$\overline{aws}$ 

管理員指南

## Amazon Connect

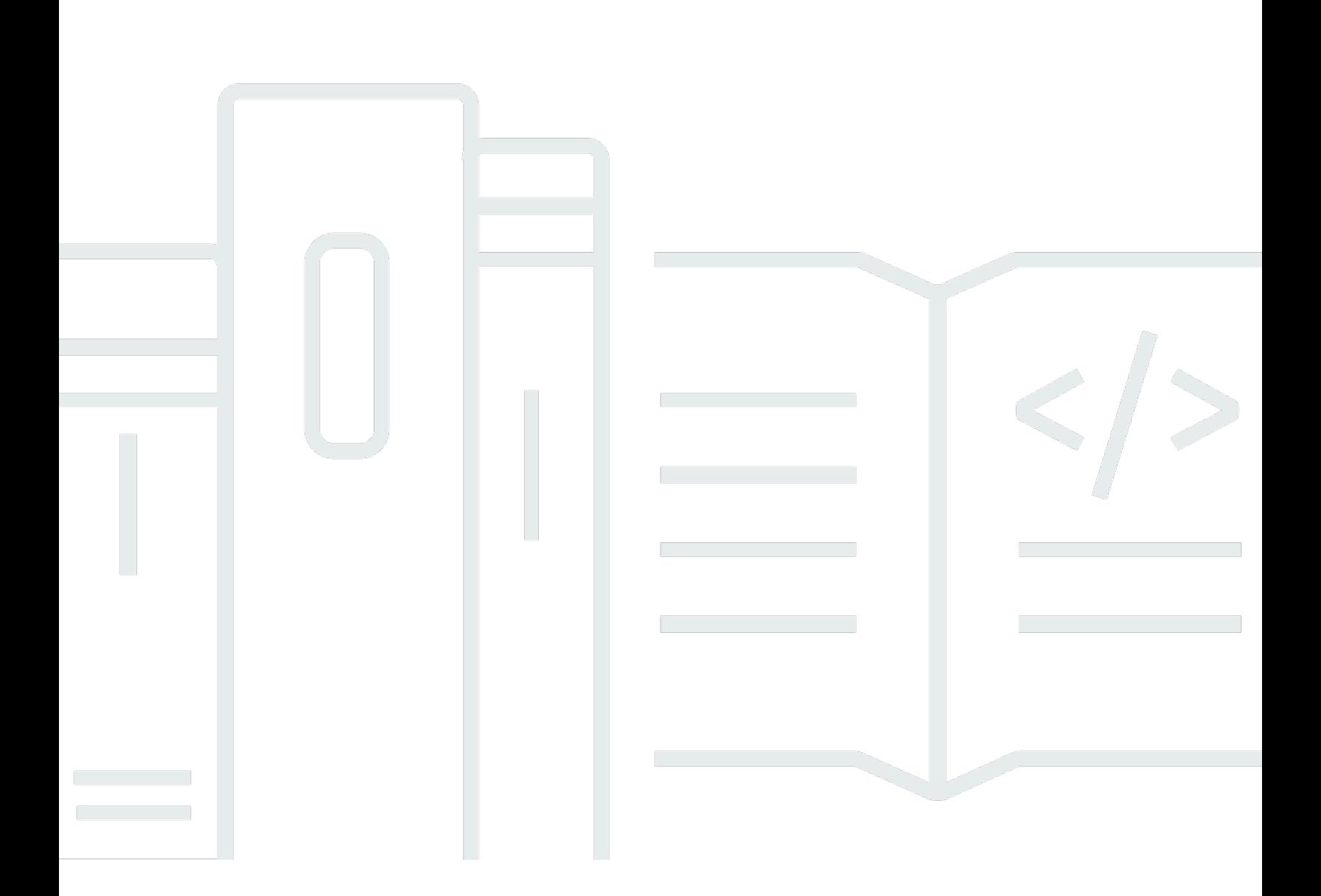

Copyright © 2024 Amazon Web Services, Inc. and/or its affiliates. All rights reserved.

## Amazon Connect: 管理員指南

Copyright © 2024 Amazon Web Services, Inc. and/or its affiliates. All rights reserved.

Amazon 的商標和商業外觀不得用於任何非 Amazon 的產品或服務,也不能以任何可能造成客戶混 淆、任何貶低或使 Amazon 名譽受損的方式使用 Amazon 的商標和商業外觀。所有其他非 Amazon 擁 有的商標均為其各自擁有者的財產,這些擁有者可能隸屬於 Amazon,或與 Amazon 有合作關係,或 由 Amazon 贊助。

## **Table of Contents**

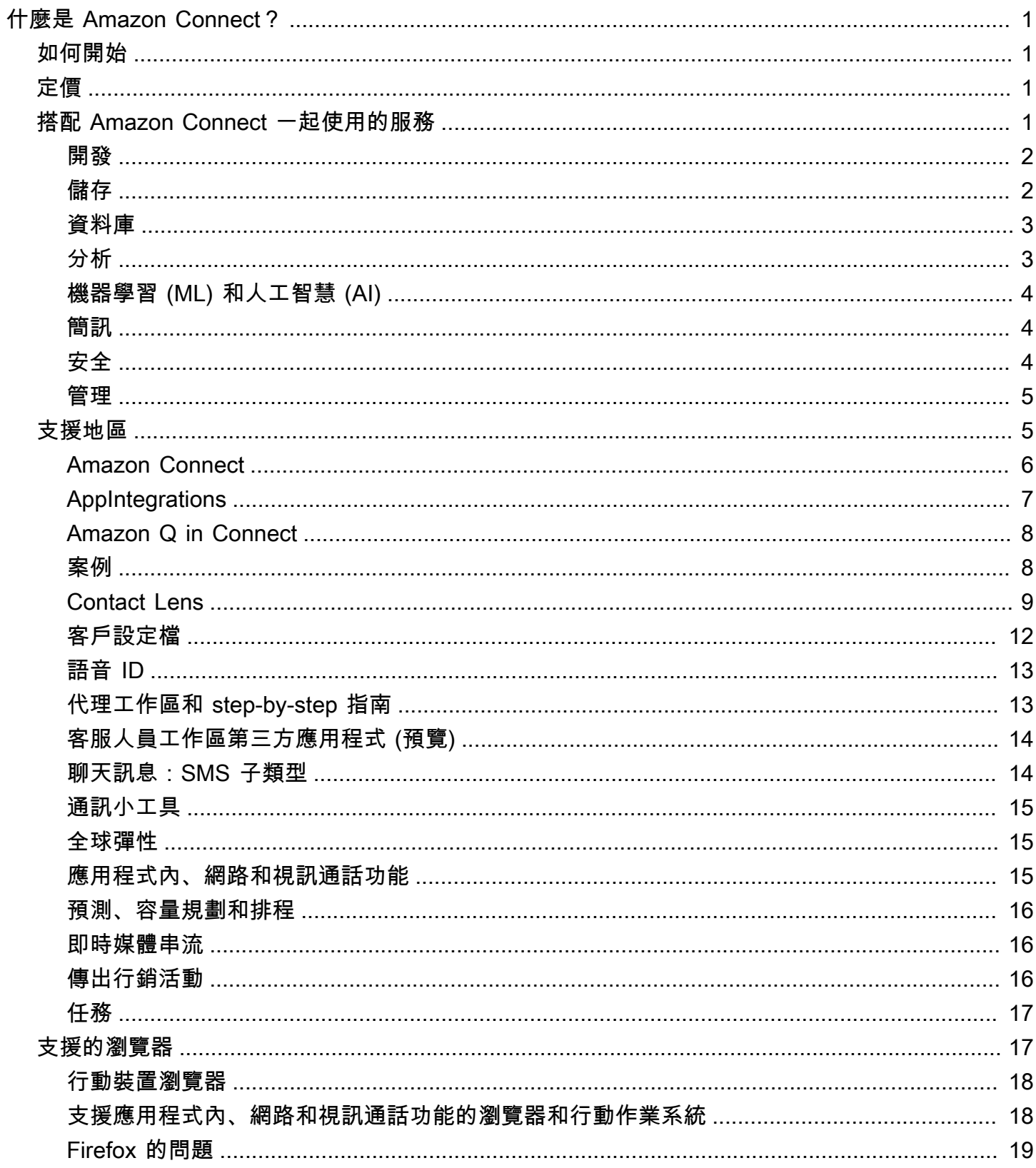

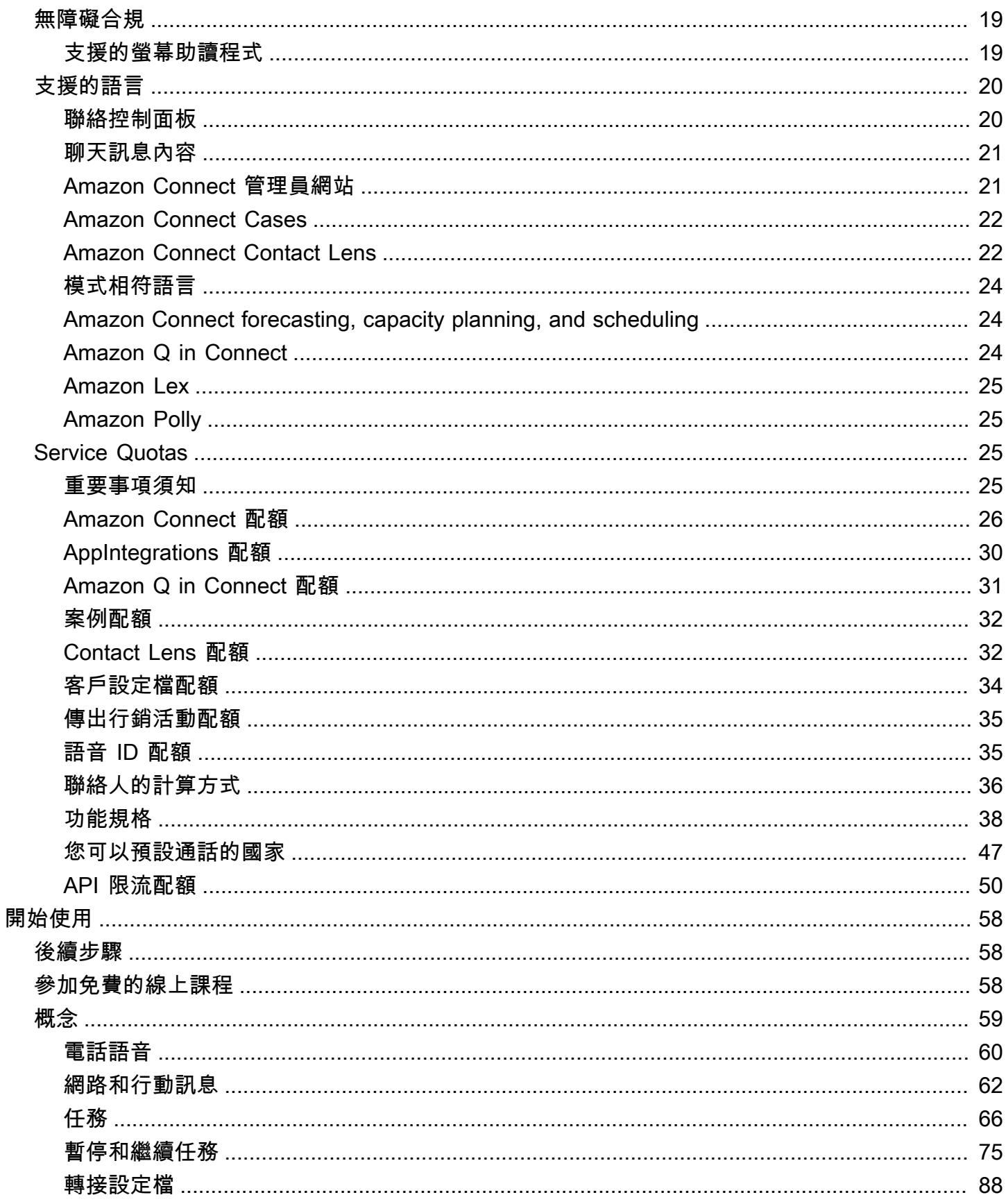

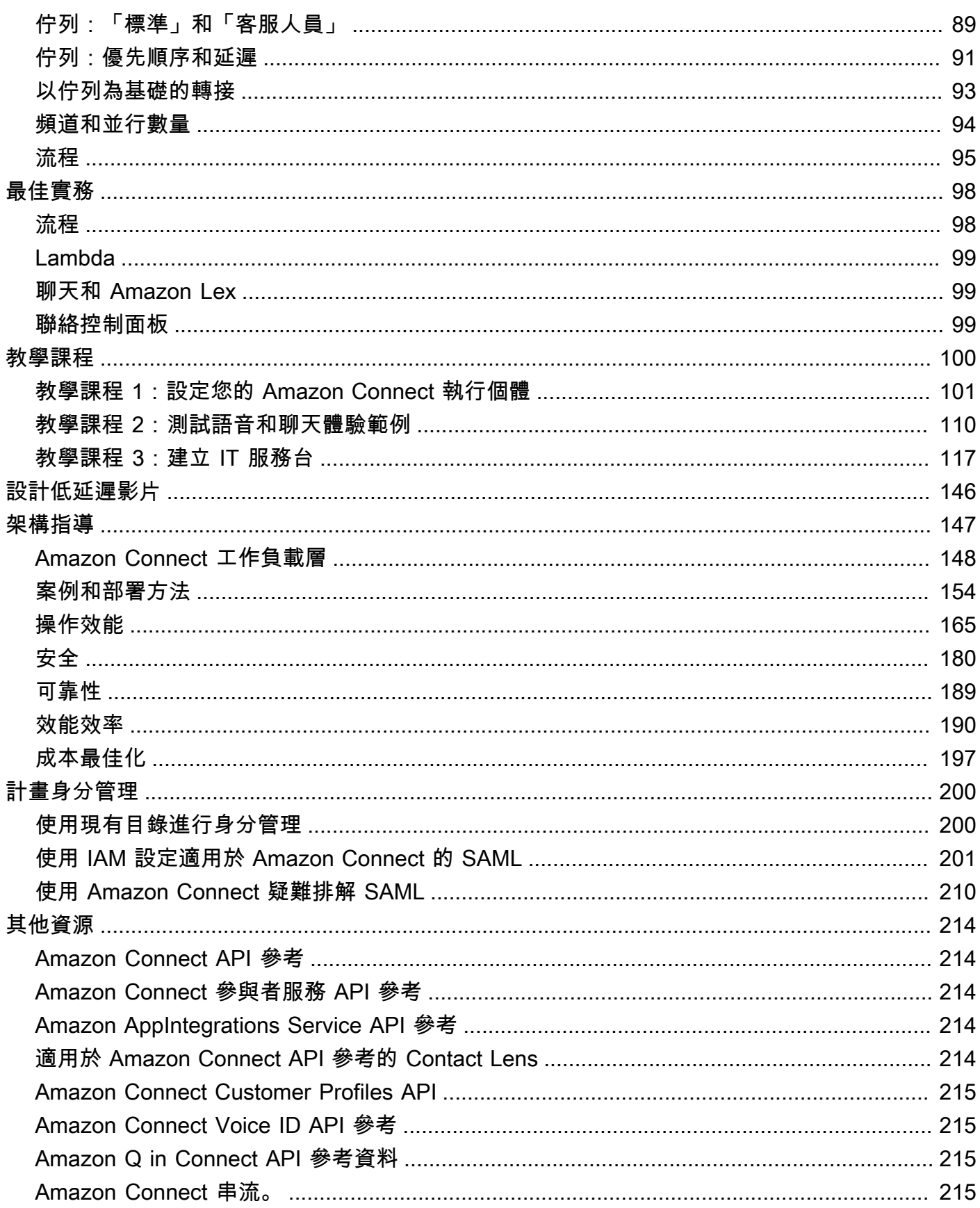

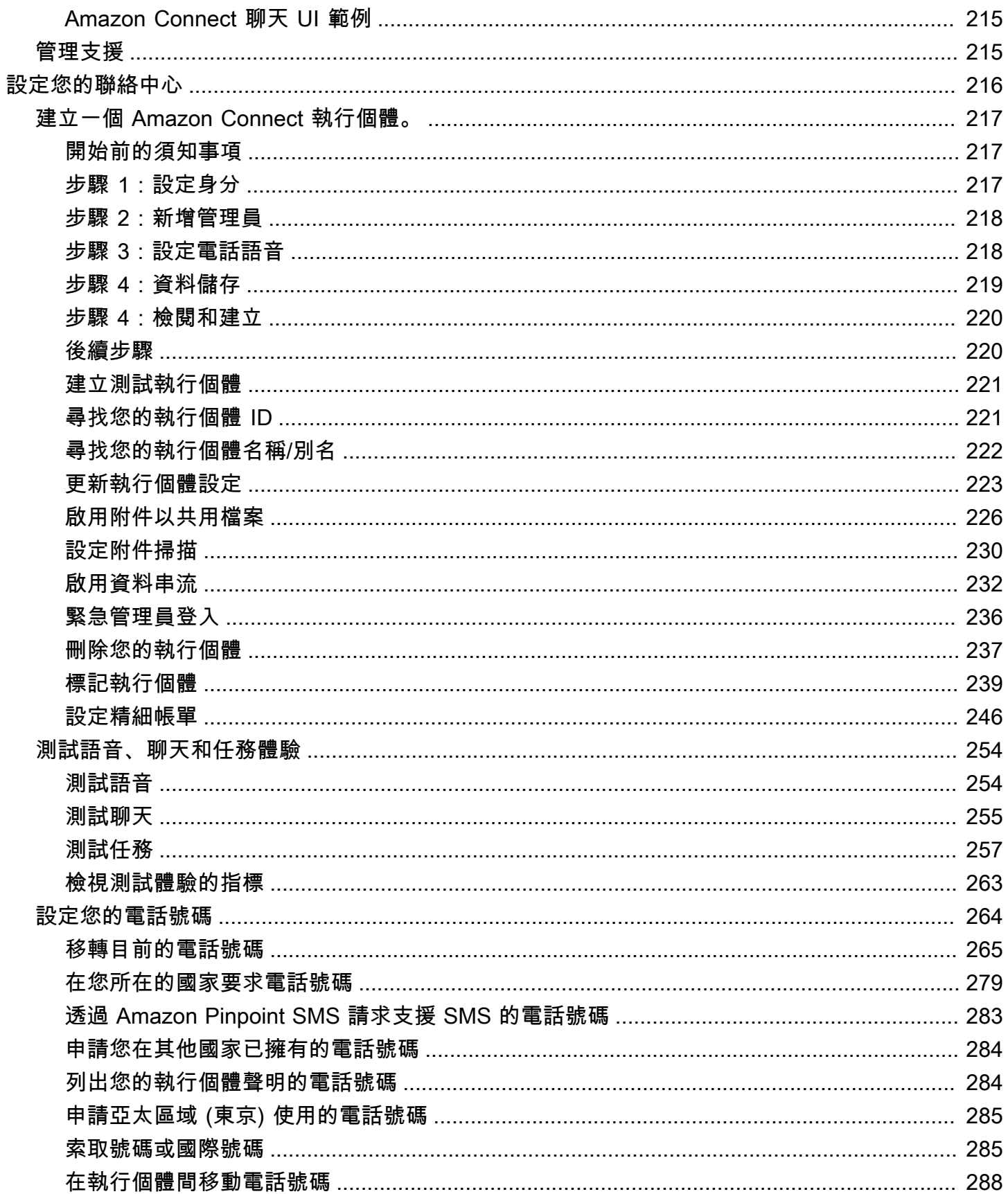

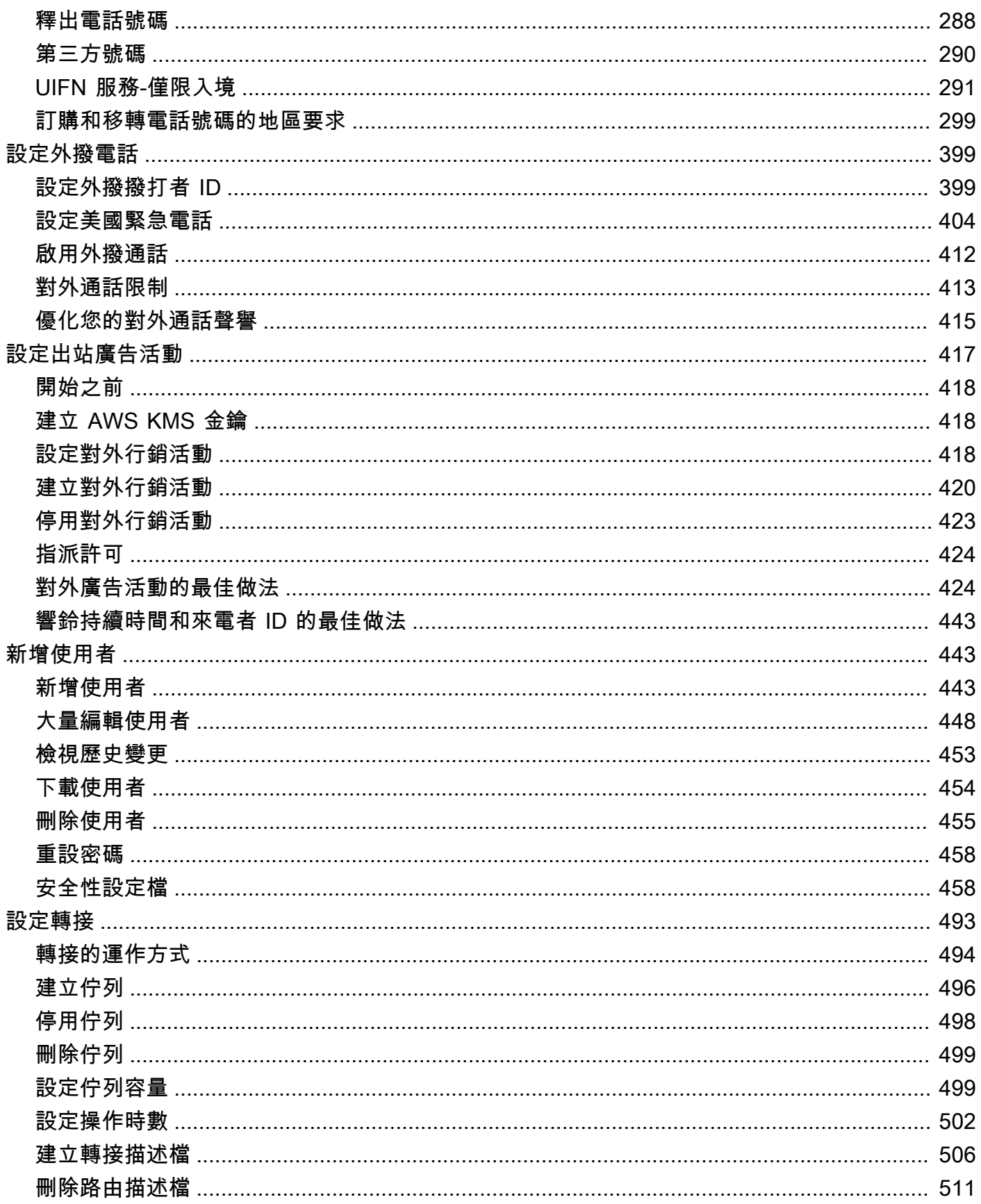

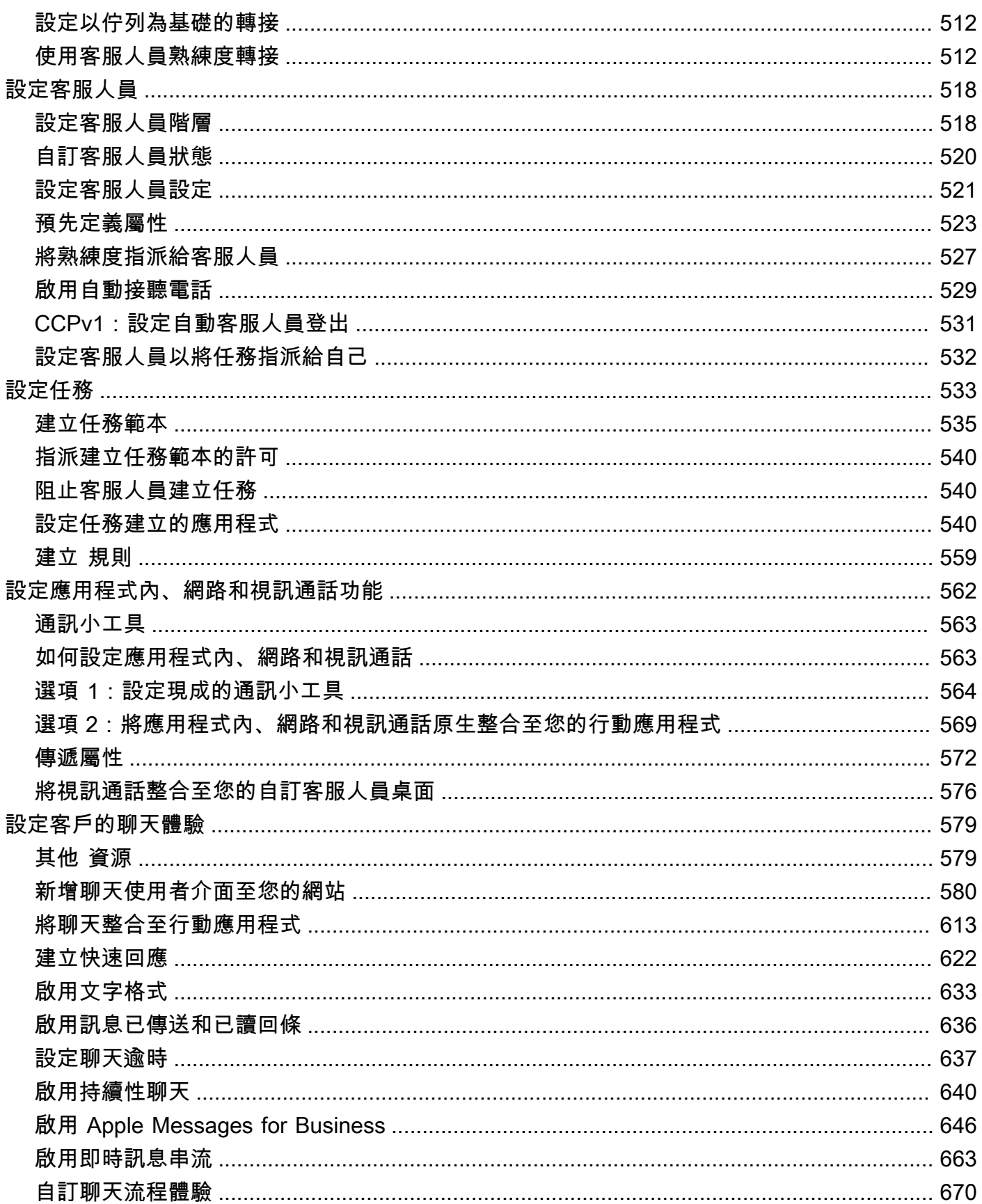

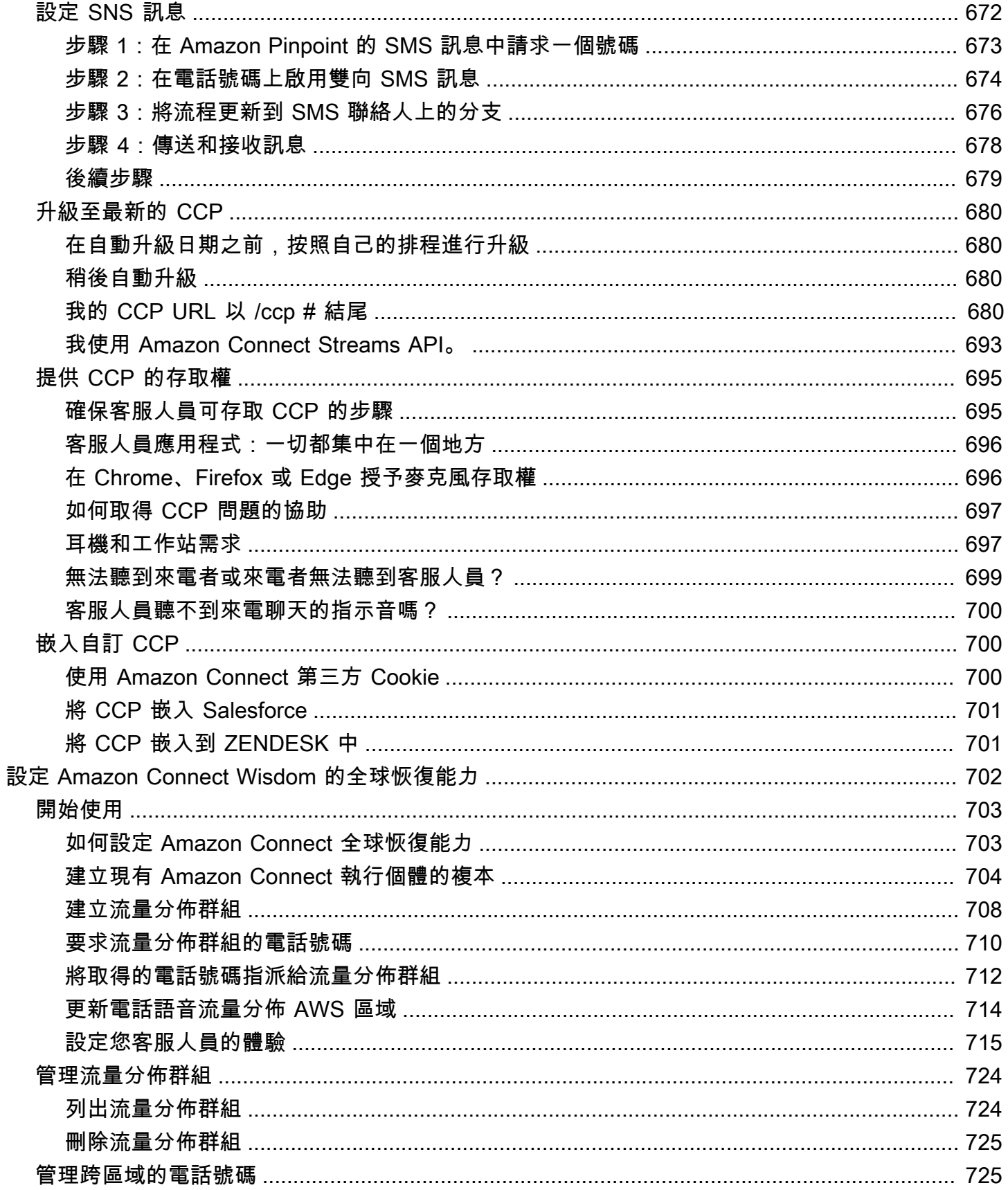

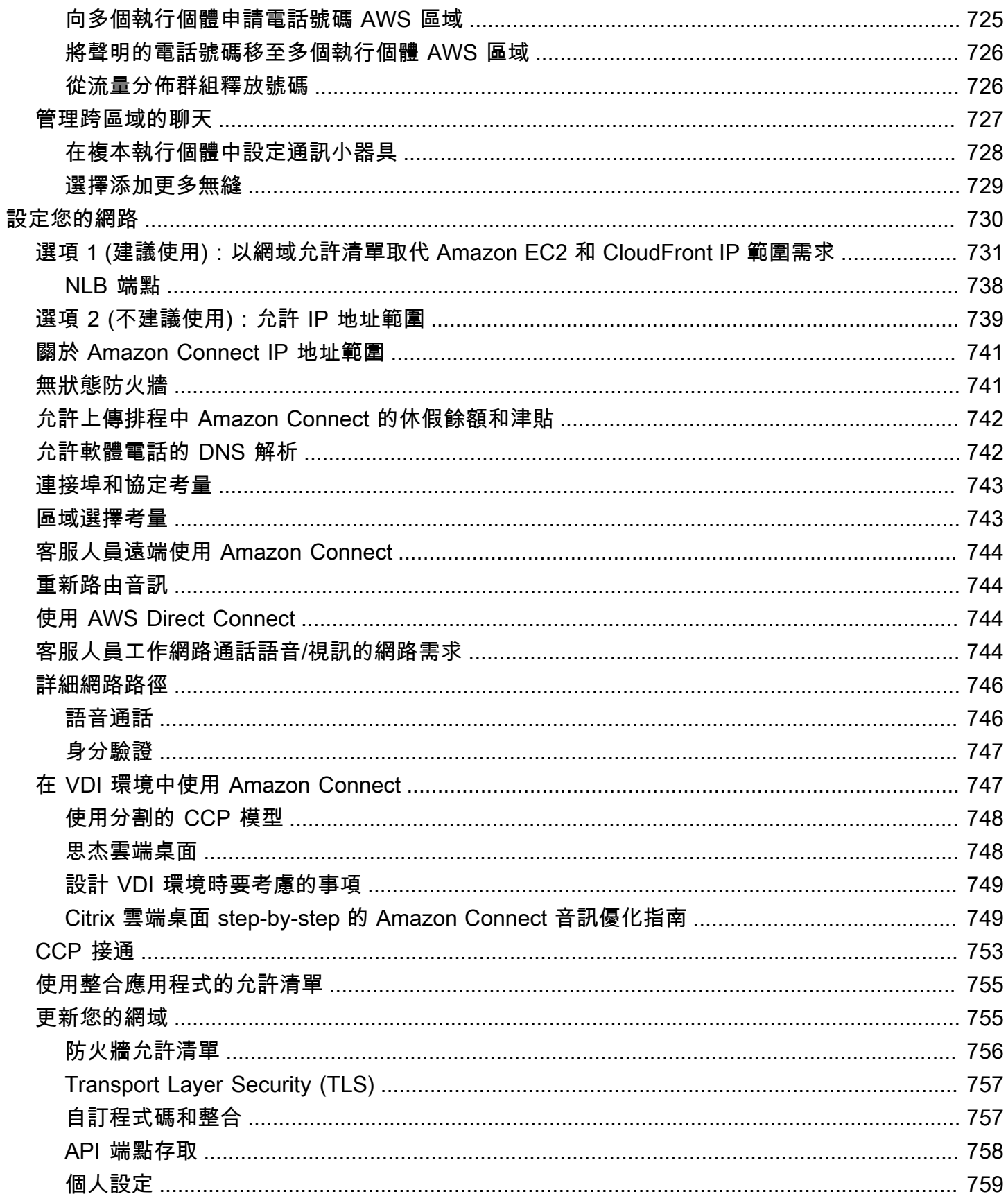

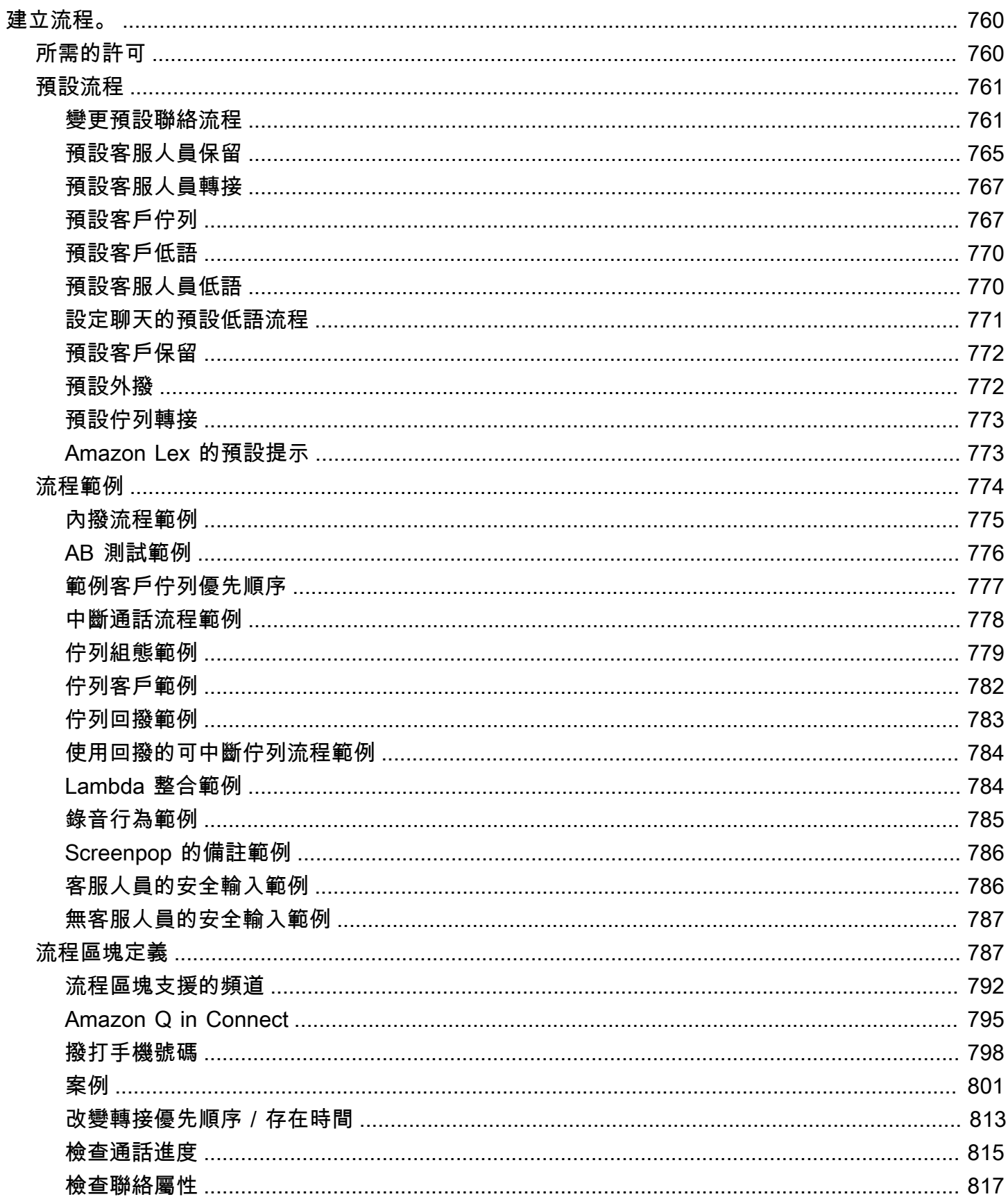

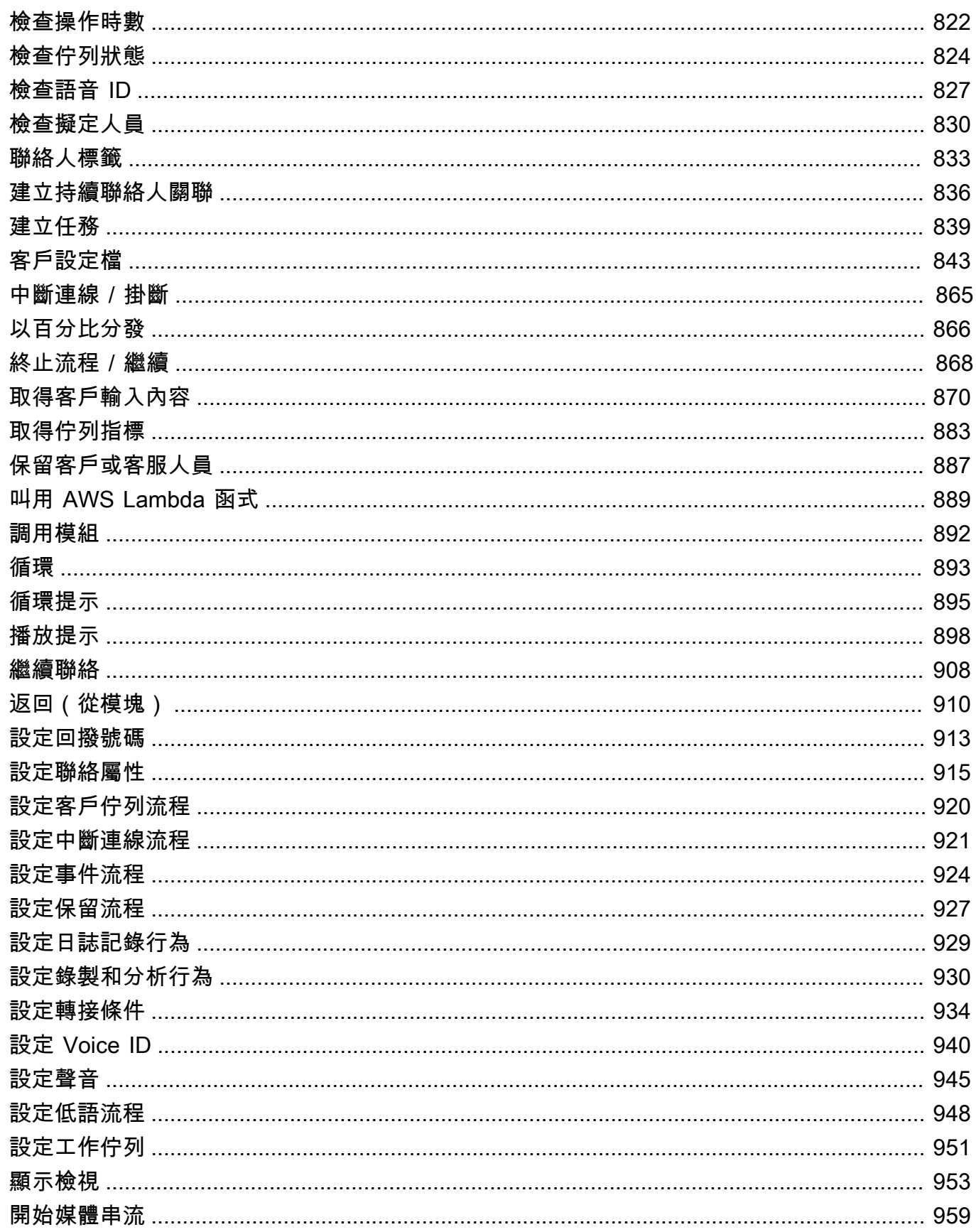

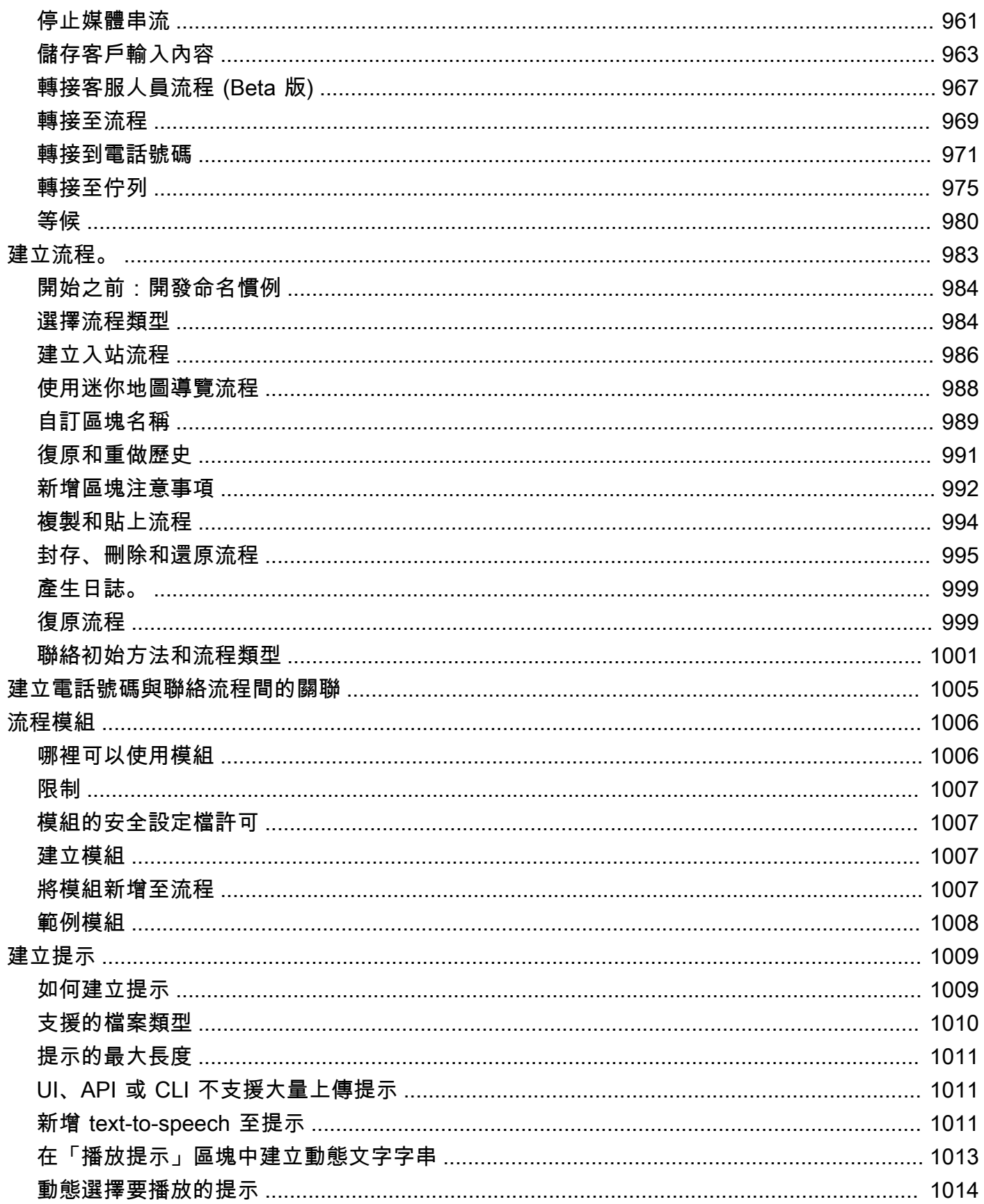

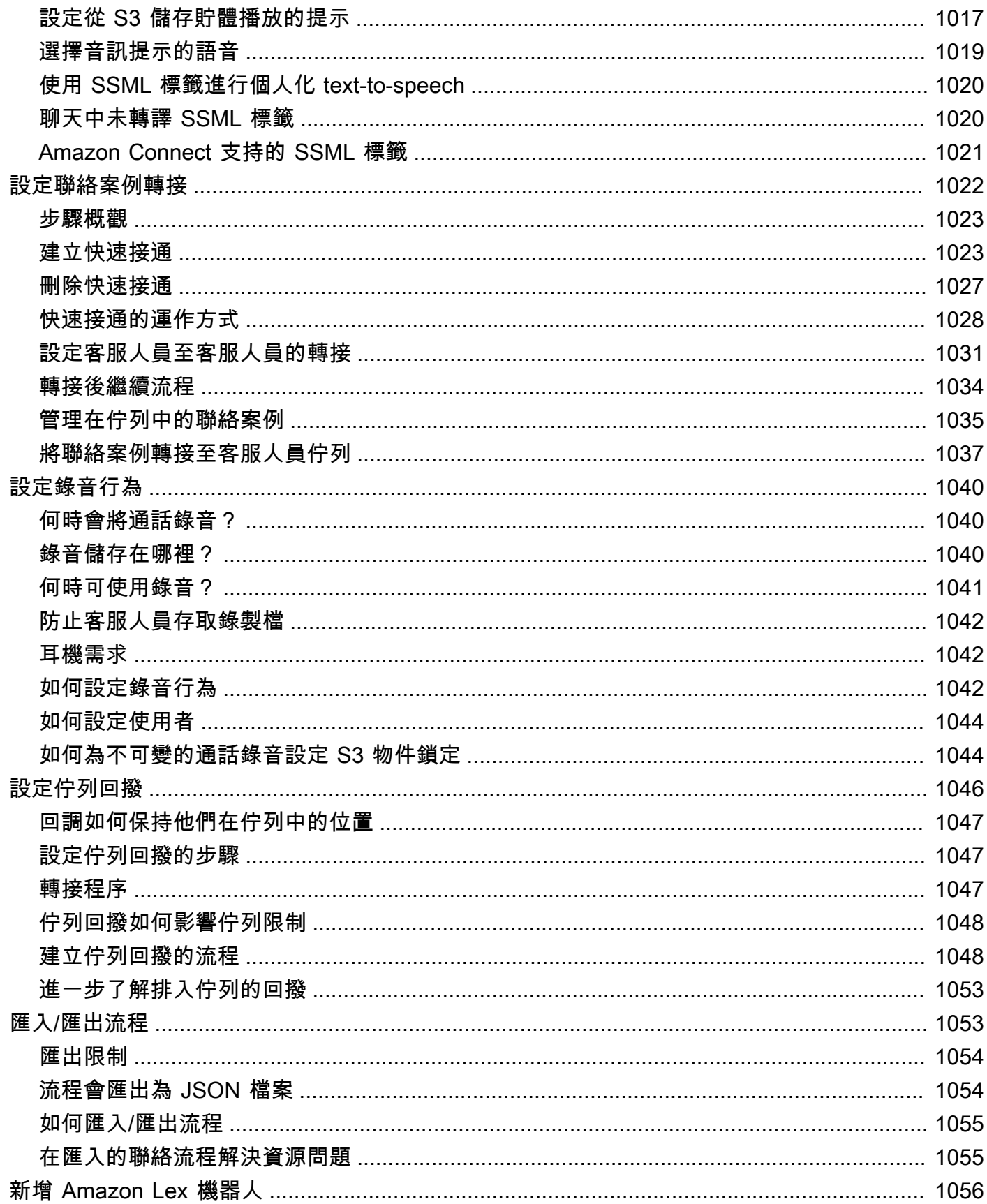

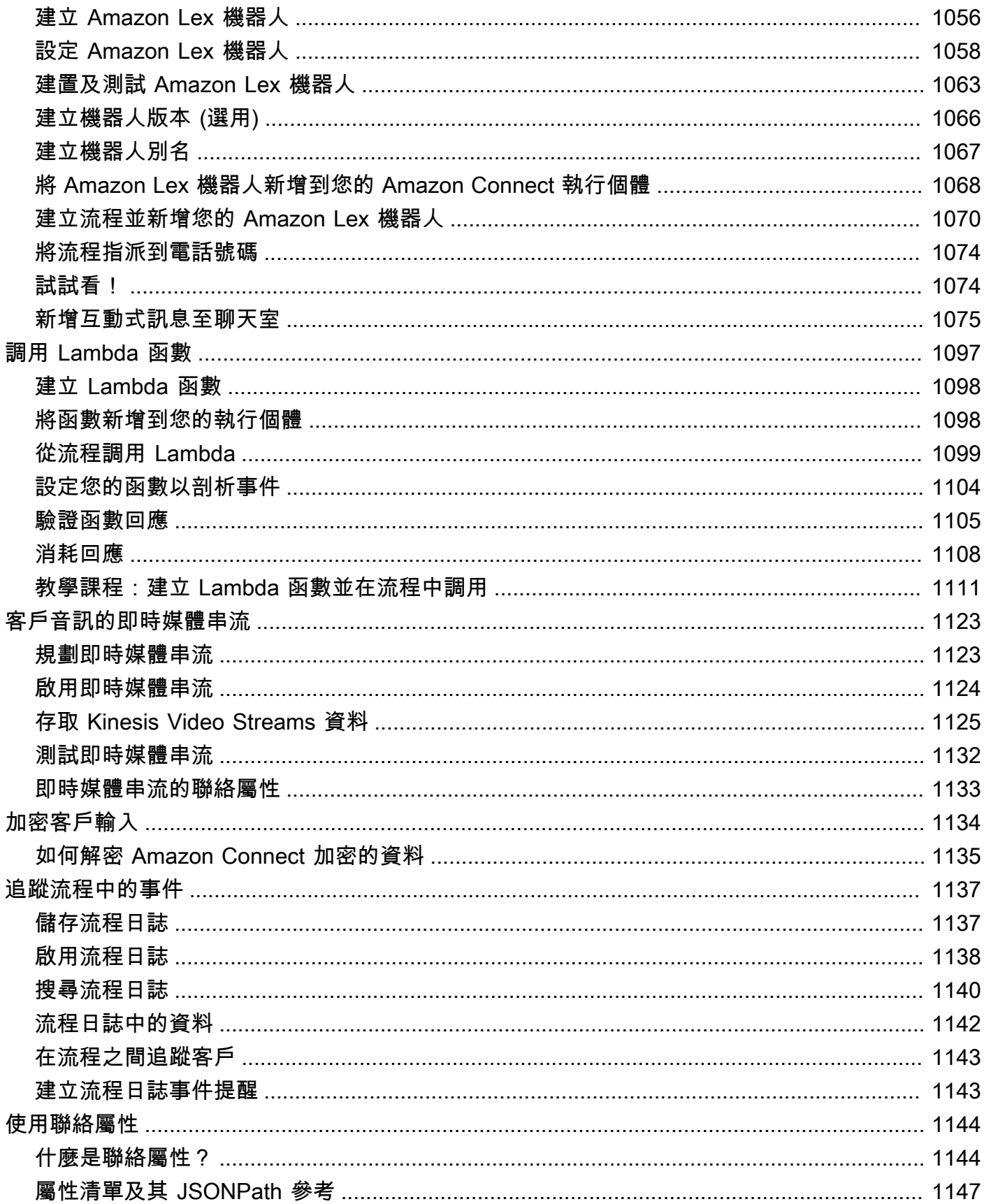

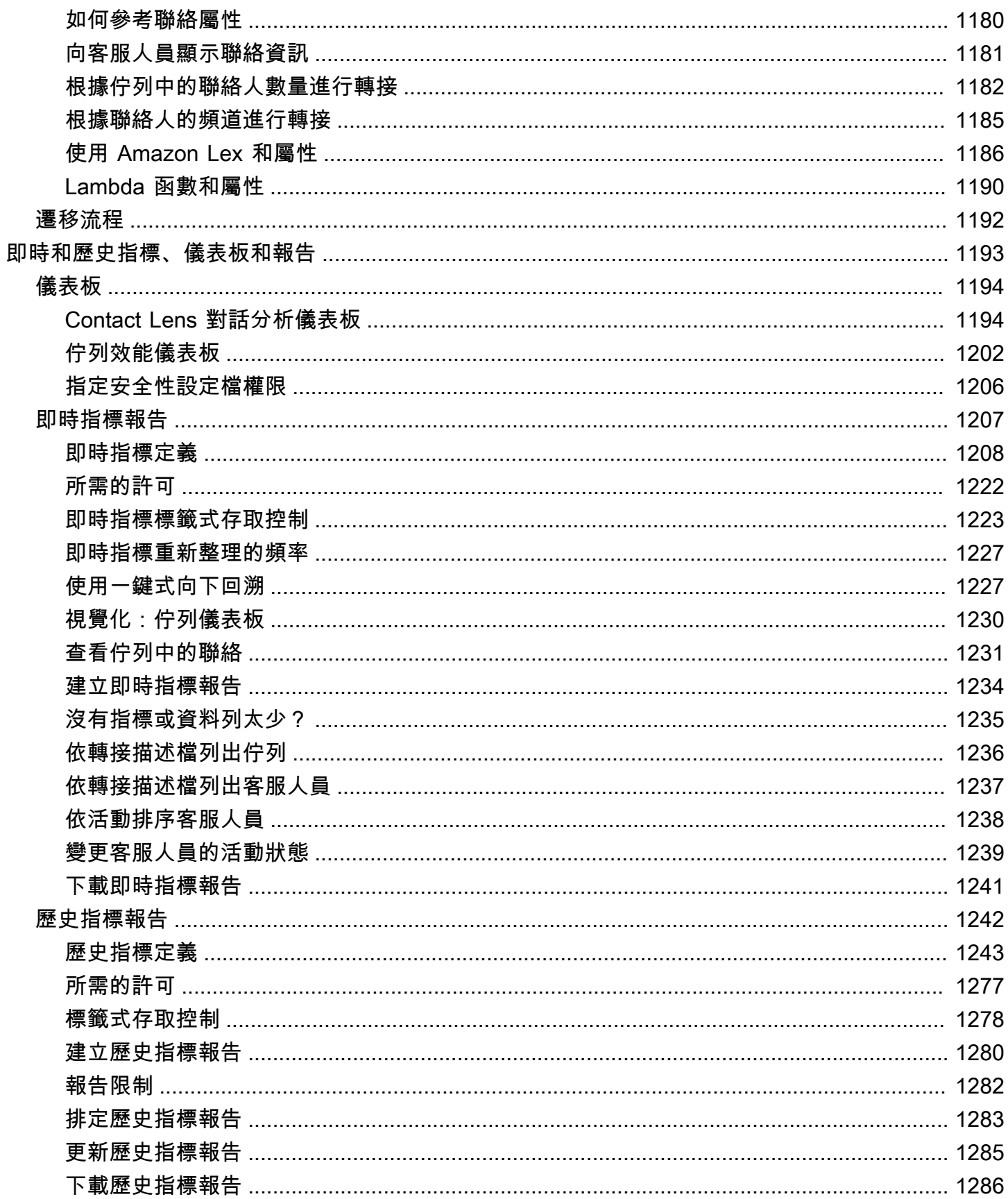

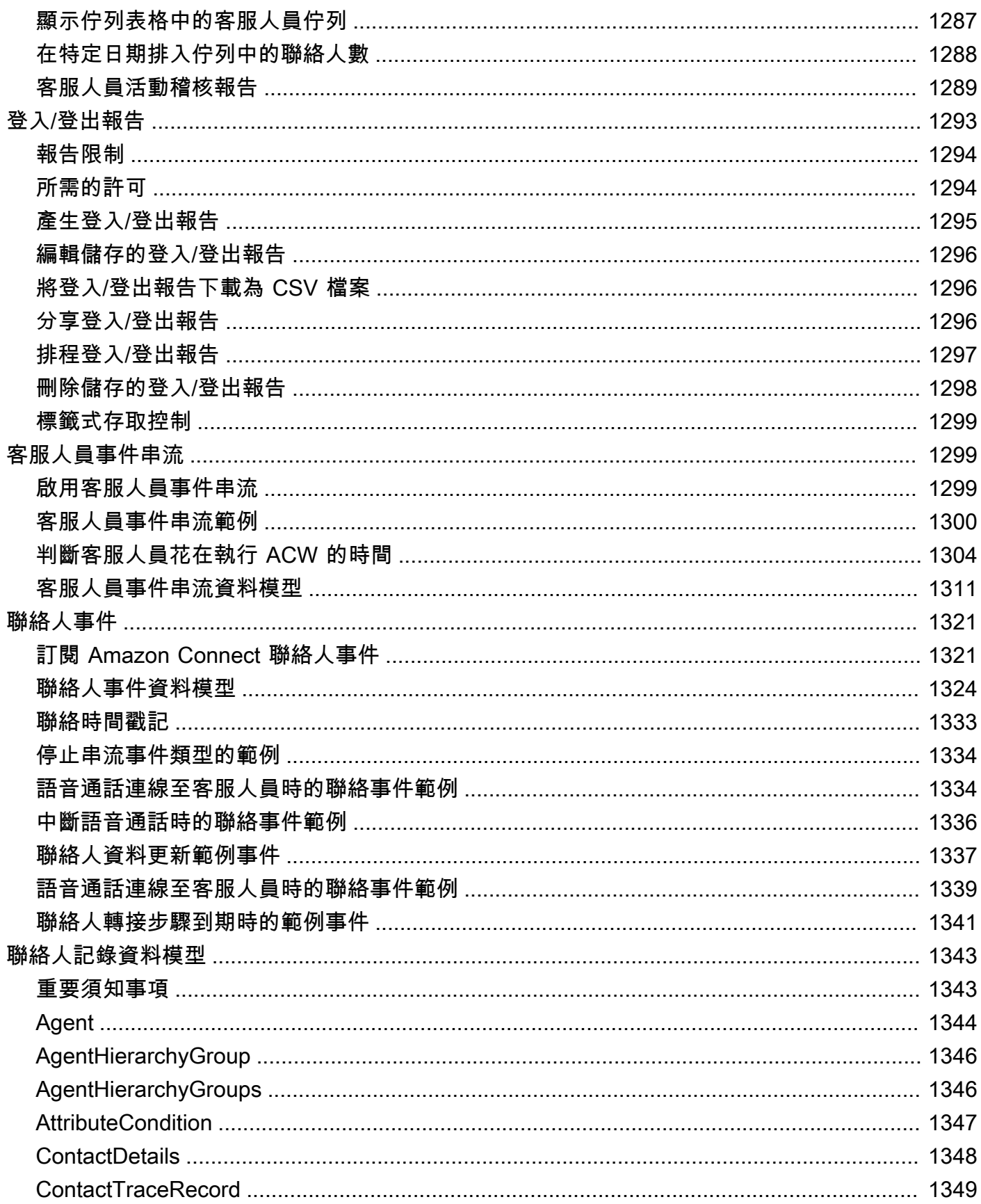

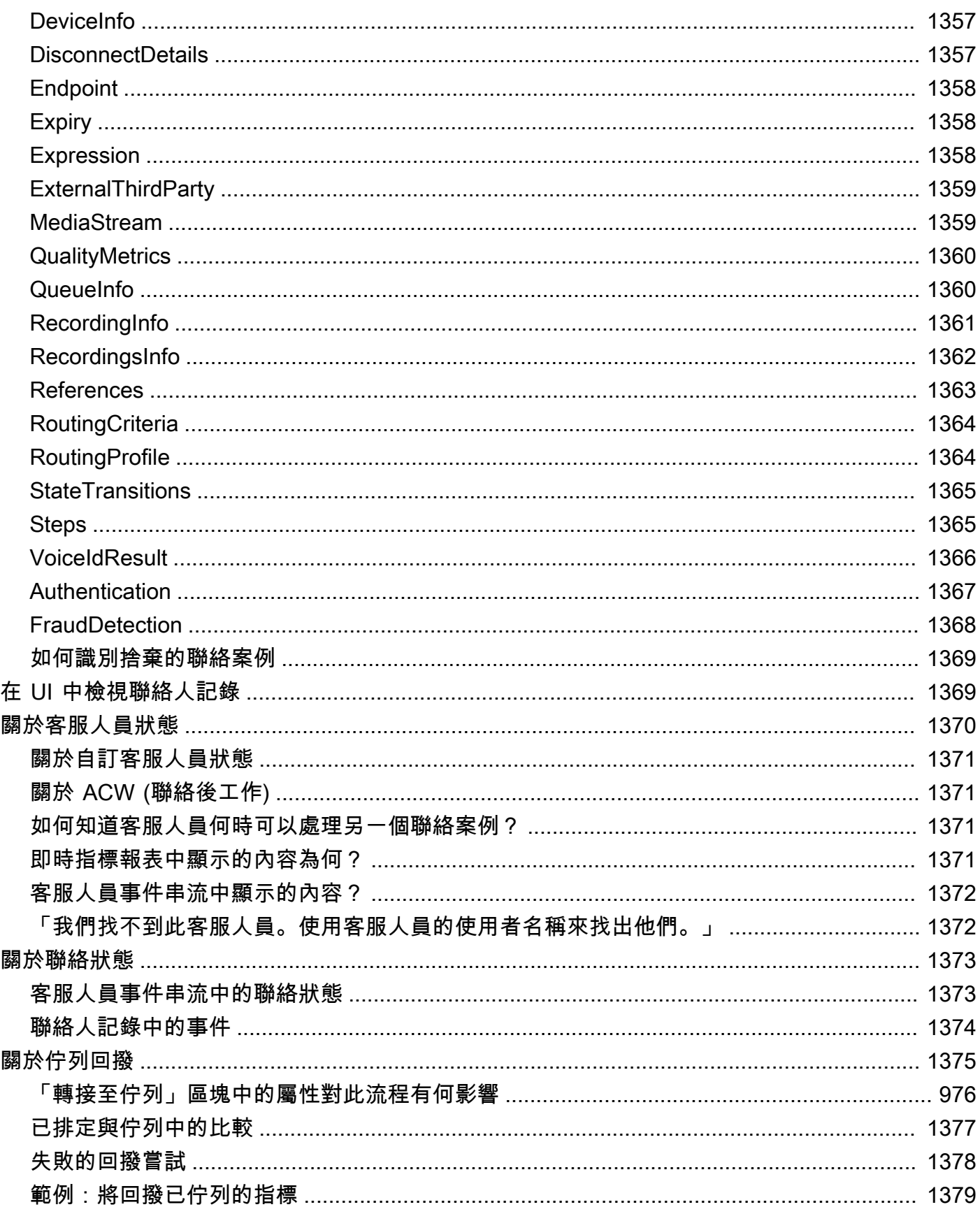

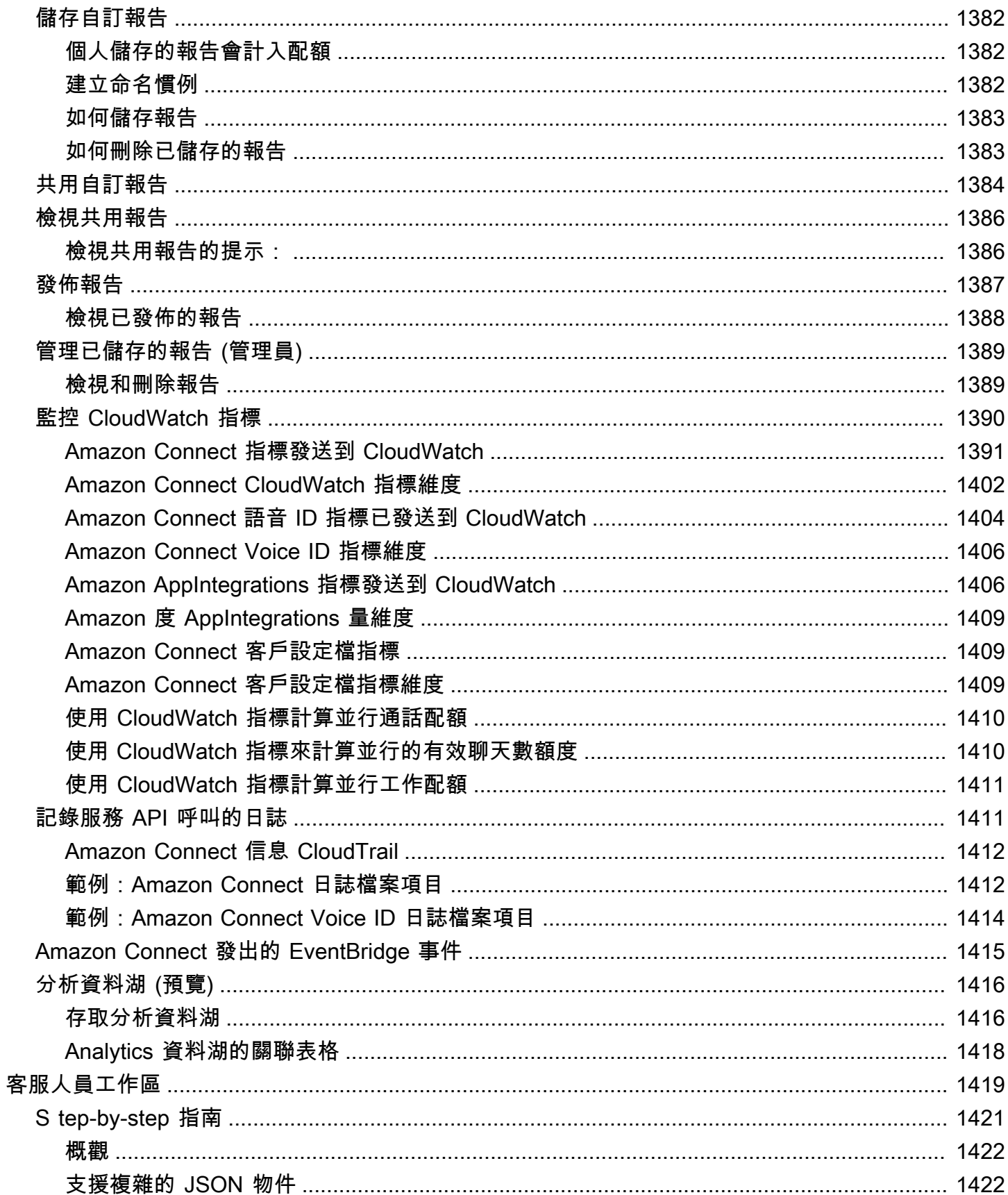

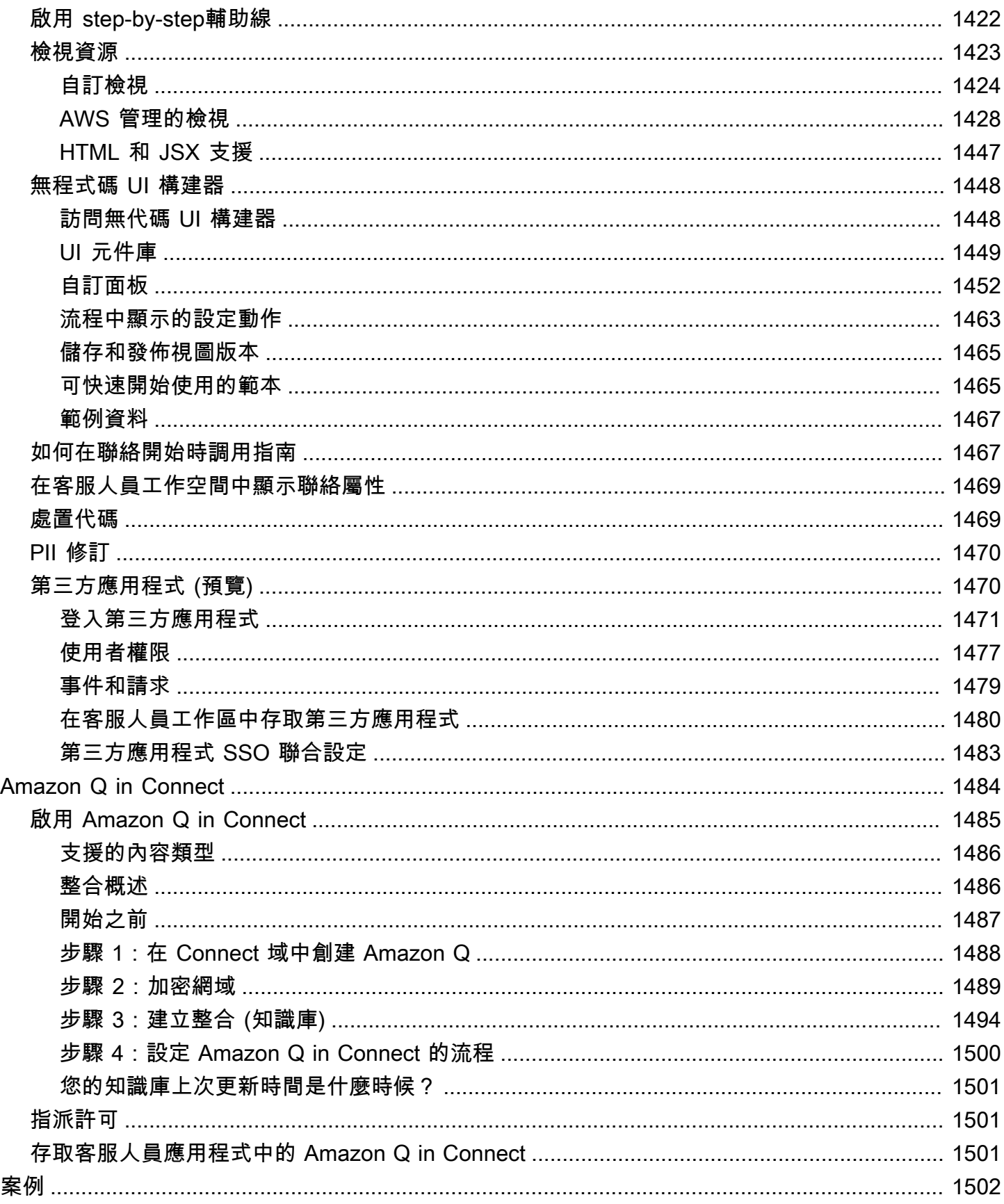

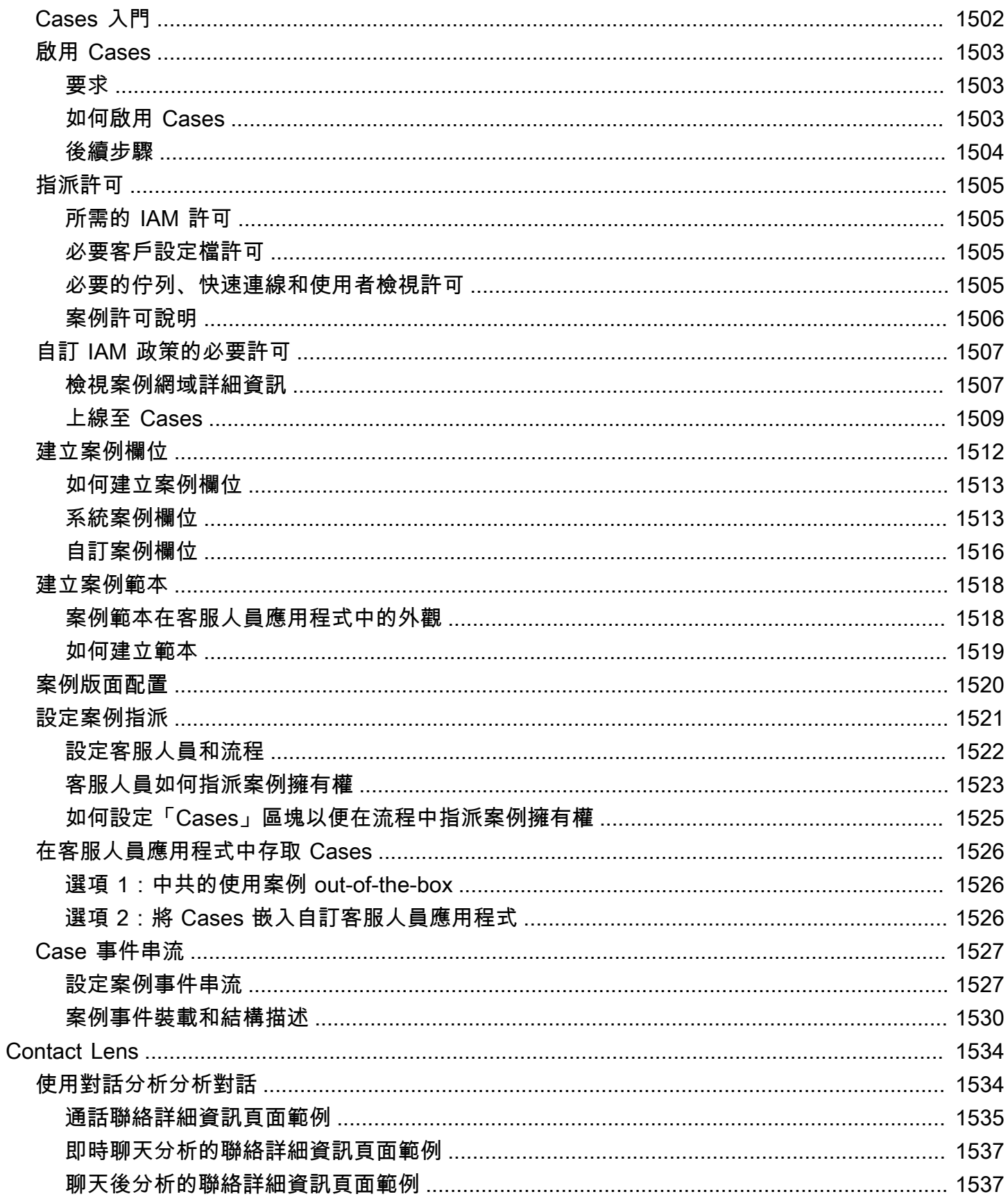

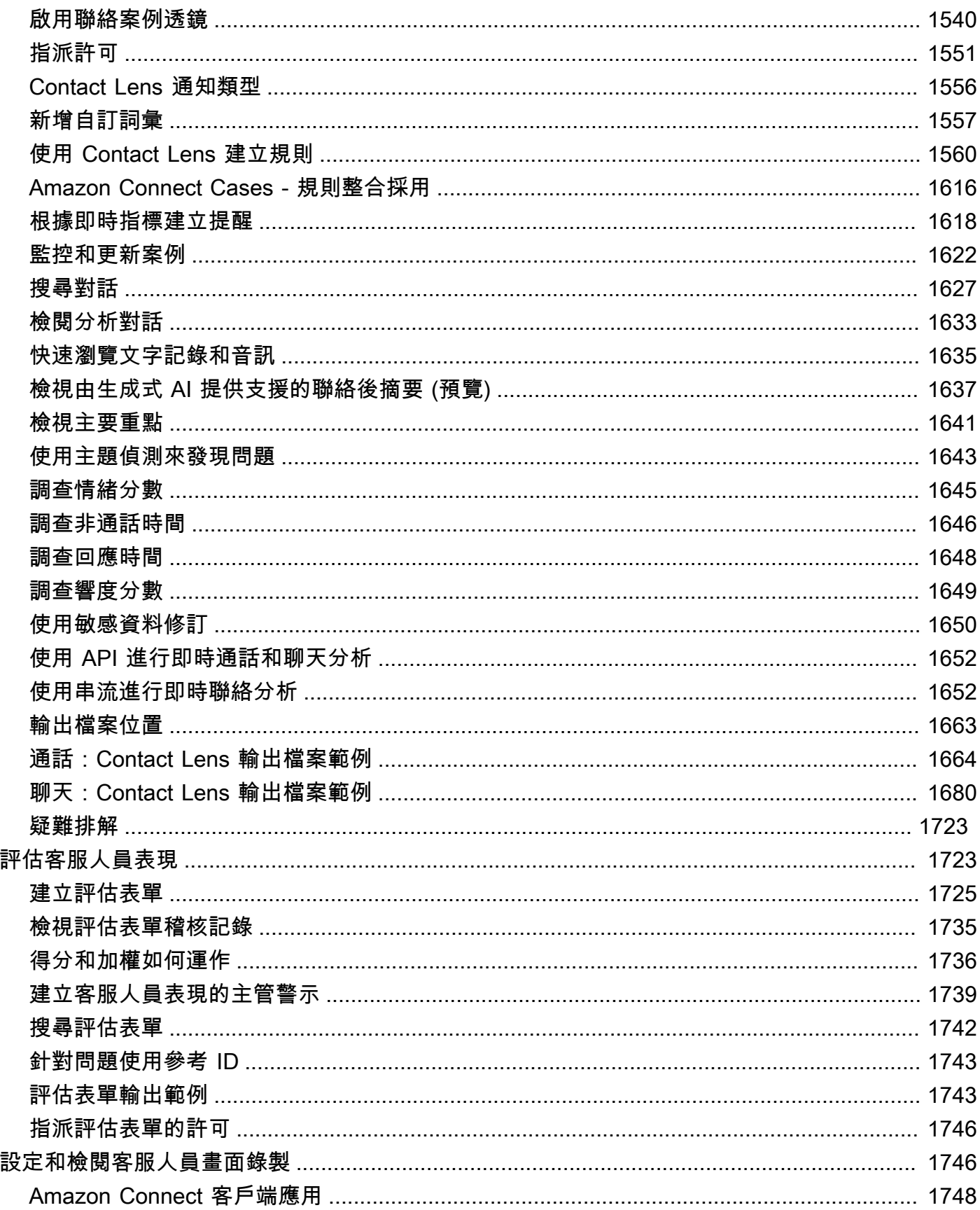

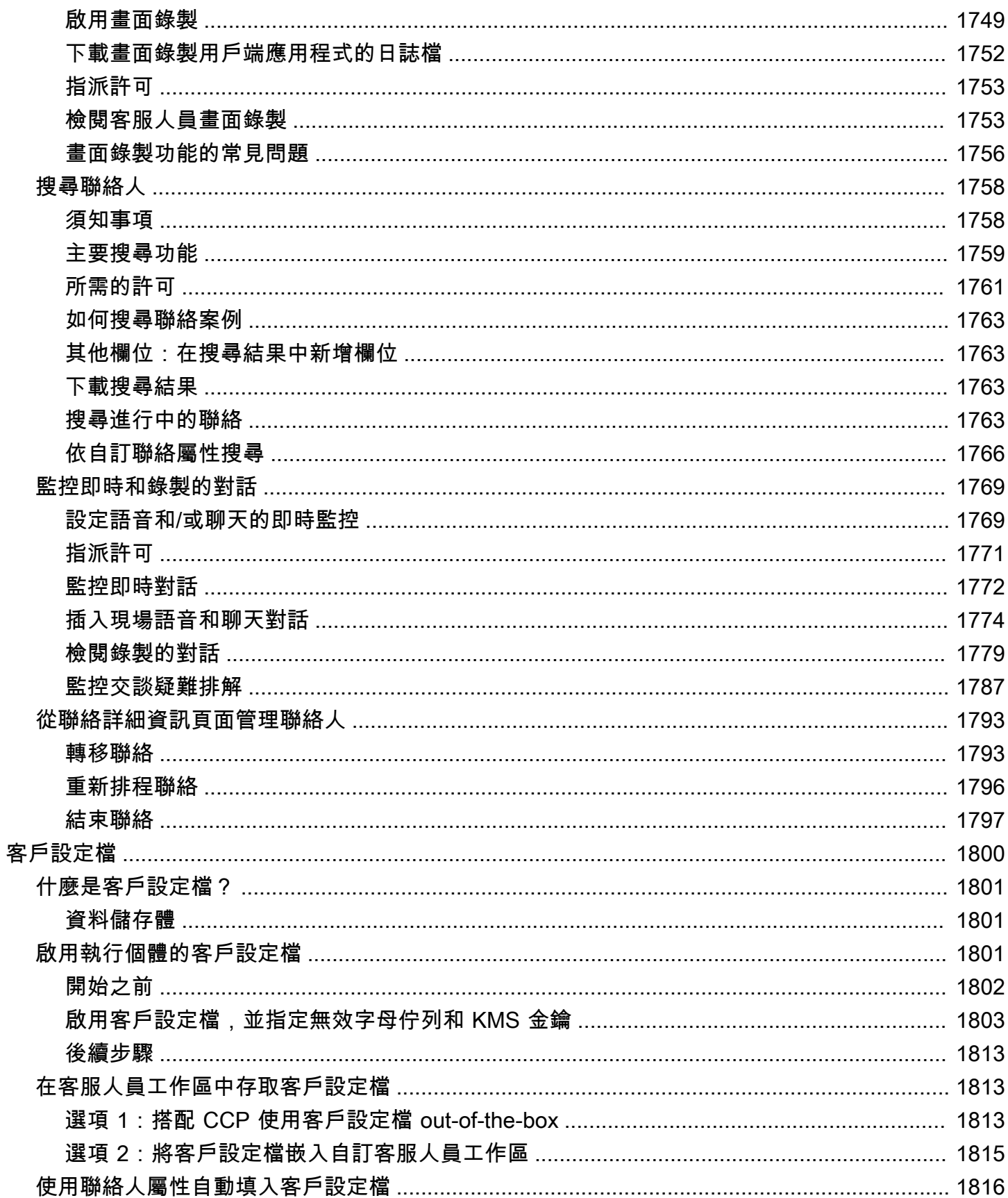

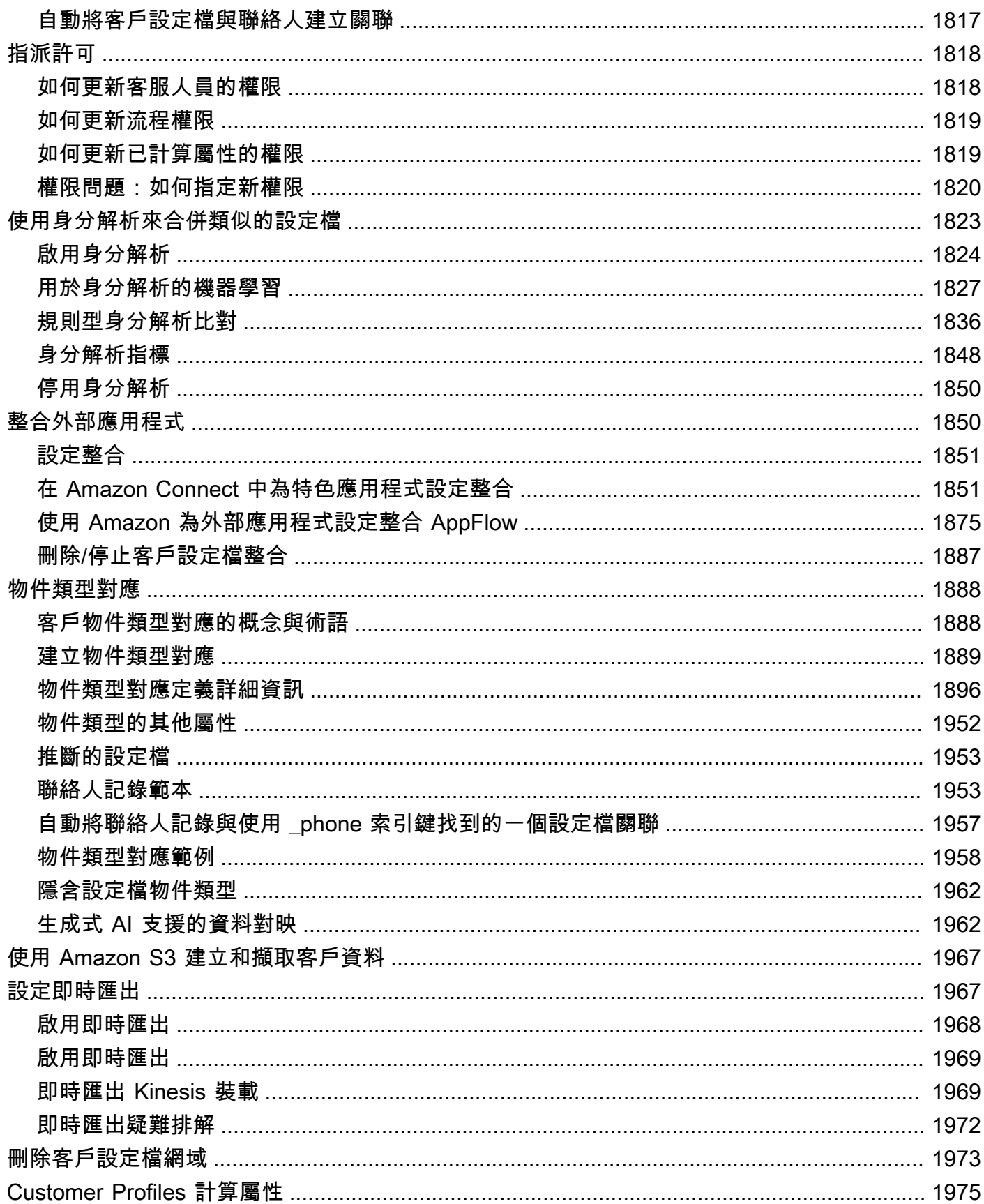

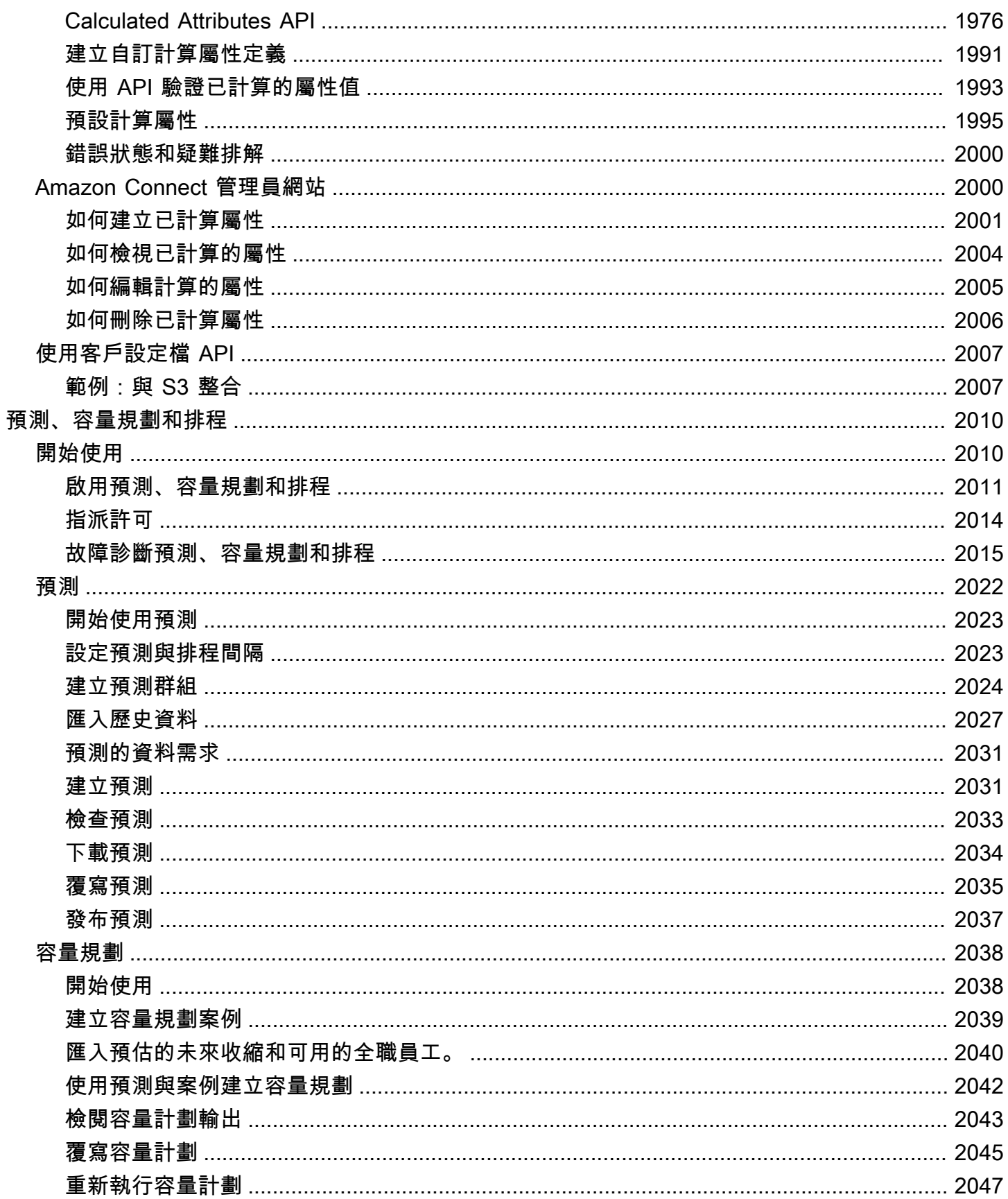

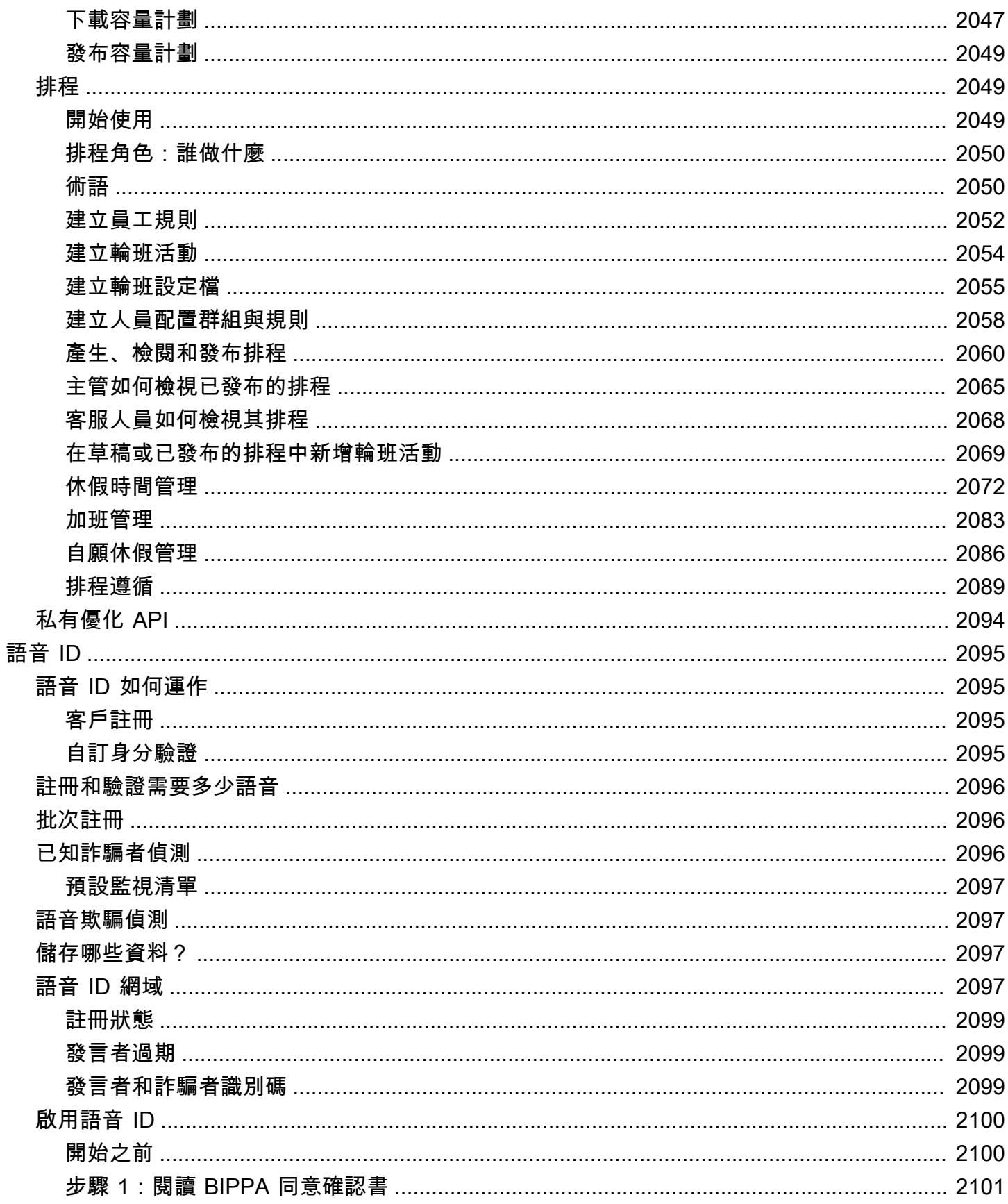

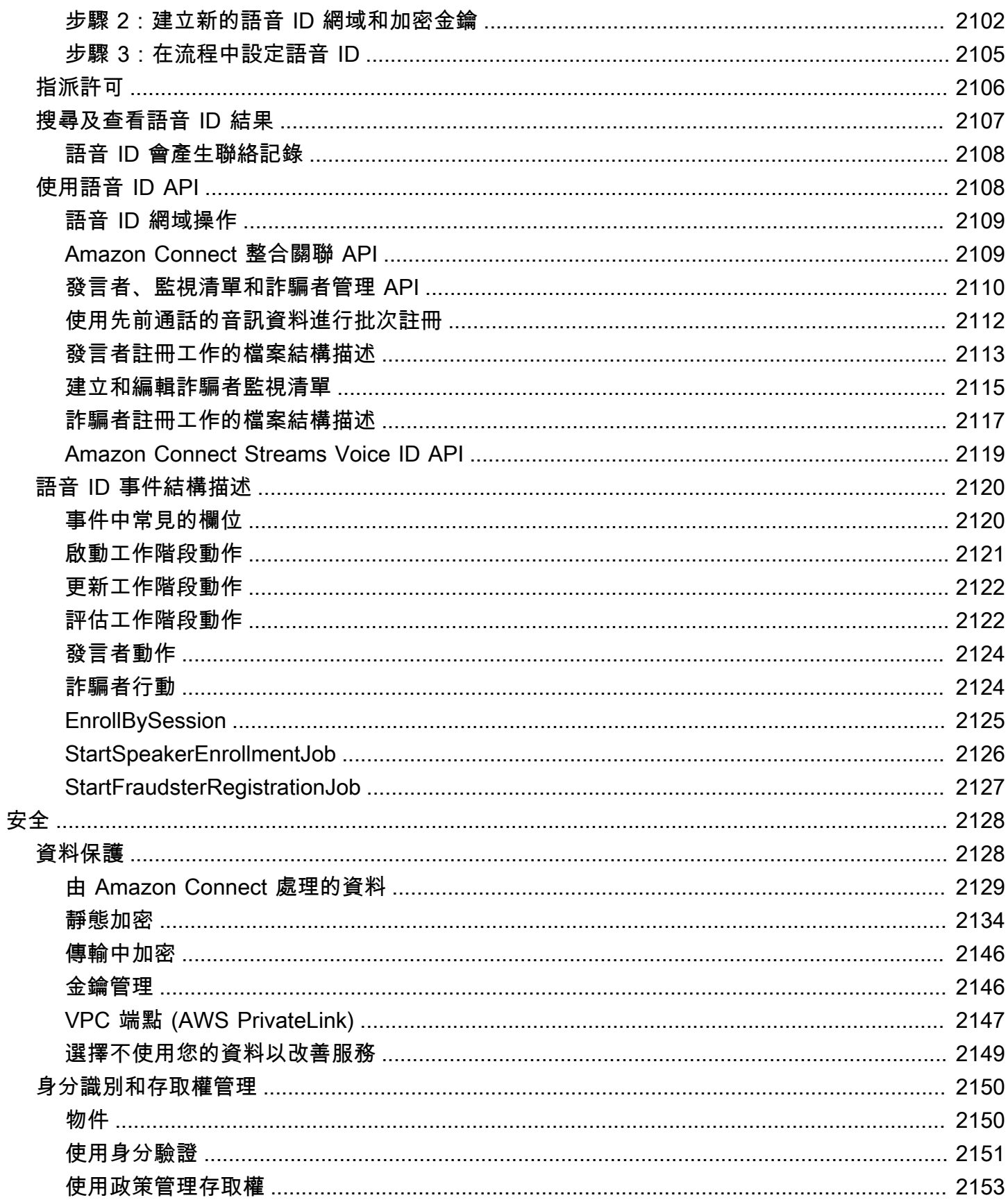

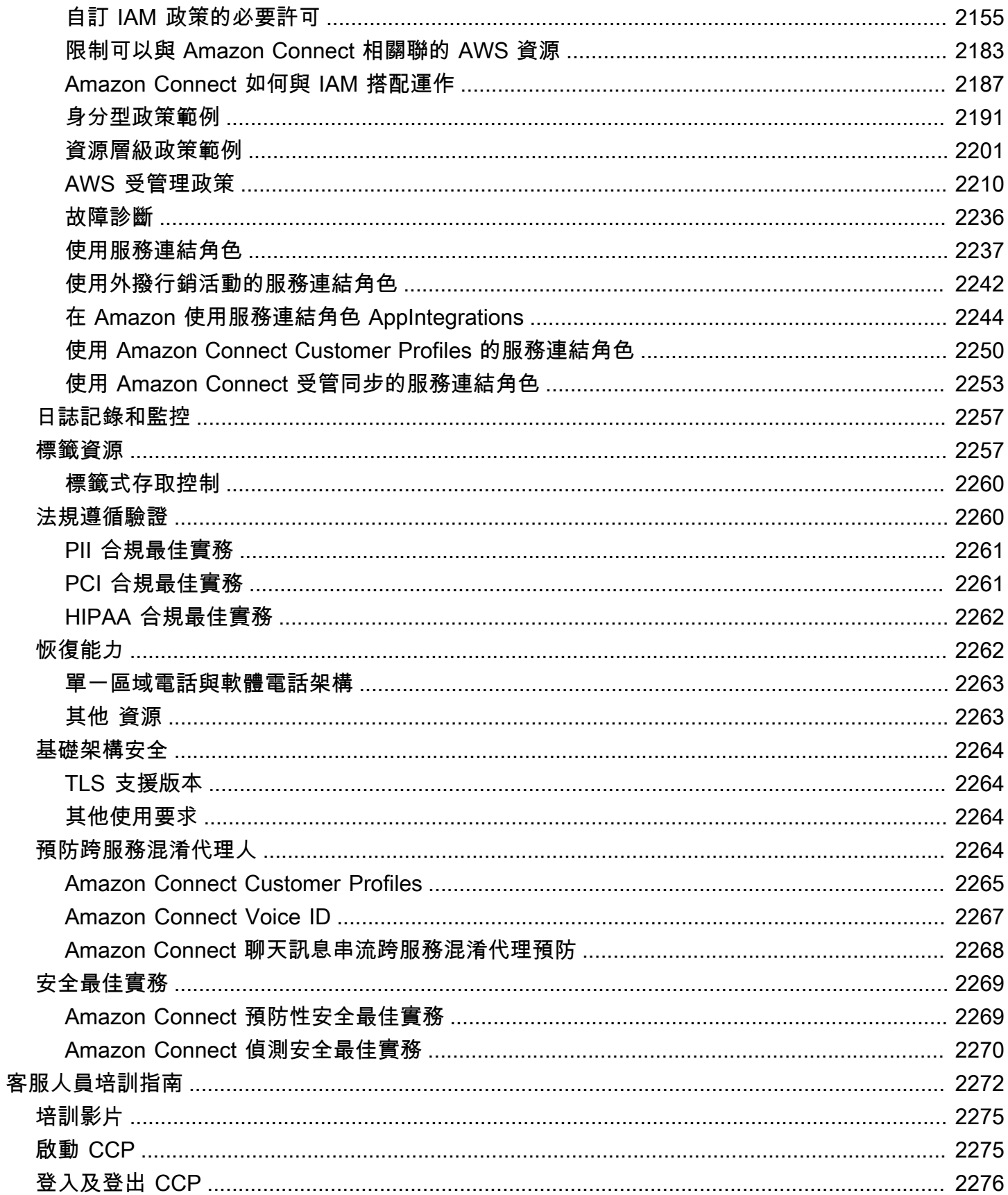

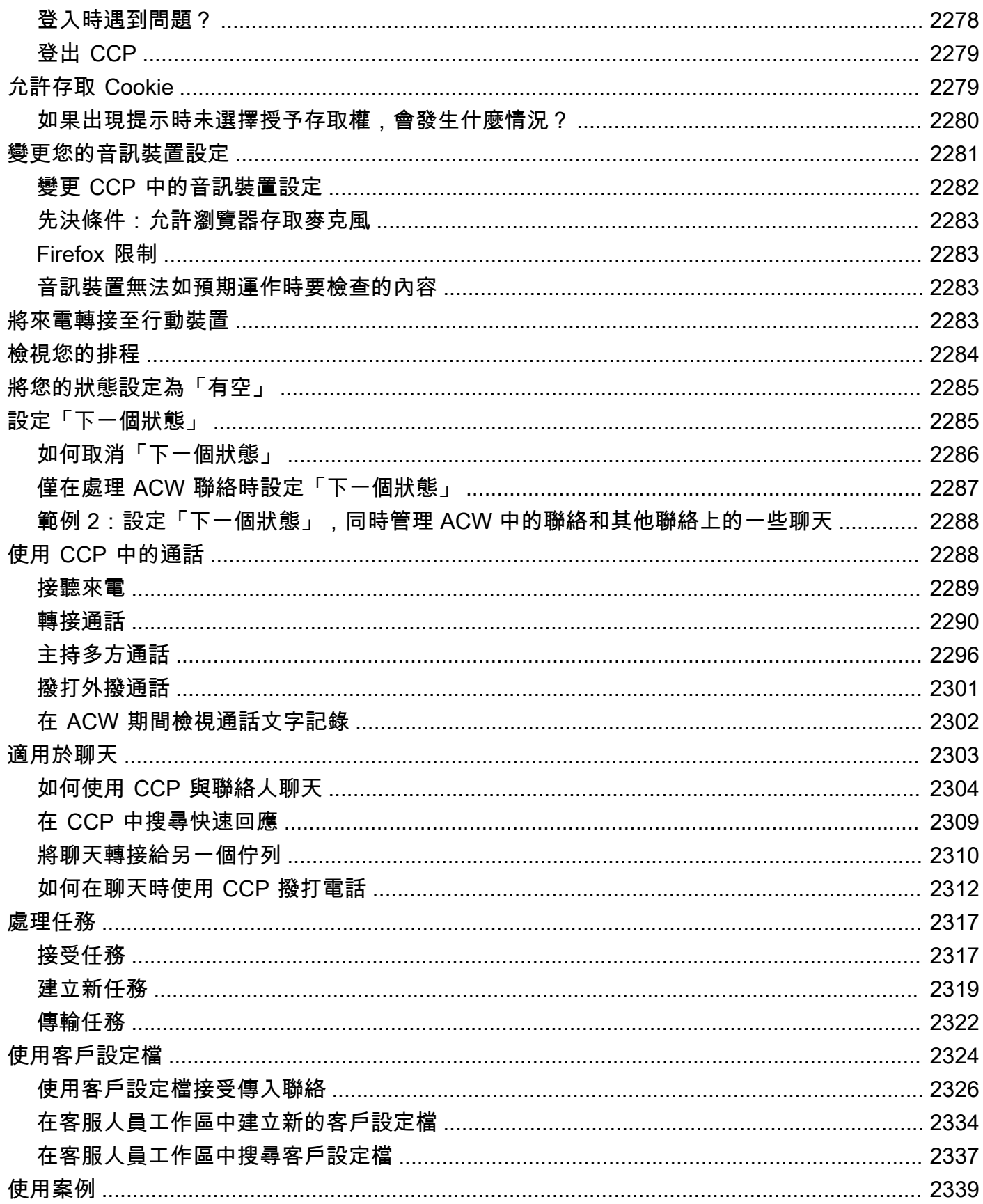

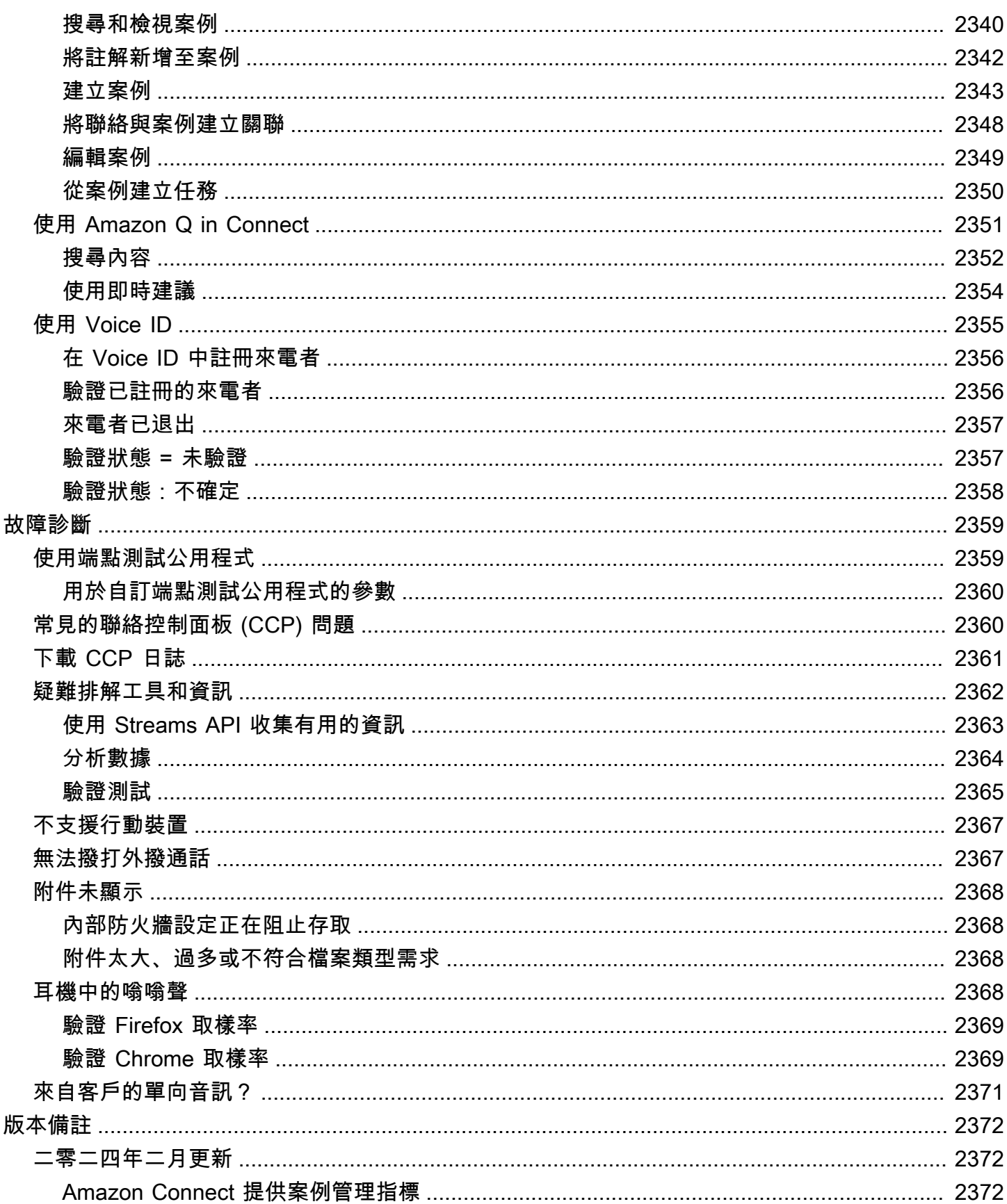

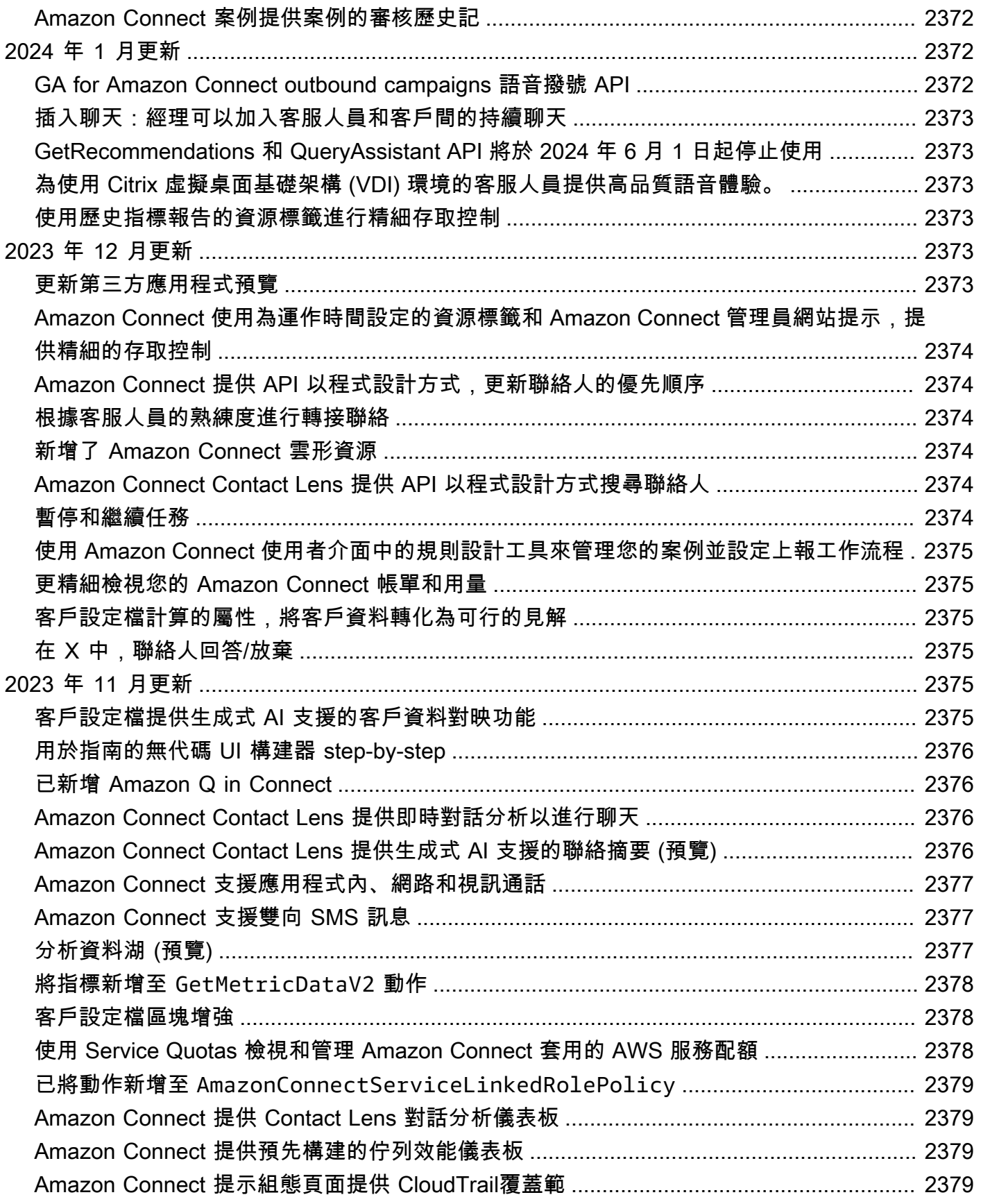

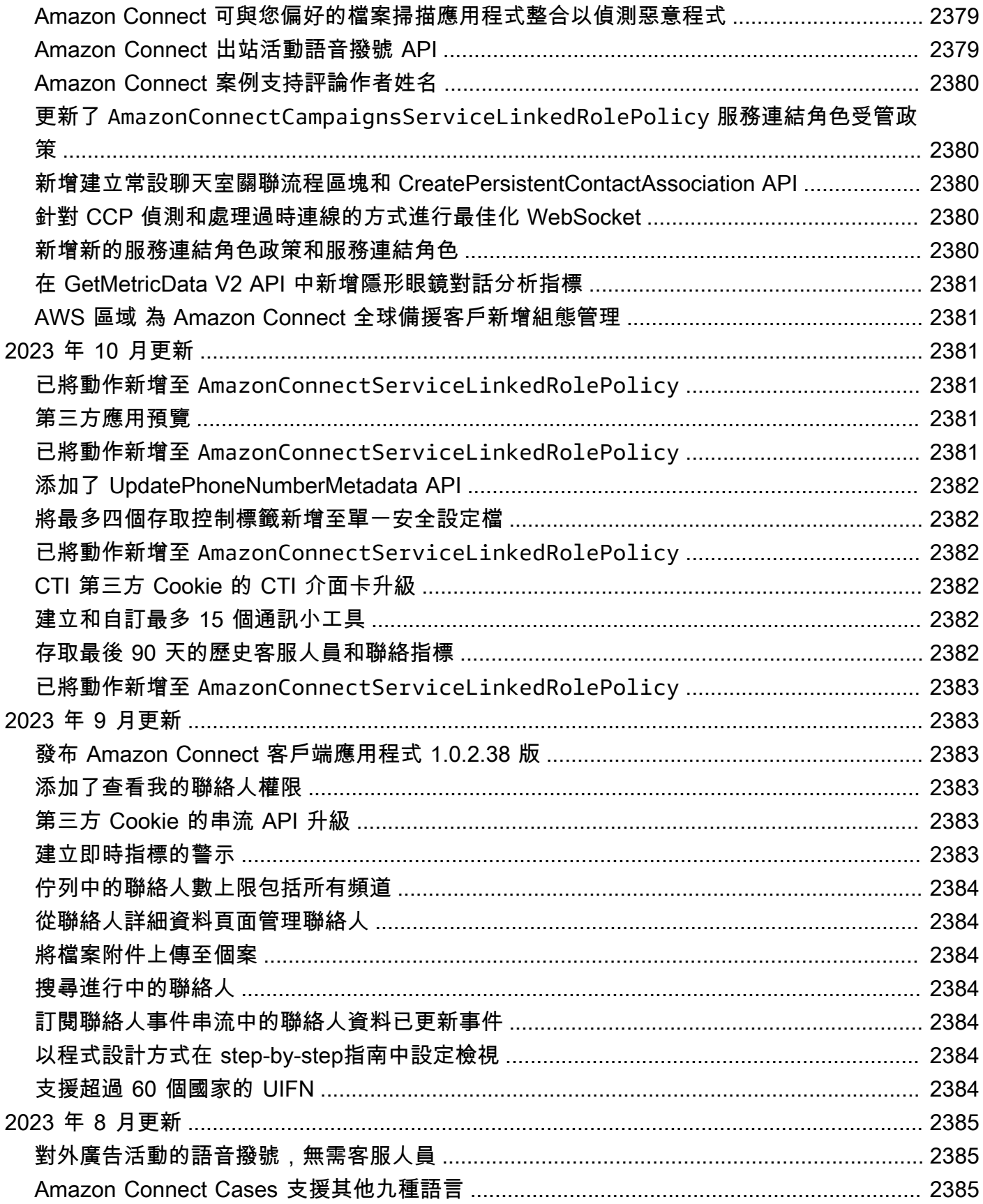

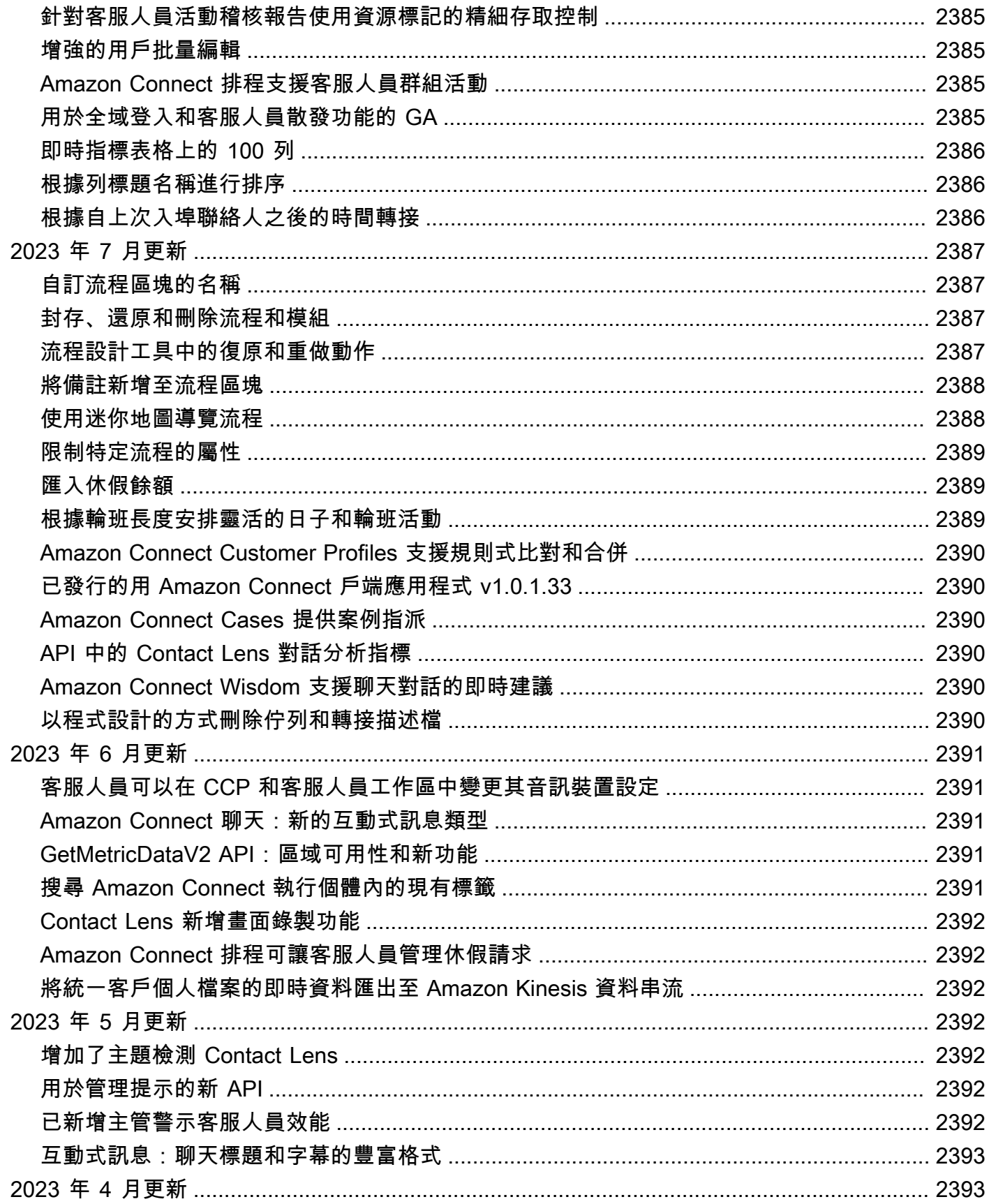

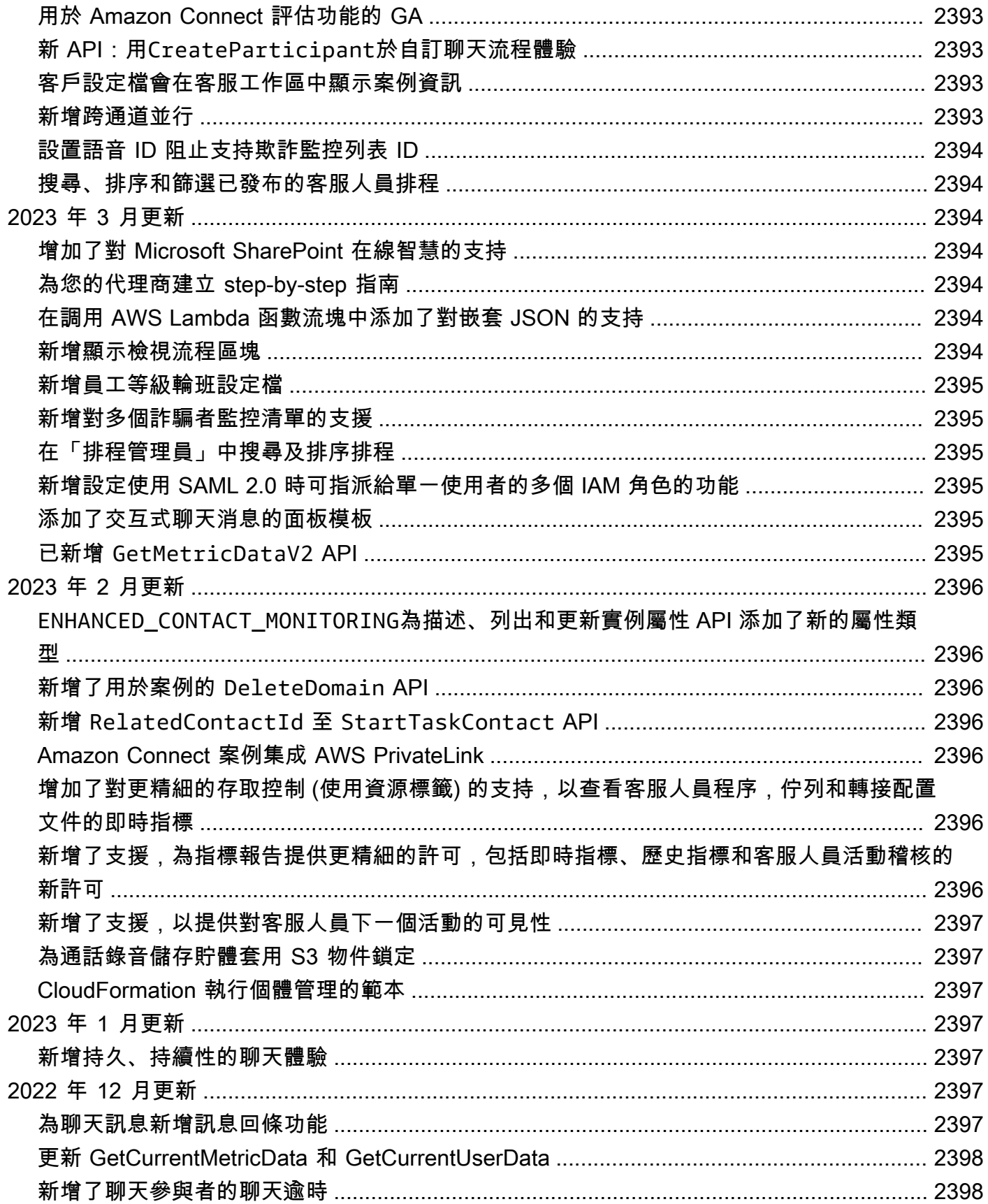

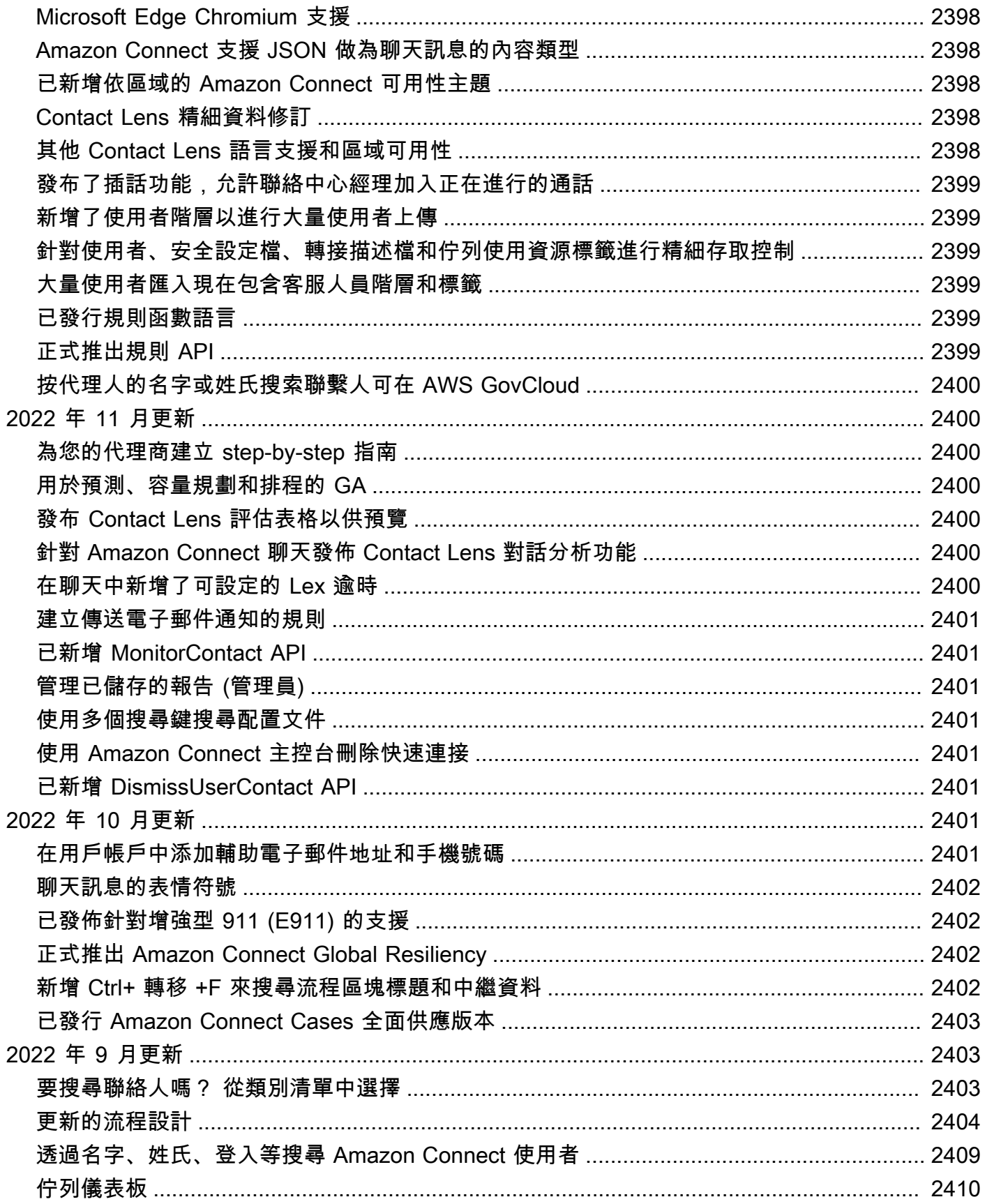

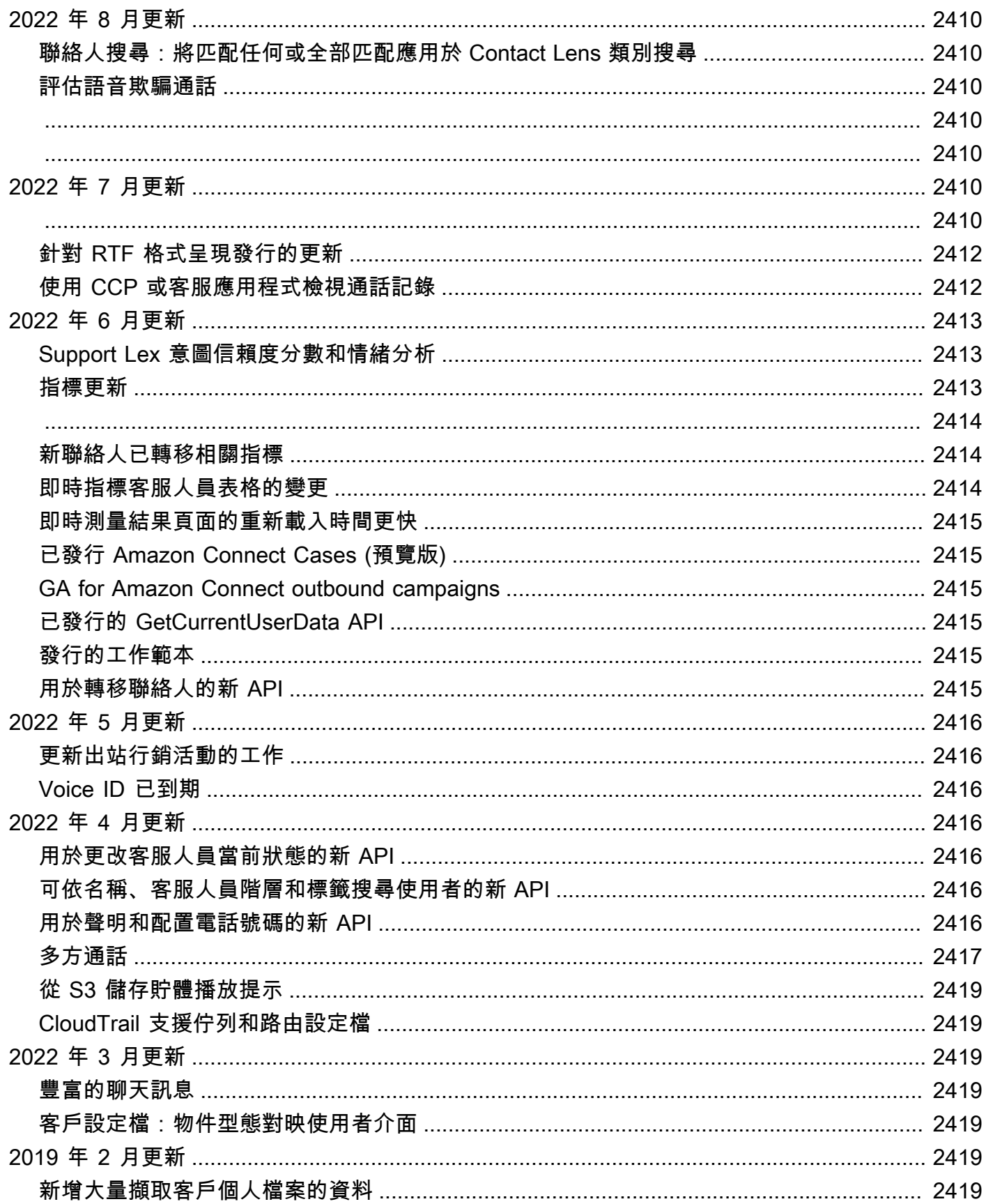
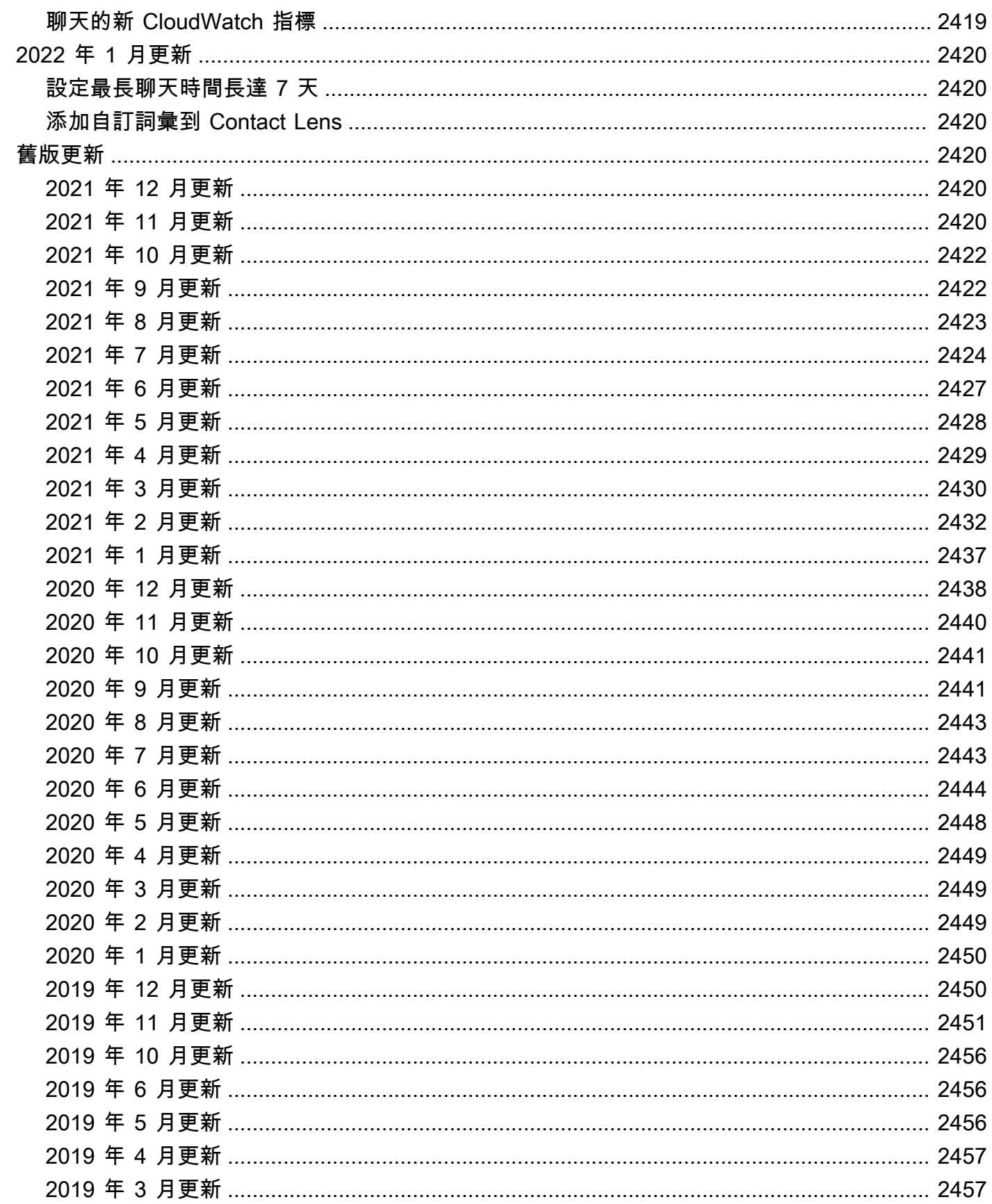

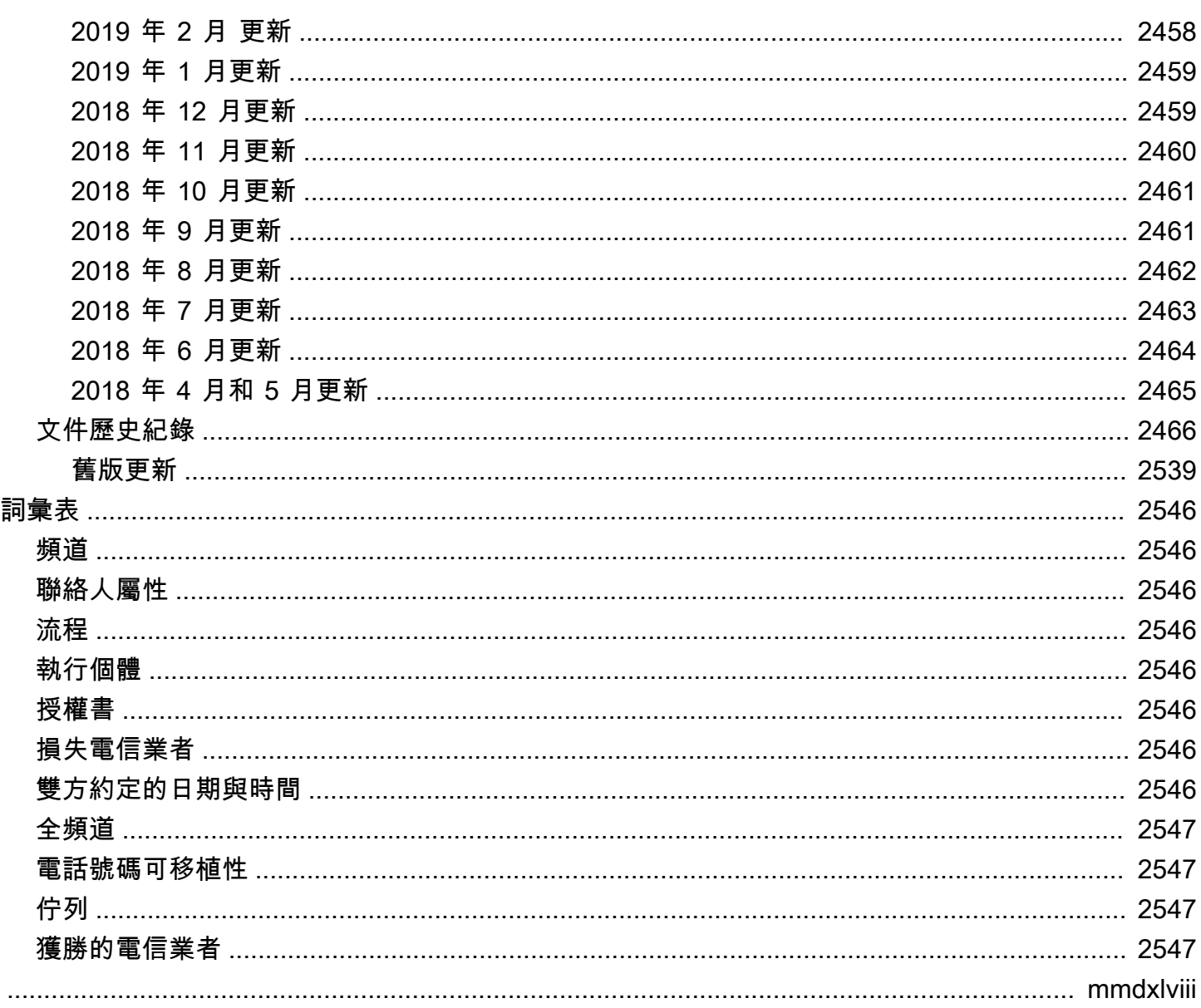

# 什麼是 Amazon Connect?

#### **A** Important

嘗試聯繫 Amazon 尋求支持? 請參閱 [Amazon 客戶服務](https://www.amazon.com/gp/help/customer/display.html?icmpid=docs_connect_whatis_customerservice) (Amazon 訂單和交付) 或 [AWS](https://aws.amazon.com/premiumsupport/?icmpid=docs_connect_whatis_premiumsupport) [Support](https://aws.amazon.com/premiumsupport/?icmpid=docs_connect_whatis_premiumsupport) (Amazon Web Services)。

Amazon Connect [是全通道](#page-2584-0)雲端聯絡中心。您只要少許步驟便[可設定聯絡中心](#page-95-0)、新增位於任何地方的客 服人員,並開始與您的客戶互動。

您可以使用全通道通訊,為客戶建立個人化體驗。例如,您可以根據客戶偏好設定和預估的等待時間之 類的因素,[動態提供聊天和語音聯絡案例](#page-1222-0)。同時,客服人員只需從[單一界面](#page-2309-0)即可輕鬆處理所有客戶。例 如,他們可以與客戶聊天,並在路由到他們的任務時建立或回應任務。

Amazon Connect 是可讓您與其他應用程式 (例如 [Salesforce\)](#page-738-0) 進行互動的開放平台。您可以將 Amazon Connect 與其他 AWS 服務搭配使用,為您的客戶提供創新的全新體驗。

# 如何開始

如果您是第一次使用 Amazon Connect,建議您完成以下事項:

- 閱讀概念
- 閱讀[架構指南](#page-184-0)
- [設定您的聯絡中心](#page-253-0)

# 定價

使用 Amazon Connect,只需按使用內容付費。如需詳細資訊,請參閱 [Amazon Connect 定價。](https://aws.amazon.com/connect/pricing/)

# AWS 與 Amazon Connect 的力量

為了協助提供更好的聯絡中心,您可以使用 Amazon Connect 搭配下列 AWS 服務。

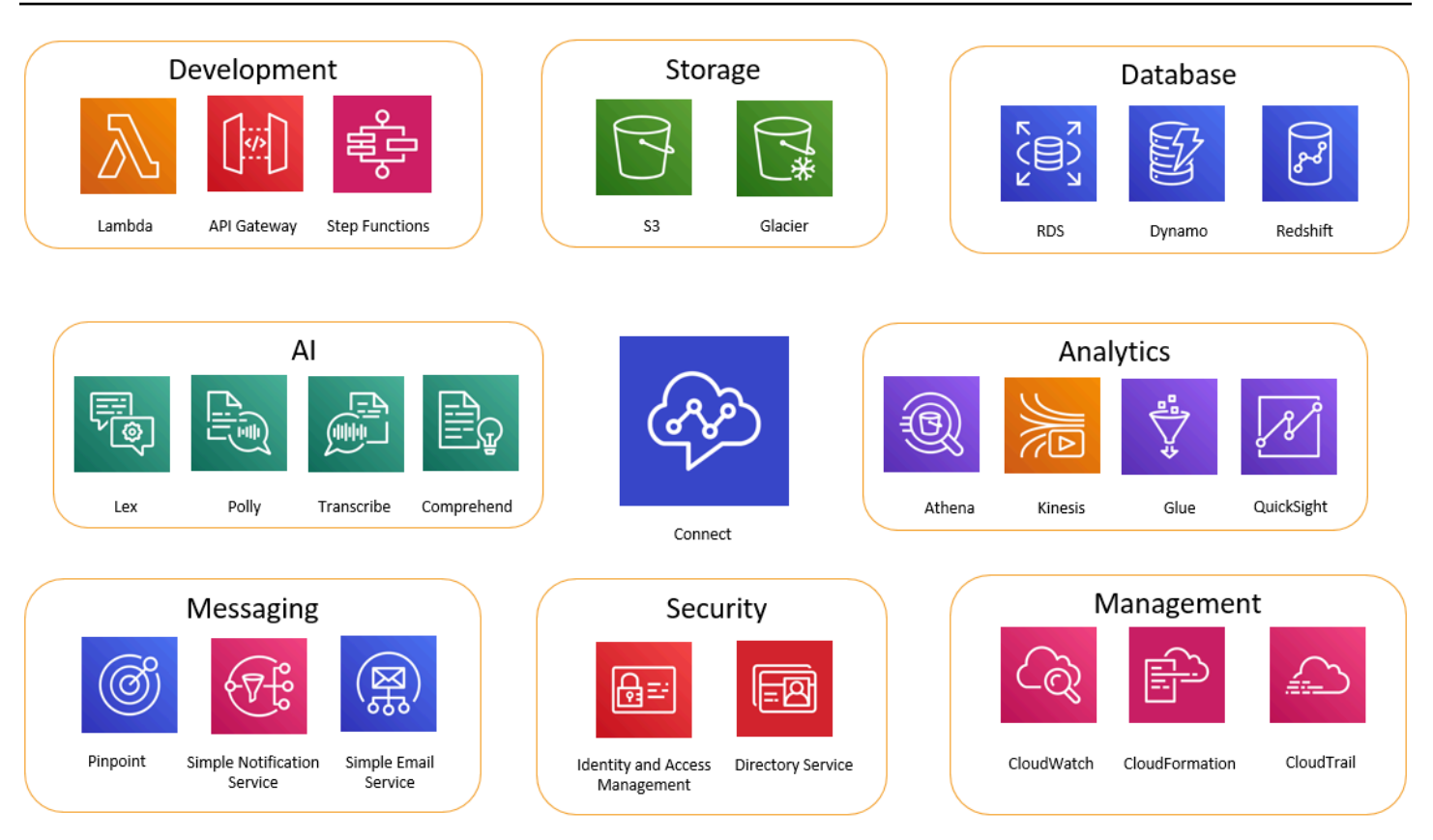

### 開發

您可以使用 AWS Lambda 函數查詢或將資料發佈到 Amazon Connect 以外的來源。例如,您可以根據 客戶的電話號碼在 Salesforce 中查詢來電撥打者。此函數可能會傳回客戶名稱、成員資格等級 (例如飛 行常客)、最後訂單、訂單狀態等結果。然後,根據該資訊,可能會將通話轉接給 Amazon Lex 機器人 或客服人員。

您也可以將 Lambda 與 DynamoDB 等 AWS 資料庫搭配使用,以建立動態路由功能。例如,您可以根 據客戶的輸入,擷取特定語言的提示。

API Gateway 和 Step Functions 可進一步增強 Lambda 的功能。

如需詳細資訊,請參閱:

• [調用 AWS Lambda 函數](#page-1134-0)

## 儲存

Amazon Connect 使用 Amazon Simple Storage Service (Amazon S3) 儲存已記錄的對話和匯出的報 告。當您設定 Amazon Connect 時,它會針對這些要求建立預設的儲存貯體,或者您也可以將它指向 現有的 Amazon S3 基礎架構。如需詳細資訊,請參閱 [建立一個 Amazon Connect 執行個體。](#page-254-0) 中的 [步](#page-256-0) [驟 4:資料儲存。](#page-256-0)

不支援 VPC 端點。

您也可以管理 Amazon S3 政策,以將資料移轉到 Amazon S3 Glacier,減少昂貴的長期儲存費用。不 過,它會中斷 Amazon Connect 的聯絡記錄中的連結。若要修正此問題,請使用 Lambda 函數,將 S3 Glacier 物件重新命名為符合聯絡記錄中的資料。

#### 資料庫

您可以基於各種原因將 AWS 資料庫與 Amazon Connect 搭配使用。例如,使用 DynamoDB,您可以 建立快速資料表。

您也可以針對通話轉接建立動態資訊的資料表。例如,Lambda 函數可以將來電寫入到 DynamoDB 資 料表,然後查詢資料表,確認是否有與該電話號碼相符的其他項目。若是如此,可做出決策,將撥打者 傳送至與以往相同的佇列,或將其標記為重複撥打者。

如需詳細資訊,請參閱:

• 部落格文章:[在 Amazon Connect 中建立動態的個人化體驗](https://aws.amazon.com/blogs/contact-center/creating-dynamic-personalized-experiences-in-amazon-connect/)

### 分析

Amazon Connect 會使[用聯絡記錄](#page-1411-0)來追蹤所有互動。聯絡記錄可用於即時和歷史指標報告。您也可以使 用 Amazon Kinesis 將它們串流到像 Amazon Redshift 或亞馬 Amazon Athena 這樣的 AWS 資料庫進 行 BI 分析 (Amazon 或第三方 QuickSight, 如 Tableau)。有可供針對 Amazon Redshift 和 Athena 設定此功能使用的 AWS CloudFormation 範本。

若要對流程日誌執行分析,您可以設定 Amazon Kinesis 串流,將流程日誌資料從串流 CloudWatch 到 資料倉儲服務,例如 Amazon Redshift。您可以在倉儲中結合流程日誌資料與其他 Amazon Connect 資料,或執行查詢以找出流程中的趨勢或常見問題。

如需詳細資訊,請參閱:

- [如何存取 Kinesis Video Streams 資料](#page-1162-0)
- 部落格文章:[使用 Amazon Connect 復原捨棄的通話](https://aws.amazon.com/blogs/contact-center/recovering-abandoned-calls-with-amazon-connect/)

# 機器學習 (ML) 和人工智慧 (AI)

Amazon Connect 將下列服務運用於 ML/AI:

- Amazon Lex:可讓您建立聊天機器人,用來做為互動式語音回應 (IVR)。如需詳細資訊,請參閱 [將](#page-1093-0) [Amazon Lex 機器人新增到 Amazon Connect](#page-1093-0)。
- Amazon Polly 在所有流程 text-to-speech 中提供。如需詳細資訊,請參閱 [新增 text-to-speech 至](#page-1048-0) [提示](#page-1048-0) 及 [Amazon Connect 支持的 SSML 標籤](#page-1058-0)。
- Amazon Transcribe:從 Amazon S3 中抓取對話錄音,然後為其建立文字記錄,以便檢閱文字。
- Amazon Comprehend:使用錄音轉錄,然後將語音分析機器學習套用到通話,以識別情緒、關鍵 字、遵守公司政策等。

## 簡訊

Amazon Connect 將下列服務運用於傳訊:

- Amazon Pinpoint:用作事件的輸出簡訊觸發條件;例如,大量簡訊 (例如輸出行銷活動)。如需詳細 資訊,請參閱這篇部落格文章:[在 Amazon Connect 中使用 Amazon Pinpoint 傳送文字訊息。](https://aws.amazon.com/blogs/contact-center/using-amazon-pinpoint-to-send-text-messages-in-amazon-connect/)
- Amazon Simple Notification Service (Amazon SNS):傳送及接收簡訊和其他管道的通知。Amazon SNS 對於傳送提醒和驗證特別有用。
- Amazon Simple Email Service (Amazon SES):可用來傳送驗證電子郵件,例如傳送交易確認的密 碼重設機器人。

# 安全

Amazon Connect 使用下列服務提升安全性:

- AWS Identity and Access Management (IAM) 用於管理使用者的許可。Amazon Connect 使用者 需要服務的許可。如需詳細資訊,請參閱 [Amazon Connect 的 Identity and Access Management](#page-2187-0)。
- AWS Directory Service:使用 Active Directory integration (MAD、ADFS) 或 SAML 2.0,透過內部 目錄 (在 Amazon Connect 執行個體中建立) 支援使用者聯合。

如需詳細資訊,請參閱:

- [在 Amazon Connect 計畫您的身分管理](#page-237-0)
- 部落格文章:[透過 AWS 單一登入和 Amazon Connect 啟用聯合](https://aws.amazon.com/blogs/contact-center/enabling-federation-with-aws-single-sign-on-and-amazon-connect/)

## 管理

Amazon Connect 會使用下列服務來監控使用情況:

- Amazon CloudWatch 收集 Amazon Connect 的日誌、服務指標和性能指標。如需詳細資訊,請 參閱 [使用以下方式監控您 CloudWatch。](#page-1427-0)
- AWS CloudTrail:提供 Amazon Connect API 通話的記錄。

如需有關 Amazon Connect 的詳細資訊 AWS CloudTrail,請參[閱使用 AWS CloudTrail記錄 Amazon](#page-1448-0) [Connect API 呼叫的日誌。](#page-1448-0)

• AWS CloudFormation— Amazon Connect 支援在啟 AWS CloudFormation 用所有支援通道的情況 下啟動執行個體。如需詳細資訊,請參閱[AWS::Connect::Instance。](https://docs.aws.amazon.com/AWSCloudFormation/latest/UserGuide/aws-resource-connect-instance.html)

# 各地區 Amazon Connect 服務的可用性

本主題列出提供 Amazon Connect 服務的 AWS 區域。

### 目錄

- [Amazon Connect 可用性按區域](#page-43-0)
- [AppIntegrations 可用性按區域](#page-44-0)
- [Amazon Q in Connect](#page-45-0)
- [案例可用性 \(按區域\)](#page-45-1)
- [Contact Lens 可用性 \(按區域\)](#page-46-0)
- [客戶設定檔可用性 \(按區域\)](#page-49-0)
- [語音 ID 可用性 \(按區域\)](#page-50-0)
- [代理工作區和 step-by-step指南](#page-50-1)
- [客服人員工作區第三方應用程式 \(預覽\)](#page-51-0)
- [聊天訊息:SMS 子類型](#page-51-1)
- [通訊小工具](#page-52-0)
- [依區域分類的全球備援可用性](#page-52-1)
- [應用程式內、網路和視訊通話功能](#page-52-2)
- [預測、容量規劃和排程](#page-53-0)
- [即時媒體串流](#page-53-1)
- [傳出行銷活動](#page-53-2)

### • [任務](#page-54-0)

# <span id="page-43-0"></span>Amazon Connect 可用性按區域

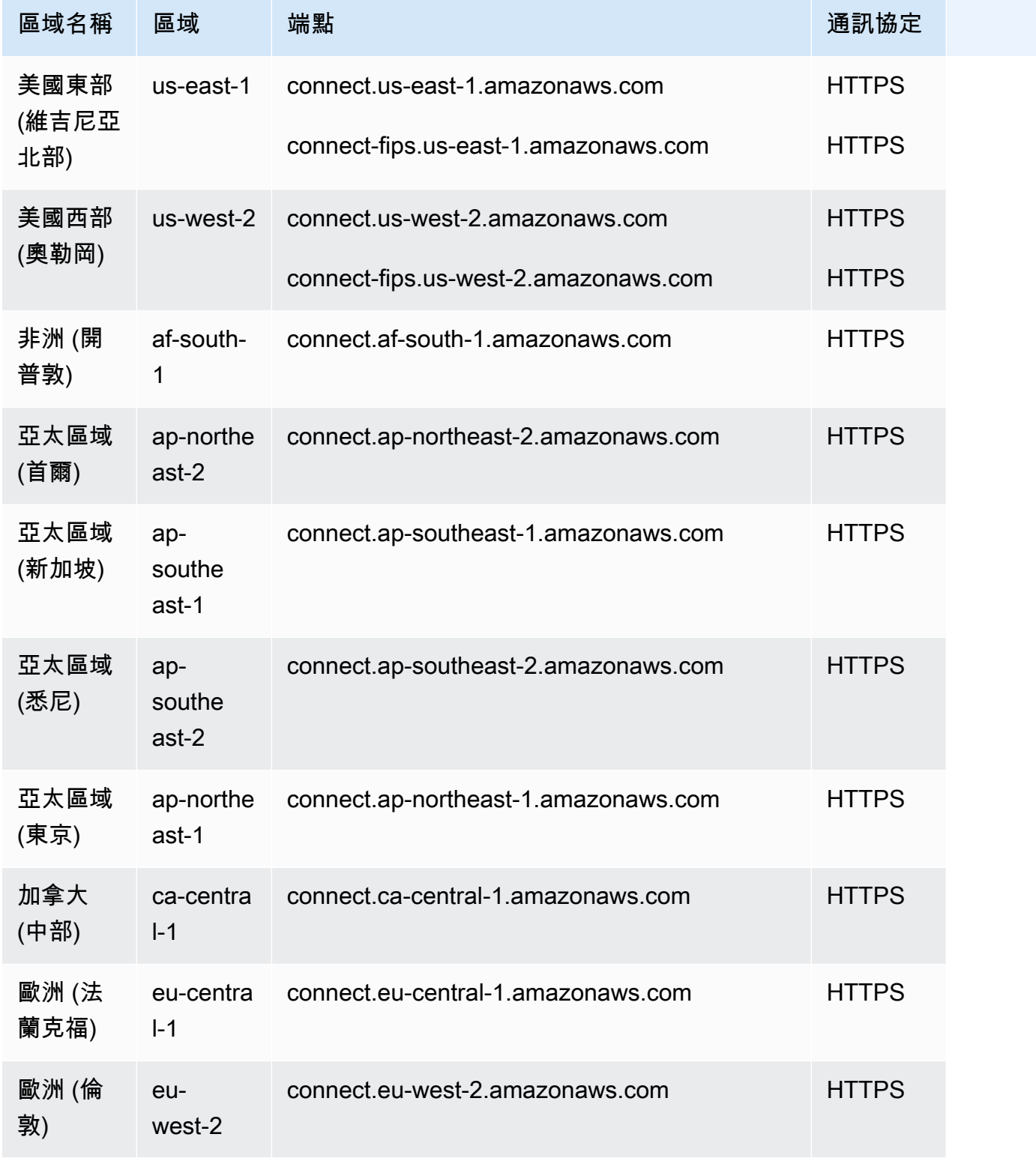

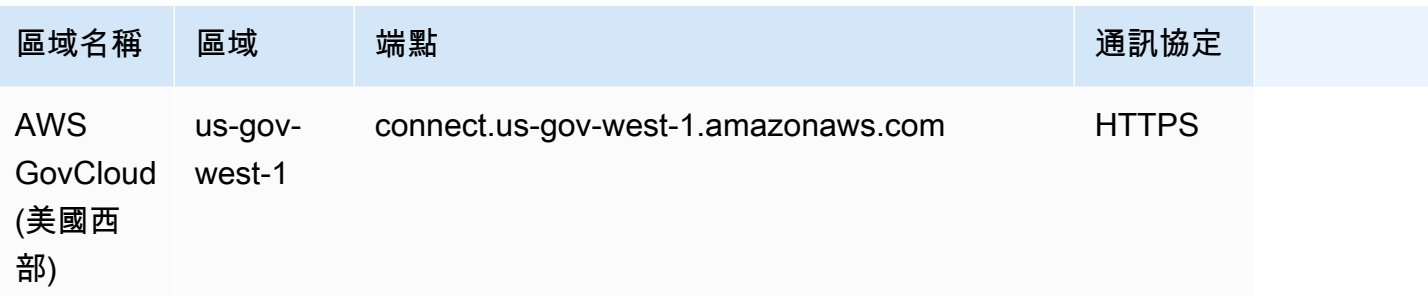

# <span id="page-44-0"></span>AppIntegrations 可用性按區域

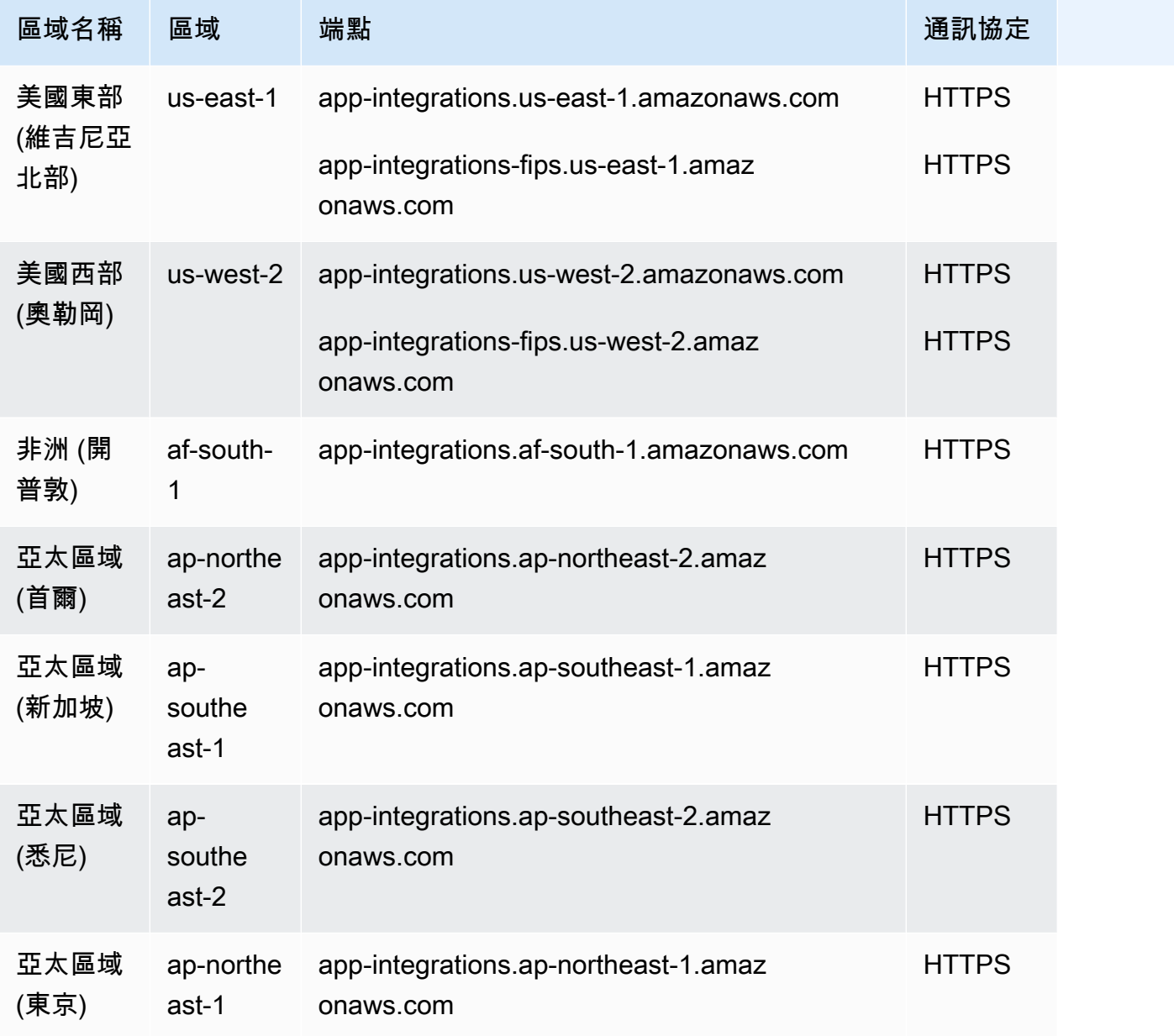

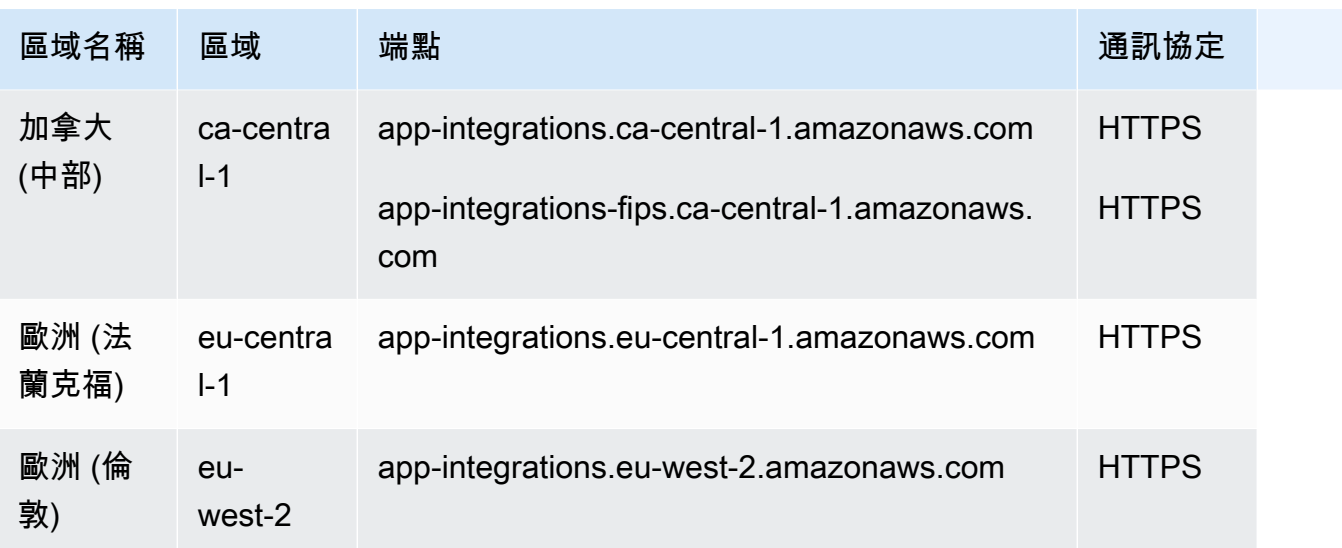

### <span id="page-45-0"></span>Amazon Q in Connect

- 美國東部 (維吉尼亞北部)
- 美國西部 (奧勒岡)
- 亞太區域 (首爾)
- 亞太區域 (新加坡)
- 亞太區域 (雪梨)
- 亞太區域 (東京)
- 加拿大 (中部)
- 歐洲 (法蘭克福)
- 歐洲 (倫敦)

# <span id="page-45-1"></span>案例可用性 (按區域)

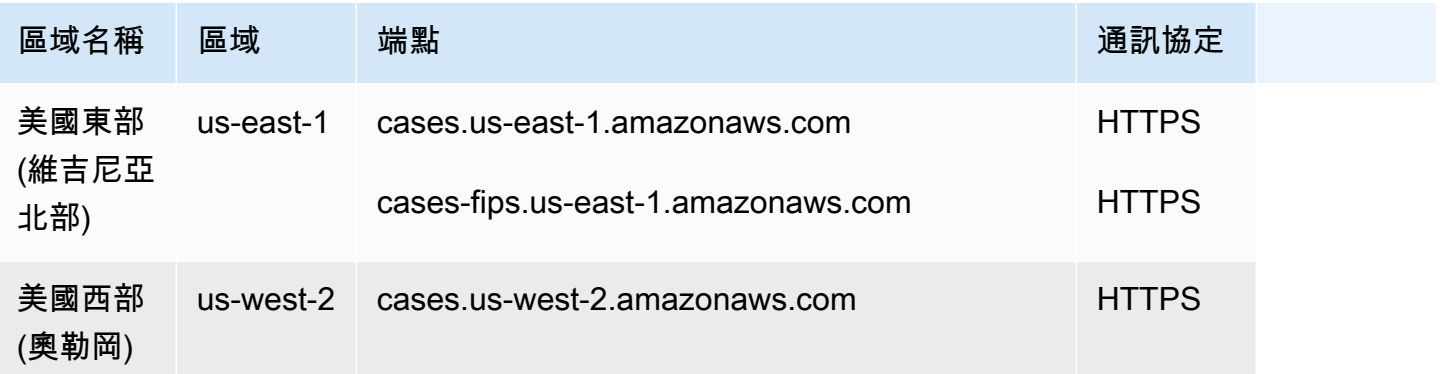

Amazon Connect 管理員指南

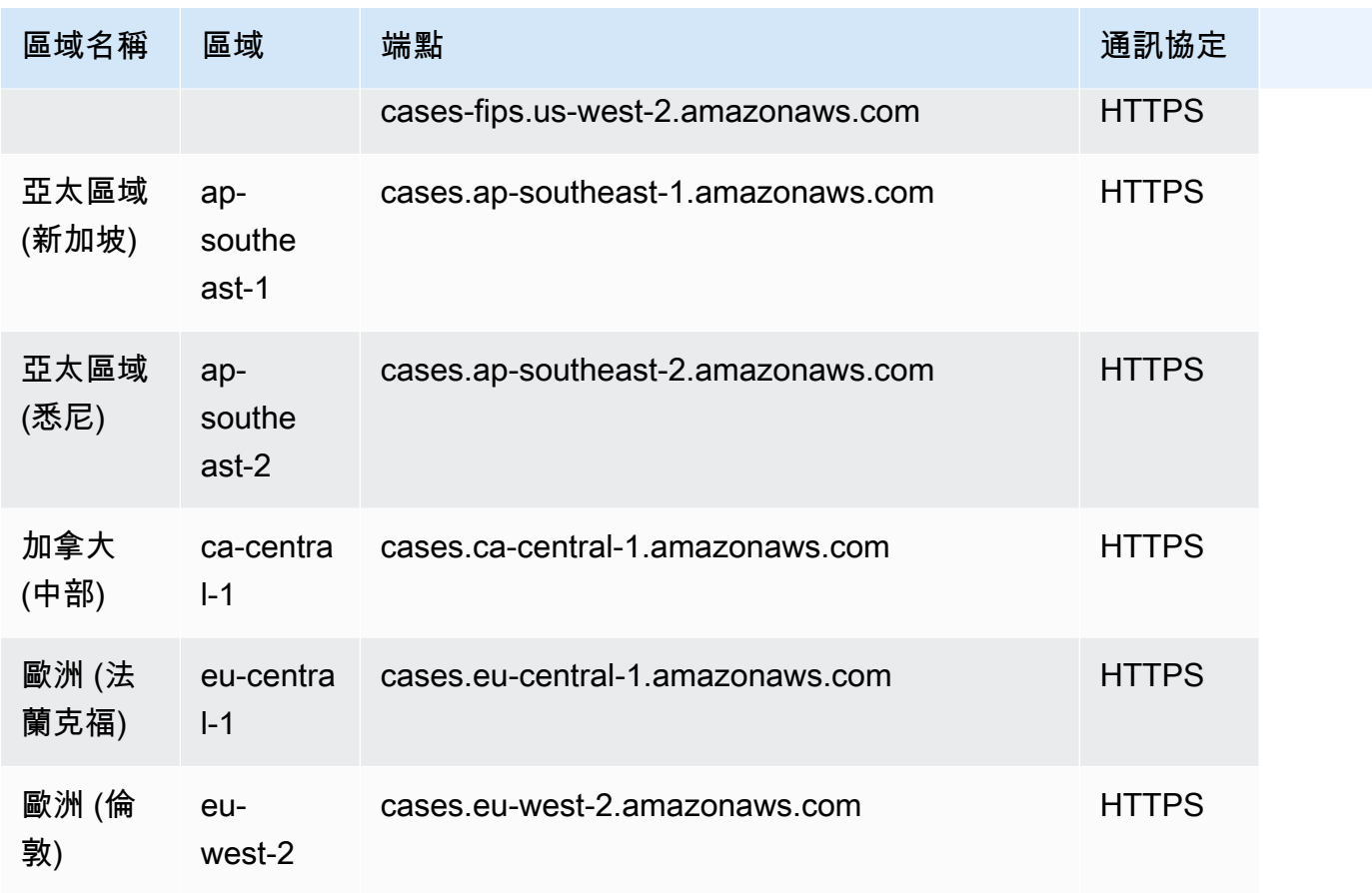

# <span id="page-46-0"></span>Contact Lens 可用性 (按區域)

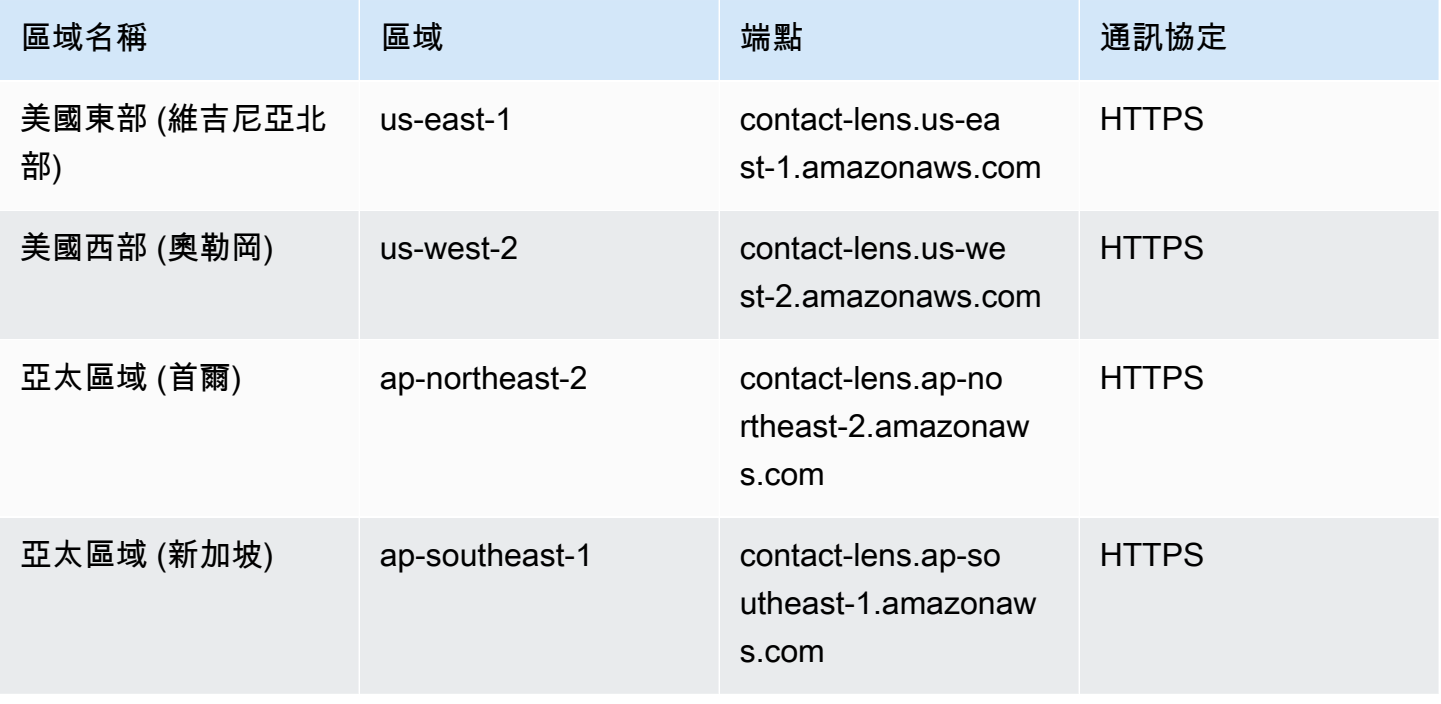

Amazon Connect 管理員指南

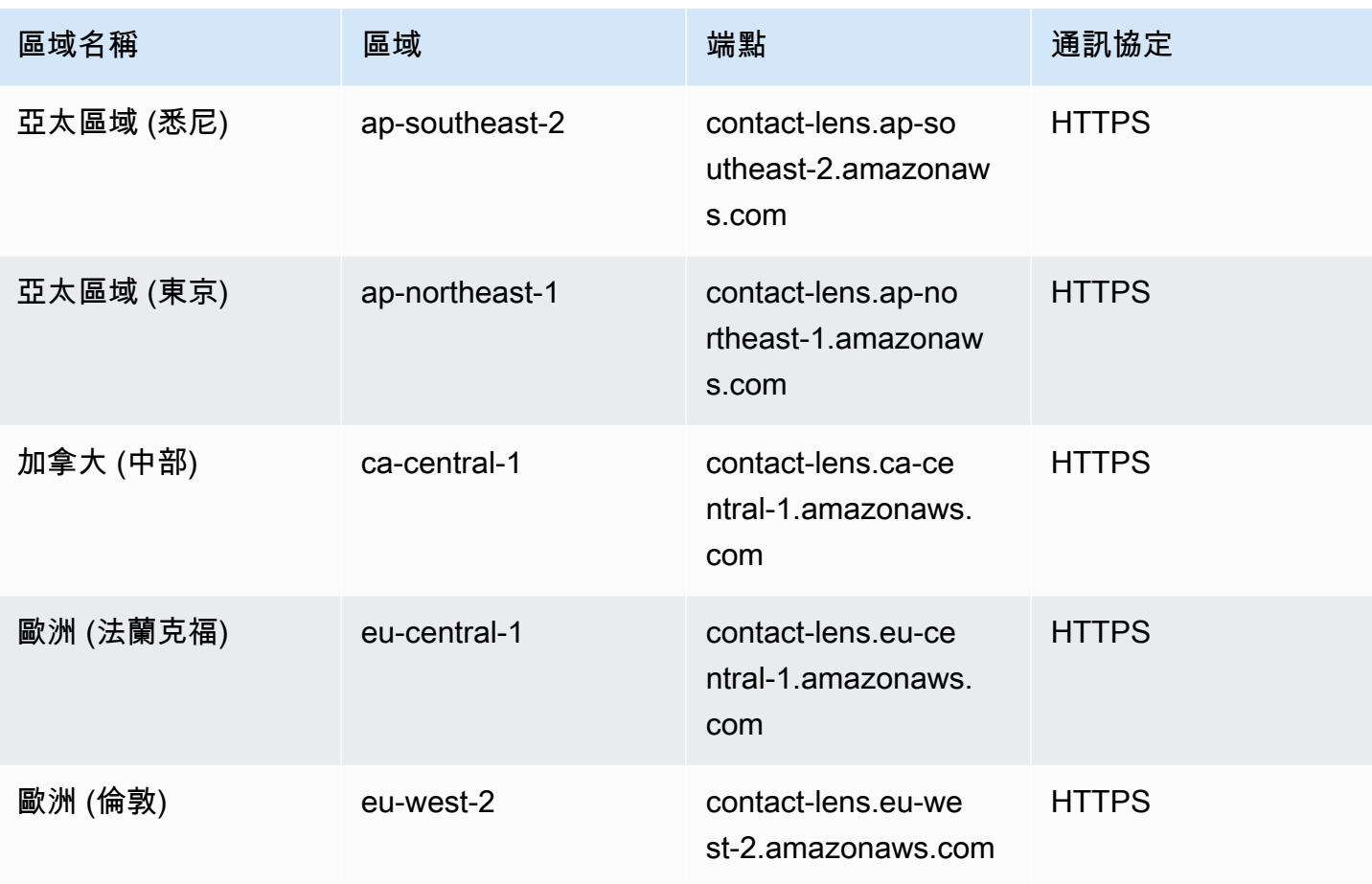

# Contact Lens 特徵 (按區域)

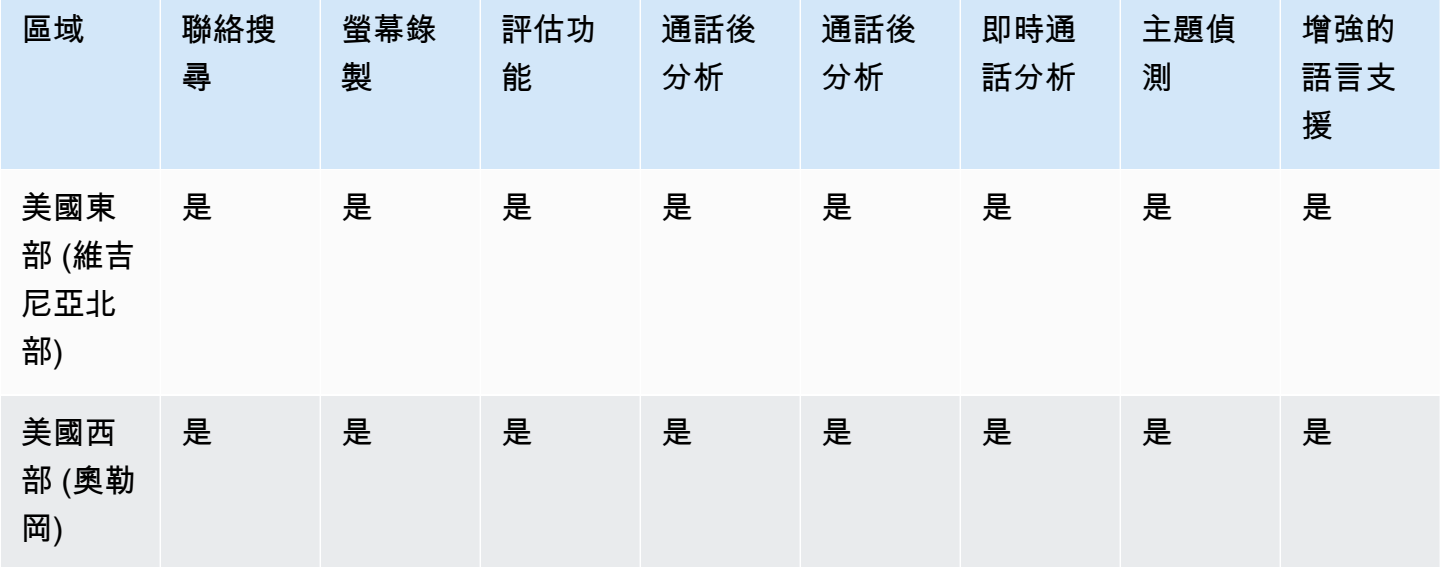

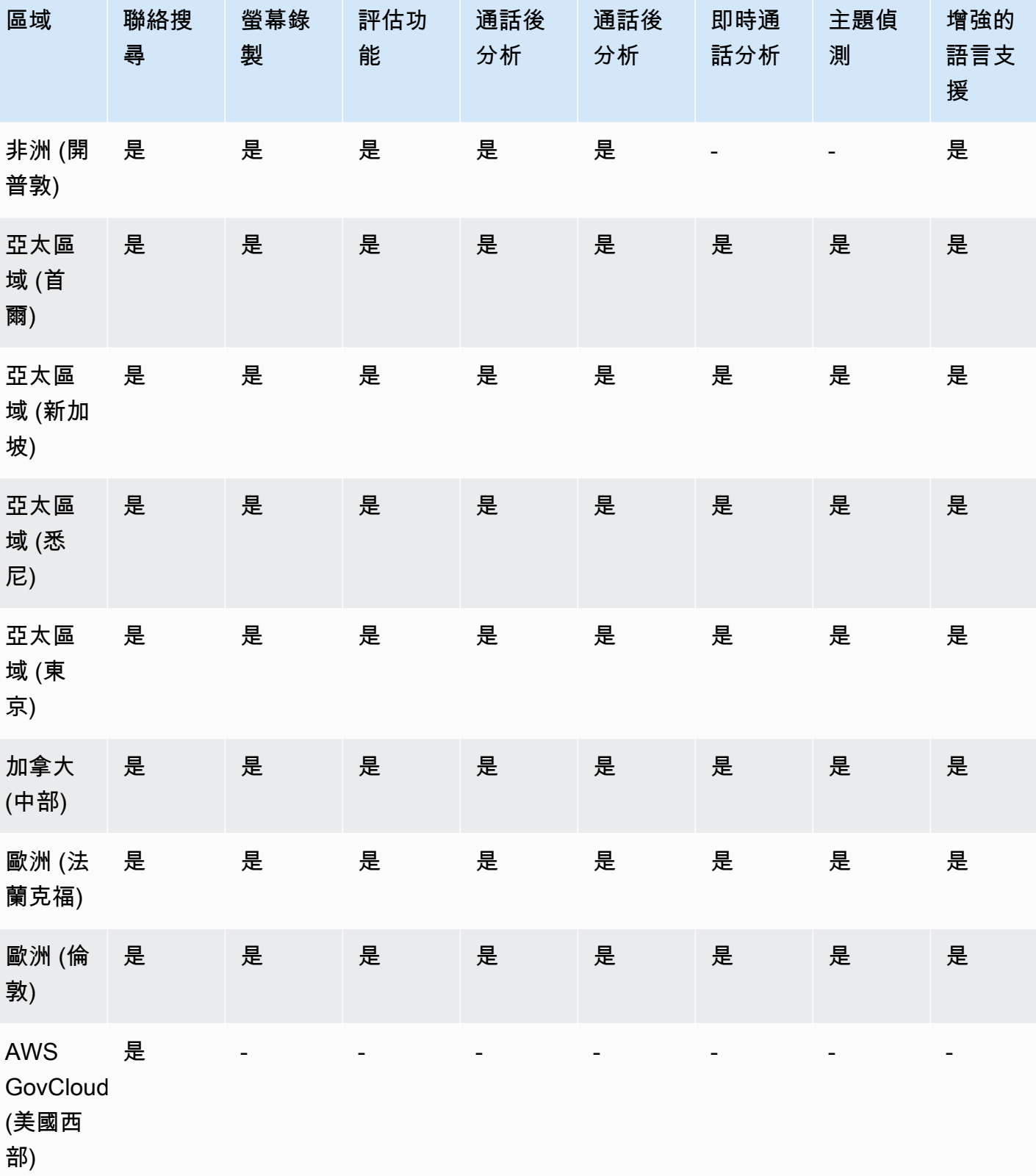

Amazon Connect 管理員指南

# <span id="page-49-0"></span>客戶設定檔可用性 (按區域)

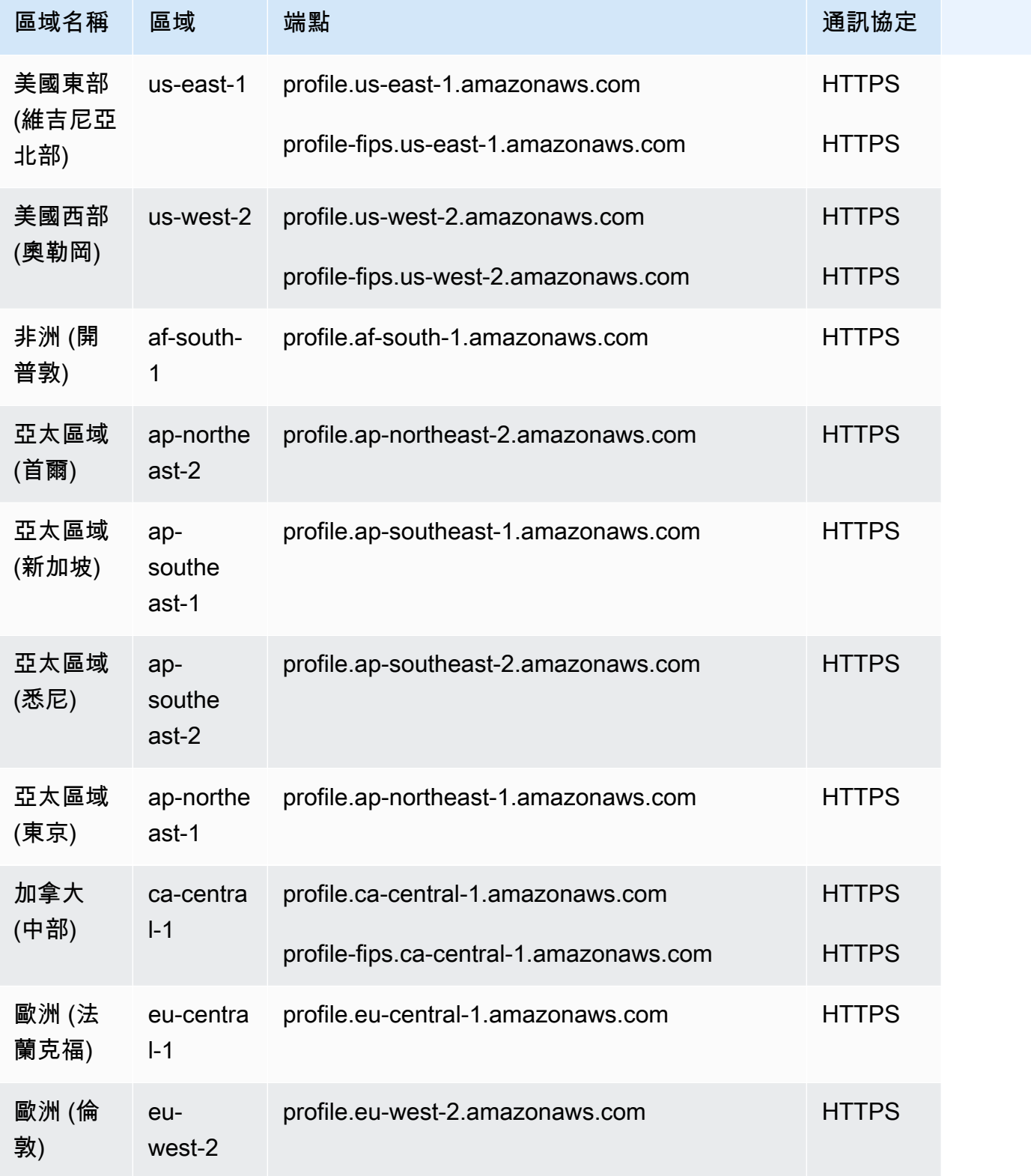

# <span id="page-50-0"></span>語音 ID 可用性 (按區域)

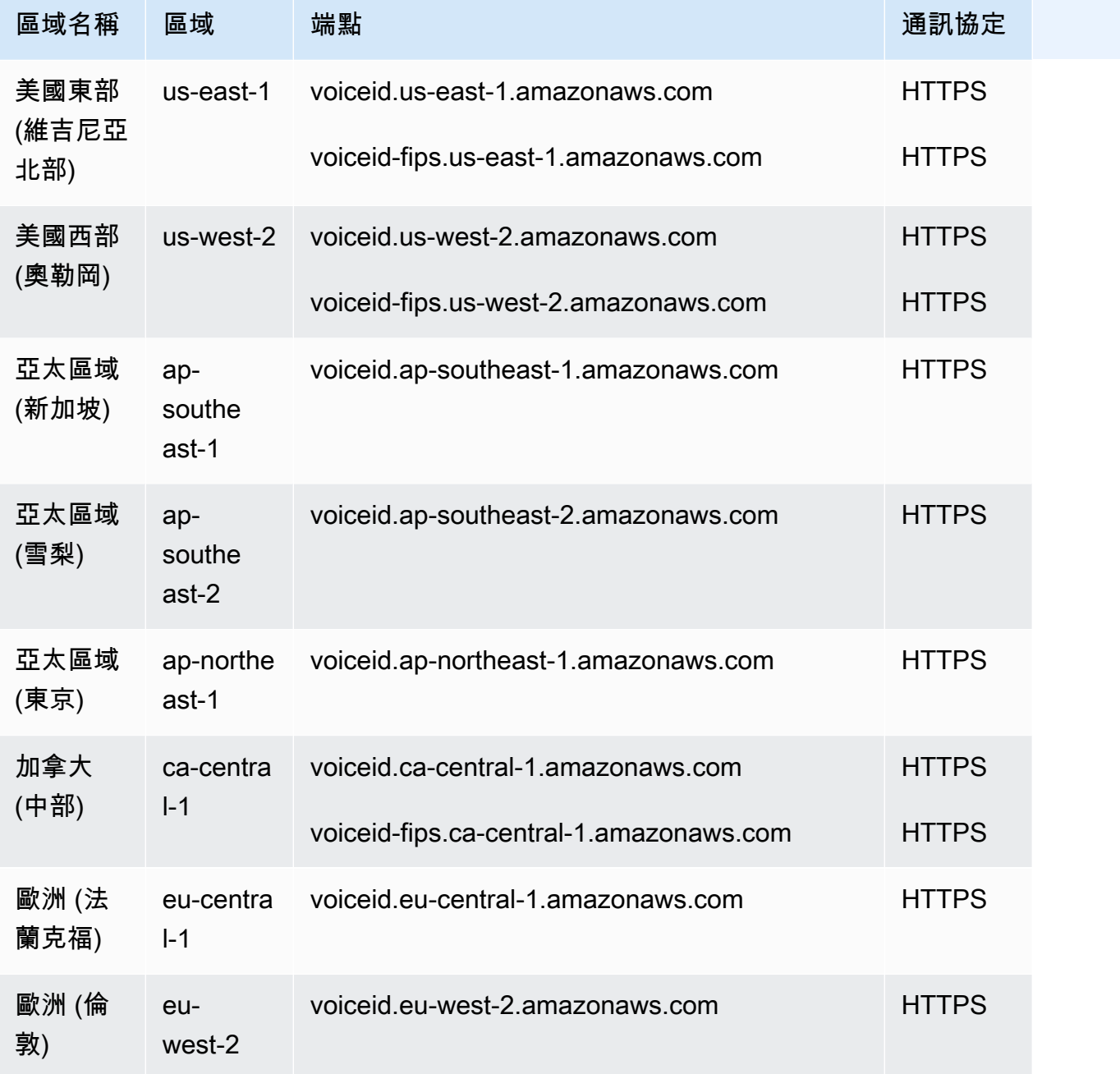

# <span id="page-50-1"></span>代理工作區和 step-by-step指南

- 美國東部 (維吉尼亞北部)
- 美國西部 (奧勒岡)
- 非洲 (開普敦)
- 亞太區域 (首爾)
- 亞太區域 (新加坡)
- 亞太區域 (雪梨)
- 亞太區域 (東京)
- 加拿大 (中部)
- 歐洲 (法蘭克福)
- 歐洲 (倫敦)
- AWS GovCloud (美國西部)

## <span id="page-51-0"></span>客服人員工作區第三方應用程式 (預覽)

- 美國東部 (維吉尼亞北部)
- 美國西部 (奧勒岡)
- 非洲 (開普敦)
- 亞太區域 (首爾)
- 亞太區域 (新加坡)
- 亞太區域 (雪梨)
- 亞太區域 (東京)
- 加拿大 (中部)
- 歐洲 (法蘭克福)
- 歐洲 (倫敦)

### <span id="page-51-1"></span>聊天訊息:SMS 子類型

- 美國東部 (維吉尼亞北部)
- 美國西部 (奧勒岡)
- 亞太區域 (首爾)
- 亞太區域 (新加坡)
- 亞太區域 (雪梨)
- 亞太區域 (東京)
- 加拿大 (中部)
- 歐洲 (法蘭克福)
- 歐洲 (倫敦)

### <span id="page-52-0"></span>通訊小工具

- 美國東部 (維吉尼亞北部)
- 美國西部 (奧勒岡)
- 亞太區域 (首爾)
- 亞太區域 (新加坡)
- 亞太區域 (雪梨)
- 亞太區域 (東京)
- 加拿大 (中部)
- 歐洲 (法蘭克福)
- 歐洲 (倫敦)

### <span id="page-52-1"></span>依區域分類的全球備援可用性

- 美國東部 (維吉尼亞北部)
- 美國西部 (奧勒岡)
- 歐洲 (法蘭克福)
- 歐洲 (倫敦)

<span id="page-52-2"></span>應用程式內、網路和視訊通話功能

- 美國東部 (維吉尼亞北部)
- 美國西部 (奧勒岡)
- 亞太區域 (首爾)
- 亞太區域 (新加坡)
- 亞太區域 (雪梨)
- 亞太區域 (東京)
- 加拿大 (中部)
- 歐洲 (法蘭克福)
- 歐洲 (倫敦)

### <span id="page-53-0"></span>預測、容量規劃和排程

- 美國東部 (維吉尼亞北部)
- 美國西部 (奧勒岡)
- 加拿大 (中部)
- 亞太區域 (悉尼)
- 歐洲 (倫敦)

### <span id="page-53-1"></span>即時媒體串流

- 美國東部 (維吉尼亞北部)
- 美國西部 (奧勒岡)
- 亞太區域 (首爾)
- 亞太區域 (新加坡)
- 亞太區域 (雪梨)
- 亞太區域 (東京)
- 加拿大 (中部)
- 歐洲 (法蘭克福)
- 歐洲 (倫敦)

### <span id="page-53-2"></span>傳出行銷活動

- 美國東部 (維吉尼亞北部)
- 美國西部 (奧勒岡)
- 亞太區域 (悉尼)
- 加拿大 (中部)
- 歐洲 (法蘭克福)
- 歐洲 (倫敦)

傳出行銷活動可撥打的電話號碼是根據 Amazon Connect 執行個體所在 AWS 區域 而定。

- 從美國東部 (維吉尼亞北部) 或美國西部 (奧勒岡) 建立的執行個體,您可以撥打美國內的所有電話號 碼。
- 在加拿大 (中部) 建立的執行個體,您可以撥打位於加拿大的所有電話號碼。
- 透過在亞太區域 (雪梨) 建立的執行個體,您可以撥打位於澳洲和紐西蘭的電話號碼。[使用 Amazon](https://aws.amazon.com/blogs/contact-center/make-predictive-and-progressive-calls-using-amazon-connect-high-volume-outbound-communications/)  [Connect Outbound Campaigns 撥打預測性和漸進式電話](https://aws.amazon.com/blogs/contact-center/make-predictive-and-progressive-calls-using-amazon-connect-high-volume-outbound-communications/)中說明了一些特定限制。
- 從歐洲 (法蘭克福) 或歐洲 (倫敦) 建立的執行個體,您可以撥打位於英國、義大利或西班牙的所有電 話號碼。
- 不支援其他組合。例如,您無法從歐洲 (倫敦) 撥打行銷活動電話至美國電話號碼,或從歐洲 (法蘭克 福) 撥打至紐西蘭的電話號碼。

### <span id="page-54-0"></span>任務

- 美國東部 (維吉尼亞北部)
- 美國西部 (奧勒岡)
- 非洲 (開普敦)
- 亞太區域 (首爾)
- 亞太區域 (新加坡)
- 亞太區域 (雪梨)
- 亞太區域 (東京)
- 加拿大 (中部)
- 歐洲 (法蘭克福)
- 歐洲 (倫敦)
- AWS GovCloud (美國西部)

# Amazon Connect 支持的瀏覽器

#### **A** Important

嘗試聯繫 Amazon 支持? 請參閱 [Amazon 客戶服務](https://www.amazon.com/gp/help/customer/display.html?icmpid=docs_connect_browsers_customerservice) (Amazon 訂單和交付) 或 [AWS Support](https://aws.amazon.com/premiumsupport/?icmpid=docs_connect_browsers_premiumsupport) (Amazon Web Services)。

在開始使用 Amazon Connect 前,使用以下表格確認您的瀏覽器是否受支援。

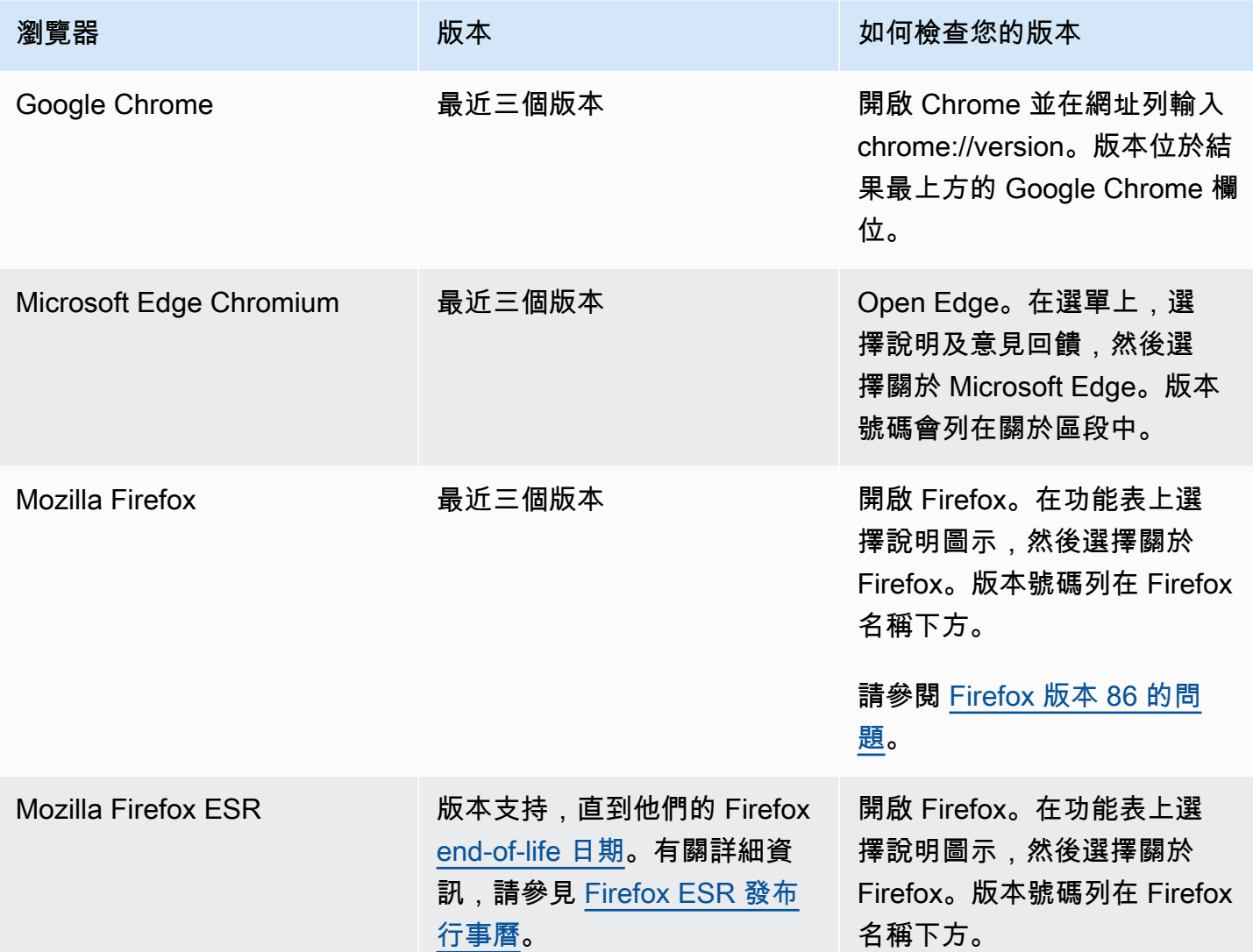

如需更多需求,請參閱 [CCP 的客服人員耳機與工作站需求。](#page-734-0)

### 行動裝置上的瀏覽器

Amazon Connect 主控台、聯絡控制面板 (CCP) 和客服人員工作區不支援瀏覽器行動版。但 是,您的專員可以將通話的音訊部分轉發到其行動裝置。如需說明,請參閱[轉接來電至行動裝置](#page-2320-0) [\(iPhone、Android\)。](#page-2320-0)

### 支援應用程式內、網路和視訊通話功能的瀏覽器和行動作業系統

• Amazon Chime 適用於 iOS 和安卓的開發套件:

- iOS 版本 13 及更高版本
- Android 作業系統版本 8.1 及更高版本,ARM 和 ARM64 架構
- 適用於 out-of-the-box 通訊小工具和 JS SDK 的網頁瀏覽器
	- MacOS、Windows、iOS 和 Android 上的最新三個版本的 Google Chrome、Firefox、Safari 和 Microsoft Edge Chromium。

如需詳細資訊,請參閱 [設定應用程式內、網路和視訊通話功能](#page-599-0)。

通訊小工具支援桌面裝置的瀏覽器通知。如需詳細資訊,請參閱 [瀏覽器通知](#page-643-0)。

#### <span id="page-56-0"></span>Firefox 版本 86 的問題

如果您將 Amazon Connect 聯絡控制面板 (CCP) 嵌入您的客服人員應用程式,而您的使用者使用 Firefox 網頁瀏覽器存取 Amazon Connect CCP,且增強型追蹤保護瀏覽器設定設定為嚴格,可能會發 生下列問題。

Firefox 的升級,特別是 2021 年 2 月23 日發布的 Firefox 非 ESR 版本 86,引入了[全面 Cookie 保](https://blog.mozilla.org/security/2021/02/23/total-cookie-protection/) [護](https://blog.mozilla.org/security/2021/02/23/total-cookie-protection/),該功能修改使用者在網站之間的 Cookie 共享行為,並將增強型追蹤保護設定為嚴格 (Firefox 預設 為標準)。具有此特定瀏覽器設定和版本組合的使用者在嵌入其他應用程式時,可能無法存取 Amazon Connect CCP,以防止他們處理聯絡人。

為了避免影響您的使用者 (客服人員),我們建議您的使用者執行下列其中一項動作:

- 在瀏覽器設定中確認 (或設定) 增強型追蹤保護為標準。使用ㄓ可以按照[此處說](https://support.mozilla.org/en-US/kb/enhanced-tracking-protection-firefox-desktop#w_adjust-your-global-enhanced-tracking-protection-settings)明執行此操作。
- 請勿將其 Firefox 瀏覽器版本升級到 v86 或更高版本。
- 使用 Google Chrome 或 Microsoft Edge 存取 Amazon Connect CCP。

## 無障礙合規

我們努力為 Amazon Connect 提供可訪問的用戶界面。請參閱中定期發佈的協助工具符合性報告 (ACR)[。AWS Artifact](https://aws.amazon.com/artifact/)如需詳細資訊,請參[閱開始使用 AWS Artifact](https://docs.aws.amazon.com/artifact/latest/ug/getting-started.html)

如需 AWS 符合性方案的相關資訊,請參閱[Amazon Connect 中的合規驗證](#page-2297-0)。

### 支援的螢幕助讀程式

您可以使用下列螢幕助讀程式搭配最新版本的 Amazon Connect 聯絡控制面板 (CCP URL 以 /ccp-v2 結尾):

- JAWS
- NVDA
- VoiceOver

# Amazon Connect 支援的語言

本主題列出 Amazon Connect 功能及其支援的語言。

#### 目錄

- [聯絡控制面板](#page-57-0)
- [聊天訊息內容](#page-58-0)
- [Amazon Connect 管理員網站](#page-58-1)
- [Amazon Connect Cases](#page-59-0)
- [Amazon Connect Contact Lens](#page-59-1)
- [模式相符語言](#page-61-0)
- [Amazon Connect forecasting, capacity planning, and scheduling](#page-61-1)
- [Amazon Q in Connect](#page-61-2)
- [Amazon Lex](#page-62-0)
- [Amazon Polly](#page-62-1)

## <span id="page-57-0"></span>聯絡控制面板

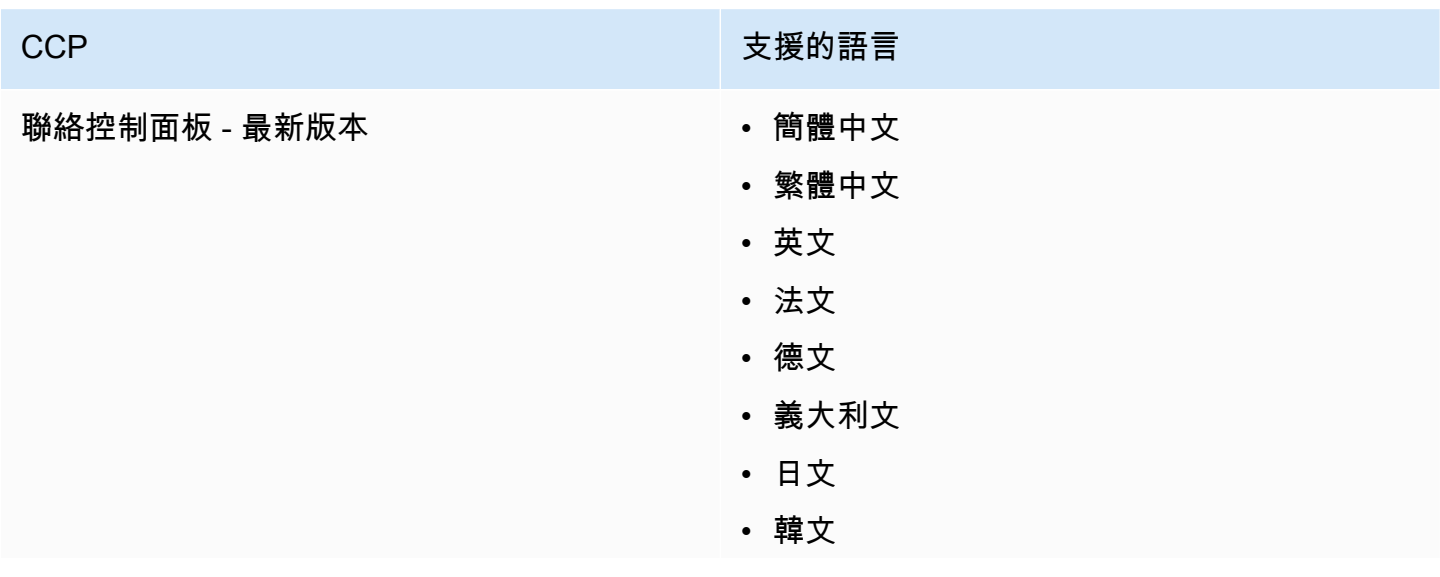

#### Amazon Connect 管理員指南

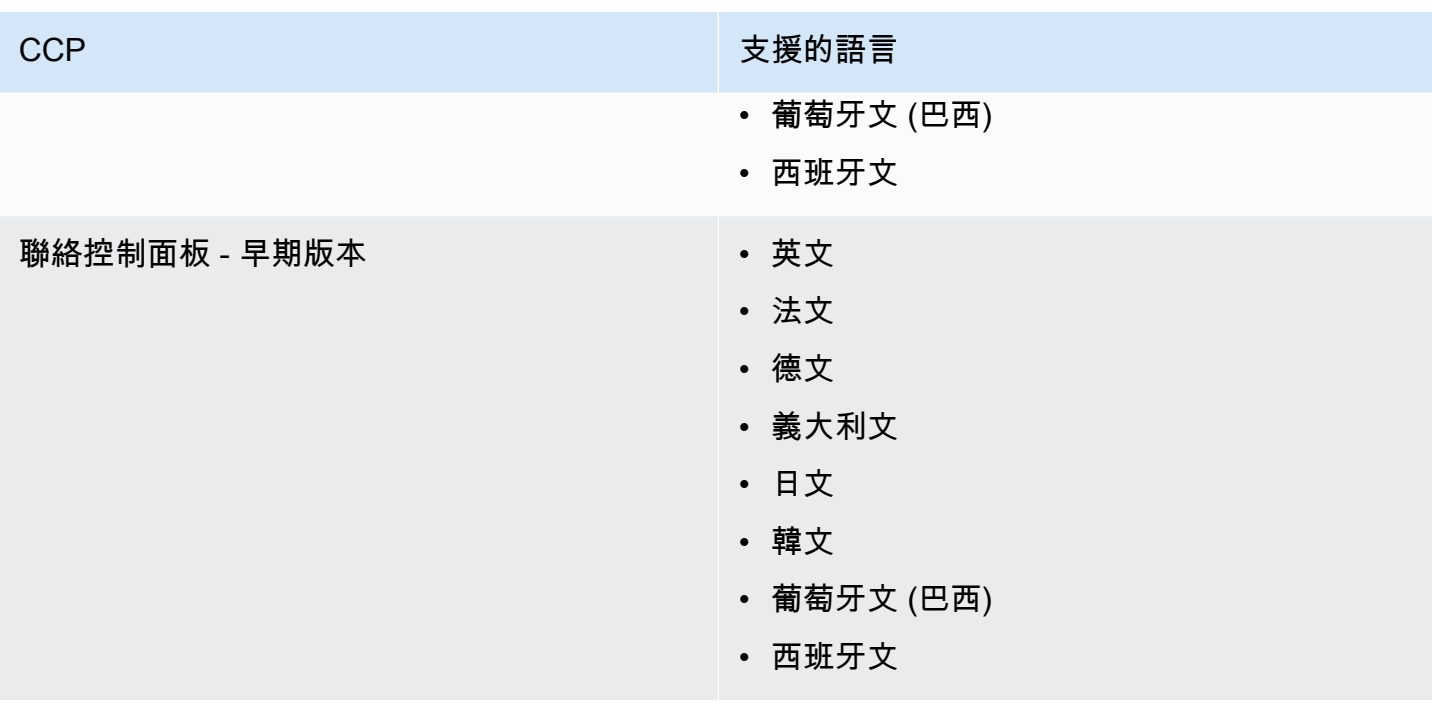

## <span id="page-58-0"></span>聊天訊息內容

Amazon Connect 提供完整的 Unicode 支援。您可以使用任何語言與客戶聊天。

# <span id="page-58-1"></span>Amazon Connect 管理員網站

- 簡體中文
- 繁體中文
- 英文
- 法文
- 德文
- 義大利文
- 日文
- 韓文
- 葡萄牙文 (巴西)
- 西班牙文

# <span id="page-59-0"></span>Amazon Connect Cases

- 簡體中文
- 繁體中文
- 英文
- 法文
- 德文
- 義大利文
- 日文
- 韓文
- 葡萄牙文 (巴西)
- 西班牙文

## <span id="page-59-1"></span>Amazon Connect Contact Lens

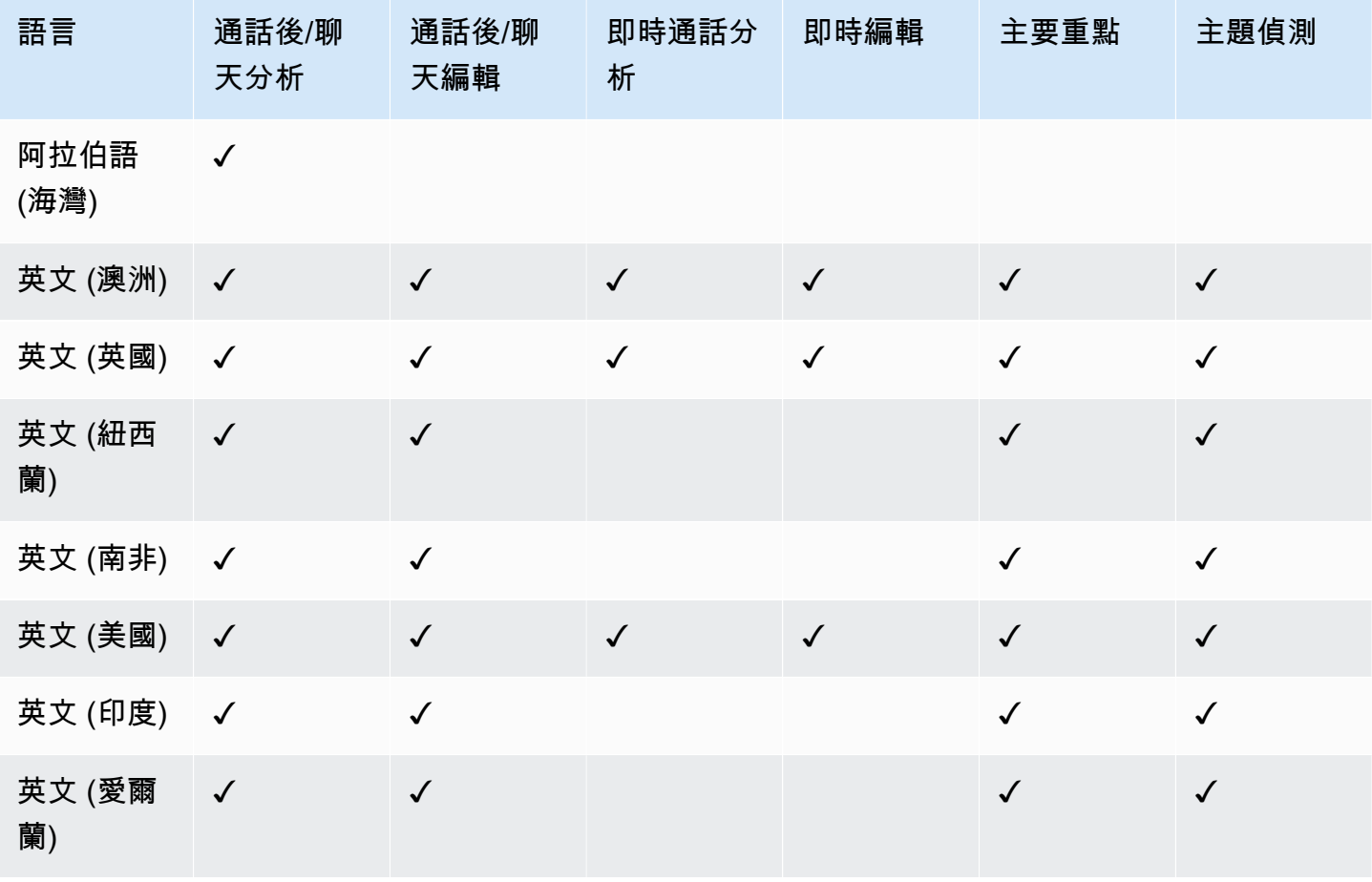

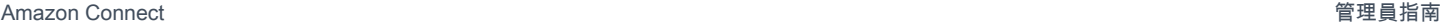

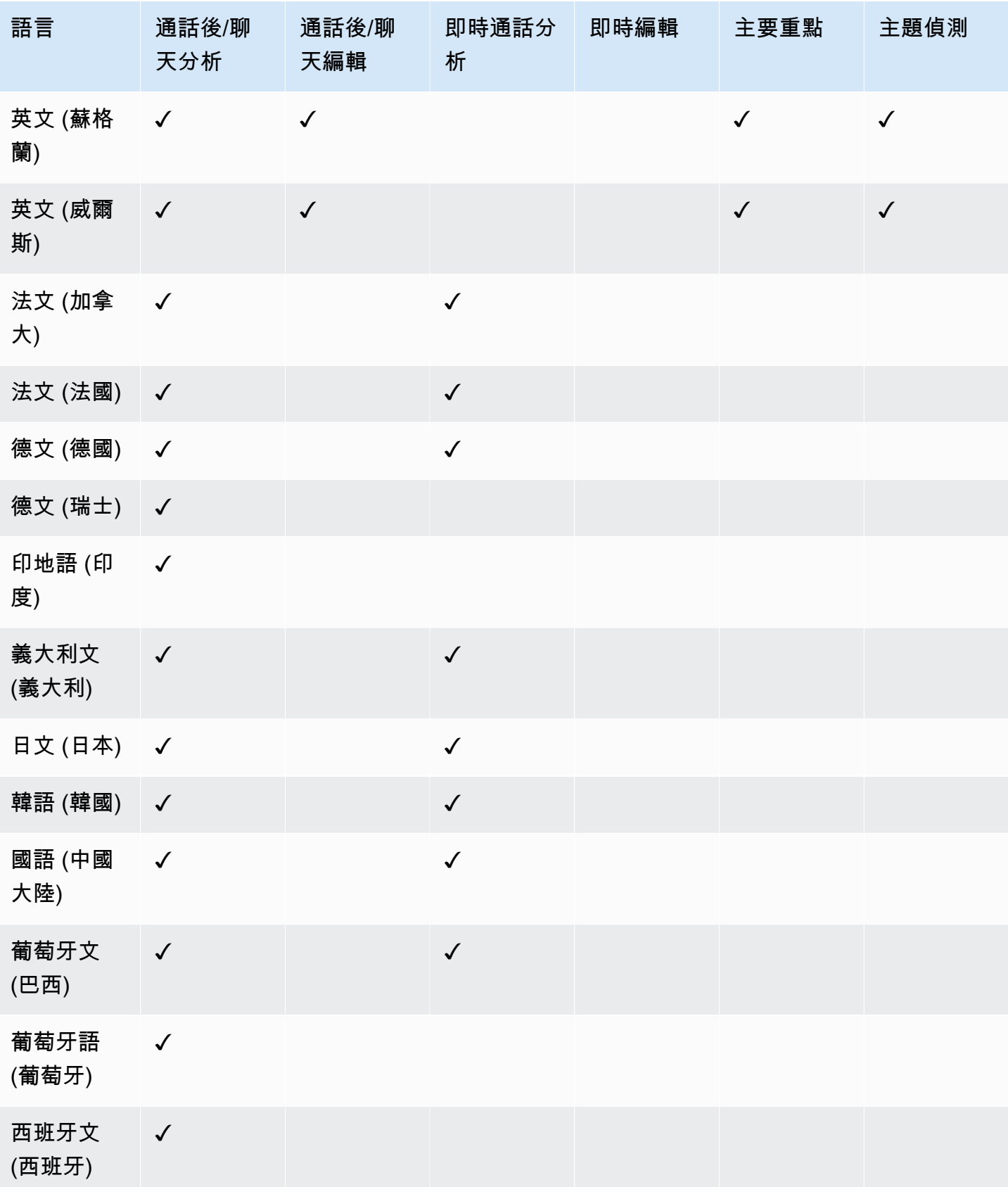

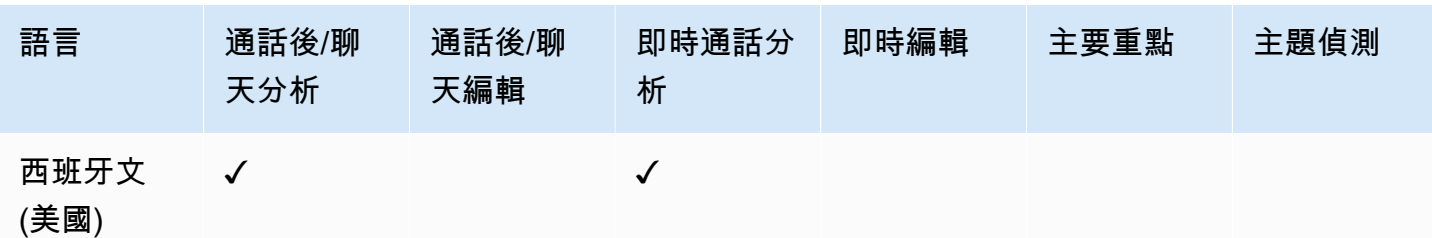

## <span id="page-61-0"></span>模式相符語言

在 Contact Lens 中,模式相符功能支援以下語言:

- 英文 (美國)
- 阿拉伯語 (海灣)
- Chinese
- 德文 (德國)
- 法文 (法國)
- 印地語 (印度人)
- 義大利文
- 日文
- 韓文
- 葡萄牙文
- 西班牙文 (西班牙)

<span id="page-61-1"></span>Amazon Connect forecasting, capacity planning, and scheduling

• 英文 (美國)

## <span id="page-61-2"></span>Amazon Q in Connect

- 英文 (澳洲)
- 英文 (英國)
- 英文 (美國)

### <span id="page-62-0"></span>Amazon Lex

請參閱 V2 開發人員指南中 Amazon Lex V2 支援的[語言和語言環](https://docs.aws.amazon.com/lexv2/latest/dg/how-languages.html)境。Amazon Lex

<span id="page-62-1"></span>Amazon Polly

請參閱 Amazon Polly 開發人員指南中的 [Amazon Polly 中語音。](https://docs.aws.amazon.com/polly/latest/dg/voicelist.html)

## Amazon Connect 服務配額

除非另有說明,否則所有 Service Quotas 都可以調整/增加。

您的 AWS 帳戶有每項 AWS 服務的預設配額 (先前稱為限制)。

若要請求提高配額,請參閱[《Service Quotas 使用者指南》](https://docs.aws.amazon.com/servicequotas/latest/userguide/request-quota-increase.html)中的請求提高配額。如果 Service Quotas 中尚未提供配額,請使用[Amazon Connect 增加 Service Quotas 表單。](https://console.aws.amazon.com/support/home#/case/create?issueType=service-limit-increase&limitType=service-code-connect)您必須登入您的 AWS 帳戶才 能存取表單。

#### 目錄

- [重要事項須知](#page-62-2)
- [Amazon Connect 配額](#page-63-0)
- [Amazon Connect AppIntegrations 服務配額](#page-67-0)
- [Amazon Q in Connect Service Quotas](#page-68-0)
- [Amazon Connect Cases Service Quotas](#page-69-0)
- [Contact Lens Service Quotas](#page-69-1)
- [Amazon Connect 客戶設定檔服務配額](#page-71-0)
- [Amazon Connect Outbound Campaigns Service Quotas](#page-72-0)
- [Amazon Connect 語音識別服務配額](#page-72-1)
- [聯絡人的計算方式](#page-73-0)
- [Amazon Connect 功能規格](#page-75-0)
- [您可以預設通話的國家](#page-84-0)
- [API 限流配額](#page-87-0)

### <span id="page-62-2"></span>重要事項須知

• 您必須先建立執行個體,才能請求提高服務配額。

- 我們會審查每個提高配額的請求。對於較小的提高請求,我們可以在幾小時內核准。較大的提高請求 需要一些時間來審核、處理、核准和部署。根據您的特定實作、資源以及您想要的配額大小,請求 最多可能需要 3 週的時間。全球範圍內的巨大提高可能需要幾個月。如果您要在較大專案中提高配 額,請記住此資訊並進行相應的規劃。
- 使用相同表單來提交申請,以從您目前的電信業者移轉您的美國電話號碼至 Amazon Connect。如需 移轉電話號碼的詳細資訊,請參閱[將您目前的電話號碼移轉至 Amazon Connect](#page-302-0)。
- 每個 [AWS 區域都](https://docs.aws.amazon.com/servicequotas/latest/userguide/intro.html#intro_getting-started)會套用配額。您可以在每個區域中擁有多個 Amazon Connect 執行個體。可以提 高區域中所有執行個體的配額。
- 本文件中的預設配額值特別適用新帳戶。由於配額預設值已隨著時間進行調整,因此您帳戶的預設和 套用的配額值可能比本主題中所述的預設值低。
- 並非所有配額都可以調整。
- 配額可調整有兩種類型:帳戶層級和資源層級。
	- 帳戶層級配額調整後,會套用至此帳戶和區域中的所有 Amazon Connect 執行個體。例如,特定 API 的每秒交易上限 (TPS) 限制。
	- 調整後,資源層級配額僅適用於特定 Amazon Connect 執行個體內的資源。例如,每個執行個體 的使用者數量上限。無法在帳號層級調整資源層級配額。

#### **A** Important

您需要 AWS CLI 2.13.20 版或更高版本才能檢視和管理資源層級配額,例如每個執行個體的電 話號碼。 Amazon Connect

### <span id="page-63-0"></span>Amazon Connect 配額

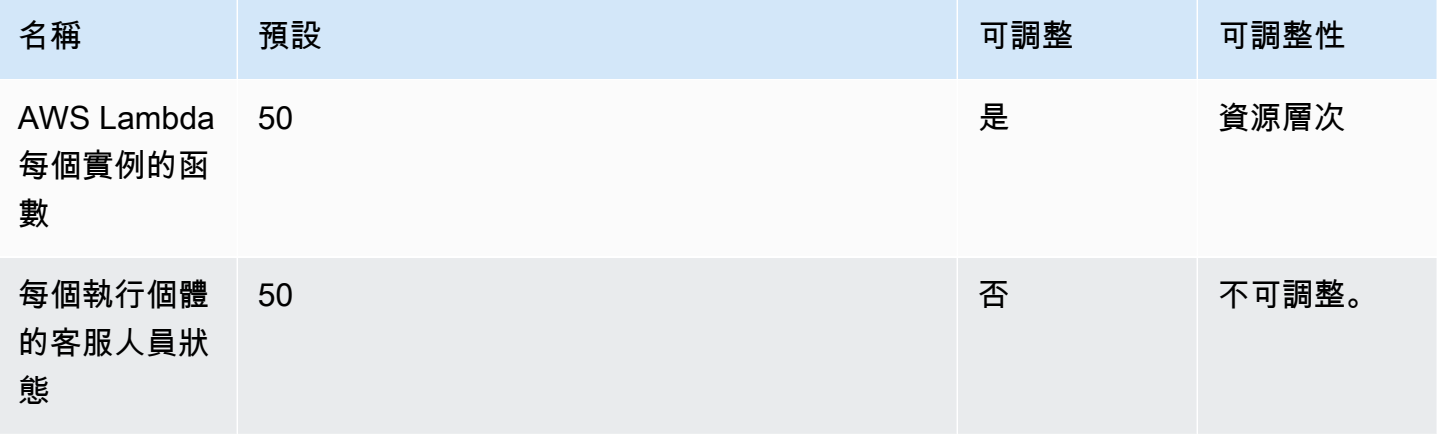

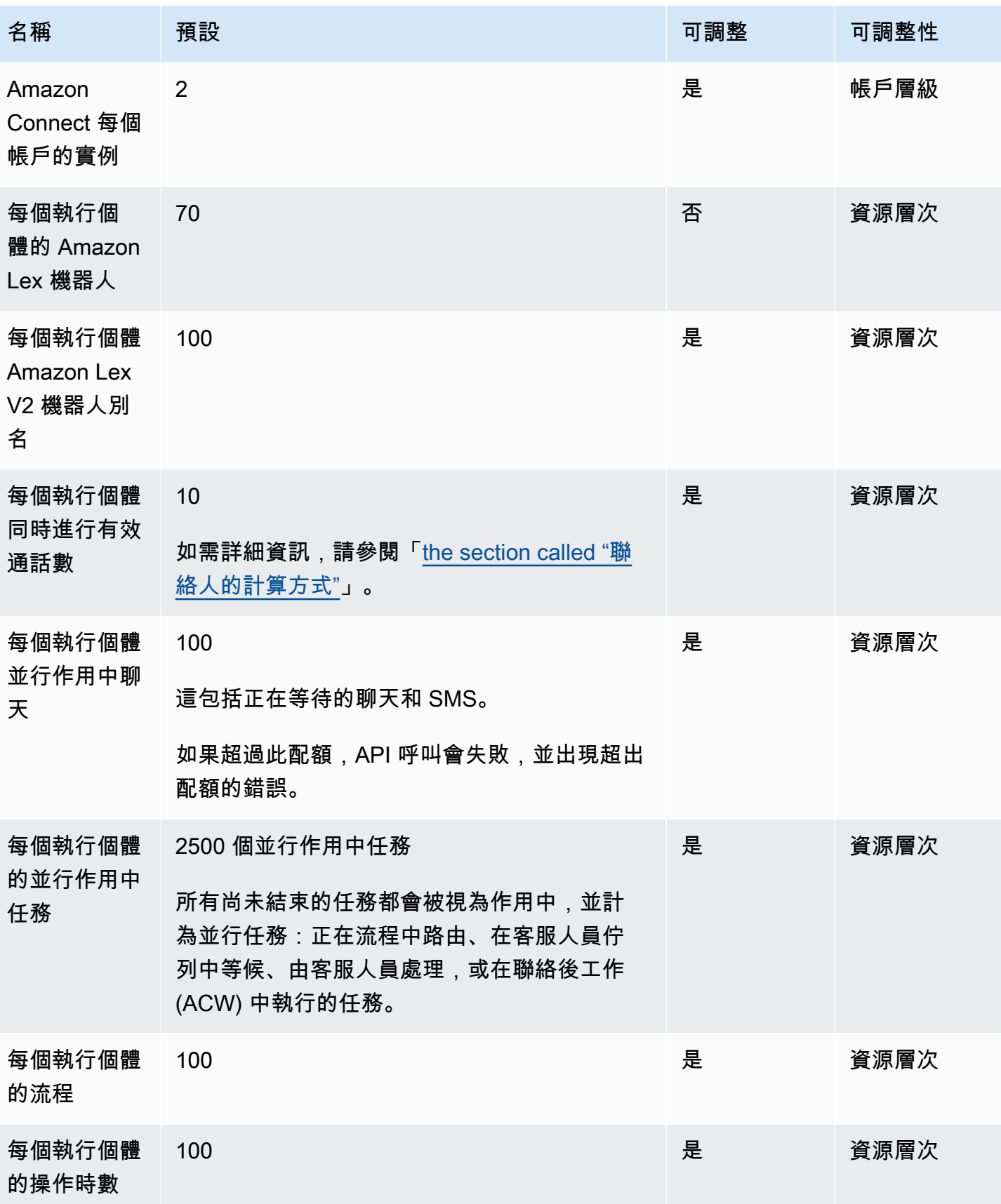

Amazon Connect 管理員指南

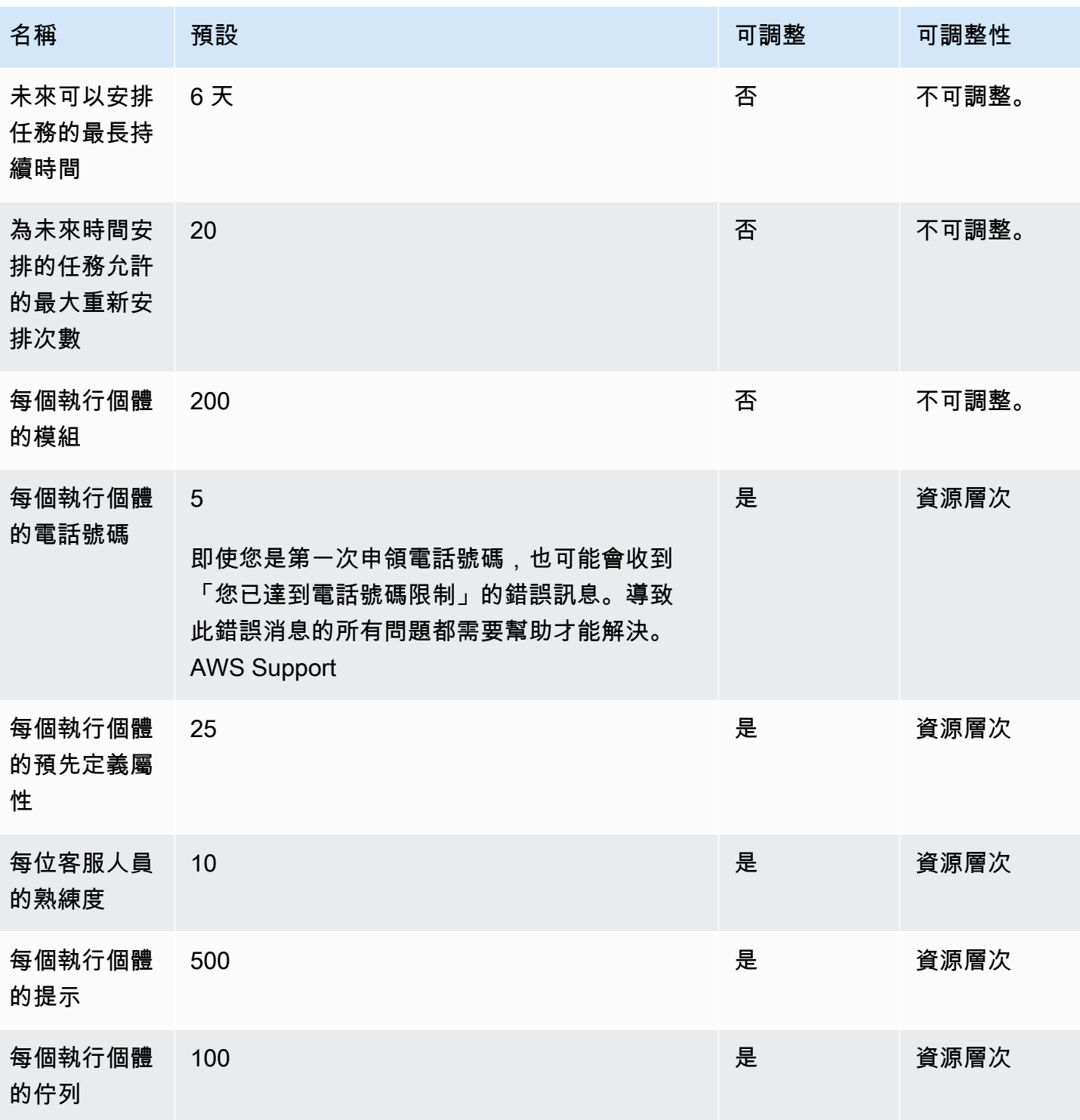

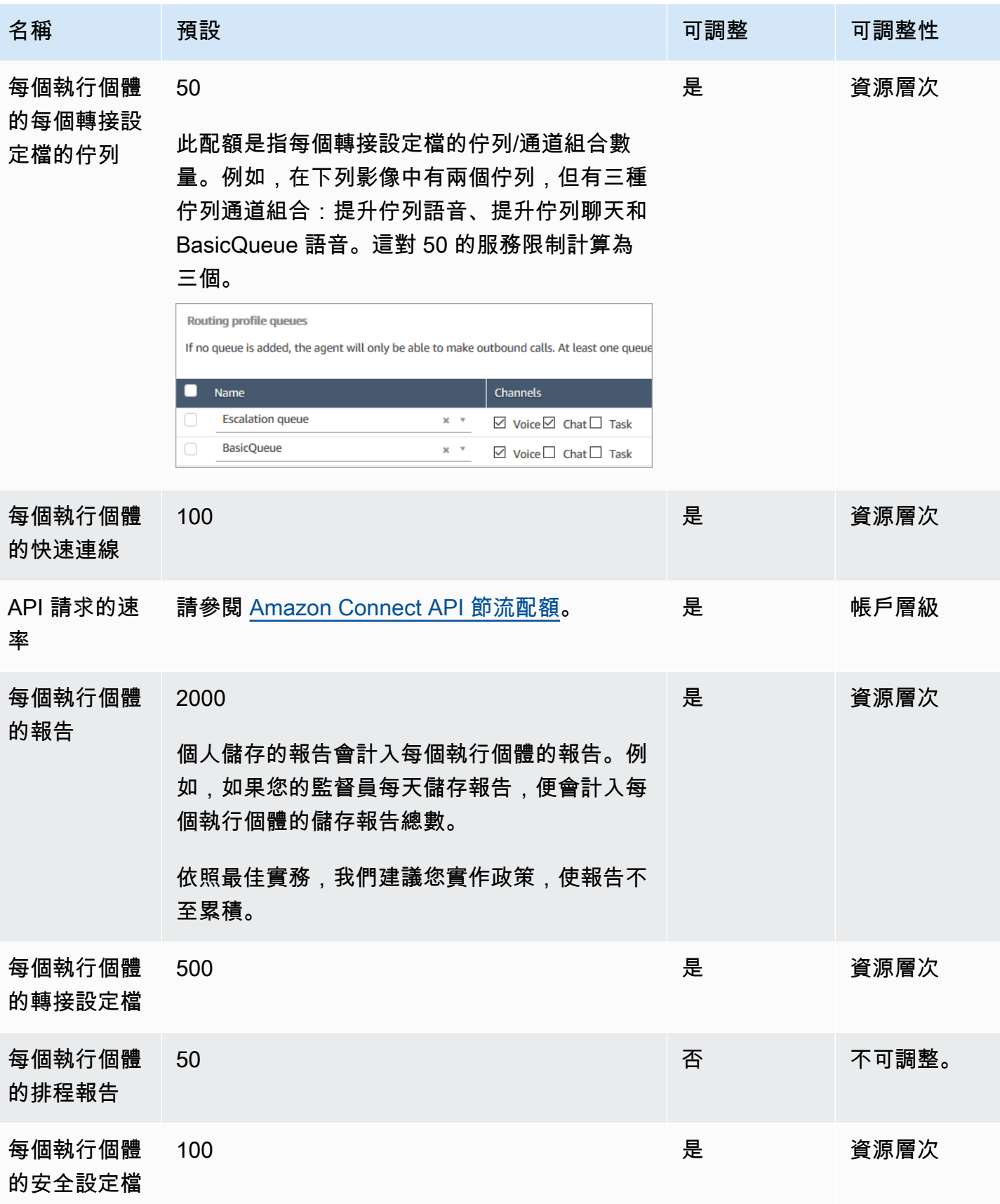

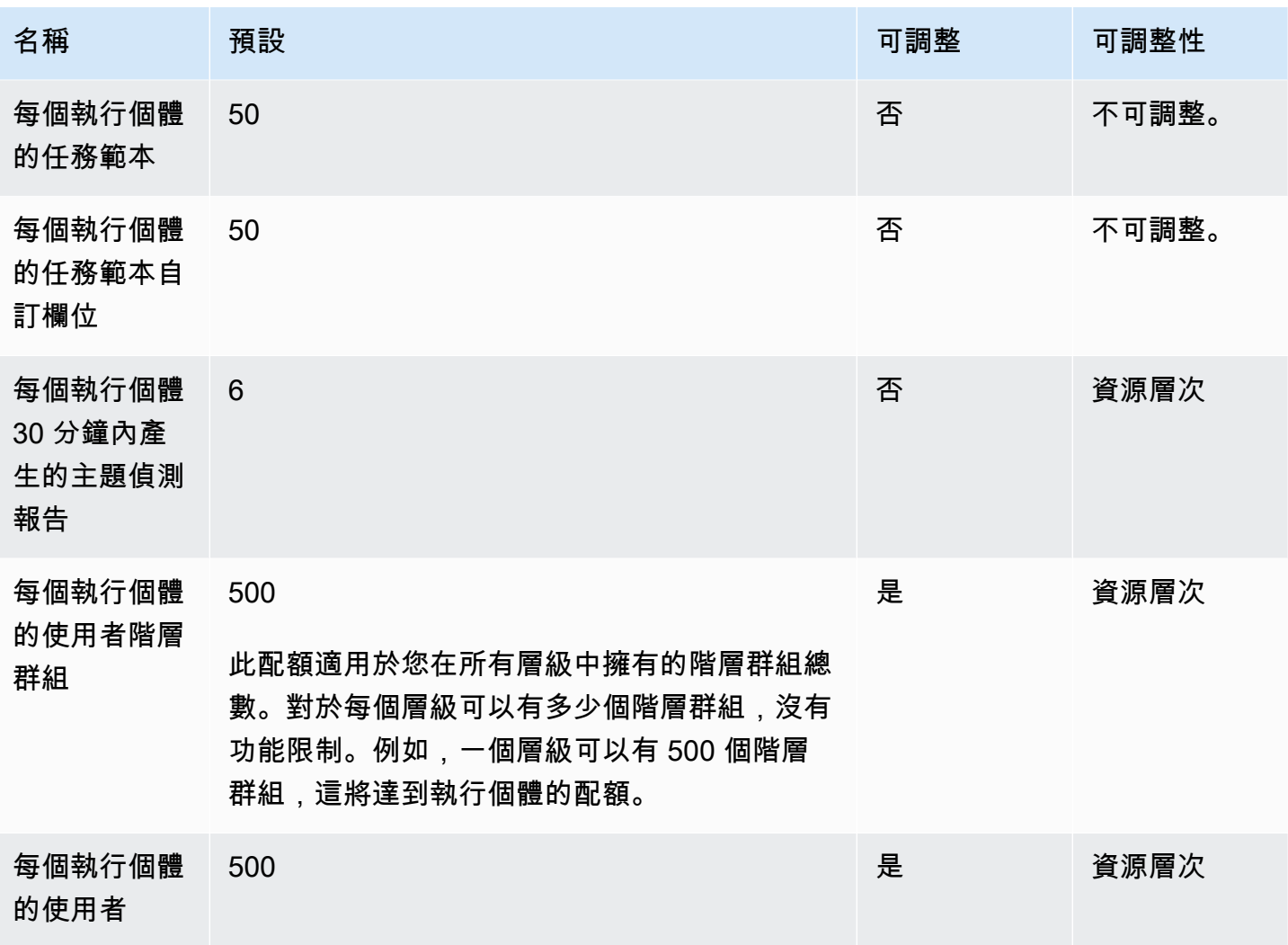

# <span id="page-67-0"></span>Amazon Connect AppIntegrations 服務配額

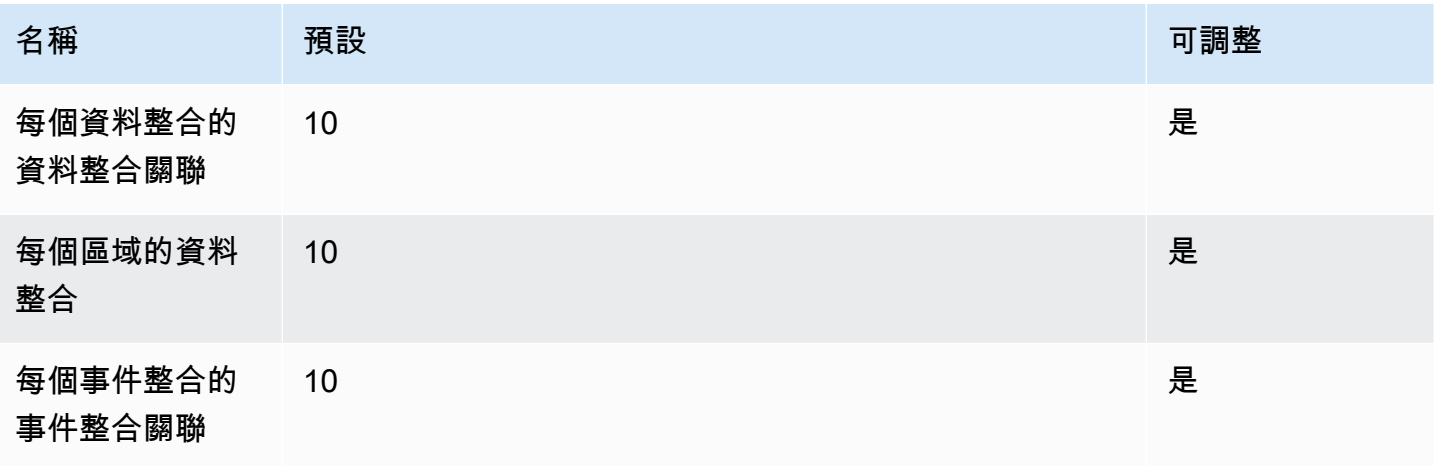

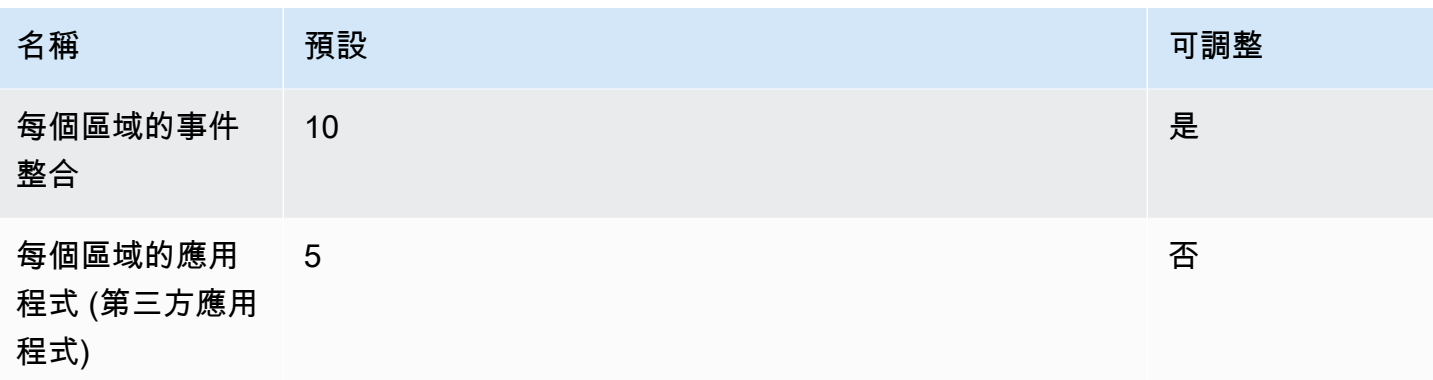

# <span id="page-68-0"></span>Amazon Q in Connect Service Quotas

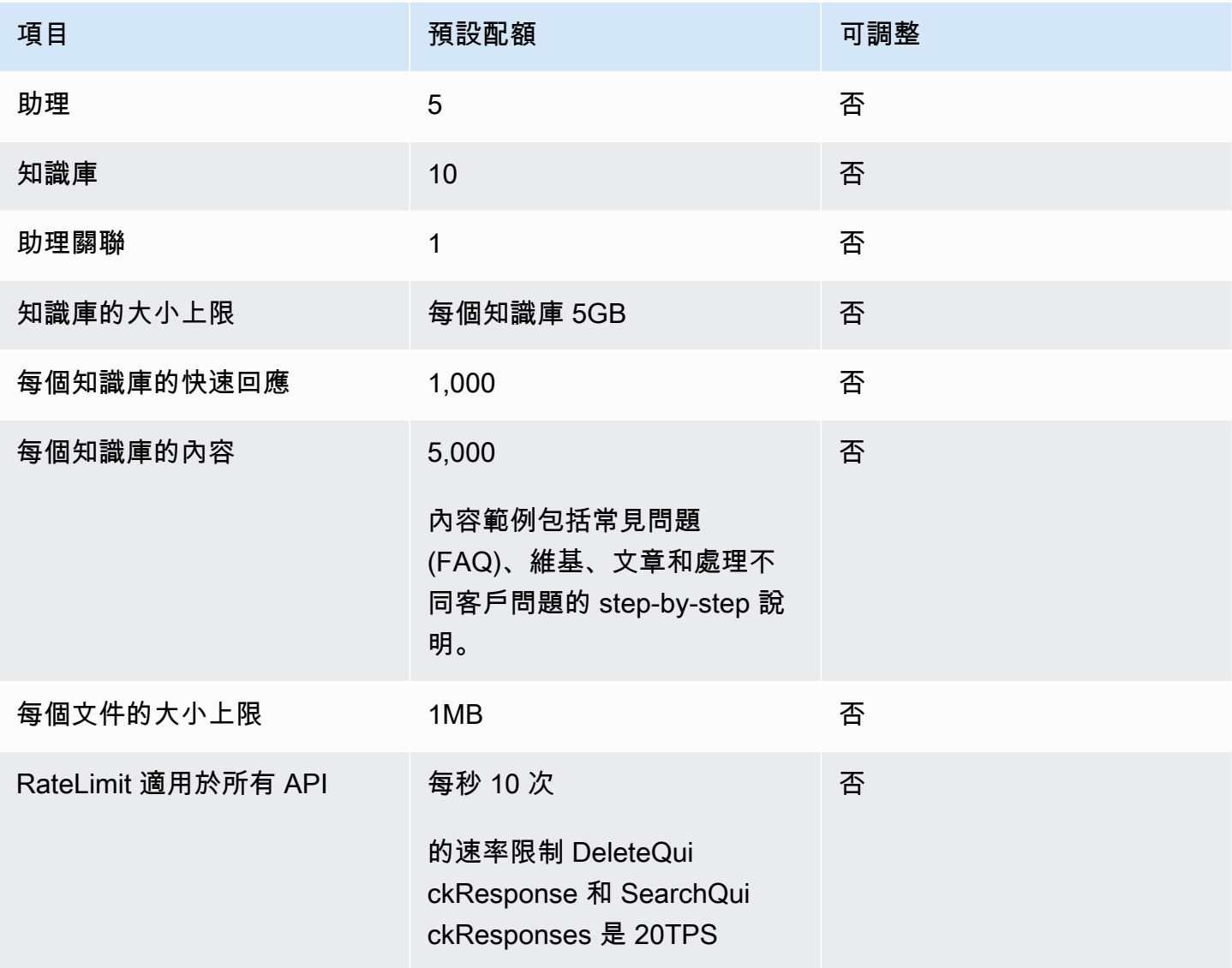

# <span id="page-69-0"></span>Amazon Connect Cases Service Quotas

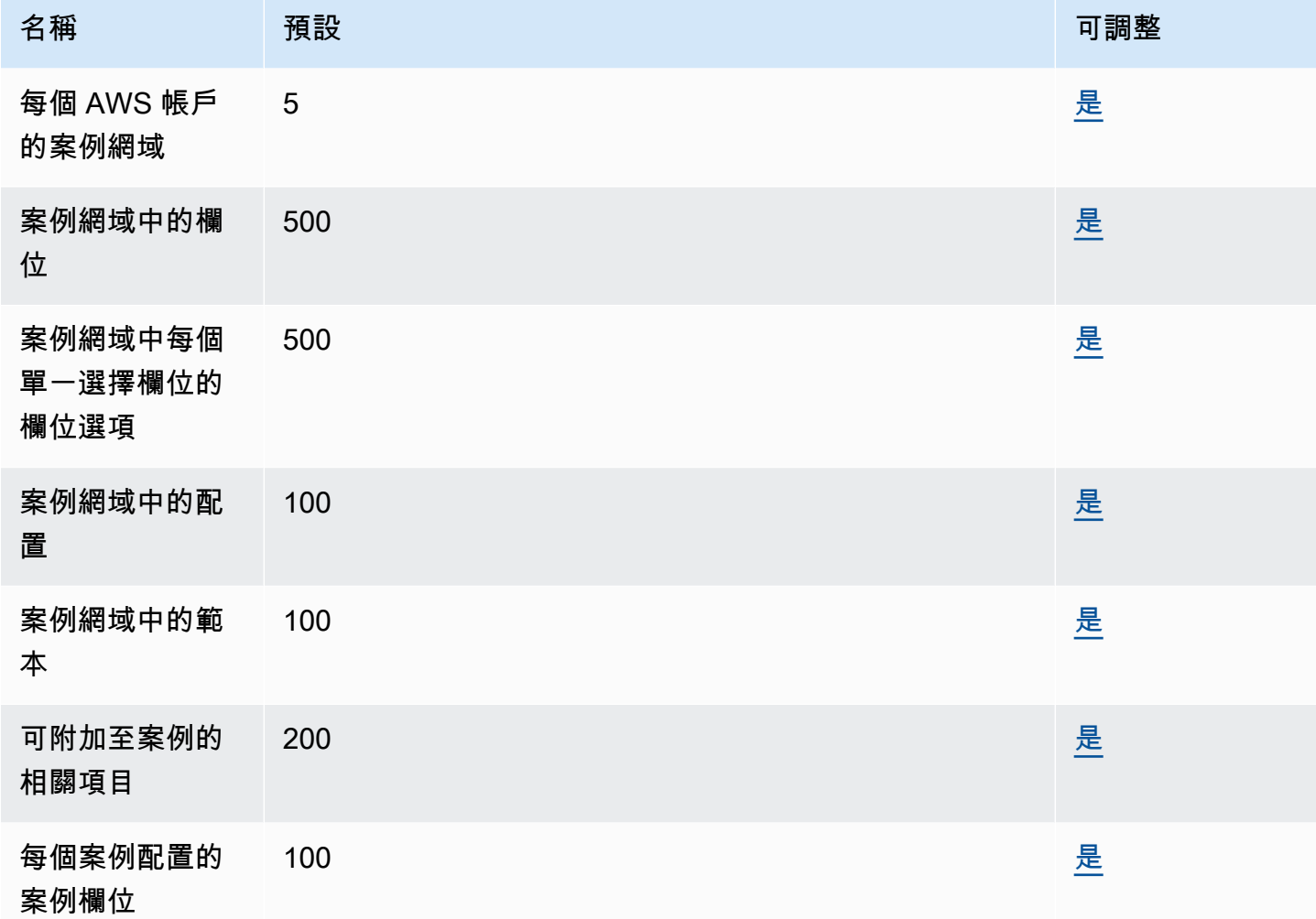

# <span id="page-69-1"></span>Contact Lens Service Quotas

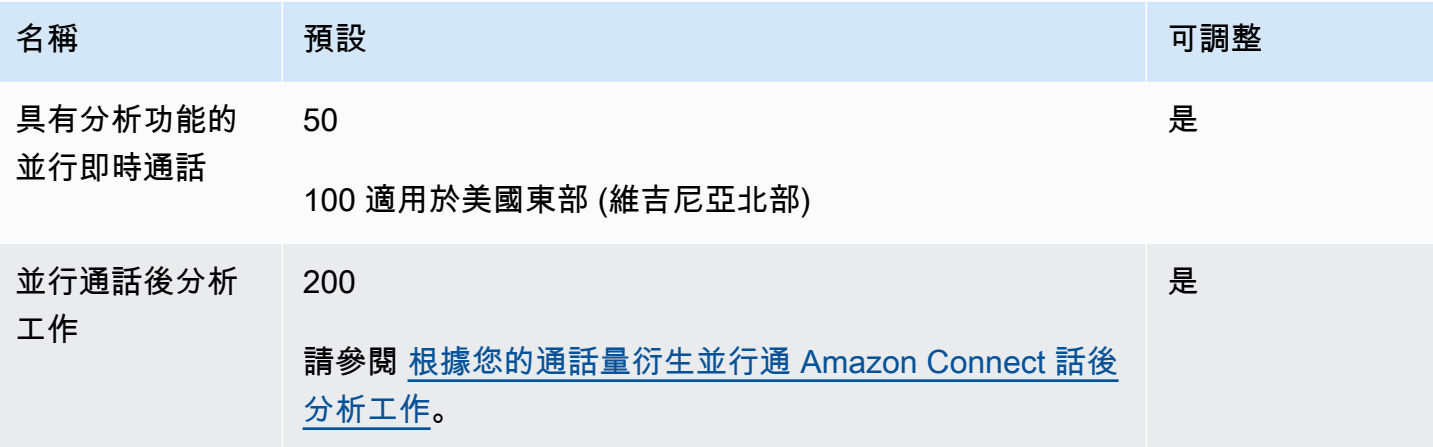

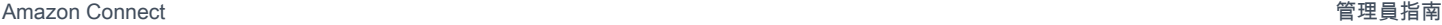

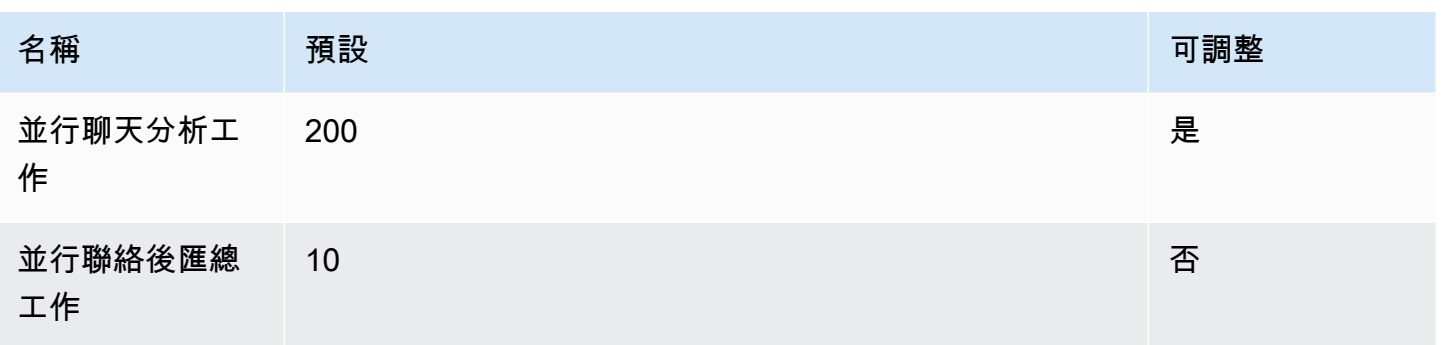

#### <span id="page-70-0"></span>根據您的通話量衍生並行通 Amazon Connect 話後分析工作

每個啟用 Contact Lens 的接觸完成後,通話後的分析工作就會開始。完成通話後分析工作的時間可能 會有所不同,但是出於規劃目的,您可以估計通常需要通話長度的 40% 左右。如果您選擇 40% 作為 估算值,要計算並行通話後分析工作,您可以使用以下公式:

(average call duration in minutes)  $*(0.4) * (calls per hour) / (60)$ 

下表顯示一些範例,說明假設完成分析的時間為 40% 時,並行後通話工作的大約數量為何。

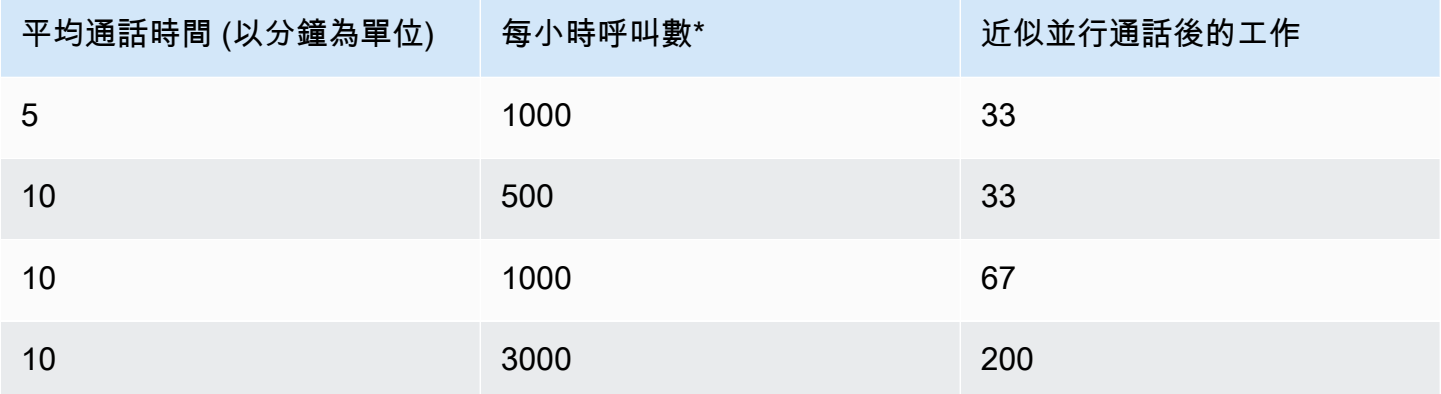

\*對於上表中的範例計算,我們假設一小時內的通話分配相當均勻。如果您有更複雜的流量模式,[請聯](https://console.aws.amazon.com/support/home) [絡 AWS Support](https://console.aws.amazon.com/support/home) 有關預期流量模式的詳細資料。

# <span id="page-71-0"></span>Amazon Connect 客戶設定檔服務配額

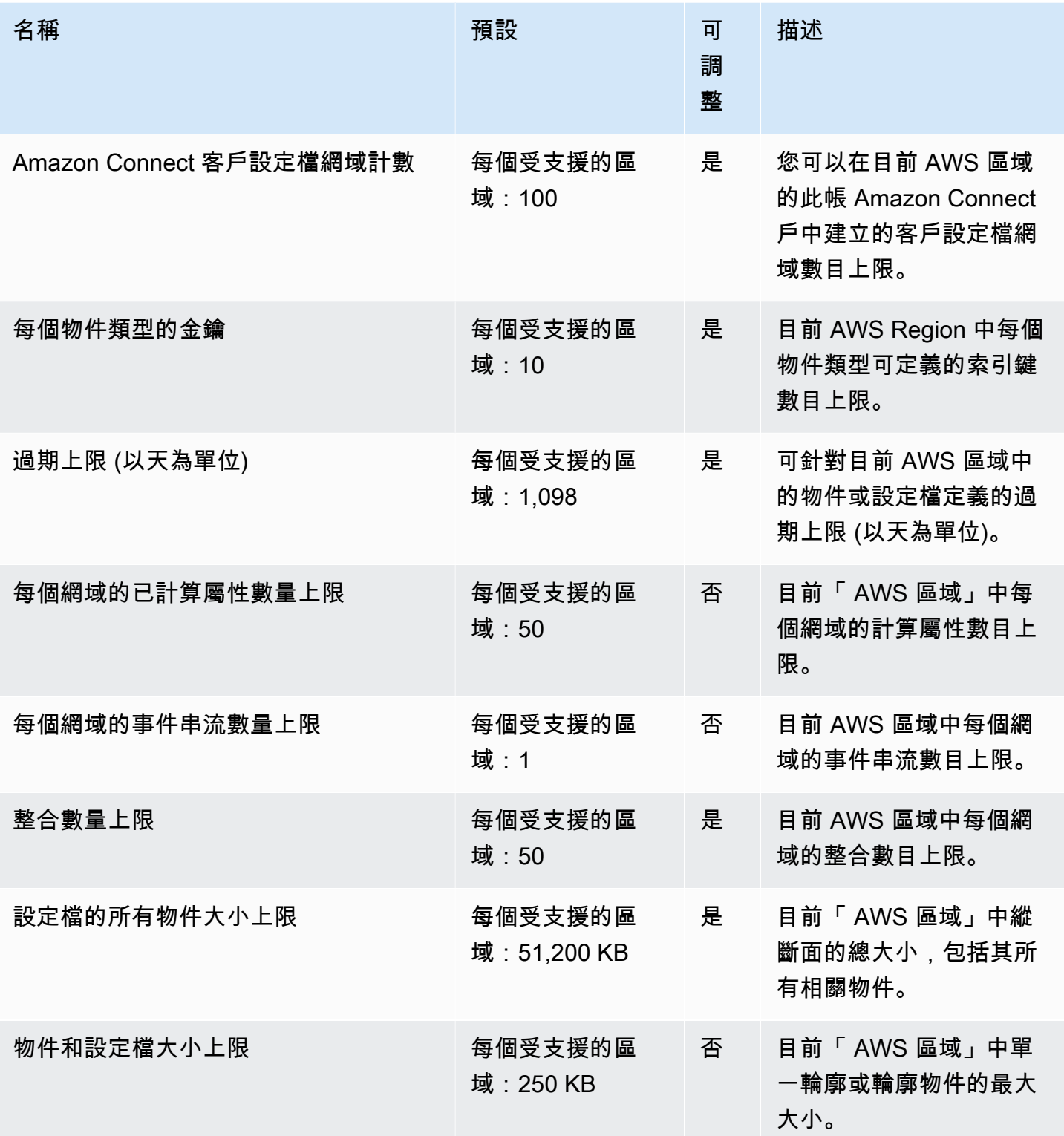
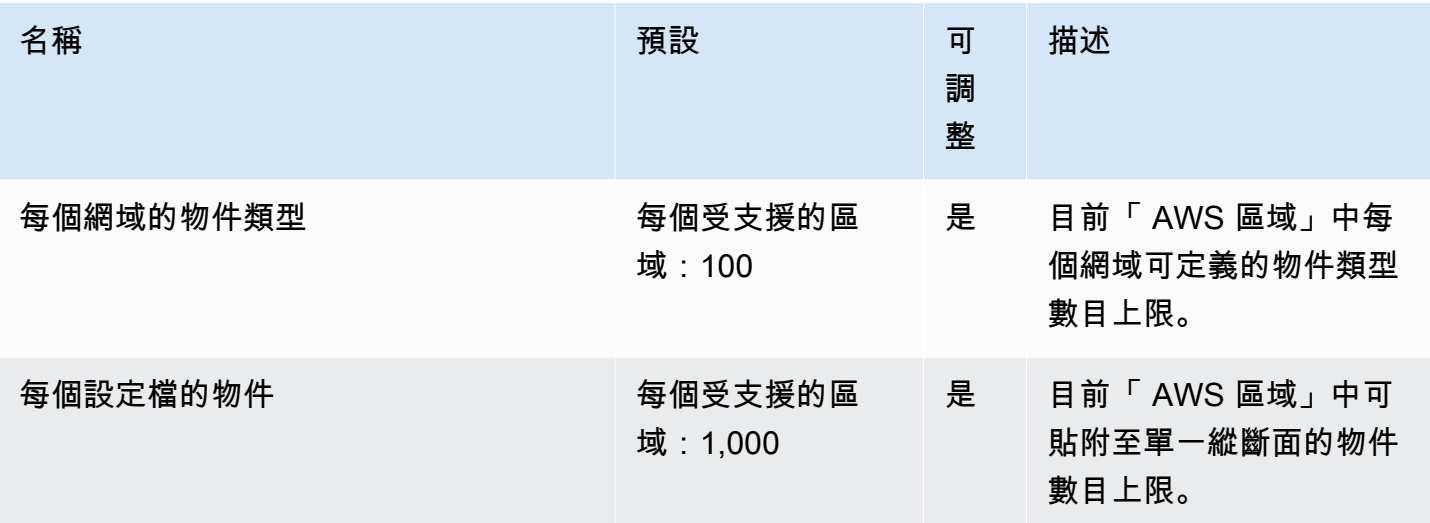

# Amazon Connect Outbound Campaigns Service Quotas

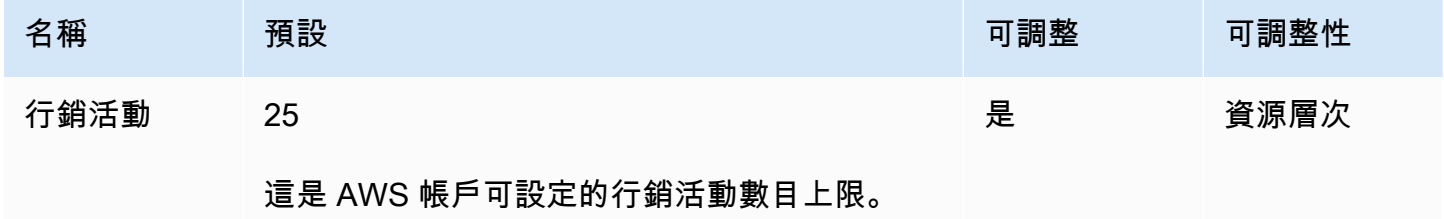

# Amazon Connect 語音識別服務配額

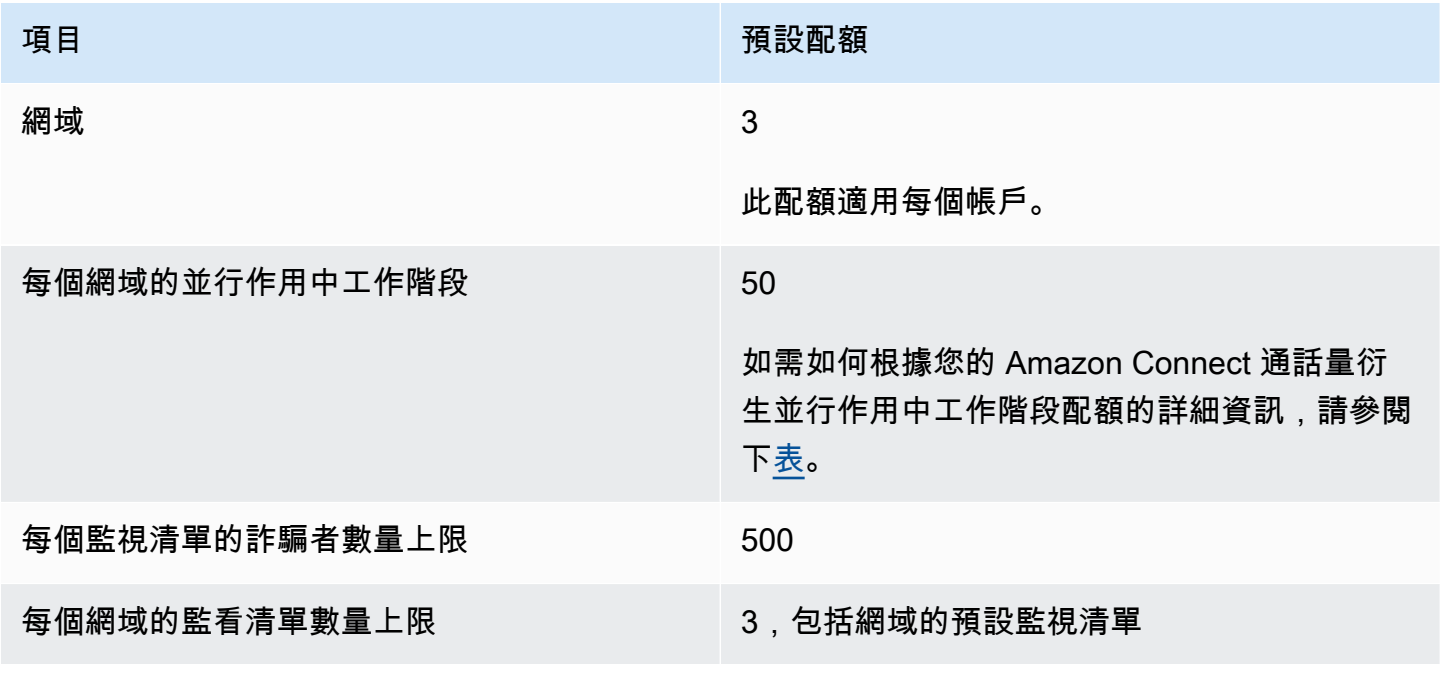

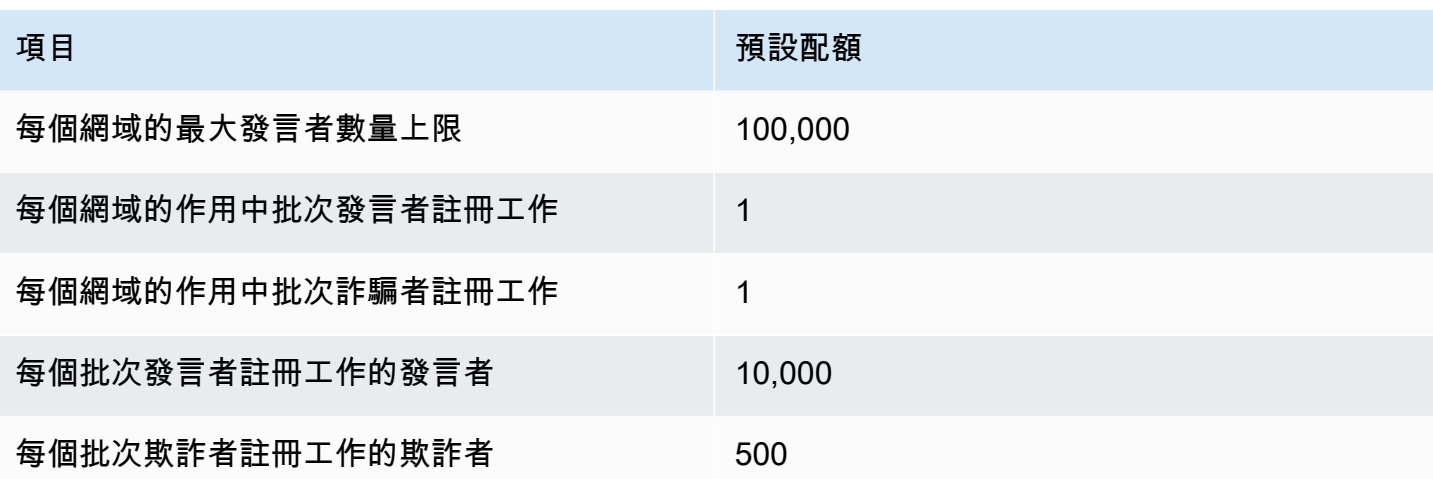

<span id="page-73-0"></span>根據您的 Amazon Connect 通話量衍生並行作用中工作階段

使用下表中的資訊來衍生每個網域的語音 ID 並行作用中工作階段的配額。您的配額以啟用語音 ID 的 Amazon Connect 聯絡中心處理的語音通話數量為基礎。

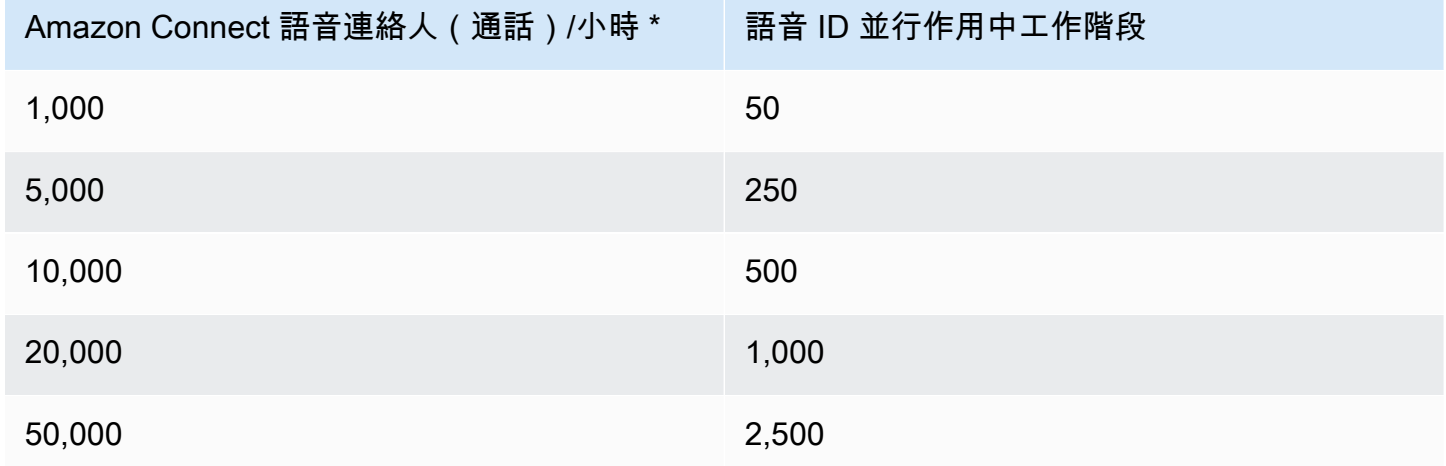

\*對於上表中的計算,我們假設一小時內的通話分配相當均勻。如果您有更複雜的流量模式,[請聯絡](https://console.aws.amazon.com/support/home)  [AWS Support](https://console.aws.amazon.com/support/home) 有關預期流量模式的詳細資料。

## 聯絡人的計算方式

以下聯絡人會計入每個執行個體的並行有效通話中:

- 由流量處理
- 佇列中等候
- 由客服人員處理
- 外撥通話

下列聯絡人不計算在內:

- 在提供通話給可用客服人員之前,不會計算在回撥佇列中等待的回撥。
- 外部轉接

如果超過每個執行個體的並行有效通話配額,聯絡人會聽到重新排序音 (又稱為快速忙碌音),這表示沒 有至所撥號碼的可用傳輸路徑。

您可以使用 CloudWatch 指標計算配置的配額。如需說明,請參閱[使用 CloudWatch 指標計算並行通話](#page-1447-0) [配額](#page-1447-0)。

如果您只接聽通話,也可以執行下列動作來確定每個執行個體配額的並行有效通話:

- 1. 導覽至編輯佇列頁面:選擇路由、佇列,然後選擇佇列。
- 2. 選擇設定所有通道的限制。

3. 在聯絡人限制的佇列中的聯絡人上限方塊中輸入特別大的數字。

產生的錯誤訊息會將您的配額顯示為少於下列配額總和:每個執行個體的並行通話 + 每個執行個體的 並行有效聊天 + 每個執行個體的並行有效任務。

例如,在下圖的編輯佇列頁面中,您可以在錯誤訊息中新增 1,以取得每個執行個體的並行通話 + 每個 執行個體的並行有效聊天 + 每個執行個體的並行有效任務配額 = 3010。

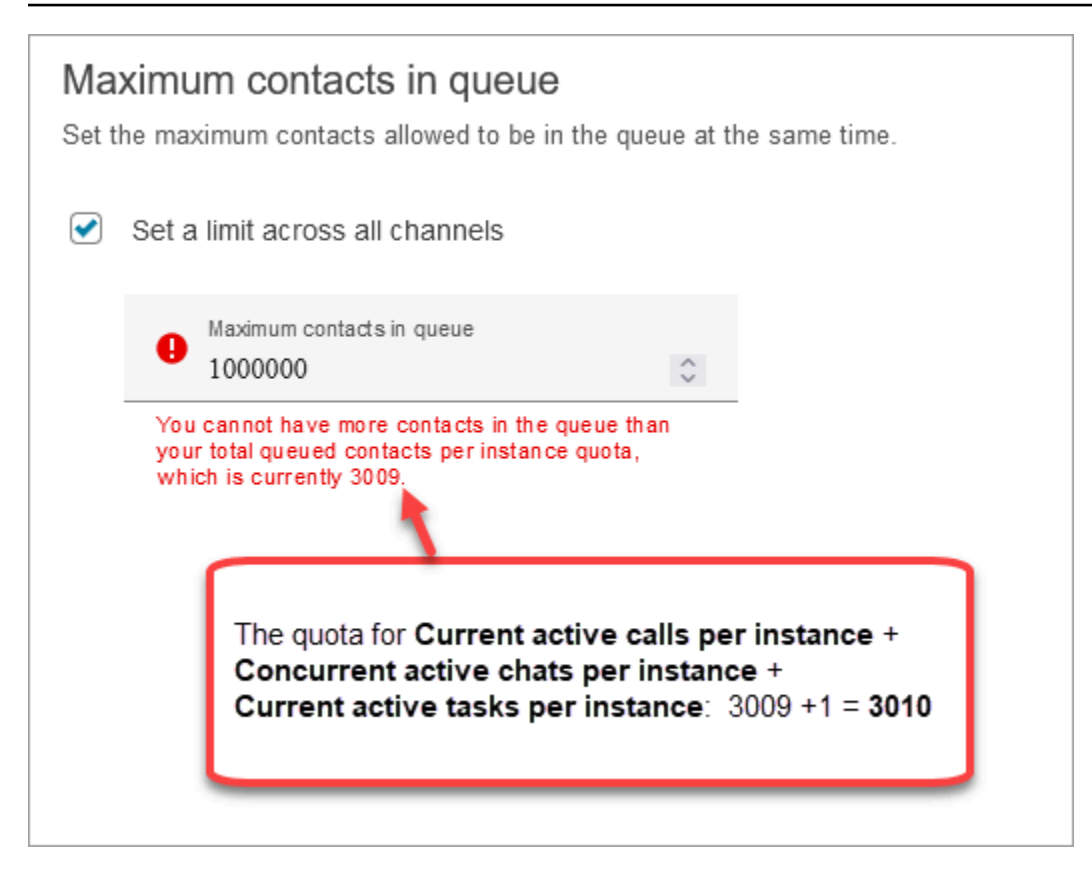

錯誤訊息會顯示 3009,因為您必須一律將佇列中的聯絡人數目上限設定為比合併配額少 1 的號碼 (這 是預設限制)。

## Amazon Connect 功能規格

**a** Note 無法增加功能規格。

下表列出 Amazon Connect 功能規格。

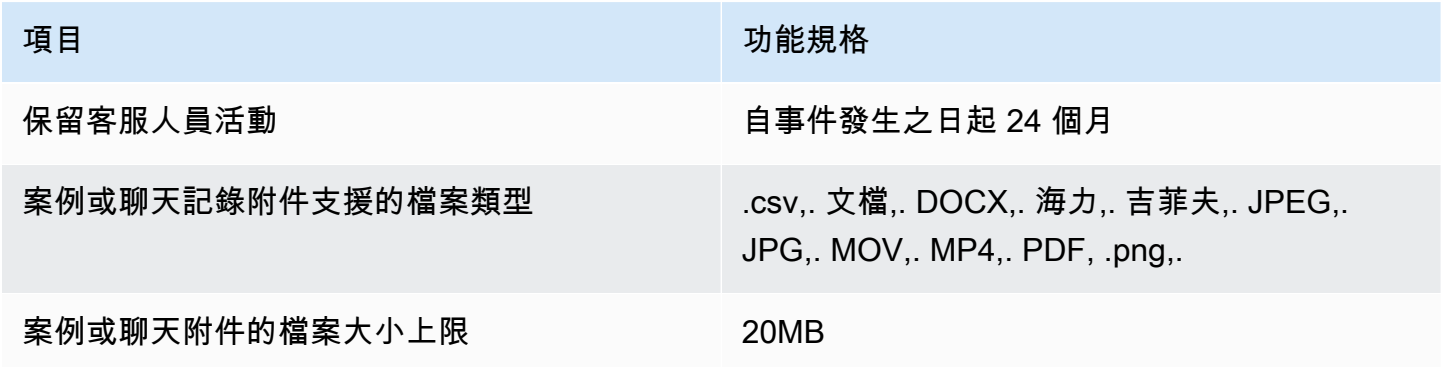

Amazon Connect 管理員指南

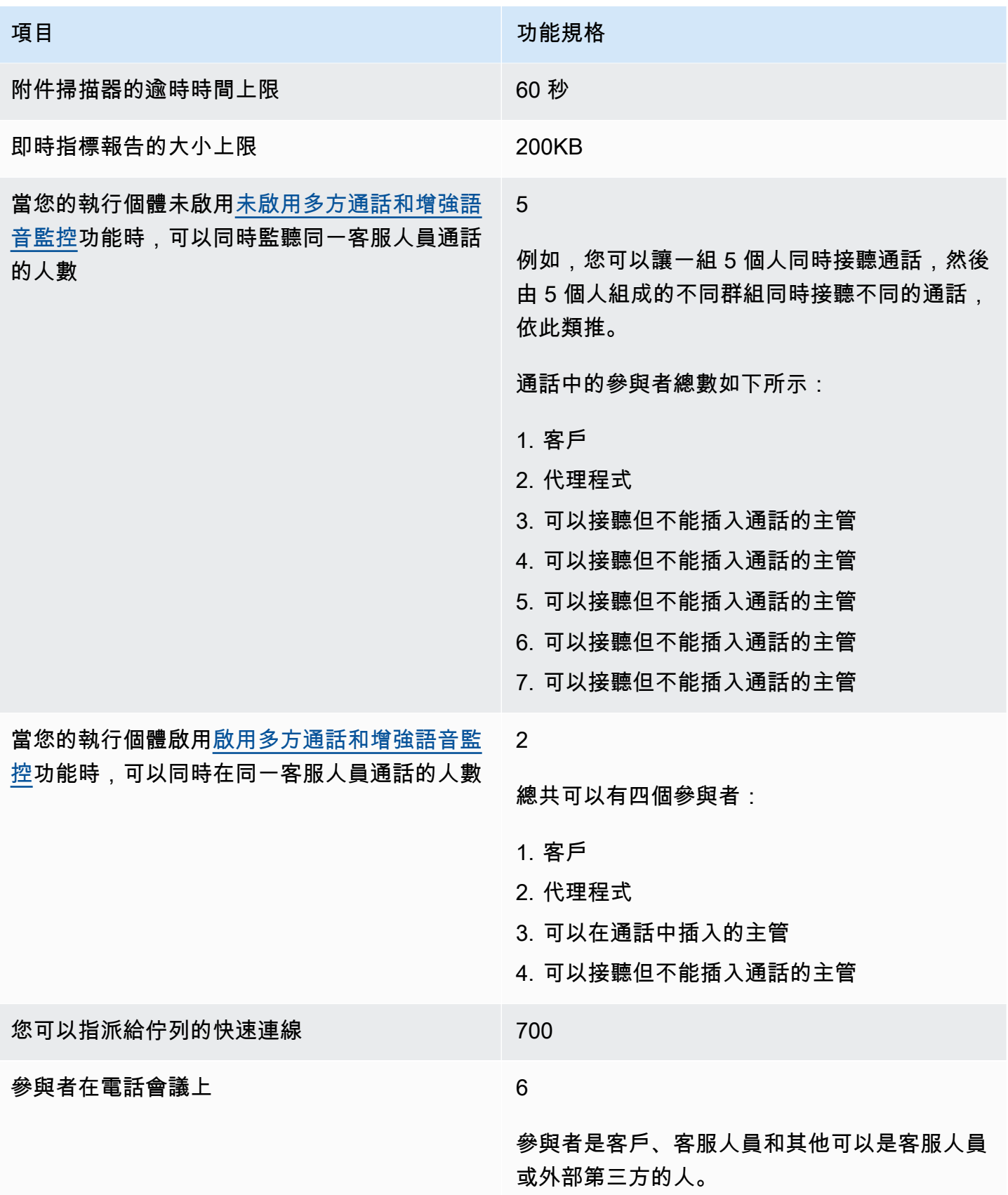

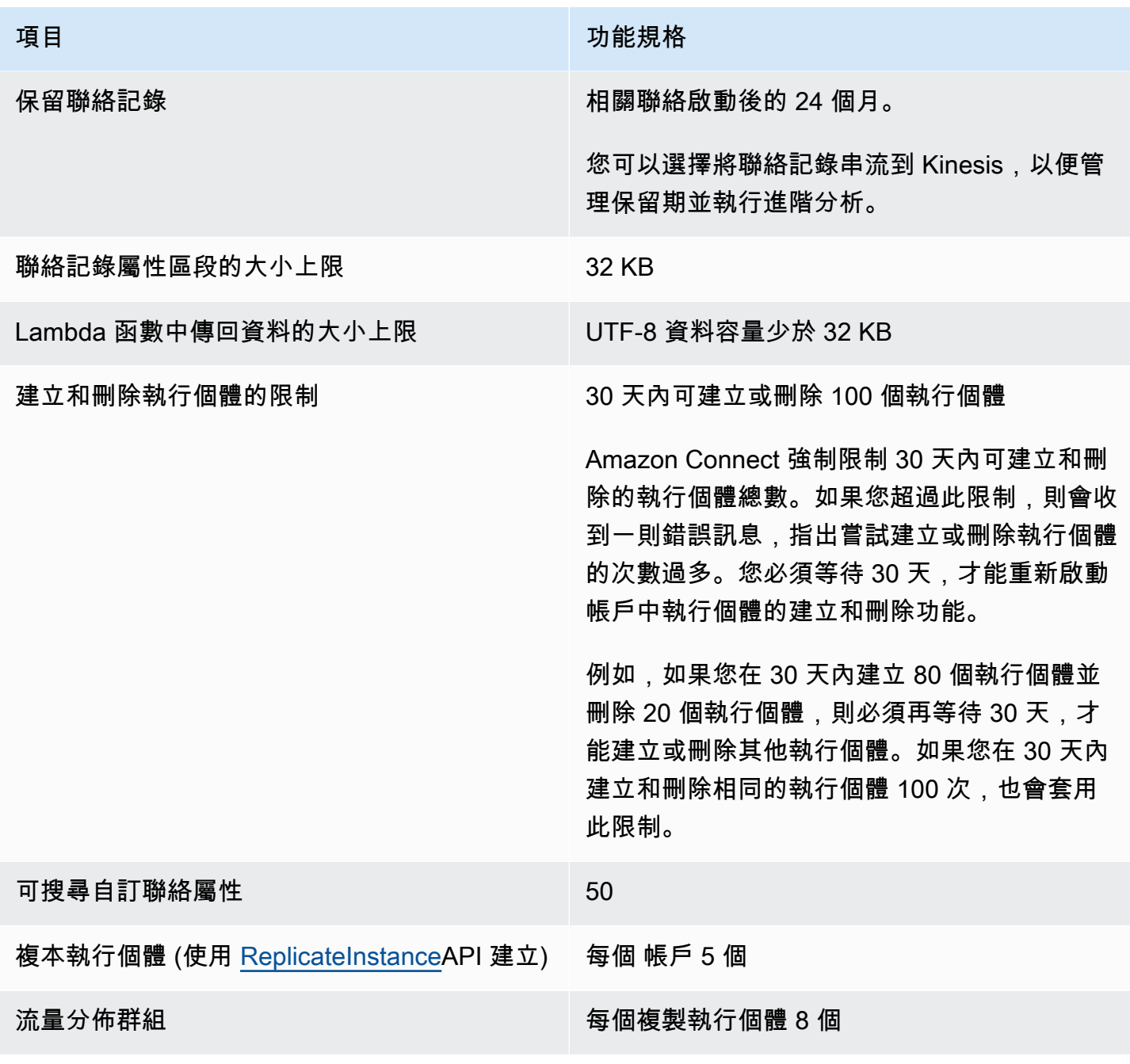

# 聊天功能規格

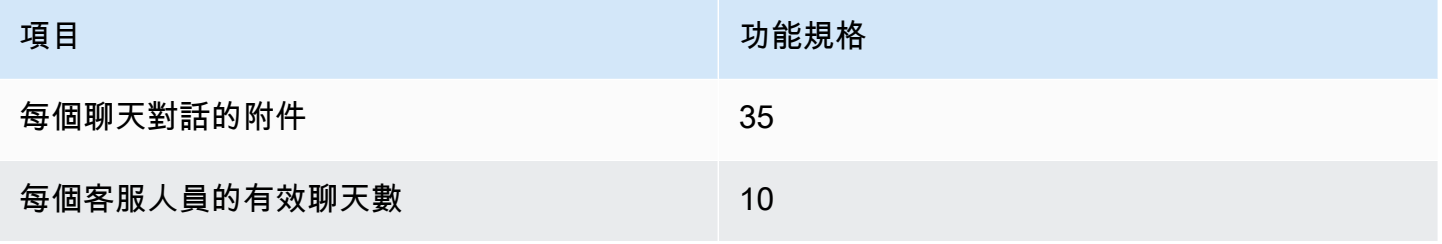

Amazon Connect 管理員指南

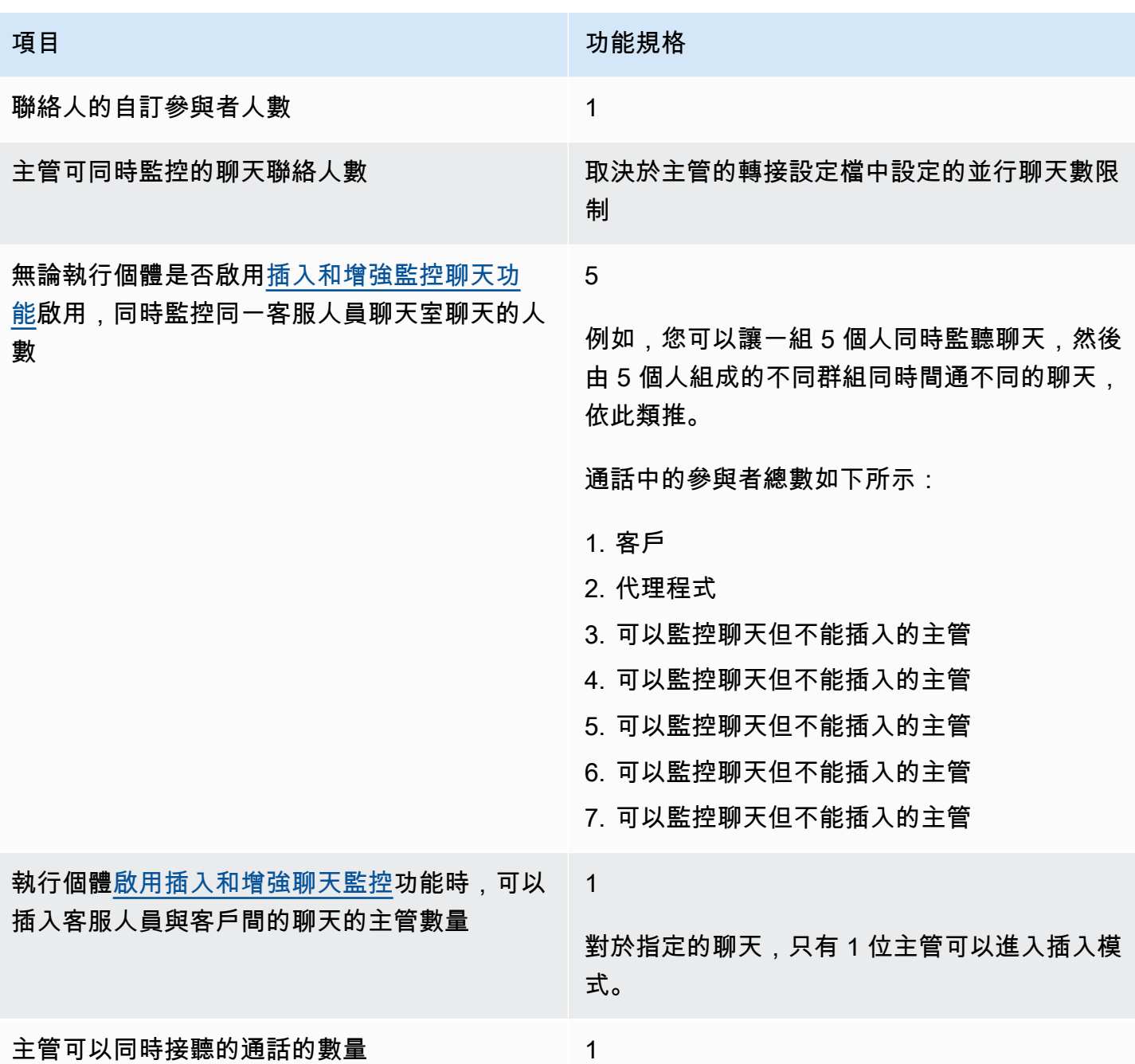

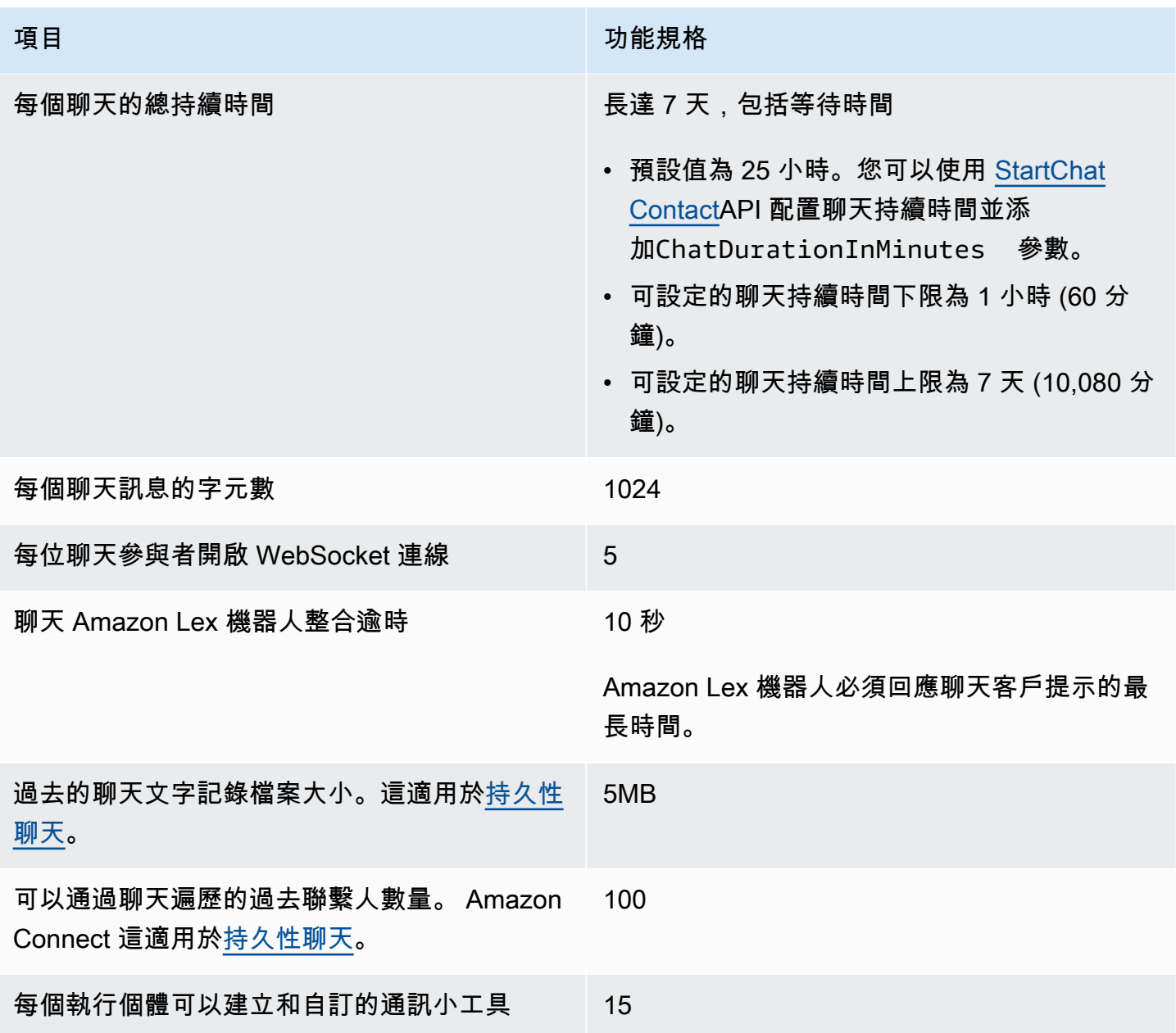

# 任務功能規格

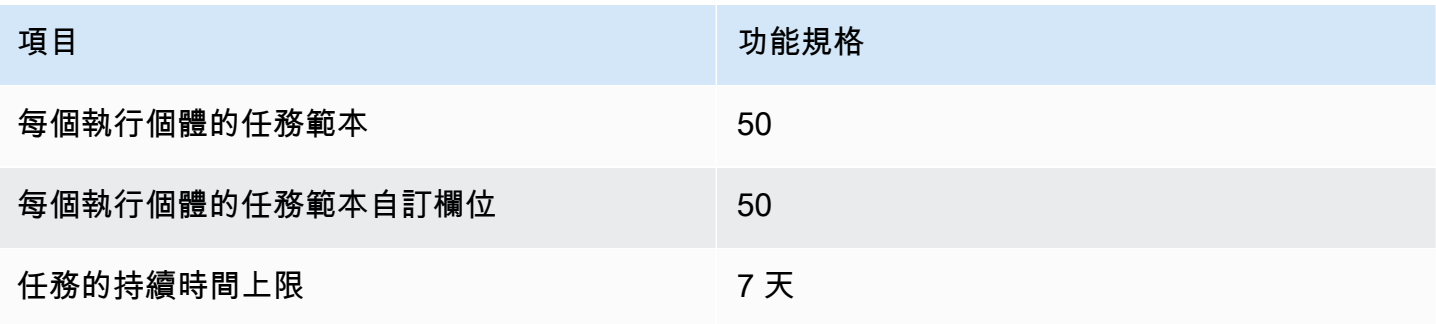

Amazon Connect 管理員指南

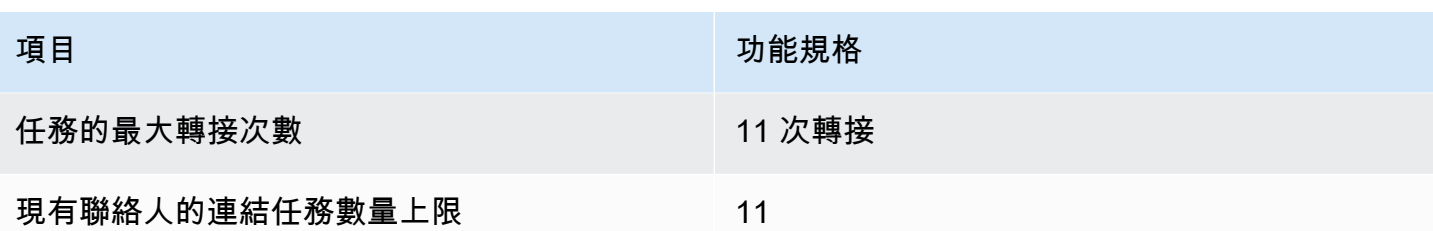

# 預測、容量規劃和排程功能規格

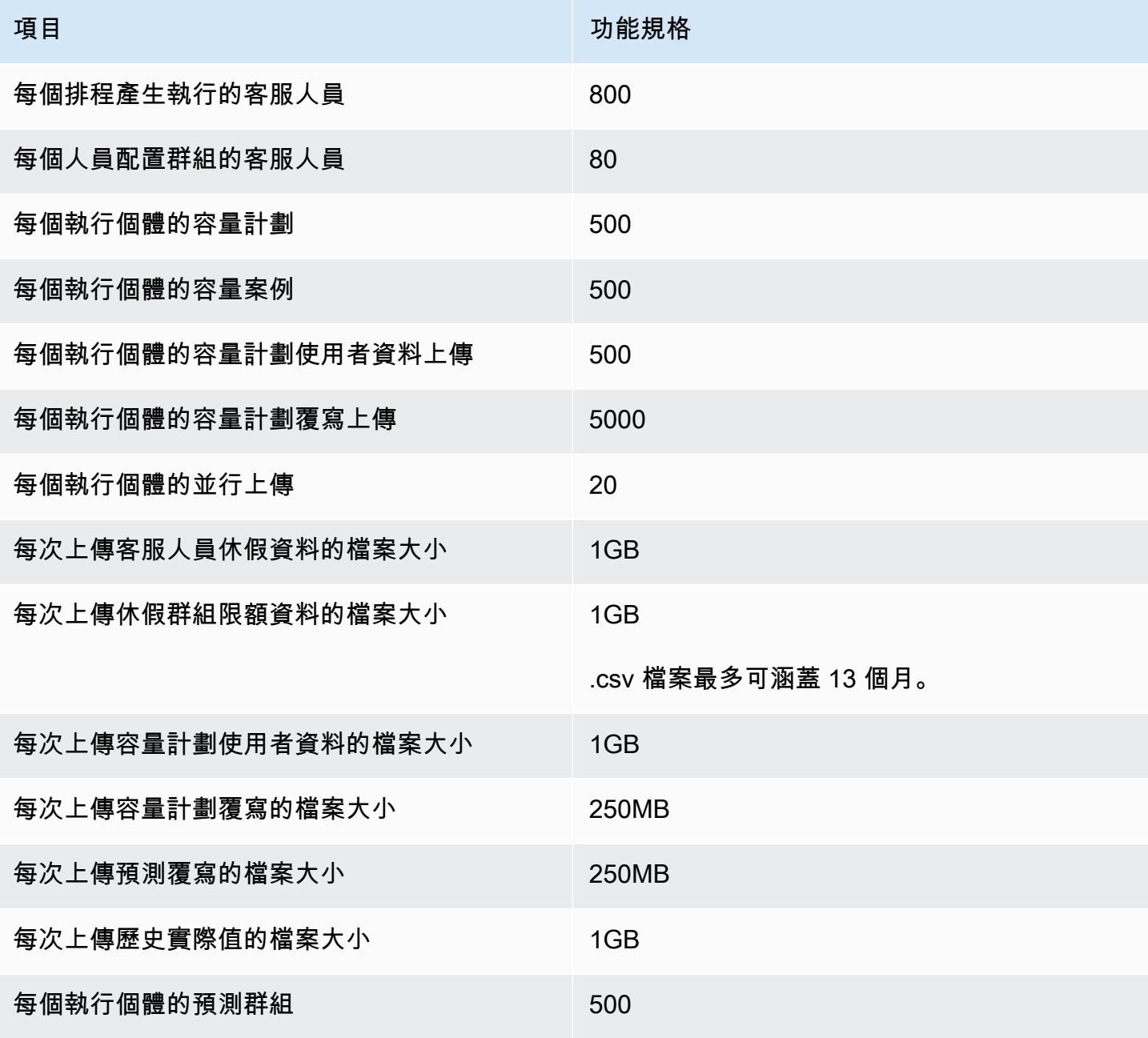

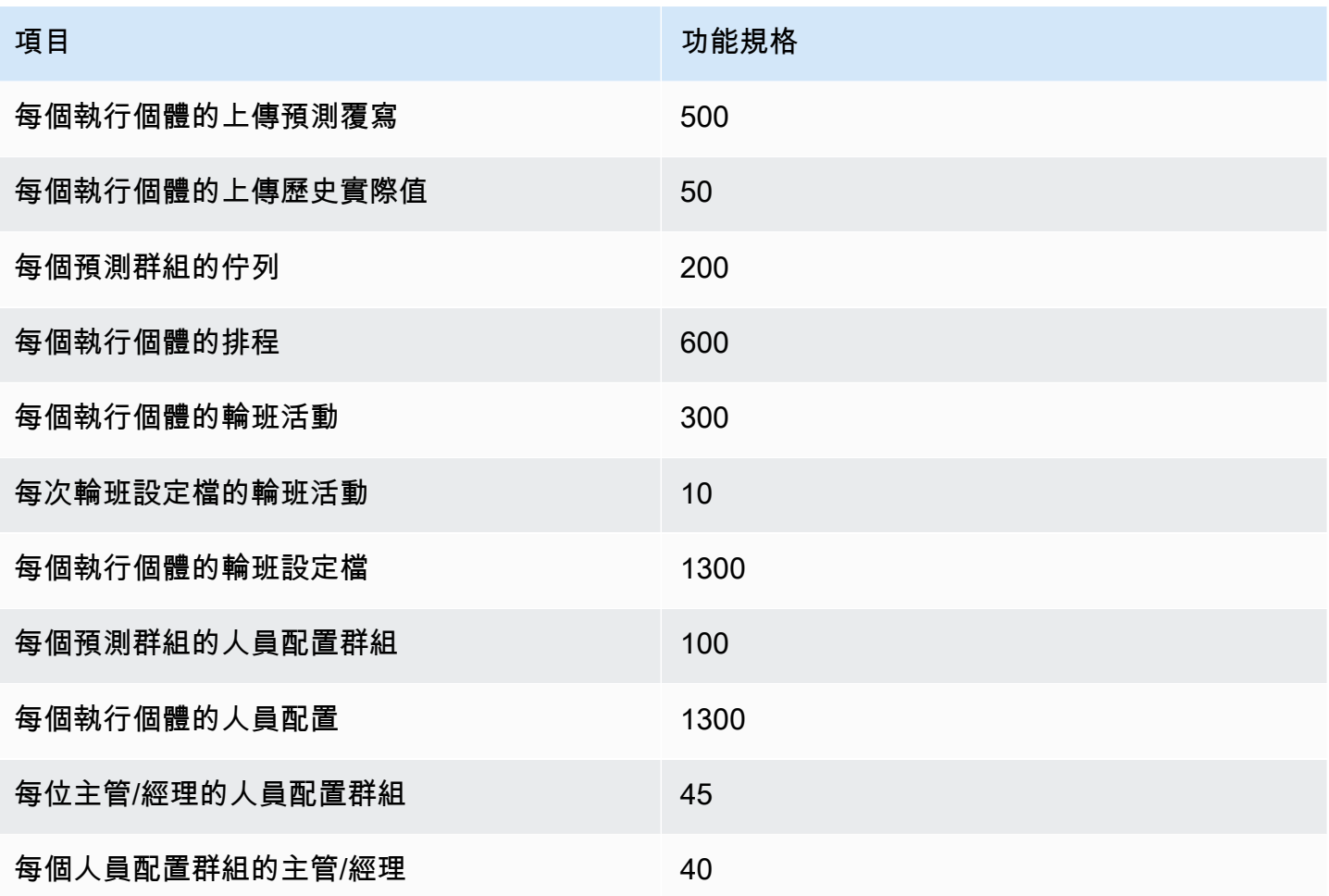

## 整合關聯資源功能規格

下表列出整合關聯資源的功能規格。它會列出每種類型的整合關聯資源可以擷取的數量。

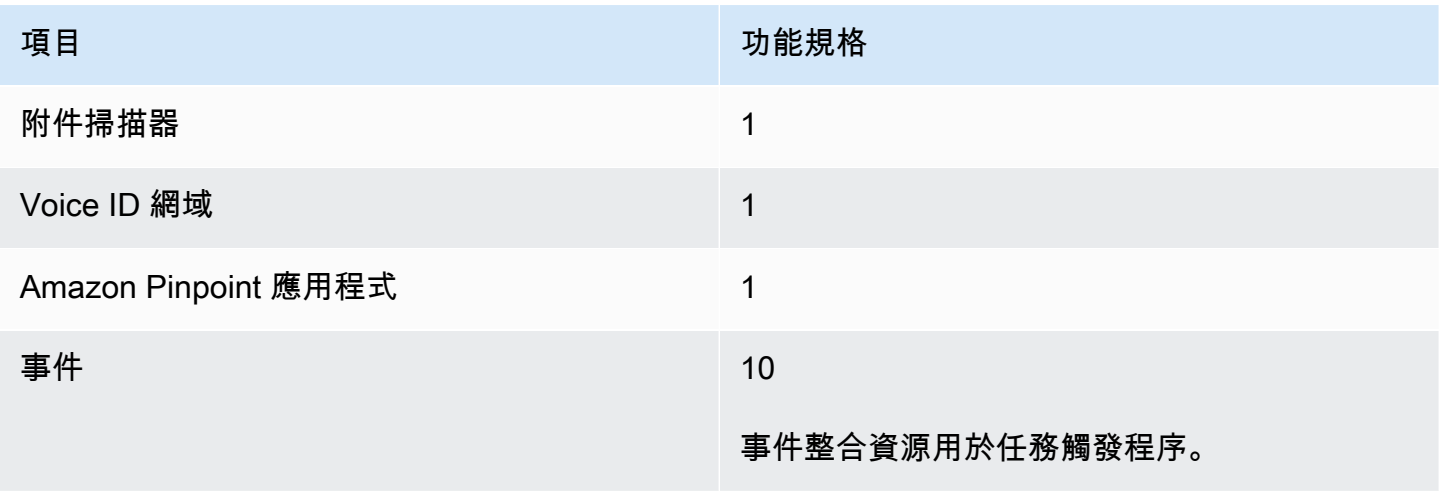

Amazon Connect 管理員指南

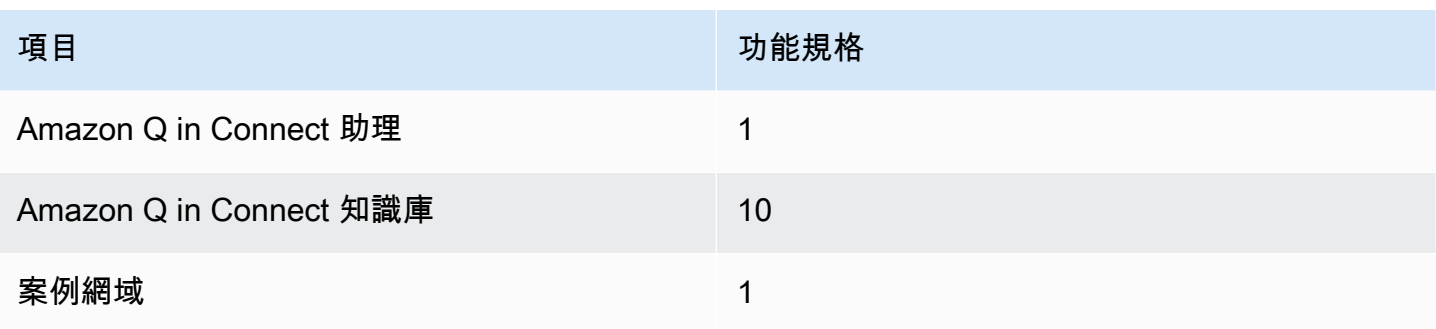

# Amazon Connect Contact Lens 功能規格

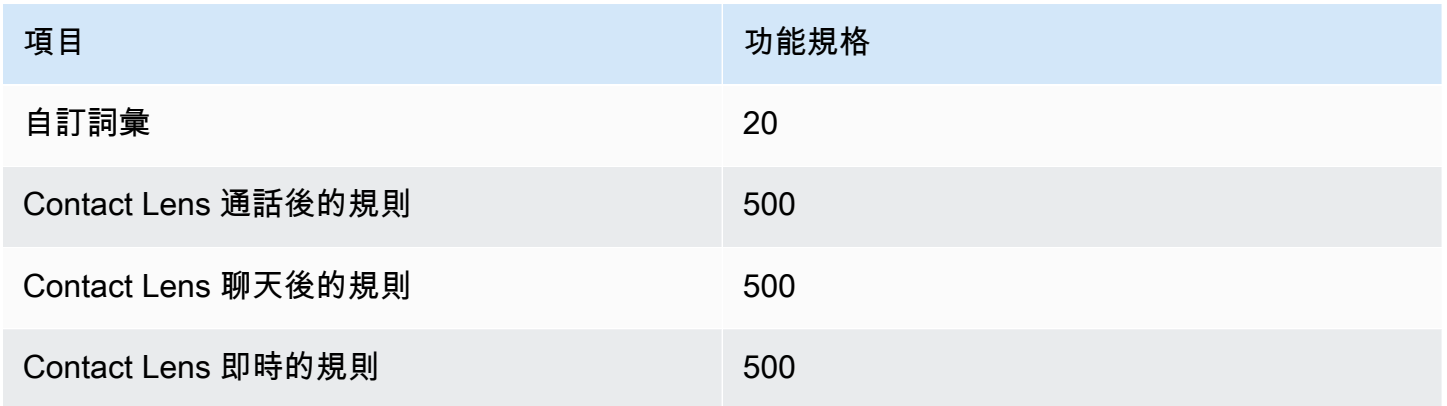

# 評估表單功能規格

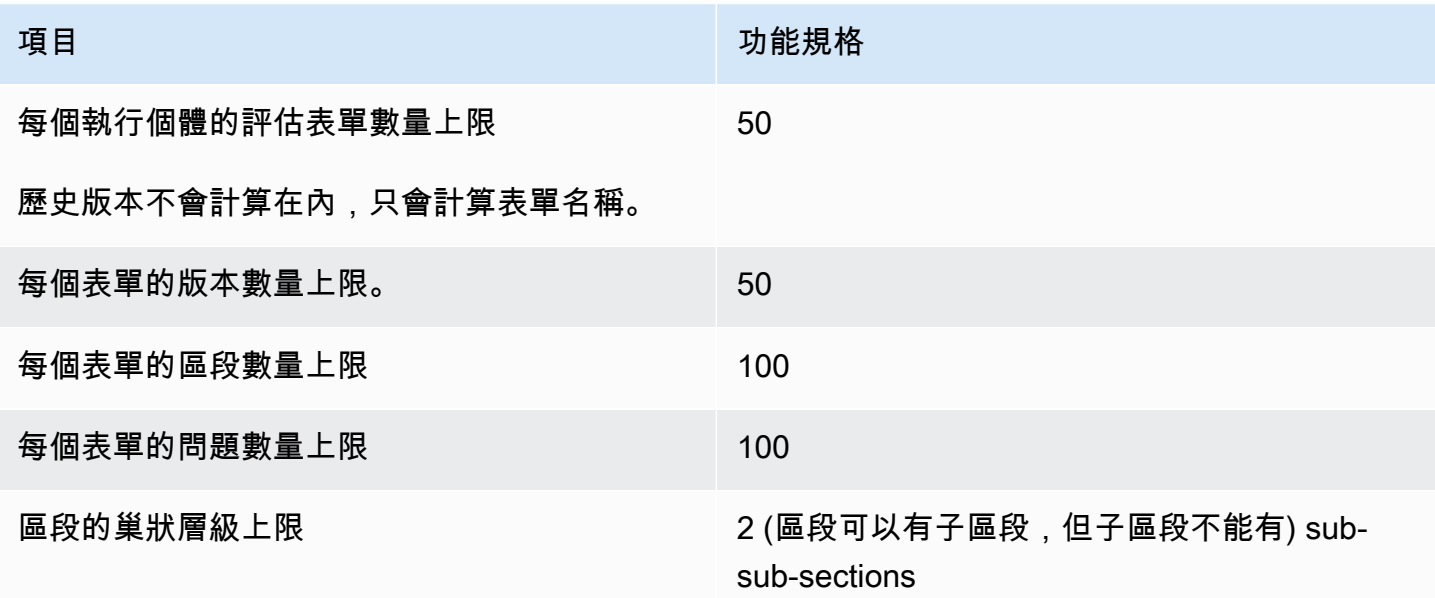

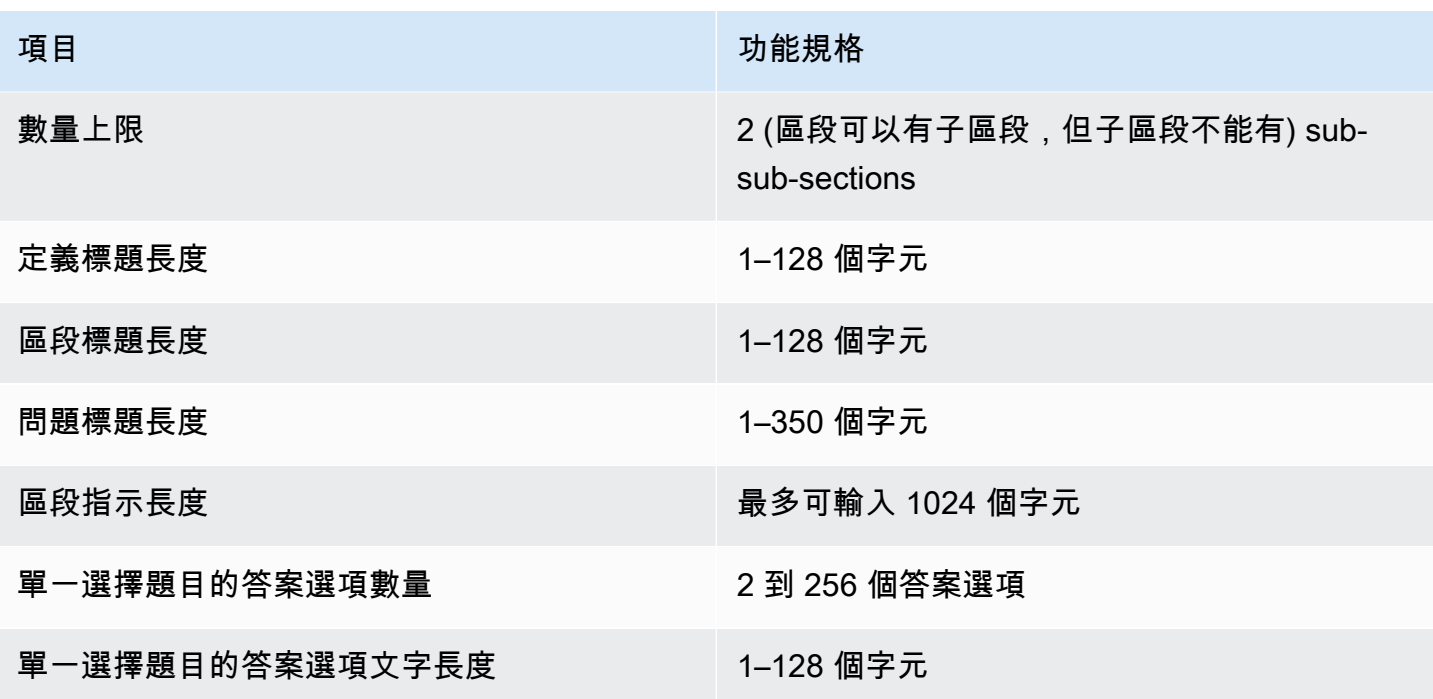

# Amazon Connect 規則功能規格

下表列出 Amazon Connect 規則的功能規格。

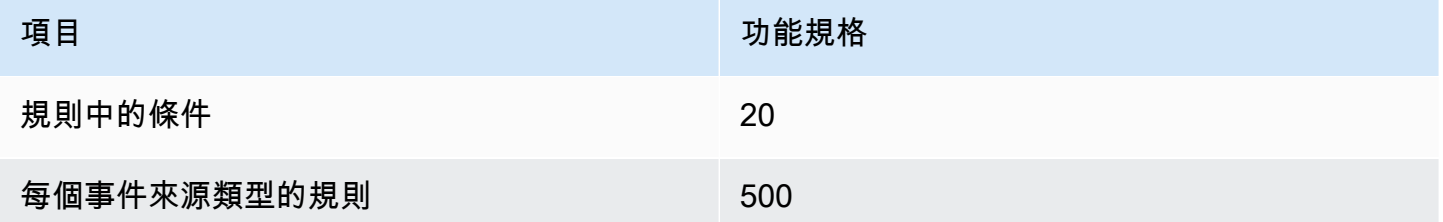

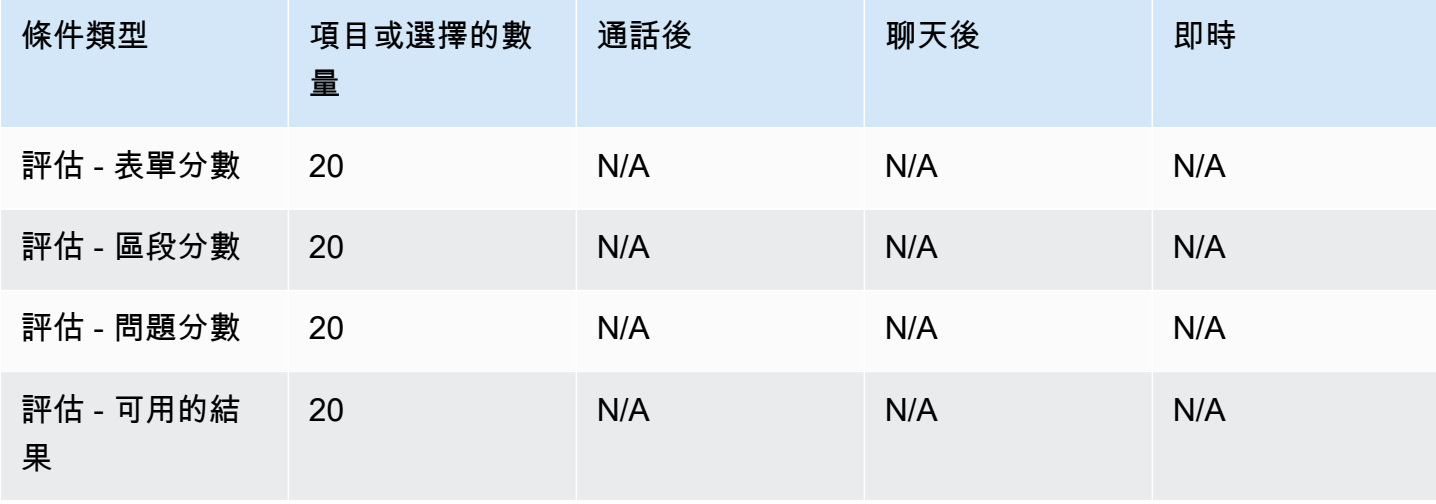

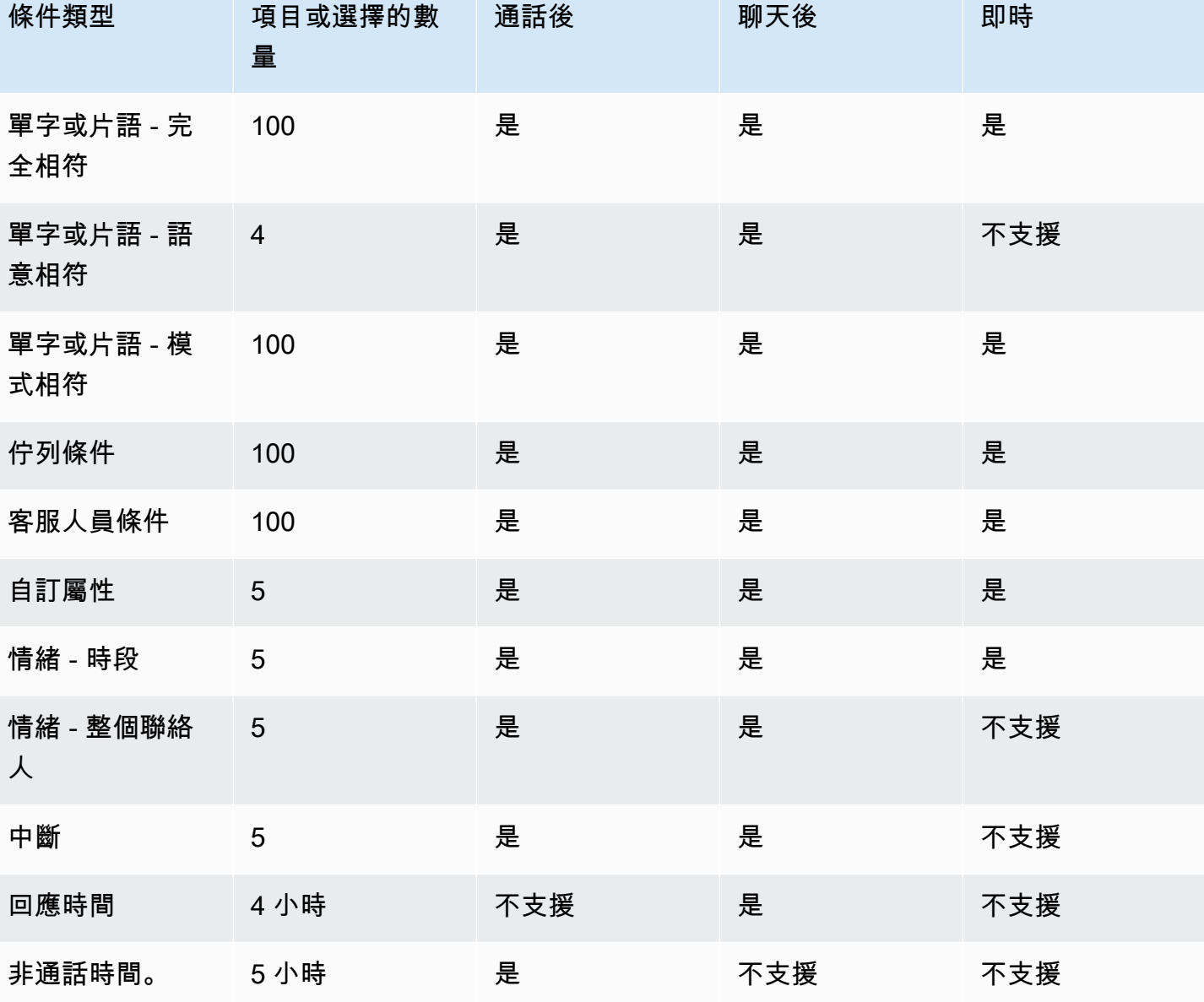

# 您可以預設通話的國家

建立執行個體的地區決定了您可以預設撥打哪些國家/地區。

如需可進行撥出通話的所有國家/地區清單,請參閱 [Amazon Connect 定價。](https://aws.amazon.com/connect/pricing/)

如果您已經有執行個體,您可以撥打的國家/地區可能會與下列區段所列出的不同,因為我們已逐漸變 更 Service Quotas。

## <span id="page-84-0"></span>預設不允許的字首

預設情況下不允許帶有以下字首的英國手機號碼:

 $• +447$ 

您必須提交提升服務配額申請,才能撥打這些英國行動電話號碼。

預設情況下不允許帶有以下字首的日本手機號碼:

• +8170、8180 和 8190

您必須提交增加服務配額申請,才能撥打這些日本行動電話號碼。

### 如何允許撥打其他國家

使用以下說明允許撥打其他國家/地區,或限制您可以撥打的國家/地區。

- 1. 選擇[帳戶和帳單](https://console.aws.amazon.com/support/home#/case/create?issueType=customer-service&serviceCode=service-connect-number-management&categoryCode=country-allowlisting-for-outbound-calls)以前往 AWS Support 主控台中預先填入的表單。您必須登入您的 AWS 帳戶才能 存取表單。
- 2. 對於服務,應選擇 Connect (號碼管理)。
- 3. 對於 Category 類,應選擇撥出通話允許清單。
- 4. 選擇所需的嚴重性。
- 5. 選擇下一步驟:其他資訊
- 6. 在其他資訊頁面上:
	- a. 輸入主旨。
	- b. 在描述中,列出您要允許撥打電話或限制來電的國家/地區。
- 7. 選擇下一步驟:立即解決或聯絡我們。
- 8. 在現在解決或聯絡我們頁面:
	- 選擇聯絡我們索引標籤,然後選擇首選聯絡語言和您的首選聯絡方式。
- 9. 選擇提交。
- 10. Amazon Connect 團隊將審核您的門票並與您聯繫。

在美國東部、美國西部、加拿大 (中部) 和 AWS GovCloud (美國西部) 建立的執行個體 預設情況下,您可以撥打以下國家/地區:

• 美國

- 加拿大
- 墨西哥
- 波多黎各
- 英國:請參閱 [預設不允許的字首](#page-84-0)

在非洲 (開普敦) 建立的執行個體

預設情況下,您可以撥打以下國家/地區:

- 南非
- 英國
- 美國

在亞太區域 (首爾) 建立的執行個體

預設情況下,您可以撥打以下國家/地區:

- 南韓
- 英國
- 美國

在亞太區域 (新加坡) 建立的執行個體 預設情況下,您可以撥打以下國家/地區:

- 新加坡
- 澳洲
- 香港
- 美國
- 英國:請參閱 [預設不允許的字首](#page-84-0)

在亞太區域 (雪梨) 建立的執行個體

預設情況下,您可以撥打以下國家/地區:

- 澳洲
- 紐西蘭
- 美國

## 在亞太區域 (東京) 建立的執行個體

預設情況下,您可以撥打以下國家/地區:

- 日本:請參閱 [預設不允許的字首](#page-84-0)
- 越南
- 美國

在歐洲 (法蘭克福) 和歐洲 (倫敦) 建立的執行個體

預設情況下,您可以撥打以下國家/地區:

- 英國:請參閱 [預設不允許的字首](#page-84-0)
- 義大利
- 法國
- 愛爾蘭
- 美國

## API 限流配額

Amazon Connect API 節流配額

Amazon Connect 節流配額是按帳戶和每個區域,而不是按用戶,而不是按實例。例如:

- 如果來自相同帳戶的不同使用者發出請求,他們會共用限流儲存貯體。
- 如果從相同帳戶的不同執行個體傳送多個請求,它們也會共用調節儲存貯體。

當您使用 [Amazon Connect 服務 API](https://docs.aws.amazon.com/connect/latest/APIReference/welcome.html) 時,每秒的請求數量必須符合下列條件:

- 以下 API 每秒 RateLimit 有 5 個請求,每秒 BurstLimit 有 8 個請求:
	- [GetMetricData](https://docs.aws.amazon.com/connect/latest/APIReference/API_GetMetricData.html)

• [GetCurrentMetricData](https://docs.aws.amazon.com/connect/latest/APIReference/API_GetCurrentMetricData.html)

[GetMetricDataV2](https://docs.aws.amazon.com/connect/latest/APIReference/API_GetMetricDataV2.html) 的預設限制為每秒 10 個要求。

- 以下 API 每秒 RateLimit 有 10 個請求,每秒 BurstLimit 有 15 個請求:
	- [GetContactAttributes](https://docs.aws.amazon.com/connect/latest/APIReference/API_GetContactAttributes.html)
	- [UpdateContactAttributes](https://docs.aws.amazon.com/connect/latest/APIReference/API_UpdateContactAttributes%20.html)
	- [StopContact](https://docs.aws.amazon.com/connect/latest/APIReference/API_StopContact%20.html)
	- [DescribeContact](https://docs.aws.amazon.com/connect/latest/APIReference/API_DescribeContact%20.html)
	- [UpdateContact](https://docs.aws.amazon.com/connect/latest/APIReference/API_UpdateContact%20.html)
	- [ListContactReferences](https://docs.aws.amazon.com/connect/latest/APIReference/API_ListContactReferences%20.html)
	- [BatchPutContact](https://docs.aws.amazon.com/connect/latest/APIReference/API_BatchPutContact%20.html)
- 以下 API 每秒 RateLimit 有 20 個請求,每秒 BurstLimit 有 25 個請求:
	- [TagContact](https://docs.aws.amazon.com/connect/latest/APIReference/API_TagContact%20.html)
	- [UntagContact](https://docs.aws.amazon.com/connect/latest/APIReference/API_UntagContact%20.html)
- [UpdateContactRoutingData每](https://docs.aws.amazon.com/connect/latest/APIReference/API_GetContactAttributes.html)秒 RateLimit 有 20 個請求,每秒 BurstLimit 有 20 個請求。
- 以下 API 每秒 RateLimit 有 5 個請求,每秒 BurstLimit 有 8 個請求:
	- [StartChatContact](https://docs.aws.amazon.com/connect/latest/APIReference/API_StartChatContact.html)
	- [StartContactStreaming](https://docs.aws.amazon.com/connect/latest/APIReference/API_StartContactStreaming.html)
	- [StopContactStreaming](https://docs.aws.amazon.com/connect/latest/APIReference/API_StopContactStreaming.html)
	- [CreateParticipant](https://docs.aws.amazon.com/connect/latest/APIReference/API_CreateParticipant.html)
- 對於所有[評估動作](https://docs.aws.amazon.com/connect/latest/APIReference/evaluation-api.html),限流配額為每秒 1 個請求。
- 對於所有其他操 RateLimit 作,每秒 2 個 BurstLimit 請求,每秒 5 個請求。

## Amazon Connect Cases API 限流配額

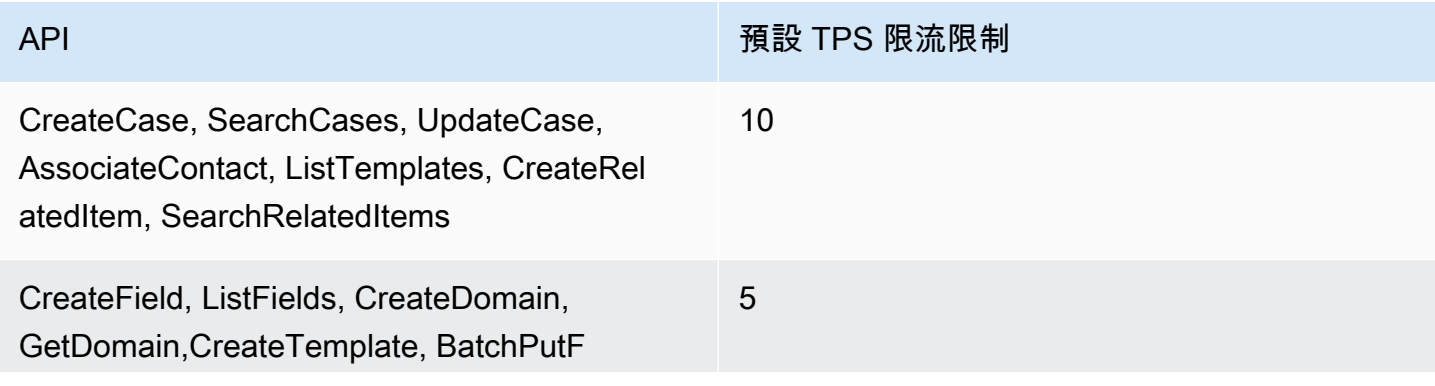

Amazon Connect 管理員指南

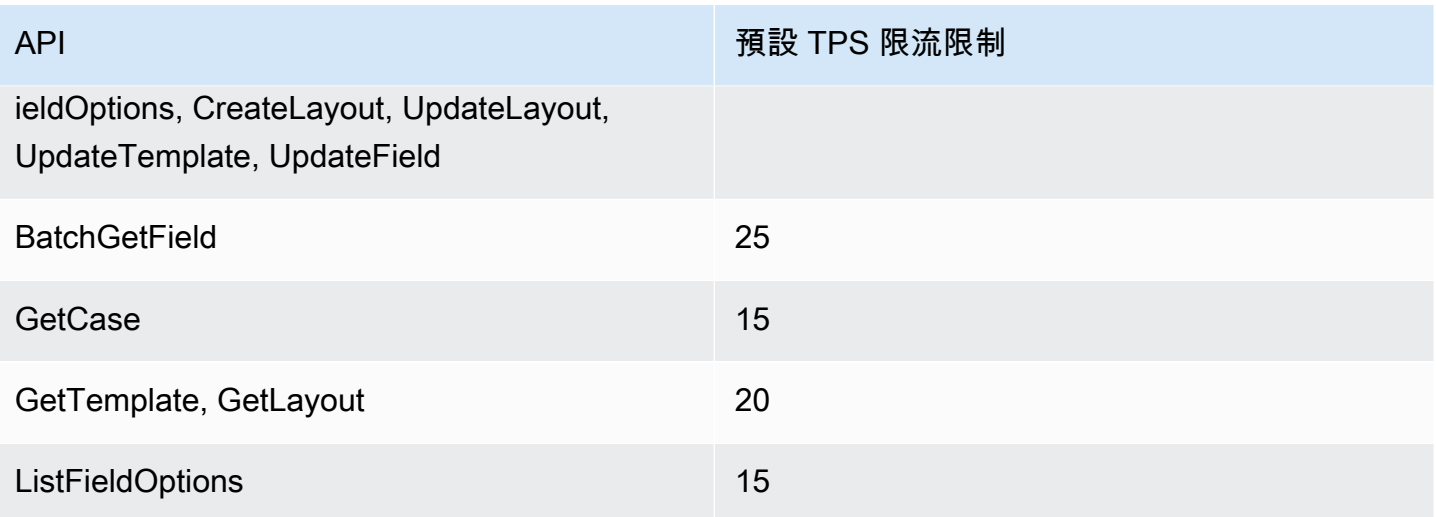

Amazon Connect 隱形眼鏡服務 API 節流配額

Amazon Connect 隱形眼鏡節流配額是按帳戶,而不是用戶,而不是按實例。例如:

- 如果來自相同帳戶的不同使用者發出請求,他們會共用限流儲存貯體。
- 如果從相同帳戶的不同執行個體傳送多個請求,它們也會共用調節儲存貯體。

當您使用 [Amazon Connect Contact Lens API](https://docs.aws.amazon.com/contact-lens/latest/APIReference/Welcome.html) 時, 每秒的請求數量必須符合下列條件:

• [ListRealtimeContactAnalysisSegments:](https://docs.aws.amazon.com/contact-lens/latest/APIReference/ListRealtimeContactAnalysisSegments.html) a RateLimit 每秒 1 個要求,以及每秒 2 個 BurstLimit 要 求。

## Amazon Connect 客戶設定檔 API 節流配額

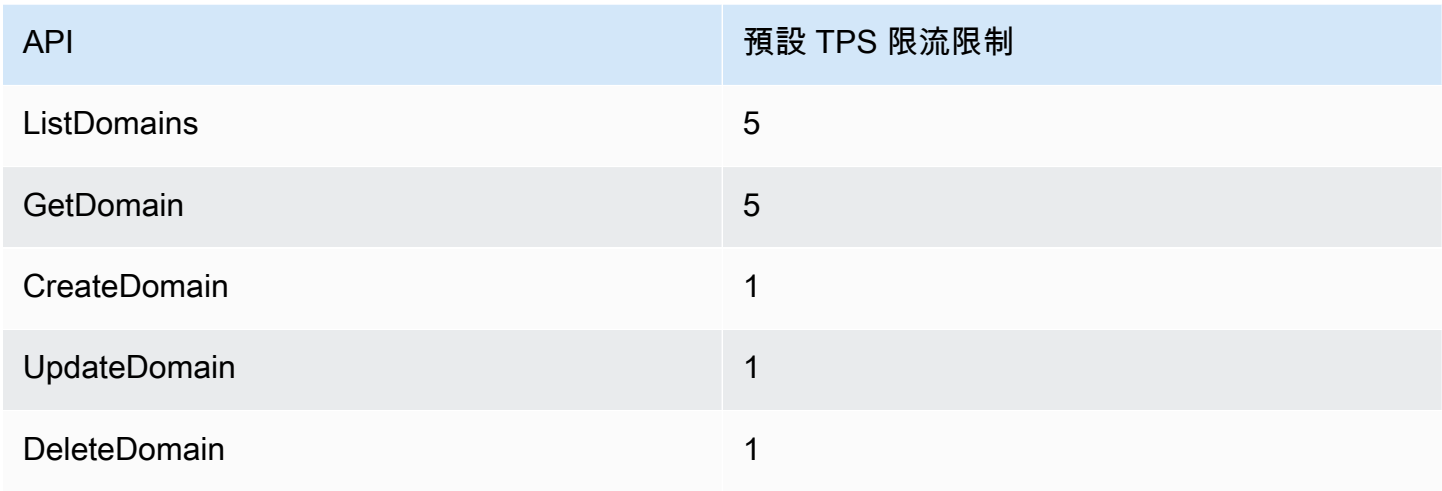

Amazon Connect 管理員指南

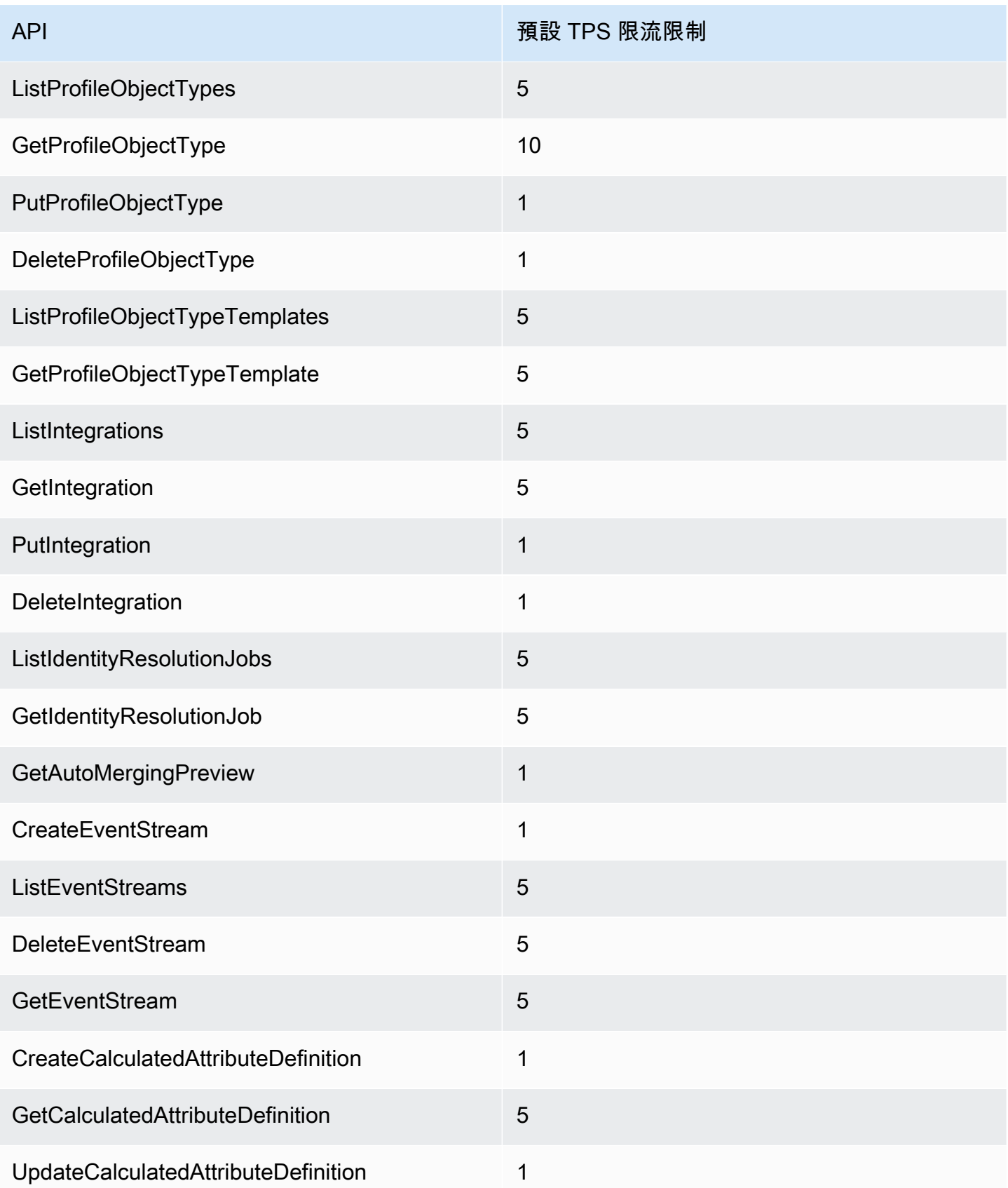

Amazon Connect 管理員指南

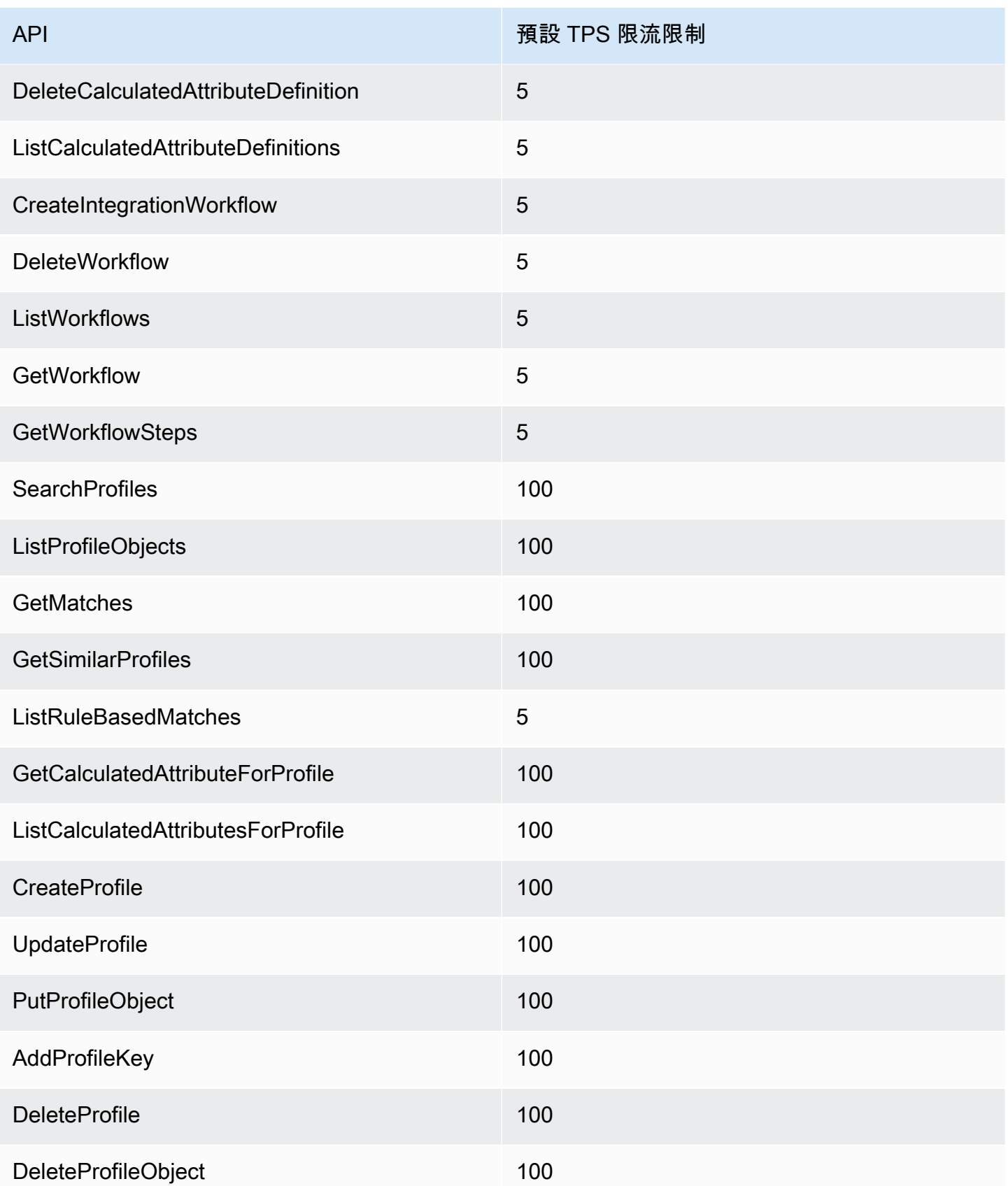

Amazon Connect 管理員指南

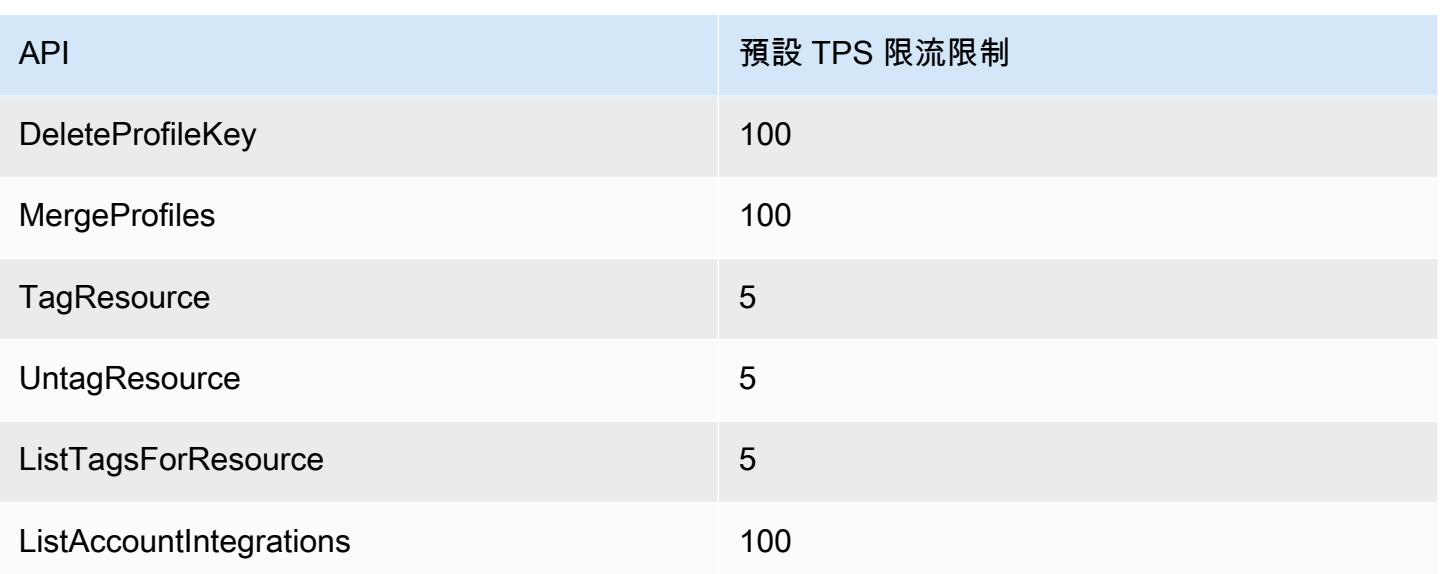

Amazon Connect 輸出行銷活動服務 API 節流配額

撥出活動限流配額是依照帳戶和每個區域,而不是依照使用者也不是依照執行個體。例如:

- 如果來自相同帳戶的不同使用者發出請求,他們會共用限流儲存貯體。
- 如果從相同帳戶的不同執行個體傳送多個請求,它們也會共用調節儲存貯體。

當您使用 [Amazon Connect 撥出活動服務](https://docs.aws.amazon.com/connect-outbound/latest/APIReference/Welcome.html) API 時, 每秒的請求數量必須符合下列條件:

- 以下 API 每秒 RateLimit 有 1 個請求,每秒 BurstLimit 有 2 個請求:
	- [CreateCampaign](https://docs.aws.amazon.com/connect-outbound/latest/APIReference/API_CreateCampaign.html)
	- [DeleteCampaign](https://docs.aws.amazon.com/connect-outbound/latest/APIReference/API_DeleteCampaign.html)
	- [PauseCampaign](https://docs.aws.amazon.com/connect-outbound/latest/APIReference/API_PauseCampaign.html)
	- [ResumeCampaign](https://docs.aws.amazon.com/connect-outbound/latest/APIReference/API_ResumeCampaign.html)
	- [StartCampaign](https://docs.aws.amazon.com/connect-outbound/latest/APIReference/API_StartCampaign.html)
	- [StopCampaign](https://docs.aws.amazon.com/connect-outbound/latest/APIReference/API_StopCampaign.html)
	- [UpdateCampaignDialerConfig](https://docs.aws.amazon.com/connect-outbound/latest/APIReference/API_UpdateCampaignDialerConfig.html)
	- [UpdateCampaignName](https://docs.aws.amazon.com/connect-outbound/latest/APIReference/API_UpdateCampaignName.html)
	- [UpdateCampaignOutboundCallConfig](https://docs.aws.amazon.com/connect-outbound/latest/APIReference/API_UpdateCampaignOutboundCallConfig.html)
	- [ListTagsForResource](https://docs.aws.amazon.com/connect-outbound/latest/APIReference/API_ListTagsForResource.html)
	- [TagResource](https://docs.aws.amazon.com/connect-outbound/latest/APIReference/API_TagResource.html)
- [UntagResource](https://docs.aws.amazon.com/connect-outbound/latest/APIReference/API_UntagResource.html)
- 以下 API 每秒 RateLimit 有 5 個請求,每秒 BurstLimit 有 10 個請求:
	- [GetCampaignState](https://docs.aws.amazon.com/connect-outbound/latest/APIReference/API_GetCampaignState.html)
	- [GetCampaignStateBatch](https://docs.aws.amazon.com/connect-outbound/latest/APIReference/API_GetCampaignStateBatch.html)
	- [ListCampaigns](https://docs.aws.amazon.com/connect-outbound/latest/APIReference/API_ListCampaigns.html)
- 對於 [PutDialRequestBatch](https://docs.aws.amazon.com/connect-outbound/latest/APIReference/API_PutDialRequestBatch.html)API,節流配額為每秒 10 個請求。
- 對於 [DescribeCampaign](https://docs.aws.amazon.com/connect-outbound/latest/APIReference/API_DescribeCampaign.html)API, RateLimit 每秒 25 個請求,每秒 35 個 BurstLimit 請求。
- 對於所有其他操 RateLimit 作,每秒 2 個 BurstLimit 請求,每秒 5 個請求。

## Amazon Connect 參與者服務 API 節流配額

對於「 Amazon Connect 參與者服務」,配額是依執行個體而定。

當您使用 [Amazon Connect 參與者服務 API](https://docs.aws.amazon.com/connect-participant/latest/APIReference/Welcome.html) 時,每秒的請求數量必須符合下列條件:

- [CompleteAttachmentUpload](https://docs.aws.amazon.com/connect-participant/latest/APIReference/API_CompleteAttachmentUpload.html):每秒 2 RateLimit 個要求的 a 個 BurstLimit ,以及每秒 5 個要求。
- [CreateParticipantConnection](https://docs.aws.amazon.com/connect-participant/latest/APIReference/API_CreateParticipantConnection.html):每秒 6 個 RateLimit 要求 BurstLimit 的 a 個,每秒 9 個要求。
- [DisconnectParticipant:](https://docs.aws.amazon.com/connect-participant/latest/APIReference/API_DisconnectParticipant.html)每秒 3 RateLimit 個要求的 a 個 BurstLimit ,以及每秒 5 個要求。
- [GetAttachment:](https://docs.aws.amazon.com/connect-participant/latest/APIReference/API_GetAttachment.html)每秒 8 個 RateLimit 請求 BurstLimit 的 a,每秒 12 個請求。
- [GetTranscript:](https://docs.aws.amazon.com/connect-participant/latest/APIReference/API_GetTranscript.html)每秒 8 個 RateLimit 請求 BurstLimit 的 a,每秒 12 個請求。
- [SendEvent和](https://docs.aws.amazon.com/connect-participant/latest/APIReference/API_SendEvent.html) [SendMessage:](https://docs.aws.amazon.com/connect-participant/latest/APIReference/API_SendMessage.html)每秒 10 RateLimit 個請求的 a BurstLimit ,以及每秒 15 個請求。
- [StartAttachmentUpload:](https://docs.aws.amazon.com/connect-participant/latest/APIReference/API_StartAttachmentUpload.html)每秒 2 RateLimit 個要求的 a 個 BurstLimit ,以及每秒 5 個要求。

## Amazon Connect Voice ID Service API 限流配額

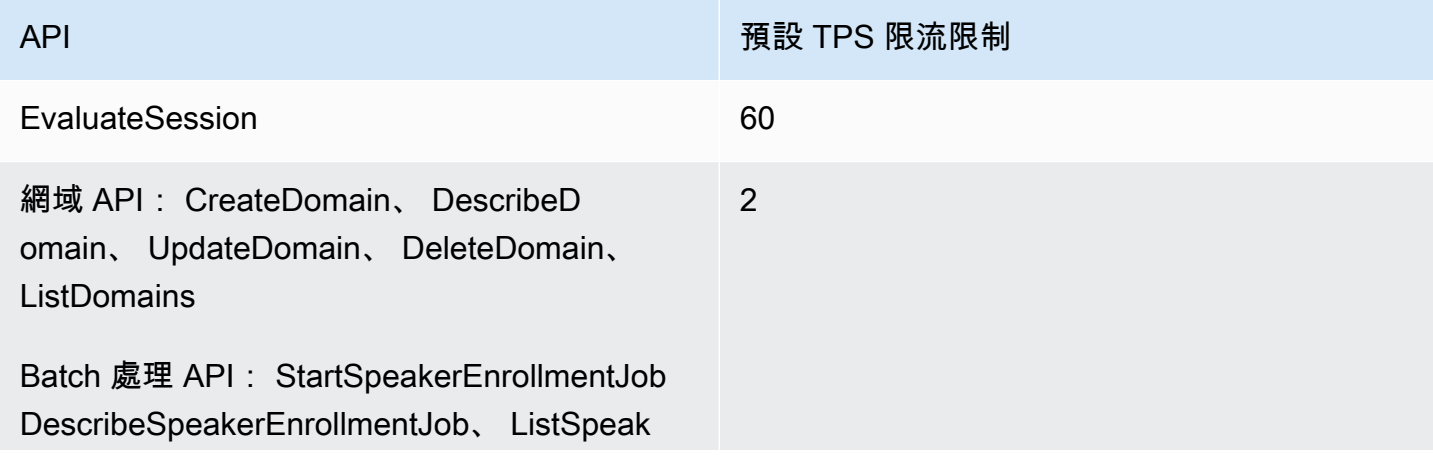

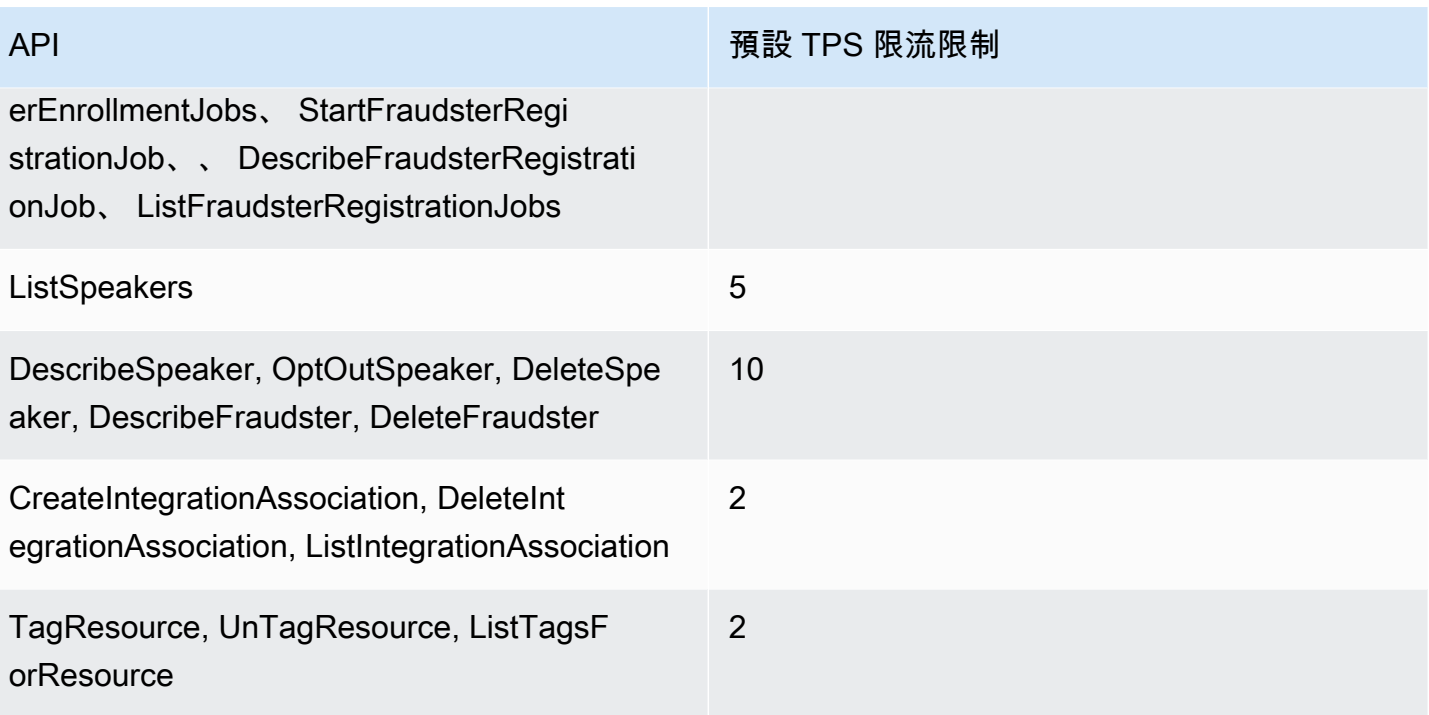

# 開始使用 Amazon Connect

請使用這些步驟來設定聯絡中心。

- 1. [建立一個 Amazon Connect 執行個體。](#page-254-0). 使用執行個體以包含所有與聯絡中心相關的資源與設定。您 可以指定計劃管理使用者帳戶的方式、聯絡中心是否接受來電和撥打外撥通話,以及檢閱資料將存 放在 Amazon S3 儲存貯體的位置。
- 2. [設定電話號碼以使用 Amazon Connect 服務](#page-301-0). 如果您使用的是語音,請申請 AWS 提供的電話號碼, 或將您目前的電話號碼移植到 Amazon Connect。如果您選擇移植號碼,我們建議您申請號碼,以 便在等待號碼移植時測試 Amazon Connect 和建立聯絡中心。
- 3. [設定轉接](#page-530-0). 建立佇列和轉接設定檔,並設定操作時數。在轉接設定檔中,指定客服人員應使用的頻 道:語音、聊天、任務或三者全部。您也可以指定客服人員可以同時管理多少聊天和任務。
- 4. [建立 Amazon Connect 流程](#page-797-0). 建立流程來定義聯絡中心自始至終的客戶體驗。單一流程同時適用於語 音、聊天和任務,讓您的設計更有效率。當您建立流程並設定區塊時,請指出語音、聊天,與任務 的流程應該如何運作。
- 5. 新增使用者 (即您的管理員和客服人員),並配置其設定。為每個客服人員指派轉接描述檔、指定他 們使用的是軟體電話還是桌面電話,以及設定他們的 聯絡後工作 的時間有多久。如需說明,請參閱 [將使用者新增至 Amazon Connect](#page-480-0) 與 [設定客服人員](#page-555-0)。
- 6. 如果您使用聊天功能,我們會提供多種工具來協助您讓面向客戶的應用程式與 Amazon Connect 聊 天互動。如需更多詳細資訊,請參閱 [設定客戶的聊天體驗。](#page-616-0)

## 後續步驟

您可以做很多事情來將聯絡中心最佳化。以下是您可能會覺得有用的幾個額外步驟:

1. [設定錄音行為](#page-1077-0). 監控即時對話並檢閱過去的對話。這是管理者可以教導客服人員並協助他們改進的一 種方式。若是語音對話,請在流程中設定錄音。若是聊天對話,請在執行個體層級設定錄音。

若要了解如何監控對話,請參閱 [設定語音和/或聊天的即時監控](#page-1806-0)。

2. [將 Amazon Lex 機器人新增到 Amazon Connect](#page-1093-0). 在聯絡中心使用 Amazon Lex,以減少客服人員的 負擔。例如,機器人可以在系統將聊天轉接給客服人員前處理初始互動,並回答客戶的常見問題。

# 參加免費的線上課程

查看以下免費線上課程:

- [Amazon Connect 和聯絡人主控台 \(CCP\) 簡介](https://explore.skillbuilder.aws/learn/course/external/view/elearning/12303/introduction-to-amazon-connect-and-the-connect-control-panel-ccp)
- [Amazon Connect:管理介面簡介](https://explore.skillbuilder.aws/learn/course/external/view/elearning/12328/amazon-connect-introduction-to-the-administrative-interface)
- [Amazon Connect:建立和管理 Amazon Connect 執行個體](https://explore.skillbuilder.aws/learn/course/external/view/elearning/12304/amazon-connect-creating-and-managing-amazon-connect-instances)
- [Amazon Connect:在 Amazon Connect 中實作聊天](https://explore.skillbuilder.aws/learn/course/external/view/elearning/14504/amazon-connect-implementing-chat-in-connect)
- [Amazon Connect:在 Amazon Connect 中實作任務](https://explore.skillbuilder.aws/learn/course/external/view/elearning/14209/amazon-connect-implementing-task-on-connect)

# Amazon Connect 概念

Amazon Connect 可讓您建立全頻道聯絡中心:這個聯絡中心提供跨多種通訊頻道 (例如語音、聊天和 SMS 訊息和任務) 的整合體驗。

- 您可以針對所有頻道使用相同的轉接描述檔、佇列、流程、指標和報告。
- 管理員可透過一個儀表板監控所有頻道。
- 客服人員只需透過單一界面即可處理所有客戶。如果客戶的互動從聊天開始並轉為使用語音, 處理語 音通話的客服人員會有完整的聊天記錄,上下文將予以保留。

您可以使用全通道通訊,為您的客戶建立高度個人化的體驗,並在需要時將這些頻道各自獨立。例如, 您可以根據客戶偏好設定、預估等待時間和客服人員技能等因素,動態地提供聊天和/或語音聯絡案 例。

本區段說明可協助您設定 Amazon Connect 聯絡中心的概念,無論您使用一個或兩個頻道。

### 目錄

- [概念:Amazon Connect 中的電話語音功能](#page-97-0)
- [概念:Amazon Connect 中的網路和行動訊息功能](#page-99-0)
- [概念:Amazon Connect 中的任務](#page-103-0)
- [概念:暫停和繼續任務](#page-112-0)
- [概念:轉接描述檔](#page-125-0)
- [概念:標準佇列和客服人員佇列](#page-126-0)
- [概念:佇列優先順序和延遲](#page-128-0)
- [概念:以佇列為基礎的轉接](#page-130-0)
- [概念:頻道和並發](#page-131-0)
- [概念:Amazon Connect 流程](#page-132-0)

# <span id="page-97-0"></span>概念:Amazon Connect 中的電話語音功能

### **A** Important

嘗試聯絡 Amazon 尋求支持? 請參閱 [Amazon 客戶服務](https://www.amazon.com/gp/help/customer/display.html) (Amazon 訂單和交付) 或 [AWS](https://aws.amazon.com/premiumsupport/) [Support](https://aws.amazon.com/premiumsupport/) (Amazon Web Services)。

Amazon Connect 提供多種選擇,讓您的公司能夠撥打和接聽電話。Amazon Connect 的一大優勢是為 您 AWS 管理電話語音基礎設施:電信業者連線、備援和路由。而且,這項服務是為了擴展而設計。

本主題說明 Amazon Connect 針對電話語音而提供的選項,可協助您建置能滿足業務需求的解決方 案。

### 目錄

- [電話語音架構](#page-97-1)
- [不同組態的使用案例](#page-98-0)

### <span id="page-97-1"></span>電話語音架構

Amazon Connect 提供在 Amazon Connect 支援的所有 AWS 區域中託管免付費號碼和直撥號碼 (DID) 的功能。您可以在單一執行個體中使用這兩種類型的號碼。[Amazon Connect 定價](https://aws.amazon.com/connect/pricing/)頁面上提供支援國 家/地區和成本的完整清單。

AWS 管理與我們的電信業者網路的連線,為 Amazon Connect 支援的每個區域中的多個電信業者提供 不同的連線。在某區域部署 Amazon Connect 時,我們會利用 AWS 可用區域設計的內建備援,將多 個電信業者介面提供給多個資料中心。您可以在此處查看如何 AWS 管理區域[的設](https://infrastructure.aws/)計。

除了分散到多個可用區域的 Amazon Connect 服務之外, AWS 也具備多個電話語音供應商。這些供 應商都有在這些可用區域中與多個資料中心的連結。如此可確保如果單一或甚至多個連結與電信業者之 間發生故障時,有替代的轉接可供使用,以確保服務仍可使用。

若要進一步了解 Amazon Connect 架構,請參閱 [Amazon Connect 的架構指導](#page-184-0)。

#### • AWS 作為負責組織管理免費電話號碼

免付費電話號碼是具有不同字頭碼的電話號碼,撥號人員可以撥打此電話號碼而不需付費。這類的號 碼允許撥話者與該地區以外的企業和/或個人聯絡,而不會被收取長途通話費用。

在美國,[聯邦通訊委員會](https://www.fcc.gov/consumers/guides/what-toll-free-number-and-how-does-it-work)會提供免付費電話號碼的取得與使用規則。在其他國家/地區,類似的管理 機構會確保免付費電話號碼是根據當地法律所管理和分配。

當您申請美國免費電話號碼或將美國免付費號碼轉移到 Amazon Connect 時,我們會向 [SOMOS](https://www.somos.com/) 註 冊該號碼。登記該號碼後,我們就可以選擇多個電信業者,「同時」提供轉接和電信業者備援。這提 供了最高層次的可用性,可確保即使在電信業者完全停機的情況下,該電話號碼仍然可用。這種層次 的服務確實需要額外的費用,因為免付費號碼的價格比直撥高,但服務的可靠性和客戶體驗使這項服 務成為最具吸引力的選擇。

• 本地格式化號碼

直接內線撥號 (DID),在歐洲則稱為直接撥入 (DDI),是由電話公司向訂閱者提供的電信服務。DID 號碼提供當地格式化的電話號碼,可符合當地訂閱者的撥號模式。例如,在美國華盛頓州西雅圖,當 地的撥號模式是 +1 (206)-NXX-XXXX。DID 號碼的供應商將提供模式為 +1 (206) 的號碼以符合當地 的撥號模式。

在美國,DID 號碼受州公共設施委員會所監管。DID 號碼由單一電信業者所管理。雖然這些號碼是可 轉移的,但不能跨多個電信業者進行負載平衡/管理。這使得這類電話號碼比免付費電話號碼更不可 靠。

DID 號碼讓您能夠在外撥通話時顯示當地通話線路識別碼,以及來電撥話者的當地顯示方式。若要提 高客戶接聽的撥出和已排入佇列回電的可能性,這類號碼非常有用。如果您沒有發布免付費電話號 碼,它還可以讓客戶了解您在其區域提供協助,並提供比長途通話更便宜的來電轉接。

由於 DID 號碼是串連至單一電信業者,因此 Amazon Connect 不會為 DID 號碼提供電信業者備援。 我們提供跨多個可用區域的連結備援,因此在發生連結故障的情況下,電信業者仍會在另一個位置提 供可用的設施來傳送通話。DID 號碼對於單一號碼可容納多少通話也有容量限制,而且這個數字會因 區域而異。如果您打算使用 DID 號碼作為主要入站通道,並且每個號碼預期超過 100 個並發呼叫, 請務必與您的客 AWS 戶團隊合作,以確保您正確啟用了正確類型的 DID 號碼。

DID 號碼比免付費電話號碼便宜,但是不提供備援,也不具備免付費電話號碼廣泛的地理覆蓋範圍。 將號碼轉換成當地模式的能力對您的企業來說可能是很有吸引力的選擇。

<span id="page-98-0"></span>不同組態的使用案例

初次使用 Amazon Connect

在這種情況下,只需使用申請號碼程序來選擇新的號碼。如需說明,請參閱[如何在您的當前國家/地區](#page-316-0) [取得 Amazon Connect 電話號碼。](#page-316-0)

### 從其他供應商/平台遷移至 Amazon Connect

如果您要從其他平台遷移至 Amazon Connect,我們建議您先從概念驗證開始,然後逐漸遷移至 Amazon Connect。

- 最佳實務是在 Amazon Connect 中,將您現有的號碼轉送到申請的一組新號碼 (或多組號碼),直到 全部轉換為止。
- 全部轉換後,請使用[轉移程序](#page-302-0),將您的號碼轉移至 Amazon Connect。
- 如果遇到遷移問題,這個做法可讓您隨機應變。

### 維護兩個不同的平台

在某些情況下,您可能會有一個以上的聯絡中心平台需要電話語音。以下是為這個情況進行配置的概 觀・

- 選擇要將哪個平台做為初始通話處理服務,並轉送至其他平台。
- 如果 Amazon Connect 是主要的通話處理平台,您可以移植或申請號碼。您會設計流程,使用您在 流程中提供的電話語音號碼將通話轉接至其他平台。
- 如果第三方平台是主要的通話處理常式,您必須設定該平台,將通話轉接至您在 Amazon Connect 中申請的號碼。免付費號碼或一組 DID 號碼請擇一,前者費用較高,但可為您提供更完善的備援和 更大的容量,後者則會終止通話傳入 Amazon Connect。
- 對於使用案例,我們建議您參與 AWS 解決方案架構支援,以確保您的聯絡中心架構良好,以達到最 佳的結果。

## <span id="page-99-0"></span>概念:Amazon Connect 中的網路和行動訊息功能

#### **A** Important

嘗試聯繫 Amazon 尋求支持? 請參閱 [Amazon 客戶服務](https://www.amazon.com/gp/help/customer/display.html?icmpid=docs_connect_messagingcap_customerservice) (Amazon 訂單和交付) 或 [AWS](https://aws.amazon.com/premiumsupport/?icmpid=docs_connect_messagingcap_premiumsupport) [Support](https://aws.amazon.com/premiumsupport/?icmpid=docs_connect_messagingcap_premiumsupport) (Amazon Web Services)。

Amazon Connect 可讓您在網站和行動應用程式中建立聊天訊息功能,包括行動聊天、網路聊 天、SMS 和第三方簡訊服務。它使您的客戶能夠從任何業務應用程式、Web 或行動裝置開始與客服中 心的客服人員聊天。

互動是非同步的,可讓客戶與客服人員或 Amazon Lex 機器人開始聊天、中途離開,然後重新繼續對 話。他們甚至可以切換裝置並繼續聊天。

#### 目錄

- [多個頻道,一種體驗](#page-100-0)
- [開始使用](#page-100-1)
- [聊天案例範例](#page-101-0)
- [聊天何時結束?](#page-102-0)
- [定價](#page-103-1)
- [其他資訊](#page-103-2)

### <span id="page-100-0"></span>多個頻道,一種體驗

客服人員具有單一使用者介面,可使用語音、聊天和任務協助客戶。如此可減少客服人員必須學習的工 具數量,以及與之互動的畫面數量。

聊天活動可整合至您現有的聯絡中心流程,以及為語音建置的自動化操作。您只需建立一次流程,然後 跨多個頻道重複使用它們。

指標收集和您自動建置的儀表板可受益於跨多個頻道的統一指標。

<span id="page-100-1"></span>開始使用

若要將訊息功能新增至 Amazon Connect 聯絡中心,並允許您的客服人員參與聊天,請執行以下步 驟:

- [建立 Amazon S3 儲存貯體以存放聊天文字記錄時](#page-256-0),會在執行個體層級啟用聊天功能。
- [將聊天新增至您客服人員的轉接描述檔中](#page-543-0)。
- 您可以選擇設定聊天子類型,例如 SMS 訊息。您可以使用 Amazon Pinpoint SMS,取得啟用 SMS 的電話號碼,然後將其匯入 Amazon Connect,並指定給流程。如需詳細資訊,請參閱:
	- [透過 Amazon Pinpoint SMS 請求支援 SMS 的電話號碼](#page-320-0)
	- [設定 SNS 訊息](#page-709-0)

然後,客服人員可以開始透過聯絡控制面板接受聊天。

您可以在用於呼叫/聊天/任務的相同報告體驗中,查看聊天訊息頻道的即時和歷史指標 (例如,到達時 間和處理時間) 作為整體聊天頻道指標的一部分,以評估客服人員績效和生產力。

Amazon Connect 提供多種資源,協助您將聊天新增至您的網站。如需詳細資訊,請參閱 [設定客戶的](#page-616-0) [聊天體驗](#page-616-0)。

<span id="page-101-0"></span>聊天案例範例

客戶和客服人員正在聊天。客戶停止回應客服人員。客服人員問:「你在嗎?」 並沒有得到答覆。客 服人員會結束此聊天。現在聊天不再與客服人員關聯。您的流程決定接下來會發生什麼。

在這類案例中,假設客戶最終傳送另一則訊息 (「嘿,我回來了」),此聊天就會繼續。根據您在流程中 定義的邏輯,此聊天可以指派給原始客服人員或不同的客服人員/佇列。

以下是此案例的建置方式:

1. 建立中斷連線流程。下圖顯示流程設計工具中的 [中斷通話流程範例](#page-815-0)。此流程包括以下連接區 塊:播放提示、等待,會支到三個 播放提示 (對於 客戶已傳回、時間已到期 和 錯誤),然後 轉接 至佇列 和 中斷連線。

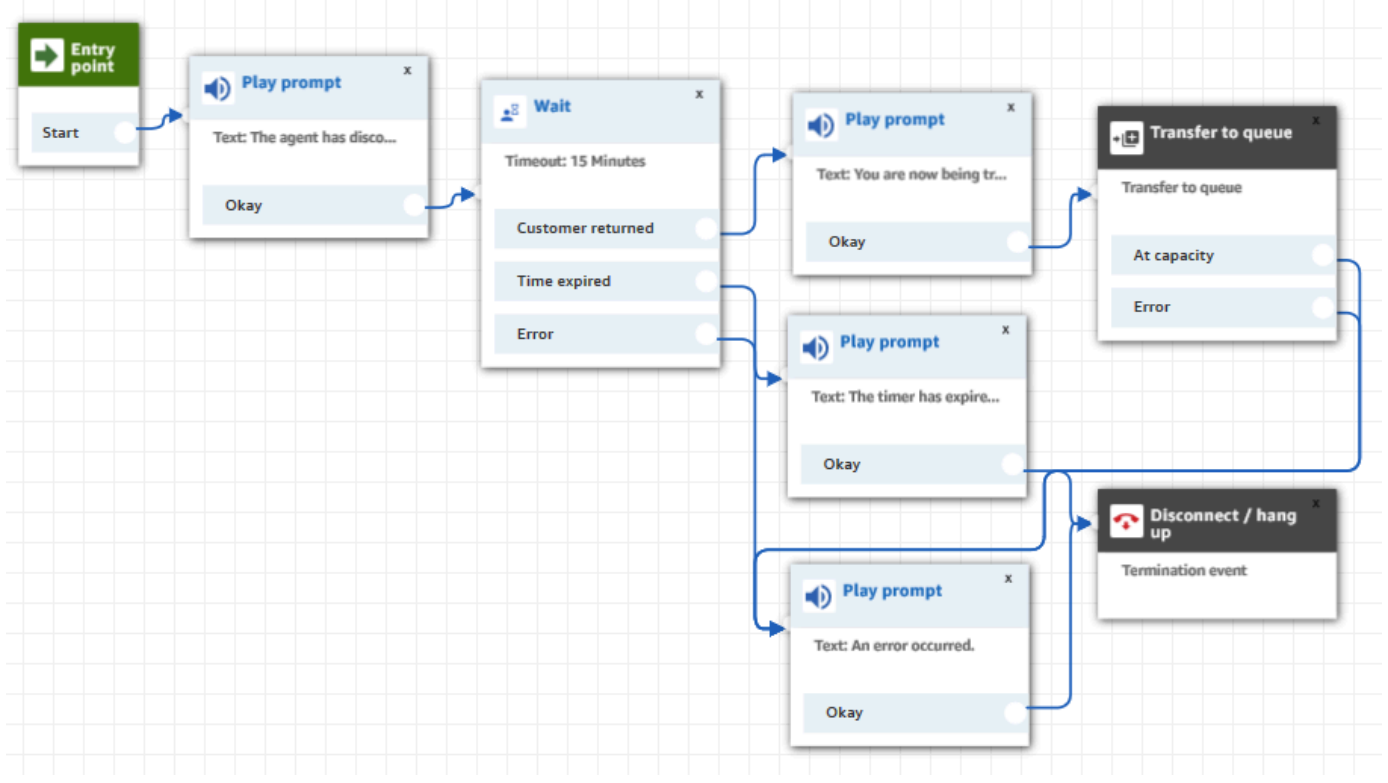

- 2. 在中斷連線流程中,新增[等待](#page-1017-0)區塊。等待區塊有兩個分支:
	- 逾時:如果客戶在指定的時間後沒有傳送訊息,則執行此分支。此聊天的持續時間總計 (包括多 個等待區塊) 不能超過 25 個小時。

例如,在這個分支中,您可能只想執行中斷連線區塊並結束此聊天。

- 客戶繼續回應:當客戶繼續回應並傳送訊息時,執行此分支。透過這個分支,您可以將客戶轉接 到先前的客服人員、先前的佇列,或設定新的任務佇列/客服人員。
- 3. 在您的入站流程中,新增 [設定中斷連線流程](#page-958-0) 區塊。使用此區塊來指定:當客服人員或 Amazon Lex 機器人中斷與此聊天的連線,且只有該客戶仍然保持連線時,設定的中斷連線流程應該執行。
	- 例如,在下列區塊中,我們指定應執行範例中斷連線流程。

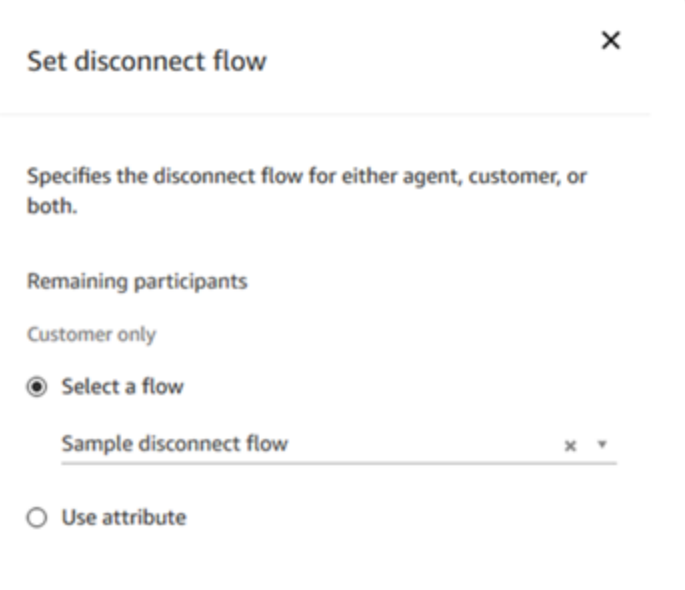

如需使用設定中斷連線流程區塊的範例,請參閱 [內撥流程範例](#page-812-0)。

<span id="page-102-0"></span>聊天何時結束?

根據預設,聊天對話的持續時間總計 (包括客戶在非作用時所用的等待時間) 不可超過 25 小時。但 是,您可以更改此預設持續時間,進而設定自訂聊天時間。您可以將聊天設定為最少 1 小時 (60 分鐘) 到 7 天 (10,080 分鐘) 的持續時間。要配置自定義聊天持續時間,請調[StartChatContact用](https://docs.aws.amazon.com/connect/latest/APIReference/API_StartChatContact.html) API 並添 加ChatDurationInMinutes參數。

在進行中的聊天任務階段期間,客戶可以離開和重新加入現有進行中聊天任務階段的次數沒有限制。若 要完成此操作,請使用[等待](#page-1017-0)區塊。例如,在結束聊天任務階段之前,您可能會等待 12 個小時,等待客 戶繼續聊天。如果客戶嘗試在 12 小時後繼續聊天,在此流程中,您可以讓 Amazon Lex 機器人詢問他 們是否因同樣的問題或不同的問題與您聯絡。

您可以指定一個比聊天持續時間短得多的等待時間,以協助確保客戶擁有良好的體驗。否則,客戶可能 會在 24 小時 58 分鐘後繼續聊天,然後因對話會在 25 小時限制內自動結束,而該聊天在兩分鐘後遭到 切斷。

### **G** Tip

如果您使用 Amazon Lex 機器人,請注意,Amazon Lex 任務階段的預設任務階段逾時值是 5 分鐘。任務階段的持續時間總計不能超過 24 小時。若要變更任務階段逾時,請參閱 Amazon Lex 開發人員指南中的[設定任務階段逾時。](https://docs.aws.amazon.com/lex/latest/dg/context-mgmt.html#context-mgmt-session-timeoutg)

## <span id="page-103-1"></span>定價

聊天是按每次使用的基礎收費。無需預付款、長期承諾或最低月費。您按聊天訊息付費,與使用它的客 服人員或客戶的數量無關。區域定價可能有所不同。如需詳細資訊,請參閱 [Amazon Connect 定價。](https://aws.amazon.com/connect/pricing/)

## <span id="page-103-2"></span>其他資訊

如需聊天的詳細資訊,請參閱下列主題:

- [測試語音、聊天和任務體驗](#page-291-0)
- [轉接如何與多個頻道搭配運作](#page-532-0)
- [建立轉接描述檔](#page-543-0)
- [Amazon Connect 聊天 SDK 和範例實作](https://github.com/amazon-connect/amazon-connect-chat-ui-examples/)

## <span id="page-103-0"></span>概念:Amazon Connect 中的任務

Amazon Connect Tasks 可讓您針對用於支援客戶的不同工具之間排定任務的優先順序、指派、追蹤任 務甚至將其自動化。例如,使用「任務」,您可以:

- 跟進客戶關係管理 (CRM) 解決方案 (例如 Salesforce) 中記錄的客戶問題。
- 通過電話跟進客戶。
- 在特定業務系統中完成操作,例如在保險申請中處理客戶索賠。

目前,Amazon Connect 任務可以符合 [GDPR](https://aws.amazon.com/compliance/gdpr-center) 規定使用,並已獲得 SOC、PCI、HITRUST、ISO 和 HIPAA 的核准。

### 什麼是任務?

在企業中,任務是客服人員必須完成的任務單位。這包括可能源於外部應用程序的任務。在 Amazon Connect 中,這個任務單位是一個聯絡人。它會像語音或聊天聯絡人一樣進行轉接、排定優先順序、指 派和追蹤。適用於語音或聊天聯絡人的一切也適用於任務聯絡人。

客服人員就像任何其他聯絡人一樣處理其聯絡控制面板 (CCP) 中的任務。指派任務時,客服人員會看 到一則通知,其中包含任務說明、任務相關資訊,以及完成任務所需的任何應用程式的連結。下圖顯示 客服人員管理任務時的 CCP 外觀。

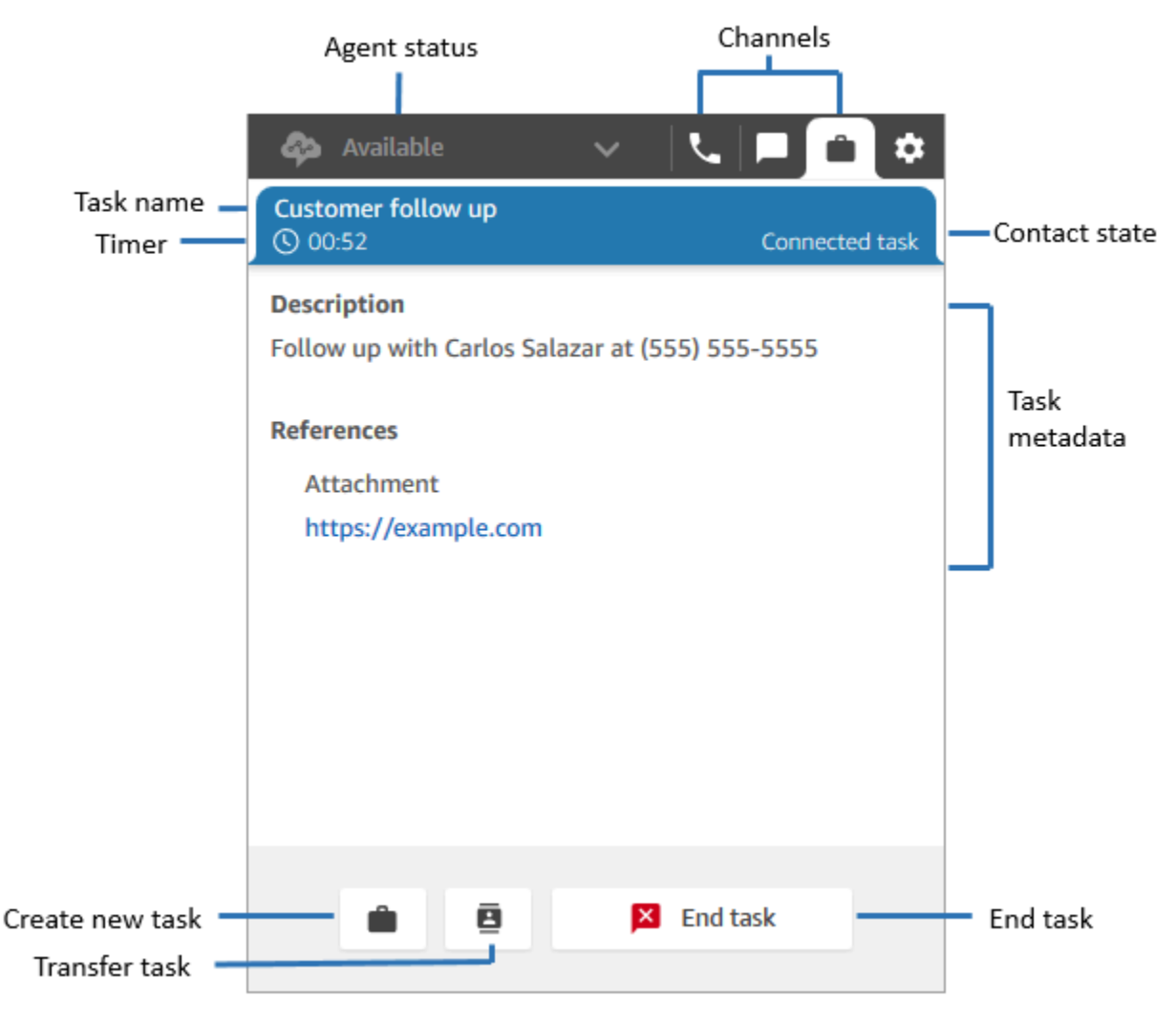

### 如何建立任務

Amazon Connect 為您提供不同的方式來建立任務:

1. 您可以將預先建置的連接器與 CRM 應用程式 (例如 Salesforce 和 Zendesk) 搭配使用,根據一組預 先定義的條件自動建立任務,而無需進行任何自訂開發。

例如,您可以在 Amazon Connect 中設定規則,以便當 Salesforce 中建立新案例時自動建立任務。

如需詳細資訊,請參閱 [設定任務建立的應用程式](#page-577-0) 及 [建立可產生第三方整合任務的規則](#page-597-0)。

2. 您可以與自己開發的應用程式或特定業務應用程式整合,以使用 Amazon Connect API 建立任務。

如需詳細資訊,請參閱 [StartTaskContact](https://docs.aws.amazon.com/connect/latest/APIReference/API_StartTaskContact.html) API。

- 3. 您可以將 [建立任務](#page-876-0) 區塊新增至流程。此區塊可讓您根據客戶輸入 (DTMF 輸入) 以及聯絡人和任務 資訊,直接從流程建立和協調任務。
- 4. 您可以使您的客服人員從聯絡控制面板 (CCP) 建立任務,而無需執行任何開發任務。

例如,客服人員可以建立任務以確保不會忘記跟進任務,例如回電給客戶以提供有關其問題的狀態 更新。

如需詳細資訊,請參閱 [測試語音、聊天和任務體驗。](#page-291-0)

如需任務入門的詳細資訊,請參閱 [設定任務](#page-570-0)。

支援的流程類型

您可以在下列流程類型中使用此區塊:

- 入站流程
- 客戶佇列流程
- 客服人員低語流程
- 轉接至佇列流程
- 轉接客服人員流程

支持的聯絡人區塊

您可以在下列流程區塊中使用任務:

- 改變轉接優先順序 / 存在時間
- 檢查聯絡屬性
- 檢查操作時數
- 檢查佇列狀態
- 檢查擬定人員
- 建立任務
- 中斷連線 / 掛斷
- 以百分比分發
- 「終止流程/繼續」
- 取得佇列指標
- 調用 AWS Lambda 函數
- 循環
- 設定聯絡屬性
- 設定客戶佇列流程
- 設定中斷連線流程
- 設定工作佇列
- 轉接至流程
- 轉接至佇列
- 等候

## 連結的任務

搭配 [StartTaskContactA](https://docs.aws.amazon.com/connect/latest/APIReference/API_StartTaskContact.html)PI 使用工作時,新聯絡人可透過PreviousContactID或與現有聯絡人建立 關聯RelatedContactId。此新聯絡人包含來自連結聯絡人[的聯絡人屬性](#page-1184-0)副本。

下列程式碼顯示包含 PreviousContactID 和 RelatedContactId 的請求語法。

```
PUT /contact/task HTTP/1.1
Content-type: application/json
{ 
    "Attributes": { 
       "string" : "string" 
    }, 
    "ClientToken": "string", 
    "ContactFlowId": "string", 
    "Description": "string", 
    "InstanceId": "string", 
    "Name": "string", 
    "PreviousContactId": "string", 
    "QuickConnectId": "string", 
    "References": { 
        "string" : { 
           "Type": "string", 
           "Value": "string"
```

```
 } 
    }, 
    "RelatedContactId": "string", 
    "ScheduledTime": number, 
    "TaskTemplateId": "string"
}
```
使用 PreviousContactID 或 RelatedContactID 建立任務時,請注意下列事項:

- PreviousContactID 使用 PreviousContactID 連結聯絡人時,任何時刻對鏈中聯絡屬性進行 的更新都會滲透整個鏈。
- RelatedContactID-使用連絡人連結時RelatedContactID,對連絡人屬性進行的更新只會排除 在 API 中參照的 ContId。[UpdateContactAttributes](https://docs.aws.amazon.com/connect/latest/APIReference/API_UpdateContactAttributes.html)
	- **a** Note

您只能在請求內文中指定 PreviousContactID 或 RelatedContactID,但不能 同時指定兩者。如果您同時指定兩者,Amazon Connect 會傳回包含 400 狀態碼的 InvalidRequestException 錯誤訊息。

若要取得 PreviousContactID 和 RelatedContactId 在聯絡人記錄中如何建立模型的相關資訊, 請參閱聯絡人記錄資料模型中的 [ContactTraceRecord。](#page-1386-0)

客服人員可將任務連結至對外聯絡

當客服人員積極處理任務時,聯絡人主控台 (CCP) 上會顯示數字鍵盤。如果他們使用數字鍵盤撥出電 話,通話會自動連結至任務。Amazon Connect 使用 relatedContactID 參數以連結任務和對外呼 叫。

下列 CCP 圖片顯示客服人員處理任務時,可使用數字鍵盤。
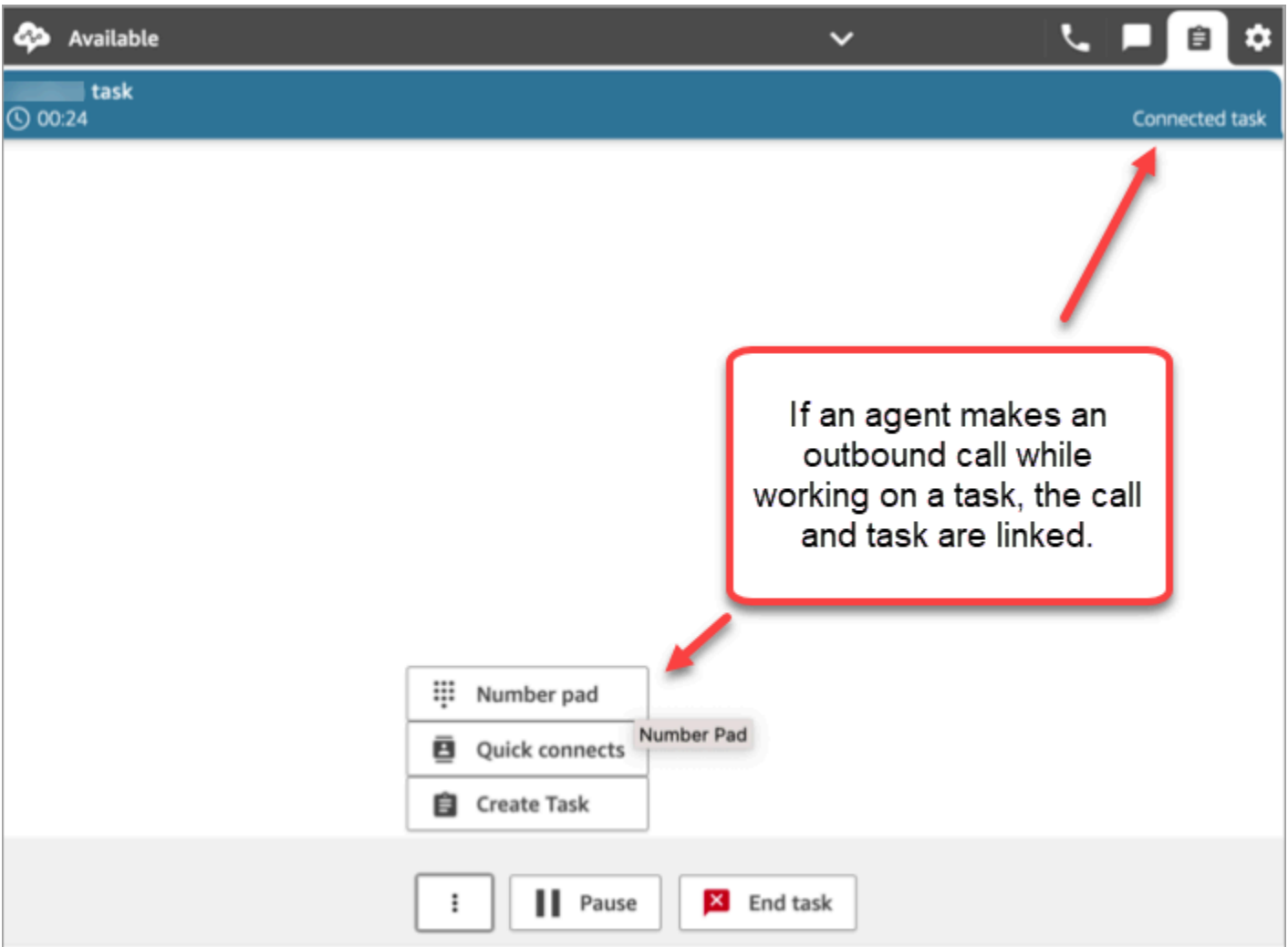

使用「建立任務」區塊,連結任務到聯絡人

「建立任務」區塊讓您可以自動將任務連結至目前的聯絡人。

以下「建立任務」區塊的「內容」頁面的圖片顯示「連結至聯絡人」選項。

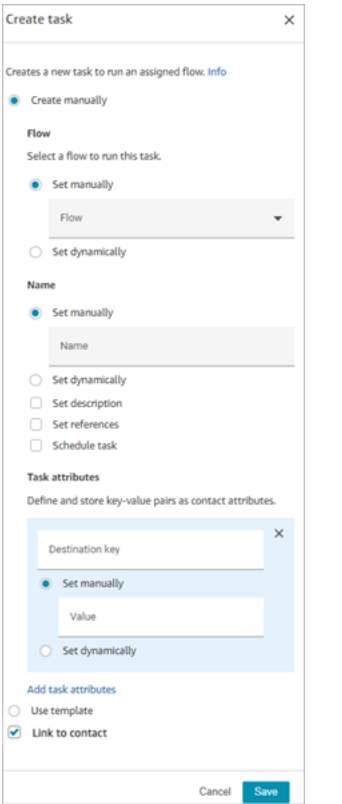

#### 使用 IAM? 新增任務許可

如果您的組織使用自訂 [IAM](https://docs.aws.amazon.com/IAM/latest/UserGuide/introduction.html) 政策來管理 Amazon Connect 主控台的存取權限,請確保使用者擁有適當 的許可來設定用於建立任務的應用程式。如需必要許可的清單,請參閱 [任務頁面](#page-2212-0)。

**a** Note

如果您的執行個體是在 2018 年 10 月之前建立的,如需如何設定服務連結角色 (SLR) 的詳細 資訊,請參閱 [對於 2018 年 10 月之前建立的執行個體。](#page-2278-0)

在即時和歷史指標報告中追蹤任務

您可以透過即時和歷史指標報告追蹤所有任務的狀態,就像在其他頻道中追蹤聯絡人一樣。例如,您可 以追蹤:

- 客服人員在每項任務上花費了多長時間 [\(客服人員聯絡時間](#page-1286-0))。
- 從建立任務到完成之間的總時間。([聯絡案例處理時間\)](#page-1300-0)。

有一些指標不適用於任務,因此您會注意到它們在報告中的值為 0:

#### 即時指標

- [平均互動與保留通話時間](#page-1251-0)
- [平均保留通話時間](#page-1250-0)

歷史指標

- [客服人員互動與保留通話時間](#page-1285-0)
- [客服人員互動時間](#page-1285-1)
- [平均客服人員互動時間](#page-1290-0)
- [平均客戶保留通話時間](#page-1292-0)

管理自訂服務層級 (SL) 的任務

雖然語音和聊天的服務等級時間可能短到會依據秒數或分鐘數,但您可能會執行服務等級為小時或幾天 的一些任務。您可以建立適合每個頻道的自訂服務等級持續時間。如需詳細資訊,請參閱[即時自訂服務](#page-1258-0) [等級](#page-1258-0)和[歷史自訂服務等級](#page-1313-0)。

任務何時結束?

任務的總持續時間最多可達 7 天。發生下列其中一種情況,任務會結束:

- 客服人員完成任務。
- 流程執行了 [中斷連線 / 掛斷](#page-902-0) 區塊,結束任務。
- 任務達到 7 天的限制。
- 您可以使用 [StopContact](https://docs.aws.amazon.com/connect/latest/APIReference/API_StopContact.html)API 結束工作。

搜尋並檢閱已完成的任務

使用[聯絡人搜尋](#page-1795-0)頁面可以搜尋並檢閱已完成的任務。

下圖為任務聯絡人記錄中 聯絡人摘要 和 參考資料 外觀的範例。

## **Contact Record Contact Summary** эÐ Contact Id Customer follow up Name Description Follow up with Carlos Salazar at (555) 555-5555 Channel **Task Initiation Method API** Start and end time Nov 20, 20, 01:44:15 am - 02:00:55 am **Duration** 00:16:40 Doe Jane Agent Queue **BasicQueue Last Updated** Nov 20, 20, 02:02:08 am **References** Attachment https://example.com

下列資料會附加至聯絡人記錄,但不會隨之儲存。資料會包含在匯出結果中。

- 流程 ID
- 潛在屬性:
	- [ContactDetails](#page-1385-0)
		- Name:任務的名稱
		- 描述:此任務的描述
	- [References](#page-1400-0):任何表格或其他網站的連結

當任務排定在未來的日期和時間時,聯絡人摘要 也會顯示 排程時間。

## 其他資訊

- [Amazon Connect 功能規格](#page-75-0)
- [接受任務](#page-2354-0)
- [建立新任務](#page-2356-0)
- [傳輸任務](#page-2359-0)

## 概念 · 暫停和繼續任務

您可以暫停和繼續所有未過期、中斷連線或排程稍後的任務。暫停和繼續任務的好處在於,可讓客服人 員釋出有效的位置,所以目前的任務停止 (例如,因為缺少核准或等待外部輸入) 時,接受更重要的任 務。

您也可以暫停完全自動化的任務,以解決可能需要您暫時停止所有業務流程的不可抗力事件 (自然災 害、基礎結構故障、入侵),然後在緊急情況過後繼續。

#### 目錄

- [如何將暫停和繼續的任務排入佇列](#page-112-0)
- [客服人員如何暫停和繼續任務](#page-113-0)
- [客服人員可以暫停的任務數量](#page-116-0)
- [暫停的任務可以繼續的時間?](#page-117-0)
- [以程式方式暫停和繼續任務](#page-117-1)
- [設定要暫停和繼續任務的流程](#page-117-2)
- [聯絡事件串流和客服人員事件串流中的新事件](#page-118-0)
- [暫停和繼續聯絡人記錄中的任務事件](#page-121-0)
- [指標](#page-121-1)

<span id="page-112-0"></span>如何將暫停和繼續的任務排入佇列

- 佇列中且尚未指定給客服人員的所有暫停任務都會取消佇列。如此一來,他們就不會耗用執行個體的 佇列限制,而是允許將其他更重要的聯絡人指定給客服人員。
- 任務繼續後,它會重新排入佇列,並且流程會根據您的配置繼續執行。
- 當您設計流程以繼續取消佇列的未指定、暫停的任務時,請務必在繼續後將 [轉接至佇列](#page-1012-0) 區塊新增至 流程,以將任務排入佇列。否則,任務將保持取消佇列狀態。

## <span id="page-113-0"></span>客服人員如何暫停和繼續任務

客服人員可以使用暫停按鈕,從聯絡人控制面板 (CCP) 或客服人員工作區暫停任務。若要更新任務, 客服人員必須選擇繼續。客服人員可對暫停狀態的任務執行的唯一動作是結束或轉移任務。

### 下圖顯示 CCP 上的暫停按鈕。

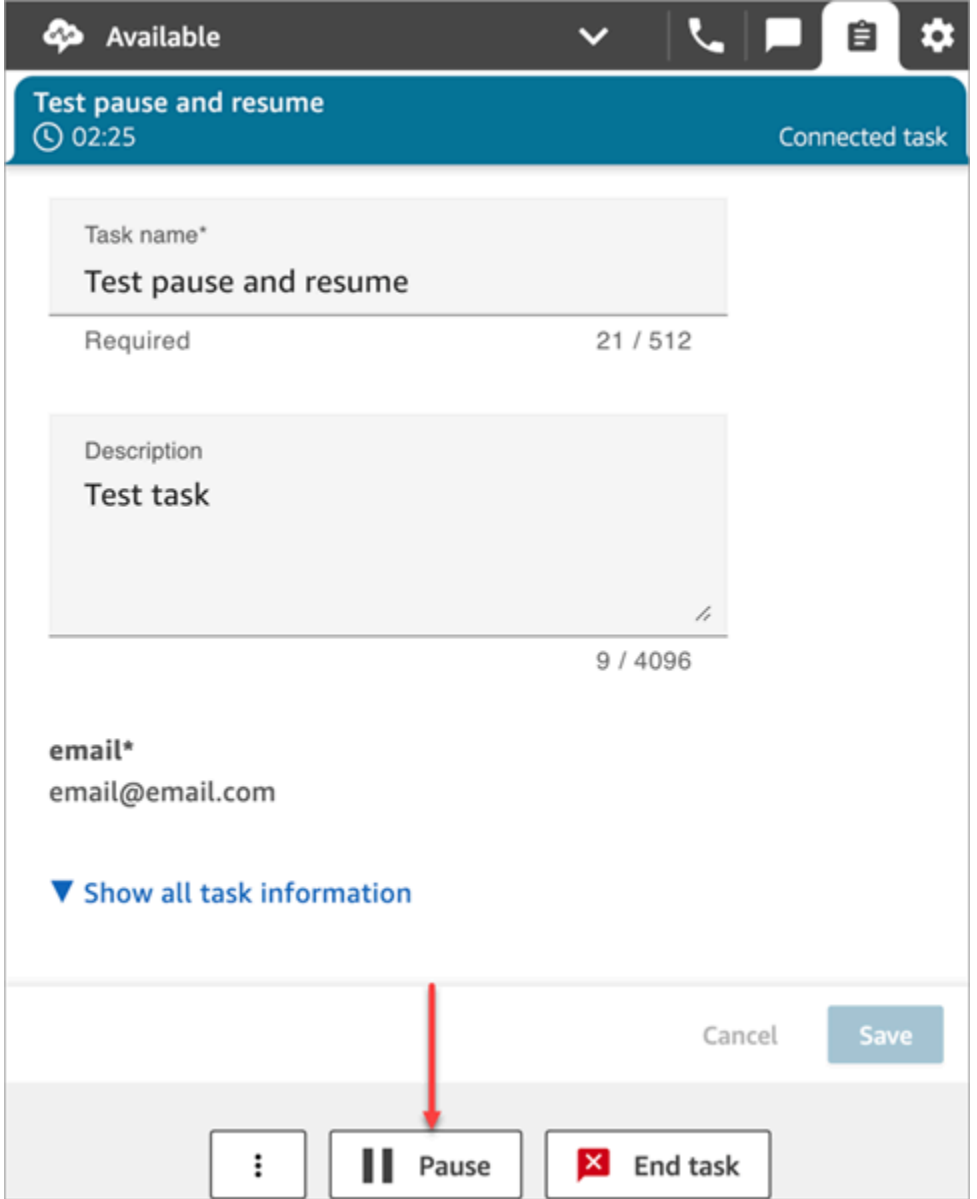

下圖顯示客服人員工作區的暫停按鈕。

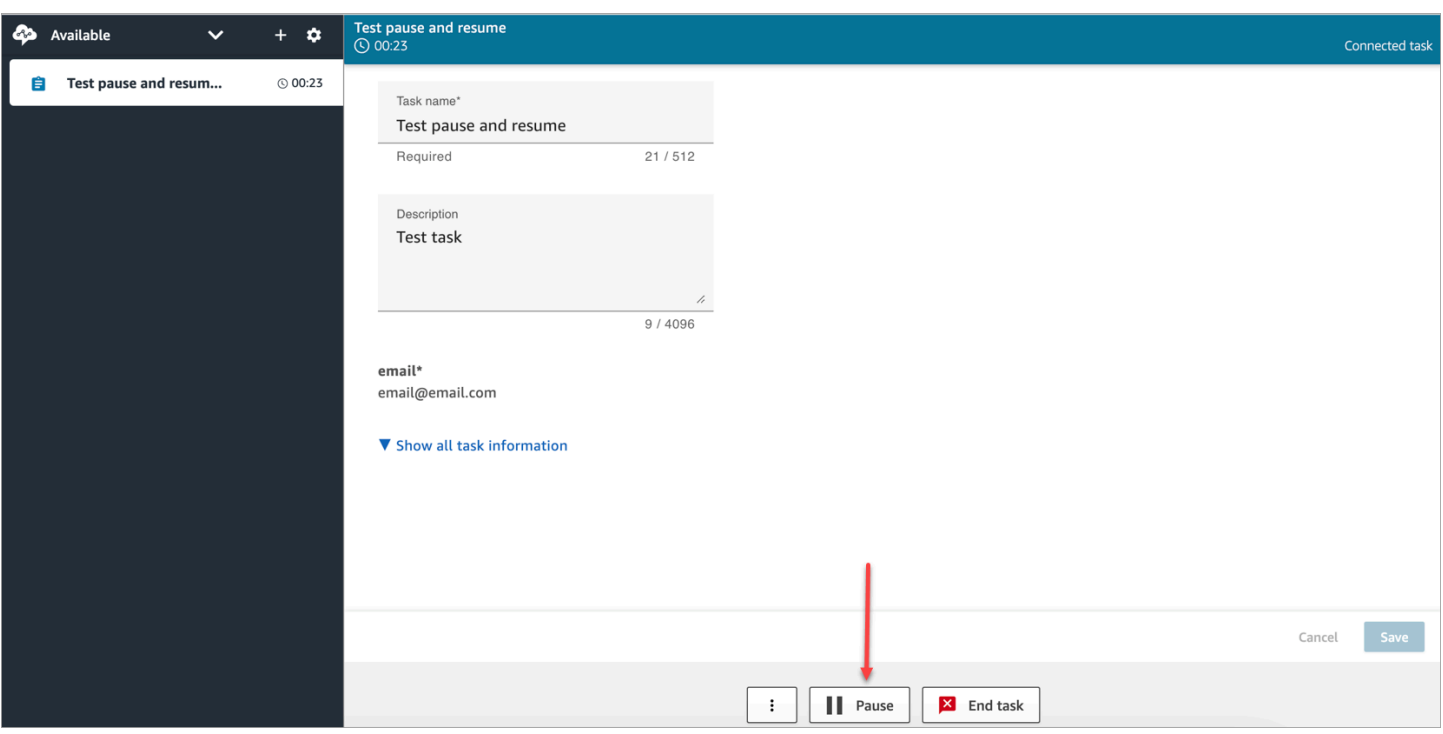

客服人員暫停或繼續任務後,會顯示橫幅,通知他們目前的任務狀態。下列 CCP 圖片顯示暫停橫幅。

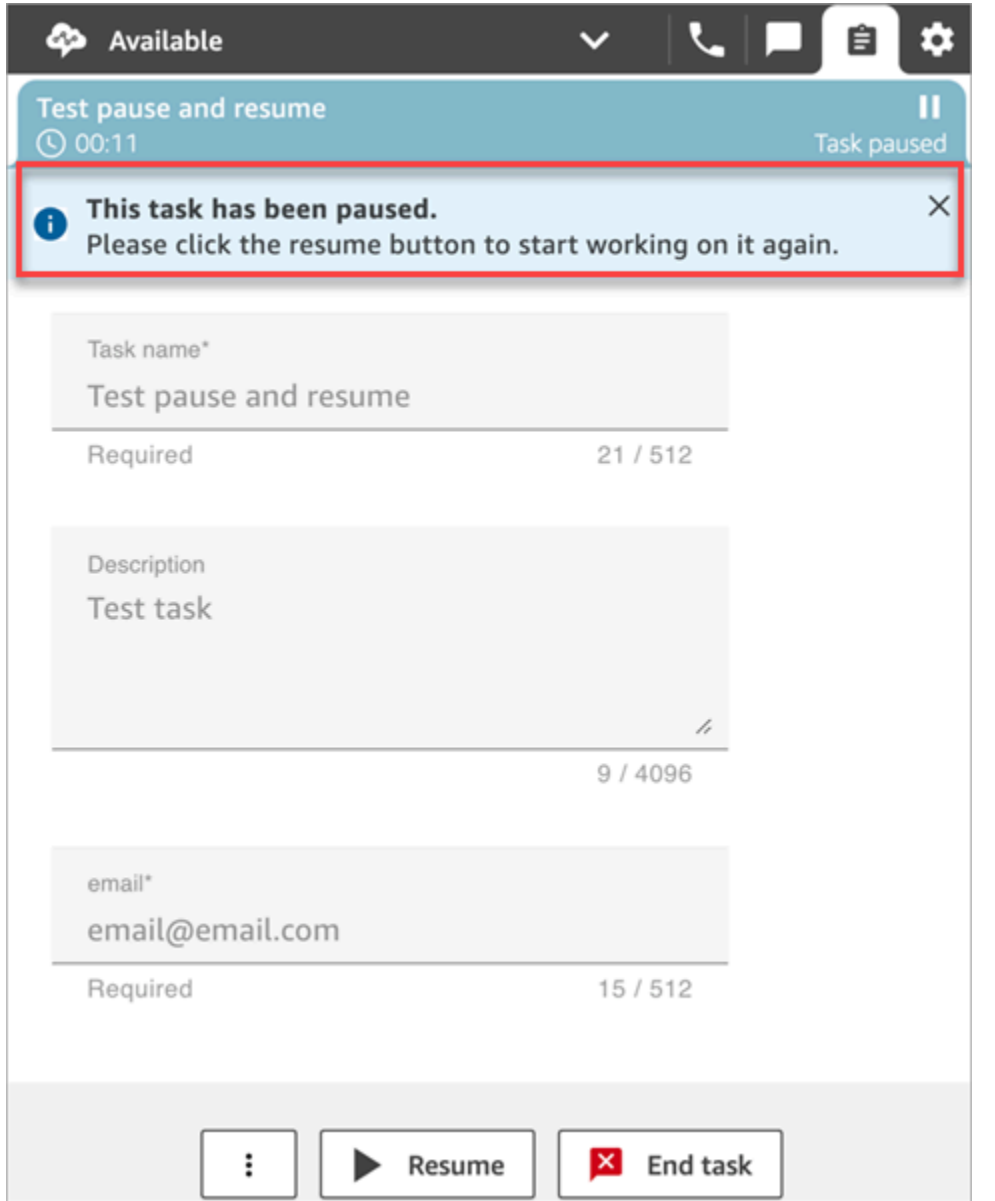

下圖顯示客服人員工作區的繼續橫幅。

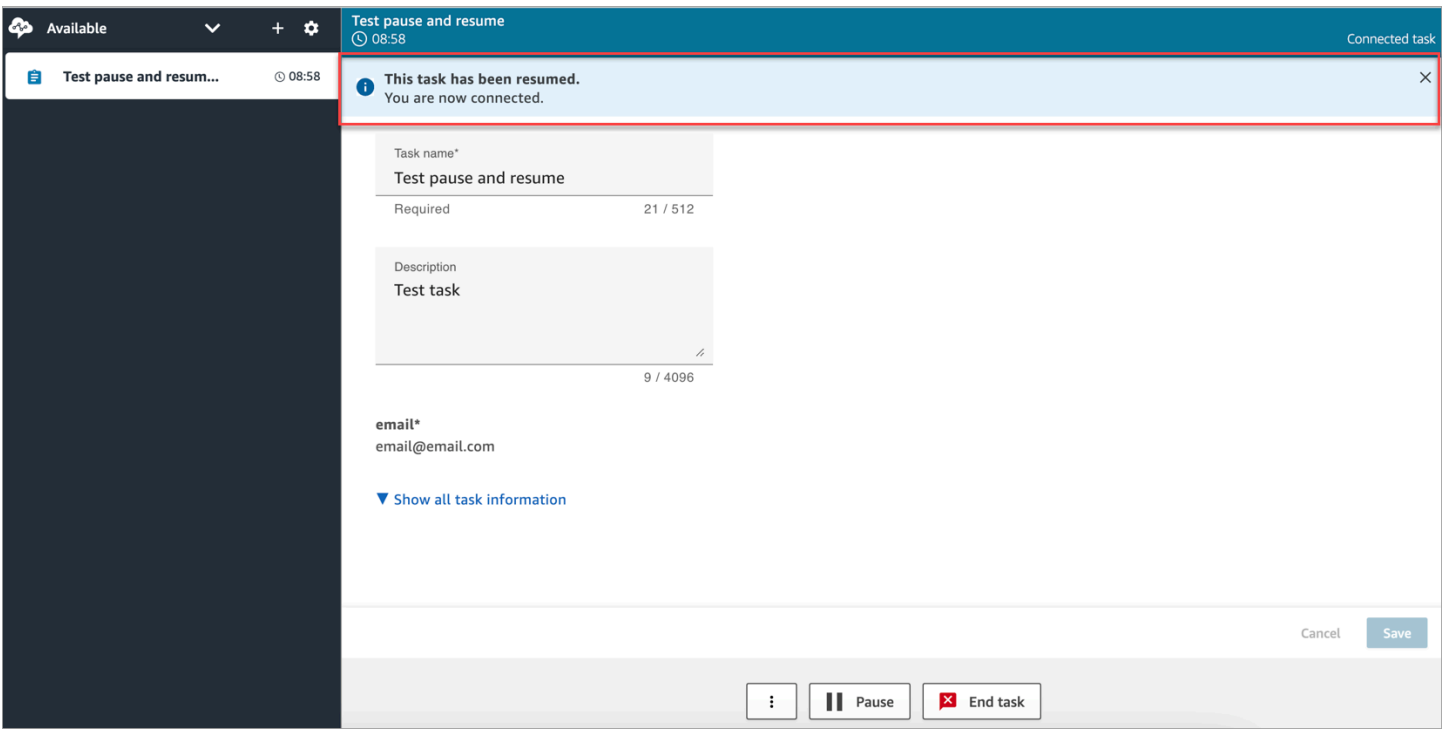

當客服人員開啟多個任務並暫停其中任何一個任務時,任務清單中的圖示會更新,以通知他們任務的狀 態。下圖顯示暫停圖示的範例。

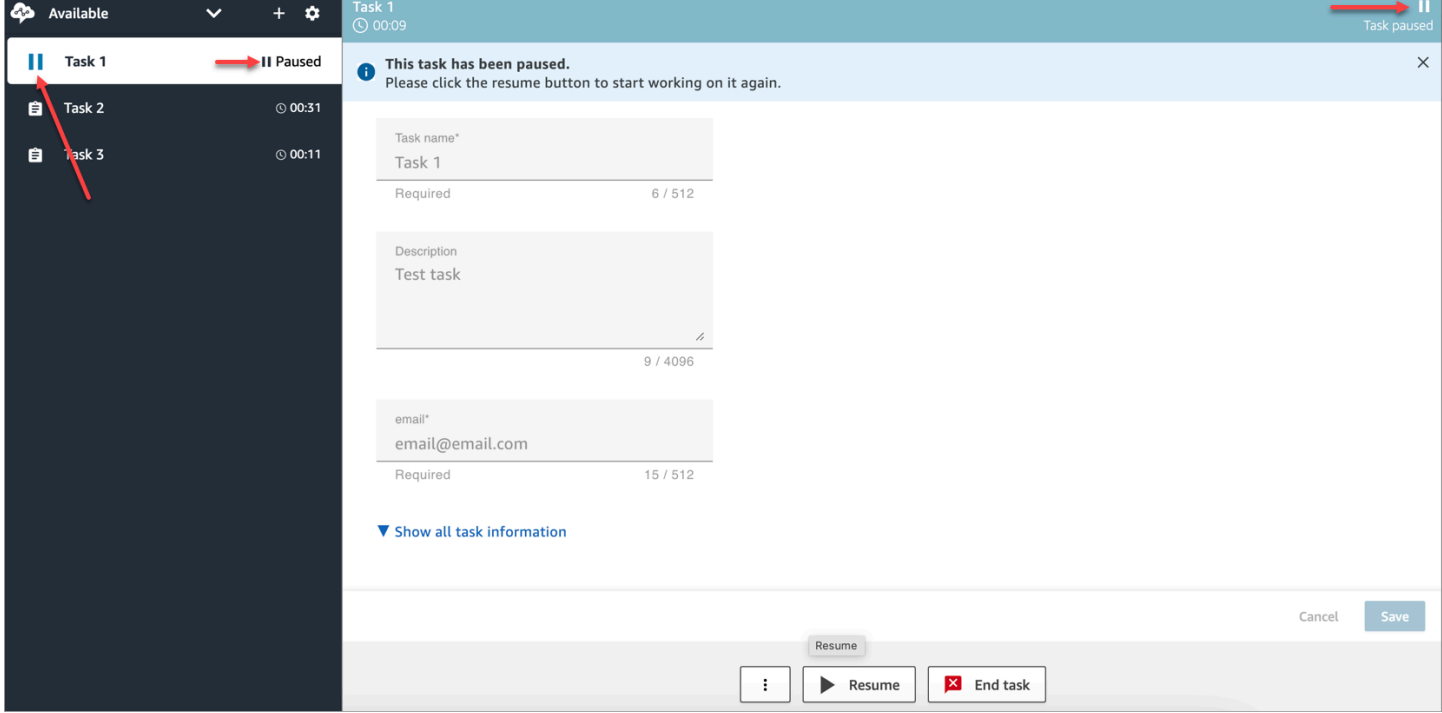

# <span id="page-116-0"></span>客服人員可以暫停的任務數量

客服人員可以暫停與其[轉接設定檔](#page-543-0)中每個客服人員的任務上限設定相同的任務數量。

例如,客服人員的每個客服人員的任務上限設定可以同時處理 5 個有效任務。這意味著他們最多可以 暫停 5 個任務,這使他們可以釋放活動時間來執行新的更關鍵的任務。不過,這也表示客服人員可以 在任何時間點在其工作區中擁有兩倍的工作數量。在我們的範例中,此客服人員的工作區中可以有 10 個任務:5 個已暫停和 5 個有效任務。

<span id="page-117-0"></span>暫停的任務可以繼續的時間?

暫停的任務可以隨時繼續。因此,客服人員可能會暫時處理並行限制兩倍的任務。

例如,客服人員的工作區中有 10 個任務:5 個已暫停和 5 個有效任務。它們會同時繼續所有暫停的任 務。在他們有 10 個有效任務。除非有效任務的數量比轉接設定檔中每個客服人員的任務上限低,否則 不會將新任務轉送給他們。

## <span id="page-117-1"></span>以程式方式暫停和繼續任務

您可以使用和 [ResumeContact](https://docs.aws.amazon.com/connect/latest/APIReference/API_ResumeContact.html)API 以程式設計方式暫停[PauseContact](https://docs.aws.amazon.com/connect/latest/APIReference/API_PauseContact.html)和繼續工作。

暫停和繼續任務時,可以將對應的流程設定為在暫停和繼續事件時執行。例如:

- 您可能想要設計流程,讓客服人員可以設定午餐時間的一段時間後自動繼續已暫停的任務。
- 您可能想要建立繼續流程,以更新任務暫停時可能已變更的任務屬性。

<span id="page-117-2"></span>設定要暫停和繼續任務的流程

設定 [設定事件流程](#page-961-0) 區塊以暫停和繼續任務。下圖顯示配置的設定事件流程區塊的屬性頁面以暫停流 程。

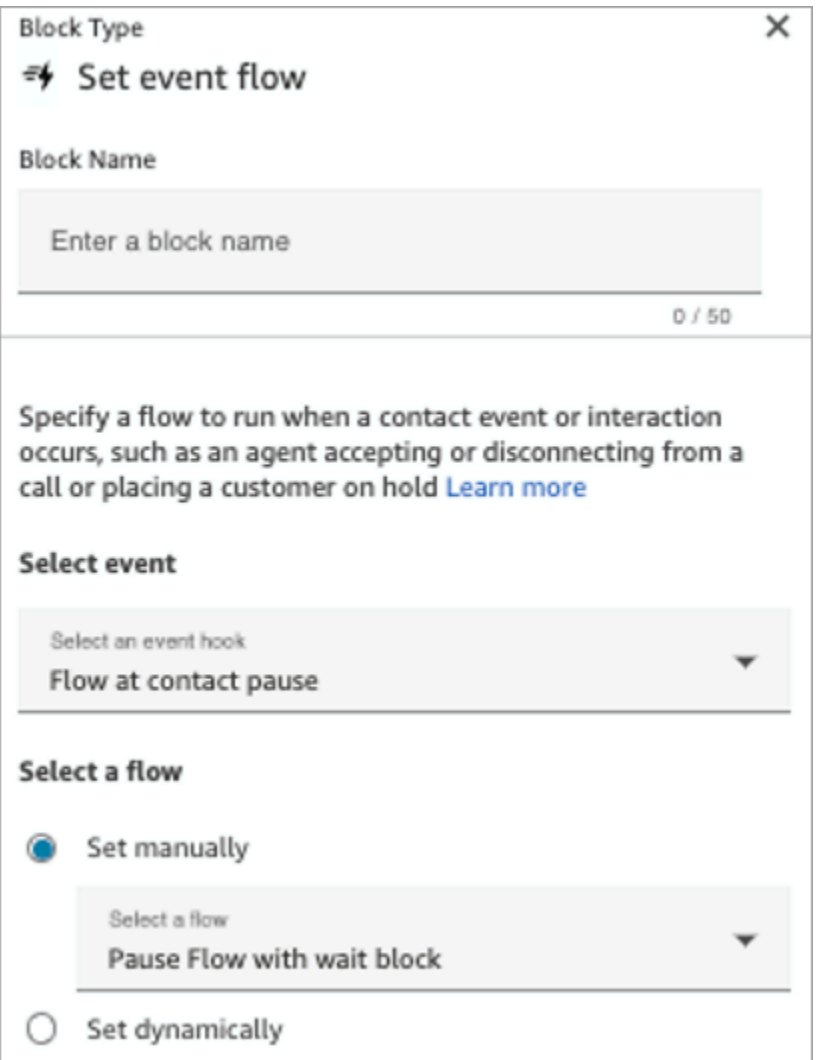

以下是您可能想要在流程中配置的幾個案例:

- 對於在聯絡人暫停時執行的流程,請設定為在任務暫停時通知主管。
- 繼續暫停的聯絡人時,請將流程設定為更新聯絡人屬性,以確保客服人員一律使用最新版本的屬性。

<span id="page-118-0"></span>聯絡事件串流和客服人員事件串流中的新事件

暫停和繼續任務時,在發生聯絡事件串流和客服人員事件串流時,會產生 PAUSED 和 RESUMED 的 新事件。

以下圖片顯示聯絡事件串流的 PAUSED 範例。

{EventId: <>,} for event detail : {\"eventType\":\"PAUSED\",\"contactId\":\" <>\",\"channel\":\"TASK\",\"instanceArn\":\"arn:aws:connect: <>",\"initiationMethod\":\"API\",\"queueInfo\":{\"queueArn\":\<>,\"enqueueTimestamp\":\"2023-11-03T21:54:01.113Z\",\"queueType\":\"STANDARD\"},\"initiationTimestamp\":\"2023-11-03T21:53:12.184Z\",\"scheduledTimestamp\":\"2023-11-03T21:54:00.000Z\",\"connectedToSystemTimestamp\":\"2023-11-03T21:54:00.741Z\",\"lastPausedTimestamp\":\"2023-11-03T21:54:14.997Z\",\"totalPauseCount\":1,\"tags\":{\"aws:connect:instanceId\":\ <>},\"segmentAttributes\":{\"connect:Subtype\":{\"valueString\":\"connect:Task\"}}}"{EventId: <>,} for event detail : {\"eventType\":\"RESUMED\",\"contactId\":\ <>,\"channel\":\"TASK\",\"instanceArn\":\<>,\"initiationMethod\":\"API\",\"queueInfo\":  $\{\Psi_1\$  "queueArn\":\<>,\"enqueueTimestamp\":\"2023-11-03T22:20:10.837Z\",\"queueType\":\"STANDARD\"},\"initiationTimestamp\":\"2023-11-03T22:20:09.961Z\",\"connectedToSystemTimestamp\":\"2023-11-03T22:20:10.285Z\",\"lastPausedTimestamp\":\"2023-11-03T22:20:22.975Z\",\"lastResumedTimestamp\":\"2023-11-03T22:20:28.980Z\",\"totalPauseCount\":1,\"tags\":{\"aws:connect:instanceId\":\ <>},\"segmentAttributes\":{\"connect:Subtype\":{\"valueString\":\"connect:Task\"}}}"

## 以下圖片顯示聯絡事件串流的 RESUMED 範例。

```
{EventId: <>,} for event detail : {\"eventType\":\"RESUMED\",\"contactId\":\
<>,\"channel\":\"TASK\",\"instanceArn\":\<>,\"initiationMethod\":\"API\",\"queueInfo\":
{\langle \text{``queueArn\text{''}:}\langle \diamond \rangle, \text{``enqueueTimestamp\text{''}:}\text{''2023-11-}\rangle}03T22:20:10.837Z\",\"queueType\":\"STANDARD\"},\"initiationTimestamp\":\"2023-11-
03T22:20:09.961Z\",\"connectedToSystemTimestamp\":\"2023-11-
03T22:20:10.285Z\",\"lastPausedTimestamp\":\"2023-11-
03T22:20:22.975Z\",\"lastResumedTimestamp\":\"2023-11-
03T22:20:28.980Z\",\"totalPauseCount\":1,\"tags\":{\"aws:connect:instanceId\":\
<>},\"segmentAttributes\":{\"connect:Subtype\":{\"valueString\":\"connect:Task\"}}}"
```
以下圖片顯示客服人員事件串流的 PAUSED 範例。

 $\mathfrak{r}$ 

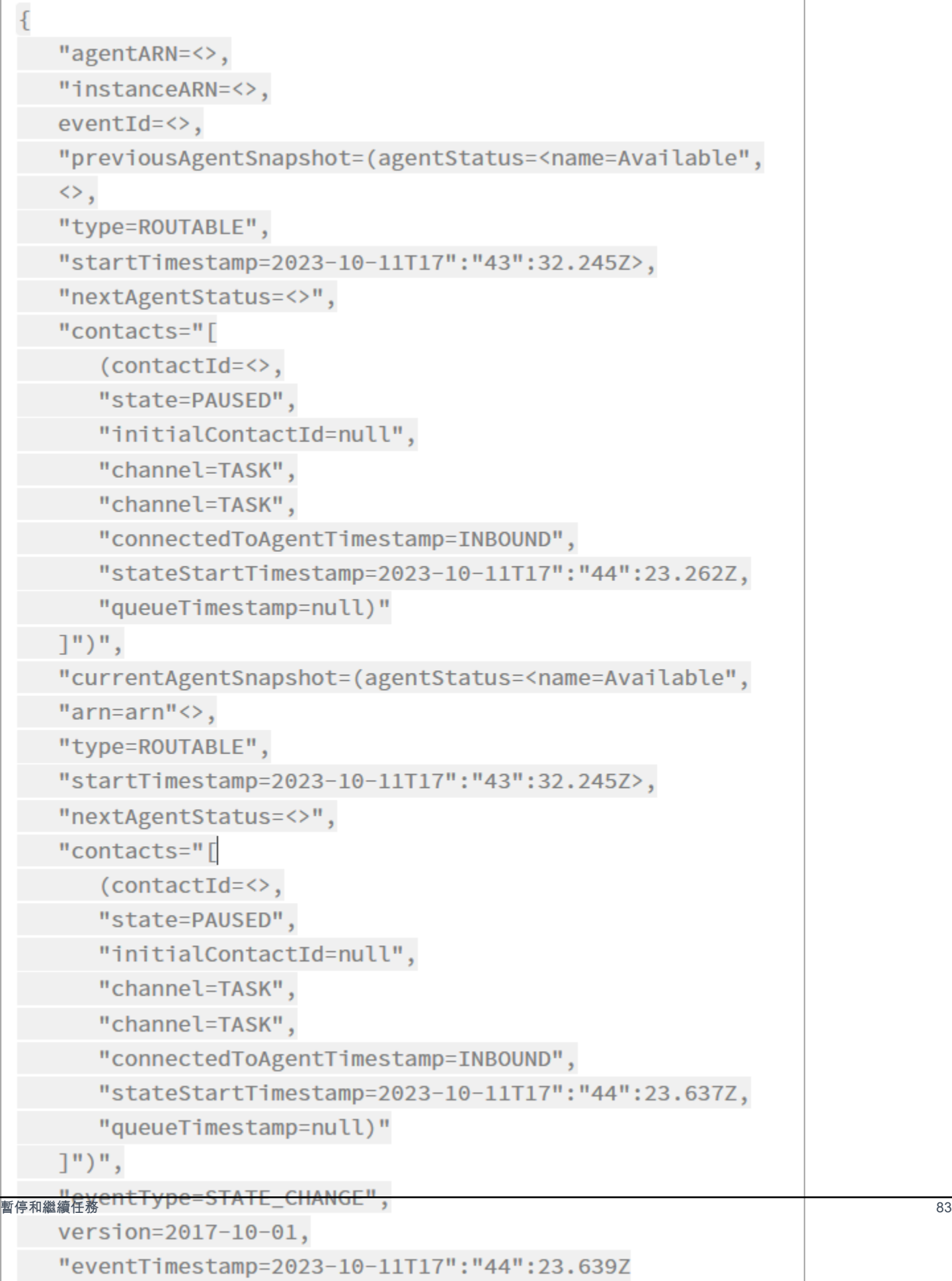

## <span id="page-121-0"></span>暫停和繼續聯絡人記錄中的任務事件

## 下列事件會在連絡人記錄資料模型的[ContactTraceRecord區](#page-1386-0)段中擷取。您可以使用 [DescribeContactA](https://docs.aws.amazon.com/connect/latest/APIReference/API_DescribeContact.html)PI 傳回工作事件。

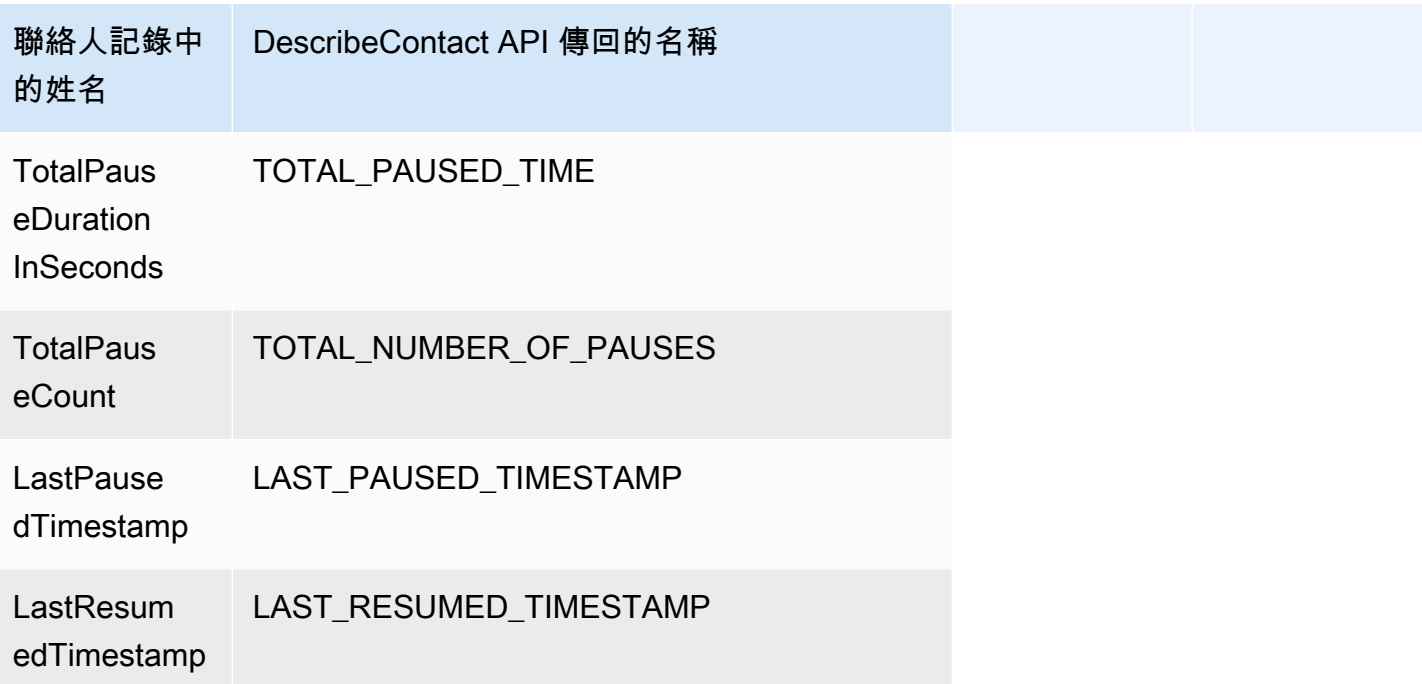

當您使用 [DescribeContactA](https://docs.aws.amazon.com/connect/latest/APIReference/API_DescribeContact.html)PI 或檢視進行中聯絡人的 [連絡人詳細資料] 頁面時,以近乎即時的方式提 供下列值。

- TotalPauseCount
- LastPausedTimestamp
- LastResumedTimestamp

完成的聯絡人有 TotalPauseDurationInSeconds。

## <span id="page-121-1"></span>指標

以下指標會顯示有效、暫停和已繼續的時間。

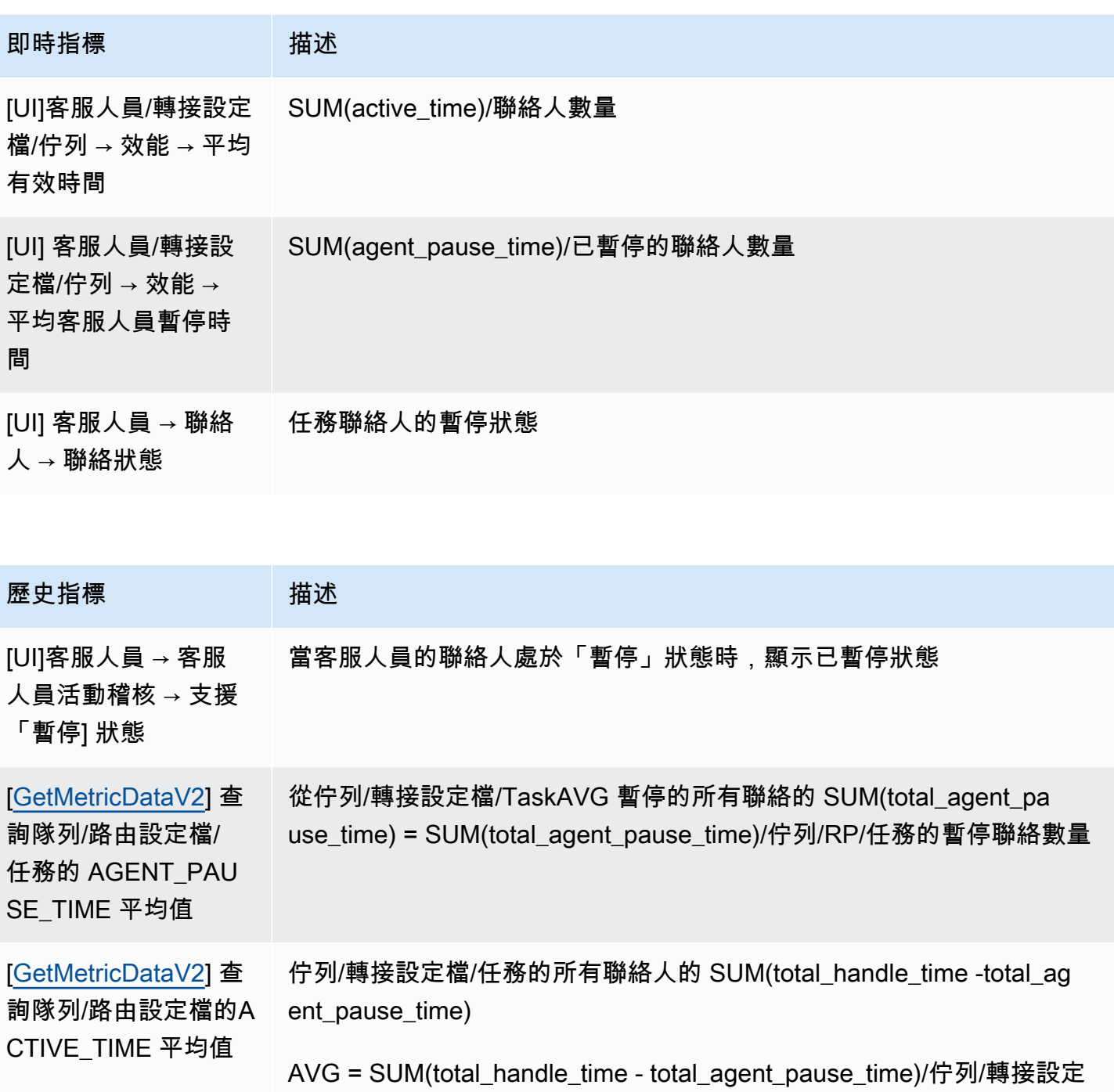

檔/任務的聯絡人總數

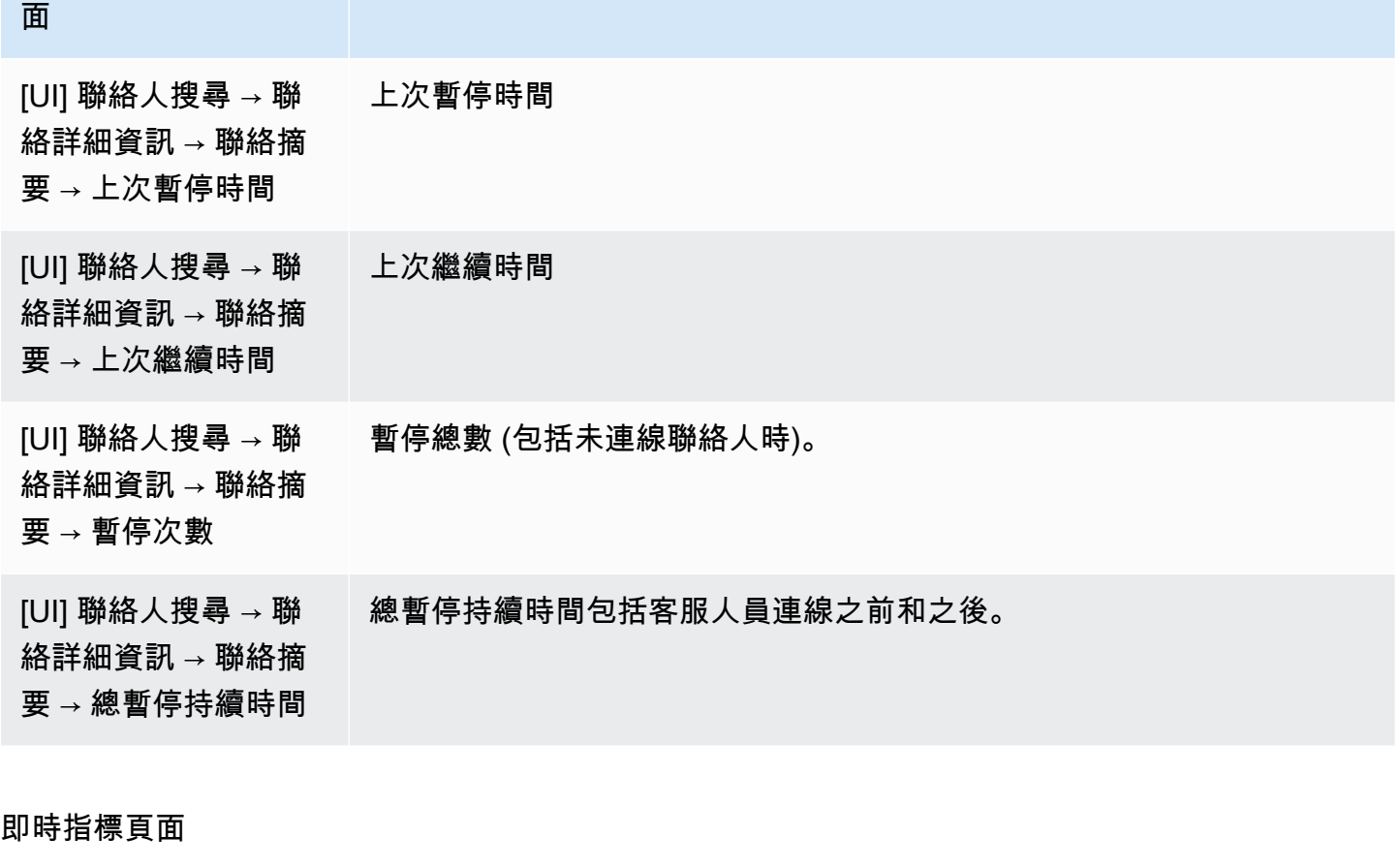

下列即時指標頁面圖片顯示任務聯絡人狀態為暫停。

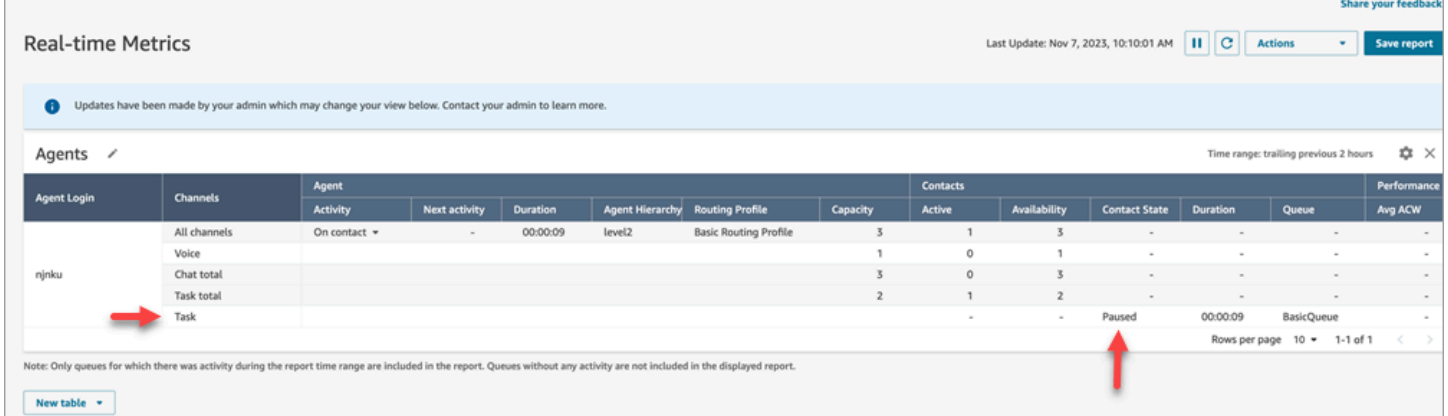

下列即時指標 頁面圖片顯示平均有效時間、AHT 和平均客服人員暫停時間。

「聯絡詳細資料」頁

描述

 $\Gamma$ 

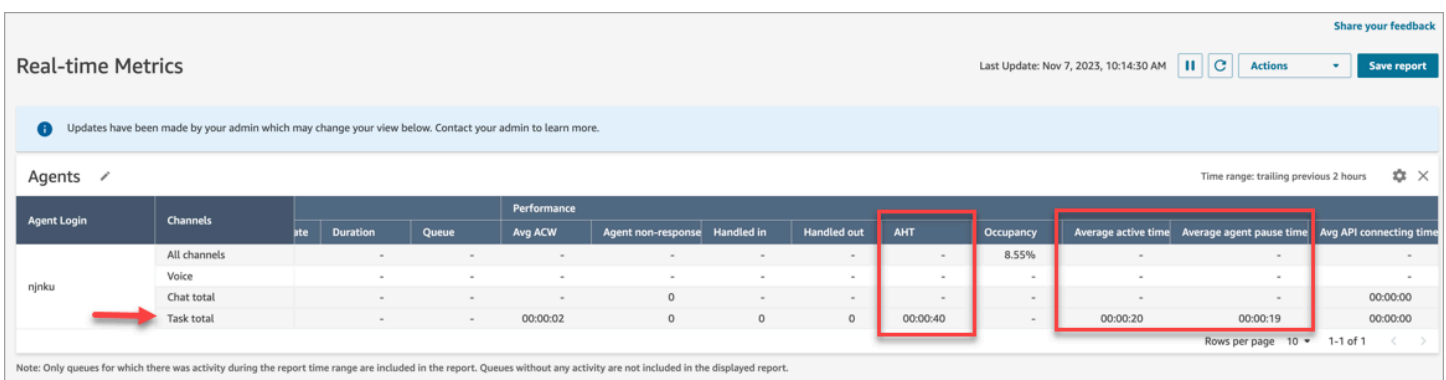

## 客服人員活動稽核報告

## 下列客服人員活動稽核報告圖片顯示客服人員暫停聯絡人時的「暫停」狀態。

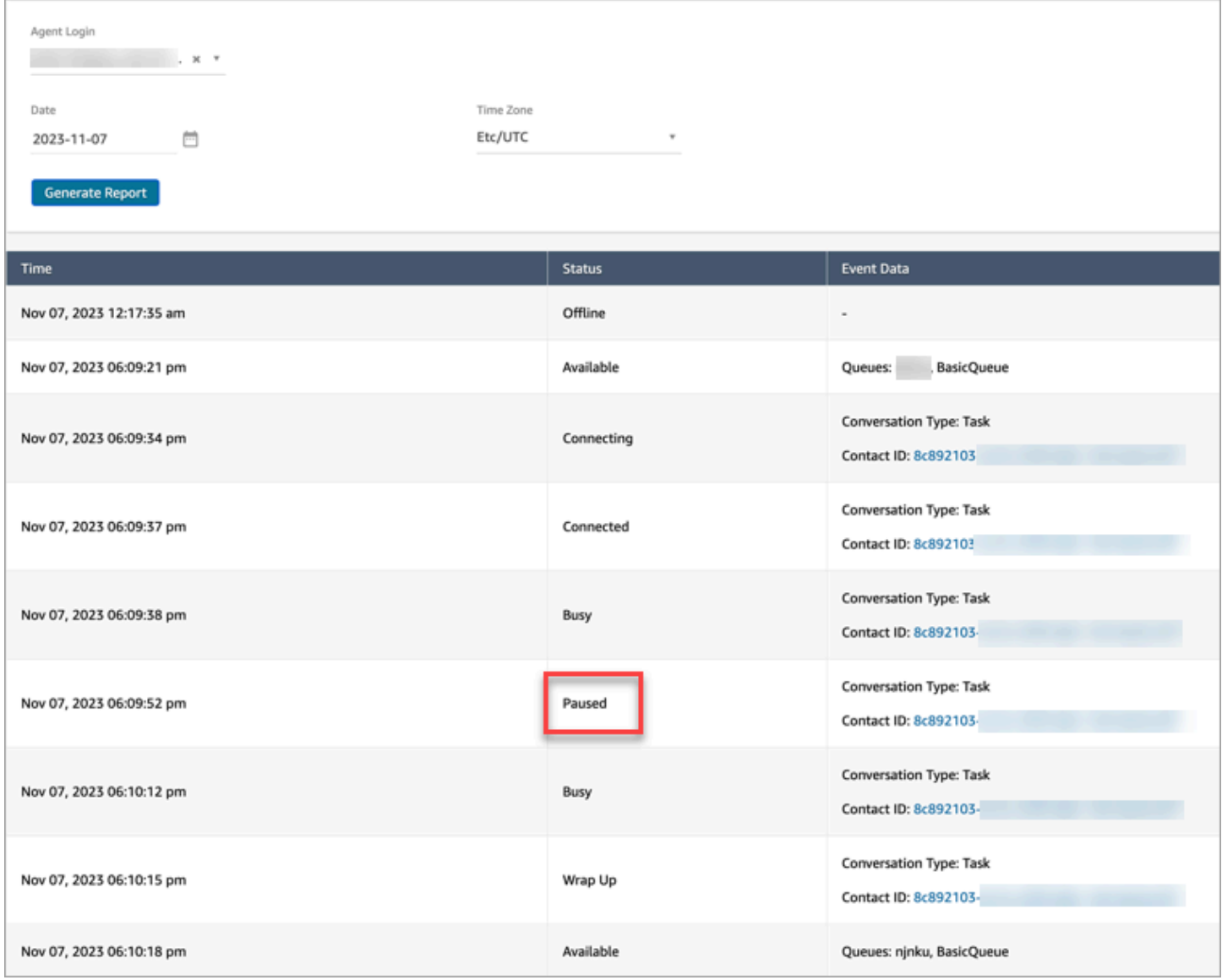

# 概念:轉接描述檔

轉接描述檔會決定客服人員可以接聽哪些類型的聯絡案例,以及轉接的優先順序。

- 每個客服人員都會被指派一個轉接設定檔。
- 轉接描述檔可以有多個指派至其中的客服人員。

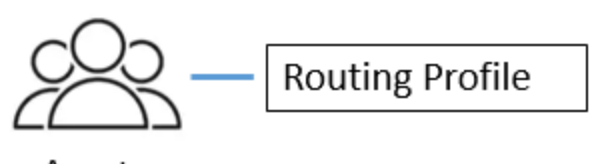

Agents

Amazon Connect 使用轉接描述檔,讓您可以大規模管理您的聯絡中心。若要快速變更客服人員群組的 功能,您只需在下列位置進行更新:轉接描述檔。

## 預設轉接描述檔:基本轉接描述檔

Amazon Connect 包含名為 基本轉接描述檔 的預設轉接描述檔。除了[默認流程和默認](#page-798-0)隊列(命名 BasicQueue)外,它還為您的聯繫中心提供支持,因此您無需進行任何自定義。因此您可以快速開始 使用。

轉接描述檔連結佇列和客服人員

在您建立轉接設定檔時,您需要指定:

- 客服人員將支援的頻道。
- 客服人員將處理的客戶佇列。您可以使用單一佇列或多個佇列來處理所有來電的聯絡人。佇列是透過 轉接設定檔連結到客服人員。
- 佇列的優先順序和延遲。

下圖顯示對應至轉接描述檔的客服人員群組圖形。轉接描述檔會為客服人員指定多個頻道和佇列。

# **Routing Profile**

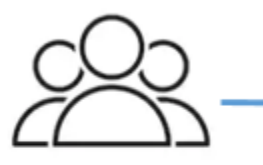

Agents

- Channels: Voice, Chat, Task
- Queues
	- Queue 1: Voice, Chat
	- Queue 2: Chat
	- Queue 3: Task

概念:標準佇列和客服人員佇列

佇列有兩種類型:

- 標準佇列:將聯絡人轉接給客服人員以及在客服人員接受之前,會在此位置等候。
- 客服人員佇列:當您將客服人員新增到您的聯絡中心時,系統會自動建立這些佇列。

只有在作為流程的一部分,明確傳送到該位置時,才會將聯絡人轉接到客服人員佇列。例如,您可能 會將聯絡人轉接給負責某些客戶問題的特定客服人員,例如帳單或付費支援。或者,您可能會使用客 服人員佇列來轉接到客服人員的語音信箱。

在客服人員佇列中等候的聯絡人,其優先順序高於在標準佇列中等候的聯絡人。客服人員佇列中的聯絡 人具有最高優先順序和零延遲:

- 最高優先順序:如果基本佇列中有另一個聯絡人,Amazon Connect 會選擇先將來自客服人員佇列的 聯絡人轉接給客服人員。
- 零延遲:如果客服人員有空,會立即將聯絡人轉接給他們。

指標報告中的佇列

在[即時指標報告](#page-1244-0)中,您可以監控標準佇列和客服人員佇列中有多少聯絡人。下圖顯示即時指標「佇列」 報告範例,其中已新增「客服人員」表和「客服人員佇列」表。它顯示:

• BasicQueue,這是一個標準的隊列。它顯示一個客服人員 (John) 在線上。

- 客服人員 表格顯示客服人員 John 已將其 CCP 設定為 可用,且已準備好接待聯絡人。主管可以從這 裡更改客服人員的狀態。例如,設定為 離線。
- 客服人員佇列 表格,顯示 John 的客服人員佇列。它顯示 John 在線上,也可以從此佇列中接受聯絡 人。

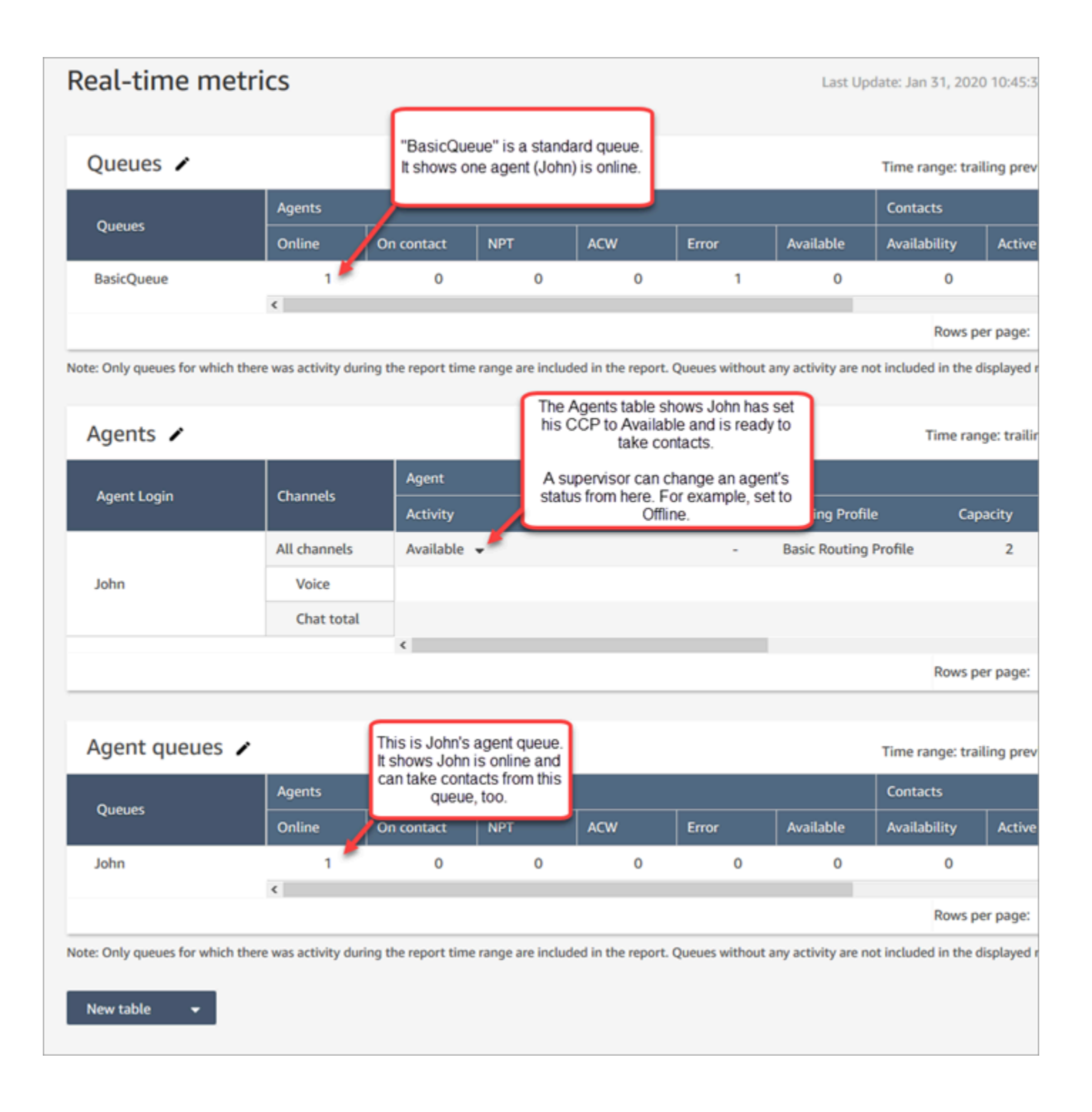

當客服人員收到來自標準佇列的聯絡人時,該聯絡人絕不會顯示在客服人員佇列中。會直接交給客服人 員。

在[歷史指標報告](#page-1279-0)中,依據預設,客服人員佇列不會顯示在「佇列」表格中。若要顯示它們,請選擇 設 定 圖示,然後選擇 顯示客服人員佇列。

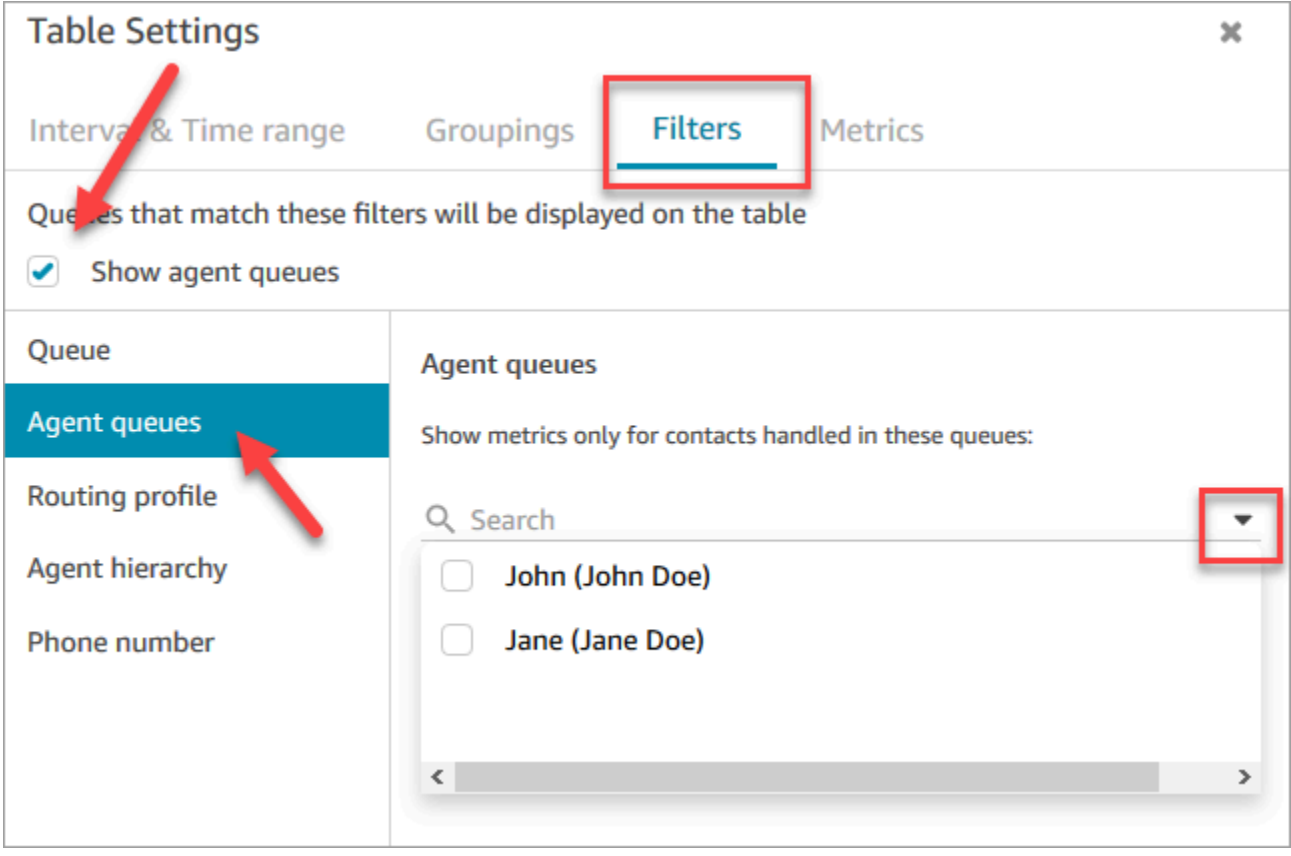

**G** Tip 指標 API 不支援客服人員佇列。

## 預設佇列: BasicQueue

Amazon Connect 包括一個名為的默認隊列BasicQueue。搭配[預設流程和](#page-798-0)預設轉接描述檔 (名為 基本 轉接描述檔),它可以為您的客服中心提供動力,因此您不需要進行任何自訂。因此您可以快速開始使 用。

## 概念:佇列優先順序和延遲

優先順序和延遲是強大的功能,可讓您將聯絡案例的負載平均分配給客服人員群組。

## 範例 1:優先順序不同,但延遲相同

例如,將一群客服人員指派給銷售轉接描述檔。由於其主要任務是銷售,因此銷售佇列為優先順序 1, 延遲為 0。但他們也可以為支援中心提供協助,因此佇列為優先順利 2,延遲為 0。如以下表所示:

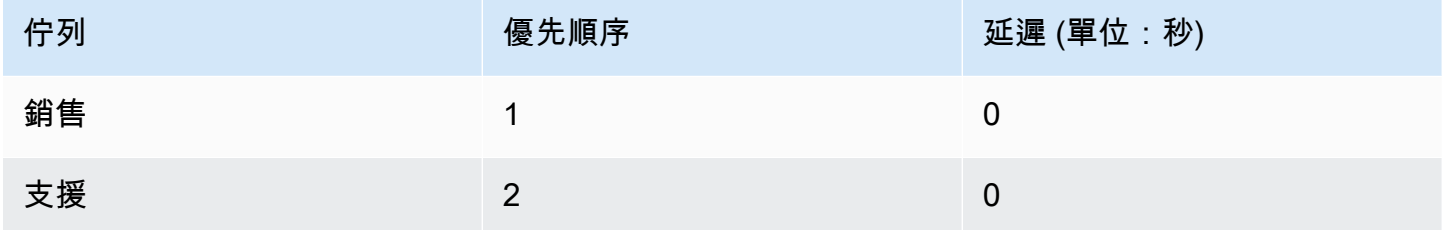

如果銷售佇列中沒有聯絡人,客服人員將會看到來自支援佇列的聯絡人。

範例 2:優先順序相同,但延遲不同

假設您將支援佇列設為優先順序 1,延遲 30 秒,如下表所示:

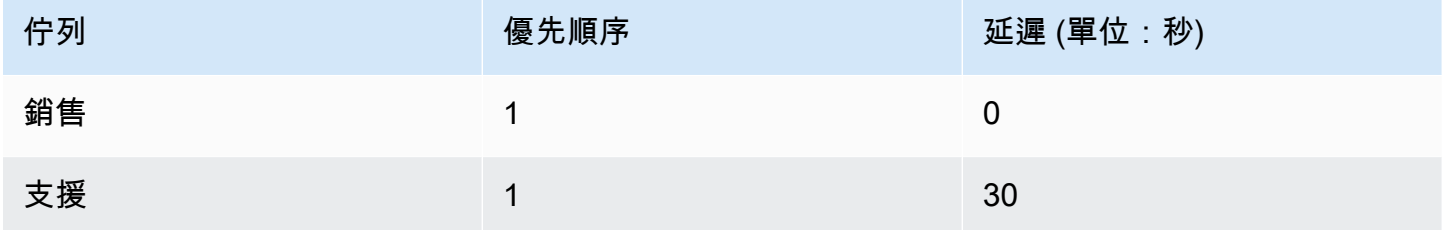

因為延遲為 0,所以這些客服人員一律會先從銷售佇列取得聯絡人。不過,當支援佇列中的聯絡人存留 超過 30 秒,該聯絡人也會視為優先順序 1。然後,客服人員會看到來自支援佇列的聯絡人。

範例 3:優先順序和延遲皆不同

以下是支援轉接描述檔的更複雜範例:

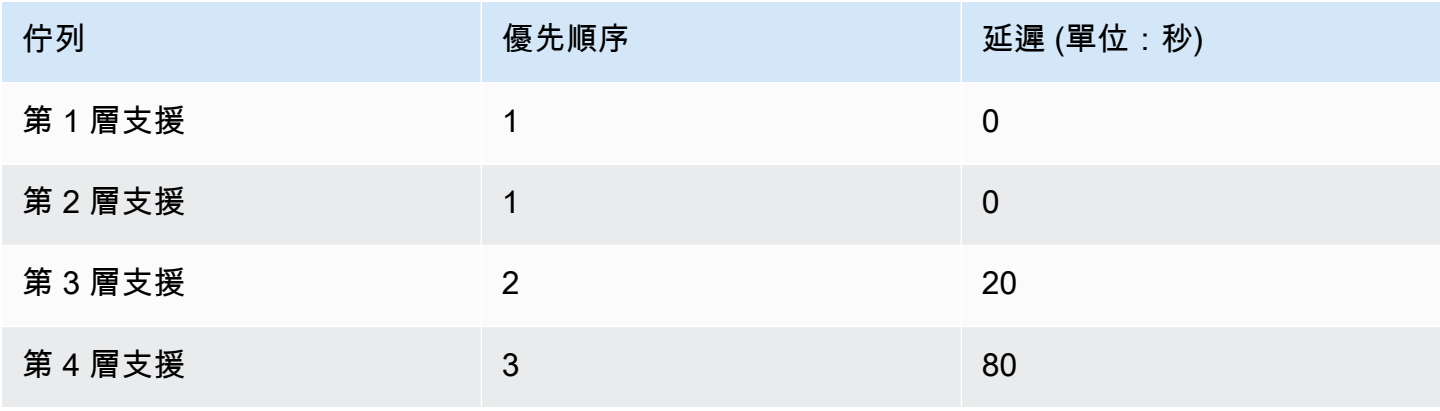

每個轉接描述檔的優先順序都是 1,因此此轉接描述檔會將第 1 層支援和第 2 層支援佇列設為相同的 優先順序。

- 在下列情況下,客服人員可能會從第 3 層支援佇列取得聯絡人:
	- 第 3 層支援的客戶等待的時間為 20 秒或更久。
	- 而且第 1 層支援或第 2 層支援佇列中沒有聯絡人。
- 在下列情況下,客服人員可能會從第 4 層支援佇列取得聯絡人:
	- 第 4 層支援佇列中的客戶已等待超過 80 秒。
	- 而且第 1 層支援、第 2 層支援或第 3 層支援佇列中沒有聯絡人。

優先順序優先。(當聯絡人位於第 1 層支援、第 2 層支援或第 3 層支援中,您可能會認為代理人會從 第 4 層支援中取得聯絡人,並等待 20 秒或更長時間,但這並不正確。)

範例 4:相同的優先順序和延遲

在此範例中,轉接設定檔只有兩個佇列,而且它們具有相同的優先順序和延遲:

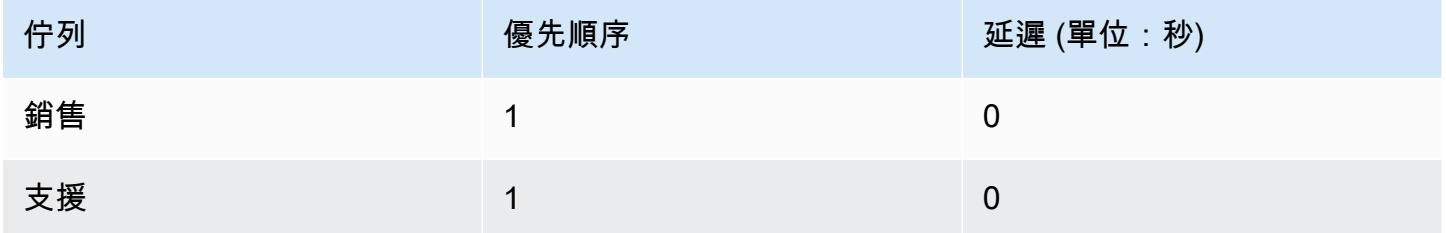

對於此轉接設定檔,系統會先轉接傳送最舊的聯絡人。它會先被轉接到已經閒置了最長時間的客服人 員。

如需有關如何設定轉接描述檔的指示,請參閱 [建立轉接描述檔](#page-543-0)。

## 概念:以佇列為基礎的轉接

在企業中,您可能會想要根據特定條件 (例如客服人員的技能),將客戶轉接給特定的客服人員。這樣的 功能稱為以佇列為基礎的轉接,也稱為以技能為基礎的轉接。

例如,航空公司可能有一些客服人員負責處理講英語的客戶的預訂,其他客服人員則處理講西班牙語的 客戶,以及第三組客服人員會處理這兩種類型的客戶,但方式只限定電話處理。

下圖顯示您可以執行的動作:

- 將相同的轉接描述檔指派給多個客服人員。
- 將多個佇列指派給轉接描述檔。
- 將佇列指派給多個轉接描述檔。

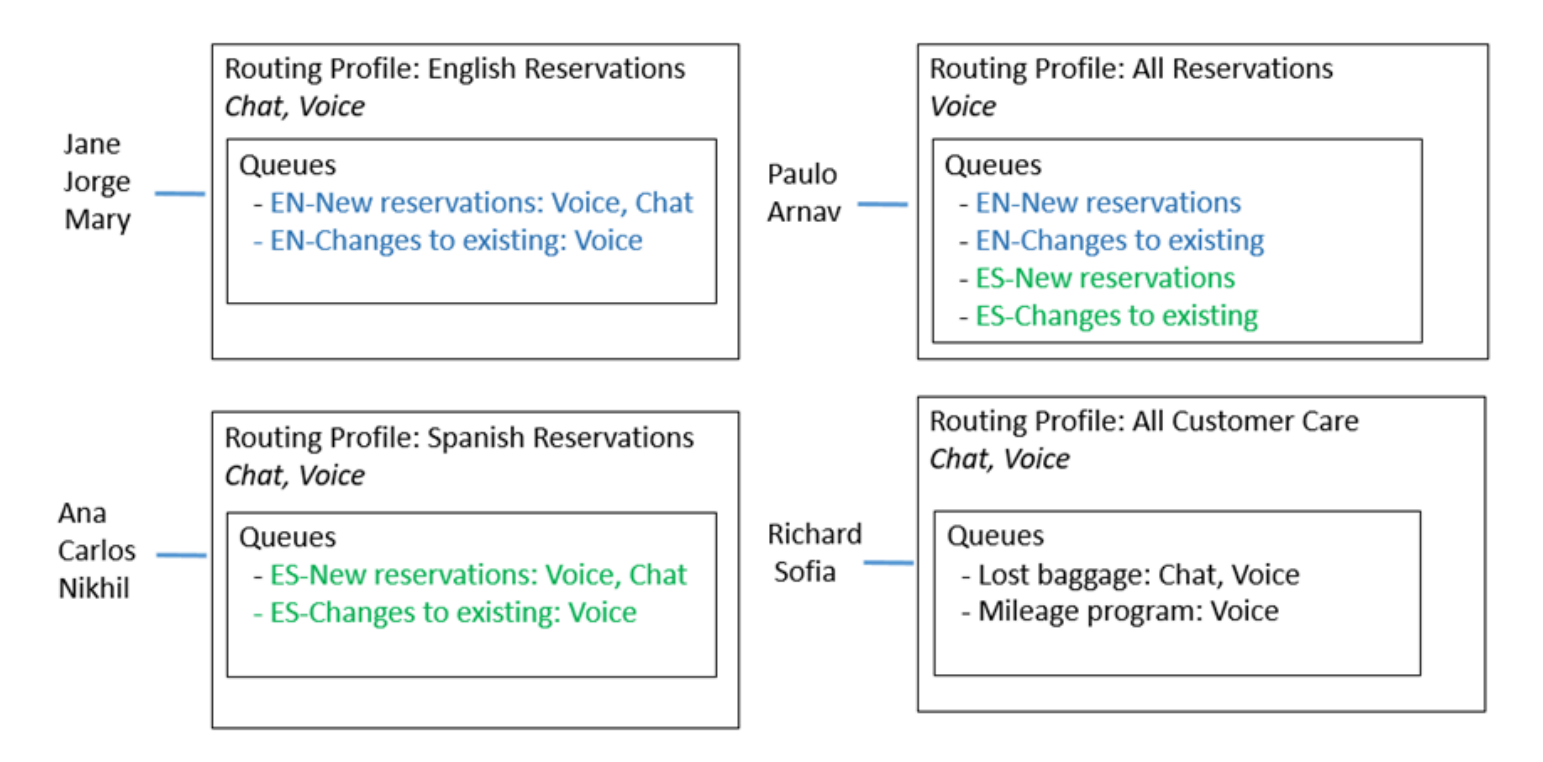

如需有關設定以佇列為基礎的轉接的步驟概觀,請參閱[設定以佇列為基礎的轉接](#page-549-0)。

## 概念:頻道和並發

客服人員可以在 Amazon Connect 中處理語音、聊天和任務。當您設定轉接描述檔來處理多個頻道 時,您有兩個選項:

- 選項 1:設定客服人員,當他們已經在其他頻道時可以處理聯絡人。這就是所謂的跨頻道並行。
- 選項 2:設定客服人員,以便在完全閒置的情況下提供語音或聊天或任務,具體取決於佇列中的內 容。如果您選擇此選項,當客服人員開始處理來自某個頻道的聯絡人之後,將不再提供來自任何其他 頻道的聯絡人。

使用跨頻道並行處理時,Amazon Connect 會檢查要為哪一位聯絡人提供客服人員,如下所示:

- 1. 它會檢查客服人員目前正在處理的聯絡人/頻道。
- 2. 根據他們目前處理的頻道,以及客服人員轉接描述檔中的跨頻道組態,判斷客服人員是否可以轉接 下一個聯絡人。

3. 如果優先順序和延遲相等,Amazon Connect 會優先處理等待時間最久的聯絡人。即使它同時評估 多個頻道,仍然會尊重先進先出的順序。

如需設定跨頻道並行時 Amazon Connect 如何轉接聯絡人的詳細範例,請參閱 [使用跨通道並行路由聯](#page-547-0) [絡人的範例](#page-547-0)。

若要進一步了解客服人員在處理多個聊天時,在聯絡控制面板中的體驗,請參閱 [如何使用 CCP 管理聊](#page-2340-0) [天](#page-2340-0)。

概念:Amazon Connect 流程

流程 定義了客戶自始至終的聯絡中心體驗。在最基本的層級,流程可讓您自訂 IVR (互動式語音回應) 系統。

例如,您可以為客戶提供一組功能表選項,並根據客戶在電話上輸入的內容將客戶轉接給客服人員。雖 然使用 Amazon Connect,流程的功能明顯更強大:您可以建立與其他 AWS 服務互動的動態個人化流 程。

#### 預設流程

建立執行個體並申請號碼時,只需 5 分鐘即可自動擁有運作中的聯絡中心。這是因為 Amazon Connect 包含一組已發布的預設流程。這些流程能讓您的聯絡中心功能更強大。

自訂聯絡中心並建立新的流程時,您將使用自己的流程取代預設流程。

例如,假設您建立的流程包含保留客戶通話。

- 您可以在客戶保留通話期間建立遊玩的提示,例如,「今年提早為假期購物」。我們將於 11 月提供 免運優惠。然後播放音樂。
- 如果您沒有建立提示,Amazon Connect 會自動播放 預設客戶保留通話 流程。

若要在 Amazon Connect 主控台中查看預設流程清單,請前往 轉接、流程。他們的名稱都以預設開 頭。

如需所有預設流程及其執行方式的清單,請參閱 [預設流程](#page-798-0)。

## 流程設計工具

若要自訂聯絡中心,您可以使用流程設計工具。這是一個 drag-and-drop界面,可讓您無需任何編碼即 可自定義聯繫中心。

#### 流程區塊

聯絡區塊是流程的建置區塊。每個區塊都是針對企業在聯絡中心中可能需要的特定功能而設計。

您可以透過存取流程區塊的 屬性 頁面來設定流程區塊,如下列 GIF 所示。將區塊拖曳至流程設計工具 後,按一下或點擊區塊名稱以存取其屬性頁面。

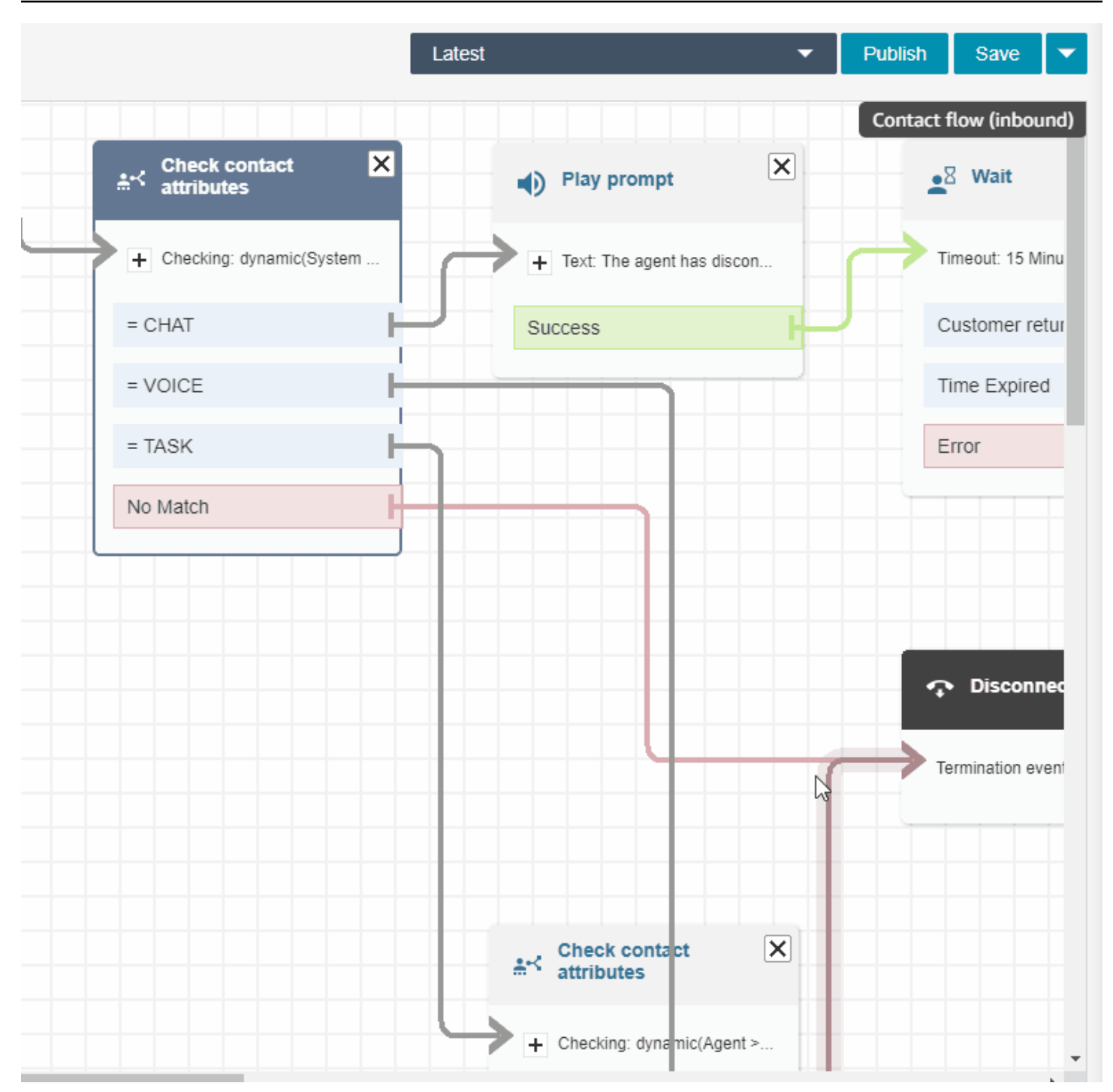

如需可用流程區塊的清單及其功能的描述,請參閱 [流程區塊定義](#page-824-0)。

流程範例

若要查看如何將流程區塊放在一起以建立不同的流程,請參閱 [流程範例](#page-811-0)。

# Amazon Connect 的最佳實務

這份最佳實務清單可協助您從 Amazon Connect 中取得最多的優勢。這些最佳實務適用於流 程、Lambda、聊天、Amazon Lex 和聯絡人控制面板 (CCP)。

我們也建議您檢閱 [Amazon Connect 的安全最佳實務。](#page-2306-0)

## 流程

- 在所有 AWS 服務中使用一致的屬性命名慣例。對 AttributeNames 使用駝峰式大小寫,以避免在傳 遞和參考變數時造成混淆。
- 對屬性名稱使用標準命名慣例。請勿使用可能影響下游報告程序 (例如 AWS Glue 爬蟲程式) 的空格 或特殊字元。
- 建立模組化流程。盡可能簡化流程,然後將模組化流程結合成端對端的聯絡體驗。這有助於讓流程保 持可管理的狀態,而且您不需要大量的回歸測試週期。
- 當您在動態屬性欄位中設定 User Defined (定義的使用者) 或 External (外部) 值時,請只使用英數字 元 (A-Z,0–9) 和句號。不允許使用其他字元。
- 確保將所有錯誤分支轉接到可效率處理錯誤或終止聯絡案例的區塊。
- 使用設定記錄行為區塊來啟用或停用收集敏感資訊且無法儲存在 CloudWatch 中區段的記錄。
- 在流程中使用設定錄音行為區塊,根據您的使用案例停用和啟用錄音。請記住,Amazon Connect 只 會記錄與客服人員的對話。它不會記錄 IVR 互動。
- 確定流程中使用的屬性已正確設定和參考。如果屬性名稱前面有句點,您可能會使用 JSONPath (\$.) 格式,同時從挑選清單中選擇變數類型。例如,使用:
	- 將文字儲存為屬性,值 \$.External.variableName 會如預期般運作。
	- Set dynamically 和值variableName 會如預期般運作。
	- 動態設定和 \$.External.variableName 會產生一個前置期間。
- 在將通話轉接給客服人員,並將該通話排在佇列中前,請確保已使用 檢查操作時數 和 檢查人員配置 區塊。他們會確認通話的撥打時間是否在工作時間內,而且客服人員都是駐守的人員。
- 藉由使用 檢查佇列狀態 區塊,確保在佇列轉接之前和之後提供回撥。包含大於 X 的 佇列容量 條 件,其中 X 是代表您預期佇列容量的數字。
	- 如果佇列容量超過預期的容量,請使用 取得客戶輸入內容 區塊來提供回撥。這會保留撥話者在佇 列中的位置,並在客服人員有空時回撥。
	- 在 設定回撥號碼 區塊中,選擇要在 CCP 中向客戶回撥使用的號碼。使用系統和客戶號碼或由儲 存客戶輸入區塊使用系統和儲存的客戶輸入所收集的新號碼。
- 最後,新增 轉接到佇列 區塊。將其設定為 轉接到回撥佇列 並設定回撥選項以符合特定的使用案 例。
- 在客戶佇列流程中使用 循環提示 區塊,以定期以排入佇列的回撥和外部轉接選項來進行中斷。
- 請確定在外部轉接時參照或外撥撥號所用的所有國家/地區都已新增至您帳戶/執行個體的服務配額。
- 確保外部轉接中參照的所有號碼均採用 E.164 格式。捨棄您在當地通話時使用的國家長途字頭碼。 大多數歐洲國家的此字頭碼開頭為 0,美國為 1。此字頭碼會由國家/地區代碼所取代。舉例來說,英 國手機號碼 07911 123456,以 E.164 格式表達則為 +44 7911 123456 (電話:+447911123456)。
- 確保流程邏輯中沒有無限循環。同時確保針對每次通話,流程都會將來電者連接至客服人員、機器人 或外部轉接以取得進一步協助。

## Lambda

• Amazon Connect 會將一系列 Lambda 函數的持續時間限制為 20 秒。當總執行時間超過此閾值時, 此函數會逾時並出現錯誤訊息。由於客戶在 Lambda 函數執行時不會聽見任何聲音,因此我們建議 在函數之間加入播放提示區塊,在長時間互動的期間持續讓客戶保持參與。

透過使用播放提示區塊分解 Lambda 函數鏈,您可以調用持續時間超過 20 秒閾值的多個函數。

## 聊天和 Amazon Lex

- 您可以在語音和聊天頻道中都使用相同的機器人。不過,您可能希望機器人能根據頻道,以不同的方 式回應。例如,您想要傳回 SSML 供語音使用,以便將號碼讀取為電話號碼,但您想要將正常文字 傳回聊天。您可以藉由傳遞頻道屬性來完成此操作。如需說明,請參閱 [如何使用同一個機器人進行](#page-1226-0) [語音和聊天](#page-1226-0)。
- 若是語音,有些單字最好以語音方式拼寫,以取得正確的發音,例如姓氏。如果您的案例是這種情 況,請將該語音包含在機器人的設計中。或者,您可以將語音和聊天機器人分開。
- 告訴客服人員機器人的相關資訊。將聯絡案例連接到客服人員時,客服人員會在其視窗中看到整個文 字記錄。文字記錄包含來自客戶和機器人的文字。

## 聯絡控制面板

• 如果客服人員使用的是 Google Chrome 71 到 Chrome 75,而且他們使用的是聊天或任務,請在客 服人員的 Chrome 設定中將 CCP 網址新增到允許清單。否則,他們將不會聽到音訊指示器,通知他 們有來電或任務。

# 教學課程:Amazon Connect 簡介

本節中提供的教學課程可協助您開始使用 Amazon Connect。它們會示範如何設定第一個執行個體,並 測試範例語音和聊天體驗。接下來會示範如何設定使用 Amazon Lex 功能的 IT 服務台聯絡中心。

這些教學課程適合知識工作者和開發人員。

必要條件

• 一個 AWS 帳戶。如果您還沒有帳戶,請在以下網址建立帳戶:[aws.amazon.com](https://aws.amazon.com/)。

#### 列印教學課程

如果您要列印教學課程,請選擇任何頁面頂端的 PDF 圖示,如下圖所示。

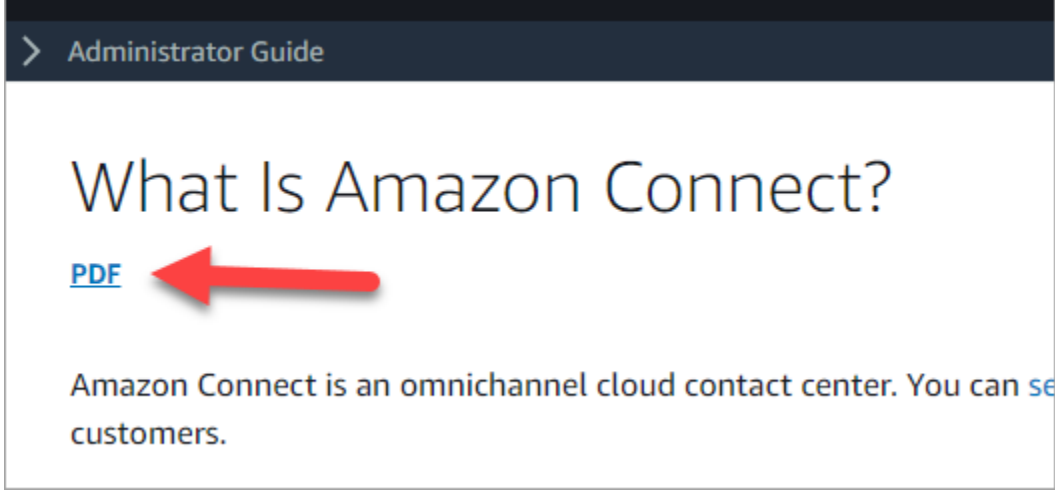

文件的 PDF 版本隨即開啟。按 Ctrl+Home 返回 PDF 的開頭,然後向下捲動至目錄。選擇要列印的頁 面。

#### 目錄

- [教學課程 1:設定您的 Amazon Connect 執行個體](#page-138-0)
- [教學課程 2:測試語音和聊天體驗範例](#page-147-0)
- [教學課程 3:建立 IT 服務台](#page-154-0)

# <span id="page-138-0"></span>教學課程 1:設定您的 Amazon Connect 執行個體

您可以有多個 Amazon Connect 執行個體。每個執行個體都包含與您的聯絡中心相關的所有資源,例 如電話號碼、客服人員帳戶和佇列。

在本教學課程中,您會開啟 Amazon Connect、建立 Amazon Connect 執行個體,並申請可用於測試 的電話號碼。

#### 目錄

- [步驟 1:啟動 Amazon Connect](#page-138-1)
- [步驟 2:建立執行個體](#page-140-0)
- [步驟 3:要求電話號碼](#page-145-0)

## <span id="page-138-1"></span>步驟 1: 啟動 Amazon Connect

此步驟會引導您在 AWS 主控台中尋找 Amazon Connect 並開啟 Amazon Connect 主控台。

- 1. 使用您的 AWS 帳戶登入 [AWS 管理主控台](https://console.aws.amazon.com/console) (https://console.aws.amazon.com/console)。
- 2. 在 AWS 管理主控台的頁面頂端,選擇服務下拉式選單。

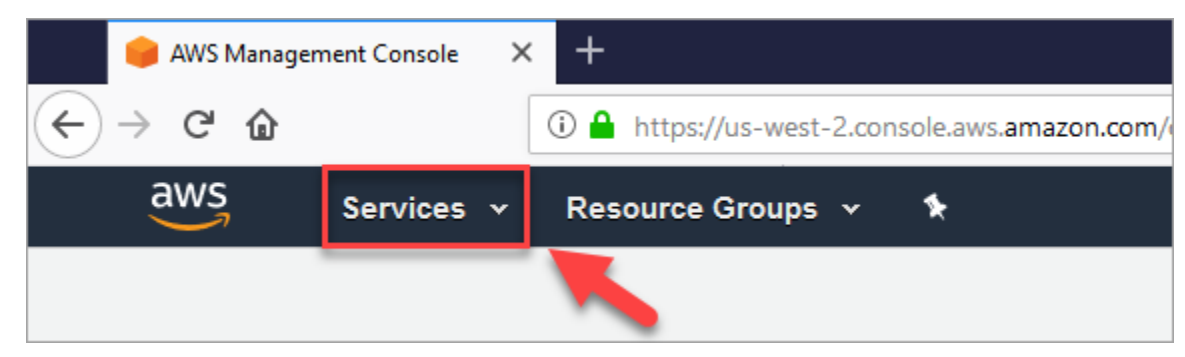

3. 在搜尋方塊中,輸入 Amazon Connect。

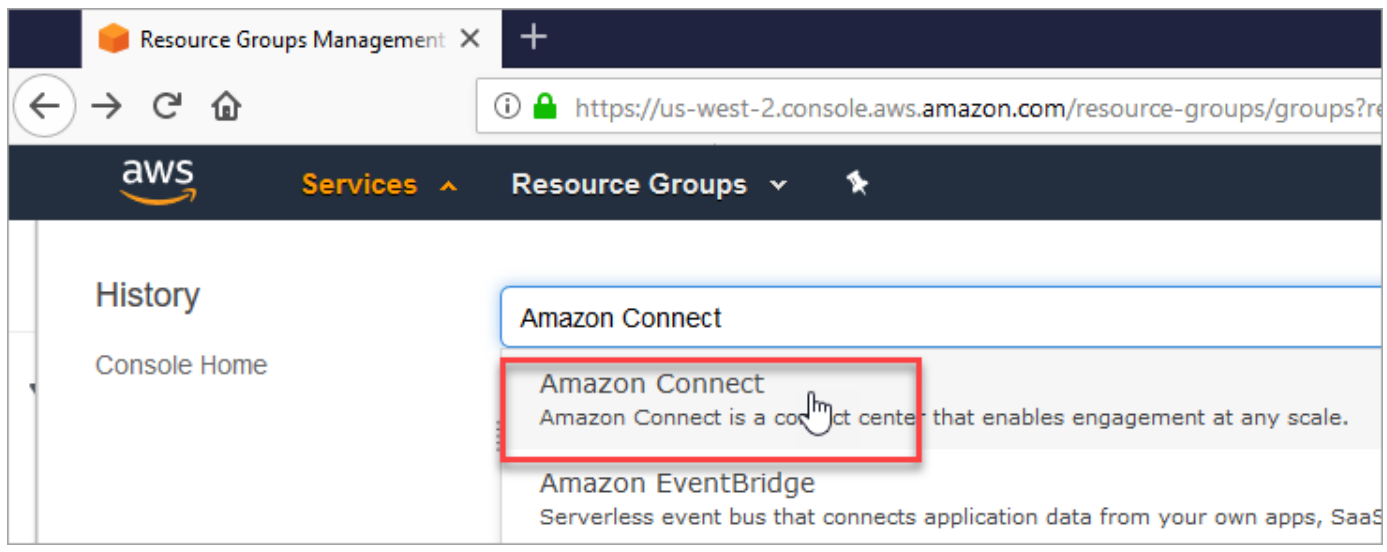

4. 選擇 Amazon Connect。

如果這是您第一次造訪 Amazon Connect 主控台,您會看到下列歡迎頁面。

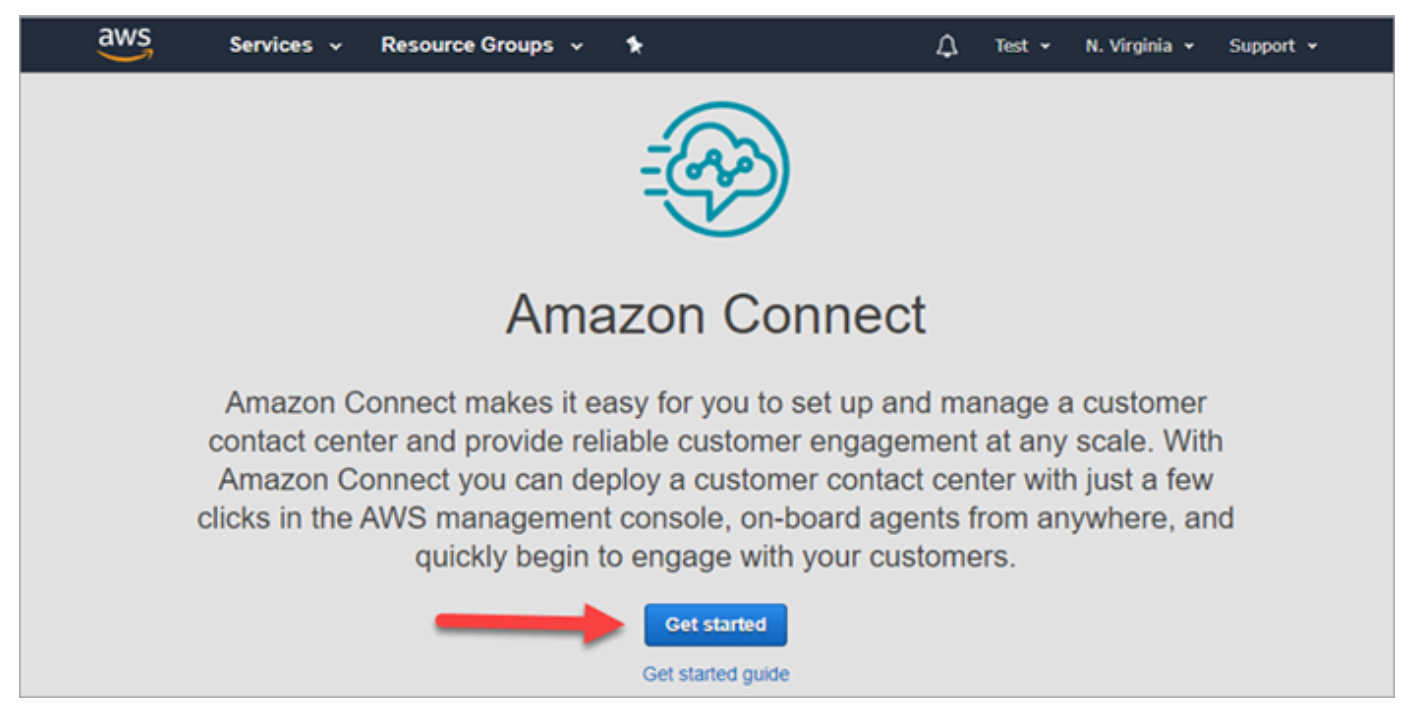

5. 選擇開始使用。

恭喜您!您找到並存取了 Amazon Connect。您可以使用這些相同的步驟來搜尋和啟動任何 AWS 服 務。

前往 [步驟 2:建立執行個體](#page-140-0)。

# <span id="page-140-0"></span>步驟 2:建立執行個體

- 1. 在 Amazon Connect 虛擬聯絡中心執行個體頁面上,選擇新增執行個體。
- 2. 在設定身分識別頁面的存取 URL 方塊中,輸入執行個體的唯一名稱。例如,下圖顯示名稱為 mytest10089。為您的執行個體選擇不同的名稱。然後選擇下一步。

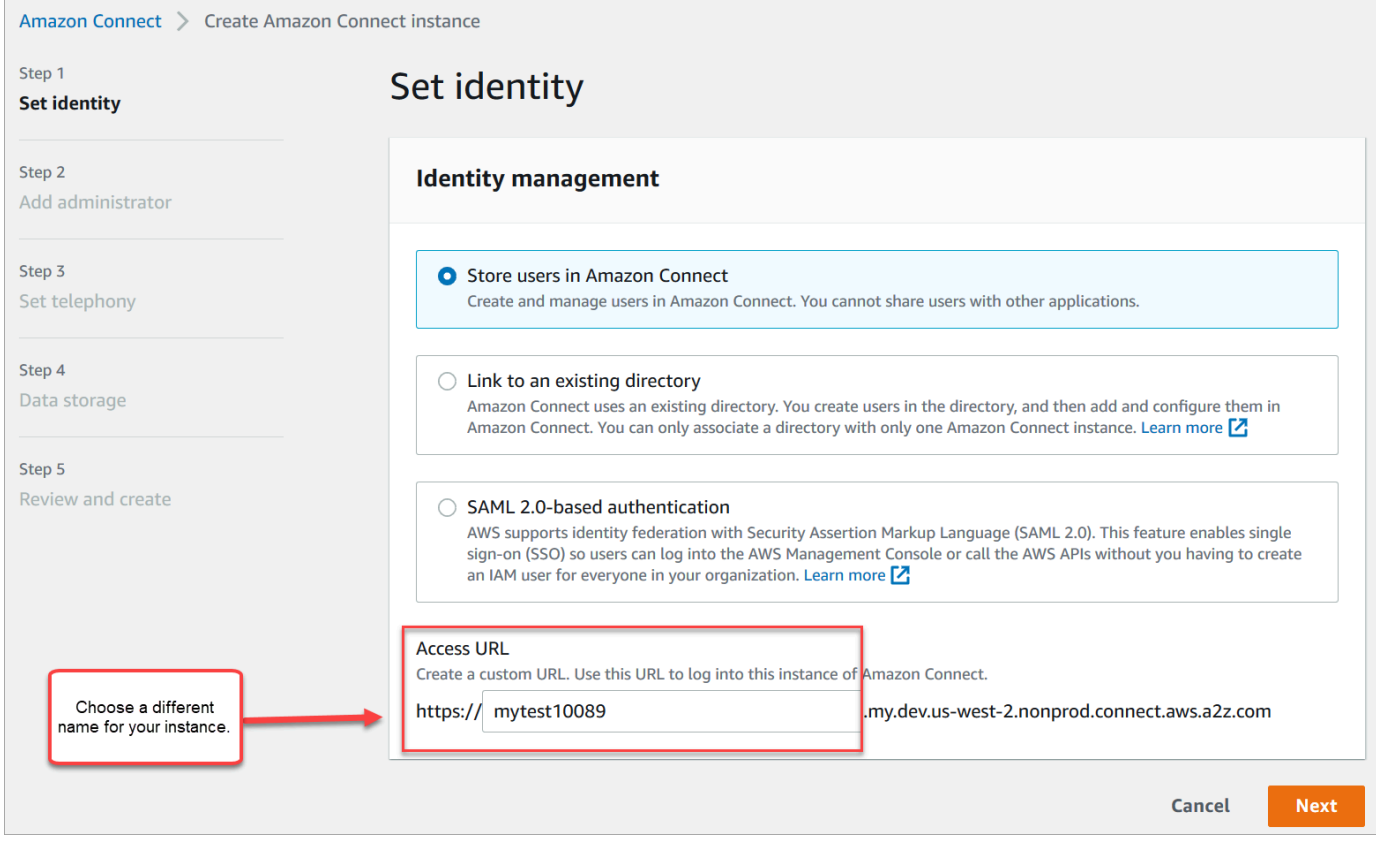

3. 在新增管理員頁面上,為 Amazon Connect 新增管理員帳戶。使用此帳戶,可在稍後使用唯一存 取 URL 登入執行個體。選擇下一步。

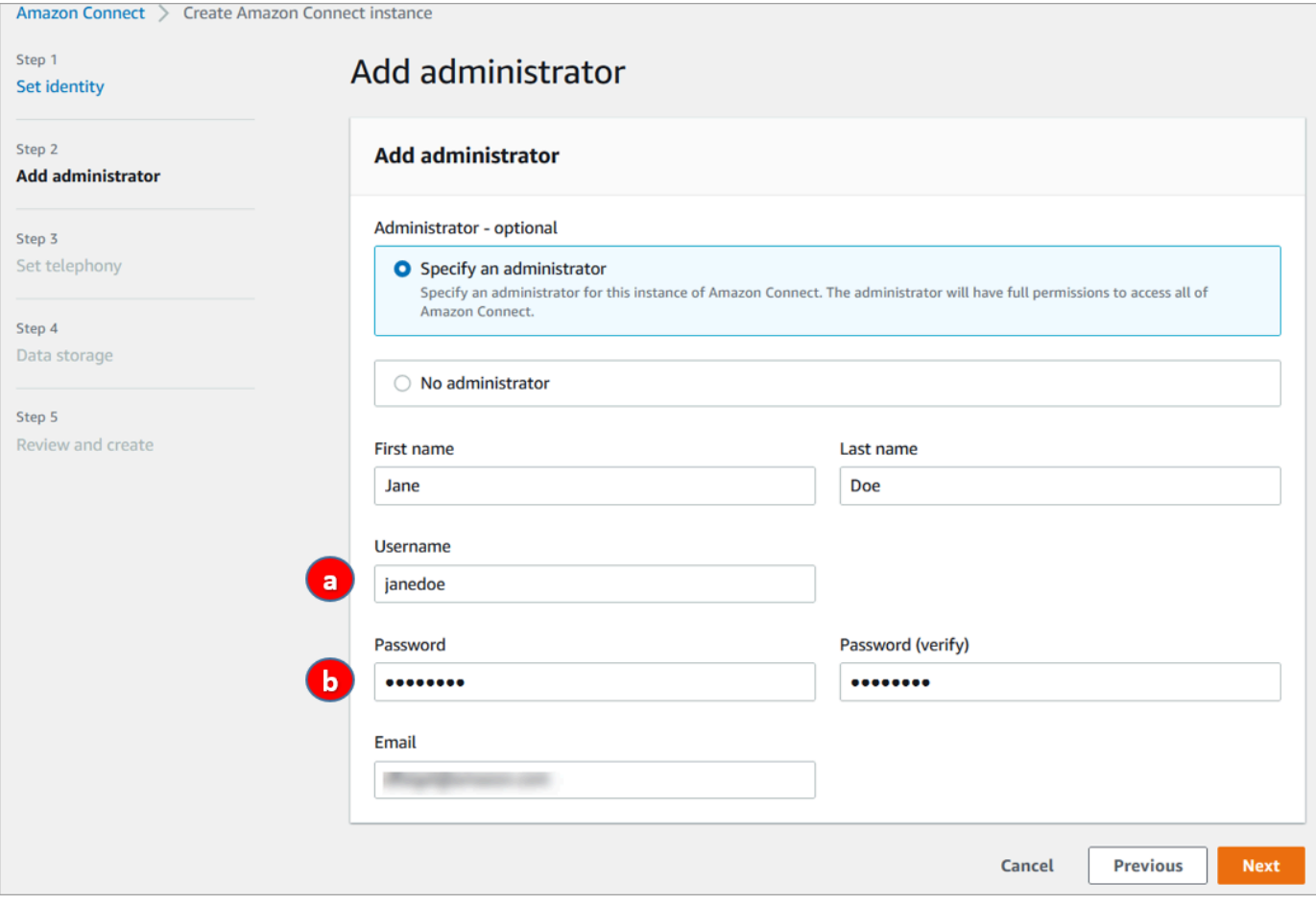

- a. 使用者名稱將是您的 Amazon Connect 登入名稱。區分大小寫。
- b. 密碼長度必須在 8-64 個字元之間,且必須至少包含一個大寫字母、一個小寫字母和一個數 字。
- 4. 在設定電話頁面上,接受預設設定以允許來電和撥出電話。選擇下一步。

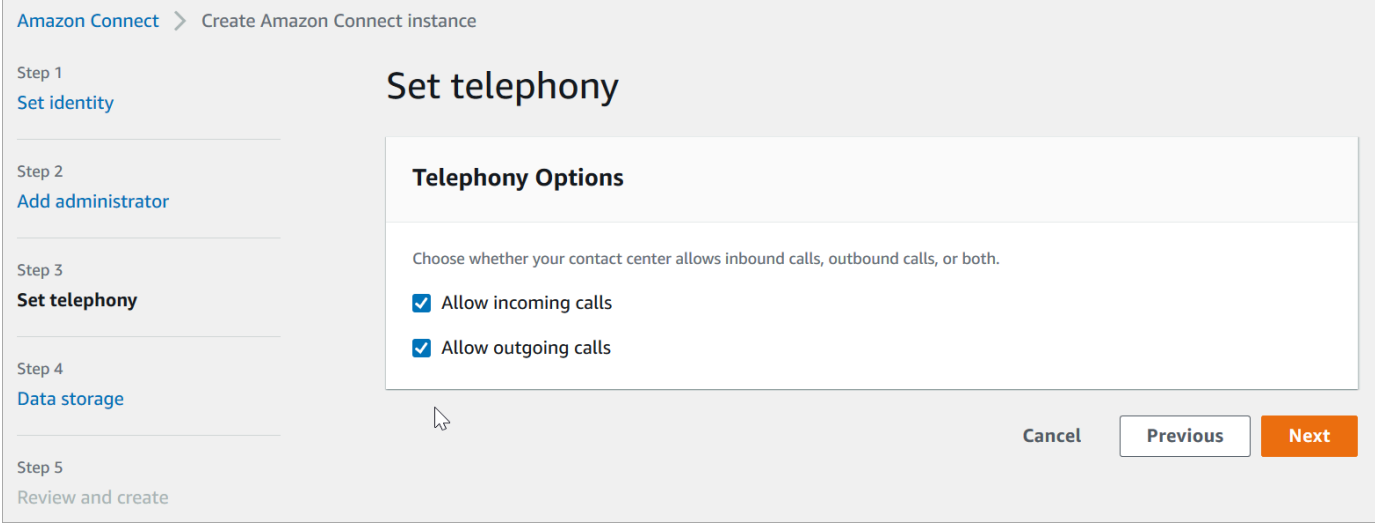

## 5. 在資料儲存頁面上,接受預設設定,然後選擇下一頁。

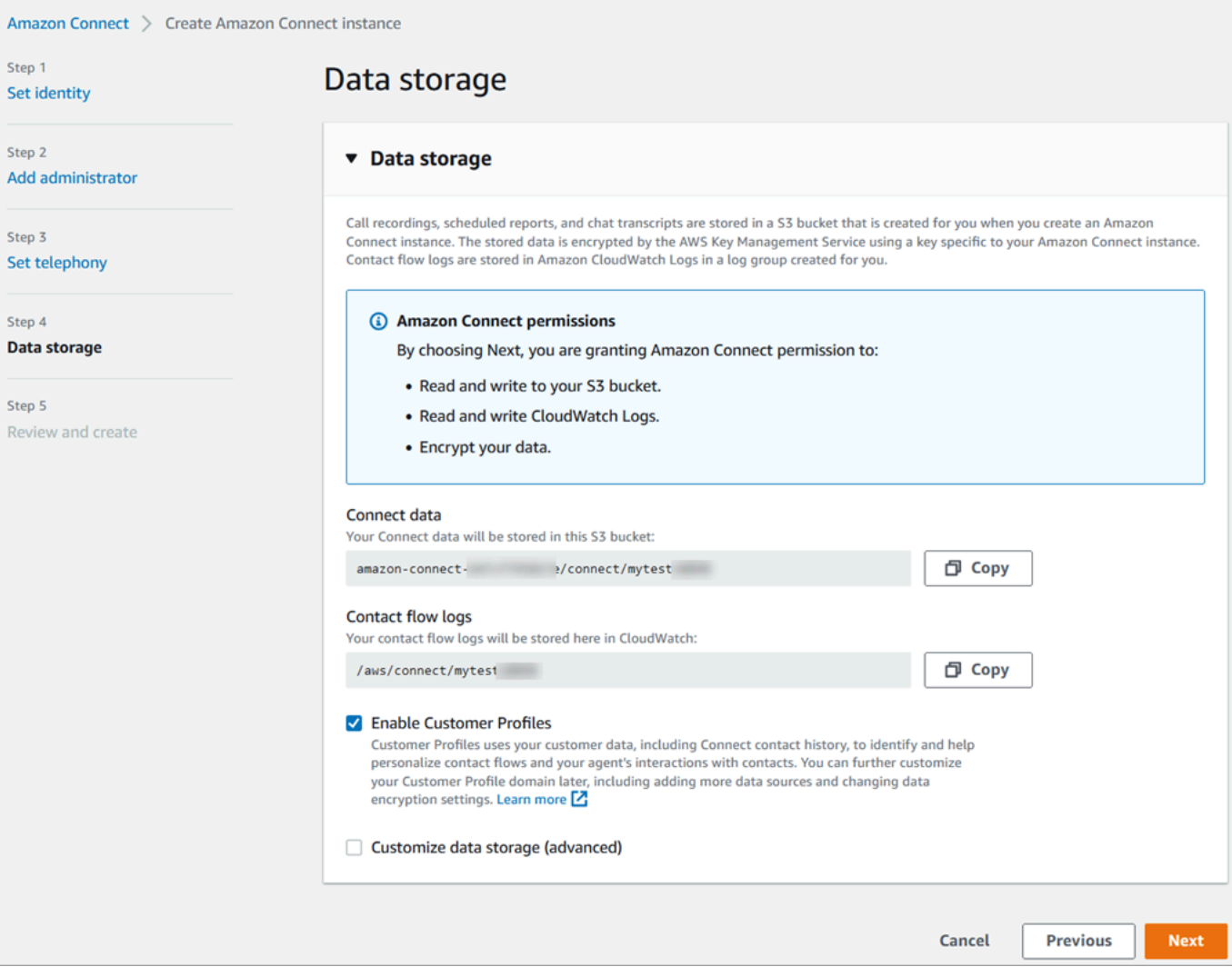

6. 在檢閱和建立頁面上,選擇建立執行個體。

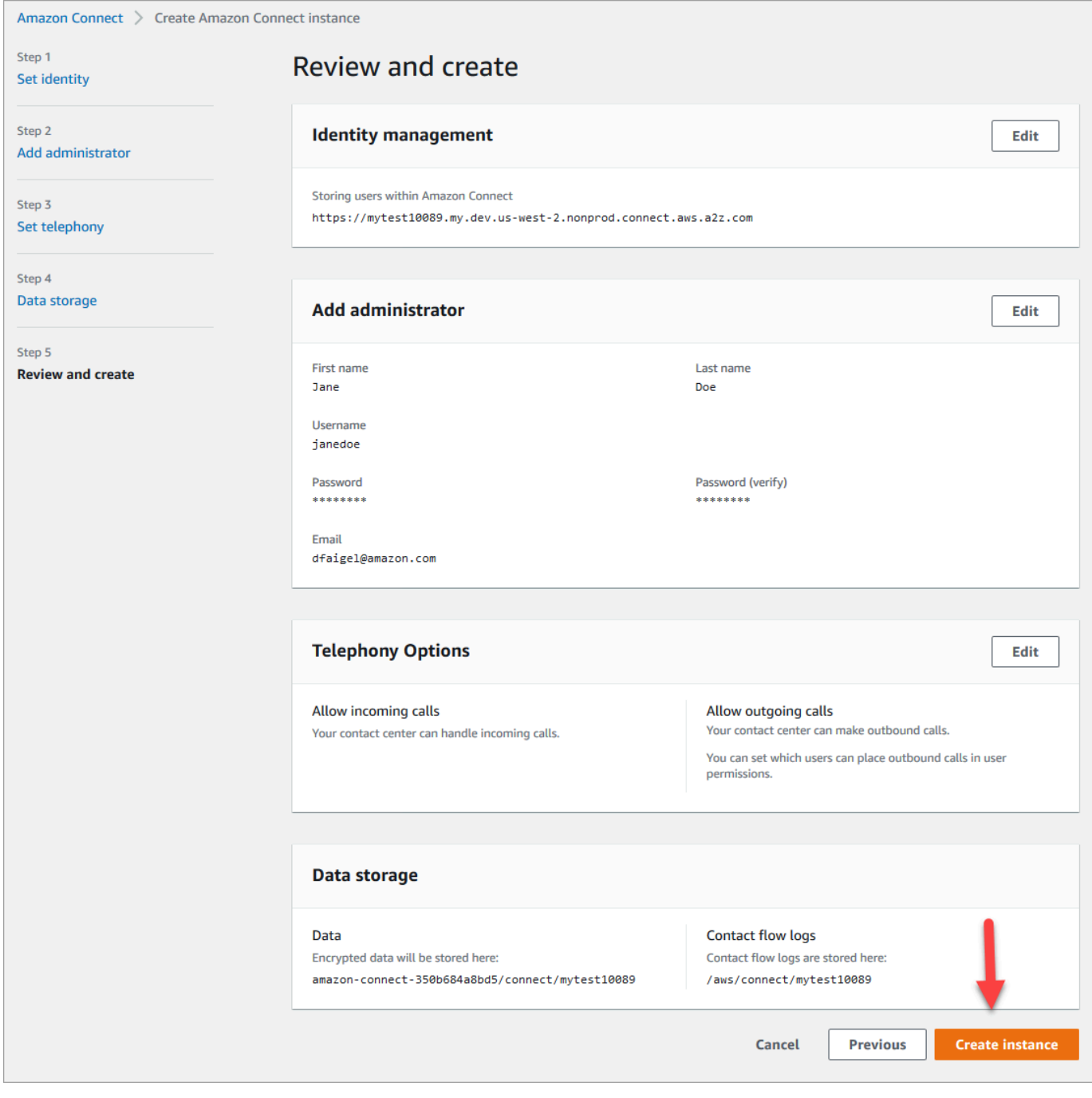

7. 執行個體建立後,選擇開始使用。
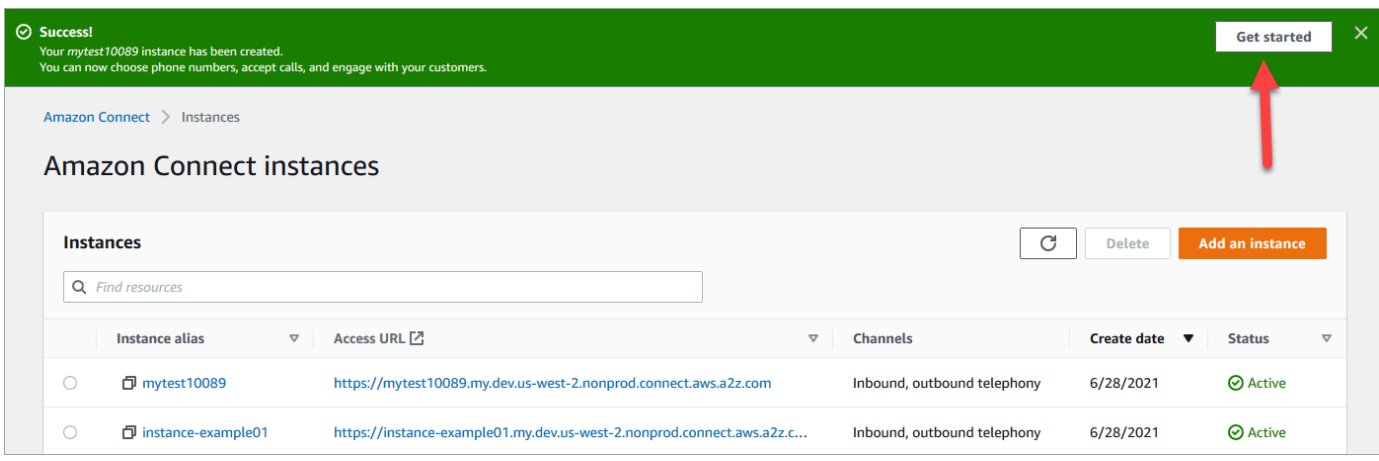

8. 在歡迎使用 Amazon Connect 頁面上,選擇立即跳過。

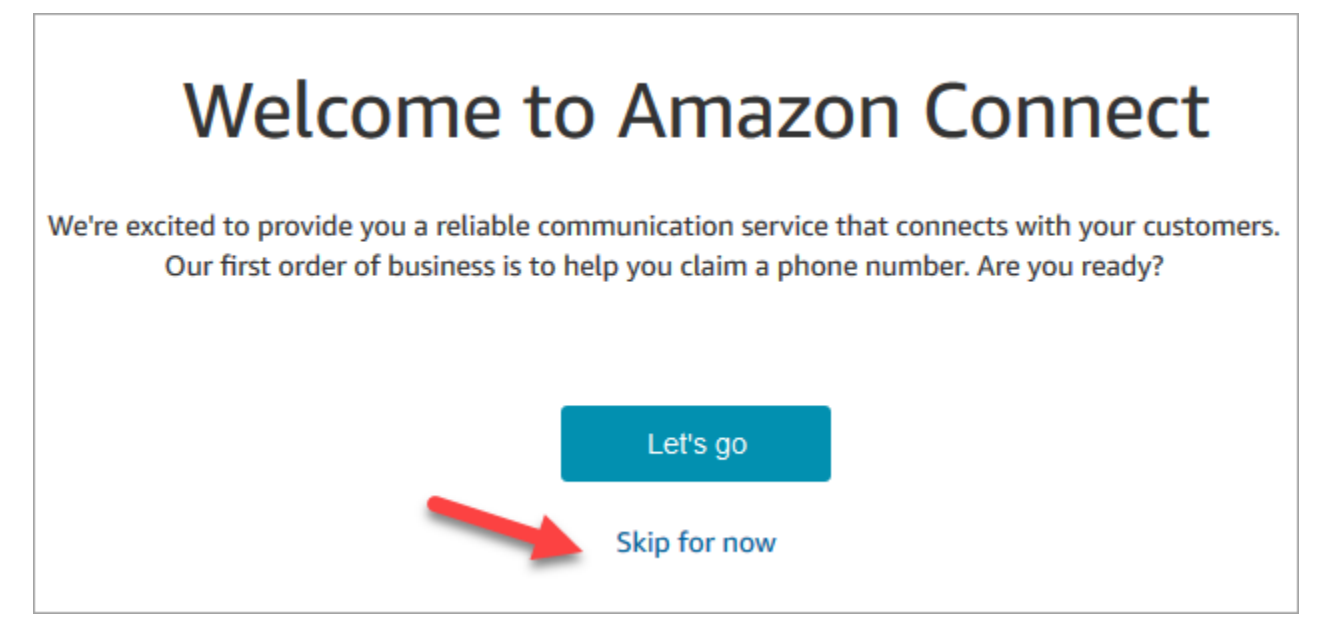

9. 您現在在 Amazon Connect 儀表板上。您的執行個體名稱 (也稱為別名) 會顯示在 URL 中。左邊是 導覽功能表。

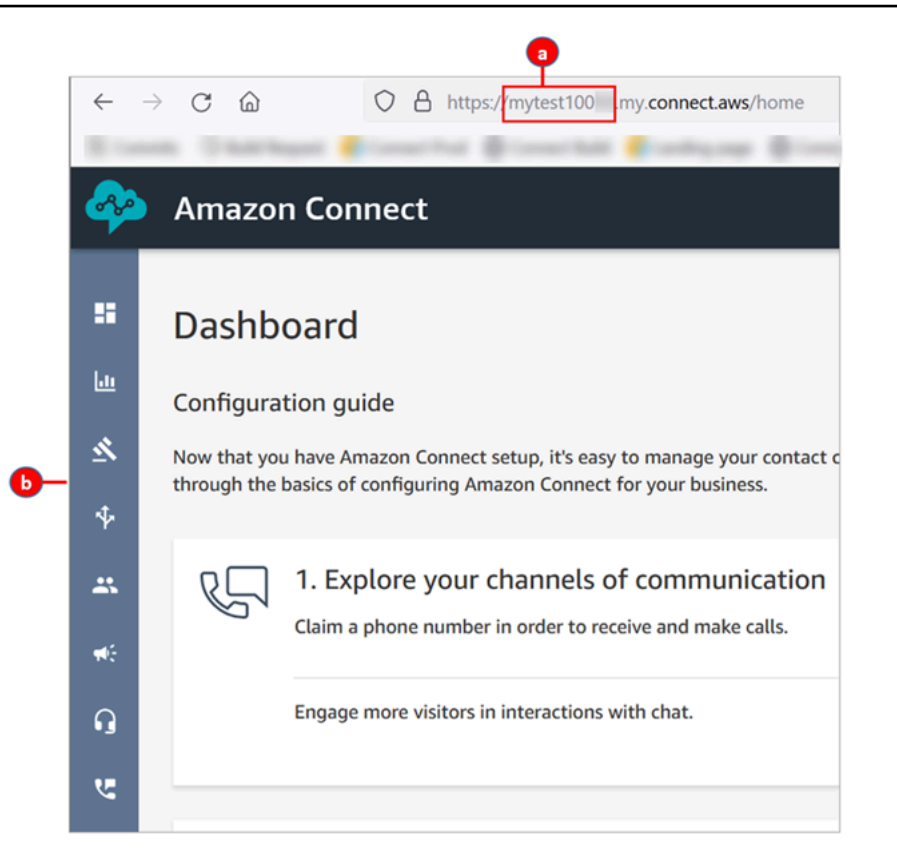

- a. 您的執行個體別名位於 URL 的第一部分。
- b. 導覽選單。

恭喜您!您已設定執行個體,現在您位於 Amazon Connect 儀表板上。前往 步驟 3: 要求電話號碼。

#### <span id="page-145-0"></span>步驟 3:要求電話號碼

在此步驟中,您會設定電話號碼,如此就能嘗試使用 Amazon Connect。

1. 在 Amazon Connect 導覽選單上,選擇頻道、電話號碼。

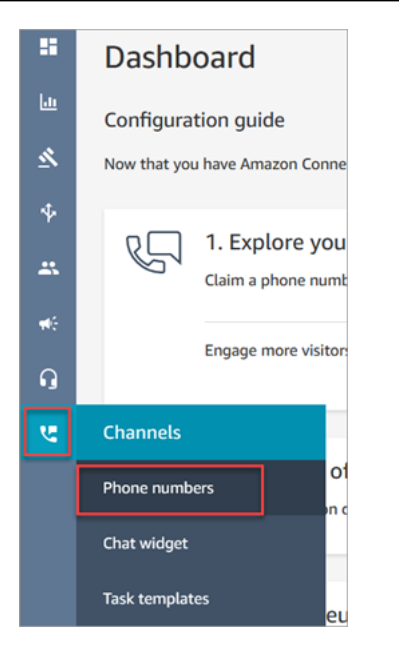

2. 在管理電話號碼右側頁面上,選擇申請號碼。

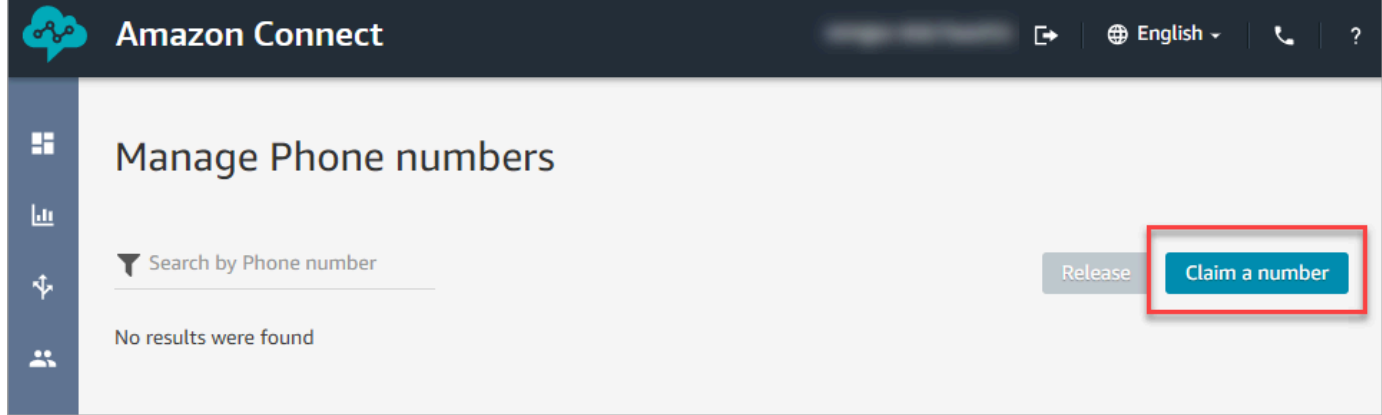

3. 選擇 DID (Direct Inward Dialing) (DID (直接內線撥號)) 索引標籤。使用下拉式箭頭選擇您的國家/ 地區。如果您在美國,則可以為您的號碼指定所需的區碼,並且只會顯示帶有該區碼的可用號碼。 傳回號碼時,請選擇其中一個。

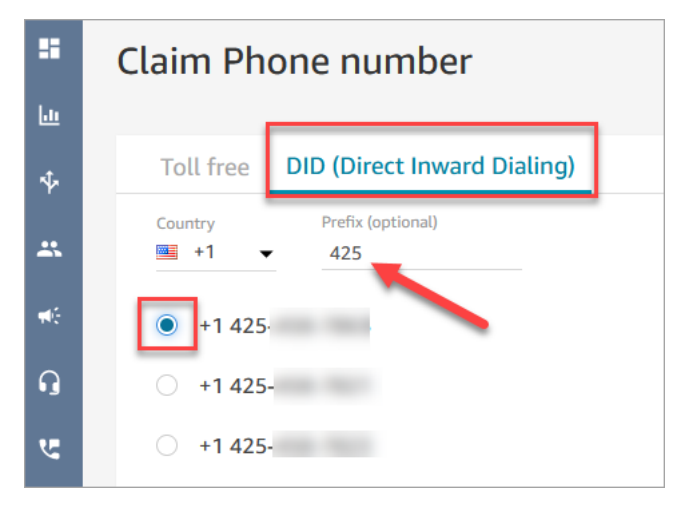

- 4. 記下電話號碼。您稍後將在本教學課程中撥打此號碼。
- 5. 在描述方塊中,輸入此註釋:此號碼用於測試。

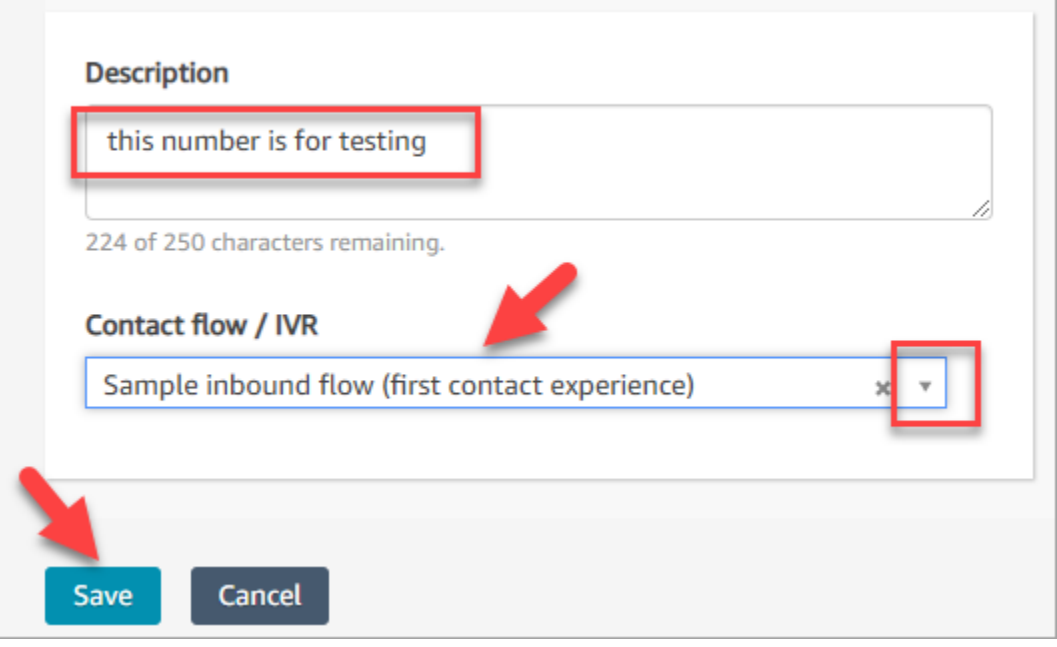

6. 在流程/IVR 方塊中,選擇下拉式箭頭,然後選擇傳入流程範例 (初次聯絡體驗)。

7. 選擇儲存。

恭喜您!您已設定好執行個體並申請電話號碼。現在,您準備好體驗 Amazon Connect 中聊天和語音 的運作方式。前往 [教學課程 2:測試語音和聊天體驗範例](#page-147-0)。

### <span id="page-147-0"></span>教學課程 2:測試語音和聊天體驗範例

若要進一步了解客服人員和客戶的語音和聊天體驗的感覺,您可以在不進行任何開發的情況下進行測 試。

本教學課程將告訴您如何存取和使用[聯絡控制面板 \(CCP\)。](#page-2309-0)CCP 是一個網頁,客服人員用來接受和管 理語音和聊天聯絡案例。

先決條件

本教學課程是系列的一部分。如果您已執行了教學課程 1,您就準備好了。如果還沒有,以下是您需要 的項目:

- 一個 AWS 帳戶
- 已設定的 Amazon Connect 執行個體
- Amazon Connect 管理帳戶
- 已申請的電話號碼

#### 目錄

- [步驟 1:處理語音聯絡案例](#page-148-0)
- [步驟 2:使用 CCP 處理聊天聯絡](#page-153-0)

### <span id="page-148-0"></span>步驟 1:處理語音聯絡案例

1. 在 Amazon Connect 導覽選單上,選擇儀表板。

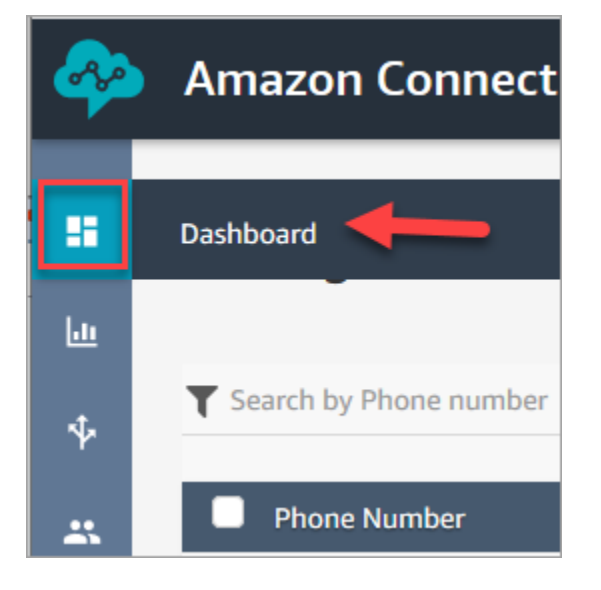

2. 在儀表板頁面上,選擇測試聊天。

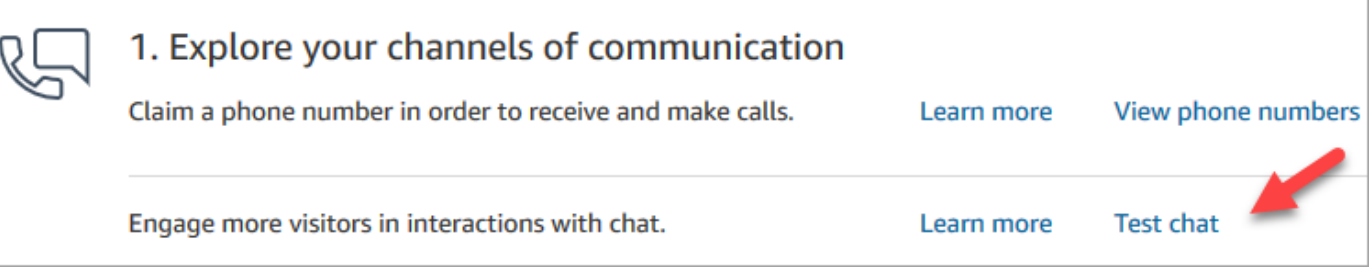

3. 在測試聊天頁面上,選擇啟用聯絡控制面板。

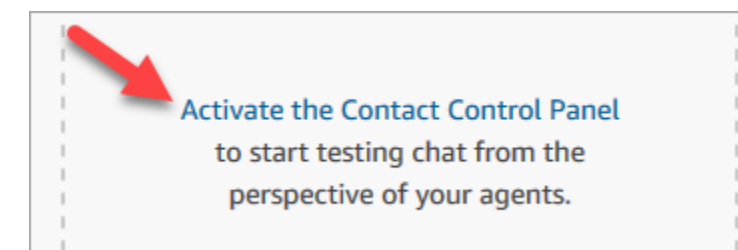

4. 如果瀏覽器提示您授與麥克風存取權,請選擇允許。

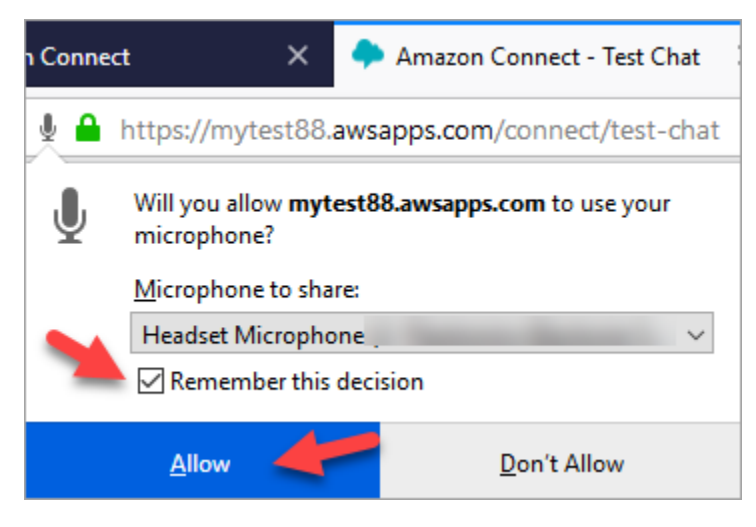

5. 如果瀏覽器提示您允許通知,請選擇允許。

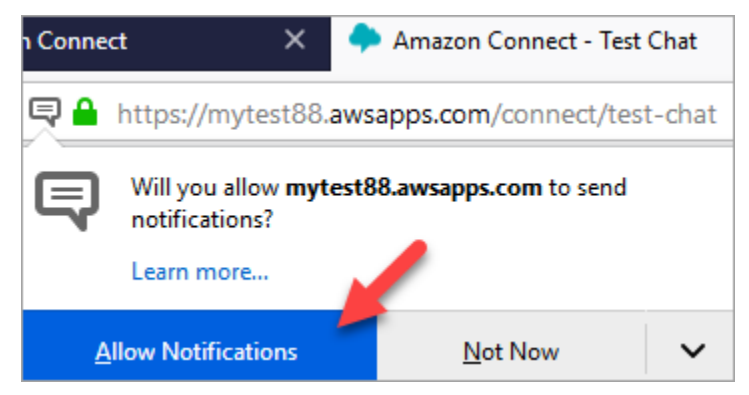

6. 在測試 CCP 中,將您的狀態設定為可用。

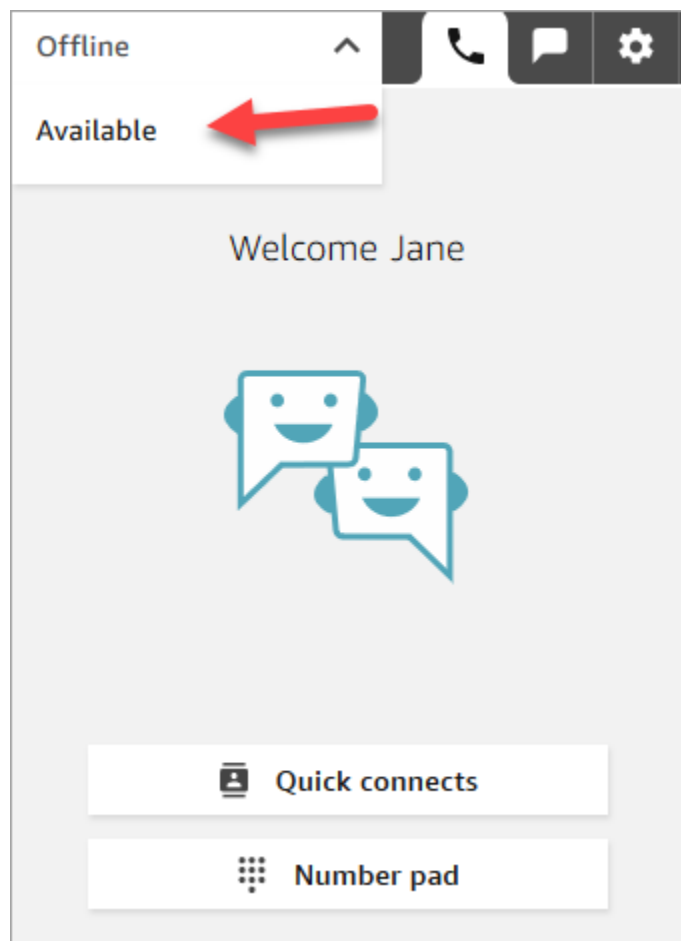

- 7. 使用行動電話撥打您之前申請的電話號碼。如果您沒有記下號碼,您可以前往頻道、電話號碼尋找 號碼。
- 8. 當您的通話加入 Amazon Connect 時,您會聽到「按 1 將客服人員放入佇列中,按 2 將……」, 這是 Amazon Connect 預設認運行的 [內撥流程範例。](#page-812-0)您將在本教學課程稍後變更此項目。
- 9. 您可以在傳入流程範例中嘗試使用不同的選項。若要連線到客服人員,請按 1、1、1。
- 10. 在 CCP 中,選擇接受通話。

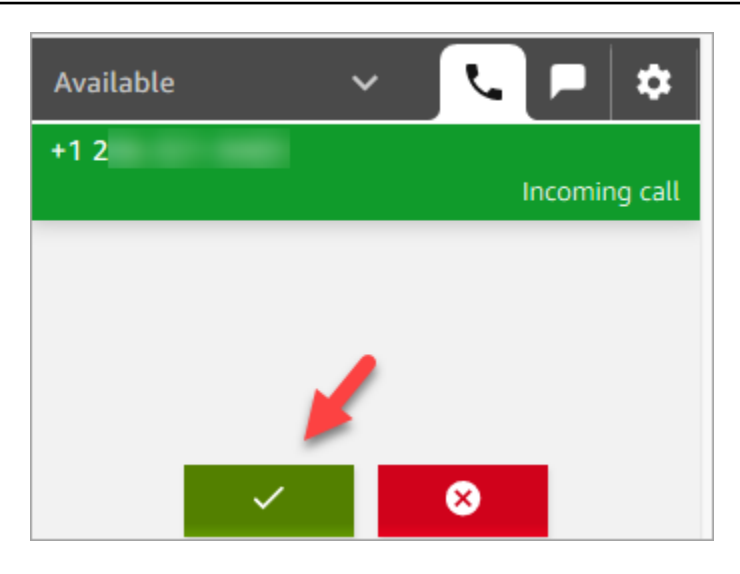

11. 您會看到當客服人員與客戶連線時的 CCP 外觀。

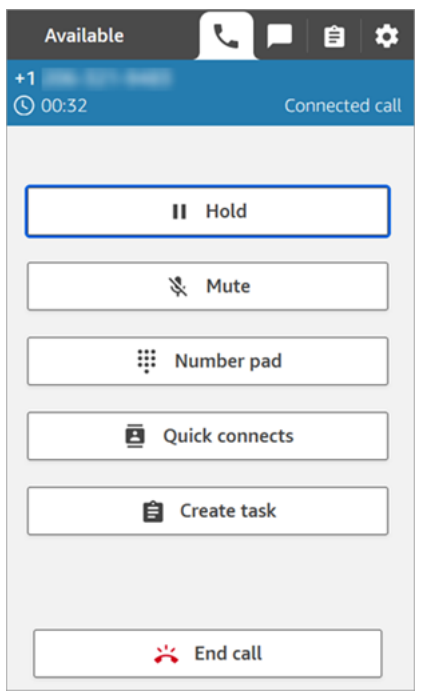

12. 選擇結束通話。

現在聯絡案例是在聯絡後工作 (ACW) 狀態。這時客服人員會輸入一些關於聯絡案例的備註。

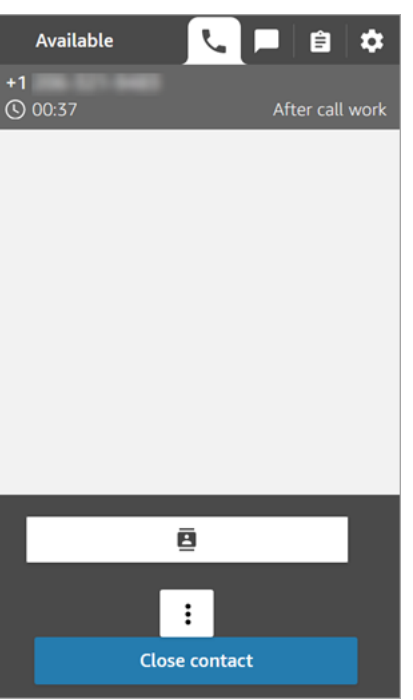

13. 選擇關閉聯絡。這會釋放客服人員以接受另一個來電聯絡。

做得好!您已經處理完您的第一個語音聯絡案例!

#### **1** Tip

身為管理員,您可以選擇頁面頂端的電話圖示,從 Amazon Connect 主控台的任何位置啟動 CCP。

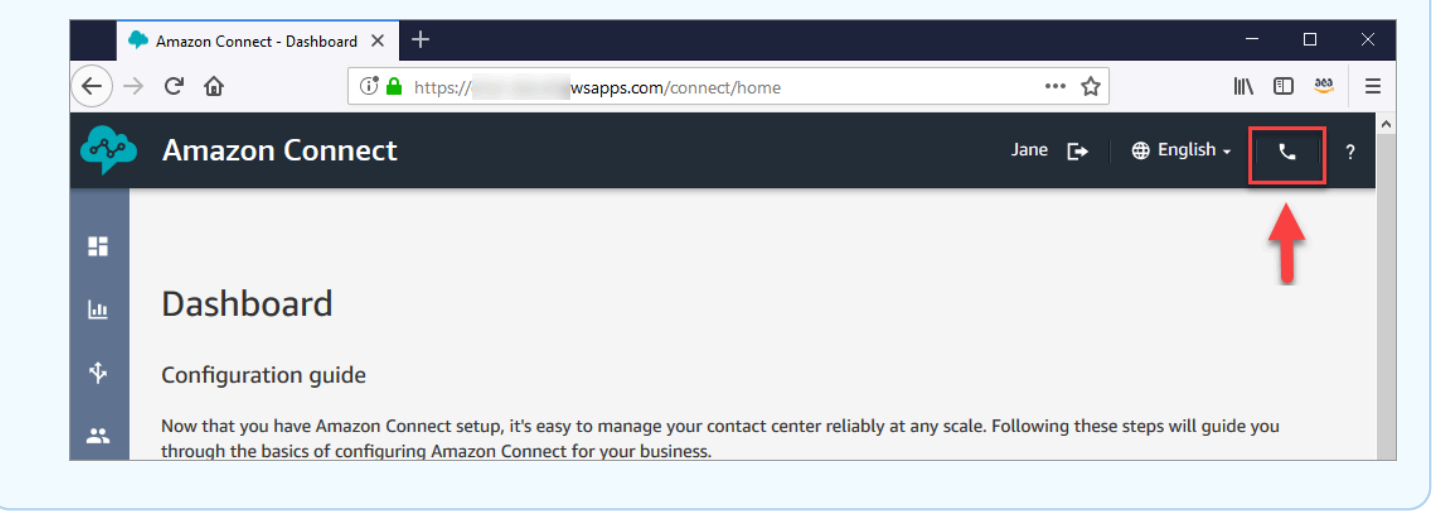

### 下一步驟

#### 前往[步驟 2:使用 CCP 處理聊天聯絡體](#page-153-0)驗如何處理聊天聯絡案例。

### <span id="page-153-0"></span>步驟 2:使用 CCP 處理聊天聯絡

在步驟 1 中,您使用聯絡控制面板 (CCP) 來管理語音聯絡案例。在此步驟中,您將體驗如何使用 CCP 來管理聊天聯絡案例。

- 1. 此程序假設您已完成 [步驟 1:處理語音聯絡案例](#page-148-0)。如果您還沒完成,請現在就這樣做。
- 2. 在測試聊天頁面上,選擇聊天氣泡以開始聊天。

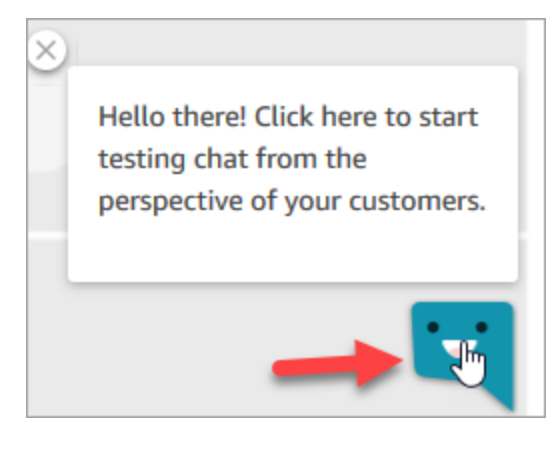

3. 傳入流程範例會自動將您轉接至佇列。不過,您可以在客戶和客服人員接收訊息時輸入訊息。例 如,我需要重設密碼的協助。

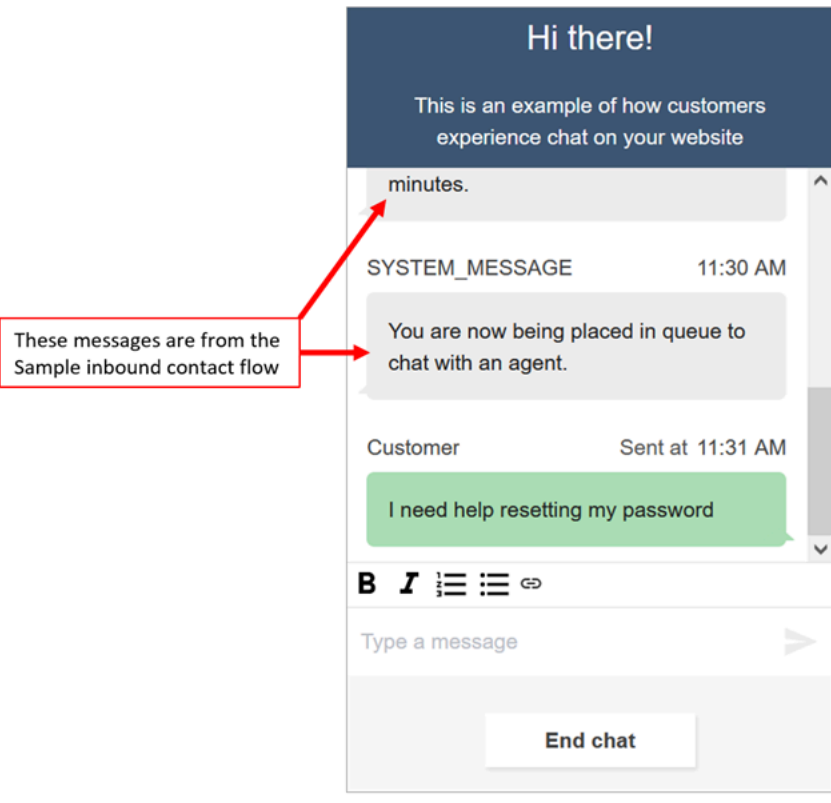

4. 在 CCP 中,接受傳入的聊天。

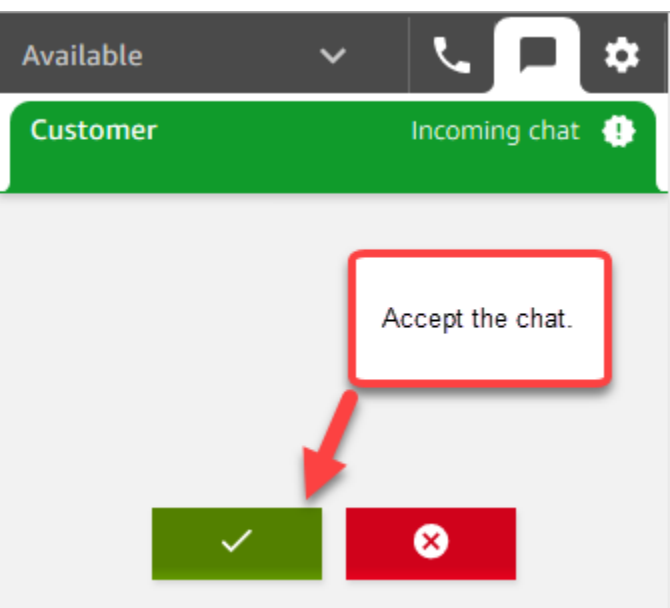

5. 使用 CCP 傳送聊天訊息給客戶。

6. 當您完成聊天時,選擇結束聊天。然後在 CCP 中,選擇關閉聯絡案例。

恭喜您!您已經體驗到如何使用 Amazon Connect 聊天。

接下來,請嘗試教學課程 3 來設定 IT 服務台。它會示範如何設定路由、建立流程,然後測試自訂語音 和聊天體驗。前往 [教學課程 3:建立 IT 服務台。](#page-154-0)

### <span id="page-154-0"></span>教學課程 3:建立 IT 服務台

本教學課程將告訴您如何建立 IT 服務台。它示範如何建立 Amazon Lex 機器人,以了解客戶致電的原 因。接下來您可以建立流程,以使用客戶的輸入將他們路由到正確的佇列。

必要條件

本教學課程是系列的一部分。如果您已執行了教學課程 1,您就準備好了。如果還沒有,以下是您需要 的項目:

- 一個 AWS 帳戶
- 已設定的 Amazon Connect 執行個體
- Amazon Connect 管理帳戶
- 已申請的電話號碼

#### 目錄

- [步驟 1:建立 Amazon Lex 機器人](#page-155-0)
- [步驟 2:將許可新增到 Amazon Lex 機器人](#page-162-0)
- [步驟 3:設定轉接](#page-164-0)
- [步驟 4:建立流程](#page-170-0)
- [步驟 5:將聯絡流程指派給電話號碼](#page-178-0)
- [步驟 6:測試自訂語音和聊天體驗](#page-179-0)

<span id="page-155-0"></span>步驟 1:建立 Amazon Lex 機器人

機器人提供了一種有效的方式,為您的客服人員解除重複的工作。本教學課程將示範如何使用機器人找 出客戶致電 IT 服務台的原因。稍後,我們會使用客戶的回應,將他們轉接到正確的佇列。

在先前的教學課程中,您使用了 Amazon Connect 主控台。在本教學課程中,若要設定機器人,您可 以使用 Amazon Lex 主控台。

這個步驟有五個部分。

#### 目錄

- [第 1 部分:建立 Amazon Lex 機器人](#page-155-1)
- [第 2 部分:新增意圖到您的 Amazon Lex 機器人](#page-158-0)
- [第 3 部分:建置及測試 Amazon Lex 機器人](#page-160-0)

<span id="page-155-1"></span>第 1 部分:建立 Amazon Lex 機器人

這個步驟假設這是您第一次開啟 Amazon Lex 主控台。如果您之前建立過 Amazon Lex 機器人,您的 步驟與本節中的步驟略有不同。

- 1. 選擇下列連結以開啟 Amazon Lex 主控台,或在網頁瀏覽器中輸入 URL:https:// [console.aws.amazon.com/lex/](https://console.aws.amazon.com/lex/)。
- 2. 如果這是您第一次建立 Amazon Lex 機器人,請選擇開始使用。否則,您已經在 Amazon Lex 儀 表板中。

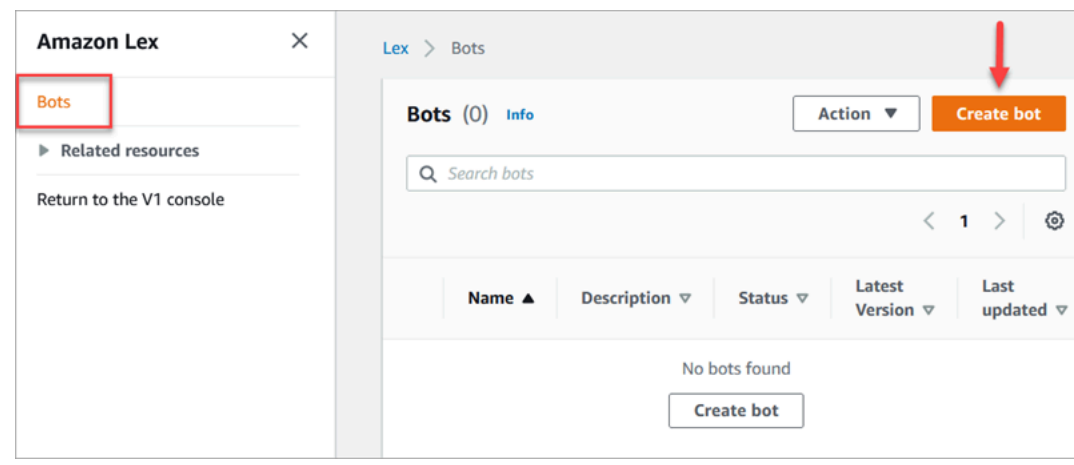

### 3. 選擇建立空白機器人。

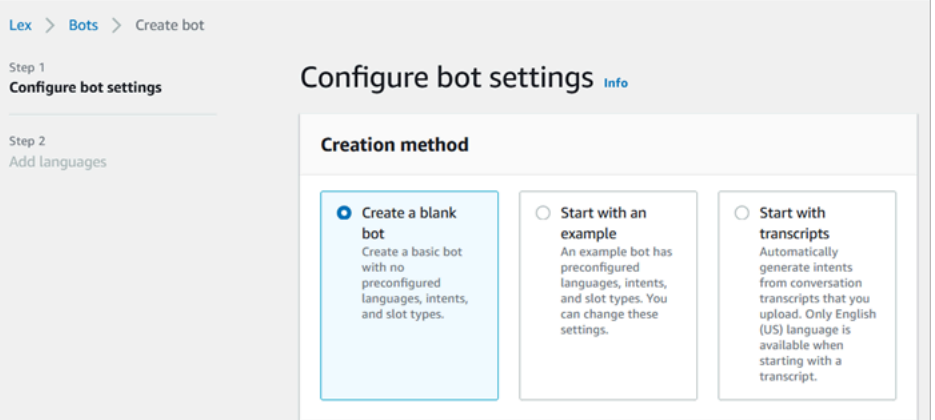

- 4. 輸入下列資訊:
	- 機器人名稱:在本教學課程中,將機器人命名為服務台。

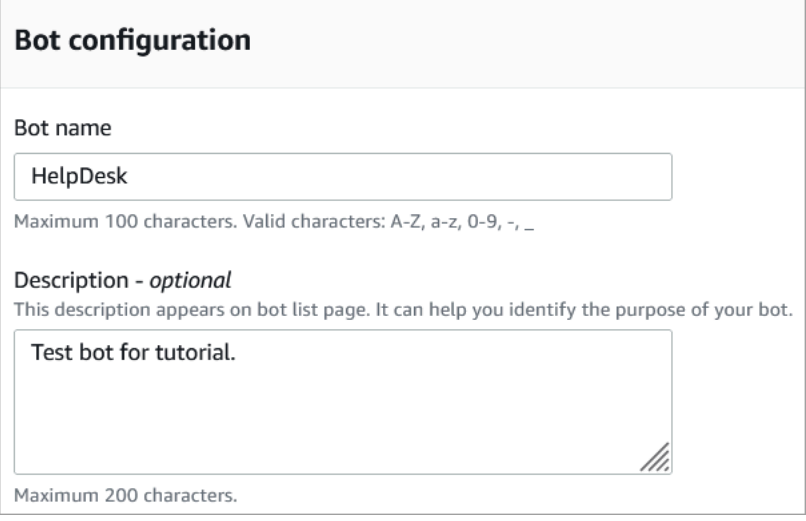

• IAM 許可:選擇建立具有基本 Amazon Lex 許可的角色。

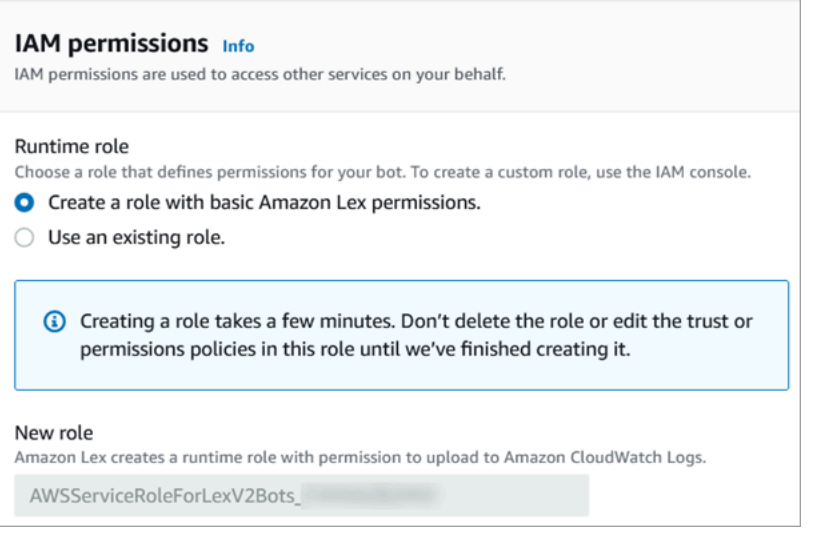

- COPPA:選擇機器人是否遵循[兒童線上隱私保護法。](https://www.ftc.gov/enforcement/rules/rulemaking-regulatory-reform-proceedings/childrens-online-privacy-protection-rule)
- 閒置工作階段逾時:選擇機器人在結束工作階段前,應該等待發話者輸入的時間長度。
- 5. 選擇下一步。
- 6. 在新增語言至機器人頁面上,選擇您的機器人在與來電者交談時要使用的語言和語音。Joanna 是 Amazon Connect 的預設語音。

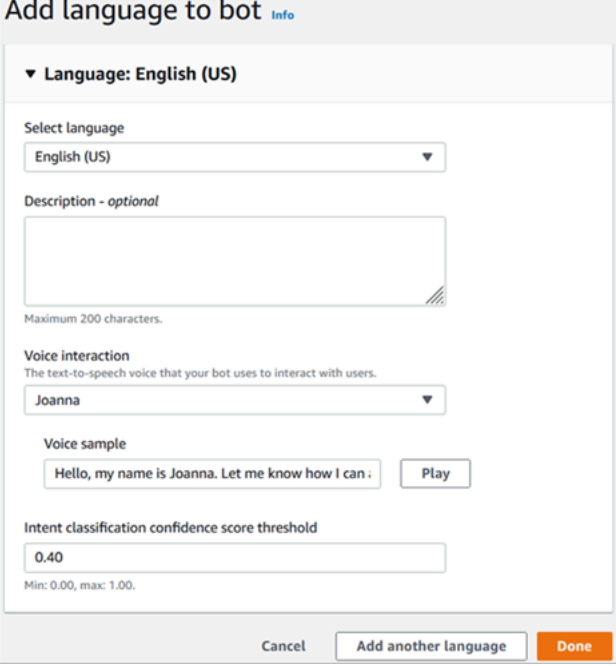

7. 選擇完成。

前往 [第 2 部分:新增意圖到您的 Amazon Lex 機器人。](#page-158-0)

#### <span id="page-158-0"></span>第 2 部分:新增意圖到您的 Amazon Lex 機器人

意圖是使用者想要執行的動作。在這個部分中,新增兩個意圖到機器人。每個意圖都代表使用者致電服 務台的原因:密碼重設和網路問題。

1. 在 Amazon Lex 主控台的意圖詳細資料區段中,輸入 PasswordReset 作為您的意圖名稱。

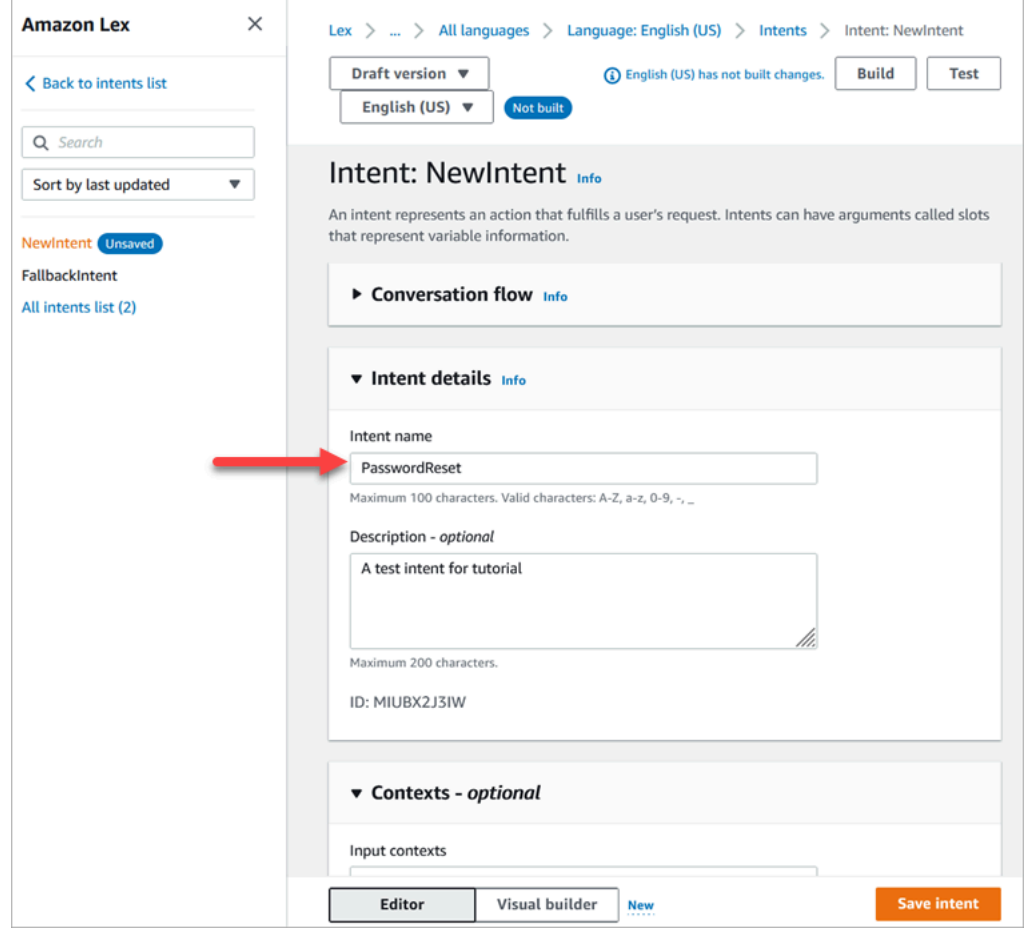

2. 捲動至範例表達用語區段。

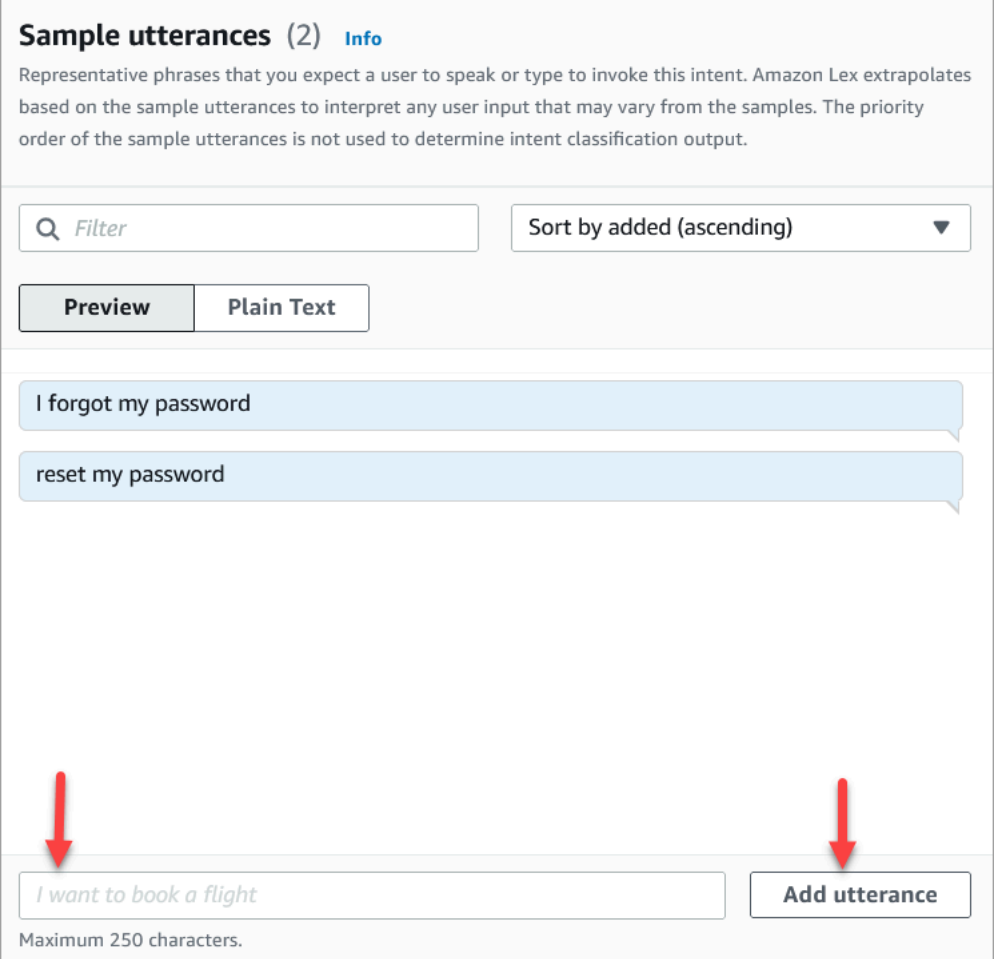

- 3. 新增範例表達用語我忘了我的密碼,然後選擇新增表達用語。然後新增重設我的密碼,然後再次選 擇新增表達用語。
- 4. 選擇儲存意圖。
- 5. 在左側導覽選單中,選擇所有意圖清單。
- 6. 在左側導覽選單中,選擇返回意圖清單。

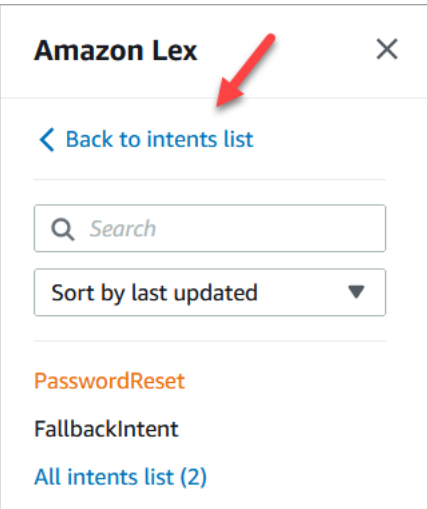

- 7. 選擇新增意圖、新增空白意圖,然後指定名稱 NetworkIssue。向下捲動頁面並新增下列範例表達 用語:
	- 我無法存取網際網路
	- 我的電子郵件已關閉

<span id="page-160-0"></span>完成時,請前往 [第 3 部分:建置及測試 Amazon Lex 機器人。](#page-160-0)

第 3 部分:建置及測試 Amazon Lex 機器人

建置並測試您的機器人,先確定它的運作一如預期後,才進行發佈。

1. 在 Amazon Lex 主控台,選擇建置。建置可能需要一兩分鐘的時間。

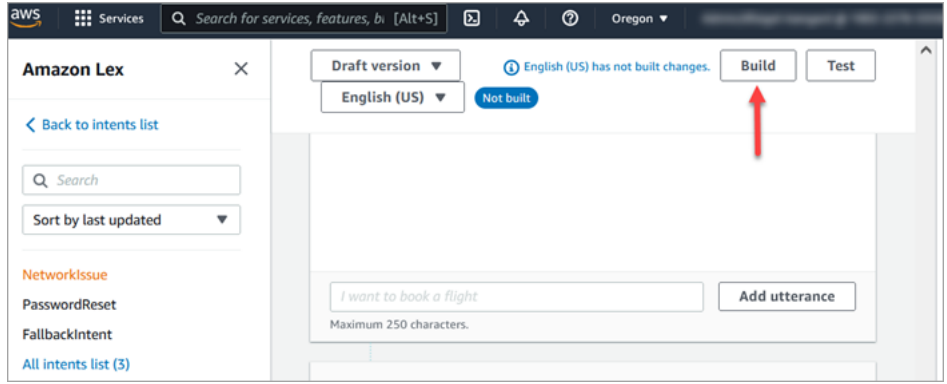

- 2. 建置完成後,請選擇測試。
- 3. 測試密碼重設意圖。在測試草稿版本窗格中,輸入我忘了我的密碼,然後按 Enter。

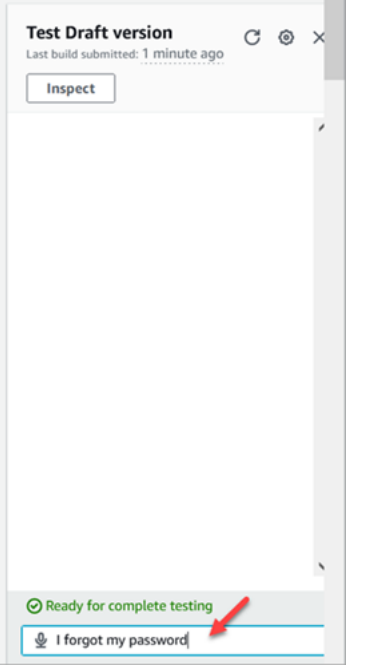

4. 驗證看起來如下圖所示。

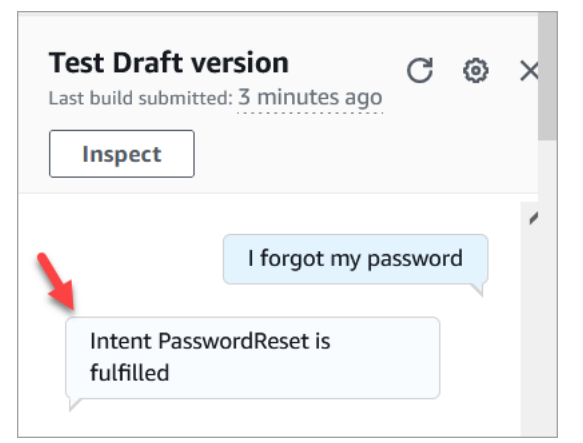

5. 若要確認網路問題意圖正在運作,請鍵入我的電子郵件關閉了。驗證看起來如下圖所示。

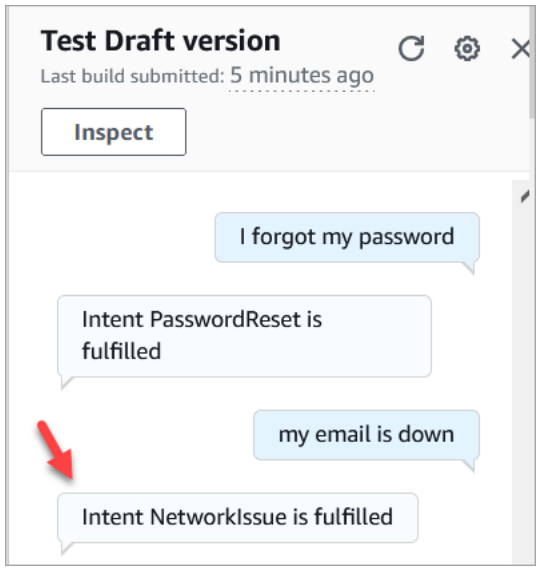

前往 [步驟 2:將許可新增到 Amazon Lex 機器人。](#page-162-0)

<span id="page-162-0"></span>步驟 2:將許可新增到 Amazon Lex 機器人

若要在您的流程中使用機器人,請將其新增至您的 Amazon Connect 執行個體。

- 1. 開啟 [Amazon Connect 主控台 \(https://console.aws.amazon.com/connect/\)。](https://console.aws.amazon.com/connect/)
- 2. 選擇您建立的執行個體名稱。

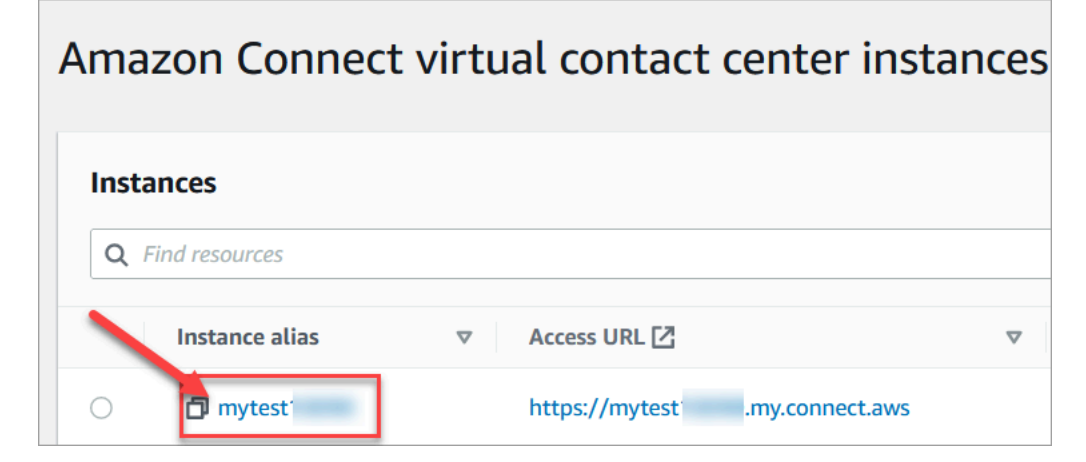

3. 請勿在名稱頁面上登入 (此登入方法僅供緊急存取)。相反,請選擇流程。

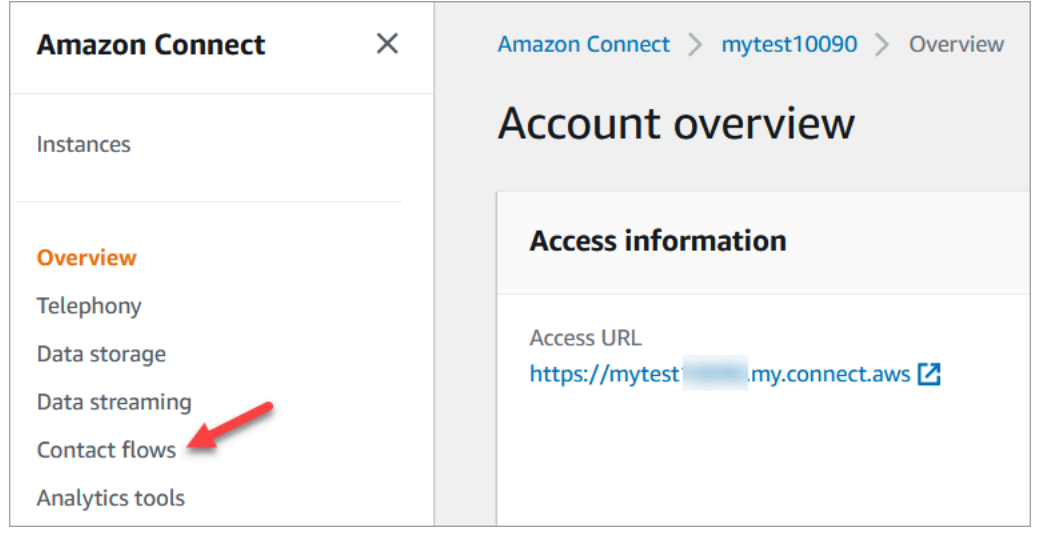

4. 在 Amazon Lex 下,使用下拉式箭頭選擇 服務台。在別名下,選擇 TestBotAlias,然後選擇 + 新 增 Lex Bot,然後選擇新增 Amazon Lex 機器人。

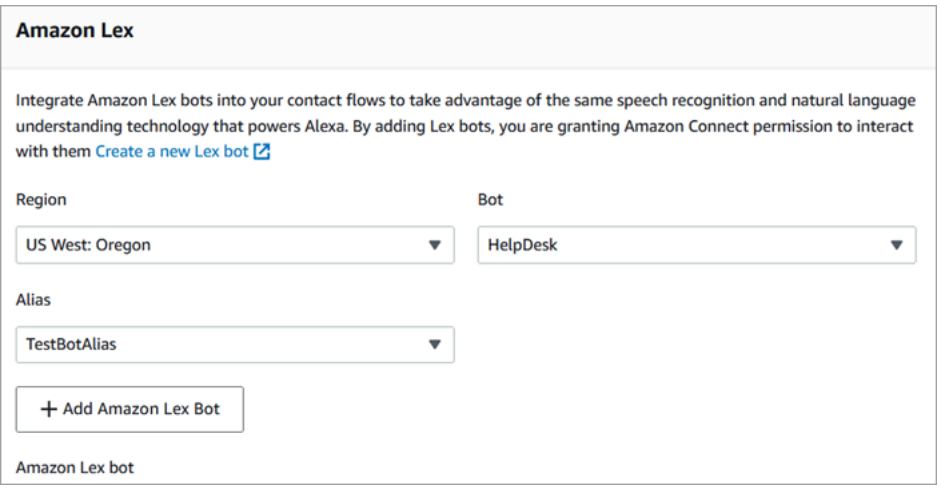

5. 完成後,選擇 Amazon Connect 瀏覽回執行個體頁面。

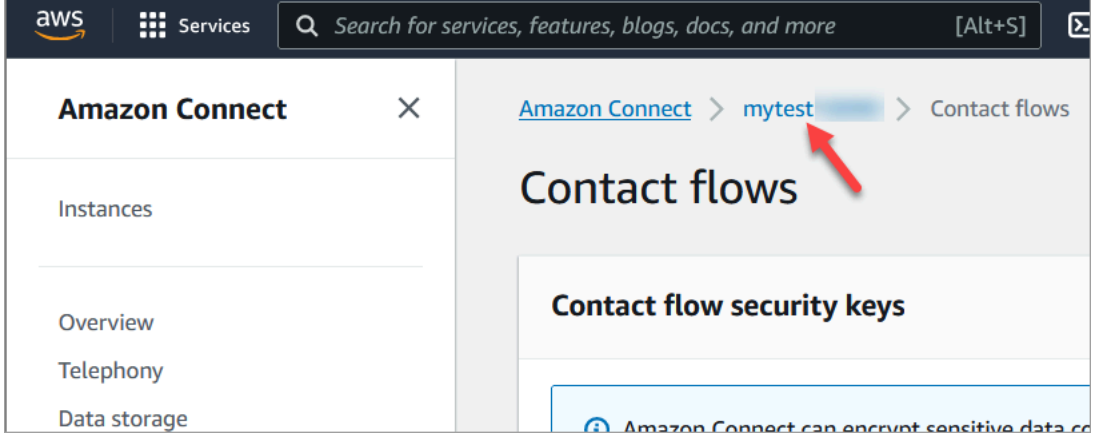

6. 選擇執行個體的存取 URL。

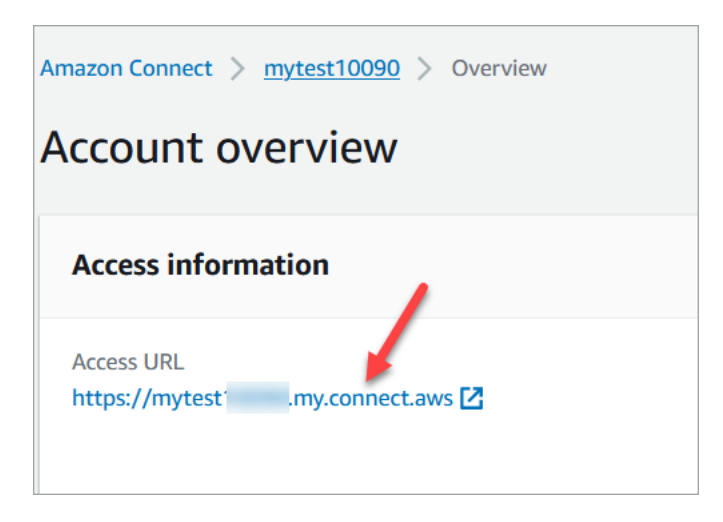

存取 URL 將帶您返回 Amazon Connect 儀表板。

### <span id="page-164-0"></span>步驟 3:設定轉接

在此步驟中,您從執行個體的 Amazon Connect 主控台開始。此步驟顯示如何設定佇列、建立轉接設 定檔,然後將您的使用者帳戶指派給設定檔。

1. 在導覽功能表中,移至轉接、佇列。

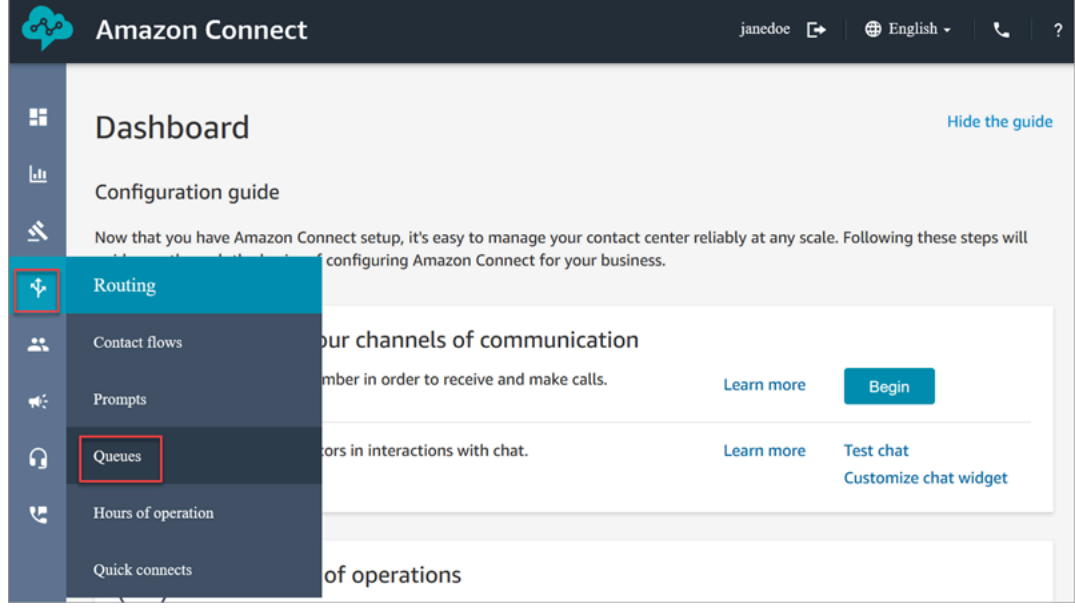

2. 選擇新增佇列。

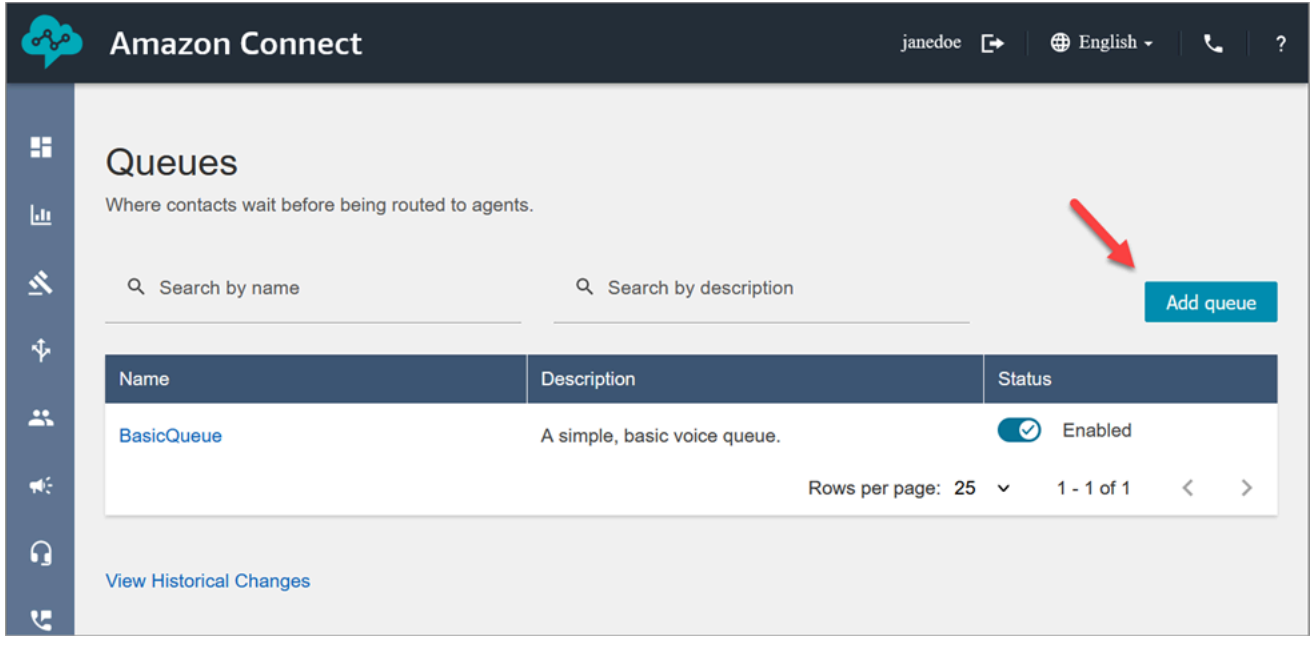

3. 完成新增佇列頁面 (如下圖所示),以新增名為 PasswordReset 的佇列。完成時,請選擇儲存。

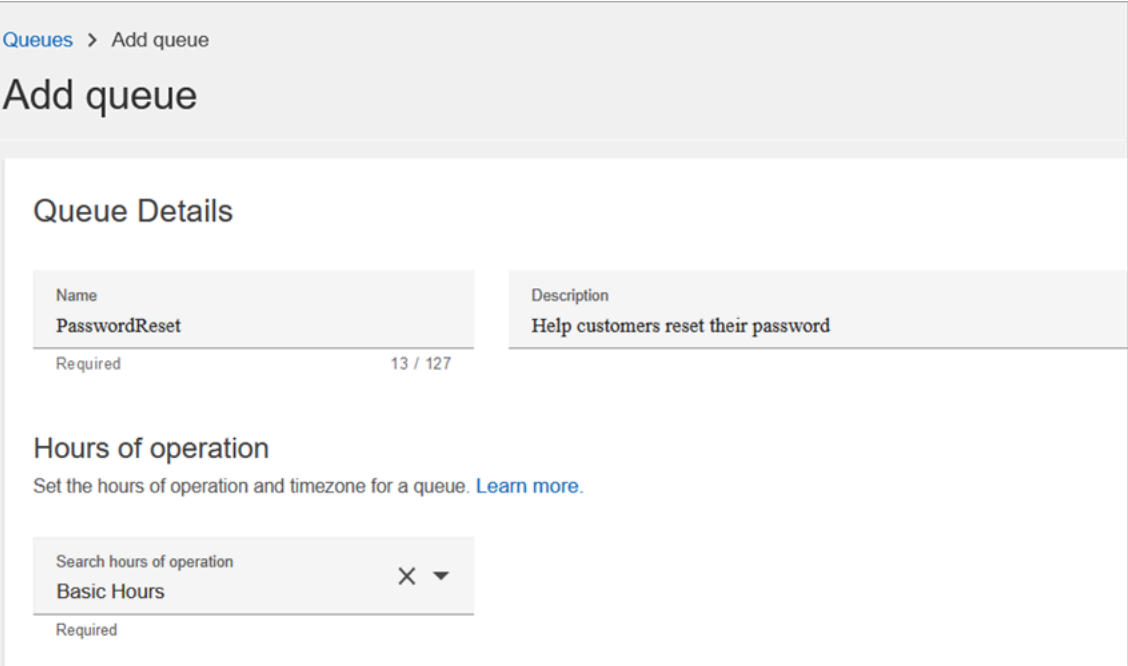

下圖顯示新增佇列頁面的設定區段。新增您的預設來電者 ID 名稱和外撥來電者 ID 號碼。

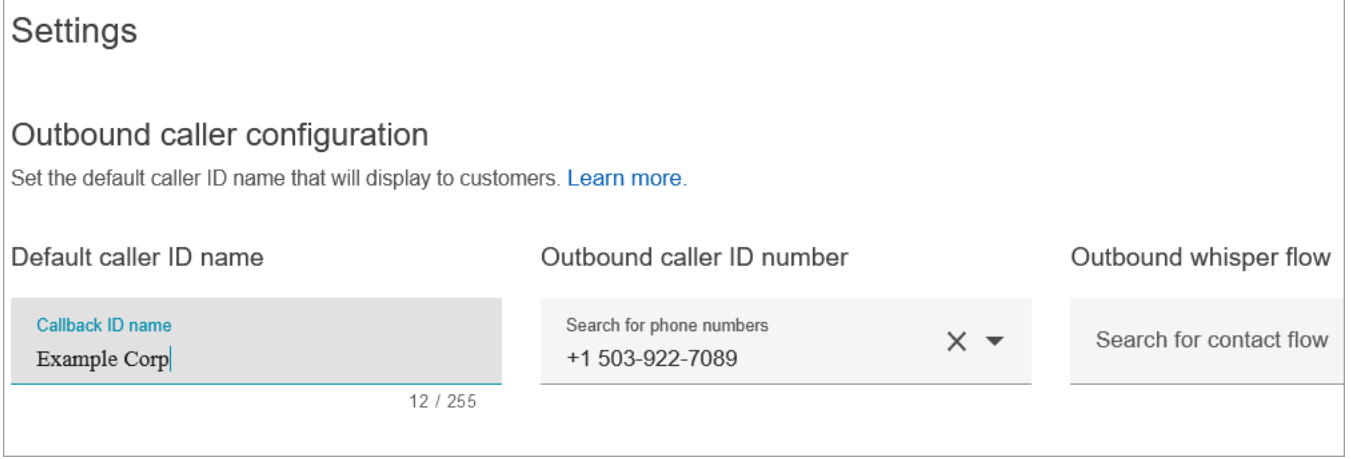

#### 基於本教學課程的目的,請將下列內容保留空白:外撥低語流程、快速連線和佇列中的聯絡上限。

4. 新增名為網路問題的佇列。完成新增佇列頁面,如同對 PasswordReset 佇列所進行的步驟。

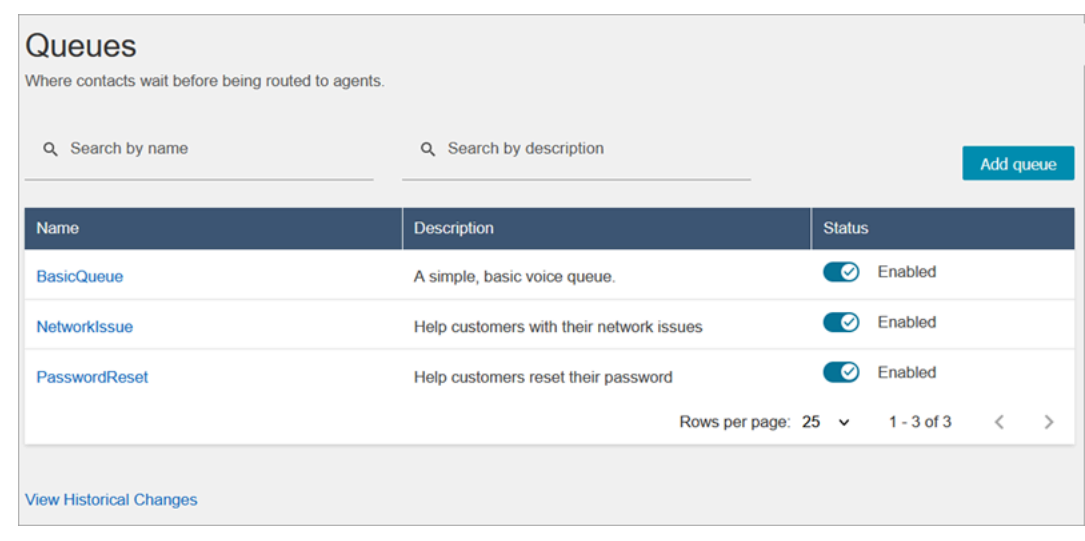

完成後,您將有三個佇列。

5. 在導覽功能表中,前往使用者、轉接設定檔。

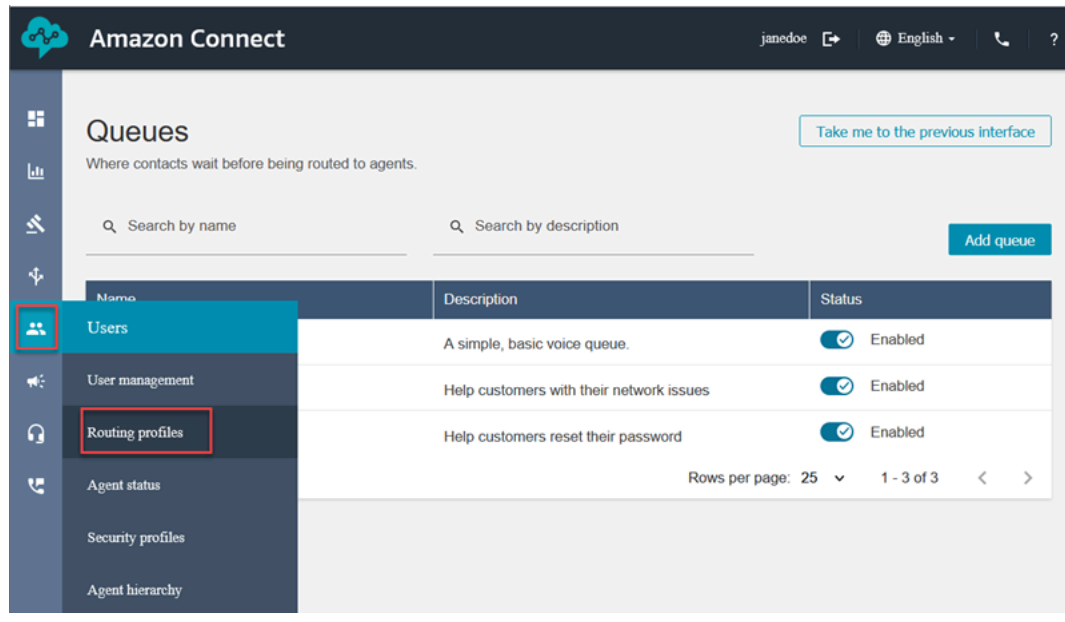

#### 6. 選擇新增轉接設定檔。

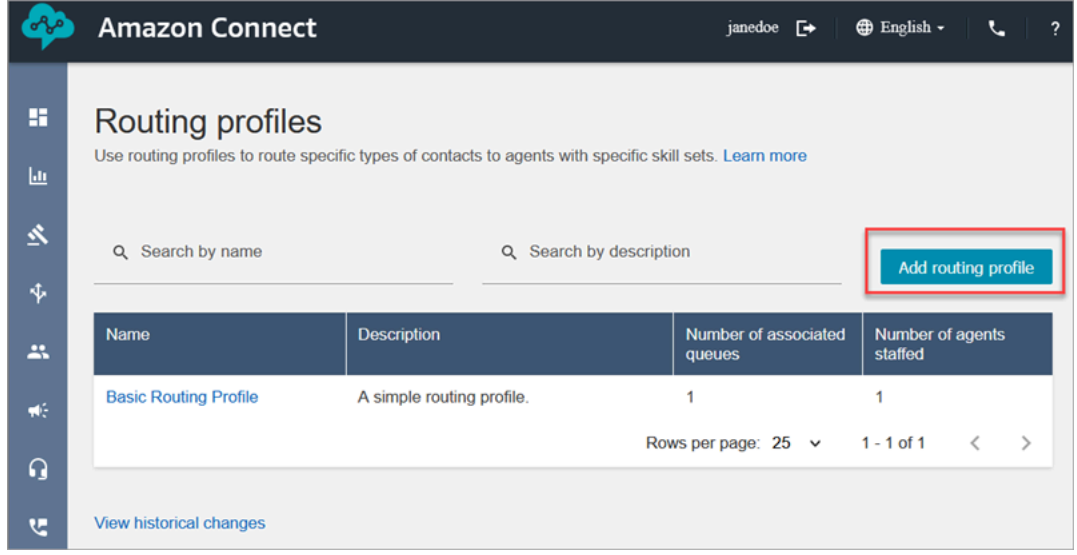

7. 為新設定檔指定名稱 (例如測試轉接設定檔)。輸入說明、選擇語音、聊天,然後將聊天上限設定為 1。

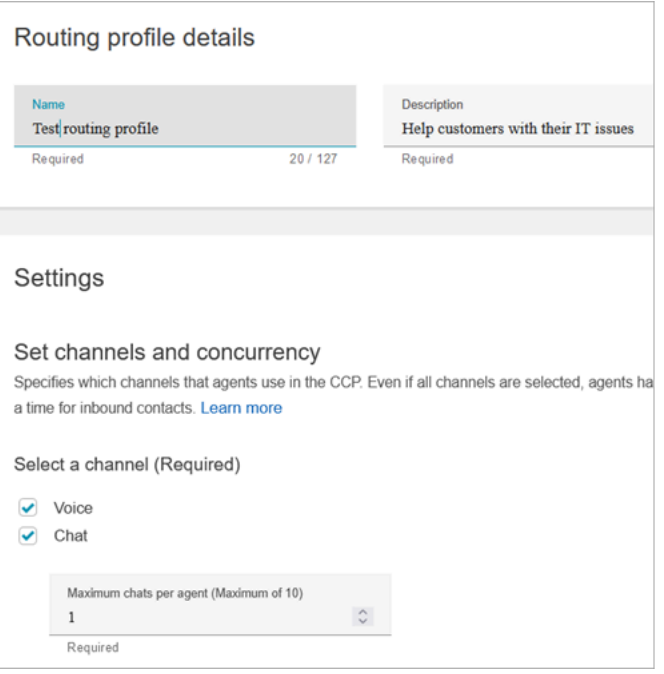

8. 在佇列區段中,使用下拉式箭頭搜尋您剛建立的佇列。選擇 NetworkIssue、選擇語音和聊天。選 擇新增佇列。

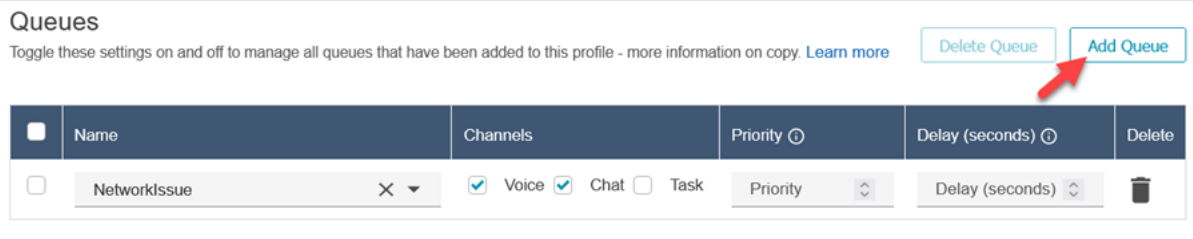

9. 然後新增 PasswordReset 佇列。選擇語音和聊天,然後選擇儲存。

#### 10. 在預設撥出佇列底下,使用下拉式箭頭選擇基本佇列。

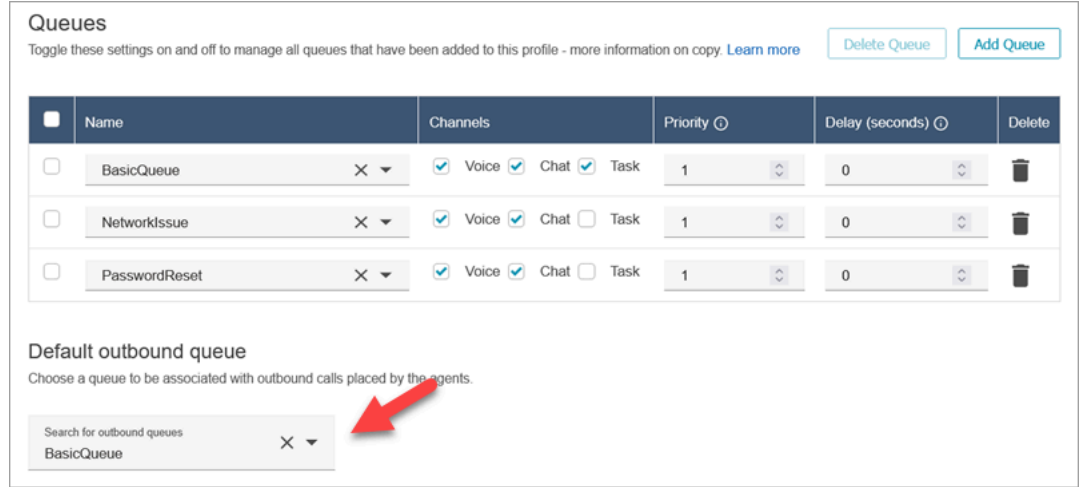

11. 完成後,捲動至頁面頂端,然後選擇儲存以儲存設定檔。

# 12. 在導覽功能表中,前往使用者、使用者管理。

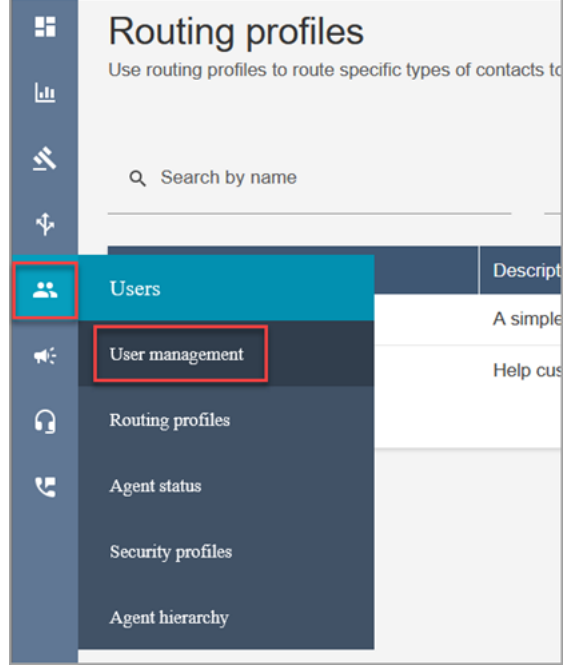

- 13. 在使用者管理頁面上,選擇您的登入名稱。
- 14. 在編輯頁面的設定區段的轉接設定檔下拉式選單中,選擇您建立的轉接設定檔,例如測試轉接設定 檔。選擇儲存。

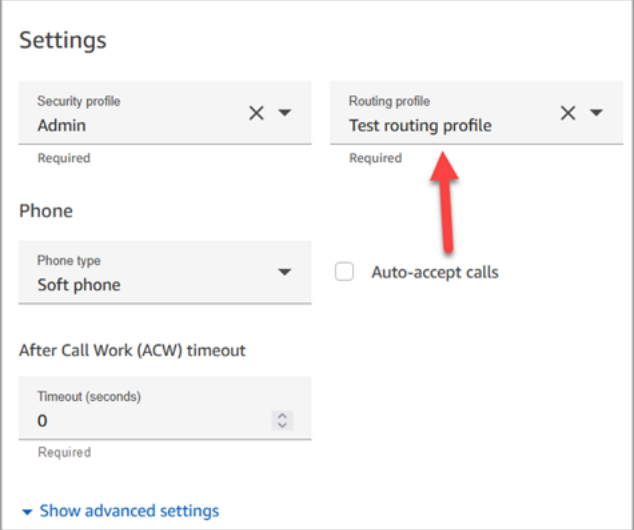

轉接已全部設定好並準備就緒。

### <span id="page-170-0"></span>步驟 4:建立流程

雖然 Amazon Connect 隨附一組[內建的流程,](#page-798-0)但您可以建立自己的流程,以決定客戶如何體驗您的聯 絡中心。流程包含客戶聽到或看到的提示,並將他們轉接到正確的佇列或客服人員等等。

在此步驟中,建立專屬於您正在建立之 IT 服務台體驗的流程。

#### 1. 在 Amazon Connect 導覽選單上,請前往路由、流程。

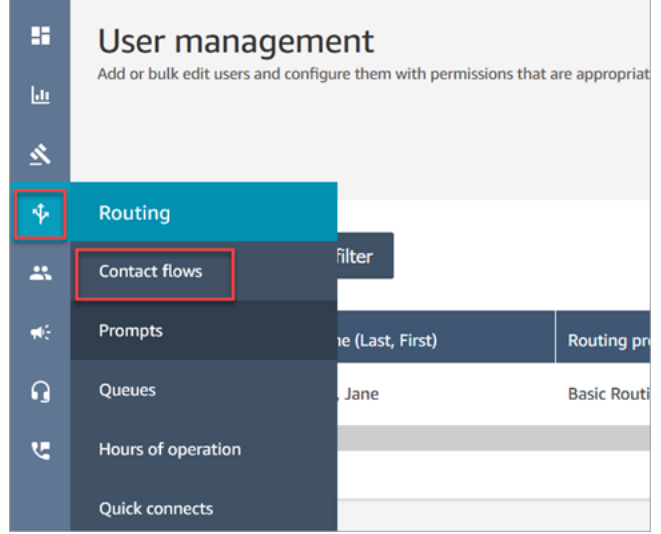

2. 選擇建立流程。

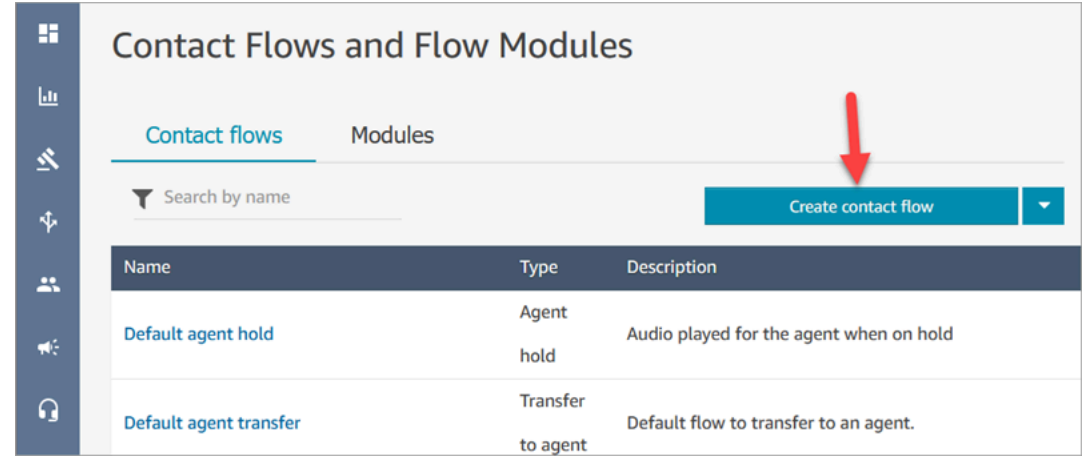

3. 流程設計工具隨即開啟。輸入流程的名稱,例如測試流程。

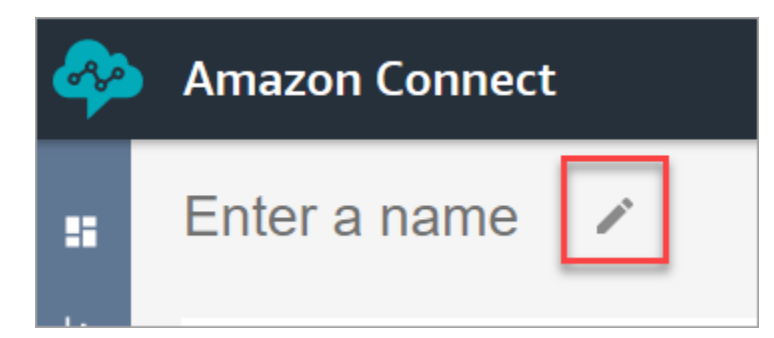

4. 使用搜尋方塊搜尋下列區塊,並將其拖曳至網格上:[設定日誌記錄行為](#page-966-0)、[設定聲音](#page-982-0) 和 [播放提示。](#page-935-0)

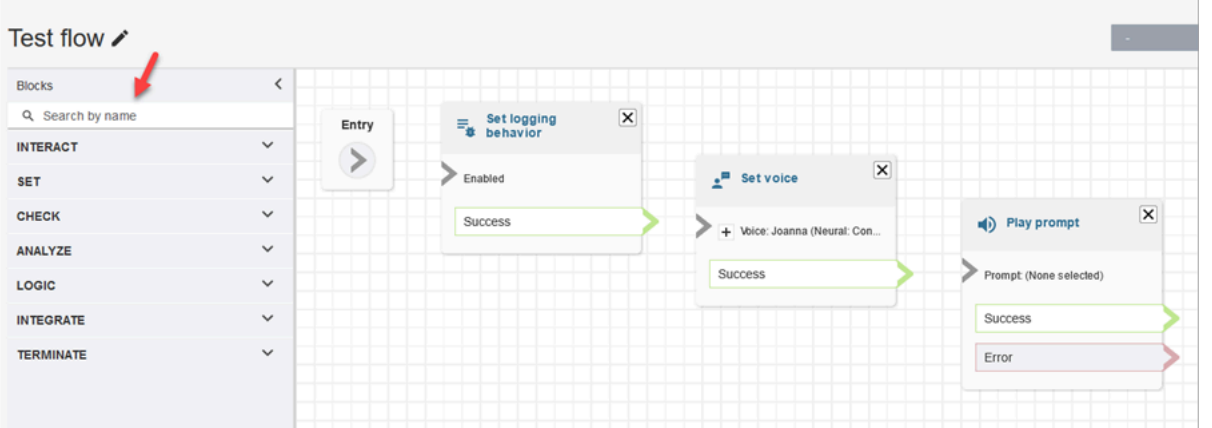

5. 使用滑鼠將箭頭從進入區塊拖曳到設定日誌行為區塊。

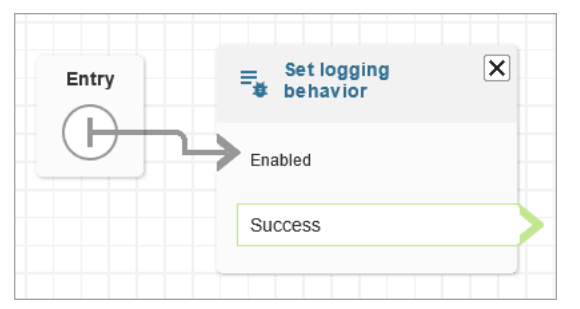

6. 連接剩餘的區塊,如下圖所示。

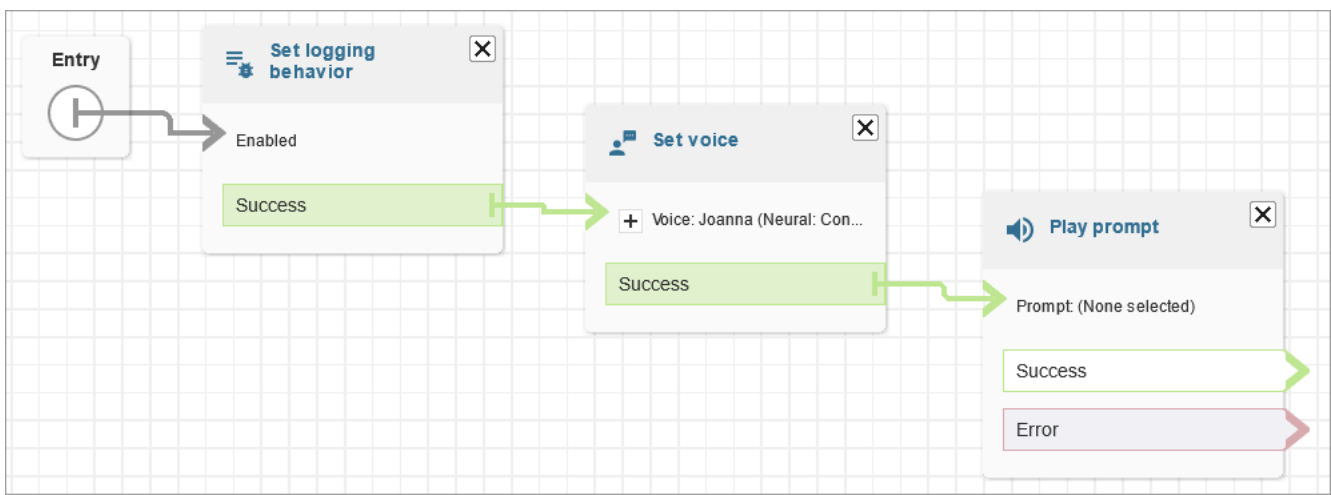

### 7. 選擇播放提示標題以開啟其屬性頁面。

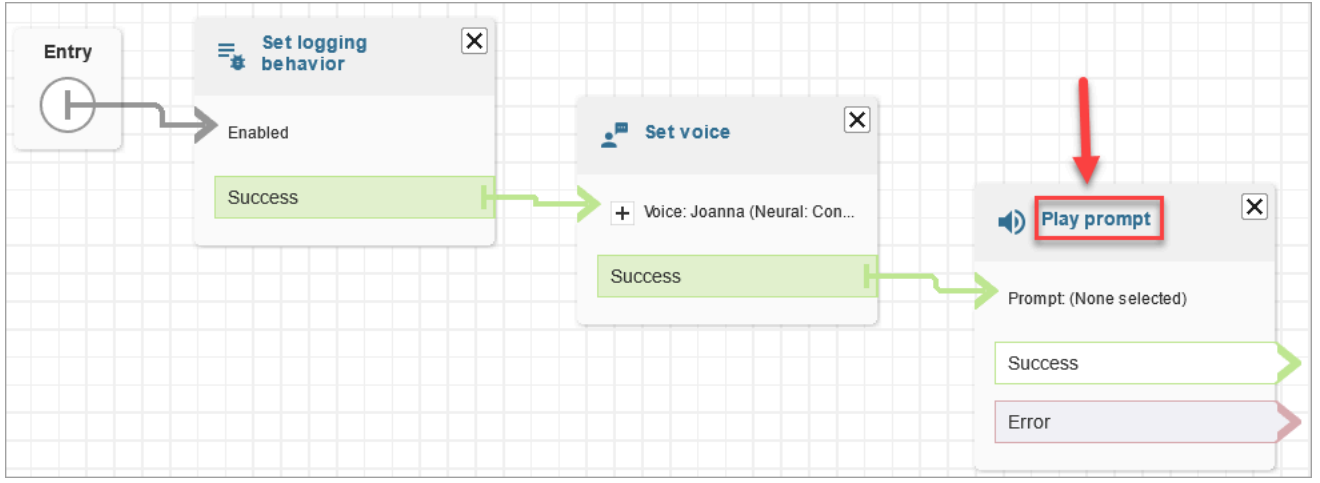

8. 設定播放提示區塊,如下圖所示,然後選擇儲存。選擇文字文字轉語音或聊天文字、選擇手動設 定、輸入歡迎使用 IT 服務台。

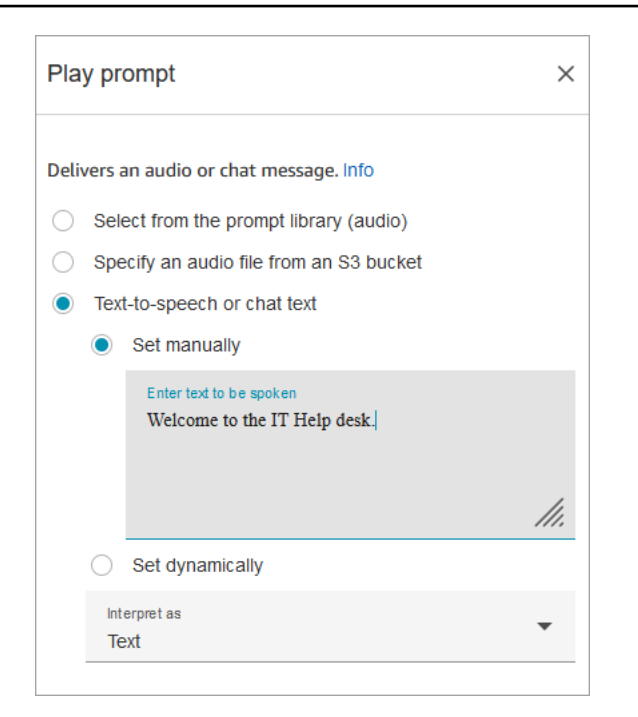

9. 新增 [取得客戶輸入內容](#page-907-0) 區塊並連線至播放提示區塊。

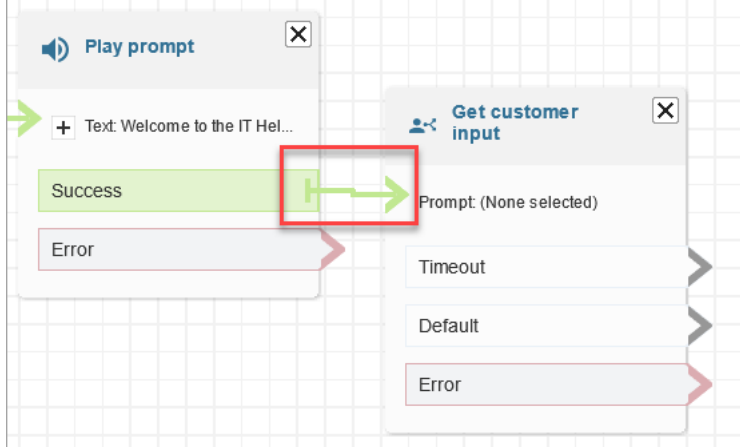

10. 選擇 [取得客戶輸入內容](#page-907-0) 區塊的標題以開啟屬性頁面。

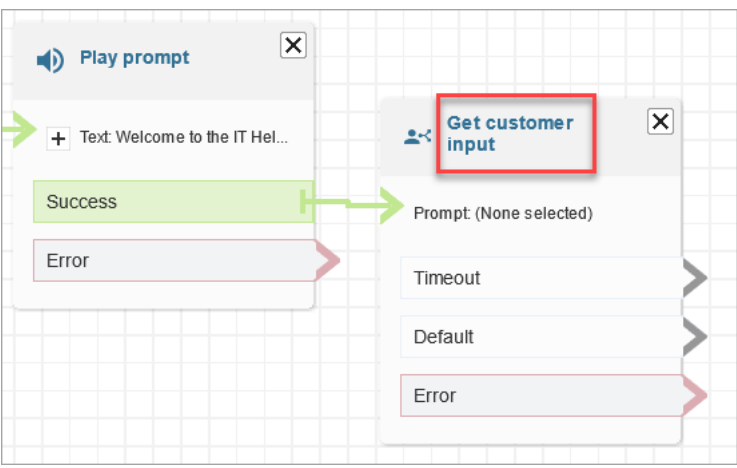

## 11. 設定取得客戶輸入區塊,如下圖所示。選擇文字轉語音或聊天文字、手動設定,然後在文字方塊中 輸入我該如何提供協助。將解釋為下拉式方塊設定為文字。

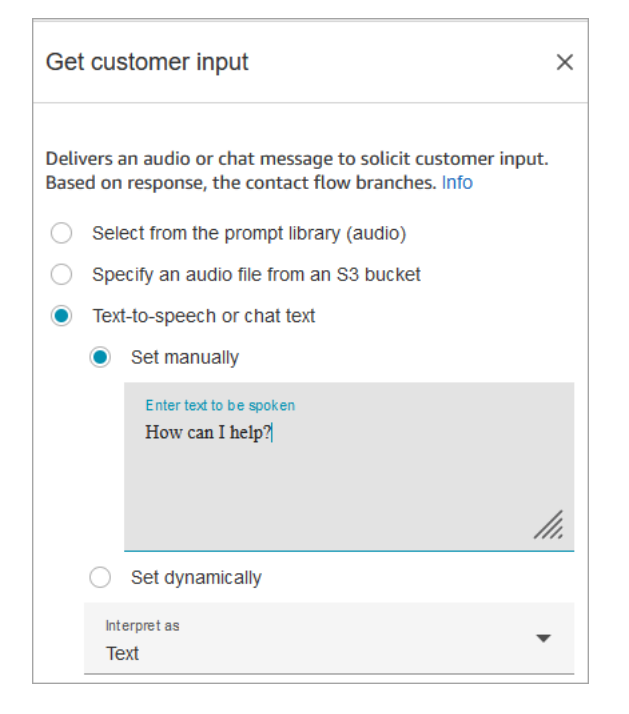

下圖顯示 Amazon Lex 索引標籤。請從下拉式清單中,選擇 Amazon Lex 機器人的名稱。針對別 名,輸入 \$LATEST。

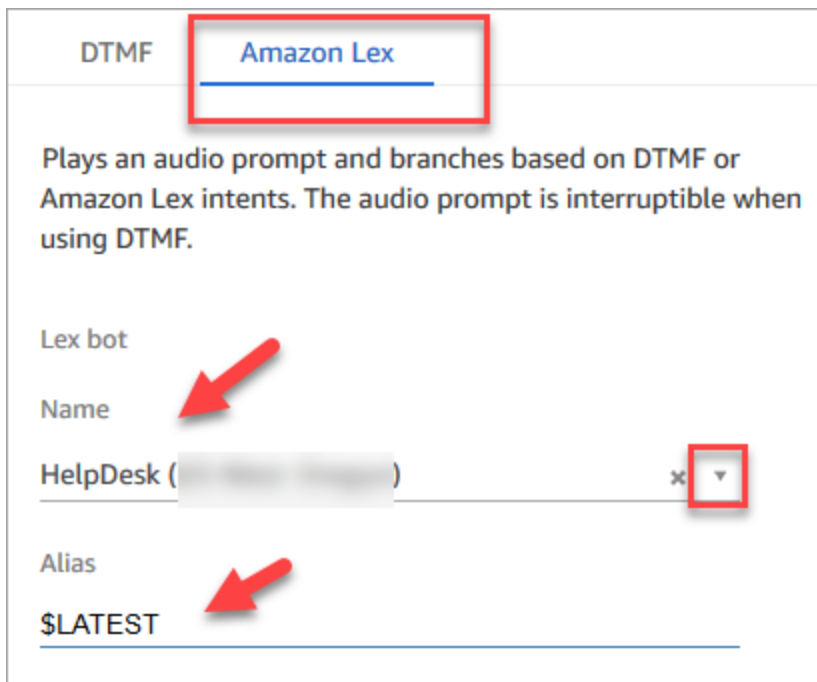

12. 當仍在取得客戶輸入區塊中時,選擇新增意圖。

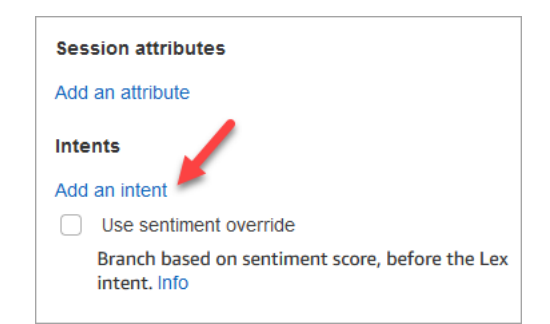

13. 輸入您在 Amazon Lex 機器人中建立的意圖名稱,例如 PasswordReset 和 NetworkIssue。需區分 大小寫!

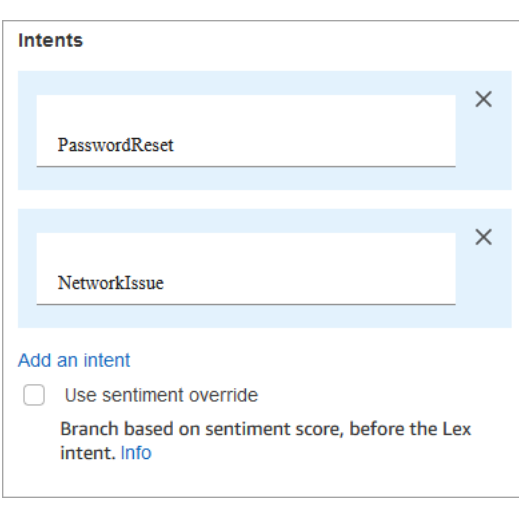

- 14. 選擇儲存。
- 15. 新增播放提示區塊並將其連線到 PasswordReset 分支。
- 16. 選擇播放提示標題以開啟其屬性頁面。使用訊息我們將您放入佇列以協助您重設密碼來設定播放提 示區塊。選擇儲存。
- 17. 新增第二個播放提示區塊,並將其連接到網路問題分支。
- 18. 選擇播放提示標題以開啟其屬性頁面。使用訊息我們將您放入佇列以協助您解決網路問題來設定播 放提示區塊。選擇儲存。
- 19. 將圖 [中斷連線 / 掛斷](#page-902-0) 區塊加入至網格。將預設和錯誤分支連接到它。
- 20. 將圖 [設定工作佇列](#page-988-0) 區塊加入至網格。連線 PasswordReset 的播放提示區塊。

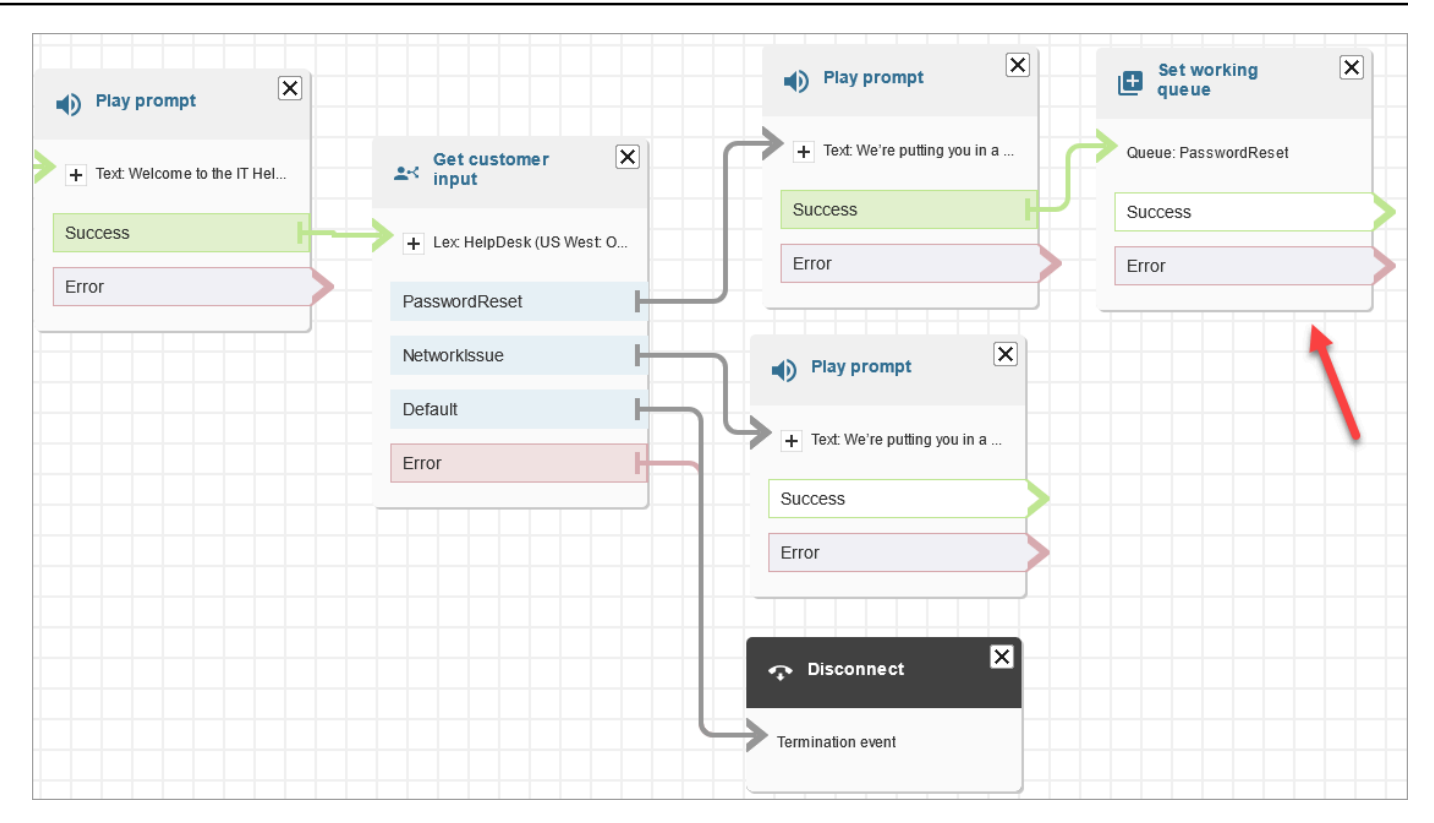

21. 選擇設定工作佇列標題以開啟其屬性頁面。使用下拉式箭頭選擇 PasswordReset 佇列來設定設定 工作佇列區塊。選擇儲存

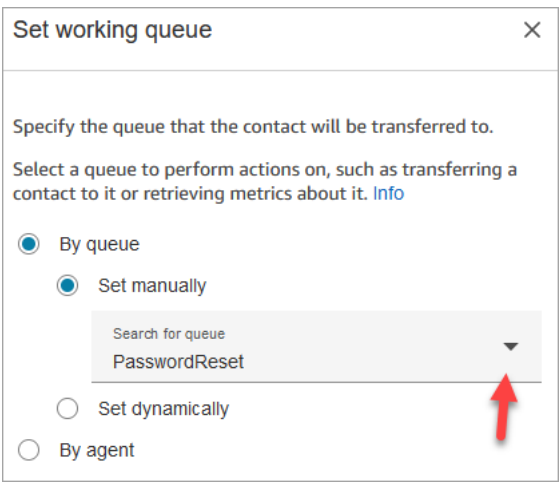

22. 為網路問題新增設定工作佇列區塊,並使用 NetworkIssue 佇列進行設定。

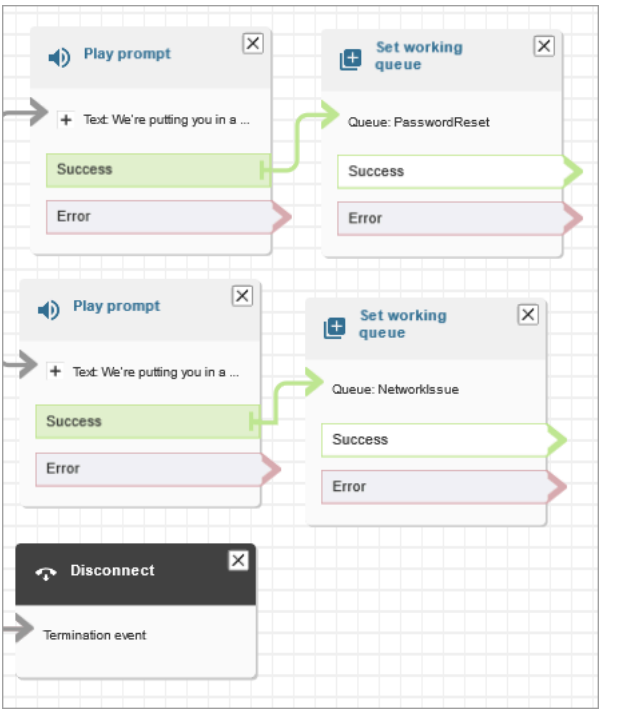

- 23. 將兩個轉接至佇列區塊 (從終止/轉接群組) 拖曳到網格上。
- 24. 將每個設定工作佇列區塊連線到轉接至佇列區塊。
- 25. 拖曳另一個中斷連線/掛斷區塊到網格上。將所有剩餘的錯誤和滿載分支連接到它。
- 26. 完成的流程與下圖類似。

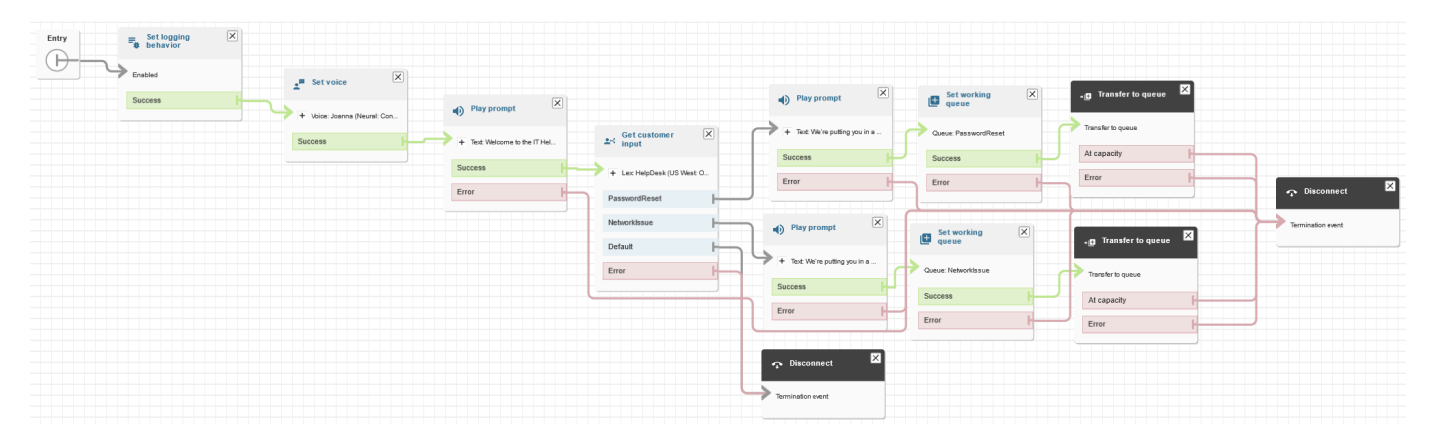

27. 選擇儲存,然後選擇發佈。

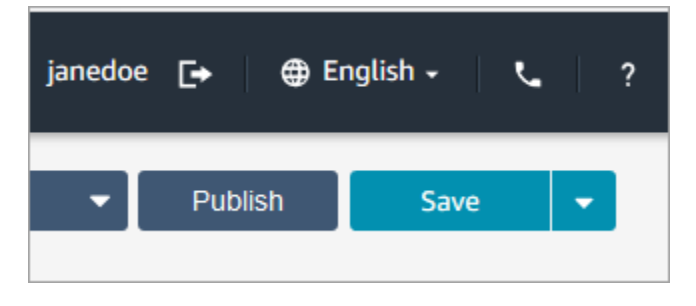

### **1** Tip

任何未連接或正確設定的區塊都會產生錯誤。如果發生這種情況,請仔細檢查所有分支是 否已連接。

28. 當流程發布時,它會顯示成功儲存的訊息。

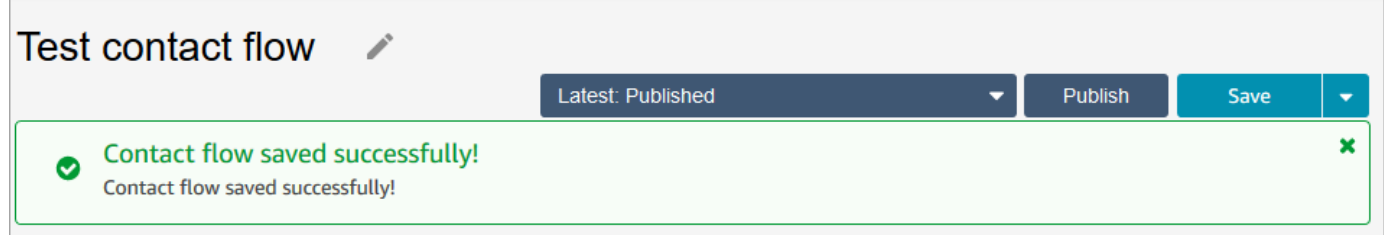

如果未儲存流程,請仔細檢查所有分支是否已連接至區塊。這是流程無法發布的最常見原因。

### <span id="page-178-0"></span>步驟 5:將聯絡流程指派給電話號碼

- 1. 在導覽選單中,請前往頻道、電話號碼。
- 2. 在管理電話號碼頁面上,選擇您的電話號碼。

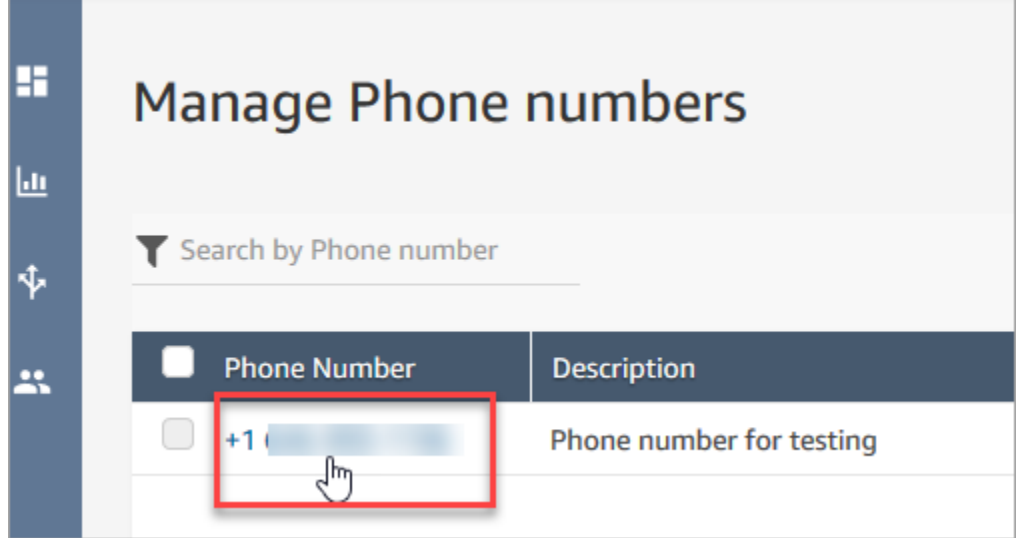

3. 使用下拉式方塊選擇您剛建立的流程,然後選擇儲存。

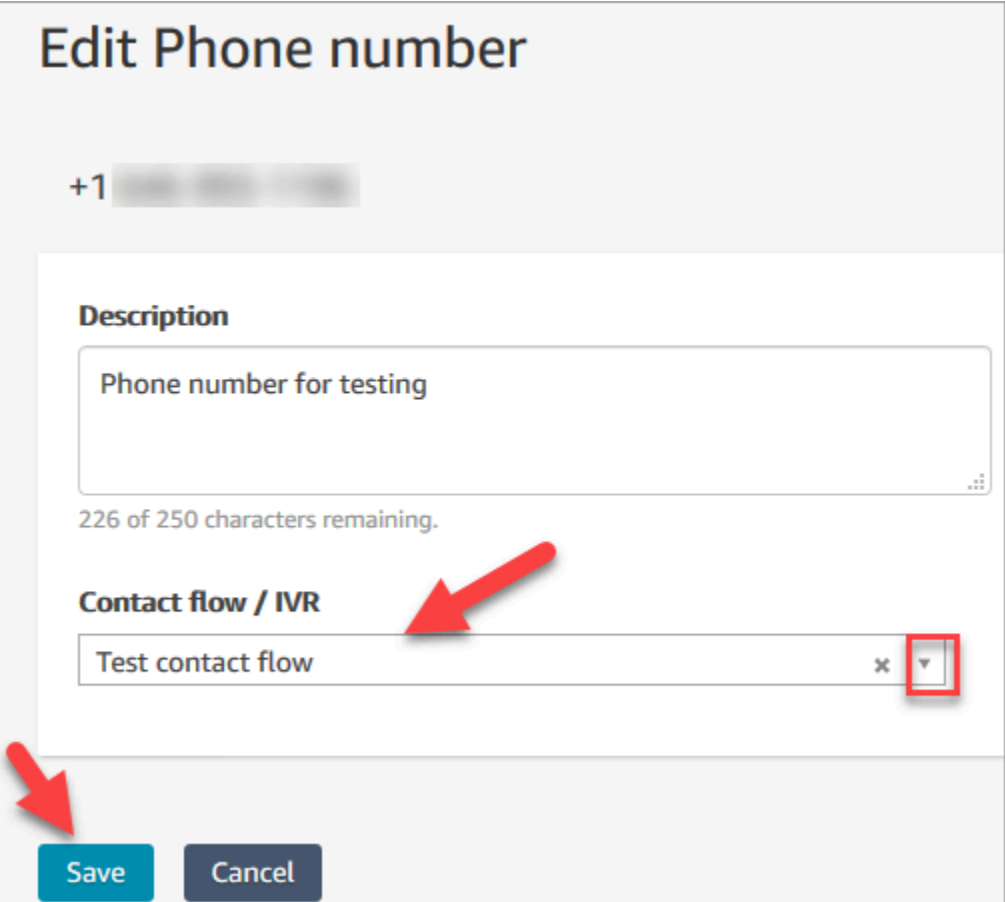

一切都準備好了!現在您已準備好測試您的 IT 服務台。繼續 [步驟 6:測試自訂語音和聊天體驗。](#page-179-0)

<span id="page-179-0"></span>步驟 6:測試自訂語音和聊天體驗

您已準備好試用 Amazon Lex 機器人、路由和流程。第一個步驟是告訴 Amazon Connect 您要測試哪 個流程。

- 1. 在導覽功能表上,前往儀表板並選擇測試聊天。
- 2. 選擇測試設定。
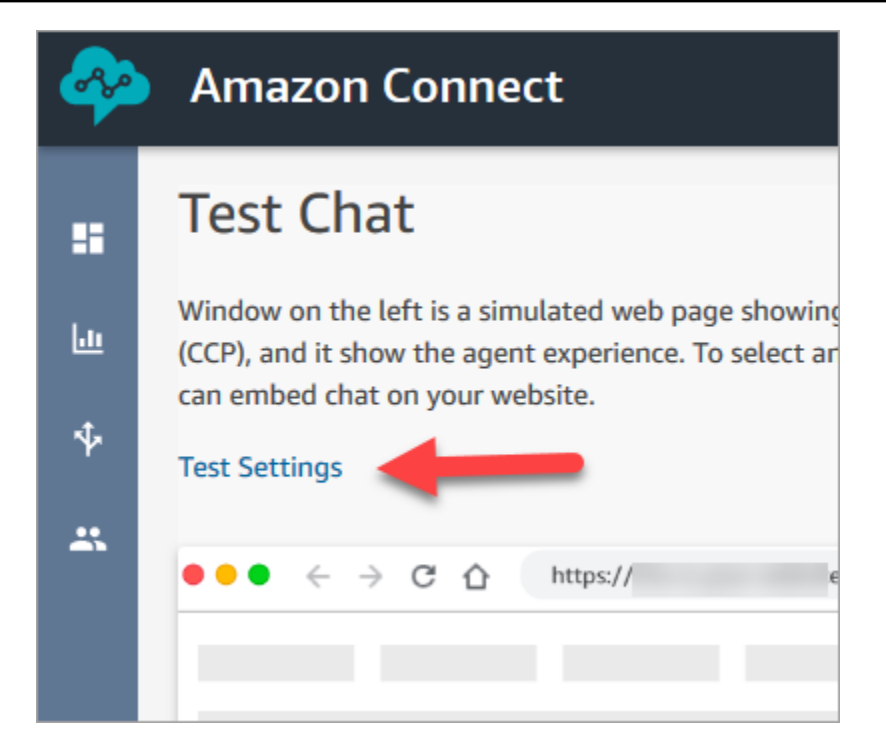

3. 使用下拉式方塊選擇您建立的流程,例如測試流程。選擇套用。

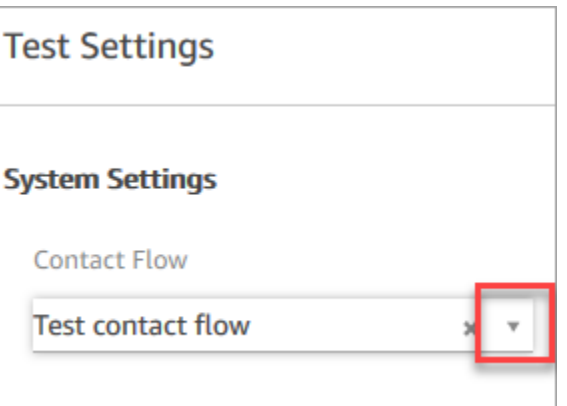

# 測試自訂聊天體驗

1. 如果需要,請選擇聊天氣泡以開始聊天。

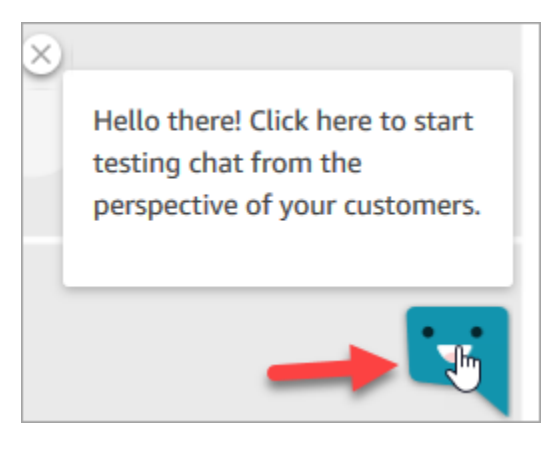

2. Amazon Connect 會自動偵測聯絡並執行您所建立的流程。它會顯示來自流程的訊息。

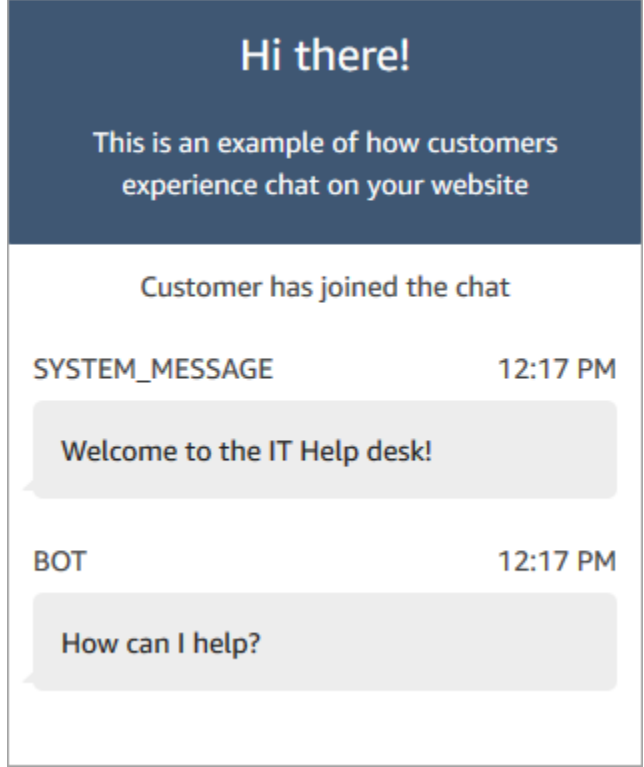

3. 輸入您需要重設密碼的協助。然後接受傳入的聊天。下圖顯示當您試用聊天和客服人員介面時的外 觀。

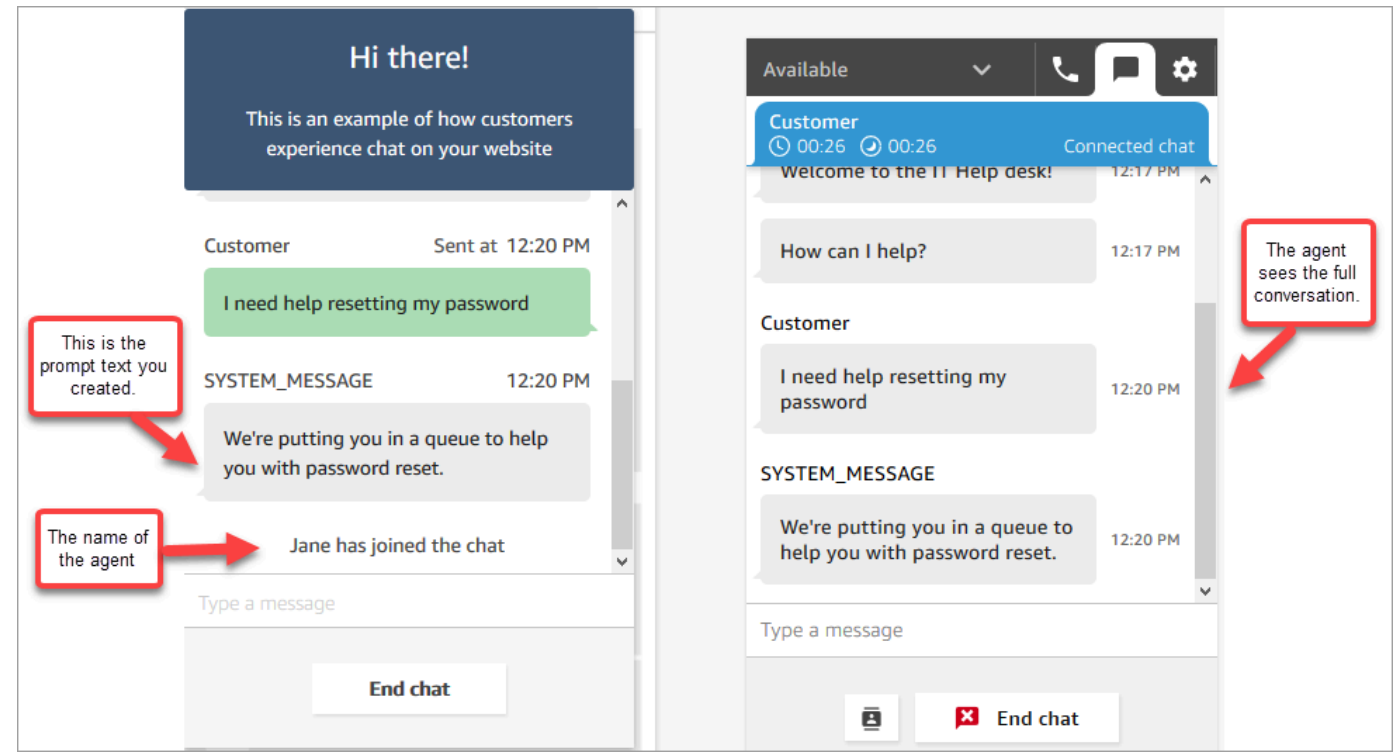

- 4. 在右側的客戶窗格中,選擇結束聊天以關閉聊天視窗。
- 5. 在測試 CCP 中,選擇關閉聯絡案例以結束聯絡後工作 (ACW)。

## 測試自訂語音體驗

- 1. 如果測試聊天視窗仍處於開啟狀態,請選擇結束聊天將其關閉。然後,您可以嘗試語音體驗。
- 2. 撥打您的電話號碼。
- 3. 出現提示時,請說我在存取網際網路時遇到問題。您應該會聽到「您將被轉接到網路問題佇列」的 訊息。

**a** Tip

轉接過去後,您將會聽到以下訊息: 感謝您的來電。您的來電對我們來說至關重要,我們將按照來電順序回電給您。 此訊息是由名為 [預設客戶佇列](#page-804-0) 的[預設流程產](#page-798-0)生。

- 4. 切換至測試 CCP 並接受來電。
- 5. 接受來電之後,在您與客戶連線之前,您會先聽到入站低語,說明聯絡案例所在的佇列,例如 NetworkIssue。這可協助您瞭解客戶致電的原因。

來電低語是由名為 [預設客服人員低語](#page-807-0) 的[預設流程產](#page-798-0)生的。

6. 完成後,結束通話。

7. 在 CCP 中,選擇清除聯絡案例以結束聯絡後工作 (ACW)。

恭喜您!您已建立並測試了全通道 IT 服務台,可充分利用 Amazon Lex 並使用聊天和語音來服務客 戶。

**b** Tip

如果您不想保留申請用來進行測試的電話號碼,可以將其釋放回庫存中。如需說明,請參閱 「[將電話號碼從 Amazon Connect 釋回庫存」](#page-325-0)。

# 確保呼叫品質:設計您的聯絡中心以實現低延遲

**a** Note

自 2023 年 7 月起,我們簡化了申請位於 Amazon Connect 執行個體所在 AWS 區域以外國 家的電話號碼要求。此程序已簡化,不再需要選擇加入核准。相反的,我們提供了最佳實務 設計指導。這可讓您更輕鬆地使用在美國東部區域建立的 Amazon Connect 執行個體,然後 在日本申請號碼。或者,如果您的執行個體是在亞太區域 (新加坡) 建立的,則無需聯絡 AWS Support 申請位於歐洲或美國區域的電話號碼。

我們會繼續擴大 Amazon Connect 的支援,讓您可以在需要的國家/地區申請電話號碼。

如果您將 Amazon Connect 執行個體設定為支援您所在國家/地區的 AWS 區域以外的電話號碼,我們 建議您採用以下最佳實務。

- 1. 將您的電話號碼或代理商定位在地理位置的同一 AWS 區域。例如,如果您的客服人員位於美國區 域,您的 Amazon Connect 執行個體也應該在美國的某個 AWS 區域中建立。或者,如果您的電話 號碼位於歐盟國家/地區,您的 Amazon Connect 執行個體也應該在歐盟 AWS 區域建立。
	- a. 如果您的電話號碼和客服人員位於與建立 Amazon Connect 執行個體的區域不同的 AWS 區域, 則網路延遲的呼叫延遲會延長 500 毫秒以上。此延遲可能會導致呼叫品質問題。
- 2. 在生產環境中設定 Amazon Connect 聯絡中心之前,請先計算您的延遲時間。針對測試環境執行下 列步驟:
	- a. 使用 [Amazon Connect 端點測試公用程式](#page-2396-0)來檢查延遲。
- b. 計算使用以網際網路為基礎的外部工具 (例如 [WonderNetwork](https://wondernetwork.com/)) 將電話語音從 AWS 國家/地區路 由到區域的延遲。
- c. 如需具有最佳品質的呼叫,我們建議端對端延遲少於 500 毫秒的組態。
- d. 對於網路和電話語音延遲,您可以判斷通話品質在最高 900 毫秒的延遲時間內可被接受。(900 毫秒是 500 毫秒網路延遲和 400ms 電信業者延遲的總和)。但是,如果您注意到通話品質問題可 能是由於延遲,而且排除其他潛在原因 (例如,未偵測到封包遺失或抖動),建議您設定 Amazon Connect 執行個體或電話語音以獲得較低延遲。例如,在與電話語音或客服人員相同的區域中建 立 Amazon Connect 執行個體。

## **A** Important

當網路和電話延遲的通話延遲均大於 900 毫秒時,會導致客服人員與客戶之間出現顯著 的延遲。

3. 檢查延遲是否符合您的設計。

在您申請一個號碼之後,您可以立即撥打該號碼,以獲悉客戶的體驗。Amazon Connect 使用[預設](#page-798-0) [流程](#page-798-0)來驅動您的初始體驗。

若要測試自訂流程,請為該聯[絡指派電話號碼](#page-1042-0),然後撥打該號碼。

# Amazon Connect 的架構指導

本主題提供針對 Amazon Connect 聯絡中心工作負載設計和建置可靠、安全、有效且具成本效益系統 的指導和最佳實務。使用此指南可協助您建置穩定且有效率的工作負載,讓您專注於創新、降低成本並 改善客戶體驗。

此內容是供首席技術長 (CTO)、架構師、開發人員和營運團隊成員使用。

## 目錄

- [Amazon Connect 工作負載層](#page-185-0)
- [案例和部署方法](#page-191-0)
- [操作效能](#page-202-0)
- [安全性:開發安全聯絡中心的設計原則](#page-217-0)
- [可靠性](#page-226-0)
- [效能效率](#page-227-0)

# • [成本最佳化](#page-234-0)

# <span id="page-185-0"></span>Amazon Connect 工作負載層

您可以將 Amazon Connect 工作負載分為以下幾層:電話語音、Amazon Connect 介面/API、流程/ IVR、客服人員工作站,以及指標和報告。

# 電話語音

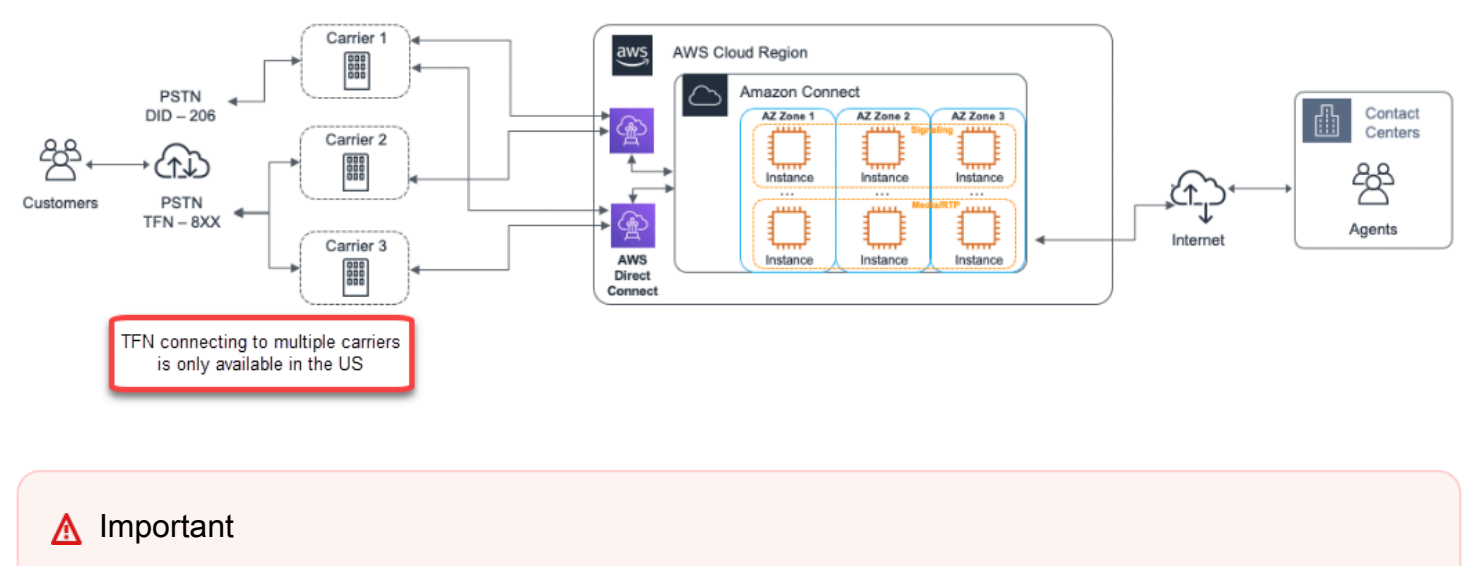

## TFN 僅在美國提供連接至多個營運商。

Amazon Connect 與多個電話語音供應商整合,其備援專用網路路徑,連接至目前每個區域提供服務的 三個或更多個可用區域。容量、平台恢復能力和擴充作為一部受管服務進行處理,可讓您高效率地從 10 個客服人員快速增加至 10,000 個以上,不必擔心基礎平台和電話語音基礎架構的管理或組態。工作 負載會在一機群電話語音媒體伺服器之間進行負載平衡,讓您能夠更新和升級功能,不需要有停機時間 進行維護或升級。如果特定元件、資料中心或整個可用區域發生故障,受影響的端點就會停止輪換,讓 您繼續為客戶提供一致的高品質體驗。

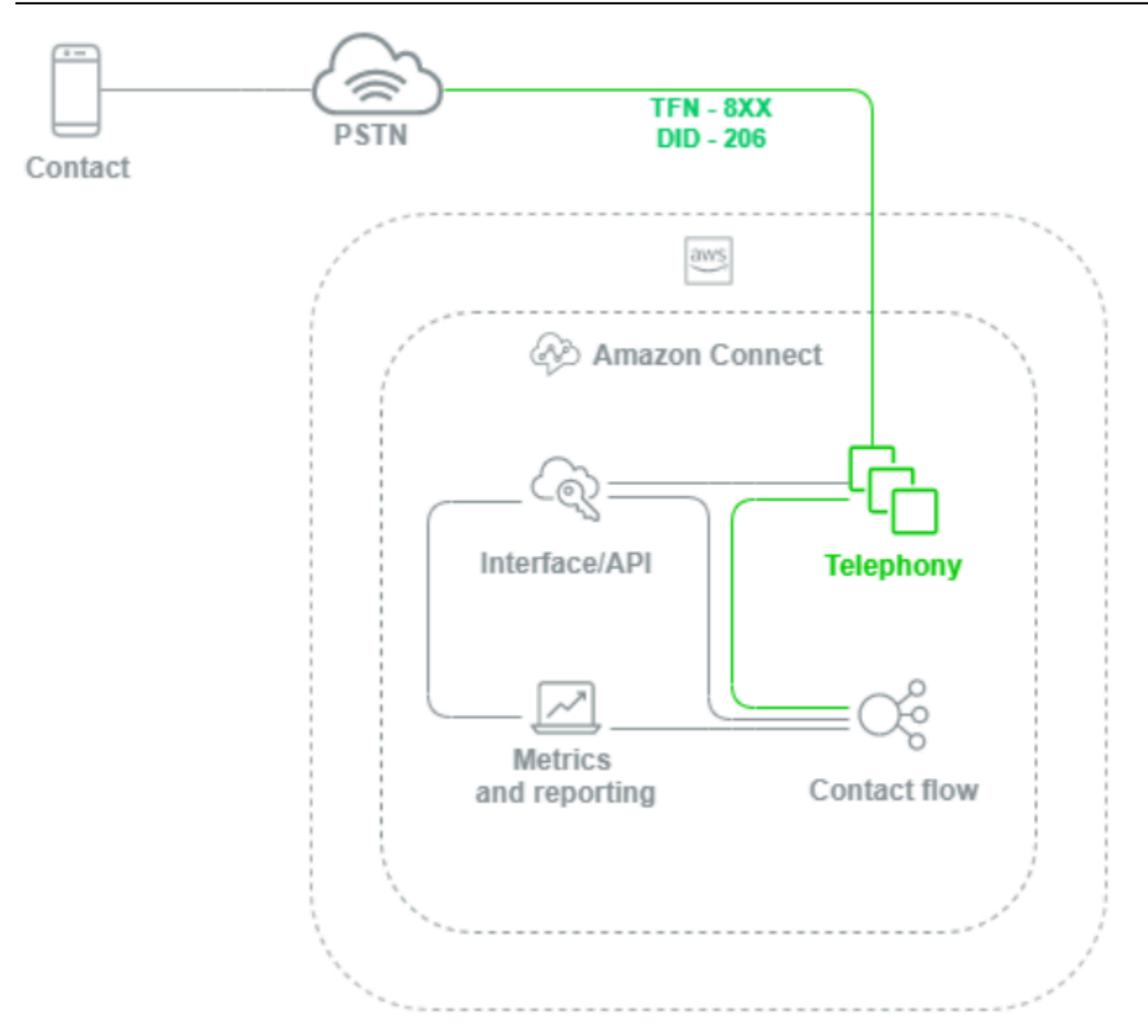

當 Amazon Connect 執行個體進行語音通話時,電話語音層負責控制客戶透過其電信業者、PSTN 和 Amazon Connect 呼叫的端點。該層代表 Amazon Connect 和客戶之間建立的語音路徑。透過 Amazon Connect 界面層,您可以設定外撥來電者 ID、將流程/IVR 指派給電話號碼、啟用即時媒體串 流、啟用通話錄音,以及在沒有任何傳統電話語音知識或經驗的情況下申請電話號碼的功能。此外,將 工作負載遷移到 Amazon Connect 時,您可以選擇在 AWS 管理主控台中開啟支援案例來移植現有電 話號碼。您也可以將現有電話號碼轉送到您在 Amazon Connect 執行個體中申請的號碼,直到完全遷 移為止。

# Amazon Connect 介面/API

Amazon Connect 介面層是您的客服人員和聯絡中心主管,以及管理員用來存取 Amazon Connect 元 件的存取點,例如報告和指標、使用者組態、通話錄音以及聯絡控制台 (CCP)。也是負責以下項目的 層:

- 單一登入 (SSO) 整合式使用者身分驗證
- 使用 [Amazon Connect 串流](https://github.com/aws/amazon-connect-streams) API 建立的自訂桌面應用程式,該應用程式可提供額外功能和/或與現有 的客戶關係管理 (CRM) 系統 (包括 [Amazon Connect Salesforce CTI](#page-738-0) Adapter) 整合。
- Amazon Connect 面向聯絡的聊天界面
- 託管 Amazon Connect 聊天 API 的聊天網路伺服器
- 將聊天聯絡路由到 Amazon Connect 所需的任何 Amazon API Gateway 端點和對應 AWS Lambda 功能。

您的客服人員、管理員、主管或聯絡人從網頁瀏覽器或 API 存取、設定或管理 Amazon Connect 元件 的任何內容都被視為 Amazon Connect 界面層。

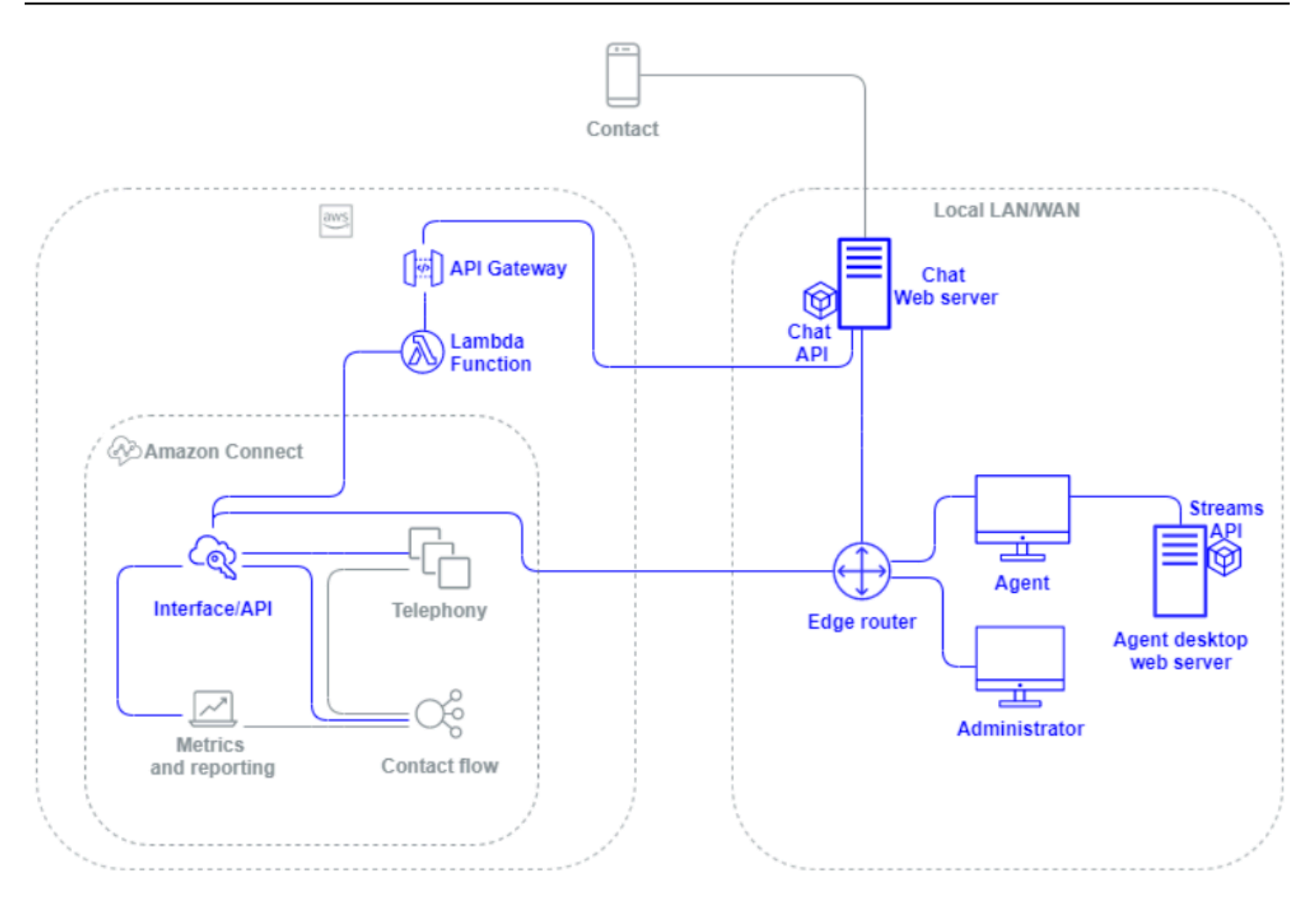

## 流程/IVR

流量/IVR 層是 Amazon Connect 的主要架構工具,可作為進入點和與客戶聯絡中心的第一線通訊。客 戶聯絡您的 Amazon Connect 執行個體後,流程會控制 Amazon Connect、聯絡和客服人員之間的互 動,讓您能夠:

- 靈活調用 AWS Lambda 函數以進行 API 呼叫。
- 透過 Amazon Kinesis 將即時 IVR 和語音資料傳送到第三方端點。
- 存取 VPC 內部和 VPN 後方的資源。
- 呼叫其他 AWS 服務,如 Amazon Pinpoint 從 IVR 發送 SMS 訊息。
- 執行資料傳輸到資料庫 (例如 Amazon DynamoDB),以便為您的聯絡提供服務。
- 直接從流程呼叫 Amazon Lex,以調用 Lex 機器人進行自然語言理解 (NLU) 和自動語音辨識 (ASR)。
- 透過 Amazon Polly 播放動態和自然的文字轉語音,並使用 SSML 和神經文字轉語音 (NTTS),盡可 能實現最自然和類似人類的聲音。 text-to-speech

流程可讓您動態提示聯絡人、收集和儲存聯絡屬性,以及適當路由。您可以將流程指派給多個電話號 碼,並透過 Amazon Connect 對其進行管理和設定。

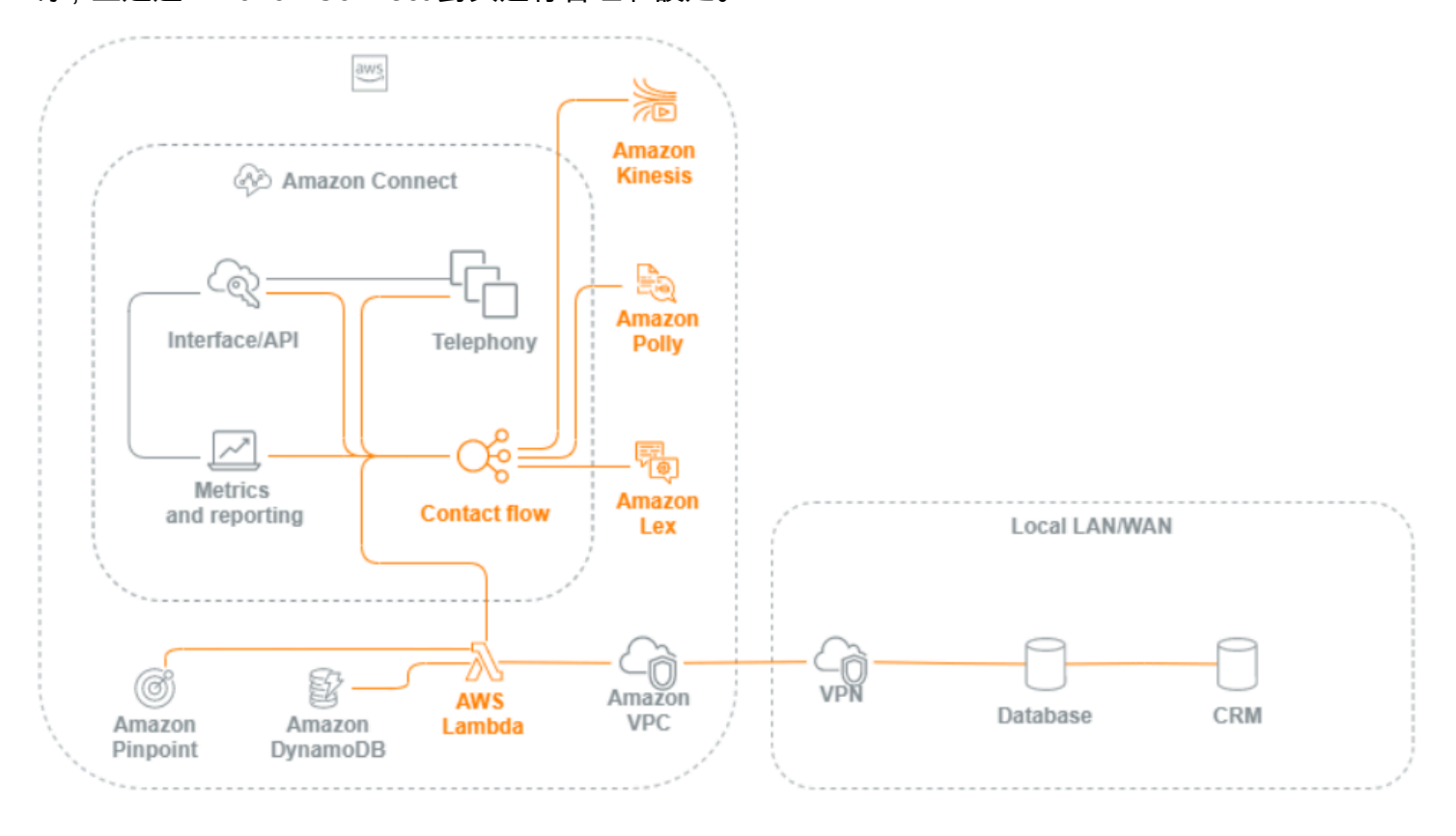

# 客服人員工作站

客服人員工作站層不受 AWS 管理。客服人員工作站包含任何實體設備和第三方技術、服務和端點,使 您的客服人員使用語音、資料和存取 Amazon Connect 介面層。客服人員工作站層中的元件包括:

- 聯絡控制面板 (CCP) 客服人員硬體
- 網路路徑
- 客服人員耳機或手機
- VDI 環境
- 作業系統及網頁瀏覽器
- 端點安全性
- 所有網路元件和基礎架構
- 網際網路服務供應商 (ISP) 或連接 AWS 的 AWS Direct Connect 專屬網路路徑。
- 客服人員作業環境的所有其他層面,包括電源、設施、安全性和環境噪音。

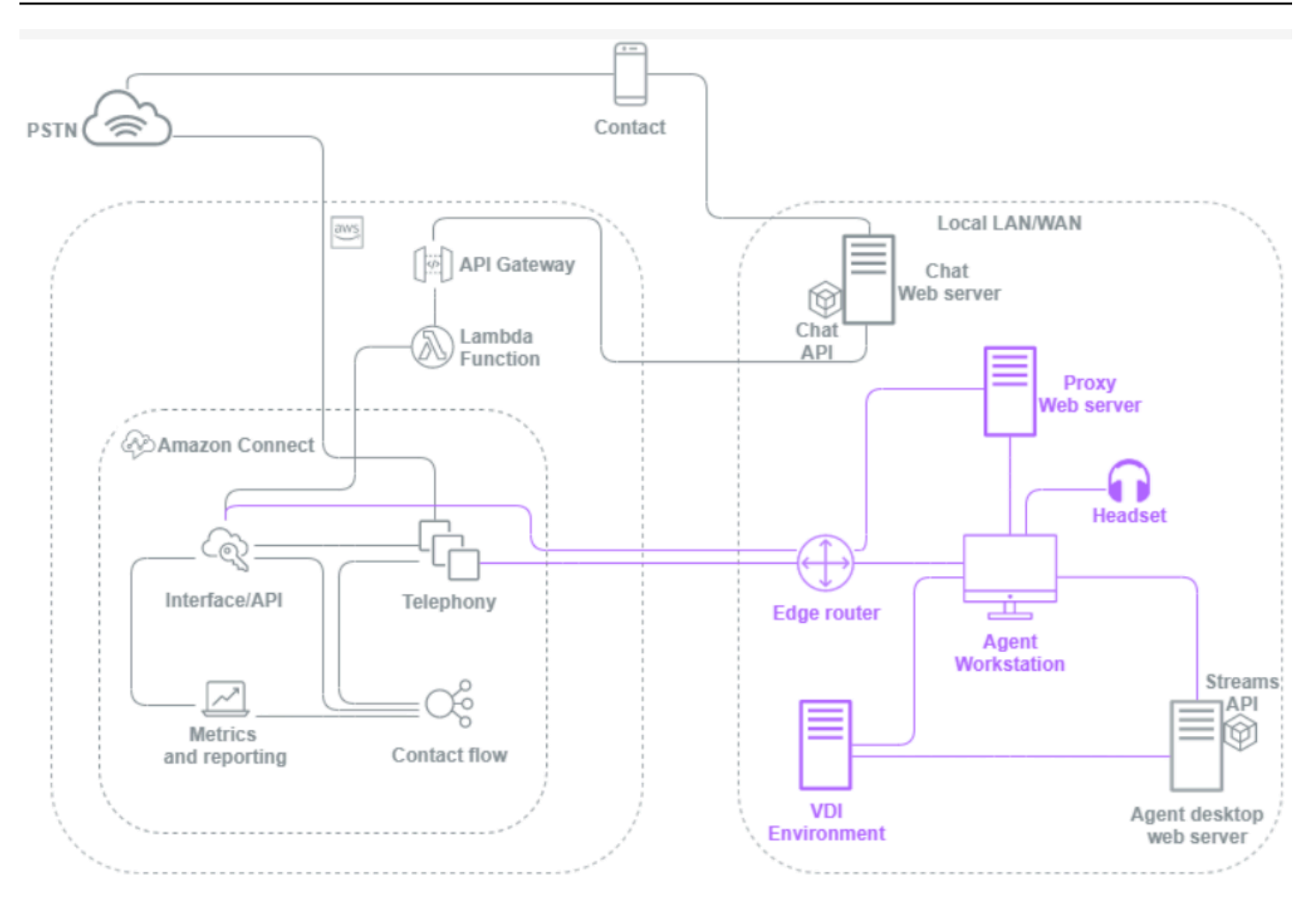

# 指標和報告

指標和報告層包括負責為您的客服人員、聯絡和聯絡中心提供、消費、監視、警報或處理即時和歷史指 標的元件。這包括所有原生和第三方元件,負責促進處理、傳輸、儲存、擷取和視覺化即時或歷史聯絡 中心指標、活動稽核和監控資料。例如:

- 儲存在 Amazon Simple Storage Service (Amazon S3) 中的通話錄音和排程報告。
- 您可以使用 Amazon Kinesis 匯出 AWS 到 Amazon Redshift 資料庫服務或您自己的內部部署資料倉 儲的聯絡記錄。
- 您使用 Amazon OpenSearch 服務和 Kibana 創建的實時儀表板。
- 產生的 Amazon CloudWatch 指標可讓您根據靜態閾值設定警示、設定 Amazon SNS 通知以向管理 員和主管發出警示,或啟動回應事件的AWS Lambda函數。

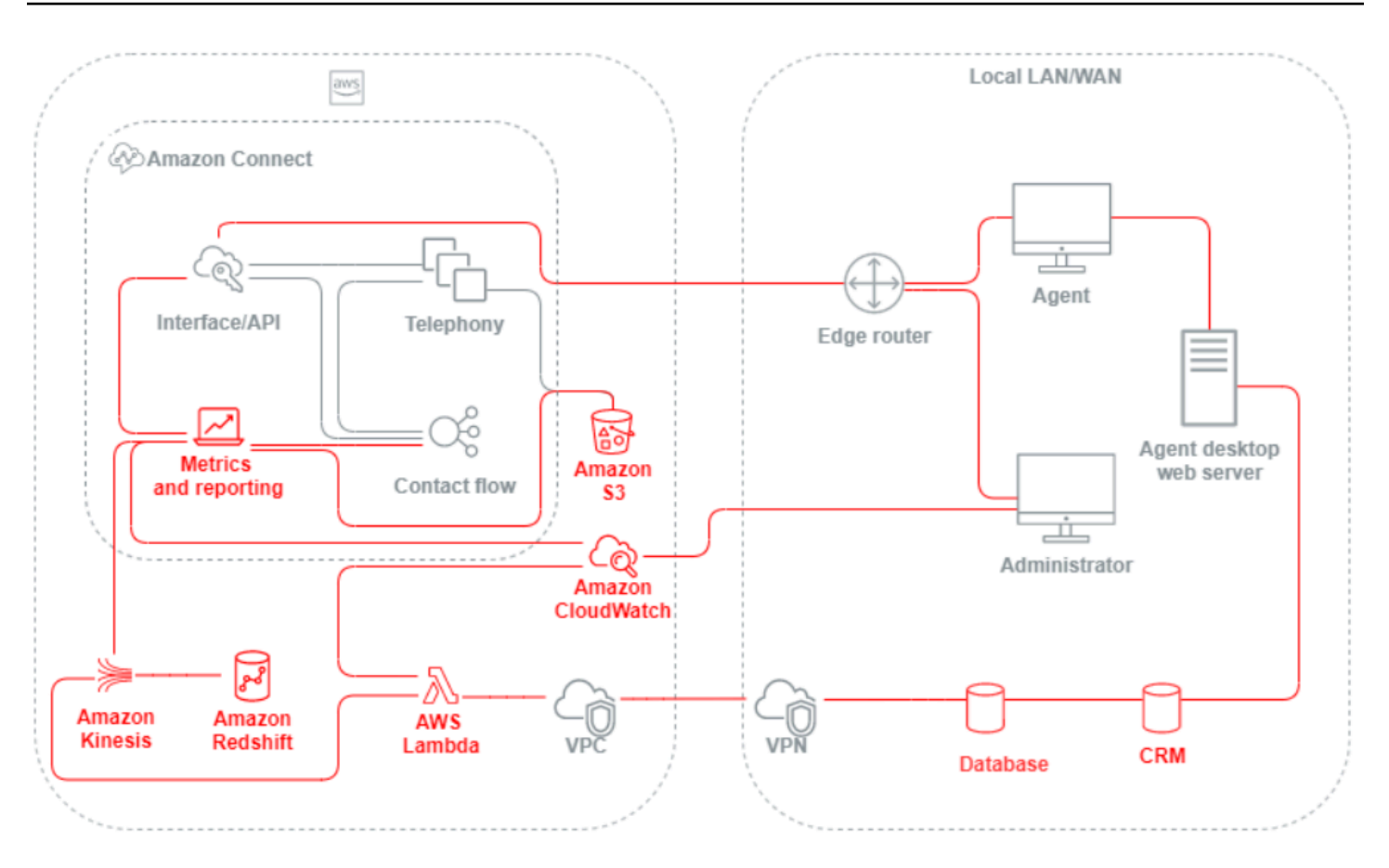

# <span id="page-191-0"></span>案例和部署方法

Amazon Connect 提供自助服務組態,並透過各種遷移和整合選項,實現任何規模的動態、個人化和自 然的客戶互動。在本節中,我們將說明設計 Amazon Connect 工作負載時要考慮的下列情境和部署方 法:

- 傳統的聯絡中心
- 傳入
- 傳出
- 混合式聯絡中心
- 傳統聯絡中心遷移
- 虛擬桌面基礎架構 (VDI)

## 傳統的聯絡中心

傳統的聯絡中心需要大量的電話、媒體、網路、資料庫和運算基礎架構,這些基礎架構要能夠橫跨多個 供應商和資料中心位置,以便為聯絡提供服務。每個單獨的解決方案和廠商都有獨特的硬體、軟體、網 路和架構需求,在解決版本控制、相容性和授權衝突時,必須滿足這些需求。

對於本地和遠端客服人員硬體和 VPN 連線、文字轉語音 (TTS)、自動呼叫分配 (ACD)、互動式語音回 應 (IVR)、語音音訊和資料、實體桌面電話、語音錄製、語音轉錄、聊天、報告、資料庫、電腦電話整 合 (CTI)、自動語音辨識 (ASR) 和自然語言理解 (NR),通常會有不同的廠商和基礎架構需求。當您考 慮多階段開發、品質保證和測試環境時,您的聯絡中心架構和基礎架構會變得更加複雜。

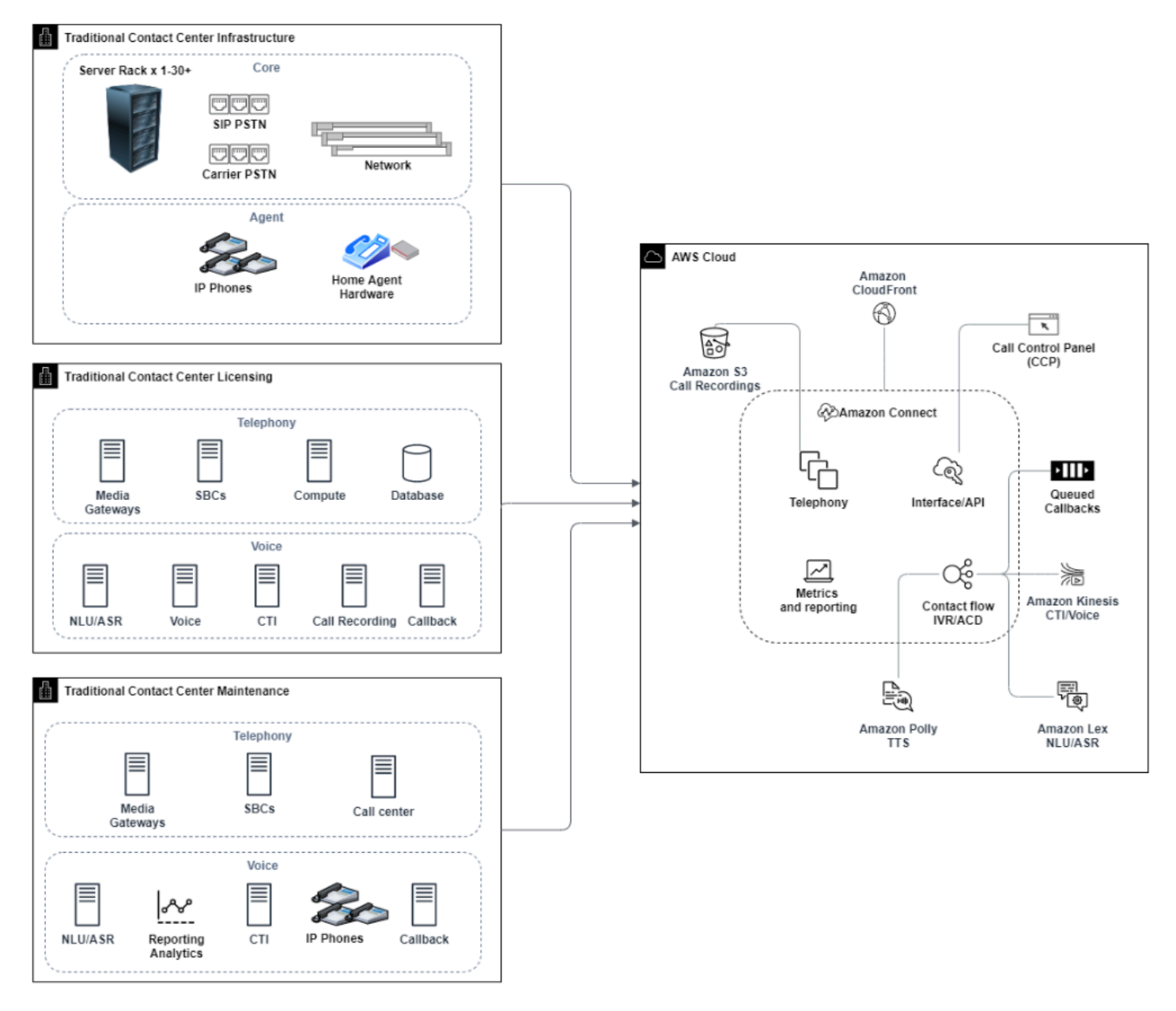

Amazon Connect 部署典型的應用,是能夠解決或減少與版本控制、相容性、授權、聯絡中心電話基礎 設施和維護相關的許多挑戰。讓您能夠幾分鐘內在新位置靈活建立執行個體,以及單獨或平行遷移元 件,以最符合您個別的業務目標。您可以使用 IVR/ACD 流程、透過支援的網頁瀏覽器將語音和資料傳 送到客服人員的軟體電話、移植現有電話號碼、將軟體電話音訊重新導向至現有的桌面電話、在流程 中以原生方式調用 Amazon Lex 機器人以進行 ASR 和 NLP 流程,以及使用相同的流程進行聊天和語 音。您可以使用 Amazon Contact Lens 自動產生語音轉錄、執行關鍵字識別和情緒分析,以及對聯絡 進行分類。對於客服人員 CTI 資料和即時語音串流,您可以使用 Amazon Connect 客服人員事件串流 和 Kinesis Video Streams。您也可以建立多階段開發、品質保證和測試環境,無需額外費用,而且只 需按使用量付費。

# 傳入

傳入是一個聯絡中心術語,用來描述聯絡人向聯絡中心發起的請求。聯絡人可以聯絡您的 Amazon Connect 執行個體以進行傳入自助服務,或透過多種方式與即時客服人員交談,包括語音和聊天。語音 聯絡人會透過 PSTN 進行,並透過執行個體中取得的電話號碼,路由到 Amazon Connect 執行個體電 話語音進入點。您可以直接透過 Amazon Connect 預留電話號碼、移植現有電話號碼,或將語音聯絡 人轉接至 Amazon Connect。Amazon Connect 可在支援服務的所有區域提供當地和免付費電話號碼。

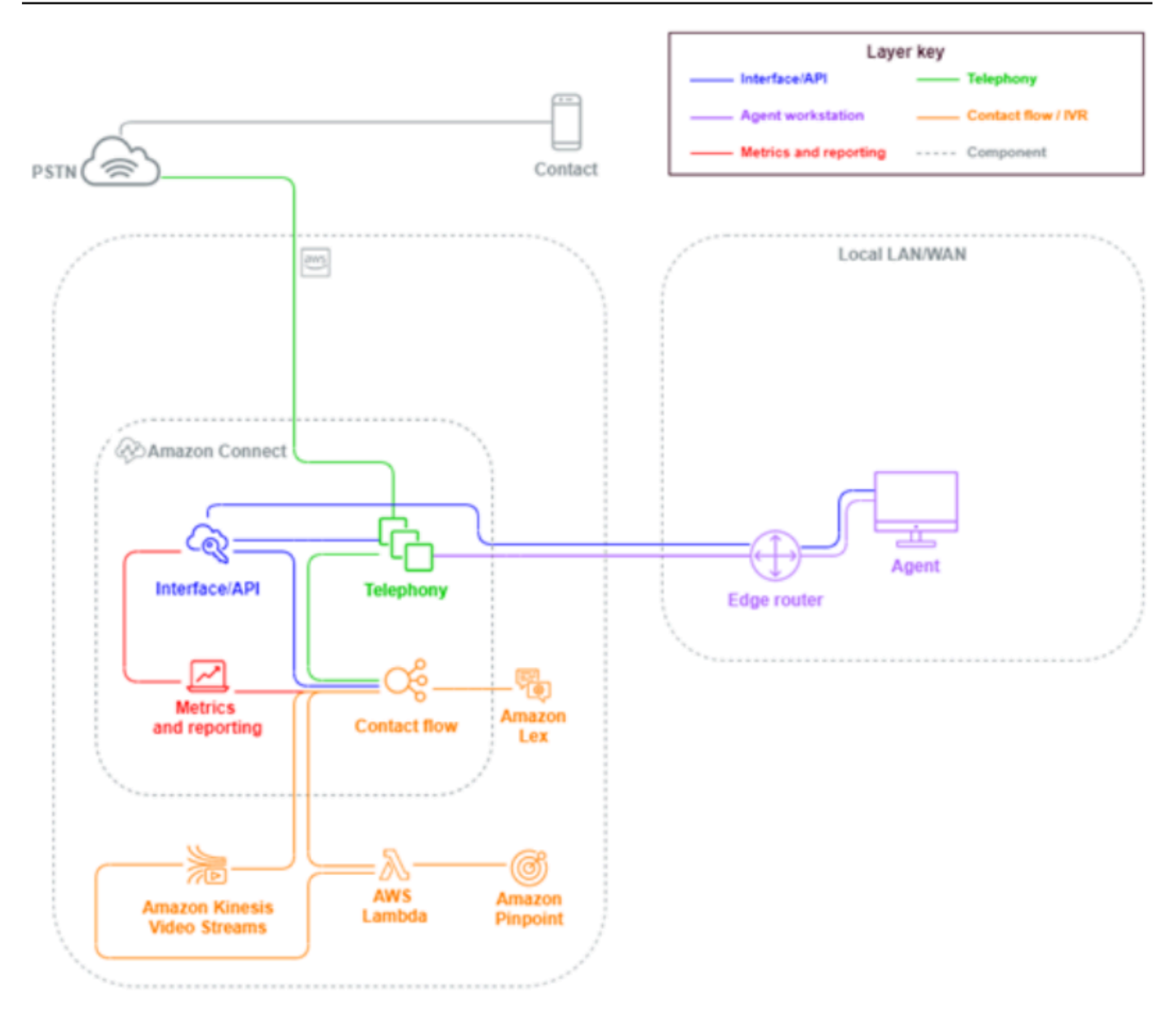

當撥打電話給 Amazon Connect 執行個體中取得或移植到 Amazon Connect 執行個體的號碼時,將會 調用與被呼叫號碼相關聯的流程。您無須具備編碼的知識,即可使用流程區塊來設定流程的定義。流 程決定應如何處理和路由連絡人,選擇性地提示聯絡人提供其他資訊以協助路由決策、將這些屬性儲 存到聯絡人詳細資訊中,並在必要時將該聯絡人路由至客服人員,並在過程中收集所有通話詳細資訊 和文字記錄。透過此流程,您可以調用 AWS Lambda 函數來查詢客戶資訊、呼叫 Amazon Pinpoint 等 其他 AWS 服務來傳送簡訊,以及使用原生 AWS 服務整合 (包括適用於 NLU/NLP 的 Amazon Lex 和 Kinesis Video Streams) 進行即時串流語音通話。

如果傳入聯絡需要聯繫客服人員,則該聯絡會放入佇列中,並根據您的路由組態,待客服人員將其 狀態變更為有空時,將其路由傳送至客服人員。手動或透過自動接受組態接受有空的客服人員聯絡 時,Amazon Connect 會將聯絡人與客服人員連線。

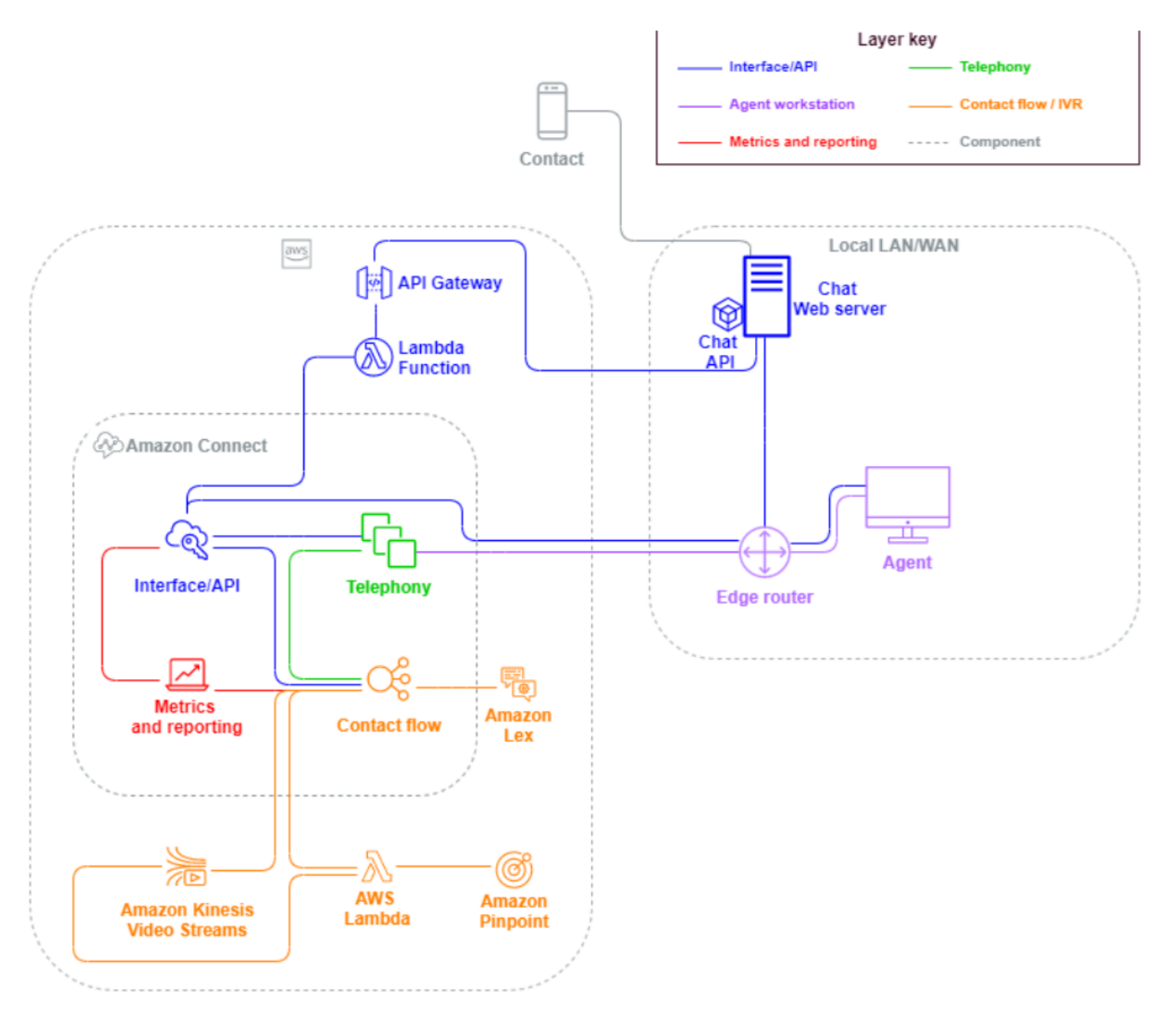

當傳入聯絡來自聊天工作階段的瀏覽器或行動應用程式請求時,該請求會路由到 Web 服務或 Amazon API Gateway 端點,該端點會呼叫 Amazon Connect 聊天 API 來調用請求中設定的流程。您可以使用 相同的流程進行聊天和語音,其體驗是根據流程中定義的邏輯動態管理和路由。

# 傳出

Amazon Connect 可讓您以程式設計方式嘗試對本地和國際端點進行對外聯絡、縮短聯絡人與 客服人員之間的設定時間,並提高客服人員生產力。透過使用 [Amazon Connect Streams](https://github.com/aws/amazon-connect-streams) API [StartOutboundVoiceContact](https://docs.aws.amazon.com/connect/latest/APIReference/API_StartOutboundVoiceContact.html),您可以開發自己的對外解決方案,或利用與 CRM 資料搭配使用的現有 合作夥伴整合,為您的聯絡人建立動態的個人化體驗,並為您的客服人員提供服務所需的工具和資源來 為這些聯絡人提供服務。

傳出廣告通常由 CRM 導出的聯絡資料驅動,並分成聯絡清單。這些聯絡會排定優先順序,並在預覽一 段時間後提供給客服人員以進行啟動,或使用 Amazon Connect 傳出 API 以程式設計方式聯絡 (由您的 流程邏輯驅動),然後視需要連線至客服人員。典型的對外聯絡中心使用案例包括欺詐和服務警示、收 集和約會確認。

## 混合

如果您有要求在 Amazon Connect 和傳統聯絡中心技術之間轉移聯絡人,則可以使用混合模型架構在 轉移過程中傳遞聯絡人資料。例如,傳統聯絡中心平台上的銷售業務單位,可能需要將電話轉接到已遷 移至 Amazon Connect 的服務業務單位。如果沒有混合式架構,將會遺失通話詳細資訊,並可能需要 聯絡人重複資訊。這可能會增加處理時間,並可能導致為相同目的再次聯絡通話。

混合架構要求您取得的電話號碼與預期的最大同時聯絡數量相同,以及 Amazon Connect 和傳統聯絡 中心平台可存取的中介狀態資料庫。當另一個平台需要轉接時,您將使用這些電話號碼之一作為唯一標 識符,在中介資料庫中將其標記為使用中,插入您的聯繫方式,並在轉接聯繫人時將該號碼用作您的 ANI 或 DNIS。當其他聯絡中心平台收到聯絡時,您將根據您使用的唯一 ANI 或 DNIS 查詢中介資料庫 中的聯絡詳細資訊。由於相關的額外成本和複雜性,混合式架構通常用作臨時遷移步驟。

僅限 IVR

您可以選擇使用 Amazon Connect 來推動聯絡的 IVR 體驗,同時您的客服人員人數仍保留在舊版聯絡 中心平台上。使用這種方法,您可以使用 Amazon Connect 流程來推動自助式服務和路由邏輯,並在 必要時將聯絡轉移到舊版聯絡中心平台上的目標客服人員或客服人員佇列。

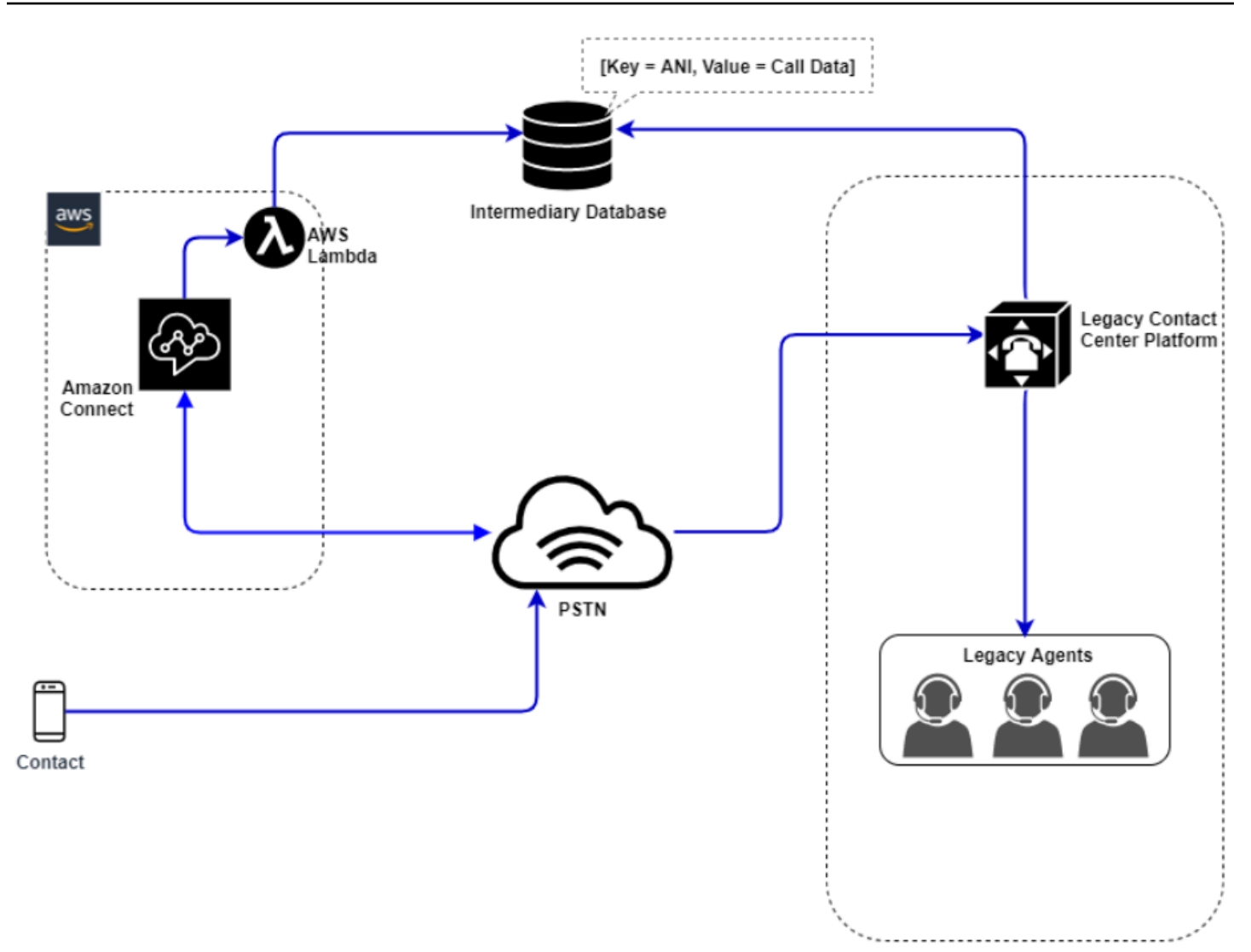

在此圖表中,聯絡人會撥打 Amazon Connect 執行個體中取得的服務電話號碼。如果他們需要轉接到 您舊版聯絡中心平台上的客服人員,則會調用一個 AWS Lambda 函數來查詢可用的唯一電話號碼,將 其標記為使用中,並將相關聯絡詳細資訊寫入中介資料庫。然後,聯絡會使用從 Lambda 函數傳回的 電話號碼轉接到舊版聯絡中心系後,舊版聯絡中心將對中介資料庫執行聯絡詳細資訊的查詢,對 應路由,然後重設中介資料庫中的聯絡資料,以便再次使用電話號碼。

僅限客服人員

使用這種方法,您的舊版聯絡中心 IVR 可以推動聯絡的 IVR 自助式服務和路由邏輯,並在必要時將聯 絡人轉移到 Amazon Connect,以路由到您的客服人員。

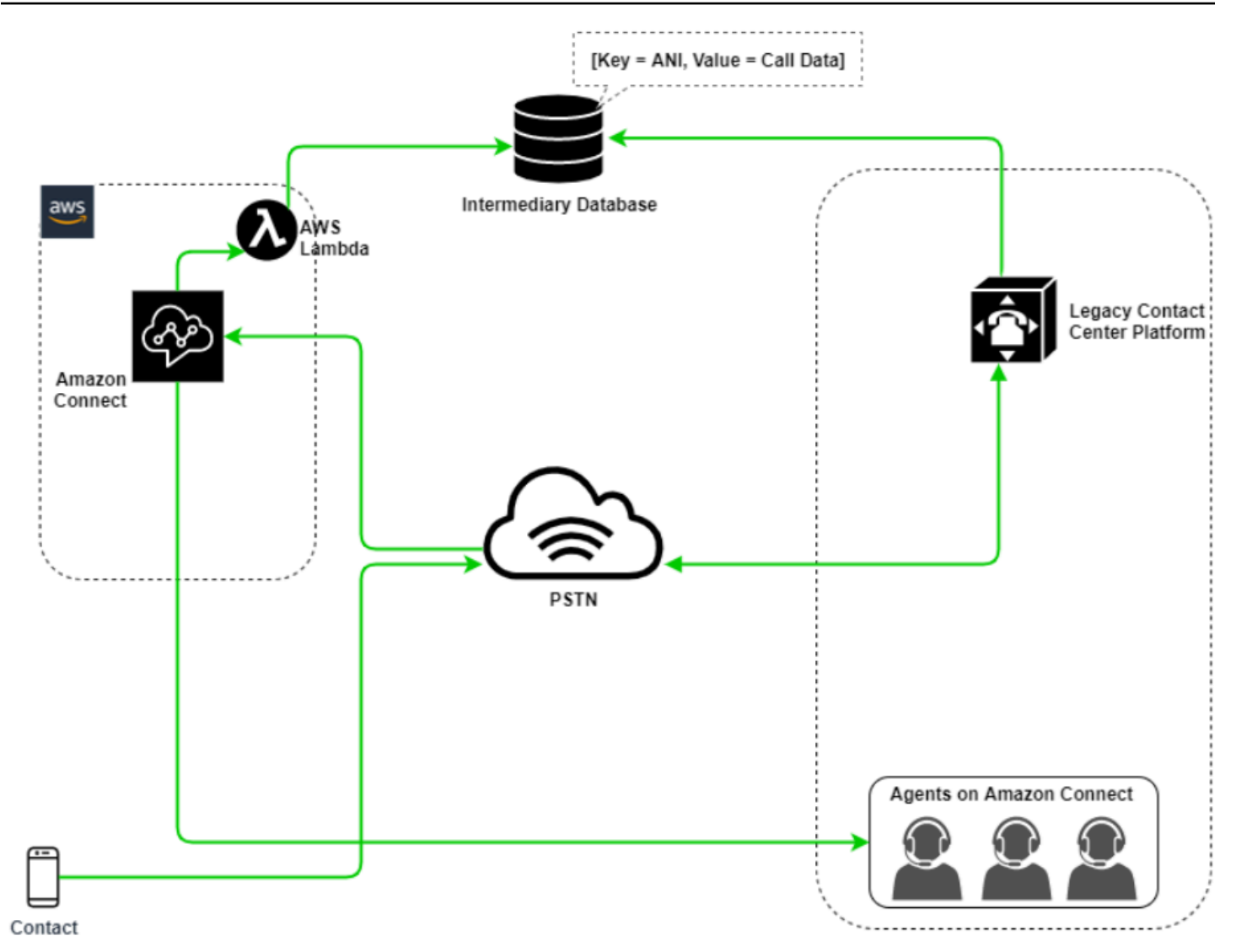

在此圖表中,聯絡人會撥打您舊版聯絡中心平台取得的電話號碼。如果他們需要轉接至 Amazon Connect 上的客服人員,舊版聯絡中心平台會查詢可用的唯一電話號碼,將其標記為使用中,然後將 相關聯絡詳細資訊寫入中介資料庫。然後,該聯絡將與舊版聯絡中心查詢傳回的電話號碼一起轉接到 Amazon Connect。然後,Amazon Connect 將使用 AWS Lambda 查詢中介資料庫中的聯絡詳細資 訊,對應路由,然後重設中介資料庫中的聯絡資訊,以便再次使用該電話號碼。

混合

在此案例中,您可能會讓 IVR 和代理程式在 Amazon Connect 和舊版聯絡中心平台上 parallel 運作, 以允許網站、代理程式群組或 line-of-business 移轉。

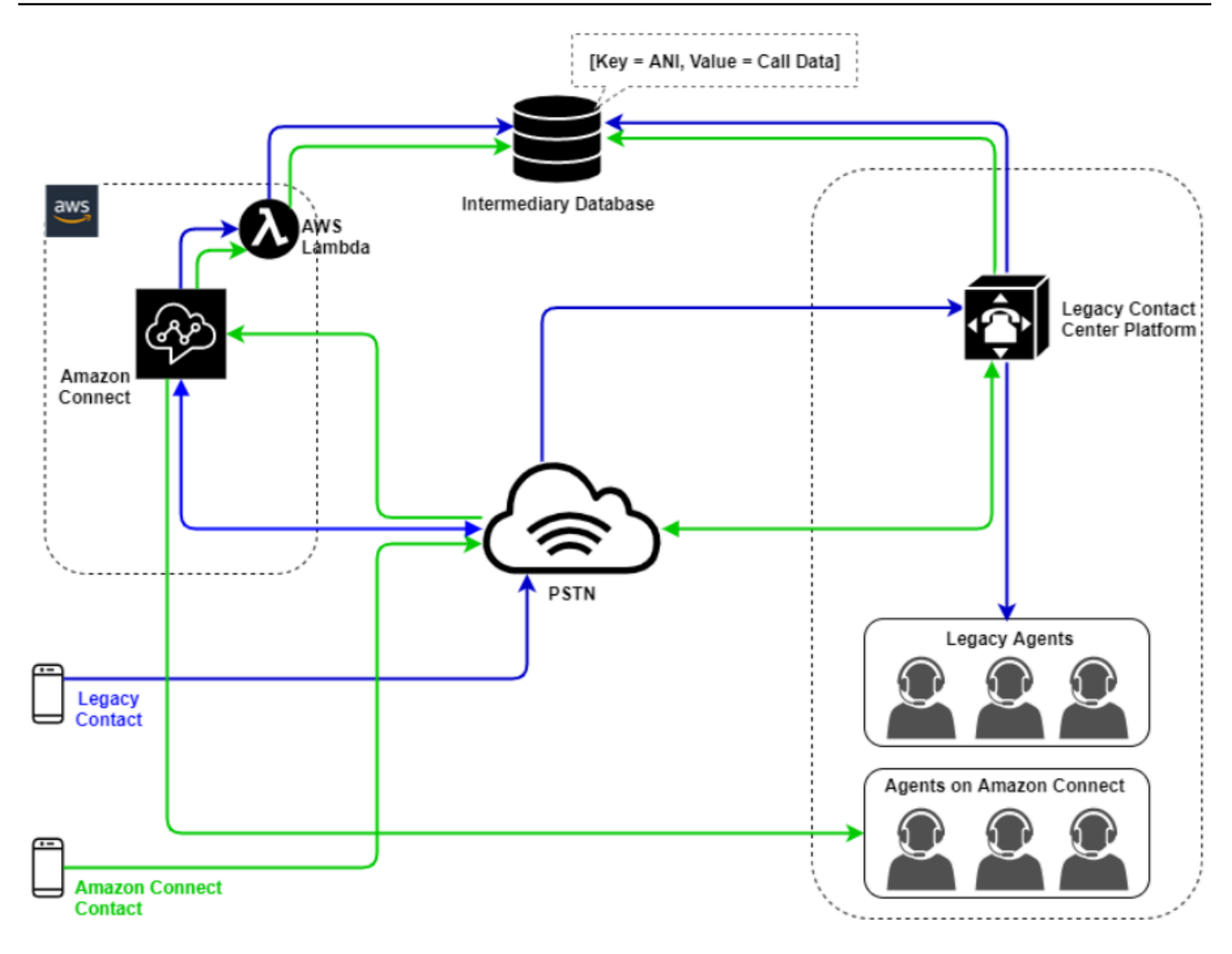

## 傳統聯絡中心遷移

當您評估 Amazon Connect 的新工作負載或現有工作負載時,您可以考慮幾種策略。如果在 Amazon Connect 與舊版聯絡中心解決方案之間轉接聯絡時,需要包含聯絡詳細資訊的情況,在遷移完成之前, 將需要混合模型架構。本節中描述的方法可讓您分階段移動特定業務範圍、管理訓練和支援,以及降低 與變更相關的風險。

新的工作負載

您可以在 Amazon Connect 上採用全新的工作負載,降低與現有業務單位變更相關的風險,並增加靈 活性和數位創新潛力。全新工作負載不需要混合模型架構,因此複雜性較低,不受業務程序或客服人員 常式變更的影響,而且上市時間更快。採用淨新的工作負載可讓您充分利用以使用量為基礎的定價。 pay-as-you-go 您的客服中心資源可以為終端使用者創造全新體驗、測試和實作以評估平台、獲得信 心,並建立技能和作業機制,以準備跨現有工作負載進行大規模移轉。

#### IVR 優先

您可以選擇使用 Amazon Connect 來推動聯絡的 IVR 體驗,同時您的客服人員人數仍保留在舊版聯絡 中心平台上。使用這種方法,您可以使用 Amazon Connect 流程來推動自助式服務和路由邏輯,並在 必要時將聯絡轉移到舊版聯絡中心平台上的目標客服人員或客服人員佇列。

### IVR 最後

使用這種方法,您的舊版聯絡中心 IVR 可以推動聯絡的 IVR 自助式服務和路由邏輯,並在必要時將聯 絡人轉移到 Amazon Connect,以路由到您的客服人員。

#### 業務線細分

如果您的企業營運單獨具有獨立的 IVR,或者不需要將聯絡人轉移到舊版客服中心平台,則可能會想要 考慮採用企業營運部門遷移方法。例如,選取您內部支援的服務台,作為業務遷移的第一線。將服務台 IVR 和客服人員遷移到 Amazon Connect 後,您可以選擇將現有聯絡人轉移到 Amazon Connect,並 在測試和商業驗證完成後移轉端點。

網站或客服人員群組細分

如果您的聯絡中心遍佈全球、來自多個國家/地區的服務聯絡人,或是由各自的地理位置或地點獨立管 理,您可能需要根據客服人員的實際網站或地理位置來考慮遷移方法。每個客服人員和/或地理位置都 有其獨特的需求和考量,可能不適用於全球。透過這種方式處理您的遷移作業,可讓每個位置或客服人 員群組獲得所需的技能,以便繼續獨立運作,然後再移至下一個位置。

# 虛擬桌面基礎架構 (VDI)

雖然您可以在虛擬桌面基礎架構 (VDI) 環境中使用 Amazon Connect 聯絡控制面板 (CCP),但它將為 您的解決方案增加另一層複雜性,這些複雜性需要個別的 POC 和效能測試才能最佳化。設定/支援/最 佳化最好是由您的 VDI 支援團隊處理,而下列是最常實作的部署模式。

具有本機瀏覽器存取權的 VDI 用戶端

您可以建立沒有通話發訊媒體的 CCP,以使用 [Amazon Connect Streams](https://github.com/aws/amazon-connect-streams) 建置自訂 CCP。如此,媒體 就會在本機桌面上以標準 CCP 處理,而發訊和通話控制則會在遠端連線上以無媒體的 CCP 處理。下 圖說明該方法:

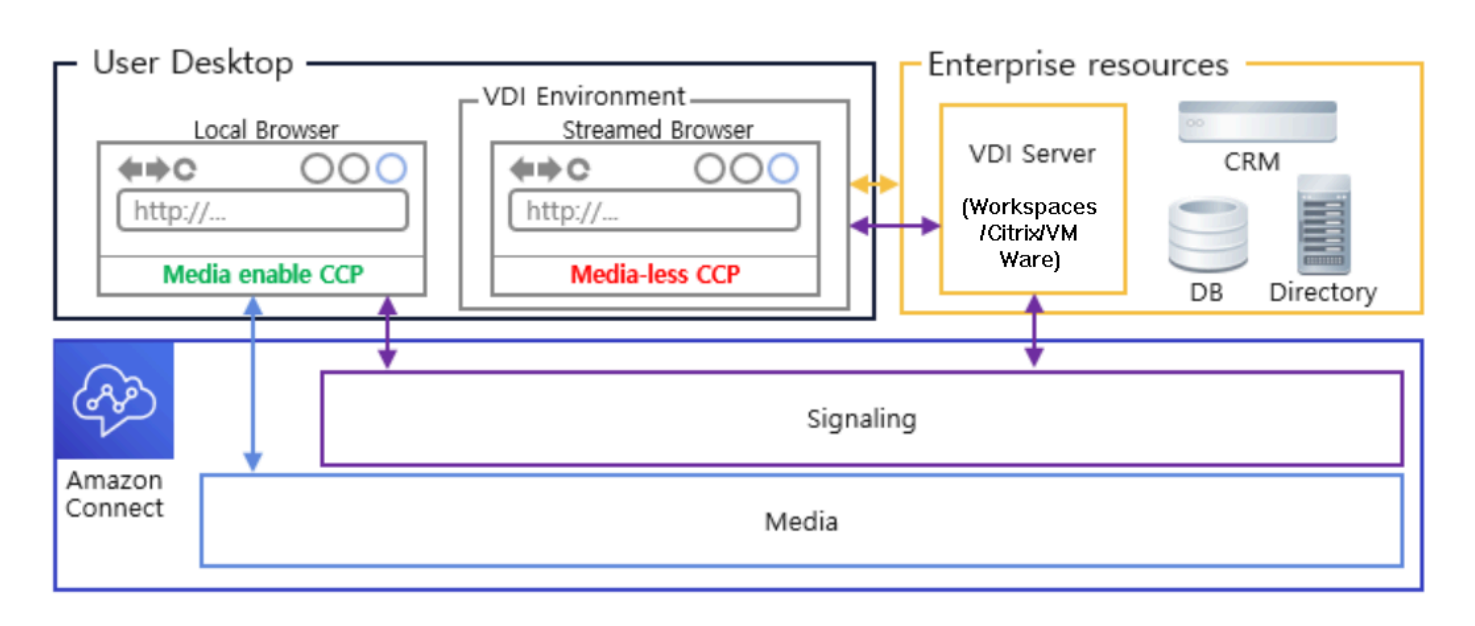

Citrix VDI with Amazon Connect 音訊最佳化

如果您使用 Citrix 虛擬桌面基礎設施 (VDI) 環境,您可以使用與 Citrix 聯合通訊 SDK (ucsdk) 整合 的 Amazon Connect RTC 程式 JavaScript 庫建立自訂 CCP,並自動將媒體從本機桌面重新導向至 Amazon Connect。讓您的客服人員可以使用 Citrix VDI 用戶端應用程式 (例如 Citrix Workspaces) 連 線至其自訂客服人員應用程式或自訂 CCP。這樣就無需開發和管理獨立的客服人員應用程式 (例如雙 CCP),用於 Citrix 環境的音訊媒體重新定向。下圖說明該方法:

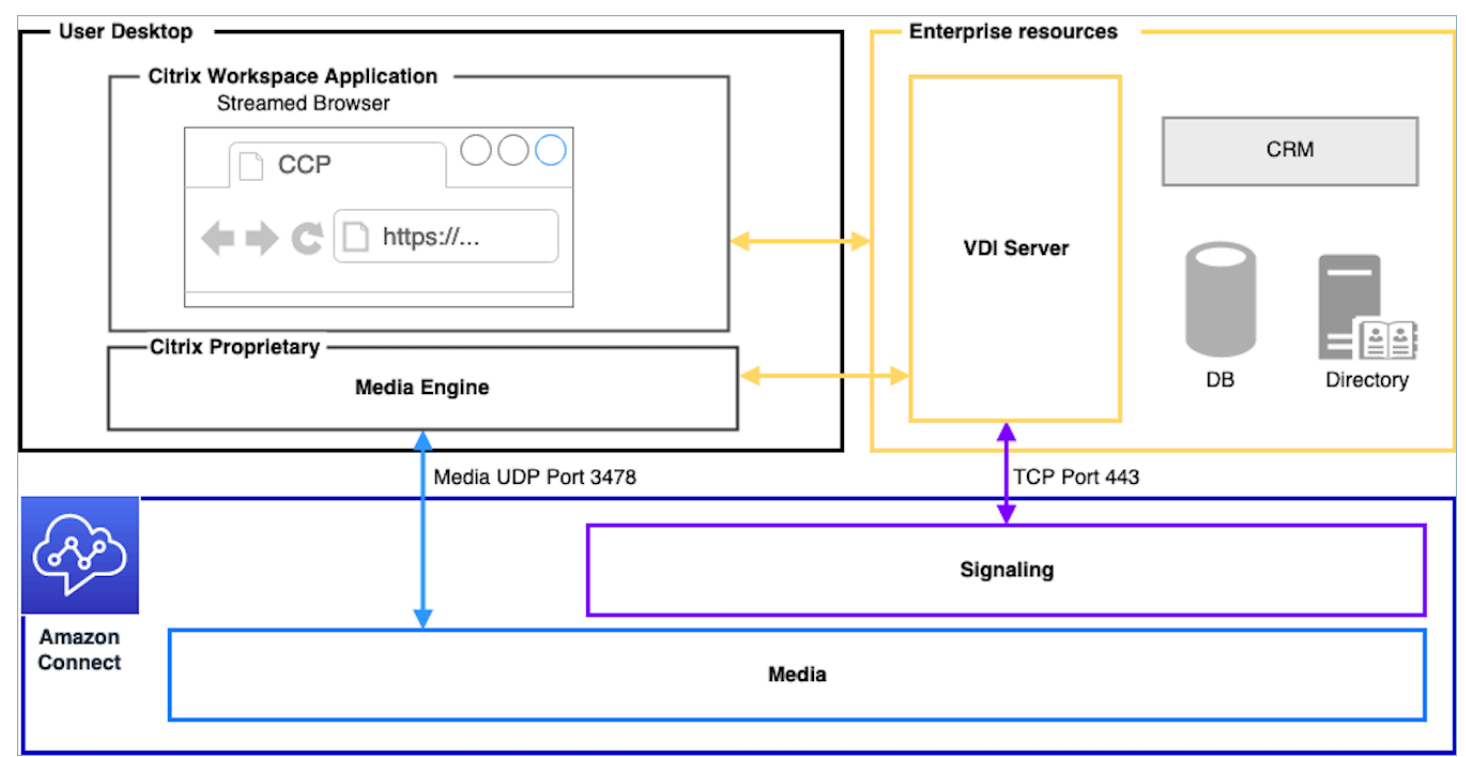

**a** Note

此解決方案要求您允許 WebRTC 技術在 VDI 伺服器和 Amazon Connect 之間發出訊號流量, 以及客服人員桌面和 Amazon Connect 間的媒體連接。如需詳細資訊,請參閱 [設定您的網路文](#page-767-0) 件。

不具有本機瀏覽器存取權的 VDI 用戶端

有時 VDI 用戶端不具有本機瀏覽器存取權。在此情境中,您可以建立具 VDI 伺服器執行媒體執行的單 一 CCP 執行個體,以允許存取企業資源。對於此部署模型,UDP 音訊通常在 VDI 作業系統上啟用。 此部署模型需要進行大量測試,才能校準不同的 VDI 伺服器參數,以最佳化體驗品質:

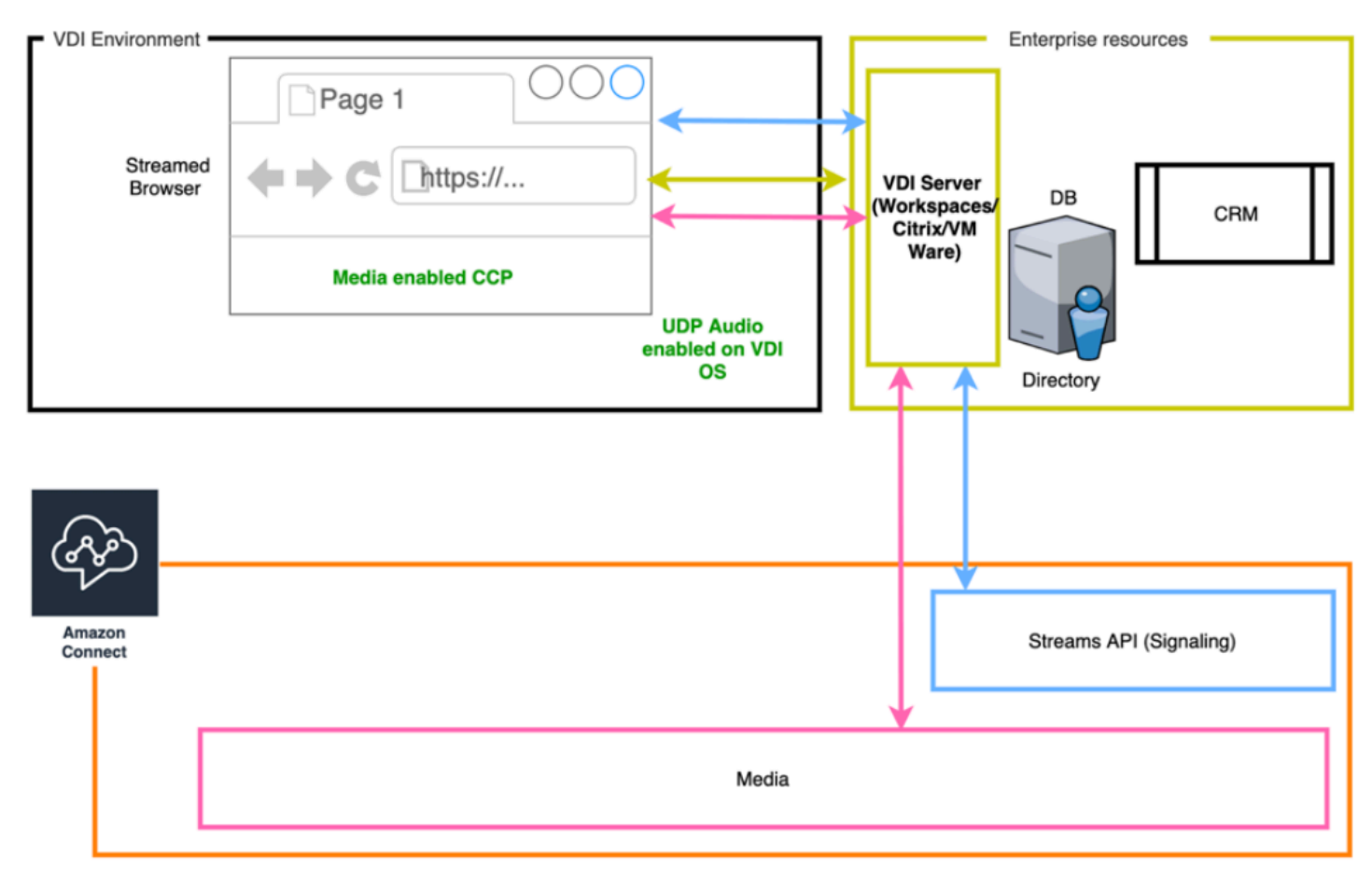

# <span id="page-202-0"></span>操作效能

操作效能包括可讓您執行和監控系統以實現商業價值,以及持續改善支援流程與程序。本節包含設計原 則、最佳實務以及有關 Amazon Connect 工作負載卓越營運的問題。

## 準備

請考慮以下幾個方面來準備 Amazon Connect 工作負載。

### AWS account

使用 AWS Organizations,您可以為開發、預備環境和品質保證環境的每個層級設定多個 AWS 帳戶。 這可讓您在 AWS 上隨著工作負載的增長和擴展,集中管理您的環境。無論您是成長中的新創公司還是 大型企業,Organizations 都能協助您集中管理帳單、控制存取、合規性和安全性,以及跨 AWS 帳戶 共用資源。這是使用雲端架構,開始使用 AWS 服務的起點。

### 區域選擇

Amazon Connect 區域選擇取決於資料控管需求、使用案例、各區域可用服務,以及與客服人員、聯絡 人和外部轉接端點地理位置有關的延遲。

## 電話語音

• 電話號碼移植盡可能在待定的上線日期之前提交移植請求。

移植關鍵工作負載的電話號碼時,請在上線日期前幾個月將所有需求和使用案例資訊包括在聲明/移 植號碼中。包括要求即時切換支援、切換之前、期間和之後的通訊、監視,以及任何您使用案例特定 的其他內容。

如需移轉您電話號碼的詳細資訊,請參閱 [將您目前的電話號碼移轉至 Amazon Connect。](#page-302-0)

- 美國電信業者多樣性,您應該針對美國的免付費電話號碼使用 Amazon Connect 電話服務,讓您 以主動式的方式將免費流量路由到多個供應商,而且無需額外付費。在將傳入流量轉送至 Amazon Connect 電話號碼的情況下,您應該要求跨多個電話語音提供者的備援 DID 或免付費電話號碼。如 果您要在美國境外取得或移植多個 DID 或免費電話號碼,則應要求將這些號碼請求或移植到各種電 話語音供應生,以提高恢復能力。
- 國際免費電話和高併發 DID 如果您正在使用現有的免付費國家服務將入站流量重定向到 DID,則應 在多個電話供應商之間請求 DID 電話號碼。此組態的一般建議是每個 DID 100 個工作階段,而您的 AWS 解決方案架構師可協助進行容量計算和設定。
- 測試徹底測試所有使用案例情境,最好使用與您的客服人員和客戶相同或類似的環境。請務必測試數 個傳入和傳出案例的體驗品質、來電者 ID 功能,並測量延遲,以確保其落在您使用案例的可接受範 圍內。目標客服人員和客戶環境之間的任何偏差都需要進行測量和計算。如需更多詳細資訊,包括使 用案例測試指示和條件,請參閱 [使用聯絡控制面板 \(CCP\) 時的診斷故障問題。](#page-2396-1)。

# 客服人員工作站

Amazon Connect 通話控制面板 (CCP) 具有特定的網路和硬體需求,必須符合這些要求,以確保為您 的客服人員和聯絡人提供最高品質的服務:

- 設定您的網路以供 CCP 使用,並確保您的客服人員硬體符合最低需求。
- 請確定您已在與客服人員相同的網路區段上使用 Amazon Connect Check Amazon Connectivity Tool,以確認您的網路和環境已正確設定以供 CCP 使用。
- 計算客服人員和聯絡人較遠的地理位置上所需的 PSTN 延遲
- 檢閱 [使用聯絡控制面板 \(CCP\) 時的診斷故障問題。](#page-2396-1) 部分以建立執行手冊和程序手冊,供您的客服人 員和主管在遇到問題時遵循。
- 為您的客服人員工作站設定監控,並考慮監控通話品質的合作夥伴解決方案。監視客服人員工作站的 目標應該是能夠識別任何潛在網路和資源競爭的來源。例如,假設客服人員的軟體電話網路連線路徑 到 Amazon Connect:

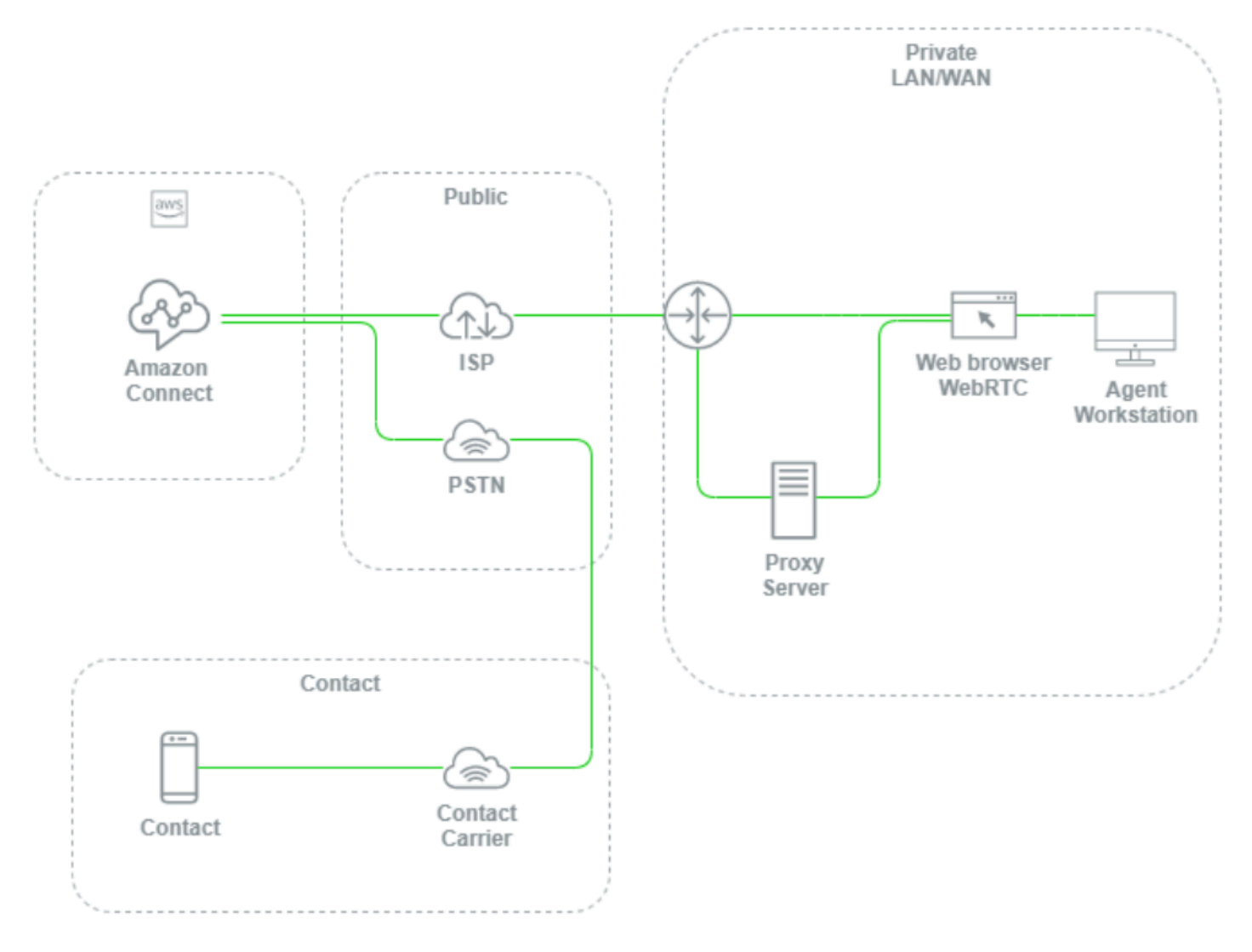

如果本機 LAN/WAN、連接至 AWS 的路徑和客服人員工作站層級之間沒有監控,很難且通常無法判 斷語音品質問題是否來自您的客服人員工作站、其私人 LAN/WAN、ISP、AWS 或連絡人本身。主動 設定日誌和提醒機制,對於判斷根本原因和最佳化您的語音品質環境至關重要。

### 設定您現有的目錄

若您已經使用 AWS Directory Service 目錄來管理使用者,則您也可在 Amazon Connect 中,利用相 同目錄來管理使用者帳戶。這必須在您建立 Amazon Connect 執行個體時決定和設定。建立執行個體 後,您所選的身分選項就無法變更。例如,如果您決定變更為執行個體啟用單一登入 (SSO) 的目錄, 您可以刪除執行個體再建立新的執行個體。刪除執行個體時,會失去所有組態設定和指標資料。

#### Service Quotas

檢閱工作負載中涉及的每個服務的預設服務配額,以及 Amazon Connect 的預設服務配額和請求增加 (如適用)。請求增加 Amazon Connect 時,請務必使用預期值,無需新增額外的波動。當您提出請求 時,系統會自動考慮波動。

## AWS 企業支援方案

建議在 AWS 上的企業和/或關鍵任務工作負載使用 AWS 企業支援。使用 AWS 解決方案架構的企業支 援和 Well-Architected 檢閱,都需要滿足 Amazon Connect 服務水準協議 (SLA) 的品質。

### AWS 架構良好的檢閱

在將任何遷移或實作至 Amazon Connect 之前,請先使用 AWS 良好的架構 – 卓越營運,遵循我們的 最佳實務。架構可為您提供一致的方法來評估架構並實作設計,這些架構將根據五大支柱 (營運卓越 性、安全性、可靠性、效能效率和成本最佳化) 進行擴展。我們也建議您使用 AWS 企業支援和 AWS 中的關鍵任務工作負載。使用您 AWS 解決方案架構的企業支援和 Well-Architected 檢閱,都需要滿足 Amazon Connect 服務水準協議 (SLA) 的品質。

## 操作

請考慮以下幾個方面來操作 Amazon Connect 工作負載。

### 日誌記錄和監控

請參閱 [使用以下方式監控您 CloudWatch](#page-1427-0) 和 [使用 AWS CloudTrail記錄 Amazon Connect API 呼叫的](#page-1448-0) [日誌](#page-1448-0)。

### 聯絡屬性

Amazon Connect 可讓您動態設定和參考流程中的聯絡屬性,為聯絡建立動態和個人化體驗、建立功能 強大的自助式服務應用程式、資料驅動的 IVR、與其他 AWS 服務的整合、簡化電話號碼管理,並允許 自訂即時和歷史報告與分析。以下是您可以遵循的最佳做法和注意事項,以降低複雜性、防止資料遺 失,以及確保聯絡擁有一致的體驗品質。

請注意下列注意事項:

- 資料大小 為防止截斷,您可以在設定聯絡屬性區塊設定聯絡屬性的大小限制,會根據所使用的字 元集、編碼和語言而有所不同。雖然聯絡通常僅需少部分資料即可完成,但仍有可能超過此限制,截 斷任何超過 32KB 大小的屬性集。
- 敏感資料 請注意,如果設定、查詢和參照的任何屬性是敏感資料,或是屬於任何監管準則,請確 保資料已根據您的使用案例進行適當處理。
- 資料持續性 使用設定聯絡屬性區塊設定的任何屬性都會包含在聯絡的聯絡記錄中,並且可使用 Streams API 的任何自訂客服人員桌面彈出畫面。只要在流程中參考屬性並啟用流程的記錄功能,就 會將屬性的名稱和值記錄到 Amazon CloudWatch。

### 最佳實務

- 監控用量 當您實作新功能、啟動新業務單位以及對現有流程進行迭代時,請在聯絡搜尋中查詢目 前的屬性使用情況、將屬性複製到文字編輯器、新增屬性,並確保不會超過 32KB 大小限制。請務必 考慮可變長度欄位,例如,名字和姓氏,並確保即使在欄位中使用了最大空間,仍然低於 32KB 的大 小限制。
- 清理 如果不需要資料持續性,您可以使用相同名稱和空白值設定屬性,以防止資料儲存到聯絡記 錄,或使用 [Amazon Connect Streams](https://github.com/aws/amazon-connect-streams) API 將快彈出畫面傳遞給客服人員,同時釋放聯絡記錄資料 以其他方式使用的位元組資料。
- 敏感資料 使用 儲存客戶輸入 區塊從您的聯絡收集敏感的 DTMF 輸入,並使用封套加密來保護原始 資料和用於加密的資料金鑰。將敏感資料儲存在需要持續性的個別資料庫中,使用 設定記錄行為 流 程區塊在,參考敏感資訊時停用記錄,以及使用先前概述的 設定聯絡屬性 區塊清理方法移除、清理 或模糊敏感資料。如需詳細資訊,請參閱 [Amazon Connect 中的合規驗證。](#page-2297-0)

電話語音

在美國,盡可能使用免付費電話號碼,以便在多個電信業者之間進行負載平衡,以獲得額外的路線和 電信業者備援。相較於由單個電信業者管理的 DID 電話號碼相比,這也有助於減少解析時間。在使用 DID 的情況下,多個電信業者之間進行負載平衡,可用時,也可以提高可靠性。請確定您已適當處理流 程中的所有錯誤路徑,並實作位於 [使用聯絡控制面板 \(CCP\) 時的診斷故障問題。](#page-2396-1) 中的最佳做法、需求 和建議。

如果您要將現有電話語音供應商的電話號碼轉接至 Amazon Connect,請確保運營團隊定義並充分理解 將轉接目的地變更為備用 DID/免費電話號碼或以其他方式刪除轉寄的流程。確保您擁有專門用於生產 準備程度評估、電話號碼移植和轉接程序的執行手冊和程序手冊,以及疑難排解從現有電話語音供應商 轉接來電時可能出現的音訊問題。您也需要一個讓您營運團隊可以遵循的可重複程序,以判斷這些音訊 問題是來自 Amazon Connect 還是您現有的電話語音供應商。

## Amazon Connect API

Amazon Connect 限流配額是依照帳戶,而不是依照執行個體。使用 Amazon Connect API 時,您應 該考慮下列最佳實務:

實作快取/佇列解決方案

為了減少 API 資料查詢的額外費用並避限流,您可以使用 Amazon DynamoDB 等中繼資料庫來存放 API 呼叫結果,而不必從 API 資料感興趣的所有端點呼叫 API。例如,下圖表示使用來自需要使用此資 訊的多個來源的 Amazon Connect 指標 API:

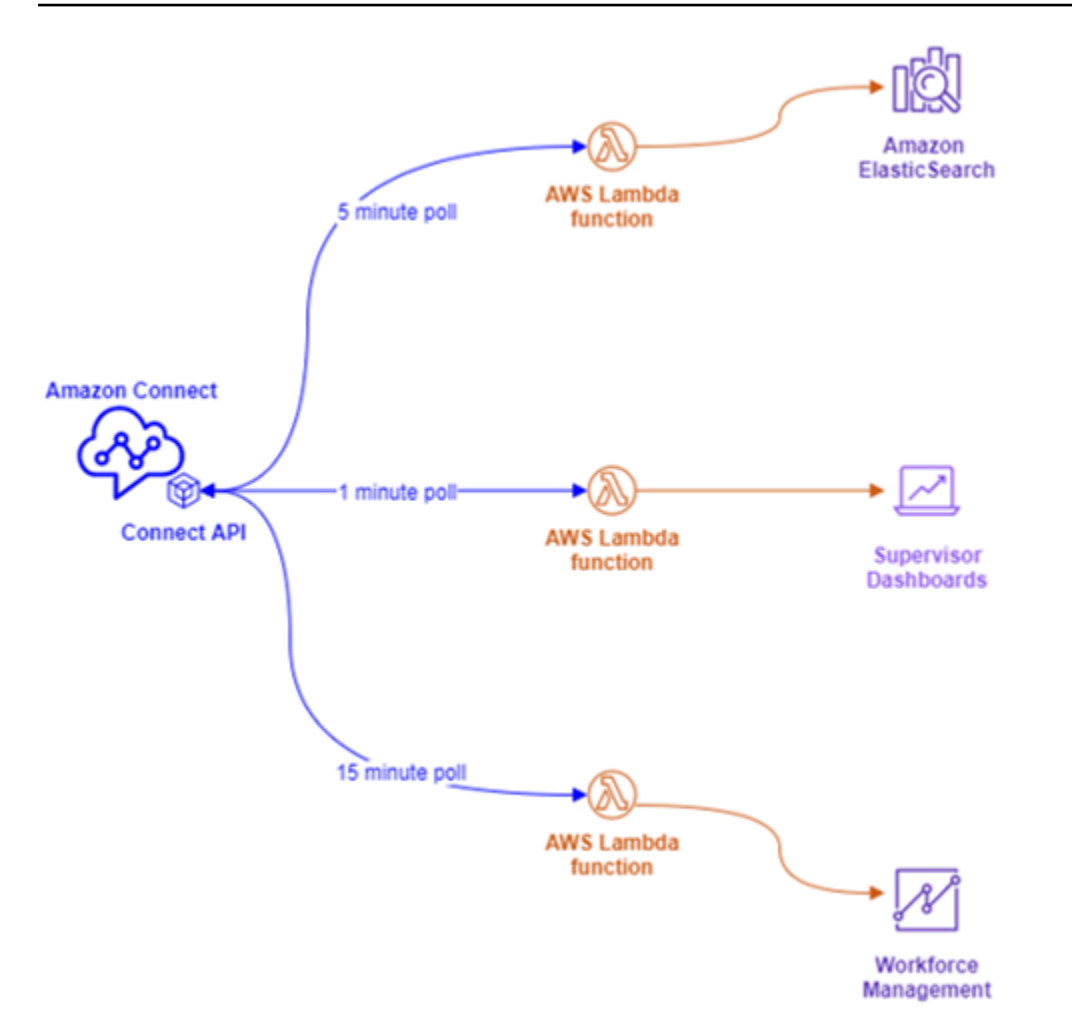

您可以使用單一 AWS Lambda 函數將所有感興趣的資料寫入 Amazon DynamoDB,而不是具有單獨 的 AWS Lambda 函數,每個函數都有自己的輪詢需求。不是讓每個端點直接前往 API 來擷取資料,而 是指向 DynamoDB, 如下圖所示:

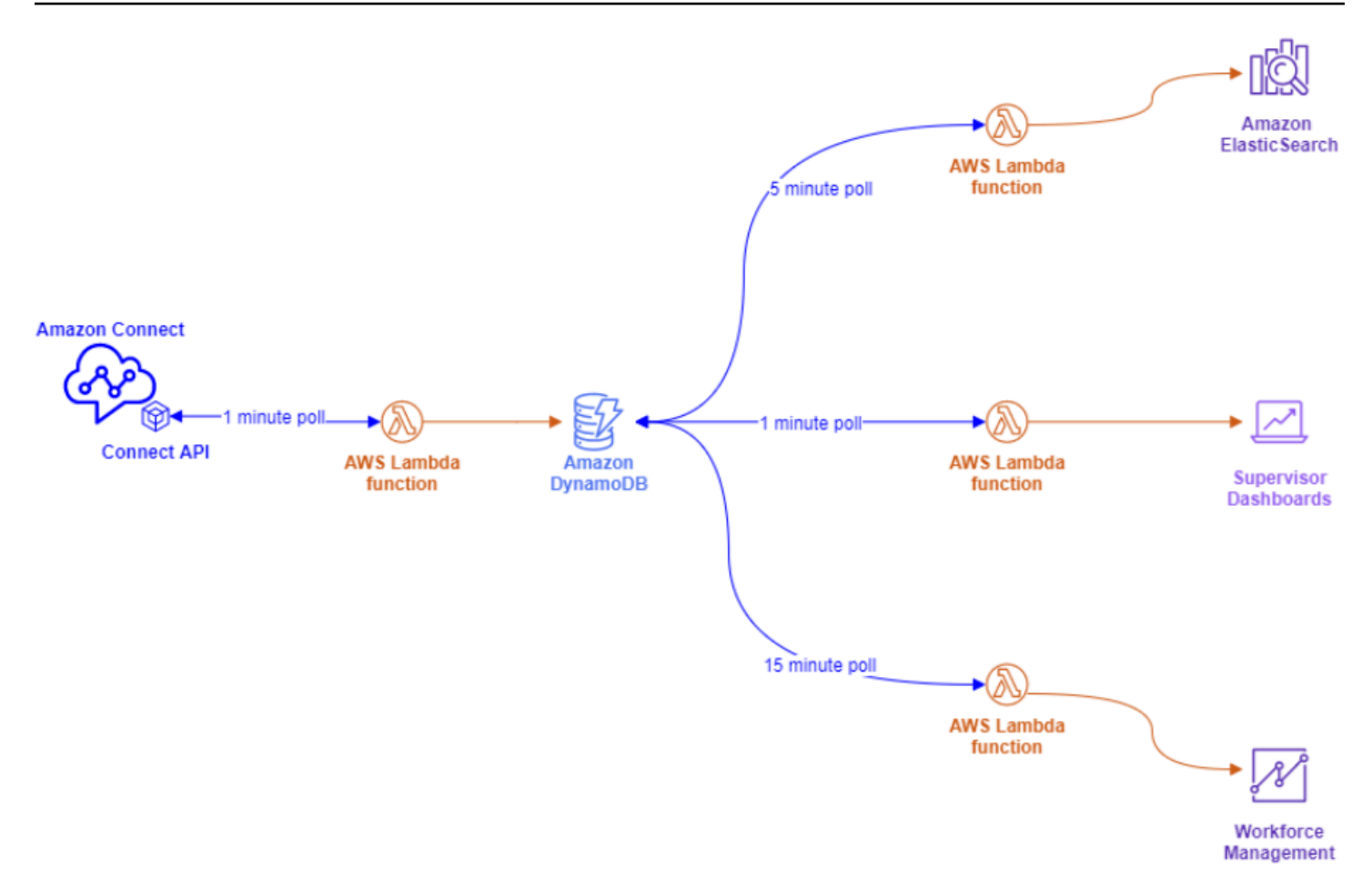

此架構可讓您視需要變更輪詢間隔並新增端點,而不必擔心超出服務配額,讓您能夠擴展至資料庫解決 方案所支援的多個同時連線。您可以使用這個相同的概念來查詢 Amazon Connect 的任何即時資料饋 送。對於需要執行 API 動作 (例如輸出 API 呼叫) 的情況,您可以將此概念與 Amazon Simple Queue Service 搭配使用,使用 AWS Lambda 與 SQS 將 API 請求排入佇列。

### 指數退避和重試策略

您可能會遇到超過 API 限流限制的情況。當 API 呼叫失敗,而且在未實作快取或佇列解決方案的情況 下,重複重試或直接從多個並行端點進行時,就可能會發生這種情況。為了避免超出服務配額並影響下 游處理程序,您應該考慮在 AWS Lambda 函數中使用指數式退回,並結合快取和佇列來重試策略。

### 變更管理

將工作負載移至 Amazon Connect 的兩個主要驅動因素是靈活性和上市速度。為了確保卓越營運而不 犧牲靈活性,請遵循下列最佳實務:

• 模組化流程:Amazon Connect 中的流程類似於現代應用程式,相較於整體式替代方案,更小、專用 的元件可提供更高的彈性、可控性和易於管理。您可以使流程變小且可重複使用,將模組化流程結合

為具有傳輸至流程區塊的 end-to-end 體驗。這種方法可讓您降低實作變更期間的風險,允許您測試 單一、較小的變更,而不是對整個體驗進行迴歸測試,而且可以更輕鬆地在測試期間識別和解決流程 問題。

- 儲存庫:使用聯絡流程匯入/匯出作為變更管理程序的一部分,將所有流程的所有版本備份到您選擇 的儲存庫。
- 按百分比分佈:為了減少在變更管理期間遇到的風險並為聯絡實驗新體驗,您可以使用 按百分比分 佈 區塊將流量的子集路由到新流程,同時將其他流量留在原始體驗中。
- 衡量結果:資料驅動的決策是成功推動業務進行有意義變化的關鍵。擁有關鍵指標來衡量您的變化是 絕對有其必要。對於您正在進行的所有變更,您需要計劃如何衡量成功。例如,如果您正在為聯絡實 施自助式服務对皇身助式服務有多少百分比的聯絡才可視為工作負載成功,或者您會使用什 麼其他指標衡量成功?
- 復原:確保有清晰、明確定義且明確瞭解的程序,以取消對先前狀態指定進行的任何變更。例如,如 果您發佈新的流程版本,請確保變更指示包括有關如何復原至先前流程版本的文件。

## 轉接設定檔

了解 Amazon Connect 中的優先順序、延遲和溢位轉接的運作方式,對於提高客服人員生產力、縮短 聯絡等待時間以及確保聯絡人的最佳體驗品質至關重要。

## Amazon Connect 中的轉接

Amazon Connect 中的聯絡轉接是透過一系列佇列和轉接組態 (稱為轉接描述檔) 完成。佇列等同於客 服人員對該佇列的服務聯絡,所需具備的技能或熟練程度。可以檢視轉接描述檔,您可以根據聯絡的需 求設定一組技能

在流程中,您可以提示其他資訊,如果他們需要聯絡客服人員,您可以使用流程設定將其放置在適當的 佇列中。在下列範例中,「儲蓄」、「檢查」和「貸款」是個別的佇列或技能,而三個轉接描述檔是唯 一的技能組合或技能群組:

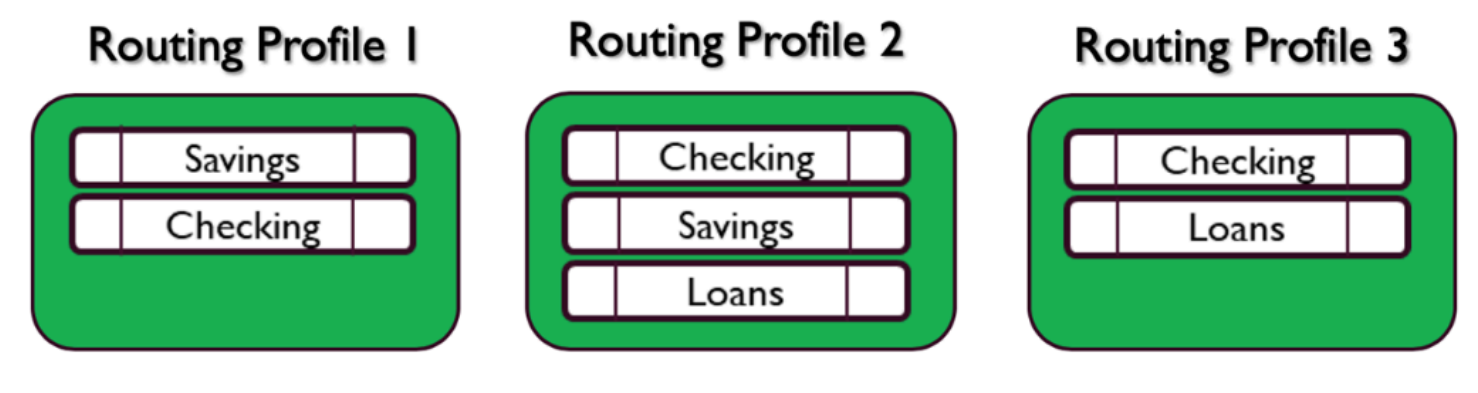

每個各服人員只會根據其技能組合指派至一個轉接描述檔,而許多具有相似技能組合的客服人員可以共 用相同的轉接描述檔:

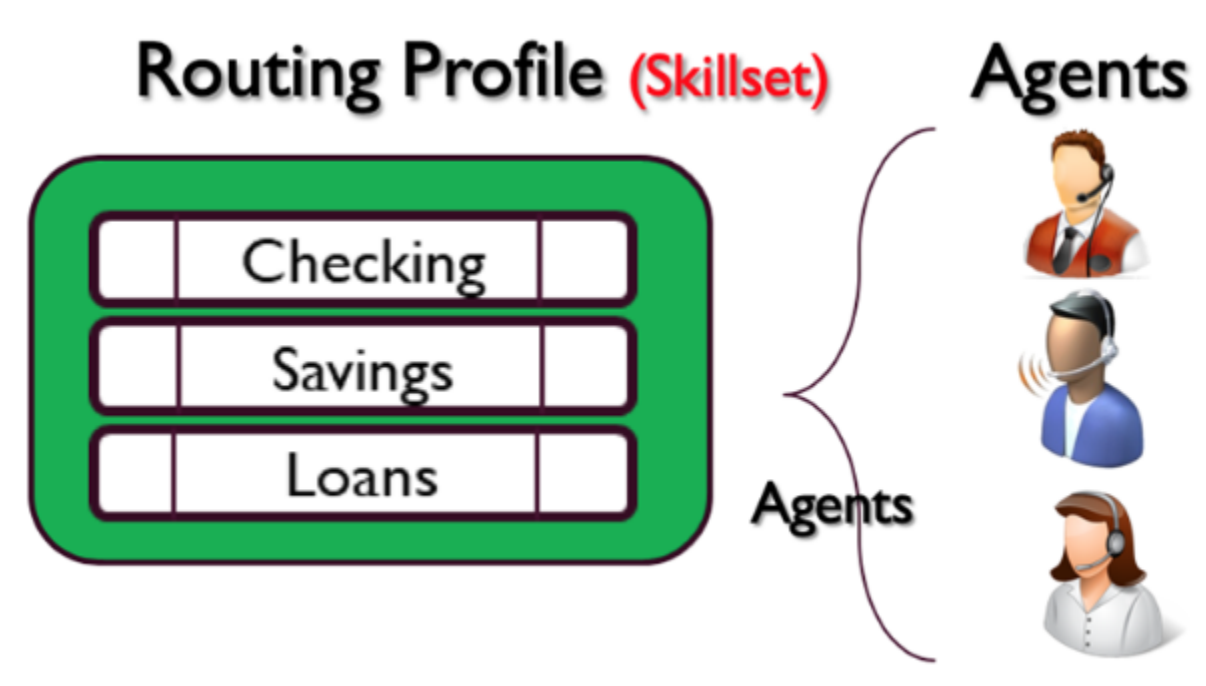

每個電話號碼或聊天端點將與一個流程相關聯。流程執行其邏輯,這可能涉及提示客戶提供資訊,以確 定聯絡人的需求,並最終將聯絡人轉接到適當的佇列。下圖說明轉接描述檔、佇列及流程如何共同運 作, 以為聯絡人提供服務:

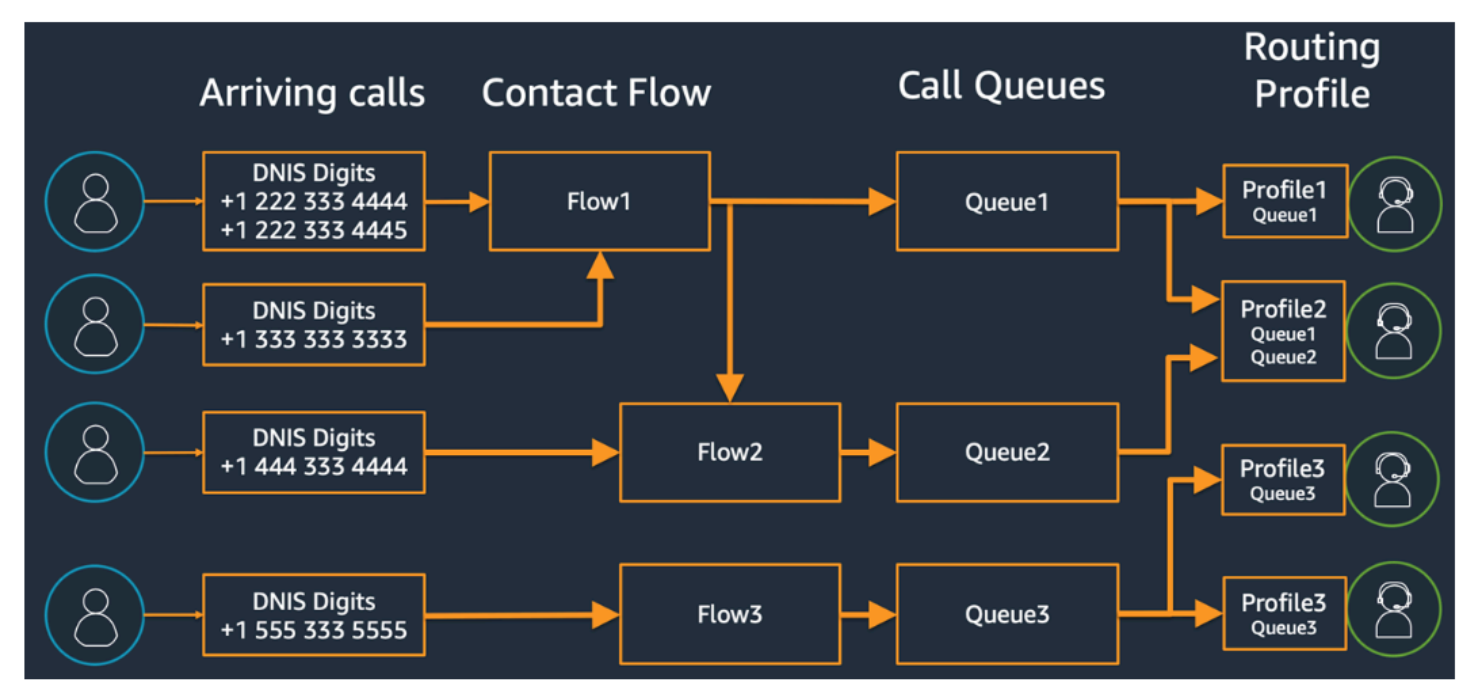

若要說明如何判斷轉接描述檔的各種佇列、轉接描述檔和客服人員指派,請考慮下列表格:

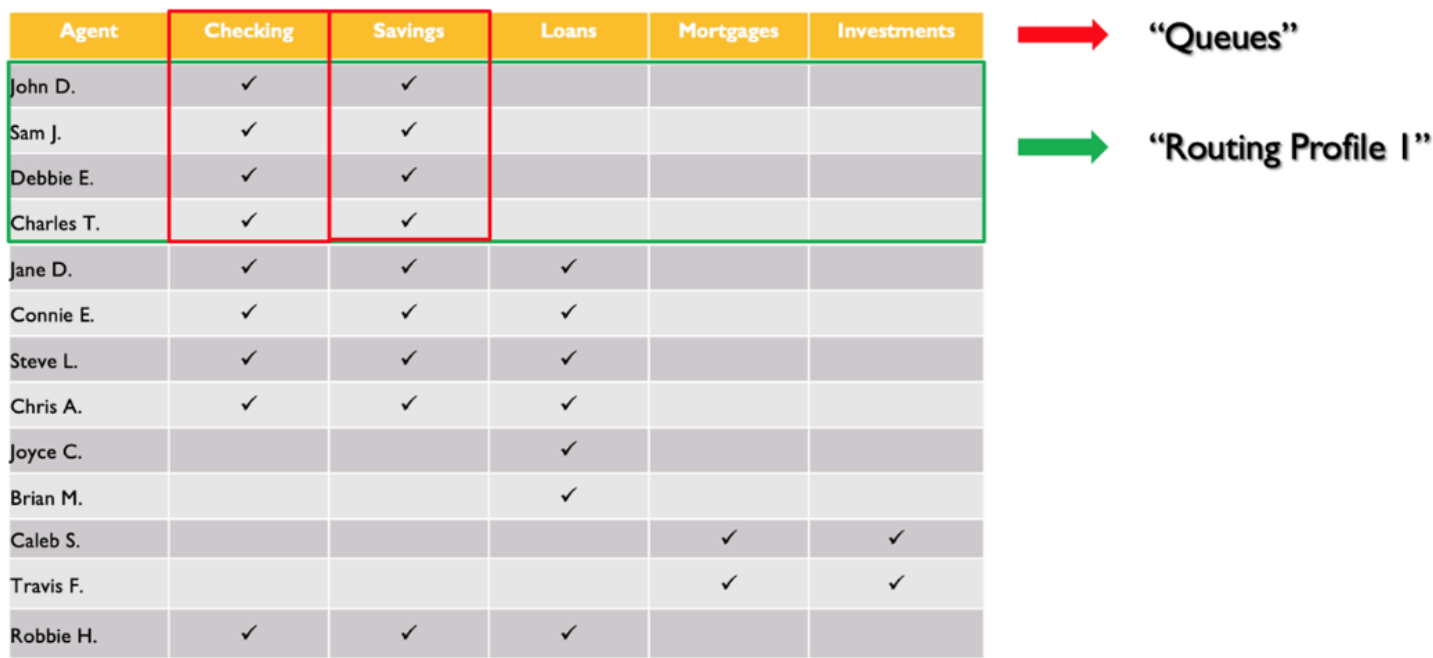

在第一行中,您已經確定了自己的技能或佇列。在左欄中,您有客服人員清單,在中間,您已經檢查每 個客服人員支援的技能。您可以根據常見技能需求,在客服人員名單中進行分組排序。這有助於將轉接 描述檔標記為綠色方塊 (其由兩個佇列組成),您可以將客服人員指派給這些描述檔。本練習的結果是, 您已識別四個轉接描述檔,並相應地將 13 個客服人員指派給它們。

根據前面的表格,需要儲蓄技能之聯絡人的來電,可由三個轉接描述檔 1、2 和 4 中的三組客服人員提 供服務,如下圖所示:

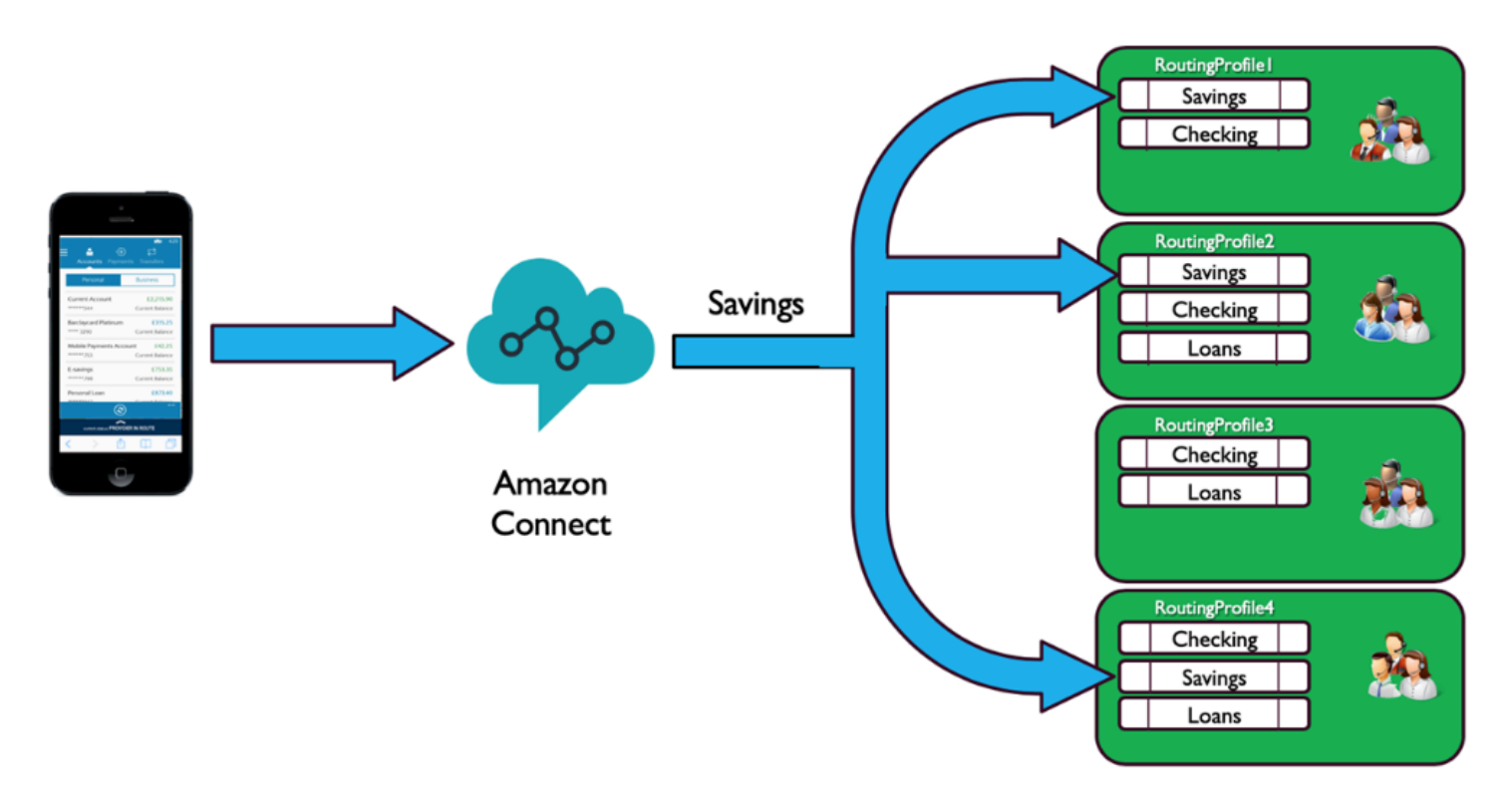

優先順序與延遲

使用不同轉接描述檔中的優先順序與延遲組合,您可以建立彈性的轉接策略。

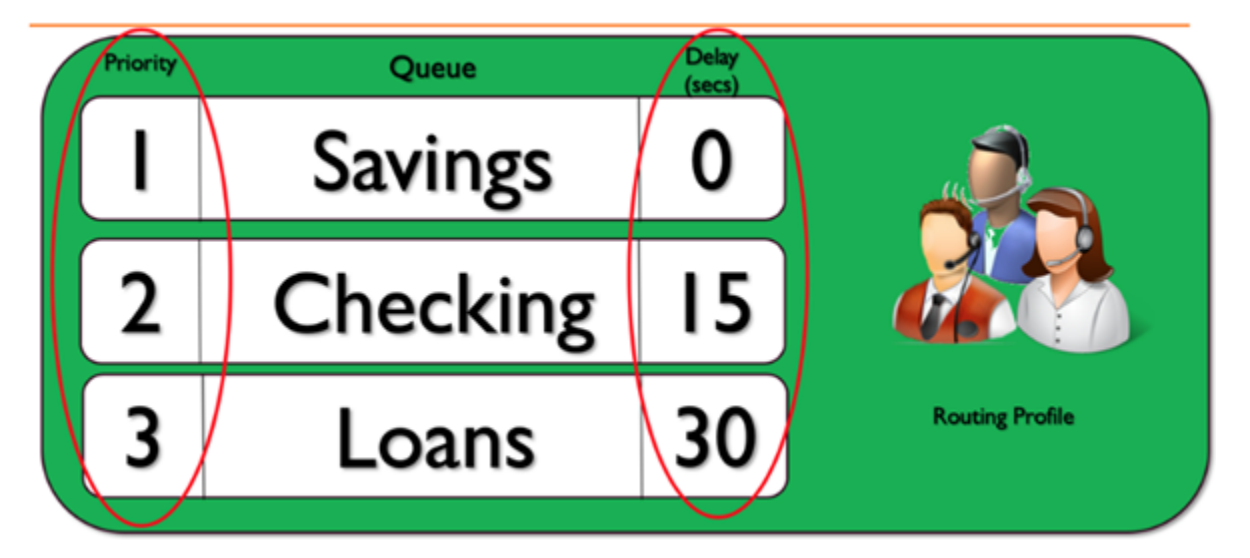

上述轉接描述檔範例顯示一組佇列及其各自的優先順序和延遲。數字越低,優先順序越高。必須先處理 所有優先順序較高的通話,才能處理優先順序較低的通話。這與最終將根據加權因素處理優先級較低的 通話系統有所不同。

您也可以為每個轉接描述檔內的每個佇列新增延遲。進入佇列的任何通話都會在指定佇列的指定延遲期 間內保留。即使客服人員有空,通話也會在延遲期間保留。您可以在保留一組客服人員來協助您滿足服 務水準協議 (SLA),但會以其他方式指派給其他任務或佇列。如果在指定的時間段內沒有接聽來電,這 些客服人員將有資格接受來自指定佇列的通話。例如,請考量下圖:

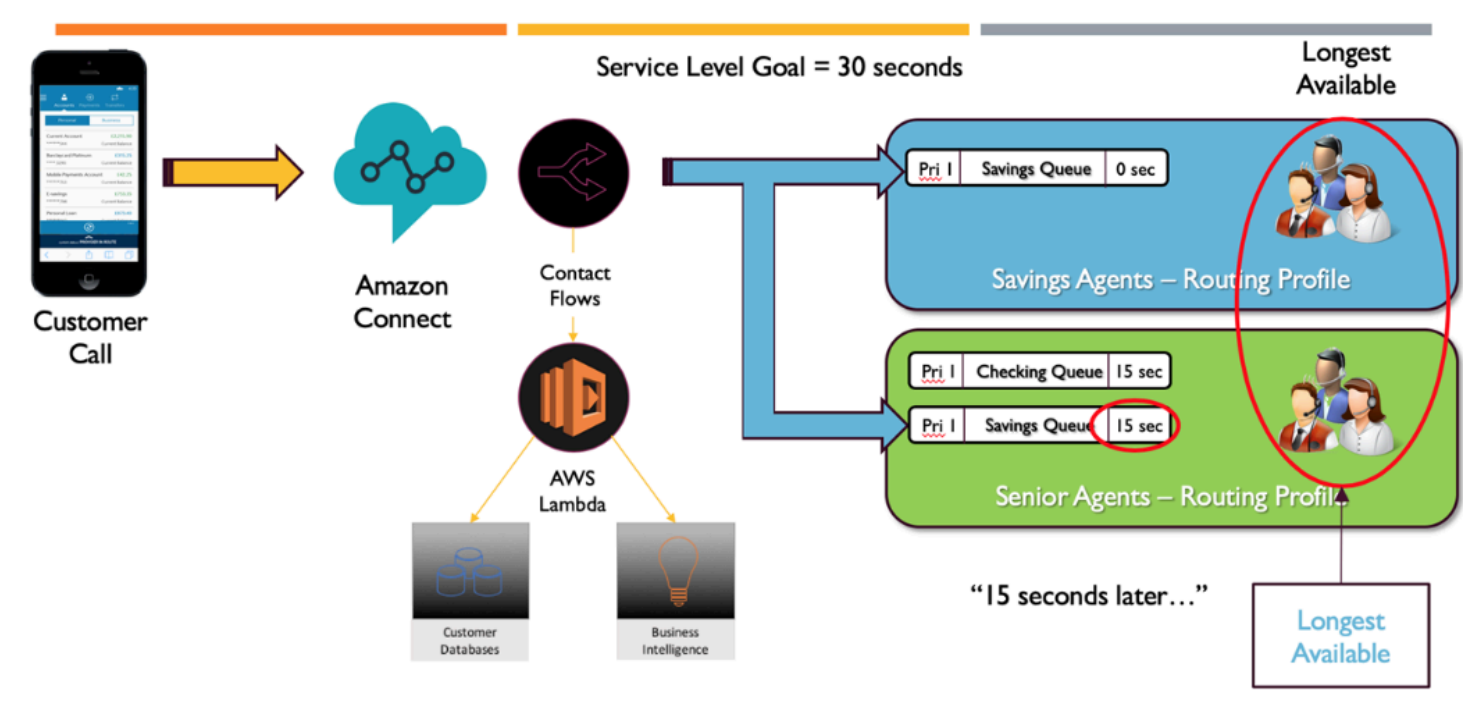

此圖表顯示 30 秒的 SLA。進入 Savings 佇列的通話。Savings 佇列會立即在 Savings 轉接描述檔中尋 找客服人員,因為佇列的描述檔設定為 0 延遲。由於資深客服人員的設定為 15 秒延遲,他們在 15 秒 內將無法接受 Savings 聯絡。經過 15 秒後,該聯絡就可供資深客服人員使用,而 Amazon Connect 會 在兩個轉接描述檔中尋找最長的有空時間。

## 服務路徑

當您在 Amazon Connect 中設計客戶體驗時,請計劃以確保提供服務路徑。在 Amazon Connect 流程 中遍歷客戶體驗時,有許多計劃和未計劃的事件可能會影響客戶體驗。下列客戶體驗範例顯示一些建議 的檢查,以確保聯絡的品質體驗一致:

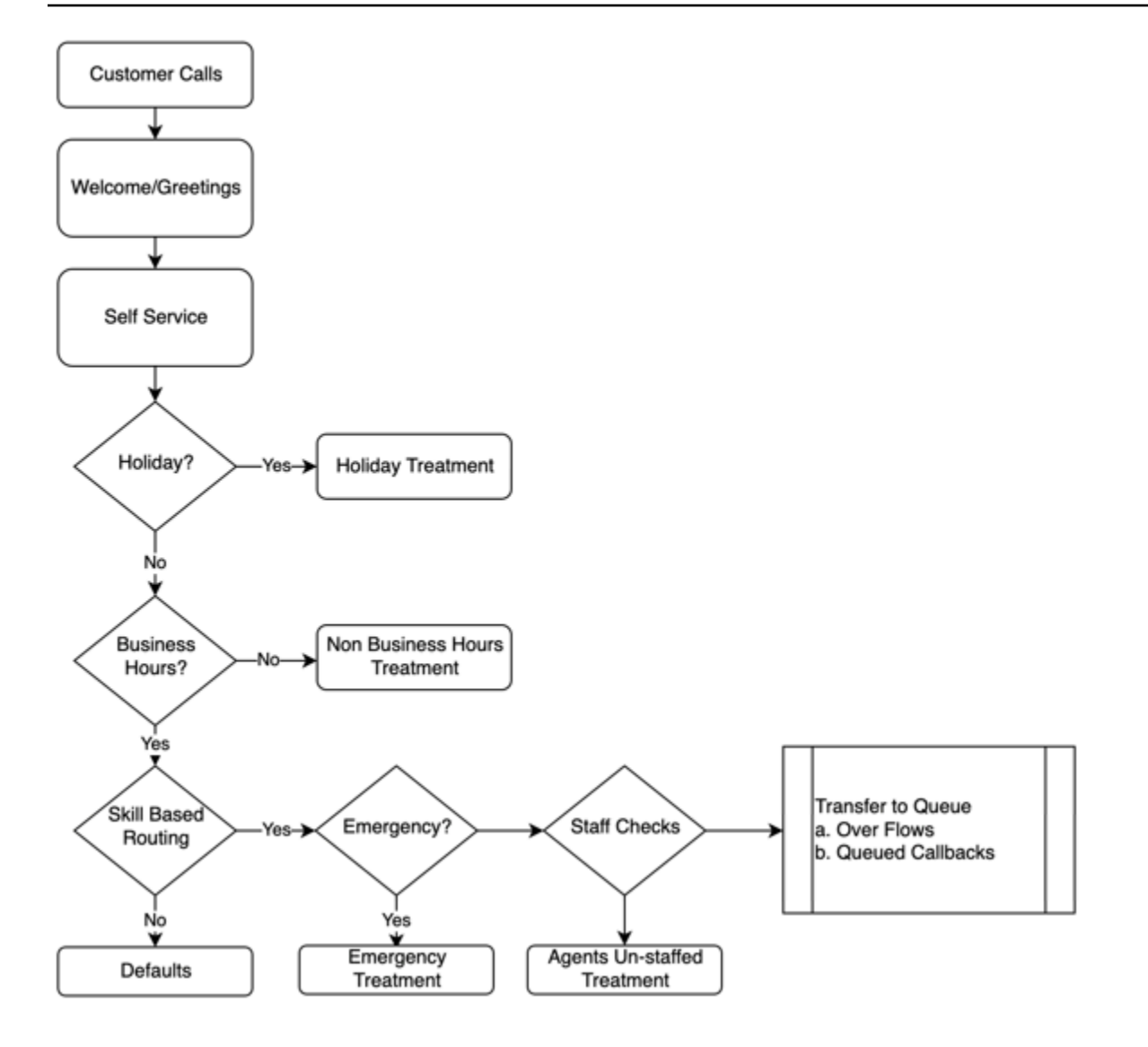

此範例客戶體驗會將計劃的事件列入考量,例如假日和上班時間,以及未計劃的事件,例如在上班時間 沒有客服人員上班。使用此邏輯,您還可以應對緊急情況,例如因惡劣天氣或服務中斷而關閉聯絡中 心。請考慮下列概念, 如圖表所示:

- 自助式服務:在典型的 IVR 中,您可以包含任何問候語和免責聲明訊息,例如預先的通話錄音通 知,接著是自助式服務選項。自助式服務為您的客服中心帶來成本和效能最佳化,並可讓您的組織 全年無休地為客戶提供服務,無論假日、工作時間或客服人員是否有空。如果客戶無法使用自助式服 務並需要人工協助,請始終包括此服務路徑。例如,如果您使用 Amazon Lex 機器人進行自助式服 務,您可以利用後援意圖來升級對話以取得人工協助。
- 假日:許多企業客戶都有一個儲存公司假日的中央儲存庫。您可以使用 AWS Lambda 函數將資料浸 入該儲存庫,並為客戶提供假日處理方式。此外,您還可以將公司假日,以及每個假日的自訂訊息一 起儲存在 DynamoDB。例如,如果您的企業將 12 月 25 日視為聖誕節,您可能會出現假日提示或文 字轉換語音:「我們目前因聖誕節假期關閉。請於 12 月 26 日回電,我們將恢復正常營業時間。」
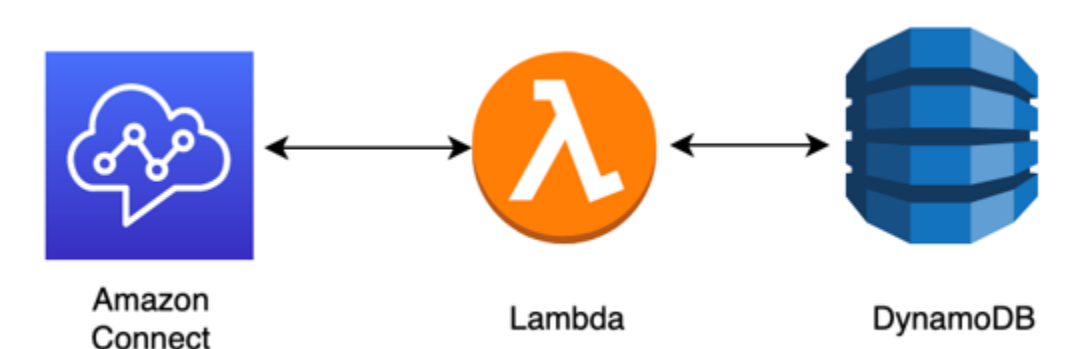

- 營業時間:假日通過驗證後,您可以檢查營業時間,如果在營業時間以外,您可以動態變更聯絡人的 體驗。如果聯絡發生在營業時間,您可以識別客戶的通話意圖,並對應至聯絡中心中的某些佇列,從 而增加找到正確客服人員的可能性,並減少聯絡到達服務所需的時間。強烈建議您對應預設值,因為 客戶很有很能以您預期以外的原因致電,或是以您預期外的方式回應。
- 緊急訊息:確定客戶通話的意圖後,建議實施緊急檢查處理。如果發生影響您聯絡中心的緊急情況, 您可以在 DynamoDB 之類的中介資料庫中儲存緊急情況是真/假旗標。若要允許您的主管和管理員 在不使用程式碼的情況下動態設定此旗標,您可以建立單獨的 IVR,根據 ANI 和 PIN 碼驗證來驗證 Amazon Connect 管理員,僅供內部使用。在緊急情況下,您的主管可以從他們的電話撥打該專用線 路,並在驗證後,將緊急標誌設定為真的,例如由於惡劣天氣或聯絡中心的實際位置的 ISP 中斷, 導致聯絡中心關閉等情況。
- 緊急訊息 API:您還可以考慮在後端構建具有 AWS Lambda 功能的 AWS API 閘道,以在資料庫中 安全地將緊急標誌設定為真/假。您的主管可以通過 Web 安全地訪問該 API 以切換災難模式或動態 切換,以回應外部事件。在 Amazon Connect 執行個體中,透過流程傳入的每個聯絡都會用 AWS Lambda 來檢查該緊急旗標,而在災難模式下,您可以動態發出公告,並為客戶提供服務路徑。這將 進一步確保業務連續性,並減輕這類情況對您客戶造成的影響。
- 檢查客服人員配置:在轉接至流程中的佇列之前,您可以檢查客服人員的配置,以確保客服人員以登 入,為聯絡提供服務。例如,您可能有一位客服人員正忙於為其他聯絡人提供服務,而該客服人員可 能會在接下來的五分鐘內變成有空,或者您可能根本沒有任何客服人員登入系統。在這些執行個體期 間,您會偏好不同的客戶經驗,而不是讓他們在佇列中等待客服人員變得有空。
- 轉接到服務:將通話轉接到佇列時,您可以使用 Amazon Connect 轉接描述檔提供佇列回呼、佇列 溢位或分層轉接,為符合服務等級要求的來電者提供一致、高品質的體驗。

資源

文件

• [DevOps 和 AWS](https://aws.amazon.com/devops/)

• [Amazon Connect 服務 API 文件](https://docs.aws.amazon.com/connect/latest/APIReference/welcome.html)

### 部落格

• [如何使用 Amazon Connect 處理預期外的聯繫高峰](https://aws.amazon.com/blogs/contact-center/how-to-handle-unexpected-contact-spikes-with-amazon-connect/)

影片

• [DevOps 在 Amazon](https://www.youtube.com/watch?v=esEFaY0FDKc.pdf)

# 安全性:開發安全聯絡中心的設計原則

安全性包括能夠保護資訊、系統和資產,同時透過風險評估和緩解策略提供商業價值。本節提供設計原 則、最佳實務以及 Amazon Connect 工作負載安全性相關問題的概觀。

Amazon Connect 安全性旅程

決定將工作負載移至 Amazon Connect 之後,除了檢閱 [Amazon Connect 的安全](#page-2165-0) 和 Amazon Connect [的安全最佳實務](#page-2306-0),還需要遵循以下準則和步驟,以瞭解並實作與下列核心安全性區域相關的安全性需 求:

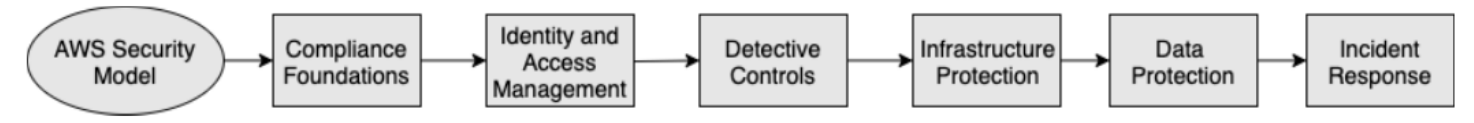

Understanding the AWS Security Model

當您將電腦系統和資料移至雲端時,安全性責任就會由您和 AWS 共同負責。AWS 負責保護支援雲端 的基礎架構安全,而您必須負責放置在雲端或連線到雲端的任何項目。

## AWS Shared Responsibility Model

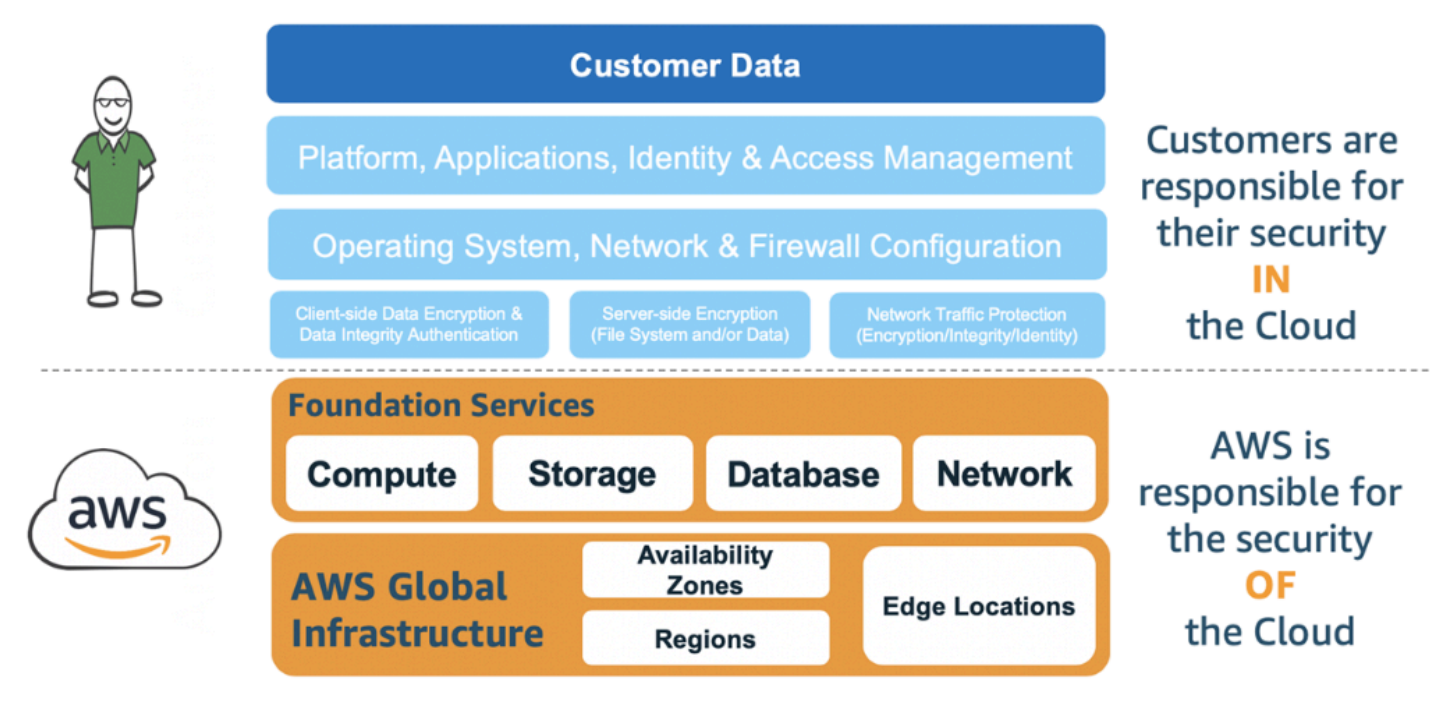

您使用的 AWS 服務將決定您必須執行多少組態作為安全性責任的一部分。當您使用 Amazon Connect 時,共同模型會反映 AWS 和高層次的客戶責任,如下圖所示。

## AWS Shared Responsibility Model for Amazon Connect

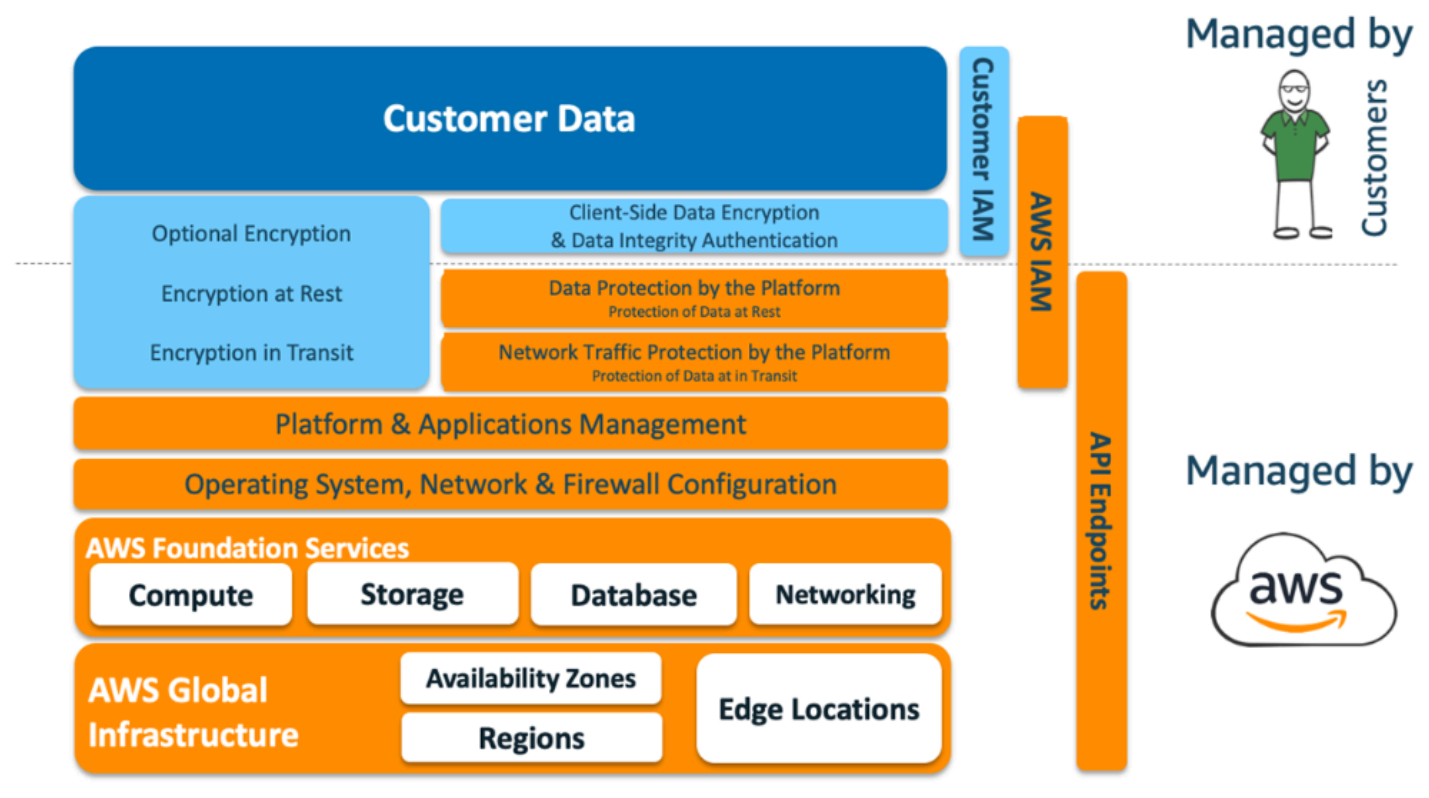

#### 合規性基礎

在多個 AWS 合規計畫中,第三方稽核人員會評估 Amazon Connect 的安全性與合規性。這些包括 [SOC、](https://aws.amazon.com/compliance/soc-faqs/)[PCI、](https://aws.amazon.com/compliance/pci-dss-level-1-faqs/)[HIPAA、](https://aws.amazon.com/compliance/hipaa-compliance/)[C5 \(法蘭克福\)](https://aws.amazon.com/compliance/bsi-c5/) 和 [HITRUST CSF](https://aws.amazon.com/compliance/hitrust/)。

如需特定合規計劃範圍內的 AWS 服務清單,請參閱[合規計劃內的 AWS 服務。](https://aws.amazon.com/compliance/services-in-scope/)如需一般資訊,請參閱 [AWS 服務合規計劃。](https://aws.amazon.com/compliance/programs/)

#### 區域選擇

託管 Amazon Connect 執行個體的區域選擇取決於資料主權限制以及聯絡人和客服人員的所在位置。 決定後,請檢閱 Amazon Connect 的網路需求,以及您需要允許的連接埠和協定。此外,若要減少影 響範圍,請使用 Amazon Connect 執行個體的網域允許清單或允許的 IP 地址範圍。

如需詳細資訊,請參閱 [設定您的網路](#page-767-0)。

#### AWS 服務整合

我們建議您根據組織的安全性需求檢閱解決方案中的每項 AWS 服務。請參閱下列資源:

- [AWS Lambda 中的安全性](https://docs.aws.amazon.com/lambda/latest/dg/lambda-security.html)
- [DynamoDB 中的安全與合規](https://docs.aws.amazon.com/amazondynamodb/latest/developerguide/security.html)
- [Amazon Lex 中的安全](https://docs.aws.amazon.com/lex/latest/dg/security.html)

Amazon Connect 中的資料安全

在您的安全性旅程中,您的安全團隊可能需要更深入地了解 Amazon Connect 中資料的處理方式。請 參閱下列資源:

- [Amazon Connect 的詳細網絡路徑](#page-783-0)
- [Amazon Connect 的基礎設施安全](#page-2301-0)
- [Amazon Connect 中的合規驗證](#page-2297-0)

#### 工作負載圖

檢閱您的工作負載圖,並在 AWS 上架構最佳解決方案。這包括分析和決定哪些其他 AWS 服務應該包 含在您的解決方案以及任何需要整合的第三方和內部部署應用程式中。

# AWS Identity and Access Management (IAM)

## Amazon Connect 角色的類型

## 根據正在執行的活動,Amazon Connect 角色的類型有四種。

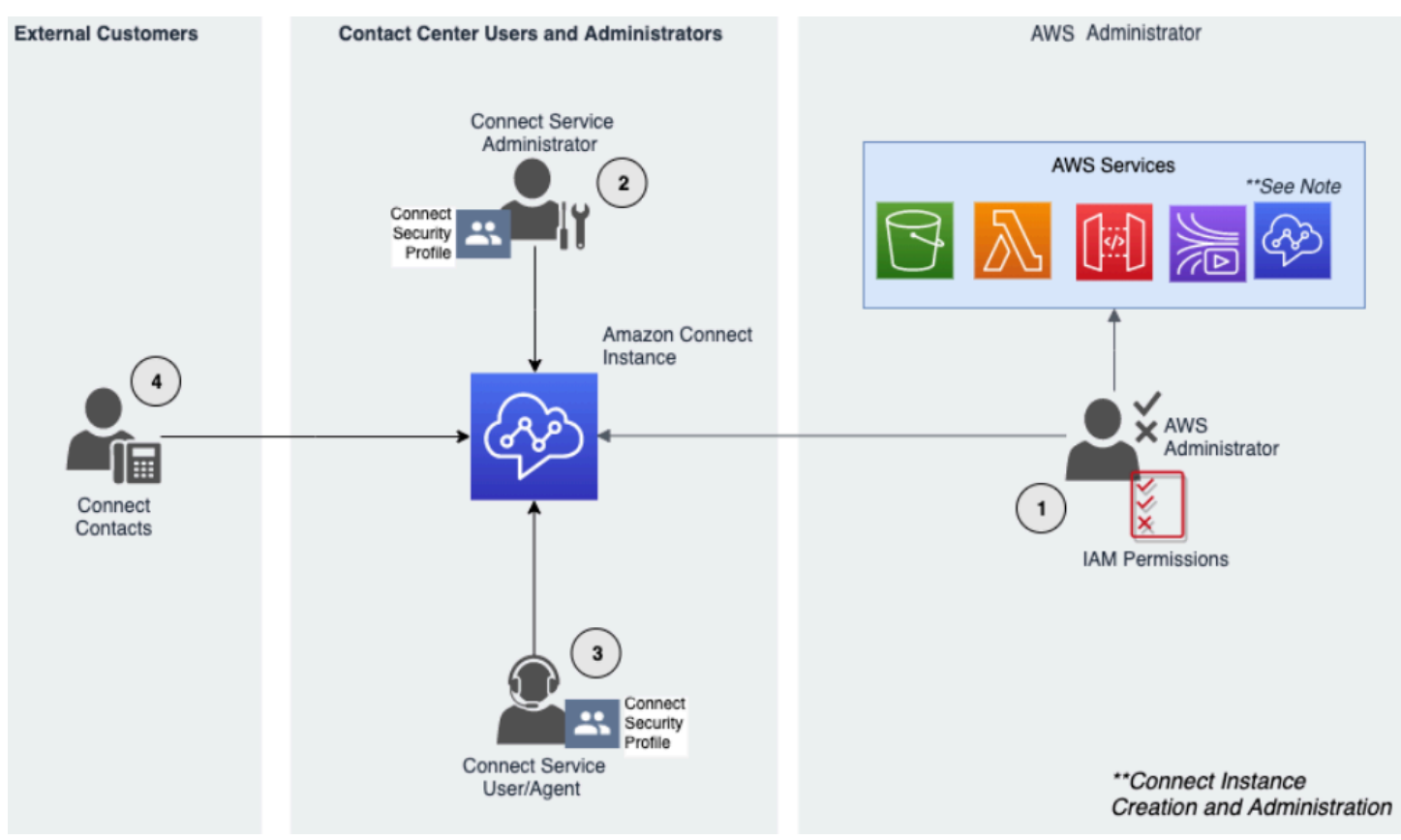

- 1. AWS 管理員 AWS 管理員建立或修改 Amazon Connect 資源,也可以使用 AWS Identity and Access Management (IAM) 服務將管理存取權委派給其他主體。此角色的範圍著重於建立和管理您 的 Amazon Connect 執行個體。
- 2. Amazon Connect 管理員 服務管理員可決定員工應在 Amazon Connect 管理網站內存取哪些 Amazon Connect 功能和資源。服務管理員會指派安全性設定檔,以決定誰可以存取 Amazon Connect 管理員網站,以及他們可以執行哪些工作。此角色的範圍著重於建立和管理您的 Amazon Connect 聯絡中心。
- 3. Amazon Connect 客服人員 客服人員與 Amazon Connect 互動以履行其工作職責。服務使用者可 能是聯絡中心客服人員或主管。
- 4. Amazon Connect 服務聯絡人 與您的 Amazon Connect 聯絡中心互動的客戶。

#### IAM 管理員最佳實務

IAM 管理存取權限應僅限於組織內已核准的人員。IAM 管理員也應該瞭解哪些 IAM 功能可與 Amazon Connect 搭配使用。有關 IAM 最佳實務,請參閱《IAM 使用者指南》中的 [IAM 安全最佳實務。](https://docs.aws.amazon.com/IAM/latest/UserGuide/best-practices.html)另請參 閱[Amazon Connect 的身分型政策範例](#page-2228-0)。

Amazon Connect 服務管理員最佳實務

服務管理員負責管理 Amazon Connect 使用者,包括將使用者新增至 Amazon Connect,提供他們的 憑證,並指派適當的許可,以便他們能夠存取執行工作所需的功能。管理員應從最低的許可開始,然後 依需要授予額外的許可。

[安全性描述檔](#page-495-0) 可協助您管理可存取 Amazon Connect 儀表板和聯絡控制面板的使用者,以及可執行特 定任務的使用者。檢閱在原生可用的預設安全性設定檔中授予的精細權限。您可以設定自訂安全性設定 檔以符合特定需求。例如,能夠接管通話也能存取報告的權責客服人員。完成此操作之後,應將使用者 指派至正確的安全性設定檔。

#### Multi-Factor Authentication

為了提高安全性,我們建議您要求帳戶中的所有 IAM 使用者進行多重要素驗證 (MFA)。可以透過[設](https://docs.aws.amazon.com/IAM/latest/UserGuide/id_credentials_mfa.html) [定 AWS IAM](https://docs.aws.amazon.com/IAM/latest/UserGuide/id_credentials_mfa.html) 或您的 SAML 2.0 身分供應商或 Radius 伺服器 (端視何者更適用於您的使用案例) 設定 MFA。設定 MFA 之後,Amazon Connect 登入頁面上會顯示第三個文字方塊,以提供第二個因素。

#### 聯合身分

除了將使用者存放在 Amazon Connect 中之外,您還可以使用聯合身分[啟用 Amazon Connect 的單一](#page-238-0) [登入 \(SSO\)](#page-238-0) 功能。聯合是一項建議的做法,可讓員工生命週期事件在來源身分供應商中進行時反映在 Amazon Connect 中。

#### 存取整合應用程式

流程中的步驟可能需要憑證才能存取外部應用程式和系統中的資訊。若要提供憑證以安全方式存取其他 AWS 服務,請使用 IAM 角色。IAM 角色是一個擁有自己的一組許可的實體,但不是使用者或群組。角 色也沒有擁有自己的永久性憑證,而且會自動輪換。

諸如 API 金鑰之類的憑證應儲存在流程應用程式程式碼之外,以程式設計的方式擷取這些憑證。為 此,您可以使用 AWS Secrets Manager 或現有的第三方解決方案。Secrets Manager 可讓您將程式碼 中硬式編碼的憑證 (包括密碼),改成透過 API 呼叫 Secrets Manager,以程式設計方法擷取秘密。

#### 偵測性控制

登入和監控對於聯絡中心的可用性、可靠性和效能來說至關重要。您應該將相關信息從 Amazon Connect 流程記錄到 Amazon, CloudWatch 並根據相同的信息構建警報和通知。

您應該儘早定義日誌保留需求和生命週期原則,並計劃盡快將日誌檔移至具成本效益的儲存位 置。Amazon Connect 將 API 日誌發布到 AWS CloudTrail。您應該檢閱並根據 CloudTrail 記錄自動化 設定動作。

Amazon S3 是長期保留和存檔日誌資料的最佳選擇,特別是對於具有需要以原生格式稽核日誌資料的 合規計劃的組織而言。日誌資料存放在 S3 儲存貯體後,請定義生命週期規則以自動強制執行保留政 策,並將這些物件移至其他具成本效益的儲存類別,例如 Amazon S3 Standard – 不常存取 (Standard - IA) 或 Amazon S3 Glacier。

AWS 雲端提供彈性的基礎架構和工具,以支援複雜的產品/服務合作和自我管理的集中式記錄解決方 案。這包括 Amazon OpenSearch 服務和 Amazon CloudWatch 日誌等解決方案。

根據的客戶要求的 Amazon Connect 流程,為傳入的聯絡實作詐騙偵測和預防。例如,客戶可以根據 DynamoDB 中先前的聯絡活動檢查撥入的聯絡,然後採取行動,例如中斷聯絡的連線,因為他們是遭 到封鎖的聯絡人。

#### 基礎設施保護

雖然 Amazon Connect 中沒有可管理的基礎設施,但在某些情況下,Amazon Connect 執行個體需要 與位於內部部署基礎設施中的其他元件或應用程式進行交互。因此,確保在此假設下考慮網路邊界非常 重要。檢閱並實作特定的 Amazon Connect 基礎設施安全考量。此外,請檢閱聯絡中心客服人員和主 管桌上型電腦或 VDI 解決方案,瞭解安全性考量。

您可以設定 Lambda 函數,以連線到您 帳戶中 Virtual Private Cloud (VPC) 中的私有子網路。使用 Amazon Virtual Private Cloud,為資料庫、快取執行個體或內部服務等資源建立私有網路。Amazon Connect 將函式連線到 VPC 以在執行期間存取私有資源。

#### 資料保護

客戶應分析通過客服中心解決方案擷取的資料,並與聯絡中心互動。

- 第三方和外部資料
- 混合式 Amazon Connect 架構中的內部部署資料

在分析資料範圍之後,應進行資料分類,注意識別敏感資料。Amazon Connect 符合 AWS 共享的責 任模式。[Amazon Connect 的資料保護](#page-2165-1) 包括使用 MFA 和 TLS 等最佳實務,以及使用包括 Amazon Macie 在內的其他 AWS 服務。

Amazon Connect [處理與聯絡中心相關的各種資料](#page-2166-0)。這包括電話通話媒體、通話錄音、聊天記錄、聯絡 中繼資料以及流程、轉接描述檔和貯列。Amazon Connect 會根據帳戶 ID 和執行個體 ID 隔離資料, 來處理靜態資料。與 Amazon Connect 交換的所有資料都會使用開放標準 TLS 加密,在使用者的網頁 瀏覽器與 Amazon Connect 之間在傳輸中受到保護。

您可以指定用於加密的 AWS KMS 金鑰,包括自攜金鑰 (BYOK)。此外,您還可以在 Amazon S3 中使 用金鑰管理選項。

使用用戶端加密保護資料

您的使用案例可能需要對流程收集的敏感資料進行加密。例如,收集適當的個人資訊,以便客戶與 IVR 互動時自訂客戶體驗。要做到這一點,您可以使用公鑰加密與 [AWS 加密 SDK。](https://docs.aws.amazon.com/encryption-sdk/latest/developer-guide/introduction.html)AWS 加密 SDK 是用 戶端加密程式庫,旨在讓每個人有效地使用開放標準和最佳實務來加密和解密資料。

#### 輸入驗證

執行輸入驗證,以確保只有正確格式的資料才會進入流程。這應該在流程中盡早發生。例如,當提示客 戶說出或輸入電話號碼時,可能包含,也可能不包含國家/地區代碼。

Amazon Connect 安全向量

Amazon Connect 安全性可分為三個邏輯層,如下圖所示:

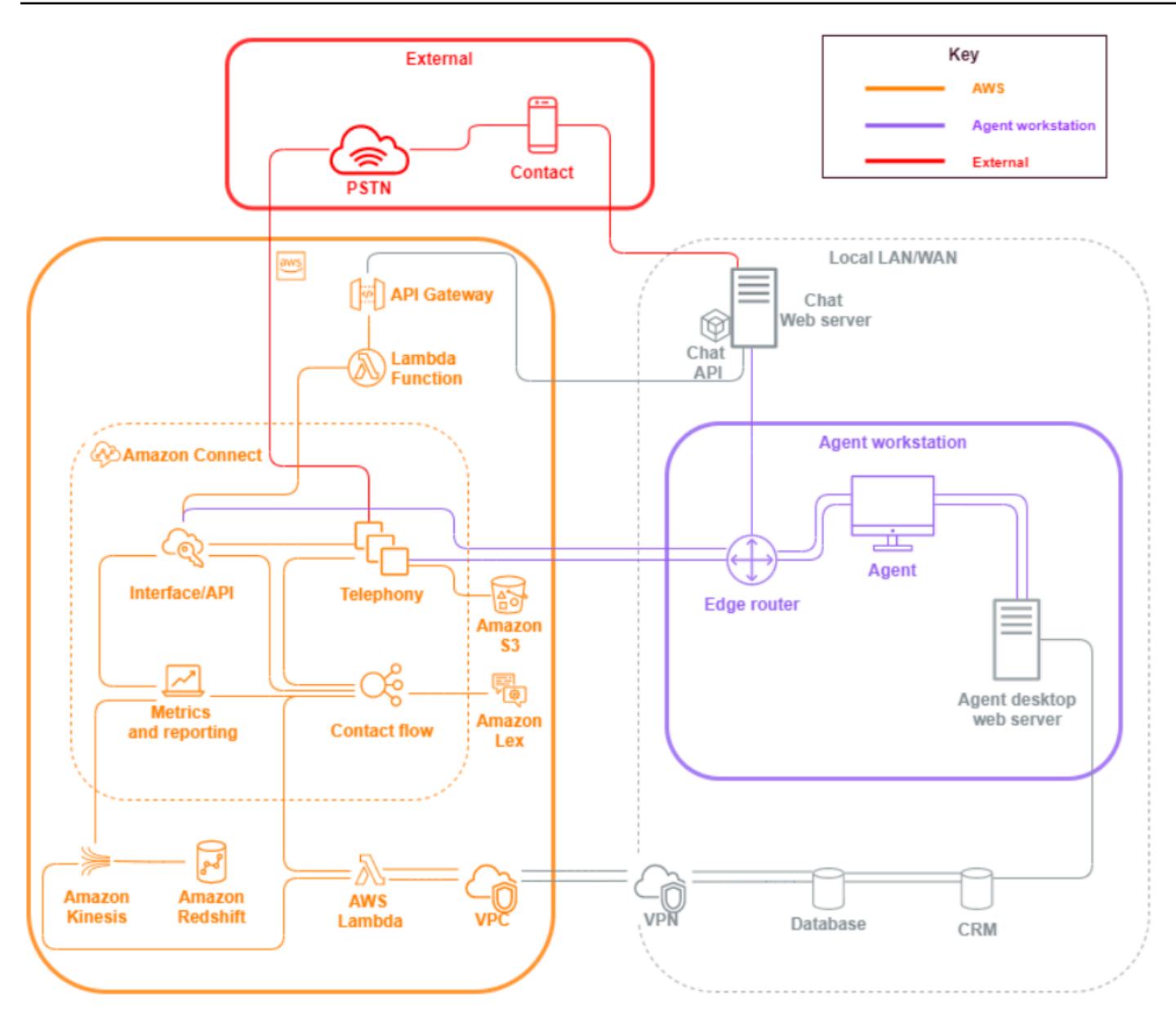

1. 客服人員工作站。客服人員工作站層不受 AWS 管理,並且包含任何實體設備和第三方技術、服務 和端點,使您的客服人員使用語音、資料和存取 Amazon Connect 介面層。

請特別注意下列事項,請遵循此層的安全性最佳作法:

- 規劃身分管理時,請牢記上述的最佳實務 [Amazon Connect 的安全最佳實務](#page-2306-0)。
- 建立可讓您略過客服人員存取敏感資訊的安全 IVR 解決方案,以降低與處理敏感資訊之工作負載 相關的內部威脅和合規性風險。透過加密流程中的聯絡人輸入,您可以安全地擷取資訊,而不會 將資訊暴露給客服人員、其工作站或其作業環境。如需詳細資訊,請參閱 [加密客戶輸入。](#page-1171-0)
- 您有責任維護使用 Amazon Connect 所需的 AWS IP 地址、連接埠和協定的允許清單。
- 2. AWS:該 AWS 層包括 Amazon Connect 和 AWS 整合,包括 AWS Lambda、Amazon DynamoDB、Amazon API Gateway、Amazon S3 和其他服務。請遵循 AWS 服務的安全性支柱準 則,並特別注意以下事項:
	- 規劃身分管理時,請牢記 [Amazon Connect 的安全最佳實務](#page-2306-0) 中所述的最佳實務。
	- 與其他 AWS 服務整合:識別使用案例中的每項 AWS 服務,以及適用於此使用案例的任何第三方 整合點。
	- Amazon Connect 可透過 [Lambda 的 VPC 端點](https://docs.aws.amazon.com/lambda/latest/dg/configuration-vpc.html)與客戶 VPC 內部執行的 AWS Lambda 功能整 合。
- 3. 外部:外部層包括聯絡點,包括聊天、 click-to-call 端點和語音通話的 PSTN、您可能與混合式聯絡 中心架構中舊式聯絡中心解決方案的整合,以及您可能與其他第三方解決方案具有的整合。工作負 載中第三方的任何進入點或退出點都會被視為外部層。

此層還涵蓋了客戶可能與其他第三方解決方案和應用程式,例如 CRM 系統、工作力管理 (WFM) 以 及報告和視覺化工具和應用程式 (例如 Tableau 和 Kibana) 的整合。保護外部層時,應考量下列幾 點:

- 您可[以為重複和詐騙聯絡人建立聯絡人篩選器](https://aws.amazon.com/blogs/contact-center/how-to-protect-against-spam-calls-for-click-to-dial/),方法是從流程中將聯絡人詳細資料寫入 DynamoDB,包括 ANI、用AWS Lambda於 click-to-dial 和聊天端點的 IP 位址,以及任何其他識 別資訊,以追蹤在特定時間段內發生的聯絡請求次數。這種方法允許您查詢聯絡並將其新增至拒 絕清單,如果超出合理水平,則會自動斷開連線。
- ANI 詐騙偵測解決方案使用 [Amazon Connect 電話中繼資料](#page-1193-0)[和合作夥伴解決方案](https://aws.amazon.com/connect/partners/),能夠防止來電 顯示 ID 詐騙。
- [Amazon Connect Voice ID](#page-2132-0) 和其他語音生物特徵識別合作夥伴解決方案,可用於增強和簡化身分 驗證程序。主動語音生物特徵身分驗證,可讓聯絡人選擇說出特定片語,並將其用於語音簽名驗 證。被動語音生物識別技術可讓聯絡人登記其獨特的聲紋,並且任何輸入長度滿足身分驗證要求 的語音,皆可使用聲紋來驗證其身分。
- 在 Amazon Connect 主控台中維[護應用程式整合](#page-792-0)區段,以將任何第三方應用程式或整合點新增至 允許清單,並移除未使用的端點。
- 僅傳送必要資料,以滿足外部系統處理敏感資料時的最低要求。例如,如果您只有一個業務單位 使用通話錄音分析解決方案,則可以在 S3 儲存貯體中設定 AWS Lambda 觸發器來處理聯絡記 錄、檢查聯絡錄音資料中業務單位的特定佇列,如果是屬於該單位的佇列,請僅將該通話錄音傳 送至外部解決方案。使用這種方法,您只需發送必要的資料,並避免與處理不必要的錄製相關的 成本和開銷。

如需可讓 Amazon Connect 與 Amazon Kinesis 和 Amazon Redshift 通訊以啟用聯絡記錄串流的 整合,請參閱 [Amazon Connect 整合:資料串流](https://aws.amazon.com/quickstart/connect/data-streaming/)。 安全 <sup>188</sup>

# 資源

文件

- [AWS 雲端安全](https://aws.amazon.com/security/)
- [Amazon Connect 的安全](#page-2165-0)
- [IAM 最佳實務](https://docs.aws.amazon.com/IAM/latest/UserGuide/best-practices.html)
- [AWS 合規](https://aws.amazon.com/compliance/)
- [AWS 安全部落格](https://aws.amazon.com/blogs/security/)

## 文章

- [安全支柱](https://docs.aws.amazon.com/wellarchitected/latest/security-pillar/welcome.html)
- [AWS 安全性簡介](https://docs.aws.amazon.com/whitepapers/latest/introduction-aws-security/introduction-aws-security.pdf)
- [AWS 安全最佳實務](https://aws.amazon.com/architecture/security-identity-compliance/)

## 影片

- [AWS 聯盟的安全狀態](https://www.youtube.com/watch?v=Wvyc-VEUOns)
- [AWS 合規性 共同的責任模式](https://www.youtube.com/watch?v=U632-ND7dKQ)

# 可靠性

可靠性包括從基礎設施或服務中斷恢復的系統能力,會動態取得運算資源以符合需求和減少設定錯誤 或暫時性網路問題的這類中斷。由於彈性是作為服務的一部分來處理,因此除了 [操作效能](#page-202-0) 涵蓋範圍之 外,Amazon Connect 沒有獨立的可靠性實務。您可以在可靠[性支柱](https://d0.awsstatic.com/whitepapers/architecture/AWS-Reliability-Pillar.pdf)白皮書中找到有關實作的規定性指 導。

# 資源

# 文件

- [AWS Service Quotas](https://docs.aws.amazon.com/general/latest/gr/aws_service_limits.html)
- [Amazon Connect 的恢復能力](#page-2299-0)
- [Amazon CloudWatch](https://docs.aws.amazon.com/AmazonCloudWatch/latest/monitoring/WhatIsCloudWatch.html)

## 白皮書

• [可靠性支柱](https://d0.awsstatic.com/whitepapers/architecture/AWS-Reliability-Pillar.pdf)

影片

• [擁抱失敗:故障注入和服務可靠性](https://www.youtube.com/watch?v=wrY7XoOnysg)

產品

• [Trusted advisor:](https://aws.amazon.com/premiumsupport/technology/trusted-advisor/)一款線上工具可提供您的即時指導,來協助您佈建遵循 AWS 最佳實務的資源。

# 效能效率

效能效率包括能夠有效率地使用運算資源,以滿足系統需求,並隨著需求變更與技術發展來保持該效率 需求。本節提供設計原則、最佳實務以及 Amazon Connect 工作負載效能效率相關問題的概觀。您可 以在[效能效率支柱](https://d0.awsstatic.com/whitepapers/architecture/AWS-Performance-Efficiency-Pillar.pdf)白皮書中找到有關實作的規定性指導。

## 架構設計

在設計客服中心的體驗時,有兩個基本的架構設計原則需要考慮:

- 簡化是一項宗旨,指出通過將系統分析到其最終組成部分,您可以在更深層次上解開它。
- 相比之下,Holism 指出,通過考慮整體情況,人們可以更深入、更完整的瞭解情況,而不是將其分 析為其組成部分。

極簡主義專注於每個單獨的元件 (IVR、ACD、語音辨識),通常會產生脫節的客戶體驗,獨立評估時可 能符合使用案例的效能要求。但是,在評估後 end-to-end,可能會導致您的聯絡人體驗品質下降,同 時將開發工作導入營運孤島。這種方法使迴歸測試變得更複雜、增加上市的時間,並限制了跨領域營運 資源的開發,這對您的聯絡中心能否成功至關重要。

下圖顯示聯絡中心的整體全貌:

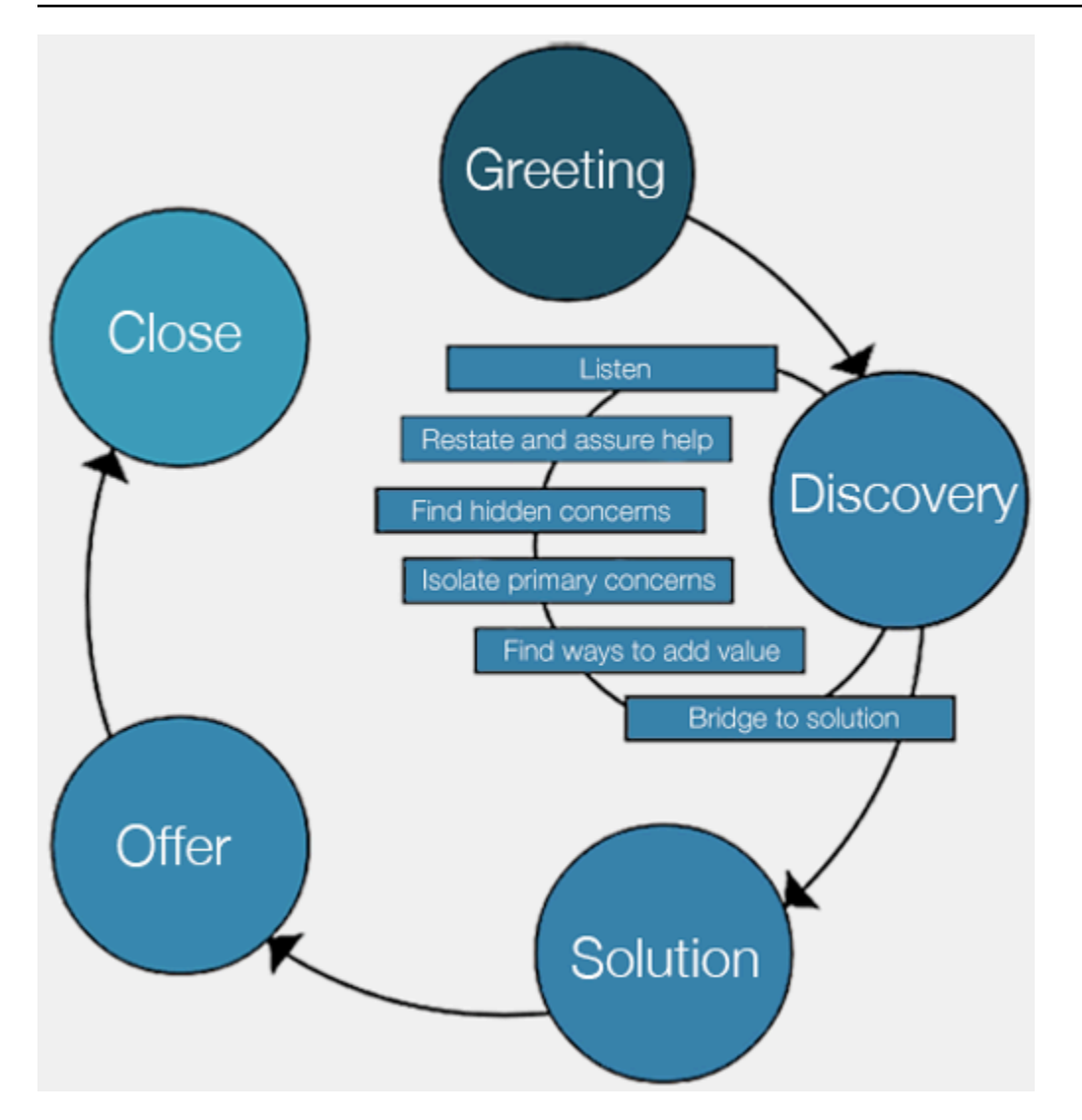

整體方法的結果著重於為客戶提供更完整和具凝聚力的體驗,而不是哪種技術能夠提供該體驗的哪一部 分。

讓客戶和客戶想要的體驗,成為您努力的定義和方向。您為聯絡人創造的體驗不應該是靜態或者以結束 收場,而是做為一個起點,根據客戶的意見反映不斷反覆改善。定期收集和檢閱操作,並根據聯絡的互 動調整資料,在整個旅程中會反覆進行這類檢討。您的目標應該是動態且個性化的體驗,讓聯絡人可以 找到您公司。這可以通過動態資料驅動的聯絡設計和路由實現,從而獲得符合您聯絡人及其個性化需求 的體驗。

您可以從預設體驗開始,建立流程,但將單一流程重構為兩個,以便將來進行細分:

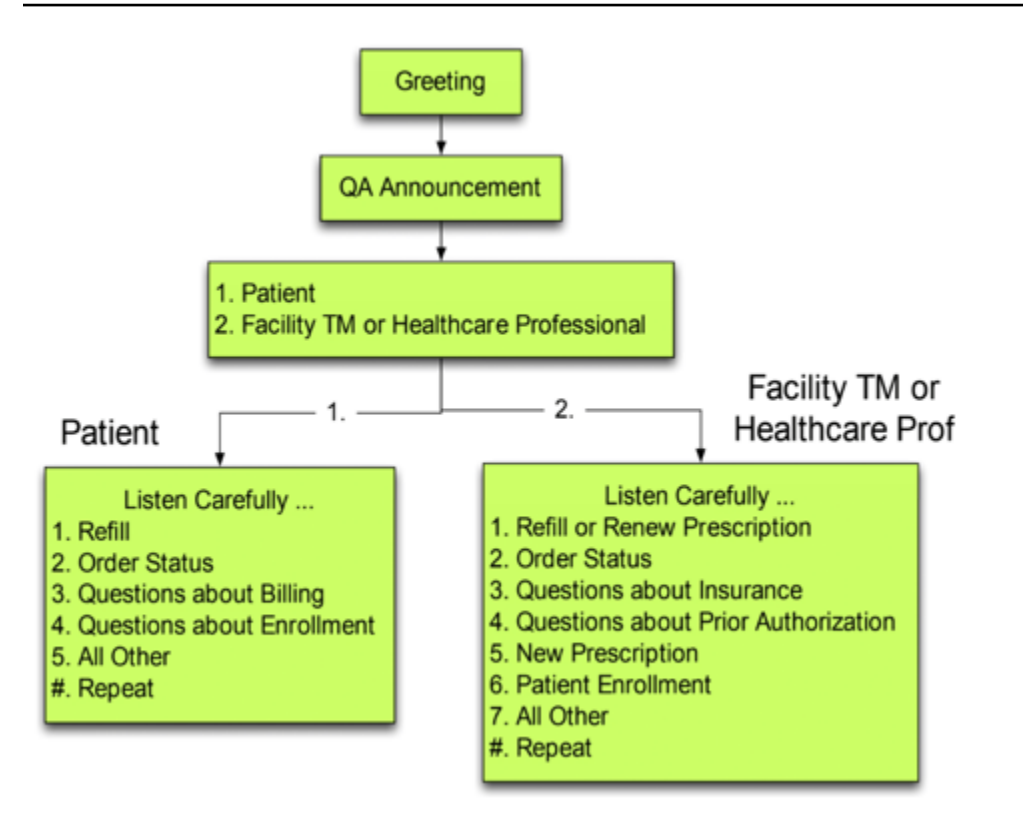

在下一次迭代中,識別您需要計劃和建立轉接的其他體驗,必要時,為每個體驗建立流程。例如,您可 能想要針對帳單逾期的聯絡人播放不同的提示,或可能為相同目的嘗試多次聯絡的聯絡人播放不同的提 示。通過這種方法,您努力為聯絡人相關以及他們與您聯絡的原因,創造個人化、動態體驗。除了提高 聯絡人的體驗品質和減少處理時間之外,您還可以通過提供更智慧和靈活的體驗來鼓勵聯絡自助式服 務。您的下一個迭代可能如下圖所示:

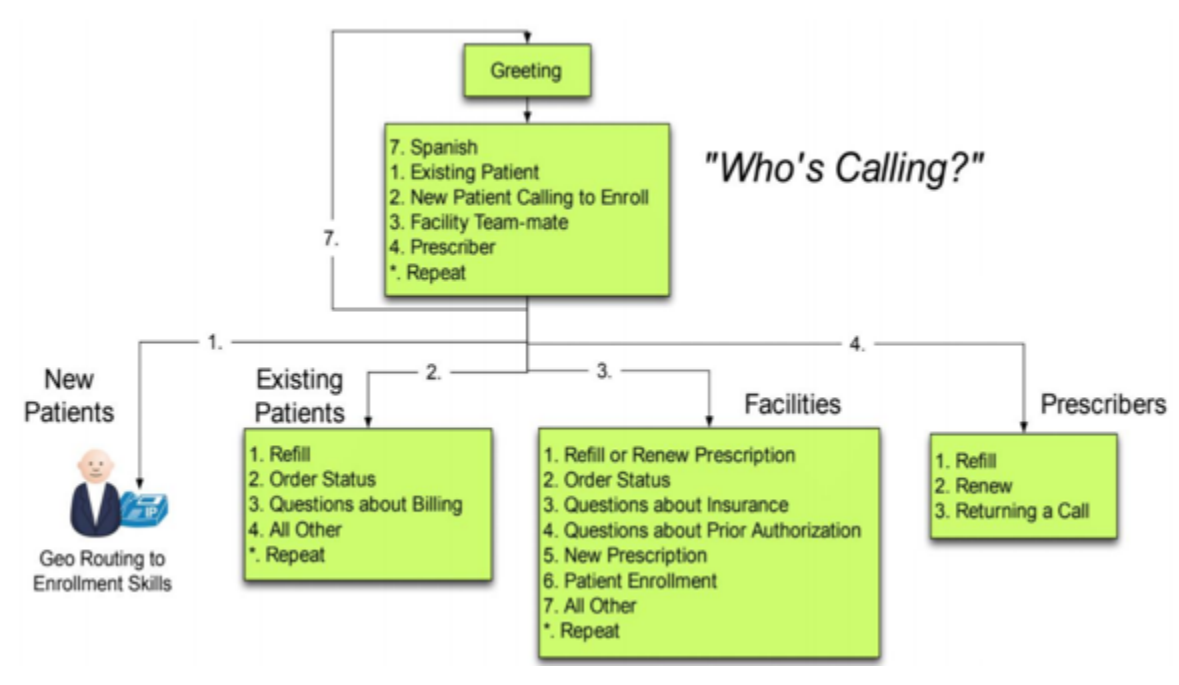

### 流程設計

定義客戶體驗的流程,從頭到尾貫穿您的聯絡中心。您的流程組態可能會直接影響效能、營運效率和是 否易於維護。

許多大型企業支援多個電話號碼、業務單位、提示、佇列和其他 Amazon Connect 資源。儘管每個電 話號碼和業務線都可能具有唯一的流程,但可能會導致電話號碼和流量的 one-to-one 映射。這會導致 不必要的服務配額請求,請求支援和維護的流程。DNIS 與流程實作的 one-to-one 對應如下圖所示:

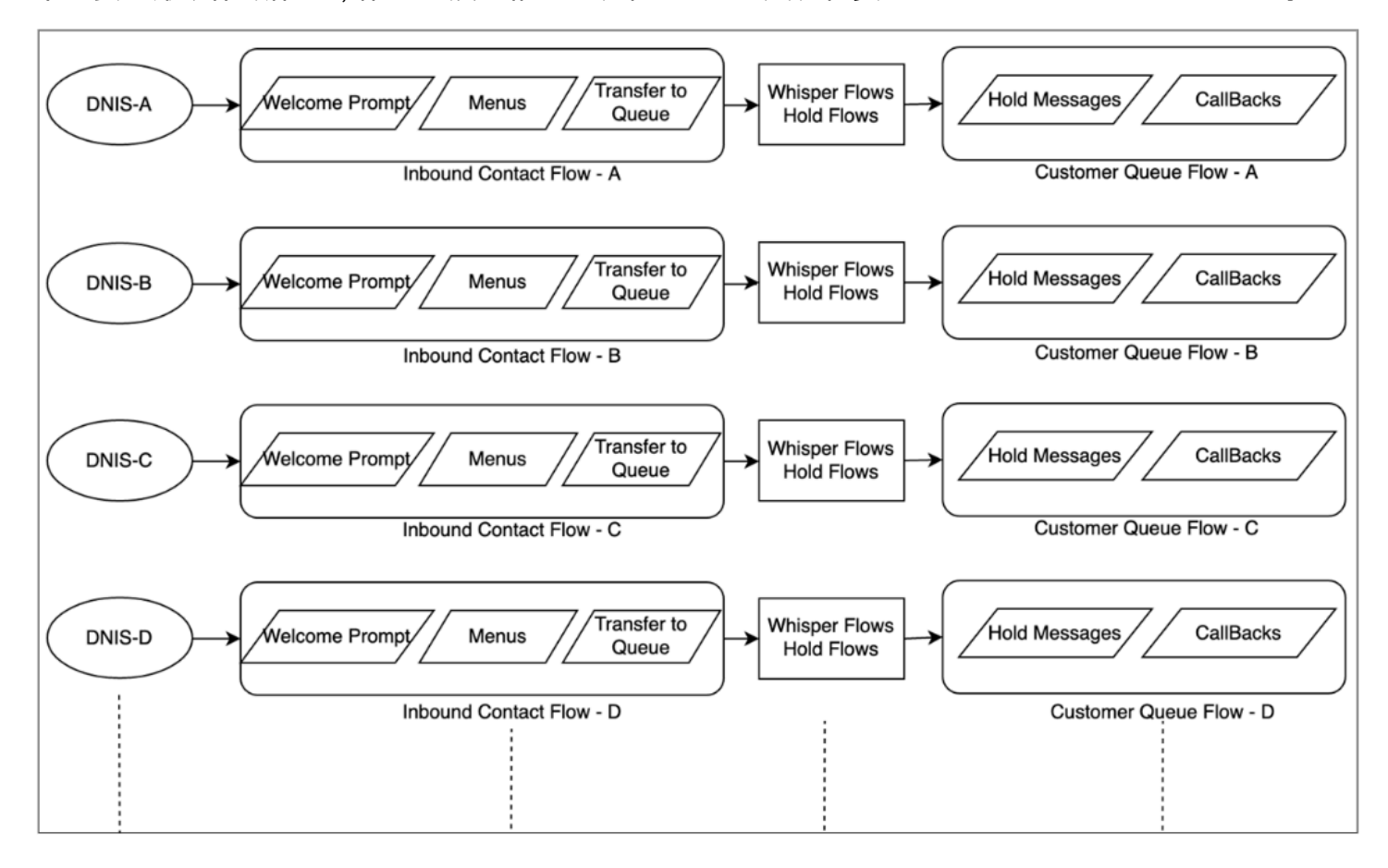

或者,您應該使用 Amazon Connect 流程的動態性質,結果導致多個 DNIS 對應一個或數個流程。使 用這種方法,您可以將組態資訊儲存在 NoSQL Database DynamoDB 中,例如提示、佇列、工作時 間、低語提示/流程、佇列、佇列處理方式和保留訊息等等。在 Amazon Connect 中,您可以將多個電 話號碼關聯到相同的流程,並使用 Lambda 函數查詢該電話號碼的組態。這可讓您根據 DynamoDB 傳 回的屬性,動態定義聯絡人的體驗。

例如,您可以播放提示或使用文字轉語音 (TTS) 根據 DynamoDB 中的查詢向來電者打招呼,或使用流 程區塊支援的動態屬性來關聯佇列。這種方法的結果是可以有效地構建、維護和支持流程實作:

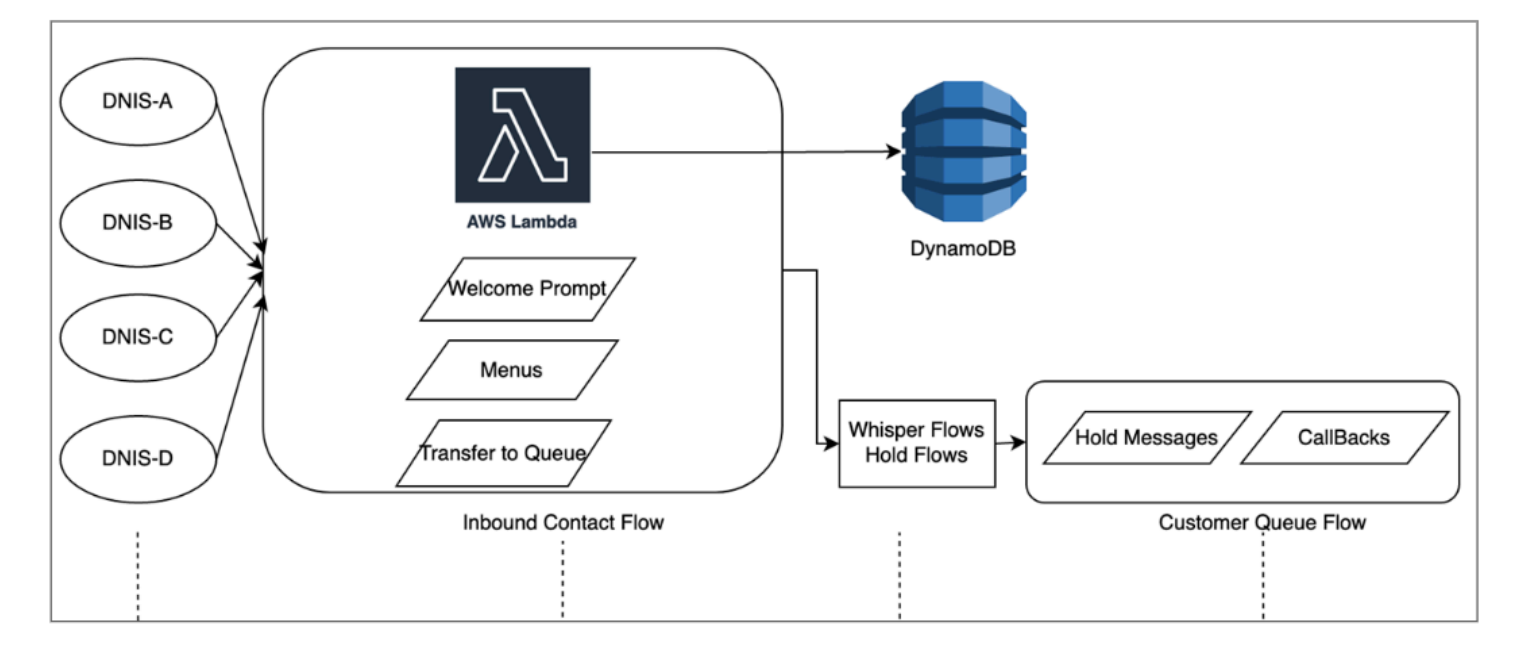

## 負載測試

如果您需要執行負載或擴展測試,可以使用第三方或合作夥伴解決方案執行負載測試,或使用 Amazon Connect [StartOutboundVoiceContact](https://docs.aws.amazon.com/connect/latest/APIReference/API_StartOutboundVoiceContact.html)API 開發自己的自訂解決方案,以產生結合瀏覽器自動化指令碼 的呼叫,以模擬代理程式行為。在執行負載測試之前,請先檢閱並遵循 [Amazon Connect 負載測試政](https://aws.amazon.com/connect/testing/) [策](https://aws.amazon.com/connect/testing/)。

## 客服人員啟用

Amazon Connect 提供立即可用,以瀏覽器為基礎的聯絡控制面板 (CCP),讓客服人員與客戶聯絡人互 動。您的客服人員使用 CCP 接受聯絡、與聯絡人聊天、將其轉接給其他客服人員,或將其保留並執行 其他關鍵任務。您可以透過使用 [Amazon Connect Streams](https://github.com/aws/amazon-connect-streams) API 建立自訂客服人員桌面解決方案,實 現顯著的效能效率。請考慮使用串流 API 來提高下列方面的效能效率:

- CRM 整合 Streams API 允許您將 CCP 嵌入 CRM 應用程式中,建立自己的界面或與其他 AWS 服 務和合作夥伴解決方案整合,以為您的客服人員提供服務聯絡人所需的工具和資源。有了自訂桌面 (例如 Amazon Connect 和 [Salesforce 整合\)](#page-738-0),您的客服人員可以在單一界面中全面檢視客戶和聯絡 人,而無需管理多個畫面和界面。
- 身分驗證 您可以在 Amazon Connect 中設定 SAML 進行身分管理,並使用 IAM 身分中心 (SSO) 來允許您的客服人員使用相同的憑證存取其他系統,並避免需要多次輸入這些登入憑證。
- 客服人員自動化 除了簡化您的客服人員體驗之外,您還可以自動執行常見、可重複的工作。例 如,自動建立案例或預填網頁表單,並在提供聯絡時提供具有相關信息的彈出窗口。這樣可以減少處 理時間,並改善客服人員和聯絡的體驗品質。

• 增強功能 – 您也可以增強/擴充 CCP 功能,以包括即時[轉錄、翻譯、建議動作和知識庫整合。](https://aws.amazon.com/solutions/implementations/ai-powered-speech-analytics-for-amazon-connect/)將增強 功能與您的客服人員桌面整合,讓熟練的客服人員可以更有效地為聯絡人提供服務,並且在技術熟練 的客服人員不可用時提供服務。例如,您可以使用此方法,為不懂該語言,技能不熟練的客服人員, 自動翻譯聊天聯絡。當您的客服人員回覆時,您可以自動將文字翻譯為聯絡人的語言,從而實現即時 雙語溝通。

使用其他 AWS 服務

本節討論可用來改善效能、識別機會點,以及取得聯絡資料寶貴見解的 AWS 服務。

AWS Lambda

您可以在 Amazon Connect 流程中使用 AWS Lambda 來執行客戶資訊的資料匯入、傳送 SMS 文 字訊息,以及與 Amazon S3 等其他服務一起自動發布排程報告。如需更多詳細資訊,請參閱 [AWS](https://docs.aws.amazon.com/lambda/latest/dg/best-practices.html) [Lambda 函數的最佳實務。](https://docs.aws.amazon.com/lambda/latest/dg/best-practices.html)

AWS Direct Connect

AWS Direct Connect 是一種雲端服務解決方案,可讓您更有效率地建立從內部部署到 AWS 的專屬網 路連線。可提供您耐用、一致的連線,不必倚賴 ISP 動態路由請求至 AWS 資源。它可讓您將邊緣路由 器設定為跨專用光纖重新導向 AWS 流量,而不是透過公用 WAN,並在與您的資料中心、辦公室或主 機代管環境之間 AWS 建立私有連線。許多案例中,這可以降低您的網路成本,提高頻寬輸送量,並提 供比一般網際網路連線更為一致的網路體驗。

雖然 AWS Direct Connect 無法解決私有 LAN/WAN 周遊至邊緣路由器的特定問題,但有助於解決邊緣 路由器和 AWS 資源之間的延遲和連線問題。還可解決邊緣路由器和 AWS 資源之間的延遲與通話品質 不佳問題。

根據您的 VDI 環境,您可能無法利用 AWS Direct Connect,因為它需要您將邊緣路由器設定為跨專 用光纖重定導向至 AWS 流量,而不是透過公共 WAN。如果 VDI 環境託管在啟用 DXC 的本地網路之 外,您可能無法充分利用 AWS Direct Connect。

請勿將 AWS Direct Connect 用於「QoS」或「增加安全性」。AWS Direct Connect如果客服人員工作 站的延遲高於 ISP 到 Amazon Connect 執行個體的路徑,可能會導致效能下降。AWS Direct Connect 與 ISP 相比,不提供額外的安全性,因為 Amazon Connect 語音和資料已經加密。

Amazon Polly

Amazon Connect 提供與 Amazon Polly 的原生整合,可讓您播放動態和自然的文字轉語音 (TTS)、使 用語音合成標記語言 (SSML),以及利用神經文字轉語音 (NTTS) 來達到最自然且類似人類的聲音。 text-to-speech

#### Amazon Lex

您聯絡的服務路徑可能是一種具有挑戰性的體驗,因為無法永遠滿足期望。您的聯絡人可能會等待保 留,重複資訊,需要轉接,並最終花費太多時間獲得他們需要的東西。人工智慧在改善呼叫中心的客 戶體驗方面扮演著重要角色,包括通過聊天機器人 (智慧自然語言虛擬助理) 的互動。這些聊天機器人 能夠識別人類語音並理解來電者的意圖,而無需來電者用特定的片語說話。聯絡人可以執行諸如變更密 碼,請求帳戶餘額或安排約會等任務,無需與客服人員交談。

Amazon Lex 是一項可讓您建立智慧型對話聊天機器人的服務。它可讓您將 Amazon Connect 聯絡中 心流程轉換為自然對話,為來電者提供個人化的體驗。Amazon Lex 聊天機器人可以使用支援 Amazon Alexa 的相同技術,將 Amazon Lex 聊天機器人連接到您的 Amazon Connect 流程,以識別來電者的 意圖、提出後續問題並提供答案。Amazon Lex 保持上下文並管理對話,並根據對話動態調整回應,讓 您的聯絡中心可以為來電者執行常見任務,透過自助式互動處理許多客戶查詢。此外,Amazon Lex 聊 天機器人支援最佳 (8 kHz) 電話語音音訊取樣率,為您的客服中心語音互動提供更高的語音辨識準確度 和保真度。

建立有效的 Amazon Lex 機器人需要提供樣本和逼真的表達作為機器人的訓練集、定期檢閱機器人的 表現、更新表達集,並且根據這類檢閱修改機器人。如需詳細資訊,請參閱下列資源:

- [Amazon Lex 中的監控](https://docs.aws.amazon.com/lex/latest/dg/monitoring-aws-lex.html)
- [使用 Amazon Lex 建立更好的機器人](https://aws.amazon.com/blogs/machine-learning/building-better-bots/)

#### Amazon Kinesis

如果您需要從聯絡指標和 Amazon Connect 即時資料取得其他洞察的情況,您可以:

- 使用 Amazon Kinesis 將您的聯絡記錄資料匯出到 Amazon Redshift。
- 使用 Amazon Kinesis video stream (KVS) 和 AWS Lambda 來轉錄通話錄音,或使用 Amazon Transcribe 即時轉錄語音聯絡,並將產生的文字傳送至 Amazon Comprehend 進行情緒分析。
- 利用 [Amazon Connect Agent Event Kinesis Stream](#page-1336-0) 取得即時客服人員 CTI,並排程準點資料。

#### Amazon OpenSearch 服務和木花

使用 Amazon OpenSearch 服務和 Kibana 處理即時 Amazon Connect 資料,讓您以彈性的方式查詢和 視覺化即時和歷史 Amazon Connect 資料,而不僅僅是原生報告功能。

#### Amazon Connect Contact Lens

Amazon Connect 的 Contact Lens 是一組整合至 Amazon Connect 的機器學習 (ML) 功能,可讓聯絡 中心主管更好地瞭解客戶對話的情緒、趨勢和合規性風險,以有效訓練客服人員、複製成功的互動以及 識別重要的公司和產品意見反應。Amazon Connect 的 Contact Lens 會轉錄聯絡中心通話,以建立完 全可搜尋的存檔,並顯示寶貴的客戶見解。

### 資源

#### 文件

- [最佳實務設計模式:最佳化 Amazon S3 效能](https://docs.aws.amazon.com/AmazonS3/latest/userguide/optimizing-performance.html)
- [Linux 執行個體上的 Amazon EBS 磁碟區效能](https://docs.aws.amazon.com/AWSEC2/latest/UserGuide/EBSPerformance.html)

#### 白皮書

• [效能效率支柱](https://d0.awsstatic.com/whitepapers/architecture/AWS-Performance-Efficiency-Pillar.pdf)

#### 影片

- [AWS re:Invent 2016:擴展至您的第一千萬使用者 \(ARC201\)](https://www.youtube.com/watch?v=n28lDDdlnVg)
- [AWS re: Invent 2017:深入探討 Amazon EC2 執行個體](https://www.youtube.com/watch?v=mZy6E2I5Rek)

# 成本最佳化

成本最佳化能夠以最低的價格執行系統來提供商業價值。本節提供設計原則、最佳實務以及 Amazon Connect 工作負載成本最佳化相關問題的概觀。您可以在成本最佳化支柱白皮書中找到有關實作的規定 性指導。

Amazon Connect 工作負載的成本最佳化有五個方面需要考慮。

#### 區域選擇

採用 Amazon Connect 處理其聯絡中心工作負載時,Amazon Connect 區域選擇是客戶第一個要做出 的決定。雖然延遲和語音品質對於區域選擇來說很重要,但您也應該從成本角度評估區域選擇。根據您 選擇實作 Amazon Connect 執行個體的 AWS 區域而定,區域的已取得電話號碼每日和每分鐘接聽用 量的電話語音定價可能會有所不同。您可以在 [Amazon Connect 定價頁](https://aws.amazon.com/connect/pricing/)面找到每個區域的電話價格。

## 回呼

您可以在高通話量期間或較長的等待時間,在流程中為來電者提供回電。您可以使用回電來降低成本並 改善聯絡人的體驗品質。當您的聯絡人選擇回電時,Amazon Connect 將保留佇列中的位置,並允許來 電者中斷連線。當客服人員可為您的聯絡人提供服務時,Amazon Connect 會撥出電話至設定為將聯絡 人連線到您客服人員的號碼。建立時,每個執行個體都會包含一個範例回電流程。您也可以使用 AWS Lambda 和 Amazon DynamoDB 來防止重複的回電請求。

## 儲存

使用 Amazon Connect,您可以設定執行個體和流程,以存放來電者互動的通話錄音和聊天記錄,以 達到合規、品質監控和培訓目的。除非客服人員已連接至來電者,否則不會錄製語音聯絡。如果已連 接多個客服人員,則每個客服人員都將具有相關聯的通話錄音或轉錄。Amazon Connect 會根據您的 Amazon S3 生命週期政策組態在 Amazon S3 中存放語音錄音。透過 Amazon S3 中存放的通話錄音, 您可以使用 Amazon S3 儲存層來管理保留和最佳化成本。例如,您可以使用 Amazon S3 生命週期轉 換物件,將三個月以上的通話錄音和文字記錄移至 S3 Glacier,以降低儲存成本。

## 自助式服務

相較於傳統的授權型聯絡中心,Amazon Connect 的 pay-as-you-go 定價模式可降低成本。但是,跨 越自動呼叫分配 (ACD) 系統、IVR、電話語音和工作力管理 (WFM) 系統的傳統客服中心基礎架構,相 對客服中心營運的整體成本占比微小。聯絡中心成本的最大來源,通常來自人力成本和為您的客服人 員提供營運環境所需的資產成本。Amazon Connect 流程可與適用於 NLU、NLP 和 ASR 的 Amazon Lex 以及 Amazon Polly 原生搭配使用,以實現逼真的文字轉語音 (TTS),以建立高度互動的使用者體 驗,以及跨語音和文字的自然對話互動。透過在 Amazon Connect 呼叫中心使用 Amazon Lex 聊天機 器人,來電者可以執行諸如變更密碼、在帳戶上查詢餘額或安排約會等任務,無需與客服人員交談。這 些自助式服務選項可提供更好的客戶體驗,並降低每次聯絡的成本。

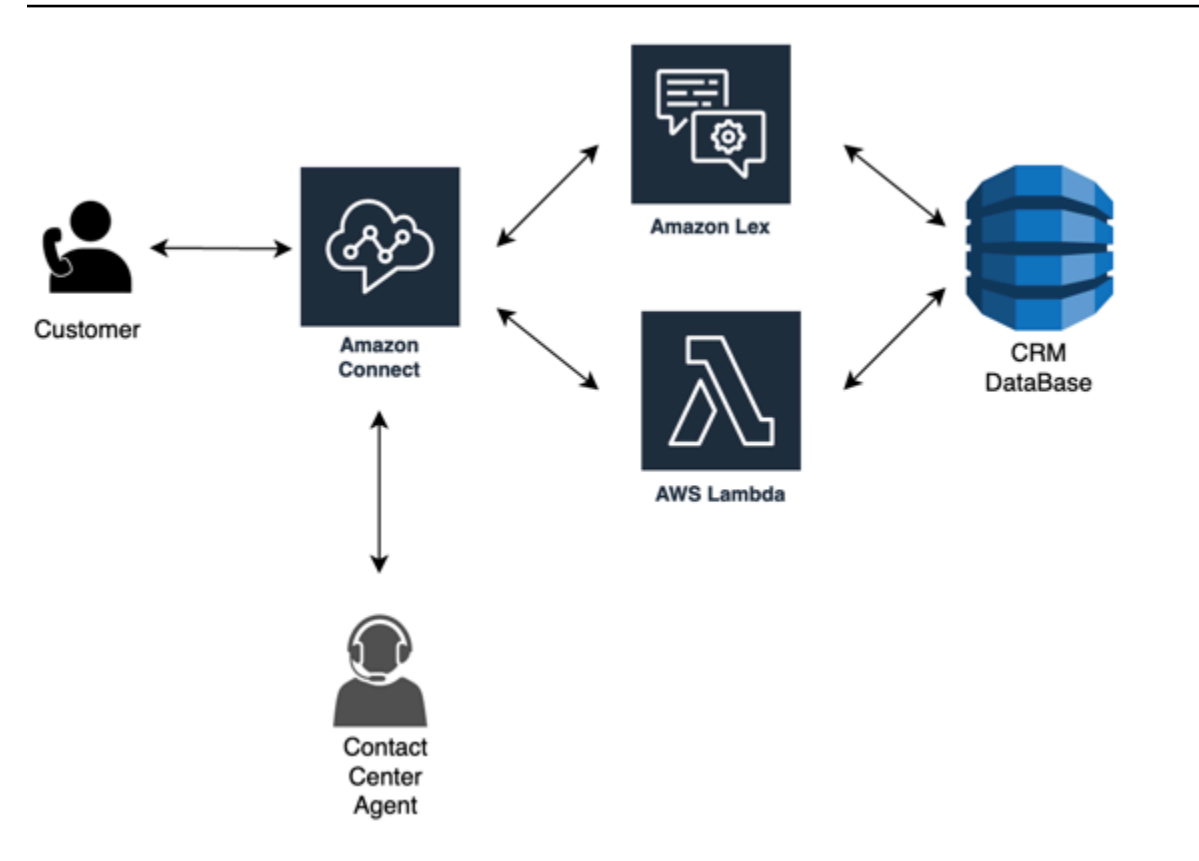

## C lick-to-call

您可以 click-to-call 在 Amazon Connect 中使用 [StartOutboundVoiceContact](https://docs.aws.amazon.com/connect/latest/APIReference/API_StartOutboundVoiceContact.html)API 啟動語音通話,以透 過 Web 或行動應用程式進行身份驗證,以減少通話處理時間並改善體驗品質。透過這種方法,您可以 讓聯絡人略過 IVR 驗證、將 URL、最近的網路/行動活動和使用者資料等內容資訊傳遞至流程,以建立 動態的個人化體驗。例如,瀏覽您的網站購買某個項目的聯絡人,或金融機構成員的聯絡人,已在行動 應用程式中通過金融機構的驗證,並希望與客服人員商討論最近的交易。

## 將語音聯絡重新導向至聊天

使用 Amazon Connect,您可以允許客服人員在只能處理一個語音對話的情況下同時處理多個聊天交 談。如果您沒有可用的語音客服人員,您可以傳送 SMS 文字訊息給您的客戶,以便立即提供與客服人 員聊天的連結。

#### 資源

文件

- [使用 Cost Explorer 分析您的成本支出](https://docs.aws.amazon.com/awsaccountbilling/latest/aboutv2/ce-what-is.html)
- [AWS 雲端經濟中心](https://aws.amazon.com/economics/)
- [什麼是 AWS 成本與用量報告](https://docs.aws.amazon.com/cur/latest/userguide/what-is-cur.html)

白皮書

• [成本最佳化支柱](https://d0.awsstatic.com/whitepapers/architecture/AWS-Cost-Optimization-Pillar.pdf)

# 在 Amazon Connect 計畫您的身分管理

在[設定 Amazon Connect 執行個體之](#page-254-0)前,您應該決定如何管理 Amazon Connect 使用者。使用者是指 任何需要 Amazon Connect 帳戶的使用者:客服人員、客服中心主管、分析師等。

建立執行個體後,就無法變更您所選的身分管理選項。反之,您必須刪除該執行個體並建立新執行個 體。然而,如果您刪除執行個體,您會失去其所有組態設定和指標資料。

當您建立您的執行個體,您可以選擇以下其中一個身分驗證管理解決方案:

• Amazon Connect 存放使用者 – 如果您想要在 Amazon Connect 內建立和管理使用者帳戶,請選擇 此選項。

在 Amazon 中管理使用者時,各使用者的使用者名稱和密碼都專屬於 Amazon Connect。使用者必 須記得個別的使用者名稱和密碼,才可登入 Amazon Connect。

• 連結現有目錄 – 選擇此選項以使用現有的 Active Directory。使用者將使用其公司登入資料來登入 Amazon Connect。

如果您選擇此選項,目錄必須與您的帳戶相關聯,且在 AWS Directory Service 中完成設定,作用區 域也需和您建立執行個體的區域相同。如果打算選擇此選項,請在建立 Amazon Connect 執行個體 前先準備好您的目錄。如需更多詳細資訊,請參閱 [使用現有目錄進行身分管理](#page-237-0)。

• SAML 2.0 型身分驗證 – 若想要使用現有的網路身分提供者與 Amazon Connect 聯合使用者,請選擇 此選項。 使用者僅能使用您的身分提供者設定的連結來登入 Amazon Connect。如果打算選擇此選 項,請在建立 Amazon Connect 執行個體前,先設定好您的 SAML 環境。如需更多詳細資訊,請參 閱 [使用 IAM 設定適用於 Amazon Connect 的 SAML。](#page-238-0)

# <span id="page-237-0"></span>使用現有目錄進行身分管理

若您已經使用 AWS Directory Service 目錄來管理使用者,則您也可在 Amazon Connect 中,利用相同 目錄來管理使用者帳戶。您也可以在 AWS Directory Service 中建立新目錄供 Amazon Connect 使用。 您所選的目錄必須與您的 AWS 帳戶相關聯,作用的 AWS 區域也需和您建立執行個體的區域相同。一 次僅能將一個 AWS Directory Service 目錄與一個 Amazon Connect 執行個體建立關聯。若要以不同的 執行個體使用該目錄,必須先刪除之前已建立關連的執行個體。

Amazon Connect 可支援下列 AWS Directory Service 目錄:

- [Microsoft Active Directory](https://docs.aws.amazon.com/directoryservice/latest/admin-guide/directory_microsoft_ad.html)  AWS Directory Service 可讓 Microsoft Active Directory 以受管服務的形 式執行。
- [Active Directory 連接器](https://docs.aws.amazon.com/directoryservice/latest/admin-guide/directory_ad_connector.html) AD Connector 是目錄閘道,可用來將目錄請求重新導向至內部部署的 Microsoft Active Directory。
- [Simple Active Directory](https://docs.aws.amazon.com/directoryservice/latest/admin-guide/directory_simple_ad.html)  Simple AD 是獨立的受管目錄,由 Samba 4 Active Directory 相容伺服器 提供。

建立執行個體後,您所選的身分選項就無法變更。若決意要變更選您所選的目錄,可刪除執行個體再建 立新的執行個體。刪除執行個體時,會失去所有組態設定和指標資料。

使用現有目錄或 Amazon Connect 專屬的目錄無需額外收費。 如需 AWS Directory Service 使用費用 的相關資訊,請參閱 [AWS Directory Service 定價概觀。](https://aws.amazon.com/directoryservice/pricing/)

使用 AWS Directory Service 新建的目錄受到以下限制:

- 目錄名稱僅限英數字元。僅可使用「.」字元。
- 目錄和 Amazon Connect 執行個體建立關聯後,目錄無法脫離執行個體。
- Amazon Connect 執行個體一次僅能加入一個目錄。
- 無法多個 Amazon Connect 執行個體共用目錄。

# <span id="page-238-0"></span>使用 IAM 設定適用於 Amazon Connect 的 SAML

Amazon Connect 透過使用 AWS IAM 設定安全性聲明標記語言 (SAML) 2.0 來支援聯合身分,以啟用 從您的組織到 Amazon Connect 執行個體的 Web 型的單一登入 (SSO)。這允許您的使用者登入組織中 由 SAML 2.0 相容身分提供者 (IdP) 託管的入口網站,並透過單一登入體驗登入 Amazon Connect 執行 個體,而無需為 Amazon Connect 提供單獨的憑證。

## 重要說明

開始之前,請注意下列事項:

- 這些說明不適用於 Amazon Connect 全球恢復能力部署。如需適用於 Amazon Connect 全球恢復能 力的資訊,請參閱 [將您的身分提供者 \(IdP\) 與 Amazon Connect 全球備援 SAML 登入端點整合。。](#page-752-0)
- 選擇以 SAML 2.0 為基礎的身份驗證作為 Amazon Connect 執行個體的身份管理方法需要 [AWS](https://docs.aws.amazon.com/IAM/latest/UserGuide/id_roles_providers_enable-console-saml.html)  [Identity and Access Management 聯合的](https://docs.aws.amazon.com/IAM/latest/UserGuide/id_roles_providers_enable-console-saml.html)組態。
- Amazon Connect 中的使用者名稱必須與身分提供者傳回的 SAML 回應中指定的 RoleSessionName SAML 屬性相符。
- Amazon Connect 不支援反向聯合。也就是說,您無法直接登入 Amazon Connect。如果您嘗試 過,您會收到工作階段已過期訊息。驗證應該從身分提供者 (IdP) 而非服務提供者 (SP) (Amazon Connect) 完成。
- 預設情況下,大多數身分提供者會使用全域 AWS 登入端點做為應用程式消費者服務 (ACS),該服務 託管於美國東部 (維吉尼亞北部)。我們建議您覆寫此值,以使用與執行個體建立 AWS 區域 位置相 符的區域端點。
- 即使在使用 SAML 時,所有 Amazon Connect 使用者名稱都會區分大小寫。
- 如果您有使用 SAML 設定的舊 Amazon Connect 執行個體,而且您需要更新您的 Amazon Connect 網域,請參閱 [個人設定](#page-796-0)。

將 SAML 與 Amazon Connect 搭配使用概述

下圖說明 SAML 請求對使用者進行身份驗證並與 Amazon Connect 聯合的步驟執行順序。它不是威脅 模型的流程圖。

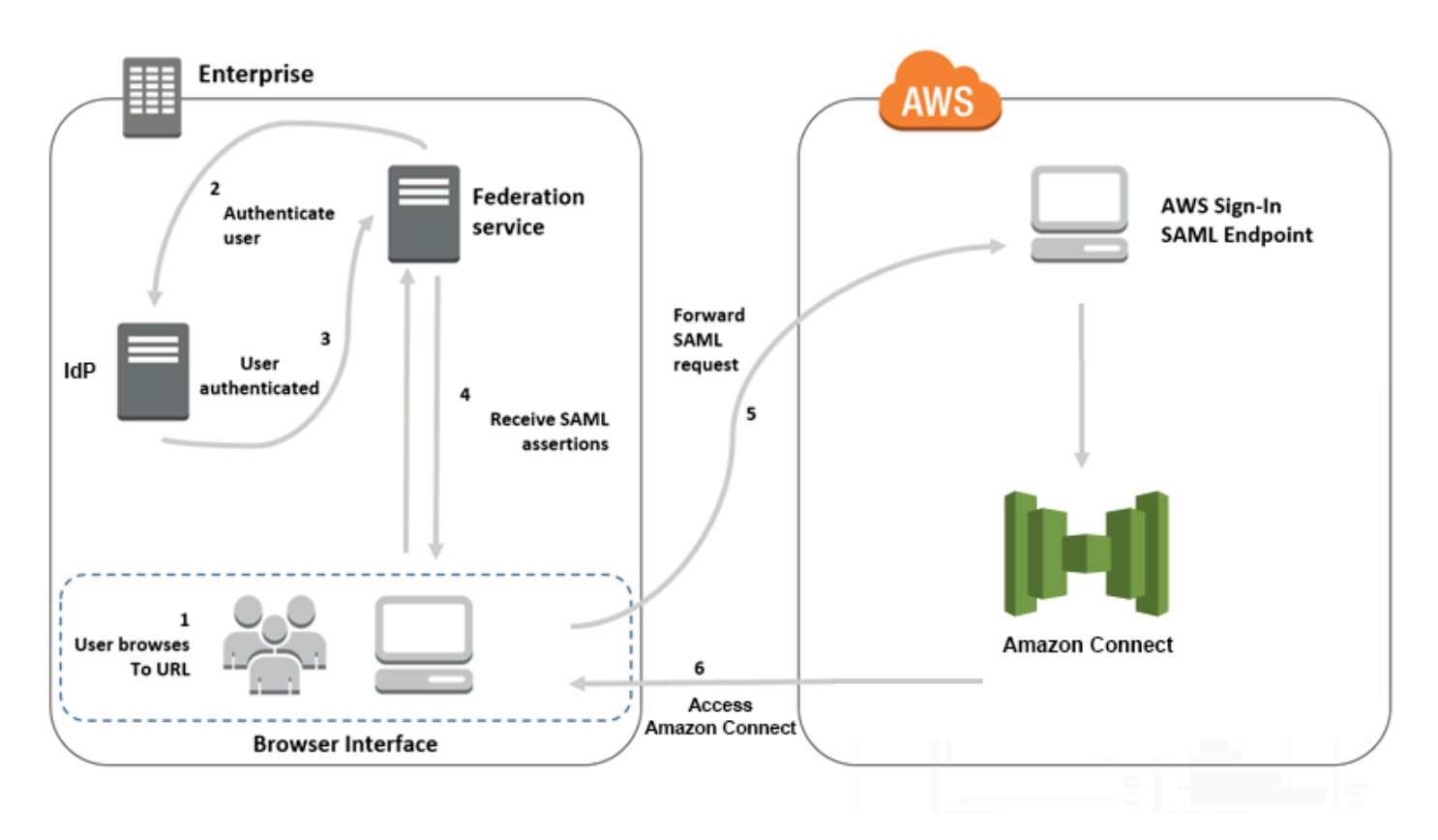

SAML 請求需經歷以下步驟:

- 1. 使用者瀏覽至內有 Amazon Connect 登入連結的內部入口網站。 該連結是由身分提供者定義。
- 2. 聯合服務要求組織的身分存放區提供身分驗證。
- 3. 身分存放區驗證該名使用者,並向聯合服務傳回驗證回應。
- 4. 身分驗證成功後,聯合服務會將 SAML 聲明發佈至使用者的瀏覽器。
- 5. 使用者的瀏覽器會將 SAML 聲明發佈到 SAML 端點 (https://signin.aws.amazon.com/saml) 中的 AWS 登入。AWS 登入會接收 SAML 請求、處理請求、對使用者進行身份驗證,並使用驗證記號啟 動重新導向 Amazon Connect 端點的瀏覽器。
- 6. Amazon Connect 會使用來自 AWS 的身分驗證字符來授權使用者並在瀏覽器中開啟 Amazon Connect。

啟用 SAML 型的 Amazon Connect 身分驗證

以下為啟用和設定 SAML 身分驗證來搭配 Amazon Connect 執行個體使用的必要步驟:

- 1. 建立 Amazon Connect 執行個體,選擇 SAML 2.0 型身分驗證做為身分管理方式。
- 2. 在您的身分提供者與 AWS 之間啟用 SAML 聯合。
- 3. 將 Amazon Connect 使用者新增到您的 Amazon Connect 執行個體。使用您在建立執行個體時所建 立的管理員帳戶,登入您的執行個體。前往 使用者管理 頁面,然後新增使用者。

#### **A** Important

- 如需使用者名稱中允許的字元清單,請參閱 [CreateUser](https://docs.aws.amazon.com/connect/latest/APIReference/API_CreateUser.html) 動作中的 Username 屬性文件。
- 由於 Amazon Connect 使用者和 AWS IAM 角色的關聯性,使用者名稱必須完全符合透過 AWS IAM 聯合整合設定的 RoleSessionName,這通常最終會成為您目錄中的使用者名 稱。使用者名稱的格式應與 [RoleSessionName](https://docs.aws.amazon.com/STS/latest/APIReference/API_AssumeRole.html) 和 [Amazon Connect 使用者](https://docs.aws.amazon.com/connect/latest/APIReference/API_CreateUser.html#connect-CreateUser-request-DirectoryUserId)的格式條件交 集相符,如下圖所示:

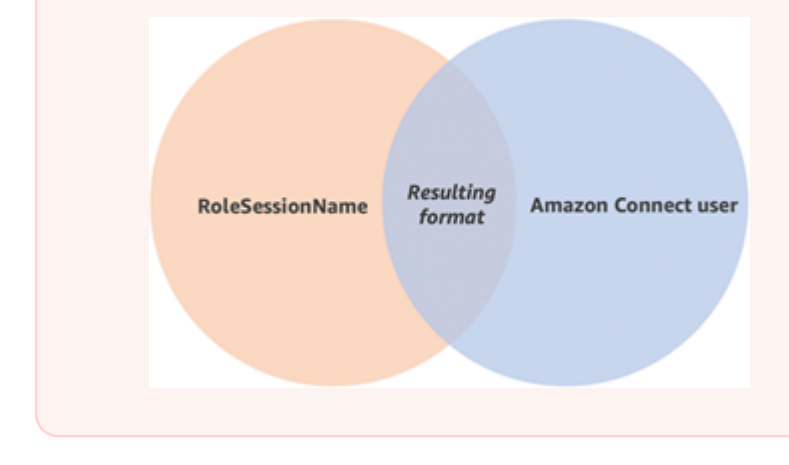

4. 設定您身分提供者的 SAML 聲明、身分驗證回應並轉送狀態。使用者登入至您的身分提供者。成功 後,他們會重新導向到您的 Amazon Connect 執行個體。IAM 角色用於與 AWS 聯合,以允許存取 Amazon Connect。

在執行個體建立期間選擇以 SAML 2.0 為基礎的身分驗證

在建立您的 Amazon Connect 執行個體時,請選擇以 SAML 2.0 為基礎的身分驗證選項以進行身分管 理。在第二個步驟中,當您建立一個執行個體管理員時,您指定的使用者名稱必須完全符合現有網路目 錄中的使用者名稱。由於密碼是由現有目錄所管理,因此您無法為系統管理員指定密碼。系統管理員建 立在 Amazon Connect 中,並指派管理員安全性設定檔。

您可以使用管理員帳戶新增其他使用者,再透過您的 IdP 登入您的 Amazon Connect 執行個體。

在您的身分供應商與 AWS 之間啟用 SAML 聯合

若要為 Amazon Connect 啟用 SAML 為基礎的身分驗證,您必須在 IAM 主控台建立一個身分提供者。 如需詳細資訊,請參閱[讓 SAML 2.0 聯合身分使用者存取 AWS 管理主控台](https://docs.aws.amazon.com/IAM/latest/UserGuide/id_roles_providers_enable-console-saml.html)。

該程序會為 AWS 建立身分提供者,相同於 Amazon Connect 所使用的建立程序。上述圖表的步驟 6 顯示用戶端會傳送到您的 Amazon Connect 執行個體,而非 AWS Management Console。

以 AWS 啟用 SAML 聯合的必要步驟包括:

1. 在 AWS 中建立 SAML 提供者。如需詳細資訊,請參閱[建立 SAML 身分提供者。](https://docs.aws.amazon.com/IAM/latest/UserGuide/id_roles_providers_create_saml.html)

2. 使用 AWS Management Console 為 SAML 2.0 聯合建立 IAM 角色。只為聯合身分建立一個角色 (聯 合只需要使用一個角色)。IAM 角色決定了透過身分提供者登入的使用者在 AWS 中有哪些許可。在 這種情況下,許可是用來存取 Amazon Connect 的。您可使用 Amazon Connect 中的安全性設定檔 來控制 Amazon Connect 功能的許可。如需詳細資訊,請參[閱建立適用於 SAML 2.0 聯合的角色 \(主](https://docs.aws.amazon.com/IAM/latest/UserGuide/id_roles_create_for-idp_saml.html) [控台\)](https://docs.aws.amazon.com/IAM/latest/UserGuide/id_roles_create_for-idp_saml.html)。

在步驟 5 中,選擇允許程式化和 AWS 管理主控台存取。依照準備建立用於 SAML 2.0 聯合身分的 角色程序中主題所述,建立信任政策。然後,建立可為您的 Amazon Connect 執行個體指派許可的 政策。許可會在程序為 SAML 為基礎的聯合身分建立角色的步驟 9 啟動。

為 SAML 聯合身分的 IAM 角色建立指派許可的政策

- 1. 在 連接許可政策 頁面上,選擇 建立政策。
- 2. 在 建立政策頁面上,選擇 JSON。

3. 複製下列任一範例政策然後貼至 JSON 政策編輯器,取代任何現有文字。您可使用政策來啟用 SAML 聯合, 或依特定需求來自訂他們。

使用此政策為特定 Amazon Connect 執行個體中的所有使用者啟用聯合。對於 SAML 為基礎的 身分驗證,請將 Resource 值替換為 您建立的執行個體 ARN。

```
{ 
     "Version": "2012-10-17", 
    "Statement": [ 
         { 
              "Sid": "Statement1", 
              "Effect": "Allow", 
              "Action": "connect:GetFederationToken", 
              "Resource": [ 
                  "arn:aws:connect:us-
east-1:361814831152:instance/2fb42df9-78a2-2e74-d572-c8af67ed289b/user/
${aws:userid}" 
 ] 
         } 
    \mathbf{I}}
```
使用此政策為特定 Amazon Connect 執行個體啟用聯合。將 connect:InstanceId 的值替換 為您執行個體的執行個體 ID。

```
{ 
     "Version": "2012-10-17", 
     "Statement": [ 
          { 
              "Sid": "Statement2", 
              "Effect": "Allow", 
              "Action": "connect:GetFederationToken", 
              "Resource": "*", 
              "Condition": { 
                  "StringEquals": { 
                       "connect:InstanceId": "2fb42df9-78a2-2e74-d572-c8af67ed289b" 
 } 
              } 
         } 
    \mathbf{I}}
```
使用此政策為多個執行個體啟用聯合。請注意所列執行個體 ID 周圍的括號。

```
{ 
     "Version": "2012-10-17", 
     "Statement": [ 
         { 
             "Sid": "Statement2", 
             "Effect": "Allow", 
             "Action": "connect:GetFederationToken", 
             "Resource": "*", 
             "Condition": { 
                  "StringEquals": { 
                      "connect:InstanceId": [ 
                      "2fb42df9-78a2-2e74-d572-c8af67ed289b", 
                      "1234567-78a2-2e74-d572-c8af67ed289b"] 
 } 
 } 
         } 
     ]
}
```
- 4. 建立政策之後,選擇 下一步:檢閱。然後回到[為 SAML 2.0 共同建立角色 \(主控台\)](https://docs.aws.amazon.com/IAM/latest/UserGuide/id_roles_create_for-idp_saml.html) 主題中的為 SAML 型聯合建立角色程序中的步驟 10。
- 3. 將網路設定為適用於 AWS 的 SAML 提供者。如需詳細資訊,請參閱[讓 SAML 2.0 聯合身分使用者](https://docs.aws.amazon.com/IAM/latest/UserGuide/id_roles_providers_enable-console-saml.html) [存取 AWS 管理主控台](https://docs.aws.amazon.com/IAM/latest/UserGuide/id_roles_providers_enable-console-saml.html)。
- 4. 為身分驗證回應設定 SAML 聲明。如需詳細資訊,請參閱[為身分驗證回應設定 SAML 聲明](https://docs.aws.amazon.com/IAM/latest/UserGuide/id_roles_providers_create_saml_assertions.html)。
- 5. 對於 Amazon Connect,請將應用程式啟動 URL 保留空白。
- 6. 覆寫身分提供者中的應用程式消費者服務 (ACS) URL,以使用與 Amazon Connect 執行個體的 AWS 區域 一致的區域端點。如需更多詳細資訊,請參閱 [將身分提供者設定為使用區域性 SAML 端](#page-244-0) [點](#page-244-0)。
- 7. 設定身分提供者的轉送狀態以指向您的 Amazon Connect 執行個體。轉送狀態所使用的 URL 組成如 下所示:

https://*region-id*.console.aws.amazon.com/connect/federate/*instance-id*

將 *region-id* 替換為您在 Amazon Connect 執行個體中建立的區域名稱 (例如在美國東部 (維吉尼 亞北部) 為 us-east-1)。將 *instance-id* 替換為您執行個體的執行個體 ID。

對於 GovCloud 執行個體,網址為 https://console.amazonaws-us-gov.com/:

• https://console.amazonaws-us-gov.com/connect/federate/instance-id

#### **a** Note

您可透過選擇 Amazon Connect 主控台中的執行個體別名找到您執行個體的 ID。執行個體 ID 是概觀頁面上顯示之執行個體 ARN 中 '/instance' 之後的一組數字和字母。例如,下列執 行個體 ARN 的執行個體 ID 為 178c75e4-b3de-4839-a6aa-e321ab3f3770。 arn:aws:connect:us-east-1:450725743157:instance/178c75e4-b3de-4839-a6aae321ab3f3770

## <span id="page-244-0"></span>將身分提供者設定為使用區域性 SAML 端點

為了提供最佳可用性,我們建議使用與 Amazon Connect 執行個體一致的區域性 SAML 端點,而非使 用預設的全域端點。

下列步驟與 IdP 無關;它們適用於任何 SAML IdP (例 如,Okta、Ping、OneLogin、Shibboleth、ADFS、AzureAD 等)。

- 1. 更新 (或覆寫) 聲明消費者服務 (ACS) URL。您有兩種方法可以執行此操作:
	- 選項 1:下載 AWS SAML 中繼資料,並將 Location 屬性更新為您選擇的區域。將這個新版 本的 AWS SAML 中繼資料載入您的 IdP。

以下是修訂的範例:

<AssertionConsumerService index="1" isDefault="true" Binding="urn:oasis:names:tc:SAML:2.0:bindings:HTTP-POST" Location="https://*region-id*.signin.aws.amazon.com/saml"/>

- 選項 2:覆寫 IdP 中的 AssertionConsumerService (ACS) URL。對於像 Okta 這樣提供預製 AWS 整合的 IdP,您可以在 AWS 管理主控台中覆寫 ACS URL。使用相同的格式來覆寫您選擇 的區域 (例如,https://*region-id*.signin.aws.amazon.com/saml)。
- 2. 更新關聯角色信任政策:
	- a. 需要對信任指定身分提供者的每個帳戶中的每個角色執行此步驟。
	- b. 編輯信任關係,並以多值條件取代單數 SAML:aud 條件。例如:
		- 預設值:"SAML:aud": "https://signin.aws.amazon.com/saml".
- 修改後:"SAML:aud": [ "https://signin.aws.amazon.com/saml", "https://*regionid*.signin.aws.amazon.com/saml" ]
- c. 事先對信任關係進行這些變更。它們不應作為事件期間計劃的一部分來完成。
- 3. 設定區域特定主控台頁面的轉送狀態。
	- a. 如果您不執行最後一個步驟,則無法保證區域特定 SAML 登入程序會將使用者轉送至相同區 域內的主控台登入頁面。此步驟依身分提供者而異,但有一個部落格 (例如[,如何使用 SAML](https://aws.amazon.com/blogs/security/how-to-use-saml-to-automatically-direct-federated-users-to-a-specific-aws-management-console-page/) [自動將聯合身分使用者導向至特定 AWS 管理主控台頁面\)](https://aws.amazon.com/blogs/security/how-to-use-saml-to-automatically-direct-federated-users-to-a-specific-aws-management-console-page/),顯示使用轉送狀態來實現深度連 結。
	- b. 使用適合您 IdP 的技術/參數,將轉送狀態設定為符合的主控台端點 (例如,https://*regionid*.console.aws.amazon.com/connect/federate/*instance-id*)。

#### **a** Note

- 請確定您的其他區域未停用 STS。
- 確保沒有 SCP 阻止 STS 在其他區域中操作。

## 在您的轉送狀態 URL 中使用目的地

當您為身分提供者設定轉送狀態時,您就可以在 URL 中使用目的地引數,將使用者導引至 Amazon Connect 執行個體的特定頁面。例如,使用可在客服人員登入時,直接開啟 CCP 的連結。使用者必 須指派至安全性設定檔,以獲得在執行個體中對該頁面的存取權限。例如,若要將客服人員傳送到 CCP,請使用類似以下的 URL 來進入轉送狀態。您必須在 URL 中使用的目的地值使用 [URL 編碼](https://en.wikipedia.org/wiki/Percent-encoding):

• https://us-east-1.console.aws.amazon.com/connect/federate/instance-id? destination=%2Fccp-v2%2Fchat&new\_domain=true

有效 URL 的另一個範例是:

• https://us-east-1.console.aws.amazon.com/connect/federate/instance-id? destination=%2Fagent-app-v2

對於 GovCloud 執行個體,網址為 https://console.amazonaws-us-gov.com/。所以地址如下:

• https://console.amazonaws-us-gov.com/connect/federate/instance-id? destination=%2Fccp-v2%2Fchat&new\_domain=true

如果您想要將目標引數設定為 Amazon Connect 執行個體外部的 URL (例如您自己的自訂網站),請先 將該外部網域新增到帳戶的核准來源。如需範例,請依以下順序執行步驟:

- 1. 在 Amazon Connect 主控台中,將 https://######.com 新增到您核准的來源。如需說明,請參閱 [使用整合應用程式的允許清單](#page-792-0)。
- 2. 在您的身分提供者中將轉送狀態設定為 https://*your-region*.console.aws.amazon.com/ connect/federate/instance-id?destination=https%3A%2F%2F*your-customwebsite.com*
- 3. 當您的客服人員登入時,他們會直接存取 https://*######*.com。

將使用者新增到您的 Amazon Connect 執行個體。

新增使用者至您的連接執行個體,確認使用者名稱與現有目錄中的使用者名稱完全相符。如果名稱不相 符,則使用者可登入至身分提供者,但不能登入至 Amazon Connect,因為 Amazon Connect 中不存 在該使用者名稱的使用者帳戶。您可以在 使用者管理 頁面上手動新增使用者,或是以 CSV 範本大量 上傳使用者。在新增使用者至 Amazon Connect 後,您可以指派安全性設定檔和其他使用者設定。

當使用者登入至身分提供者,但在 Amazon Connect 未找到相同使用者名稱的帳戶,則會顯示以下存 取遭拒訊息。

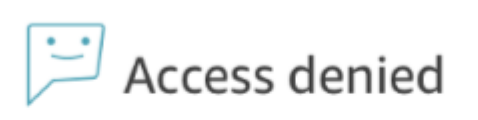

Your user account has not been added to Amazon Connect. Please ask your admin to add you, and then try again.

#### 使用範本以大量上傳使用者

您可以將使用者新增到 CSV 檔案,完成使用者匯入。然後,您就可以將該 CSV 檔案匯入到您的執行 個體,藉此將所有使用者新增到檔案。如果您是上傳 CSV 檔案來新增使用者,請確保您使用的範本適 用於 SAML 使用者。您可以在 Amazon Connect 的使用者管理頁面上找到。以 SAML 為基礎的身分驗 證使用了不同的範本。如果您之前已下載了範本,則在將執行個體設為使用 SAML 為基礎的身分驗證 後,您應該於 使用者管理 頁面上下載可用的版本。範本不應包含電子郵件或密碼欄位。

## SAML 使用者登入與工作階段持續時間

當您在 Amazon Connect 中使用 SAML 時,使用者必須透過您的身分提供者 (IdP) 登入 Amazon Connect。您的 IdP 可設定成與 AWS 整合。通過身分驗證之後,其工作階段的字符隨即建立。使用者 接著會重新導向到您的 Amazon Connect 執行個體,並使用單一登入自動登入到 Amazon Connect。

根據最佳實務,當使用者結束使用 Amazon Connect 時,您也應該定義 Amazon Connect 使用者登出 的程序。他們應同時從 Amazon Connect 和您的身分提供者登出。如果不這麼做,下一個登入相同電 腦的人,便可不用密碼來登入 Amazon Connect,因為上一個工作階段期間的符記仍然有效。它的有效 期為 12 小時。

關於工作階段過期

Amazon Connect 工作階段會在使用者登入 12 小時後過期。12 小時後,即使使用者目前還在進行通 話,也將被自動登出。 如果您的客服人員登入已超過 12 個小時,則其必須在字符逾期之前重新整理工 作階段。若要建立新的工作階段,客服人員必須登出 Amazon Connect 和您的 IdP,然後重新登入。此 程序將會重設該符記的計時器,因此在與客戶接通的聯絡期間,客服人員便不會被登出。若使用者已登 入而工作階段過期,將顯示以下訊息。若要再次使用 Amazon Connect,使用者必須登入至您的身分提 供者。

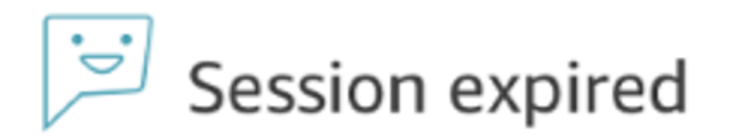

Your session has expired. Please log in again to continue. Sessions expire after 12 hours.

#### **a** Note

如果您在登入時看到工作階段過期訊息,則可能只需要重新整理工作階段記號。前往身分提供 者並登入。重新整理 Amazon Connect 頁面。如果您仍然收到此訊息,請聯絡您的 IT 團隊。

# 使用 Amazon Connect 疑難排解 SAML

本文說明如何針對客戶在搭配 Amazon Connect 使用 SAML 時遇到的某些最常見的問題進行故障診斷 並加以解決。

如果您要對與其他身分提供者 (例如 Okta、PingIdentify、Azure AD 等) 的整合進行疑難排解,請參閱 [Amazon Connect SSO 設定研討會。](https://catalog.workshops.aws/workshops/33e6d0e7-f927-4531-abb1-f28a86ba0872/en-US)

# 錯誤訊息:存取遭拒 您的帳戶已通過身分驗證,但尚未加入此應用程式。

Access denied

Your account has been authenticated, but has not been onboarded to this application. Contact your Adminstrator to onboard to Amazon Connect and try again.

## 這代表什麼意思?

此錯誤代表使用者已成功透過身分驗證,使用 SAML 登入 AWS SAML 登入端點。不過,無法在 Amazon Connect 內比對/找到該使用者。這通常代表下列其中一項:

- Amazon Connect 中的使用者名稱不符合身分提供者傳回的 SAML 回應中指定的 RoleSessionName SAML 屬性。
- 該使用者不存在於 Amazon Connect 中。
- 使用者有兩個透過 SSO 指派給他們的個別設定檔。

#### 解析度

使用下列步驟,檢查身分提供者傳回的 SAML 回應中指定的 RoleSessionName SAML 屬性,然後擷 取並比較 Amazon Connect 中的登入名稱。

1. 針對端對端登入程序執行 HAR 擷取 (HTTP 封存)。這會擷取來自瀏覽器端的網路請求。使用您偏 好的檔案名稱儲存 HAR 檔案,例如 saml.har。

如需說明,請參閱[如何針對 AWS Support 案例從我的瀏覽器建立 HAR 檔案?](https://aws.amazon.com/premiumsupport/knowledge-center/support-case-browser-har-file/)

2. 使用文字編輯器尋找 HAR 檔案中的 SAMLResponse 。或者,執行下列命令:

\$ grep -o "SAMLResponse=.\*&" azuresaml.har | sed -E 's/ SAMLResponse=(.\*)&/\1/' > samlresponse.txt

- 這會搜尋 HAR 檔案中的 SAMLresponse 並將它儲存至 samlresponse.txt 檔案。
- 回應已經過 URL 編碼且內容為 Base64 編碼。
- 3. 使用第三方工具或簡單的指令碼,將 URL 回應解碼,然後將 Base64 內容解碼。例如:

\$ cat samlresponse.txt | python3 -c "import sys; from urllib.parse import unquote; print(unquote(sys.stdin.read()));" | base64 --decode > samlresponsedecoded.txt

此指令碼使用簡單的 python 命令,從 SAMLResponse 的原始 URL 編碼格式對其進行解碼。然 後,它會對來自 Base64 的回應進行解碼,並以純文字格式輸出 SAML 回應。

4. 檢查解碼的回應以取得所需的屬性。例如,下圖說明如何檢查 RoleSessionName:

\$export username='grep -Eo 'RoleSessionName.\*?</AttributeValue>' samlresponsedecoded.txt | sed -E 's/.\*<AttributeValue>(.\*)<\/AttributeValue>/\1/'`

5. 檢查上一個步驟傳回的使用者名稱是否以使用者的形式存在於 Amazon Connect 執行個體中:

\$ aws connect list-users --instance-id [INSTANCE\_ID] | grep \$username

- 如果最終 grep 未傳回結果,則表示使用者不存在於您的 Amazon Connect 執行個體中,或已使 用不同的大小寫建立。
- 如果您的 Amazon Connect 執行個體有很多使用者,來自 ListUsers API 呼叫的回應可能會 以分頁顯示。使用 API 傳回的 NextToken 以擷取其餘的使用者。如需詳細資訊,請參閱 [ListUsers。](https://docs.aws.amazon.com/connect/latest/APIReference/API_ListUsers.html)

#### SAML 回應範例

## 下圖為 SAML 回應範例。在此案例中,身分提供者 (IdP) 為 Azure Active Directory (Azure AD)。

name"><AttributeValue>jane-doe@examplecorp.com</AttributeValue></Attribute><Attribute Name="https://aws.amazon.com/SAML/Attributes/Role"><AttributeValue>arn:aws:iam::111111111111 :role/AzureAD\_Role,arn:aws:iam::111111111111:samlprovider/AzureAD Connect Admin</AttributeValue></Attribute><Attribute Name="https://aws.amazon.com/SAML/Attributes/RoleSessionName"><AttributeValue><jane.doe@ex amplecorp.com</AttributeValue></Attribute><Attribute Name="https://aws.amazon.com/SAML/Attributes/SessionDuration"><AttributeValue>900</AttributeV alue></Attribute></AttributeStatement><AuthnStatement AuthnInstant="2020-03-17T04:31:42.838Z" SessionIndex=" aaaaaaaa-bbbb-cccc-ddddeeeeeeeeeee"><AuthnContext><AuthnContextClassRef>urn:oasis:names:tc:SAML:2.0:ac:classes:Passw

ord</AuthnContextClassRef></AuthnContext></AuthnStatement></Assertion></samlp:Response>

This is the returned RoleSessionName

# 錯誤訊息:存取遭拒,請聯絡人您的 AWS 帳戶管理員以尋求協助。

Access denied

Please contact your AWS account administrator for assistance

User: arm:aws:sts::86 tassumed-role/AzureAD\_Role/connectuser@f Lcom is not authorized to perform: connect:GetFederationToken on resource: arn:aws:connect:ap-J.instance southeast-2:86 Bb5/user/AROA4UCVOH77HPZTXOL7P:connectuser@ com (Service: AmazonConnect: Status Code: 403: Error Code: AccessDeniedException: Request ID: a944d648-3ca8-4435-b3ad-9d550b4528cc)

## 這代表什麼意思?

使用者假設的角色已使用 SAML 成功透過身分驗證。不過,此角色沒有呼叫 Amazon Connect 的 GetFederationToken API 的許可。此呼叫是必要的,這樣使用者才能使用 SAML 登入您的 Amazon Connect 執行個體。

#### 解析度

1. 將具有 connect:GetFederationToken 許可的政策連接至錯誤訊息中找到的角色。以下是政 策範例:

```
{ 
     "Version": "2012-10-17", 
     "Statement": [{ 
         "Sid": "Statement1", 
         "Effect": "Allow", 
         "Action": "connect:GetFederationToken", 
             "Resource": [ 
             "arn:aws:connect:ap-southeast-2:xxxxxxxxxxxx:instance/aaaaaaaa-bbbb-
cccc-dddd-eeeeeeeeeeee/user/${aws:userid}" 
 ] 
         } 
     ]
}
```
2. 使用 IAM 主控台連接政策。或者,使用 attach-role-policy API,例如:

\$ aws iam attach-role-policy —role-name [*ASSUMED\_ROLE*] —policy\_arn [*POLICY\_WITH\_GETFEDERATIONTOKEN*]

## 錯誤訊息:工作階段過期

如果您在登入時看到工作階段過期訊息,則可能只需要重新整理工作階段記號。前往身分提供者並登 入。重新整理 Amazon Connect 頁面。如果您仍然收到此訊息,請聯絡您的 IT 團隊。

# Amazon Connect 的其他資源

除了使用本指南的內容之外,您還可以使用下列資源來進一步了解 Amazon Connect。

## 資源

- [Amazon Connect API 參考](#page-251-0)
- [Amazon Connect 參與者服務 API 參考](#page-251-0)
- [Amazon AppIntegrations Service API 參考](#page-251-1)
- [適用於 Amazon Connect API 參考的 Contact Lens](#page-251-2)
- [Amazon Connect Customer Profiles API](#page-252-0)
- [Amazon Connect Voice ID API 參考](#page-252-1)
- [Amazon Q in Connect API 參考資料](#page-252-2)
- [Amazon Connect 串流。](#page-252-3)
- [Amazon Connect 聊天 UI 範例](#page-252-4)

# <span id="page-251-0"></span>Amazon Connect API 參考

[Amazon Connect API 參考說](https://docs.aws.amazon.com/connect/latest/APIReference/)明用於設定和管理聯絡中心的 API 動作。

# Amazon Connect 參與者服務 API 參考

[Amazon Connect 參與者服務 API 參考](https://docs.aws.amazon.com/connect-participant/latest/APIReference/)說明用於管理聊天參與者的 API 動作,例如客服人員和客戶。

# <span id="page-251-1"></span>Amazon AppIntegrations Service API 參考

[Amazon AppIntegrations Service API 參考說](https://docs.aws.amazon.com/appintegrations/latest/APIReference/)明可用於設定外部應用程式連線的 API 動作。

# <span id="page-251-2"></span>適用於 Amazon Connect API 參考的 Contact Lens

[Amazon Connect Contact Lens API 參考說](https://docs.aws.amazon.com/contact-lens/latest/APIReference/)明可用於存取最新文字記錄的 API 動作,以及通話仍在進 行時的所有相關聯交談特性。這有助於減少客服人員撰寫詳細呼叫摘要的需求,並可在通話轉接期間實 現從一個客服人員到另一個客服人員之間順暢切換。
## Amazon Connect Customer Profiles API

[Amazon Connect Customer Profiles API 參考說](https://docs.aws.amazon.com/customerprofiles/latest/APIReference/)明可用於管理網域和設定檔的 API 動作。

## Amazon Connect Voice ID API 參考

[Amazon Connect Voice ID API 參考說](https://docs.aws.amazon.com/voiceid/latest/APIReference/)明可提供即時來電者身份驗證和詐騙篩選的 API 動作。

## Amazon Q in Connect API 參考資料

[Amazon Q in Connect API 參考資料](https://docs.aws.amazon.com/amazon-q-connect/latest/APIReference/)說明將資訊傳遞給客服人員以協助他們解決客戶問題的 API 動 作。

## Amazon Connect 串流。

[Amazon Connect 串流](https://github.com/aws/amazon-connect-streams)文件說明如何將現有的 Web 應用程式與 Amazon Connect 整合。串流讓您能夠 將聯絡控制面板 (CCP) UI 元件嵌入到頁面中,和/或處理客服人員和聯絡狀態事件,讓您能直接透過物 件導向與事件導向的界面來控制客服人員和聯絡狀態。您可以使用內建的界面或從頭建置自己的界面: 串流讓您得以選擇。

## Amazon Connect 聊天 UI 範例

[Amazon Connect 聊天開發套件和範例實作](https://github.com/amazon-connect/amazon-connect-chat-ui-examples/)提供了如何讓您的應用程式與 Amazon Connect 聊天互動 的範例。

# 取得 Amazon Connect 的管理支援

如果您是管理員,且需要聯絡 Amazon Connect 支援部門,請選擇以下其中一個選項:

- 如果您有 AWS Support 帳戶,請前[往支援中心](https://console.aws.amazon.com/support/home)並提交票證。
- 否則,開啟 [AWS Management Console](https://console.aws.amazon.com/) 並選擇 Amazon Connect、支援、建立案例。

提供下列資訊會很有幫助:

- 您的聯絡中心執行個體 ID/ARN。若要尋找您的執行個體 ARN,請參閱[尋找您的 Amazon Connect](#page-258-0)  [執行個體 ID/ARN。](#page-258-0)
- 您的區域。
- 問題的詳細說明。

# 設定您的聯絡中心

Amazon Connect 可讓您在 AWS 雲端中建立虛擬聯絡中心。若要開始使用,請建立虛擬聯絡中心執行 個體。如需詳細資訊,請參閱 [開始使用 Amazon Connect。](#page-95-0)

在建立執行個體後,您可以編輯設定,例如電話語音、資料儲存和資料串流。之後,您可以為聯絡中心 指派電話號碼或匯入自己的電話號碼。而且,您也能新增客服人員至聯絡中心,並為他們指派適合其角 色的許可。您可以為接聽聯絡人設定單一的佇列,或設定多個佇列,讓您可以將聯絡人傳送到含特定技 能的客服人員。

設定聯絡中心的一個關鍵部分,就是定義您的客戶體驗。您可以建立流程來達成這件事。

最後,您將需要提供客服人員聯絡控制面板 (CCP) 的存取權,以用於和聯絡人互動。

#### 目錄

- [建立一個 Amazon Connect 執行個體。](#page-254-0)
- [測試語音、聊天和任務體驗](#page-291-0)
- [設定電話號碼以使用 Amazon Connect 服務](#page-301-0)
- [設定外撥電話](#page-436-0)
- [設置 Amazon Connect 出站營銷活動](#page-454-0)
- [管理使用者 Amazon Connect](#page-480-0)
- [設定轉接](#page-530-0)
- [設定客服人員](#page-555-0)
- [設定任務](#page-570-0)
- [設定應用程式內、網路和視訊通話功能](#page-599-0)
- [設定客戶的聊天體驗](#page-616-0)
- [設定 SNS 訊息](#page-709-0)
- [升級至最新的 CCP](#page-717-0)
- [提供聯絡控制面板的存取權](#page-732-0)
- [嵌入自訂聯絡控制面板 \(CCP\)](#page-737-0)

# <span id="page-254-0"></span>建立一個 Amazon Connect 執行個體。

設定您的 Amazon Connect 聯絡中心的第一步,就是建立虛擬聯絡中心執行個體。每一個執行個體包 含了所有與您聯絡中心相關的資源與設定。

## 開始前的須知事項

- 當您註冊 Amazon Web Services (AWS) 時,您的 AWS 帳戶將自動註冊為中的所有服務 AWS,包 括 Amazon Connect。您只需支付實際使用服務的費用。若要建立 AWS 帳戶,請參[閱如何建立和啟](https://aws.amazon.com/premiumsupport/knowledge-center/create-and-activate-aws-account/) [用 AWS 帳戶?](https://aws.amazon.com/premiumsupport/knowledge-center/create-and-activate-aws-account/)
- 若要允許使用者建立執行個體,請確定他們具有 AmazonConnect\_ FullAccess 原則所授與的權限。
- 如需建立執行個體所需的最低 IAM 許可清單,請參閱 [使用自訂 IAM 政策來管理 Amazon Connect](#page-2192-0)  [管理員網站存取權的必要許可](#page-2192-0)。
- Amazon Connect 未開放給在印度透過 Amazon Internet Services Pvt. Ltd (AISPL) 使用 Amazon Web Services 的客戶使用。如果您嘗試在 Amazon Connect 中建立執行個體,您將會收到錯誤訊 息。
- 建立執行個體時,您必須決定使用者的管理方式。在建立執行個體後就無法變更身分管理選項。如需 詳細資訊,請參閱 [在 Amazon Connect 計畫您的身分管理。](#page-237-0)

## 步驟 1:設定身分

已將 Amazon Connect 功能和資源的存取許可指派給 Amazon Connect 中的使用者帳戶。建立執行個 體時,您必須決定使用者的管理方式。在建立執行個體後就無法變更身分管理選項。如需詳細資訊,請 參閱 [在 Amazon Connect 計畫您的身分管理。](#page-237-0)

### 設定執行個體的身分管理

- 1. 在<https://console.aws.amazon.com/connect/>開啟 Amazon Connect 主控台。
- 2. 選擇開始使用。反之,若之前建立過執行個體,請選擇 新增執行個體。
- 3. 請選擇下列其中一個選項:
	- 在 Amazon Connect 中儲存使用者 使用 Amazon Connect 來建立和管理使用者帳戶。您無法 與其他應用程式共用使用者。
	- 連結到現有的目錄 使用 AWS Directory Service 目錄來管理使用者。您可以一次使用一個 Amazon Connect 執行個體搭配每個目錄。
- SAML 2.0 型身分驗證 使用現有的身分提供者 (IdP) 來為使用者與 Amazon Connect 產生聯 合。
- 4. 如果您選擇 Amazon Connect 中的商店使用者或 SAML 2.0 型身分驗證,請為存取 URL 提供最左 邊的標籤。此標籤在所有區域中的所有 Amazon Connect 執行個體必須為唯一的。您無法在建立 執行個體後變更存取 URL。
- 5. 如果您選擇連結至現有目錄,請選擇目錄的 AWS Directory Service 目錄。此目錄名稱會用做為 存 取 URL 最左側的標籤。
- 6. 選擇下一步。

### 步驟 2:新增管理員

在您為 Amazon Connect 執行個體指定管理員使用者名稱後,系統即會在 Amazon Connect 中建立使 用者帳戶,且會將管理員安全性設定檔指派給該使用者。

為執行個體指定管理員 (可選)

- 1. 根據您在之前步驟中選擇的選項,執行以下其中一項:
	- 如果您選擇 Amazon Connect 中的商店使用者,請選擇指定管理員,然後在 Amazon Connect 中為使用者帳戶提供名稱、密碼和電子郵件地址。
	- 如果您選擇連結至現有目錄,請在「使用者名稱」中輸入 AWS Directory Service 目錄中現有 使用者的名稱。此使用者密碼的管理是透過此目錄進行。
	- 如果您選擇 SAML 2.0 型身分驗證,選擇新增管理員並提供 Amazon Connect 中的使用者帳 戶名稱。此使用者密碼的管理是透過 IdP 進行。
- 2. 如果您的執行個體不需要管理員,您也可以選擇 無管理員。
- 3. (選用) 將標籤新增至您的執行個體。如需更多資訊,請參閱 [標記 Amazon Connect 執行個體](#page-276-0)。
- 4. 選擇下一步。

### 步驟 3:設定電話語音

使用本節中的選項,選擇您是否要讓客服人員接聽來自客戶的通話、撥打外撥通話,以及收聽提前媒體 音訊。

#### 提前媒體

啟用早期媒體音訊時,對於撥出電話,您的客服人員可以聽到預先連線的音訊,例如忙碌訊號、 failure-to-connect 錯誤或電話語音提供者提供的其他資訊訊息。

#### **a** Note

透過流程中的 [轉接到電話號碼](#page-1008-0) 區塊撥打的轉接不支援提前媒體功能。

依預設,系統會為您啟用提前媒體。請注意下列例外狀況:

• 您的執行個體是在 2020 年 4 月 17 日之前建立的,而您尚未註冊預覽計畫。您需要啟用提前媒體音 訊。如需說明,請參閱[更新電話語音選項](#page-260-0)。

為執行個體設定電話語音選項

- 1. 若要允許撥入至您聯絡中心的通話,請選擇允許來電。
- 2. 若要啟用從聯絡中心外撥通話的功能,選擇允許外撥通話。
- 3. 若要啟用多方通話,請選擇在通話中啟用最多六方通話。
- 4. 選擇下一步。

## 步驟 4:資料儲存

#### **a** Note

Amazon Connect 不支援在合規模式下使用 write-once-read-many (WORM) 模型存放物件的 Amazon S3 物件鎖定。

當您建立執行個體時,在預設情況下,我們會建立 Amazon S3 儲存貯體。資料 (例如交談的報告和錄 製檔) 會使用加密 AWS Key Management Service,然後存放在 Amazon S3 儲存貯體中。

此儲存貯體和金鑰用於錄製對話和匯出的報告。或者,您可以為對話錄音與匯出報告指定不同的儲存貯 體和金鑰。如需說明,請參閱[更新執行個體設定](#page-260-1)。

根據預設,Amazon Connect 會建立儲存貯體來儲存通話錄音、聊天文字記錄、匯出的報告和流程日 誌。

• 建立儲存貯體來儲存通話錄音時,系統會在執行個體層級啟用通話錄音。設定此功能的[下一步是在聯](#page-1077-0) [絡流程中設定錄製行為](#page-1077-0)。

- 建立儲存貯體以儲存交談記錄時,系統會在執行個體層級啟用交談轉譯功能。現在,所有的聊天記錄 都將儲存。只有當您想要監控聊天交談時,您才需要在[聯絡人流程中設定錄製行為](#page-1077-0)。
- 預設不會啟用即時媒體串流。
- 依預設不會啟用螢幕錄製。如需詳細資訊,請參閱 [啟用畫面錄製](#page-1786-0)。

根據預設,Amazon Connect 會建立客戶設定檔網域,該網域會儲存結合客戶聯絡歷史記錄與客戶資訊 (例如帳號、地址、帳單地址和出生日期) 的設定檔。資料會使用 AWS Key Management Service. 您 可以將客戶設定檔設定為在執行個體設定後使用您自己的客戶自管金鑰。如需詳細資訊,請參閱 [建立](#page-1840-0) [KMS 金鑰,供客戶設定檔用於加密資料 \(必要\)。](#page-1840-0)

檢閱並複製 S3 儲存貯體的位置、流程日誌,以及是否要啟用客戶設定檔。

- 1. 如有需要,請複製存放資料加密的 S3 儲存貯體的位置,以及流程記錄的位置 CloudWatch。
- 2. 選擇下一步。

### 步驟 4:檢閱和建立

建立執行個體

- 1. 檢閱組態選項。請注意,在建立執行個體後就無法變更身分管理選項。
- 2. (選用) 如果要變更任何組態選項,選擇編輯。
- 3. (選用) 將標籤新增至您的執行個體。如需更多資訊,請參閱 [標記 Amazon Connect 執行個體](#page-276-0)。
- 4. 選擇 建立執行個體。
- 5. (選用) 為了繼續設定執行個體,選擇 入門,然後選擇 開始吧。如果您想要稍後再存取執行個體並 進行設定,您可以這麼做。如需詳細資訊,請參閱 [後續步驟](#page-257-0)。

如果您選擇直接在 Amazon Connect 中或透過 AWS Directory Service 目錄管理使用者,您可以使 用存取 URL 來存取執行個體。如果您選擇透過以 SAML 為基礎的身分驗證來管理使用者,您可以 使用 IdP 存取執行個體。

### <span id="page-257-0"></span>後續步驟

建立執行個體之後,您可以為聯絡中心指派電話號碼或匯入自己的電話號碼。如需詳細資訊,請參閱 [設定電話號碼以使用 Amazon Connect 服務。](#page-301-0)

# 建立開發 (沙盒) 或測試 (QA) 執行個體

您可能想要建立多個聯絡中心執行個體,例如,一個做為沙盒以用於開發,另一個用於 QA,第三個則 用於生產。

每個執行個體只能在您建立該執行個體的「 AWS 區域」內運作。

#### **A** Important

Amazon Connect 中的大多數實體都可以使用 Amazon Connect API 在執行個體之間 (重新) 建 立和複寫。在執行時請謹記下列限制:

- Service Quotas 專屬於每個執行個體。
- 某些支援服務 (例如使用者目錄) 一次只能連結至一個 Amazon Connect 執行個體。
- 任何其他外部和區域特定的限制。

如需詳細資訊,請參閱[我可以將 Amazon Connect 執行個體從測試環境遷移到生產環境嗎?](https://aws.amazon.com/premiumsupport/knowledge-center/connect-migrate-instance-resources/)

#### 建立另一個執行個體

- 1. 在 AWS 管理主控台中,選擇 Amazon Connect。
- 2. 選擇 新增執行個體。
- 3. 完成 Amazon Connect 資源組態頁面上的步驟。如需說明,請參閱 [建立一個 Amazon Connect 執](#page-254-0) [行個體。](#page-254-0)。

## <span id="page-258-0"></span>尋找您的 Amazon Connect 執行個體 ID/ARN

當您開啟支援票證時,系統可能會要求您提供 Amazon Connect 執行個體 ID (也稱為 ARN)。請使用下 列步驟來尋找它。

- 1. 在<https://console.aws.amazon.com/connect/>開啟 Amazon Connect 主控台。
- 2. 在執行個體頁面上,選擇執行個體別名。執行個體別名也是您的執行個體名稱,它會出現在您的 Amazon Connect URL 中。下圖顯示 Amazon Connect 虛擬聯絡中心執行個體頁面,其中包含執 行個體別名周圍的方塊。

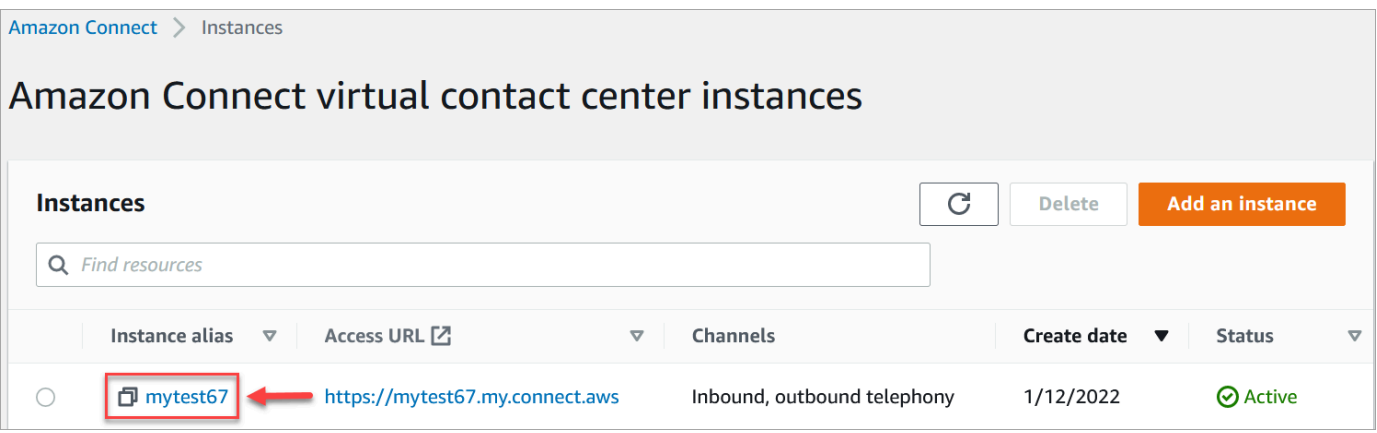

### 在帳戶概觀頁面的發佈設定區段中,您可以看到完整的執行個體 ARN。

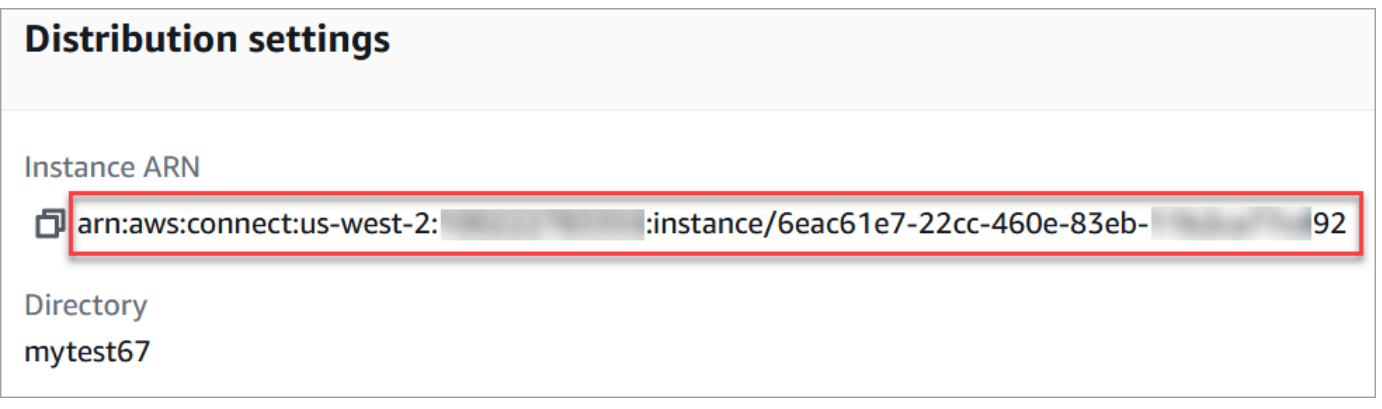

### 執行個體/之後的資訊是執行個體 ID。

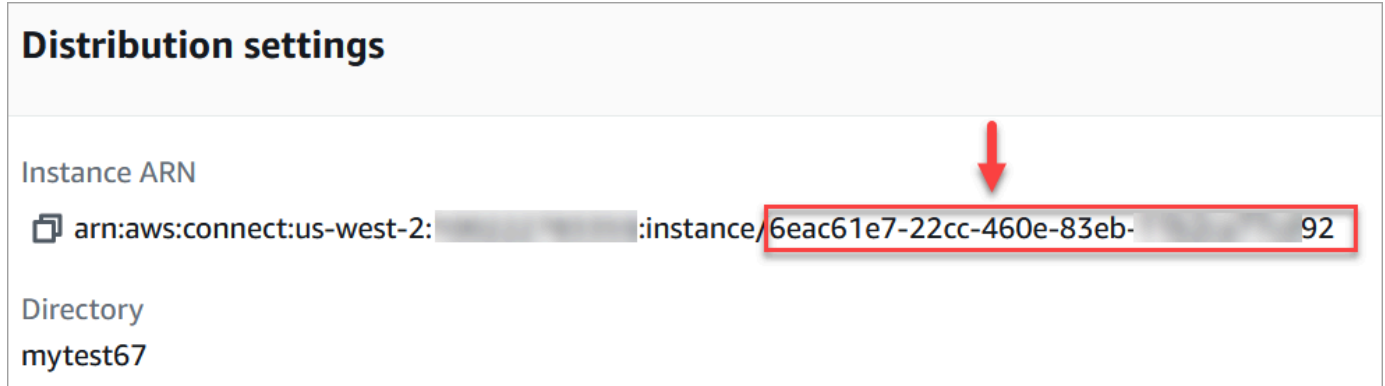

# 尋找您的 Amazon Connect 執行個體名稱

- 1. 在<https://console.aws.amazon.com/connect/>開啟 Amazon Connect 主控台。
- 2. 在執行個體頁面的執行個體別名資料欄會顯示執行個體名稱。此執行個體名稱會出現在您用來存取 Amazon Connect 的 URL 中。

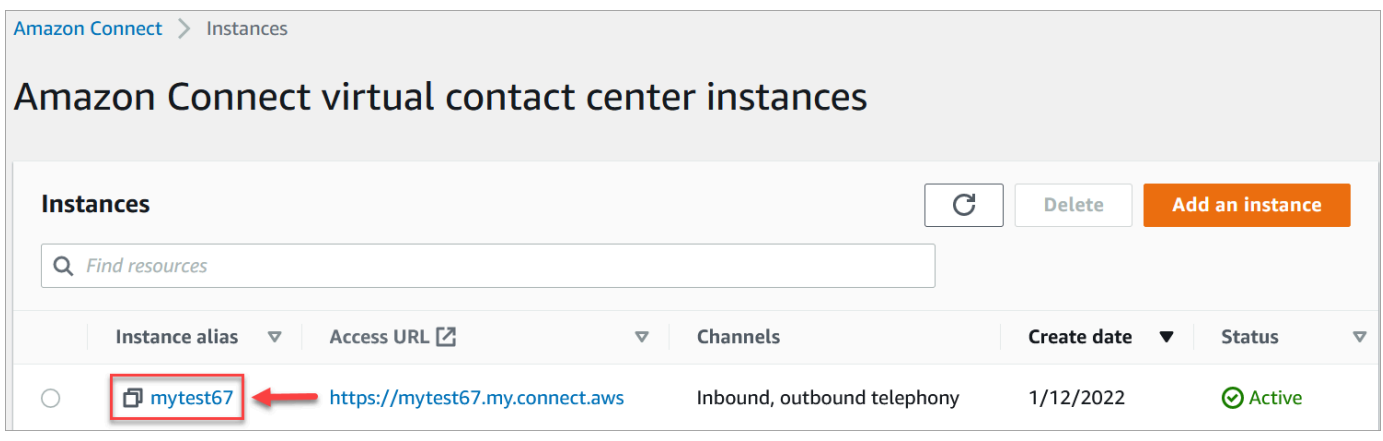

# <span id="page-260-1"></span>更新執行個體設定

如要更新執行個體設定:

- 1. 在<https://console.aws.amazon.com/connect/>開啟 Amazon Connect 主控台。
- 2. 在執行個體頁面上,選擇執行個體別名。執行個體別名也是您的執行個體名稱,它會出現在您的 Amazon Connect URL 中。下圖顯示 Amazon Connect 虛擬聯絡中心執行個體頁面,其中包含執 行個體別名周圍的方塊。

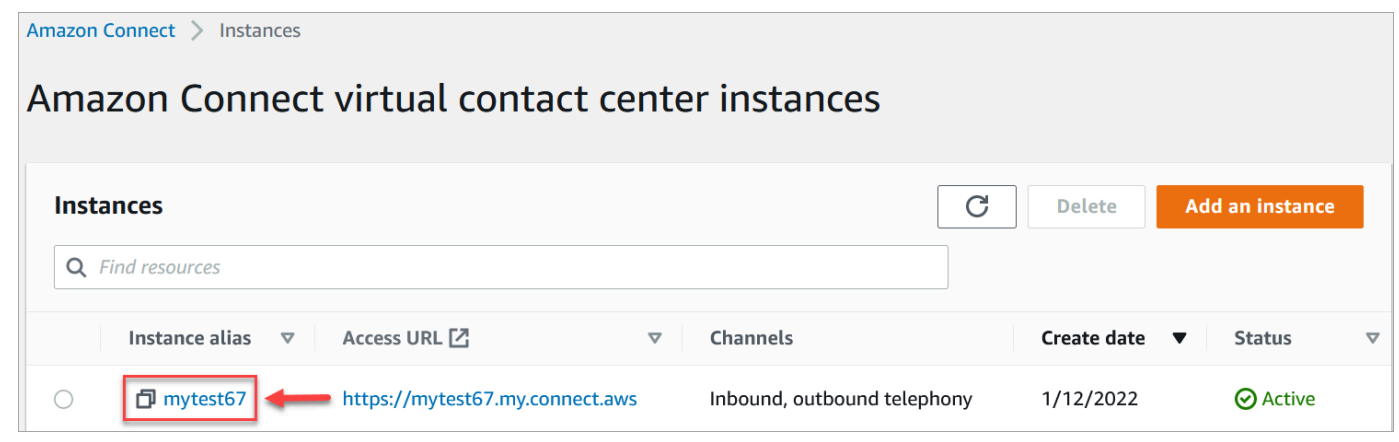

3. 完成下列程序。

### <span id="page-260-0"></span>更新電話語音選項

- 1. 在導覽窗格中,選擇電話語音。
- 2. 若要讓客戶撥打您的聯絡中心,請選擇使用 Amazon Connect 撥入來電。
- 3. 若要啟用從聯絡中心外撥通話的功能,選擇使用 Amazon Connect 撥打通話。
- 4. 若要啟用外撥行銷活動,請選擇啟用外撥行銷活動。

5. 透過啟用早期媒體音訊,您的客服人員可以在撥出電話時聽到預先連線的音訊,例如忙碌訊號、 failure-to-connect 錯誤或其他來自電話語音提供者的資訊訊息。選擇啟用提前媒體。

#### **a** Note

透過流程中的 [轉接到電話號碼](#page-1008-0) 區塊撥打的轉接不支援提前媒體功能。

- 6. 根據預設,您可以在通話中有三個參與者 (例如,兩位客服人員和一位客戶,或一個客服人員、 一位客戶和一個外部對象)。若要啟用具更多使用者的多方通話,請選擇在通話中啟用最多六方通 話。這項功能只在 CCPv2 中可供使用。
- 7. 選擇啟用多方通話和增強型監控。使用插入功能需要此設定。

若要啟用聊天插入,您還必須選擇 啟用聊天插入和增強監控。

如需詳細資訊,請參閱 [插入現場語音和聊天對話](#page-1811-0)。

8. 選擇 Save (儲存)。

### 更新資料儲存

- 在導覽窗格中,選擇資料儲存。請選擇下列項目:
	- 通話錄音:選擇編輯,指定用於錄製語音交談的儲存貯體和 KMS 金鑰,然後選擇儲存。

建立此儲存貯體時,系統會在執行個體層級啟用呼叫記錄。設定此功能的下一步是[在流程中設定](#page-1077-0) [錄製行為](#page-1077-0)。

• 聊天文字記錄:選擇編輯,指定聊天交談錄製 (文字記錄) 的儲存貯體和 KMS 金鑰,然後選擇儲 存。

建立此儲存貯體時,系統會在執行個體層級啟用交談記錄。現在所有的聊天記錄都會儲存在這 裡。

- 即時媒體串流:選擇編輯以啟用即時媒體串流,選擇編輯。如需詳細資訊,請參閱 [設定客戶音](#page-1160-0) [訊的即時媒體串流](#page-1160-0)。
- 匯出的報告:選擇編輯,為匯出的報告指定儲存貯體和 KMS 金鑰,然後選擇儲存。
- 附件:選擇編輯,然後啟用附件共用以啟用客服人員和客戶的檔案共用功能。如需有關此選項與 額外步驟的詳細資訊,請參閱 [啟用附件以使用聊天功能共用檔案,並將檔案上傳至案例](#page-263-0)。
- 聯絡人評估:選擇編輯,指定效能評估的儲存貯體和 KMS 金鑰,然後選擇儲存。

在建立此儲存貯體時,系統會在執行個體層級啟用評估。設定此功能的下一個步驟是[建立評估表](#page-1762-0) [單](#page-1762-0)。

• 螢幕錄製:選擇編輯,指定用於錄製客服人員畫面的儲存貯體和 KMS 金鑰,然後選擇儲存。

建立此儲存貯體時,系統會在執行個體層級啟用畫面錄製。設定此功能的下一步是下載並安裝客 服人員應用程式,然後在設定錄製和分析行為區塊中啟用螢幕錄製。如需詳細資訊,請參閱 [啟](#page-1786-0) [用畫面錄製](#page-1786-0)。

#### 更新資料串流選項

- 1. 在導覽窗格中,選擇資料串流。
- 2. 選擇 啟用資料串流。如需詳細資訊,請參閱 [啟用執行個體的資料串流。](#page-269-0)
- 3. 針對聯絡人記錄,請執行以下其中一項:
	- 選擇 Kinesis Firehose 並選擇現有交付串流,或選擇建立新的 Kinesis firehose,開啟 Kinesis Firehose 主控台並建立交付串流。
	- 選擇 Kinesis Stream,然後選擇現有串流,或選擇建立新的 Kinesis firehose,開啟 Kinesis 主控台並建立串流。
- 4. 在客服人員事件,選擇現有的 Kinesis 串流或選擇建立新 Kinesis 串流,開啟 Kinesis 主控台並建 立串流。
- 5. 選擇儲存。

### 更新分析工具選項

- 1. 在導覽窗格中,選擇分析工具。
- 2. 選擇啟用 Contact Lens。如需詳細資訊,請參閱 [使用對話分析分析對話](#page-1571-0)。
- 3. 選擇 Save (儲存)。

#### 更新流程設定

- 1. 在導覽窗格中,選擇流程。
- 2. (選用) 若要新增用於流程的簽署金鑰,請選擇新增金鑰。如需詳細資訊,請參閱 [加密客戶輸入。](#page-1171-0)
- 3. (選用) 如果要與 Amazon Lex 整合,請選擇 Lex 機器人。如需詳細資訊,請參閱 將 Amazon Lex [機器人新增到 Amazon Connect](#page-1093-0)。
- 4. (選擇性) 若要與整合 AWS Lambda,請選取 Lambda 函數。如需詳細資訊,請參閱 [調用 AWS](#page-1134-0)  [Lambda 函數。](#page-1134-0)
- 5. (選用) 若要啟用流程日誌,請選擇啟用流程日誌。如需詳細資訊,請參閱 [追蹤客戶與流程互動時](#page-1174-0) [的事件](#page-1174-0)。
- 6. (選用) 若要使用 Amazon Polly 提供的最佳可用語音,請選擇使用最佳可用語音。如需詳細資訊, 請參閱 [Amazon Polly 最好聽的聲音。](#page-1048-0)
- 7. (選用) 使用 Amazon Polly 提供的語音。

### <span id="page-263-0"></span>啟用附件以使用聊天功能共用檔案,並將檔案上傳至案例

您可以允許客戶和客服人員使用聊天功能共享檔案,並允許客服人員將檔案上傳至案例。完成本主題中 的步驟後,附件圖示會自動出現在您的客服人員的聯絡人主控台中,以便他們可以在聊天中分享附件。

如需支援的檔案類型清單,請參閱 [Amazon Connect 功能規格。](#page-75-0)

如果您不使用託管通訊小工具,則需要更新面向客戶的聊天介面以支援附件共用。

使用自訂客服人員應用程式? 查看我們為支援附件共用而新增的 API[:StartAttachmentUpload](https://docs.aws.amazon.com/connect-participant/latest/APIReference/API_StartAttachmentUpload.html)[CompleteAttachmentUpload](https://docs.aws.amazon.com/connect-participant/latest/APIReference/API_CompleteAttachmentUpload.html)、[和GetAttachment](https://docs.aws.amazon.com/connect-participant/latest/APIReference/API_GetAttachment.html)。

#### 步驟 1:啟用附件

- 1. 在<https://console.aws.amazon.com/connect/>開啟 Amazon Connect 主控台。
- 2. 在執行個體頁面上,選擇執行個體別名。執行個體別名也是您的執行個體名稱,它會出現在您的 Amazon Connect URL 中。下圖顯示 Amazon Connect 虛擬聯絡中心執行個體頁面,其中包含執 行個體別名周圍的方塊。

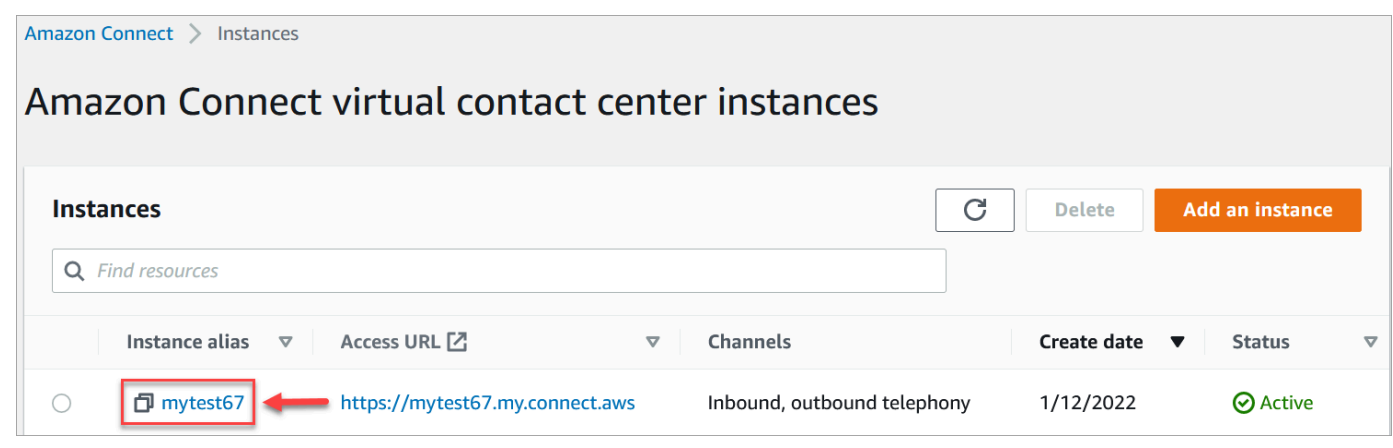

3. 在資料儲存頁面的附件下,選擇編輯,選擇啟用附件共用,然後選擇儲存。

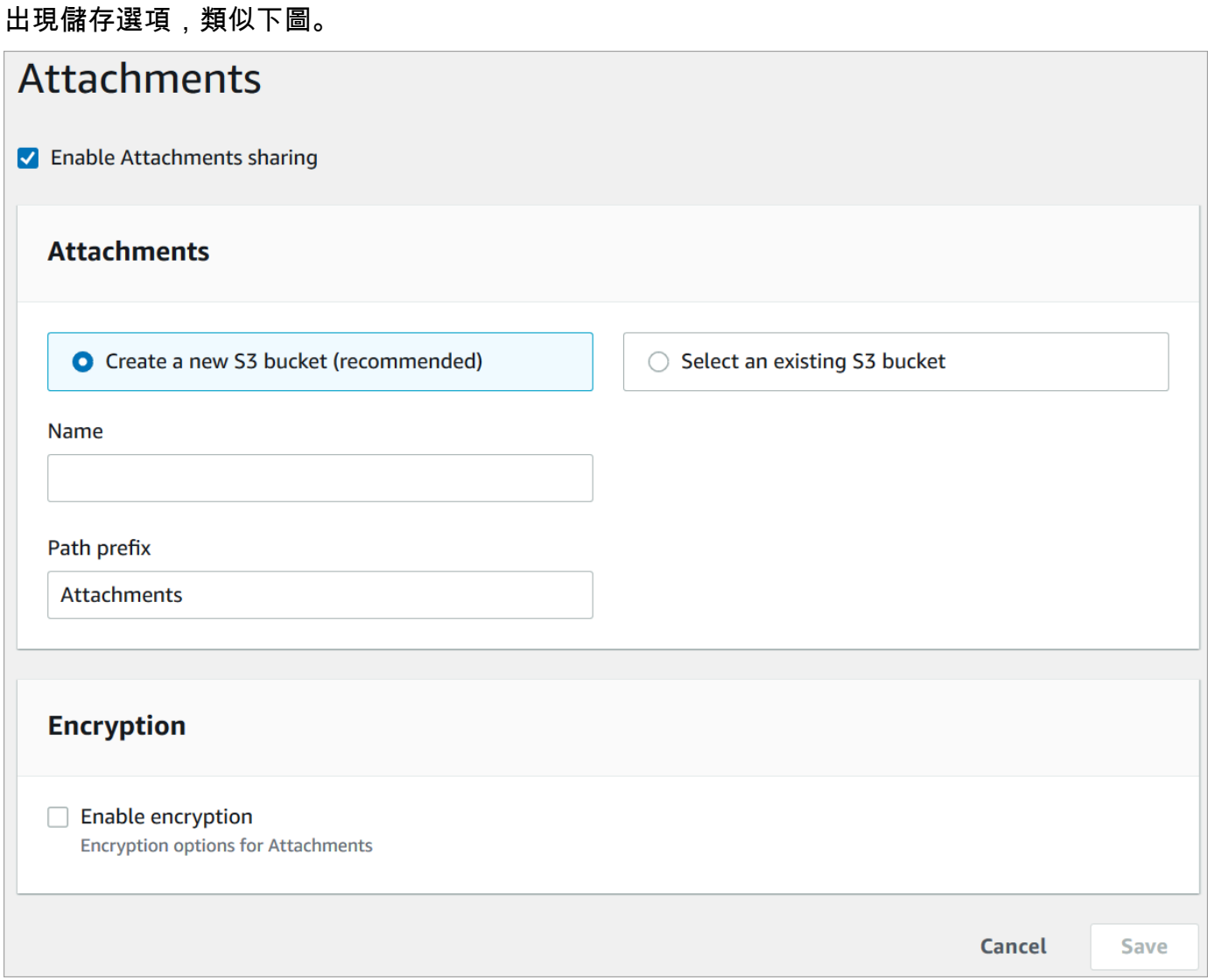

4. 您可以變更附件存放的 Amazon S3 儲存貯體位置。依預設,系統會使用您現有的 Amazon Connect 儲存貯體,並為附件加上新的前置詞。

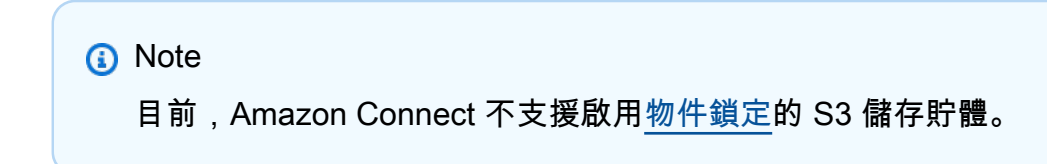

附件功能會利用兩個 Amazon S3 位置:預備位置和最終位置。

請注意預備位置的下列相關資訊:

- 預備位置是作為商務驗證流程的一部分使用。Amazon Connect 會使用它來驗證檔案大小和類 型,然後再與聊天參與者共用檔案。
- 預備前置詞是由 Amazon Connect 根據您選擇的儲存貯體路徑建立的。具體來說,它包括您儲 存檔案位置的 S3 前置詞,並附加了預備。
- 建議您將預備前置詞的資料保留政策變更為一天。如此,您就不會因儲存暫存檔案而被收取費 用。如需說明,請參閱 Amazon S3 使用者指南中的[如何建立 S3 儲存貯體的生命週期規則?。](https://docs.aws.amazon.com/AmazonS3/latest/user-guide/create-lifecycle.html)

**A** Warning

僅變更檔案暫存位置的生命週期。如果您不小心變更整個 Amazon S3 儲存貯體的生命 週期,所有文字記錄和附件都會被刪除。

### 步驟 2:在附件儲存貯體上設定 CORS 政策

若要允許客戶和客服人員上傳和下載檔案,請更新跨來源資源共用 (CORS) 政策,以允許在用於附件 的 Amazon S3 儲存貯體上提出 PUT 和 GET 請求。相較之下,在 Amazon S3 儲存貯體上啟用公開讀 取/寫入較危險。

若要在附件儲存貯體上設定 CORS

- 1. 尋找用於存放附件的 Amazon S3 儲存貯體名稱:
	- a. 在<https://console.aws.amazon.com/connect/>開啟 Amazon Connect 主控台。
	- b. 在 Amazon Connect 主控台中,選擇資料儲存,然後找出 Amazon S3 儲存貯體名稱。
- 2. 前往<https://console.aws.amazon.com/s3/>開啟的 Amazon Simple Storage Service (Amazon S3) 主控台。
- 3. 在 Amazon S3 主控台,選擇您的 Amazon S3 儲存貯體。
- 4. 選擇許可索引標籤,然後向下捲動至跨來源資源共用 (CORS) 區段。
- 5. 新增在附件儲存貯體上具有以下規則之一的 CORS 政策。例如 CORS 政策,請參閱 Amazon S3 開發人員指南中的[跨來源資源共用:使用案例情境](https://docs.aws.amazon.com/AmazonS3/latest/dev/cors.html#example-scenarios-cors)。
	- 選項 1:列出將從中傳送和接收附件的端點,例如您的企業網站名稱。此規則允許來自您網站的 跨來源 PUT 和 GET 請求 (例如 http://www.example1.com)。

您的 CORS 政策可能類似於下列範例:

```
\Gamma { 
           "AllowedMethods": [ 
                 "PUT", 
                 "GET" 
           ], 
           "AllowedOrigins": [ 
                 "http://www.example1.com", 
                 "http://www.example2.com" 
                 ], 
          "AllowedHeaders": [ 
               \overline{0} \star \overline{0} ] 
      } 
]
```
• 選項 2:將 \* 萬用字元新增至 AllowedOrigin。此規則允許來自所有來源的跨來源 PUT 和 GET 請求,因此您不必列出端點。

您的 CORS 政策可能類似於下列範例:

```
\Gamma { 
                "AllowedMethods": [ 
                       "PUT", 
                       "GET" 
               ], 
                "AllowedOrigins": [ 
                      \mathbf{u} \star \mathbf{u} ], 
              "AllowedHeaders": [ 
                      \mathbf{u} \star \mathbf{u} ] 
        } 
]
```
步驟 3:更新聊天 UI

為了協助您更新客戶使用的聊天使用者介面,我們發佈了聊天介面 JS 的更新版本。它會在 UI 上公開 一個附件圖示,並支援後端呼叫附件共用。請參閱上的 [Amazon Connect 聊天 UI 示例](https://github.com/amazon-connect/amazon-connect-chat-ui-examples) GitHub。

### 下一步驟

我們建議您啟用附件掃描,以符合法規要求或您組織可能針對檔案共用的安全性政策。如需詳細資訊, 請參閱 [設定附件掃描](#page-267-0)。

附件未顯示?

如果您的客服人員報告在聊天訊息中接收和傳送附件時發生問題,請參閱 [內部防火牆防止存取聊天或](#page-2405-0) [案例附件](#page-2405-0)。

### <span id="page-267-0"></span>設定附件掃描

#### **a** Note

本主題適用於熟悉 Lambda 的開發人員。如果您是 Lambda 的新手,請參閱 AWS 《Lambda 開發人員指南》中的[開始使用 Lambda。](https://docs.aws.amazon.com/lambda/latest/dg/getting-started.html)

您可以設 Amazon Connect 定掃描在聊天期間傳送或上傳至案例的附件。您可以使用偏好的掃描應用 程式來掃描附件。例如,您可以先掃描附件中是否有惡意程式,然後再核准聊天室的參與者共用這些附 件。

若要啟用附件掃描,請執行兩個步驟:

- [設定呼叫偏好掃描應用程式的 Lambda 函數](#page-267-1)。
- 將[掃描器新增至您的 Amazon Connect 執行個體。](#page-268-0)

<span id="page-267-1"></span>步驟 1:建立 Lambda 函數來處理掃描

使用任何執行期建立 Lambda 函數並進行設定。此功能必須 AWS 區域 與您的 Amazon Connect 執行 個體位於相同的帳戶中。

對於透過 Amazon Connect 上傳的每個附件,系統都會傳送附件相關資訊的請求。

以下是掃描的 JSON 請求範例。

```
{ 
     "Version": "1.0", 
     "InstanceId": "your instance ID", 
     "File": { 
          "FileId": "your file ID",
```

```
 "FileCreationTime": 1689291663582, 
         "FileName": "example.txt", 
         "FileSizeInBytes": 10, 
         "FileLocation": { 
             "S3Location": { 
                 "Key": "connect/your-instance/Attachments/chat/2023/07/13/your file 
  ID_20230713T23:41_UTC.txt", 
                 "Bucket": "connect-example", 
                 "Arn": "arn:aws:s3:::connect-example/connect/your-instance/Attachments/
chat/2023/07/13/your file ID_20230713T23:41_UTC.txt" 
 } 
         } 
     }
}
```
#### 必要的回應

```
{ 
    "Status": "APPROVED" | "REJECTED"
}
```
#### 呼叫重試政策

如果 Lambda 呼叫受到調節,則會重試請求。如果發生一般服務故障 (500 錯誤),也會重試請求。當 同步調用傳回錯誤時,Amazon Connect 最多會重試 3 次,最長 60 秒。此時,附件會被標記為被拒。

如需 Lambda 重式方式的詳細資訊,請參閱 [AWS Lambda中的錯誤處理和自動重試](https://docs.aws.amazon.com/lambda/latest/dg/invocation-retries.html)。

拒絕行為

當發生下列其中一種情況時,Amazon Connect 會標記附件 REJECTED,並自動從暫存和最終位置刪 除 S3 中的附件檔案:

- 您的 Lambda 掃描器會傳回 REJECTED 狀態。
- Amazon Connect 無法剖析 Lambda 掃描器的回應。
- Amazon Connect 無法調用 Lambda 函數。

<span id="page-268-0"></span>步驟 2:新增附件掃描器到 Amazon Connect 執行個體

建立用於附件掃描的 Lambda 之後,您需要將 Lambda 新增至您的 Amazon Connect 執行個體。執行 下列步驟來新增 Lambda。

- 1. 在<https://console.aws.amazon.com/connect/>開啟 Amazon Connect 主控台。
- 2. 在執行個體頁面上,選擇執行個體別名。執行個體別名也是您的執行個體名稱,它會出現在您的 Amazon Connect URL 中。下圖顯示 Amazon Connect 虛擬聯絡中心執行個體頁面,其中包含執 行個體別名周圍的方塊。

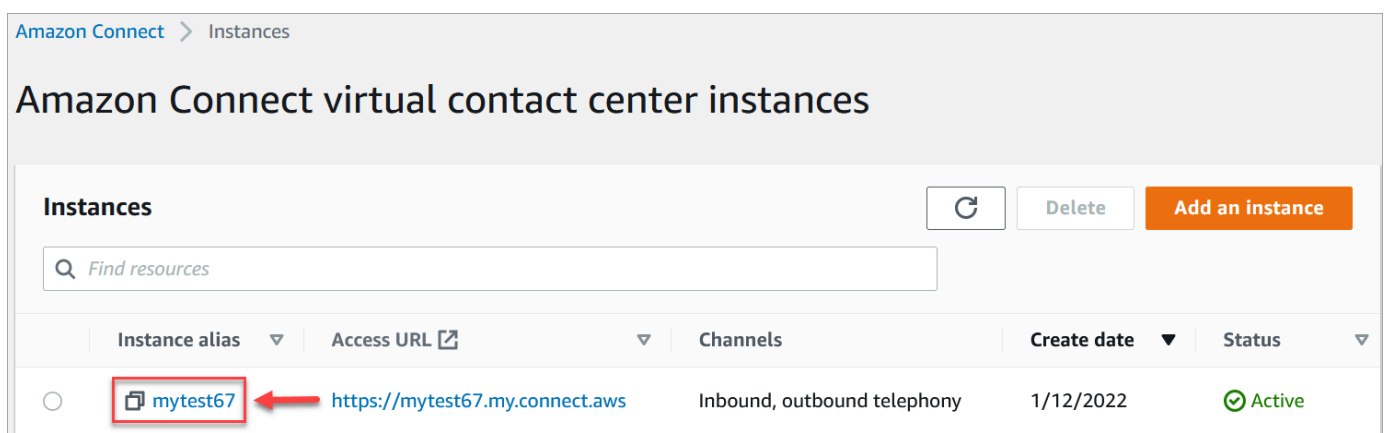

- 3. 在導覽窗格中,選擇資料儲存。
- 4. 在資料儲存頁面的附件區段中,選擇編輯,然後選擇啟用附件掃描,如下圖所示。

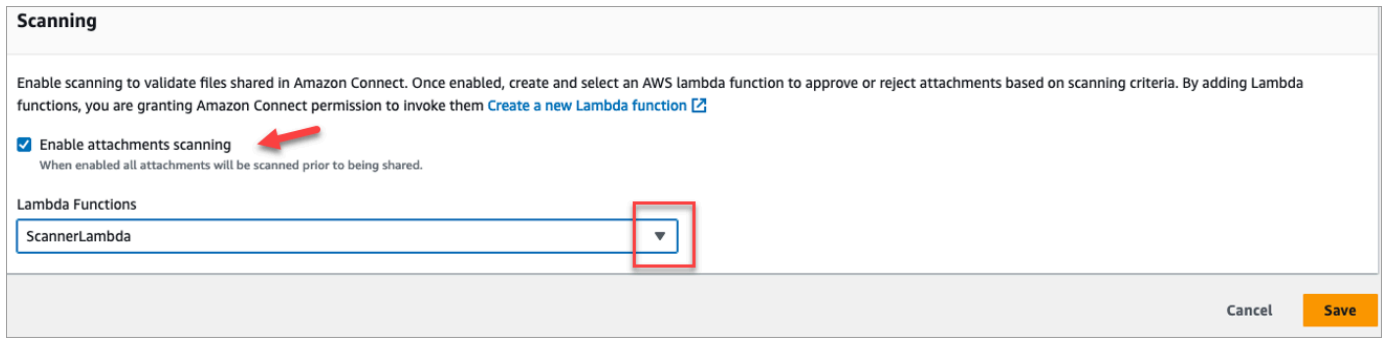

- 5. 使用 Lambda 函數下拉式方塊來選擇您在 [步驟 1:建立 Lambda 函數來處理掃描](#page-267-1) 中新增的 Lambda 函數。
- 6. 選擇儲存。您的 Amazon Connect 執行個體現已啟用附件掃描功能。

## <span id="page-269-0"></span>啟用執行個體的資料串流

您可以從 Amazon Connect 匯出聯絡人記錄及客服人員事件,以執行即時聯絡人分析。資料串流會將 資料傳送至 Amazon Kinesis。

#### 如要啟用執行個體的資料串流

1. 在<https://console.aws.amazon.com/connect/>開啟 Amazon Connect 主控台。

2. 在執行個體頁面上,選擇執行個體別名。執行個體別名也是您的執行個體名稱,它會出現在您的 Amazon Connect URL 中。下圖顯示 Amazon Connect 虛擬聯絡中心執行個體頁面,其中包含執 行個體別名周圍的方塊。

Amazon Connect > Instances

# Amazon Connect virtual contact center instances

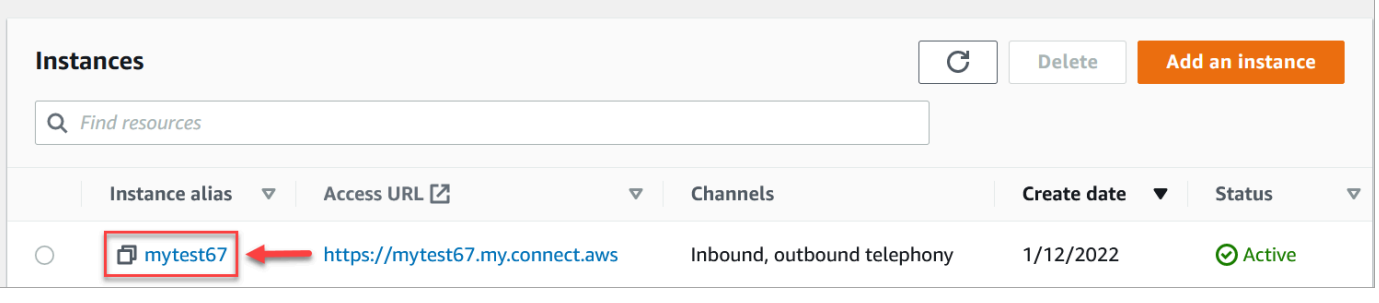

- 3. 在導覽窗格中,選擇資料串流。
- 4. 選擇 啟用資料串流。
- 5. 針對聯絡人記錄,請執行以下其中一項:
	- 選擇 Kinesis Firehose 並選擇現有交付串流,或選擇建立新的 Kinesis firehose,開啟 Kinesis Firehose 主控台並建立交付串流。如需詳細資訊,請參閱[建立 Amazon 資料 Firehose 交付串](https://docs.aws.amazon.com/firehose/latest/dev/basic-create.html) [流](https://docs.aws.amazon.com/firehose/latest/dev/basic-create.html)。
	- 選擇 Kinesis Stream,然後選擇現有串流,或選擇建立 Kinesis Stream 以開啟 Kinesis 主控 台並建立串流。如需詳細資訊,請參閱[建立和管理串流](https://docs.aws.amazon.com/streams/latest/dev/working-with-streams.html)。
- 6. 在客服人員事件,選擇現有的 Kinesis 串流或選擇建立新 Kinesis 串流,開啟 Kinesis 主控台並建 立串流。
- 7. 選擇儲存。

### 針對 Kinesis 串流使用伺服器端加密

Amazon Connect 支援串流至 Amazon Kinesis 資料串流和 Firehose 串流,這些串流具有伺服器端加 密且啟用了[客戶受管金鑰](https://docs.aws.amazon.com/kms/latest/developerguide/concepts.html#key-mgmt)的功能。如需此功能的一般概觀,請參閱[什麼是 Kinesis Data Streams 的伺](https://docs.aws.amazon.com/streams/latest/dev/what-is-sse.html) [服器端加密](https://docs.aws.amazon.com/streams/latest/dev/what-is-sse.html)?

若要串流至 Kinesis Data Streams,您需要授予 Amazon Connect 執行個體使用客戶受管金鑰的權 限。如需 KMS 金鑰所需權限的詳細資訊,請參閱[使用使用者產生的 KMS 主金鑰的權限](https://docs.aws.amazon.com/streams/latest/dev/permissions-user-key-KMS.html)。Amazon Connect 充當該主題中所述的 Kinesis 串流產生器。)

當 Amazon Connect 將記錄放入 Kinesis Data Streams 時,它會使用執行個體的服務連結角色進行授 權。此角色需要使用加密資料串流的 KMS 金鑰的權限。若要指派權限給角色,請執行下列步驟來更新 該 KMS 金[鑰的金鑰原則。](https://docs.aws.amazon.com/kms/latest/developerguide/key-policies.html)

**a** Note

若要避免遺失資料,請先更新 KMS 金鑰的權限,再將 KMS 金鑰與 Amazon Connect 串流搭 配使用。

步驟 1:針對您的 Amazon Connect 執行個體的服務連結角色取得 ARN

您可以使用 Amazon Connect 控制台或 AWS CLI 來獲取 ARN。

使用 Amazon Connect 控制台獲取 ARN

- 1. 在<https://console.aws.amazon.com/connect/>開啟 Amazon Connect 主控台。
- 2. 在執行個體頁面上,選擇執行個體名稱,如下圖所示。

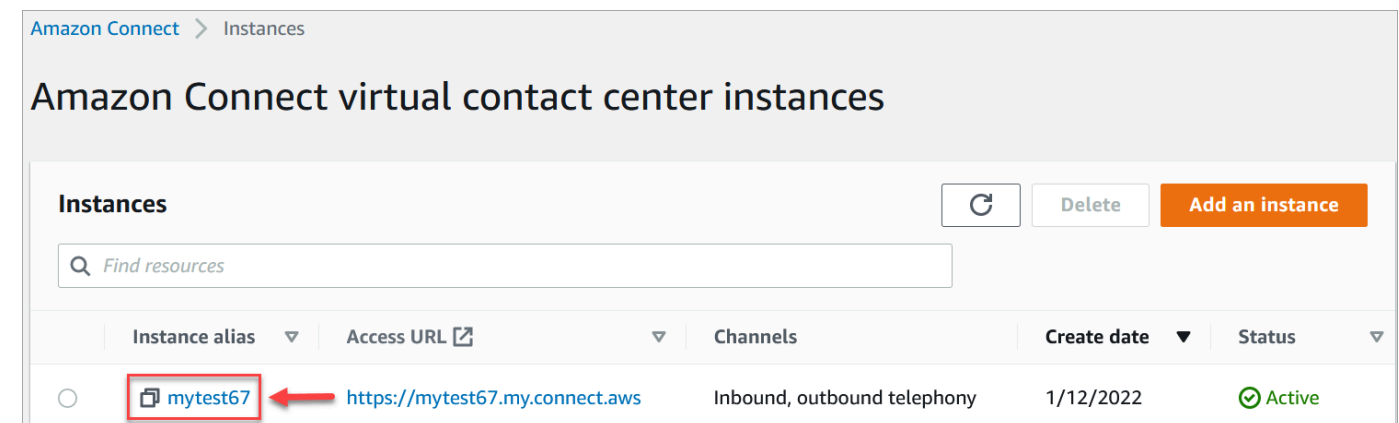

3. 在 [帳戶概觀] 頁面的 [發佈設定] 區段中,會顯示服務連結角色。

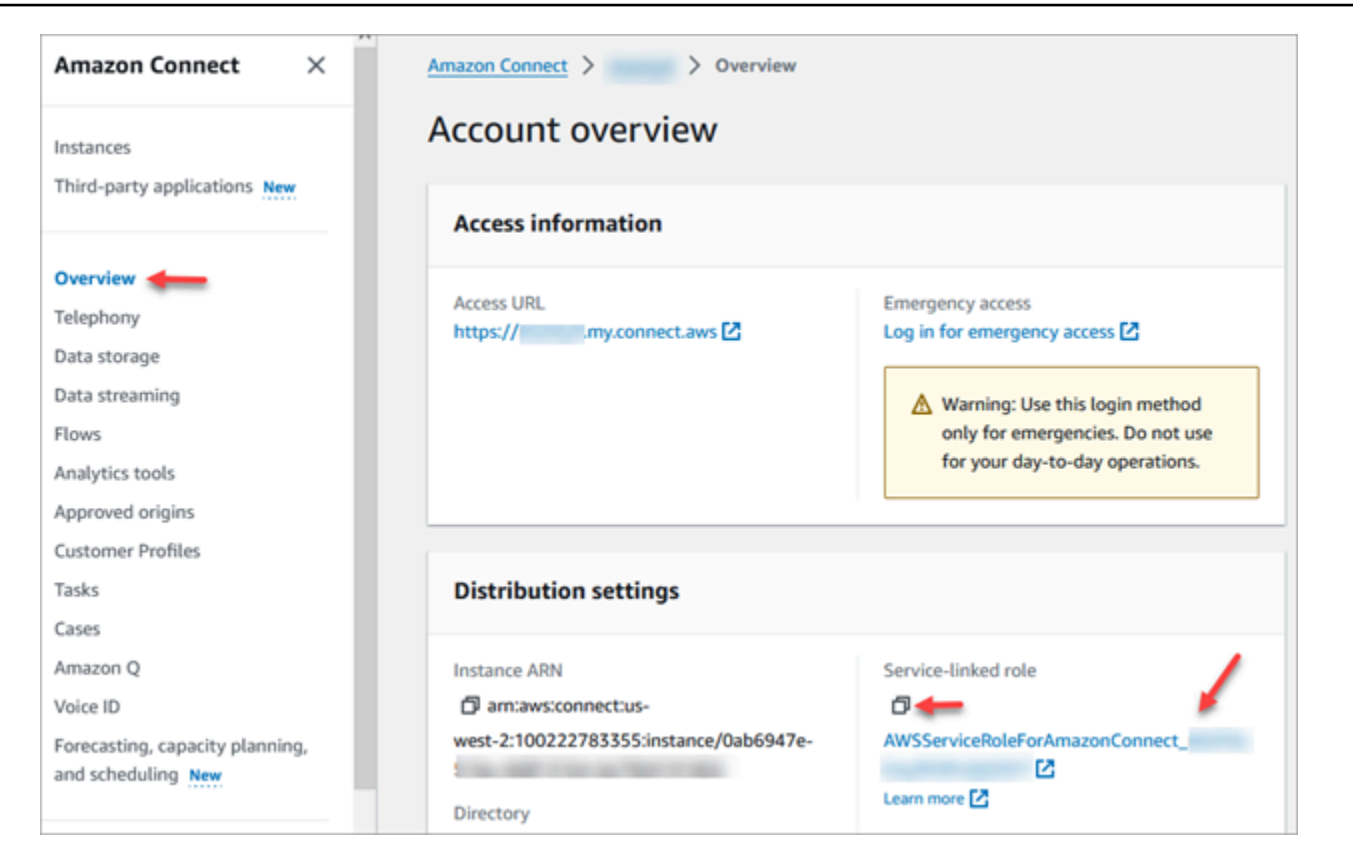

4. 選擇「複製」圖示,將角色 ARN 複製到剪貼簿,然後儲存該 ARN。你要使用它在[步驟 2:建立政](#page-272-0) [策聲明](#page-272-0)。

#### 使用 AWS CLI 取得 ARN

1. 執行以下命令 ·

aws connect describe-instance --instance-id *your\_instance\_id*

2. 儲存 CLI 輸出中的 ServiceRole 值。

```
步驟 2:建立政策聲明
```
建構政策聲明,授予 Amazon Connect 服務連結角色 ARN 的權限,以產生資料金鑰。以下程式碼顯示 範例政策。

```
{ 
     "Sid": "Allow use of the key for Amazon Connect streaming", 
     "Effect": "Allow", 
     "Principal": { 
         "AWS": "the ARN of the Amazon Connect service-linked role"
```

```
 }, 
    "Action": "kms:GenerateDataKey", 
    "Resource": "*" 
 }
```
使用您慣用的機制 (例如金 AWS 鑰管理服務主控台、 AWS CLI 或 AWS CDK.

## 緊急管理員登入

最佳做法是,指派給 Amazon Connect 管理員安全性設定檔的使用者應始終使用其 Amazon Connect 執行個體 URL 登入:

• 登入 Amazon Connect 管理員網站://*######*。

此方法可確保適當層級的安全性。

但是,如果發生緊急情況,您可以使用 AWS 帳戶登入資料從 Amazon Connect 主控台登入。例如, 在下列情況下,您可能需要以這種方式登入:

- 您忘了 Amazon Connect 管理員密碼,而且沒有其他 Amazon Connect 管理員可以重設密碼。
- 有人誤刪了 Amazon Connect 管理員安全性設定檔。

#### 登入以進行緊急存取

- 1. 確保您手邊有您的 AWS 帳戶憑據,並且您具有[必要的權限。](#page-2220-0)
- 2. 在<https://console.aws.amazon.com/connect/>開啟 Amazon Connect 主控台。
- 3. 如果系統提示您登入,請輸入您的 AWS 帳戶憑證。
- 4. 從執行個體別名欄選擇執行個體名稱。

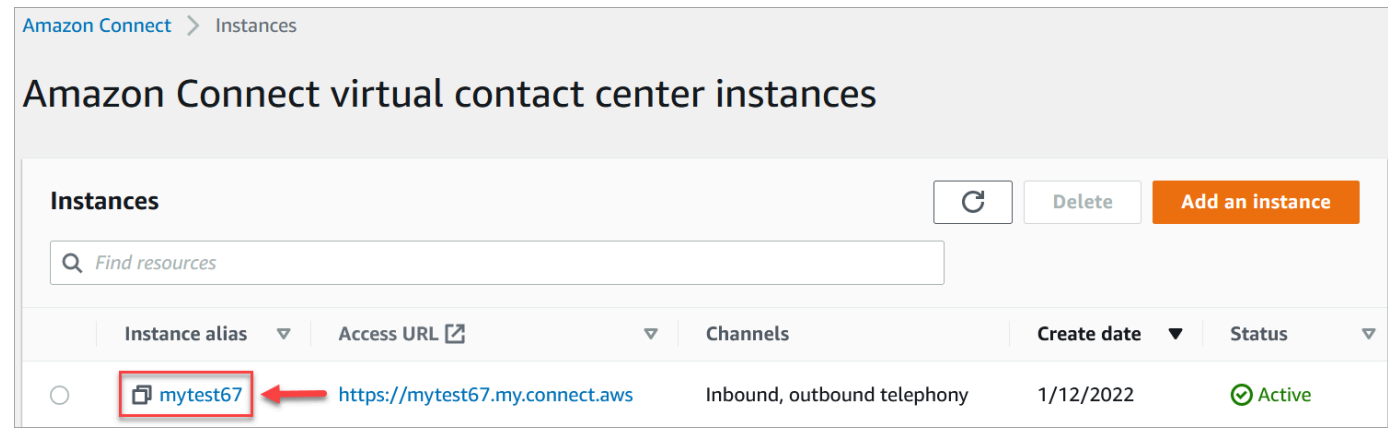

- 5. 在導覽窗格中,選擇概觀。
- 6. 選擇 登入以進行緊急存取。

系統不會提示您輸入登入資料,因為您是從 AWS 主控台聯合登入。

#### **A** Important

對於日常使用,我們強烈建議一律使用您的執行個體 URL 來登入。本文提供的程序只應 該用於無法使用執行個體 URL 時的緊急存取。

若要登出

若要登出您的執行個體,請移至螢幕上方的標題列,然後選擇您使用者名稱旁的箭頭圖示 (登出)。

## 刪除您的 Amazon Connect 執行個體

您可以刪除不再需要的 Amazon Connect 執行個體。以下是當您刪除它時會發生的情況:

- 其申請的電話號碼被釋回庫存。
- 當客戶撥打您已釋出的電話號碼時,他們將收到該號碼已不再使用的訊息。

#### **A** Important

您無法還原已刪除的 Amazon Connect 執行個體,也無法存取其設定、資料、指標和報告。

### 刪除您的執行個體

您必須擁有適當的 AWS 許可才能刪除 Amazon Connect。如果您的組織使用 IAM,請參閱 [使用自訂](#page-2192-0) [IAM 政策來管理 Amazon Connect 管理員網站存取權的必要許可](#page-2192-0)。

- 1. 在<https://console.aws.amazon.com/connect/>開啟 Amazon Connect 主控台。
- 2. 選擇執行個體的選項按鈕。
- 3. 選擇刪除。如果沒有看到刪除按鈕,表示您沒有刪除執行個體的許可。請聯絡您的 AWS 管理員以 取得協助

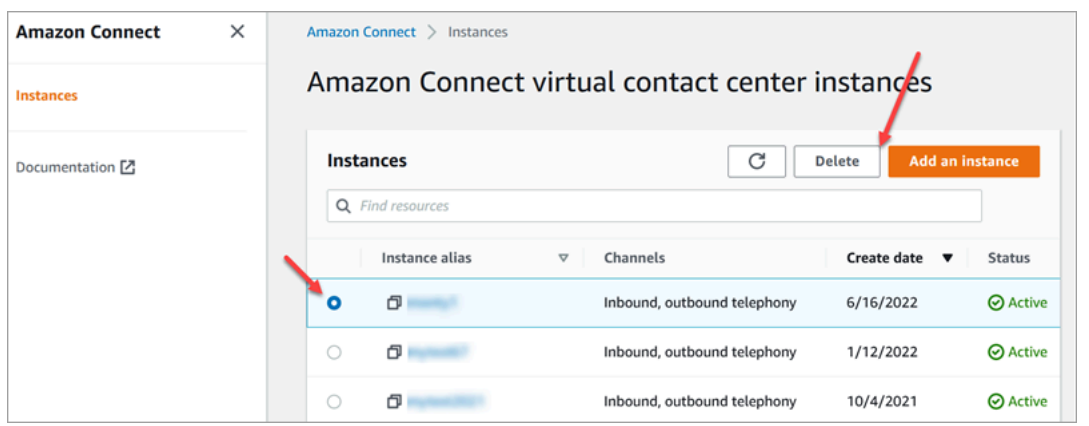

4. 看到提示時,輸入執行個體名稱,然後選擇刪除。

**1** Tip

我們建議您檢查與 Amazon Connect 執行個體相關的 CloudWatch 記錄群組,並在不再需要時 將其刪除。如需詳細資訊,請參閱[使用 AWS SDK 刪除 CloudWatch Logs 記錄群組](https://docs.aws.amazon.com/AmazonCloudWatch/latest/logs/example_cloudwatch-logs_DeleteLogGroup_section.html)。

錯誤訊息:「未支援的區域。[Region] 無法使用 Amazon Connect」

如果您收到此錯誤訊息,則表示您在 AWS Management Console 中選擇的區域不是您建立 Amazon Connect 執行個體的區域,且 Amazon Connect 在該區域中無法使用。

切換區域並刪除您的 Amazon Connect 執行個體

1. 從導覽列中開啟區域選擇器。選擇您建立 Amazon Connect 執行個體的區域。

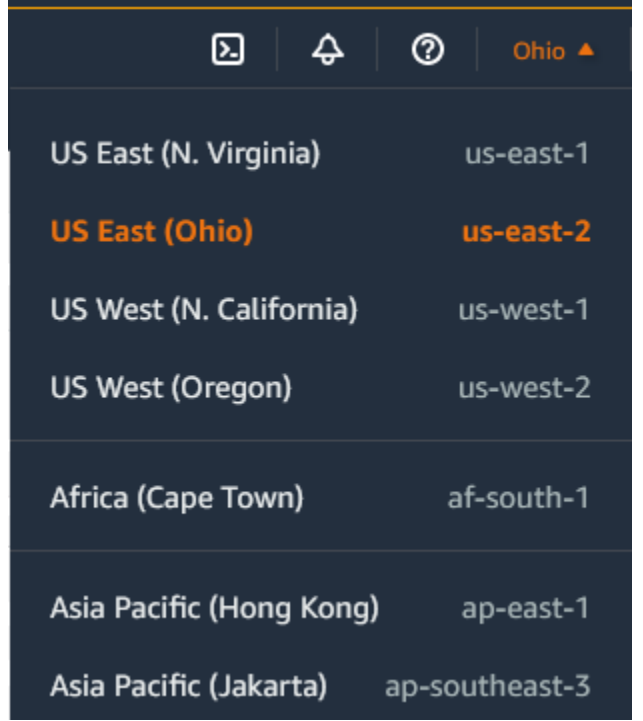

- 2. 從導覽列中,從服務清單中選擇 Amazon Connect 以開啟 Amazon Connect 主控台。如果您沒有 看到執行個體,請繼續從支援的區域選擇,直到找到您的執行個體為止。
- 3. 選擇執行個體的選項按鈕。
- 4. 選擇刪除。如果沒有看到刪除按鈕,表示您沒有刪除執行個體的許可。請聯絡您的 AWS 管理員以 取得協助
- 5. 看到提示時,輸入執行個體名稱,然後選擇刪除。

## <span id="page-276-0"></span>標記 Amazon Connect 執行個體

執行個體標記可讓您透過以標籤為基礎的存取控制 (TBAC) 來標記 Amazon Connect 執行個體並建 立量身打造的授權。為了協助您管理 Amazon Connect 執行個體,您可以將自己的中繼資料以標記 的形式指派給執行個體。如果您在單一 AWS 帳戶中有多個 Amazon Connect 執行個體,每個執行個 體都提供不同的功能或因應特定業務範圍,則使用標籤可協助您更妥善地組織並套用標籤式存取控制 (TBAC) 原則至這些執行個體,以改善管理和控制。

[AWS 標籤是](#page-2294-0)組織 AWS 資源的實用工具。它們包含索引鍵值對,協助您根據目的、所有者或環境等條 件分類資源。這可讓您識別和管理您的資源。 Amazon Connect,可讓您直接從 AWS 主控台或使用公 用 API 將標籤新增至執行個體。

# 建立時標記 Amazon Connect 執行個體

- 1. 在<https://console.aws.amazon.com/connect/>開啟 Amazon Connect 主控台。
- 2. 選擇 新增執行個體。

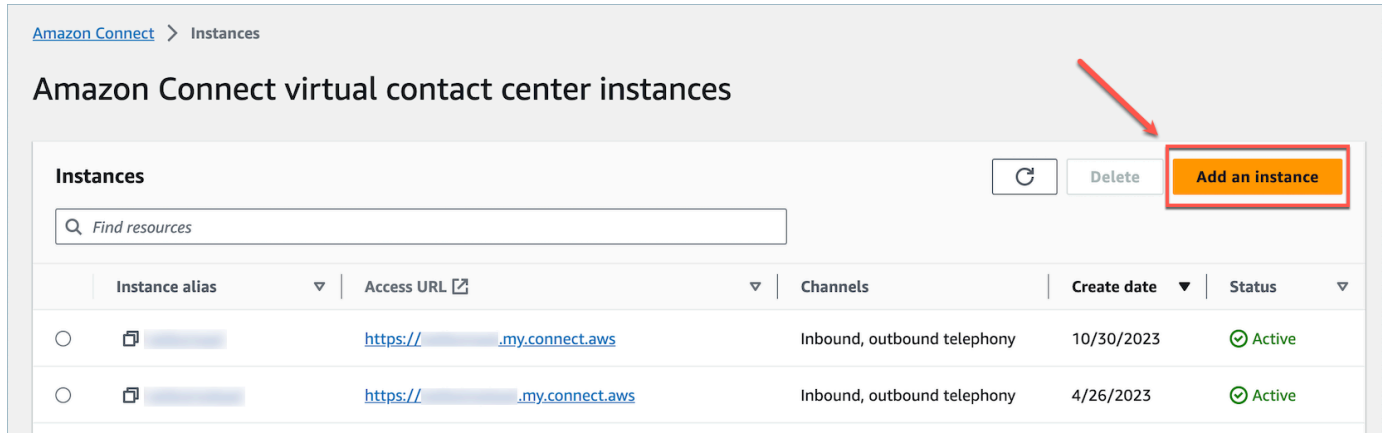

3. 在設定身分 下,選擇您要使用的 身分管理 類型,輸入客戶 存取 URL,然後選擇 下一步。

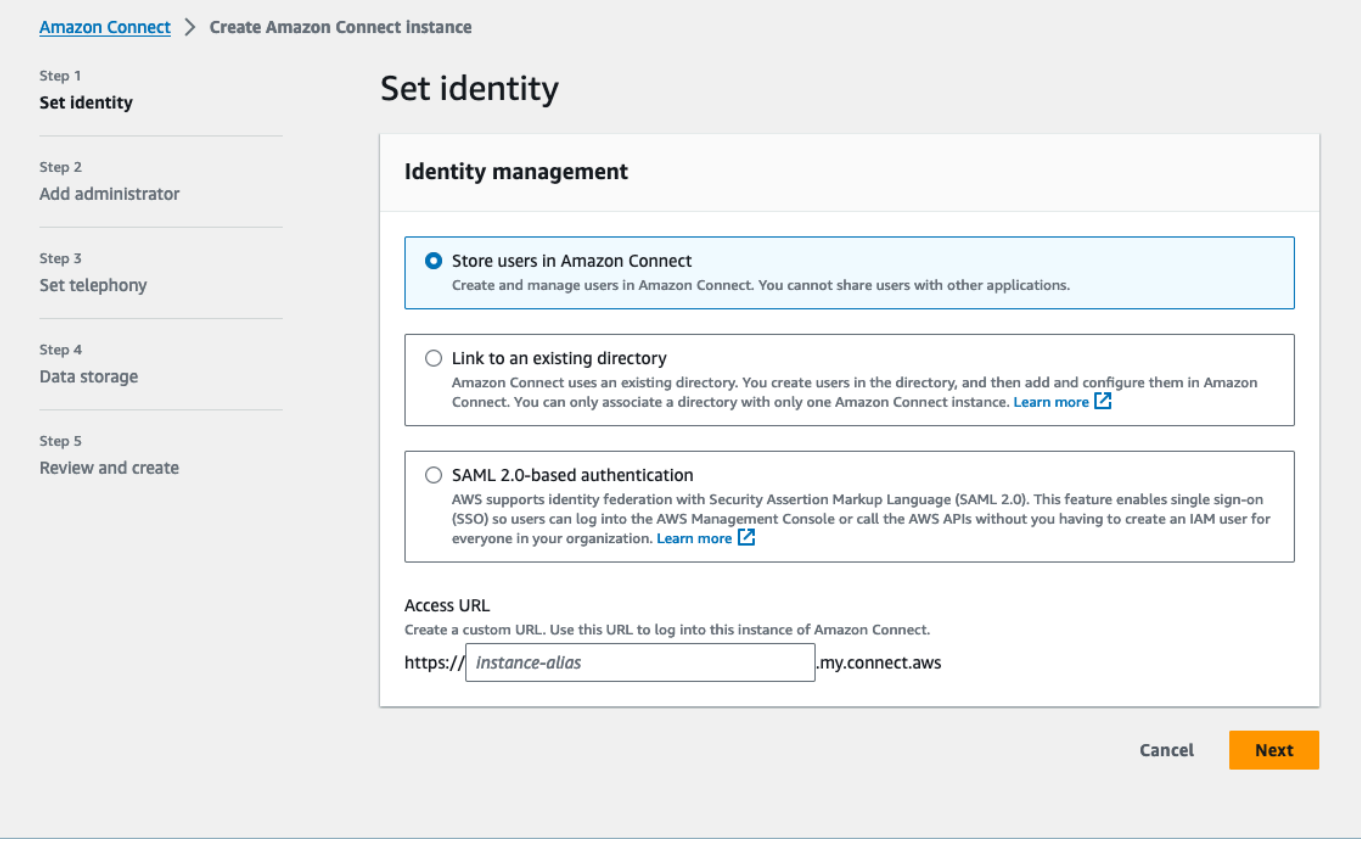

4. 在 新增管理員 區段下,如果您想要將標籤新增至執行個體,可以選擇 新增標籤 選項。

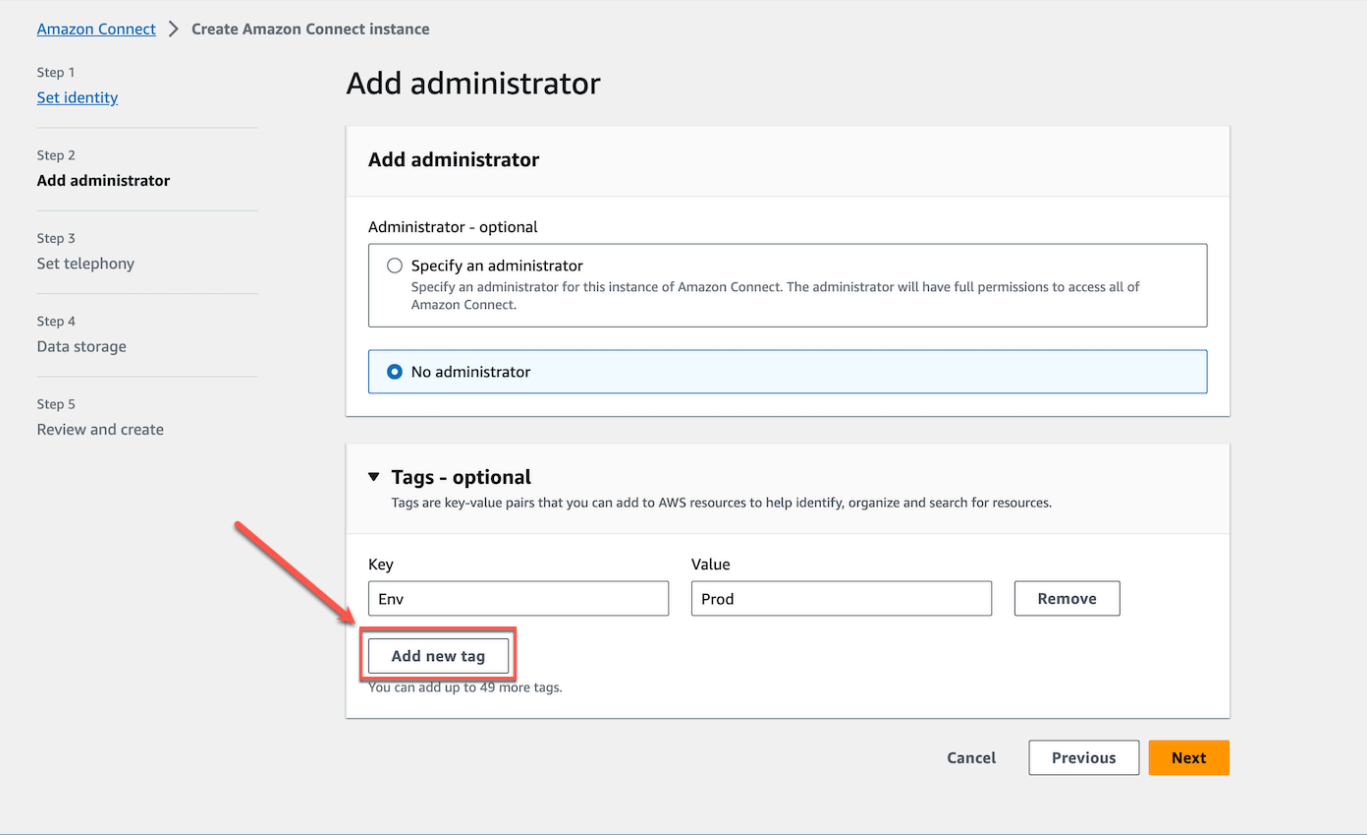

5. 輸入Key 和 Value 對,然後選擇 下一步。

## 6. 在 設定電話 和 資料儲存 步驟下完成所需的配置後,檢查您的配置並選擇 建立執行個體。

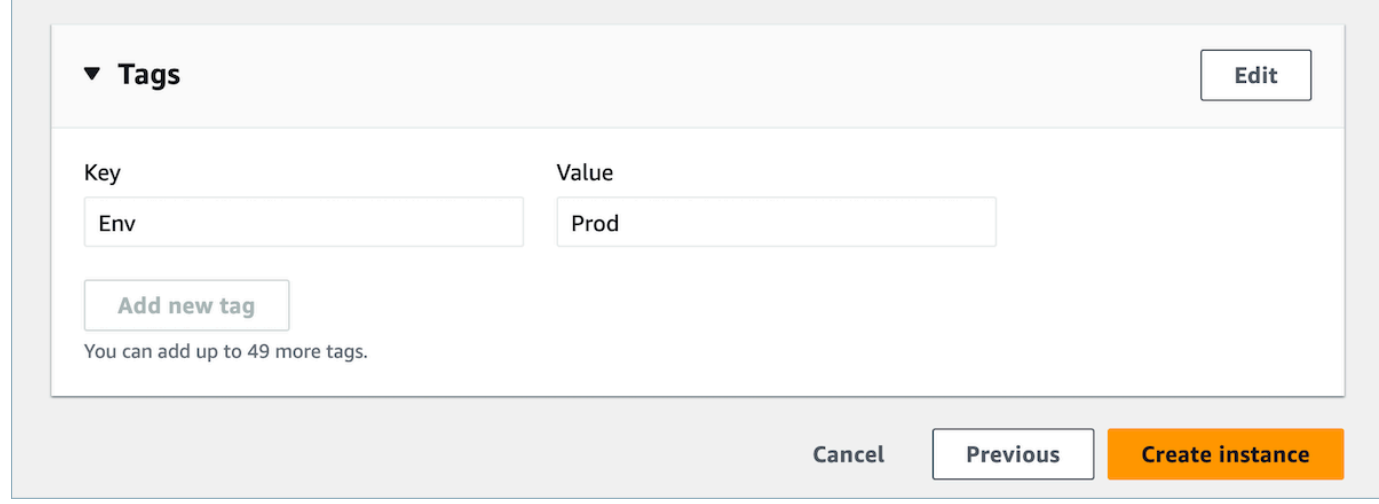

7. 建立執行個體之後,瀏覽至執行個體的 帳戶概觀 頁面,您新增的標籤就會出現在 標籤 區段中。

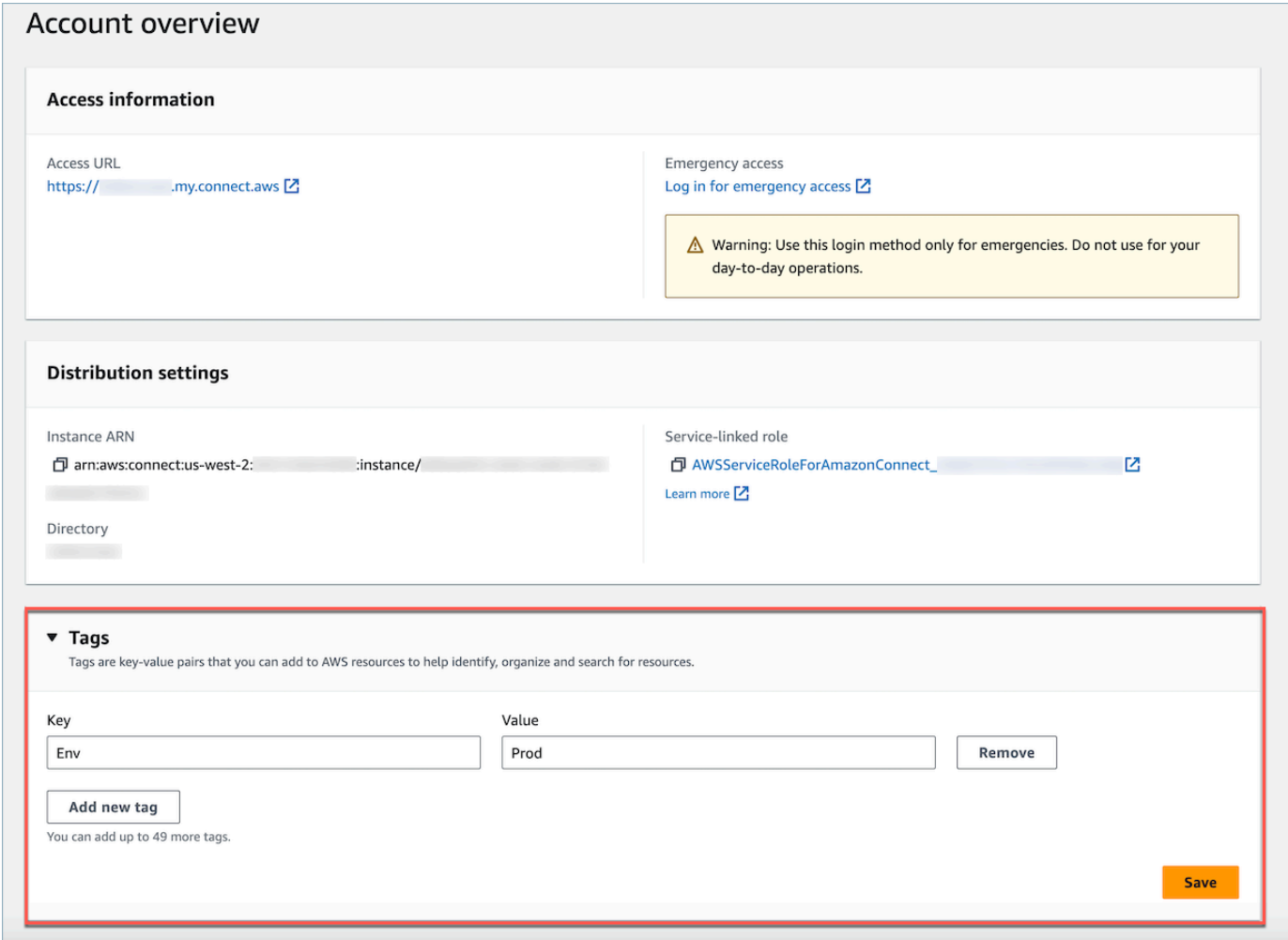

## 標記現有執行個 Amazon Connect 體

- 1. 在<https://console.aws.amazon.com/connect/>開啟 Amazon Connect 主控台。
- 2. 選擇您也想新增標籤的現有執行個體。

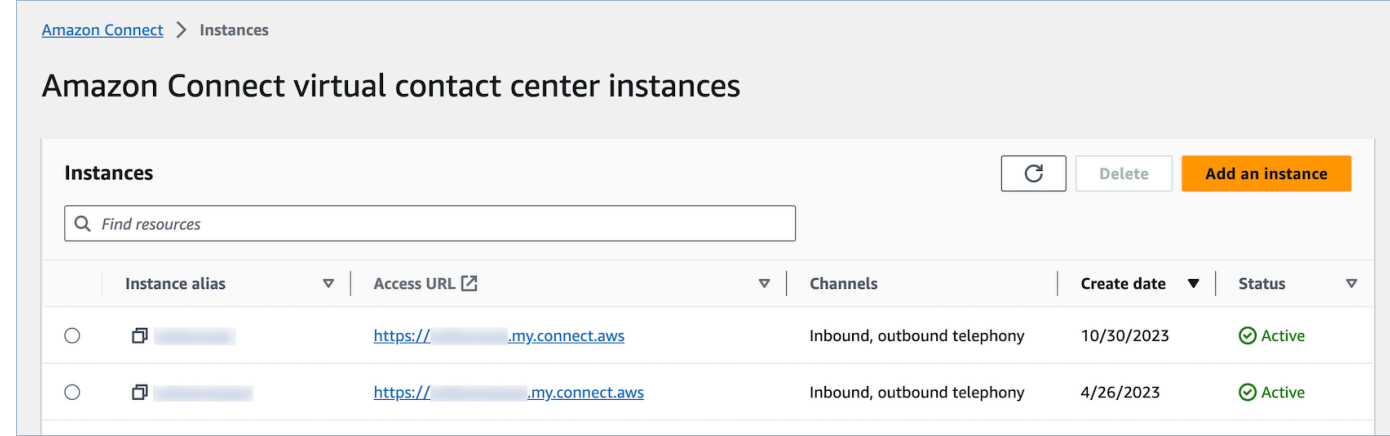

## 3. 在 帳戶總覽 中,選擇 新增新標籤。

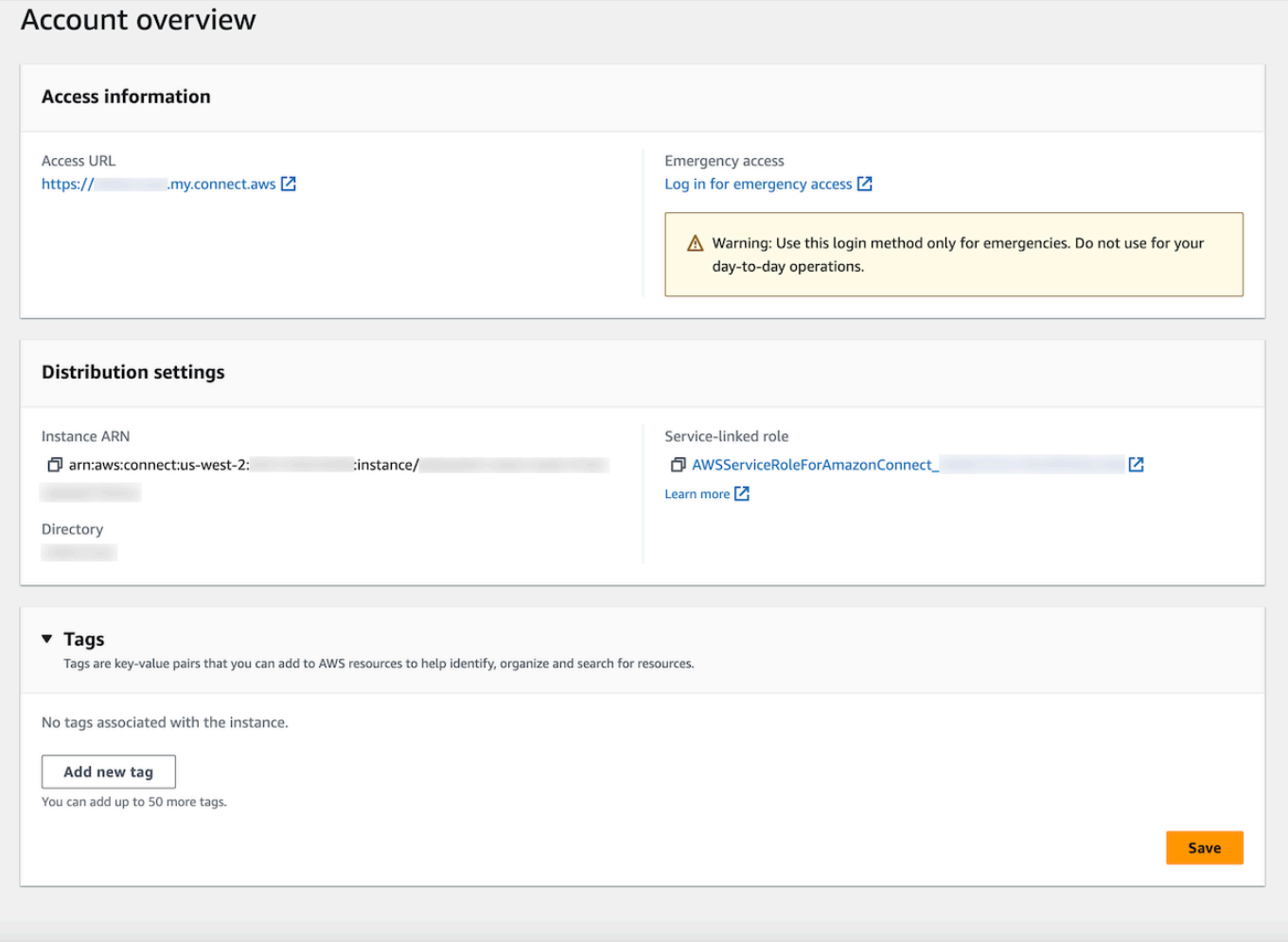

4. 輸入 Key 和 Value 對,然後選擇 下一步。您最多可以在單一執行個體新增 50 個標籤。

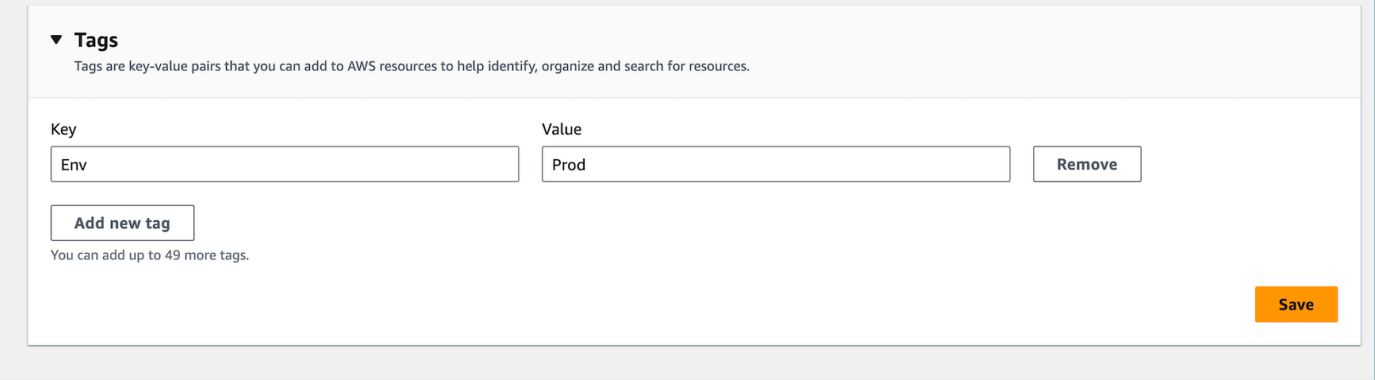

5. 選擇 儲存,將標籤新增至執行個體。

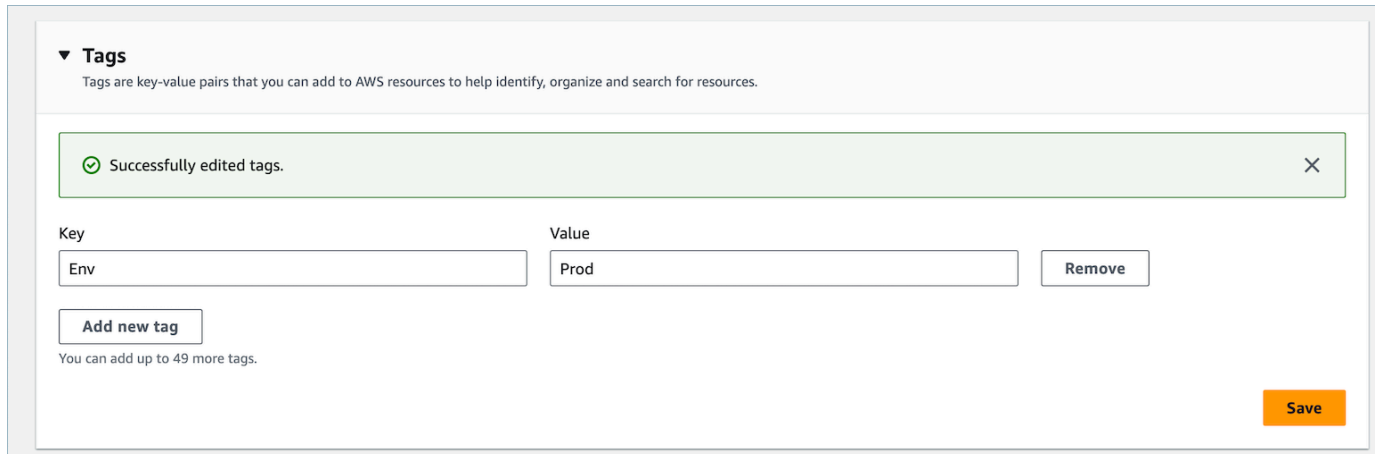

使用 API 標記 Amazon Connect 執行個體

若要使用公用 API 標記 Amazon Connect 執行個體,請參閱[TagResource和](https://docs.aws.amazon.com/connect/latest/APIReference/API_TagResource.html)[UntagResource。](https://docs.aws.amazon.com/connect/latest/APIReference/API_UntagResource.html)

有和不含執行個體標籤的案例 IAM 政策範例

對於執行個體上的 TBAC,您可以根據執行個體標籤定義 IAM 政策,並將其指派給 IAM 角色,以控制 對特定執行個體的存取。以下是如何在資源 ID 上使用標籤或條件的條件的範例案例和 IAM 政策範例。

案例 1:使用與執行個體相關的標籤,透過 IAM 角色控制對特定執行個體的存取。下列政策只允許存 取標記為鍵:Environment 和值:Dev 的執行個體。

```
{ 
    "Version":"2012-10-17", 
    "Statement":[ 
      \{ "Effect":"Allow", 
           "Action":"*", 
           "Resource":"*" 
       }, 
       { 
           "Effect":"Deny", 
           "Action":"connect:DescribeInstance", 
           "Resource":"*", 
           "Condition":{ 
              "StringNotEquals":{ 
                 "aws:ResourceTag/Environment":[ 
                    "Dev" 
 ]
```
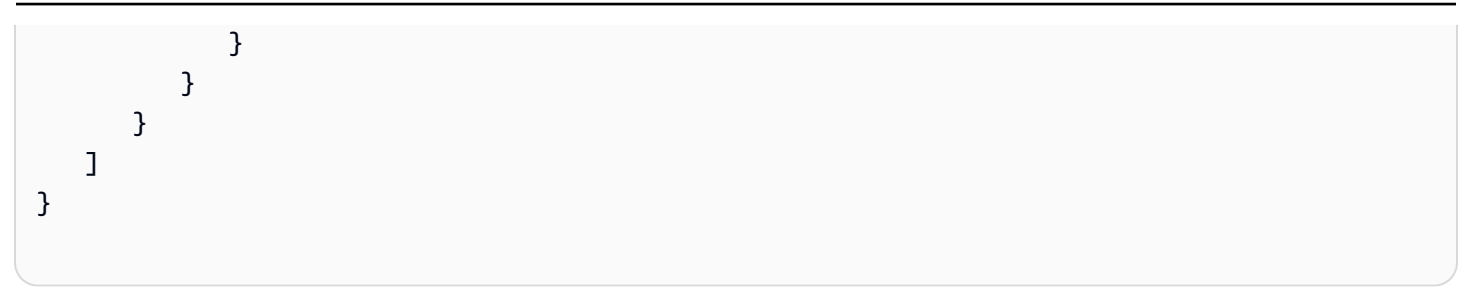

案例 2:控制對特定執行個體和執行個體內所有資源的存取,而不使用標籤。

```
{ 
      "Version": "2012-10-17", 
      "Statement": [ 
            { 
                 "Sid": "VisualEditor0", 
                 "Effect": "Allow", 
                 "Action": "connect:*", 
                 "Resource": "*", 
                 "Condition": { 
                       "ForAnyValue:StringEquals": { 
                            "connect:InstanceId": [ 
                                  "868722ed-3b3b-42b0-a639-b11052ab2851", //Allowing all connect 
  actions on these instances 
                                  "f28afebb-613a-4f88-bc09-00becc6e171f" 
\sim 100 \sim 100 \sim 100 \sim 100 \sim 100 \sim 100 \sim 100 \sim 100 \sim 100 \sim 100 \sim 100 \sim 100 \sim 100 \sim 100 \sim 100 \sim 100 \sim 100 \sim 100 \sim 100 \sim 100 \sim 100 \sim 100 \sim 100 \sim 100 \sim 
 } 
                 } 
           }, 
            { 
                 "Sid": "VisualEditor1", 
                 "Effect": "Deny", 
                 "Action": "connect:*", 
                 "Resource": "*", 
                 "Condition": { 
                       "ForAnyValue:StringEquals": { 
                            "connect:InstanceId": "dd57837f-d4c0-49f3-88bd-b37a1fe7bd75" //
Denying all connect actions on these instances 
 } 
                 } 
            } 
      ]
}
```
### 執行個體標籤資訊

複製執行個體:當[您使用](#page-741-0) [ReplicateInstance](https://docs.aws.amazon.com/connect/latest/APIReference/API_ReplicateInstance.html)[API 將現有 Amazon Connect 執行個體複本建](#page-741-0)立到另一個 區域時,來源執行個體的標籤不會自動標記到新複製的執行個體。您必須手動標記複製的執行個體。

標籤繼承:標記 Amazon Connect 執行個體時,中 Amazon Connect的所有基礎資源 (例如路由 設定檔、佇列) 都不會繼承執行個體標籤。若要瞭解如何在中控制對特定資源的細微存取 Amazon Connect,請參閱如何使用[標籤式存取控制來設定更精細的存取。](#page-528-0)

## 設定精細帳單以查看 Amazon Connect 用量的詳細視圖

預設情況下,Amazon Connect 頻道 (語音通話、聊天和任務) 的帳單會依使用類型在 AWS 帳戶層級進 行匯總。例如:

- 語音通話 按撥出 (電話)/撥入 (電話)/服務分鐘數
- 聊天 透過訊息
- 任務 按單位

若要取得更詳細的帳單和用量檢視,您可以新增成本配置標記 (索引鍵:值配對) 至連絡人,然後使用標 籤來彙總和分析主控台中的 AWS Billing and Cost Management 資料。

- Amazon Connect 會自動將下列系統定義的標籤新增至每個聯絡人:
	- aws:connect:instanceId:這表示 Amazon Connect 執行個體的 ID。如果每個 AWS 帳戶的多個執 行個體都有多個執行個體 line-of-business,您可以檢視針對不同執行個體彙總的用量帳單。
	- (aws:connect:systemEndpoint):這表示客戶聯絡 (撥入) 或從 (撥出) 聯絡的客服中心號碼 (端 點) 。

如果您在聯絡中心使用了多個電話號碼,此 AWS 產生的標籤會有所幫助。讓您可以根據不同的電 話號碼,針對相關的費用進行分組。如,將來電的撥入電話號碼分組,以及用於撥出電話的撥出號 碼分組。

- aws: connect:transferredFromEndpoint: 這表示呼叫被轉移的出站呼叫者 ID。您可以查看根據轉 接通話的電話號碼匯總的第三方轉接通話的用量帳單。目前,此 AWS 產生的標籤僅會新增至第三 方外部轉接通話的聯絡人。
- 您最多可新增 6 個使用者定義標籤。例如,部門、成本中心或業務單位。使用這些標籤來組織帳 AWS 單,以反映您自己的成本結構。

下圖顯示 [連絡人詳細資料] 頁面上的兩個使用者定義標籤: CostCenter 和 [部門]。還顯示兩個系統定 義的標籤:執行個體 ID 和客服中心電話號碼 (aws:connect:systemEndpoint)。

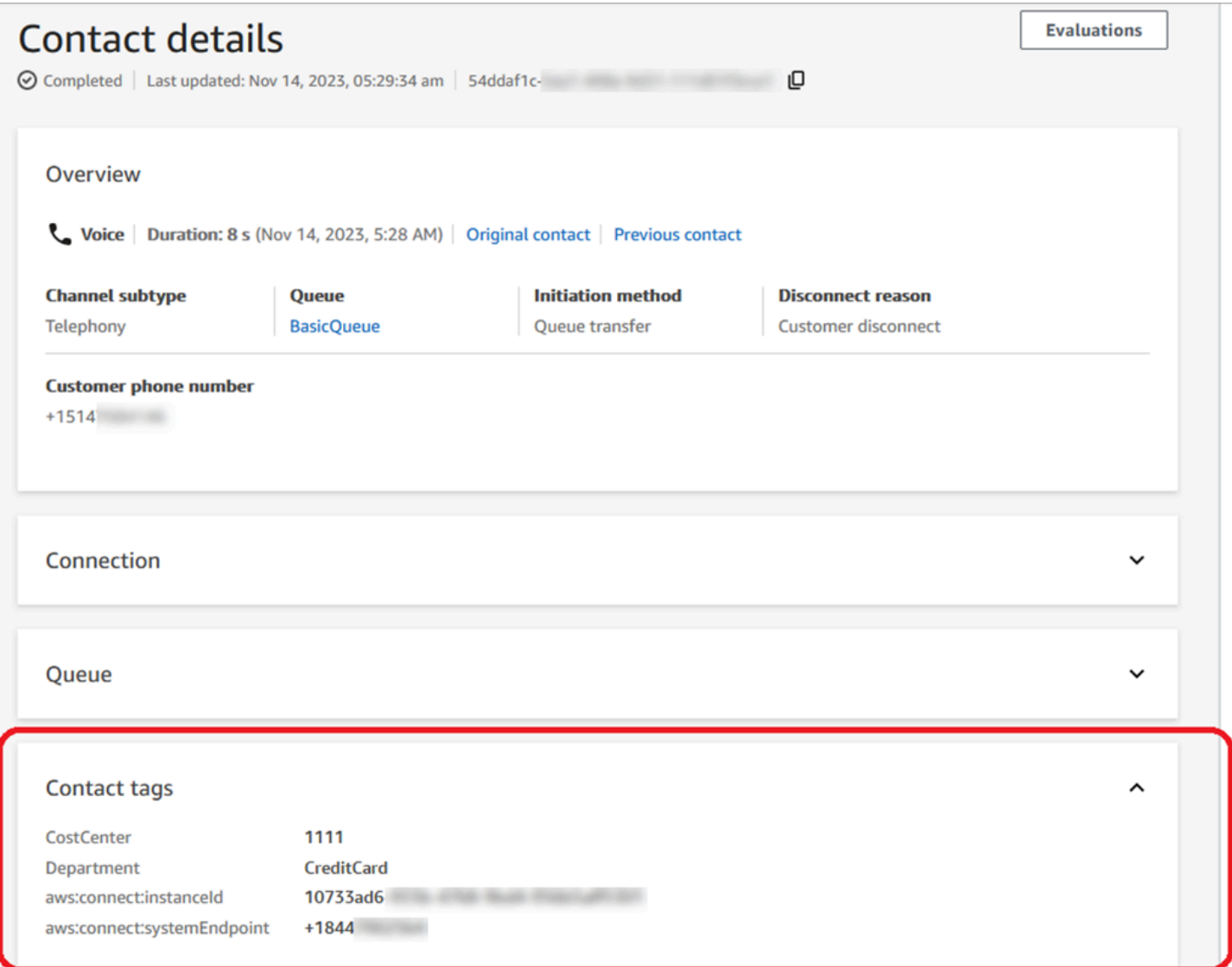

本主題說明如何將標籤新增至連絡人、啟用成本分配標籤,以及如何在 AWS Billing 儀表板中檢視標 籤。

目錄

- [使用者定義標籤的須知事項](#page-285-0)
- [步驟 1:向聯絡人新增使用者定義的標籤](#page-285-1)
- 步驟 2: 在 AWS Billing 主控台中啟動成本分配標籤
- [步驟 3:使用成本分配標籤,檢視成本與用量趨勢](#page-287-1)
- [\(選擇性\) 步驟 4:在 AWS Billing and Cost Management 主控台中啟用「成本」和「用量」報告](#page-289-0)

### • [更多報告選項](#page-289-1)

### <span id="page-285-0"></span>使用者定義標籤的須知事項

- Amazon Connect 會自動將使用者定義的標籤套用至新的聯絡人區段,適用於轉接或重新補充聯絡人 的情況 (例如,持續聊天和與聯絡人相關的任務)。
- 使用 [DescribeContactA](https://docs.aws.amazon.com/connect/latest/APIReference/API_DescribeContact.html)PI 列出聯絡人的標籤。
- 您可以使用[聯絡人標籤](#page-870-0)區塊或[TagContact和](https://docs.aws.amazon.com/connect/latest/APIReference/API_TagContact.html) [UntagContactA](https://docs.aws.amazon.com/connect/latest/APIReference/API_UntagContact.html)PI 移除和/或覆寫標籤。
- 透過使用[TagContact和](https://docs.aws.amazon.com/connect/latest/APIReference/API_TagContact.html) [UntagContactA](https://docs.aws.amazon.com/connect/latest/APIReference/API_UntagContact.html)PI,您可以在連絡人中斷連線後最多 3 小時內更新連絡人的 使用者定義標籤。但是,未來聯絡人標籤更新都不會反映在帳單系統中。例如,您在中斷聯絡人的 3 小時內變更標籤值。主 AWS Billing 控台會顯示標籤的舊值,但 S3 儲存貯體和聯絡人記錄具有新 值。
- 將標籤新增至 Amazon Connect 後,可在所有聯絡人介面使用這些標籤:聯絡記錄、聯絡事件和 聯 絡詳細資訊 頁面。您也可以使用 \$.Tags JSONPath 參考資料,並使用 [Amazon Connect](https://github.com/aws/amazon-connect-streams) 串流存 取。
- 您無法在 聯絡人搜尋 頁面上使用標籤作為篩選條件。此外,它們不能包含在任何分析或報告頁面 中。
- 聯絡人標籤僅作為成本分配標籤使用。您無法用於聯絡人的標籤式存取控制。

<span id="page-285-1"></span>步驟 1:向聯絡人新增使用者定義的標籤

若要將使用者定義的標籤 (例如「部門」和「成本中心」) 新增至聯絡人,您有兩個選項:

- 使用 [TagContact](https://docs.aws.amazon.com/connect/latest/APIReference/API_TagContact.html) API。
- 將 [聯絡人標籤](#page-870-0) 區塊新增至流程。

下圖顯示聯絡人標籤 區塊的 屬性 頁面範例,該區塊使用名為 部門 的標籤設定。其值會手動設定為 財 務。

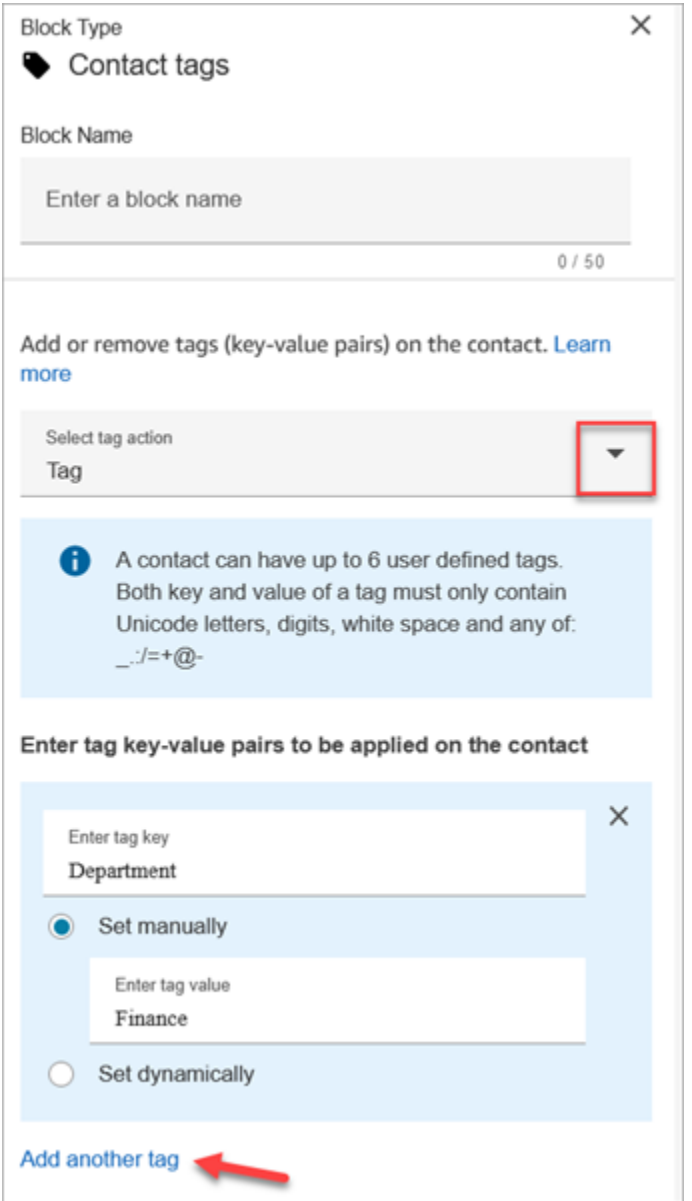

## **A** Important

請勿將個人識別資訊 (PII) 或其他機密或敏感資訊儲存在標籤中。我們使用聯絡人標籤以提供帳 單服務。標籤不適用於私人或敏感資料。

### <span id="page-287-0"></span>步驟 2:在 AWS Billing 主控台中啟動成本分配標籤

### **1** Tip

標籤最多需要 24 小時才能啟用。

若要讓 AWS 帳單應用模組能夠根據具有相同標籤索引鍵值的資源 (針對系統定義與使用者定義的聯絡 人編號) 來組織帳單資訊,您必須啟動標籤。執行以下步驟。

- 1. 開啟主 AWS Billing 控台[,網址為 https://console.aws.amazon.com/billing/。](https://console.aws.amazon.com/billing/home?#/)
- 2. 在左側導覽功能表中,選擇 成本分配標籤。
- 3. 選擇系統定義和使用者定義標籤,然後選擇 啟用。最多可能需要 24 小時的時間來啟用標籤。

下圖顯示 成本分配標籤 頁面上的範例標籤。

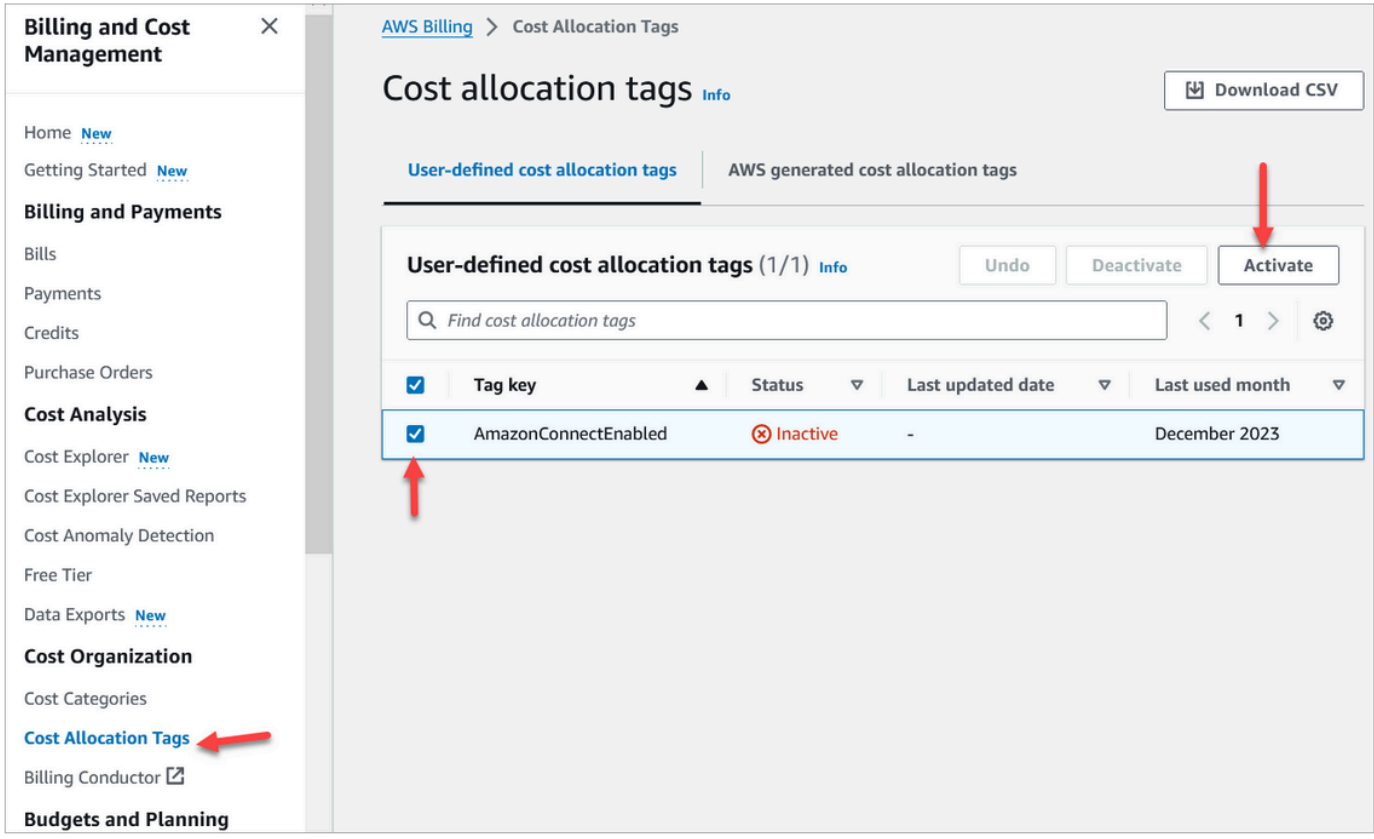

### <span id="page-287-1"></span>步驟 3:使用成本分配標籤,檢視成本與用量趨勢

您可以使用成本配置標籤,在細微層級檢視 month-over-month 趨勢。
- 1. 開啟主 AWS Billing 控台[,網址為 https://console.aws.amazon.com/billing/。](https://console.aws.amazon.com/billing/home?#/)
- 2. 在左側導覽中,選擇 AWS Cost Explorer。
- 3. 在 Cost Explorer 頁面上,選擇 標籤,然後選擇您要檢視的標籤,例如部門或撥入電話號碼。

下列影像 AWS Cost Explorer 顯示範例報表,其中部門為已篩選的成本配置標記。

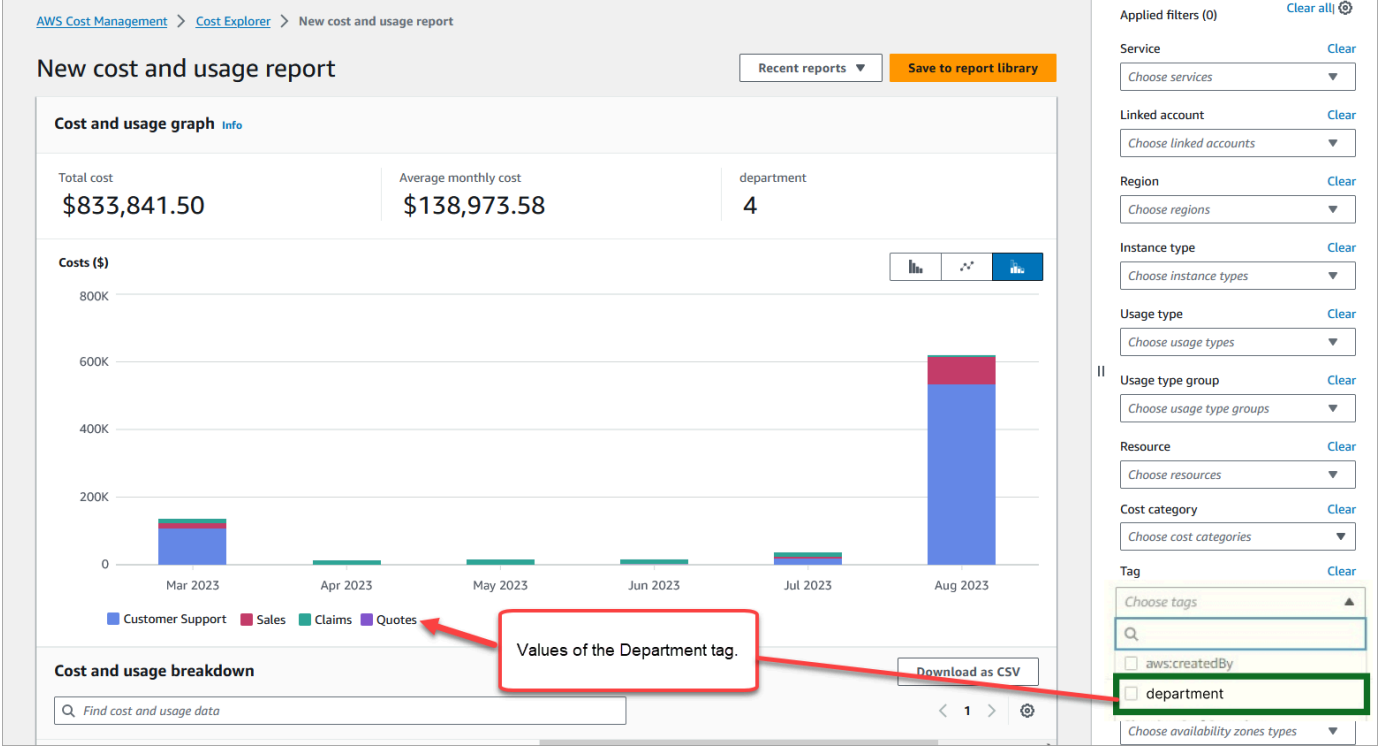

## 如果您使用 AWS 帳戶層級帳單摘要來檢視 AWS Billing 儀表板中的服務層級成本細目,則在實作聯絡 人標籤之後,您將不會在儀表板上看到任何變更。下圖顯示了一個示例 AWS Billing 儀表板。

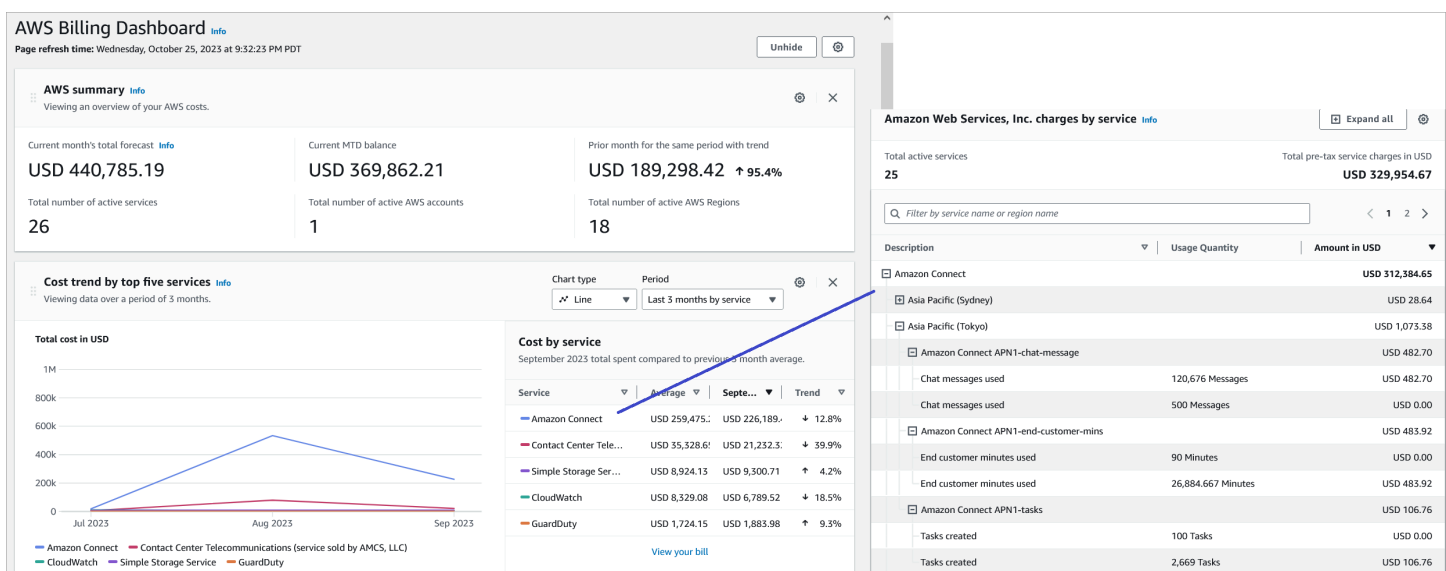

如需[有關使用 AWS Cost Explorer 的詳細資訊,請參閱使用AWS Cost Management 者指南 AWS](https://docs.aws.amazon.com/cost-management/latest/userguide/ce-what-is.html) [Cost Explorer中的使用分析成本。](https://docs.aws.amazon.com/cost-management/latest/userguide/ce-what-is.html)

(選擇性) 步驟 4:在 AWS Billing and Cost Management 主控台中啟用「成本」和「用 量」報告

您可以在 AWS Billing and Cost Management 主控台上啟用 AWS 成本和用量報告,並設定 S3 儲存貯 體將資料匯出到以及報告的時間粒度 (每小時、每日、每月)。設定完成後,您會在其他欄中收到含有標 籤的報告。依據預設,報表會依據使用類型和標記匯總。

如需說明,請參閱《AWS 資料匯出使用者指南》中的[建立成本和用量報告。](https://docs.aws.amazon.com/cur/latest/userguide/creating-cur.html)

下圖顯示「成本和用量」報表的外觀,其中包含系統和使用者定義標籤欄。

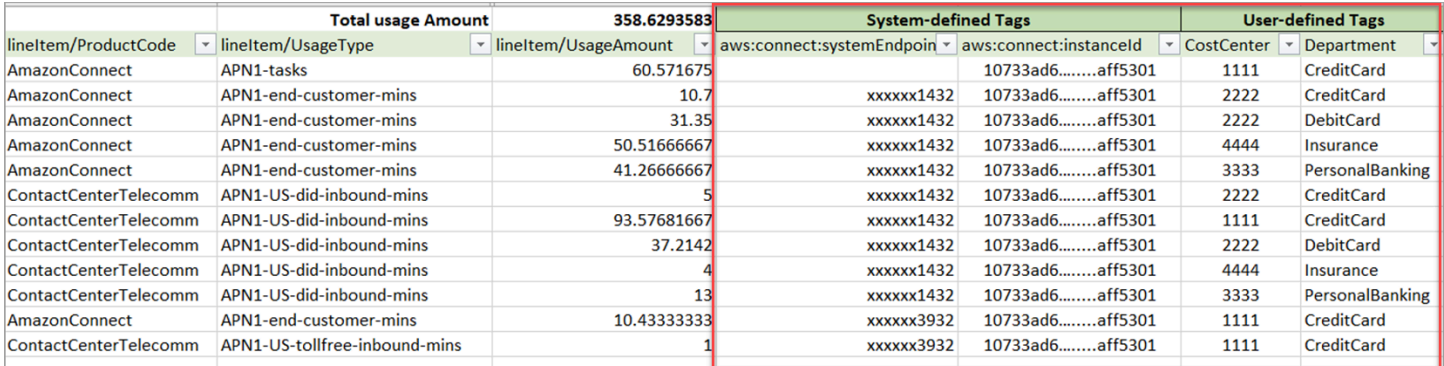

### 下圖顯示沒有系統或使用者定義標籤的成本和用量報告外觀。

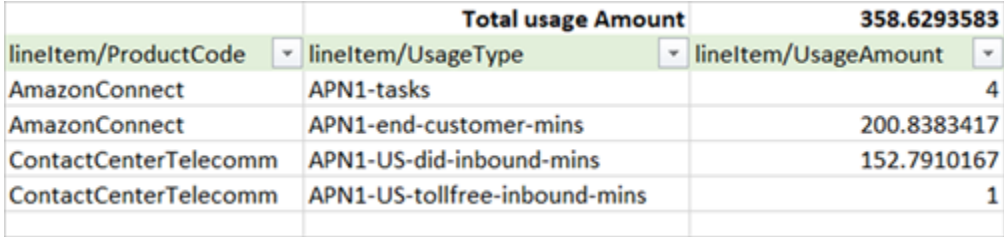

## 更多報告選項

其他選擇是檢視每個聯絡人的用量資料。您可以讓聯絡人資源 ID 顯示在 AWS Billing and Cost Management 主控台的成本和用量報告中。選擇此選項後,您將在 S3 儲存貯體中收到詳細報告,且資 料將依據每個聯絡人資源 ID 分類。可以使用這些報告進行第三方應用程式的分析。

### **a** Note

包含資源 ID 會為每個資源建立個別的細項。這可能會根據您的使用情況大幅增加「成本」和 「用量報告」檔案的大小。 AWS

### 下圖顯示您在 AWS Billing 主控台上啟用「包含資源 ID」的位置。

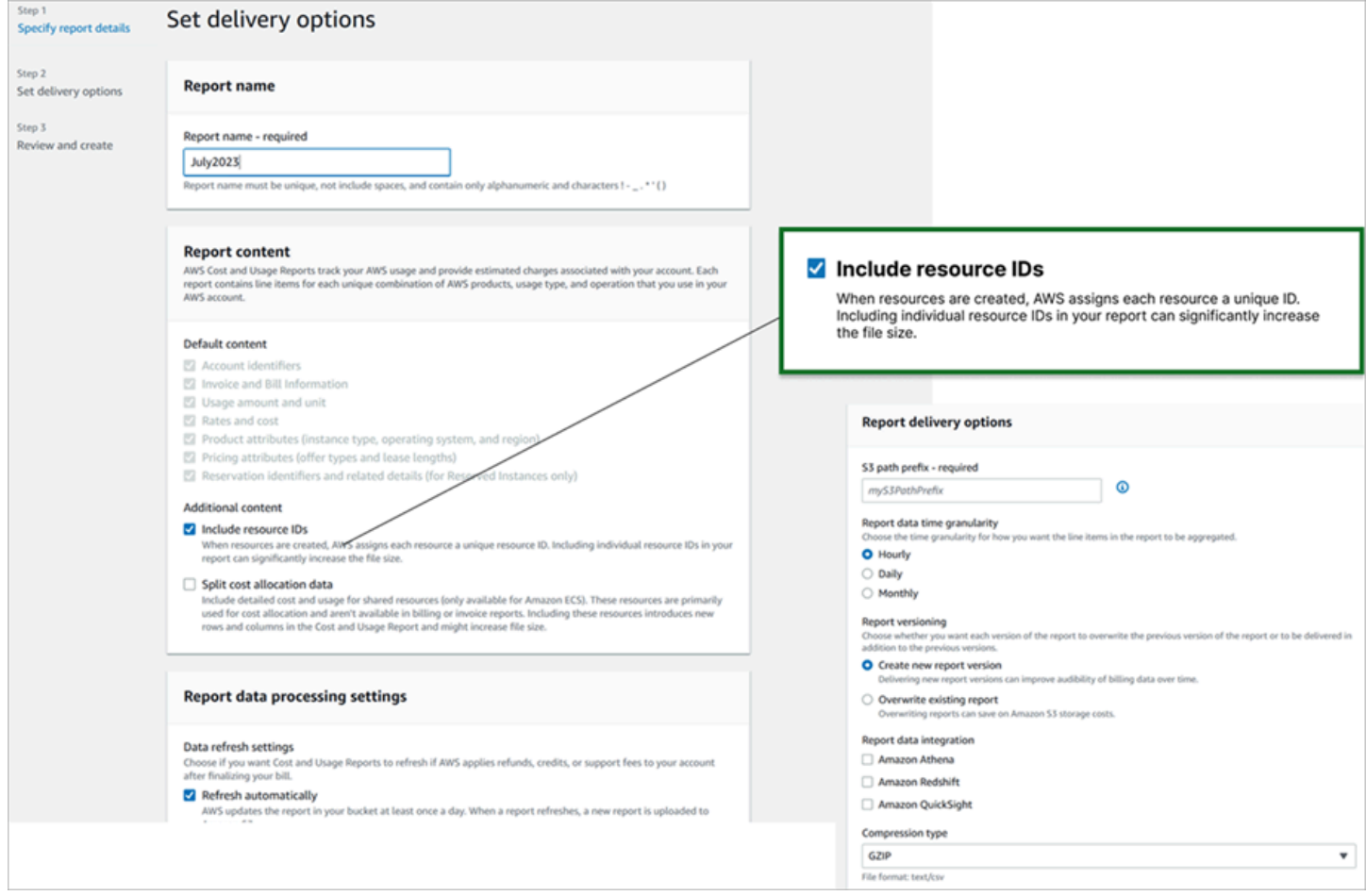

### 下圖顯示啟用 包含資源 ID 時的範例成本和用量報告。

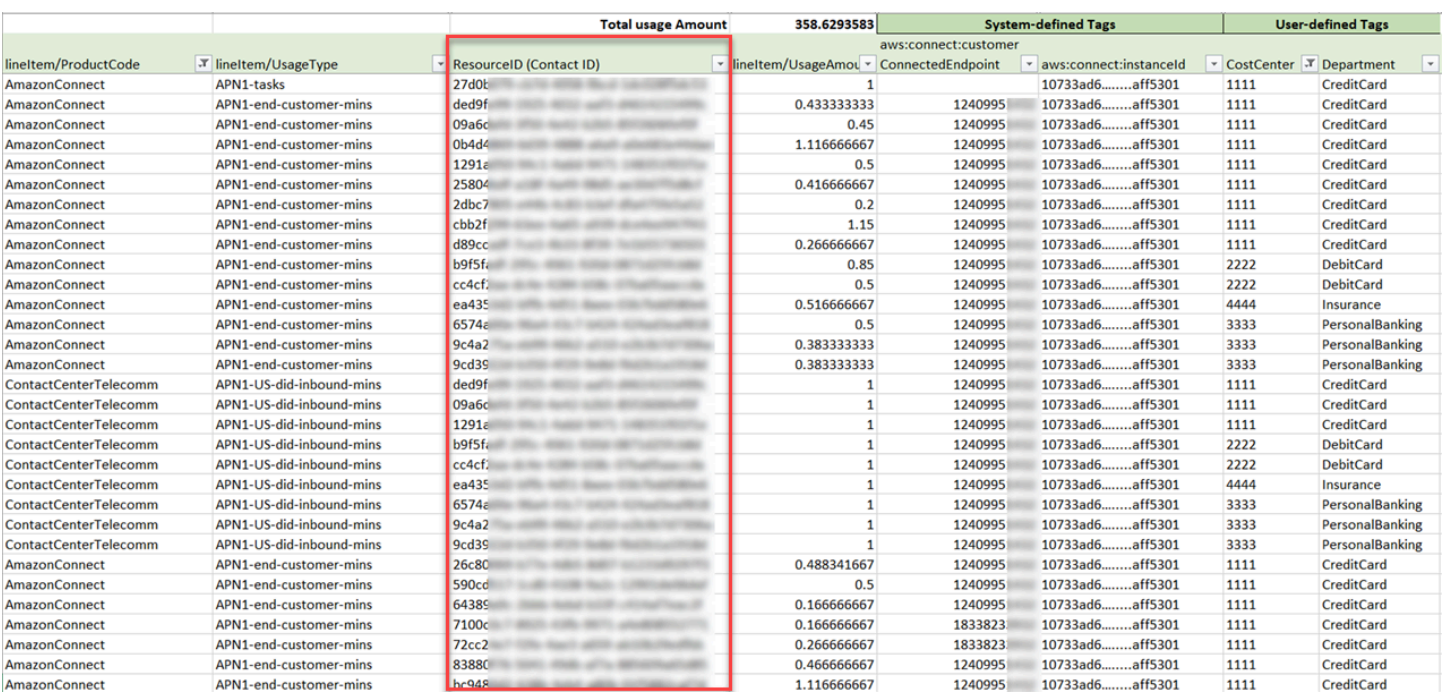

如需有關此選項的指示,請參閱《AWS 資料匯出指南》中的[建立成本與用量報告。](https://docs.aws.amazon.com/cur/latest/userguide/cur-create.html)

# 測試語音、聊天和任務體驗

若要了解客服人員和客戶的語音、聊天和任務體驗的感覺,您可以在不進行任何開發的情況下進行測 試。

# 測試語音

在基本層級上,在您申領一個號碼之後,您可以立即撥打該號碼,以了解客戶的體驗。Amazon Connect 使用[預設流程](#page-798-0)為您的初始體驗提供動力。

若要測試自訂的流程,請為該聯絡案例[指派電話號碼](#page-1042-0),然後撥打該號碼。

**G** Tip

通話延遲會顯著影響客戶體驗的品質。如需設計聯絡中心以獲得最佳通話品質,然後測試延遲 的指引,請參閱 [確保呼叫品質:設計您的聯絡中心以實現低延遲](#page-183-0)。

# 測試聊天

Amazon Connect 包括模擬網頁與聯絡控制面板 (CCP),前者會顯示客戶與您互動的方式,後者會顯示 客服人員的體驗。以下是聊天的測試方法:

1. 在導覽功能表上,選擇儀表板,如下圖所示。

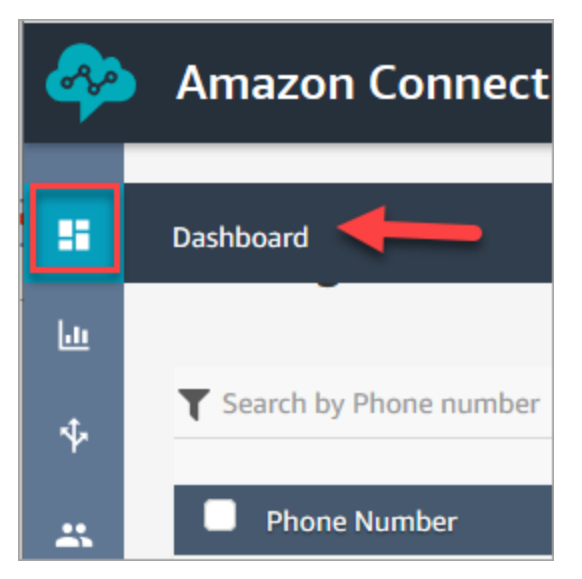

2. 選擇測試聊天。

如果您沒有看到測試聊天的選項,請按一下[這裡](https://github.com/amazon-connect/amazon-connect-chat-ui-examples#enabling-chat-in-an-existing-amazon-connect-contact-center)。

- 3. 在 Test Chat (測試聊天) 頁面上,選擇 Test Settings (測試設定)。
- 4. 在系統設定下,選擇您想要使用聊天測試的流程,然後按一下套用。依預設,它會執行 [內撥流程](#page-812-0) [範例](#page-812-0)。

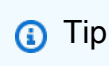

如果您想要測試聊天並使用聯絡屬性,請注意鍵值組必須以引號括住,如下圖所示:

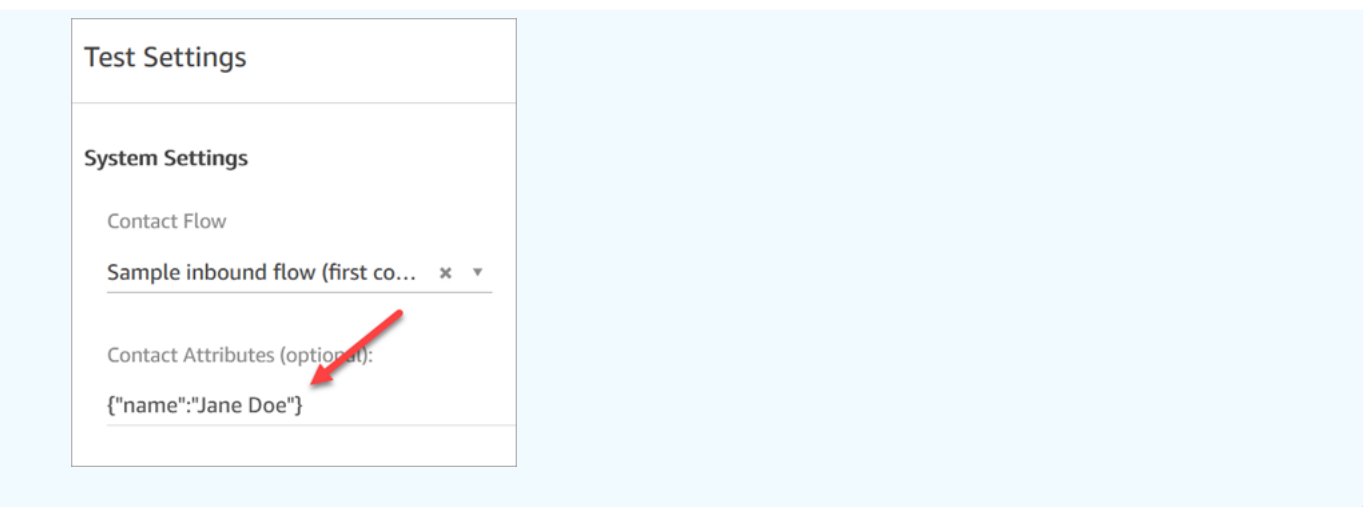

5. 在聊天視窗中,按一下圖示,如下圖所示。

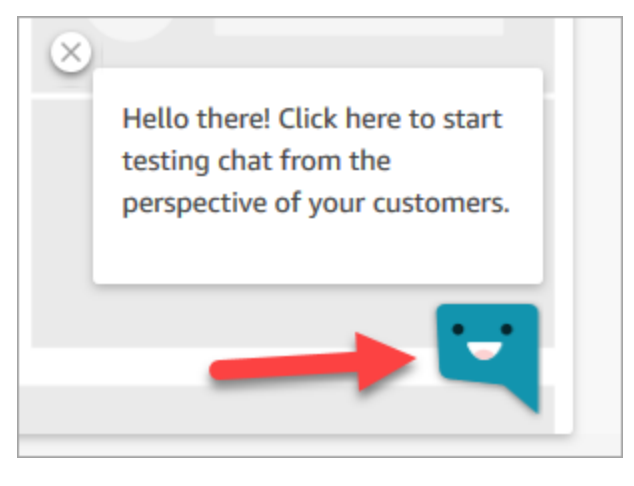

- 6. 輸入與其中一個客戶可能輸入的類似訊息。在客服人員視窗中,輸入回覆。
- 7. 若要了解客服人員處理多個聊天對話的感覺,請將儀表板 URL 複製到另一個瀏覽器視窗,然後開 始另一個聊天。聊天會進入與您已經開啟的 CCP 相同的執行個體。

**G** Tip

測試環境會使用 BasicQueue 和基本轉接描述檔。基本轉接描述檔是針對 2 個聊天而設定 的。如果您想測試有兩個以上聊天的感覺,請將基本轉接描述檔變更為 5 個聊天。如需說 明,請參閱 [建立轉接描述檔](#page-543-0)。

若要進一步了解客服人員在管理聊天對話時的體驗,請參閱 [如何使用 CCP 管理聊天](#page-2340-0)。

# 測試任務

測試任務體驗的第一步是為您要指派範例工作的佇列建立快速連線。

### 步驟 1:建立快速連線

- 1. 在導覽功能表上,選擇路由、快速連線、新增。
- 2. 輸入快速連線的名稱。例如,如果您要將測試任務指派給自己,請輸入您的姓名 (例如 Jane Doe)。
- 3. 在類型下,使用下拉式選單選擇佇列。
- 4. 在目的地下,使用下拉式清單選擇您為自己設定的佇列 (假設您要將測試工作指派給自己)。
- 5. 在流程下,選擇預設佇列傳輸。
- 6. 在描述下輸入類似測試快速連線的項目。
- 7. 選擇 Save (儲存)。完成的快速連線看起來與下圖中的快速連線類似。

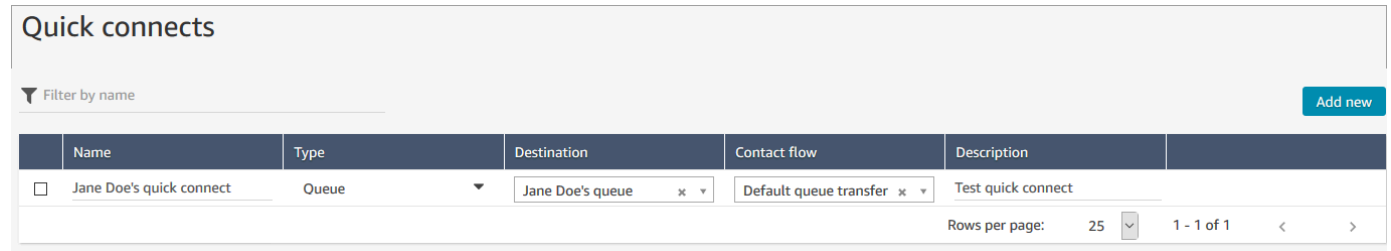

### 步驟 2:將快速連線指派給佇列,讓快速連線在 CCP 中可見

- 1. 在您建立快速連線後,請前往 Routing (轉接)、Queues (佇列) ,然後選擇適當的佇列,以供聯絡 人轉接。
- 2. 在編輯佇列頁面上的快速連線方塊中搜尋您建立的快速連線。例如,可能有您的名字。下圖顯示 Jane Doe 的快速連線。

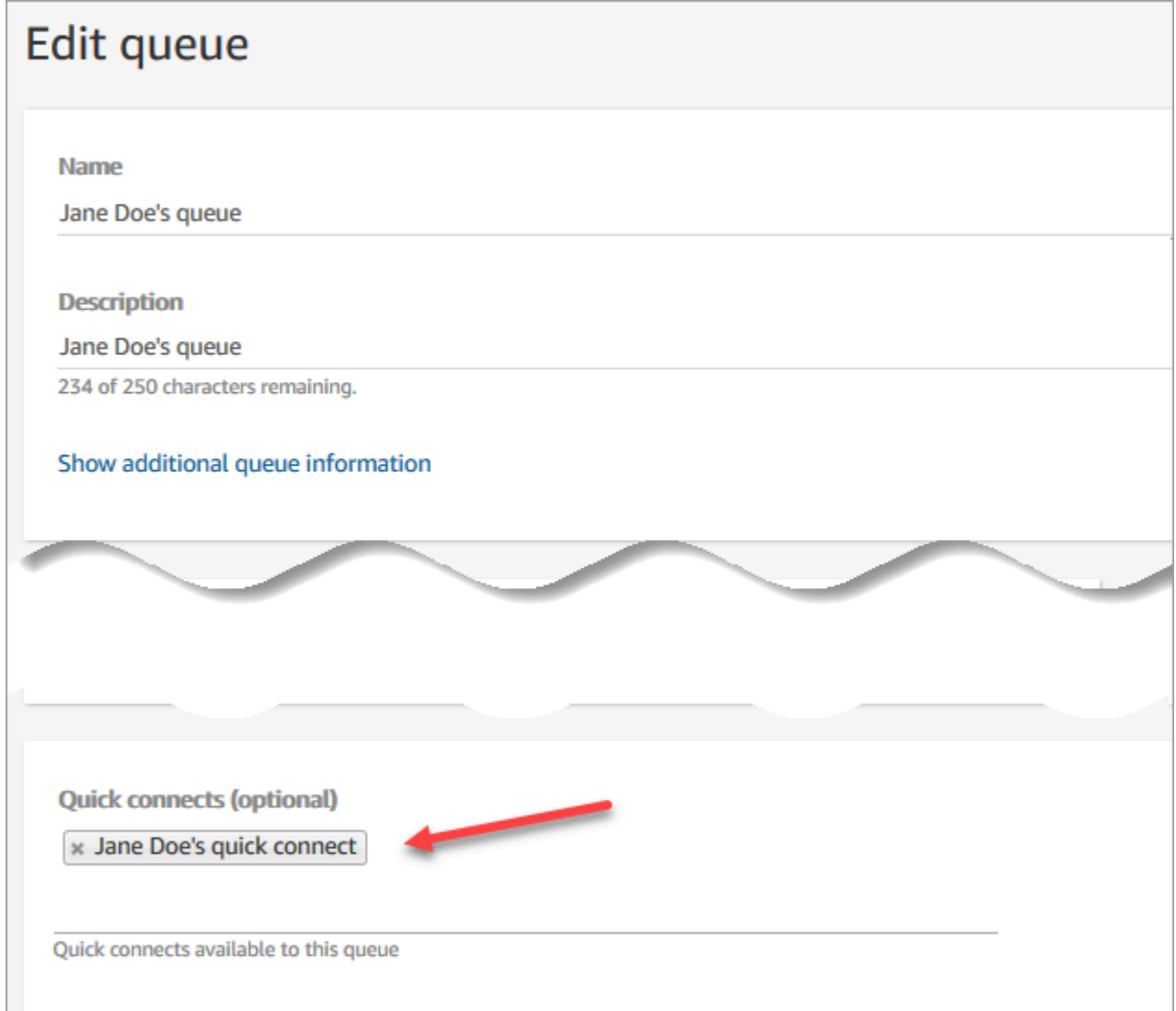

3. 選取該快速連線,然後選擇 儲存 (Save)。

步驟 3:將佇列指派至客服人員的路由設定檔

- 1. 前往使用者、路由設定檔,並選擇客服人員的路由設定檔。
- 2. 在設定通道和並行下,選擇任務。
- 3. 將客服人員的佇列新增至路由設定檔,然後為通道選擇任務。

如果客服人員可以透過其他通道接收轉接,請同時選取這些通道。

4. 選擇 Save (儲存)。

### 步驟 4:測試任務

1. 開啟 CCP。選取任務索引標籤,然後選擇建立任務。下圖顯示選擇建立任務的方式有兩種:選擇 右上角的任務圖示,或選擇 CCP 頁面底部的建立任務按鈕。

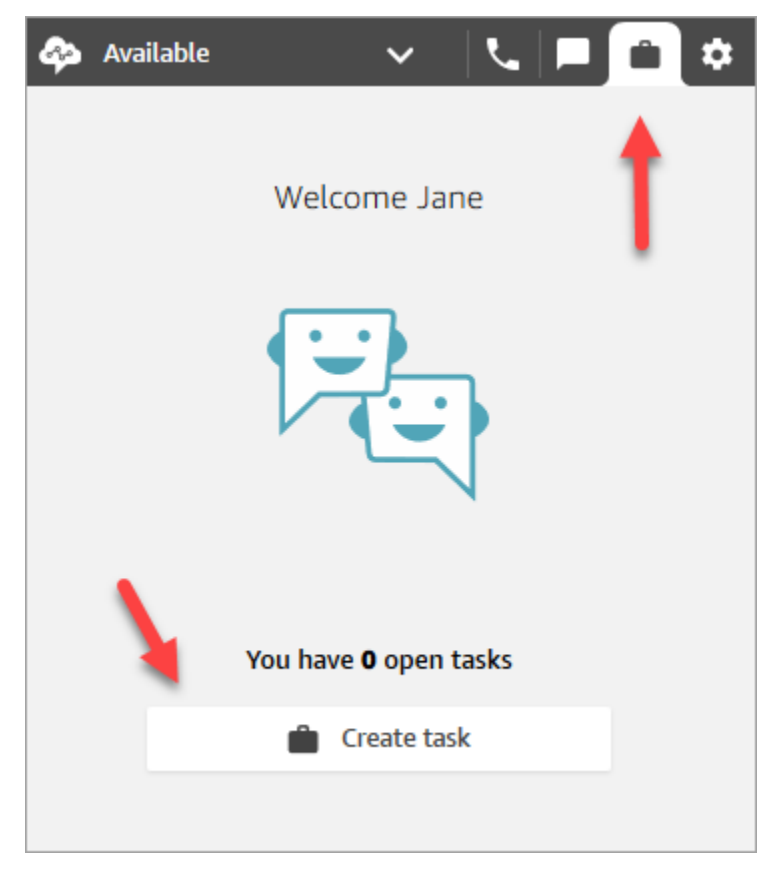

或者,例如,如果您正在測試聊天體驗,則可以選擇任務圖示,如下圖所示。

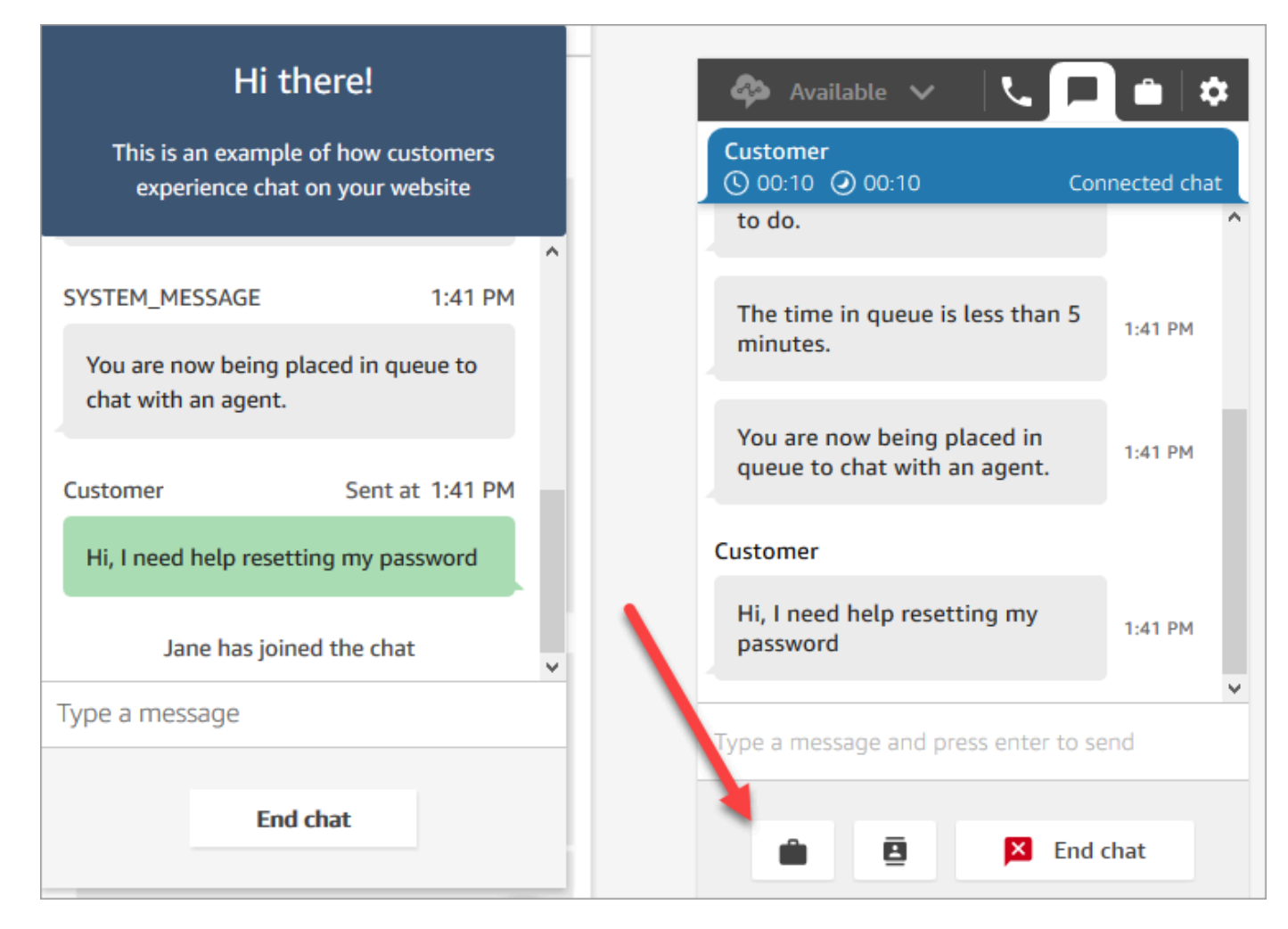

2. 完成建立任務頁面。當您選擇指派至時,您只能將任務指派給具有快速連線的人員或佇列。

若要為未來建立排定的任務,請使用排定的日期/時間方塊來選擇未來的日期和時間。您最多可以 排程未來六天的任務。

選擇 Create (建立)。

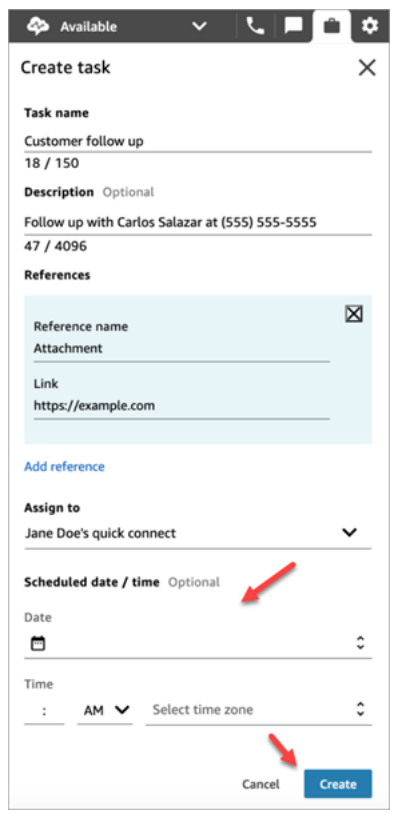

3. 如果您選擇自己,則任務將路由給您。下圖的 CCP 顯示顯示了任務到達時的樣子。選擇接受任 務。

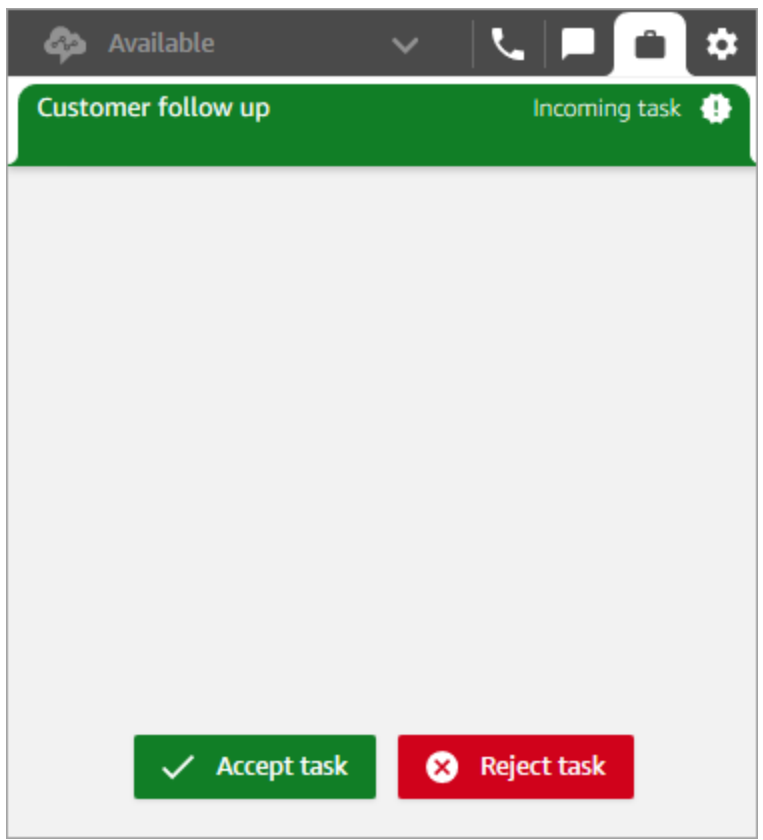

4. 檢閱任務。當您完成任務時,請選擇完成時結束任務。

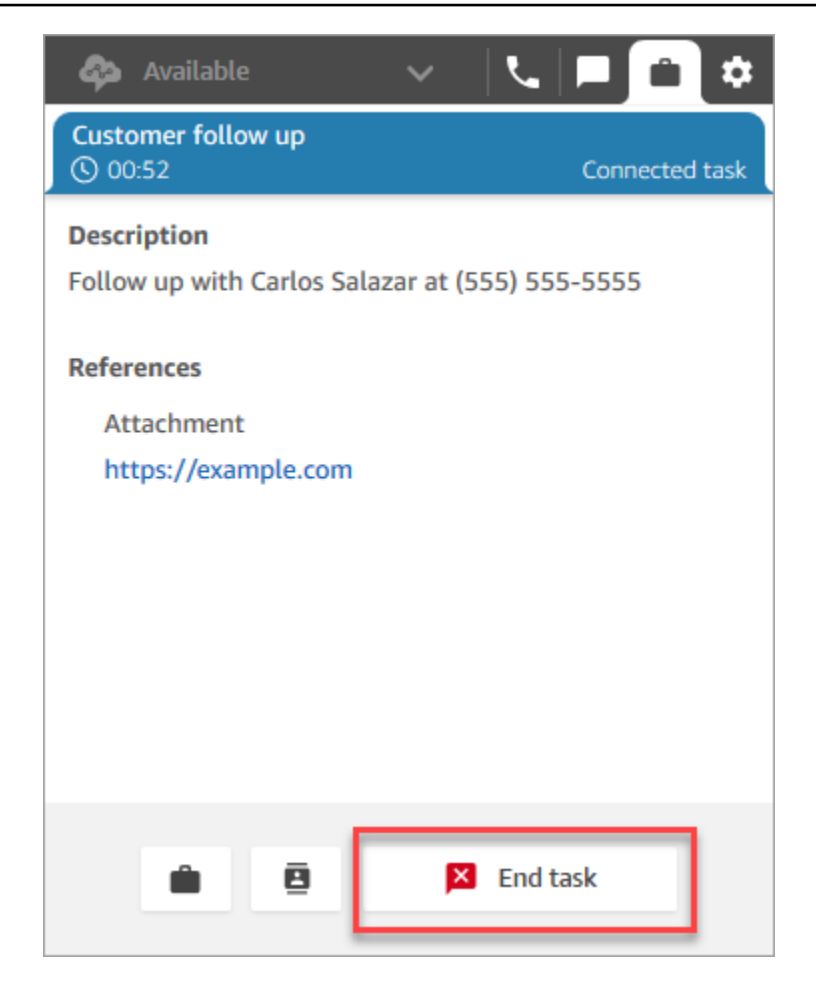

# 檢視測試體驗的指標

測試語音、聊天和任務體驗時,您可能還想要探索指標。

- 1. 在左側導覽功能表上,選擇分析和最佳化、即時指標、佇列。
- 2. 您可以在測試不同通道時檢閱即時指標。
- 3. 若要在即時指標報表中依通道檢閱指標,請前往設定、分組、依通道分組的佇列、套用。您的報告 將與下圖相似。

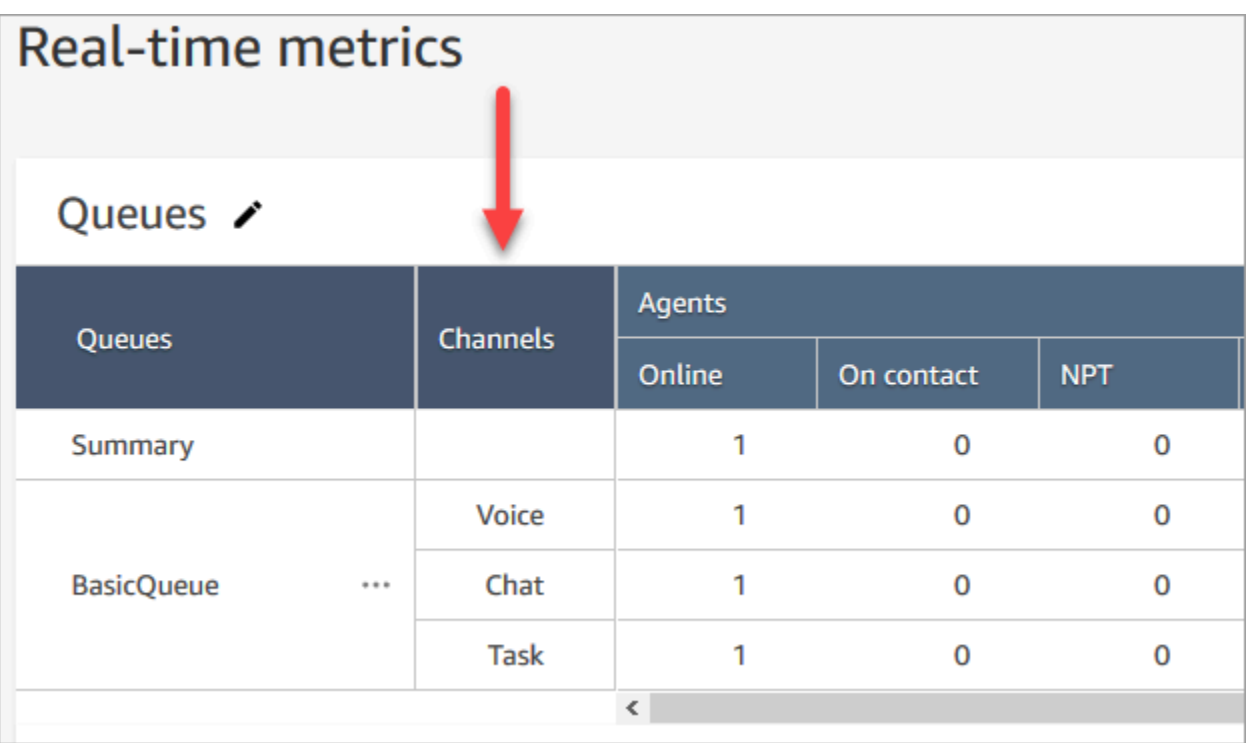

# 設定電話號碼以使用 Amazon Connect 服務

### **A** Important

嘗試聯繫支持人員? 請參閱 [Amazon 客戶服務](https://www.amazon.com/gp/help/customer/display.html?icmpid=docs_connect_setupphonenumbers_customerservice) (Amazon 訂單和交付) 或 [AWS Support](https://aws.amazon.com/premiumsupport/?icmpid=docs_connect_setupphonenumbers_premiumsupport) (Amazon Web Services)。

建立 Amazon Connect 執行個體後,您可以申請供聯絡中心使用的電話號碼。您可以使用此號碼撥打 測試電話到聯絡中心,確認是否正確運作。您也可以將其使用在生產環境。

- 如需取得電話號碼成本的定價詳細資訊,請參閱 [Amazon Connect 定價。](https://aws.amazon.com/connect/pricing/)
- 如需 Amazon Connect 提供的電話語音功能清單,請參閱 [Amazon Connect 電信國家覆蓋範圍指](https://d1v2gagwb6hfe1.cloudfront.net/Amazon_Connect_Telecoms_Coverage.pdf) [南](https://d1v2gagwb6hfe1.cloudfront.net/Amazon_Connect_Telecoms_Coverage.pdf)。

如果您想保留已持有的電話號碼,您可以透過 Amazon Connect 移轉該電話號碼並使用。電話號碼移 轉到 Amazon Connect 之後,該號碼會顯示在可用電話號碼的清單中,以供您指派給流程。

目錄

- [將您目前的電話號碼移轉至 Amazon Connect](#page-302-0)
- [如何在您的當前國家/地區取得 Amazon Connect 電話號碼](#page-316-0)
- [透過 Amazon Pinpoint SMS 請求支援 SMS 的電話號碼](#page-320-0)
- [申請您在其他國家已擁有的電話號碼](#page-321-0)
- [列出對您的 Amazon Connect 執行個體聲明的電話號碼](#page-321-1)
- [在亞太區域 \(東京\) 申請 Amazon Connect 使用的電話號碼](#page-322-0)
- [請求號碼、國際號碼或終止點](#page-322-1)
- [在執行個體間移動電話號碼](#page-325-0)
- [將電話號碼從 Amazon Connect 釋回庫存](#page-325-1)
- [第三方號碼](#page-327-0)
- [UIFN 服務-僅限入境](#page-328-0)
- [訂購和移轉電話號碼的地區要求](#page-336-0)

<span id="page-302-0"></span>將您目前的電話號碼移轉至 Amazon Connect

您可以將現有的電話號碼移轉到您的 Amazon Connect 聯絡中心。

### 目錄

- [將電話號碼移轉到 Amazon Connect 之前需要知道的事](#page-302-1)
- [有關韓國數字,法規和攜碼轉移的知識](#page-308-0)
- [移轉您的電話號碼](#page-308-1)
- [移轉程序完成之後](#page-314-0)

<span id="page-302-1"></span>將電話號碼移轉到 Amazon Connect 之前需要知道的事

本節中的主題說明可以移轉哪些號碼、需要多長時間,以及可能產生的費用。

#### 目錄

- [什麼是電話號碼移轉?](#page-303-0)
- [號碼移轉的費用是多少?](#page-303-1)
- [我的號碼可以移轉到 Amazon Connect 嗎?](#page-304-0)
- [通訊埠號碼需要多長時間?](#page-305-0)
- [我可以取消已排程的移轉嗎?](#page-307-0)
- [我什麼時候可以取消目前的電訊服務?](#page-307-1)

<span id="page-303-0"></span>什麼是電話號碼移轉?

移轉電話號碼是將電話號碼從一家電話服務提供商或業者移轉到另一家電話服務提供商的程序。許多企 業和組織已經擁有向客戶廣告的電話號碼,因此更改此號碼將具有破壞性。

如果您將目前電信業者的電話號碼移轉至 Amazon Connect,您可以繼續為您的聯絡中心使用相同的電 話號碼。這有助於消除更新您的業務聯絡資訊的需求。

移轉過程中的停機時間和服務中斷

移轉過程需要遷出的業者從他們的系統中刪除您的號碼,遷入的業者將您的號碼加入他們的系統中,並 更新號碼路由。大多數移轉活動會在 15-30 分鐘內完成,通話可能會中斷。為了確保他們有工程師能 對問題進行故障排除,大多數遷出的業者只會在正常上班時間完成移轉。業者通常會在兩小時的移轉期 間保持聯絡,以解決可能出現的任何問題。

如需有關可用移轉日期和時間的詳細資訊,請參閱您所在國家或地區的 [訂購和移轉電話號碼的地區要](#page-336-0) [求](#page-336-0)。

號碼移轉後會發生什麼事

只要您繼續支付電話號碼費用,並且不從 Amazon Connect 執行個體釋出電話號碼,系統就會保持指 派給您的帳戶,並依此向您收費。

若要釋出電話號碼,請按照 [將電話號碼從 Amazon Connect 釋回庫存](#page-325-1) 中的步驟操作。

從您的 Amazon Connect 執行個體釋出電話號碼時:

- 您將不再需要支付任何費用。
- 您無法取回電話號碼。
- Amazon Connect 保留允許其他客戶聲明的權利。

如果您將聯絡中心從 Amazon Connect 遷出,並希望將您的電話號碼從 Amazon Connect 遷出,請參 閱 [將電話號碼遷出 Amazon Connect。](#page-315-0)

<span id="page-303-1"></span>號碼移轉的費用是多少?

Amazon Connect 不收取移轉號碼的費用。您現有的業者可能會收取與停話和提前解約相關的費用。

將電話號碼移轉到 Amazon Connect 後,標準訂價適用於 [Amazon Connect 服務用量和相關電話語音](https://aws.amazon.com/connect/pricing/) [費率](https://aws.amazon.com/connect/pricing/)。

<span id="page-304-0"></span>我的號碼可以移轉到 Amazon Connect 嗎?

並非所有電話號碼都可以移轉。是否能移轉特定電話號碼取決於幾個因素。例如:

- 電話號碼的國家或地區中的規定。
- 遷出和遷入的業者之間的協議。
- 待移轉電話號碼的類型。
- 您與目前的服務供應商簽訂的服務合約。

若要了解您目前擁有的電話號碼 (無論是室話、行動電話號碼或免付費電話) 是否可以移轉到 Amazon Connect,請執行下列步驟:

1. 查看您的國家或地區是否支援號碼移轉[:訂購和移轉電話號碼的地區要求](#page-336-0)。

2. 然[後提交 Amazon Connect 支援票證以進行號碼驗證](#page-309-0),開始使用。

#### 移轉從其他聯絡中心供應商購買的號碼

在多數情況中,您可以從其他客服中心供應商購買的埠號。請與持有該號碼分配權的當前聯絡中心提供 商確認,並與他們合作,以確保授權書 (LOA) 中提供的資訊正確。

#### 連接埠短電話號碼

由於各個國家或地區的電信法規,因此需要對短電話號碼進行評 case-by-case 估。若要確認您的電話 號碼是否可以移轉到 Amazon Connect[,請提交 Amazon Connect 支援票證。](#page-309-0)

僅將號碼移轉到一個歐盟區域

EU-CENTRAL-1 和 EU-WEST-2 的 Amazon Connect 區域是對稱的歐洲區域,為電話提供相同的業者 覆蓋範圍。如果電話號碼無法移轉到上述其中一個區域中的執行個體,則無法將其移轉到另一個區域中 的執行個體。

如果您已將電話號碼移轉到 EU-CENTRAL-1 或 EU-WEST-2 區域,並且想要將其移至其他區域,[請提](#page-309-0) [交 Amazon Connect 支援票證以](#page-309-0)尋求協助。

US-EAST-1 和 US-WEST-2 的北美地區也是如此。

#### 移轉區塊中的號碼子集

如果您有一個區塊的號碼,在某些情況下,Amazon Connect 可以移轉您的子集或部分電話號碼。在其 他情況下,業者需要移轉完整的電話號碼區塊。

如果您只想將目前擁有的一部分電話號碼移轉到 Amazon Connect[,請提交 Amazon Connect 支援票](#page-309-0) <mark>[證](#page-309-0)以確認是否可以移轉電話號碼。我們將驗證可以完成的操作,並協助您完成後續步驟。</mark>

#### **G** Note

如果您僅移轉電話號碼的一部分,則仍然需要負擔原始業者的剩餘電話號碼和任何相關費用。 如果您想釋出未移轉到 Amazon Connect 的剩餘電話號碼,建議您等到請求的移轉完成,以避 免服務中斷。

妥協的信

在移轉電話號碼之前,有些客戶要求提供妥協信件,說明如果聯絡中心移動,他們將被允許將其電話 號碼從 Amazon Connect 轉移到另一個服務。由於各個國家/地區的電信法規,電話號碼將需要進行 case-by-case 基礎評估。若要確認您的電話號碼是否可以移轉到 Amazon Connect[,請向 Amazon](#page-309-0) [Connect 支援提交票證](#page-309-0)。

<span id="page-305-0"></span>通訊埠號碼需要多長時間?

**A** Important

盡可能在擱置的上線日期之前提出移轉要求。

移轉號碼所花費的時間取決於國家/地區、要求的複雜程度、移轉號碼的類型和數量,以及您目前的電 信業者。由於假期和網路維護,電信業者也可能實施移轉暫停日。因此,Amazon Connect 要求移轉請 求必須在擱置的上線日期前數個月提出。

如需國家/地區及其可攜性期間的清單,請參閱 [訂購和移轉電話號碼的地區要求。](#page-336-0)

美國和加拿大境內

在驗證電話號碼可攜性之後,美國或加拿大的電話號碼通常需要兩到四週的時間才能移轉,並且所有必 需的文件都正確提交給業者。

美國和加拿大以外

美國和加拿大境外的電話號碼需要兩到六個月才能完成完整的移轉過程。其中包含:

- 是時候將所有文件提交給 Sup AWS port 部門了。
- Amazon Connect 服務供應商驗證他們是否可以移轉您要求的所有電話號碼的時間。
- 失敗提供者驗證提供的文件的時間。

在所有文件都經過遷出的供應商驗證後,遷出的供應商和 Amazon Connect 服務供應商將排定雙方同 意的日期,將號碼移轉到 Amazon Connect。

### 哪些因素會影響移轉排程?

如果要求的授權書 (LOA) 上提供的資訊錯誤,移轉時程可能會受到負面影響。這會導致 LOA 遭退回, 並重新計算移轉時程。

在多個國家/地區或業者移轉多個號碼

複雜的移轉請求有自己的排程。本主題其他地方討論的排程不適用於複雜的移轉要求。

針對超過 10 個不同數字範圍或 10 個不同位置的複雜移植要求會被視為一個專案,且需要與您的 AWS 客戶團隊進行進階協調。如果您是企業或企業客戶,請聯絡 Amazon Connect 解決方案架構師 (SA) 或 技術客戶經理 (TAM) 以協助規劃號碼移轉。

為了使程序盡可能順利進行,請在提交移轉要求之前收集下列資訊:

- 待移轉號碼目前業者的最近一期電話帳單。
- 所需國家/地區特定文件;請參閱 [訂購和移轉電話號碼的地區要求。](#page-336-0)
- 可代表貴組織支援移轉要求的中心聯絡人資訊。

我可以選擇港口日期嗎?

#### **A** Important

Amazon Connect 服務團隊支援將電話號碼從澳洲新南威爾士州雪梨時間週一上午 9 點到美國 華盛頓州西雅圖時間週五的下午 5 點移轉。

取決於涉及的國家/地區和業者,您可能可以選擇移轉日期和時間。但是,在大多數情況下,遷出的業 者會選擇日期和時間,並根據他們的時程告知 Amazon Connect。

如果您有要請求的特定日期和時間,請在支援案例中提供相關資訊。我們將與我們的業者合作,以確定 他們是否可以支援請求的日期和時間。

### **a** Note

大多數業者僅支援正常上班時間內的移轉活動。如需您所在國家/地區的可用移轉日期和時間的 詳細資訊,請參閱 [訂購和移轉電話號碼的地區要求](#page-336-0)。

<span id="page-307-0"></span>我可以取消已排程的移轉嗎?

**A** Important

如果您需要取消或重新安排移轉,請立即通知我們。

根據服務國家/地區的不同,在提供了雙方同意的日期和時間之後,可能很難取消。

由於業者之間需要協調,如果號碼尚未移轉,Amazon Connect 支援需要至少提前 5 個工作日通知才 能取消或重新排程移轉請求。如果您需要取消或重新安排移轉,請立即通知我們。

將連接埠移至 RespOrg (負責組織) 後,您無法取消該連接埠。連接埠已完成。如需此情況,請參閱 [移](#page-315-1) [轉後恢復為原始業者](#page-315-1)。

如果成功取消移轉,移轉時程將重新計算,業者將需要決定另一個雙方同意的日期和時間。這將影響移 轉號碼的整體時程。

**a** Note

請注意,有時由於程序自動化而無法取消移轉要求,但 Amazon Connect 支援會盡可能停止要 求。

<span id="page-307-1"></span>我什麼時候可以取消目前的電訊服務?

在您的電話號碼已移轉並確認在 Amazon Connect 中運作之前,請勿取消您現有的電信服務。

在移轉您的號碼之前取消現有的電信服務會釋出您的電話號碼分配,並可能導致您失去號碼。

### <span id="page-308-0"></span>有關韓國數字,法規和攜碼轉移的知識

韓國的規則與其他國家/地區的規則不同。為了解決韓國的需求,以下是一些有用的提示。

- 在韓國規劃 Amazon Connect 專案時,您需要進行的最重要的事情之一就是預先計劃和請求資訊。 要在韓國攜碼轉移號碼,您可能需要填寫並提交 5 份以上表格,且可能需要與當地監管機構聯絡才 能獲得攜碼轉移號碼的核准。
- 所有地理號碼 (即免付費電話、國內電話、代表電話或 070 VOIP 除外) 必須在實體終端上保留至 少 6 個月,然後才能攜碼轉移到 Amazon Connect。但是,如果號碼已使用至少 3 個月,您可以透 過向韓國電信部提出特殊請求以攜碼轉移該號碼; 獲得核准後,即可開始攜碼轉移流程。Amazon Connect 可以為您提供表格,但您必須填寫這些表格並將其直接提交給監管機構。
- 所有地理號碼、代表性號碼或免付費號碼 (GRTFN) 都指派 070 VOIP 號碼,GRTFN 終止於該號 碼,且該號碼與營運商的 GRTFN 相關。在刪除相關 GFTN 號碼前,請勿從您的 Amazon Connect 執行個體中刪除此 070 號碼。如果這樣做,所有撥入和撥出通話都將失敗。
- 代表號碼 (RN) 具有以 RN 為本的「吸引力」的最低工作階段計費要求 (由營運商確定)。這些最小值 範圍從 2 到 500 個特殊號碼工作階段。雖然 RN 與單一「正常」070 DID 相關,但每個最小工作階 段將以特殊號碼 DID 計費。這些額外的特殊號碼 DID 無法指派通話流程,且從這些特殊號碼 DID 的 撥出通話將會失敗。如果您中斷 RN 的連接,請務必同時刪除其關聯的特殊號碼,以避免日後計費。 刪除或減少特殊號碼 DID 而不刪除基礎 RN 將違反 Amazon Connect 服務條款。
- Amazon Connect 目前使用代表號碼撥出處於測試階段。如果您有撥出需求,請向您的客戶團隊提出 請求,因為需要額外的設定。

### <span id="page-308-1"></span>移轉您的電話號碼

將電話號碼從現有的電信業者移轉到 Amazon Connect 是一個多步驟的程序。請務必在排定的上線日 期前數個月開始使用,並將所有文件都整理妥當。

### 目錄

- [如何將您的號碼移轉到 Amazon Connect](#page-309-1)
- [移轉號碼的文件需求](#page-313-0)
- [如何在移轉號碼之前驗證流程](#page-314-1)

### <span id="page-309-1"></span>如何將您的號碼移轉到 Amazon Connect

下列步驟適用於典型的移轉要求。這個過程需要及時的溝通才能取得進展。如果您需要超過 30 天的時 間來回應資訊要求,您的移轉要求可能會從一開始就被取消、重新排程或重新啟動。如需移轉號碼的國 家/地區特定需求清單,請參閱 [訂購和移轉電話號碼的地區要求。](#page-336-0)

### <span id="page-309-0"></span>步驟 1:提交 Amazon Connect 支持票

- 1. 選擇 [[帳戶和帳單\]](https://console.aws.amazon.com/support/home#/case/create?issueType=customer-service&serviceCode=service-connect-number-management) 以存取 AWS Support 主控台中預先填入的表單。您必須登入 AWS 帳戶才能存 取表單。
- 2. 對於服務,應該選擇 Connect (號碼管理),如下圖所示。

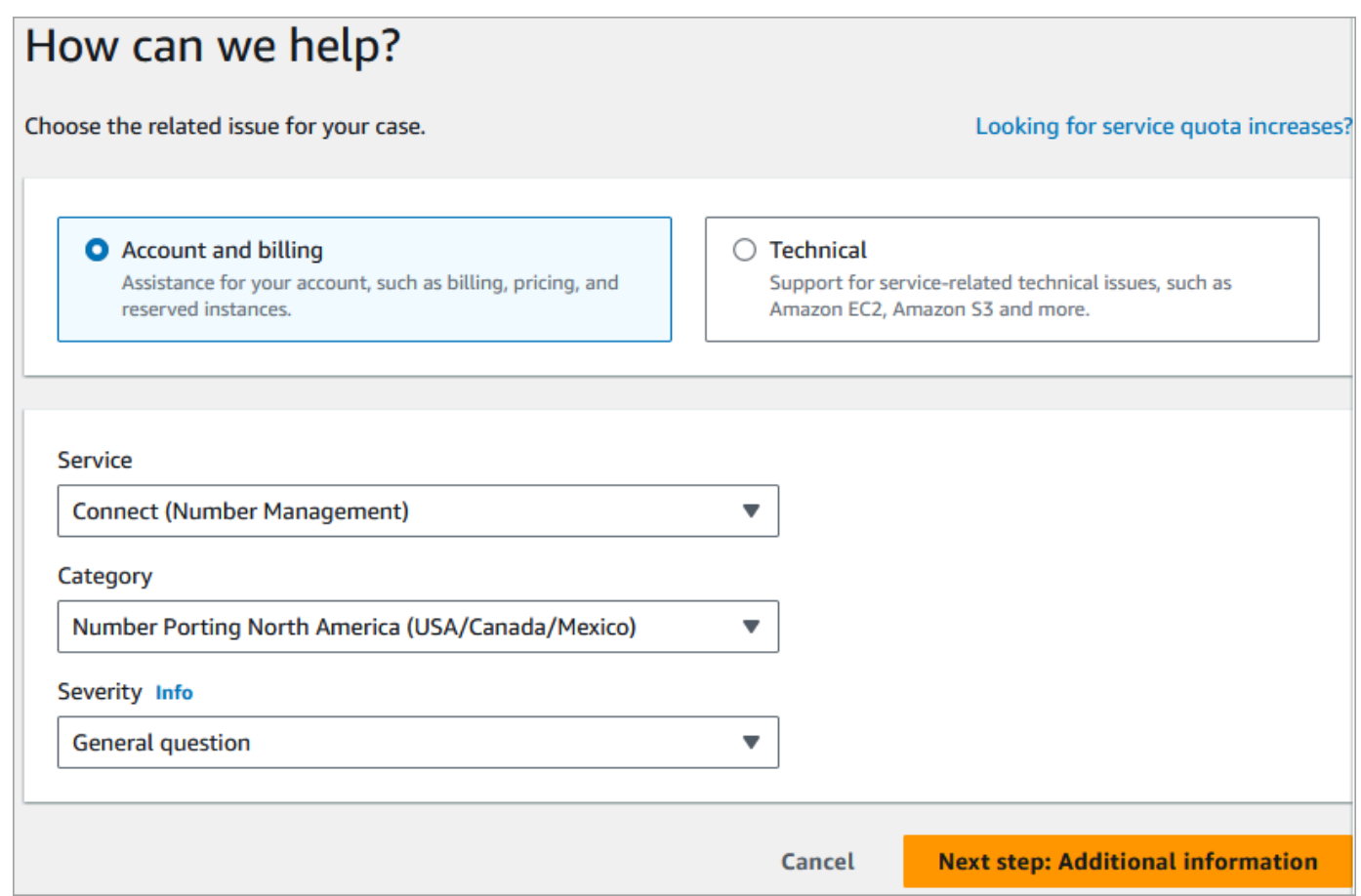

- 3. 對於類別,應選擇北美號碼攜碼轉移 (美國/加拿大/墨西哥)或非北美地區的攜碼轉移。
- 4. 選擇所需的嚴重性。
- 5. 選擇下一步驟:其他資訊
- 6. 在其他資訊頁面上:
	- a. 輸入主旨。
- b. 在描述下,請盡可能納入關於您的申請資訊,包括要移轉的電話號碼、您目前的電信業者,以 及有權變更您目前電話服務的聯絡人資訊。如果您不知道所有這些詳細資訊,您可以不用填入 這些訊息。
- c. 附上任何相關文件,例如要攜碼轉移的電話號碼的發票。
- 7. 選擇下一步驟:立即解決或聯絡我們。
- 8. 在現在解決或聯絡我們頁面:
	- 選擇聯絡我們索引標籤,然後選擇首選聯絡語言和您的首選聯絡方式。
- 9. 選擇提交。
- 10. Amazon Connect 團隊將審核您的門票並與您聯繫。

步驟 2:填寫授權書 (LOA)

如果電話號碼符合移轉資格,Amazon Connect 團隊會提供授權書 (LOA) 供您填寫。填寫所有必填欄 位並簽署 LOA。

除了 LOA 之外,許多國家/地區的電信法規都會要求註冊號碼必須提供其他文件,例如營業證明、地址 證明和身分證明。如需移轉號碼的國家/地區特定需求清單,請參閱 [訂購和移轉電話號碼的地區要求。](#page-336-0)

<span id="page-310-0"></span>如何填寫 LOA

所有移轉均需要填寫授權書 (LOA)。LOA 授權您目前的電信業者釋出您的號碼並允許其移轉。

- 如果您要從不同的業者和國家/地區移轉多個號碼,請為從不同的業者和不同國家/地區移轉的每組電 話號碼分別提交票證,以簡化通訊、追蹤和 LOA 流程。
- 每個遷出業者的號碼都需要個別的 LOA。

若要填寫 LOA,請提供下列資訊:

- 要移轉的號碼。
- 有關您目前業者的資訊,例如其公司名稱和聯絡資訊。
- 有權為您的電話服務進行變更的聯絡人資訊。您在 LOA 上提供的名稱、地址和資訊必須與目前業者 文件中的資訊完全一致。為協助確保移轉程序順利進行,請附上客戶服務記錄 (CSR) 或電信業者最 新的電話帳單副本。這裡會有您的姓名,地址和相關電話號碼。檢查 LOA 上的資訊是否與您的 CSR 完全一致。
- 如果您對目前服務的特定詳細資訊有任何疑問,請諮詢目前的業者以確保資料準確無誤。這樣可盡量 減少 LOA 遭退回的風險。

#### **A** Important

您的 LOA 表格必須符合以下條件:

- 它必須是清晰可讀的:書面清晰或打字。
- 它必須列出您的公司名稱、公司地址和聯絡人姓名。這些資訊必須與目前業者的 CSR 上的 內容一致。
- 它必須包含真實的簽名。大多數電信業者會拒絕電子簽名或列印簽名。
- 它必須在最近 15 天內註明日期。
- 如果您也想移轉免付費電話號碼,必須加入這些號碼。LOA 上最多可列出 10 個免付費電話 號碼。如果您要求移轉 10 個以上的電話號碼,則需要附加試算表。請在要列出電話號碼的 LOA 上註明「請參閱附件」。
- 它必須僅包含屬於同一目前業者和同一國家/地區的電話號碼。如果您目前有多個業者和國 家/地區,則需要提交多份 LOA。

若要進一步降低 LOA 遭退回的風險,請參閱 [承運商拒絕 LOA 的常見原因。](#page-313-1)

步驟 3:移轉請求轉到 Amazon Connect 業者

提交所有必要文件後,Amazon Connect 團隊會代表您將移轉請求提交給遷入的電信業者。

- 遷出和遷入的業者遵循產業標準流程來驗證 LOA 的內容和提交的文件。
- 如果 LOA 包含不一致會被退回,您將需要修改不一致處並提交新的 LOA。
- 業者成功驗證 LOA 後,他們將確認您的請求日期或提供實際移轉的可用日期。這就是「雙方同意的 日期」。

**a** Note

大多數業者要求在正常上班時間內完成移轉。如需特定國家/地區的上班時間,請參閱 [訂購和](#page-336-0) [移轉電話號碼的地區要求](#page-336-0)。

### <span id="page-312-0"></span>步驟 4:將電話號碼分配給流程,請求增加服務配額

在雙方同意的日期和時間之前約 3-4 天,Amazon Connect 支援團隊會載入將移轉到您提供之執行個體 ARN 的電話號碼,然後通知您。現在是執行下列步驟的時間:

1. [將電話號碼與所需的流程相關聯](#page-1042-0),移轉完成後,電話號碼就可以接聽電話。如果您需要為流程指派 多個電話號碼的協助,請在支援要求中告知我們。

**A** Important

如果您未將電話號碼指派給流程,則來電將無法順利送達您的 Amazon Connect 聯絡中心。

2. 在雙方同意的日期前至少五[天提交服務配額要求](#page-62-0),以支援您的使用案例所需的 Service Quotas 變 更。例如,您可能需要增加每個執行個體的同時呼叫次數,或為撥出電話啟用國家/地區。

步驟 5:移轉日期的活動檢查清單

移轉號碼的行動可能會造成干擾:該過程涉及更新一個國家或地區的業者之間的電話號碼的路由,包括 不參與實際移轉的業者。在極少數情況下,可能需要幾個小時才能完全更新所有電信業者的所有路由。

您執行的步驟,以盡量減少對電話服務的干擾

在雙方同意的港口日期中,執行下列步驟:

- 仔細檢查[步驟 4](#page-312-0) 中列出的活動是否已完成:
	- 1. 確認您已將要移轉到 Amazon Connect 執行個體的號碼指派給適當的聯絡流程。
	- 2. 確認 Amazon Connect 執行個體的任何必要服務配額增加或變更是否已實作。例如,增加每個執 行個體的同時呼叫次數,或啟用撥出電話的國家/地區。
- 監控來自現有聯絡中心的通話流量,以確認傳入流量已停止。
- 對 Amazon Connect 執行個體進行測試呼叫,以確認呼叫路由到正確的流程。
- 確認客服人員已登入聯絡人主控台 (CCP),並可在來電時接聽電話。
- 監控 Amazon Connect 執行個體的呼叫流量,以確認您收到預期的流量水平。

Amazon Connect 團隊執行的步驟以確保順利過渡

1. Amazon Connect 團隊收到移轉已完成確認後,我們將執行最終測試以確認移轉成功,並且電話號 碼可接聽 Amazon Connect 的來電。

2. 完成測試後,我們會通知您,並要求您驗證移轉是否成功完成。

<span id="page-313-0"></span>移轉號碼的文件需求

授權書 (LOA) 是業者使用的產業標準文件類型,用於授權將電話號碼從一個業者移轉到另一個業者。 在許多情況下,LOA 特定於遷出和遷入業者之間的國家或地區、業者或移轉關係。如果可以移轉您的 號碼,Amazon Connect 支援將提供適合這種情況的 LOA 表單。

如需詳細資訊,請參閱 [如何填寫 LOA。](#page-310-0)

此外,某些國家/地區的法規要求提供當地的公司地址和特定文件,才能使用電話號碼。如需國家/地區 特定要求,請參閱 [訂購和移轉電話號碼的地區要求](#page-336-0) 如果這是必要的,我們將要求這些資訊與完整的 LOA 一起提交。

<span id="page-313-1"></span>承運商拒絕 LOA 的常見原因

遷出的業者初期可能會退回 LOA 的四個常見原因:

• 業務關係不滿意

這通常代表您的餘額未付或業者收取遷出費用。在您向業者支付帳單或費用後,我們將重新提交港口 請求。

• 姓名或地址不符

您在授權書 (LOA) 上提交的資訊與您的業者在客戶服務記錄 (CSR) 中存檔的資訊不同。若要修正此 問題,請聯絡您現有的電信業者以更新您的 CSR 資訊、取得正確的 CSR 資訊,或兩者兼而有之。 讓我們知道他們何時更新您的資訊,我們將重新提交端口請求。或者,向我們發送新的 LOA,其中 包含您現有的業者提供的正確資訊。

• 無法移轉號碼

我們將與一個區域中的所有 Amazon Connect 業者合作,以支持您的號碼移轉。但是,在某些情況 下,由於法規限制或業者限制,特定號碼可能無法移轉。在這些情況下,請考慮從 Amazon Connect 申請一個新號碼。

• 遺失資訊

LOA 上的一個或多個欄位已保留空白。這可能包括缺少簽名、電話號碼、地址資訊或其他要求的資 訊。在提交 LOA 之前,請檢閱所有 LOA,以確保您已填寫所有請求的資料。使用所有必要資訊更新 LOA 之後,我們將重新提交連接埠要求。

### <span id="page-314-1"></span>如何在移轉號碼之前驗證流程

我們建議您在雙方同意的移轉日期和時間之前測試通話流程。如果您想測試通話流程,建議您要求 Amazon Connect 中提供的直接內撥號 (DID) 或免費電話號碼,並將其指派給通話流程以進行測試。

完成測試後,您可以從執行個體釋出該號碼,這樣就不再需要支付費用。如需說明,請參閱[將電話號碼](#page-325-1) [從 Amazon Connect 釋回庫存。](#page-325-1)

在您釋出號碼之前,系統會向您收取與申請電話號碼相關的每日費率,以及使用電話語音分鐘的每分鐘 費率。如需詳細資訊,請參閱 [Amazon Connect 服務用量的標準定價和相關電話費率。](https://aws.amazon.com/connect/pricing/)

<span id="page-314-0"></span>移轉程序完成之後

將號碼移轉到 Amazon Connect 之後,請使用本節中的主題疑難排解問題,或在移轉後釋出不再需要 的號碼。

目錄

- [未接收已移轉號碼的呼叫](#page-314-2)
- [釋出不再需要的移轉號碼](#page-314-3)
- [移轉後恢復為原始業者](#page-315-1)
- [將電話號碼遷出 Amazon Connect](#page-315-0)

<span id="page-314-2"></span>未接收已移轉號碼的呼叫

排定的移轉視窗完成後,如果您沒有接到所移轉電話號碼的電話,請更新您的支援票證。我們將與我們 的業者進行故障排除,以驗證移轉狀態並確定解決問題的後續步驟。

Amazon Connect 和我們的電信業者會盡一切努力確保在最短停機時間內進行號碼移轉,而且沒有問 題。在大多數情況下,遷出的業者負責啟動號碼移轉並將您的號碼釋出給遷入的業者。

在極少數情況下,可能會發生號碼路由問題,導致電信業者無法到達 Amazon Connect 的來電。

<span id="page-314-3"></span>釋出不再需要的移轉號碼

您不必保留指派給 Amazon Connect 執行個體的電話號碼。

從您的 Amazon Connect 執行個體釋出電話號碼時:

- 您將不再需要支付任何費用。
- 您無法取回電話號碼。

• Amazon Connect 保留允許其他客戶聲明的權利。

#### 釋出電話號碼

- 1. 使用 Amazon Connect Admin 帳戶或具有電話號碼-釋放安全性設定檔權限的使用者帳戶登入管理 員網站。
- 2. 在導覽選單上,選擇頻道、電話號碼。只有當您的安全性設定檔擁有電話號碼–檢視許可時,此選 項才會出現。
- 3. 選擇您要釋出的電話號碼,然後選擇釋出。只有當您擁有安全性設定檔中的電話號碼–釋出權限 時,此選項才會出現。

如果該電話號碼已與流程關聯,該流程將會停用,除非有另一個號碼與該流程進行關聯。

當客戶撥打您已釋出的電話號碼時,他們將收到該號碼已不再使用的訊息。

<span id="page-315-1"></span>移轉後恢復為原始業者

為了完成移轉,遷出和遷入的業者都進行配置更改以傳遞電話號碼所有權。移轉完成後,遷入的業者可 以完全控制電話號碼。

若要再次移動電話號碼,您必須填寫新的 LOA 和任何必要的文件。

<span id="page-315-0"></span>將電話號碼遷出 Amazon Connect

- 1. 選擇[帳戶和帳單](https://console.aws.amazon.com/support/home#/case/create?issueType=customer-service&serviceCode=service-connect-number-management&categoryCode=phone-number-port-out)以前往 AWS Support 主控台中預先填入的表單。您必須登入您的 AWS 帳戶才能 存取表單。
- 2. 對於服務,應選擇 Connect (號碼管理)。
- 3. 對於類別,應選擇電話號碼攜碼轉移。
- 4. 選擇所需的嚴重性。
- 5. 選擇下一步驟:其他資訊
- 6. 在其他資訊頁面上:
	- a. 輸入主旨。
	- b. 描述下:
		- i. 讓我們知道您正在移轉。
		- ii. 您的 Amazon Connect 執行個體的名稱和您要移轉的號碼。
- iii. 您的新業者的名稱。
- 7. 選擇下一步驟:立即解決或聯絡我們。
- 8. 在現在解決或聯絡我們頁面:
	- 選擇聯絡我們索引標籤,然後選擇首選聯絡語言和您的首選聯絡方式。
- 9. 選擇提交。
- 10. Amazon Connect 團隊將審核您的門票並與您聯繫。

將發生以下情況:

- 1. AWS Support 與您聯繫,表明您應該與獲勝的運營商開始該過程。
- 2. 遷入的業者將要求您向他們提供以下資訊:
	- 您要移轉的號碼的所有權證明。為他們提供 Amazon Connect 執行個體的螢幕擷取畫面,其中 包含您要移轉的電話號碼,以及 AWS 帳單的螢幕擷取畫面。
	- 通常,遷入的業者將需要您填寫 LOA (授權書)。請務必在帳單中提供正確的聯絡資 AWS 料。
- 3. 獲勝的運營商會將請求發送給 AWS Support。
- 4. AWS Support 將驗證獲勝運營商的請求是否與我們擁有的有關擁有這些號碼的信息相匹配。如果 所有詳細資訊完全一致,我們將核准該請求。

#### **A** Important

驗證獲獎業者的端口輸出請求的真實性對於您的電話號碼的安全性至關重要。如果聯絡資 料不正確 (例如,出現名稱不符),您的出口請求可能會被拒絕,導致延誤,並要求您重新 提交請求。

5. 遷入的業者將在您與他們建立的日期和時間完成出口請求。與遷入的業者合作完成出口過程的剩餘 部分,以確保無縫過渡。

## <span id="page-316-0"></span>如何在您的當前國家/地區取得 Amazon Connect 電話號碼

#### **A** Important

嘗試聯繫 Amazon 尋求支持? 請參閱 [Amazon 客戶服務](https://www.amazon.com/gp/help/customer/display.html?icmpid=docs_connect_phonenumber_customerservice) (Amazon 訂單和交付) 或 [AWS](https://aws.amazon.com/premiumsupport/?icmpid=docs_connect_phonenumber_premiumsupport) [Support](https://aws.amazon.com/premiumsupport/?icmpid=docs_connect_phonenumber_premiumsupport) (Amazon Web Services)。

請務必申請一個 DID 或免付費電話號碼,才能在 Amazon Connect 執行個體中撥打或接聽通話。如果 您未在建立 Amazon Connect 執行個體時申請電話號碼,請立即按照下列步驟來申請號碼。

### 為聯絡中心申請號碼

- 1. 使用 Amazon Connect 管理員帳戶或指派給具有電話號碼-聲明權限的安全性設定檔的帳戶登入管 理員網站。
- 2. 在導覽選單上,選擇頻道、電話號碼。
- 3. 選擇申請號碼。您可以選擇免付費號碼,或是直接內線撥號 (DID) 號碼。如果您在美國,則可以為 您的號碼指定所需的區號,並且只會顯示帶有該區號的可用號碼。傳回號碼時,請選擇其中一個。

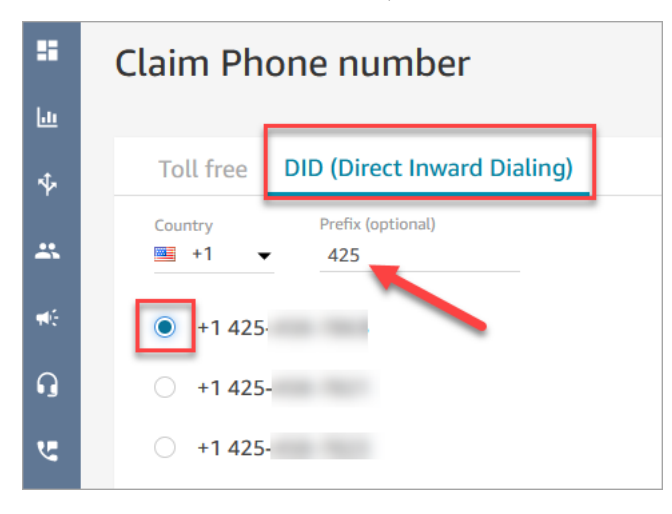

**a** Note

針對下列情況,請使用 [Amazon Connect Service Quotas 提高表單:](https://console.aws.amazon.com/support/home#/case/create?issueType=service-limit-increase&limitType=service-code-connect)

- 如果您選擇了某個國家或地區,但未顯示號碼,則可申請該國家或地區的額外號碼。
- 如果您想要要求特定區碼或未列出的字頭碼,我們會盡力滿足您的請求。
- 4. 視需要輸入該號碼的說明,並將其連接至流程 / IVR 中的聯絡流程。
- 5. 選擇儲存。
- 6. 請重複此操作,直到您取得所有需要的電話號碼。
- 7. 申領號碼後,請[將其與您的流程相關聯](#page-1042-0)。定義客戶體驗的流程,從頭到尾貫穿您的聯絡中心。

### 您可以索取多少個電話號碼

對於每個執行個體可以擁有多少電話號碼,具有服務配額。如需預設的服務配額,請參閱[Amazon](#page-62-0) [Connect 服務配額](#page-62-0)。如果已到達配額,但您希望使用不同的電話號碼,可以釋出您先前申請的其中一個 號碼。釋出後,您就不能再申請相同的電話號碼。

如果您需要更多電話號碼,可使用 [Amazon Connect 服務配額提高表單來](https://console.aws.amazon.com/support/home#/case/create?issueType=service-limit-increase&limitType=service-code-connect)請求提高服務配額。

### 避免被阻止聲明或釋出太多號碼

如果您計劃在 30 天期間經常索取和發佈號碼,請聯絡我們以提高服務配額。否則,您可能會被阻止聲 明並釋出任何更多的號碼,直到發布的最舊號碼已過期的 30 天之前。

根據預設,您可以在任何 30 天期間,索取並釋出最多為有效電話號碼數量上限的 200%。如果您在超 過電話號碼服務級別配額 200% 的連續 30 天週期內使用 UI 或 API 聲明和釋出電話號碼,則在最早發 行的號碼過期後 30 天之前,您將無法申請任何更多號碼。

例如,如果您已經擁有 99 個聲明號碼和 99 個電話號碼的服務等級配額,並且在任何 30 天期間您釋出 99,聲明 99,然後釋出 99,則您將超過 200% 的限制。此時,您將無法申請更多號碼,直到您打開 AWS 支持票。

### 取得電話號碼的 API 說明

#### 要以編程方式聲明電話號碼:

- 1. 使用 [SearchAvailablePhoneNumbers](https://docs.aws.amazon.com/connect/latest/APIReference/API_SearchAvailablePhoneNumbers.html)API 搜尋可向 Amazon Connect 執行個體聲明的可用電話號 碼。
- 2. 使用 [ClaimPhoneNumber](https://docs.aws.amazon.com/connect/latest/APIReference/API_ClaimPhoneNumber.html)API 聲明電話號碼。
	- 使用 [ClaimPhoneNumber](https://docs.aws.amazon.com/connect/latest/APIReference/API_ClaimPhoneNumber.html)API 聲明號碼會將號碼置於下列三種狀態之
	- 一:CLAIMED、IN\_PROGRESS、FAILED。
- 3. 運行 [DescribePhoneNumber](https://docs.aws.amazon.com/connect/latest/APIReference/API_DescribePhoneNumber.html)API 以確定號碼申請過程的狀態。
	- CLAIMED表示上一[個ClaimPhoneNumber](https://docs.aws.amazon.com/connect/latest/APIReference/API_ClaimPhoneNumber.html)[或UpdatePhoneNumber](https://docs.aws.amazon.com/connect/latest/APIReference/API_UpdatePhoneNumber.html)操作成功。
	- IN\_PROGRESS表[示ClaimPhoneNumber](https://docs.aws.amazon.com/connect/latest/APIReference/API_ClaimPhoneNumber.html)[或UpdatePhoneNumber](https://docs.aws.amazon.com/connect/latest/APIReference/API_UpdatePhoneNumber.html)作業仍在進行中且尚未完成。 您可以稍後打電話[DescribePhoneNumber來](https://docs.aws.amazon.com/connect/latest/APIReference/API_DescribePhoneNumber.html)驗證先前的操作是否已完成。
	- FAILED表示上一[個ClaimPhoneNumber](https://docs.aws.amazon.com/connect/latest/APIReference/API_ClaimPhoneNumber.html)[或UpdatePhoneNumber](https://docs.aws.amazon.com/connect/latest/APIReference/API_UpdatePhoneNumber.html)操作失敗。它將包含一條消 息,指示失敗原因。失敗的常見原因可能是您聲明或更新電話號碼的TargetArn值已達到聲明

號碼總數的限制。如果您收到 ClaimPhoneNumber API 呼叫的 FAILED 狀態,您有一天的時 間可以重新申請該電話號碼,否則之後該號碼會釋回庫存中,以供其他客戶申請。

**a** Note

如果號碼申請失敗,在 1 天期間不會向您收取電話號碼的費用。

您已達到電話號碼的限制。若要提高限制,請聯絡支援。」

即使這是您第一次申領電話號碼,當您嘗試申請號碼時,仍有可能收到此錯誤訊息。導致此錯誤消息的 所有問題都需要幫助才能解決。 AWS Support

聯繫 AWS Support ,他們將提供幫助。

如果您有基本方案,請執行下列步驟以連絡 AWS Support 此問題:

- 1. 在 AWS 主控台中,選擇 AWS Support 中心。
- 2. 選擇建立案例。
- 3. 選擇想提高服務限額?,如下圖所示。

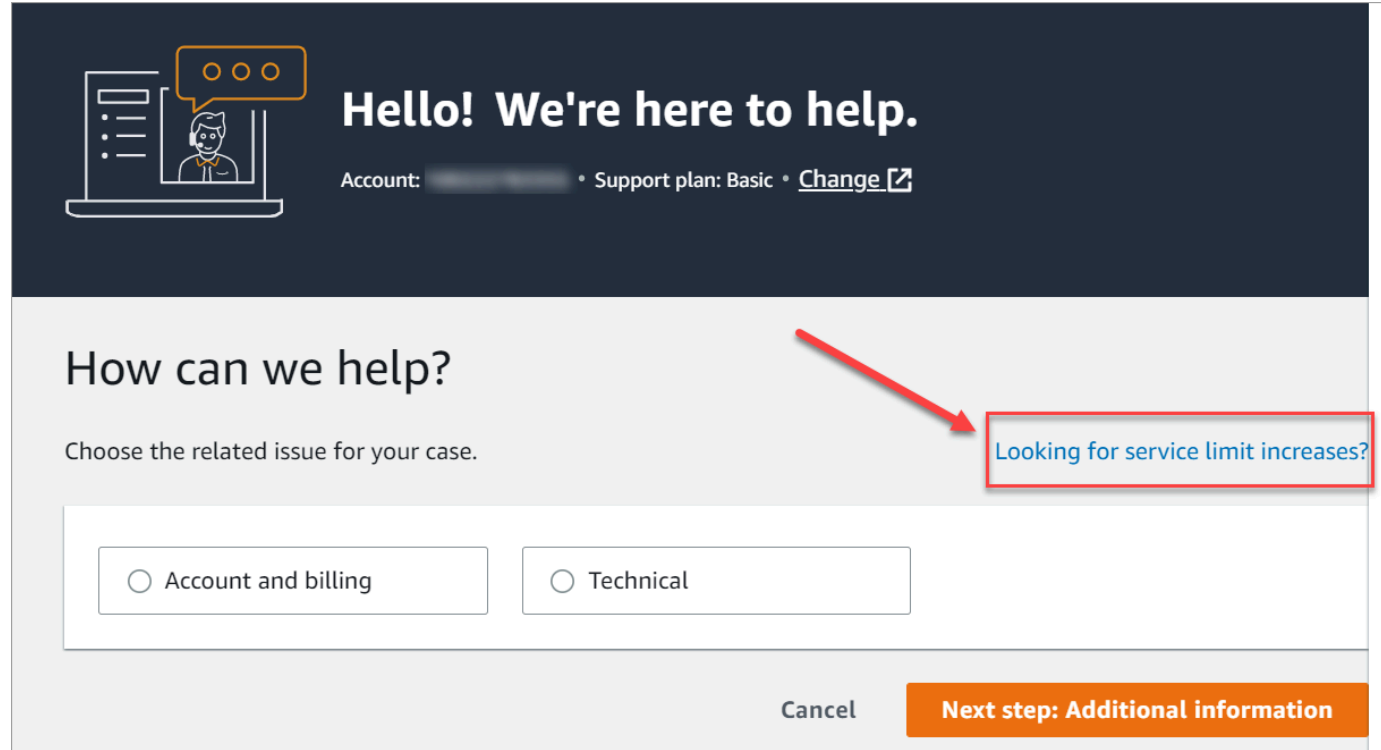

4. 在建立案例頁面中,選擇提高服務限制。在限制類型下拉式方塊中,選擇 Amazon Connect。

5. 填寫表格的其餘部分,說明問題以及如何與您聯絡。選擇提交。

6. 我們會與您聯絡,協助處理您的請求。

## <span id="page-320-0"></span>透過 Amazon Pinpoint SMS 請求支援 SMS 的電話號碼

### **A** Important

某些國家/地區要求註冊電話號碼和傳送者 ID 才能在該國家/地區使用。提交註冊請求後,最 多可能需要 15 個工作天處理。我們強烈建議您儘早開始此流程。如需註冊的詳細資訊,請參 閱[註冊](https://docs.aws.amazon.com/sms-voice/latest/userguide/registrations.html)。

使用 Amazon Pinpoint SMS,您可以要求新的支援 SMS 的電話號碼或重複使用現有的支援 SMS 的電 話號碼以在 Amazon Connect 中使用。您可以要求短碼、10 位長碼 (10DLC) 和免付費電話號碼。這些 也稱為「起源身分 (OID)」。

有關取得 SMS 訊息號碼的說明,請參閱《Amazon Pinpoint SMS 使用者指南》中的[請求電話號碼。](https://docs.aws.amazon.com/sms-voice/latest/userguide/phone-numbers-request.html)

請求 SMS 號碼的最佳做法

- 每種類型的 OID 都有不同的註冊流程,租賃費用各不相同。在此處查看定價:[Amazon Pinpoint](https://aws.amazon.com/pinpoint/pricing/#Numbers)  [SMS 定價](https://aws.amazon.com/pinpoint/pricing/#Numbers)。
- 在決定請求哪種類型的電話號碼時,我們建議考慮您的輸送量需求。SMS 訊息以 140 位元組部分 (稱為[訊息部分\)](https://docs.aws.amazon.com/sms-voice/latest/userguide/sms-limitations-mps.html) 交付。輸送量速率是您每秒可以傳送的訊息部分數。
	- 每秒 1-3 個訊息部分:使用免付費電話號碼。如果您在擴充使用案例時輸送量需求將超過這些限 制,我們建議您使用 10DLC 編號或短碼。這些號碼類型提供了充足的成長空間,但與免付費號碼 相比,成本更高,目前取得時間也更長。如需申請 Amazon Pinpoint免付費電話號碼的詳細資訊, 請參閱[申請電話號碼](https://docs.aws.amazon.com/sms-voice/latest/userguide/phone-numbers-request.html)。
	- 每秒 10-75 個訊息部分:使用 10DLC 號碼。您也可以使用短碼,這將提供額外的成長空間,但成 本也更高。詳情請參閱[透過 Amazon Pinpoint 請求簡訊的專用長碼](https://docs.aws.amazon.com/sms-voice/latest/userguide/phone-numbers-long-code.html)。
	- 每秒 100 個訊息部分或更多:使用短碼。當您在 Sup AWS port 中心主控台中建立要求時,請指 定您希望短程式碼支援的輸送率。

預設情況下美國短碼每秒支援 100 個訊息部分,但每月額外支付一筆費用,可提高輸送量速率。 有關更多資訊,請參閱[請求使用 Amazon Pinpoint SMS 進行 SMS 訊息傳遞的短碼](https://docs.aws.amazon.com/sms-voice/latest/userguide/phone-numbers-request-short-code.html)。

• 請求至少一個上述 OID 作為一個TRANSACTIONAL數字。 Amazon Pinpoint

• 請務必提供註冊流程中要求的所有資訊。所提出的問題沒有例外狀況。

**A** Important

提供不完整或不正確的資訊將延長註冊時間。您的註冊將需要編輯並返回,以再次審核。 美國所有類型 OID 的註冊均由第三方註冊商管理。Amazon 不審查應用程式。

- 免付費電話號碼註冊購買需要的時間最短。
- 查看《Amazon Pinpoint 簡訊使用者指南》中說明的 [10DLC 註冊流程。](https://docs.aws.amazon.com/sms-voice/latest/userguide/registration-10dlc.html)

## <span id="page-321-0"></span>申請您在其他國家已擁有的電話號碼

假設您的事業位於德國。您在日本也有客服人員為當地的客戶提供服務,而您需要有一個日本電話號碼 作為聯絡中心。若要申請您在其他國家/地區已擁有的電話號碼,請使用下列步驟建立支援案例。

若要申請您在其他國家或地區尚未擁有的號碼,請參閱 [請求號碼、國際號碼或終止點](#page-322-1)。

- 1. 移至[建立案例](https://console.aws.amazon.com/support/cases#/create)。
- 2. 選擇提高服務限制。
- 3. 在限制類型中選擇 Amazon Connect。
- 4. 在使用案例描述中,提供您位於其他國家/地區的公司地址。
- 5. 在聯絡選項中,選擇我們是否應該透過電子郵件或電話與您聯絡。
- 6. 選擇提交。

<span id="page-321-1"></span>我們會與您聯絡,協助處理您的請求。

## 列出對您的 Amazon Connect 執行個體聲明的電話號碼

您可以使用 Amazon Connect 主控台或使用 [ListPhoneNumbersV2](https://docs.aws.amazon.com/connect/latest/APIReference/API_ListPhoneNumbersV2.html) API,列出向 Amazon Connect 執 行個體宣告的電話號碼。

使用 Amazon Connect 主控台列出電話號碼

- 1. 登入 Amazon Connect 管理員網站://*######*。
- 2. 在導覽選單上,選擇頻道、電話號碼。

此時會顯示向您的 Amazon Connect 執行個體宣告的電話號碼清單。

<span id="page-322-0"></span>在亞太區域 (東京) 申請 Amazon Connect 使用的電話號碼

若要為您在亞太區域 (東京) 區域建立的 Amazon Connect 執行個體申請電話號碼,請開啟 AWS 支援 案例,並提供您的企業位於日本的文件。

**A** Important

您必須提供三份必要文件。如需可接受的識別資訊清單,請參閱 [訂購和移轉電話號碼的地區要](#page-336-0) [求](#page-336-0) 主題中的 [日本 \(JP\)。](#page-378-0)

您不能申請用於個人用途的號碼,僅限用於商業用途。

Amazon Connect 支援在亞太區域 (東京) 建立的執行個體申請使用下列電話號碼。

- 直接內線撥號 (DID) 號碼 DID 號碼也稱為本地號碼。
	- 050 字頭碼。
	- 東京電話號碼的 03 字頭碼。Amazon Connect 目前不提供日本其他城市的電話號碼。
- 免付費電話
	- 0120 字頭碼。
	- 0800 字頭碼。
	- **a** Note

當您為 Amazon Connect 申請免付費電話號碼時,沒有可同時指派字頭碼 03 和日本其他免付 費電話號碼的對應 DID 號碼。如果您需要使用 DID 號碼,可以在 Amazon Connect 中申請。

<span id="page-322-1"></span>請求號碼、國際號碼或終止點

### **A** Important

要購買並擁有電話號碼,國家或地區法規通常需要:

- 當地辦事處地址。
- 特定身分證明文件。

有關各國的身分證明要求,請參閱 [訂購和移轉電話號碼的地區要求](#page-336-0)。 在大多數的國家,我們可能需要 2-6 週的時間才能完成您的請求。在某些情況下,最多可能需 要 60 天。如果您在特定日期之前需要一個數字,請告訴我們您的 AWS Support 情況。

**a** Note

Amazon 不提供以下內容:

- 高級費率或更高成本的服務
- 虛榮面盆編號,例如 1-888-555-0000 或精確的數字

如果您需要這些服務,我們建議您與專業提供商簽訂合同。對於高級費率服務,您可以根據當 地國家/地區法規將呼叫路由到 Amazon Connect DID。對於虛榮號碼,購買後,您可以將這些 號碼移轉到 Amazon Connect。

若要索取需要文件的國際電話號碼,或特定地區無法使用的號碼,請建立 AWS Support 案例。在支援 案例中,您必須準確說明每個國家/地區需要多少個號碼。

提交 Amazon Connect 支援票證,以確認您的電話號碼是否可以移轉到 Amazon Connect。

**a** Note

從 2024 年 3 月 21 日(星期四)開始:若要提交電話號碼要求,請在 Sup AWS port 中心主控 台中選擇 [建立案例],然後選擇 [帳戶和帳單]。在 [服務] 下拉式功能表中,選擇 [Connect (編 號管理)]。

### 付費支援計劃

1. 在<https://console.aws.amazon.com/support/home>開啟 Sup AWS port 中心,然後使用您的 AWS 帳戶.
- 2. 選擇建立案例。
- 3. 選擇技術支援。
- 4. 在案例詳細資訊下,執行下列動作:
	- a. 選擇服務為連線 (聯絡中心)。
	- b. 選擇類別為電話號碼請求。
	- c. 選擇必要的嚴重性。
	- d. 對於聯絡中心執行個體 ARN,輸入執行個體 ARN (又稱為執行個體 ID)。如需如何尋找執行個 體 ARN 的指示,請參閱 [尋找您的 Amazon Connect 執行個體 ID/ARN。](#page-258-0)
	- e. 輸入主旨。
	- f. 在案例說明的使用案例說明下,盡可能提供有關您要求的資訊。如果您不知道所有這些詳細資 訊,您可以不用填入這些訊息。
- 5. 展開聯絡選向,然後選擇您的偏好的語言設定和聯絡方法。
- 6. 選擇提交。
- 7. Amazon Connect 團隊將審查您的票證並與您聯絡。

我們會與您聯絡,協助處理您的請求。

請求獲得核准後,請求的電話號碼的確切數量會顯示在 Amazon Connect 主控台中,供您申請。您無 法存取該國家/地區中所有可用號碼。

#### 基本支援計劃

- 1. 在<https://console.aws.amazon.com/support/home>開啟 Sup AWS port 中心,然後使用您的 AWS 帳戶.
- 2. 選擇建立案例。
- 3. 選擇提高服務限制。
- 4. 如需案例詳細資訊、限制類型,請選擇 Amazon Connect。
- 5. 對於案例說明,使用案例說明,請輸入您要請求的號碼,或確切地輸入每個國家/地區要多少個號 碼。如果您在特定日期之前需要該號碼,也請包括該號碼。
- 6. 展開聯絡選向,然後選擇您的偏好的語言設定和聯絡方法。
- 7. 選擇提交。
- 8. Amazon Connect 團隊將審核您的請求並與您聯絡。

我們會與您聯絡,協助處理您的請求。

請求獲得核准後,請求的電話號碼的確切數量會顯示在 Amazon Connect 主控台中,供您申請。您無 法存取該國家/地區中所有可用號碼。

#### 自訂終止點的要求

在亞太區域 (雪梨) 中,您可以申請自訂終止積分。

自訂終止點一詞表示客戶撥打 Amazon Connect 的自訂第 1 層電話語音目的地,設定為當地電話號 碼。使用自訂終止點數時,您瞭解並同意:

1. 擁有目前的免付費國家服務,可讓您將自訂終止點設定為客戶通話的目的地。

2. 一旦 Amazon Connect 指派,就無法將自訂終止點移轉或移動到其他電話語音提供者。

3. 將按照標準每日費率收取要求的澳大利亞電話號碼和 DID 入站使用費。

4. 您有責任在現有的免付費國內服務中新增自訂終止點數。

## 在執行個體間移動電話號碼

您可以將已聲明的電話號碼從一個執行個體或流量分發群組移至相同 AWS 區域的另一個執行個體或流 量通訊群組。

使用 [UpdatePhoneNumber](https://docs.aws.amazon.com/connect/latest/APIReference/API_UpdatePhoneNumber.html)API 移動數字會將數字置於下列三種狀態之一。您可以運行 [DescribePhoneNumberA](https://docs.aws.amazon.com/connect/latest/APIReference/API_DescribePhoneNumber.html)PI 以確定號碼移動過程的狀態。

- IN\_PROGRESS表[示UpdatePhoneNumber](https://docs.aws.amazon.com/connect/latest/APIReference/API_UpdatePhoneNumber.html)作業仍在進行中且尚未完成。您可以調 用[DescribePhoneNumber以](https://docs.aws.amazon.com/connect/latest/APIReference/API_DescribePhoneNumber.html)驗證以前的操作是否已完成。
- CLAIMED表示之前[的UpdatePhoneNumber](https://docs.aws.amazon.com/connect/latest/APIReference/API_UpdatePhoneNumber.html)操作成功,其他客戶無法索取該電話號碼。
- FAILED表示先前[的UpdatePhoneNumber](https://docs.aws.amazon.com/connect/latest/APIReference/API_UpdatePhoneNumber.html)作業失敗。其中也包含指示失敗原因的訊息。

## 將電話號碼從 Amazon Connect 釋回庫存

如果您需要不同的電話號碼,或只是有額外未使用的電話號碼,您可以將這些號碼釋回庫存中。您可以 使用 Amazon Connect 主控台執行此操作,或使用 [ReleasePhoneNumber](https://docs.aws.amazon.com/connect/latest/APIReference/API_ReleasePhoneNumber.html)API 以程式設計方式執行此 操作。

從您的 Amazon Connect 執行個體釋出電話號碼時:

• 您將不再需要支付任何費用。

- 您無法取回電話號碼。
- Amazon Connect 保留允許其他客戶聲明的權利。

#### **1** Tip

如果您希望關閉 Amazon Connect 帳戶,請對所有電話號碼執行這些步驟。如果其他人誤撥您 申請的號碼並初始化您的流程,這可確保系統不會向您收取費用。您也可能希望[刪除您的執行](#page-274-0) [個體。](#page-274-0)

#### 釋出電話號碼

- 1. 使用 Amazon Connect Admin 帳戶或具有電話號碼-釋放安全性設定檔權限的使用者帳戶登入管理 員網站。
- 2. 在導覽選單上,選擇頻道、電話號碼。只有當您的安全性設定檔擁有電話號碼–檢視許可時,此選 項才會出現。
- 3. 選擇您要釋出的電話號碼,然後選擇釋出。只有當您擁有安全性設定檔中的電話號碼–釋出權限 時,此選項才會出現。

如果該電話號碼已與流程關聯,該流程將會停用,除非有另一個號碼與該流程進行關聯。

當客戶撥打您已釋出的電話號碼時,他們將收到該號碼已不再使用的訊息。

若要使用 ReleasePhoneNumber API

• 使用 [ReleasePhoneNumberA](https://docs.aws.amazon.com/connect/latest/APIReference/API_ReleasePhoneNumber.html)PI 釋放數字會使該數字處於 30 天的冷卻期間。冷卻期間結束之前, 無法搜尋或領取電話號碼。

**a** Note

在 30 天冷卻期間,我們不會向您收取電話號碼的費用。

#### 避免被阻止聲明或釋出太多號碼

如果您計劃在 30 天期間經常索取和發佈號碼,請聯絡我們以提高服務配額。否則,您可能會被阻止聲 明並釋出任何更多的號碼,直到發布的最舊號碼已過期的 30 天之前。

根據預設,您可以在任何 30 天期間,索取並釋出最多為有效電話號碼數量上限的 200%。如果您在超 過電話號碼服務級別配額 200% 的連續 30 天週期內使用 UI 或 API 聲明和釋出電話號碼,則在最早發 行的號碼過期後 30 天之前,您將無法申請任何更多號碼。

例如,如果您已經擁有 99 個聲明號碼和 99 個電話號碼的服務等級配額,並且在任何 30 天期間您釋出 99,聲明 99,然後釋出 99,則您將超過 200% 的限制。此時,您將無法申請更多號碼,直到您打開 AWS 支持票。

## <span id="page-327-0"></span>第三方號碼

在某些國家/地區,您可能需要取得由該國家/地區的電信業者直接託管的第三方電話號碼,而不是由 Amazon Connect 託管。業者與 Amazon Connect 相互連接,並提供計費服務。在這些情況下,您需 要開啟票證,才 AWS Support 能將您的 AWS 帳戶 ID 和 Amazon Connect 執行個體對應到電話號 碼。

將第三方號碼對應至您的帳戶

1. 如果您有 Sup AWS port 帳戶,請轉到 Sup [port 中心並](https://console.aws.amazon.com/support/home)提交票證。

否則,開啟 [AWS Management Console](https://console.aws.amazon.com/) 並選擇支援、建立案例、想增加服務限制。

2. 加入您的聯絡中心執行個體 ARN。

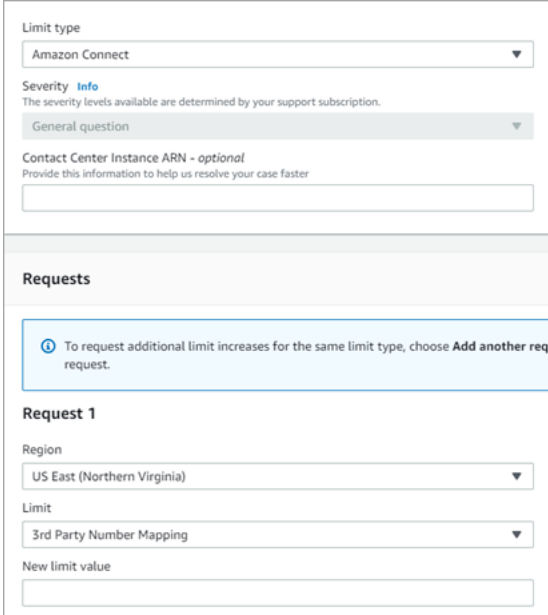

- 3. 指定您的地區,然後選擇第三方號碼對應。
- 4. 在使用案例描述方塊中,新增您的合作夥伴的名稱、您要載入的號碼及其各自的電話號碼類型 (DID 或免付費電話)。

5. 選擇一個聯絡人選項,然後選擇提交。

## UIFN 服務-僅限入境

通用國際免費電話號碼(UIFN)是一個唯一的入境免費電話號碼,可在世界各地使用。它提供從國際 地點到您的聯絡中心的免費電話。

Amazon Connect 支援已向國際電信聯盟註冊的 [60 多個國家/地區的](#page-329-0) UIFN,該聯盟是一個支援 UIFN 服務管理的組織。

#### **a** Note

Amazon Connect 允許您根據需要在仟意數量的國家/地區啟用 UIFN,但是,它至少需要 5 個 國家/地區。

UIFN 由全球服務應用程式 (例如 800) 的 3 位數國家/地區代碼組成,以及 8 位數的全球訂閱用戶號碼 (GSN)。這會導致 11 位數的固定格式。

例如,您的 UIFN 可以是 +800 12345678,其中 12345678 就是您的電話號碼。

由於 UIFN 的特殊性質,不支援嘗試以回送模式從 Amazon Connect 呼叫 UIFN。UIFN 旨在從該國公 共電話網絡中的終端電話配置調用。

如何取得 UIFN

要在特定內請求 UIFN AWS 區域,請創建一個 AWS Support 案例。在支援案例中,提供下列資訊。

- 從[可用國家/地區清單](#page-329-0)中選擇您要啟用的國家/地區。
- 與新 UIFN 號碼相關聯的 Amazon Connect 執行個體。Amazon Connect 可支援到多個區域的路由 號碼,例如澳洲至亞太區域 (雪梨) 區域、美國至美國區域,或視需要轉送至單一全域執行個體。
- 您所在國家/地區所需的身分驗證。多數國家/地區訂閱訂購 UIFN 號碼[的標準 ID 驗證要求。](#page-434-0)但是,我 們建議您檢查您的國家/地區 [訂購和移轉電話號碼的地區要求](#page-336-0) 以確認。

為了進行攜碼轉移,在您提出案例後,Amazon 會提供服務供應商變更授權和代理機構指定文件。

Amazon Connect 可以將 UIFN 路由到多個 AWS 區域。例如,如果在澳洲啟用 UIFN,則可以將其路 由到位於亞太區域 (雪梨) 區域的 Amazon Connect 執行個體。如果在更多國家/地區啟用 UIFN,則每 個國家/地區都可以路由到您的 Amazon Connect 執行個體,該執行個體可能在任何受支援的 AWS 區 域。

下圖顯示提交至的範例 UIFN 要求主體。 AWS Support此請求適用於兩個 UIFN。第一個是針對阿根 廷、巴西和哥倫比亞啟用的 UIFN,並連接到美國西部 (奧勒岡) 區域的 Amazon Connect 執行個體。 第二個請求是針對日本、澳洲和紐西蘭啟用的 UIFN,並連接到位於亞太區域 (新加坡) 區域的 Amazon Connect 執行個體。

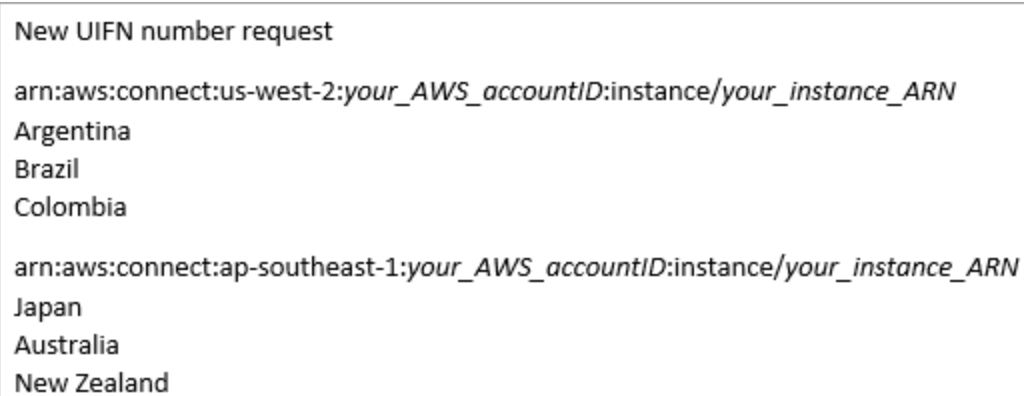

**A** Important

UIFN 是一項僅限輸入的服務。在打開門票以請求 UIFN 之前:

1. 請確定您瞭解此號碼無法用於輸出。

2. 在以下部分中檢查國家/地區的國家/地區可達性。

完全國家可達性代表 UIFN 可接通所有當地 (國內) 網路。某些國家/地區的 UIFN 具有有限的可 達性,並且僅適用於您需要使用不同代碼撥打號碼的特定運營商/網絡(例如,日本)。

## <span id="page-329-0"></span>支援 UIFN 的國家

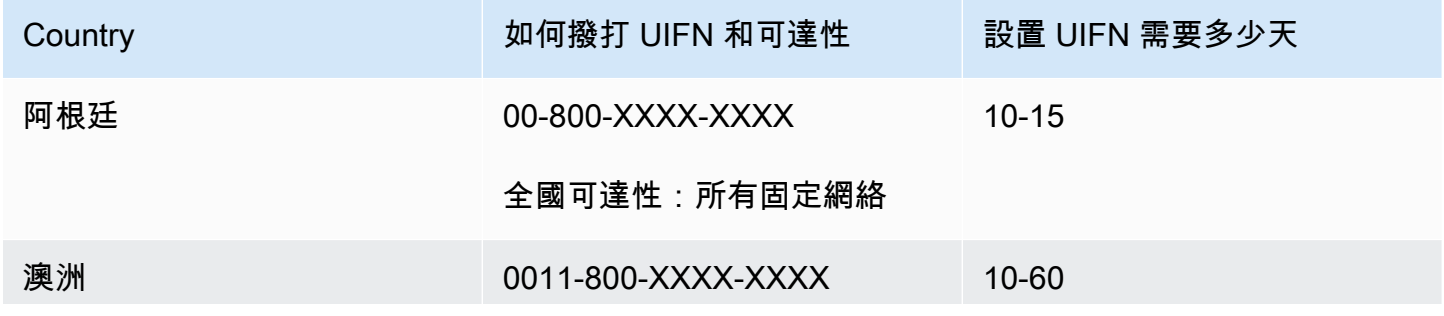

Amazon Connect 管理員指南

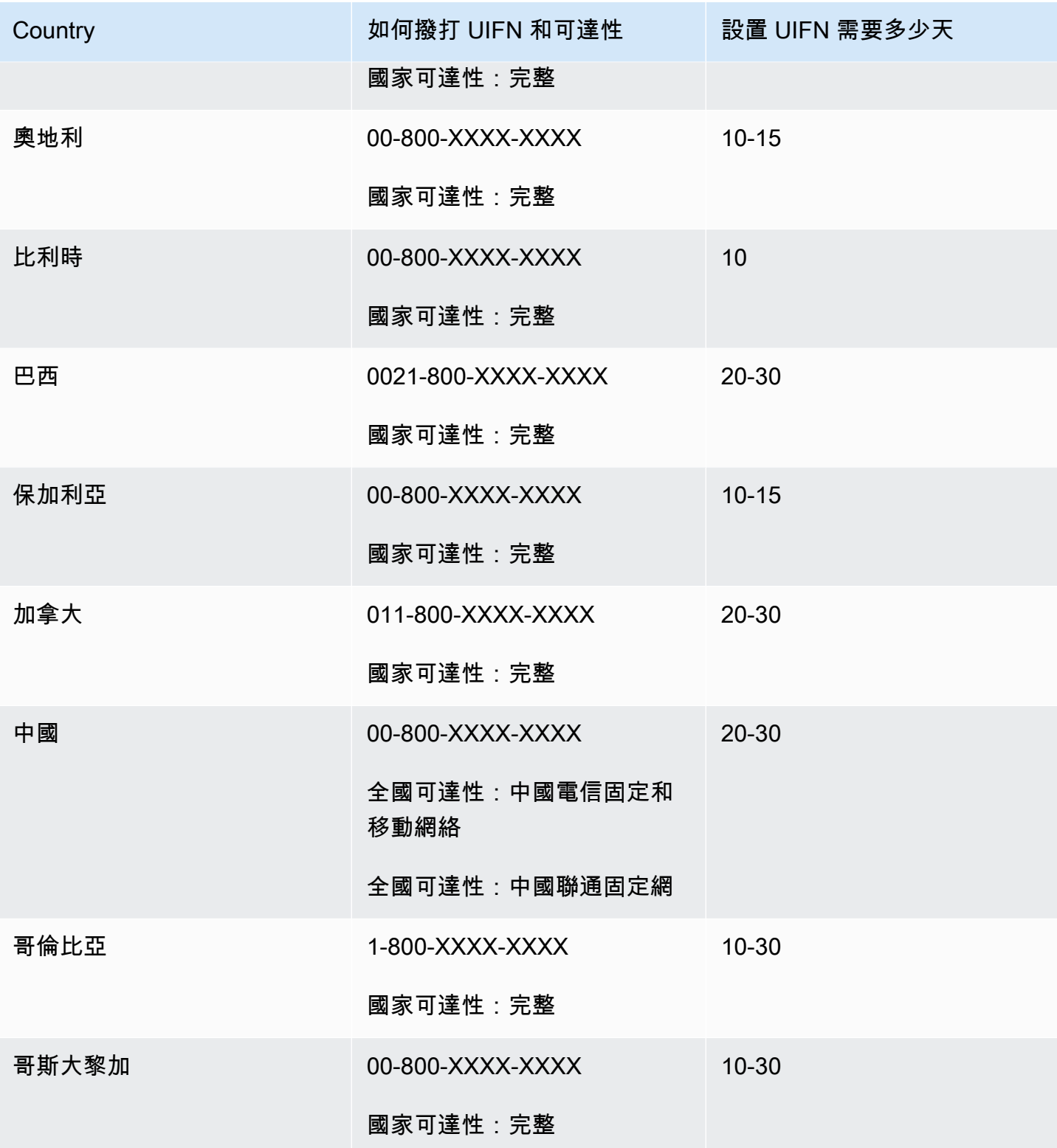

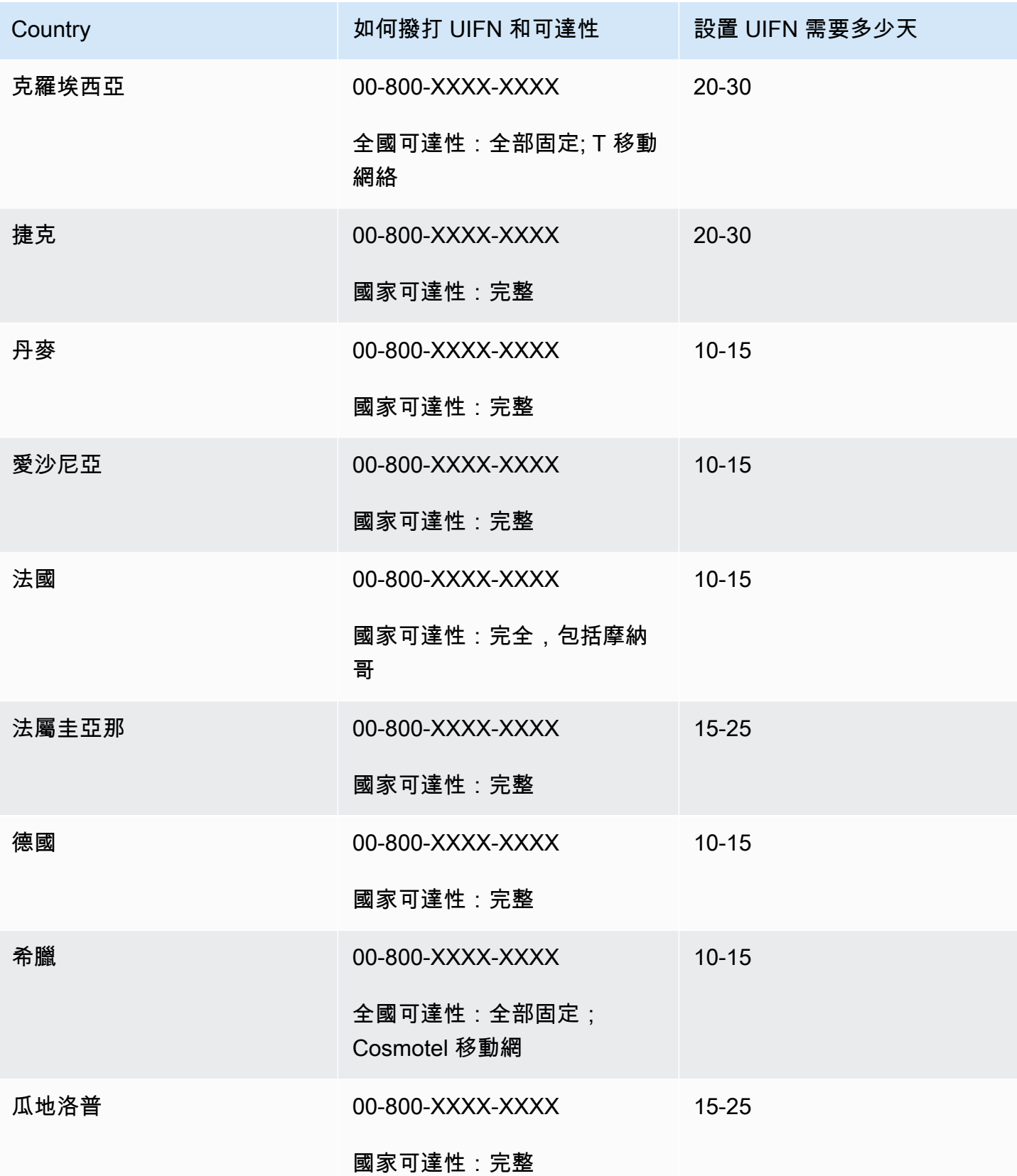

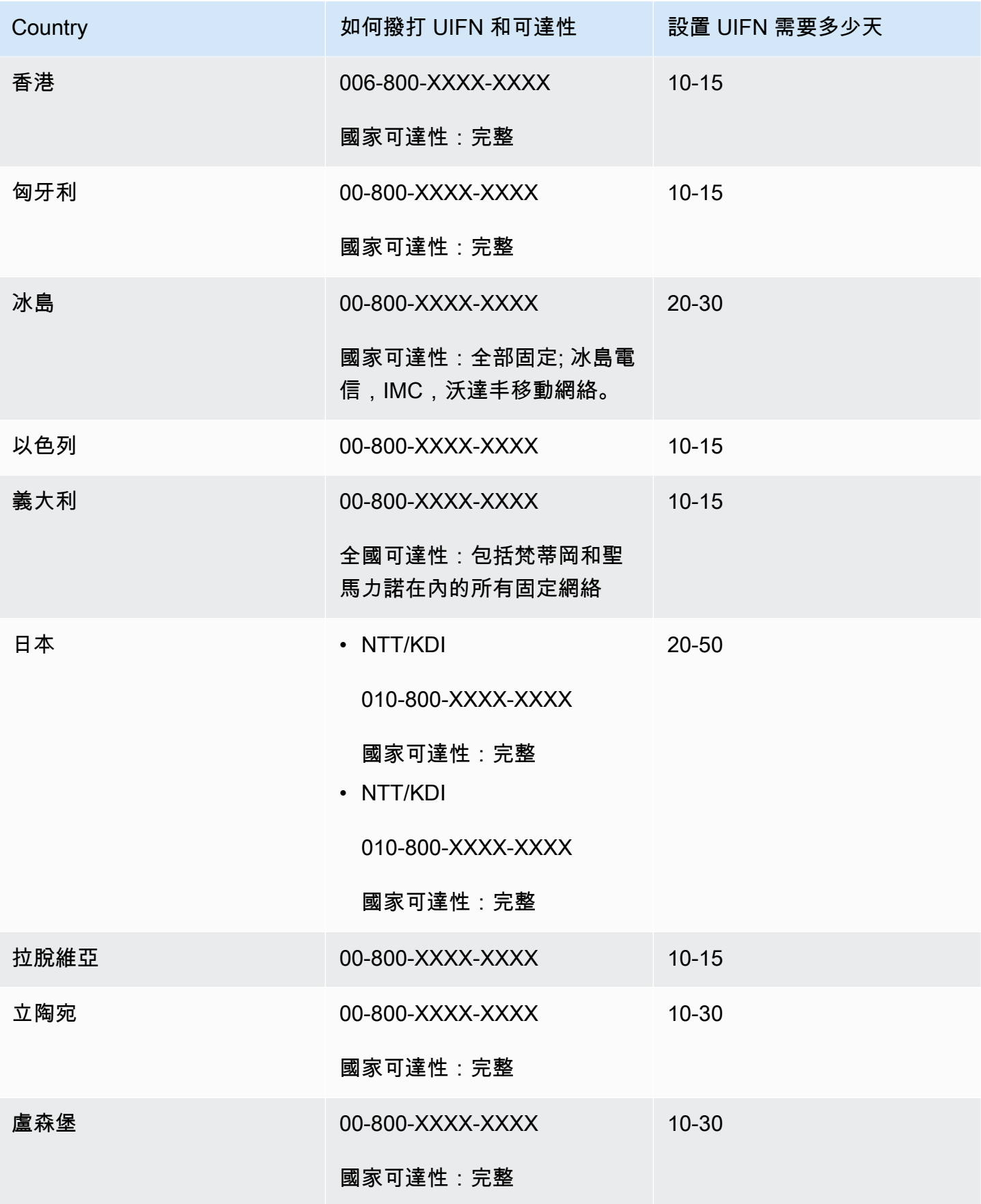

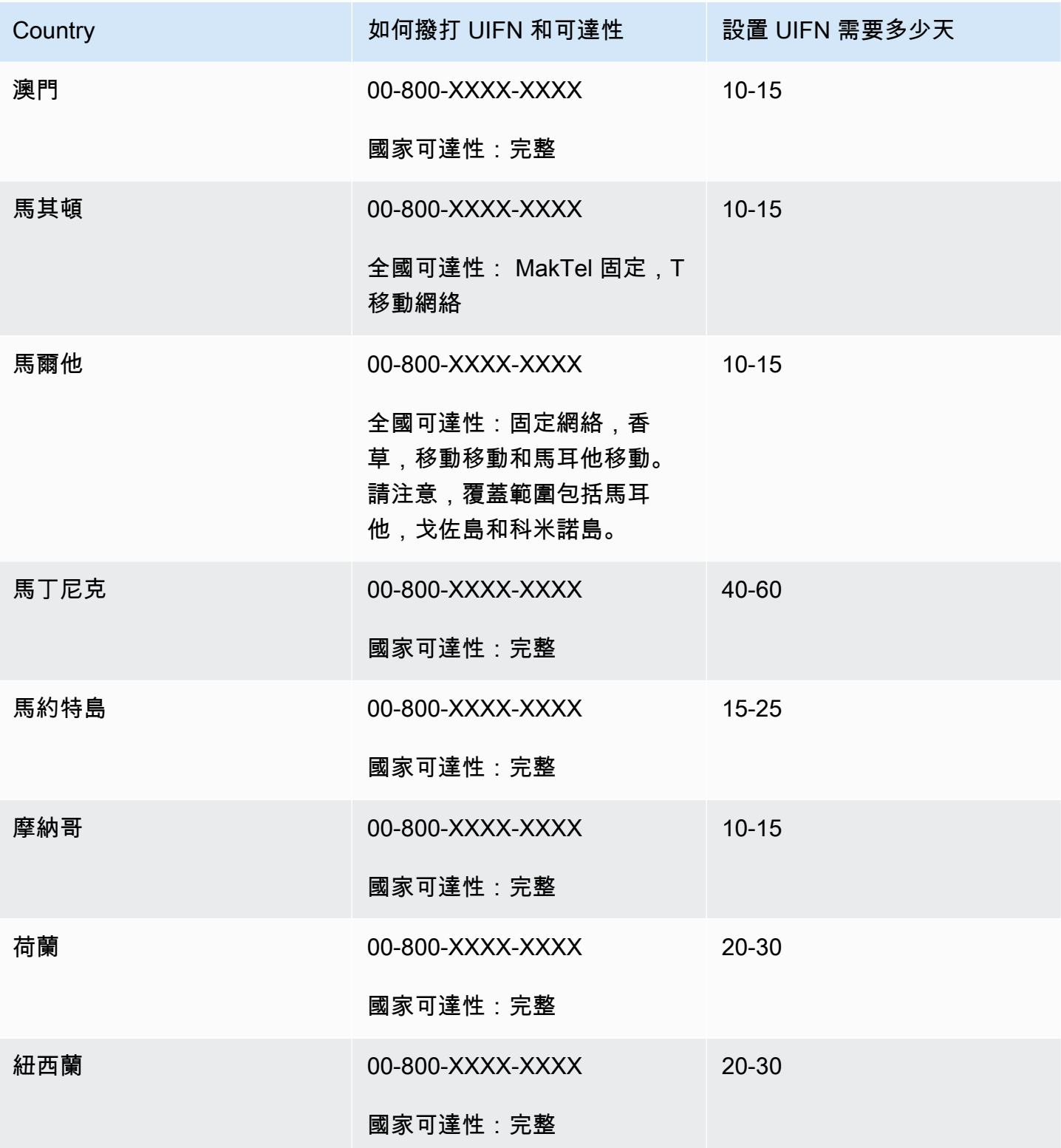

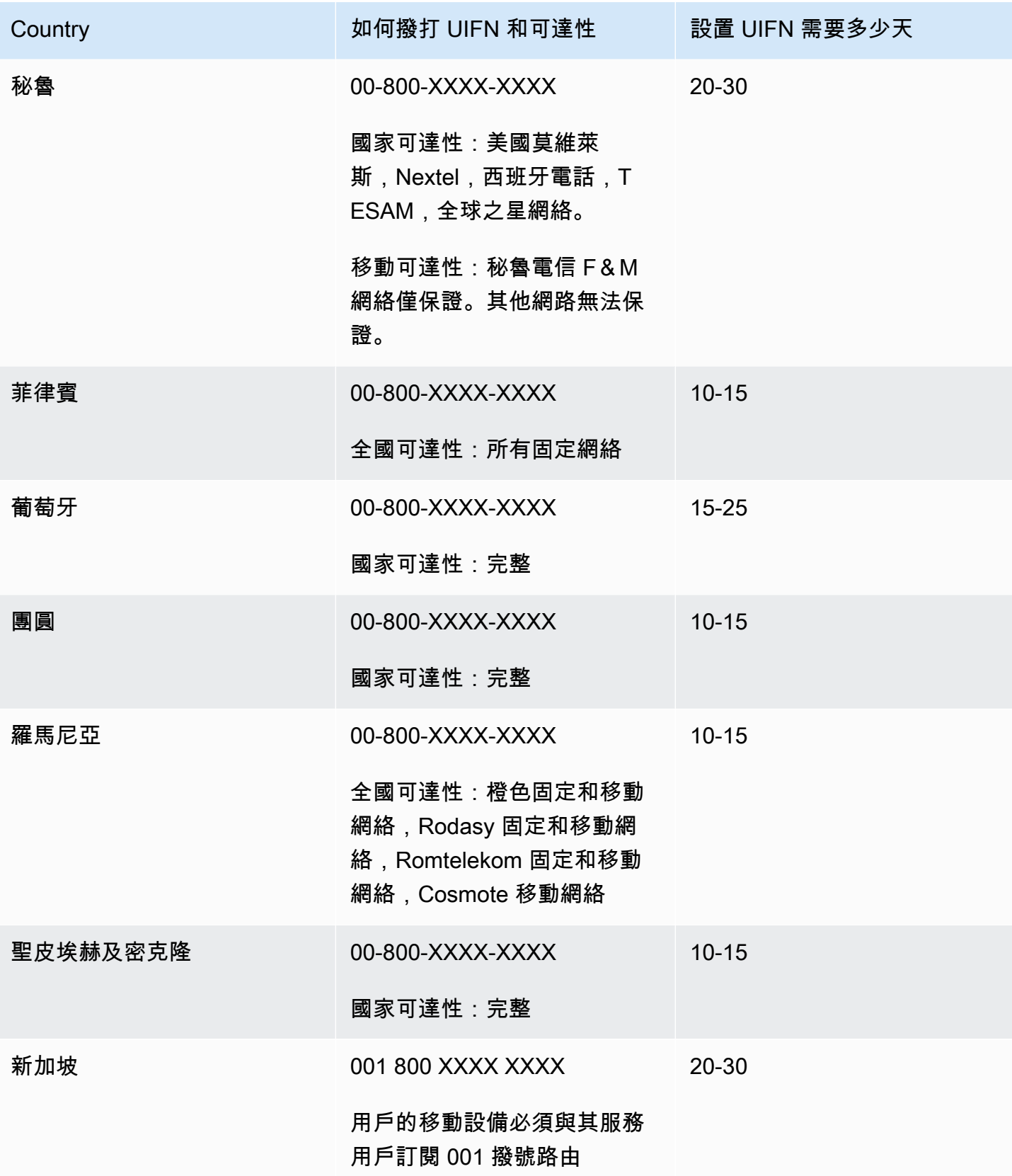

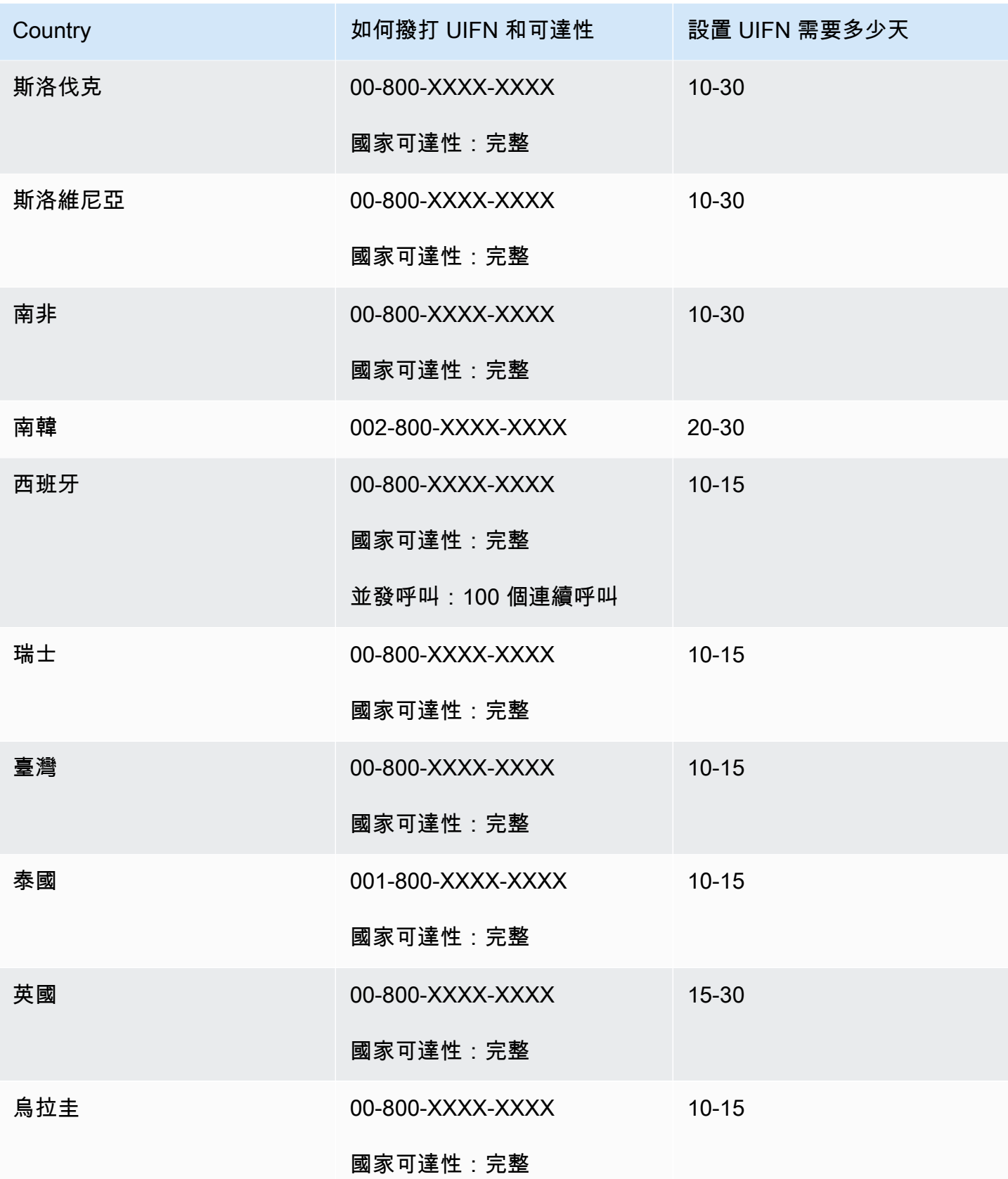

## <span id="page-336-0"></span>訂購和移轉電話號碼的地區要求

國家或地區法規通常要求需出示當地辦事處地址和特定的身分證明文件,才能購買和擁有電話號碼。您 提供的地址可以是使用該電話號碼的公司或個人地址。

如需 Amazon Connect 提供的電話語音功能清單,請參閱 [Amazon Connect 電信國家覆蓋範圍指南](https://d1v2gagwb6hfe1.cloudfront.net/Amazon_Connect_Telecoms_Coverage.pdf)。

以下是依國家或地區列出的 ID 要求清單。當您[要求提供國際電話號碼時](#page-322-0),我們將與您一起提交文件。

**A** Important

- 可以在沒有存在的情況下聲明的地址 (例如郵政信箱地址) 在任何國家/地區都無效。
- 訂購或移轉您的號碼後,請求的確切電話號碼數量會顯示在 Amazon Connect 管理員網站 的管理電話號碼頁面上,供您[管理](#page-317-0)。您無法存取該國家/地區中所有可用號碼。

安圭拉 (AI)

#### 用於訂購電話號碼

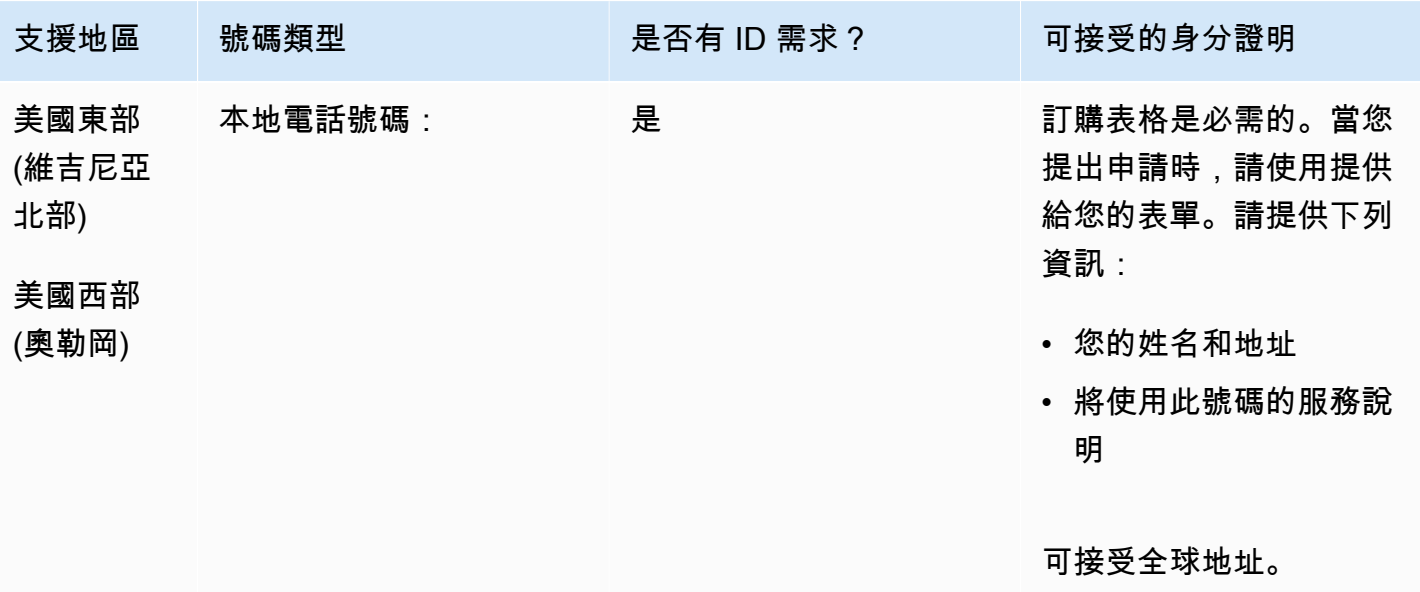

#### 號碼可攜性

支援移轉特定數字範圍。建立 AWS Support 票證以驗證您號碼的可攜性。

## 安地卡及巴布達 (AG)

### 用於訂購電話號碼

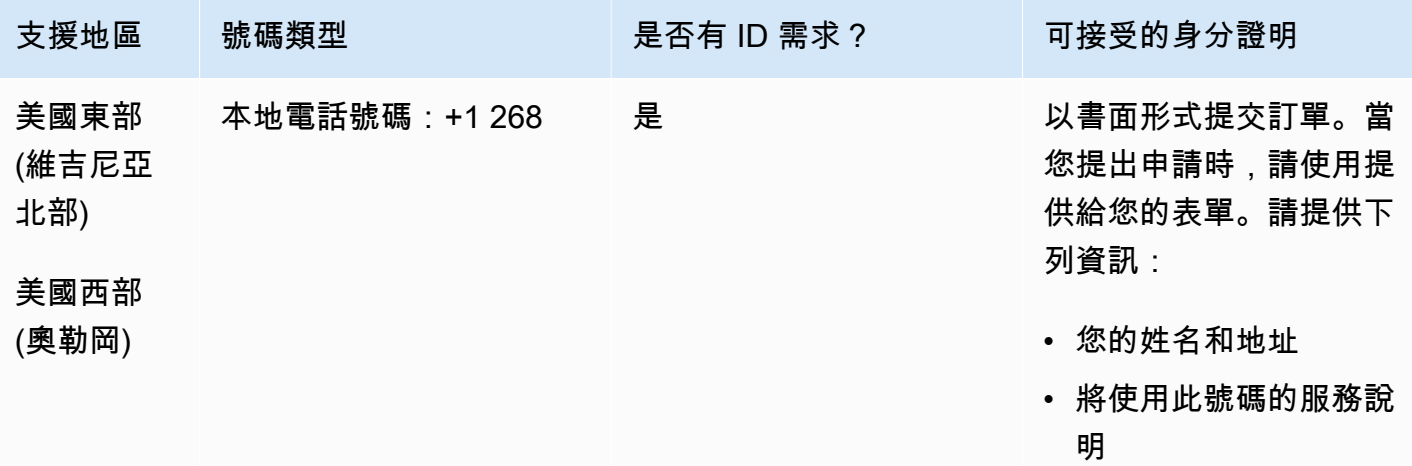

#### 號碼可攜性

支援移轉特定數字範圍。建立 AWS Support 票證以驗證您號碼的可攜性。

阿根廷 (AR)

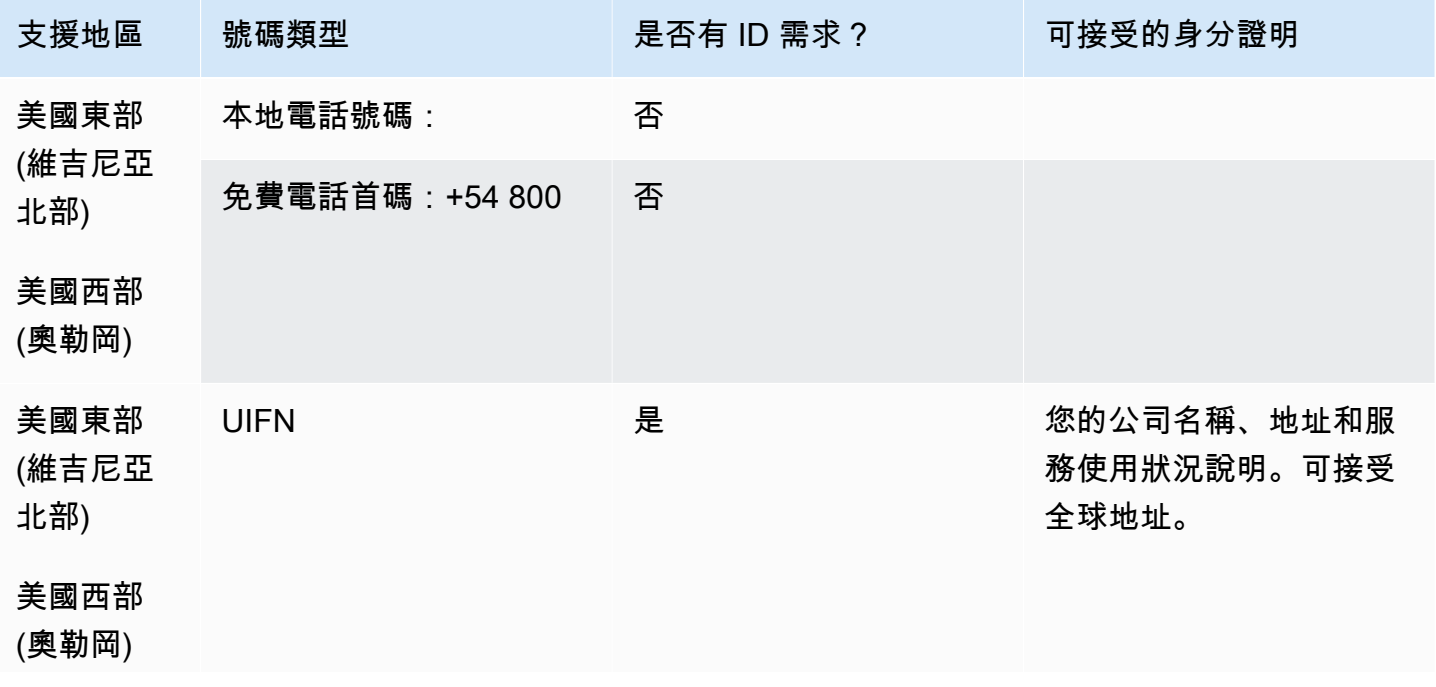

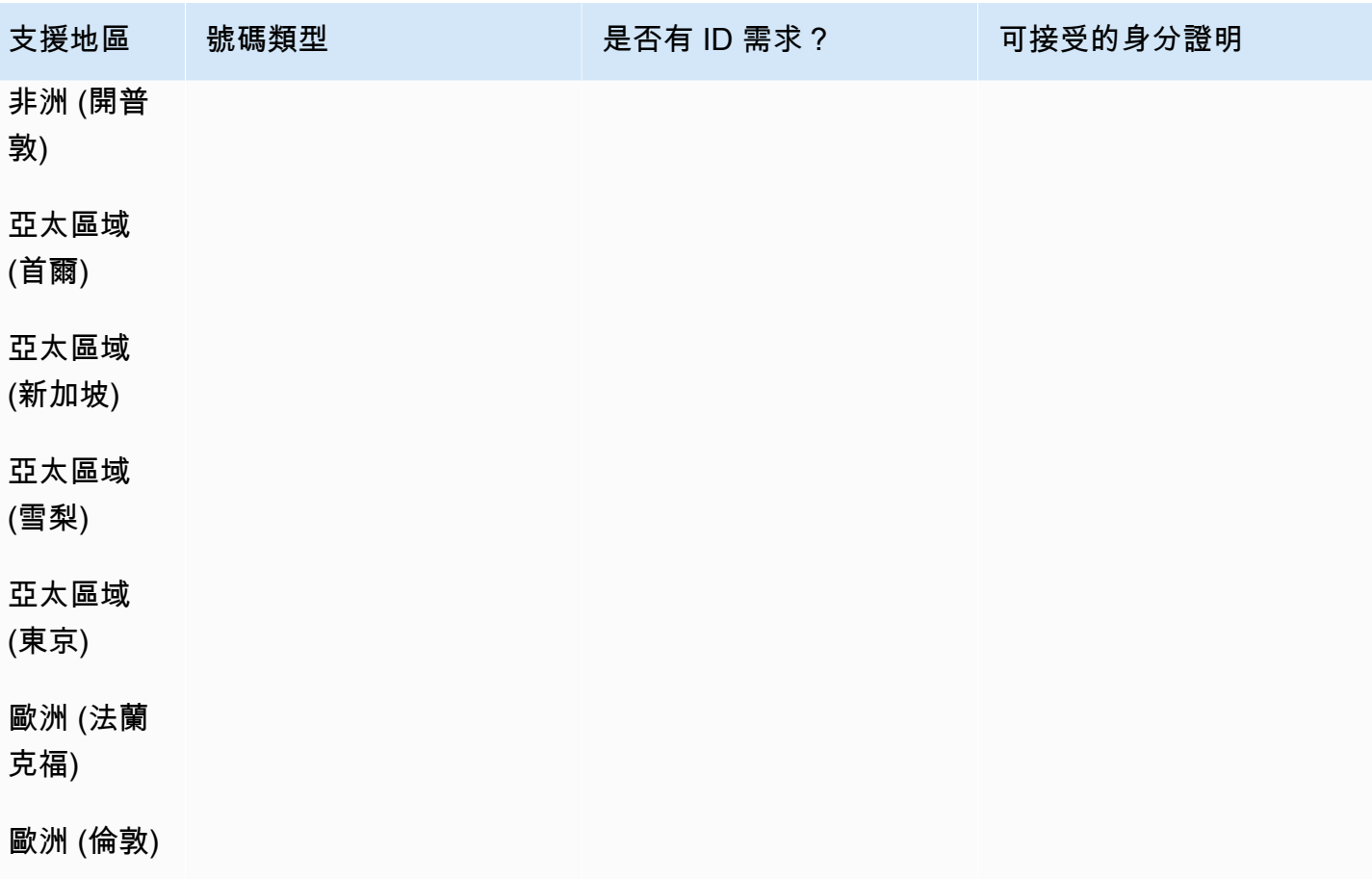

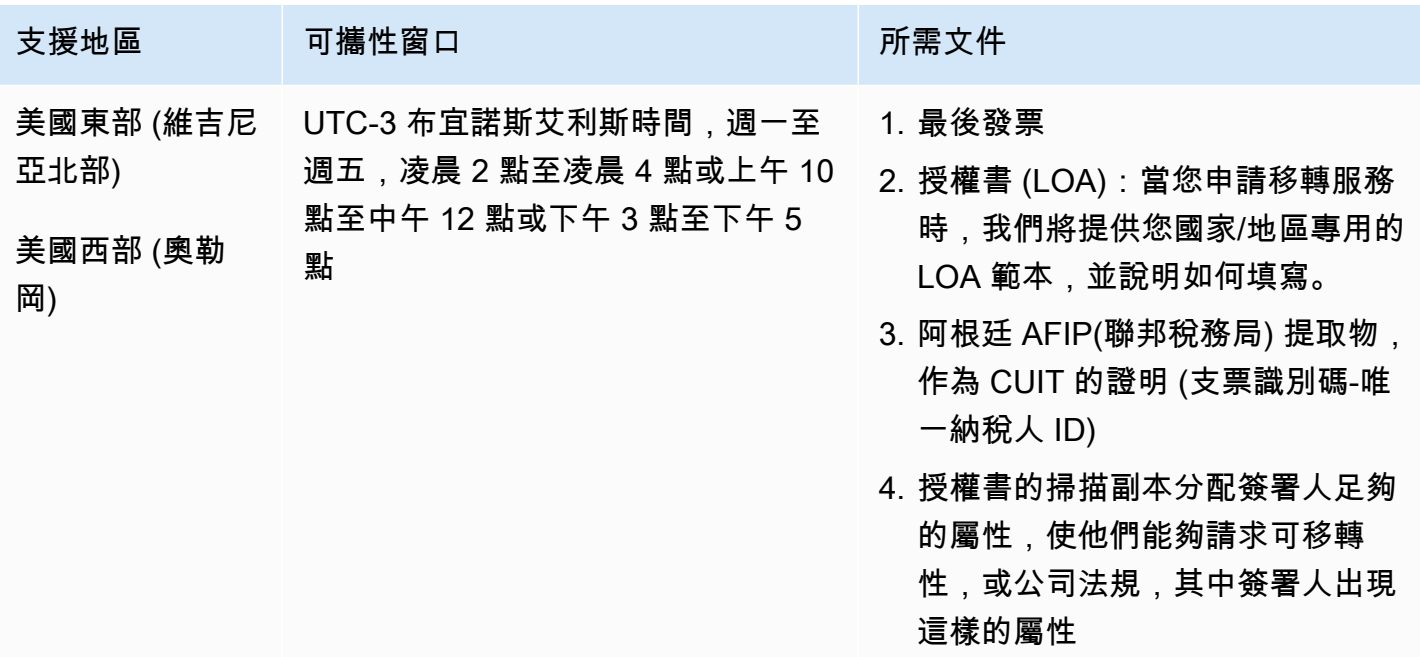

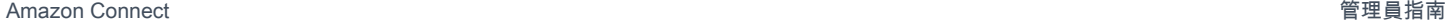

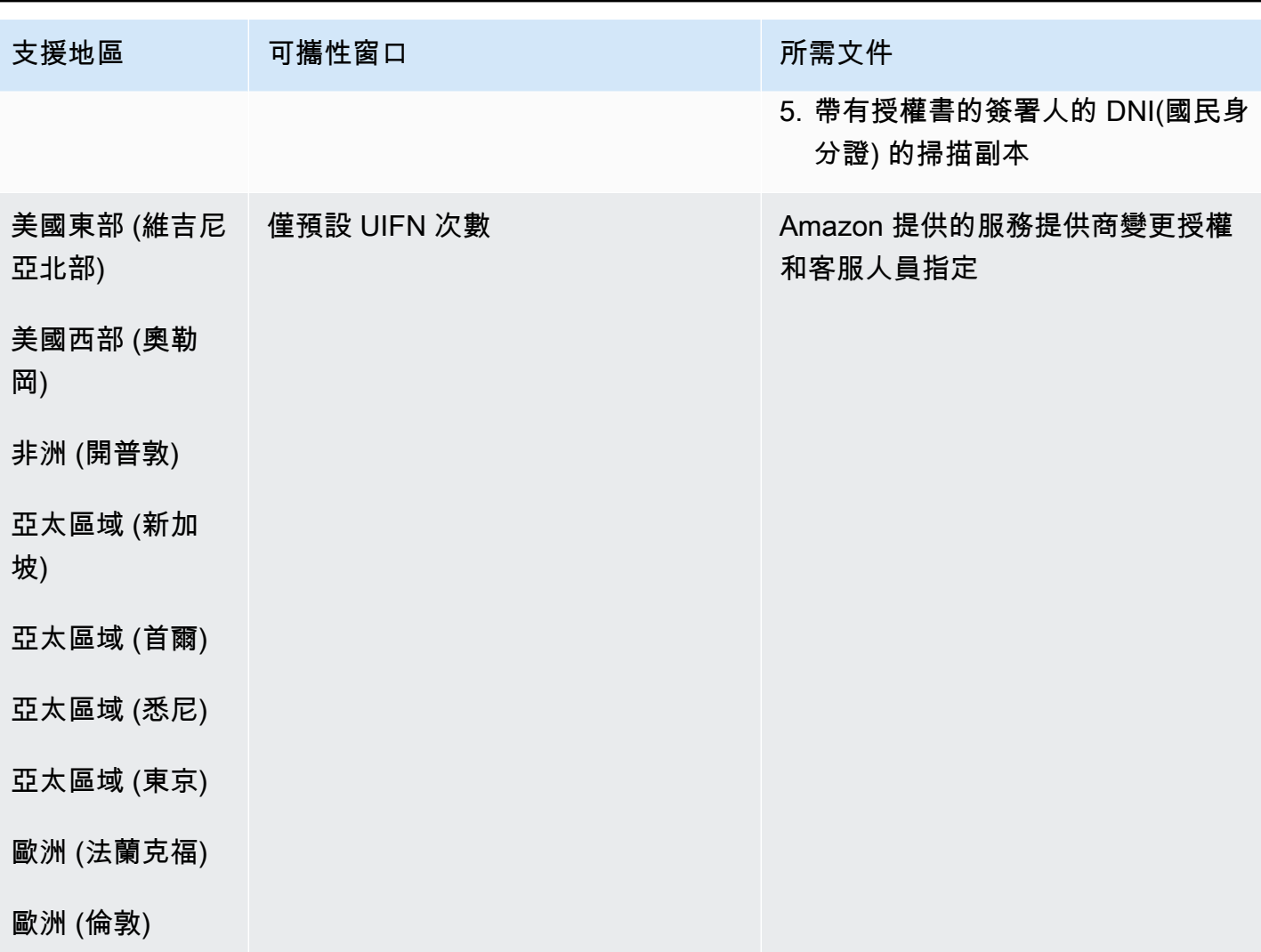

澳洲 (AU)

對於 UIFN 號碼,支援標準[區域和需求。](#page-434-0)

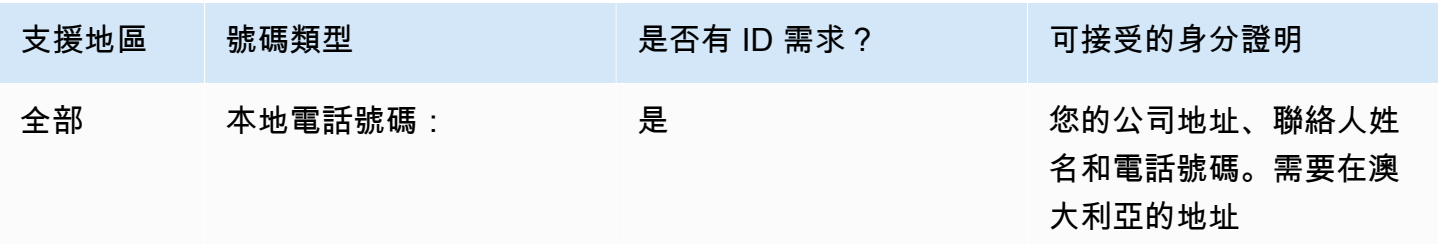

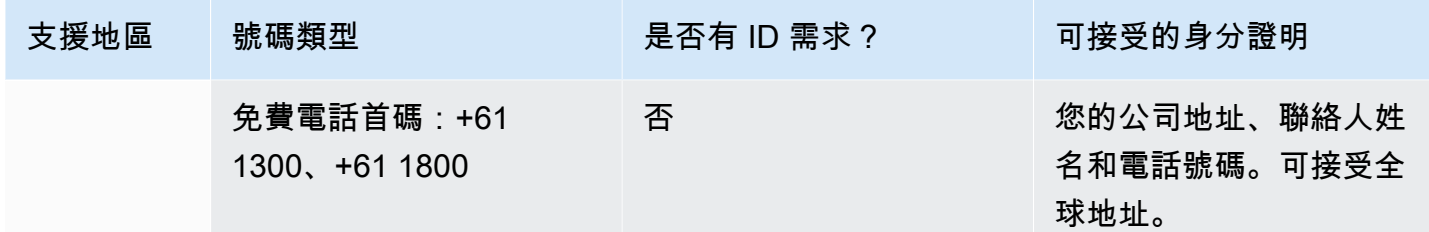

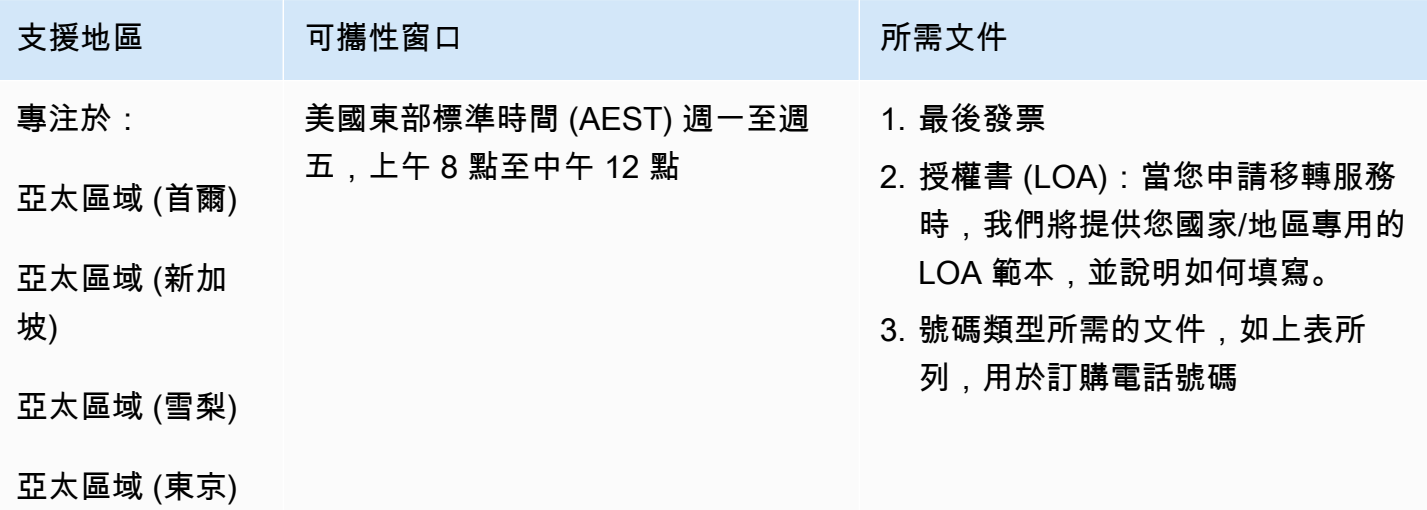

奧地利 (AT)

對於 UIFN 號碼,支援標準[區域和需求。](#page-434-0)

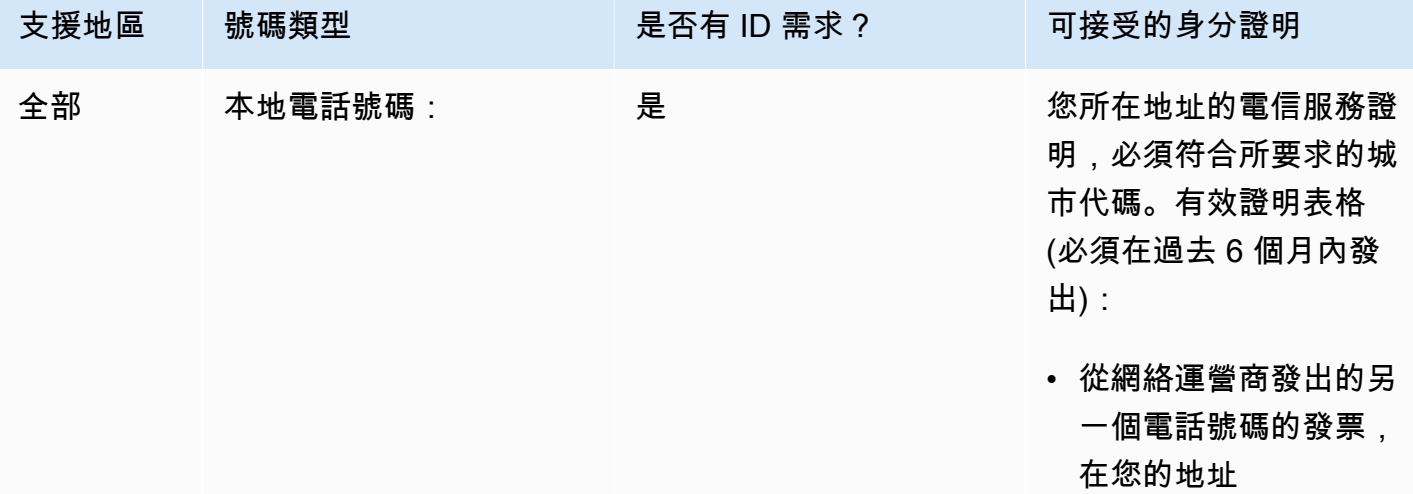

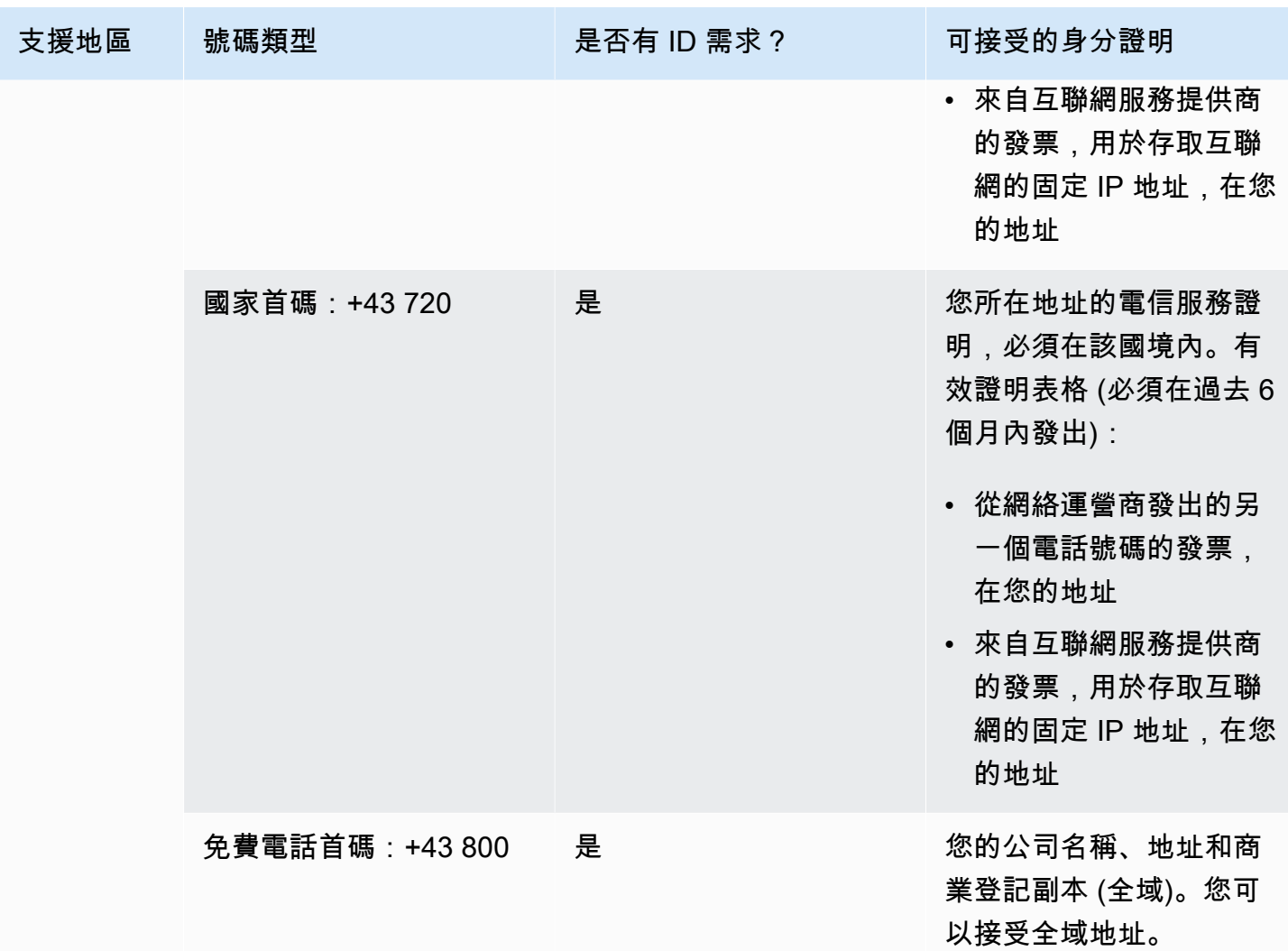

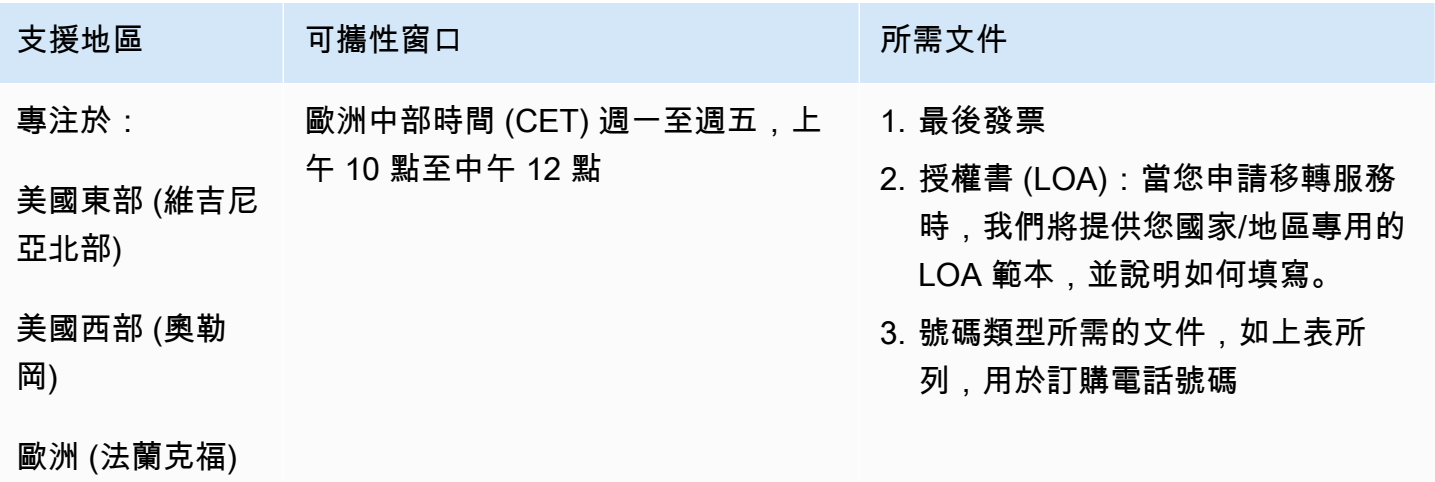

支援地區 可攜性窗口 网络罗马 可以选择的 可能性的

歐洲 (倫敦)

比利時 (BE)

對於 UIFN 號碼,支援標準[區域和需求。](#page-434-0)

用於訂購電話號碼

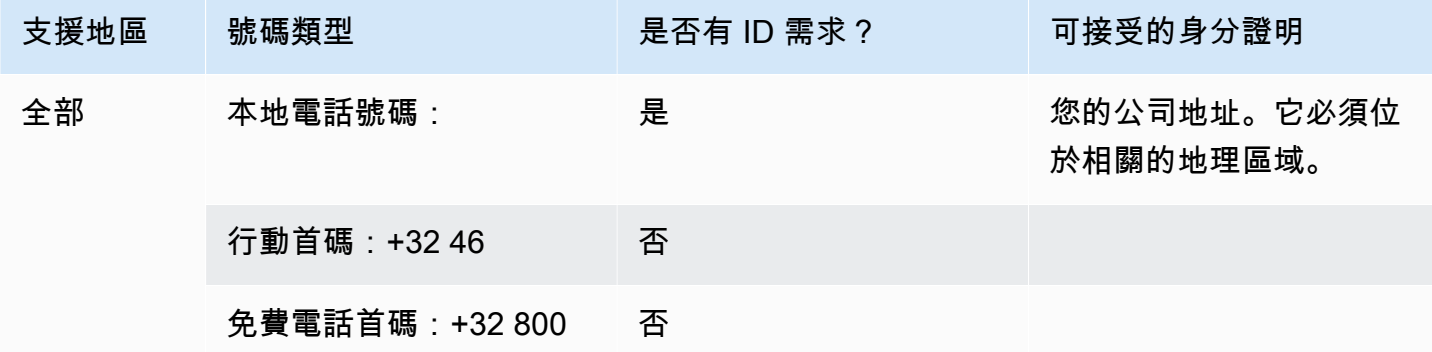

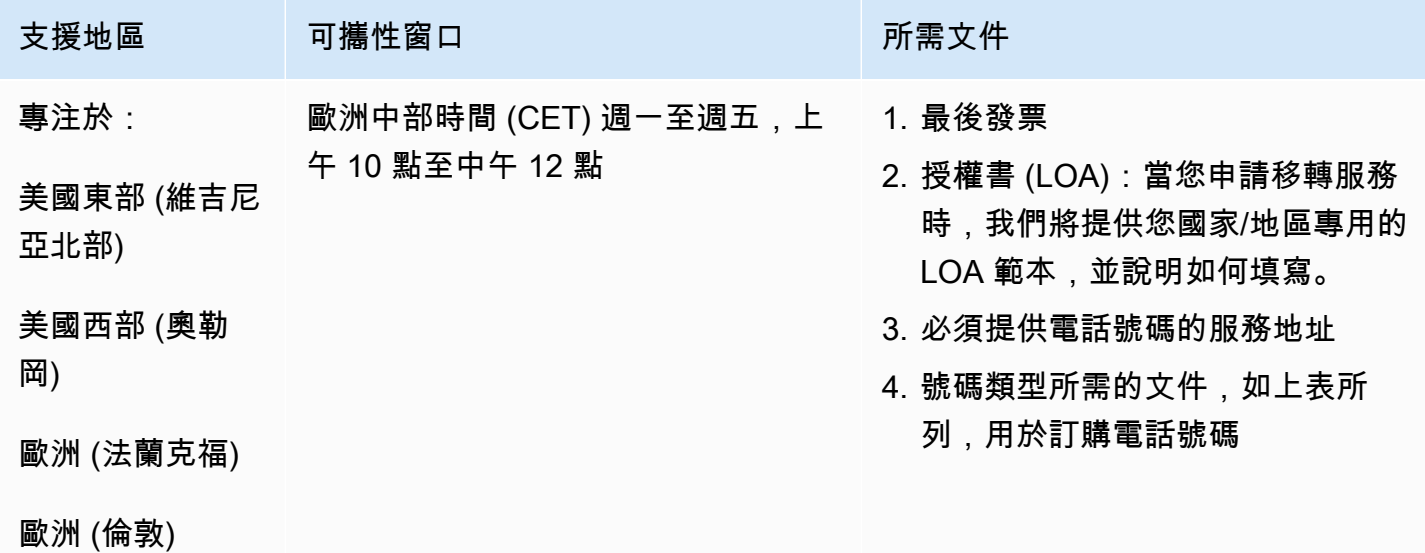

## 巴哈馬群島 (BS)

## 用於訂購電話號碼

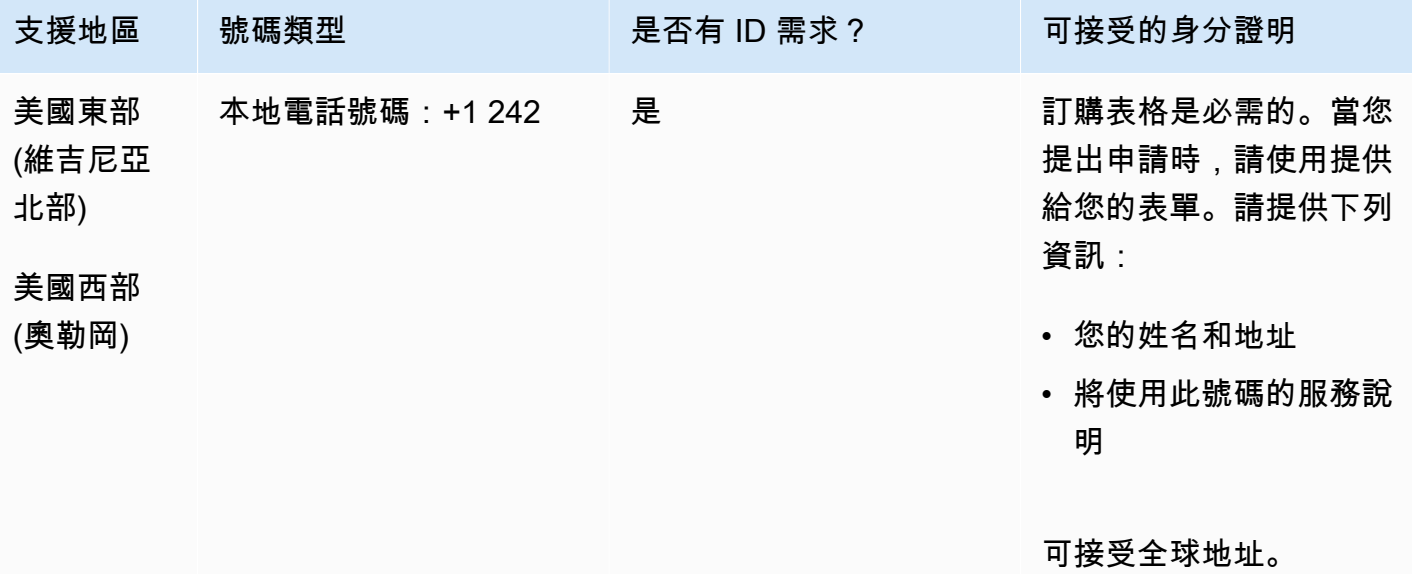

## 號碼可攜性

支援移轉特定數字範圍。建立 AWS Support 票證以驗證您號碼的可攜性。

巴巴多斯 (BB)

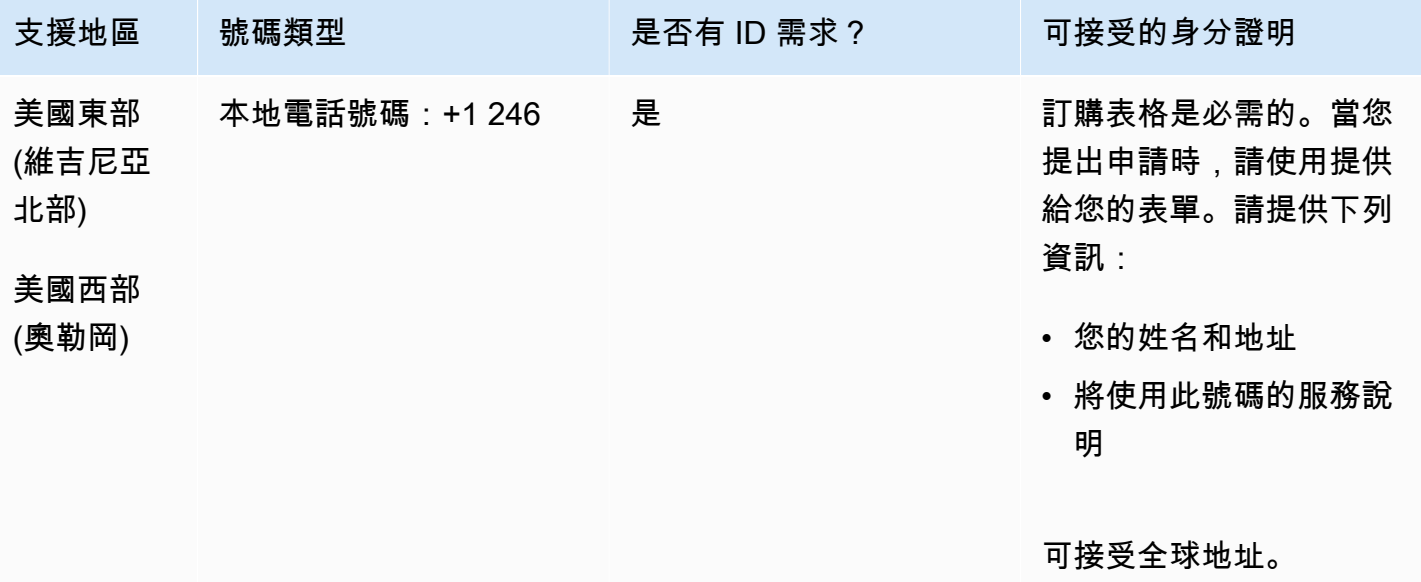

支援移轉特定數字範圍。建立 AWS Support 票證以驗證您號碼的可攜性。

## 玻利維亞

## 用於訂購電話號碼

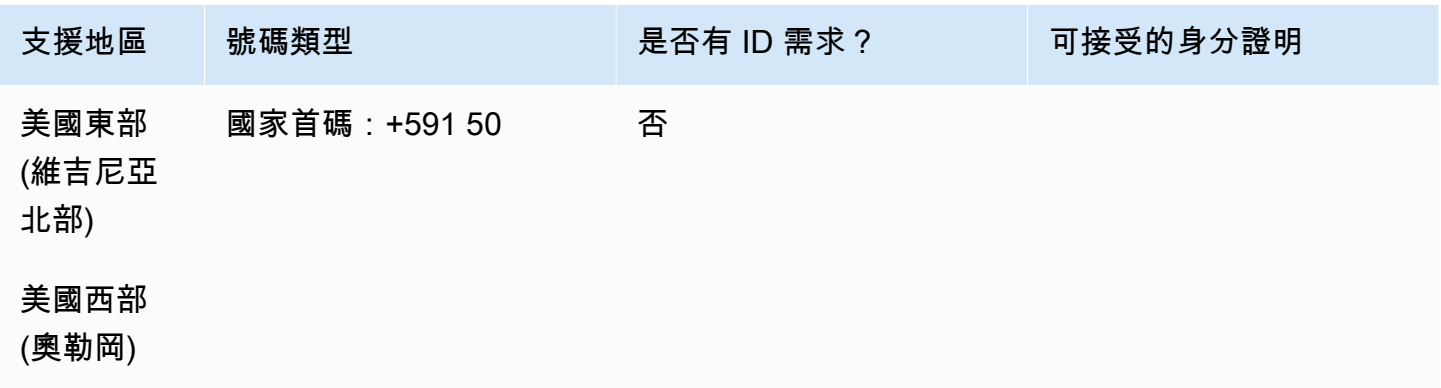

## 號碼可攜性

## 不支援移轉。

## 博內爾島 (BQ)

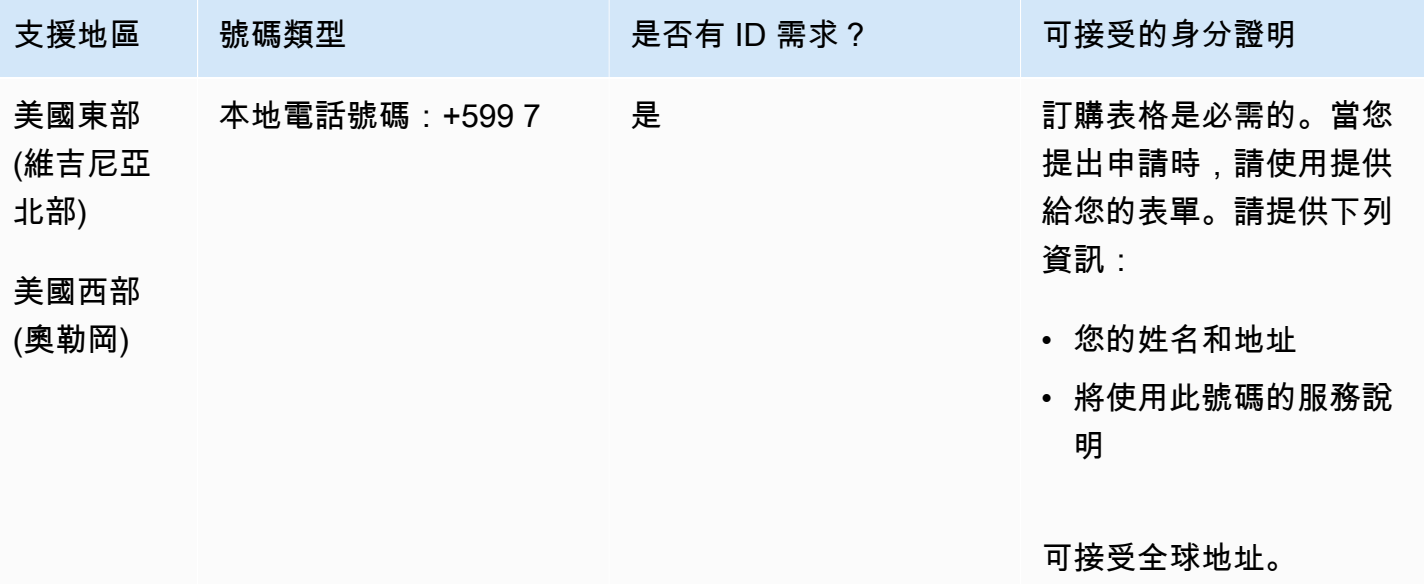

支援移轉特定數字範圍。建立 AWS Support 票證以驗證您號碼的可攜性。

巴西 (BR)

## 對於 UIFN 號碼,支援標準[區域和需求。](#page-434-0)

#### 用於訂購電話號碼

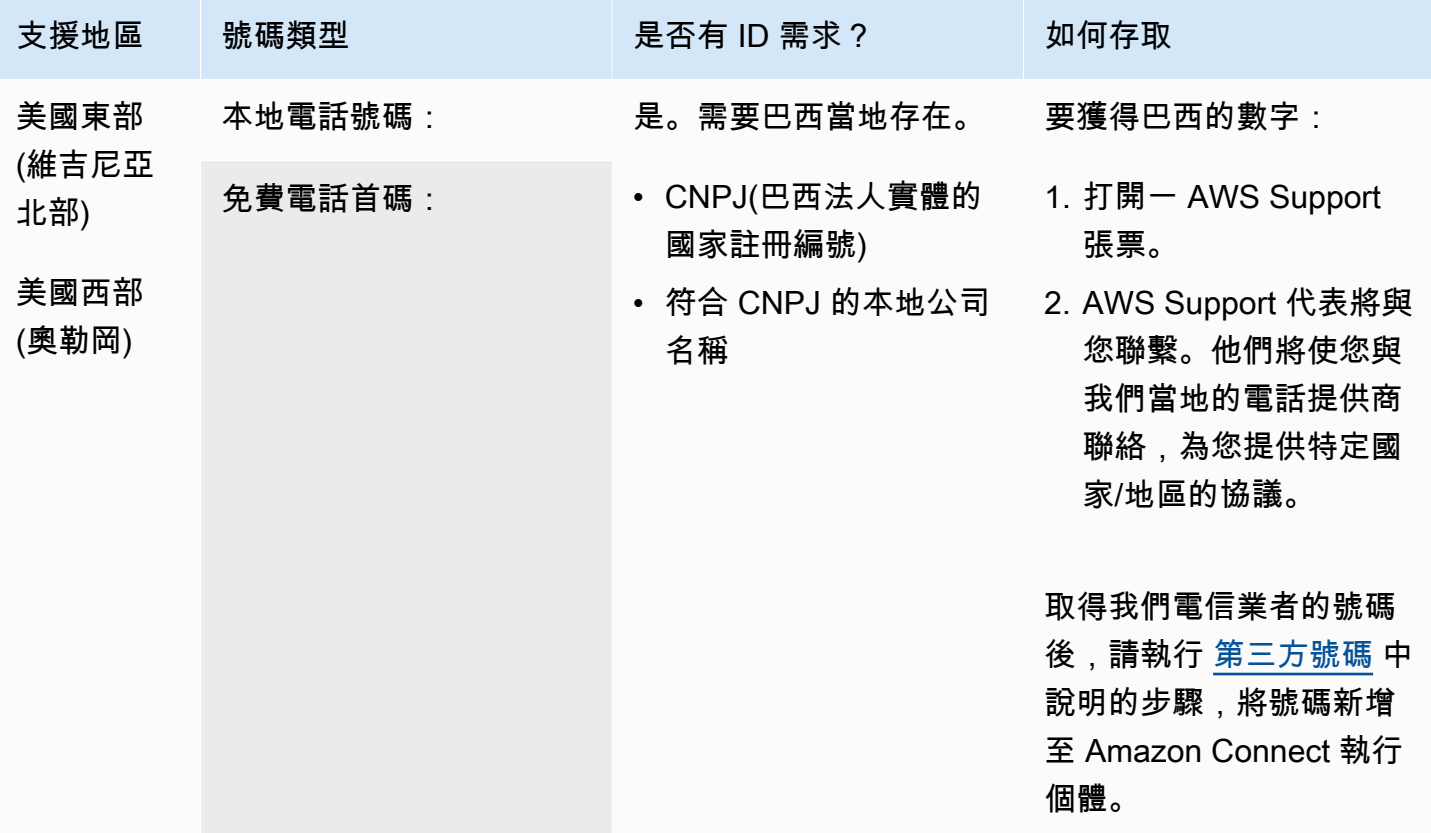

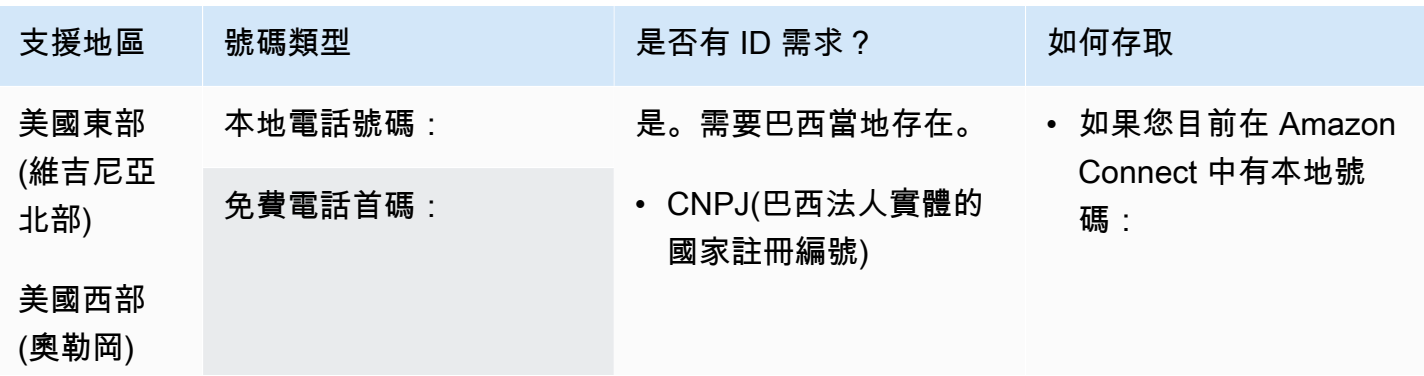

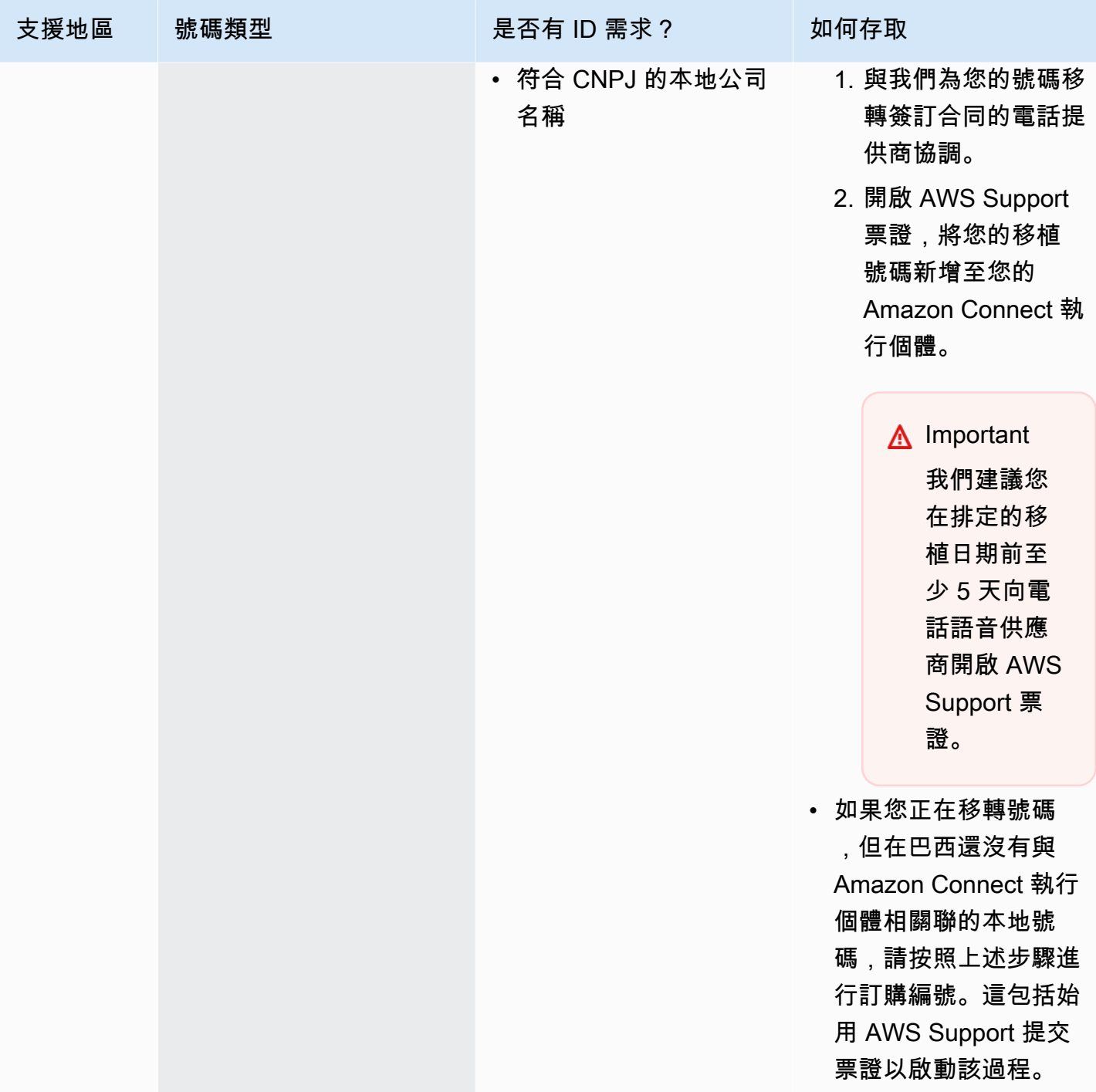

## 汶萊 (BN)

#### 用於訂購電話號碼

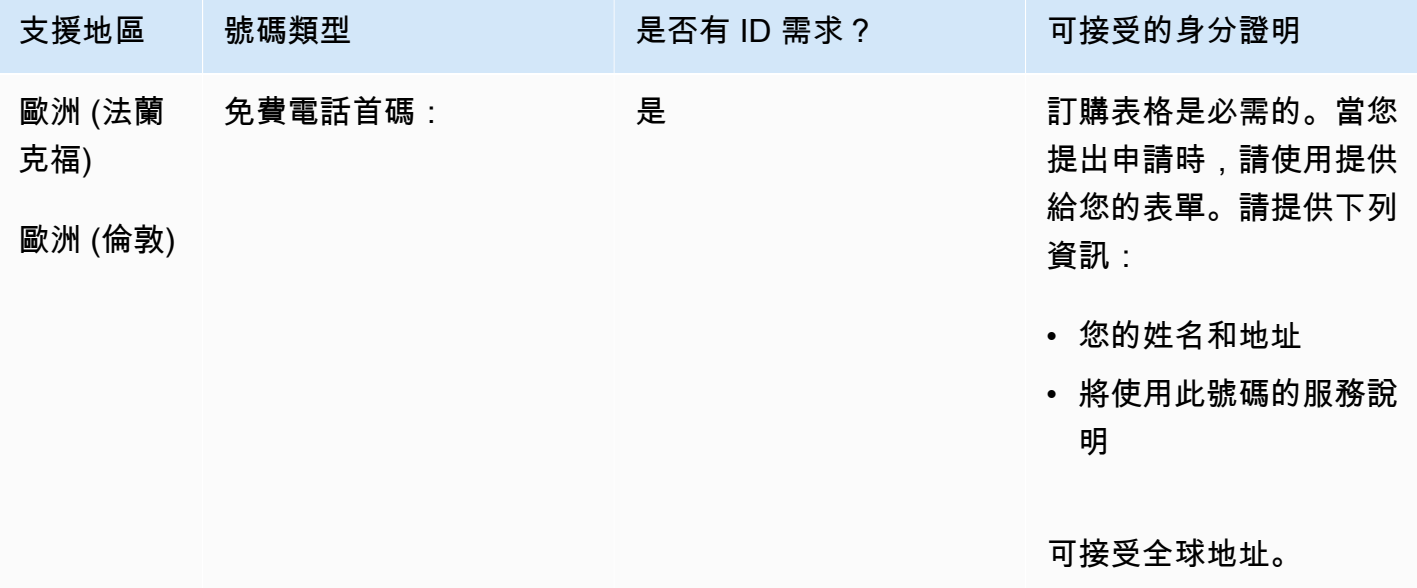

### 號碼可攜性

不支援移轉。

加拿大 (CA)

## 對於 UIFN 號碼,支援標準[區域和需求。](#page-434-0)

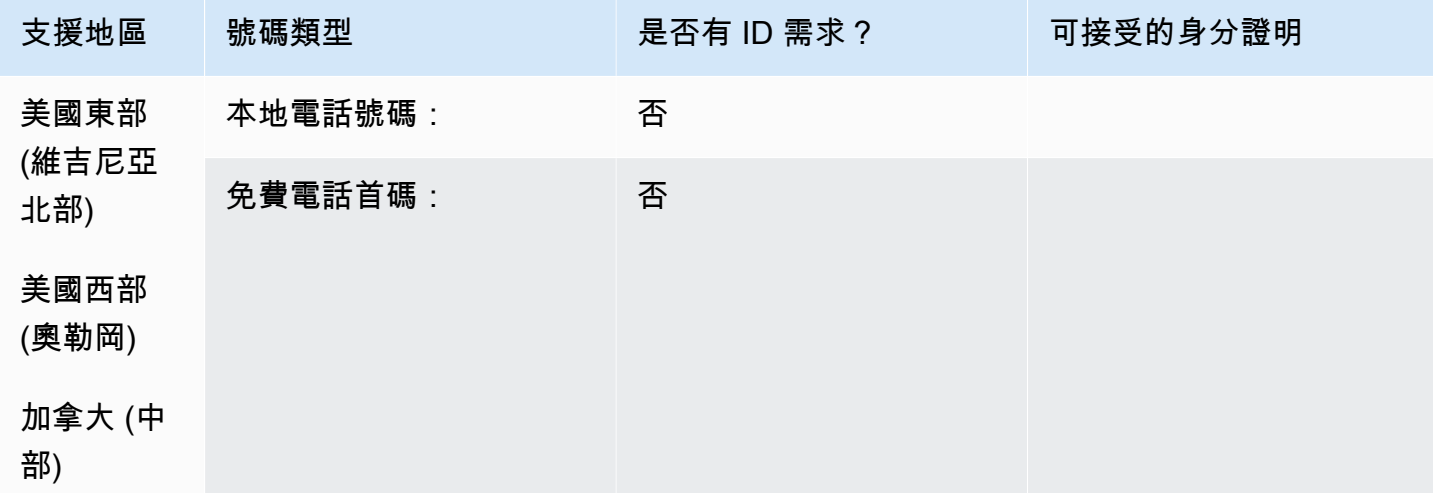

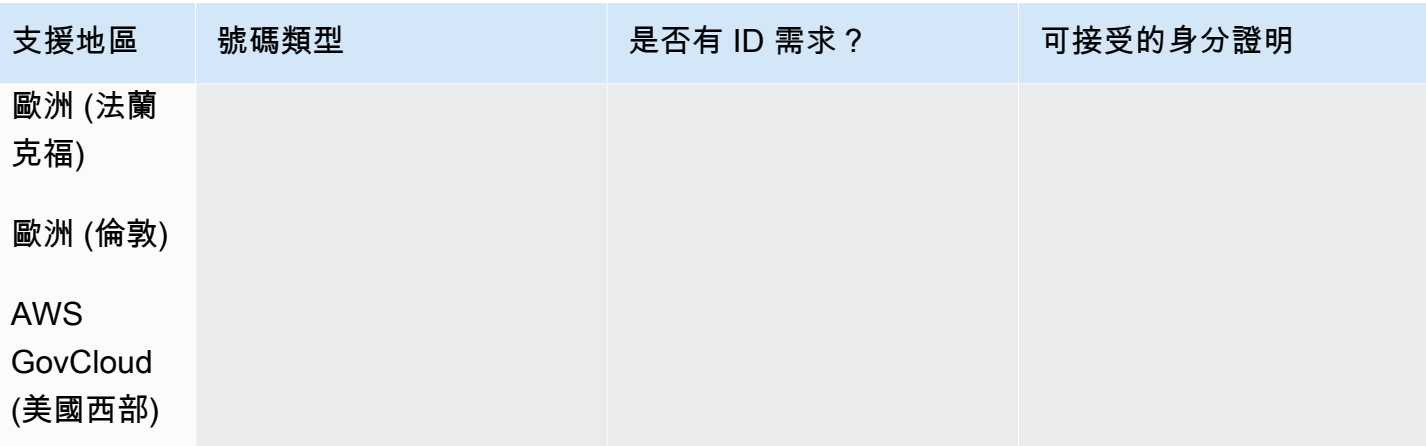

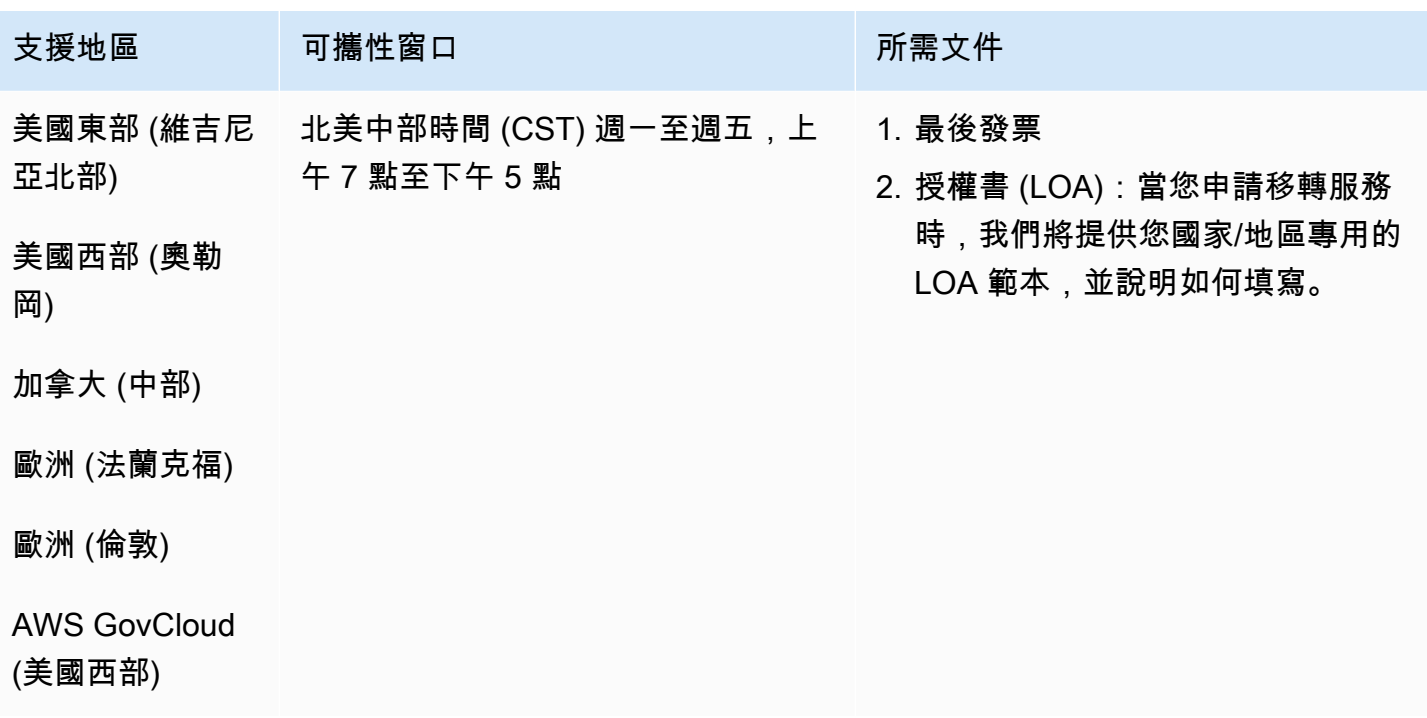

## 智利 (CL)

## 用於訂購電話號碼

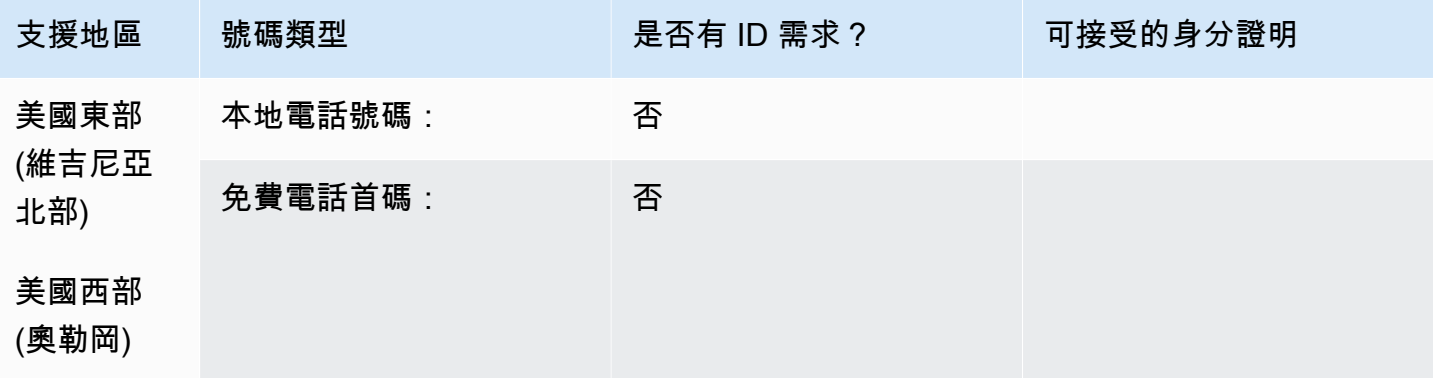

號碼可攜性

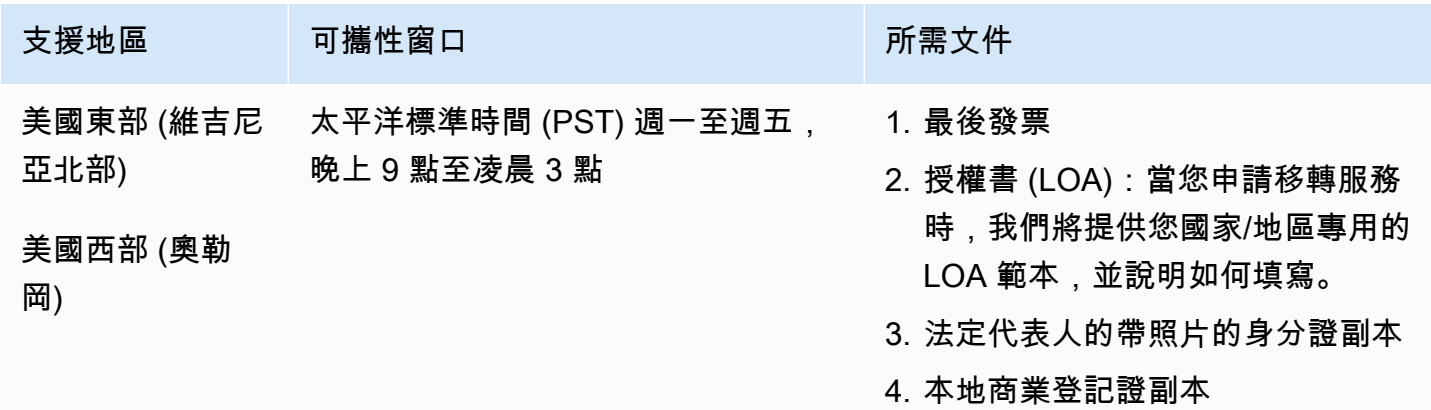

中國 (CN)

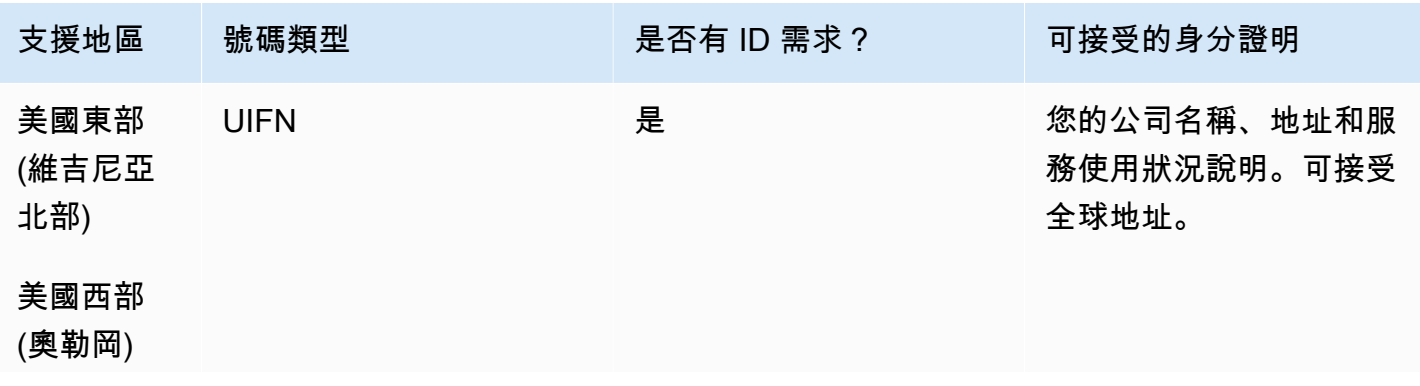

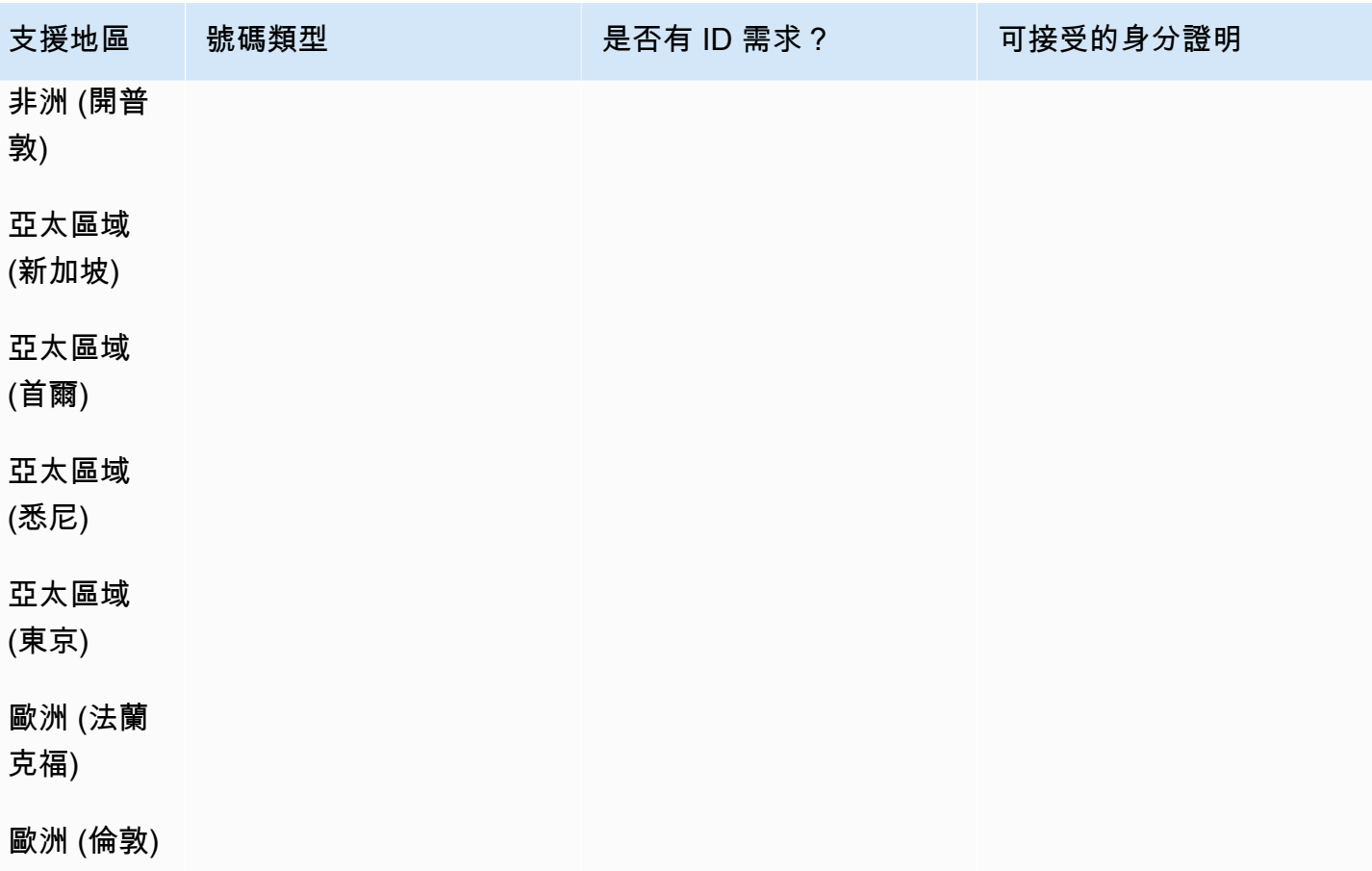

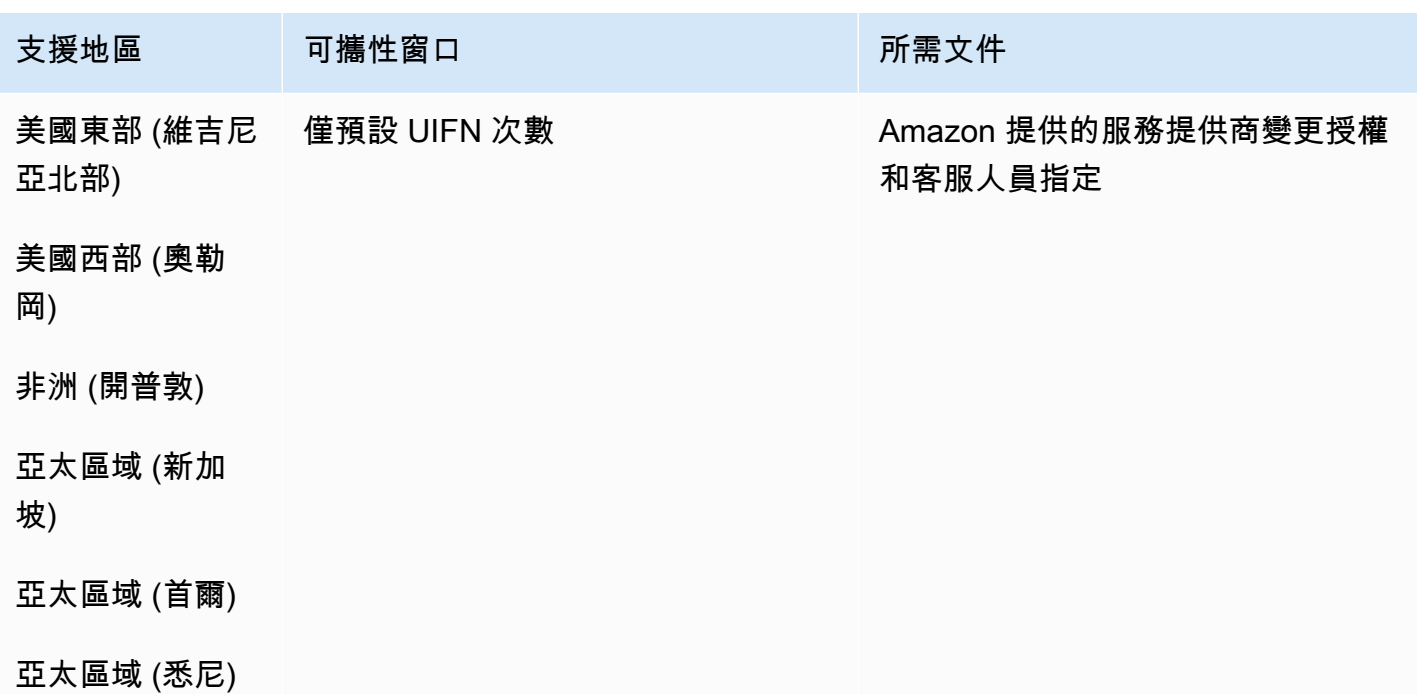

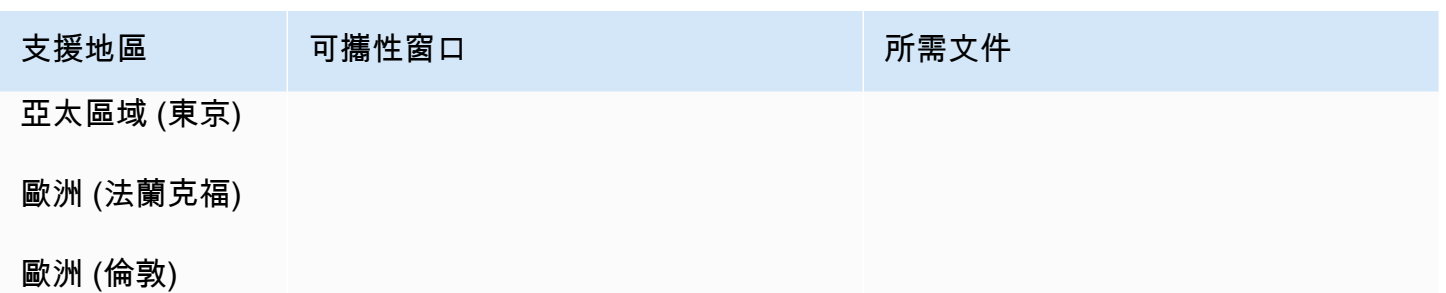

哥倫比亞 (CO)

對於 UIFN 號碼,支援標準[區域和需求。](#page-434-0)

## 用於訂購電話號碼

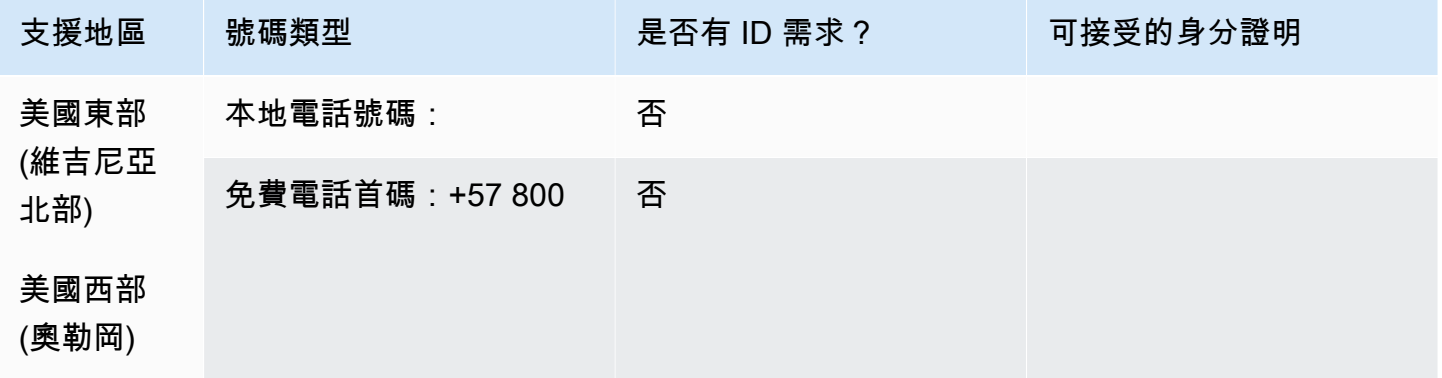

### 號碼可攜性

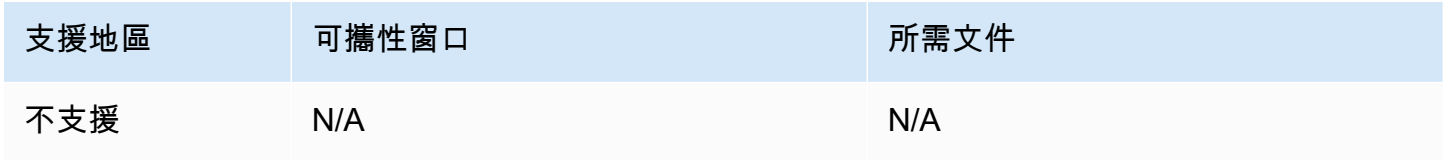

哥斯大黎加 (CR)

對於 UIFN 號碼,支援標準[區域和需求。](#page-434-0)

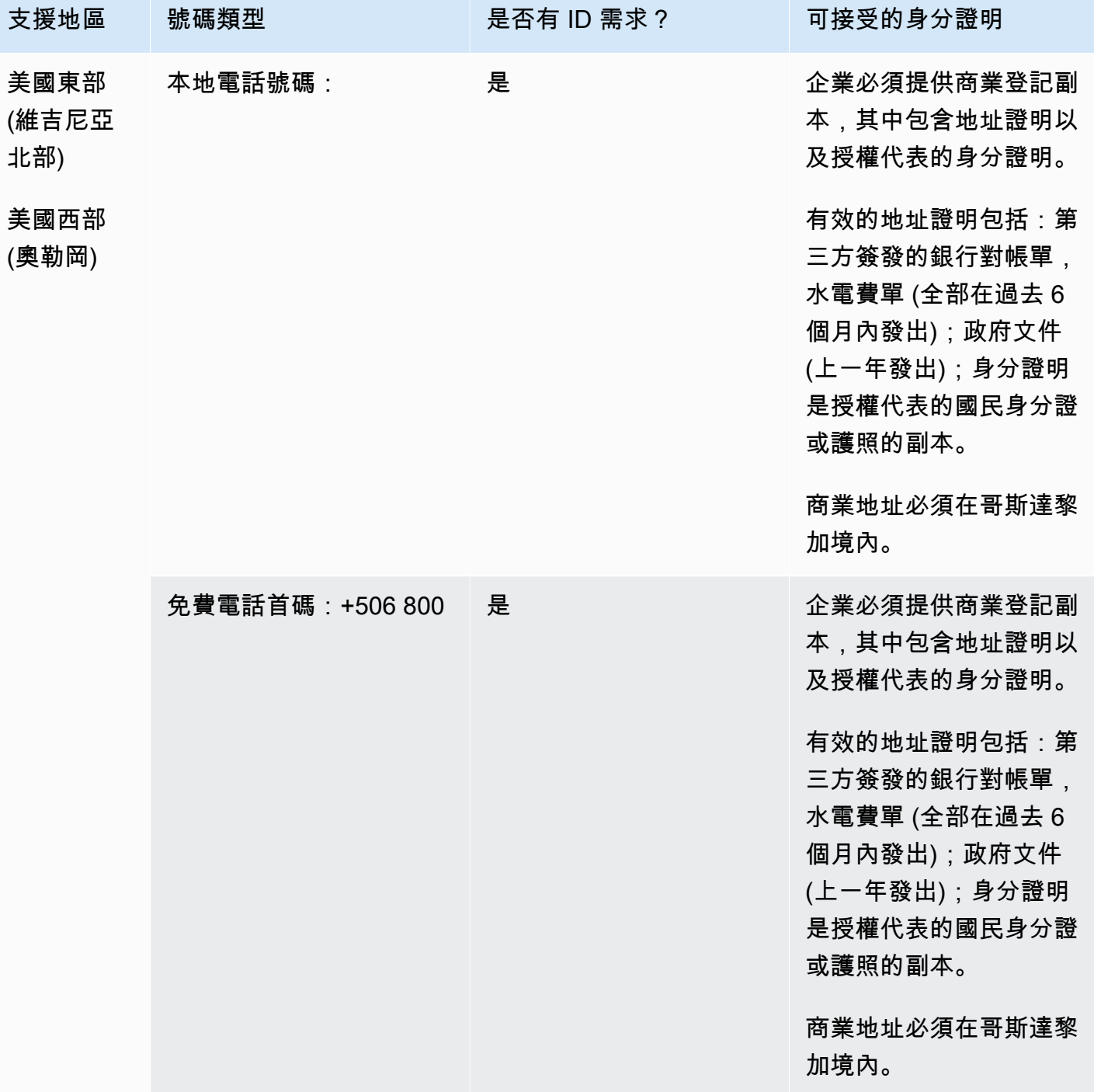

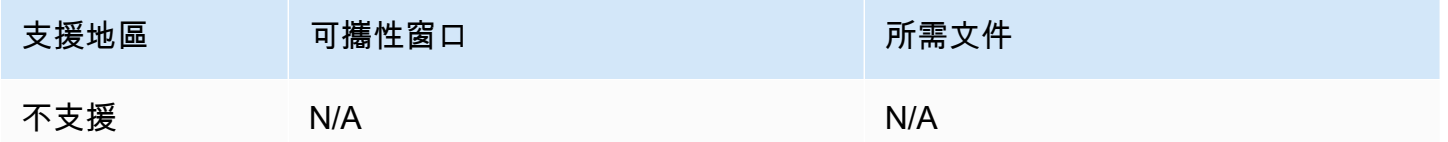

克羅地亞 (HR)

對於 UIFN 號碼,支援標準[區域和需求。](#page-434-0)

## 用於訂購電話號碼

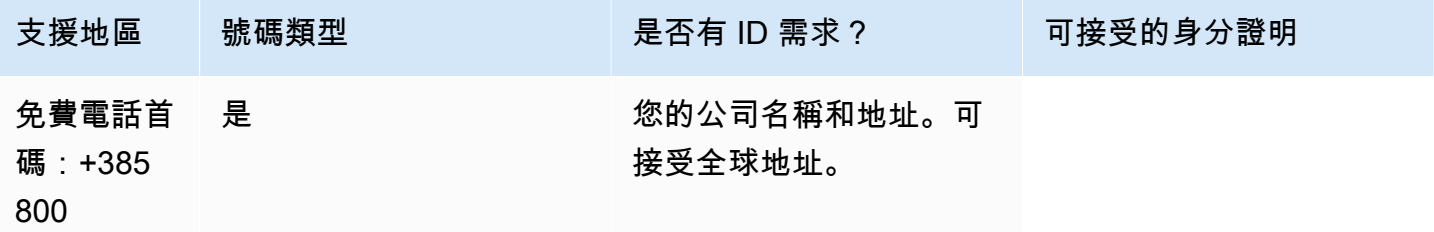

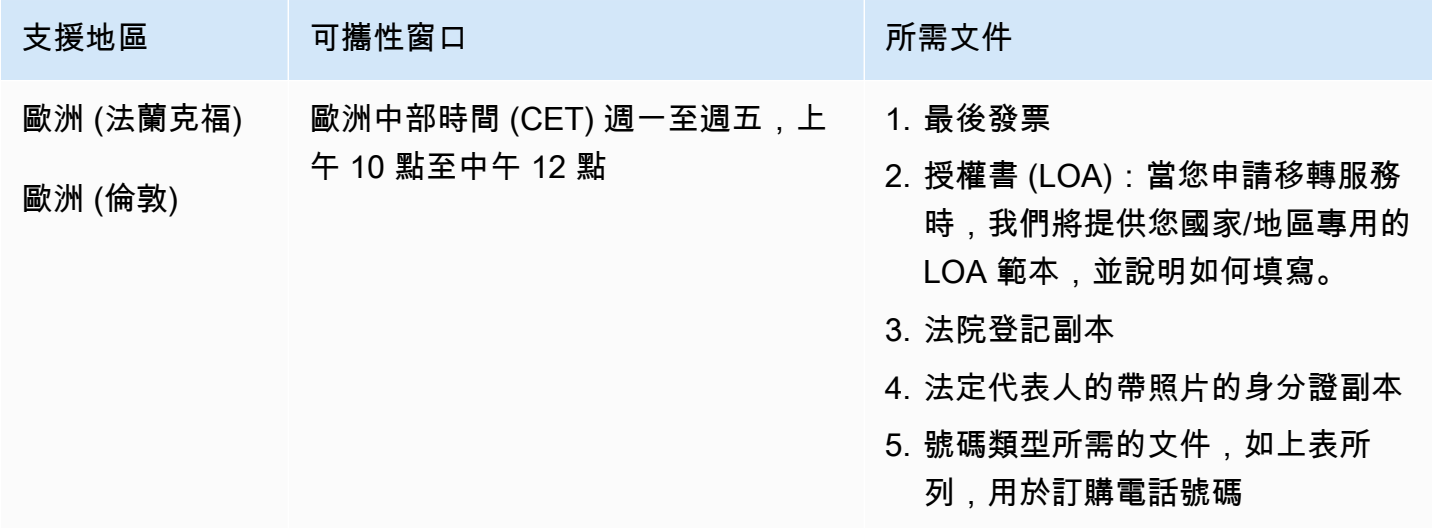

## 庫拉索島 (CW)

#### 用於訂購電話號碼

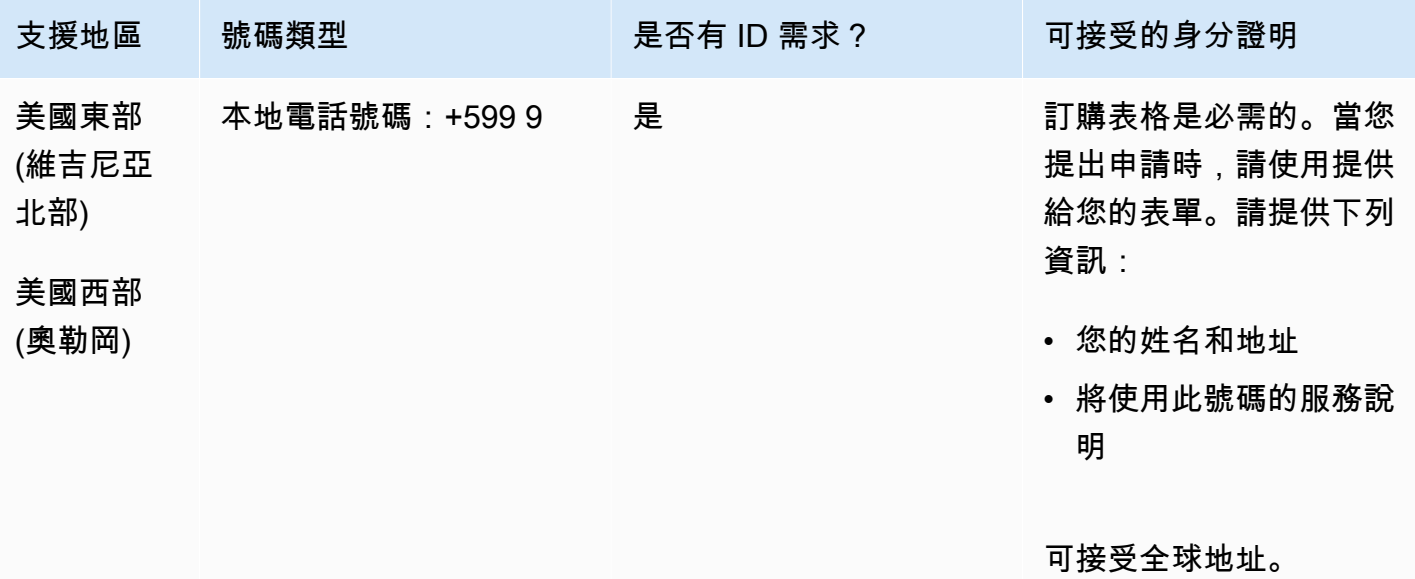

號碼可攜性

支援移轉特定數字範圍。建立 AWS Support 票證以驗證您號碼的可攜性。

賽普勒斯 (CY)

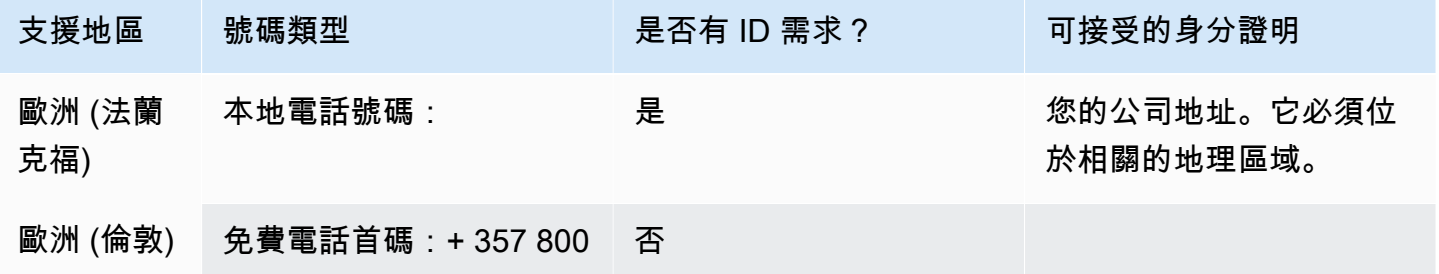

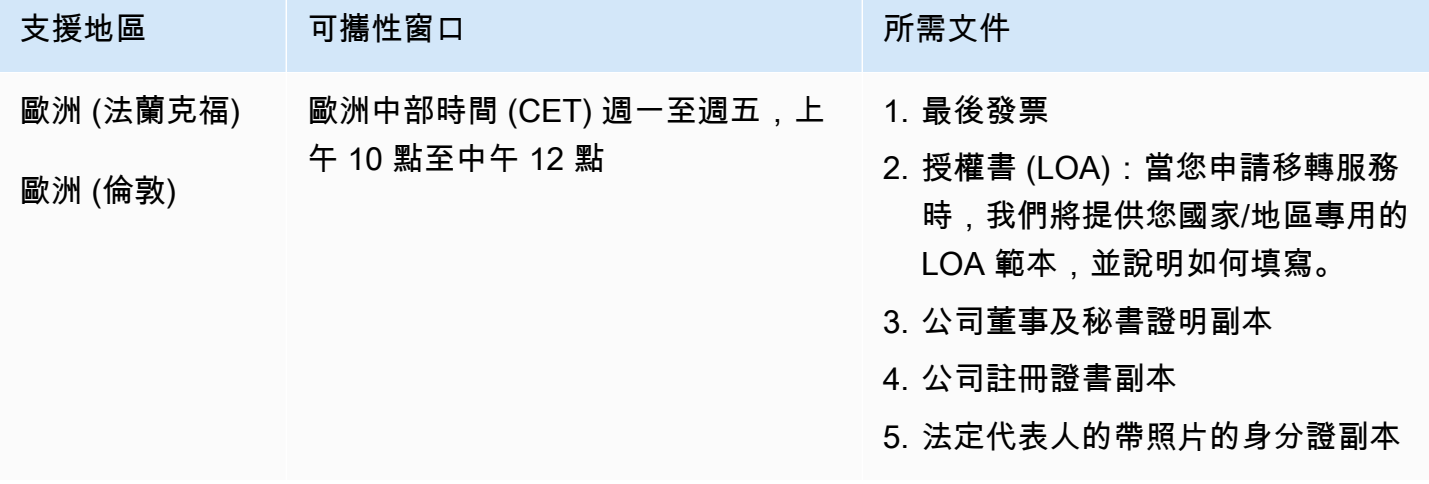

# 捷克 (CZ)

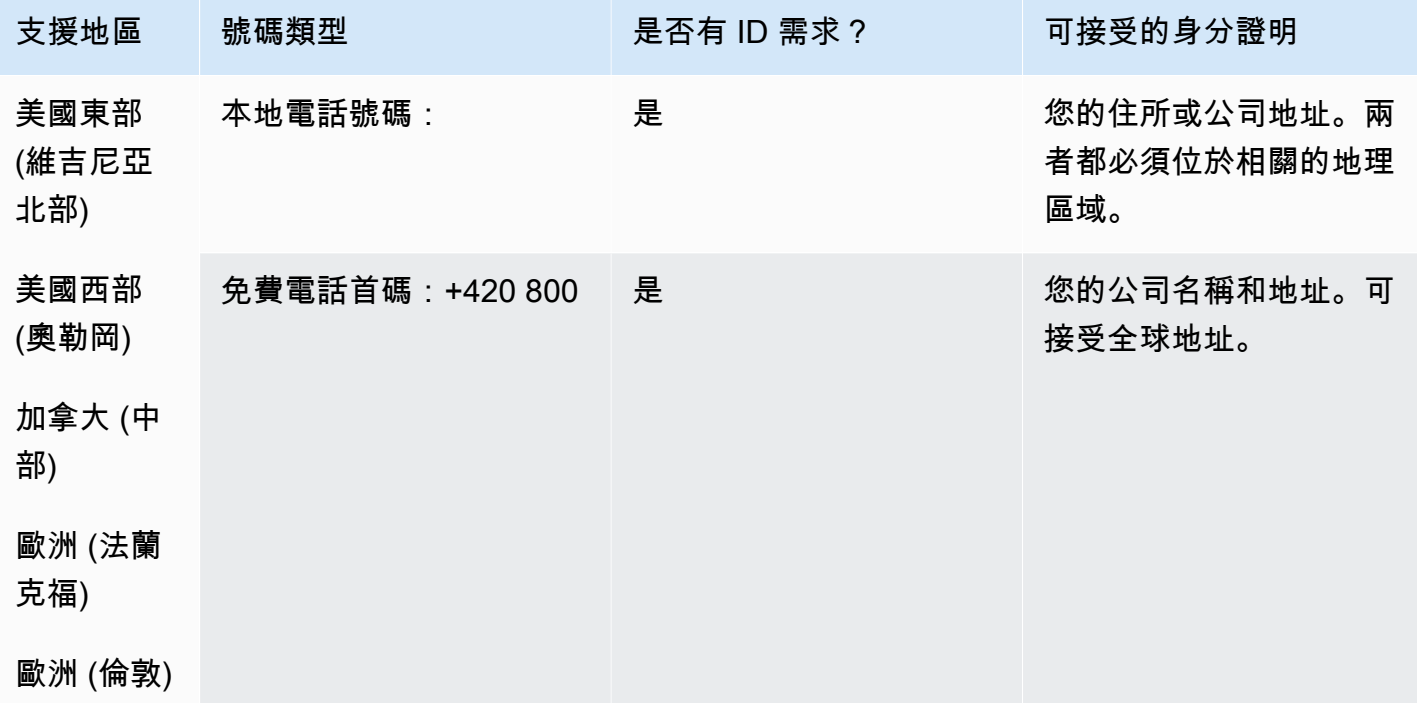

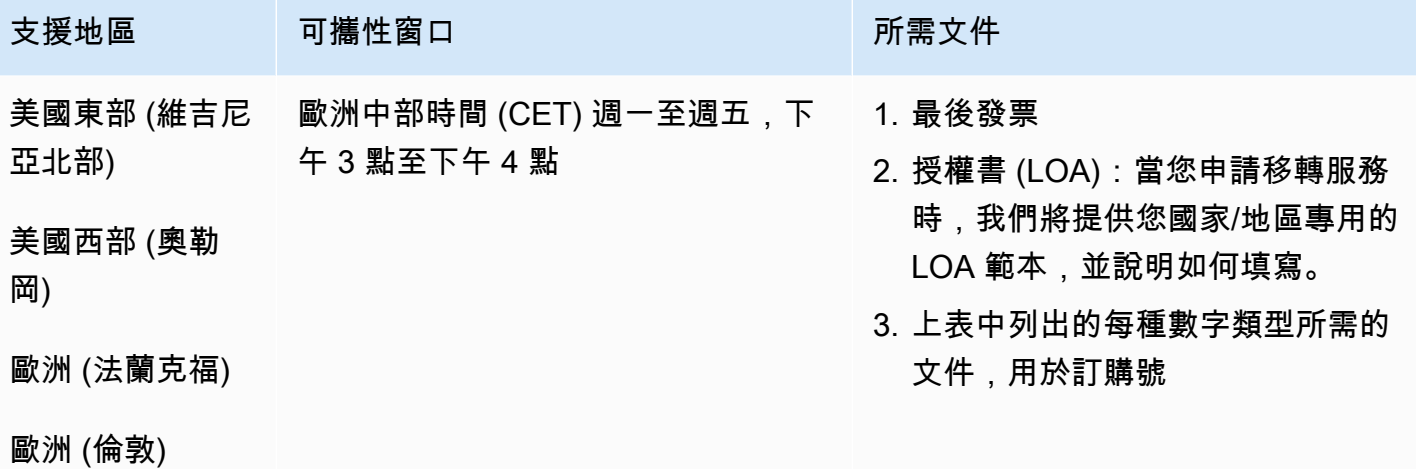

丹麥 (DK)

對於 UIFN 號碼,支援標準[區域和需求。](#page-434-0)

用於訂購電話號碼

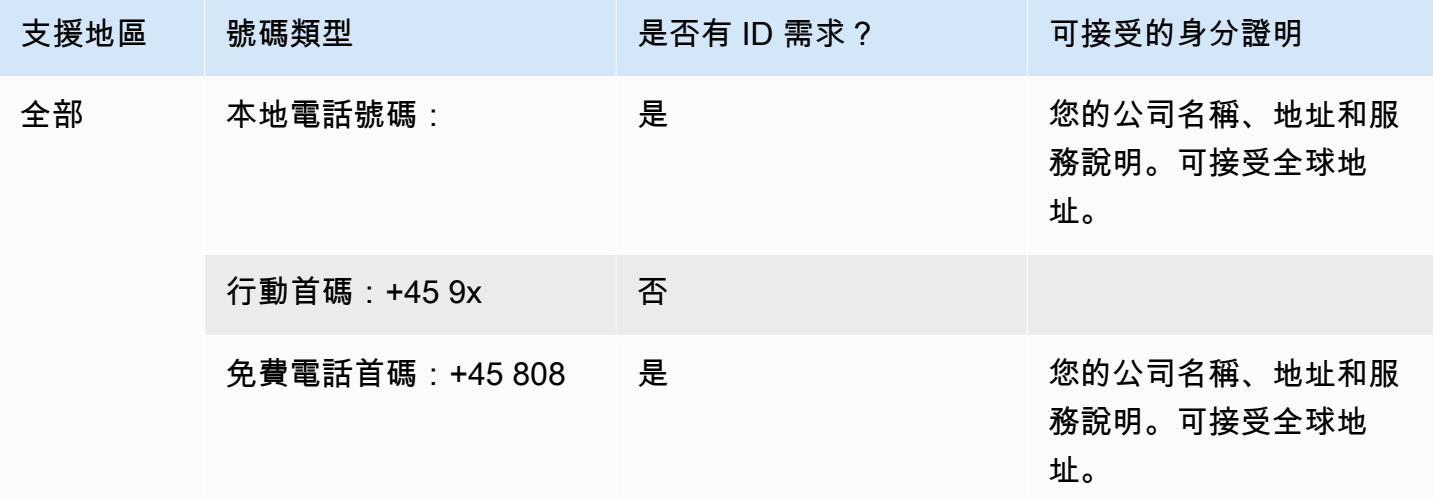

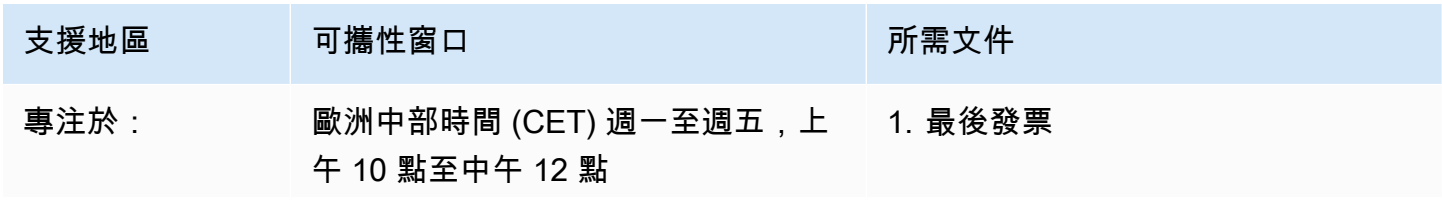

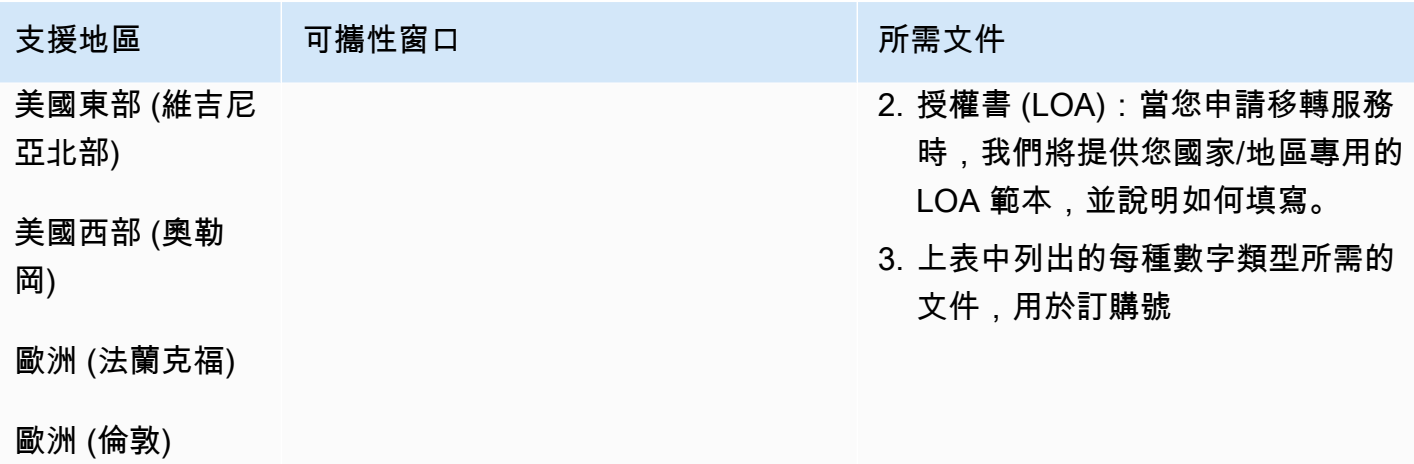

# 多明尼加共和國 (DOM)

## 用於訂購電話號碼

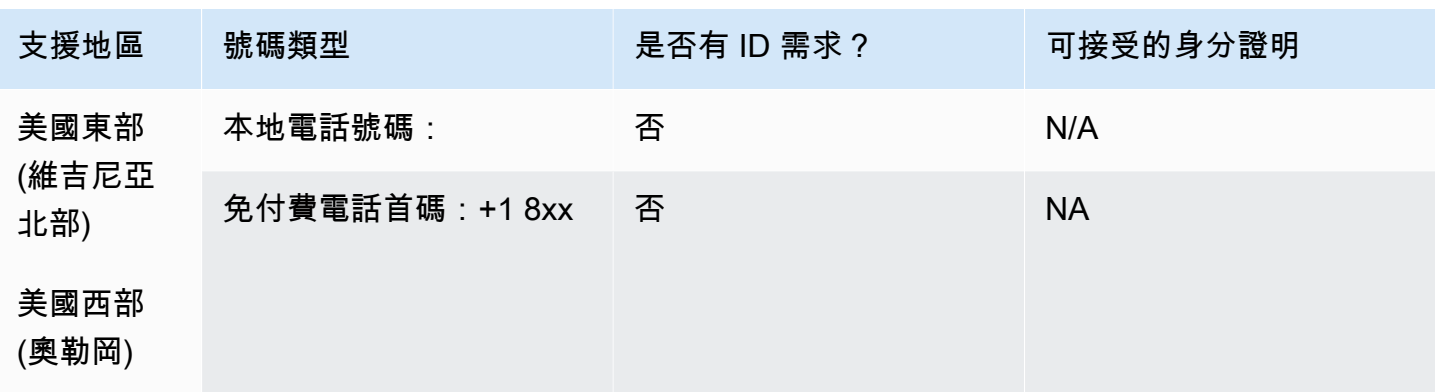

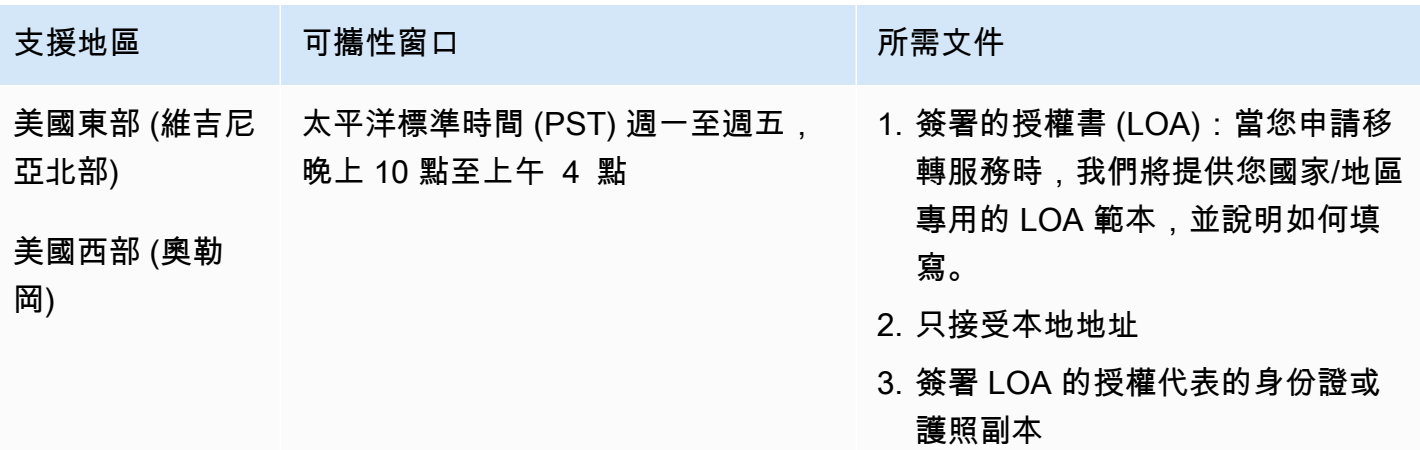

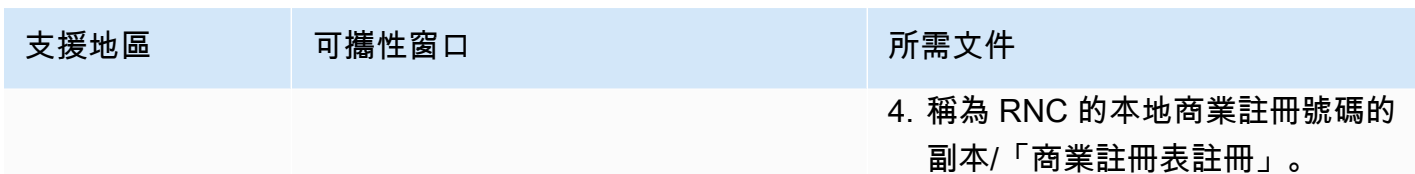

# 厄瓜多爾 (ECU)

## 用於訂購電話號碼

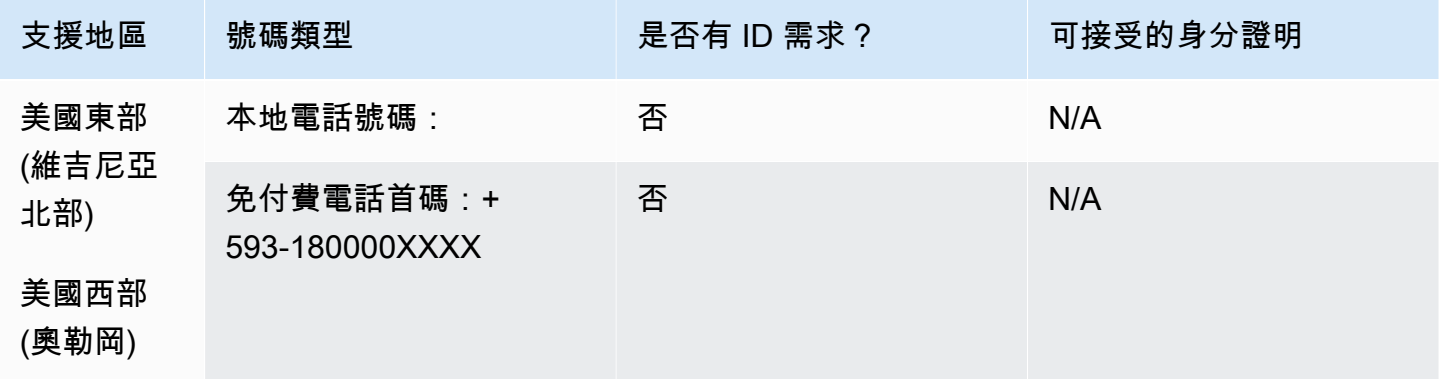

## 號碼可攜性

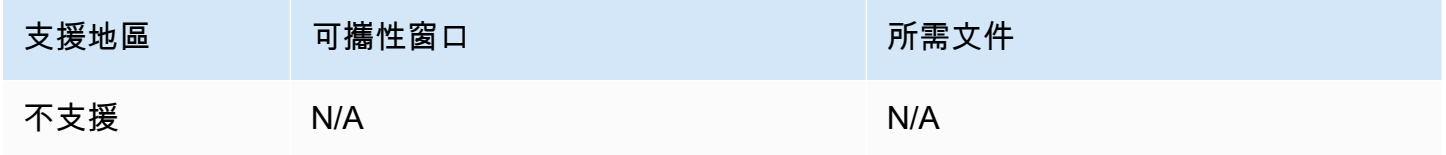

## 薩爾瓦多 (SV)

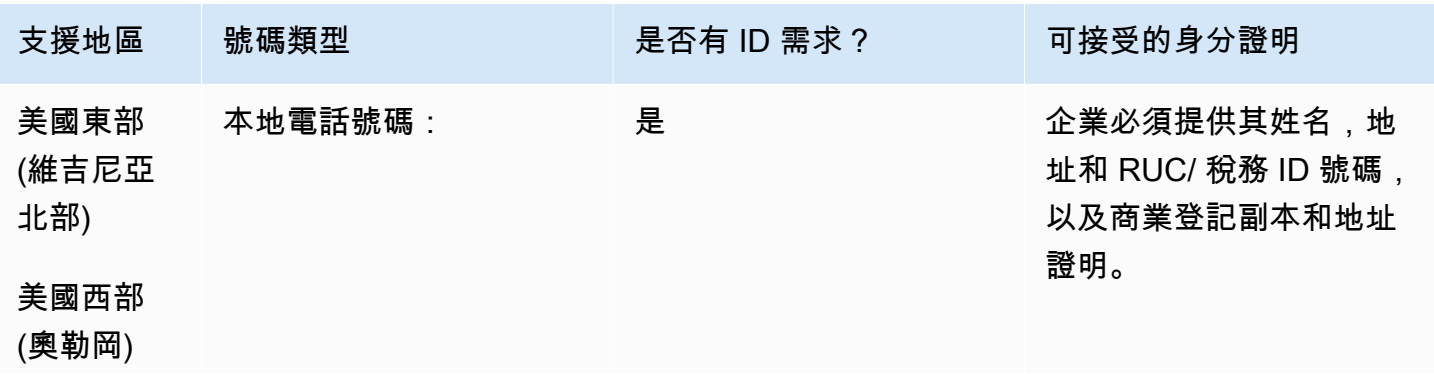

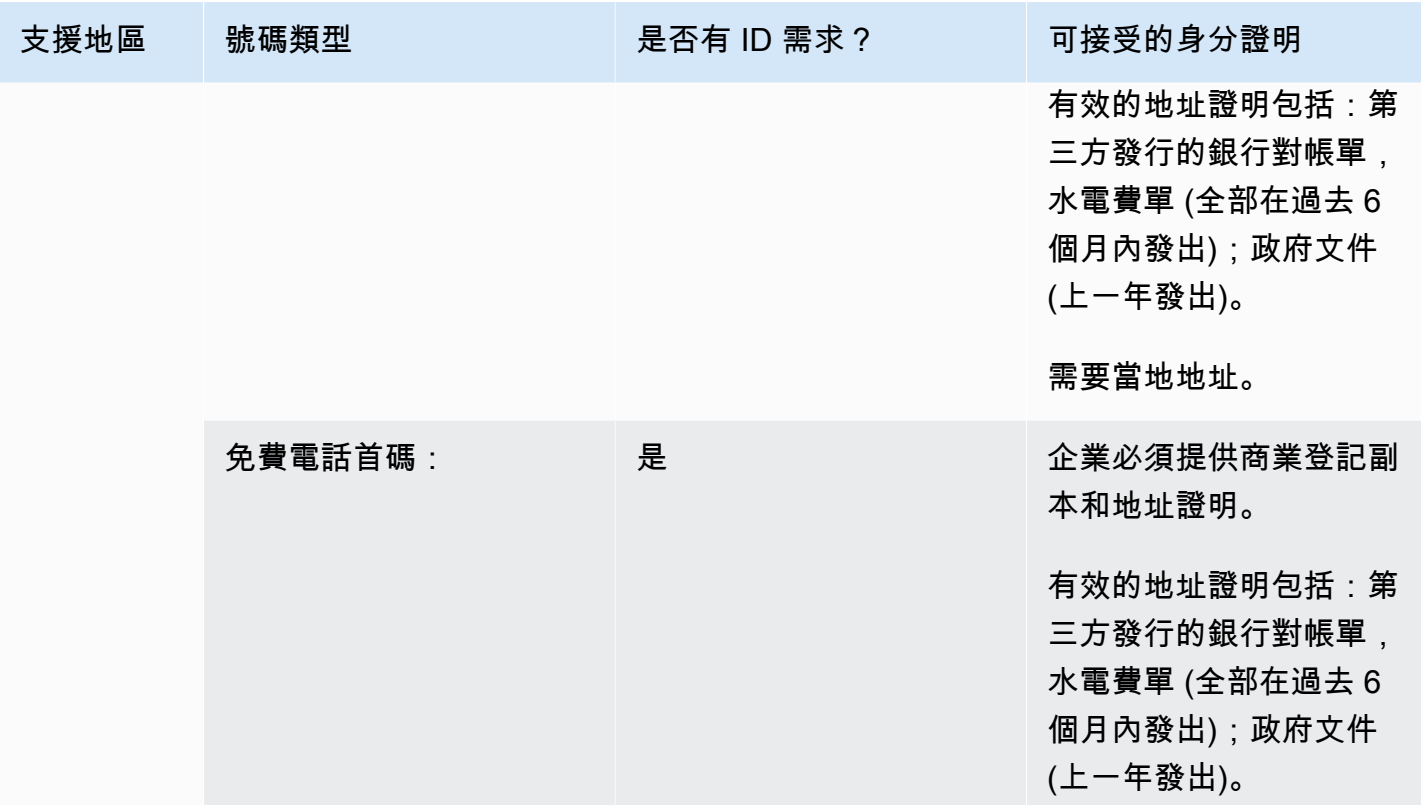

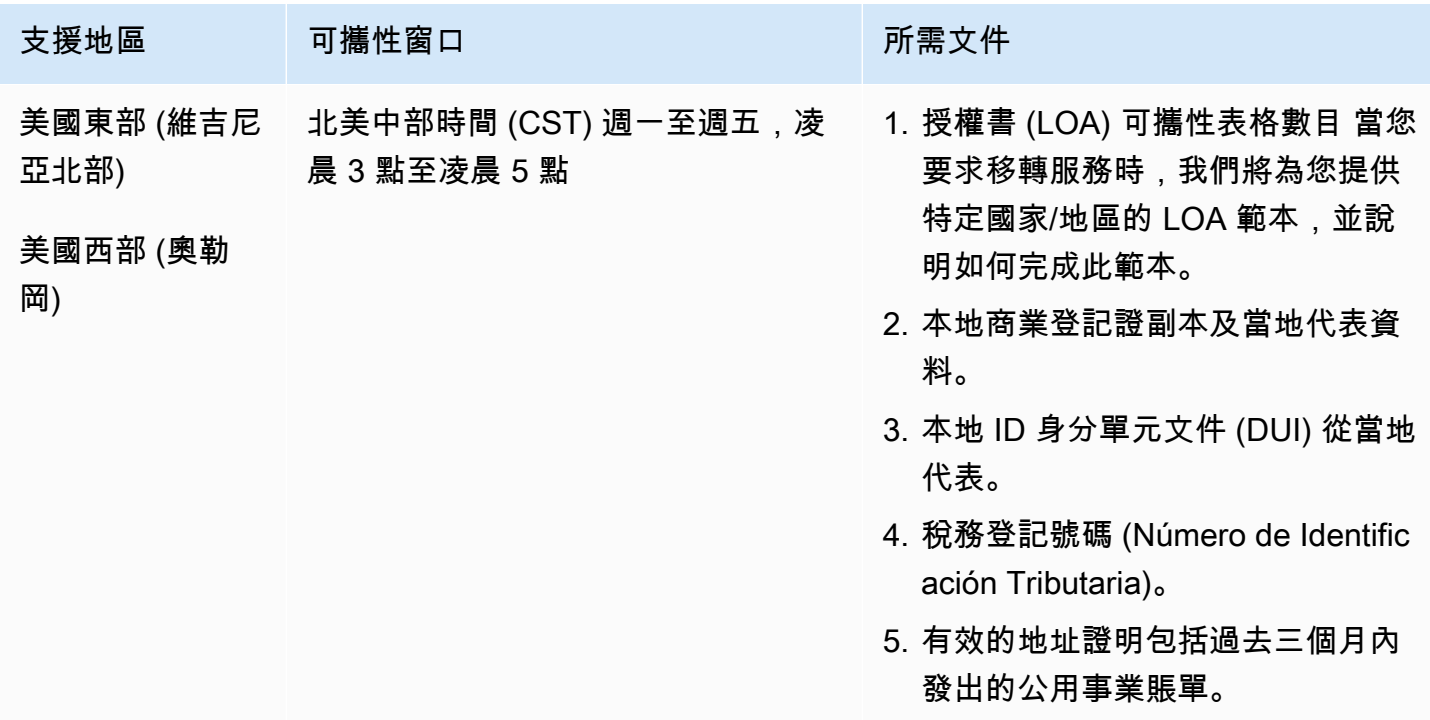
# 愛沙尼亞 (EE)

# 用於訂購電話號碼

對於 UIFN 號碼,支援標準[區域和需求。](#page-434-0)

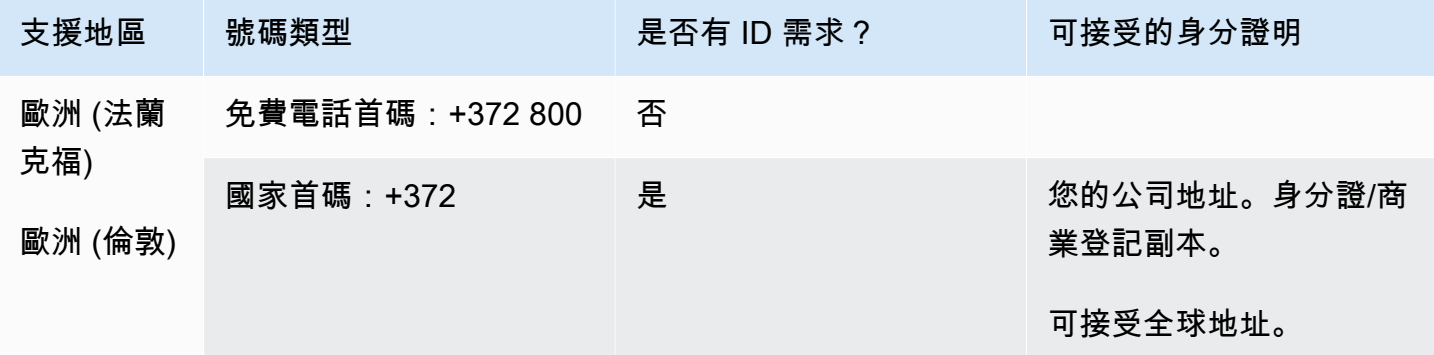

#### 號碼可攜性

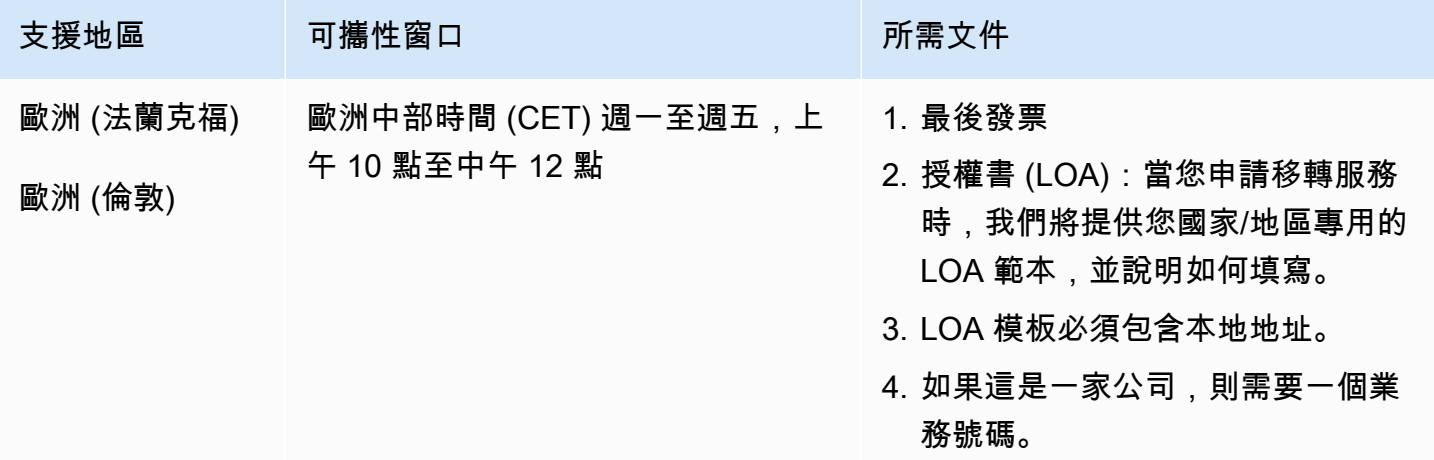

# 芬蘭 (FI)

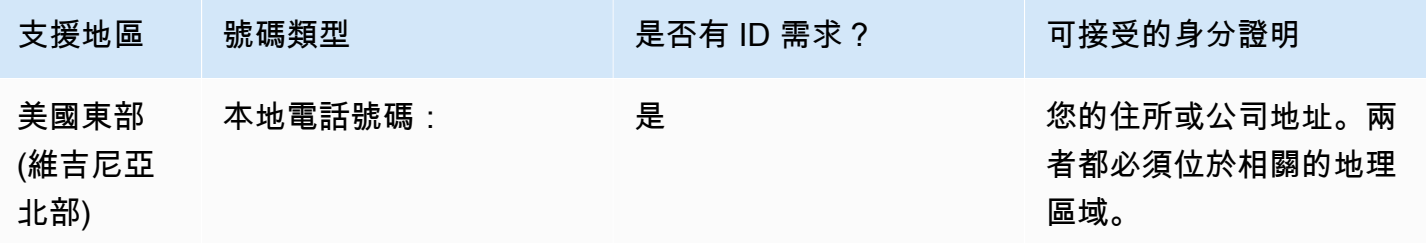

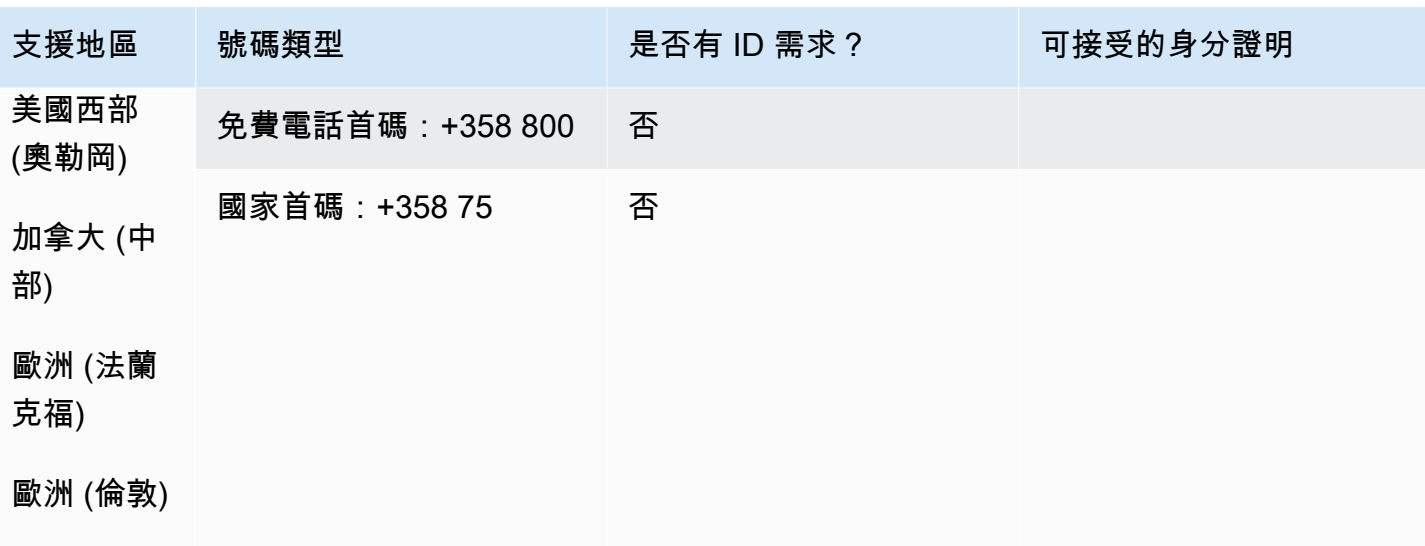

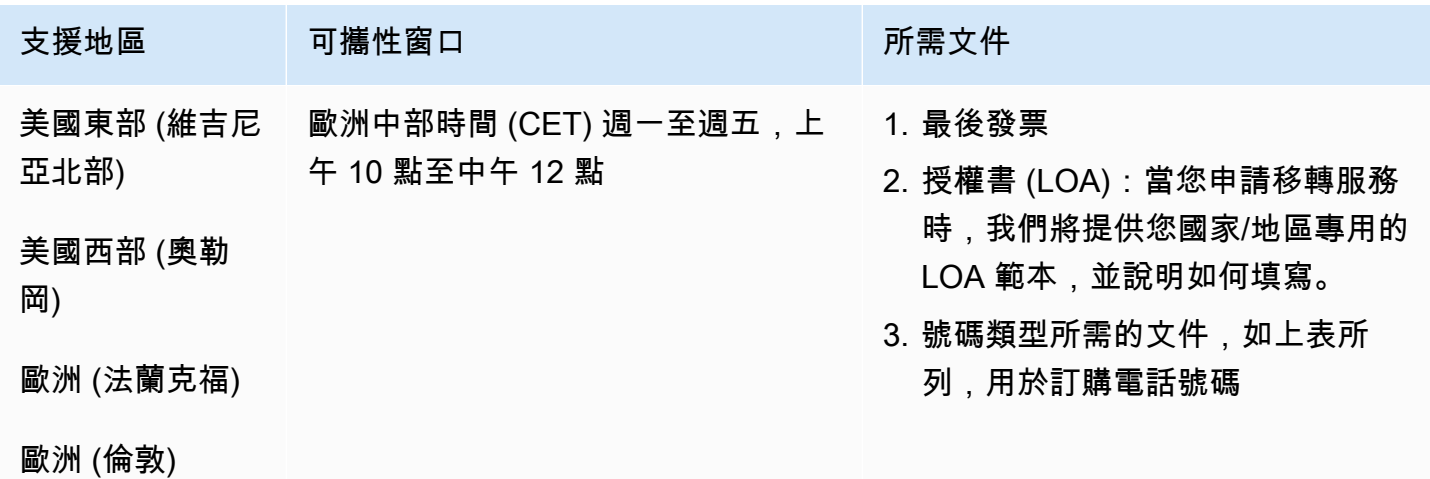

法國 (FR)

對於 UIFN 號碼,支援標準[區域和需求。](#page-434-0)

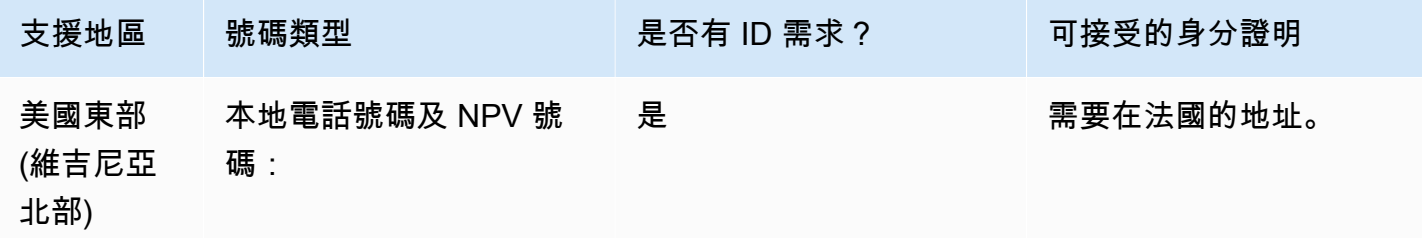

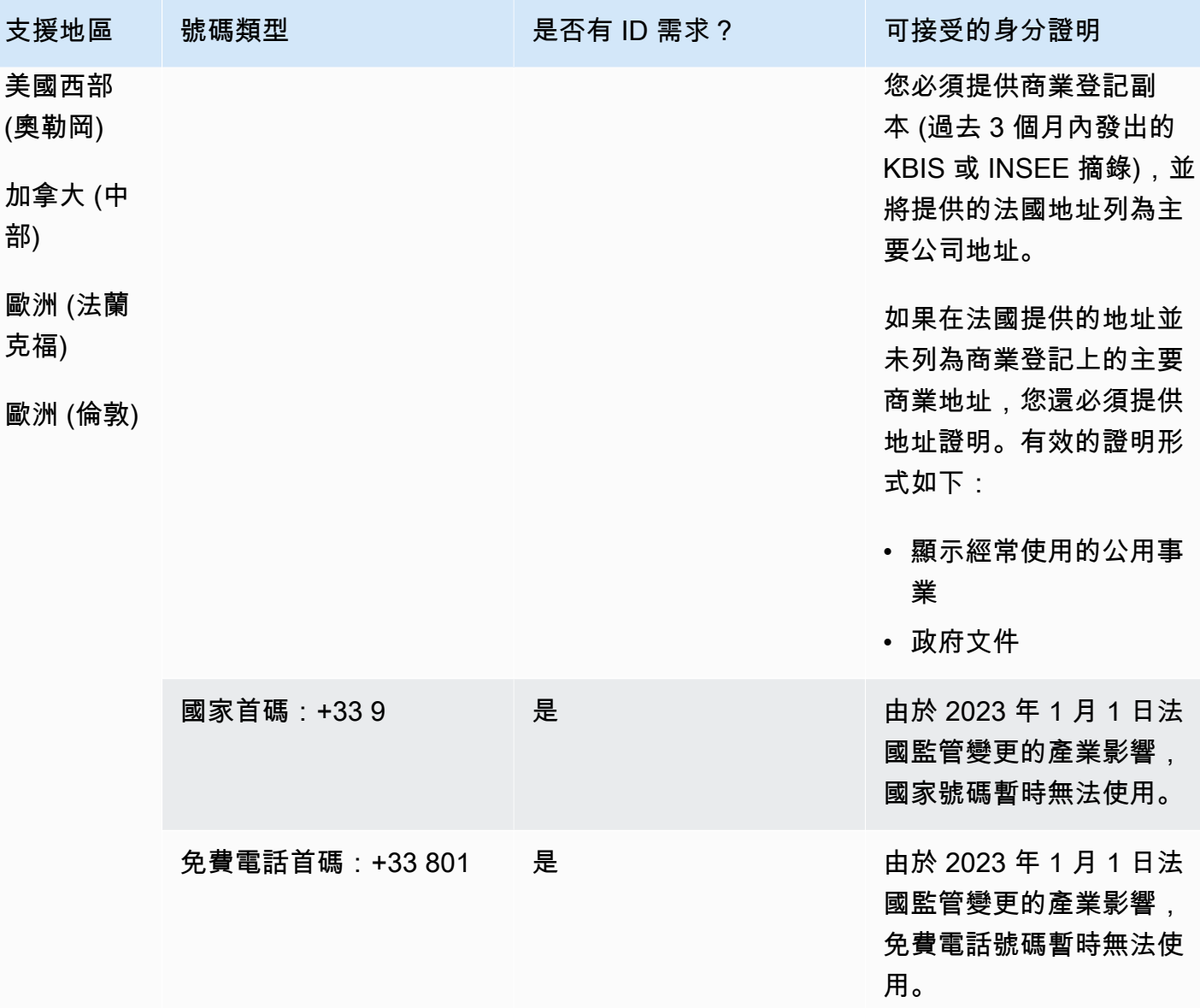

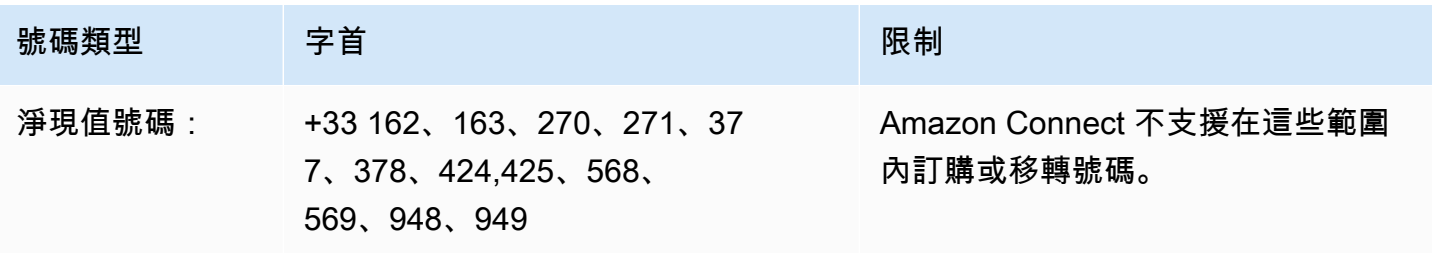

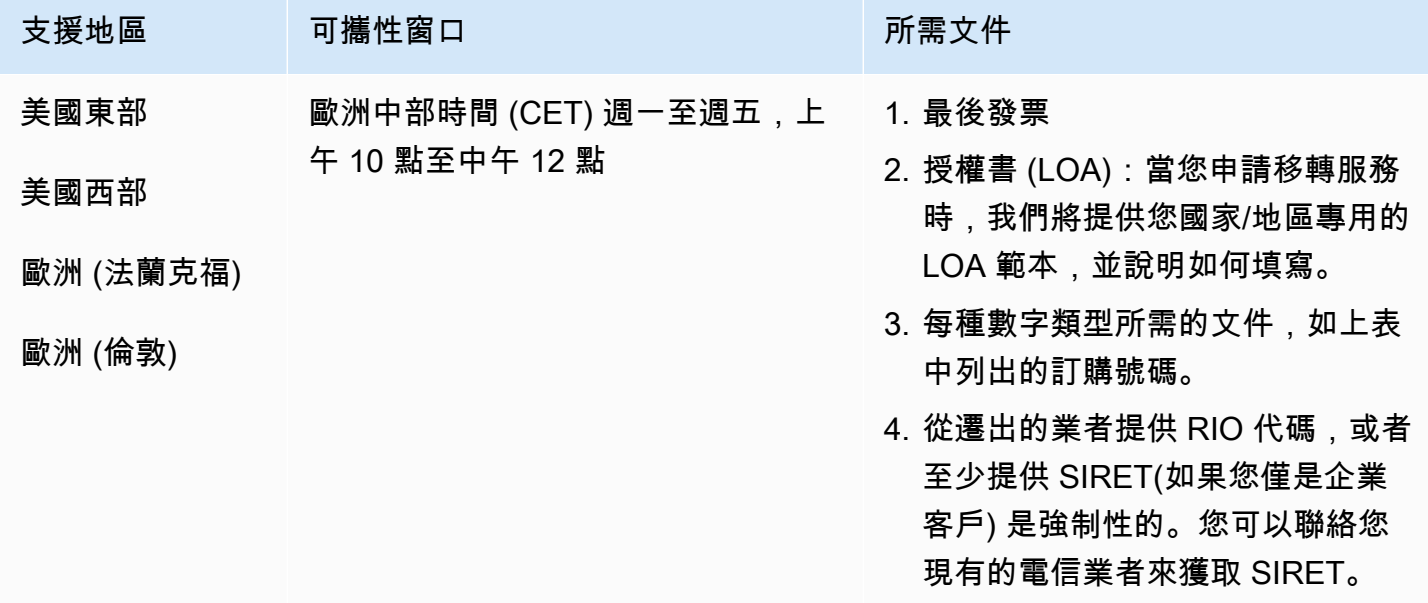

# 法屬圭亞那 (GF)

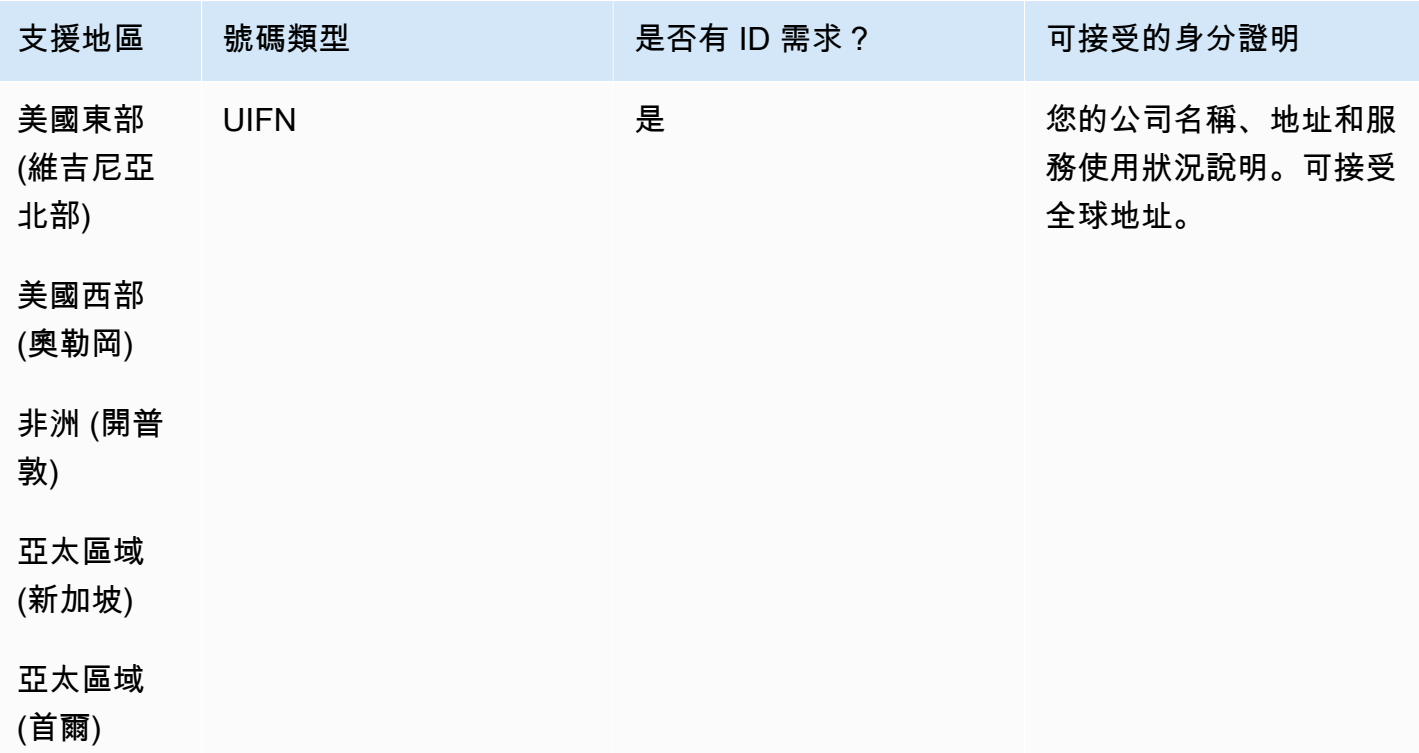

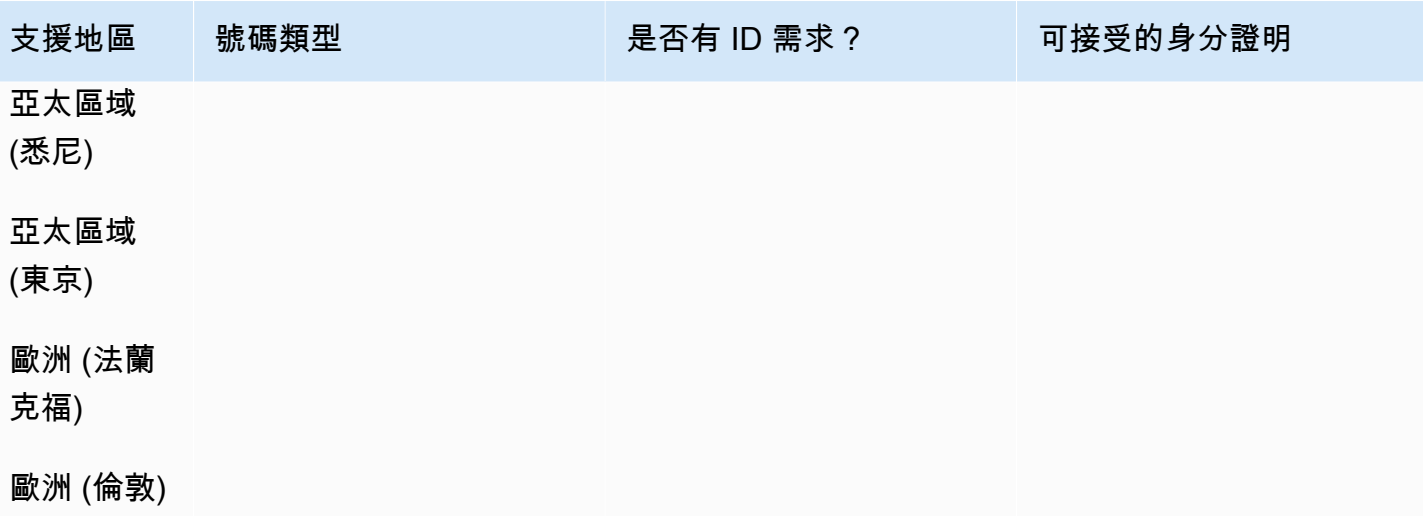

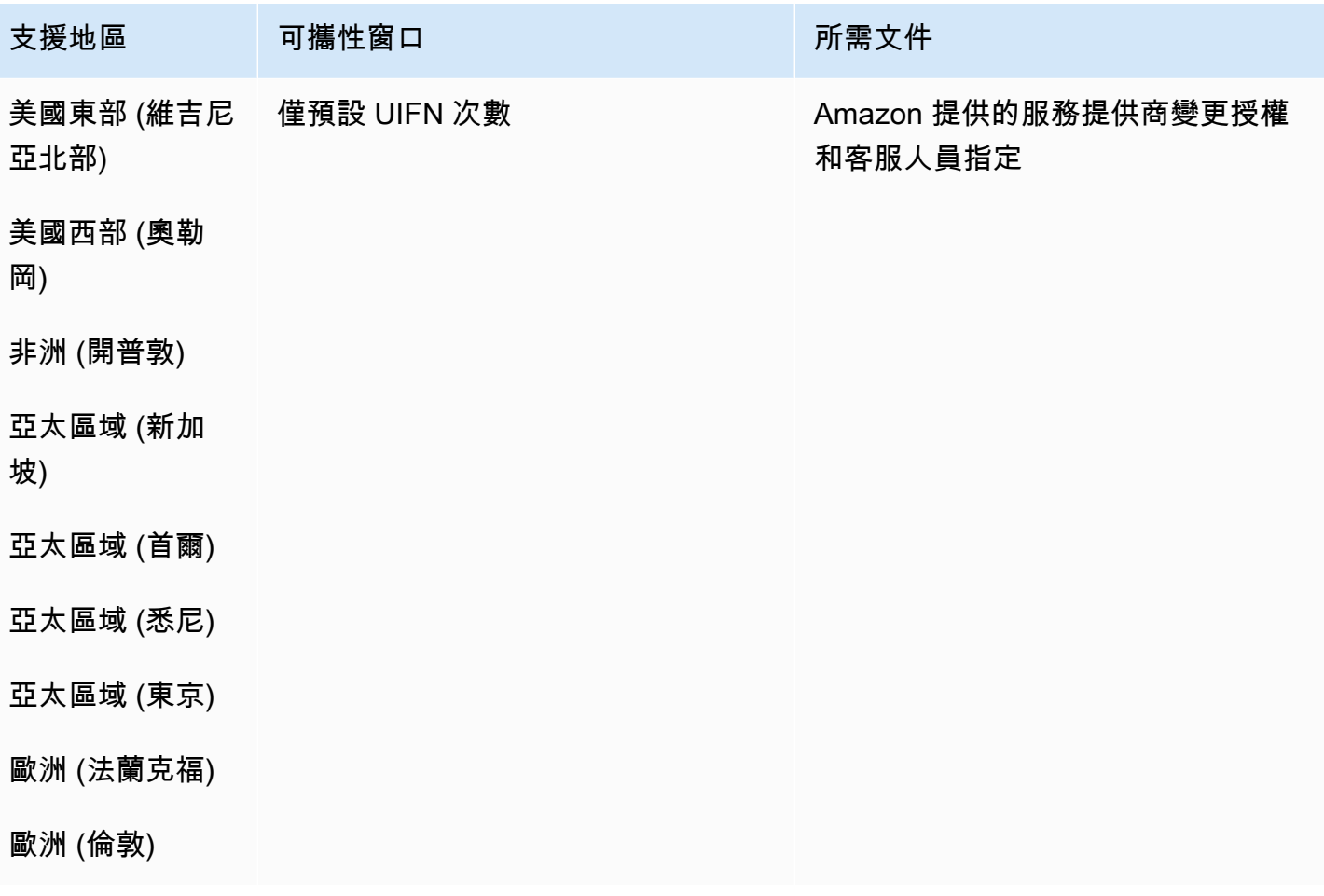

# 喬治亞 (GE)

#### 用於訂購電話號碼

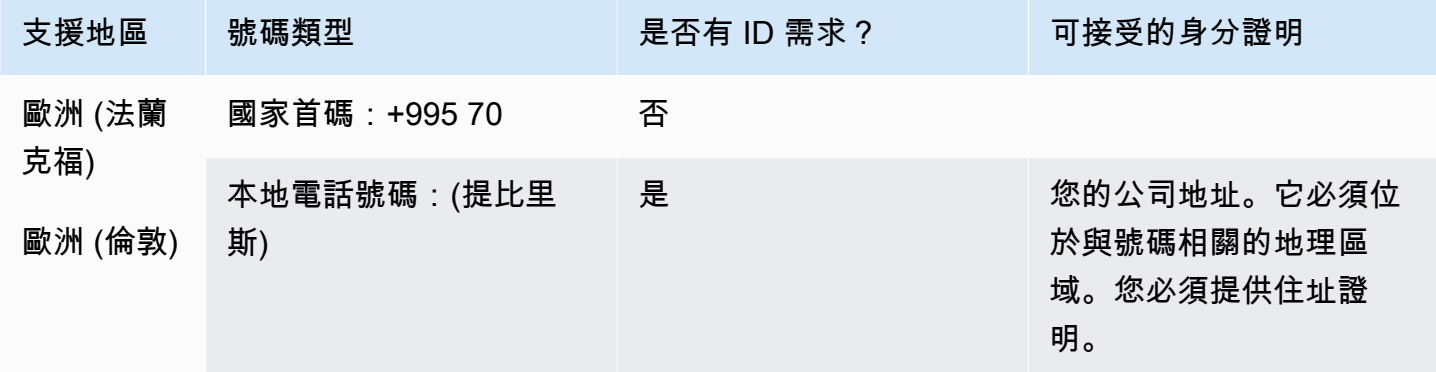

#### 號碼可攜性

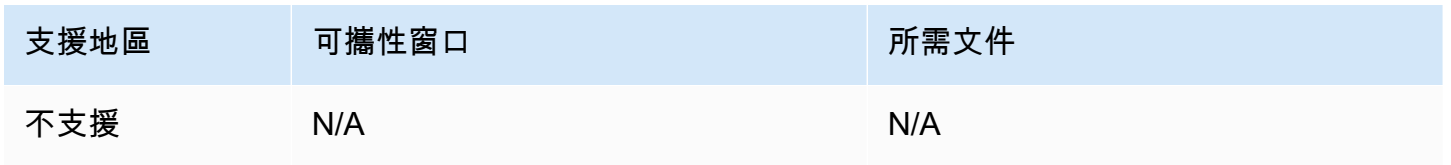

# 德國 (DE)

對於 UIFN 號碼,支援標準[區域和需求。](#page-434-0)

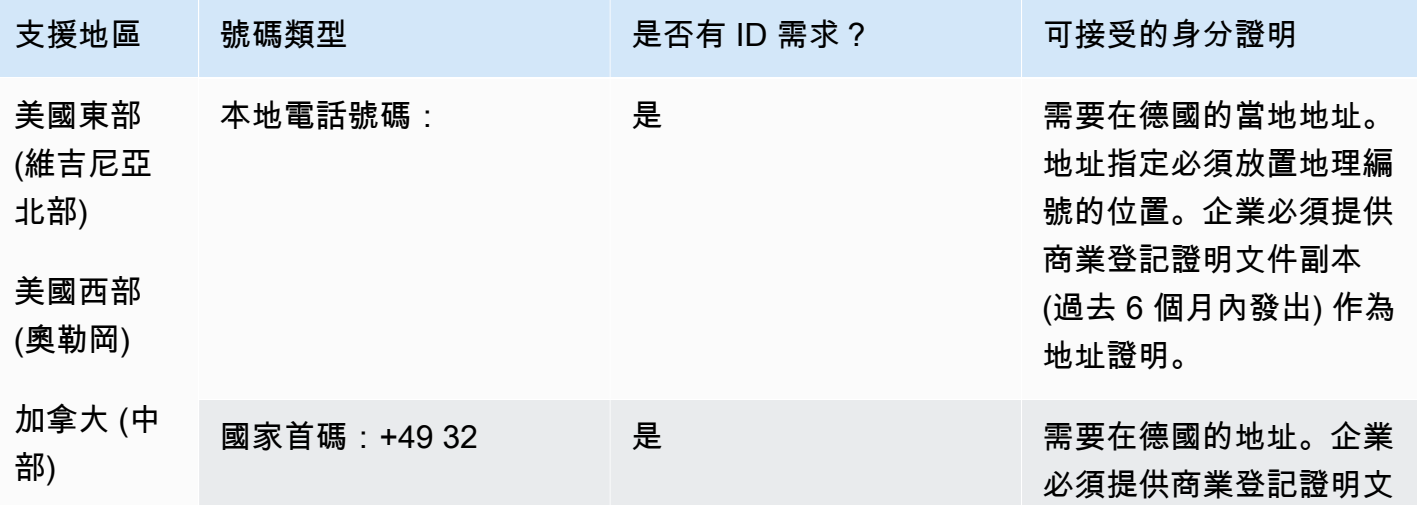

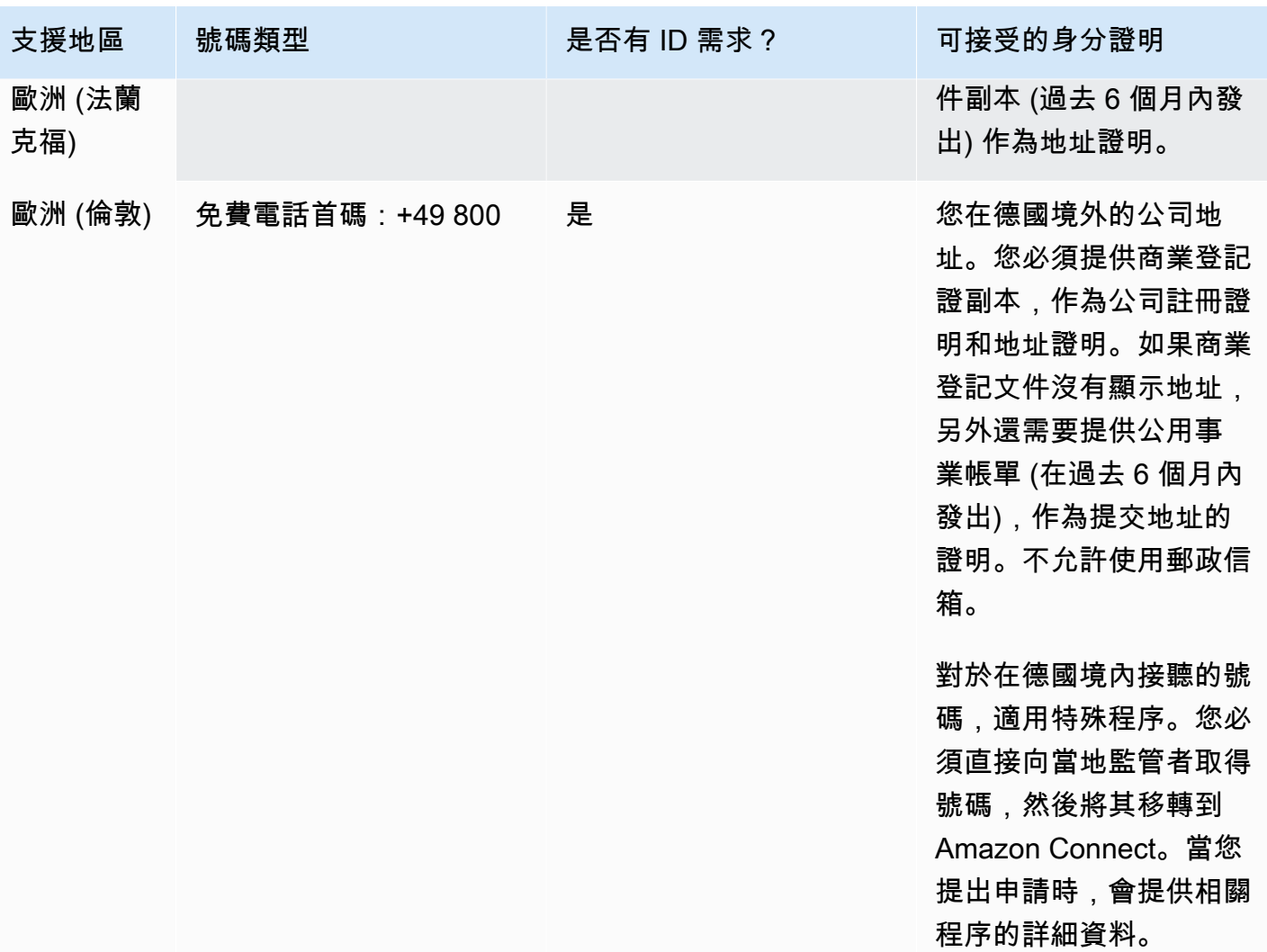

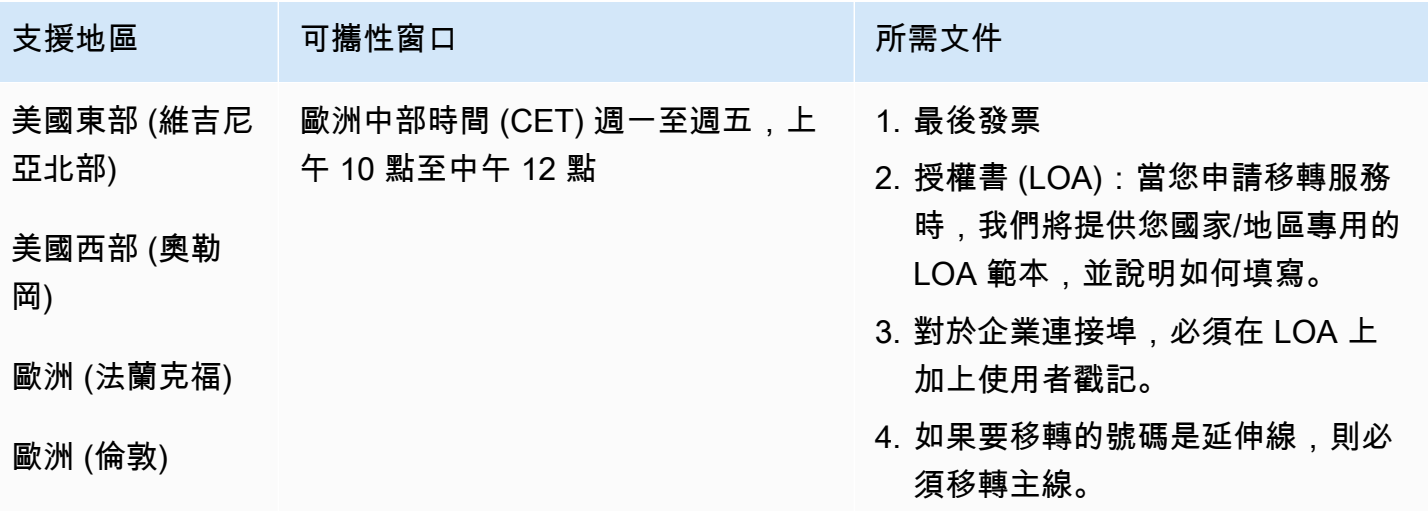

# 支援地區 可攜性窗口 网络罗马 可以选择的 可能性的

5. 號碼類型所需的文件,如上表所 列,用於訂購電話號碼

希臘 (GR)

對於 UIFN 號碼,支援標準[區域和需求。](#page-434-0)

用於訂購電話號碼

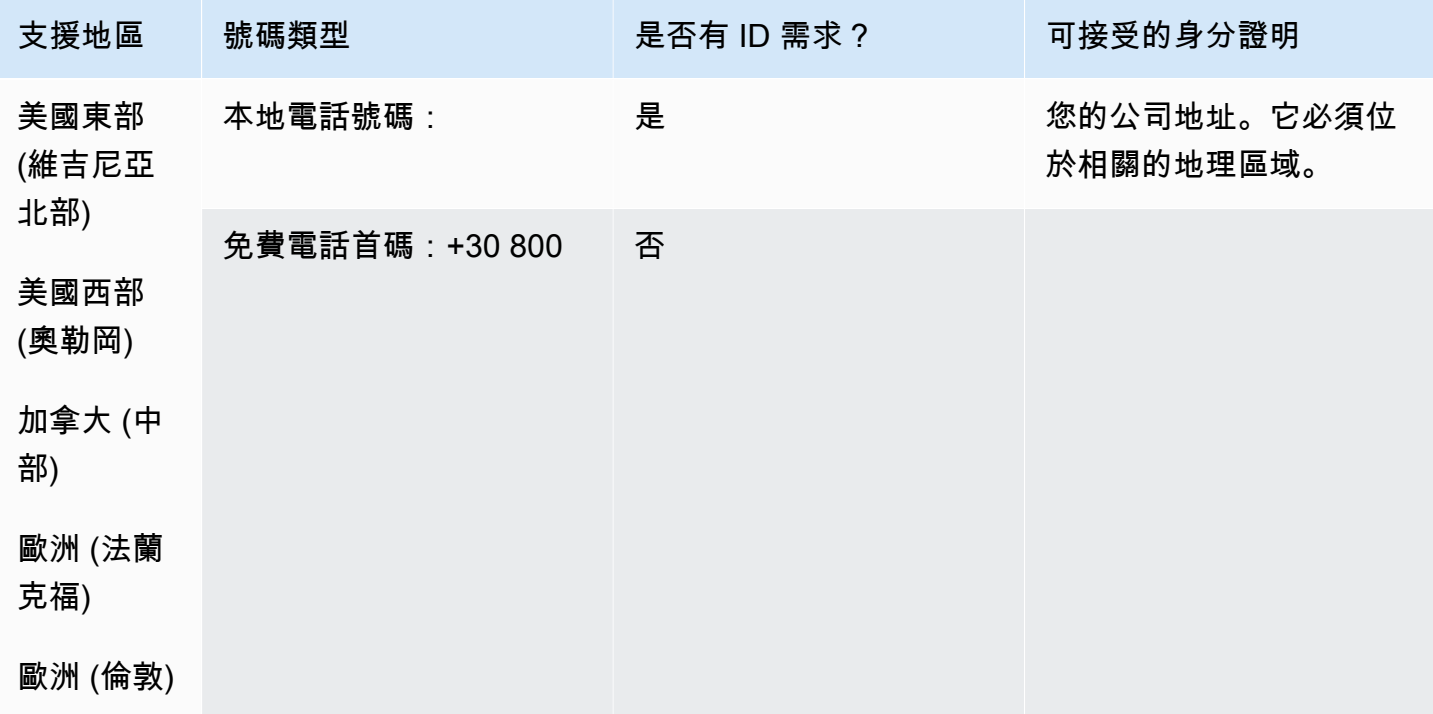

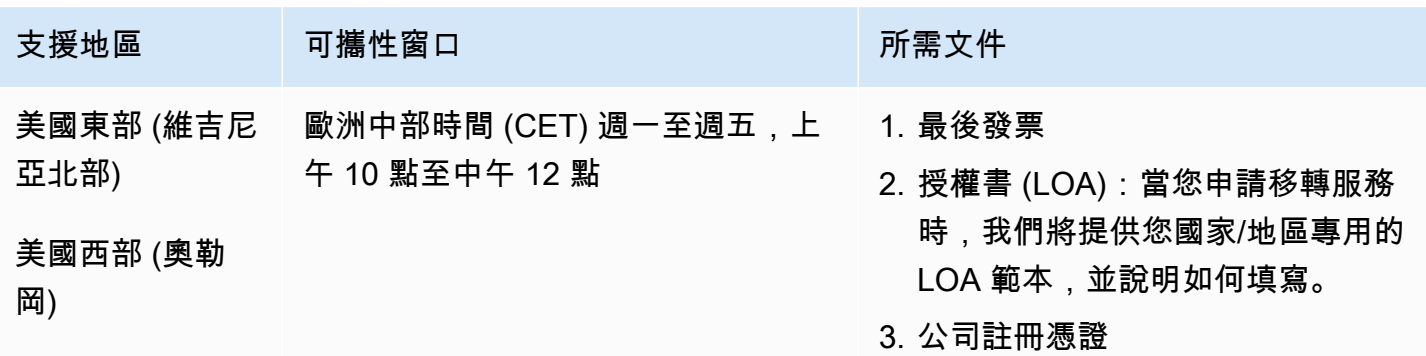

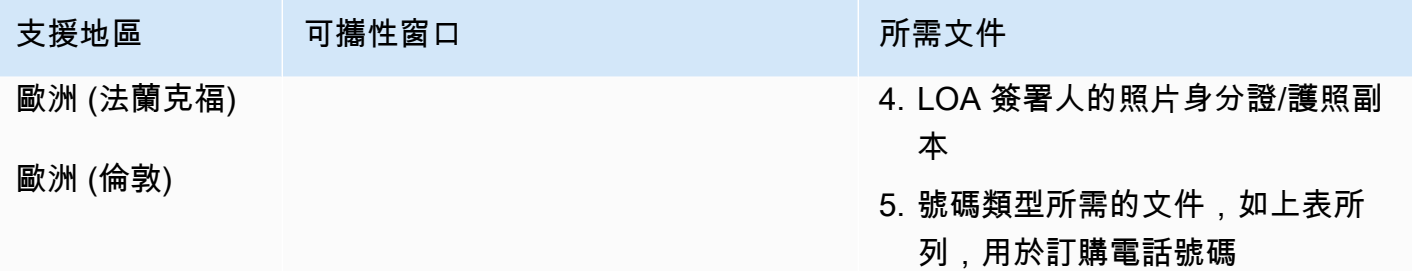

# 瓜地馬拉 (GT)

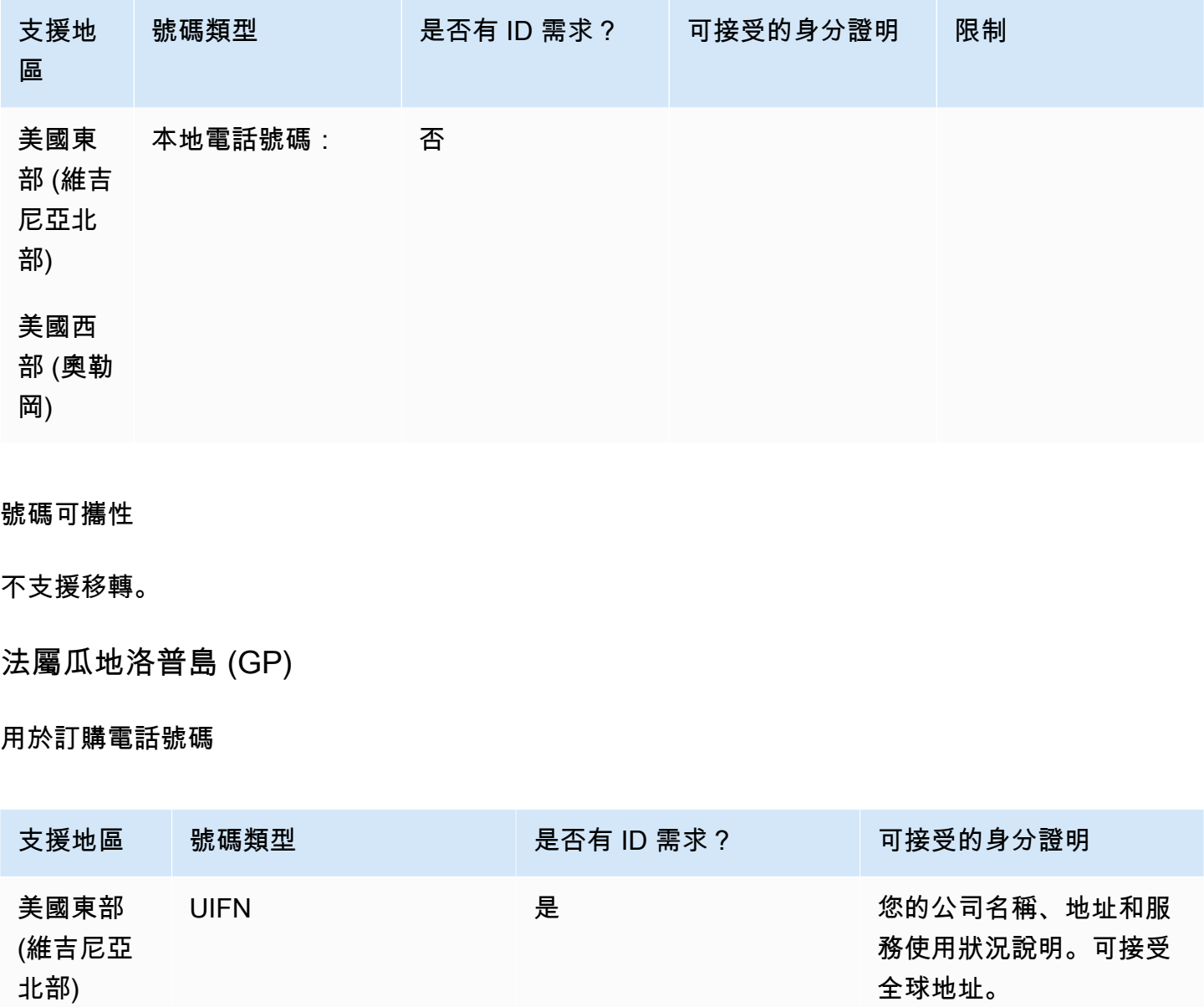

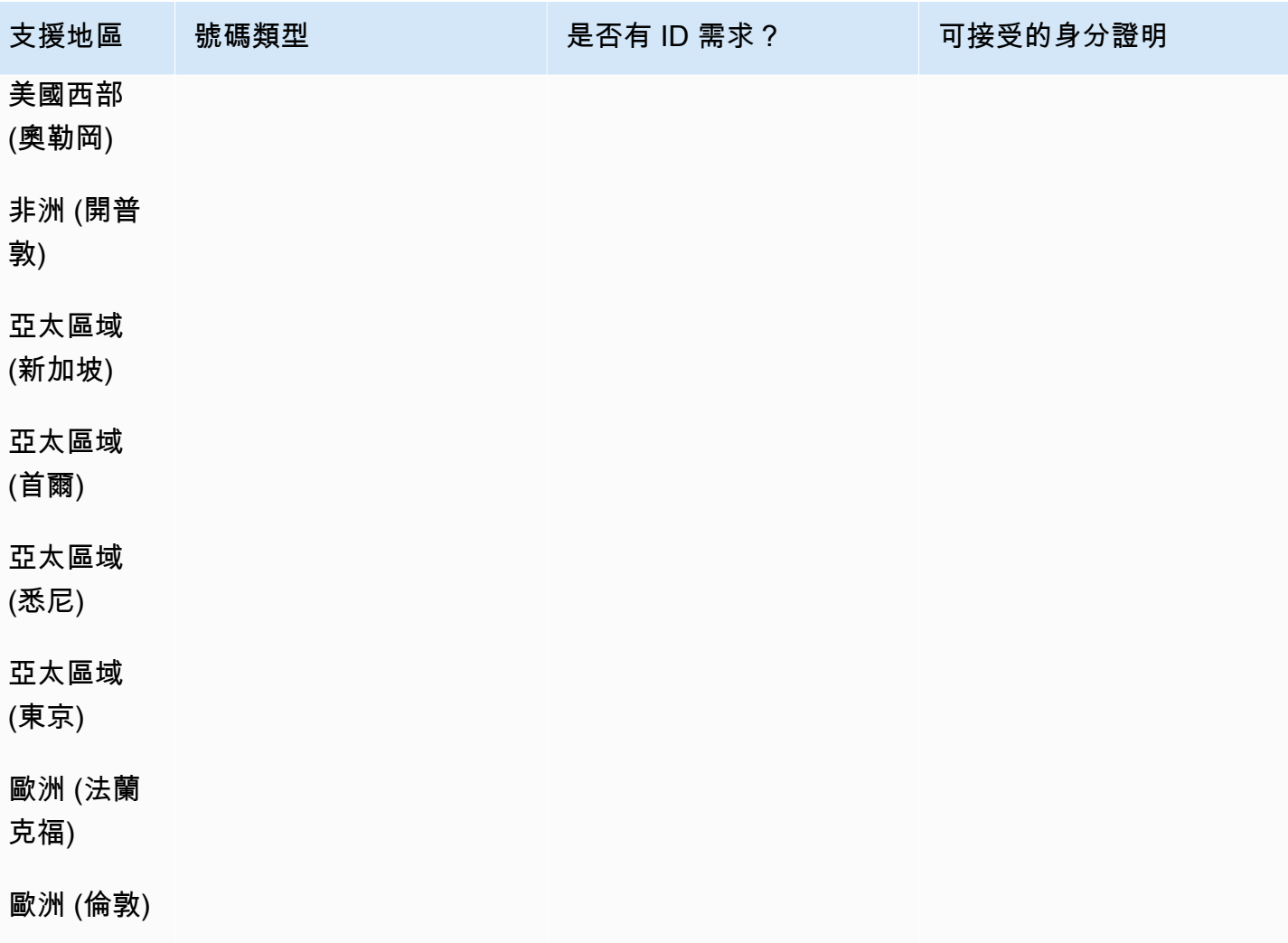

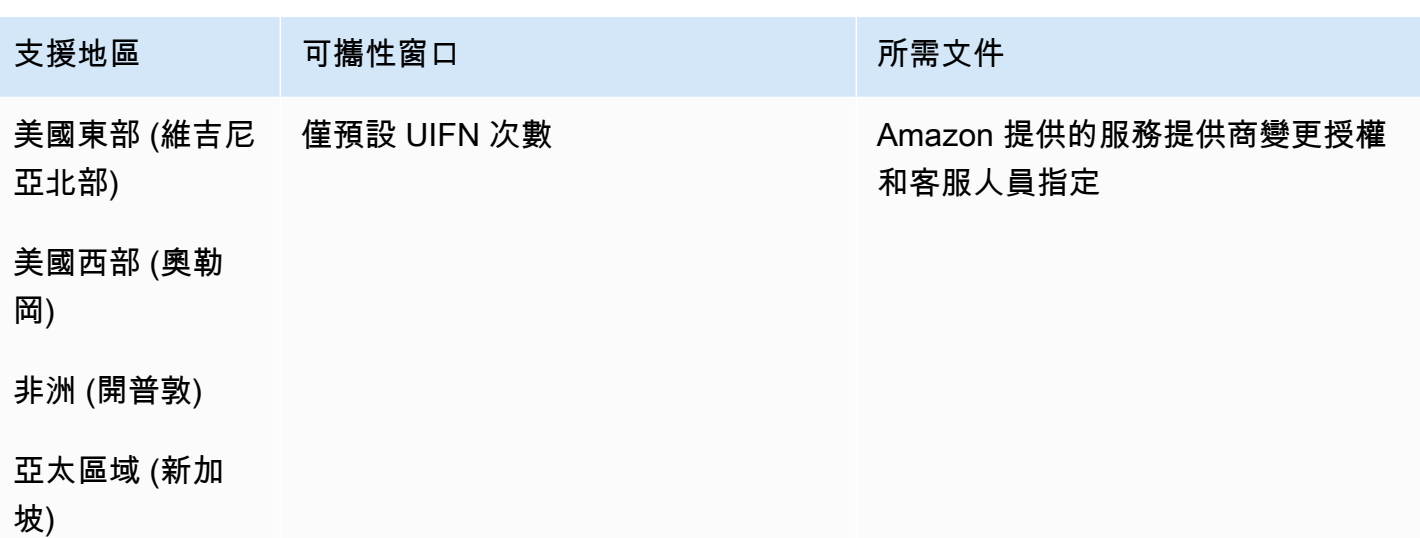

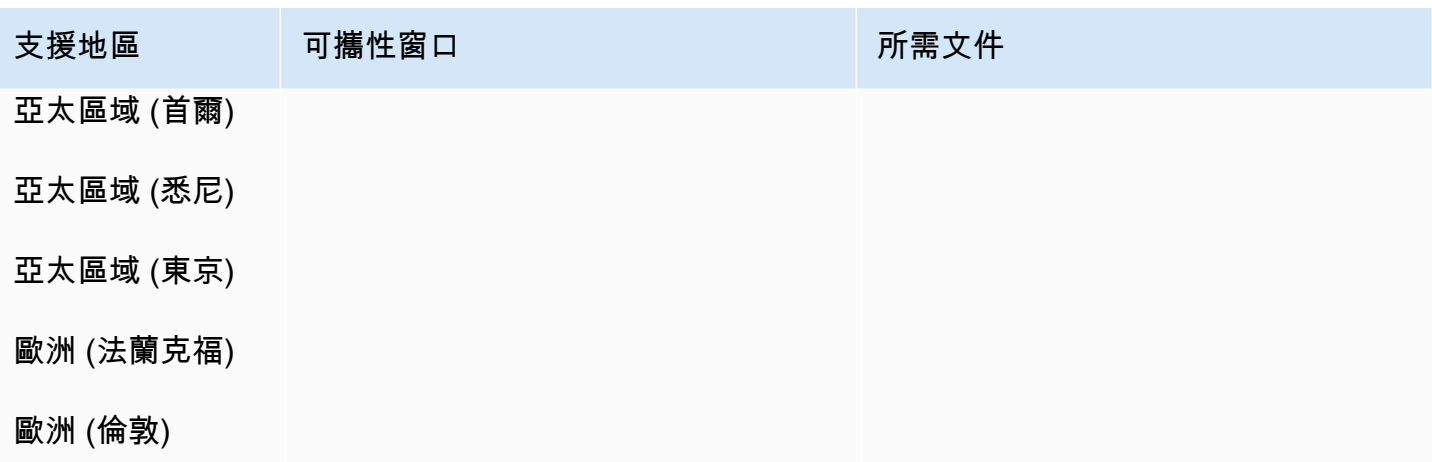

宏都拉斯 (HN)

### 用於訂購電話號碼

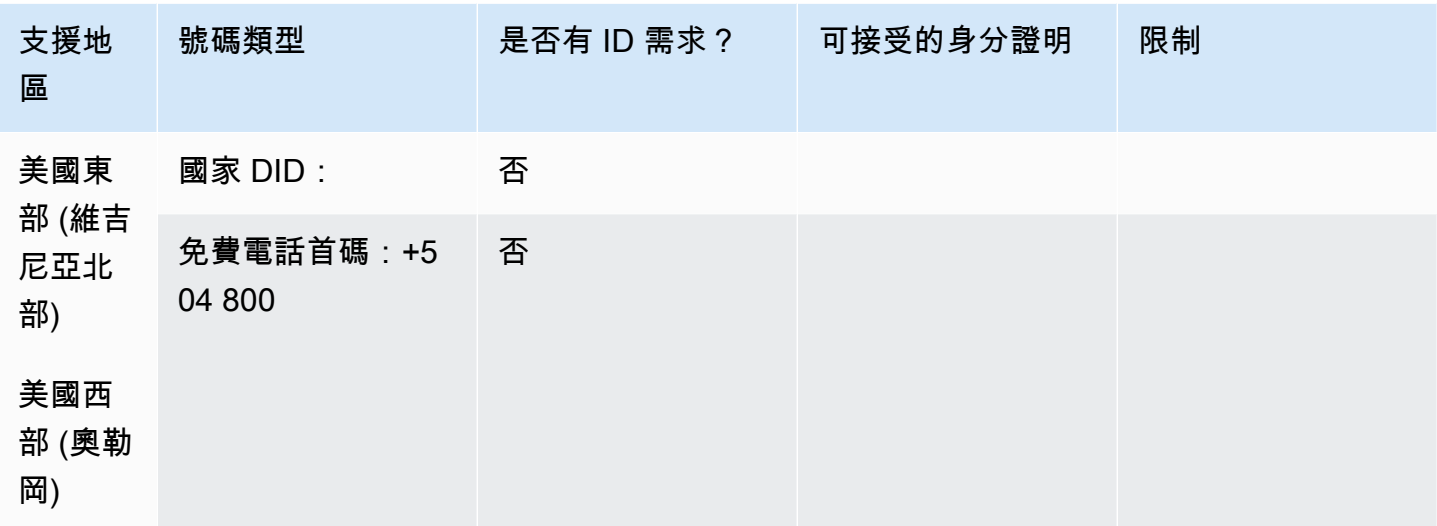

#### 號碼可攜性

不支援移轉。

香港特別行政區 (HK)

對於 UIFN 號碼,支援標準[區域和需求。](#page-434-0)

### 用於訂購電話號碼

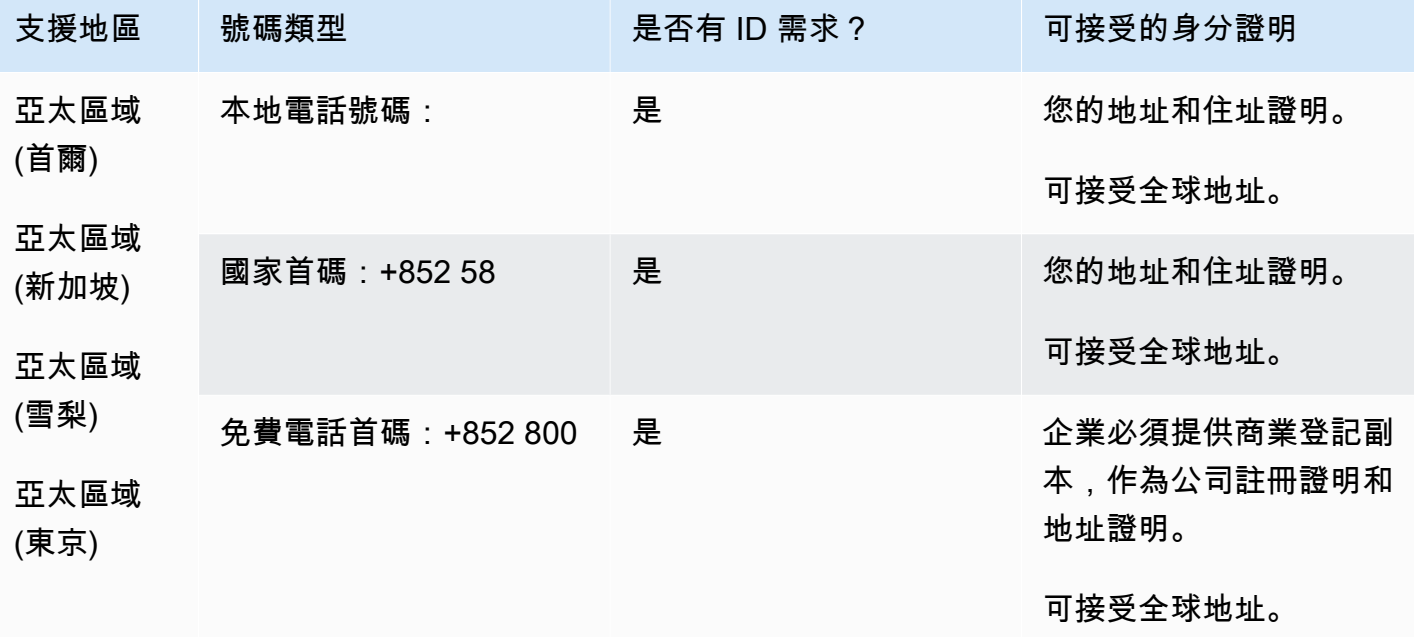

### 號碼可攜性

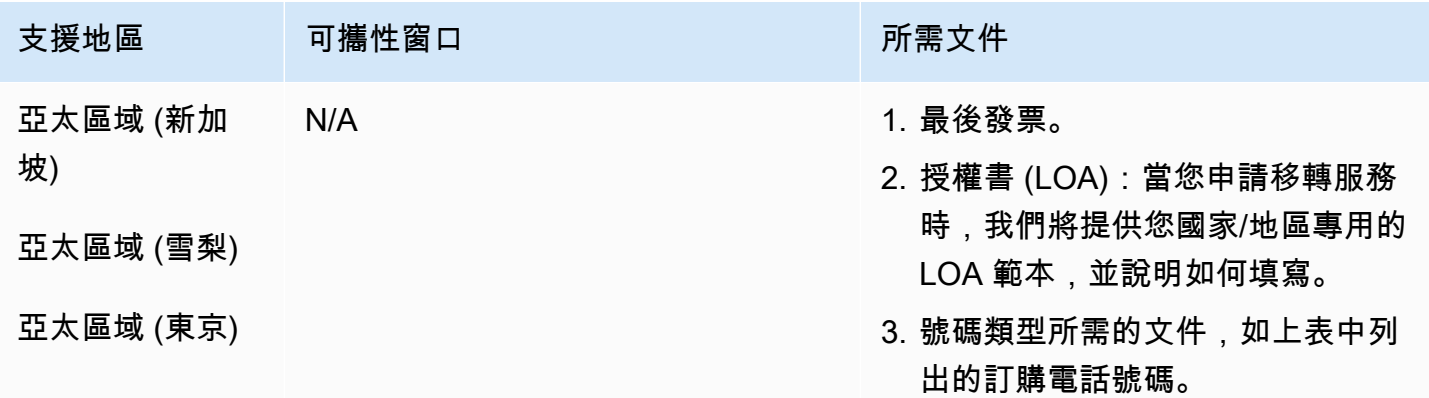

匈牙利 (HU)

對於 UIFN 號碼,支援標準[區域和需求。](#page-434-0)

#### 用於訂購電話號碼

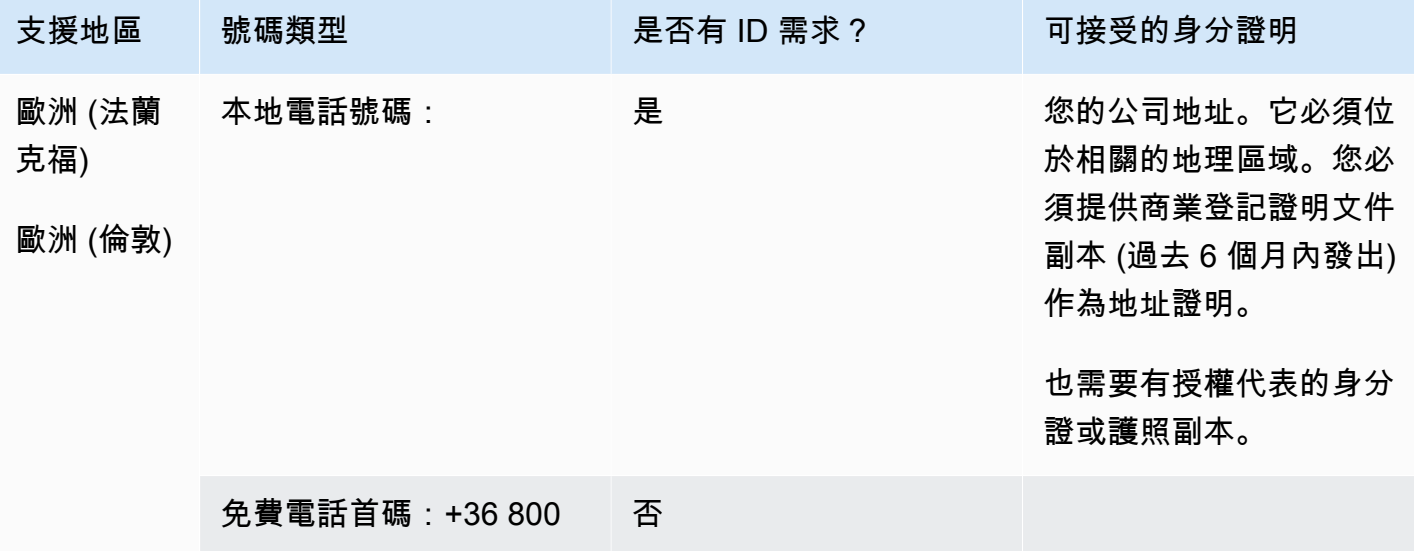

### 號碼可攜性

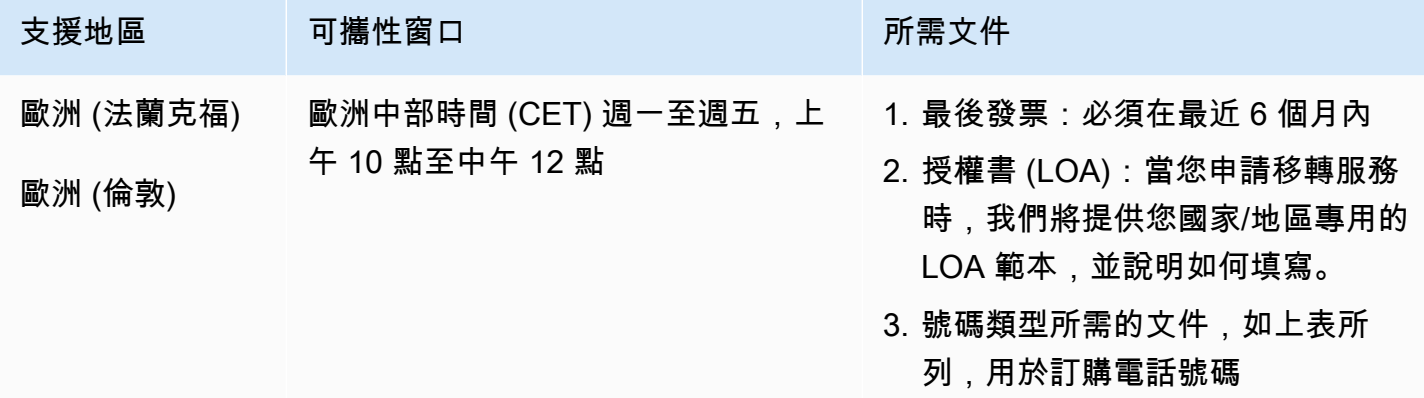

# 冰島國際機場 (IS)

對於 UIFN 號碼,支援標準[區域和需求。](#page-434-0)

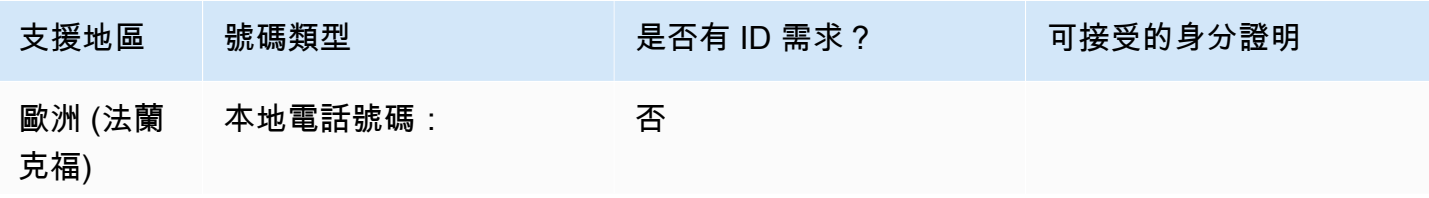

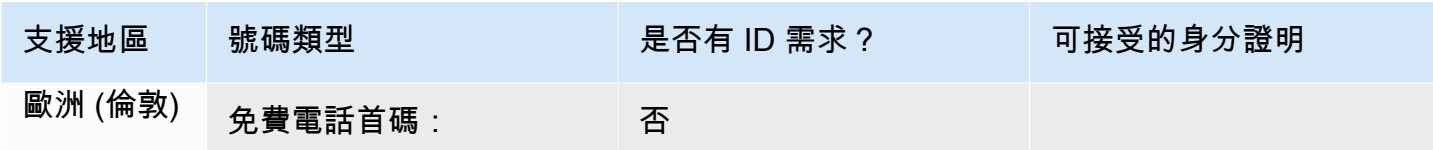

不支援移轉。

# 印尼 (ID)

# 用於訂購電話號碼

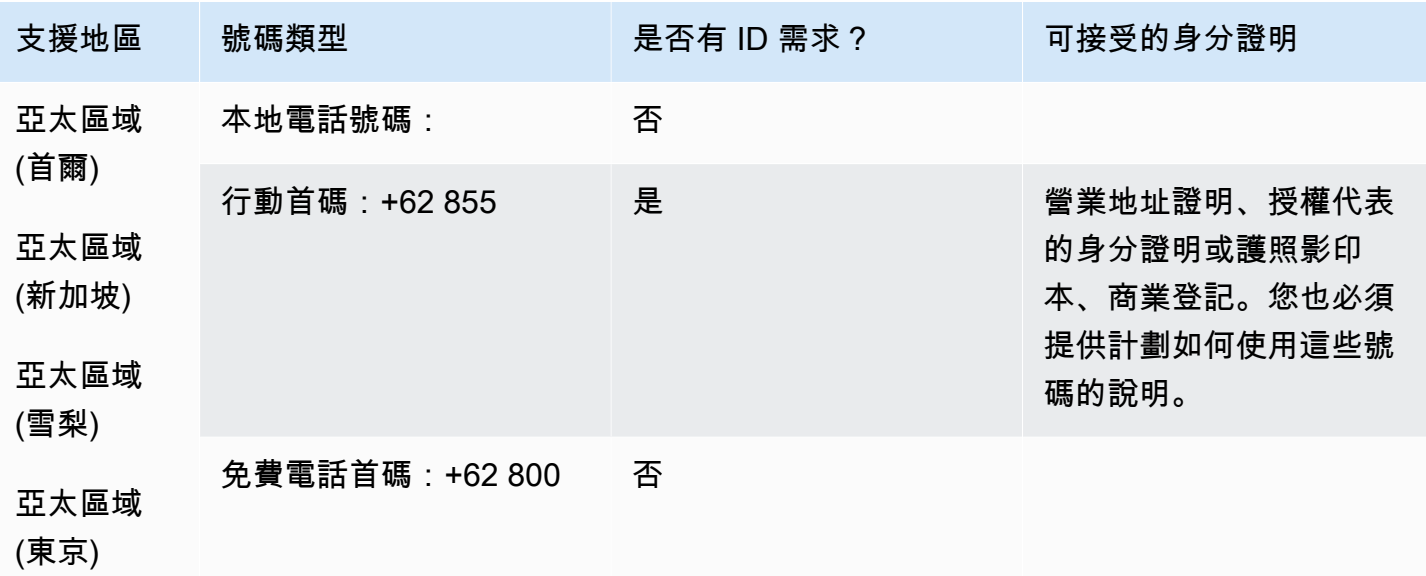

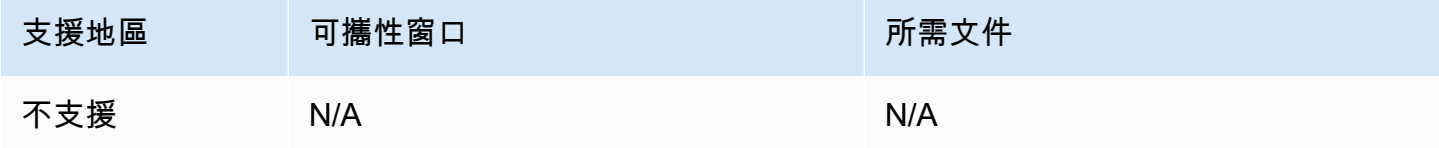

# 愛爾蘭 (IE)

#### 用於訂購電話號碼

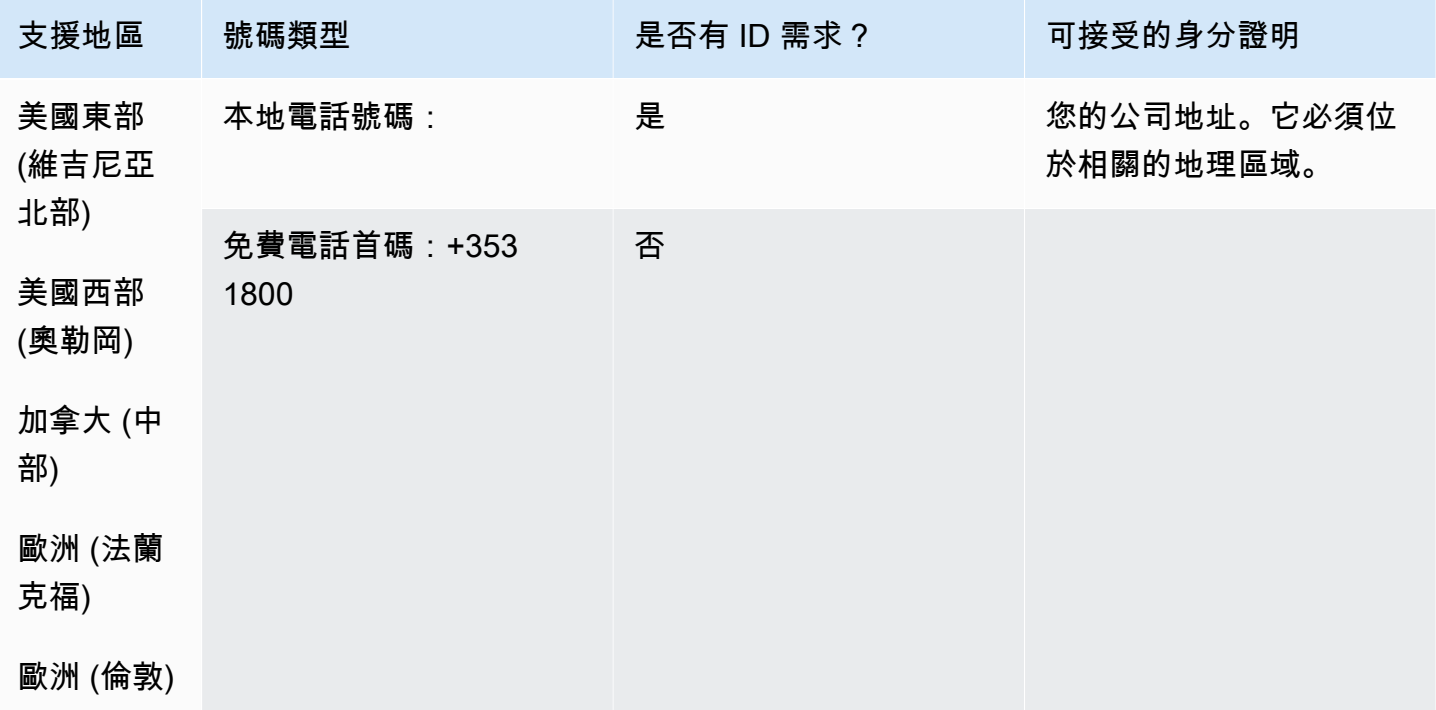

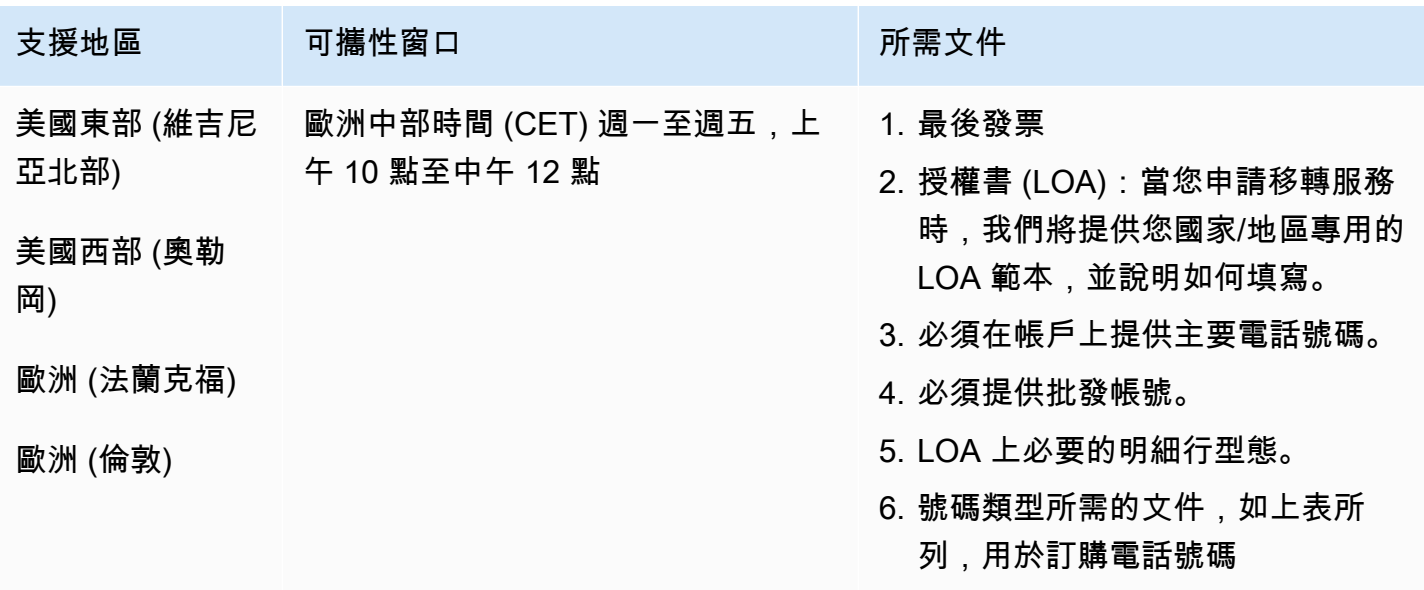

# 伊利諾伊州以色列

#### 用於訂購電話號碼

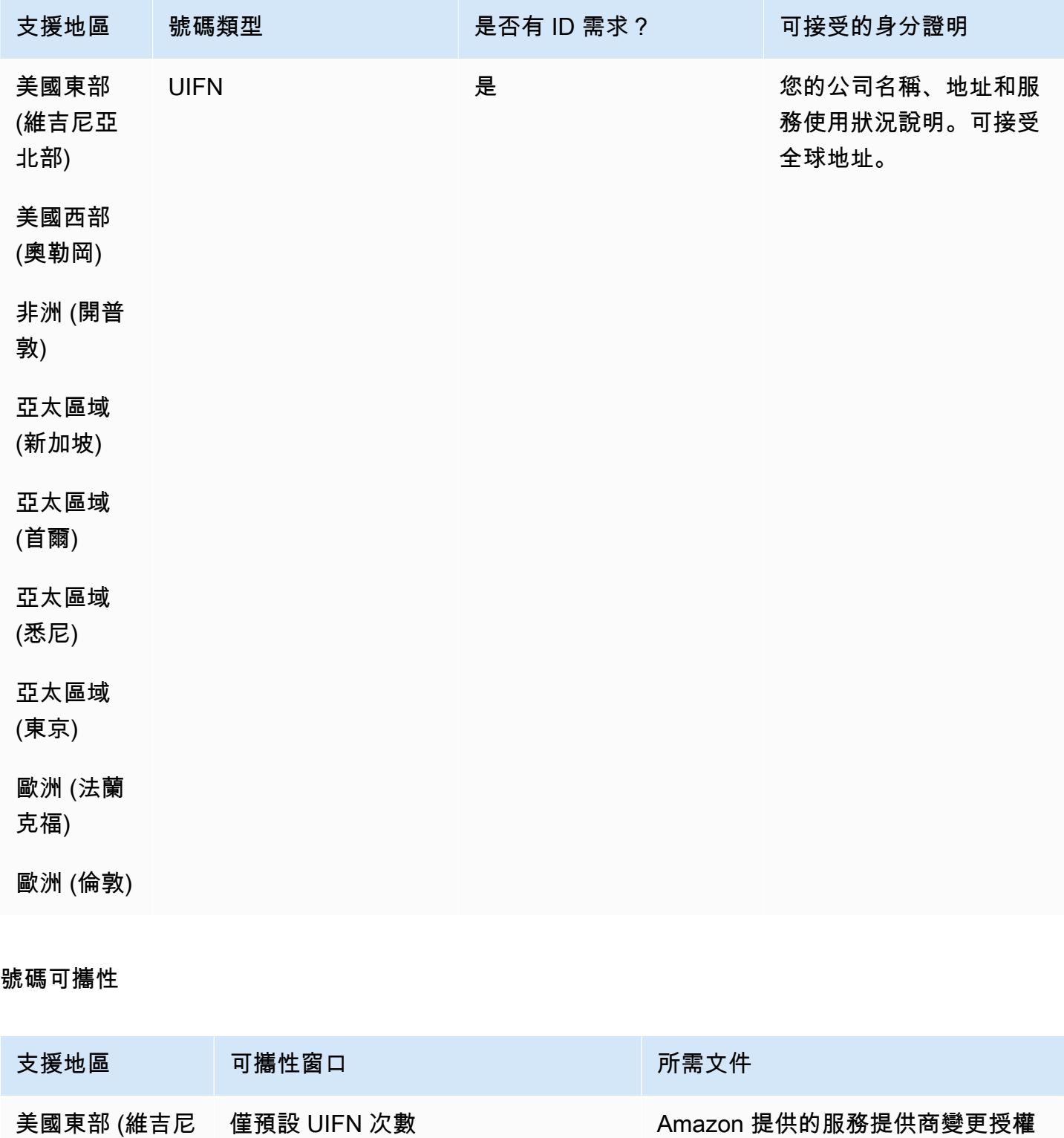

亞北部)

和客服人員指定

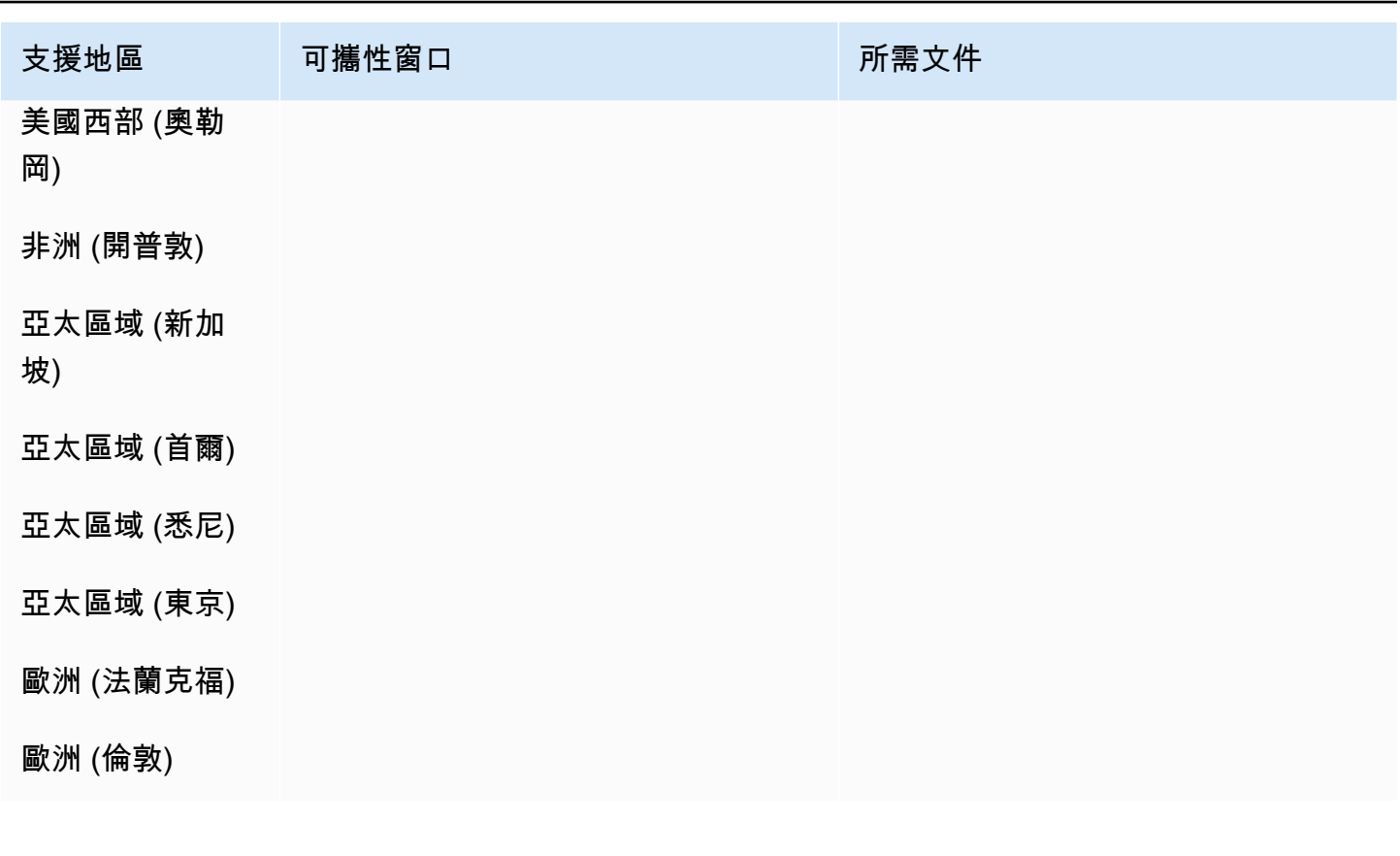

義大利 (IT)

對於 UIFN 號碼,支援標準[區域和需求。](#page-434-0)

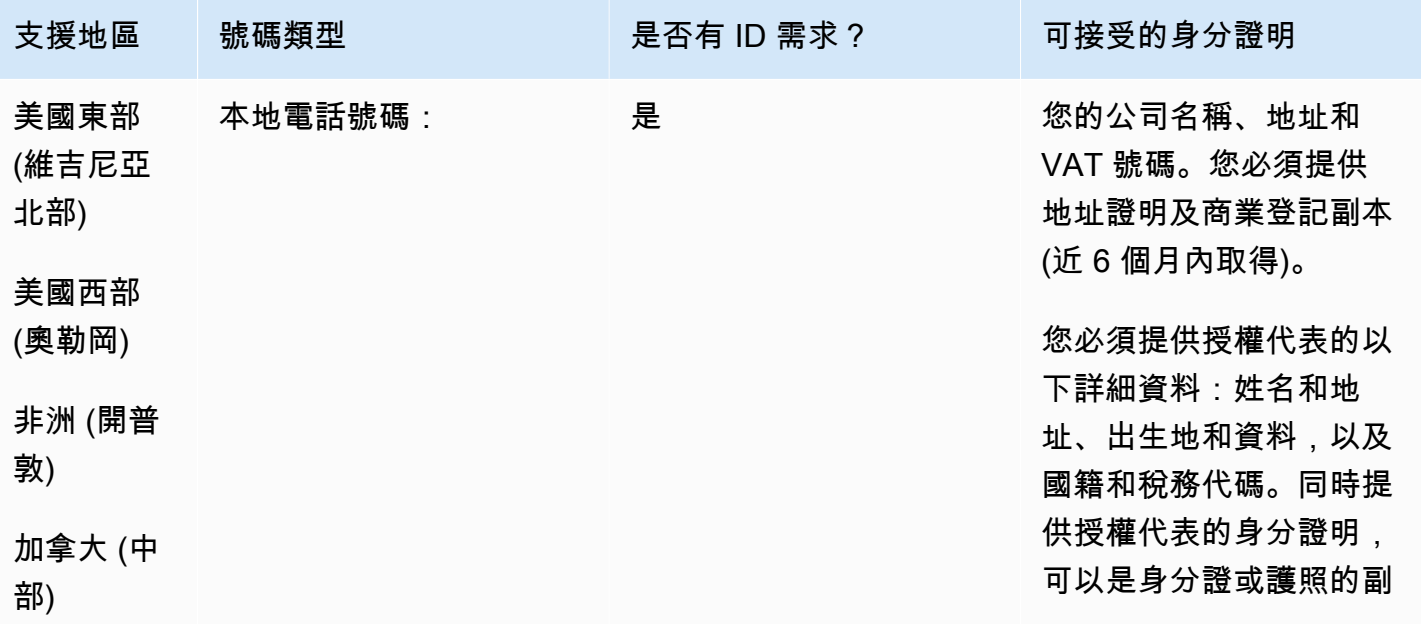

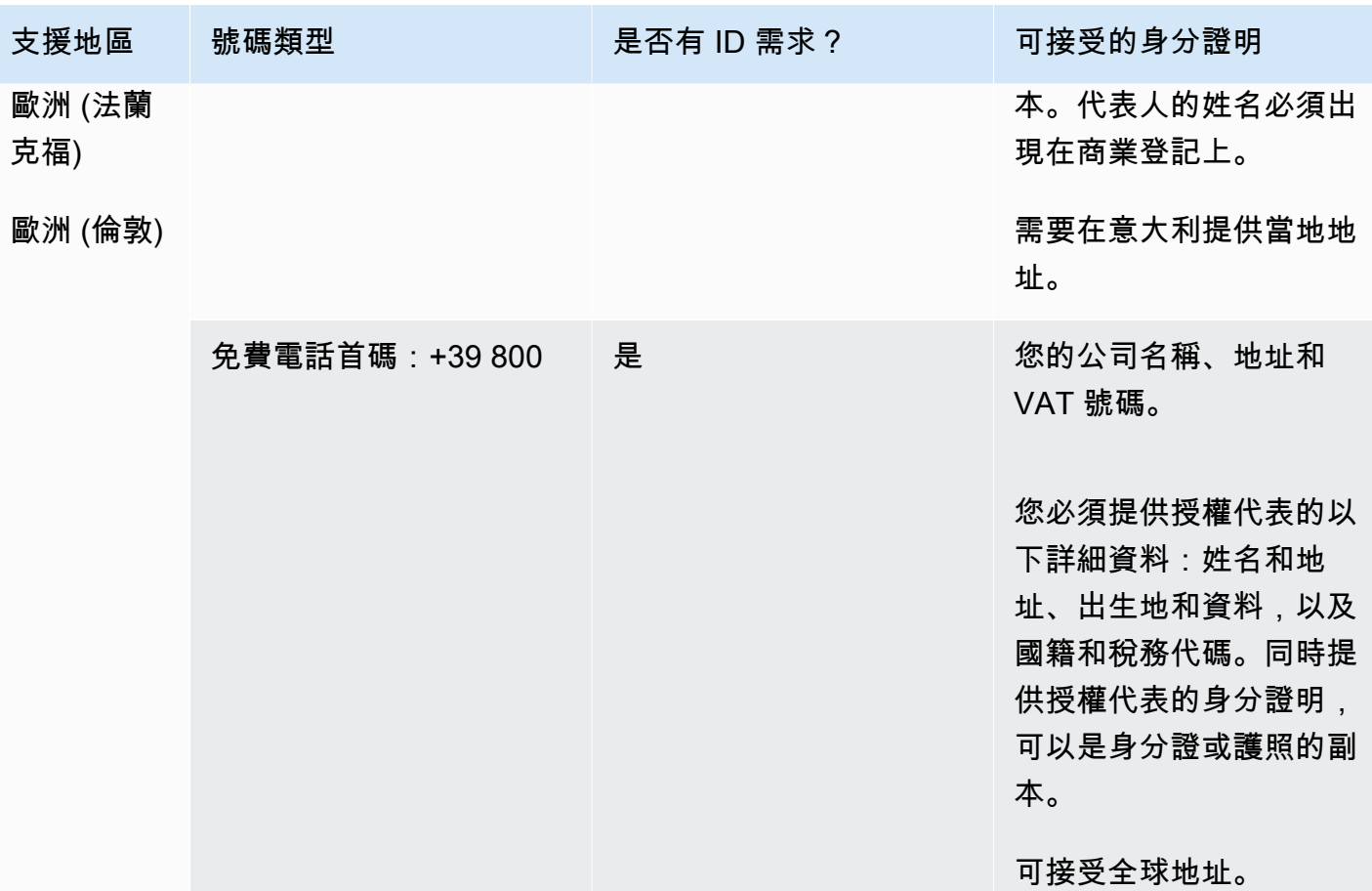

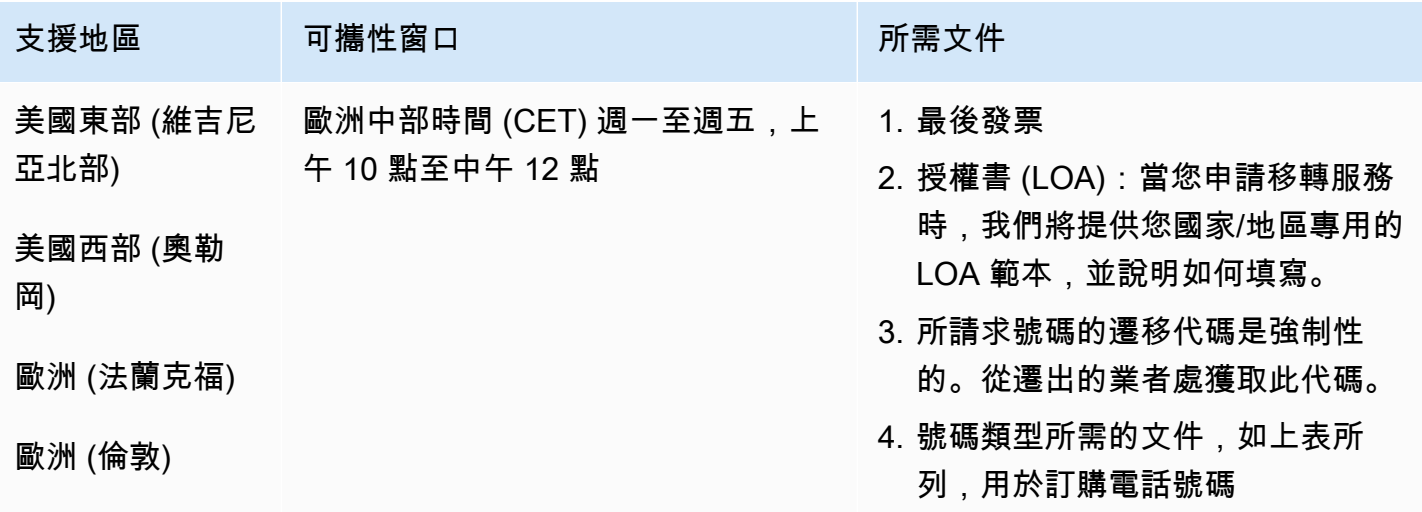

# 牙買加國際機場 (JM)

#### 用於訂購電話號碼

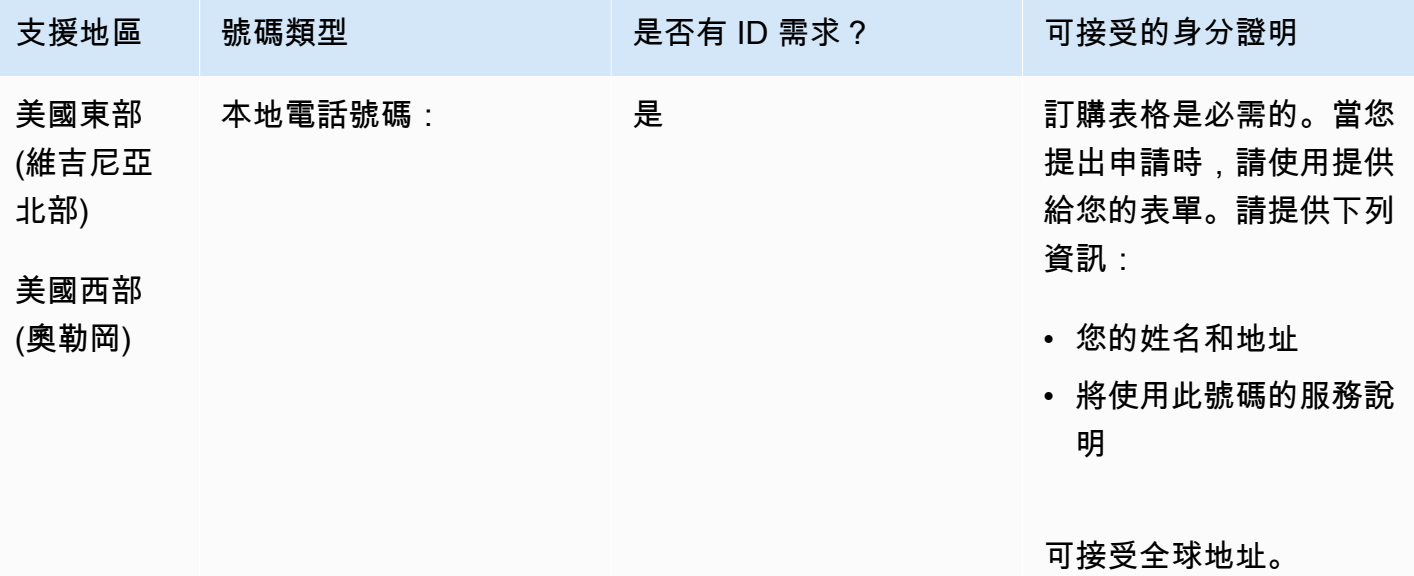

號碼可攜性

支援移轉特定數字範圍。建立 AWS Support 票證以驗證您號碼的可攜性。

日本 (JP)

對於 UIFN 號碼,支援標準[區域和需求。](#page-434-0)

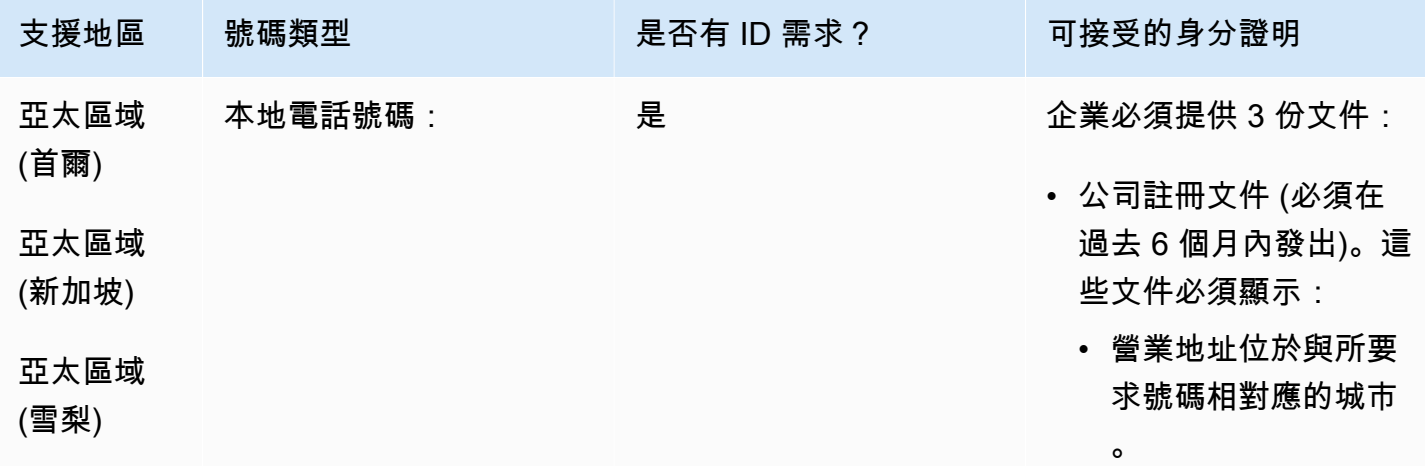

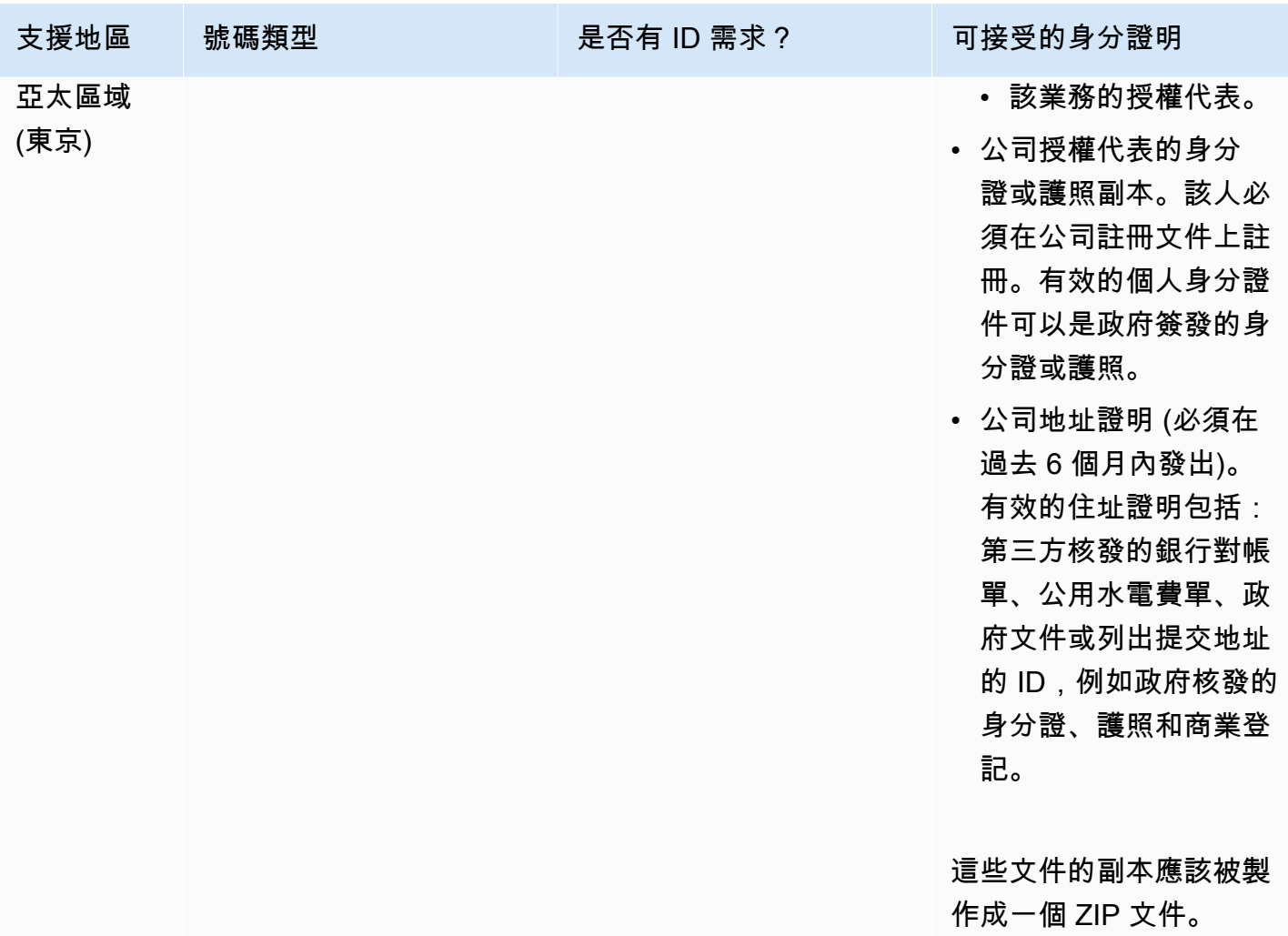

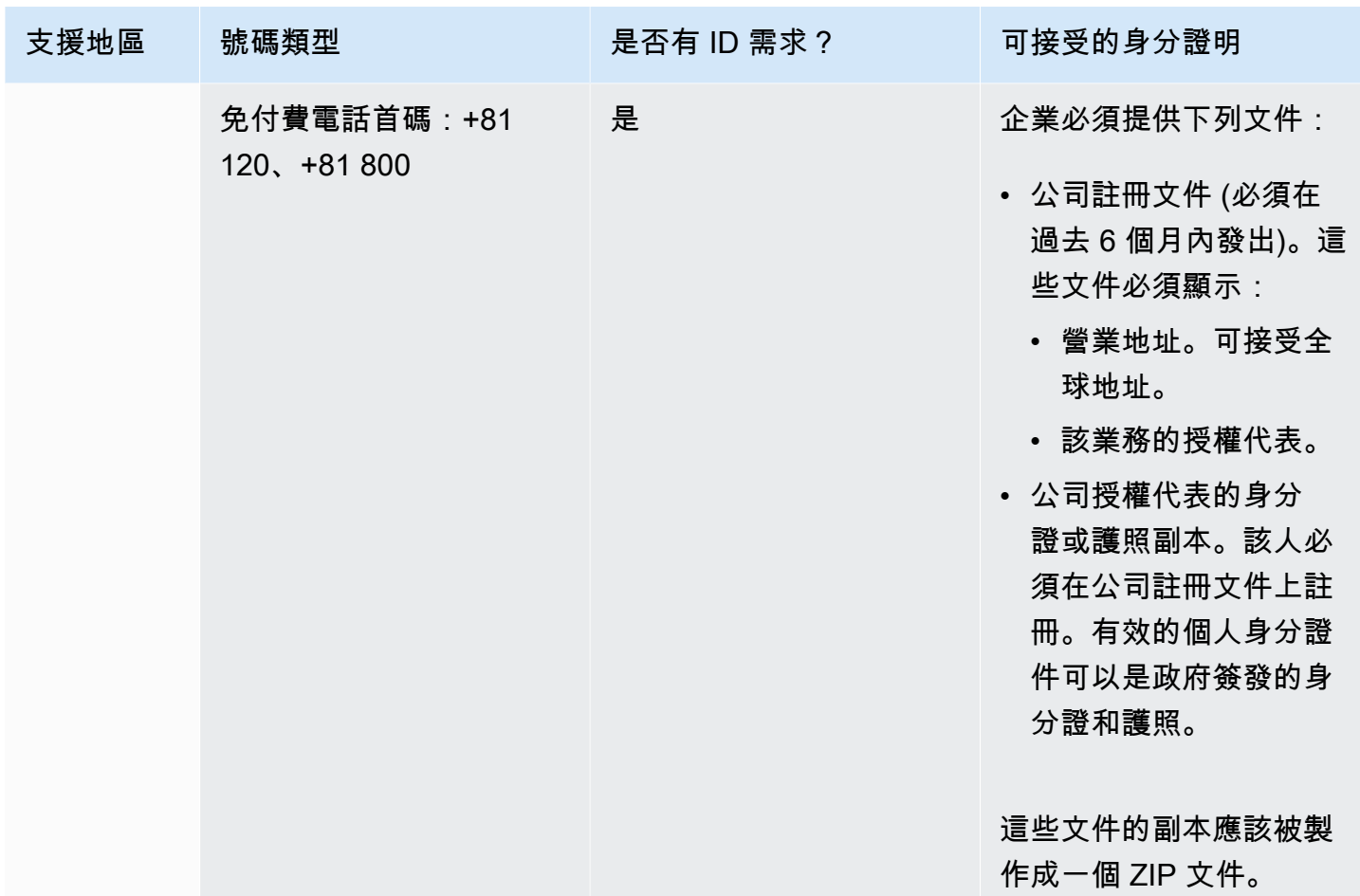

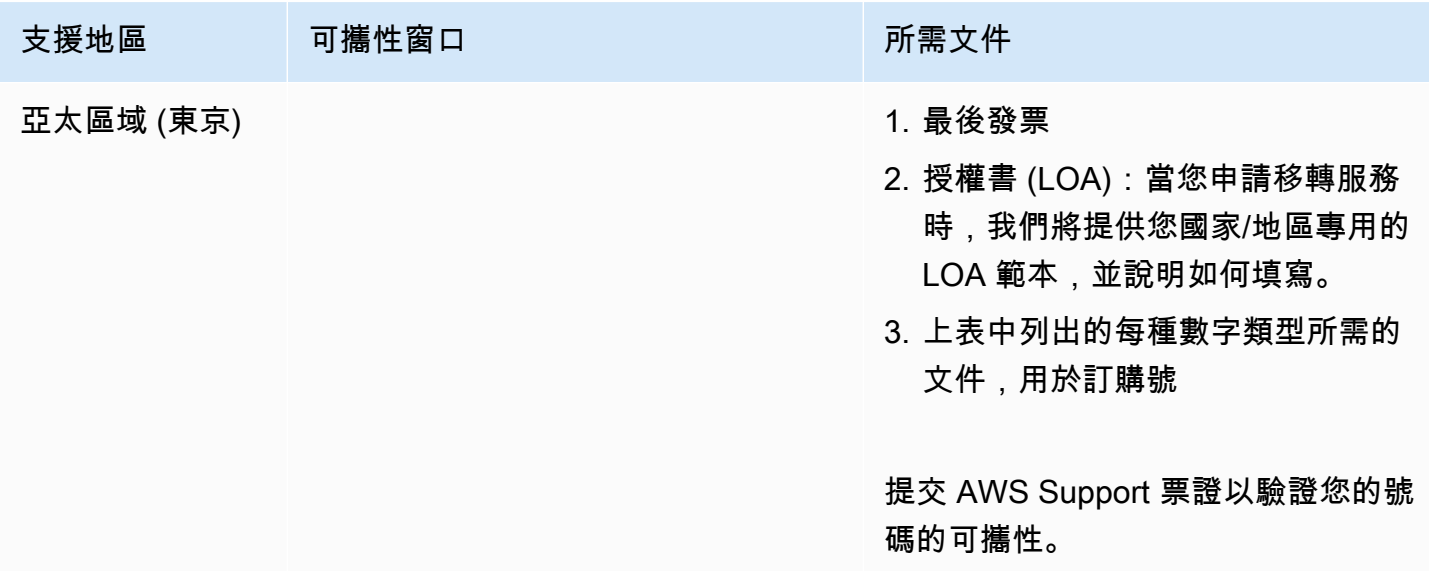

# 拉脫維亞 (LV)

#### 對於 UIFN 號碼,支援標準[區域和需求。](#page-434-0)

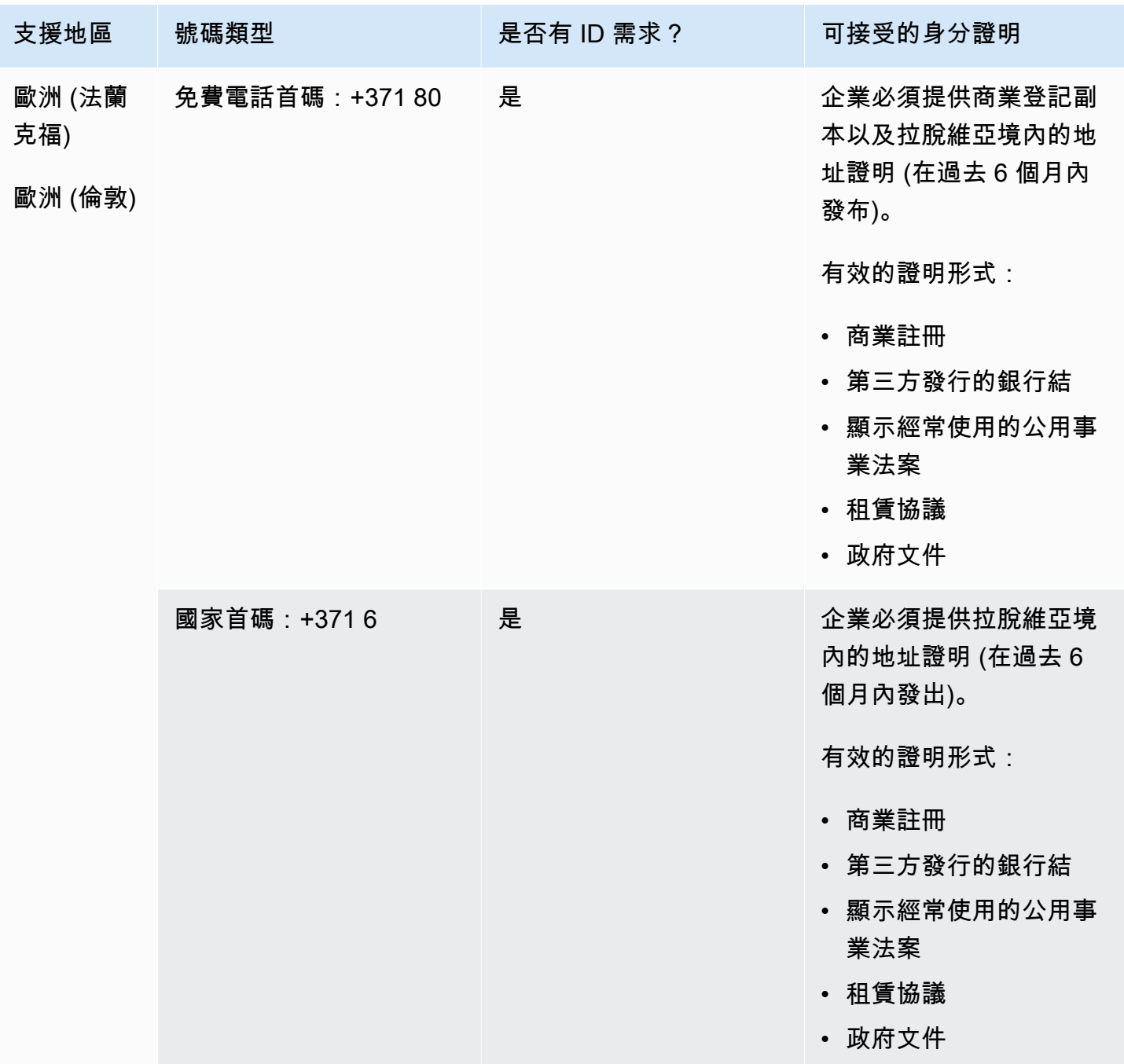

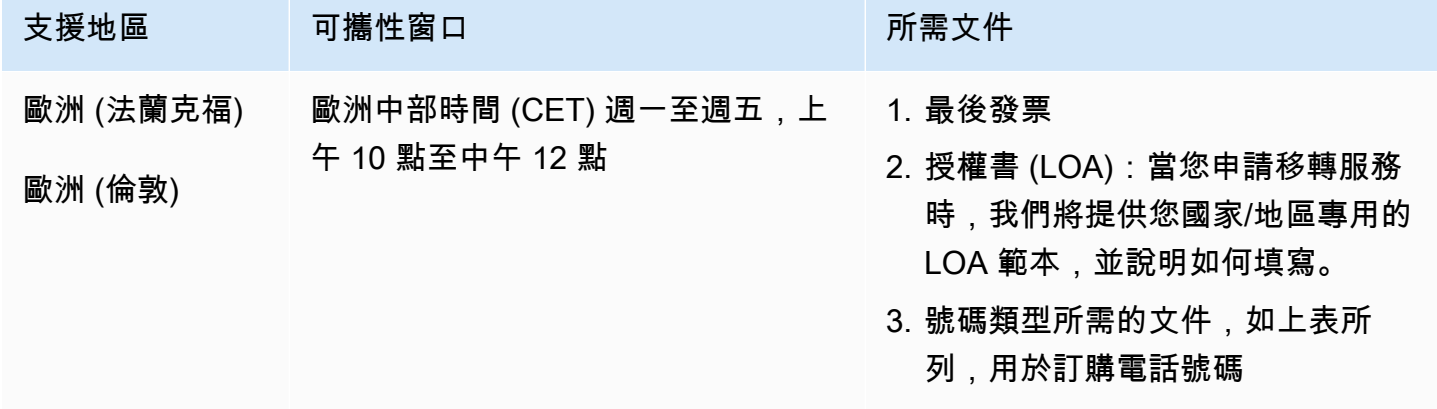

立陶宛 (LT)

對於 UIFN 號碼,支援標準[區域和需求。](#page-434-0)

用於訂購電話號碼

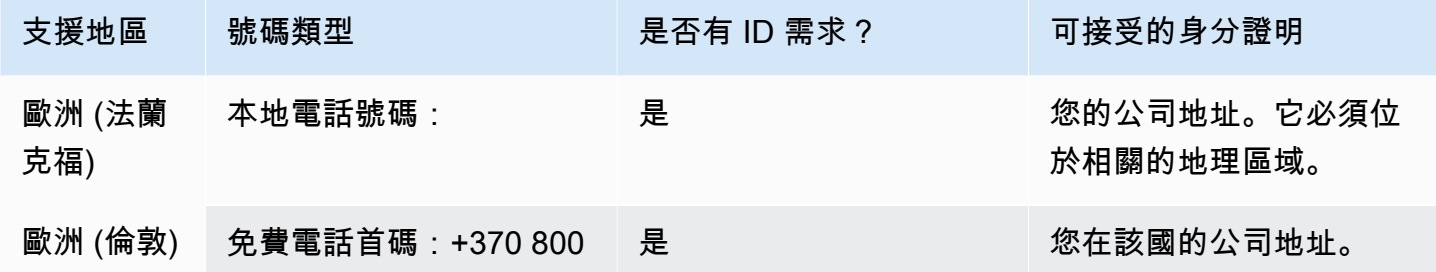

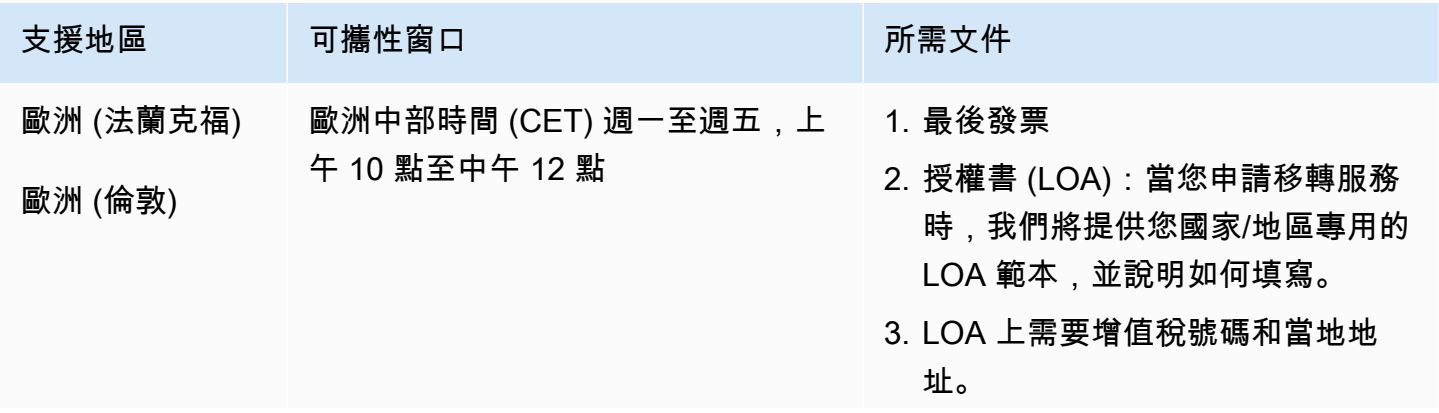

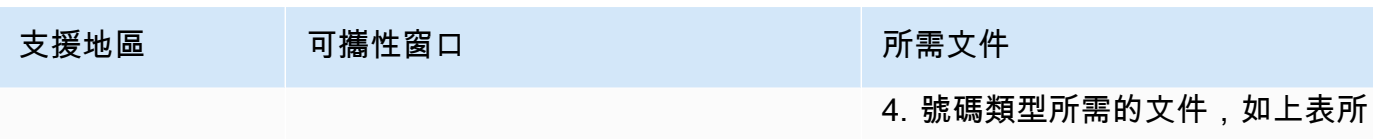

列,用於訂購電話號碼

# 盧森堡 (LU)

對於 UIFN 號碼,支援標準[區域和需求。](#page-434-0)

### 用於訂購電話號碼

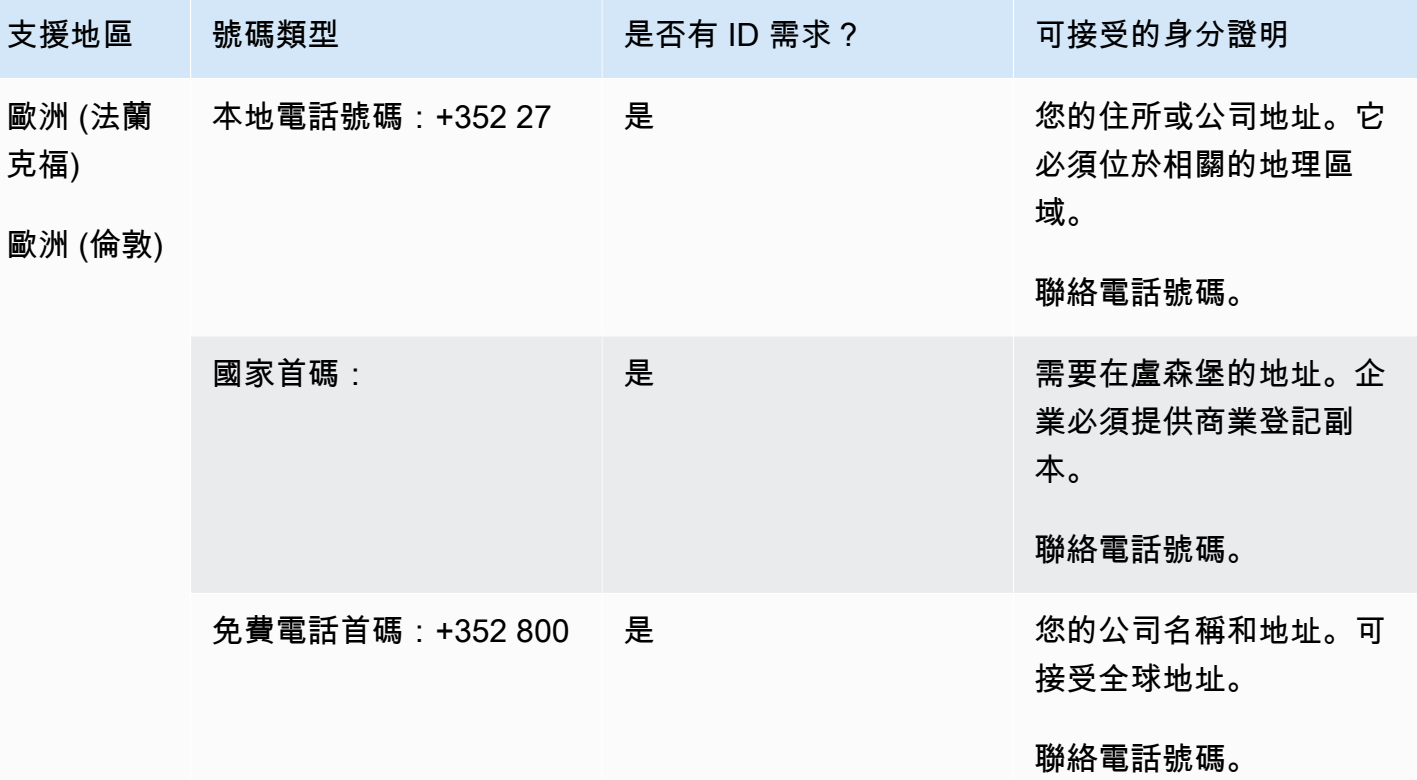

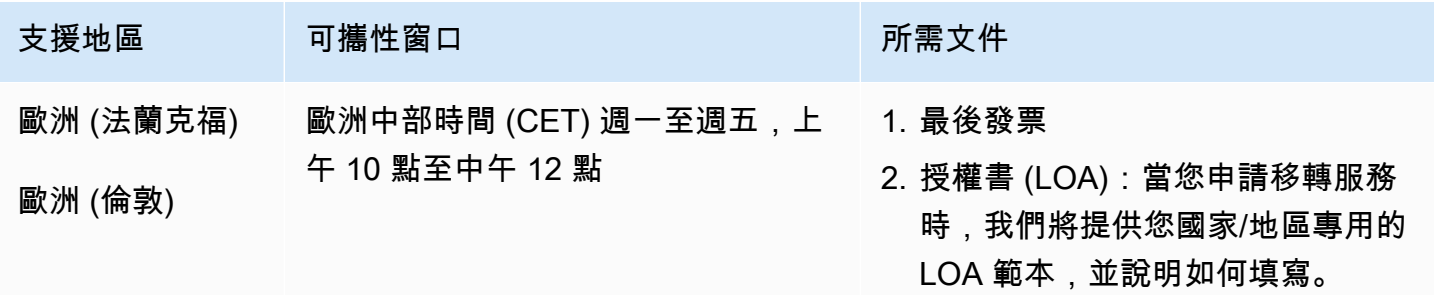

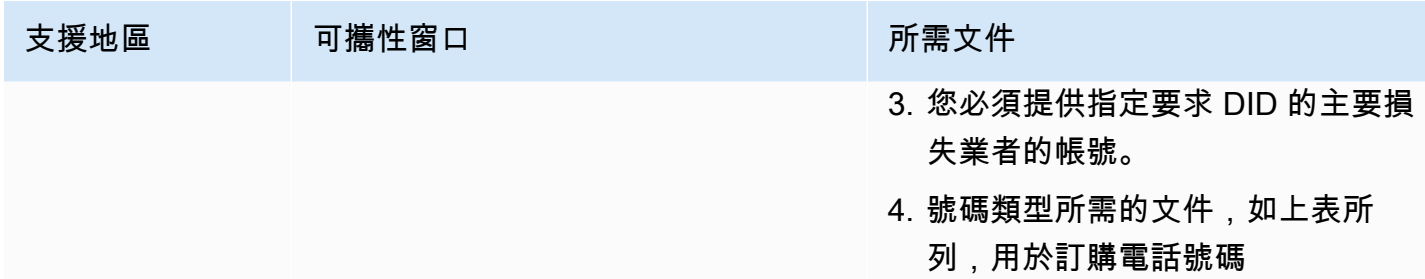

# 澳門 (密蘇里州)

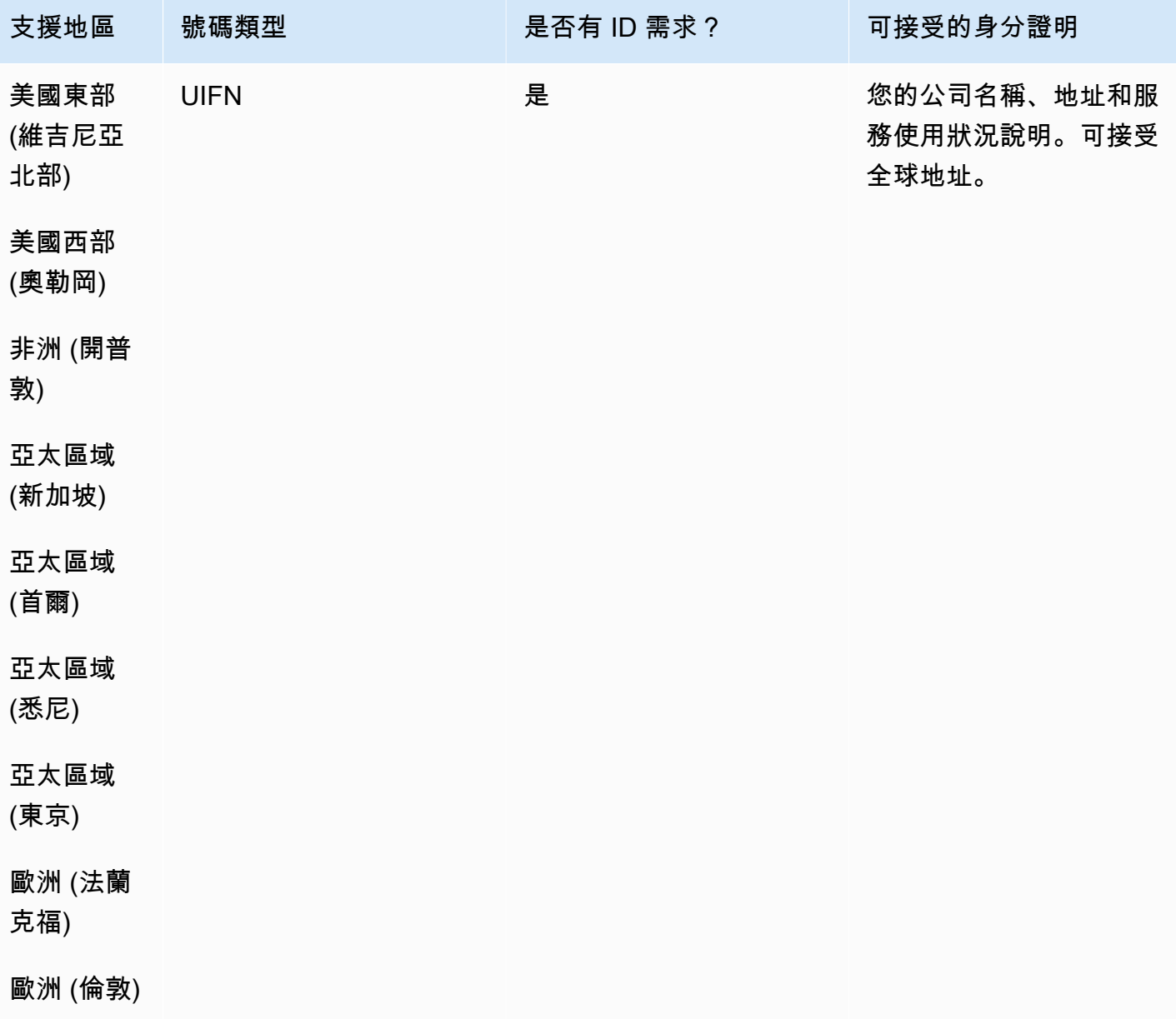

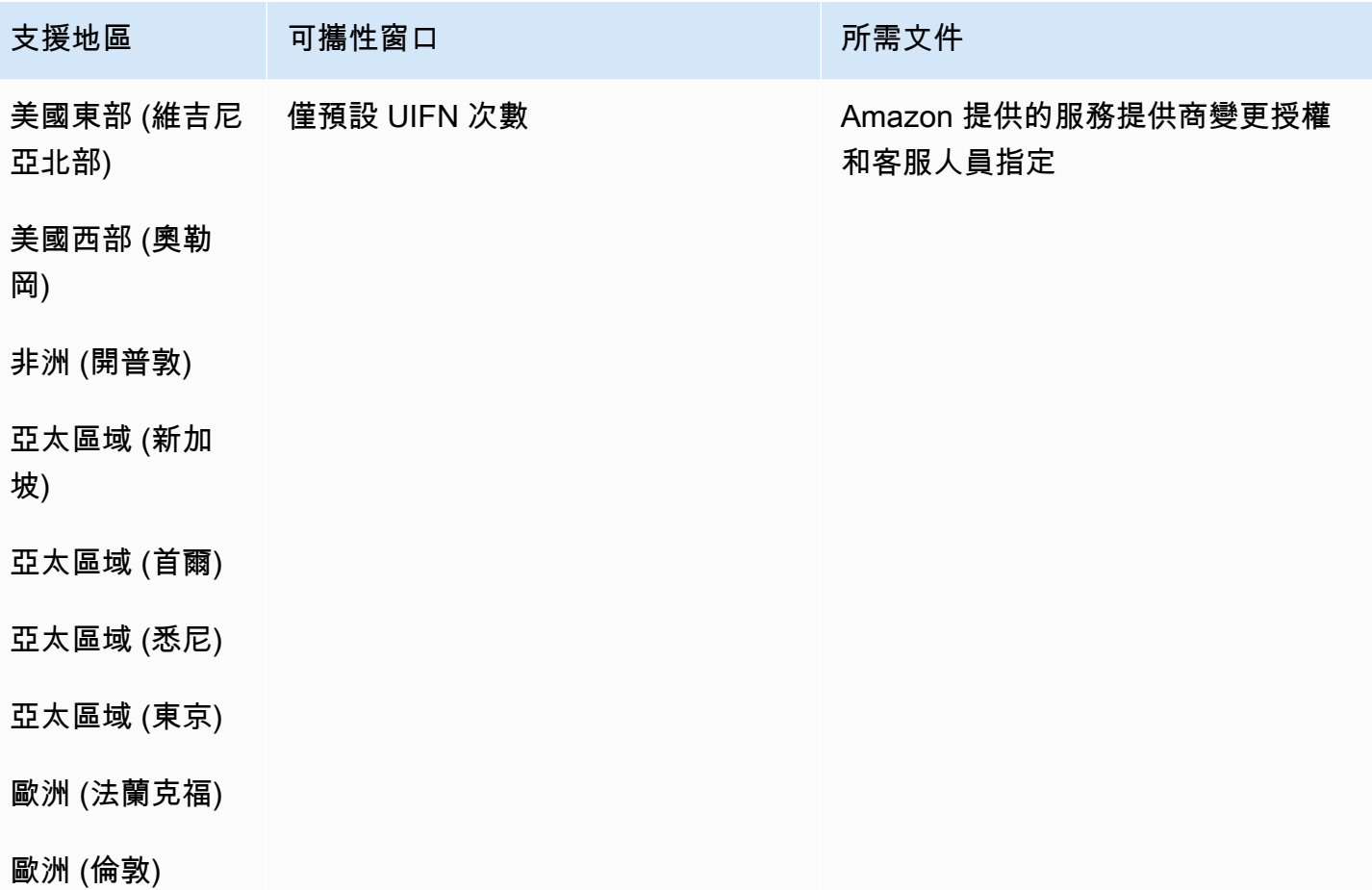

马其顿 (MK)

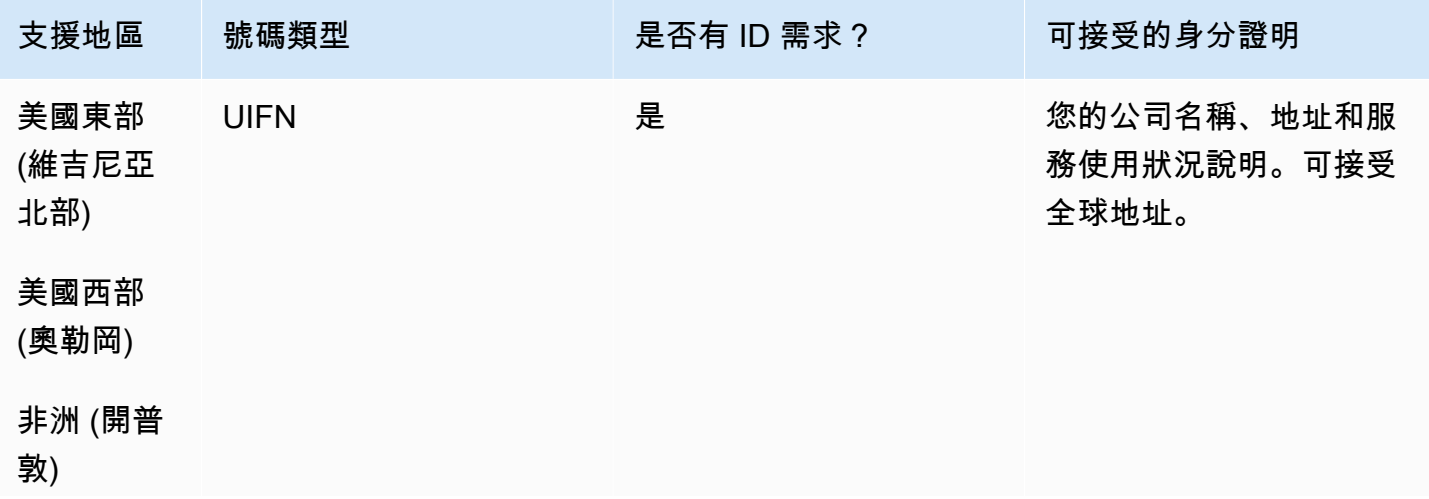

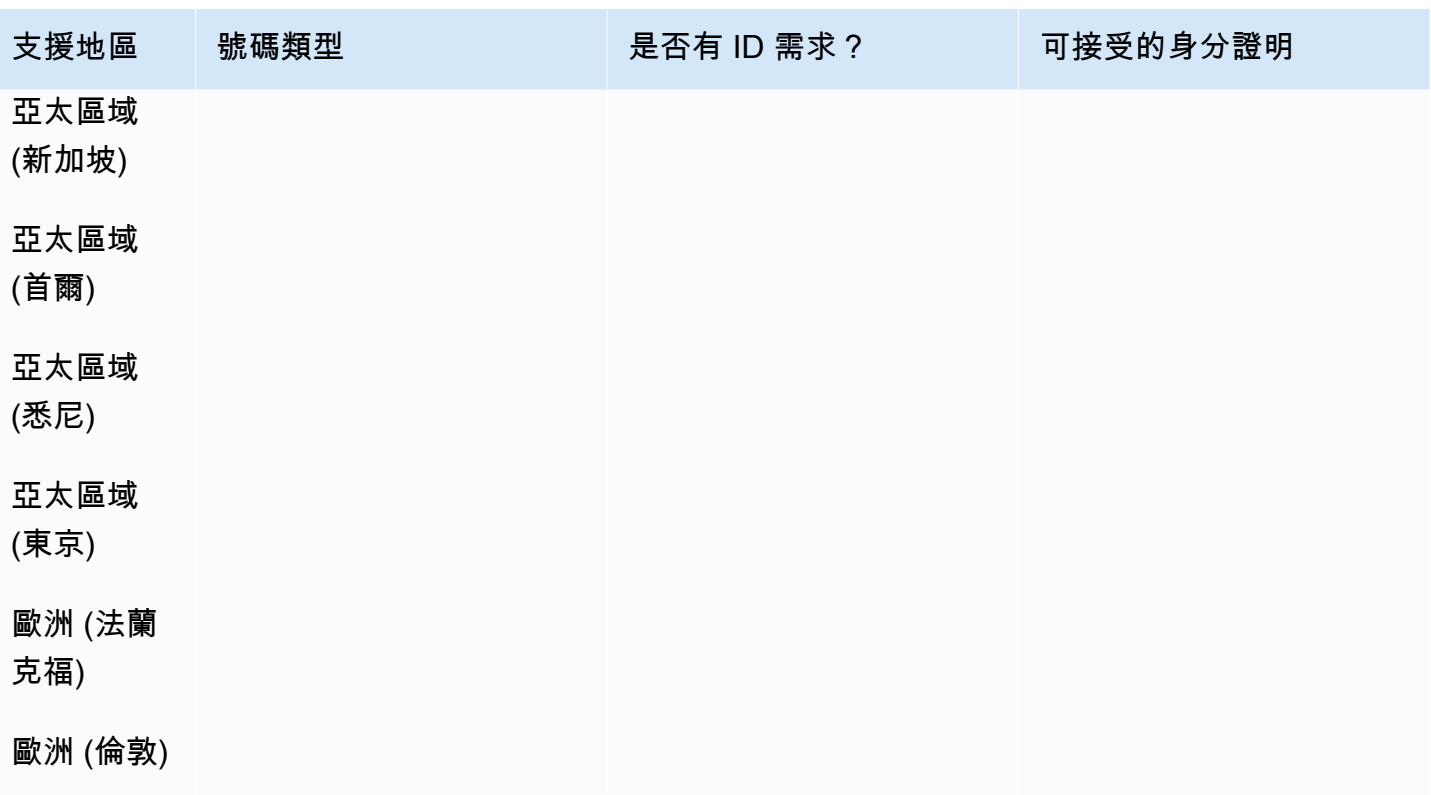

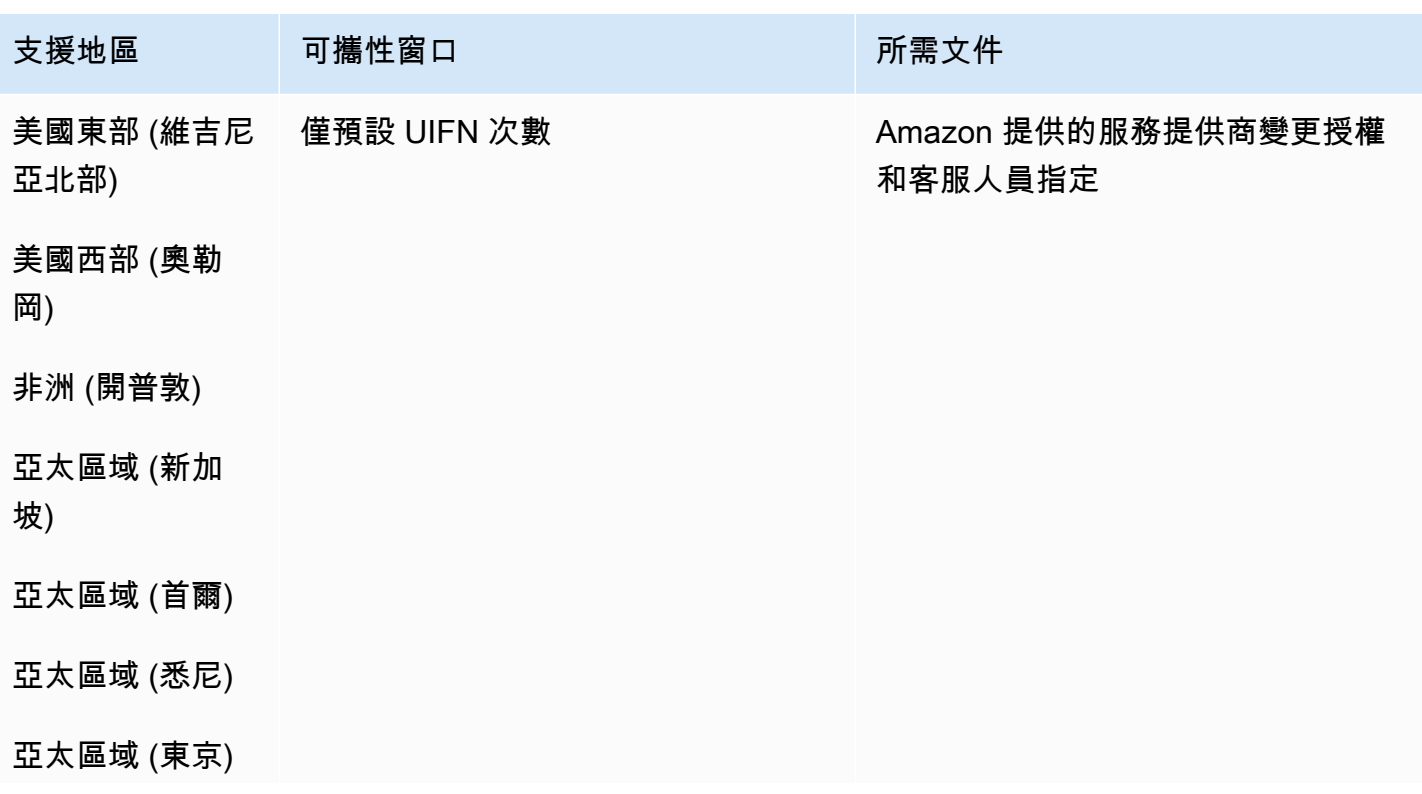

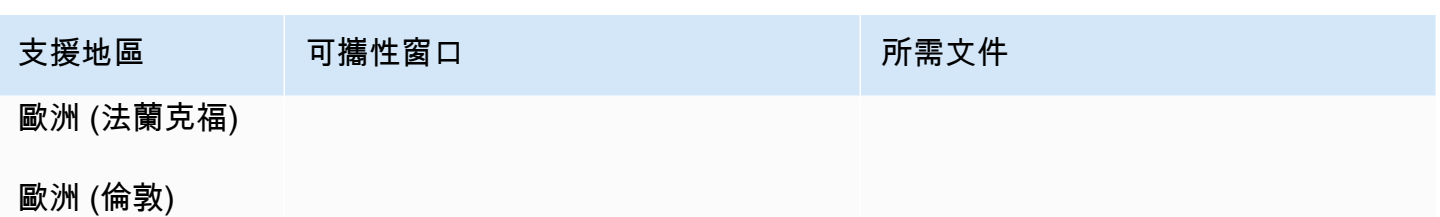

馬來西亞 (MY)

#### 用於訂購電話號碼

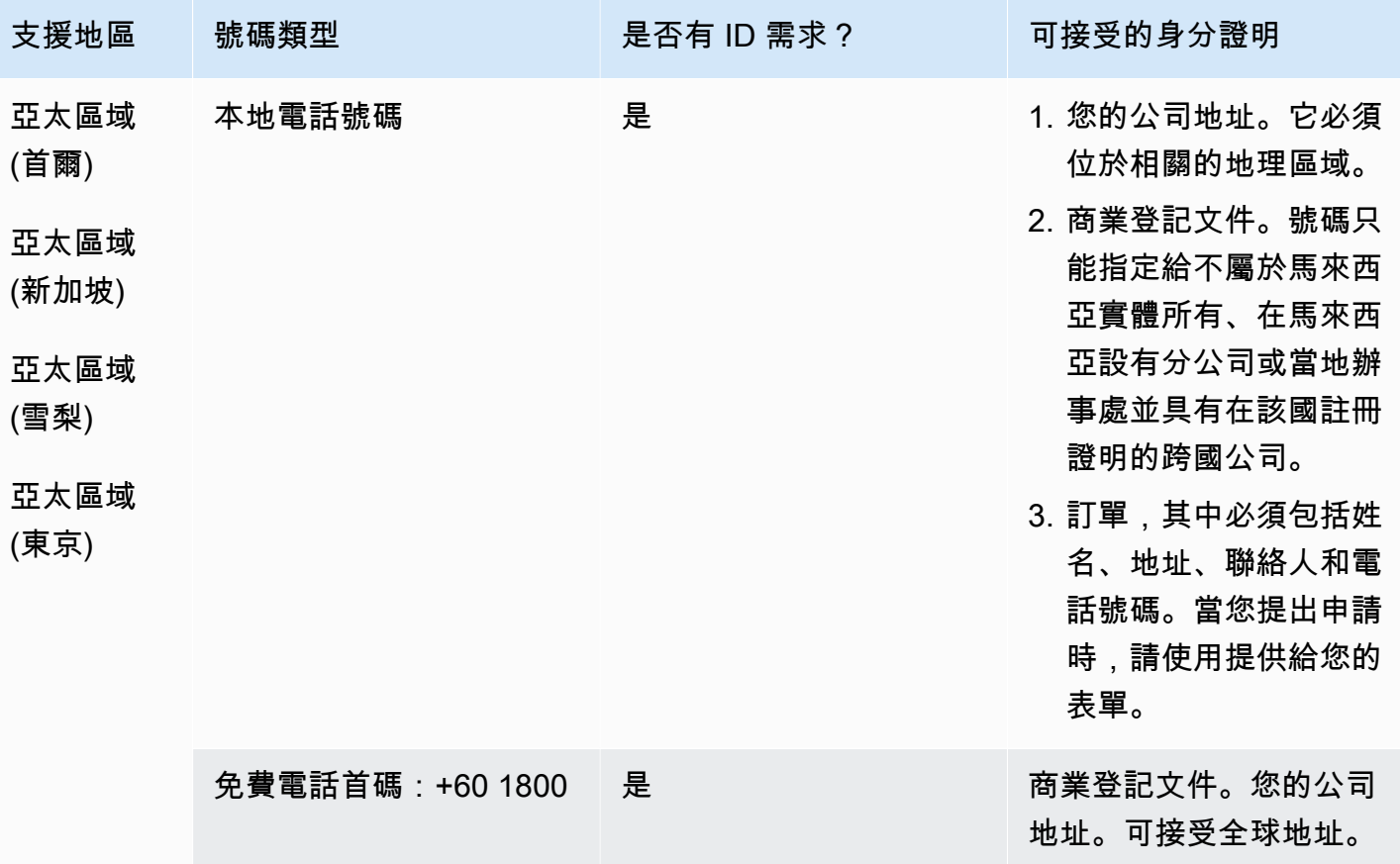

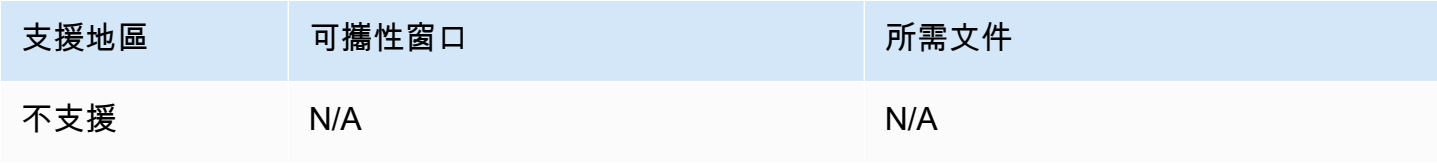

# 馬爾他 (MT)

### 用於訂購電話號碼

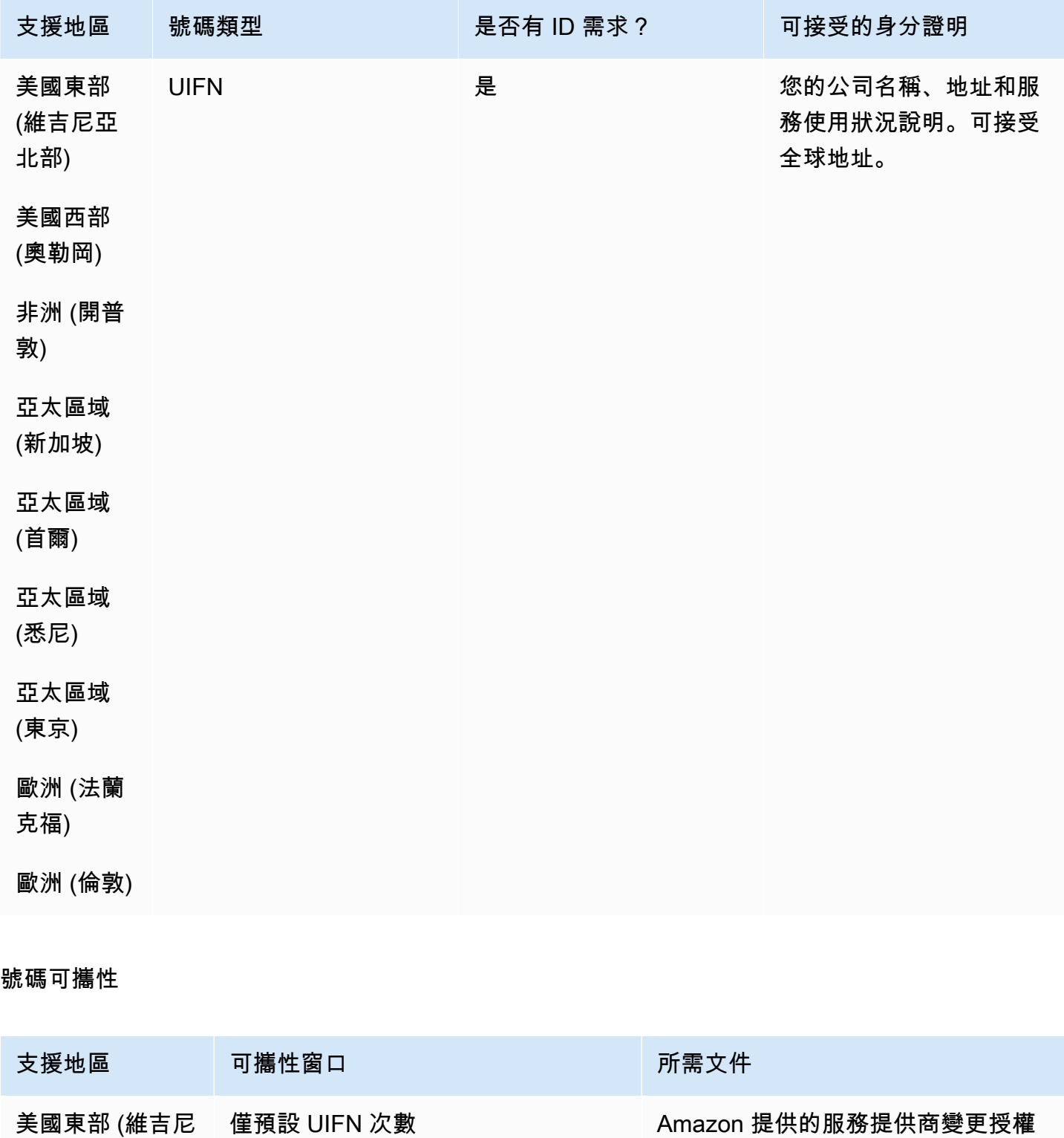

亞北部)

和客服人員指定

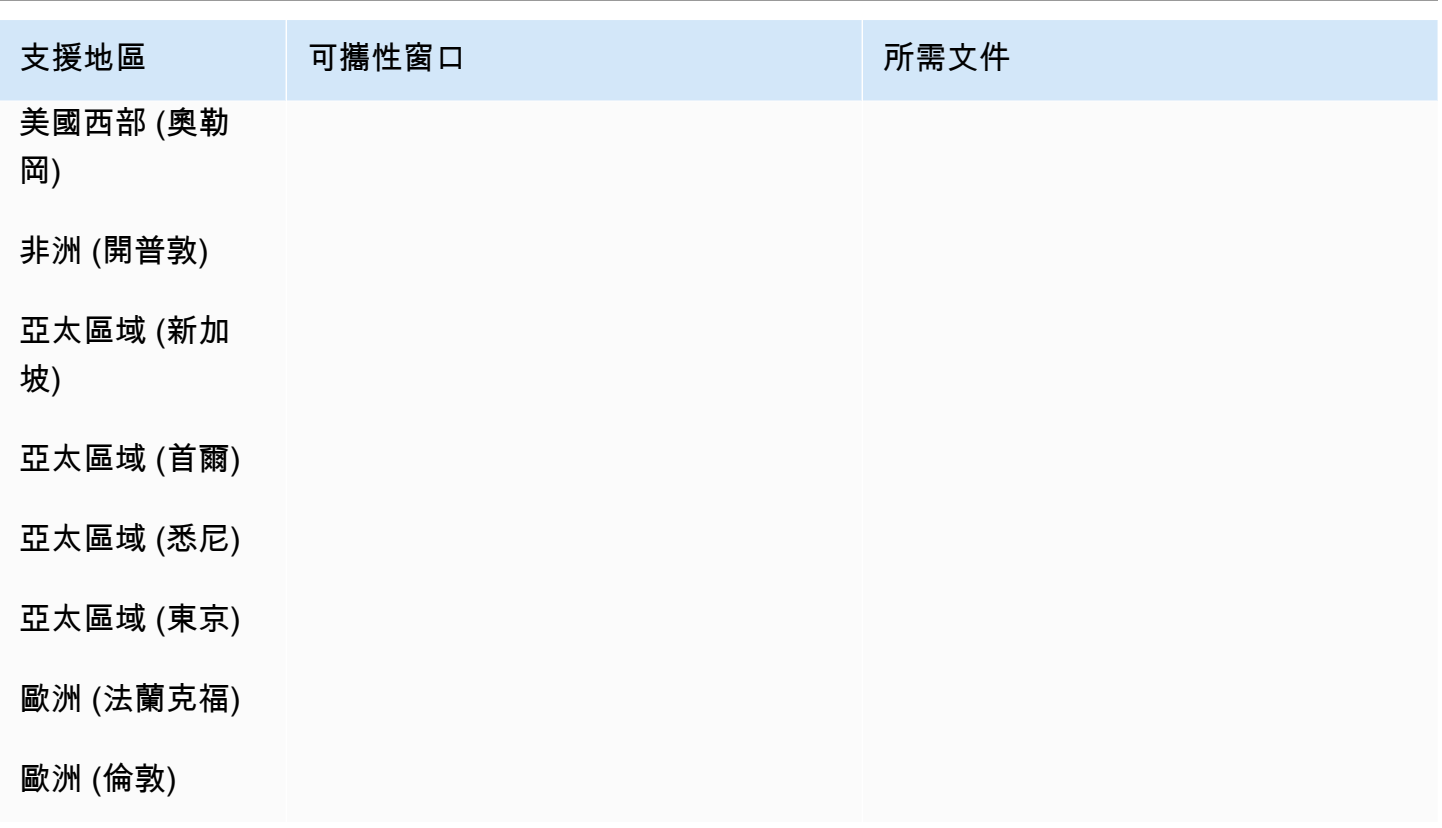

# 馬提尼克島 (MQ)

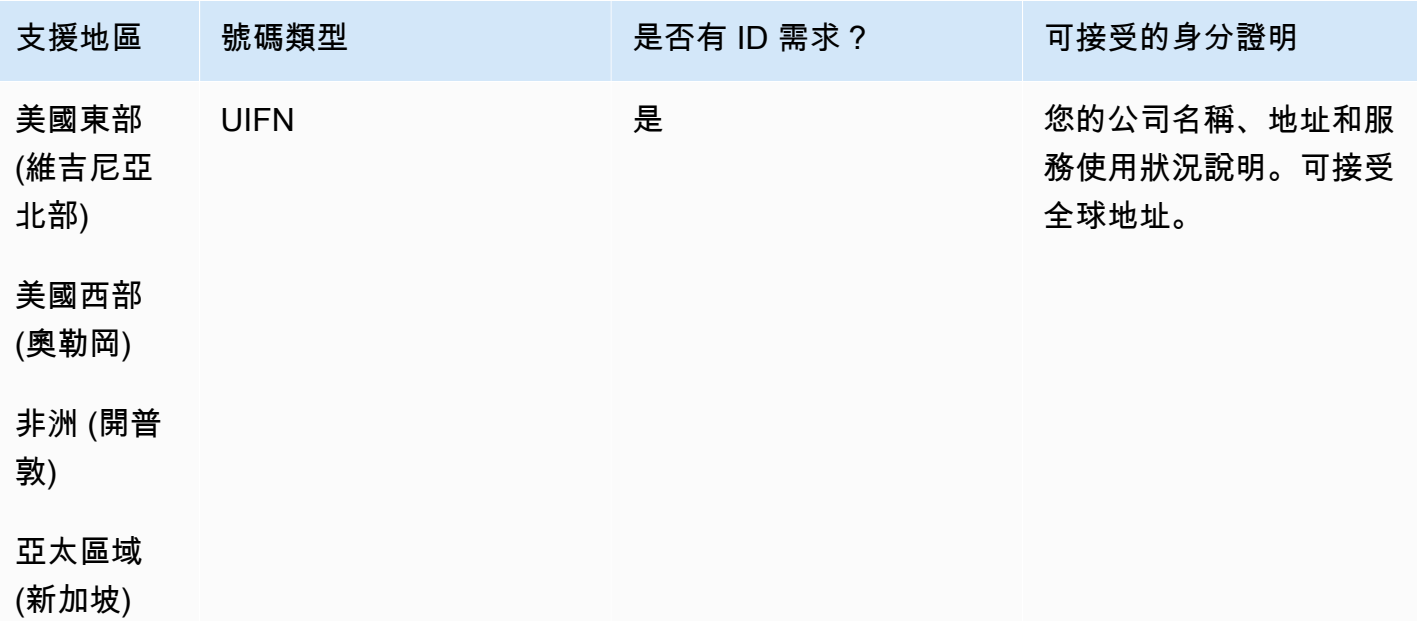

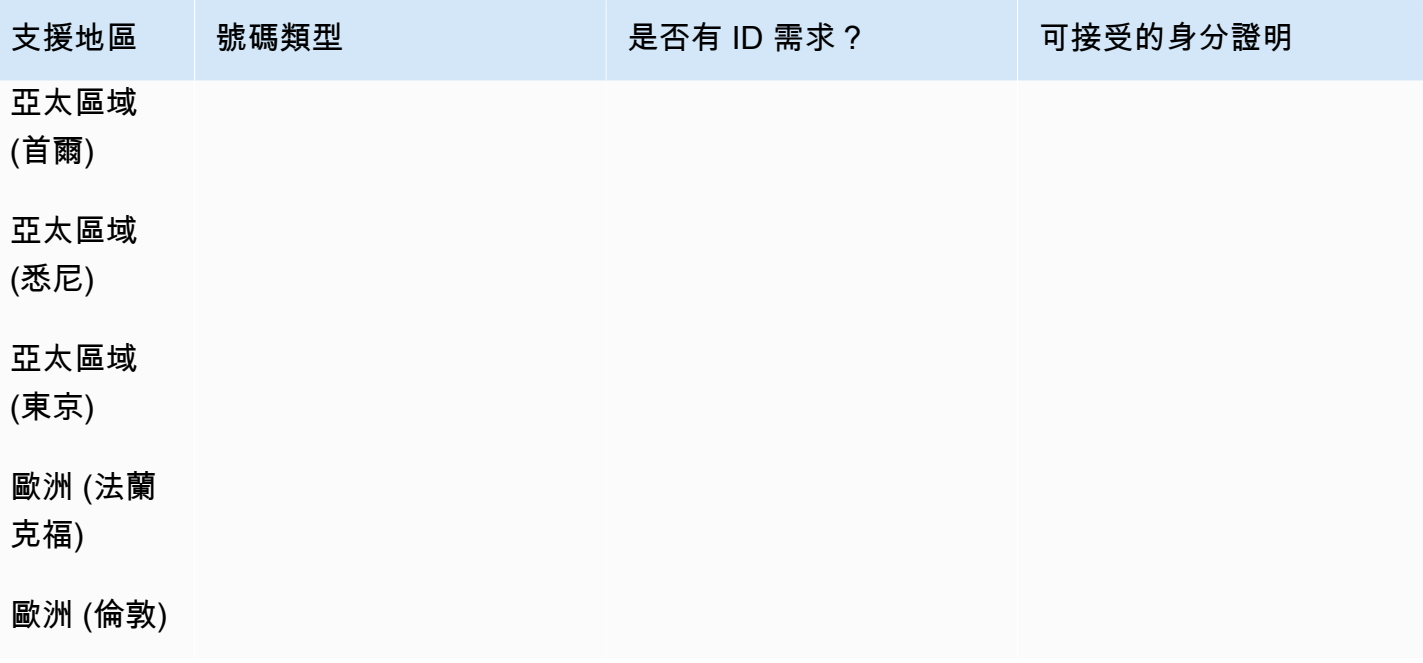

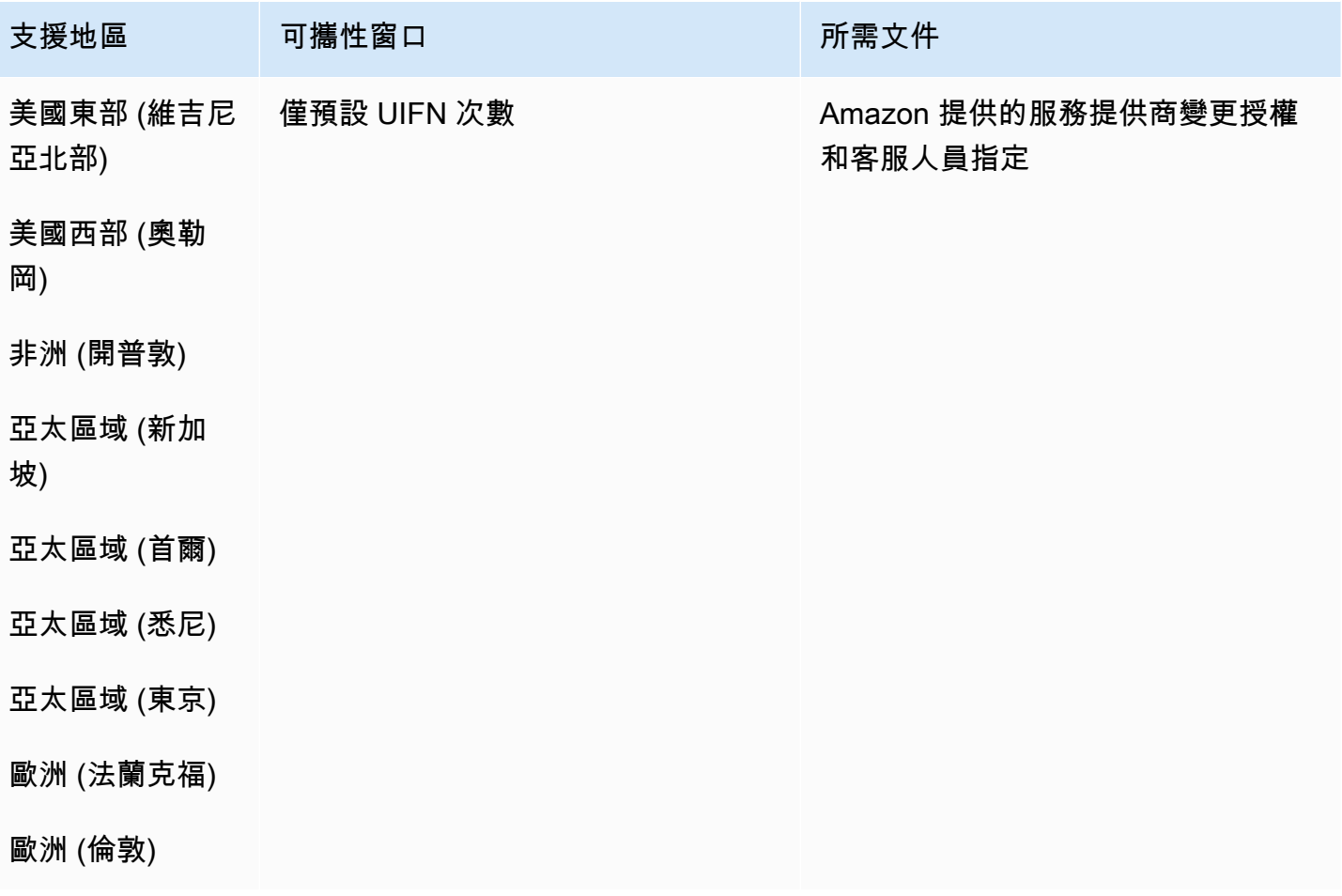

# 馬約特島 (YT)

### 用於訂購電話號碼

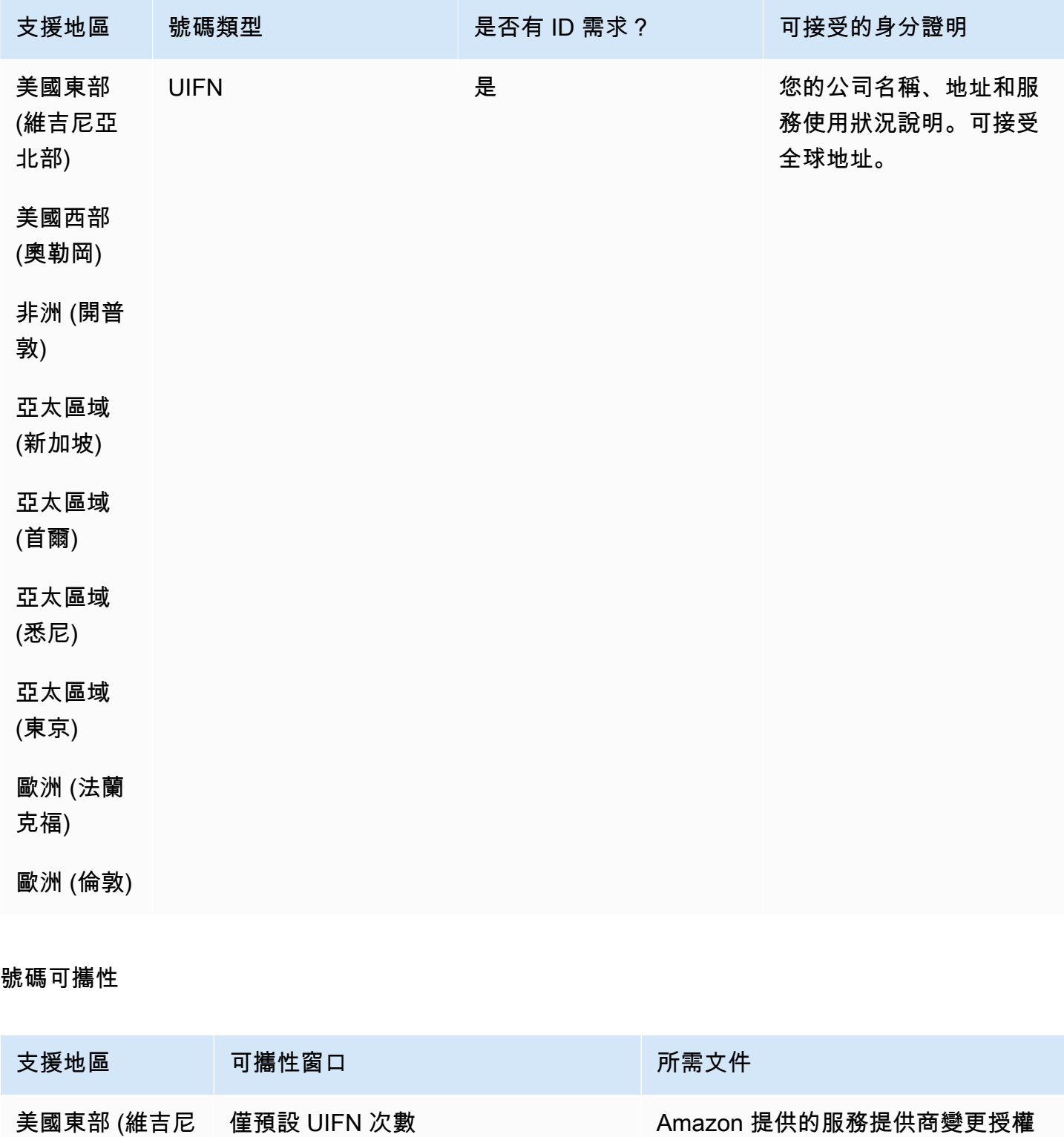

和客服人員指定

亞北部)

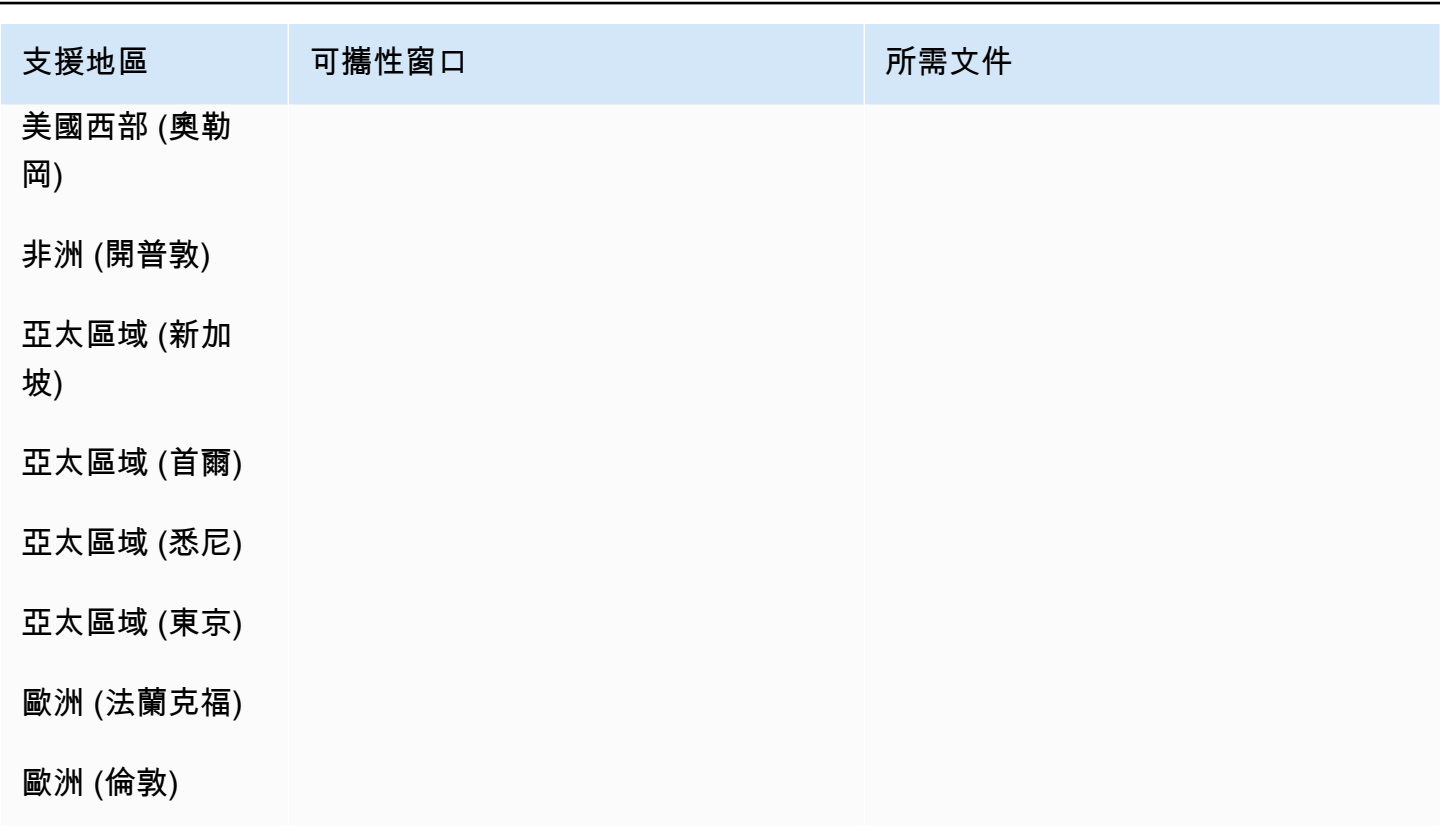

墨西哥 (MX)

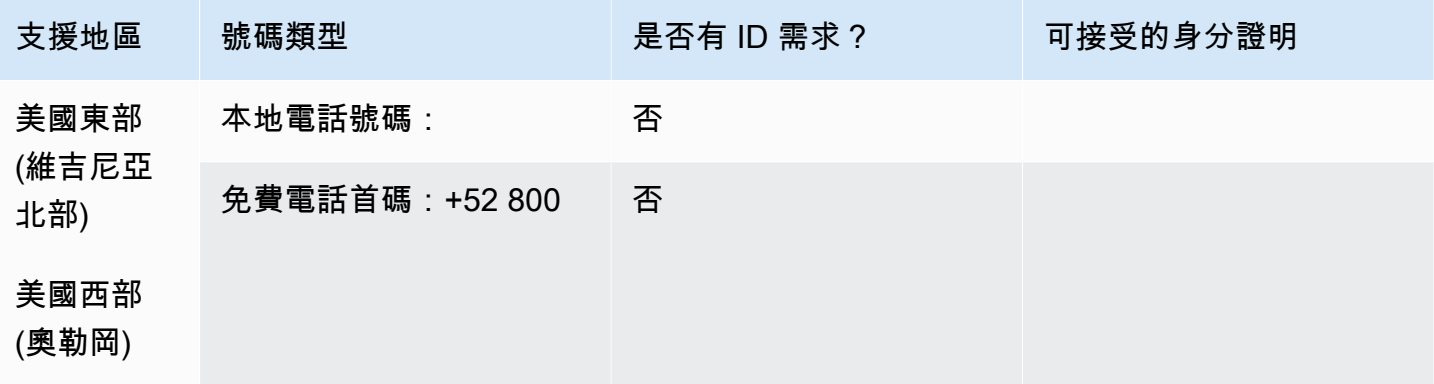

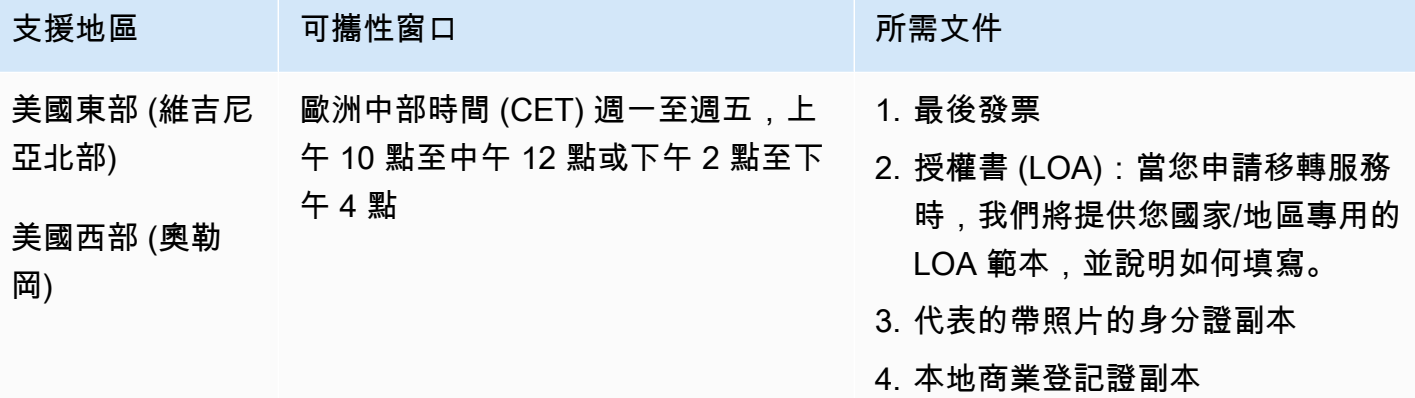

# 摩納哥 (MC)

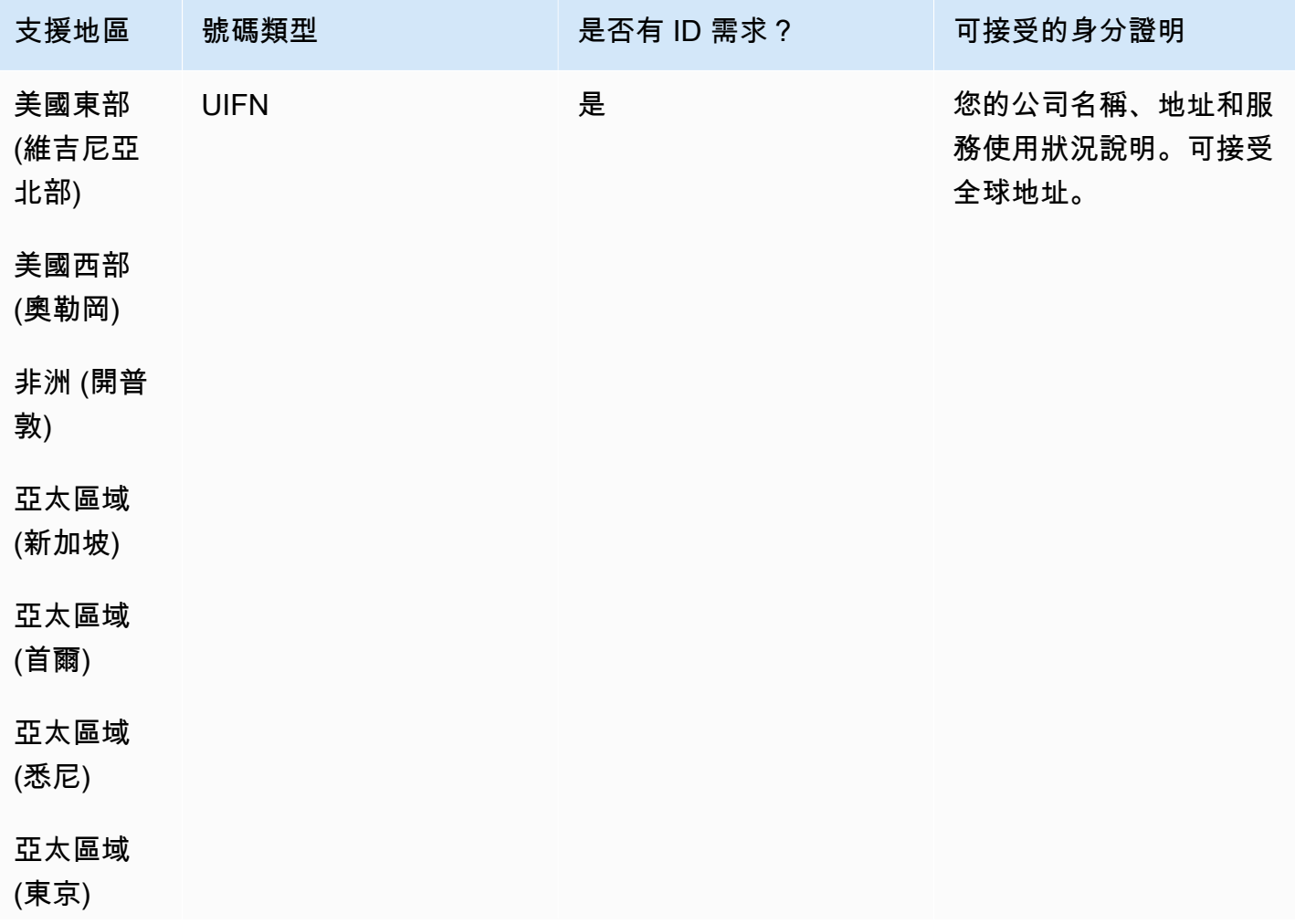

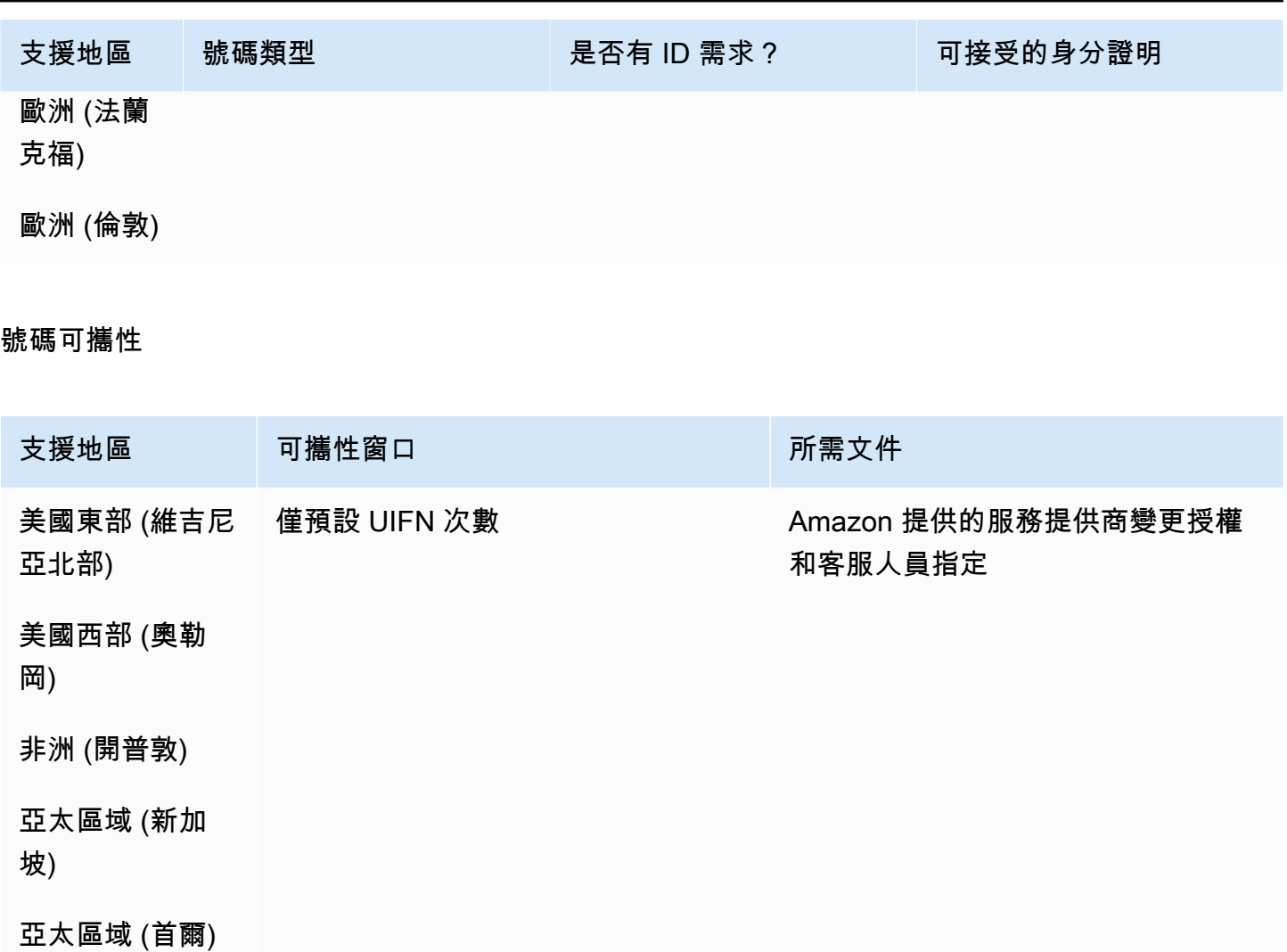

亞太區域 (悉尼)

亞太區域 (東京)

歐洲 (法蘭克福)

歐洲 (倫敦)

紐西蘭 (紐西蘭)

對於 UIFN 號碼,支援標準[區域和需求。](#page-434-0)

### 用於訂購電話號碼

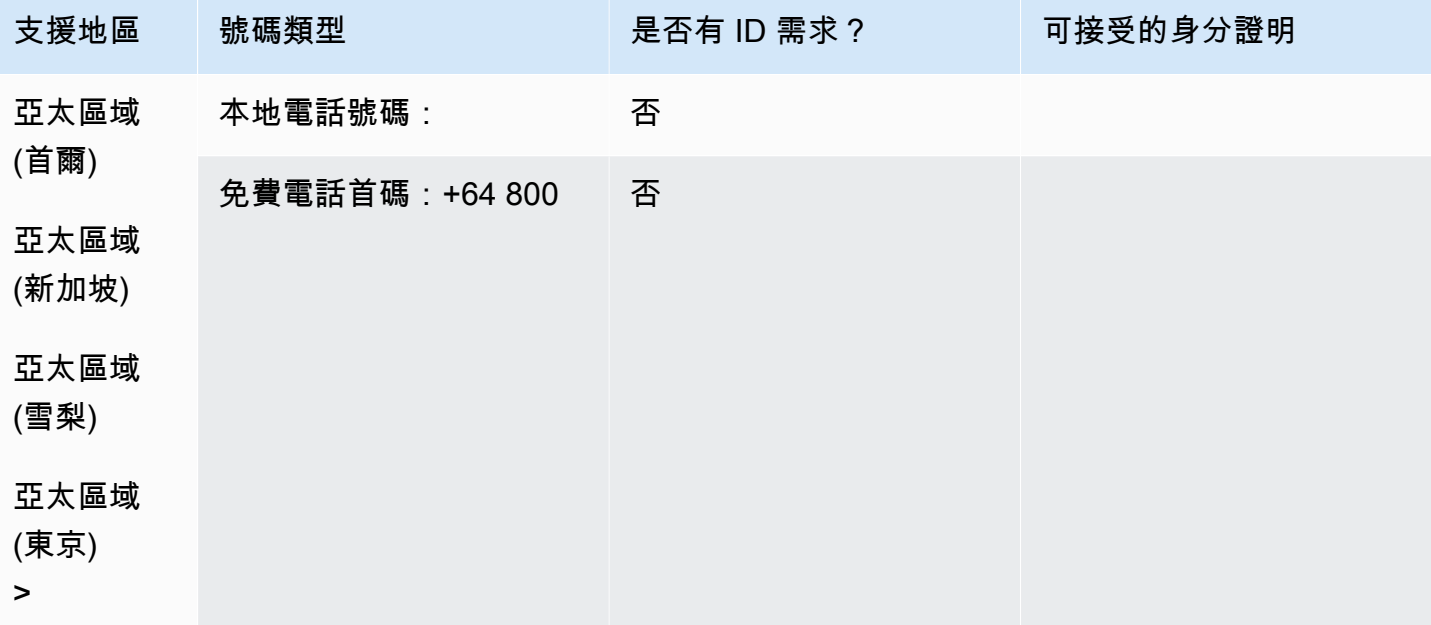

#### 號碼可攜性

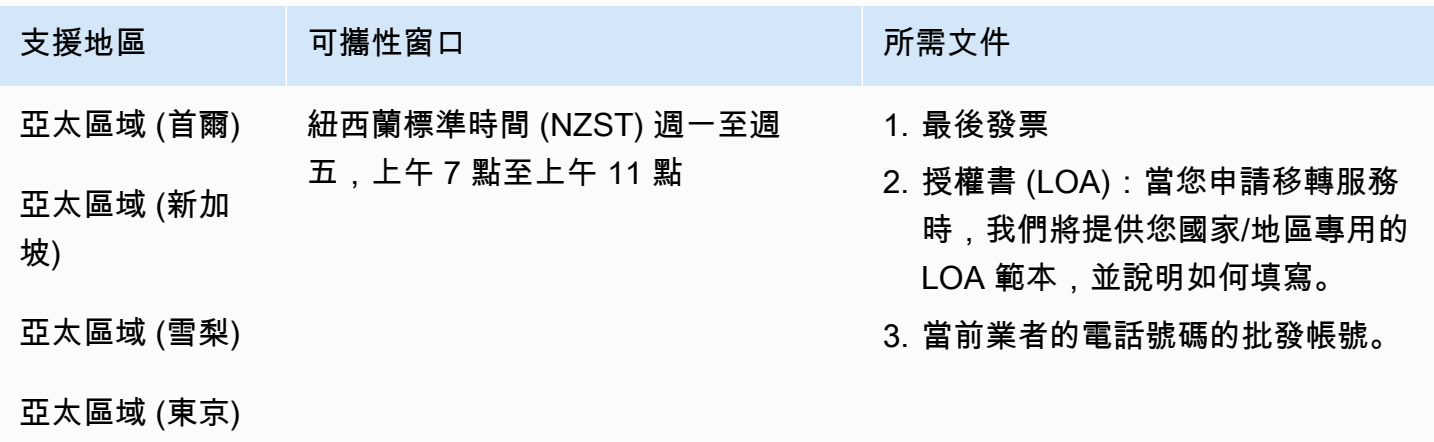

荷蘭 (NL)

對於 UIFN 號碼,支援標準[區域和需求。](#page-434-0)
## 用於訂購電話號碼

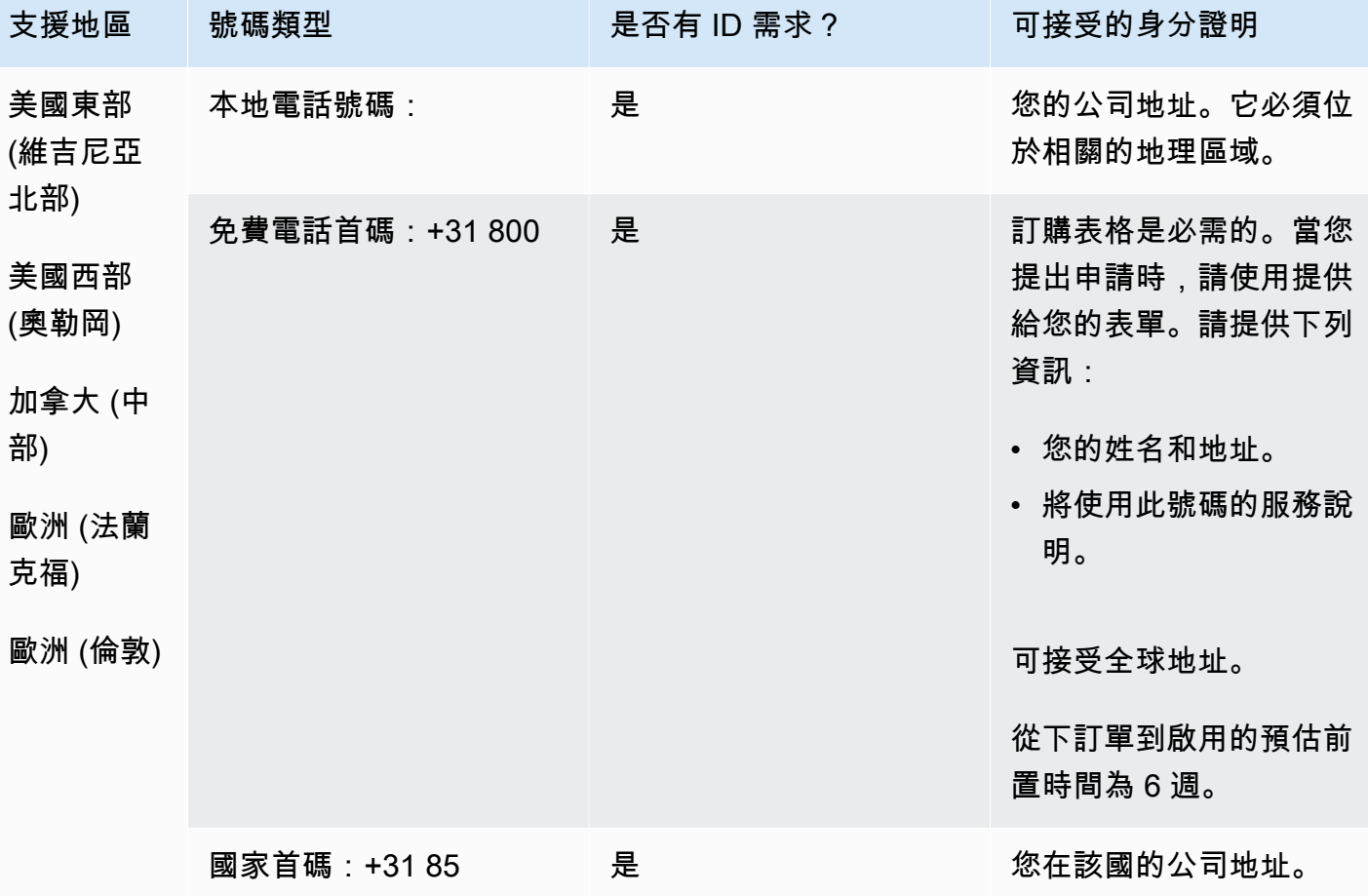

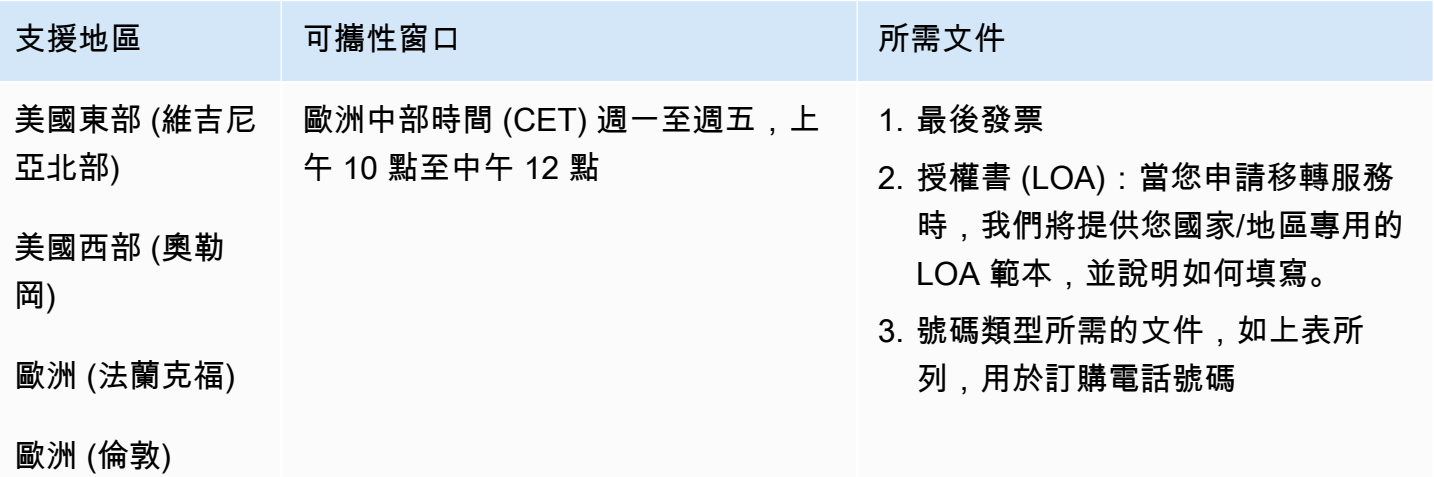

## 尼加拉瓜 (NI)

#### 用於訂購電話號碼

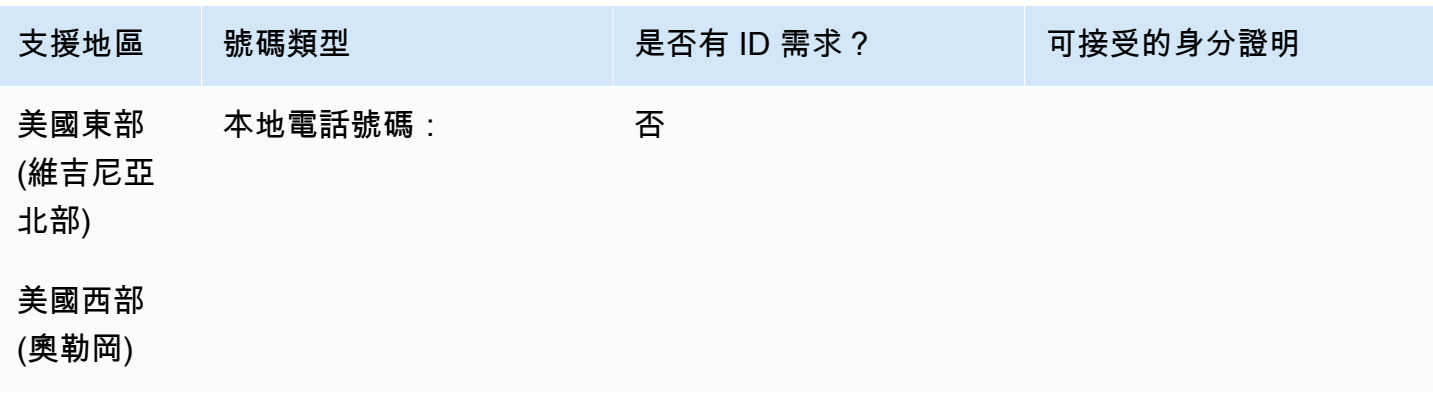

### 號碼可攜性

## 不支援移轉。

## 挪威 (NO)

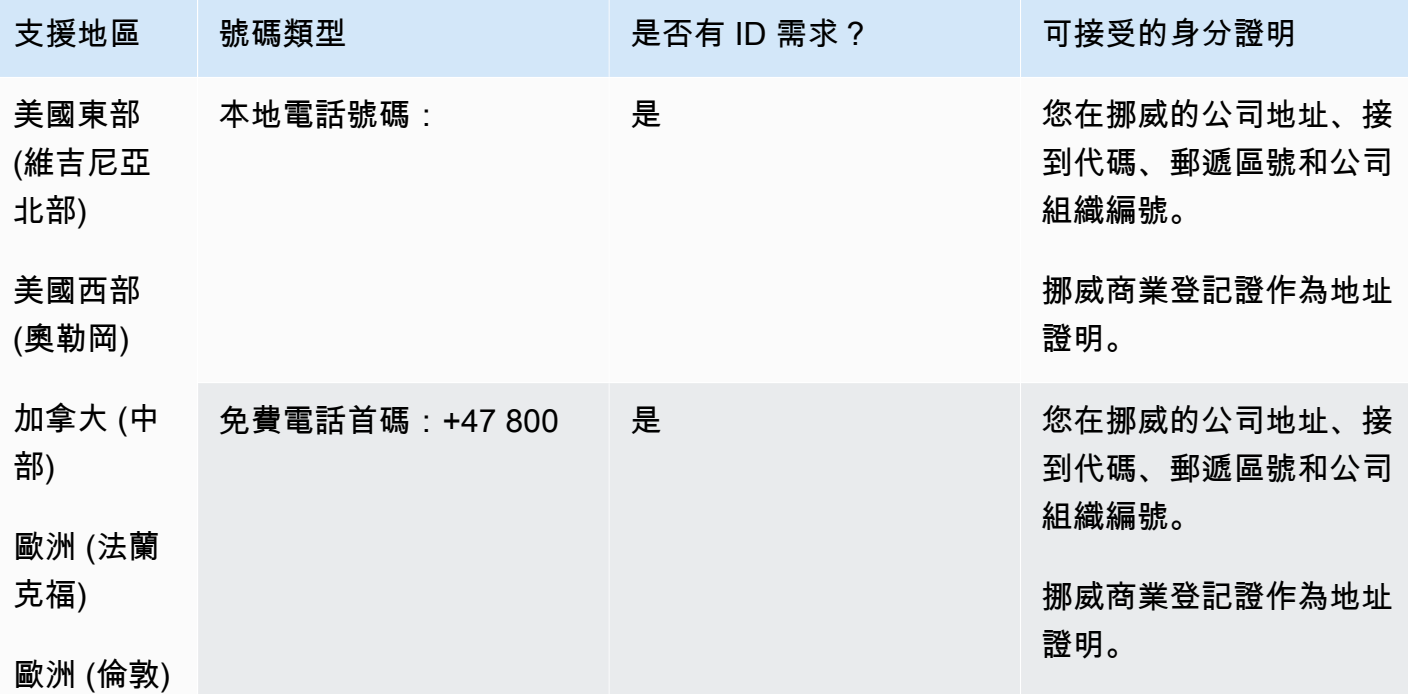

Amazon Connect 管理員指南

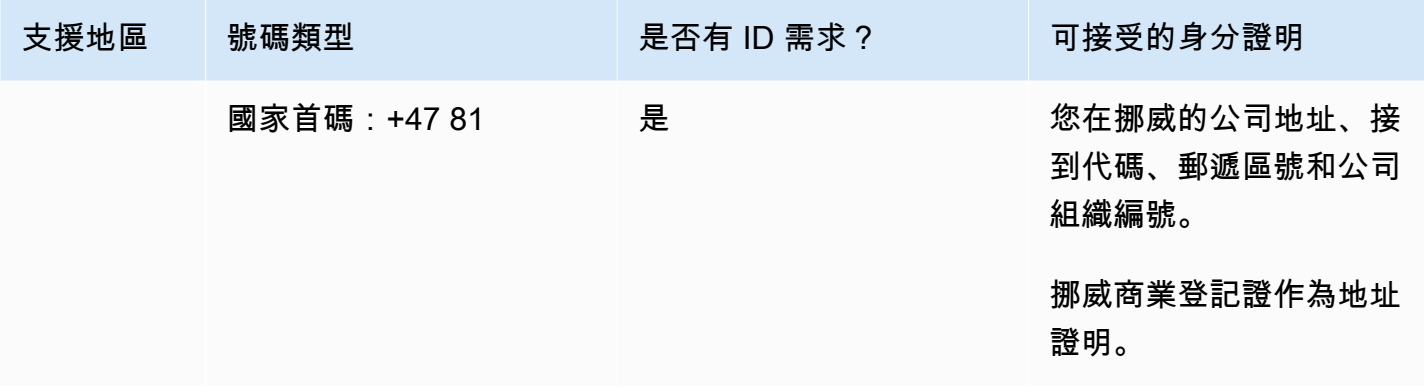

號碼僅適用於企業,不適用於個人。DID 類型是固定電話,而不是地理電話。這是因為以前的所有地理 號碼現在都被分類為固定電話,並且沒有地理區域。

號碼可攜性

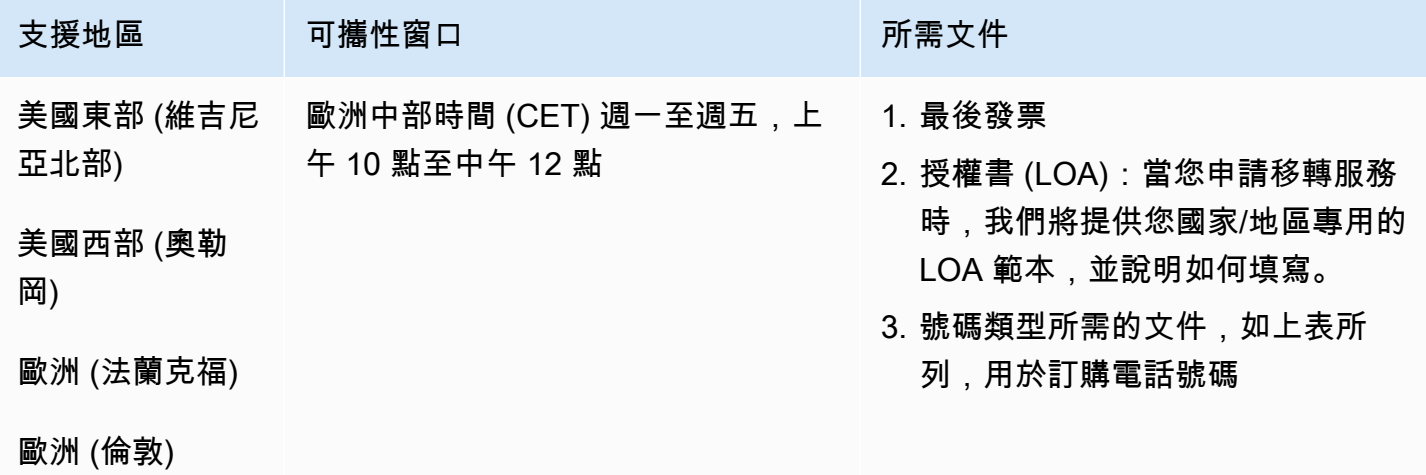

## 巴拿馬

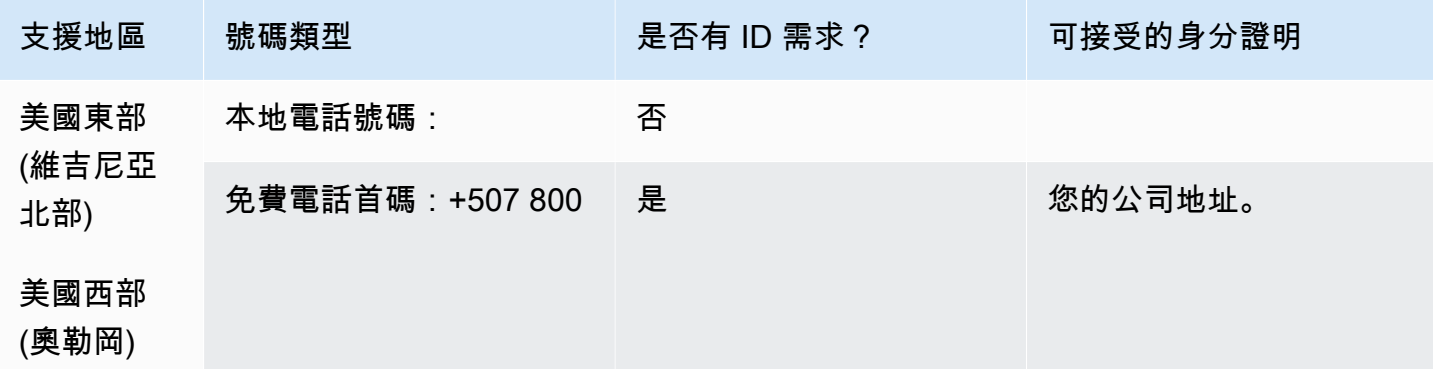

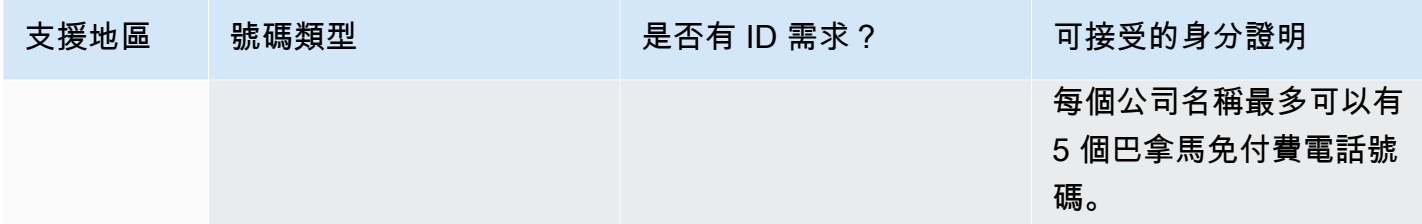

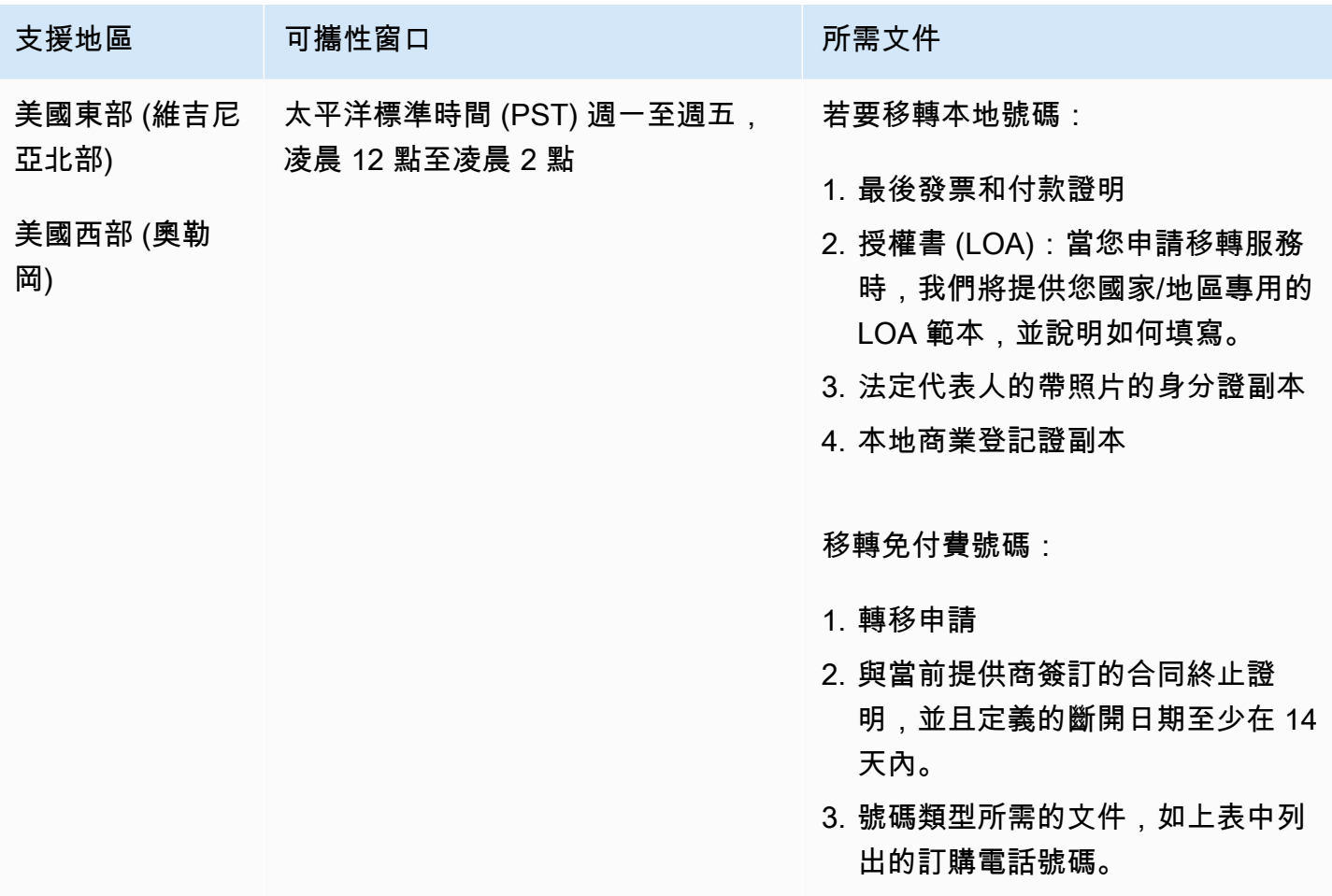

## 秘魯 (PE)

對於 UIFN 號碼,支援標準[區域和需求。](#page-434-0)

## 用於訂購電話號碼

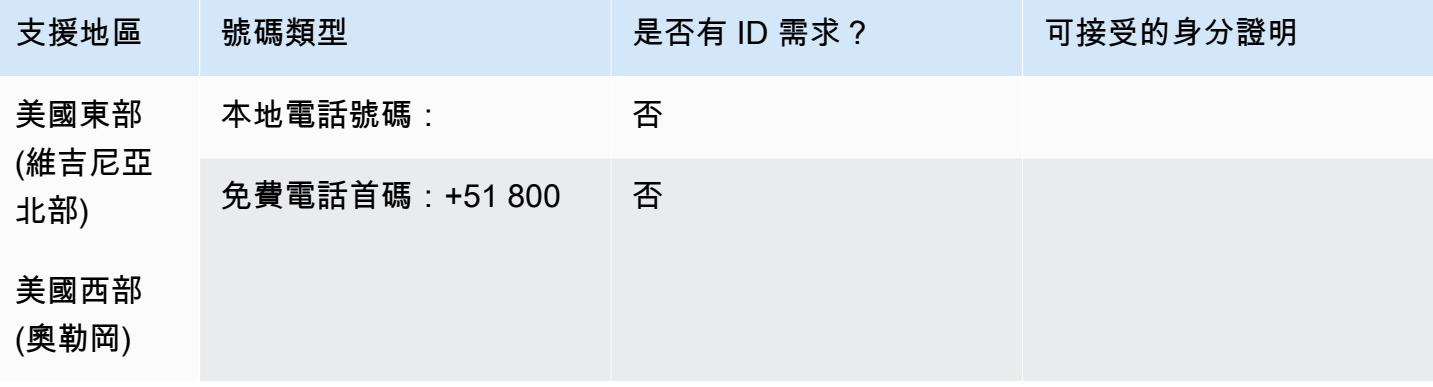

號碼可攜性

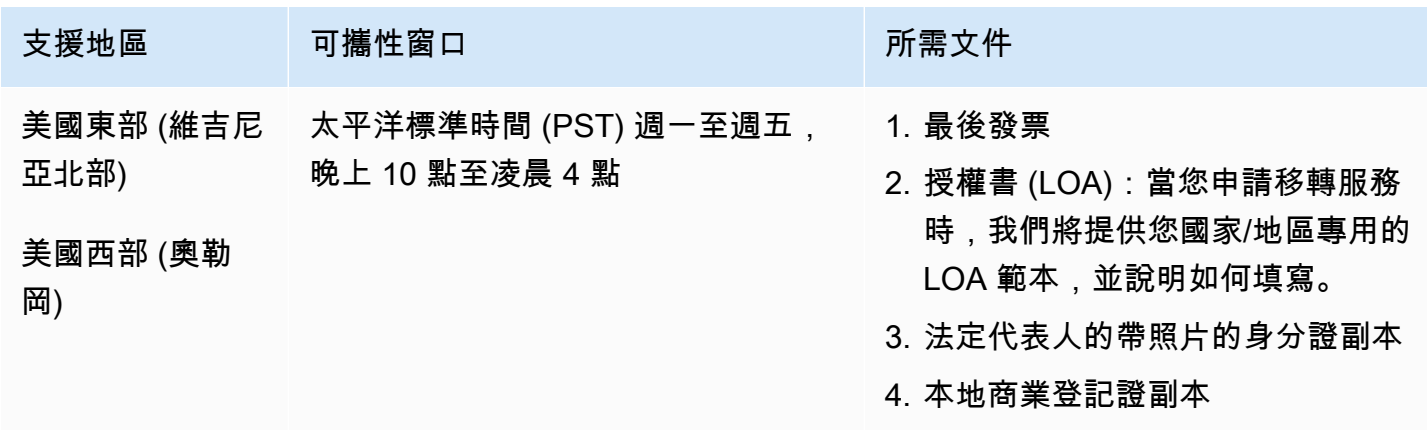

菲律賓 (PH)

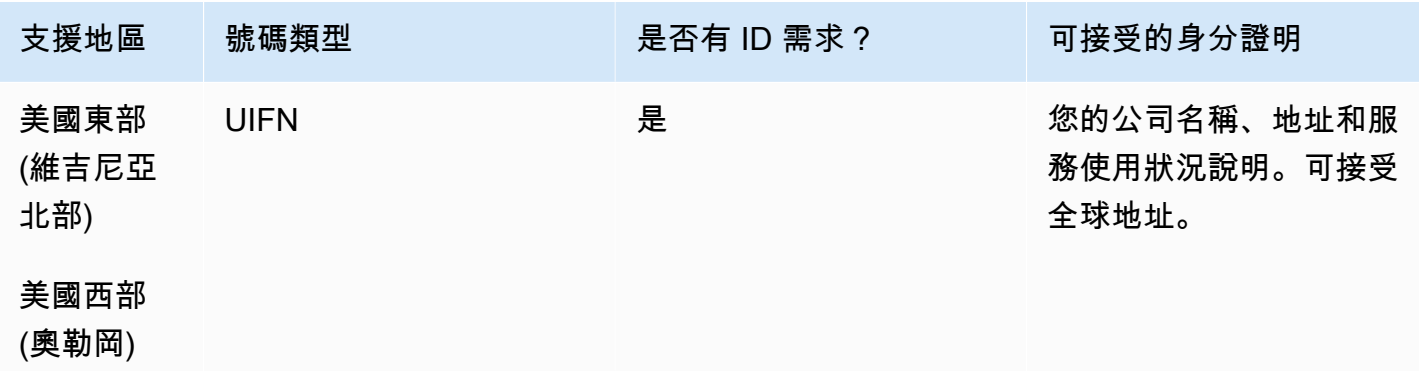

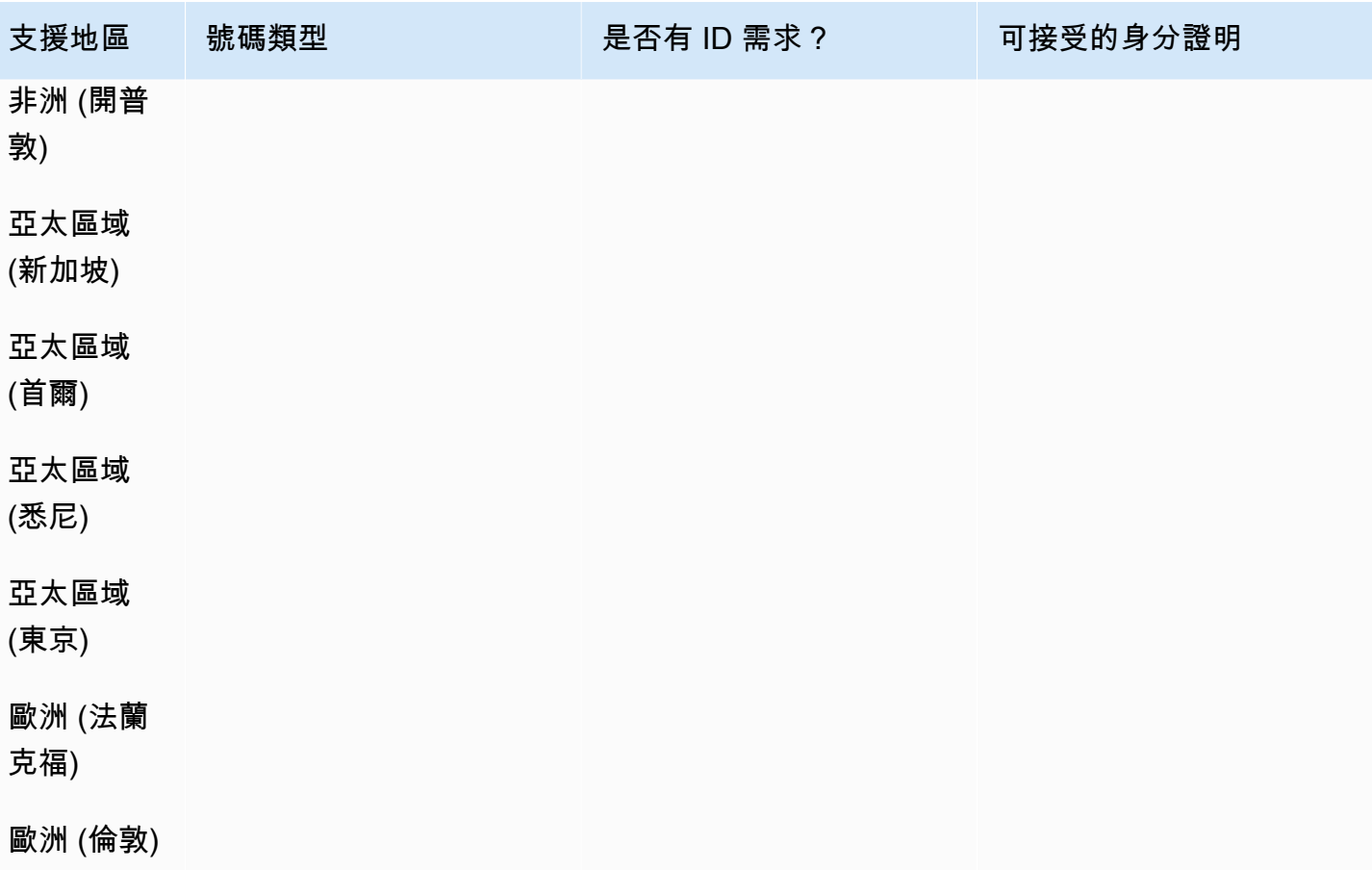

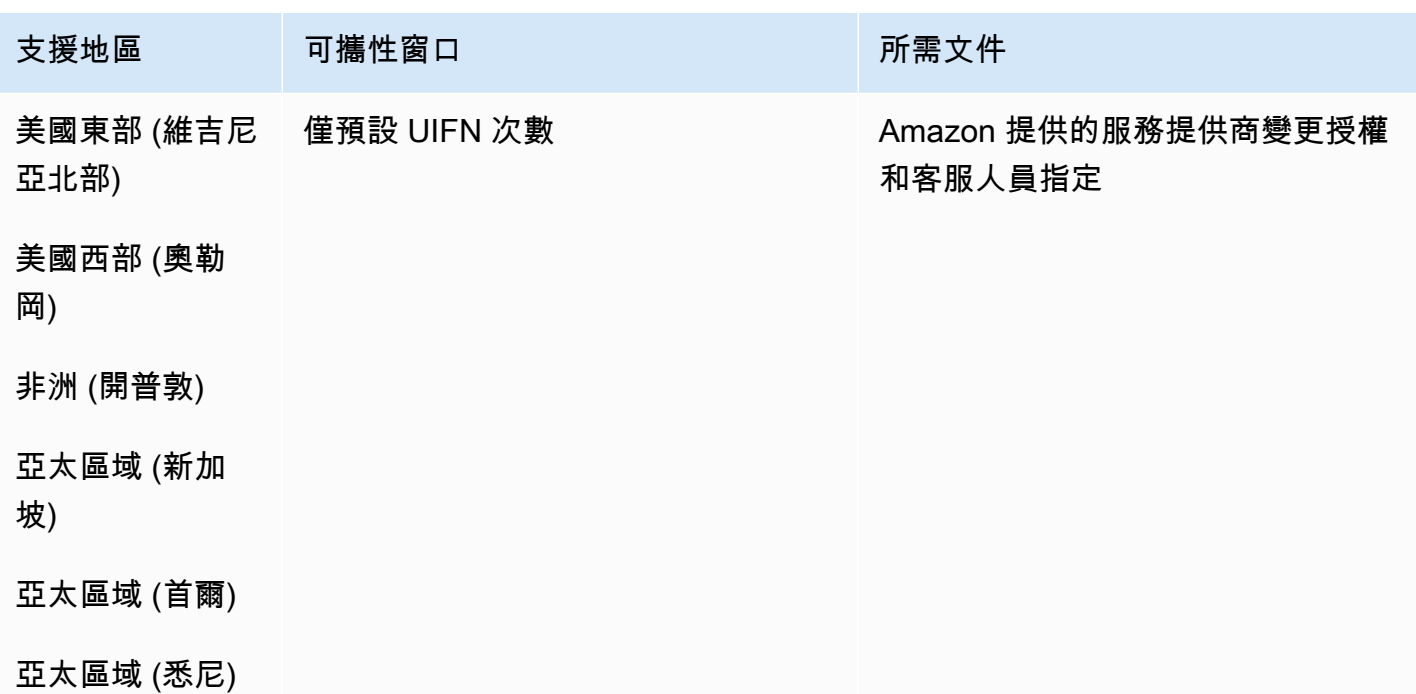

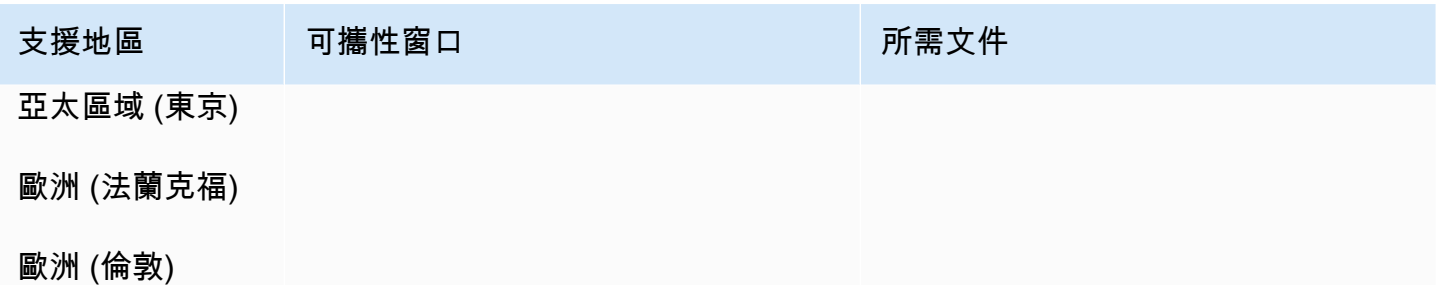

## 波蘭 (PL)

### 用於訂購電話號碼

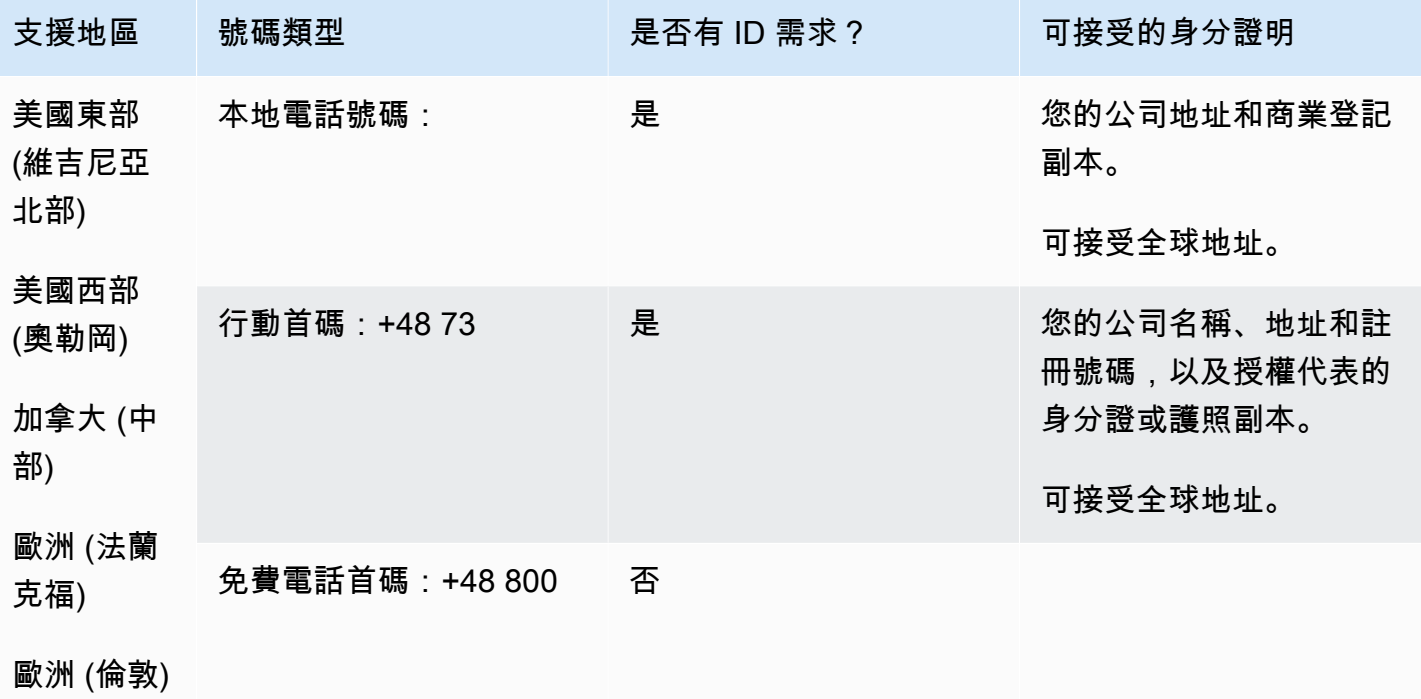

號碼可攜性

免付費電話號碼無法攜帶電話號碼。

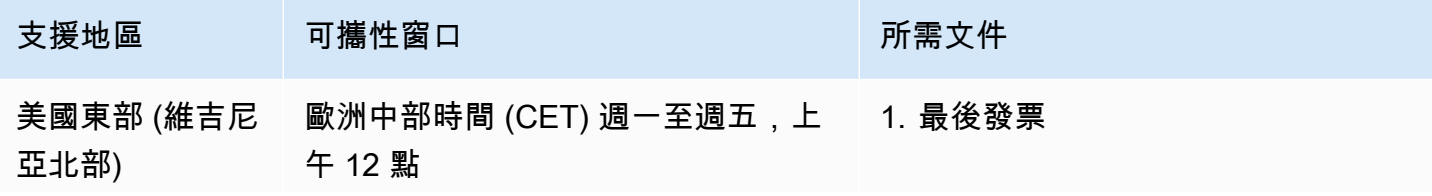

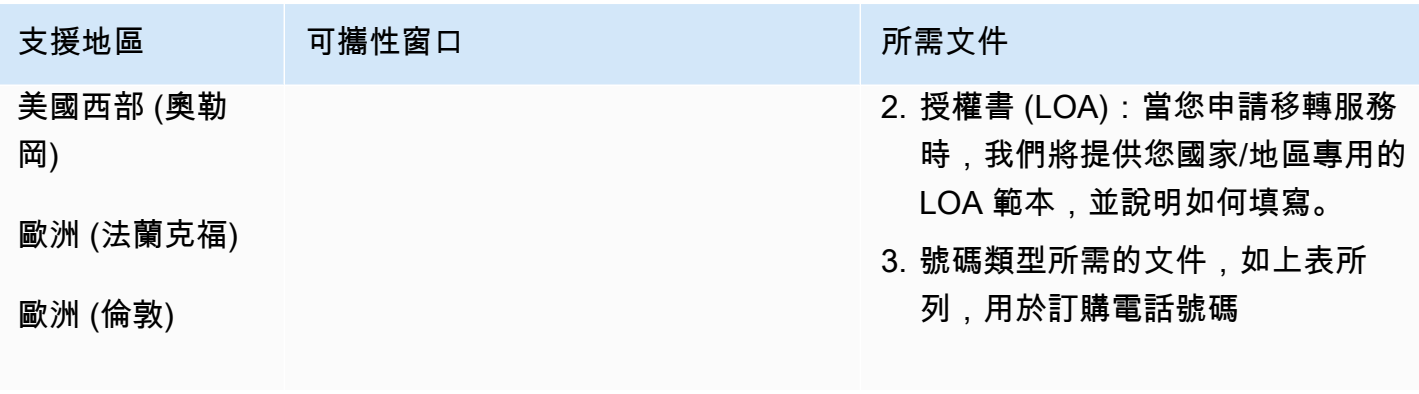

葡萄牙 (PT)

對於 UIFN 號碼,支援標準[區域和需求。](#page-434-0)

### 用於訂購電話號碼

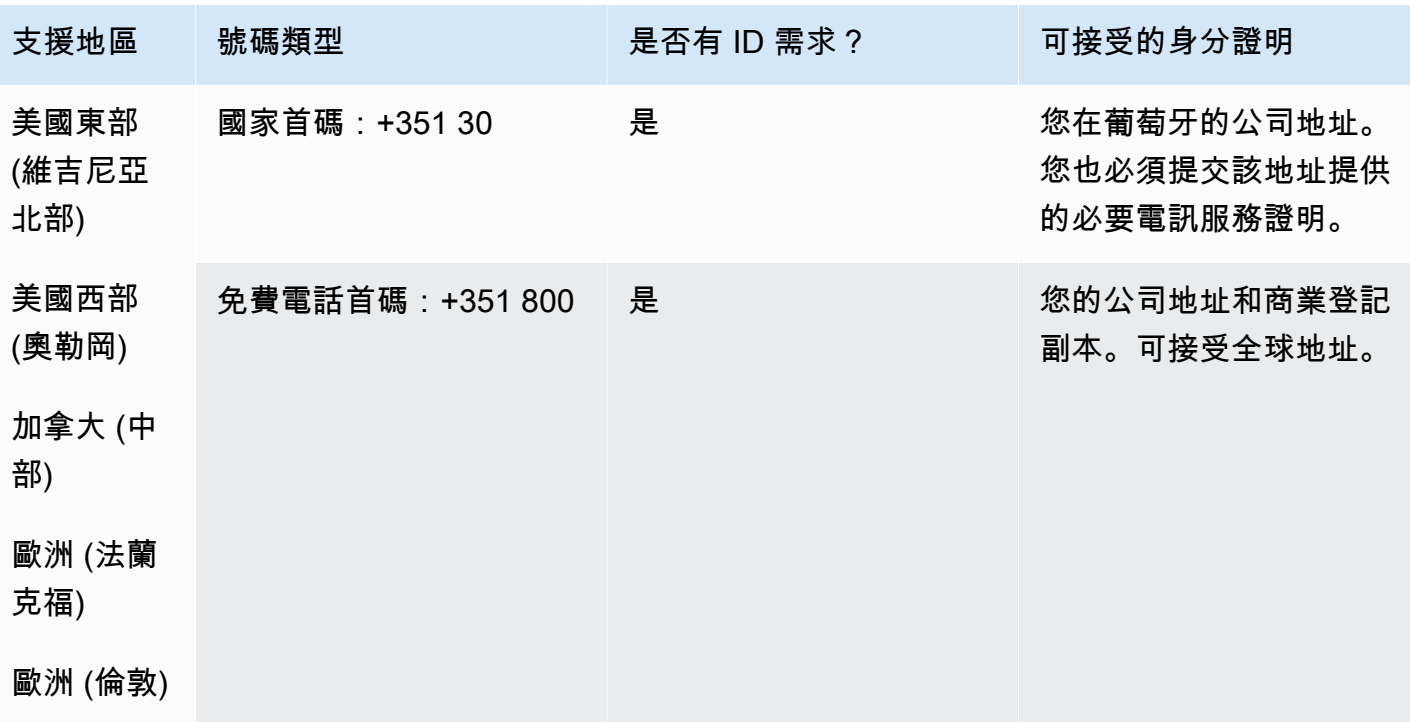

號碼可攜性

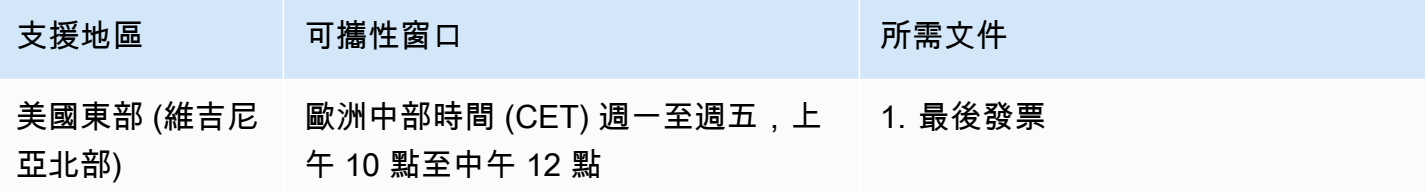

訂購和移轉電話號碼的地區要求 366

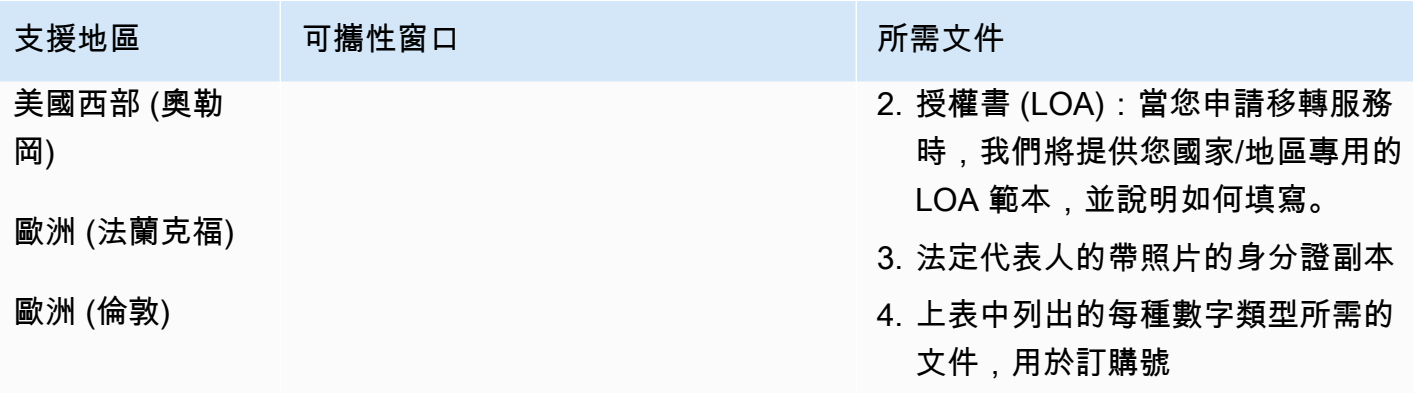

# 波多黎各 (PR)

## 用於訂購電話號碼

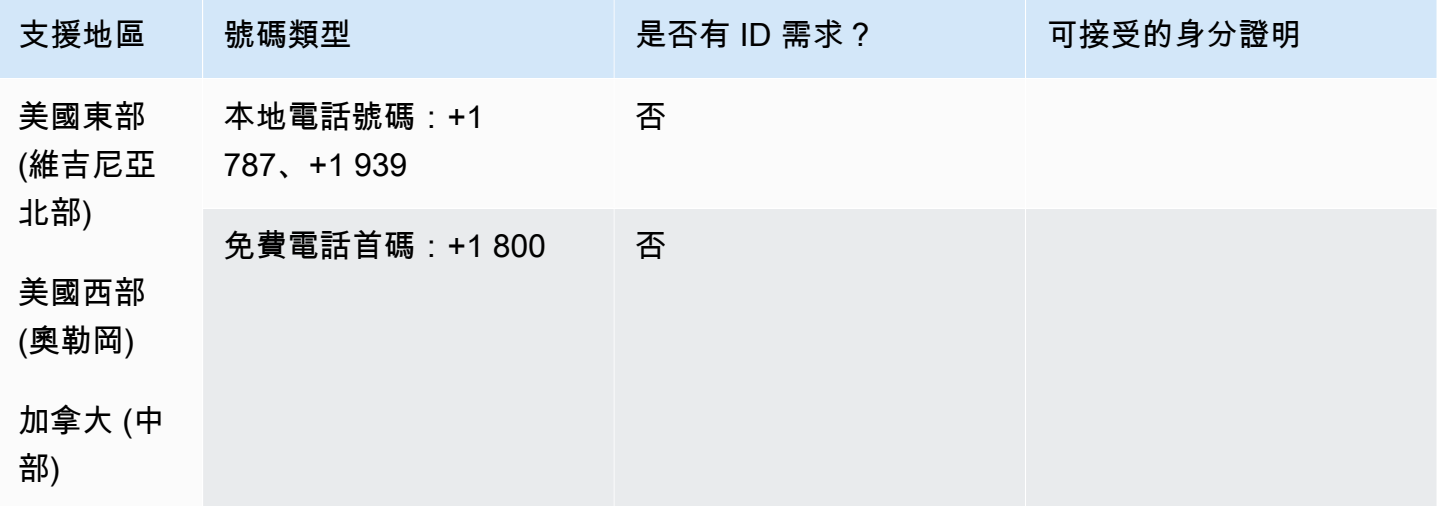

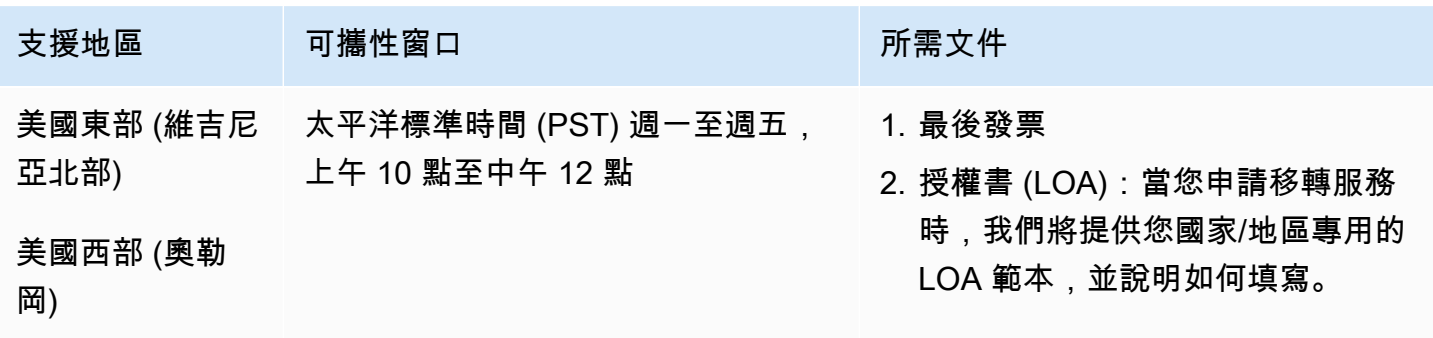

## 留尼汪島 (RE)

## 用於訂購電話號碼

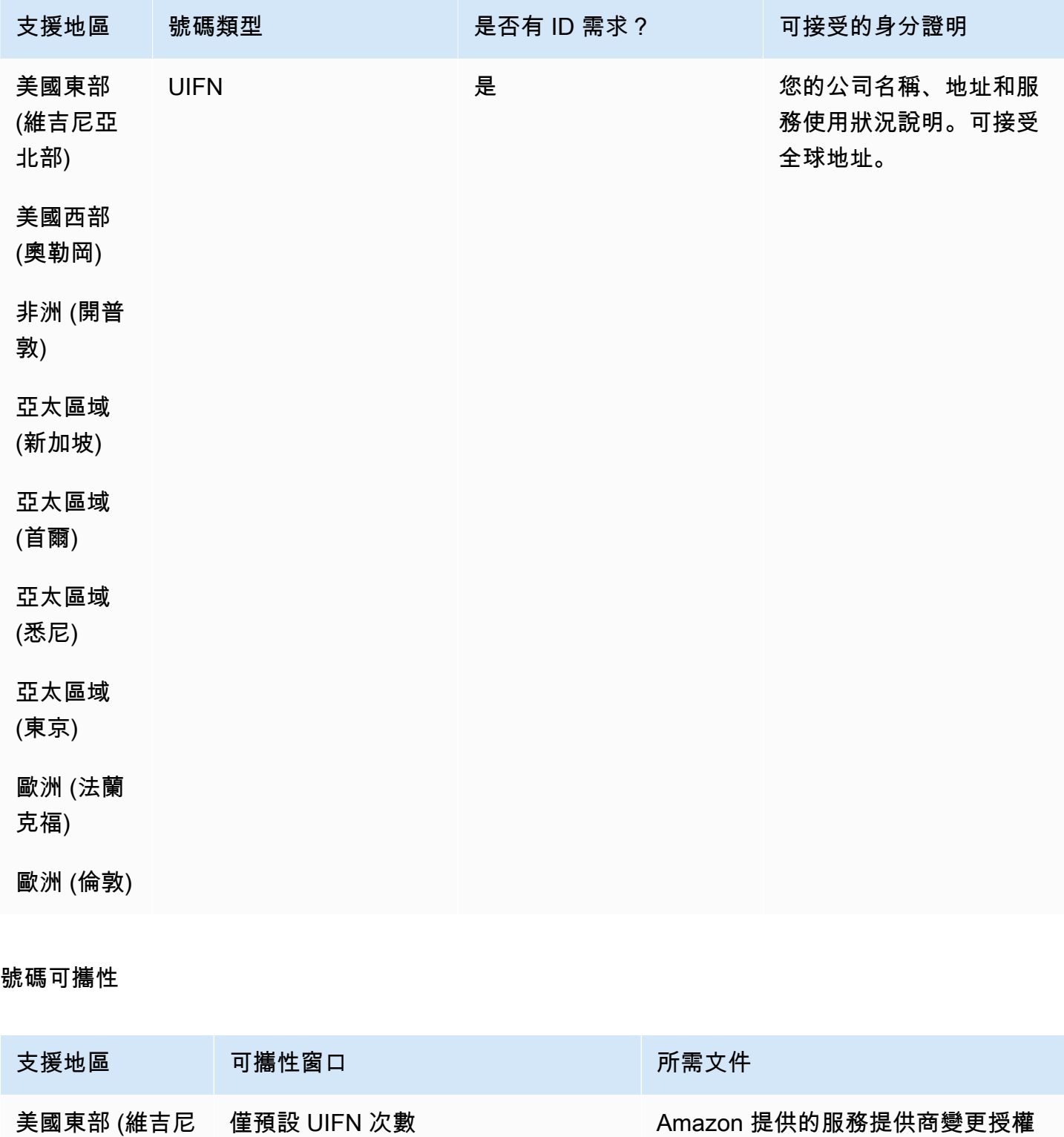

亞北部)

和客服人員指定

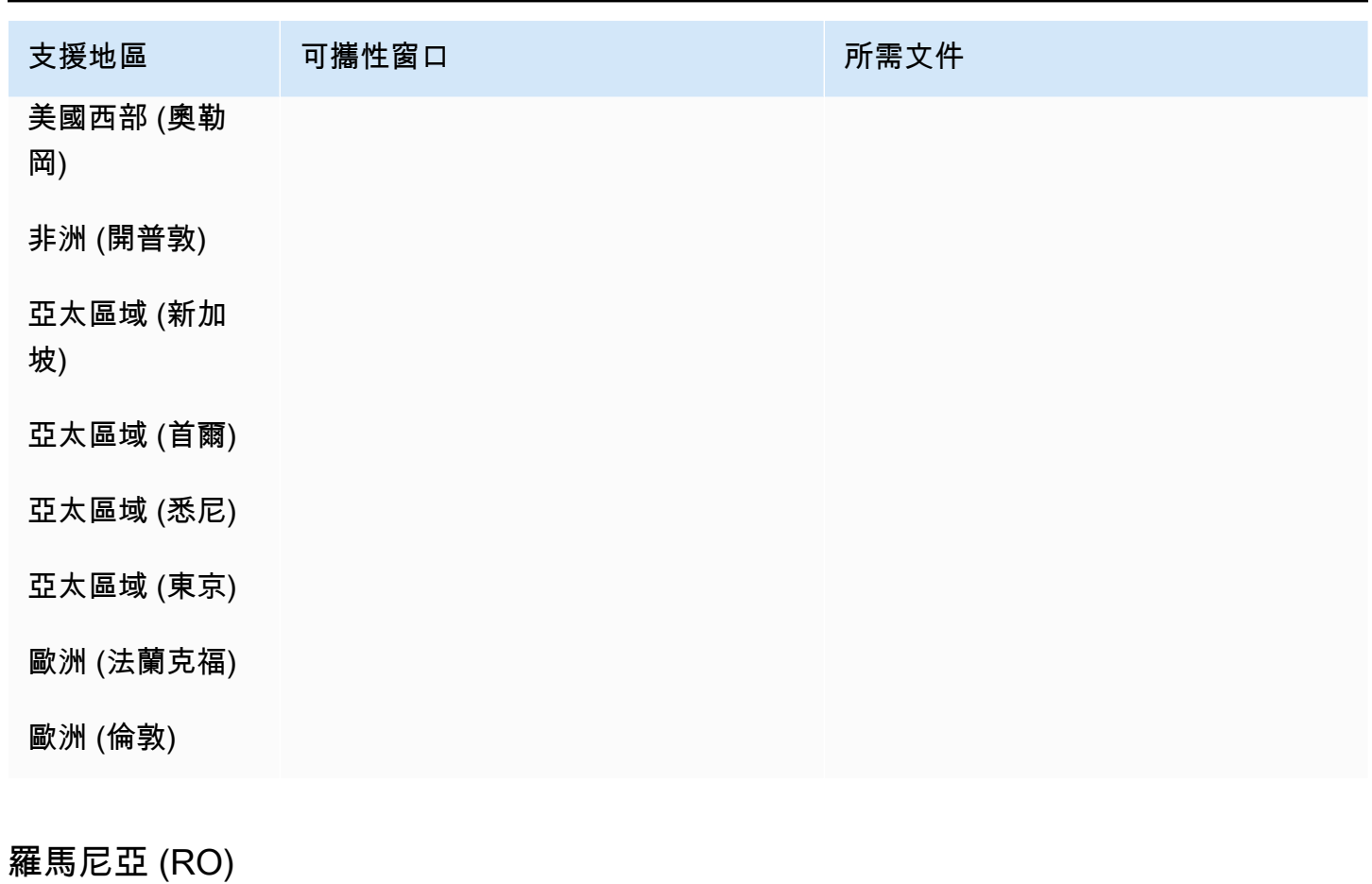

對於 UIFN 號碼,支援標準[區域和需求。](#page-434-0)

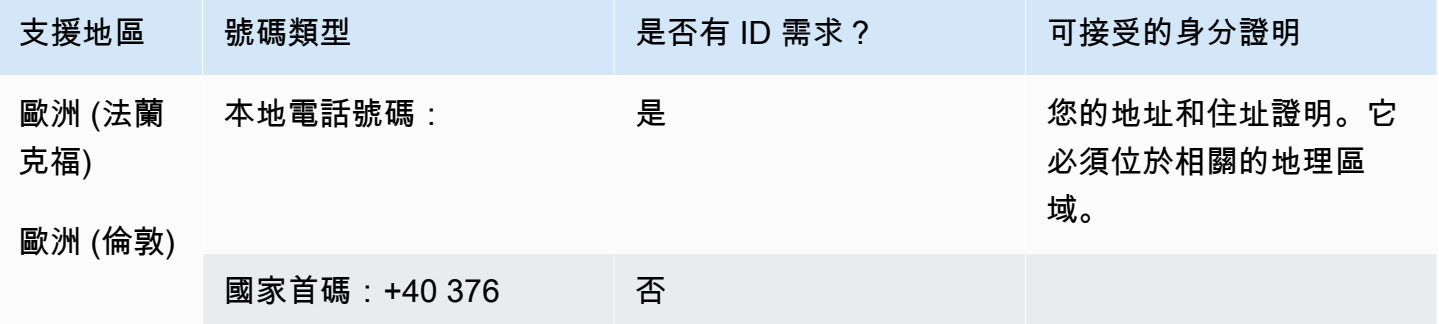

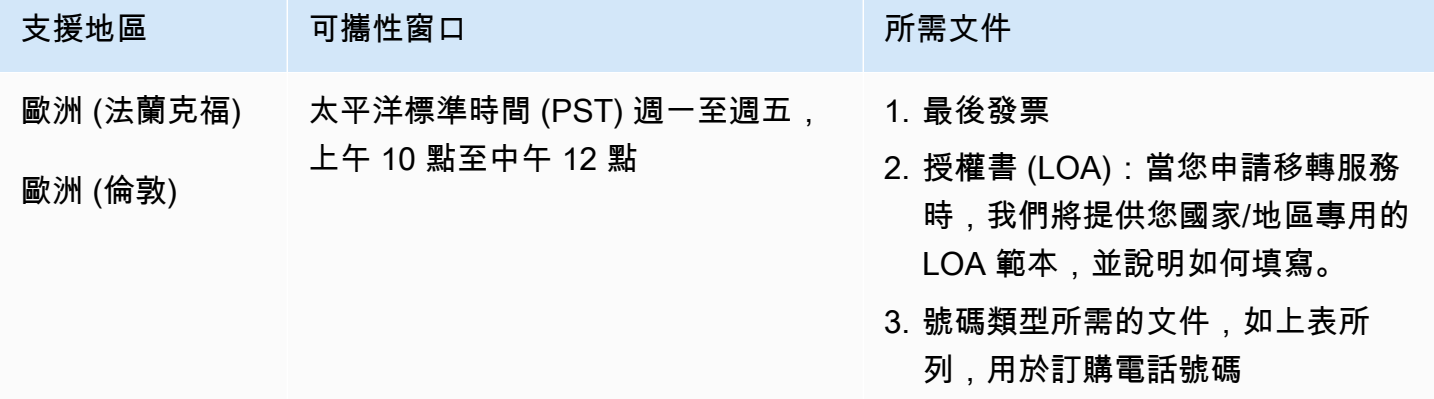

## 薩巴島 (BQ)

## 用於訂購電話號碼

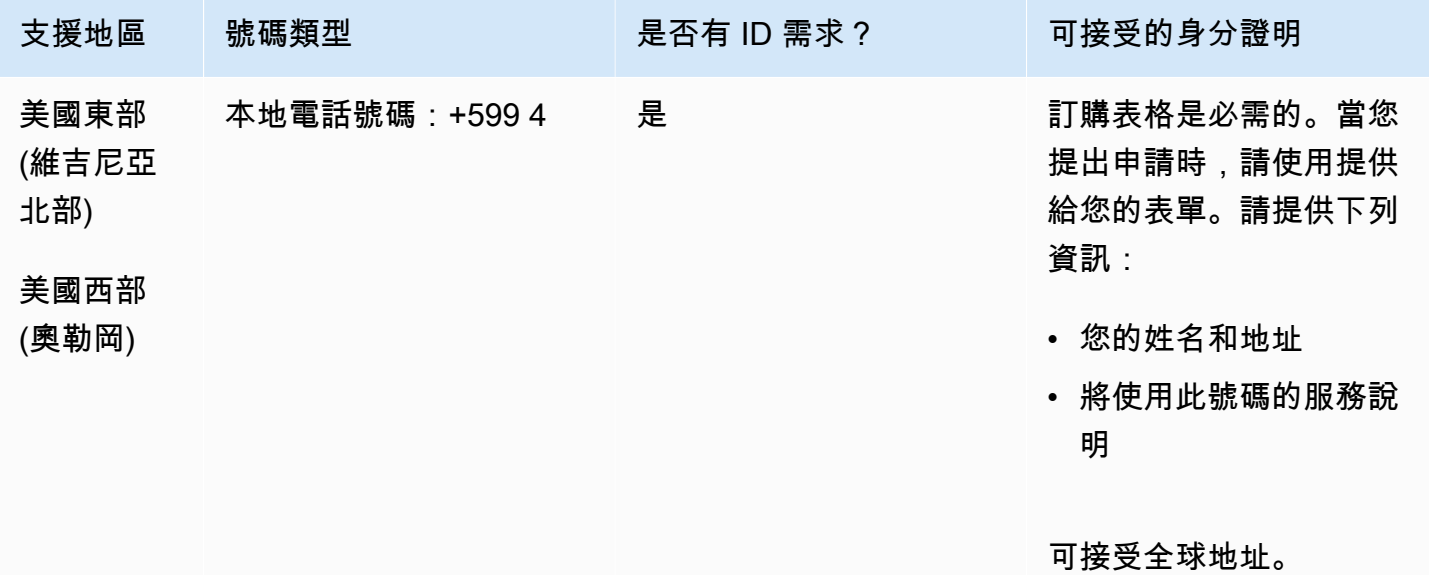

## 號碼可攜性

支援移轉特定數字範圍。建立 AWS Support 票證以驗證您號碼的可攜性。

## 聖皮埃赫及密克隆 (PM)

## 用於訂購電話號碼

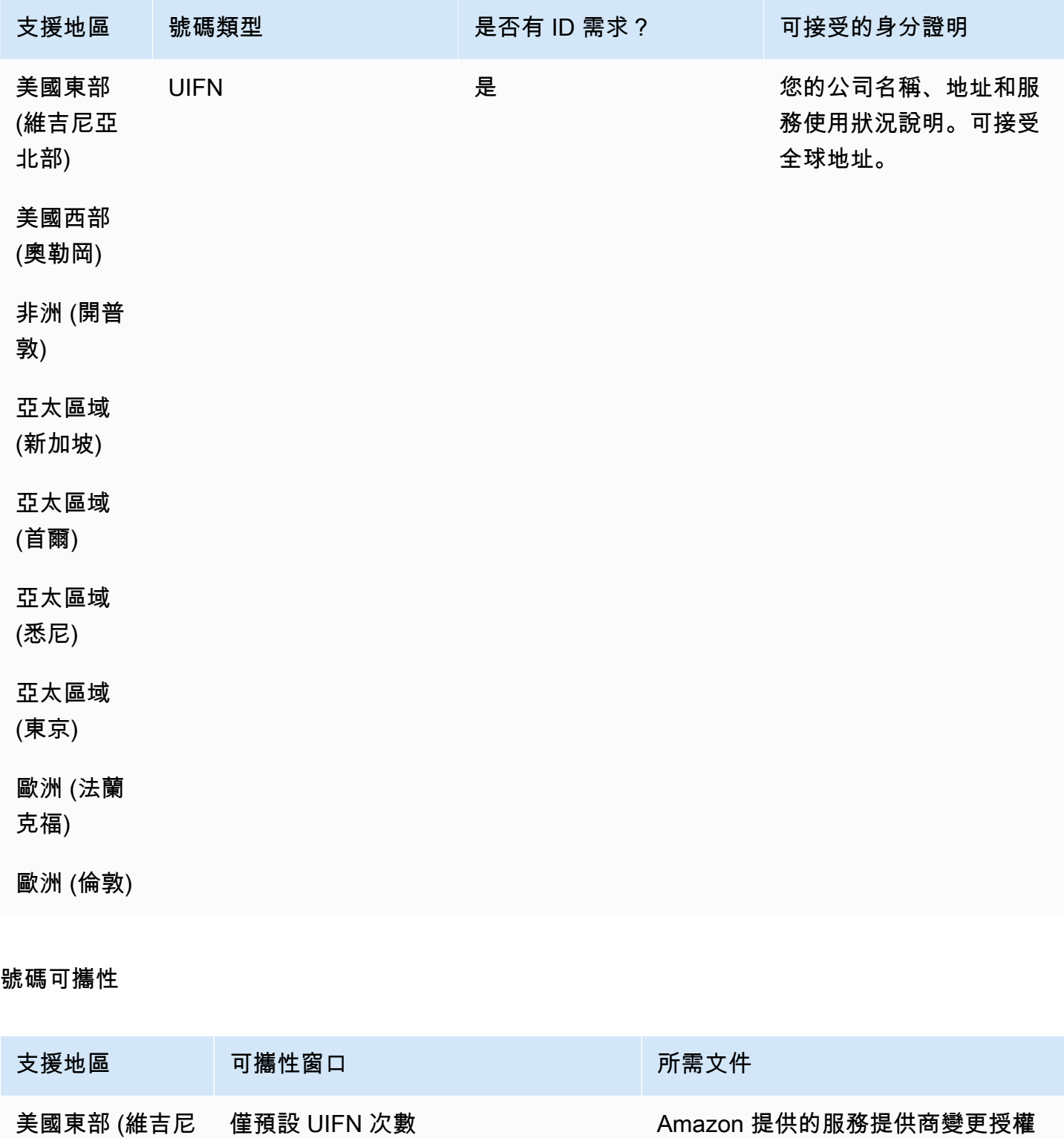

亞北部)

和客服人員指定

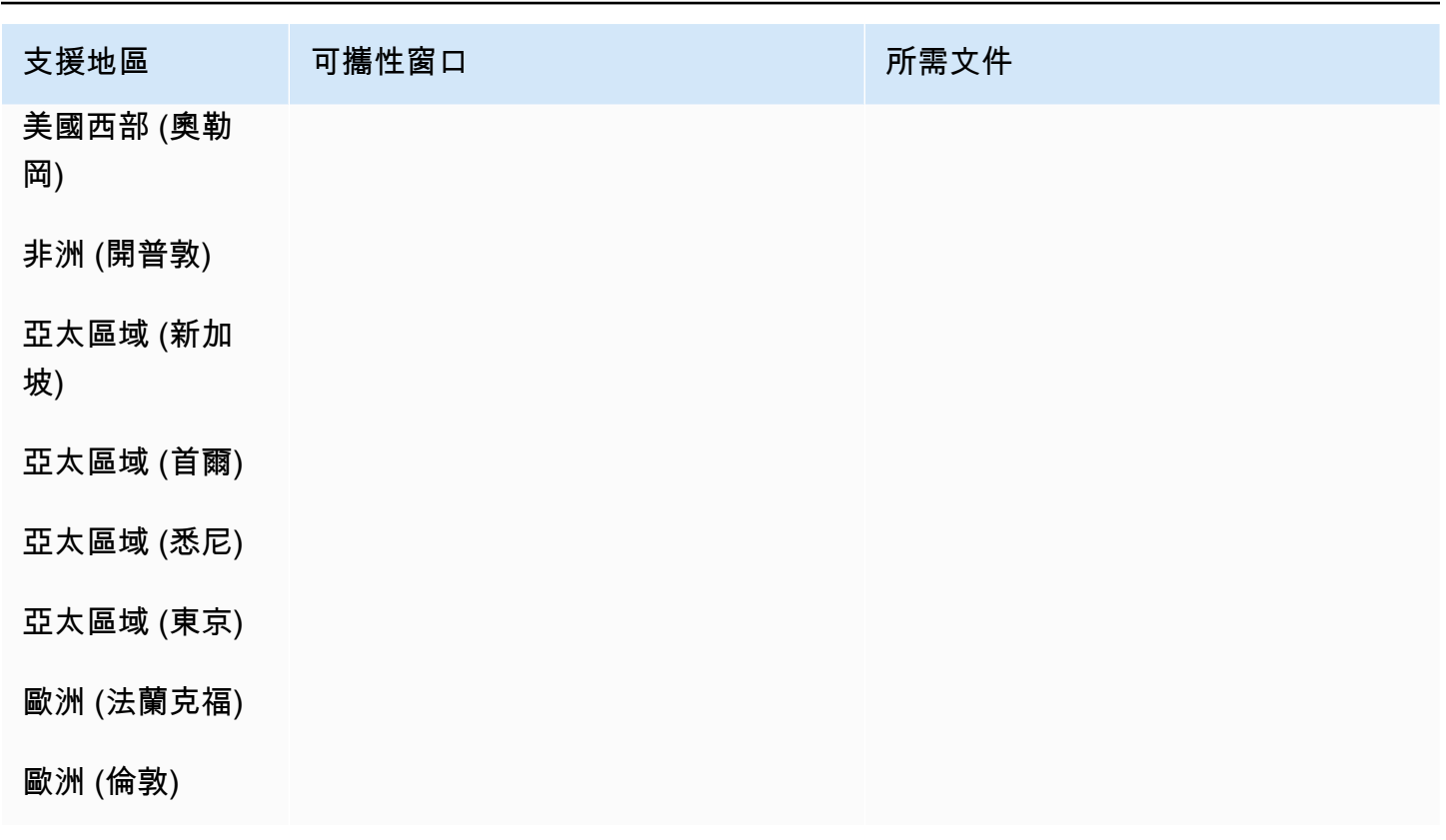

# 塞爾維亞 (RS)

## 用於訂購電話號碼

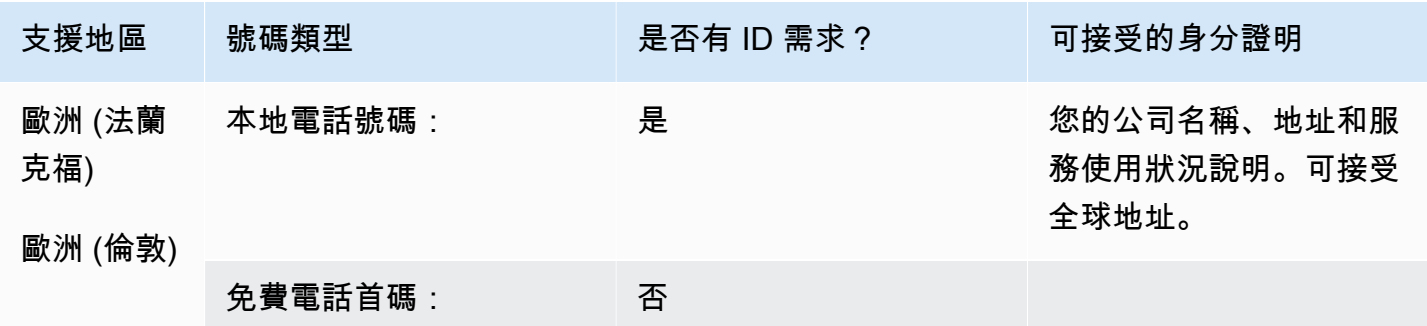

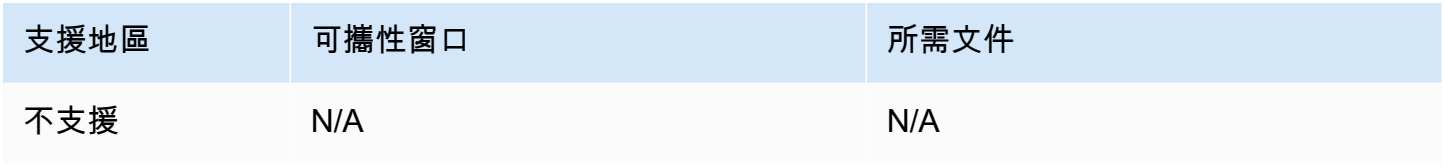

## 聖露西亞 (LC)

### 用於訂購電話號碼

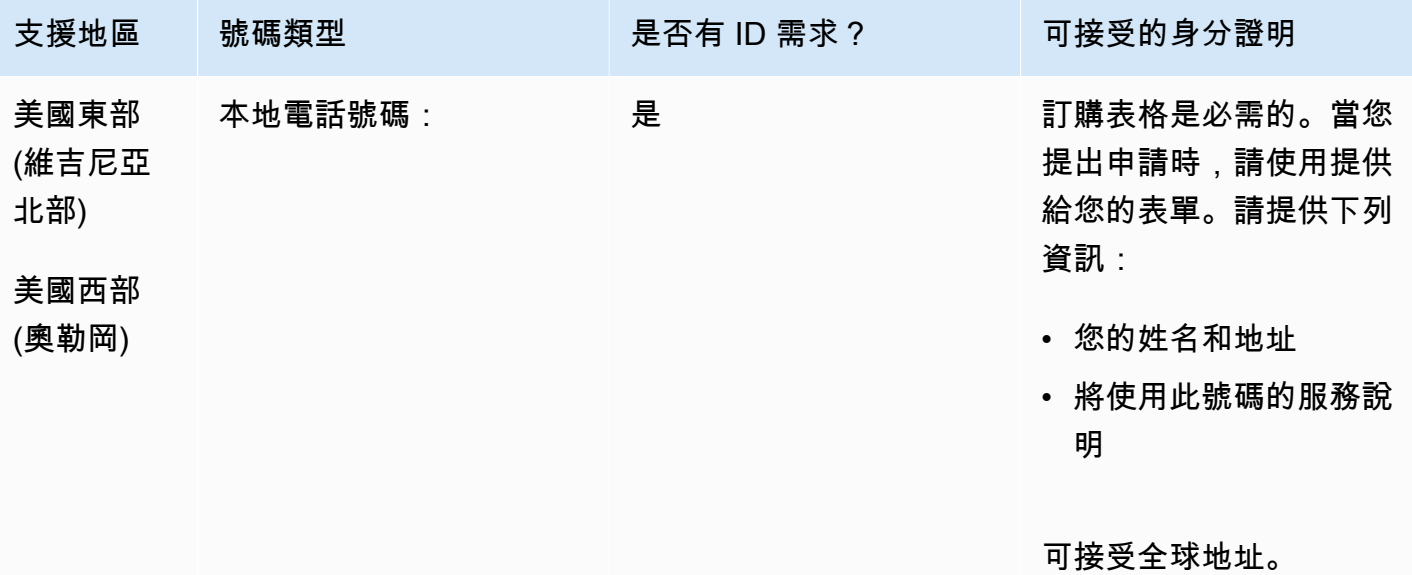

## 號碼可攜性

支援移轉特定數字範圍。建立 AWS Support 票證以驗證您號碼的可攜性。

聖馬丁國際機場 (MF)

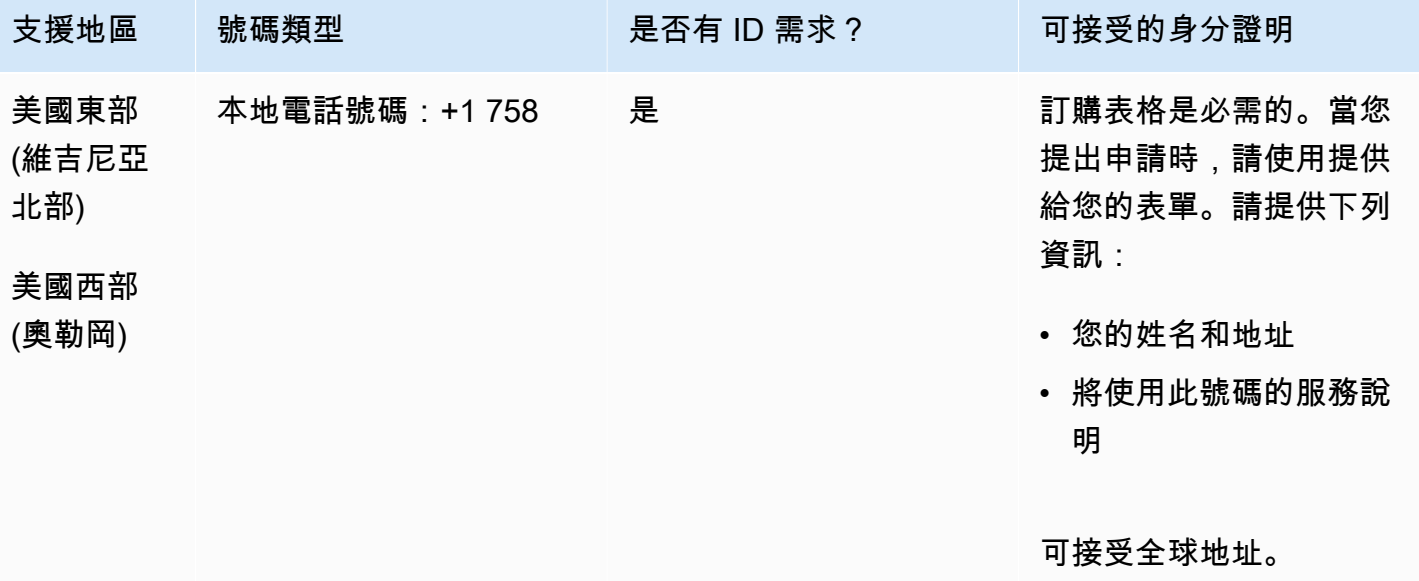

支援移轉特定數字範圍。建立 AWS Support 票證以驗證您號碼的可攜性。

新加坡 (SG)

對於 UIFN 號碼,支援標準[區域和需求。](#page-434-0)

#### 用於訂購電話號碼

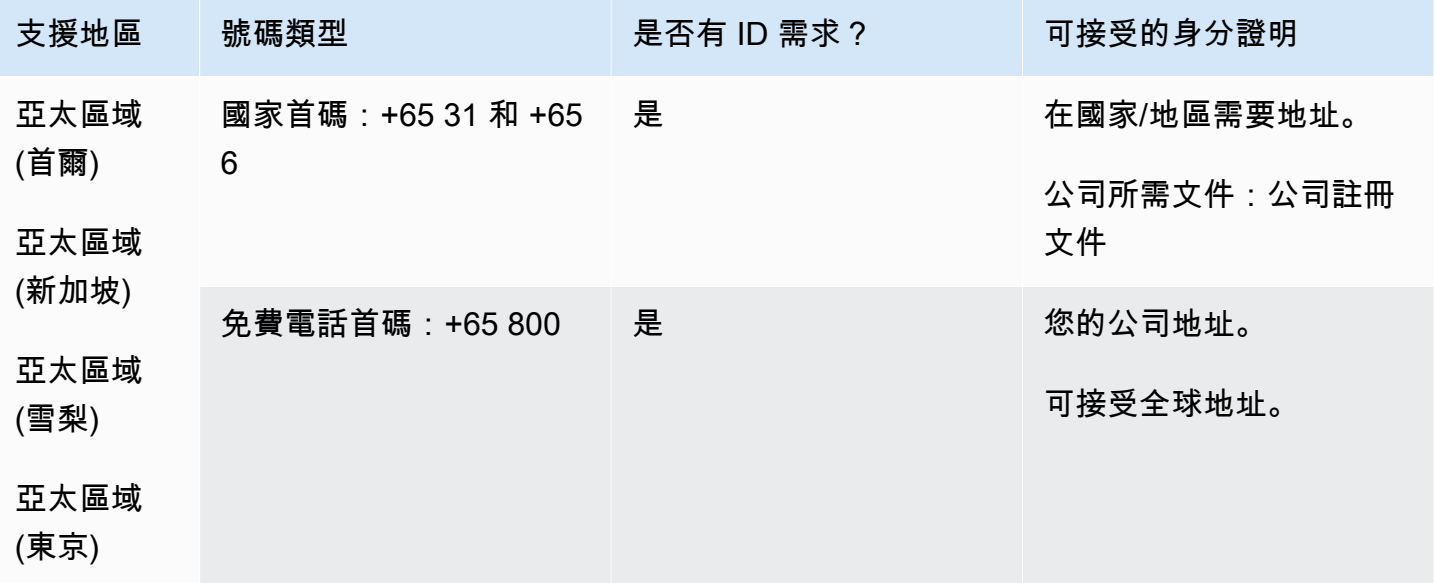

號碼可攜性

免付費電話號碼無法攜帶電話號碼。

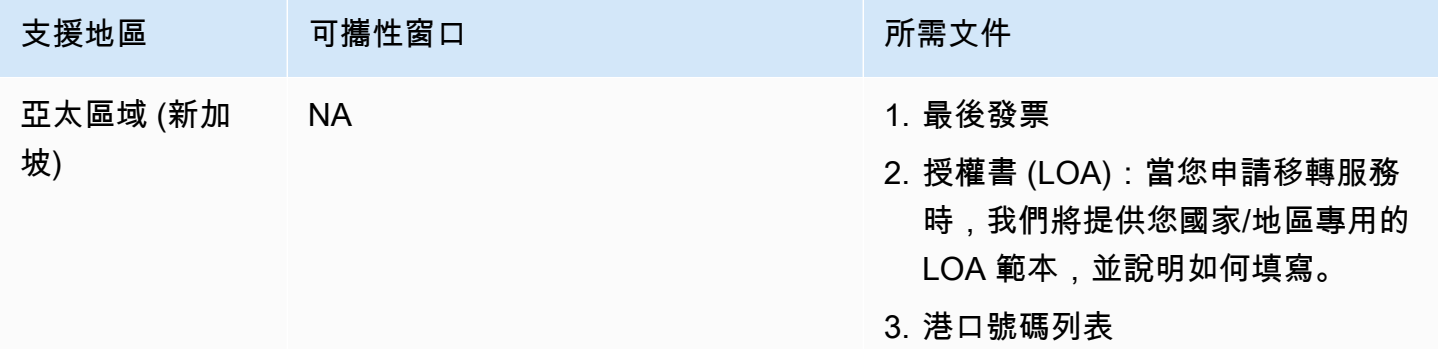

由於市場慣例,僅適用於 10 個數字的連續數字塊 (... 0 至... 9)。

## 聖尤斯特歇斯 (BQ)

## 用於訂購電話號碼

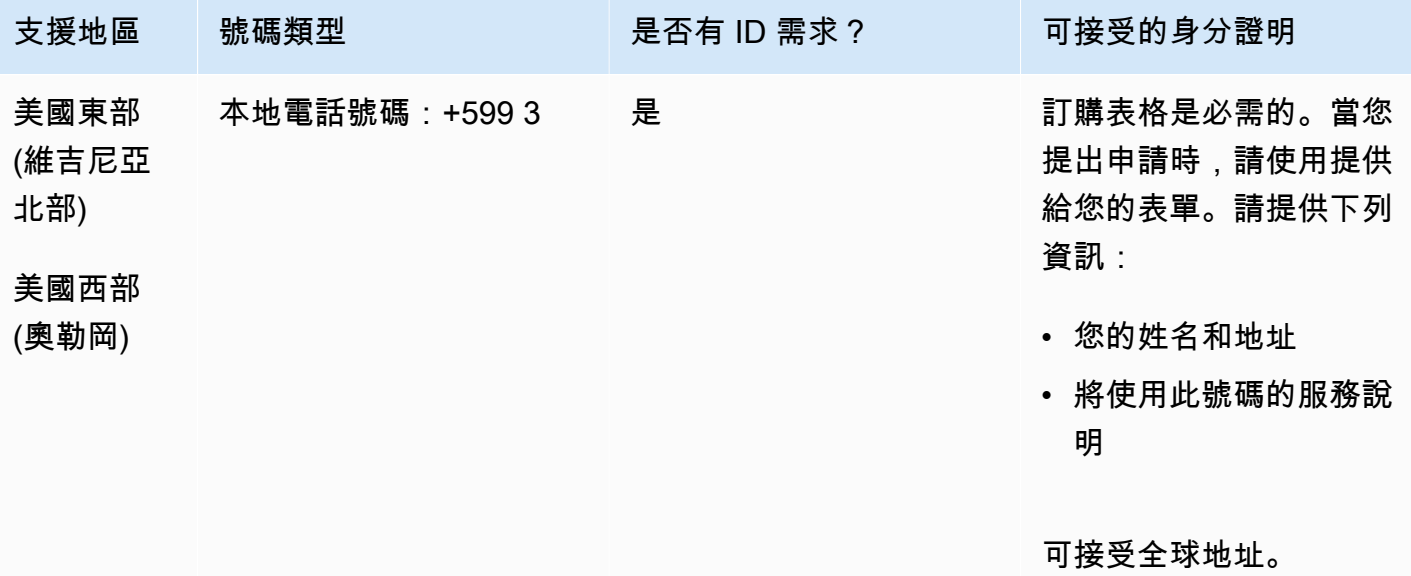

## 號碼可攜性

支援移轉特定數字範圍。建立 AWS Support 票證以驗證您號碼的可攜性。

荷屬聖馬丁 (SX)

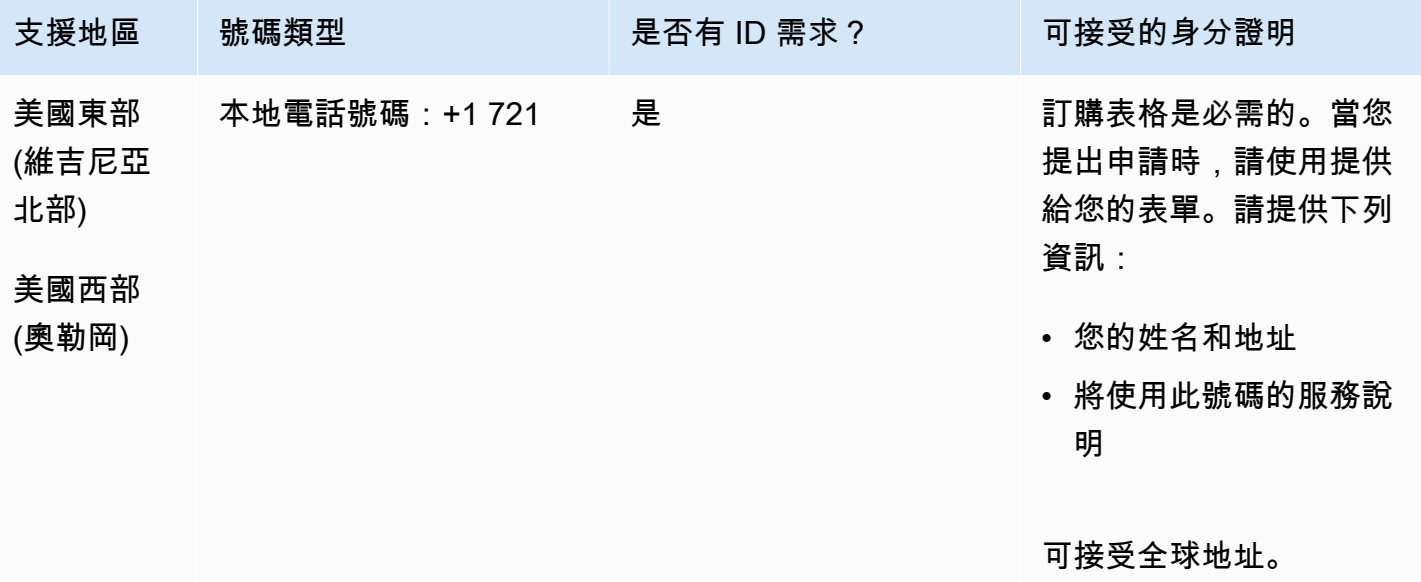

支援移轉特定數字範圍。建立 AWS Support 票證以驗證您號碼的可攜性。

斯洛伐克 (SK)

## 對於 UIFN 號碼,支援標準[區域和需求。](#page-434-0)

#### 用於訂購電話號碼

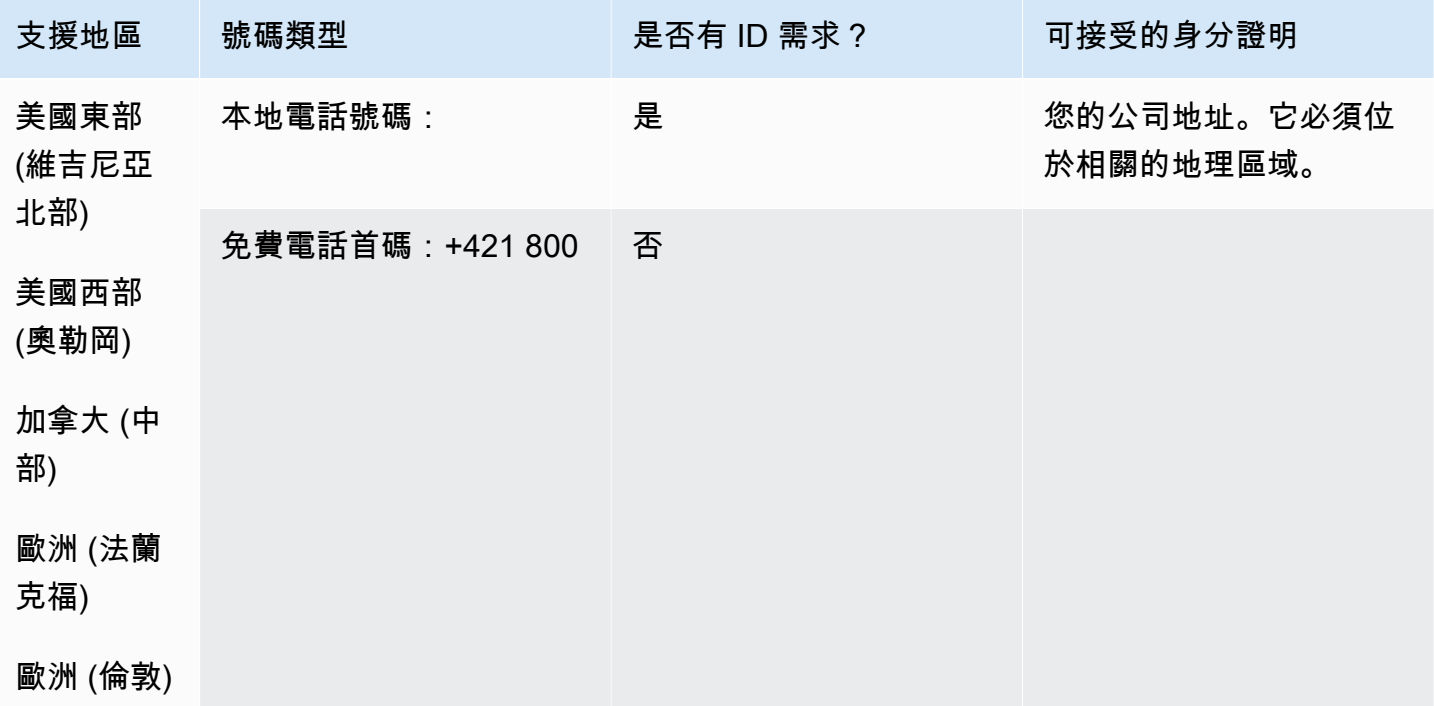

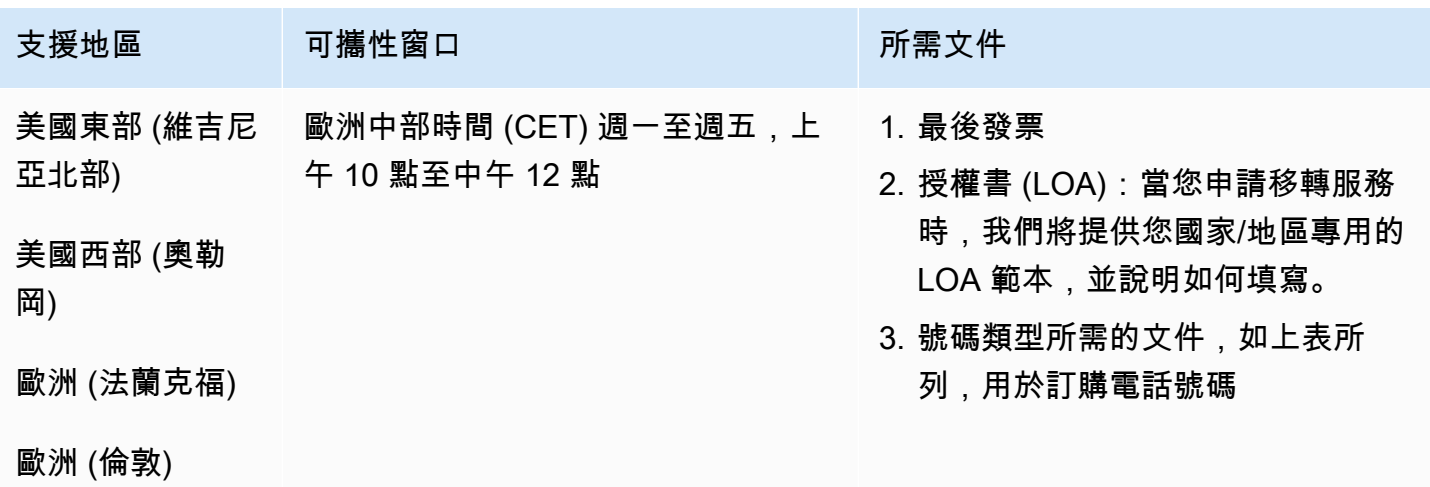

## 斯洛維尼亞 (SI)

### 對於 UIFN 號碼,支援標準[區域和需求。](#page-434-0)

### 用於訂購電話號碼

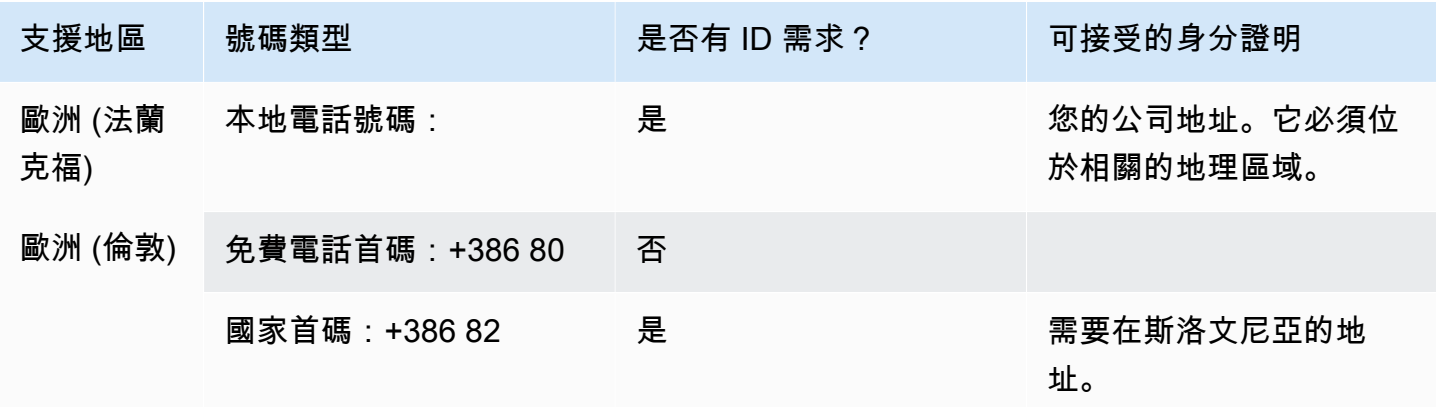

#### 號碼可攜性

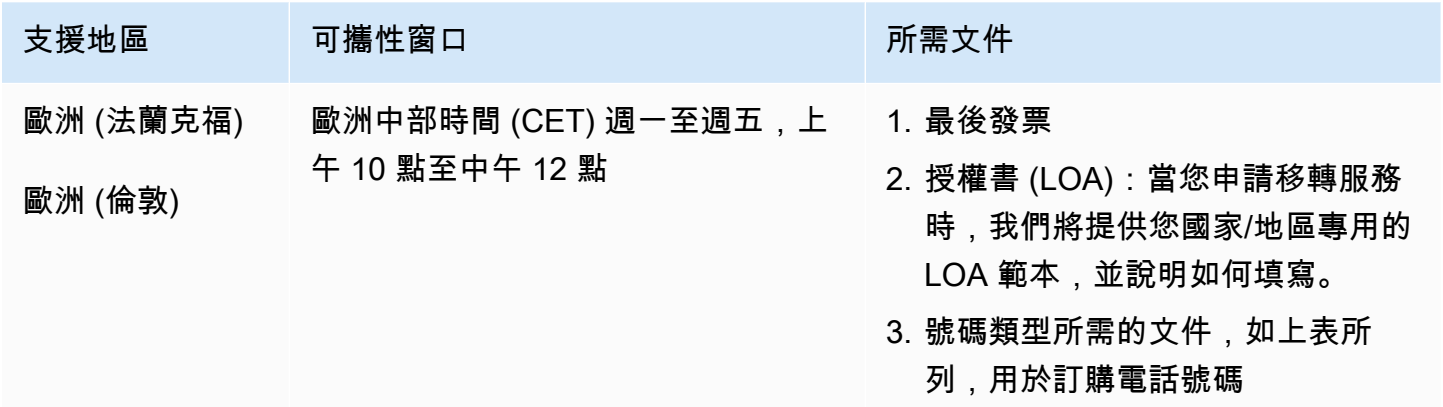

南非 (ZA)

對於 UIFN 號碼,支援標準[區域和需求。](#page-434-0)

## 用於訂購電話號碼

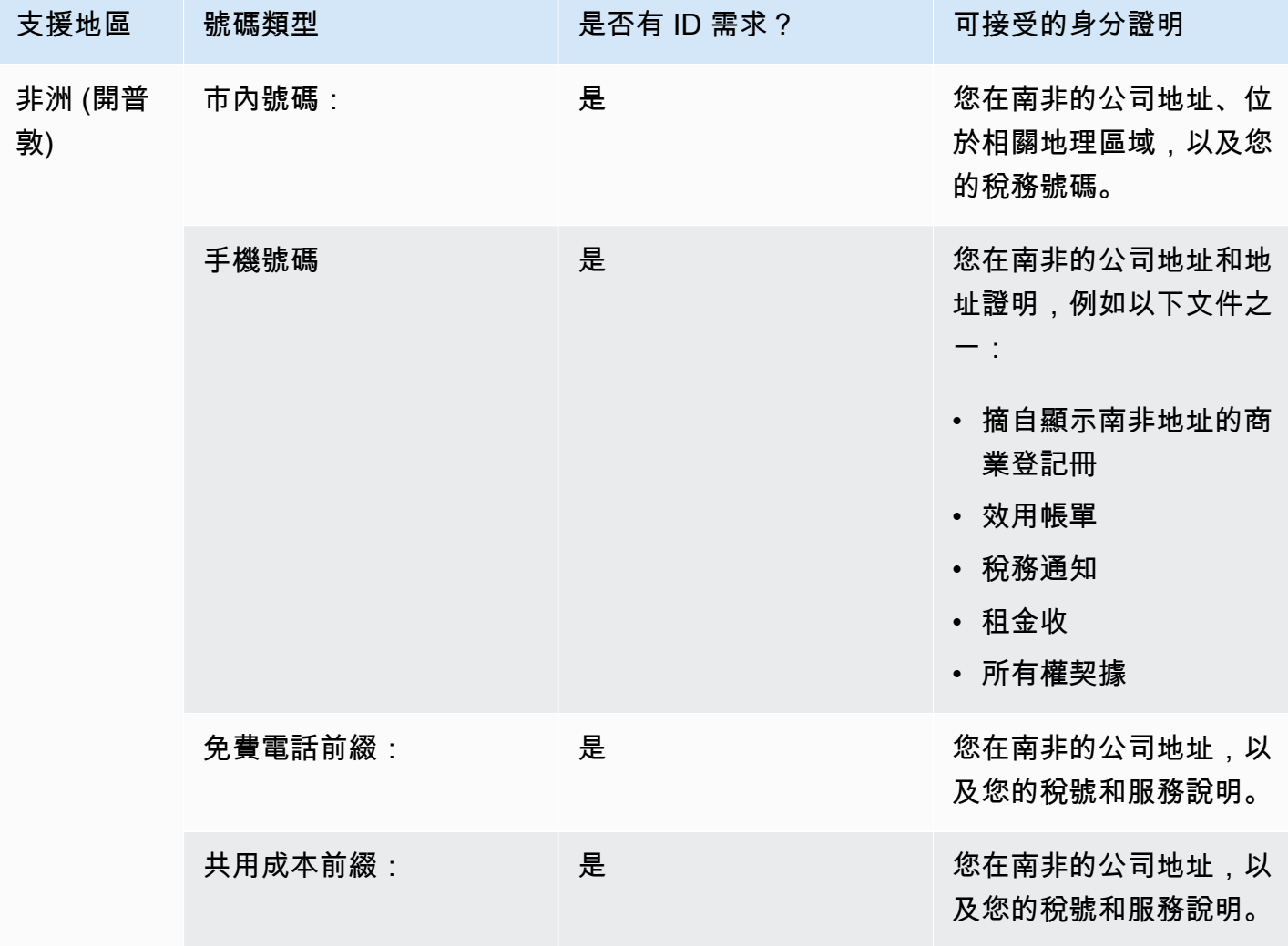

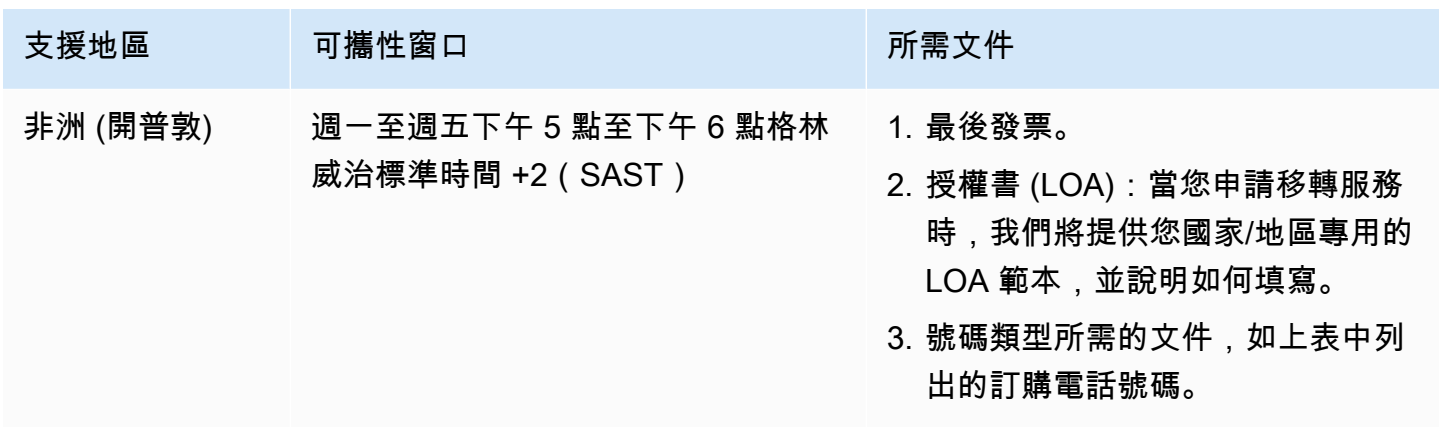

## 韓國 (韓國)

## **a** Note

由於與監管機構審核相關的額外步驟,且許多步驟必須以韓文執行,因此在韓國訂購和攜碼轉 移所需的時間比多數其他國家/地區要長。如需在韓國訂購和攜碼轉移的詳細資訊,請參閱 [有](#page-308-0) [關韓國數字,法規和攜碼轉移的知識](#page-308-0)。

對於 UIFN 號碼,支援標準[區域和需求。](#page-434-0)

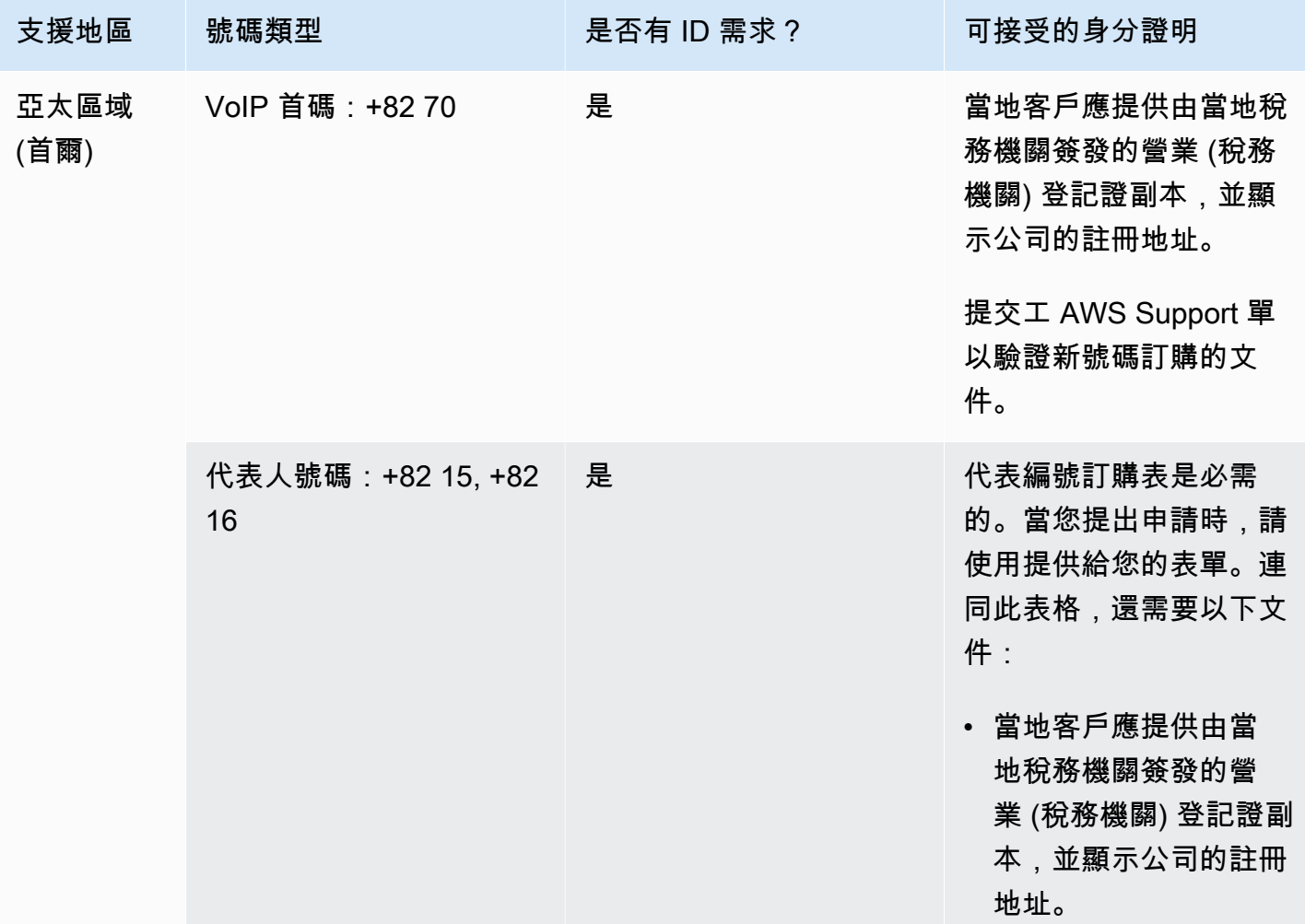

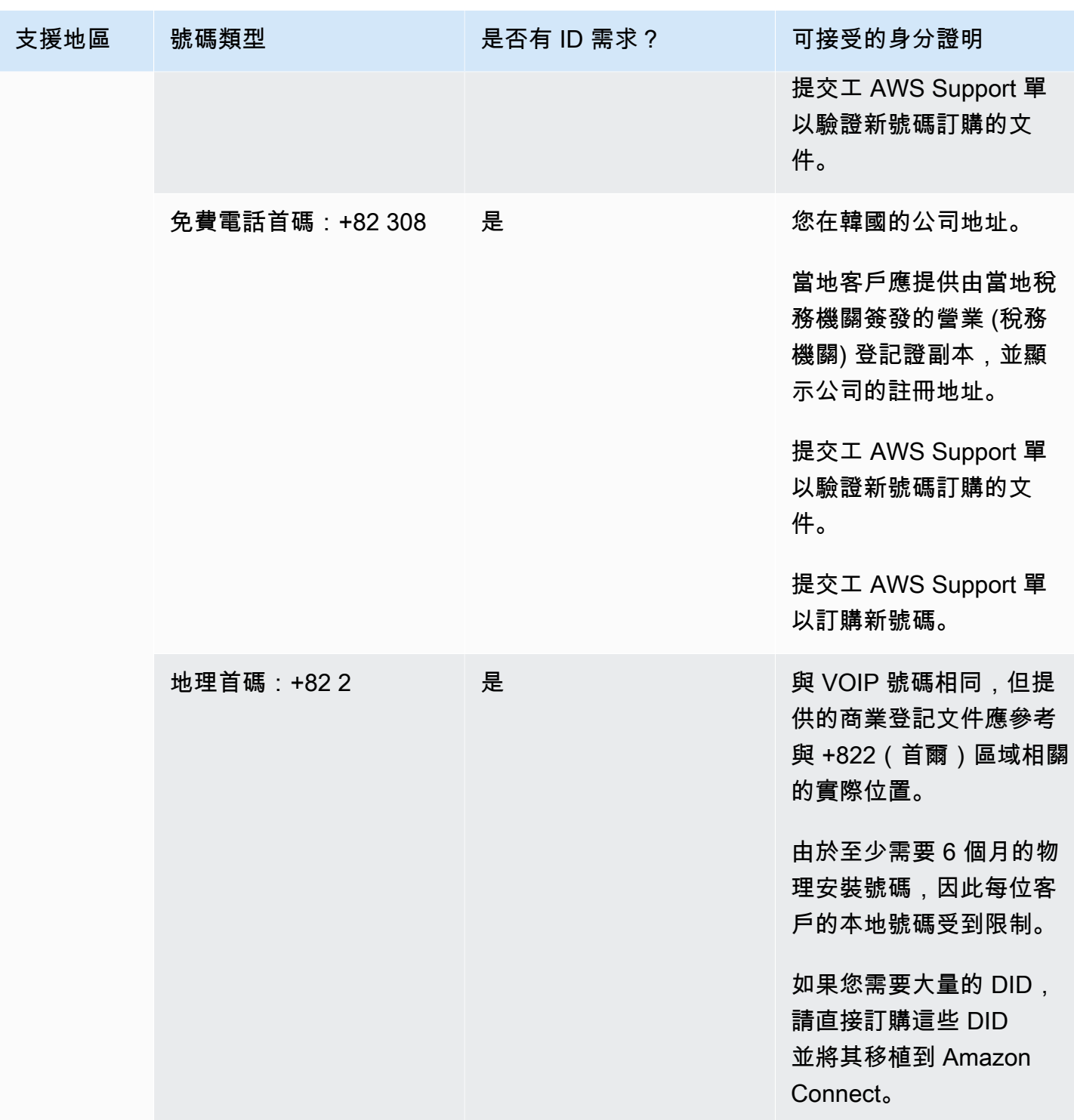

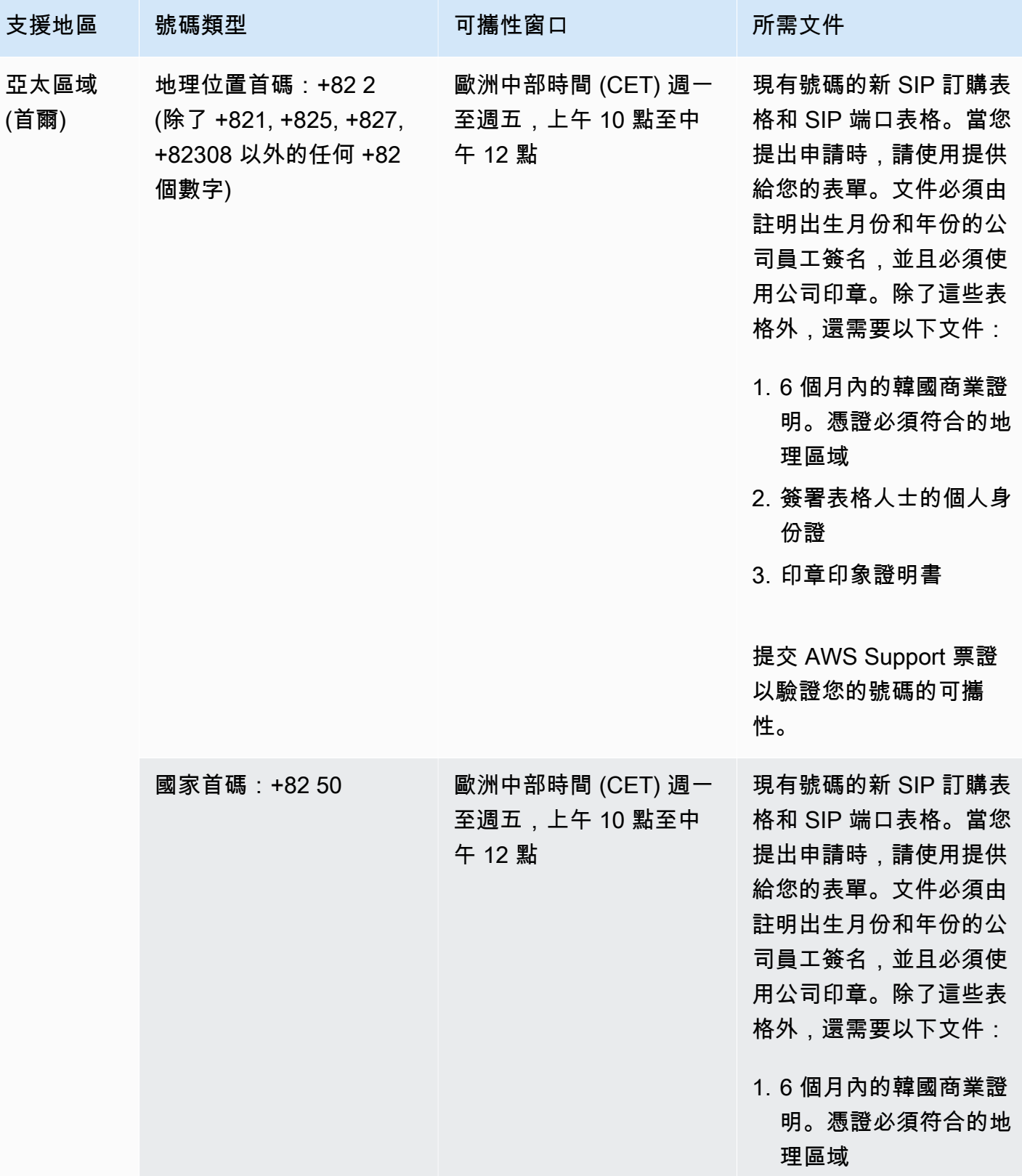

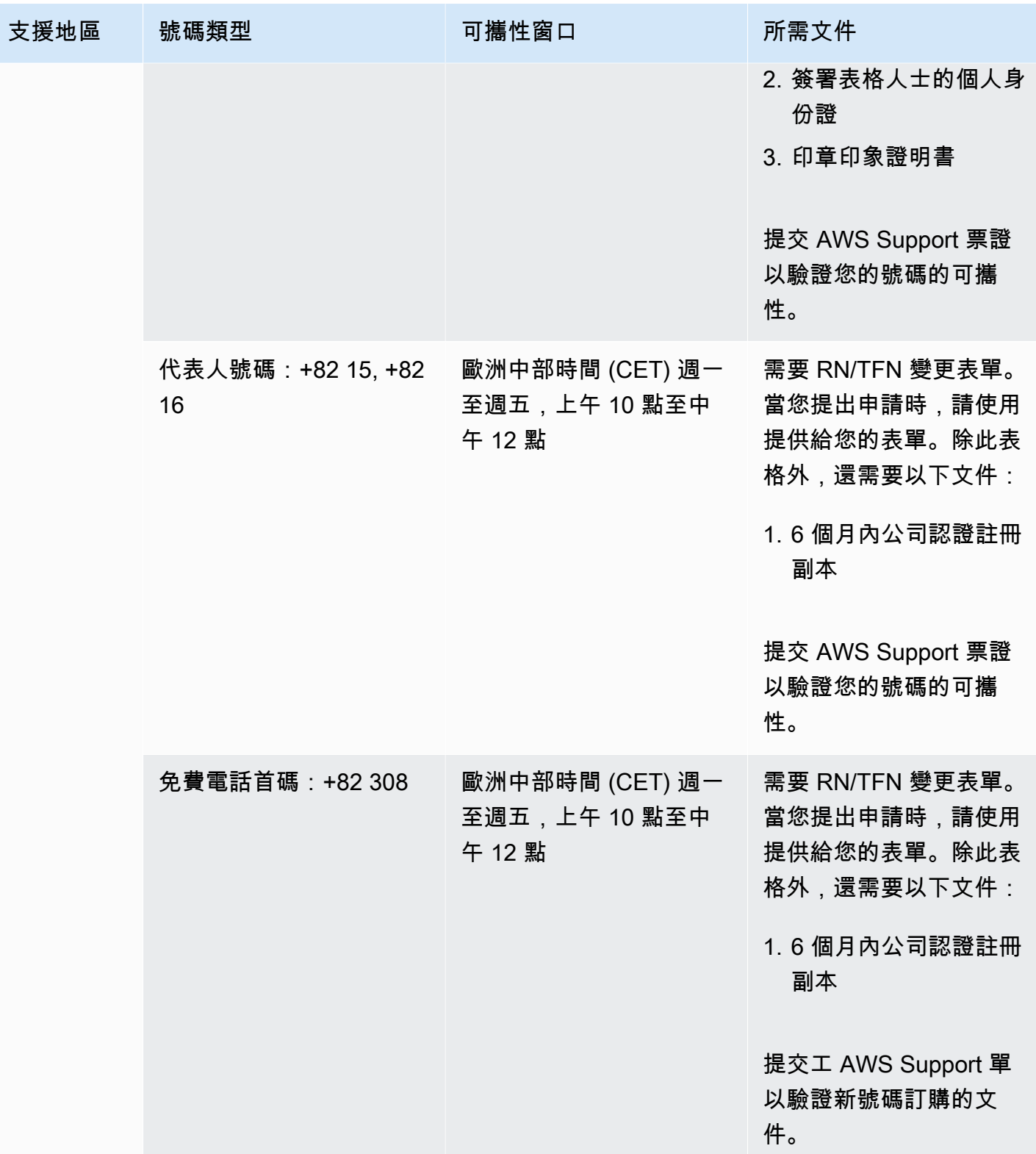

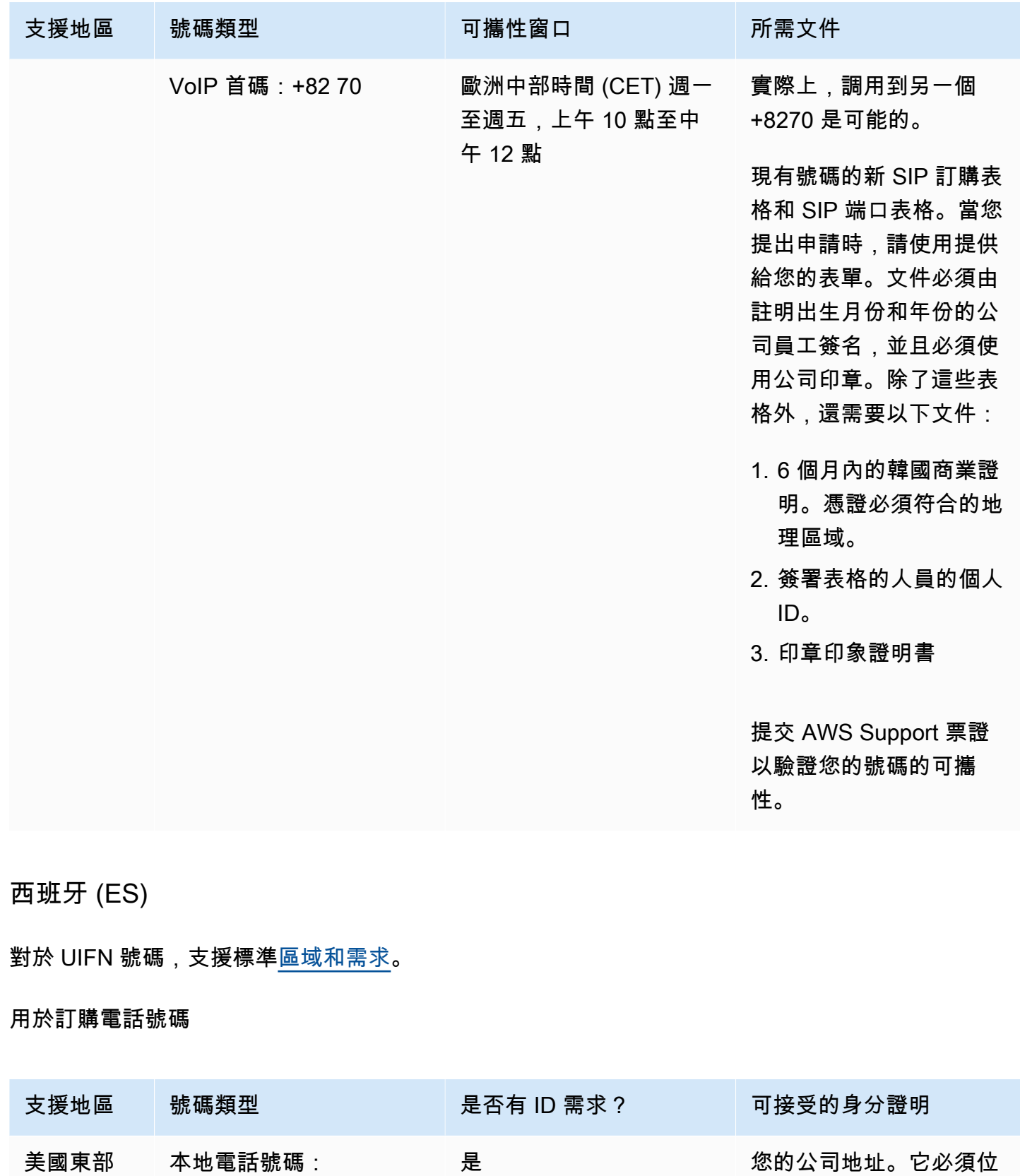

(維吉尼亞

北部)

於與電話號碼相關的地理

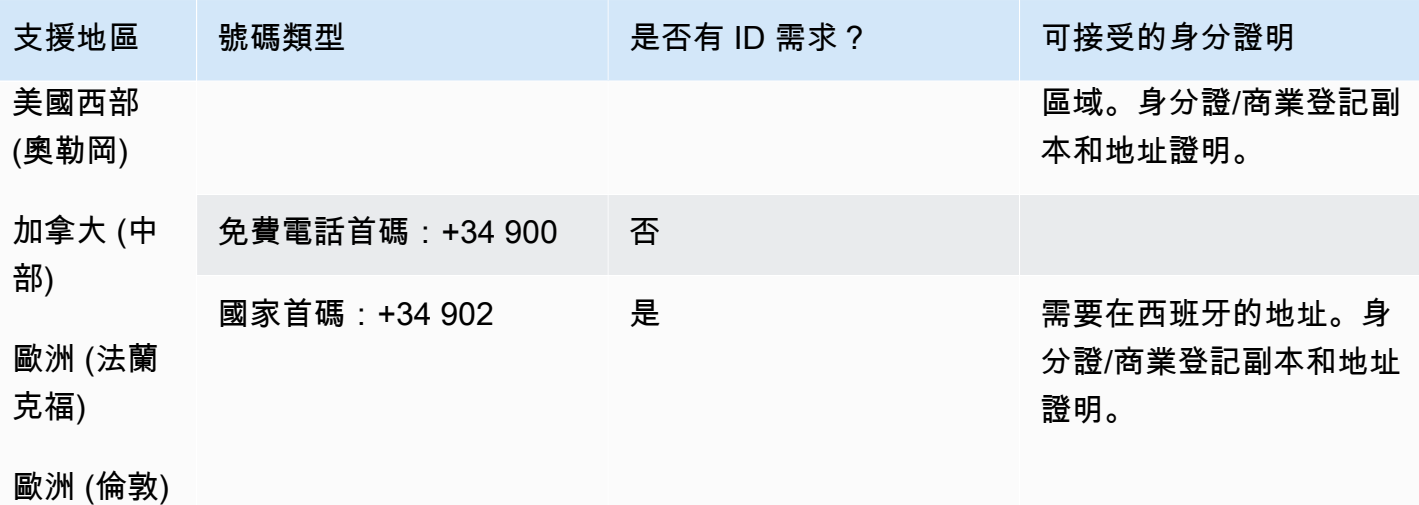

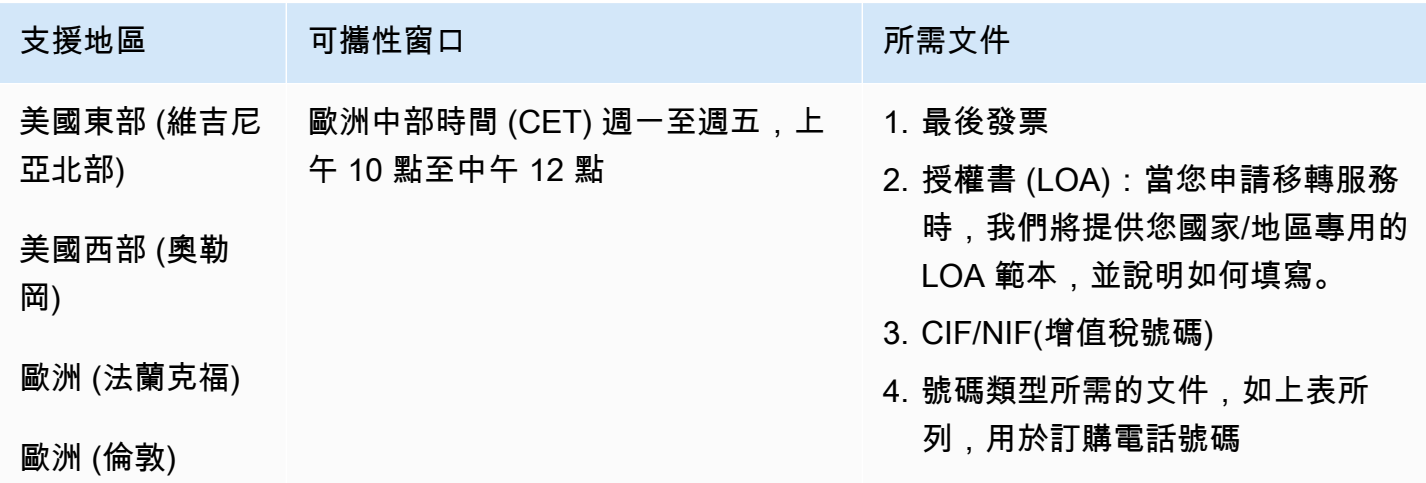

# 瑞典 (SE)

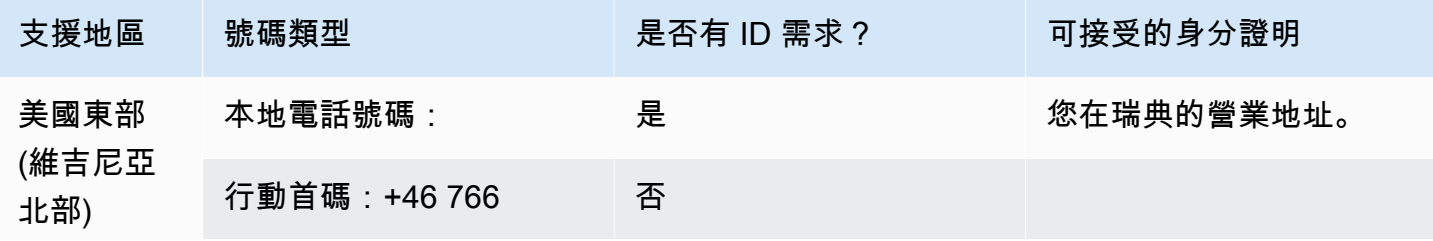

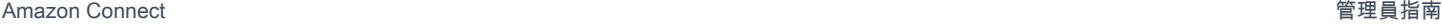

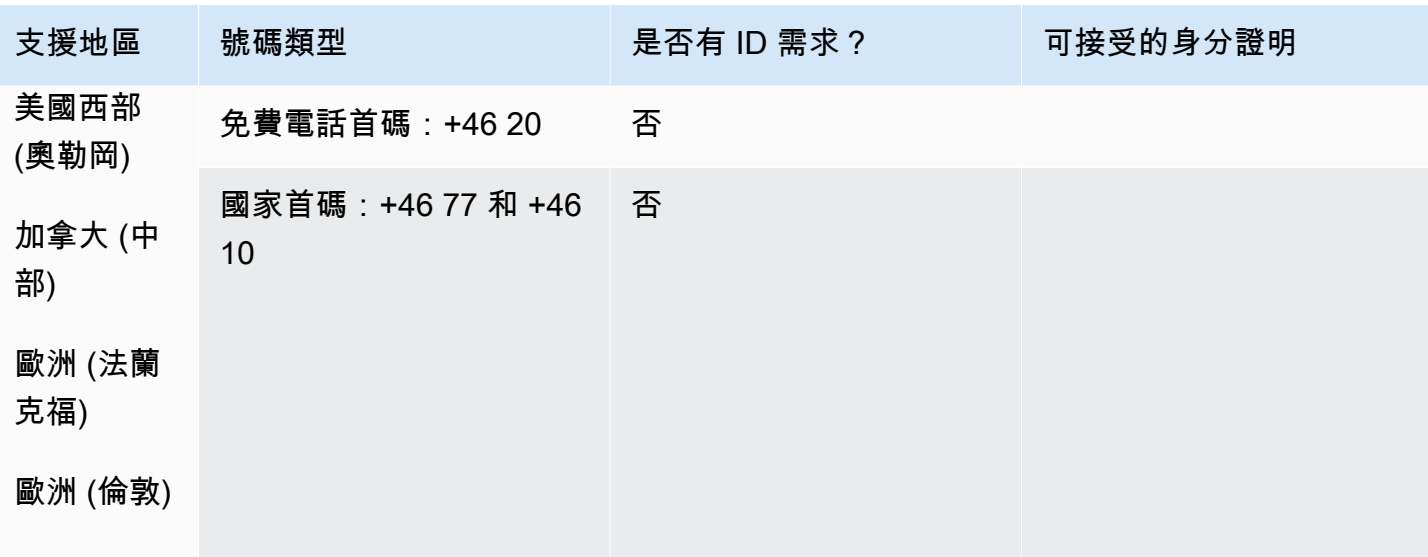

+46 77 號碼不適用於可攜號碼。

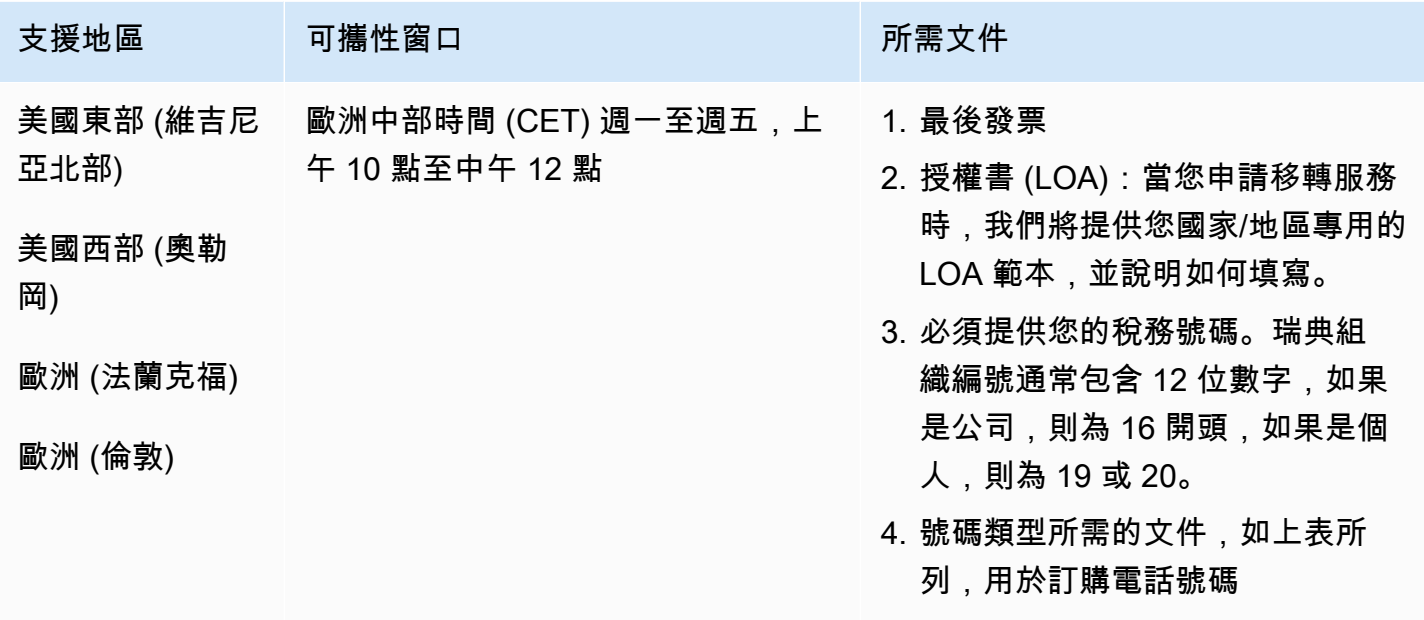

# 瑞士 (CH)

對於 UIFN 號碼,支援標準[區域和需求。](#page-434-0)

## 用於訂購電話號碼

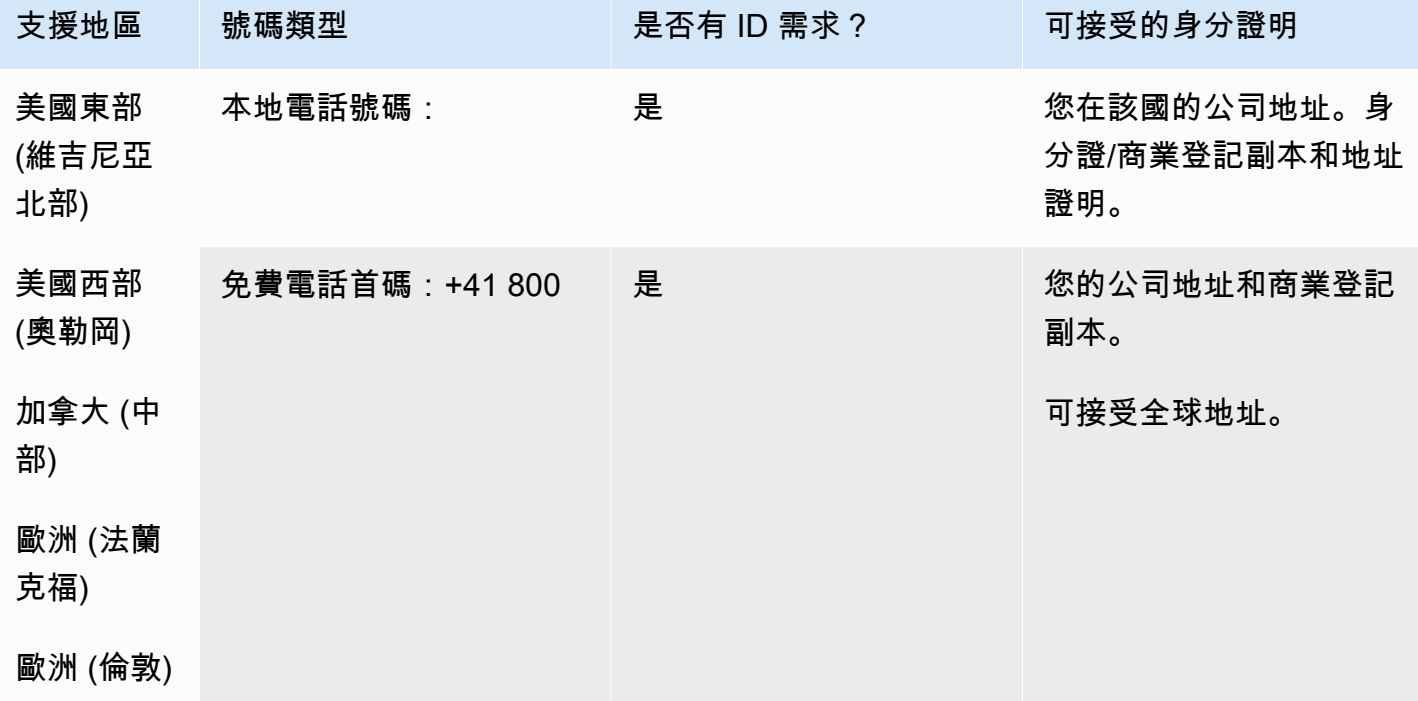

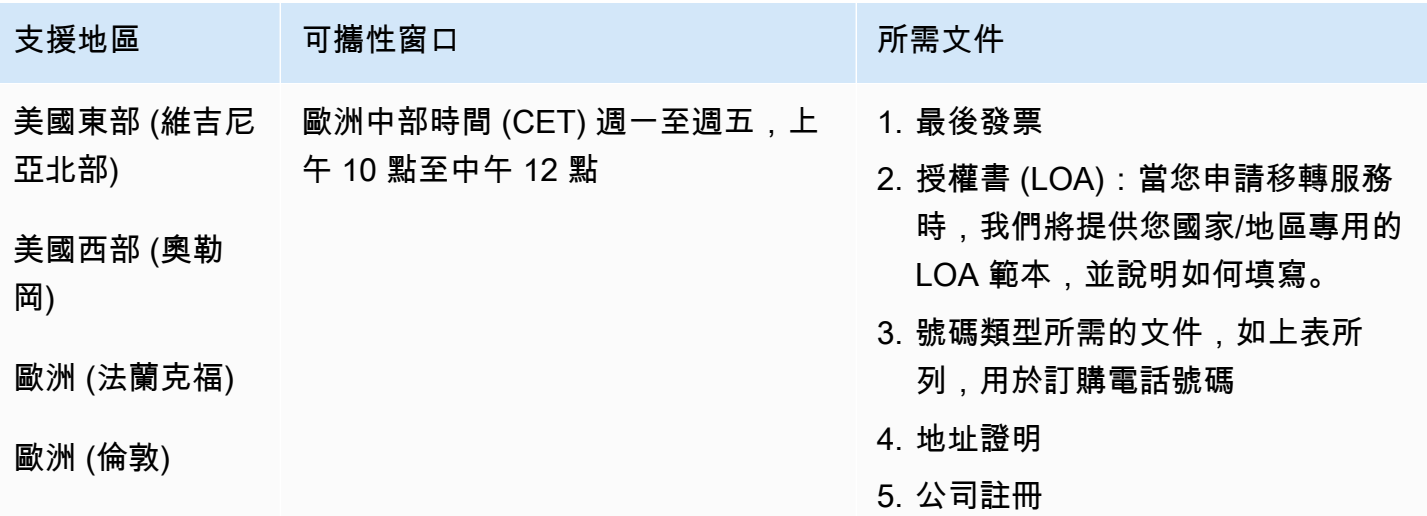

## 台灣 (台灣)

## 用於訂購電話號碼

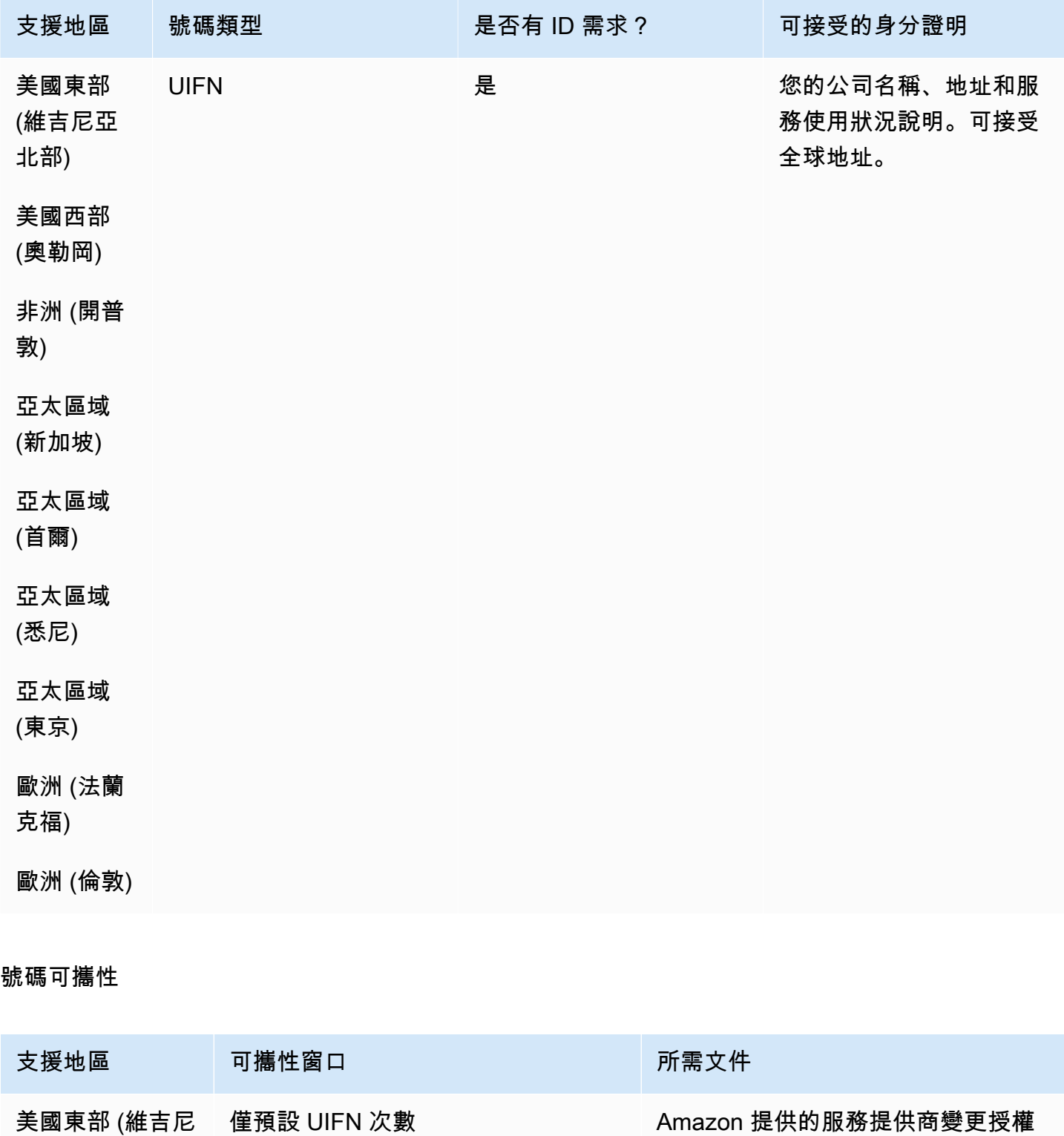

和客服人員指定

亞北部)

訂購和移轉電話號碼的地區要求 387

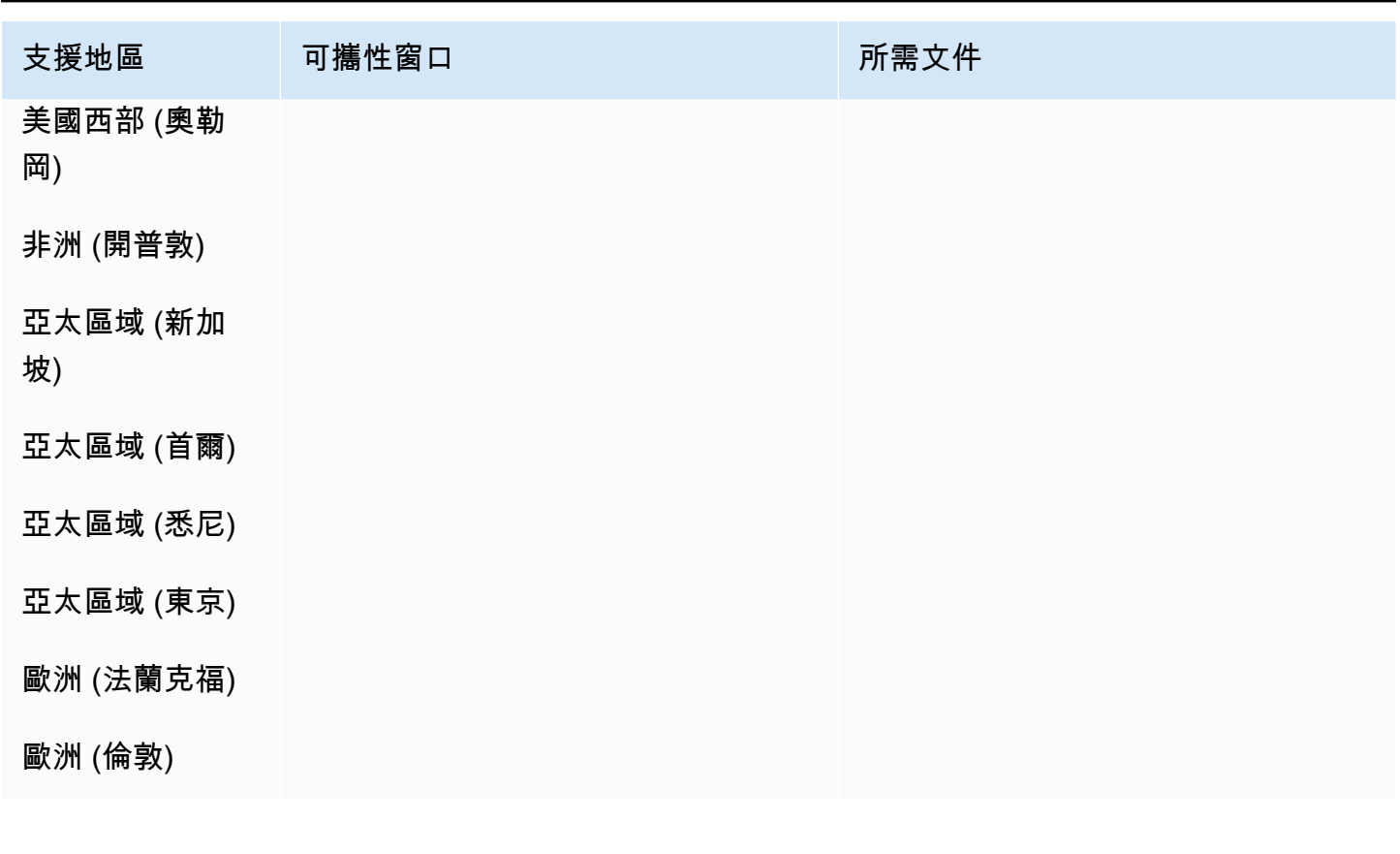

泰國 (TH)

對於 UIFN 號碼,支援標準[區域和需求。](#page-434-0)

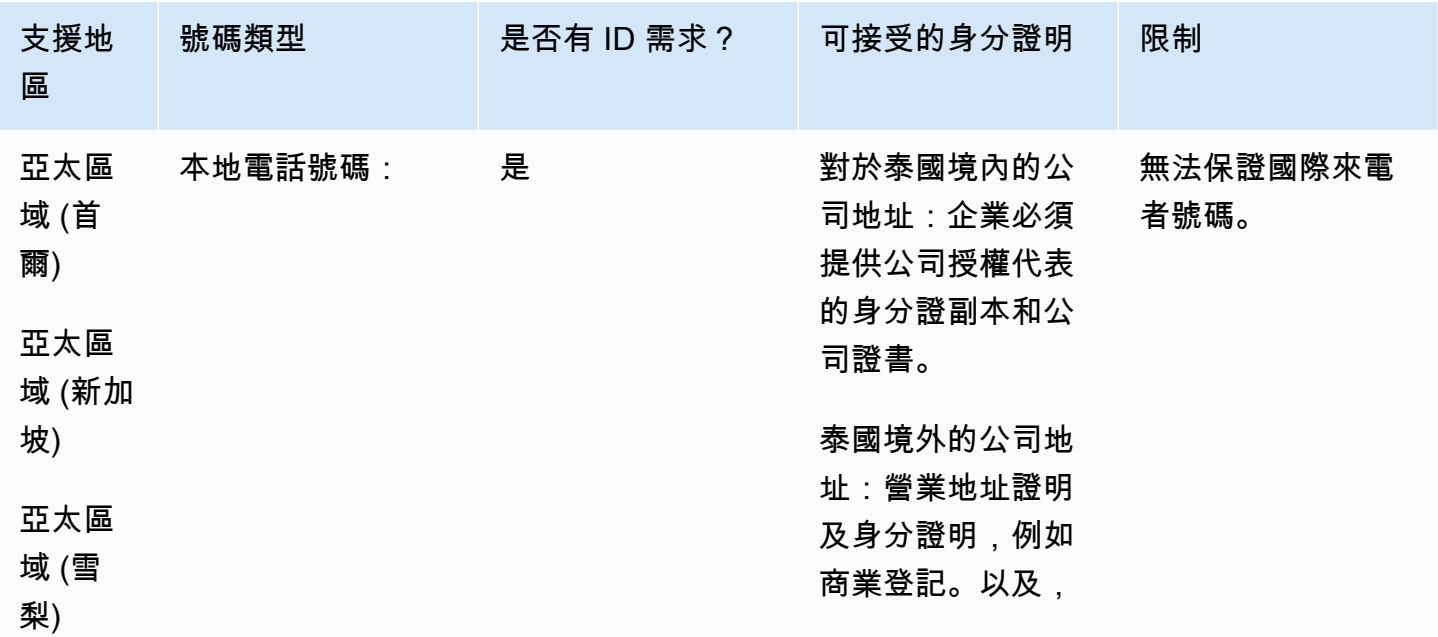

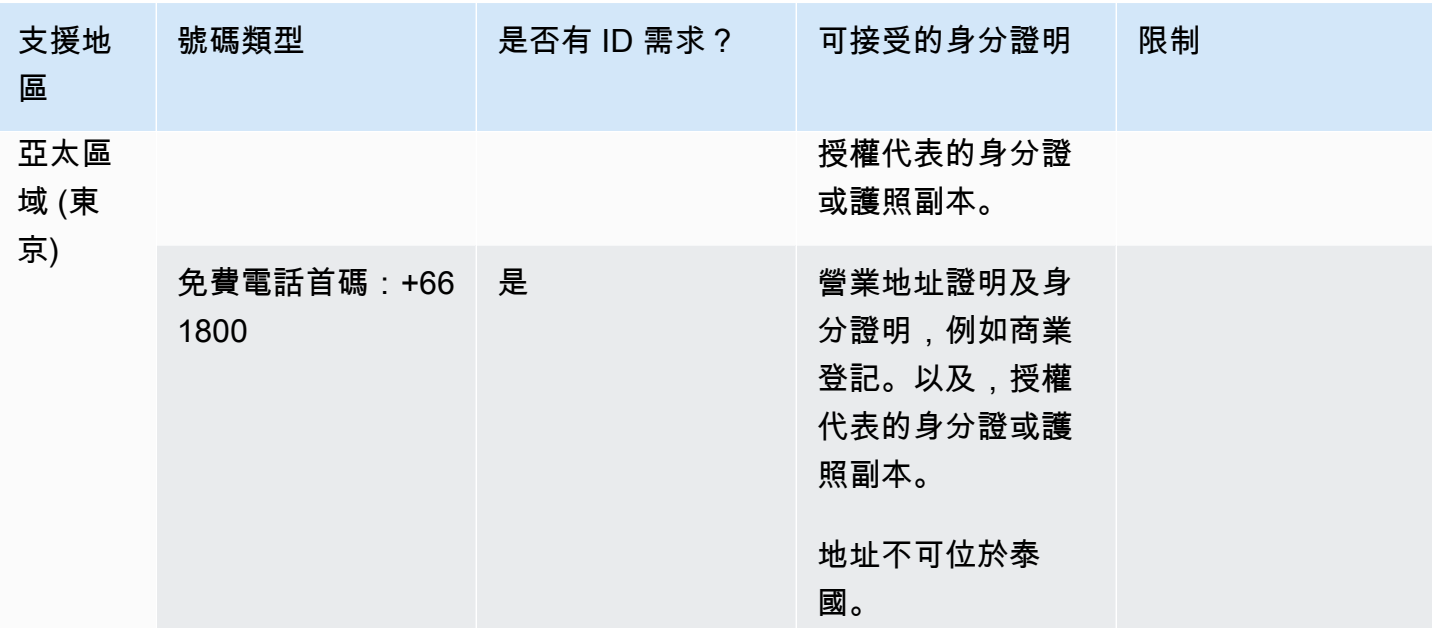

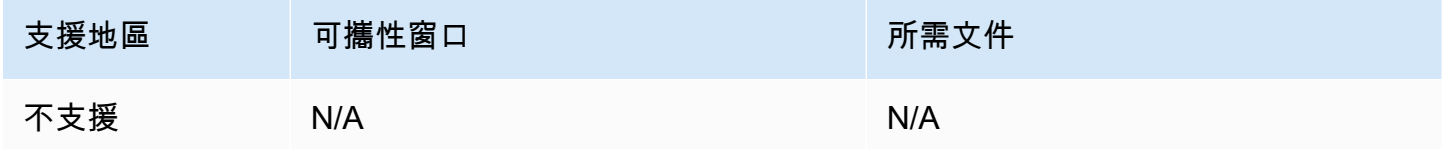

# 千里達及托巴哥 (TT)

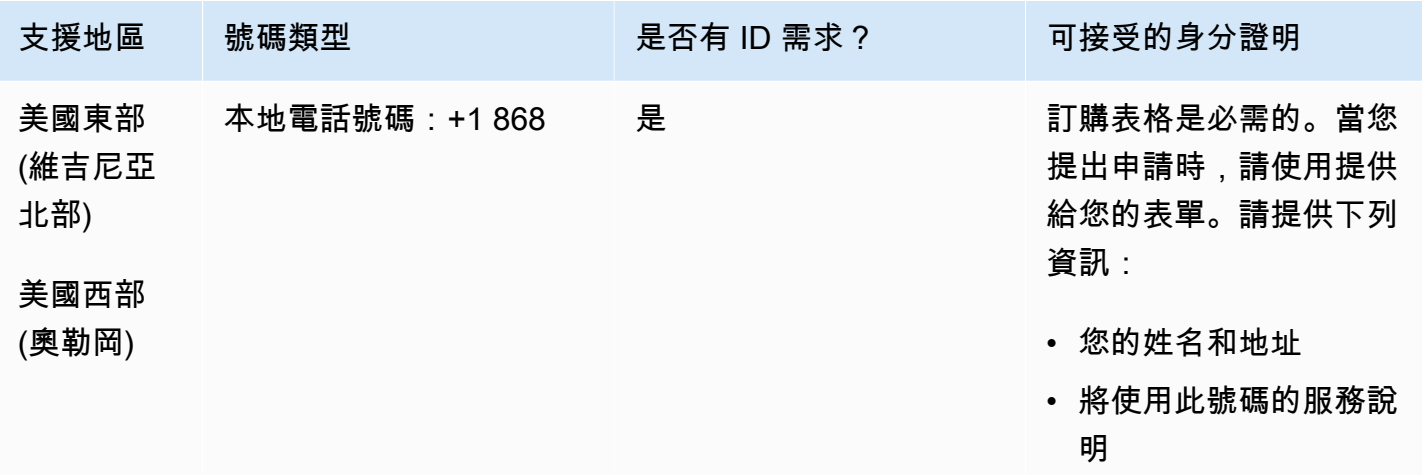

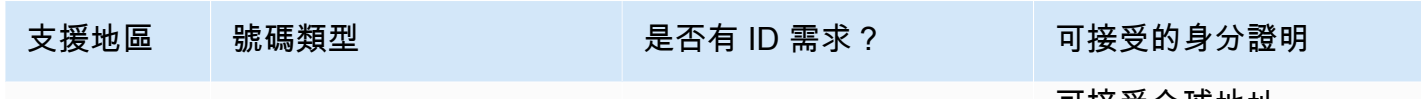

可接受全球地址。

號碼可攜性

支援移轉特定數字範圍。建立 AWS Support 票證以驗證您號碼的可攜性。

土克斯及開科斯群島 (TC)

用於訂購電話號碼

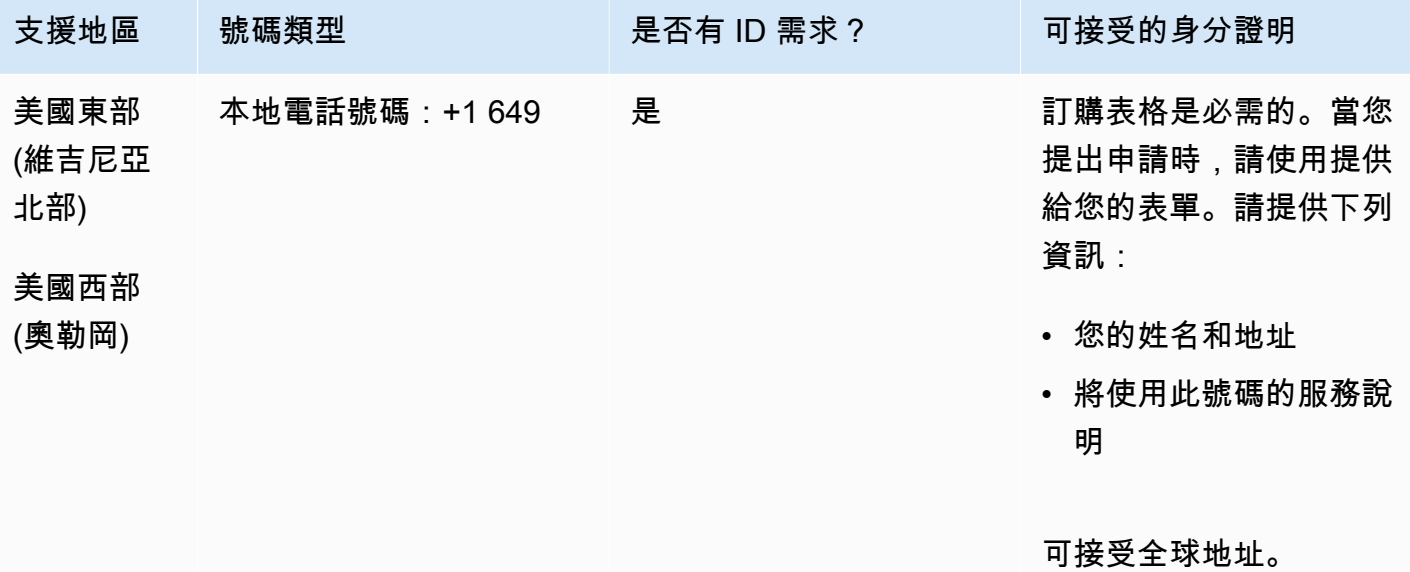

#### 號碼可攜性

支援移轉特定數字範圍。建立 AWS Support 票證以驗證您號碼的可攜性。

乌干达 (UG)

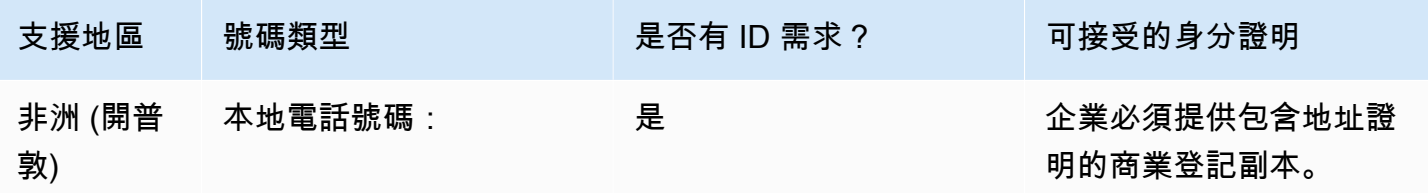

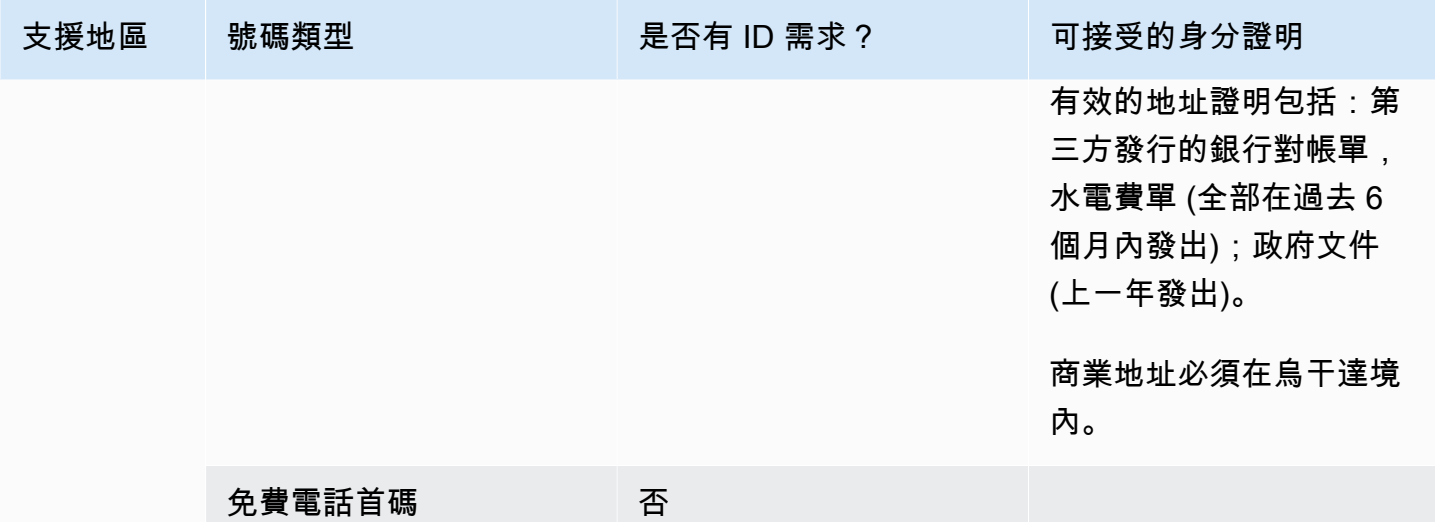

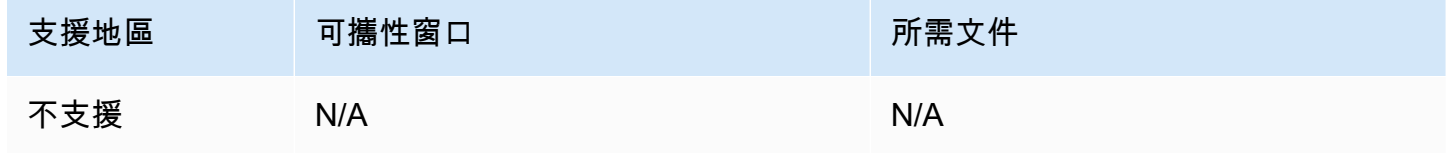

英國 (GB)

對於 UIFN 號碼,支援標準[區域和需求。](#page-434-0)

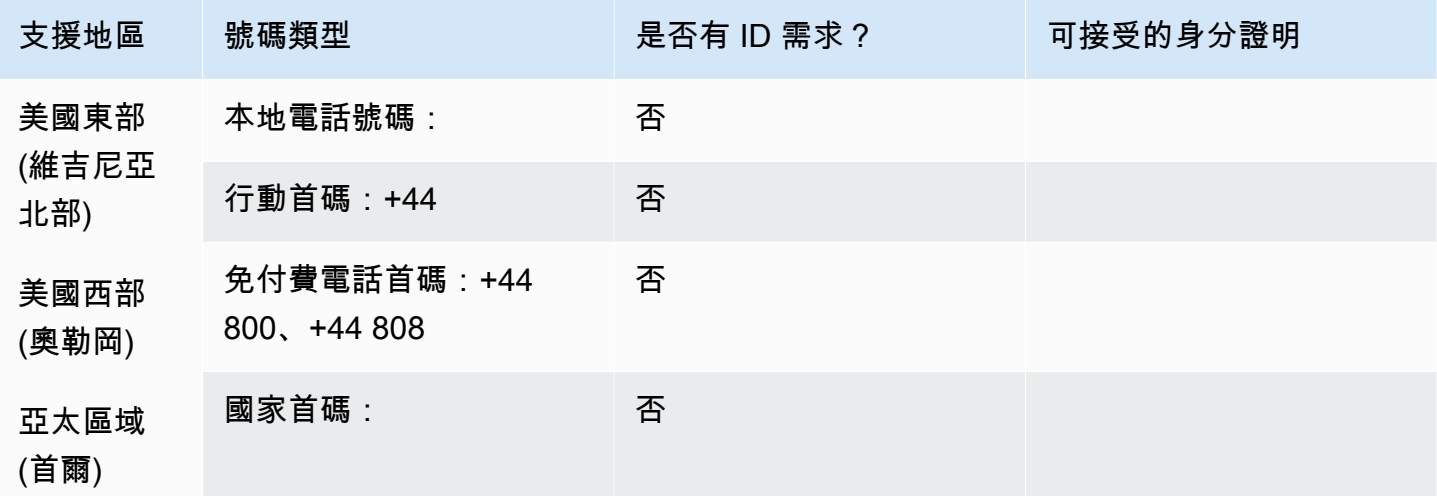

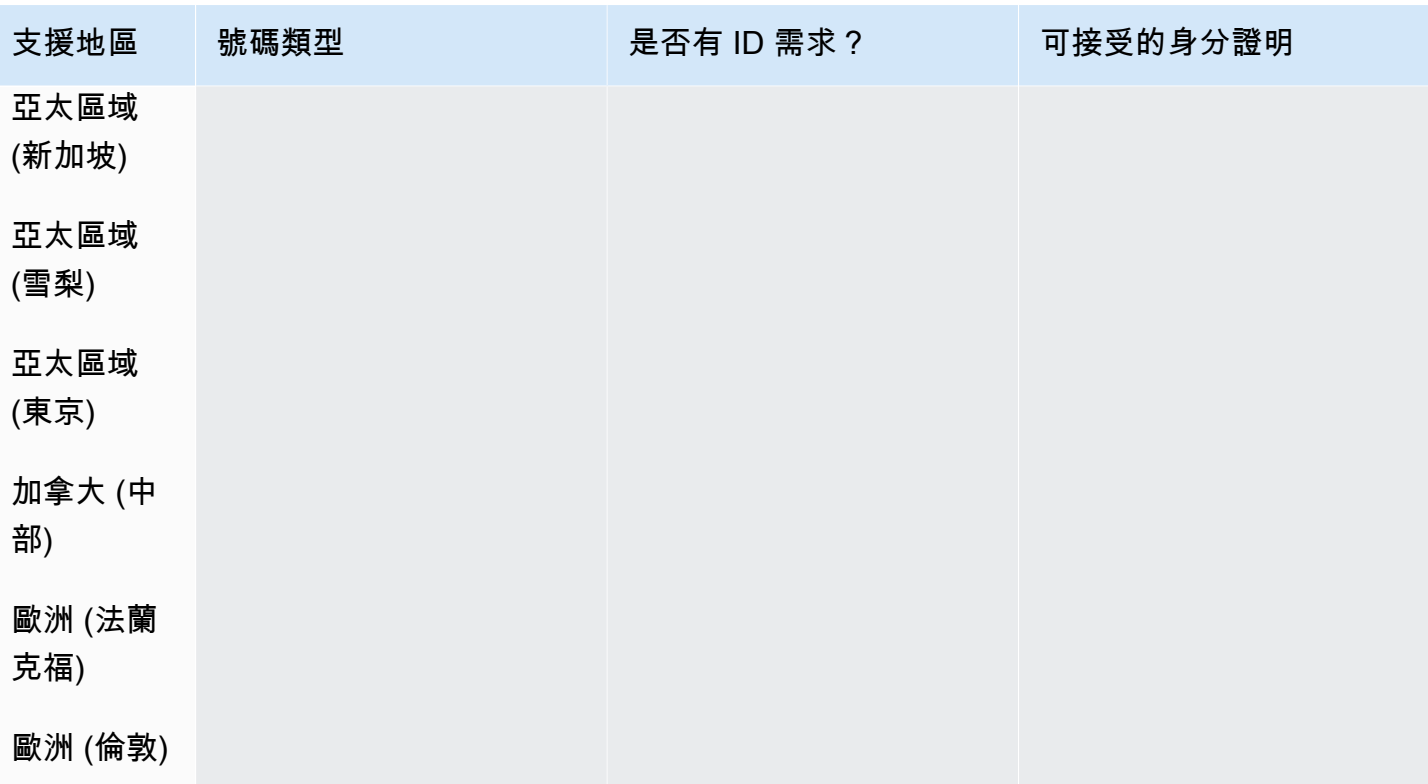

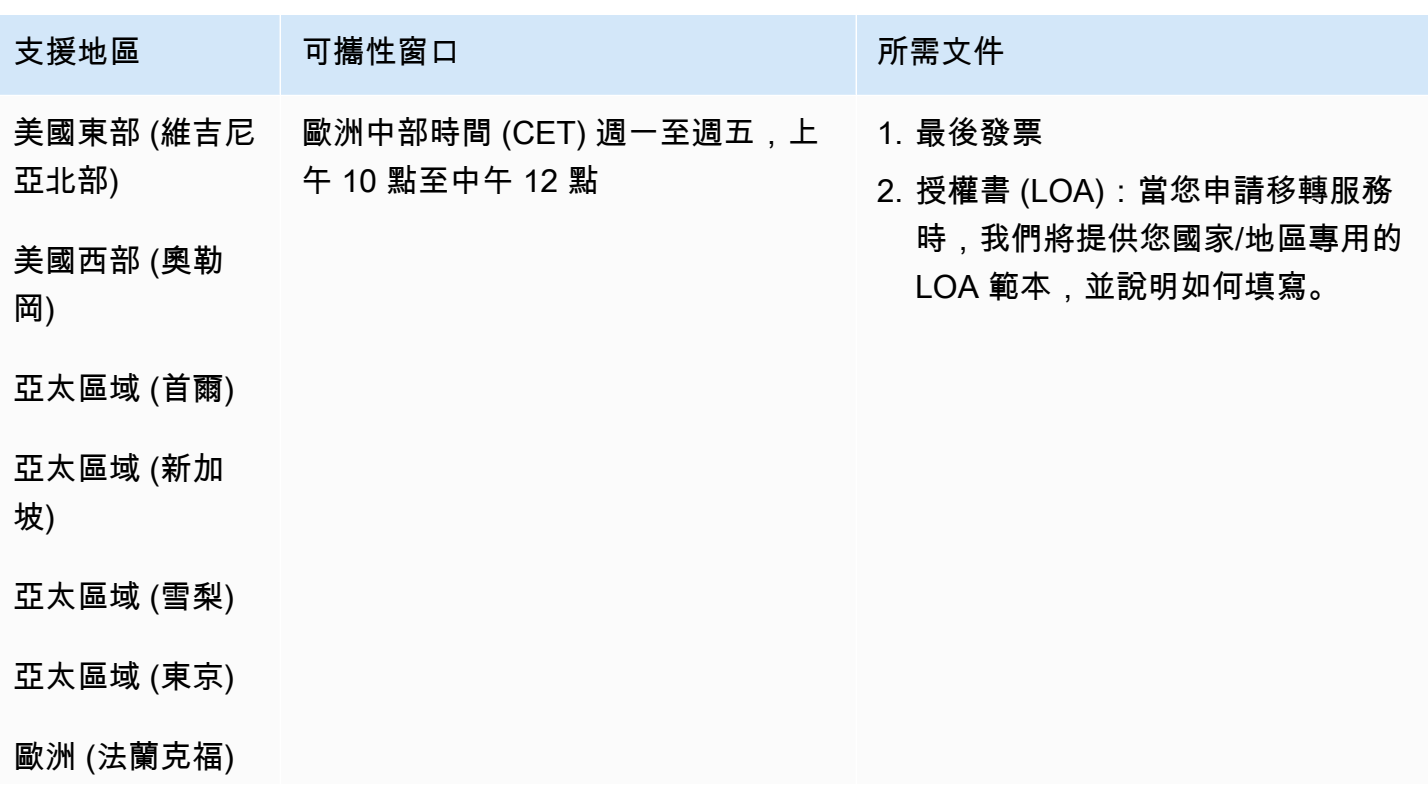

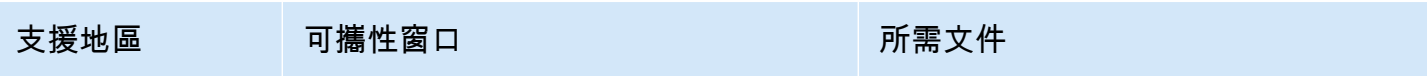

## 歐洲 (倫敦)

# 美國 (US)

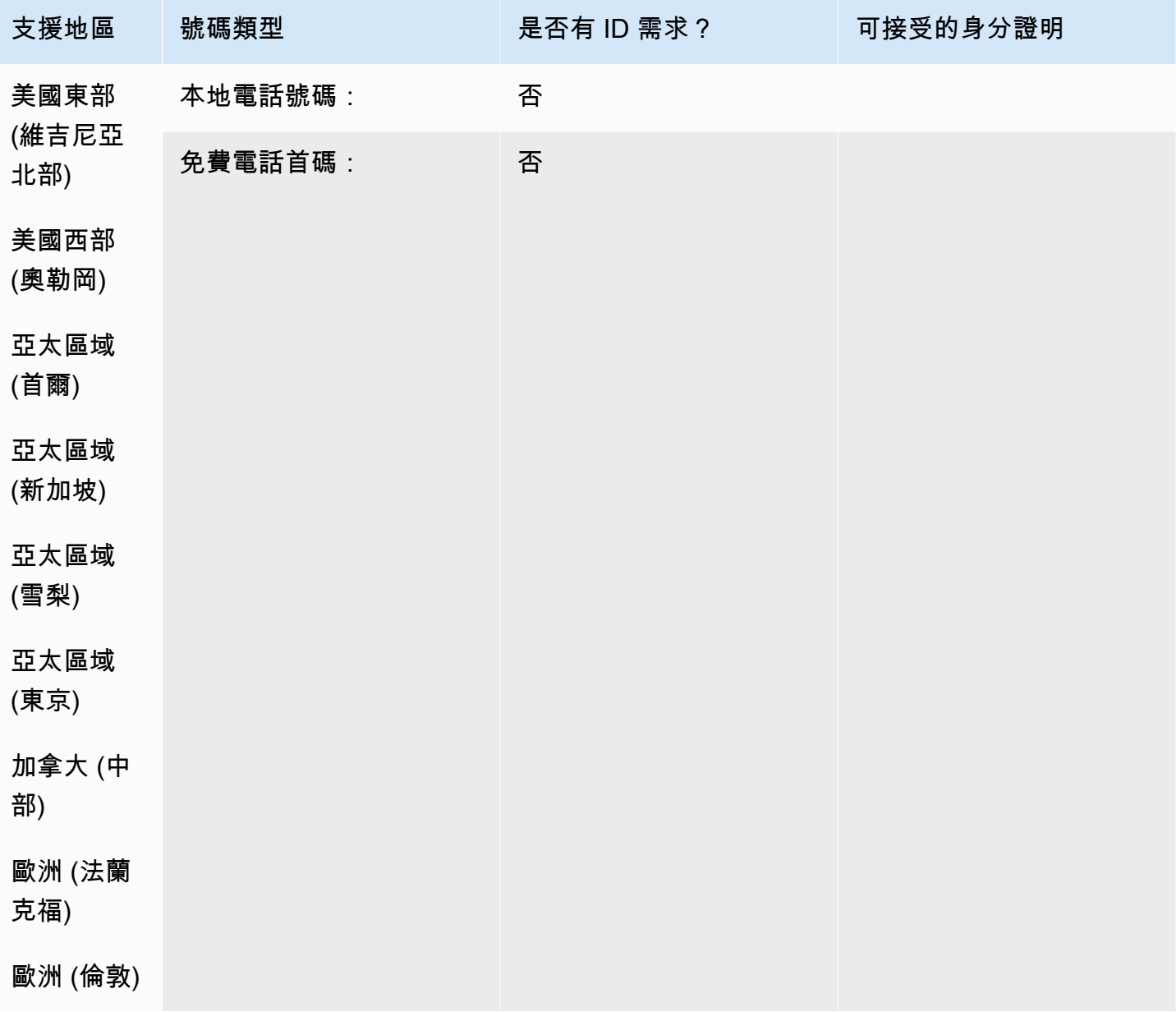

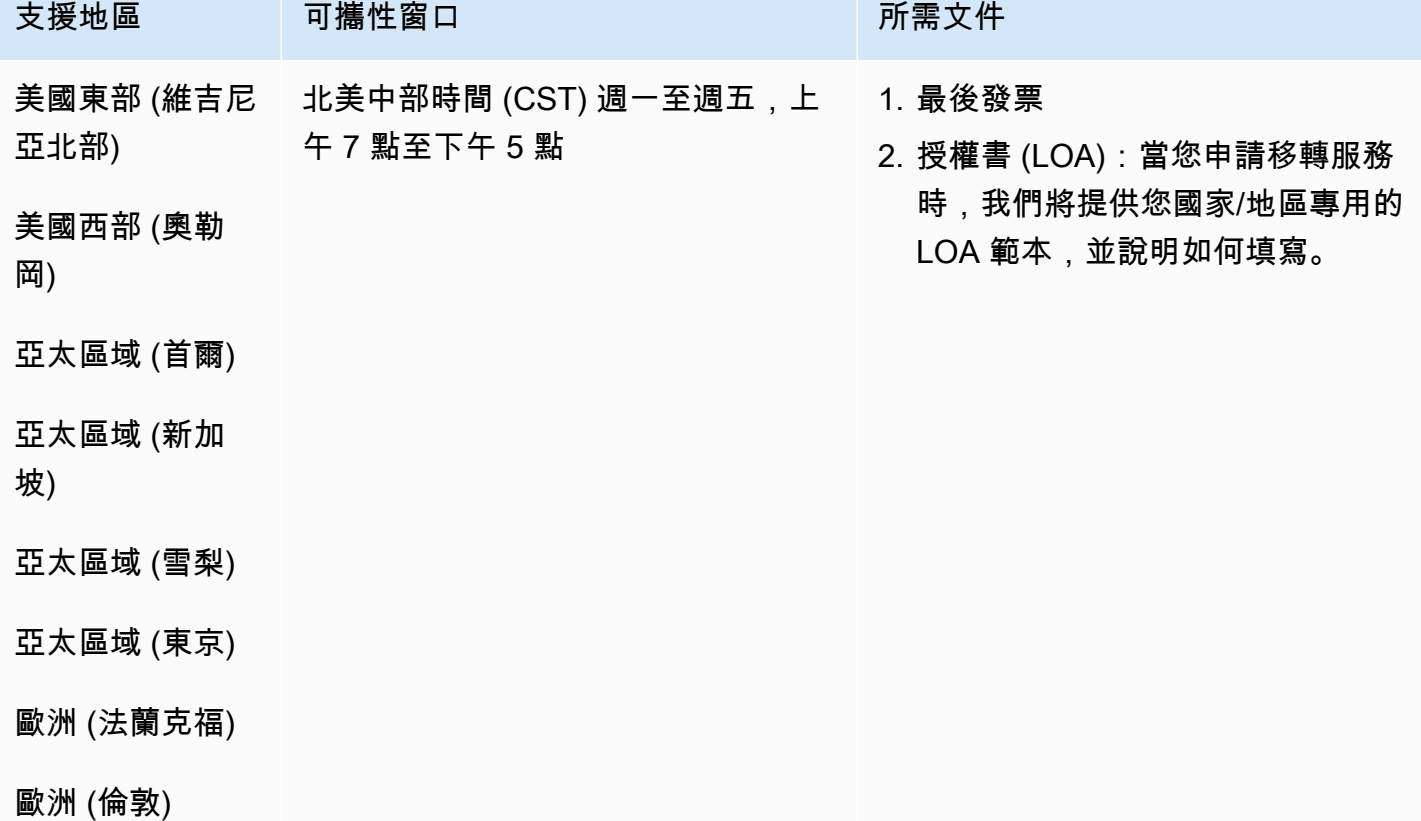

# 烏拉圭 (UY)

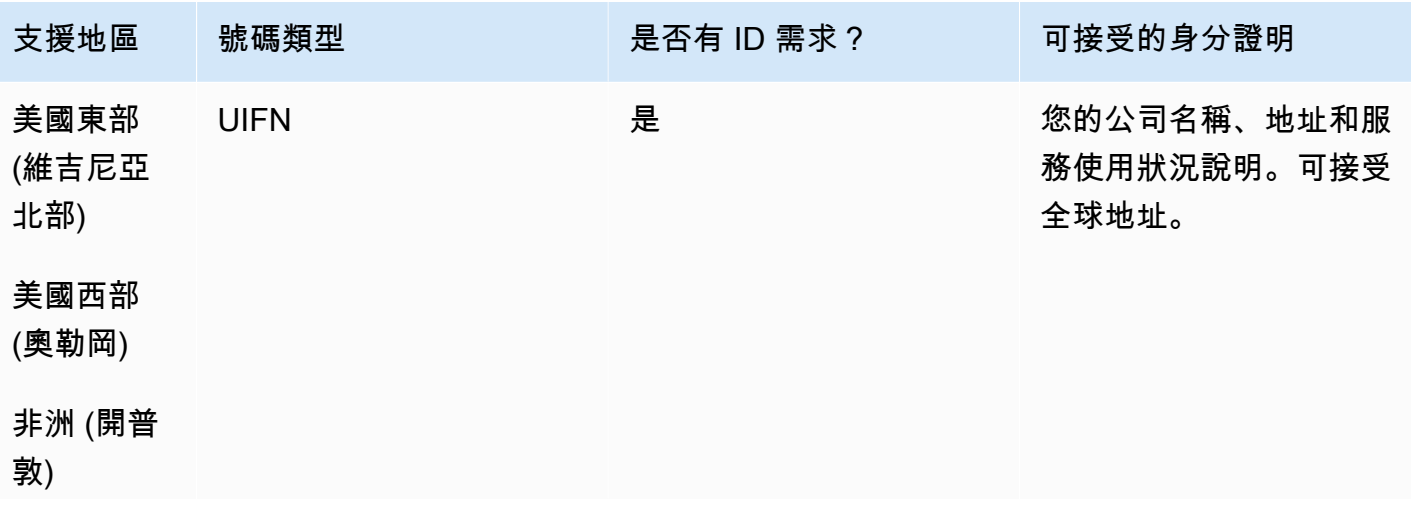
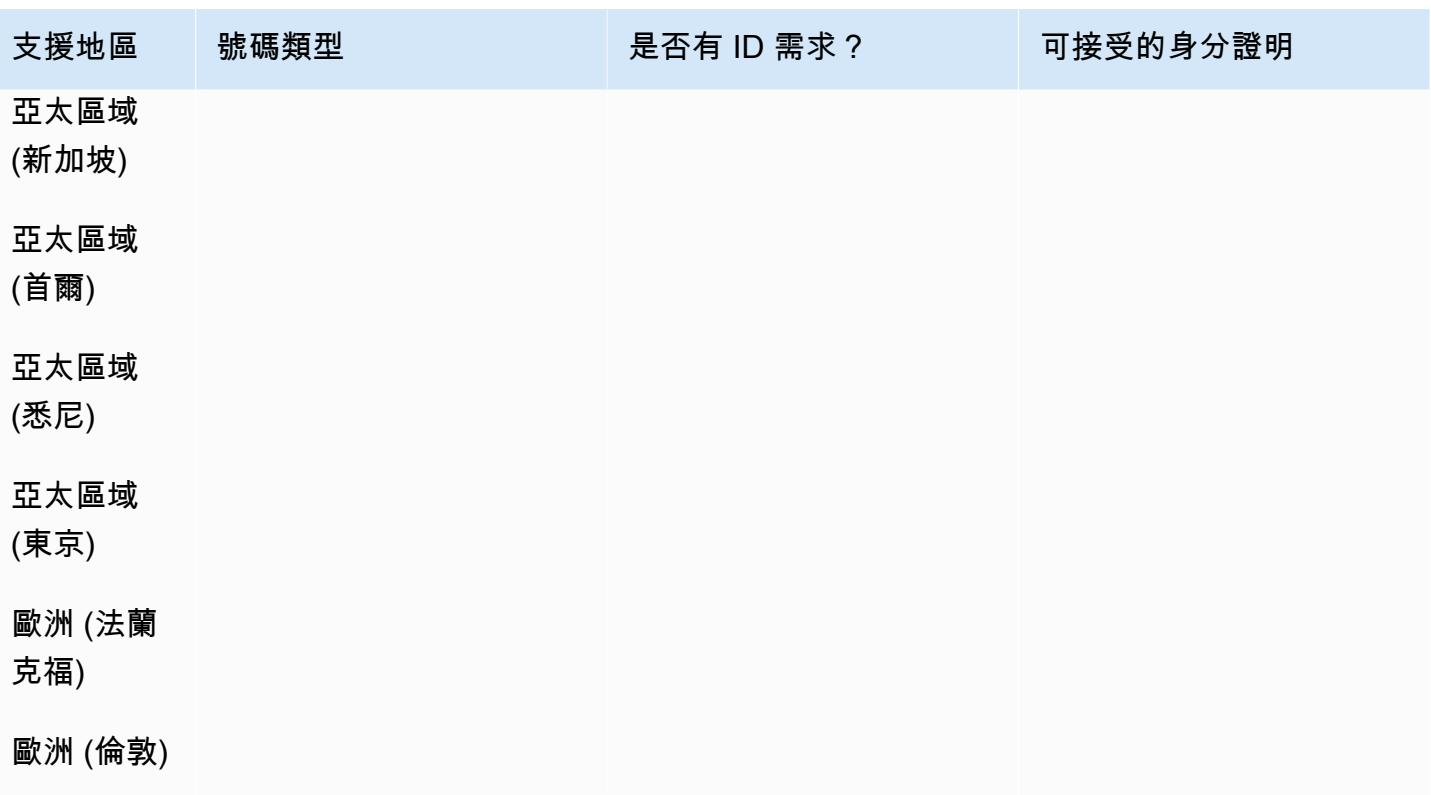

## 號碼可攜性

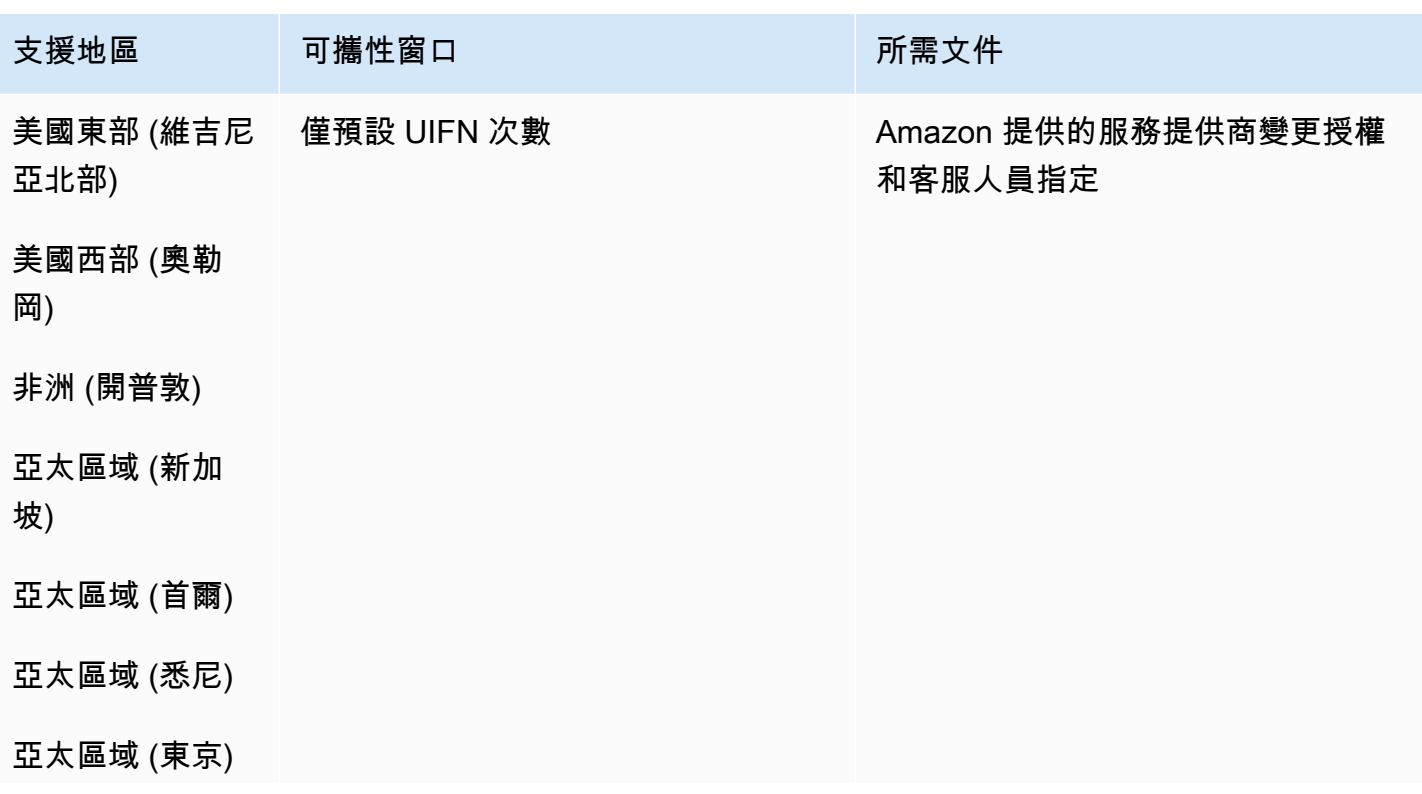

支援地區 可攜性窗口 网络罗马 可以选择的 可能性的

歐洲 (法蘭克福)

歐洲 (倫敦)

# 委內瑞拉 (VE)

# 用於訂購電話號碼

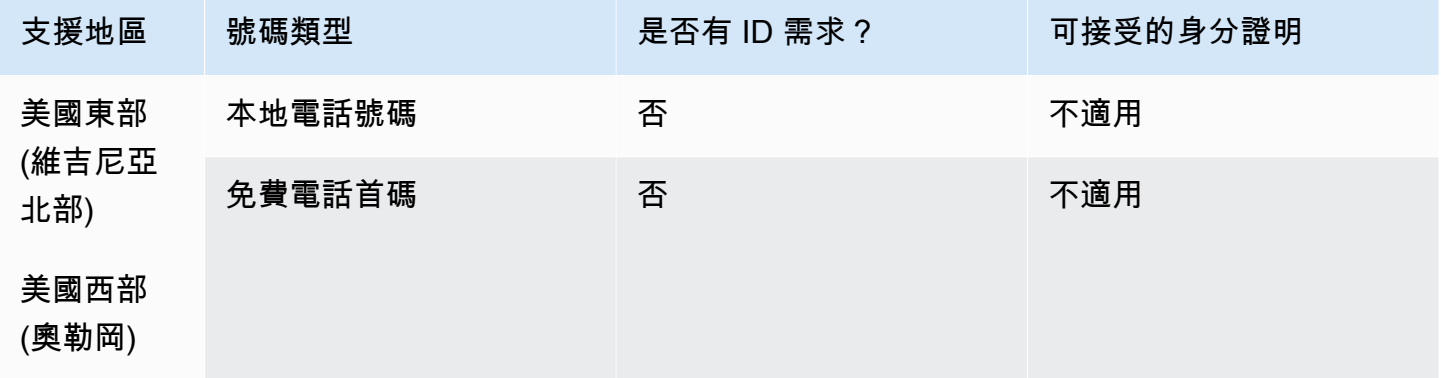

## 號碼可攜性

## 不支援移轉。

# 越南 (VN)

## 用於訂購電話號碼

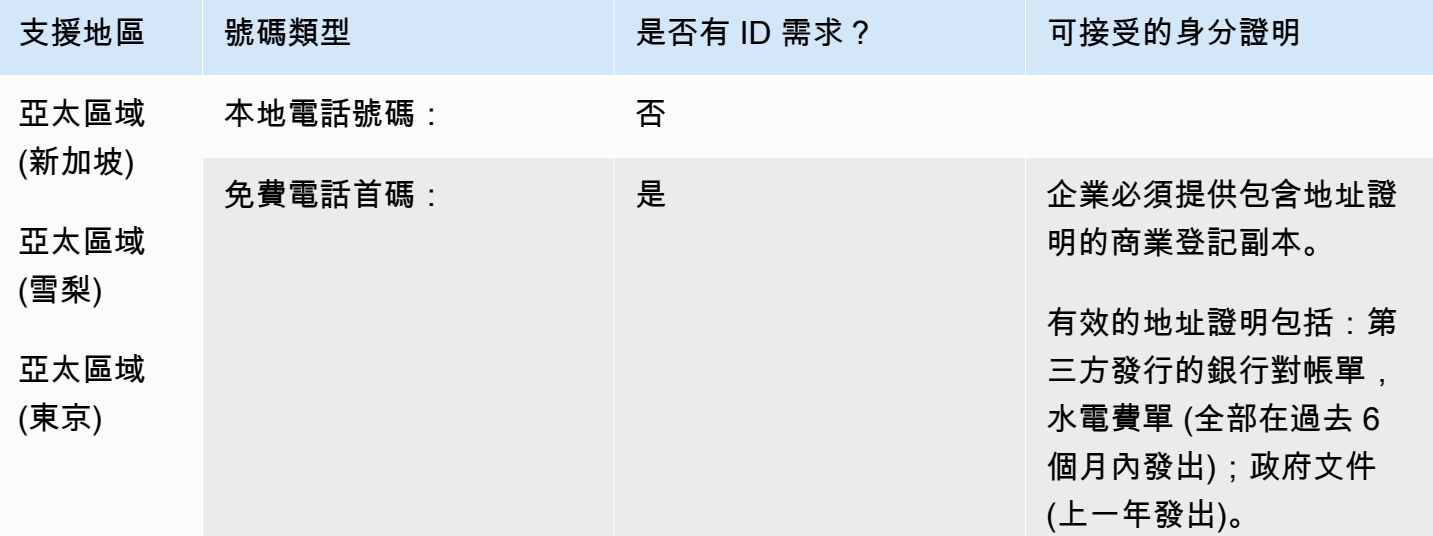

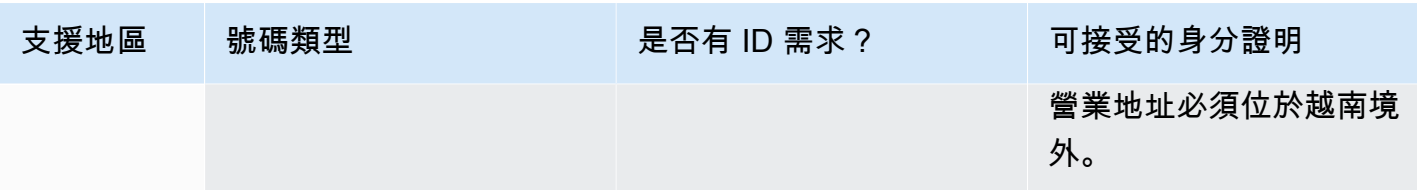

# 覆蓋範圍限制

- 本地:除少數三個網絡 FPT,CMC 和 Gtel 以外的所有主要網絡。
- TFN:僅限全國可達性:VNPT 固定網絡,維安移動和 SPT 網絡。

# 號碼可攜性

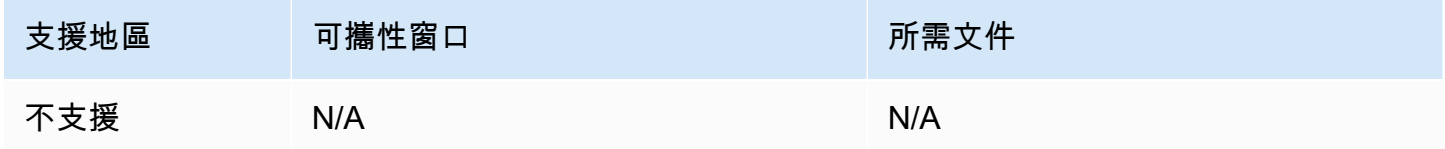

# UIFN 要求

## 用於訂購電話號碼

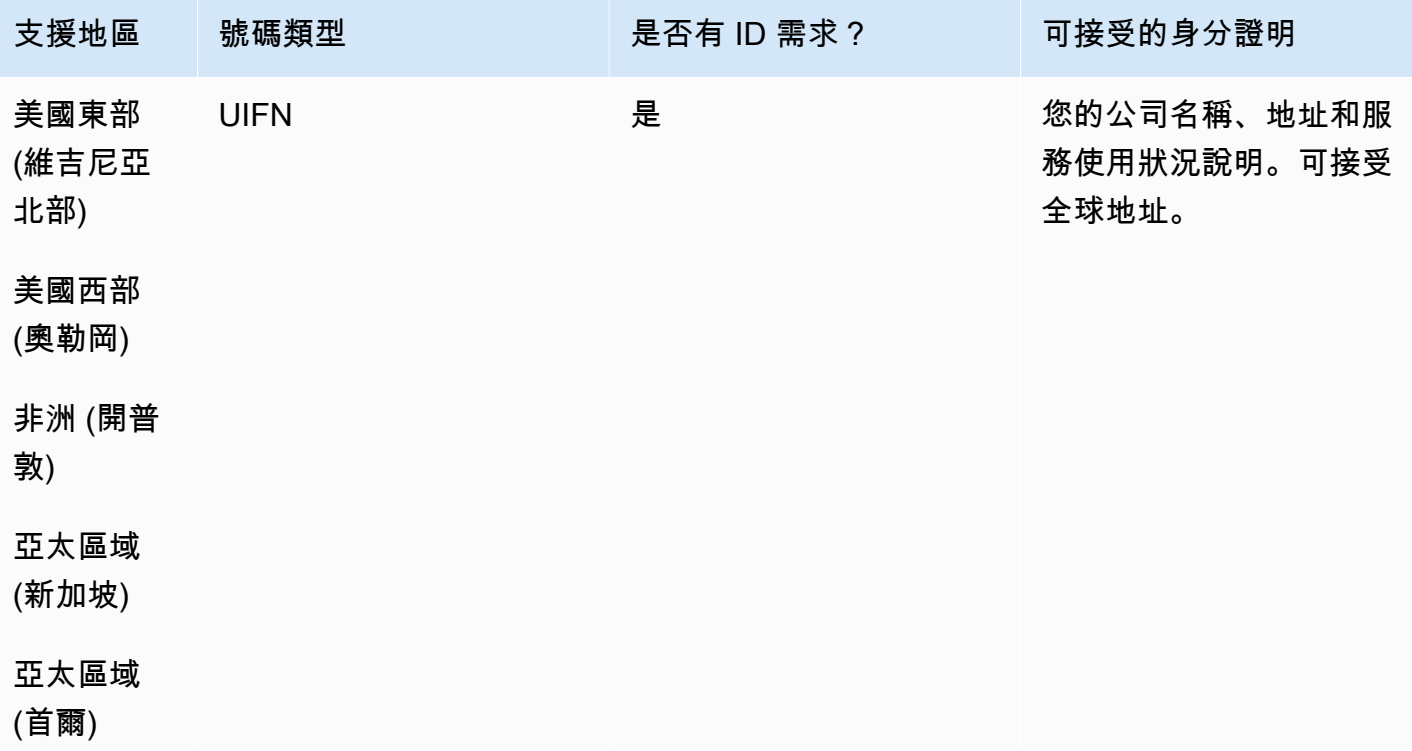

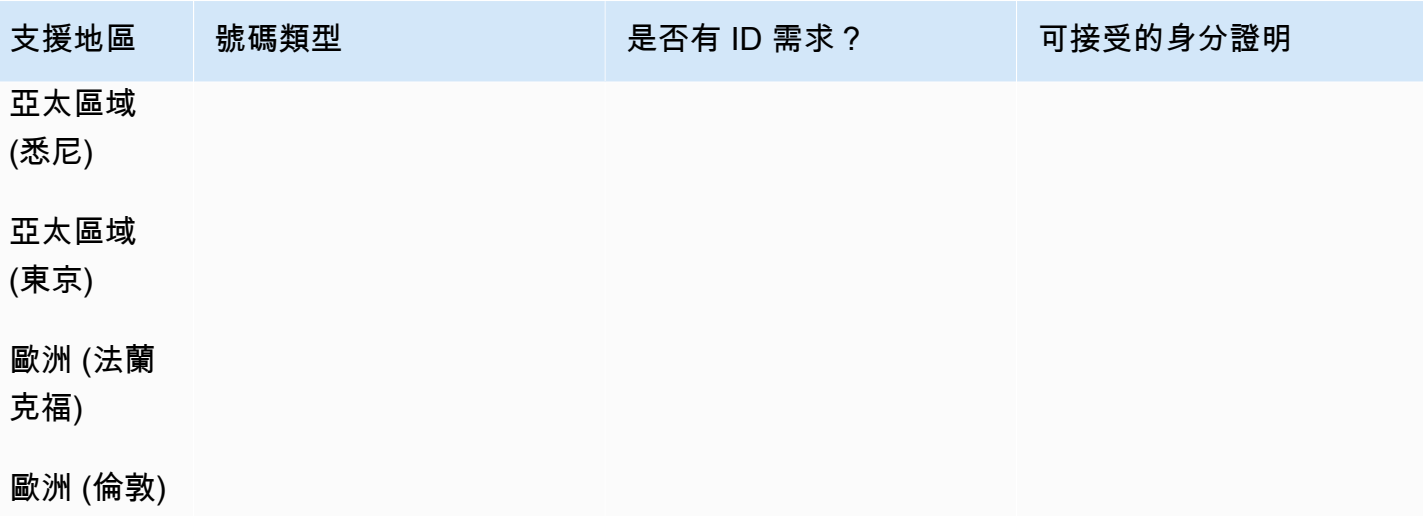

# 號碼可攜性

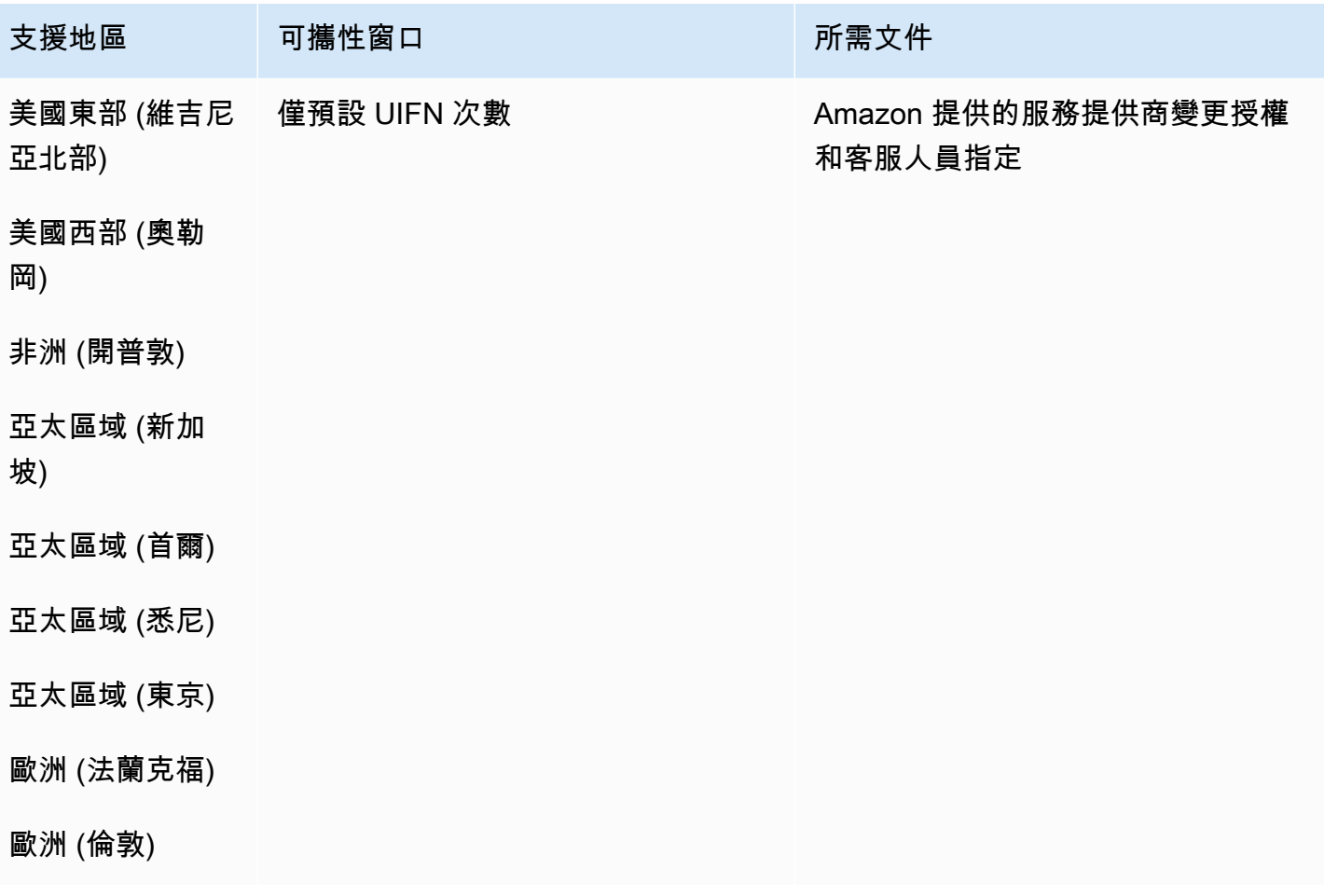

# 設定外撥電話

您可以基於各種原因向客戶發送撥出電話,例如約會提醒,訂閱續訂和債務收取。Amazon Connect 同 時提供正常和對外行銷活動功能。如需有關促銷活動的詳細資訊,請參閱本指南[設置 Amazon Connect](#page-454-0) [出站營銷活動](#page-454-0)中的。

### 目錄

- [設定外撥撥打者 ID](#page-436-0)
- [在 Amazon Connect 中設定美國緊急電話](#page-441-0)
- [啟用外撥通話](#page-449-0)
- [對外通話限制](#page-450-0)
- [優化您的對外通話聲譽](#page-452-0)

# <span id="page-436-0"></span>設定外撥撥打者 ID

本主題說明如何設定外撥來電者 ID 名稱和號碼。

目錄

- [輸出參數:在佇列中設定](#page-436-1)
- [如何動態設定來電者 ID 號碼](#page-439-0)
- [使用國際電話號碼的 E.164 格式](#page-439-1)
- [如何使用 區塊指定自訂來電者 ID 編號](#page-440-0)
- [CNAM](#page-441-1)
- [如何避免「垃圾郵件」和「電話行銷」等標籤](#page-441-2)

<span id="page-436-1"></span>輸出參數:在佇列中設定

您可以在佇列設定中設定外撥來電者 ID 名稱 (例如公司名稱) 和來電者 ID 號碼。若要編輯佇列設定, 請在瀏覽功能表上選擇 轉接、佇列,然後選擇要編輯的佇列。

下圖顯示 編輯佇列 頁面,其中有一個指向 外撥來電者 ID 名稱 和 外撥來電者 ID 編號 的箭頭。

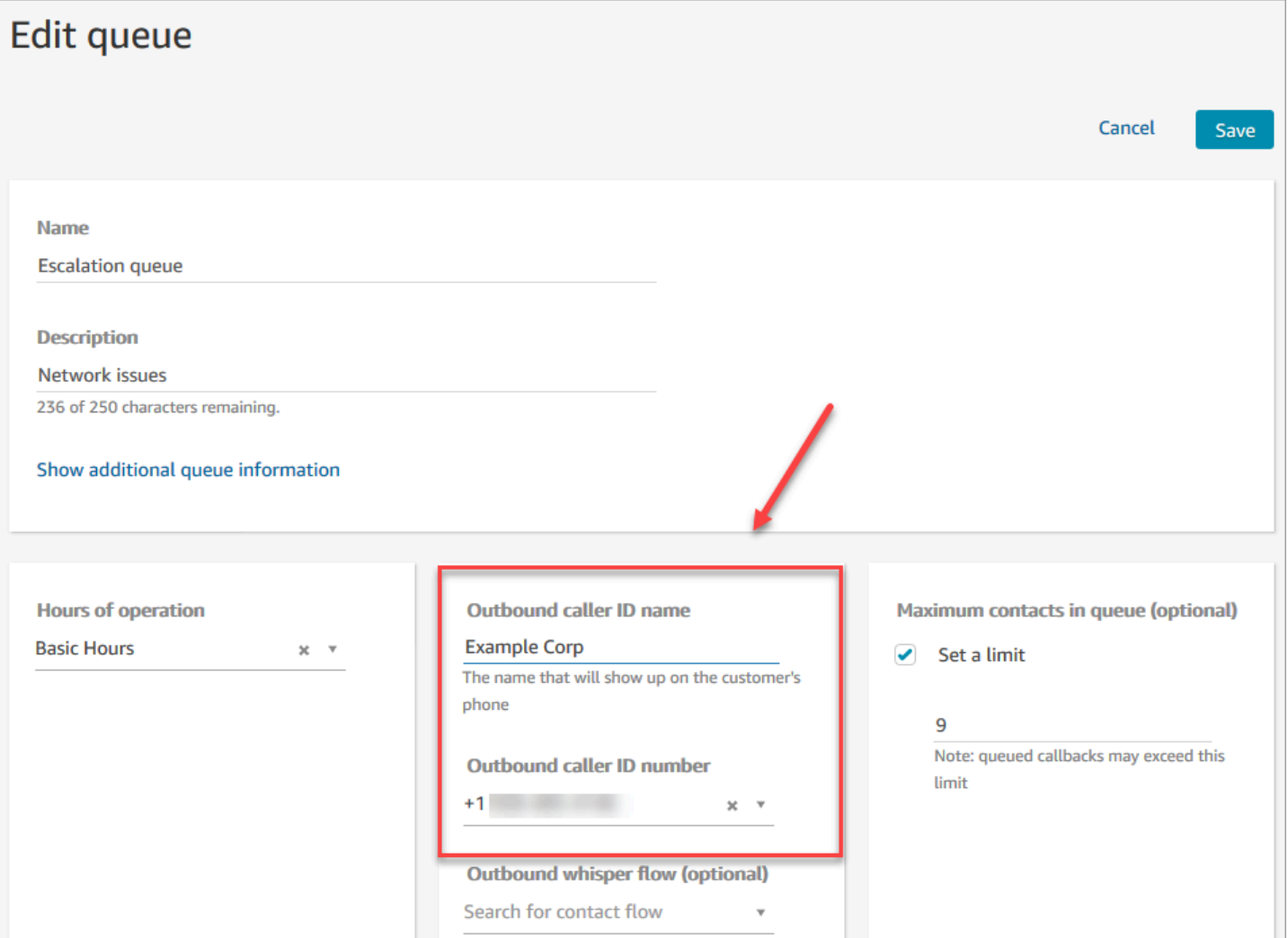

外撥來電者 ID 名稱

外撥來電者 ID 名稱 設定為從 SIP 標頭傳遞的值。例如 Alice<sip:alice@example.com>。

## **A** Important

Amazon Connect 透過我們的電信業者合作夥伴,在唯 SIP 的基礎設施上執行。不過,只有在 公用電話語音網路的通話路徑全部位於 SIP 時,來電者 ID 名稱才能傳遞給您的客戶。由於您 的客戶位於 Amazon Connect 控制範圍以外的許多不同網路上,因此無法保證將來電者 ID 名 稱傳送給您的客戶。根據國家/地區的不同,有效程度將可高達 75%。 若要確保您的來電者 ID 名稱能傳送給客戶,請參閱 [優化您的對外通話聲譽](#page-452-0) 以取得有關使用合 作夥伴解決方案實現的資訊。

#### 佇列外撥來電者 ID 編號

只有您[已申請](#page-316-0)或[移轉至 Amazon Connect](#page-302-0) 的電話號碼,才能作為來電者 ID 編號。在某些國家/地區 (例 如英國和澳洲),如果沒有適當的身分證明,外撥的電話可能會被封鎖。

要使用外部電話號碼作為撥出來電者 ID 號碼,請聯繫 AWS Support 以查看是否可能。電話號碼必須 位於自訂來電者 ID 受[我們支援的國家/地區,](https://d1v2gagwb6hfe1.cloudfront.net/Amazon_Connect_Telecoms_Coverage.pdf) 您必須提供[擁有權證明。](#page-336-0)

**a** Note

從 2024 年 3 月 21 日(星期四)開始:若要使用外部電話號碼作為撥出來電者 ID 號碼,請在 AWS Support 中心主控台中選擇 [建立案例],然後選擇 [帳戶和帳單]。在 [服務] 下拉式功能表 中,選擇 [Connect (編號管理)]。

您可以按如下方式設定來電者 ID:

• [撥打手機號碼](#page-835-0) 區塊:您可以使[用外撥低語流程](#page-1021-0)中的此一區塊,啟動外撥至客戶的通話,也可選擇指 定要對接聽者顯示的自訂來電者 ID 編號。

如果您有多個用於外撥通話的電話號碼,但希望從聯絡中心撥打的電話,來電者 ID 始終顯示相同的 公司電話號碼,則此區塊非常有用。

您可以搭配 [設定聯絡屬性](#page-952-0) 區塊來使用此區塊,以動態設定回撥號碼。例如,您可以根據客戶的帳戶 類型顯示特定來電者 ID 號碼。

• 佇列:如果 [撥打手機號碼](#page-835-0) 區塊中未指定來電者 ID 編號,則會使用佇列設定中的來電者 ID。

### **A** Important

- 各個國家/地區的電信法規會限制您可用於撥出電話的電話號碼。如果您設定了號碼而無法 撥出電話,請查看 [Amazon Connect 電信國家覆蓋指南,](https://d1v2gagwb6hfe1.cloudfront.net/Amazon_Connect_Telecoms_Coverage.pdf)並確[訂購和移轉電話號碼的地區要](#page-336-0) [求](#page-336-0)保您擁有正確的號碼類型。
- 某些國家/地區的電信法規要求運營商識別呼叫者並阻止無法識別的撥出電話。確認在組態中 設定了來電者 ID,以避免通話失敗。

### 顯示來電者 ID 的免費電話號碼

輸出通訊的免付費電話號碼有許多限制。例如,在美國使用免付費電話號碼撥打其他免費電話號碼,可 能會導致電信業者篩選、封鎖號碼或未正確轉接至目的地。免費電話號碼終止時的費率可能高於預期。 如果您知道需要撥打美國的免費電話號碼,則必須使用 DID 來保證來電傳遞。

如果您在美國境外使用免費電話號碼,請參閱 [Amazon Connect 電信國家覆蓋指南,](https://d1v2gagwb6hfe1.cloudfront.net/Amazon_Connect_Telecoms_Coverage.pdf)瞭解哪些國家/地 區支援撥出的免費電話號碼。例如,對於澳洲,「國家出境」欄表示不支援免費電話號碼。

**A** Important

免費產品被設計為國家產品,並在一個國家/地區使用。我們不保證任何這些服務的國際可達 性,因為對號碼的訪問由來電者的網絡訪問控制。

<span id="page-439-0"></span>如何動態設定來電者 ID 號碼

使用 [撥打手機號碼](#page-835-0) 區塊中的屬性可在流程期間動態設定來電者 ID 編號。

該屬性可以是您在流程中的 [設定聯絡屬性](#page-952-0) 區塊中定義的屬性。或者,它可以是從 AWS Lambda 函數 返回的外部屬性。

屬性的值必須是執行個體中的電話號碼,且為 [E.164](https://www.itu.int/rec/T-REC-E.164/en) 格式。

- 如果該號碼不是 E.164 格式,則與[外撥低語流程關](#page-1021-0)聯的佇列中的號碼將會用做撥打者 ID 號碼。
- 若沒有為佇列的外撥撥打者 ID 號碼設定號碼,通話嘗試將會失敗。

如需有關動態設定來電者 ID 的詳細資訊,請參閱此 AWS Support 知識中心文章:[如何根據國家/地區](https://aws.amazon.com/premiumsupport/knowledge-center/connect-dynamic-outbound-caller-id/) [動態設定 Amazon Connect 外撥撥打者 ID?](https://aws.amazon.com/premiumsupport/knowledge-center/connect-dynamic-outbound-caller-id/)

<span id="page-439-1"></span>使用國際電話號碼的 E.164 格式

Amazon Connect 必須使用 [E.164](https://www.itu.int/rec/T-REC-E.164/en) 格式的電話號碼。

若要將美國的電話號碼表示為 E.164 格式,請在號碼前面加上「+」前綴以及國碼。例如,對於美國電 話號碼:

 $\cdot$  +1-800-555-1212

在英國及許多其他國家,本地撥號需要在用戶號碼前面加上 0。不過,使用 E.164 格式的話,這個 0 必須移除。在英國像是 020 718 xxxxx 的號碼,會轉為 +44 20 718 xxxxx 的格式。使用 Amazon Connect 從 CCP 撥打電話時,CCP 會自動提供正確的號碼格式。

#### **A** Important

不符合 E.164 格式的電話號碼將無法運作。這些號碼還將導致違反合理使用的 [Amazon](https://aws.amazon.com/service-terms/) [Connect 服務條款和條件](https://aws.amazon.com/service-terms/),可能造成您的服務被暫停。

<span id="page-440-0"></span>如何使用 [撥打手機號碼](#page-835-0) 區塊指定自訂來電者 ID 編號

- 1. 在導覽功能表中,選擇 轉接,並選擇 聯絡流程。
- 2. 選擇 建立流程 旁的向下箭頭,然後選擇 建立外撥低語流程。
- 3. 新增 [撥打手機號碼](#page-835-0) 區塊至該流程,然後將 進入點 區塊與其連接。

如果您的流程中包含 [撥打手機號碼](#page-835-0) 區塊,則必須將它放在 播放提示 區塊之前。

- 4. 選擇 [撥打手機號碼](#page-835-0) 區塊,然後選擇 要顯示的來電者 ID 編號。
- 5. 執行以下任意一項:
	- 若要從您的執行個體使用號碼,請選擇從您的執行個體選擇號碼,然後從下拉式清單搜尋或選 擇要使用的號碼。
	- 選擇使用屬性以使用聯絡屬性為撥打者 ID 號碼提供值。您可以使用您利用 [設定聯絡屬性](#page-952-0) 區 塊建立的 使用者定義 屬性,或使用從 AWS Lambda 函數傳回的 外部 屬性。您使用的任何屬 性值都必須為執行個體中取得的電話號碼,且必須為 E.164 格式。如果屬性中使用的號碼不 是 E.164 格式,則會使用佇列的 外撥來電者 ID 編號 所設定的號碼。

**A** Important

- 您使用的任何屬性值都必須是執行個體中取得的電話號碼。號碼必須為 E.164 格式。如 果屬性使用的號碼不是 E.164 格式,目的地網路可能會終止通話。
- 您有責任確保您使用的號碼在法律上是允許的。某些號碼 (例如英國的 +44870 號碼) 在 法律上是不允許的。您必須確認您沒有使用這些號碼。
- 6. 新增任何其他區塊以完成流程,並將 [撥打手機號碼](#page-835-0) 區塊的 成功 分支連接至流程中的下一個區 塊。

該區塊中沒有錯誤分支。如果呼叫未成功起始,流程會結束,並將代理程式置於 AfterContactWork(ACW) 狀態。

## <span id="page-441-1"></span>CNAM

作為美國公用電話網路內部變更的一部分,以及 2023 年 3 月 31 日轉移至 [優化您的對外通話聲譽](#page-452-0) 所 述的替代聲譽機制,Amazon Connect 不再設定 CNAM 組態。

我們在 2023 年一月至三月間進行了研究,表明看到 CNAM 的使用者少於 7%。這是因為行動服務供應 商的支援發生了變化,以及因為遷移到基於應用程式的信譽機制。

所有在 2023 年 3 月之前設定的現有 CNAM 組態仍然存在。我們將繼續專注於支援我們市場上添加的 現代取代機制,例如 [First Orion](https://firstorion.com/amazon-connect-integration/) 和 [Neustar。](https://www.discover.neustar/202208-CS-7654-CR-Partner-Marketing-BCD---Amazon-Connect_0001-LP.html)

# <span id="page-441-2"></span>如何避免「垃圾郵件」和「電話行銷」等標籤

<span id="page-441-0"></span>請參閱 [優化您的對外通話聲譽](#page-452-0) 中的建議步驟。

# 在 Amazon Connect 中設定美國緊急電話

根據預設,下列北美區域的所有使用者都會啟用 911:美國東部 (維吉尼亞北部)、美國西部 (奧勒岡) 和 AWS GovCloud (美國西部)。如果客服人員撥打 911, 則該通話會轉接至緊急服務。

什麼是增強型 911 (E911)? E911 可在撥打 911 電話時,將位置資訊傳送至 911 派單。

設定 E911 有兩個步驟:

- [取得並儲存經過驗證的客服人員實體位址](#page-442-0)
- [當客服人員致電 911 時檢索他們的地址](#page-443-0)

從您的測試環境撥打 911 通話

### **A** Important

非緊急情況下致電 911,每次產生的罰款為 100 美元。為了協助您避免處罰,我們設定了 933,以便您可以測試此功能。從 Amazon Connect 聯絡人主控台 (CCP) 撥打至 933 的呼叫會 有音訊播放訊息,確認:

- 通話的起源號碼。
- 隨通話一起傳送的實體地址。

<span id="page-442-0"></span>有關撥打 911 的詳細資訊,請參閱有關全國 911 計劃[的常見問題解答](https://www.911.gov/calling-911/frequently-asked-questions/)。

## 取得並儲存經過驗證的客服人員實體位址

為您的 Amazon Connect 執行個體設定 E911 的第一步是取得並存放客服人員的已驗證實體地址。下 圖顯示儲存位址的程序。

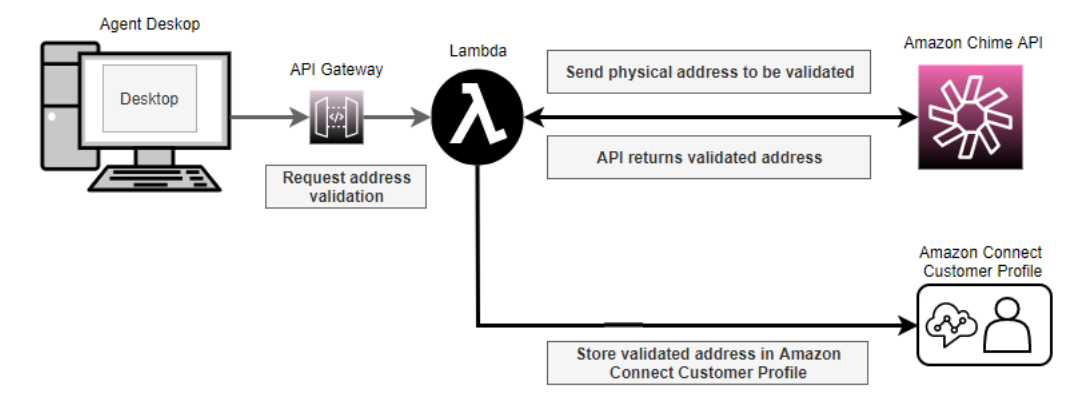

- 1. 由於客服人員可能在不同的位置工作 (例如辦公樓,家庭或咖啡廳),因此最新的已驗證地址與緊急 外撥通話一起傳遞至關重要。
	- a. 當您第一次在 Amazon Connect 上設定客服人員時,會根據客服人員的一般位置儲存已驗證地 址。
	- b. 提示客服人員在班次開始時更新其地址,以協助確保緊急外撥電話擁有最新的地址。
	- c. 根據有效街道地址的資料庫檢查地址 (主街道地址指南)。
- 2. 使用 Amazon Chime API [ValidateE911Address](https://docs.aws.amazon.com/chime/latest/APIReference/API_ValidateE911Address.html)。此 API 會驗證並傳回已驗證的實體地址。
- 3. 使[用CreateProfile](https://docs.aws.amazon.com/customerprofiles/latest/APIReference/API_CreateProfile.html)或 [UpdateProfile](https://docs.aws.amazon.com/customerprofiles/latest/APIReference/API_UpdateProfile.html)API 將經過驗證的地址存放在 Amazon Connect 客戶設定檔中。

**a** Note

我們建議您在第一次需要新增已驗證位址時使用 CreateProfile。之後,使用 UpdateProfile。

# <span id="page-443-0"></span>當客服人員致電 911 時檢索他們的地址

若要從 Amazon Connect 擷取客服人員的已驗證地址,請建立呼叫 Lambda 函數的外撥低語流程。撰 寫 Lambda 函數的程式碼,以便從客服人員的客戶個人檔案擷取地址,如下圖所示:

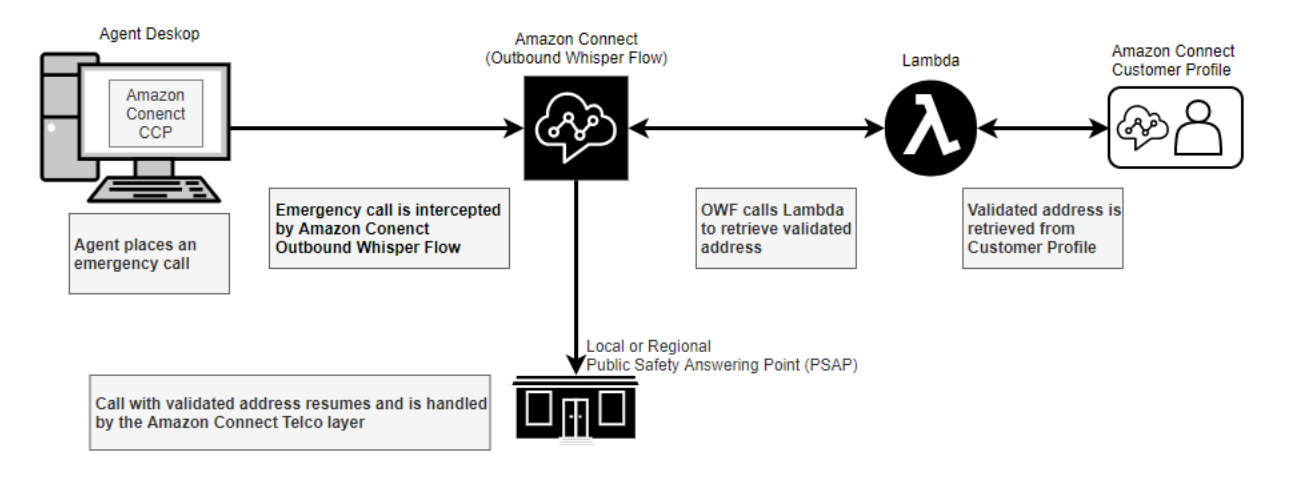

- 1. 建立使用 [SearchProfilesA](https://docs.aws.amazon.com/customerprofiles/latest/APIReference/API_SearchProfiles.html)PI 的 AWS Lambda 函數,從客戶個人檔案擷取指定代理程式的實體位 址。
- 2. [建立外撥低語流程,將此實體地址轉送為緊急向外撥號的一部分](#page-443-1)。
- 3. [新增在撥打 E911 通話時傳送通知的工作](#page-445-0)。

<span id="page-443-1"></span>建立會轉送實體地址的外撥耳語流程

對於 Amazon Connect 內的外撥語音通話,[外撥低語流程通](#page-1021-0)常會指定要播放給客戶的低語。但是,在 這種情況下,您需要設定[外撥低語流程](#page-1021-0)才能執行以下操作:

- 1. 檢查來自客服人員的外撥通話字串。
- 2. 如果字串等於 911 (在測試環境中為 933),請使用 Lambda 函數呼叫 API,從客戶個人檔案擷取代 理程式的儲存位置/實體地址。[SearchProfiles](https://docs.aws.amazon.com/customerprofiles/latest/APIReference/API_SearchProfiles.html)
- 3. 將實體地址附加至連絡人屬性,然後繼續 911 (或 933) 外撥電話。

下圖顯示了[外撥低語流程](#page-1021-0)的範例。它設定為從客服人員檢查外撥電話字串,並使用 Lambda 函數擷取 該客服人員的已儲存實體位址。它會依序包含下列區塊:[叫用 AWS Lambda 函式、](#page-926-0)[設定聯絡屬性](#page-952-0) 和 [撥打手機號碼](#page-835-0)。

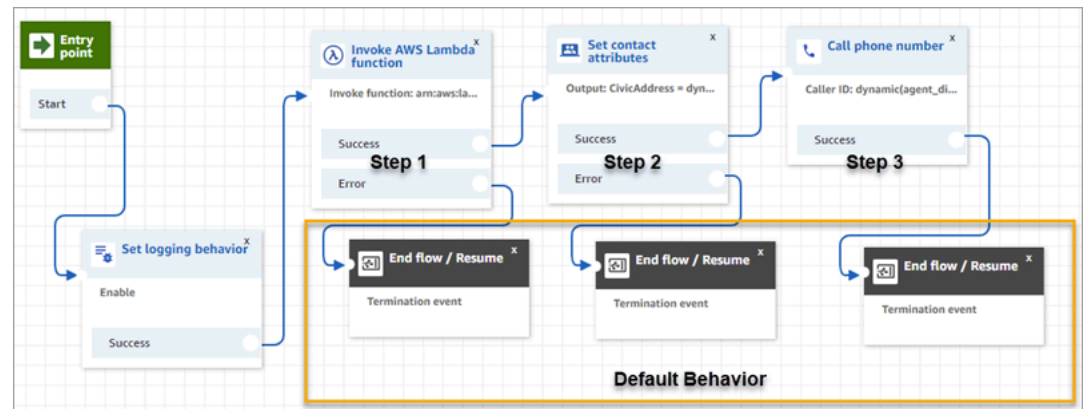

• 步驟 1:呼叫 Lambda 函數,以擷取客服人員的位置 (輸入參數 = 客服人員使用者名稱)。下圖顯示 如何設定 [叫用 AWS Lambda 函式](#page-926-0) 區塊,而將客服人員 使用者名稱 傳遞給 Lambda 函數。

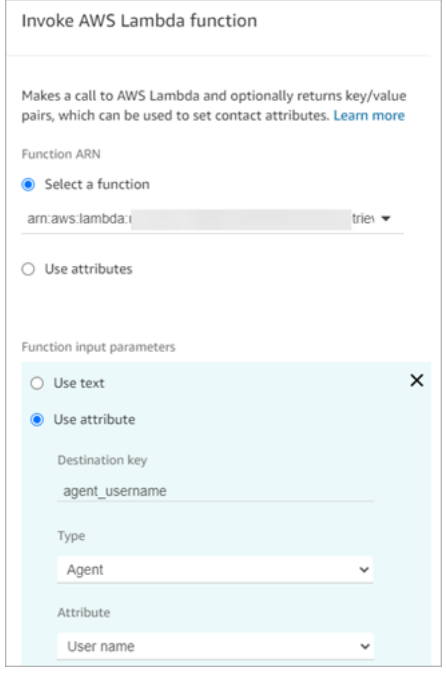

- 步驟 2:將收到的位置附加到聯絡人屬性 (所需格式請參閱 [格式化 E911 的實體位址](#page-446-0))。
- 步驟 3:將來電起源更新為客服人員的電話號碼,然後繼續外撥電話。
	- **a** Note

起始號碼是隨 911 外撥電話一起傳遞的來電者 ID。如果起源電話號碼支援接聽電話,緊急應 變人員將能夠在初始通話中斷時回撥客服人員。

• 911 電話為美國特有。因此,起始電話號碼必須是有效的美國電話號碼。

例如,當客服人員外撥電話時,如果將無效的美國電話號碼傳遞給電信業者網路,電信業 者可以拒絕通話。為避免這種情況,如果客服人員使用來自 Amazon Connect 的無效號 碼,Amazon Connect 會預設為指派給客服人員轉接描述檔中佇列的來電者 ID。

• 該功能不會對此號碼套用任何其他規則。例如,原始號碼可以是安全前台的電話號碼。

<span id="page-445-0"></span>新增在撥打 E911 通話時傳送通知的工作

當客服人員撥打 911 時,請務必即時通知組織中適當的人員,例如公司安全性或人力資源管理員,聯 絡中心的某人已撥打 E911 電話。若要這麼做,請在[外撥低語流程中](#page-1021-0)建立 Amazon Connect 工作。然 後將自訂通知邏輯新增至工作。

下圖顯示[外撥低語流程](#page-1021-0)中 [建立任務](#page-876-0) 區塊的範例。它位於 設定聯絡屬性 區塊之後,以及 撥打電話號碼 區塊之前。

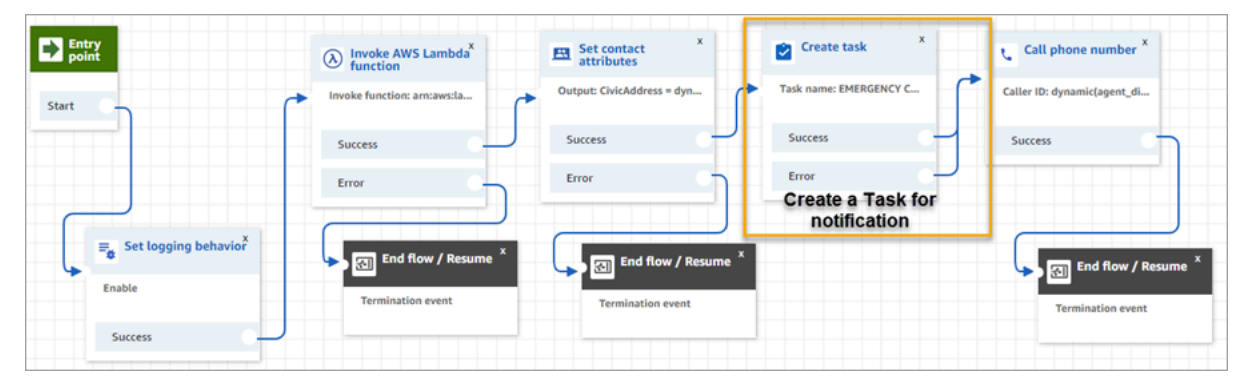

下圖顯示 [建立任務](#page-876-0) 區塊的 屬性 頁面。其被設定為通知公司安全性事項:聯絡中心的客服人員已撥打 E911 電話。

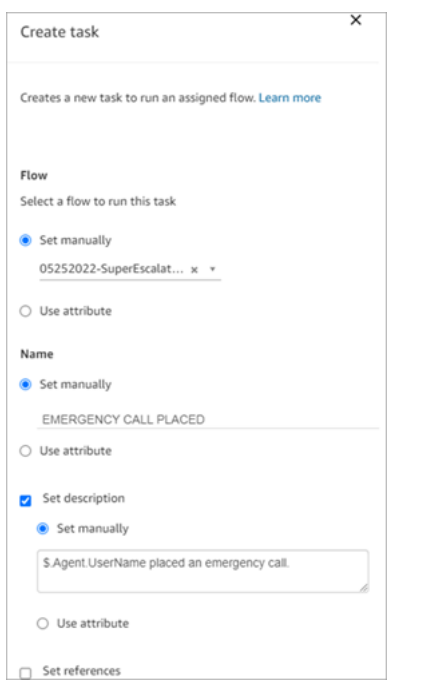

<span id="page-446-0"></span>格式化 E911 的實體位址

本主題說明如何格式化實體地址,以便將其傳送至 Amazon Connect。

E911 外撥電話需要將實體地址以 JSON 字串形式傳遞至 Amazon Connect,其中包含代表地址中各個 欄位的索引鍵和值。例如,請參閱下列美國地址:

• 2121 7th Ave, Seattle, WA, 98121, USA

此位址必須以 JSON 字串形式連接至金鑰 CivicAddress,如下列範例所示。每個位址欄位都附加到 特定的編碼金鑰。

CivicAddress:

{"country":"*USA*","RD":"*7th*","A3":"*Seattle*","PC":"*98121*","HNO":"*2121*","STS":"*Ave*","A1":"*WA*"}

下圖顯示範例輸入地址如何對應到 [PSAP](https://en.wikipedia.org/wiki/Public_safety_answering_point) 地址索引鍵:

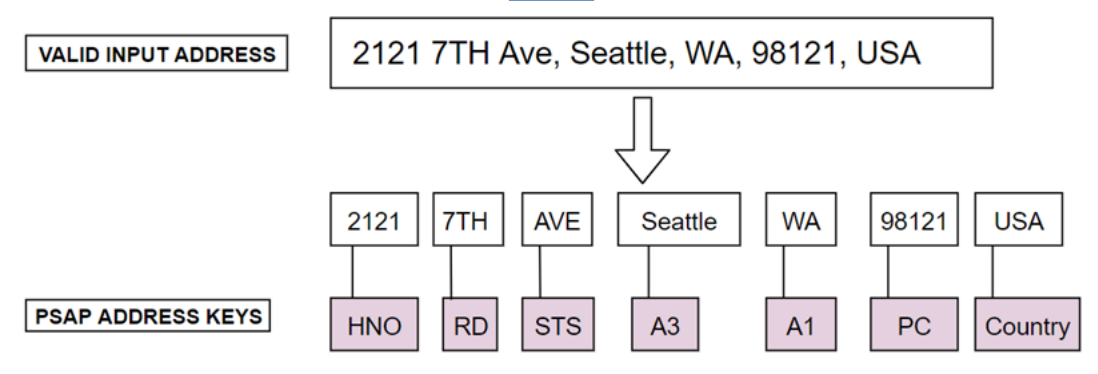

# 下表顯示完整的金鑰清單。

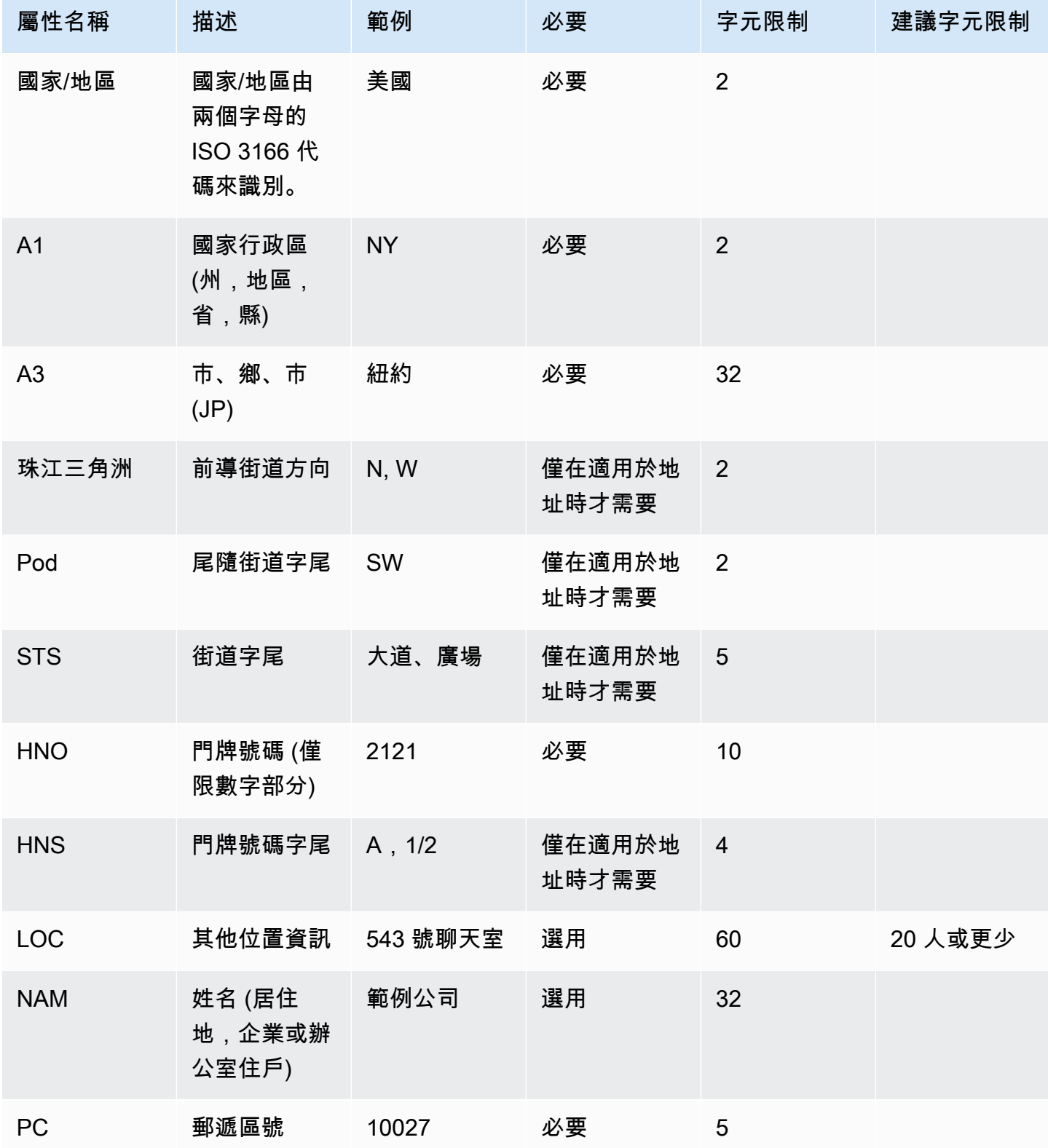

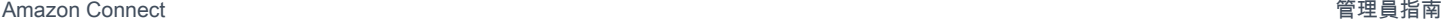

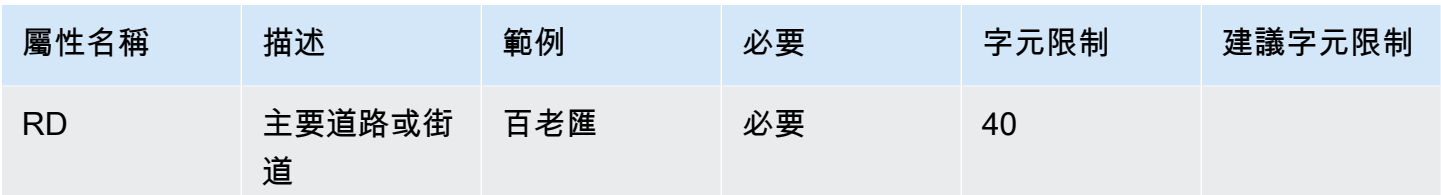

#### **a** Note

您有責任根據標準儲存庫來驗證位址,例如主要街道地址指南 (MSAG)。

### 程式設計備註

目前,無法將 JSON 結構作為 Attribute 傳遞給 Amazon Connect。因此,Lambda 函數擷取的位 置必須先轉換為 JSON 字串,然後才能傳遞至 Amazon Connect。例如,使用 Python 程式語言,如 果擷取的位置儲存於 JSON 結構 json\_agent\_1ocat<code>ion</code> 中,則可將其傳遞到 Amazon Connect (從 Lambda 函數),如下所示:

```
return { ,'CivicAddress': json.dumps(json_agent_location)
,'agent_did_number': '+15555551212' }
```
對於地址,例如以下範例:

• 2121 7th Ave, Seattle, WA, 98121, USA

#### 鍵值對:

```
CivicAddress: {"country": "USA", "RD": "7th", "A3": "Seattle", "PC": 
"98121", "HNO": "2121", "STS": "Ave", "A1": "WA"}
```
以及實際傳遞給 Amazon Connect 的相應 JSON 字串:

CivicAddress: {\"country\": \"*USA*\", \"RD\": \"*7th*\", \"A3"\: \"*Seattle*\", \"PC\": \"*98121*\", \"HNO\": \"*2121*\", \"STS\": \"*Ave*\", \"A1\": \"*WA*\"}

#### **a** Note

使用 json.dumps 會在每個引號 (") 中加入逸出字元 \。

# <span id="page-449-0"></span>啟用外撥通話

您必須先設定 Amazon Connect 執行個體以進行對外通訊,才能向客戶外撥電話。

- 1. 在<https://console.aws.amazon.com/connect/>開啟 Amazon Connect 主控台。
- 2. 在執行個體頁面上,選擇執行個體別名。執行個體別名也是您的執行個體名稱,它會出現在您的 Amazon Connect URL 中。下圖顯示 Amazon Connect 虛擬聯絡中心執行個體頁面,其中包含執 行個體別名周圍的方塊。

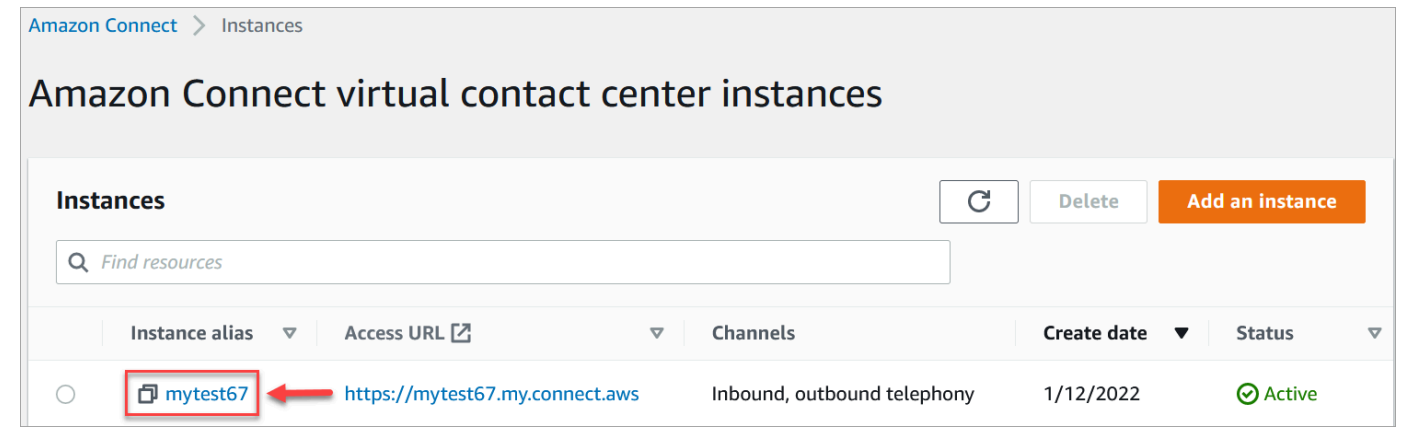

- 3. 在導覽窗格中,選擇電話語音。
- 4. (選用) 若要從聯絡中心啟用對外通話功能,請選擇 使用 Amazon Connect 撥打外撥通話。
- 5. 若要啟用外撥行銷活動,請選擇啟用外撥行銷活動。
- 6. 透過啟用早期媒體音訊,您的客服人員可以在撥出電話時聽到預先連線的音訊,例如忙碌訊號、 failure-to-connect 錯誤或其他來自電話語音提供者的資訊訊息。選擇 啟用接通通知。
- 7. 選擇儲存。
- 8. 確保客服在其安全性設定檔中具有 聯絡控制面板 (CCP)-撥打外撥通話 權限。如需說明,請參[閱指](#page-524-0) [派安全性描述檔給使用者](#page-524-0)。
	- **a** Note

如需根據執行個體所在區域預設可撥打的國家/地區清單,請參閱 [您可以預設通話的國家。](#page-84-0) 如需根據執行個體所在區域提供外撥電話的所有國家/地區清單,請參閱 [Amazon Connect 定](https://aws.amazon.com/connect/pricing/) [價](https://aws.amazon.com/connect/pricing/)。如果您的下拉式功能表中沒有某個國家/地區,請開立票證,將其添加到允許清單中。

# <span id="page-450-0"></span>對外通話限制

本主題說明使用的輸出呼叫所適用的限制 Amazon Connect。

### 目錄

- [在原產國以外使用免付費電話號碼](#page-450-1)
- [使用 UIFN 號碼進行對外撥號](#page-450-2)
- [通話重新導向](#page-450-3)
- [國際通話限制](#page-450-4)

## <span id="page-450-1"></span>在原產國以外使用免付費電話號碼

Amazon Connect 不支持使用免費電話號碼進行國際電話。下游供應商可以將免費電話號碼撥打的國際 電話標記為垃圾郵件,從而產生負面的信譽評分。它們可能還會使通話接聽者產生意外費用。

## <span id="page-450-2"></span>使用 UIFN 號碼進行對外撥號

UIFN 號碼的設計僅用於傳入通話。它們無法用於對外通話。如果您嘗試使用 UIFN 進行對外通話,該 通話將被封鎖。

## <span id="page-450-3"></span>通話重新導向

如果您使用重新導 Amazon Connect 向呼叫:如果您使用匿名 (預扣 CLI) 接聽來電,則必須使用一個 Amazon Connect 號碼進行轉接。請參閱 [設定外撥撥打者 ID。](#page-436-0)

## <span id="page-450-4"></span>國際通話限制

Amazon Connect 對國際電話有幾個限制。這些限制是基於以下特定司法管轄區的要求。

#### 南非

DID 選項下提供的南非手機號碼係設計為僅提供國內服務,不支援國際通話。

### 臺灣

台灣 DID 被設定為僅提供國內服務,並且無法在國際範圍內可及。

#### 中國

中國航空公司越來越多地單方面封鎖進入中國的國際航線。 Amazon Connect 已採取措施繼續為我們 的現有客戶提供支持,但要求所有客戶都遵守其他要求才能繼續使用。從 2023 年 10 月 14 日起,所 有獲批准撥打中國的客戶都必須遵守這些條件。

#### <span id="page-451-0"></span>申請標準

- 不支援的使用案例
	- 短通話和警報 (少於 15 秒)。
	- 使用相同的外撥撥打者 ID (每分鐘超過 5 通電話) 進行大量通話,尤其是在短時間內完成時。
	- 任何形式的電話推銷。
	- 任何撥打無效電話號碼的電話。所有撥打的號碼都必須驗證為準確。
	- 使用相同的 FROM/TO 號碼重複通話。
	- 嘗試撥打中國任何未經預先批准的號碼。
- 支援的使用案例
	- 與已知企業實體的直接通話。例如,打電話給酒店或 IT 支援功能。
	- 打電話給試圖與您的業務互動的用戶。例如,大學安置計劃或產品購買。

#### 設定所需的資料

要求能夠撥打中文電話號碼 (+86),請執行以下步驟:

- 您必須提供用於撥打中國電話的確切電話號碼清單。
	- 該號碼必須是由提供的 DID Amazon Connect。恕不接受其他任何號碼。
	- 該號碼不能是由香港,澳門,台灣,中國或新加坡提供的 DID。

#### **a** Note

上述清單可能隨時變更。

- 任何用來撥打到中國電話號碼的號碼都必須能夠回撥。您還必須實現回撥訊息,該訊息清楚地說明與 電話號碼關聯的公司名稱。
- 您必須提供使用案例的詳細說明,並確認您符合本主題中描述的[資格條件](#page-451-0)。

#### 違反中國通話準則的後果

Amazon Connect 對於呼籲中國採取零容忍政策。 Amazon Connect 如果您將服務用於本主題中識別 的任何限制使用案例,Amazon 將暫停您的使用。您的 Amazon Connect 服務管理員必須專注於確保 您組織的成員知道這些限制,因為忽略規則並不是可接受的違規原因。

#### 服務保證

如果中國電信業者在沒有事先警告的情況下封鎖了主要國際轉接,並影響致電中國的能力,則 [Amazon](https://aws.amazon.com/connect/sla/) [Connect 服務水平協議](https://aws.amazon.com/connect/sla/)中的豁免將生效。

# <span id="page-452-0"></span>優化您的對外通話聲譽

在客服中心行業中,最困難的任務之一就是了解為什麼客戶在撥出時不接聽電話。客戶是故意不接聽, 還是忙於工作通話或應門? 聯絡中心不可能知道這些事情,但您可以有所作為。

本主題提供建議的步驟,您可以採取改善對外通話的通話接聽率。

步驟 1:了解客戶偏好的聯絡方式

聯絡中心犯的最大錯誤之一就是不知道客戶是否希望通過電話聯繫。當客戶與您互動時,您是否檢查了 他們是否希望通過電話、電子郵件或簡訊與他們聯繫?

相較於沒有多渠道互動的業務,具有多渠道參與度的企業平均效能優於 70%。

步驟 2:品牌化您的通話

透過使用通話品牌解決方案,您可以提供增強的通話顯示,其中包括您的公司名稱、標誌、來電原因和 您的服務。品牌化您的電話可讓通話接聽率提高 30%。

Amazon Connect 與 First Orion 和 Neustar 等解決方案供應商合作,提供品牌電話服務。要直接與我 們的合作夥伴討論服務,請訪問他們的專用 Amazon Connect 網站:

- [First Orion。](https://firstorion.com/amazon-connect-branded-calling-now-available/)
- [Neustar](https://www.discover.neustar/202208-CS-7654-CR-Partner-Marketing-BCD---Amazon-Connect_0001-LP.html)。

### 步驟 3:選擇對您的客戶有意義的來電者 ID

並非每個聯絡中心都是一樣的。對某些人有效的可能不適用於其他人。但是,對外行銷活動有多成功與 來電者 ID 之間存在相關性。以下是一些嘗試建立有意義的來電者 ID 的建議:

- 區域本地化。使用與潛在客戶相同區域中的來電者 ID。
- 城市本地化。使用與潛在客戶相同城市中的來電者 ID。
- 可識別的黃金免費電話號碼,例如 0800 123 0000。
- 手機號碼。在國家/地區允許的情況下,可以使用虛擬手機號碼從客服中心撥出。如需 Amazon Connect 支援行動電話號碼的國家/地區清單,請參[閱訂購和移轉電話號碼的地區要求](#page-336-0)。

### 步驟 4:確保您的行銷活動撥打有效號碼

許多企業沒有確認客戶詳細資訊保持最新的過程。隨著人們比以往任何時候都更具移動性,對於企業 來說,保持最新的聯繫資訊至關重要。如果客戶沒有接聽您的電話,我們建議您使用 Amazon Pinpoint [驗證您的電話號碼](https://docs.aws.amazon.com/pinpoint/latest/developerguide/validate-phone-numbers.html)。這可能是客戶不再使用您正在撥打的電話號碼。

### 步驟 5:在最佳時間外撥電話

外撥電話行銷活動的另一種策略是確保在最佳時間撥打電話。絕對不要騷擾您的客戶或潛在客戶至關重 要 – 沒有人願意被同一家公司多次聯繫。一般來說,上午 10:00 之前或下午 5:00 之後致電絕對不是一 個好主意,因為人們處於最繁忙或需要安靜的時間。應當依據客戶的個人資料,在他們最適當的時間打 電話給他們。這可能意味著應該在中午左右打電話給一個客戶,而另一個客戶在下午更容易聯繫。

此外,還有一些法規,例如 TCPA (在美國) 和 OFCOM (在英國),提供有關何時不要致電終端客戶的 指導。我們強烈建議您遵守此類規則。

步驟 6:監視來電者 ID 的聲譽

我們建議您通過諸如[免費來電註冊表](https://www.freecallerregistry.com/)之類的服務監控來電者 ID 的聲譽。

即使使用最合法的外撥通話行銷活動,如果您撥打的電話夠多,也會有人將您的來電顯示標記為垃圾郵 件。這可以通過兩種方式表現出來:

- 1. 自動封鎖。封鎖清單是以 vendor-by-vendor 某種方式實作的。例如,當三星裝置上的應用程式供應 商 (例如 [Hiya.com](https://www.hiya.com/)) 達到特定報告閾值時,高達 20% 的潛在客戶將立即無法訪問。
- 2. 投訴。有許多網站,人們抱怨來自特定來電者 ID 的電話。當您打電話給潛在客戶時,其中有許多人 會在線上搜尋您的來電者 ID。如果聲譽不好,他們將不太可能接聽電話。

從被標記的來電者 ID 恢復的最快方法是切換到新的電話號碼。請參閱下一個步驟。

### 步驟 7:使用多個號碼作為來電者 ID

如今,對外聯絡中心通常採用智慧、更有效率的撥號方式。

例如,一種方法是在外撥電話時使用多個電話號碼。如果客戶認為他們沒有被同一個號碼重複來電,則 更有可能接聽電話。實際上,反覆使用相同的電話號碼絕對會惹惱客戶和潛在客戶,他們可能會覺得對 他們的聯繫過於頻繁。

步驟 8:與應用程式廠商互動

目前,該行業最困難的問題之一是許多供應商提供應用程式內服務來封鎖通話。如果這些應用程式內服 務其中之一將您的電話號碼標記為垃圾郵件,則您必須支付高額費用,才能將您的電話號碼從垃圾郵件 清單中刪除。

一些第三方供應商正在加入合作,以提高來電接聽率。

步驟 9:將訊息添加到您的推廣策略中,讓客戶知道您的身分

不可避免的是,您最終會得到無法聯繫的未接聽電話清單。您可以透過多種創造性方式與潛在客戶使用 簡訊。以下是一些提高潛在客戶接聽率的想法。

- 1. 在撥打電話之前發送簡訊,讓他們知道您的身分,以及何時打電話給他們,可以選擇允許他們重新 安排到更方便的時間。
- 2. 如果潛在客戶沒有接聽,請發送簡訊以允許他們重新安排通話或要求回電。

3. 通過促銷優惠或折扣與您的潛在客戶產生共鳴,重新與潛在客戶互動。

步驟 10:驗證您的對外通話策略

透過制定資料驅動的決策和不斷迭代,您將有最好的機會提供真正的商業價值。您應該把針對對外通話 策略所做的每一項變更視為實驗,並確認您能夠衡量和比較所做變更的有效性。

Amazon Connect 最棒的特點之一是該服務隨時可用於實驗。您可以建立基準線,然後比較任何變更, 以協助您評估成功的方式。

# <span id="page-454-0"></span>設置 Amazon Connect 出站營銷活動

本主題說明如何設定 Amazon Connect 傳出行銷活動,這是 Amazon Connect 的一項功能,以前稱為 大量輸出通訊。

## **A** Important

輸出行銷活動可撥打的電話號碼是根據 Amazon Connect 執行個體的建立位 AWS 區域 置而 定。如需 AWS 區域 和國家/地區的清單,請參閱按區域分類的 Amazon Connect 服務可用性 主題[傳出行銷活動](#page-53-0)中的。

# 開始之前

您需要幾件事才能使用出站廣告活動:

- 確定您的 Amazon Connect 執行個體已[啟用輸出呼叫。](#page-449-0)
- 建立一個專用的對外行銷活動佇列,以接待任何因為行銷活動而被轉接到客服人員的聯絡人。
- 將佇列指派給客服人員的轉接描述檔。
- 建立並發布包含 [檢查通話進度](#page-852-0) 區塊的流程。例如,此區塊可讓您根據個人或機器是否接聽電話進行 分支。

# 建立 AWS KMS 金鑰

啟用外寄廣告活動時,您可以提供自己的行銷活動[AWS KMS key。](https://docs.aws.amazon.com/kms/latest/developerguide/concepts.html#kms_keys)您可以建立和管理這些金鑰,而且 會 AWS KMS 收取費用。您也可以使用 AWS 擁有的金鑰.

使用 API 啟用或停用輸出行銷活動時,請確定 API 使用者是管理員或具有下列權 限:kms:DescribeKeykms:CreateGrant、和kms:RetireGrant金鑰。

**a** Note

若要切換與對外行銷活動關聯的 KMS 金鑰,您必須先停用對外行銷活動,然後使用其他 AWS KMS key行銷活動重新啟用。

# 設定對外行銷活動

- 1. 在<https://console.aws.amazon.com/connect/>開啟 Amazon Connect 主控台。
- 2. 在執行個體頁面上,選擇執行個體別名。執行個體別名也是您的執行個體名稱,它會出現在您的 Amazon Connect URL 中。下圖顯示 Amazon Connect 虛擬聯絡中心執行個體頁面,其中包含執 行個體別名周圍的方塊。

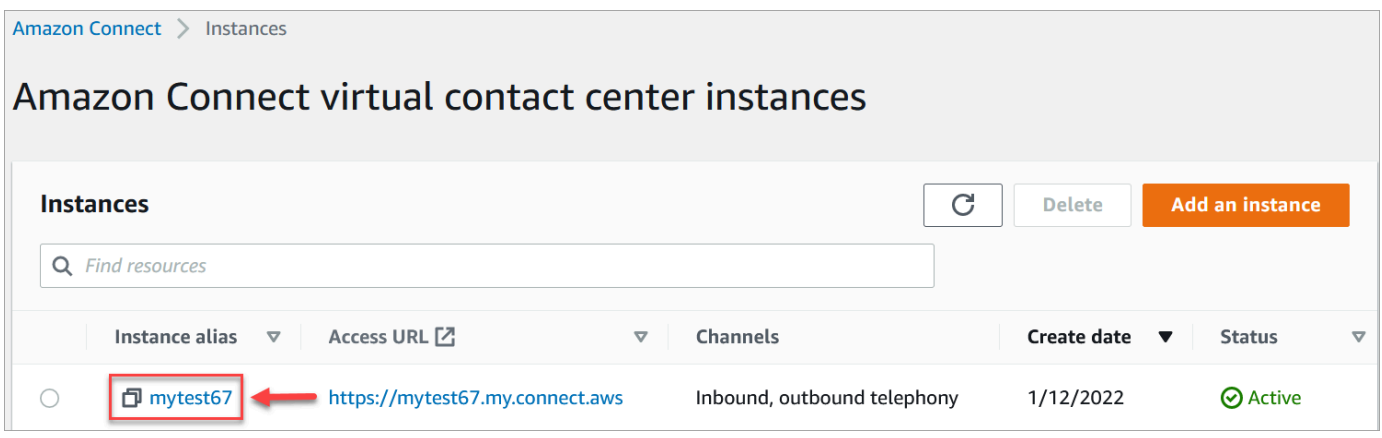

- 3. 在導覽窗格中,選擇電話語音。
- 4. 若要啟用對外行銷活動,請選擇 啟用對外行銷活動。如果您沒有看到這個選項,請檢[查您的 AWS](#page-53-0)  [區域是否提供對外行銷活動](#page-53-0)。
- 5. 在「加密設定」 下,輸入您自己的設定 AWS KMS key 或選擇「建立」 AWS KMS key。

如果您選擇「建立」 AWS KMS key:

• 金鑰管理服務 (KMS) 主控台會開啟瀏覽器中的新索引標籤。在 設定金鑰 頁面上,選擇 對稱, 然後選擇 下一步,如下圖所示。

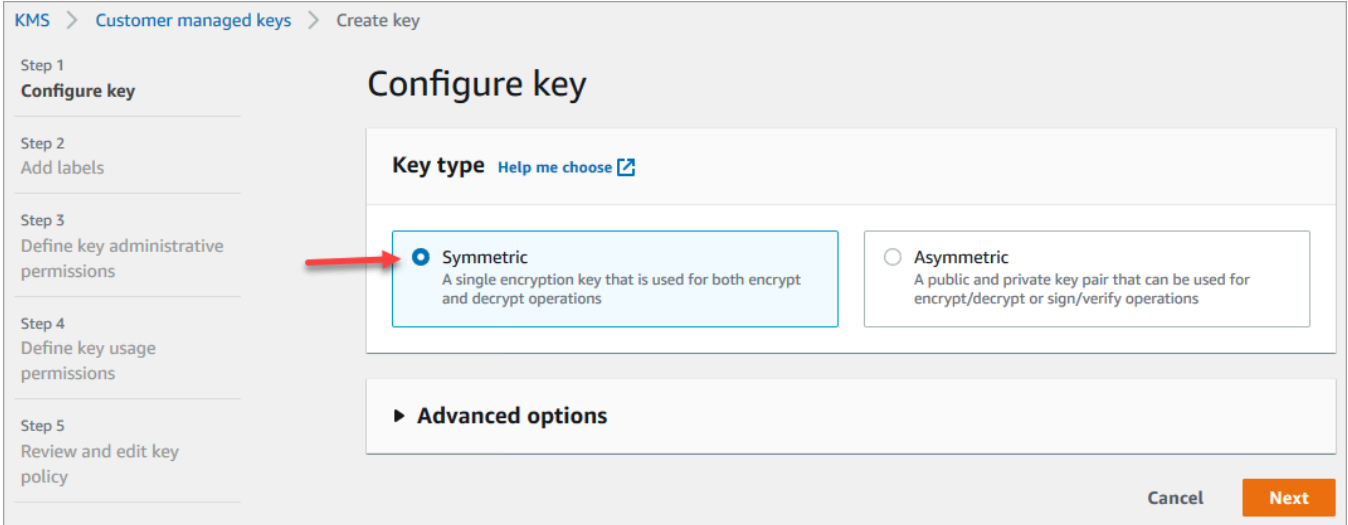

- 在 新增標籤 頁面中,輸入金鑰的名稱和說明,然後選擇 下一步。
- 在 定義金鑰管理權限 頁面上,選擇 下一步。
- 在定義金鑰使用許可頁面上,選擇下一步。
- 在 檢閱並編輯金鑰政策 頁面上,選擇 完成。

在下列範例中,金鑰的名稱以 bcb6fdd 開頭:

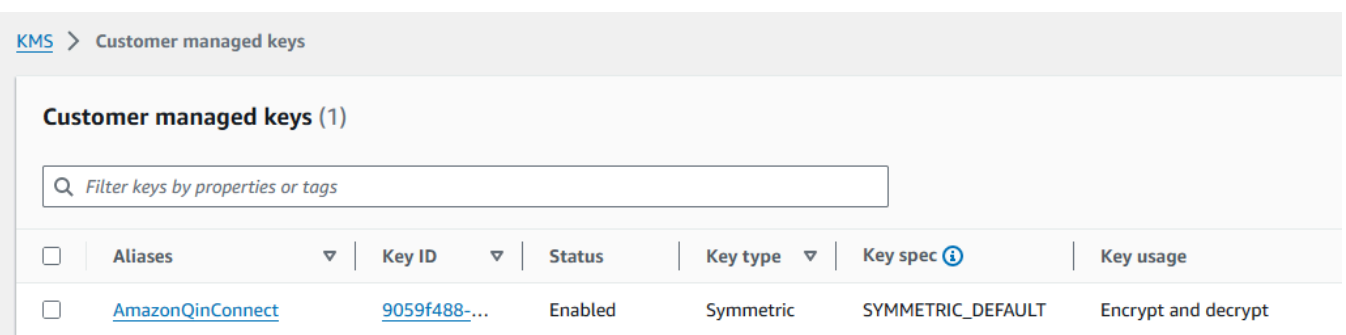

- 返回瀏覽器中的標籤,以查看 Amazon Connect 主控台 電話語音 頁面。按一下或點選您建立的 金鑰 AWS KMS key,以顯示在下拉式清單中。選擇您建立的金鑰。
- 6. 選擇儲存。
- 7. 啟用對外行銷活動需要幾分鐘的時間。成功啟用後,您可以在 Amazon Connect 中建立對外行銷 活動,以進行語音通話。如果未啟用,請確認您具有必要的 [IAM 權限。](#page-2192-0)

# 建立對外行銷活動

聯絡中心會出於各種原因向客戶發送對外行銷活動訊息,例如約會提醒、電話行銷、訂閱續訂和債務收 取。透過使用 Amazon Pinpoint Journeys 和 Amazon Connect,您可以建立使用語音、簡訊和電子郵 件的對外行銷活動。

建立對外行銷活動有兩種方法:

- 使用 Amazon Connect 主控台和 Amazon Pinpoint。本主題提供指示。
- 使用 Amazon Connect Outbound Campaigns API。如需詳細資訊,請參閱 Amazon Connect 外寄 PutDialRequestBatch 行銷活動 API 參考中的對外促[銷活動使用的最佳實](https://docs.aws.amazon.com/connect-outbound/latest/APIReference/api-outbound-campaign-calls.html)務。
	- **a** Note
		- 您無法使用 API 更新傳出佇列的名稱。
		- 使用 API 建立行銷活動時:若要讓使用者以後能夠使用 Amazon Connect 使用者介面檢視 或編輯行銷活動,您必須將執行個體 ID 新增為標籤。

## 如何建立對外行銷活動

- 1. 登入 Amazon Connect 管理員網站://*######*。
- 2. 在左側導覽選單中,選擇 對外行銷活動,然後選擇 建立行銷活動。

# 3. 在 行銷活動詳細資訊 區段中指定名稱,如下圖所示。

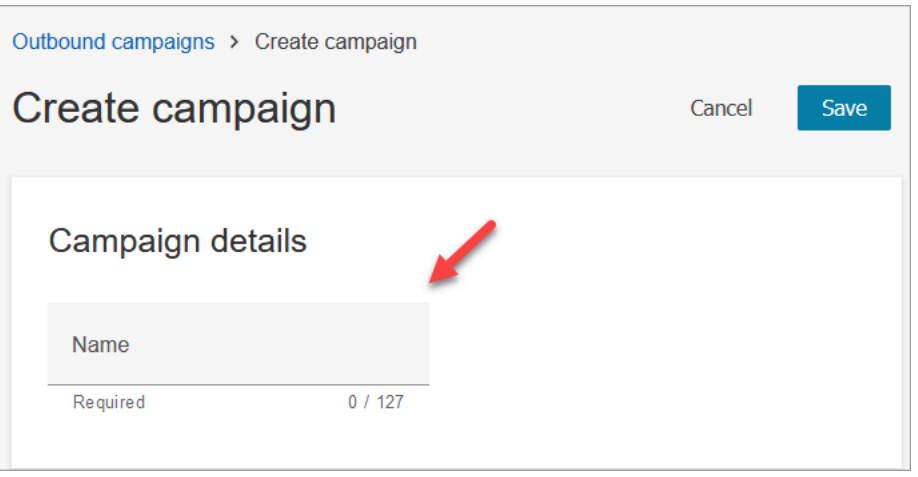

4. 在 傳出組態 區段中,選擇您為對外行銷活動建立的已發布流程 (包含[檢查通話進度](#page-852-0) 區塊的流程), 如下圖所示。

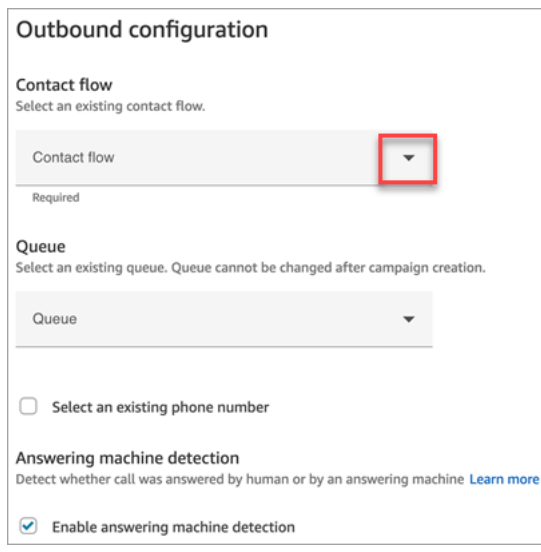

- 5. 如果您計劃使用預測或漸進式撥號程式類型,請指定要與此行銷活動關聯的佇列。只有預測和漸進 撥號程式類型才需要佇列。
- 6. 預設為啟用答錄機偵測。如有需要,您可以選擇停用此選項。

#### **a** Note

為了減少客戶與可用客服人員之間的通話連線延遲,我們建議您停用答錄機偵測。 如果停用答錄機偵測,並且您的流程包含 [檢查通話進度](#page-852-0) 區塊,則該連絡人會沿著錯誤分 支向下轉接。

如果啟用答錄機偵測,則此指標會計算人員接聽的通話次數。果停用答錄機偵測,則此指 標將包括人員接聽的通話和機器接聽的來電。鑑於我們無法再區分人或機器是否接聽電

話,因此技術上準確性降低。如需詳細資訊,請參閱《Amazon Pinpoint》文件中的[活動](https://docs.aws.amazon.com/pinpoint/latest/userguide/journeys-metrics.html#journeys-metrics-engagement-activity) [層級參與度指標](https://docs.aws.amazon.com/pinpoint/latest/userguide/journeys-metrics.html#journeys-metrics-engagement-activity)。

7. 選擇外撥電話時顯示為來電者 ID 的電話號碼。外撥電話號碼是為佇列指定的。

### **A** Important

- 您必須使用已移植到您的 Amazon Connect 執行個體或從 Amazon Connect 申請的電話 號碼。
- 某些國家/地區的電信法規規定:必須使用特定電信業者的電話號碼進行對外通話。如需 詳細資訊,請參閱 [Amazon Connect 電信國家/地區覆蓋指南以](https://d1v2gagwb6hfe1.cloudfront.net/Amazon_Connect_Telecoms_Coverage.pdf)進一步了解。
- 8. 在 撥號程式類型 區段中,選擇撥號器類型。

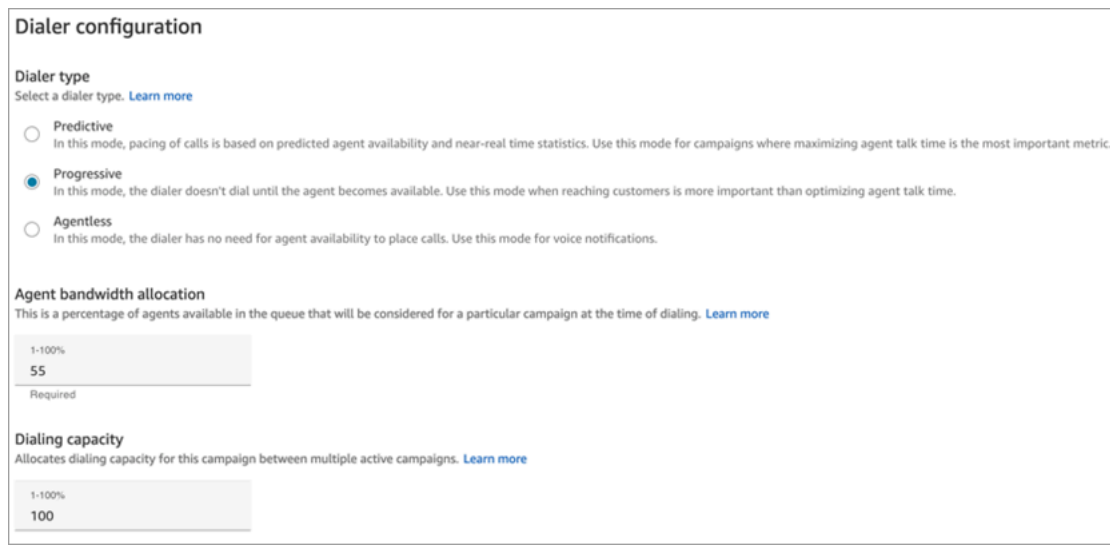

- 9. 如果您使用的是預測式或漸進式撥號器類型,請選擇 客服人員頻寬配置。此設定僅適用於「預 測」和「漸進式」撥號程式類型。它不適用於 無客服人員 模式。
- 10. 選擇 撥號容量。
- 11. 開啟 Amazon Pinpoint 主控台 (<https://console.aws.amazon.com/pinpoint/>),並使用您在 Amazon Connect 中建立的行銷活動名稱[建立旅程](https://docs.aws.amazon.com/pinpoint/latest/userguide/journeys-create.html)。
- 12. 將此行銷活動與 Amazon Pinpoint 上的客戶旅程關聯,以開始撥打大量外撥電話。

## 行銷活動狀態

行銷活動執行後,您可以暫停或停止活動。您也可以隨時刪除行銷活動。

以下是每個行銷活動狀態的說明:

- 已建立 行銷活動已建立。
- 正在運行 進行中的活動。
- 已暫停 行銷活動會暫停,直到恢復為止。
- 已停止 活動已停止。您無法恢復已停止的行銷活動。
- 失敗 錯誤狀態造成行銷活動失敗。

# 停用對外行銷活動

**A** Important

您必須先刪除所有現有的行銷活動,才能停用對外行銷活動。

- 1. 在<https://console.aws.amazon.com/connect/>開啟 Amazon Connect 主控台。
- 2. 在執行個體頁面上,選擇執行個體別名。執行個體別名也是您的執行個體名稱,它會出現在您的 Amazon Connect URL 中。下圖顯示 Amazon Connect 虛擬聯絡中心執行個體頁面,其中包含執 行個體別名周圍的方塊。

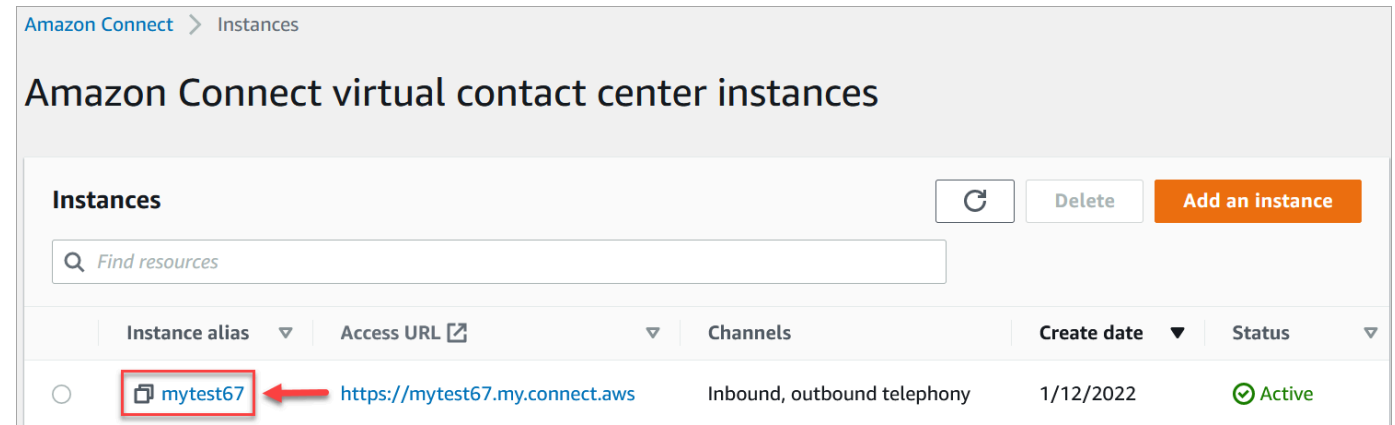

- 3. 在導覽窗格中,選擇電話語音。
- 4. 若要停用外送廣告活動,請清除 [啟用外寄行銷活動] 核
- 5. 選擇儲存。

您無法再建立對外行銷活動。

# 對外通訊的安全設定檔許可

## 如果要讓客服人員外撥電話,請在客服人員的安全性設定檔中 撥打外撥通話 權限,如下圖所示:

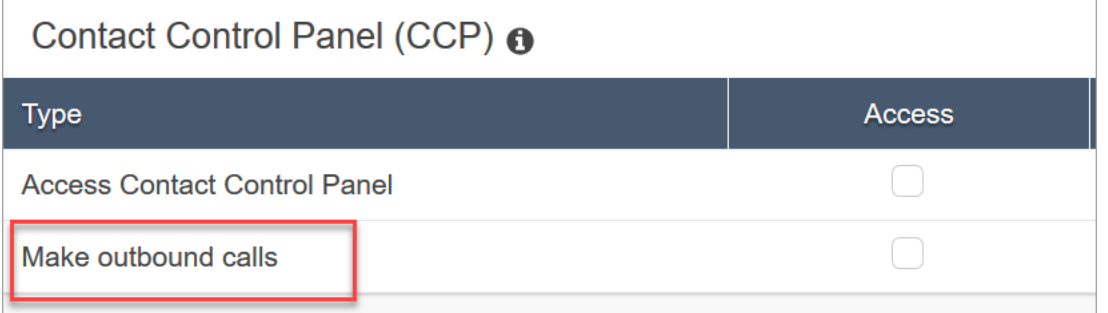

若要讓客服中心管理員建立對外行銷活動,請將 對外行銷活動 許可指派給其安全設定檔。

如需如何將更多權限新增到現有安全性設定檔的詳細資訊,請參閱 [更新安全性描述檔](#page-527-0)。

依據預設,管理員 安全設定檔已具有執行所有活動的許可。

# 對外廣告活動的最佳做法

本節中的主題說明撥出電話促銷活動的最佳做法。這些做法可以提高客服人員的生產力、協助您遵守法 規,並協助保護電話號碼的完整性。

**a** Note

Amazon Connect 出站廣告活動與亞馬遜精確的旅程一起工作。旅程有自己的最佳做法。本節 中的主題說明其中的一些實務,但如需詳細資訊,請參閱 Amazon Pinpoint 使用者指南中[的旅](https://docs.aws.amazon.com/pinpoint/latest/userguide/journeys-best-practices.html) [程提示和最佳實務](https://docs.aws.amazon.com/pinpoint/latest/userguide/journeys-best-practices.html)。

目錄

- [選擇合適的廣告系列](#page-462-0)
- [代理人員配置最佳做法](#page-463-0)
- [連線延遲最佳做法](#page-463-1)
- [答錄機偵測的最佳做法](#page-469-0)
- [旅程最佳做法](#page-470-0)
- [排程最佳做法](#page-475-0)
- [活動設定的最佳做法](#page-475-1)
- [不要呼叫最佳做法](#page-475-2)
- [管理重撥的最佳做法](#page-477-0)

## <span id="page-462-0"></span>選擇合適的廣告系列

Amazon Connect 提供多種類型的撥號活動。以下各節說明每種類型,以便您可以實作最符合您需求的 促銷活動。

#### 目錄

- [預測性宣傳](#page-462-1)
- [漸進式宣傳](#page-462-2)
- [無代理程式行銷活動](#page-462-3)

#### <span id="page-462-1"></span>預測性宣傳

當客服生產力、每次通話成本或聯絡中心效率成為關鍵指標時,請使用預測撥號程式。預測撥號程式預 測不會接聽許多通話。他們通過在代理轉班期間撥打列表中盡可能多的電話號碼,通過對代理可用性進 行預測來抵消這一點。

預測算法根據某些性能指標提前調用。這意味著可以在客服人員可用之前連接呼叫,並將客戶連接到下 一個可用的代理。預測演算法會持續即時分析、評估並進行客服可用性預測,以便提高客服人員的生產 力和效率。

#### <span id="page-462-2"></span>漸進式宣傳

當您需要降低接聽速度時,請使用漸進式撥號器。漸進式撥號程式會在代理程式完成上一個通話後撥號 清單中的下一個電話號碼。撥號程式只會撥打盡可能多的撥出電話,只有可用的代理程式。

您可以使用集成的答錄機檢測來幫助識別實時客戶接送或語音郵件,並相應地自定義您的聯繫策略。例 如,如果某人接聽電話,您可以提供選項供他們選擇。如果來電轉到語音信箱,您可以留言。

您還可以通過為每個廣告系列指定撥號容量來管理起搏。例如,與其他撥號程式行銷活動相比,您可以 為特定的無代理程式行銷活動設定更高的撥號容量,以更快地傳送更多語音通知。

#### <span id="page-462-3"></span>無代理程式行銷活動

您可以使用無代理程式行銷活動來傳送大量的個人化語音通知、約會提醒,或使用互動式語音回應 (IVR) 啟用自助服務,而不需要專員。

## <span id="page-463-0"></span>代理人員配置最佳做法

當呼叫接聽者接聽電話並聽到靜音作為回報時,他們經常掛斷電話。如果是預測性宣傳活動,請使用下 列最佳做法來協助減少這種沉默:

- 確保您有足夠的代理登錄到您的通話隊列。如需人員配置的更多資訊,請參閱[預測、容量規劃和排](#page-2047-0) [程](#page-2047-0)。
- 請考慮使用 Amazon 連接的機器學習服務。
	- [預測](#page-2059-0)。根據歷史資料分析和預測接觸量。未來的需求 (聯絡人數量和處理時間) 是什麼樣子? Amazon Connect 預測可提供準確且自動產生的預測,並且每天自動更新。
	- [容量規劃](#page-2075-0)。預測您的客服中心需要多少專員。依據案例、服務層級目標和指標 (例如收縮) 來優化 計畫。
	- [排程](#page-2086-0)。針對彈性且符合業務和合規需求的 day-to-day工作負載產生代理程式排程。為客服人員提供 彈性時間表和工作生活平衡。每次輪班需要多少位客服人員? 哪個客服人員在哪個時段中工作?

[附表遵守](#page-2126-0)。讓聯絡中心主管能夠監控排程遵循情況,並提高客服人員的生產力。發布客服人員排程 後,即可使用排程遵循指標結果。

## <span id="page-463-1"></span>連線延遲最佳做法

成功的呼出呼叫活動可避免靜音呼叫,這是一個人接聽電話後以及代理上線之前的沉默時期。限制 無聲或被放棄的電話次數和通知被召方的法律要求也可能適用。您可以使用不同的方式設定 Amazon Connect,以減少通話連線延遲。

### 主題

- [Pinpoint 線段屬性](#page-464-0)
- [輸出代理程式人員呼叫](#page-464-1)
- [輸出無代理程式呼叫](#page-464-2)
- [耳語和佇列流程最佳做法](#page-465-0)
- [使用者管理最佳作法](#page-468-0)
- [工作站和網路最佳實務](#page-468-1)
- [測試最佳做法](#page-469-1)

### <span id="page-464-0"></span>Pinpoint 線段屬性

建立 Amazon Pinpoint 區段檔案時,請新增路由邏輯、自訂問候語或代理程式畫面快顯所 需的資料 (屬性)。請勿在流程中使用 Lambda 函數擷取其他資訊EffectiveDate,例如 A ttributes.CampaignIdentifier 或在連線至代理程式User.UserId之前。

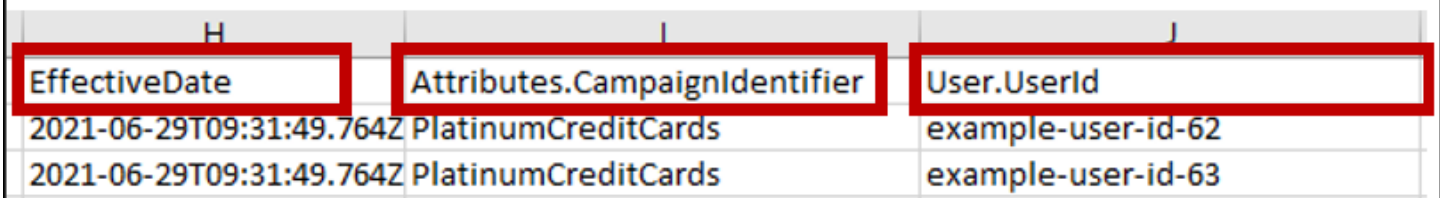

如需詳細資訊,請參閱 Amazon 精確使用者指南中的[支援屬性。](https://docs.aws.amazon.com/pinpoint/latest/userguide/segments-importing.html#segments-importing-available-attributes)

<span id="page-464-1"></span>輸出代理程式人員呼叫

使用[檢查通話進度](#page-852-0)流程區塊時:

- 呼叫已接聽分支-移除和區塊之間的所有流[檢查通話進度程](#page-852-0)[轉接至佇列區](#page-1012-0)塊。這樣可以最大限度地減 少撥打電話方打招呼和代理接聽時間之間的延遲。
- 未檢測到分支-此分支應以與路由到[轉接至佇列塊](#page-1012-0)的呼叫應答相同的方式進行處理。當 ML 模型無法 對答案類型進行分類時,會使用此分支。由於這可能是語音郵件或現場人員,因此如果可以留下語音 郵件回答消息,則可以在傳輸到隊列塊之前播放消息。

例如,「這是示例公司致電確認您的約會。我們無法分辨您或您的語音信箱是否已接聽此電話。當我 們將您與代理商聯繫時,請保持在線狀態。」

<span id="page-464-2"></span>輸出無代理程式呼叫

輸出行銷活動通常使用自訂問候語和自助服務功能。請勿使用 Lambda 函數來取得聯絡人屬性。而是 透過促銷活動區段提供客戶資料 (屬性)。使用促銷活動區段中的這些屬性來播放自訂問候語。

- 範例-呼叫已接聽或未偵測到:「您好,\$.Attributes.FirstName. 這是\$.Attributes.CallerIdentity打電話來確認您即將到來的 約\$.Attributes.AppointmentDate會\$.Attributes.AppointmentTime。如果這仍然是您 的好時間和日期,只需說「確認」即可。如果您想使用我們的自助服務系統修改您的預約,只需說 「自助服務」或留在線上,我們將為您與下一個可用的代理商聯繫。」
- 範例-有或沒有嗶聲的語音信箱:「你好,\$.Attributes.FirstName. 這是\$.Attributes.CallerIdentity打電話來確認您即將到來的

約\$.Attributes.AppointmentDate會\$.Attributes.AppointmentTime。如果這 仍然是您的好時間和日期,那麼我們將與您見面。如果您想修改您的預約,請致電我們回 電\$.SystemEndpoint.Address以重新安排您的約會」

• 錯誤分支-有時可能會出現問題,導致呼叫跟隨 Error 分支。作為最佳做法,請使用帶有 適用於撥打的聯繫人的消息的[播放提示](#page-935-0)塊,並指示「請致電我們以確認或重新安排您的約 會。」\$.SystemEndpoint.Address [在中斷連線 / 掛斷](#page-902-0)塊之前執行此操作,以防呼叫接收者回 答,但在處理中發生錯誤。

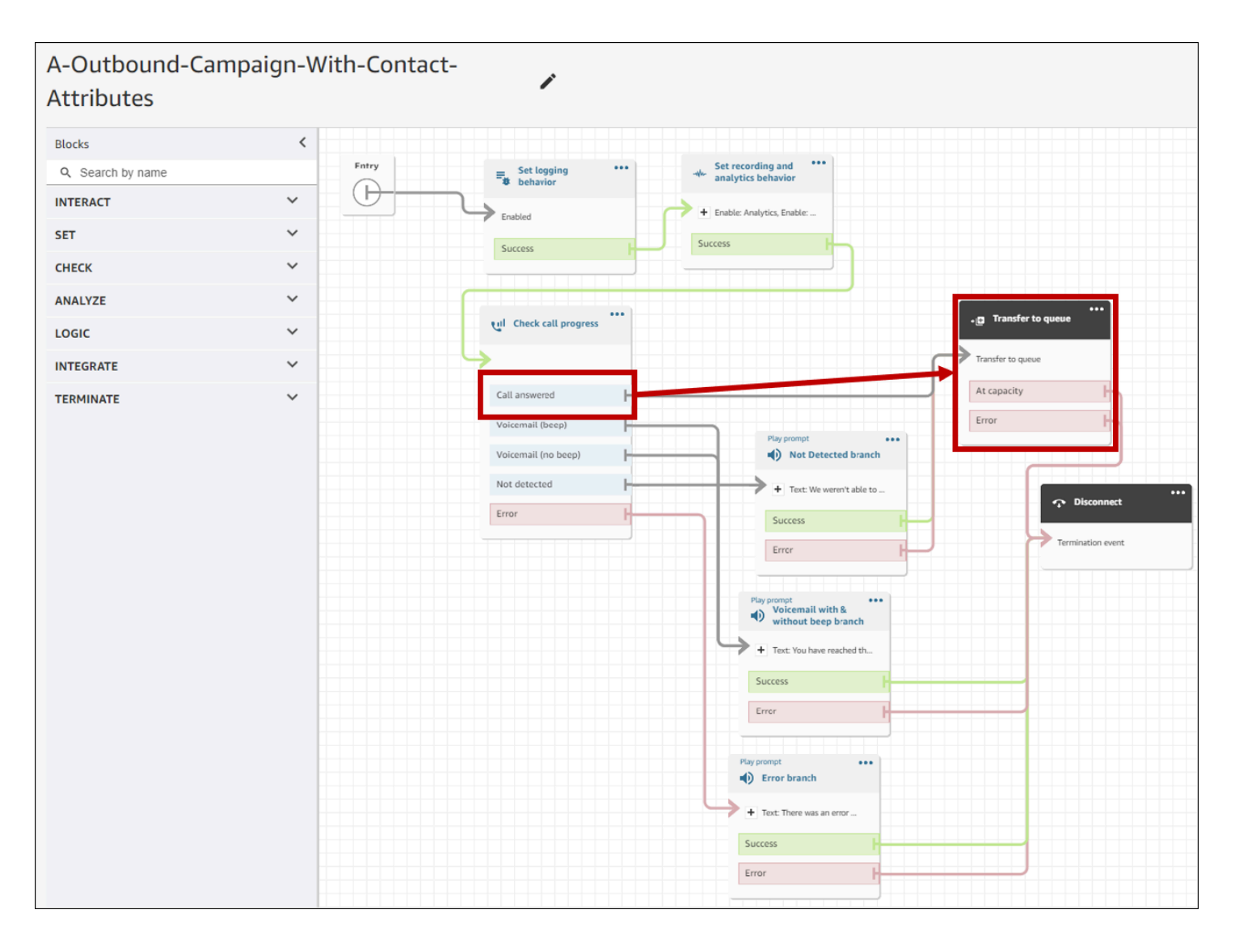

# <span id="page-465-0"></span>耳語和佇列流程最佳做法

• 從預設客戶佇列流程中移除迴圈提示,並將其取代為「結束流程/繼續」。

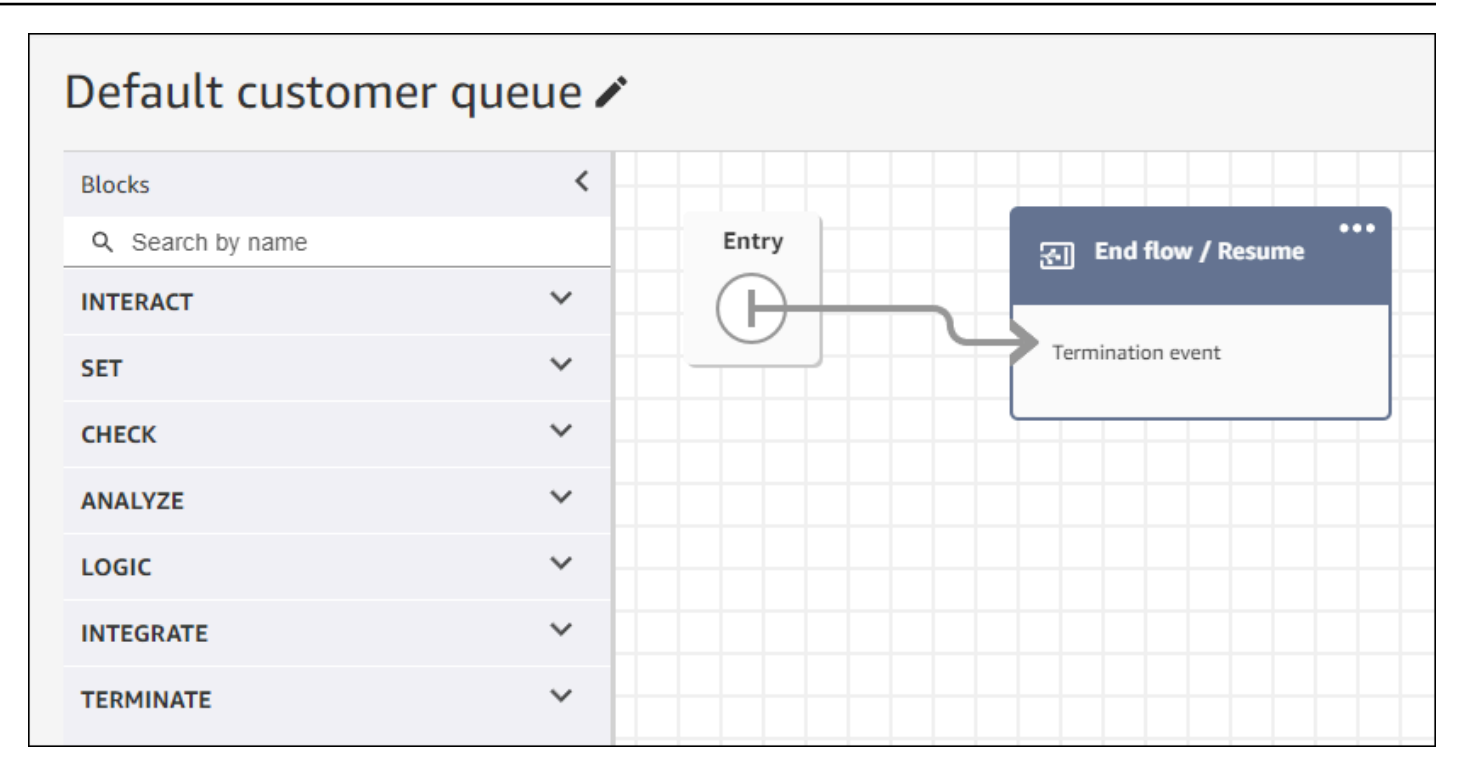

• 如果客服人員在排入佇列的呼叫後 2 秒內未接聽,您可以使用 Loop 提示將靜音通話降至最低,並為 客戶播放訊息。下圖展示了具有迴圈提示的典型流程區塊。

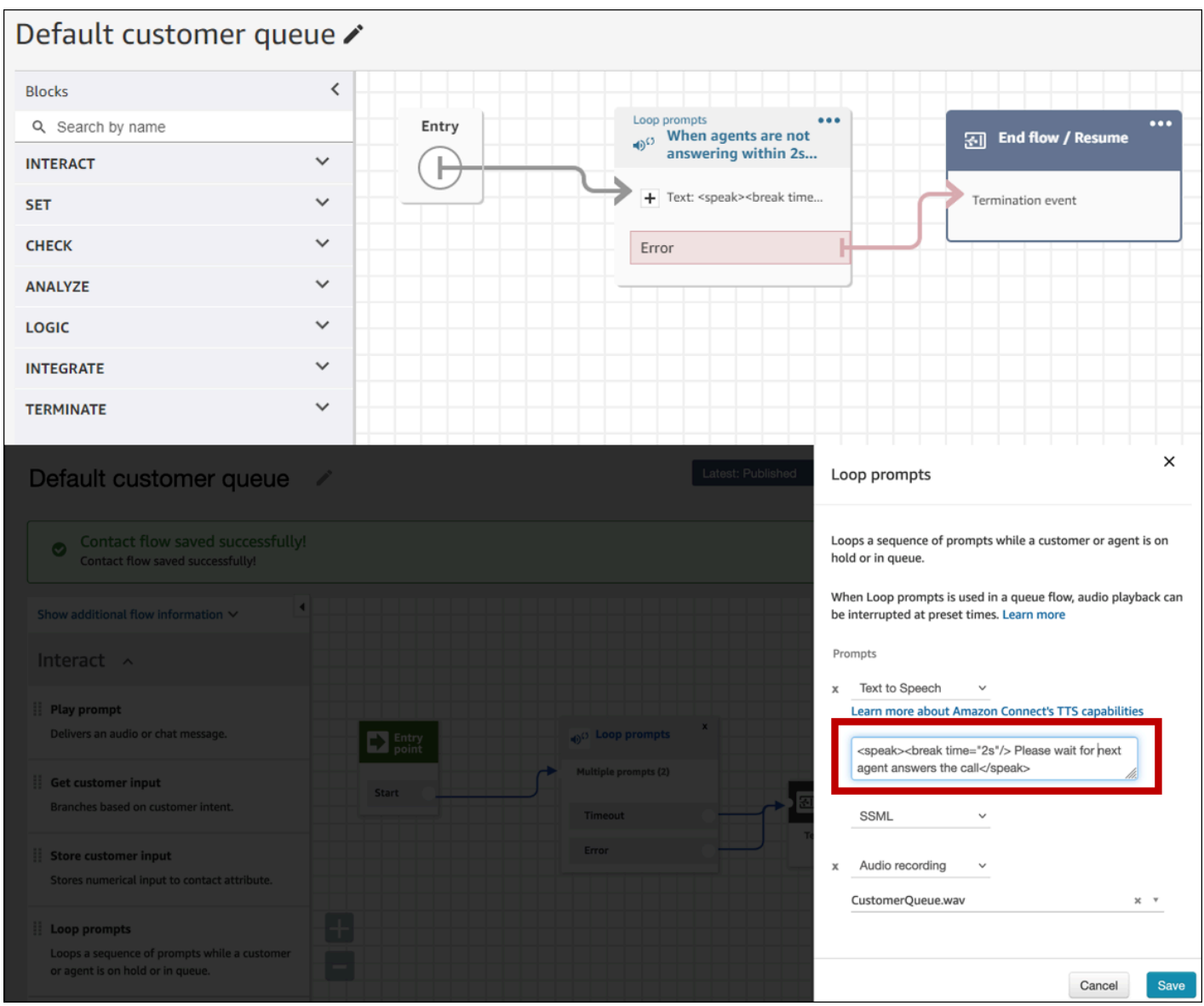

# • 在預設客戶耳語和預設代理程式耳語流程中,將任何播放提示區塊變更為「結束流程/繼續」。

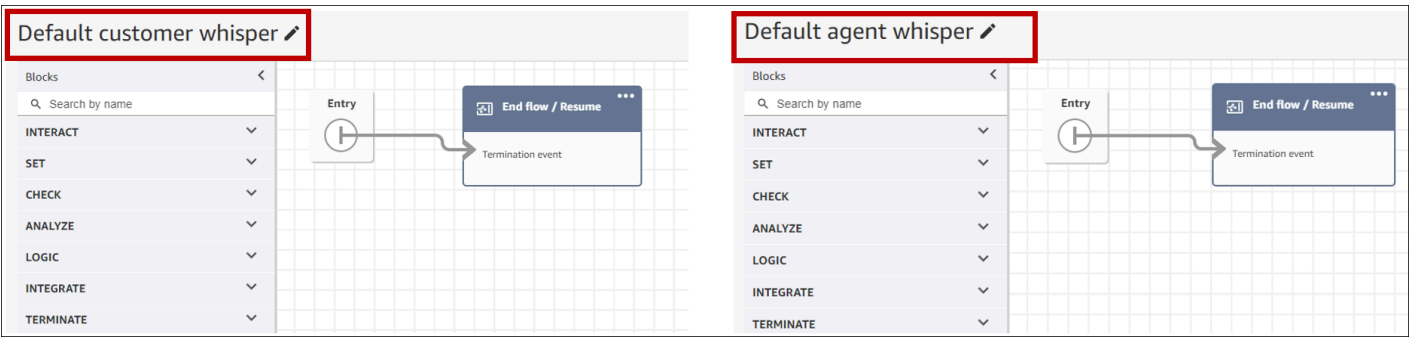
### 使用者管理最佳作法

- [啟用自動接受來電](#page-566-0)。這減少了撥號方接聽後呼叫連接延遲/延遲的可能性。
- 將「[接觸工作後」\(ACW\) 逾時](#page-558-0)設定為 30。使用預測撥號行銷活動時,最小化 ACW 時間將最佳化撥 號演算法。以下影像展示了設定。

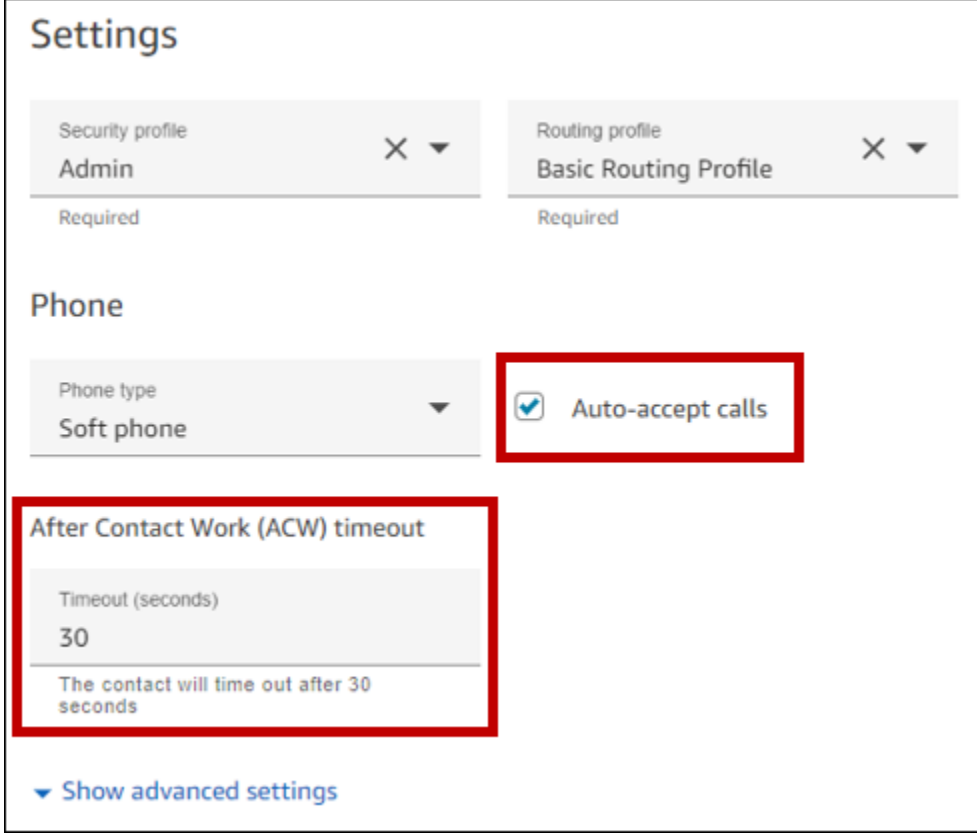

工作站和網路最佳實務

下列最佳作法可確保足夠的硬體和網路資源,協助最佳化代理程式效率。

- 確定代理程式工作站符合最低需求。如需詳細資訊,請參閱 [CCP 的客服人員耳機與工作站需求。](#page-734-0)
- 請確定代理程式已開啟 CCP 或代理程式工作區,並顯示在其桌面上。這樣可以減少在向呼叫者打招 呼之前將屏幕放在前面所花費的時間。
- 在區域網路上,請確定代理程式已連線至 LAN。這樣可以減少潛在的無線網路延遲
- 如果可能,請盡量減少託管 Amazon Connect 執行個體的 AWS 區域與與傳出宣傳活動互動的代理 程式之間的地理距離。代理程式與託管區域之間的地理距離越大,可能的延遲就越高。

### **a** Note

輸出行銷活動對客服人員可撥打的號碼有限制,具體取決於 Amazon Connect 執行個體的來 源。如需詳細資訊,請參閱 [Amazon Connect 電信國家/地區覆蓋指](https://d1v2gagwb6hfe1.cloudfront.net/Amazon_Connect_Telecoms_Coverage.pdf)南。

測試最佳做法

最佳做法是大規模執行測試。若要達到最低的通話連線延遲,請使用輸出宣傳活動撥打數十萬個連續通 話,以模擬您的生產環境。撥打少數促銷活動電話時,呼叫連線延遲可能相對較高。

### 答錄機偵測的最佳做法

若要在廣告活動中使用答錄機偵測 (AMD),請使用[檢查通話進度流](#page-852-0)程區塊。它提供了呼叫進度分析。 這是一種 ML 模型,可以檢測應答的呼叫條件,以便您可以為人員和機器接聽的呼叫提供不同的體驗, 無論是否發出蜂鳴聲。當 ML 模型無法區分人員和語音信箱,或者在呼叫處理中發生錯誤時,流程區塊 也會提供用於路由呼叫的分支。

AMD 使用以下標準來偵測即時通話:

- 與預先錄製的訊息相關的背景雜訊。
- 長串的單詞,如「你好,對不起,我錯過了你的電話。請在... 留言」
- 一個現場的來電者說類似於「你好,你好?」 其次是問候後的沉默。

撥打給消費者的電話中,有四十到 60% 都會使用語音信箱。AMD 有助於消除即時通話中的語音信箱 呼叫次數。但是,偵測精度有限制。

- 如果語音信箱問候語是簡短的「Hello」或包含暫停,AMD 會將其偵測為即時客戶 (假陰性)。
- 有時,實時客戶的長問候語被錯誤地檢測為語音郵件(誤報)。
- 系統將呼叫連線至代理程式時,會有一個小的延遲,這可能導致客戶掛斷電話。
- 不支援具有多層語音信箱提示的 PBX (私人分行交換) 號碼。

答錄機檢測的優點,缺點和最佳用途

使用答錄機偵測 (AMD) 可能不符合電話行銷法律。您有責任以符合適用法律的方式實施 AMD,並且應 始終諮詢您的法律顧問以了解您的特定使用案例。

使用案例 1:AMD 已開啟並離開自動語音信箱

- 優點 代理商主要與實時電話進行交互 95 % 的時間, 最大限度地提高通話時間. 如果檢測到語音郵 件,AMD 可以留下自動語音郵件。
- 缺點 由於各種答錄機類型的誤報,該技術留下語音郵件的 50-% 到 60-% 的時間。此外,AMD 可能會刺激客戶,因為它為實時通話增加了短暫的延遲。
- 最佳用途 在您可能會收到大量答錄機的白天打電話給消費者,並且確保每個呼叫都會收到語音信 箱並不緊急。

使用案例 2:AMD 已開啟但未離開自動語音信箱

- 優點 代理商主要與實時電話進行交互 95 % 的時間, 最大限度地提高通話時間.
- 缺點 不能留下任何語音郵件. 為實時通話添加延遲,這可能會惹惱客戶。
- 最佳用途 在白天打電話給消費者,當您可能會收到大量語音郵件並且您不想留下任何語音郵件 時。

使用案例 3:AMD 已關閉,代理程式可以留下手動語音信箱

- 優點 語音郵件可以留下 100% 的時間.
- 缺點 代理商必須確定他們是否正在接收實時呼叫或語音郵件. 必須手動留下語音信箱。最耗時, 並且可以減少您的代理人在一天中撥打的電話數量。
- 最佳用途 打電話給消費者或企業並留下自定義語音郵件。

使用案例 4:AMD 處於關閉狀態,客服人員可以留下預先錄製的語音信箱

- 優點 代理可以離開個性化, 預先錄製的語音郵件 100% 通過避免重複相同的消息一遍又一遍地與 「語音郵件下降」節省顯著時間.
- 缺點 代理商必須確定他們是否正在接收實時呼叫或語音郵件. 比 AMD 花費更多時間,但比手動留 下語音信箱更快。
- 最佳用途 致電消費者或企業並留下通用語音郵件。

### 旅程最佳做法

最佳做法是為每個 Amazon 精準點旅程建立定義明確的案例。將案例範圍限制在更大客戶體驗的特定 方面,以便您監視、優化和管理客戶的特定體驗。然後,您可以建立一系列相關的旅程。

例如,旅程可以歡迎新客戶,並在客戶的頭七天內提供建議的第一步。根據每位客戶在第一次旅程中的 行動,您可以將他們路由到根據其初始互動程度量身定制的其他旅程。一個旅程可能會為在第一次旅程 中高度參與的客戶提供下一步。另一個後續行程可能會將不同的產品或服務推薦給在第一次行程中參與 較少的客戶。通過創建一系列範圍的旅程,您可以在整個客戶生命週期中不斷優化和管理客戶體驗。

定義案例之後,請選擇支援案例目標的行程設定。這些設定定義旅程中任何部分都可以與參與者互動的 時間、音量和頻率。

#### **a** Note

下列步驟假設您在 Amazon Pinpoint 中至少有一個專案和一個旅程。如果沒有,請參閱 [Amazon Pinpoint 位用戶指南中的管理 Amazon Pinpoint 定位專案](https://docs.aws.amazon.com/pinpoint/latest/userguide/projects-manage.html)[和建立旅程](https://docs.aws.amazon.com/pinpoint/latest/userguide/journeys-create.html)

#### 存取旅程設定

- 1. 開啟位於<https://console.aws.amazon.com/pinpoint/>的 Amazon Pinpoint 主控台。
- 2. 在導覽窗格中,選擇「旅程」,然後開啟狀態為「草稿」或「已暫停」的旅程。

您也可以選擇「停止旅程」來停止旅程。

- 3. 開啟 [動作] 清單並選擇 [設定]。
- 4. 展開下列各節以實作各種最佳作法。

#### 時區偵測

時區偵測有助於根據Endpoint.Location.Country和的任何組合來估計端點 的Endpoint.Address時區Endpoint.Location.PostalCode。端點的時區可用來避免在 一天中的不當時間、設定靜音時間時,以及旅程根據當地時區傳送訊息時進行呼叫。只會在沒有 Demographic.Timezone 屬性值的端點上執行時區估算。

**a** Note

AWS GovCloud (美國西部) 不支援時區偵測。

如果旅程包含具有多個時區的端點 :

• 當您啟用時Recipient's local time zone:

- 旅程會根據端點的最新時區來呼叫或傳送訊息。
- 傳送完所有訊息時,或根據端點的最早時區,旅程就會停止傳送。

在多個時區和安靜時間使用端點的旅程

當您啟用「靜默時間」,且您的端點位於多個時區時,旅程不會在任何時區的靜默時間呼叫或傳送訊息 至端點。旅程只會在所有端點都可以接收訊息時呼叫和傳送訊息,這是由旅程傳送規則所控制的。

舉例來說,如果您的行程安靜時間為 20:00 (晚上 8:00) 至 08:00 (上午 8:00),而行程使用 UTC-8 美 洲/洛杉磯和UTC-5 美洲/紐約的端點,旅程將於 08:00 美洲/洛杉磯 (美國/紐約) 開始傳送訊息,並於 17:00 美國/洛杉磯 (美國/紐約) 停止傳送訊息。

#### 儲存和使用當地時區

若要最佳化參與者在具排程開始和結束時間的行程中的參與度,請將行程設定為使用每位參與者的當地 時區。這有助於確保行程活動在參與者最有可能參與這些活動時發生。

#### 使用收件者時區

• 在 [傳送時間] 底下,選擇 [接收當地時區] 圓鈕。

**a** Note

該設定的實用性取決於您是否將本地時區值儲存在參與者的端點定義中。如果您使用此設定, 且參與者的端點定義未指定時區,Amazon Pinpoint 不會在旅程中加入參與者。若要避免這 個問題,請使用 Demographic.Timezone 屬性來儲存參與者的時區資訊。這是 Amazon Pinpoint 提供的標準屬性。

#### 解決安靜時間衝突

如果您將活動設定為在與旅程的靜音時間設定衝突的時間傳送訊息,Amazon Pinpoint 在靜音時間結束 之前不會傳送訊息。如果您選擇在靜音時間結束後繼續傳送訊息,Pinpoint 也會傳送在靜音時間保留的 任何訊息。如果沒有,它會刪除保留的消息。

### 旅程限制

對於某些使用案例 (例如電話行銷),組織會限制在特定天數內呼叫端點的嘗試。Amazon Pinpoint 提供 下列方法來設定嘗試次數:

- 指定在 24 小時內對端點進行的最大接觸嘗試次數。
- 指定您可以在特定旅程和跨旅程中到達端點的最大次數。
- 透過指定在特定期間內到達端點的次數上限,來設定滾動限制。例如,在接下來的 7 天內,最多連 絡端點 2 次。

下圖顯示了各種行程限制設定。

#### ▼ Journey limits (advanced)

#### Maximum daily messages per endpoint

The maximum number of messages that can be sent to an endpoint across all journeys in a 24-hour period. If you specify a maximum of 0, endpoints can receive an unlimited number of journey messages per day.

Specify a value of 0 or greater.

#### O Override default setting

Enable this option to specify a maximum number of messages that a single endpoint can receive in a 24-hour period. The default value for this setting is 0 (no limit).

#### Maximum number of messages an endpoint can receive from this journey

Maximum number of messages that can be sent to an endpoint by each journey. If you specify a maximum of 0, endpoints can receive an unlimited number of messages from each journey.

3

 $\Omega$ 

Specify a value between 0 and 100.

#### O Override default setting

Enable this option to specify a maximum number of messages that a single endpoint can receive from this journey. The default value for this setting is 0 (no limit).

#### Maximum number of journey messages per second

The maximum number of messages that the journey can send each second. The number that you specify has to be less than or equal to the maximum sending rate for your account.

50

Specify a value between 1 and and 20,000.

#### O Override default setting

Enable this option to specify a maximum number of messages per second for this journey. By default, the maximum number of messages per second is 50.

#### Maximum entries per endpoint

The maximum number of times an endpoint can enter the journey. If you specify a maximum of 0, endpoints can enter the journey an unlimited number of times.

 $\overline{1}$ 

Specify a value greater than or equal to 0.

#### Endpoint re-entry interval

The time to wait before re-entering an endpoint into a journey. The setting only applies if endpoint re-entry cap is not set to 1.

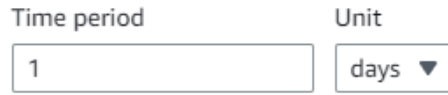

#### O Override default setting

Enable this option to specify a maximum number of re-entries for this journey. By default, the maximum number of re-entries is 1.

#### Maximum number of messages across all journeys within a time frame.

Maximum number of messages an endpoint can receive across all journeys within a set period of days. If you specify a maximum of 0, endpoints can receive an unlimited number of messages. This setting is configured at the project level here.

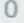

This value can be a number from 0 to 100.

#### Time frame

The time in Maximum number of messages across all journeys within a time frame applies.

對外廣告活動的最佳做法 437

#### O Override project setting

Enable this option to specify a maximum number of messages across all journeys within a time frame from this journey.

### 排程最佳做法

Amazon Connect 傳出行銷活動可讓您將通話限制在一天中的特定時間,並避免在晚上或週末的安靜時 間撥打電話。您也可以在 Amazon Pinpoint 定位旅程中設定呼叫例外狀況。例外狀況會覆寫為星期幾 設定的傳送時間。

我們建議您使用這兩種功能。如需有關在 Amazon Connect 中排程的詳細資訊,請參閱。如需 Amazon Pinpoint 中排程的詳細資訊,請參閱 Amazon 精確定位使用者指南中[的步驟 4:選擇傳送行銷](https://docs.aws.amazon.com/pinpoint/latest/userguide/campaigns-schedule.html) [活動的時](https://docs.aws.amazon.com/pinpoint/latest/userguide/campaigns-schedule.html)機。

除了例外情況之外,您還可以:

- 將所有客服登出促銷活動佇列,以停止來自預測性和漸進式促銷活動的來電。
- 使用 Amazon Connect 主控台手動暫停行銷活動。

### 活動設定的最佳做法

在旅程的「條目」活動中,僅使用「從區段新增參與者」選項。

### 不要呼叫最佳做法

許多國家/地區已經創建了 DNC(請勿呼叫)列表。這些可讓電話訂閱者不接收行銷電話。公司必須根 據此類 DNC 列表檢查客戶電話號碼,並在撥打電話之前刪除這些號碼。您可以使用 Amazon Pinpoint 位來管理傳出行銷活動中的 DNC 清單。

旅程可讓您在傳送訊息之前,針對第三方資料來源檢查端點的狀態。您也可以新增 AWS Lambda 函 數,該函數會執行外部 DNC 檢查,並根據回應進行撥號或不撥號。

下圖顯示建議的 DNC 流程。

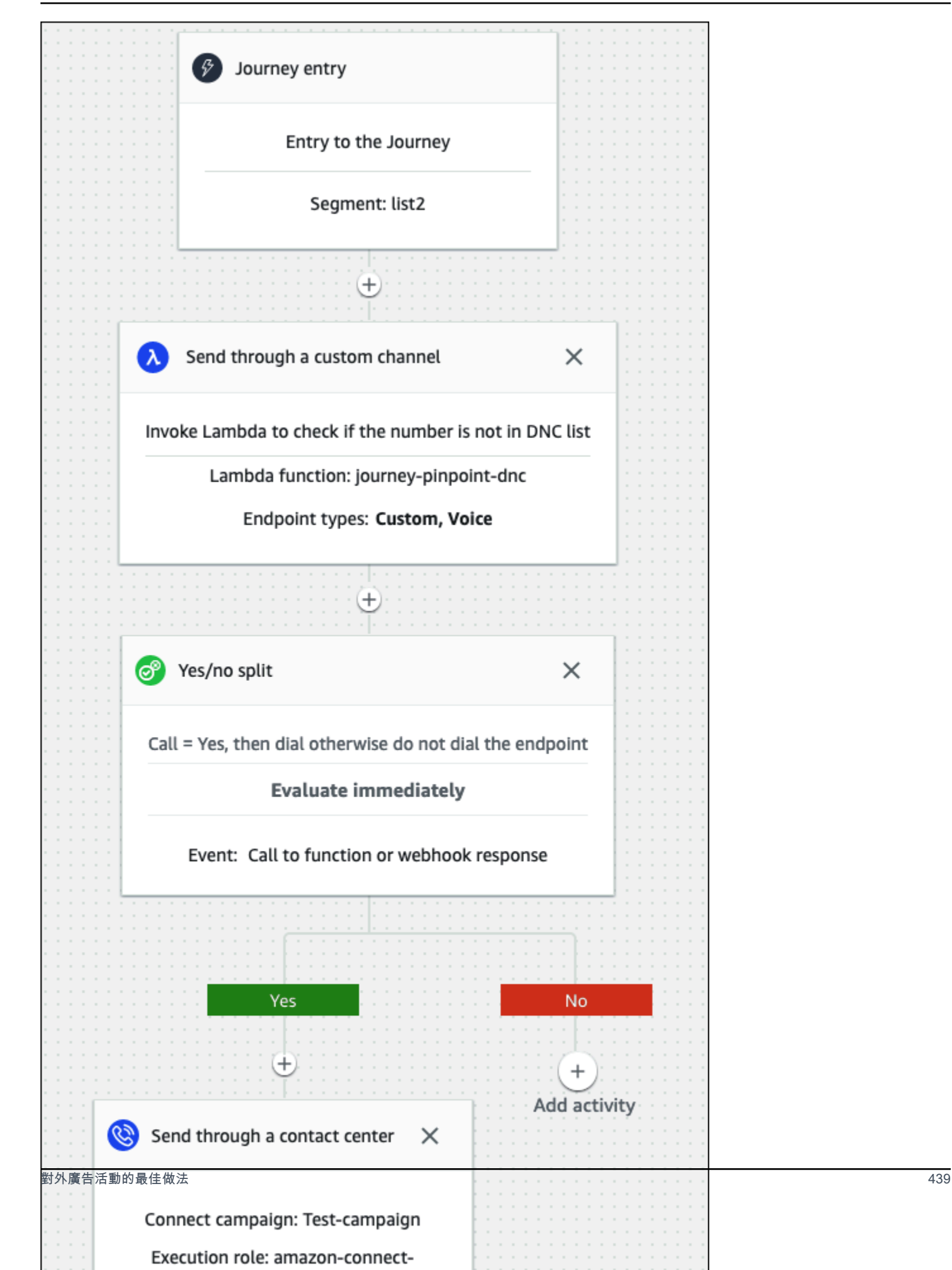

### 管理重撥的最佳做法

以下各節提供管理重撥和區分呼叫中心與垃圾郵件發送者的最佳做法。

自動化工作流程並使用多個管

作為最佳實踐,不要持續致電潛在客戶,並希望聯繫人回答。您打電話的次數越多,聯繫人回答的可能 性就越小。而是使用自動化功能將聯絡人移至另一個清單,並在 30 天後回電,然後在 60 天後回電。

另外,查看呼叫進入語音信箱的次數。在某些時候,您可能希望停止調用該線索。

最佳策略使用具有多種溝通渠道的自動化工作流程來建立外展節奏。例如,您從電話開始,然後傳送 SMS 訊息,然後傳送電子郵件。這可以顯著增加與潛在客戶聯繫的機會。如需設定多個頻道的詳細資 訊,請參閱:

- [教學課程:在 Amazon Pinpoint 位開發人員指南中使用郵遞員搭配 Amazon Pinpoint API。](https://docs.aws.amazon.com/pinpoint/latest/developerguide/tutorials-using-postman.html)
- [教學課程:設定 SMS 註冊系統,](https://docs.aws.amazon.com/pinpoint/latest/developerguide/tutorials-two-way-sms.html)請參閱 Amazon 精確定位開發人員指南。

接下來的章節提供管理重撥的其他秘訣。

#### 管理您的通話音量

以下最佳做法有助於將您的客服中心與垃圾郵件發送者區分開來,並有助於保護電話號碼的完整性。

- 每個電信業者每天每個區域代碼撥打不超過 50 個電話。
- 若要設定號碼撥打的頻率,請在旅程中使用「透過聯絡中心傳送」活動與「等待」活動。Amazon Pinpoint 每次旅程最多支援三次透過客服中心進行傳送活動。策略性地使用該活動。

例如,在未接聽來電時使用此功能,但請選擇另一種後續方法來進行語音信箱嗶聲和語音信箱無嗶 聲,例如電子郵件或簡訊。這些渠道仍然可以通過使用電子郵件中的超鏈接或關鍵字響應(例如 SMS 中的 YES)來提供自助服務或聯繫代理來與聯繫人進行會話中的互動。這允許聯繫人在需要時 進行連接。

限制撥號

- 1. 根據需要[,在亞馬遜精確定位中創建旅程](https://docs.aws.amazon.com/pinpoint/latest/userguide/journeys-create.html)。
- 2. 設定旅程項目,並新增透過聯絡中心傳送活動。

如需執行此動作的詳細資訊,請參閱 Amazon Pinpoint 使用者指南中的「[設定旅程入門活動」](https://docs.aws.amazon.com/pinpoint/latest/userguide/journeys-entry-activity.html)。

3. 活動結束後,新增多變數分割。

如需執行此動作的詳細資訊,請參閱 Amazon Pinpoint 使用者指南中的「[設定多變數分割活動」](https://docs.aws.amazon.com/pinpoint/latest/userguide/journeys-add-activities.html#journeys-add-activities-procedures-multivariate-split)。

- 4. 打開拆分並添加分支 B 和分支 C。
- 5. 編輯分割中的分支,如下所示:
	- 分支機構 A
		- a. 開啟 [選擇條件] 清單,然後選取 [事件]。
		- b. 開啟 [選擇旅程訊息活動和事件] 清單,然後選取 [聯絡中心] 金鑰。
		- c. 開啟 [事件] 清單,然後選取 [未回覆]。
	- 分支機構 B
		- 重複與 A 分支相同的步驟,但選擇語音信箱嗶聲。
	- 分支機構 C
		- 重複與 A 分支相同的步驟,但選擇語音信箱無嗶聲。
- 6. 在每個分支之後新增 Wait 活動,然後編輯每個 Wait 活動,如下所示:
	- 分支機構 A
		- a. 在「時間週期」區段中,輸入 4。
		- b. 在「單位」清單中,選取「小時」。
		- c. 選取 Save (儲存)。
	- 分支機構 B
		- a. 在「時間週期」區段中,輸入 1。
		- b. 在「單位」清單中,選取「小時」。
		- c. 選取 Save (儲存)。
	- 分支機構 C
		- a. 在「時間週期」區段中,輸入 4。
		- b. 在「單位」清單中,然後選取天數。
		- c. 選取 Save (儲存)。
- 7. 在分支 A 之後,新增透過聯絡中心傳送活動。設定此活動的參數與實驗室 2 類似。
- 8. 在分支 B 和 C 之後,添加發送電子郵件或發送短信活動。設定訊息範本以完成此活動。如需詳細資 訊,請參閱 [Amazon Pinpoint 訊息範本。](https://docs.aws.amazon.com/pinpoint/latest/userguide/messages-templates.html)

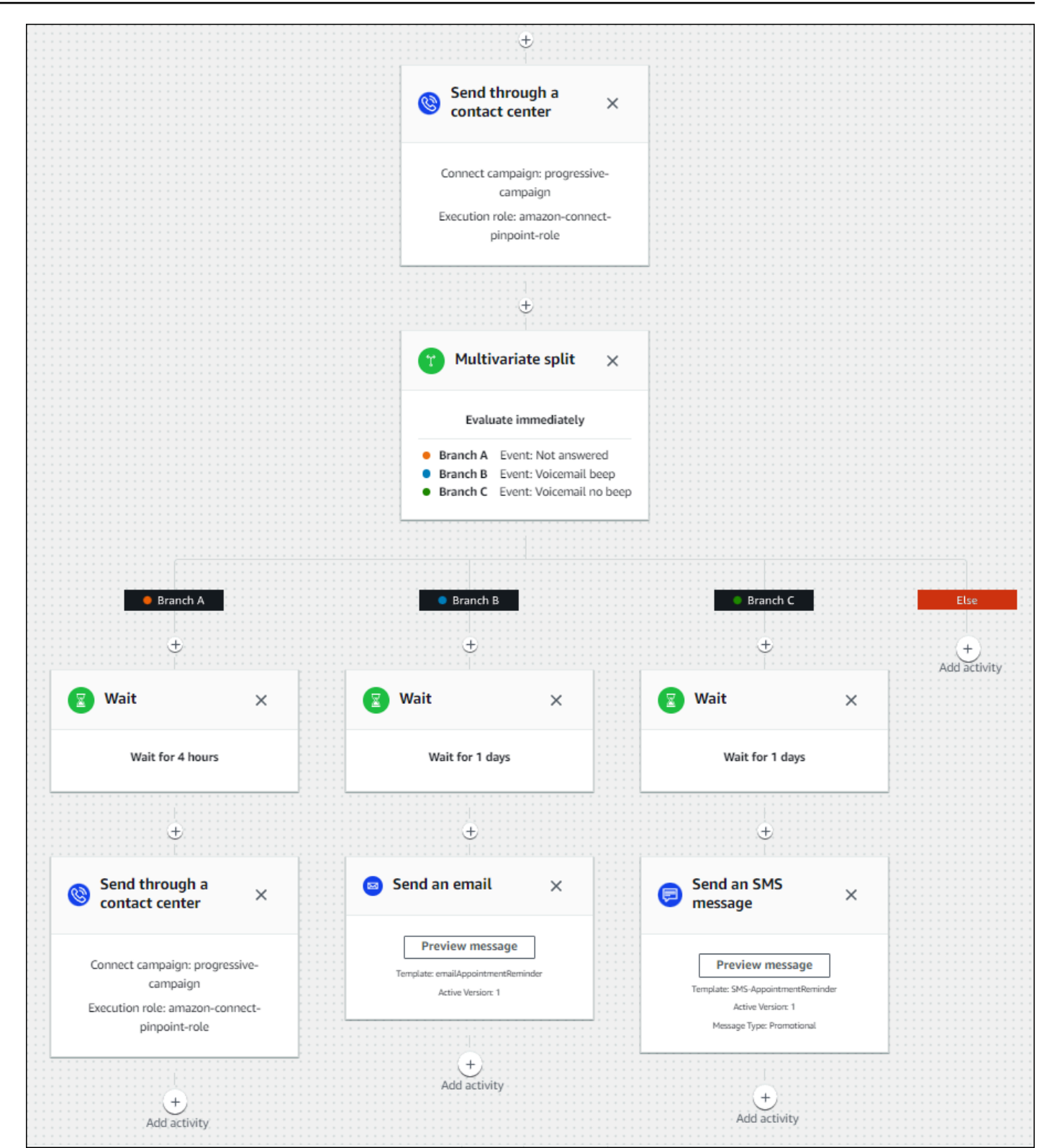

# 響鈴持續時間和來電者 ID 的最佳做法

以下最佳做法可協助您遵守法規。

#### 符合最短戒指持續時間要求

法規可能要求未接聽的電話至少響鈴的時間,例如 15 秒鐘,因此客戶有時間接聽電話。Amazon Connect 傳出行銷活動可讓未接聽的電話響起,直到他們進入語音信箱或自動終止。

維護呼叫線路識別

許多位置都會要求您顯示與來電者 ID 相關聯的電話號碼。Amazon Connect 會強制使用對應於 Amazon Connect 執行個體中的數字的呼叫線路識別。您指定為輸出促銷活動的來電者 ID 的電話號 碼,必須是您已宣告或移植到您的號碼清單中的電話號碼。

# 管理使用者 Amazon Connect

身為管理員,您的主要職責之一是管理使用者、新增使用者 Amazon Connect、提供他們的認證,以及 指派適當的權限,以便他們可以存取執行工作所需的功能。

本節中的主題說明如何使用 Amazon Connect 管理員網站新增使用者。要以程式設計方式管理使用 者,請參閱 Amazon Connect API 參考資料指南中[的使用者管理動作](https://docs.aws.amazon.com/connect/latest/APIReference/users-api.html)。

目錄

- [將使用者新增至 Amazon Connect](#page-480-0)
- [大量編輯使用者](#page-485-0)
- [檢視使用者記錄的歷史變更](#page-490-0)
- [從 Amazon Connect 執行個體下載使用者](#page-491-0)
- [從 Amazon Connect 執行個體刪除使用者](#page-492-0)
- [重設使用者的密碼 Amazon Connect](#page-495-0)
- [安全性描述檔](#page-495-1)

## <span id="page-480-0"></span>將使用者新增至 Amazon Connect

將使用者新增至 Amazon Connect 時,您可以使用適合其角色的資訊來設定使用者。例如,您可以指 定他們的[安全性設定檔](#page-495-1),這表示他們可以在 Amazon Connect 管理員網站中執行的工作。如果是客服 人員,您可以指定他們的[轉接設定檔](#page-543-0),這表示可以路由到他們的聯絡人。

本主題說明如何使用 Amazon Connect 管理員網站新增使用者。若要以程式設計方式新增使用者,請 參閱 Amazon Connect API 參考指[南CreateUser中](https://docs.aws.amazon.com/connect/latest/APIReference/API_CreateUser.html)的。若要使用 CLI,請參閱 [create-user。](https://docs.aws.amazon.com/cli/latest/reference/connect/create-user.html)

### 個別新增使用者

- 1. 登入 Amazon Connect 管理員網站://*######*。使用管理員帳戶,或指派給具有使用者 建立許 可之安全性設定檔的帳戶。
- 2. Amazon Connect 中,在左側導覽選單上,選擇使用者、使用者管理。
- 3. 選擇新增新使用者。
- 4. 選擇建立和設定新使用者,然後選擇下一步。
- 5. 輸入使用者的姓名、電子郵件地址、次要電子郵件地址、行動電話號碼和密碼。

#### **a** Note

下列警告僅適用於未針對 SAML 設定的 Amazon Connect 執行個體,也就是說,當您為執 行個體[設定身分管理](#page-254-0)時,選擇 Amazon Connect 中的存放使用者的執行個體:

• 如果您提供次要電子郵件,使用者會在此電子郵件地址,而非主要電子郵件地址收到電 子郵件通知 (非密碼重設通知)。

### **G** Tip

手機號碼目前未被 Amazon Connect使用。

- 6. 選擇轉接描述檔和安全性描述檔。
- 7. 選擇性地新增標籤,以識別、組織、搜尋、篩選及控制誰可以存取此作業時間記錄。如需詳細資 訊,請參閱 [在 Amazon Connect 中標記資源。](#page-2294-0)
- 8. 選擇 Save (儲存)。如果 [儲存] 按鈕未啟用,表示您登入的 Amazon Connect 帳戶沒有必要的安全 性設定檔權限。

若要修正此問題,請使用指派給 Amazon Connect 管理員安全性設定檔的帳戶登入。或者,請其 他管理員協助。

9. 如需新增客服人員的詳細資訊,請參閱 [設定客服人員設定:轉接描述檔、電話類型和自動接受電](#page-558-0) [話](#page-558-0)。

## 從 .csv 檔案大量新增使用者

### **a** Note

避免在 .csv 檔案中新增太多唯一資源。例如,請勿新增超過 100 個不同的轉接設定檔。這可 能會在驗證過程中造成逾時或失敗。

大量上傳用於新增記錄,而不是用於編輯現有記錄。若要大量編輯使用者記錄,請參閱 [大量編](#page-485-0) [輯使用者](#page-485-0)。

使用下列步驟從 .csv 檔案 (例如 Excel 試算表) 新增幾個使用者。

- 1. 使 Amazon Connect 用 Admin 帳戶或指派給具有 [使用者-建立] 權限之安全性設定檔的帳戶登 入。
- 2. 在 Amazon Connect 的左側導覽選單中,選擇使用者、使用者管理。
- 3. 選擇新增新使用者。
- 4. 選擇使用 .csv 範本匯入使用者,然後選擇 .csv 範本。

.csv 範本的第一列包含以下欄:

- 名字
- 姓氏
- 電子郵件地址
- 次要電子郵件地址
- 行動裝置:目前 Amazon Connect未使用此功能。
- 密碼
- 使用者登入
- 客服人員階層
- 轉接設定檔名稱
- security\_profile\_name\_1|security\_profile\_name\_2
- user\_hierarchy\_1|user\_hierarchy\_2
- 電話類型 (軟體電話/桌上型電話)
- 電話號碼
- 軟體電話自動接受 (是/否)
- ACW 逾時 (秒)。

### • 標籤

下圖顯示了 .csv 範本在 Excel 試算表中外觀的範例。試算表中的第一列包含欄標題,第二列包含 範例使用者資料。

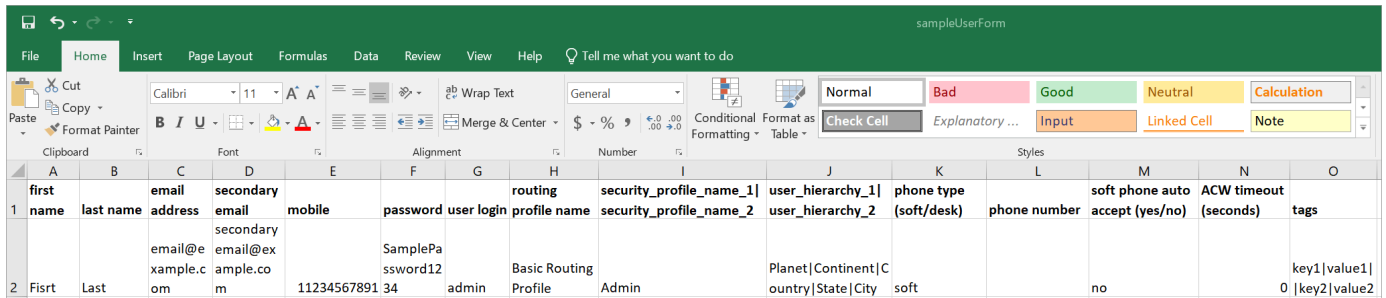

- 5. 新增使用者到範本並上傳至 Amazon Connect。選擇上傳文件並驗證。
- 6. Amazon Connect 會驗證檔案中的資料。選擇儲存以建立新的使用者記錄。

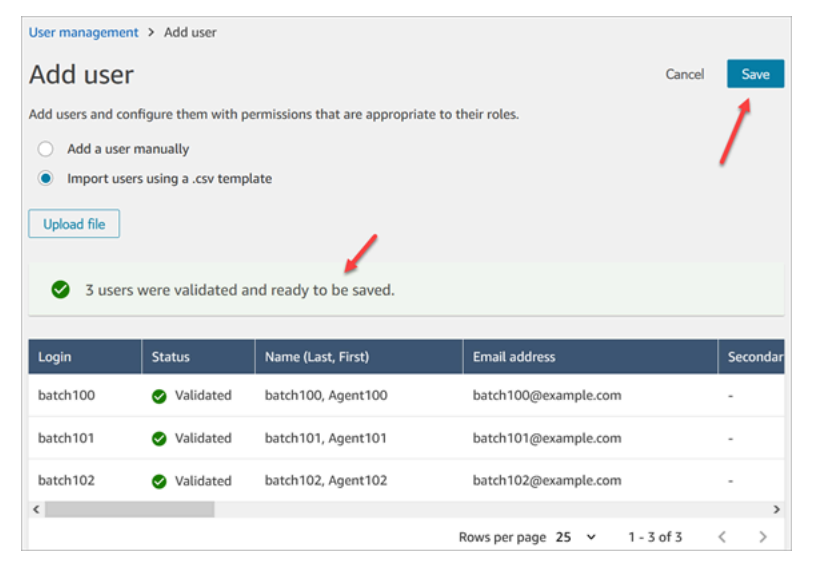

### 如果您收到驗證錯誤訊息,通常表示其中一個必填欄位缺少資訊,或者其中一個儲存格中有錯字。

## 下圖顯示驗證錯誤訊息範例。在此情況下,安全性設定檔拼錯,密碼不符合需求。

2 of 3 users failed to import. You can save partially the validated users or fix all users and try uploading the file again. Download file ₺ A To avoid corrupted data, disable links and macros when reading downloaded files.

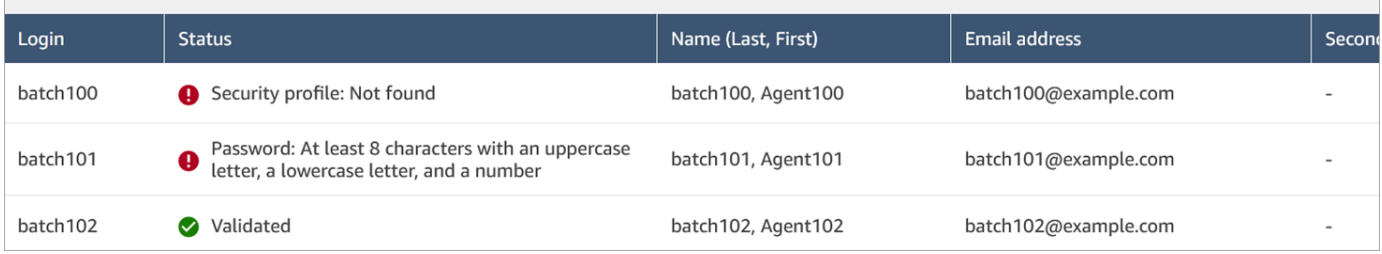

## 7. 若只要上傳已驗證的使用者記錄,請選擇儲存。對話方塊會提示您進行確認。

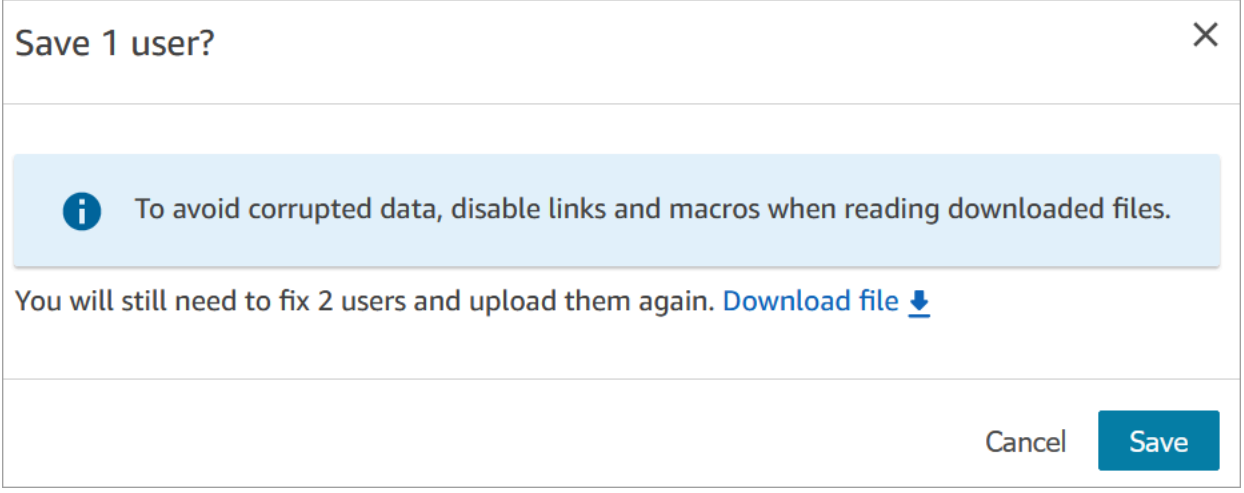

8. 橫幅會顯示上載狀態,並在完成時確認。

### **1** Tip

在處理新增批次時,您可以繼續處理使用者管理頁面,選擇另一個批次的使用者記錄來大 量或個別建立、編輯或刪除。這對於快速更新設定 (例如客服人員群組的轉接設定檔) 非常 有用。

Amazon Connect 按順序大量處理記錄。

9. 選擇重新整理,以已建立的使用者更新使用者管理頁面。

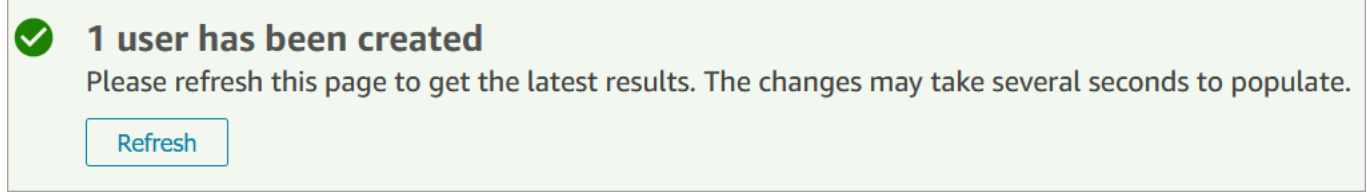

新增使用者所需的許可

在將使用者新增至之前 Amazon Connect,您需要將下列權限指派給您的安全性設定檔:[使用者]-[建 立]。下圖顯示此安全性設定檔許可位於新增/編輯安全性設定檔頁面的使用者和許可區段中。

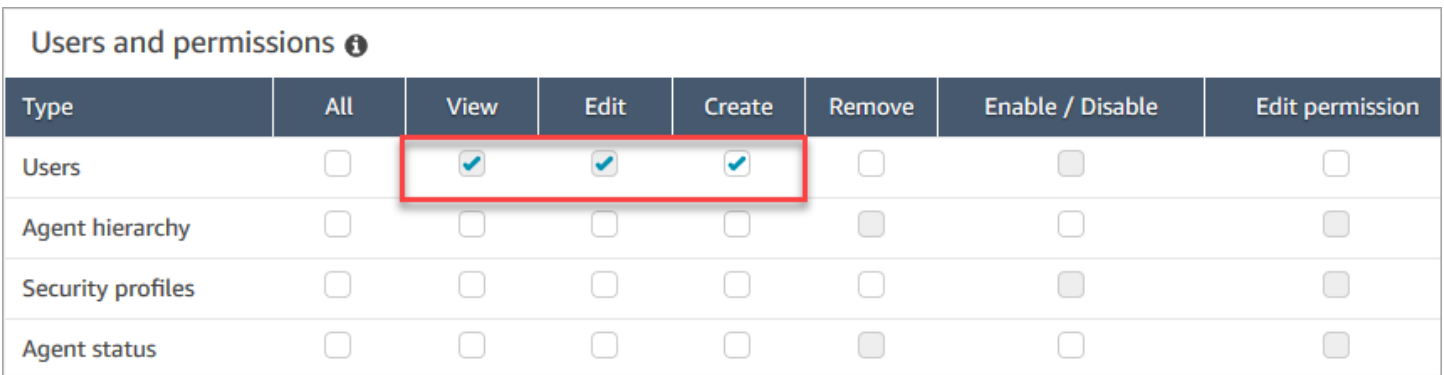

依預設, Amazon Connect 管理員安全性設定檔具有這些許可。

如需如何將更多許可新增到現有安全性設定檔的資訊,請參閱 [更新安全性描述檔](#page-527-0)。

# <span id="page-485-0"></span>大量編輯使用者

大量編輯模式可讓您快速編輯使用者記錄中常見的屬性,例如轉接設定檔、安全性設定檔和標籤。

**a** Tip

處理大量編輯批次時,您可以繼續處理使用者管理頁面,例如大量或個別選擇更多要編輯或刪 除的記錄。這對於快速更新設定非常有用 (例如客服人員群組的轉接設定檔)。

- 1. 使 Amazon Connect 用 Admin 帳戶或指派給具有 [使用者-編輯] 權限之安全性設定檔的帳戶登 入。
- 2. 在 Amazon Connect 的左側導覽選單中,選擇使用者、使用者管理。
- 3. 視需要選擇新增篩選器以指定使用者子集,例如具有特定轉接設定檔的使用者。下圖顯示此選項。

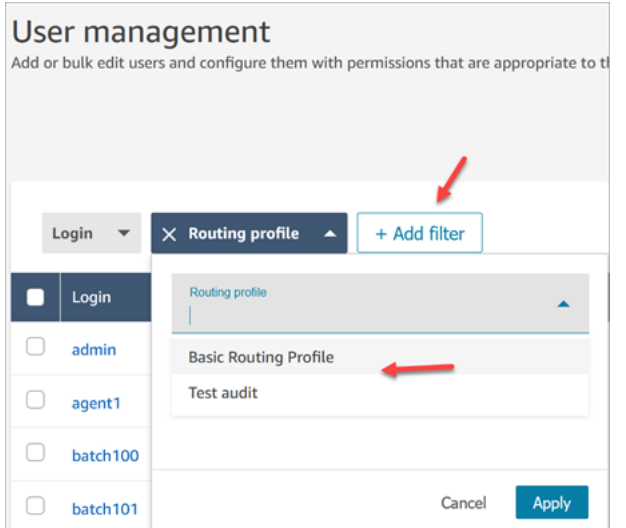

4. 若要快速更新大量使用者,請在表格底部選擇每頁顯示 100 列,如下圖所示。

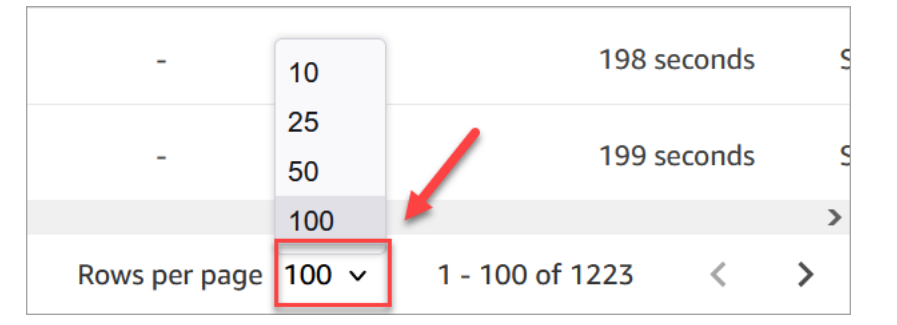

5. 若要編輯頁面上的所有記錄,請選擇頂部方塊。否則,請同時選擇您要編輯的一個或多個記錄。選 擇編輯。

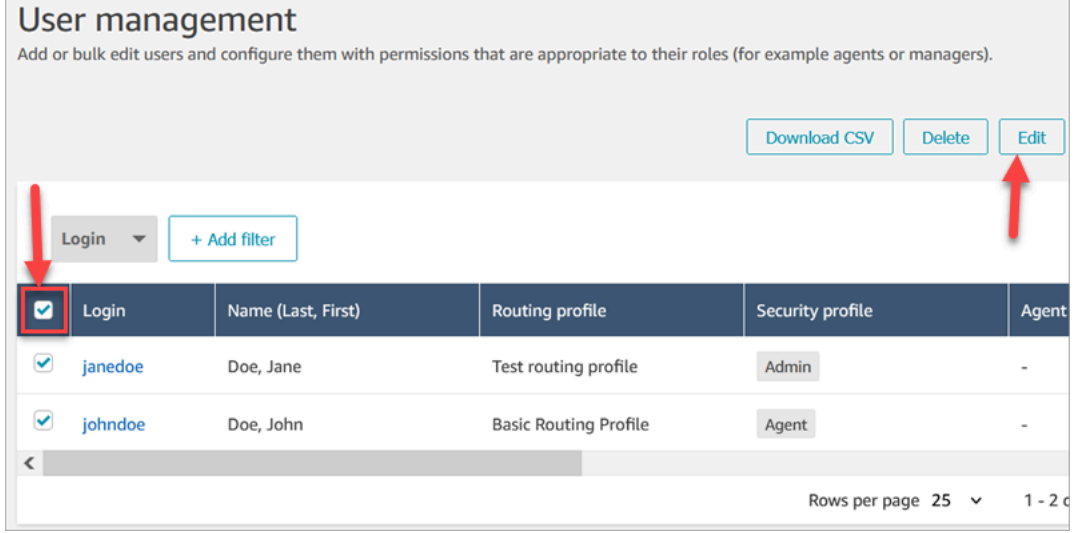

- 6. 在大量編輯頁面的設定區段中,您可以為所有選擇的使用者選擇下列設定:
	- 安全性設定檔
- 轉接設定檔
- 電話類型
- 通話工作 (ACW) 逾時後
- 客服人員階層 (如果已設定)
- 標籤
- 7. 選擇儲存,將變更套用至選擇的記錄。
- 8. 在更新該批次的使用者記錄時,您可以繼續使用使用者管理頁面,執行其他建立、編輯和刪除使用 者記錄的任務。

### 處理批次大量編輯時,執行其他編輯任務

儲存使用者群組的更新後,您可以在大量編輯頁面上進行其他變更 (例[如編輯其他使用者詳細資訊](#page-488-0),如 聯絡資訊),或選擇不同的使用者記錄進行編輯。

**A** Important

只要您仍在使用者管理頁面上,您的更新要求就會繼續處理。檢閱頁面頂部的訊息,了解更新 狀態。

下圖顯示使用者管理頁面頂部的訊息範例,表示 Amazon Connect 正在更新一批使用者記錄。

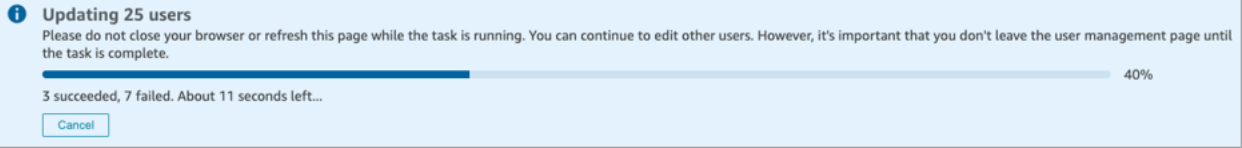

當您在使用者管理頁面上執行其他任務時,Amazon Connect 會在頁面頂部的現有狀態訊息中附加下一 個建立、編輯或刪除使用者記錄的請求。Amazon Connect 按順序大量處理它們。

以下是有關 Amazon Connect 如何處理大量編輯請求的一些提示。

- 如果您在大量建立、編輯或刪除期間選擇取消,則只會取消尚未處理的請求。
- 會出現一則訊息,顯示成功更新的使用者數量。選擇重新整理,以重新整理已更新使用者的清單頁 面。

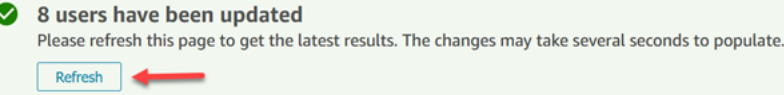

### • 如果無法更新某些使用者記錄,則會顯示類似下圖的訊息:

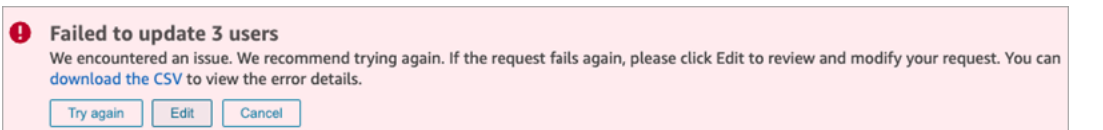

您有下列選項:

• 選擇下載 CSV 以找出未更新變更的原因。在下列範例中,在儲存使用者記錄之前,已刪除客服人 員階層。

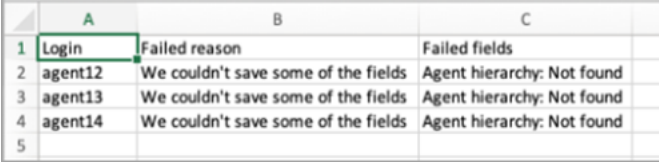

- 選擇再試一次,只重新提交失敗的使用者記錄。其他已成功更新。
- 選擇編輯,導向至大量編輯頁面,以便您變更失敗之使用者記錄的輸入。

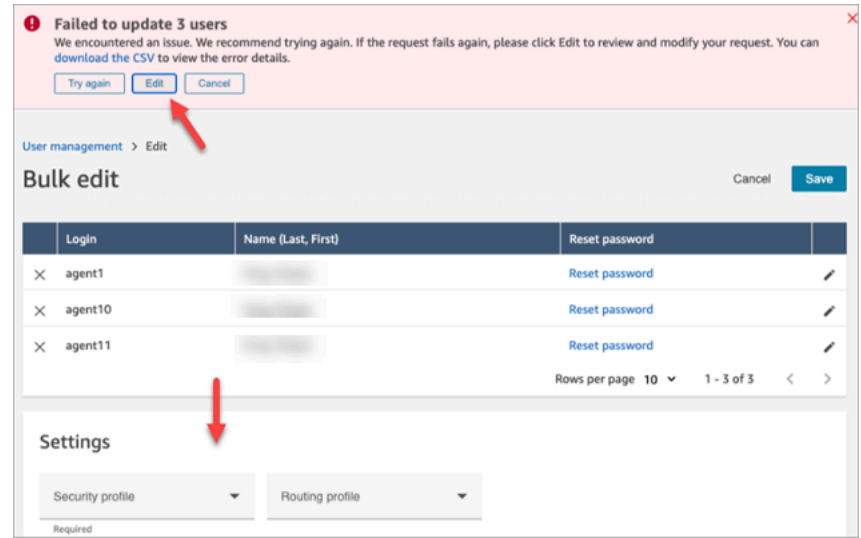

• 選擇取消,不會對 3 個未更新的使用者記錄執行任何動作。

## <span id="page-488-0"></span>編輯其他使用者詳細資訊

您可以逐頁瀏覽所選使用者記錄,以更新聯絡資料,而不是個別選擇和開啟每筆記錄。

- 1. 在大量編輯頁面上,選擇您要編輯的使用者記錄。
- 2. 選擇個別使用者旁邊的編輯 (鉛筆) 圖示以進行更新。
- 3. 針對個別使用者開啟對話方塊。進行變更,並且選擇提交。

## 4. 視需要選擇上一頁和下一頁以開啟清單中的下一個使用者記錄。下圖展示處於大量編輯模式下單一 使用者的編輯對話方塊。

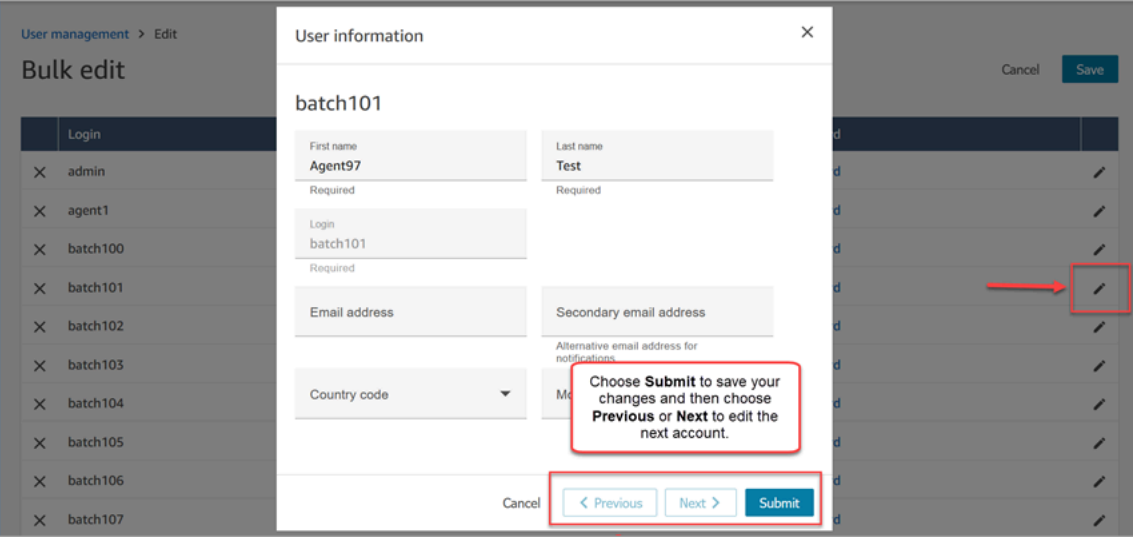

## 以程式設計方式編輯使用者設定

您可以在所選使用者間以程式設計方式變更下列值。使用者會變更為相同的值。

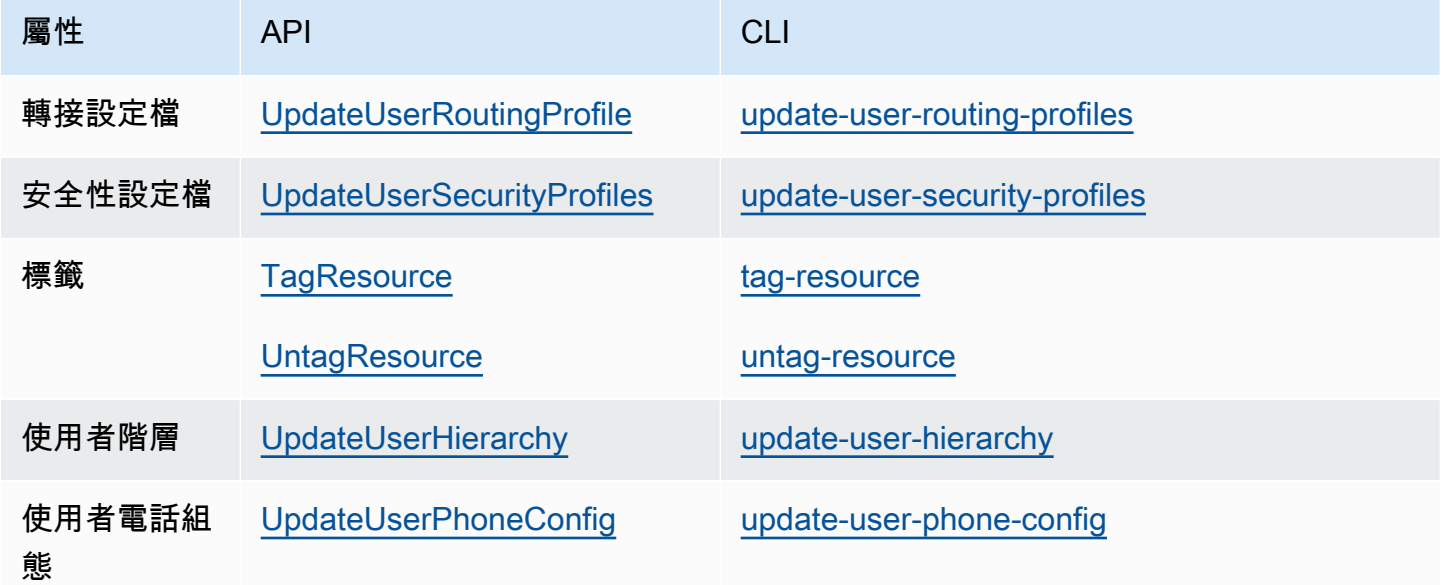

您可以以程式設計方式,編輯單一使用者的以下身分和聯絡資訊:姓名、姓氏、電子郵件地址、手機號 碼、輔助電子郵件地址。使用下列 API 或 CLI:

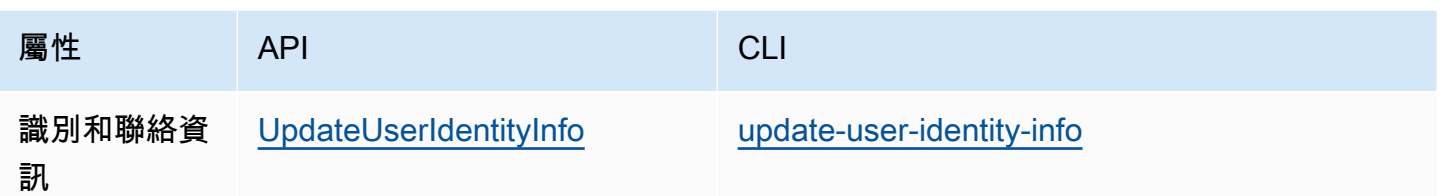

# <span id="page-490-0"></span>檢視使用者記錄的歷史變更

- 1. 登入 Amazon Connect 管理員網站://*######*。使用管理員帳戶,或指派給具有使用者和許可 使用者 - 檢視許可的安全性設定檔的帳戶。
- 2. 在 Amazon Connect 的左側導覽選單中,選擇使用者、使用者管理。
- 3. 在使用者管理頁面上,選擇檢視歷史變更,如下圖所示。

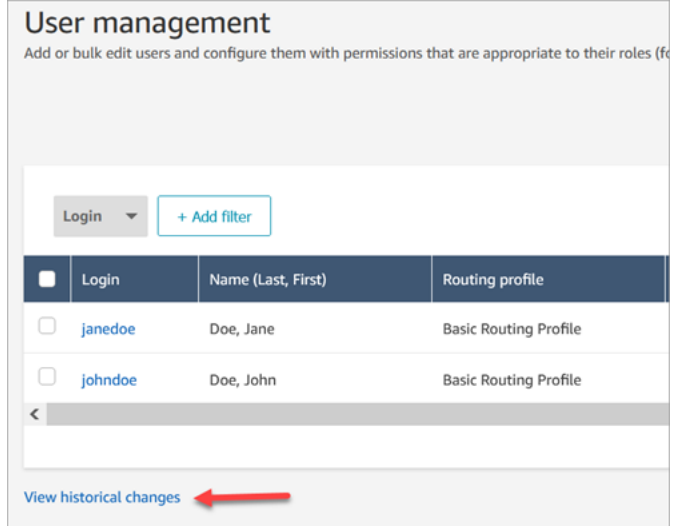

4. 在檢視客服人員的最近變更頁面上,每次變更使用者記錄時,都會有一個資料列。在下圖 中,johndoe 有多個列,因為該使用者記錄已多次更新。

若要檢視特定使用者的過去變更,請選擇其使用者名稱。

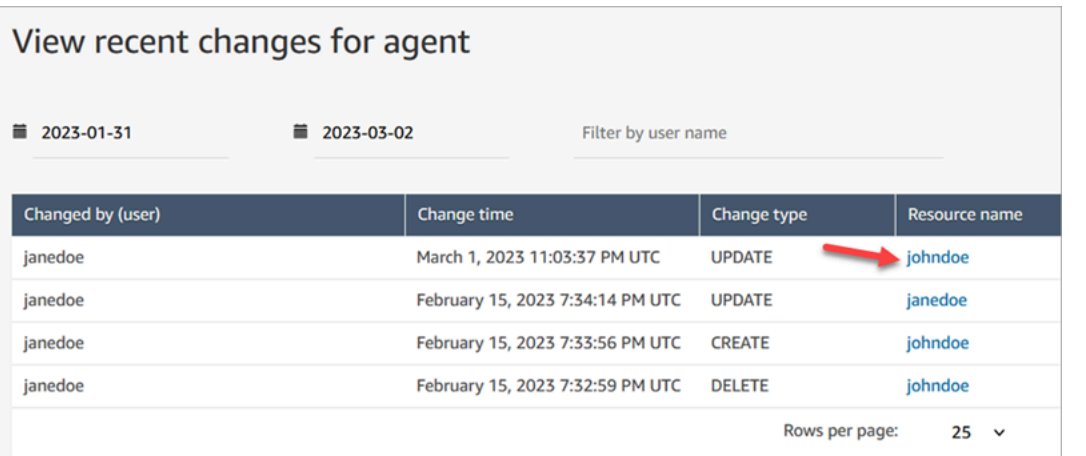

## 5. 在檢視 [資源名稱] 的最近變更頁面上,您可以檢視使用者記錄中已變更的內容、變更時間、變更 者的詳細資訊,如下圖所示。

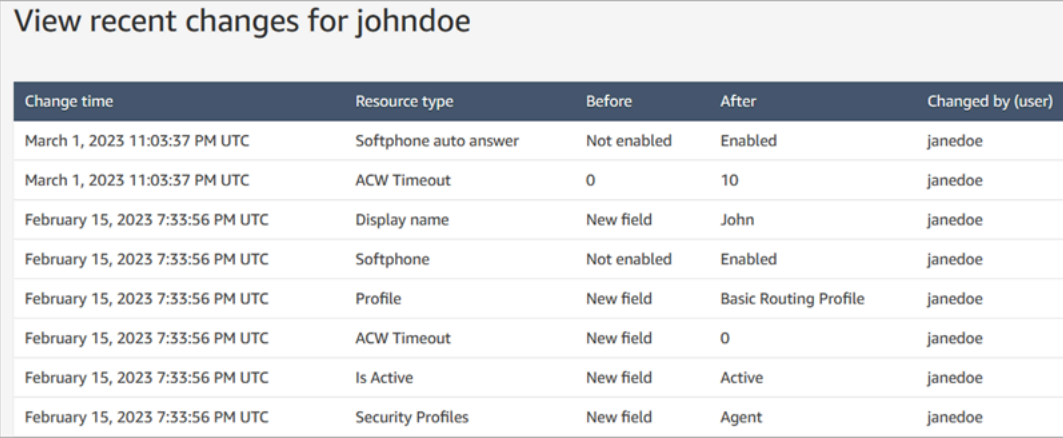

# <span id="page-491-0"></span>從 Amazon Connect 執行個體下載使用者

您可以將使用者清單從匯出 Amazon Connect 至 .csv 檔案。輸出僅限於顯示在頁面上的結果;如果您 的使用者數量多於頁面上顯示的使用者,則不會包含所有使用者。

- 1. 登入 Amazon Connect 管理員網站://*######*。使用管理員帳戶,或指派給具有使用者和許可 使用者 - 編輯許可的安全性設定檔的帳戶。
- 2. 在 Amazon Connect 的左側導覽選單中,選擇使用者、使用者管理。
- 3. 選擇下載 CSV。

## **1** Tip

如果使用者擁有使用者 - 檢視許可而非編輯許可,他們會在其頁面上看到下載 CSV 選項, 但當他們選擇該選項時,.csv 檔案將會是空白的。

<span id="page-492-0"></span>從 Amazon Connect 執行個體刪除使用者

### **A** Important

- 您無法復原刪除。
- 從中刪除使用者時 Amazon Connect,您將無法再設定其代理程式設定。例如,您將無法指 派轉接設定檔給這些代理程式。
- 如果您刪除具有關聯快速連線的使用者記錄,也需要[刪除快速連線](#page-1064-0)。否則,它將被孤立。當 客服人員嘗試將通話轉接給它時,沒有人可以接聽電話。
- 孤立的快速連線可能會中斷其他 Amazon Connect 程序,例如執行個體複寫和同步程序,這 些程序是作為 [Amazon Connec](#page-739-0) t 全球備援的一部分完成的。

本主題說明如何使用 Amazon Connect 管理員網站刪除使用者記錄。若要以程式設計方式刪除使用者 記錄,請參閱 Amazon Connect API 參考指[南DeleteUser](https://docs.aws.amazon.com/connect/latest/APIReference/API_DeleteUser.html)中的。若要使用 CLI,請參閱 [delete-user。](https://docs.aws.amazon.com/cli/latest/reference/connect/delete-user.html)

## 使用者的指標會發生什麼事?

保留在聯絡記錄和報告中的使用者資料。資料會保留以確保歷史指標的一致性。例如,當您搜索聯絡記 錄時,您仍然會看到客服人員的使用者名稱,涉及客服人員的任何聯絡記錄等。

在歷史指標報告中,代理程式的資料將包含在代理程式績效指標報告中。不過,您將無法看到已刪除代 理程式的代理程式活動稽核,因為這些代理程式的名稱不會出現在下拉式清單中。

如何刪除使用者

**G** Tip

• 在處理刪除批次時,您可以繼續處理使用者管理頁面,選擇另一個批次的使用者記錄來大量 或個別建立、編輯或刪除。這對於快速更新設定 (例如轉接設定檔) 非常有用。

•

- 1. Amazon Connect 使用 Admin 帳戶或指派給具有 [使用者-移除] 權限之安全性設定檔的帳戶登入。
- 2. 在 Amazon Connect 的左側導覽選單中,選擇使用者、使用者管理。選擇一或多個您要刪除的使 用者,然後選擇刪除。

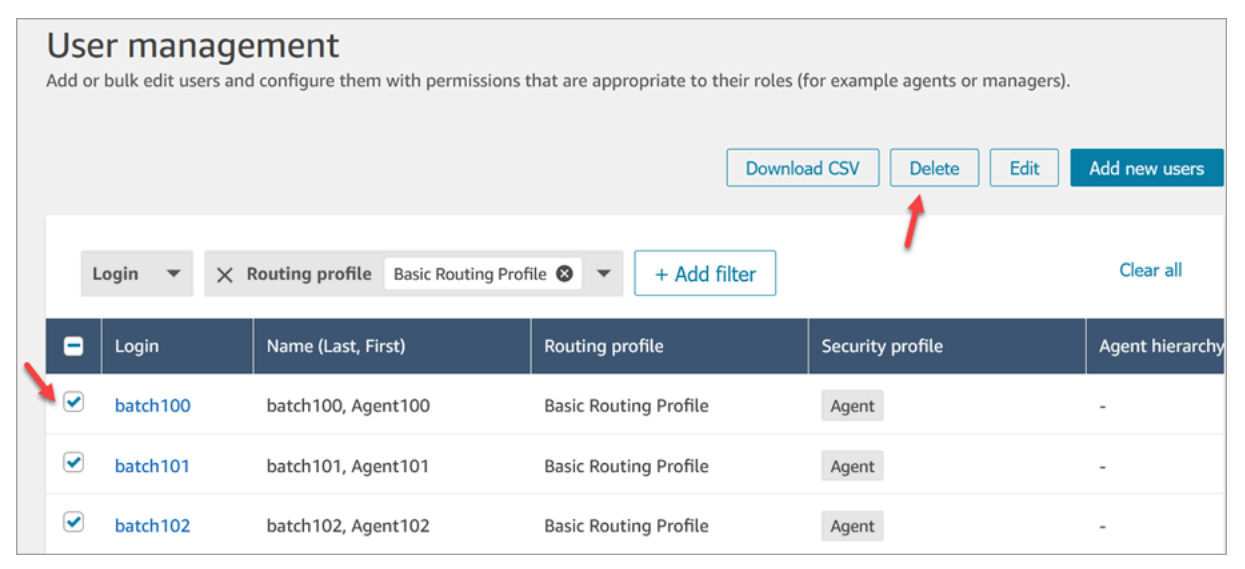

### 3. 確認您要刪除該使用者。

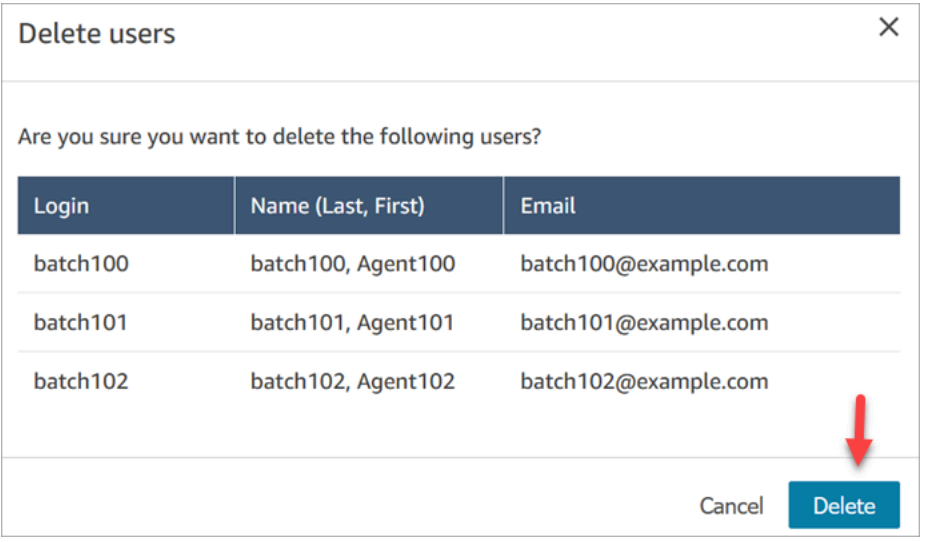

4. 下圖顯示當使用者成功刪除訊息的範例。選擇重新整理以更新使用者管理頁面上的使用者清單。

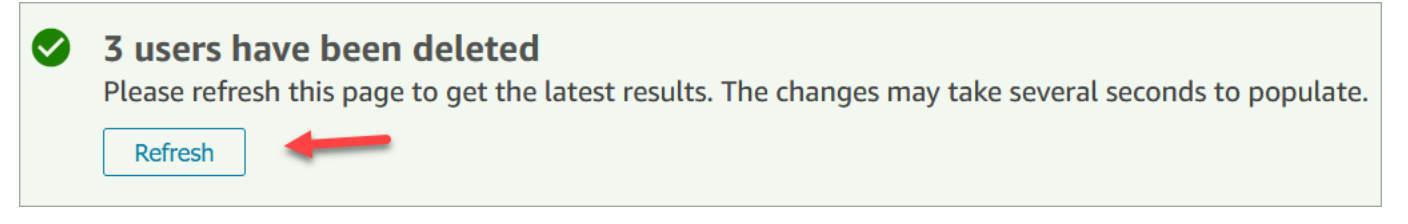

### 5. 如果 Amazon Connect 無法刪除一個或多個使用者記錄,則會顯示類似下圖的訊息。

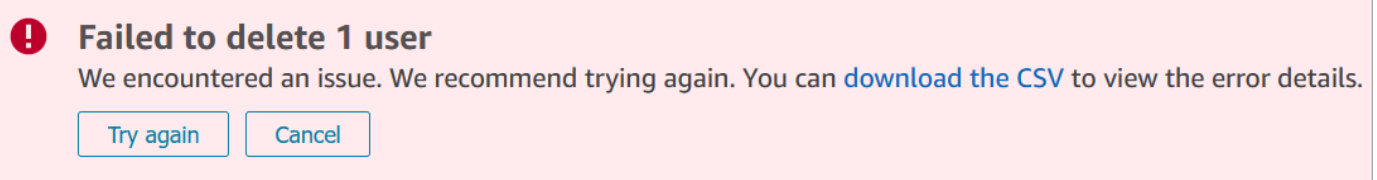

當您收到刪除失敗的訊息時,您有下列選項:

• 選擇下載 CSV 以檢視錯誤詳細資訊。下列詳細資訊顯示已刪除的使用者記錄。在這種情況下, 我沒有重新整理使用者管理頁面,並嘗試再次刪除記錄。

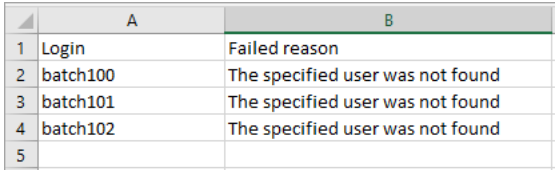

- 選擇再試一次,重新提交那些無法刪除的記錄。其他記錄已順利刪除。
- 選擇取消,不會對未刪除的使用者記錄執行任何動作。

## 刪除使用者所需許可

您必須先使用具有下列權限的 Amazon Connect 帳戶登入,才能更新安全性設定檔中的權限:使用者-移除。

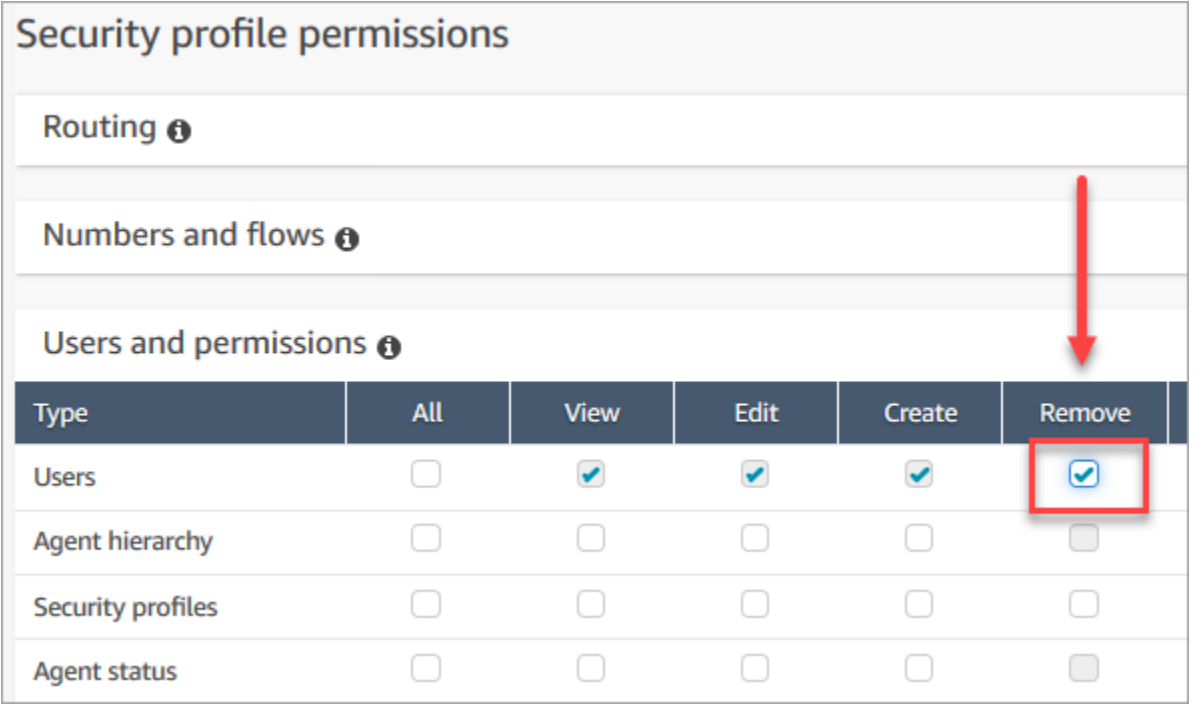

依預設, Amazon Connect 管理員安全性設定檔具有這些許可。

# <span id="page-495-0"></span>重設使用者的密碼 Amazon Connect

重設使用者的 Amazon Connect 密碼

- 1. 登入 Amazon Connect 管理員網站://*######*。使用管理員帳戶或具[有安全性設定檔許可](#page-499-0)的使用 者帳戶來重設密碼。
- 2. 在 Amazon Connect 的左側導覽選單中,選擇使用者、使用者管理。
- 3. 選擇使用者,然後選擇編輯。
- 4. 選擇重設密碼。請指定新的密碼,然後選擇提交。

重設使用者的密碼將會立即將他們登出聯絡控制面板。

5. 傳送新的密碼給使用者。

重設您遺失或忘記的 Amazon Connect 管理員密碼

• 請參閱 [緊急管理員登入](#page-273-0)。

### 重設您自己的客服人員或管理員密碼

如果您想變更密碼,或是忘記密碼並需要新密碼,請使用下列步驟。

- 1. 如果您是 Amazon Connect 代理人或經理,請在 Amazon Connect 登入頁面上選擇忘記密碼。
- 2. 輸入您在映像中看見的字元,然後選擇復原密碼。
- 3. 系統會將帶有連結的郵件傳送到您的電子郵件地址,您可以使用該連結重設密碼。

重設您自己遺失或忘記的 AWS 密碼

• 若要重設您第一次建立 AWS 帳戶時使用的密碼,請參閱「IAM 使用者指南」中的「重設遺失或忘 記的 Root 使用者[密碼」](https://docs.aws.amazon.com/IAM/latest/UserGuide/id_credentials_access-keys_retrieve.html#reset-root-password)。

# <span id="page-495-1"></span>安全性描述檔

安全設定檔是一組對應聯絡中心中共同角色的權限。例如,客服人員安全描述檔包含存取聯絡案例主控 台 (CCP) 所需的權限。

安全描述檔可協助您管理可存取 Amazon Connect 儀表板和聯絡控制面板 (CCP) 的使用者,以及可執 行特定任務的使用者。

### 目錄

- [安全描述檔最佳實務](#page-496-0)
- [關於繼承許可](#page-497-0)
- [安全性設定檔權限清單](#page-499-0)
- [預設的安全性描述檔](#page-523-0)
- [指派安全性描述檔給使用者](#page-524-0)
- [建立安全性描述檔](#page-525-0)
- [更新安全性描述檔](#page-527-0)
- [標籤式存取控制](#page-528-0)

## <span id="page-496-0"></span>安全描述檔最佳實務

• 限制擁有使用者 - 編輯或建立權限

擁有這些權限的人員會對您的聯絡中心構成風險,因為他們可以執行下列動作:

- 重設密碼,包括管理員的密碼。
- 將管理安全描述檔的權限授予其他使用者。指派給管理員安全描述檔的人員可以完整存取您的聯絡 中心。

執行這些動作可讓某人鎖定需要存取 Amazon Connect 的人,同時允許其他人竊取客戶資料並損害 您的業務。

為了降低風險,我們建議您限制擁有使用者 - 編輯或建立權限的人數。

- [用 AWS CloudTrail於](#page-1448-0)記錄的請求和回應[UpdateUserIdentityInfo](https://docs.aws.amazon.com/connect/latest/APIReference/API_UpdateUserIdentityInfo.html)。這可讓您追蹤對使用者資訊所做的 變更。能呼叫UpdateUserIdentityInfo API 的人可以將使用者的電子郵件地址變更為攻擊者擁 有的電子郵件地址,然後透過電子郵件重設密碼。
- [了解繼承權限](#page-497-0)

某些安全描述檔包含繼承的權限:當您將專屬權限指派給一個物件時,依預設會授予權限給子物件。 例如,當您授與編輯使用者的專用權限時,您也會授與他們您 Amazon Connect 執行個體的所有安 全描述檔的權限清單。這是因為若要編輯使用者,該人員要有存取安全描述檔下拉式清單的權限。

在指派安全描述檔之前,請檢閱繼承權限的清單。

- 在將[存取控制標籤](https://docs.aws.amazon.com/connect/latest/adminguide/tag-based-access-control.html)套用至安全性設定檔之前,先瞭解其含意。套用存取控制標籤是 Amazon Connect 支援的進階組態功能,並遵循 AWS 共同的責任模型。確認您已詳閱文件並瞭解套用精細權限組態的 含意。如需詳細資訊,請參閱[AWS 共同責任模型。](https://aws.amazon.com/compliance/shared-responsibility-model/)
- 追蹤存取錄音的人員。

在分析和最佳化許可群組中,您可以啟用錄製的對話的下載圖示。當此群組的成員移至分析和最佳 化、聯絡人搜尋,然後搜尋聯絡人時,他們會看到可下載錄音的圖示。

A Important

此設定並不是安全性功能。未擁有此權限的使用者仍可以使用其它不易發現的方式來下載錄 音。

建議您追蹤組織中存取錄音的人員。

<span id="page-497-0"></span>關於繼承許可

某些安全性描述檔已包含繼承的許可:當您授與使用者檢視或編輯某種資源類型 (例如佇列) 的明確許 可時,使用者會隱含地繼承檢視另一個資源類型 (例如電話號碼) 的許可。

例如,假設您明確地授與某人編輯/檢視佇列的許可,如下圖所示:

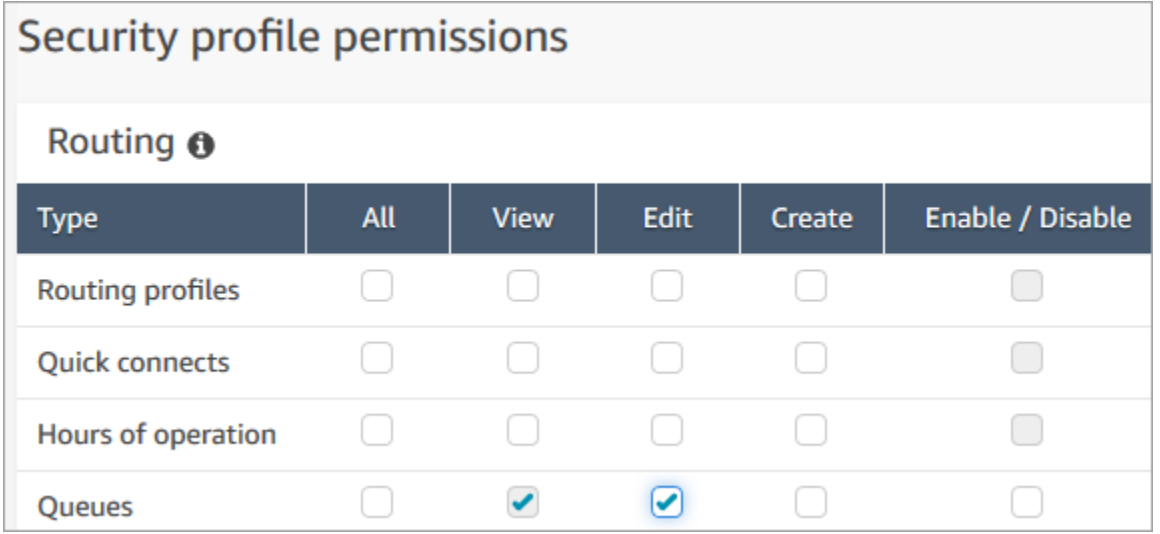

透過這樣做,您還可以在他們將所有電話號碼和操作時數新增到 Amazon Connect 執行個體中的佇 列時,隱含地授與他們檢視這些資訊的權限。在新增佇列頁面上,可用的電話號碼和操作時數會顯示在 下拉式清單中,如下圖所示。

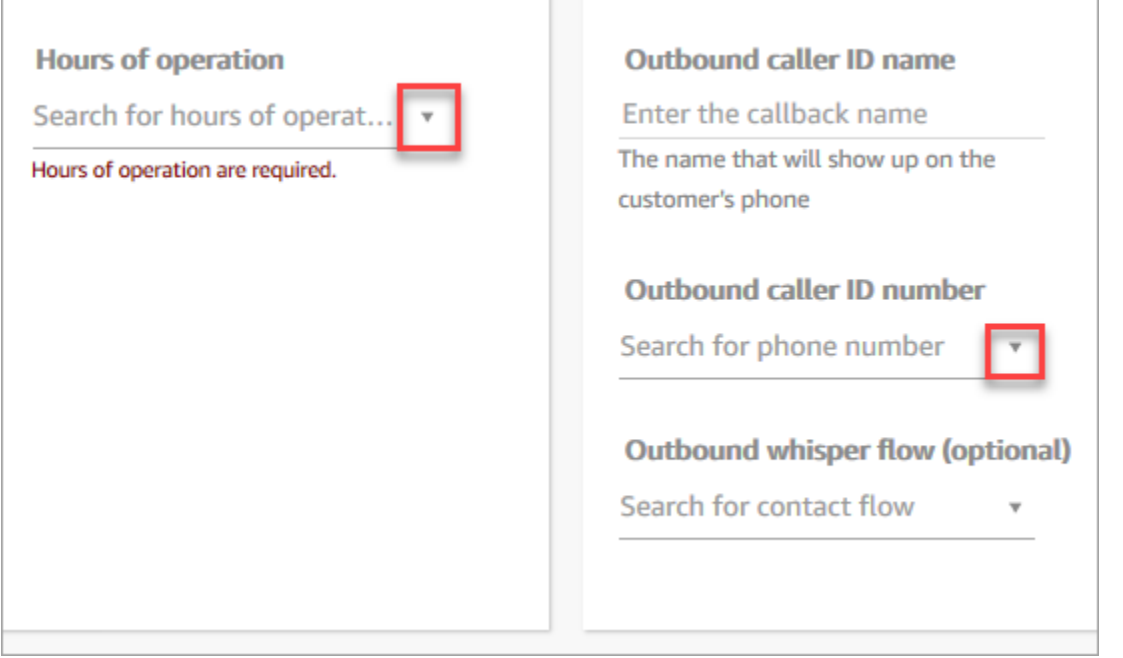

不過,使用者沒有編輯電話號碼和操作時數的許可。

在此情況下,他們也不會繼承檢視聯絡流程 (外撥低語流程) 和快速連線的許可,因為這些資源是選用 的項目。

### 繼承許可清單

下表列出當您指派專用權限給使用者時會隱含地繼承的許可。

**1** Tip

當使用者只有明確的檢視許可,而且也沒有編輯許可時,系統會擷取物件,但 Amazon Connect 不會在下拉式清單中顯示物件以供使用者詳閱。

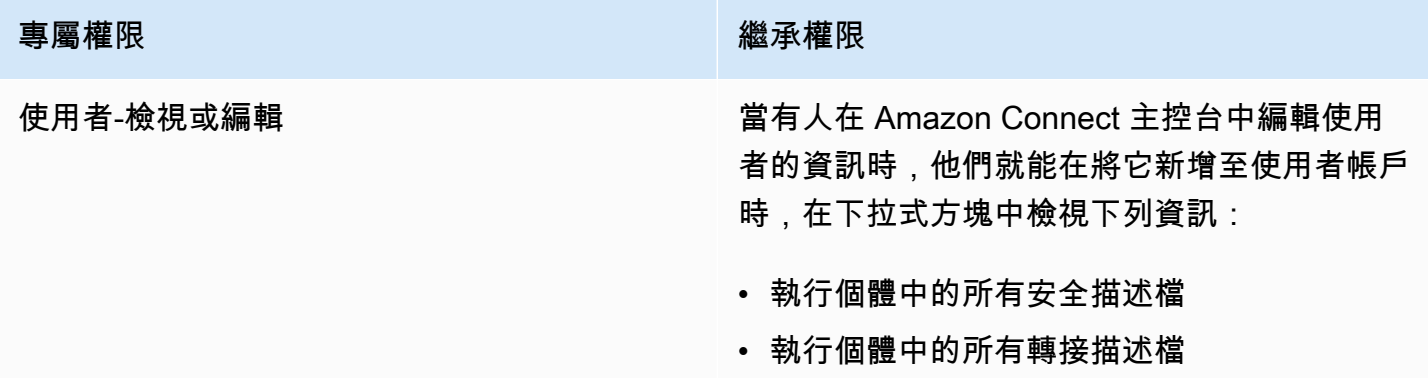

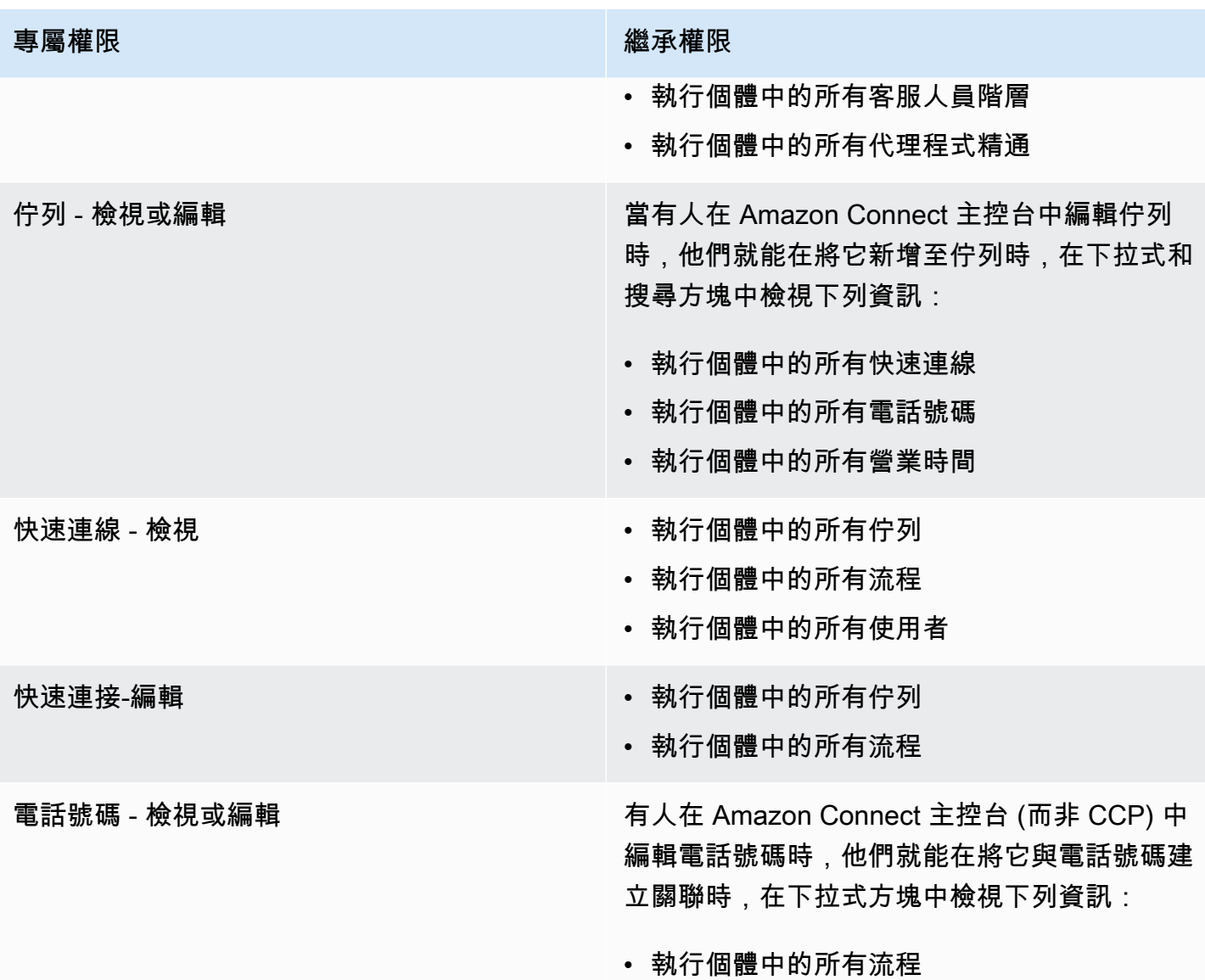

## <span id="page-499-0"></span>安全性設定檔權限清單

Amazon Connect 中的安全設定檔許可允許使用者存取,以便在 Amazon Connect 中執行特定任務。

下表列出:

- 使用者介面名稱:權限顯示在 Amazon Connect 的安全設定檔頁面上的名稱。
- API 名稱:[ListSecurityProfilePermissionsA](https://docs.aws.amazon.com/connect/latest/APIReference/API_ListSecurityProfilePermissions.html)PI 傳回權限時的名稱。
- 使用:權限授予的功能。

### 路由

×

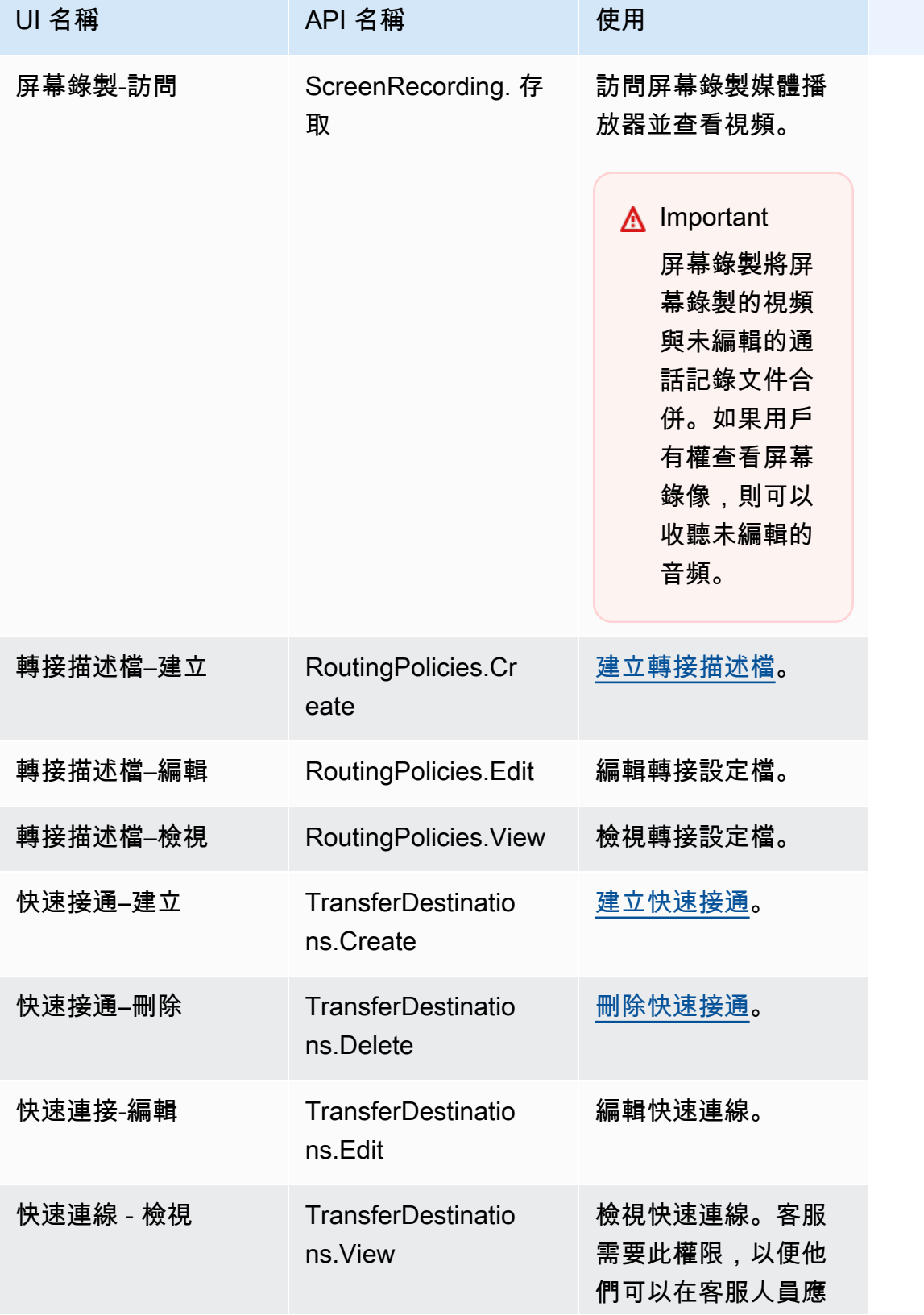

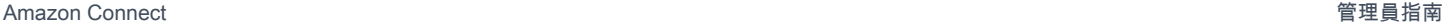

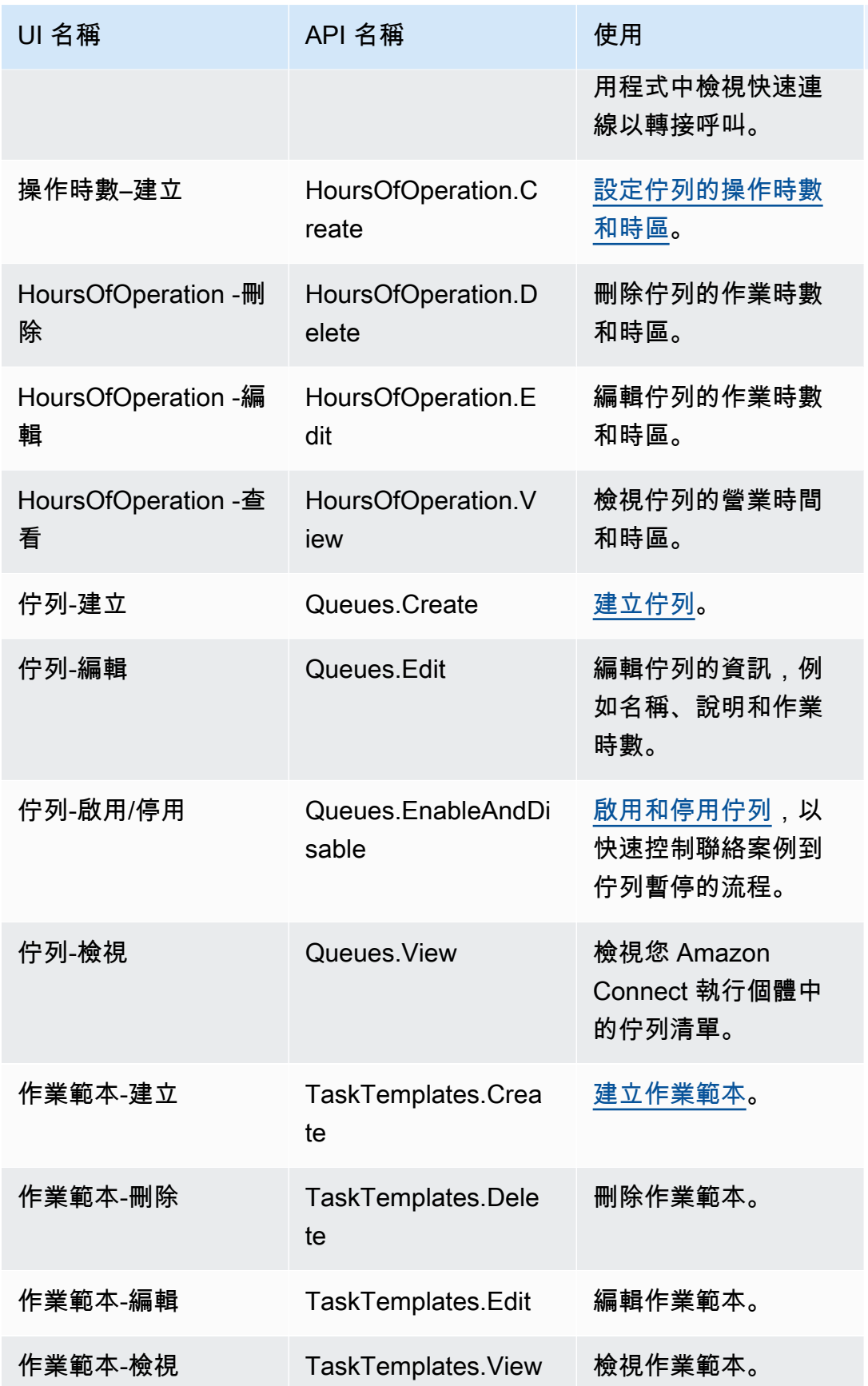

## 頻道和流程

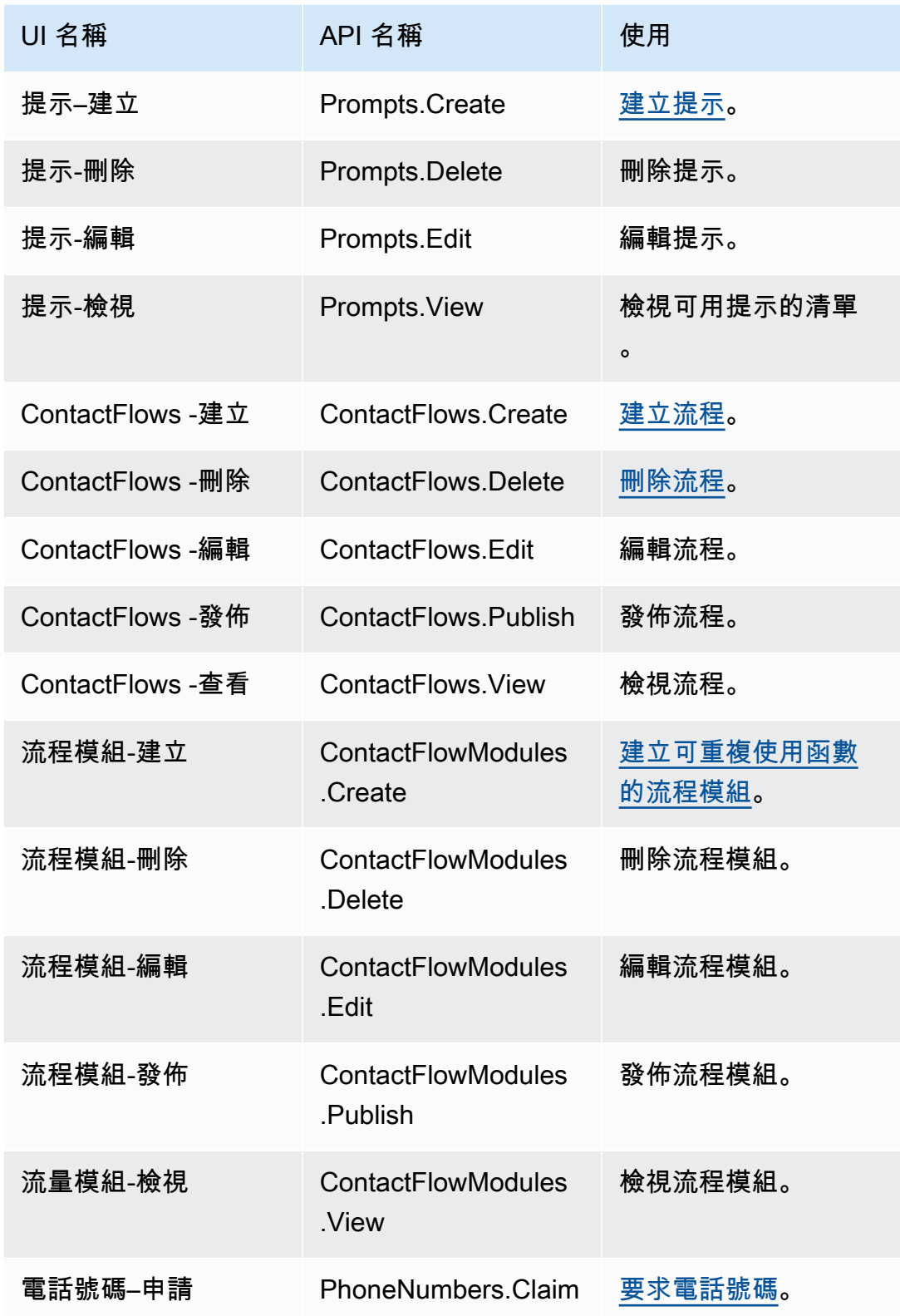

Amazon Connect 管理員指南

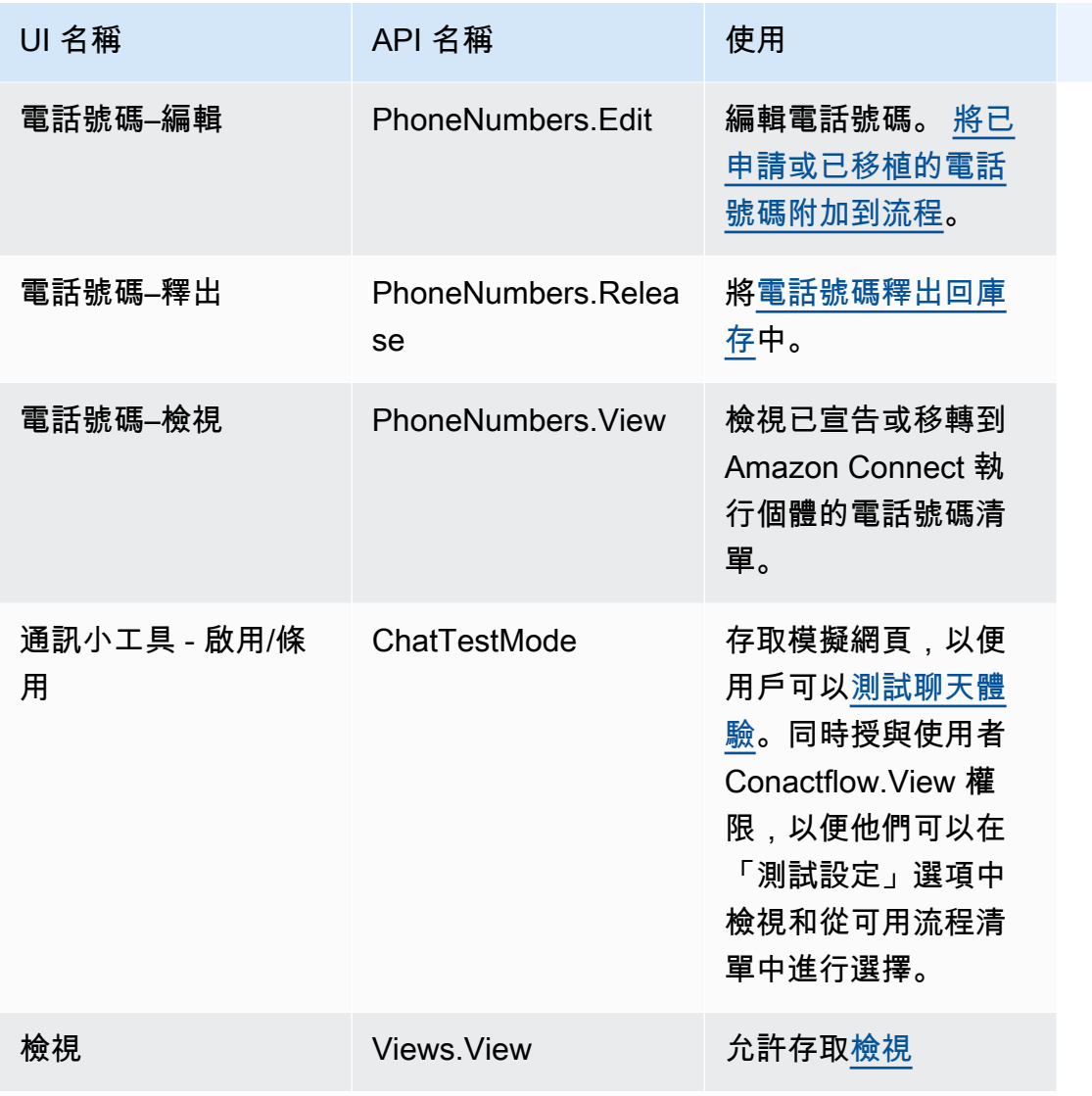

## 使用者與許可

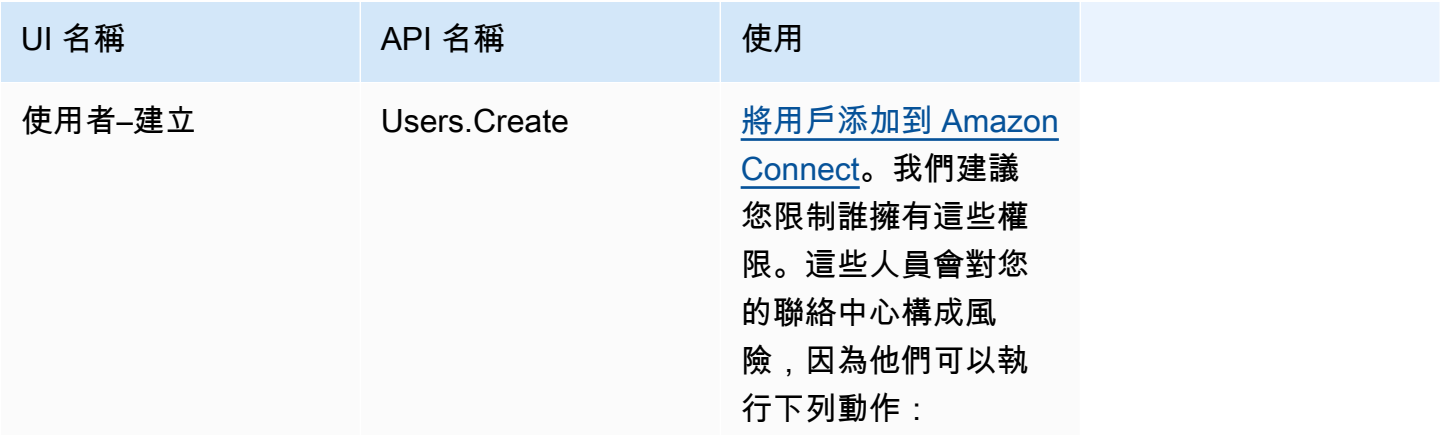
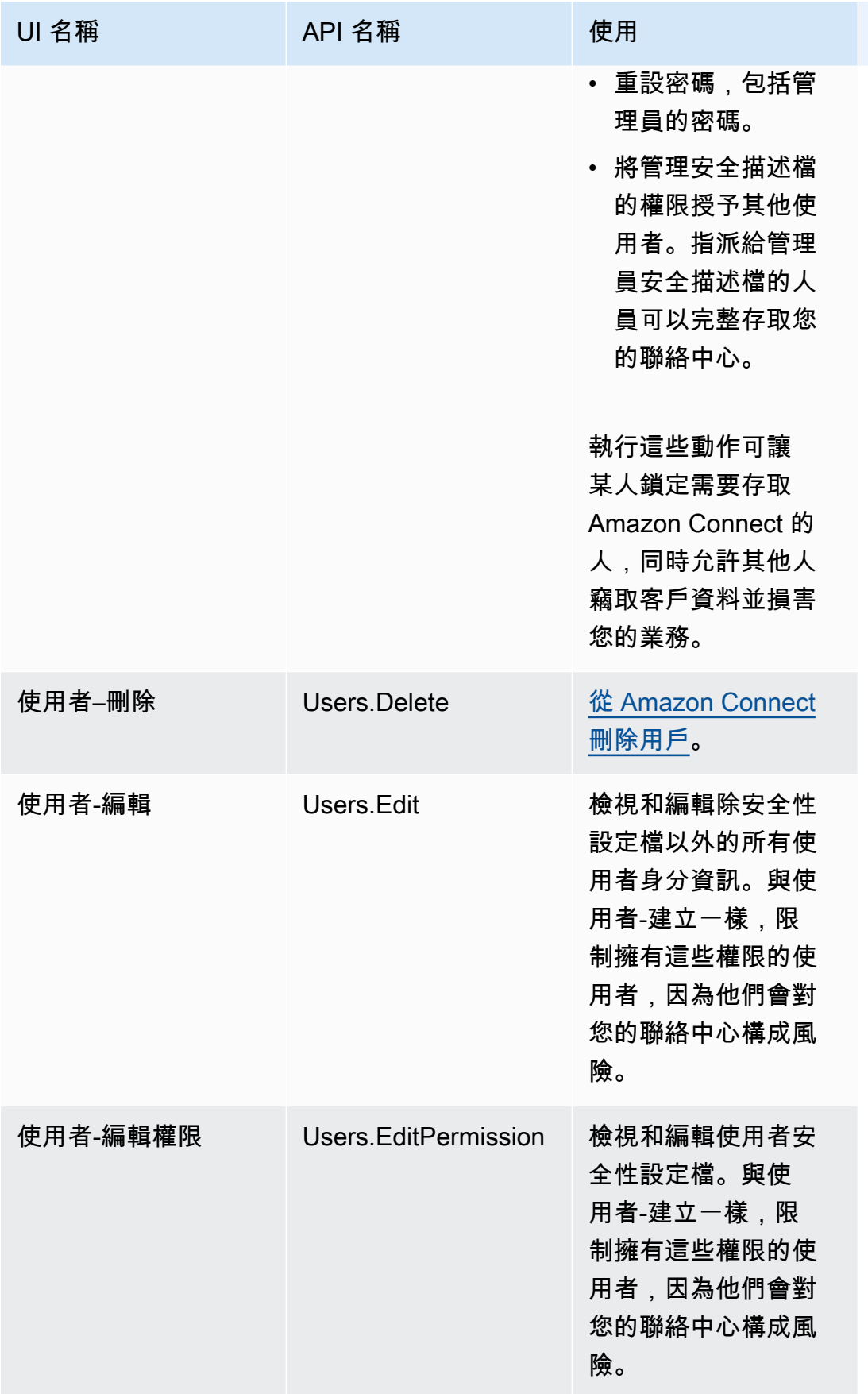

Amazon Connect 管理員指南

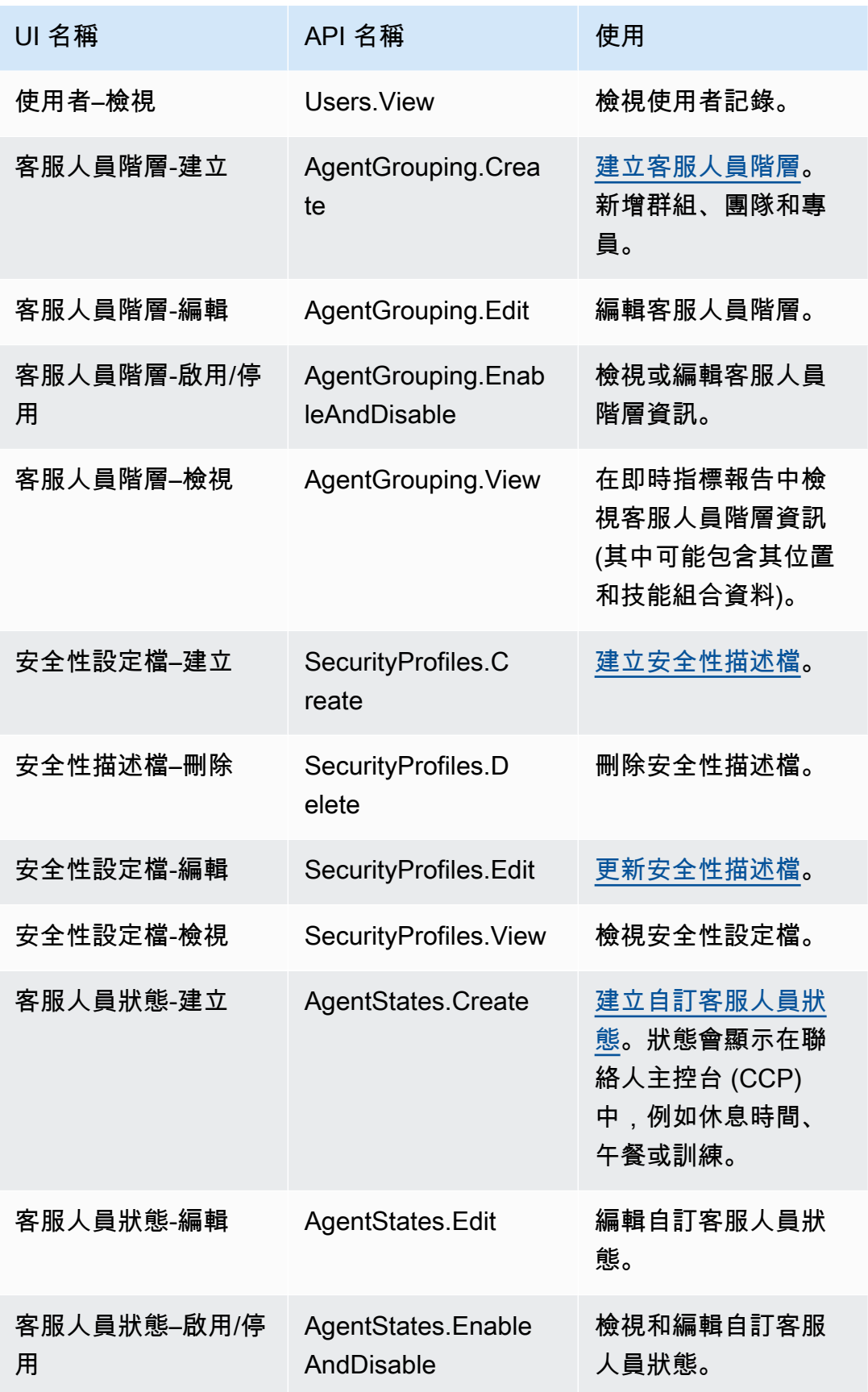

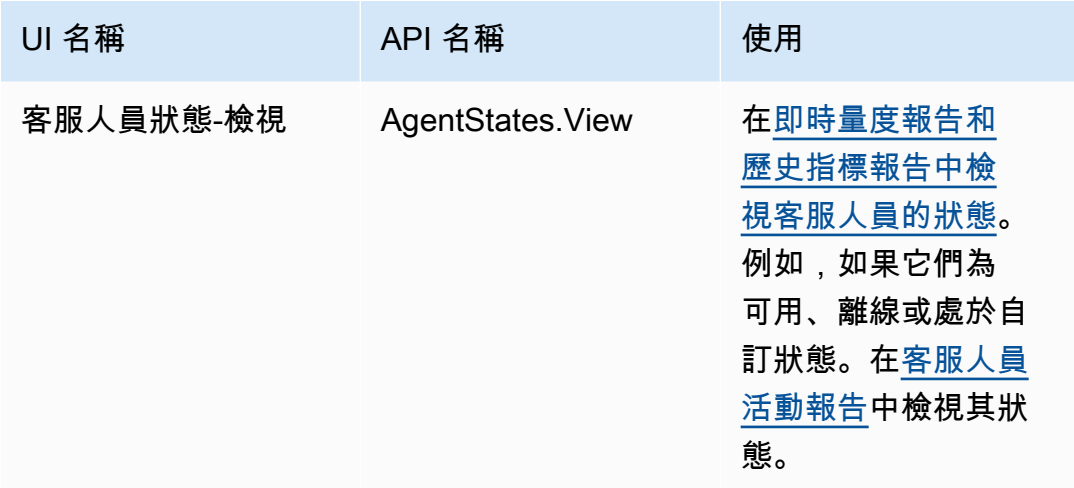

聯絡控制面板 (CCP)

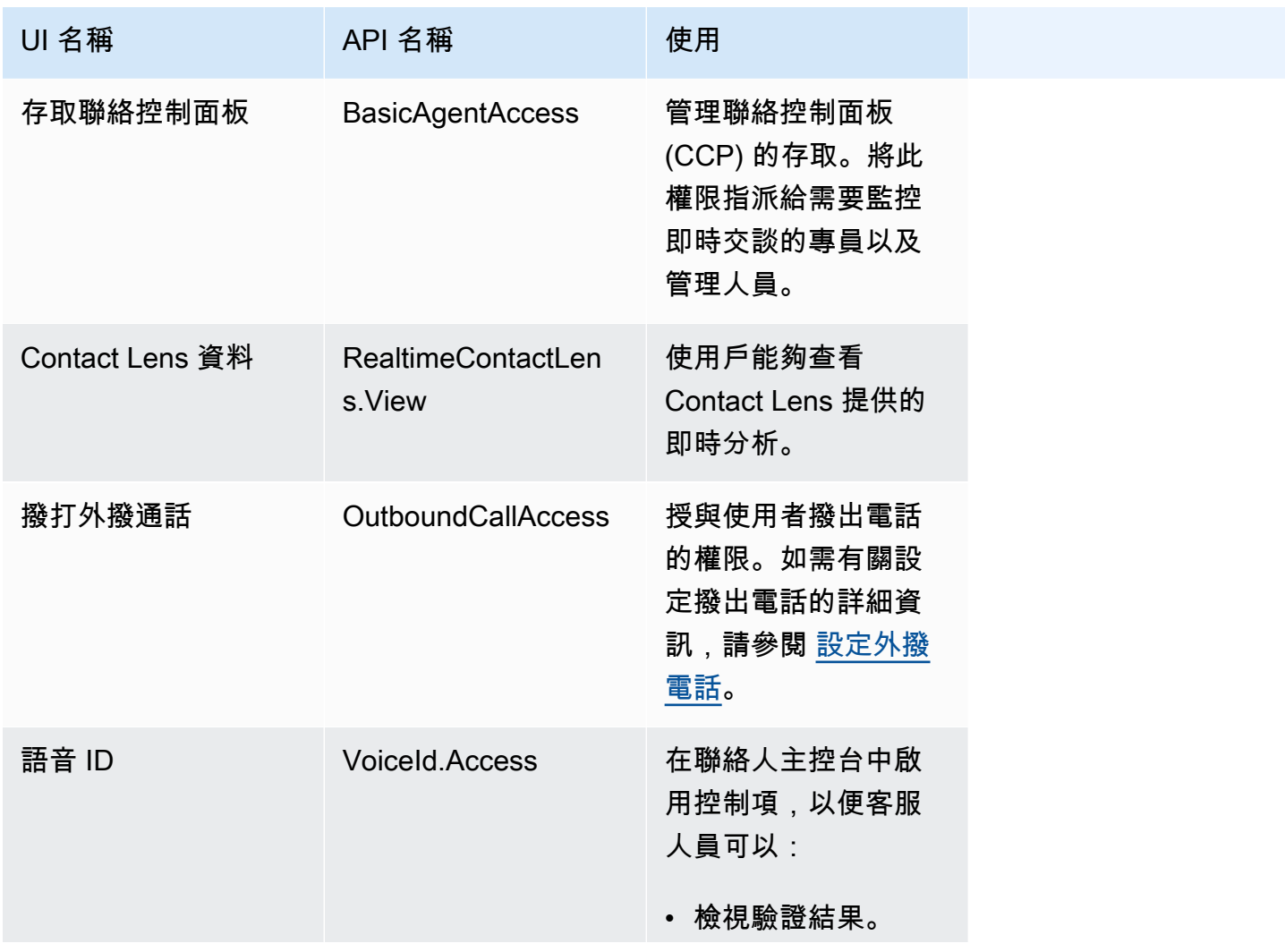

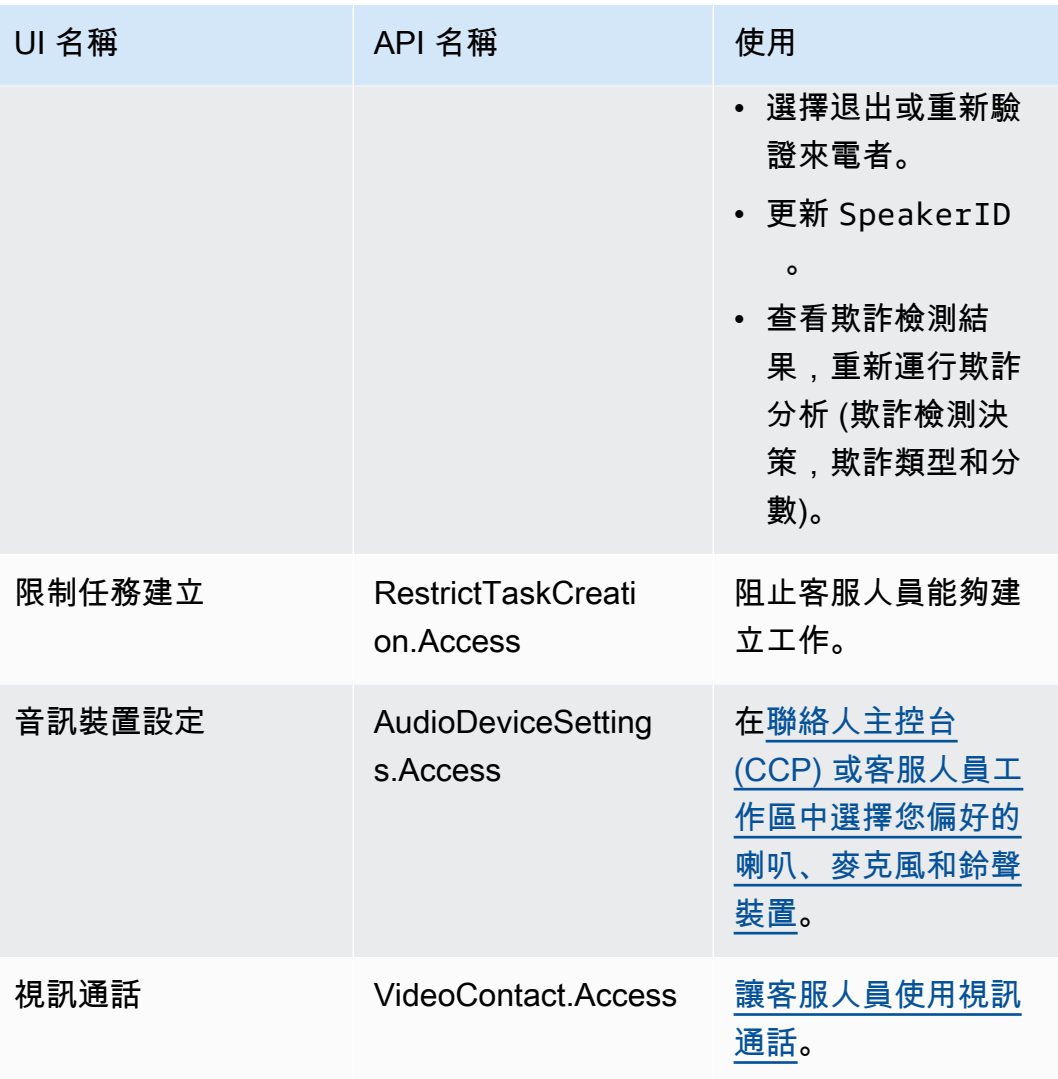

## 分析與最佳化

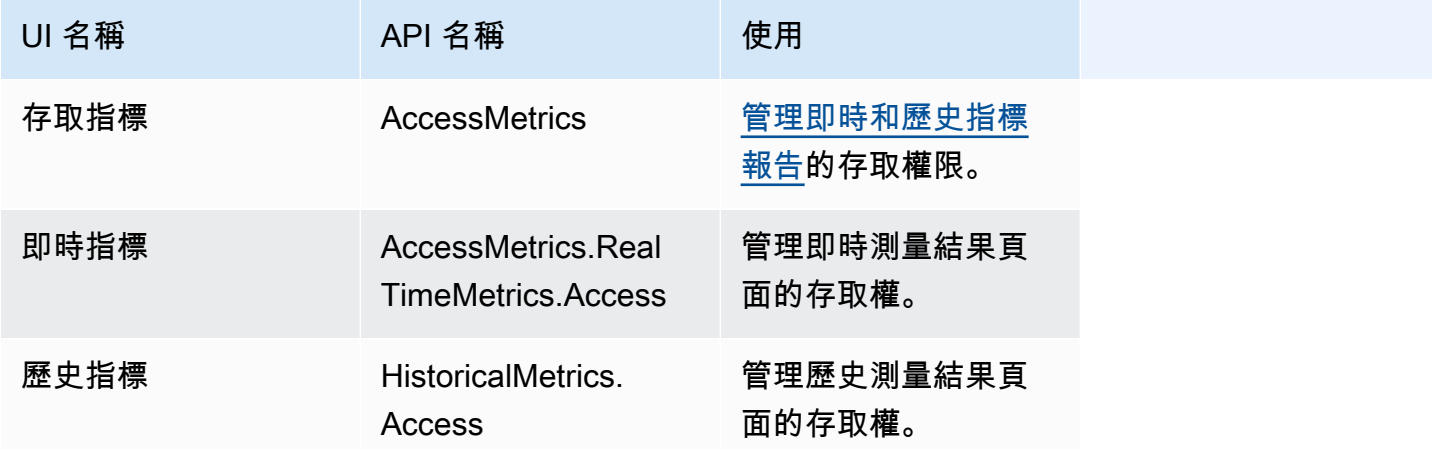

Amazon Connect 管理員指南

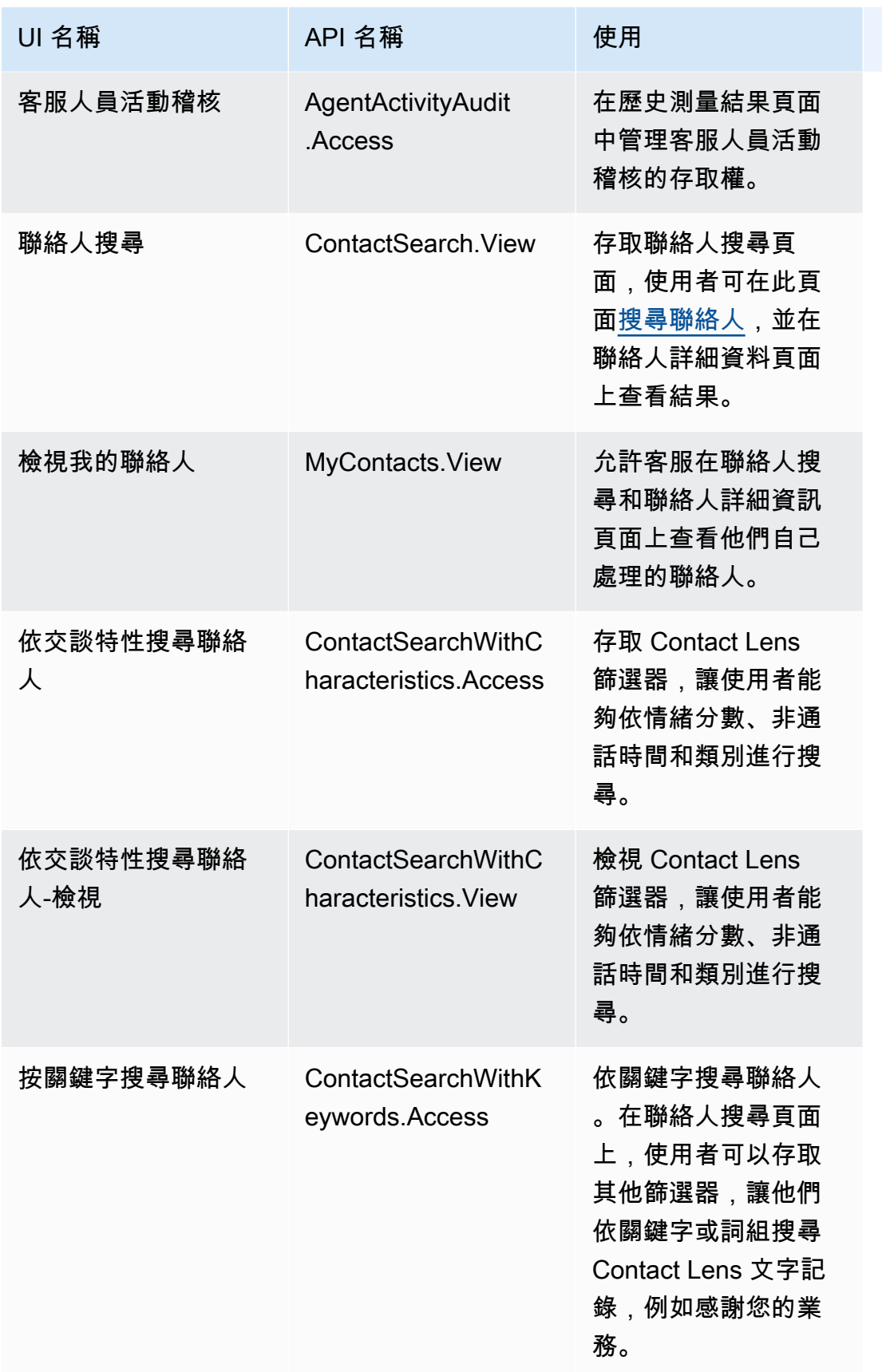

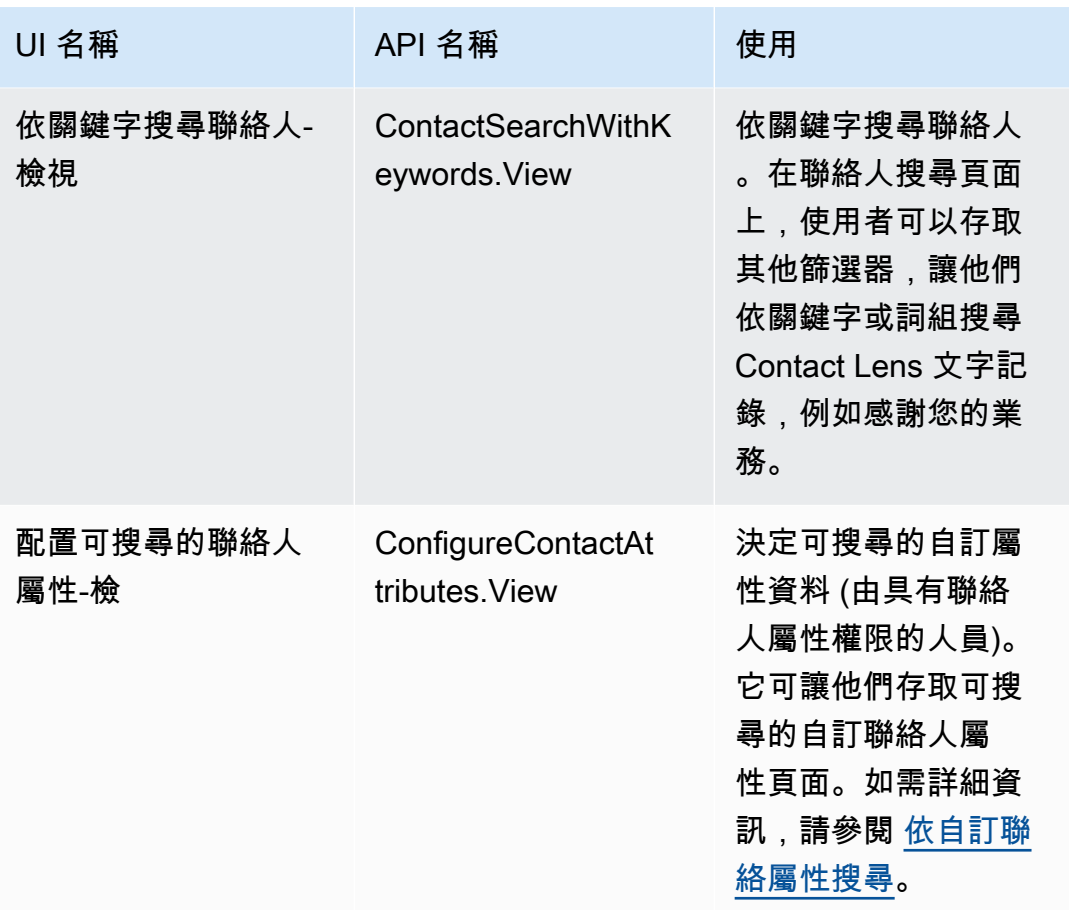

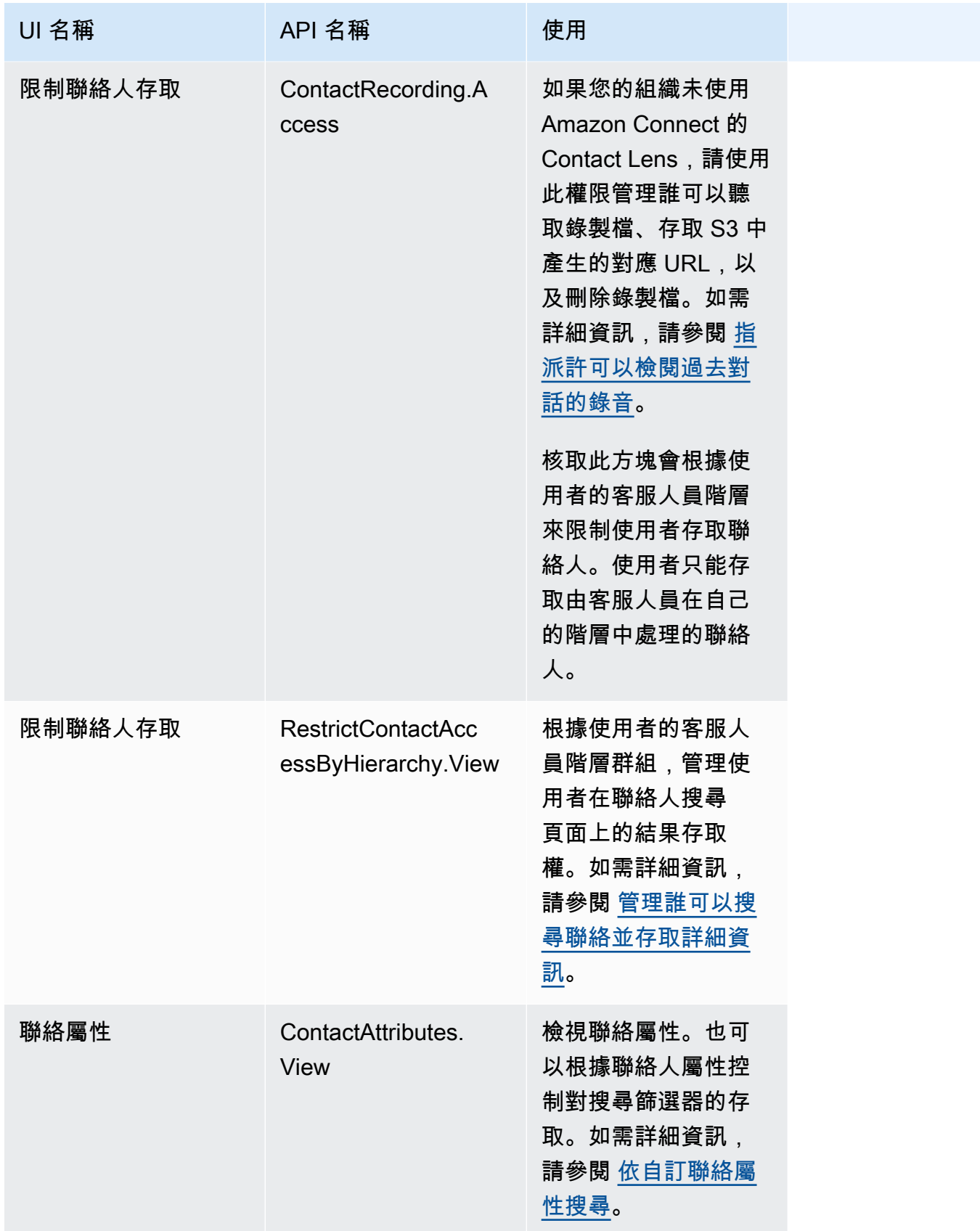

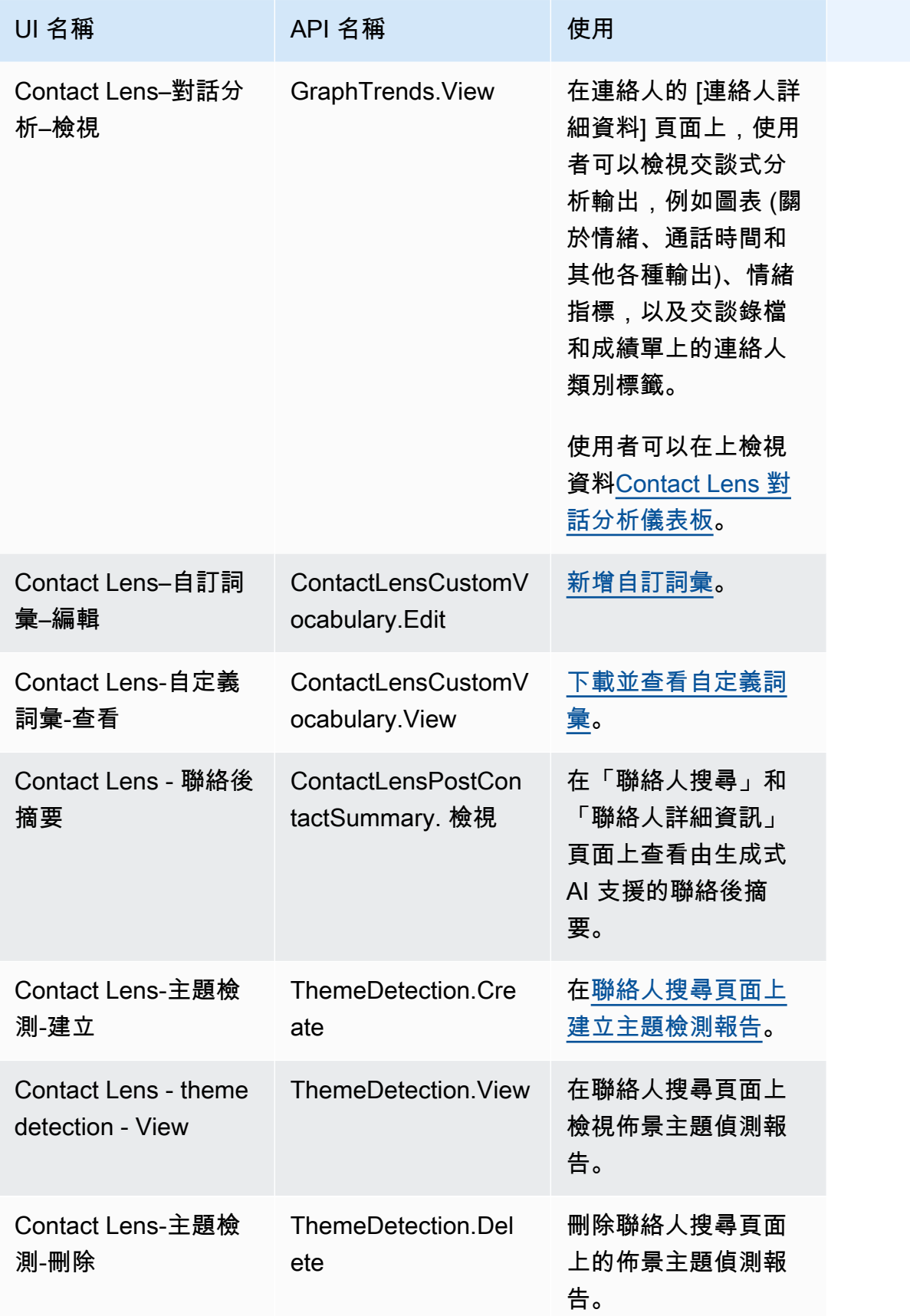

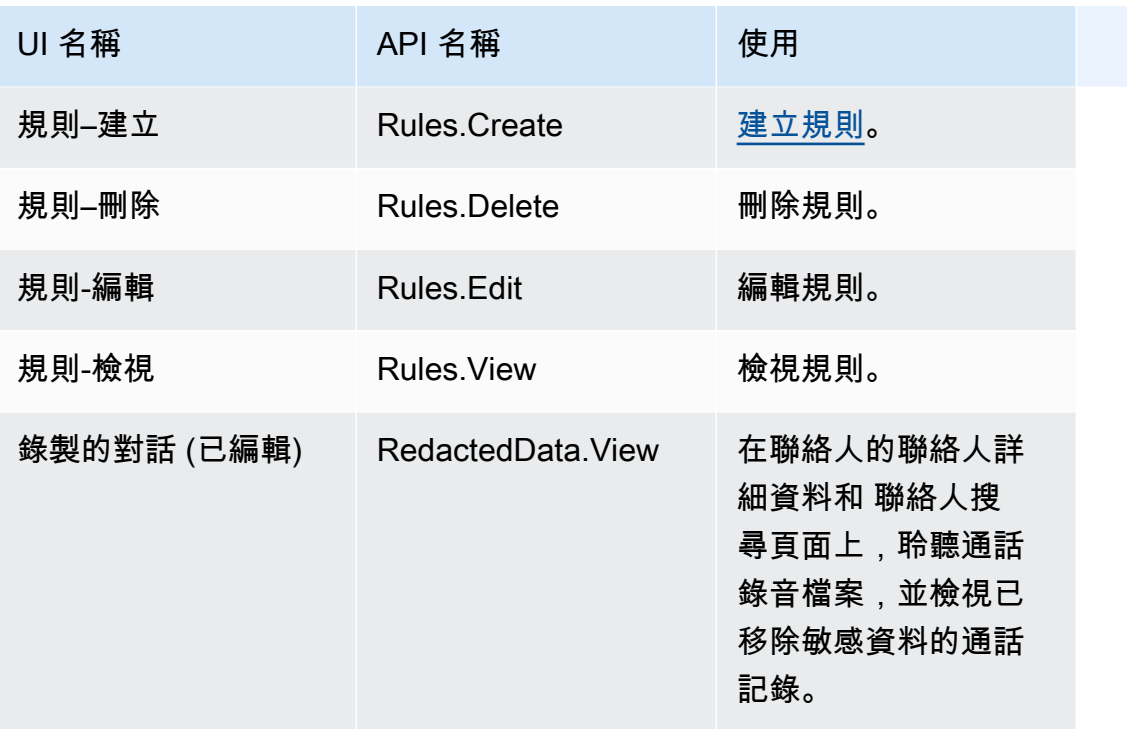

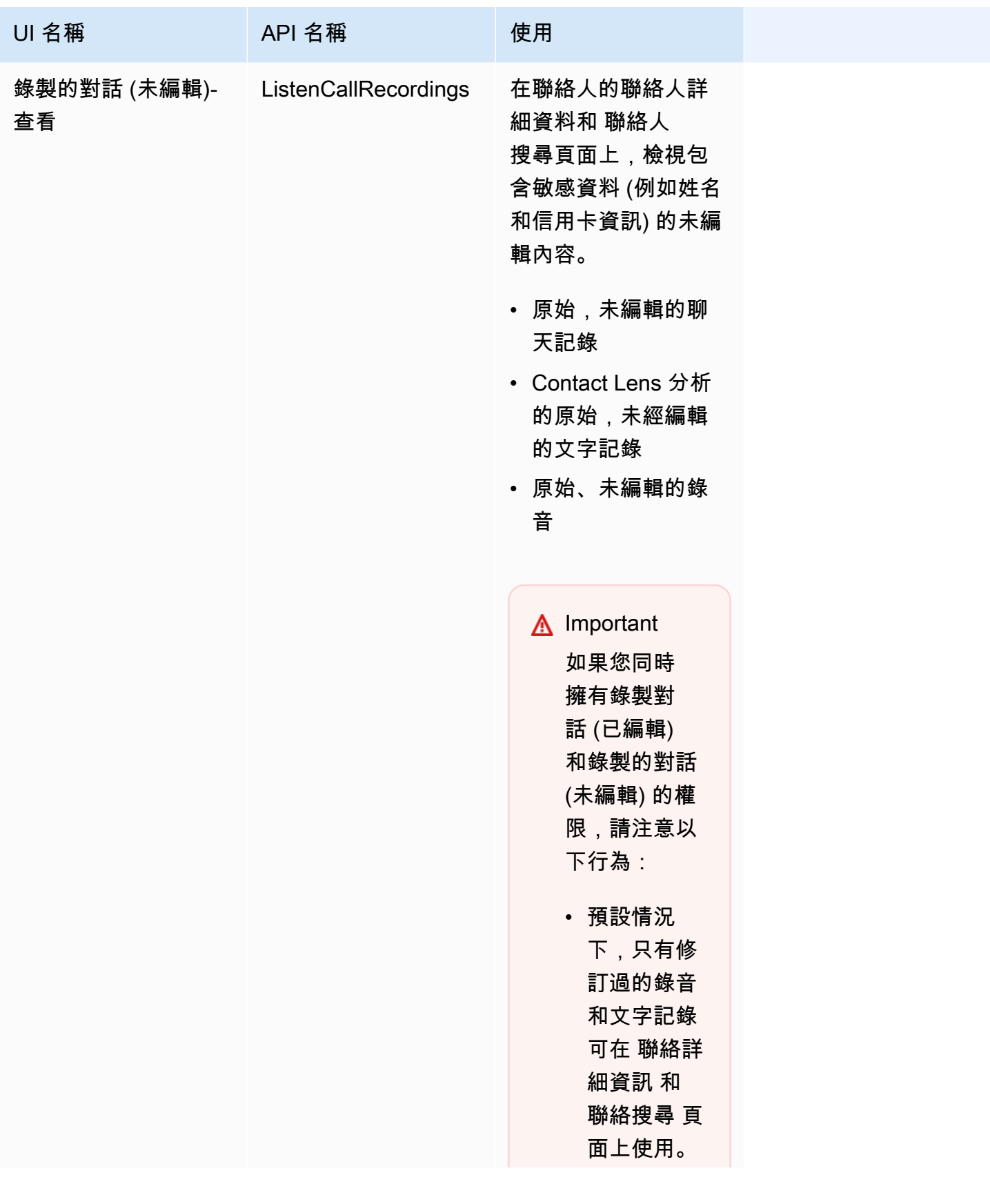

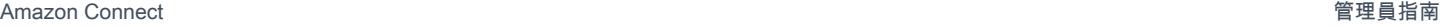

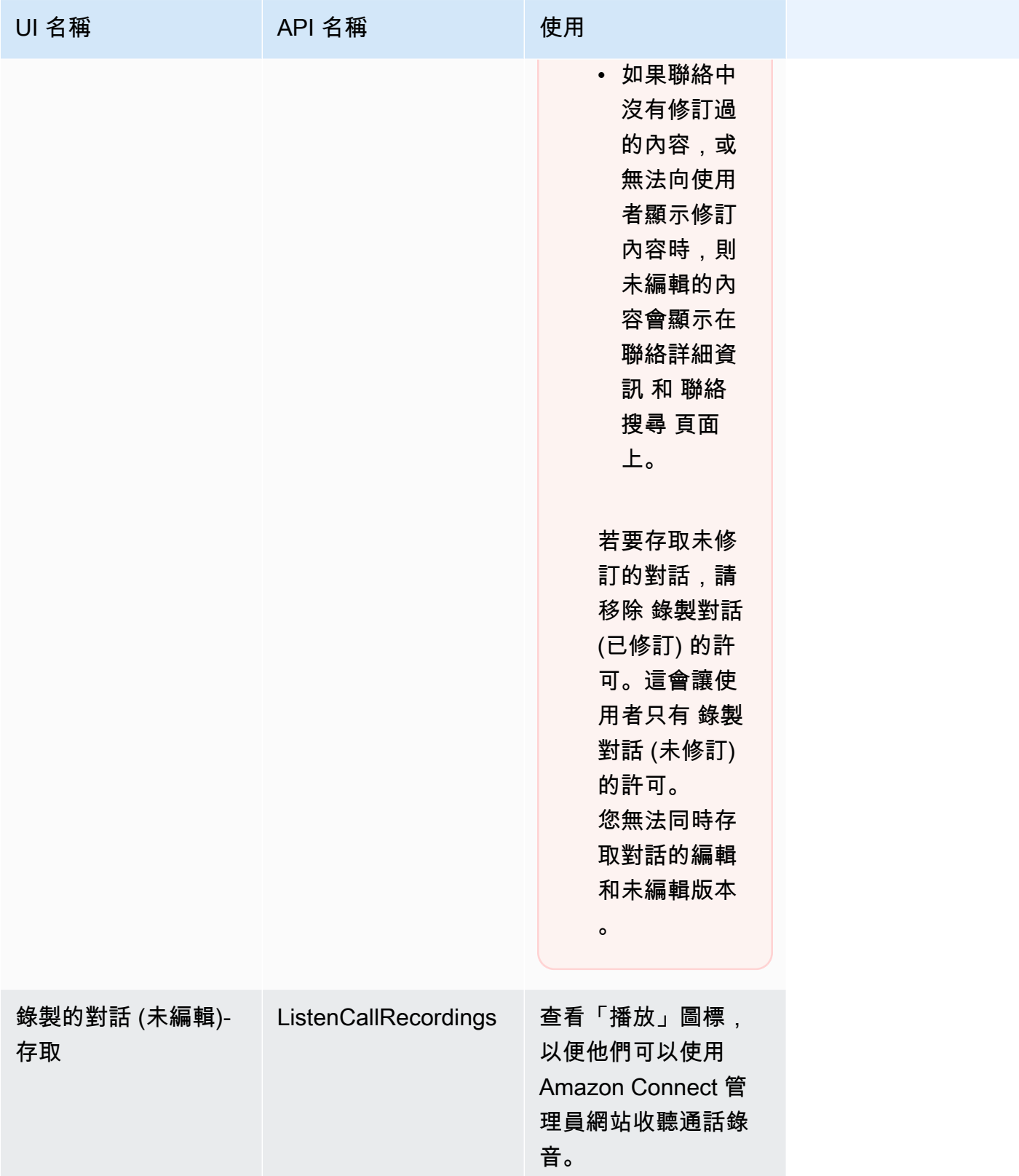

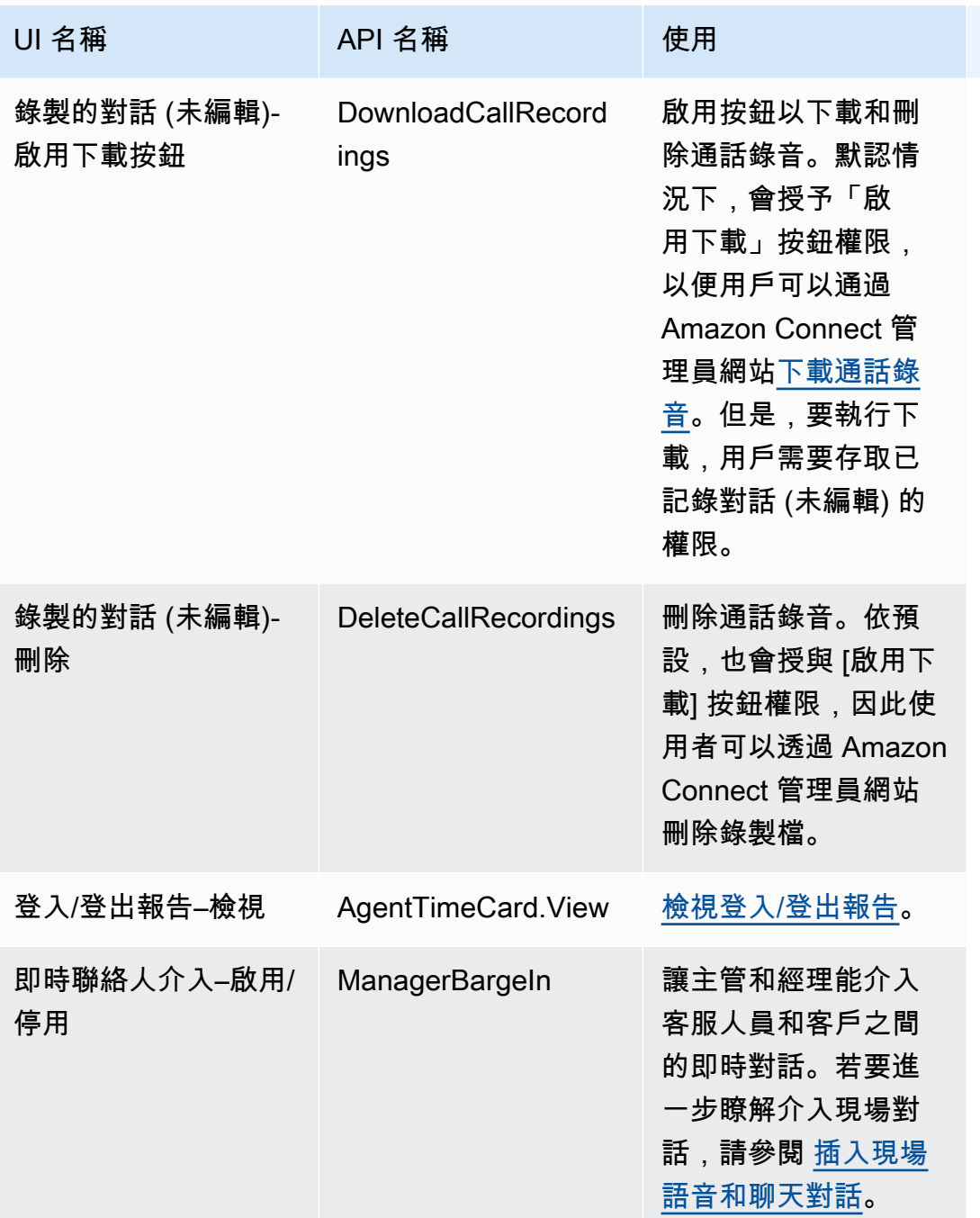

Amazon Connect 管理員指南

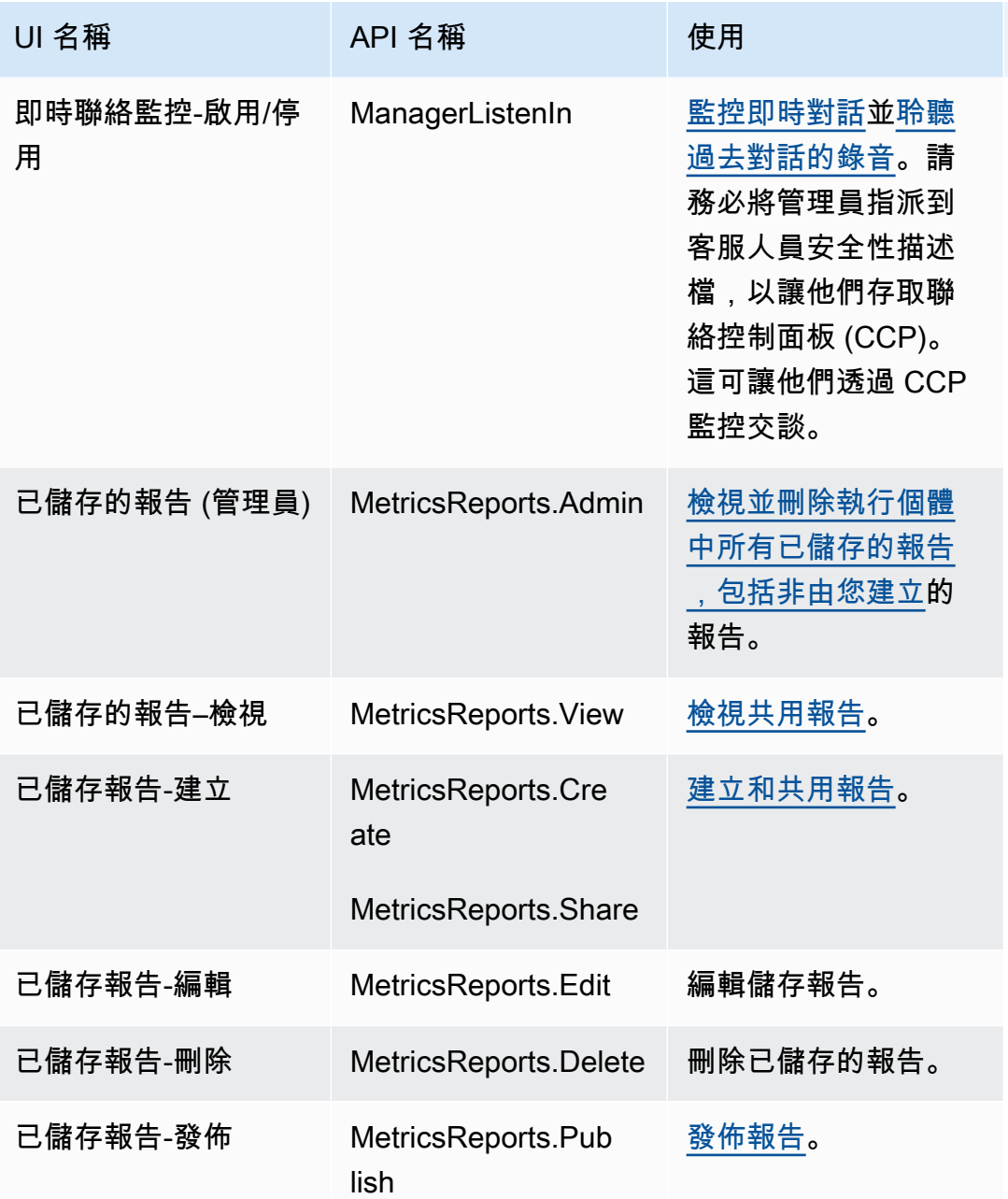

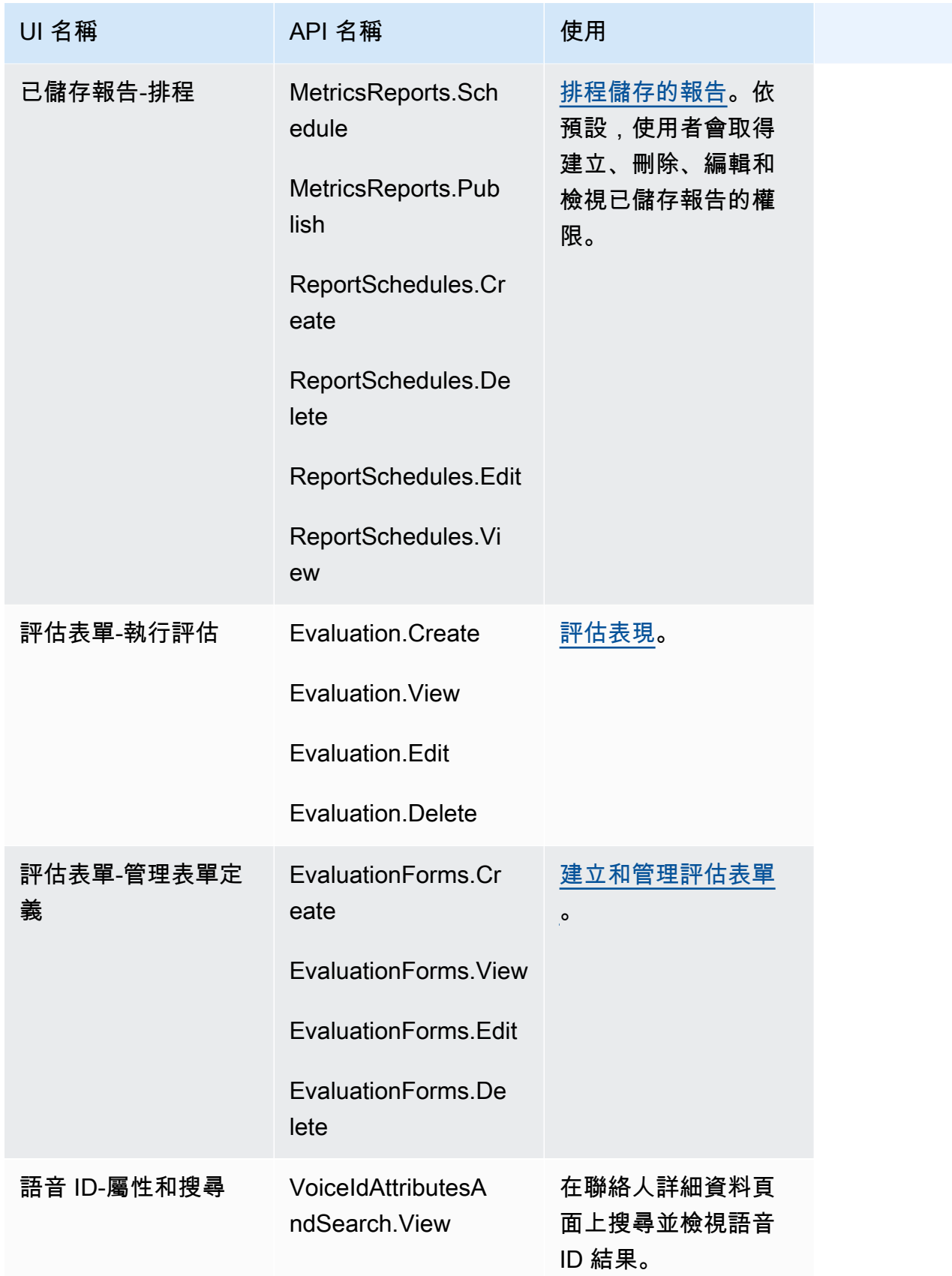

Amazon Connect 管理員指南

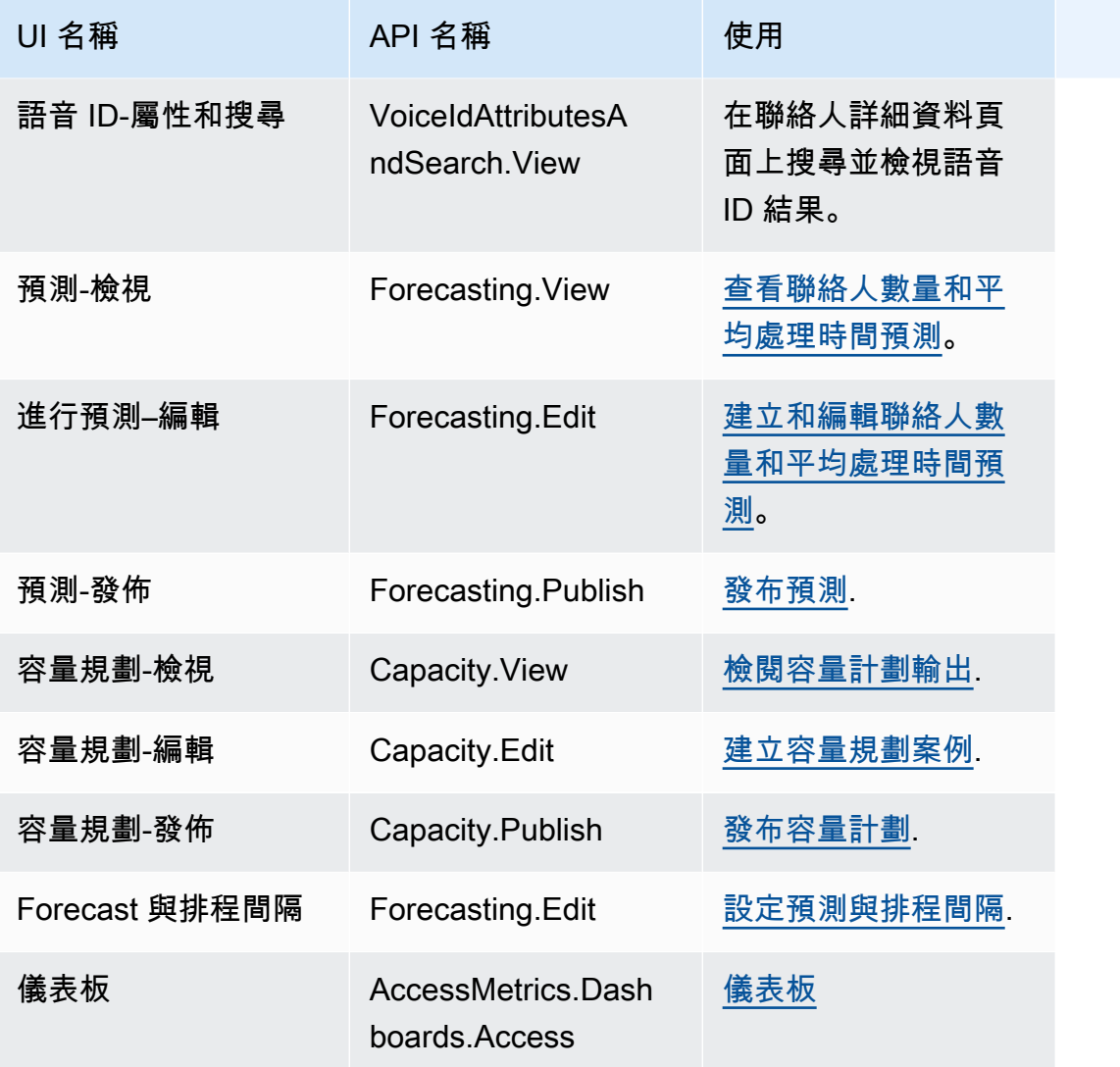

### 聯絡人動作

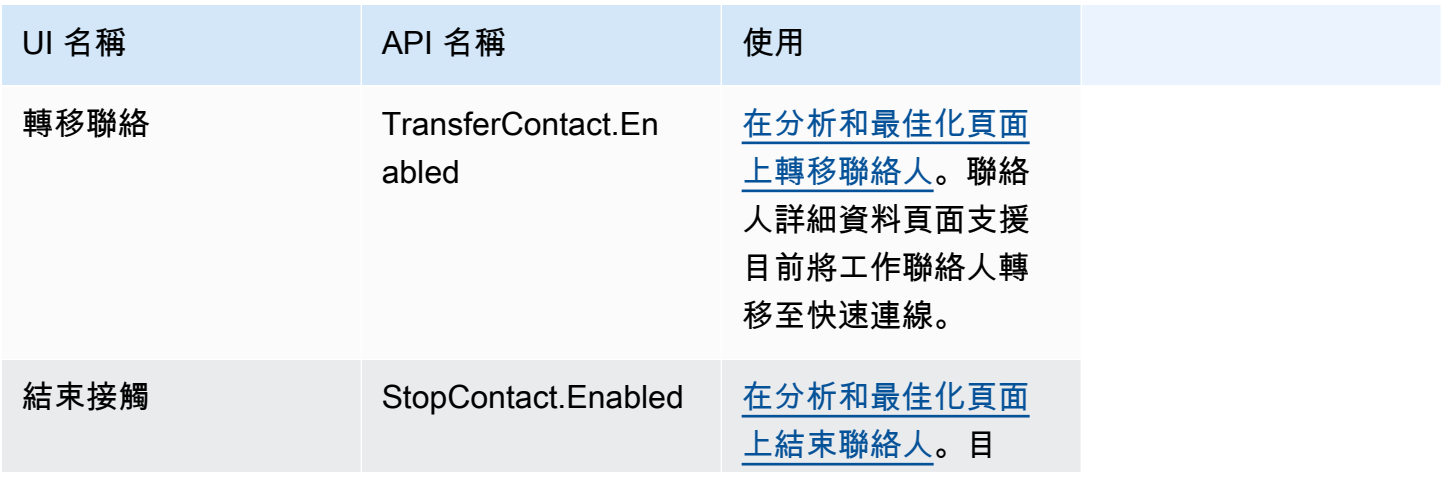

Amazon Connect 管理員指南

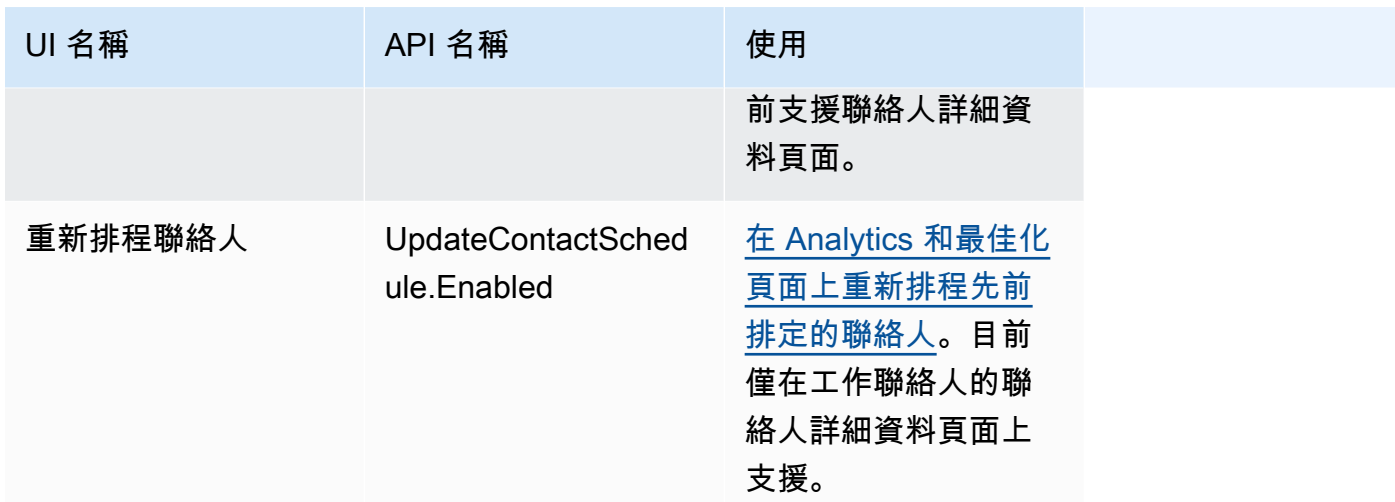

## 歷史變遷

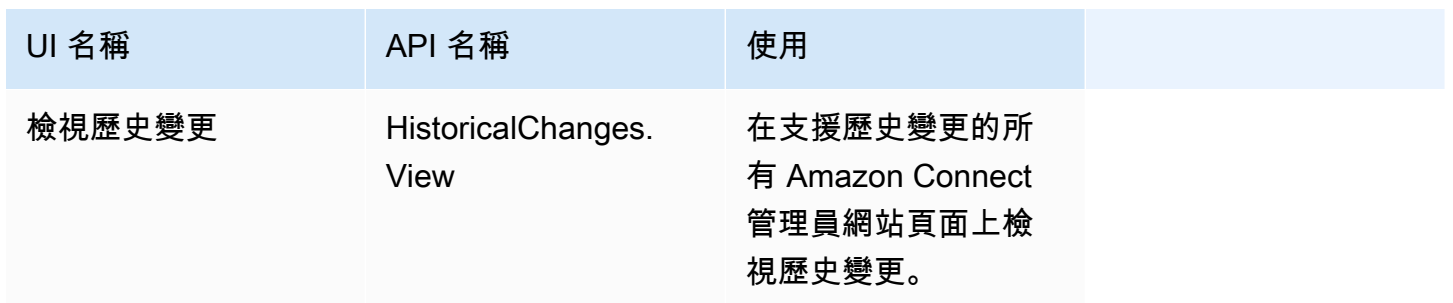

## 客戶描述檔

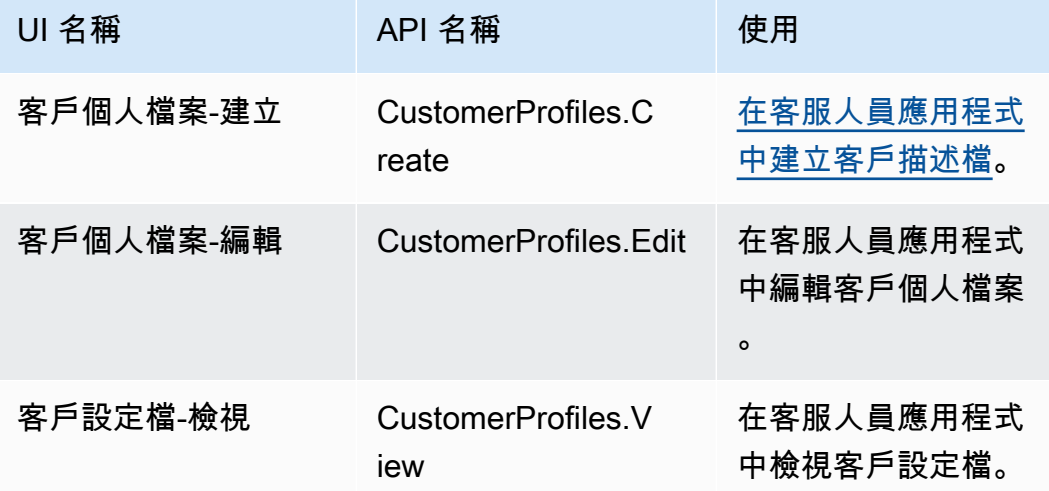

Amazon Connect 管理員指南

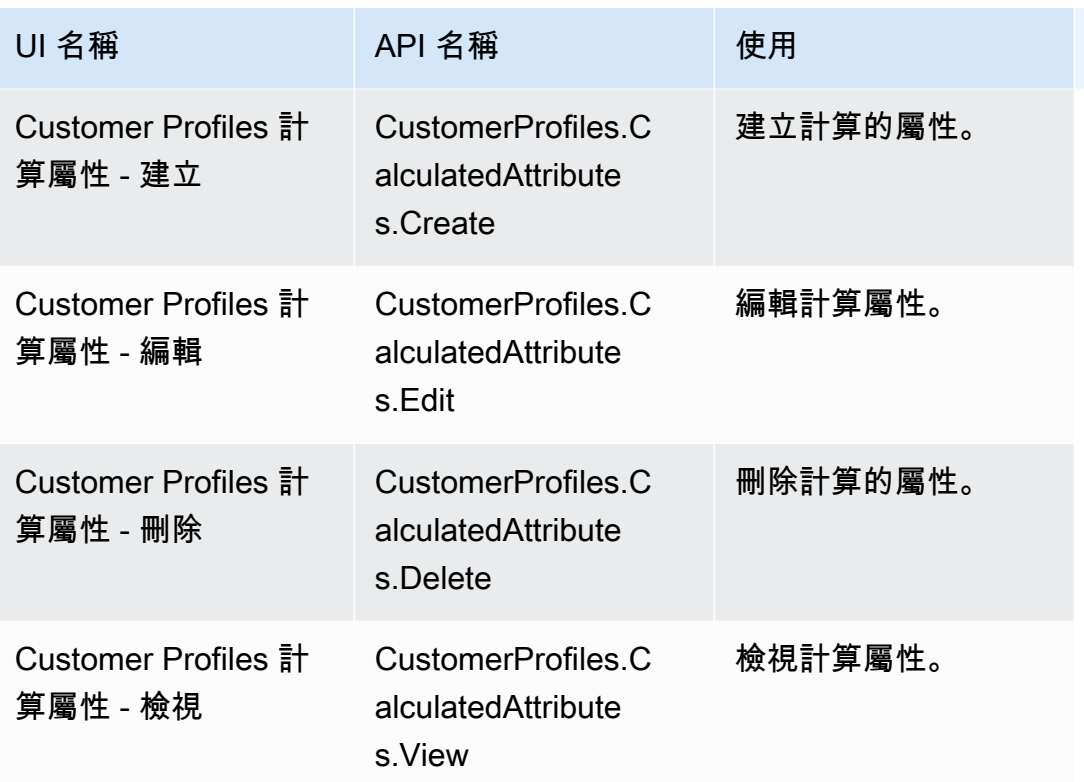

## 排程

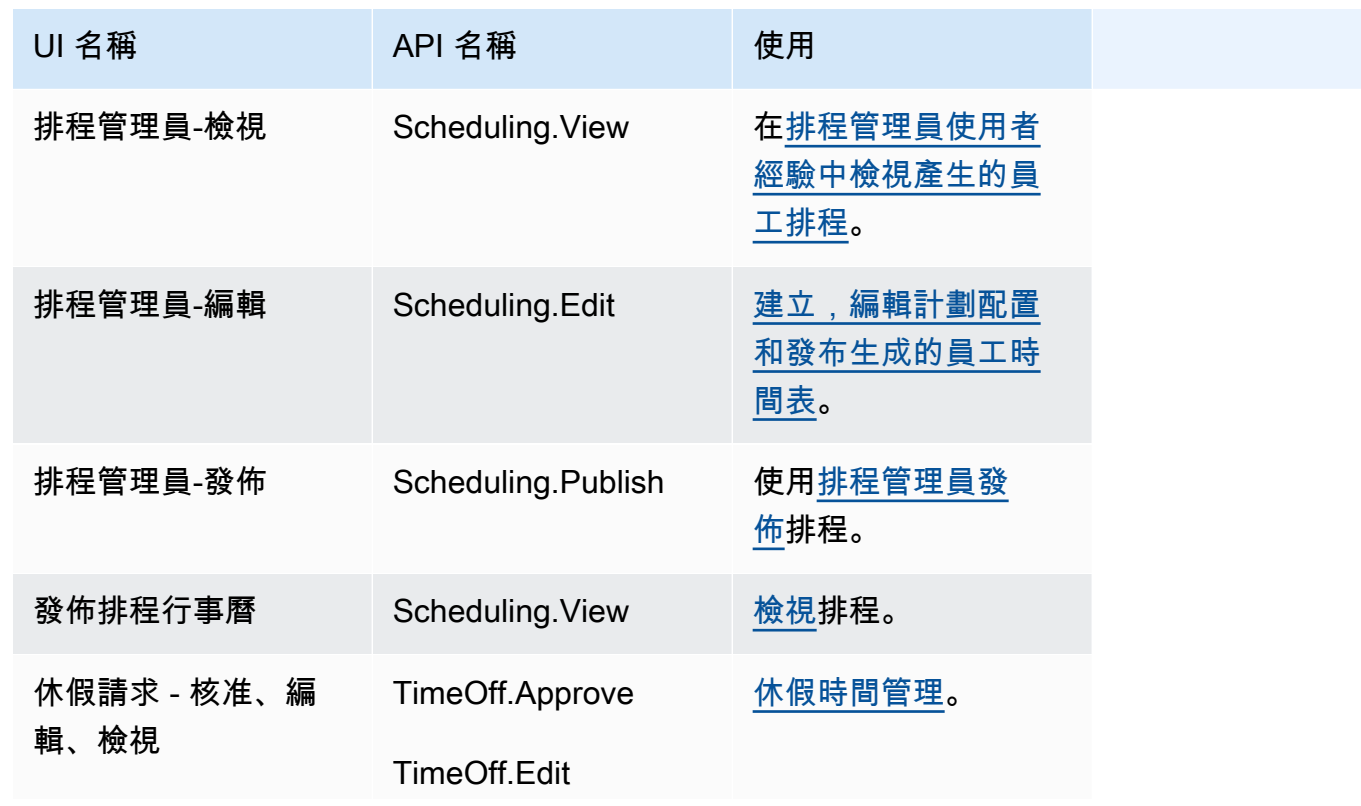

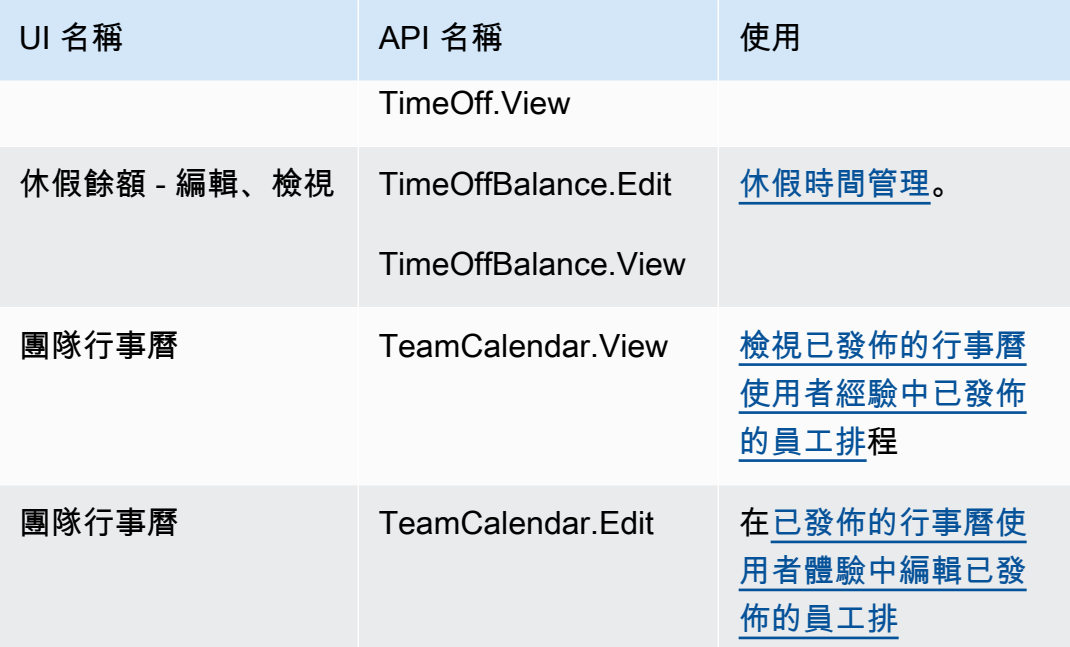

## 客服人員應用

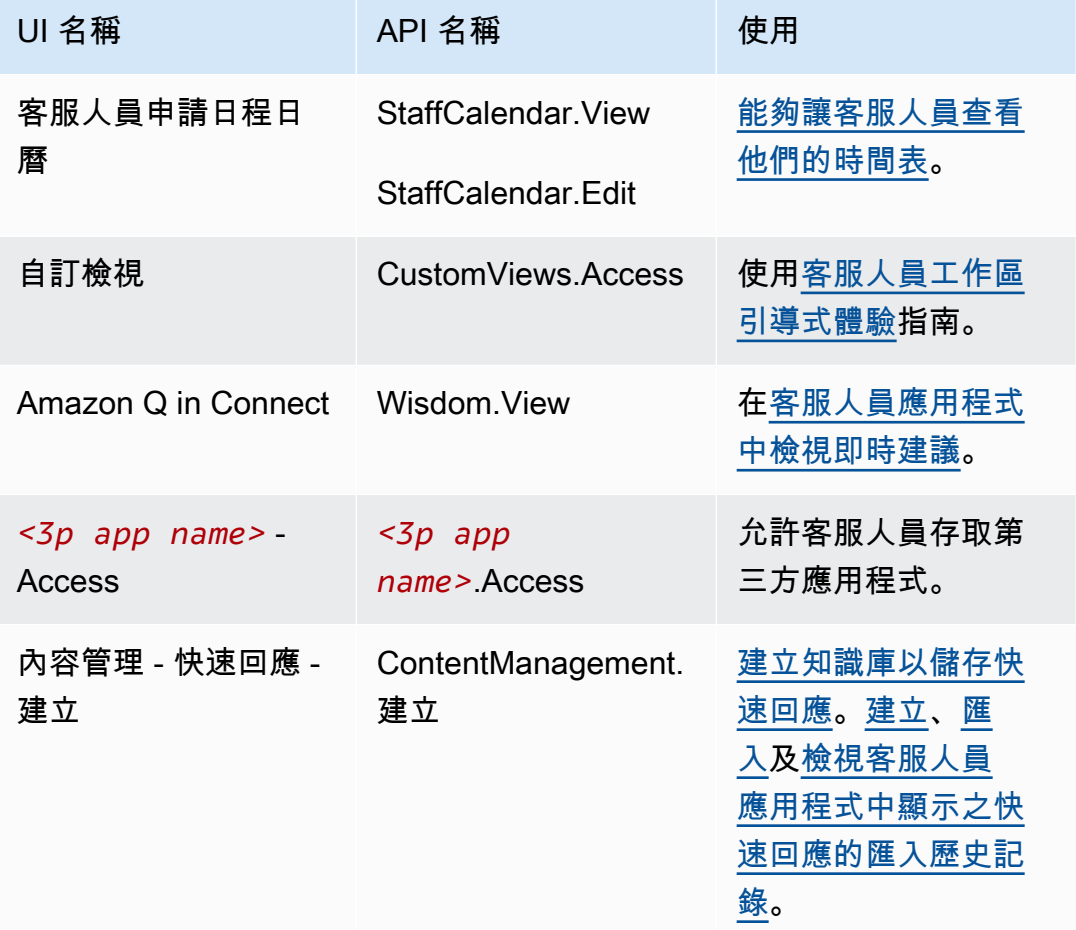

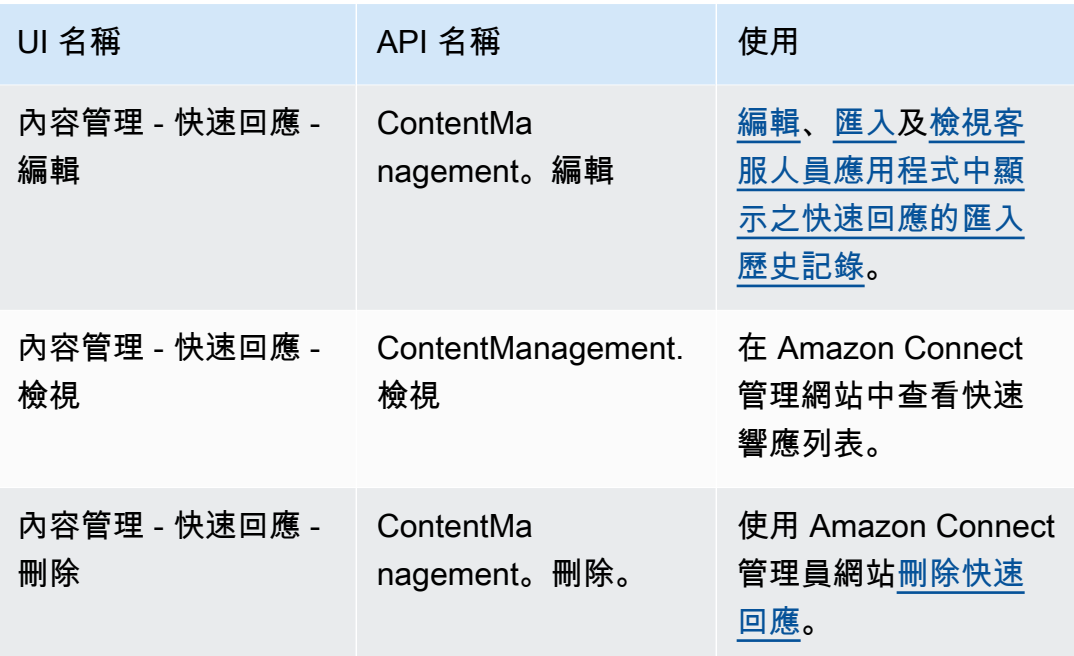

## 案例

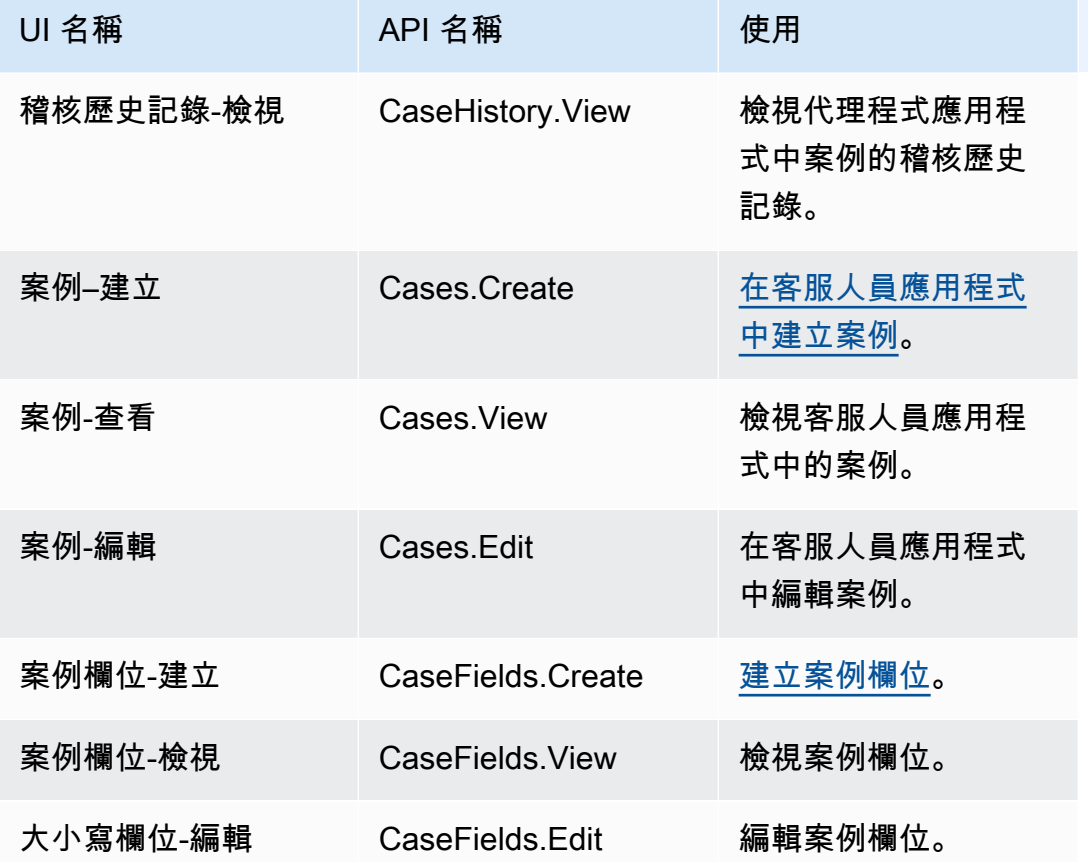

Amazon Connect 管理員指南

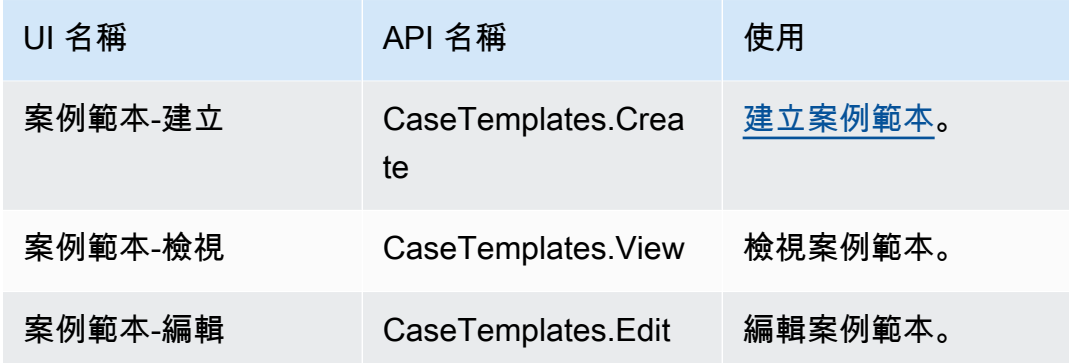

行銷活動

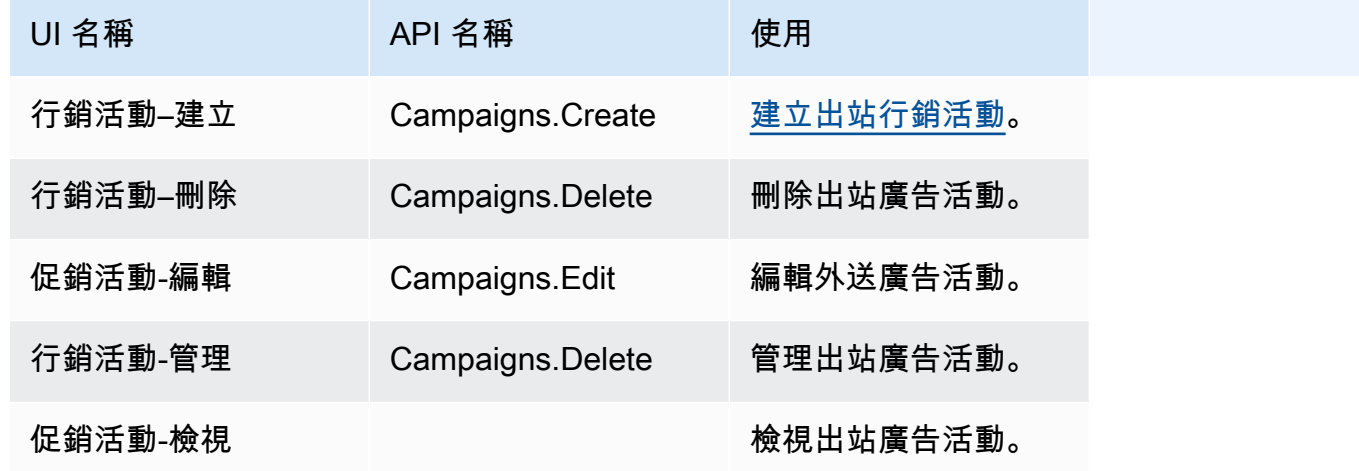

預設的安全性描述檔

Amazon Connect 包含為一般角色提供的預設安全描述檔。您可以檢閱這些設定檔授予的許可,並在符 合使用者所需的情況下運用這些許可。不然的話,您也可以建立只會授予使用者所需許可的安全性設定 檔。

下表列出預設的安全設定檔:

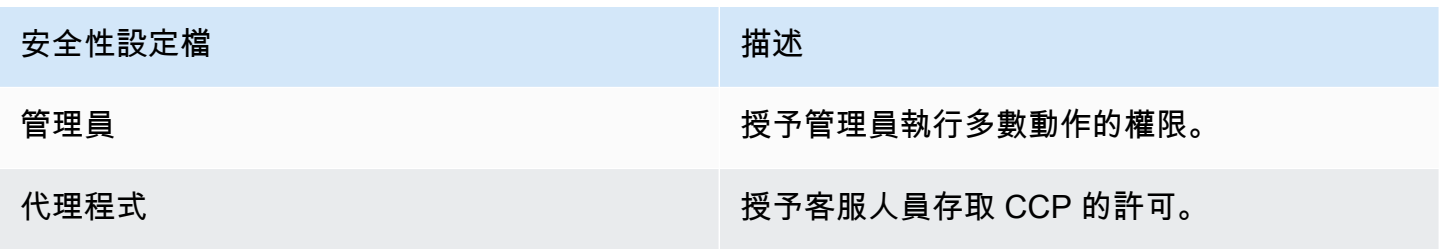

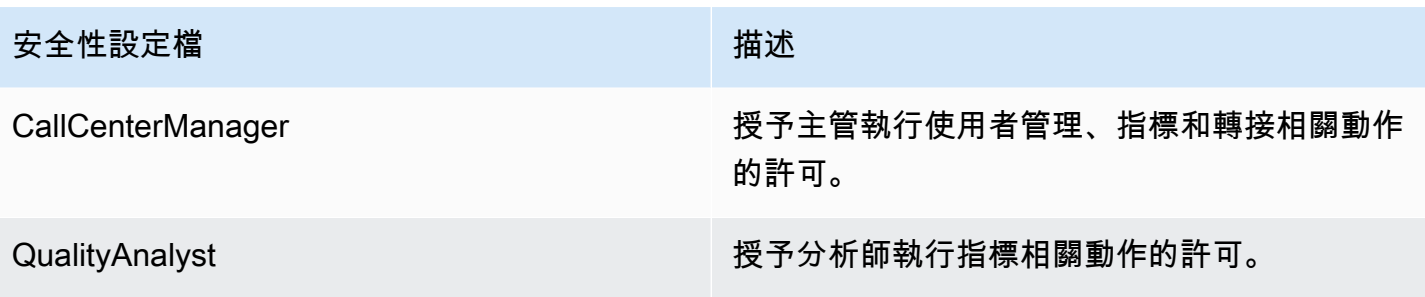

**a** Note

新權限為定期新增。我們建議您重新瀏覽權限配置,以確保您的使用者可以存取最新的 Amazon Connect 功能。

指派安全性描述檔給使用者

將許可指派給安全性設定檔的必要權限。

您必須先使用具有使用者 -編輯權限的 Amazon Connect 帳戶登入,才能將安全設定檔指派給使用者, 如下圖所示。或者,如果您是第一次建立使用者帳戶,則需要使用者-建立權限。

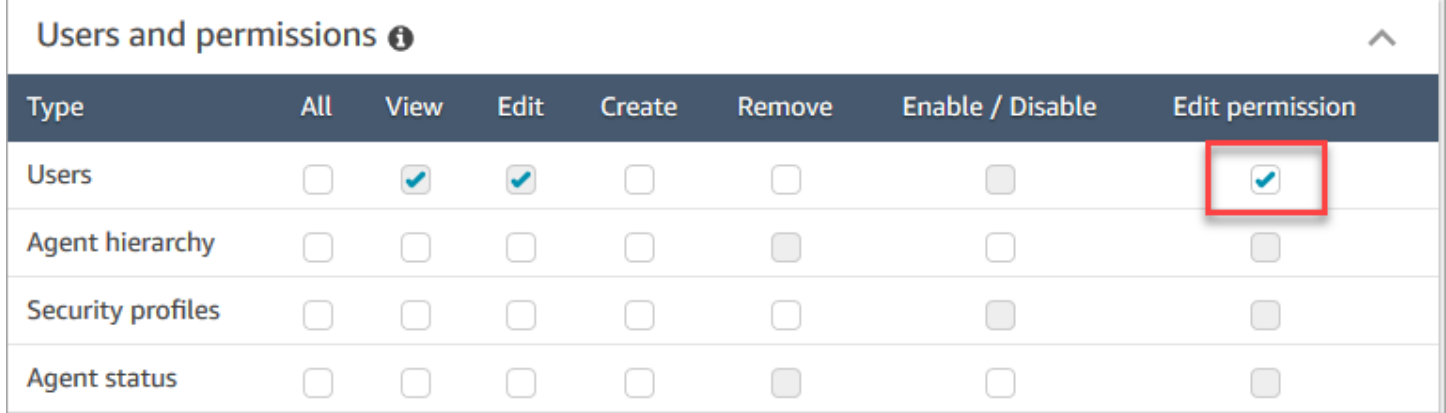

根據預設,Amazon Connect 管理員安全設定檔具有這些許可。

如何指定安全性設定檔

- 1. 檢閱 [安全描述檔最佳實務](#page-496-0)。
- 2. 登入 Amazon Connect 管理員網站://*######*。
- 3. 選擇使用者、使用者管理。
- 4. 選擇一或多位使用者,並選擇編輯。
- 5. 在安全性設定檔中,視需要新增或移除安全性設定檔。若要新增安全性設定檔,請將游標移動至該 欄位,接著從清單中選擇安全性設定檔。若要移除安全性設定檔,則請按一下該設定檔名稱旁邊的 x。
- 6. 選擇儲存。

#### <span id="page-525-0"></span>建立安全性描述檔

建立安全性設定檔能讓您僅授予使用者所需的許可。

每個許可群組都包含一組資源和一組支援的動作。例如,使用者屬於使用者與許可群組的一部分,其可 支援下列動作:檢視、編輯、建立、移除、啟用/停用,以及編輯許可。

有些動作需視其他動作而定。如果選擇的動作需取決於另一個動作,則系統會自動選擇相依的動作,而 您也必須為其授予必要許可。例如,假設您新增了編輯使用者的許可,系統就會一併新增檢視使用者的 許可。

建立安全性設定檔所需的權限

建立新的安全設定檔之前,您必須先使用具有安全設定檔-建立許可的 Amazon Connect 帳戶登入,如 下圖所示。

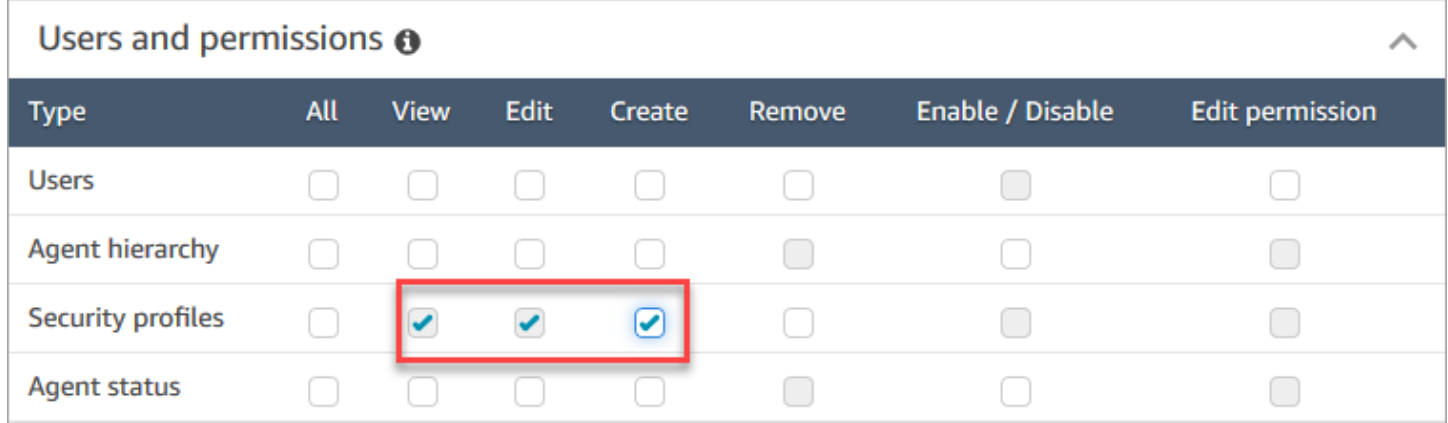

根據預設,Amazon Connect 管理員安全設定檔具有這些許可。

#### 如何建立安全性設定檔

- 1. 登入 Amazon Connect 管理員網站://*######*。
- 2. 選擇使用者,再選擇安全性設定檔。
- 3. 選擇新增安全性設定檔。
- 4. 輸入安全性設定檔的名稱和說明。
- 5. 為每個許可群組中的安全性設定檔選擇適當許可。在每個許可類型中,選擇一或多個動作。選擇某 些動作時,系統可能會同時選擇其他動作。例如,選擇資源和任何相依資源的編輯許可,就會一併 選擇檢視許可。
- 6. 選擇儲存。

標籤型存取控制

您可以使用存取控制標籤建立安全性設定檔。使用下列步驟建立安全性設定檔,以強制執行以標籤為基 礎的存取控制。

1. 選擇安全性設定檔底部的顯示進階設定。

#### 2. 在存取控制區段的資源方塊中,輸入要使用標籤限制的資源。

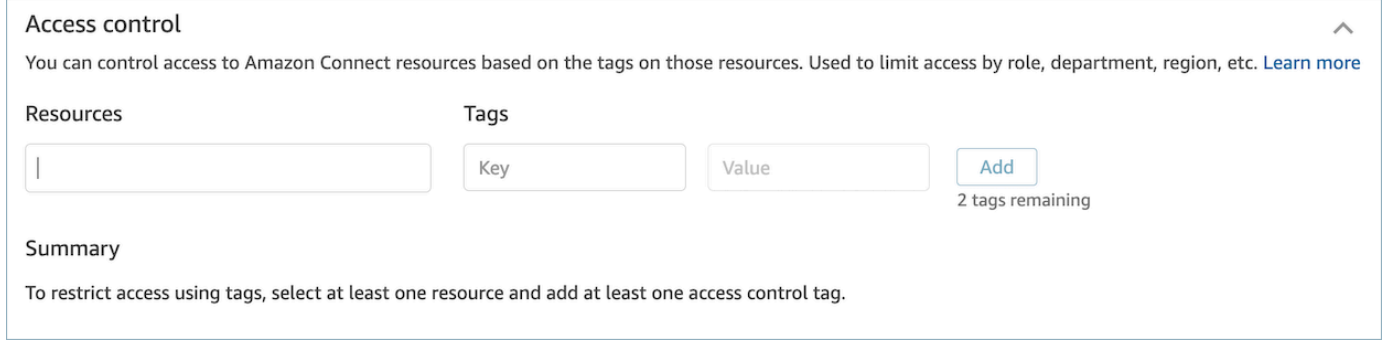

- 3. 針對您要限制存取的資源標籤,輸入索引鍵與值組合。
- 4. 確定您已為所選資源啟用檢視權限。
- 5. 選擇儲存。

**a** Note

配置標籤式存取控制時,必須同時指定資源類型和存取控制標籤。最佳作法是確保您在安全性 設定檔上具有相符的資源標籤,該資源標籤已設定標籤式存取控制。若要進一步了解 Amazon Connect 中標籤式存取控制,請參閱 [標籤式存取控制](#page-528-0)。

### 標籤安全性描述檔

您可以使用資源標籤建立新的安全性設定檔。請使用下列步驟將資源標籤新增至安全性設定檔。

1. 選擇安全性設定檔底部的顯示進階設定。

### 2. 輸入鍵與值組合以標記資源,如下圖所示。

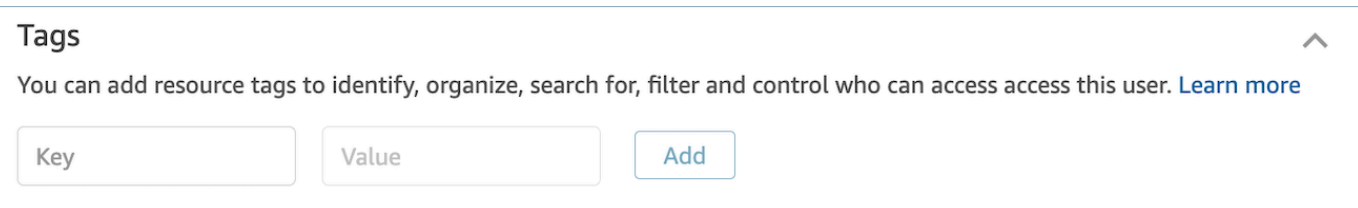

#### 3. 選擇儲存。

如需標記資源的詳細資訊,請參閱 [在 Amazon Connect 中標記資源。](#page-2294-0)

### <span id="page-527-0"></span>更新安全性描述檔

您隨時可以更新安全性設定檔,以新增或移除許可。

更新安全性設定檔所需的權限

您必須先使用具有下列權限的 Amazon Connect 帳戶登入,才能更新安全設定檔中的許可:安全設定 檔-編輯。

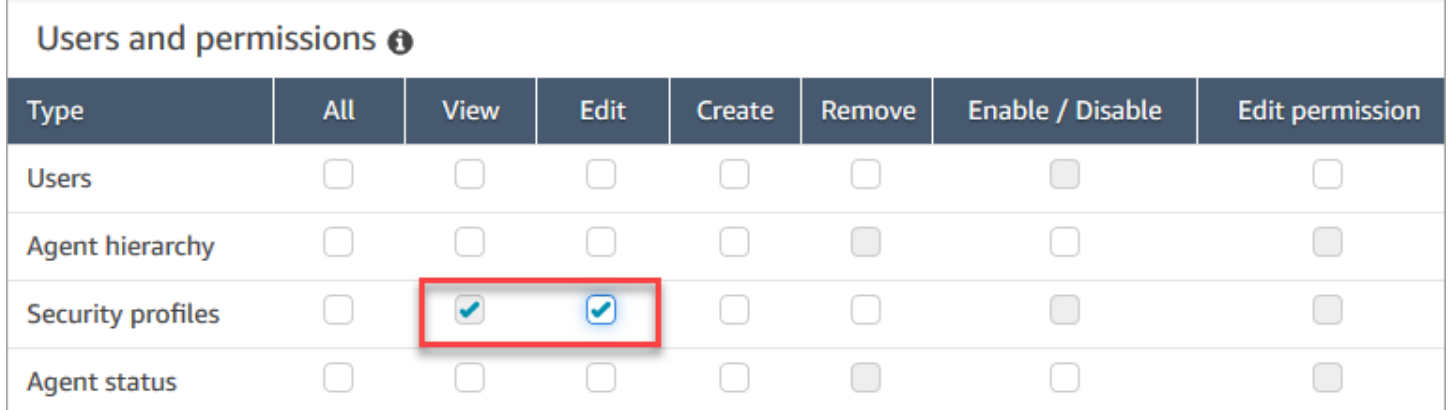

根據預設,Amazon Connect 管理員安全設定檔具有這些許可。

### 如何更新安全性描述檔

- 1. 登入 Amazon Connect 管理員網站://*######*。您必須使用具有更新安全設定檔許可的 Amazon Connect 帳戶登入。
- 2. 選擇使用者,再選擇安全性設定檔。
- 3. 選擇設定檔的名稱。
- 4. 視需要更新名稱、說明、許可、存取控制和資源標籤。

### 5. 選擇儲存。

### **a** Note

修改安全性設定檔上的存取控制或資源標籤可能會影響具有此安全性設定檔的使用者可存取的 功能或資源。

### <span id="page-528-0"></span>標籤式存取控制

以標籤為基礎的存取控制可讓您根據指定的資源標籤設定對特定資源的精細存取。您可以使用 API/ SDK 或在 Amazon Connect 主控台 (針對支援的資源) 設定標籤式存取控制。

使用 API/SDK 的標籤型存取控制

若要使用標籤控制 AWS 帳戶內資源的存取,您需要在 IAM 政策的條件元素中提供標籤資訊。例如, 若要根據您指派給 Voice ID 網域的標籤來控制對語音 ID 網域的存取,請使用aws:ResourceTag/ key-name條件金鑰,以及特定的操作員,例如StringEquals指定哪個標籤金鑰:value 配對必須附加 至網域,以允許其執行指定動作。

如需標籤型存取控制的詳細資訊,請參閱 IAM 使用者指南中的[使用標籤控制對 AWS 資源的存取。](https://docs.aws.amazon.com/IAM/latest/UserGuide/access_tags.html)

Amazon Connect Console 的標籤型存取控制

資源標籤是一個自訂中繼資料標籤,您可將其新增到資源,以便輕鬆識別、組織和搜尋資源。您可以使 用 Amazon Connect SDK /API 以程式設計方式套用標籤,對於某些資源,您可以從 Amazon Connect 主控台套用標籤。若要進一步了解資源標記,請參閱 [在 Amazon Connect 中標記資源。](#page-2294-0)

存取控制標籤類似於資源標籤,因為它使用相同的 key: Value 結構。但是,存取控制標籤的區別在 於,它引入了授權控制項,以限制使用者的存取權限,只包含具有相同 key: Value 配對之資源標籤的 指定資源。存取控制標籤是在安全性設定檔中定義的,方法是先選擇要控制其存取的資源 (轉接設定 檔、佇列、使用者等),然後定義要比對的金鑰:Val ue 配對。一旦將具有存取控制標籤的安全性設定檔 套用至使用者,就會根據所選資源和存取控制標籤 (Key:Value) 的定義組合來限制使用者的存取。如果 沒有套用存取控制標籤,使用者將能夠看到所有資源,如果獲得這樣做的權限。

若要使用標籤來控制 Amazon Connect 執行個體管理網站內資源的存取,您需要在指定的安全設定檔 中設定存取控制區段。例如,若要根據您指派給路由描述檔的標籤來控制對路由描述檔的存取,您可以 將路由描述檔指定為存取控制的資源,然後指定要啟用存取權的標籤金鑰:Value 配對。

#### 組態限制

存取控制標籤是在安全性設定檔上設定的。您可以在單一安全性設定檔上設定最多 4 個存取控制標 籤。新增額外的存取控制標籤會使該安全性設定檔更具限制性。例如,如果您要新增兩個存取控制標籤 (如Department:X和)Country:Y,使用者將只能看到包含這兩個標籤的資源。

最多可為使用者指派兩個包含存取控制標籤的安全性設定檔。將包含存取控制標籤的多個安全性設定 檔指派給單一使用者時,標籤式存取控制會變得較不嚴格。例如,如果使用者有一個具有存取控制標籤 的安全性設定檔Country:USA,而另一個具有存取控制標籤的安全性設定檔Country:Argentina, 則使用者將能夠看到標記為Country:USA或的資源Country:Argentina。只要這些額外的安全性設 定檔不包含標籤,使用者就可以擁有其他安全性設定檔。如果存在多個具有重疊資源權限的安全性設定 檔,則不含標籤式存取控制的安全性設定檔將優先於有標籤是存取控制的安全性設定檔。

需要服務連結角色才能設定[資源標籤](https://docs.aws.amazon.com/connect/latest/adminguide/tagging.html)或[存取控制標籤](https://docs.aws.amazon.com/connect/latest/adminguide/tag-based-access-control.html)。如果您的執行個體是在 2018 年 10 月之後建立 的,您的 Amazon Connect 執行個體預設可使用此執行個體。不過,如果您使用較舊的執行個體,請 參閱[使用 Amazon Connect 的服務連結角色以](https://docs.aws.amazon.com/connect/latest/adminguide/connect-slr.html)取得如何啟用服務連結角色的指示。

#### 標籤式存取控制最佳實務

套用以標籤為基礎的存取控制是 Amazon Connect 支援的進階組態功能,並遵循 AWS 共同的責任模 型。請務必確保您正確設定執行個體以符合您想要的授權需求。如需詳細資訊,請參閱[AWS 共同責任](https://aws.amazon.com/compliance/shared-responsibility-model/) [模型](https://aws.amazon.com/compliance/shared-responsibility-model/)。

確保您至少已為其啟用標籤式存取控制的資源啟用檢視權限。這將確保您避免導致拒絕存取請求的權限 不一致。

標籤式存取控制在資源層級啟用,代表可以單獨限制每項資源。在某些使用情況下,這可能是可以接受 的,但它被認為是一起對所有資源啟用標籤式存取控制的最佳實務。例如,啟用使用者存取而非安全性 設定檔的存取權,可讓使用者建立具有取代預定使用者存取控制設定之權限的安全性設定檔。

在套用標籤式存取控制的情況下登入 Amazon Connect 主控台時,使用者將無法存取其受限資源的歷 史變更日誌。

最佳實務是,在 Amazon Connect 主控台內套用標籤式存取控制時,應停用對下列資源/模組的存取 權。如果您未停用對這些資源的存取,則在檢視這些頁面的特定資源上具有標籤式存取控制的使用者可 能會看到不受限制的使用者清單、安全性設定檔、轉接設定檔或佇列。如需如何管理許可的詳細資訊, 請參閱 [安全性設定檔權限清單](#page-499-0)。

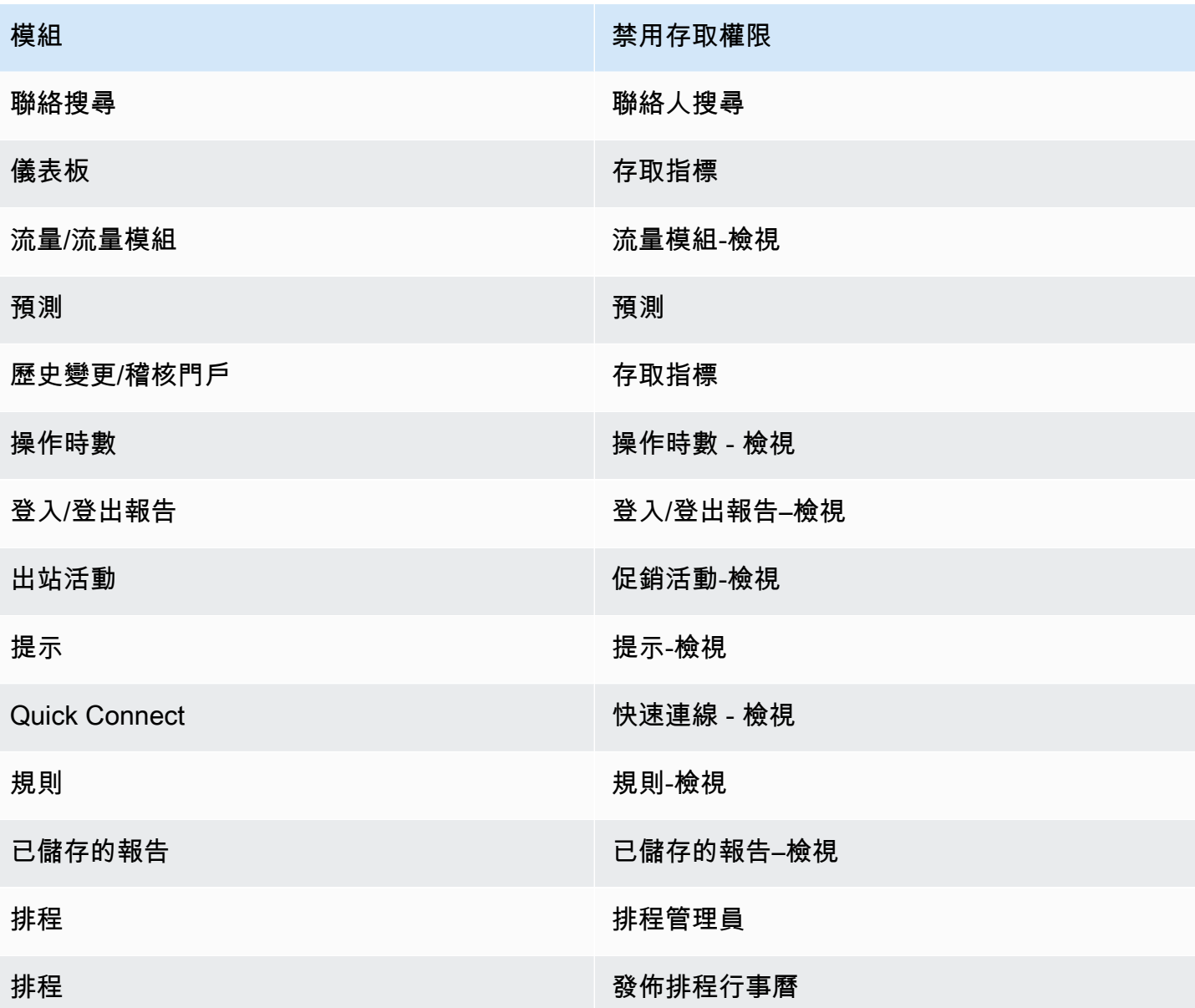

# 設定轉接

在 Amazon Connect 中轉接包含三個部分:佇列、轉接描述檔和流程。本主題討論佇列和轉接描述 檔。如需流程的資訊,請參閱 [建立 Amazon Connect 流程。](#page-797-0)

佇列會將在等候客服人員接聽的聯絡案例予以保留。您可以使用單一佇列或多個佇列來處理所有來電的 聯絡人。

佇列是透過轉接設定檔連結到客服人員。在您建立轉接設定檔時,您需要指定:

• 其中包含哪些佇列。

- 某個佇列是否應優先於其他佇列。
- 客服人員會在聯絡控制面板 (CCP) 中處理哪些頻道。
- 每個通道可以同時處理多少個聯絡人客服人員。
- 個別佇列是否適用於所有通道,還是特定通道。

每個客服人員都會被指派一個轉接設定檔。

#### 目錄

- [轉接的運作方式](#page-531-0)
- [建立佇列](#page-533-0)
- [停用佇列](#page-535-0)
- [刪除佇列](#page-536-0)
- [設定佇列中的聯絡上限](#page-536-1)
- [設定佇列的操作時數和時區](#page-539-0)
- [建立轉接描述檔](#page-543-0)
- [刪除路由描述檔](#page-548-0)
- [設定以佇列為基礎 \(依技能\) 的轉接](#page-549-0)
- [使用客服人員熟練度轉接](#page-549-1)

## <span id="page-531-0"></span>轉接的運作方式

透過聯絡中心轉接的聯絡案例是根據下列因素:

- 將客服人員指派至其中的目標轉接描述檔。
- 特定佇列的操作時數。
- 您在流程中定義的轉接邏輯。

例如,您使用轉接描述檔,將特定類型的聯絡案例轉接至具有特定技能組合的客服人員。如果沒有具備 所需技能組合的客服人員可提供協助,您可以將聯絡案例安排在流程中所定義的佇列。

以下是 Amazon Connect 用來轉接聯絡案例的邏輯:

• 佇列中的聯絡人會自動排列優先順序,並轉接至下一個有空的客服人員 (也就是閒置最久的客服人 員)。

- 如果完全沒有可接聽的客服人員,該聯絡案例的通話將予以保留。服務順序由排隊時間決定,依先到 先服務的原則行之。
- 如果有多位客服人員能接聽聯絡人,則來電的聯絡人預設會轉接給已經處於有空狀態時間最久的客服 人員。

處理輸入或輸出聯絡人會導致客服程式下降到輸入聯絡人清單的底部。您可以選擇撥出電話不應影響 轉接順序選項,將[轉接設定檔](#page-543-0)設定為忽略此計算中的外撥聯絡人。如果您的組織希望客服人員接聽撥 出電話,並且仍然獲得相當大的入站聯絡人份額,請考慮選擇此選項。

例如:

- 喬在入境聯絡人中排名第三,這比出境聯絡人更可取,因為他知道自己會與某人交談,這增加了他 在角色中獲得認可的機率。因為他處於閒置狀態,Joe 決定在積壓時進行出站聯絡以芯片。他可能 會也可能不會聯絡到某人。
- 根據預設,當 Joe 進行輸出聯絡人時,他會從第三行移至等待接收輸入聯絡人的專員清單底端。 (如果有 10 個客服人員,將他移到第 10 位)。如果他應保留在第三位,則可覆寫預設行為。
- 轉接設定檔可針對某個佇列指定較其他佇列更高的優先性,但佇列之中的優先順序,則一律按照聯絡 人加入佇列的順序來排定。
- 路由會根據先前 (原始) 連絡人的抵達時間,計算轉移聯絡人的排名。

轉接如何與多個頻道搭配運作

當您設定路由描述檔來處理多個頻道時,您必須指定客服是否可以在已經在其他頻道上處理聯絡人。這 稱為跨通道並行。

使用跨通道並行處理時,Amazon Connect 會檢查提供客服人員的聯絡人,如下所示:

- 1. 它會檢查客服人員目前正在處理的聯絡人/頻道。
- 2. 根據他們目前處理的通道,以及客服人員路由設定檔中的跨通道組態,判斷客服人員是否可以路由 下一個聯絡人。

如需設定跨通道並行時 Amazon Connect 路由如何聯絡的詳細範例,請參閱 [使用跨通道並行路由聯絡](#page-547-0) [人的範例](#page-547-0)。

### 進一步了解轉接

若要進一步了解轉接,請參閱下列主題:

- [概念:轉接描述檔](#page-125-0)
- [概念:以佇列為基礎的轉接](#page-130-0)
- [設定以佇列為基礎的轉接](#page-549-0)

# <span id="page-533-0"></span>建立佇列

本主題介紹如何使用 Amazon Connect 主控台建立佇列。若要以程式設計方式建立佇列,請參閱建[立](https://awscli.amazonaws.com/v2/documentation/api/latest/reference/connect/create-queue.html) [佇列](https://awscli.amazonaws.com/v2/documentation/api/latest/reference/connect/create-queue.html) AWS CLI 或 [CreateQueue](https://docs.aws.amazon.com/connect/latest/APIReference/API_CreateQueue.html)Amazon Connect API 參考。

我可以建立多少個佇列? 若要檢視每個執行個體的佇列配額,請於 [https://console.aws.amazon.com/](https://console.aws.amazon.com/servicequotas/)  [servicequotas/](https://console.aws.amazon.com/servicequotas/) 開啟 Service Quotas 主控台。

### 建立佇列

- 1. 登入 Amazon Connect 管理網站 https://*######*.my.connect.aws/。使用管理員帳戶或具有路由– 建立佇列安全性設定檔權限的帳戶。
- 2. 在 Amazon Connect 的導覽功能表上,選擇轉接、佇列、新增佇列。
- 3. 加入合適的佇列相關資訊,並選擇新增佇列。

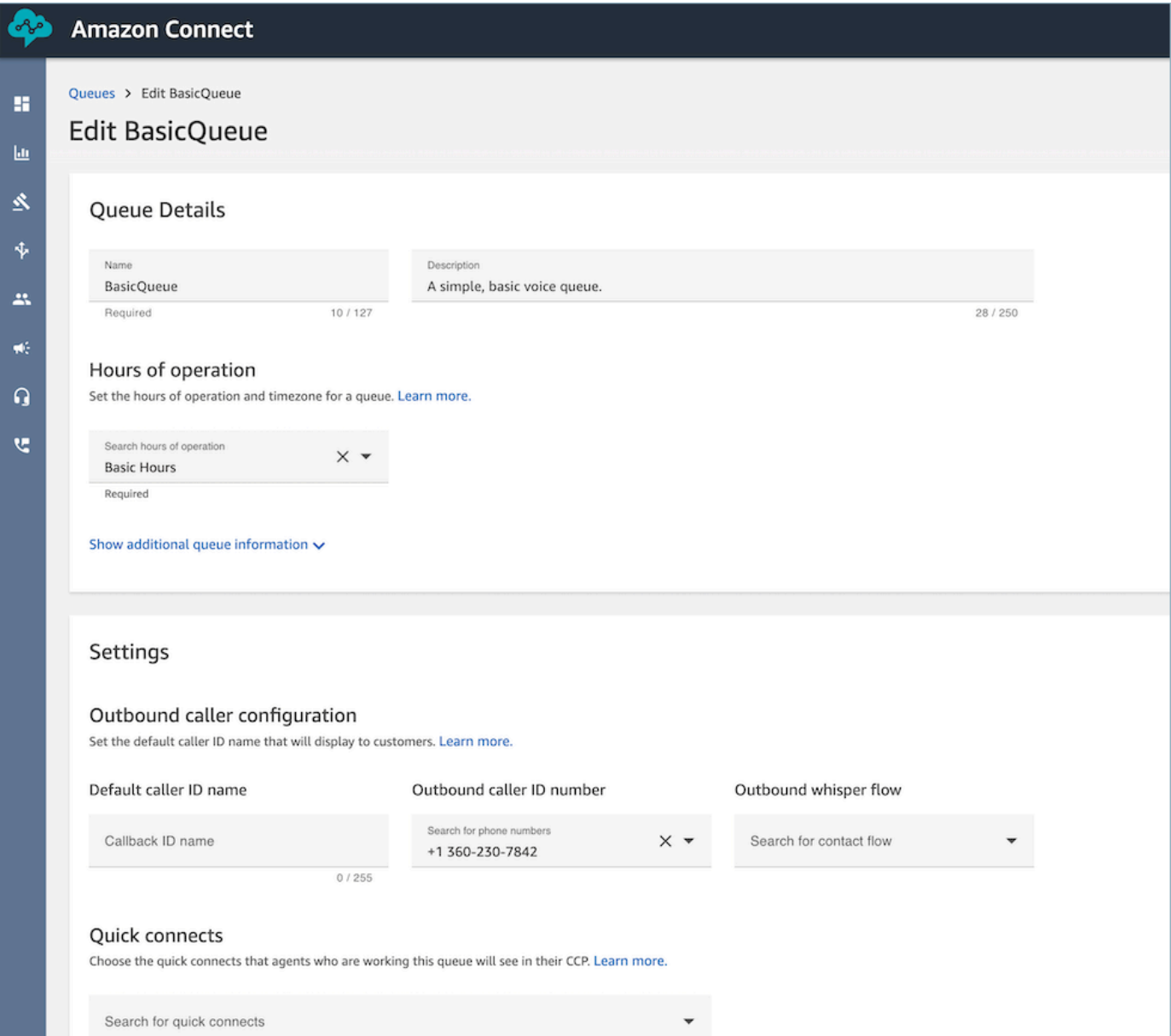

如需有關上述各個領域的詳細資訊,請參閱下列主題:

- 1. [設定佇列的操作時數和時區](#page-539-0)
- 2. [設定外撥撥打者 ID](#page-436-1)
- 3. [設定佇列中的聯絡上限](#page-536-1)
- 4. [建立快速接通](#page-1060-0)

佇列會自動啟動。

- 4. 將佇列指派給轉接設定檔;如需詳細資訊,請參閱[建立轉接描述檔](#page-543-0)。轉接設定檔會將佇列和客服人 員連結在一起。
- 5. 新增標籤以識別、組織、搜尋、篩選和控制誰可以存取此佇列。如需詳細資訊,請參閱 [在](#page-2294-0) [Amazon Connect 中標記資源](#page-2294-0)。

<span id="page-535-0"></span>若要了解佇列的運作方式,請參閱 [概念:轉接描述檔](#page-125-0) 和 [概念:以佇列為基礎的轉接。](#page-130-0)

## 停用佇列

您可以暫時停用佇列,以快速控制聯絡案例到佇列的流程。當佇列被停用時,它會處於離線模式。沒有 新的聯絡案例會轉接到佇列,但佇列中已有的任何現有聯絡案例都會轉接到客服人員。

只有具有佇列 - -啟用/停用權限的安全設定檔的使用者,才能停用佇列。

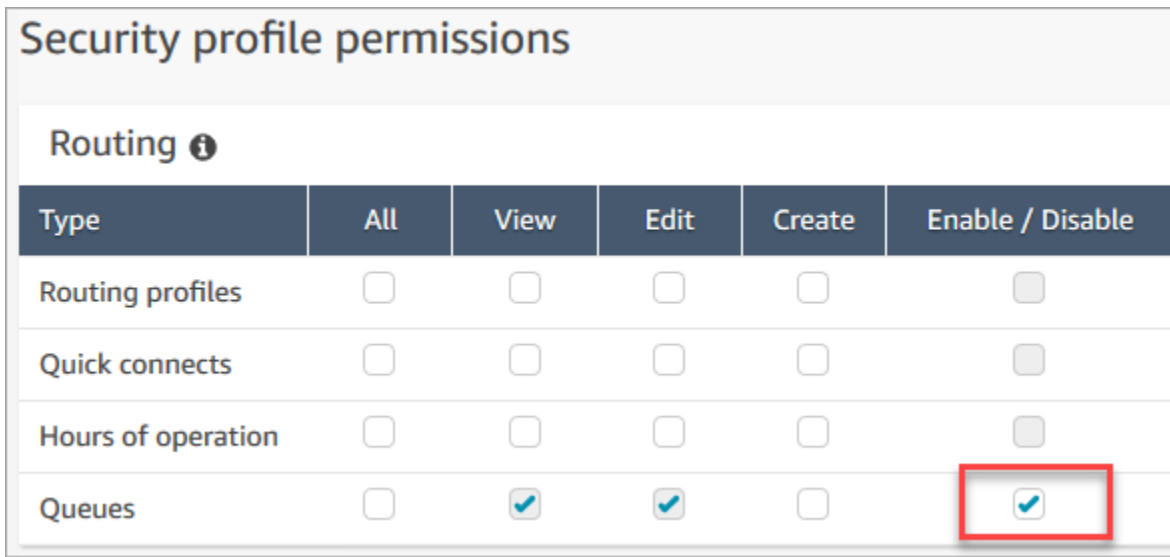

停用作用中的佇列

- 1. 在導覽功能表中,選擇轉接、佇列。
- 2. 將游標停留在要編輯的佇列名稱上。選擇出現的電源圖示。

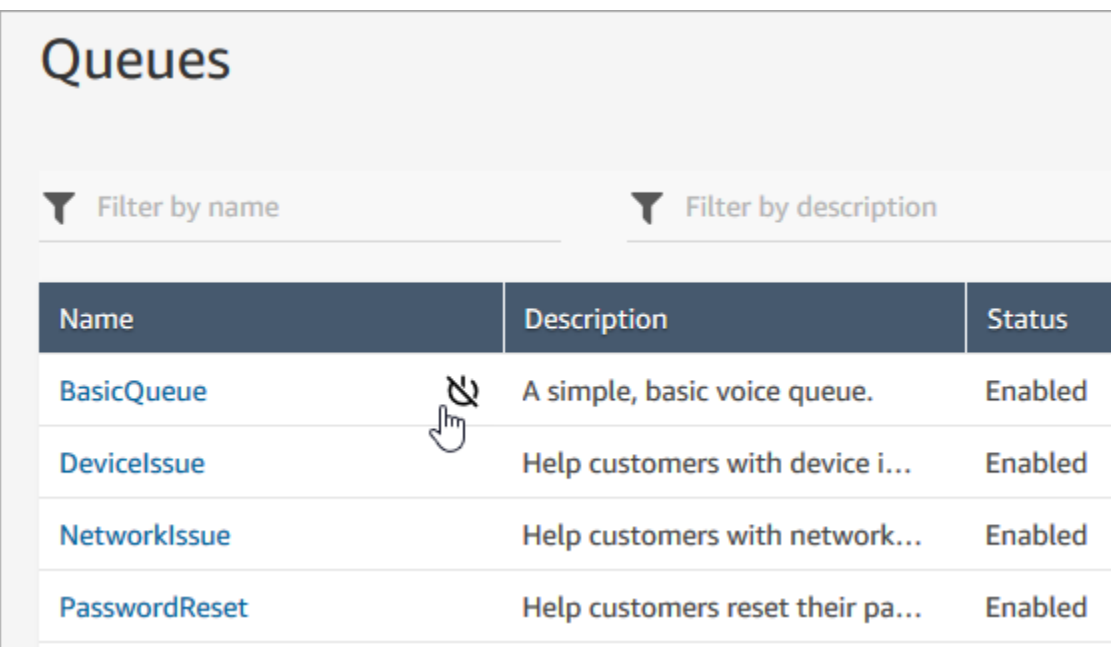

3. 選擇停用以確認您要停用佇列。如果需要,您可以再次選擇電源按鈕,立即重新啟用佇列。

## <span id="page-536-0"></span>刪除佇列

若要從 Amazon Connect 執行個體刪除佇列,請使用 [DeleteQueueA](https://docs.aws.amazon.com/connect/latest/APIReference/API_DeleteQueue.html)PI [或刪除佇列](https://docs.aws.amazon.com/cli/latest/reference/connect/delete-queue.html) AWS CLI。

<span id="page-536-1"></span>使用 Amazon Connect 管理員網站無法刪除佇列。

設定佇列中的聯絡上限

依預設,佇列最多可包含語音、聊天和工作的[服務配額](#page-62-0):

- 每個執行個體同時進行有效通話數
- 每個執行個體同時進行有效聊天數 (包含 SMS)
- 每個實例的並發活動任務

若要增加其中一個配額,您必須請求增加配額。如需詳細資訊,請參閱 [Amazon Connect 服務配額。](#page-62-0)

在某些情況下,您可能希望特定佇列允許的聯絡人數量少於允許的配額。例如:

• 您有一個專門用於呼叫複雜問題的佇列,這些問題平均需要 15 分鐘才能解決,您可能希望將佇列中 允許的呼叫數量限制為少於每個執行個體的並行作用中呼叫。這樣可以防止客戶等待數小時。

- 您可能有專用於聊天的佇列。您的服務限制為 100,但您一次最多只需要 20 個聊天。您可以設定該 值,以便 Amazon Connect 限制路由到該佇列的使用中聊天數。
- 您有一個組合多個通道的隊列,並且設置了自定義值。請注意,無論聯絡人的分佈為何,佇列都會在 達到該號碼後停止接受新聯絡人。例如,如果您將值設定為 50,而前 50 位聯絡人為聊天,則語音 通話不會路由傳送至此佇列。

本主題說明如何在這些情況下減少佇列中允許的聯絡人數目。

減少佇列中允許的聯絡人數目

若要同時減少[標準佇列](#page-126-0)中允許的聯絡人數目,您可以為標準佇列設定佇列中的聯絡人數目上限。此設定 不適用於[客服人員佇列](#page-126-0);這些佇列永遠限制為 10 位聯絡人。

### Maximum contacts in queue

Set the maximum contacts allowed to be in the queue at the same time. This defines the routing decisions when a queue is full.

 $\bigcap$  Set a limit across all channels

當您在佇列中的聯絡人數上限中輸入數字時,Amazon Connect 會驗證該號碼是否少於同時作用中聯絡 人服務配額的總和:每個執行個體的並行呼叫 + 每個執行個體的並行作用中聊天 + 每個執行個體的並 行作用中任務。

### **A** Important

- 您必須將佇列中的聯絡人數上限設定為小於以下合計配額的總和:每個執行個體的並行通話 + 每個執行個體的並行作用中聊天 + 每個執行個體的並行作用中任務。
- 來電和排入佇列的回呼會計入佇列大小限制。

如需預設服務配額與如何請求提高配額的相關資訊,請參閱 [Amazon Connect 服務配額。](#page-62-0)

減少特定佇列中允許的聯絡人數量

- 1. 在導覽功能表上,選擇路由、佇列、新增佇列。或者,編輯現有的佇列。
- 2. 在佇列中的聯絡人數上限中,選擇設定所有頻道的限制。如果隊列也用於聊天或任務,則所有三個 頻道都將被限制在相同的最大值。

## 3. 在方塊中指定在佇列視為滿載之前,佇列中可以有多少聯絡人。該值不得超過每個執行個體的並行 作用中通話的總和 + 每個執行個體的並行作用中聊天 + 每個執行個體的並行作用中任務。

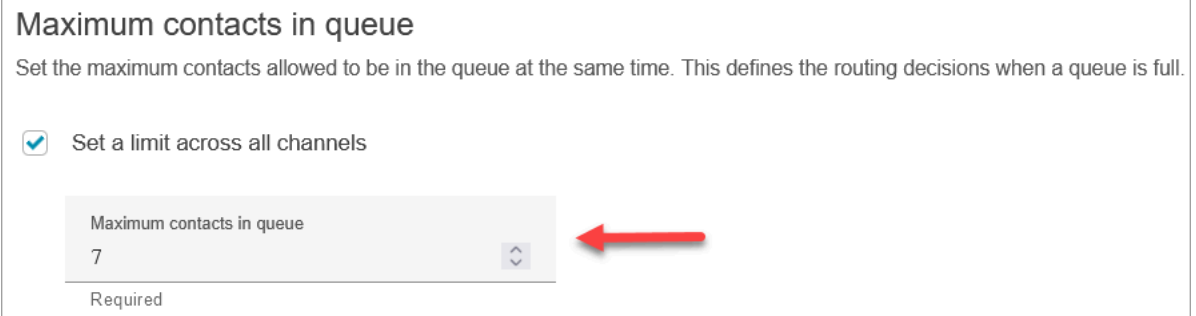

## 佇列已滿時來電會發生什麼情況

- 來電:下一個來電會獲得重新排列音 (也稱為快速忙線音),表示沒有可用的傳輸路徑到被呼叫的號 碼。
- 排隊的回調:下一個排隊的回調被路由到錯誤分支。

如果佇列中的聯絡人數上限設為 0,會發生什麼情況

如果您將佇列中的聯絡人數上限設定為 0,則會使佇列無法使用。行為與佇列已滿時相同。

佇列最大限制例外

有時候,您可以將更多的聯絡人新增至佇列中的聯絡人數目限制,而不是設定的佇列中最大聯絡人數限 制。

• 在佇列達到容量限制的時間到流程中強制執行此限制之間,可能會稍有延遲。這種延遲可能會導致傳 入的聯絡人在這段時間內排入佇列,尤其是在流量爆發期間。

此外,針對下列例外情況,Amazon Connect 還為佇列容量提供 20% 的緩衝區:

- 聯絡人已轉換為排入佇列的回呼,排程在 X 時使用流程中的初始延遲設定將其新增至佇列。但是, 當排定的時間到達時,目標佇列已達到其佇列中的容量上限。在這個案例中,Amazon Connect 允許 將佇列回呼排入佇列中最大容量限制的 20% 緩衝區。
- 先前排入佇列 1 的聯絡人現在正透過流程將聯絡人傳輸到 Queue2。不過,嘗試傳輸時,佇列已達 到佇列最大容量。在這個案例中,Amazon Connect 允許傳輸繼續,佇列 2 的最大容量緩衝區達 到佇列中最大容量限制的 20%。

• 客服人員透過快速連線,將聯絡人手動轉移到佇列中。不過,嘗試傳輸時,佇列已達到佇列中的容量 上限。在這個案例中,Amazon Connect 允許傳輸繼續進行,最高可達佇列中最大容量限制的 20% 緩衝區。

根據佇列容量路由聯絡人

若要根據佇列容量定義路由決策,請使用 [轉接至佇列](#page-1012-0) 區塊來檢查佇列是否已滿 ([佇列中的聯絡人數上](#page-536-1) [限](#page-536-1)),然後相應地路由聯絡人。

[轉接至佇列](#page-1012-0) 區塊會檢[查佇列中的聯絡人數上限](#page-536-1)。如果沒有設定限制,該佇列的上限會受限於下列配額 的聯絡案例並行總數量:

- 每個執行個體的有效任務
- 每個執行個體的並行通話數
- 每個執行個體並行聊天數

### <span id="page-539-0"></span>設定佇列的操作時數和時區

當您在設定佇列時,第一個要做的事便是指定操作時數和時區。該時數可能會在流程中做為參考。例 如,當轉接聯絡人到客服人員時,您可以先使用 [檢查操作時數](#page-859-0) 區塊,然後轉接該聯絡人到適當的佇 列。

我可以建立多少小時的操作時間? 若要檢視每個執行個體的操作時數配額,請於 https:// [console.aws.amazon.com/servicequotas/](https://console.aws.amazon.com/servicequotas/) 開啟 Service Quotas 主控台。

設定佇列的操作時數和時區

- 1. 在瀏覽功能表上,選擇路由、操作時數。
- 2. 若要建立範本,請選擇新增新的營業時間並輸入名稱和描述。
- 3. 選擇時區並選擇一個值。
- 4. 選擇設定以設定新的小時。
- 5. 或者,在標籤區段中,新增標籤以識別、組織、搜尋或篩選可存取此時數作業記錄的使用者。如需 詳細資訊,請參閱 [在 Amazon Connect 中標記資源。](#page-2294-0)
- 6. 選擇 Save (儲存)。
- 7. 現在,您可以在[建立佇列](#page-533-0)時指定這些操作時數,然後在 [檢查操作時數](#page-859-0) 區塊中選擇它們。
## 如何指定午夜

若要指定午夜,請輸入上午 12:00。

例如,若要將時數設為上午 10:00 到午夜,請輸入:上午 10:00 到上午 12:00。客服中心會持續開放 14 小時。以下是其數學算式:

- 上午 10:00 下午 12:00 = 2 小時
- 下午 12:00 上午 12:00 = 12 小時
- 總計 = 14 小時

範例

排定為全年無休

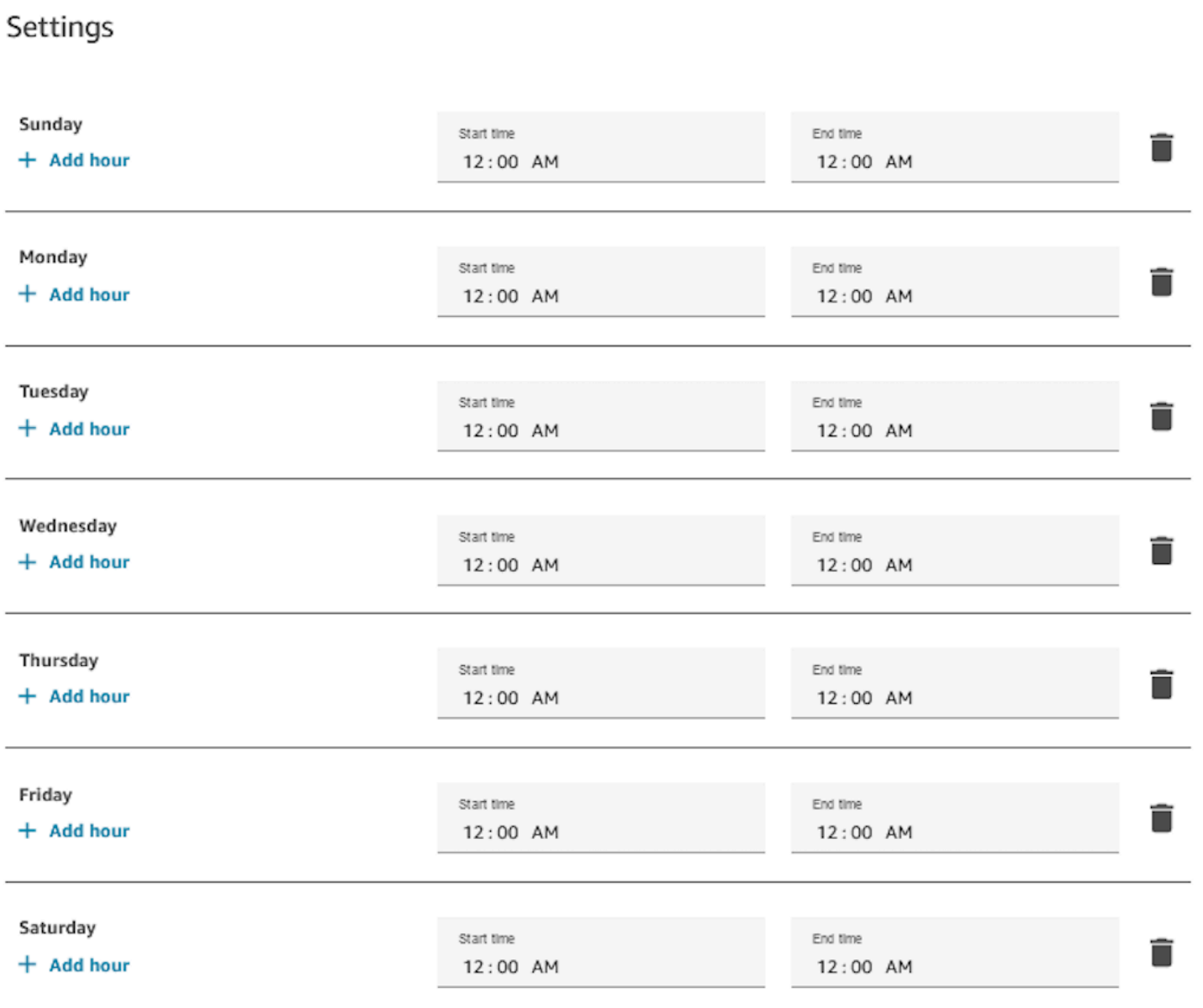

排定為週一到週五上午 9:00 到下午 5:00

從排程中移除週日和週六。

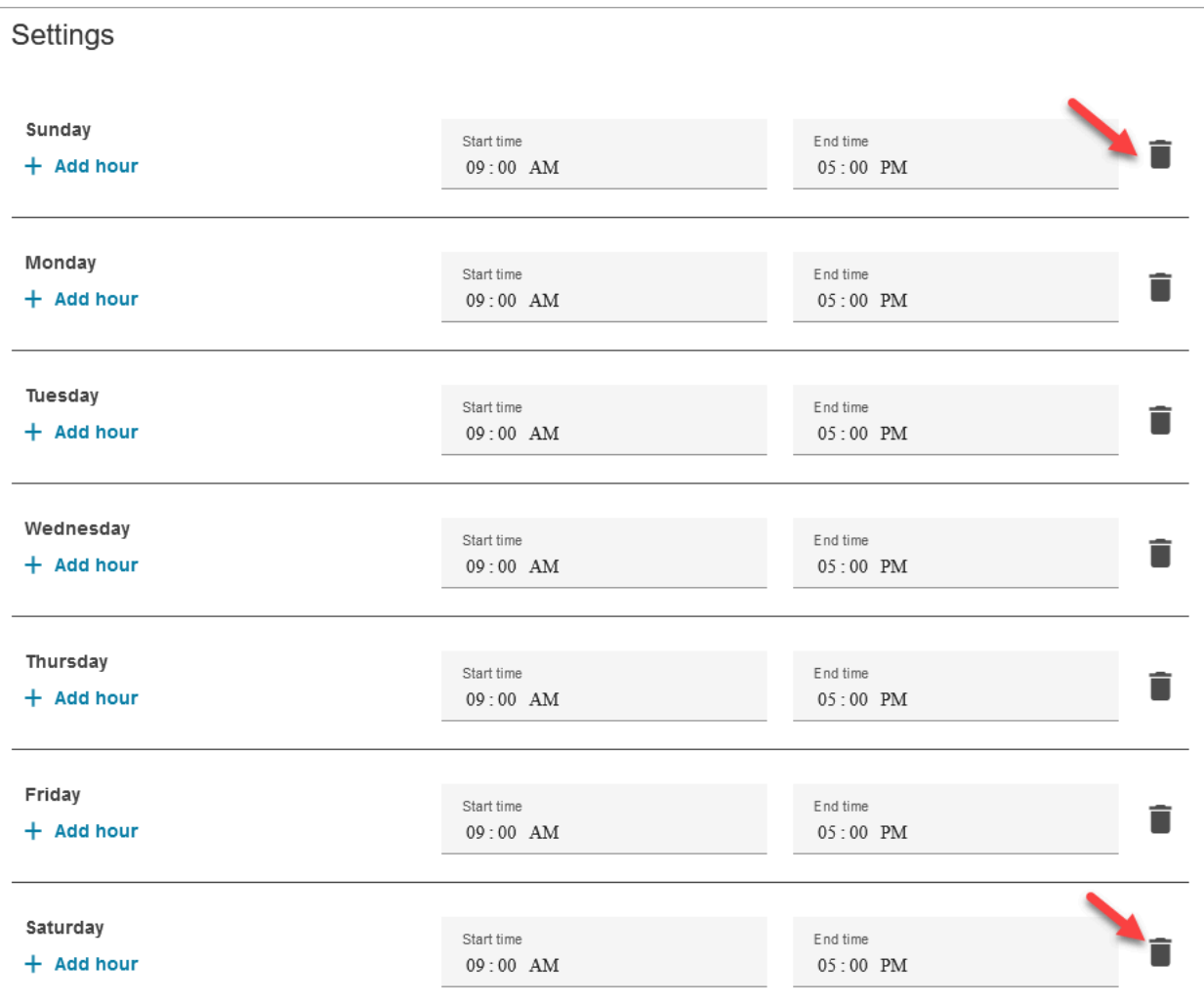

# 新增午餐和其他休息時間

例如,如果您的整個聯絡中心從 12-1 點暫停營業以進行午餐,則您需要輸入時數來指定,如下圖所 示:

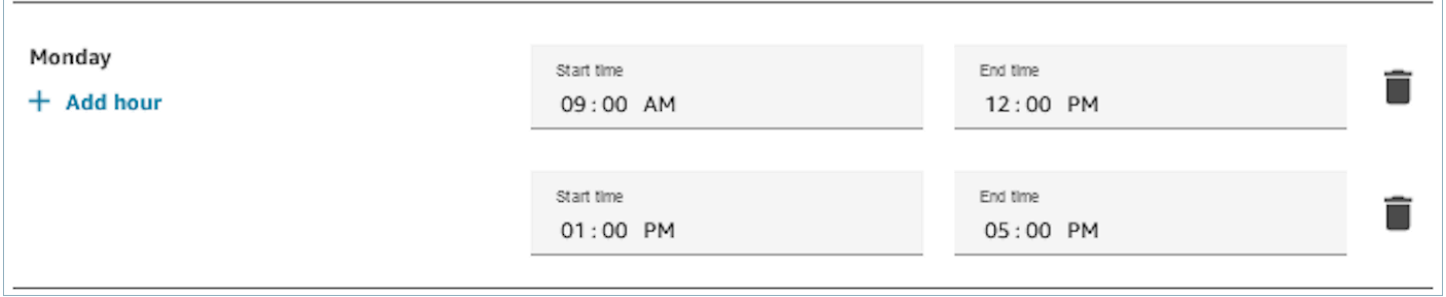

大多數的聯絡中心休息時間是交錯開來的。例如,有些客服人員在吃午餐,其他客服人員仍然可以處理 聯絡案例。您可以在客服人員的聯絡控制面板 (CCP) 中[新增自訂客服人員狀態,](#page-557-0)而不是在操作時間內 指定此項目。

例如,您可以建立名為午餐的自訂狀態。當客服人員去吃午餐時,他們會將他們在 CCP 的狀態從有 空變為午餐。在此期間,系統不會將任何聯絡案例轉接給他們。當他們從午餐回來並準備再次服務聯絡 案例時,他們會將狀態變更回有空。

主管可以使用即時指標報告來變更客服人員的狀態。

如需詳細資訊,請參閱以下主題:

- [新增自訂客服人員狀態](#page-557-0)
- [關於客服人員狀態](#page-1407-0)
- [在即時指標報告中變更「客服人員活動」狀態](#page-1276-0)

## 夏令時間期間發生的事

Amazon Connect 會使用該時區判斷佇列是否有效日光節約時間,並針對所有觀察日光節約時間的時 區自動調整。聯絡人進入時,Amazon Connect 會查看時間和時區,以判斷聯絡人是否可以路由到指定 的佇列。

#### **A** Important

Amazon Connect 提供適用於 EST5EDT、PST8PDT、CST6CDT 等等的選項。例 如,EST5EDT 被定義為: [東部標準時間 \(EST\)](https://en.wikipedia.org/wiki/Eastern_Time_Zone) 在遵循標準時間時使用。它比國際標準時間 (UTC) 晚五個小時。 [東部夏令時間 \(EDT\)](https://en.wikipedia.org/wiki/Eastern_Time_Zone) 在遵循夏令時間時使用。它比國際標準時間 (UTC) 晚四個小時。 我們建議您研究您選擇的時區,以確保您了解它。

## 使用「檢查操作時數」區塊

在流程開始時,請使用 [檢查操作時數](#page-859-0) 區塊,判斷聯絡中心是否已開啟,並據此轉接至分支。

# <span id="page-543-0"></span>建立轉接描述檔

佇列是聯絡人的「等待區域」,轉接設定檔則是佇列與客服人員的連結。在您建立轉接設定檔時,您需 要指定:

- 管道:將哪些頻道 (語音、聊天、工作) 路由至此專員群組;是否同時允許頻道。
- 佇列:路由設定檔中有哪些佇列:是否應將一個佇列優先於另一個佇列。

每個客服人員都會被指派一個轉接設定檔。如需有關路由設定檔和佇列的詳細資訊,請參閱 [概念:轉](#page-125-0) [接描述檔](#page-125-0)。

我可以建立多少個轉接設定檔? 若要檢視每個執行個體路由設定檔的配額,請開啟 Service Quotas 主 控台,網址為 [https://console.aws.amazon.com/servicequotas/。](https://console.aws.amazon.com/servicequotas/)

## 建立轉接設定檔

- 1. 在導覽功能表上,選擇使用者、路由設定檔、新增路由設定檔。
- 2. 在路由設定檔詳細資料區段的名稱方塊中,輸入可搜尋的顯示名稱。在描述方塊中,輸入設定檔的 用途。
- 3. 在頻道設定區段中,輸入或選擇下列資訊:

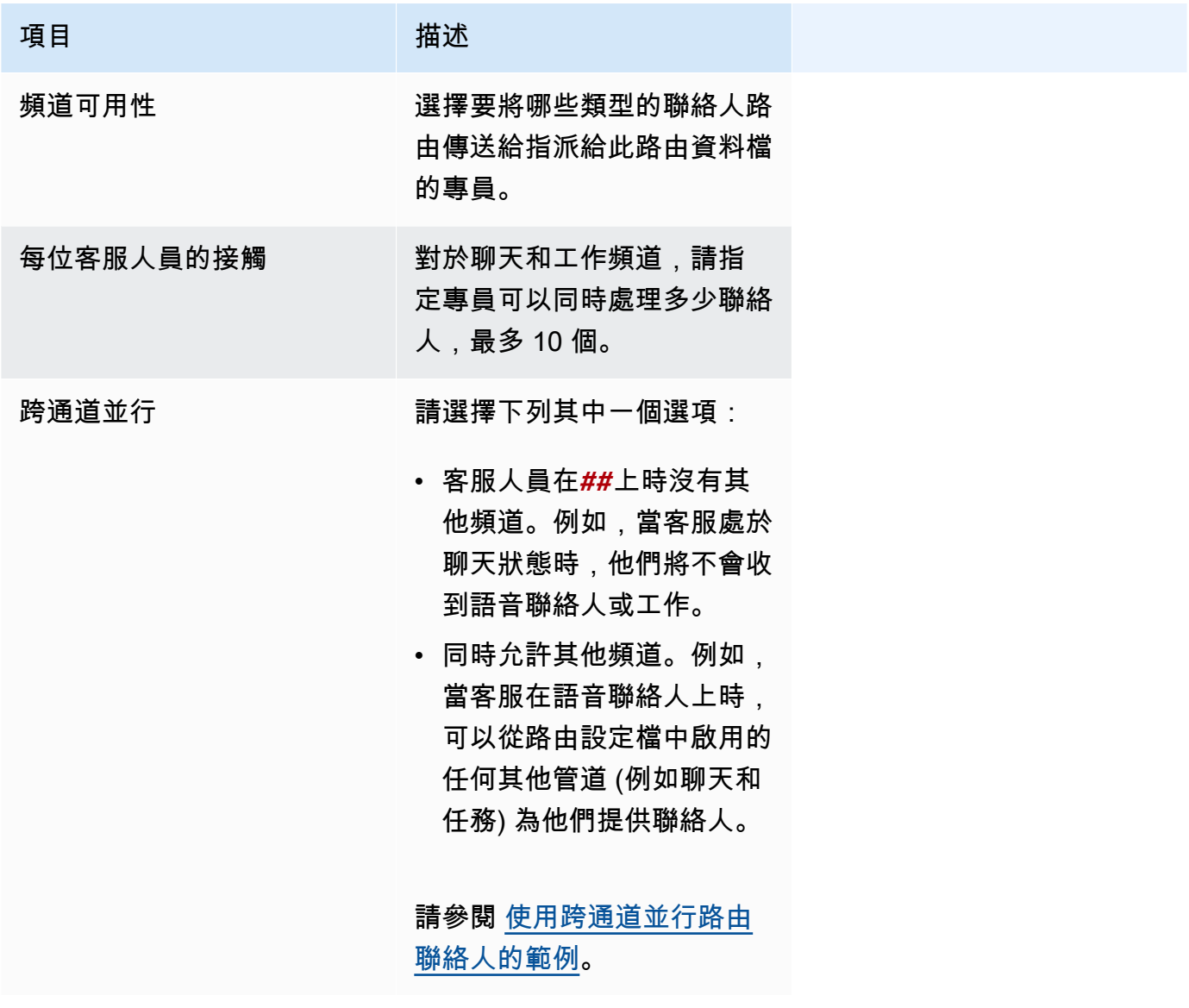

## 4. 在佇列區段中,輸入下列資訊:

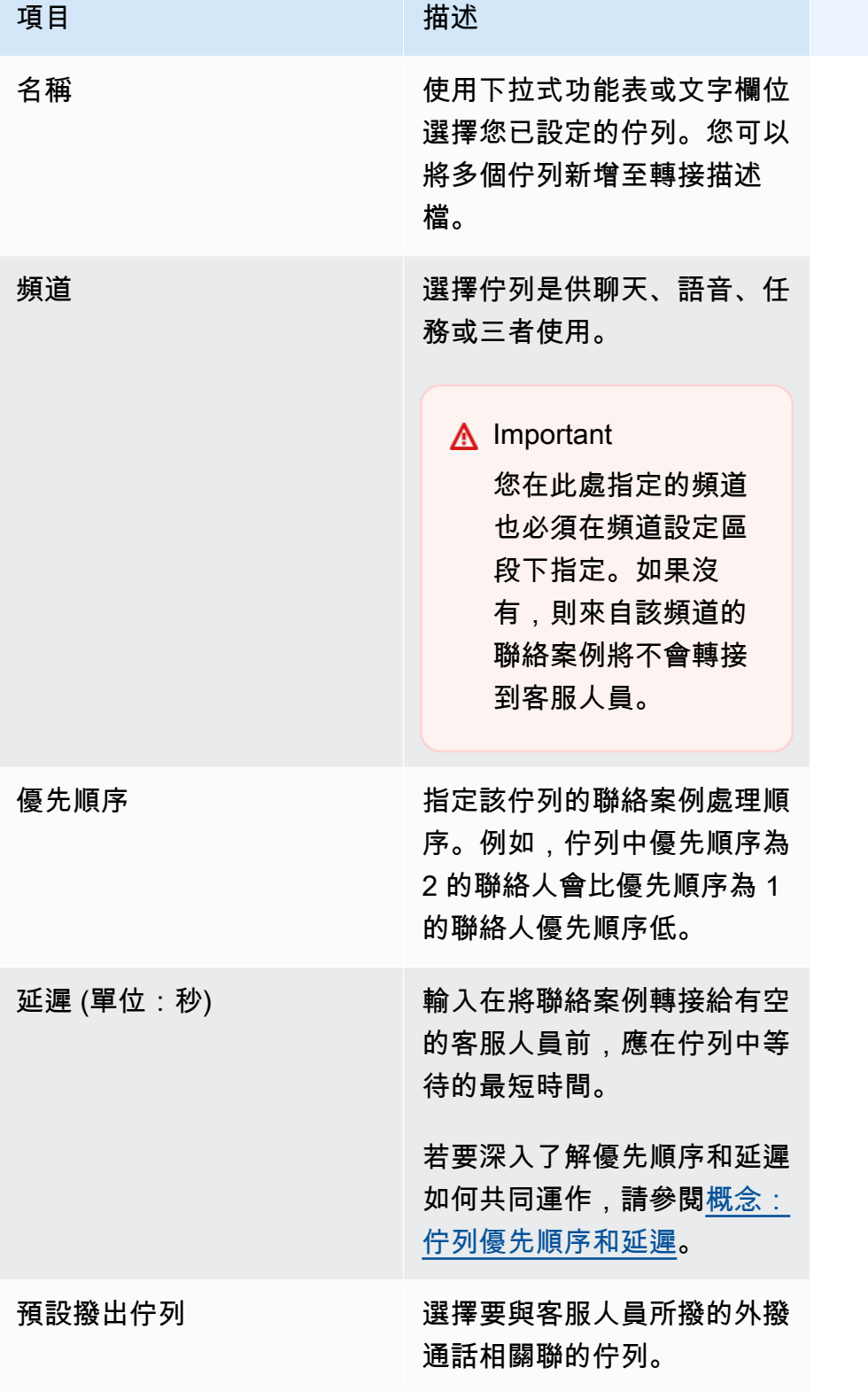

Amazon Connect 管理員指南

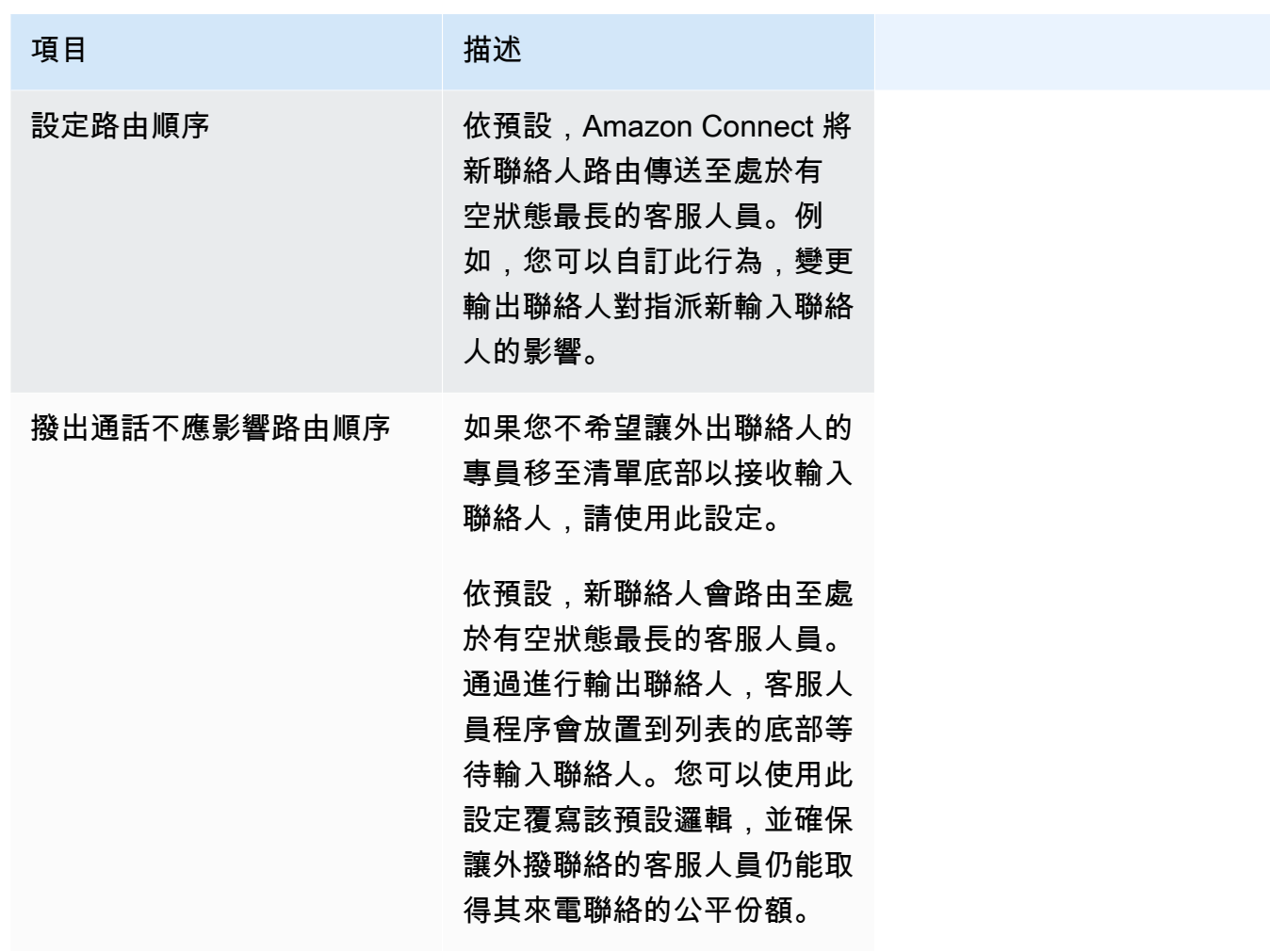

- 5. 選擇性地新增標籤,以識別、組織、搜尋、篩選及控制誰可以存取此作業時數記錄。如需詳細資 訊,請參閱 [在 Amazon Connect 中標記資源。](#page-2294-0)
- 6. 選擇 Save (儲存)。

頻道和並行數量的設定提示

• 使用頻道可用性來切換客服人員是否指派給接聽語音、聊天和任務的描述檔。

例如,有 20 個佇列指派給某個描述檔。所有佇列都已啟用語音、聊天和任務選項。藉由移除在轉接 描述檔層級的語音選項,您就可以在描述檔中的所有佇列中停止對這些客服人員的所有語音通話。當 您想要重新啟動這些客服人員的語音聯絡案例時,請選擇語音。

- 使用跨通道並行處理時,Amazon Connect 會檢查提供客服人員的聯絡人,如下所示:
	- 1. 它會檢查客服人員目前正在處理的聯絡人/頻道。
	- 2. 根據他們目前處理的頻道,以及客服人員轉接描述檔中的跨頻道組態,判斷客服人員是否可以轉 接下一個聯絡人。

3. 如果優先順序和延遲相等,Amazon Connect 會優先處理等待時間最久的聯絡人。即使它同時評 估多個頻道,仍然採取先進先出。

請參閱 [使用跨通道並行路由聯絡人的範例](#page-547-0)。

- 針對描述檔中的每個佇列,選擇是否要用於語音、聊天、任務,或三者皆是。
- 如果您希望佇列同時處理語音、聊天和任務,但想要為每個頻道指派不同的優先順序,請新增佇列兩 次。例如,在下圖中,語音是優先級 1,但聊天和任務是優先級 2。

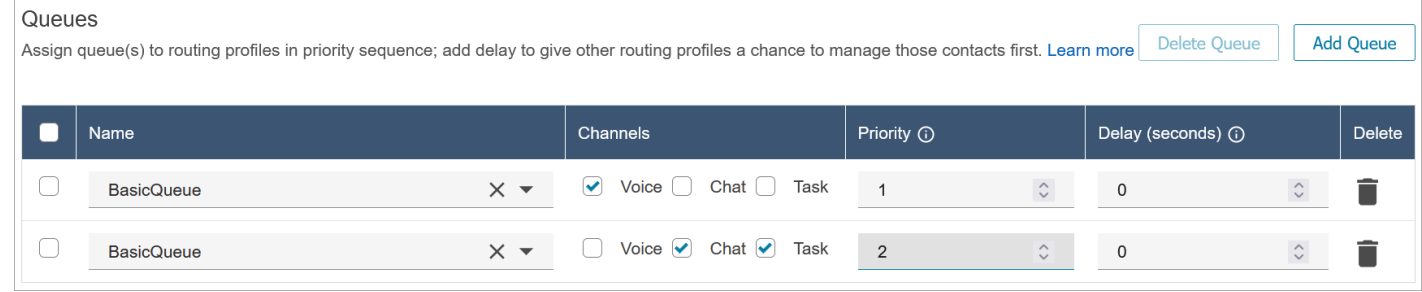

# <span id="page-547-0"></span>使用跨通道並行路由聯絡人的範例

# 例如,假設客服人員已指派給具有下列影像中所示頻道設定的路由描述檔。他們可以被路由語音,聊天 和任務聯絡人。他們可以在執行任務時接收跨頻道聯絡人。

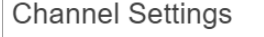

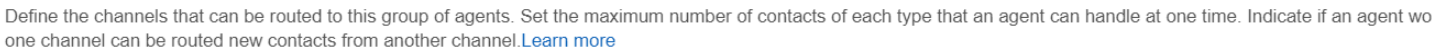

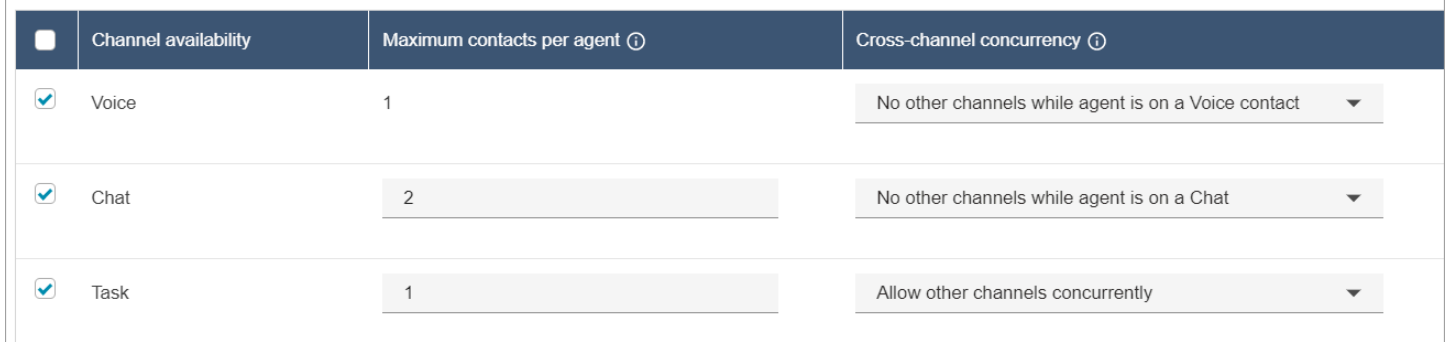

客服人員將會遇到下列路由行為:

- 1. 假設客服人員完全閒置。接下來,客服人員接受聊天並開始對其進行處理。同時,一個任務進入隊 列。
	- 聊天設定為不允許其他頻道。
	- 因此,即使隊列中有任務,也不會將其提供給此客服人員。
- 2. 接下來,有一個在隊列中的聊天。
	- 該客服人員的最大聊天並發性為 2,因此他們被路由另一個聊天,總共 2 個聊天。客服人員繼續 處理這兩個聊天。
- 3. 佇列中沒有其他對話。客服人員完成兩個聊天 (關閉 ACW)。
	- 隊列中仍有一個任務正在等待。
	- 此時,工作會提供給客服人員,因為它們再次完全閒置。客服人員會開始處理工作。
- 4. 另一個聊天進入隊列。
	- 任務設定為同時允許其他通道。因此,即使客服人員已經在處理任務,仍然可以為他們提供聊 天。
	- 聊天被路由到客服人員,他現在同時處理 1 聊天和 1 個任務。
- 5. 現在有一個語音通話在隊列中。
	- 該客服人員仍在進行 1 個聊天和 1 個任務。
	- 即使任務設定為同時允許其他頻道,客服人員仍在處理 1 個聊天,而且聊天在聊天聯絡人上 時,會設定為無其他管道。因此,語音通話不會路由至客服人員。客服人員繼續處理聊天和任 務。
- 6. 客服人員完成聊天,但仍可處理工作。
	- 現在,由於仍然指派給客服人員的唯一聯絡人是工作,而任務設定為同時允許其他頻道,這表示 可以為客服人員提供語音通話。
	- 客服人員接聽語音通話,現在同時處理語音通話和工作。
- 7. 現在隊列中有另一個任務。
	- 客服人員目前正在進行語音通話和工作。再一次,Amazon Connect 會檢查跨通道設定,並在客 服人員處於語音聯絡人時,語音設定為沒有其他通道。
	- 由於客服人員正在進行語音通話,因此在使用語音通話完成之前,無法提供任何工作。
	- 此外,由於任務設定為每位客服人員的最大聯絡人數上限為 1,因此即使在客服人員處理語音通 話之後,仍然不會提供工作,直到他們完成目前的工作。

## 刪除路由描述檔

若要從您的 Amazon Connect 執行個體刪除路由設定檔,請使用 [DeleteRoutingProfileA](https://docs.aws.amazon.com/connect/latest/APIReference/API_DeleteRoutingProfile.html)PI 或 [delete](https://docs.aws.amazon.com/cli/latest/reference/connect/delete-routing-profile.html)[routing-profile](https://docs.aws.amazon.com/cli/latest/reference/connect/delete-routing-profile.html)AWSCLI。

使用 Amazon Connect 管理員網站無法刪除路由描述檔。

# 設定以佇列為基礎 (依技能) 的轉接

以下是設定以佇列為基礎的轉接的步驟概觀:

- [建立佇列](#page-533-0),例如,針對要用於轉接的每個技能建立一個佇列。
- [建立轉接描述檔](#page-543-0):
	- 指定此轉接描述檔支援的頻道。
	- 指定佇列:頻道、優先順序和延遲。
- [設定客服人員的設定](#page-558-0)以將轉接描述檔指派給他們。

[建立流程](#page-1020-0)時,您會將佇列新增至其中。例如,如果聯絡案例選擇以西班牙文與客服人員交談,系統會將 這些聯絡案例轉接至西班牙文保留區佇列。

如需有關轉接運作方式和以佇列為基礎的轉接的資訊,請參閱下列主題:

- [轉接如何與多個頻道搭配運作](#page-532-0)
- [概念:以佇列為基礎的轉接](#page-130-0)

# 使用客服人員熟練度轉接

使用熟練度的轉接是使用標準佇列式轉接建構進行。如需轉接的詳細資訊,請參閱 [轉接的運作方式](#page-531-0)。

透過 4 個步驟設定使用客服人員熟練度的轉接

- [預先定義屬性](#page-560-0)
	- 在此步驟中,您可以定義轉接相關的預先定義屬性,以做出轉接決策。在此建立的預先定義屬性可 個別使用,也可以使用 AND 或 OR 運算子組合以形成轉接步驟。
- [將熟練度指派給客服人員](#page-564-0)
	- 您可以選擇預先定義的屬性,並將與客服人員建立關聯。所有符合相同佇列中聯絡人轉接步驟需求 的可用客服人員都會被視為相配。
- [設定轉接條件](#page-971-0)
	- 使用流程區塊,您可以手動或動態設定轉接條件。
- [轉接至佇列](#page-1012-0)

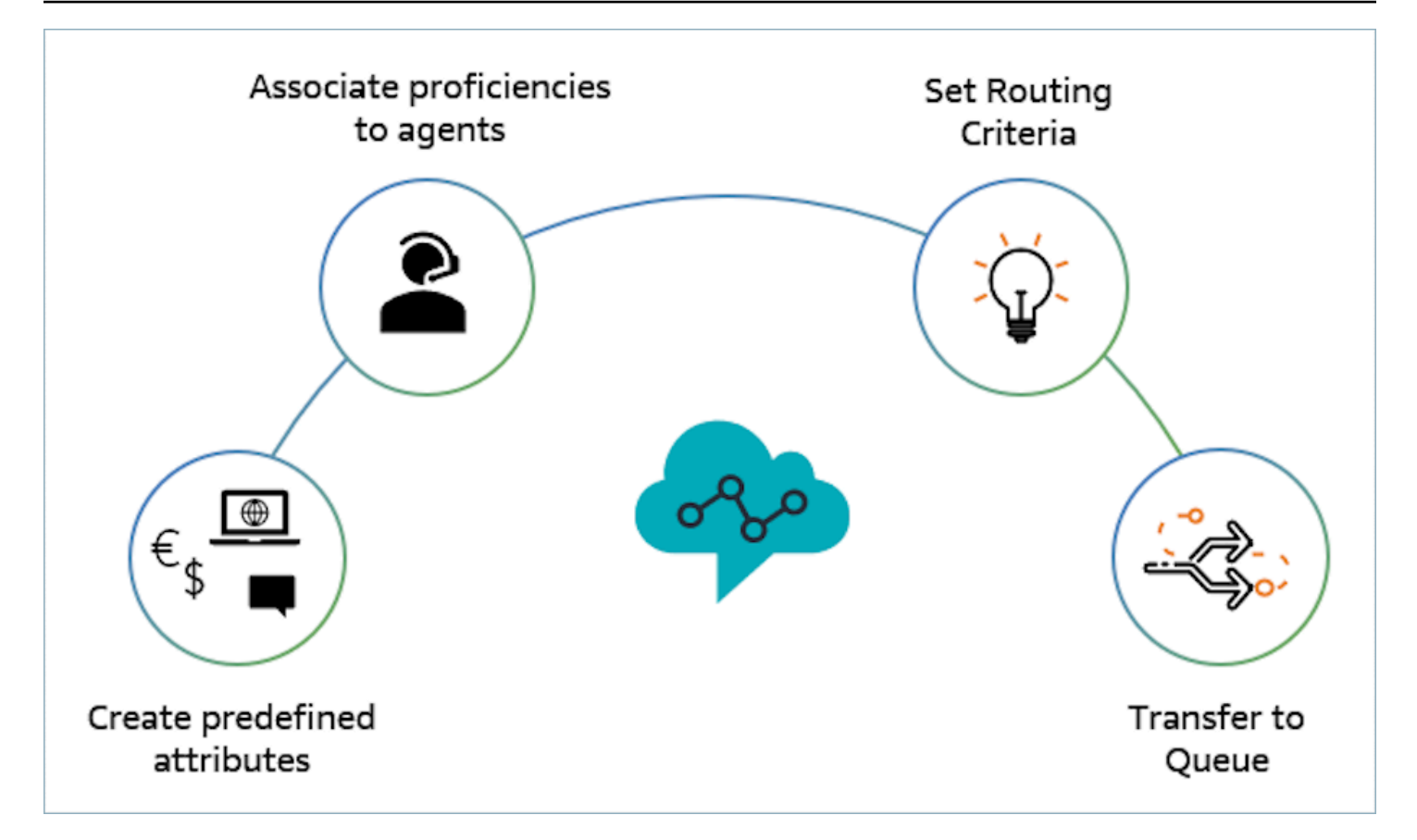

使用客服人員熟練度進行轉接的範例

假設聯絡人進入佇列一般波入佇列輸入佇列,而客服人員 1 和客服人員 2 則可使用的案例。一位會說 法文的客戶正在尋求 AWS DynamoDB 相關的協助。這是他們第二次針對相同問題致電,您希望將他 們與 AWS DynamoDB 的專家配對。為了保留客戶體驗,您希望遵循下列轉接需求:

- 首先前 30 秒尋找熟練法文 (>=4),以及 AWS DynamoDB 專家 (> = 5) 的客服人員。
- 如果目前找不到客服人員,請在接下來的 30 秒內尋找熟練法文 (>=3) 且熟練 AWS DynamoDB (>= 5) 的客服人員。對法文的要求放寬,以進一步擴大符合條件的客服人員,以滿足有關要求。
- 如果此時沒有聯結,請尋找精通法文 (>=3) 且熟練 AWS DynamoDB (>=4) 的代理程式,並繼續尋 找,直到找到代理程式為止。在此,AWS DynamoDB 要求已放寬,以擴展符合要求的合格客服人員 人員集合。

**a** Note

對於法規或法規遵循使用案例,您可以使用到期計時器的永不過期選項,以確保加入聯絡的 任何客服人員都符合最低要求。

若要將聯絡人轉接到上述需求,請使用下列步驟:

1. 建立預先定義的屬性:例如,在使用者管理、預先定義的屬性中新增 Technology 為預先定義的 屬性並搭配 AWS DynamoDB,作為其中一個值。

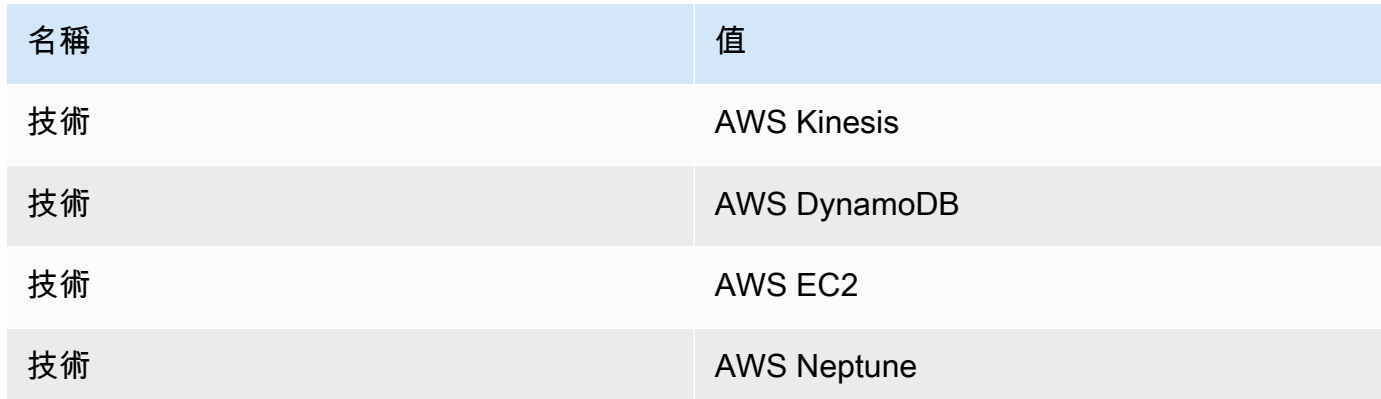

#### **a** Note

連接:法文 已作為系統屬性連接:語言中的值為預先定義的屬性使用。您可以在轉接條件 中使用此選項。您也可以將最多 128 種客戶語言新增為連接:語言的值。

2. 建立熟練度與使用者的關聯:我們有 2 位客服人員 (客服人員 1 和客服人員 2),他們會說法文且熟 練使用 AWS DynamoDB,如下所示。在使用者管理中,顯示進階設定會將下列熟練度與客服人員 1 和客服人員 2 建立關聯。

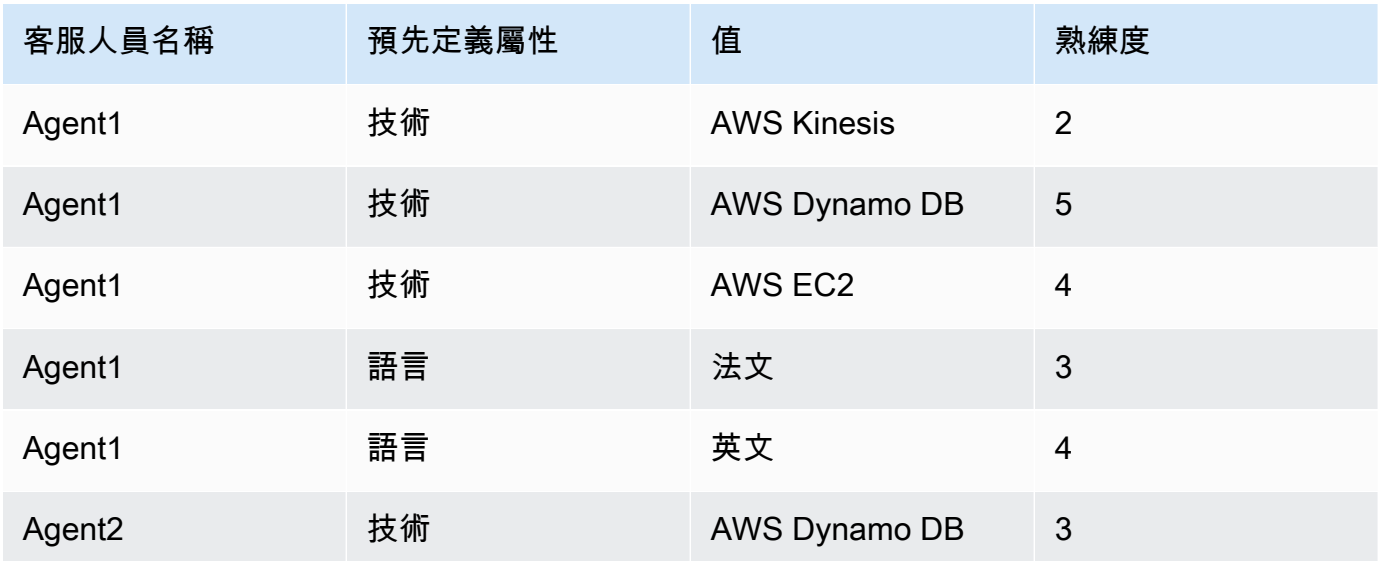

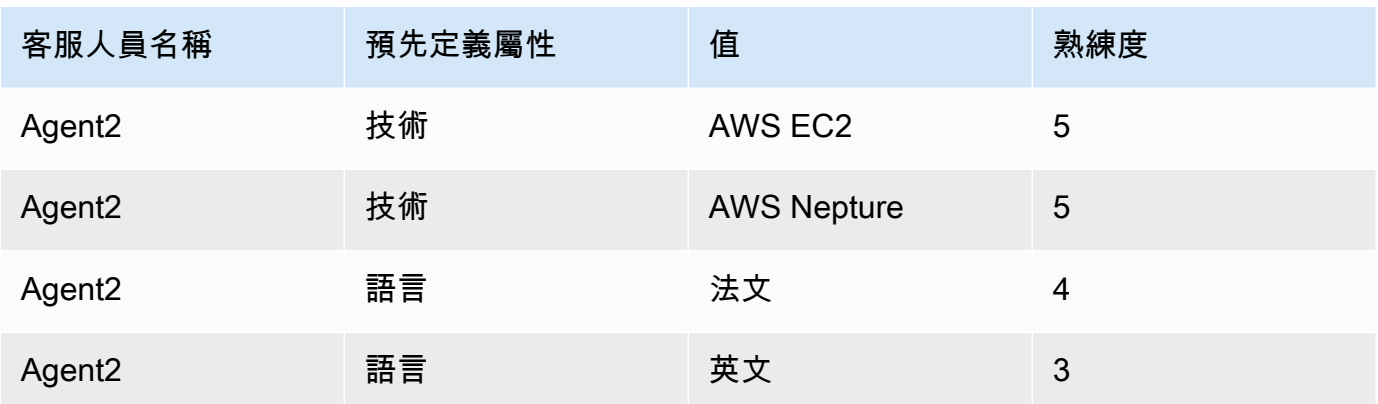

- 3. 設定轉接條件:在設定轉接條件流程區塊中,您可以使用透過調用 Lambda 函數建立的 JSON, 手動或動態建立下列轉接條件,如潛在撥入流程中所示。建立下列轉接條件:
	- a. 步驟 1:connect:Language(connect:French) >=4 AND Technology (AWS DynamoDB) >=5 [30 秒]
	- b. 步驟 2: connect:Language(connect:French) >=4 AND Technology (AWS DynamoDB) >=4 [30 秒]
	- c. 步驟 3:connect:Language(connect:French) >=3 AND Technology (AWS DynamoDB) >=4 [永不過期]

## 以下是撥入流程的範例,可在其中進行設定

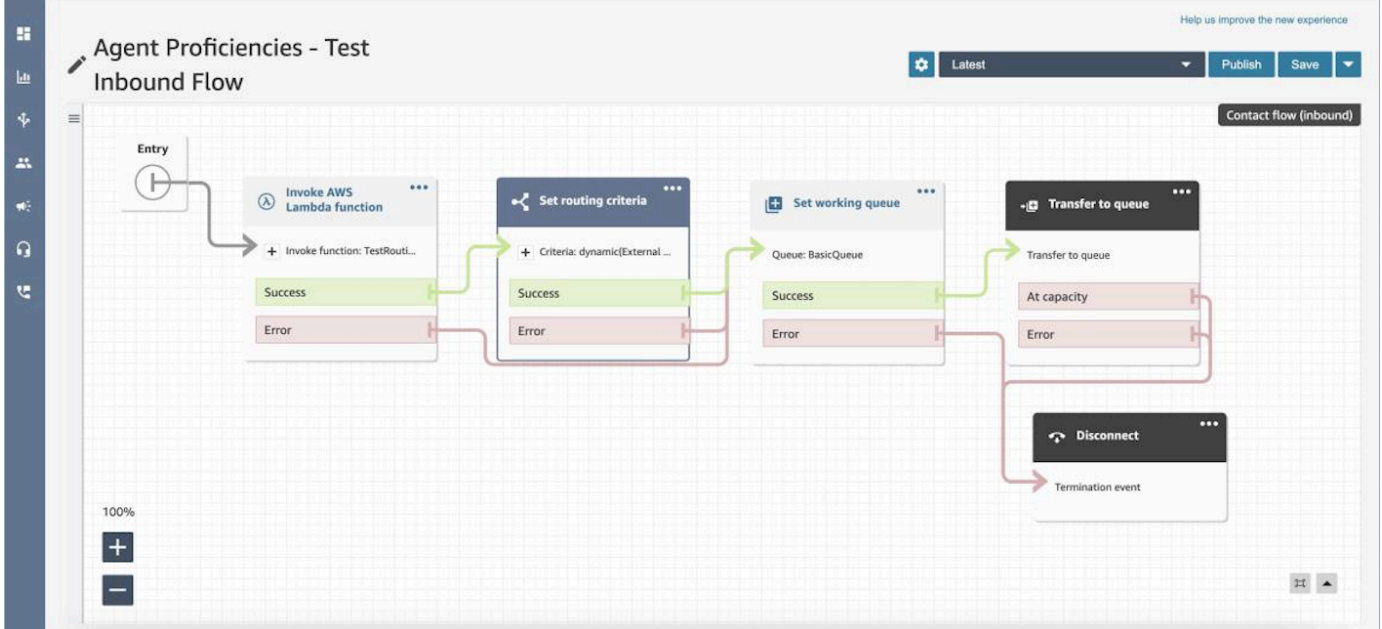

4. 轉移到佇列:聯絡人被轉移到「一般撥入佇列」,Connect 將立即開始執行轉接條件。在聯絡人加 入 Agent1 之前,將會執行下列步驟。

- a. 轉接步驟 1:由於前 30 秒 (不相符) 兩個客服人員的 AWS DynamoDB 熟練度都未 >= 5,Connect 將不會與任何客服人員配對。
- b. 轉接步驟 2:在接下來的 30 秒內 (不相符) 因為兩個客服人員都不同時精通 (>=4) 法文和 AWS DynamoDB
- c. 轉接步驟 3:上一步過期後,Connect 就會找到可用的客服人員,Agent1 (法文 3、AWS DynamoDB 4) 精通法文且熟練使用 AWS DynamoDB。因此,聯絡人將會與 Agent1 配對。

「佇列的即時指標結果」表格中的[只要按一下即可向下深入](#page-1264-0),顯示佇列中有效聯絡人所使用的轉接步驟 清單。您可以在 [即時指標定義](#page-1245-0) 下找到轉接步驟特定指標的定義。

聯絡人記錄、聯絡人事件串流和客服人員事件串流更新,以提供客服人員熟練度

列各節中已新增熟練度轉接的模型:

- [聯絡人記錄資料模型](#page-1380-0)
- [客服人員事件串流資料模型](#page-1348-0)
- [聯絡人事件資料模型](#page-1361-0)

## 常見問答集

- 佇列是否仍然相關?
	- 是,佇列仍實屬必要。轉接條件只有在聯絡人排入佇列時才會啟動。客服人員熟練度可額外控制佇 列中的特定客服人員。
- 我們什麼時候應該將特定項目建模為熟練度而不是佇列?
	- 這屬於商業決定。在使用客服人員熟練度時,您應該考慮對消除和合併的佇列數量的影響。
- 客服人員熟練度是否跨所有頻道工作?
	- 是,使用客服人員熟練度的轉接將適用於所有頻道。
- 如何移除轉接條件?
	- 您可以使用客戶佇列流程中斷轉接條件。
	- 您也可以使用這種方式更新轉接條件。
- 我可以變更轉接條件的次數?
	- 您最多可以變更轉接條件 2 次,例如,聯絡人總共可以有 3 個轉接條件。如果您之後仍然需要變 更轉接條件,則需要變更佇列(或轉移回同一佇列),這將形成新的聯絡人。
- 在客服人員熟練度下,佇列優先順序和延遲是否會正常運作?
	- 是的,佇列優先順序和延遲會像在 non-agent-proficiencies 環境中一樣運作。
- 建立轉接條件支援的運算子?
	- 以下是支援的布林運算子。
		- AND
		- OR (僅限 1,這僅限於使用動態建立選項的轉接條件。)
	- 支援下列比較運算子。
		- >=
- 哪些字元可用於預先定義的屬性?
	- 預先定義的屬性名稱和值的樣式為 ^(?!(aws:|connect:))[\p{L}\p{Z}\p{N}\_.:/=+- @']+\$。例如,它可以包含任何字母、數值、空格或 \_.:/=+-@' 特殊字元,但不能以 aws: 或 connect: 開頭。
- 我可以在轉接條件中多次新增相同的屬性嗎?
	- 是, 您可以在轉接條件中多次使用相同的屬性。
- 觸發轉移 (快速連線) 時,是否可以設定轉接條件?
	- 您可以使用移轉流程中的 Set routing criteria 區塊,在轉移的聯絡人區段上設定轉接條 件。加入客服人員後,無法將先前聯絡人的轉接條件轉移至新聯絡人區段。
- 如果聯絡人在轉接前,將佇列傳送到佇列,轉接條件會發生什麼情況?
	- 如果聯絡人在加入客服人員前已轉移,則轉接條件將從新佇列的第一步開始。為此,我們會將先前 聯絡人的轉接準則轉移至由於佇列轉移而建立的新聯絡人區段。
- 聯絡人記錄是否具有符合客服人員熟練度的快照?
	- 否,聯絡記錄不會戴有客服人員人的熟練度。
	- 客服人員事件串流會有客服人員加入時的熟練度快照。
- 我們是否可以使用 API 按熟練度搜尋客服人員?
	- 否,不支援。
- 如果我們刪除屬性位於有效聯絡人,會發生什麼情況?
	- 您可以刪除有效聯絡人所使用的屬性。不過,仟何有該屬性的轉接步驟都無法找到相符的客服人 員,且聯絡人會留在佇列中,直到轉接條件到期為止。
	- 有該屬性的所有新聯絡人都將開始在聯絡流程中的 Set Routing Criteria 區塊取得錯誤分 支。
- 轉接會在客服人員接受聯絡人並完成連結時,將連接視為完成。如果客服人員拒絕通話/聯絡人, 轉接引擎將繼續執行轉接條件,計時器會持續執行。
- 當轉接再次執行時,拒絕該步驟的客服人員是否會成為集區的一部分?
	- 是,當轉接再次執行時,客服人員將繼續成為集區的一部分。
- 再客服人員熟練度方面,安全性如何運作?
	- 請參閱[客服人員熟練度頁面](#page-562-0)上的權限部分,以瞭解設定和使用功能所需的安全性權限。
- 歷史指標是否可用?
	- 否,分析中未提供歷史指標。
	- 聯絡人記錄、客服人員事件串流和聯絡人事件串流包含所有必需的資訊。
- 我在何處可以找到用於設定轉接標準的 Lambda 函數範例?
	- 您可以在「設定轉接條件流程區塊」區段中,找到用於設定轉接條件的 Lambda 函數範例。如需 更多詳細資訊,請參閱 [流程區塊:設定轉接條件](#page-971-0)。

# 設定客服人員

透過客服人員階層組織和客服人員狀態管理功能,即可管理客戶聯絡案例並平衡其負載。這些工具可對 每個佇列、技能和轉接設定檔進行篩選,並管理客服人員的可用人力。

#### 目錄

- [設定客服人員階層](#page-555-0)
- [新增自訂客服人員狀態](#page-557-0)
- [設定客服人員設定:轉接描述檔、電話類型和自動接受電話](#page-558-0)
- [預先定義屬性](#page-560-0)
- [將熟練度指派給客服人員](#page-564-0)
- [啟用客服人員自動接聽電話](#page-566-0)
- [CCPv1:當客服人員關閉其 CCP 時,系統會自動登出客服人員](#page-568-0)
- [設定客服人員以將任務指派給自己](#page-569-0)

# <span id="page-555-0"></span>設定客服人員階層

客服人員階層是讓您將客服人員組織成團隊和群組以供報告使用的方式。根據客服人員的位置和技能的 組織方式很實用。例如,您可能希望建立大型群組 (例如同在某一洲工作的所有客服人員),或建立較小 的群組 (例如屬於某個部門的客服人員)。

您也可以設定最多 5 層的階層層級,以及分區的客服人員或小組。以下是使用階層的幾個注意事項:

- 移除某個層級的客服人員會影響歷史記錄報告。
- 使用 限制聯絡人存取 權限時,您可以根據客服人員的階層來限制聯絡人搜尋結果。如需詳細資訊, 請參閱 [管理誰可以搜尋聯絡並存取詳細資訊](#page-1798-0)。

所需的 許可

若要建立客服人員階層,您的安全性設定檔中需要檢視 - 客服人員階層許可。

**a** Note

由於客服人員階層可能包含位置和技能組合資料,因此您也需要此許可,才能在即時指標告中 檢視客服人員階層資訊。

下列圖片顯示 安全性設定檔權限 頁面上的 使用者和權限 – 客服人員階層 權限。

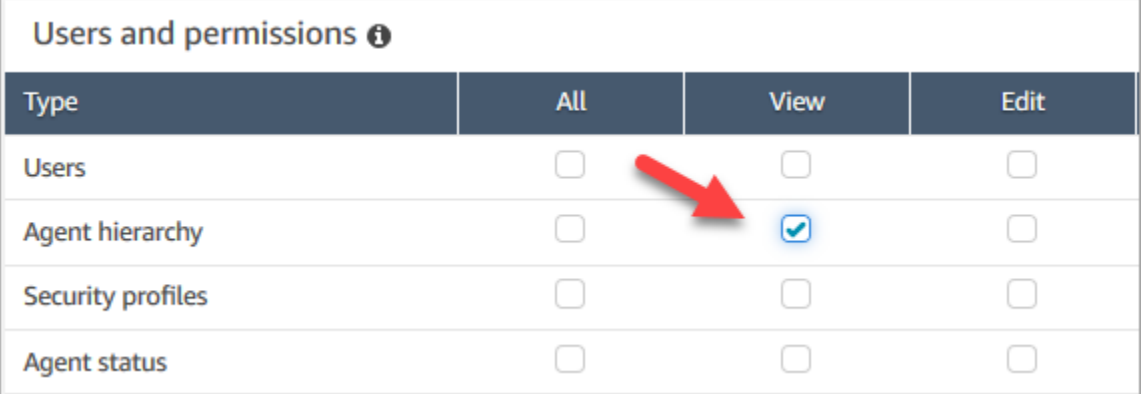

## 建立新的客服人員階層

我可以建立多少個階層群組? 若要檢視 每個執行個體的使用者階層群組 配額,請於 [https://](https://console.aws.amazon.com/servicequotas/) [console.aws.amazon.com/servicequotas/](https://console.aws.amazon.com/servicequotas/) 開啟 Service Quotas 主控台。

- 1. 使用 管理員 帳戶,或是指派給具有建立客服人員階層權限的安全性設定檔帳戶登入 Amazon Connect 主控台。
- 2. 選擇使用者、客服人員層次結構。
- 3. 請輸入名稱,再選擇 + 建立階層的第一個層級。
- 4. 選擇 +,新增更多階層的層級。

5. 選擇儲存套用變更,或以取消來取消變更。

## G Tip

如果 [儲存] 按鈕不是作用中,您就沒有建立或編輯客服人員階層的許可。

## 將群組、團隊和客服人員新增至階層

在您建立階層後,您可以從上到下新增群組、團隊和客服人員。

- 1. 請選擇階層中的最高層級。
- 2. 選擇 x 即可在各層級新增群組。
- 3. 選擇打勾圖示即可儲存名稱,選擇鉛筆圖示則可編輯名稱。
- 4. 選擇儲存。

選擇檢視歷史變更即可查看變更的歷程記錄。可依據日期 (兩個日期之間) 或使用者名稱來篩選變更。 若看不到連結,請確認您是否擁有檢視變更的適當許可。

# 刪除客服人員階層

#### **A** Important

刪除階層層級會斷開與現有聯絡人的連結。此動作無法回復。

# <span id="page-557-0"></span>新增自訂客服人員狀態

客服人員負責在聯絡控制面板 (CCP) 中設定其狀態。事實上,客服人員狀態變更的唯一時機是他們在 CCP 中手動變更,或是[他們的監督員在即時指標報告中變更。](#page-1276-0)

Amazon Connect 提供兩種預設狀態值:

- 可用性
- 離線

您可以變更這些值的名稱,也可以新增狀態。例如,您可以新增午餐狀態,另一個狀態則為訓練。這些 值和預設狀態值將用於報告、指標和資源管理。

當您新增某個狀態時,其屬性將一律為自訂,而非可路由傳送。

您無法刪除狀態值,但您可以將其停用,它便不會顯示在該客服人員的 CCP 上。

新增客服人員狀態

- 1. 選擇使用者、客服人員狀態、A新增新的客服人員狀態。
- 2. 請輸入狀態名稱、說明,並選擇是否要在 CCP 中向客服人員顯示該狀態。
- 3. 選擇儲存。

若要變更顯示在 CCP 中的狀態值順序,請按一下狀態值旁的直排點狀圖示,如下圖所示。將其拖曳至 您要的順序。

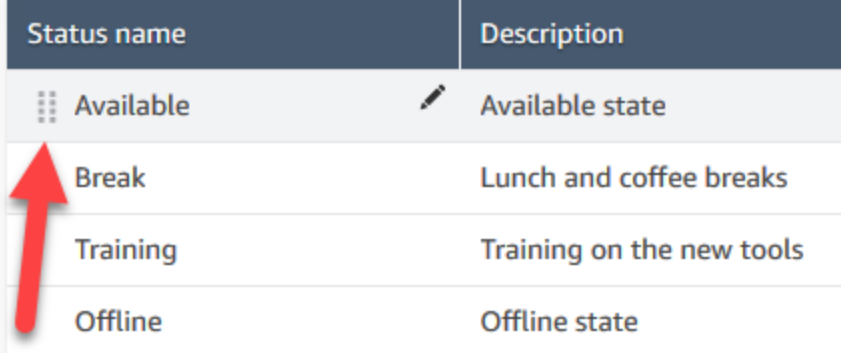

編輯狀態

- 1. 選擇使用者、客服人員狀態。
- 2. 請將游標懸停在狀態名稱上,並選擇編輯圖示。
- 3. 請輸入新資訊,再選擇儲存套用變更。

選擇檢視歷史變更即可查看變更的歷程記錄。可依據日期 (兩個日期之間) 或使用者名稱來篩選變更。 如果您看不到檢視歷史變更連結,請確定您有檢視這些變更的許可。

## <span id="page-558-0"></span>設定客服人員設定:轉接描述檔、電話類型和自動接受電話

在您設定客服人員設定之前,這裡有一些您必須知道的資訊。當然,您稍後可以隨時變更此資訊。

- 他們的轉接設定檔是什麼? 只能指派一個。
- 他們會擁有客服人員安全性設定檔?或是擁有您建立的設定檔?
- 他們是否要使用軟體電話? 如果是,他們是否將自動連接到聯絡人,或需要在聯絡控制面板 (CCP) 按下 接受 按鈕?
- 或者,他們是否會使用桌面電話? 如果是,他們的號碼是多少?
- 他們有幾秒的時間可進行聯絡後工作 (ACW)? 您無法完全關閉 ACW 時間,因此客服人員永遠不會 前往 ACW。(0 值表示無限期的時間。)
- 他們是否會被指派客服人員階層?
	- **a** Note

您無法設定可用客服人員在錯過通話之前與聯繫人建立連線的時間。客服人員有 20 秒的時間 來接受或拒絕語音或聊天連絡人,如果未採取動作,則任務聯絡人會有 30 秒的時間,目前客 服人員的狀態將會變成 錯過,並將連絡人轉接至下一個可用的客服人員。

### 設定客服人員設定

- 1. 在左側導覽功能表中,前往 使用者、使用者管理。
- 2. 選擇您想要設定的使用者,然後選擇編輯。
- 3. 將[轉接描述檔](#page-543-0)指派給他們。您只能指派一個。
- 4. 除非您已建立自訂的安全性設定檔,否則請指派客服人員安全性設定檔。
- 5. 在電話類型下選擇客服人員是否使用桌面電話或軟體電話。
	- 如果您選擇桌面電話,請輸入他們的電話號碼。

使用桌面電話接聽撥入通話時,會產生撥出電話費用。

- 如果您選擇軟體電話,若您希望客服人員自動連接到通話,請選擇 自動接受通話。此功能不適 用於聊天。
- 6. 在 通話後工作 (ACW) 逾時 中,輸入客服人員聯絡後工作的秒數 (例如輸入聯絡案例的相關備 註)。
	- 最小設定為 1 秒。
	- 最大設定為 200 萬秒 (24 天)。

**A** Important

• 如果您不想配置特定的 ACW 時間,請輸入 0。基本上這表示無限期的時間。對話結束 時,ACW 會啟動;客服人員必須選擇 關閉連絡人 才能結束 ACW。

下圖顯示 編輯轉接描述檔 頁面的 設定 區段。通話後工作 (ACW) 逾時 設定為 0。

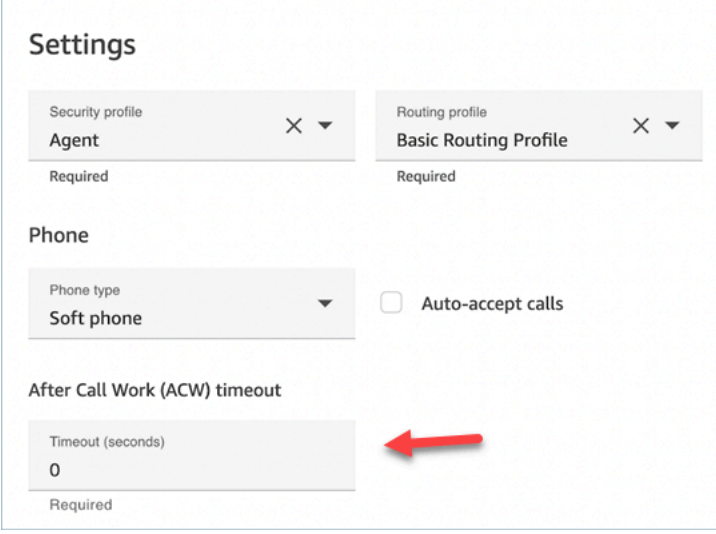

- 7. 在客服人員階層下選擇該客服人員隸屬的任何群組。
- 8. 在 標籤 下,新增資源標籤以識別、組織、搜尋、篩選和控制誰可以存取此使用者。

# <span id="page-560-0"></span>預先定義屬性

#### **A** Important

此資訊未加密。我們強烈建議您遵循 [Amazon Connect 中的 PII 合規最佳實務。](#page-2298-0)

預先定義的屬性是 Amazon Connect 執行個體中的屬性,可用於指定佇列中的客服人員或客服人員集 區。預先定義的屬性由名稱和值組成。

- 每個屬性最多可以建立 128 個值。
- 預先定義的屬性名稱長度最長為 64 個字元。
- 預先設定屬性值的長度最多為 64 個字元。
- 您可以使用管理 Amazon Connect 員網站或 Amazon Connect API 手動建立和管理預先定義的屬 性。如需詳細資訊,請參閱 [建立預先定義的屬性](#page-561-0) 及 [預先定義屬性管理 API。](#page-562-1)
- 預先定義屬性的模式:^(?!(aws:|connect:))[\p{L}\p{Z}\p{N}\_.:/=+-@']+\$

• 您可以在此處找到 Amazon Connect 執行個體中預先定義屬性數量的服務配額。

# <span id="page-561-0"></span>建立預先定義的屬性

- 1. 在導覽功能表上,選擇路由、預先定義的屬性、新增預先定義的屬性。
- 2. 在「新增預先定義的屬性」區段中,在「預先定義的屬性」方塊中新增名稱並在「值」方塊中新增
- 3. 選擇新增預先定義屬性,新增屬性的其他值。

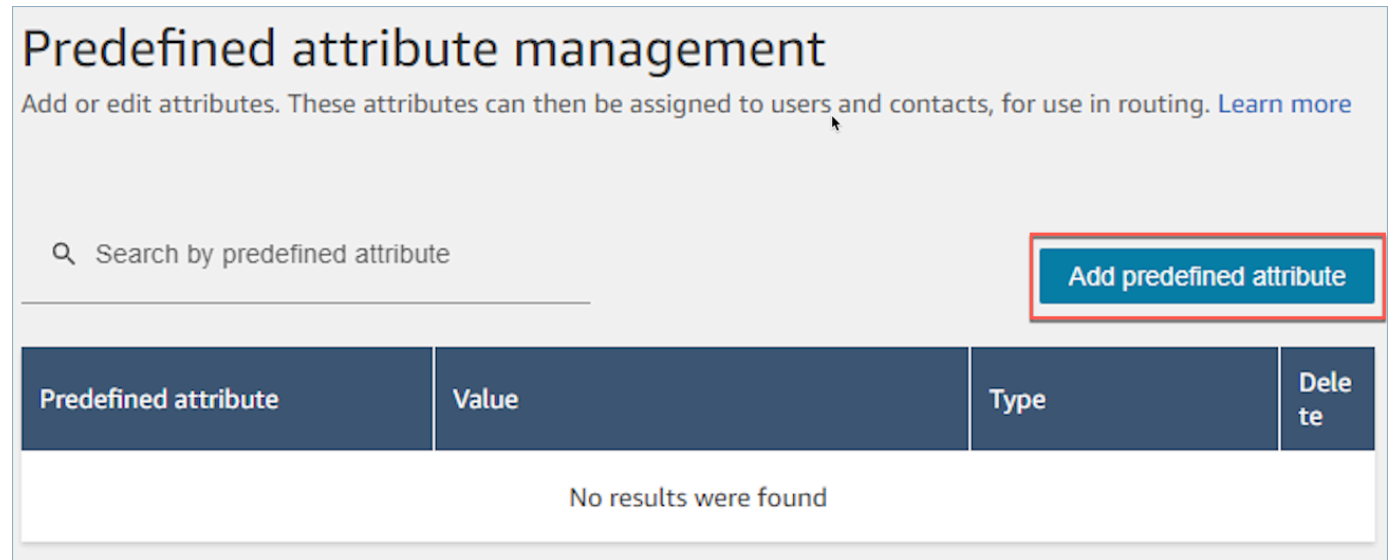

# 4. 選擇「儲存」以儲存屬性與值。

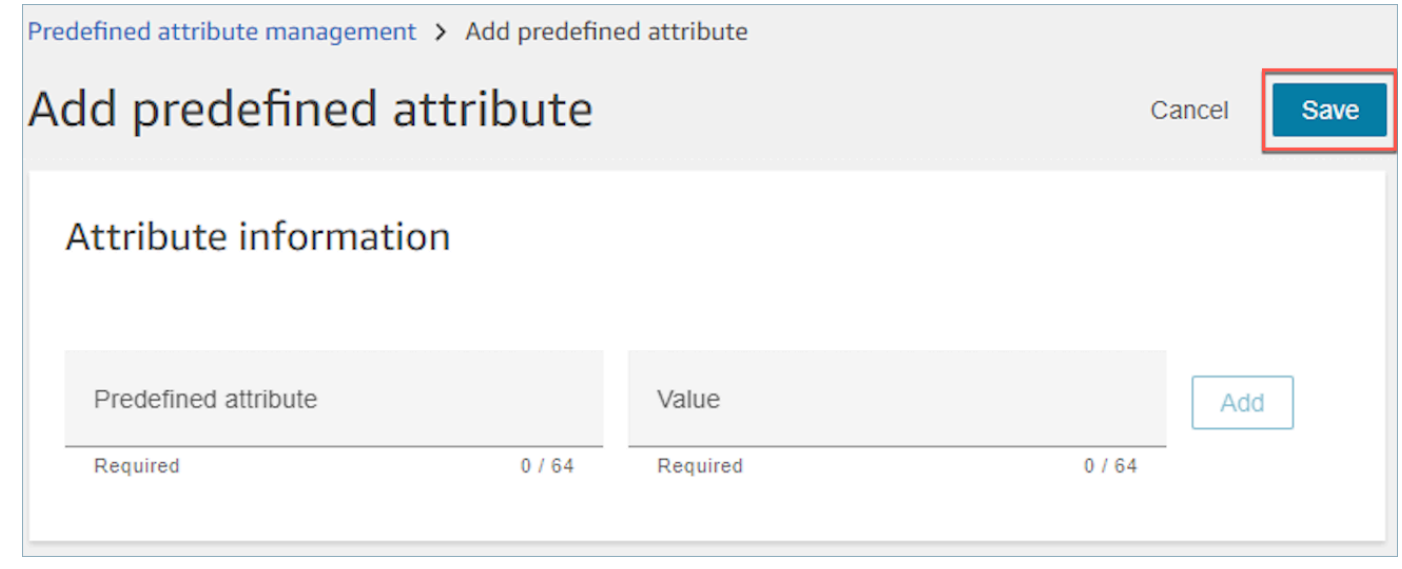

5. 選擇重新整理,以已建立的使用者更新預先定義屬性管理頁面。

- <span id="page-562-1"></span>• [UpdatePredefinedAttribute](https://docs.aws.amazon.com/connect/latest/APIReference/API_UpdatePredefinedAttribute.html)
- [DeletePredefinedAttribute](https://docs.aws.amazon.com/connect/latest/APIReference/API_DeletePredefinedAttribute.html)
- [DescribePredefinedAttribute](https://docs.aws.amazon.com/connect/latest/APIReference/API_DescribePredefinedAttribute.html)
- [ListPredefinedAttributes](https://docs.aws.amazon.com/connect/latest/APIReference/API_ListPredefinedAttributes.html)

# <span id="page-562-0"></span>預先定義屬性所需的權限

在將預先定義的屬性新增至 Amazon Connect 之前,您需要為安全設定檔指派下列許可:預先定義的 屬性。下圖顯示 「新增/編輯安全性設定檔」頁面之「路由」區段中的此安全性設定檔權限。

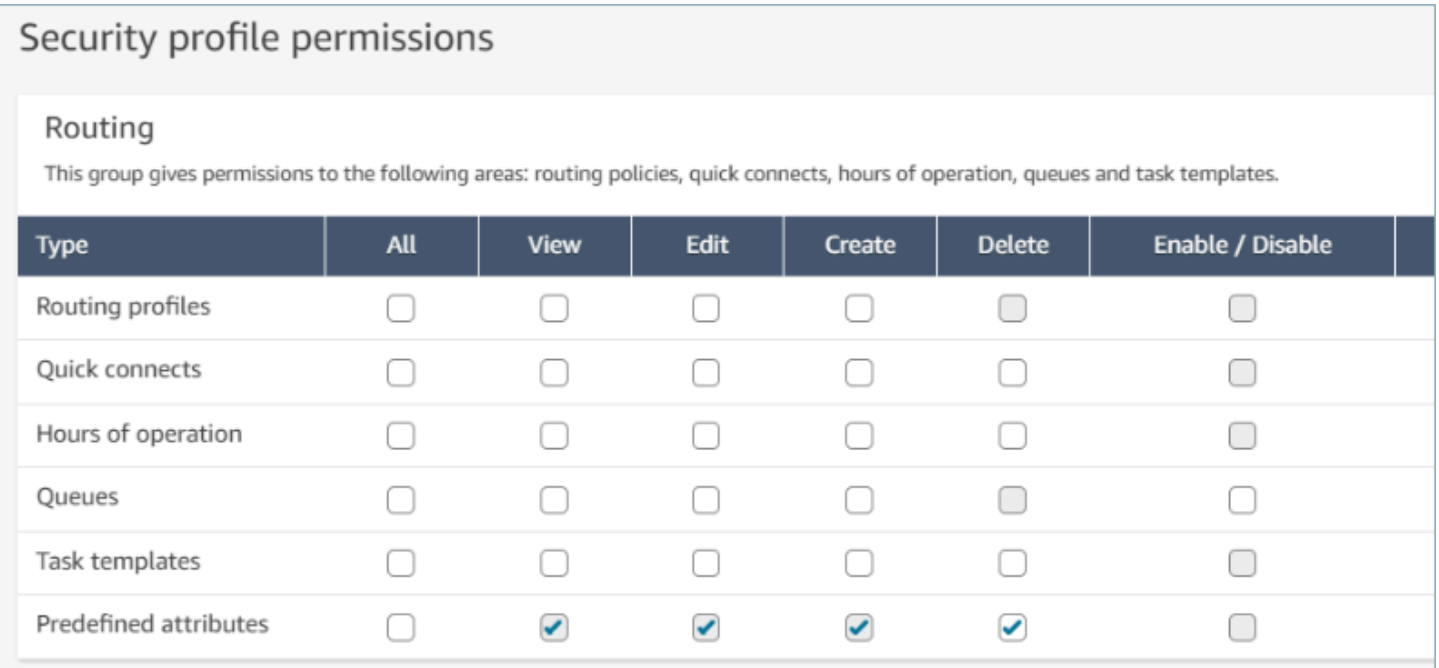

# 系統預先定義屬性

系統屬性,識別為 connect: 由 Amazon Connect 設定的預先定義屬性。connect: 名稱和值無 法變更或刪除。目前可用的系統屬性為 connect:Language 和 connect:Subtype。您可以為 connect:Language 新增 128 個自訂值。您無法變更 connect:Subtype,但可用於轉接的轉接條 件中。

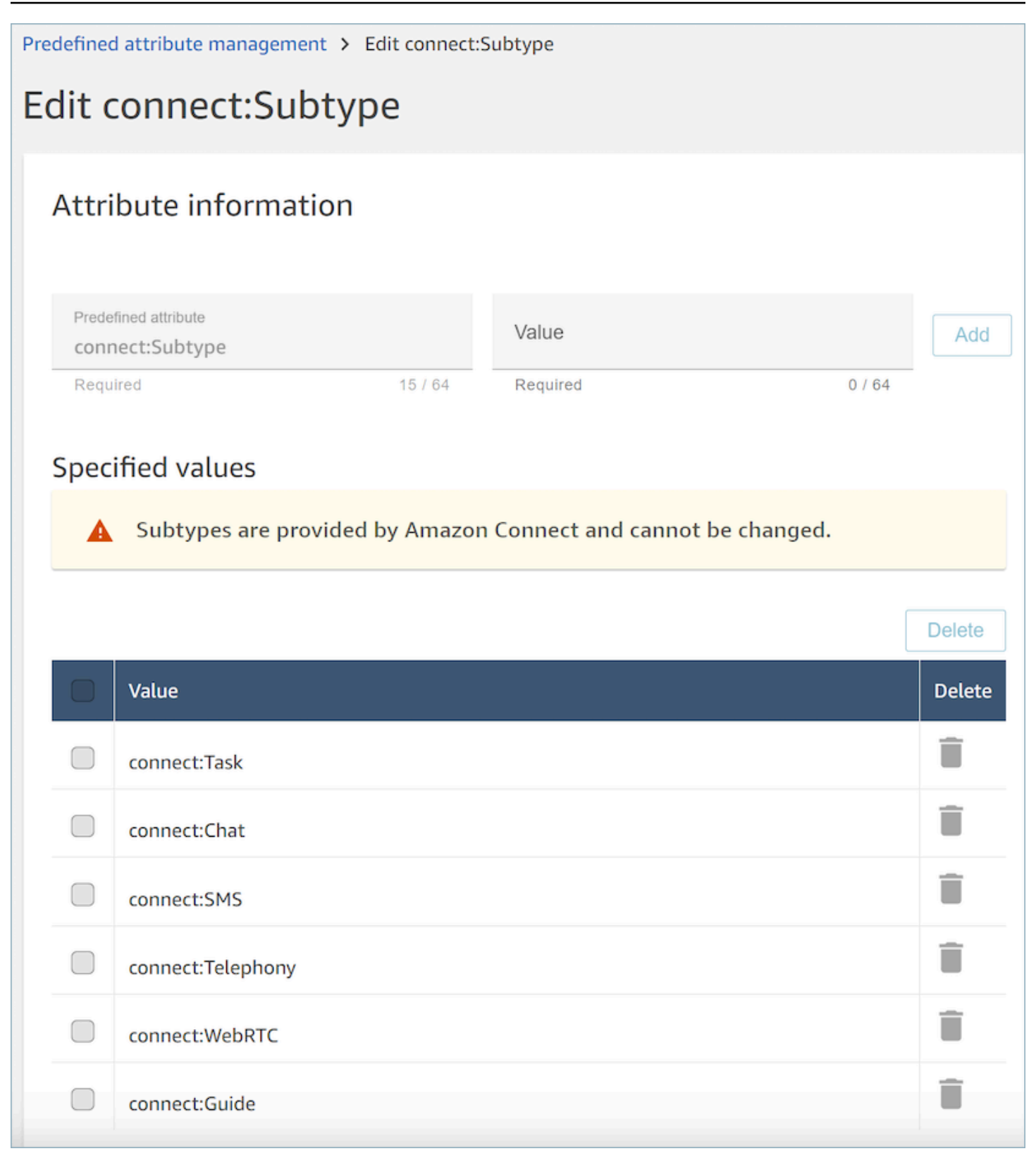

## 常見問答集

- 建立預先定義屬性時,是否需要在預先定義屬性上定義等級?
	- 預先定義的屬性由 name-value 對組成。如 language 的名稱,如 English、French、Swahili 的值。
	- 熟練度是一個指標,範圍從 1 到 5,客服人員的專業程度的給定屬性值。它在使用者設定檔中設 定。等級 1 是熟練程度最低,而 5 級則為最高。
- 我可以建立重複的預先定義屬性嗎? 區分大小寫?
	- 否,您無法建立有重複名稱或值的預先定義屬性。此外,區分大小寫不允許您使用重複的名稱。 例如,如果 Amazon Connect 執行個體中存在有 language 名稱的預先定義屬性,則無法建立有 Language 名稱的新預先定義屬性。
- 如果屬性已指派給客服人員,是否可以刪除該屬性?
	- 只有在未與仟何客服人員建立關聯的屬性時, 才能刪除該屬性。
	- 刪除屬性之前,您應確定沒有任何聯絡人正在等待有該屬性的客服人員,否則聯絡人將找不到相符 項目。
- 如何更新屬性或值的名稱?
	- 1. 停止在未來的聯絡人上使用該屬性以使用活動聯絡人類型上的所有聯絡人。
	- 2. 更新所有屬性。

# <span id="page-564-0"></span>將熟練度指派給客服人員

熟練度包含預先定義的屬性名稱、其值以及熟練度。等級是 1、2、3、4 或 5 的數值。建立預先定義的 屬性之後,您可以將一或多個熟練度指派給客服人員。

例如,Agent1 和 Agent2 可能熟練不同等級的多種技術。他們可以被指派熟練度,以反映他們對這些 技術的熟練度,如下表所示:

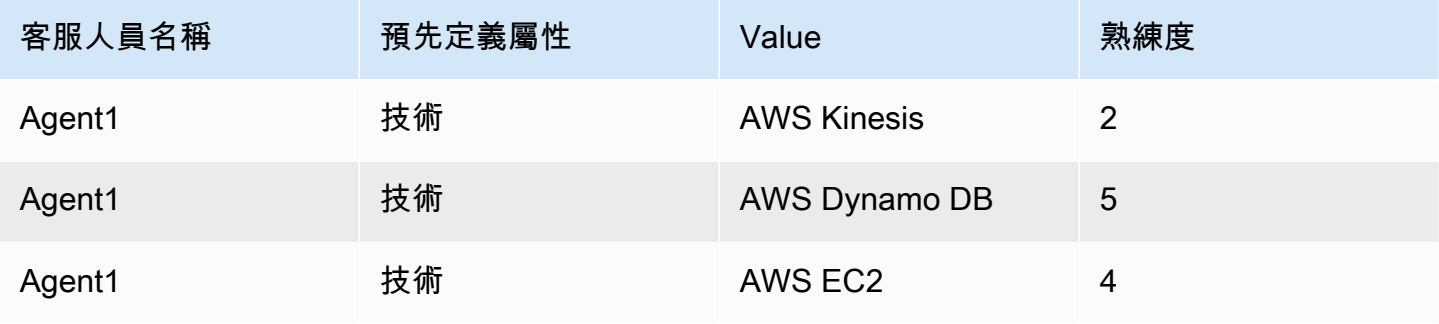

Amazon Connect 管理員指南

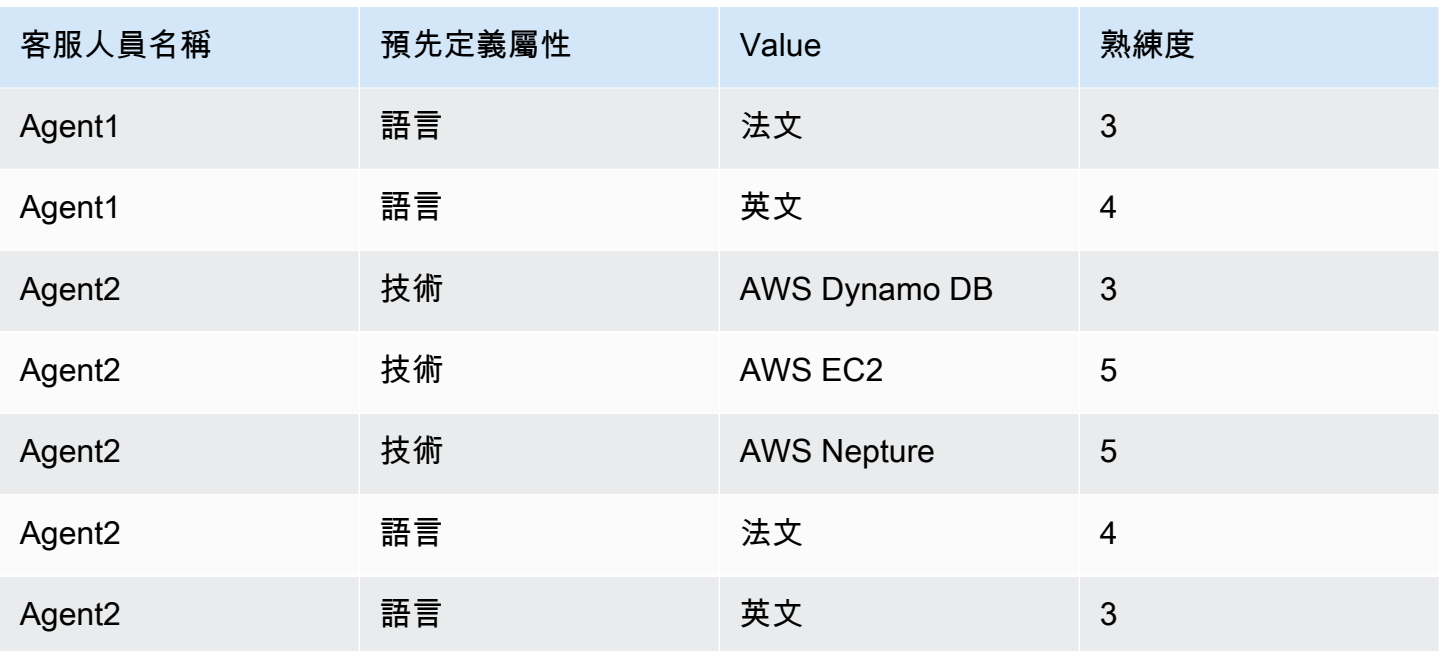

## 指派熟練度給使用者

- 1. 在導覽功能表中,選擇使用者、使用者管理。
- 2. 選擇使用者的名稱來開啟使用者設定檔。
- 3. 前往顯示進階設定。
- 4. 在屬性區段中,對於名稱欄位,使用下拉式功能表,選擇先前建立的預先定義屬性。
- 5. 從值欄位中,使用下拉式功能表選擇一個選項。
- 6. 在技能等級欄位下,選擇先前屬性值的熟練度。
- 7. 每位客服人員最多可以新增最多 10 個熟練度。

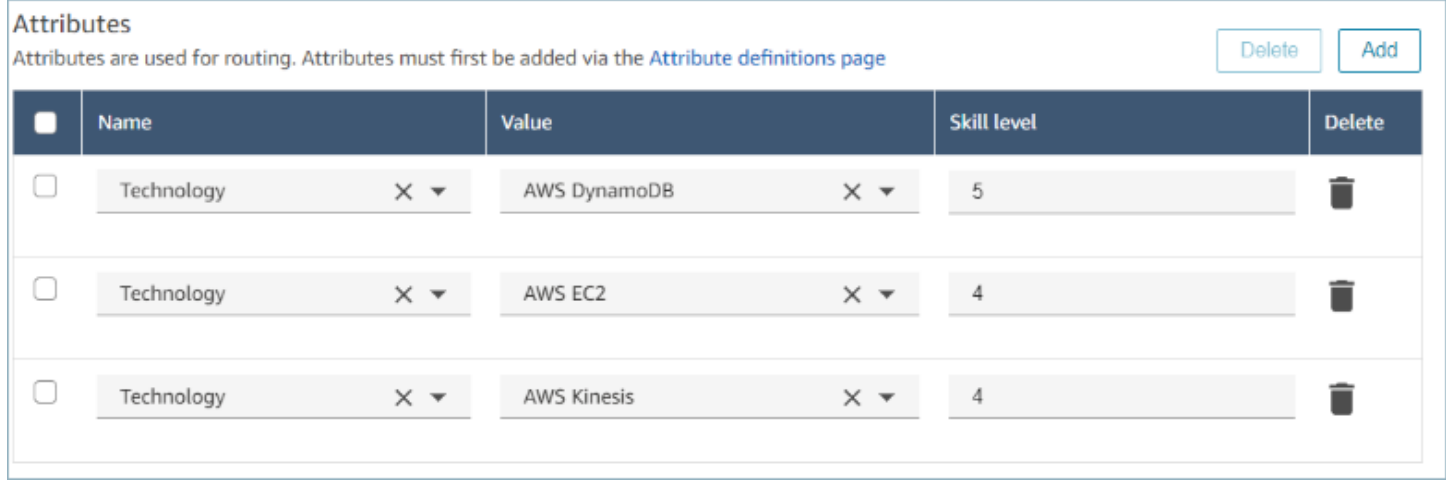

- [AssociateUserProficiencies](https://docs.aws.amazon.com/connect/latest/APIReference/API_AssociateUserProficiencies.html)
- [DisassociateUserProficiencies](https://docs.aws.amazon.com/connect/latest/APIReference/API_DisassociateUserProficiencies.html)
- [ListUserProficiencies](https://docs.aws.amazon.com/connect/latest/APIReference/API_ListUserProficiencies.html)

# <span id="page-566-0"></span>啟用客服人員自動接聽電話

啟用客服人員自動接聽電話後,客服人員會自動與聯絡人連線。

## 通話連接到客服人員需要多久的時間?

### **a** Note

雖然通話將在不到一秒鐘的時間內連接,但不會有鈴聲,只有客服人員竊竊私語。

不到一秒鐘。已啟用自動接聽電話的有空客服人員接到通話時,聯絡控制面板 (CCP) 會短暫顯示接 受)或拒絕選項。這是預期的行為。不到一秒鐘後,就會自動接受通話,這些選項就會消失。

在自動接受通話之前,沒有可以增加時間的選項。

自動接聽電話不適用於回電。

為現有客服人員啟用自動接聽通話

正在編輯 Amazon Connect 執行個體中的多個現有使用者時,您無法啟用自動接聽通話。您必須個別 編輯現有使用者才能啟用此功能。然而,使用 CSV 範本大量上傳新使用者時,您可以為多個新使用者 配置設定。

若要完成這些步驟,您必須使用在安全性描述檔中具有下列許可的使用者身分登入:編輯、建立、移 除、啟用/停用和編輯許可。

- 1. 使用管理員帳戶,或是指派給具有建立或編輯使用者權限的安全性設定檔帳戶登入 Amazon Connect 主控台。
- 2. 在左側導覽功能表中,選擇 使用者、使用者管理。
- 3. 在使用者清單中,選擇客服人員,然後選擇編輯。
- 4. 在編輯使用者頁面的電話類型下,選擇自動接受通話核取方塊。

#### 5. 選擇儲存。

6. 為您要編輯的每個使用者重複這些步驟。

## 大批上傳啟用自動接聽通話的新使用者

您無法使用 CSV 範本來編輯現有使用者的資訊。如果您在 CSV 範本中包含不同資訊的重複使用者, 這時您將會收到錯誤訊息。

- 1. 使用您的存取 URL (https://domain. awsapps.com/connect/login) 登入 Amazon Connect 執行個 體。
- 2. 在左側導覽功能表中,選擇 使用者、使用者管理。
- 3. 選擇新增新使用者。
- 4. 在您希望如何設定現有使用者?下,從範本上傳我的使用者 (csv) 的旁邊,選擇範本下載預先格式 化的 CSV 檔案。
- 5. 在 CSV 檔案中,設定您要新增之新使用者的詳細資訊。使用軟體電話自動接聽 (是/否) 時,請務 必輸入是。
- 6. 設定 CSV 檔案之後,在您的 Amazon Connect 執行個體中,選擇 從範本上傳我的使用者 (csv), 然後選擇 下一步。
- 7. 在選擇並上傳含有使用者詳細資訊的試算表下,請選擇選擇檔案。
- 8. 從您電腦上的位置選擇已設定的 CSV 檔案。
- 9. 在您的 Amazon Connect 執行個體中,選擇 上傳並驗證。
- 10. 在驗證使用者詳細資料下,確認新使用者的資訊是否正確,然後選擇建立使用者。

## (選用) 驗證 CCP 日誌中的變更

若要確認已為客服人員啟用自動接受通話,請下載為該客服人員產生的 CCP 日誌:在客服人員的 CCP 中,請選擇設定、下載日誌。日誌將儲存至您瀏覽器的預設下載目錄。

在日誌中,如果啟用此設定,autoAccept 屬性會設為「true」。日誌會顯示如下內容:

```
 "type": "agent", 
 "initial": false, 
 "softphoneMediaInfo": { 
      "callType": "audio_only",
```
# <span id="page-568-0"></span>CCPv1:當客服人員關閉其 CCP 時,系統會自動登出客服人員

## **A** Important

本主題僅適用於使用 CCPv1 的客戶。您的 CCPv1 網址以 /ccp# 結尾。

使用預設 Amazon Connect CCPv1 時,關閉 CCP 視窗或登出並不會將客服人員的狀態從 有空 變更為 離線。客服人員必須手動將其狀態變更為 離線,然後登出。

若要變更此行為,可執行以下其中一項:

- 使用 CCPv2。當客服人員登出時,其狀態會自動切換為 離線。不過請注意,如果客服人員只關閉視 窗,CCPv2 不會自動將客服人員切換為 離線。如需有關升級至 CCPv2 的指示,請參閱 [我的 CCP](#page-717-0) [URL 以 /ccp # 結尾。](#page-717-0)
- 使用 [CreateAgentStatusA](https://docs.aws.amazon.com/connect/latest/APIReference/API_CreateAgentStatus.html)PI:您可以將代理程式的狀態變更為「離線」。
- 建立自訂 CCP。請參閱 [Amazon Connect 串流 API](https://github.com/amazon-connect/amazon-connect-streams) [和客服人員 API](https://github.com/amazon-connect/amazon-connect-streams/blob/master/Documentation.md#agent-api)
- 請使用本主題中的下列步驟更新 CCP,以便在客服人員關閉 CCP 視窗時自動將客服人員切換為 離 線。

步驟 1:設定 Streams API

如需指示,請參閱 [Amazon Connect Streams 文件。](https://github.com/amazon-connect/amazon-connect-streams/blob/master/Documentation.md)

步驟 2:更新您的應用程式程式碼以變更客服人員狀態

將下列 Streams API 呼叫整合到您的 Web 應用程式中:

1. 使用 [connect.agent \(\)](https://github.com/amazon-connect/amazon-connect-streams/blob/master/Documentation.md#connectagent) 訂閱客服人員事件和擷取客服人員物件。

```
let mAgent;
connect.agent(function(agent) { 
  mAgent = agent;});
```
2. 在 onbeforeunload 事件處理常式中呼叫 [agent.setState\(\)](https://github.com/amazon-connect/amazon-connect-streams/blob/master/Documentation.md#agentsetstate--agentsetstatus) 以變更客服人員狀態。執行 beforeunload 函數後,客服人員會標記為離線。

使用 beforeunload 勾點是最好的選擇,但請注意,其工作方式並不一致。

```
window.addEventListener("beforeunload", function(event) { 
    if (mAgent != null) {
         let states = mAgent.getAgentStates(); 
         // "states" is an array of changeable states. You can filter the desired 
 state to change by name. 
         let offlineState = states.filter(state => state.name === "Offline")[0]; 
         // Change agent state 
         mAgent.setState(offlineState, { 
         success: function() { 
             console.log("SetState succeeded"); 
         }, 
         failure: function() { 
         console.log("SetState failed"); 
         } 
     }); 
   }
});
```
## 步驟 3:設計錯誤

如果 API 呼叫第一次執行失敗,並且聯絡案例取得流程的錯誤分支,則有可能客服人員的狀態不會 如預期般變更。請務必包含邏輯來說明這種可能性。例如,您可以在再次嘗試 API 呼叫時延遲頁面卸 載。或者,您可以在頁面卸載之前在模式對話框中彈出呼叫失敗警告訊息。

# <span id="page-569-0"></span>設定客服人員以將任務指派給自己

為了讓客服人員能夠接收工作,他們需要為自己建立快速連接。透過這種快速連接,客服人員將能夠將 任務指派給自己,而其他客服人員能夠指派任務給他們。

## 步驟 1:為客服人員建立快速連接

- 1. 在導覽功能表上,選擇 轉接,快速連接,新增。
- 2. 輸入快速連接的名稱,例如客服人員的名稱。例如,如果您希望 Jane Doe 能夠將任務指派給自 己,請輸入 Jane Doe。
- 3. 在 類型 下,使用下拉式選單選擇 客服人員。
- 4. 在 目的地 下,使用下拉式選單選擇客服人員的使用者名稱。
- 5. 在 流程 下,選擇 預設客服人員傳輸 或適合您聯絡中心的流程。
- 6. 在 描述 下輸入描述,例如 Jane Doe 的快速連接。
- 7. 選擇儲存。

下圖顯示 快速連接 頁面上 Jane Doe 的快速連接。

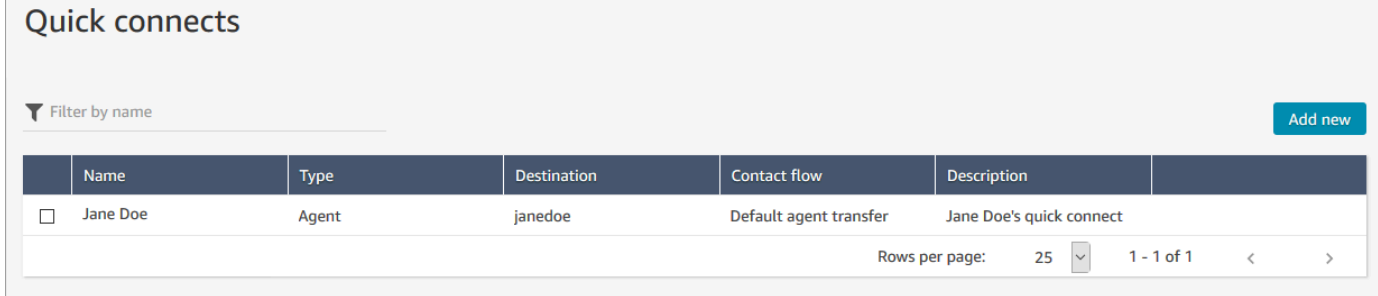

步驟 2:為客服人員建立佇列並建立快速連接的關聯

- 1. 建立快速連接之後,前往 轉接、佇列,然後為客服人員新增佇列。
- 2. 在 新增佇列 頁面上的 快速連接 方塊中搜尋您為客服人員建立的快速連接。
- 3. 選擇該快速連線,然後選擇儲存。

步驟 3:將佇列新增到客服人員的轉接描述檔

- 1. 前往 使用者、轉接描述檔,並選擇客服人員的轉接描述檔。
- 2. 將客服人員的佇列新增至轉接描述檔,然後為通道選擇 任務。

如果客服人員可以透過其他通道接收傳輸,請同時選擇這些通道。

3. 選擇儲存。

# 設定任務

1. [更新客服人員的轉接描述檔](#page-543-0),讓他們可以管理和建立任務。

當您將任務新增至其轉接描述檔時,您一次最多可以指定指派 10 項任務給他們。

客服人員可以暫停與[其轉接設定檔](#page-543-0)中每個客服人員的任務上限設定相同的任務數量。

例如,客服人員的每個客服人員的任務上限設定可以同時處理 5 個有效任務。這意味著他們最多可 以暫停 5 個任務,這使他們可以釋放活動時間來執行新的更關鍵的任務。不過,這也表示客服人員 可以在任何時間點在其工作區中擁有兩倍的工作數量。在我們的範例中,此客服人員的工作區中可 以有 10 個任務:5 個已暫停和 5 個有效任務。

## 下圖顯示 轉接描述檔 頁面上的 任務 選項。

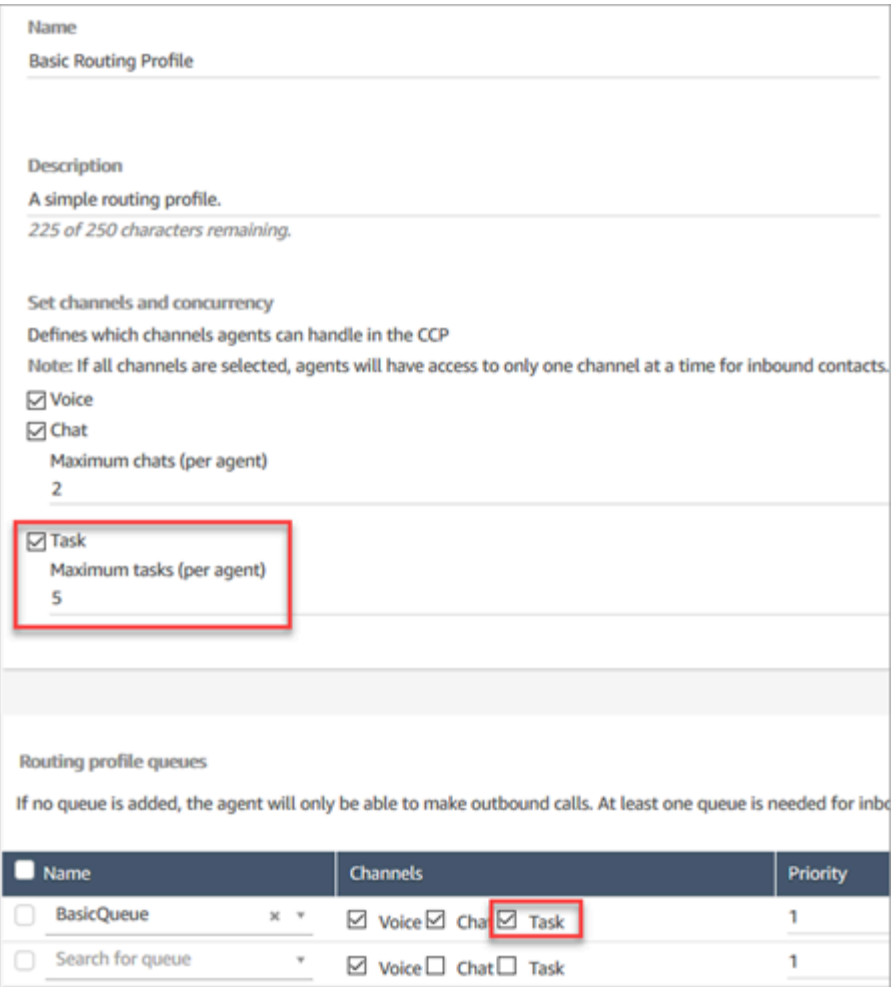

- 2. [建立快速連線](#page-1060-0),讓客服人員可以建立/指派任務給自己、其他客服人員或共用佇列。
- 3. 更新流程以轉接任務。
- 4. 您也可以選[擇建立任務範本](#page-572-0),讓客服人員輕鬆建立任務。他們建立任務所需的所有欄位都是為他們 定義的。
- 5. 選擇性[地與外部應用程式整合](#page-577-0)[並設定規則](#page-597-0),依據預先定義的條件自動建立任務。
- 6. 依據預設,所有客服人員都可以建立任務。如果您想要封鎖某些客服人員[的許可](#page-577-1),請在其安全設定 檔中指派 聯絡控制面板、限制任務建立許可。

# <span id="page-572-0"></span>建立任務範本

任務範本可讓客服人員輕鬆捕獲正確的資訊以建立和完成[任務](#page-103-0)。為他們提供了建立給定類型的任務所需 的所有欄位。

## 建立第一個範本之前需要了解的重要事項

- 當您發布第一個範本時,系統會提示您的客服人員在建立新任務時選擇範本。客服人員必須選擇您已 發布的其中一個範本。
- 如果您想要返回標準任務體驗,而不需要客服人員選擇範本,請在 任務範本 頁面上使用 停用/啟用 切換開關來停用您發布的所有範本。
- 確認您的 Amazon Connect 帳戶具有[建立任務範本的許可。](#page-577-1)
- 檢閱任務範本的配額清單,例如 每個執行個體的任務範本 和 每個執行個體的任務範本自訂欄位。請 參閱 [Amazon Connect 服務配額。](#page-62-0)

如何建立任務範本

步驟 1:命名範本

- 1. 使用 管理員 帳戶或指派安全設定檔中具有[建立任務範本許可的](#page-577-1)帳戶登入 Amazon Connect 主控 台。
- 2. 在左側導覽功能表中,選擇 頻道、任務範本。
- 3. 在 任務範本頁面 上,選擇 + 新增範本。
- 4. 在 建立新範本 頁面的 範本名稱 方塊中,輸入將向客服人員顯示的名稱。
- 5. 在 描述 方塊中,描述範本的用途。此資訊不會顯示給客服人員,僅供您自己使用。

步驟 2:新增欄位、任務指派和排程

1. 在 欄位 區段中,選擇 新增欄位 下拉式清單,然後選擇要新增至範本的欄位類型。

Amazon Connect 管理員指南

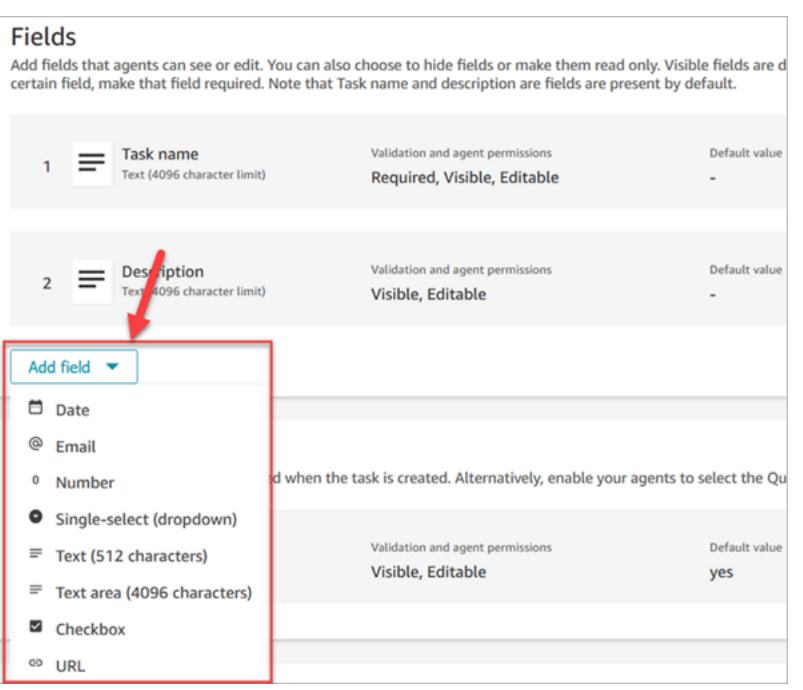

- 2. 視需要使用向上和向下箭頭來變更欄位在範本上顯示的順序。
- 3. 在 驗證和許可 區段中,選擇客服人員在建立任務時是否需要填入欄位,或新增預設值,在客服人 員開啟範本時預先填入欄位。

下圖顯示此區段中 電子郵件 類型欄位的外觀。

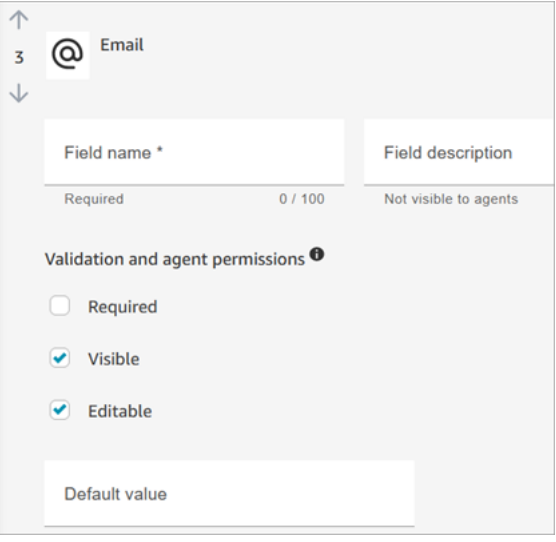

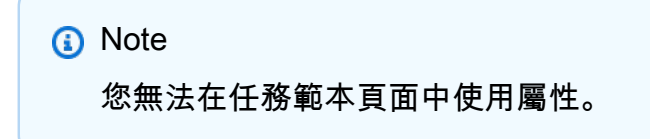

4. 在 任務指派 區段中選擇 是,以允許客服人員在建立任務時檢視和編輯任務指派。或者指定預設 值,如下圖所示。選擇客服人員在選擇 建立 任務後要執行的已發布流程,以建立任務。客服人員 在 CCP 上看不到流程的名稱。

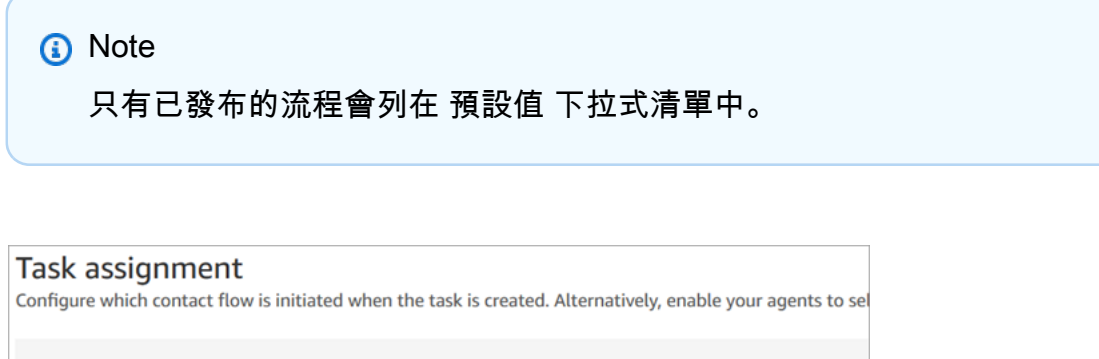

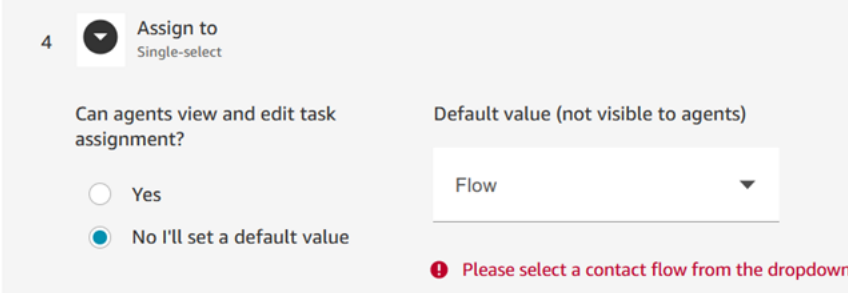

5. 在 任務排程 區段中,選擇您是否希望客服人員能夠排定任務的未來開始日期和時間。

步驟 3:發布

設定範本之後,請選擇 發布 以建立範本,並讓客服人員可以看到範本。

**A** Important

如果這是您的第一個範本,當您選擇 發布 時,客服人員會在建立任務時自動需要選擇任務範 本。

如果您想要在沒有可選範本的情況下維持標準任務體驗,請停用所有範本。

您的客服人員的經歷

發布範本之後,客服人員必須選擇範本以建立任務。

例如,下圖顯示已發布的兩個範本:客戶電子郵件範本 和 帳單爭議。

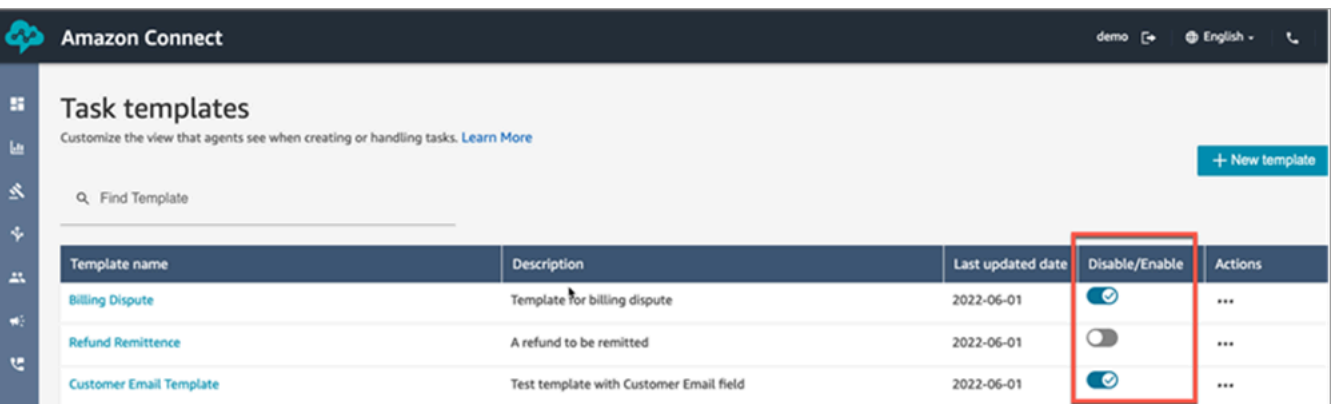

在聯絡控制面板中,當客服人員選擇 建立任務 時,他們必須選擇以下範本之一:帳單爭議 或 客戶電 子郵件範本。

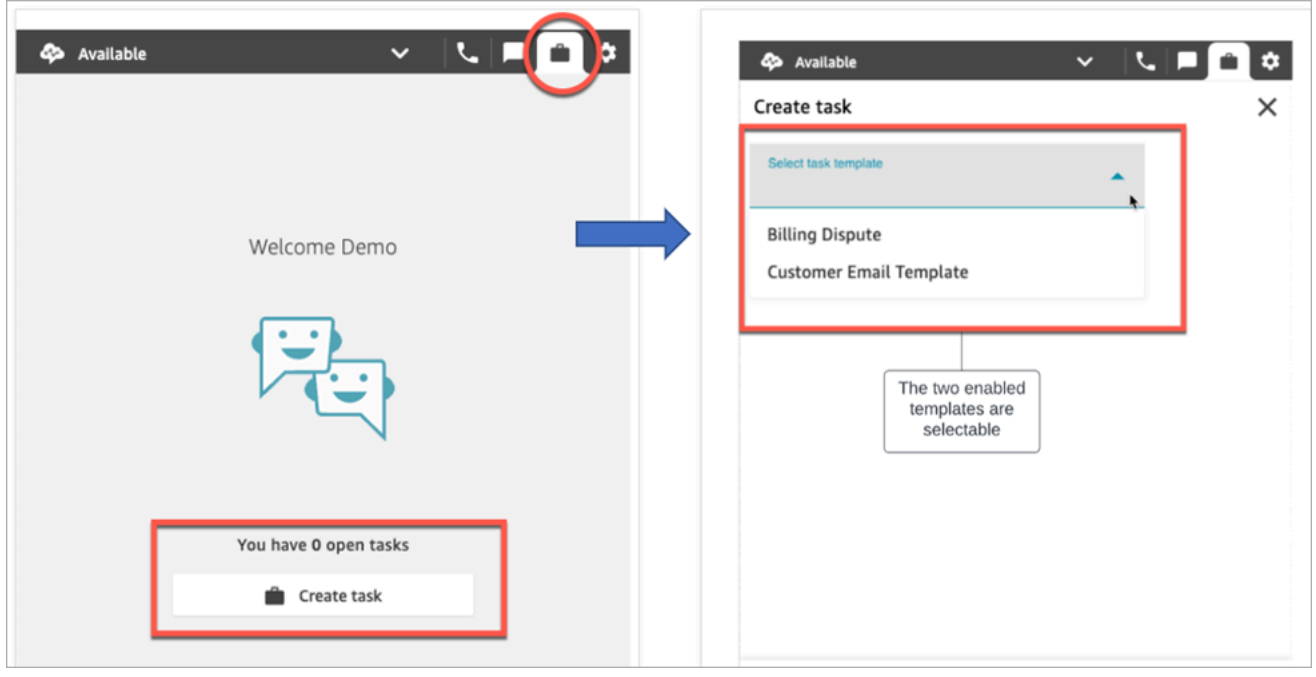

讓我們假設客服人員選擇了 客戶電子郵件範本。下圖顯示客服人員必須完成才能建立任務的欄位。請 注意,客服人員沒有指派任務的選項;此範本已將 任務指派 設定為預設值。
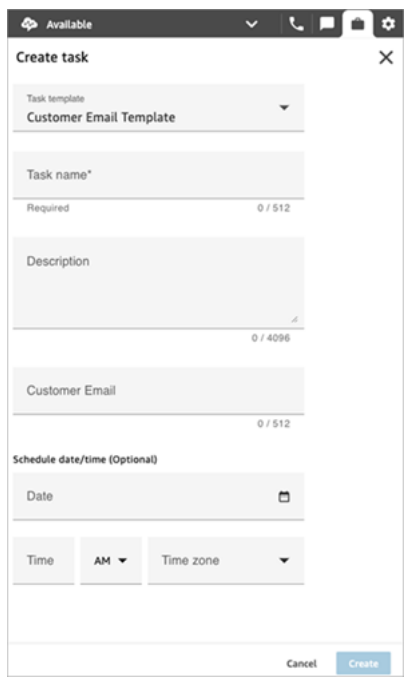

「指派至」下拉式清單中的「無資料」訊息

假設在 任務指派 區段中,您選擇允許客服人員將任務指派給其他客服人員。若要針對此案例進行設 定,您必須為目的地客服人員建立快速連線,使其顯示在下拉式選項清單中,如下圖所示。如需為客服 人員建立快速連線的說明,請參閱 [測試任務](#page-294-0)。

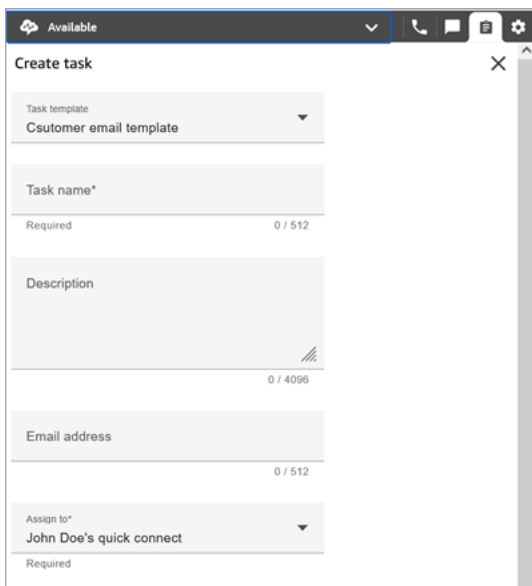

如果沒有快速連線,則當您選擇 指派給 下拉式功能表時,會顯示 無資料 訊息,如下圖所示

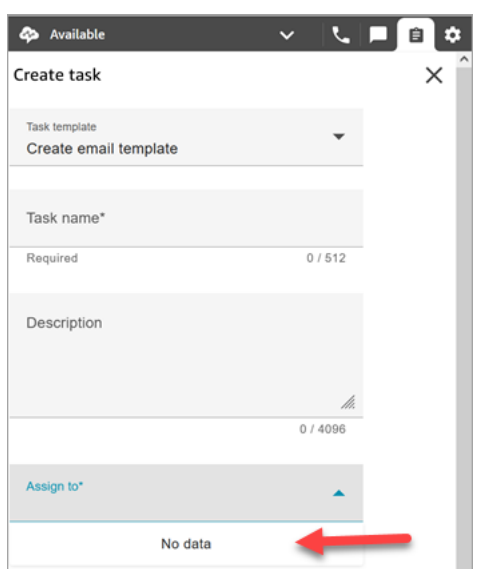

# 任務範本的安全設定檔許可

指派 轉接、任務範本 許可,讓使用者可以建立任務範本。

如需如何將更多權限新增到現有安全性設定檔的詳細資訊,請參閱 [更新安全性描述檔](#page-527-0)。

根據預設,管理員 安全設定檔已具有執行所有任務活動的許可。

### 阻止客服人員建立任務

若要阻止客服人員能夠建立任務,請指派 聯絡控制面板、限制任務建立 許可。根據預設,此許可並未 勾選,這表示所有客服人員都可以建立任務。

如需如何將更多權限新增到現有安全性設定檔的詳細資訊,請參閱 [更新安全性描述檔](#page-527-0)。

根據預設,管理員 安全設定檔已具有執行所有任務活動的許可。

# 設定任務建立的應用程式

您只需幾個步驟即可設定應用程式以建立任務,無需撰寫程式碼。Amazon Connect 使用 Amazon EventBridge 從您的外部應用程序提取數據。

**G** Tip

如果您的組織使用自訂 [IAM](https://docs.aws.amazon.com/IAM/latest/UserGuide/introduction.html) 政策來管理 Amazon Connect 主控台的存取權限,請確保使用者 擁有適當的許可來設定用於建立任務的應用程式。如需必要許可的清單,請參閱 [任務頁面](#page-2212-0)。

如果您的執行個體是在 2018 年 10 月之前建立的,如需如何設定服務連結角色 (SLR) 的詳細 資訊,請參閱 [對於 2018 年 10 月之前建立的執行個體。](#page-2278-0)

目錄

- [為 Salesforce 設定應用程式整合](#page-578-0)
- [為 Zendesk 設定應用程式整合](#page-586-0)
- [監控任務建立](#page-593-0)
- [取消關聯 Amazon Connect 連線](#page-595-0)

<span id="page-578-0"></span>為 Salesforce 設定應用程式整合

如果您與 Salesforce 整合以建立事件,Amazon Connect 也會使用 Amazon AppFlow 將資料放入 EventBridge其中。這是因為 Salesforce 如何透過 Amazon AppFlow API 傳送事件。若要進一步了解 Amazon Connect 如何使用 EventBridge Amazon AppFlow 資源來支援 Salesforce 整合,請參閱此部 落格文章: [與 Amazon EventBridge 和 Amazon 建立 Salesforce 整合](https://aws.amazon.com/blogs/compute/building-salesforce-integrations-with-amazon-eventbridge/)。 AppFlow

**a** Note

如果您使用自訂 AWS Identity and Access Management (IAM) 政策,如需設定 Amazon Connect 任務所需的 IAM 許可清單,請參閱[任務頁面。](#page-2212-0)

### 若要整合 Salesforce 以建立任務

- 1. 在<https://console.aws.amazon.com/connect/>開啟 Amazon Connect 主控台。
- 2. 在執行個體頁面上,選擇執行個體別名。執行個體別名也是您的執行個體名稱,它會出現在您的 Amazon Connect URL 中。下圖顯示 Amazon Connect 虛擬聯絡中心執行個體頁面,其中包含執 行個體別名周圍的方塊。

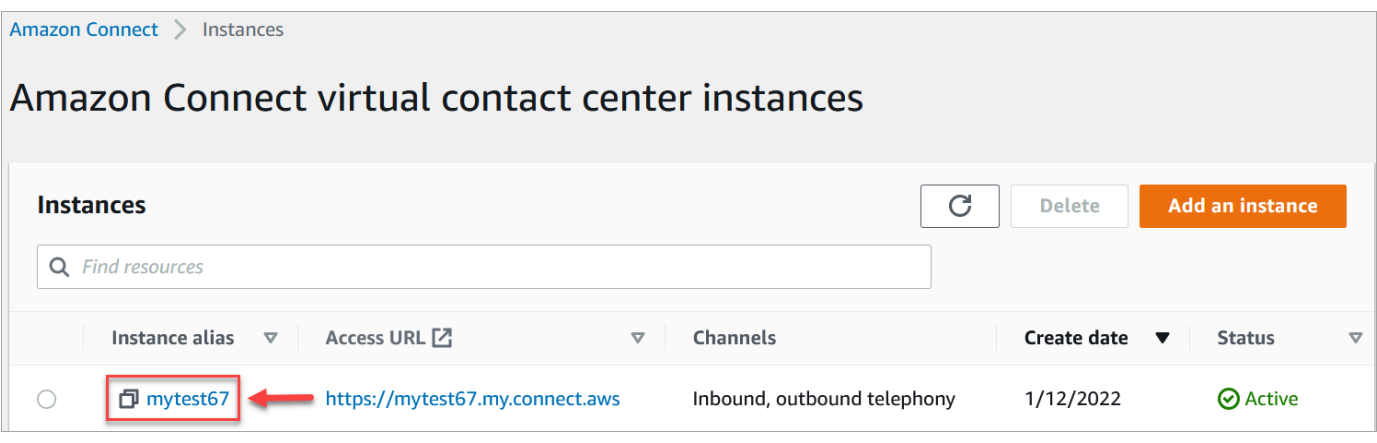

3. 選擇 任務,然後選擇 新增應用程式。

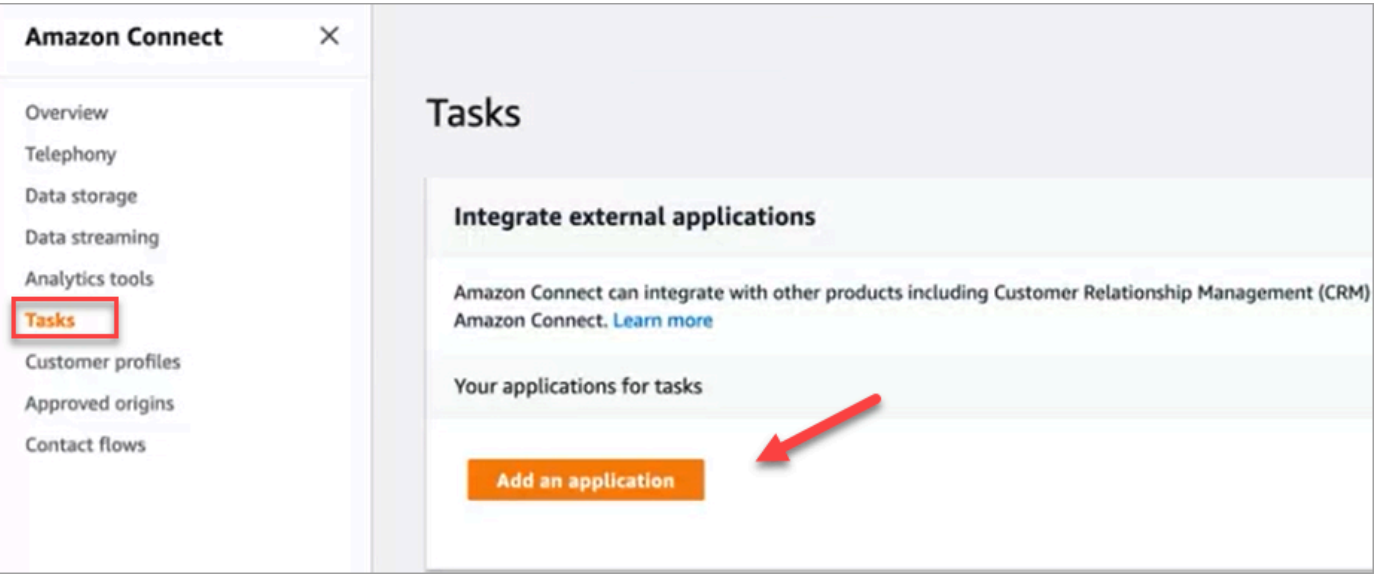

- 4. 在 選擇應用程式 頁面上,選擇 Salesforce。
- 5. 檢閱 選擇應用程式 頁面上列出的應用程式需求。

下圖顯示 Salesforce 的需求。

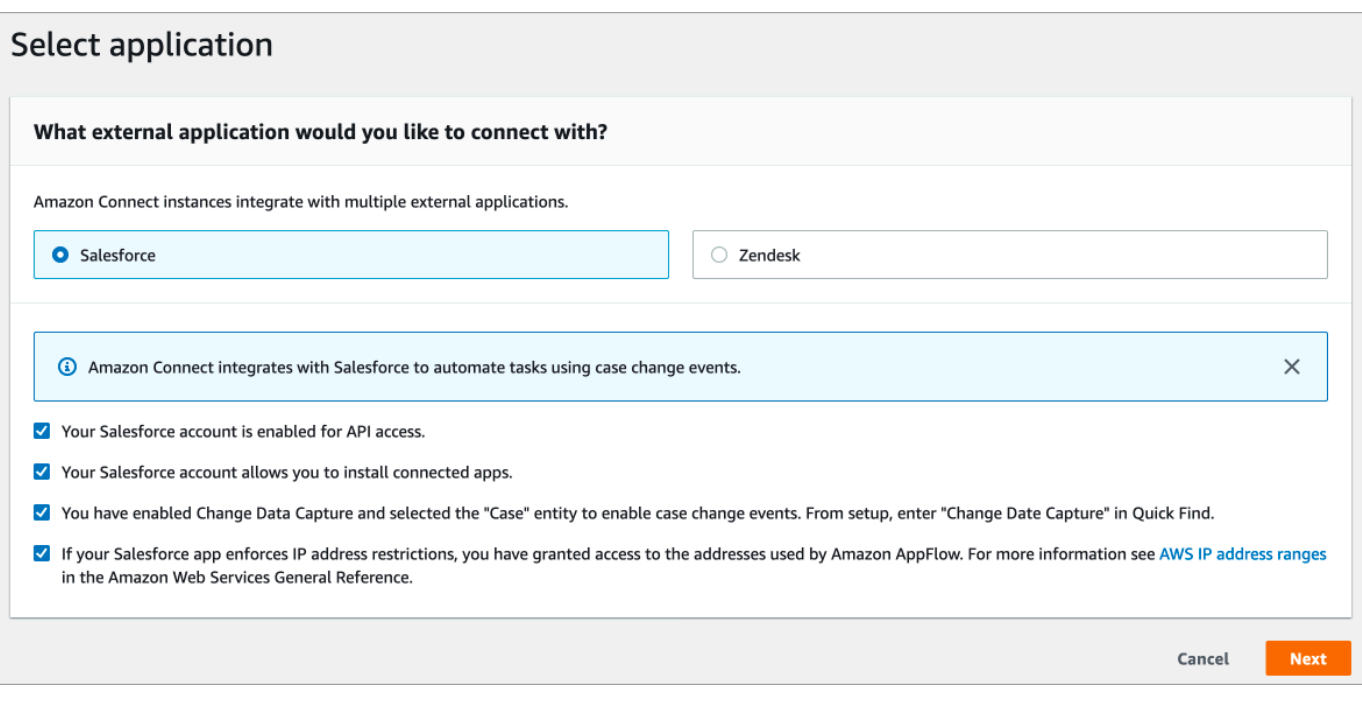

1. 若要確認 Salesforce 與 Amazon 相容 AppFlow,請登入 Salesforce,例如 https:// [instance\_name].my.salesforce.com。

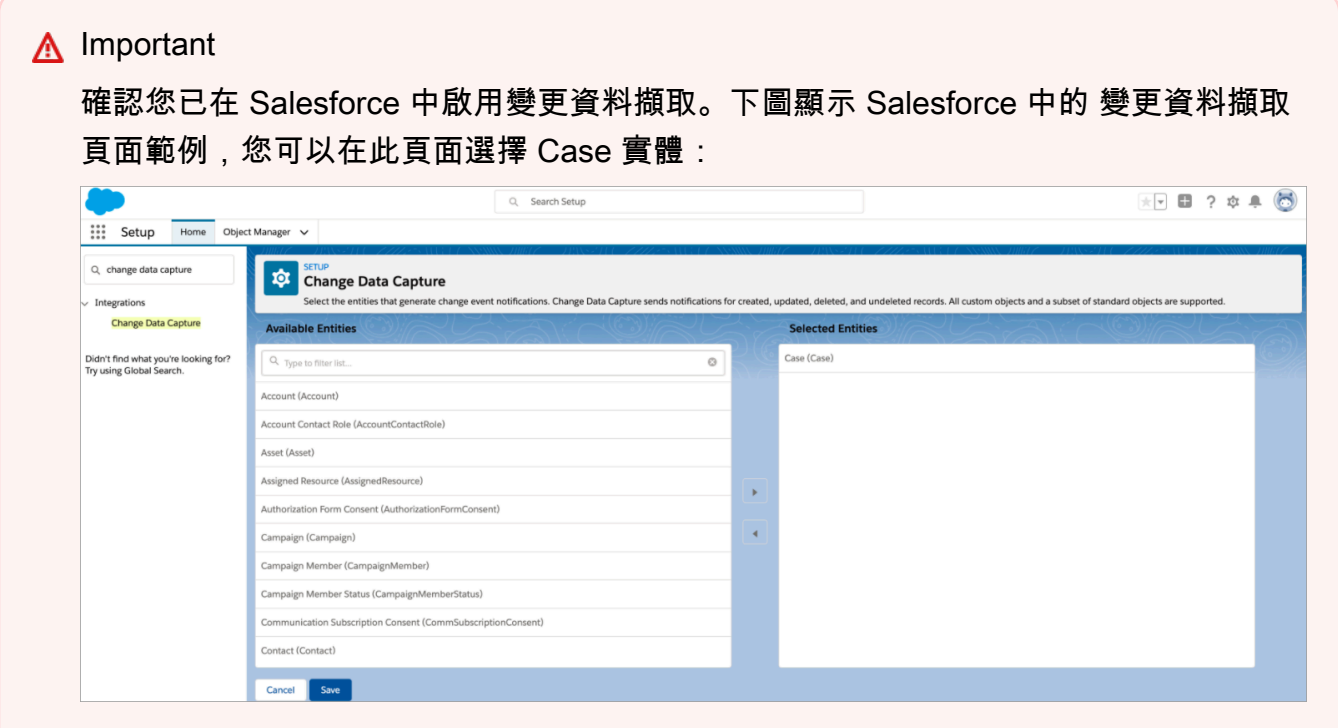

- 6. 確認 Salesforce 需求後,請在 選擇應用程式 頁面上選擇 下一步。
- 7. 在 建立連線 頁面上,選擇下列其中一項:
- 使用現有的連線。這可讓您重複使用連結至您 AWS 帳戶中可能已建立之 Amazon AppFlow 流 程的現有 EventBridge 資源。
- 建立新連線:輸入外部應用程式所需的資訊。
	- 1. 輸入您的應用程式執行個體 URL。此 URL 用於深層連結到外部應用程式中建立的任務。
	- 2. 為您的連線提供易記的名稱,例如 Salesforce Test 執行個體。稍後,當您[新增規則時](#page-597-0),您 會參考這個易記名稱。
	- 3. 指定這是生產環境或沙盒環境。

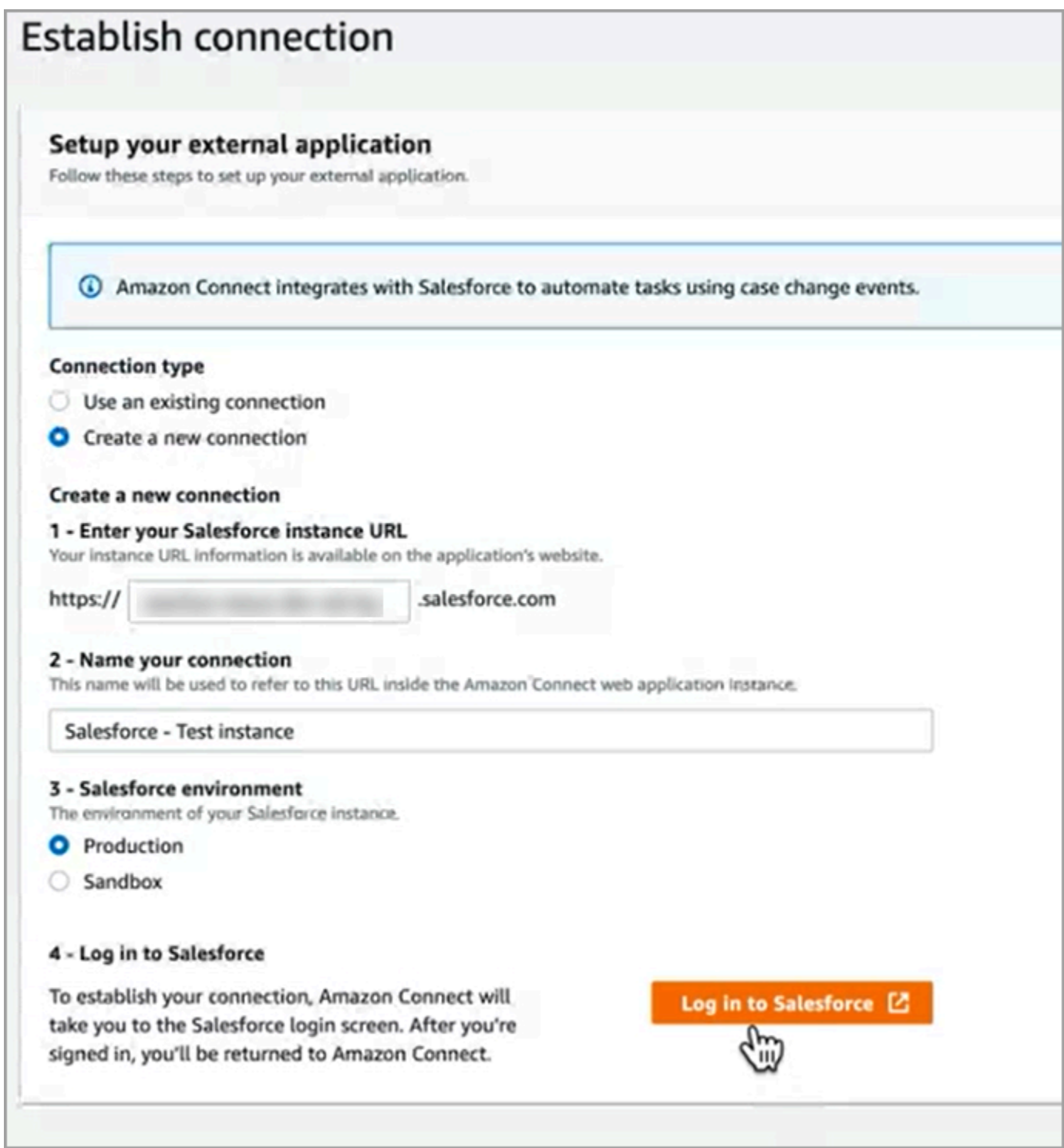

# 8. 選擇 登入 Salesforce。

9. 在 Salesforce 中,選擇允許存取 Amazon Connect 內嵌式登入應用程式「區域」。

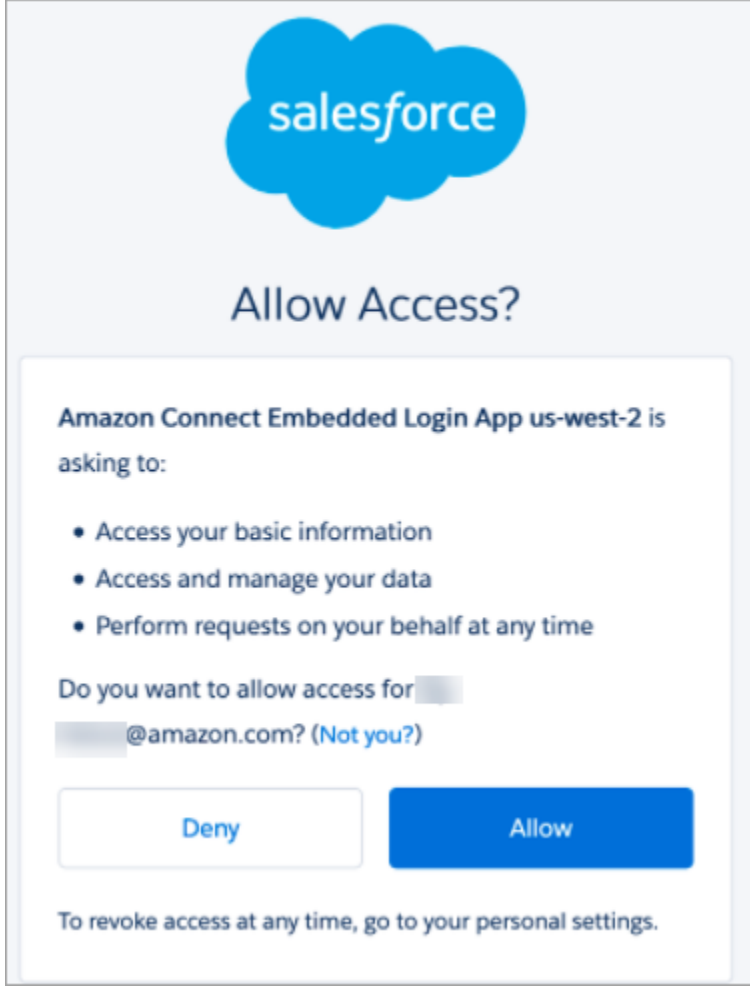

- 10. 在 Amazon Connect 成功與 Salesforce 連線之後,請前往 Salesforce 並確認 Amazon Connect Embedded Login App 的重新整理權杖政策係設定為 重新整理權杖在撤銷之前有效。如此一 來,Amazon 就能 AppFlow存取從您的 Salesforce 帳戶提取資料,而無需重新驗證。
- 11. 在 建立連線 頁面上,選擇下圖所示的方塊,然後選擇 下一步。

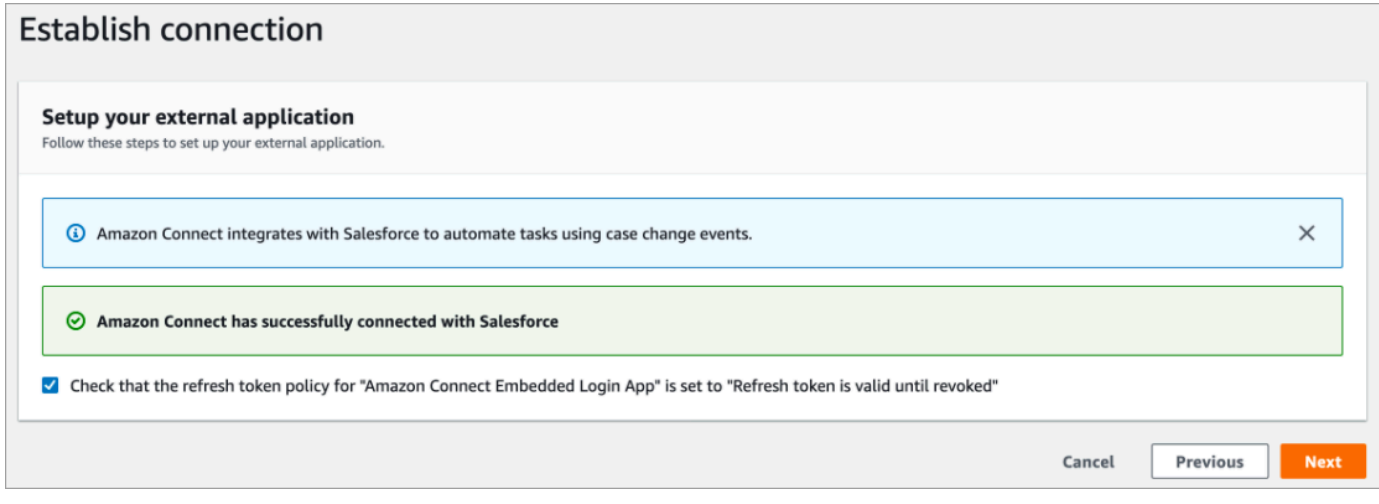

# 12. 在 檢閱與整合 頁面上,檢查 連線狀態 是否顯示 已連線,然後選擇 完成整合。

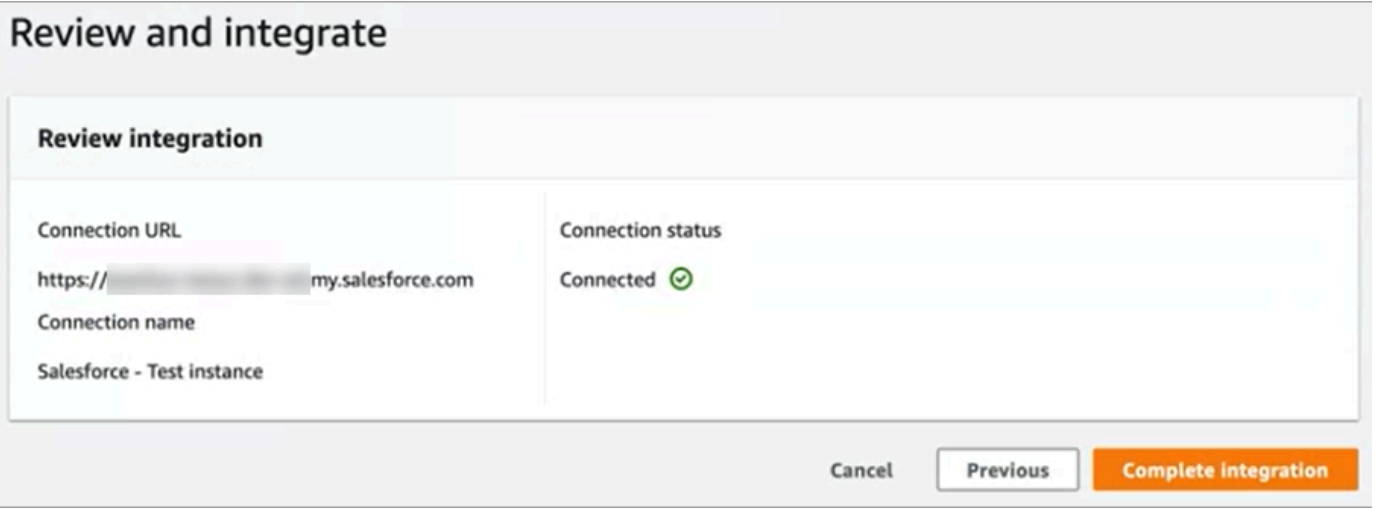

13. 在 任務 頁面上會列出新的連線。

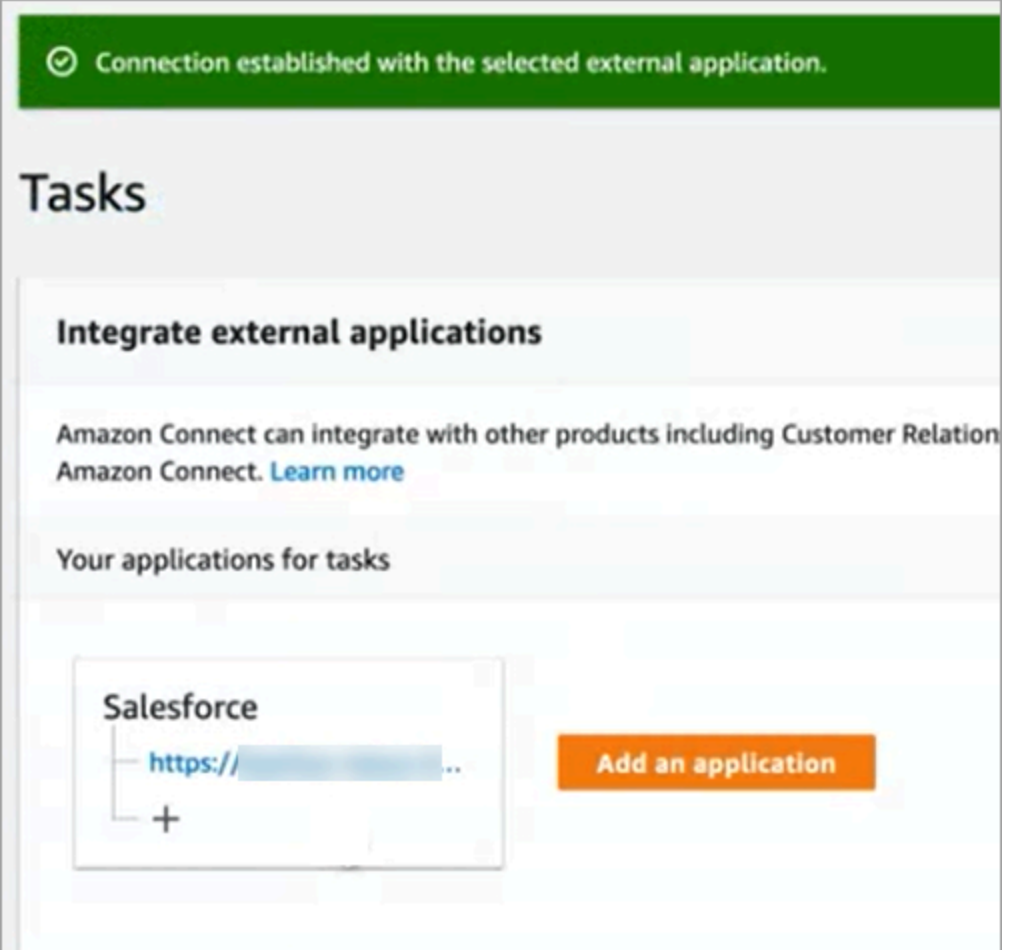

你完成了!接下來,新增規則,告知 Amazon Connect 何時建立任務以及如何進行轉接。如需說明, 請參閱[建立可產生第三方整合任務的規則](#page-597-0)。

### 連接未成功建立時該怎麼辦

如果您沒有按照核取方塊旁邊的指示確認其與 Amazon AppFlow 相容,則可能無法為 Salesforce 建立 連線。

一個常見的錯誤是沒有在 變更資料擷取 設定中設定 案例 實體以擷取這些事件。若要修正此錯誤:

### 1. 登入 Salesforce,前往 變更資料擷取,然後選擇 Case 實體。

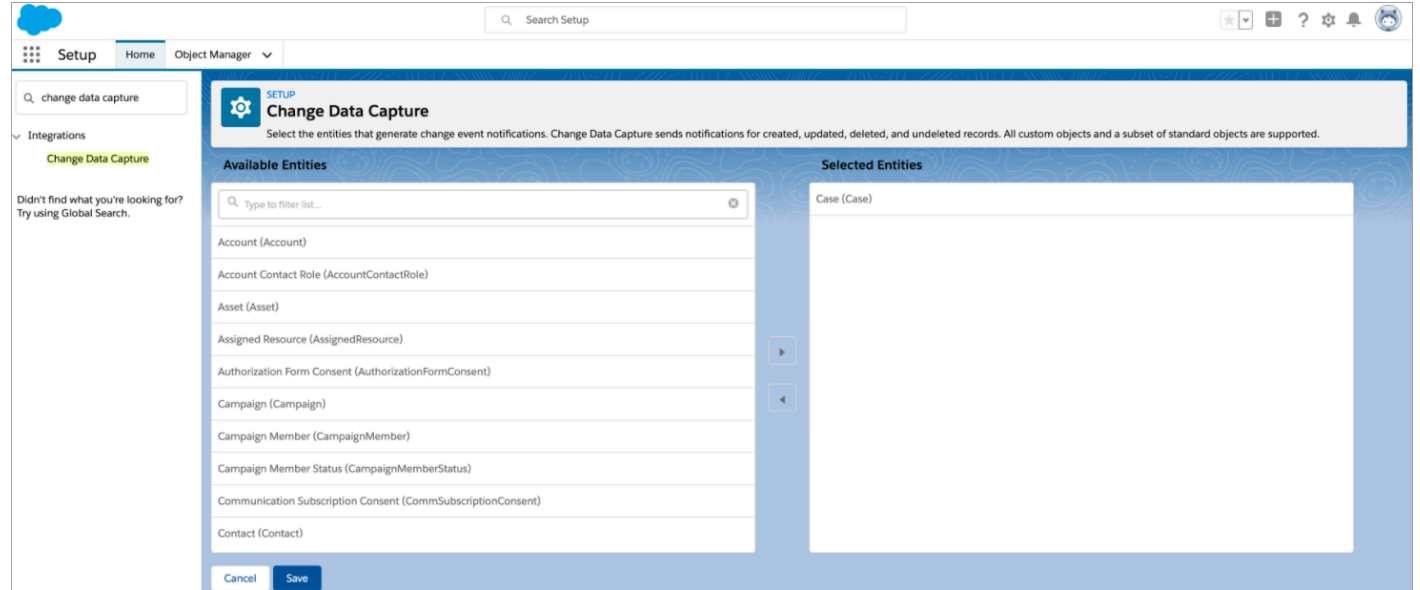

2. 在 [https://console.aws.amazon.com/appflow\)](https://console.aws.amazon.com/appflow) 開啟 Amazon AppFlow 主控台以選取剛建立的流程, 然後選擇 [啟用流程]。

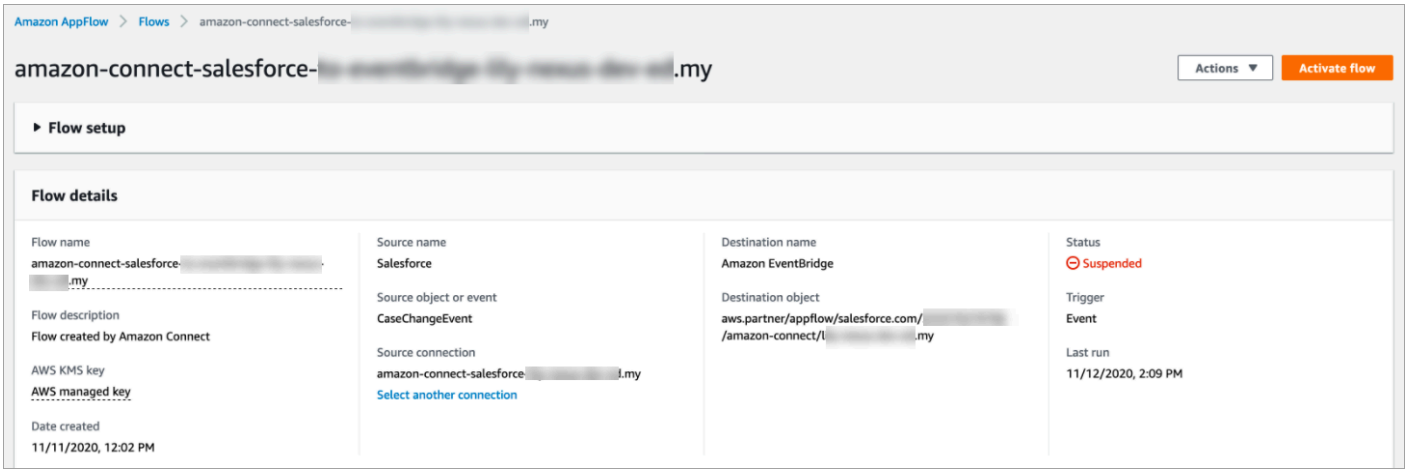

或者,您可能需要刪除 Amazon S AppFlow alesforce 連線和流程,然後重新開始。

<span id="page-586-0"></span>為 Zendesk 設定應用程式整合

步驟 1:啟用 Amazon 的事件連接器 EventBridge

如果尚未啟用 Zendesk 的 EventBridge 連接器,則需要先進行設定。否則,請前往步驟 2:將 [Zendesk 與 Amazon Connect 整合以建立任務。](#page-586-1)

1. 複製您的 AWS 帳號:

- a. 在 Amazon 主 EventBridge 控台中,前往合作夥伴事件來源。
- b. 搜尋或捲動至 Zendesk,然後選擇 設定。
- c. 選擇「複製」以複製您的 AWS 帳戶資訊。
- 2. 轉到 Zendesk 幫助 EventBridge[中為 Amazon 設置事件連接器,](https://support.zendesk.com/hc/en-us/articles/360043496933-Setting-up-the-events-connector-for-Amazon-EventBridge)然後按照說明進行操作。

<span id="page-586-1"></span>步驟 2:將 Zendesk 與 Amazon Connect 整合以建立任務

**a** Note

如果您使用自訂 AWS Identity and Access Management (IAM) 政策,如需設定 Amazon Connect 任務所需的 IAM 許可清單,請參閱[任務頁面。](#page-2212-0)

- 1. 在<https://console.aws.amazon.com/connect/>開啟 Amazon Connect 主控台。
- 2. 在執行個體頁面上,選擇執行個體別名。執行個體別名也是您的執行個體名稱,它會出現在您的 Amazon Connect URL 中。下圖顯示 Amazon Connect 虛擬聯絡中心執行個體頁面,其中包含執 行個體別名周圍的方塊。

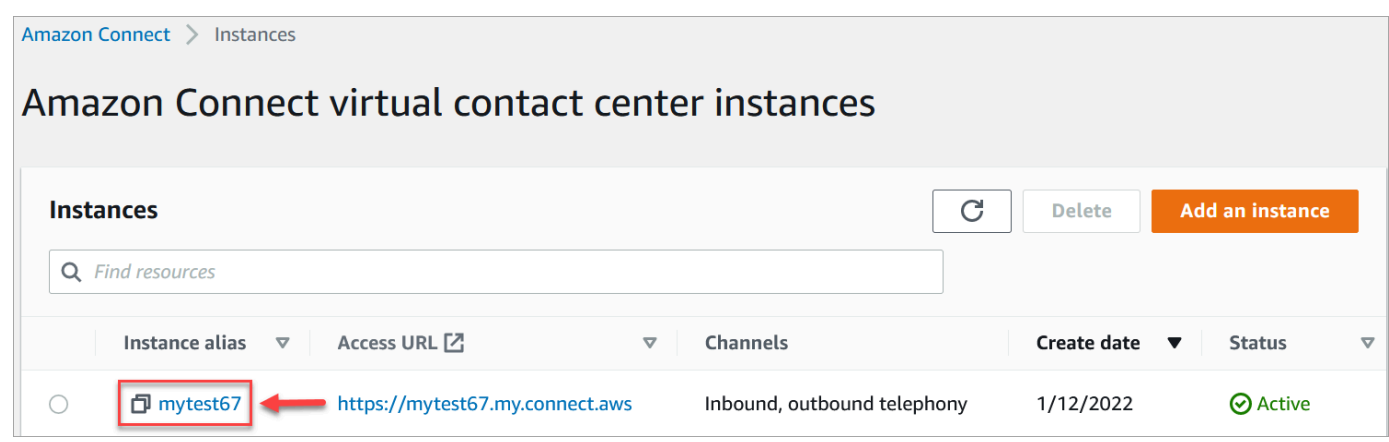

3. 選擇 任務,然後選擇 新增應用程式。

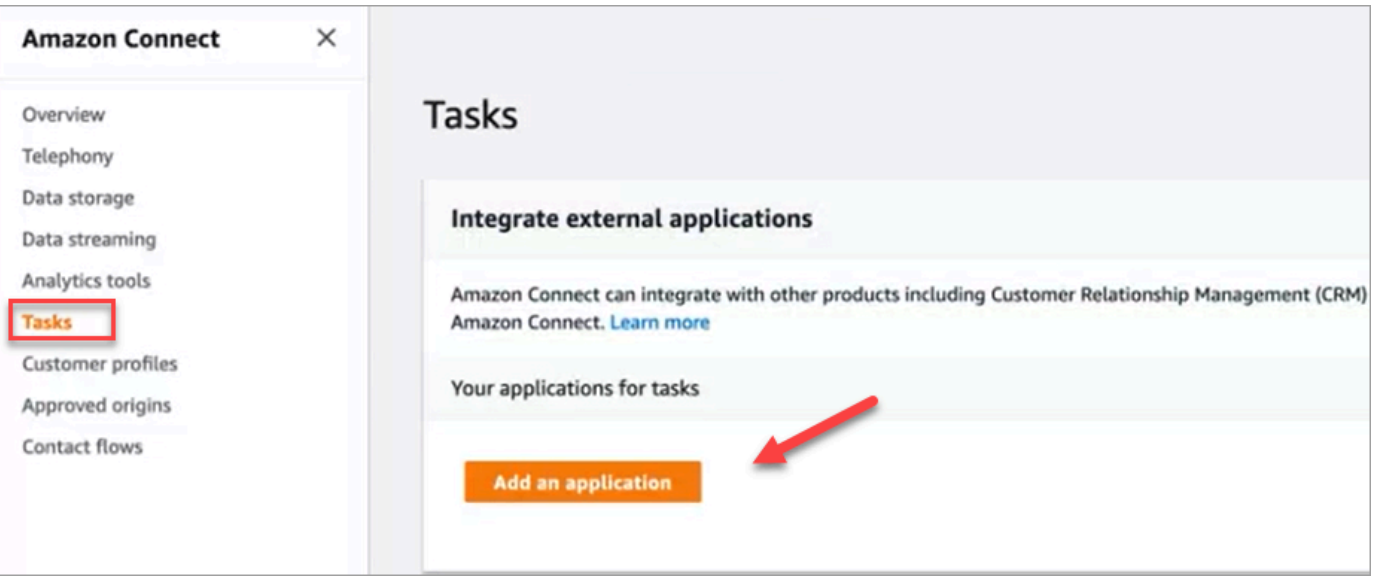

- 4. 在 選擇應用程式 頁面上,選擇 Zendesk。
- 5. 選擇與 Zendesk 整合後,應用程式需求會列在頁面上。

下圖顯示 Zendesk 的需求。在此過程中,我們將引導您完成在 Zendesk 中選擇「支援部門票證」 事件類型的步驟。確認步驟並選擇 下一步。

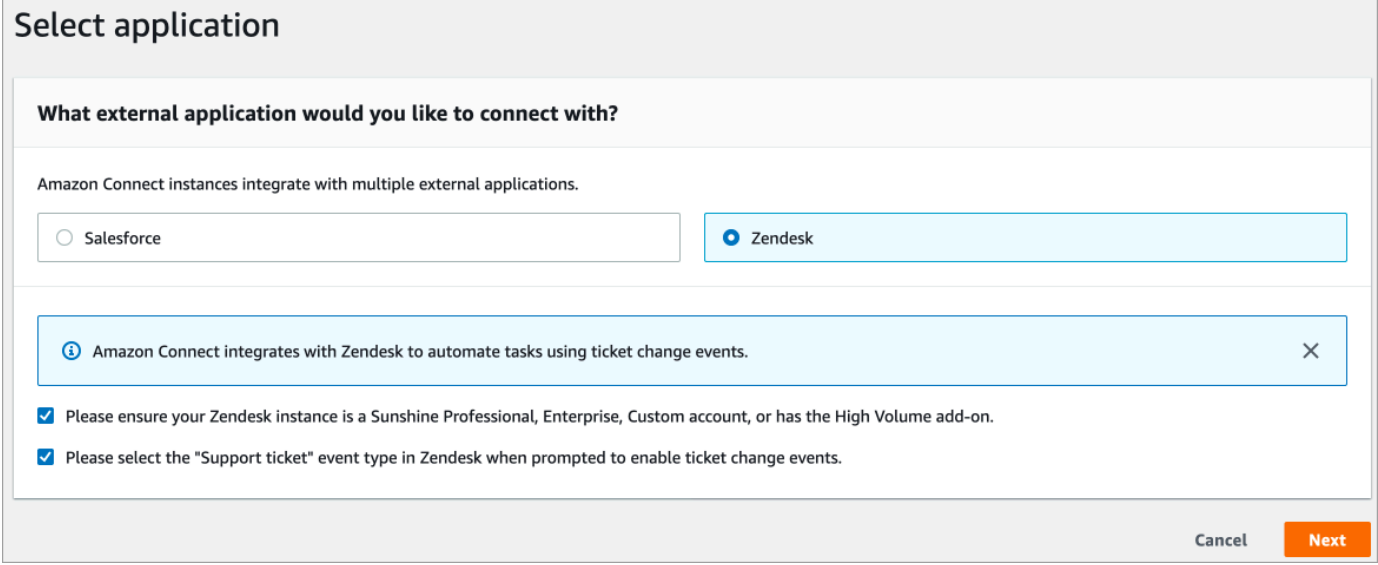

- 6. 在 建立連線 頁面上,選擇下列其中一項:
	- 使用現有的連線。這可讓您重複使用您在 AWS 帳戶中建立的現有 EventBridge 資源。
	- 建立新連線:輸入外部應用程式所需的資訊。
		- 1. 輸入您的應用程式執行個體 URL。此 URL 用於深層連結到外部應用程式中建立的任務。

2. 為您的連線提供易記的名稱,例如 Zendesk - Test 執行個體。稍後,當[您新增規則](#page-597-0)時,您會 參考這個易記名稱。

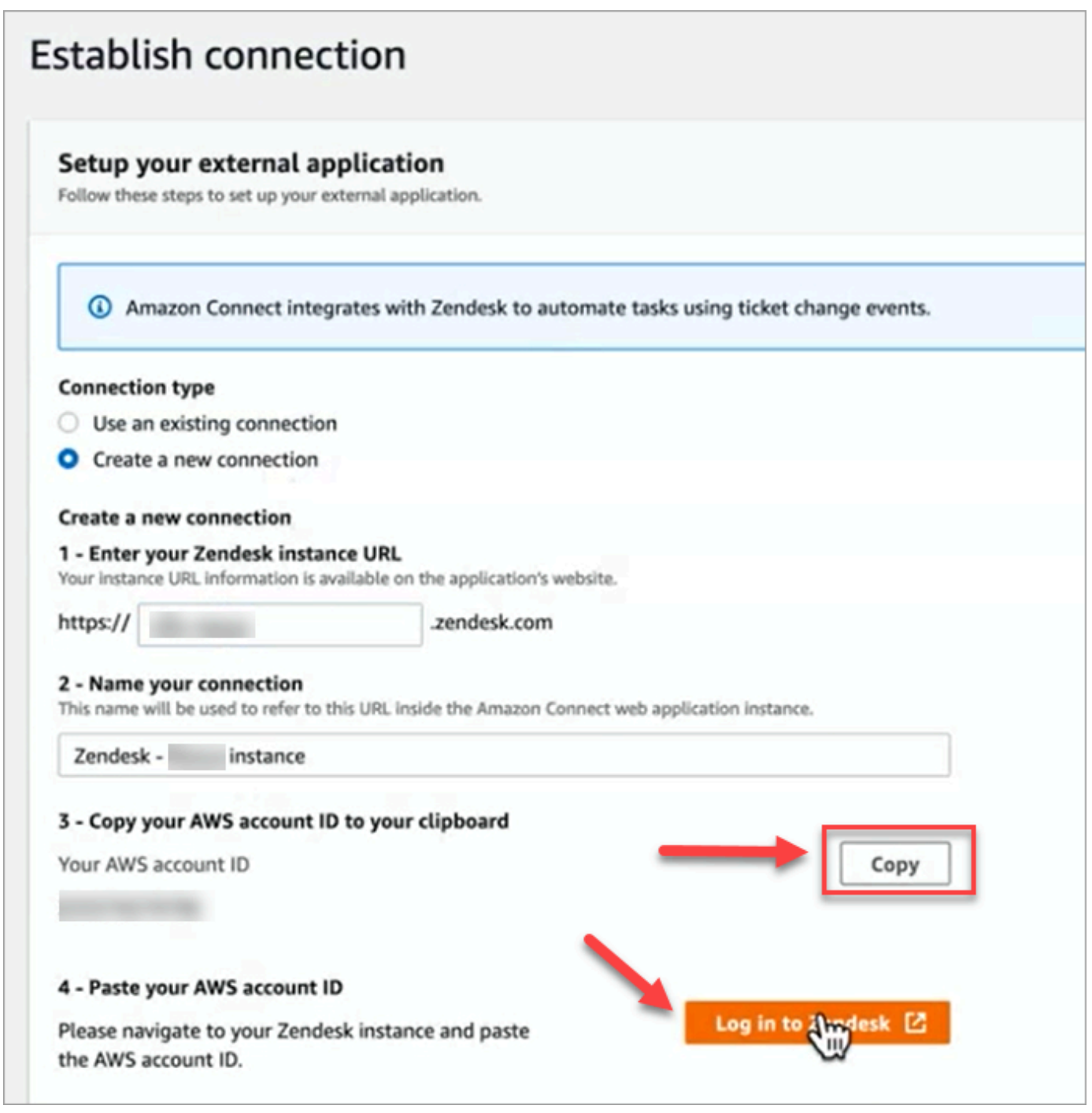

- 7. 選擇「複製」以複製您的 AWS 帳戶 ID,然後選擇「登入 Zendesk」。這將使您離開建立連接頁 面,但您很快就會返回。
- 8. 登入 Zendesk 後,選擇「連線」以 Connect Amazon EventBridge 的事件連接器。

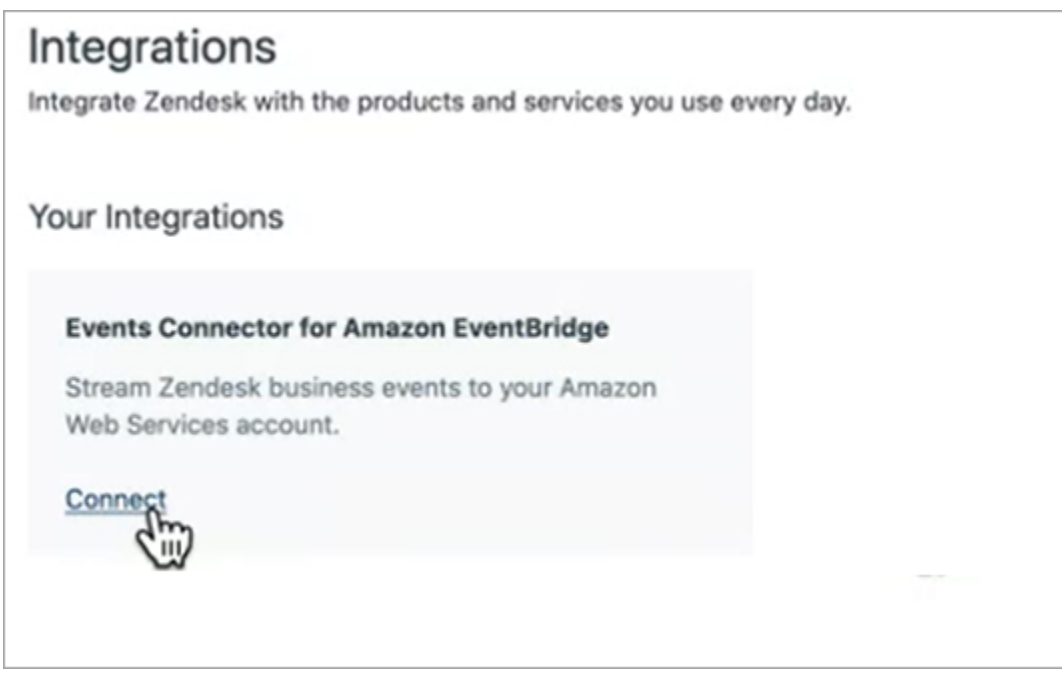

9. 在 Zendesk 的 Amazon Web Services 頁面上,粘貼到您的 Amazon Web Service 帳戶 ID, 選擇您的區域,選擇 支援票證,確認使用條款,然後選擇 連線。Zendesk 創建在 Amazon EventBridge 的資源。

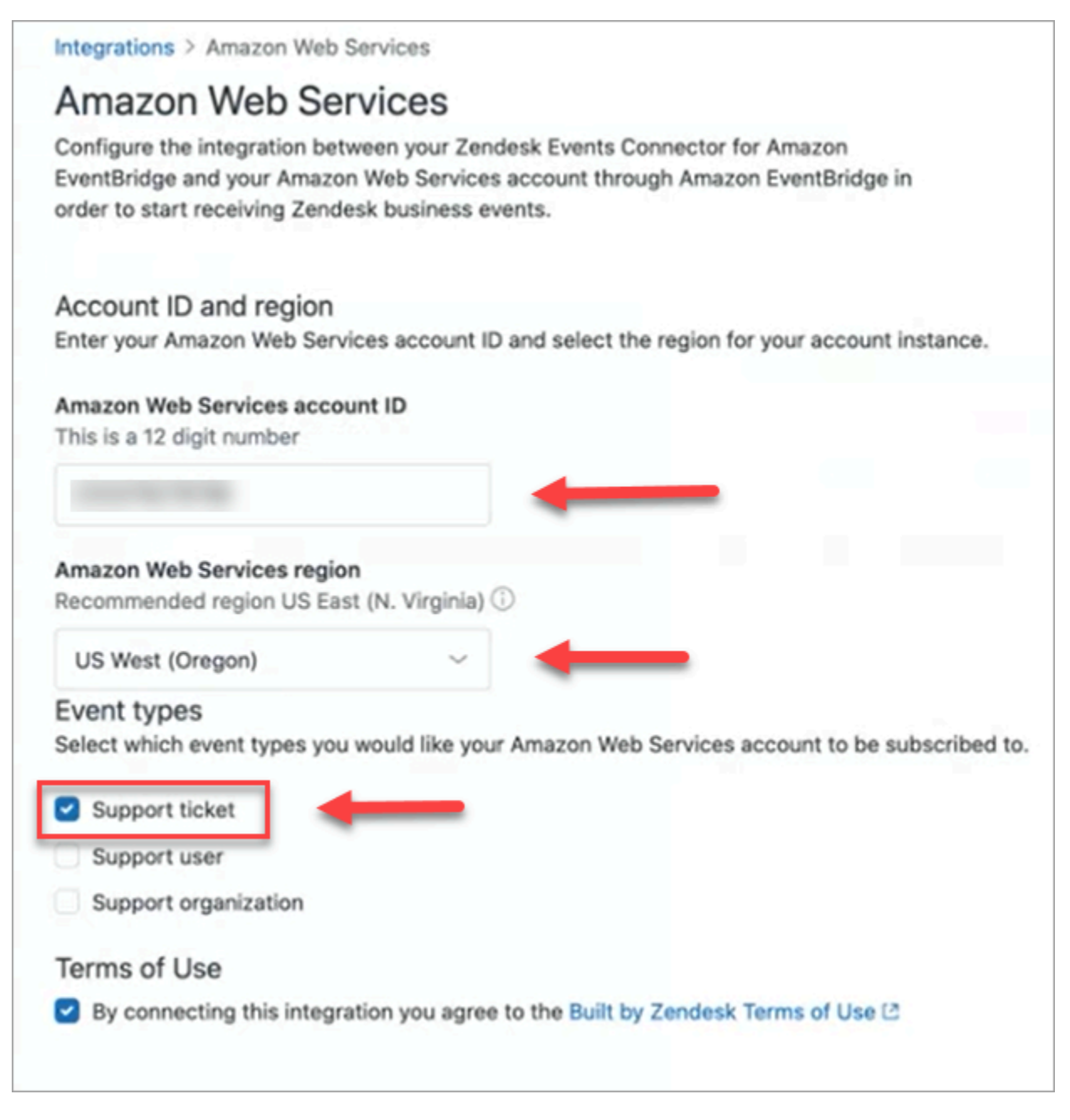

- 10. 返回 Amazon Connect 中的 建立連線 頁面,選擇 下一步。
- 11. 在 建立連線 頁面上,您會看到 Amazon Connect 已成功與 Zendesk 連線的訊息。選擇下一步。

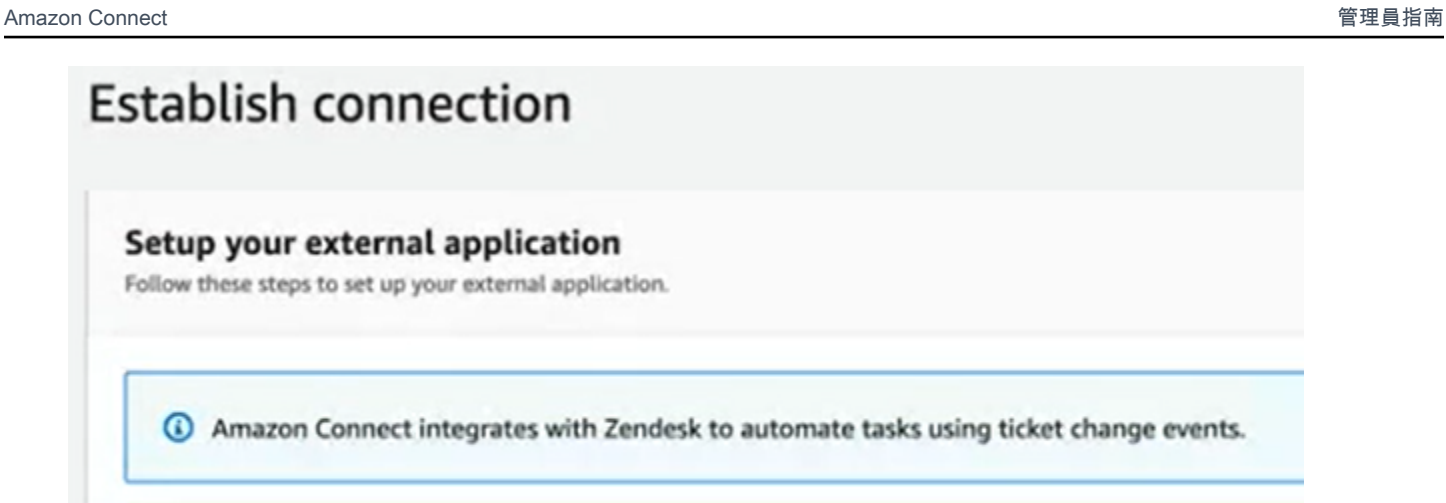

Amazon Connect has successfully connected with Zendesk

12. 在 檢閱與整合 頁面上,檢查 連線狀態 是否顯示 已連線,然後選擇 完成整合。

這將創建一個將 Zendesk 的 EventBridge 資源與 Amazon Connect 相關聯的連接。

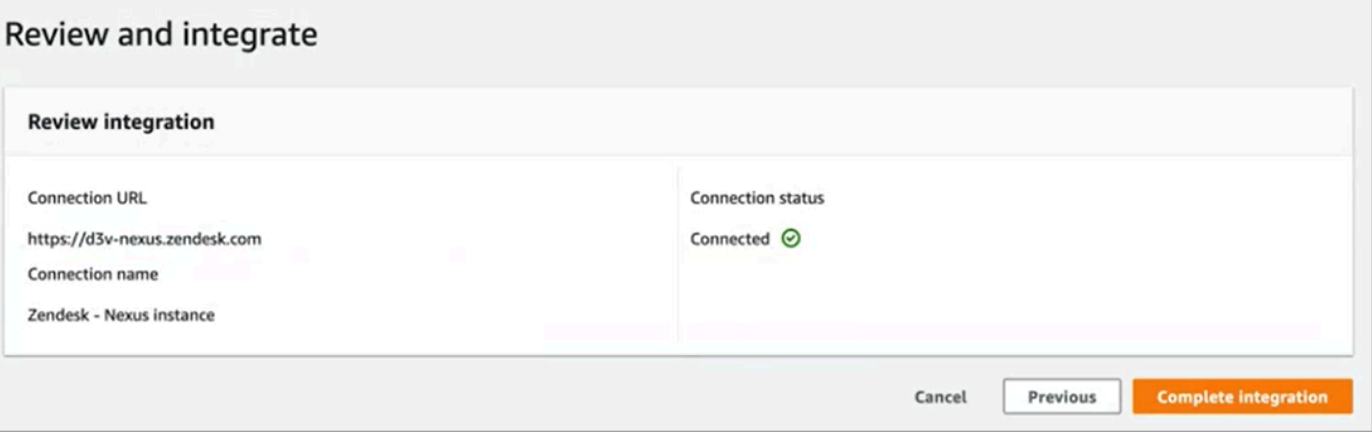

13. 在 任務 頁面上,會列出新的 Zendesk 連線,如下圖所示。

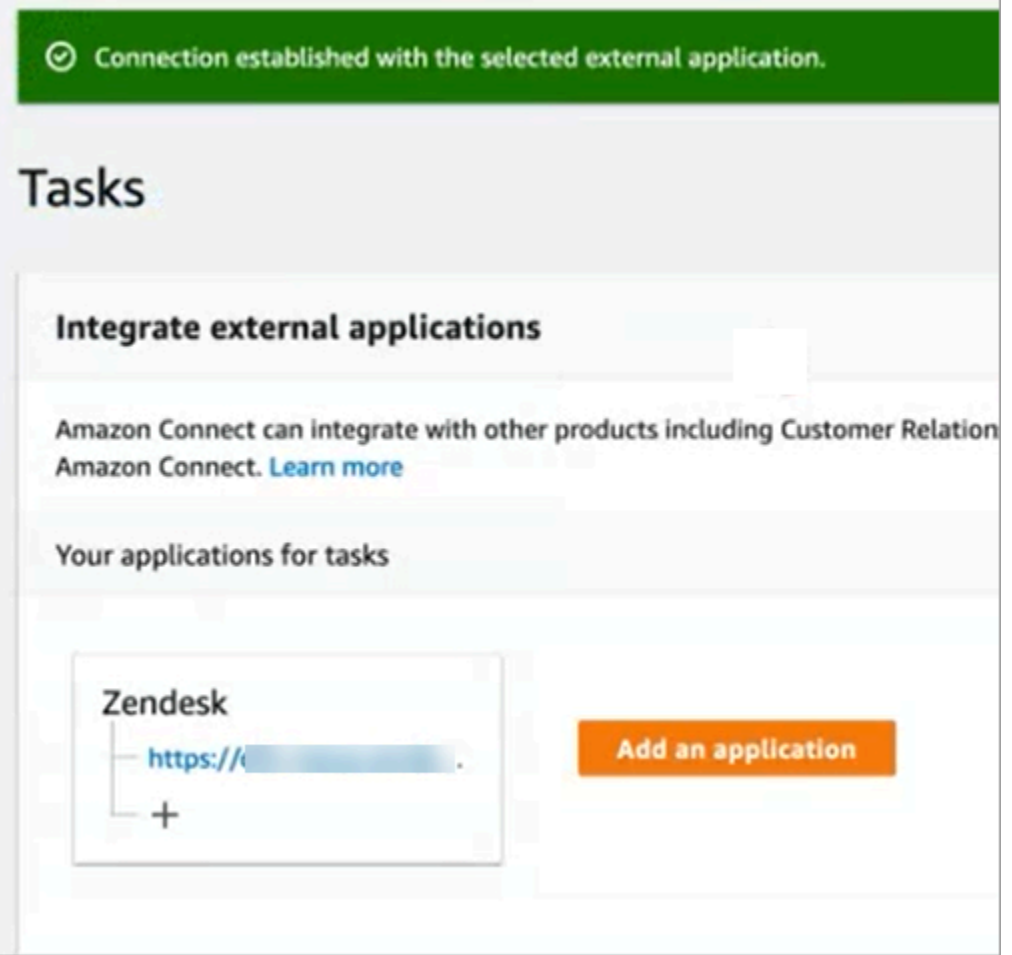

你完成了!接下來,新增規則,告知 Amazon Connect 何時建立任務以及如何進行轉接。如需說明, 請參閱[建立可產生第三方整合任務的規則](#page-597-0)。

連接未成功建立時該怎麼辦

如果您在 Zendesk 中設定連線時未正確選擇 支援票證 事件類型,則連線可能無法建立任務。修正此問 題,請登入 Zendesk,並更新該設定,如下圖所示。

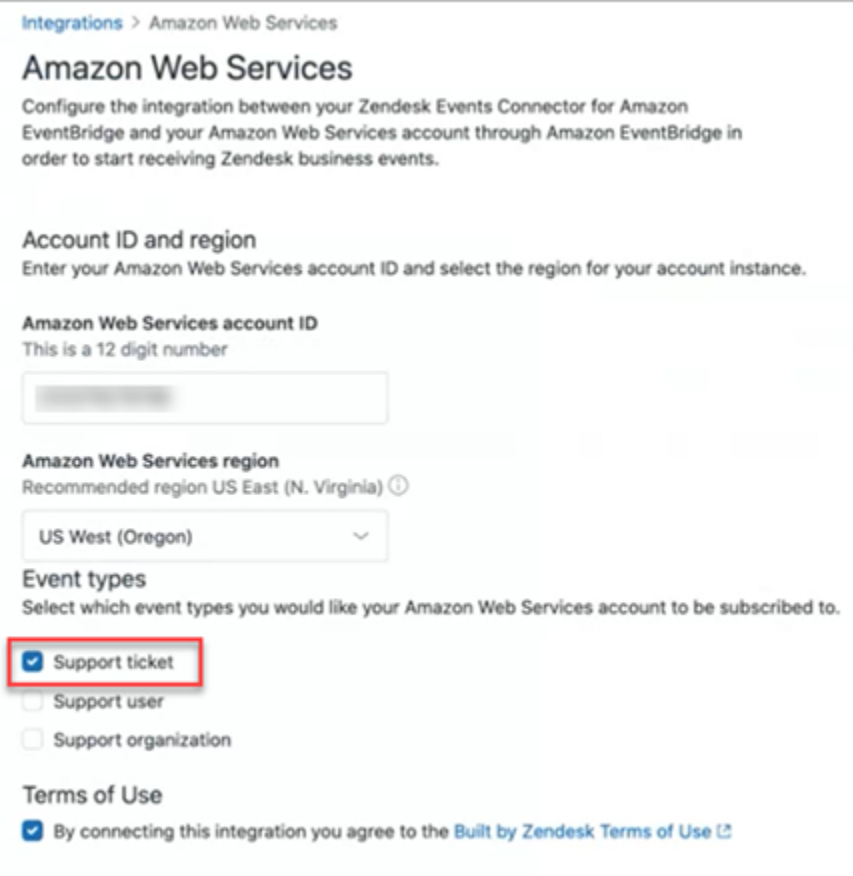

還有另一種情況,在設定時,您可能未選取 Amazon Connect 執行個體所在的正確 AWS 區域 EventBridge。若要修正此錯誤:

1. 前往 EventBridge 主控台[,網址為 https://console.aws.amazon.com/events/。](https://console.aws.amazon.com/events/)

2. 中斷 EventBridge 連線。

3. 在 Amazon Connect 主控台中,重新啟動流程。

### <span id="page-593-0"></span>監控任務建立

建立連線後,如果連線停止運作,Amazon Connect 中會取消連線的關聯,然後重新建立連線。如果這 樣無法解決該問題,請執行下列動作:

### Zendesk

- 1. 前往 EventBridge 主控台,[網址為 https://console.aws.amazon.com/events/](https://console.aws.amazon.com/events/)。
- 2. 檢查事件來源連線的狀態,以查看其是否處於作用中狀態。

### **Salesforce**

- 1. 轉到 Amazon AppFlow 控制台 [https://console.aws.amazon.com/appflow\)。](https://console.aws.amazon.com/appflow)
- 2. 監視為設定的帳戶建立的流程。

下圖顯示流程在 Salesforce 的 Amazon 主 AppFlow 控台中的外觀。它包含有關連線狀態以及上次運行 時間的資訊。

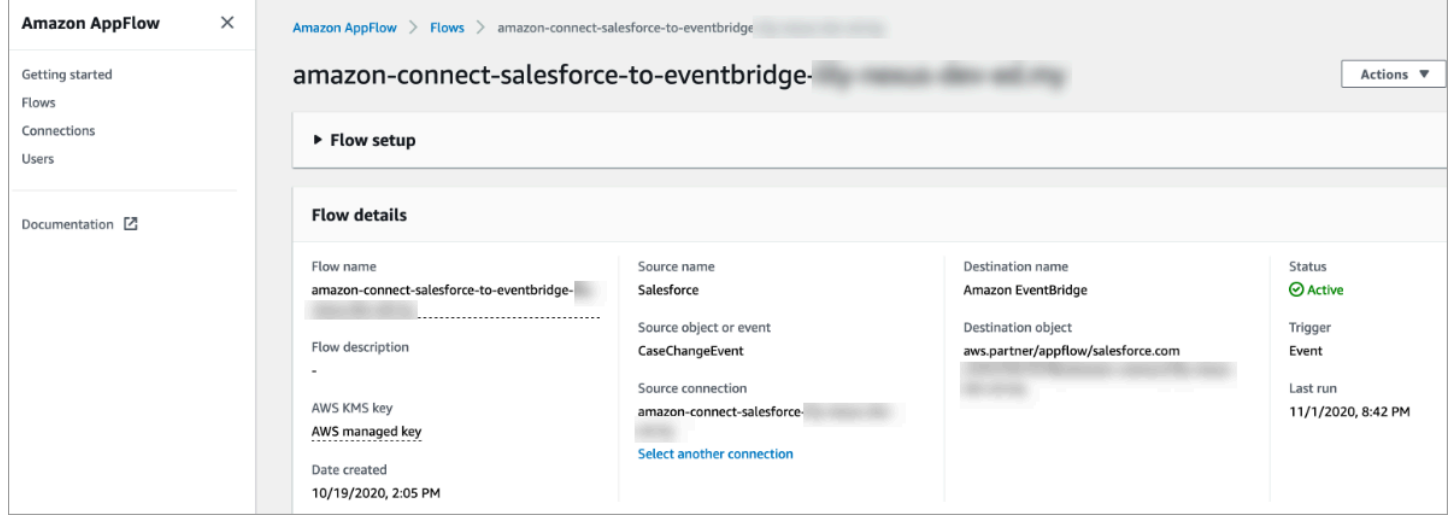

對於 Zendesk 和 Salesforce,您可以前往 EventBridge 主控台 [https://console.aws.amazon.com/](https://console.aws.amazon.com/events/) [events/](https://console.aws.amazon.com/events/) 查看您的連線狀態,並查看其是否處於作用中狀態、擱置中或已刪除。

下圖顯示了一個示例 EventBridge 控制台。

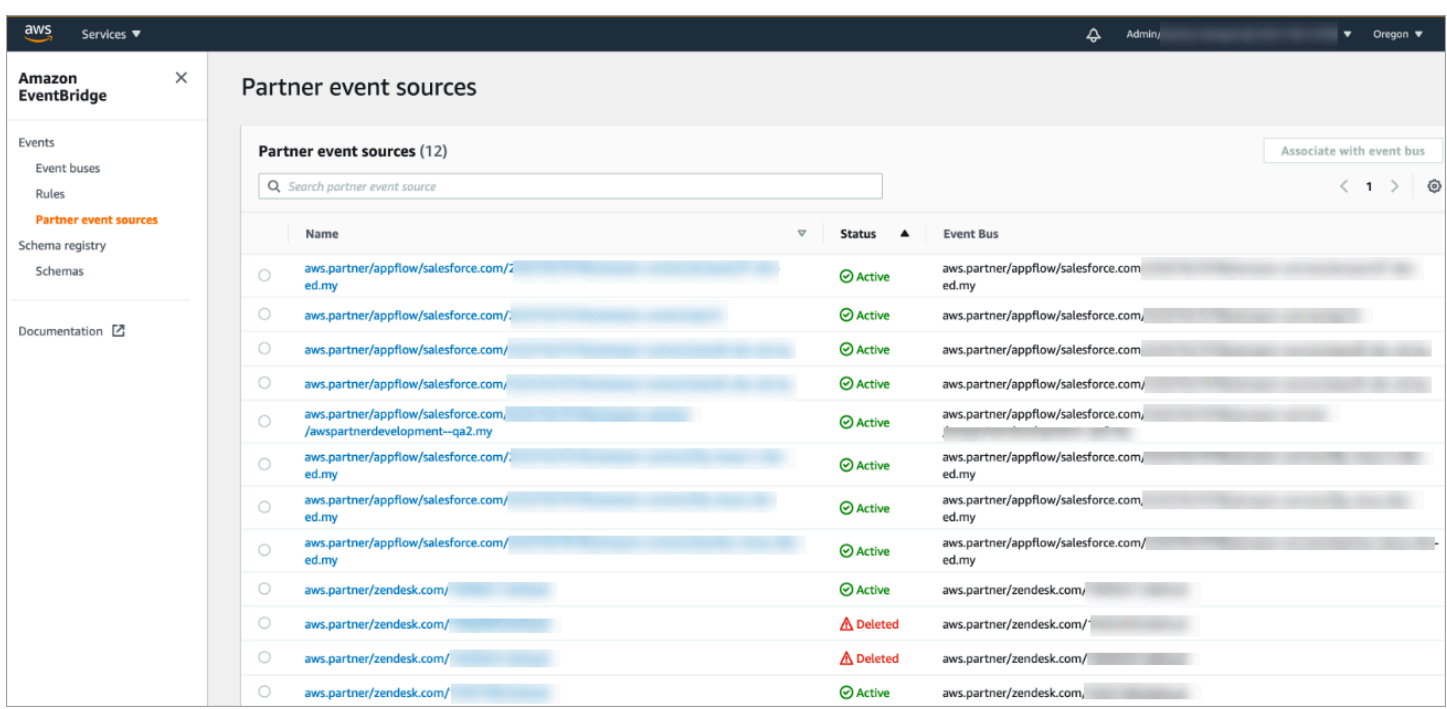

# <span id="page-595-0"></span>取消關聯 Amazon Connect 連線

您可以隨時取消連線的關聯,並停止依據來自外部應用程式的事件自動產生任務。

# 若要停止自動產生任務

1. 選擇應用程式,然後選擇 移除連線。

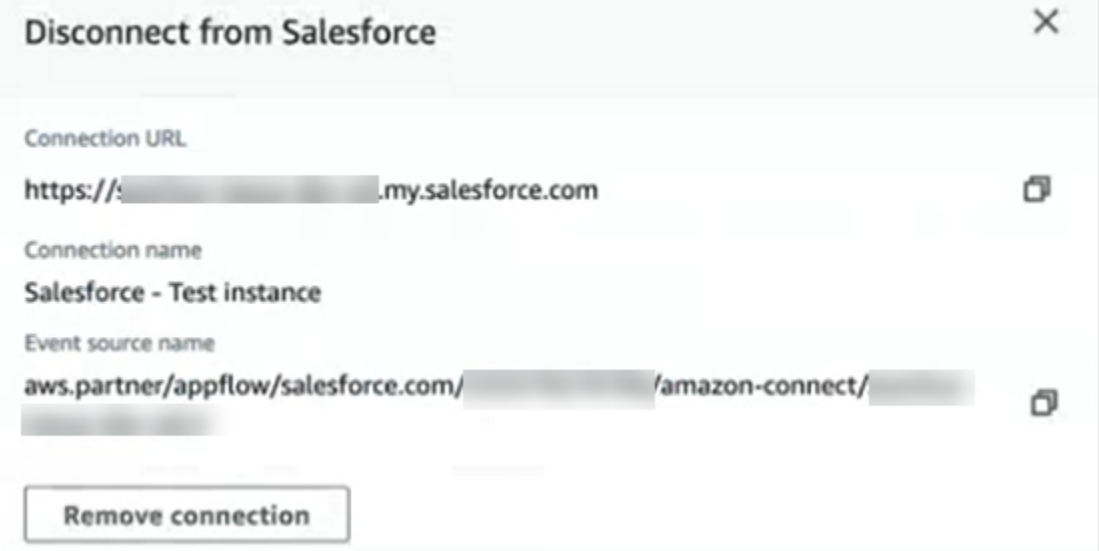

2. 輸入 移除,然後選擇 移除。

如果你需要調試,你仍然可以去 Amazon AppFlow (Salesforce)或 EventBridge.

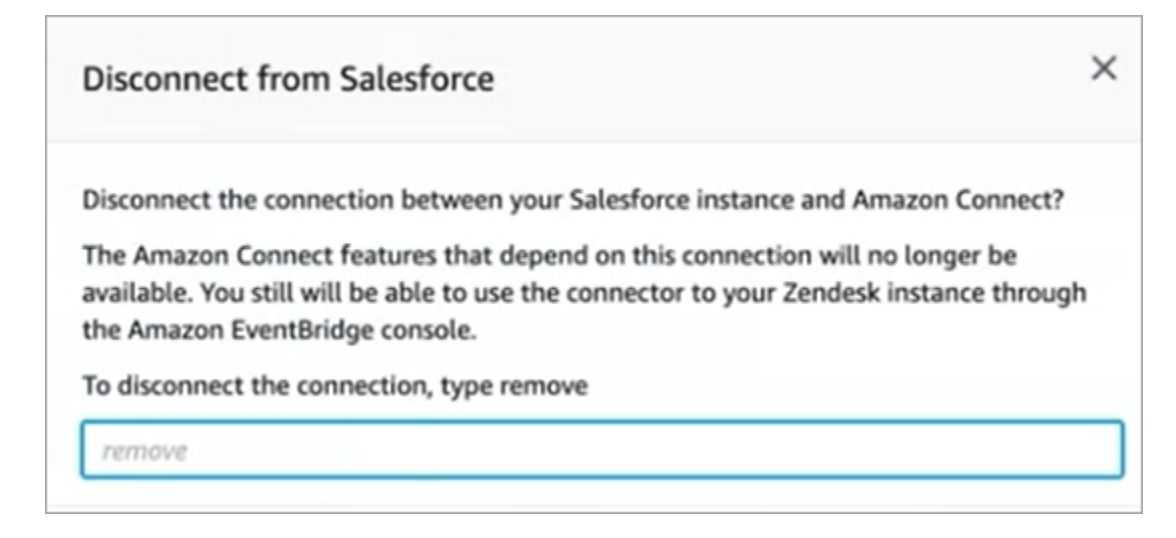

### 若要從 Zendesk 完全移除連線

- 1. 登入 Zendesk,然後瀏覽至 https://[subdomain].zendesk.com/admin/platform/integrations。
- 2. 中斷 EventBridge 連接。

### 若要從 Salesforce 中完全移除連線

• 在<https://console.aws.amazon.com/appflow>開啟 Amazon AppFlow 主控台,然後刪除在 Amazon Connect 中建立的 Salesforce 連線和流程。

流程是使用名稱模式創建的 amazon-connect-salesforce-to-事件橋-[子域]。

連接與名稱模式創建 amazon-connect-salesforce-[子域]

若要重新啟用自動產生任務,請重複設定步驟。

# 建立 Amazon Connect 規則

規則是 Amazon Connect 會根據您指定的條件自動執行的動作。聯絡中心經理、主管和品質保證分析 師可以從 Amazon Connect 主控台快速建立規則。無需撰寫程式碼。

### 其他資訊

- 若要以程式設計方式建立和管理規則,請參閱[規則動作](https://docs.aws.amazon.com/connect/latest/APIReference/rules-api.html),以及 Amazon Connect API 參考資料指 南中的 [Amazon Connect 規則函數語言。](https://docs.aws.amazon.com/connect/latest/APIReference/connect-rules-language.html)
- [根據通話中提到的關鍵字和片語即時提醒主管](#page-1607-0)
- [根據對話中使用的關鍵字和片語自動對聯絡進行分類](#page-1602-0)
- [在聯絡即時或通話後/聊天分類時建立任務](#page-1626-0)
- [建立可產生 EventBridge 事件的隱形眼鏡規則](#page-1621-0)
- [建立傳送電子郵件通知的 Contact Lens 規則](#page-1618-0)
- [建立客服人員表現的主管警示](#page-1776-0)
- [根據即時指標建立提醒](#page-1655-0)
- [建立可產生第三方整合任務的規則](#page-597-0)

### <span id="page-597-0"></span>建立可產生第三方整合任務的規則

設定外部應用程式以自動產生任務後,您需要建立規則,告知 Amazon Connect 何時建立任務,以及 如何轉接這些任務。

- 1. 使用已指派CallCenterManager安全設定檔或已啟用規則許可的使用者帳戶登入 Amazon Connect。
- 2. 在 Amazon Connect 的導覽功能表上,選擇 規則。
- 3. 在 規則 頁面上,使用 建立規則 下拉式清單選擇 外部應用程式。
- 4. 在 觸發和條件 頁面上指派規則的名稱。規則名稱中不允許使用空格。

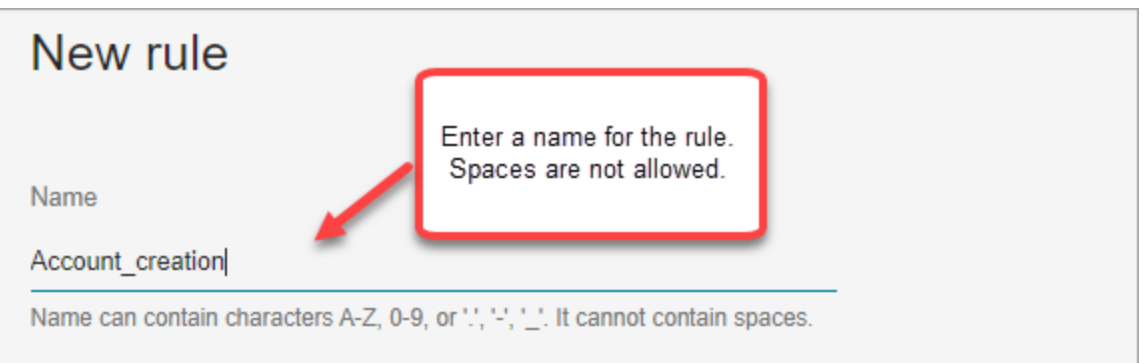

5. 選擇將產生任務的事件,以及必須在其中發生事件的外部應用程式執行個體。例如,下圖顯示在 Zendesk 中建立新票證時的觸發程序。類型等於問題時必須滿足的條件。任務隨即產生。

Amazon Connect 管理員指南

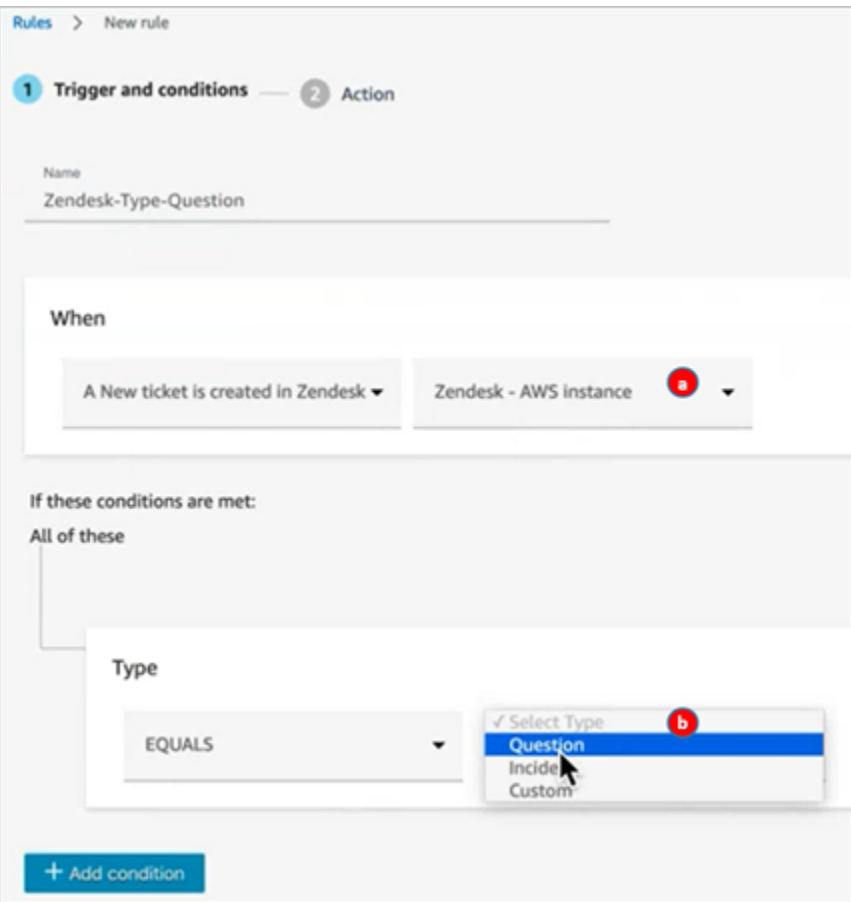

1. 選擇外部應用程式的執行個體。

2. 選擇產生任務所必須符合的條件。

- 6. 選擇下一步。
- 7. 在 動作 頁面上,指定符合規則時要產生的任務,如下圖所示

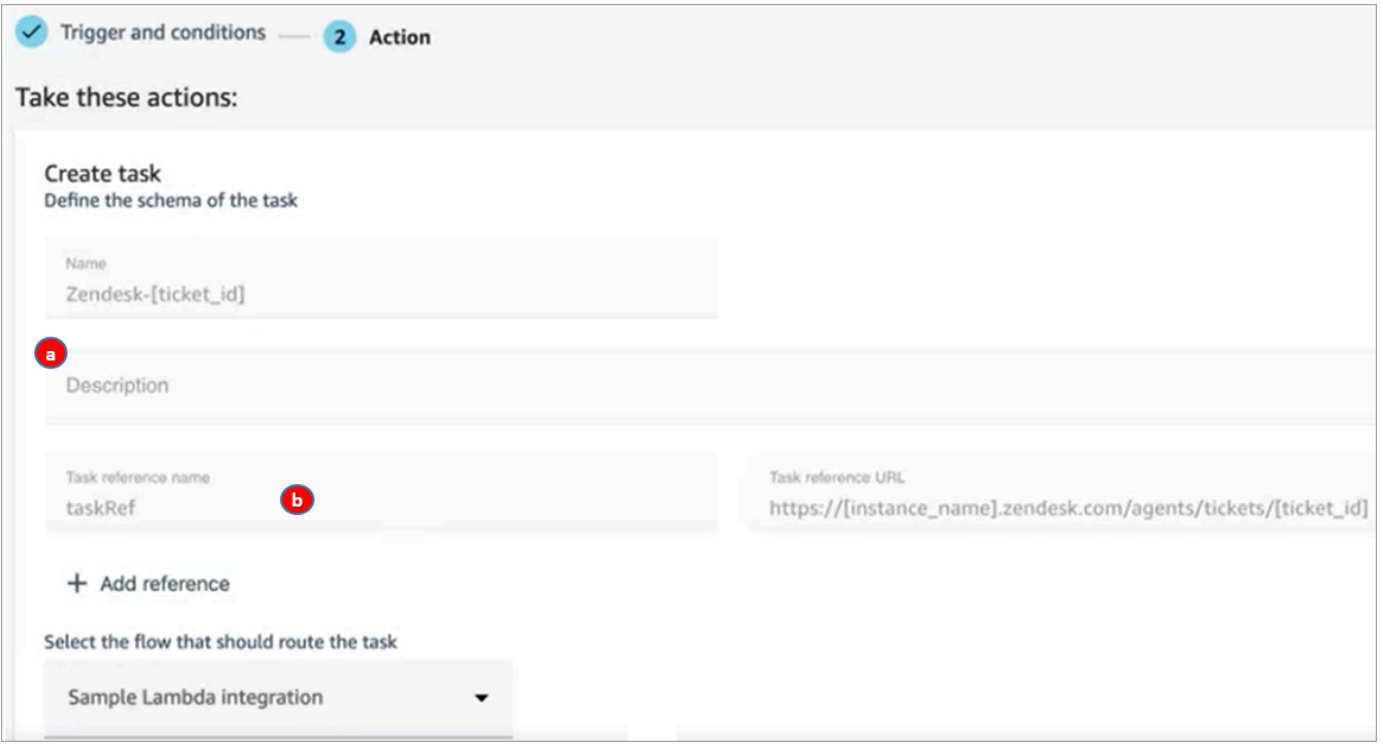

- 1. 任務的描述會向在其聯絡控制面板 (CCP) 中的客服人員顯示。
- 2. 任務參照名稱會向客服人員顯示為指定 URL 的連結。
- 8. 選擇儲存。

測試 規則

- 1. 前往外部應用程式並建立啟動動作的事件。例如,在 Zendesk 中,建立類型為 問題 的票證。
- 2. 前往 分析和最佳化、聯絡人搜尋。
- 3. 在 頻道 下,選擇 任務,然後選擇 搜尋。
- 4. 確認已建立任務。

# 設定應用程式內、網路和視訊通話功能

Amazon Connect 應用程式內、網路和視訊通話功能可讓您的客戶在不離開網路或行動應用程式的情況 下與您聯絡。您可以使用這些功能將背景資訊傳遞到 Amazon Connect。讓您可以根據客戶設定檔或其 他資訊 (例如先前在應用程式中執行的作業) 等屬性以個人化客戶體驗。

# 通訊小工具:在一處設定聊天、語音和視訊

# 若要設定應用程式內、網路和視訊通話,請使用通訊小工具頁面。支援聊天,語音和視訊。下圖顯示為 所有這些選項設定後的頁面通訊選項區段。

# **Communication options**

Choose how your customers can engage with your widget

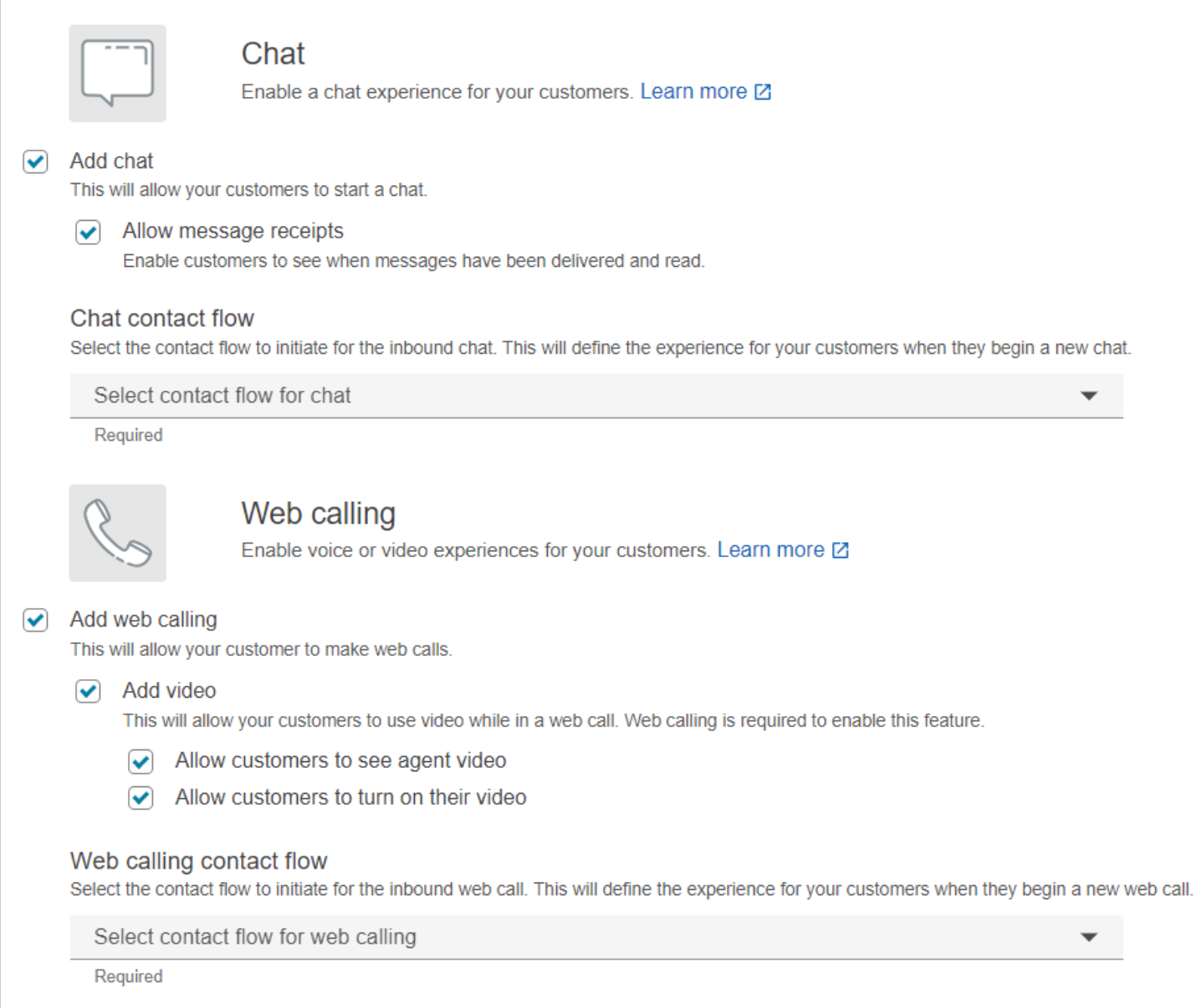

# 如何設定應用程式內、網路和視訊通話

# 有兩種方式可以將 Amazon Connect 應用程式內、網頁和視訊通話內嵌到您的網站或行動應用程式 中:

- [選項 1:](#page-601-0)選擇此選項以設定立即可用的通訊小工具。您可以使用無程式碼 UI 構建器來自訂字體和顏 色,並保護小工具,只能從您的網站啟動。
- [選項 2:](#page-606-0)選擇此選項可從頭開始建立通訊小工具,並與您的行動應用程式或網站整合。使用 Amazon Connect API 和 Amazon Chime SDK 用戶端 API,以原生方式整合到您的行動應用程式或網站中。

### **a** Note

如果您有自訂客服人員桌面,則不需要對 Amazon Connect 應用程式內和網路通話進行任何變 更。但是,您需要[整合視訊通話](#page-613-0)。

### <span id="page-601-0"></span>選項 1:設定現成的通訊小工具

使用此選項可建立桌上型電腦和行動裝置的[瀏覽器](#page-55-0)的通訊小工具。在此程序結束時,Amazon Connect 會產生一個自訂 HTML 程式碼片段,您可以將其複製到網站的原始程式碼中。

- 1. 使用管理帳戶或在安全設定檔中有頻道和流程、通訊小工具 建立權限的使用者帳戶登入 Amazon Connect 管理網站。
- 2. 在 Amazon Connect 左側導覽功能表中,選擇頻道和流程 > 通訊小工具。

3. 該精靈會逐步引導您完成接下來的三個步驟。

步驟 1:選擇通訊頻道

1. 在通訊小工具頁面上,輸入通訊小工具的名稱和描述。

**a** Note

對於在 Amazon Connect 執行個體中建立的每個通訊小工具,名稱必須是唯一的。

2. 在通訊選像區段中,選擇客戶如何與您的小工具互動。下圖顯示允許客戶進行網路通話和視訊的選 項。

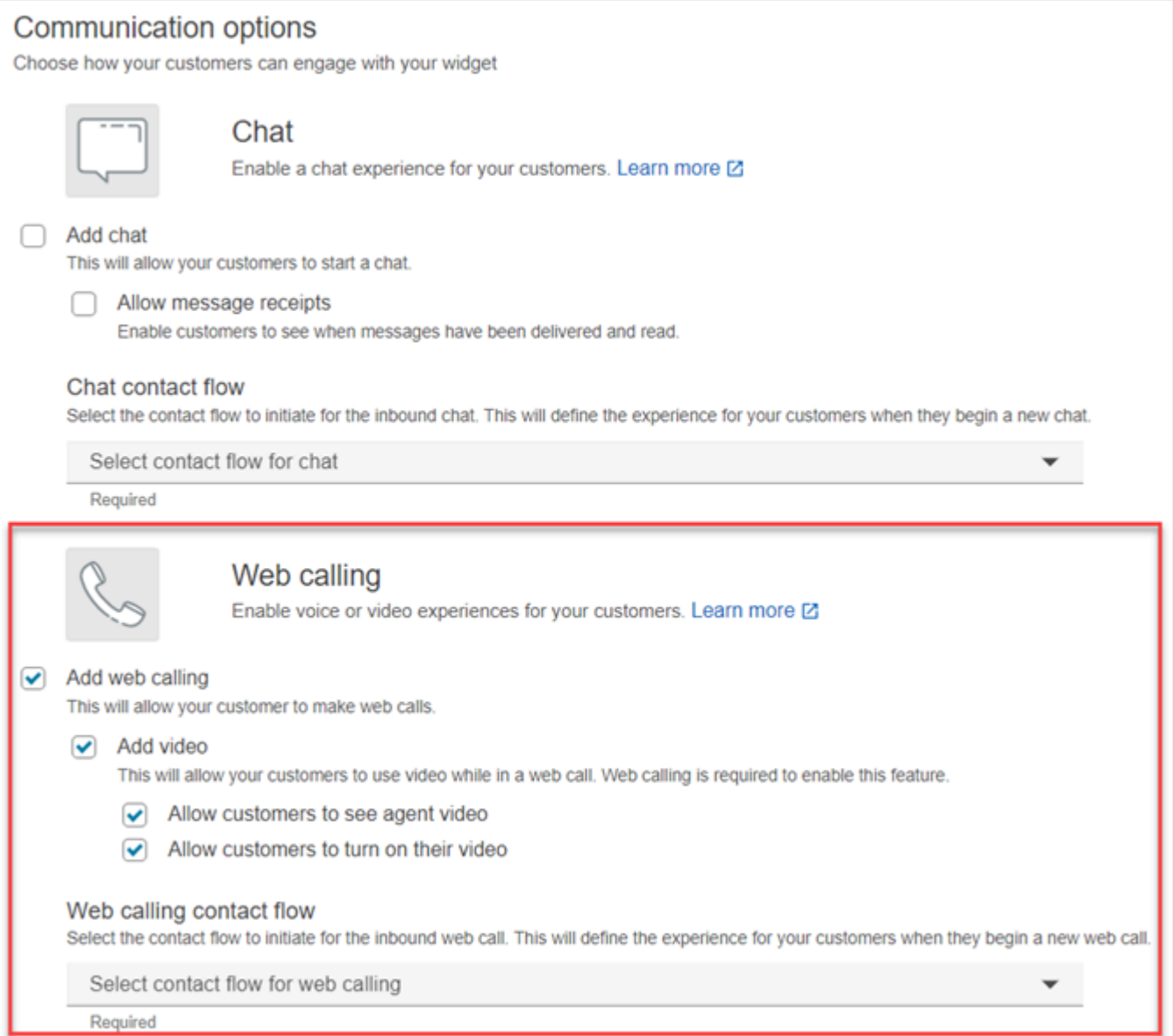

- 3. 在網路通話區段中,選擇是否要為您的客戶啟用語音或視訊體驗。上一張圖片顯示已啟用視訊的網 路通話選項,可讓客戶觀看客服人員視訊,並允許客戶開啟其視訊。
- 4. 選擇儲存並繼續。

步驟 2:自訂小工具

當您選擇這些選項時,小工具預覽會自動更新,讓您可以了解客戶的體驗。

#### Preview

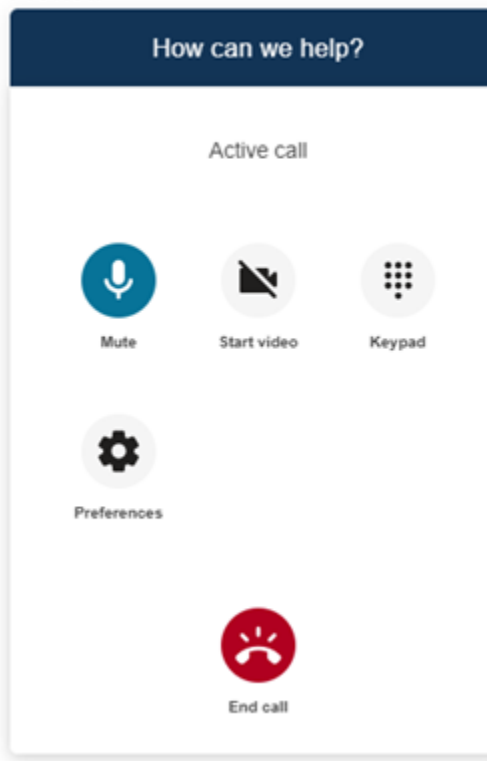

定義小工具存取按鈕樣式

- 1. 輸入十六進位值 [\(HTML 顏色代碼](https://htmlcolorcodes.com/)),以選擇按鈕背景的顏色。
- 2. 選擇白色或黑色作為圖示顏色。無法自訂圖示顏色。

### 自訂顯示名稱和樣式

- 1. 提供標題訊息和顏色,以及小工具背景顏色的值。
- 2. 標誌 URL:從 Amazon S3 儲存貯體或其他線上來源插入標誌橫幅的 URL。

**a** Note

如果自訂頁面中的通訊小工具預覽來自 Amazon S3 儲存貯體以外的線上來源,則不會顯 示標誌。但是,當自訂通訊小工具實作到您的頁面時,將顯示標誌。

橫幅必須是 .jpg 或 .png 格式。影像可以是 280 像素 (寬度) 乘 60 像素 (高度)。任何大於這些尺寸 的影像都會縮放,以符合 280x60 標誌元件空間。

- 1. 如需如何將標誌橫幅等檔案上傳到 S3 的指示,請參閱 Amazon Simple Storage Service 使用者 指南中[的上傳物件](https://docs.aws.amazon.com/AmazonS3/latest/userguide/upload-objects.html)。
- 2. 確認影像權限已正確設定,讓通訊小工具擁有存取影像的許可。如需如何讓 S3 物件可公開存取 的詳細資訊,請參閱設定網站存取許可主題中[的步驟 2:新增儲存貯體政策](https://docs.aws.amazon.com/AmazonS3/latest/userguide/WebsiteAccessPermissionsReqd.html#bucket-policy-static-site)。

步驟 3:為小工具新增您的網域

此步驟讓您可以保護通訊小工具,只能從您的網站啟動。

1. 輸入您要放置通訊小工具的網站網域。通訊小工具只會載入您在此步驟中選擇的網站。

選擇 新增網域,最多可以新增 50 個網域。

Add the required domains for the communication widget

Add the website domains where you want the communication widget to display. For example https://www.yourcompany.com or https://support.yourcompany.com. This is required to validate the origin of the communication widget requests. Learn more  $\boxtimes$ 

1: https://mydomain01.com  $\infty$ 

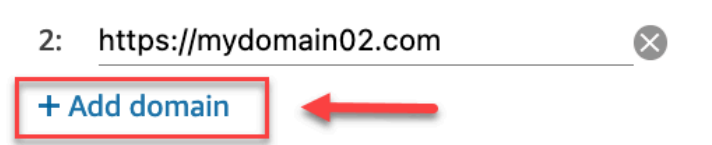

**A** Important

- 仔細檢查您的網站 URL 是否有效而且沒有錯誤。請包含以 https://開頭的完整 URL。
- 我們建議您在生產環境網站和應用程式中使用 https://。
- 2. 在為您的通訊小工具要求新增安全性下,為了感受最快的設定體驗,請選擇否-我將略過。

我們建議您選擇是,以確認使用者是否已驗證。如需更多詳細資訊,請參閱 [傳遞應用程式內、網](#page-609-0) [路和視訊通話的屬性](#page-609-0)。

3. 選擇儲存並繼續。

成功!您的小工具已建立。複製產生的程式碼並將其貼到您希望通訊小工具顯示的網站的每個頁面 上。

為您的客服人員啟用應用程式內、網路和視訊通話

如果要讓客服人員使用視訊通話,請將聯絡控制面板 (CCP)、視訊通話 - 存取權限指派給安全性設定 檔。

Amazon Connect 客服人員工作區支援 Amazon Connect 應用程式內、網路和視訊通話。可以使用與 電話通話和聊天相同的配置、轉接、分析和客服人員應用程式。若要開始使用,唯一的步驟是啟用客服 人員的安全性設定檔,且有進行視訊通話的權限。

對於自訂客服人員桌面,Amazon Connect 應用程式內和網路通話不需要變更。啟用客服人員的安全性 設定檔,並有進行視訊通話的權限,並遵循以下指南,瞭解如何將視訊通話整合至客服人員桌面平台。

用戶端裝置如何啟動應用程式內或網路通話

下圖顯示用戶端裝置 (行動應用程式或瀏覽器) 啟動應用程式內或網路通話的事件順序。

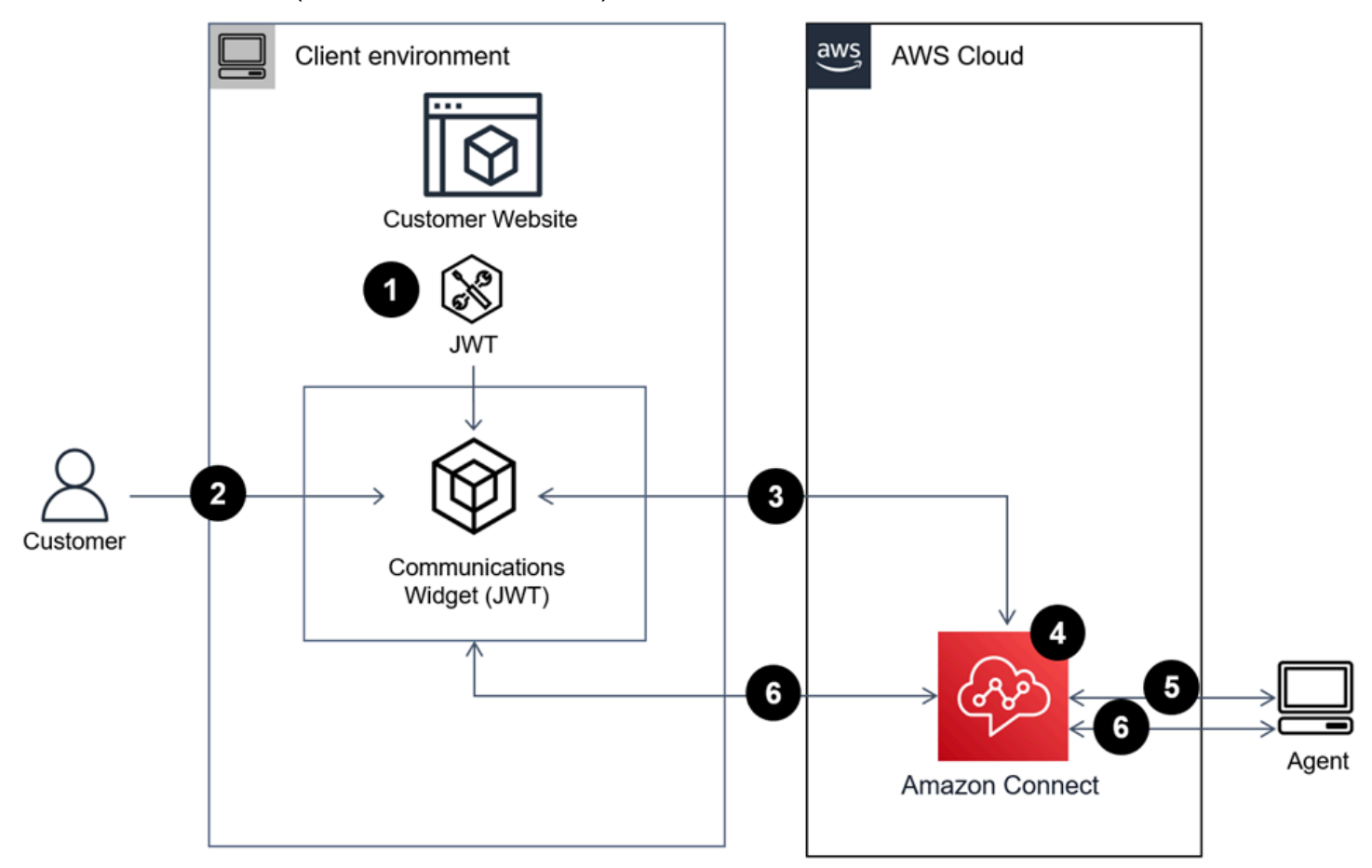

- 1. (可選) 您可以傳遞在網站中取得的屬性,並使用 JSON Web 記號 (JWT) 進行驗證。
- 2. 客戶按一下您網站或行動應用程式中的通訊小工具。
- 3. 通訊小工具透過傳遞包含在 JWT 的屬性,啟動 Amazon Connect 的網路通話。

4. 聯絡人會到達流程、ㄓ晚接並放置在佇列中。

5. 客服人員接受聯絡案例。

6. (可選) 如果客戶和客服人員已啟用視訊,他們就可以開始視訊。

### 其他資訊

如需有關應用程式內、網路和視訊通話功能需求的其他資訊,請參閱下列主題:

- [客服人員工作網路通話語音/視訊的網路需求](#page-781-0)
- [支援應用程式內、網路和視訊通話功能的瀏覽器和行動作業系統](#page-55-0)

<span id="page-606-0"></span>選項 2:使用 Amazon Chime SDK 用戶端 API,將應用程式內、網路和視訊 通話原生整合至您的行動應用程式

若要將 Amazon Connect 應用程式內、網路和視訊通話與您的行動應用程式原生整合,請使用 Amazon Connect [StartWebRTCContact](https://docs.aws.amazon.com/connect/latest/APIReference/API_StartWebRTCContact.html) API 建立聯絡人, 然後使用 API 呼叫傳回的詳細資訊, 使用 [iOS](https://github.com/aws/amazon-chime-sdk-ios) 或 [Android](https://github.com/aws/amazon-chime-sdk-android) Amazon Chime 用戶端程式庫加入通話。

用戶端裝置如何啟動應用程式內或網路通話

下圖顯示用戶端裝置 (行動應用程式或瀏覽器) 啟動應用程式內或網路通話的事件順序。

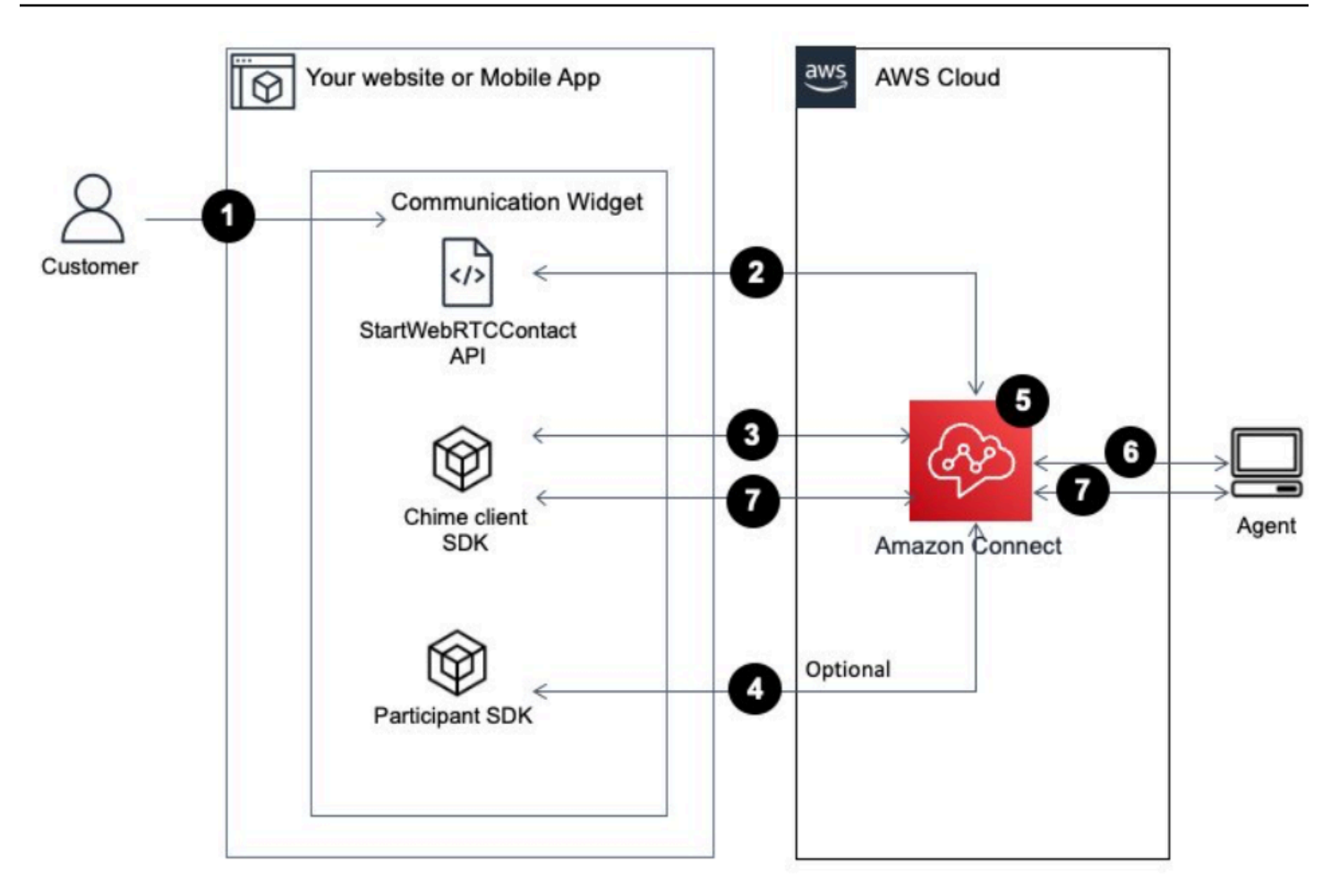

- 1. 您的客戶使用用戶端應用程式 (網站或應用程式) 來啟動應用程式內或網路通話。
- 2. 客戶端應用程式 (網站或行動應用程式) 或 網路伺服器使用 Amazon Connect [StartWebRtcContact](https://docs.aws.amazon.com/connect/latest/APIReference/API_StartWebRTCContact.html) API 以啟動傳遞任何屬性或背景到 Amazon Connect 的聯絡人。
- 3. 用戶端應用程式會使用步驟 1 的 [StartWebRTCContact](https://docs.aws.amazon.com/connect/latest/APIReference/API_StartWebRTCContact.html) 傳回的詳細資訊,加入通話。
- 4. (可選) 用戶端使用 [CreateParticipantConnection](https://docs.aws.amazon.com/connect-participant/latest/APIReference/API_CreateParticipantConnection.html) API 以接收用來透過 [SendMessage](https://docs.aws.amazon.com/connect-participant/latest/APIReference/API_SendMessage.html) API 傳送 DTMF 的 ConnectionToken。
- 5. 聯絡人到達流程,並根據流程進行轉接,並放置在佇列中。
- 6. 客服人員接受聯絡案例。

7. (可選) 如果客戶和客服人員已啟用視訊,他們就可以開始視訊。

### 開始使用

以下是要開始使用的高等級步驟:

- 1. 使用 [StartWebRTCContact](https://docs.aws.amazon.com/connect/latest/APIReference/API_StartWebRTCContact.html) API 以建立聯絡人。API 傳回 Amazon Chime 用戶端 SDK 加入通話所 需的詳細資訊。
- 2. 使用 [StartWebRTCContact](https://docs.aws.amazon.com/connect/latest/APIReference/API_StartWebRTCContact.html) 傳回的配置,實例化 Amazon Chime SDK 用戶端 MeetingSessionConfiguration 物件。
- 3. 使用在步驟 2 中建立的 MeetingSessionConfiguration,實例化 Amazon Chime SDK 用戶端 DefaultMeetingSession,以建立客戶端會議工作階段。
	- iOS (Swift)

```
let logger = ConsoleLogger(name: "logger") 
let meetingSession = DefaultMeetingSession(configuration: meetingSessionConfig, 
  logger: logger)
```
• Android (Kotlin)

```
val logger = ConsoleLogger()
val meetingSession = DefaultMeetingSession( 
     configuration = meetingSessionConfig, 
     logger = logger, 
     context = applicationContext
)
```
- 4. 使用 meetingSession.audioVideo.start() 方法透過音訊加入 WebRTC 聯絡人。
- 5. 使用 meetingSession.audioVideo.stop() 方法掛斷 WebRTC 聯絡人。
- 6. 選項步驟
	- a. 若要將 DTMF 傳送到通話,需要兩個 Amazon Connect 參與者服務 API:分別是 [CreateParticipantConnection](https://docs.aws.amazon.com/connect-participant/latest/APIReference/API_CreateParticipantConnection.html) 和 [SendMessage](https://docs.aws.amazon.com/connect-participant/latest/APIReference/API_SendMessage.html)。

### **a** Note

SendMessage API 的 contentType 必須是 audio/dtmf。

- i. 調用 [CreateParticipantConnection](https://docs.aws.amazon.com/connect-participant/latest/APIReference/API_CreateParticipantConnection.html) 以擷取 ConnectionToken。(需要 ParticipantToken 呼叫此 API。您可以在 [StartWebRTCContact](https://docs.aws.amazon.com/connect/latest/APIReference/API_StartWebRTCContact.html) 回應中找到。)
- ii. 使用 ConnectionToken,呼叫 [SendMessage](https://docs.aws.amazon.com/connect-participant/latest/APIReference/API_SendMessage.html) 以傳送 DT以傳送 DTMF 數字。
- b. 若要靜音和取消靜音,請使用 meetingSession.audioVideo.realtimeLocalMute() 和 meetingSession.audioVideo.realtimeLocalUnmute()。
- c. 若要在行動應用程式上啟動自拍視訊,請使用 meetingSession.audioVideo.startLocalVideo()。
- d. 若要停止行動應用程式上的自拍視訊,請使用 meetingSession.audioVideo.stopLocalVideo()。
- e. 若要允許在行動應用程式內接收和載入客服人員的視訊,請使用 meetingSession.audioVideo.startRemoteVideo()。
- f. 若要禁止在行動應用程式內接收和載入客服人員的視訊,請使用 meetingSession.audioVideo.stopRemoteVideo()。
- g. 若要選擇音訊輸入/輸出裝置,您可以使用適用於 Android 和 iOS 的 Amazon Chime SDK 用戶端 或 iOS [的原生 iOS 功能](https://developer.apple.com/documentation/avkit/avroutepickerview)中的方法。

# <span id="page-609-0"></span>傳遞應用程式內、網路和視訊通話的屬性

本主題中的步驟為可選步驟,但建議使用。讓您可以根據客戶先前在您的應用程式中的操作,個人化客 戶的體驗。此選項可在啟動新通話時掌握更多控制權,包括將內容資訊作為屬性傳遞的能力。

完成這些步驟後,您需要與網站管理員共同設定網路伺服器,以為新通話發出 JSON Web 記號 (JWT)

- 1. 如果您已經建立通訊小工具,請在通訊小工具頁面上選擇要編輯的小工具。
- 2. 在網域和安全性區段中,選擇編輯。
- 3. 在為您的通訊小工具要求新增安全性下,選擇是。
	- 2 Add security for new communication widget requests

We recommend using JSON web tokens to secure new communication widget requests. This provides you more control when initiating requests from the new communication widget, including the ability to verify that requests sent to Amazon Connect are from authenticated users. This implementation is typically completed by a website administrator. Learn how to set this up.  $\boxtimes$ 

Would you prefer to do this?

 $\bullet$  Yes  $\bullet$ 

- $\bigcirc$  No I will skip this step
- 4. 選擇儲存並繼續。Amazon Connect 建立小工具以及以下內容:
	- Amazon Connect 會在下一頁提供 44 個字元的安全金鑰,您可以用來建立 JWT。
	- Amazon Connect 會在通訊小工具嵌入指令碼中新增回呼函數,該指令碼會在通話啟動時檢查 JWT。

您必須在內嵌程式碼片段中實作回呼函數,如下列範例所示。

```
amazon_connect('authenticate', function(callback) { 
  window.fetch('/token').then(res => {
    res.json().then(data => {
       callback(data.data); 
     }); 
   });
});
```
在下一步中,您將取得您的網站上啟動的所有通話的安全金鑰。請您的網站管理員設定您的網頁伺 服器,使用此安全金鑰發出 JWT。

5. 選擇儲存並繼續。

6. 複製自訂 HTML 程式碼片段,並插入到網站的原始程式碼中。

### 複製通訊小工具程式碼和安全金鑰

在此步驟中,您將確認您的選擇,複製通訊小工具的程式碼,並將其嵌入您的網站中。您也可以複製用 於建立 JWT 的秘密金鑰。

#### 安全金鑰

使用此 44 個字符的安全金鑰,從您的 Web 伺服器生成 JSON Web 權杖。如果您需要變更這些金鑰, 也可以將其更新或輪換。當您執行此操作時,Amazon Connect 會為您提供新的金鑰,並保留先前的金 鑰,直到您有機會更換為止。部署新金鑰後,您可以返回 Amazon Connect 並刪除先前的金鑰。

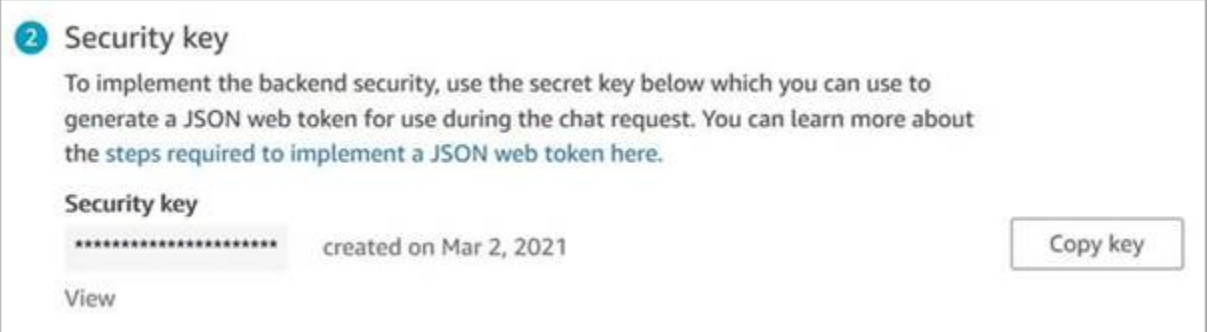

當您的客戶與您網站上的開始通話圖示進行互動時,通訊小工具會請求您的 Web 伺服器以獲取 JWT。 提供此 JWT 時,小工具會將其納入為最終客戶對 Amazon Connect 通訊的一部分。然後,Amazon Connect 使用該密鑰解密權杖。如果成功了,這將確認 JWT 是由您的網路伺服器發出,而 Amazon Connect 會將通話轉接到您的聯絡中心客服人員。

### JSON Web 權杖詳細資訊

- 演算法:HS256
- 宣告:
	- sub:*widgetId*

將 widgetId 替換為您自己的 widgetId。若要尋找您的 widgetId,請參閱範例 [通訊小工具文字記](#page-626-0) [錄](#page-626-0)。

- iat:\*發行時間。
- exp:\*有效期限 (最多 10 分鐘)。
- \* 如需有關日期格式的資訊,請參閱下列 Internet Engineering Task Force (IETF) 文件[:JSON Web](https://tools.ietf.org/html/rfc7519) [Token \(JWT\)](https://tools.ietf.org/html/rfc7519),第 5 頁。

下列程式碼片段顯示的範例為如何使用 Python 語言產生 JWT:

```
payload = \{'sub': widgetId, // don't add single quotes, such as 'widgetId'
'iat': datetime.utcnow(),
'exp': datetime.utcnow() + timedelta(seconds=JWT_EXP_DELTA_SECONDS)
}
header = \{'typ': "JWT",
'alg': 'HS256'
}
encoded_token = jwt.encode((payload), CONNECT_SECRET, algorithm=JWT_ALGORITHM, 
  headers=header) // CONNECT_SECRET is the security key provided by Amazon Connect
```
### 通訊小工具文字記錄

下圖顯示您嵌入到您希望客戶可以呼叫您的聯絡中心的網站上的 JavaScript 範例。此指令碼會在您的 網站右下角顯示小工具。

下圖顯示可以找到您的 widgetId 的範例的地方。
Please follow these two steps to deploy your customized communication widget. Widget script **Copy script** 

Copy this generated code and paste it on each page of your website where you want the communication widget to appear.

<script type="text/javascript">  $function(w, d, x, id)$ s=d.createElement('script'); s.src='https://dnczz2s468gpz.cloudfront.net/amazon-connect-chat-interface-client.js';  $s$ .async=1;  $s.id = id;$ d.getElementsByTagName('head')[0].appendChild(s);  $w[x] = w[x] ||$  function() {  $(w[x].ac = w[x].ac || []$ ).push(arguments) }; })(window, document, 'amazon\_connect', '0a37cb74-e8e2-4700-bec7-c7cd222ece9e'); amazon\_connect('styles', { iconType: 'CHAT\_VOICE', openChat: { color: '#ffffff', backgroundColor: '#123456' }, closeChat: { color: '#ffffff', backgroundColor: '#123456'}  $\mathcal{D}$ : amazon\_connect('snippetId', 'QVFJREFIak...'); amazon\_connect('supportedMessagingContentTypes', [ 'text/plain', 'text/markdown']); </script>

當您的網站載入時,客戶會先看到開始圖示。當他們選擇此圖示時,通訊小工具將開啟,客戶可以致電 您的客服人員。

若要隨時變更通訊小工具,請選擇編輯。

**a** Note

儲存的變更會在幾分鐘內更新客戶體驗。在保存之前確認您的小工具組態。

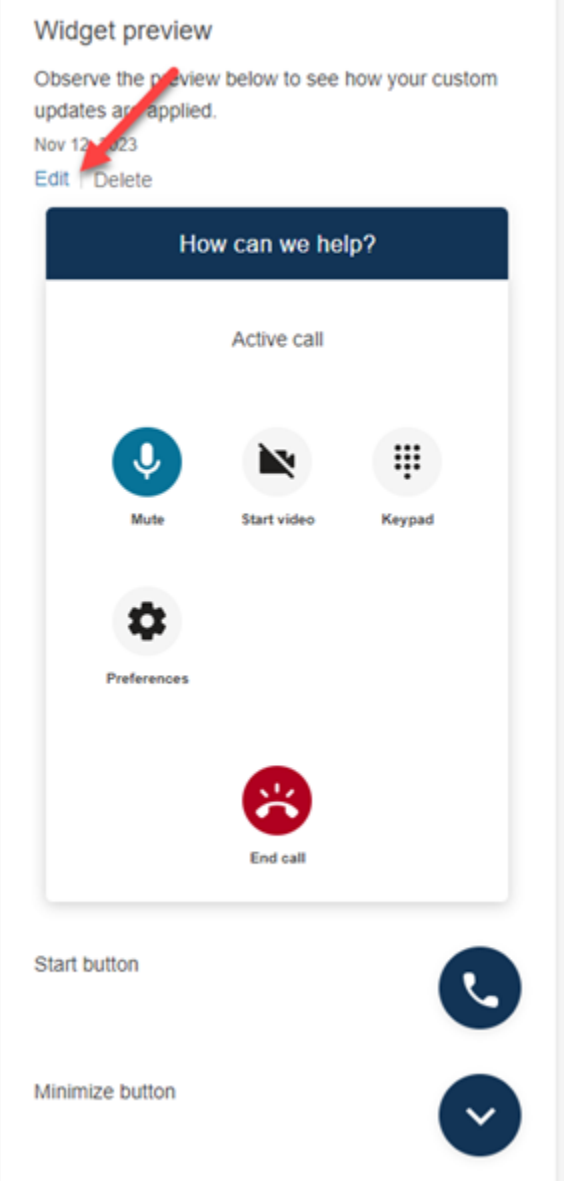

要更改網站上的小工具圖示,您將收到一個新的程式碼片段,以直接更新您的網站。

# 將視訊通話整合至您的自訂客服人員桌面

對於自訂客服人員桌面,您需要進行任何變更以支援視訊通話。以下是高層級的步驟。

## **a** Note

如果您將 CCP 直接嵌入到自訂客服人員應用程式中,請確保在使用 [Amazon Connect](https://github.com/aws/amazon-connect-streams) [Streams JS](https://github.com/aws/amazon-connect-streams) 啟動 CCP 時,將 allowFramedVideoCall 設為 true。

1. 使用 [Amazon Connect Streams JS](https://github.com/aws/amazon-connect-streams) 以檢查傳入的聯絡人是否是 WebRTC 聯絡人。使用聯絡子類型 "connect:WebRTC",如下列程式碼範例所示:

contact.getContactSubtype() === "connect:WebRTC"

2. 您可以使用 contact contact.getName() 中的名稱欄位,擷取客戶顯示名稱。

如果您的客戶已啟用視訊處理,以下是視訊處理的附加步驟;

1. 若要檢查聯絡人是否有視訊功能:

// Return true if any connection has video send capability contact.hasVideoRTCCapabilities()

// Return true if the agent connection has video send capability contact.canAgentSendVideo()

// Return true if other non-agent connection has video send capability contact.canAgentReceiveVideo()

2. 若要檢查客服人員是否有處理視訊通話的視訊權限:

agent.getPermissions().includes('videoContact');

3. 若要接受視訊通話,聯絡人必須有視訊功能,且客服人員必須有視訊權限。

```
function shouldRenderVideoUI() { 
     return contact.getContactSubtype() === "connect:WebRTC" && 
     contact.hasVideoRTCCapabilities() && 
     agent.getPermission().includes('videoContact');
}
```
4. 要加入視訊工作階段,請致電 getVideoConnectionInfo:

```
if (shouldRenderVideoUI()) { 
    const response = await 
    contact.getAgentConnection().getVideoConnectionInfo();
}
```
- 5. 若要建立視訊 UI 並加入視訊會議工作階段,請參閱:
	- [GitHub 上的適用於 JavaScript 的 Amazon Chime SDK](https://github.com/aws/amazon-chime-sdk-js)
	- [在 GitHub 上的 Amazon Chime SDK React 元件庫](https://github.com/aws/amazon-chime-sdk-component-library-react)

6. 為了簡單起見,下列程式碼片段會使用 Amazon Chime SDK React 元件庫中的範例。

```
import { MeetingSessionConfiguration } from "amazon-chime-sdk-js";
import { 
   useMeetingStatus, 
   useMeetingManager, 
   MeetingStatus, 
   DeviceLabels, 
   useLocalAudioOutput
} from 'amazon-chime-sdk-component-library-react';
const App = () =>() <MeetingProvider> 
     <MyVideoManager /> 
   </MeetingProvider>
);
const MyVideoManager = () => { 
     const meetingManager = useMeetingManager(); 
     if (shouldRenderVideoUI()) { 
         const response = await contact.getAgentConnection().getVideoConnectionInfo(); 
         const configuration = new MeetingSessionConfiguration( 
              response.meeting, response.attendee); 
         await meetingManager.join(configuration, { deviceLabels: 
  DeviceLabels.Video }); 
         await meetingManager.start(); 
     } 
     function endContact() { 
         meetingManager.leave(); 
     }
}
```
- 7. [要呈現視訊網格,請使用 Amazon Chime SDK React 元件庫中的 V](https://aws.github.io/amazon-chime-sdk-component-library-react/?path=/docs/sdk-providers-remotevideotileprovider--page)[ideoTileGrid](https://aws.github.io/amazon-chime-sdk-component-library-react/?path=/docs/sdk-components-videotilegrid--page) [或使用](https://aws.github.io/amazon-chime-sdk-component-library-react/?path=/docs/sdk-providers-remotevideotileprovider--page)  [RemoteVideoTileProvider](https://aws.github.io/amazon-chime-sdk-component-library-react/?path=/docs/sdk-providers-remotevideotileprovider--page) 自訂的 UI 行為。
- 8. 若要呈現視訊預覽,您可以使用 [VideoPreview](https://aws.github.io/amazon-chime-sdk-component-library-react/?path=/docs/sdk-components-previewvideo--page) 和 [CameraSelection](https://aws.github.io/amazon-chime-sdk-component-library-react/?path=/docs/sdk-components-deviceselection-camera-cameraselection--page) 元件。若要選擇 或變更攝影機視訊,您可以使用 meetingManager.selectVideoInputDevice 或 meetingManager.startVideoInput ,如果會議進行中。

```
const meetingManager = useMeetingManager();
const { isVideoEnabled } = useLocalVideo();
if (isVideoEnabled) {
```

```
 await meetingManager.startVideoInputDevice(current); 
  } else { 
     meetingManager.selectVideoInputDevice(current);
}
```
- 9. 若要實作背景模糊,請參閱 [useBackgroundBlue](https://aws.github.io/amazon-chime-sdk-component-library-react/?path=/docs/sdk-hooks-usebackgroundblur--page)。
- 10.有關如何構建自訂視訊體驗的範例程式碼,請參閱此 Amazon Chime SDK 範例[:Amazon Chime](https://github.com/aws-samples/amazon-chime-sdk/tree/main/apps/meeting) [React Meeting 示範](https://github.com/aws-samples/amazon-chime-sdk/tree/main/apps/meeting)。

# 設定客戶的聊天體驗

您可以使用以下其中一種方法,為您的客戶提供聊天體驗:

- [新增聊天使用者介面至您的網站](#page-617-0).
- [下載並自訂我們的開放原始碼範例](#page-642-0).
- [使用 Amazon Connect API 自訂您的解決方案](#page-643-0)。在自訂您自己的聊天體驗時,我們建議您從 Amazon Connect ChatJS 開放原始碼程式庫開始。如需詳細資訊,請參閱 GitHub 上的 [Amazon](https://github.com/amazon-connect/amazon-connect-chatjs) [Connect ChatJS](https://github.com/amazon-connect/amazon-connect-chatjs) 儲存庫。

## 更多自訂聊天體驗的資源

• 互動式訊息可為客戶提供提示且預先設定的顯示選項,供客戶選擇。這些訊息由 Amazon Lex 提供 支援,並透過 Amazon Lex 使用 Lambda 進行設定。如需有關如何透過 Amazon Lex 新增互動式訊 息的指示,請參閱此部落格:[為 Amazon Connect 聊天機器人設定互動式訊息。](https://aws.amazon.com/blogs/contact-center/easily-set-up-interactive-messages-for-your-amazon-connect-chatbot/)

Amazon Connect 支援下列範本:清單選擇器和時間選擇器。如需詳細資訊,請參閱 [新增互動式訊](#page-1112-0) [息至聊天室](#page-1112-0)。

- [啟用 Apple Messages for Business](#page-683-0)
- [Amazon Connect 服務 API 文檔](https://docs.aws.amazon.com/connect/latest/APIReference),尤其是 [StartChatContactA](https://docs.aws.amazon.com/connect/latest/APIReference/API_StartChatContact.html)PI。
- [Amazon Connect 參與者服務 API。](https://docs.aws.amazon.com/connect-participant/latest/APIReference/Welcome.html)
- [Amazon Connect 聊天 SDK 和範例實作](https://github.com/amazon-connect/amazon-connect-chat-ui-examples/)
- [Amazon Connect 串流](https://github.com/aws/amazon-connect-streams)。用於將您的現有應用程式與 Amazon Connect 整合。您可以將聯絡控制面 板 (CCP) 元件嵌入到應用程式中。

## <span id="page-617-0"></span>新增聊天使用者介面至您的網站

若要透過聊天支援您的客戶,您可以將通訊小工具新增至 Amazon Connect 託管的網站。您可以在 Amazon Connect 管理網站中配置通信小部件:自定義字體和顏色,並保護小部件,以便只能從您的網 站啟動它。因此,將有一個簡短的程式碼片段新增到您的網站。

由於 Amazon Connect 會託管小工具,因此可以確保最新版本始終存在於您的網站上。

**G** Tip

通訊小工具的使用取決於預設 Service Quotas,例如每個訊息所需的字符數。將通訊小工具啟 動到生產環境之前,請確定已針對組織的需求設定 Service Quotas。如需詳細資訊,請參閱 [Amazon Connect 服務配額](#page-62-0)。

#### 主題

- [支援的小工具程式碼片段欄位](#page-618-0)
- [支援的瀏覽器](#page-619-0)
- [步驟 1:自訂通訊小工具](#page-620-0)
- [步驟 2:指定您希望顯示通訊小工具的網站網域](#page-623-0)
- [步驟 3:確認並複製通訊小工具程式碼和安全密鑰](#page-625-0)
- [收到錯誤訊息?](#page-628-0)
- [更多通訊小工具的自訂選項](#page-628-1)
- [自訂小工具啟動行為和按鈕圖示](#page-629-0)
- [在聊天初始化時傳遞客戶顯示名稱](#page-633-0)
- [在聊天初始化時傳遞聯絡人屬性](#page-634-0)
- [其他聊天自訂](#page-636-0)
- [下載聊天記錄](#page-639-0)
- [下載並自訂我們的開放原始碼範例](#page-642-0)
- [使用自己的應用程式開始聊天](#page-643-0)
- [瀏覽器通知](#page-643-1)
- [傳遞自訂樣式以覆寫通訊小工具中的預設值](#page-644-0)
- [調查將聊天使用者界面新增到您網站的常見問題](#page-648-0)

## <span id="page-618-0"></span>支援的小工具程式碼片段欄位

下表列出您可以自訂的通訊小工具程式碼片段。表格後面的範例程式碼顯示如何使用程式碼片段欄位。

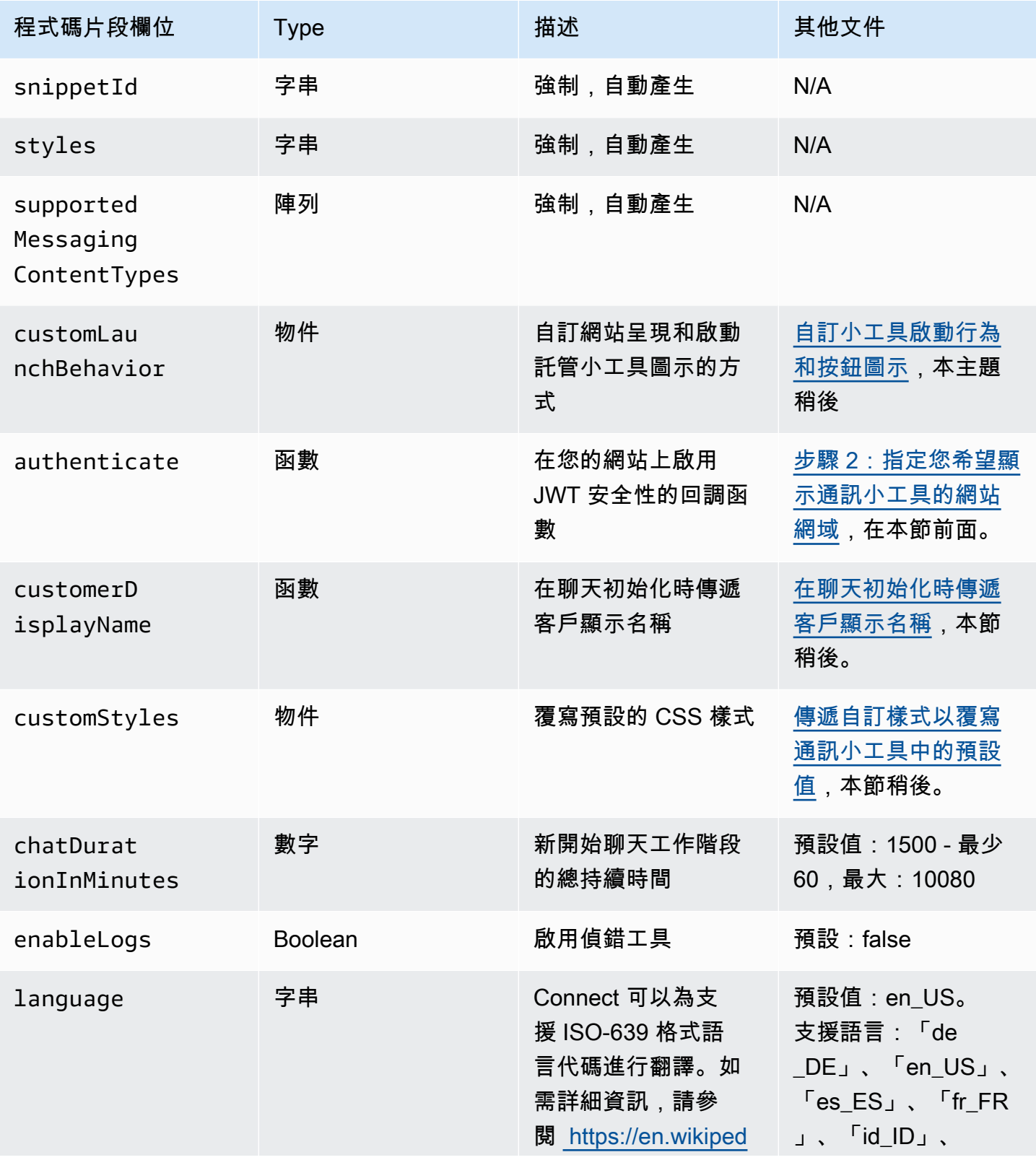

Amazon Connect 管理員指南

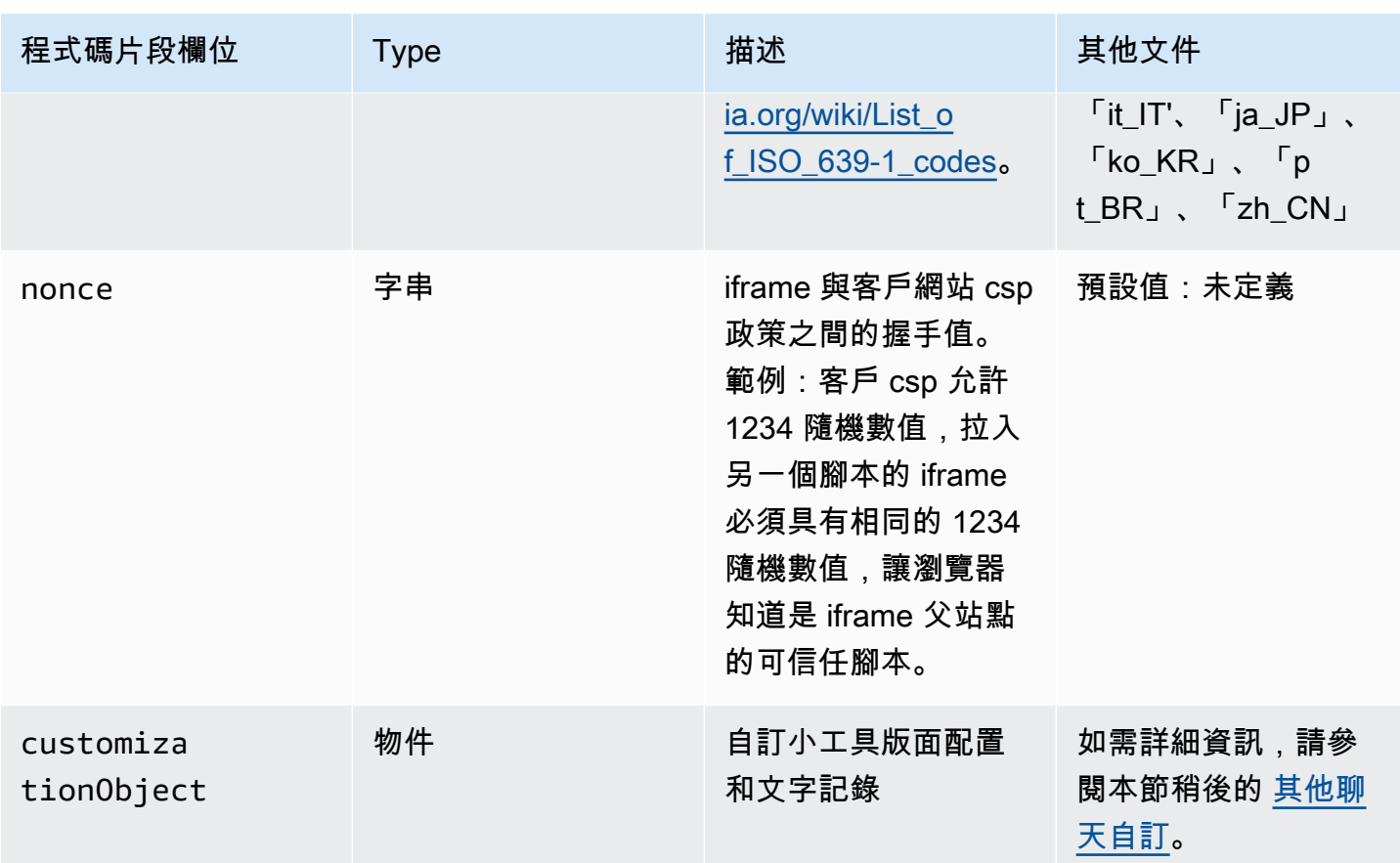

下列範例會示範如何將程式碼片段欄位新增至 HTML 指令碼,以將聊天小工具新增至您的網站。

```
<script type="text/javascript">
(function(w, d, x, id){ /* ... */ })(window, document, 'amazon_connect', 'widgetId'); 
   amazon_connect('snippetId', 'snippetId'); 
   amazon_connect('styles', /* ... */); 
  // ... 
   amazon_connect('snippetFieldHere', /* ... */)
<script/>
```
## <span id="page-619-0"></span>支援的瀏覽器

預先構建的通訊小工具支持以下瀏覽器版本和更高版本:

- Google Chrome 85.0
- Safari 13.1
- Microsoft Edge 版本 85

• Mozilla Firefox 81.0

<span id="page-620-0"></span>通訊小工具支援桌面裝置的瀏覽器通知。如需詳細資訊,請參閱 [瀏覽器通知](#page-643-1)。

步驟 1:自訂通訊小工具

在此步驟中,您可以為客戶自訂通訊小工具的體驗。

1. 登入 Amazon Connect 管理員網站://*######*。選擇自訂通訊小工具。

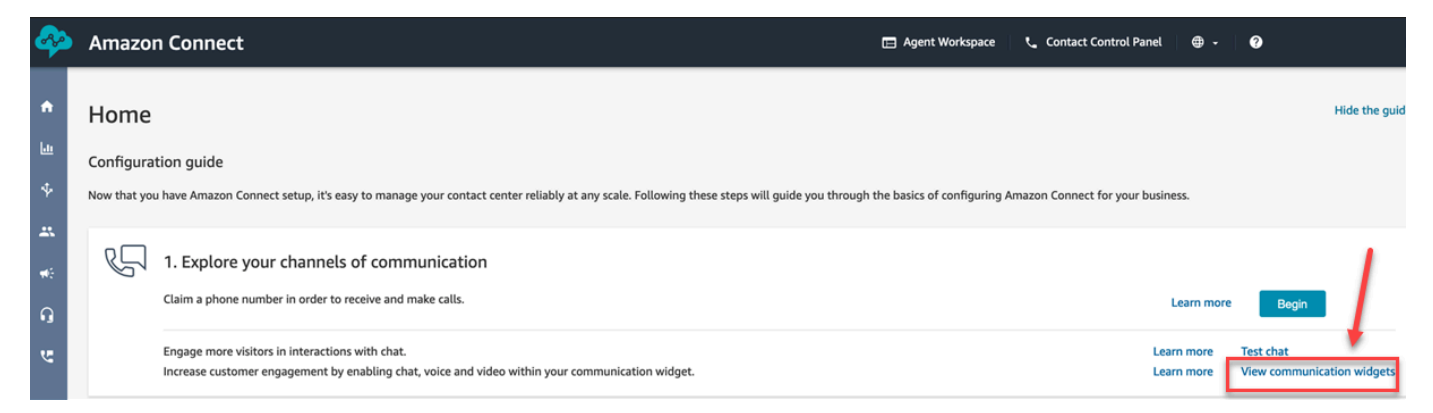

2. 在通訊小工具頁面上,選擇新增通訊小工具,開始自訂新的通訊小工具體驗。若要編輯、刪除或複 製現有的通訊小工具,請從動作欄下方的選項中進行選擇,如下圖所示。

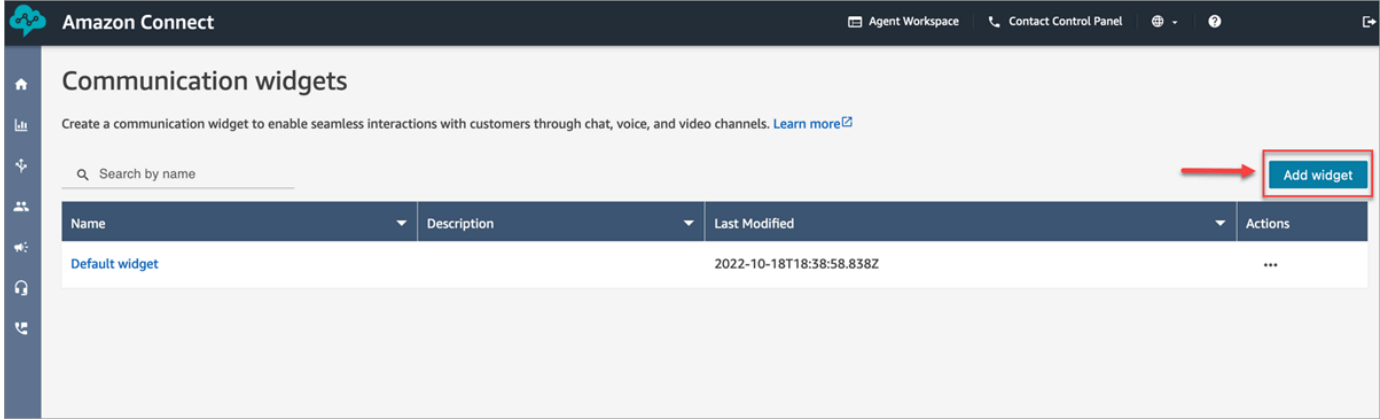

3. 輸入聊天小工具的名稱和描述。

**a** Note 對於在 Amazon Connect 執行個體中建立的每個通訊小工具,名稱必須是唯一的。

4. 在通訊選項區段中,選擇客戶如何與您的小工具互動,然後選擇儲存並繼續。下圖顯示允許客戶聊 天和訊息收據的選項。

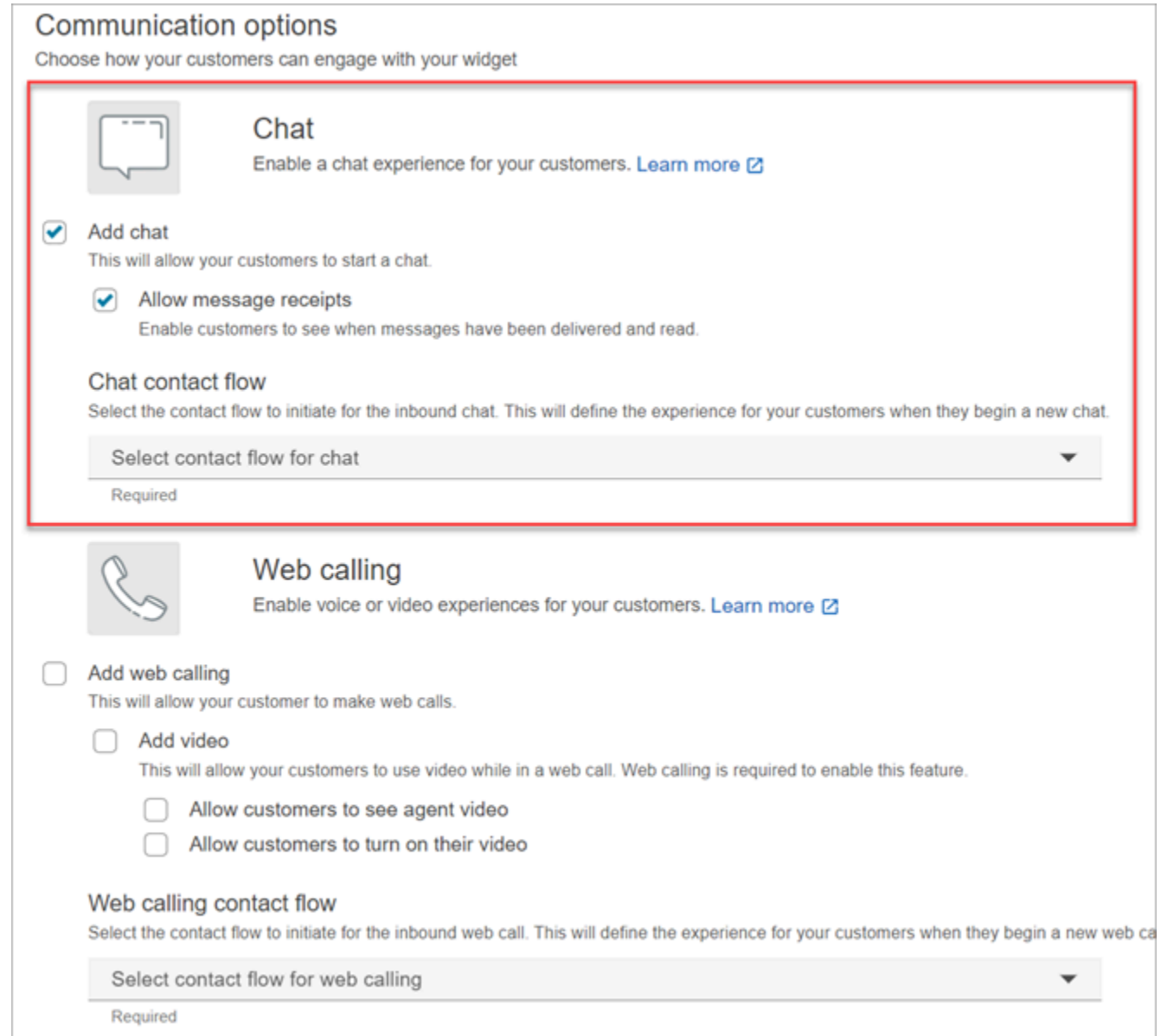

## 5. 在建立通訊小工具頁面上,選擇小工具按鈕樣式,並顯示名稱和樣式。

## 當您選擇這些選項時,小工具預覽會自動更新,讓您可以了解客戶的體驗。

#### Preview

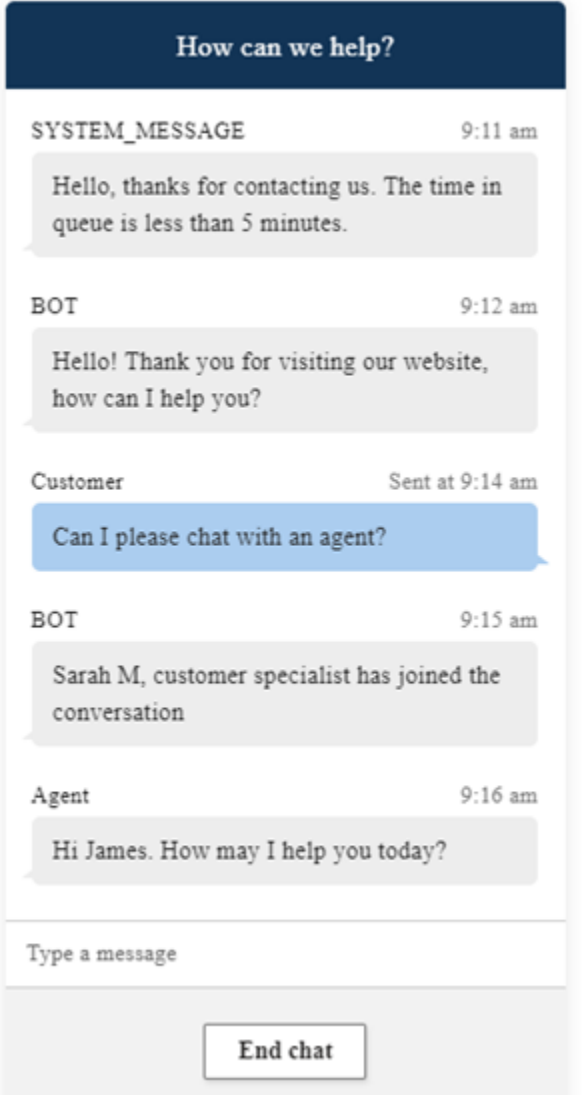

## 按鈕樣式

- 1. 輸入十六進位值 [\(HTML 顏色代碼](https://htmlcolorcodes.com/)),以選擇按鈕背景的顏色。
- 2. 選擇白色或黑色作為圖示顏色。無法自訂圖示顏色。

### 小工具標頭

- 1. 提供標題訊息和顏色,以及小工具背景顏色的值。
- 2. 標誌 URL:從 Amazon S3 儲存貯體或其他線上來源插入標誌橫幅的 URL。

**a** Note

如果自訂頁面中的通訊小工具預覽來自 Amazon S3 儲存貯體以外的線上來源,則不會顯 示標誌。但是,當自訂通訊小工具實作到您的頁面時,將顯示標誌。

橫幅必須是 .jpg 或 .png 格式。影像可以是 280 像素 (寬度) 乘 60 像素 (高度)。任何大於這些尺寸 的影像都會縮放,以符合 280x60 標誌元件空間。

- 1. 如需如何將標誌橫幅等檔案上傳到 S3 的指示,請參閱 Amazon Simple Storage Service 使用者 指南中[的上傳物件](https://docs.aws.amazon.com/AmazonS3/latest/userguide/upload-objects.html)。
- 2. 確認影像權限已正確設定,讓通訊小工具擁有存取影像的許可。如需如何讓 S3 物件可公開存取 的詳細資訊,請參閱設定網站存取許可主題中[的步驟 2:新增儲存貯體政策](https://docs.aws.amazon.com/AmazonS3/latest/userguide/WebsiteAccessPermissionsReqd.html#bucket-policy-static-site)。

聊天視圖

- 1. Typeface:請使用下拉式清單選擇通訊小工具的文字字型。
- 2. 系統訊息顯示名稱:輸入新的顯示名稱以覆寫預設值。預設值是 SYSTEM\_MESSAGE。
	- 機器人訊息顯示名稱:輸入新的顯示名稱以覆寫預設值。預設值是 BOT。
	- 文字輸入預留位置:鍵入新預留位置文字以覆寫預設值。預設值是 輸入訊息。
	- 結束聊天按鈕文字:輸入新文字以取代預設值。預設值是 結束聊天。
- 3. 客服人員聊天泡泡顏色:輸入十六進位值 [\(HTML 色彩代碼](https://htmlcolorcodes.com/)),以選擇客服人員訊息泡泡的顏色。
- 4. 客戶聊天泡泡顏色:輸入十六進制值 [\(HTML 顏色代碼](https://htmlcolorcodes.com/)),以選擇客戶訊息泡泡的顏色。
- 5. 選擇儲存並繼續。

#### <span id="page-623-0"></span>步驟 2:指定您希望顯示通訊小工具的網站網域

1. 輸入您要放置通訊小工具的網站網域。聊天室只會載入您在此步驟中選擇的網站。

選擇 新增網域, 最多可以新增 50 個網域。

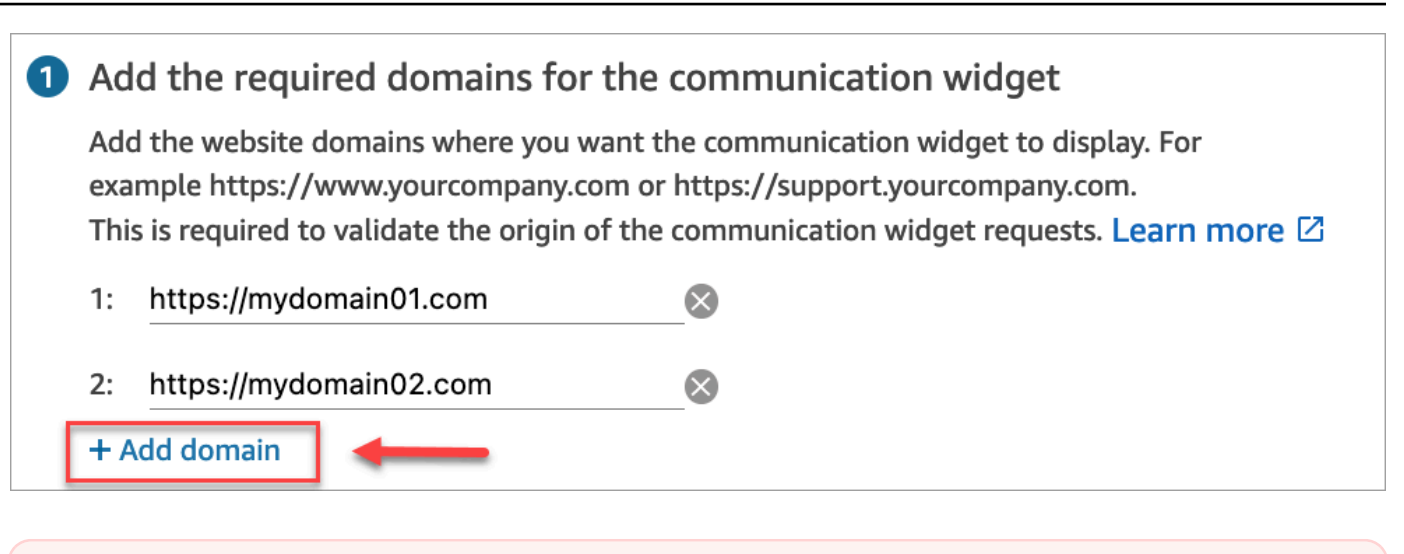

#### **A** Important

- 仔細檢查您的網站 URL 是否有效而且沒有錯誤。請包含以 https://開頭的完整 URL。
- 我們建議您在生產環境網站和應用程式中使用 https://。
- 2. 在為您的通訊小工具新增安全項下,我們建議您選擇是,並與您的網站管理員合作,設定您的網路 伺服器針對新的聊天請求發出 JSON Web Token (JWT)。這可讓您在啟動新聊天時提供更多控制 權,包括確認傳送至 Amazon Connect 的聊天請求是否來自經過驗證的使用者。

2 Add security for new communication widget requests

We recommend using JSON web tokens to secure new communication widget requests. This provides you more control when initiating requests from the new communication widget, including the ability to verify that requests sent to Amazon Connect are from authenticated users. This implementation is typically completed by a website administrator. Learn how to set this up.  $\boxtimes$ 

Would you prefer to do this?

- $\bullet$  Yes
- $\bigcirc$  No I will skip this step

### 選擇 是 會產生下列情況 ·

- Amazon Connect 會在下一頁提供 44 個字元的安全金鑰,您可以用來建立 JSON 網路記號 (JWT)。
- Amazon Connect 會在通訊小工具嵌入指令碼中新增回呼函數,該指令碼會在聊天啟動時檢查 JSON 網路記號 (JWT)。

您必須在內嵌程式碼片段中實作回呼函數,如下列範例所示。

```
amazon connect('authenticate', function(callback) {
 window.fetch('/token').then(res => {
    res.json().then(data => {
       callback(data.data); 
     }); 
  });
});
```
如果您選擇此選項,則在下一步中,您將獲得在網站上發起的所有聊天請求的安全密鑰。請您的網 站管理員設定您的網頁伺服器,使用此安全金鑰發出 JWT。

3. 選擇儲存。

#### <span id="page-625-0"></span>步驟 3:確認並複製通訊小工具程式碼和安全密鑰

在此步驟中,您將確認您的選擇,複製通訊小工具的程式碼,並將其嵌入您的網站中。如果您在[步驟 2](#page-623-0) 中選擇使用 JWT,您也可以複製金鑰來建立它們。

#### 安全金鑰

使用此 44 個字符的安全金鑰,從您的 Web 伺服器生成 JSON Web 權杖。如果您需要變更這些金鑰, 也可以將其更新或輪換。當您執行此操作時,Amazon Connect 會為您提供新的金鑰,並保留先前的金 鑰,直到您有機會更換為止。部署新金鑰後,您可以返回 Amazon Connect 並刪除先前的金鑰。

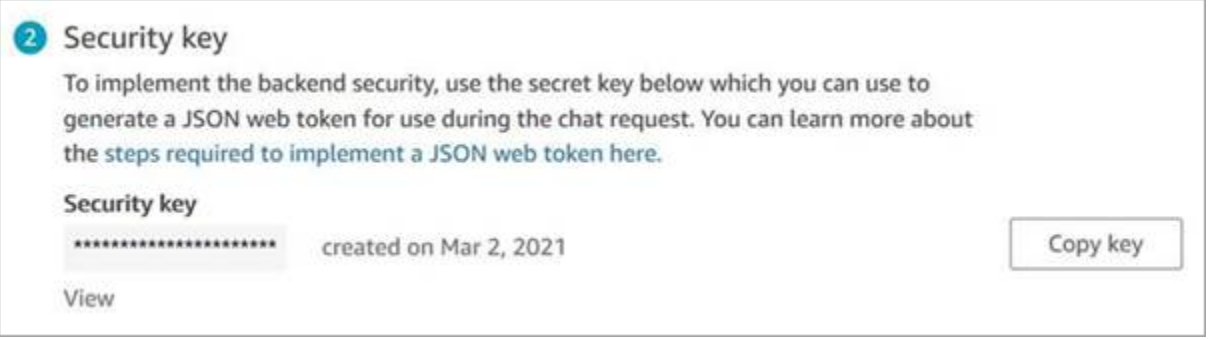

當您的客戶與您網站上的開始通訊圖示進行互動時,聊天小工具會請求您的網路伺服器以獲取 JWT。提供此 JWT 時,小工具會將其納入為最終客戶對 Amazon Connect 聊天請求的一部分。然 後,Amazon Connect 使用該密鑰解密權杖。如果成功了,這將確認 JWT 是由您的網路伺服器發出 的,而 Amazon Connect 會將聊天請求轉接到您的聯絡中心客服人員。

#### JSON Web 權杖詳細資訊

- 演算法:HS256
- 宣告:
	- sub:*widgetId*

將 widgetId 取代為您自己的 widgetId。若要尋找您的 widgetId,請參閱範例 [通訊小工具文字記](#page-626-0) [錄](#page-626-0)。

- iat:\*發行時間。
- exp:\*有效期限 (最多 10 分鐘)。
- \* 如需有關日期格式的資訊,請參閱下列 Internet Engineering Task Force (IETF) 文件[:JSON Web](https://tools.ietf.org/html/rfc7519) [Token \(JWT\)](https://tools.ietf.org/html/rfc7519),第 5 頁。

下列程式碼片段顯示的範例為如何使用 Python 語言產生 JWT:

```
payload = \{'sub': widgetId, // don't add single quotes, such as 'widgetId'
'iat': datetime.utcnow(),
'exp': datetime.utcnow() + timedelta(seconds=JWT_EXP_DELTA_SECONDS)
}
header = \{'typ': "JWT",
'alg': 'HS256'
}
encoded_token = jwt.encode((payload), CONNECT_SECRET, algorithm=JWT_ALGORITHM, 
  headers=header) // CONNECT_SECRET is the security key provided by Amazon Connect
```
<span id="page-626-0"></span>通訊小工具文字記錄

下圖顯示您在希望客戶與專員聊天的網站上嵌入的範例。 JavaScript 此指令碼會在您的網站右下角顯 示小工具。

Please follow these two steps to deploy your customized communication widget. **1** Widget script **Copy script** Copy this generated code and paste it on each page of your website where you want the communication widget to appear. <script type="text/javascript">  $function(w, d, x, id)$ 

s=d.createElement('script'); s.src='https://dnczz2s468gpz.cloudfront.net/amazon-connect-chat-interface-client.js';  $s$ .async=1;  $s.id = id;$ d.getElementsByTagName('head')[0].appendChild(s);  $w[x] = w[x] ||$  function() {  $(w[x].ac = w[x].ac || []$ ).push(arguments) }; })(window, document, 'amazon\_connect', '0a37cb74-e8e2-4700-bec7-c7cd222ece9e'); amazon\_connect('styles', { iconType: 'CHAT\_VOICE', openChat: { color: '#ffffff', backgroundColor: '#123456' }, closeChat: { color: '#ffffff', backgroundColor: '#123456'}  $\mathcal{D}$ : amazon\_connect('snippetId', 'QVFJREFIak...');

amazon\_connect('supportedMessagingContentTypes', [ 'text/plain', 'text/markdown']); </script>

當您的網站載入時,客戶會先看到開始圖示。當他們選擇此圖示時,通訊小工具將開啟,客戶可以向您 的客服人員發送訊息。

若要隨時變更通訊小工具,請選擇編輯。

**a** Note

儲存的變更會在幾分鐘內更新客戶體驗。在保存之前確認您的小工具組態。

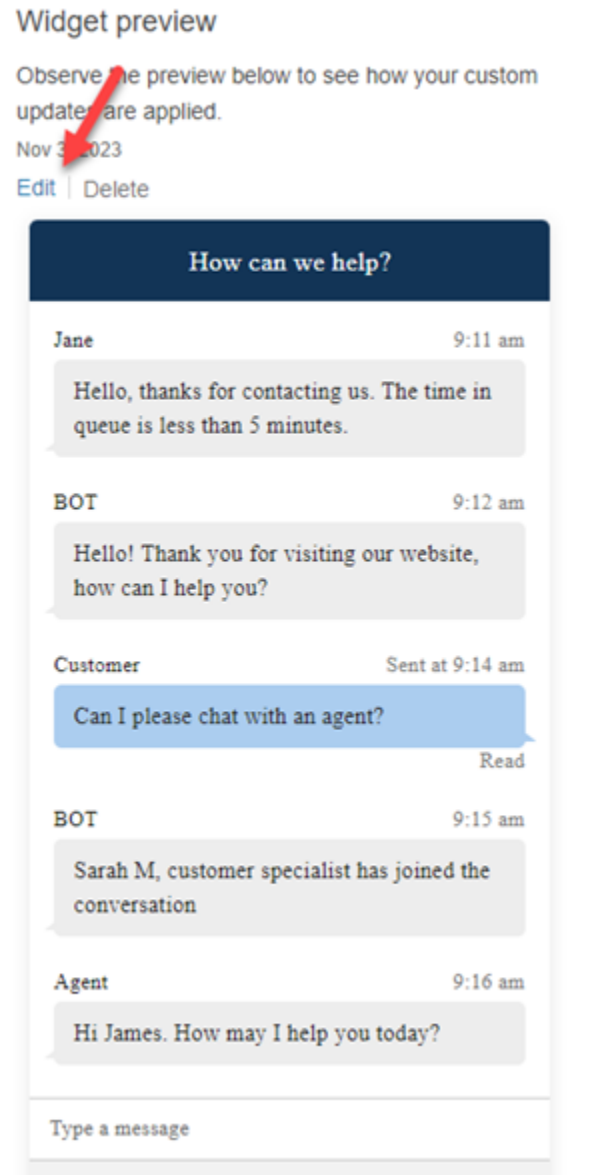

要更改網站上的小工具圖示,您將收到一個新的程式碼片段,以直接更新您的網站。

<span id="page-628-0"></span>收到錯誤訊息?

如果您發生錯誤訊息,請參閱 [調查將聊天使用者界面新增到您網站的常見問題](#page-648-0)。

<span id="page-628-1"></span>更多通訊小工具的自訂選項

如需進一步了解如何自訂聊天體驗,請參閱下列主題:

- [自訂小工具啟動行為和按鈕圖示](#page-629-0)
- [在聊天初始化時傳遞客戶顯示名稱](#page-633-0)
- [在聊天初始化時傳遞聯絡人屬性](#page-634-0)
- [在聊天使用者介面中啟用已傳送訊息和已讀回條](#page-673-0)

## <span id="page-629-0"></span>自訂小工具啟動行為和按鈕圖示

若要進一步自訂網站呈現和啟動託管小工具圖示的方式,您可以設定啟動行為並隱藏預設圖示。例如, 您可以透過程式設計方式從網站上呈現的 與我們聊天 按鈕元素啟動小工具。

#### 主題

- [如何設定小工具的自訂啟動行為](#page-629-1)
- [支援的選項和限制](#page-629-2)
- [針對自訂使用案例設定小工具啟動](#page-630-0)

<span id="page-629-1"></span>如何設定小工具的自訂啟動行為

若要傳遞自訂啟動行為,請使用下列範例程式碼區塊,並將其嵌入小工具中。下列範例中顯示的所有欄 位都是選擇性的,而且可以使用任何組合。

```
amazon_connect('customLaunchBehavior', { 
     skipIconButtonAndAutoLaunch: true, 
     alwaysHideWidgetButton: true, 
     programmaticLaunch: (function(launchCallback) { 
         var launchWidgetBtn = document.getElementById('launch-widget-btn'); 
         if (launchWidgetBtn) { 
             launchWidgetBtn.addEventListener('click', launchCallback); 
            window.onunload = function() {
             launchWidgetBtn.removeEventListener('click', launchCallback); 
             return; 
 } 
         } 
     })
});
```
#### <span id="page-629-2"></span>支援的選項和限制

下表會列出支援的自訂啟動行為選項。欄位為選填,而且可以使用任何組合。

```
Amazon Connect 管理員指南
```
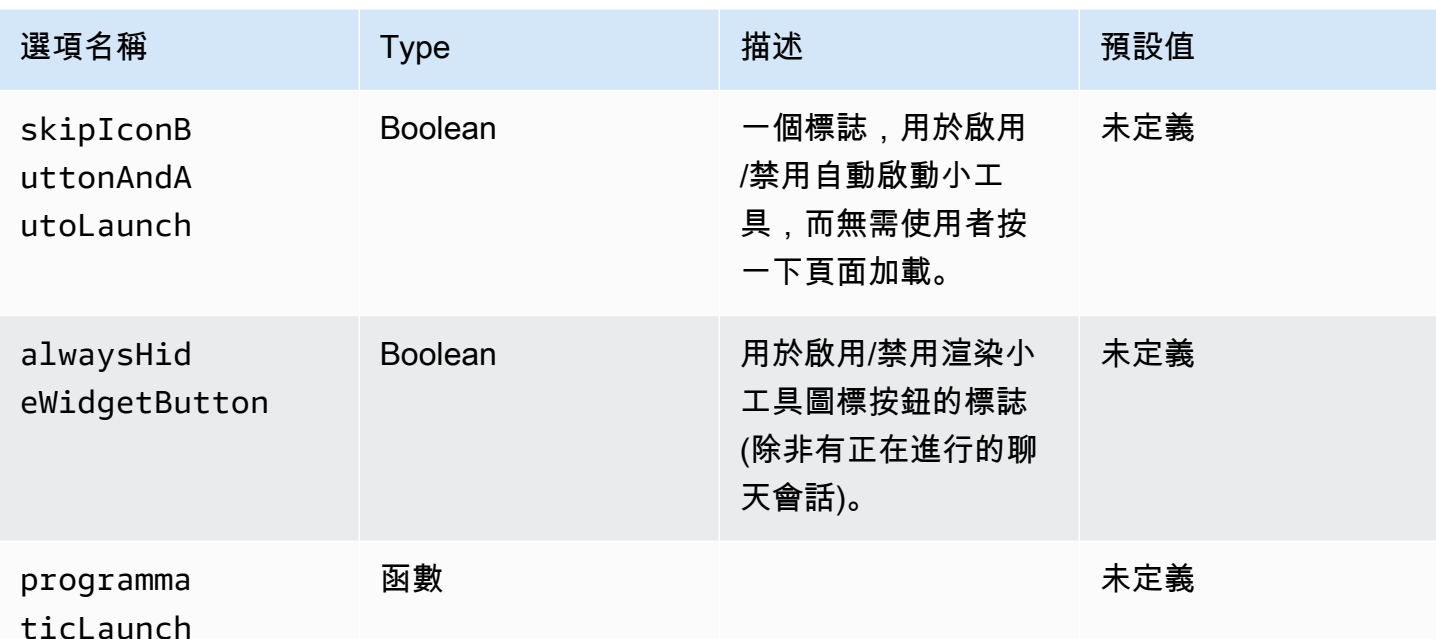

<span id="page-630-0"></span>針對自訂使用案例設定小工具啟動

自訂小工具啟動按鈕

下列範例顯示為了將程式設計啟動設定為僅在使用者選擇在網站上任何位置呈現的自訂按鈕元素時才 開啟,您需要在小工具中進行的變更。例如,他們可以選擇名為 聯絡我們 或 與我們聊天 的按鈕。或 者,您可以隱藏預設的 Amazon Connect 小工具圖示,直到小工具開啟為止。

```
<br/>button id="launch-widget-btn">Chat With Us</button>
```

```
<script type="text/javascript"> 
 (function(w, d, x, id) s=d.createElement("script"); 
     s.src="./amazon-connect-chat-interface-client.js" 
     s.async=1; 
     s.id=id; 
     d.getElementsByTagName("head")[0].appendChild(s); 
    w[x] = w[x] || function() { (w[x].ac = w[x].ac || []).push(arguments) };
  })(window, document, 'amazon_connect', 'asfd-asdf-asfd-asdf-asdf'); 
  amazon_connect('styles', { openChat: { color: '#000', backgroundColor: '#3498fe'}, 
  closeChat: { color: '#fff', backgroundColor: '#123456'} }); 
  amazon_connect('snippetId', "QVFJREFsdafsdfsadfsdafasdfasdfsdafasdfz0=") 
  amazon_connect('customLaunchBehavior', { 
         skipIconButtonAndAutoLaunch: true,
```

```
 alwaysHideWidgetButton: true, 
        programmaticLaunch: (function(launchCallback) { 
            var launchWidgetBtn = document.getElementById('launch-widget-btn'); 
            if (launchWidgetBtn) { 
                launchWidgetBtn.addEventListener('click', launchCallback); 
               window.onunload = function() f launchWidgetBtn.removeEventListener('click', launchCallback); 
                return; 
 } 
 } 
        }), 
    });
</script>
```
#### 支援超連結

下列範例顯示您需要在小工具組態 auto-launch 中進行的變更,該組態會開啟小工具而不需等待使 用者按一下。您可以部署到由網站託管的頁面,以建立可共用的超連結。

https://example.com/contact-us?autoLaunchMyWidget=true

```
<script type="text/javascript"> 
  (function(w, d, x, id){ 
     s=d.createElement("script"); 
     s.src="./amazon-connect-chat-interface-client.js" 
     s.async=1; 
     s.id=id; 
     d.getElementsByTagName("head")[0].appendChild(s); 
    w[x] = w[x] || function() { (w[x] .ac = w[x] .ac || []).push(arguments) };
  })(window, document, 'amazon_connect', 'asfd-asdf-asfd-asdf-asdf'); 
  amazon_connect('styles', { openChat: { color: '#000', backgroundColor: '#3498fe'}, 
  closeChat: { color: '#fff', backgroundColor: '#123456'} }); 
   amazon_connect('snippetId', "QVFJREFsdafsdfsadfsdafasdfasdfsdafasdfz0=") 
  amazon_connect('customLaunchBehavior', { 
         skipIconButtonAndAutoLaunch: true 
     });
</script>
```
#### 按一下按鈕時載入小工具資產

下列範例顯示您需要在小工具中進行的變更,方法是在使用者按一下 與我們聊天 按鈕時擷取小工具的 靜態資產,以加快網站頁面載入速度。一般而言,只有一小部分的客戶造訪 聯絡我們 頁面才會開啟

Amazon Connect 小工具。即使客戶從未開啟,小工具也可能因為從 CDN 擷取檔案,導致頁面加載時 延遲增加。

另一種解決方案是在單擊按鈕時異步 (或從不) 運行程式碼片段。

```
<button id="launch-widget-btn">Chat With Us</button>
```

```
var buttonElem = document.getElementById('launch-widget-btn');
buttonElem.addEventListener('click', function() { 
     (function(w, d, x, id){ 
         s=d.createElement("script"); 
         s.src="./amazon-connect-chat-interface-client.js" 
         s.async=1; 
         s.id=id; 
         d.getElementsByTagName("head")[0].appendChild(s); 
        w[x] = w[x] || function() { (w[x], ac = w[x], ac || []).push(arguments) };
     })(window, document, 'amazon_connect', 'asfd-asdf-asfd-asdf-asdf'); 
     amazon_connect('styles', { openChat: { color: '#000', backgroundColor: '#3498fe'}, 
  closeChat: { color: '#fff', backgroundColor: '#123456'} }); 
    amazon_connect('snippetId', "OVFJREFsdafsdfsadfsdafasdfasdfsdafasdfz0=")
    amazon connect('customLaunchBehavior', {
         skipIconButtonAndAutoLaunch: true 
     });
});
```
在瀏覽器視窗中啟動新對話

下列範例顯示為了啟動新的瀏覽器視窗,並在全螢幕中自動啟動聊天,您需要在小工具中進行的變更。

<button id="openChatWindowButton">Launch a Chat</button>

```
<script> // Function to open a new browser window with specified URL and dimensions 
     function openNewWindow() { 
         var url = 'https://mycompany.com/support?autoLaunchChat=true'; 
         // Define the width and height 
        var width = 300;
        var height = 540;
         // Calculate the left and top position to center the window 
        var left = (window.innerWidth - width) / 2;
```

```
var top = (window.innerHeight - height) / 2;
         // Open the new window with the specified URL, dimensions, and position 
         var newWindow = window.open(url, '', 'width=${width}, height=${height}, left=
${left}, top={ftop}};
     } 
     // Attach a click event listener to the button 
     document.getElementById('openChatWindowButton').addEventListener('click', 
  openNewWindow);
</script>
```
## <span id="page-633-0"></span>在聊天初始化時傳遞客戶顯示名稱

若要為您的客戶和客服人員提供更個人化的體驗,您可以自訂 Amazon Connect 通訊小工具,以便在 聯絡人初始化期間傳遞客戶顯示名稱。在整個聊天互動過程中,客戶和客服人員都可以看到該名稱。此 顯示名稱會記錄在聊天文字記錄中。

下圖顯示客戶在聊天體驗中的顯示名稱,以及客服人員 CCP 中的名字。

```
The customer experience
                                                      The agent CCP
                                                          42 Available
                                                                                               û
          How can we help?
                                                          Jane Doe
  SYSTEM MESSA...
                             2:11 PM
                                                          0.00:59 (200:59
                                                          Hello, thanks for contacting
    The time in queue is less than 5
                                                          us. This is an example of what
    minutes.
                                                          the Amazon Connect virtual
                                                                                         12:49 PM
                                                          contact center can enable you
                                                          to do.
  SYSTEM MESSA
                             2:11 PM
    You are now being placed in
    queue to chat with an agent.
                                                          The time in queue is less than
                                                                                         12:49 PM
                                                          5 minutes.
  Jane Doe
                     Sent at 2:11 PM
                                                          You are now being placed in
                                                                                         12:49 PM
                                                          queue to chat with an agent.
    Hello there!
                                                             Type a message and press enter to send
  0
      Type a message
                                                                 ē
                                                                           R End chat
                End chat
```
1. 使用聊天使用者介面時,客戶顯示名稱向客戶顯示的方式。

2. 客戶顯示名稱向使用 CCP 的客服人員顯示的方式。

如何在通訊小工具中傳遞客戶顯示名稱

若要傳遞客戶顯示名稱,請在程式碼片段中實作回呼函數。Amazon Connect 會自動擷取顯示名稱。

1. 完成 [新增聊天使用者介面至您的網站](#page-617-0) 中的步驟 (如果您尚未這麼做)。

2. 增加現有的小工具程式碼片段以新增 customerDisplayName 回呼。看起來類似以下範例:

```
amazon_connect('customerDisplayName', function(callback) { 
   const displayName = 'Jane Doe'; 
   callback(displayName);
});
```
重要的是,名稱會傳遞給 callback(name)。

#### 您需要知道的事項

- 一次只能存在一個 customerDisplayName 函數。
- 客戶顯示名稱必須遵循 [StartChatConnectA](https://docs.aws.amazon.com/connect/latest/APIReference/API_StartChatContact.html#connect-Type-ParticipantDetails-DisplayName)PI 設定的限制。也就是說,名稱必須是介於 1 與 256 個 字元之間的字串。
- 空字串或未定義的字串對顯示名稱而言是無效的輸入。為了防止意外傳遞這些輸入,小工具會在瀏覽 器主控台記錄一個 Invalid customerDisplayName provided 錯誤,然後使用預設的顯示名 稱 客戶 來啟動聊天。
- 由於程式碼片段位於網站的前端,因此請勿將敏感資料當做顯示名稱傳遞。請務必遵循適當的安全實 務,以確保您的資料安全,並防止攻擊和不良行為者。

<span id="page-634-0"></span>在聊天初始化時傳遞聯絡人屬性

您可以使用[聯絡人屬性](#page-1181-0)來擷取有關使用通訊小工具的聯絡人的資訊。然後,您可以透過聯絡控制面板 (CCP) 向客服人員程式顯示該資訊,或在流程中的其他位置使用該資訊。

例如,您可以自訂流程,在歡迎訊息中說出客戶的名稱。或者,您可以使用業務特定的屬性,例如帳 戶/成員 ID、客戶識別符 (例如姓名和電子郵件),或與聯絡人關聯的其他中繼資料。

#### 如何將聯絡人屬性傳遞到通訊小工具

- 1. 在通訊小工具中啟用安全性,如 [新增聊天使用者介面至您的網站](#page-617-0) 中所述 (如果您尚未這麼做):
	- a. 在步驟 2 的 為您的聊天小工具新增安全項 下,選擇 是。
	- b. 在步驟 3 中,使用安全金鑰產生 JSON 網頁權杖。
- 2. 將聯絡人屬性新增到 JWT 的有效負載作為 attributes 聲明。

下面是你如何使用 Python 語言產生具有聯絡人屬性之 JWT 的範例:

```
import jwt
CONNECT_SECRET = "your-securely-stored-jwt-secret"
payload = f 'sub': 'widget-id', 
  'iat': datetime.datetime.utcnow(),
   'exp': datetime.datetime.utcnow() + datetime.timedelta(seconds=500), 
   'attributes': {"name": "Jane", "memberID": "123456789", "email": 
 "Jane@example.com", "isPremiumUser": "true", "age": "45"}
}
header = \{ 'typ': "JWT", 
   'alg': 'HS256'
}
encoded_token = jwt.encode((payload), CONNECT_SECRET, algorithm="HS256", 
  headers=header)
```
在有效負載中,您必須建立一個字串鍵 attributes (照原樣,全部為小寫),並將物件作為其 值。該對象必須具有 string-to-string 鍵值對。如果在任何一個屬性中傳遞字串以外的任何內容,聊 天將無法啟動。

聯絡人屬性必須遵循 [StartChatConnectA](https://docs.aws.amazon.com/connect/latest/APIReference/API_StartChatContact.html#connect-StartChatContact-request-Attributes)PI 設定的限制:

- 金鑰的最小長度必須為 1
- 值的最小長度可為 0

您需要知道的事項

- 通訊小工具對整個編碼權杖的大小限制是 6144 個位元組。由於 JavaScript 使用 UTF-16 編碼,因此 每個字元會使用 2 個位元組,因此最大大小encoded\_token應為 3000 個字元左右。
- encoded token 應該傳遞給 callback(data)。authenticate 程式碼片段不需要任何其他變 更。例如:

```
amazon connect('authenticate', function(callback) {
  window.fetch('/token').then(res => {
    res.json().then(data => {
```

```
 callback(data.data); 
      }); 
   });
});
```
- 使用 JWT 傳遞聯絡人屬性可確保資料的完整性。如果您保護共用密碼並遵循適當的安全實務,您可 以協助確保資料不會被不良行為者操控。
- 聯絡人屬性在 JWT 中僅予以編碼而非加密,因此可以解碼和讀取屬性。
- 如果您要使用[模擬聊天體驗](#page-292-0)測試聊天體驗,並包含聯絡人屬性,請務必將索引鍵和值同時包含在引號 中,如下圖所示。

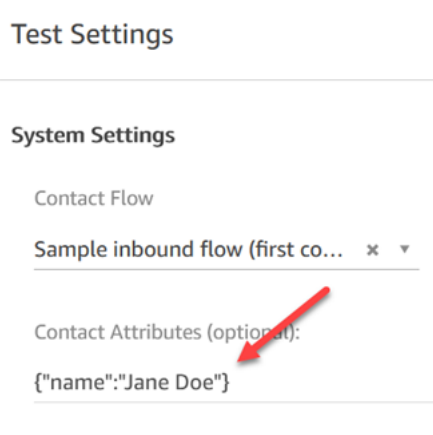

## <span id="page-636-0"></span>其他聊天自訂

您可以將下列選用的自訂新增至聊天使用者介面:

- 在標頭下拉式功能表,顯示結束聊天按鈕,而不是在頁腳中。
- 遮蓋或隱藏顯示名稱。
- 新增訊息圖示。

設定自訂物件

此範例示範如何實作所有選用的自訂。由於它們是可選的,因此您可以實作以下飯例中顯示的部分或所 有欄位。視需要取代customer、agent 和 supervisor 字串。圖示必須在公共 URL 上受管。

```
amazon_connect('customizationObject', { 
         header: { 
              dropdown: true, 
              dynamicHeader: true,
```

```
 hideTranscriptDownloadButton: true /* default: false */ 
          }, 
          transcript: { 
              hideDisplayNames: false, 
               eventNames: { 
                   customer: "User", 
                   agent: "Webchat Agent", 
                   supervisor: "Webchat Supervisor" 
               }, 
              displayIcons: true, 
               iconSources: { 
                   botMessage: "imageURL", 
                   systemMessage: "imageURL", 
                   agentMessage: "imageURL", 
                   customerMessage: "imageURL", 
              }, 
          }, 
          footer: { 
               disabled:true 
          }
});
```
下圖顯示如果您使用此範例,自訂的外觀:

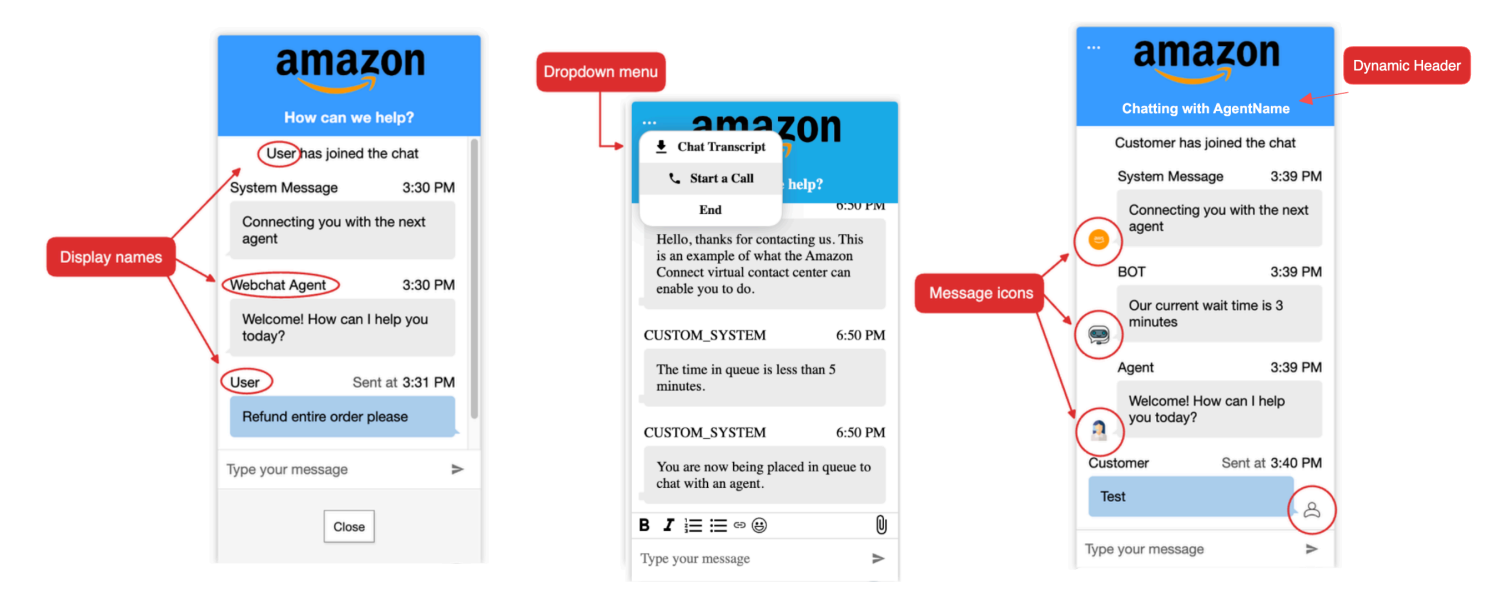

支援的選項和限制

下表會列出支援的自訂欄位和建議的數值條件限制。

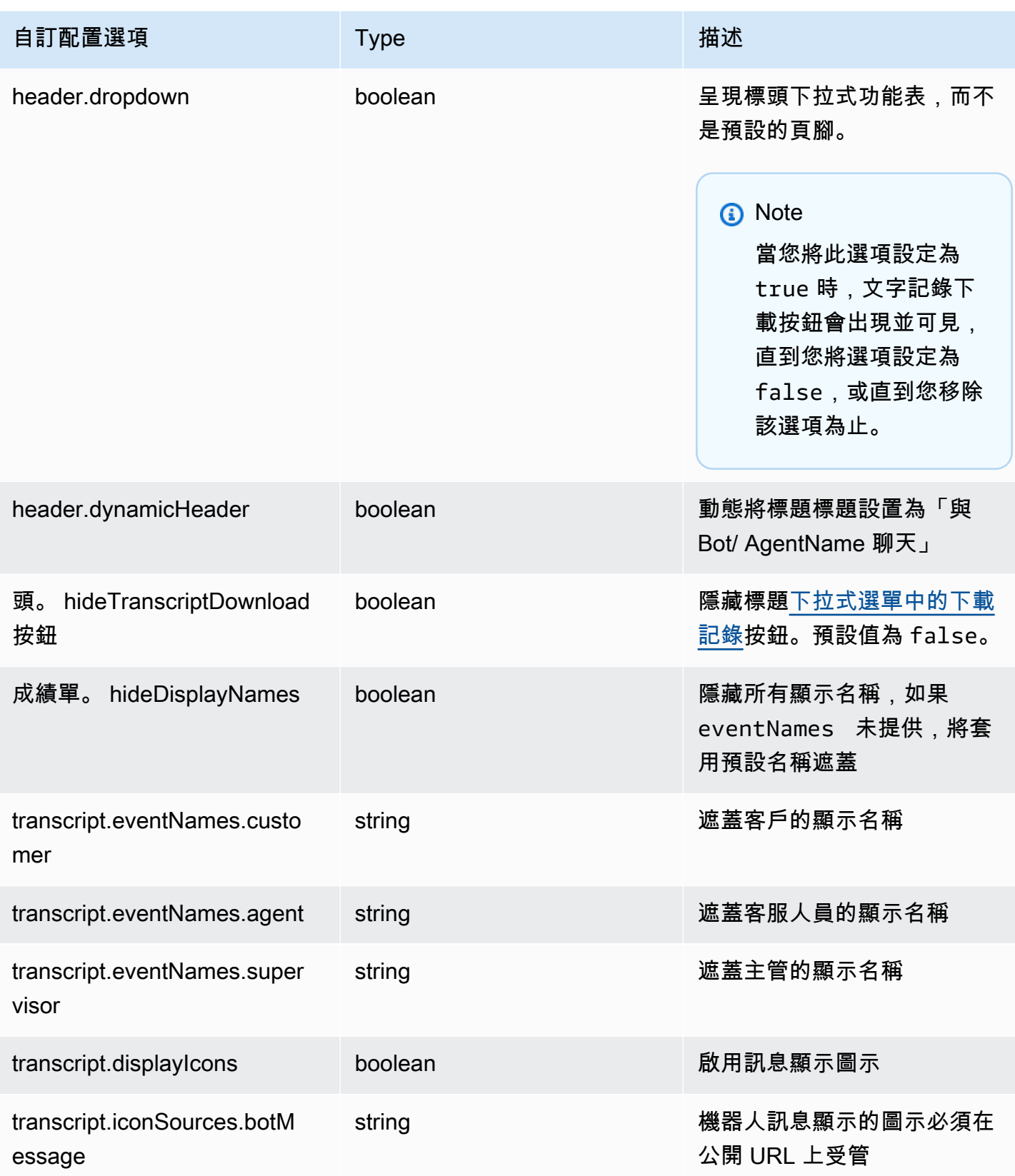

Amazon Connect 管理員指南

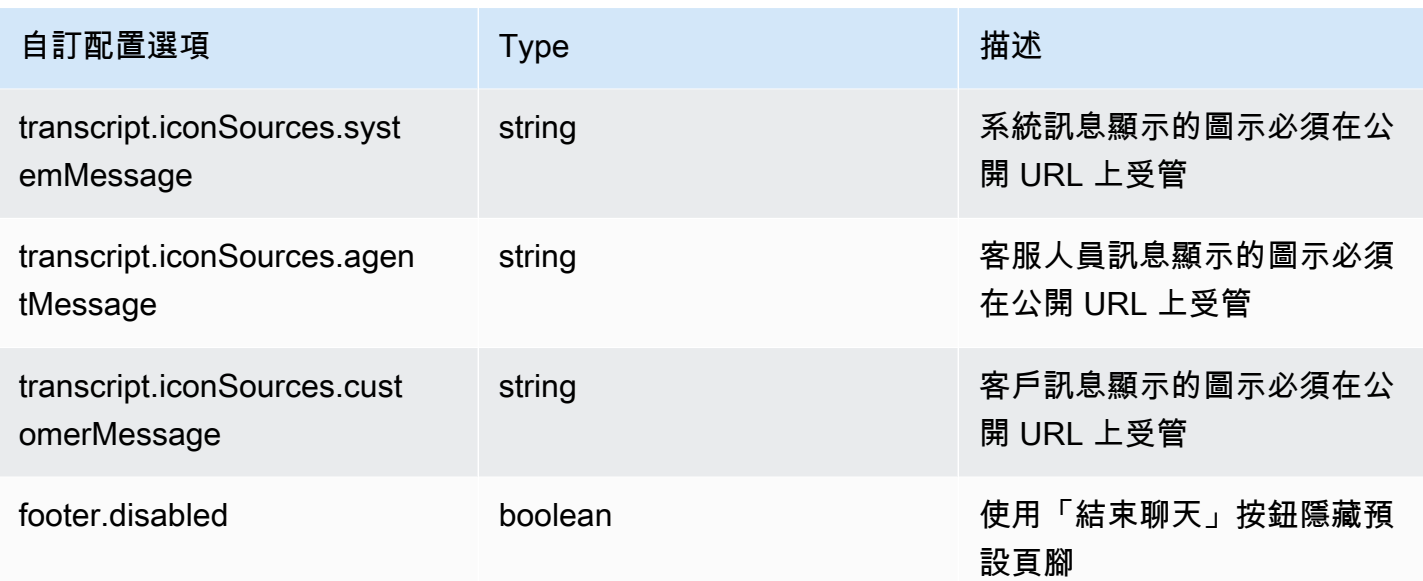

<span id="page-639-0"></span>下載聊天記錄

您可以在聊天小部件中下載成績單的 PDF。

#### 主題

- [啟用頭下拉](#page-639-1)
- [下載聊天記錄單 PDF](#page-640-0)

### <span id="page-639-1"></span>啟用頭下拉

下載成績單的按鈕位於標題的下拉菜單中。要啟用標題的下拉菜單,我們必須[配置我們的聊天窗口小部](#page-636-0) [件的自定義對象](#page-636-0)在窗口小部件腳本。

```
amazon_connect('customizationObject', { 
          header: { 
              dropdown: true, 
          }
});
```
請注意,啟用下拉菜單將自動禁用頁腳,因為結束聊天功能已移至標題下拉菜單。如果要保留頁腳,可 以使用以下命令重新啟用它:

```
amazon_connect('customizationObject', { 
          header: { 
              dropdown: true, 
          }, 
          footer: { 
              disabled: false, 
          }
});
```
## <span id="page-640-0"></span>下載聊天記錄單 PDF

啟用標題下拉菜單後,您應該可以在聊天窗口小部件的左上角看到三點菜單。在該下拉菜單中,您應該 會看到一個下載聊天記錄按鈕。

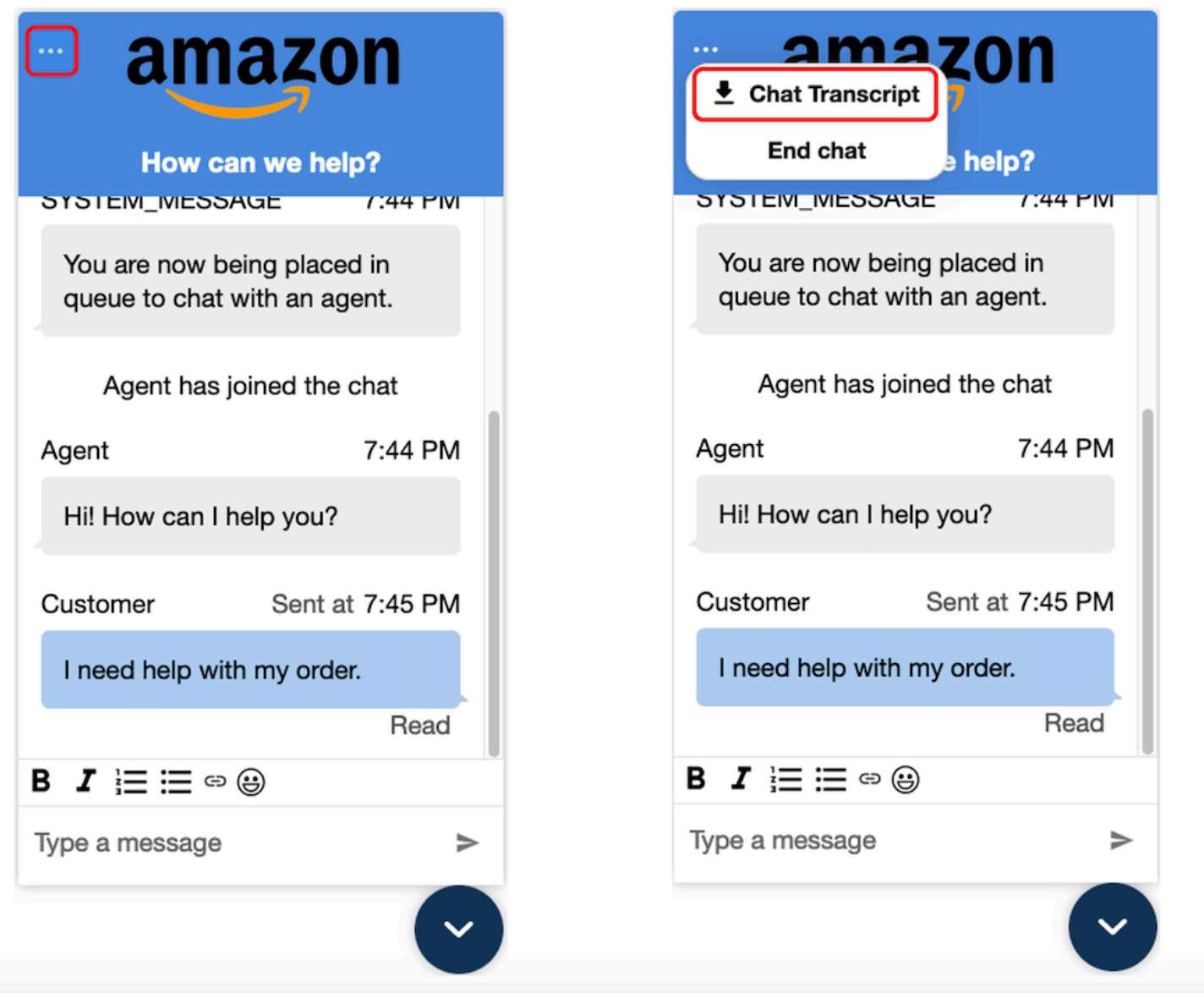

選擇下載聊天記錄將開始下載 PDF。聊天記錄的 PDF 將顯示所有消息,顯示名稱,時間戳和消息事 件,例如離開或加入的參與者。

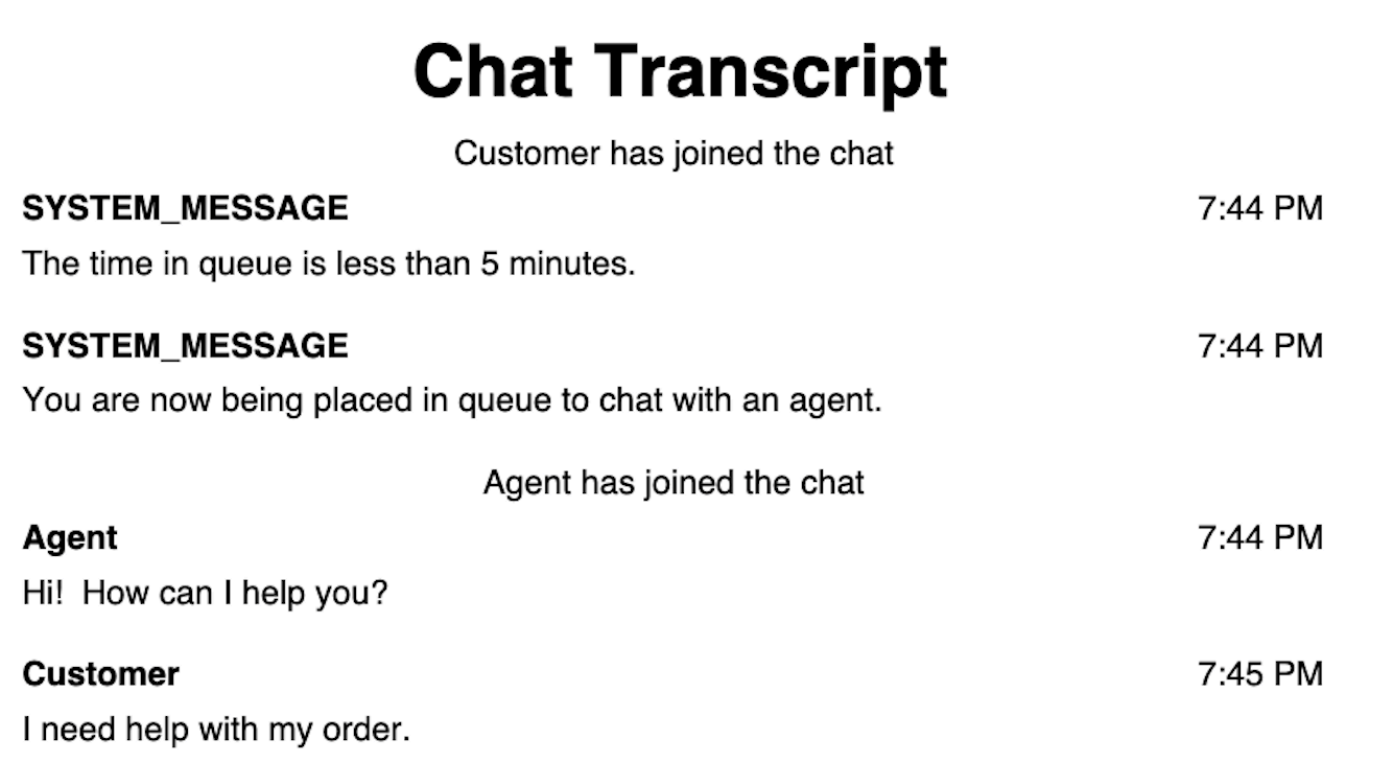

<span id="page-642-0"></span>下載並自訂我們的開放原始碼範例

您可以進一步自訂客戶用來與客服人員互動的聊天體驗。在上使用 [Amazon Connect 開源庫](https://github.com/amazon-connect/amazon-connect-chat-ui-examples/tree/master/cloudformationTemplates/asyncCustomerChatUX) GitHub。 這是協助您快速入門的平台。以下是其運作方式:

- GitHub 儲存庫會連結至 CloudFormation 範本,範本會啟動啟動啟動 Lambda 函數的 Amazon API Gateway 端點。您可以使用此範本作為一個範例。
- 創建 AWS CloudFormation 堆棧後,您可以從應用程序調用此 API,導入預構建的通信小部件,將 響應傳遞給小部件,然後開始聊天。

如需有關自訂聊天體驗的詳細資訊,請參閱:

- [Amazon Connect 服務 API 文檔](https://docs.aws.amazon.com/connect/latest/APIReference/welcome.html),尤其是 [StartChatConnectA](https://docs.aws.amazon.com/connect/latest/APIReference/API_StartChatContact.html)PI。
- [Amazon Connect Participant Service API。](https://docs.aws.amazon.com/connect-participant/latest/APIReference/Welcome.html)
- [Amazon Connect Streams。](https://github.com/aws/amazon-connect-streams)用於將您的現有應用程式與 Amazon Connect 整合。您可以將聯絡控制 面板 (CCP) 元件嵌入到應用程式中。
- [Amazon Connect 聊天 SDK 和範例實作](https://github.com/amazon-connect/amazon-connect-chat-ui-examples/)

<span id="page-643-0"></span>使用自己的應用程式開始聊天

您可以使用 Amazon Connect API 在自己的應用程式中開始聊天。

若要開始聊天,請使用 [StartChatConnect A](https://docs.aws.amazon.com/connect/latest/APIReference/API_StartChatContact.html)PI。

第一次開始探索聊天體驗時,您會注意到聊天並未計入歷史指標報告中的 接通的聯絡案例 指標。這是 因為在聯絡人記錄中,聊天的啟動方法是 API。

下圖的聯絡人記錄顯示初始化方法設定為 API。

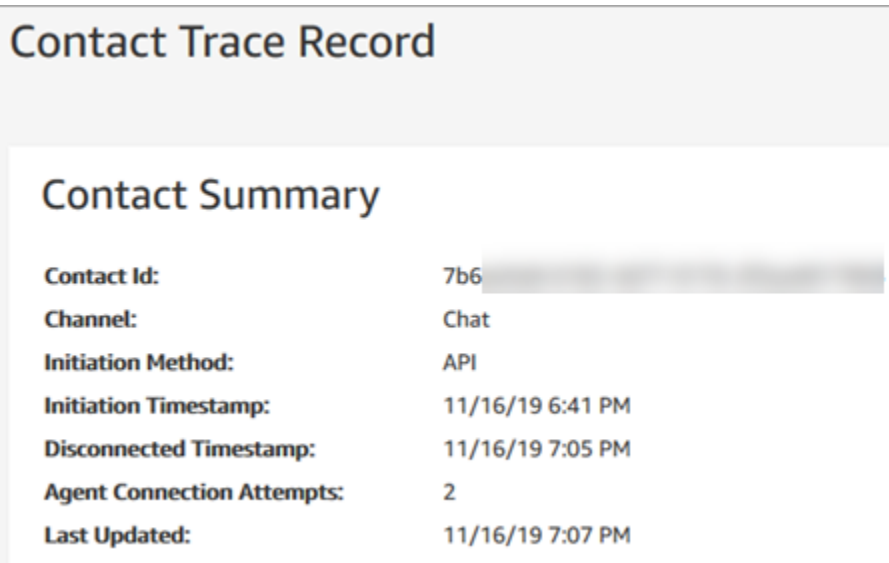

將聊天轉接給客服人員後,來電的聯絡指標會遞增。轉接的聯絡人記錄不會再遞增 API,但它會將 接 通的聯絡案例 遞增。

## <span id="page-643-1"></span>瀏覽器通知

通訊小工具支援透過桌面裝置為您的客戶提供瀏覽器通知。具體來說,當您的客戶收到新訊息,但他們 在包含聊天視窗的網頁上沒有動靜,則會透過 Web 瀏覽器收到通知。當您的客戶按一下或點選此通知 時,他們會自動重新導向至包含聊天視窗的網頁。您的客戶可以在每個聊天對話開始時啟用或停用通 知。

下圖顯示了當客戶不在包含聊天視窗的網頁上時收到的通知橫幅範例。橫幅告訴您的客戶他們有新的訊 息,並顯示網站的名稱。

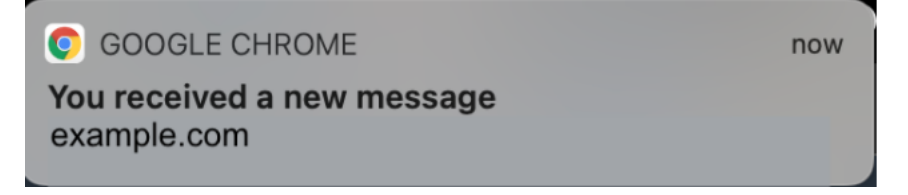

客戶還會在通訊小工具最小化時收到紅點通知圖示。下圖顯示客戶在聊天視窗最小化時收到的通知圖示 影像。

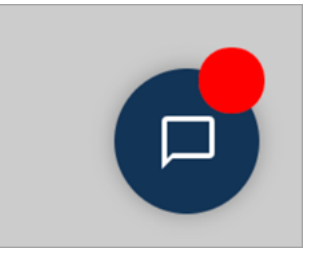

這兩個功能都會自動包含在通訊小工具中。您無需執行任何步驟即可將其提供給客戶。

當您的客戶啟動聊天,但尚未允許來自您網站或網域的通知時,會收到快顯視窗,以允許/拒絕通知。 授予通知許可後,當客服人員不在具有聊天視窗的網頁上時,就會開始收到瀏覽器通知 (關於客服人員 傳送的任何訊息或附件)。即使您已經實作了通訊小工具,此行為也適用。

如何測試

- 1. 當您以測試客戶身分允許通知,且客服人員已連線至聊天室,請將聊天視窗最小化,然後開啟新的 瀏覽器實例,這樣您就不會出現在包含聊天視窗的網頁上。
- 2. 從客服人員視窗傳送訊息。
- 3. 身為測試客戶,您會看到通知橫幅。
- 4. 選擇或輕觸通知橫幅。您將自動前往包含聊天視窗的網頁。
- 5. 由於您之前將通訊視窗最小化,您也會在聊天小工具上看到通知圖示 (紅點)。

如果您無法看到瀏覽器通知,請檢查下列各項:

- 您正在使用[支援的瀏覽器](#page-619-0)。
- 在有聊天視窗網頁的瀏覽器上允許/啟用通知許可。
- 當您所在的網頁與包含聊天視窗的網頁不同時,客服人員 (或在您的客服人員聊天工作階段中的您) 發送了新的訊息/附件。要讓小工具上的通知圖示 (紅點) 可見,請將聊天視窗縮到最小。
- 來自瀏覽器的通知不會暫停 (暫時關閉)。

### <span id="page-644-0"></span>傳遞自訂樣式以覆寫通訊小工具中的預設值

若要進一步自訂聊天使用者介面,您可以傳遞自己的值來覆寫預設樣式。例如,您可以將小工具寬度設 定為 400 像素,將高度設定為 700 像素 (與 300 像素 x 540 像素的預設大小相反)。您也可以使用您喜 歡的字體顏色和大小。

#### 如何傳遞通訊小工具的自訂樣式

要傳遞自定義樣式,請使用以下示例代碼塊並將其嵌入到小部件中。 Amazon Connect 自動擷取自訂 樣式。下列範例中顯示的所有欄位均為選填。

```
 amazon_connect('customStyles', { 
         global: { 
             frameWidth: '400px', 
             frameHeight: '700px', 
             textColor: '#fe3251', 
             fontSize: '20px', 
             footerHeight: '120px', 
         }, 
         header: { 
             headerTextColor: '#541218', 
         }, 
         transcript: { 
             messageFontSize: '13px', 
             messageTextColor: '#fe3' 
         }, 
         footer: { 
             buttonFontSize: '20px', 
             buttonTextColor: '#ef18d3', 
         } 
    })
```
支援的型式和條件限制

下表會列出支援的自訂樣式名稱和建議的數值條件限制。某些樣式同時存在於全域層級和元件層級。例 如,fontSize 樣式存在於全域且存在於文字記錄元件中。元件層級樣式優先順序更高,並將在聊天 小工具上顯示。

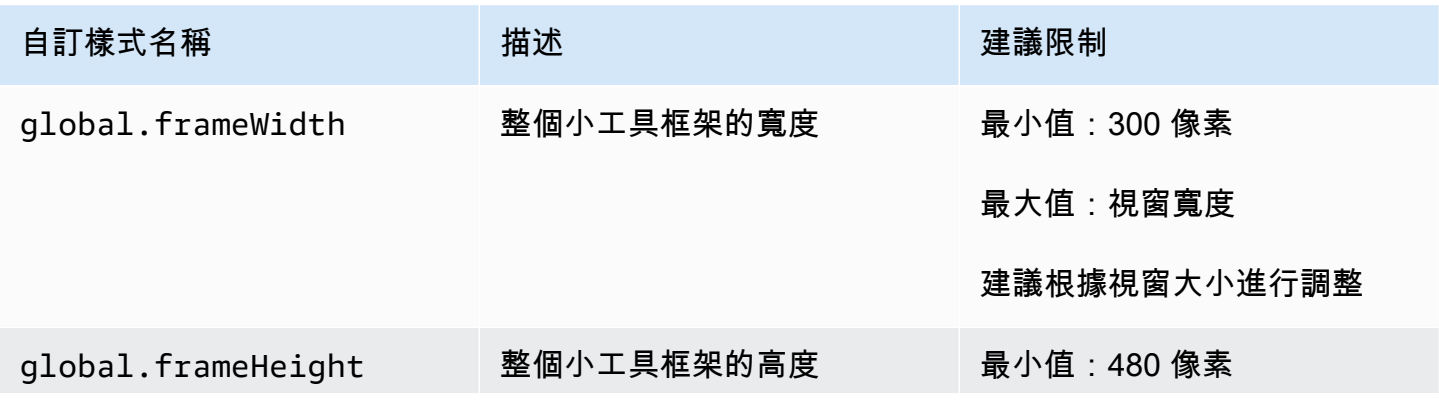

Amazon Connect 管理員指南

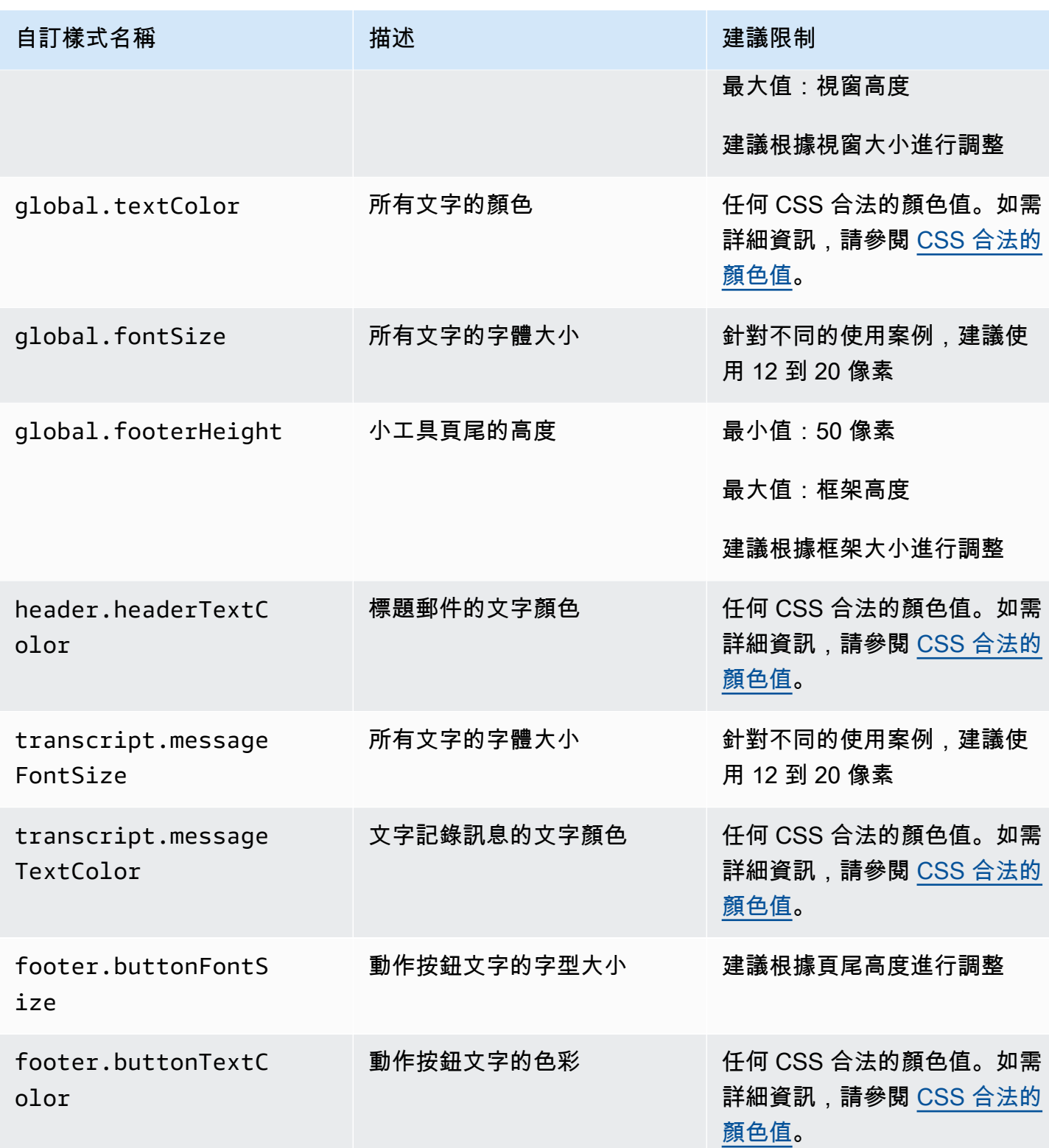

以下是構成通訊小工具的元素。

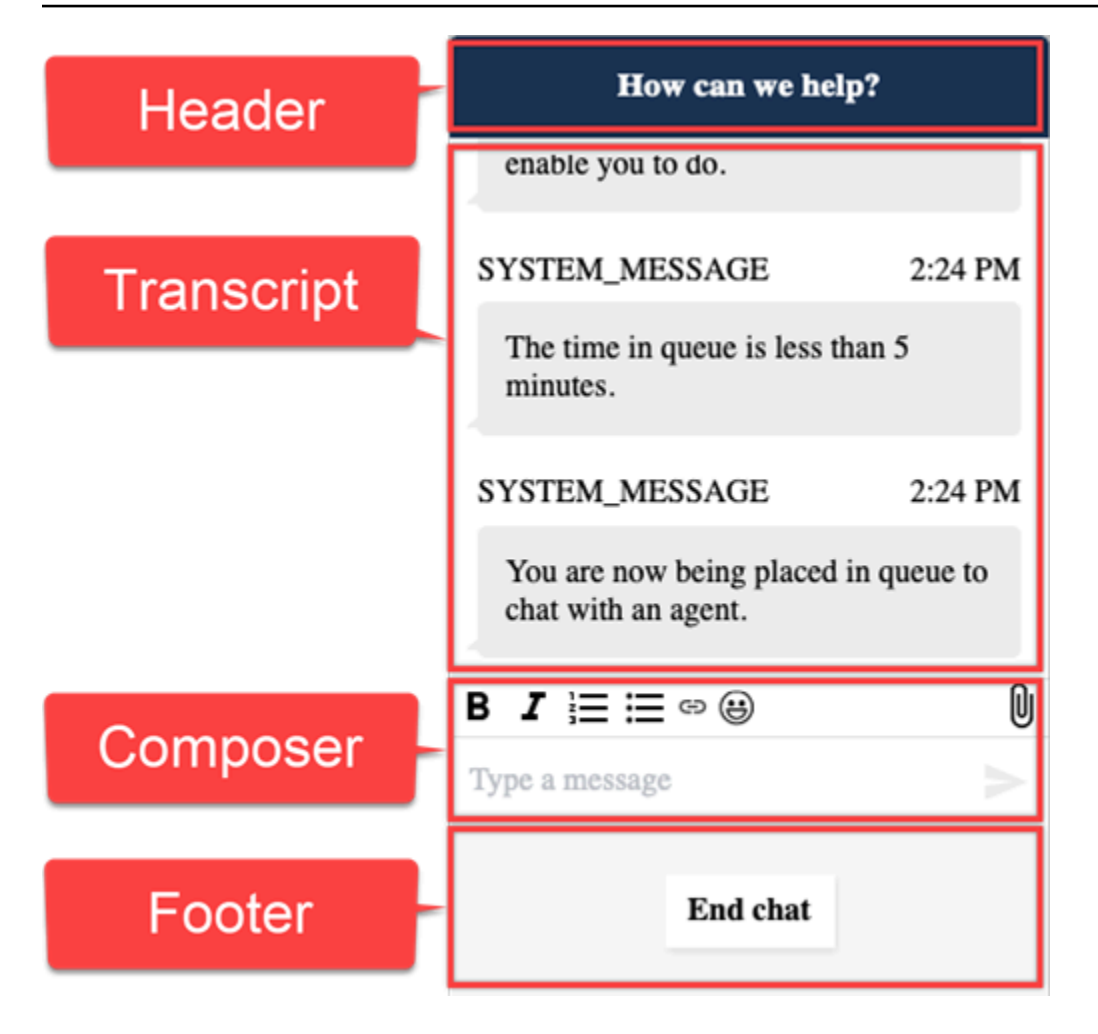

使用自訂樣式預覽您的通訊小工具

在投入生產之前,請確認使用自訂樣式預覽通訊小工具。如果設定不正確,自訂值可能會破壞通訊小工 具的使用者介面。我們建議您先在不同的瀏覽器和裝置上進行測試,然後再將其發布給客戶。

以下是使用不正確的值時可能會中斷的幾個例子以及建議的修復。

• 問題:小工具視窗佔用過多畫面。

修復:使用較小的 frameWidth 和 frameHeight。

• 問題:字體大小太小或太大。

修復·調整字體大小。

• 問題:結束聊天 (頁尾) 下方有一個空白區域。

修復:使用較小的 frameHeight 或較大的 footerHeight。

• 問題:結束對話按鈕太小或太大。
修復:調整 buttonFontSize。

• 問題:結束聊天按鈕位於頁尾區域之外。

修復:使用較小的 buttonFontSize 或較大的 footerHeight。

調查將聊天使用者界面新增到您網站的常見問題

本主題適用於需要調查在 Amazon Connect 管理網站中設定通訊 Widget 時可能發生的問題的開發人 員。

如果您在載入通訊小工具時看到下列發生錯誤的錯誤訊息,請開啟瀏覽器工具以檢視錯誤記錄。

Something went wrong

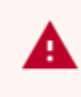

We're unable to load chat at this time. Please refresh the page to retry, or try again later

以下是可能導致此錯誤的問題:

400 無效的請求

如果記錄檔提到 400 無效請求,可能的原因有幾個:

- 您的通訊小工具未在允許的網域上提供服務。您必須特別聲明您將託管小工具的網域。
- 對端點的請求格式不正確。這通常只有在內嵌程式碼片段的內容已被修改時才會發生。

401 (未經授權)

如果日誌提到 401 未經授權,這是 JSON Web 權杖 (JWT) 身分驗證的問題。

擁有 JWT 後,您需要在 authenticate 回呼函數中實作它。下面的範例顯示如果您嘗試獲取權杖並 使用它時如何實作:

```
amazon_connect('authenticate', function(callback) { 
  window.fetch('/token').then(res => {
    res.json().then(data => {
       callback(data.data); 
     }); 
   });
});
```
以下是需要實作的內容更基礎的版本:

```
amazon_connect('authenticate', function(callback) { 
    callback(token);
});
```
如需實作 JWT 的詳細資訊,請參閱 [步驟 3:確認並複製通訊小工具程式碼和安全密鑰。](#page-625-0)

如果您已經實作了回呼函數,則以下情況仍可能導致 401:

- 無效的簽章
- 權杖過期

404 找不到

404 狀態碼表示找不到您的 widgetId。確認您的程式碼片段正是從 Amazon Connect 網站複製的方 式,而且沒有更改任何識別符。

如果識別碼未變更,而您看到 404,請聯絡 AWS 支援部門。

500 內部伺服器錯誤

這可能是因為您的服務連結角色沒有開始聊天所需的許可。如果您的 Amazon Connect 執行個體是在 2018 年 10 月之前建立的,因為您沒有設定服務連結角色,就會發生這種情況。

解決方案:針對與 Amazon Connect 執行個體關聯的角色新增 connect:\* 政策。如需詳細資訊,請 參閱 [使用 Amazon Connect 的服務連結角色。](#page-2274-0)

如果您的服務連結角色具有正確的許可,請連絡 AWS 支援部門。

# 將 Amazon Connect 聊天整合到行動應用程式

本節中的主題說明如何在行動應用程式中建立自訂的 Amazon Connect 聊天使用者介面。這需要使用 您自己的聊天後端。您還必須使用 Amazon Connect [StartChatContactA](https://docs.aws.amazon.com/connect/latest/APIReference/API_StartChatContact.html)PI 來啟動聯絡,以及用於管理 聊天參與的參與[者服務](https://docs.aws.amazon.com/connect-participant/latest/APIReference/Welcome.html) API。

#### **a** Note

該 StartChatContact API 需要AWS簽名版本 4 進行簽名。因此,初始請求應通過您的個人 聊天後端進行路由。對 Amazon Connect 接參與者服務 (ACP) 的後續 API 呼叫可以直接從行 動應用程式處理。

### 主題

- [整合工作流](#page-650-0)
- [必要條件](#page-651-0)
- [安裝程式庫](#page-652-0)
- [設定 AWS 憑證](#page-652-1)
- [開始聊天](#page-653-0)
- [建立參與者連線](#page-654-0)
- [使用 WebSocket 連線](#page-656-0)
- [傳送訊息](#page-658-0)
- [處理事件](#page-658-1)
- [結束對話](#page-659-0)
- [來源碼](#page-659-1)

# <span id="page-650-0"></span>整合工作流

下圖顯示了使用移動應用程序和代理的客戶之間的編程流程。圖表中的編號文字對應於影像下方的編號 文字。

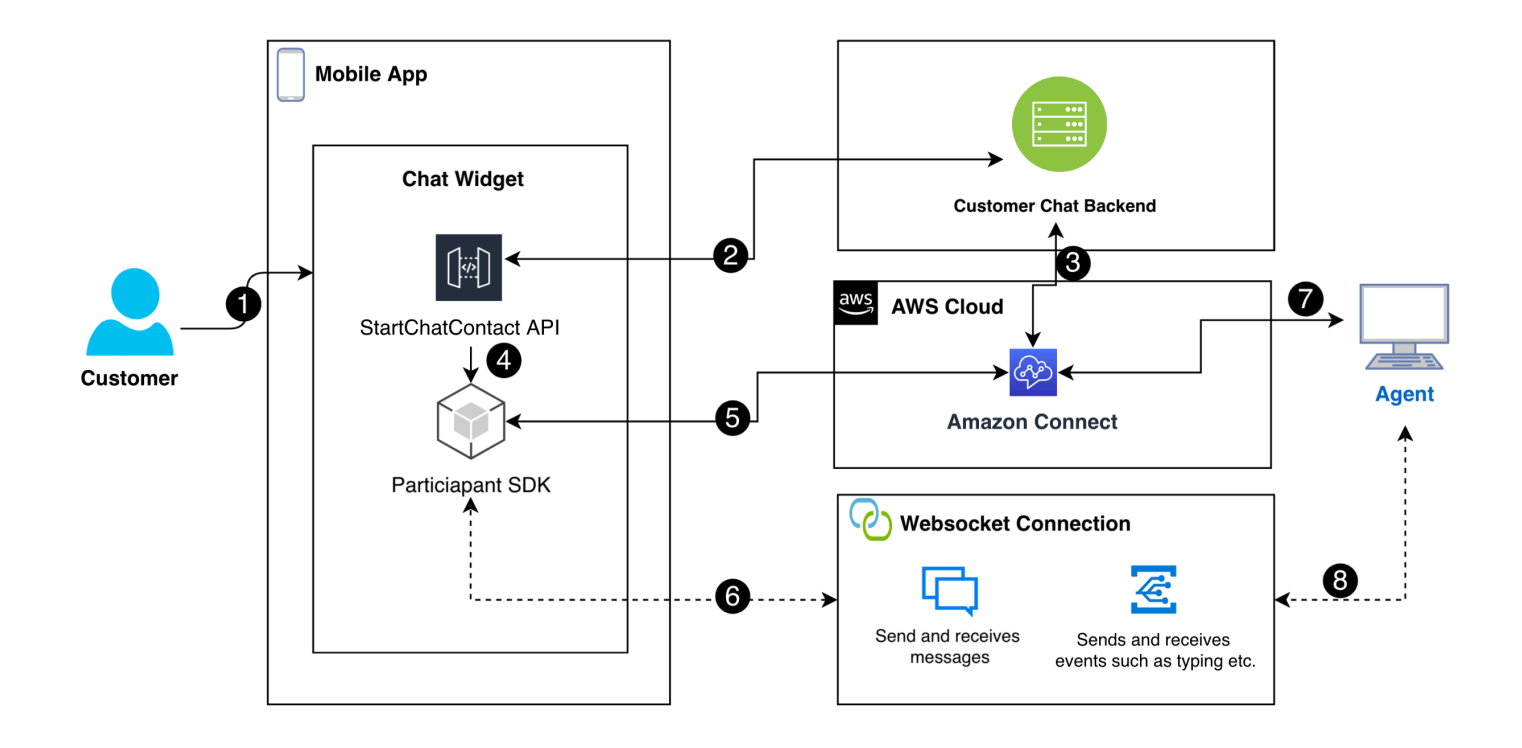

#### 在圖中:

- 1. 當客戶在行動應用程式中開始聊天時,應用程式會使用 [StartChatContactA](https://docs.aws.amazon.com/connect/latest/APIReference/API_StartChatContact.html)PI 向 Amazon Connect 傳送請求。這需要特定參數 (例如執行個體的 API 端點和 ID 以及聯絡流程),才能驗證和啟動聊天。
- 2. 該 StartChatContact API 與您的後端系統進行交互,以獲取參與者令牌和作為聊天會話的唯一 標識符的聯繫人 ID。
- 3. 應用程式的後端會使用參與者權杖和聯絡人 ID 與 Amazon Connect 通訊,並設定客戶的聊天工作階 段。
- 4. Amazon Connect 參與者 SDK 使用參與者權杖啟動,為聊天做準備應用程式。
- 5. 參與者 SDK 會使用工作階段詳細資料來建立與 Amazon Connect 的安全通訊線路。
- 6. Amazon Connect 通過參與者 SDK 提供 WebSocket URL 進行響應。該應用程序使用此 URL 創建 實時消息傳遞的 WebSocket 連接。
- 7. Amazon Connect 會根據聯絡流程和路由設定檔為聊天指派支援代理。
- 8. 來自代理程式的訊息會透過 WebSocket 連線傳送。行動應用程式會接聽, WebSocket 以接收並顯 示來自客服的訊息,並將客戶訊息傳回。

## <span id="page-651-0"></span>必要條件

您必須具備下列先決條件,才能將 Amazon Connect 聊天與行動應用程式整合:

• [建立一個 Amazon Connect 執行個體。.](#page-254-0)

—或—

如果您有 Connect 執行個體,請按照下列步驟操作[,啟 GitHub 用執行個體的聊天功能](https://github.com/amazon-connect/amazon-connect-chat-ui-examples/blob/master/README.md#enabling-chat-in-an-existing-amazon-connect-contact-center)。

- [建立 Amazon Connect 聯絡流程,](#page-99-0)準備好接收聊天聯絡人。
	- 請注意[執行個體 ID](#page-258-0)。
	- [尋找 contactFlowId適用的](#page-698-0)[內撥流程範例 \(初次聯絡體驗\)](#page-812-0)[.](#page-698-0)
- 部署自訂的 Amazon Connect 聊天後端。請參閱上的 [startChatContactAPI 範本](https://github.com/amazon-connect/amazon-connect-chat-ui-examples/blob/master/cloudformationTemplates/startChatContactAPI/README.md) GitHub。
	- 部署 L [startChatContacta](https://github.com/amazon-connect/amazon-connect-chat-ui-examples/tree/master/cloudformationTemplates/startChatContactAPI)mbda 函數 CloudFront 範本。
	- 將region、API\_GATEWAY\_IDcontactFlowId、和新增instanceID至範本的 Config 檔案。

## <span id="page-652-0"></span>安裝程式庫

您可以透過安裝適用於 iOS 和 Android 的程式庫來啟動整合程序。您必須安裝這兩組資源庫。

• iOS:轉到[aws-sdk-ios](https://github.com/aws-amplify/aws-sdk-ios)存儲庫 GitHub 並安裝以下內容:

```
pod 'AWSCore'
pod 'AWSConnectParticipant'
pod 'Starscream', '~> 4.0'
```
• Android:轉[到aws-sdk-android](https://github.com/aws-amplify/aws-sdk-android)存儲庫 GitHub 並安裝以下內容:

implementation("com.amazonaws:aws-android-sdk-core:2.73.0") implementation("com.amazonaws:aws-android-sdk-connectparticipant:2.73.0")

## <span id="page-652-1"></span>設定 AWS 憑證

安裝兩組程式庫之後,您可以在 Amazon Connect 服務和 Amazon Connect 參與者服務中心註冊。若 要這麼做,請在每個作業系統的 Config 檔案中,使用您的AWS認證,accessKey並以空字串 ("") 取 代和secretKey值,如下列範例所示。

#### **A** Important

您必須指定要測試的區域。

• iOS:用AWSStaticCredentialsProvider於 Amazon Connect 服務和參與者服務註冊。

```
private let config = Config() 
 let credentials = AWSStaticCredentialsProvider(accessKey: "", secretKey: "") 
 let participantService = AWSServiceConfiguration(region: config.region, 
 credentialsProvider: credentials)! 
 AWSConnectParticipant.register(with: participantService, forKey: "") 
 connectParticipantClient = AWSConnectParticipant.init(forKey: "")
```
• 安卓:初始化AmazonConnectParticipantAsyncClient並設置區域。

```
private var connectParticipantClient: AmazonConnectParticipantAsyncClient = 
 AmazonConnectParticipantAsyncClient()
private val chatConfiguration = Config
init { 
       connectParticipantClient.setRegion(Region.getRegion(chatConfiguration.region)) 
      }
```

```
a Note
```
您可以從中下載 Config 文件 GitHub。您必須編輯這兩個 Config 檔案。

- [適用於 iOS 的 Config 檔](https://github.com/amazon-connect/amazon-connect-chat-ui-examples/blob/master/mobileChatExamples/iOSChatExample/iOSChatExample/Common/Config.swift)
- [安卓 Config 文件](https://github.com/amazon-connect/amazon-connect-chat-ui-examples/blob/master/mobileChatExamples/androidChatExample/app/src/main/java/com/blitz/androidchatexample/Config.kt)

## <span id="page-653-0"></span>開始聊天

接下來,您必須集成 Amazon Connect 提供的 [StartChatContactA](https://docs.aws.amazon.com/connect/latest/APIReference/API_StartChatContact.html)PI。該 API 通過註冊客戶的意圖與代 理聊天來啟動對話。

#### **a** Note

若要部署 StartChatContact Lambda 函數,請使用上的[CloudFront 範本](https://github.com/amazon-connect/amazon-connect-chat-ui-examples/tree/master/cloudformationTemplates/startChatContactAPI) GitHub。

對於 iOS 和安卓系統,StartChatContactAPI 調用需要以下幾條信息:

• InstanceId:Amazon Connect 執行個體的識別碼。

- ContactFlowId:處理聊天的聯繫流程的標識符。
- ParticipantDetails:有關參與者的資訊,例如客戶的顯示名稱。
- Attributes:有關聯絡人的其他資訊,這些資訊對於在 Amazon Connect 中進行路由傳送或處理 聊天可能很有用。

#### **A** Important

您必須使用AWS簽名版本 4 (SIGv4) 來簽署 API 呼叫。Sigv4 程序會將驗證資訊新增至透過 HTTP 傳送的 AWS API 要求中。對於行動用戶端,我們建議您在伺服器端執行簽署程序。您 的行動應用程式會將請求傳送到您的伺服器,然後簽署請求並將其轉寄至 Amazon Connect。 這有助於保護您的AWS憑證。

適用於 iOS 系統:

```
func startChatSession(displayName: String, completion: 
     @escaping (Result<StartChatResponse, Error>) -> Void) { 
     // Your back end server will handle SigV4 signing and make the API call to Amazon 
 Connect 
     // Use the completion handler to process the response or error 
}
```
若為 Android:

```
// Make a network call to your back end server 
suspend fun startChatSession(displayName: String): StartChatResponse { 
     // Your back end server will handle SigV4 signing if needed and make the 
     // API call to Amazon Connect 
     // Handle the response or error accordingly 
}
```
## <span id="page-654-0"></span>建立參與者連線

您可以使用從 [StartChatContact](https://docs.aws.amazon.com/connect/latest/APIReference/API_StartChatContact.html)API 呼叫接收到的詳細資料來建立參與者連線。然後您呼叫 AWS Connect 線參與者 SDK,該 SDK 會傳回建立連線所需的 WebSocket URL。

下面的例子演示了如何建立 iOS 的連接:

// Swift code snippet for iOS participant connection setup

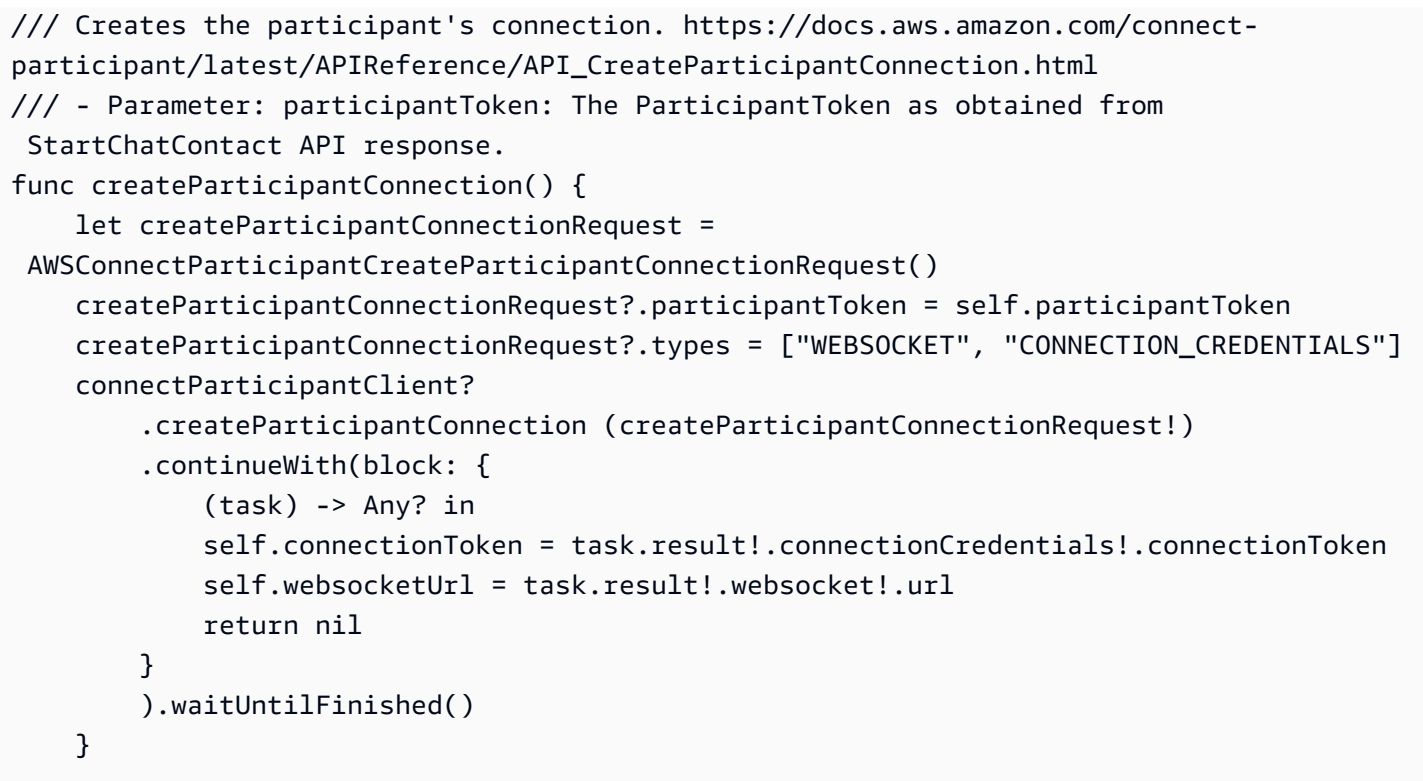

下面的例子演示了如何建立安卓系統的連接:

```
// Kotlin code snippet for Android participant connection setup
/// Creates the participant's connection. https://docs.aws.amazon.com/connect-
participant/latest/APIReference/API_CreateParticipantConnection.html
/// - Parameter: participantToken: The ParticipantToken as obtained from 
  StartChatContact API response.
fun createParticipantConnection( 
     _participantToken: String, 
       handler: AsyncHandler<CreateParticipantConnectionRequest, 
  CreateParticipantConnectionResult> 
     ) { 
           val createParticipantConnectionRequest = 
  CreateParticipantConnectionRequest().apply { 
               setType(listOf("WEBSOCKET", "CONNECTION_CREDENTIALS")) 
               participantToken = _participantToken 
        } 
           connectParticipantClient.createParticipantConnectionAsync( 
                createParticipantConnectionRequest, 
               handler 
         ) 
     }
```
<span id="page-656-0"></span>使用 WebSocket 連線

使用參與者 SDK 取得聊天連線的 WebSocket URL。

- 要實施 WebSocket 管理,使用現有的解決方案或實施自己的解決方案
- 要處理 Websocket 的消息和事件,實現您自己的解決方案,或使用我們的解決方案[適用於 iOS](https://github.com/amazon-connect/amazon-connect-chat-ui-examples/blob/5f5f49e1f86876fce2b0460a43a90bb6979343cd/mobileChatExamples/iOSChatExample/iOSChatExample/Models/WebSocketManager.swift) 和 [Android](https://github.com/amazon-connect/amazon-connect-chat-ui-examples/blob/5f5f49e1f86876fce2b0460a43a90bb6979343cd/mobileChatExamples/androidChatExample/app/src/main/java/com/blitz/androidchatexample/repository/WebSocketManager.kt) 的解決方案。
- 請確定您涵蓋所有訊息和事件類型:
	- 案例 typing = "application/vnd.amazonaws.connect.event.typing"
	- 案例 messageDelivered = "application/ vnd.amazonaws.connect.event.message.delivered"
	- 案例 messageRead = "application/ vnd.amazonaws.connect.event.message.read"
	- 案例 metaData = "application/ vnd.amazonaws.connect.event.message.metadata"
	- 案例 joined = "application/ vnd.amazonaws.connect.event.participant.joined"
	- 案例 left = "application/vnd.amazonaws.connect.event.participant.left"
	- 案例 ended = "application/vnd.amazonaws.connect.event.chat.ended"
	- 案例 plainText = "text/plain"
	- 案例 richText = "text/markdown"
	- 案例 interactiveText = "application/ vnd.amazonaws.connect.message.interactive"

下圖顯示了 Connect 聊天的默認實例。圖像中的數字對應於下面的編號文本。

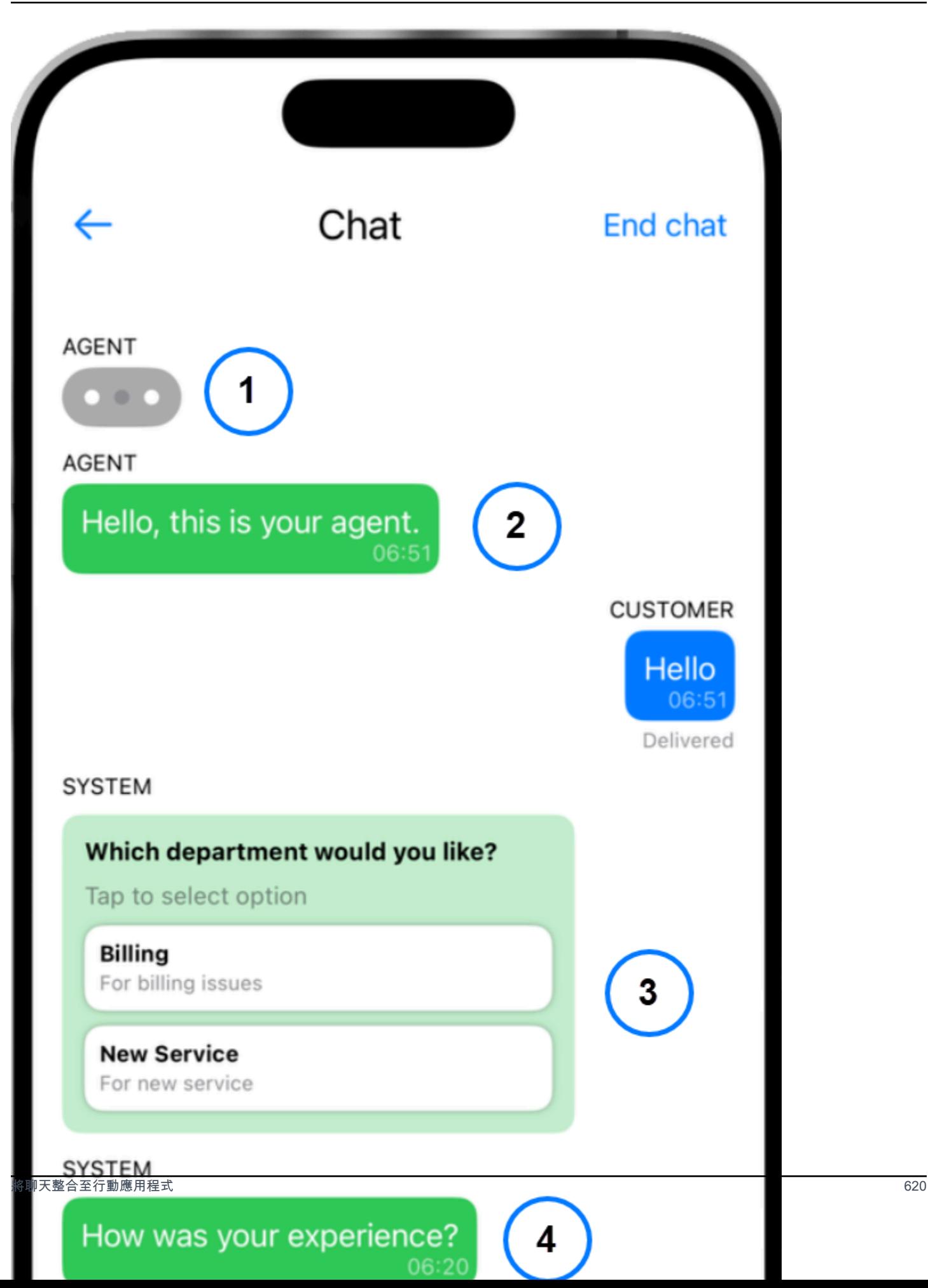

在圖像中,從頂部附近開始:

1. 輸入指示器會顯示輸入訊息的人員。

- 2. 此範例使用純文字訊息。如果需要,您可以啟用降價的使用。
- 3. 互動式清單控制項為使用者提供選項清單,例如客戶服務或帳單。

4. 互動式快速回覆可針對常見問題或片語提供預先編程的回應。

#### <span id="page-658-0"></span>傳送訊息

您可以使用該SendMessage功能發送聊天消息。

```
/// To send a message using the Participant SDK.
/// - Parameters:
/// - messageContent: The content of the message.
/// - connectionToken: The authentication token associated with the connection - 
  Received from Participant Connection
/// - contentType: text/plain, text/markdown, application/json, and application/
vnd.amazonaws.connect.message.interactive.response
func sendChatMessage(messageContent: String) { 
     let sendMessageRequest = AWSConnectParticipantSendMessageRequest() 
     sendMessageRequest?.connectionToken = self.connectionToken 
     sendMessageRequest?.content = messageContent 
     sendMessageRequest?.contentType = "text/plain" 
     connectParticipantClient? 
         .sendMessage(sendMessageRequest!) 
         .continueWith(block: { (task) -> Any? in 
             return nil 
         })
}
```
#### <span id="page-658-1"></span>處理事件

使用參與者 SDK 中的SendEvent函數來處理輸入和讀取回條等事件。

```
/// Sends an event such as typing, joined, left etc.
/// - Parameters:
/// - contentType: The content type of the request
/// - content: The content of the event to be sent (for example, message text). For 
  content related to message receipts, this is supported in the form of a JSON string.
func sendEvent(contentType: ContentType, content: String = "") {
```

```
 let sendEventRequest = AWSConnectParticipantSendEventRequest() 
     sendEventRequest?.connectionToken = self.connectionToken 
     sendEventRequest?.contentType = contentType.rawValue 
    sendEventRequest?.content = content // Set the content here
     connectParticipantClient? 
         .sendEvent(sendEventRequest!) 
         .continueWith(block: { (task) -> Any? in 
             return nil 
         })
}
```
# <span id="page-659-0"></span>結束對話

若要結束聊天,請使用參與者 SDK 中的disconnectParticipant功能。

```
/// Disconnects a participant.
/// - Parameter: connectionToken: The authentication token associated with the 
  connection - Received from Participant Connection
func endChat() { 
     let disconnectParticipantRequest = 
  AWSConnectParticipantDisconnectParticipantRequest() 
     disconnectParticipantRequest?.connectionToken = self.connectionToken 
     connectParticipantClient?.disconnectParticipant(disconnectParticipantRequest!) 
         .continueWith(block: { (task) -> Any? in 
             return nil 
         }).waitUntilFinished() 
     self.websocketUrl = nil
}
```
## <span id="page-659-1"></span>來源碼

下面的示例項目顯 GitHub 示了如何實現 Connect 聊天。

- iOS:iOS [的原生聊天演示](https://github.com/amazon-connect/amazon-connect-chat-ui-examples/tree/5f5f49e1f86876fce2b0460a43a90bb6979343cd/mobileChatExamples/iOSChatExample)。
- 安卓:[安卓本機聊天演示](https://github.com/amazon-connect/amazon-connect-chat-ui-examples/tree/5f5f49e1f86876fce2b0460a43a90bb6979343cd/mobileChatExamples/androidChatExample)。

# <span id="page-659-2"></span>建立與聊天聯絡人搭配使用的快速回應

快速回應提供客服中心客服人員預先撰寫的回應,他們可在聊天聯絡期間使用這些回應。快速回應對於 回答常見客戶詢問特別有用。它們有助於提高客服人員生產力、減少處理時間,並提高客戶滿意度分 數。

您可以使用 Amazon Connect 管理網站或 [Amazon Q in Connect 動作來](https://docs.aws.amazon.com/amazon-q-connect/latest/APIReference/API_Operations.html)建立快速回應。您可以同時新 增單個快速回應,或同時匯入許多回應。您也可以使用[使用者定義屬性](#page-663-0),個人化回應。外,您可以指定 快速回應的快捷鍵,並與[轉接設定檔](https://docs.aws.amazon.com/connect/latest/adminguide/about-routing.html)建立關聯,以便客服人員可以快速存取相關內容。

根據預設,CCP 可讓客服人員搜尋快速回應。自訂構建器可以使用 [Amazon Connect Streams,](https://github.com/aws/amazon-connect-streams)以程 式設計方式在其 CCP 實作中,實作快速回應搜尋。

如需客服人員如何搜尋快速回應的相關資訊,請參閱 [在 CCP 中搜尋快速回應](#page-2346-0)。

### 目錄

- [指定管理快速回應的權限](#page-660-0)
- [設定 Amazon Q in Connect 知識庫以存放快速回應](#page-661-0)
- [新增與聊天聯絡人搭配使用的快速回應](#page-662-0)
- [新增用於個人化快速回應的屬性](#page-663-0)
- [編輯快速回應](#page-666-0)
- [刪除快速回覆](#page-667-0)
- [匯入快速回應](#page-668-0)
- [檢視匯入歷史記錄](#page-669-0)
- [在自訂 CCP 中啟用快速回應](#page-670-0)

## <span id="page-660-0"></span>指定管理快速回應的權限

若要在 Amazon Connect 管理網站中建立和管理快速回應,使用者需要內容管理安全性設定檔權限。 下圖顯示安全性設定檔頁面上的這些權限。

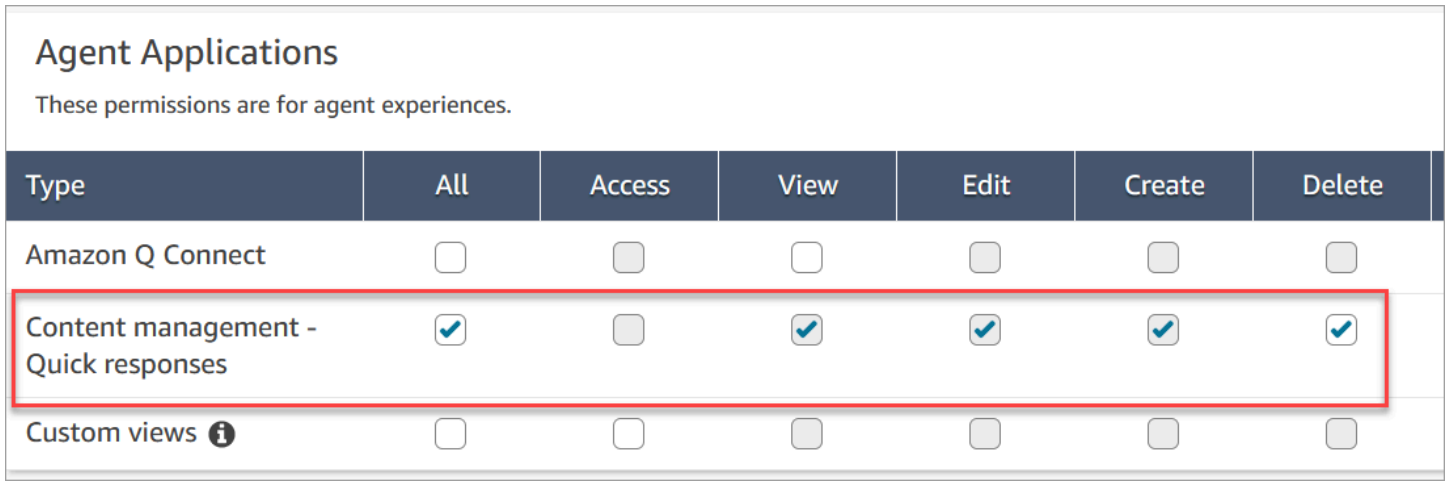

## 以下是內容管理權限的說明。

- 全部 啟用所有權限,但您必須擁有自訂視圖,才能啟用存取。
- 存取 授與使用者存取自訂視圖的權限。在您建立自訂視圖前,無法使用此核取方塊。
- 建立 可讓使用者建立 Amazon Q in Connect 知識庫,並在 Amazon Connect 管理網站快速回 應。此設定也可讓使用者檢視和編輯。授與權限以刪除快速回應。
- 檢視 可讓使用者在 Amazon Connect 管理網站中檢視快速回應。
- 編輯 可讓使用者在 Amazon Connect 管理網站中編輯快速回應。
- 刪除 可讓使用者刪除 Amazon Connect 管理網站中的快速回應。

如果您希望相同的使用者在快速回應中新增個人化屬性,他們還需要頻道和流程、流程 - 發布權限。

如需將權限新增到現有安全性設定檔的資訊,請參閱 [更新安全性描述檔](#page-527-0)。

<span id="page-661-0"></span>設定 Amazon Q in Connect 知識庫以存放快速回應

您必須建立 [Amazon Q in Connect 知識庫,](#page-1521-0)才能儲存快速回應。只需按一下,就可使用 Amazon Connect 管理網站,以建立知識庫。網站使用 AWS 擁有的金鑰 以加密資料。

#### **a** Note

您可以提供 [CreateKnowledgeBase](https://docs.aws.amazon.com/amazon-q-connect/latest/APIReference/API_CreateKnowledgeBase.html) API 呼叫中的自訂 [ServerSideEncryptionConfiguration,](https://docs.aws.amazon.com/amazon-q-connect/latest/APIReference/API_ServerSideEncryptionConfiguration.html#wisdom-Type-ServerSideEncryptionConfiguration-kmsKeyId) 建立自己的金鑰。如需詳細資訊,請參閱本指南中的 [為您的執行個體啟用 Amazon Q in](#page-1522-0)  [Connect。](#page-1522-0)

以下步驟說明如何使用 Amazon Connect 管理網站,建立 Amazon Q in Connect 知識庫。

#### 建立知識庫

- 1. 登入 Amazon Connect 管理網站 https://instance name.my.connect.aws/。使用管理帳戶或有內容 管理 - 快速回應 - 建立權限的帳戶。
- 2. 在導覽列上,選擇客服人員應用程式,然後選擇快速回應。
- 3. 在快速回應頁面上,選擇開始使用。

#### **a** Note

如果無法使用開始使用按鈕,請使用有管理員安全性設定檔的帳戶登入,或向其他管理員 尋求協助。

## 4. 保持在頁面上,直到流程結束。再流程結束之前,請勿重新整理頁面。指示器會顯示狀態。

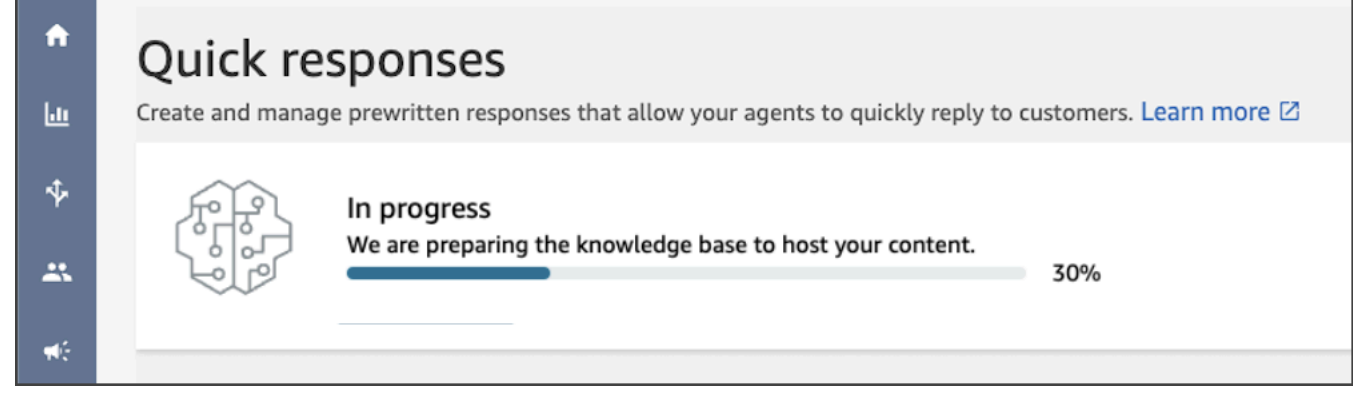

完成的知識庫提供兩個快速回應範例。

- 範例回應會與[基本轉接設定檔](https://docs.aws.amazon.com/connect/latest/adminguide/concepts-routing.html)相關,如果 Amazon Connect 執行個體中存在。
- 範例回應會設定為失效,代表客服人員無法查看或搜尋這些回應。啟動快速回應範例可讓指定給基本 轉接設定檔的客服人員看見並搜尋。
- 如果 Amazon Connect 執行個體中沒有基本轉接設定檔,則快速回應範例會與所有轉接設定檔相 關。您啟動快速回應範例之後,所有客服人員都可以查看並搜尋該回應,不論其指定的轉接資料檔為 何。

**a** Note

快速回應僅適用於聊天頻道。

## <span id="page-662-0"></span>新增與聊天聯絡人搭配使用的快速回應

本主題說明如何使用 Amazon Connect 管理網站以新增快速回應。若要以程式設計方式建立快速回 應,請參閱 Amazon Q in Connect API 參考資料的 [CreateQuickResponse。](https://docs.aws.amazon.com/amazon-q-connect/latest/APIReference/API_CreateQuickResponse.html)

#### 若要新增回應

- 1. 登入 Amazon Connect 管理網站 https://instance name.my.connect.aws/。使用管理員帳戶,或指 定給有內容管理 -快速回應 -建立權限之安全性設定檔的帳戶。
- 2. 在導覽列上,選擇客服人員應用程式,然後選擇快速回應。

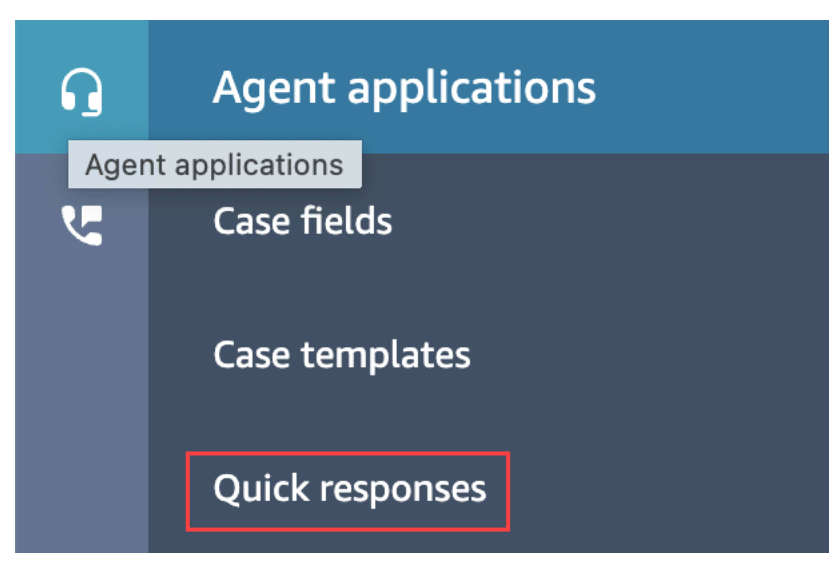

3. 在快速回應頁面上,選擇新增回應。

#### **a** Note

如果無法使用新增回應按鈕,請使用有管理員安全性設定檔的帳戶登入,或向其他管理員 尋求協助。

- 4. 在新增回應頁面上,輸入快速回應的名稱、描述和快速鍵。您必須輸入唯一的名稱和快速鍵,因為 客服人員會搜尋這些值。
- 5. 開啟轉接設定檔清單,然後選擇一或多個設定檔。您最多可以選擇 50 個設定檔,或選擇全部。只 有指定給指定設定檔的客服人員才能看到與該設定檔相關的快速回應。
- 6. (可選) 如果您希望客服人員查看並搜尋回應,選擇讓客服人員看到此回應。
- 7. 在內容區段中,輸入回應,然後選擇儲存。
	- **a** Note

如果您在流程區塊中設定使用者定義的屬性,則當[客服人員在 CCP 中搜尋回應時](#page-2346-0),會顯示這 些屬性,例如客戶名稱。如需更多詳細資訊,請參閱 [設定聯絡屬性](#page-952-0)。

### <span id="page-663-0"></span>新增用於個人化快速回應的屬性

您可以新增使用者定義的屬性來個人化快速回應 若要這麼做,您可以使用 Amazon Connect 管理網站 以建立包含 [Amazon Connect 聯絡人屬性的](https://docs.aws.amazon.com/connect/latest/adminguide/connect-contact-attributes.html)回應。您也可以使用 [設定聯絡屬性](#page-952-0) 區塊,在流程中建立使 用者定義的屬性。

當快速回應包含使用者定義的屬性時,[客服人員在 CCP 中搜尋回應時](#page-2346-0),會顯示這些屬性的值,例如客 戶名稱。

下列步驟說明如何將使用者定義屬性新增至快速回應。您首先建立一個集合聯絡人屬性,然後將屬性新 增至快速回應。

若要建立集合聯絡人屬性

- 1. 登入 Amazon Connect 管理網站 https://instance name.my.connect.aws/。使用管理員帳戶,或指 定給具有流程 - 編輯或建立權限之安全性設定檔的帳戶。
- 2. 在導覽列中,選擇轉接、流程。

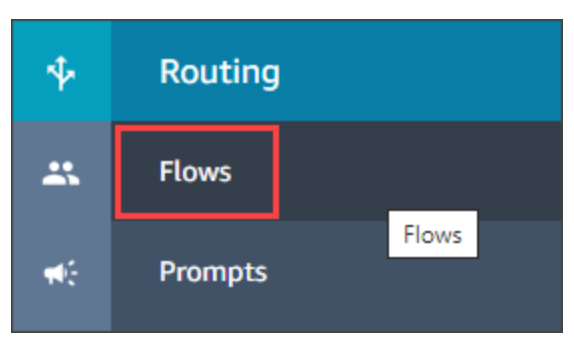

- 3. 在流程頁面上,類型欄會列出每種流程類型。選擇您要為其新增屬性的流程。
- 4. 請遵循[建立設定聯絡人屬性](#page-952-0)中的步驟進行。

#### **a** Note

在聯絡人屬性配置中,選擇使用者定義的命名空間,然後儲存並發布流程。

5. 完成後,請完成下一組步驟。

您可以在建立或更新快速回應時遵循下列步驟。

#### 若要新增屬性至快速回應

- 1. 登入 Amazon Connect 管理網站 https://instance name.my.connect.aws/。用管理員帳戶,或指定 給有內容管理 - 快速回應 - 建立或編輯權限之安全性設定檔的帳戶。
- 2. 在左側導覽列上,選擇客服人員應用程式,然後選擇快速回應。

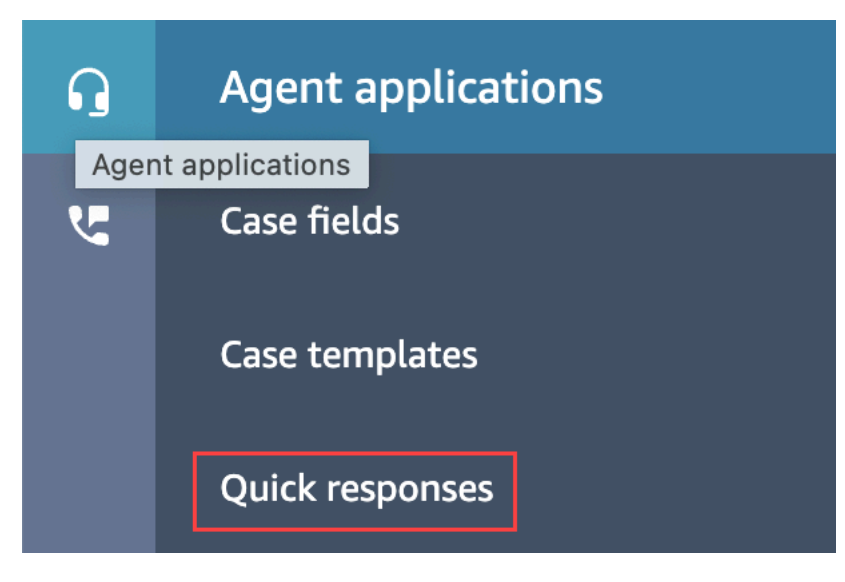

3. 選擇新增回應以建立回應。

—或—

選擇您要個人化的快速回應旁的核取方塊,然後選擇編輯。

- 4. 選擇內容區段、輸入快速回應內容,然後使用把手語法輸入使用 者定義的屬性。請確定您包含 Attributes 命名空間前置詞。例 如:**{{Attributes.***name\_of\_your\_destination\_key***}}**。
- 5. 選擇儲存。

下列步驟說明如何在 CCP 中測試屬性。

若要測試屬性

- 1. 登入 Amazon Connect 管理網站聊天測試頁面 https://instance name.my.connect.aws/test-chat。
- 2. 選擇有使用者定義屬性的流程。
- 3. 開始聊天並輸入 **/#***searchText*,其中 searchText 是指定的快速鍵。

**a** Note

如需更多詳細資訊,請參閱 [測試語音、聊天和任務體驗](#page-291-0)。

## <span id="page-666-0"></span>編輯快速回應

本主題說明如何使用 Amazon Connect 管理網站,編輯快速回應。若要以程式設計方式編輯快速回 應,請參閱 Amazon Q in Connect API 參考資料的 [UpdateQuickResponse](https://docs.aws.amazon.com/amazon-q-connect/latest/APIReference/API_UpdateQuickResponse.html)。

#### 若要編輯回應

- 1. 登入 Amazon Connect 管理網站 https://instance name.my.connect.aws/。使用管理員帳戶,或指 定給有內容管理 - 快速回應 - 編輯權限的安全性設定檔的帳戶。
- 2. 在導覽列上,選擇客服人員應用程式,然後選擇快速回應。

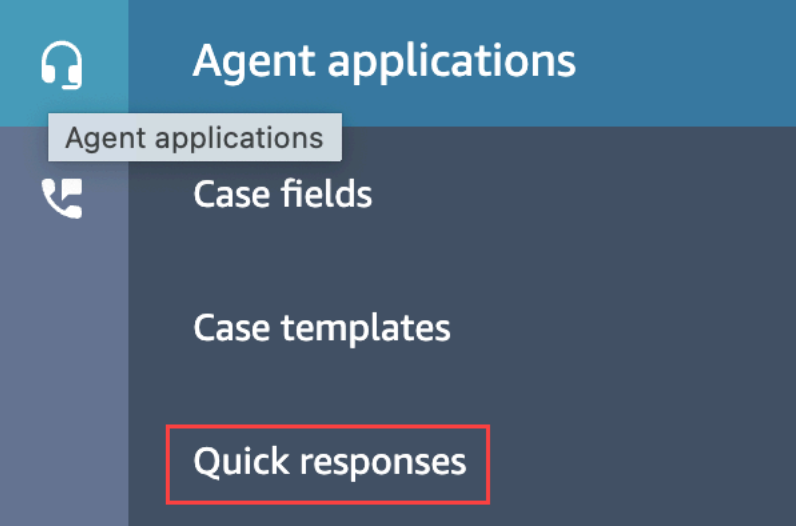

- 3. 在快速回應頁面上,選擇您要編輯的快速回應名稱。您也可以選擇回應旁的核取方塊,然後選擇編 輯。
- 4. 視需要變更下列欄位:
	- 名稱
	- 描述
	- 快速鍵
	- 轉接設定檔
	- 啟動/停用快速回應
	- 內容
- 5. 選擇儲存。

## <span id="page-667-0"></span>刪除快速回覆

本主題介紹如何使用 Amazon Connect 管理網站以刪除快速回應。若要以程式設計方式刪除快速會 應,請參閱《Amazon Q in Connect API 參考資料指南》中的 [DeleteQuickResponse。](https://docs.aws.amazon.com/amazon-q-connect/latest/APIReference/API_DeleteQuickResponse.html)

#### **A** Important

- 您無法復原刪除。
- 客服人員無法查看或使用已刪除的快速回應。

#### 若要刪除回應

- 1. 登入 Amazon Connect 管理網站 https://instance name.my.connect.aws/。使用管理員帳戶,或指 定給有內容管理 - 快速回應 - 刪除權限的安全性設定檔的帳戶。
- 2. 在導覽列上,選擇客服人員應用程式,然後選擇快速回應。

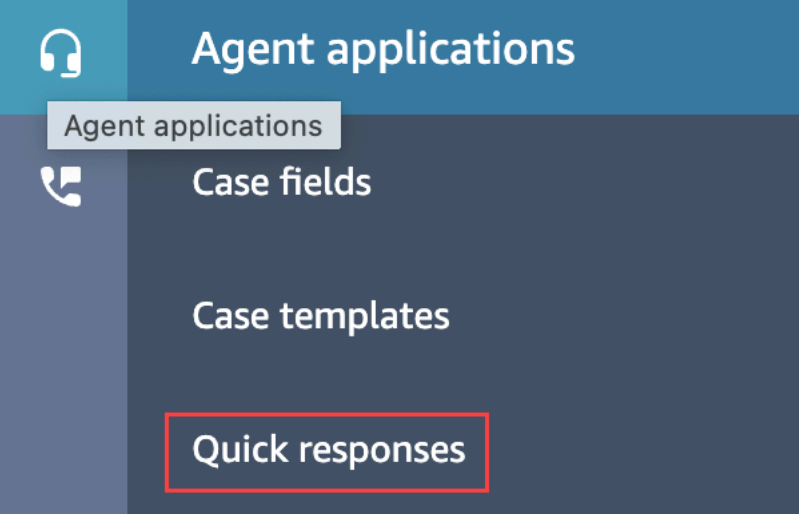

- 3. 在快速回應頁面上,選擇您要刪除的回應旁的核取方塊。您最多可以選擇 20 個回應。
- 4. 選擇刪除。

會出現一則成功訊息:

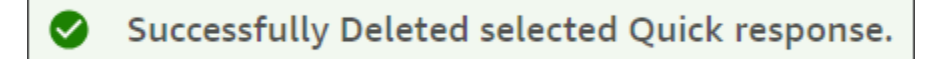

**a** Note

- 如果刪除按鈕處於失效狀態,請登入有所需安全性設定檔的 Amazon Connect 帳戶,或向其 他管理員尋求協助。
- 保留在頁面上,直到刪除操作完成。

## <span id="page-668-0"></span>匯入快速回應

您一次最多可以從 .csv 檔案匯入 100 個快速回應。本主題說明如何使用 Amazon Connect 管理網站以 匯入快速回應。若要以程式設計方式匯入快速回應,請參閱 Amazon Q in Connect API 參考資料 中的 [StartImportJob。](https://docs.aws.amazon.com/amazon-q-connect/latest/APIReference/API_StartImportJob.html)

#### 若要匯入回應

- 1. 登入 Amazon Connect 管理網站 https://instance name.my.connect.aws/。使用管理員帳戶,或指 定給有內容管理 - 快速回應 - 建立權限的安全性設定檔的帳戶。
- 2. 在導覽列上,選擇客服人員應用程式,然後選擇快速回應。

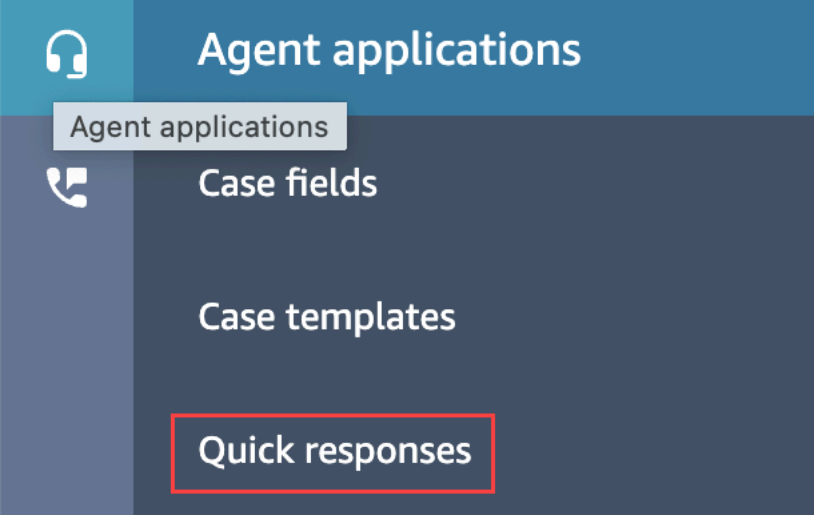

- 3. 在 Quick responses 頁面上,選擇匯入。
- 4. 在匯入對話方塊中,選擇 Responses Import Template.csv 連結,然後將產生的 Response Import Template.csv 檔案儲存至桌面。該檔案在 Microsoft Excel 或類似的電子表格程式中開啟。
- 5. 在 .csv 檔案中,在每一欄中輸入值。請記得以下事項:
	- 在 Amazon Connect 執行個體中的所有快速回應中,名稱和快速鍵值必須是唯一。
	- 轉接設定檔欄中的值區分大小寫,且必須與轉接設定檔的名稱完全相符。
- 請勿重新命名或變更 .csv 檔案第一列中的值。這些標頭金鑰會被保留,並用來產生 [CreateQuickResponse](https://docs.aws.amazon.com/amazon-q-connect/latest/APIReference/API_CreateQuickResponse.html) API 負載
- 從 .csv 檔案中移除 <\* 必填欄位 > 的所有執行個體。目的是為了提供資訊。
- 6. 儲存 .csv 檔案,返回 Amazon Connect 管理網站,然後在匯入對話方塊中選擇上傳檔案。
- 7. 找到並開啟 .csv 檔案,然後選擇匯入。

匯入作業完成時,會顯示成功或失敗訊息。如果作業失敗,請選擇訊息中的下載失敗匯入連結。檢 查 .csv 檔案中是否有前綴或後綴空格,以及有關錯誤的任何訊息。

您可以在匯入工作完成之前離開快速回應頁面導覽。選擇位於回應清單下方的檢視匯入歷史記錄連結, 以檢視匯入作業的狀態。

## <span id="page-669-0"></span>檢視匯入歷史記錄

Amazon Connect 會在您知識庫的生命週期內保留匯入歷史記錄。若要刪除該歷史記錄,您必須使用 [DeleteKnowledgeBase](https://docs.aws.amazon.com/amazon-q-connect/latest/APIReference/API_DeleteKnowledgeBase.html) 動作以刪除知識庫。

本主題說明如何使用 Amazon Connect 管理網站以檢視匯入歷史記錄。若要以程式設計方式檢視匯入 歷史記錄,請參閱 Amazon Q in Connect API 參考資料的 [ListImportJobs。](https://docs.aws.amazon.com/amazon-q-connect/latest/APIReference/API_ListImportJobs.html)

#### 若要檢視匯入歷史記錄

- 1. 登入 Amazon Connect 管理網站 https://instance name.my.connect.aws/。使用管理員帳戶,或指 定給具內容管理 - 快速回應 - 檢視權限的安全性設定檔的帳戶。
- 2. 在左側導覽列上,選擇客服人員應用程式,然後選擇快速回應。

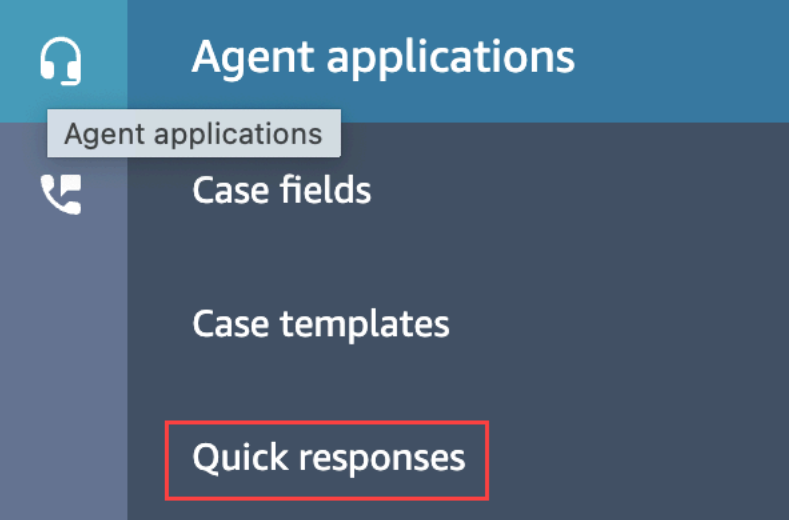

3. 在快速回應頁面上,選擇檢視匯入歷史記錄連結。

# <span id="page-670-0"></span>在自訂 CCP 中啟用快速回應

若要啟用嵌入式或自訂 CCP 的快速回應,您可以使用 GitHub 上的  [Amazon Connect Streams 程式](https://github.com/amazon-connect/amazon-connect-streams) [庫](https://github.com/amazon-connect/amazon-connect-streams),呼叫 [SearchQuickResponse](https://docs.aws.amazon.com/amazon-q-connect/latest/APIReference/API_SearchQuickResponses.html) API,並傳回快速回應搜尋結果清單至 CCP。如需更多詳細資訊,請 參閱 GitHub 上 [Amazon Connect 串流文件。](https://github.com/amazon-connect/amazon-connect-streams/blob/master/Documentation.md#quick-responses-apis)

**a** Note

為了防止搜尋 API 濫用,我們實作下列要求參數的預設值:

- debounceTime 後續 SearchQuickResponse API 呼叫間 250 毫秒
- maxSearchResults 25
- 搜尋優先順序:
	- 1. shortcut key
	- 2. name
	- 3. content
	- 4. description

# 為客戶的聊天體驗啟用文字格式

透過 Amazon Connect 訊息格式化,您可以讓客戶和客服人員快速為其聊天訊息添加結構和清晰度。

您可以使用 Markdown,在聊天使用者介面和客服人員應用程式中提供下列類型的格式:

- 粗體
- 斜體
- 項目符號清單
- 編號清單
- 超連結
- 表情符號
- 附件。要啟用附件,請遵循 [啟用附件以使用聊天功能共用檔案,並將檔案上傳至案例](#page-263-0)。

## 如何啟用訊息格式

1. 當您建立新的[聊天使用者介面](#page-617-0)時,即可啟用現成的 RTF 格式設定。不需任何其他設定。

## 2. 若要將文字格式設定功能新增至現有的[聊天使用者介面](#page-617-0),請使用以下粗體反白標示的程式碼來更 新[通訊小工具程式碼](#page-617-0) ·

```
(function(w, d, x, id) s=d.createElement('script'); 
         s.src='https://d3xxxx.cloudfront.net/amazon-connect-chat-interface-
client.js'; 
         s.async=1; 
         s.id=id; 
         d.getElementsByTagName('head')[0].appendChild(s); 
        w[x] = w[x] || function() { (w[x].ac = w[x].ac || []).push(arguments) };
     })(window, document, 'amazon_connect', 'widget-id'); 
     amazon_connect('styles', { openChat: { color: 'white', backgroundColor: 
  '#123456'}, closeChat: { color: 'white', backgroundColor: '#123456'} }); 
     amazon_connect('snippetId', 'snippet-id'); 
     amazon_connect('supportedMessagingContentTypes', [ 'text/plain', 'text/
markdown' ]);
```
當您從 Amazon Connect 主控台取得程式碼片段時,以紅色醒目顯示的程式碼會設定為正確的 值。您選擇添加或刪除的唯一內容是最後一行粗體的 supportedMessagingContentTypes。

- 3. 若要將文字格式設定功能新增至您自己的自訂聊天使用者介面 (例[如聊天介面](https://github.com/amazon-connect/amazon-connect-chat-interface)或在 [ChatJS](https://github.com/amazon-connect/amazon-connect-chatjs) 之上您 自己的 UI 解決方案),請依照下列步驟執行:
	- a. 呼叫 [StartChatContact](https://docs.aws.amazon.com/connect/latest/APIReference/API_StartChatContact.html) API。呼叫 StartChatContact 時,請加入下列範例中粗體顯示的 SupportedMessagingContentTypes 參數:

```
// Amazon Connect StartChatContact API
{ 
     "Attributes": { 
          "string" : "string" 
     }, 
     "ClientToken": "string", 
     "ContactFlowId": "your flow ID", 
     "InitialMessage": { 
          "Content": "string", 
          "ContentType": "string" 
     }, 
     "InstanceId": "your instance ID", 
     "ParticipantDetails": {
```

```
 "DisplayName": "string" 
     } 
     // optional 
    "SupportedMessagingContentTypes": [ "text/plain", "text/markdown" ]
}
```
b. 匯入 chatjs 為物件,如以下範例所示:

```
import "amazon-connect-chatjs";
this.session = connect.ChatSession.create({ 
 ... 
     });
this.session.sendMessage({ 
       message: "message-in-markdown-format", 
       contentType: "text/markdown"
});
```
如果您不使用 ChatJS,請參閱以下主題,以取得有關透過 Amazon Connect API 傳送 Markdown 文字的資訊:[StartChatContact](https://docs.aws.amazon.com/connect/latest/APIReference/API_StartChatContact.html) 和 [SendMessage。](https://docs.aws.amazon.com/connect-participant/latest/APIReference/API_SendMessage.html)

- c. 使用 Markdown 傳送訊息。如需如何傳送訊息的範例,請參閱先前以物件形式匯入 chatjs 的程式碼片段。您可以使用簡單的 Markdown 來格式化聊天中的文字。如果您[今天已經](https://github.com/amazon-connect/amazon-connect-chatjs/blob/master/src/core/chatController.js#L66) [使用 chatjs 傳送純文字訊息,](https://github.com/amazon-connect/amazon-connect-chatjs/blob/master/src/core/chatController.js#L66)則可修改現有的邏輯,當您要傳送 Markdown 訊息時呼叫 [SendMessage,](https://docs.aws.amazon.com/connect-participant/latest/APIReference/API_SendMessage.html)並將 text/markdown (而非 text/plain) 作為 contentType。請務 必更新 sendMessage 參數,使其具有訊息的 Markdown 格式。如需詳細資訊,請參閱 [Markdown 指南基本語法。](https://www.markdownguide.org/basic-syntax/)
- d. 在 UI 套件中實作您自己的邏輯,以便在輸入區域和聊天文字記錄中呈現 Markdown 訊息。如 果你使用 React,你可以使用 [react-markdown](https://github.com/remarkjs/react-markdown) 作為參考。

**a** Note

- 只有在聊天使用者介面中為您的客戶啟用該功能時,客服人員才能顯示文字格式化功能。如 果客戶聊天使用者介面不支援或未啟用文字格式設定,客服人員將無法撰寫和傳送具有文字 格式的訊息。
- 除附件外,所有文字格式設定功能均適用[快速回應](#page-659-2)。

# 在聊天使用者介面中啟用已傳送訊息和已讀回條

您可以在[聊天使用者介面](#page-617-0)中啟用已傳送和已讀訊息,以便客戶了解他們傳送的訊息的狀態。這樣可以為 客戶提供透明度,並改善整體聊天體驗。

**1** Tip

根據預設,訊息回條已在[測試聊天](#page-292-0)體驗、聯絡控制面板 (CCP) 和聊天小工具的[可下載開放原始](#page-642-0) [碼範例](#page-642-0)中啟用。

在聊天使用者介面中啟用訊息回條

1. 登入 Amazon Connect 管理員網站 https://*######*.my.connect.aws/。選擇自訂通訊小工具。

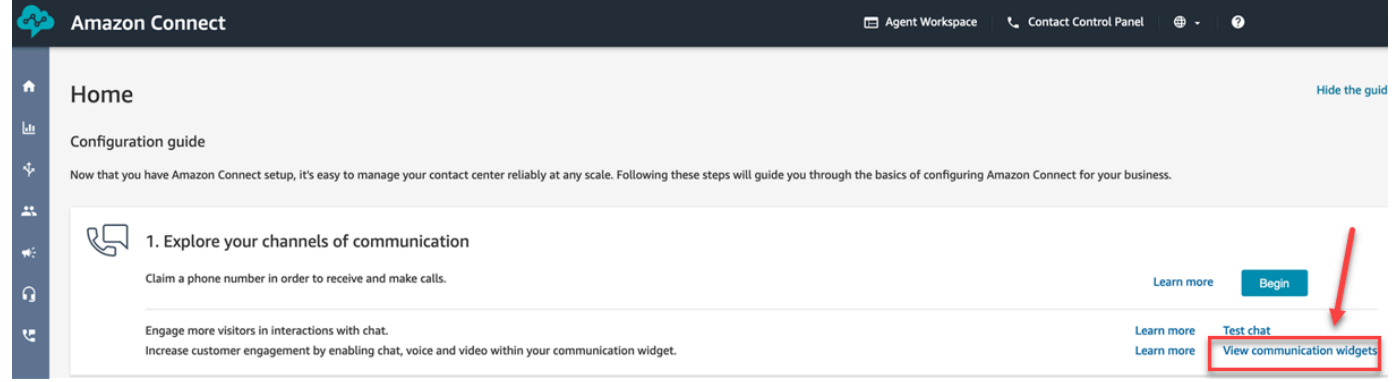

2. 選擇編輯。

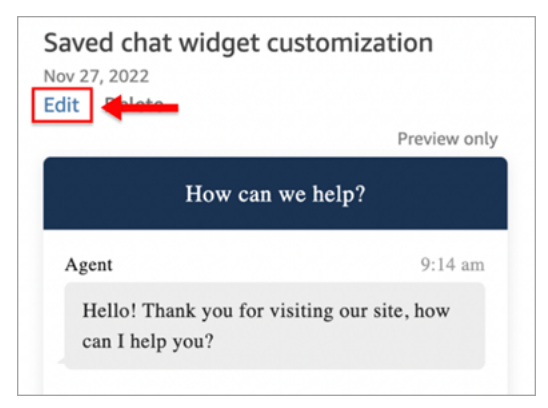

3. 訊息回條 預設並未啟用。設定為 已啟用。

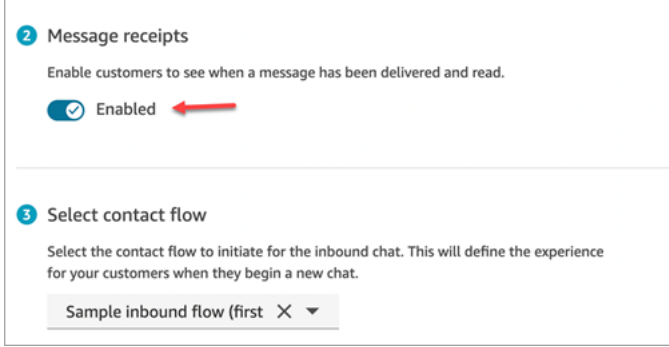

訊息回條現在已啟用。使用通訊小工具的客戶將立即開始看到已傳送和已讀回條。

# 設定聊天參與者的聊天逾時

當客服人員和客戶之間的聊天對話在一段時間內處於非活動狀態 (未傳送任何訊息) 時,您可能需要考 慮聊天參與者處於閒置狀態,甚至可能想要自動斷開客服人員與聊天的連線。

如果要這麼做,您可以使用 [UpdateParticipantRoleConfig](https://docs.aws.amazon.com/connect/latest/APIReference/API_UpdateParticipantRoleConfig.html) 動作來設定閒置逾時和自動關閉逾時。

**1** Tip

您可以在 [流程區塊:取得客戶輸入內容](#page-907-0) 區塊中設定當客戶與 Lex 互動時的聊天逾時。請參閱 [可設定的 Lex 互動期間聊天輸入逾時](#page-914-0) 一節。

您可以設定四種不同類型的計時器。

- 您可指定動作執行之前經過的時間。
- 可以使用任何計時器組合。

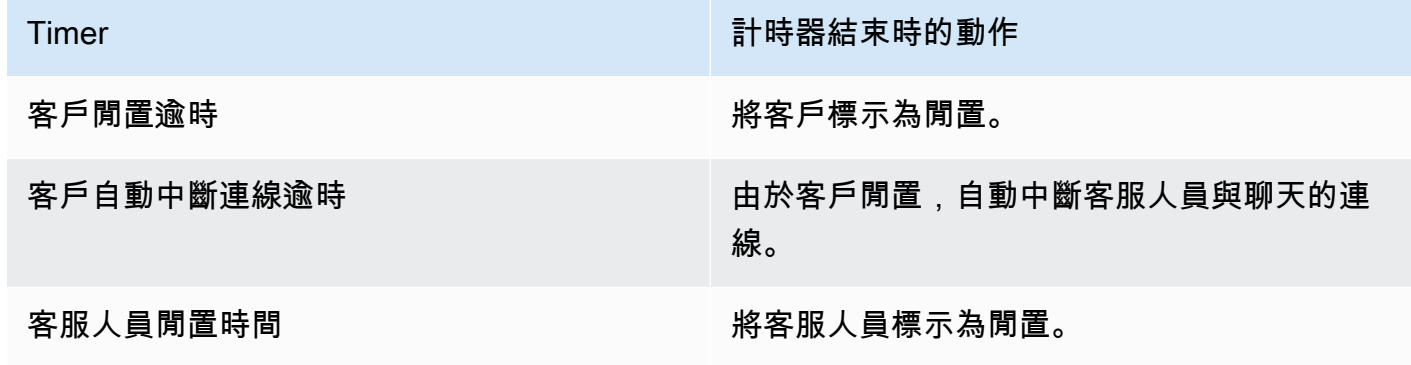

Timer 計時器結束時的動作

客服人員自動中斷連線逾時 さいきょう あいちょう 由於客服人員閒置,自動中斷客服人員與聊天 的連線。

以分鐘為單位指定所有計時器。

- 最小:2 分鐘
- 最長 480 分鐘 (8 小時)

計時器適用於參與者角色,並適用於聊天的存在期間。

- 您可以為參與者角色 (例如客服人員和客戶) 設定計時器,而不是個別參與者。
- 設定計時器後,它們將適用於聊天的存在期間。如果聊天被轉接,計時器適用於新的客服人員/客戶 互動。

聊天計時器的工作方式

計時器的行為如下:

- 計時器只有在客服人員和客戶都連線到聊天時才會運行。
- 計時器首先在客服人員加入聊天時啟動,如果客服人員離開聊天,則會停止計時器。
- 如果兩者均已針對角色而設定,閒置計時器會在自動中斷連線計時器之前運行。例如,如果同時設定 了兩個計時器,則只有在參與者視為閒置之後,才會啟動自動中斷連線計時器。
- 如果角色只設定了一種類型的計時器,則該計時器會立即啟動。
- 如果參與者在任何時刻傳送訊息,則會重設該參與者的計時器。如果他們被視為閒置,他們將不再如 此。
- 只要客服人員留在聊天中,客服人員加入時所設定的組態即適用。如果您在客服人員和客戶已經互相 連線時更新計時器組態,則會儲存但不會套用新的組態,除非有新的客服人員連線至聊天。
- 發生自動中斷連線事件時,除了客戶以外的所有參與者 (例如客服人員和任何監視主管) 都會中斷連 線。如果已設定 [設定中斷連線流程](#page-958-0) 區塊,則會將聊天轉接至該區塊。

向參與者顯示的訊息

發生下列任一事件時,訊息會顯示給所有參與者:

- 參與者已閒置。
- 閒置的參與者傳送訊息,且不再處於閒置狀態。
- 會發生自動中斷連線。因為客服人員被中斷連線,所以他們無法看到訊息。

這些事件不會保留在文字記錄中,也不會計費。

這些事件的預設訊息 (以所有支援的語言顯示) 會向聯絡控制面板 (CCP) 中的客服人員顯示。

下圖顯示客服人員在 CCP 中看到的預設閒置訊息範例。例如,客服人員已閒置。

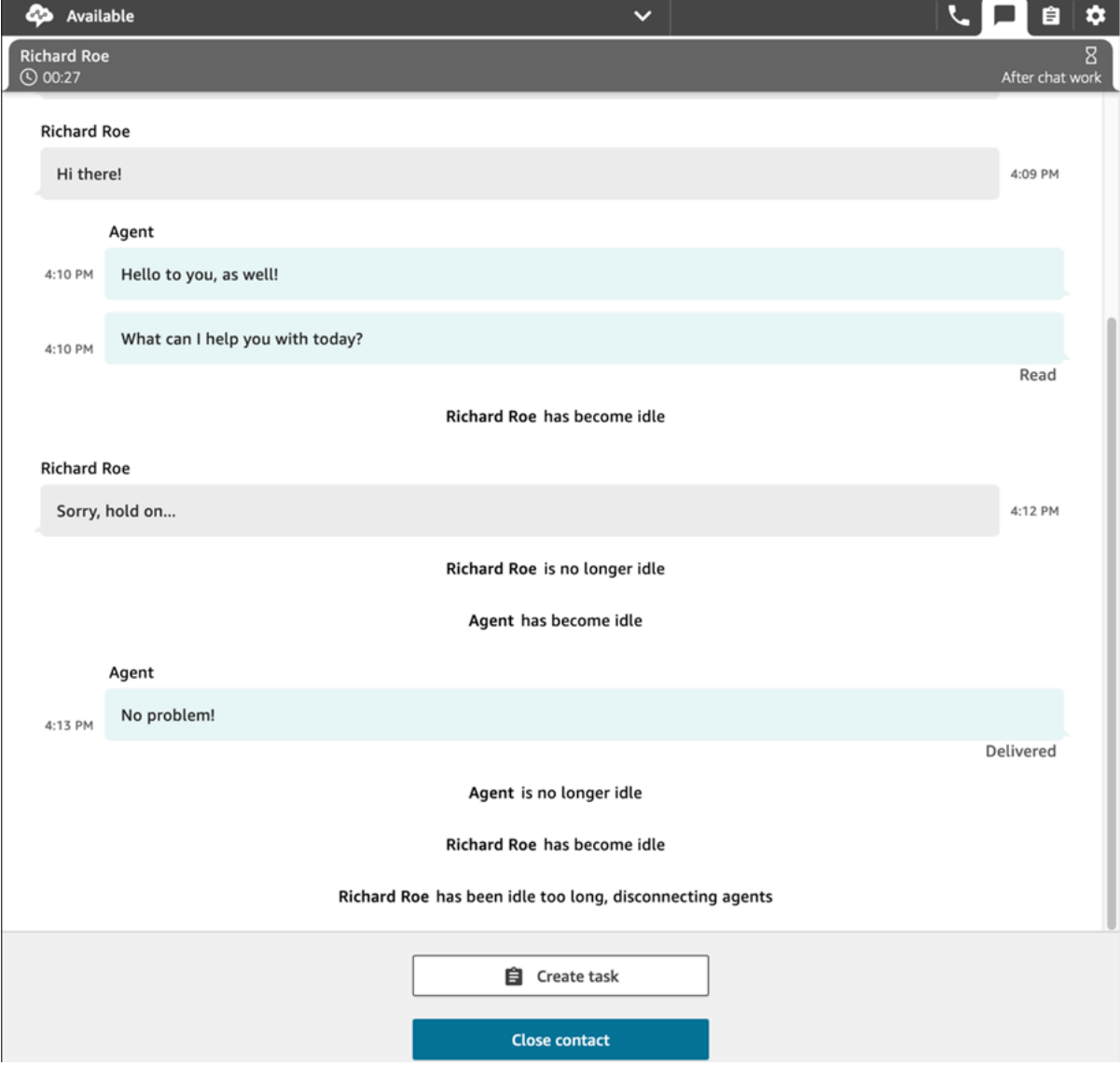

# 建議用法

若要使用聊天逾時功能,建議您執行下列動作:

- 1. 在聯絡流程的 Lambda 中內嵌對 [UpdateParticipantRoleConfig](https://docs.aws.amazon.com/connect/latest/APIReference/API_UpdateParticipantRoleConfig.html) 動作的呼叫。
- 2. 根據您的使用案例,請在開始聊天後 (在流程開始時) 立即放置 Lambda,或在將連絡人轉接至佇列 之前立即放置 Lambda。

針對中斷連線事件自訂客戶的聊天使用者介面

若要為中斷連線事件自訂客戶的聊天使用者介面,請參閱 [ChatJS](https://github.com/amazon-connect/amazon-connect-chatjs) 中的以下方法:

- onParticipantIdle(callback)
- onParticipantReturned(callback)
- onAutoDisconnection(callback)

使用這些方法來註冊新事件到達時觸發的回呼處理程序。

## 啟用持續性聊天

客戶通常會開始聊天,然後離開對話,稍後再返回以繼續聊天。這可能會在幾天,幾個月甚至幾年內發 生很多次。若要支援長時間執行的聊天,請啟用持續性聊天功能。

使用持續性聊天功能,客戶可以使用前後關聯、中繼資料和文字記錄繼續先前的對話。當客戶返回聊天 時不需要重複自己,並且客服人員可以存取整個對話歷史記錄。

## 聊天補水

持續性聊天是透過稱為聊天補水的過程來實現的,這個過程使聊天記錄可以從以前的聊天聯絡人中檢索 並顯示,讓客戶和客服人員可以輕鬆地從他們離開的地方繼續對話。

**A** Important

只有已結束的聊天工作階段才能補充到新的聊天工作階段中。

Amazon Connect 支援兩種類型的補水:

- ENTIRE\_PAST\_SESSION:開始新的聊天工作階段,並重新補充過去聊天工作階段中的所有聊天工 作階段。
- FROM SEGMENT:啟動新的工作階段,並從指定的過去聊天區段重新補水。

例如,展示這些不同補水模式的使用案例,請參閱 [範例使用案例](#page-679-0)。

#### RelatedContactId

新連絡人可以透過 RelatedContactId 與現有連絡人關聯。此新連絡人包含相關連絡人的[連絡人屬](#page-1184-0) [性](#page-1184-0)副本。

如需在聯絡人記錄中 RelatedContactId 如何建立模型的詳細資訊,請參閱 [聯絡人記錄資料模型](#page-1380-0)。

對於持續性聊天,RelatedContactId 描述了用來取得聊天補水的 contactId。

#### 如何啟用持續性聊天功能

若要啟用持續性聊天,您可以在建立新聊天時指定先前的聯絡人 ID,也可以[將建立永久聯絡關聯](#page-873-0)區塊 新增至聯絡流程。

#### **a** Note

您可以選擇兩種持續性聊天的方法,如下所示,但不能兩種同時選擇。也就是您只能在新聊天 中啟用一次 SourceContactID 的持久性。

若要提供持久性聊天體驗,您需要在開始新聊天或使用[建立永久聯絡人關聯](#page-873-0)流程區塊時,提供 先前的聯絡人 ID。這不會自動為您完成。建議您建立儲存點擊率資料的儲存庫,為每位客戶擷 取這些資料。這可以透過[聊天訊息串流](https://docs.aws.amazon.com/connect/latest/adminguide/chat-message-streaming.html)以建立一個項目,當聊天已經結束或檢查[聯絡人事件](https://docs.aws.amazon.com/connect/latest/adminguide/contact-events.html#contact-events-data-model)和 使用[AWS Lambda功能以](https://docs.aws.amazon.com/connect/latest/adminguide/connect-lambda-functions.html)建立項目到您的儲存庫完成。儲存庫設定完成後,您可以擷取客戶先 前的聯絡人 ID,並在開始新聊天[或建立永久聯絡人關聯](#page-873-0)流程區塊中提供。 此外,請確保可以從執行個體的 Amazon S3 儲存貯體擷取過去的聊天記錄。使用多個聊天文 字記錄儲存貯體或變更 Amazon Connect 產生的聊天文字記錄檔案名稱會導致文字記錄無法擷 取,並且不允許聊天持續下去。

建立新聊天聯絡人時啟用持續性聊天

若要在建立新的聊天聯絡人時設定持續性聊天體驗,請在 [StartChatContact](https://docs.aws.amazon.com/connect/latest/APIReference/API_StartChatContact.html) API 的 SourceContactId 參數中提供以前的 contactId,這將使以前聯絡人的聊天記錄可以「補水」,並在聊天 UI 中向客戶和客 服人員顯示,請參閱範例使用案例。

在聯絡流程中啟用持續性聊天

若要在聯絡人流程中設定持續性聊天體驗,請在建立聊天聯絡人之後,將[建立持續性聯絡人關聯](#page-873-0)區塊新 增至您的聯絡流程,並使用使用者定義的屬性以程式設計方式指定來源聯絡人 ID。您也可以使用新的

# CreatePersistentContactAssociation API 並提供來源聯絡人 ID, 讓目前的聊天永久存在。如 需詳細資訊,請參閱 Amazon Connect API 參考資料中的 [CreatePersistentContactAssociation。](https://docs.aws.amazon.com/connect/latest/APIReference/API_CreatePersistentContactAssociation.html)

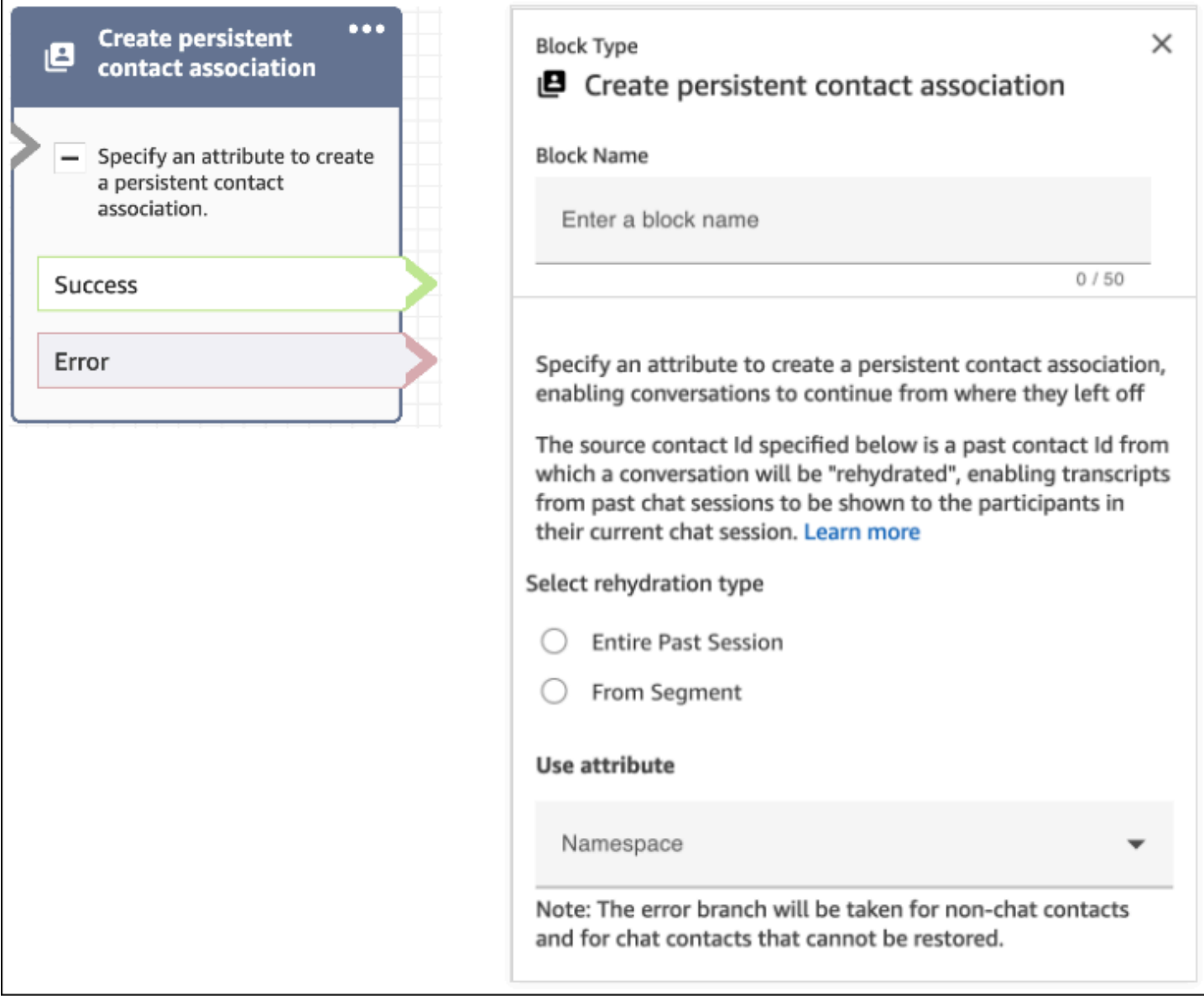

## <span id="page-679-0"></span>範例使用案例

例如,客戶啟動聊天工作階段:

- 1. 客服人員 a1 接受聊天,並且客戶和客服人員 a1 開始對話。這是在當前聊天會話中建立的第一個聯 絡人。舉例來說,contactId C1 可能是 11111111-aaaa-bbbb-1111-1111111111111。
- 2. 然後客服人員 a1 將聊天轉移到客服人員 a2。這樣會建立另一個聯絡人。舉例來說,contactId C2 可能是 2222222-aaaa-bbbb-2222-222222222222222。
- 3. 客服人員 a2 結束聊天。

4. 系統會將客戶轉送至中斷連線流程,以進行聊天後調查問卷,這樣會建立另一個聯絡人。舉例來 說,contactId C3 可能是 33333333-aaaa-bbbb-3333-3333333333333。

5. 隨即顯示聊天後調查問卷,聊天工作階段結束。

6. 稍後,客戶返回並希望恢復過去的聊天會話。

此時,客戶可能有兩種不同的使用案例。以下是客戶可以擁有的持續性聊天使用案例,以及您如何設定 Amazon Connect 來提供這些案例。

使用案例 1

客戶想要繼續他們過去的聊天工作階段,但他們想要隱藏聊天後調查問卷。您可以使用下列組態來提供 此體驗。

要求:

```
PUT /contact/chat HTTP/1.1
Content-type: application/json
{ 
    "Attributes": { 
       "string" : "string" 
    }, 
    "ContactFlowId": "string", 
    "InitialMessage": { 
       "Content": "string", 
       "ContentType": "string" 
    }, 
    "InstanceId": "string", 
    ... // other chat fields 
    // NEW Attribute for persistent chat 
    "PersistentChat" : { 
        "SourceContactId":"2222222-aaaa-bbbb-2222-222222222222222" 
        "RehydrationType":"FROM_SEGMENT" 
    }
}
```
#### 組態

- SourceContactId = 2222222-aaaa-bbbb-2222-222222222222222 (C2 的 contactId)
- RehydrationType = "FROM\_SEGMENT"

#### 預期行為

• 此組態會從過去已結束的指定聯絡人 C2 (例如:2222222-aaaa-bbbb-2222-222222222222222) 啟 動持續性聊天工作階段。

在目前的持續聊天工作階段中,您可以存取過去聊天工作階段 C2 (2222222-aaaabbbb-2222-222222222222222) 和 C1 (11111111-aaaa-bbbb-1111-1111111111111) 的文字記錄。 請注意,聊天區段 C3 (33333333-aaaa-bbbb-3333-3333333333333) 已從持續性聊天工作階段中捨 棄。

- 在這種情況下,[StartChatContact](https://docs.aws.amazon.com/connect/latest/APIReference/API_StartChatContact.html) 回應傳回 C2 (2222222-aaaa-bbbb-2222-222222222222222) 作為 「ContinuedFromContactId」。
- 這個持續性聊天工作階段的 RelatedContactId 是 2222222-aaaa-bbbb-2222-222222222222222 (C2)。

#### 使用案例 2

客戶希望繼續過去的聊天工作階段,並查看過去整個參與度的文字記錄 (他們不想隱藏聊天後調查問 卷)。您可以使用下列組態來提供此體驗。

#### **a** Note

對於 ENTIRE\_PAST\_SESSION 補水類型,請指定過去聊天工作階段的第一個聯絡人 (初 始contactId) 作為 SourceContactId 屬性。

要求:

```
PUT /contact/chat HTTP/1.1
Content-type: application/json
{ 
    "Attributes": { 
       "string" : "string" 
    }, 
    "ContactFlowId": "string", 
    "InitialMessage": { 
       "Content": "string", 
       "ContentType": "string" 
    }, 
    "InstanceId": "string", 
    ... // other chat fields
```

```
 // NEW Attribute for persistent chat 
    "PersistentChat":{ 
         "SourceContactId":"11111111-aaaa-bbbb-1111-1111111111111" // (first contactId 
 C1) "RehydrationType":"ENTIRE_PAST_SESSION" 
    }
}
```
#### 組態

- SourceContactId =  $11111111 a$ aaaa-bbbb-1111-11111111111111111 (C1)
- RehydrationType = "ENTIRE\_PAST\_SESSION"

### 預期行為

- 這樣會從最近結束的聊天聯絡人 (C3) 啟動持續性聊天工作階段。您可以在目前的持續聊天工作階段 中存取過去聊天工作階段 C3、C2 和 C1 的文字記錄。
- 在這種情況下,[StartChatContact](https://docs.aws.amazon.com/connect/latest/APIReference/API_StartChatContact.html) 回應傳回 33333333-aaaa-bbbb-3333-3333333333333 (C3) 作為 「ContinuedFromContactId」。
- 這個持續性聊天工作階段的 RelatedContactId 是 33333333-aaaa-bbbb-3333-3333333333333 (C3)

聊天連線為累積連線。聊天工作階段連結後,它們會繼續進行。 例如,如果屬於過去聊天會話的聯絡人 (contactId C2) 連結到來自不同過去聊天會話的聯 絡人 (contactId C1),則通過鏈接 C2 建立的新持續性聊天工作階段也會導致 C1 的隱式鏈 接。新的持續性聊天會話將具有以下鏈接:C3 → C2 → C1 持續聊天工作階段從其繼續的過往 contactId 會顯示在 [StartChatContact](https://docs.aws.amazon.com/connect/latest/APIReference/API_StartChatContact.html) API 回應的 ContinuedFromContactId 欄位中。它也位於該聯絡人之[聯絡人記錄的](#page-1386-0) RelatedContactId 欄位中

如何存取持續性聊天的過去聊天聯絡人文字記錄

存取持續性聊天的過去聊天記錄會使用現有的 NextToken 分頁模型。在新啟動的持續性聊天工 作階段中,對 [GetTranscript](https://docs.aws.amazon.com/connect-participant/latest/APIReference/API_GetTranscript.html) 的初始呼叫會在回應中包含一個 NextToken (如果過去的聊天訊息

**a** Note

存在)。NextToken 必須用於存取過去的聊天文字記錄,並在後續的 [GetTranscript](https://docs.aws.amazon.com/connect-participant/latest/APIReference/API_GetTranscript.html) 呼叫中,將 ScanDirection 設定為 BACKWARD,以獲取過去的聊天訊息。

如果過去有多個聊天訊息,[GetTranscript](https://docs.aws.amazon.com/connect-participant/latest/APIReference/API_GetTranscript.html) 會傳回新的 NextToken,並可重複相同的程序以擷取更多 過去的聊天文字記錄。

## 不支援:使用 **StartPosition** 和 **contactId** 篩選持續性聊天

Amazon Connect 不支援在 [GetTranscript](https://docs.aws.amazon.com/connect-participant/latest/APIReference/API_GetTranscript.html) 呼叫中使用 StartPosition 和 contactId 篩選條件,以 取得過去聊天的文字記錄項目屬性。

# 啟用 Apple Messages for Business

**a** Note

Amazon Connect 聊天與 Apple Messages for Business 整合功能暫時無法使用 目前新客戶無法使用 Amazon Connect 聊天與 Apple Messages for Business 整合功能。此暫 時性暫停是我們持續努力提升整合功能的一部分。

您的客戶可以透過 iPhone、iPad 和 Mac 上的「訊息」應用程式,直接與您的聯絡中心互動。

當您啟用 Apple Messages for Business 後,您的客戶可以找到問題的答案,並向客服人員尋求協 助以解決問題,同時使用他們每天使用熟悉的「訊息」應用程式與親朋好友聊天。每當客戶使用搜 尋、Safari、Spotlight、Siri 或地圖呼叫您註冊的電話號碼時,他們都可以選擇與您的聯絡中心進行聊 天。

Apple Messages for Business 與 Amazon Connect 整合,可讓您使用已用於 [Amazon Connect](#page-99-0) 相同的 組態、分析、路由和客服人員 UI。

步驟 1:使用 Apple 註冊

首先使用 Apple 註冊品牌,然後將 Apple Messages for Business 與 Amazon Connect 整合。這麼做 時,您會得到一個唯一的 Apple Messages for Business 帳戶 ID,然後您可以將您的 Apple Messages for Business 帳戶連結至 Amazon Connect。

- 1. 前往 [Apple Message for Business](https://register.apple.com/business-chat) 頁面。作為企業,我想要在 Messages 應用程式中與客戶聯 絡,選擇 開始使用。
- 2. 如果您還沒有 Apple ID,請為您的企業建立一個。
Apple ID 通常是供個人使用的 Apple 服務,例如將個人內容儲存在 iCloud,以及從 App Store 下 載應用程式。如果您有個人 Apple ID,我們建議您使用貴機構的電子郵件地址建立單獨的 Apple ID,以管理「企業訊息」。單獨管理的 Apple ID 可讓您區分企業訊息和個人 Apple 通訊。

- 3. 通過接受 Apple 的服務條款,為新的 Messages for Business 帳戶註冊個人資料。我們建議您建 立[企業帳戶的商業訊息](https://register.apple.com/resources/messages/messaging-documentation/register-your-acct#create-a-commercial-business-chat-account)。然後,您可以提供企業詳細資訊,例如企業標誌和上班時間。
- 4. 選擇 Amazon Connect 作為您的訊息服務供應商。您可以從下拉式清單中選擇 Amazon Connect,或輸入下列 URL 來執行此操作:
	- https://messagingintegrations.connect.amazonaws.com/applebusinesschat

將申請提交給 Apple 後,您會在 Messages for Business 帳戶 頁面頂端看到申請狀態。

如需更多有關使用 Apple 註冊的詳細資訊,請參閱 Apple 網站上的文章:[Messages for Business 入](https://register.apple.com/resources/business-chat/BC-GettingStarted.pdf) [門](https://register.apple.com/resources/business-chat/BC-GettingStarted.pdf)和 [Messages for Business 政策和最佳實務。](https://register.apple.com/resources/business-chat/BC-Policies_and_Best_Practices.pdf)

步驟 2:收集所需資訊

收集以下資訊,以便在步驟 3 開啟支援票證時手上擁有資訊:

1. Apple Messages for Business 帳戶 ID:在您獲得 Apple Messages for Business 的批准後,您將 收到一個 Apple Messages for Business 帳戶 ID。如需有關尋找 Apple Messages for Business 帳 號 ID 的詳細資訊,請參閱 [尋找 Apple Messages for Business 帳戶 ID。](#page-695-0)

**a** Note

您的 Apple Messages for Business 帳號 ID 是數字和字母的隨機字串。與您的 Apple ID 不同。

- 2. Apple Token:這是一個用於驗證您的帳戶的唯一 ID。如需尋找 Apple Token 的協助,請參閱 [尋](#page-697-0) [找您的 Apple 字符](#page-697-0)。
- 3. Amazon Connect 執行個體 ARN:這是連結至 Apple 企業帳戶的執行個體識別符。如需尋找執行 個體 ID 的詳細資訊,請參閱 [尋找您的 Amazon Connect 執行個體 ID/ARN。](#page-258-0)

**a** Note

確定您已為整合啟用服務連結角色。

如果您的執行個體是在 2018 年 10 月之前建立的,請針對與 Amazon Connect 執行個體 關聯的角色新增 connect:\* 政策。如需服務連結角色的詳細資訊,請參[閱使用 Amazon](#page-2274-0)  [Connect 的服務連結角色](#page-2274-0)。

4. Amazon Connect 流程 ID:這是用於接聽聊天的流程識別碼。如需有關尋找流程 ID 的資訊,請參 閱 [尋找流程 ID。](#page-698-0)

步驟 3: 將 Apple Messages for Business ID 連結至 Amazon Connect

在此步驟中,您將建立一個 Amazon Connect 支援票證,以將您的 Apple Messages for Business ID 連結到 Amazon Connect。

1. 建立一個[特殊的 AWS Support 票證](https://support.console.aws.amazon.com/support/home#/case/create?issueType=customer-service&serviceCode=service-chime-end-user&categoryCode=other),將您的 Apple Messages for Business 連結到 Amazon Connect。

如果出現提示,請使用您的 AWS 帳戶登錄。

G Tip

尋找技術支援? [在此開啟 AWS Support 票證。](https://console.aws.amazon.com/support/home)

- 2. 選擇 帳戶和帳單。
- 3. 使用下拉式方塊選擇 帳戶。對 類別 選擇 啟用,然後選擇 下一步:其他資訊。
- 4. 對 主旨,輸入 Apple Messages for Business 整合請求。
- 5. 在 描述 方塊中,複製並貼上下列範本:

```
Subject: Apple Messages for Business Integration request 
   Body: 
   Apple Messages for Business Account ID (required): enter your account ID
   Apple Token (required): enter your Apple token
   Amazon Connect Instance ARN (required): enter your instance ARN
   Amazon Connect Flow ID (required): enter your flow ID
```
下圖顯示完整票證的範例:

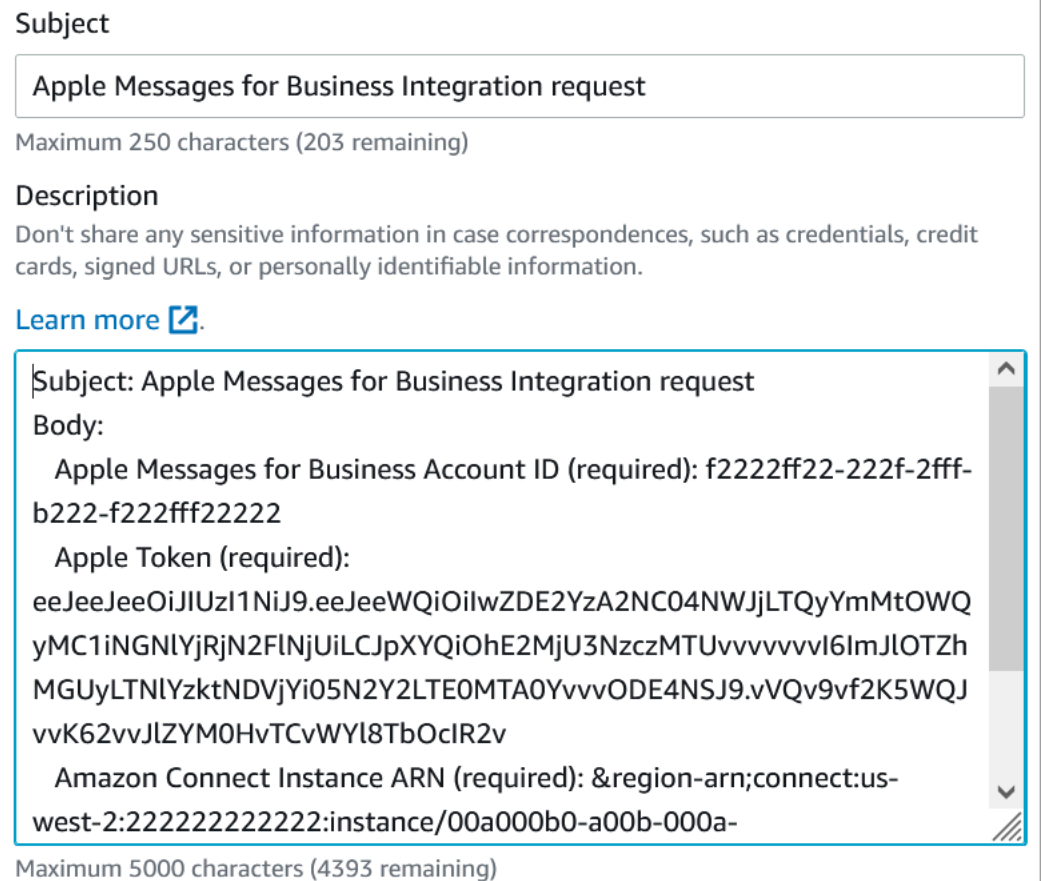

- 6. 選擇 下一個步驟。
- 7. 選擇 聯絡我們,選擇您 偏好的聯絡語言,然後選擇 網頁 做為聯絡方式 (如果預設未選擇)。

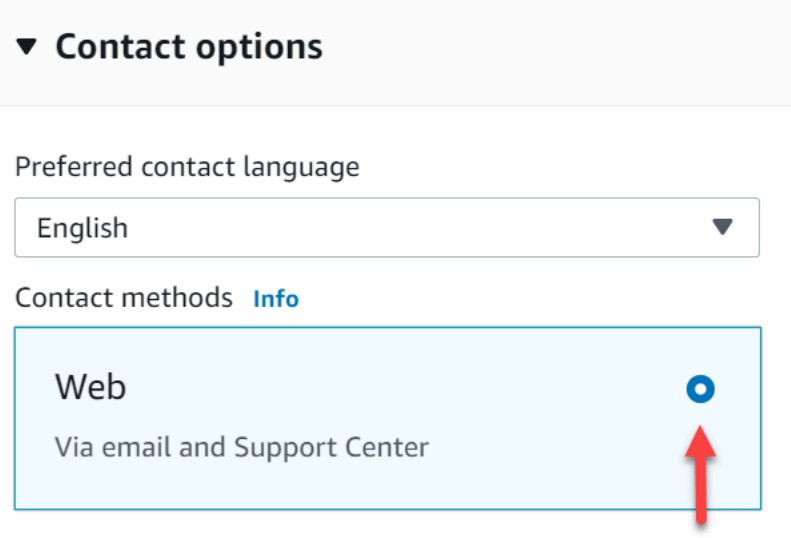

- 8. 選擇提交。
- 9. AWS 支援將直接與 Amazon Connect 團隊合作,處理您的請求,並跟進任何其他問題。

### 後續步驟

在您的 Amazon Connect 執行個體啟用 Apple Messages for Business 後,您可以在訊息[中新增 Apple](#page-689-0) **[Messages for Business 功能](#page-689-0)。例如:** 

- 使用 Apple 的訊息建議轉接通話。
- 在您的網站上嵌入 Apple Messages for Business 按鈕。
- 新增清單選擇器、時間選擇器和快速回复您的訊息。
- 使用 URL 豐富連結。
- 使用聯絡人屬性路由 Apple Messages for Business 訊息。

傳送 Apple Messages for Business 測試訊息

登入 Apple Messages for Business 帳戶後,請遵循下列步驟傳送測試訊息,以確認整合已正確設定。

步驟 1:將內部測試人員新增至 Messages for Business 帳戶

- 1. 登入 [Apple Business Register。](https://register.apple.com/)
- 2. 選擇 Messages for Business 帳戶,然後選擇要新增測試人員的帳戶。
- 3. 向下捲動頁面至 帳戶測試。
- 4. 新增內部測試人員的 Apple ID。
- 5. 當您已完成清單並且準備開始測試時,請選擇 傳送至新的測試人員 以向您的測試人員傳送說明性 電子郵件。

系統會向每位測試人員的 Apple ID 電子郵件地址傳送一封說明性電子郵件,其中包含 Messages for Business 對話的連結。如果測試人員沒有收到電子郵件,請重新檢查是否已在帳戶測試部分中提供其 電子郵件地址。電子郵件地址很可能不正確或者不是 Apple ID。出於安全原因,Apple 無法驗證 Apple ID 電子郵件地址。

步驟 2:傳送和接收訊息

當您的測試人員收到說明性電子郵件時,他們將需要啟動電子郵件中的連結。完成此操作後,他們可以 向您的客服人員傳送訊息,然後客服人員可以從聯繫控制面板 (CCP) 回复。

注意下列事項:

1. 設計測試來觸發所有 Apple Messages for Business 功能。

- 2. 您應該可以看到從 iOS 設備傳送的訊息會到達您的測試業務。支援客服人員桌面的測試員工,應該 能夠回應設些測試訊息。
- 3. 您的測試人員可能會注意到無法在 Messages 標題中看到品牌顏色。這是因為帳戶處於測試模式, 無法使用品牌顏色。帳戶上線後,將正確顯示您的品牌顏色。
- 4. 如果您將測試連結傳送給不在帳戶測試清單中的電子郵件,則他們將無法傳送訊息。
- 5. 如果您提供重定導向頁面 URL,並且測試人員嘗試從不支援的裝置上輸入 Messages for Business,則他們將登入預設或重新導向頁面。您可以在 Messages for Business 帳戶頁面的底 部,在 不支援的裝置 中設定重新導向頁面 URL。

#### 開始測試

- 1. 檢查您的測試人員使用的裝置是否支援 iOS:iOS 11.3 和更高版本,或 macOS 10.13.4。
- 2. 請您的測試人員執行以下操作:
	- a. 使用他們支援的裝置尋找傳送給他們的電子郵件。
	- b. 從支援的裝置開啟電子郵件,然後選擇連結。連結將前往 Messages 應用程式中的 Messages for Business 對話。

#### 疑難排解

如果您在傳送測試訊息時遇到任何問題,請遵循下列步驟:

- 1. 確認您已允許在 Messages for Business 帳戶中列出您的電子郵件地址/Apple ID 作為測試人員。
- 2. 在您的 Apple 裝置上確認下列設定:
	- 前往 設定 > 訊息,然後檢查是否已啟用 iMessage。
	- 前往 設定 > 訊息 > 傳送與接收,然後檢查 AppleID 是否正確且允許接收訊息。
- 3. 檢查是否使用支援的 iOS。運行 iOS 11.3 及更新版本的 Apple 裝置,或 macOS 10.13.4 及更新版 本的 Apple 裝置,支援 Messages for Business。
- 4. 當您在 Apple 帳戶中選擇 Amazon Connect 作為 MSP 時,您是否從下拉列表中選擇 Amazon Connect? 或者您是否輸入以下 URL:
	- https://messagingintegrations.connect.amazonaws.com/applebusinesschat

如果您已輸入 URL,請仔細檢查錯別字。

## <span id="page-689-0"></span>新增 Apple Messages for Business 功能

#### 使用 Apple 的訊息建議轉接通話

使用 [Message Suggest](https://register.apple.com/resources/business-chat/BC-ChatSuggestGuide.pdf) 功能,您可以讓使用者在 Safari、地圖、Siri 或搜尋中點一下您的商務電話號 碼時,選擇語音和訊息。

若要啟用 Message Suggest 功能,請傳送電子郵件至 registry@apple.com 和 Apple Messages for Business 團隊聯絡,並附上下列資訊,Apple 可以為您設定頻道:

- 提供您所有的主要電話號碼,包括高通話量的電話號碼。
- 提供電話聯絡時間,以設定客戶對下班後訊息的期望。
- 提供意圖、群組和內文參數,以便與每個電話號碼建立關聯。
- 預估您的客服人員每天可以支援多少客戶。這可以根據操作能力增加或減少。

若要進一步了解如何啟用 Message Suggest,請參閱 [Apple's Message Suggest 見問題集](https://register.apple.com/resources/business-chat/faq/business-chat-suggest-faqs.html)。

嵌入 Apple Messages for Business 按鈕

若要在您的網站或行動應用程式中嵌入 Apple Messages for Business 按鈕,請執行以下操作:

- 1. 將 Apples Messaes for Business JS (JavaScript) 資料庫新增到您的網頁標題。
- 2. 新增 div 容器以容納按鈕。
- 3. 自訂橫幅、後援支援和按鈕顏色,以符合您品牌的需求。

Messages for Business 按鈕至少必須包含下列項目:

- 用來指定容器類型的類別屬性:橫幅、電話或訊息。
- 一個 data-apple-business-id 屬性,其中包含您在公司註冊 Messages for Business 時收到的企業 ID。

#### 從 URL 開始聊天

您可以讓客戶從您的網站或電子郵件訊息與您開始對話。

例如,客戶可以使用您提供的 URL 開始聊天。當他們按下該 URL 時,系統會將他們重新導向至 Messages,以便他們可以傳送文字訊息給您的商家。

您可以決定如何以及在何處提供 URL。您可以將其作為連結包含在電子郵件訊息中、放在網站上,或 將其作為應用程式中的按鈕。

使用 https://bcrw.apple.com/urn:biz:###### URL,在註冊 Messages for Business 後,將######取 代為從 Apple 收到的企業帳號。

以下是可以包含在 URL 中的選用查詢字串參數:

- biz-intent-id:用於指定聊天的意圖或目的。
- biz-group-id:用於表示最具資格處理客戶特定問題或問題的群組、部門或個人。
- body:用於預先填入的訊息,讓客戶僅需按下 傳送 即可開始對話。

下列範例是客戶遇到信用卡問題,向帳單部門提出問題時 URL 可能的樣子:

• https://bcrw.apple.com/urn:biz:22222222-dddd-4444-bbbb-777777777777?biz-intentid=account\_question&biz-group-id=billing\_department&body=Order%20additional%20credit %20card.

新增清單選擇器、時間選擇器和快速回复

清單選擇器會提示您的客戶選擇項目,例如產品或查詢原因。時間選擇器會提示您的客戶選擇可用的時 段,例如安排約會。快速回覆會提示您的客戶選擇簡單、內嵌的回應。

如需有關如何設定清單選擇器、時間選擇器和快速回覆的資訊,請參閱 [新增互動式訊息至聊天室](#page-1112-0)。

使用 URL 豐富連結

豐富的連結會顯示內嵌預覽的 URL,其包含影像。與普通 URL 不同,客戶可以在聊天室中立即查看圖 片,而無需選擇「輕按以載入預覽」訊息。

在 Amazon Connect 中使用豐富的連結要求

若要在 Amazon Connect 聊天訊息中使用豐富的連結,您的 URL 和影像必須符合以下要求:

- 您的網站必須使用 Facebook Open Graph 標籤。如需更多詳細資訊,請參閱[《網站管理員共享指](https://developers.facebook.com/docs/sharing/webmasters/) [南》](https://developers.facebook.com/docs/sharing/webmasters/)。
- URL 隨附的影像必須是.jpeg、.jpg 或.png 格式。
- 該網站必須是 HTML 格式。

#### **a** Note

當您第一次使用豐富的連結功能時,我們建議您和聊天文字不同的訊息傳送 URL,如下列範例 所示。第一則訊息介紹 URL。下一則訊息包含 URL。

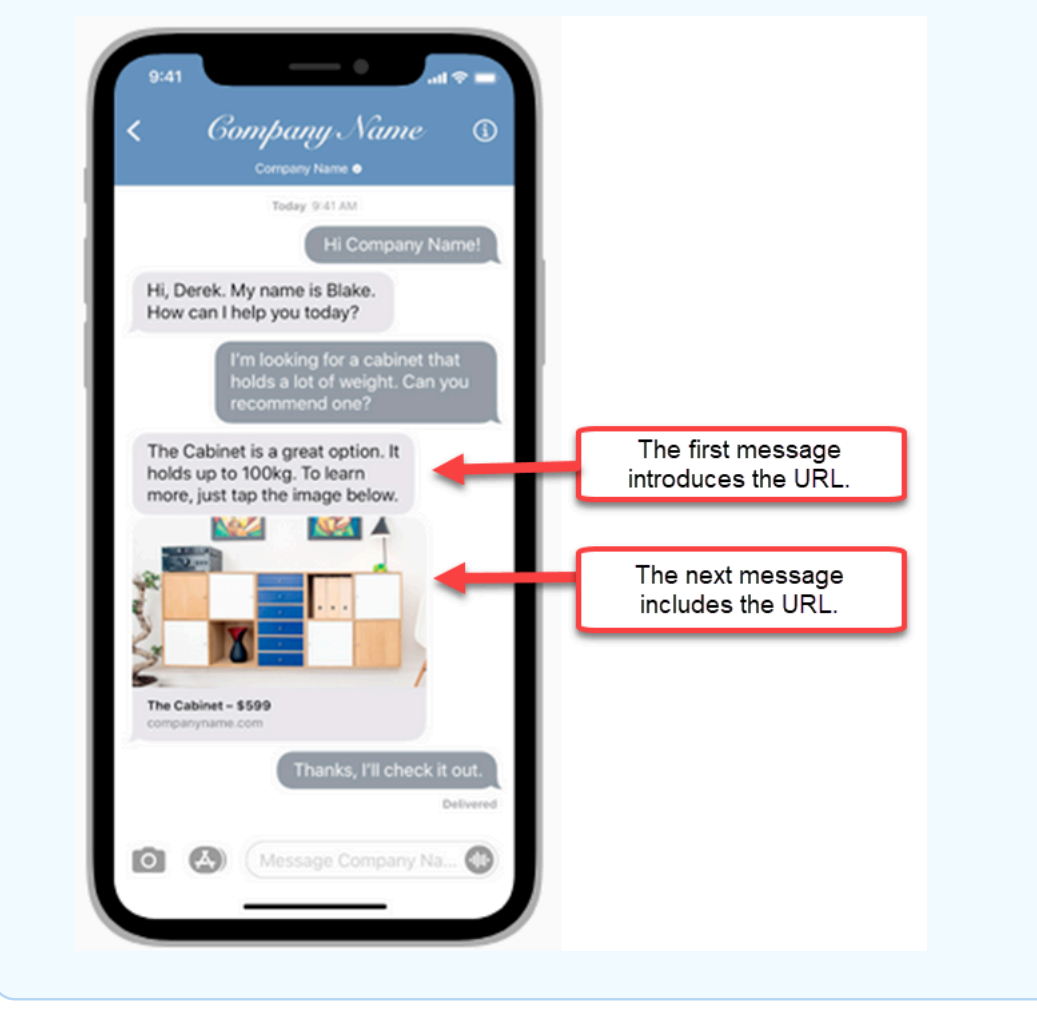

在聯絡流程中使用 Apple Messages for Business 聯絡屬性

聯絡屬性可讓您儲存聯絡相關的臨時資訊,以便在流程中使用該聯絡。

例如,如果您有不同的業務使用 Apple Messages for Business,您可以根據 AppleBusinessChatGroup 聯絡屬性分支至不同的流程。或者,如果您想要與其他聊天訊息不同的方式 路由 Apple Messags for Business 訊息,您可以根據訊息平台進行分支。

如需聯絡屬性的詳細資訊,請參閱 [使用 Amazon Connect 聯絡屬性。](#page-1181-0)

使用下列聯絡屬性來路由 Apple Messages for Business 客戶。

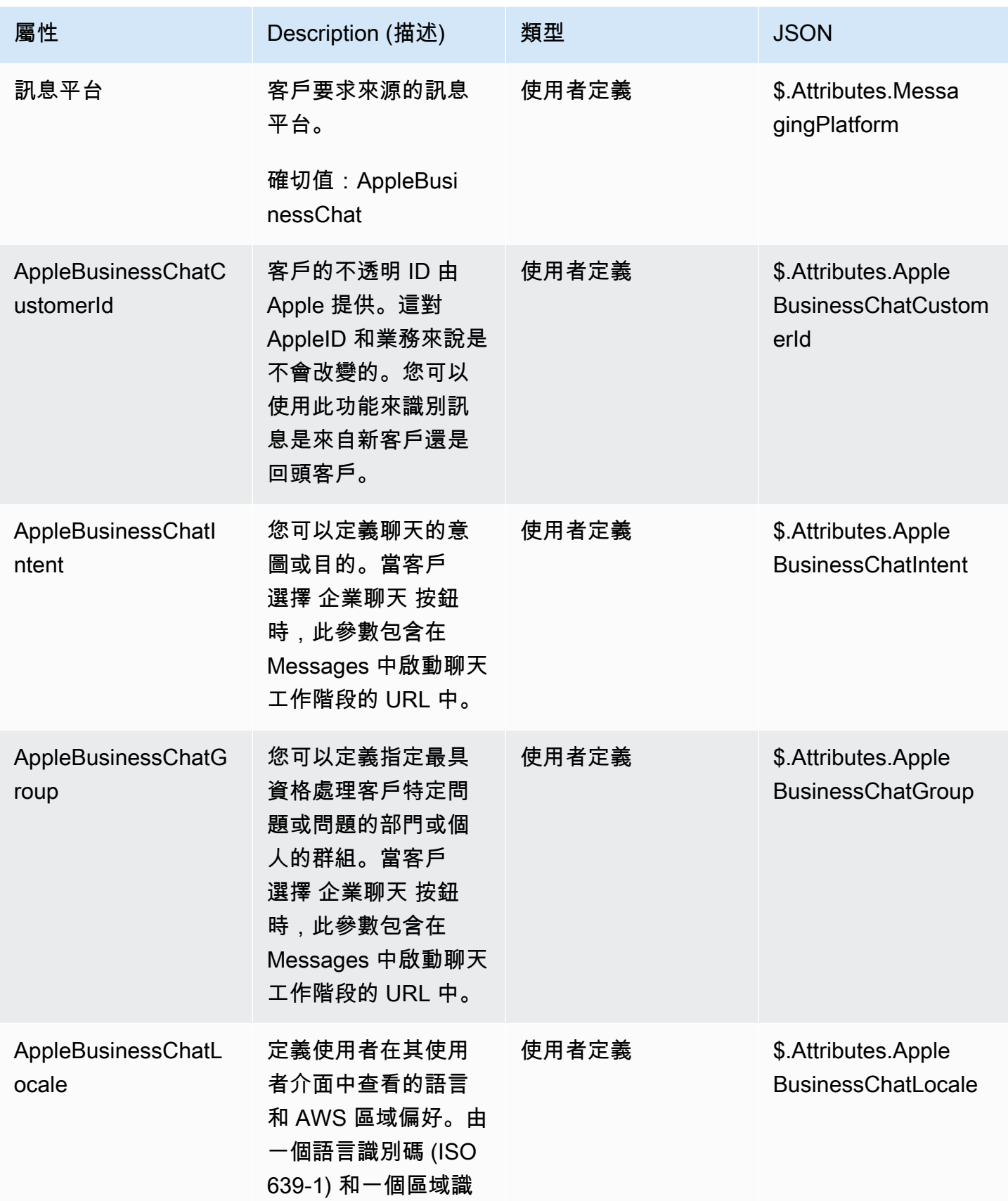

Amazon Connect 管理員指南

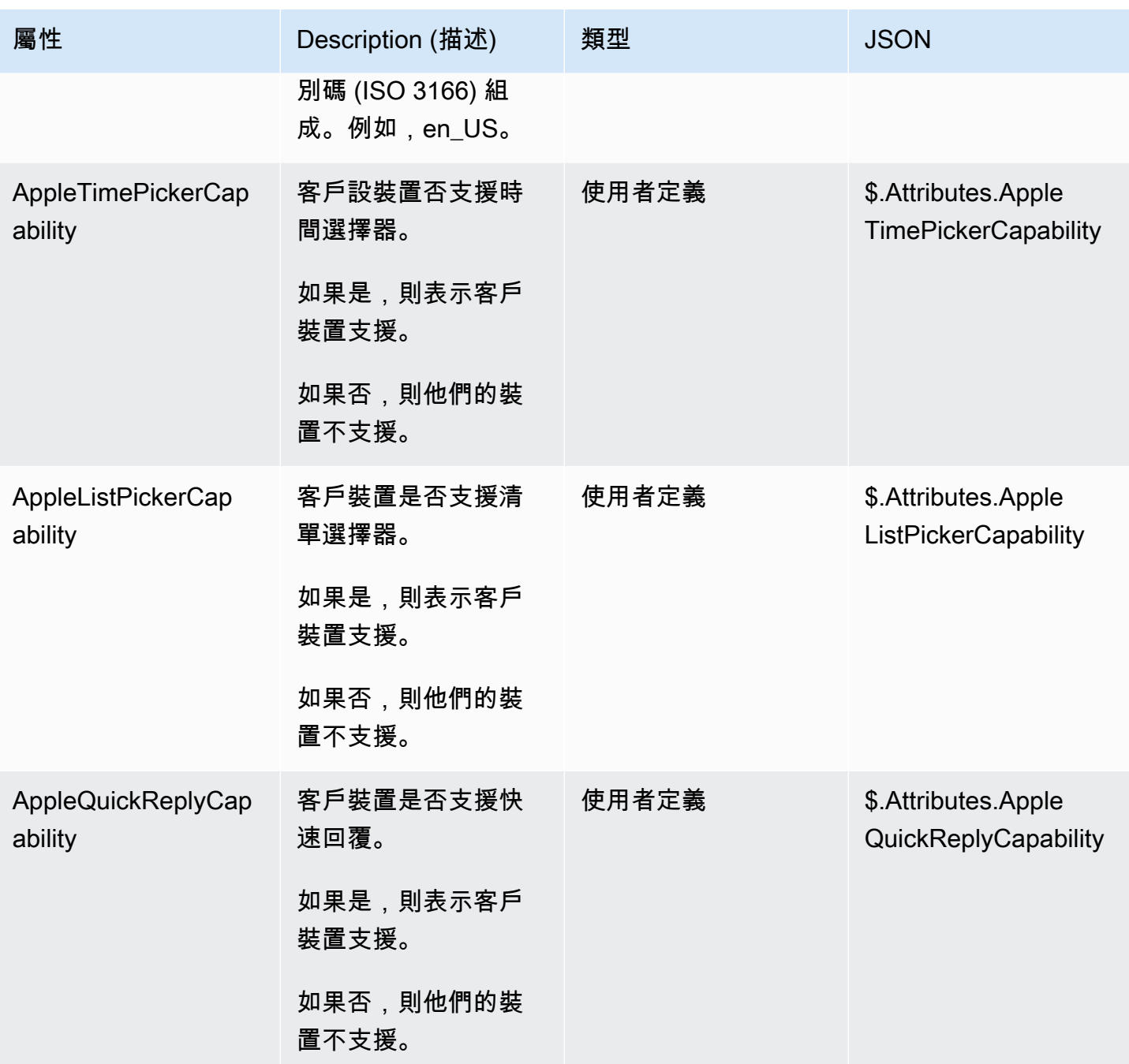

更新 Apple Messages for Business 整合

如果您要變更流程 ID 或其他資訊,則需要更新 Apple Messages for Business 整合。

1. 打開一張 [AWS Support 票證](https://console.aws.amazon.com/support/home#/case/create?issueType=customer-service&serviceCode=customer-account&categoryCode=activation)。

如果出現提示,請使用您的 AWS 帳戶登錄。

2. 在 使用案例描述 方塊中,複製並貼上下列範本,以指示這是更新請求:

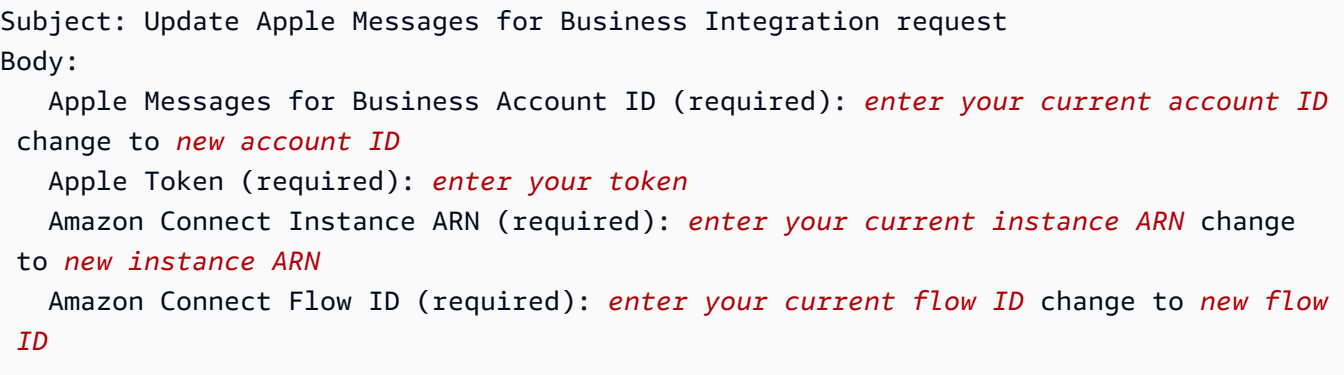

**a** Note

如果您更新 Amazon Connect 執行個體 ARN,您還必須更新您的聯絡流程 ID。

3. 展開 連絡選項,然後選擇 偏好的聯絡語言,然後選擇 網頁 做為聯絡方式 (如果預設未選擇)。

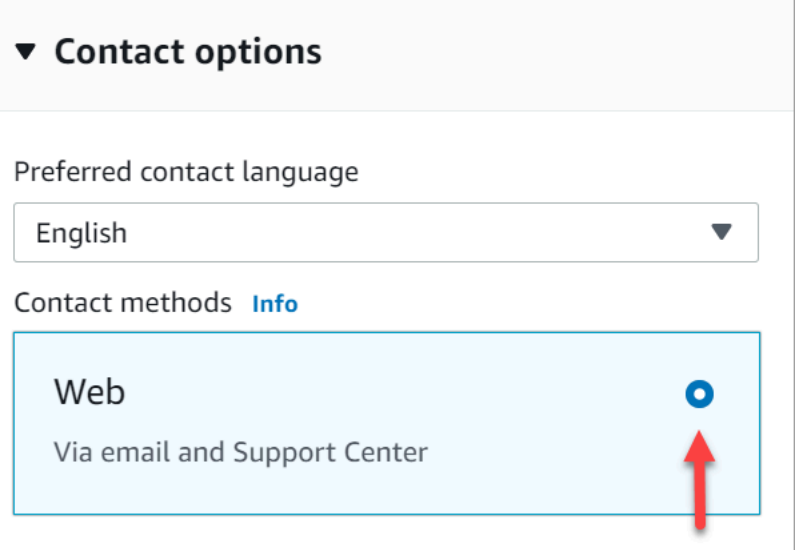

- 4. 選擇提交。
- 5. AWS 支援將直接與 Amazon Connect 團隊合作,處理您的請求,並跟進任何其他問題。

刪除 Apple Messages for Business 整合

1. 打開一張 [AWS Support 票證](https://console.aws.amazon.com/support/home#/case/create?issueType=customer-service&serviceCode=customer-account&categoryCode=activation)。

如果出現提示,請使用您的 AWS 帳戶登入。

2. 在 使用案例描述 方塊中,複製並貼上下列範本,以指示這是刪除請求:

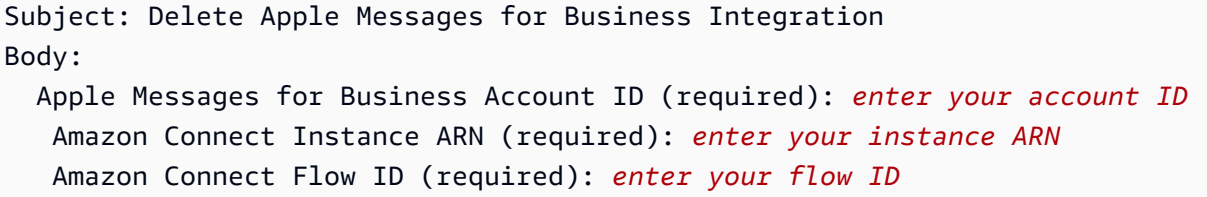

下圖顯示完整票證的範例:

3. 展開 連絡選項,然後選擇 偏好的聯絡語言,然後選擇 網頁 做為聯絡方式 (如果預設未選擇)。

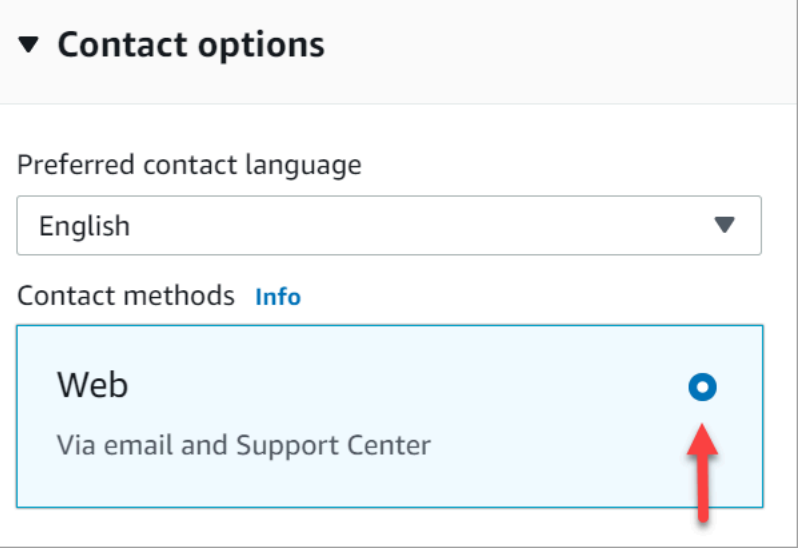

- 4. 選擇提交。
- 5. AWS 支援將直接與 Amazon Connect 團隊合作,處理您的請求,並跟進任何其他問題。

<span id="page-695-0"></span>尋找 Apple Messages for Business 帳戶 ID

1. [Apple Business 註冊中](https://register.apple.com/),導覽至 訊息服務供應商,然後按一下或點選 測試訊息服務供應商連線。

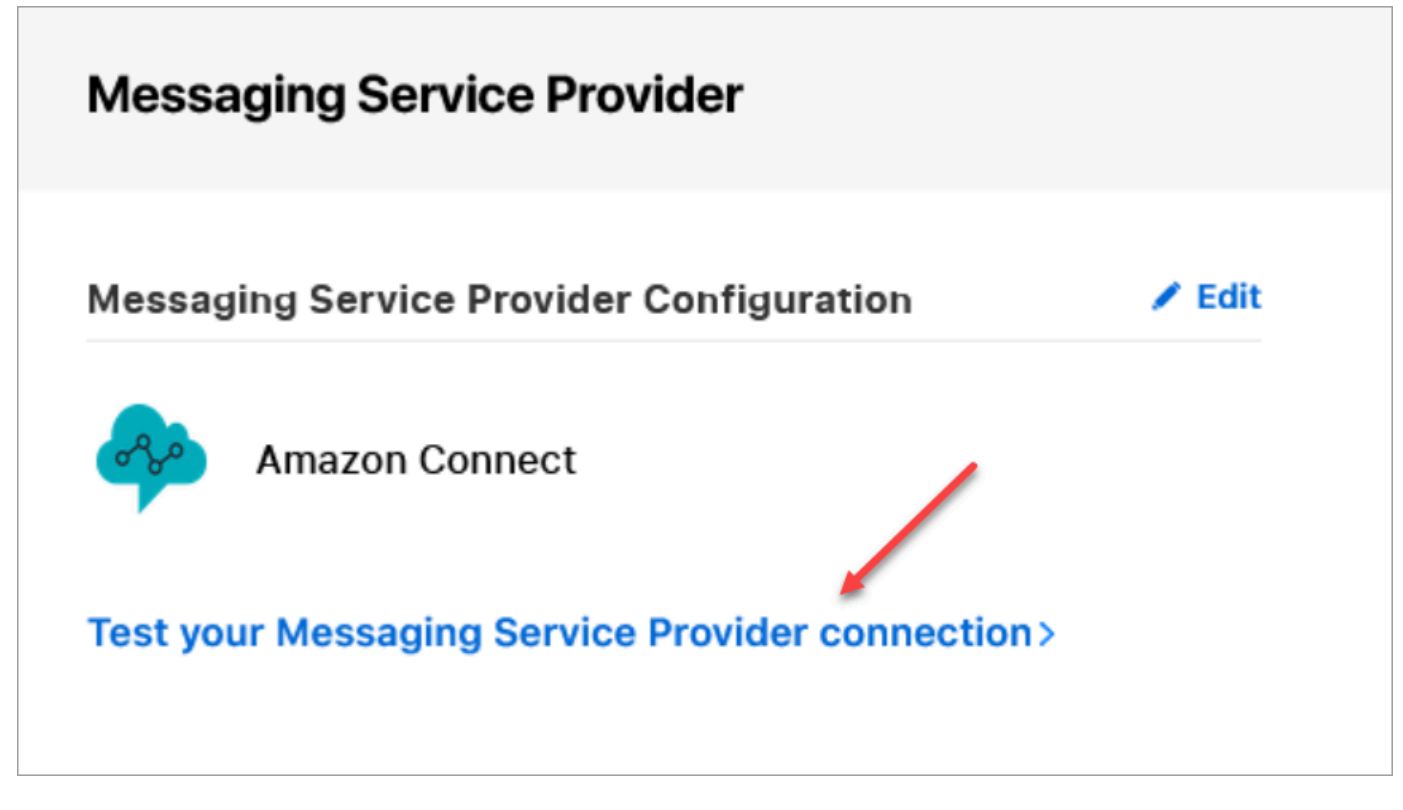

2. 按一下或點選 複製 ID。

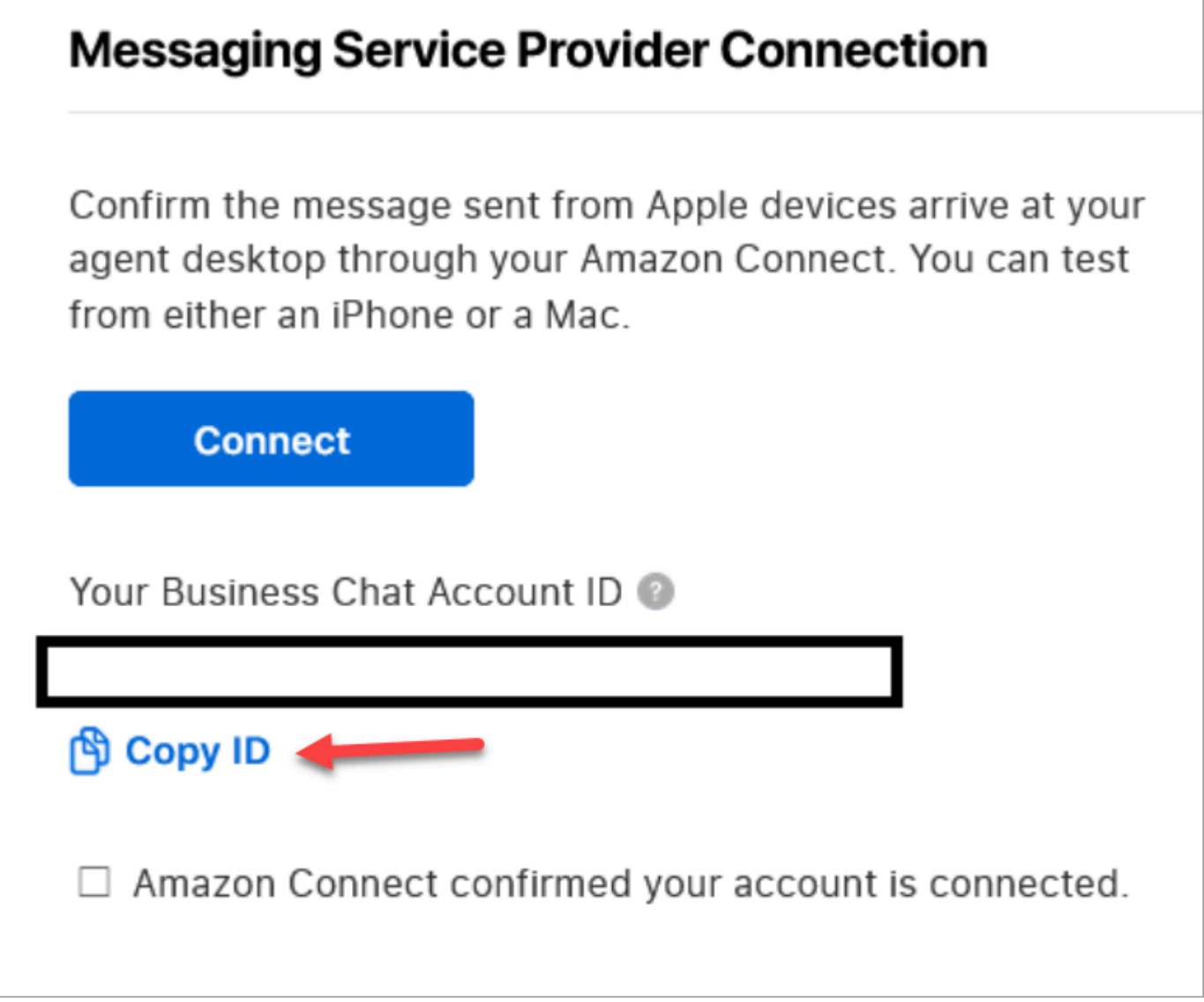

# <span id="page-697-0"></span>尋找您的 Apple 字符

• 在 [Apple Business 註冊](https://register.apple.com/)中,導覽至 訊息服務供應商,然後選擇 複製字符。

**Messaging Service Provider** Messaging Service Provider Configuration  $\angle$  Edit Amazon Connect **Test your Messagin** Service Provider connection Use the following token if needed by your MSP to connect **Copy Token** 

<span id="page-698-0"></span>尋找流程 ID

流程 ID 是用於接聽 Apple Messages for Business 訊息的流程。流程定義客戶開始新聊天時的體驗。

您可以重複使用已用於語音或聊天聯絡人的現有流程,也可以為 Apple Messages for Business 聯絡建 立新流程。如需有關建立新接聽流程的說明,請參閱 [建立入站流程](#page-1023-0)。

如需流程的詳細資訊,請參閱 [建立 Amazon Connect 流程。](#page-797-0)

若要尋找 Apple Messages for Business 的流程 ID

- 1. 使用 管理員 帳戶或指派給具有檢視聯絡流程權限的安全設定檔帳戶登入 Amazon Connect 主控 台。
- 2. 在導覽功能表中,選擇轉接,並選擇聯絡流程。
- 3. 選擇要使用的流程。

**a** Note

僅選擇類型為 流程 (接聽) 的流程。Apple Messages for Business 不適用於其他流程類 型,例如 客戶佇列、客戶保留、客戶低語 等。

4. 在流程設計工具中,展開 顯示其他流程資訊。

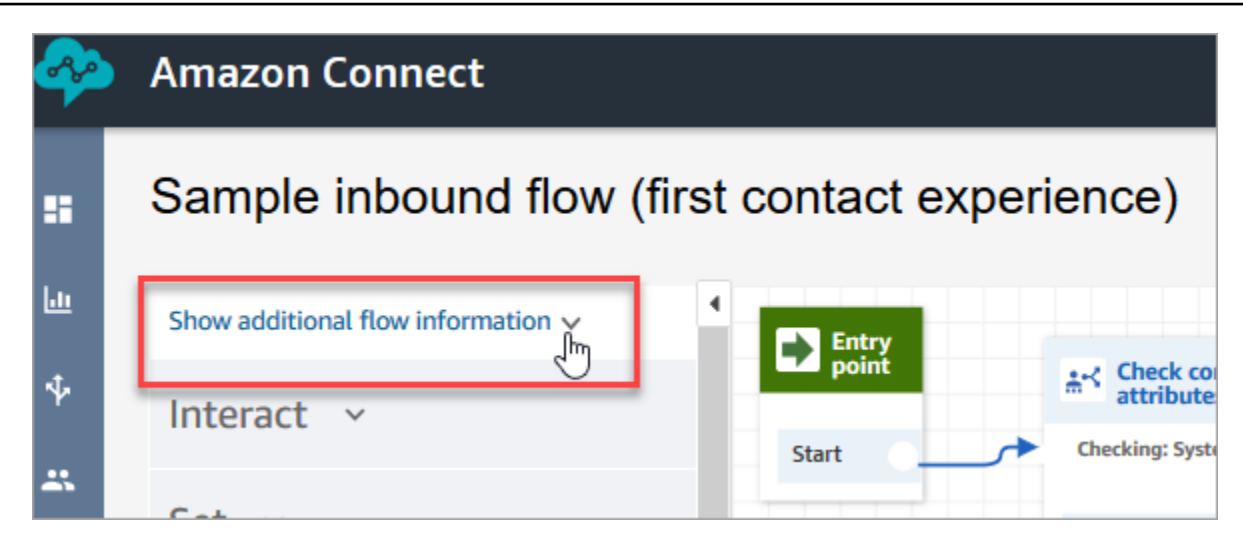

5. 在 ARN (Amazon 資源編號) 下,複製 contact-flow/ 之後的所有內容。例如,下列影像中,您將複 製畫底線的部分。

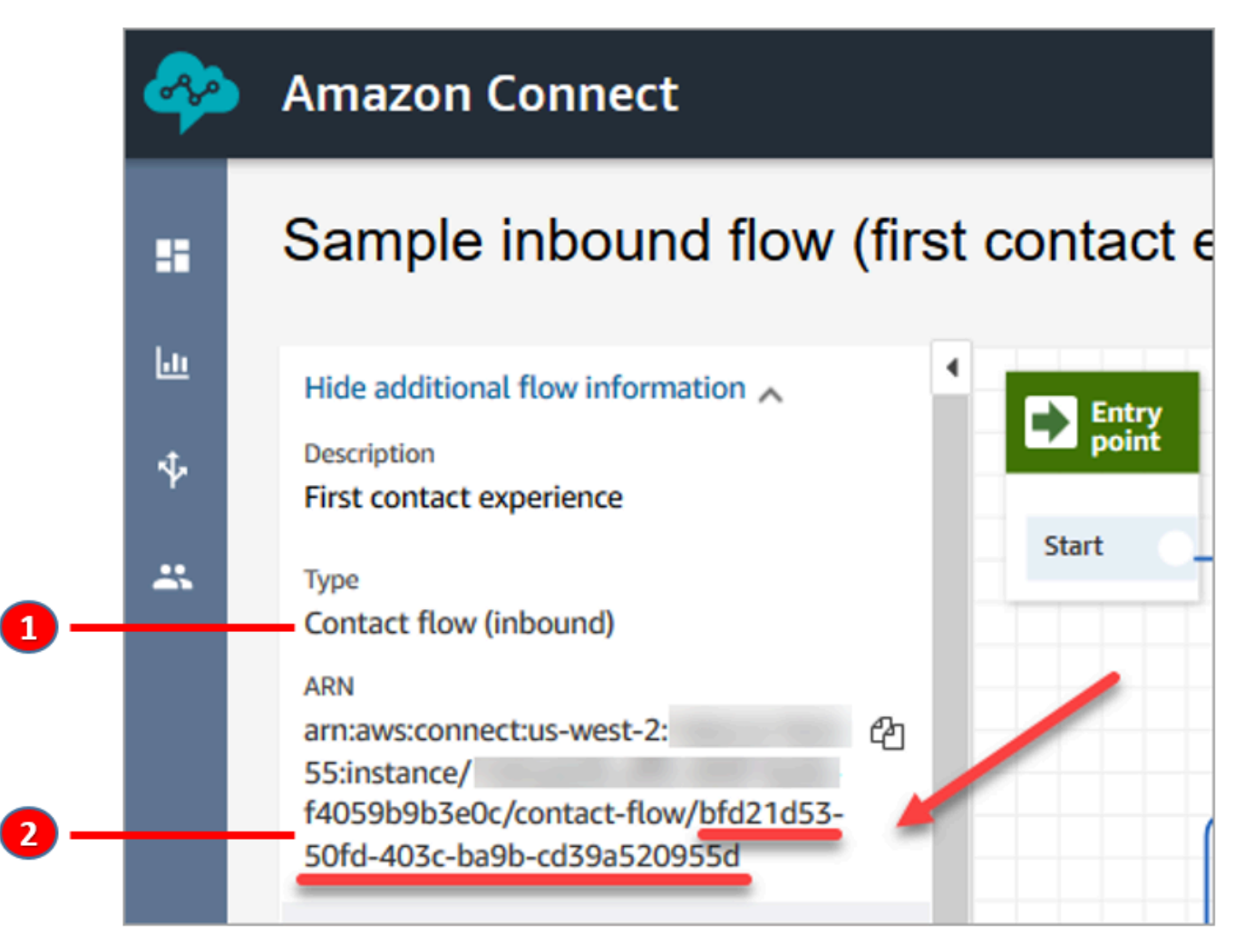

1. 注意 類型 = 流程 (接聽)。

2. 流程 ID 位於 ARN 的結尾。僅複製此部分。

## 管理 Apple Messages for Business 聊天

當您將 Apple Messages for Business 與 Amazon Connect 執行個體整合時,來自 Apple Messages for Business 的訊息行為與抵達您聯絡中心的任何其他聊天訊息相同。

#### **a** Note

Amazon Connect 聊天服務配額限制適用於 Apple Messages for Business。如需進一步了解, 請參閱 [Amazon Connect 服務配額。](#page-62-0)

#### 設定自動回覆

您可以使用 Amazon Lex 來設定聊天的自動回覆。如需介紹如何設定 Amazon Lex 和 Amazon Connect 的教學課程,請參閱 [將 Amazon Lex 機器人新增到 Amazon Connect。](#page-1093-0)

# <span id="page-700-0"></span>啟用即時聊天訊息串流

Amazon Connect Chat 提供的 [API](https://docs.aws.amazon.com/connect/latest/APIReference/Welcome.html) 可讓您訂閱聊天訊息的即時串流。使用這些 API,您可以:

- 建立新的聊天聯絡人時,即時串流聊天訊息。
- 擴充目前的 Amazon Connect Chat 功能以支援使用案例,例如建立與 SMS 解決方案和第三方簡訊 應用程式的整合、啟用行動推送通知,以及建立分析儀表板以監控和追蹤聊天訊息活動。

## 訊息串流 API 的運作方式

當 Amazon Connect Chat 聯絡人內發生某些事件時,會觸發 [Amazon Connect 訊息串流 API。](https://docs.aws.amazon.com/connect/latest/APIReference/Welcome.html)例如, 當客戶傳送新的聊天訊息時,該事件會將[裝載](#page-705-0)傳送至指定端點,其中包含剛傳送訊息的相關資料。訊息 會使用 [Amazon Simple Notification Service](https://docs.aws.amazon.com/sns/latest/dg/welcome.html) (Amazon SNS) 發布到特定端點。

本主題介紹如何使用 Amazon Connect 和 Amazon SNS 來設定即時訊息串流。步驟如下:

- 1. 使用 Amazon SNS 主控台建立新的標準 SNS 主題並設定訊息。
- 2. 呼叫 [StartChatContactA](https://docs.aws.amazon.com/connect/latest/APIReference/API_StartChatContact.html)PI 以啟動聊天聯絡人。
- 3. 呼叫 [StartContactStreaming](https://docs.aws.amazon.com/connect/latest/APIReference/API_StartContactStreaming.html)API 以啟動訊息串流。
- 4. 呼叫 [CreateParticipantConnection](https://docs.aws.amazon.com/connect-participant/latest/APIReference/API_CreateParticipantConnection.html)API 以建立參與者的連線。

## <span id="page-701-0"></span>步驟 1:建立標準 Amazon SNS 主題

- 1. 登入 Amazon SNS 主控台。
- 2. 在您的 AWS 帳戶中[建立 SNS 主題](https://docs.aws.amazon.com/sns/latest/dg/sns-create-topic.html)。在 詳細資料 區段中,選擇 標準 作為 類型,輸入主題的名 稱,然後選擇 建立主題。

**a** Note

目前,訊息串流 API 僅支援使用標準 SNS 進行即時訊息串流。SNS 動作不支援 Amazon [SNS FIFO \(先進先出\) 主題。](https://docs.aws.amazon.com/sns/latest/dg/sns-fifo-topics.html)

3. 主題建立後,其 Amazon Resource Name (ARN) 會顯示於 詳細資訊 區段中。將主題 ARN 複製到 剪貼簿。您將在下一個步驟和 步驟 3 : 啟用聯絡人的訊息串流 中使用主題 ARN。

此範例的輸出結果類似如下:

arn:aws:sns:*us-east-1*:*123456789012*:*MyTopic*

4. 選擇 存取政策 標籤,選擇 編輯,然後在 SNS 主題上新增資源型政策,以便 Amazon Connect 具 有發布許可。下列為 SNS 政策範例,您可以將其複製並貼入 JSON 編輯器中,然後使用您的值進 行自訂:

```
{ 
    "Version":"2012-10-17", 
    "Statement":[ 
       { 
           "Effect":"Allow", 
           "Principal":{ 
              "Service":"connect.amazonaws.com" 
          }, 
           "Action":"sns:Publish", 
           "Resource":"YOUR_SNS_TOPIC_ARN", 
           "Condition":{ 
              "StringEquals":{ 
                 "aws:SourceAccount":"YOUR_AWS_ACCOUNT_ID" 
              }, 
              "ArnEquals":{ 
                 "aws:SourceArn":"YOUR_CONNECT_INSTANCE_ARN" 
              } 
 }
```
 } ] } Note 預設 存取政策 隨附套用至 sourceOwner 的條件,例如: "Condition": { "StringEquals": { "AWS:SourceOwner": "921772911154" } } 確認將其刪除並取代為 SourceAccount,例如: "Condition":{ "StringEquals":{ "aws:SourceAccount":"YOUR\_AWS\_ACCOUNT\_ID" }, "ArnEquals":{ "aws:SourceArn":"YOUR\_CONNECT\_INSTANCE\_ARN" } } 這樣可以防止[跨服務混淆代理人](#page-2301-0)問題。

5. 如果您在 SNS 上使用伺服器端加密,請確認您已啟用了對 KMS key 的 connect.amazonaws.com 許可。以下是政策範例:

```
{ 
          "Version": "2012-10-17", 
         "Id": "key-consolepolicy-3", 
          "Statement": [ 
              { 
                   "Sid": "Enable IAM User Permissions", 
                   "Effect": "Allow", 
                   "Principal": { 
                       "AWS": "arn:aws:iam::your_accountId:root", 
                      "Service": "connect.amazonaws.com" 
                   },
```

```
 "Action": "kms:*", 
                   "Resource": "*" 
              }, 
\{\hspace{.1cm} \} "Sid": "Allow access for Key Administrators", 
                   "Effect": "Allow", 
                   "Principal": { 
                       "AWS": "arn:aws:iam::your_accountId:root", 
                       "Service": "connect.amazonaws.com" 
                   }, 
                   "Action": [ 
                       "kms:Create*", 
                       "kms:Describe*", 
                       "kms:Enable*", 
                       "kms:List*", 
                       "kms:Put*", 
                       "kms:Update*", 
                       "kms:Revoke*", 
                       "kms:Disable*", 
                       "kms:Get*", 
                       "kms:Delete*", 
                       "kms:TagResource", 
                       "kms:UntagResource", 
                       "kms:ScheduleKeyDeletion", 
                       "kms:CancelKeyDeletion" 
                   ], 
                   "Resource": "*" 
 } 
         ] 
     }
```
<span id="page-703-0"></span>步驟 2:啟動聊天聯絡人

1. 呼叫 Amazon Connect [StartChatContactA](https://docs.aws.amazon.com/connect/latest/APIReference/API_StartChatContact.html)PI 以啟動聊天聯絡人。

如需有關如何建立 SDK 用戶端以呼叫 Amazon Connect API 的資訊,請參閱下列主題:

- [類別 AmazonConnectClientBuilder](https://docs.aws.amazon.com/AWSJavaSDK/latest/javadoc/com/amazonaws/services/connect/AmazonConnectClientBuilder.html)
- [建立服務用戶端](https://docs.aws.amazon.com/sdk-for-java/v1/developer-guide/creating-clients.html)
- 2. 跟踪響應ContactId和ParticipantToken從[StartChatContact響](https://docs.aws.amazon.com/connect/latest/APIReference/API_StartChatContact.html)應,因為這些響應屬性用於調 用啟用流所需的其他聊天 API。下個步驟會介紹這一點。

# <span id="page-704-0"></span>步驟 3:啟用聯絡人的訊息串流

- 撥[StartContactStreaming](https://docs.aws.amazon.com/connect/latest/APIReference/API_StartContactStreaming.html)打電話以啟用即時訊息串流至您的 SNS 主題。
	- 限制:每個聯絡人最多可訂閱兩個 SNS 主題。
	- 撥打電話時 [StartContactStreaming,](https://docs.aws.amazon.com/connect/latest/APIReference/API_StartContactStreaming.html)您需要提供 SNS 主題的 Amazon 資源名稱 (ARN) (請參 閱[步驟 1:建立標準 Amazon SNS 主題\)](#page-701-0)。

單一 SNS 主題 ARN 可以跨多個 AWS 帳戶 使用,但必須與您的 Amazon Connect 執行個體位 於相同的區域。例如,如果您的主題 ARN 位於 美國東部 -2,則您的 Amazon Connect 執行個 體必須位於 美國東部 -2。

• 對於在流端點上未收到的初始聊天消息,您可以調用 [GetTranscriptA](https://docs.aws.amazon.com/connect-participant/latest/APIReference/API_GetTranscript.html)PI 以接收初始消息。

### <span id="page-704-1"></span>步驟 4:建立參與者連線

- 調[CreateParticipantConnection](https://docs.aws.amazon.com/connect-participant/latest/APIReference/API_CreateParticipantConnection.html)用傳遞為 true 的ConnectParticipant屬性。
	- 您必須[CreateParticipantConnection](https://docs.aws.amazon.com/connect-participant/latest/APIReference/API_CreateParticipantConnection.html)在創建聊天後的五分鐘內致電。
	- ConnectParticipant設定為 true [CreateParticipantConnection](https://docs.aws.amazon.com/connect-participant/latest/APIReference/API_CreateParticipantConnection.html)的呼叫只有在您啟用串[流步驟](#page-703-0) [2:啟動聊天聯絡人且](#page-703-0)呼叫者參與者為時才有效Customer。
	- 如果您已經使用 WEBSOCKET 成功連接到聊天聯絡人,則此步驟 (建立參與者連線) 是可選的。

### 後續步驟

您已準備好使用訊息串流 API。

- 1. 若要確認是否正常運作,請檢查訊息是否已發布至您建立的 SNS 主題。您可以使用 Amazon CloudWatch 指標執行此操作。如需指示,請參[閱使用監控 Amazon SNS 主題 CloudWatch](https://docs.aws.amazon.com/sns/latest/dg/sns-monitoring-using-cloudwatch.html)。
- 2. 由於 SNS 的[保留有限,](https://aws.amazon.com/blogs/aws/sns-ttl-control/)我們建議您設定 [Amazon Simple Queue Service \(Amazon SQS\)](https://aws.amazon.com/sqs/) [Amazon](https://aws.amazon.com/kinesis/)  [Kinesis](https://aws.amazon.com/kinesis/) 或其他保留訊息的服務。
- 3. 使[用StopContactStreaming](https://docs.aws.amazon.com/connect/latest/APIReference/API_StopContactStreaming.html)是可選的,如果通過聯繫流[程斷開](#page-902-0)聊天,或者如果客戶斷開聊天,則不 需要使用。但是,StopContactStreaming 提供針對 SNS 主題停止訊息串流的選項,即使聊天 為作用中且正在進行。

## <span id="page-705-0"></span>訊息串流中使用的 Amazon SNS 承載

成功啟用訊息串流後,您可能需要篩選訊息才能傳送給預定參與者:客服人員、客戶或全部。

若要依參與者進行篩選,請閱讀特定 SNS 標頭屬性 MessageVisibility – 以判斷訊息是僅限客 戶、僅限客服人員或全部。

• 僅傳送給客戶:對於面向客戶的所有程式碼,客戶端必須篩選出適合客戶的訊息,並建立下列邏輯, 將訊息轉寄給客戶。

```
if ( ( MessageVisibility == CUSTOMER || MessageVisibility == ALL) && 
  ParticipantRole != CUSTOMER )
```
• 如果只要傳送給客服人員:

```
if ( ( MessageVisibility == AGENT || MessageVisibility == ALL) && ParticipantRole != 
  AGENT )
```
您也可以建立自訂[訂閱篩選政策](https://docs.aws.amazon.com/sns/latest/dg/sns-subscription-filter-policies.html),利用 Amazon SNS 中的篩選功能。這會將訊息篩選邏輯從 SNS 主 題訂閱用戶卸載至 SNS 服務本身。

#### 有效負載中的訊息屬性

以下是 Amazon SNS 承載中每個訊息屬性的說明:

- InitialContactId:聊天的初始聯絡人 ID。
- ContactId:聊天的目前聯絡人 ID。如果聊天或 queue-to-queue 聯繫流程中有新的代理, 則InitialContactId和ContactId可能會有所不同。
- ParticipantRole:傳送訊息的參與者。
- InstanceId:Amazon Connect 執行個體 ID。
- AccountId:AWS 帳戶 ID。
- Type:可能的值:EVENT、MESSAGE。
- ContentType:可能的值:application/ vnd.amazonaws.connect.event.typing、application/ vnd.amazonaws.connect.event.participant.joined、application/ vnd.amazonaws.connect.event.participant.left、application/ vnd.amazonaws.connect.event.transfer.succeeded、application/

vnd.amazonaws.connect.event.transfer.failed、application/ vnd.amazonaws.connect.message.interactive、application/ vnd.amazonaws.connect.event.chat.ended 和更多。

• MessageVisibility:可能的值:AGENT、CUSTOMER、ALL。

SNS 承載範例:

```
\{ "Type" : "Notification", 
   "MessageId" : "ccccccccc-cccc-cccc-cccc-ccccccccccccc", 
   "TopicArn" : "arn:aws:sns:us-west-2:009969138378:connector-svc-test", 
   "Message" : "{\"AbsoluteTime\":\"2021-09-08T13:28:24.656Z\",\"Content\":\"help
\",\"ContentType\":\"text/plain\",\"Id\":\"333333333-be0d-4a44-889d-d2a86fc06f0c
\",\"Type\":\"MESSAGE\",\"ParticipantId\":\"bbbbbbbb-c562-4d95-b76c-dcbca8b4b5f7\",
\"DisplayName\":\"Jane\",\"ParticipantRole\":\"CUSTOMER\",\"InitialContactId\":
\"33333333-abc5-46db-9ad5-d772559ab556\",\"ContactId\":\"33333333-abc5-46db-9ad5-
d772559ab556\"}", 
   "Timestamp" : "2021-09-08T13:28:24.860Z", 
   "SignatureVersion" : "1", 
   "Signature" : "examplegggggg/1tEBYdiVDgJgBoJUniUFcArLFGfg5JCvpOr/
v6LPCHiD7A0BWy8+ZOnGTmOjBMn80U9jSzYhKbHDbQHaNYTo9sRyQA31JtHHiIseQeMfTDpcaAXqfs8hdIXq4XZaJYqDFqc
+tL+kk85syW/2ryjjkDYoUb+dyRGkqMy4aKA22UpfidOtdAZ/
GGtXaXSKBqazZTEUuSEzt0duLtFntQiYJanU05gtDig==", 
   "SigningCertURL" : "https://sns.us-west-2.amazonaws.com/
SimpleNotificationService-11111111111111111111111111111111.pem", 
   "UnsubscribeURL" : "https://sns.us-west-2.amazonaws.com/?
Action=Unsubscribe&SubscriptionArn=arn:aws:sns:us-west-2:000000000000:connector-svc-
test:22222222-aaaa-bbbb-cccc-333333333333", 
   "MessageAttributes" : { 
     "InitialContactId" : {"Type":"String","Value":"33333333-abc5-46db-9ad5-
d772559ab556"}, 
     "MessageVisibility" : {"Type":"String","Value":"ALL"}, 
     "Type" : {"Type":"String","Value":"MESSAGE"}, 
     "AccountId" : {"Type":"String","Value":"999999999999"}, 
     "ContentType" : {"Type":"String","Value":"text/plain"}, 
     "InstanceId" : {"Type":"String","Value":"dddddddd-b64e-40c5-921b-109fd92499ae"}, 
     "ContactId" : {"Type":"String","Value":"33333333-abc5-46db-9ad5-d772559ab556"}, 
     "ParticipantRole" : {"Type":"String","Value":"CUSTOMER"} 
   }
}
```
#### 疑難排解訊息串流問題

訊息未發布至 SNS

發生這種情況時,我們建議您檢查 [步驟 1:建立標準 Amazon SNS 主題](#page-701-0) 中的資訊:

- 請確認您使用的是標準 SNS,而不是 [Amazon SNS FIFO \(先進先出\)](https://docs.aws.amazon.com/sns/latest/dg/sns-fifo-topics.html)。目前,訊息串流 API 僅支援 使用標準 SNS 進行即時訊息串流。
- 確認您的帳戶中已正確套用 SNS 資源型許可。
	- 如果啟用了伺服器端加密,您需要授予相同的 Amazon Connect 服務主體許可,以便加密和解 密。

#### 流程無法啟動

如果您使用訊息串流 API 來取代 Websocket,請傳送連線確認事件;請參閱 [步驟 4:建立參與者連](#page-704-1) [線](#page-704-1)。這與連線到 Websocket 同義。流程只會在連線確認事件之後開始。

[CreateParticipantConnection](https://docs.aws.amazon.com/connect-participant/latest/APIReference/API_CreateParticipantConnection.html)之後打電[話StartContactStreaming以](https://docs.aws.amazon.com/connect/latest/APIReference/API_StartContactStreaming.html)標記Customer為已連接;請參[閱步](#page-704-0) [驟 3:啟用聯絡人的訊息串流。](#page-704-0)這樣可確保您在確認客戶已準備好接收訊息之後才傳送訊息。

問題沒有解決?

如果嘗試了前面的解決方案之後仍然遇到訊息串流方面的問題,請聯絡 AWS Support 尋求協助。

Amazon Connect 管理員可以選擇下列的一或多個選項來聯絡支援服務:

- 如果您有 AWS Support 帳戶,請前[往支援中心](https://console.aws.amazon.com/support/home)並提交票證。
- 否則,請開啟 [AWS Management Console](https://console.aws.amazon.com/) 並選擇 Amazon Connect、支援、建立案例。

提供下列資訊會很有幫助:

- 您的聯絡中心執行個體 ID/ARN。若要尋找您的執行個體 ARN,請參閱[尋找您的 Amazon Connect](#page-258-0)  [執行個體 ID/ARN。](#page-258-0)
- 您的區域。
- 問題的詳細說明。

# 透過整合自訂參與者自訂聊天流程體驗

您可以將其他解決方案 (例如機器人) 與 Amazon Connect 聊天整合,以建立自訂的聊天流程體驗。

以下是如何自定義聊天流程體驗的概觀。聊天對話開始後,針對每個聊天區段實作這些步驟。我們建議 您新增 [叫用 AWS Lambda 函式](#page-926-0) 區塊,以便在聊天流程中呼叫 API。

#### **A** Important

在 [叫用 AWS Lambda 函式](#page-926-0) 區塊前加入 [播放提示](#page-935-0) 區塊。只有當 調用 AWS Lambda 區塊是傳 入聊天流程中的第一個區塊時,才需要這樣做。

- 1. [啟用聊天訊息的即時串流](#page-700-0)。
- 2. 呼叫 Amazon Connect [CreateParticipant](https://docs.aws.amazon.com/connect/latest/APIReference/API_CreateParticipant.html) API,將自訂參與者 (ParticipantRole = CUSTOM\_BOT) 新增至聊天聯絡人。
	- a. 如需有關如何建立 SDK 用戶端以呼叫 Amazon Connect API 的資訊,請參閱下列主題:
		- [Class AmazonConnectClientBuilder](https://docs.aws.amazon.com/AWSJavaSDK/latest/javadoc/com/amazonaws/services/connect/AmazonConnectClientBuilder.html)
		- [建立服務用戶端](https://docs.aws.amazon.com/sdk-for-java/v1/developer-guide/creating-clients.html)
	- b. 保留從 [CreateParticipant](https://docs.aws.amazon.com/connect/latest/APIReference/API_CreateParticipant.html) 獲得的 ParticipantToken 以呼 叫。[CreateParticipantConnection](https://docs.aws.amazon.com/connect-participant/latest/APIReference/API_CreateParticipantConnection.html)。CreateParticipantConnection 會傳回一個 ConnectionToken,您可以用來呼叫其他 Amazon Connect Participant API。

呼叫 [CreateParticipantConnection](https://docs.aws.amazon.com/connect-participant/latest/APIReference/API_CreateParticipantConnection.html) 來建立自訂參與者的連線時:

- 將 ConnectParticipant 設定為 True,把自訂參與者標記為已連線以進行訊息串流。
- 傳遞 Type 作為 CONNECTION\_CREDENTIALS,以呼叫後續的 Amazon Connect Participant Service API。
- CreateParticipantConnection 應在呼叫 CreateParticipant 後 15 秒內呼叫。
- 3. 將參與者新增至連絡人後,他們可以使用 Amazon Connect Participant Service API 與客戶交換訊 息。
- 4. 若要中斷與會者的連線,請呼叫 [DisconnectParticipant](https://docs.aws.amazon.com/connect-participant/latest/APIReference/API_DisconnectParticipant.html) API。
	- **a** Note
		- 如果聯絡案例中已有客服人員或 Amazon Lex 機器人,則無法將自訂參與者新增至聊天中。
		- 當客服人員或 Amazon Lex 機器人加入聯絡人時,自訂參與者將中斷連線。

• 一個連絡案例中只能有一個自訂參與者。

我們建議您設定自訂參與者可與連絡人聊天的時間長度:

- 針對 ParticipantRole = CUSTOM\_BOT 設定 [等候](#page-1017-0) 區塊的 逾時 屬性。
- 如果自訂機器人參與者在逾時之前未中斷連線,則會將連絡人轉接到 時間已到期 分支。這可讓您決 定接下來要執行哪個區塊以解決客戶的查詢。

#### **a** Note

如果連絡人向下轉接到 時間已到期 分支,並不會中斷他們與連絡人的連線。您必須呼叫 [DisconnectParticipant](https://docs.aws.amazon.com/connect-participant/latest/APIReference/API_DisconnectParticipant.html) API,才能中斷與會者的連線。

### 疑難排解秘訣

如果您在呼叫 CreateParticipantConnection API 時為自訂參與者取得一個 ResourceNotFoundException,請檢查 CreateParticipantConnection API 是否在 CreateParticipant API 的 15 秒內呼叫。

# 設定 SNS 訊息

您可以啟用 Amazon Connect 的 SMS 訊息,讓客戶透過行動裝置傳送訊息給您。使用 Amazon Lex, 您可以自動回應問題,為客服人員節省寶貴的時間和精力。

本主題說明如何設定和測試 Amazon Connect SMS 訊息。您可以使用 Amazon Pinpoint 訊息購買有 SMS 功能的電話號碼,在該號碼上啟用雙向訊息,然後將其匯入 Amazon Connect。

#### 目錄

- [步驟 1:在 Amazon Pinpoint 的 SMS 訊息中請求一個號碼](#page-710-0)
- [步驟 2:在電話號碼上啟用雙向 SMS 訊息](#page-711-0)
- [步驟 3:將流程更新到 SMS 聯絡人上的分支](#page-713-0)
- [步驟 4:傳送和接收訊息](#page-715-0)
- [後續步驟](#page-716-0)

# <span id="page-710-0"></span>步驟 1:在 Amazon Pinpoint 的 SMS 訊息中請求一個號碼

**A** Important

某些國家/地區要求註冊電話號碼和傳送者 ID 才能在該國家/地區使用。提交註冊請求後,最 多可能需要 15 個工作天處理。我們強烈建議您儘早開始此流程。如需註冊的詳細資訊,請參 閱[註冊](https://docs.aws.amazon.com/sms-voice/latest/userguide/registrations.html)。

我們也強烈建議您在申請號碼之前進行 [請求 SMS 號碼的最佳做法](#page-320-0) 審查。

如需使用 CLI 執行此步驟的指示,請參閱《Amazon Pinpoint SMS 使用者指南》中的[要求電話號碼。](https://docs.aws.amazon.com/sms-voice/latest/userguide/phone-numbers-request.html)

- 1. 在 AWS SMShttps://console.aws.amazon.com/sms-voice/ [開啟](https://console.aws.amazon.com/sms-voice/) 主控台。
- 2. 在導覽窗格的配置下,選擇電話號碼,然後選擇要求建立者。
- 3. 在選擇國家/地區 頁面上,您必須從下拉式清單中選擇訊息傳送至的訊息目的地國家/地區。選擇下 一步。
- 4. 在訊息使用案例區段,請執行下列動作:
	- 根據您的需求,在 [數字功能] 底下選擇 [簡訊] 或 [語音]。

#### **A** Important

購買電話號碼後,簡訊和語音功能將無法變更。

- SMS 選擇是否需要訊息功能。
- 語音 (文字轉音訊) 選擇是否需要語音功能。
- 在預估每月 SMS 訊息量 可選下,選擇您每月將傳送的 SMS 訊息的預估數量。
- 對於公司總部-可選,選擇下列其中一項:
	- 本地 如果您的公司總部與將收到 SMS 訊息的客戶位於同一個國家/地區,請選擇此選項。 例如,如果您的總部位於美國,而將接收訊息的使用者也位於美國,則可以選擇此選項。
	- 國際 如果您的公司總部與將收到 SMS 訊息的客戶不在同一個國家/地區,請選擇此選項。
- 對於雙向訊息,如果您需要雙向訊息,請選擇是。
- 5. 選擇下一步。
- 6. 在選擇建立者類型下,選擇其中一種建議的電話號碼類型或其中一種可用的號碼類型。可用的選項 需視於您在先前步驟中填寫的使用案例資訊。
- 如果您選擇 10DLC 且已註冊行銷活動,您可以從建立與註冊活動的關聯選擇活動。
- 如果您想要的號碼類型無法使用,您可以選擇上一步返回並修改您的使用案例。同時檢查[支援的](https://docs.aws.amazon.com/sms-voice/latest/userguide/phone-numbers-sms-by-country.html) [國家和地區 \(SMS 頻道\),](https://docs.aws.amazon.com/sms-voice/latest/userguide/phone-numbers-sms-by-country.html)確認目的地國家/地區支援您想要的建立者類型。
- 如果要請求短碼或長碼,則需要使用 AWS Support 案例。如需詳細資訊,請參[閱請求使用](https://docs.aws.amazon.com/sms-voice/latest/userguide/phone-numbers-request-short-code.html) [Amazon Pinpoint SMS 進行 SMS 訊息的短碼和](https://docs.aws.amazon.com/sms-voice/latest/userguide/phone-numbers-request-short-code.html)[請求使用 Amazon Pinpoint SMS 進行 SMS 訊](https://docs.aws.amazon.com/sms-voice/latest/userguide/phone-numbers-long-code.html) [息的專用長碼](https://docs.aws.amazon.com/sms-voice/latest/userguide/phone-numbers-long-code.html)。
- 7. 選擇下一步。
- 8. 在檢閱和請求中,您可以在提交請求之前驗證並編輯您的請求。選擇請求。
- 9. 根據您要求的電話號碼類型,可能會出現需要註冊視窗。您的電話號碼或傳送者 ID 已與此註冊建 立關聯,在您的[註冊](https://docs.aws.amazon.com/sms-voice/latest/userguide/registrations.html)獲得核准之前無法傳送訊息。如需註冊需求的詳細資訊,請參閱註冊。
	- a. 對於註冊表格名稱,請輸入易記的名稱。
	- b. 選擇開始註冊以完成註冊電話號碼或稍後註冊。

#### **A** Important

在註冊通過核准之前,您的電話號碼或傳送者 ID 無法傳送訊息。 無論註冊狀態為何,您仍需每月支付電話號碼的週期性租賃費用。

# <span id="page-711-0"></span>步驟 2:在電話號碼上啟用雙向 SMS 訊息

成功從 Amazon Pinpoint SMS 訊息購買電話號碼後,您可以在電話號碼上啟用雙向 SMS 訊息,並搭 配 Amazon Connect 作為訊息目的地。您可以為個別電話號碼啟用雙向訊息。若您的客戶傳送訊息到 您的電話號碼,訊息內容會傳送到 Amazon Connect。

如需使用 CLI 執行此步驟的指示,請參閱《Amazon Pinpoint SMS 使用者指南》中的[雙向 SMS 訊](https://docs.aws.amazon.com/sms-voice/latest/userguide/phone-numbers-two-way-sms.html) [息](https://docs.aws.amazon.com/sms-voice/latest/userguide/phone-numbers-two-way-sms.html)。

#### **a** Note

雙向 SMS 的 Amazon Connect 可在 [聊天訊息:SMS 子類型](#page-51-0) 中列出的 AWS 區域中使用。

- 1. 在 AWS SMShttps://console.aws.amazon.com/sms-voice/ [開啟](https://console.aws.amazon.com/sms-voice/) 主控台。
- 2. 在導覽窗格中,在配置下,選擇電話號碼。
- 3. 在電話號碼頁面上,選擇您的電話號碼。
- 4. 在雙向 SMS標籤上,選擇編輯設定按鈕。
- 5. 在編輯設定頁面上,選擇啟用雙向訊息,如下圖所示。

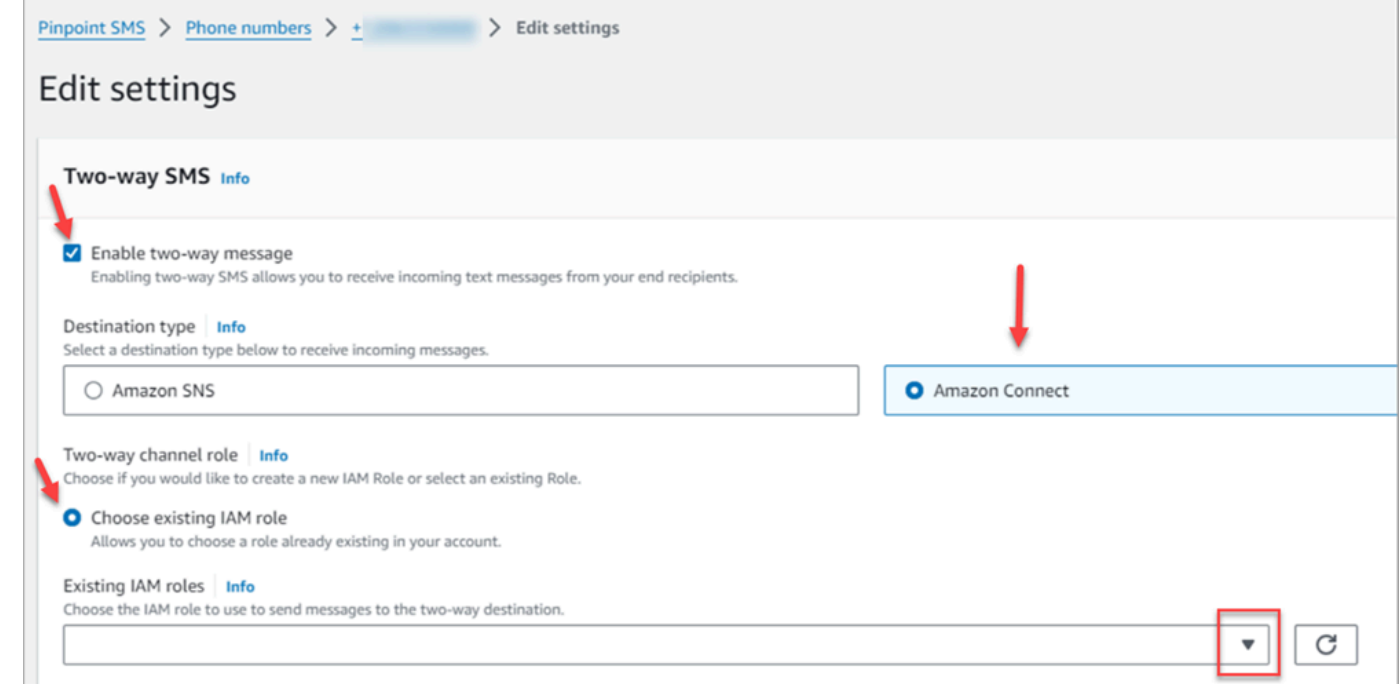

- 6. 對於目的地類型,選擇 Amazon Connect。
- 7. 對於具有雙向通道角色 的 Amazon Connect,請選擇選擇現有的 IAM 角色。
- 8. 在現有 IAM 角色 下拉式清單中,選擇現有的 IAM 角色作為訊息目的地。如需 IAM 政策範例,請 參閱《Amazon Pinpoint SMS 使用者指南》中的 [Amazon Connect 的 IAM 政策。](https://docs.aws.amazon.com/sms-voice/latest/userguide/phone-numbers-two-way-sms.html#phone-number-two-way-connect-iam-policy)
	- **1** Tip 如果您無法建立政策或角色,請仔細檢查您的 Amazon Connect 執行個體是否位於 [Amazon Connect SMS 支援的區域中](#page-51-0)。

#### 9. 選擇儲存變更。

- 10. 在將電話號碼匯入 Amazon Connect 視窗中:
	- a. 對於傳入訊息目的地下拉式清單,選擇將接收傳入訊息的 Amazon Connect 執行個體。

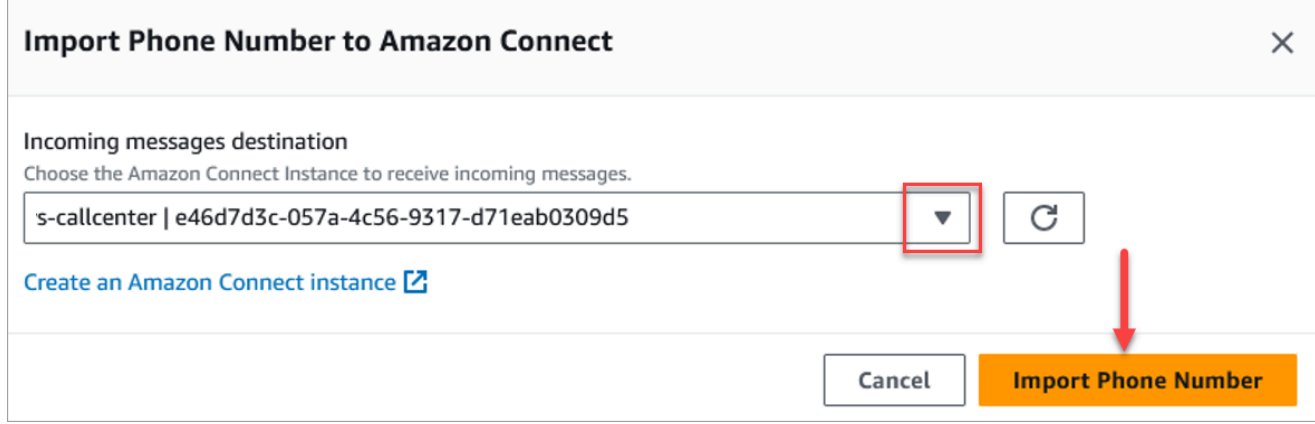

- b. 選擇匯入電話號碼。
- 11. 成功匯入號碼到 Amazon Connect 後,您可以在 Amazon Connect 管理網站中查看:在左側導覽 中,選擇頻道、電話號碼。SMS 號碼會顯示在電話號碼頁面上顯示,如下圖所示。

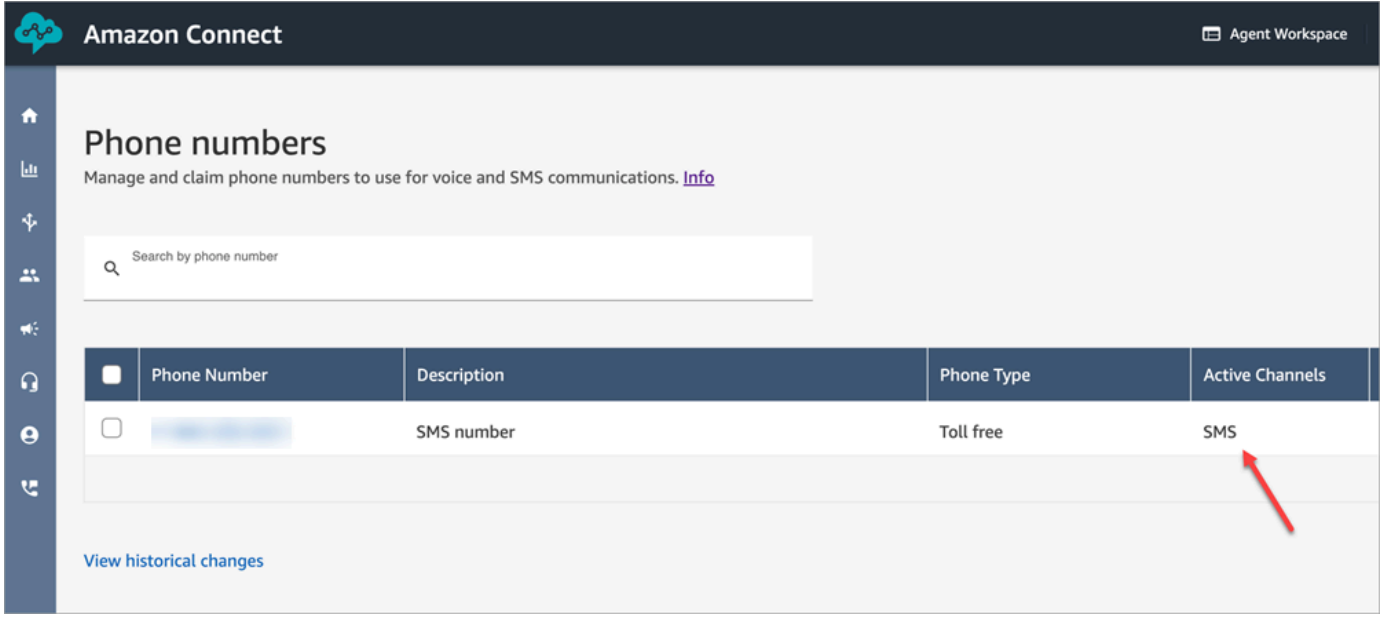

# <span id="page-713-0"></span>步驟 3:將流程更新到 SMS 聯絡人上的分支

如果您在聯絡人使用 SMS 時有希望分支的現有流程,請將流程新增到 [檢查聯絡屬性](#page-854-0) 區塊。此區塊可 讓您將 SMS 聯絡人傳送至特定佇列,或採取其他動作。

- 1. 將 [檢查聯絡屬性](#page-854-0) 區塊新增至流程,然後開啟屬性頁面。
- 2. 在屬性檢查部分中,將命名空間設置為段屬性,並將鍵設置為子類型。

如需有關區段屬性的詳細資訊,請參閱主ContactTraceRecord題[SegmentAttributes](#page-1392-0)中的。

#### 3. 在要檢查的條件區段中,將條件設定為等於,並將值 設定為 connect:SMS。

下列屬性頁面的圖片顯示其設定為在聯絡人進入 SMS 頻道時分支。

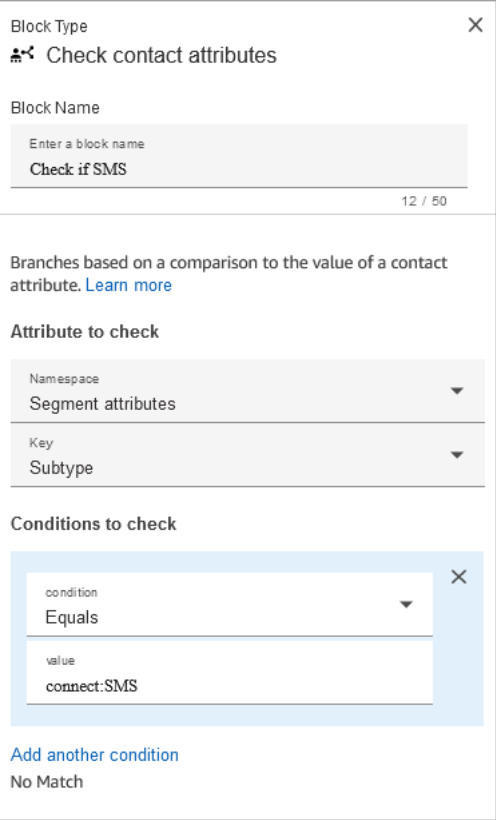

4. 將 SMS 電話號碼與流程建立關聯:在左側導覽中,選擇頻道、電話號碼、選擇 SMS 號碼,然後 選擇編輯。

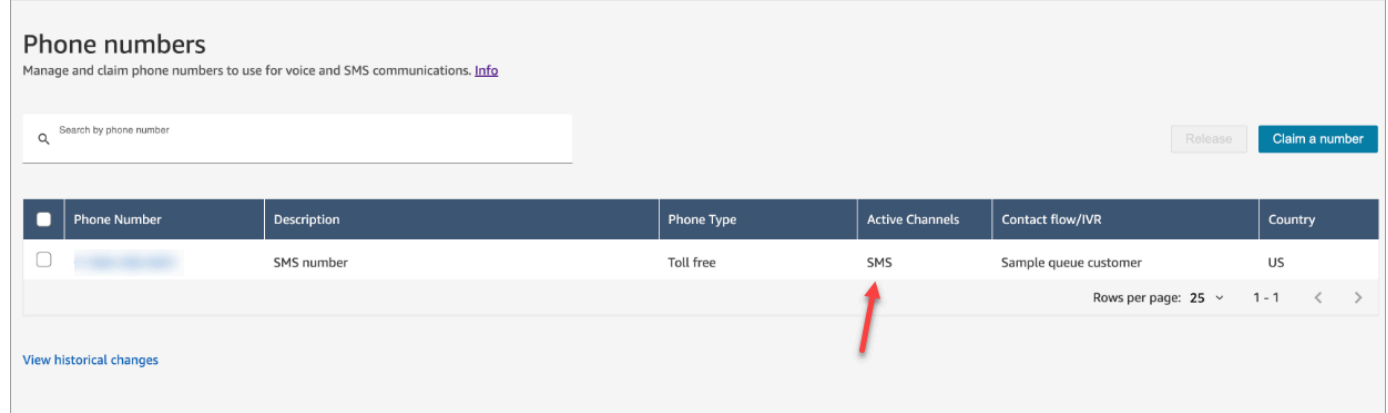

5. 在流程/IVR 下,選擇您更新的流程,然後選擇儲存。

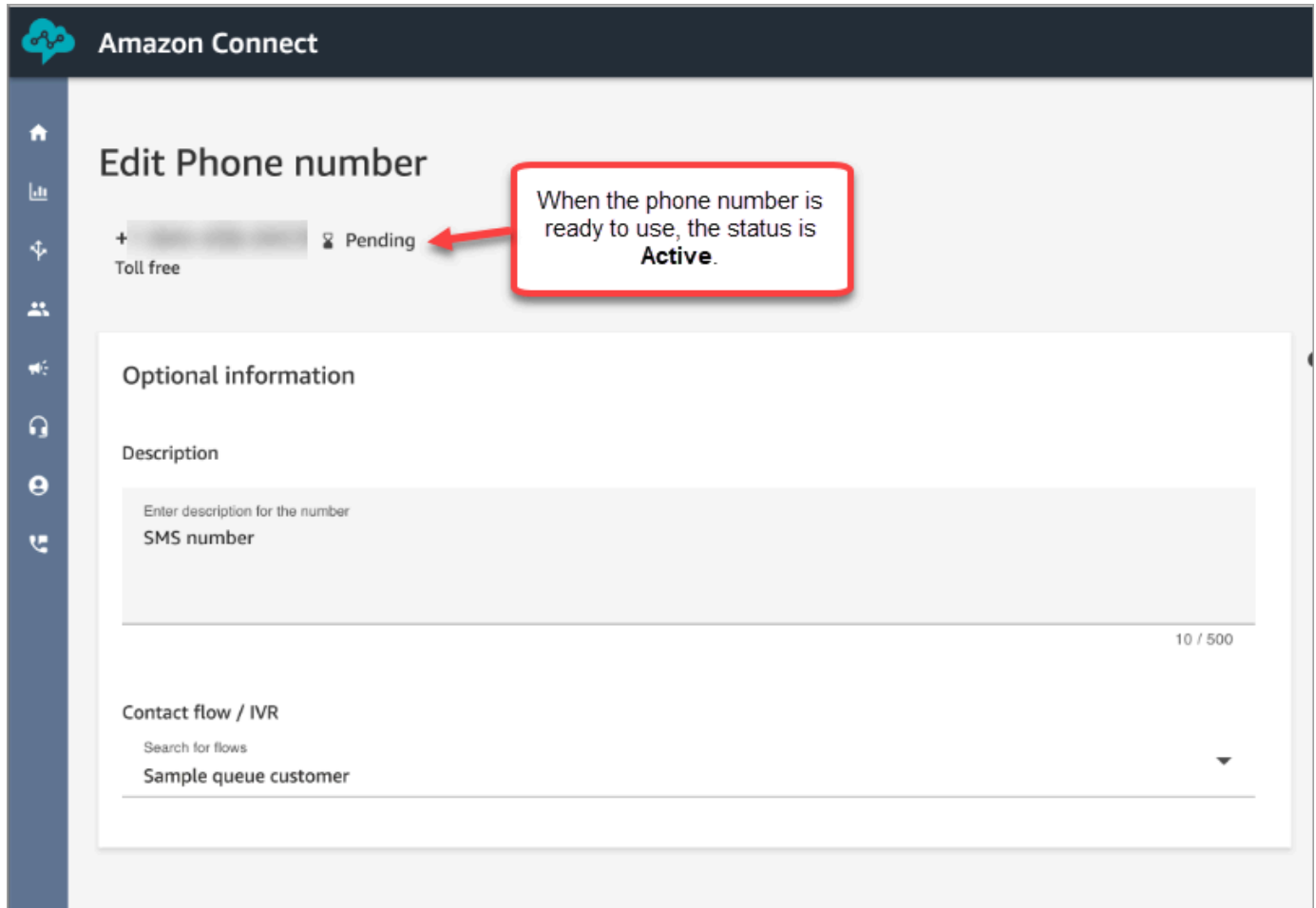

**1** Tip

當您第一次購買電話號碼時,電話號碼的狀態為待處理。電話號碼可使用時,電話號碼的狀態 為有效。如果電話號碼需要[註冊](https://docs.aws.amazon.com/sms-voice/latest/userguide/registrations.html),您必須先完成該步驟,才能將電話號碼的狀態變更為有效。

# <span id="page-715-0"></span>步驟 4:傳送和接收訊息

在此步驟中,您可以使用聯絡人控制面板 (CCP) 和行動電話以測試傳送和接收 SMS 訊息。

- 1. 在 CCP 中,將您的狀態設定為可用。
- 2. 使用行動裝置,將訊息傳送至您在 [步驟 1:在 Amazon Pinpoint 的 SMS 訊息中請求一個號碼](#page-710-0) 要 求的電話號碼。

## **1** Tip

如果您的 Amazon Pinpoint 訊息電話號碼仍在 SMS 沙盒中,您只能測試傳送和接收包含 已設定之已驗證目的地號碼的 SMS 訊息。如需移動說明,請參閱[從 SMS 沙盒移動到正式](https://docs.aws.amazon.com/sms-voice/latest/userguide/registrations.html) [環境](https://docs.aws.amazon.com/sms-voice/latest/userguide/registrations.html)。

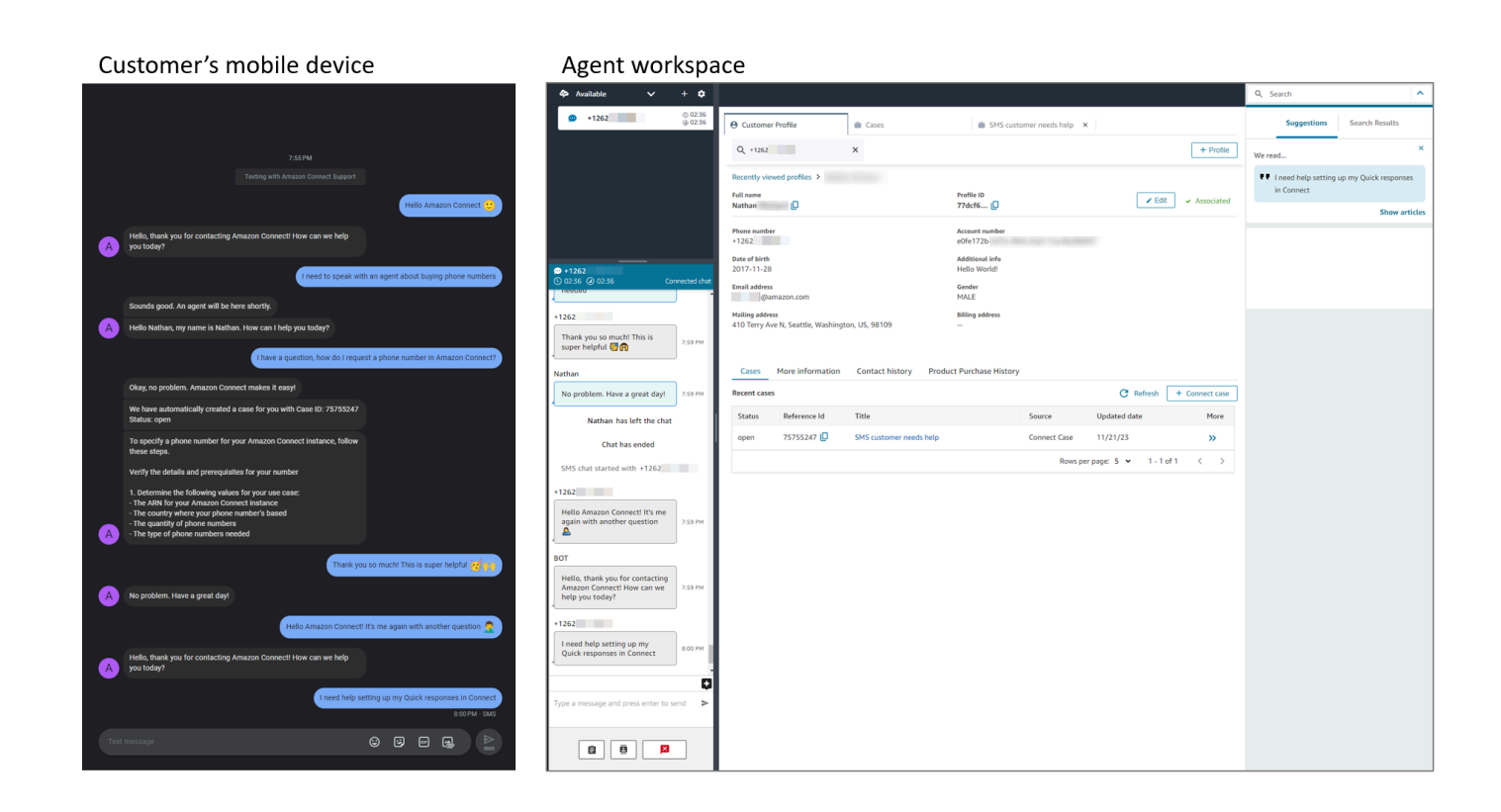

# <span id="page-716-0"></span>後續步驟

我們建議採取以下步驟,以為您的客服人員和客戶提供最佳體驗。

- [啟用持續性聊天](#page-677-0):客戶可以繼續先前的對話,並保留背景、中繼資料和文字記錄。當他們返回聊天時 不需要重複自己的話,且客服人員可以存取整個對話歷史記錄。
- [建立與聊天聯絡人搭配使用的快速回應](#page-659-0):為客服人員提供針對常見客戶詢問的預先編寫的回應,讓他 們在與客戶聊天時可以使用。快速回應可讓客服人員更快回應客戶。

最新的聯絡控制面板 (CCP) 的 URL 以 ccp-v2 結尾

如果您使用下列其中一個選項,則只需要升級至最新的 CCP:

- [您的 CCP 網址以](#page-717-0) /ccp #結尾
- [您使用 Amazon Connect Streams API。](#page-730-0)與 initCCP() 關聯的 URL 以 /ccp# 結尾

如果您仍然不確定是否使用最新的 CCP,請前往 [比較舊版本和最新版本的 CCP](#page-718-0) 查看您的 CCP 看起來 是否與最新的 CCP 相似。

# 在自動升級日期之前,按照自己的排程進行升級

若要在自動升級日期之前升級至最新的 CCP,請使用下列各節中的步驟:

- [我的 CCP URL 以 /ccp # 結尾](#page-717-0)
- [我使用 Amazon Connect Streams API。](#page-730-0)

# 稍後自動升級

如果您不想立即升級,可選擇等到排程的日期再升級。

在排程升級日期前,建議您執行下列變更管理步驟:

- 比較升級的 CCP 與先前的 CCP 有何不同。如需並排視覺效果,請參閱[比較舊版本和最新版本的](#page-718-0)  [CCP](#page-718-0)。
- 在測試環境中升級您的 CCP。使用最新的 CCP 來了解它有何不同,並檢查您的組態。
- 要進行升級時,請與您的客服人員通訊。
- 培訓您的客服人員,幫助他們做好準備。

您可以在「個人運作狀態儀表板」中查看自動升級日期的相關通訊。

# <span id="page-717-0"></span>我的 CCP URL 以 /ccp # 結尾

升級至最新的 CCP 非常簡單。如果您需要,您可以嘗試最新的 CCP,然後在日後進行切換。以下是 您執行的動作:

- 1. 立即嘗試:將瀏覽器中的 URL 從 /ccp# 更改為 /ccp-v2。最新的 CCP 會自動顯示。如有需要,請將 其變更回 /ccp #, 以返回舊版的 CCP。
- 2. 升級:將瀏覽器中的 URL 從 /ccp#更改為 /ccp-v2。將 URL 加入書籤。
- 3. 如果您透過 Amazon Connect 主控台選擇頁面右上角的手機圖示來存取 CCP,系統會根據電子郵件 傳送的自動升級日期將您重新導向。如果您的請求較緊急,請聯絡您的 Amazon 解決方案架構師。

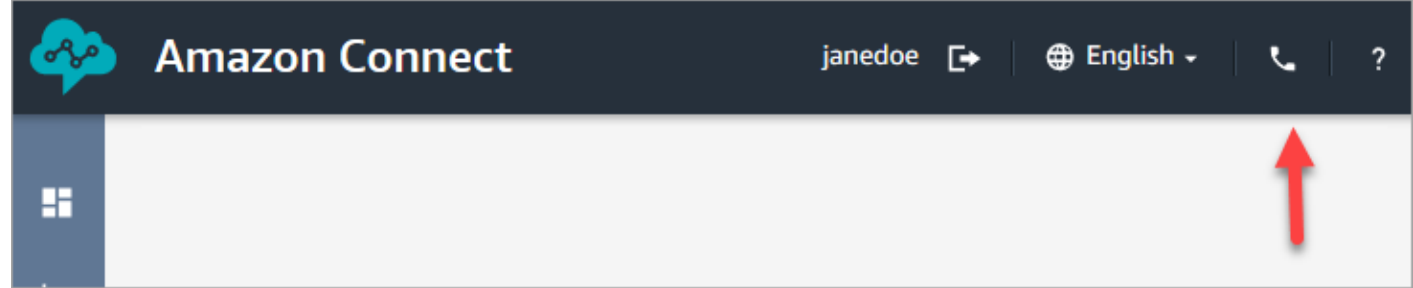

4. 升級發生之後,如果您使用 /ccp # URL,它會解析為 /ccp-v2。

## 驗證您的網路設定

我們強烈建議您將網路設定為使用 [選項 1 \(建議使用\):以網域允許清單取代 Amazon EC2 和](#page-768-0)  [CloudFront IP 範圍需求](#page-768-0)。

使用此選項可協助 Amazon Connect 支援快速故障診斷您遇到的任何問題。具體來說,使用 \*.telemetry.connect.{region}.amazonaws.com 會將更多指標傳遞給我們的支援團隊,以協助您進行故 障診斷。

將您的 SAML URL 更新為 ccp-v2

如果您使用 SAML 2.0 做為身分識別管理系統,請務必將轉送狀態 URL 中的目的地更新為 ccp-v2。

將 destination=/connect/ccp 變更為 destination=/connect/ccp-v2。

如需詳細資訊,請參閱 [在您的轉送狀態 URL 中使用目的地](#page-245-0)

<span id="page-718-0"></span>比較舊版本和最新版本的 CCP

本節中的影像會顯示客服人員執行的一般工作中,最新的 CCP 與舊版 CCP 有何不同。這些影像會顯 示兩個 CCP 版本的預設狀態。

**G** Tip

只有在客服人員的轉接描述檔包含聊天時,「聊天」標籤才會出現在客服人員的 CCP 上。

### 設定狀態、使用聊天、存取快速接通和數字鍵盤

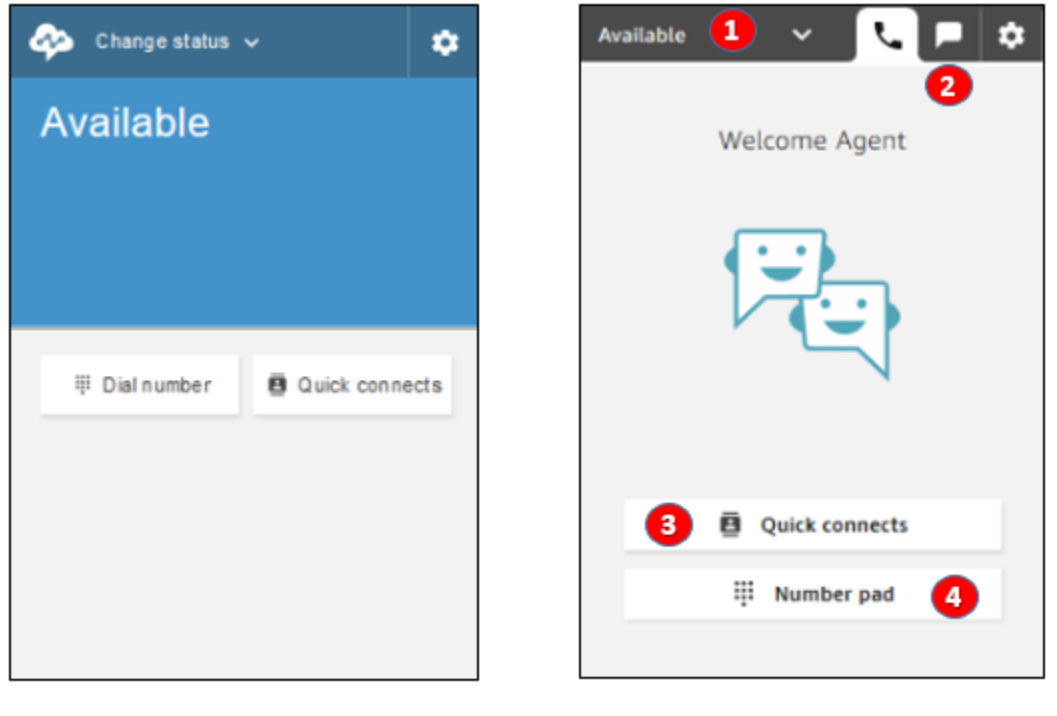

Earlier CCP

Latest CCP

- 1. 客服人員會使用下拉式清單來設定其狀態。
- 2. 如果您已啟用客服人員轉接描述檔的聊天,則會出現「聊天」標籤。
- 3. 選擇快速接通按鈕以輸入並撥打電話號碼,或選取「快速接通」。
- 4. 選擇數字鍵盤按鈕以輸入並撥打電話號碼。當電話號碼有字母時,這很實用。
## 接聽通話

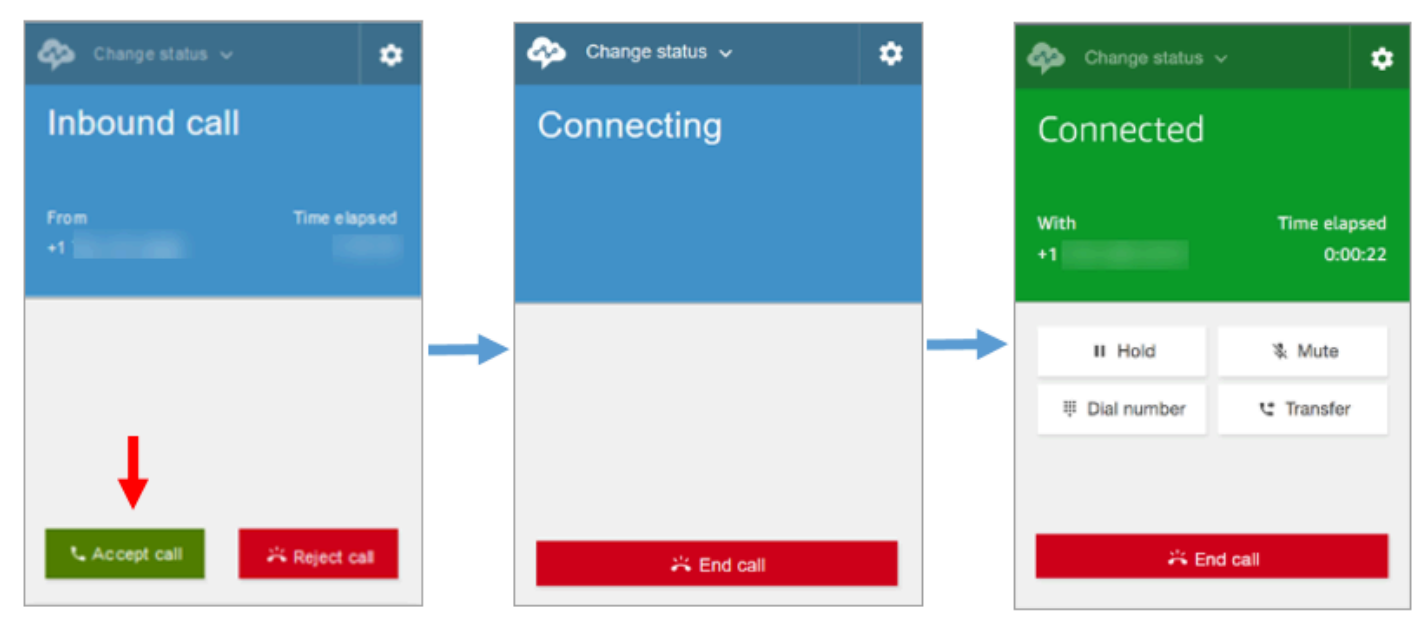

Earlier CCP

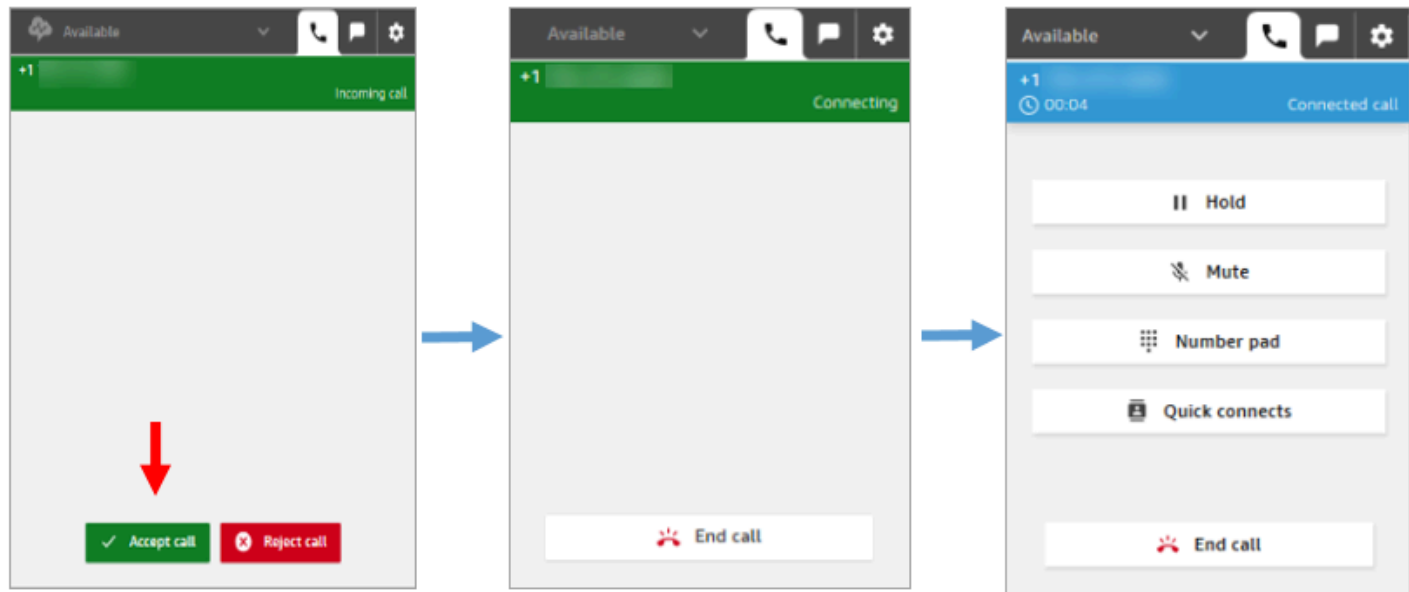

Latest CCP

### 漏接來電

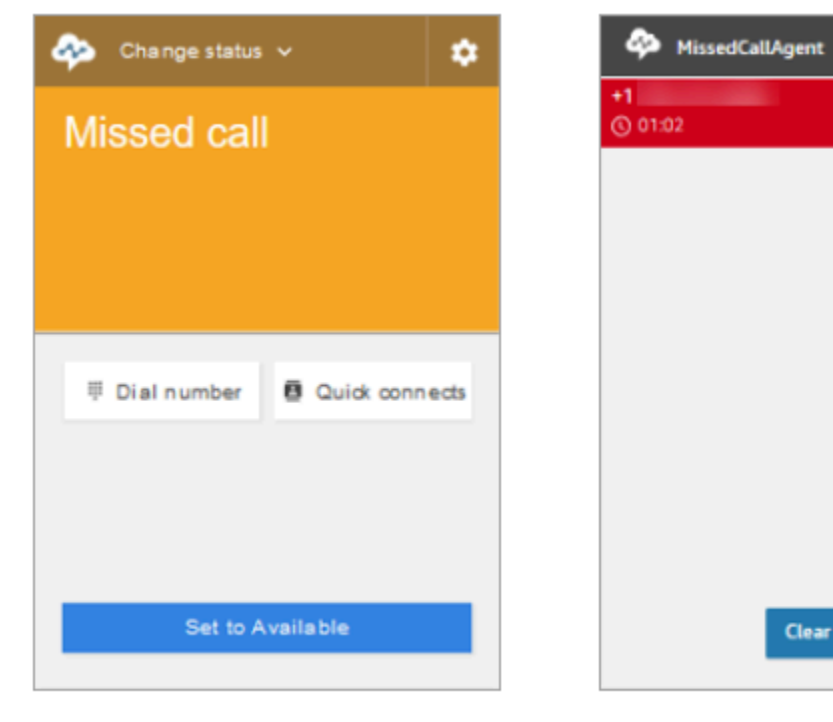

Earlier CCP

Latest CCP

◟

 $\checkmark$ 

**Clear contact** 

۰

**KV** Missed call

### 撥打電話:何時使用快速接通

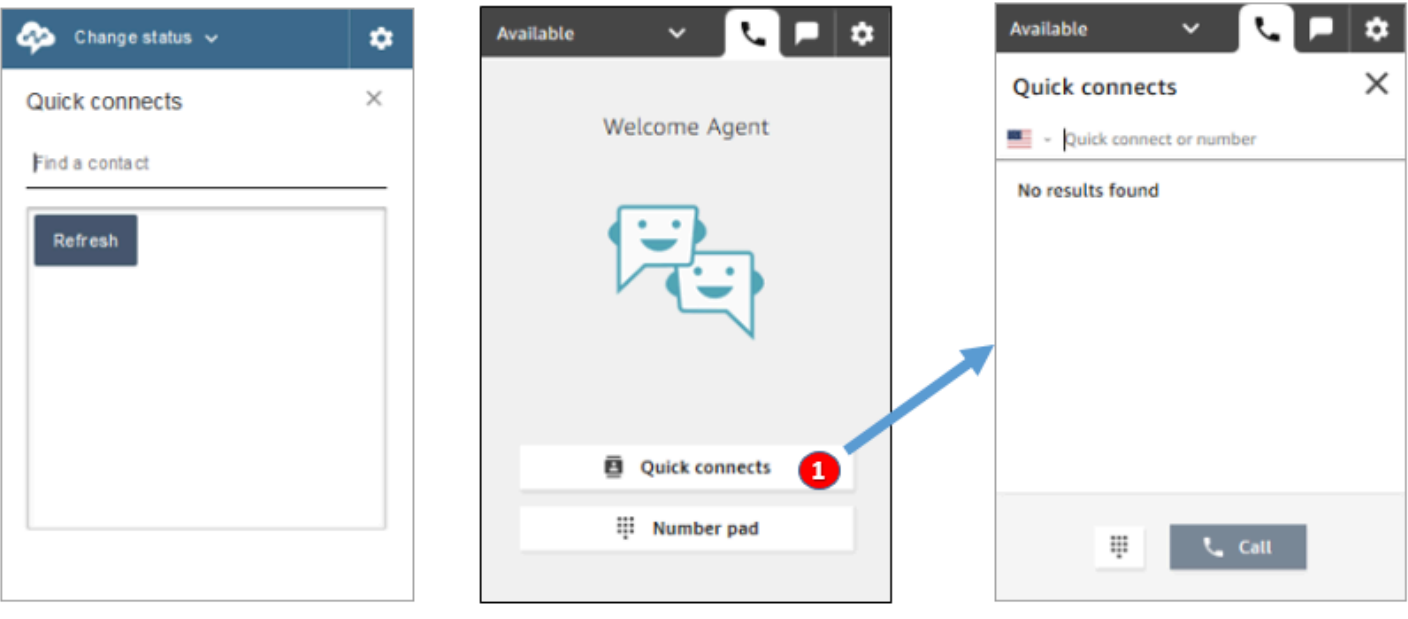

Earlier CCP

Latest CCP

### • 使用快速接通按鈕輸入數字或選取快速接通。

## 撥打電話:何時使用數字鍵盤

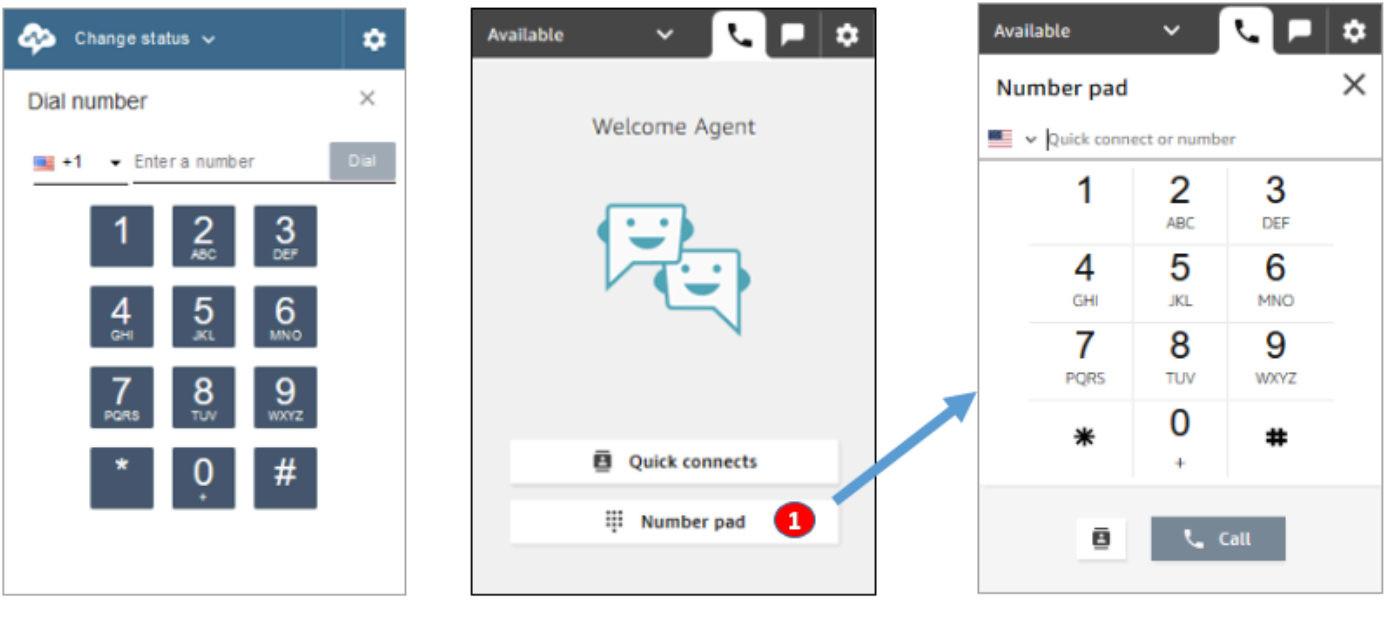

Earlier CCP

Latest CCP

• 選擇數字鍵盤按鈕以輸入並撥打號碼。這對於帶有字母的公司號碼 (例如,1-800-Example) 非常有 用。

### 外撥通話

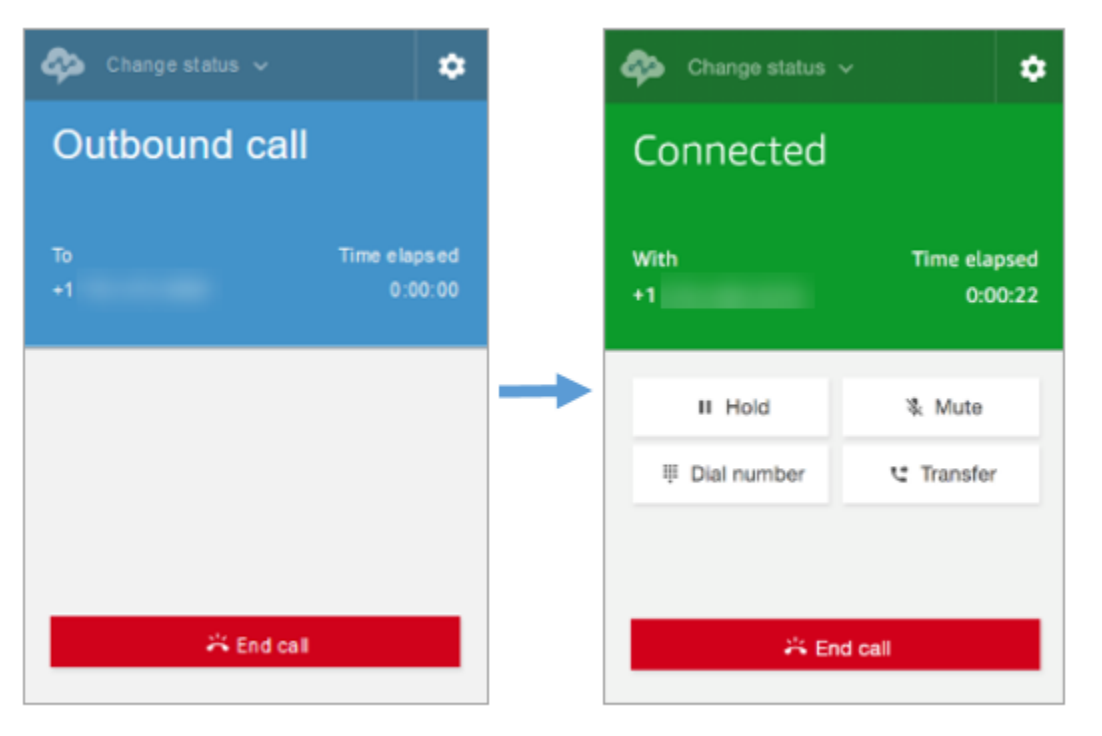

### Earlier CCP

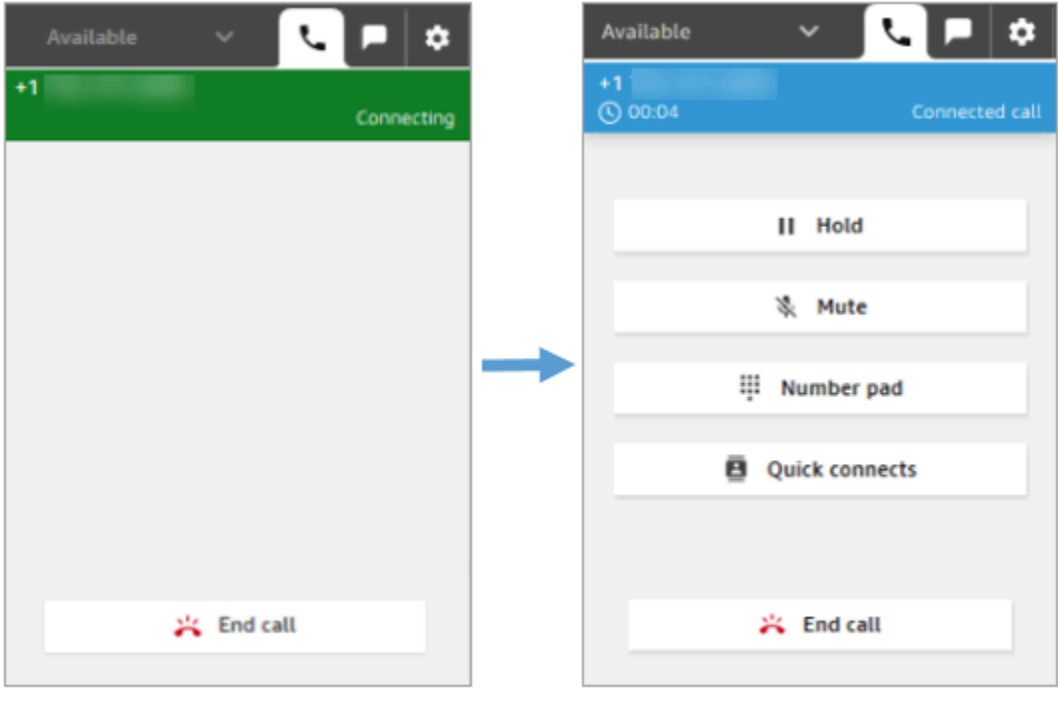

#### Latest CCP

## 客服人員在接通到通話方之前結束通話

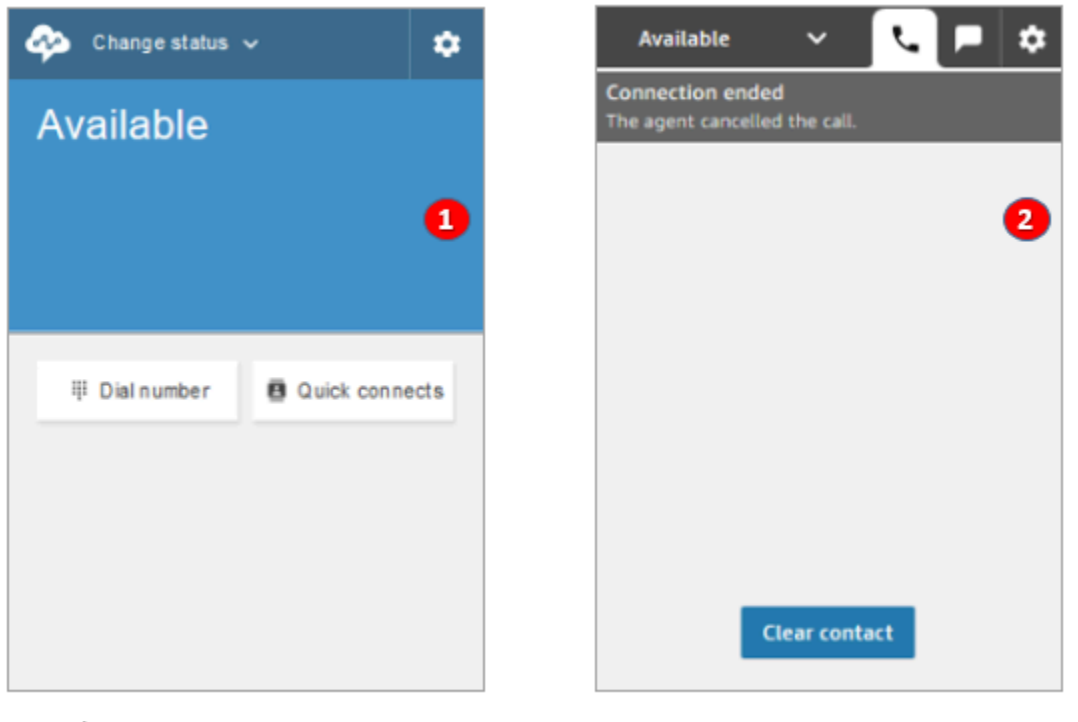

Earlier CCP

Latest CCP

- 1. 如果專員在接通之前結束通話,就可以將新的聯絡案例自動轉接給他們。
- 2. 如果客服人員在接通之前結束通話,系統會提示他們選擇清除聯絡案例。

## 在通話中接通時撥打另一通電話

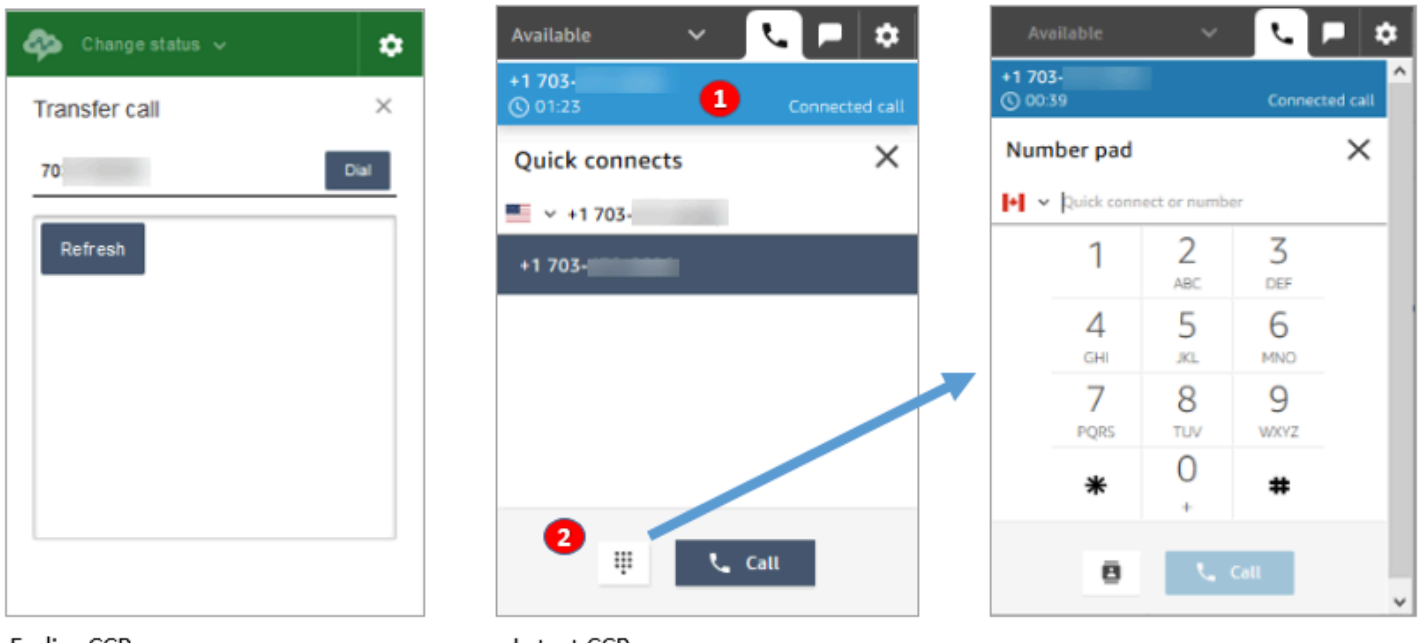

Earlier CCP

Latest CCP

1. 您可以在輸入其他號碼或選取快速接通時看到您正在使用的通話。

2. 選擇快速接通後,您可以選擇數字鍵盤按鈕。然後在數字鍵盤頁面上,您可以輸入數字。

### 通話時輸入 DTMF 輸入

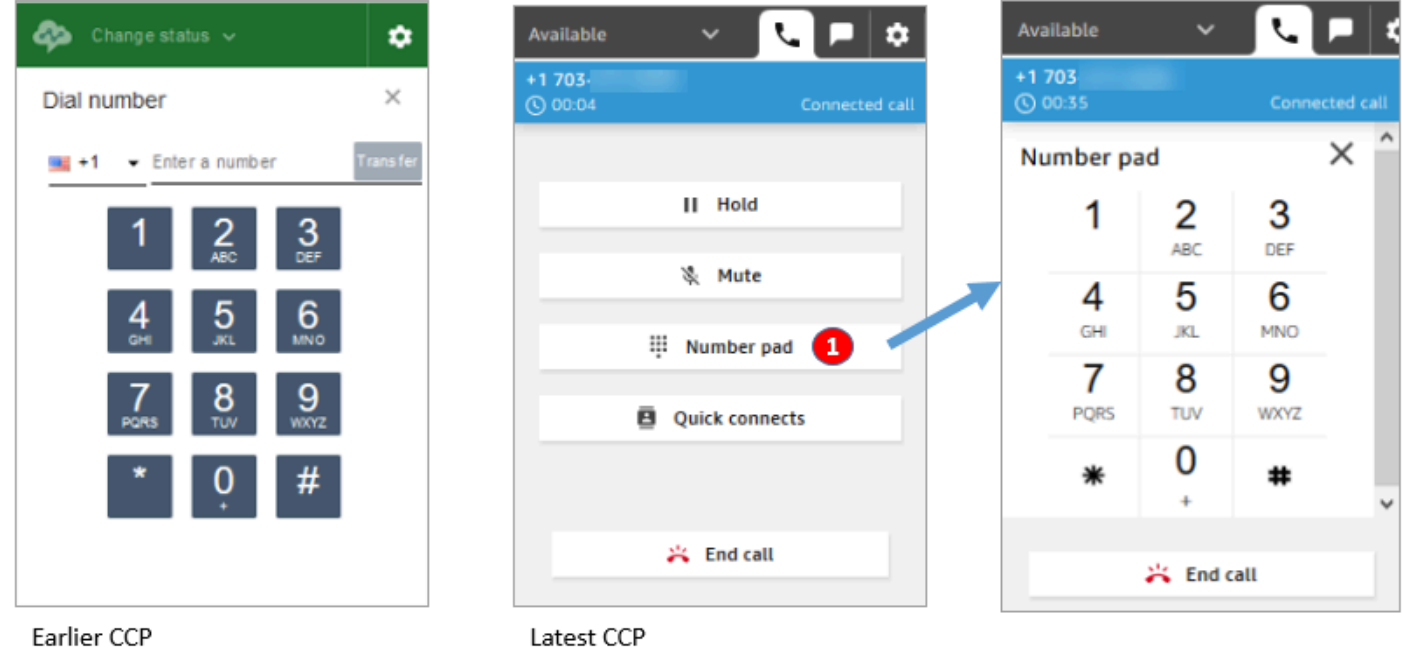

• 通話時,只能使用數字鍵盤輸入 DTMF 輸入。

電話會議案例 1:當一方處於保留狀態且另一方處於接通狀態時,離開通話

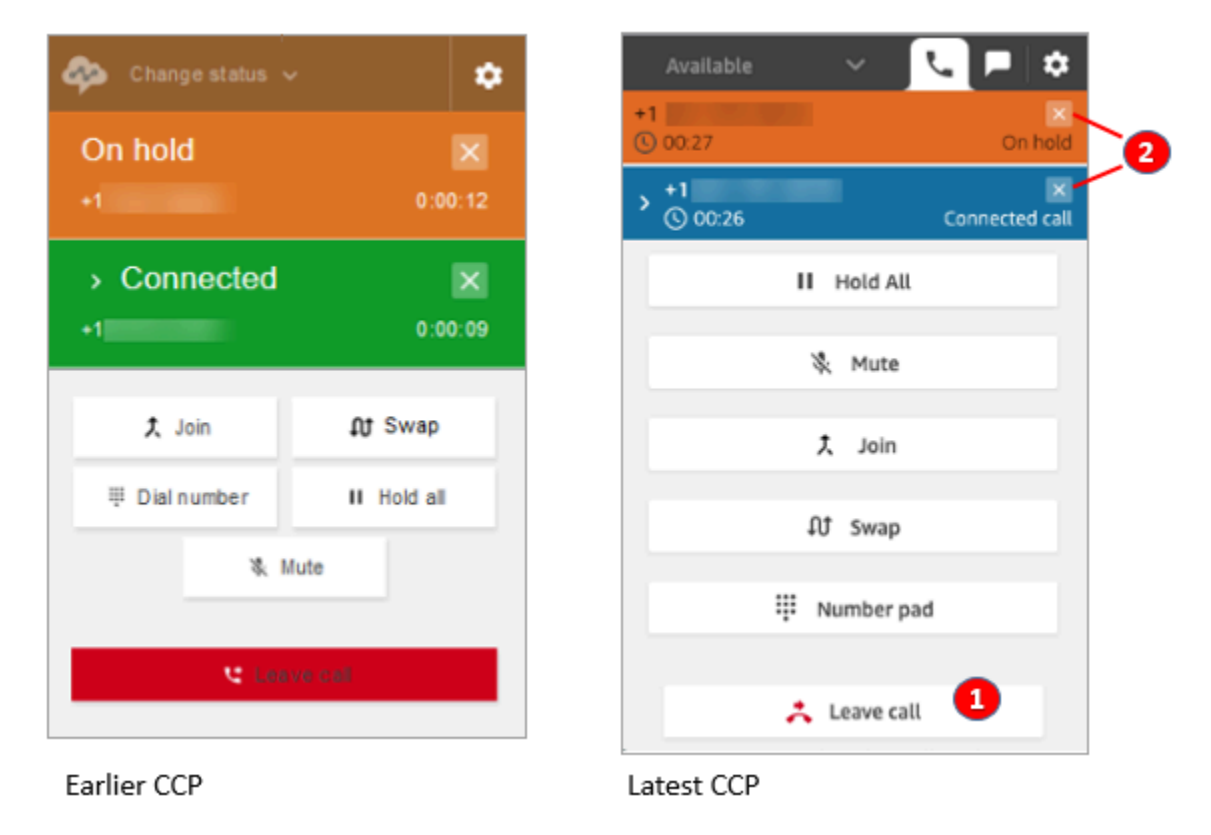

1. 選擇離開通話以離開通話。這會自動取消第一通話方的保留,並將它們連接到第二通話方。

2. 如果您想結束通話,請選擇各通話方電話號碼旁邊的 x 。這會中斷通話每一通話方。

## 電話會議案例 2:當其他通話方加入時,離開通話

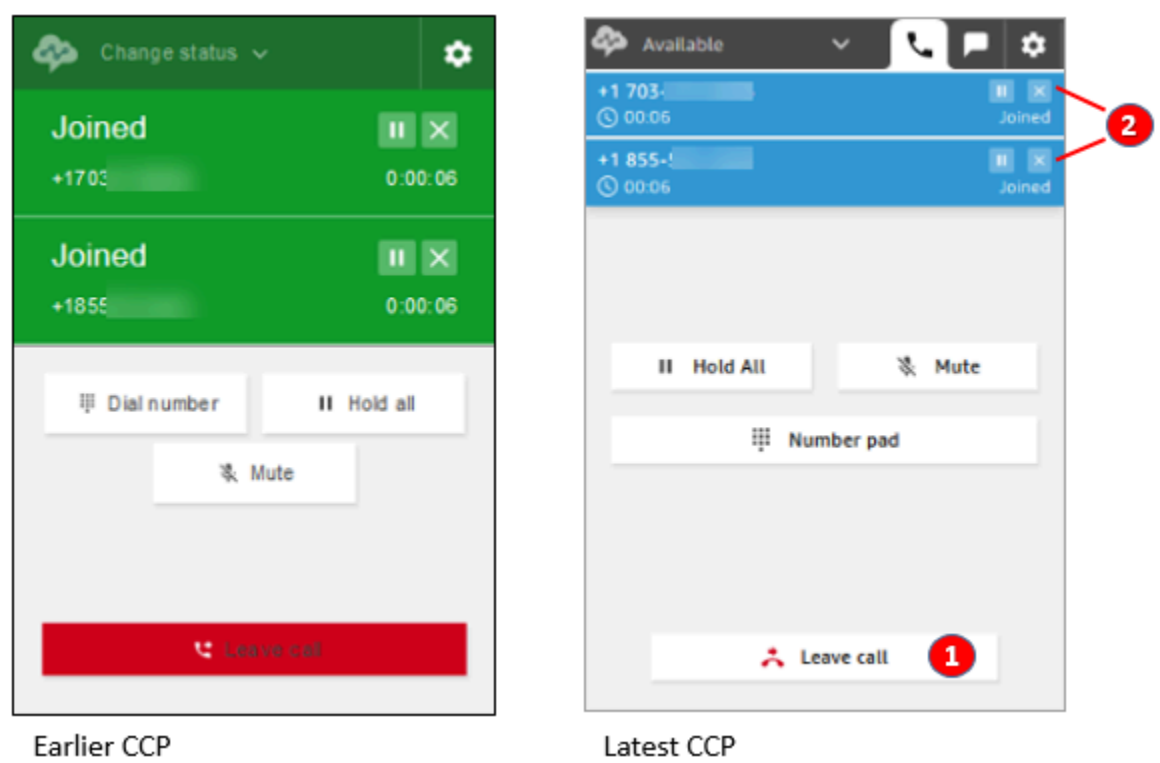

- 1. 選擇離開通話以離開通話。另外兩個通話方會保持加入。
- 2. 如果您想結束通話,請選擇各通話方電話號碼旁邊的 x 。這會中斷通話每一通話方。

### 電話會議案例 3: 當其他通話方處於保留狀態時,離開通話

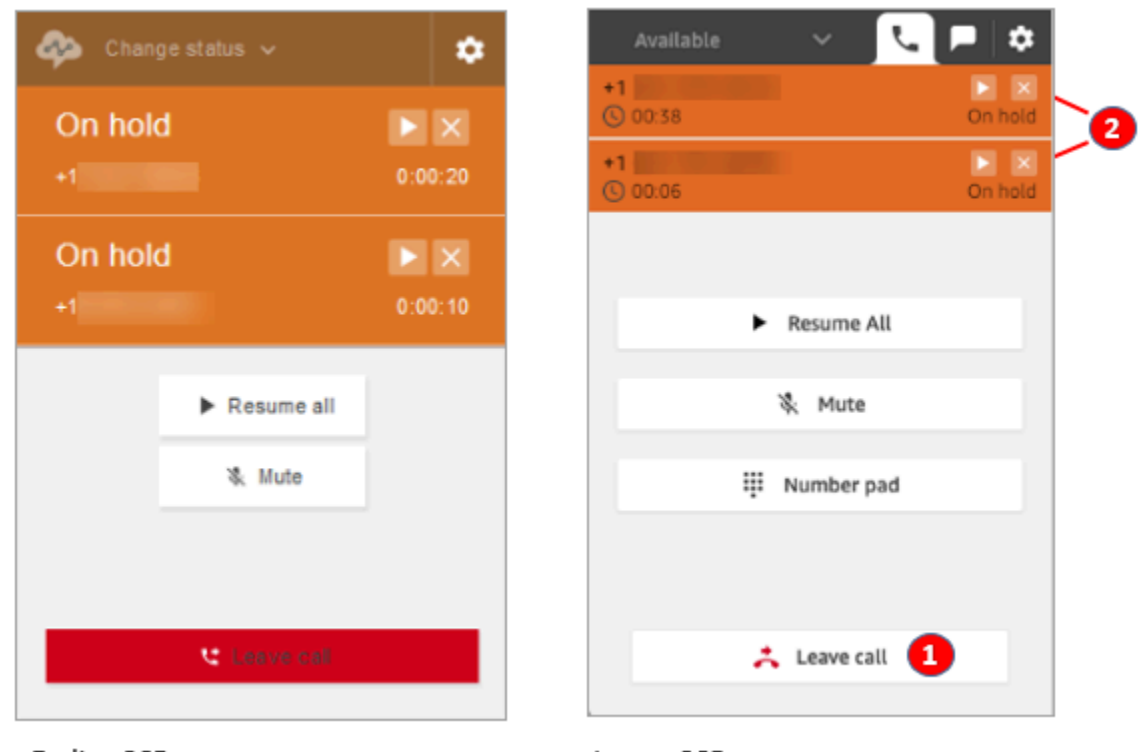

Earlier CCP

Latest CCP

- 1. 選擇離開通話以離開通話。另外兩方會自動取消保留與接通狀態。
- 2. 如果您想結束通話,請選擇各通話方電話號碼旁邊的 x 。這會中斷通話每一通話方。

ck incoming

۰

### 接收佇列的回撥

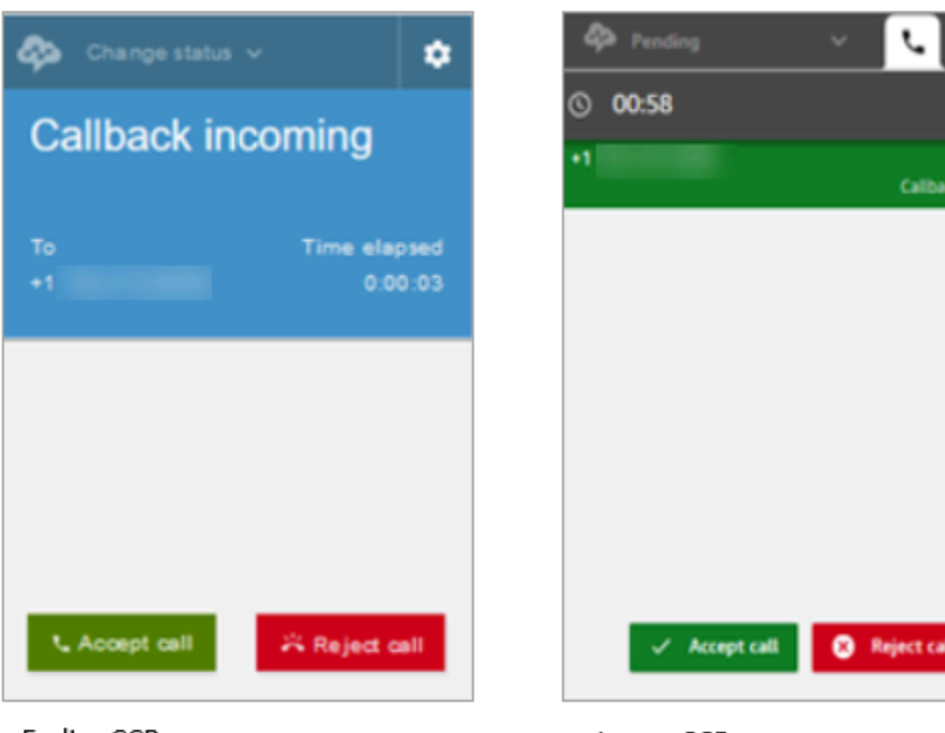

Earlier CCP

Latest CCP

## 錯過排入佇列的回撥

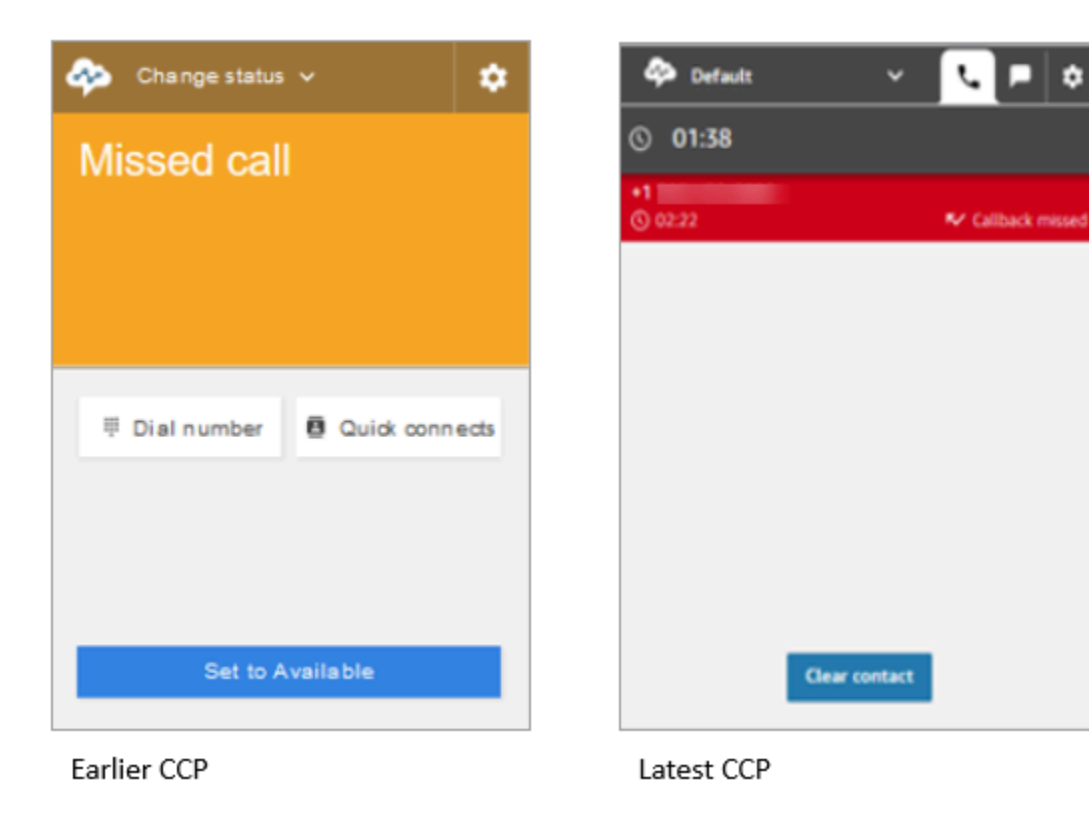

## 聯絡工作後完成 (ACW)

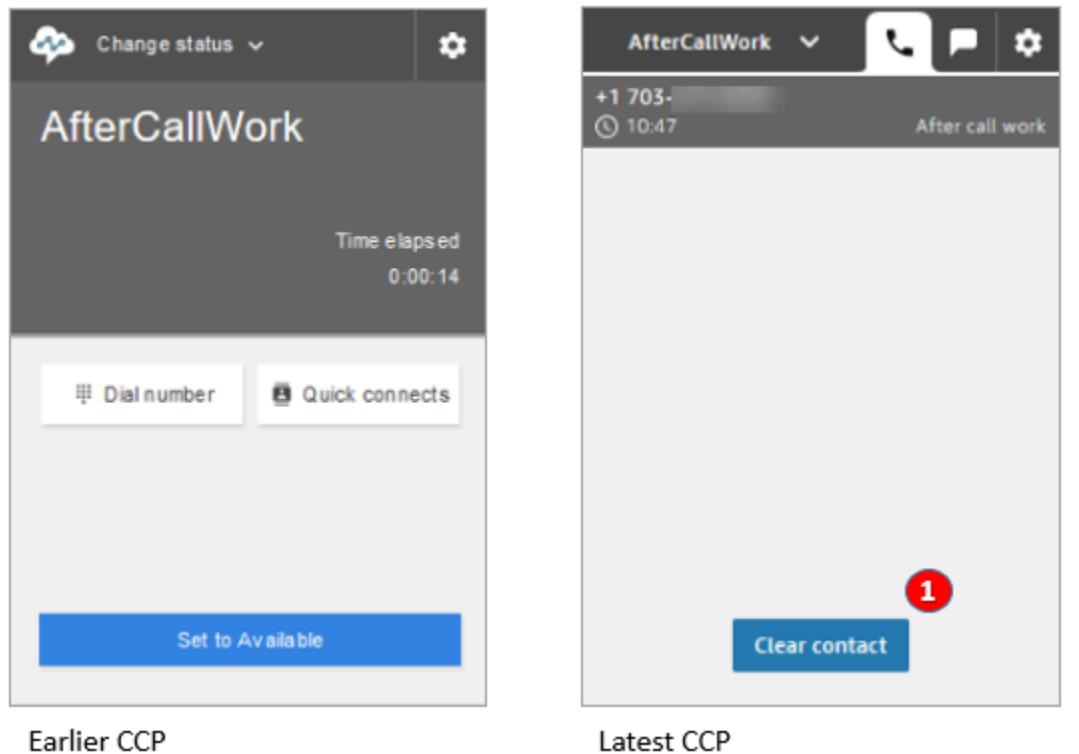

• 在聯絡後工作 (ACW) 期間,客服人員可以完成後續工作,然後選擇清除聯絡案例。

## 我使用 Amazon Connect Streams API。

### **a** Note

Amazon Connect Streams API 在早期版本和最新版本的 CCP 之間保持不變。我們建議您在升 級版本時驗證使用 Amazon Connect Streams API 建置的自訂實作,以確保行為的一致性。

### 請使用下列步驟升級至最新的 CCP。

- 1. 我們建議您使用最新的 [Amazon Connect Streams API。](https://github.com/amazon-connect/amazon-connect-streams)
- 2. 將與 initCCP() 相關聯的 URL 從 /ccp # 更新為 /ccp-v2。如需 initCCP() 的相關資訊,請參 閱 GitHub 上 Amazon Connect Streams API 文件中的 [connect.core.initCCP\(\)](https://github.com/aws/amazon-connect-streams#initialization)。
- 3. 將您的網域 URL 新增至「核可的來源」清單:
	- 1. 使用您的 AWS 帳戶登入 [AWS 管理主控台](https://console.aws.amazon.com/console) (https://console.aws.amazon.com/console)。

 $\overline{\phantom{a}}$ 

- 2. 導覽至 Amazon Connect 主控台。
- 3. 檢查您的 Amazon Connect 執行個體是否位於正確的區域。選擇 執行個體。

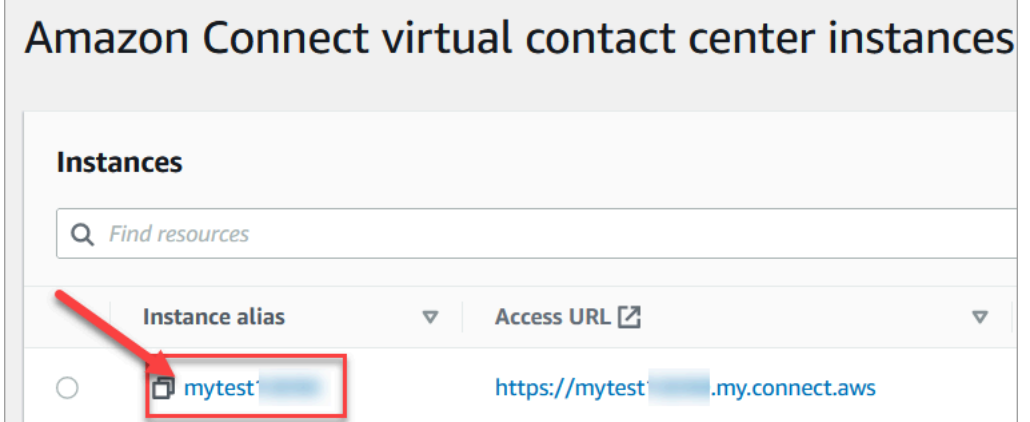

4. 選擇應用程式整合,然後選擇新增來源。

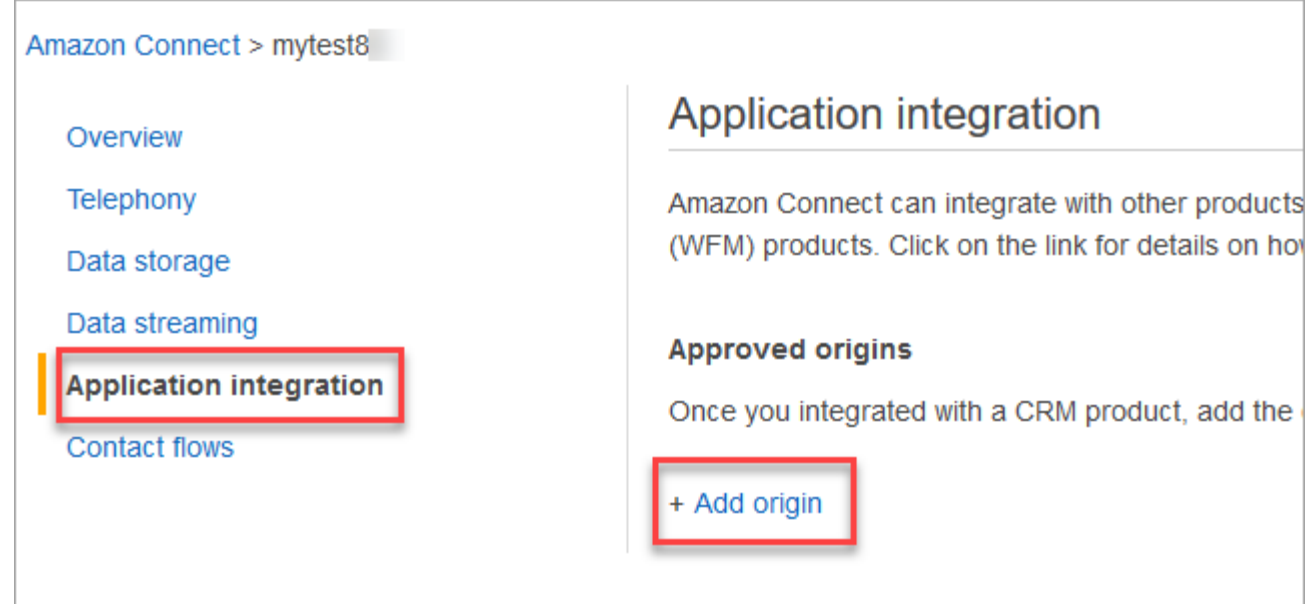

5. 輸入您的網域 URL。針對要明確新增的特定執行個體內嵌 CCP 的所有網域。如需詳細資訊, 請參閱 GitHub 上[的這篇文章](https://github.com/amazon-connect/amazon-connect-streams/blob/master/Documentation.md#allowlisting)。

如果您使用 Salesforce,則需要將 Salesforce 域新增至允許清單,以避免 CTI 轉接器 CCP 功能發生任何問題。如需詳細指示,請參閱 [Amazon Connect CTI Adapter for Salesforce](https://amazon-connect.github.io/amazon-connect-salesforce-cti/docs/lightning/notices/)  [Lightning installation guide](https://amazon-connect.github.io/amazon-connect-salesforce-cti/docs/lightning/notices/) 或 [Amazon Connect CTI Adapter for Salesforce Classic installation](https://amazon-connect.github.io/amazon-connect-salesforce-cti/docs/classic/notices/)  [guide。](https://amazon-connect.github.io/amazon-connect-salesforce-cti/docs/classic/notices/)

## 驗證您的網路設定

我們強烈建議您將網路設定為使用 [選項 1 \(建議使用\):以網域允許清單取代 Amazon EC2 和](#page-768-0)  [CloudFront IP 範圍需求](#page-768-0)。

使用此選項可協助 Amazon Connect 支援快速故障診斷您遇到的任何問題。具體來說,使用 \*.telemetry.connect.{region}.amazonaws.com 會將更多指標傳遞給我們的支援團隊,以協助您進行故 障診斷。

將您的 SAML URL 更新為 ccp-v2

如果您使用 SAML 2.0 做為身分識別管理系統,請務必將轉送狀態 URL 中的目的地更新為 ccp-v2。

將 destination=/connect/ccp 變更為 destination=/connect/ccp-v2。

如需詳細資訊,請參閱 [在您的轉送狀態 URL 中使用目的地](#page-245-0)

## 提供聯絡控制面板的存取權

**a** Note

這是 CCP 網站的 URL:

• https://*######*.my.connect.aws/ccp-v2/

這是[客服人員應用程式](#page-733-0)的 URL:

• https://*######*.my.connect.aws/agent-app-v2/

## 確保客服人員可存取 CCP 的步驟

客服人員會透過 Amazon Connect聯絡主控台面板 (CCP) 與聯絡人交談。但您需要先執行幾項操作, 客服人員才能存取 CCP 以及處理聯絡人:

- 1. 確保您的網路符合使用 CCP 的要求。如需詳細資訊,請參閱[設定您的網路。](#page-767-0)
- 2. 確保客服人員擁有適當的頭戴式裝置和工作站。如需詳細資訊,請參閱[CCP 的客服人員耳機與工](#page-734-0) [作站需求](#page-734-0)。
- 3. 透過將客服人員[新增至您的執行個體](#page-480-0),為客服人員建立使用者名稱和密碼以登入 CCP。

4. 至少為他們指派 Agent [安全設定檔。](#page-524-0)這樣會授予他們存取 CCP 的許可,以便用來管理聯絡人。

5. 向客服人員提供使用者名稱、密碼和 CCP 網站連結,使他們可以登入 CCP。

建議告知客服人員建立 CCP URL 的書籤,以方便存取。

- 6. 在 CCP 上培訓您的客服人員:
	- 觀看 [培訓影片:如何使用 CCP](#page-2312-0)

### <span id="page-733-0"></span>客服人員應用程式:一切都集中在一個地方

是否希望您的客服人員在一個地方管理聯絡人,並存取客戶設定檔、案例和知識? 使[用客服人員應用](#page-2309-0) [程式](#page-2309-0)!

客服人員應用程式是一個單一的 Web 瀏覽器介面,託管了 CCP,[Customer Profiles](#page-2361-0)[、Cases](#page-2376-0) 和 [Amazon Q in Connect](#page-2388-0)。

如果您使用 Amazon Connect 隨附的 CCP,則在啟用客戶設定檔、Cases 或 Amazon Q in Connect 之後,請與您的克服人員共用以下 URL,讓他們可以在客服人員應用程式中存取該 URL:

• https://*######*.my.connect.aws/agent-app-v2/

如需尋找執行個體名稱的說明,請參閱 [尋找您的 Amazon Connect 執行個體名稱。](#page-259-0)

## 在 Chrome、Firefox 或 Edge 授予麥克風存取權

如果客服人員的麥克風發生問題,他們可能需要能在自己的瀏覽器中存取麥克風。選擇下列其中一個文 章, 取得適合您瀏覽器的步驟:

- [在 Chrome 中使用相機和麥克風](https://support.google.com/chrome/answer/2693767?hl=en)
- [Firefox 網頁資訊視窗](https://support.mozilla.org/en-US/kb/firefox-page-info-window)
- [Windows 相機、麥克風和隱私這](https://support.microsoft.com/en-us/windows/windows-camera-microphone-and-privacy-a83257bc-e990-d54a-d212-b5e41beba857)篇文章中的如何允許網站在 Microsoft Edge 中瀏覽時使用您的相機 或麥克風

#### **A** Important

Google Chrome 版本 64 加入的變更,可能造成使用 Amazon Connect串流資料庫的內嵌聯絡 控制面板 (CCP) 軟體電話在接聽通話時出現問題。使用 Chrome 版本 64 時麥克風如果出現問

題,可以透過建置並部署最新版本的 [Amazon Connect 串流 API](https://github.com/aws/amazon-connect-streams/blob/master/Documentation.md#downloading-streams),並遵循下載串流中的步驟來 排除問題。

您也可以改用 Firefox 或 Edge 瀏覽器以排除問題。

## 如何取得 CCP 問題的協助

客服人員:請聯絡您的經理或貴公司提供的技術支援。

Amazon Connect管理員:如需詳細的疑難排解步驟,請參[閱使用聯絡控制面板 \(CCP\) 時的診斷故](#page-2396-0) [障問題。](#page-2396-0)。或者,請使用您的 AWS 帳戶登入 [AWS管理主控台](https://console.aws.amazon.com/console) (https://console.aws.amazon.com/ console)。選擇頁面右上角的支援,然後開啟支援票證。

<span id="page-734-0"></span>CCP 的客服人員耳機與工作站需求

聯絡中心內的客服人員耳機和工作站各不相同。雖然 Amazon Connect CCP 已建置為能處理高度抖動 和高延遲環境,但客服人員使用的工作站架構,以及其接聽聯絡人的位置和環境都會影響體驗品質。

耳機需求

客服人員的聯絡控制面板 (CCP) 與所有類型的頭戴式裝置相容。

為了獲得最佳客服人員和客戶音訊體驗,建議使用 USB 耳機。

或者,您可使用客服人員現有的電話以 E.164 格式將聯絡人重新導向到外部號碼。

**a** Note

如果客服人員的音訊裝置無法支援到 48 kHz,且瀏覽器宣告取樣率為 48 kHz 的,則客服人員 的傳出音訊可能會出現音訊問題 (例如可聽見的嗡嗡聲)。Firefox 瀏覽器上曾經出現此種情況, 但 Chrome 則無。 如需驗證客服人員頭戴式裝置和瀏覽器取樣率的指示,請參閱 [耳機發出嗡嗡聲:驗證耳機和瀏](#page-2405-0) [覽器的取樣率](#page-2405-0)

工作站最低需求

動力不足的工作站,會使客服人員難以存取為聯絡人服務所需的工具和資源。此外,在限定工作站範圍 時請注意資源需求,以確保可在負載下正常運作,同時針對使用案例適當進行多工作業。

以下是使用 CCP 的工作站的最低系統需求。針對在工作站上執行的作業系統和其他所有程式,應限定 額外的記憶體、頻寬和 CPU 範圍,以避免資源爭用。

- 瀏覽器 如需所有支援瀏覽器的清單,請參閱 [Amazon Connect 支持的瀏覽器](#page-54-0)。
- 網路 每個連線工作站為 100 Kbps 頻寬
- 記憶體 2 GB RAM
- 處理器 (CPU) 2 GHz

### 不支援 iPhone 和其他行動裝置

Amazon Connect 主控台、聯絡控制面板 (CCP) 和客服人員工作區不支援行動瀏覽器。

### 如何判斷工作站是否為問題的根源

若要判斷工作站是否為問題的來源,您需要存取不同層次的記錄資訊。對發生資源爭用的工作站新增 額外的記錄和監控工作,可能會進一步減少可用資源,並使測試結果失效。建議您的工作站滿足最低需 求,讓額外資源能夠用於記錄、監控、惡意軟體掃描、作業系統功能,以及其他所有執行程序。

收集額外歷史記錄和資料來源以用於相互關聯。如果發現事件時間與問題回報時間相互關聯,您或許能 夠藉由以下資訊確定根本原因:

• 位於客服人員工作站的 Amazon Connect 區域或位於同一個網路區域之相同工作站的端點往返 時間 (RTT) 和封包遺失。如果因為安全政策而無可用的區域端點,則任何公有 WAN 端點便已足 夠,例如 www.Amazon.com。在理想情況下,請使用您的執行個體別名地址 (https://*####### #*.my.connect.aws/),並針對端點使用您的發訊地址。

您可以在這裡找到您的區域端點:[Amazon Connect 端點和配額](https://docs.aws.amazon.com/general/latest/gr/connect_region.html)。

- 定期監控工作站,顯示正在執行的程序以及各程序的目前資源用量。
- 在這些區域中的工作站效能/使用率:
	- 處理器 (CPU)
	- 磁碟/磁碟機
	- RAM/記憶體
	- 網路輸送量和效能
- 針對您的 VDI 桌面環境監控所有前述項目,包括客服人員工作站和 VDI 環境之間的往返時間/封包監 控。

## 如何判斷客服人員的問題來源是否為耳機

客服人員耳機的問題通常是由兩個問題所造成:

- 客服人員耳機和電腦之間的連線。
- 瀏覽器麥克風的許可。

以下是您要做的項目:

- 檢查電腦是否已識別到您的耳機 檢查裝置管理員中的設定,以確保您的電腦能夠識別耳機,並提供 適當的耳機連線能力。例如,若您是使用 Windows 電腦:
	- 1. 前往 裝置管理員,然後展開 音訊輸入和輸出。
	- 2. 如果您的電腦可以辨識您的耳機,您將會看到它列在此處。
- 檢查瀏覽器的耳機/麥克風設定
	- Chrome
		- 1. 前往 設定,網頁設定,麥克風。
		- 2. 然後檢查是否已啟用正確的耳機。
		- 3. 若要進一步了解,請參[閱在 Chrome 使用攝影機與麥克風。](https://support.google.com/chrome/answer/2693767?hl=en)
	- Firefox
		- 1. 或者,在 CCP 中選擇網址列中的鎖定圖示。如有需要,將許可授予 CCP。
		- 2. 若要進一步了解,請參閱 [Firefox 頁面資訊視窗。](https://support.mozilla.org/en-US/kb/firefox-page-info-window)
- 移除廣告封鎖程式:如果您使用廣告封鎖程式擴充功能,請移除該擴充功能,看看是否能解決問題。

#### **A** Important

Google Chrome 版本 64 加入的變更,可能造成使用 Amazon Connect 串流資料庫的內嵌聯絡 控制面板 (CCP) 軟體電話在接聽通話時出現問題。使用 Chrome 版本 64 時麥克風如果出現問 題,可以透過建置並部署最新版本的 [Amazon Connect 串流 API](https://github.com/aws/amazon-connect-streams/blob/master/Documentation.md#downloading-streams),並遵循下載串流中的步驟來 排除問題。

您也可以改用 Firefox 或 Edge 瀏覽器以排除問題。

如需解決音訊問題的詳細資訊,請參閱[使用聯絡控制面板 \(CCP\) 時的診斷故障問題。。](#page-2396-0)

## 客服人員使用 CCP 遇到問題:聽不到來電聊天的指示音?

如果客服人員聽不到來電聊天的音訊指示器,問題可能是因為 Google 在 Chrome 中新增了音訊政策旗 標。這個旗標存在於 Chrome 版本 71-75。

若要修正此問題,請在客服人員的 Chrome 設定中,將 CCP 網站新增至允許清單。如需相關指示,請 參閱 [Google Chrome 說明文章](https://support.google.com/chrome/answer/114662)。

如需解決音訊問題的詳細資訊,請參閱[使用聯絡控制面板 \(CCP\) 時的診斷故障問題。。](#page-2396-0)

# 嵌入自訂聯絡控制面板 (CCP)

[Amazon Connect Streams](https://github.com/aws/amazon-connect-streams) 文件說明如何將現有的 Web 應用程式與 Amazon Connect 整合。串流讓您 能夠將聯絡控制面板 (CCP) UI 元件嵌入到頁面中,和/或處理客服人員和聯絡狀態事件,讓您能直接透 過物件導向與事件導向的界面來控制客服人員和聯絡狀態。您可以使用內建的界面或從頭建置自己的界 面:串流讓您得以選擇。

#### 目錄

- [使用 Amazon Connect 第三方 Cookie](#page-737-0)
- [將 CCP 嵌入 Salesforce](#page-738-0)
- [將 CCP 嵌入到 ZENDESK 中](#page-738-1)

## <span id="page-737-0"></span>使用 Amazon Connect 第三方 Cookie

### Google Chrome

Google Chrome 已[宣布計劃從](https://developers.google.com/privacy-sandbox/3pcd) 2024 年第一季度開始第三方 cookie 淘汰(3PCD),作為其隱私沙盒 計劃的一環。Amazon Connect 使用第三方 Cookie 進行身份驗證 Google 已核准 Amazon Connect 網 域,可繼續使用第三方 Cookie,直到 2024 年 12 月 27 日。我們正在積極開發解決方案,以在 3PCD 之後保留身份驗證。您應該計劃在今年稍後時間升級您的串流 API 和 CTI 介面卡。使用 Amazon Connect Agent Workspace 或聯絡控制面板 (CCP) 作為獨立應用程式的客戶不會受到影響。

**a** Note

如果客戶的 SAML 身分提供者 (IdP) 使用第三方 Cookie,則將其單一登入 (SSO) 嵌入至 Amazon Connect 時,可能會受到第三方 Cookie 淘汰的影響。如有必要,內嵌 SSO 的客戶應

聯絡其 SAML IdP 以取得解決方案指示。如要測試您是否受到影響,請參閱 Chrome 測試第三 方 Cookie 損壞的指南。

## <span id="page-738-0"></span>將 CCP 嵌入 Salesforce

Amazon Connect CTI Adapter 的核心功能在 Salesforce 中提供了以 WebRTC 瀏覽器為基礎的聯絡控 制面板 (CCP)。Amazon Connect CTI 整合包含兩個元件:

- [受管的 Salesforce 套件](https://appexchange.salesforce.com/appxListingDetail?listingId=a0N3A00000EJH4yUAH)
- [部署至 AWS 環境的 AWS 無伺服器應用程式](https://serverlessrepo.aws.amazon.com/applications/arn:aws:serverlessrepo:us-west-2:821825267871:applications~AmazonConnectSalesforceLambda)

如需適用於 Salesforce Lightning 之完整 CTI Adapter 功能的詳細逐步說明和設定,請參閱 [Amazon](https://amazon-connect.github.io/amazon-connect-salesforce-cti/docs/lightning/notices/)  [Connect CTI Adapter for Salesforce Lightning 安裝指南](https://amazon-connect.github.io/amazon-connect-salesforce-cti/docs/lightning/notices/)。

如需適用於 Salesforce Classic 的 CTI Adapter,請參閱 [Amazon Connect CTI Adapter for Salesforce](https://amazon-connect.github.io/amazon-connect-salesforce-cti/docs/classic/notices/)  [Classic 安裝指南。](https://amazon-connect.github.io/amazon-connect-salesforce-cti/docs/classic/notices/)

我們建議您一開始就在 Salesforce 沙盒中安裝該套件。套件安裝後,您就可在 Salesforce 中設定您的 Salesforce 通話中心組態。

## <span id="page-738-1"></span>將 CCP 嵌入到 ZENDESK 中

若要整合 Amazon Connect 和 Zendesk,您需要:

- Amazon Connect 執行個體。
- 具有 [Zendesk Talk Partner Edition](https://www.zendesk.com/talk/talk-partner-edition/) 計劃或 Zendesk 試用帳戶的 [Zendesk Support](https://www.zendesk.com/support/) 帳戶。

在您的 Zendesk Support 帳戶中安裝和設定 [Amazon Connect for Zendesk app](https://www.zendesk.com/apps/support/amazon-connect/),然後將應用程式與 Amazon Connect 整合。整合之後,您可以建立聯絡流程,將 Amazon Connect 與 Zendesk 票證搭配 使用。

如需詳細資訊,請參閱[如何整合 Amazon Connect 與 Zendesk?](https://aws.amazon.com/premiumsupport/knowledge-center/connect-integrate-zendesk/)

# 設定 Amazon Connect Wisdom 的全球恢復能力

#### **a** Note

此功能僅適用於以下 AWS 區域建立的 Amazon Connect 執行個體:美國東部 (維吉尼亞北 部)、美國西部 (奧勒岡)、歐洲 (法蘭克福) 和歐洲 (倫敦)。

您只能在美國東部 (維吉尼亞北部) 區域建立複本,如果您的來源是美國西部 (奧勒岡),或其他 方式。同樣地,您只能在歐洲 (法蘭克福) 區域建立複本,如果您的來源是歐洲 (倫敦),或其他 方式。

若要存取此功能,請聯絡您的 Amazon Connect 解決方案架構師或技術客戶經理。

Amazon Connect 全球恢復能力可讓您以最高的可靠性、效能和效率在全球任何地方提供客戶服務。憑 藉其分散式電話功能,您的聯絡中心可以滿足國際法規要求。

Amazon Connect 全球恢復能力提供一組 API,您可以用來:

- 在另一個中佈建連結的 Amazon Connect 執行個體 AWS 區域。
- 佈建和管理全球電話號碼,並且可在兩個區域存取。
- 以 10% 的增量在 Amazon Connect 執行個體和區域中分配電話流量和客服人員,或一次性全部轉 移。如此一來,您就可以在不同地區慢慢轉移輸入語音聯絡和客服人員,或同時全部轉移。

例如,您可以將撥入語音聯絡和客服人員分佈 100% 在美國東部 (維吉尼亞北部) 和 0% 在美國西部 (奧勒岡),或是每個區域分佈 50%。

• 跨區域存取預留容量。

#### 目錄

- [開始使用 Amazon Connect 全球恢復能力](#page-740-0)
- [管理流量分佈群組](#page-761-0)
- [管理跨區域的電話號碼](#page-762-0)
- [管理跨區域的聊天](#page-764-0)

# <span id="page-740-0"></span>開始使用 Amazon Connect 全球恢復能力

#### **a** Note

此功能僅適用於以下 AWS 區域建立的 Amazon Connect 執行個體:美國東部 (維吉尼亞北 部)、美國西部 (奧勒岡)、歐洲 (法蘭克福) 和歐洲 (倫敦)。

您只能在美國東部 (維吉尼亞北部) 區域建立複本,如果您的來源是美國西部 (奧勒岡),或其他 方式。同樣地,您只能在歐洲 (法蘭克福) 區域建立複本,如果您的來源是歐洲 (倫敦),或其他 方式。

若要存取此功能,請聯絡您的 Amazon Connect 解決方案架構師或技術客戶經理。

您可以在另一個執行個體中建立現有 Amazon Connect 執行個體的複本 AWS 區域,並建立流量分發 群組,以開始使用 Amazon Connect 全球備援。

流量分佈群組是一種 Amazon Connect 資源,可讓您連結不同 AWS 區域中的 Amazon Connect 執行 個體。電話號碼能夠附加至流量分佈群組。這些號碼的流量,可以分佈在流量通訊群組中的執行個體之 間。

## 如何設定 Amazon Connect 全球恢復能力

- 1. [建立現有 Amazon Connect 執行個體的複本。](#page-741-0)使用 [ReplicateInstance](https://docs.aws.amazon.com/connect/latest/APIReference/API_ReplicateInstance.html) API。
- 2. [建立流量分佈群組](#page-745-0)。
	- 1. 使用 [CreateTrafficDistributionGroup](https://docs.aws.amazon.com/connect/latest/APIReference/API_CreateTrafficDistributionGroup.html) API。
	- 2. 使用 [DescribeTrafficDistributionGroupA](https://docs.aws.amazon.com/connect/latest/APIReference/API_DescribeTrafficDistributionGroup.html)PI 判斷流量通訊群組是否已成功建立 (Status必 須ACTIVE)。
- 3. [取得流量分佈群組的電話號碼](#page-747-0)。成功建立流量分發群組之後 (Status是ACTIVE),您可以使用 [ClaimPhoneNumber](https://docs.aws.amazon.com/connect/latest/APIReference/API_ClaimPhoneNumber.html)API 向其宣告電話號碼。

**a** Note

這些電話號碼的預設流量分佈設為 100%-0%。也就是說,100% 的撥入電話流量都會傳送 到用於建立複本的來源 Amazon Connect 執行個體。 此外,執行個體取得電話號碼之後,您可以將它們指派給跨 AWS 區域的多個執行個體。 若要這麼做,請使用 [UpdatePhoneNumber](https://docs.aws.amazon.com/connect/latest/APIReference/API_UpdatePhoneNumber.html)API 將號碼指派給流量通訊群組。

4. [更新您的流量分佈](#page-751-0)。使用 [UpdateTrafficDistribution](https://docs.aws.amazon.com/connect/latest/APIReference/API_UpdateTrafficDistribution.html)API 在連結的執行個體之間以 10% 的增量分配 流量。

## <span id="page-741-0"></span>建立現有 Amazon Connect 執行個體的複本

### **a** Note

此功能僅適用於以下 AWS 區域建立的 Amazon Connect 執行個體:美國東部 (維吉尼亞北 部)、美國西部 (奧勒岡)、歐洲 (法蘭克福) 和歐洲 (倫敦)。 您只能在美國東部 (維吉尼亞北部) 區域建立複本,如果您的來源是美國西部 (奧勒岡),或其他 方式。同樣地,您只能在歐洲 (法蘭克福) 區域建立複本,如果您的來源是歐洲 (倫敦),或其他 方式。

若要存取此功能,請聯絡您的 Amazon Connect 解決方案架構師或技術客戶經理。

您可以呼叫 [ReplicateInstanceA](https://docs.aws.amazon.com/connect/latest/APIReference/API_ReplicateInstance.html)PI 在另一個執行個體中建立 Amazon Connect 執行個體的複本, AWS 區域 並複製 Amazon Connect 資源的組態資訊 AWS 區域。

#### 目錄

- [須知事項](#page-741-1)
- [複本執行個體的特性](#page-742-0)
- [複本執行個體中會鏡像哪些資源](#page-743-0)
- [建立複本執行個體後該怎麼做](#page-744-0)
- [何時與 Sup AWS port 聯絡](#page-744-1)
- [為什麼 ReplicateInstance 呼叫失敗](#page-744-2)
- [如何找到您的 Amazon Connect 執行個體來源區域](#page-745-1)
- [如何找到您的 Amazon Connect 執行個體來源區域](#page-745-2)

### <span id="page-741-1"></span>須知事項

- 運行前 [ReplicateInstance:](https://docs.aws.amazon.com/connect/latest/APIReference/API_ReplicateInstance.html)
	- 請確保您具有建立執行個體所需的 IAM 許可。請參閱 [使用自訂 IAM 政策來管理 Amazon Connect](#page-2192-0)  [管理員網站存取權的必要許可](#page-2192-0)。
	- 更新您的流程,以使用 \$.AwsRegion 或 \$['AwsRegion'] 參數取代任何硬編碼區域。在流程 執行期,這些參數會取代為執行流程的區域。
- 請確保您跨 AWS 區域 的 Lambda 函數具有相同的名稱。
- 對於 Amazon Lex 機器人,您可以使用 [Amazon Lex 全球彈性跨](https://docs.aws.amazon.com/lexv2/latest/dg/global-resiliency.html)保留機器人 ID 的區域複寫機器 人,或根據流程執行的 AWS 區域將流程變更為分支。
- 若要允許 AWS 受管金鑰 在複本執行個體中使用 AWS 主控台,請在您打算建立複本執行個體的區 域中建立暫時的 Amazon Connect 執行個體。這將 AWS 受管金鑰 為 Amazon Connect 創建默認 值。
- [ReplicateInstance](https://docs.aws.amazon.com/connect/latest/APIReference/API_ReplicateInstance.html)將 Amazon Connect 組態複製到其中, AWS 區域 做為初始複寫程序的一部分。 完成第一個步驟後,稍後對[鏡像資源](#page-743-0)所做的任何變更都會持續同步至跨區域的複本執行個體。
- 來源執行個體上尚未與號碼群組相關聯的所有電話號碼,都會自動新增至預設流量分佈群組。此步驟 可讓電話號碼在來源區域和複本區域中使用,並可讓電話號碼流程鏡像關聯到 AWS 區域。
- 只有在預設轉接設定檔和佇列鏡像到區域之後,才能使用複本執行個體登入緊急存取。
- 當組態跨越傳播時 AWS 區域,您可以在 AWS CloudTrail 記錄檔中檢視進度。或者,在管理 Amazon Connect 員網站中,您可以瀏覽至 [使用者管理]、[檢視歷史變更],以檢視使用者變更的稽 核追蹤。
- 如果來源執行個體和複本執行個體中的資源具有相同的名稱,但資源 ID 不同,則會發生資源名稱衝 突。例如,如果複本執行個體中的資源是在複寫程序之外手動建立的,就可能會發生這種情況。

在資源名稱衝突的情況下,[ReplicateInstance](https://docs.aws.amazon.com/connect/latest/APIReference/API_ReplicateInstance.html)不會跨區域同步資源。相反,它會發生 ResourceConflictException 錯誤。解決名稱衝突後 (例如,刪除複本執行個體中的資源),您 可以再次執行 ReplicateInstance 以同步資源。

- 執行之後ReplicateInstance,您必須使用 [AssociateTrafficDistributionGroupUserA](https://docs.aws.amazon.com/connect/latest/APIReference/API_AssociateTrafficDistributionGroupUser.html)PI 將代理程 式關聯至預設流量通訊群組或自訂流量通訊群組。
- 執行中[ReplicateInstance](https://docs.aws.amazon.com/connect/latest/APIReference/API_ReplicateInstance.html)不會同步 Lambda 函數或 Amazon Lex 機器人,或您可能擁有的其他第三 方/整合。

<span id="page-742-0"></span>複本執行個體的特性

- 複本 Amazon Connect 執行個體建立在與您現有的 Amazon Connect 執行個體相同的 AWS 帳戶 中。
- [ReplicateInstance](https://docs.aws.amazon.com/connect/latest/APIReference/API_ReplicateInstance.html)如果尚未存在,則會建立預設流量通訊群組。此預設流量分佈群組有三種類型的流 量分佈:
	- 登入
	- 代理程式
	- 電話語音

使用 [CreateTrafficDistributionGroupA](https://docs.aws.amazon.com/connect/latest/APIReference/API_CreateTrafficDistributionGroup.html)PI 建立更多流量分佈群組,不過,這些額外的流量分配群組並 非預設流量分配群組,因此只支援代理程式和電話語音分配。

- 預設流量分佈群組是唯一可以變更 SignInConfig 分佈的流量分佈群組。請IsDefault參 閱[TrafficDistributionGroup資](https://docs.aws.amazon.com/connect/latest/APIReference/API_TrafficDistributionGroup.html)料類型中的參數。
- 您可以使用 SignInConfig 選擇後端登入伺服器,以便客服人員登入其 Amazon Connect 執行個 體。例如,如果您使用修改的 SignInConfig 和非預設值 TrafficDistributionGroup 呼叫 UpdateTrafficDistribution,則會傳回 InvalidRequestException。
- 複本執行個體與複寫來源的 Amazon Connect 執行個體具有相同的執行個體 ID。

## <span id="page-743-0"></span>複本執行個體中會鏡像哪些資源

[ReplicateInstance](https://docs.aws.amazon.com/connect/latest/APIReference/API_ReplicateInstance.html)鏡像以下 Amazon Connect 資源 AWS 區域。

### **A** Important

在跨區域鏡像資源 AWS 區域 之前,會自動比對這些資源的 Service Quotas。若要增加複本執 行個體中的任何其他配額,請提交請求。

- 流程
- 流程模組
- 使用者
- 轉接設定檔
- 佇列
- 安全性設定檔
- 操作時數
- 快速連接
- 提示 (不包括存放在 S3 中的提示)
- 使用者階層 (群組和層級)
- 客服人員狀態
- 預先定義屬性

[ReplicateInstance](https://docs.aws.amazon.com/connect/latest/APIReference/API_ReplicateInstance.html)也會複寫下列關聯: AWS 區域

- 流程的電話號碼
- 佇列至轉接設定檔
- 使用者至安全性設定檔、轉接設定檔和使用者階層
- 轉接設定檔
- 佇列至快速連接
- 佇列至操作時數
- 佇列至流程

<span id="page-744-0"></span>建立複本執行個體後該怎麼做

建立 Amazon Connect 執行個體複本之後,您需要對其進行設定:

- 1. 確保跨區域的前端和後端整合 (例如 SSO、Lambda、Lex) 的備援。
- 2. 在連結的執行個體中進行相符的手動更新。
- 3. 使用 [AssociateTrafficDistributionGroupUserA](https://docs.aws.amazon.com/connect/latest/APIReference/API_AssociateTrafficDistributionGroupUser.html)PI 將代理程式與預設流量通訊群組建立關聯。

在您可以將客服人員與流量分佈群組建立關聯之前,它們必須同時存在於來源和複本執行個體上。 當使用者新增至來源執行個體,但是尚未在複本中時,您無法將使用者與流量分佈群組建立關聯。

<span id="page-744-1"></span>何時與 Sup AWS port 聯絡

如需下列活動的協助,請聯絡 Support AWS 援部門:

- 了解 Amazon Connect 管理員網站中日 CloudTrail誌和審核跟踪以外的鏡像狀態。
- 停止已啟動的複寫。
- 刪除複本執行個體。您需要取消數字和使用者與流量通訊群組的關聯。 AWS Support 需要刪除我們 為全局配置管理創建的任何快照。

<span id="page-744-2"></span>為什麼 ReplicateInstance 呼叫失敗

InvalidRequestException在下列情況下,[ReplicateInstanceA](https://docs.aws.amazon.com/connect/latest/APIReference/API_ReplicateInstance.html)PI 呼叫會失敗,並顯示:

- 1. 您建立複本的區域與現有執行個體的區域相同。
- 2. 執行個體已作為不同 [ReplicateInstance](https://docs.aws.amazon.com/connect/latest/APIReference/API_ReplicateInstance.html)API 呼叫的一部分進行複寫。
- 3. 執行個體沒有別名。
- 4. 執行個體不處於 ACTIVE 狀態。
- 5. 執行個體並未啟用 SAML。
- 6. 資源名稱發生衝突。

<span id="page-745-1"></span>如何找到您的 Amazon Connect 執行個體來源區域

如果您忘記哪個區域是 Amazon Connect 執行個體的來源區域,請執行下列步驟以尋找該區域:

- 1. [使ListTrafficDistributionGroups用](https://docs.aws.amazon.com/connect/latest/APIReference/API_ListTrafficDistributionGroups.html)您的InstanceId.
- 2. 對於回應清單中的任何流量分佈群組,傳回的 InstanceARN 包括來源區域。例如,在下列 ARN 中,*####*將是您的 Amazon Connect 執行個體的區域。

arn:aws:connect:*source-region*:*account-id*:traffic-distribution-group/ *traffic-distribution-group-id*

<span id="page-745-2"></span>如何找到您的 Amazon Connect 執行個體來源區域

如果您忘記哪個區域是 Amazon Connect 執行個體的來源區域,請執行下列步驟以尋找該區域:

- 1. [使ListTrafficDistributionGroups用](https://docs.aws.amazon.com/connect/latest/APIReference/API_ListTrafficDistributionGroups.html)您的InstanceId.
- 2. 對於回應清單中的任何流量分佈群組,傳回的 InstanceARN 包括來源區域。例如,在下列 ARN 中,*####*將是您的 Amazon Connect 執行個體的區域。

arn:aws:connect:*source-region*:*account-id*:traffic-distribution-group/ *traffic-distribution-group-id*

## <span id="page-745-0"></span>建立流量分佈群組

您可以使用 [CreateTrafficDistributionGroupA](https://docs.aws.amazon.com/connect/latest/APIReference/API_CreateTrafficDistributionGroup.html)PI 為現有的 Amazon Connect 執行個體建立流量分發群 組。

流量分佈群組是一種 Amazon Connect 資源,可讓您連結不同 AWS 區域中的 Amazon Connect 執行 個體。電話號碼能夠附加至流量分佈群組。這些號碼的流量,可以分佈在流量通訊群組中的執行個體之 間。

### 須知事項

- 建立流量分佈群組時,必須在來源 AWS 區域中建立該群組。來源區域是您設定現有 Amazon Connect 執行個體的區域。
- 將電話號碼與流量分佈群組產生關聯時:
	- 您只能關聯來源區域中取得的電話號碼。
	- 電話號碼必須與建立流量分佈群組所在的區域相同。
- 您可以向流量分佈群組取得號碼,或者只有在其 Status 為 ACTIVE 時,才能取得或更新流量分佈 群組的流量分佈。使用 [DescribeTrafficDistributionGroup](https://docs.aws.amazon.com/connect/latest/APIReference/API_DescribeTrafficDistributionGroup.html)API 來判斷它是否已成功建立 (Status必 須ACTIVE)。
- 當您建立 Amazon Connect 執行個體複本時,系統會為其建立一個預設流量分佈群組。預 設流量分佈群組是唯一可以變更 SignInConfig 分佈的流量分佈群組。請IsDefault參 閱[TrafficDistributionGroup資](https://docs.aws.amazon.com/connect/latest/APIReference/API_TrafficDistributionGroup.html)料類型中的參數。您可以使用 SignInConfig 選擇後端登入伺服 器,以便客服人員登入其 Amazon Connect 執行個體。例如,如果您使用修改的 SignInConfig 和非預設值 TrafficDistributionGroup 呼叫 UpdateTrafficDistribution,則會傳回 InvalidRequestException。

### 流量分佈群組狀態

以下是流量分佈群組狀態的描述:

- CREATION\_IN\_PROGRESS:正在建立流量分佈群組。
- ACTIVE:流量分佈群組已建立。
- CREATION\_FAILED:流量分佈群組建立失敗。
- PENDING\_DELETION:正在刪除流量分佈群組。
- DELETION\_FAILED:流量通訊群組刪除失敗。
- UPDATE\_IN\_PROGRESS:流量通訊群組更新正在進行中。

為什麼 CreateTrafficDistributionGroup 呼叫失敗

InvalidRequestException在下列情況下,[CreateTrafficDistributionGroup](https://docs.aws.amazon.com/connect/latest/APIReference/API_CreateTrafficDistributionGroup.html)API 呼叫會失敗,並顯 示:

• 在為連結執行個體建立流量通訊群組之前,未呼叫 [ReplicateInstanceA](https://docs.aws.amazon.com/connect/latest/APIReference/API_ReplicateInstance.html)PI。

• [CreateTrafficDistributionGroupA](https://docs.aws.amazon.com/connect/latest/APIReference/API_CreateTrafficDistributionGroup.html)PI 未在呼叫 [ReplicateInstanceA](https://docs.aws.amazon.com/connect/latest/APIReference/API_ReplicateInstance.html)PI 的相同區域中呼叫。呼叫此 API 的區域必須與用來建立複本的執行個體區域相符。

## <span id="page-747-0"></span>要求流量分佈群組的電話號碼

**a** Note

此功能僅適用於以下 AWS 區域建立的 Amazon Connect 執行個體:美國東部 (維吉尼亞北 部)、美國西部 (奧勒岡)、歐洲 (法蘭克福) 和歐洲 (倫敦)。

您只能在美國東部 (維吉尼亞北部) 區域建立複本, 如果您的來源是美國西部 (奧勒岡), 或其他 方式。同樣地,您只能在歐洲 (法蘭克福) 區域建立複本,如果您的來源是歐洲 (倫敦),或其他 方式。

若要存取此功能,請聯絡您的 Amazon Connect 解決方案架構師或技術客戶經理。

成功建立流量通訊群組 (Status是ACTIVE) 之後,您可以[使SearchAvailablePhoneNumbers](https://docs.aws.amazon.com/connect/latest/APIReference/API_SearchAvailablePhoneNumbers.html)用搜尋可 用的電話號碼並[ClaimPhoneNumber](https://docs.aws.amazon.com/connect/latest/APIReference/API_ClaimPhoneNumber.html)宣告它們。

在向流量分配群組申請電話號碼之前,建議您使用 [DescribeTrafficDistributionGroup](https://docs.aws.amazon.com/connect/latest/APIReference/API_DescribeTrafficDistributionGroup.html)API 來確認流量分 配群組的狀態為ACTIVE。將電話號碼指派至 ACTIVE 不會導致 ResourceNotFoundException 的 流量分佈群組。

呼叫 [ClaimPhoneNumber](https://docs.aws.amazon.com/connect/latest/APIReference/API_ClaimPhoneNumber.html)API 時,您可以在TargetArn參數中提供流量通訊群組 ARN,以向流量通訊群 組宣告電話號碼。您也可以使用 [UpdatePhoneNumber](https://docs.aws.amazon.com/connect/latest/APIReference/API_UpdatePhoneNumber.html)API,將先前聲明給執行個體的電話號碼指派給 流量通訊群組。

**a** Note

若要更新 描述 欄位,您必須使用 Amazon Connect 主控台。

範例工作流程

以下是取得電話號碼並跨多個 AWS 區域使用電話號碼的工作流程範例:

- 1. 在您的執行個體上建立副本。
	- 呼叫 [ReplicateInstance](https://docs.aws.amazon.com/connect/latest/APIReference/API_ReplicateInstance.html) API。
- 2. 建立將這些執行個體連結在一起的流量分佈群組:
- 呼叫 [CreateTrafficDistributionGroup](https://docs.aws.amazon.com/connect/latest/APIReference/API_CreateTrafficDistributionGroup.html) API。
- 3. 尋找流量分佈群組可取得的可用電話號碼:
	- 在建立流量通訊群組的區域中呼叫 [SearchAvailablePhoneNumbers](https://docs.aws.amazon.com/connect/latest/APIReference/API_SearchAvailablePhoneNumbers.html)API。為 TargetArn 參 數提供流量分佈群組 ARN。
- 4. 在建立流量通訊群組的區域中,呼叫 [ClaimPhoneNumber](https://docs.aws.amazon.com/connect/latest/APIReference/API_ClaimPhoneNumber.html)API:
	- a. 為 TargetArn 參數提供您的流量分佈群組 ARN。
	- b. 提供在步驟 3 中 [SearchAvailablePhoneNumbersA](https://docs.aws.amazon.com/connect/latest/APIReference/API_SearchAvailablePhoneNumbers.html)PI 呼叫傳回的 E164 電話號碼值。

PhoneNumberId 和 PhoneNumberArn 已傳回。您可以使用這些值進行後續作業。

- 5. 驗證電話號碼狀態為 CLAIMED:
	- 呼叫 [DescribePhoneNumber](https://docs.aws.amazon.com/connect/latest/APIReference/API_DescribePhoneNumber.html) API。

(也DescribePhoneNumber 可以在與流量分配群組相關聯的其他區域中呼叫。 它將返回相同 的電話號碼詳細信息。)

僅在電話號碼狀態為 CLAIMED 才能使用後續操作。

如需有關可能狀態的說明,請參閱 [已定義電話號碼狀態](#page-749-0)。

- 6. 針對您需要向流量分佈群組取得的所有電話號碼,重複步驟 3-5。
- 7. 執行下列步驟,將流程與電話號碼建立關聯。在流量分佈群組運作的兩個區域執行這些動作。

這些步驟可確保您的電話語音流量將正確路由到您的流程,以支援流量分佈組態。

- a. 在建立流量分佈群組區域中現有的 Amazon Connect 執行個體中,執行下列步驟:
	- i. 呼叫 [ListContactFlowsA](https://docs.aws.amazon.com/connect/latest/APIReference/API_ListContactFlows.html)PI。提供與已複製之執行個體對應的 InstanceId。
	- ii. 傳回流程 ARN 的清單。使用這些流程 ARN 將流程與電話號碼相關聯;請呼叫 [AssociatePhoneNumberContactFlowA](https://docs.aws.amazon.com/connect/latest/APIReference/API_AssociatePhoneNumberContactFlow.html)PI。
- b. 在其他 AWS 區域的複寫 Amazon Connect 執行個體中,執行下列步驟:
	- i. 呼叫 [ListContactFlowsA](https://docs.aws.amazon.com/connect/latest/APIReference/API_ListContactFlows.html)PI。提供與已複製之執行個體對應的 InstanceId。
	- ii. 傳回流程 ARN 的清單。使用這些流程 ARN 將流程與電話號碼相關聯:請呼叫 [AssociatePhoneNumberContactFlowA](https://docs.aws.amazon.com/connect/latest/APIReference/API_AssociatePhoneNumberContactFlow.html)PI。

## 為什麼 ClaimPhoneNumber 呼叫失敗

ResourceNotFoundException在以下情況下,您的 [ClaimPhoneNumber](https://docs.aws.amazon.com/connect/latest/APIReference/API_ClaimPhoneNumber.html)API 調用將失敗,並顯 示:

- 指定的流量分佈群組不存在、流量分佈群組的狀態不是 ACTIVE,或者您沒有流量分佈群組的擁有 權。
- 電話號碼不可取得。在某些情況下,找到的電話號碼[SearchAvailablePhoneNumbers](https://docs.aws.amazon.com/connect/latest/APIReference/API_SearchAvailablePhoneNumbers.html)可能已被其他 客戶索取。

[ClaimPhoneNumber](https://docs.aws.amazon.com/connect/latest/APIReference/API_ClaimPhoneNumber.html)在以下情況下會失敗並InvalidParameterException出現錯誤:

• 您呼叫的端點不在建立流量分佈群組的相同區域中。

## <span id="page-749-0"></span>已定義電話號碼狀態

以下是電話號碼狀態的描述:

- CLAIMED表示上一[個ClaimPhoneNumber](https://docs.aws.amazon.com/connect/latest/APIReference/API_ClaimPhoneNumber.html)[或UpdatePhoneNumber](https://docs.aws.amazon.com/connect/latest/APIReference/API_UpdatePhoneNumber.html)操作成功。
- IN\_PROGRESS表示 a [ClaimPhoneNumber,](https://docs.aws.amazon.com/connect/latest/APIReference/API_ClaimPhoneNumber.html)[UpdatePhoneNumber作](https://docs.aws.amazon.com/connect/latest/APIReference/API_UpdatePhoneNumber.html)業仍在進行中且尚未完成。您 可以稍後打電話[DescribePhoneNumber來](https://docs.aws.amazon.com/connect/latest/APIReference/API_DescribePhoneNumber.html)驗證先前的操作是否已完成。
- FAILED表示上一[個ClaimPhoneNumber](https://docs.aws.amazon.com/connect/latest/APIReference/API_ClaimPhoneNumber.html)[或UpdatePhoneNumber](https://docs.aws.amazon.com/connect/latest/APIReference/API_UpdatePhoneNumber.html)操作失敗。其中包含指示失敗原因 的訊息。

失敗的常見原因是您取得或更新電話號碼的 TargetArn 值已達到取得號碼總數的限制。

如果您收到 ClaimPhoneNumber API 呼叫的 FAILED 狀態,您有一天的時間可以重新取得該電話 號碼,然後再將號碼釋放回儲存庫存中,以供其他客戶取得。

## 將取得的電話號碼指派給流量分佈群組

- 您已建立狀態為 ACTIVE 的新流量分佈群組。我們建議您使用 [DescribeTrafficDistributionGroup](https://docs.aws.amazon.com/connect/latest/APIReference/API_DescribeTrafficDistributionGroup.html)API 來驗證狀態。
- 您已向執行個體或其他流量分佈群組取得電話號碼。

現在,您可以使用 [UpdatePhoneNumber](https://docs.aws.amazon.com/connect/latest/APIReference/API_UpdatePhoneNumber.html)API 將這些聲明的電話號碼指派給新的流量分配群組。在 TargetArn 參數中提供流量分佈群組 ARN。

#### **a** Note

若要更新 描述 欄位,您必須使用 Amazon Connect 主控台。

### 範例工作流程

以下是將已取得的電話號碼指派給流量分佈群組的工作流程範例:

1. 呼叫 [UpdatePhoneNumber](https://docs.aws.amazon.com/connect/latest/APIReference/API_UpdatePhoneNumber.html)API,將電話號碼指派給新電話號碼TargetArn。

TargetArn 可以適用於另一個 Amazon Connect 執行個體,也可以適用於在最初取得電話號碼的 相同區域中所建立的流量分佈群組。

2. 執行下列步驟,將流程與電話號碼建立關聯。在流量分佈群組運作的兩個區域執行這些動作。

這些步驟可確保您的電話語音流量將正確路由到您的流程,以支援流量分佈組態。

- a. 在建立流量分佈群組區域中現有的 Amazon Connect 執行個體中,執行下列步驟:
	- i. 呼叫 [ListContactFlows](https://docs.aws.amazon.com/connect/latest/APIReference/API_ListContactFlows.html) API。提供與已複製之執行個體對應的 InstanceId。
	- ii. 傳回流程 ARN 的清單。使用這些流程 ARN 將流程與電話號碼相關聯;請呼叫 [AssociatePhoneNumberContactFlowA](https://docs.aws.amazon.com/connect/latest/APIReference/API_AssociatePhoneNumberContactFlow.html)PI。
- b. 在其他區域的複寫 Amazon Connect 執行個體中,執行下列步驟:
	- i. 呼叫 [ListContactFlows](https://docs.aws.amazon.com/connect/latest/APIReference/API_ListContactFlows.html) API。提供與已複製之執行個體對應的 InstanceId。
	- ii. 傳回流程 ARN 的清單。使用這些流程 ARN 將流程與電話號碼相關聯;請呼叫 [AssociatePhoneNumberContactFlowA](https://docs.aws.amazon.com/connect/latest/APIReference/API_AssociatePhoneNumberContactFlow.html)PI。

為什麼 AssociatePhoneNumberContactFlow 呼叫失敗

如果對流量通訊群組宣告該號碼,而您正在[AssociatePhoneNumberContactFlow使](https://docs.aws.amazon.com/connect/latest/APIReference/API_AssociatePhoneNumberContactFlow.html)用建立流量通訊群 組所在的執行個體來呼叫,您可以使用 PhoneNumberId URI 要求參數的完整電話號碼 ARN 或 UUID 值。 AWS 區域

不過,如果流量通訊群組宣告該號碼,而您正在使用與流量通訊群組 AWS 區域 相關聯之複本中的 執行個體呼叫此 API,則必須提供完整的電話號碼 ARN。如果在此案例中提供 UUID,您將會收到 ResourceNotFoundException。

## 為什麼 UpdatePhoneNumber 呼叫失敗

ResourceNotFoundException在以下情況下,您的 [UpdatePhoneNumber](https://docs.aws.amazon.com/connect/latest/APIReference/API_UpdatePhoneNumber.html)API 調用將失敗,並顯 示:

• 指定的流量分佈群組不存在、流量分佈群組的狀態不是 ACTIVE,或者您沒有流量分佈群組的擁有 權。

[UpdatePhoneNumber](https://docs.aws.amazon.com/connect/latest/APIReference/API_UpdatePhoneNumber.html)在以下情況下會失敗並InvalidParameterException出現錯誤:

• 您呼叫的端點不在建立流量分佈群組的相同區域中。

## 已定義電話號碼狀態

以下是電話號碼狀態的描述:

- CLAIMED表示上一[個ClaimPhoneNumber](https://docs.aws.amazon.com/connect/latest/APIReference/API_ClaimPhoneNumber.html)[或UpdatePhoneNumber](https://docs.aws.amazon.com/connect/latest/APIReference/API_UpdatePhoneNumber.html)操作成功。
- IN\_PROGRESS表示 a [ClaimPhoneNumber,](https://docs.aws.amazon.com/connect/latest/APIReference/API_ClaimPhoneNumber.html)[UpdatePhoneNumber作](https://docs.aws.amazon.com/connect/latest/APIReference/API_UpdatePhoneNumber.html)業仍在進行中且尚未完成。您 可以稍後打電話[DescribePhoneNumber來](https://docs.aws.amazon.com/connect/latest/APIReference/API_DescribePhoneNumber.html)驗證先前的操作是否已完成。
- FAILED表示上一[個ClaimPhoneNumber](https://docs.aws.amazon.com/connect/latest/APIReference/API_ClaimPhoneNumber.html)[或UpdatePhoneNumber](https://docs.aws.amazon.com/connect/latest/APIReference/API_UpdatePhoneNumber.html)操作失敗。其中包含指示失敗原因 的訊息。失敗的常見原因是您取得或更新電話號碼的 TargetArn 值已達到取得號碼總數的限制。

## <span id="page-751-0"></span>更新電話語音流量分佈 AWS 區域

您可以使用 [UpdateTrafficDistribution](https://docs.aws.amazon.com/connect/latest/APIReference/API_UpdateTrafficDistribution.html)API 跨區域分配電話語音流量和[輪班代理程式。](#page-757-0)

將電話號碼聲明給流量分配群組後,您可以使用 [UpdateTrafficDistribution](https://docs.aws.amazon.com/connect/latest/APIReference/API_UpdateTrafficDistribution.html)API 在指定流量分配群組中 的連結執行個體之間分配輸入語音聯絡人,以 10% 的增量遞增。

如果不符合以下要求,您的 [UpdateTrafficDistribution](https://docs.aws.amazon.com/connect/latest/APIReference/API_UpdateTrafficDistribution.html)API 呼叫將失敗,並顯 示InvalidRequestException:

- 您必須提供電話流量組態的分佈。
- 您必須為這兩個連結的執行個體指定流量分佈,且分佈總計必須達到 100%。
- 您必須以 10% 的增量指定流量分佈。
- 電話組態中指定的執行個體 ARN 必須與連結執行個體的 ARN 相符。

從來源 AWS 區域呼叫 UpdateTrafficDistribution 時,您可以使用流量分佈群組 ID 或 Amazon Resource Name (ARN)。當您在複本區域呼叫 UpdateTrafficDistribution 時,您必須使用流量 分佈群組 ARN。

## 使用 Amazon Connect 全球恢復能力設定您客服人員的體驗

Amazon Connect 全球彈性可讓您透過全域登入、代理程式分發 API 和代理程式工作區增強功能,為 代理程式提供全球體驗。使用這組功能,您可以:

- 使您的客服人員一天開始時登入一次,並處理其當前活動區域的聯絡,而無需隨時了解哪個區域處於 活動狀態。
- 將客服人員新增至流量分佈群組,並在 AWS 區域分佈客服人員。
- 透過簡單的頁面重新整理,將新的輸入語音連絡人重新導向至目前作用中區域的代理工作區。

#### 目錄

- [將您的身分提供者 \(IdP\) 與 Amazon Connect 全球備援 SAML 登入端點整合。](#page-752-0)
- [將代理程式與多個 AWS 區域的執行個體](#page-755-0)
- [更新不同 AWS 區域的客服人員分佈](#page-757-0)
- [設定 Amazon Connect 代理程式工作區,以支援代理程式跨 AWS 區域切換](#page-760-0)
- [跨區域轉移客服人員時避免問題的秘訣](#page-761-1)

<span id="page-752-0"></span>將您的身分提供者 (IdP) 與 Amazon Connect 全球備援 SAML 登入端點整合。

若要讓您的代理程式一次登入,並登入兩個區 AWS 域以處理來自目前作用中區域的聯絡人,您需要設 定 IAM 設定以使用全域登入 SAML 端點。

#### 開始之前

您必須為您的 Amazon Connect 執行個體啟用 SAML,才能使用 Amazon Connect 全球恢復能力。如 需有關使用 IAM 聯合的入門資訊,請參閱[啟用 SAML 2.0 聯合身分使用者存取 AWS 管理主控台](https://docs.aws.amazon.com/IAM/latest/UserGuide/id_roles_providers_enable-console-saml.html)。

#### 須知事項

- 若要執行本主題中的步驟,需要您的執行個體 ID。如需有關如何尋找的說明,請參閱 [尋找您的](#page-258-0)  [Amazon Connect 執行個體 ID/ARN](#page-258-0)。
- 您還需要知道 Amazon Connect 執行個體的來源區域。如需有關如何尋找的說明,請參閱 [如何找到](#page-745-1) [您的 Amazon Connect 執行個體來源區域。](#page-745-1)
- 必須已在來源和複本兩者 Amazon Connect 執行個體中建立客服人員,且使用者名稱與身分提供者 (IdP) 的角色工作階段名稱相同。否則,您會收到 UserNotOnboardedException 例外狀況,且可 能會失去執行個體之間的客服人員備援功能。
- 在客服人員嘗試登入之前,您必須先將客服人員與流量分佈群組建立關聯。否則,客服人員將登入失 敗,並顯示 ResourceNotFoundException。如需有關如何設定流量分佈群組並將客服人員與其 關聯的相關資訊,請參閱 [將代理程式與多個 AWS 區域的執行個體](#page-755-0)。
- 當您的客服人員使用新的 SAML 登入 URL 聯合登入 Amazon Connect 時,無論流量分佈群組中的 SignInConfig 如何設定,Amazon Connect 全球恢復能力都會嘗試將客服人員登入您的來源和複 本區域/執行個體。您可以通過檢查 CloudTrail 日誌來驗證這一點。
- 預設流量通SignInConfig訊群組中的散佈只會決定 AWS 區域 哪一個用來協助登入。無論您 的 SignInConfig 分佈設定方式為何,Amazon Connect 一律會嘗試將客服人員登入 Amazon Connect 執行個體的兩個區域。
- 複寫 Amazon Connect 執行個體後,只會為您的執行個體產生一個 SAML 登入端點。此端點永遠包 含 URL AWS 區域 中的來源。
- 將個人化 SAML 登入 URL 與 Amazon Connect 全球恢復能力搭配使用時,您不需要設定轉送狀 態。

如何整合您的身分提供者

1. 當您使用 [ReplicateInstance](https://docs.aws.amazon.com/connect/latest/APIReference/API_ReplicateInstance.html)API 建立 Amazon Connect 執行個體的複本時,系統會為您的 Amazon Connect 執行個體產生個人化的 SAML 登入 URL。產生的 URL 格式如下:

https://*instance-id*.*source-region*.sign-in.connect.aws/saml

- a. *#### ID* 是執行個體群組中任一執行個體的執行個體 ID。來源區域和複本區域中的執行個體 ID 相同。
- b. 來*###*對應於[呼ReplicateInstance叫](https://docs.aws.amazon.com/connect/latest/APIReference/API_ReplicateInstance.html) API 的來源 AWS 區域。
- 2. 將下列信任政策新增至您的 IAM 聯合角色。使用全域登入 SAML 端點的 URL,如下列範例所示。

```
{ 
    "Version":"2012-10-17", 
    "Statement":[ 
       { 
          "Effect":"Allow", 
          "Principal":{ 
              "Federated":[ 
                 "saml-provider-arn" 
 ]
```
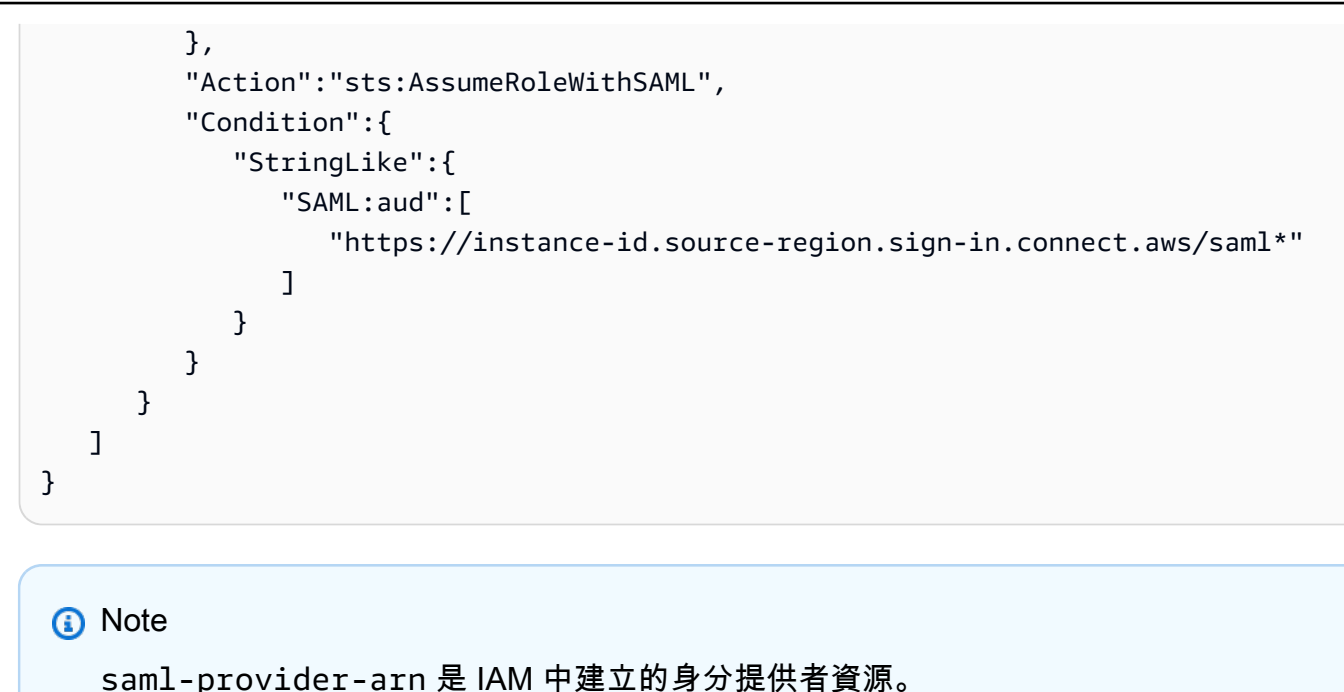

3. 在 IAM 聯合角色中授予 InstanceId 對 connect:GetFederationToken 的存取權。例如:

```
{
"Version": "2012-10-17", 
     "Statement": [ 
         { 
              "Sid": "GetFederationTokenAccess", 
              "Effect": "Allow", 
              "Action": "connect:GetFederationToken", 
              "Resource": "*", 
              "Condition": { 
                  "StringEquals": { 
                      "connect:InstanceId": "your-instance-id" 
 } 
             } 
         } 
     ]
}
```
4. 使用下列屬性和值字串,將屬性對應新增至您的身分提供者應用程式。

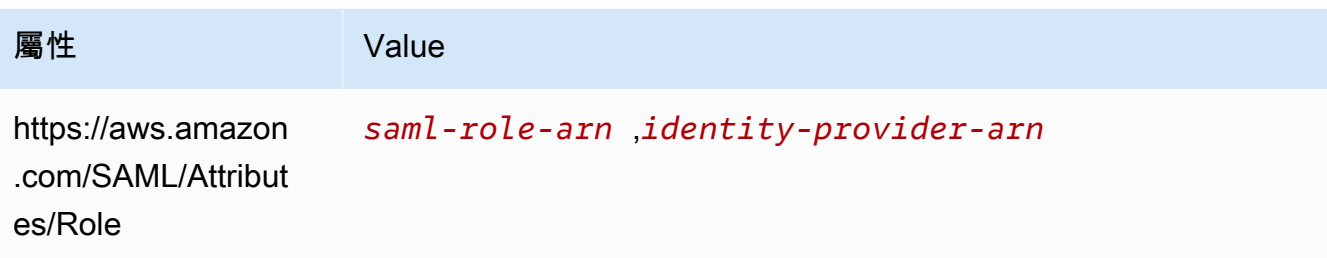

5. 設定身分提供者的聲明消費者服務 (ACS) URL,以指向您的個人化 SAML 登入 URL。將下列範例 用於 ACS URL:

https://*instance-id*.*source-region*.sign-in.connect.aws/saml?&instanceId=*instanceid*&accountId=*your AWS account ID*&role=*saml-federation-role*&idp=*your SAML IDP*&destination=*optional-destination*

- 6. 在 URL 參數中設定下列欄位:
	- instanceId:您 Amazon Connect 執行個體的識別符。如需有關如何尋找執行個體 ID 的說明, 請參閱 [尋找您的 Amazon Connect 執行個體 ID/ARN](#page-258-0)。
	- account Id: Amazon Connect 執行個體所在的 AWS 帳戶 ID。
	- role:設定用於 Amazon Connect 聯合的 SAML 角色名稱或 Amazon Resource Name (ARN)。
	- idp:設定 IAM 中 SAML 身分提供者的名稱或 Amazon Resource Name (ARN)。
	- destination:設定為客服人員在登入後登陸執行個體的可選路徑 (例如:/agent-app-v2)。

<span id="page-755-0"></span>將代理程式與多個 AWS 區域的執行個體

若要允許客服人員同時登入 AWS 區域 並處理來自任一區域的聯絡人,您必須先將他們指派給流量分 配群組。

- 1. 如果您尚未設定流量分佈群組,請立即設定。如需說明,請參[閱建立流量分佈群組](#page-745-0)。
- 2. 成功建立流量分佈群組 (Status 為 ACTIVE) 之後,您可以為其指派客服人員。一律將使用者與來 源區域中的流量分佈群組建立關聯。

將客服人員指派給沒有 ACTIVE 狀態的流量分佈群組會導致 ResourceNotFoundException。使 用 [DescribeTrafficDistributionGroupA](https://docs.aws.amazon.com/connect/latest/APIReference/API_DescribeTrafficDistributionGroup.html)PI 來判斷它是否已成功建立 (Status必須ACTIVE)。

3. 您可以呼叫 [AssociateTrafficDistributionGroupUserA](https://docs.aws.amazon.com/connect/latest/APIReference/API_AssociateTrafficDistributionGroupUser.html)PI,將代理程式指派給流量通訊群組。
### 範例

下列associate-traffic-distribution-group-user範例命令顯示如何與多個 AWS 區域產生 關聯和使用代理程式。

```
aws connect associate-traffic-distribution-group-user 
   --traffic-distribution-group-id UUID
   --user-id UUID
   --instance-id
```
下列[AssociateTrafficDistributionGroupUser範](https://docs.aws.amazon.com/connect/latest/APIReference/API_AssociateTrafficDistributionGroupUser.html)例會將代理程式與流量通訊群組產生關聯。

```
PUT /traffic-distribution-group/trafficDistributionGroupId/user HTTP/1.1
Content-type: application/json 
{ 
    "UserId": "string"
}
```
下列 disassociate-traffic-distribution-group-user 範例命令會取消客服人員與流量分佈 群組的關聯。

```
aws connect disassociate-traffic-distribution-group-user 
  --instance-id your instance ID
  --traffic-distribution-group-id UUID
   --user-id UUID
```
下列[DisassociateTrafficDistributionGroupUser範](https://docs.aws.amazon.com/connect/latest/APIReference/API_DisassociateTrafficDistributionGroupUser.html)例會取消代理程式與流量通訊群組的關聯。

DELETE /traffic-distribution-group/*trafficDistributionGroupId*/user/*UserId* HTTP/1.1

為什麼 AssociateTrafficDistributionGroupUser 呼叫失敗

ResourceNotFoundException在下列情況下,[AssociateTrafficDistributionGroupUserA](https://docs.aws.amazon.com/connect/latest/APIReference/API_AssociateTrafficDistributionGroupUser.html)PI 呼叫會失 敗,並顯示:

- 1. 指定的流量分佈群組不存在。
- 2. 流量分佈群組的狀態不是 ACTIVE。
- 3. user-id *UUID* 不是來源 Amazon Connect 執行個體的使用者。

### 更新不同 AWS 區域的客服人員分佈

正如您可以使用 UpdateTrafficDistribution API [跨區域分佈電話流量](#page-751-0)一樣,您也可以使用它 來將客服人員全部或逐步分佈到各個 AWS 區域,作為常規運營準備測試的一部分。例如,您可以將 40% 的代理程式保留在一個 AWS 區域中,以完成作用中的聯絡人,並將剩餘的代理程式移至複本區 域。

將代理程式新增至流量通訊群組之後,請使用 [UpdateTrafficDistribution](https://docs.aws.amazon.com/connect/latest/APIReference/API_UpdateTrafficDistribution.html)API,以 10% 的增量在指定流 量通訊群組中的連結執行個體之間分配代理程式。您的客服人員將能夠在更換地區之前完成有效的語音 聯絡。

#### **a** Note

如果代理程式在轉移區域之前嘗試結束聯絡人時收到錯誤,則需要重新整理代理程式工作區頁 面。如需詳細資訊,請參閱 [設定 Amazon Connect 代理程式工作區,以支援代理程式跨 AWS](#page-760-0)  [區域切換](#page-760-0)。

#### 目錄

- [要求](#page-757-0)
- [變更登入權重](#page-758-0)
- [如何跨 AWS 區域轉移所有電話語音流量和客服](#page-759-0)

### <span id="page-757-0"></span>要求

如果不符合以下要求,您的 [UpdateTrafficDistribution](https://docs.aws.amazon.com/connect/latest/APIReference/API_UpdateTrafficDistribution.html)API 呼叫將失敗,並顯 示InvalidRequestException:

- 1. 必須存在指定的流量分佈群組。
- 2. 流量分佈群組的狀態必須是 ACTIVE。
- 3. 如果您要變更 SignInConfig 分佈,則只能針對預設流量分佈群組執行此動作。當 Amazon Connect 執行個體複本已建立時,系統會為其建立一個預設流量分佈群組。請IsDefault參 [閱TrafficDistributionGroup](https://docs.aws.amazon.com/connect/latest/APIReference/API_TrafficDistributionGroup.html)資料類型中的參數。

從來源 AWS 區域呼叫 UpdateTrafficDistribution 時,您可以使用流量分佈群組 ID 或 Amazon Resource Name (ARN)。當您在複本區域呼叫 UpdateTrafficDistribution 時,您必須使用流量 分佈群組 ARN。

### <span id="page-758-0"></span>變更登入權重

該 UpdateTrafficDistribution API 包含一個名為 SignInConfig 的分佈。它可讓您選擇要使 用哪些後端登入伺服器來協助客服人員登入其執行個體群組。無論流量分佈群組中的 SignInConfig 設定為何,客服人員都會登入流量分佈群組中的這兩個執行個體。

為了獲得最佳體驗,我們建議您在一般作業期間啟用這兩個 AWS 區域。若要實現將 true 傳遞至兩個 SignInConfig 分佈。如果您需要將整個電話語音流量和專員轉移到一個 AWS 區域,我們建議您將 流量轉移SignInConfig到的地區變更false為。

例如,下列呼叫會導致客服人員有 50% 的機會使用 us-west-2 登入伺服器,而 50% 的機會使用 useast-1 登入伺服器來自身分提供者的指定登入呼叫。

```
aws connect update-traffic-distribution \
--id traffic distribution group ID or ARN \
--cli-input-json \
'{ 
    "SignInConfig":{ 
        "Distributions":[ 
\overline{\mathcal{E}} "Region":"us-west-2", 
               "Enabled":true 
           }, 
\overline{\mathcal{E}} "Region":"us-east-1", 
               "Enabled":true 
 } 
        ] 
    }
}'
```
相反,以下登入分佈路由登錄端點上的 100% 流量使用 us-east-1 登入伺服器。

```
aws connect update-traffic-distribution \
--id traffic distribution group ID or ARN \
--cli-input-json \
'{ 
    "SignInConfig":{ 
       "Distributions":[ 
           { 
              "Region":"us-west-2", 
              "Enabled":false
```

```
 }, 
             { 
                  "Region":"us-east-1", 
                  "Enabled":true 
             } 
         ] 
     }
}'
```
此分佈僅控制登入伺服器的哪個區域可用來協助將客服人員記錄至其執行個體群組中的兩個執行個體。 它不會影響 UpdateTrafficDistribution API AgentConfig 部分控制的客服人員分佈。

#### **A** Important

如果登入端點在客服人員登入期間沒有回應,而且您的 SignInConfig 分佈會跨區域分 割,則您可以將分佈變更為單一 AWS 區域來解決錯誤。或者,如果您對一個區域進行 SignInConfig 加權,但沒有響應,則可以嘗試將其轉移到 SignInConfig 停用的區域。無 論您 SignInConfig 的設定方式為何,客服人員仍會從來源區域和複本區域的啟用工作階段 中受益,因為他們會嘗試在兩個區域中登入其 Amazon Connect 執行個體。

#### <span id="page-759-0"></span>如何跨 AWS 區域轉移所有電話語音流量和客服

若要將所有新的撥入語音聯絡、客服人員登入分佈和客服人員分佈從 us-west-2 轉移到 us-east-1,請 使用下列程式碼片段。

```
aws connect update-traffic-distribution \
--id traffic distribution group ID or ARN \
--cli-input-json \
'{ 
    "SignInConfig":{ 
        "Distributions":[ 
\overline{\mathcal{E}} "Region":"us-west-2", 
               "Enabled":false 
           }, 
           { 
               "Region":"us-east-1", 
               "Enabled":true 
           } 
        ] 
    },
```

```
 "AgentConfig":{ 
         "Distributions":[ 
            { 
                 "Region":"us-west-2", 
                "Percentage":0 
            }, 
            { 
                 "Region":"us-east-1", 
                "Percentage":100 
            } 
         ] 
    }, 
     "TelephonyConfig":{ 
         "Distributions":[ 
           \mathcal{L} "Region":"us-west-2", 
                "Percentage":0 
            }, 
            { 
                 "Region":"us-east-1", 
                "Percentage":100 
            } 
        ] 
    }
}
'
```
從來源 AWS 區域呼叫 UpdateTrafficDistribution 時,您可以使用流量分佈群組 ID 或 Amazon Resource Name (ARN)。當您在複本區域呼叫 UpdateTrafficDistribution 時,您必須使用流量 分佈群組 ARN。

### <span id="page-760-0"></span>設定 Amazon Connect 代理程式工作區,以支援代理程式跨 AWS 區域切換

執行下列步驟,讓 Amazon Connect 代理程式工作區將聯絡人控制面板從複本 AWS 區域嵌入到來源 區域,並在代理程式的作用中區域變更時在兩者之間切換。

如果您尚未建立來源 Amazon Connect 執行個體的複本或設定流量分佈群組,請參閱 [開始使用](#page-740-0)  [Amazon Connect 全球恢復能力](#page-740-0)。

- 1. 前往 AWS Amazon Connect 主控台以擷取來源執行個體的存取 URL。記下 URL。
- 2. 在複本區域中,用於擷取複本執行個體的存取 URL 的 AWS Amazon Connect 主控台。記下 URL。

3. 在複本 Amazon Connect 執行個體的同一視窗中,在左側面板中選擇 已核准的來源。

4. 為您在步驟 1 中記下的來源執行個體 存取 URL 新增網域。

**a** Note

請勿在存取 URL 中包含尾隨 /。

5. 在來源執行個體上重複上述步驟:前往 已核准的來源,新增複本執行個體的存取 URL。

#### **a** Note

客服人員在跨區域切換之後,必須將其狀態設定為 可用。

跨區域轉移客服人員時避免問題的秘訣

- 每當您更新客服人員的流量分佈時,請務必同時更新撥入語音聯絡的流量分佈。否則,您最終可能會 遇到一個區域需要大量客服人員,而另一個區域需要大量電話流量的情況。
- 將使用者與流量分發群組建立關聯之前,請確定來源和複本 Amazon Connect 執行個體中都有相同 的使用者名稱。否則,當您將使用者與流量分佈群組產生關聯,但複本區域中沒有使用者名稱的使用 者時,您將會收到 InvalidRequestException 錯誤。
- 您必須呼叫 [AssociateTrafficDistributionGroupUser](https://docs.aws.amazon.com/connect/latest/APIReference/API_AssociateTrafficDistributionGroupUser.html)API, 將代理程式與來源區域中的流量通訊群組建 立關聯。如果您嘗試在複本區域中執行此操作,則會收到 ResourceNotFoundException 錯誤。

## 管理流量分佈群組

本節中的主題描述如何使用 Amazon Connect API 管理流量分佈群組。

#### 目錄

- [列出流量分佈群組](#page-761-0)
- [刪除流量分佈群組](#page-762-0)

### <span id="page-761-0"></span>列出流量分佈群組

使用 [ListTrafficDistributionGroupsA](https://docs.aws.amazon.com/connect/latest/APIReference/API_ListTrafficDistributionGroups.html)PI 列出所有流量分佈群組。

您可能想要列出流量分佈群組,以便判斷特定 Amazon Connect 執行個體是否屬於任何流量分佈群組 的一部分。

## <span id="page-762-0"></span>刪除流量分佈群組

使用 [DeleteTrafficDistributionGroupA](https://docs.aws.amazon.com/connect/latest/APIReference/API_DeleteTrafficDistributionGroup.html)PI 刪除不再需要的流量通訊群組。

**a** Note

如果電話號碼是向流量分佈群組取得,則您無法刪除該流量分佈群組。您必須先使用 [ReleasePhoneNumber](https://docs.aws.amazon.com/connect/latest/APIReference/API_ReleasePhoneNumber.html)API 從流量通訊群組釋出電話號碼。之後,您可以刪除流量分佈群組。 您無法使用 Amazon Connect 主控台從流量分佈群組釋放號碼。

您的 [DeleteTrafficDistributionGroupA](https://docs.aws.amazon.com/connect/latest/APIReference/API_DeleteTrafficDistributionGroup.html)PI 呼叫將失敗,並顯示ResourceInUseException如果電話號 碼仍向流量分配群組宣告。

## 管理跨區域的電話號碼

本節中的主題說明如何使用 Amazon Connect API 管理跨 AWS 區域 電話號碼。

目錄

- [向多個執行個體申請電話號碼 AWS 區域](#page-762-1)
- [將聲明的電話號碼移至多個執行個體 AWS 區域](#page-763-0)
- [從流量分佈群組釋放號碼](#page-763-1)

<span id="page-762-1"></span>向多個執行個體申請電話號碼 AWS 區域

#### **a** Note

此功能僅適用於以下 AWS 區域建立的 Amazon Connect 執行個體:美國東部 (維吉尼亞北 部)、美國西部 (奧勒岡)、歐洲 (法蘭克福) 和歐洲 (倫敦)。

您只能在美國東部 (維吉尼亞北部) 區域建立複本,如果您的來源是美國西部 (奧勒岡),或其他 方式。同樣地,您只能在歐洲 (法蘭克福) 區域建立複本,如果您的來源是歐洲 (倫敦),或其他 方式。

若要存取此功能,請聯絡您的 Amazon Connect 解決方案架構師或技術客戶經理。

若要在多個執行個體之間撥打或接聽電話號碼 AWS 區域,您必須向流量分配群組申請一個電話號碼。

#### 向流量分佈群組取得電話號碼

- 1. 使用 [CreateTrafficDistributionGroupA](https://docs.aws.amazon.com/connect/latest/APIReference/API_CreateTrafficDistributionGroup.html)PI 建立流量分發群組。
- 2. 使用 [DescribeTrafficDistributionGroup](https://docs.aws.amazon.com/connect/latest/APIReference/API_DescribeTrafficDistributionGroup.html)API 判斷是否已成功建立流量分發群組 (Status必 須ACTIVE),以描述您的流量分發群組。
- 3. 成功建立流量分發群組之後 (Status是ACTIVE),您可以使用 [ClaimPhoneNumber](https://docs.aws.amazon.com/connect/latest/APIReference/API_ClaimPhoneNumber.html)API 向其宣告 電話號碼。

### <span id="page-763-0"></span>將聲明的電話號碼移至多個執行個體 AWS 區域

**a** Note

此功能僅適用於以下 AWS 區域建立的 Amazon Connect 執行個體:美國東部 (維吉尼亞北 部)、美國西部 (奧勒岡)、歐洲 (法蘭克福) 和歐洲 (倫敦)。

您只能在美國東部 (維吉尼亞北部) 區域建立複本,如果您的來源是美國西部 (奧勒岡),或其他 方式。同樣地,您只能在歐洲 (法蘭克福) 區域建立複本,如果您的來源是歐洲 (倫敦),或其他 方式。

若要存取此功能,請聯絡您的 Amazon Connect 解決方案架構師或技術客戶經理。

您可以將先前取得的電話號碼移至執行個體,而非將其指派給多個 AWS 區域執行個體。您可以透過將 電話號碼指派給流量分佈群組來執行此操作。

#### 將電話號碼指派至流量分佈群組

- 1. 使用 [CreateTrafficDistributionGroupA](https://docs.aws.amazon.com/connect/latest/APIReference/API_CreateTrafficDistributionGroup.html)PI 建立流量通訊群組。
- 2. 使用 [DescribeTrafficDistributionGroup](https://docs.aws.amazon.com/connect/latest/APIReference/API_DescribeTrafficDistributionGroup.html)API 描述您的流量分發群組,以判斷是否已成功建立 (Status必須ACTIVE)。
- 3. 成功建立流量分佈群組 (Status 為 ACTIVE) 之後,您可以將先前取得的電話號碼指派至其他執行 個體或其他流量分佈群組。使用 [UpdatePhoneNumber](https://docs.aws.amazon.com/connect/latest/APIReference/API_UpdatePhoneNumber.html) API。

### <span id="page-763-1"></span>從流量分佈群組釋放號碼

若要釋放流量分配群組的電話號碼,請使[ReleasePhoneNumber](https://docs.aws.amazon.com/connect/latest/APIReference/API_ReleasePhoneNumber.html)用 API。該號碼將釋放回庫存,供其他 客戶取得。

您無法使用 Amazon Connect 主控台從流量分佈群組釋放號碼。

# 管理跨區域的聊天

您可以通過創建兩個自定義聊天界面或兩個 out-of-the-box 通信小部件來管理跨區 AWS 域的聊天:一 個在源區域,另一個在複本區域中。您可以根據您要使用的區域的聊天界面或 out-of-the-box 通信小部 件在它們之間手動切換。

- 自訂聊天介面:將複本區域中的聊天介面設定為使用複本區域的 API 端點。
- O ut-the-box 通訊小工具:在 Amazon Connect 執行個體複本中建立通訊小工具。如需說明,請參 閱[在複本執行個體中設定通訊小器具](#page-765-0)。

以下是您的網站或應用程序中啟動客戶端聊天所需的聊天配置參數:

- Amazon Connect 執行個體 ID 和流程識別碼:來源區域和複本區域中的這些參數相同。
- 目標 AWS 區域,通常是用於開始聊天的 API 端點(即獲取參與者令牌):這些參數在源和副本區域 中不同。

例如,以下影像顯示網站的兩個範例 ChatConfig 檔案:一個 ChatConfig 檔案用於來源區域 (在影像中 標記為 USWest2),另一個 ChatConfig 檔案則用於複本區域 (映像中標記為 useast1)。

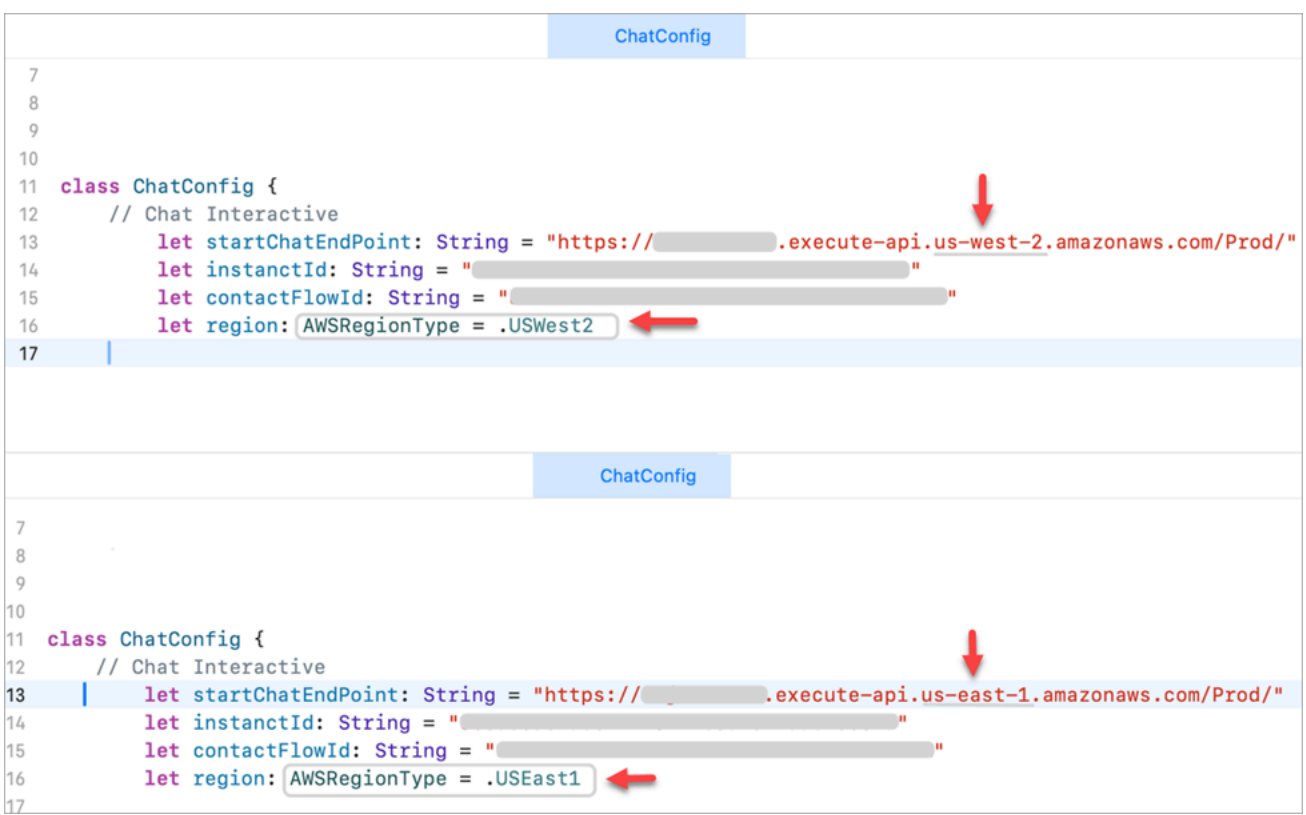

## <span id="page-765-0"></span>在複本執行個體中設定通訊小器具

- 1. 在來源 Amazon Connect 執行個體上,建立一個用於聊天的通訊小工具 (如果尚未存在)。如需說 明,請參閱[新增聊天使用者介面至您的網站](#page-617-0)。
- 2. 在複本執行個體上,建立另一個用於聊天的通訊小工具。使用與來源執行個體小器具中所使用的相 同流程來設定 Widget。流程已存在於複本執行個體中,因為 Amazon Connect 全域備援會將所有 流程從來源複製到複本,並使其持續同步。
- 3. 複製您在複本執行個體中建立的新通訊 Widget 指令碼。將指令碼嵌入應在將聊天流量轉送至複本 執行個體時啟用的網站或應用程式。

下圖顯示了一個示例窗口小部件腳本。

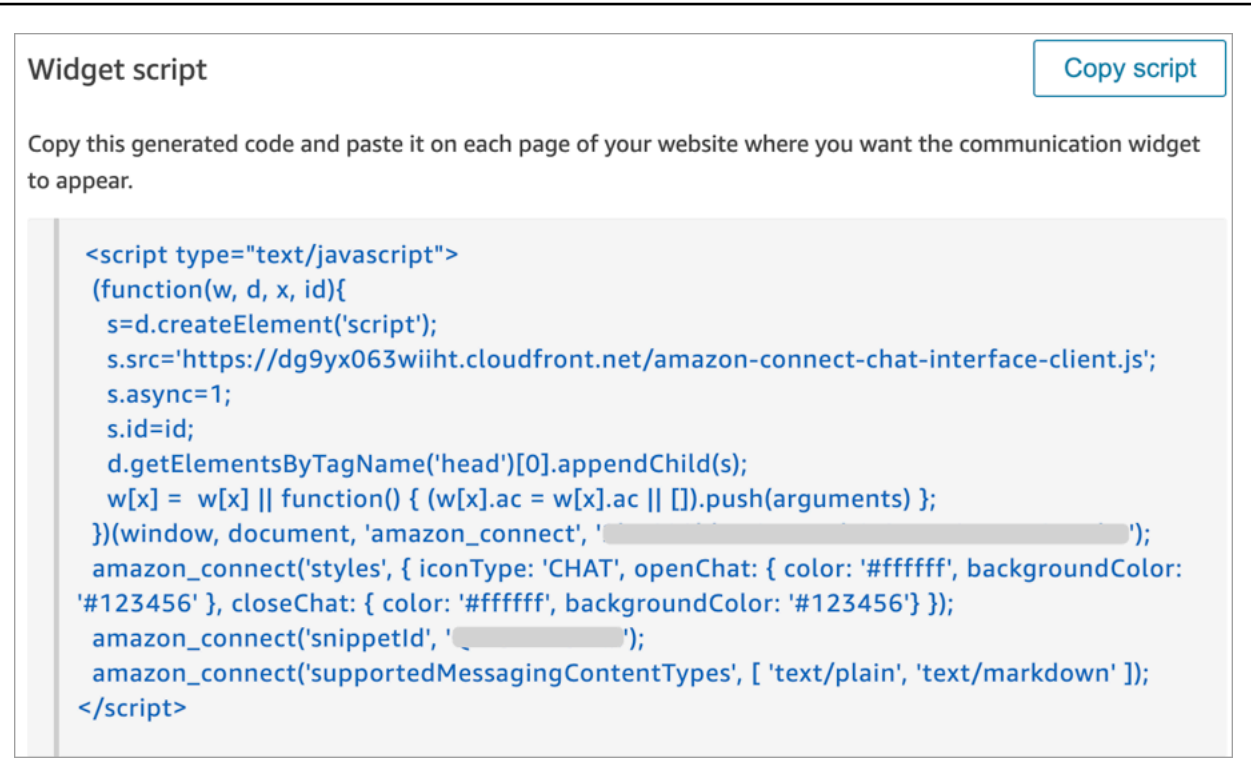

4. 如果您稍後對來源執行環境中的通訊 Widget 進行任何變更,您也必須在複本執行個體的通訊 Widget 中進行相同的變更。

### 選擇添加更多無縫

為了使跨區域的聊天流量更加流暢地轉移,並且需要更少的手動更改,您可以通過以下方式自定義聊天 體驗:

- 1. 將參數新增至集中控制的資料庫 (例如 DynamoDB 全域表)。此參數的目的是定義目前處於作用中 狀態的「區域」。
- 2. 更新您的網站或應用程式,以檢查中央資料庫中 Region 參數的狀態。
- 3. 根據活動的地區,網站或應用程序將使用該地區的 API 端點或通信小部件。
- 4. 此參數應在呼叫 [UpdateTrafficDistribution](https://docs.aws.amazon.com/connect/latest/APIReference/API_UpdateTrafficDistribution.html)API 的同時更新,以在適用的情況下跨區域轉移語音流 量和代理程式。

# <span id="page-767-0"></span>設定您的網路

傳統 VoIP 解決方案要求您允許特定 UDP 連接埠範圍和 IP (例如 80 和 443) 的傳入和傳出。這些解決 方案也適用於 TCP。相較之下,使用聯絡控制面板 (CCP) 搭配軟體電話的網路需求較不具侵入性。您 可以透過 Web 瀏覽器建立持續的傳出傳送/接收連線。因此,您不需要開啟用戶端連接埠來接聽傳入流 量。

下圖顯示每個連接埠的用途。

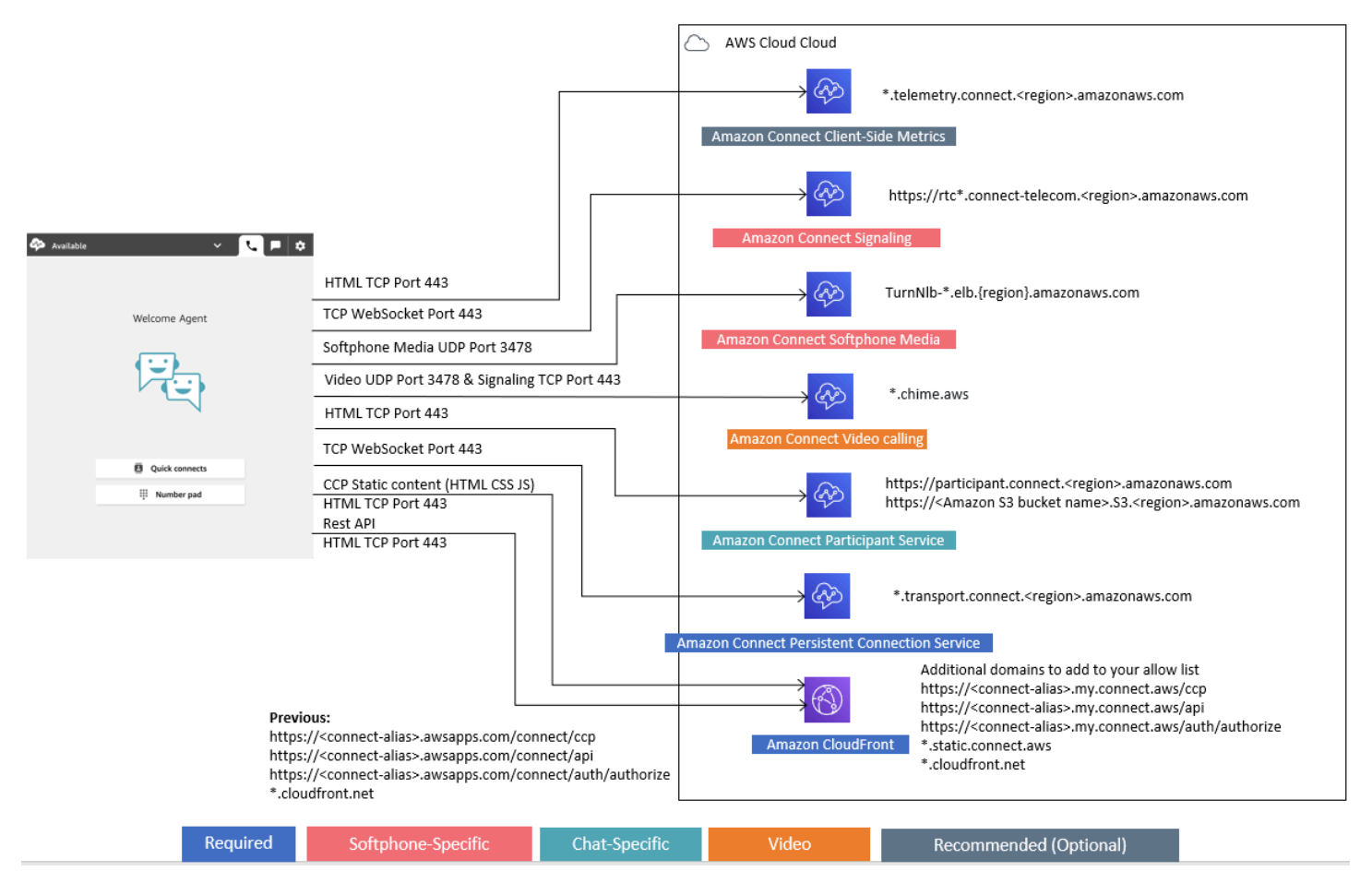

### 以下章節說明使用 CCP 的兩個主要連線選項。

目錄

- [選項 1 \(建議使用\):以網域允許清單取代 Amazon EC2 和 CloudFront IP 範圍需求](#page-768-0)
- [選項 2 \(不建議使用\):允許 IP 地址範圍](#page-776-0)
- [關於 Amazon Connect IP 地址範圍](#page-778-0)
- [無狀態防火牆](#page-778-1)
- [允許上傳排程中 Amazon Connect 的休假餘額和津貼](#page-779-0)
- [允許軟體電話的 DNS 解析](#page-779-1)
- [連接埠和協定考量](#page-780-0)
- [區域選擇考量](#page-780-1)
- [客服人員遠端使用 Amazon Connect](#page-781-0)
- [重新路由音訊](#page-781-1)
- [使用 AWS Direct Connect](#page-781-2)
- [客服人員工作網路通話語音/視訊的網路需求](#page-781-3)
- [Amazon Connect 的詳細網絡路徑](#page-783-0)
- [在 VDI 環境中使用 Amazon Connect](#page-784-0)
- [CCP 接通](#page-790-0)
- [使用整合應用程式的允許清單](#page-792-0)
- [更新您的 Amazon Connect 域](#page-792-1)

# <span id="page-768-0"></span>選項 1 (建議使用):以網域允許清單取代 Amazon EC2 和 CloudFront IP 範圍需求

第一個選項可讓您大幅減少影響範圍。

我們建議嘗試選項 1,並使用超過 200 次的通話進行測試。測試軟體電話錯誤、中斷通話和會議/轉接 功能。如果您的錯誤率大於 2%,表示客服人員解析可能有問題。如果是這種情況,請考慮使用選項 2。

若要允許 Amazon EC2 端點的流量,請允許 URL 和連接埠的存取權限,如下表第一列所示。執行此作 業而非允許 ip-ranges.json 檔案中列出的所有 IP 地址範圍。使用 CloudFront 的網域可獲得相同優點, 如下表第二列所示。

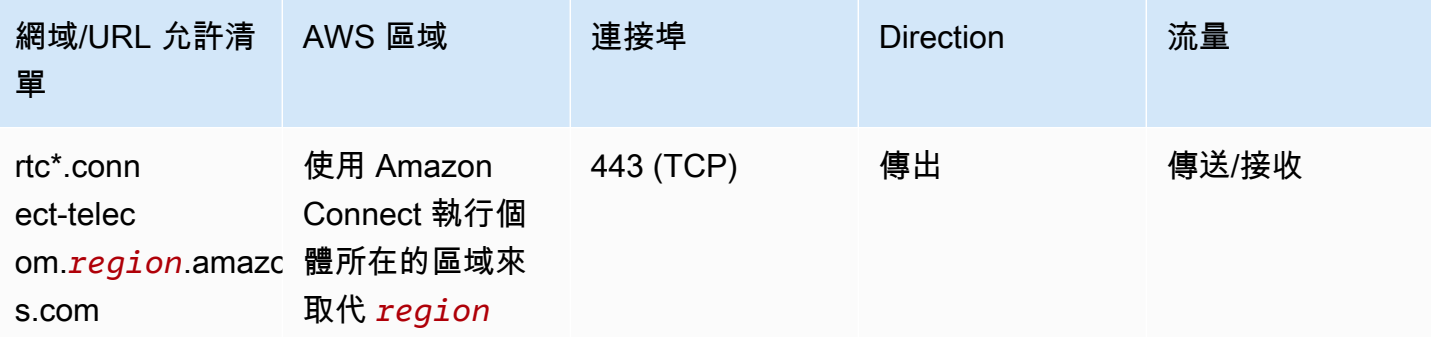

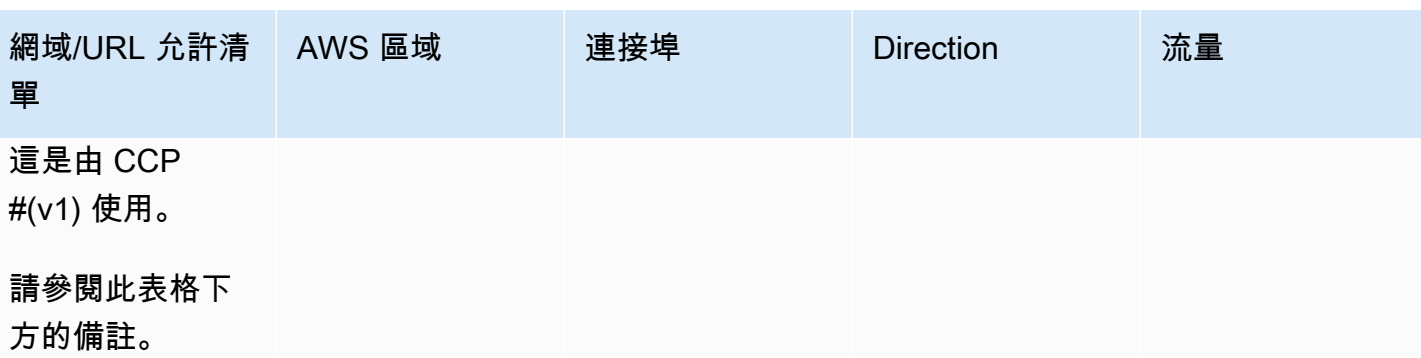

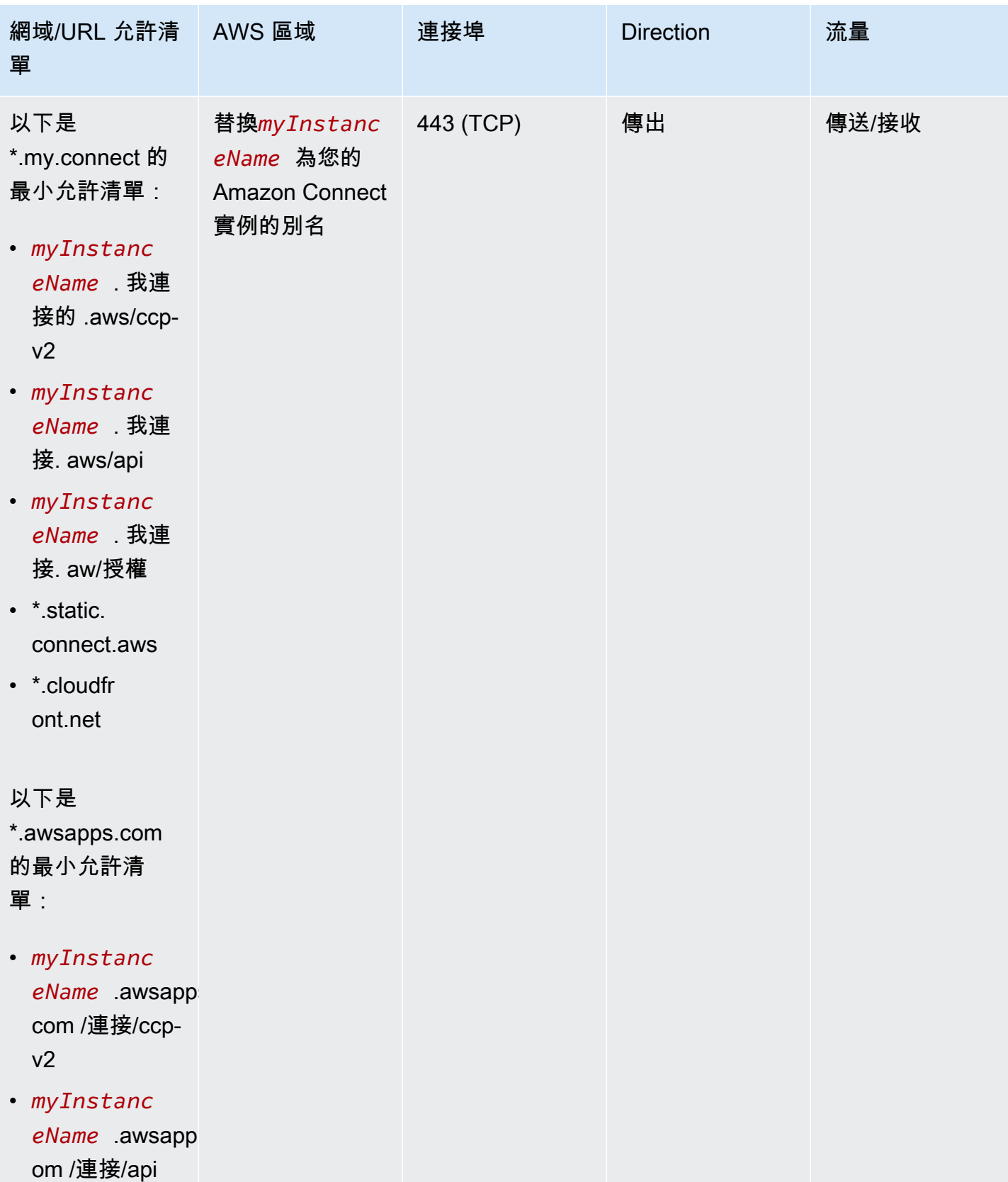

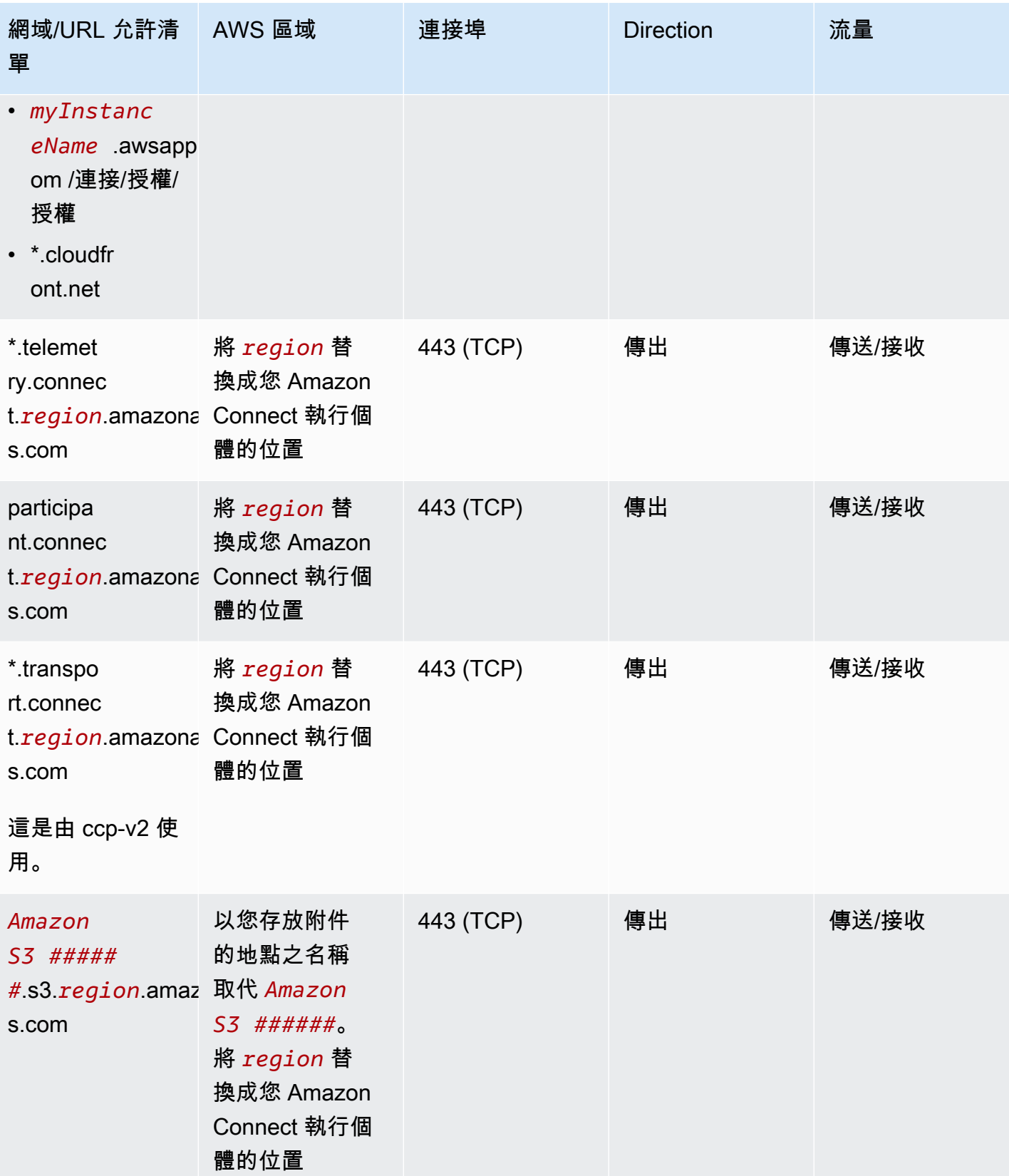

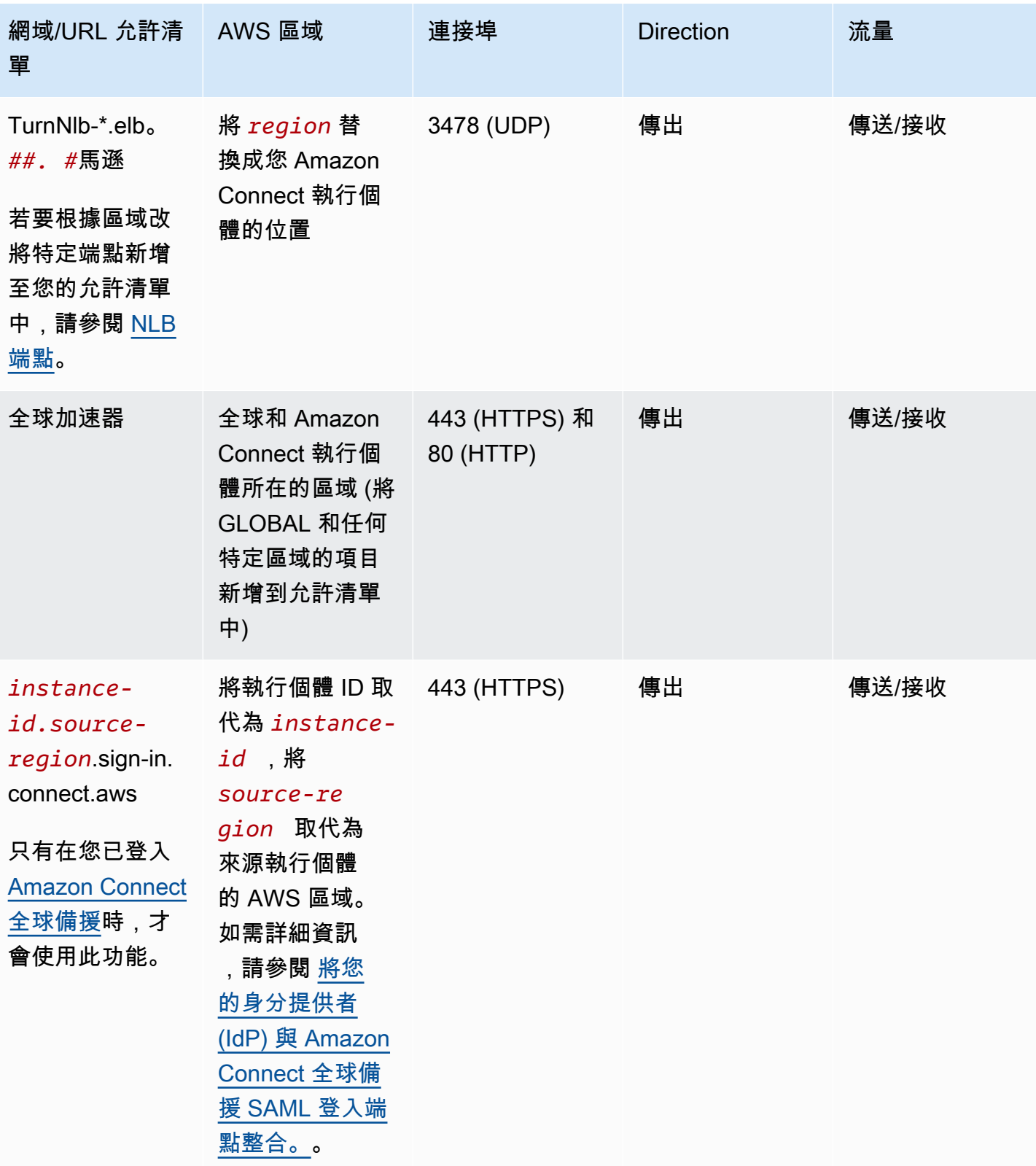

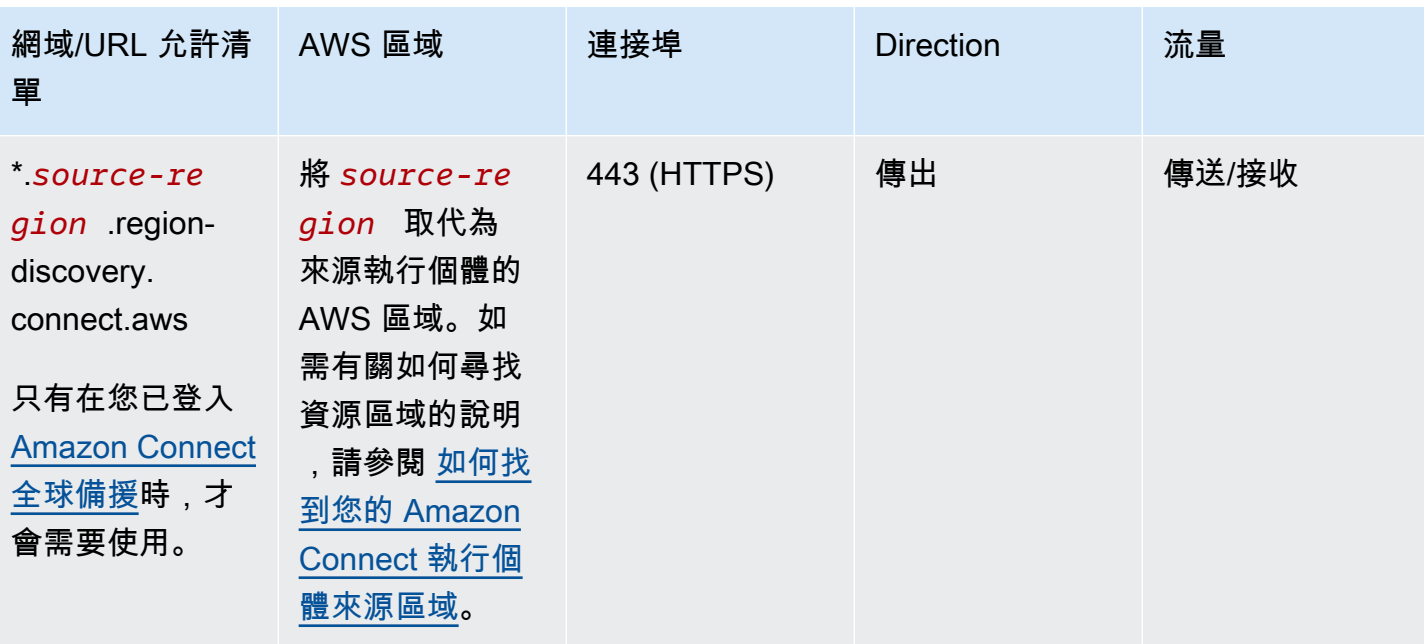

完整網域名稱 (FQDN) 無法針對每位客戶進行變更或自訂。請改用[選項 2–允許 IP 地址範圍。](#page-776-0)

**a** Note

如果您在 Amazon Connect 執行個體使用 SAML 登入功能,請將 Global Accelerator 網域新增 至允許清單:\*.awsglobalaccelerator.com。

### **G** Tip

在特定代理應用程式中使用 rtc\*.connect-telecom.*region*.amazonaws.com、 \*.transport.connect.*region*.amazonaws.com、https:// myInstanceName.awsapps.com 時,Web 通訊端處理可能會影響功能。部署至生產環境之 前 , 請務必進行測試和驗證。

如果您要將 CloudFront 網域新增至允許清單而非 IP 範圍,下表列出用於靜態資產的網域:

區域 CloudFront 域名 us-east-1 https://dd401jc05x2yk.cloudfront.net/ https://d1f0uslncy85vb.cloudfront.net/

Amazon Connect 管理員指南

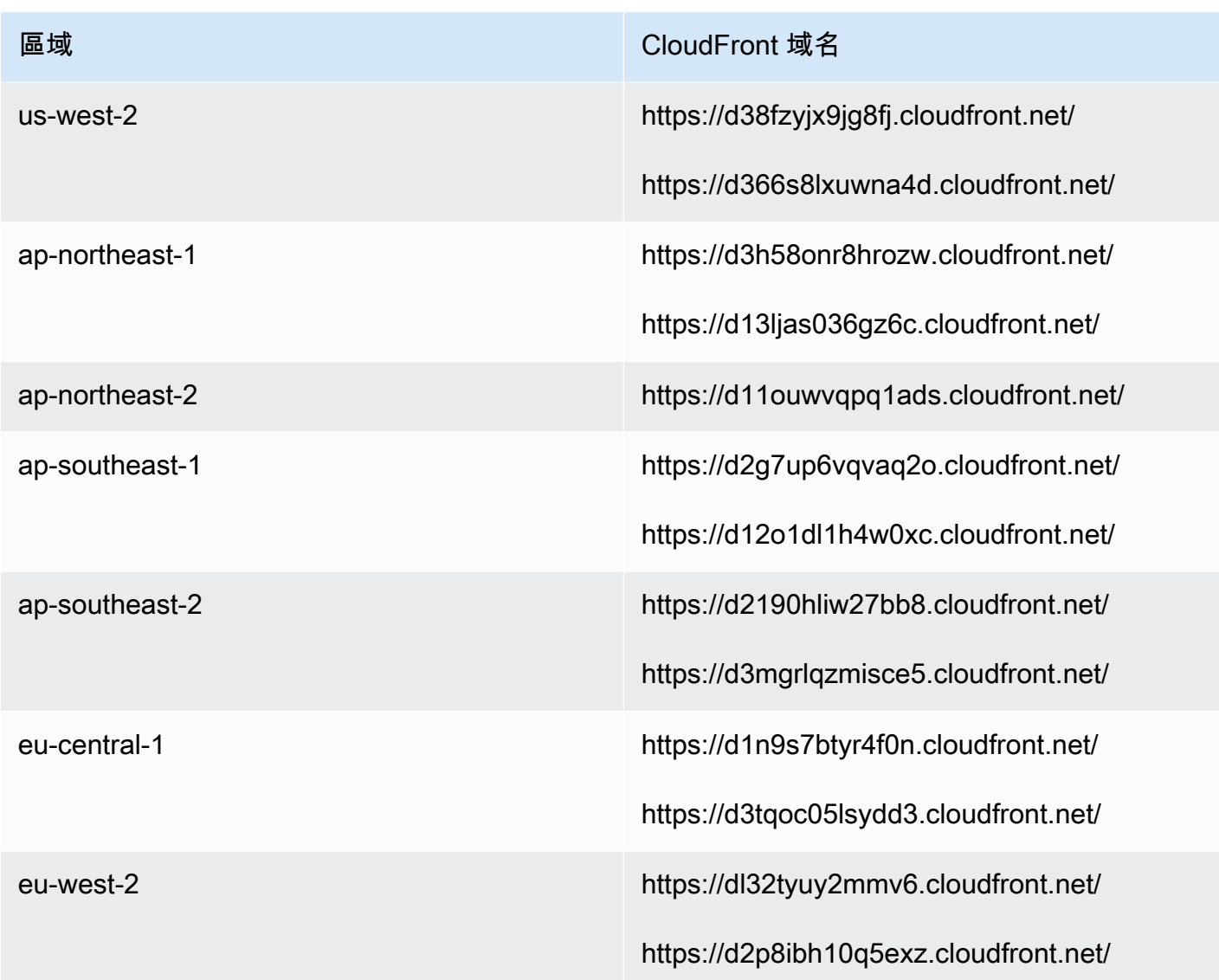

**a** Note

ca-central 不包含在表格中,因為我們在網域 \*.my.connect.aws 後面託管靜態內容。

如果您的企業不使用 SAML,而且您有防火牆限制,則可以在每個區域新增下列項目:

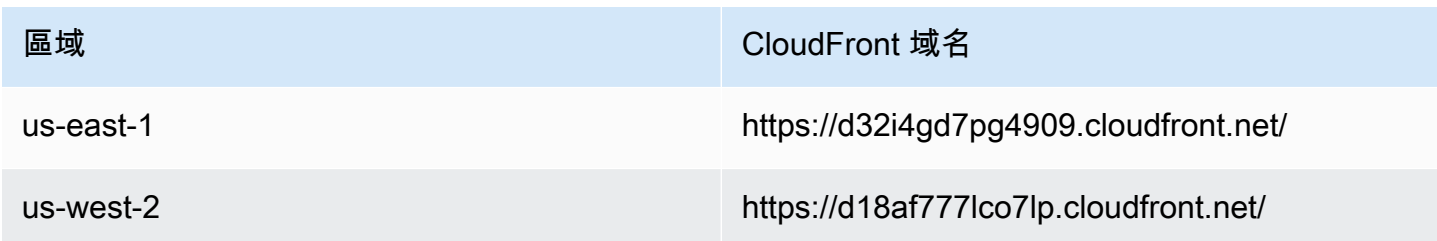

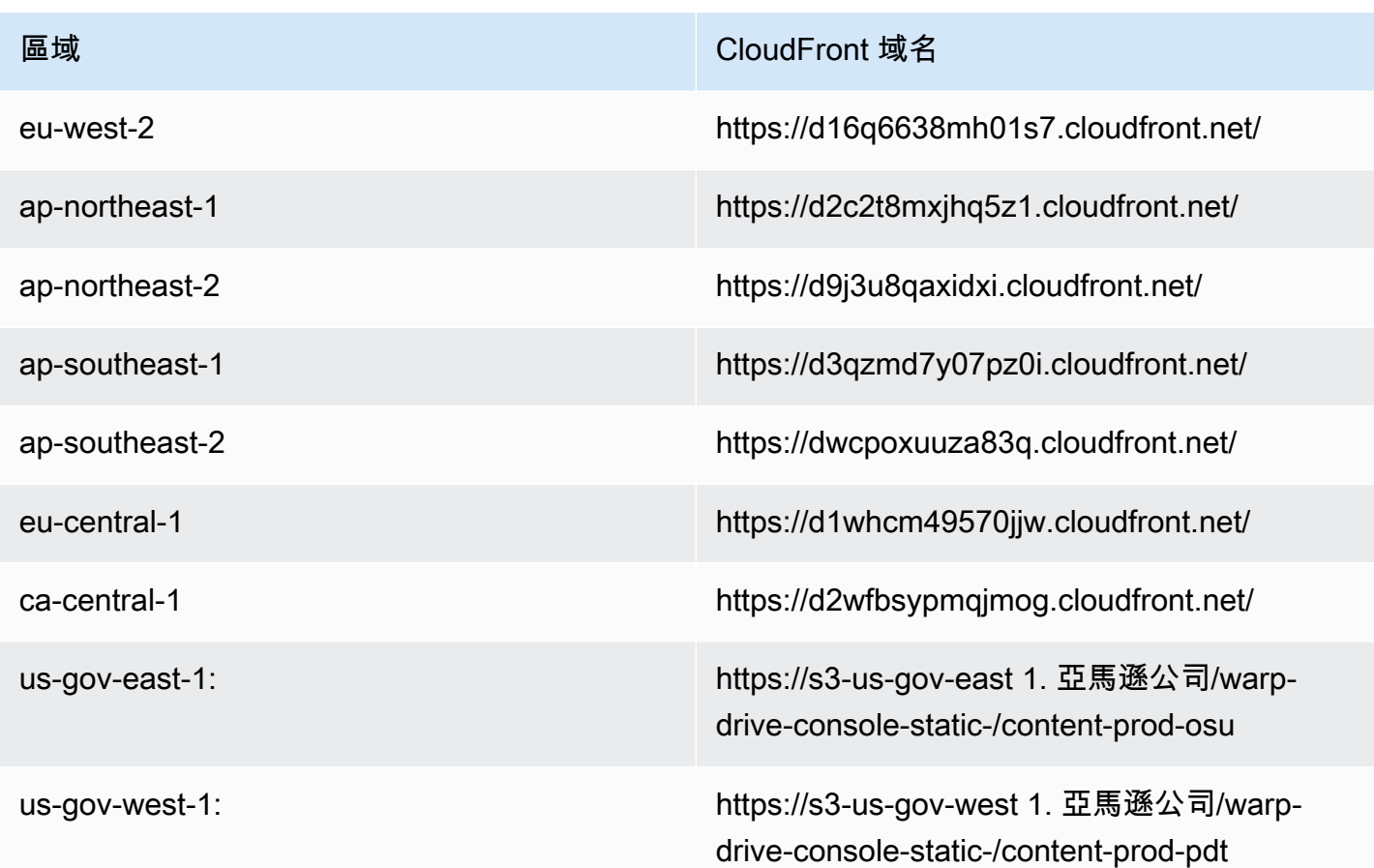

# <span id="page-775-0"></span>NLB 端點

下表列出 Amazon Connect 執行個體所在區域的特定端點。如果你不想使用 TurnNlb-\*.elb。 *##* .amazonaws.com 萬用字元時,您可以改為將這些端點新增至允許清單。

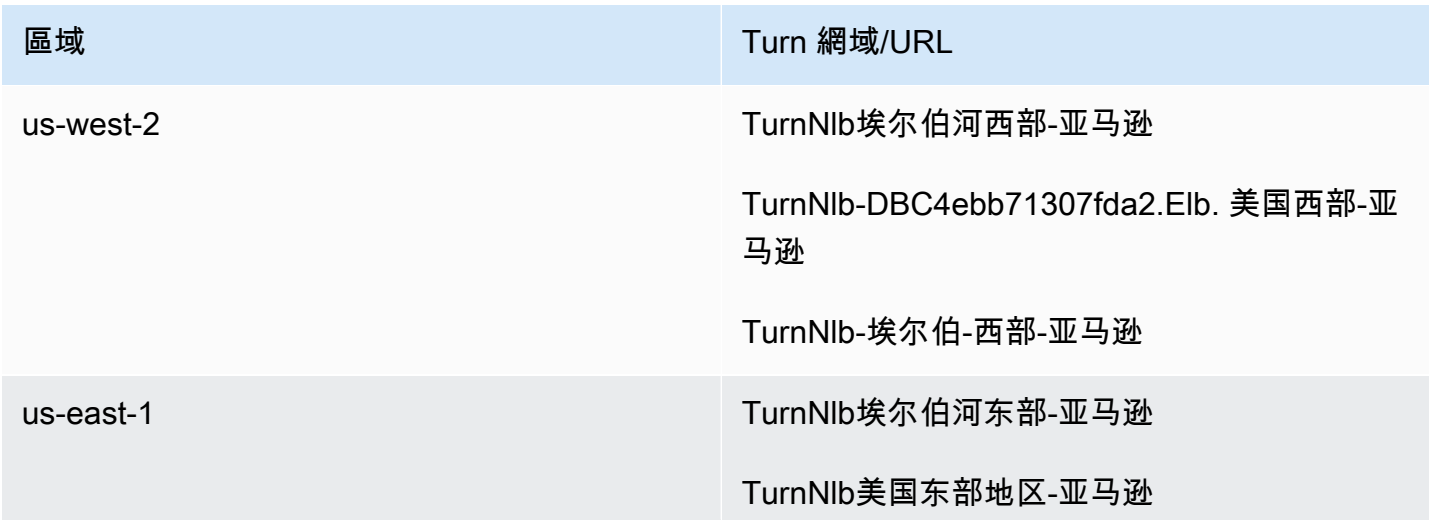

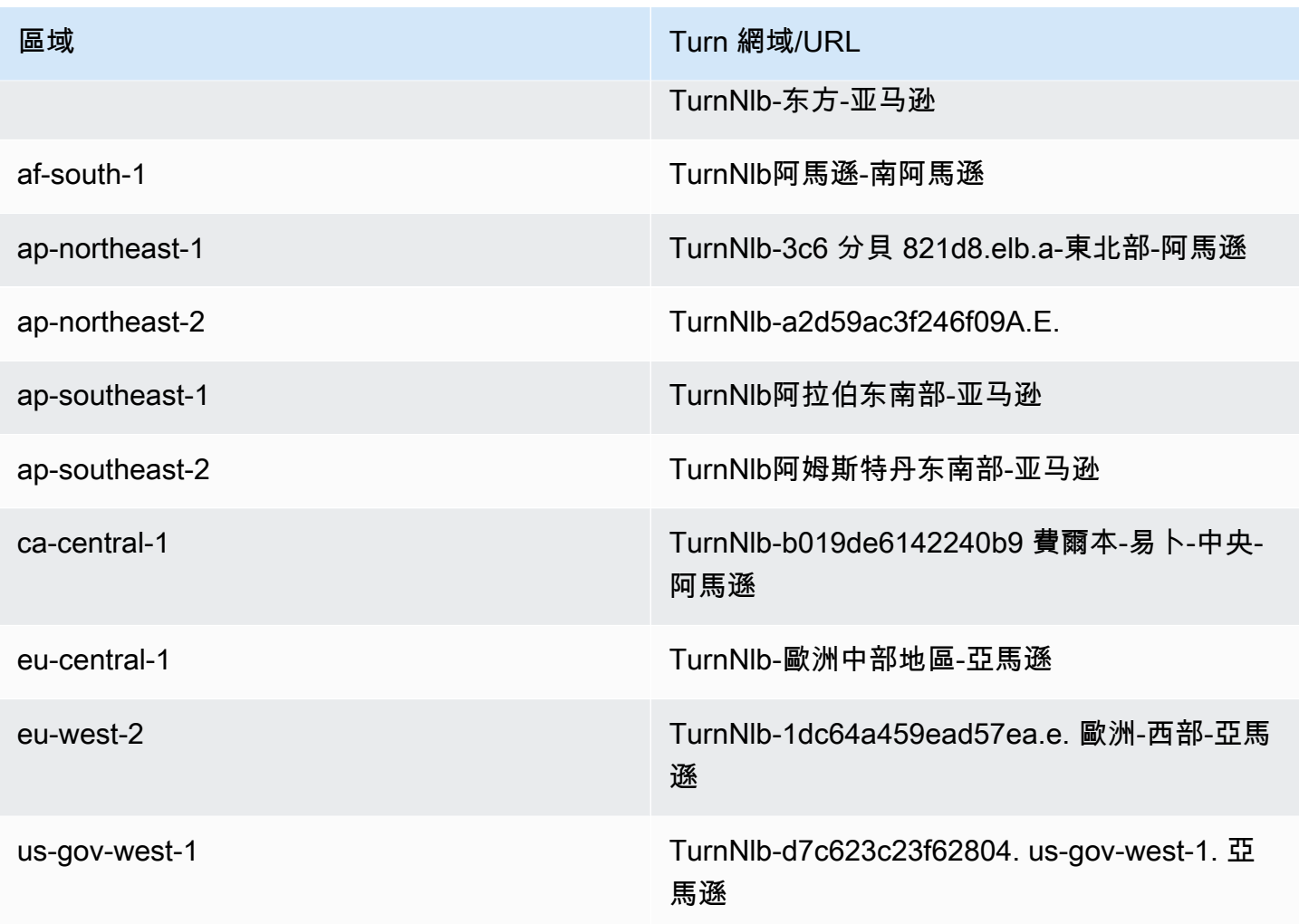

# <span id="page-776-0"></span>選項 2 (不建議使用):允許 IP 地址範圍

第二個選項依賴於使用允許清單來定義 Amazon Connect 可以使用的 IP 地址和連接埠。您可以使用 [AWS ip-ranges.json](https://ip-ranges.amazonaws.com/ip-ranges.json) 檔案中的 IP 地址來建立此允許清單。

如果您使用 Amazon Connect 的區域沒有出現在 AWS ip-ranges.json 檔案中,請僅使用 Global (全域) 值。

如需有關此檔案的詳細資訊,請參閱[關於 Amazon Connect IP 地址範圍](#page-778-0)。

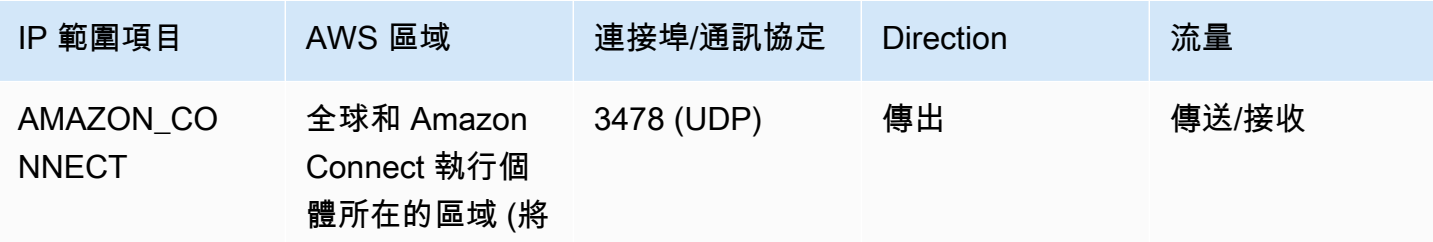

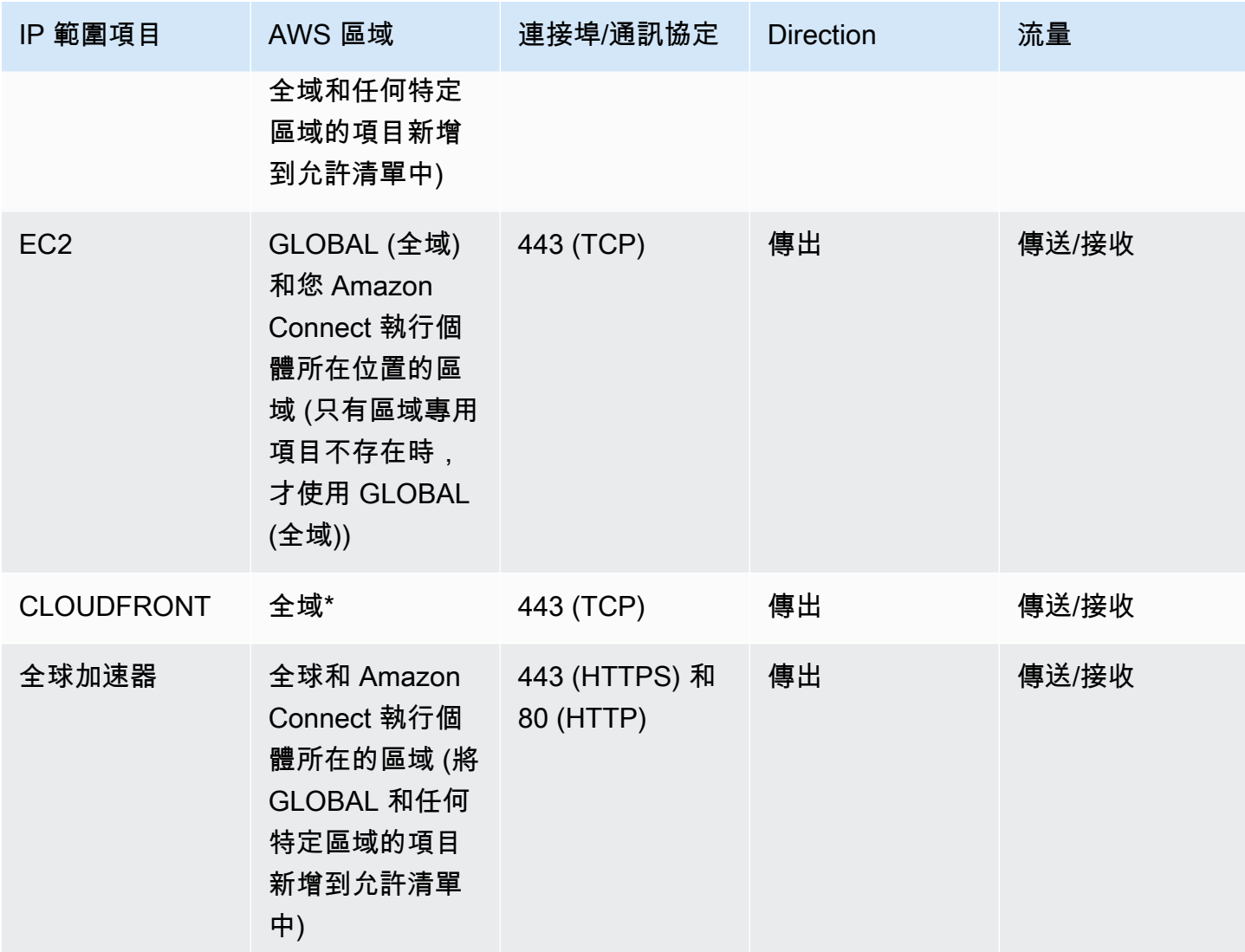

**a** Note

如果您在 Amazon Connect 執行個體使用 SAML 登入功能,請務必將 Global Accelerator 網域 新增至允許清單:\*.awsglobalaccelerator.com。

\* 從邊緣位置CloudFront 提供靜態內容,例如影像或 javascript,這些位置與代理程式所在位置相關的 延遲最低。IP 範圍允許的清單 CloudFront 是全域的,並且需要與 IP 範圍相關聯的所有 IP 範圍:IP 範 圍 .json 檔案中的「雲前端」。

## <span id="page-778-0"></span>關於 Amazon Connect IP 地址範圍

在 [AWS ip-ranges.json](https://ip-ranges.amazonaws.com/ip-ranges.json) 檔案中,整個 /19 IP 地址範圍由 Amazon Connect 所擁有。所有往來 /19 範圍 的流量會前往和來自 Amazon Connect。

/19 IP 位址範圍不會與其他服務共用。這是供 Amazon Connect 全球獨家使用。

在 AWS ip-ranges.json 檔案中,您可以看到列出兩次相同的範圍。例如:

```
 { "ip_prefix": "15.193.0.0/19", 
                  "region": "GLOBAL", 
                  "service": "AMAZON" 
                  }, 
\overline{a} "ip_prefix": "15.193.0.0/19", 
                  "region": "GLOBAL", 
                  "service": "AMAZON_CONNECT" 
                  },
```
AWS 一律會發佈任何 IP 範圍兩次:一次用於特定服務,另一次用於 AMAZON 服務。甚至可能會列出 第三次,用於服務中更具體的使用案例。

當 Amazon Connect 有支援的新 IP 地址範圍時,它們會新增到可公開使用的 ip-ranges.json 檔案。在 服務使用這些地址前,會將其保留至少 30 天。30 天後,經由新 IP 地址範圍的軟體電話流量會在後續 兩週內逐漸增加。兩週後,流量經過的新範圍就會等同於所有可用的範圍。

<span id="page-778-1"></span>如需 AWS 中 IP 地址範圍的詳細資訊,請參閱 [AWS IP 地址範圍](https://docs.aws.amazon.com/general/latest/gr/aws-ip-ranges.html)。

## 無狀態防火牆

如果您同時使用無狀態防火牆,請使用先前各節中所述的要求。然後,您必須將瀏覽器使用的暫時性連 接埠範圍新增至允許清單,如下表所示。

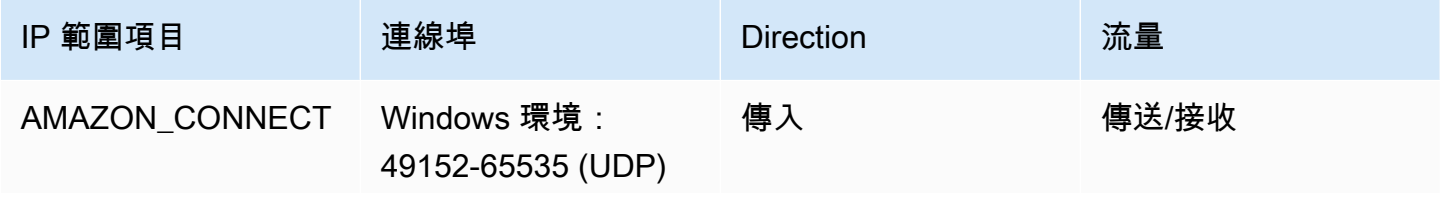

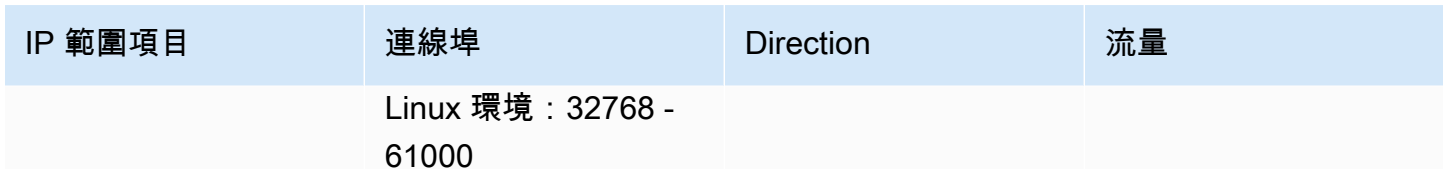

# <span id="page-779-0"></span>允許上傳排程中 Amazon Connect 的休假餘額和津貼

若要允許在 Amazon Connect 排程中上傳休假餘額和限額,請將下列上傳端點新增至您的客服人員例 外清單:

- https://bm-prod-*region*-cell-1-uploadservice-staging.s3.*region*.amazonaws.com
- https://bm-prod-*region*-cell-2-uploadservice-staging.s3.*region*.amazonaws.com

如需這些端點所支援活動的詳細資訊,請參閱下列主題:

- [設定休假時間的群組限額](#page-2111-0)
- [在 .csv 檔案中匯入客服人員的休假餘額](#page-2115-0)

## <span id="page-779-1"></span>允許軟體電話的 DNS 解析

如果您已將 Amazon Connect IP 範圍新增至允許清單,且對 DNS 名稱解析沒有任何限制,則不需要 新增 TurnNlb-\*.elb。 *##*. 亞馬遜遜網站到您的允許列表.

• 若要檢查 DNS 名稱解析是否有限制,請使用 nslookup 命令。例如:

nslookup TurnNlb-d76454ac48d20c1e.elb.us-east-1.amazonaws.com

如果您無法解析 DNS,您必須新增[上面列出的](#page-775-0) TunnLB 端點或 TurnNlb-\*.elb。 *##*. 亞馬遜遜網站到您 的允許列表.

如果您不允許此網域,當您的客服人員嘗試接聽來電時,會在聯絡控制面板 (CCP) 中收到以下錯誤:

• 無法建立軟體電話連線。請再試一次,或透過下列方式聯絡您的系統管理員:瀏覽器無法建立媒體頻 道:TurnNlb-xxxxxxxxx.elb。 *##*. 亞馬遜:3478? 運輸

# <span id="page-780-0"></span>連接埠和協定考量

針對 Amazon Connect 實作網路組態變更時,請考量以下項目:

- 您必須在建立 Amazon Connect 執行個體的區域中允許所有地址和範圍的流量。
- 如果您在 CCP 和 Amazon Connect 之間使用客服人員或防火牆,請增加 SSL 憑證快取逾時以涵蓋 客服人員整段輪班期間;執行此作業,在其排定工作時間內續約憑證以避免連線問題。例如,如果您 的客服人員排定的輪班工作 8 小時包括休息時間,請將間隔增加至 8 小時加上休息和午餐時間。
- 開啟連接埠時,Amazon EC2 和 Amazon Connect 只需要與執行個體位於相同區域的端點連接埠。 CloudFront但是,從邊緣位置提供靜態內容,該位置與代理程式所在位置相關的延遲最低。IP 範 圍允許清單 CloudFront 是全域的,且需要與「服務」相關聯的所有 IP 範圍:IP 範圍中的「雲前 端」。
- ip-ranges.json 更新後,相關的 AWS 服務將在 30 天後開始使用更新的 IP 範圍。為了避免服務開始 將流量路由傳送到新的 IP 範圍時發生連線斷續問題,請務必在將 IP 範圍新增到 ip-ranges.json 之後 的 30 天內,將新的 IP 範圍新增到您的允許清單。
- 如果您將自訂 CCP 與 Amazon Connect 串流 API 搭配使用,您可以建立無媒體的 CCP,該 CCP 不需要開啟連接埠即可與 Amazon Connect 通訊,但仍需要開啟連接埠以便與 Amazon EC2 和進行 通訊。 CloudFront

## <span id="page-780-1"></span>區域選擇考量

Amazon Connect 區域選擇取決於資料控管需求、使用案例、各區域可用服務,以及與客服人員、聯絡 人和外部轉接端點地理位置有關的延遲。

• 客服人員位置/網路–CCP 連線會周遊於公有 WAN,因此工作站的延遲程度和跳轉次數都必須降至最 低,尤其是您的資源和 Amazon Connect 執行個體託管的 AWS 區域。例如,必須經由數次跳轉才 能抵達邊緣路由器的軸輻式網路可能會增加延遲並降低體驗品質。

安排執行個體和客服人員時,務必在地理位置最接近客服人員的區域中建立執行個體。如果您必須於 特定區域設定執行個體以遵循公司政策或其他法規,請選擇在客服人員電腦和 Amazon Connect 執 行個體之間產生網路跳轉次數最少的組態。

• 來電者的位置–由於通話錨定於 Amazon Connect 區域端點,因此會受到 PSTN 延遲的影響。在理想 情況下,來電者和傳接端點的地理位置要盡量接近託管 Amazon Connect 執行個體的 AWS 區域, 才能達到最低延遲。

為了獲得最佳效能,並且限制客戶來電至聯絡中心時的延遲,建立 Amazon Connect 執行個體的區 域應在地理位置上盡量接近客戶來電之處。您可以考慮建立多個 Amazon Connect 執行個體,並提 供客戶最接近其來電位置的聯絡資訊。

• 外部轉接–來自 Amazon Connect,在通話期間仍然會錨定於 Amazon Connect 區域端點。每分鐘用 量會持續累積,直到轉接通話的接聽人中斷通話為止。在客服人員掛斷或轉接完成後,通話就不會錄 音。通話終止後,會產生聯絡記錄資料和轉接通話的關聯通話錄音。可以的話,請勿轉接可能會被轉 接回 Amazon Connect 的通話 (稱為循環轉接),以防加劇 PSTN 延遲。

# <span id="page-781-0"></span>客服人員遠端使用 Amazon Connect

從連接至組織主網路以外之位置使用 Amazon Connect 的遠端客服人員,如果有連線不穩、封包遺失 或高延遲的情況,可能會遇到與其本機網路相關的問題。如果需要 VPN 才能存取資源,這種狀況會更 嚴重。在理想情況下,客服人員所在位置應接近託管 AWS 資源和 Amazon Connect 執行個體的 AWS 區域,並且能夠穩定連線至公有 WAN。

# <span id="page-781-1"></span>重新路由音訊

重新路由音訊至現有裝置時,請考量裝置位置與 Amazon Connect 區域的關係。這麼一來您就能夠解 釋潛在的額外延遲原因。如果重新路由音訊,只要有針對客服人員的來電,設定裝置就會產生外撥通 話。客服人員接聽裝置時,就會與來電者連線。如果客服人員未接聽裝置,就會進入漏接聯絡人狀態, 直到客服人員或主管將其狀態變更為可接聽。

# <span id="page-781-2"></span>使用 AWS Direct Connect

聯絡控制面板 (CCP) 網路連線問題通常是因為您透過私有 WAN/LAN、ISP 或兩者路由至 AWS。雖 然 AWS Direct Connect 無法解決私有 LAN/WAN 周遊至邊緣路由器的特定問題,但有助於解決邊緣路 由器和 AWS 資源之間的延遲和連線問題。AWS Direct Connect 會提供穩定一致的連線,而不是倚賴 ISP 將請求動態路由傳送到 AWS 資源。您也能設定邊緣路由器將 AWS 流量重新導向專用光纖而非周 遊公有 WAN。

# <span id="page-781-3"></span>客服人員工作網路通話語音/視訊的網路需求

Amazon Connect 應用程式內、網路和視訊通話功能可讓您的客戶在不離開網路或行動應用程式的情 況下與您聯絡。視訊通話功能會將 Amazon Chime SDK 通訊原語運用於視訊串流。語音體驗是透過 Amazon Connect 處理。

### **A** Important

視訊通話不支援 VDI 環境。

下表顯示您的客服人員工作站的其他網路需求。

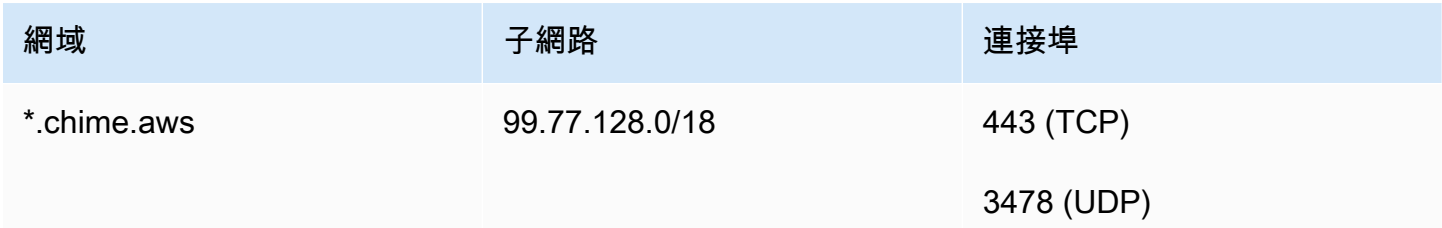

下圖顯示使用通訊小工具與您聯絡的客戶的網路需求。

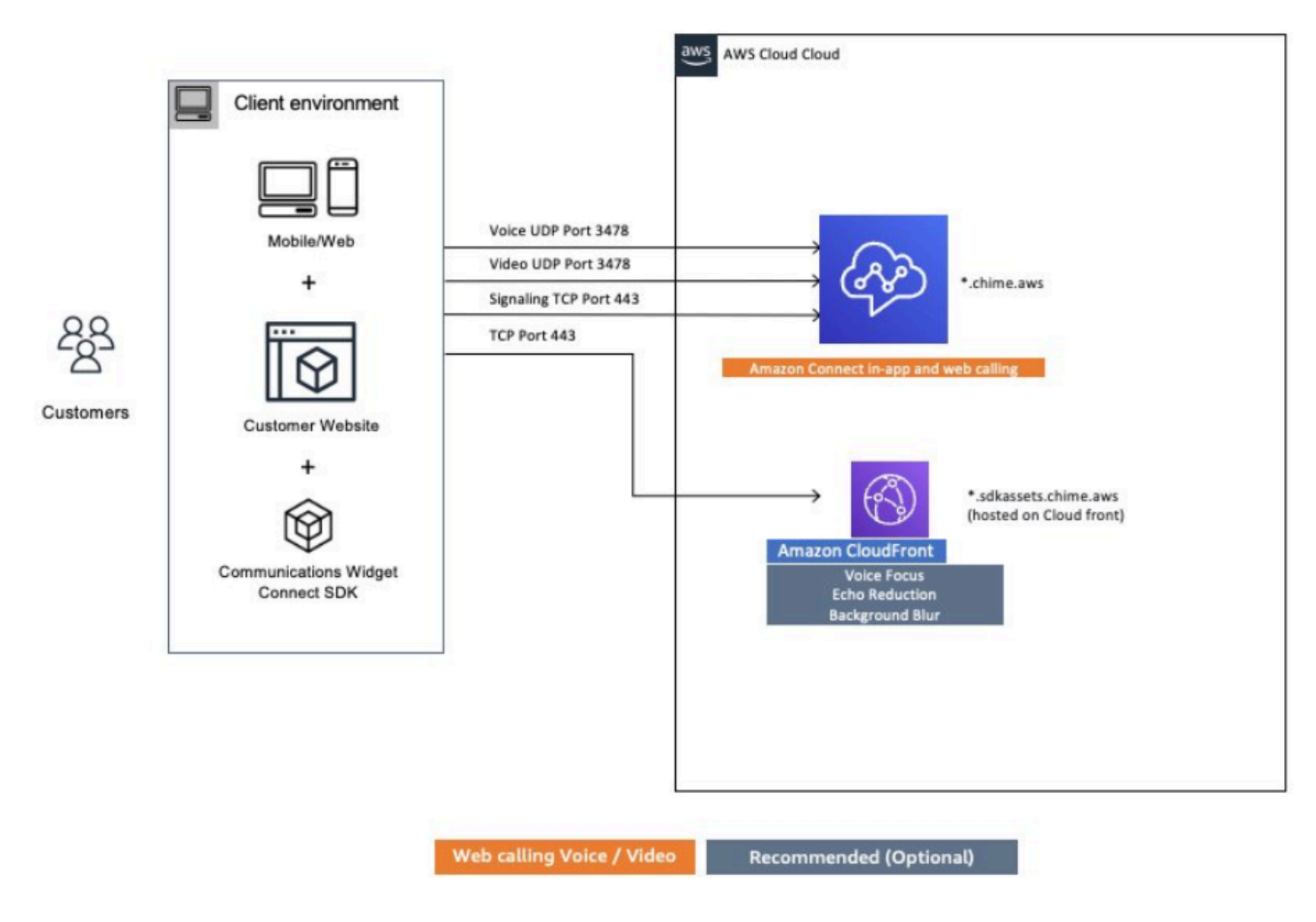

# <span id="page-783-0"></span>Amazon Connect 的詳細網絡路徑

## 語音通話

以下圖表說明語音通話經由 Amazon Connect 的處理方式

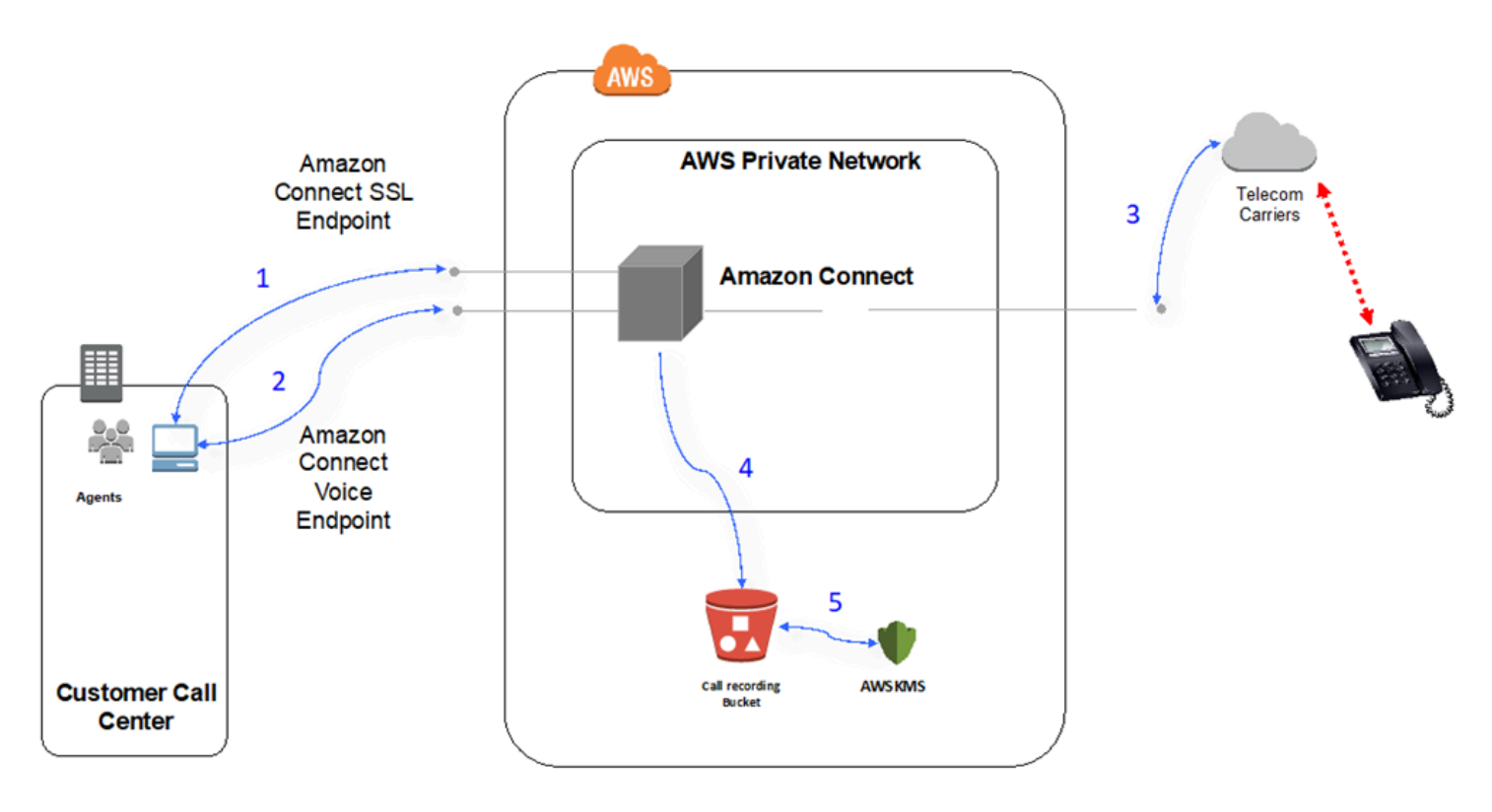

- 1. 使用者可使用網頁瀏覽器存取 Amazon Connect 應用程式。所有通訊在傳輸中都會使用 TLS 進行加 密。
- 2. 使用者透過 WebRTC 從其瀏覽器建立與 Amazon Connect 的語音連線。訊號通訊在傳輸中會使用 TLS 進行加密。音訊在傳輸中會使用 SRTP 進行加密。
- 3. Amazon Connect 與 AWS 電信業者合作夥伴使用私有網路連線能力建立傳統電話 (PSTN) 的語音連 線能力。在使用共用網路連線的情況下,訊號通訊在傳輸中會使用 TLS 進行加密,而音訊在傳輸中 會使用 SRTP 進行加密。
- 4. 通話錄音會儲存在 Amazon Connect 具備存取許可的 Amazon S3 儲存貯體中。此資料在 Amazon Connect 與 Amazon S3 之間會使用 TLS 進行加密。
- 5. Amazon S3 伺服器端加密會利用客戶擁有的 KMS 金鑰,用來靜態加密通話錄音。

## 身分驗證

以下圖表說明如何將 AD Connector 與 AWS Directory Service 搭配使用,以連線到現有客戶 Active Directory 安裝。此流程與使用 AWS Managed Microsoft AD 類似。

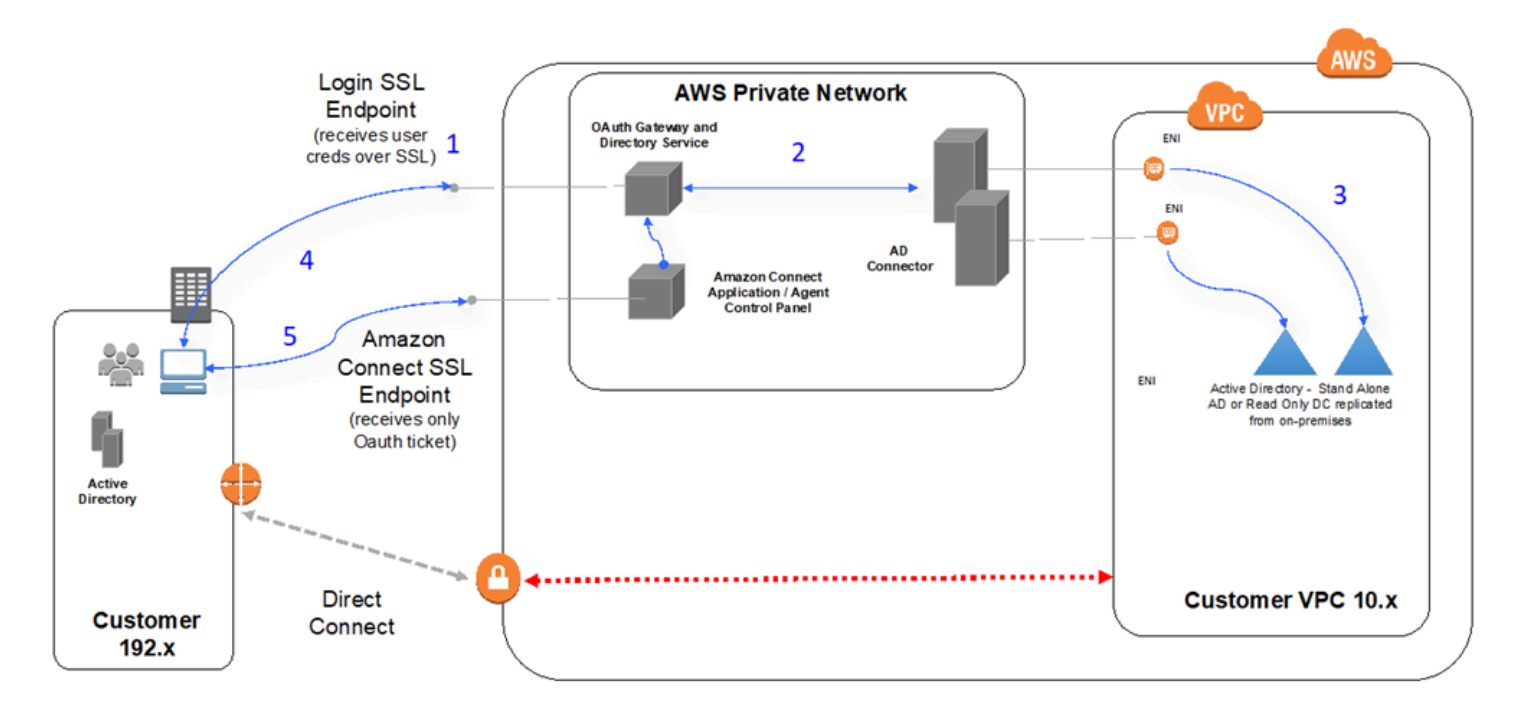

- 1. 使用者的網頁瀏覽器會利用使用者憑證 (Amazon Connect 登入頁面),使用公有網際網路經由 TLS 對 OAuth 閘道啟動身分驗證。
- 2. OAuth 閘道會經由 TLS 將身分驗證請求傳送到 AD Connector。
- 3. AD Connector 會對 Active Directory 執行 LDAP 身分驗證。
- 4. 使用者的網頁瀏覽器會根據身分驗證請求,收到閘道傳回的 OAuth 票證。

5. 用戶端隨即載入聯絡控制面板 (CCP)。請求是經由 TLS 並使用 OAuth 票證來識別使用者/目錄。

# <span id="page-784-0"></span>在 VDI 環境中使用 Amazon Connect

虛擬桌面基礎架構 (VDI)環境會為您的解決方案增添另一層複雜性,需要單獨的 POC 作業並將效能 測試最佳化。 聯絡控制面板 (CCP) 可在複雜型、精簡型和極簡型用戶端 VDI 環境運作,正如其他以 WebRTC 為基礎的瀏覽器應用程式,而組態/支援/最佳化最好由您的 VDI 支援團隊處理。雖然如此, 以下仍提出對我們 VDI 型客戶有幫助的考量和最佳實務。

## 使用分割的 CCP 模型

我們建議使用分離式 CCP 模型,其中包含在 VDI 中執行的無中介 CCP,以及在本機 PC 上攜帶媒 體的 CCP。您可以使用 Amazon Connect 串流 API 建立自訂的 CCP,方法是建立不含應用程式資 料和呼叫訊號的媒體的 CCP。如此一來,媒體就會使用標準 CCP 傳送至本機桌面平台,並將資料和 呼叫控制項傳送至無中介 CCP 的遠端連線。如需有關串流 API 的詳細資訊,請參閱網址為 [https://](https://github.com/aws/amazon-connect-streams) [github.com/aws/](https://github.com/aws/amazon-connect-streams) 的 GitHub 儲存庫amazon-connect-streams。

下圖顯示代理程式工作站如何由本機瀏覽器和虛擬桌面組成。它通過 WebRTC 連接到 Amazon Connect,並通過 VDI 連接連接到企業虛擬基礎設施。

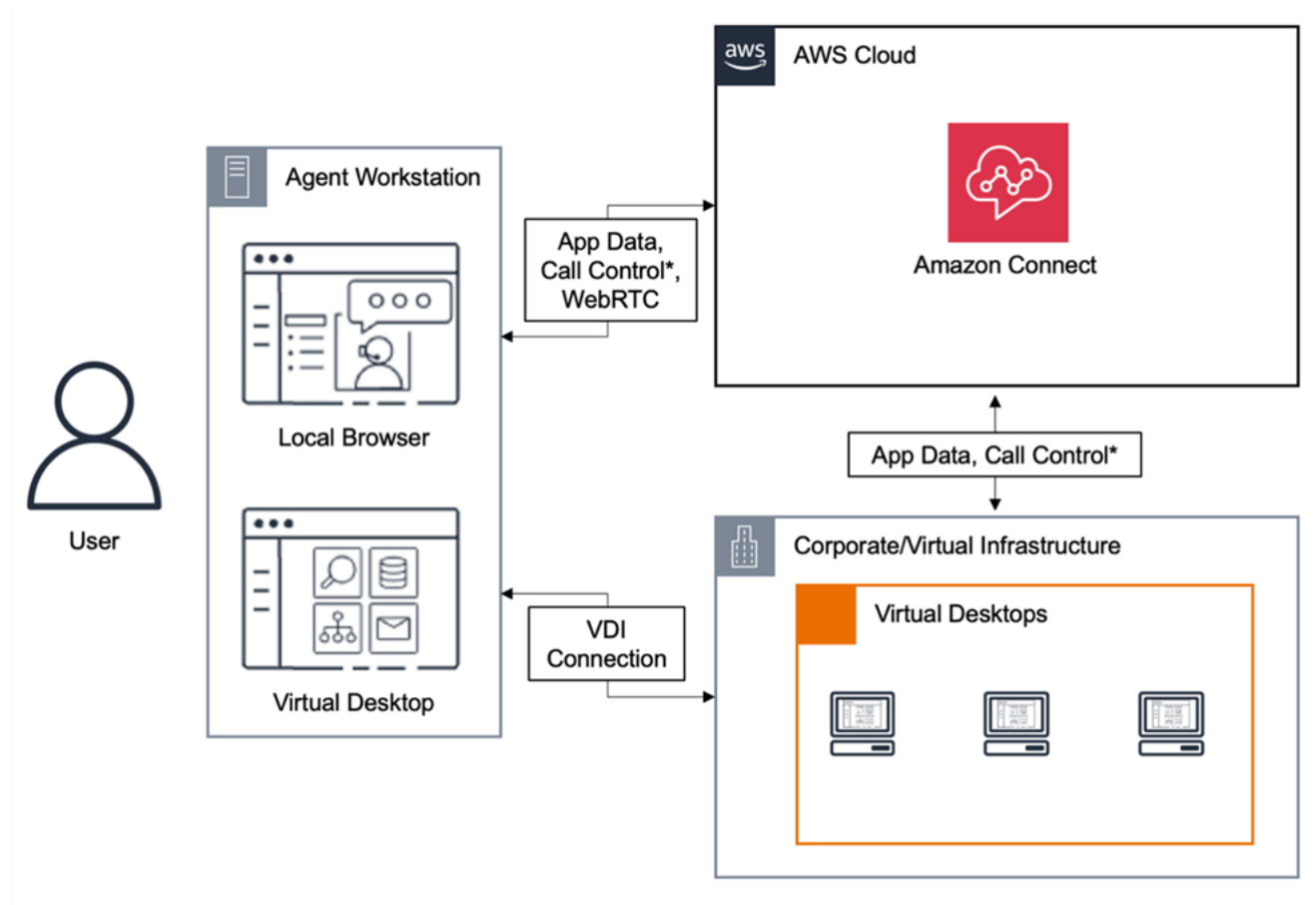

\*Call control is available via either connection. Typically, agents do not need to interact with both.

## 思杰雲端桌面

如果您使用 Citrix 雲端桌面,則可以建立新的或更新現有的代理程式使用者介面 (例如自訂 CCP),以 將音訊處理卸載到代理程式的本機裝置,並自動將音訊重新導向至 Amazon Connect。這樣可以在具有 挑戰性的網路上獲得更簡化的客服人員體驗,並改善音訊品質。若要開始使用,您可以使用 [Amazon](https://github.com/aws/connect-rtc-js) [Connect 開放原始碼程式庫](https://github.com/aws/connect-rtc-js)以建立新的或更新現有的客服人員使用者介面,例如自訂聯絡人控制面板 (CCP)。

### 設計 VDI 環境時要考慮的事項

- 客服人員的位置–在理想情況下,使用 CCP 的客服人員位置和 VDI 主機位置之間的跳轉次數與往返 時間要盡量降至最低。
- VDI 解決方案的主機位置–在理想情況下,VDI 主機位置應與客服人員位於相同的網路區段,且來自 內部資源和邊緣路由器的跳轉次數均應降至最低。而到 WebRTC 和 Amazon EC2 範圍端點的往返 時間也應降至最低。
- 網路–流量在端點之間經歷的每次跳轉,都會增加故障的可能性並提高延遲的機會。如果基本路 由未最佳化,或者管道不夠快速或寬廣,VDI 環境就特別會發生通話品質問題。雖然 AWS Direct Connect 能夠改善從邊緣路由器到 AWS 的通話品質,卻無法處理內部路由問題。您可能需要升級或 最佳化您的私有 LAN/WAN,或重新導向到外部裝置,避免通話音訊問題。在大部分情況下,如果需 要這麼做,則 CCP 不會是唯一發生問題的應用程式。
- 專用資源–建議於網路和桌面層級採用,避免備份和大型檔案傳輸之類活動影響可用的客服人員資 源。防止資源爭用的其中一種方式,是針對以類似方式使用環境的 Amazon Connect 使用者限制桌 面存取,而非與可能以不同方式使用這些資源的其他業務單位共用資源。
- 透過遠端連線使用軟體電話–這在 VDI 環境中可能會導致音訊品質受到影響。

**G** Tip

如果您的客服人員會連接至遠端端點並在該環境中作業,我們建議將音訊重新路由至外部 E.164 端點,或者透過本機裝置連接媒體,再經由遠端連線發出訊號。

## 適用 Citrix 雲端桌面的 Amazon Connect 音訊最佳化

當您的代理商使用 Citrix 虛擬桌面基礎架構 (VDI) 環境時,Amazon Connect 可讓您更輕鬆提供高品質 的語音體驗。您的代理可以利用 Citrix Workspaces 等 Citrix 遠端桌面應用程式,將音訊處理卸載到客 服人員的本機裝置,並自動將音訊重新導向到 Amazon Connect,進而在具有挑戰性的網路上提高音訊 品質。

若要開始使用,您可以使用 [Amazon Connect 開放原始碼程式庫以](https://github.com/aws/connect-rtc-js)建立新的或更新現有的客服人員使 用者介面,例如自訂聯絡人控制面板 (CCP)。

### 系統要求

本節說明將 Citrix United Communications SDK 與 Amazon Connect 搭配使用的系統需求。

• Citrix Workspace 應用程式版本

Citrix Workspace 應用程式的版本需要為 21.9.x.x 或更高版本。

• Citrix 伺服器版本

Citrix VDA(虛擬交付客服人員)的版本需要為 2109 或更高版本。

• Citrix 伺服器安裝

預設不支援使用 Citrix UC SDK,系統管理員需要新增允許清單註冊表項目,如下所示:

- 鍵路徑: Computer\HKEY\_LOCAL\_MACHINE\SOFTWARE\WOW6432Node\Citrix \WebSocketService
- 鍵名稱: ProcessWhitelist
- 鍵類型: REG\_MULTI\_SZ
- 鍵值:
	- Chrome.exe
	- msedge.exe

成功設定登錄之後,請CitrixHdxWebSocketService使用工作管理員重新啟動以完成安裝程式。

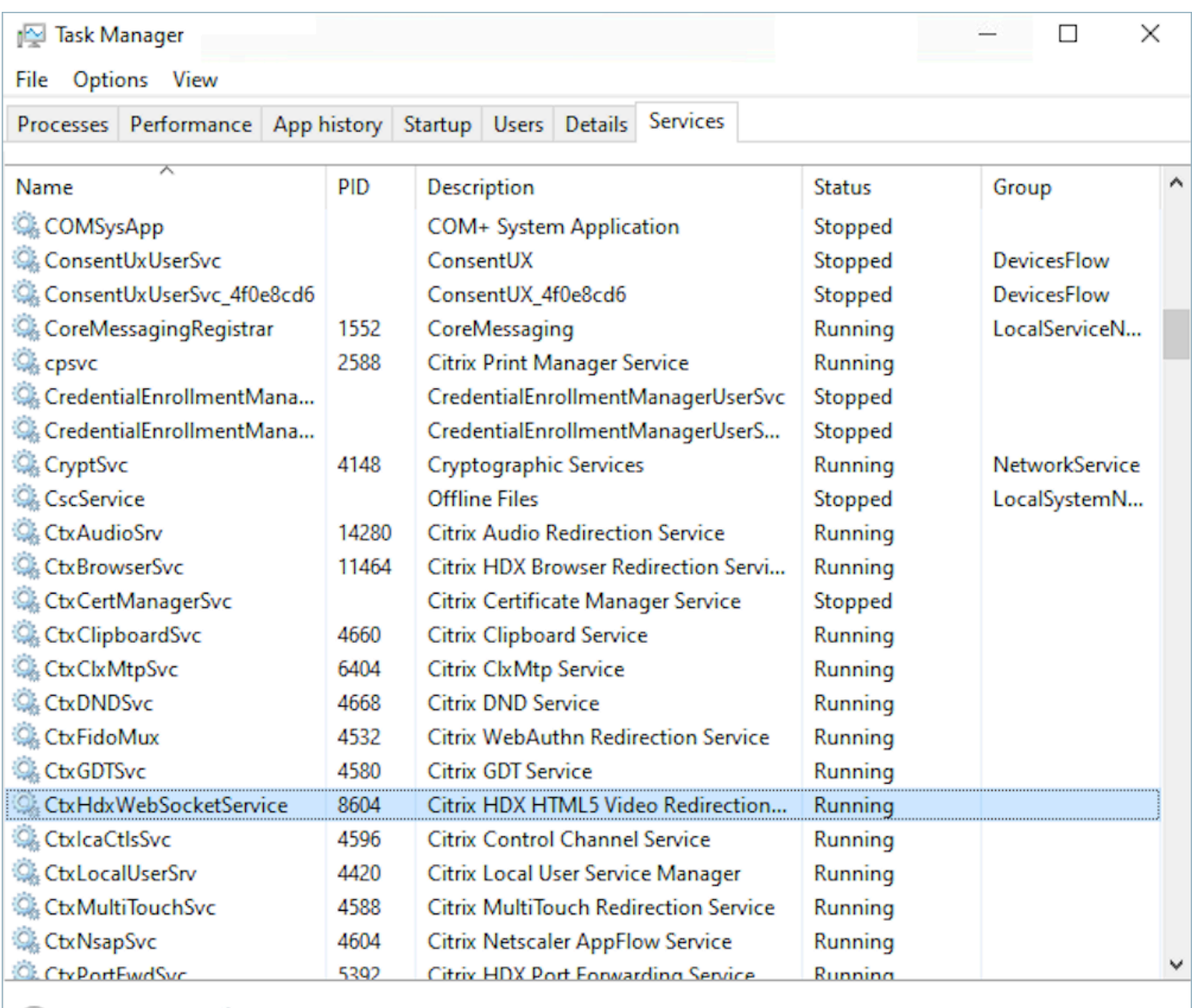

**A** Fewer details | **Company** Open Services

### • 網路/防火牆配置

• Citrix 伺服器配置

管理者需要允許 Citrix 伺服器存取 Amazon Connect TCP/443 流量到下圖提到的網域。如需詳細 資訊,請參閱 Amazon Connect [網路設定指南。](#page-767-0)

### • 客服人員機器配置

此解決方案需要在客服人員的精簡型客戶端和 Amazon Connect 之間建立媒體連線。遵循[網路設](#page-767-0) [定指南](#page-767-0),允許客服人員的機器和 Amazon 連接的軟體電話媒體 UDP 連接埠 3478 間的流量。

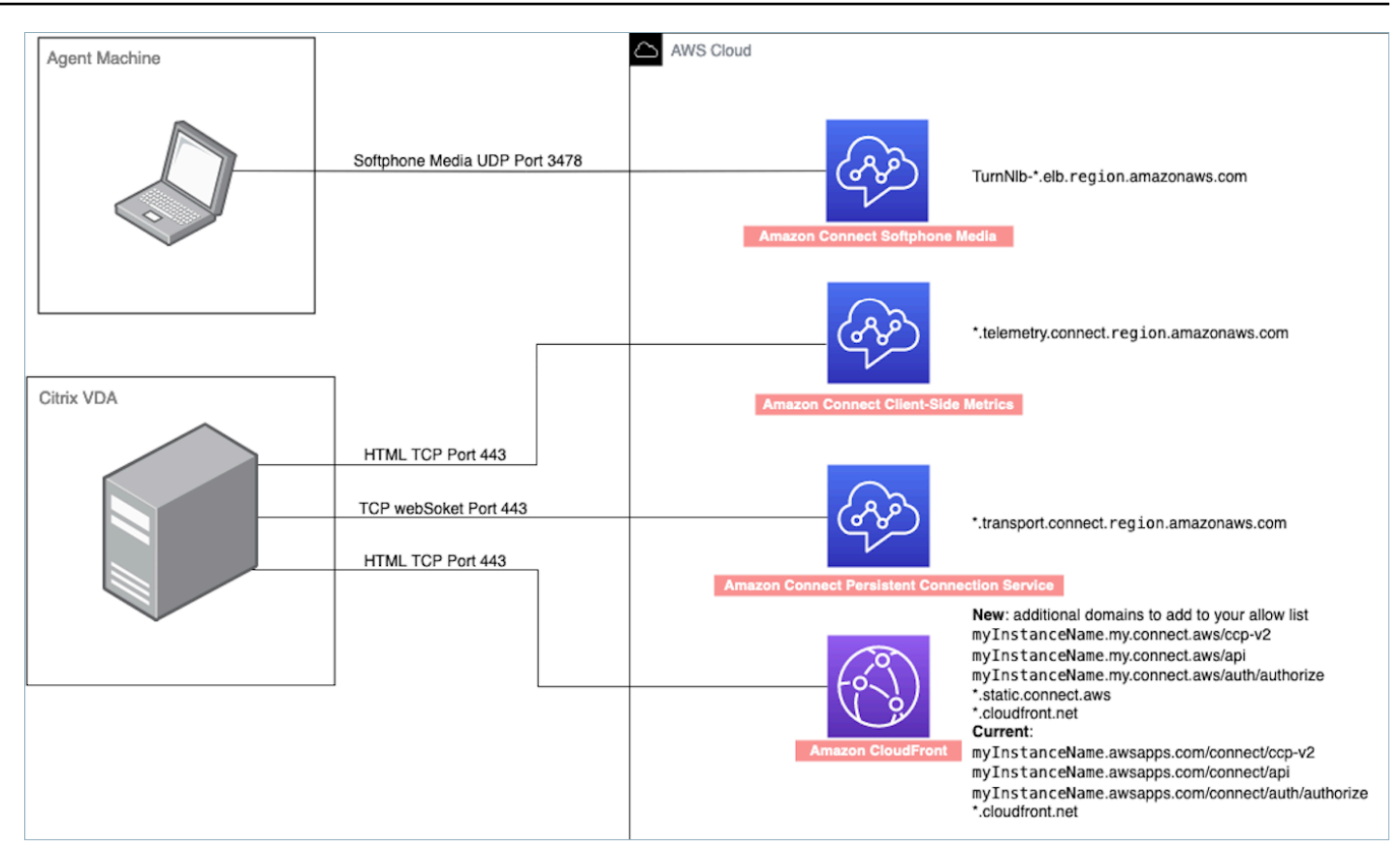

- 不支援的 CCP 部署
	- 原生 CCP

在通話期間確認精簡型客戶端和 Amazon Connect 之間的媒體串流

• 使用工作管理員 (Windows) 進行驗證

在客服人員的精簡型客戶端上啟動工作管理員並檢查 HDX 服務是否正在執行。如果正在執行,則代 表媒體正在按預期重新導向。

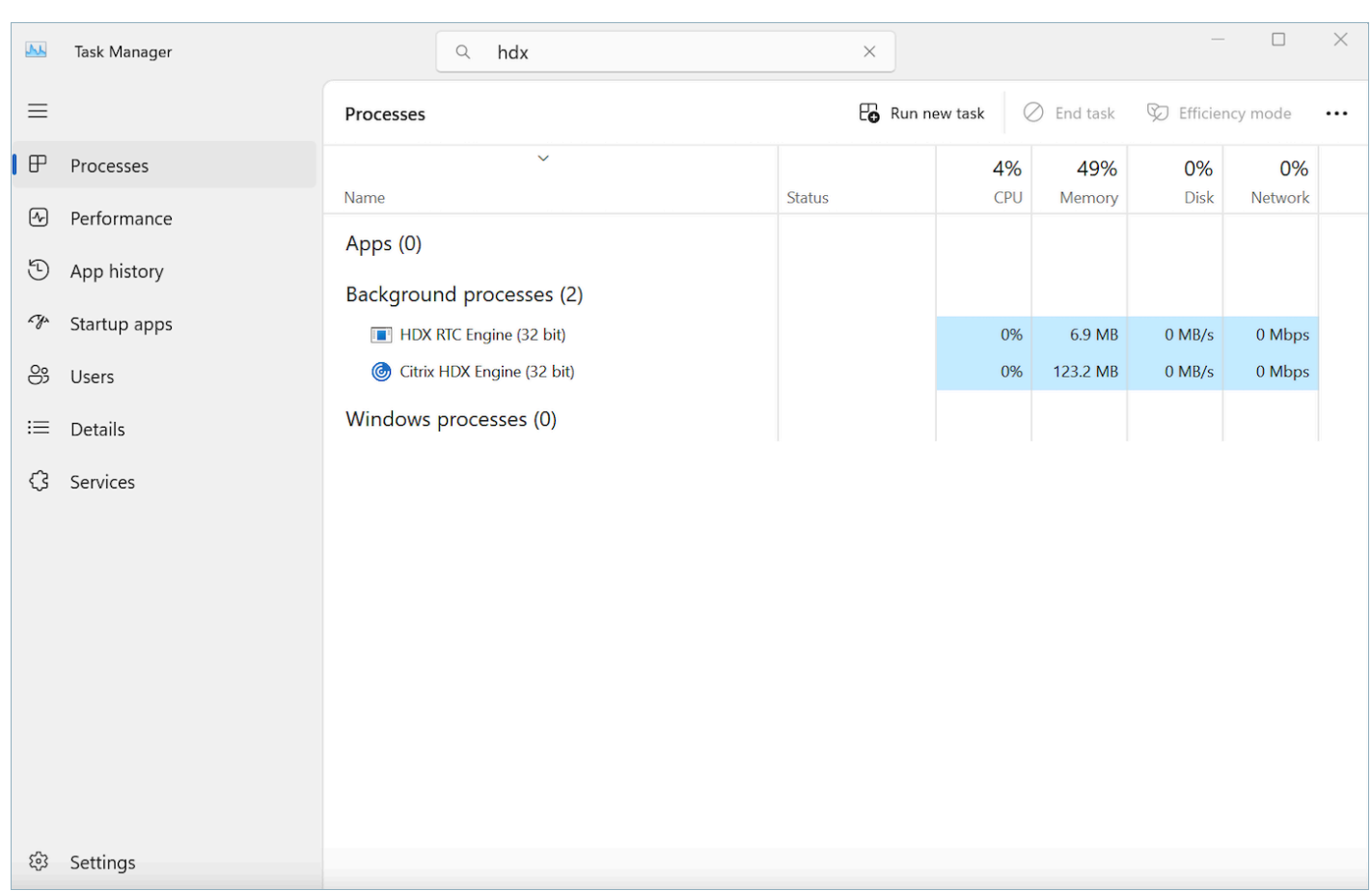

# <span id="page-790-0"></span>CCP 接通

當代理程式登入時,中共會嘗試連線到 AWS ipranges.json 檔案中列出的 Amazon EC2 信令端點、媒 體用的 Amazon Connect,以及 CloudFront 影像等網頁成品。當客服人員登出或瀏覽器關閉,端點會 在客服人員下次登入時重新選擇。如果連線至 Amazon EC2 或 Amazon Connect 失敗,CCP 會顯示 錯誤。如果連線 CloudFront 失敗,網頁元素 (例如按鈕和圖示),甚至頁面本身都無法正確載入。

**a** Note

如果您在登入時看到工作階段過期訊息,則可能只需要重新整理工作階段記號。前往身分提供 者並登入。重新整理 Amazon Connect 頁面。如果您仍然收到此訊息,請聯絡您的 IT 團隊。

#### 外撥通話

• 撥打電話時,事件訊號會傳送至 Amazon EC2 端點,接著再與 Amazon Connect 通訊以撥出通話。 當撥號成功,客服人員會被橋接,通話則會錨定於客服人員的 Amazon Connect 端點。在通話切斷 之前,所有外部轉接或多方通話也都會使用該錨點。錨定可協助降低 PSTN 延遲。

#### 外來通話

- 接聽外來通話時,系統會將該通話錨定至 Amazon Connect 端點。在通話切斷之前,所有外部轉接 或多方通話也都會使用此錨點。
- 客服人員可接聽時,通話會透過新的 Amazon EC2 連線推送至客服人員的瀏覽器並供其接聽。
- 在客服人員接聽通話,且外部裝置得到回應或 CCP 決定可接受來電的情況下,系統會在通話媒體和 客服人員間建立 Amazon Connect 連線。

#### 轉接通話

- 進行通話轉接時,系統會將發出訊號以撥打電話至指定轉接目的地的轉接事件傳送至 Amazon EC2,接著再與 Amazon Connect 通訊以撥出通話。
- 通話連線時,客服人員會被橋接,而通話會錨定至客服人員現有的 Amazon Connect 端點。在通話 切斷之前,所有外部轉接或多方通話也都會使用此錨點。
- 如果客服人員在通話橋接後掛斷,則客服人員的通話連線會終止,但 Amazon Connect 會於 Amazon Connect 錨點停在通話狀態,直到遠端中斷連線為止。通話中斷連線時,聯絡記錄和相關聯 的錄音即會產生,且可供通話使用。

#### 漏接通話

- 如果客服人員尚未回覆通話,系統就會使用客戶佇列流程邏輯,直到客服人員有空接聽,且通話成功 轉接至該客服人員為止。
- 如果客服人員未接聽通話,則客服人員會進入漏接通話狀態並無法接聽通話,直到客服人員或通話中 心主管將其狀態再次變更為可接聽。通話等待客服人員接聽時,來電者並不會聽見鈴聲,而在與客戶 佇列流程邏輯中定義的客服人員連線前,該通話都會持續保留。
- 如果客服人員設定為[跨頻道同時進行](#page-131-0),則必須先清除遺漏的聯絡人,才能將任何其他頻道上的任何其 他聯絡人轉接給他們。例如,如果他們設定為同時處理語音和聊天,而他們錯過了聊天,則必須先清 除該聯絡人,才能將任何其他語音或聊天聯絡人路由傳送給他們。
#### 緊急登出

• 如果正在執行 CCP 的瀏覽器視窗遭到關閉,通話仍會維持連線狀態,但開啟瀏覽器再次登入時,您 將無法重新建立媒體連線。您仍然可以轉接或結束通話,但在客服人員和來電者之間不會建立音訊路 徑。

### 使用整合應用程式的允許清單

內嵌特定執行個體 CCP 的所有網域必須明確列於允許清單中,以進行對執行個體的跨網域存取。例 如,若要與 Salesforce 整合,您必須將 Salesforce Visualforce 網域放在允許清單中。

允許網域 URL

- 1. 在<https://console.aws.amazon.com/connect/>開啟 Amazon Connect 主控台。
- 2. 從執行個體別名選擇執行個體名稱。
- 3. 於左側導覽窗格中,選擇核准的來源。
- 4. 選擇新增原始伺服器。
- 5. 輸入 URL,然後選擇新增。
	- **a** Note

當 Amazon Connect 內嵌在其他應用程式中時,使用者可能會在關閉後重新開啟 Amazon Connect 然後登入時收到工作階段過期錯誤訊息。 如果您在登入時看到工作階段過期訊息,您可能只需要重新整理工作階段記號。前往身分提供 者並登入。重新整理 Amazon Connect 頁面。如果您仍然收到此訊息,請聯絡您的 IT 團隊。

# 更新您的 Amazon Connect 域

我們正在使用新的 URL 更新 Amazon Connect 主控台:

• 網址://*your-instance-alias*。 我的 .aw/

此變更將自動發生。

# **a** Note 若要為此變更做好準備,您必須變更任何硬式編碼或加為書籤的連結。如果您的舊連結看起來 像這樣: • 網址://*your-instance-alias*。 awsapp.com /連接/ 變更為:

此外,如果您使用防火牆、SAML 或其他連接器 (例如 Salesforce),您還需要採取其他步驟。本主題提 供移轉至新網域時需要考量的資訊。

#### 目錄

- [Firewall 允許清單](#page-793-0)
- [Transport Layer Security \(TLS\)](#page-794-0)
- [自訂程式碼和整合](#page-794-1)
- [API 端點存取](#page-795-0)
- [個人設定](#page-796-0)

<span id="page-793-0"></span>Firewall 允許清單

將下列新網域新增至允許清單:

• *your-instance-alias*. 我連接的 .aws/ccp-v2

• 網址://*your-instance-alias*。 我的 .aw/

- *your-instance-alias*. 我連接. aws/api
- \*.static.connect.aws

**A** Important

請勿移除允許清單中已有的網域:

- *your-instance-alias*.awsapps.com /連接/ccp-v2
- *your-instance-alias*.awsapp.com /連接/api

• \*.cloudfront.net

<span id="page-794-0"></span>如需設定允許清單的詳細資訊,請參閱 [設定您的網路](#page-767-0)。

### Transport Layer Security (TLS)

我們要求您的 TLS 協議使用 TLS 1.2 並建議使用 TLS 1.3。新網域不支援 TLS 1.1 和 TLS 1.0。

我們建議您查看新的 TLS 政策:[ALB FS-1-2-Res-2019-08。](https://docs.aws.amazon.com/elasticloadbalancing/latest/application/create-https-listener.html#tls-security-policies)作為參考,您可以在此處找到先前的 TLS 政策:[CloudFront TLS](https://docs.aws.amazon.com/AmazonCloudFront/latest/DeveloperGuide/secure-connections-supported-viewer-protocols-ciphers.html#secure-connections-supported-ciphers) v1。

### <span id="page-794-1"></span>自訂程式碼和整合

檢閱舊網域的硬式編碼參照,並以新網域取代。例如,如果您有自訂的聯絡人控制台 (CCP) 整合,則 可能需要內嵌的 URL。以下是更新這種類型的集成的提示。

#### Active Directory

如果您使用作用中目錄來管理身分識別,並擁有 [Amazon Connect 受管或客戶受管執](#page-237-0)行個體,請將 [ccpUrl](https://github.com/amazon-connect/amazon-connect-streams#connectcoreinitccp) 更新為新網域。使用者下次存取 CCP 時,系統會提示他們登入新網域 (僅限一次)。

#### SAML 2.0

如果您使用 SAML 2.0 來管理身分識別,請執行下列步驟:

- 在您的 [Amazon Connect 串流中](https://github.com/amazon-connect/amazon-connect-streams#connectcoreinitccp)將 ccpUrl 更新到新域 *your-instancealias*.my.connect.aws/ccp-v2。
- 當您設定身分識別提供者的轉送狀態時,請使用 new\_domain=true 更新 loginUrl。
- 您必須在 URL 中使用的目的地和 new\_domain 值使用 [URL 編碼](https://en.wikipedia.org/wiki/Percent-encoding)。

如果您有使用 SAML 設定的舊執行個體,請執行下列步驟:

- 1. 如果 loginUrl 包含 destination=%2Fconnect%2F*your-destination-endpoint*,請從新 網域目標移除 %2Fconnect 端點前置詞。
- 2. 在 destination=%2F*your-destination-endpoint* 之前或之後加入 new\_domain=true。 它應該以 & 分隔。

3. 如果 loginUrl 不包含目的地或任何其他參數,請在轉送狀態 URL 之後新增 ? new\_domain=true。

以下是有效的轉送狀態 URL 的範例:

- https://us-east-1.console.aws.amazon.com/connect/federate/*your-instanceid*?destination=%2Fccp-v2%2Fchat&new\_domain=true
- https://us-east-1.console.aws.amazon.com/connect/federate/*your-instanceid*?new\_domain=true

#### **a** Note

如果本身 RelayState 是另一個 URL 的參數,那麼整個 RelayState 本身必須進行 URL 編 碼,在先前在上完成的任何 URL 編碼之上dest inat ion。例如,如果派生 RelayState 是https://us-east-1.console.aws.amazon.com/connect/federate/yourinstance-id?destination=%2Fccp-v2%2Fchat&new\_domain=true,並且需要 插入https://my.idp.com/signin?RelayState=<here>,那麼最終到達 URL 應 該看起來像 https://my.idp.com/signin?RelayState=https%3A%2F%2Fuseast-1.console.aws.amazon.com%2Fconnect%2Ffederate%2Fyour-instance-id %3Fdestination%3D%252Fccp-v2%252Fchat%26new\_domain%3Dtrue. URL 編碼對於 允許在[查詢字符串](https://en.wikipedia.org/wiki/Query_string)中正確解析它至關重要。

### 其他連接器

如果您使用 Salesforce、ZENdesk 或其他連接器: ServiceNow

- 1. 升級到最新版本的 Connector。
- 2. 在連接器中,前往設定並更新存放在該處的 Amazon Connect 網域。如果適用,請遵循 SAML 提 示。

### <span id="page-795-0"></span>API 端點存取

如果您的團隊使用硬式編碼/書籤的網址存取 API 端點,請從這些網域移除「/connect」,然後將網址 變更為 .my.connect.aws。*your-instance-alias*

例如,如果您使用看起來像這樣的連結來存取通話錄音:

### • 連接器/獲取*your-instance-alias*記錄

• 連接. AW/獲取*your-instance-alias*記錄

# <span id="page-796-0"></span>個人設定

通知您的團隊即將發生的變更,以便他們採取措施防止混淆和中斷。如果您有包含連結的內部文件,請 檢閱並進行相應更新。鼓勵團隊成員更新登入頁面的瀏覽器書籤,以及生產力應用程式 (例如 Alfred)。

為了確保您的團隊順利轉換,我們建議您採取措施來識別任何遺漏的 URL 參考。

# 建立 Amazon Connect 流程

流程定義了以定義客戶自始至終的聯絡中心體驗。Amazon Connect 包含一[組預設流程](#page-798-0),因此您可以快 速設定和執行聯絡中心。不過,您可能想要為特定情境建立自訂流程。

目錄

- [檢視、編輯、建立流程所需的許可](#page-797-0)
- [預設流程](#page-798-0)
- [流程範例](#page-811-0)
- [流程區塊定義](#page-824-0)
- [建立流程。](#page-1020-0)
- [將已申請或已移植的電話號碼附加到流程](#page-1042-0)
- [用於可重複使用功能的流程模組](#page-1043-0)
- [建立提示](#page-1046-0)
- [設定聯絡案例轉接](#page-1059-0)
- [設定錄音行為](#page-1077-0)
- [透過建立流程、佇列和轉接描述檔來設定佇列回撥](#page-1083-0)
- [匯入/匯出流程](#page-1090-0)
- [將 Amazon Lex 機器人新增到 Amazon Connect](#page-1093-0)
- [調用 AWS Lambda 函數](#page-1134-0)
- [設定客戶音訊的即時媒體串流](#page-1160-0)
- [加密客戶輸入](#page-1171-0)
- [追蹤客戶與流程互動時的事件](#page-1174-0)
- [使用 Amazon Connect 聯絡屬性](#page-1181-0)
- [將流程遷移至不同執行個體](#page-1229-0)

# <span id="page-797-0"></span>檢視、編輯、建立流程所需的許可

若要檢視、編輯、建立和發布流程,您需要在安全設定檔中新增 Flows 許可。

根據預設,指派給 管理員 和 CallCenterManager 安全設定檔的使用者具有 Flows 許可。

# <span id="page-798-0"></span>預設流程

Amazon Connect 包含一組已發布的預設流程。這些流程能讓您的聯絡中心功能更強大。

例如,若您建立的流程包含保留客戶通話,但您沒有為其建立提示。預設流程 預設客服人員保留通話 會自動執行。此方法能協助您一開始快速設立客服中心。

#### **1** Tip

如果您要變更預設流程的行為,建議您根據預設建立新的自訂流程。然後,在您的流程中刻意 執行該流程,而不是讓系統預設執行。這樣可以讓您更有效地控制流程的運作方式。

若要在 Amazon Connect 主控台中查看預設流程清單,請前往 轉接、流程。他們的名稱都以 Default (預設) 開頭。

#### 目錄

- [變更預設流程](#page-798-1)
- [預設客服人員保留:「您的通話保留中」](#page-802-0)
- [預設客服人員轉接:「立即轉接」](#page-804-0)
- [預設客戶佇列:佇列保留訊息和音樂](#page-804-1)
- [預設客戶低語:嗶聲](#page-807-0)
- [預設客服人員低語:佇列名稱](#page-807-1)
- [設定聊天對話的預設低語流程](#page-808-0)
- [預設客戶保留:保留音樂](#page-809-0)
- [預設外撥:「此通話不會進行錄音」](#page-809-1)
- [預設佇列轉接:「現在正在轉接」](#page-810-0)
- [來自 Amazon Lex 的預設提示:「抱歉……」](#page-810-1)

# <span id="page-798-1"></span>變更預設流程

您可以直接編輯預設流程來覆寫其運作方式,但我們不建議這樣做。

一般而言,我們建議根據預設值建立新流程,而不是直接編輯預設流程。請改為製作預設流程的副本、 指定一個可指出它是自訂版本的名稱,然後編輯該副本。這使您可以更理想地控制流程的工作方式。

### 變更預設流程的運作方式

下列步驟說明如何變更客戶在佇列中等待下一個可用客服人員時聽到的預設訊息。

- 1. 在導覽功能表中,選擇 轉接、流程。
- 2. 選擇您要自訂的預設流程。例如,如果您想要在客戶放入佇列時建立自己的訊息,而不是使用我們 提供的訊息,請選擇 預設客戶佇列。此點如下圖所示。

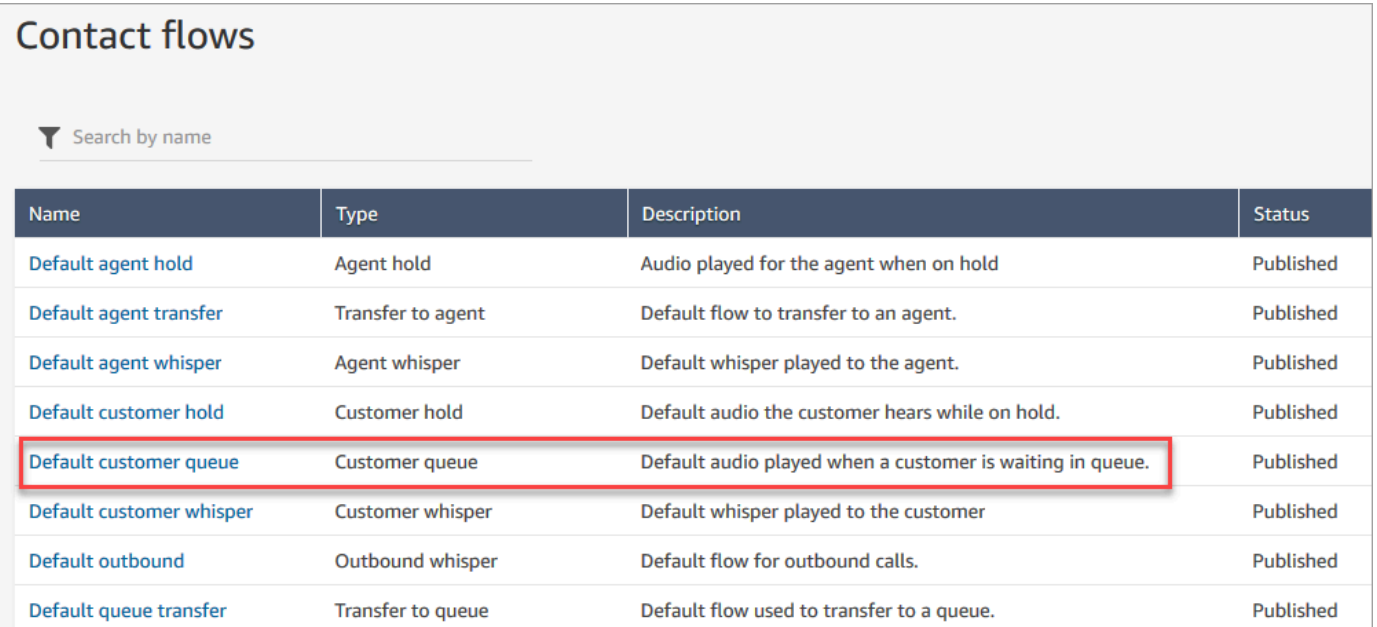

### 3. 若要自訂訊息,請選擇 迴路提示 區塊以開啟屬性頁面。

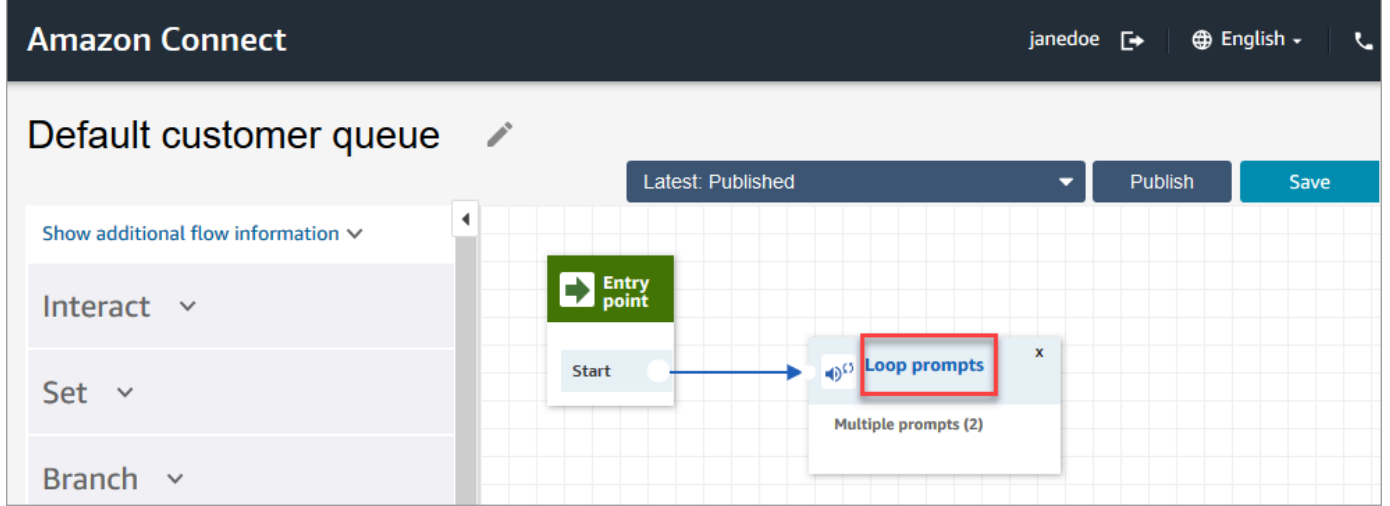

### 4. 在迴路提示區塊的屬性頁面上,使用下拉式方塊選擇不同的音樂,或設定為 文字轉換語音。輸入 要播放的訊息。

### 例如,下圖顯示訊息「謝謝您的來電。您知道您可以在登入頁面重設自己的密碼嗎? 選擇立即重 設,然後依照提示執行。」

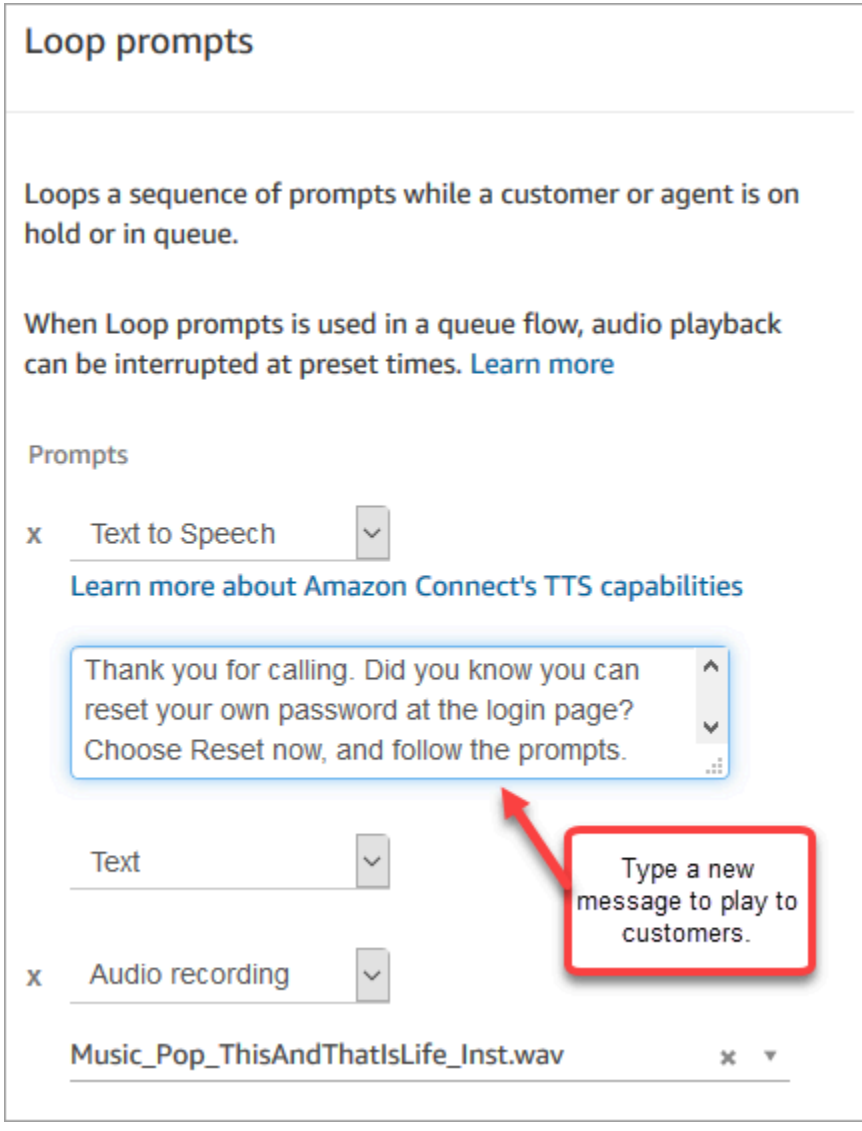

- 5. 選擇屬性頁面底部的 儲存。
- 6. 選擇 Publish (發佈)。Amazon Connect 幾乎會立即開始播放新訊息 (可能需要一些時間才能完全 生效)。

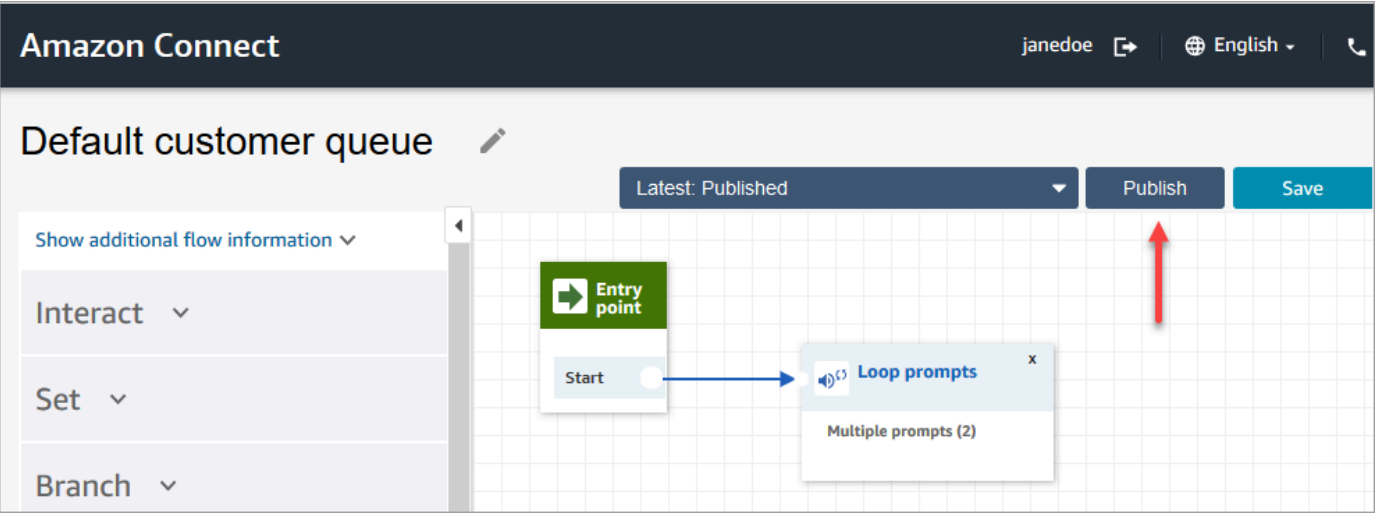

### 在自訂之前複製預設流程

使用下列步驟,依據預設流程建立新流程。

- 1. 在導覽功能表中,選擇 轉接、流程。
- 2. 選擇您要自訂的預設流程。
- 3. 選擇頁面右上角的 Save (儲存) 下拉式箭頭。選擇 另存新檔,如下圖所示。

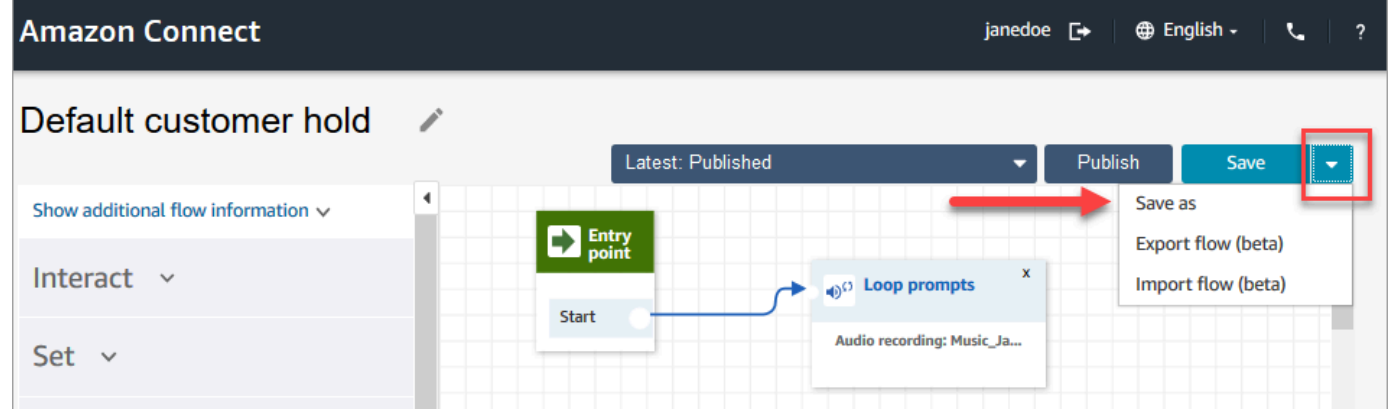

4. 為流程指派新名稱,例如 客戶通話保留訊息。

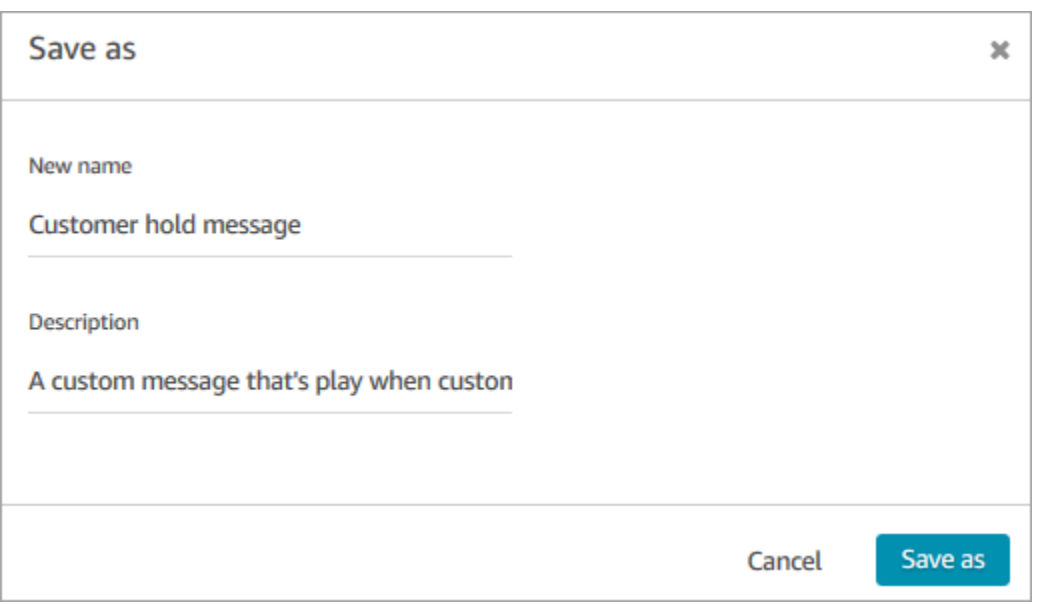

5. 將新流程 (在本例中為 客戶通話保留訊息) 新增至您建立的流程,以便執行而非預設流程。

# <span id="page-802-0"></span>預設客服人員保留:「您的通話保留中」

預設客服人員保留流程是當客服人員保留通話時所收到的體驗。在此流程期間,迴路提示 區塊每隔 10 秒會向客服人員播放一次訊息「您的通話保留中」。

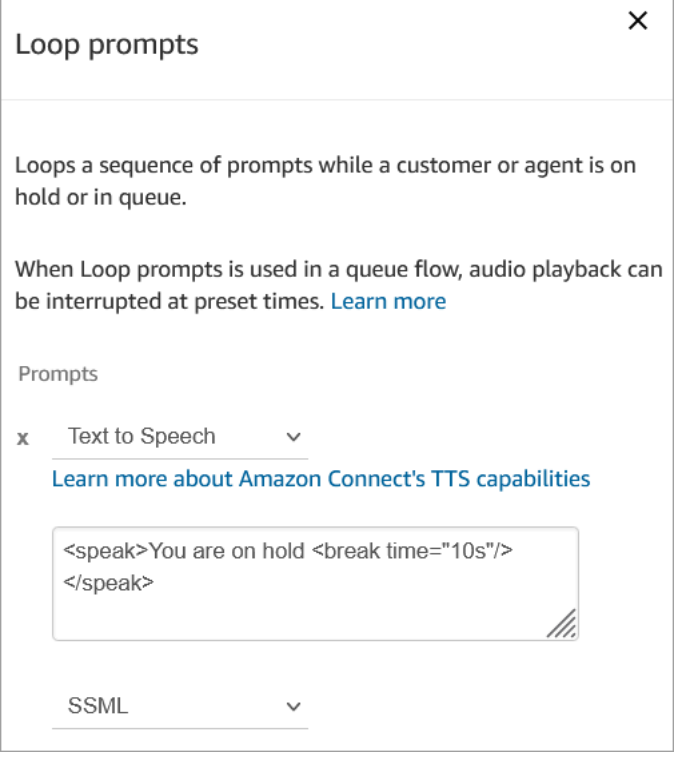

您可以將 中斷時間 設定為最多 10 秒。這表示您可以指定,讓 您的通話保留中 這則訊息停留的時間上 限為 10 秒。若要延長其間的時間,請在迴路中加入多個提示。例如,如果您想要讓 您的通話保留中 這則訊息停留 20 秒:

- 第一個提示可能會顯示 您的通話保留中,且 休息時間 =「10s」
- 新增另一則帶有空白訊息的提示,並設定休息時間 =「10s」。

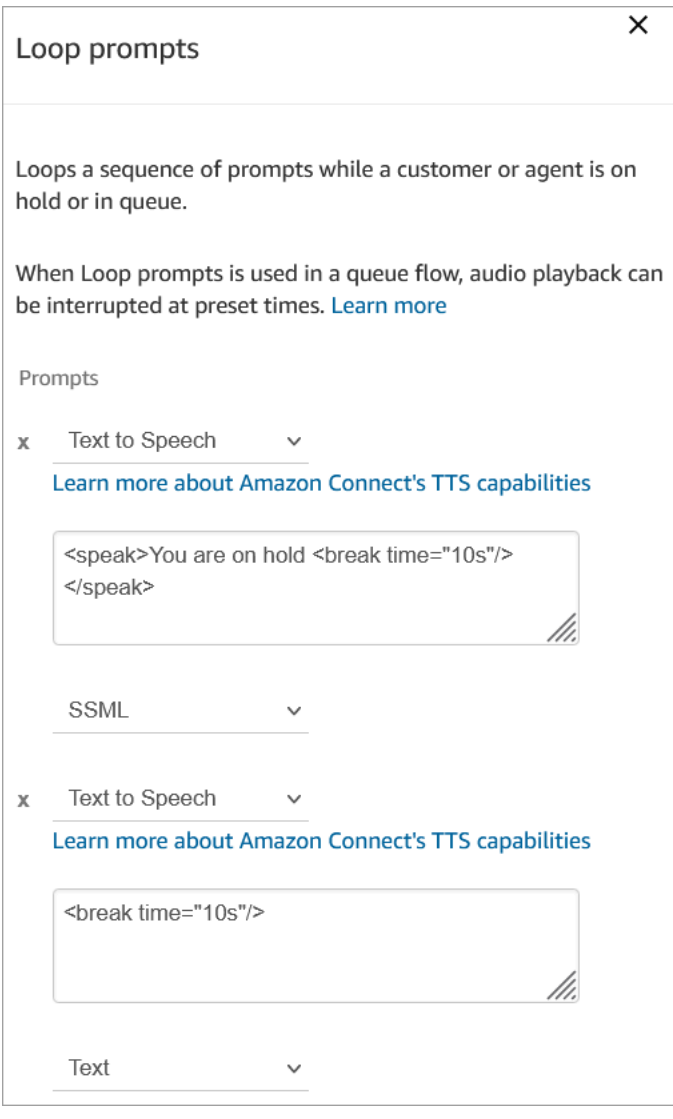

#### 如需如何覆寫和變更預設流程的指示,請參閱 [變更預設流程](#page-798-1)。

**1** Tip

想知道預設流程是否已更改? 使[用流程版本控制](#page-1036-0)可檢視流程的原始版本。

### <span id="page-804-0"></span>預設客服人員轉接:「立即轉接」

此預設轉接流程是客服人員使用 [建立快速接通](#page-1060-0) 將聯絡人轉接到另一個客服人員時所經歷的過程。「寄 件者」客服人員會聽到 播放提示,播放「立即轉接」訊息。接著,Transfer to agent (轉接至客服人員) 區塊就可用來將聯絡人轉接給客服人員。

轉接連絡案例時,「收件者」客服人員會聽到[預設客服人員的低語](#page-807-1)。

**G** Tip

Transfer to Agent (轉接給客服人員) 區塊是 Beta 版功能,僅適用於語音互動。若要將聊天聯 絡案例轉接給其他客服人員,請遵循下列指示:[使用聯絡案例屬性將聯絡案例轉接到特定客服](#page-1075-0) [人員](#page-1075-0)。

如需如何覆寫和變更預設流程的指示,請參閱 [變更預設流程](#page-798-1)。

**G** Tip

想知道預設流程是否已更改? 使[用流程版本控制](#page-1036-0)可檢視流程的原始版本。

<span id="page-804-1"></span>預設客戶佇列:佇列保留訊息和音樂

當客戶放入佇列時,系統會執行此預設流程。

1. 循環有一個一次性的語音提示:

感謝您的來電。您的來電對我們來說至關重要,我們將按照來電順序回電給您。

2. 它會播放已上傳到 Amazon Connect 執行個體的 .wav 格式佇列音樂。

3. 客戶會保持在此迴圈中,直到客服人員接聽他們的來電為止。

變更客戶放入佇列時聽到的預設訊息

下列步驟說明如何變更客戶在佇列中等待下一個可用客服人員時聽到的預設訊息。

1. 在導覽功能表中,選擇 轉接、流程。

2. 在 流程 頁面上,選擇 預設客戶佇列,如下圖所示。

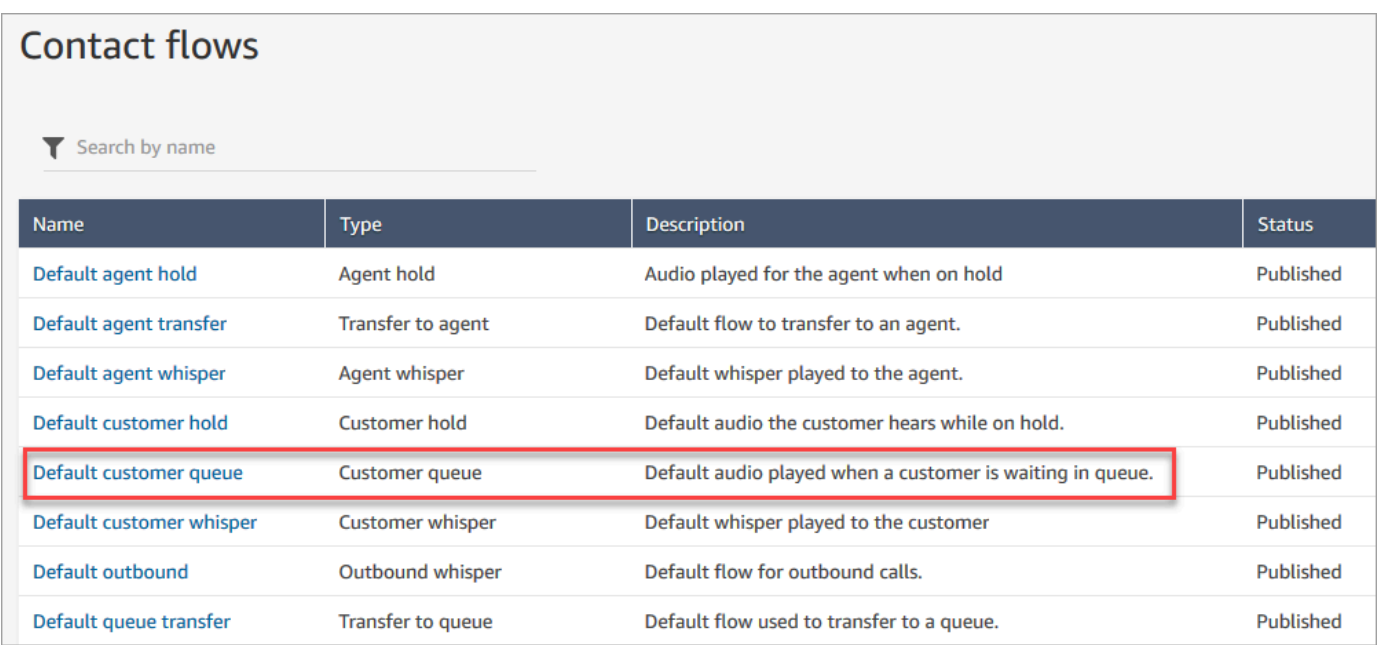

3. 若要自訂訊息,請選擇 迴路提示 區塊以開啟屬性頁面。

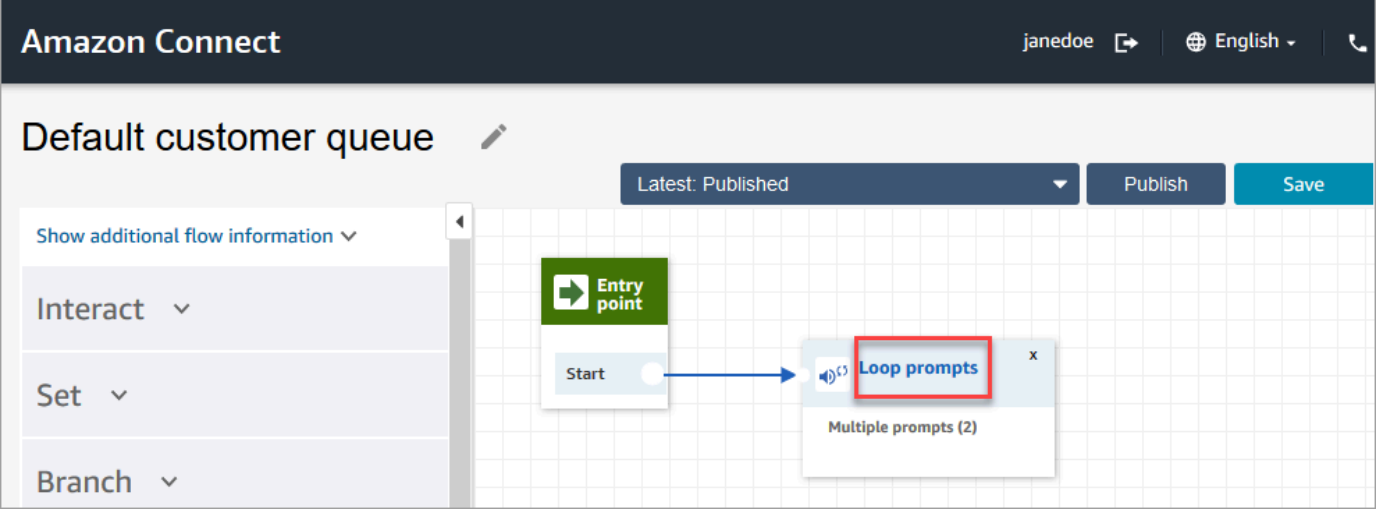

4. 使用下拉式方塊選擇不同的音樂,或設定為 文字轉換語音,然後輸入要播放的訊息,

例如,下圖顯示訊息「謝謝您的來電。您知道您可以在登入頁面重設自己的密碼嗎? 選擇立即重 設,然後依照提示執行。」

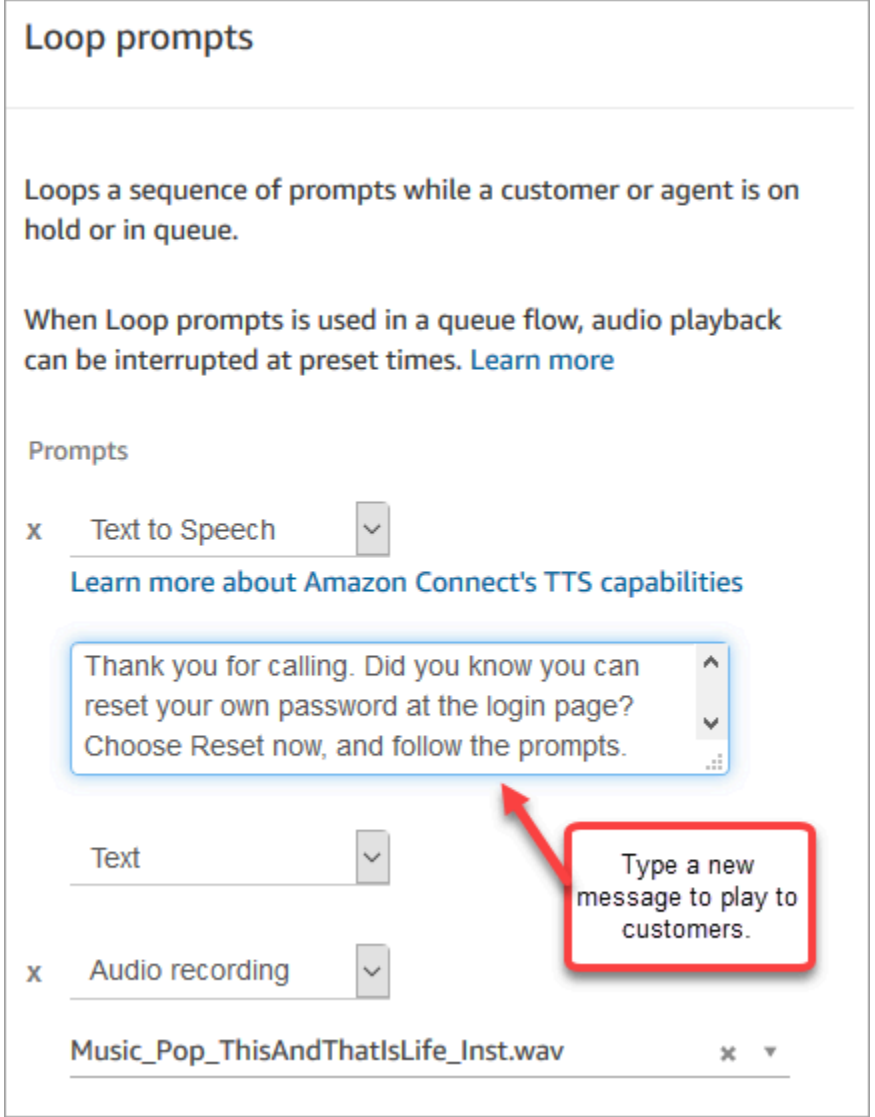

### 5. 選擇屬性頁面底部的 儲存。

6. 選擇 Publish (發佈)。Amazon Connect 幾乎會立即開始播放新訊息 (可能需要一些時間才能完全 生效)。

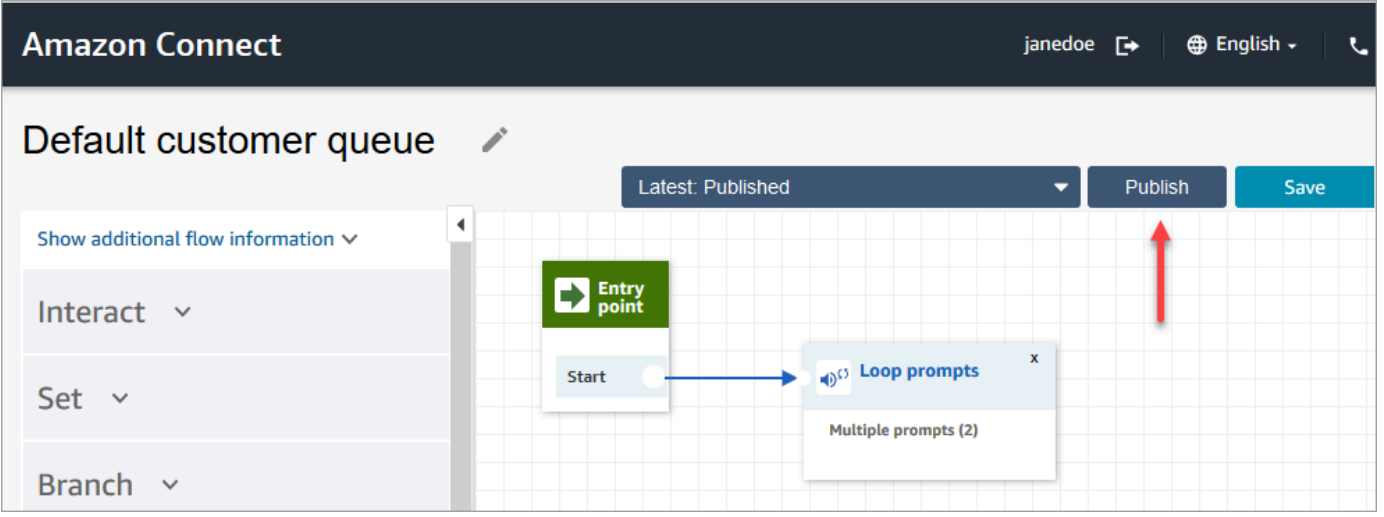

### <span id="page-807-0"></span>預設客戶低語:嗶聲

當客戶和客服人員加入時,此流程會使用 [設定低語流程](#page-985-0) 區塊為客戶播放訊息。它會使用「嗶聲」通知 客戶,表示客服人員已接聽他們的通話。

請使用 [設定低語流程](#page-985-0) 區塊覆寫語音交談中的預設客服人員低語。

#### **A** Important

對於聊天對話,您需要納入一個 [設定低語流程](#page-985-0),以播放預設客服人員或客戶低語播放。如需說 明,請參閱 [設定聊天對話的預設低語流程](#page-808-0)。

### <span id="page-807-1"></span>預設客服人員低語:佇列名稱

當客戶和客服人員加入時,此流程會使用 [設定低語流程](#page-985-0) 區塊來播放客服人員的訊息。

系統會向客服人員播放佇列的名稱。這可讓客服人員識別客戶所在的佇列。佇列的名稱是擷取自系統變 數 \$.Queue.Name。

請使用 [設定低語流程](#page-985-0) 區塊覆寫語音交談中的預設客服人員低語。

#### **A** Important

對於聊天對話,您需要納入一個 [設定低語流程](#page-985-0),以播放預設客服人員或客戶低語播放。如需說 明,請參閱 [設定聊天對話的預設低語流程](#page-808-0)。

如需系統資料表的詳細資訊,請參閱[系統屬性](#page-1184-0)。

### **1** Tip

想知道預設流程是否已更改? 使[用流程版本控制](#page-1036-0)可檢視流程的原始版本。

## <span id="page-808-0"></span>設定聊天對話的預設低語流程

對於聊天對話,您需要納入 設定低語流程 區塊,以播放預設客服人員或客戶低語。

舉例來說,若要為使用 [內撥流程範例](#page-812-0) 的聊天設定預設低語流程:

- 1. 前往 轉接、流程,然後選擇「範例入站流程」。
- 2. 在聊天頻道分支後新增 設定低語流程 區塊,如下圖所示:

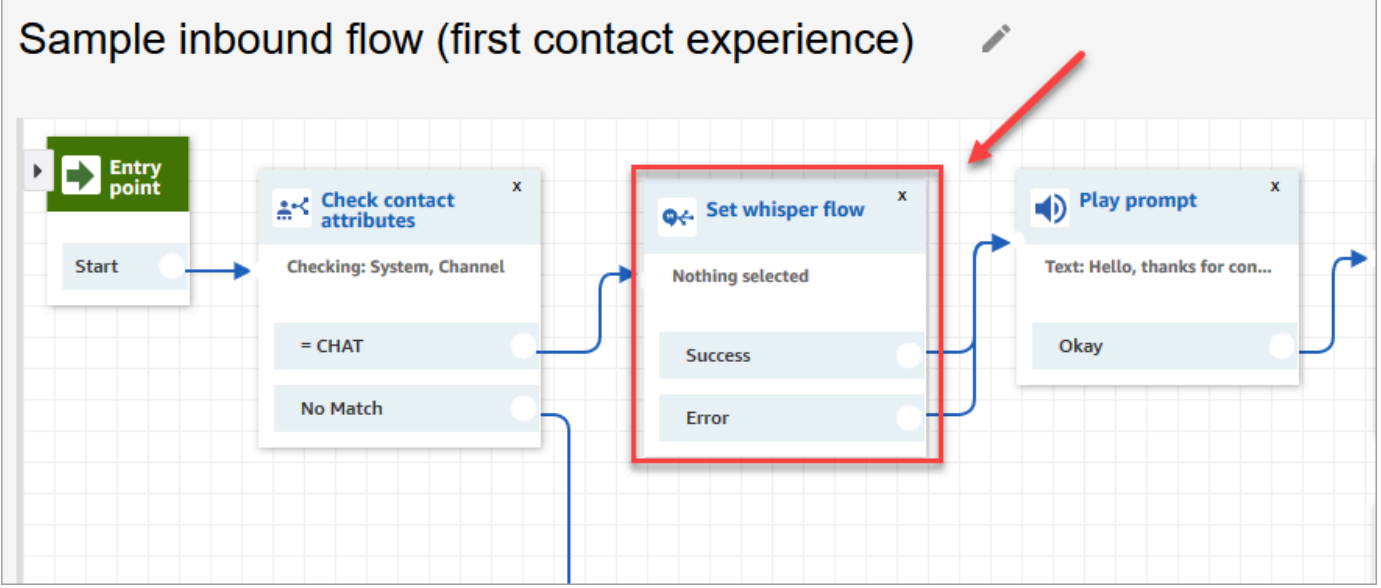

3. 在 設定低語流程 區塊中,開啟屬性頁面,然後選擇要播放,作為聊天對話預設值的流程。例如, 您可以選擇 預設低語流程,在聊天視窗中向客服人員顯示原始佇列的名稱。當客服人員管理多個 佇列時,這會很有幫助。

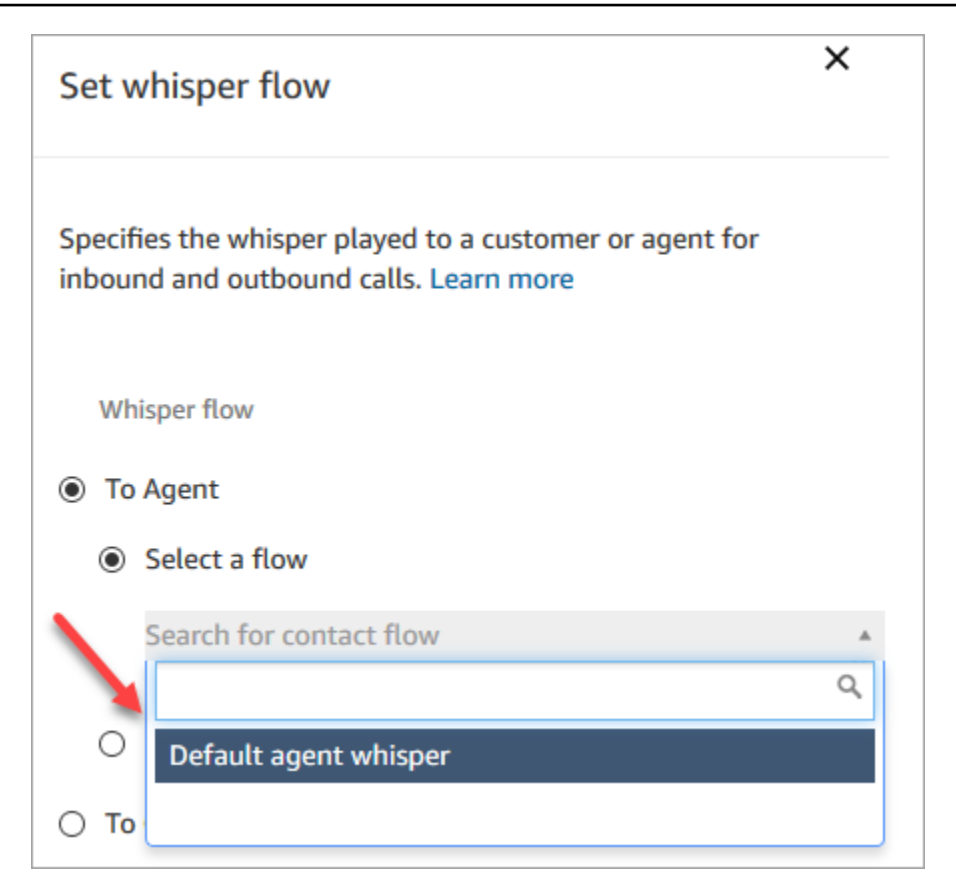

4. 選擇 Save (儲存)。

# <span id="page-809-0"></span>預設客戶保留:保留音樂

此流程會在客戶通話被保留時開始。它會播放客戶通話被保留時所聽到的音訊。

如需如何覆寫和變更預設流程的指示,請參閱 [變更預設流程](#page-798-1)。

**b** Tip

想知道預設流程是否已更改? 使[用流程版本控制](#page-1036-0)可檢視流程的原始版本。

### <span id="page-809-1"></span>預設外撥:「此通話不會進行錄音」

此流程是外撥低語,會管理客戶在連線到客服人員之前的體驗,這是外撥通話的一部分。

1. 它會從選用的 Set recording behavior (設定錄音行為) 區塊開始。接著,提示會播放下列訊息:

「This call is not being recorded」(此通話不會進行錄音)。

#### 2. 流程結束。

3. 客戶在流程結束後仍保留在系統中 (通話中)。

如需如何覆寫和變更預設流程的指示,請參閱 [變更預設流程](#page-798-1)。

#### **b** Tip

想知道預設流程是否已更改? 使[用流程版本控制](#page-1036-0)可檢視流程的原始版本。

### <span id="page-810-0"></span>預設佇列轉接:「現在正在轉接」

此流程會管理客服人員將客戶轉接到另一個佇列時的體驗。

它會從 Check hours of operation (檢查操作時數) 區塊開始,以檢查目前佇列的操作時數。In hours (小 時) 選項會分支到 Check staffing (檢查人員配置) 區塊,以判斷是否有客服人員可用、已配置人力或在 線。

如果傳回 True (表示有客服人員可用),則該流程會進入 Transfer to queue (轉接至佇列) 區塊。如果傳 回 False (沒有客服人員可用),則該流程會播放提示並中斷通話連線。

如需如何覆寫和變更預設流程的指示,請參閱 [變更預設流程](#page-798-1)。

**b** Tip

想知道預設流程是否已更改? 使[用流程版本控制](#page-1036-0)可檢視流程的原始版本。

### <span id="page-810-1"></span>來自 Amazon Lex 的預設提示:「抱歉……」

如果您將 Amazon Lex 機器人 (而非 Amazon Lex V2) 新增至您的聯絡中心,請注意它也有一些用於錯 誤處理的預設提示。例如:

- 抱歉,您可以再說一次嗎?
- 對不起,我不明白。再見。

變更預設 Amazon Lex 提示

1. 在 Amazon Lex,前往您的機器人。

2. 在 [Editor (編輯器)] 索引標籤上,選擇 [Error Handling (錯誤處理)]。

3. 視需要變更文字。選擇 Save (儲存),然後選擇 Build (建置) 和 Publish (發佈)。

# <span id="page-811-0"></span>流程範例

Amazon Connect 包含一組範例流程,說明如何執行常見的功能。它們旨在協助您了解如何以類似的運 作方式建立自己的流程。例如,如果您想要將排入佇列的回撥流程新增至您的通話中心,請查看[佇列回](#page-820-0) [撥範例](#page-820-0)流程。

探索範例流程的運作方式:

- 1. 如果您尚未取得號碼,請前往 轉接、電話號碼、取得電話號碼。
- 2. 選擇 DID 標籤,然後選擇一個電話號碼。
- 3. 在 流程/IVR 中,使用下拉式清單選擇您要嘗試的流程範例。按一下 Save (儲存)。
- 4. 撥打該電話號碼。您選取的流程範例隨即啟動。

建議您在流程設計工具中開啟範例流程,並依照指示繼續操作,藉由體驗了解其運作方式。

在流程設計工具中開啟範例流程

- 1. 在 Amazon Connect 中,選擇 轉接,流程。
- 2. 在 流程 頁面上,向下捲動至名稱開頭為 範例 的流程。
- 3. 選擇您要檢視的流程。

本節主題說明每個範例流程的運作方式。

#### 目錄

- [內撥流程範例 \(初次聯絡體驗\)](#page-812-0)
- [AB 測試範例](#page-813-0)
- [範例客戶佇列優先順序](#page-814-0)
- [中斷通話流程範例](#page-815-0)
- [佇列組態範例](#page-816-0)
- [佇列客戶範例](#page-819-0)
- [佇列回撥範例](#page-820-0)
- [使用回撥的可中斷佇列流程範例](#page-821-0)
- [Lambda 整合範例](#page-821-1)
- [錄音行為範例](#page-822-0)
- [Screenpop 的備註範例](#page-823-0)
- [客服人員的安全輸入範例](#page-823-1)
- [無客服人員的安全輸入範例](#page-824-1)

### <span id="page-812-0"></span>內撥流程範例 (初次聯絡體驗)

#### **a** Note

本主題說明 Amazon Connect 隨附的範例流程。如需在執行個體中尋找範例流程的詳細資訊, 請參閱 [流程範例](#page-811-0)。

類型:流程 (入站)

此範例流程會自動指派給您第一次設定流程時申請的電話號碼。如需詳細資訊,請參閱[開始使用](#page-95-0)。

它使用 [檢查聯絡屬性](#page-854-0) 區塊來判斷聯絡人是否透過電話或聊天與您聯絡,或它是否為任務,並相應地予 以轉接。

- 如果頻道是聊天或任務,則聯絡人會轉接到 [佇列組態範例](#page-816-0)。
- 如果該頻道為語音,則根據使用者輸入內容,聯絡案例會被轉接到其他流程範例,或為此聯絡案例建 立客服人員跟進任務範例。

下圖顯示入站流程範例。建議您在流程設計工具中檢視流程,以查看詳細資訊。

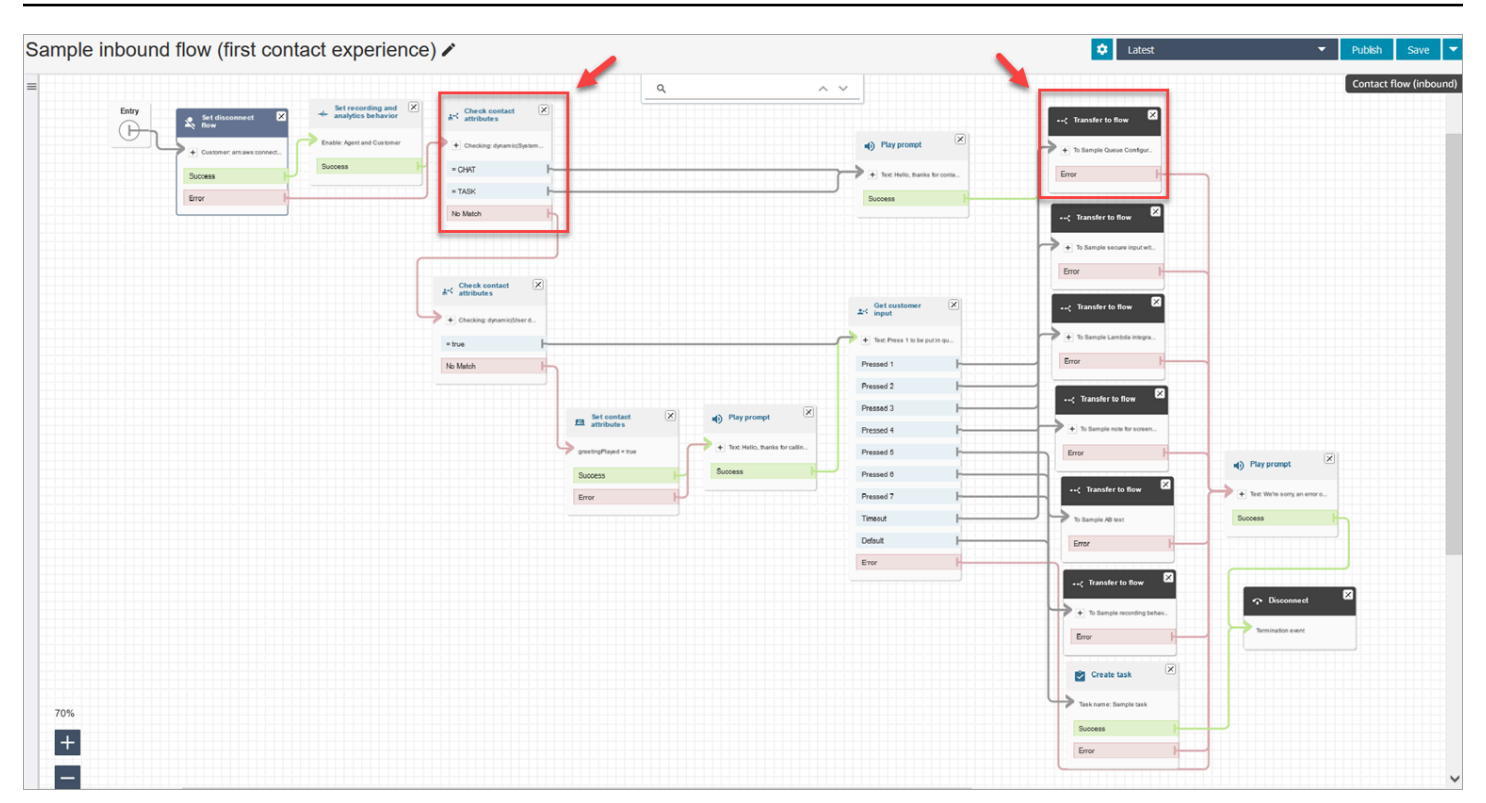

### <span id="page-813-0"></span>AB 測試範例

#### **a** Note

本主題說明 Amazon Connect 隨附的範例流程。如需在執行個體中尋找範例流程的詳細資訊, 請參閱 [流程範例](#page-811-0)。

類型:流程 (入站)

此流程顯示如何根據百分比執行 A/B 通話分佈。以下是其運作方式:

- 1. 播放提示 區塊會使用 Amazon Polly (文字轉換語音服務) 說出:「Amazon Connect 現在將使用 Distribute randomly 區塊模擬擲骰子。現在開始擲骰子。」
- 2. 聯絡通話會連接至 Distribute by percentage (依百分比分配) 區塊,這會根據百分比隨機路由傳送 給客戶。

Distribute by percentage (依百分比分佈) 會模擬擲骰情況,產生介於 2 到 12、百分比不同的值。 例如,「2」選項有 3% 的機率,「3」選項有 6% 的機率,依此類推。

3. 聯絡通話經路由傳送後,Play prompt (播放提示) 會告知客戶擲骰的號碼。

4. 在範例結尾,Transfer to flow (轉接流程) 區塊會將客戶轉接回 [內撥流程範例。](#page-812-0)

### <span id="page-814-0"></span>範例客戶佇列優先順序

**a** Note

此流程範例可在舊版 Amazon Connect 執行個體中取得。在新的執行個體中,您可以在 [佇列組](#page-816-0) [態範例](#page-816-0)中看到此功能。

類型:流程 (入站)

根據預設,新聯絡通話的優先順序為 5。較低的值會提高該聯絡通話的優先順序。例如,指派優先順序 為 1 的聯絡通話會先路由傳送。

此範例顯示如何使用 Change Routing priority/age block (變更路由優先順序/存留期) 區塊來提高或降低 佇列中連絡人的優先順序。有兩種方式可以提高或降低客戶的優先順序來使用此區塊:

- 為它們指定一個新的優先順序值,例如 1,以提高其優先順序。
- ・ 或者,增加連絡人的路由時間。當所有連絡人的佇列優先順序值都相同 (例如 5) 時,佇列較長的客 戶會先路由傳送。

#### 選項 1:提高優先順序

- Get customer input (取得客戶輸入內容) 區塊提示客戶按 1 移動到佇列的前面。這個區塊得到客戶的 輸入內容;它實際上並沒有改變客戶的優先順序。
- 如果客戶按 1,他們會降低「按 1」分支,這將他們帶到 Change routing priority/age block (變更接 聽優先順序/存在時間區塊)。此區塊會將佇列的優先順序變更為 1,這是最高優先順序。

#### 選項 2:變更轉接存留期

- Get customer input (取得客戶輸入內容) 區塊提示客戶按 2 移動到現有聯絡人佇列之後。這個區塊得 到客戶的輸入內容;它實際上並沒有改變客戶的優先順序。
- 如果客戶按 2,他們會降低「按 2」分支,這將他們帶到不同的 Change routing priority/age (變更接 聽優先順序/存在時間) 區塊。這個區塊會增加他們的路由時間 10 分鐘。如此能將他們移動到佇列其 他等待更久的客戶前面。

# <span id="page-815-0"></span>中斷通話流程範例

#### **a** Note

本主題說明 Amazon Connect 隨附的範例流程。如需在執行個體中尋找範例流程的詳細資訊, 請參閱 [流程範例](#page-811-0)。

類型:流程 (入站)

此範例同時適用於語音和聊天聯絡案例。

#### 聊天聯絡人

- 1. Play prompt (播放提示) 區塊會顯示客服人員已中斷連線的文字訊息。
- 2. Wait (等待) 區塊會將逾時期間設定為 15 分鐘。如果客戶在 15 分鐘內繼續回應,系統會將此客戶 轉接至佇列以與其他客服人員聊天。
- 3. 如果客戶沒有繼續回應,計時器過期,聊天會中斷連線。

#### 語音聯逤人

- 1. 設定使用者定義的屬性「DisconnectFlowRun」。如果 = Y,請中斷連線。
- 2. 獲取客戶的意見,無論他們是否滿意服務。
- 3. 終止流程。

任務聯絡人

- 1. 檢查聯絡人屬性,是否 Agent ARN = NULL。
- 2. 轉接至客服人員的佇列。
- 3. 如果容量滿載,請中斷連線。

有關所有中斷連線原因的清單和說明,請參閱 [ContactTraceRecord](#page-1386-0) 中的 中斷連線原因。

# <span id="page-816-0"></span>佇列組態範例

#### **a** Note

本主題說明 Amazon Connect 隨附的範例流程。如需在執行個體中尋找範例流程的詳細資訊, 請參閱 [流程範例](#page-811-0)。

類型:流程 (入站)

此流程顯示可以將客戶排入佇列的不同方式:您可以變更客戶的優先順序、決定在佇列中的等待時間, 並提供客戶回撥的選項。以下是其運作方式:

- 1. 將客戶排入 BasicQueue。
- 2. 之後隨即叫用 Default customer queue (預設客戶佇列) 流程。此區塊會執行播放下列訊息的 Loop prompts (循環提示) 區塊:

感謝您的來電。您的來電對我們來說至關重要,我們將按照來電順序回電給您。

- 3. 將會透過 Check hours of operation (檢查操作時數) 區塊檢查操作時數。
- 4. 將會透過 Check contact attributes (檢查聯絡屬性) 區塊檢查頻道:
	- 如果是聊天,我們會檢查在佇列中的時間。如果少於 5 分鐘,則會將客戶安排在佇列中等待客 服人員接聽。如果時間更長,我們會再次檢查頻道,如果是聊天,則會將客戶排在佇列中等待客 服人員接聽。
	- 如果是語音,會將客戶向下轉接到 No Match (無相符項目) 分支,轉接到 Play prompt (播放提 示) 區塊,然後再轉接到 Get customer input (取得客戶輸入內容) 區塊。

在 Get customer input (取得客戶輸入內容) 區塊中,我們會提供客戶選項,按 1 來移動到佇列 的前面或按 2 移動到佇列的末尾。

這兩個 Change routing priority / age (改變轉接優先順序 / 存在時間) 區塊會將客戶移動到佇列的 前面或佇列的末尾。

下圖的範例流程顯示了此頁面的醒目顯示:

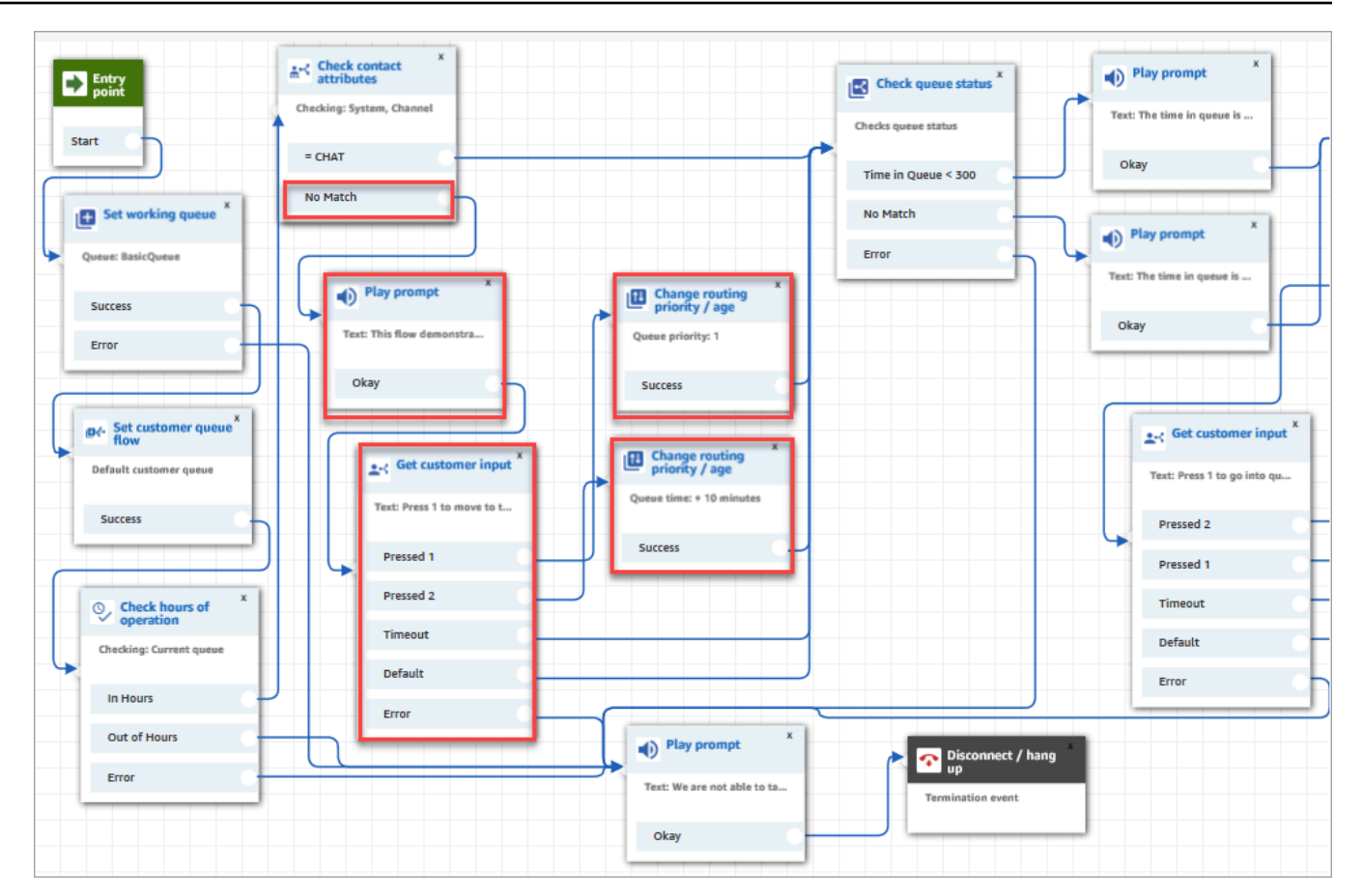

- 5. 接下來,我們使用 Check queue status (檢查佇列狀態) 區塊來檢查佇列中的時間是否小於 300 秒。
- 6. 我們使用 Play prompt (播放提示) 區塊來告知客戶結果。
- 7. 我們再次使用 Check contact attributes (檢查聯絡屬性) 區塊來檢查客戶的頻道:聊天或語音/「No Match」(無相符項目)。

這些後續步驟適用於已向下轉接到語音/No Match (無相符項目) 分支的客戶,如下圖所示:

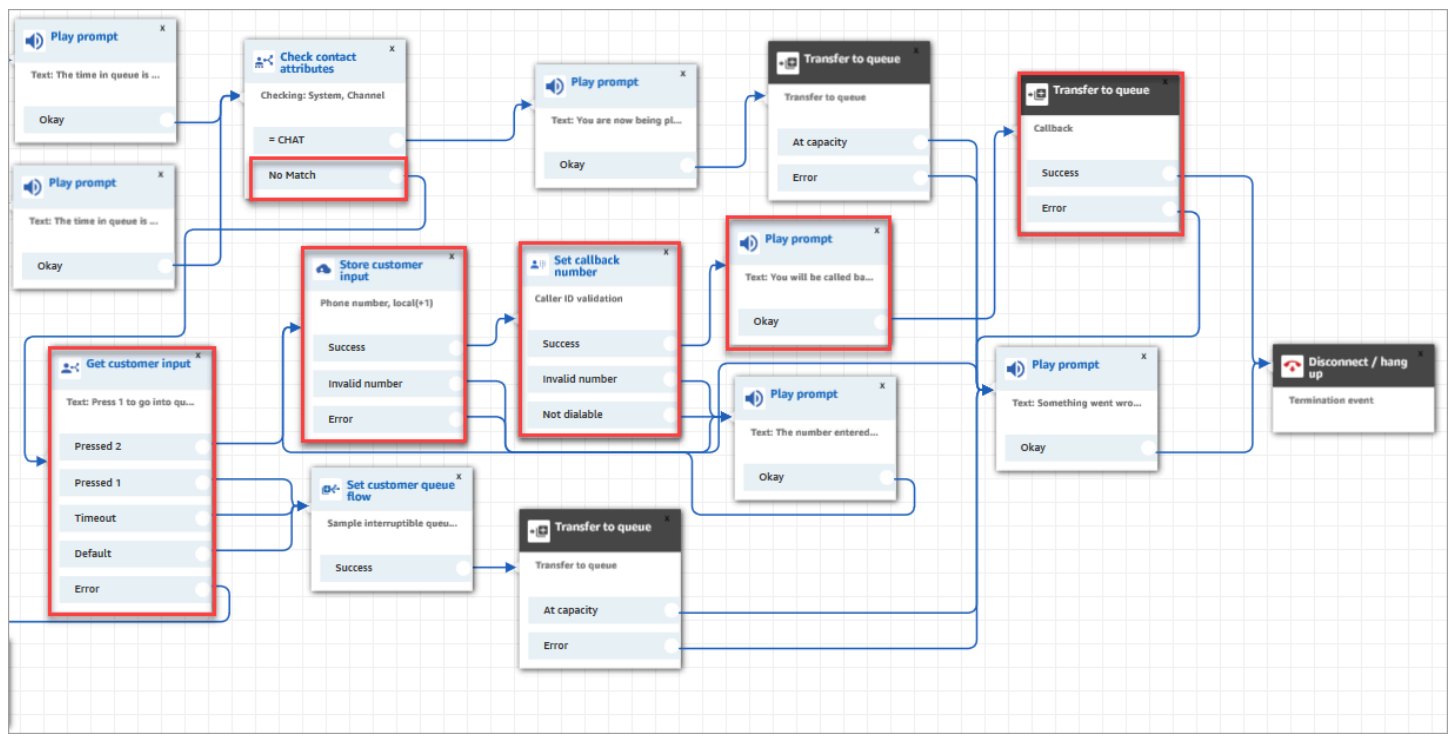

- 1. 在 Get customer input (取得客戶輸入內容) 區塊中,我們提示客戶 Press 1 to go into queue or 2 to enter a callback number (按 1 進入佇列或按 2 輸入回撥號碼)。
- 2. 如果客戶按 2,則會向下轉接到 Pressed 2 (已按 2) 分支並轉接到 Store customer input (儲存客戶 輸入內容) 區塊。
- 3. Store customer input (儲存客戶輸入內容) 區塊會提示客戶輸入其電話號碼。
- 4. 客戶的電話號碼由 設定回電號碼 區塊儲存於 已儲存客戶輸入屬性 中。
- 5. 我們使用 [Transfer to queue \(轉接至佇列\)](#page-1012-0) 區塊, 將客戶排入回撥佇列。
- 6. [轉接至佇列](#page-1012-0) 區塊已設定為 Amazon Connect 會在啟動回撥聯絡與將聯絡案例排入佇列的時間之間 等候 5 秒,直到提供給有空的客服人員為止。

如果初始回撥未聯絡到客戶,Amazon Connect 會嘗試回撥 1 次。如果設定為嘗試 2 次回撥,則 會在每個回撥之間等候 10 秒。

此外,系統並未指定特殊回撥佇列。相反地,客戶處於 BasicQueue,這在流程一開始就已完成設 定。

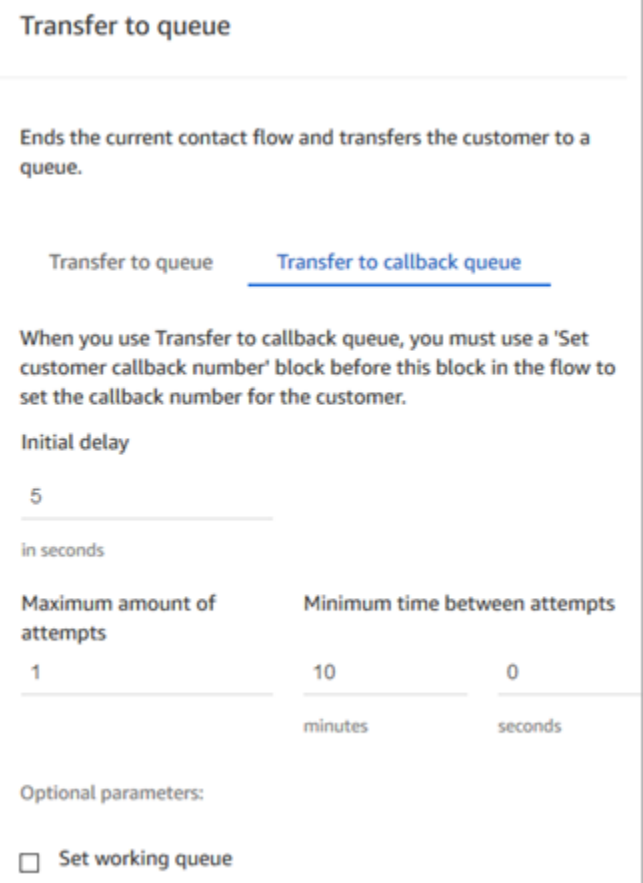

如需佇列回撥的相關資訊,請參閱下列主題:

- [透過建立流程、佇列和轉接描述檔來設定佇列回撥](#page-1083-0)
- [流程區塊:轉接至佇列](#page-1012-0)
- [關於指標中的佇列回撥](#page-1412-0)

# <span id="page-819-0"></span>佇列客戶範例

### **a** Note

本主題說明 Amazon Connect 隨附的範例流程。如需在執行個體中尋找範例流程的詳細資訊, 請參閱 [流程範例](#page-811-0)。

類型:流程 (入站)

此流程會在將客戶排入佇列前執行檢查。以下是其運作方式:

- 1. Set working queue (設定工作佇列) 區塊會決定將客戶轉移至哪個佇列。
- 2. Check hours of operation (檢查操作時數) 區塊會執行檢查,以避免在非工作時間將客戶排入佇 列。
- 3. 如果是在上班時間內,則會轉接客戶至佇列,佇列可以處理此通話。否則,系統會向客戶播放訊 息:「We are not able to take your call right now (我們現在無法接聽您的通話)。Goodbye (再 見)。」 然後中斷與客戶的通話。

### <span id="page-820-0"></span>佇列回撥範例

#### **a** Note

此流程範例可在舊版 Amazon Connect 執行個體中取得。在新的執行個體中,您可以在 [使用回](#page-821-0) [撥的可中斷佇列流程範例](#page-821-0) 和 [佇列組態範例](#page-816-0) 中看到已排入佇列回撥的範例。

類型:流程 (入站)

此流程提供回撥佇列邏輯。以下是其運作方式:

- 1. 語音提示後,系統會選取運作中佇列,並檢查其佇列狀態。
- 2. 語音提示會告知客戶所選佇列的等待時間是否超過 5 分鐘。客戶可以選擇在佇列中等待或要放入 回電佇列。
- 3. 如果客戶決定在佇列中等待,Set customer queue flow (設定客戶佇列流程) 區塊會將其置於提供 回電選項的佇列流程中。也就是說,系統會以使用回電的可中斷流程範例來處理。
- 4. 如果客戶選擇要進入回電佇列,其號碼會儲存在 Store customer input (儲存客戶輸入) 區塊中。接 著,系統會設定他們的回電號碼,然後傳送到回電佇列。

如需佇列回撥的相關資訊,請參閱下列主題:

- [透過建立流程、佇列和轉接描述檔來設定佇列回撥](#page-1083-0)
- [流程區塊:轉接至佇列](#page-1012-0)
- [關於指標中的佇列回撥](#page-1412-0)

### <span id="page-821-0"></span>使用回撥的可中斷佇列流程範例

**a** Note

本主題說明 Amazon Connect 隨附的範例流程。如需在執行個體中尋找範例流程的詳細資訊, 請參閱 [流程範例](#page-811-0)。

類型:客戶佇列

此流程說明如何管理在佇列中的客戶體驗。此範例流程使用 Check contact attributes (檢查聯絡屬性), 以判斷客戶是透過電話或聊天與您聯絡,並相應地為他們轉接通話。

如果頻道是聊天,系統會將客戶轉接到 Loop prompts (迴圈提示)。

如果頻道是語音,客戶會聽到每 30 秒中斷一次的循環音訊,並聽到 Get customer input (取得客戶輸入 內容) 區塊中的兩個選項:

- 1. 客戶可以按 1 輸入回電號碼。然後,Get customer input (取得客戶輸入) 區塊會提示客戶輸入電話 號碼。然後流程結束。
- 2. 按 2 結束流程,客戶仍保留在佇列中。

### <span id="page-821-1"></span>Lambda 整合範例

**a** Note

本主題說明 Amazon Connect 隨附的範例流程。如需在執行個體中尋找範例流程的詳細資訊, 請參閱 [流程範例](#page-811-0)。

類型:流程 (入站)

此流程顯示如何調用 Lambda 函數以及執行資料汲取,亦即擷取有關客戶的資訊。資料探查會使用來 電者的電話號碼來查詢來電者所在的美國州份。如果客戶正在使用聊天,則會傳回趣事。以下是其運作 方式:

1. 提示會告知客戶正在執行資料探底。

- 2. 調用 Lambda 函數區塊會觸發 sampleLambdaFlowFunction。此範例 Lambda 函數會決定電話號 碼的位置。此函數會在 4 秒逾時。如果逾時便會播放提示:「we failed to find the state for your phone number's area code (很抱歉,我們找不到您電話號碼的區碼。」
- 3. 在第一個 檢查聯絡屬性 區塊中,此函數會檢查客戶使用的頻道:語音、聊天、任務。如果是聊 天,則會傳回趣事。
- 4. 如果是語音,則會觸發第二個 Check contact attributes (檢查聯絡屬性) 區塊。它會檢查 State (狀 態) 的比對條件,這是外部屬性。它會使用外部聯絡屬性,因為它使用 Amazon Connect 以外的程 式來取得資料
- 5. 提示會告知您將回到 Sample inbound flow (範例傳入流程),然後啟動 Transfer flow (轉接流程) 區 塊。
- 6. 如果轉接失敗,則會播放提示,然後中斷與聯絡案例的連線。

如需使用屬性的詳細資訊,請參閱 [Lambda 函數和屬性](#page-1227-0)。

### <span id="page-822-0"></span>錄音行為範例

**a** Note

本主題說明 Amazon Connect 隨附的範例流程。如需在執行個體中尋找範例流程的詳細資訊, 請參閱 [流程範例](#page-811-0)。

類型:流程 (入站)

此流程開始的方式是檢查客戶的頻道:

- 如果聯絡人是任務,則會將其轉接至範例入站流程。
- 如果客戶使用的是聊天,則會收到 Set recording block (設定錄音區塊) 可讓主管監控聊天對話的提 示 (若要對聊天進行錄音,您只需要指定將儲存對話的 Amazon S3 儲存貯體)。

若要監控聊天,Set recording block (設定錄音區塊) 會設定為同時對 Agent and Customer (客服人員 與客戶) 進行錄音。

• 如果聯絡案例使用的是語音,Get customer input (取得客戶輸入內容) 區塊會提示他們輸入要錄音的 號碼。這些項目會以適當的組態觸發 Set recording behavior (設定錄音行為) 區塊。

它會以將客戶轉接到 [內撥流程範例](#page-812-0) 來結束作業。

如需詳細資訊,請參閱下列主題:

- [設定錄音行為](#page-1077-0)
- [設定語音和/或聊天的即時監控](#page-1806-0)
- [使用 Amazon Connect 檢閱客服人員與客戶之間記錄的對話](#page-1816-0)

# <span id="page-823-0"></span>Screenpop 的備註範例

#### **a** Note

本主題說明 Amazon Connect 隨附的範例流程。如需在執行個體中尋找範例流程的詳細資訊, 請參閱 [流程範例](#page-811-0)。

類型:流程 (入站)

此流程說明如何使用聯絡控制面板功能,依據屬性載入具有參數的網頁。

在此聯絡流程中,Set contact attributes (設定聯絡屬性) 區塊會用來從文字字串建立屬性。屬性中可將 文字傳遞至 CCP,以向客服人員顯示備註。

### <span id="page-823-1"></span>客服人員的安全輸入範例

**a** Note

本主題說明 Amazon Connect 隨附的範例流程。如需在執行個體中尋找範例流程的詳細資訊, 請參閱 [流程範例](#page-811-0)。

類型:佇列傳輸

此流程說明如何在讓客服人員保留通話時,允許客戶輸入敏感資料。在生產環境中,建議您[使用加密](#page-1171-0)而 非此解決方案。

以下是其運作方式:

- 1. 此流程的開始方式是檢查客戶的頻道。如果客戶使用的是聊天,系統會將客戶安排在佇列中。
- 2. 如果客戶使用的是語音,系統會將客服人員和客戶安排在會議通話中。
- 3. Play prompt (播放提示) 會告知客戶,當其輸入信用卡資訊的同時,系統會保留客服人員的通話。
- 4. 當提示完成播放時,系統會使用 Hold customer or agent (保留客戶或客服人員的通話) 區塊來保留 客服人員的通話。如果發生錯誤,則會播放客服人員無法保留通話的提示,之後聯絡流程便會結 束。
- 5. 使用 Store Customer Input (儲存客戶輸入) 區塊來儲存客戶的輸入。此區塊會使用簽署金鑰加密敏 感的客戶資訊,該金鑰必須以 .pem 格式上傳。如需加密客戶輸入所需一切操作的詳細逐步解說, 請參閱[以 Amazon Connect 建立安全 IVR 解決方案](https://aws.amazon.com/blogs/contact-center/creating-a-secure-ivr-solution-with-amazon-connect/)。
- 6. 在收集客戶的資料之後,客服人員和客戶會在另一個 Hold customer or agent (保留客戶或客服人 員通話) 區塊中使用 Conference All (全部進行會議) 選項來回到通話中。
- 7. 如果擷取客戶的資料時發生錯誤,則會執行錯誤分支。

### <span id="page-824-1"></span>無客服人員的安全輸入範例

**a** Note

本主題說明 Amazon Connect 隨附的範例流程。如需在執行個體中尋找範例流程的詳細資訊, 請參閱 [流程範例](#page-811-0)。

類型:流程 (入站)

此流程說明如何擷取客戶敏感資料,以及如何使用金鑰進行加密。以下是其運作方式:

- 1. 開始方式為檢查聯絡案例的頻道。如果他們使用的是聊天,則會播放一個提示,說明此流程不適用 於聊天,而且系統會將他們轉接到 [內撥流程範例](#page-812-0)。
- 2. 如果他們使用的是語音,Store customer input (存放客戶輸入內容) 區塊會提示他們輸入信用卡號 碼。此區塊也會使用簽署金鑰來存放與加密資料,而簽署金鑰必須以 .pem 格式上傳。

在 Set contact attributes (設定聯絡屬性) 區塊中,加密的卡號會設為聯絡屬性。

3. 在卡片號碼成功設為聯絡屬性後,系統會將客戶轉接回 [內撥流程範例](#page-812-0)。

# <span id="page-824-0"></span>流程區塊定義

使用流程區塊在流程設計工具中建立流程。將流程區塊拖放到畫布上以排列流程。

下表列出您可以使用的所有可用流程區塊。如需詳細資訊,請選擇「區塊」欄中的連結。

Amazon Connect 管理員指南

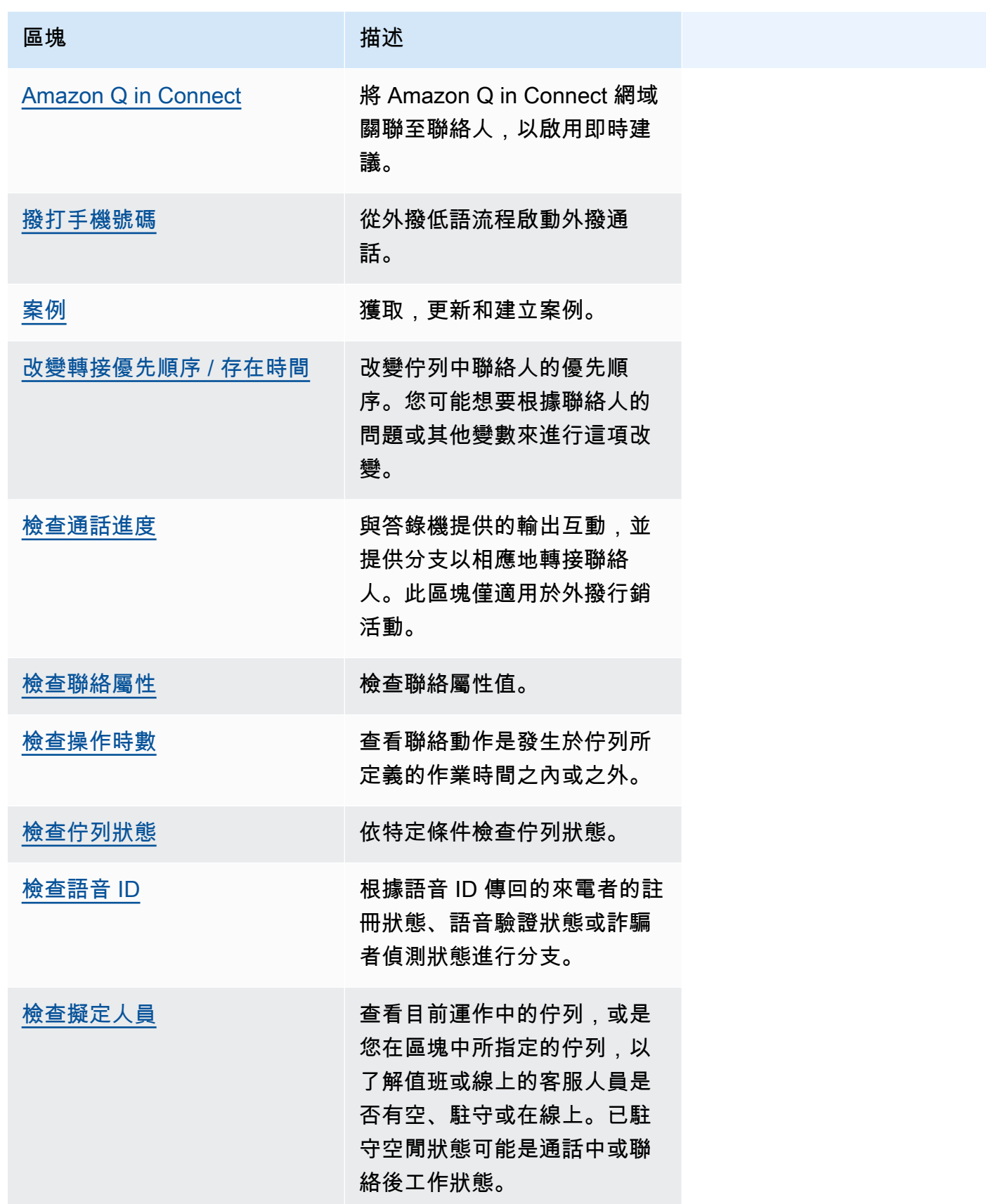

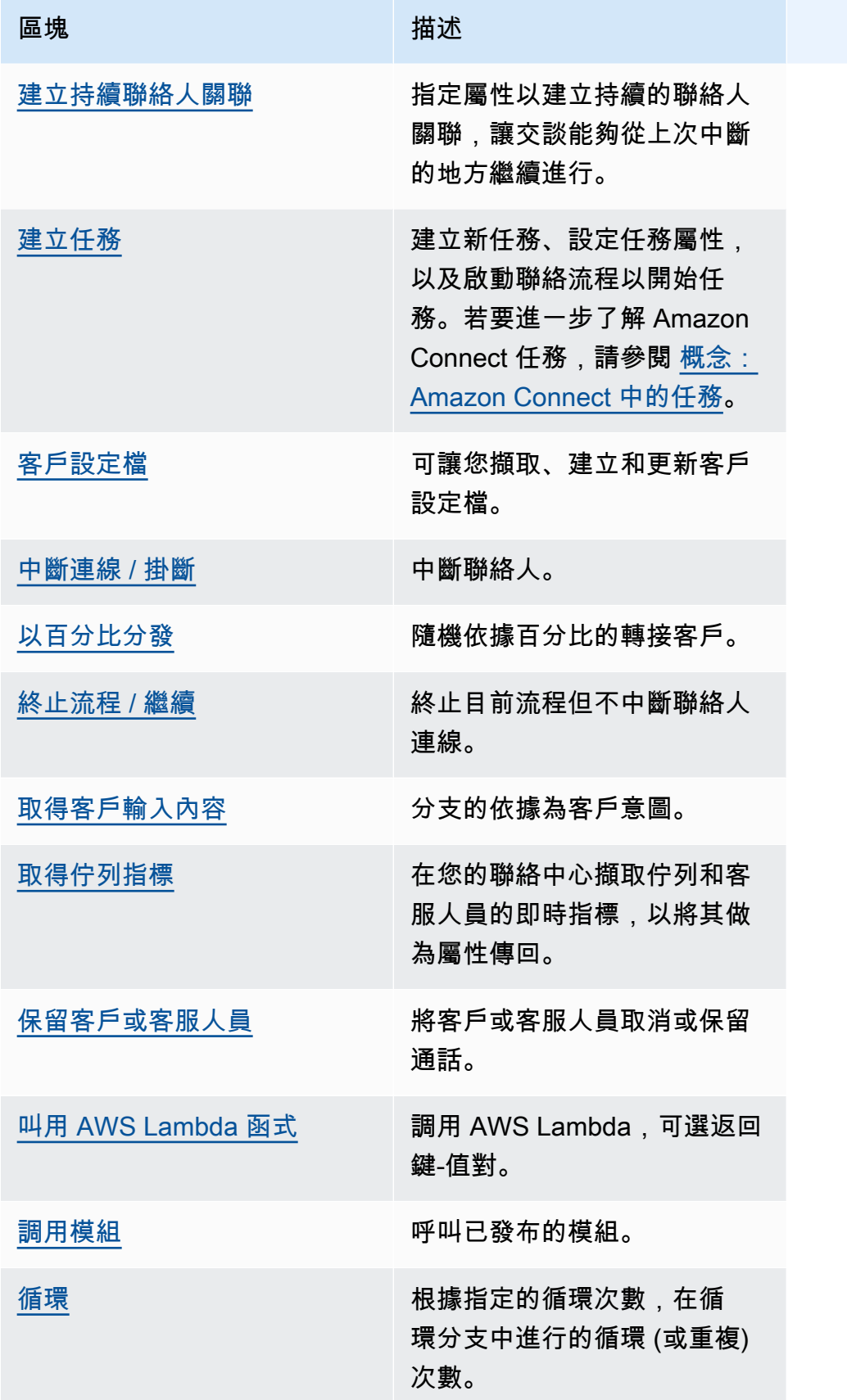

Amazon Connect 管理員指南

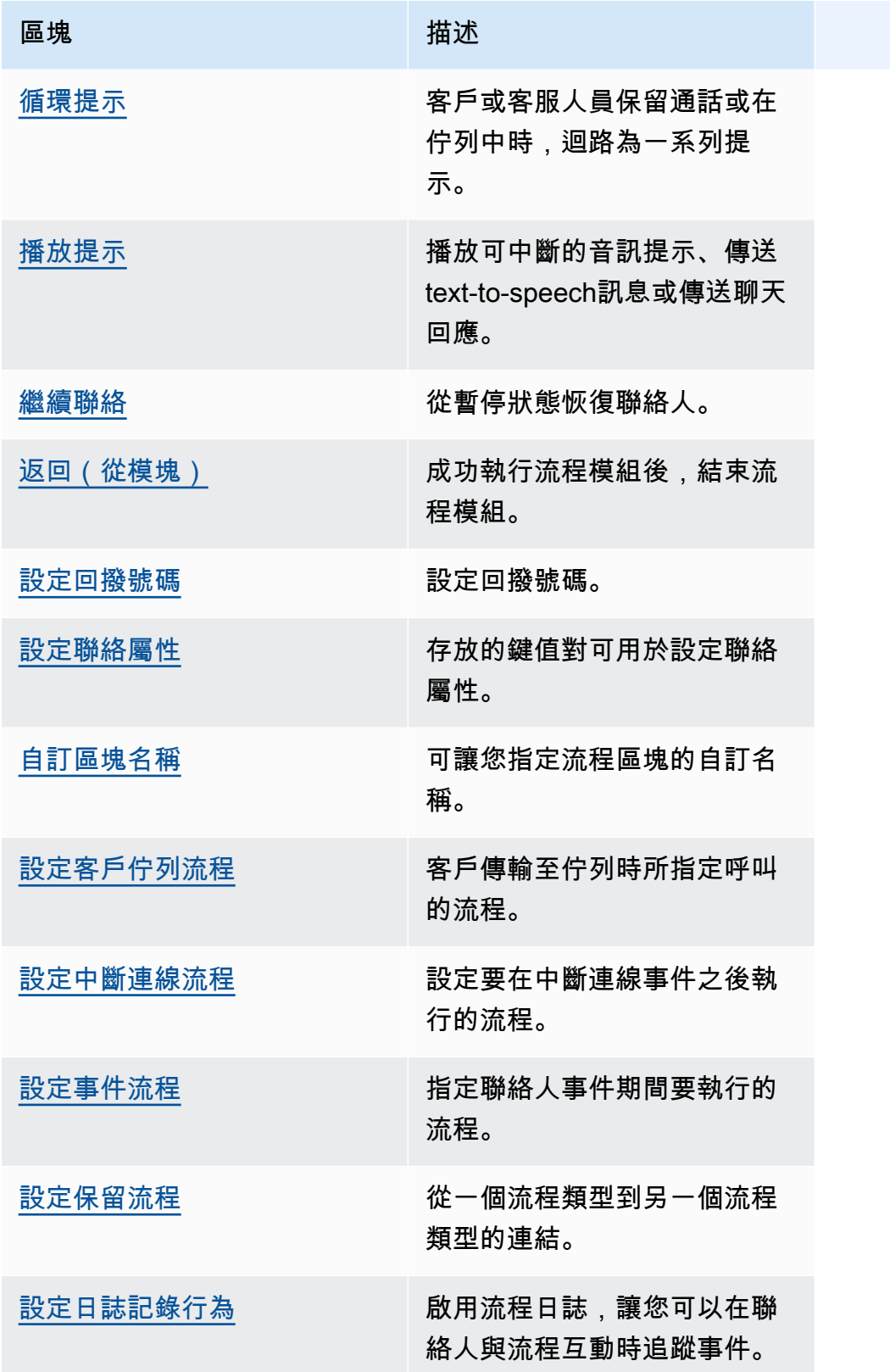
Amazon Connect 管理員指南

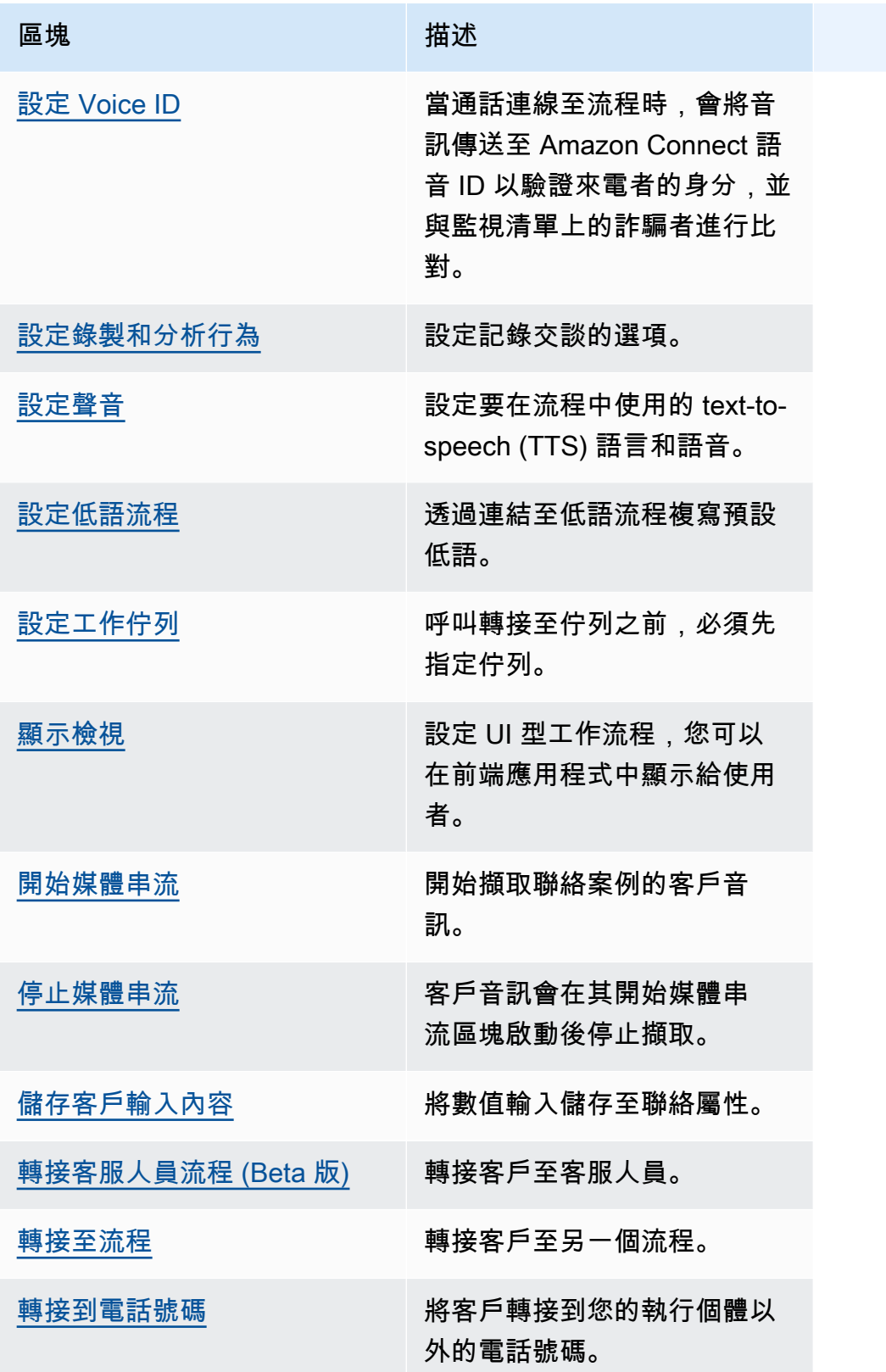

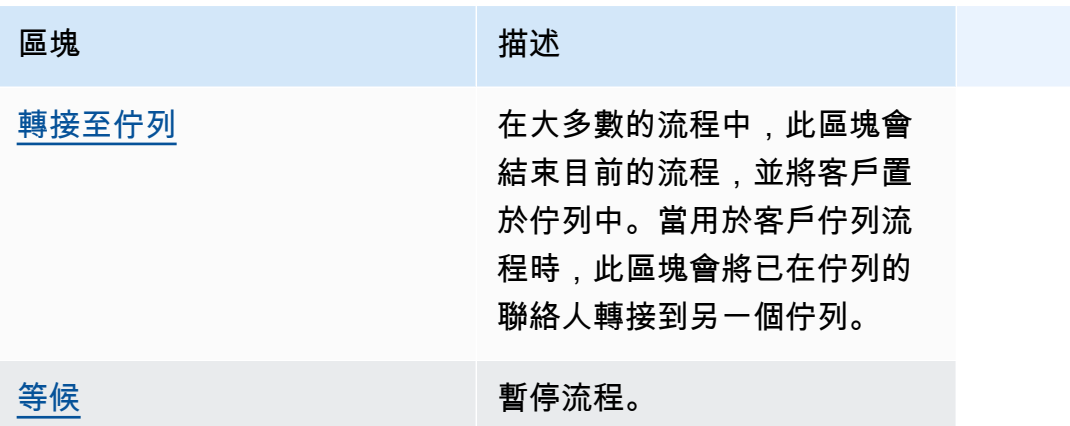

# 流程區塊支援的頻道

下表列出所有可用的流程區塊,以及它們是否支援透過指定頻道轉接聯絡人。

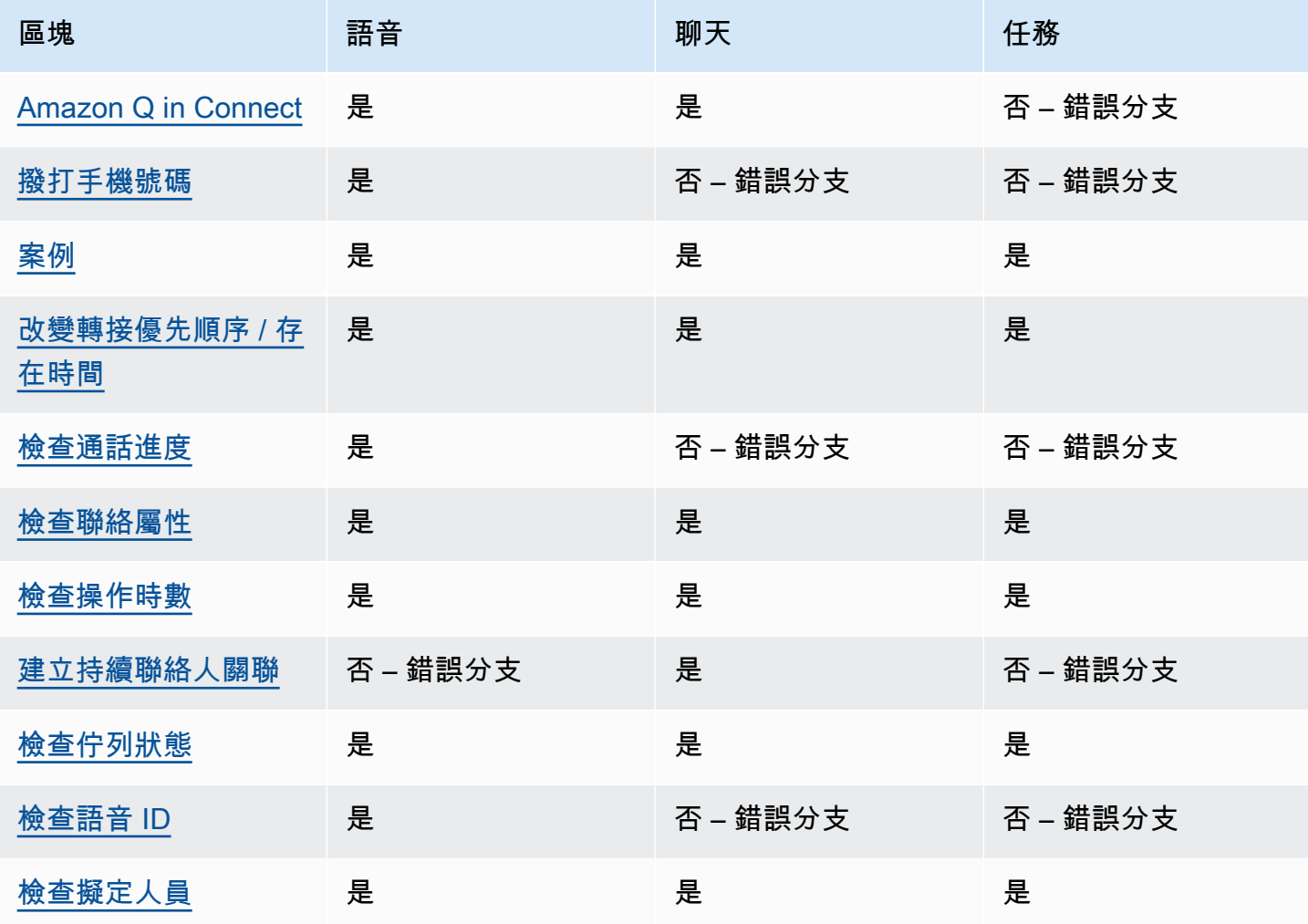

Amazon Connect 管理員指南

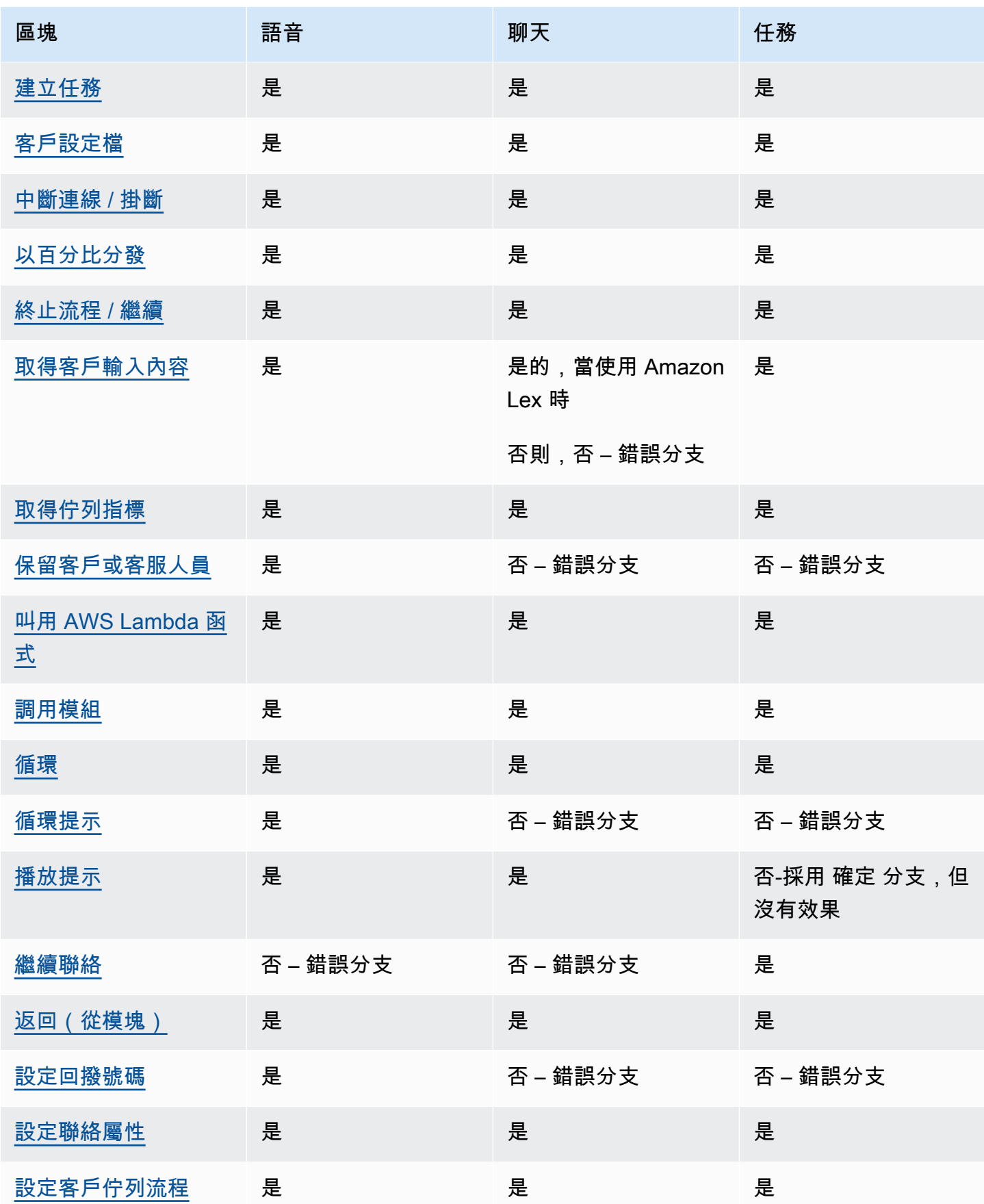

Amazon Connect 管理員指南

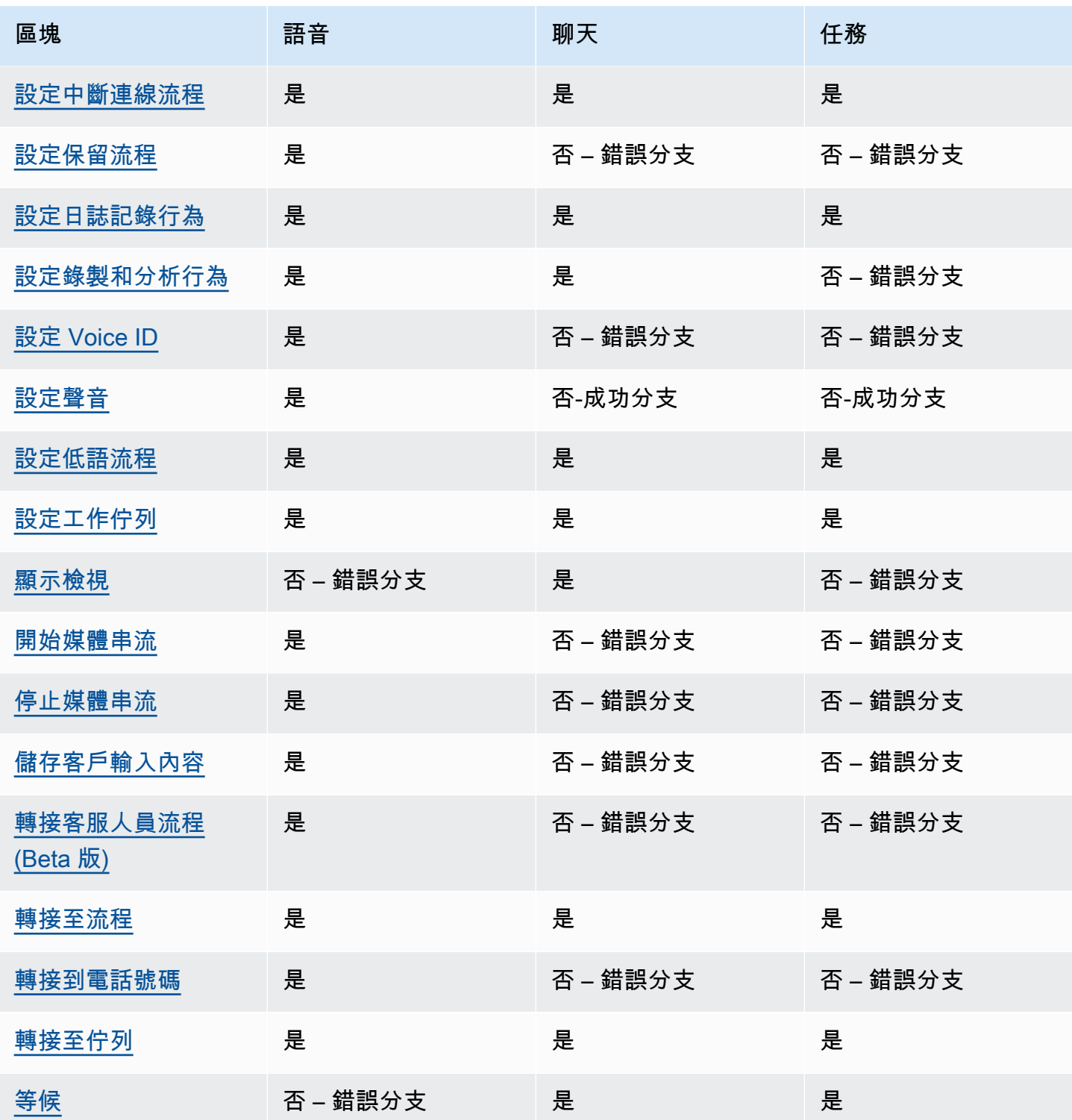

# <span id="page-832-0"></span>流程區塊:Amazon Q in Connect

# 描述

- 將 Amazon Q in Connect 網域關聯至聯絡人,以啟用即時建議。
- 如需有關啟用 Amazon Q in Connect 的詳細資訊,請參閱 [即時使用生成式 AI 支援客服人員輔助的](#page-1521-0) [Amazon Q in Connect](#page-1521-0)。

# 支援的頻道

下表列出此區塊如何轉接使用指定頻道的聯絡人。

#### **a** Note

如果將任務發送到此區塊,則不會發生任何反應,但將向您收取費用。為了防止這種情況,請 在此之前新增一個 [檢查聯絡屬性](#page-854-0) 區塊,並相應地轉接任務。如需說明,請參閱[根據聯絡人的](#page-1222-0) [頻道進行轉接](#page-1222-0)。

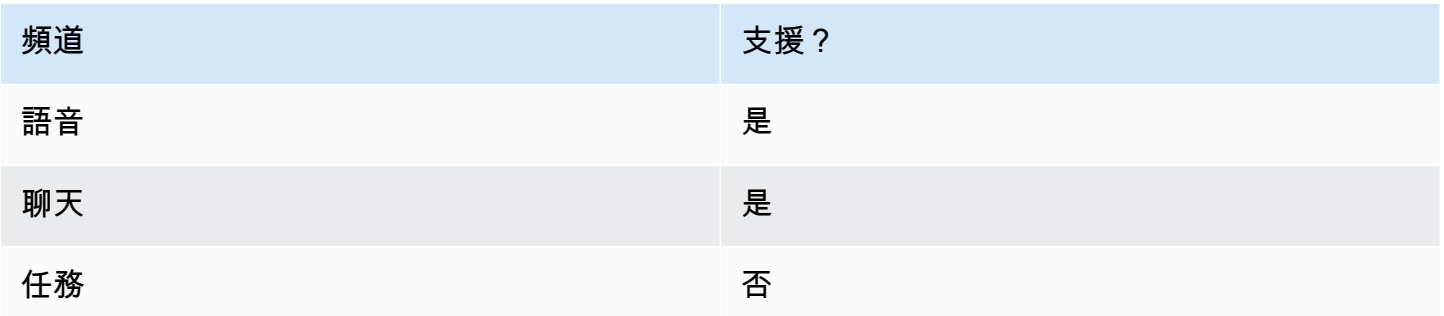

# 流程類型

您可以在下列[流程類型](#page-1021-0)中使用此區塊:

- 入站流程
- 客戶佇列流程
- 外撥低語流程
- 轉接客服人員流程
- 轉接至佇列流程

# 屬性

下圖顯示 Amazon Q in Connect 區塊的屬性頁面。它指定了與該聯絡案例關聯的 Amazon Q in Connect 網域的完整 Amazon Resource Name (ARN)。

×

 $0/50$ 

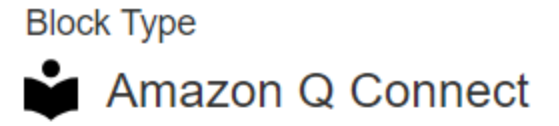

**Block Name** 

Enter a block name

Associate an Amazon Q Connect domain to the current contact. Amazon Q Connect recommends solutions to resolve customer issues. This block, along with Contact Lens Real-Time analytics, is used to recommend content that is related to customer issues detected during the current contact. The Set recording and analytics behavior block with Contact Lens real-time enabled must also be set in this flow for Amazon Q Connect recommendations to work. Learn more

# Select a domain

Associate an Amazon Q Connect domain to this contact that will be passed through the flow as part of ContactData

Set manually

arn:aws:  $2:2721$ 

:us-west-:assistant/dd02e2d4-

# 組態提示

• 若要在通話中使用 Amazon Q in Connect,您必須新增針對 Contact Lens 即時設定的 [設定錄製和分](#page-967-0) [析行為](#page-967-0) 區塊,在流程中啟用 Amazon Connect Contact Lens。無論您在流程中的哪個位置新增 [設定](#page-967-0) [錄製和分析行為](#page-967-0) 區塊都沒關係。

Amazon Q in Connect 搭配 Contact Lens 即時分析,可用來推薦與目前通話期間偵測到的客戶問題 相關的內容。

• Contact Lens 不需要使用 Amazon Q in Connect 來聊天。

# 已設定的區塊

下圖顯示設定此區塊時的外觀範例。它有以下分支:成功 和 錯誤。

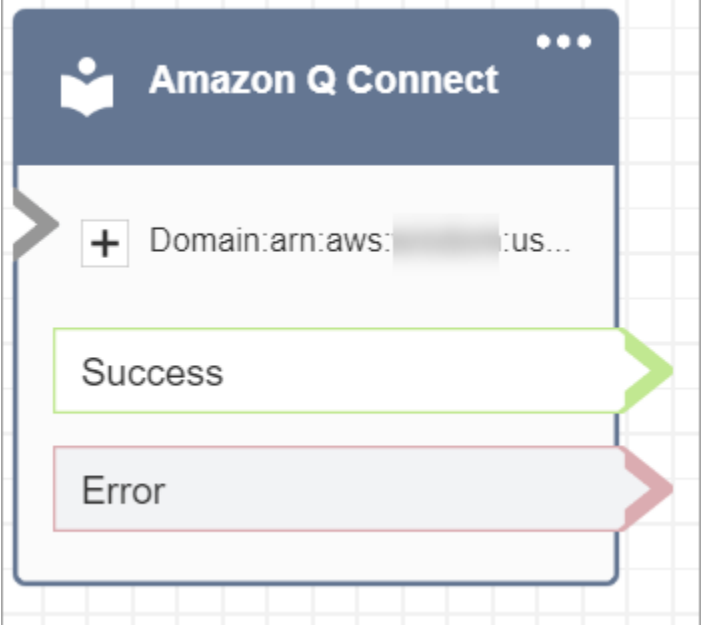

# <span id="page-835-0"></span>流程區塊:撥打電話號碼

# 描述

• 用來從外撥低語流程撥打外撥電話。

# 支援的頻道

下表列出此區塊如何轉接使用指定頻道的聯絡人。

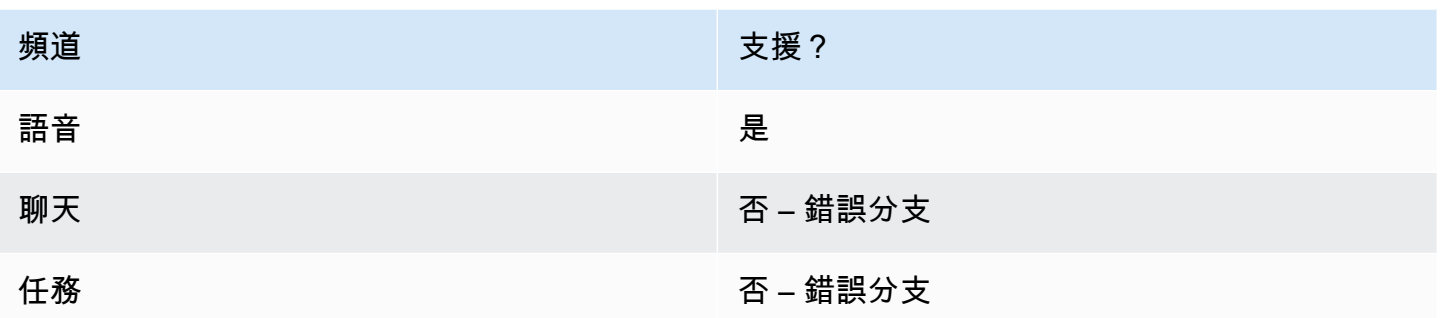

# 流程類型

您可以在下列[流程類型](#page-1021-0)中使用此區塊:

• 外撥低語流程

### 屬性

下圖顯示當您手動選擇電話號碼時,撥打電話號碼 屬性頁面的外觀範例。從您的執行個體選擇號碼選 項已選擇,下拉式功能表會顯示針對您的執行個體申請的可用電話號碼清單。

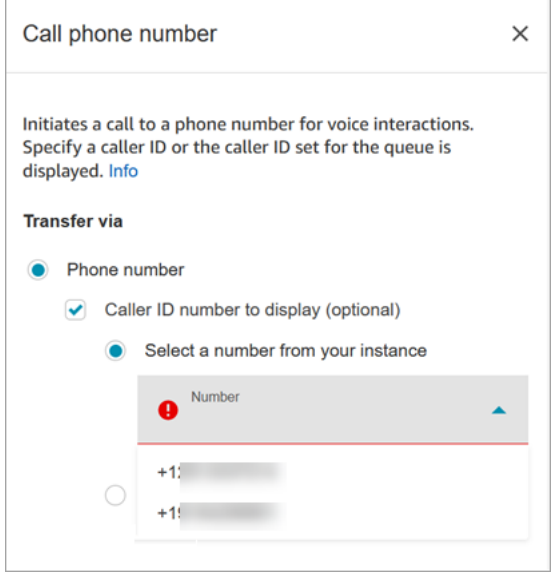

下圖顯示當您動態選擇電話號碼時,撥打電話號碼 屬性頁面的外觀範例。已選取「使用屬性」選 項。命名空間 方塊設定為 User-defined。「屬性」方塊設定為MainPhoneNumber。

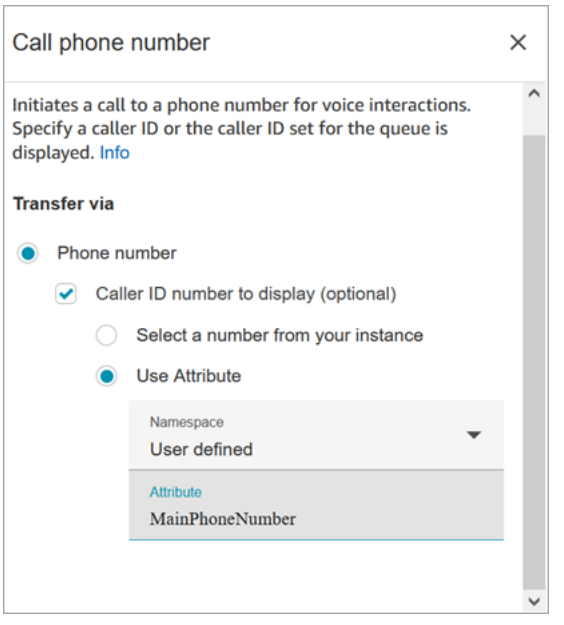

在客服人員接聽直撥和回電通話的情況下,外撥低語流程會立即在 Amazon Connect 中執行。流程執 行時:

- 如果 [撥打手機號碼](#page-835-0) 區塊中指定了來電者 ID 編號,則來電者 ID 便已設定。
- 如果 [撥打手機號碼](#page-835-0) 區塊中未指定來電者 ID,則撥打電話時會使用該佇列中已定義的來電者 ID 編 號。
- 當[撥打手機號碼](#page-835-0)區塊起始的呼叫發生錯誤時,呼叫會中斷連線,並將代理程式置於 AfterContactWork(ACW) 中。

只有已發布的流程可以選為佇列的外撥低語流程。

**a** Note

若要使用自訂來電者 ID,您必須開啟 AWS Support 票證才能啟用此功能。如需詳細資訊,請 參閱[設定外撥來電者 ID](https://docs.aws.amazon.com/connect/latest/adminguide/queues-callerid.html)。

已設定的區塊

下圖顯示設定此區塊時的外觀範例。它顯示 來電者 ID 和 成功 分支。

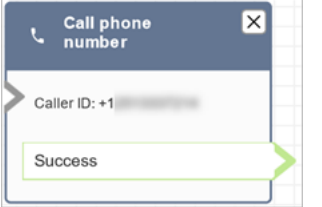

該區塊中沒有錯誤分支。如果呼叫未成功起始,流程會結束,並將代理程式置於 AfterContactWork(ACW) 中。

### 流程範例

Amazon Connect 包括一組流程範例。如需說明如何在流程設計工具中存取流程範例的指示,請參閱 [流程範例](#page-811-0)。以下是描述包含此區塊之流程範例的主題。

- [範例客戶佇列優先順序](#page-814-0)
- [佇列組態範例](#page-816-0)

### 案例

如需來電者 ID 工作方式的詳細資訊,請參閱下列主題:

- [設定外撥撥打者 ID](#page-436-0)
- <span id="page-838-0"></span>流程區塊:案例

**G** Tip

使用此區塊前,請務必[啟用](#page-1540-0) Amazon Connect Cases。否則,您無法設定其屬性。

### 描述

- 獲取,更新和建立案例。
- 您可以將聯絡人連結到案例,然後該聯絡人將記錄在案例的 活動摘要 中。當客服人員接聽與案例連 結的聯絡人時,案例會在客服人員應用程式中以新標籤的形式自動開啟。
- 雖然您可以將聯絡人連結至多個案例,但客服人員應用程式中自動開啟的新案例標籤限制為五個。這 些將是最近更新的五個案例。

• 如需案例的詳細資訊,請參閱 [Amazon Connect Cases。](#page-1539-0)

# 支援的頻道

下表列出此區塊如何轉接使用指定頻道的聯絡人。

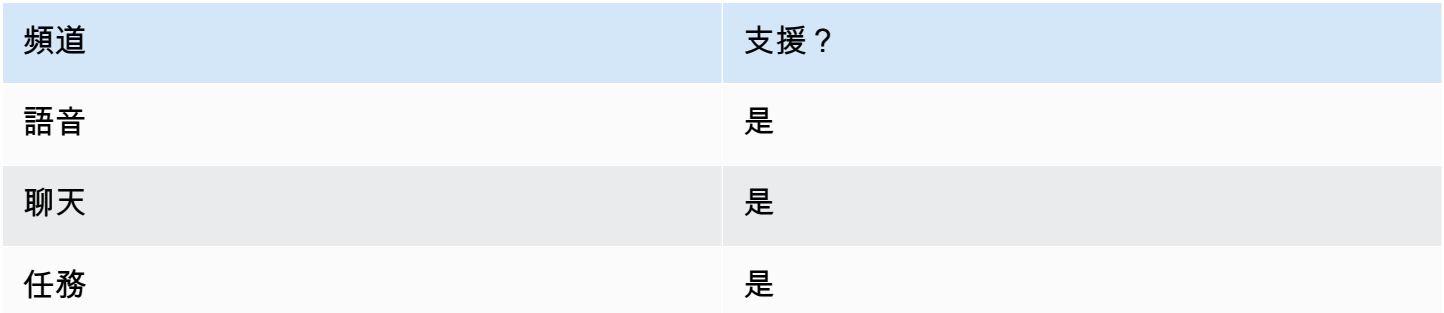

### 流程類型

您可以在下列[流程類型](#page-1021-0)中使用此區塊:

• 所有流程

### 屬性:取得案例

**1** Tip

下列螢幕擷取畫面參照舊版流程設計工具。

設定屬性以獲取案例時:

• 您必須提供至少一個搜尋條件。否則,此區塊將採取 錯誤 分支。

您可以使用 Cases 命名空間中的屬性或手動設定。如果您手動設定,請參閱 [如何在整個流程中保留](#page-846-0) [欄位](#page-846-0) 中的語法。

• 若要取得特定客戶的案例,請在建立案例之前在流程中新增 [客戶設定檔](#page-880-0) 區塊。下圖顯示流程設計工 具,其中 客戶設定檔 區塊從成功分支連結至 案例 區塊。

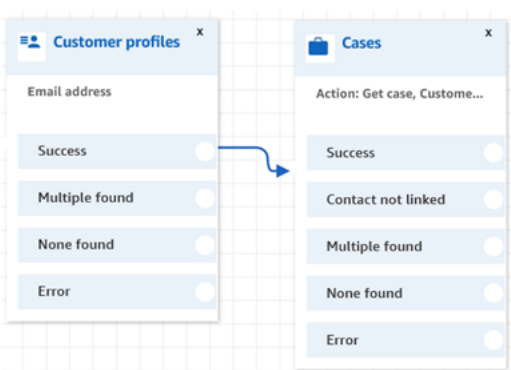

設定 [客戶設定檔](#page-880-0) 區塊以取得客戶設定檔。下圖顯示 客戶設定檔 屬性頁面的範例。動作 方塊設定為 取得設定檔。選擇搜尋索引鍵 方塊設定為 電子郵件地址。已選擇 使用屬性 選項。類型 方塊設定為 客戶。屬性 方塊設定為 電子郵件地址。回應欄位 設定為 名字,姓氏。

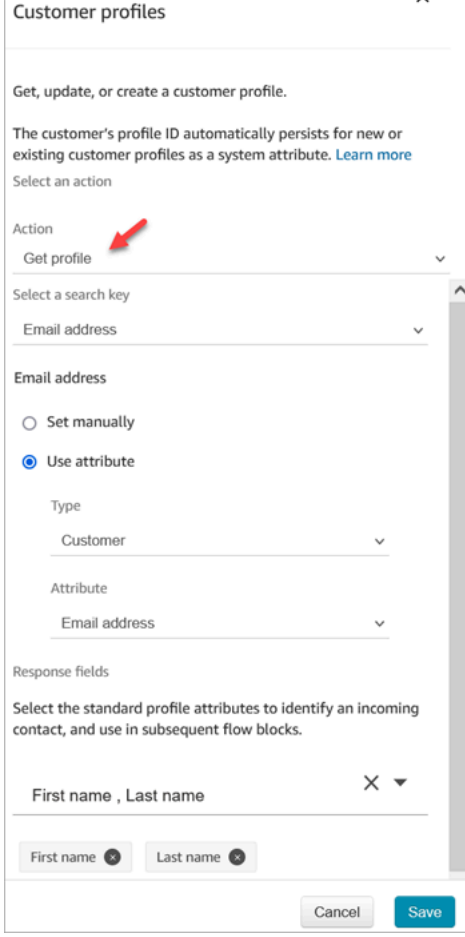

在 案例 區塊中,在 屬性 頁面上設定 客戶 ID 區段,如下圖所示。將聯絡人連結至案例 選項設定為 是。請求欄位 方塊設定為 客戶 ID。在 客戶 ID 區段中,已選擇 使用屬性 選項。類型 方塊設定為 客 戶。屬性 方塊設定為 設定檔 ARN。

Amazon Connect 管理員指南

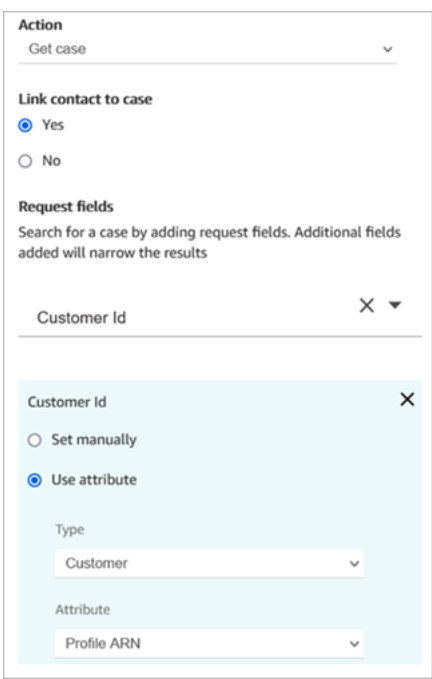

- 您可以指定只取得任何搜尋條件的最後更新案例。這可以透過選擇 獲取最後更新的案例 來實現。
- 您可以在 case 命名空間中保留案例欄位,以便在流程中位於 案例 區塊之後,且設定為 取得案例 的 區塊中使用它們。這可以透過使用 回應欄位 區段並選擇要在其他區塊中使用的欄位來實現。

您可以使用 Cases 命名空間中的屬性或手動設定。如果您手動設定,請參閱 [如何在整個流程中保留](#page-846-0) [欄位](#page-846-0) 中的語法。

- 取得案例 屬性會顯示單一選擇欄位類型的選項。
- 取得案例 屬性會針對文字欄位類型使用 Contains 函數。
- G et 情況屬性使用類型的字段的 EqualTo 函數:數字,布爾值。
- 取得案例 屬性使用大於或等於任何日期欄位搜尋。
- 聯絡人可以透過以下分支轉接:
	- 成功:找到案例。
	- 聯絡人未連結:如果您指定將聯絡人連結到案例,則會出現此錯誤分支。可能是在擷取案例之後, 聯絡人未連結 (部分成功/部分失敗)。如果發生這種情況,則流程將遵循此分支。
	- 找到多個:使用搜尋條件找到多個案例。
	- 找不到:找不到符合搜尋條件的案例。
	- 錯誤:嘗試尋找案例時發生錯誤。這可能是因為系統錯誤或 取得案例 的設定方式所致。

下圖顯示針對 取得案例 動作設定案例 屬性 頁面範例。

第一張圖顯示設定為依 客戶 ID 和 職稱 搜尋案例的 屬性 頁面。正在從客戶的 設定檔 ARN 提取 客戶 ID。此圖中的 聯絡人連結至案例 選項設定為 是。請求欄位 設定為 客戶 ID、職稱。在 客戶 ID 區段 中,已選擇 使用屬性 選項。類型 方塊設定為 客戶。屬性 方塊設定為 設定檔 ARN。

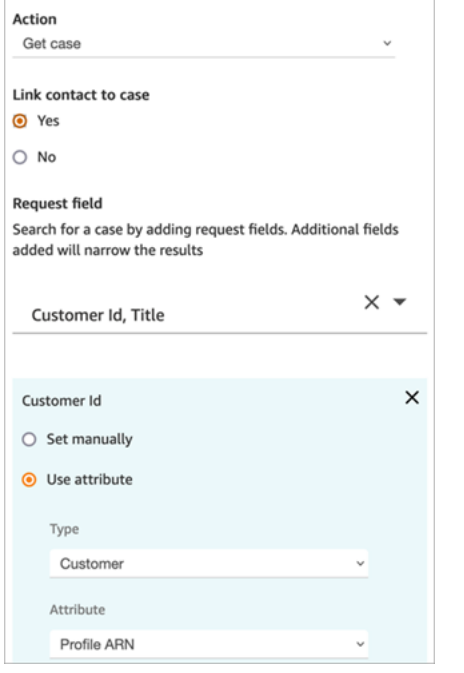

下一張圖顯示設定為依 延遲抵達 搜尋的區塊。在 標題 下,手動設定 選項設定為 延遲抵達。取得上次 更新的案例 選項已選擇。回應欄位 選項顯示三個欄位,這些欄位將顯示給客服人員:狀態、摘要 和 標題。

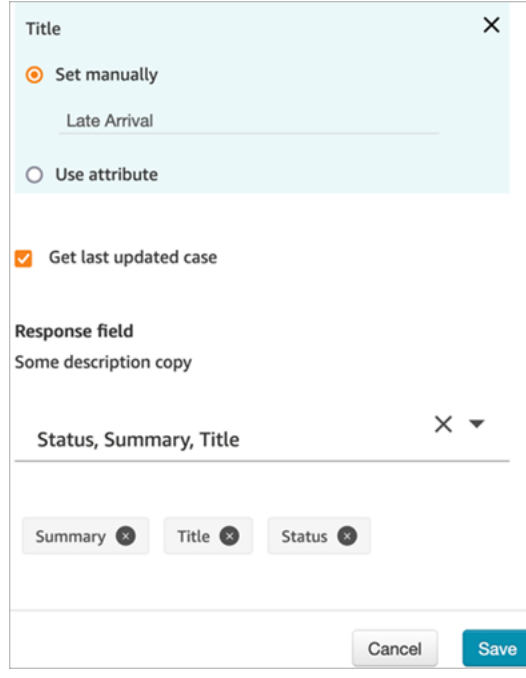

### 屬性:更新案例

設定屬性以更新案例時:

• 在 更新案例 之前新增 取得案例 區塊,如下圖所示。使用 取得案例 區塊來尋找您要更新的案例。

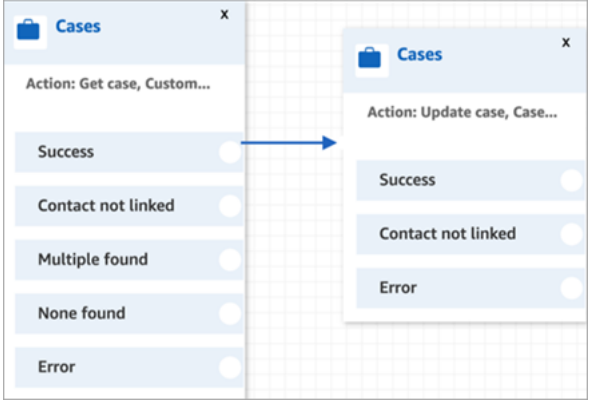

• 您必須提供至少一個 請求 欄位的更新。否則,此區塊將採用 錯誤 分支。

您可以使用 Cases 命名空間中的屬性,也可以手動設定 請求 欄位。如果您手動設定,請參閱 [如何](#page-846-0) [在整個流程中保留欄位](#page-846-0) 中的語法。

- 聯絡人可以透過以下分支轉接:
	- 成功:案例已更新,且聯絡人已連結至案例。
	- 聯絡人未連結:如果您指定將聯絡人連結到案例,則會出現此錯誤分支。可能是案例已更新,但聯 絡人未與案例連結 (部分成功/部分失敗)。如果發生這種情況,則流程將遵循此分支。
	- 錯誤:案例未更新。聯絡人未與案例連結,因為案例並未更新。

下圖顯示 更新案例 組態的範例。第一張影像顯示,作為更新的一部分,聯絡人將連結至案例。若要找 出要更新的案例,請指定 案例 ID。(Case Id 是案例的唯一標識符,也是您在此處可以提供的唯一欄 位。其他欄位將無法運作並產生錯誤。)

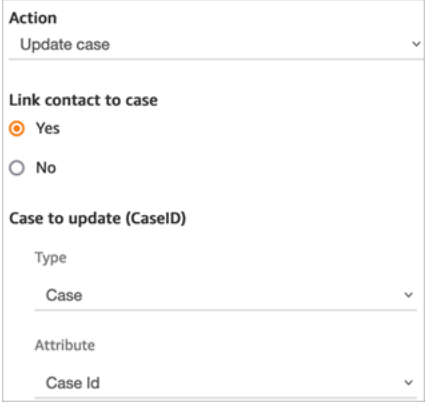

### 下圖顯示了 請求 欄位,您可在其中指定要更新案例的欄位。

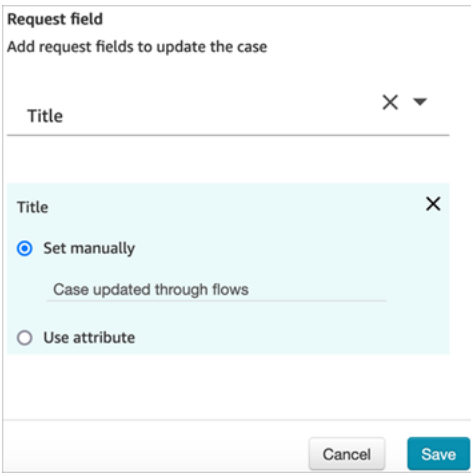

# 屬性:建立案例

設定屬性以建立案例時:

- 您必須提供案例範本。如需詳細資訊,請參閱 [建立案例範本](#page-1555-0)。
- 必填欄位會顯示在 必填 欄位區段中。您必須為其指定值才能建立案例。
- 您必須指定客戶才能建立案例。
	- 我們建議在 案例 區塊之前將區塊 [客戶設定檔](#page-880-0) 新增至流程。使用 客戶設定檔 區塊取得具有一些預 擷取資料的客戶設定檔,或建立一個新的客戶設定檔,然後使用該設定檔建立案例。
	- 若要在 案例 區塊中提供 客戶 ID 的值,請設定下圖所示的欄位,其中已選擇 使用屬性、類型 設定 為 客戶,且 屬性 設定為 設定檔 ARN。

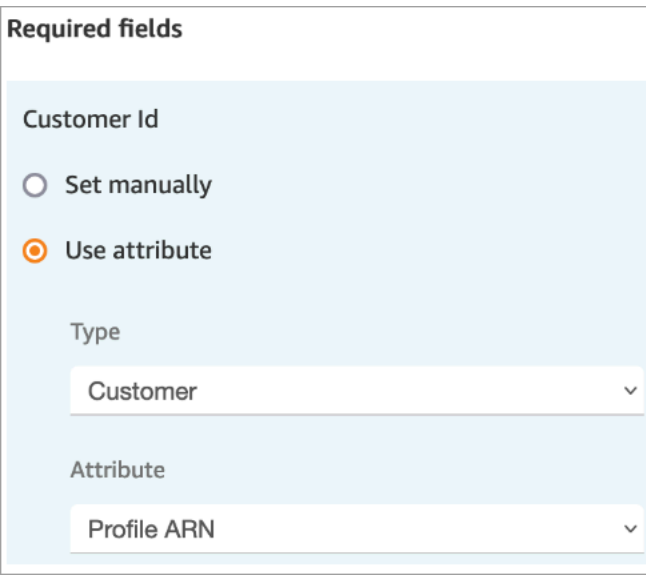

如果您要手動設定值,則必須以此格式提供完整的客戶設定檔 ARN:

arn:aws:profile:*your AWS Region*:*your AWS account ID*:domains/*profiles domain name*/profiles/*profile ID*

• 您可以在「請求欄位」區段中指定必要欄位以外的欄位值。

您可以使用 Cases 命名空間中的屬性或手動設定。如果您手動設定,請參閱 [如何在整個流程中保留](#page-846-0) [欄位](#page-846-0) 中的語法。

- 您可以指定聯絡人應該連結至案例。如果您將聯絡人連結至案例,則客服人員在客服人員應用程式中 看到的案例上會顯示聯絡人和聯絡人詳細資訊連結。
- 建立案例後,建立的案例 ID 將保留在案例命名空間中。它可以在其他區塊中使用,方法是存取 case 命名空間中的 ID 屬性值。
- 聯絡人可以透過以下分支轉接:
	- 成功:已建立案例,且聯絡人已連結至案例。
	- 聯絡人未連結:如果您指定將聯絡人連結到案例,則會出現此錯誤分支。這是因為可能已建立案 例,但聯絡人未連結至該案例 (部分成功/部分失敗)。如果發生這種情況,則流程將遵循此分支。
	- 錯誤:未建立案例。聯絡人未連結至案例,因為該案例尚未建立。

下圖顯示 建立案例 組態的範例。第一張圖片顯示新案例將使用「一般查詢」範本建立:

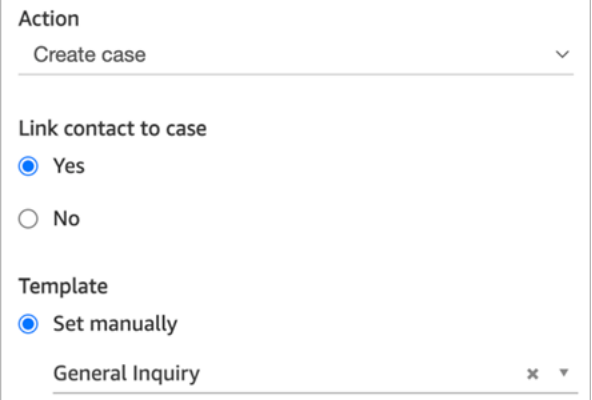

下圖顯示案件的原因將設定為 出貨延遲。

Amazon Connect 管理員指南

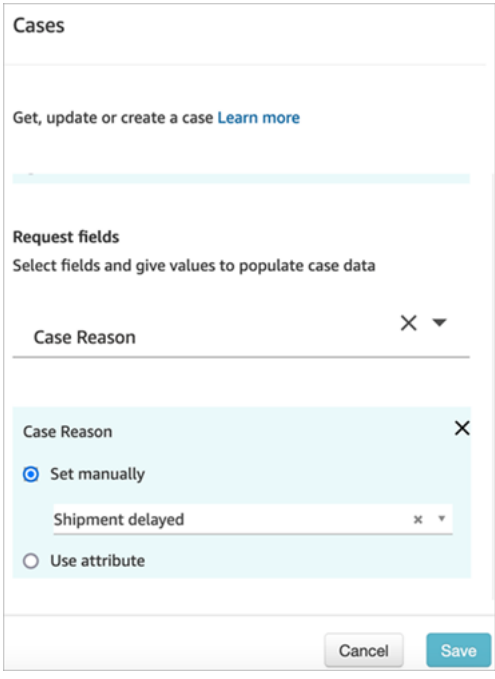

### <span id="page-846-0"></span>如何在整個流程中保留欄位

假設您希望客戶能夠撥打您的聯絡中心並獲得案件狀態,而無需與客服人員交談。您希望 IVR 向客戶 讀取狀態。您可以從系統欄位中獲得狀態,或者您可能有一個自訂狀態欄位,例如名為詳細狀態的欄 位。

以下說明如何設定流程,以取得並讀取客戶狀態:

1. 將 案例 區塊新增至流程。將其設定為 取得案例 以尋找案例。

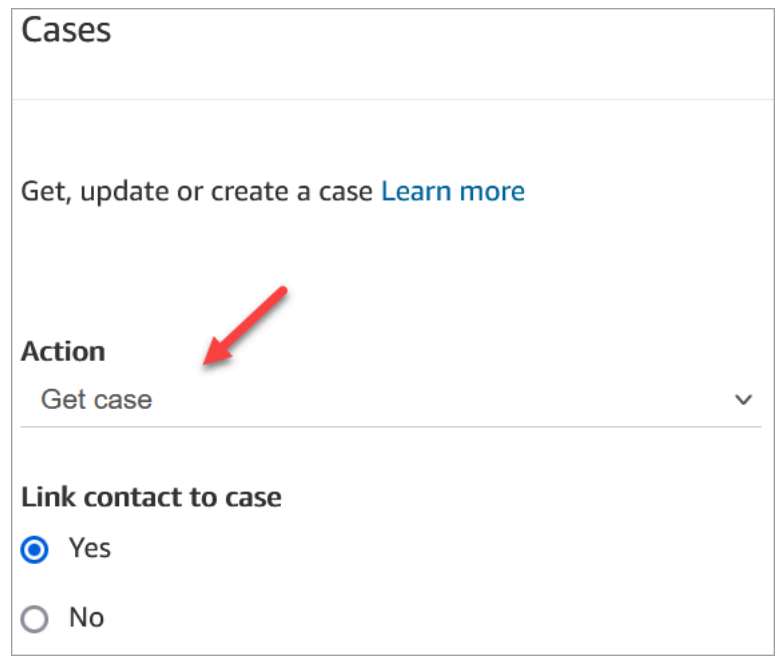

## 2. 在 請求欄位 區段中,依客戶 設定檔 ARN 搜尋案例:

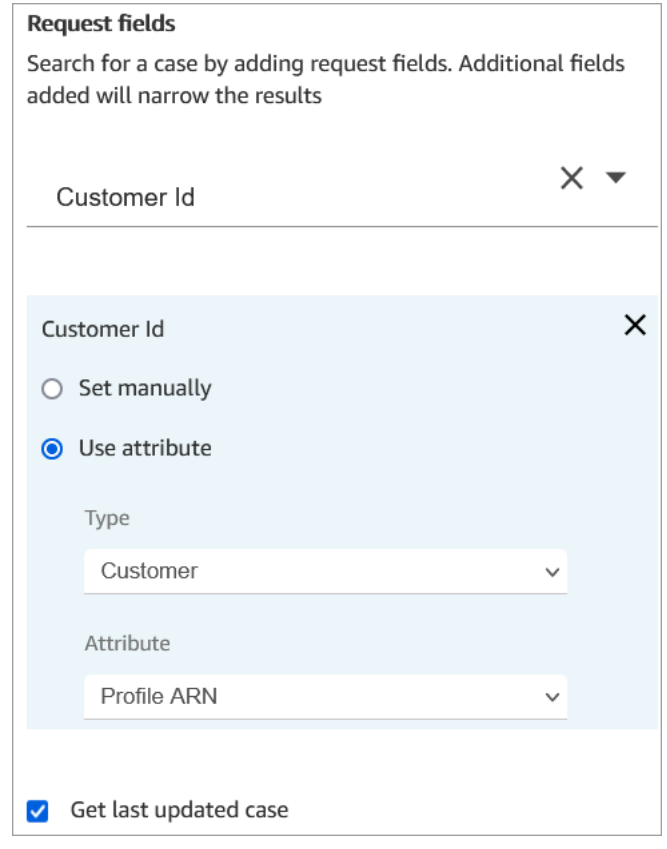

3. 在 回應欄位 區段中,新增要在整個流程中傳遞的欄位。在我們的範例中,選擇 狀態。

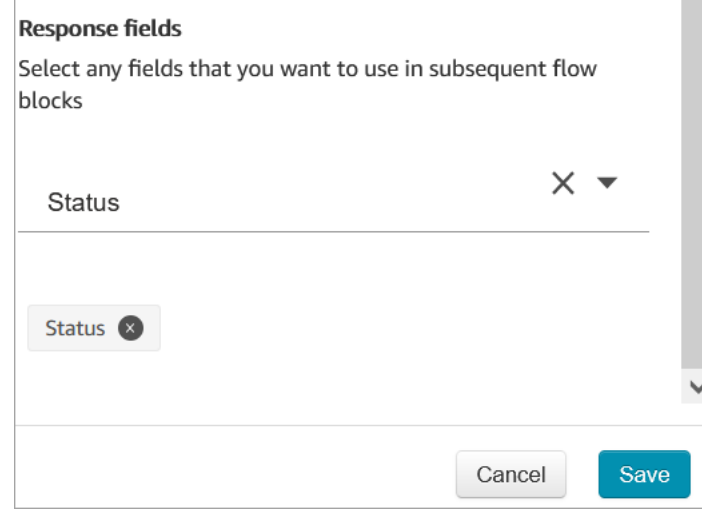

- 4. 將 [播放提示](#page-935-0) 區塊新增至流程。
- 5. 設定 [播放提示](#page-935-0) 為手動設定屬性:

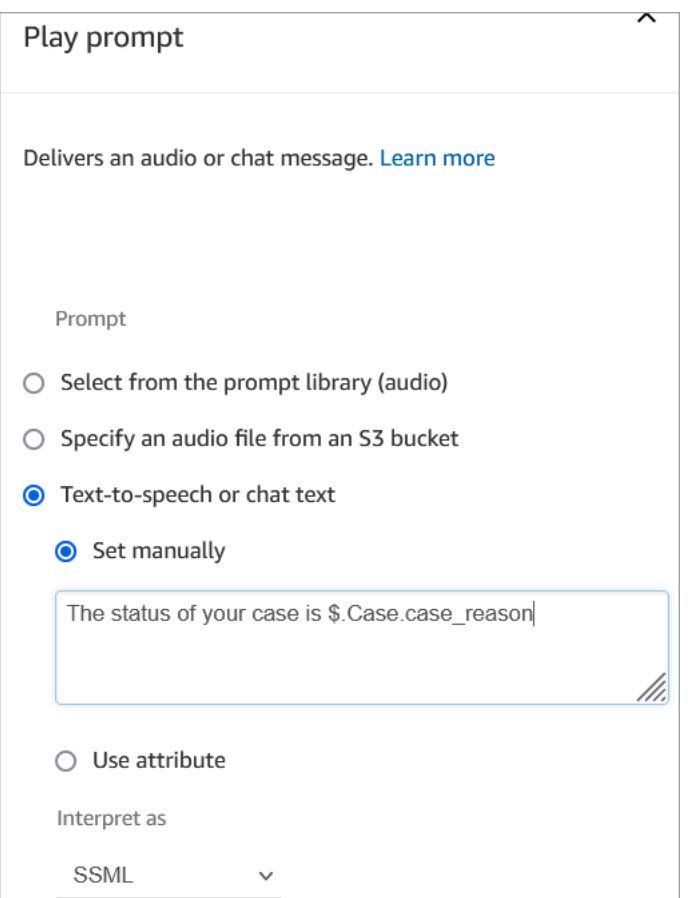

使用下列語法向客戶讀取案例狀態:

- 對於系統欄位,您可以閱讀語法並了解它引用的欄位。例如:\$.Case.status 是指案例狀態。 有關系統欄位 ID 的清單,請參閱 [系統案例欄位](#page-1550-0) 主題中的欄位 ID 欄。
- 對於自訂欄位,語法會使用 UUID (唯一 ID) 來表示欄位。例如,在下圖中,名為詳細狀態的自訂 欄位 ID 為 12345678-aaaa-bbbb-cccc-123456789012。

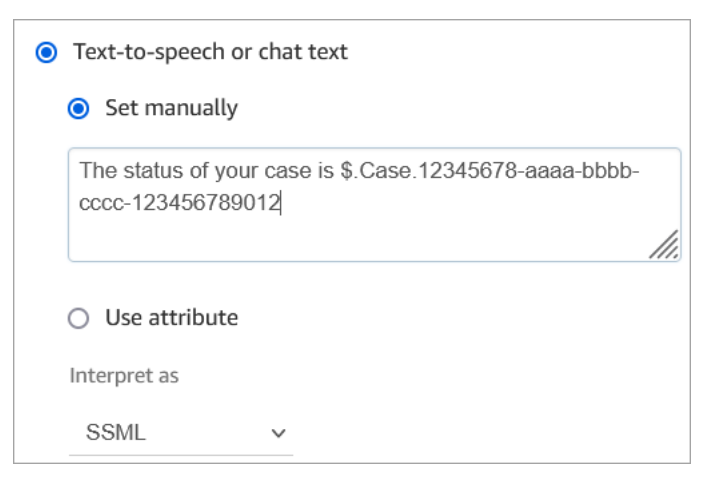

# 尋找自訂欄位 ID

若要尋找自訂欄位的 UUID:

- 1. 在 Amazon Connect 中,在瀏覽功能表上選擇 客服人員應用程式、自訂欄位,然後選擇您想要的 自訂欄位。
- 2. 在自訂欄位的詳細資訊頁面上,查看頁面的 URL。UUID 是網址的最後一部分。例如,在下列網址 中:

https://*instance alias*.my.connect.aws/cases/configuration/fields/ update/12345678-aaaa-bbbb-cccc-123456789012

UUID 是 12345678-aaaa-bbbb-cccc-123456789012。

下圖顯示您在 URL 末尾找到自訂欄位 ID 的位置:

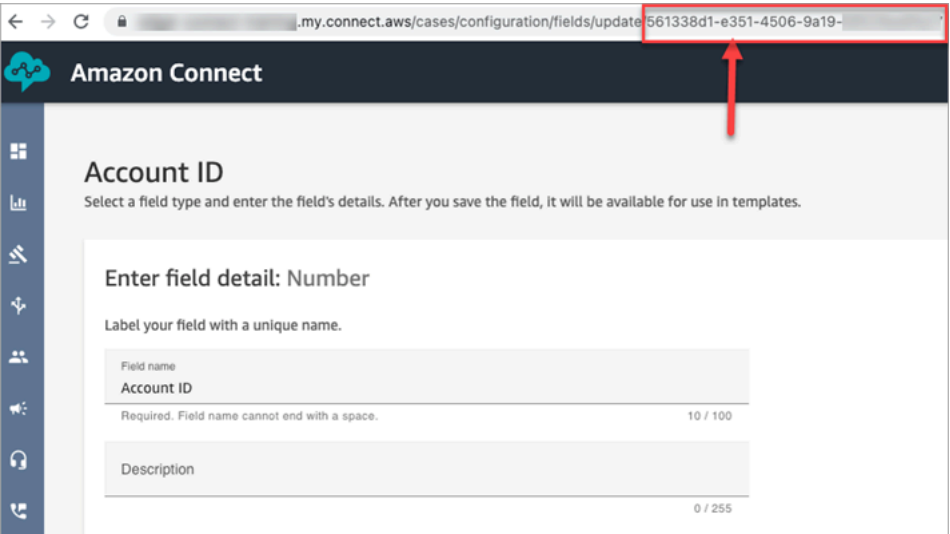

組態提示

• 請務必檢查[案例 Service Quotas](#page-69-0),並請求增加。當此區塊建立案例時,適用配額。

# 已設定的區塊

下圖顯示設定此區塊時的外觀範例。它顯示此區塊被設定為會建立案例,且具有 成功 和 錯誤 分支。

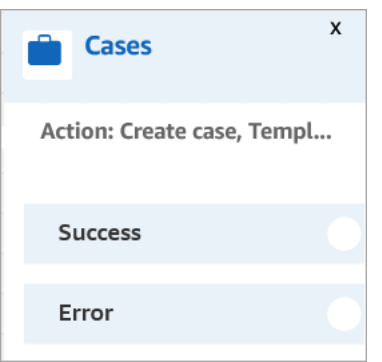

# <span id="page-850-0"></span>流程區塊:改變轉接優先順序/存在時間

## 描述

• 變更客戶在佇列中的位置。例如,將聯絡人移至佇列前面或移至佇列後面。

## 支援的頻道

下表列出此區塊如何轉接使用指定頻道的聯絡人。

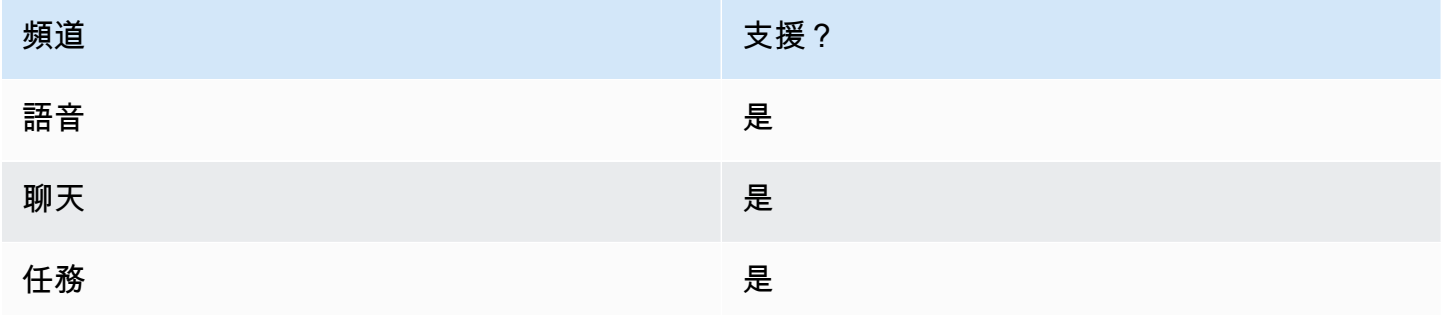

# 流程類型

您可以在下列[流程類型](#page-1021-0)中使用此區塊:

- 外撥低語流程
- 入站流程
- 客戶佇列流程
- 轉接客服人員流程
- 轉接至佇列流程

### 屬性

下圖顯示 改變轉接優先順序/存在時間 區塊的 屬性 頁面。它被設定為新增 8 秒至聯絡人的轉接保留時 間。

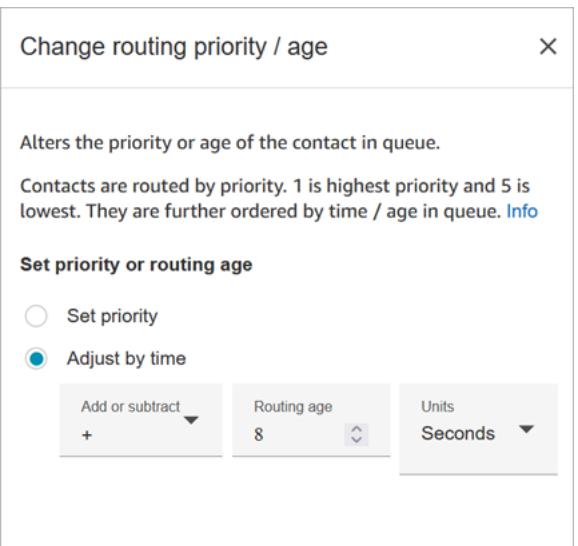

這個區塊會提供兩種選項,供您改變聯絡案例在佇列中的位置:

- 設定優先順序。新聯絡案例的預設優先順序為 5。您可以為聯絡案例指派較高的優先順序,例如 1 或 2,使其優先順序高於佇列中的其他聯絡人。
- 依時間調整。您可以增加或扣除目前聯絡人在佇列中等候時所花的秒數或分鐘數。我們會依照先到先 服務的原則來將聯絡人轉接給客服人員。因此,變更其相較於其他人在佇列中的時間長短也會變更其 在佇列中的位置。

以下是此區塊的運作方式:

- 1. Amazon Connect 會使用聯絡人的實際「在佇列中的時間」(在此情況下,就是此特定聯絡人目前為 止在佇列中花費的時間),然後加上您在 依時間調整 屬性中指定的秒數。
- 2. 額外的秒數會讓此特定聯絡人以人為方式看起來比實際上更舊。
- 3. 轉接系統現在會將此聯絡人視為「在佇列中的時間」比實際上更久,這會影響它在排名清單中的位 置。

組態提示

• 使用此區塊時,變更至少需要 60 秒才會對已在佇列中的聯絡人生效。

• 如果您需要聯絡人的優先順序的變更立即生效,請在將聯絡人放入佇列之前設定優先順序,亦即在使 用 [轉接至佇列](#page-1012-0) 區塊之前。

### 已設定的區塊

下圖顯示設定此區塊時的外觀範例。它顯示 佇列時間 設定為 +8 秒,並且它有一個 成功 分支。

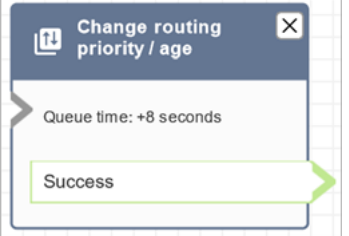

## 流程範例

Amazon Connect 包括一組流程範例。如需說明如何在流程設計工具中存取流程範例的指示,請參閱 [流程範例](#page-811-0)。以下是描述包含此區塊之流程範例的主題。

- [範例客戶佇列優先順序](#page-814-0)
- [佇列組態範例](#page-816-0)

### 案例

如需轉接優先順序運作方式的詳細資訊,請參閱下列主題:

- [概念:轉接描述檔](#page-125-0)
- [轉接的運作方式](#page-531-0)

<span id="page-852-0"></span>流程區塊:檢查通話進度

**A** Important

此區塊僅適用於[外撥行銷活動](#page-454-0)。

### 描述

• 與答錄機提供的輸出互動,並提供分支以相應地轉接聯絡人。

- 它支援以下分支:
	- 通話已接聽:通話已經有人接聽。
	- 語音信箱 (嗶聲):Amazon Connect 識別出通話以語音信箱結束,並偵測到嗶聲。
	- 語音信箱 (無嗶聲):
		- Amazon Connect 識別出通話以語音信箱結束,但未偵測到嗶聲。
		- Amazon Connect 識別出通話以語音信箱結束,但嗶聲不明。
	- 未檢測到:無法檢測到是否有語音郵件。當 Amazon Connect 無法正面判斷電話是透過即時語音 還是答錄機接聽時,就會發生這種情況。歸屬於這種狀態典型情況包括長時間的沉默或背景噪音過 大。
	- 錯誤:如果在通話中建立媒體後,由於 Amazon Connect 無法正確執行而發生任何錯誤,則流程 將採用此路徑。當通話透過即時語音或透過答錄機應答時建立媒體。如果通話被網路拒絕或在撥出 通話時遇到系統錯誤,則流程將不會執行。

### 支援的頻道

下表列出此區塊如何轉接使用指定頻道的聯絡人。

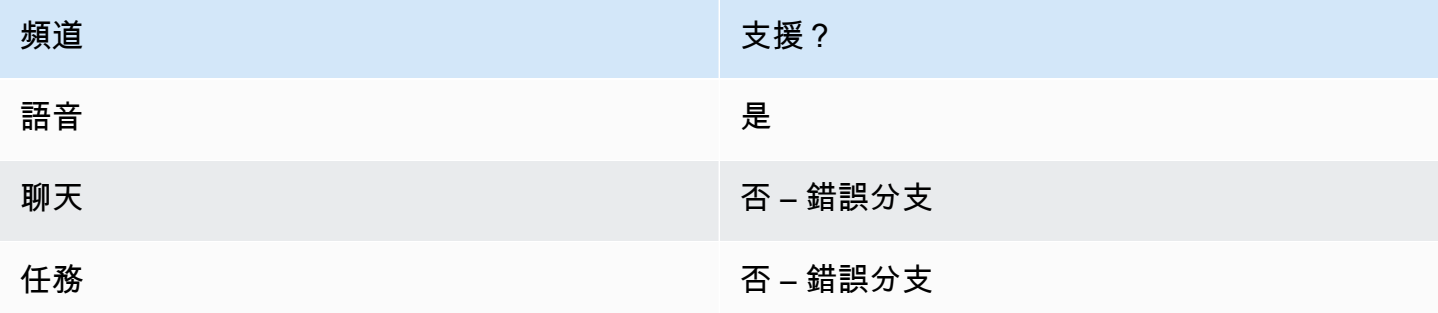

#### 流程類型

您可以在下列[流程類型](#page-1021-0)中使用此區塊:

#### • 所有流程類型

### 屬性

下圖顯示 檢查通話進度 區塊的 屬性 頁面。

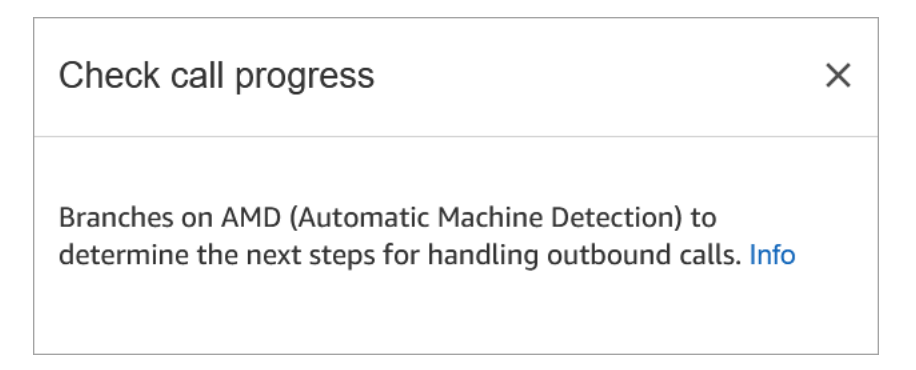

# 已設定的區塊

下圖顯示設定此區塊時的外觀範例。它具有 來電已接聽、語音信箱 (有嗶聲)、語音郵件 (無嗶聲)、未 檢測到 和 錯誤 分支。

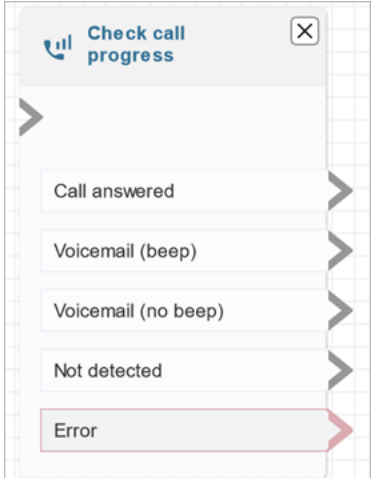

# <span id="page-854-0"></span>流程區塊:檢查聯絡屬性

### 描述

- 分支的依據為聯絡人屬性的數值比較。
- 支援的比較包括:等同於、大於、小於、開始於、包含。

# 支援的頻道

下表列出此區塊如何轉接使用指定頻道的聯絡人。

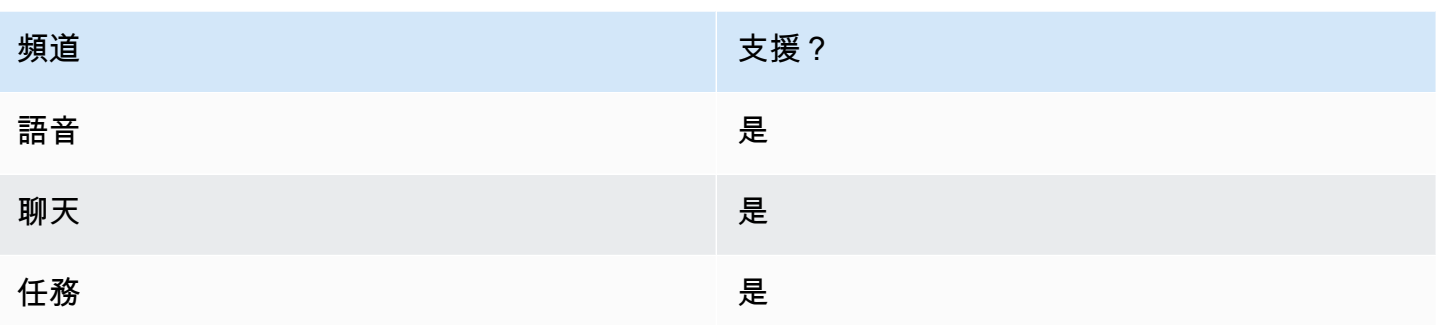

# 流程類型

您可以在下列[流程類型](#page-1021-0)中使用此區塊:

• 所有流程

# 屬性

下圖顯示 檢查聯絡屬性 區塊的 屬性 頁面。在此範例中,將圖塊規劃為檢查接點是否 為PremiumCustomer使用者定[義的屬性。](#page-1200-0)

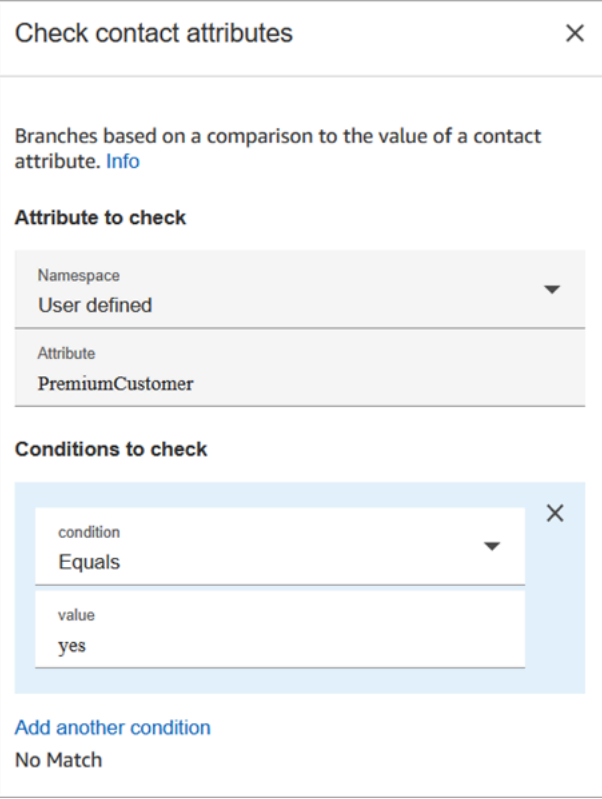

要檢查的條件可以是動態的

您可採用以下方式來檢查條件:

• \$.Attributes.verificationCode

若要檢查空值,您需要使用 Lambda。

Amazon Lex 屬性

您可以設定 Type = Lex 的屬性,如下所示:

• 替代意圖:通常您會根據成功的 Lex 意圖設定要分支的流程。但是,在某些情況下,您可能想要根 據其他意圖進行分支。也就是說,客戶可能意味著什麼。

例如,在下列 檢查聯絡屬性 屬性頁面的圖片中,已設定該頁面,因此替代意圖表示如果 Amazon Lex 超過 70% 確信客戶意味著詐騙,則流程應該相應地進行分支。

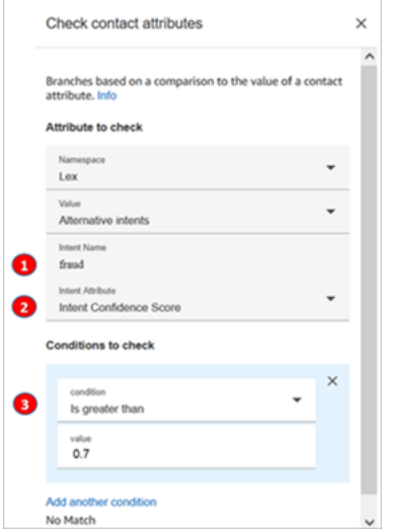

1. 意圖名稱 是 Lex 中替代意圖的名稱。它區分大小寫,必須與 Lex 中的內容完全相符。

- 2. 意圖屬性 是 Amazon Connect 要檢查的項目。在這個範例中,它會檢查 意圖可信度分數。
- 3. 要檢查的條件:如果 Lex 有 70% 確信客戶的意思是替代意圖而不是成功的意圖,則進行分支。
- 意圖可信度分數:機器人了解客戶意圖的可信度如何。例如,如果客戶說「我想要更新約會」,則更 新可能表示重新排程或取消。Amazon Lex 提供 0 到 1 的可信度分數:
	- 0 = 一點都不可信
	- 5 = 50% 有信心
	- 1 = 100% 有信心
- 意圖名稱:Amazon Lex 傳回的使用者意圖。
- 情緒標籤:什麼是獲勝情緒,即得分最高的情緒。您可以依據 POSITIVE、NEGATIVE、MIXED 或 NEUTRAL 進行分支。
- 情緒分數:Amazon Lex 與 Amazon Comprehend 整合,以判斷以語言表達的情緒:

#### • 積極

- 消極
- 混合:話語表達了積極和消極的情緒。
- 中性:話語並不表達積極或消極的情緒。
- 工作階段屬性:呈現特定工作階段的內容資訊的索引鍵值組對應。
- 插槽:Amazon Lex 在互動期間從使用者所輸入資訊偵測到的意圖插槽對應 (鍵/值組)。

#### 組態提示

• 如果您有多個條件要比較,Amazon Connect 會按照列出的順序檢查這些條件。

例如,在下圖 檢查聯絡屬性屬性 頁面中,已設定 Amazon Connect 會先比較 大於 60 條件,最後比 較 大於 2 條件。

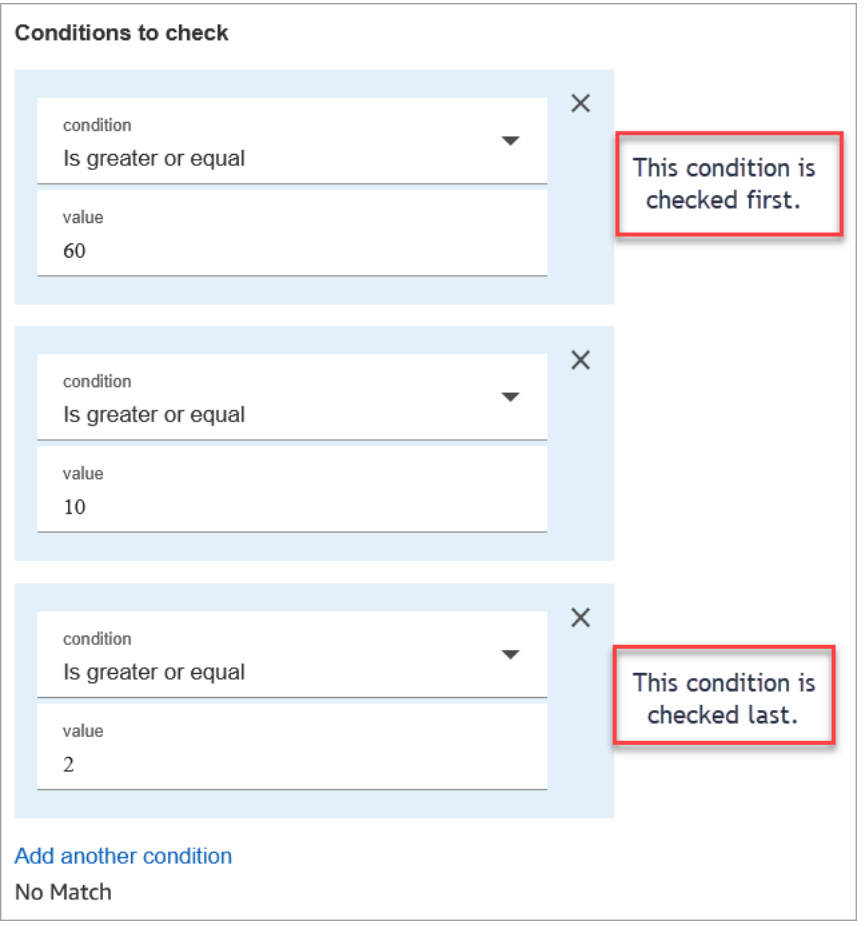

• 此區塊不支援不區分大小寫的模式比對。例如,如果您嘗試與 green 一詞進行比對,但客戶輸入 Green,則會失敗。你將不得不包含大寫和小寫字母的每個排列。

# **Configured**

下圖顯示設定此區塊時的外觀範例。它顯示該區塊有四個分支,每個條件一個:大於等於 60,大於等 於 10,大於等於 2,或 沒有相符項目。

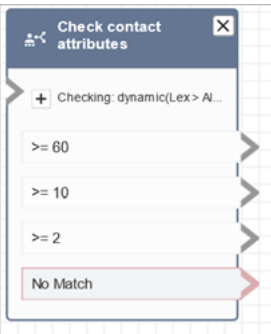

### 流程範例

Amazon Connect 包括一組流程範例。如需說明如何在流程設計工具中存取流程範例的指示,請參閱 [流程範例](#page-811-0)。以下是描述包含此區塊之流程範例的主題。

- [內撥流程範例 \(初次聯絡體驗\)](#page-812-0)
- [使用回撥的可中斷佇列流程範例](#page-821-0)

### 案例

如需使用此區塊的案例,請參閱下列主題:

- [如何參考聯絡屬性](#page-1217-0)
- [根據聯絡人的頻道進行轉接](#page-1222-0)

# <span id="page-859-0"></span>流程區塊:檢查操作時數

# 描述

- 查看聯絡動作是發生於佇列所定義的作業時間之內或之外。
- 以指定操作時數為基礎的分支。

# 支援的頻道

下表列出此區塊如何轉接使用指定頻道的聯絡人。

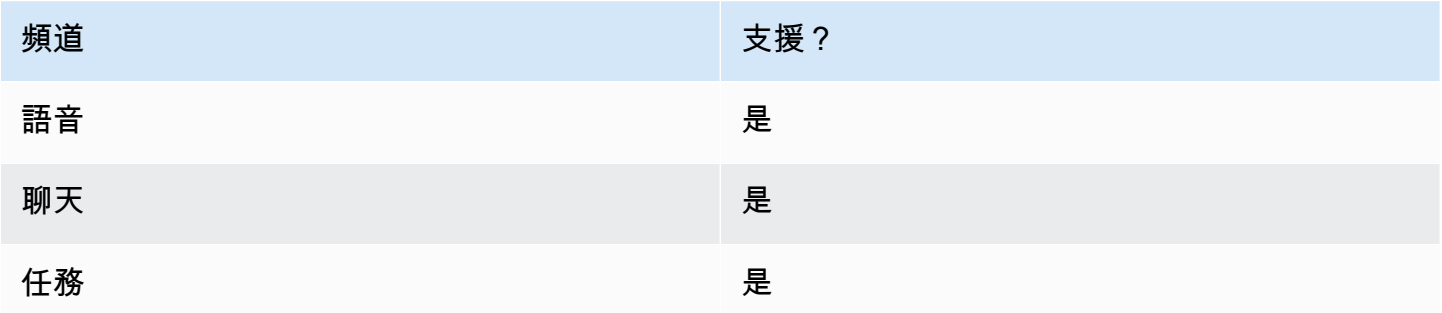

### 流程類型

您可以在下列[流程類型](#page-1021-0)中使用此區塊:

- 入站流程
- 客戶佇列流程
- 轉接客服人員流程
- 轉接至佇列流程

### 屬性

#### 下圖顯示 檢查操作時數 區塊的 屬性 頁面。該區塊是針對特定的操作時間而設定。

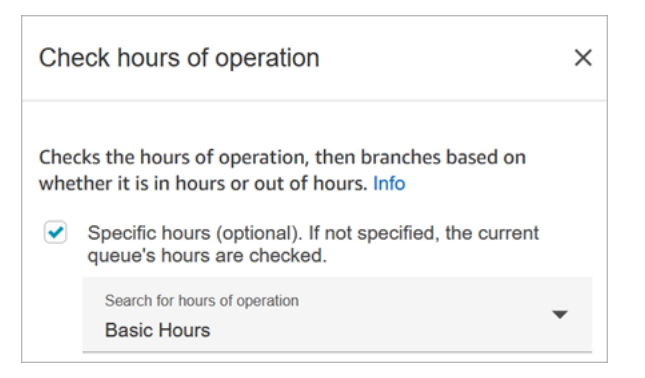

您可以設定多個操作時數,以便用於各種佇列。如需說明,請參閱[設定佇列的操作時數和時區](#page-539-0)。

#### 組態提示

- 自動為您執行個體中各個客服人員所建立的[客服人員佇列](#page-126-0),並不會包含操作時數。
- 如果您使用此區塊來檢查客服人員佇列的操作時數,檢查則會失敗,且會將聯絡案例向下轉接到錯 誤分支。

#### 已設定的區塊

下圖顯示設定此區塊時的外觀範例。它被設定為 基本操作時間。它有三個分支:時數、非工作時間 和 錯誤。

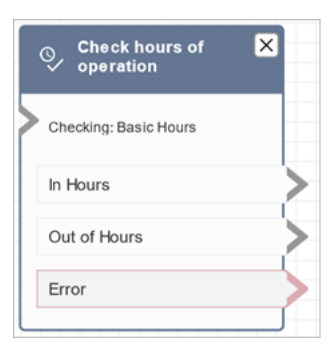

# 相關主題

### 流程範例

Amazon Connect 包括一組流程範例。如需說明如何在流程設計工具中存取流程範例的指示,請參閱 [流程範例](#page-811-0)。以下是描述包含此區塊之流程範例的主題。

[內撥流程範例 \(初次聯絡體驗\)](#page-812-0)

• [設定佇列的操作時數和時區](#page-539-0)

#### 案例

如需使用此區塊的案例,請參閱下列主題:

• [管理在佇列中的聯絡案例](#page-1072-0)

# <span id="page-861-0"></span>流程區塊:檢查佇列狀態

### 描述

- 依特定條件檢查佇列狀態。
- 根據在佇列中的時間或佇列容量來比較分支。
	- 在佇列中的時間 是最早的聯絡人在佇列中被轉接至客服人員,或從佇列中移除之前所花的等待時 間長度。
	- 佇列容量 是佇列中等待的聯絡人數目。
- 如果沒有相符,後續會出現無相符項目。

### 支援的頻道

下表列出此區塊如何轉接使用指定頻道的聯絡人。

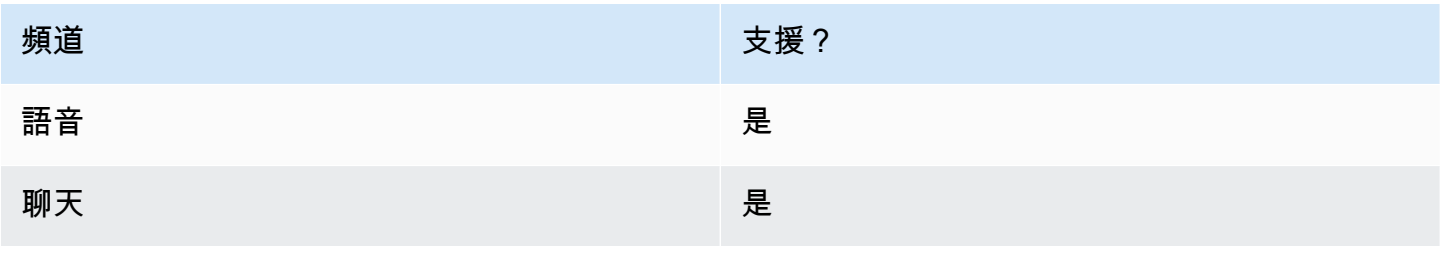

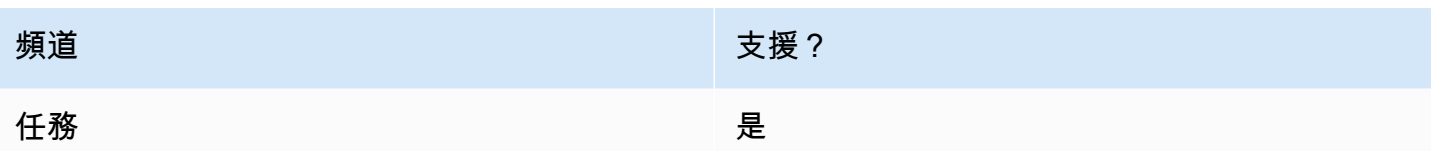

# 流程類型

您可以在下列[流程類型](#page-1021-0)中使用此區塊:

- 入站流程
- 客戶佇列流程
- 轉接客服人員流程
- 轉接至佇列流程

### 屬性

下圖顯示 檢查佇列狀態 區塊的 屬性 頁面。在此示例中,它會檢查聯繫人是否已經 BasicQueue 超過 2 分鐘。

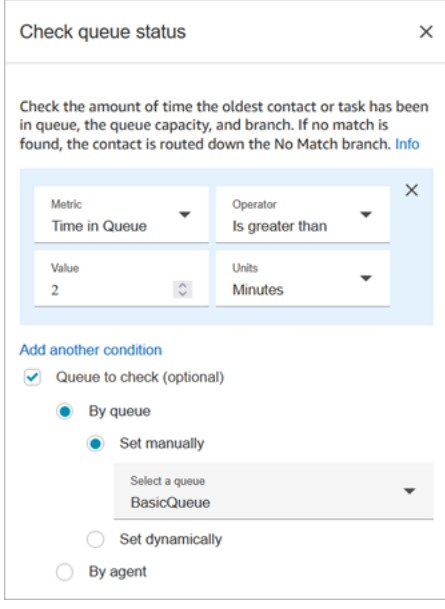

# 組態提示

在執行期,您新增條件的順序很重要。系統會根據條件來計算結果,其順序與將其加入區塊中的順序相 同。聯絡案例會在第一個符合的條件中向下轉接。

例如,在下列條件順序中,每個值都符合前兩個條件中的一個。其他條件都不符合。

- 在佇列中的時間 <= 90
- 在佇列中的時間 >= 90
- 在佇列中的時間 >= 9
- 在佇列中的時間 >= 12
- 在佇列中的時間 >= 15
- 在佇列中的時間 >= 18
- 在佇列中的時間 > 20
- 在佇列中的時間 > 21

在下一個範例中,佇列中等待時間為 90 或更少 (<=90) 的所有聯絡案例只符合第一個條件。這意味著 小於或等於 9 (<= 9),<= 12,<= 15,<= 18,<= 20,<= 21 永遠不會運行。任何大於 90 的值都會沿 著大於或等於 21 (> = 21) 條件分支向下轉接。

- 在佇列中的時間 <= 90
- 在佇列中的時間 <= 9
- 在佇列中的時間 <= 12
- 在佇列中的時間 <= 15
- 在佇列中的時間 <= 18
- 在佇列中的時間 < 20
- 在佇列中的時間 < 21
- 在佇列中的時間 > 21

### 已設定的區塊

下圖顯示設定此區塊時的外觀範例。它有三個分支:在佇列的時間 條件、不相符 和 錯誤。

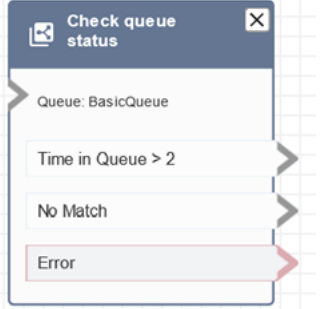
#### 案例

如需使用此區塊的案例,請參閱下列主題:

• [管理在佇列中的聯絡案例](#page-1072-0)

流程區塊:檢查語音 ID

描述

#### **a** Note

在此區塊之前,需要在流程中設定 [設定 Voice ID](#page-977-0) 區塊。該區塊會將音訊傳送至 [Amazon](#page-2132-0)  [Connect Voice ID](#page-2132-0),以驗證客戶的身分並傳回狀態。

檢查語音 ID 區塊會依據語音分析的結果和語音 ID 傳回的狀態進行分支:

- 註冊狀態:
	- 已註冊:來電者已註冊語音驗證。
	- 未註冊:來電者尚未註冊語音驗證。例如,傳回此狀態時,您可能想要將來電直接轉接傳送至客服 人員進行註冊。
	- 選擇退出:來電者已選擇退出語音驗證。

您不需要支付檢查註冊狀態的費用。

- 語音驗證狀態:
	- 已驗證:來電者的身分已驗證。也就是說,驗證分數大於或等於閾值 (預設閾值 90 或您的自訂閾 值)。
	- 未驗證:驗證分數低於您設定的閾值。
	- 不確定:無法分析來電者的語音以進行身分驗證。這通常是因為語音 ID 沒有達到所需的 10 秒鐘 來提供驗證結果。
	- 未註冊:來電者尚未註冊語音驗證。例如,傳回此狀態時,您可能想要將來電直接轉接傳送至客服 人員進行註冊。
	- 選擇退出:來電者已選擇退出語音驗證。

如果結果是 不確定、未註冊 或 選擇退出,則不會向您收取費用。

- 詐騙偵測狀態:
	- 高風險:風險評分達到或超過設定的閾值。
	- 低風險:風險評分未達到設定的閾值。
	- 不確定:無法分析來電者的聲音以檢測監視列表中的詐騙者。

如果結果是 不確定,則不會向您收取費用。

#### **a** Note

針對 註冊狀態 和 語音驗證,[客戶 ID](#page-1184-0) 系統屬性必須在 [設定聯絡屬性](#page-952-0) 區塊設定,因為這些屬性 會作用於特定客戶。您不需要為欺詐檢測執行此操作,因為它不是針對特定客戶進行操作,而 是檢測來電者是否與監視列表中的欺詐者匹配。這意味著客戶有可能順利通過身分驗證,但仍 然存在很高的詐騙風險。

#### 支援的頻道

下表列出此區塊如何轉接使用指定頻道的聯絡人。

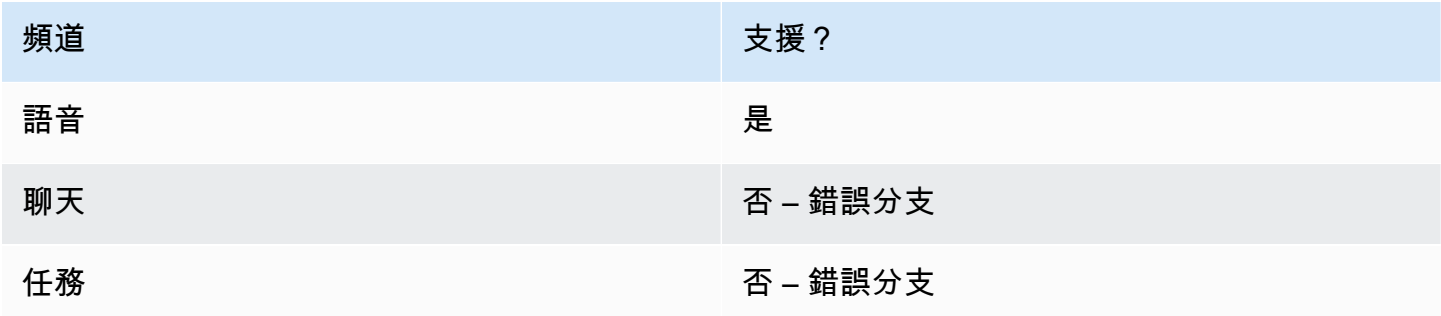

#### 流程類型

您可以在下列[流程類型](#page-1021-0)中使用此區塊:

- 入站流程
- 客戶佇列流程
- 客戶低語流程
- 外撥低語流程
- 客服人員低語流程
- 轉接客服人員流程
- 轉接至佇列流程

#### 屬性

此區塊沒有任何您設定的屬性。相反,它會根據 [設定 Voice ID](#page-977-0) 傳回的身分驗證閾值和聲紋評估的結果 為您建立分支以轉接聯絡人。

下圖顯示 檢查語音 ID 區塊設定為檢查註冊狀態時的 屬性 頁面。設定 語音驗證 或 詐騙偵測 時,會傳 回不同的狀態結果。

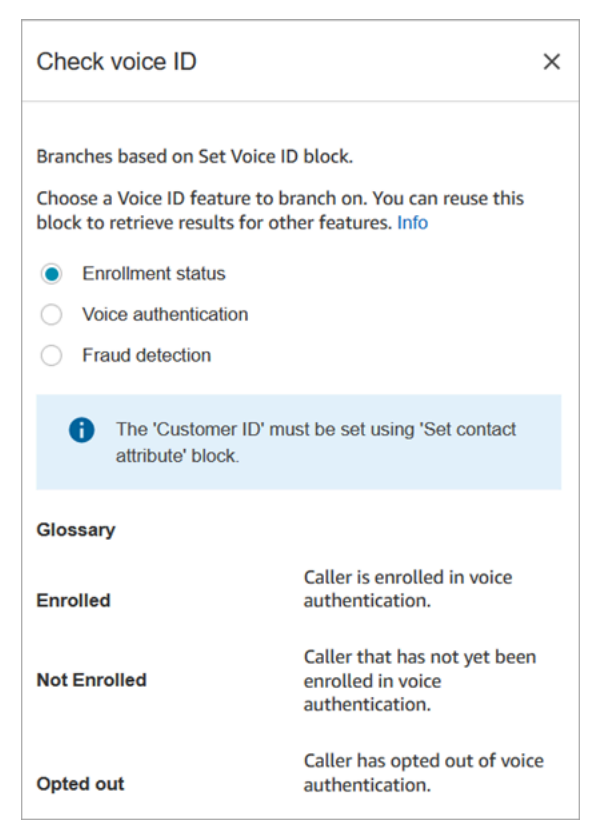

#### 組態提示

當您建立使用此區塊的流程時,請依下列順序新增這些區塊:

- 1. [設定 Voice ID](#page-977-0) 區塊。
- 2. [設定聯絡屬性](#page-952-0) 區塊:對於 註冊狀態 和 語音驗證、[客戶 ID](#page-1184-0) 系統屬性必須在 [設定聯絡屬性](#page-952-0) 區塊中設 定,因為它會作用於特定客戶。
- 3. 檢查語音 ID 區塊。

## 已設定的區塊

下列三個影像顯示此區塊設定為檢查時的外觀:

- 1. 註冊狀態
- 2. 語音認證
- 3. 詐騙偵測

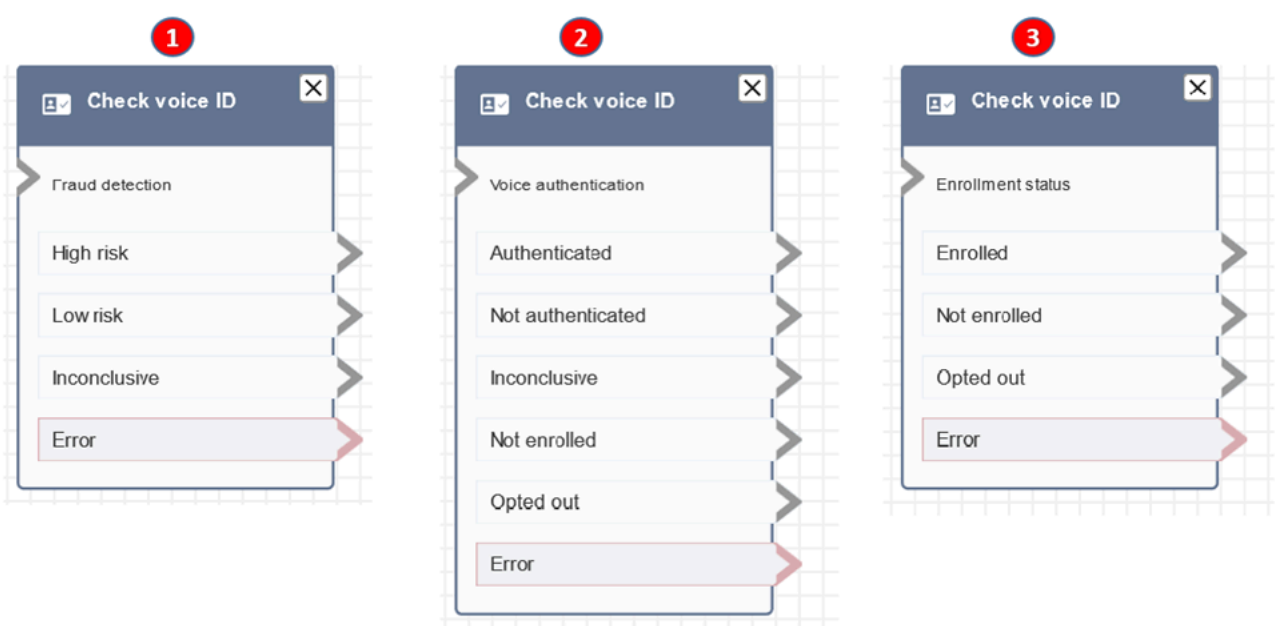

## 其他資訊

如需此區塊的詳細資訊,請參閱下列主題:

- [使用語音 ID 進行即時來電者身分驗證](#page-2132-0)
- [使用 Voice ID](#page-2392-0)

# 流程區塊:檢查駐守人員

描述

- 查看目前運作中的佇列,或是您在區塊中所指定的佇列,以了解值班或線上的客服人員是否[有空](#page-1248-0)、[駐](#page-1258-0) [守](#page-1258-0)或[在線上](#page-1257-0)。
- 在將通話轉接給客服人員,並將該通話排在佇列中前,請使用檢查操作時數和檢查人員配置區塊。他 們會確認通話的撥打時間是否在工作時間內,而且客服人員都是駐守的人員。

## 支援的頻道

下表列出此區塊如何轉接使用指定頻道的聯絡人。

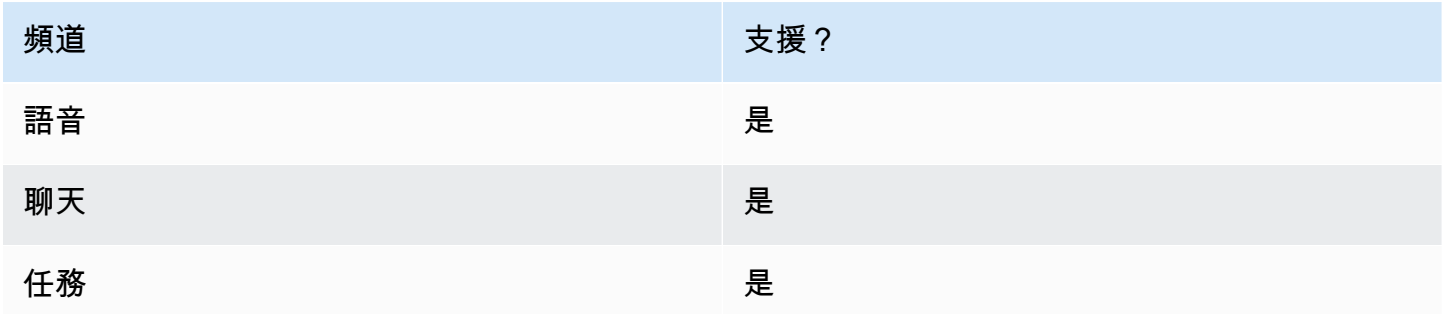

## 流程類型

您可以在下列<u>[流程類型](#page-1021-0)</u>中使用此區塊:

- 入站流程
- 客戶佇列流程
- 轉接客服人員流程
- 轉接至佇列流程

## 屬性

下圖顯示 檢查駐守人員 區塊的 屬性 頁面。它被設定為檢查中的代理程式是否 BasicQueue 有可用的 插槽,以便他們可以路由連絡人。

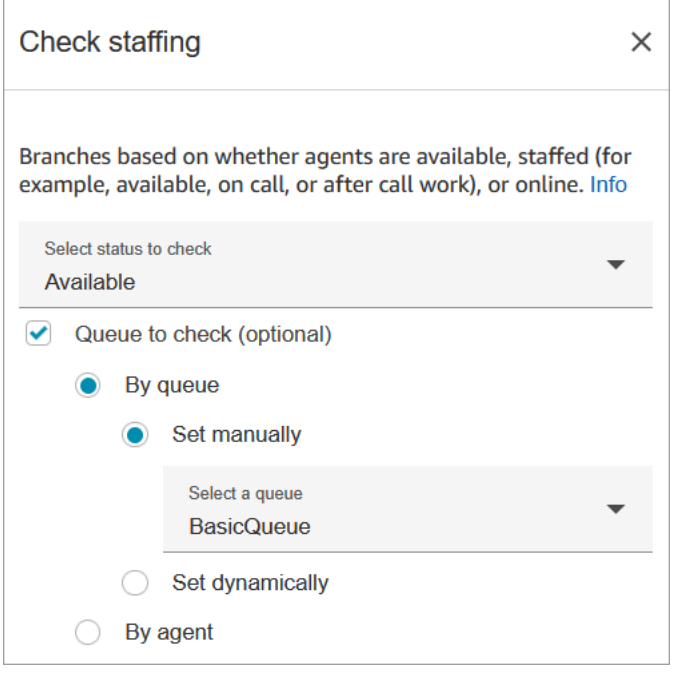

在要檢查的狀態下拉式方塊中,選擇下列其中一個選項:

- [可用性](#page-1248-0) = 檢查客服人員是否有 可用 的插槽可轉接聯絡案例。
- [已駐守](#page-1258-0) = 檢查客服人員是否有 可用 的插槽,或處於 通話中 或 聯絡後工作 狀態。
- [線上](#page-1257-0) = 檢查客服人員是否處於 可用、駐守 狀態,還是處於自訂狀態。

#### 組態提示

- 在聯絡流程中使用 檢查駐守人員 區塊之前,您必須先設定佇列。您可以使用 [設定工作佇列](#page-988-0) 區塊來 設定佇列。
- 若未設定佇列,則會將聯絡案例向下轉接到錯誤分支。
- 當聯絡人從一個流程轉接到另一個流程時,流程中設定的佇列也會從該流程傳遞到另一個流程。

#### 已設定的區塊

下圖顯示設定此區塊時的外觀範例。它有三個分支:真、假 和 錯誤。

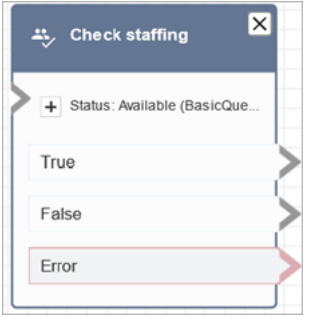

## 案例

如需使用此區塊的案例,請參閱下列主題:

• [將聯絡案例轉接給特定客服人員](#page-1074-0)

# 流程區塊:聯絡人標籤

## 描述

- 使用此區塊可建立使用者定義的標籤 (key:value 配對),並將其套用至您的聯絡人。
- 您最多可建立 6 個使用者指定的標籤。
- 您設定稍後在流程中參考的值。您也可以移除流程中的標籤,例如,如果標籤與區段不再相關。
- 如需有關如何使用標籤取得 Amazon Connect 使用情況的更詳細視圖的詳細資訊,請參閱 [設定精細](#page-283-0) [帳單以查看 Amazon Connect 用量的詳細視圖。](#page-283-0)

## 支援的頻道

下表列出此區塊如何轉接使用指定頻道的聯絡人。

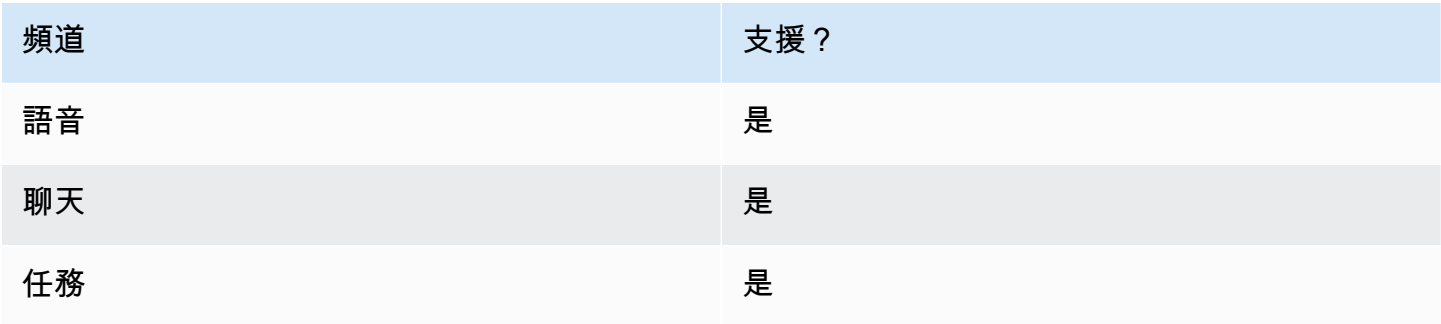

#### 流程類型

您可以在下列[流程類型](#page-1021-0)中使用此區塊:

• 全部

## 屬性

#### 下圖顯示聯絡標籤區塊的屬性頁面。被配置為設定與主要部門和值 Finance 目前聯絡人的標籤。

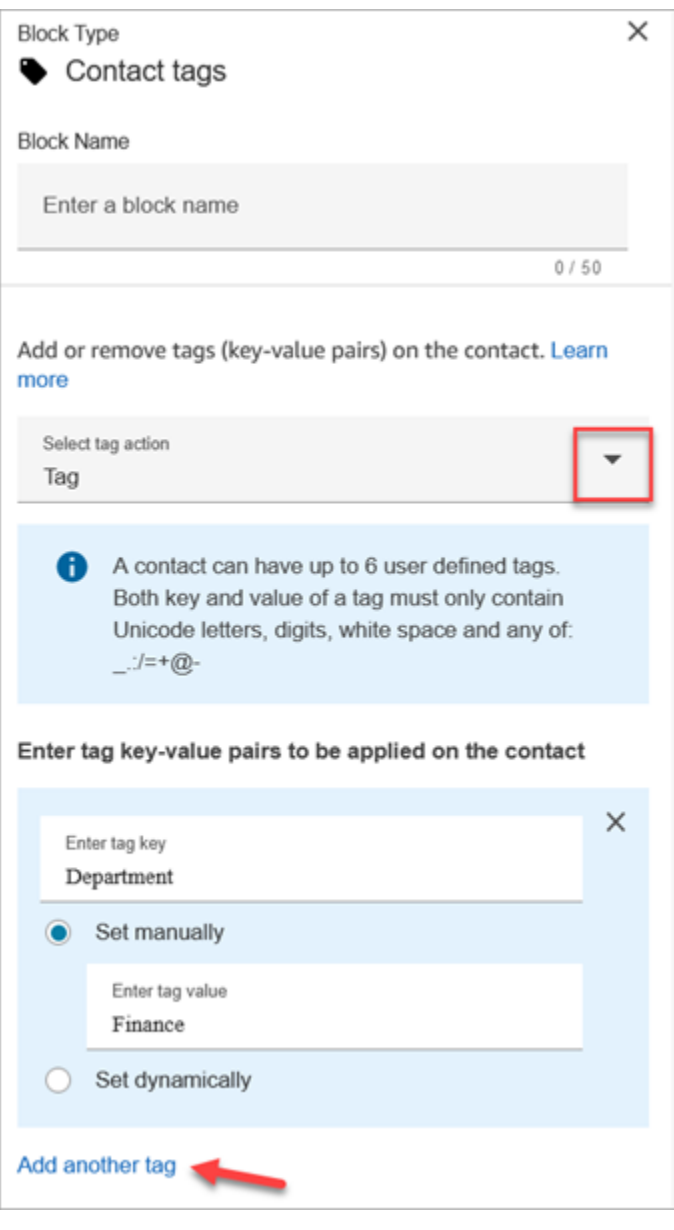

您也可以配置區塊來取消聯絡人標籤,如下圖所示。

ı

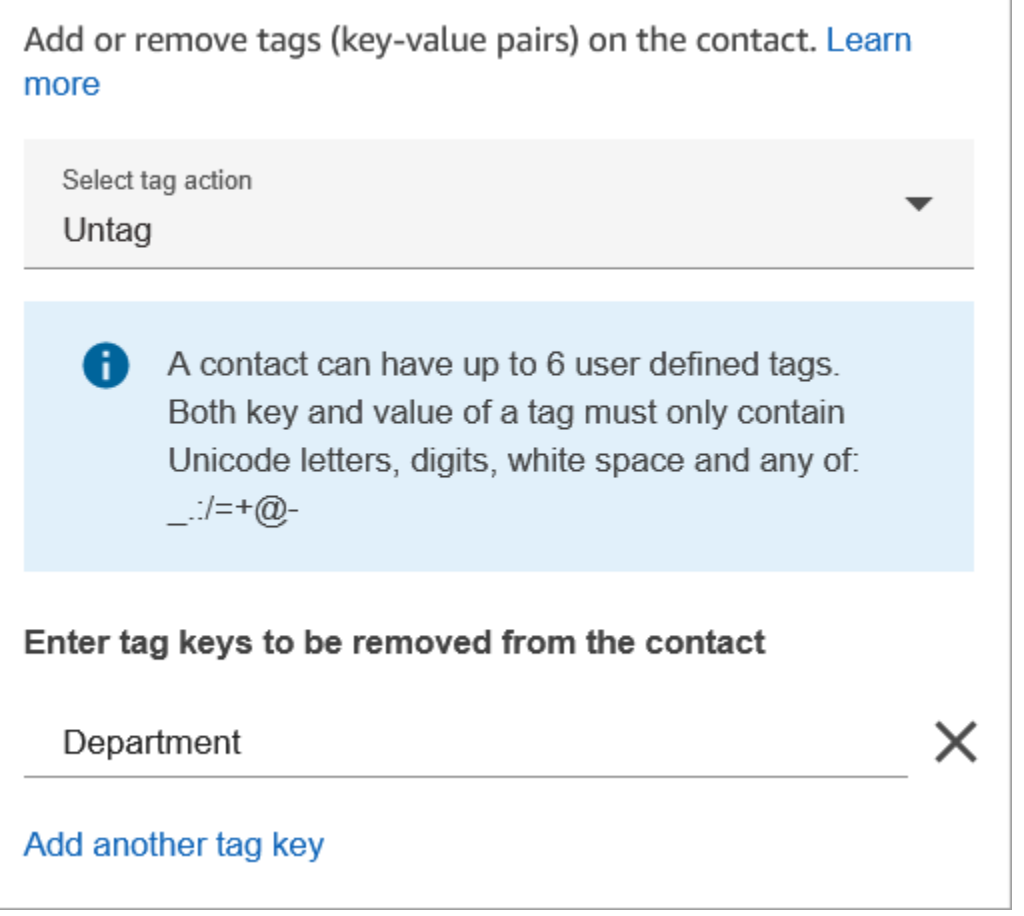

## 組態提示

• 如需 Amazon Connect 如何處理使用者定義標籤的詳細資訊,請參閱 [使用者定義標籤的須知事項。](#page-285-0)

## 已設定的區塊

下圖顯示設定此區塊時的外觀範例。它有兩個分支:成功 和 錯誤。

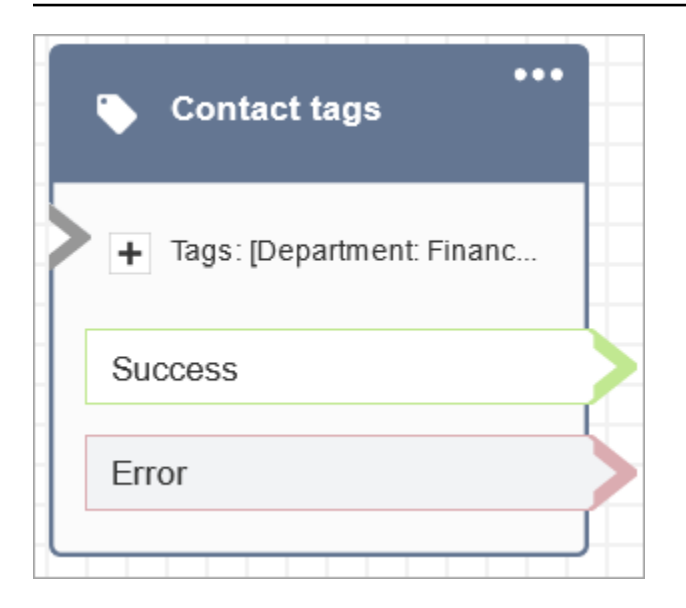

# 流程區塊:建立持續的聯絡人關聯

## 描述

- 在目前的聊天中啟用持續性聊天體驗。
- 這可讓您選擇所需的補水模式。如需聊天補水的詳細資訊,請參閱 <u>啟用持續性聊天</u>。

## 支援的頻道

下表列出此區塊如何轉接使用指定頻道的聯絡人。

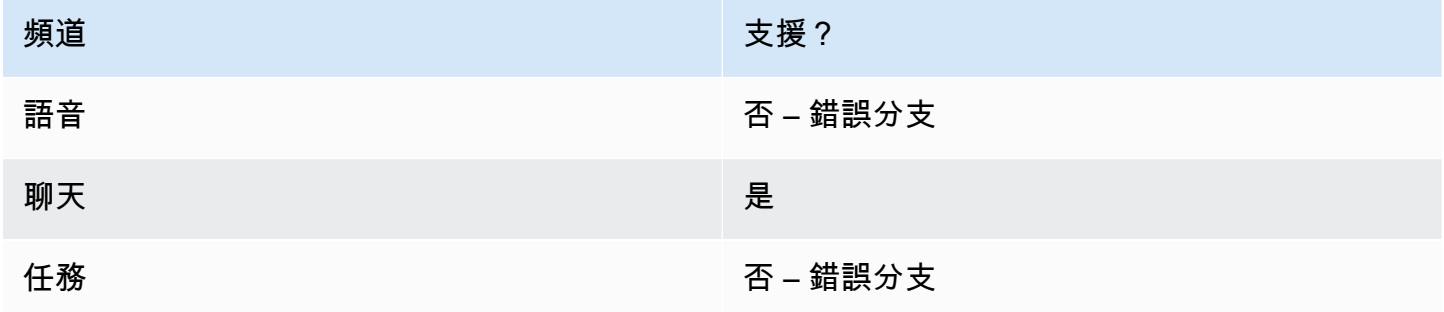

## 流程類型

您可以在下列[流程類型](#page-1021-0)中使用此區塊:

• 入站流程

- 客戶佇列流程
- 客戶保留通話流程
- 客戶低語流程
- 外撥低語流程
- 客服人員保留流程
- 客服人員低語流程
- 轉接客服人員流程
- 轉接至佇列流程

## 屬性

下圖顯示 建立持續的聯絡人關聯 區塊的 屬性 頁面。

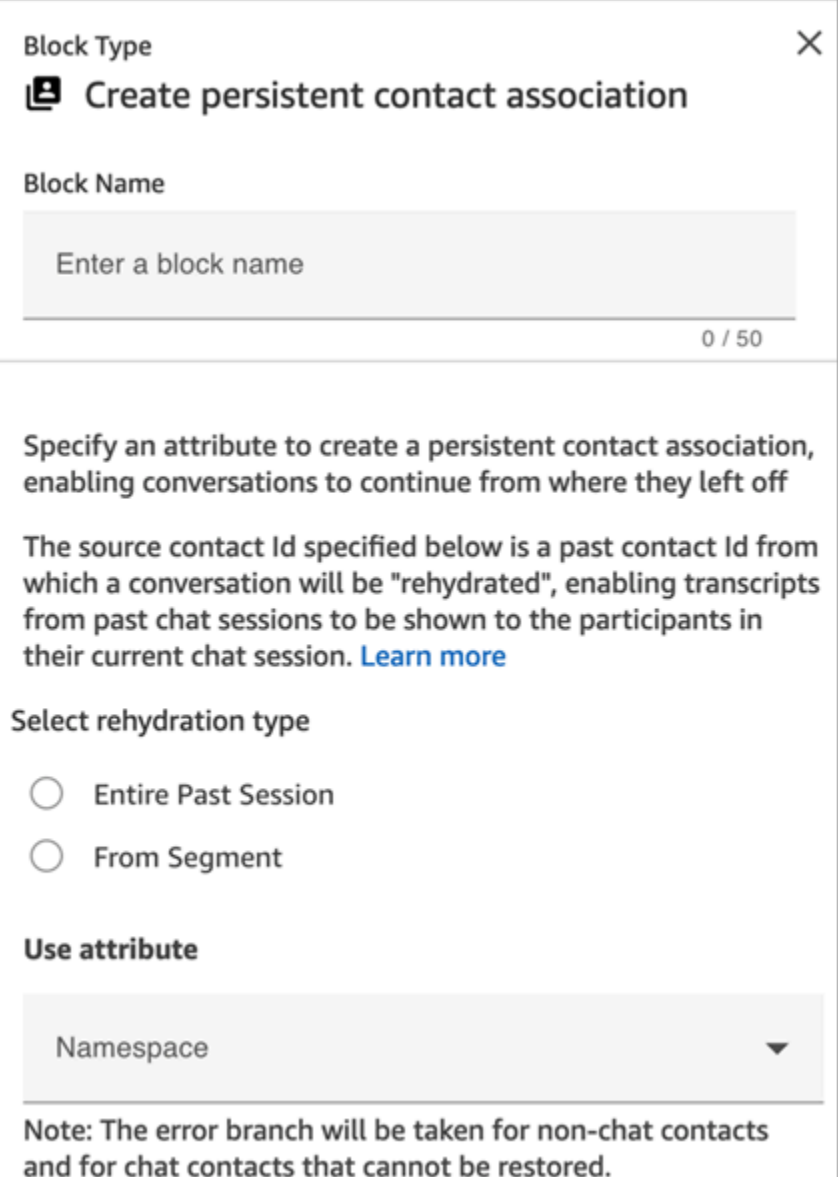

## 組態提示

• 若要啟用常設聊天室,您可以將建立持續聯絡人關聯區塊新增至流程,或在 [StartChatContact](https://docs.aws.amazon.com/connect/latest/APIReference/API_StartChatContact.html)API SourceContactId 參數contactId中提供上一個連絡人,但不能同時提供兩者。您只能在新聊天 中啟用一次 SourceContactID 的持續性。

我們建議您在使用下列功能時,使用 建立持續的聯絡人關聯 區塊來啟用持續性聊天:

- [Amazon Connect 聊天元件](#page-617-0)
- [蘋果商務消息](#page-683-0)

• 您可以設定持續性聊天功能,讓整個過去的聊天對話重新補充水分,或從過去聊天對話的特定區段中 補充水分。如需補水類型的資訊,請參閱 [啟用持續性聊天](#page-677-0)。

### 已設定的區塊

下圖顯示設定此區塊時的外觀範例。它有兩個分支:成功 和 錯誤。

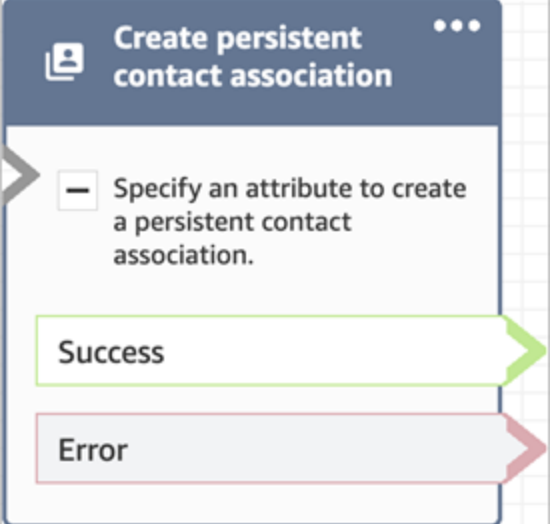

流程區塊:建立任務

描述

- 手動或利用[任務範本](#page-572-0)建立新任務。
- 設定任務屬性。
- 啟動流程以立即開始任務,或將其排定於未來的日期和時間。

如需連接至 Amazon Connect 任務的詳細資訊,請參閱 [概念:Amazon Connect 中的任務](#page-103-0) 和 [概念:暫](#page-112-0) [停和繼續任務](#page-112-0) 。

**a** Note

如果您的 Amazon Connect 執行個體是在 2018 年 10 月或之前建立的,則會將該聯絡人轉接 到錯誤分支。若要將聯絡人轉接到成功路徑,請建立具有下列權限的 IAM 政策,並將其連接 至 Amazon Connect 服務角色。您可以在 Amazon Connect 執行個體的 帳戶概觀 頁面上找到 Amazon Connect 服務角色。

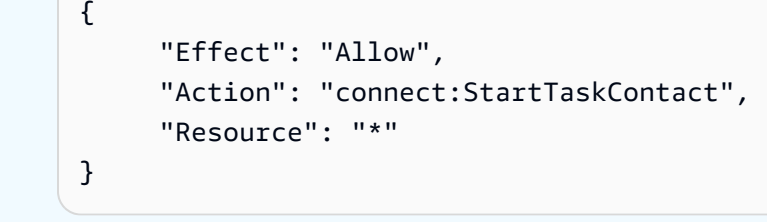

# 支援的頻道

下表列出此區塊如何轉接使用指定頻道的聯絡人。

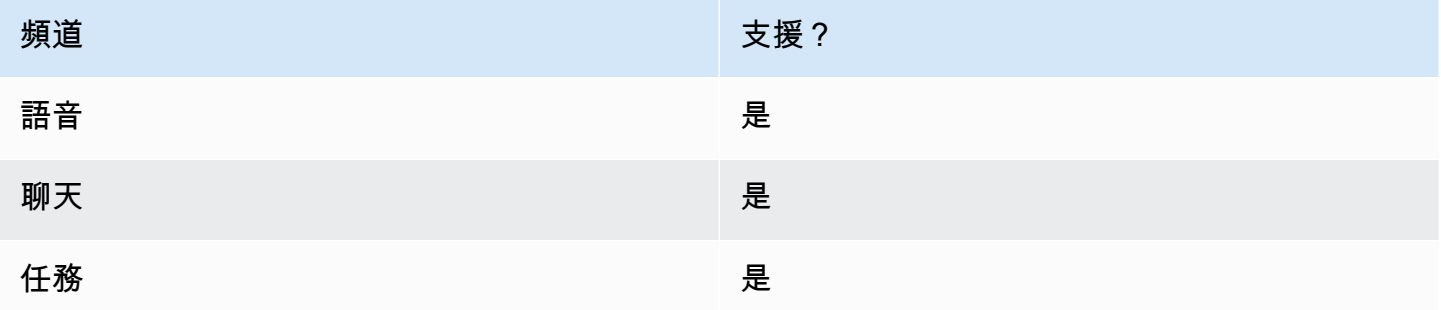

### 流程類型

您可以在下列[流程類型](#page-1021-0)中使用此區塊:

#### • 所有流程

## 屬性

設定 建立任務 區塊時,您可以選擇 手動建立 或 使用範本。您的選擇決定您需要在 屬性 頁面的其餘區 段完成哪些欄位。以下是關於這兩個選項的詳細資訊。

#### 選項 1 : 手動建立

下圖顯示選擇 手動建立 時的 屬性 頁面。您可以手動或動態指定頁面上的所有設定。

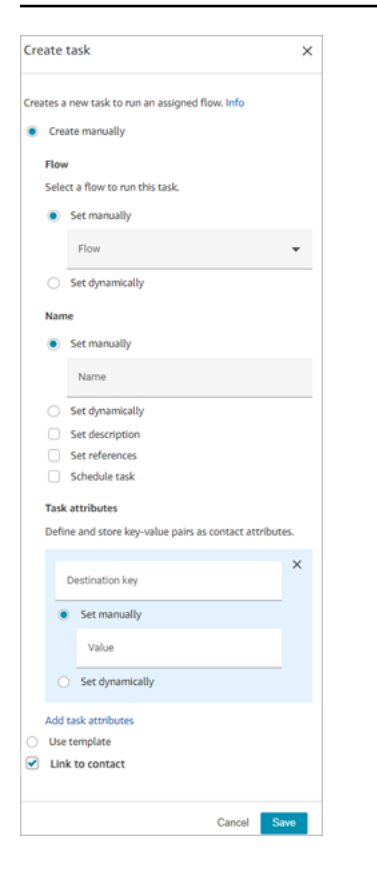

如果您選擇頁面底部的 使用範本,則整個頁面會切換到該選項。如果需要,您可以切換回 手動建立, 然後繼續手動設定。

選項 2:使用範本

[建立範本](#page-572-0) 之後,您就可以在 建立任務 區塊中指定該範本。

下圖顯示選擇 使用範本 時的 屬性 頁面。在此範例中,範本的名稱是 測試範本。請注意,測試範本 不 包含流程。

- 如果選擇的範本不包含流程,您必須指定任務要執行的流程。
- 您無法覆寫由範本所填入頁面上任何欄位的設定。

#### Amazon Connect 管理員指南

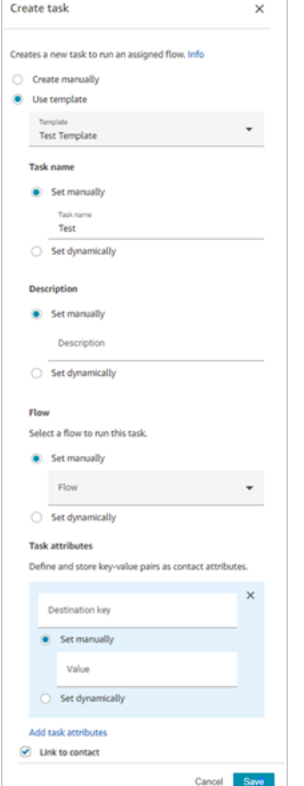

#### 組態提示

- 建立任務 區塊會根據任務是否成功建立而分支:
	- 如果任務已建立,則分支到 成功。它會以新建立的任務的聯絡人 ID 回應。
	- 如果未建立任務,則分支到 錯誤。
- 參考任務聯絡案例 ID:新建立的任務會執行您在區塊的 流程 區段中指定的流程,或執行由您選擇的 任務範本所設定的流程。您可以在後續區塊中參照新建立任務的聯絡人 ID。

例如,您可能想要參考 播放提示 區塊中的任務聯絡案例 ID。您可以使用下列屬性來動態指定任務聯 絡案例 ID:

- 命名空間:System
- 值:任務聯絡案例 ID
- ・ 排程任務:當您 使用屬性設定日期和時間 時:日期欄位的值必須是 Unix 時間戳記 (紀元秒)。因 此,您很可能會為 命名空間 選擇 使用者定義 的屬性。

例如,您的流程可能有一個「設定聯絡人屬性」區塊,該區塊可設定使用者定義的屬性,其鍵 名為 scheduledTaskTime 然後,在 [建立] 工作區塊中,您可以選取 [使用者定義],而索引鍵 為scheduledTaskTime。

若要繼續此範例,中的值scheduledTaskTime必須指定 Unix 時間戳記。例如,1679609303 是對應 於世界標準時間 2023 年 3 月 23 日 (星期四) 下午 10 點 08 分 23 秒的 Unix 時間戳記。

當日期和時間過去時,聯絡案例總是轉接到 錯誤 分支。為了避免 錯誤 分支,請確保將 Epoch 秒更 新為未來的有效日期和時間。

• 使用連結至聯絡人選項,自動將工作連結至聯絡人。

• 請務必檢查任務和 API 限流的 [Service Quotas](#page-62-0),並視需要請求增加。當此區塊建立任務時,會套用 配額。

已設定的區塊

下圖顯示設定此區塊時的外觀範例。它有兩個分支:成功 和 錯誤。

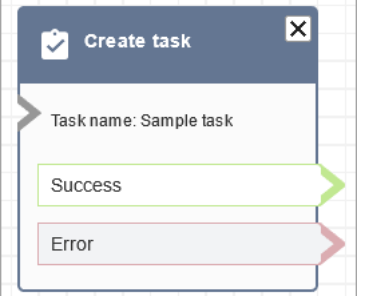

#### 流程範例

Amazon Connect 包括一組流程範例。如需說明如何在流程設計工具中存取流程範例的指示,請參閱 [流程範例](#page-811-0)。以下是描述包含此區塊之流程範例的主題。

• [內撥流程範例 \(初次聯絡體驗\)](#page-812-0)

流程區塊:客戶設定檔

#### 描述

- 可讓您擷取、建立和更新客戶設定檔。
	- 您可以將區塊配置為使用最多五個您選擇的搜尋識別碼擷取設定檔。
- 可讓您擷取「客戶設定檔」的物件和已計算的屬性。
	- 您可以將區塊配置為使用您選擇的搜尋識別碼擷取物件。
- 您必須在此區塊中提供設定檔 ID。您可以手動提供 profileID,或在使用取得設定檔找到設定檔 後,使用儲存在客戶命名空間中的 profileID。
- 可讓您將聯絡人 (例如語音、聊天和工作) 與現有客戶個人檔案建立關聯。
- 擷取客戶設定檔資料時,(回應欄位會儲存於[該客戶的聯絡屬性中](#page-1204-0),讓您在後續區塊使用。
- 您也可以使用下列 JSONPath 來參考 回應欄位:\$.Customer.例如 \$.Customer.City 和 \$.Customer.Asset.Status。
- 下列範例示範如何使用此提示。
	- 擷取設定檔後使用 [播放提示](#page-935-0) 區塊,透過引用支援的設定檔欄位來提供個性化的通話或聊天體驗。
	- 擷取設定檔後使用 [檢查聯絡屬性](#page-854-0) 區塊,根據值來轉接聯絡人。
	- 如需詳細資訊,請參閱[如何在整個流程中保留欄位](#page-898-0)。

## 支援的頻道

下表列出此區塊如何轉接使用指定頻道的聯絡人。

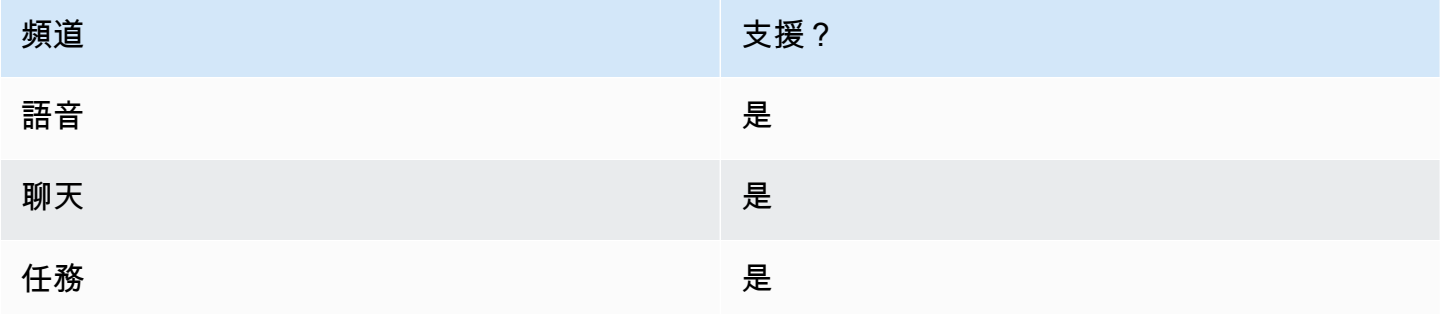

### 流程類型

您可以在下列[流程類型](#page-1021-0)中使用此區塊:

• 所有流程類型

### 組態提示

- 在使用此區塊之前,請確定您的 Amazon Connect 執行個體已啟用客戶設定檔。如需說明,請參 閱[使用客戶設定檔](#page-1837-0)。
- 在下列情況下,聯絡案例會沿著 錯誤 分支轉接:
	- 您的 Amazon Connect 執行個體未啟用客戶設定檔。
- 請求資料值無效。請求值不能超過 255 個字元。
- Customer Profiles API 請求已被限流。
- Customer Profiles 有可用性問題。
- 整個流程的[客戶設定檔聯絡人屬性](#page-1204-0)總大小限制為 14,000 個字元 (56 個屬性,假設每個屬性的大小上 限為 255 個)。這包括在流程中保留為「客戶設定檔」區塊中回應欄位的所有值。

#### 屬性

「客戶設定檔」流程區塊提供下列屬性類型:

- [取得設定檔](#page-882-0)
- [建立設定檔](#page-885-0)
- [更新設定檔](#page-887-0)
- [取得設定檔物件](#page-889-0)
- [取得計算的屬性](#page-892-0)
- 將聯絡人與設定檔建立關聯

#### <span id="page-882-0"></span>屬性:獲取設定檔

配置屬性以取得設定檔時,請考慮下列事項:

- 您必須提供至少一個搜尋識別碼,最多共五個。
- 如果提供多個搜尋識別碼,您必須提供一個邏輯運算子 AND 或 OR。邏輯運算子將套用於所有搜尋 標識碼,如下所示的其中一個運算式
	- 即 (a AND b AND c)
	- 即 (x OR y OR z)
- 定義屬性以保留在後續區塊中,並將其儲存在回應欄位下的聯絡人屬性中。
- 聯絡人可以透過以下分支轉接
	- 成功 · 找到一個設定檔。回應欄位儲存在聯絡人屬性中
	- 錯誤:嘗試尋找設定檔時發生錯誤。這可能是因為系統錯誤或取得設定檔的設定方式所致。
	- 找到多個設定檔。
	- 找不到:找不到設定檔。

下圖顯示針對取得設定檔動作設定客戶設定檔屬性頁面範例。

顯示的區塊會設定為搜尋符合來電者電話號碼或共用儲存在名為「帳戶」的使用者 定義屬性中相同帳戶號碼的設定檔。如果您找到了某個配置文件,那么 「響應」字 段-AccountNumberFirstName、LastName、PhoneNumber、和「屬性」。 LoyaltyPoints-儲存在該特 定客戶的聯絡人屬性中。

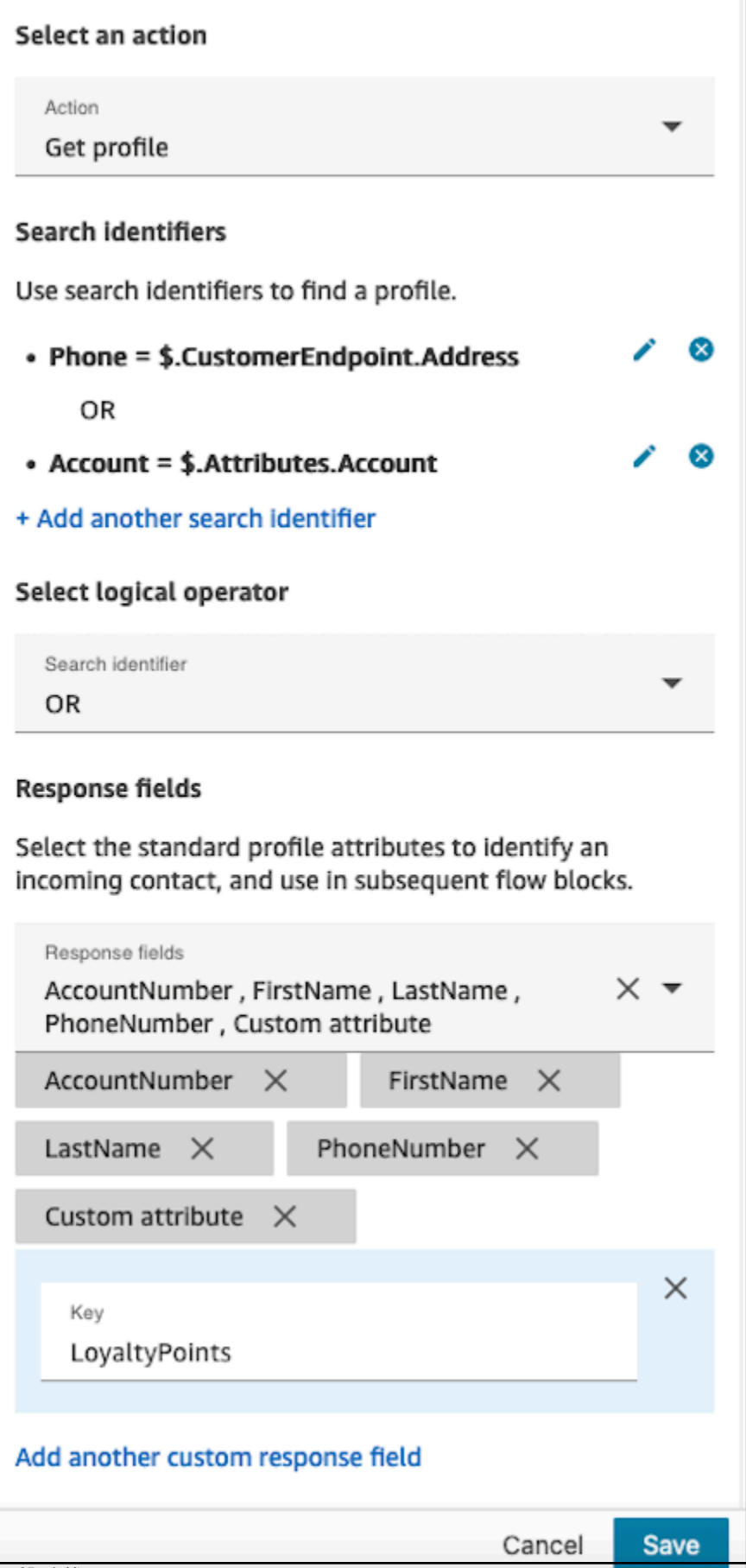

## <span id="page-885-0"></span>屬性:建立設定檔

設定建立設定檔的屬性時,請考慮下列事項:

- 在請求欄位中指定您要在建立設定檔期間填入的屬性
- 定義屬性以保留在後續區塊中,並將其儲存在回應欄位下的聯絡人屬性中。

聯絡人可以透過以下分支轉接:

- 成功:已成功建立設定檔,「回應」欄位會儲存在聯絡人屬性中。
- 錯誤:設定檔建立流程期間發生錯誤,可能是因為系統錯誤或建立設定檔動作的配置錯誤。

以下顯示的圖塊規劃為建立具有名為「Language」的自訂屬性的紀要。PhoneNumber在建立設定檔之 後,Attributes.Language 回應欄位會儲存在聯絡人屬性中,以便在後續區塊中使用。

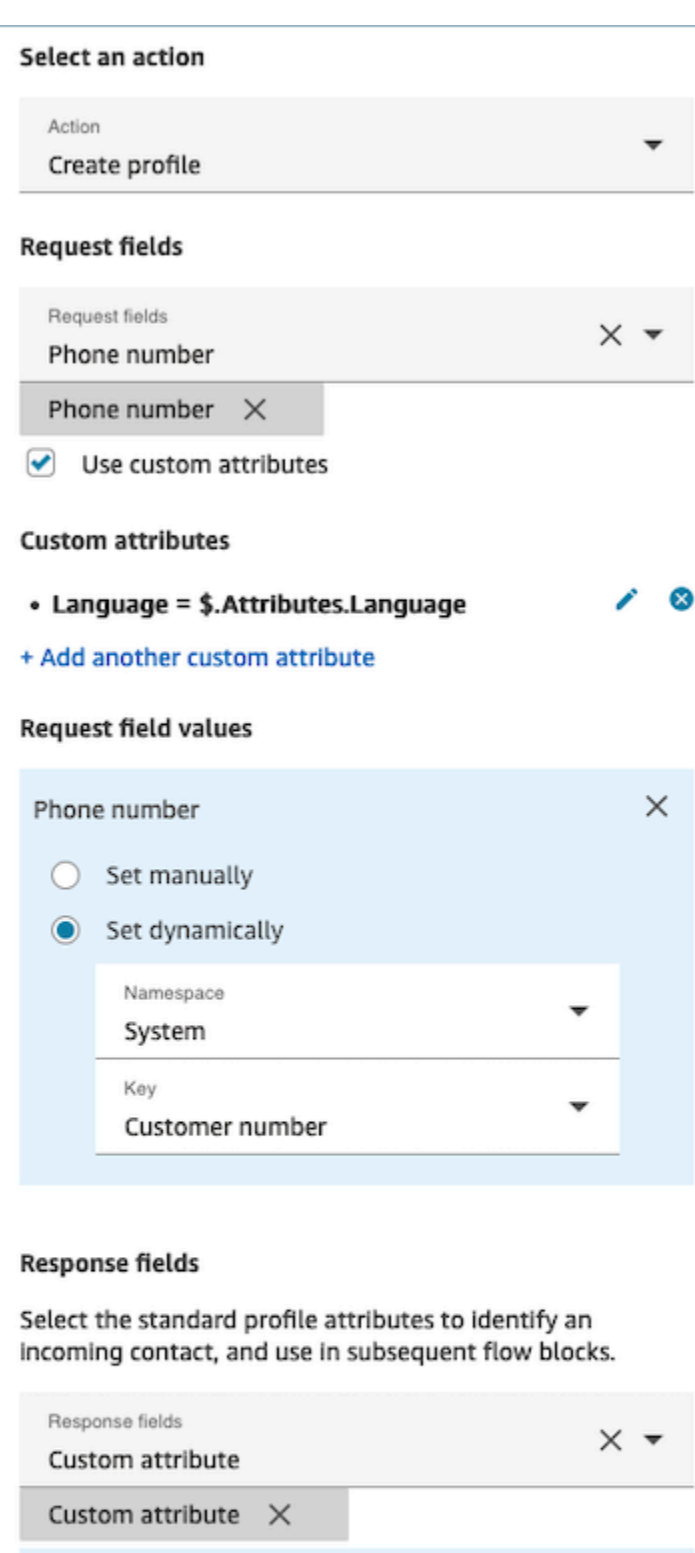

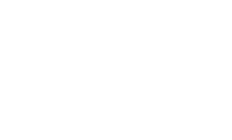

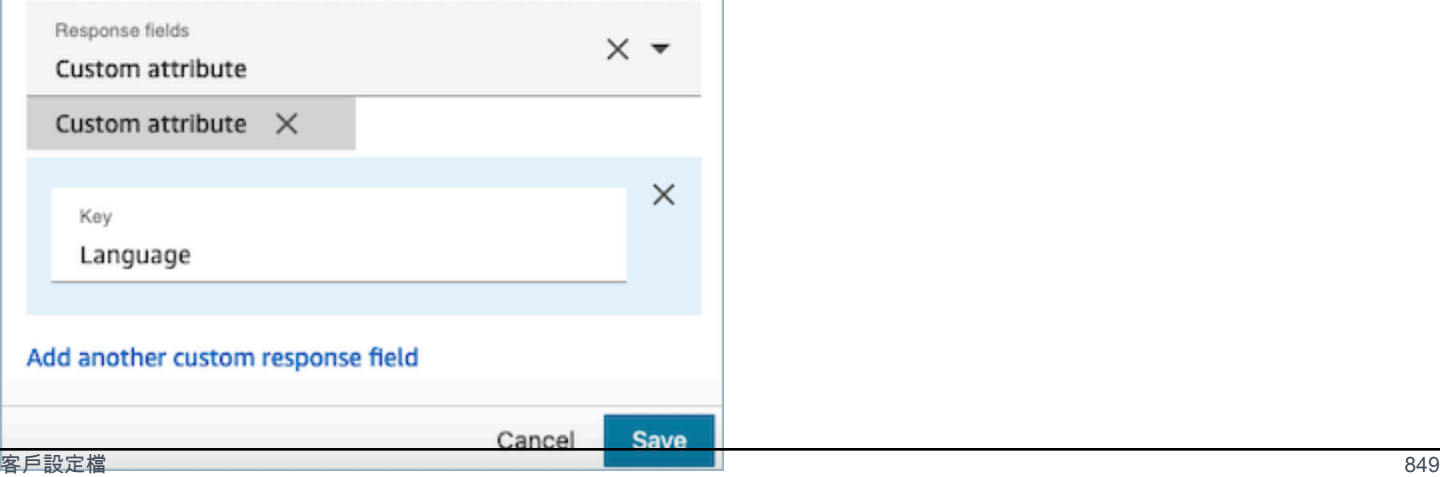

## <span id="page-887-0"></span>屬性:更新設定檔

將屬性設定為更新設定檔時,請考慮下列事項:

• 在使用更新設定檔區塊前,請使用取得設定檔,如下圖所示。利用取得設定檔區塊來尋找您要更新的 特定設定檔。

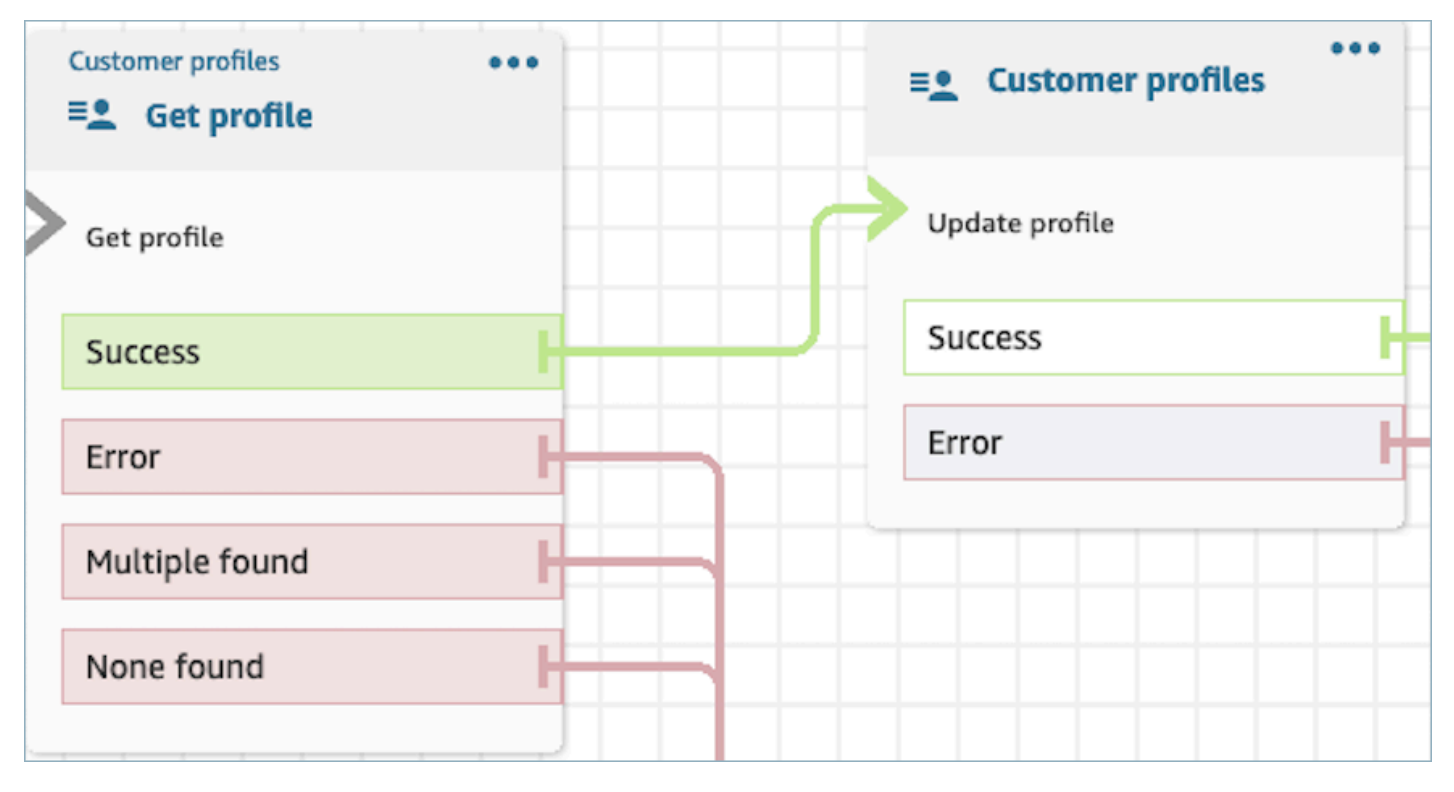

- 使用請求欄位和請求欄位值,提供您要更新設定檔的屬性與值。
- 定義屬性以保留在後續區塊中,並將其儲存在回應欄位下的聯絡人屬性中。

聯絡人可以透過以下分支轉接:

- 成功:設定檔已成功更新,回應欄位會儲存在聯絡人屬性中。
- 錯誤:嘗試更新設定檔時發生錯誤。這可能是因為系統錯誤或更新設定檔動作配置錯誤所導致。

以下顯示的區塊設定為以使用者輸入為值的 MailingAddress1 更新設定檔。更新設定檔 時,MailingAddress1 個回應欄位會儲存在連絡人屬性中,以便在後續區塊中使用。

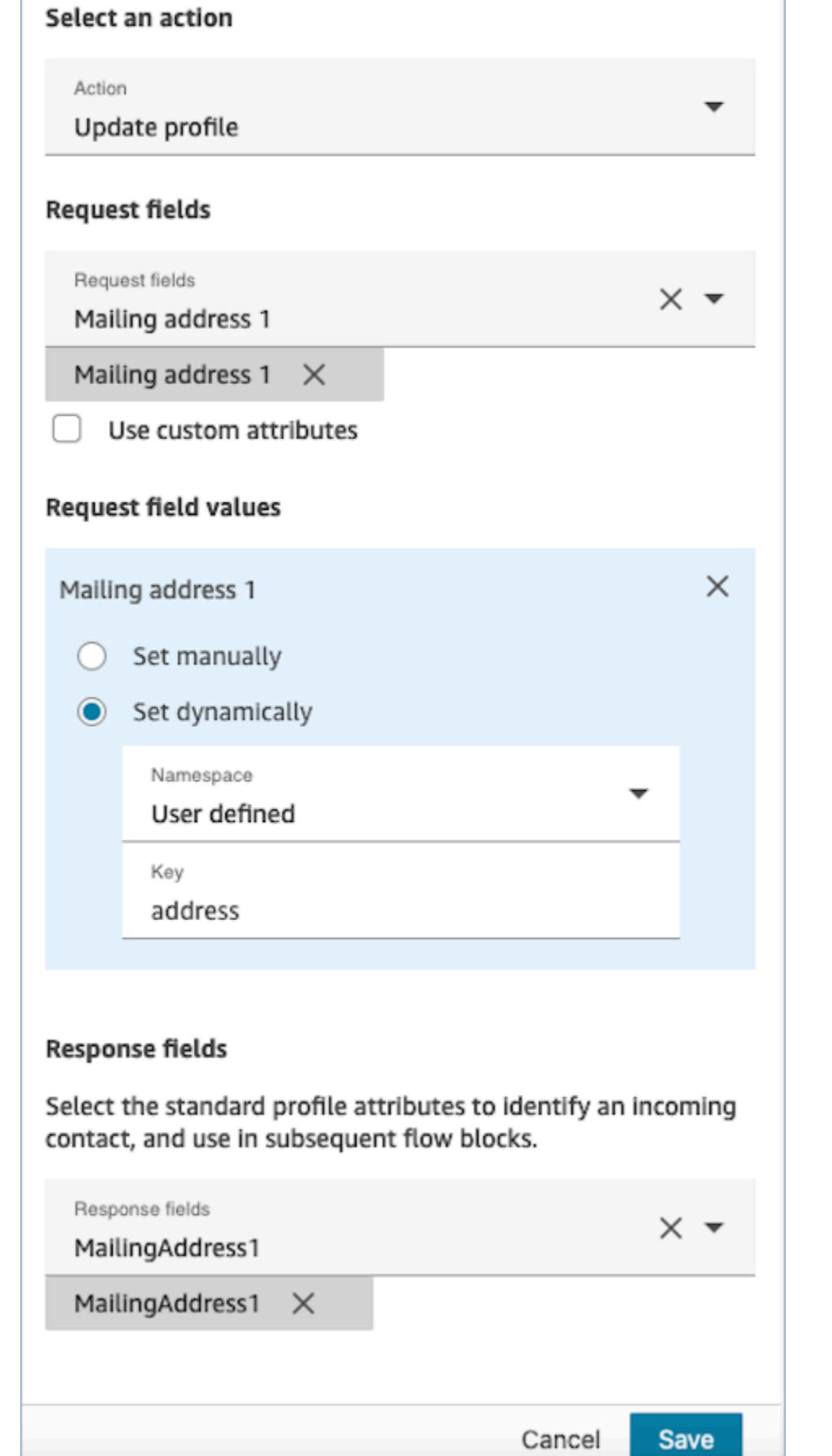

٦

#### <span id="page-889-0"></span>屬性:取得設定檔物件

配置屬性為取得設定檔物件時,請考慮以下內容:

- 強制性設定檔 ID: 此區塊需要設定檔 ID 才能運作。取得設定檔物件動作會擷取與提供的 ProfileID 相關的物件。確保您使用前面的取得設定檔區塊來提供設定檔 ID,如下所示。在向前移動之前,使 用取得設定檔區塊來精確定位特定設定檔,以在後續區塊中擷取設定檔的物件。
	- 您可以選擇手動輸入設定檔 ID,或使用儲存在預先定義或使用者屬性中的預先定義值。

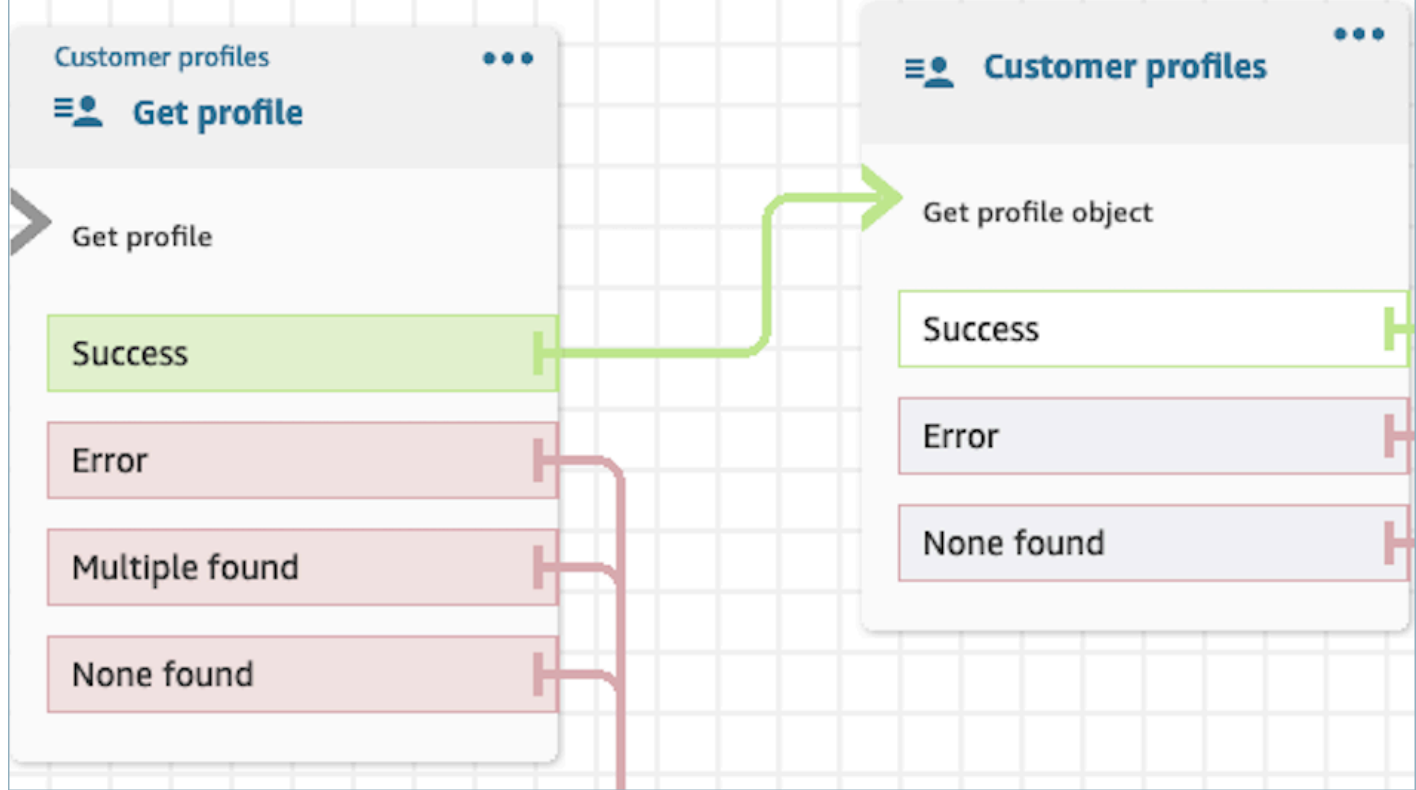

- 您必須指出要從中擷取資訊的物件類型。
- 您必須選擇下列其中一個物件擷取選項:
	- 使用最新的設定檔物件:此選項會持續擷取最新的物件。
	- 使用搜尋識別碼:此選項涉及使用提供的搜尋識別碼來搜尋及擷取物件。
- 定義屬性以保留在後續區塊中,並將其儲存在回應欄位下的聯絡人屬性中。

聯絡人可以透過以下分支轉接:

- 成功:設定檔物件已成功找到,回應欄位會儲存在聯絡人屬性中。
- 錯誤:嘗試擷取設定檔物件時發生錯誤。這可能是由於系統錯誤或取得設定檔錯誤所致。

• 找不到:找不到物件。

下面顯示的塊被配置為檢索與「客戶」命名空間下ProfileId保存的「資產」類型相關聯的配置 文件對象。在此特定案例中,區塊會使用資產 ID 搜尋資產。找到資產後,資產價格和資產。 PurchaseDate儲存在接觸屬性中,使其可用於後續圖塊。

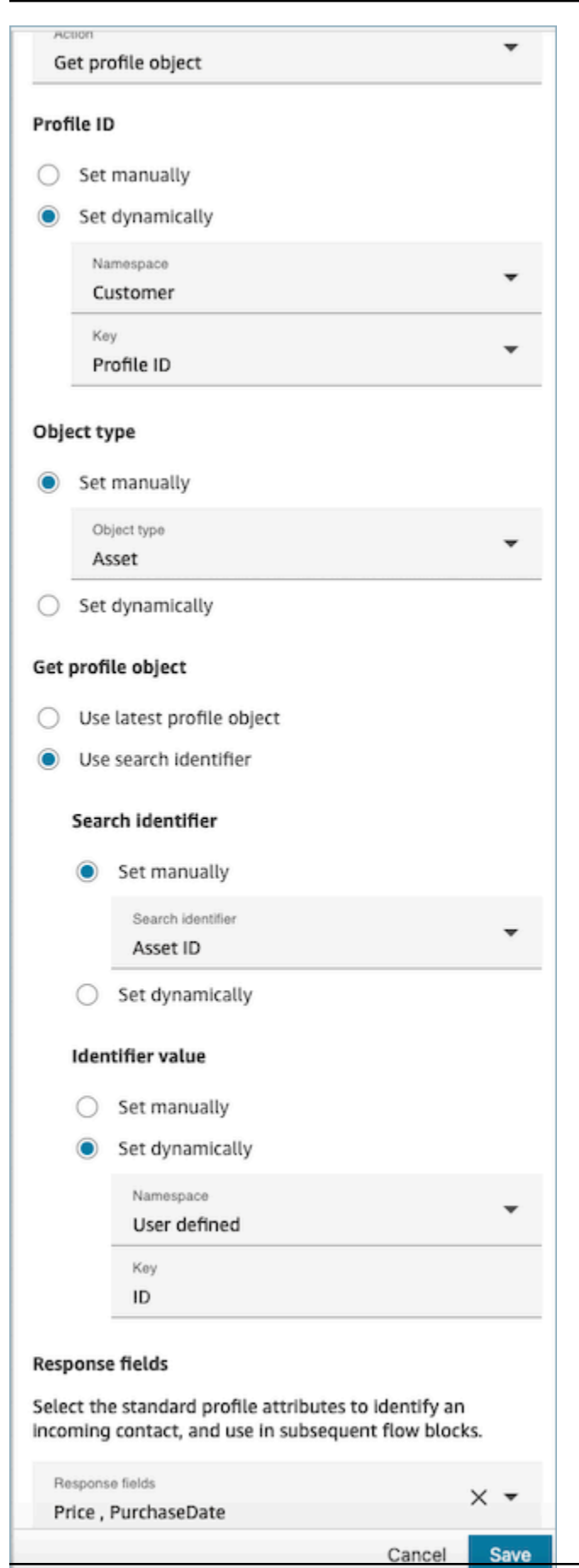

## <span id="page-892-0"></span>屬性:取得計算的屬性

**A** Important

若要使用此動作,您的 Amazon Connect 執行個體必須具有下 列 API GetCalculatedAttributeForProfile 的權限: 以ListCalculatedAttributeDefinitions及下列任一政 策:AmazonConnectServiceLinkedRolePolicy或AmazonConnectServiceCustomerProfileAccess。

配置屬性以取得計算的屬性時,請考慮下列事項:

- 強制性設定檔 ID: 此區塊需要設定檔 ID 才能運作。取得計算的屬性動作會擷取與提供的 ProfilelD 相關的物件。確保您使用前面的取得設定檔區塊來提供設定檔 ID,如下所示。在向前移動前,使 用取得設定檔區塊精確定位特定設定檔,以擷取後續區塊中設定檔的計算屬性。
	- 您可以選擇手動輸入設定檔 ID,或使用儲存在預先定義或使用者屬性中的預先定義值。

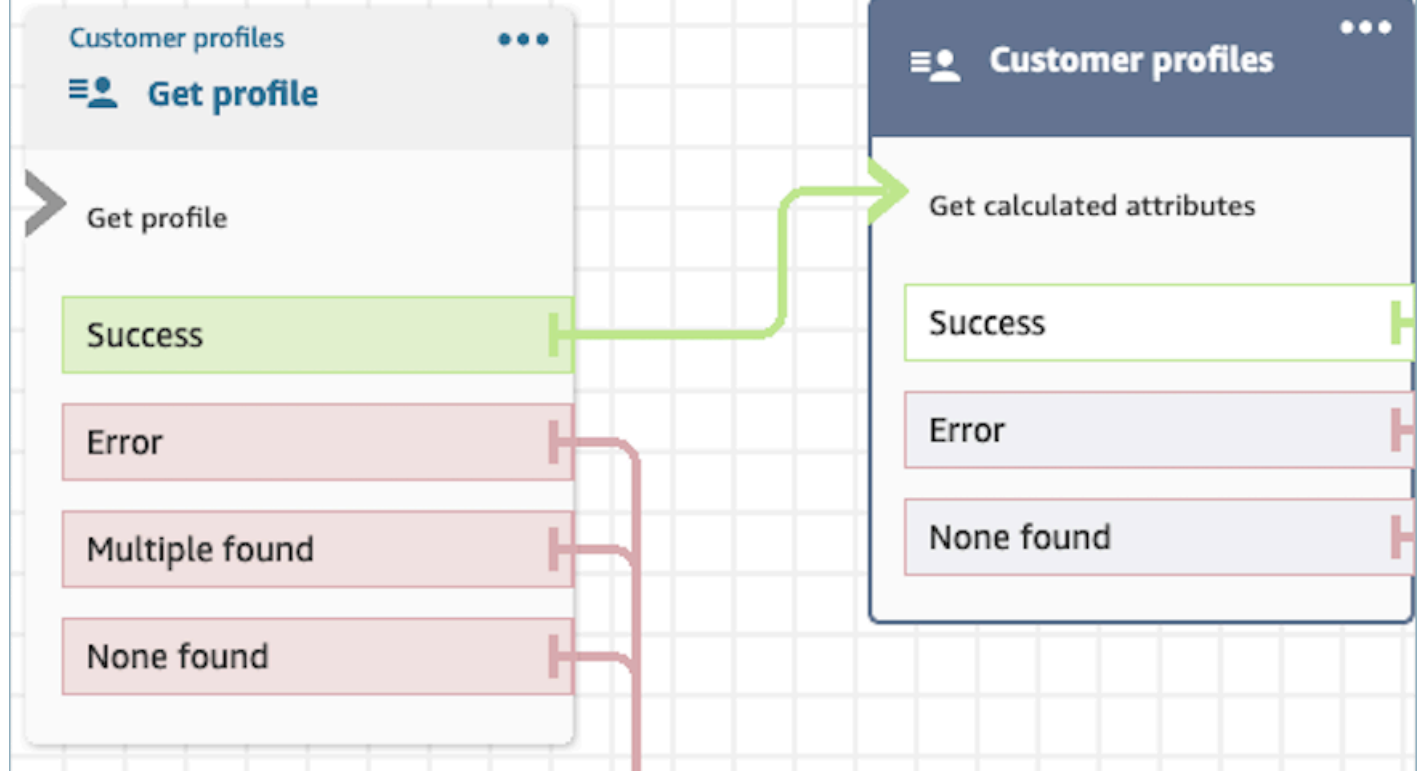

- 定義屬性以保留在後續區塊中,並將其儲存在回應欄位下的聯絡人屬性中。
	- 回應欄位下的選項是針對「客戶設定檔」網域定義的已計算屬性定義

• 如果已計算屬性的定義使用臨界值,則已計算屬性值為布林值,並傳回 True/False。否則,他們 將返回一個數字或字串值。使用條件值,如 Equals、Is greater than、Is less than 和 Contains等 條件,可將已計算屬性的傳回值用於檢查聯絡人屬性區塊中的分支目的。

聯絡人可以透過以下分支轉接:

- 成功:找到已計算的屬性,且「回應」欄位會儲存在聯絡人屬性中。
- 錯誤:嘗試擷取已計算屬性時發生錯誤。這可能是由於系統錯誤或取得已計算屬性動作的配置錯誤所 致。
- 找不到:找不到計算的屬性。

以下顯示的區塊已規劃為取得屬於連絡人屬性ProfileId中所提供的已計算屬性。以下回應欄位將被截取 並儲存在聯絡人屬性中:平均呼叫持續時間和頻繁呼叫者。

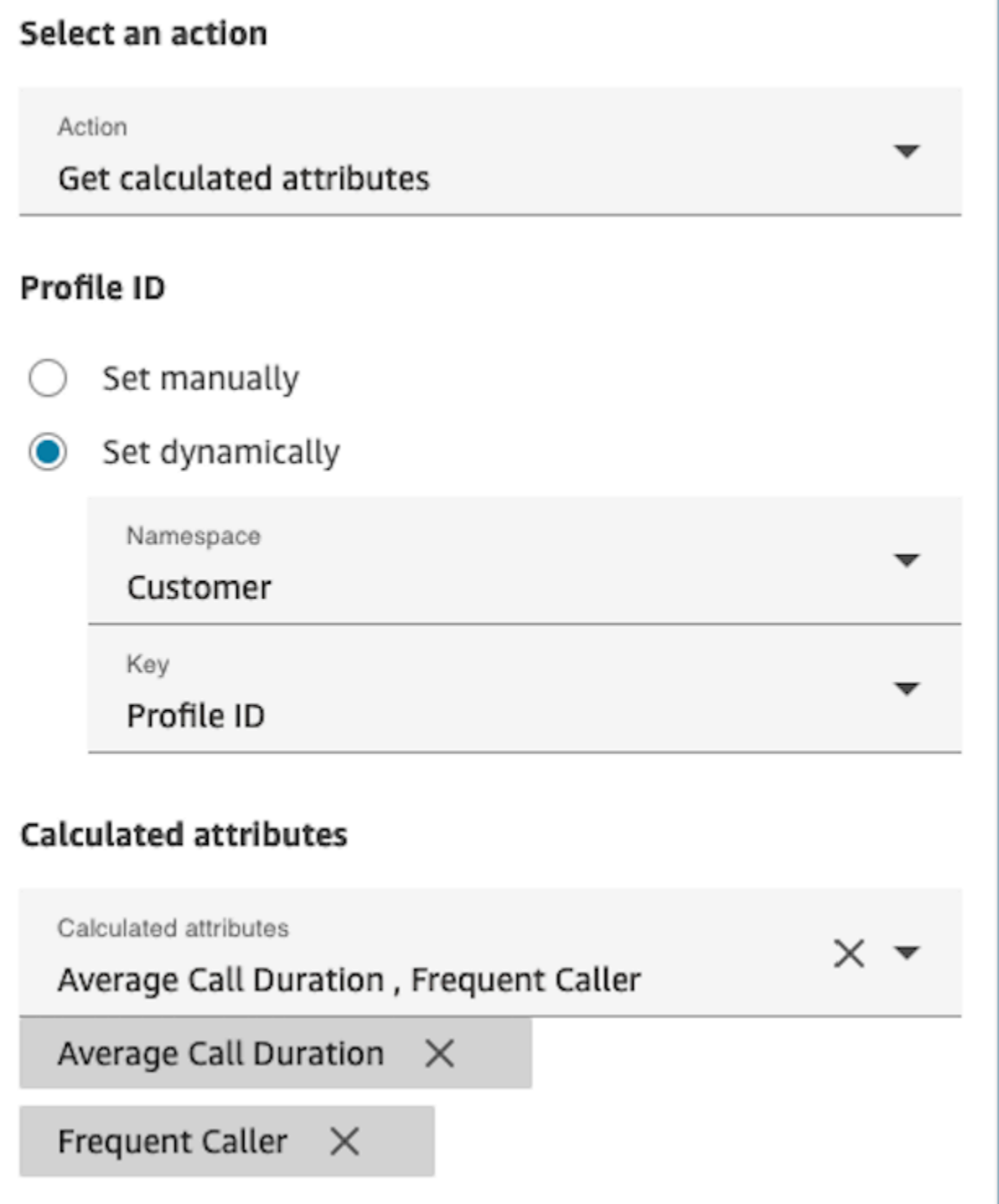

**A** Important

若要使用此動作,您的 Amazon Connect 執行個體必須具有下 列 API GetCalculatedAttributeForProfile 的權限: 以ListCalculatedAttributeDefinitions及下列任一政 策:AmazonConnectServiceLinkedRolePolicy或AmazonConnectServiceCustomerProfileAccess。

若要使用此動作,您還必須在安全性設定檔中啟用「客戶設定檔檢視」權限。

配置屬性為將聯絡人與設定檔建立關聯時,請考慮下列事項:

- 將聯絡人與設定檔建立關聯前,新增取得設定檔區塊,如下圖所示。使用取得設定檔區塊先找到設定 檔,然後在下一個區塊中建立聯絡人和設定檔關聯。
- 強制性設定檔 ID: 此區塊需要設定檔 ID 才能運作。確保您使用前面的取得設定檔區塊來提供設定 檔 ID,如下所示。使用取得設定檔區塊,在下一個區塊中精確找出您想要與聯絡人建立關聯的特定 設定檔。
	- 您可以選擇手動輸入設定檔 ID,或使用儲存在預先定義或使用者屬性中的預先定義值。

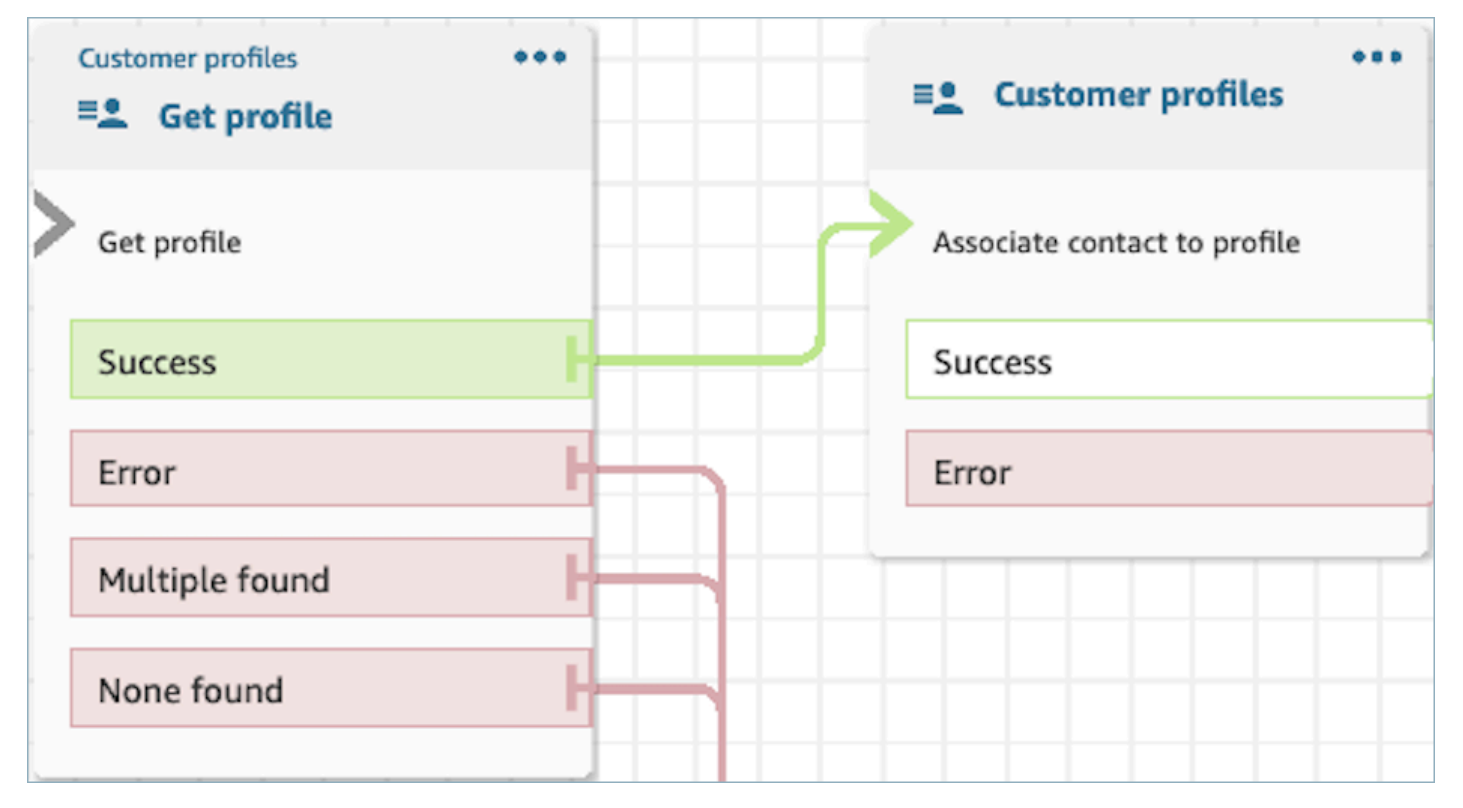

• 您必須提供聯絡 ID 的值。

聯絡人可以透過以下分支轉接:

- 成功:將聯絡人與設定檔建立關聯。
- 錯誤:嘗試將聯絡人與設定檔建立關聯時發生錯誤。這可能是由於系統錯誤或將聯絡人與設定檔建立 關聯動作的配置錯誤所致。

以下顯示的區塊配置為將設定檔與聯絡人屬性中儲存的設定檔 ID 與儲存在聯絡人屬性中的目前聯絡人 ID 建立關聯。

## Select an action

#### Action

Associate contact to profile

To associate contact information with this profile, make sure you're using the ID you set previously through a Get profile action or a Lambda function.

# Profile ID

Set manually

Set dynamically

Namespace

Customer

Key

Profile ID

# **Contact ID**

Set manually

Set dynamically  $\odot$ 

Namespace

System

Key

Contact id

#### <span id="page-898-0"></span>如何在整個流程中保留欄位

假設您希望客戶與您的客服中心互動,並了解其交付訂單的狀態,而無需直接與客服人員溝通。此外, 假設您想要優先處理過去延遲超過 10 分鐘的客戶的來電。

在這些情況下,IVR 需要取得有關客戶的相關資訊。這是透過「客戶設定檔」區塊達成。其次,IVR 需 要在其他「流程」區塊中利用此客戶資料,以個人化體驗並主動為客戶提供服務。

1. 使用播放提示,透過名稱向客戶問候並通知客戶其狀態,以個人化體驗。

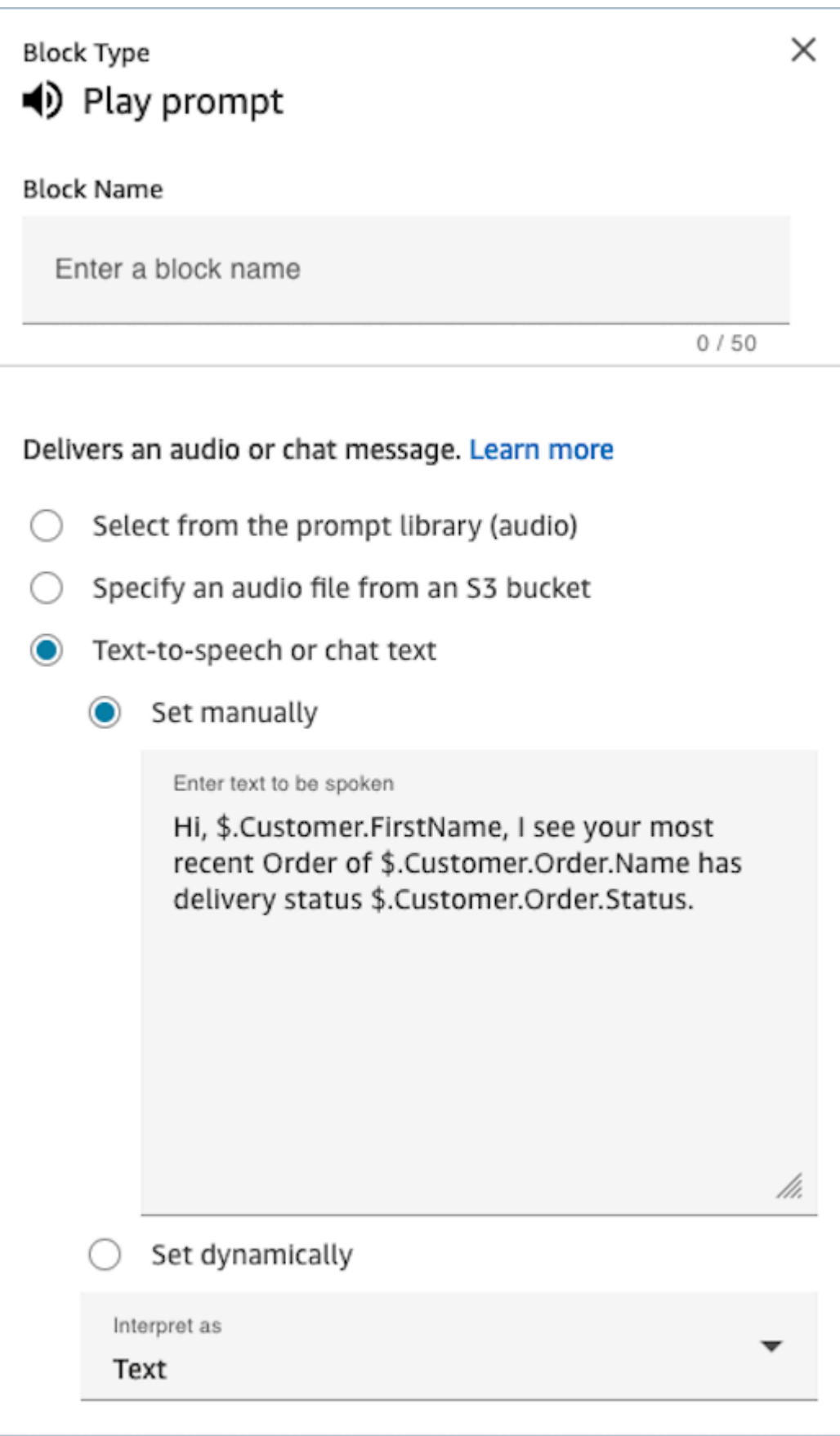
2. 使用檢查聯絡人屬性,根據先前互動的「平均保留時間」,有條件轉接客戶

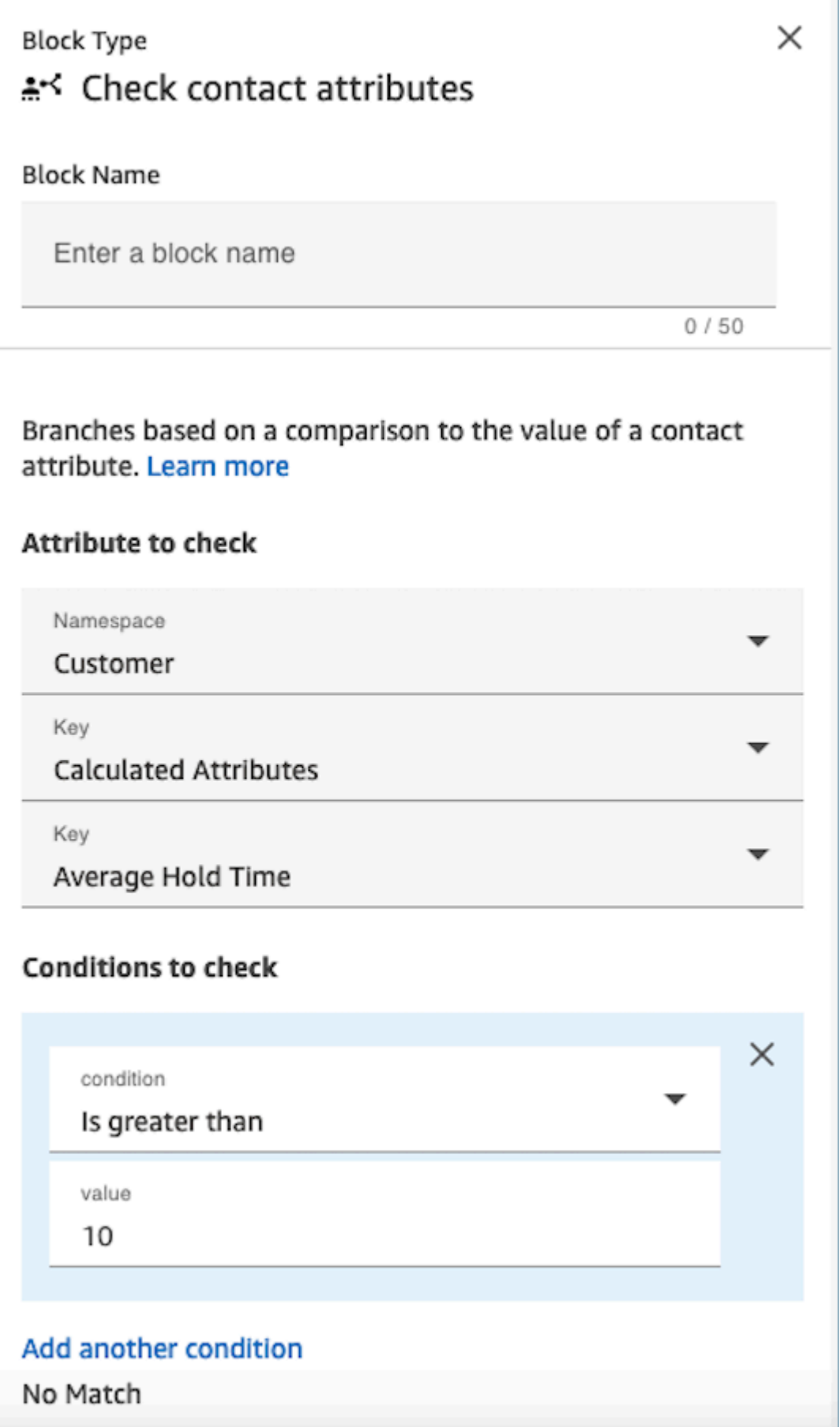

## 已設定的區塊

下圖顯示設定此區塊時的外觀範例。它顯示了四個分支:成功、錯誤、找到多個 和 找不到。

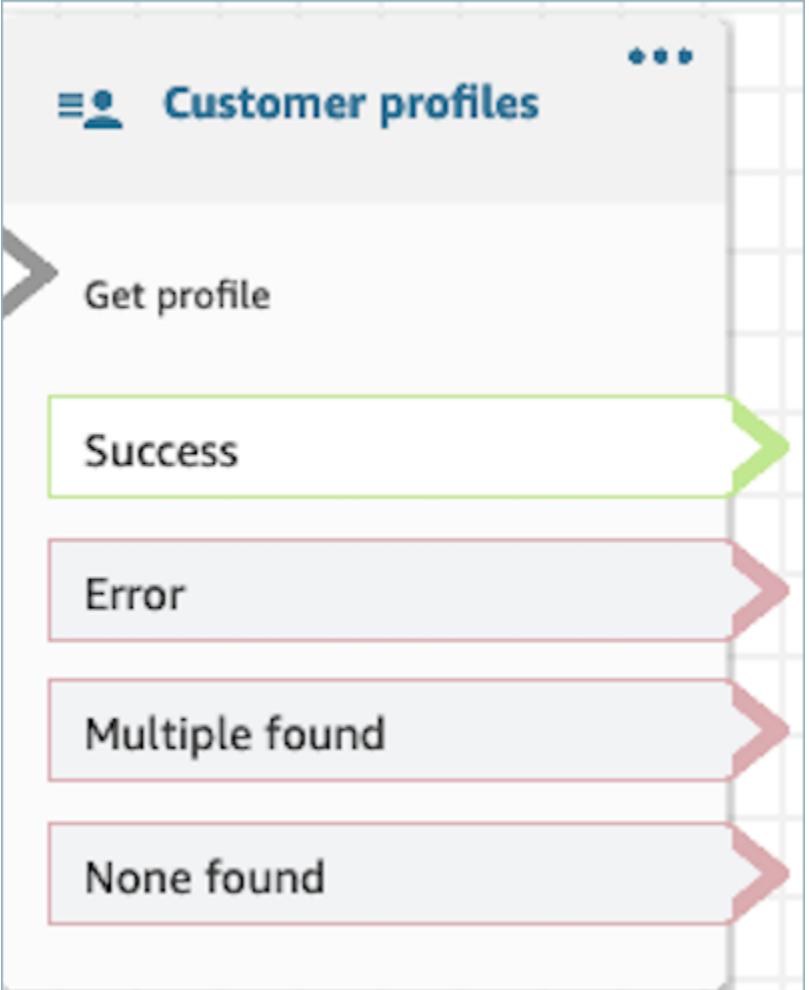

流程區塊:中斷連線/掛斷

## 描述

• 中斷與聯絡人的連線。

# 支援的頻道

下表列出此區塊如何轉接使用指定頻道的聯絡人。

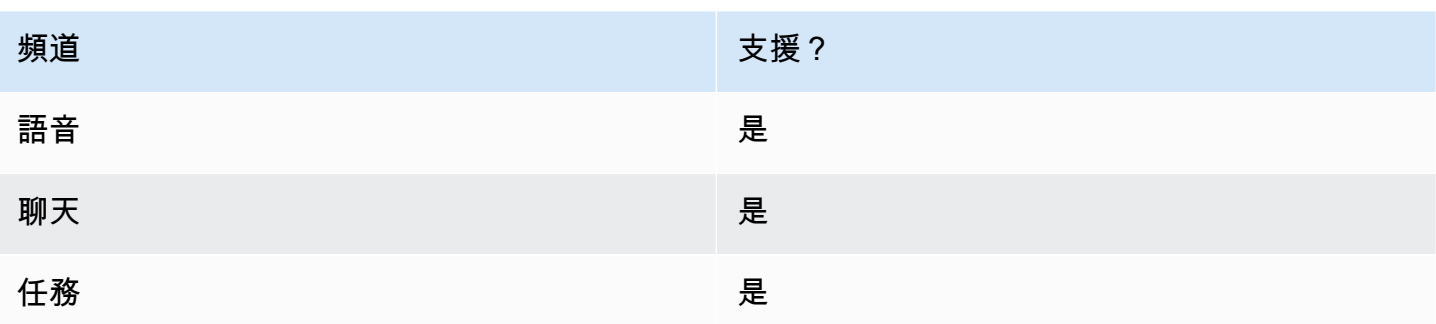

# 流程類型

您可以在下列[流程類型](#page-1021-0)中使用此區塊:

- 入站流程
- 客戶佇列流程
- 轉接客服人員流程
- 轉接至佇列流程

流程區塊:以百分比分發

描述

- 此區塊適合用於執行 A/B 測試。這會依據百分比隨機轉接客戶。
- 聯絡人是隨機分佈的,因此可能會或可能不會發生精確的百分比分割。

## 支援的頻道

下表列出此區塊如何轉接使用指定頻道的聯絡人。

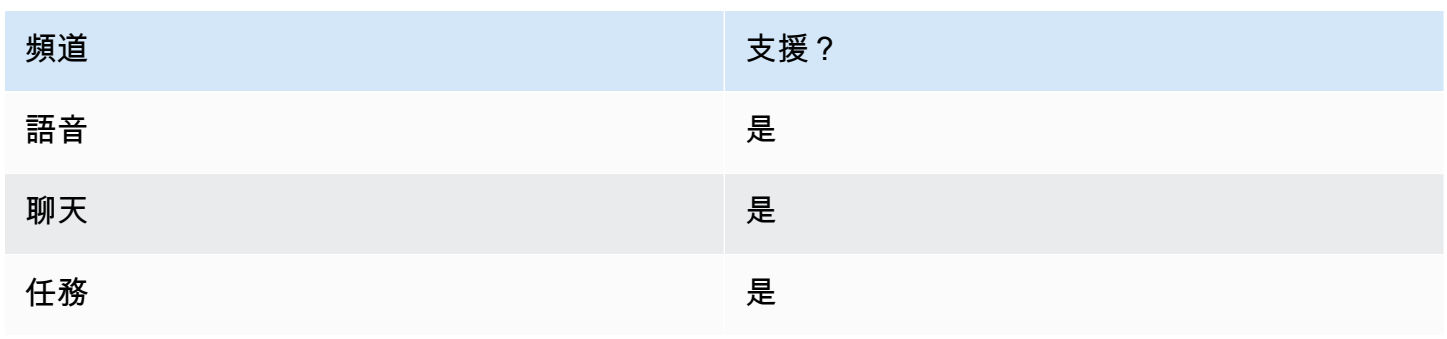

### 流程類型

您可以在下列[流程類型](#page-1021-0)中使用此區塊:

- 入站流程
- 客戶佇列流程
- 外撥低語流程
- 轉接客服人員流程
- 轉接至佇列流程

## 屬性

下圖顯示了 以百分比分發 區塊的 屬性 頁面。它被設定為將 50% 的聯絡人轉接到測試分支。

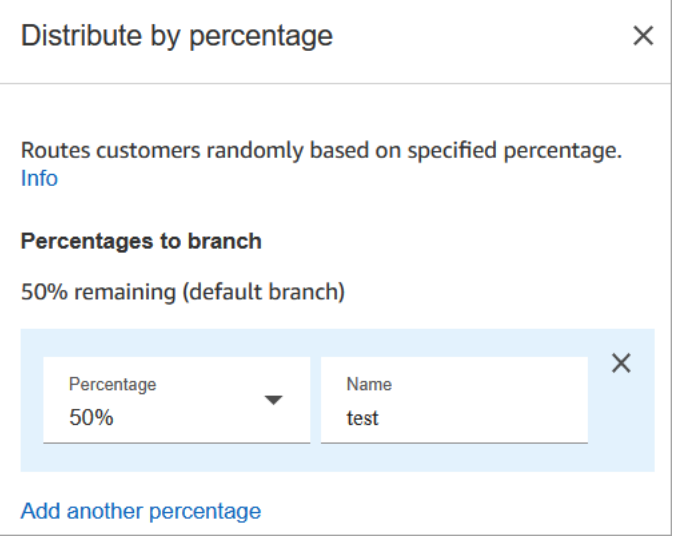

# 運作方式

此區塊會根據您的設定方式建立靜態配置規則。內部邏輯會產生介於 1-100 之間的隨機數。這個數字 會識別要採取哪個分支。它不會使用目前或歷史磁碟區作為其邏輯的一部分。

例如,假設有個區塊的配置如下:

- 20% = A
- $40\% = B$
- 剩餘 40% = 預設值

當系統透過流程轉接聯絡人時,Amazon Connect 會產生隨機數值。

- 如果數值介於 0-20 之間,則會沿 A 分支轉接聯絡人。
- 若在 21-60 之間,則會轉接到 B 分支。
- 若大於 60,則會轉接到預設分支。

### 已設定的區塊

下圖顯示設定此區塊時的外觀範例。它顯示了兩個分支:50% 測試 和 50% 預設值。

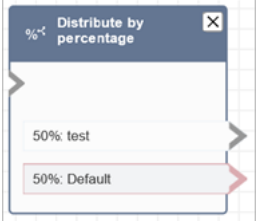

### 流程範例

Amazon Connect 包括一組流程範例。如需說明如何在流程設計工具中存取流程範例的指示,請參閱 [流程範例](#page-811-0)。以下是描述包含此區塊之流程範例的主題。

• [AB 測試範例](#page-813-0)

流程區塊:結束流程/恢復

#### 描述

**A** Important

「結束流程/恢復」區塊是一個終端流塊。它可讓您結束暫停的流程並返回聯絡,而無需終止整 體互動。但是,如果將結束流程/恢復區塊放置在輸入流程或中斷連線流程中,其功能與中斷連 線區塊的功能相同,並終止聯絡人。

- 終止目前流程但不中斷聯絡人連線。
- 此區塊通常用於 轉接至佇列 區塊的成功分支。在客服人員接聽電話後,流程才會終止。
- 當循環提示區塊遭到中斷時,您也可以使用此區塊。您可以將客戶傳回到循環提示區塊。

• 您也可以使用此區塊結束「暫停」的流程並反回聯絡,而不終止整體互動。例如,它在您[暫停和繼續](#page-112-0) [任務](#page-112-0)的流程中很有用。

## 支援的頻道

下表列出此區塊如何轉接使用指定頻道的聯絡人。

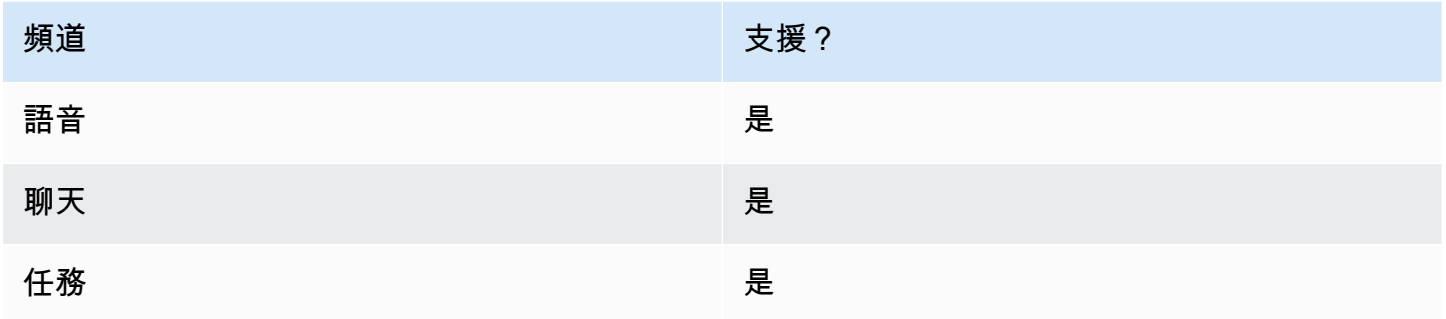

## 流程類型

### **A** Important

如果將結束流程/恢復 區塊放置在輸入流程或中斷連線流程中,其功能與中斷連線區塊的功能 相同,並終止聯絡人。

### • 所有流程

## 屬性

#### 下圖顯示 結束流程/繼續 區塊的 屬性 頁面。

End flow / Resume  $\times$ Ends the flow without disconnecting the contact. However, resumes looping when the Loop prompts block is interrupted. Info When End flow / return from interruption is  $\mathbf \theta$ invoked, the customer will remain connected to the system.

## 已設定的區塊

下圖顯示設定此區塊時的外觀範例。它沒有任何結束流程/恢復終止事件分支。

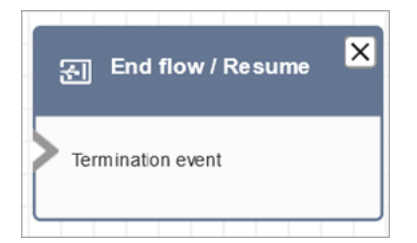

# <span id="page-907-0"></span>流程區塊:取得客戶輸入內容

## 描述

- 它會播放一個提示,以獲得來自客戶的回應。例如,「關於銷售,請按 1。如需支援,請按 2。」
- 當客戶輸入 DTMF 輸入 (按鍵式鍵盤或電話輸入) 時,提示會中斷。
- 當 Amazon Lex 機器人播放語音提示時,客戶可以用自己的聲音將它打斷。若要設定此功能,請使 用 barge-in-enabled 工作階段屬性。
- 然後,它會根據客戶的輸入內容而分支。
- 此區塊只有在使用 Amazon Lex 時才適用於聊天。它只收集客戶輸入,而不是客服人員輸入。

# 支援的頻道

下表列出此區塊如何轉接使用指定頻道的聯絡人。

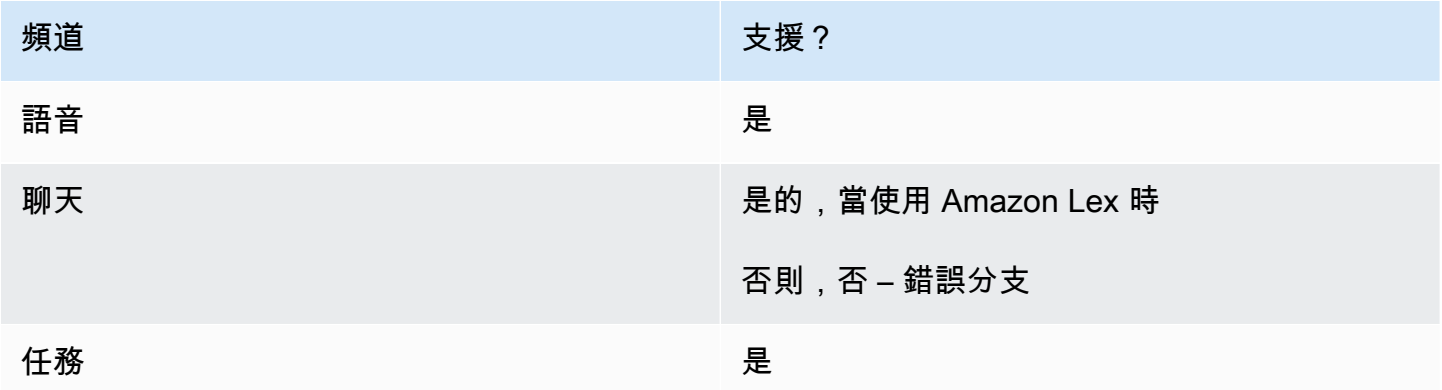

## 流程類型

您可以在下列[流程類型](#page-1021-0)中使用此區塊:

- 入站流程
- 客戶佇列流程
- 轉接客服人員流程
- 轉接至佇列流程

### 屬性

下圖顯示 取得客戶輸入 區塊的 屬性 頁面。它被設定為播放音頻提示。它會依據 DTMF 輸入分支,如 果客戶沒有輸入任何內容,則在 5 秒後逾時。

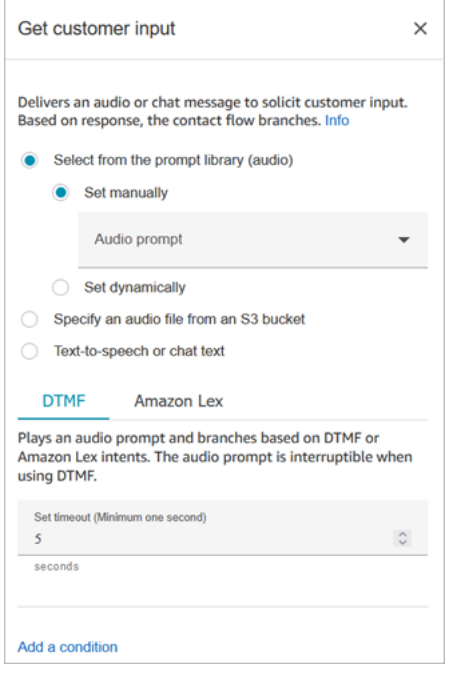

**a** Note

取得客戶輸入 區塊目前不支援來自 S3 儲存貯體的語音提示與 Amazon Lex V2 搭配使用。 如需從 Amazon Connect 提示庫或 S3 儲存貯體選擇提示的相關資訊,請參閱 [播放提示](#page-935-0) 區 塊。

您可以將此區塊設定為可接受 DTMF 輸入或聊天回應。您也可以設定將其搭配 Amazon Lex 使用;例 如,可以根據聯絡人的話語進行轉接。若要了解如何設定 Lex 機器人,請參閱 [教學課程 3:建立 IT 服](#page-154-0) [務台](#page-154-0)。

## DTMF 索引標籤屬性

- 音訊提示:從預設音訊提示清單中選擇,或上傳您自己的音訊提示。
- 設定逾時:指定等候使用者決定如何回應提示的時間。您可以設定的最大逾時時間為 179 秒。

### Amazon Lex 標籤屬性

Amazon Lex

**a** Note

您在 Amazon Connect 中的語言屬性必須與用來建立 Amazon Lex V2 機器人的語言模型相 符。使用 [設定聲音](#page-982-0) 區塊或 [設定聯絡屬性](#page-952-0) 區塊設定語言屬性。

• Lex 機器人屬性:建立 Lex 機器人後,在這裡輸入機器人的名稱和別名。只有已發布的機器人才 會顯示在下拉式清單中。

下圖顯示設定為使用名為 服務台 (美國西部:奧勒岡州) 的 Lex 機器人的 Amazon Lex 標籤。

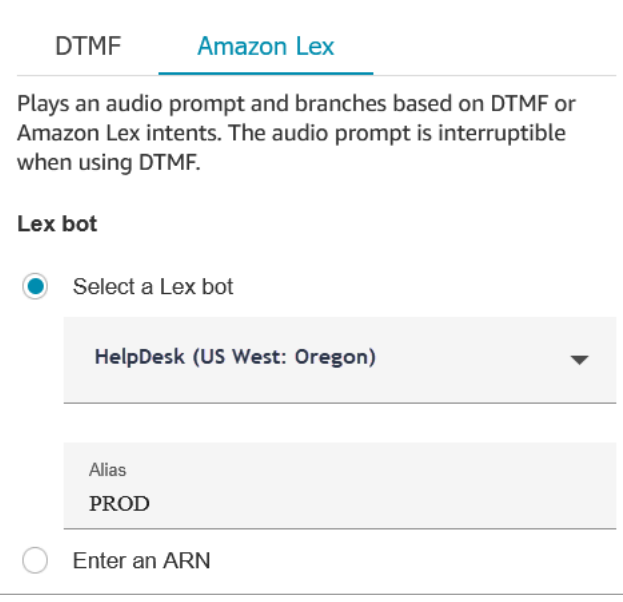

#### **A** Important

在生產環境中,始終使用與 Amazon Lex 不同TestBotAlias的別名,而亞馬遜 Lex 經典 的 \$ Lex。TestBotAlias和 \$LATEST 支援對 Amazon Lex 機器人進行有限數量的同時呼 叫。如需詳細資訊,請參閱[執行期配額](https://docs.aws.amazon.com/lexv2/latest/dg/quotas.html#quotas-service)或[執行期 Service Quotas \(Amazon Lex 經典版\)。](https://docs.aws.amazon.com/lex/latest/dg/gl-limits.html#gl-limits-runtime)

• 工作階段屬性:指定只套用至目前聯絡案例工作階段的屬性。下圖顯示了為 8000 毫秒 (8 秒) 的 最大語音持續時間設定的工作階段屬性。

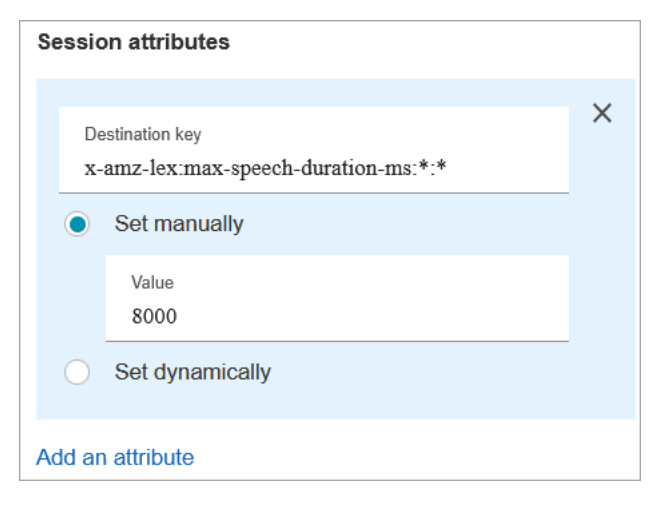

• 使用情緒覆寫:在 Amazon Lex 意圖之前,依據情緒分數進行分支。

情緒分數是以客戶的最後一次表達為基礎。它不是基於整個對話。

例如,客戶撥打電話,且帶著負面情緒,因為他們的首選約會時間不可用。您可以依據流程的負 面情緒評分將流程分支,例如,如果其負面情緒超過 80%。或者,客戶撥打電話,且帶著 80% 以上的正面情緒,您可以進行分支,向他們加碼促銷服務。

下圖顯示 Amazon Lex 標籤的「意圖」區段。它設定為當聯絡人的負面情緒分數為 80% 時,轉 接聯絡人。

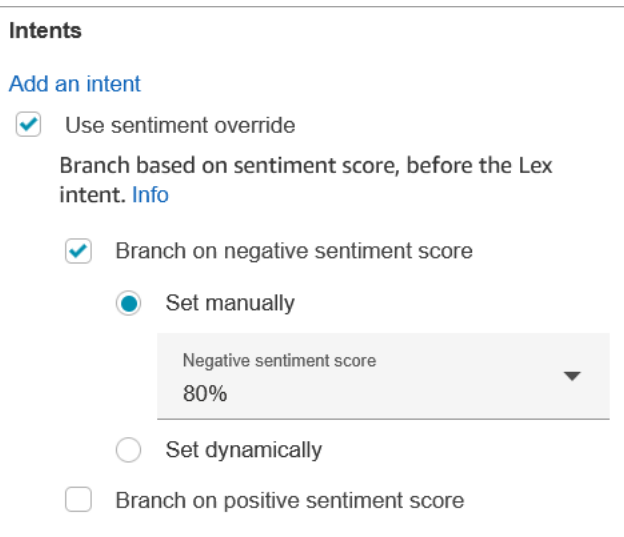

如果您同時新增負面和正面情緒分數,則一律會先評估負面分數。

如需如何搭配聯絡屬性使用情緒分數、替代方式和情緒標籤的詳細資訊,請參閱 [檢查聯絡屬性](#page-854-0)。

Amazon Lex (Classic)

- Lex 機器人屬性:建立 Lex 機器人後,在這裡輸入機器人的名稱和別名。只有已發佈的機器人才 會顯示在下拉式清單中。
	- 下圖顯示設定為使用名為 服務台 (美國西部:奧勒岡州) 的 Lex 機器人的 Amazon Lex 標籤。

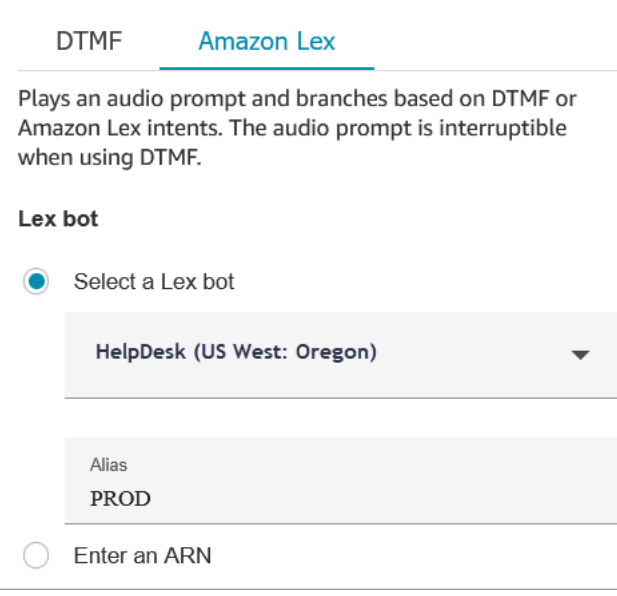

#### **A** Important

在生產環境中,始終使用與 Amazon Lex 不同TestBotAlias的別名,而亞馬遜 Lex 經典 的 \$ Lex。TestBotAlias和 \$LATEST 支援對 Amazon Lex 機器人進行有限數量的同時呼 叫。如需詳細資訊,請參閱[執行期配額](https://docs.aws.amazon.com/lexv2/latest/dg/quotas.html#quotas-service)或[執行期 Service Quotas \(Amazon Lex 經典版\)。](https://docs.aws.amazon.com/lex/latest/dg/gl-limits.html#gl-limits-runtime)

• 工作階段屬性:指定只套用至目前聯絡案例工作階段的屬性。

下圖顯示了為 8000 毫秒 (8 秒) 的最大語音持續時間設定的工作階段屬性。

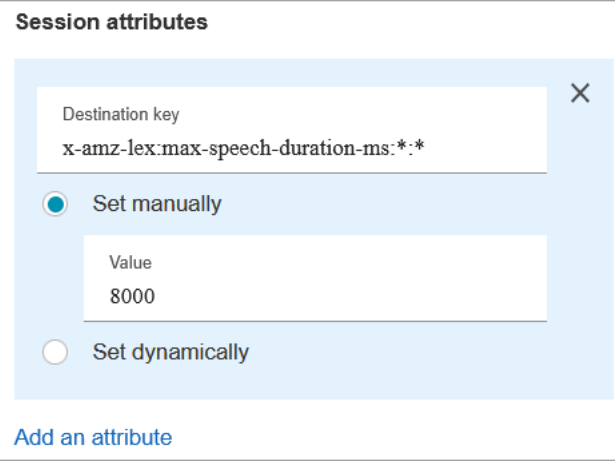

# 語音輸入的可設定渝時

若要設定語音聯絡案例的逾時值,請在呼叫 Lex bot 的取得客戶輸入區塊中使用下列工作階段屬性。這 些屬性可讓您指定在 Amazon Lex 收集來電者的語音輸入之前,等待客戶完成說話的時間,例如回答 是/否問題,或提供日期或信用卡號碼。

Amazon Lex

#### • 最長語音持續時間

x-amz-lex:audio:max-length-ms:[intentName]:[slotToElicit]

客戶在輸入被截斷並返回 Amazon Connect 之前的說話時間。您可以增加預期會有大量輸入內容 的時間,或者您希望為客戶提供更多的時間來提供資訊。

預設值 = 12000 毫秒 (12 秒)。允許的最大值為 15000 毫秒。

#### **A** Important

如果您將最長語音持續時間設定為超過 15000 毫秒,則聯絡案例會沿錯誤分支轉接。

#### • 啟動靜音閾值

x-amz-lex:audio:start-timeout-ms:[intentName]:[slotToElicit]

假設客戶不會說話之前要等待的時間。如果您希望讓客戶在發言前有更多時間尋找或回憶資訊, 您可以增加分配的時間。例如,您可能想要讓客戶有更多時間拿出信用卡,以讓他們可以輸入號 碼。

預設值 = 3000 毫秒 (3 秒)。

• 結束靜音閾值

x-amz-lex:audio:end-timeout-ms:[intentName]:[slotToElicit]

在假設話語已經結束之前,客戶停止說話後要等待的時間。如果在提供輸入內容時預期會有靜音 期間,您可以增加分配的時間。

預設值 = 600 毫秒 (0.6 秒)

Amazon Lex (Classic)

#### • 最長語音持續時間

x-amz-lex:max-speech-duration-ms:[intentName]:[slotToElicit]

客戶在輸入被截斷並返回 Amazon Connect 之前的說話時間。您可以增加預期會有大量輸入內容 的時間,或者您希望為客戶提供更多的時間來提供資訊。

預設值 = 12000 毫秒 (12 秒)。允許的最大值為 15000 毫秒。

#### **A** Important

如果您將最長語音持續時間設定為超過 15000 毫秒,則聯絡案例會沿錯誤分支轉接。

• 啟動靜音閾值

x-amz-lex:start-silence-threshold-ms:[intentName]:[slotToElicit]

假設客戶不會說話之前要等待的時間。如果您希望讓客戶在發言前有更多時間尋找或回憶資訊, 您可以增加分配的時間。例如,您可能想要讓客戶有更多時間拿出信用卡,以讓他們可以輸入號 碼。

預設值 = 3000 毫秒 (3 秒)。

• 結束靜音閾值

x-amz-lex:end-silence-threshold-ms:[intentName]:[slotToElicit]

在假設話語已經結束之前,客戶停止說話後要等待的時間。如果在提供輸入內容時預期會有靜音 期間,您可以增加分配的時間。

預設值 = 600 毫秒 (0.6 秒)

可設定的 Lex 互動期間聊天輸入逾時

使用 意圖 下的 聊天逾時 欄位來設定聊天輸入的逾時。輸入 Lex 互動中非作用中客戶逾時的時間長 度。

- 最短:1 分鐘
- 最長:7 天

下圖顯示 取得客戶輸入 區塊設定為當客戶處於非活動狀態 2 分鐘時使聊天逾時。

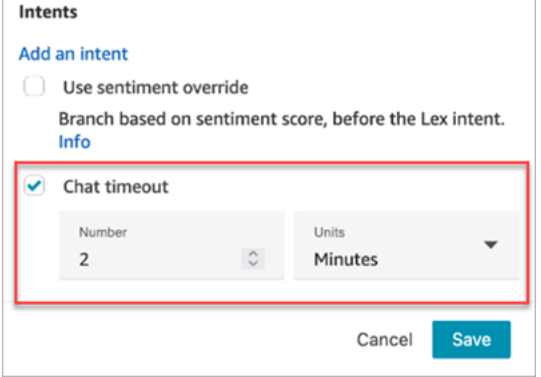

有關在所有參與者都是人類時設定聊天逾時的資訊,請參閱 [設定聊天參與者的聊天逾時](#page-674-0)。

## Amazon Lex 的闖入組態和使用方式

您可以允許客戶用自己的聲音打斷 Amazon Lex 機器人的句子,無需等待機器人說完。舉例來說,如 果客戶習慣從選項功能表中選擇,現在就可以這麼做,無須聽完整個提示。

Amazon Lex

• 闖入

根據預設,闖入會全域停用。您可以在 Amazon Lex 主控台中停用它。如需詳細資訊,請參[閱讓](https://docs.aws.amazon.com/lexv2/latest/dg/interrupt-bot.html) [您的機器人被使用者中斷](https://docs.aws.amazon.com/lexv2/latest/dg/interrupt-bot.html)。此外,您可以使用 allow-interrupt 工作階段屬性來修改闖入行 為。例如,x-amz-lex:allow-interrupt:\*:\* 允許所有意圖和所有插槽的中斷。如需詳細 資訊,請參閱 Amazon Lex V2 開發人員指南中[的設定擷取使用者輸入的逾時](https://docs.aws.amazon.com/lexv2/latest/dg/session-attribs-speech.html)。

Amazon Lex (Classic)

• 闖入

x-amz-lex:barge-in-enabled:[intentName]:[slotToElicit]

根據預設,闖入會全域停用。您必須在 取得客戶輸入 區塊中設定工作階段屬性,該區塊會呼叫 您的 Lex 機器人,以便在全域、機器人或位置層級啟用它。此屬性只會控制 Amazon Lex 闖入; 它不會控制 DTMF 闖入。如需詳細資訊,請參閱 [如何使用 Lex 工作階段屬性](#page-1225-0)。

下圖顯示啟用了闖入的 工作階段屬性 區段。

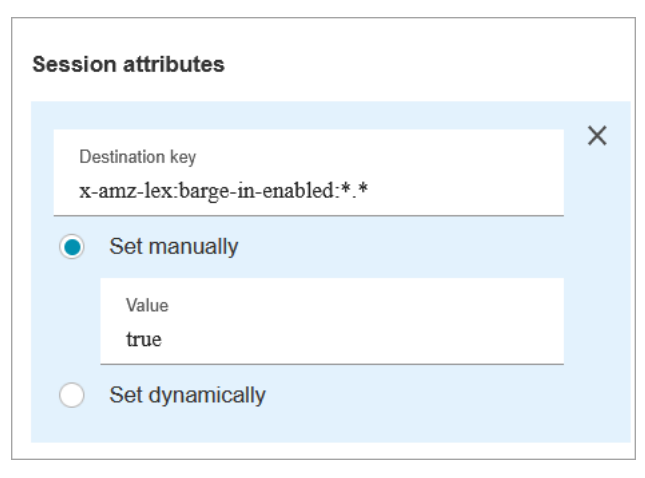

## DTMF 輸入的可設定欄位

使用下列工作階段屬性來指定 Lex 機器人如何回應 DTMF 輸入。

#### • 結束字元

x-amz-lex:dtmf:end-character:[IntentName]:[SlotName]

#### 結束話語的 DTMF 結束字元。

預設值 = #

• 刪除字元

x-amz-lex:dtmf:deletion-character:[IntentName]:[SlotName]

會清除累積的 DTMF 數字並結束話語的 DTMF 字元。

預設值 = \*

• 結束逾時

x-amz-lex:dtmf:end-timeout-ms:[IntentName]:[SlotName]

DTMF 位數之間將語音視為結束的閒置時間 (以毫秒為單位)。

預設值 = 5000 毫秒 (5 秒)

• 每個語音允許 DTMF 位數的最大數量

x-amz-lex:dtmf:max-length:[IntentName]:[SlotName]

語音中允許的 DTMF 位數上限。此值無法增加。

預設值 = 1024 個字元

如需詳細資訊,請參閱 [如何使用 Lex 工作階段屬性](#page-1225-0)。

### 意圖

• 輸入您在 Amazon Lex 中建立的意圖。需區分大小寫!

下列影像顯示「意圖」區段中的兩個意圖: PasswordReset 和。 NetworkIssue

Amazon Connect 管理員指南

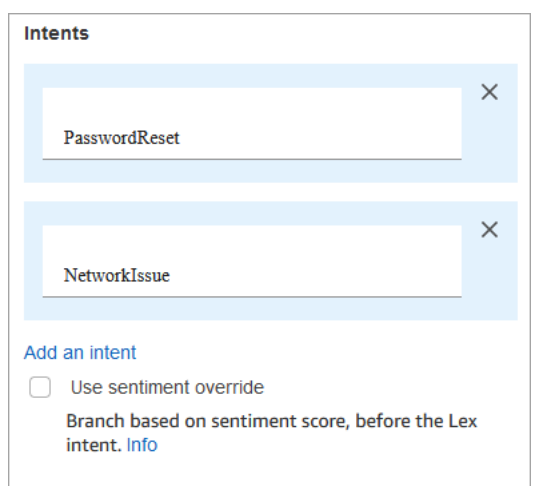

### 組態提示

- 此主題說明可用於與 Amazon Lex 整合的一些工作階段屬性。如需所有可用 Amazon Lex 工作階段 屬性的清單,請參閱[設定擷取使用者輸入的逾時](https://docs.aws.amazon.com/lexv2/latest/dg/session-attribs-speech)。
- 當您使用文字 text-to-speech 或聊天時,您最多可以使用 3,000 個計費字元 (總共 6,000 個字元)。
- Amazon Lex 機器人使用於流程時,可以同時支援口語表達和鍵盤輸入。
- 對於語音和 DTMF,一次交談只能有一組工作階段屬性。以下是優先順序:
	- 1. Lambda 提供工作階段屬性:在客戶調用 Lambda 期間覆寫工作階段屬性。
	- 2. Amazon Connect 主控台提供的工作階段屬性:在 取得客戶輸入 區塊中定義。
	- 3. 服務預設值:只有在未定義屬性時才會使用這些預設值。
- 您可以提示聯絡人以井字鍵 # 結束他們的輸入,並使用星號鍵 \* 來取消。當您使用 Lex 機器人時, 如果您沒有提示客戶使用 # 結束輸入, 他們最終會等待五秒鐘, 讓 Lex 停止等待額外的按鍵。
- 若要控制逾時 功能,您可以在此區塊中使用 Lex 工作階段屬性,或在 Lex Lambda 函數中設定它 們。如果您選擇在 Lex Lambda 函數中設定屬性,則會使用預設值,直到叫用 Lex 機器人為止。如 需詳細資訊,請參閱 Amazon Lex Developer Guide 中的[使用 Lambda 函數。](https://docs.aws.amazon.com/lex/latest/dg/using-lambda.html)
- 當您指定本文所述的其中一個工作階段屬性時,您可以使用萬用字元。它們可讓您為意圖或機器人設 定多個插槽。

以下是如何使用萬用字元的一些範例:

• 若要將特定意圖 (例如) 的所有插槽設定為 PasswordReset 2000 毫秒:

Name = x-amz-lex:max-speech-duration-ms:PasswordReset:\*

Value = 2000

• 將所有 Bot 的所有插槽設定為 4000 毫秒:

Name = x-amz-lex:max-speech-duration-ms:\*:\*

Value = 4000

萬用字元適用於各個機器人,但不適用於流程中的區塊。

例如,您有一個 Get\_Account\_Number 機器人。在流程中,您有兩個 取得客戶輸入 區塊。第一個區 塊會用萬用字元設定工作階段屬性。第二個不會設定屬性。在這個案例中,機器人行為的變更只適用 於第一個取得客戶輸入內容區塊,其中設定工作階段屬性。

- 因為您可以指定工作階段屬性套用至意圖和插槽層級,所以您可以指定只有在收集特定類型的輸入 時才設定屬性。例如,當您較需要收集帳戶號碼而非收集日期時,您可以指定較長的 Start Silence Threshold (開始靜音閾值)。
- 如果使用 Amazon Connect 將 DTMF 輸入提供給 Lex 機器人,則客戶輸入會以 [Lex 請求屬性的](https://docs.aws.amazon.com/lex/latest/dg/context-mgmt-request-attribs.html)形式 提供。屬性名稱為 x-amz-lex:dtmf-transcript,且該值的上限為 1024 個字元。

以下是不同的 DTMF 輸入案例:

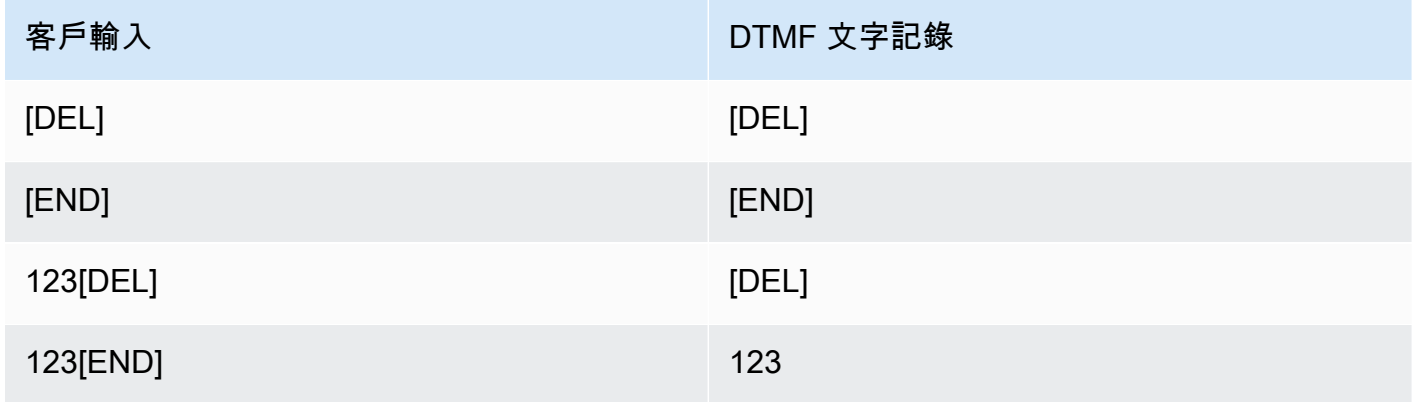

其中:

- [DEL] = 刪除字元 (預設值為 \*)
- [END] = 結束字元 (預設值為 #)

DTMF 輸入有問題嗎?

假設您有在下列案例中有兩個聯絡流程,且每個聯絡流程都會擷取來自客戶的 DTMF 輸入:

1. 一個流程使用 取得客戶輸入 區塊向客戶請求 DTMF 輸入。

2. 輸入 DTMF 輸入之後,它會使用 轉接至流程 區塊將聯絡案例轉接至下一個聯絡流程。

3. 在下一個流程中,有一個 儲存客戶輸入 區塊,會從客戶那裡獲得更多 DTMF 輸入。

第一個流程和第二個流程之間有設定時間。這表示如果客戶在第二個流程中非常快速地輸入 DTMF 輸 入,部分 DTMF 位數可能會遭到捨棄。

例如,客戶需要按 5,然後等待第二個流程的提示,然後鍵入 123。在這種情況下,擷取到 123 沒有問 題。但是,如果他們不等待提示,並非常快速地輸入 5123,則 儲存客戶輸入 區塊可能只擷取到 23 或 3。

為了保證第二個聯絡流程中的 儲存客戶輸入 區塊能擷取到所有數字,客戶需要等待提示播放,然後輸 入其類型 DTMF 輸入。

#### 已設定的區塊

下圖顯示設定此區塊時的外觀範例。它顯示 DTMF 輸入的兩個分支:按下 1 和 按下 2。它還顯示 逾 時、預設 和 錯誤 分支。

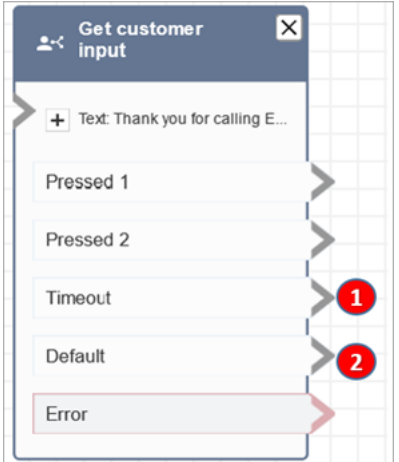

1. 逾時:設定逾時 屬性中的時間已過時該怎麼辦。

2. 預設值:如果客戶輸入的值不是 1 或 2 該怎麼做。

#### 流程範例

Amazon Connect 包括一組流程範例。如需說明如何在流程設計工具中存取流程範例的指示,請參閱 [流程範例](#page-811-0)。以下是描述包含此區塊之流程範例的主題。

- [內撥流程範例 \(初次聯絡體驗\)](#page-812-0)
- [使用回撥的可中斷佇列流程範例](#page-821-0)
- [佇列組態範例](#page-816-0)
- [錄音行為範例](#page-822-0)

### 案例

如需使用此區塊的案例,請參閱下列主題:

- [將 Amazon Lex 機器人新增到 Amazon Connect](#page-1093-0)
- [如何使用同一個機器人進行語音和聊天](#page-1226-0)
- [新增 text-to-speech 至提示](#page-1048-0)

## 流程區塊:取得佇列指標

### 描述

- 延遲 5-10 秒,擷取接近即時的佇列指標,以進行更精細的轉接決策。
- 您可以根據佇列或客服人員狀態 (例如佇列中的聯絡人或有空的客服人員的人數) 來轉接聯絡人。
- 預設系統會彙整所有頻道中的佇列指標,並以屬性的格式傳回。
- 根據預設會使用目前的佇列。
- 對於以客服人員為基礎的度量 (例如線上客服人員、可用的客服人員或客服人員配備人員),如果沒有 客服人員,則不會傳回任何指標。
- 以下是可以擷取的指標:
	- [佇列名稱](#page-1257-0)
	- 佇列 ARN
	- [佇列中的聯絡人](#page-1255-0)
	- [佇列中最舊的聯絡人](#page-1256-0)
	- [線上客服人員](#page-1257-1)
	- [可提供服務的客服人員](#page-1248-0)
	- [駐守客服人員](#page-1258-0)
	- [聯絡工作後的客服人員](#page-1246-0)
	- [代理商忙](#page-1256-1)
	- [客服人員漏接的通話](#page-1247-0) (客服人員無回應)
	- [非生產力的客服人員](#page-1255-1)
- 您可以選擇依頻道傳回指標,例如語音或聊天。您也可以依佇列或客服人員進行篩選。這些選項可讓 您知道佇列中有多少聊天和語音聯絡案例,以及您是否有可以處理這些聯絡案例的客服人員。
- 您可以根據佇列狀態 (例如佇列中的聯絡人或有空的客服人員的人數) 來轉接聯絡人。系統會彙整所 有頻道中的佇列指標,並以屬性的格式傳回。根據預設會使用目前的佇列。
- 在取得佇列指標區塊後,使用 [檢查聯絡屬性](#page-854-0) 查看指標值,並根據這些值來定義轉接邏輯,例如佇列 中的聯絡人數量、有空檔客服人員的人數和佇列中等候最久的聯絡人。

## 支援的頻道

下表列出此區塊如何轉接使用指定頻道的聯絡人。

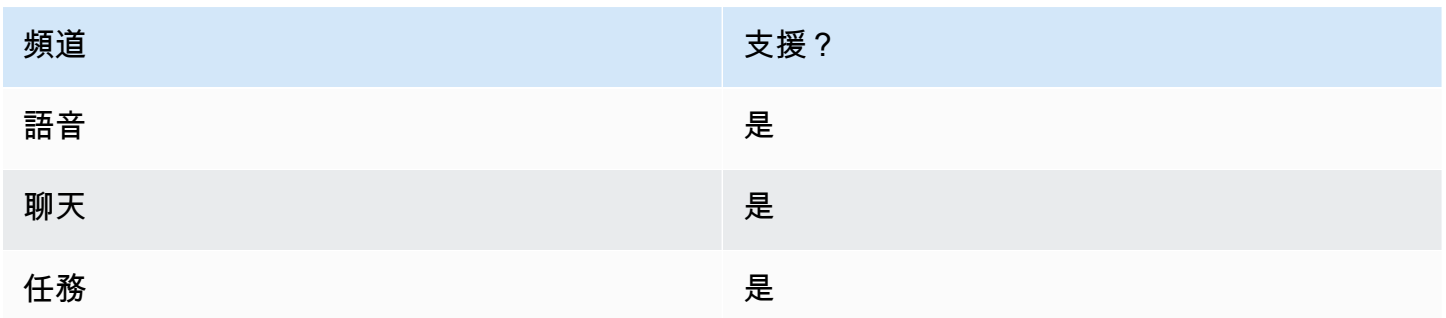

### 流程類型

您可以在下列[流程類型](#page-1021-0)中使用此區塊:

• 所有流程

## 屬性

下圖顯示 取得佇列指標 區塊的 屬性 頁面。它設定為擷取 語音 頻道的指標。

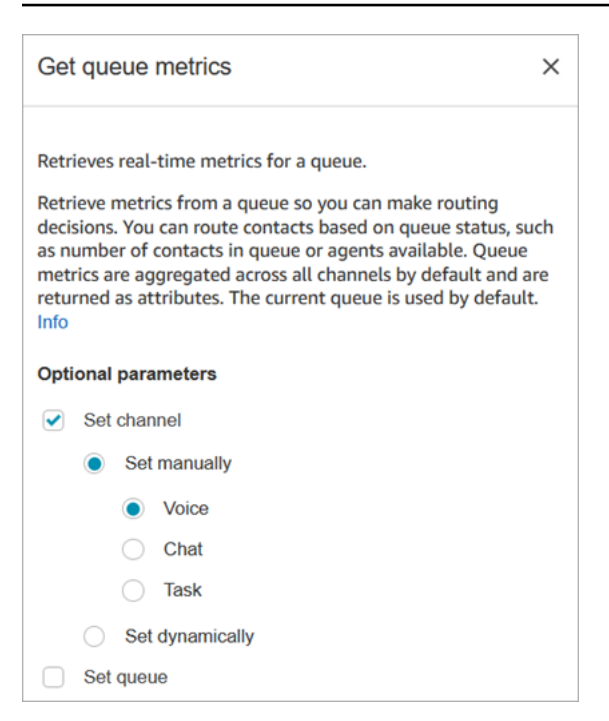

您可以依頻道和/或依佇列或客服人員擷取指標。

- 如果未指定頻道,它會傳回所有頻道的指標。
- 如果未指定佇列,則會傳回目前佇列的指標。
- 動態屬性只能傳回一個頻道的指標。

例如,下圖顯示了針對聊天頻道和配置的 「屬性」 頁面BasicQueue。如果您選擇這些設定,取得佇列 量度只會傳回的度量 BasicQueue,篩選為僅包含聊天聯絡人。

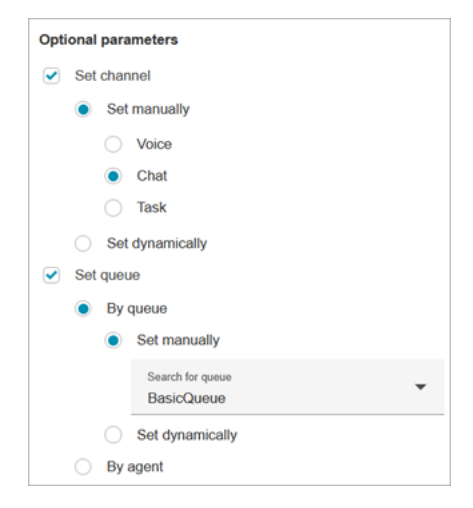

## 組態提示

在設定聯絡屬性區塊中指定頻道

動態屬性只能傳回一個頻道的指標。

在取得佇列指標區塊中使用動態屬性之前,您必須先設定 [設定聯絡屬性](#page-952-0) 區塊中的屬性,並指定哪個頻 道。

當您使用文字動態設定頻道時 (如下圖所示),請為屬性值輸入語音或聊天。此值不區分大小寫。

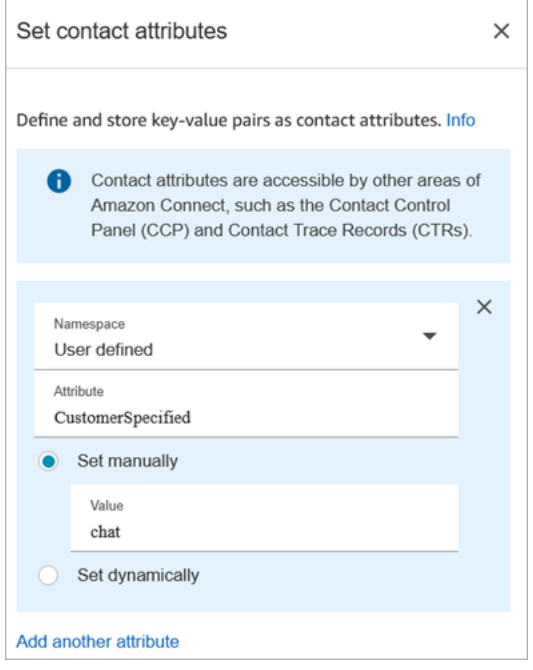

在取得佇列指標區塊之後使用檢查聯絡屬性區塊

在取得佇列指標區塊之後,新增根據傳回的指標進行分支的 [檢查聯絡屬性](#page-854-0) 區塊。使用下列步驟:

- 1. 在取得佇列指標後,新增檢查聯絡人屬性區塊。
- 2. 在檢查聯絡人屬性區塊中,將要檢查的屬性設定為佇列指標。
- 3. 在 值 下拉式方塊中,您會看到佇列指標清單,可由 取得佇列指標 區塊檢查。選擇您要用於轉接決 策的指標結果。

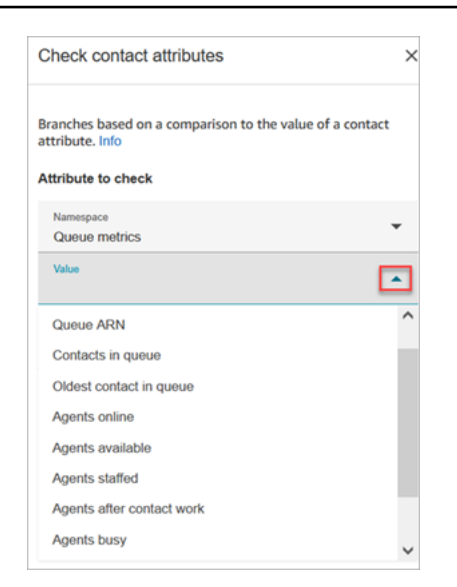

# 已設定的區塊

下圖顯示設定此區塊時的外觀範例。它有兩個分支:成功 和 錯誤。

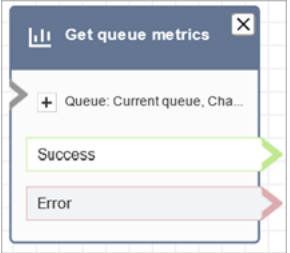

## 案例

如需使用此區塊的案例,請參閱下列主題:

• [如何參考聯絡屬性](#page-1217-0)

# 流程區塊:保留客戶或客服人員

### 描述

- 將客戶或客服人員取消或保留通話。例如,如果您想要在客戶輸入其信用卡資訊時,讓客服人員保留 通話,此選項則非常實用。
- 如果在聊天對話期間觸發此區塊,則會將聯絡案例向下轉接到錯誤分支。

# 支援的頻道

下表列出此區塊如何轉接使用指定頻道的聯絡人。

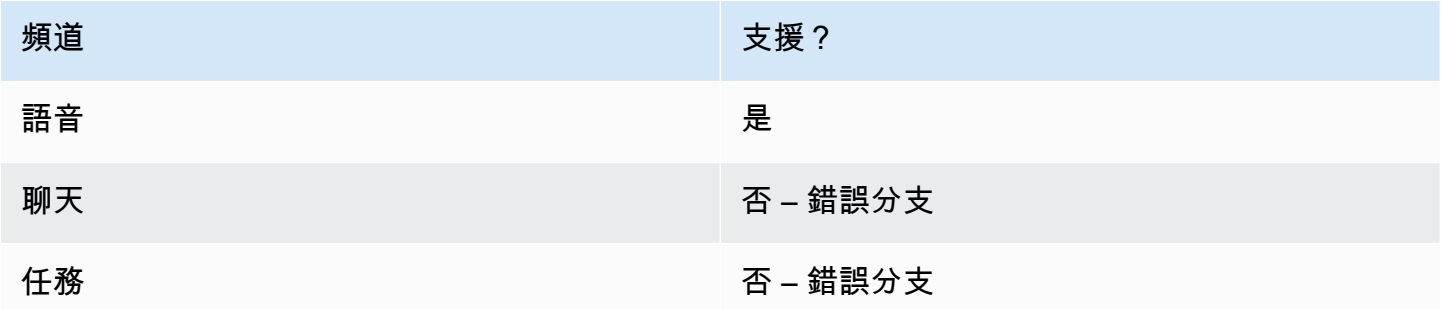

## 流程類型

您可以在下列[流程類型](#page-1021-0)中使用此區塊:

- 入站流程
- 外撥低語流程
- 轉接客服人員流程
- 轉接至佇列流程

## 屬性

下圖顯示 保留客戶或客服人員 區塊的 屬性 頁面。它顯示下拉式清單有三個選項:保留客服人員、保 留客戶 和 全部會議。

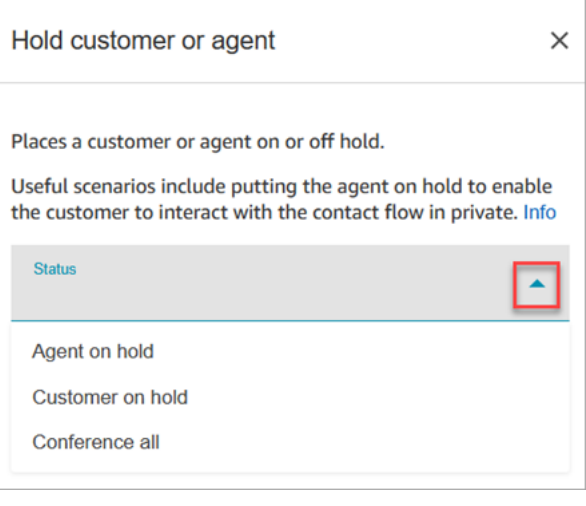

這些選項的定義如下所示:

- 保留中的客服人員 = 客戶通話中
- 全部進行會議 = 客服人員與客戶通話中
- 保留中的客戶 = 客服人員通話中

### 已設定的區塊

下圖顯示設定此區塊時的外觀範例。它設定為 客服人員保留通話,並有兩個分支:成功 和 錯誤。

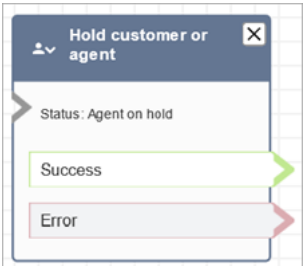

## 流程範例

[客服人員的安全輸入範例](#page-823-0)

流程區塊:調用 AWS Lambda 函數

## 描述

- 調用 AWS Lambda,並可選擇返回鍵值對。
- 回傳的鍵值對可用於設定聯絡屬性。
- 如需範例,請參閱 [教學課程:建立 Lambda 函數並在流程中調用](#page-1148-0)。

## 支援的頻道

下表列出此區塊如何轉接使用指定頻道的聯絡人。

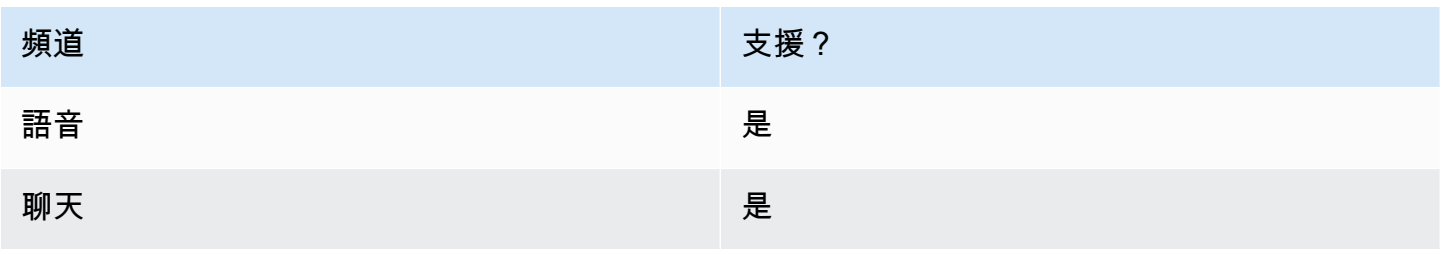

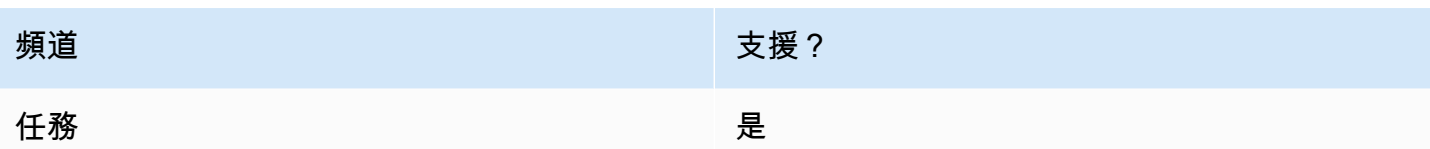

## 流程類型

您可以在下列[流程類型](#page-1021-0)中使用此區塊:

- 入站流程
- 客戶佇列流程
- 客戶保留通話流程
- 客戶低語流程
- 客服人員保留流程
- 客服人員低語流程
- 轉接客服人員流程
- 轉接至佇列流程

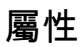

## 下圖顯示 AWS Lambda 函數 區塊的 屬性 頁面。

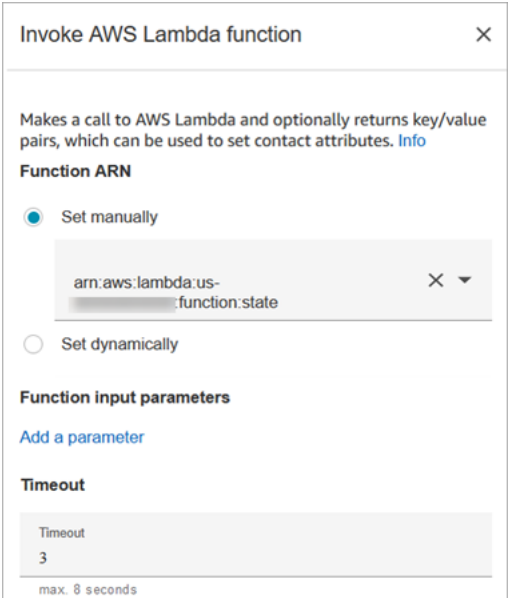

## 請注意下列屬性:

• 逾時:輸入 Lambda 在逾時前的等待時間。

如果 Lambda 調用受到限流,則會重試請求。如果發生一般服務故障 (500 錯誤),也會重試請求。

當同步調用傳回錯誤時,Amazon Connect 最多重試 3 次,最長 8 秒。此時,會將聯絡案例向下轉 接到錯誤分支。

• 回應驗證:Lambda 函數回應可以是 STRING\_MAP 或 JSON,而且必須在設定流程中的 調用 AWS Lambda 函數 區塊時進行設定。如果回應驗證設定為 STRING\_MAP,則 lambda 函數應該返回字串 類型的鍵/值對的扁平物件。否則,如果回應驗證設定為 JSON,則 lambda 函數可以傳回任何有效 的 JSON,包括嵌套的 JSON。

組態提示

- 若要在流程中使用 AWS Lambda 函數,請先將函數新增至您的執行個體。有關更多內容,敬請參 閱[新增 Lambda 函數至 Amazon Connect 執行個體 ,](#page-1135-0)
- 函數新增到執行個體後,您便可以從區塊內的 選擇函數 下拉式清單選擇一個函數,並在流程中使用 該函數。

#### 已設定的區塊

下圖顯示設定此區塊時的外觀範例。它有兩個分支:成功 和 錯誤。

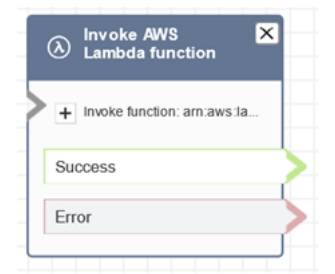

#### 流程範例

Amazon Connect 包括一組流程範例。如需說明如何在流程設計工具中存取流程範例的指示,請參閱 [流程範例](#page-811-0)。以下是描述包含此區塊之流程範例的主題。

#### [Lambda 整合範例](#page-821-1)

#### 案例

如需使用此區塊的案例,請參閱下列主題:

### • [調用 AWS Lambda 函數](#page-1134-0)

# 流程區塊:調用模組

# 描述

呼叫已發布的模組,此模組可讓您建立聯絡流程的可重複使用區段。

如需詳細資訊,請參閱 [用於可重複使用功能的流程模組](#page-1043-0)。

## 支援的頻道

下表列出此區塊如何轉接使用指定頻道的聯絡人。

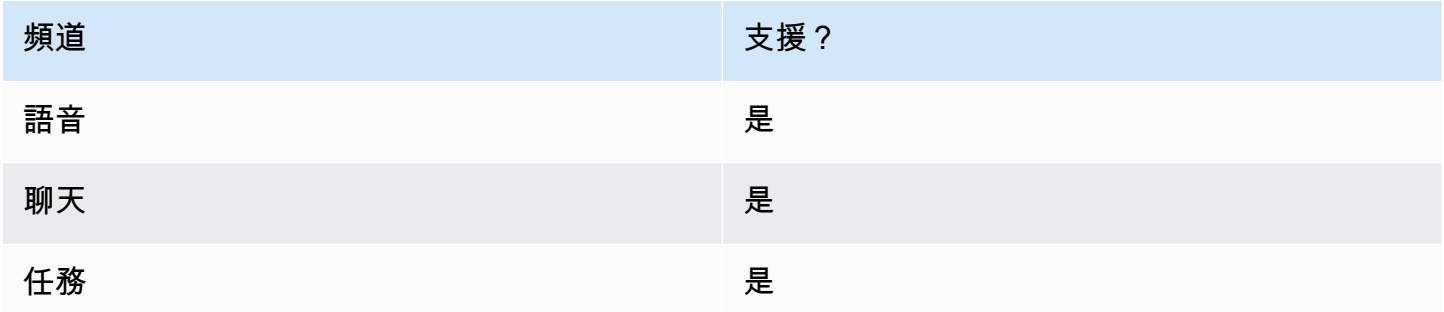

### 流程類型

您可以在下列[流程類型](#page-1021-0)中使用此區塊:

• 入站流程

# 屬性

下圖顯示 調用模組 區塊的 屬性 頁面。

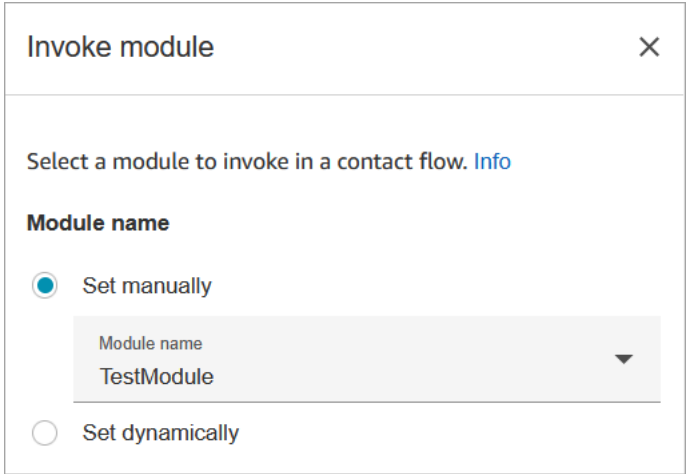

# 已設定的區塊

下圖顯示設定此區塊時的外觀範例。它有兩個分支:成功 和 錯誤。

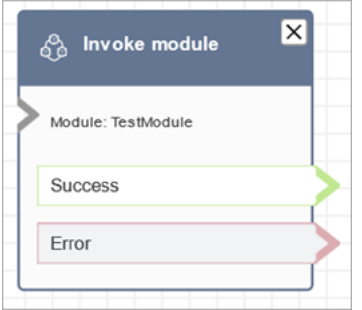

# <span id="page-930-0"></span>流程區塊:迴路

## 描述

- 計算客戶透過循環分支循環的次數。
- 循環完成後,執行完整分支。
- 此區塊經常與取得客戶輸入內容區塊搭配使用。例如,如果客戶無法成功輸入其帳戶號碼,您可以提 供循環,讓他們有另一個輸入該資訊的機會。

# 支援的頻道

下表列出此區塊如何轉接使用指定頻道的聯絡人。

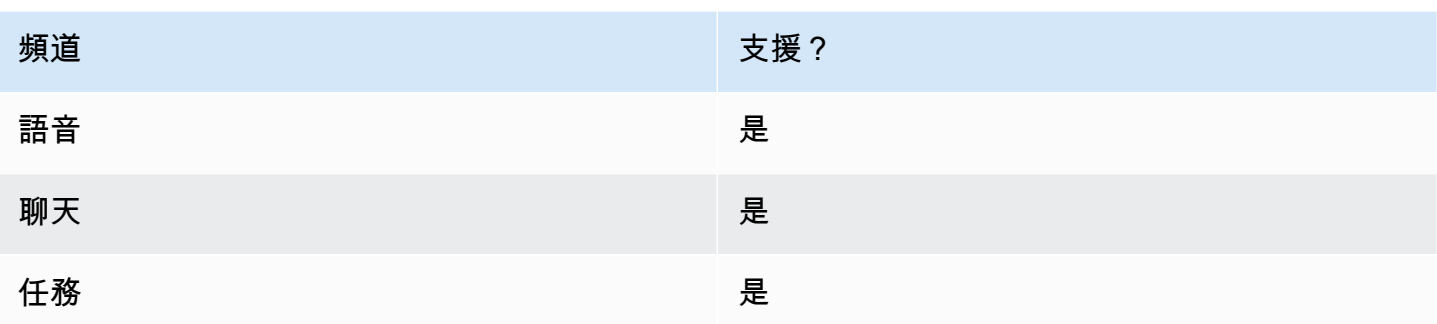

## 流程類型

您可以在下列[流程類型](#page-1021-0)中使用此區塊:

• 所有流程

### 屬性

## 下圖顯示 迴路 區塊的 屬性 頁面。它被設定為重複三次,然後進行分支。

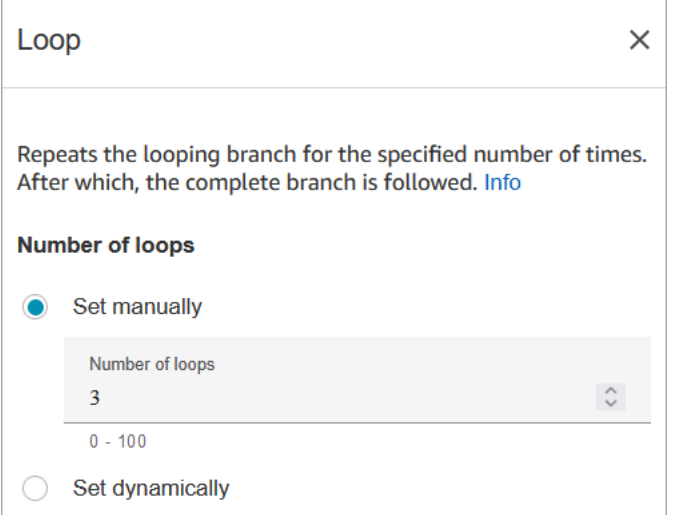

## 組態提示

• 如果您在循環計數中輸入 0,此區塊第一次執行後會出現完成分支。

## 已設定的區塊

下圖顯示設定此區塊時的外觀範例。它有兩個分支:循環 和 完成。

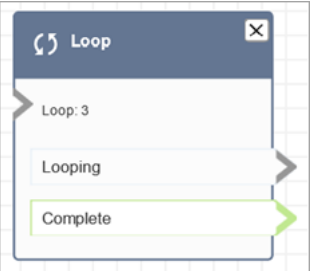

# 流程區塊:迴路提示

描述

• 客戶或客服人員保留通話或在佇列中時,迴路為一系列提示。

## 支援的頻道

下表列出此區塊如何轉接使用指定頻道的聯絡人。

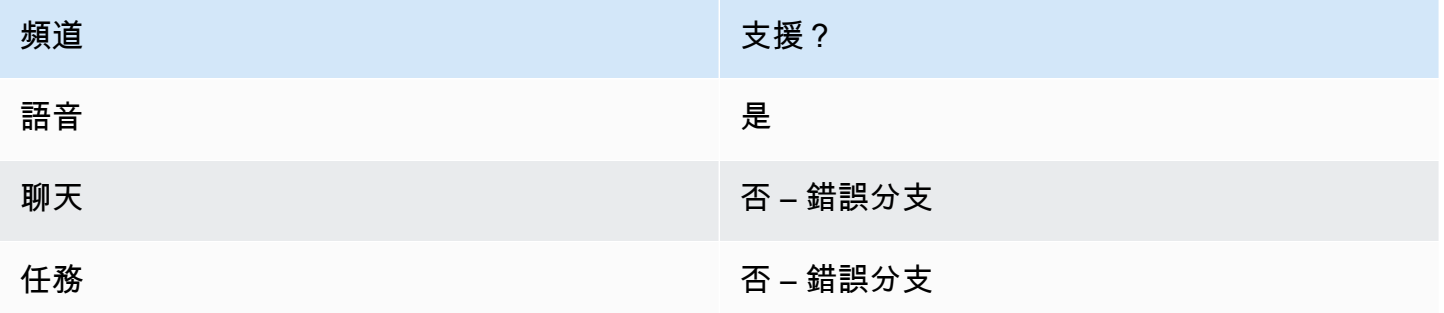

## 流程類型

您可以在下列[流程類型](#page-1021-0)中使用此區塊:

- 客戶佇列流程
- 客戶保留通話流程
- 客服人員保留流程

## 屬性

下圖顯示 迴路提示 區塊的 屬性 頁面。它顯示您可以從下拉清單中選擇三種類型的提示:音訊錄 音、文字轉語音、S3 檔案路徑。

Amazon Connect 管理員指南

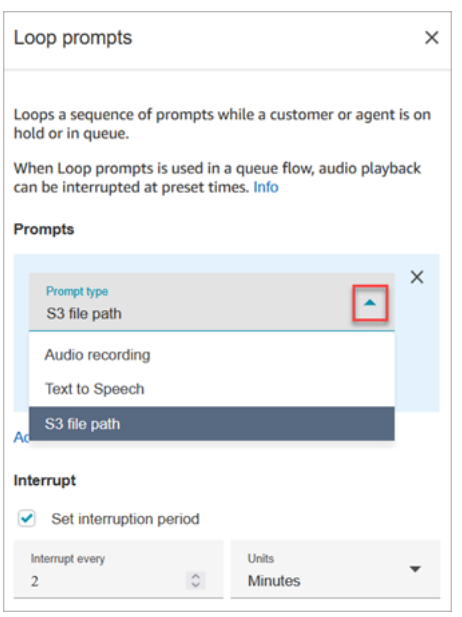

#### 中斷選項的工作原理

假設您有多個提示,並將 中斷 設定為 60 秒。以下是會發生的事情:

- 區塊會依照整個提示長度的列出順序播放提示。
- 如果提示的合併播放時間為 75 秒,則在 60 秒後,提示會中斷並再次重設為 0 秒。
- 您的客戶可能永遠不會聽到 60 秒後應該播放的潛在重要資訊。

使用 Amazon Connect 提供的預設音訊提示時,尤其可能會出現這種情況,因為這些音訊提示可能長 達 4 分鐘。

## 組態提示

- 在 迴路提示 區塊之前不允許使用下列區塊:
	- [取得客戶輸入內容](#page-907-0)
	- [循環](#page-930-0)
	- [播放提示](#page-935-0)
	- [開始媒體串流](#page-996-0)
	- [停止媒體串流](#page-998-0)
	- [儲存客戶輸入內容](#page-1000-0)
	- [轉接到電話號碼](#page-1008-0)
	- [轉接至佇列](#page-1012-0),包括 轉接至回電佇列
- 如需從 Amazon Connect 提示庫或 S3 儲存貯體選擇提示的相關資訊,請參閱 [播放提示](#page-935-0) 區塊。
- 如果您在「佇列」流程中使用循環提示,音訊播放可以在預設時間被流程中斷。
- 一律使用大於 20 秒的中斷期間。這是有空的客服人員接受聯絡的時間量。如果中斷期間少於 20 秒,聯絡人可能會落入錯誤分支。這是因為當客戶轉接到忙線中的客服人員,且還在 20 秒的接聽時 限內時,Amazon Connect 不支援將客戶移出佇列。
- 迴路的內部計數器會持續用於通話而非流程。如果您在通話期間重新使用流程,則迴路計數器不會重 設。
- 如果在聊天對話期間觸發此區塊,則會將聯絡案例向下轉接到錯誤分支。
- 某些現有的流程具備 迴路提示 區塊版本,此種區塊沒有 錯誤 分支。在此情況下,聊天聯絡案例會 停止執行客戶佇列流程。下一個客服人員有空時,系統會轉接聊天。

### 已設定的區塊

下圖顯示此區塊設定為從 Amazon Connect 程式庫播放提示時的外觀。選擇 音訊錄音 旁邊的 + 以查看 檔案的完整名稱。設定的區塊有兩個分支:逾時 和 錯誤。

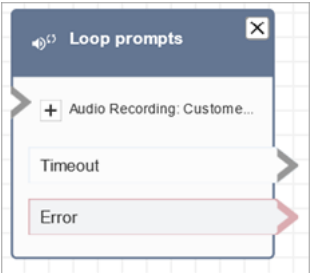

下圖顯示此區塊設定為從 Amazon S3 播放提示時的外觀。選擇 S3 路徑 旁邊的 + 以檢視完整路徑。設 定的區塊有兩個分支:逾時 和 錯誤。

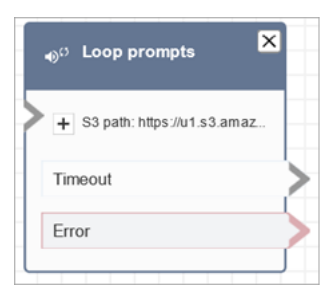

### 流程範例

Amazon Connect 包括一組流程範例。如需說明如何在流程設計工具中存取流程範例的指示,請參閱 [流程範例](#page-811-0)。以下是描述包含此區塊之流程範例的主題。

• [使用回撥的可中斷佇列流程範例](#page-821-0)

## 案例

如需使用此區塊的案例,請參閱下列主題:

• [管理在佇列中的聯絡案例](#page-1072-0)

<span id="page-935-0"></span>流程區塊:播放提示

### 描述

使用此選項可播放音訊提示或 text-to-speech 訊息,或傳送聊天回應。

您可以向客戶(來電者或使用聊天的客戶)和專員播放提示。

對於通話,您有以下選項:

- 使用預先錄製的提示:Amazon Connect 提供現成的選項庫。
- 錄製您自己的提示。您有下列選項:
	- 使用 Amazon Connect 庫:直接從 Amazon Connect 管理員網站上傳您的錄製檔。
	- 使用 Amazon S3:將提示存放在 S3 上,並在通話期間動態存取它們。
- Text-to-speech:提供純文本或 SSML(語音合成標記語言)以將其作為音頻說話。

對於聊天,您可以選擇以下選項:

• 僅限文字提示:傳送純文字訊息給客戶和專員。音訊選項 (例如預先錄製的提示) 不適用於聊天。

## 此區塊的使用案例

此區塊設計用於下列情況:

- 向客戶播放問候語。例如,「歡迎來到我們的客戶服務熱線。」
- 將從資料庫擷取的資訊提供回給客戶或代理人。例如,「您的帳戶餘額為 123.45 美元。」
- 在客戶佇列中或處於保留狀態時播放預先錄製的音訊。
- 從 S3 儲存貯體以您自己的聲音播放預先錄製的音訊。
## 提示需求

- 支援的格式:Amazon Connect 支援 .wav 檔案,可使用於您的提示。您必須使用 8 kHz 的 .wav 檔 案,以及採用 U-Law 編碼的單聲道音訊。否則,提示將無法正確播放。您可以使用公開提供的第三 方工具將 .wav 檔案轉換為 U-Law 編碼。轉換檔案後,將它們上傳到 Amazon Connect。
- 大小:Amazon Connect 支援小於 50 MB 且長度小於 5 分鐘的提示。
- 將提示存放在 S3 儲存貯體時:對於預設停用的 AWS 區域 (也稱為[選擇加入區](https://docs.aws.amazon.com/general/latest/gr/rande-manage.html)域),例如非洲 (開普 敦),您的儲存貯體必須位於相同區域。

支援的聯絡人類型

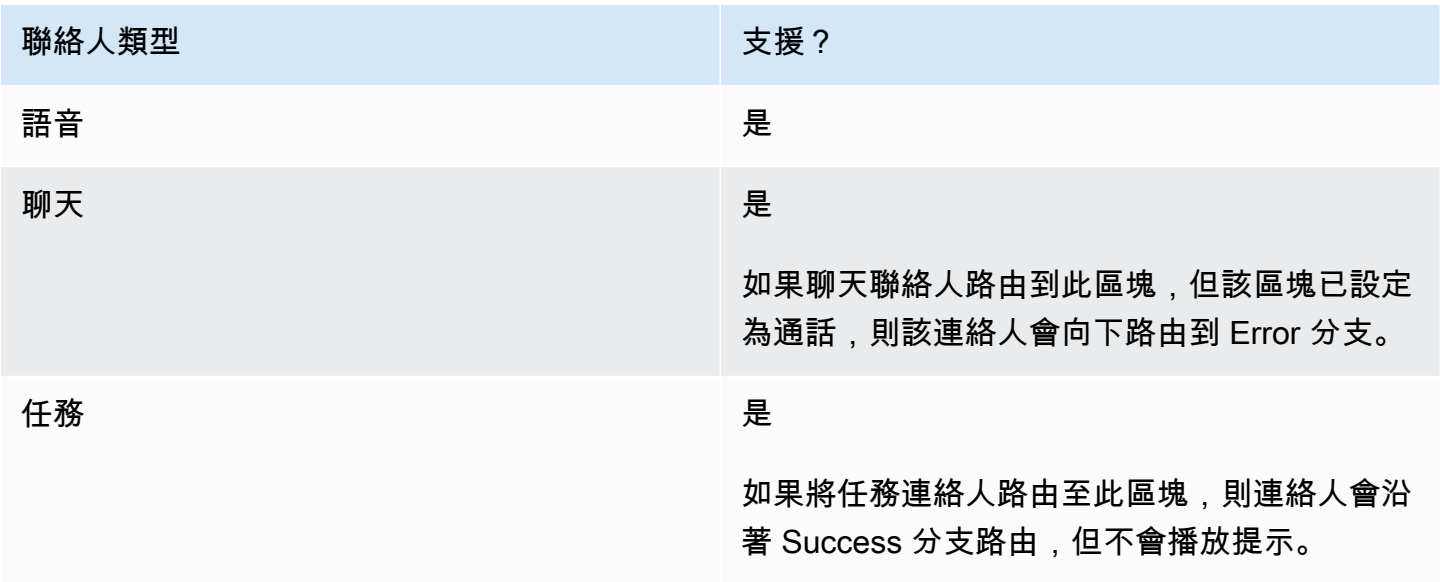

# 支援的流程類型

您可以在下列[流程類型](#page-1021-0)中使用此區塊:

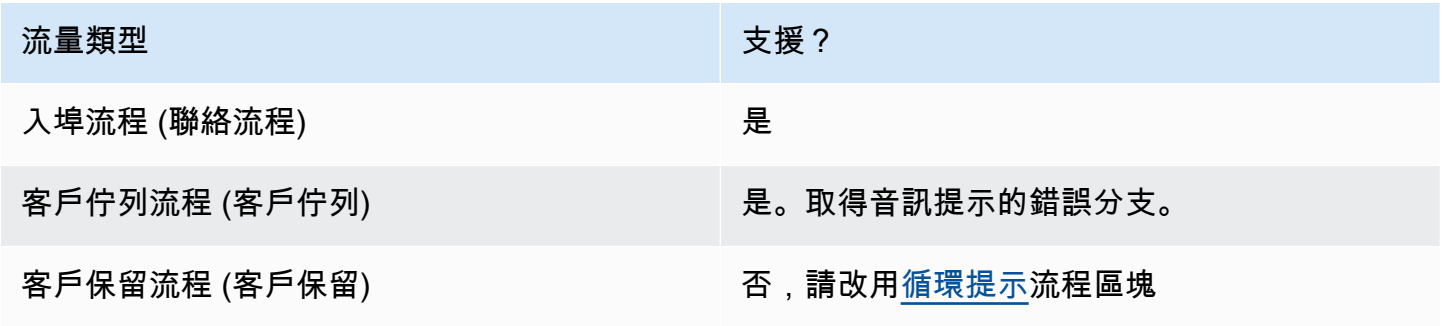

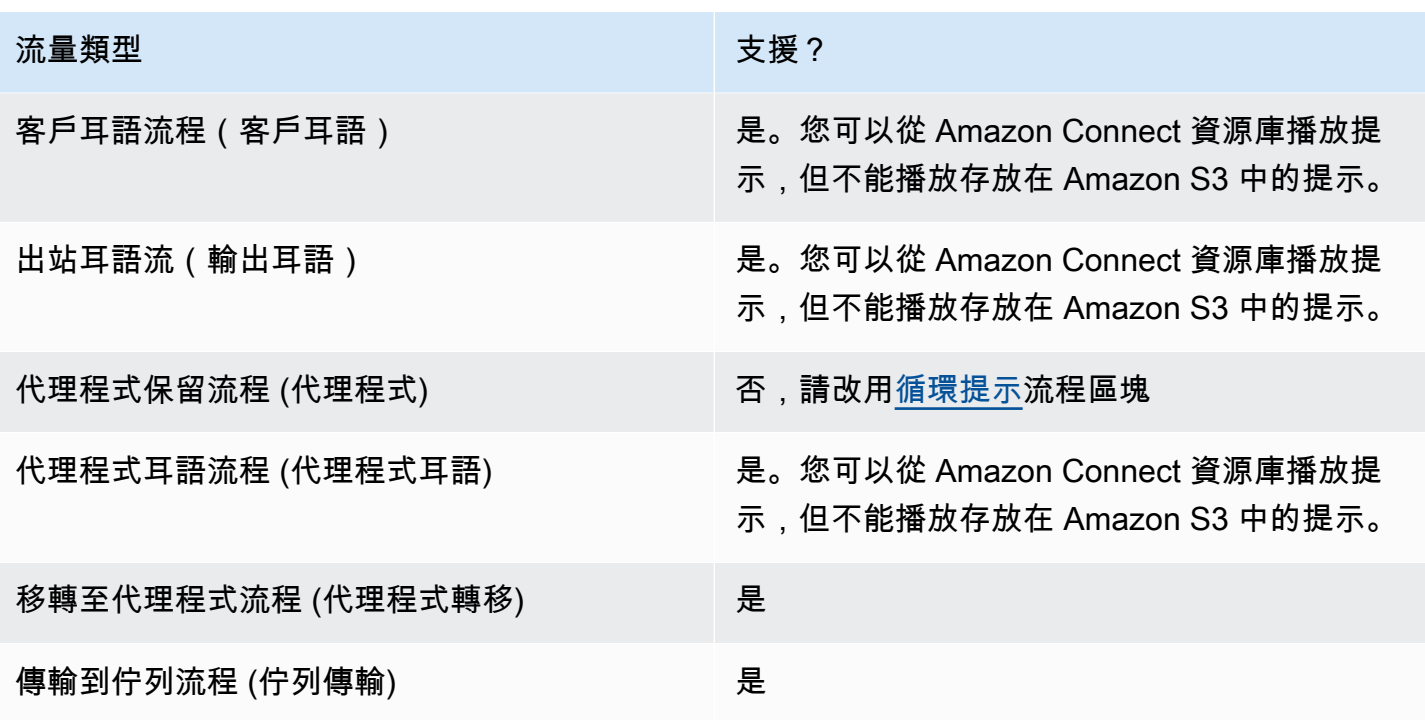

## 如何設定此區塊

您可以使用 Amazon Connect 管理員網站或 Amazon Connect 流程語言中[的MessageParticipant動](https://docs.aws.amazon.com/connect/latest/APIReference/participant-actions-messageparticipant.html)作 來設定播放提示區塊。以下是三個配置選項:

- [存儲在 Amazon Connect 提示庫中的提示](#page-937-0)
- [存放在 Amazon S3 中的提示](#page-938-0)
- [T ext-to-speech 或聊天文字](#page-942-0)

<span id="page-937-0"></span>存儲在 Amazon Connect 提示庫中的提示

- 1. 在流程設計工具中,開啟播放提示區塊的設定窗格。
- 2. 從提示庫(音頻)中選擇「選擇」。
- 3. 選擇 Amazon Connect 隨附的其中一個預先錄製的提示,或使用 Amazon Connect 管理員網站[錄製](#page-1046-0) [並上傳](#page-1046-0)您自己的提示。沒有辦法大量上傳提示。

下圖顯示了設定 播放提示 區塊的 屬性 頁面已設定為播放來自提示庫的音訊提示。

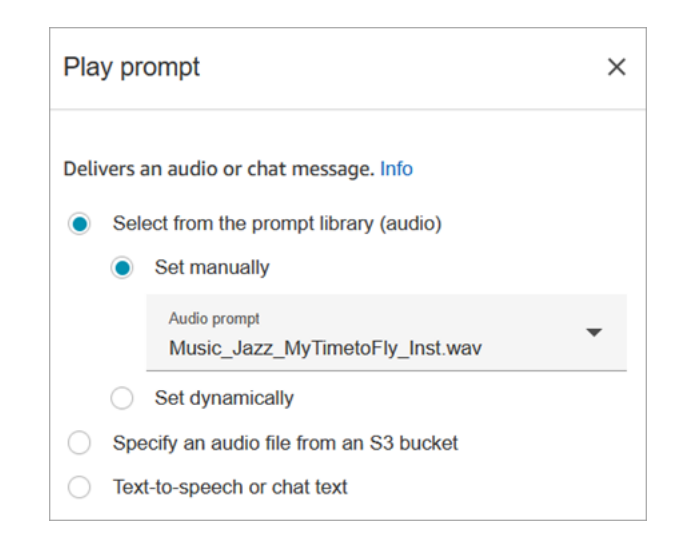

下列程式碼範例顯示 Flow 語言中的[MessageParticipant](https://docs.aws.amazon.com/connect/latest/APIReference/participant-actions-messageparticipant.html)動作如何表示此相同組態:

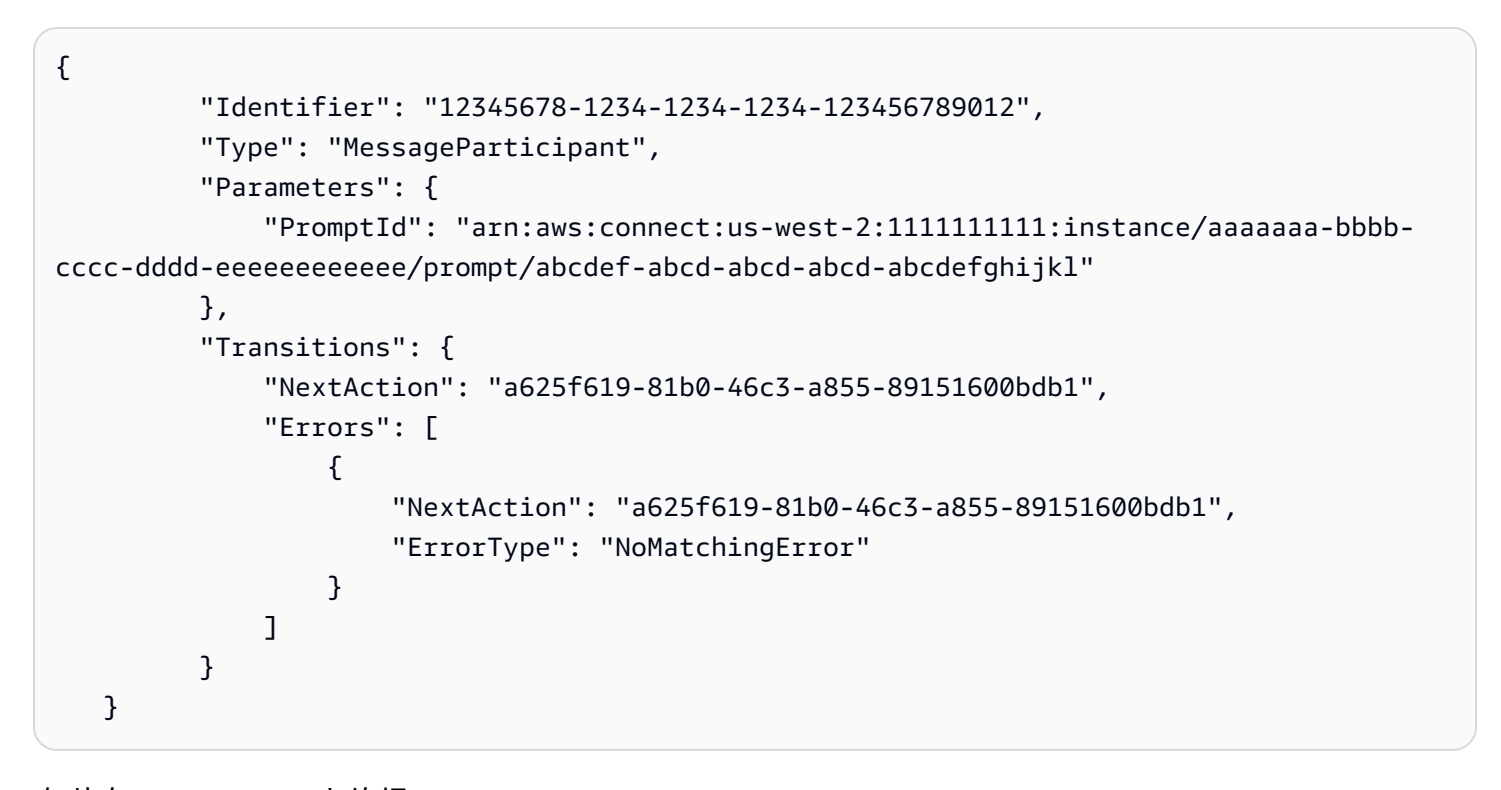

<span id="page-938-0"></span>存放在 Amazon S3 中的提示

在 S3 儲存貯體中存放任意數量的提示,然後指定儲存貯體路徑來參考它們。為了獲得最佳效能,我們 建議您在與 Amazon Connect 執行個體相同的 AWS 區域中建立 S3 儲存貯體。

若要從 S3 儲存貯體指定音訊檔案

1. 在流程設計工具中,開啟播放提示區塊的設定窗格。

- 2. 選擇 [指定 S3 儲存貯體中的音訊檔案]。
- 3. 選擇 [手動設定],然後指定指向 S3 中音訊提示的 S3 檔案路徑。例如 https:// u1.s3.amazonaws.com/en.lob1/welcome.wav。
	- 下圖顯示 播放提示 區塊的 屬性 頁面,已設定為手動設定 S3 檔案路徑。

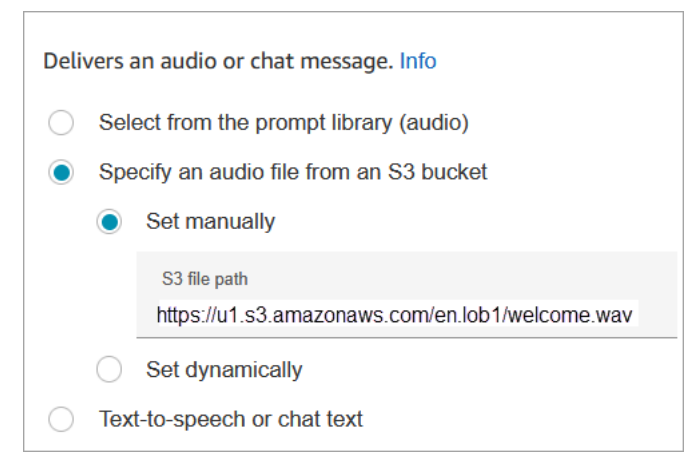

```
{ 
       "Identifier": "UniqueIdentifier", 
       "Type": "MessageParticipant", 
       "Parameters": { 
           "Media": { 
                "Uri": "https://u1.s3.amazonaws.com/en.lob1/welcome.wav", 
                "SourceType": "S3", 
                "MediaType": "Audio" 
           } 
       }, 
       "Transitions": { 
           "NextAction": "Next action identifier on success", 
           "Errors": [ 
\overline{a} "NextAction": "Next action identifier on failure", 
                    "ErrorType": "NoMatchingError" 
 } 
           ] 
       } 
   }
```
#### 使用屬性從 S3 儲存貯體指定音訊檔案路徑

• 您可以使用屬性指定 S3 儲存貯體路徑,如下圖所示:

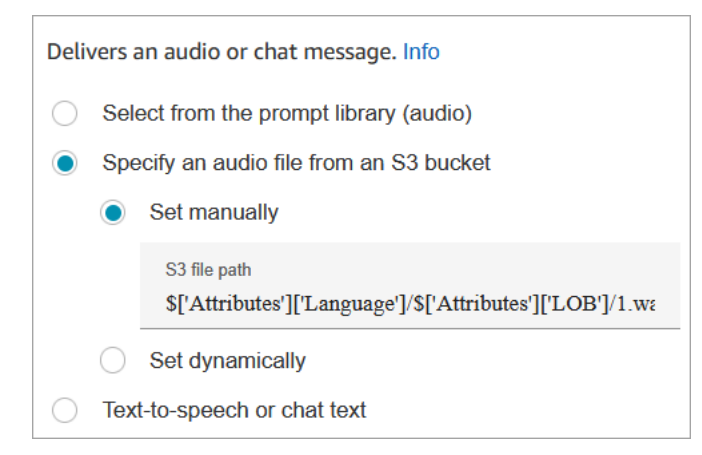

-或是-

• 您可以提供串連的 S3 路徑,如下列範例所示。這可讓您將提示個人化,例如,依業務範圍和語 言。例如:https://example.s3.amazon.aws.com/\$['Attributes']['Language']/ \$['Attributes']['LOB']/1.wav

```
{ 
          "Identifier": "UniqueIdentifier", 
          "Type": "MessageParticipant", 
          "Parameters": { 
              "Media": { 
                   "Uri": "https://u1.s3.amazonaws.com/$['Attributes']['Language']/
$['Attributes']['LOB']/1.wav", 
                   "SourceType": "S3", 
                   "MediaType": "Audio" 
 } 
          }, 
          "Transitions": { 
              "NextAction": "Next action identifier on success", 
              "Errors": [ 
\overline{a} "NextAction": "Next action identifier on failure", 
                       "ErrorType": "NoMatchingError" 
 } 
\sim 100 \sim 100 \sim 100 \sim 100 \sim
```
}

}

#### 使用使用者定義的接觸屬性動態指定 S3 路徑

#### 1. 下圖展示了名為 S3 FilePath 的使用者定義屬性。

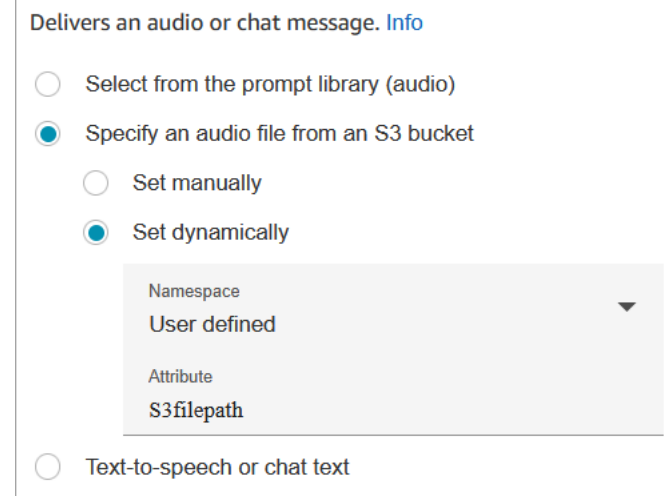

```
{ 
    "Parameters": { 
         "Media": { 
             "Uri": "$.Attributes.MyFile", 
             "SourceType": "S3", 
             "MediaType": "Audio" 
         } 
    }, 
    "Identifier": "9ab5c4ee-7da8-44b3-b6c9-07f24e1846dc", 
    "Type": "MessageParticipant", 
    "Transitions": { 
         "NextAction": "a625f619-81b0-46c3-a855-89151600bdb1", 
         "Errors": [ 
             { 
                  "NextAction": "a625f619-81b0-46c3-a855-89151600bdb1", 
                  "ErrorType": "NoMatchingError" 
             } 
         ] 
    }
```
}

下圖顯示動態設定 S3 路徑時,此區塊的外觀。它顯示了 S3 路徑,它有兩個分支:成功和錯誤。

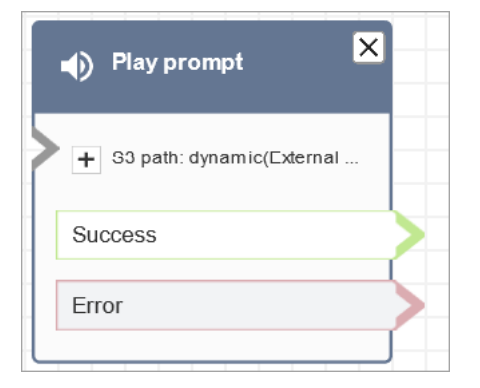

<span id="page-942-0"></span>T ext-to-speech 或聊天文字

您可以輸入純文字或 SSML 的提示。這些以文字為基礎的提示會以音訊提示的形式播放給使用 Amazon Polly 的客戶。

例如,下列影像顯示「播放」提示區塊,該區塊設定為播放訊息感謝您致電給客戶。

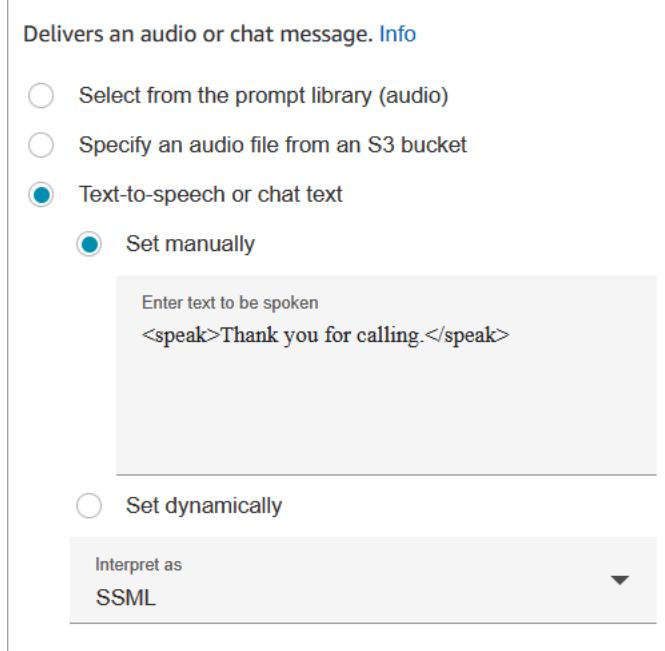

```
{ 
    "Parameters": { 
         "Text": "<speak>Thank you for calling</speak>" 
    },
```

```
 "Identifier": "9ab5c4ee-7da8-44b3-b6c9-07f24e1846dc", 
    "Type": "MessageParticipant", 
    "Transitions": { 
        "NextAction": "a625f619-81b0-46c3-a855-89151600bdb1", 
        "Errors": [ 
\{ "NextAction": "a625f619-81b0-46c3-a855-89151600bdb1", 
                "ErrorType": "NoMatchingError" 
 } 
        ] 
    }
}
```
SSML 增強的輸入文字,讓您更能控制 Amazon Connect 如何以您提供的文字產生語音。您可以自訂 和控制語音的各方面,例如發音、音量和速度。

如需可與 Amazon Connect 搭配使用的 SSML 標籤清單,請參閱 [Amazon Connect 支持的 SSML 標](#page-1058-0) [籤](#page-1058-0)。

如需詳細資訊,請參閱 [新增 text-to-speech 至提示。](#page-1048-0)

下圖顯示播放提示區塊設定時的外觀 text-to-speech。它顯示要播放的文字,而且它有兩個分支:成功 和 錯誤。

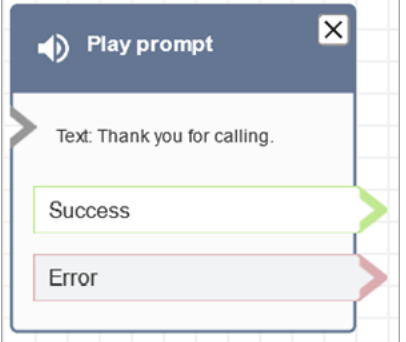

流程塊分支

該塊支持以下輸出分支:

- 成功:表示已成功播放提供的音訊或文字訊息。
- 錯誤:表示無法播放提供的音訊或文字訊息。
- 好:部分現有流程具有沒有 Error 分支的「播放」提示區塊版本。在這種情況下,執行期將始終採取 確定 分支。如果您更新沒有 錯誤 分支的 播放提示 區塊的組態,則編輯器會自動將 錯誤 分支新增到 該區塊中。

#### 其他組態提示

- 如需有 step-by-step 關如何使用連絡人屬性設定動態提示的指示,請參閱[動態選擇要播放的提示。](#page-1051-0)
- 從 S3 儲存貯體播放提示時,為了獲得最佳效能,我們建議您在與 Amazon Connect 執行個體相同的 AWS 區域建立儲存貯體。
- 當您使用文字 text-to-speech 或聊天時,您最多可以使用 3,000 個計費字元,總數為 6,000 個字元。 您也可以使用聯絡屬性來指定流排中的文字。

此區塊產生的資料

此區塊不會產生任何資料。

#### 錯誤情況

在下列情況下,聯絡案例會沿著 錯誤 分支轉接:

- Amazon Connect 無法從 S3 下載提示。這可能是因為檔案路徑不正確,或未正確設定 S3 儲存貯體 政策,且 Amazon Connect 無法存取。如需有關如何套用政策,以及您可以使用的範本的指示,請 參閱 [設定從 S3 儲存貯體播放的提示。](#page-1054-0)
- 音訊檔案格式不正確。僅支援 .wav 檔案。
- 音頻檔案大於 50 MB 或超過五分鐘。
- SSML 不正確。
- text-to-speech 長度超過 6000 個字元。
- 提示的 Amazon Resource Name (ARN) 不正確。

#### 流程記錄項目

當客戶與流程互動時,Amazon Connect 流程日誌可為您提供有關流程中事件的即時詳細資訊。以下是 Play 提示區塊的範例流程記錄項目。

如需詳細資訊,請參閱 [追蹤客戶與流程互動時的事件](#page-1174-0)。

#### 流程範例

所有流程範例都會使用播放提示區塊。請查看[內撥流程範例 \(初次聯絡體驗\)](#page-812-0),了解聊天和音訊的播放提 示。

# 其他 資源

若要進一步了解提示,請參閱下列主題。

#### • [建立提示](#page-1046-0)

• Amazon Connect API 參考指南中的[提示動作。](https://docs.aws.amazon.com/connect/latest/APIReference/prompts-api.html)

# 流程模塊:恢復聯絡

## 描述

- 從暫停狀態繼續任務聯絡。這可讓客服人員釋出有效的位置,以在目前的任務停止 (例如,因為缺少 核准或等待外部輸入) 時,接收更重要的任務。
- 如需 Amazon Connect 中如何暫停和繼續任務的詳細資訊,請參閱 [概念:暫停和繼續任務。](#page-112-0)

## 支援的頻道

下表列出此區塊如何轉接使用指定頻道的聯絡人。

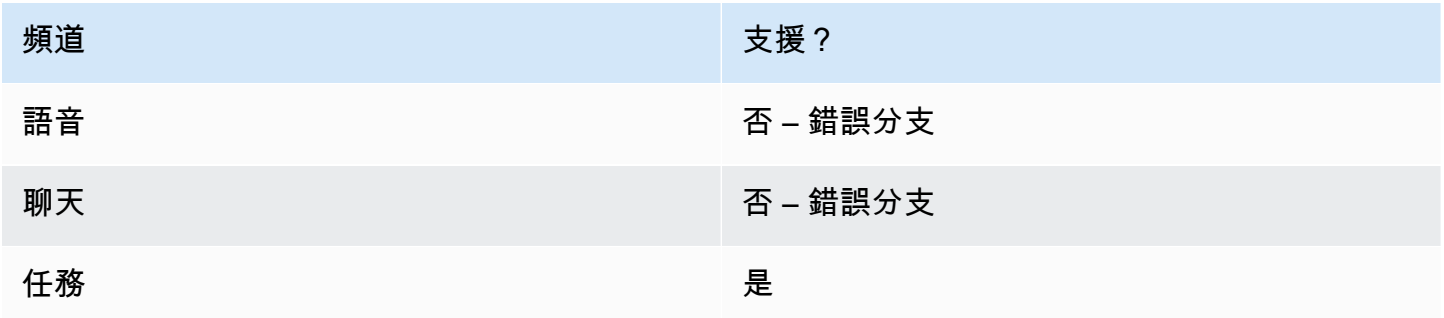

#### 流程類型

您可以在所有流程類型上使用此區塊。

### 屬性

下圖顯示回復聯絡區塊的屬性頁面。

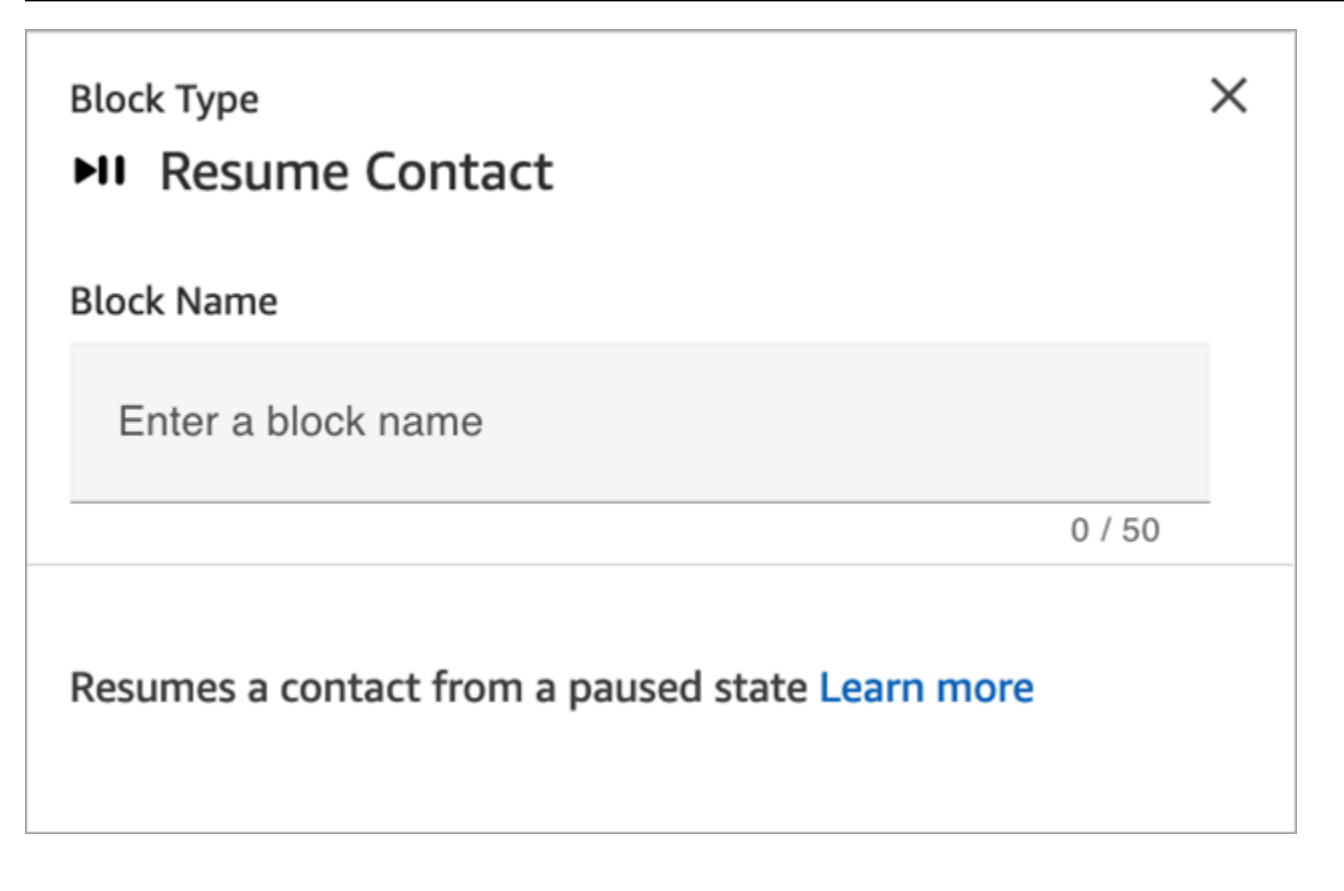

## 組態提示

當您設計流程以繼續取消佇列的未指定、暫停的任務時,請務必在繼續後將 [轉接至佇列](#page-1012-0) 區塊新增至流 程,以將任務排入佇列 否則,任務將保持取消佇列狀態。

## 已設定的區塊

下圖顯示設定此區塊時的外觀範例。它有錯誤事件分支。

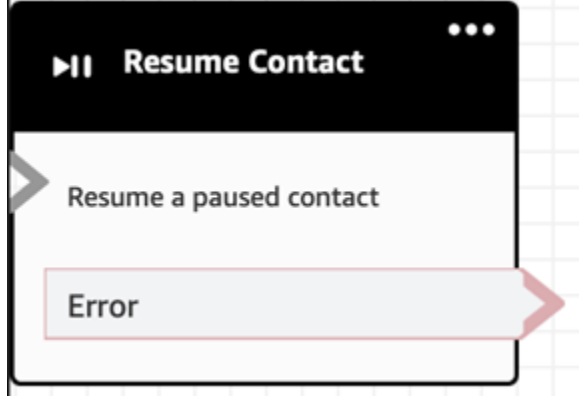

# 流程區塊:返回 (從模組)

# 描述

- 使用 Re turn 擋塊來標記[流程模組的](#page-1043-0)端子動作或端子步驟。
- 在成功執行流程模組後,使用此區塊結束該模組。然後繼續執行參考模組的流程。

# 支援的流程類型

此區塊僅適用於[流程模組](#page-1043-0)。它不適用於任何其他類型的流程。

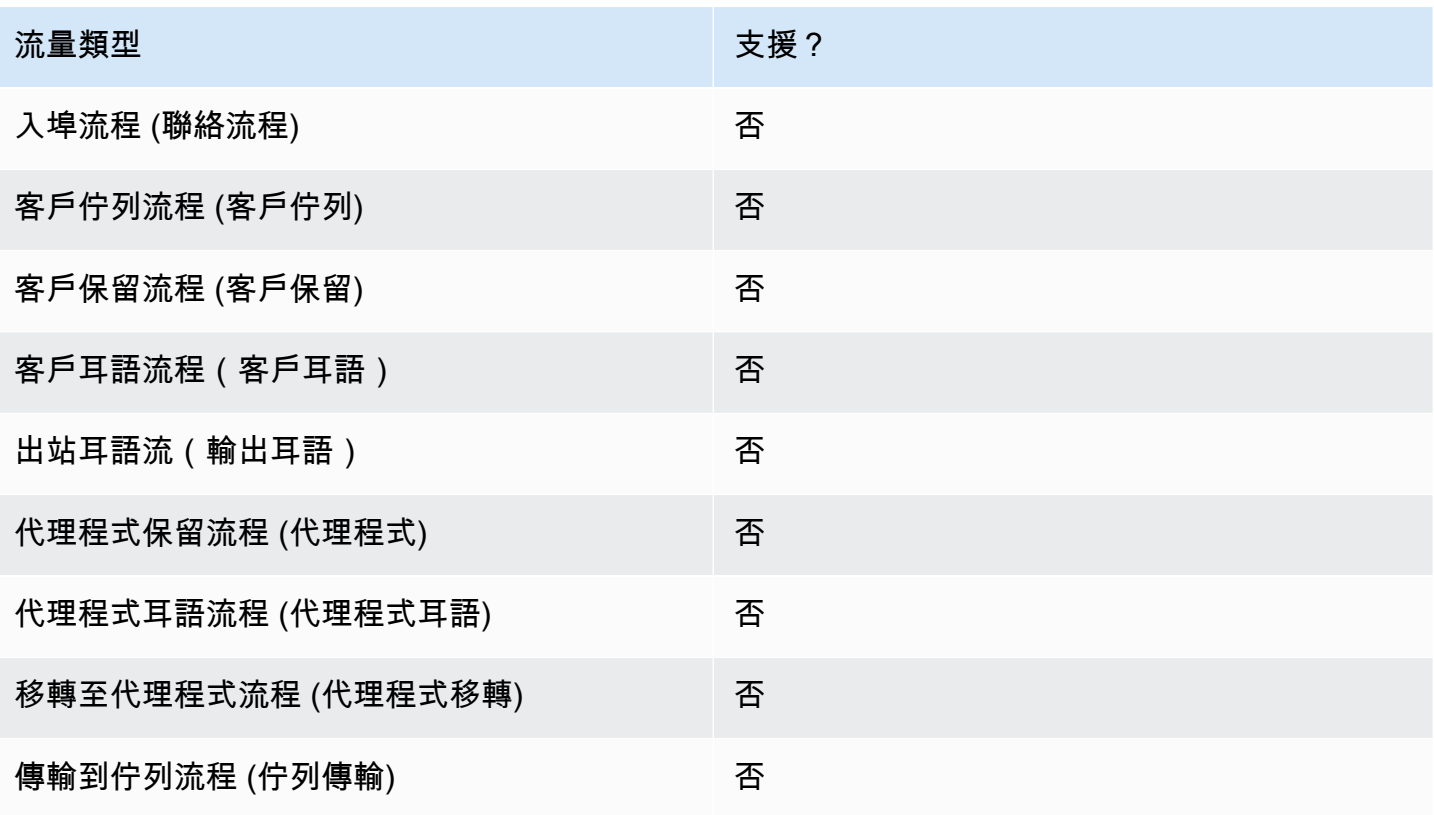

## 支援的聯絡人類型

下表列出此區塊如何轉接使用指定頻道的聯絡人。

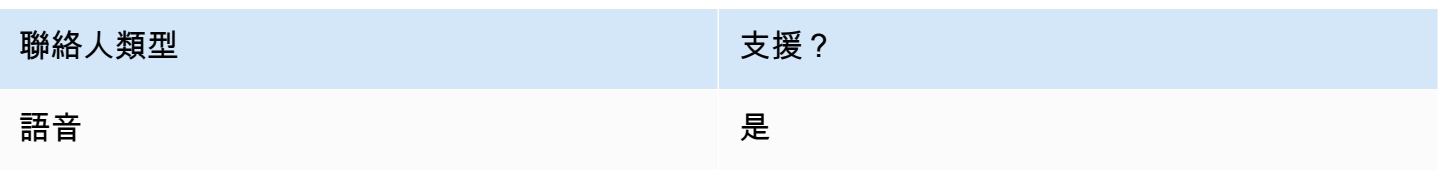

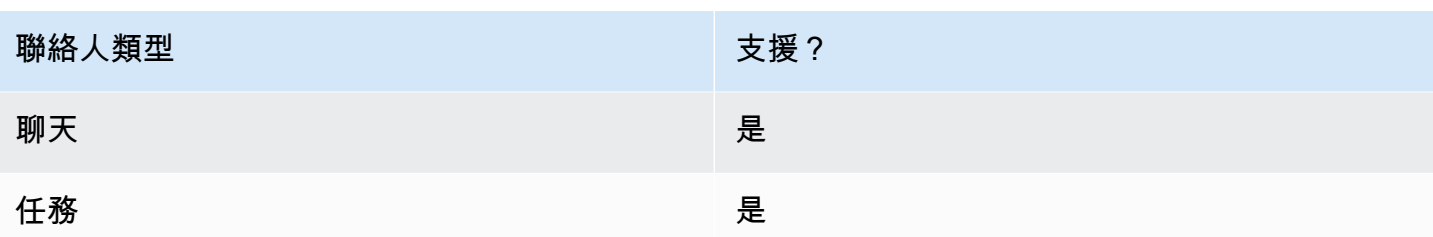

#### 流程區塊組態

使用返回區塊

- 1. 在 Amazon Connect 管理網站中,選擇「路由」,「流程」。
- 2. 在「流程」頁面上,選擇「模組」索引標籤,如下圖所示:

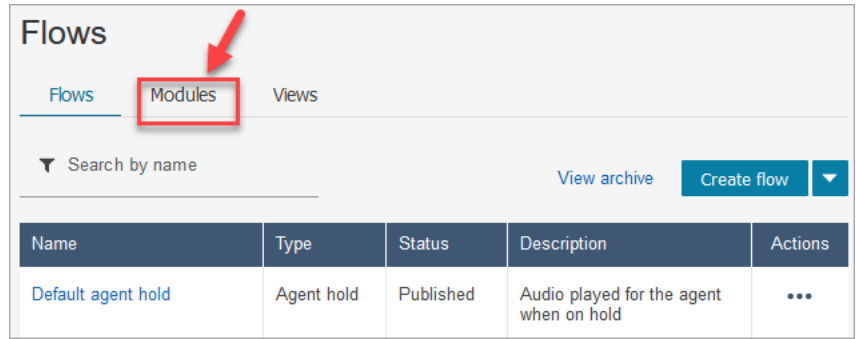

- 3. 選擇「建立流程模組」或選擇要編輯的模組。
- 4. 從區塊固定區塊中選取 Return 區塊,然後將其拖曳至流程畫布上。

Amazon Connect 管理員網站中的返回區塊 (適用於「標籤」動作)

下圖顯示了 Return 塊在流程編輯器畫布上的外觀。

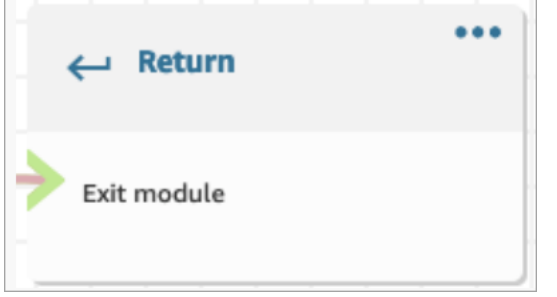

#### 流量語言中的返回塊

流程編輯器中的傳回流程區塊會以EndFlowModuleExecution流程動作的形式存放在 Amazon Connect 流程語言中。

#### 如需詳細資訊,請參閱 Amazon Connect API 參考 EndFlowModuleExecution 中的。

#### 如何設定傳回區塊屬性

#### 下圖展示了「返回」塊的「性質」窗格。

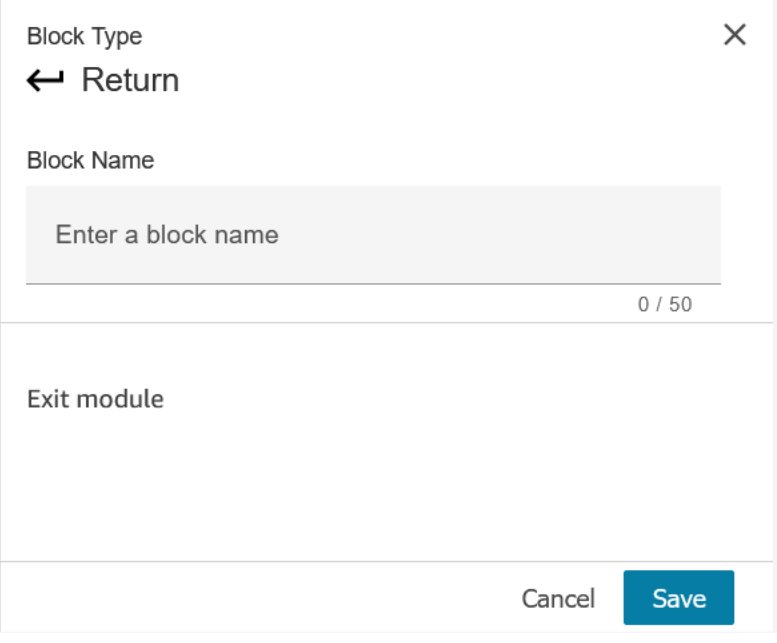

1. 您不需要設定此區塊,因為它是流程模組的端子台。

#### 2. 選擇保存並發布當你準備好了!

下列程式碼顯示如何將此相同組態表示為 Amazon Connect 流程語言中的 EndFlowModuleExecution 動作。

{ "Parameters": {}, "Identifier": "*the identifier of the Return block*", "Type": "EndFlowModuleExecution", "Transitions": {} },

流程區塊結果的說明

無。不支援任何條件。

由區塊產生的資料

此區塊不會產生任何資料。

如何在流程的不同部分使用此資料

此區塊不會產生可在流程中使用的資料。

零散的動作表示 (如果有的話)

此區塊不支援分散式動作。

已知的錯誤情況

由於這是端子台,因此在執行此區塊時,流程可能會遇到任何錯誤情況。

#### 此區塊在流程記錄中的外觀

```
{ 
     "ContactId": "string", 
     "ContactFlowId": "string", 
     "ContactFlowName": "string", 
     "ContactFlowModuleType": "Return", 
     "Identifier": "string", 
     "Timestamp": "2024-01-19T20:23:24.633Z", 
     "Parameters": {}
}
```
# 流程區塊:設定回電號碼

#### 描述

• 指定屬性以設定回撥號碼。

## 支援的頻道

下表列出此區塊如何轉接使用指定頻道的聯絡人。

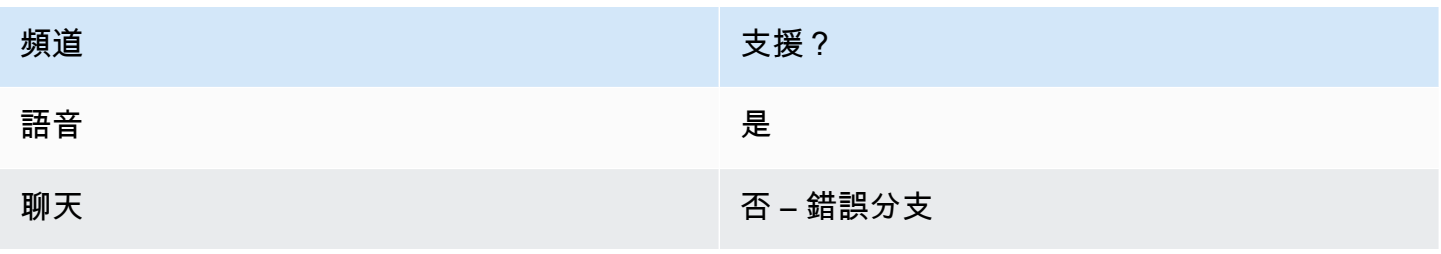

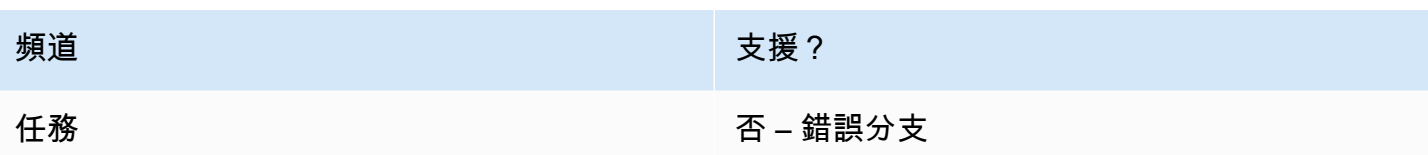

# 流程類型

您可以在下列[流程類型](#page-1021-0)中使用此區塊:

- 入站流程
- 客戶佇列流程
- 轉接客服人員流程
- 轉接至佇列流程

#### 屬性

#### 下圖顯示 設定回電號碼 區塊的 屬性 頁面。

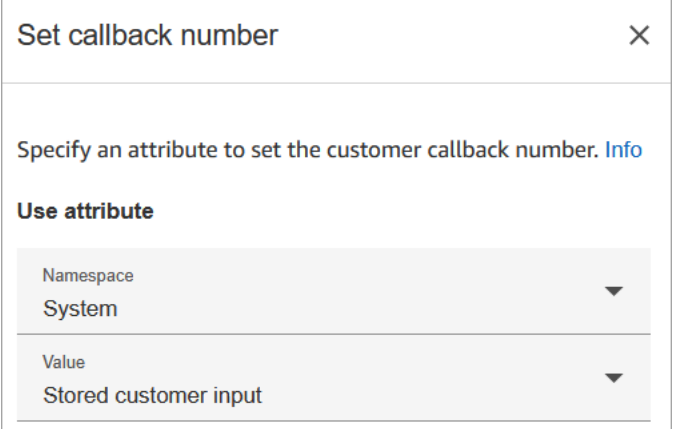

## 組態提示

• [儲存客戶輸入內容](#page-1000-0) 區塊通常出現在此區塊之前。它會儲存客戶的回撥號碼。

# 已設定的區塊

下圖顯示設定此區塊時的外觀範例。它具有以下分支:成功、無效的號碼 和 不可撥號。

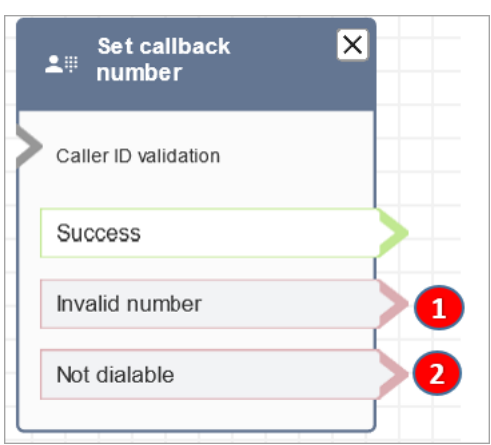

- 1. 無效的號碼:客戶輸入的電話號碼無效。
- 2. 無法撥打:Amazon Connect 無法撥打該號碼。例如,如果您的執行個體不允許撥打 +447 字首的電 話號碼,且客戶要求回電至 +447 字首號碼。即使號碼有效,Amazon Connect 也無法撥打該號碼。

#### 流程範例

Amazon Connect 包括一組流程範例。如需說明如何在流程設計工具中存取流程範例的指示,請參閱 [流程範例](#page-811-0)。以下是描述包含此區塊之流程範例的主題。

- [佇列組態範例](#page-816-0)
- [佇列回撥範例](#page-820-0):此範例僅適用於先前的 Amazon Connect 執行個體。

## 案例

如需使用此區塊的案例,請參閱下列主題:

- [透過建立流程、佇列和轉接描述檔來設定佇列回撥](#page-1083-0)
- [關於指標中的佇列回撥](#page-1412-0)

流程區塊:設定聯絡屬性

描述

存放的鍵值對可用於設定聯絡屬性。您設定稍後在流程中參考的值。

例如,為根據客戶帳戶類型轉接至佇列的客戶建立個人化的問候語。您也可以定義公司名稱或業務線為 屬性,以加入對客戶報出的文字轉換語音字串。

設定聯絡屬性 區塊對於由外部來源複製屬性至使用者定義的屬性相當實用。

如需如何使用聯絡屬性人的詳細資訊,請參閱 [使用 Amazon Connect 聯絡屬性。](#page-1181-0)

## 支援的頻道

下表列出此區塊如何轉接使用指定頻道的聯絡人。

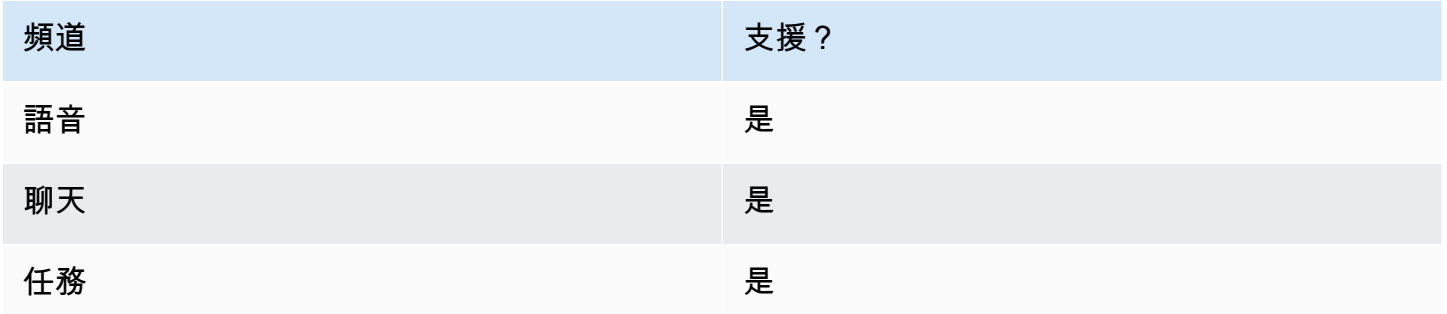

## 流程類型

您可以在下列[流程類型](#page-1021-0)中使用此區塊:

• 所有流程

# 屬性

下圖顯示 設定聯絡屬性 區塊的 屬性 頁面。它被設定為會針對 目前聯絡人 設定使用者定義的屬性,並 使用鍵 greetingPlayed 和值 true。

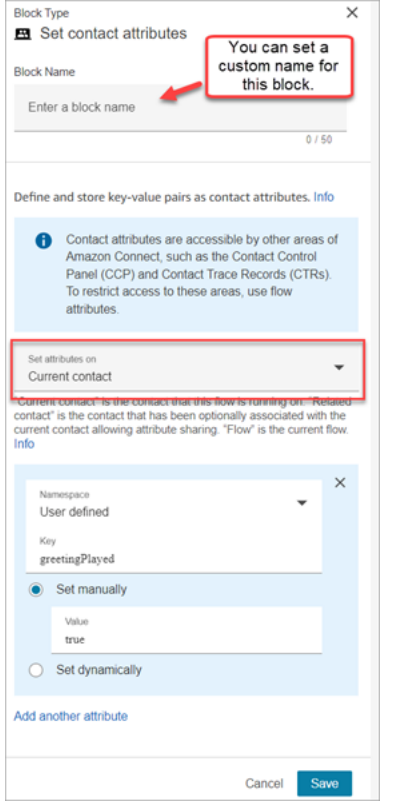

您可以選擇針對下列項目設定屬性:

- 目前聯絡人:此屬性針對執行此流程的聯絡人而設定。這些屬性可由 Amazon Connect 的其他區域 存取,例如其他流程、模組、Lambdas、聯絡人記錄和 GetMetricData V2 API。
- 相關聯絡人:此屬性與包含原始聯絡屬性副本的新聯絡人關聯。

在連絡人記錄中,這是 RelatedContactId.

• 流程:這些屬性僅限於設定該屬性的流程。

如果您不想在整個聯絡人中保留資料,例如當您需要使用客戶的信用卡號碼等敏感資訊來執行 Lambda 資料轉換時,流程屬性非常有用。

- 流程屬性是儲存在本機的暫存變數,且僅用於流程。它們在流程外的任何地方都看不到,即使將聯 絡人轉接到其他流程也不會顯示。
- 最多可達 32 KB (聯絡人記錄屬性區段的大小上限)。
- 除非明確設定為參數,否則它們不會傳遞至 Lambda:在 調用 AWS Lambda 函數 區塊中,選擇 新增參數。
- 它們不會傳遞給模組。您可以在模組內設定流程屬性,但該屬性不會傳遞到模組外。
- 它們不會出現在聯絡人記錄中。
- 它們不會向 CCP 中的客服人員顯示。
- GetContactAttributes API 無法公開它們。
- 如果您已在流程上啟用記錄功能,則鍵和值會顯示在 Cloudwatch 日誌中。

#### 如何參照屬性

- 如需每個屬性的 JSON 語法,請參閱 [可用的聯絡屬性清單及其 JSONPath 參考](#page-1184-0)。
- 參考名稱中包含特殊字元的屬性,例如空格、括弧和屬性名稱周圍的單引號。例如: \$.Attributes.['user attribute name']。
- 若要參考在同一個命名空間的屬性,例如系統屬性,您需使用屬性名稱,或您指定為目的地索引鍵的 名稱。
- 若要參考不同命名空間中的值,例如參考外部屬性,您需指定屬性的 JSONPath 語法。
- 若要使用聯絡屬性存取其他資源,請在您的聯絡流程中設定使用者定義的屬性,然後使用您想存取的 資源之 Amazon Resource Name (ARN) 作為屬性的值。

Lambda 範例

- 若要從 Lambda 函數查詢參考客戶名稱,請使用 \$.External。 AttributeKey,取代 AttributeKey 為從 Lambda 函數傳回之屬性的索引鍵 (或名稱)。
- 例如,若要在 Lambda 函數中使用 Amazon Connect 提示,請將使用者定義的屬性設定為 ARN 作 為提示,然後從 Lambda 函數存取該屬性。

Amazon Lex 範例

- 若要參考 Amazon Lex 機器人的屬性,您可以使用 \$.Lex. 格式,然後加入 Amazon Lex 機器人的一 部分以供參考,例如 \$.Lex。 IntentName。
- 若要參考客戶對 Amazon Lex 機器人插槽的輸入,請使用 \$.Lex.Slots.slotName,將 slotName 替換 為機器人中插槽的名稱。

組態提示

• 使用使用者定義的目的地金鑰時,您可以將其命名為仟何您想要的名稱,但不包含 \$ 和 . (句號) 字 元。它們是不允許的,因為它們都用於定義 JSONPath 中的屬性路徑。

• 您可以使用 設定聯絡屬性 區塊來設定 Amazon Lex V2 機器人所需的語言屬性。(您在 Amazon Connect 中的語言屬性必須與用來建立 Amazon Lex V2 機器人的語言模型相符。) 下圖顯示設定為 西班牙文的語言屬性。

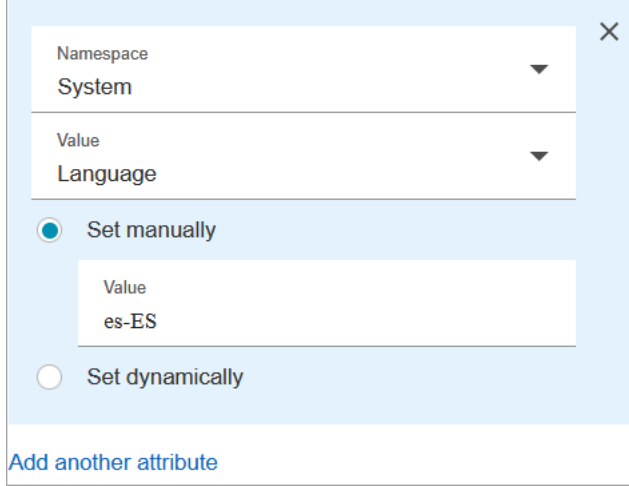

或者,您可以使用 [設定聲音](#page-982-0) 區塊來設定 Amazon Lex V2 機器人所需的語言。

如需如何使用聯絡屬性的詳細資訊,請參閱 [使用 Amazon Connect 聯絡屬性。](#page-1181-0)

#### 已設定的區塊

下圖顯示設定此區塊時的外觀範例。它有兩個分支:成功 和 錯誤。

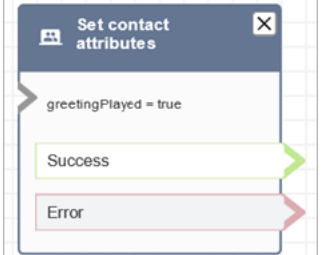

流程範例

Amazon Connect 包括一組流程範例。如需說明如何在流程設計工具中存取流程範例的指示,請參閱 [流程範例](#page-811-0)。以下是描述包含此區塊之流程範例的主題。

• [內撥流程範例 \(初次聯絡體驗\)](#page-812-0)

## 案例

如需使用此區塊的案例,請參閱下列主題:

#### • [如何參考聯絡屬性](#page-1217-0)

流程區塊:設定客戶佇列流程

# 描述

• 客戶傳輸至佇列時所指定呼叫的流程。

## 支援的頻道

下表列出此區塊如何轉接使用指定頻道的聯絡人。

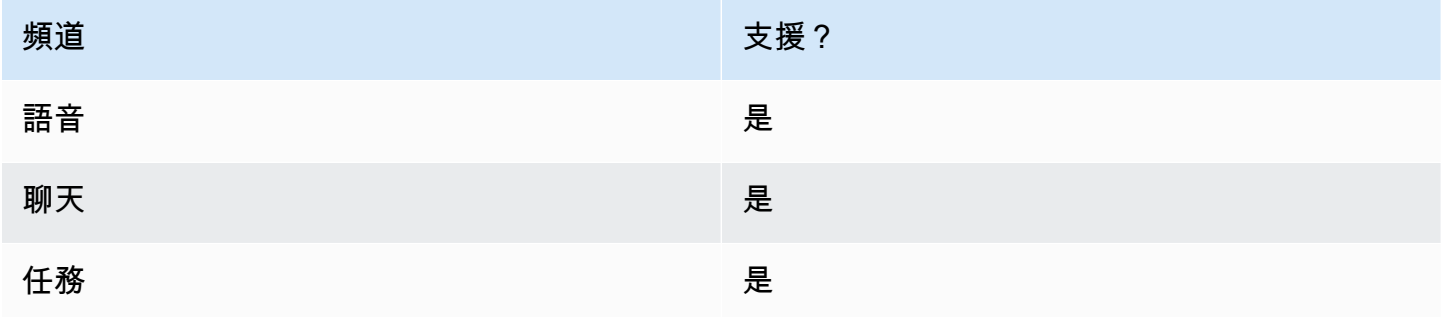

# 流程類型

您可以在下列[流程類型](#page-1021-0)中使用此區塊:

- 入站流程
- 轉接客服人員流程
- 轉接至佇列流程

# 屬性

下圖顯示 設定客戶佇列流程 區塊的 屬性 頁面。

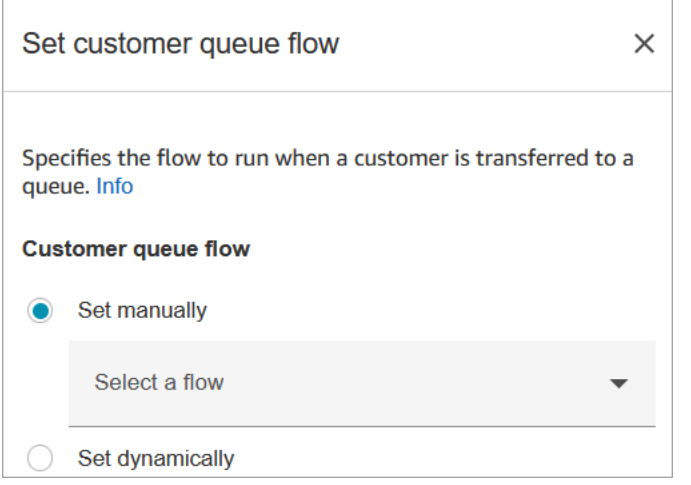

如需使用屬性的詳細資訊,請參閱[使用 Amazon Connect 聯絡屬性。](#page-1181-0)

## 已設定的區塊

下圖顯示設定此區塊時的外觀範例。它有以下分支:成功 和 錯誤。

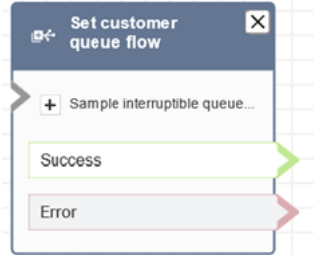

### 流程範例

Amazon Connect 包括一組流程範例。如需說明如何在流程設計工具中存取流程範例的指示,請參閱 [流程範例](#page-811-0)。以下是描述包含此區塊之流程範例的主題。

• [佇列回撥範例](#page-820-0)

流程區塊:設定斷開流程

# 描述

• 指定在聊天對話期間發生中斷連線事件後要執行的流程。

中斷連線事件是指:

• 聊天或任務已中斷連線。

- 由於流程動作,任務會中斷連線。
- 任務到期。如果任務未在 7 天內完成,則會自動中斷連線。

發生中斷連線事件時,會執行對應的流程。

- 以下是您可能使用此區塊的範例:
	- 執行聯絡後的問卷調查。例如,客服人員會要求客戶留在線上進行通話後調查。客服人員掛斷,並 執行中斷接通流程。在中斷接通流程中,客戶被要求一組使用 [取得客戶輸入內容](#page-907-0) 區塊的問題。他 們的答案會使用 [叫用 AWS Lambda 函式](#page-926-0) 區塊上傳至外部客戶意見回饋資料庫。客戶感謝並中斷 通話。

如需建立聯絡人後調查問卷的詳細資訊,請參閱此部落格:[Easily create and visualize post chat](https://aws.amazon.com/blogs/contact-center/easily-create-and-visualize-post-chat-surveys-with-amazon-connect-and-amazon-lex/) [surveys with Amazon Connect and Amazon Lex。](https://aws.amazon.com/blogs/contact-center/easily-create-and-visualize-post-chat-surveys-with-amazon-connect-and-amazon-lex/)並查看這個研討會:[Building a contact survey](https://catalog.workshops.aws/amazon-connect-contact-survey/en-US)  [solution for Amazon Connect。](https://catalog.workshops.aws/amazon-connect-contact-survey/en-US)

- 如果客戶停止回應聊天,請使用此區塊,決定是否要執行中斷通話流程並撥打電話至 [等候](#page-1017-0) 區塊, 或結束對話。
- 在工作可能無法在 7 天內完成的工作案例中,請使用此區塊執行中斷連線流程,以確定是否應將 工作重新排入佇列,還是應透過流程動作完成/[中斷連線](#page-902-0)。

#### 支援的頻道

下表列出此區塊如何轉接使用指定頻道的聯絡人。

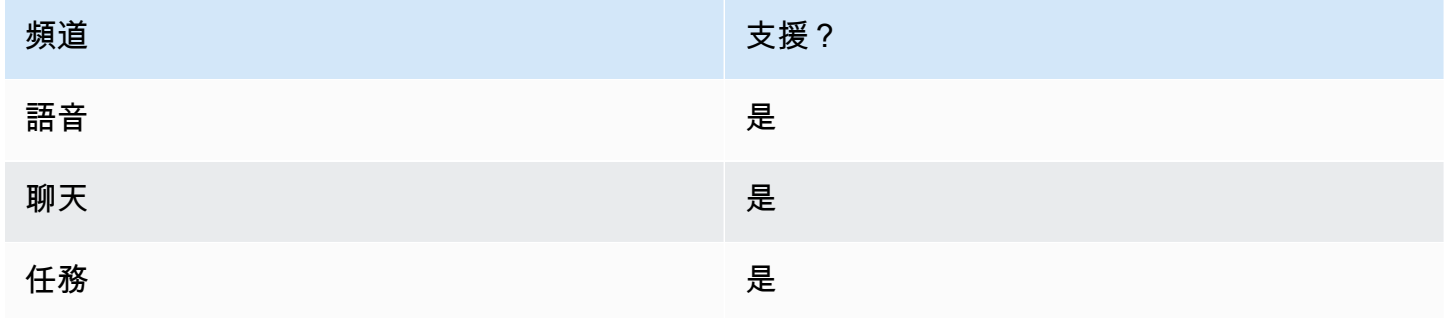

#### 流程類型

您可以在下列[流程類型](#page-1021-0)中使用此區塊:

• 所有流程

### 屬性

#### 下圖顯示 設定中斷連線流程 區塊的 屬性 頁面。

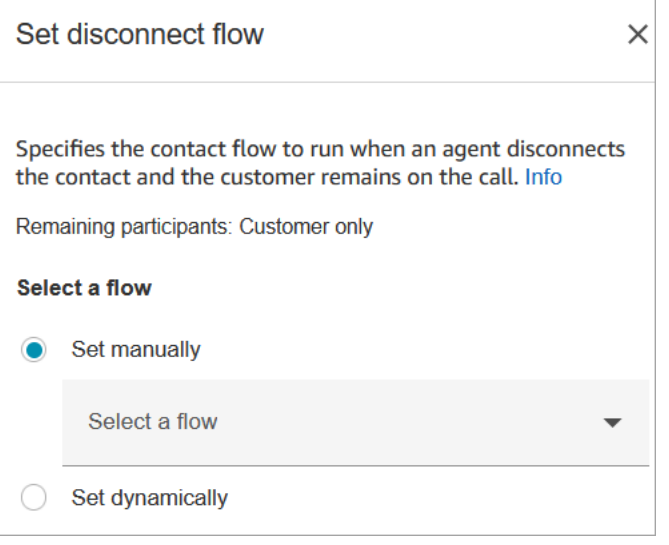

# 已設定的區塊

下圖顯示設定此區塊時的外觀範例。它有以下分支:成功 和 錯誤。

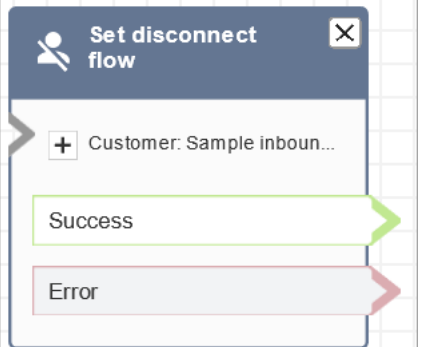

# 流程範例

Amazon Connect 包括一組流程範例。如需說明如何在流程設計工具中存取流程範例的指示,請參閱 [流程範例](#page-811-0)。以下是描述包含此區塊之流程範例的主題。

• [內撥流程範例 \(初次聯絡體驗\)](#page-812-0)

# 案例

如需使用此區塊的案例,請參閱下列主題:

- [聊天案例範例](#page-101-0)
- [使用 Amazon Connect 和 Amazon Lex 輕鬆建立和視覺化聊天後調查](https://aws.amazon.com/blogs/contact-center/easily-create-and-visualize-post-chat-surveys-with-amazon-connect-and-amazon-lex/)
- [為 Amazon Connect 建立聯絡人調查解決方案](https://catalog.workshops.aws/amazon-connect-contact-survey/en-US)

# 流程區塊:設定事件流程

#### 描述

- 指定聯絡人事件期間要執行的流程。
- 支援的事件如下:
	- 客服人員 UI 的預設流程:指定聯絡人進入客服人員工作區時要調用的流程。您可以使用此事件來 設定在此案例中播放給代理程式的[step-by-step](#page-1458-0)指南。
	- 中斷客服人員 UI 的流程:指定在客服人員工作區中開啟的聯絡人結束時要調用的流程。您可以使 用此事件來設定在此案例中播放給代理程式的[step-by-step](#page-1458-0)指南。
	- 聯絡人暫停時的流程:指定聯絡人進入暫停狀態時要調用的流程。如需詳細資訊,請參閱 [概念:](#page-112-0) [暫停和繼續任務](#page-112-0)。
	- 聯絡人恢復時的流程:指定聯絡人從暫停狀態恢復時要調用的流程。如需詳細資訊,請參閱 [概](#page-112-0) [念:暫停和繼續任務](#page-112-0)。

## 支援的頻道

下表列出此區塊如何轉接使用指定頻道的聯絡人。

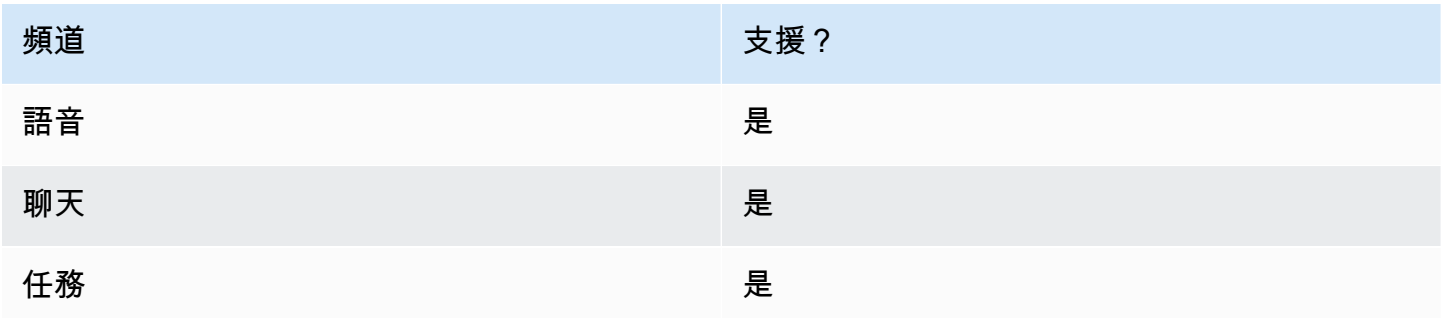

#### 流程類型

您可以在下列[流程類型](#page-1021-0)中使用此區塊:

• 所有流程

# 屬性

下圖顯示 設定事件流程 區塊的 屬性 頁面。

 $\times$ 

# Set event flow

Specifiy a flow to run when a contact event or interaction occurs, such as an agent accepting or disconnecting from a call or placing a customer on hold Info

# Select event

Select an event hook

Default flow for Agent UI

# Select a flow

 $\bullet$  Set manually

Select a flow

# This field cannot be empty.

Set dynamically

# 已設定的區塊

下圖顯示設定此區塊時的外觀範例。它有以下分支:成功 和 錯誤。

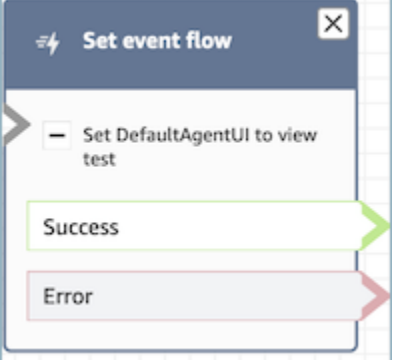

# 案例

如需使用此區塊的案例,請參閱下列主題:

• [如何在聯絡開始時調用指南](#page-1504-0)

# 流程區塊:設定保留流程

## 描述

- 從一個流程類型到另一個流程類型的連結。
- 客戶或客服人員保留通話時所指定呼叫的流程。

如果在聊天對話期間觸發此區塊,則會將聯絡案例向下轉接到錯誤分支。

# 支援的頻道

下表列出此區塊如何轉接使用指定頻道的聯絡人。

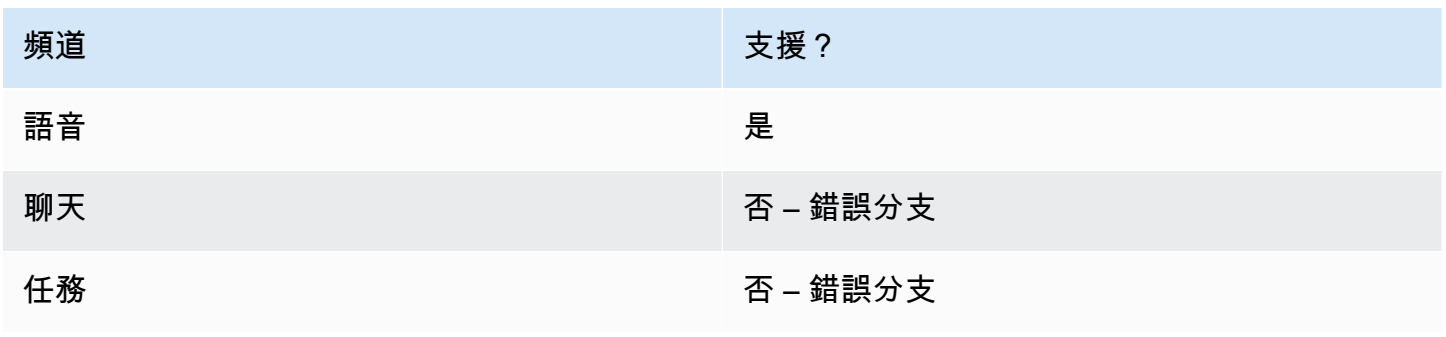

#### 流程類型

您可以在下列[流程類型](#page-1021-0)中使用此區塊:

- 入站流程
- 客戶佇列流程
- 外撥低語流程
- 轉接客服人員流程
- 轉接至佇列流程

#### 屬性

下圖顯示 設定保留流程 區塊的 屬性 頁面。它會顯示命名空間的下拉式清單,您可以用來動態設定保 留流程。

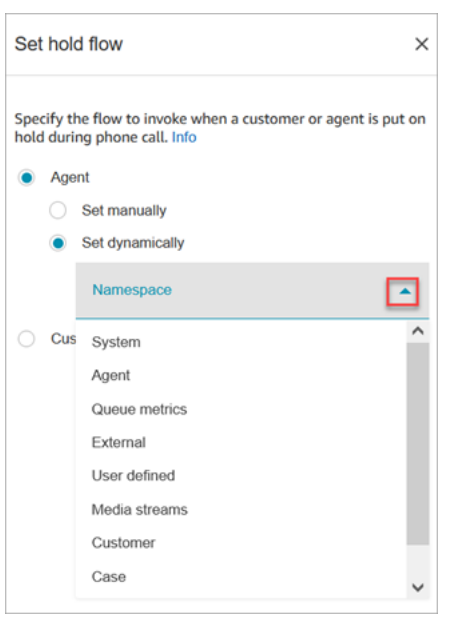

如需使用屬性的詳細資訊,請參閱[使用 Amazon Connect 聯絡屬性。](#page-1181-0)

## 已設定的區塊

下圖顯示設定此區塊時的外觀範例。它有以下分支:成功 和 錯誤。

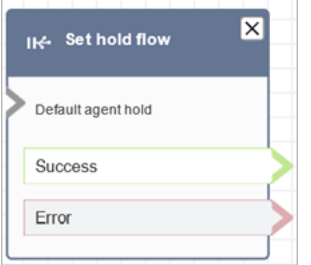

# 流程區塊:設定記錄行為

## 描述

- 啟用流程日誌,讓您可以在聯絡人與流程互動時追蹤事件。
- 流程記錄會儲存在中 Amazon CloudWatch。如需詳細資訊,請參閱 [儲存於 Amazon CloudWatch 日](#page-1174-1) [誌群組中的流程日誌](#page-1174-1)。

# 支援的頻道

下表列出此區塊如何轉接使用指定頻道的聯絡人。

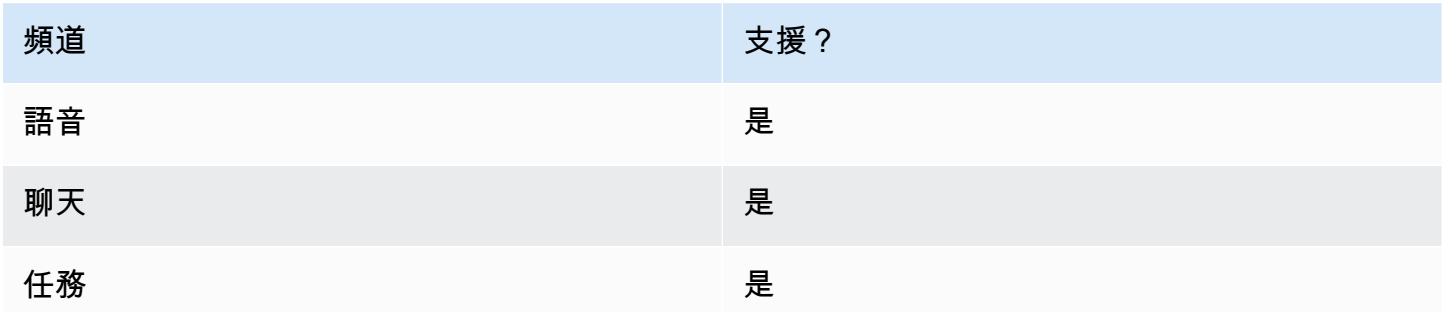

## 流程類型

您可以在下列[流程類型](#page-1021-0)中使用此區塊:

• 所有流程

# 屬性

下圖顯示 設定記錄行為 區塊的 屬性 頁面。它有兩個選項:啟用記錄行為或將其禁用。

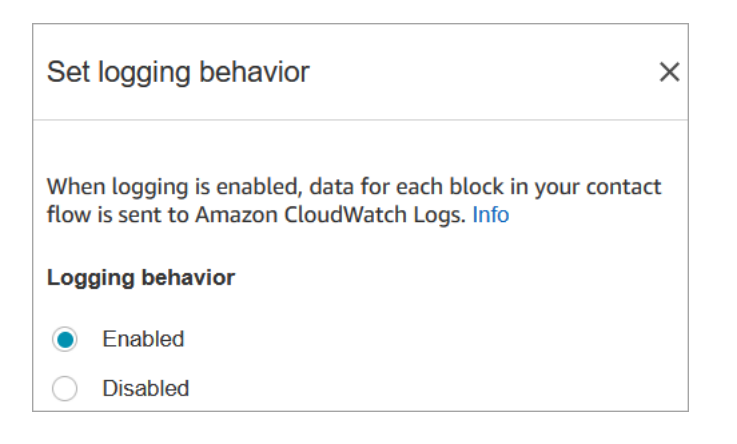

# 案例

如需流程日誌的詳細資訊,請參閱下列主題:

• [追蹤客戶與流程互動時的事件](#page-1174-0)

流程區塊:設定記錄和分析行為

# 描述

- 設定錄音和/或監控 (監聽) 語音和聊天對話的選項。
- 啟用 Contact Lens 的功能。如需詳細資訊,請參閱 [使用對話分析分析對話。](#page-1571-0)

# 支援的頻道

下表列出此區塊如何轉接使用指定頻道的聯絡人。

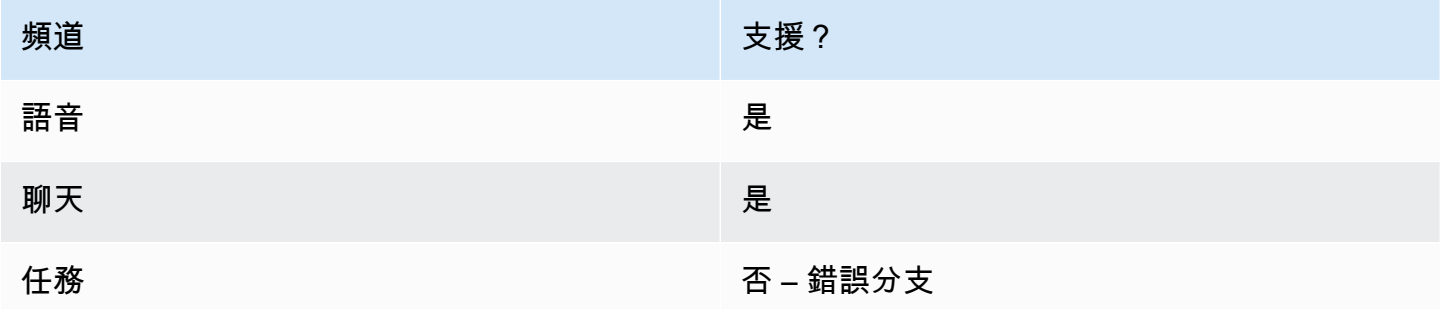

# 流程類型

您可以在下列[流程類型](#page-1021-0)中使用此區塊:

- 入站流程
- 客戶佇列流程
- 外撥低語流程
- 轉接客服人員流程
- 轉接至佇列流程
	- **G** Tip

我們建議在輸入或輸出耳語流程中使用「設定錄製行為」區塊,以獲得最準確的行為。 在佇列流程中使用此區塊並不一定能保證通話記錄。這是因為在聯絡人加入代理程式之後,封 鎖可能會執行。

## 屬性

下圖顯示 設定記錄和分析行為 區塊的 屬性 頁面。它有兩個區段:

- 通話錄音:使用此區段可啟用或停用客服人員、客戶或兩者的通話錄音功能。
- 分析:使用此區段可啟用 Contact Lens 分析。

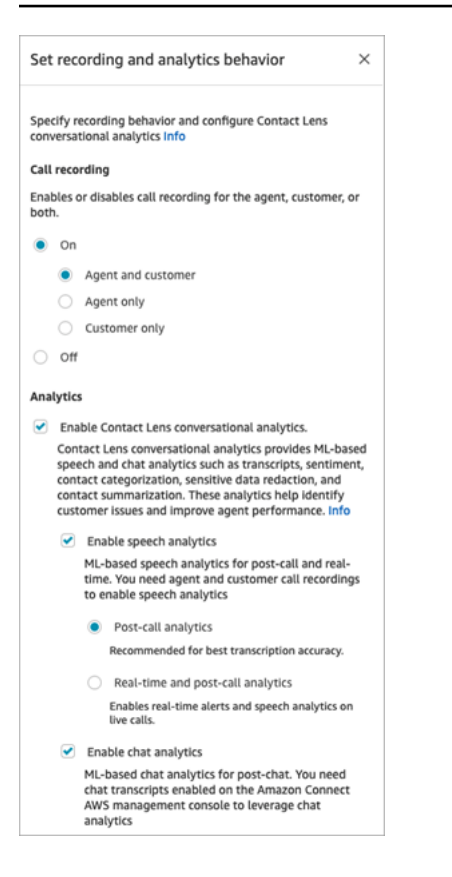

設定此區塊以[設定錄製行為](#page-1077-0)時,請依下列方式選擇:

- 若要錄製語音對話,請選擇您要錄製的內容:客服人員與客戶、僅限客服人員或僅限客戶。
- 若要錄製聊天對話,您需要選擇客服人員和客戶。
- 若要啟用監控語音和/或聊天對話,您需要選擇客服人員和客戶。

如需使用此區塊啟用 Contact Lens 的資訊,包括敏感資料修訂等功能,請參閱 [啟用 Amazon Connect](#page-1577-0)  [Contact Lens。](#page-1577-0)

#### 組態提示

- 您可以變更流程中的通話記錄行為,例如,從「客服人員和客戶」變更為「僅限客服人員」。執行以 下步驟:
	- 1. 將 設定記錄和分析行為 區塊新增至流程。
	- 2. 設定第二個區塊,將通話記錄設定為 關閉。
	- 3. 新增另一個 設定記錄和分析行為 區塊。
	- 4. 將第三個區塊設定為您想要的新錄製行為,例如 僅限客服人員。

**a** Note

流程中每個後續的 設定記錄和分析行為 區塊會覆寫 分析 區段中的設定。

• 對於通話:清除 「啟用隱形眼鏡對話分析」會停用隱形眼鏡分析。

例如,假設您在流程中有兩個 設定記錄和分析行為 區塊。第一個區塊已選擇 啟用 Contact Lens 交 談分析。流程中稍後的第二個區塊會取消選擇該區塊。分析只會在啟用分析的時間內顯示。

- 對於聊天:只要流程中任何區塊啟用,即時聊天就會開始分析。流程稍後的區塊不會停用即時聊天設 定。
- 如果客服人員將客戶保留通話,仍會對客服人員進行錄音,但不會對客戶進行錄音。
- 如果您想將聯絡人轉接到其他客服人員或佇列,並想繼續使用 Contact Lens 收集資料,則需要在 啟 用分析 開啟的情況下將另一個 設定錄音行為 區塊新增至流程。這是因為轉接會產生第二個聯絡人 ID 和聯絡人記錄。Contact Lens 也需要在該聯絡錄製上執行。
- 當您啟用 Contact Lens 時,區塊所在的流程類型,以及它在流程中的放置位置、決定客服人員是 否接收到主要重點文字記錄,以及何時接收到它。

如需詳細資訊和範例使用案例,說明區塊如何影響客服人員使用主要重點的體驗,請參閱 [設計主要](#page-1584-0) [重點的流程](#page-1584-0)。

#### 已設定的區塊

下圖顯示設定此區塊時的外觀範例。它有一個分支:成功。

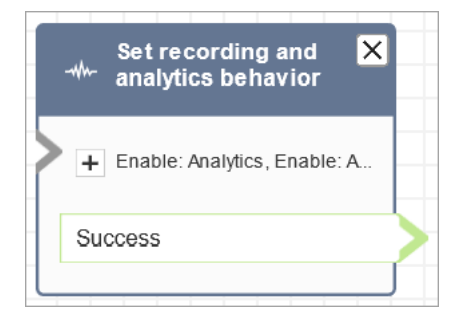

#### 流程範例

Amazon Connect 包括一組流程範例。如需說明如何在流程設計工具中存取流程範例的指示,請參閱 [流程範例](#page-811-0)。以下是描述包含此區塊之流程範例的主題。

• [內撥流程範例 \(初次聯絡體驗\)](#page-812-0)

# 案例

如需使用此區塊的案例,請參閱下列主題:

- [設定錄音行為](#page-1077-0)
- [設定語音和/或聊天的即時監控](#page-1806-0)
- [使用 Amazon Connect 檢閱客服人員與客戶之間記錄的對話](#page-1816-0)
- [使用對話分析分析對話](#page-1571-0)

# 流程區塊:設定轉接條件

- 設定聯絡人的轉接準則。
- 預先定義的屬性可用來設定任何通道連絡人的路由條件,例如語音、聊天和工作。轉接條件是一或數 個轉接步驟的序列。
- 轉接步驟是一或多個需求的組合,例如 Language:English >= 4 和 Technology:AWS Kinesis >= 2 以及到期持續時間。轉接步驟也可以設定為未到期。
- 需求是使用預先定義的屬性名稱、值、比較運算子和精通程度建立的條件。例如,技術:AWS Kin esis >= 2。
- 下列流程類型支援此區塊:
	- 入站流程
	- 客戶佇列流程
	- 轉接客服人員流程
	- 轉接至佇列流程
- 設定路由準則區塊必須與「傳送至佇列」區塊一起使用,因為後者會將聯絡人轉移到 Amazon Connect 佇列,並啟動聯絡人上指定的路由條件。

設定轉接條件的先決條件

若要設定聯絡人的路由條件,您必須先完成下列步驟:

1. 建立 [預先定義屬性。](#page-560-0)
#### 2. [將熟練度指派給客服人員](#page-564-0) 使用先前建立的預先定義屬性

#### 路由準則的運作方式

將聯絡人轉接到標準佇列時,Amazon Connect 將啟動聯絡轉接條件中指定的第一個步驟。只有當客服 人員符合聯絡使用中轉接步驟中指定的需求時,才會加入聯絡。如果在步驟到期之前找不到此類客服人 員,則 Amazon Connect 會移至轉接條件中指定的下一個步驟,直到滿足其中一個步驟為止。當所有 步驟都過期時,將提供聯絡給在其轉接設定檔中具有佇列的最長可用客服人員。請注意,如果轉接步驟 中未指定到期持續時間,則轉接步驟永遠不會到期。

您可以在製程條件中使用下列料號:

- 請選擇下列項目 ·
	- 單一屬性。
	- 二-使用AND條件的八個屬性。
	- 使用OR條件的兩個屬性。您只能在動態設定屬性OR時使用。如需詳細資訊,請參閱 [使用流程區](#page-972-0) [塊](#page-972-0)。

此外,屬性和路由條件必須具有以下條件:

- 每個屬性都必須具有相關聯的精通程度。
- 每個精通程度都必須使用「>=」比較運算子。
- 條件的每個步驟都必須有一個定時到期計時器。
- 條件的最後一個步驟可以有定時或未到期的到期計時器。

#### <span id="page-972-0"></span>使用流程區塊

您可以在聯絡流程區塊 UI 中,手動設定所需的轉接標準,也可以根據調用 AWS Lambda 函數區塊的 輸出,動態設定所需的轉接標準。

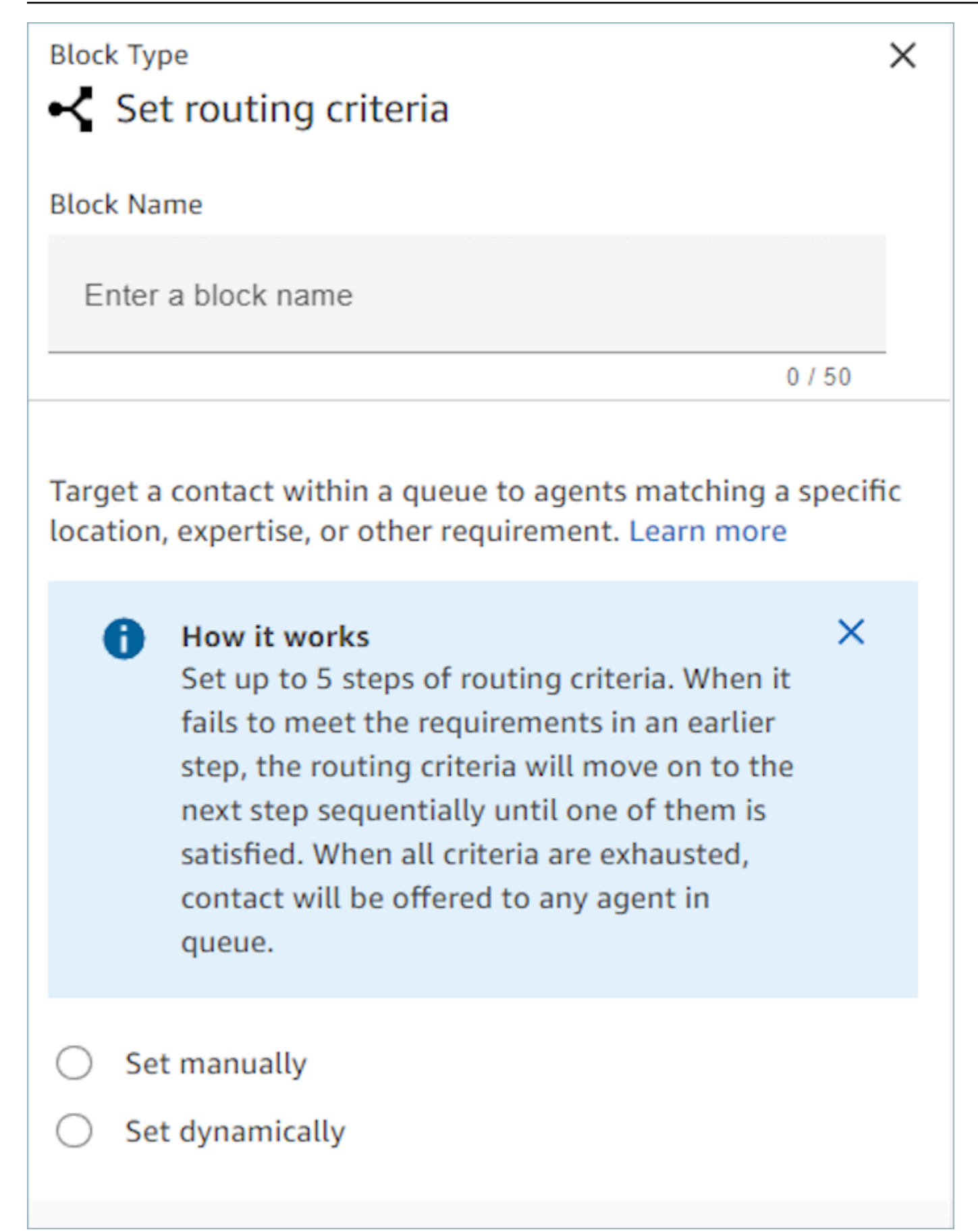

# 使用流程區塊

使用該選項,您可以手動設定「設定轉接條件」區塊中指定的聯絡的轉接條件。請參閱以下流程的範 例,以手動方式將預先定義的屬性新增至轉接步驟,方法是從下拉式清單中挑選屬性與值。

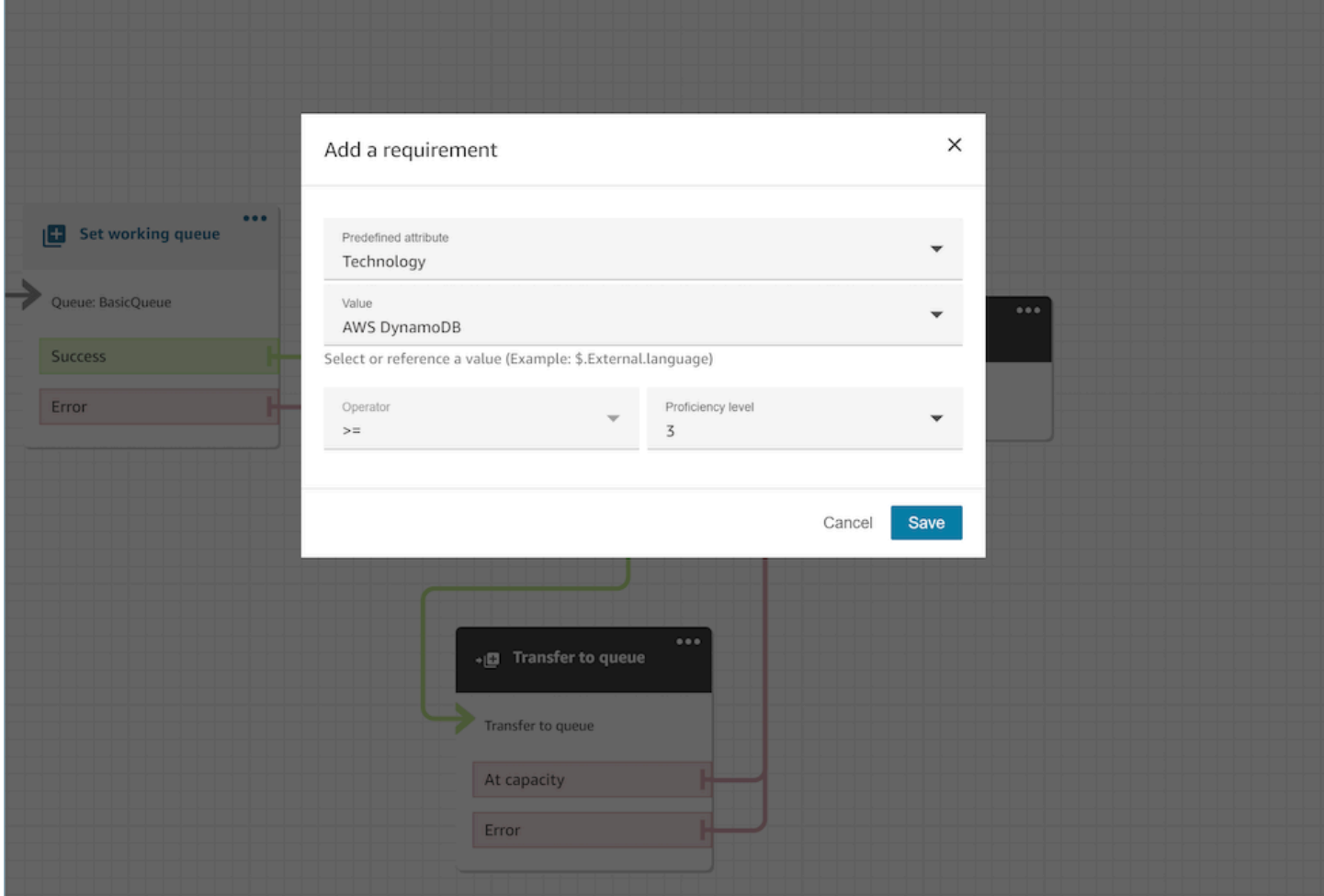

根據需要,即使在此選項中,您也可以使用 JSONPath 引用,動態配置預先定義的屬性值。例如, 您可以指定 `\$.External.language` JSONPath 引用,而不是AWS DynamoDB對所有聯繫人 的`Technology`要求進行硬編碼。如需 JSONPath 參考資料的詳細資訊,請參閱 [可用的聯絡屬性清](#page-1184-0) [單及其 JSONPath 參考](#page-1184-0)。

### 動態設定轉接條件

您可以根據叫用 AWS Lambda 函數區塊的輸出動態設定聯絡人的路由標準。

• 在叫用 AWS Lambda 函數區塊中,設定 Lambda 函數以 JSON 格式傳回路由條件,並將回應驗證 設定為 JSON。如需使用調用 AWS Lambda 函數的詳細資訊,請參閱 [調用 AWS Lambda 函數](#page-1134-0) 文 件。

• 在 Set Routing Criteria 區塊中,選擇有上述 Lambda 屬性 - 命名空間的動態設定選項為 External 並在上述 Lambda 回應中指定金鑰。例如,金鑰可以是 MyRoutingCriteria,指向下 一節中範例 Lambda 回應中的轉接條件。

設定轉接條件的 Lambda 函數範例

下列 Lambda 範例用AndExpression來傳回路由條件:

```
export const handler = async(event) => {
   return { 
    "MyRoutingCriteria": { 
     "Steps": [ 
       { 
         "Expression": { 
           "AndExpression": [ 
\{\hspace{.1cm} \} "AttributeCondition": { 
                  "Name": "Language", 
                  "Value": "English", 
                  "ProficiencyLevel": 4, 
                  "ComparisonOperator": "NumberGreaterOrEqualTo" 
 } 
             }, 
\{\hspace{.1cm} \} "AttributeCondition": { 
                  "Name": "Technology", 
                  "Value": "AWS Kinesis", 
                  "ProficiencyLevel": 2, 
                  "ComparisonOperator": "NumberGreaterOrEqualTo" 
 } 
 } 
           ] 
         }, 
         "Expiry": { 
           "DurationInSeconds": 30 
         } 
       }, 
      \{ "Expression": { 
           "AttributeCondition": { 
             "Name": "Language", 
             "Value": "English",
```

```
 "ProficiencyLevel": 1, 
                "ComparisonOperator": "NumberGreaterOrEqualTo" 
             } 
           } 
        } 
      ] 
   }
}
};
```
下列 Lambda 範例用OrExpression來傳回路由條件:

```
export const handler = async(event) => {
   return { 
    "MyRoutingCriteria": { 
     "Steps": [ 
       { 
         "Expression": { 
            "OrExpression": [ 
\{\hspace{.1cm} \} "AttributeCondition": { 
                  "Name": "Technology", 
                  "Value": "AWS Kinesis Firehose", 
                  "ProficiencyLevel": 2, 
                  "ComparisonOperator": "NumberGreaterOrEqualTo" 
 } 
              }, 
\{\hspace{.1cm} \} "AttributeCondition": { 
                  "Name": "Technology", 
                  "Value": "AWS Kinesis", 
                  "ProficiencyLevel": 2, 
                  "ComparisonOperator": "NumberGreaterOrEqualTo" 
 } 
              } 
           ] 
         }, 
         "Expiry": { 
            "DurationInSeconds": 30 
         } 
       } 
     ] 
   }
```
} };

轉接步驟的狀態為何?為什麼需要它們?

- 1. 失效:啟動轉接條件時,第一個步驟會立即「失效」。按照到期計時器的標準,轉接引擎一次執行 一個步驟。
	- a. 每個步驟都會以失效開始,直到上一個步驟到期。
- 2. 有效:當主動執行符合項目的步驟時,狀態會設為「有效」
- 3. 已過期:當 Amazon Connect 在步驟持續時間內找不到代理程式且計時器到期時,路由引擎會繼續 進行下一個步驟。上一個步驟被視為已過期。
- 4. 已加入:每當客服人員成功與特定步驟的聯絡人配對時,步驟狀態將設定為已加入
- 5. 中斷:如果聯絡人等待時間太長,或者作業主管可能決定中斷流程並變更轉接條件。這可以在特定 步驟處於有效狀態時完成,例如,任務已經等待 24 小時,經理想要變更標準。步驟狀態將設定為中 斷。
- 6. 停用:當客戶中斷通話或連線中斷時,轉接將停止。

#### 案例

如需使用此區塊的案例,請參閱下列主題:

• [如何參考聯絡屬性](#page-1217-0)

流程區塊:設定 Voice ID

#### 描述

- 啟用音訊串流,並設定監視清單中語音驗證和偵測詐騙者的閾值。如需使用此功能的詳細資訊,請參 閱「[語音 ID](#page-2132-0)」。
- 只要呼叫連線到流程,就會將音訊傳送至 Amazon Connect 語音 ID,以驗證來電者的身分並與監視 清單中的詐騙者進行比對。
- 在 設定語音 ID 之前使用 [播放提示](#page-935-0) 區塊,以正確格式串流音訊。您可以對其進行編輯以包含簡單的 訊息,例如「歡迎」。
- 在 設定語音 ID 後使用 [設定聯絡屬性](#page-952-0) 區塊來設定來電者的客戶 ID。

例如, CustomerId 可能是 CRM 中的客戶編號。您可以建立 Lambda 函數, 從 CRM 系統中提取 來電者的唯一客戶 ID。語音 ID 會使用此屬性作為來電者的 CustomerSpeakerId。

CustomerId 可以是字母數字值。它僅支援 \_ 和 - (底線和連字號) 特殊字元。它不需要是 UUID。如 需詳細資訊,請參閱[說話者](https://docs.aws.amazon.com/voiceid/latest/APIReference/API_Speaker.html)資料類型中的 CustomerSpeakerId。

- 根據註冊檢查、驗證或詐騙偵測的結果,在 設定語音 ID 使用 [檢查語音 ID](#page-864-0) 區塊以進行分支。
- 有關如何在流程中使用 設定語音 ID,以及 [檢查語音 ID](#page-864-0) 和 [設定聯絡屬性](#page-952-0) 的詳細資訊,請參閱 [啟用](#page-2137-0) [語音 ID](#page-2137-0) 中的 [步驟 2:建立新的語音 ID 網域和加密金鑰。](#page-2139-0)

## 支援的頻道

下表列出此區塊如何轉接使用指定頻道的聯絡人。

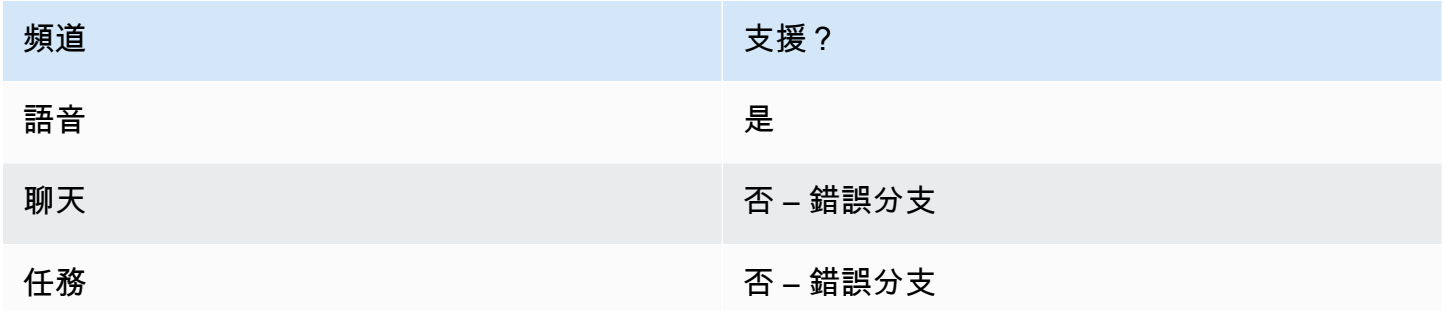

### 流程類型

您可以在下列[流程類型](#page-1021-0)中使用此區塊:

- 入站流程
- 客戶佇列流程
- 客戶低語流程
- 外撥低語流程
- 客服人員低語流程
- 轉接客服人員流程
- 轉接至佇列流程

### 屬性

### 下圖顯示 設定語音 ID 區塊的 屬性 頁面。它顯示了 語音身分驗證 區段。在此範例中,驗證閾值 設定 為 90。這是建議的閾值。

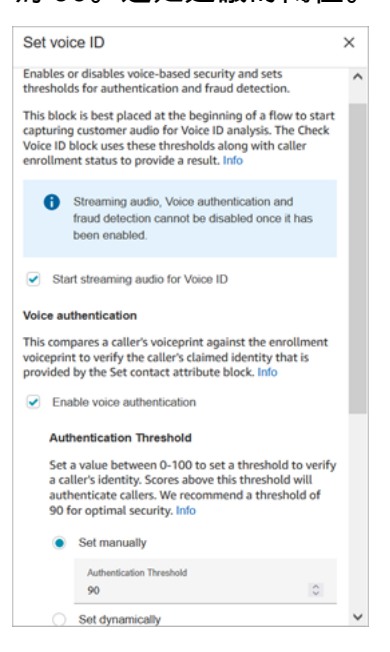

#### 開始串流語音 ID 的音訊

選擇此選項後,Amazon Connect 會開始將音訊從客戶的頻道串流到語音 ID。

您可以在流程中多個位置新增此區塊,但是 開始串流音訊 選擇之後無法停用,即使在流程中稍後還有 其他未啟用的 設定語音 ID 區塊也是如此。

#### 語音認證

認證閾值:當語音 ID 將來電者的聲紋與已登記的聲紋進行比較時,會產生 0-100 之間的認證分數。此 分數表示相符項目的信賴度。您可以設定分數的閾值,以指出來電者是否已通過驗證。預設閾值 90 可 在大多數情況下提供高安全性。

• 如果驗證分數低於設定的閾值,語音 ID 會將來電視為未經驗證。

• 如果驗證分數超過設定的閾值,語音 ID 會將來電視為已驗證。

例如,如果該人生病並從汽車中的行動裝置撥打電話,則身分驗證分數將略低於該人身體健康並從安靜 的房間打電話。如果冒名頂替者撥打電話,則身分驗證分數要低得多。

#### 認證回應時間

您可以將驗證回應時間設定在 5 到 10 秒之間,以決定您希望語音 ID 驗證分析完成的速度。降低它可 以在準確度較低的折衷下使回應時間更快。當您使用自助式 IVR 選項時,來電者不會說很多話,您可 能需要縮短這段時間。然後,如果通話需要轉接到客服人員,則可以增加時間。

下圖顯示該區塊的「驗證回應時間」區段。回應時間手動設定為 10 秒。

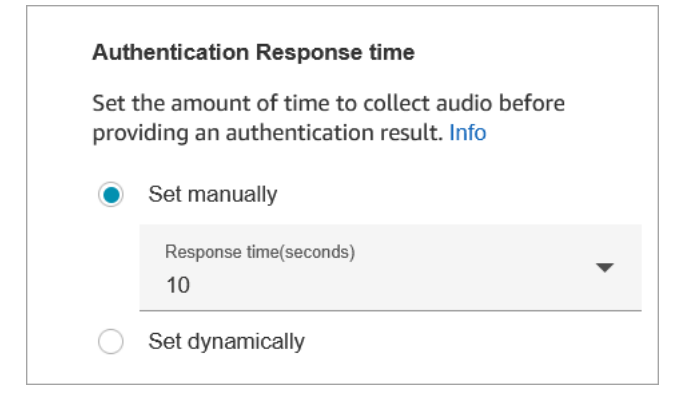

選擇 動態設定 以依據特定準則設定驗證閾值。例如,您可能想要根據客戶的成員資格層級,或者他們 來電要求的交易類型或討論資訊來提高閾值。

#### 詐騙偵測

您為詐騙偵測設定的閾值將用於衡量風險。高於閾值的分數會報告為較高的風險。低於閾值的分數會報 告為較低的風險。提高閾值會降低誤報率 (使得結果更加確定),但會提高偽陰性

選擇 動態設定,根據特定條件設定詐騙閾值。例如,您可能想要降低富有客戶或他們來電要求的交易 類型或討論資訊的閾值。

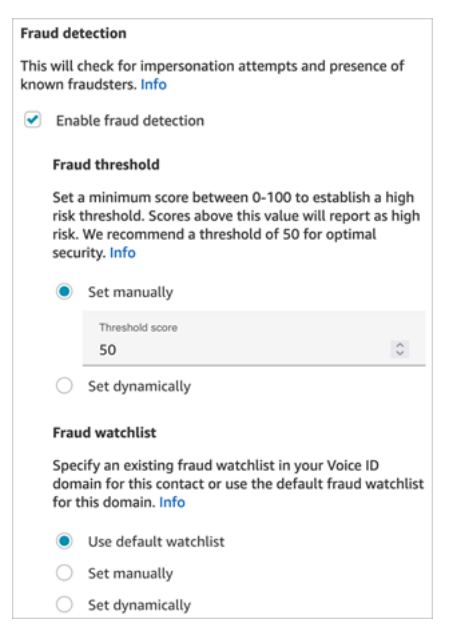

您選取的監看清單會在評估語音工作階段時使用。選擇 [使用預設監看清單],即可使用您網域的預設監 看清單。若為「手動設定」,監看清單 ID 必須為 22 個英數字元。

同樣地,針對監看清單,選擇 [動態設定],根據指定的條件設定監看清單。例如,您可能想要使用更嚴 格的監看清單,因為它們所要求的交易或資訊類型。

組態提示

• 對於 驗證閾值,我們建議您從預設值 90 開始,然後進行調整,直到找到適合您業務的平衡為止。

每當您將 驗證閾值 增加到超過預設值 90 時,都有一個權衡:

• 閾值越高,錯誤拒絕率 (FRR) 就越高,亦即客服人員需要驗證客戶身分的可能性就越高。

例如,如果您將其設定得太高 (例如大於 95),則客服人員將需要驗證每個客戶的身分。

- 閾值越低,虛假接受率 (FAR) 越高,亦即語音 ID 不正確接受未經授權的來電者嘗試存取的可能性 越高。
- 語音 ID 驗證語音屬於註冊客戶時,會傳回 已驗證 狀態。根據傳回的狀態,將 [檢查語音 ID](#page-864-0) 區塊新增 至流程分支。
- 針對 詐騙閾值,我們建議您從預設值為 50 開始,然後進行調整,直到找到適合您業務的平衡為止。

如果來電者的分數高於閾值,則表示該通來電的詐騙風險較高。

- 對於詐騙監視清單,該格式會在發佈流程時進行驗證。
	- 如果監看清單是動態設定且格式無效,則該連絡人會沿著設定語音 ID 區塊的「錯誤」分支路由傳 送。
	- 如果監看清單 ID 是以有效的格式手動或動態設定,但監看清單在執行個體的 Voice ID 網域中無法 使用,則當流程稍後使用 Check Voice ID [檢查語音 ID](#page-864-0) 區塊時,該聯絡人會向下傳送至區塊的錯 誤分支。

#### 已設定的區塊

下圖顯示設定此區塊時的外觀範例。它有以下分支:成功 和 錯誤。

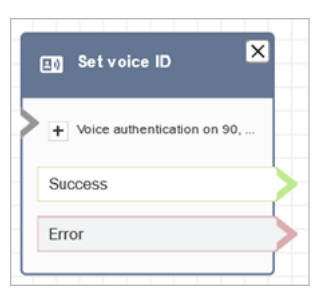

### 其他資訊

如需此區塊的詳細資訊,請參閱下列主題:

- [使用語音 ID 進行即時來電者身分驗證](#page-2132-0)
- [流程區塊:檢查語音 ID](#page-864-0)
- [使用 Voice ID](#page-2392-0)

# <span id="page-982-0"></span>流程區塊:設定語音

#### 描述

- 設定要用於聯絡流程的 text-to-speech (TTS) 語言和語音。
- 預設語音設定為 Joanna (會話式)。
- 您可以選擇 覆蓋演講風格,使其和其他語音進行 [Amazon Polly Neural Text-to-Speech \(NTTS\)。](https://docs.aws.amazon.com/polly/latest/dg/NTTS-main.html)神 經語音會透過改善音調、轉折、語調和節奏,讓自動化對話聽起來更加栩栩如生。

如需支援的神經語音清單,請參閱 Amazon Polly 開發人員指南中的[神經語音。](https://docs.aws.amazon.com/polly/latest/dg/ntts-voices-main.html)

- 執行此區塊之後,任何 TTS 調用都會解析為選擇的神經或標準語音。
- 如果在聊天對話期間觸發了此區塊,則會將聯絡案例向下轉接到 成功 分支。它對聊天體驗沒有影 響。

# 支援的頻道

下表列出此區塊如何轉接使用指定頻道的聯絡人。

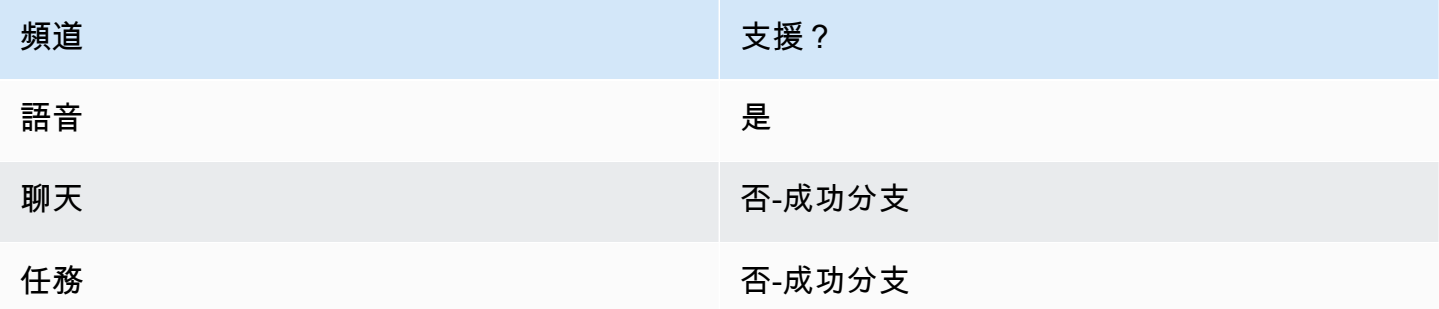

### 流程類型

您可以在下列[流程類型](#page-1021-0)中使用此區塊:

#### • 所有流程

# 屬性

#### 下圖顯示 設定語音 區塊的 屬性 頁面。它被設定為英語,聲音是喬安娜 (Joanna),語音風格為會話。

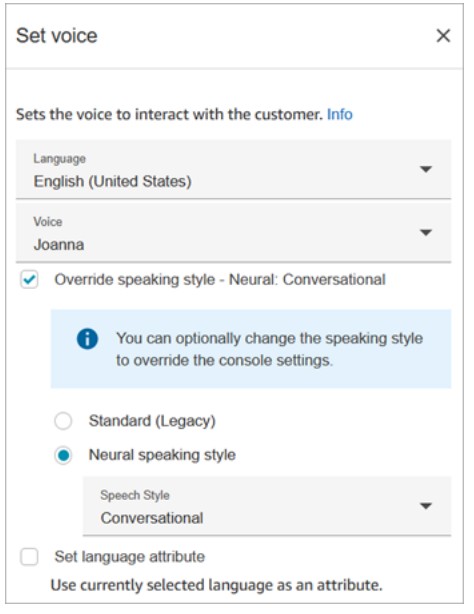

**1** Tip

對於只支援神經朗讀樣式但不支援標準的聲音,會自動選擇 覆寫朗讀樣式。您沒有清除它的選 項。

# 使用 Amazon Lex V2 機器人搭配 Amazon Connect

如果您使用的是 Amazon Lex V2 機器人,則 Amazon Connect 中的語言屬性必須與用於建立 Lex 機器 人的語言模型相符。這不同於 Amazon Lex (經典)。

- 如果您使用不同的語言模型 (例如 en\_AU、fr\_FR、es\_ES 等) 建立 Amazon Lex V2 機器人,請在 語 音 下選擇對應於該語言的語音,然後必須選擇 設定語言屬性,如下圖所示。
- 如果您沒有使用 en-US 語音搭配 Amazon Lex V2 機器人,而且未選擇 設定語言屬性,則 [取得客戶](#page-907-0) [輸入內容](#page-907-0) 區塊會導致錯誤。
- 對於具有多種語言的機器人 (例如 en\_AU 和 en\_GB),請選擇其中一種語言的 設定語言屬性,如下 圖所示。

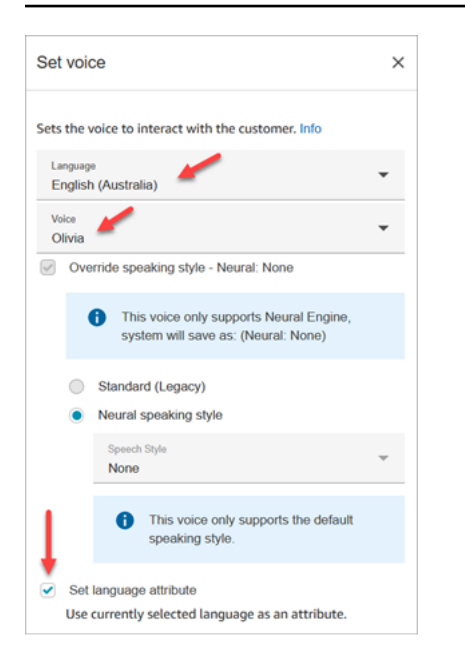

# 組態提示

• 對於 Joanna 和 Matthew 神經語音,美式英語 (en-US),您也可以指[定對話的語音風格或新聞播報員](https://docs.aws.amazon.com/polly/latest/dg/ntts-speakingstyles.html) [的語音風格](https://docs.aws.amazon.com/polly/latest/dg/ntts-speakingstyles.html)。

#### 已設定的區塊

下圖顯示設定此區塊時的外觀範例。它有以下分支:成功。

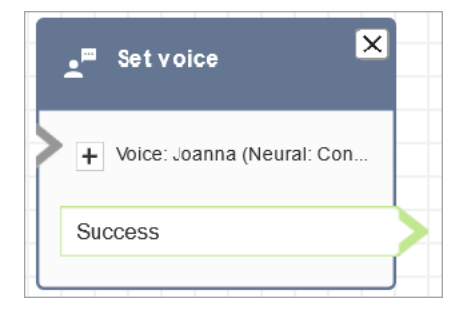

# 案例

如需使用此區塊的案例,請參閱下列主題:

• [新增 text-to-speech 至提示](#page-1048-0)

# 流程區塊:設定低語流程

#### 描述

低語流程是客戶或客服人員在語音或聊天對話中加入時所體驗的內容。例如:

- 客服人員和客戶加入聊天。客服人員低語可能會向客服人員顯示文字,告訴他們客戶的姓名 (例如客 戶所在的佇列),或讓客服人員知道他們正在與俱樂部成員交談。
- 客服人員和客戶加入通話。例如,客戶低語可能會告訴客戶,基於培訓目的,通話正在錄製,或感謝 他們成為俱樂部會員。
- 客服人員和客戶加入聊天。使用聯絡屬性時,客服人員低語流程會記錄哪個客服人員正在連線至對 話。如果客戶在客服人員中斷連線後有後續問題,則會在中斷連線流程中使用此屬性,將聯絡人轉接 回相同的客服人員。

低語流程具有下列特性:

- 這是一個單方面的互動:無論是客戶聽到或看到它,或者客服人員聽到它。
- 它可以用來建立個性化和自動化的互動。
- 它在客戶與客服人員連線時運行。

對於語音對話,設定低語流程 區塊會連結至您建立的低語流程,以覆[寫預設的客服人員低語流程](#page-807-0)[或客](#page-807-1) [戶低語流程](#page-807-1)。

**A** Important

對於聊天對話,您需要納入 設定低語流程 區塊,以播放預設客服人員或客戶低語。如需說 明,請參閱[設定聊天對話的預設低語流程](#page-808-0)。

「設定低語流程」區塊的運作方式

- 對於傳入對話 (語音或聊天),設定低語流程 區塊會指定客戶或客服人員加入時要播放的低語。
- 對於外撥語音通話,它會指定要播放給客戶的低語。
- 低語是一個指示,表示只有客服人員或客戶會聽到或看到其內容,具體取決於您選擇的低語類型。例 如,如果客戶低語說「正在錄製此通話」,則客服人員不會聽到。
- 客服人員接聽聯絡人 (自動接聽或手動接聽) 後,會觸發低語流程。客戶離開佇列之前,會先執行客 服人員低語流程。完成此操作後,客戶將從佇列中取出,並執行客戶低語流程。在客服人員和客戶可 以互相交談或聊天之前,這兩個流程都會執行到完成。
- 如果客服人員在客服人員低語執行時中斷連線,則客戶會保留在佇列中,以便重新轉接到另一個客服 人員。
- 如果客戶在客戶低語執行期間中斷連線,則聯絡案例會結束。
- 如果客服人員低語流程或客戶低語流程包含聊天不支援的區塊,例如 [開始](#page-996-0)/[停止媒](#page-998-0)體串流或 [設定聲](#page-982-0) [音](#page-982-0),聊天會略過這些區塊並觸發錯誤分支。不過其中不會阻止流程的發展。
- 低語流程不會出現在文字記錄中。
- 低語長度上限為 2 分鐘。在該時間點後,聯絡人或客服人員就會中斷連線。

#### 支援的頻道

下表列出此區塊如何轉接使用指定頻道的聯絡人。

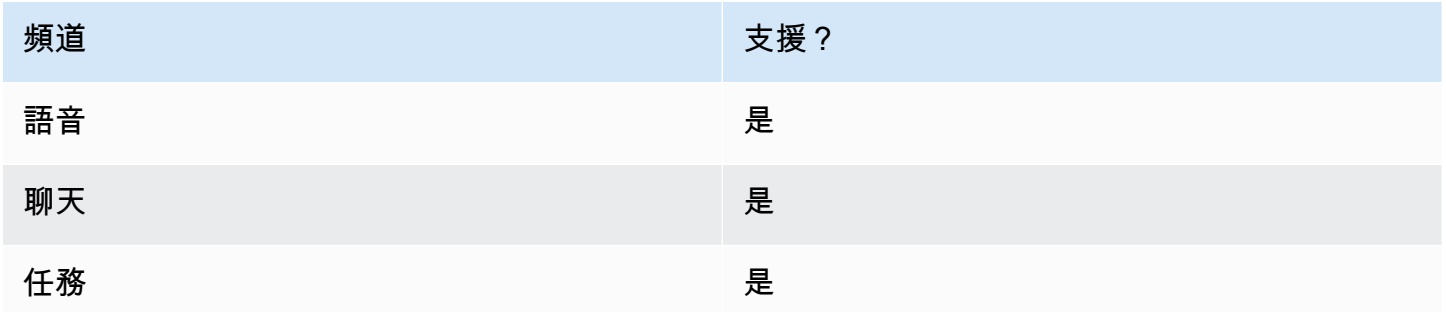

#### 流程類型

您可以在下列[流程類型](#page-1021-0)中使用此區塊:

- 入站流程
- 客戶佇列流程
- 轉接客服人員流程
- 轉接至佇列流程

#### 屬性

下圖顯示 設定低語流程 區塊的 屬性 頁面。它顯示客服人員的低語是手動設定為 預設客服人員低語。 使用下拉式方塊選擇不同的低語流程。

Amazon Connect 管理員指南

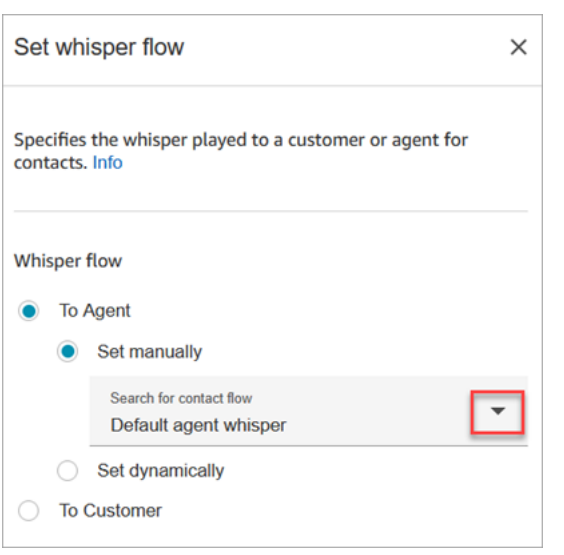

如果您選擇選擇流程,則只能從類型為客服人員低語或客戶低語的流程中選擇。

如需使用屬性的詳細資訊,請參閱[使用 Amazon Connect 聯絡屬性。](#page-1181-0)

#### 組態提示

- 在單一區塊中,您可以設定客戶低語或客服人員低語,但不能兩者同時設定。而是在流程中使用多個 設定低語流程 區塊。
- 如果您在客服人員低語流程或客戶低語流程中使用 [播放提示](#page-935-0) 區塊而非 設定低語 區塊,則在語音交 談中,客服人員和客戶都可以聽到提示。但是在聊天中,只有客服人員或客戶會看到 播放提示 文 字。
- 確認您的低語能夠在兩分鐘內完成。否則,通話將在建立之前中斷連線。
- 如果客服人員在強制中斷與通話中斷連線之前似乎卡在「正在連線中……」狀態,請確認您設定的低 語流程符合最多兩分鐘的條件。

#### 已設定的區塊

下圖顯示設定此區塊時的外觀範例。它有以下分支:成功 和 錯誤。

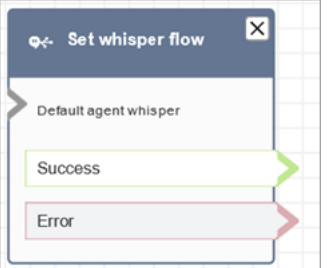

# <span id="page-988-0"></span>流程區塊:設定工作佇列

## 描述

- 此區塊指定呼叫轉接到柱列時要使用的佇列。
- 除非佇列已用於客戶佇列流程中,否則必須在叫用轉接至佇列之前先指定佇列。此佇列也是用於檢查 屬性的預設佇列,例如擬定人員、佇列狀態、操作時數等。

# 支援的頻道

下表列出此區塊如何轉接使用指定頻道的聯絡人。

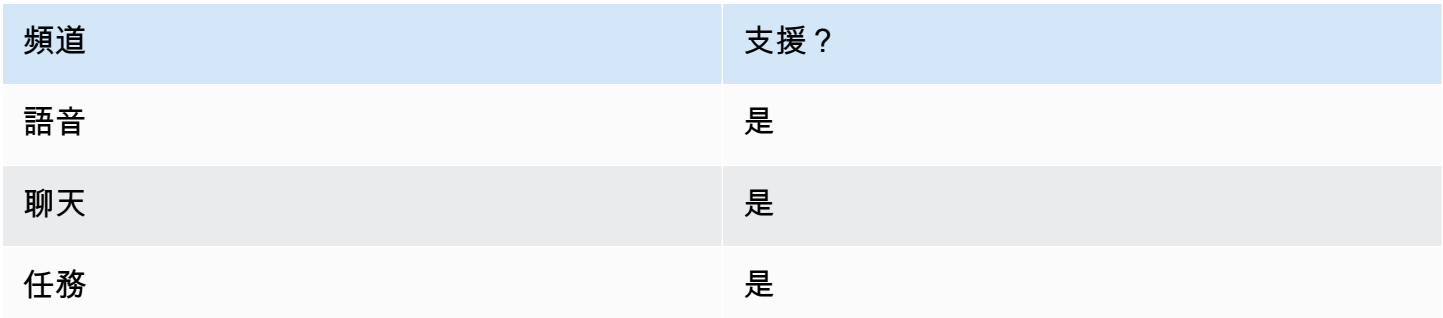

# 流程類型

您可以在下列[流程類型](#page-1021-0)中使用此區塊:

- 入站流程
- 轉接客服人員流程
- 轉接至佇列流程

#### 屬性

下圖顯示 設定工作佇列 區塊的 屬性 頁面。它被設置為BasicQueue。

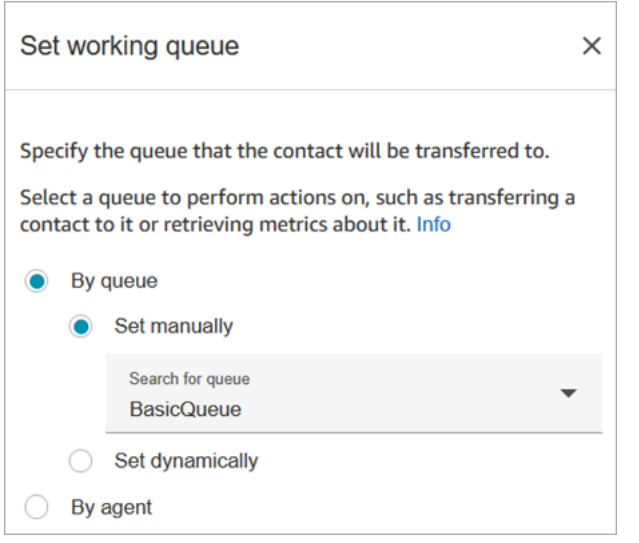

請注意下列屬性:

• 透過佇列 > 動態設定。若要動態設定佇列,您必須為佇列指定 Amazon Resource Name (ARN),而 不是佇列名稱。如要尋找佇列 ARN,請在佇列編輯器中打開佇列。ARN 包含在 URL 的最後面,顯 示於瀏覽器地址列的 /queue 後面。例如 aaaaaaaa-bbbb-cccc-dddd-111111111111。

已設定的區塊

下圖顯示設定此區塊時的外觀範例。它有以下分支:成功 和 錯誤。

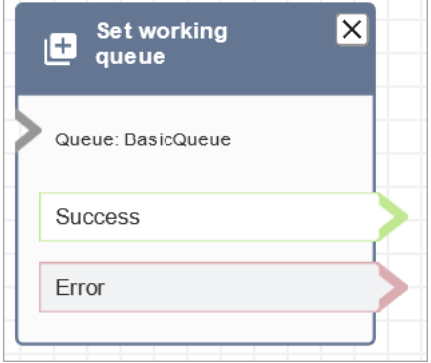

## 流程範例

Amazon Connect 包括一組流程範例。如需說明如何在流程設計工具中存取流程範例的指示,請參閱 [流程範例](#page-811-0)。以下是描述包含此區塊之流程範例的主題。

- [佇列客戶範例](#page-819-0)
- [佇列組態範例](#page-816-0)

# 案例

如需使用此區塊的案例,請參閱下列主題:

- [設定客服人員至客服人員的轉接](#page-1068-0)
- [將聯絡案例轉接給特定客服人員](#page-1074-0)

# 流程區塊:顯示檢視

## 描述

- 使用此區塊可設定 UI 型工作流程,您可以顯示給前端應用程式的使用者。您可以使用此區塊為使用 Amazon Connect 代理程式工作區的代理程式建[立step-by-step 指南。](https://docs.aws.amazon.com/connect/latest/adminguide/step-by-step-guided-experiences.html)
- 若要使用此區塊,請先從下拉式功能表中選擇「檢視資源」,然後將資料對應至檢視模式中的不同欄 位。您可以使用 設定 JSON 映射選項,讓您傳遞整個 JSON 物件。有關可用視圖範本的詳細資訊, 請參閱[查看資源](https://docs.aws.amazon.com/connect/latest/adminguide/view-resources-sg.html)。
- 當區塊接收來自用戶端應用程式的回應時,可以使用 \$.Views.ViewResultData 在流程中參考輸 出資料。
- 查看我們[的示例庫和可重複使用的模](https://github.com/aws-samples/amazon-connect-step-by-step-guides-module-library)塊,以幫助您開始使用顯示視圖塊和創建 step-by-step 指南。 這些模塊顯示了如何配置不同類型的顯示視圖塊,以及將 step-by-step 指南與其他工作流程和服務 集成的方式。它們為常見和複雜的使用案例展示了良好的設計模式,並解決了最常見的設計問題。

若要將範例載入 Amazon Connect 執行個體,請使用 [匯入/匯出流程](#page-1090-0) 功能將流程與 顯示檢視 區塊範 例一起載入您的帳戶。

# 支援的頻道

此區塊會路由將 step-by-step 指南顯示給代理程式工作區中的代理程式。它將指南轉接為聊天聯絡 人。此類型的聊天聯絡人不同於客服人員所處理的客戶型聯絡人。

例如,高級客戶可能會致電您的聯絡中心。[顯示] 檢視區塊會觸發,以顯示代理程式的進階 step-bystep 指南。涉及兩個聯絡人:

- 客戶,是語音聯絡人。
- 該 step-by-step 指南,該指南作為聊天聯繫人進行路由。

## 流程類型

您可以在下列[流程類型](#page-1021-0)中使用此區塊:

• 入站流程

# 屬性

屬性會根據您選擇的「檢視」資源動態填入。下圖顯示 顯示檢視 區塊的 屬性 頁面。它被設定為 精靈 解決方案視圖。

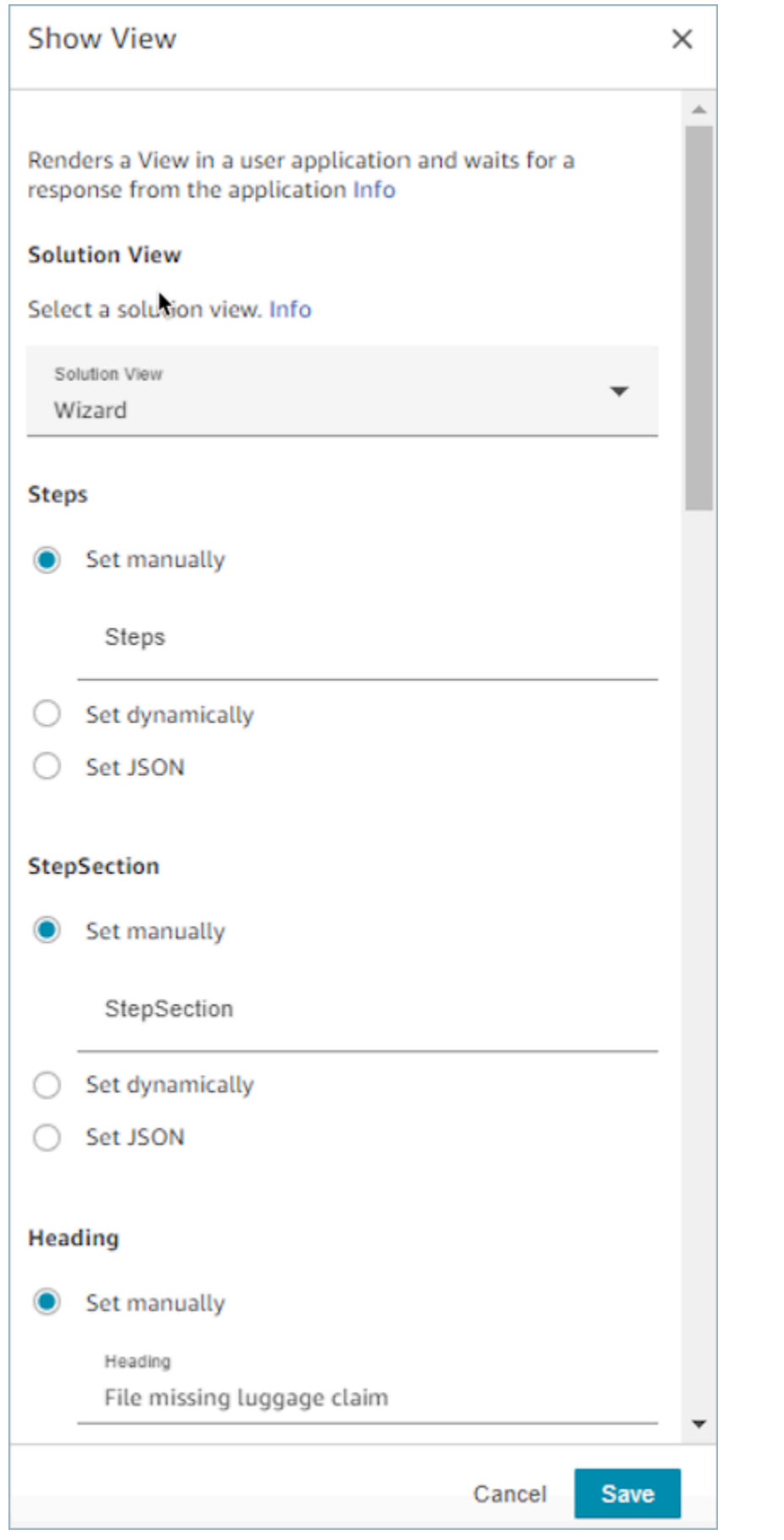

### 如何使用「設定 JSON」選項

本節將逐步介紹如何使用 設定 JSON 選項的範例。

1. 在「屬性」頁面的 檢視 區段中,從下拉式功能表中選擇 確認,如下圖所示。

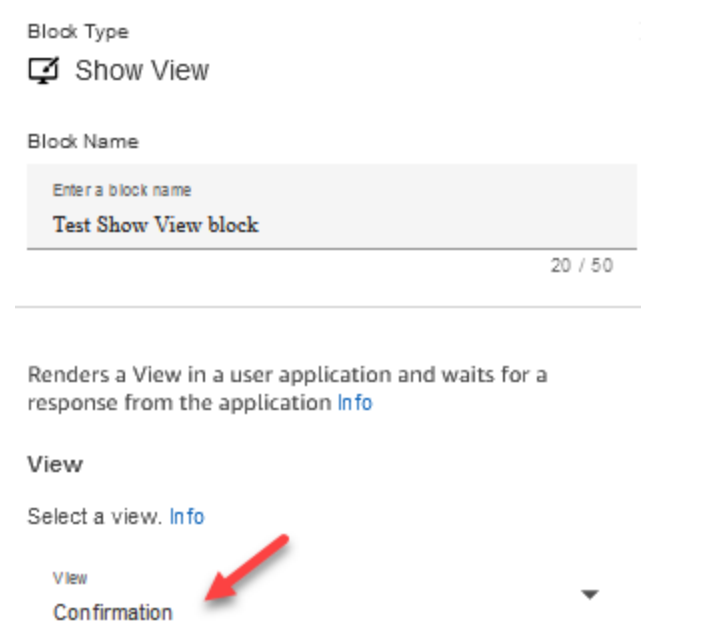

當您選擇 確認 檢視時,「檢視」的輸入結構描述會顯示在屬性頁面上。架構包含下列區段,您 可以在其中新增資訊:「標題」、「圖形」AttributeBar、「下一個」、「樣式」、「副標題」和 「逾時」。下圖顯示其中一些區段。

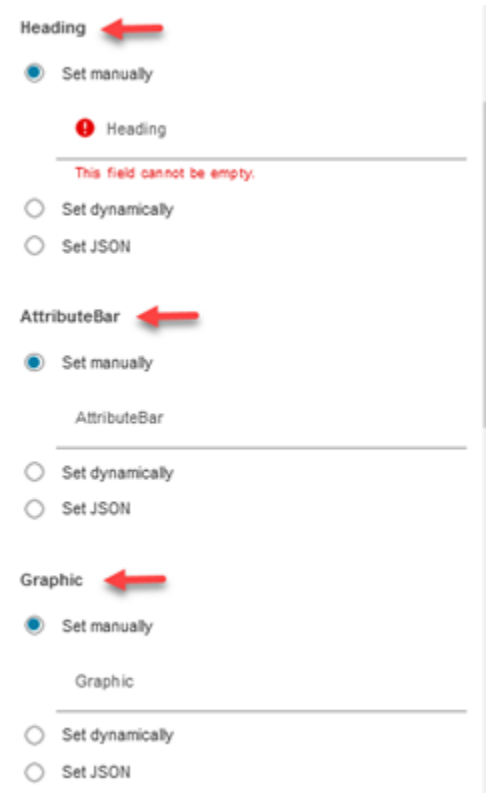

2. 下圖顯示AttributeBar參數「使用 JSON 設定」選項。若要檢視您貼上的所有 JSON,請按一下方 塊的角落並下拉。

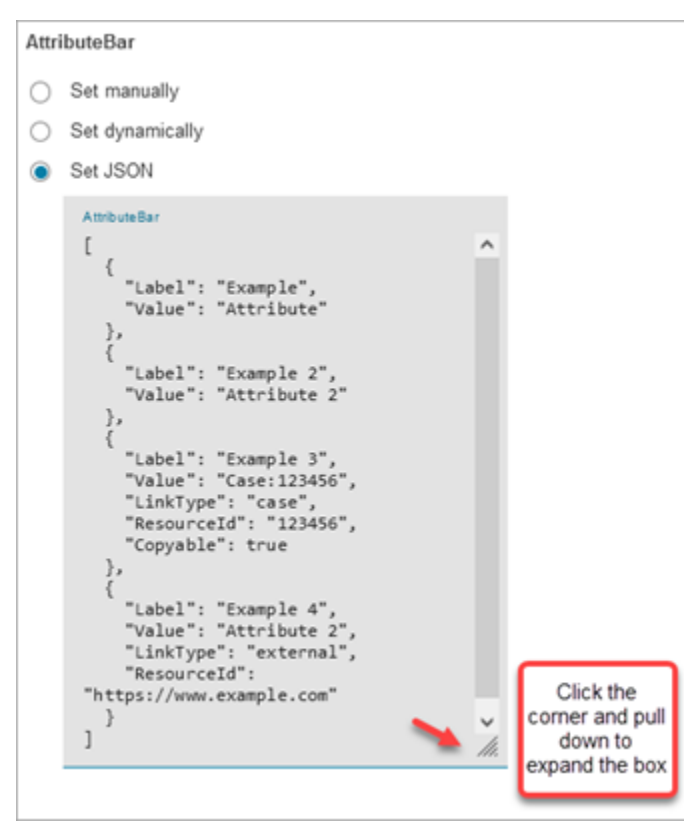

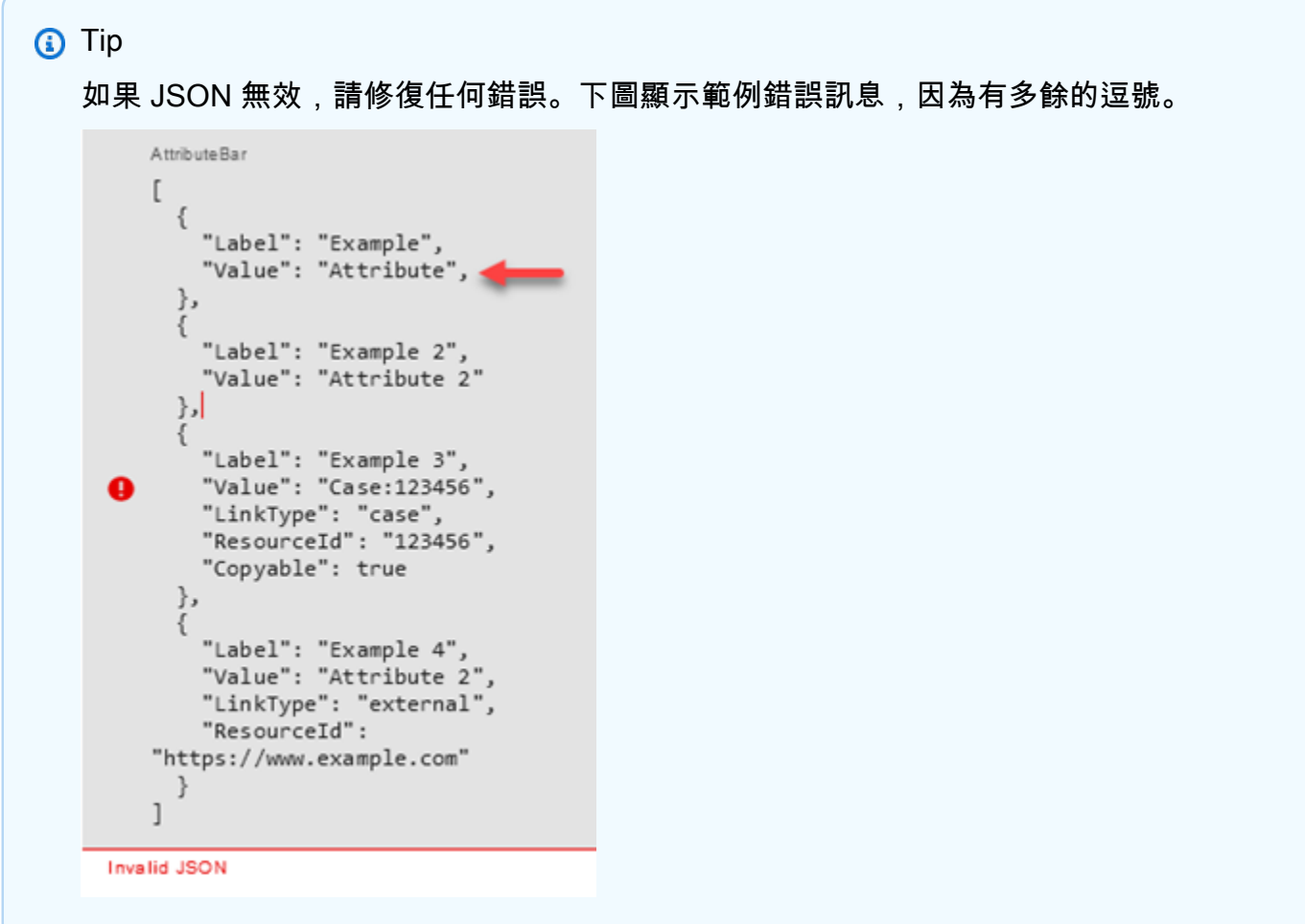

3. 準備就緒時,請選擇 儲存 並發布。

### 已設定的區塊

下圖顯示設定此區塊時的外觀範例。它具有以下分支:返回、下一個、無相符項目、錯誤 和 逾時。

聊天聯絡案例會根據使用者在檢視上點擊的內容,向下轉接至 返回 或 下一個 分支。只有當使用者擁 有具有自訂動作值的動作元件時,才能使用 無相符項目。

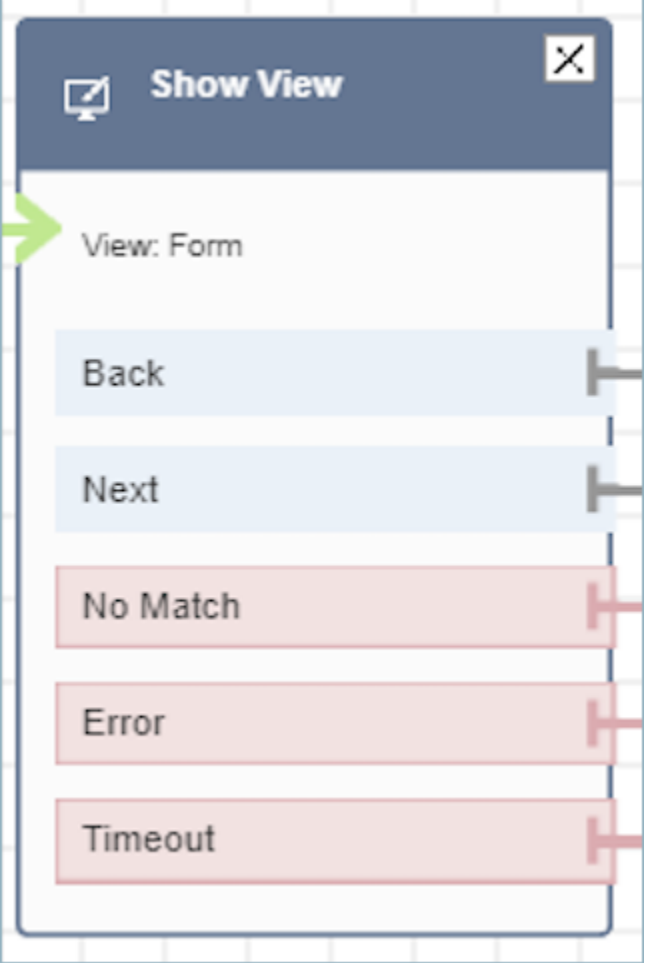

# <span id="page-996-0"></span>流程區塊:開始媒體串流

描述

擷取客戶在聯絡案例期間聽到及所說的內容。接著,您可以針對音訊串流執行分析,以便:

- 判斷客戶情緒。
- 將音訊用於訓練用途。
- 識別並標記謾罵的撥打者。

# 支援的頻道

下表列出此區塊如何轉接使用指定頻道的聯絡人。

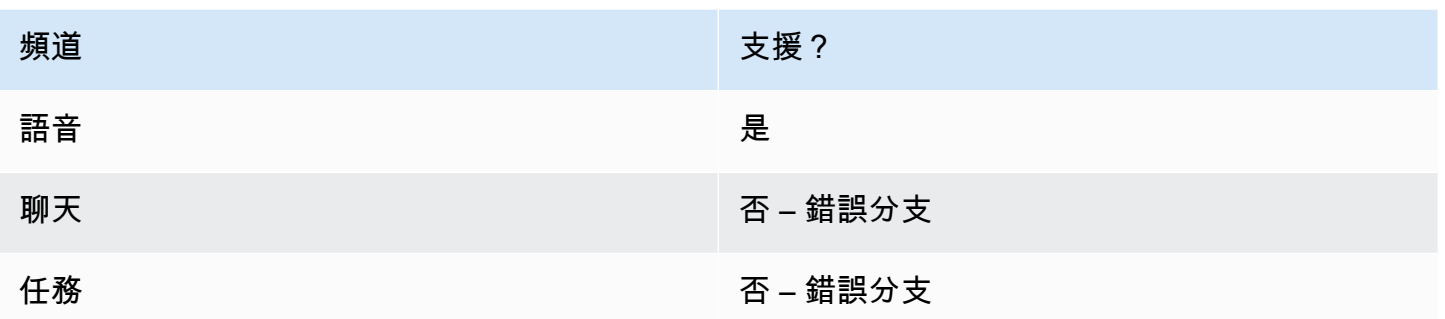

# 流程類型

您可以在下列[流程類型](#page-1021-0)中使用此區塊:

- 入站流程
- 客戶佇列流程
- 客戶低語流程
- 外撥低語流程
- 轉接客服人員流程
- 轉接至佇列流程

# 屬性

下圖顯示 啟動媒體串流 區塊的 屬性 頁面。它有兩種選擇:從客戶或向客戶啟動串流。

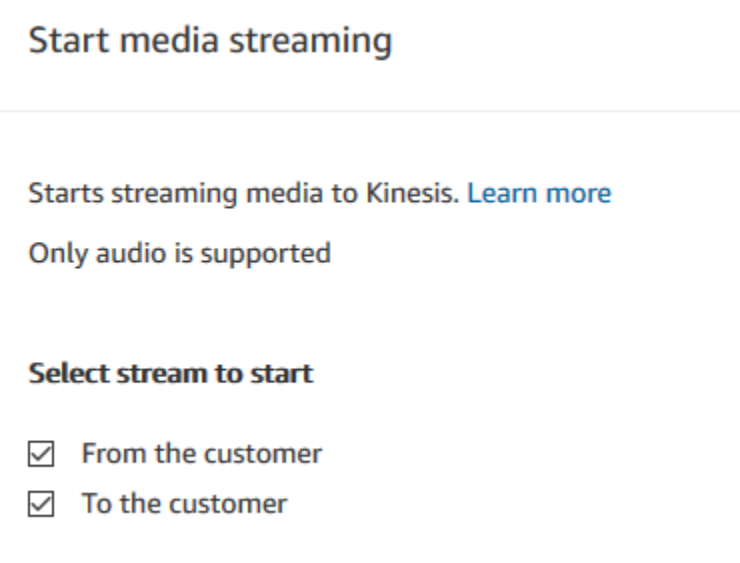

#### 組態提示

- 您必須在執行個體中啟用即時媒體串流,才能順利擷取客戶音訊。如需說明,請參閱[設定客戶音訊的](#page-1160-0) [即時媒體串流](#page-1160-0)。
- 直到 停止媒體串流 區塊調用之前,客戶音訊會持續進行擷取,即使聯絡人已傳送到另一個流程也會 持續。
- 您必須使用停止媒體串流區塊來停止媒體串流。
- 如果在聊天對話期間觸發此區塊,則會將聯絡案例向下轉接到錯誤分支。

#### 已設定的區塊

下圖顯示設定此區塊時的外觀範例。它有以下分支:成功 和 錯誤。

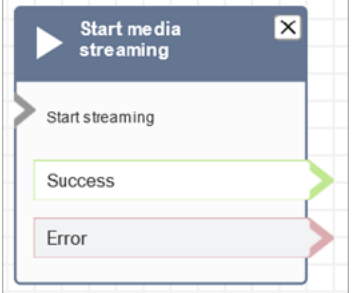

### 流程範例

Amazon Connect 包括一組流程範例。如需說明如何在流程設計工具中存取流程範例的指示,請參閱 [流程範例](#page-811-0)。以下是描述包含此區塊之流程範例的主題。

#### [測試即時媒體串流的範例流程](#page-1169-0)

# <span id="page-998-0"></span>流程區塊:停止媒體串流

#### 描述

- 客戶音訊會在其開始媒體串流區塊啟動後停止擷取。
- 您必須使用停止媒體串流區塊來停止媒體串流。

# 支援的頻道

下表列出此區塊如何轉接使用指定頻道的聯絡人。

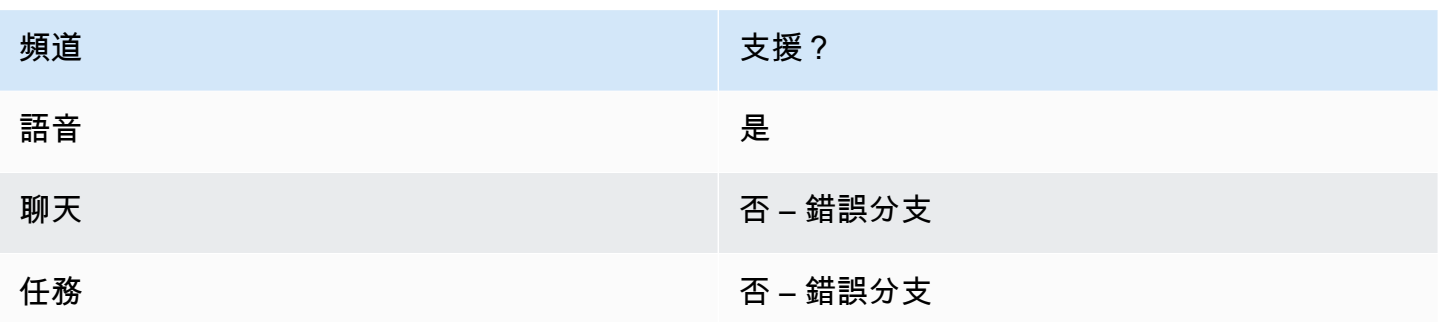

#### 流程類型

您可以在下列[流程類型](#page-1021-0)中使用此區塊:

- 入站流程
- 客戶佇列流程
- 客戶低語流程
- 外撥低語流程
- 客服人員低語流程
- 轉接客服人員流程
- 轉接至佇列流程

## 屬性

此區塊沒有任何屬性。

組態提示

- 您必須在執行個體中啟用即時媒體串流,才能順利擷取客戶音訊。如需說明,請參閱[設定客戶音訊的](#page-1160-0) [即時媒體串流](#page-1160-0)。
- 直到 停止媒體串流 區塊調用之前,客戶音訊會持續進行擷取,即使聯絡人已傳送到另一個流程也會 持續。
- 如果在聊天對話期間觸發此區塊,則會將聯絡案例向下轉接到錯誤分支。

#### 已設定的區塊

下圖顯示設定此區塊時的外觀範例。它有以下分支:成功 和 錯誤。

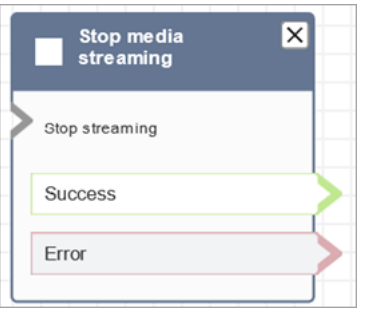

### 流程範例

Amazon Connect 包括一組流程範例。如需說明如何在流程設計工具中存取流程範例的指示,請參閱 [流程範例](#page-811-0)。以下是描述包含此區塊之流程範例的主題。

[測試即時媒體串流的範例流程](#page-1169-0)

流程區塊:儲存客戶輸入

描述

此區塊與 取得客戶輸入 類似,但這個區塊會將輸入內容儲存為聯絡屬性 (在[已儲存的客戶輸入內容系](#page-1184-1) 統屬性中),並允許您對其進行加密。您可以透過這種方式,加密信用卡號碼之類的敏感輸入內容。此 區塊:

- 它會播放一個提示,以獲得來自客戶的回應。例如「請輸入您的信用卡號碼」或「請輸入我們回電給 您時應使用的電話號碼」。
- 播放可中斷的音訊提示或播放,以 text-to-speech 供客戶回應。
- 儲存[已儲存的客戶輸入內容](#page-1184-1)系統屬性中的數值輸入。
- 允許您指定自訂終止按鍵。
- 如果在通話期間客戶沒有輸入任何輸入,則聯絡案例會以「逾時」值向下轉接至 成功 分支。新增 檢 查聯絡屬性 區塊以檢查逾時。

# 支援的頻道

下表列出此區塊如何轉接使用指定頻道的聯絡人。

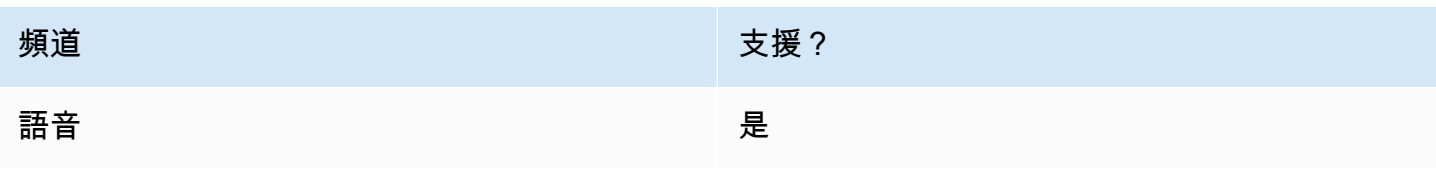

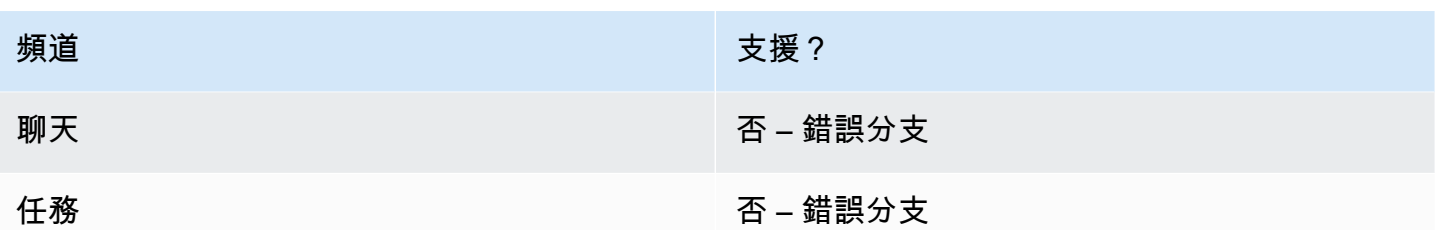

#### 流程類型

您可以在下列<u>[流程類型](#page-1021-0)</u>中使用此區塊:

- 入站流程
- 客戶佇列流程
- 轉接客服人員流程
- 轉接至佇列流程

# 屬性

#### 下圖顯示 儲存客戶輸入 區塊的 屬性 頁面。它顯示 提示 區段被設定為播放 音頻提示。

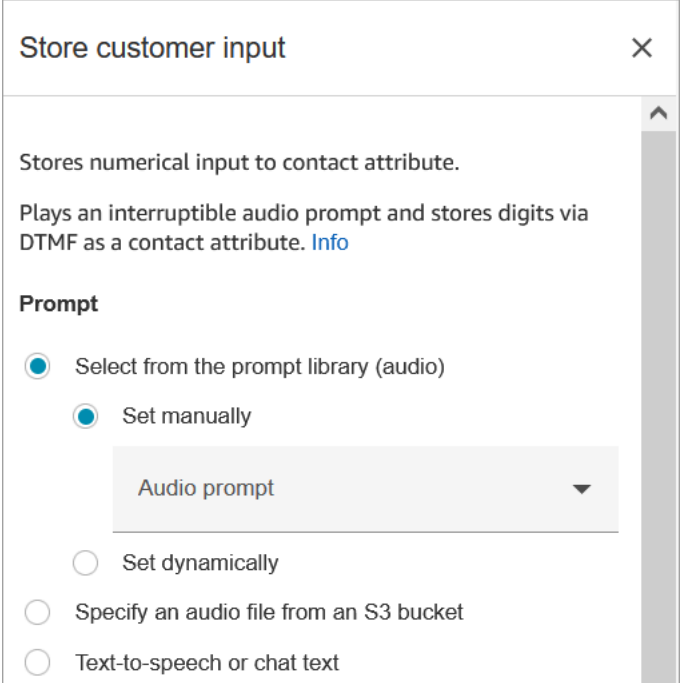

下圖顯示了頁面的 客戶輸入內容 部分。它被設定為最多允許 20 位數字。5 秒鐘沒有輸入內容之後, 它被設定為逾時。

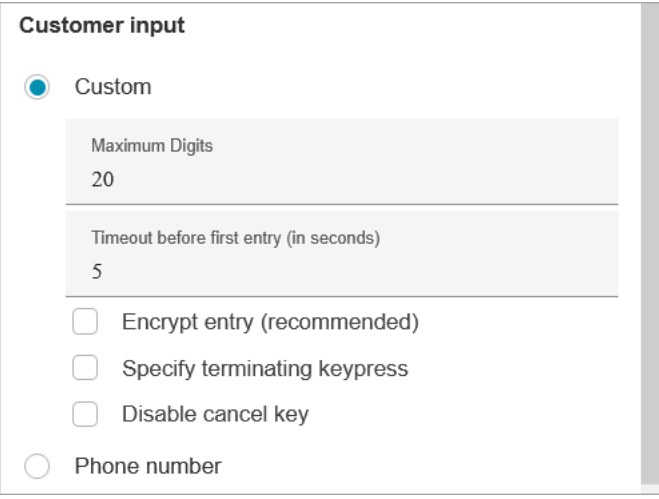

#### 請注意下列屬性:

- 如需從 Amazon Connect 提示庫或 S3 儲存貯體選擇提示的相關資訊,請參閱 [播放提示](#page-935-0) 區塊。
- 數字上限:定義客戶可輸入的數字上限。
- 第一次輸入之前的逾時:指定等待客戶開始透過語音輸入其回覆的時間。例如,您可輸入 20 秒,讓 客戶有時間拿出其信用卡。

聯絡人開始輸入數字後,根據預設,對於每個數字,Amazon Connect 會等待 5 秒。您無法變更這 個預設設定。

- 加密輸入:加密客戶的輸入,例如其信用卡資訊。如需取得用於輸入此資訊之金鑰的 step-by-step 指示,請參閱使用 [Amazon Connect 建立安全的 IVR 解決方案](https://aws.amazon.com/blogs/contact-center/creating-a-secure-ivr-solution-with-amazon-connect/)。
- 指定終止按鍵:定義當聯絡人完成其 DTMF 輸入時使用的自訂終止按鍵。終止按鍵的長度最多可以 達五位數,其中包含 #、\* 和 0-9 字元,而不僅僅是 #。

**a** Note

若要使用星號 (\*) 做為終止按鍵的一部分,您必須也選擇停用取消鍵。

• 停用取消金鑰:預設情況下,當客戶輸入 \* 做為輸入時,會刪除其之前所有 DTMF 輸入。然而,如 果您選擇 停用取消金鑰,Amazon Connect 會將 \* 視為任何其他鍵。

如果您將 DMTF 輸入傳送至 [叫用 AWS Lambda 函式](#page-926-0) 區塊,停用取消金鑰屬性會影響輸入,如下所 示:

- 已選擇 停用取消按鍵 時,所有輸入的字元,包括任何 \* 都會傳送至 調用 Lambda 函數 區塊。
- 未選擇 停用取消金鑰 時,只有 \* 會傳送到 調用 Lambda 函數 區塊。

例如,假設您已選擇停用取消金鑰,而且客戶已輸入 1#2#3\*4###,其中 ## 是終止按鍵。然後,調 用 Lambda 函數 區塊會收到整個 1#2#3\*4# 作為輸入。您可以撰寫程式,將 Lambda 函數設定為忽 略 \* 字元之前的字元。因此,客戶輸入會解譯為 1#2#4#。

- 電話號碼:此選項適用於佇列回撥案例。
	- 本機格式:如果所有客戶全都從與執行個體所在位置相同的國家/地區撥打電話,請從下拉式清單 中選擇該國家/地區。如此一來,Amazon Connect 會自動為客戶填入國碼,而不需要輸入。
	- 國際格式:如果您有從不同國家/地區撥打電話的客戶,請選擇 國際格式。然後,Amazon Connect 要求客戶輸入其國家/地區代碼。

DTMF 輸入有問題嗎?

假設您有在下列案例中有兩個聯絡流程,且每個聯絡流程都會擷取來自客戶的 DTMF 輸入:

- 1. 一個流程使用 取得客戶輸入 區塊向客戶請求 DTMF 輸入。
- 2. 輸入 DTMF 輸入之後,它會使用 轉接至流程 區塊將聯絡案例轉接至下一個聯絡流程。
- 3. 在下一個流程中,有一個 儲存客戶輸入 區塊,會從客戶那裡獲得更多 DTMF 輸入。

第一個流程和第二個流程之間有設定時間。這表示如果客戶在第二個流程中非常快速地輸入 DTMF 輸 入,部分 DTMF 位數可能會遭到捨棄。

例如,客戶需要按 5,然後等待第二個流程的提示,然後鍵入 123。在這種情況下,擷取到 123 沒有問 題。但是,如果他們不等待提示,並非常快速地輸入 5123,則 儲存客戶輸入 區塊可能只擷取到 23 或 3。

為了保證第二個聯絡流程中的 儲存客戶輸入 區塊能擷取到所有數字,客戶需要等待提示播放,然後輸 入其類型 DTMF 輸入。

已設定的區塊

下圖顯示設定此區塊時的外觀範例。它具有以下分支:成功、錯誤 和 無效的數字。

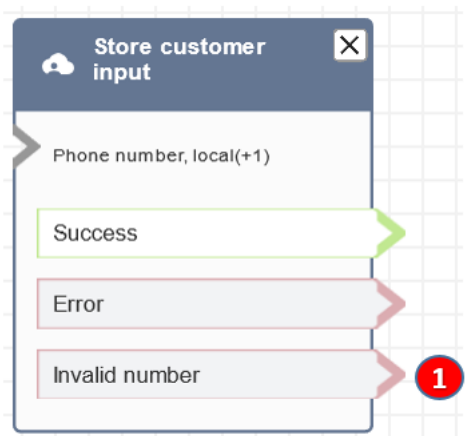

1. 無效號碼:如果客戶輸入了無效的號碼,該怎麼辦。

#### 流程範例

Amazon Connect 包括一組流程範例。如需說明如何在流程設計工具中存取流程範例的指示,請參閱 [流程範例](#page-811-0)。以下是描述包含此區塊之流程範例的主題。

- [客服人員的安全輸入範例](#page-823-0)
- [無客服人員的安全輸入範例](#page-824-0)
- [佇列組態範例](#page-816-0)
- [佇列回撥範例](#page-820-0)

# 案例

[運用 Amazon Connect 建立安全的 IVR 解決方案](https://aws.amazon.com/blogs/contact-center/creating-a-secure-ivr-solution-with-amazon-connect/)

流程區塊:轉接至客服人員 (Beta 版)

#### 描述

• 終止目前流程並將客戶轉接至客服人員。

#### **a** Note

如果客服人員已經與其他人聯絡,則會中斷與聯絡案例的連線。 如果客服人員處於「聯絡工作後」狀態,則會在轉接時自動將其從 ACW 移除。 • 轉接給客服人員區塊是 Beta 版功能,僅適用於語音互動。

• 我們建議您使用[設定工作佇列](#page-988-0)區塊進行 agent-to-agent傳輸,而不要使用此區塊。設定工作佇列 區 塊支援語音和聊天等全頻道轉接。如需說明,請參閱[設定客服人員至客服人員的轉接](#page-1068-0)。

### 支援的頻道

下表列出此區塊如何轉接使用指定頻道的聯絡人。

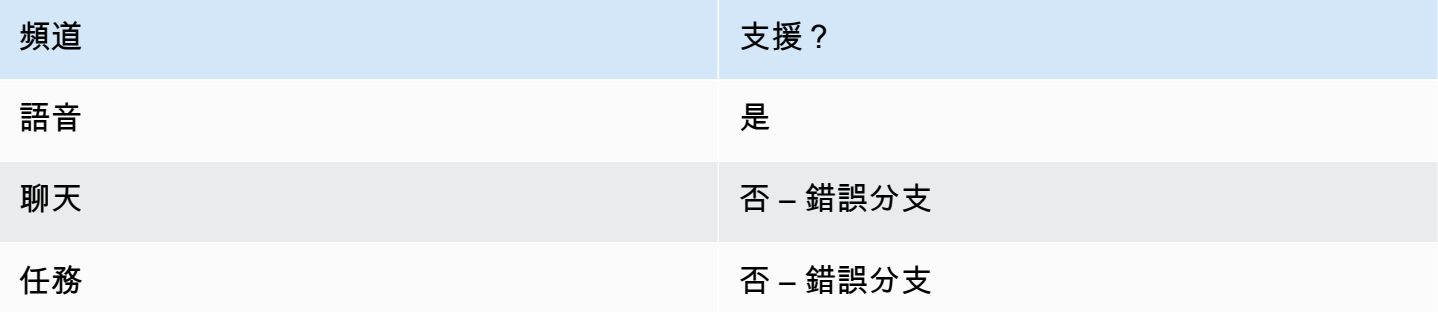

若要將聊天和任務轉接到客服人員,請使用 [設定工作佇列](#page-988-0) 區塊。因為 [設定工作佇列](#page-988-0) 適用於所有頻 道,因此我們建議您也將其用於語音通話,而不是使用 轉接至客服人員 (測試版)。如需說明,請參 閱[設定客服人員至客服人員的轉接](#page-1068-0)。

#### 流程類型

您可以在下列[流程類型](#page-1021-0)中使用此區塊:

- 轉接客服人員流程
- 轉接至佇列流程

## 屬性

下圖顯示 轉接至客服人員 區塊的 屬性 頁面。它沒有任何選項。

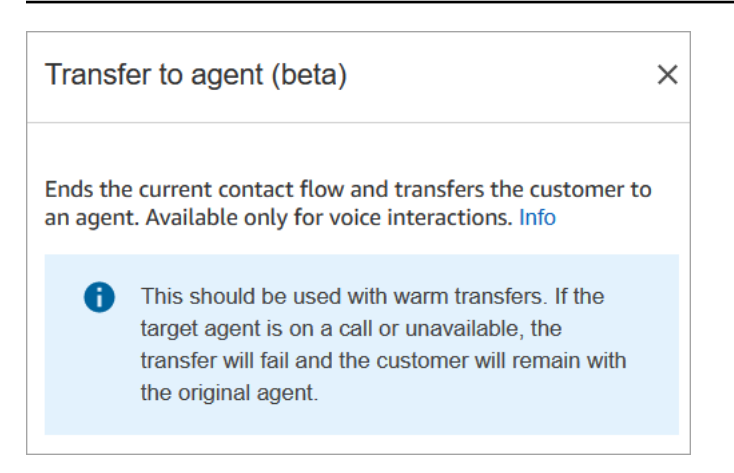

# 已設定的區塊

下圖顯示設定此區塊時的外觀範例。它顯示 已轉接 狀態。它沒有任何分支。

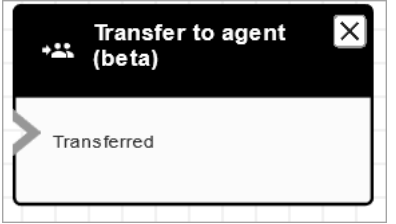

# 案例

如需使用此區塊的案例,請參閱下列主題:

### • [設定聯絡案例轉接](#page-1059-0)

# 流程區塊:轉接至流程

# 描述

• 終止目前流程,並將客戶轉接至不同的流程。

# 支援的頻道

下表列出此區塊如何轉接使用指定頻道的聯絡人。

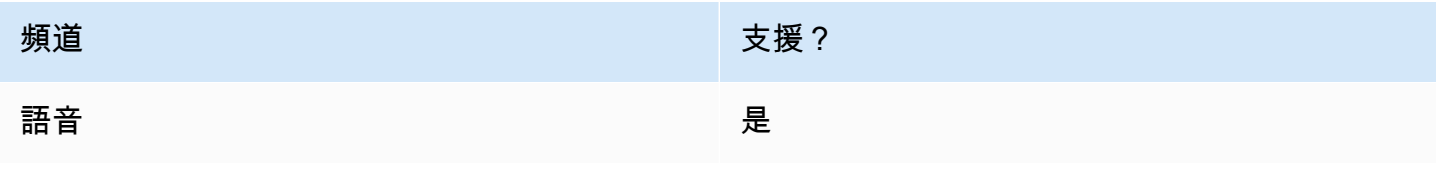

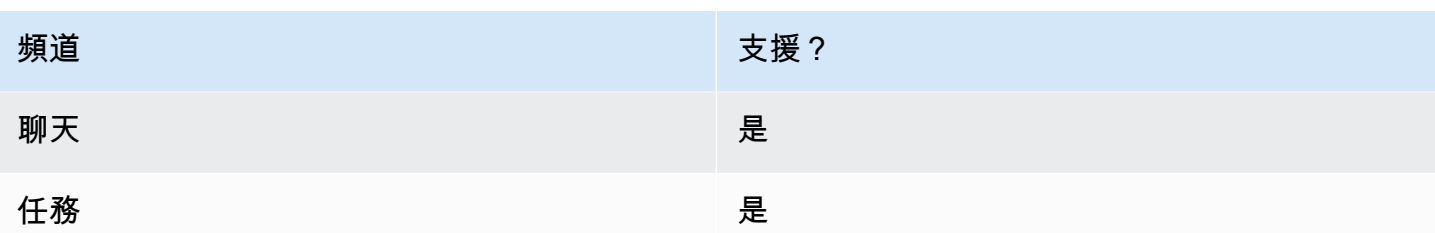

### 流程類型

您可以在下列[流程類型](#page-1021-0)中使用此區塊:

- 入站流程
- 轉接客服人員流程
- 轉接至佇列流程

## 屬性

#### 下圖顯示 轉接至流程 區塊的 屬性 頁面。您可以從下拉式方塊中選擇流程。

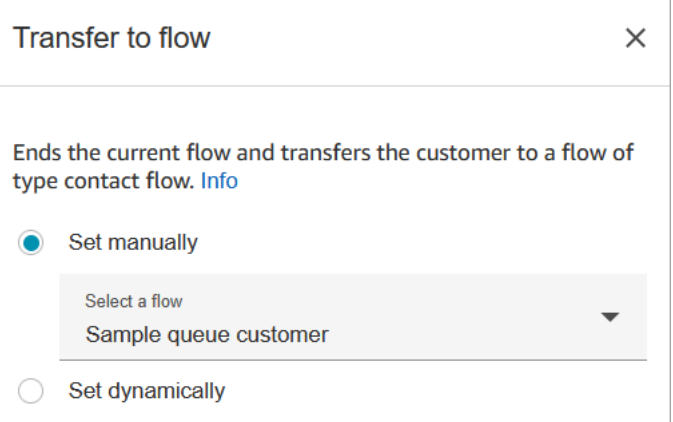

只有已發布的流程才會顯示在下拉式清單中。

# 已設定的區塊

下圖顯示設定此區塊時的外觀範例。它有以下分支:錯誤。
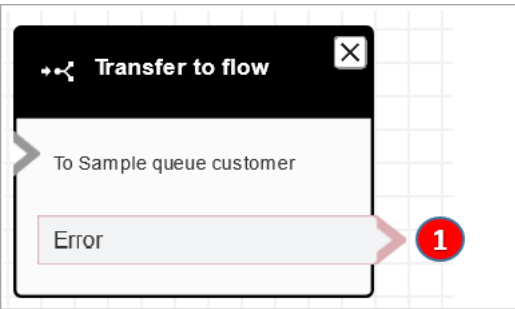

1. 如果您指定要轉接的目標流程不是有效的流程,或者不是有效的流程類型 (傳入、轉接至客服人員或 轉接至佇列),則該聯絡人會向下轉接到錯誤分支。

### 流程範例

Amazon Connect 包括一組流程範例。如需說明如何在流程設計工具中存取流程範例的指示,請參閱 [流程範例](#page-811-0)。以下是描述包含此區塊之流程範例的主題。

• [AB 測試範例](#page-813-0)

## 案例

如需使用此區塊的案例,請參閱下列主題:

• [設定聯絡案例轉接](#page-1059-0)

# <span id="page-1008-0"></span>流程區塊:轉接至電話號碼

## 描述

- 將客戶轉接到您的執行個體以外的電話號碼。
- 如果在聊天對話期間觸發此區塊,則會將聯絡案例向下轉接到錯誤分支。

# 支援的頻道

下表列出此區塊如何轉接使用指定頻道的聯絡人。

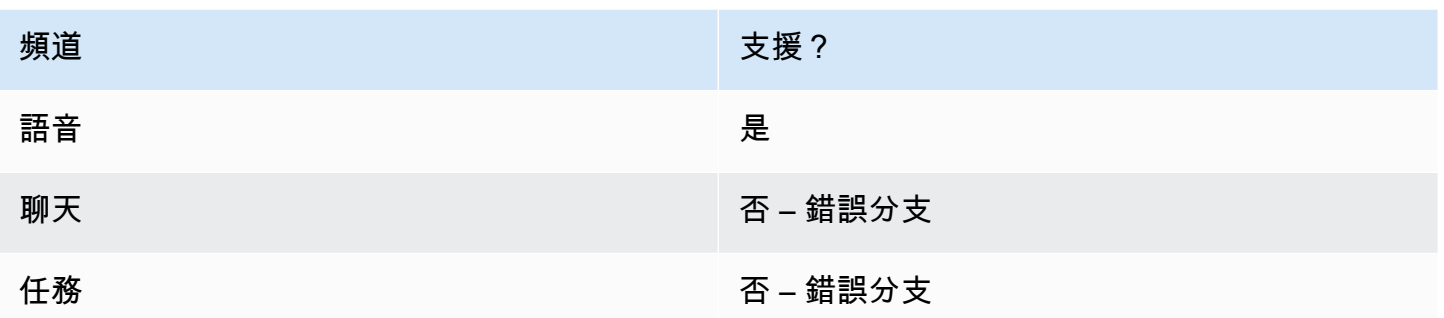

# 流程類型

您可以在下列[流程類型](#page-1021-0)中使用此區塊:

- 入站流程
- 客戶佇列流程
- 轉接客服人員流程
- 轉接至佇列流程

# 屬性

下圖顯示 轉接至電話號碼 區塊的 屬性 頁面。它顯示了 轉接媒介 區段。國家/地區代碼 設定為 +1 (美 國)。設定逾時 = 30 秒。

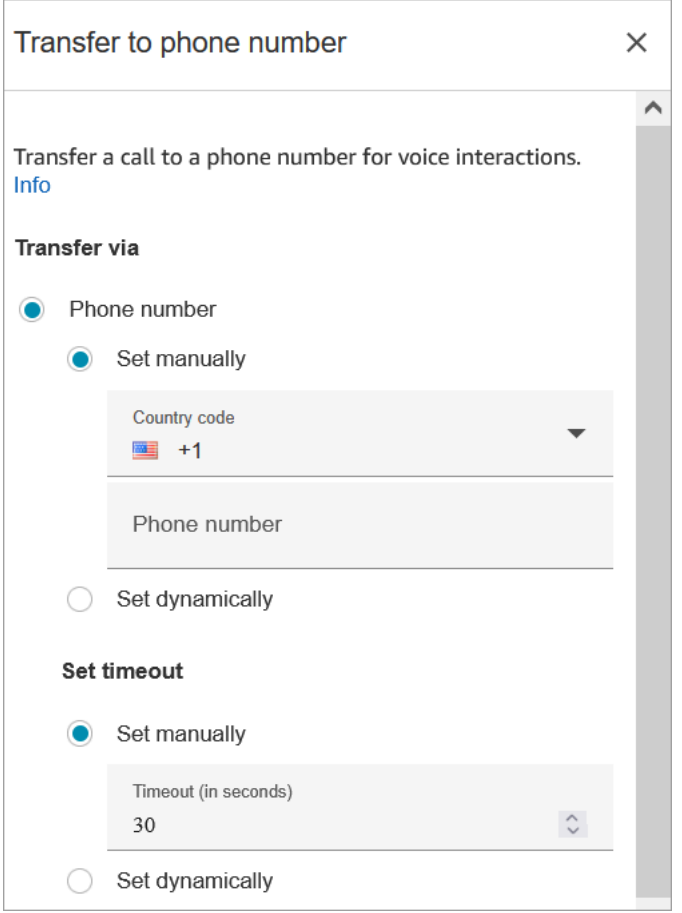

# 下圖顯示 中斷連線後繼續流程 區段設定為 是。

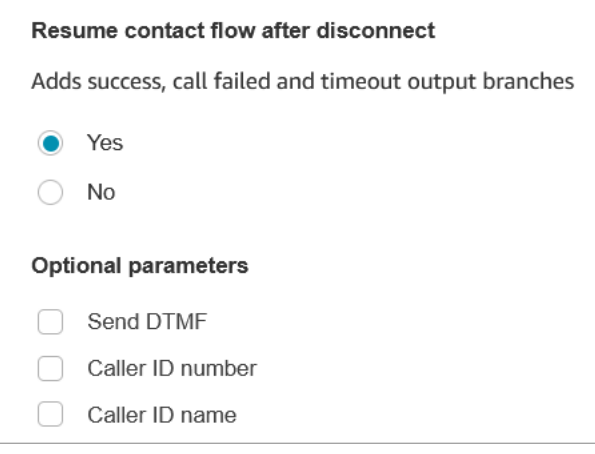

# 請注意下列屬性:

• 中斷連線後繼續流程:這僅適用於外部通話方中斷連線且客戶未中斷連線時。(如果客戶中斷連線, 整個通話則會中斷連線)。

• 傳送 DTMF:此屬性可用來略過外部通話方的某些 DTMF。例如,如果您知道您需要按 1、1、362 來聯絡外部通話方,您可以在此處輸入。

如果您在「傳送 DTMF」中指定逗號,則會暫停 750 毫秒。

• 撥號者 ID 號碼:您可以從執行個體中選擇某個數字,以顯示為撥號者 ID。您要使用的號碼與流程實 際用來撥打電話的號碼不同時,這會非常實用。

**A** Important

如果您在美國境外使用 Amazon Connect,建議您選擇 來電者 ID 編號,然後選擇 Amazon Connect 號碼。否則,當地法規可能會導致電話語音服務供應商封鎖或重新導向非 Amazon Connect 電話號碼。這將導致與服務相關的事件,例如通話被拒絕、音頻品質差、耽擱、延 遲,以及顯示不正確的來電者 ID。

在澳洲:來電者 ID 必須是 Amazon Connect 提供的 DID (直接撥入) 電話號碼。如果來電者 ID 中使用免付費號碼或非 Amazon Connect 提供的號碼,則當地電話語音供應商可能會因為 當地反詐騙要求而拒絕外撥通話。

在英國:來電者 ID 必須是有效的 E164 電話號碼。如果來電者 ID 中未提供電話號碼,則當 地電話語音供應商可能會因當地的反詐騙要求而拒絕外撥通話。

• 撥號者 ID 名稱:您可以設定撥號者 ID 名稱,但不保證會正確地向客戶顯示。如需詳細資訊,請參 閱 [佇列外撥來電者 ID 編號。](#page-438-0)

**a** Note

在未指定自訂來電者 ID 的情況下使用 [轉接到電話號碼](#page-1008-0) 區塊時,撥號者的來電者 ID 將作為來 電者 ID 傳遞。例如,如果您轉接到外部號碼,且未使用自訂來電者 ID 來指定來自您組織的來 電者 ID,則該聯絡人的來電者 ID 就會顯示給外部物件。

### 組態提示

- [提交服務配額提高請求](https://console.aws.amazon.com/support/home#/case/create?issueType=service-limit-increase&limitType=service-code-connect)請求允許您的公司進行您指定之國家/地區的外撥通話。如果您的公司不在撥 打電話的允許清單上,則會失敗。如需詳細資訊,請參閱 [您可以預設通話的國家](#page-84-0)。
- 如果您想選擇的國家/地區未出現在清單中,則可利用 [Amazon Connect Service Quotas 提高表單](https://console.aws.amazon.com/support/home#/case/create?issueType=service-limit-increase&limitType=service-code-connect)來 提交申請,藉此新增要轉接通話的目標國家/地區。
- 您可以選擇在通話轉接時結束聯絡流程,或選擇 中斷連線後繼續流程,以便在轉接通話終止後,將 來電者轉回執行個體,然後恢復聯絡流程。

## 已設定的區塊

下圖顯示設定此區塊時的外觀範例。它顯示您要轉接到的號碼。它具有以下分支:成功、通話失敗、逾 時、錯誤。

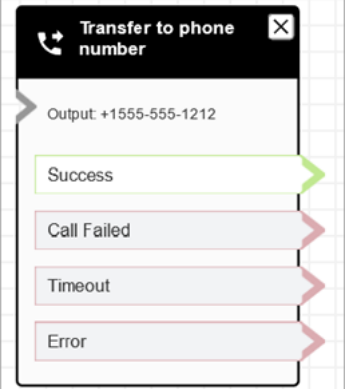

## 案例

如需使用此區塊的案例,請參閱下列主題:

- [設定聯絡案例轉接](#page-1059-0)
- [設定外撥撥打者 ID](#page-436-0)

流程區塊:轉接至佇列

## 描述

- 在大多數的流程類型中,此區塊會結束目前的聯絡流程,並將客戶排入佇列中。
- 不過,用於客戶佇列流程時,此區塊會將已在佇列的聯絡人轉接到另一個佇列。
- 用於回電案例時,Amazon Connect 會先撥打電話給客服人員。客服人員在 CCP 中接受來電 後,Amazon Connect 會撥打電話給客戶。
- 使用聊天頻道時,此區塊無法在回電案例中使用。如果您嘗試這樣做,則會在 CloudWatch記錄檔中 建立錯誤。

## 支援的頻道

下表列出此區塊如何轉接使用指定頻道的聯絡人。

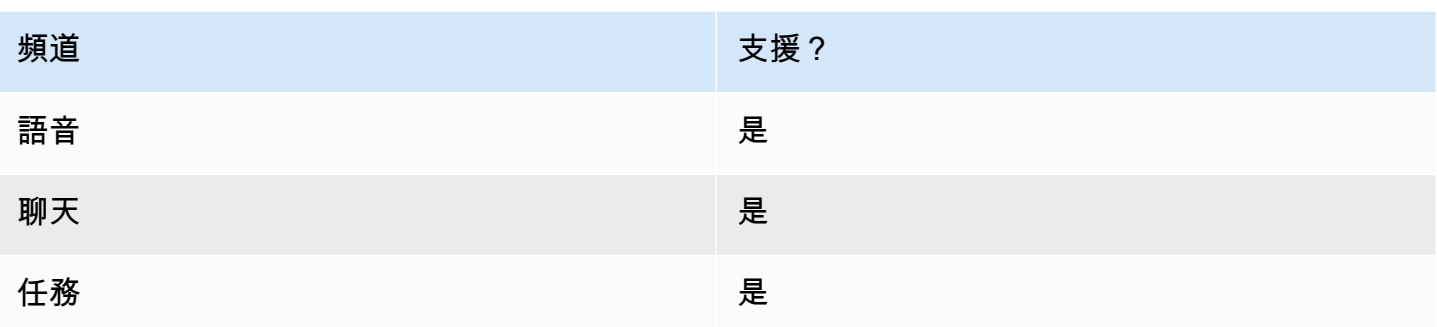

# 流程類型

您可以在下列[流程類型](#page-1021-0)中使用此區塊:

- 入站流程
- 客戶佇列流程
- 轉接客服人員流程
- 轉接至佇列流程

# 屬性

## 此區塊在其屬性頁面上有兩個標籤。

### 標籤 1:轉接至佇列:此標籤如下圖所示。

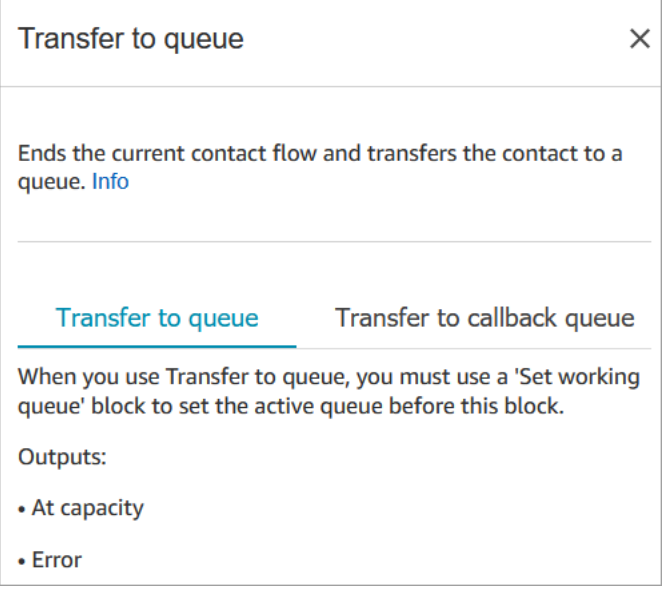

## 當轉接至佇列區塊執行時,它會檢查佇列容量以決定該佇列容量是否為滿載。此佇列容量檢查會比較佇 列中的目前聯絡案例數量和[佇列中的聯絡案例上限](#page-536-0)限制(如果該佇列有設定)。

如果沒有設定限制,該佇列的上限會受限於執行個體服務配額所設定的聯絡案例並行數量。

## 標籤 2:轉接至回電佇列:此標籤如下圖所示。

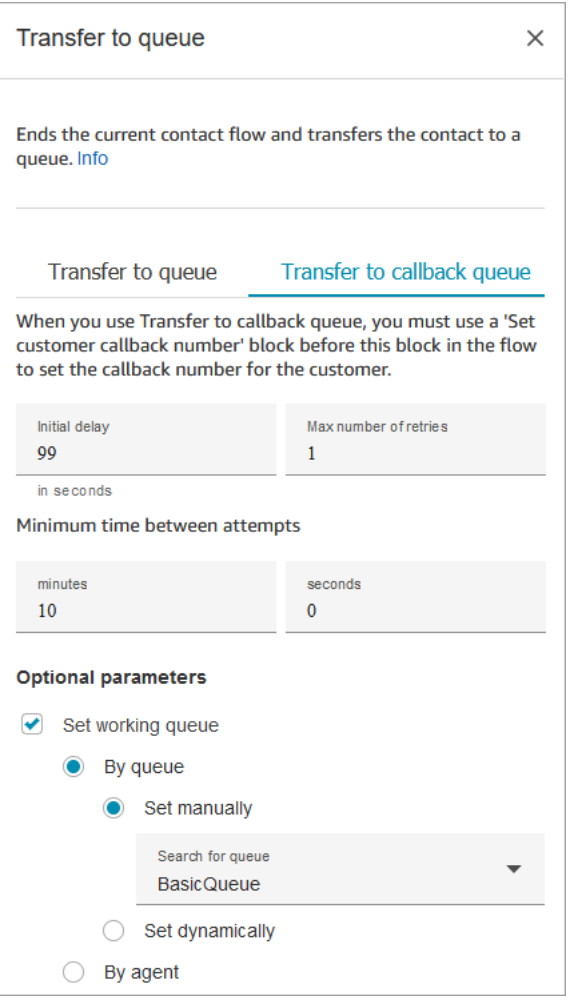

下列屬性會顯示在轉接至回撥佇列標籤下:

- 初始延遲:指定從流程中啟動回電聯絡,到客戶排入下一個有空客服人員的佇列之間必須經過多少時 間。
- 重試次數上限:如果此值設定為 1,則 Amazon Connect 會嘗試回電給客戶最多兩次:一次初始回 電,以及 1 次重試。

### **G** Tip

強烈建議您再次檢查 重試次數上限 中輸入的數字。如果您不小心輸入了較高的數字 (例如 20),則會導致客服人員需要處理不必要的工作,以及太多的客戶通話。

- 嘗試之間的最短時間:如果客戶未接聽來電,這是再次嘗試前的等候時間。
- 設定工作佇列:您可以將回撥佇列轉接到不同的佇列。如果您只針對回撥設定特殊佇列,這會非常實 用。接著,您可以檢視該佇列,查看有多少客戶正在等候回電。

#### **G** Tip

若要指定設定工作佇列屬性,您必須在此區塊前新增設定客戶回撥號碼區塊。

如果您沒有設定工作佇列,Amazon Connect 會使用先前在流程中設定的佇列。

## 組態提示

- 當您在「客戶佇列流程」中使用此區塊時,您必須在此區塊前新增循環提示區塊。
- 若要在大多數流程中使用此區塊,您必須先新增 設定工作佇列 區塊。此規則的一個例外是此區塊用 於「客戶佇列流程」的時候。
- 當您使用文字 text-to-speech 或聊天時,您最多可以使用 3.000 個計費字元 (總共 6.000 個字元)。
- Amazon Lex 機器人使用於流程時,可以同時支援口語表達和鍵盤輸入。
- 您可以提示聯絡人以井字鍵 # 結束他們的輸入,並使用星號鍵 \* 來取消。
- Q ueue-to-queue 傳輸只能進行 11 次,因為一個接點鏈中的最大限制為 12 個。每次轉移都會在鏈 條中加入一個新的聯絡人。

### 已設定的區塊

當此區塊已設定為轉接至佇列時,看起來會類似下圖。它有兩個分支:最大容量 和 錯誤。如果聯絡人 已向下轉接到滿載分支,則表示仍維持在目前的工作佇列中。

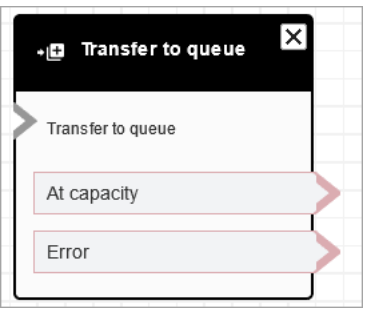

當此區塊已設定為轉接至回撥佇列時,看起來會類似下圖。它有兩個分支:成功 和 錯誤。如果聯絡案 例已向下轉接到 成功 分支,則表示已轉接到指定的佇列。

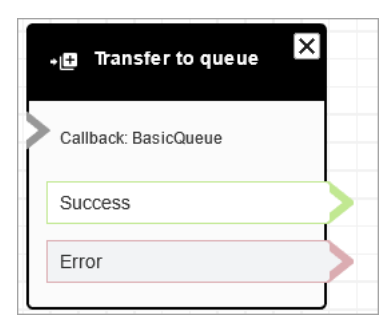

# 案例

如需使用此區塊的案例,請參閱下列主題:

- [管理在佇列中的聯絡案例](#page-1072-0)
- [透過建立流程、佇列和轉接描述檔來設定佇列回撥](#page-1083-0)
- [關於指標中的佇列回撥](#page-1412-0)

## 流程範例

Amazon Connect 包括一組流程範例。如需說明如何在流程設計工具中存取流程範例的指示,請參閱 [流程範例](#page-811-0)。以下是描述包含此區塊之流程範例的主題。

- [佇列組態範例](#page-816-0)
- [範例客戶佇列優先順序](#page-814-0)
- [佇列回撥範例](#page-820-0)

# 流程區塊:等待

# 描述

此區塊會在指定的等待時間內將流程暫停。

例如,如果聯絡人停止回應聊天,則該區塊將在指定的等待時間 (逾時時間) 內暫停聯絡流程,然後相 應地進行分支,例如斷開連接。

# 支援的頻道

下表列出此區塊如何轉接使用指定頻道的聯絡人。

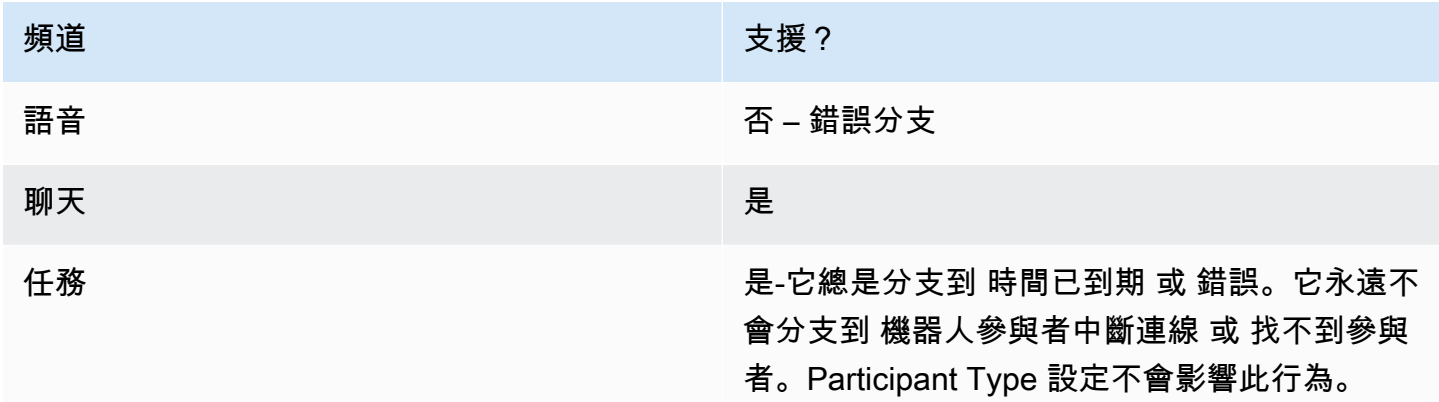

## 流程類型

您可以在下列[流程類型](#page-1021-0)中使用此區塊:

- 入站流程
- 客戶佇列流程

# 屬性

下圖顯示 等待 區塊的 屬性 頁面。它被設定暫停流程 5 小時。

Amazon Connect 管理員指南

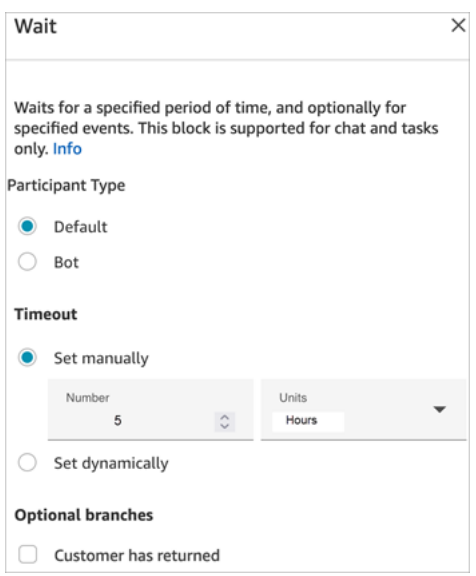

### 它具有下列屬性:

- Participant Type:針對指定的參與者類型執行 等待 區塊。
	- Default 客戶聯絡人。
	- Bot 自訂參與者,例如第三方機器人。如需有關此選項的詳細資訊,請參閱 [透過整合自訂參與者](#page-707-0) [自訂聊天流程體驗](#page-707-0)。
- 逾時:如果客戶在指定的時間後沒有傳送訊息,則執行此分支。最長為 7 天。
	- 手動設定逾時:您可以提供 數量 和 單位。
	- 動態設定逾時:測量單位為秒。
- 客戶繼續回應:當客戶繼續回應並傳送訊息時,將聯絡案件沿此分支向下轉接。您可以使用這個分 支,將客戶轉接給前一個 (相同) 客服人員、先前 (相同) 佇列,或覆寫並設定新的工作佇列或客服人 員。只有在 Participant Type = Default 時,才能使用此選用分支。

### 組態提示

您可以將多個等待 區塊新增至您的聯絡流程。例如:

- 如果客戶在 5 分鐘內回來,請將他們連接到同一個客服人員。這是因為該客服人員了解所有前因後 果。
- 如果客戶沒有在 5 分鐘後回來,請傳送文字說:「我們很想念您。」
- 如果客戶在 12 小時內回來,請連接至流程,將他們安排在優先佇列中。但是,它不會將這些客戶轉 接給同一個客服人員。

# 已設定的區塊

下圖顯示使用 Participant Type = Default 設定此區塊時的外觀範例。它具有以下分支:時間已到期 和 錯誤。

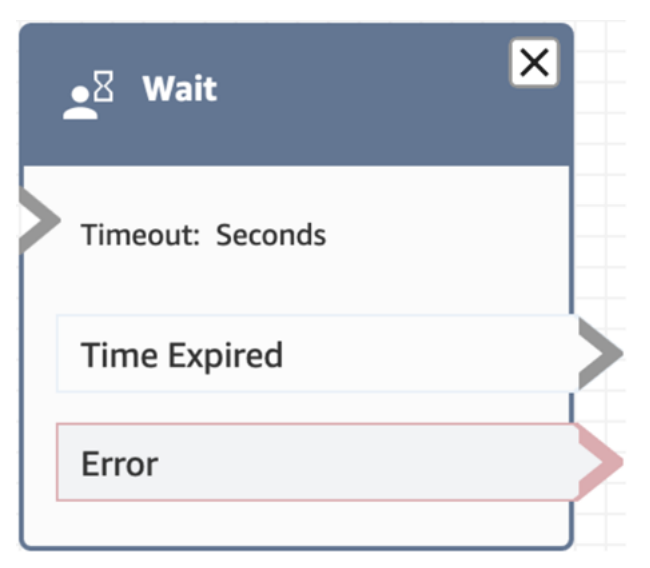

下圖顯示使用 Participant Type = Bot 設定此區塊時的外觀範例。它具有下列分支:機器人參與者中斷 連線、找不到參與者、時間已到期 和 錯誤。

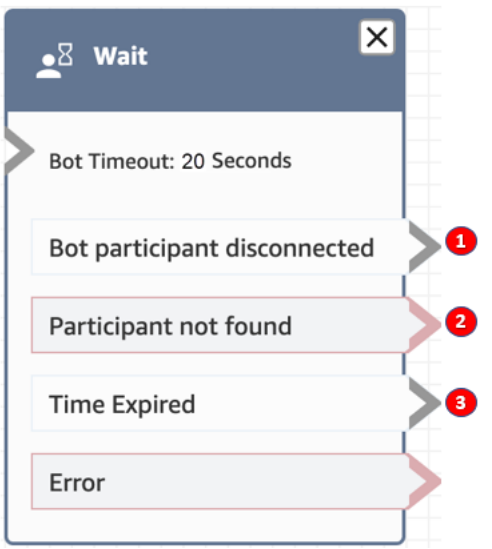

1. 機器人參與者中斷連線:自訂參與者 (例如第三方機器人) 已成功中斷與聯絡人的連線。

2. 找不到參與者:找不到與聯絡人關聯的自訂參與者。

3. 時間已到期:自訂參與者中斷連線之前,指定的逾時已到期。

## 流程範例

Amazon Connect 包括一組流程範例。如需說明如何在流程設計工具中存取流程範例的指示,請參閱 [流程範例](#page-811-0)。以下是描述包含此區塊之流程範例的主題。

## • [中斷通話流程範例](#page-815-0)

## 案例

如需使用此區塊的案例,請參閱下列主題:

• [聊天案例範例](#page-101-0)

# 建立流程。

所有流程的建立,都是從流程設計工具開始。這是一個拖放式工作平台,讓您能夠將動作區塊連結起 來。例如,當客戶首次進入您的聯絡中心時,您可以要求一些輸入,然後播放提示 (例如「感謝您」)。

如需可用流程區塊的詳細描述,請參閱 [流程區塊定義](#page-824-0)。

### 目錄

- [開始之前:開發命名慣例](#page-1021-1)
- [選擇流程類型](#page-1021-0)
- [建立入站流程](#page-1023-0)
- [使用迷你地圖導覽流程](#page-1025-0)
- [自訂區塊名稱](#page-1026-0)
- [流程設計工具中的復原和重做動作](#page-1028-0)
- [新增區塊注意事項](#page-1029-0)
- [複製和貼上流程](#page-1031-0)
- [封存、刪除和還原流程](#page-1032-0)
- [產生日誌。](#page-1036-0)
- [流程版本控制:回復流程](#page-1036-1)
- [聯絡初始方法和流程類型](#page-1038-0)

# <span id="page-1021-1"></span>開始之前:開發命名慣例

您可能會建立數十個或數百個流程。為了協助您讓一切井然有序,請務必要開發命名慣例。一旦您開始 建立流程,強烈建議您不要重新命名。

# <span id="page-1021-0"></span>選擇流程類型

Amazon Connect 包含一組 9 個流程類型。每種類型都只有適用於特定案例的區塊。例如,轉接至佇 列的流程類型只包含適用於該流程類型的聯絡區塊。

#### **A** Important

- 當您建立流程時,您必須為您的案例選擇正確的類型。否則,您需要的區塊可能無法使用。
- 您無法匯入不同類型的流程。也就是說,如果您從某一種類型開始,並需要切換到另一種類 型來取得適當的區塊,則必須從頭開始。

以下為可用的流程類型。

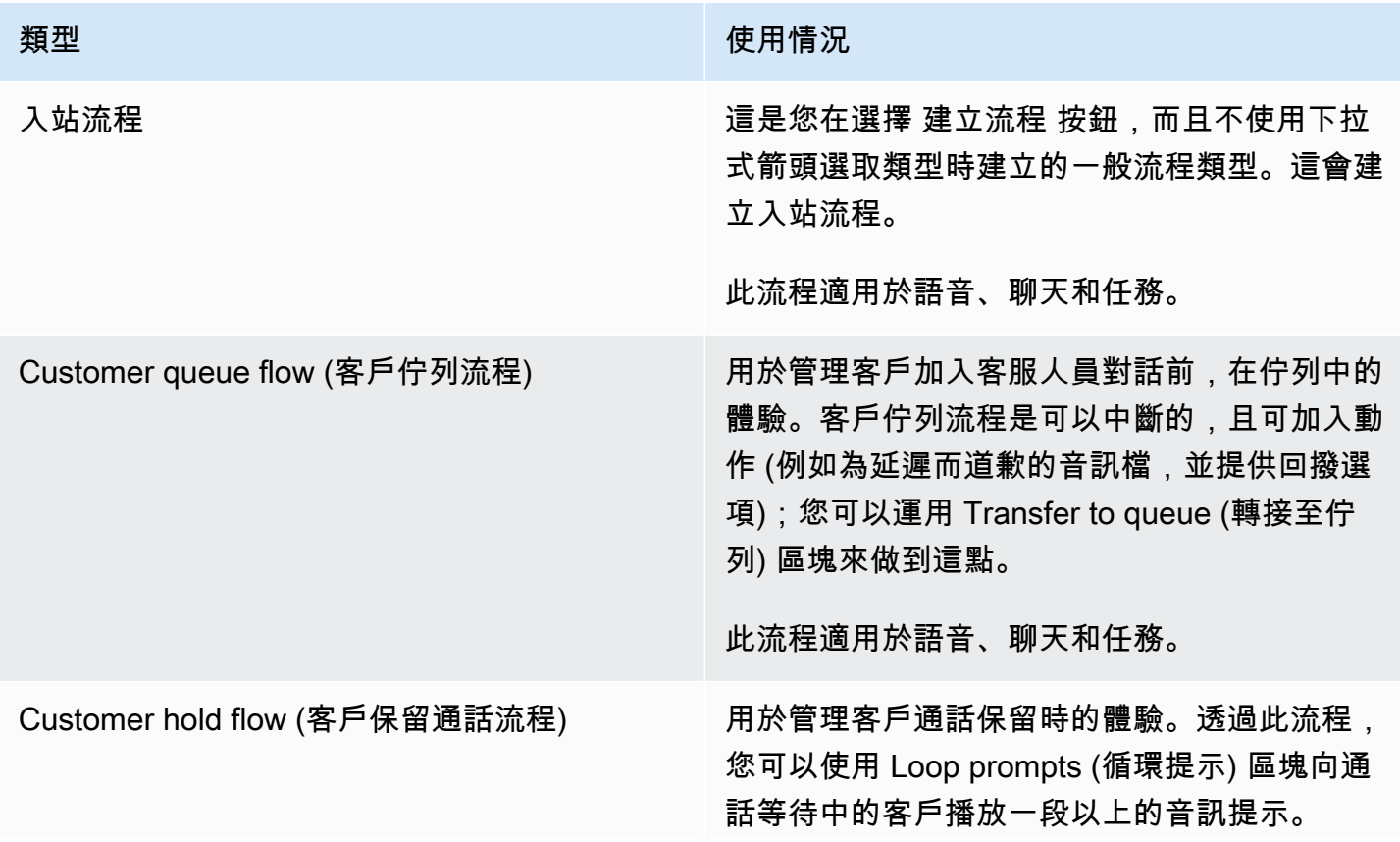

Amazon Connect 管理員指南

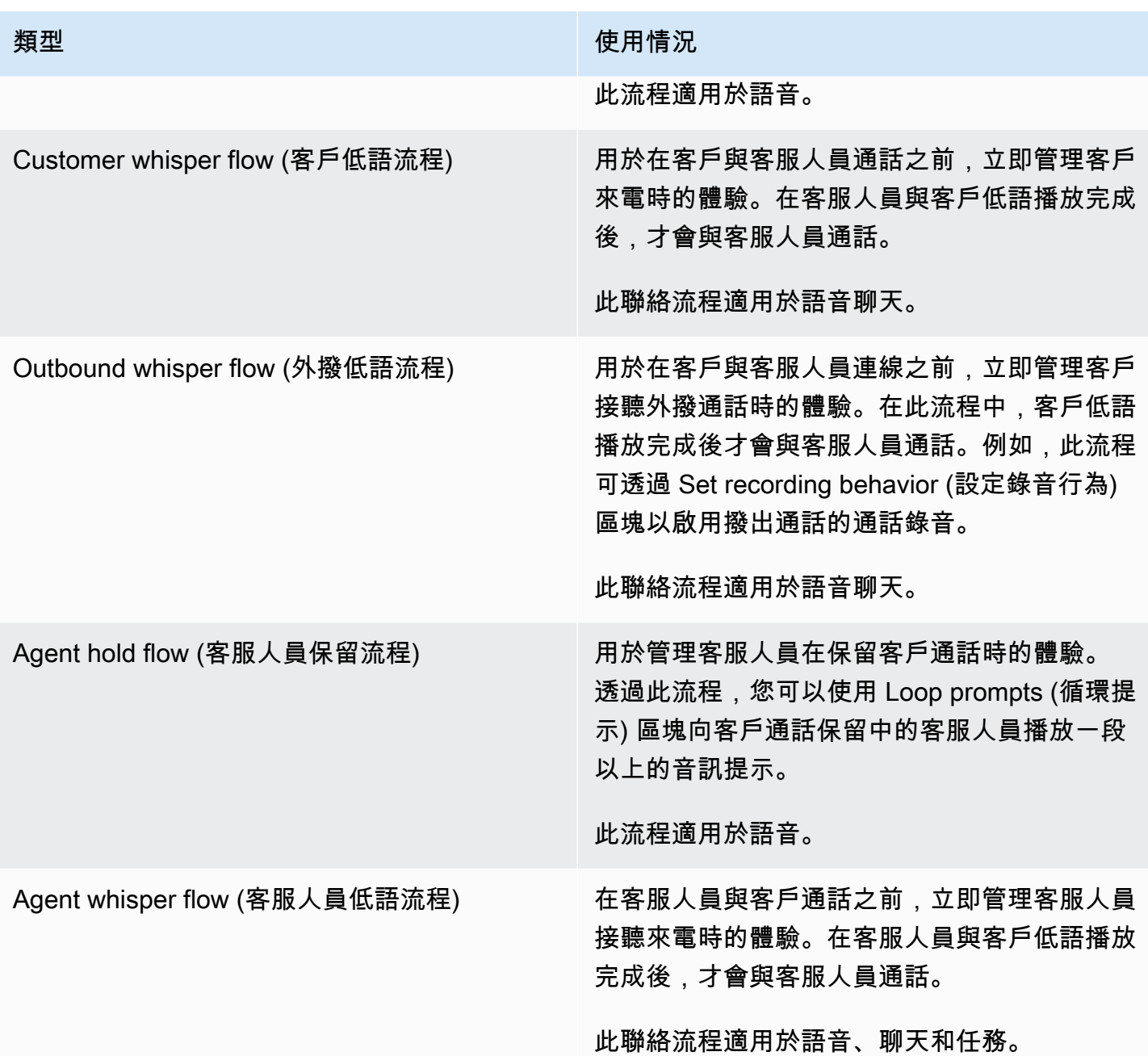

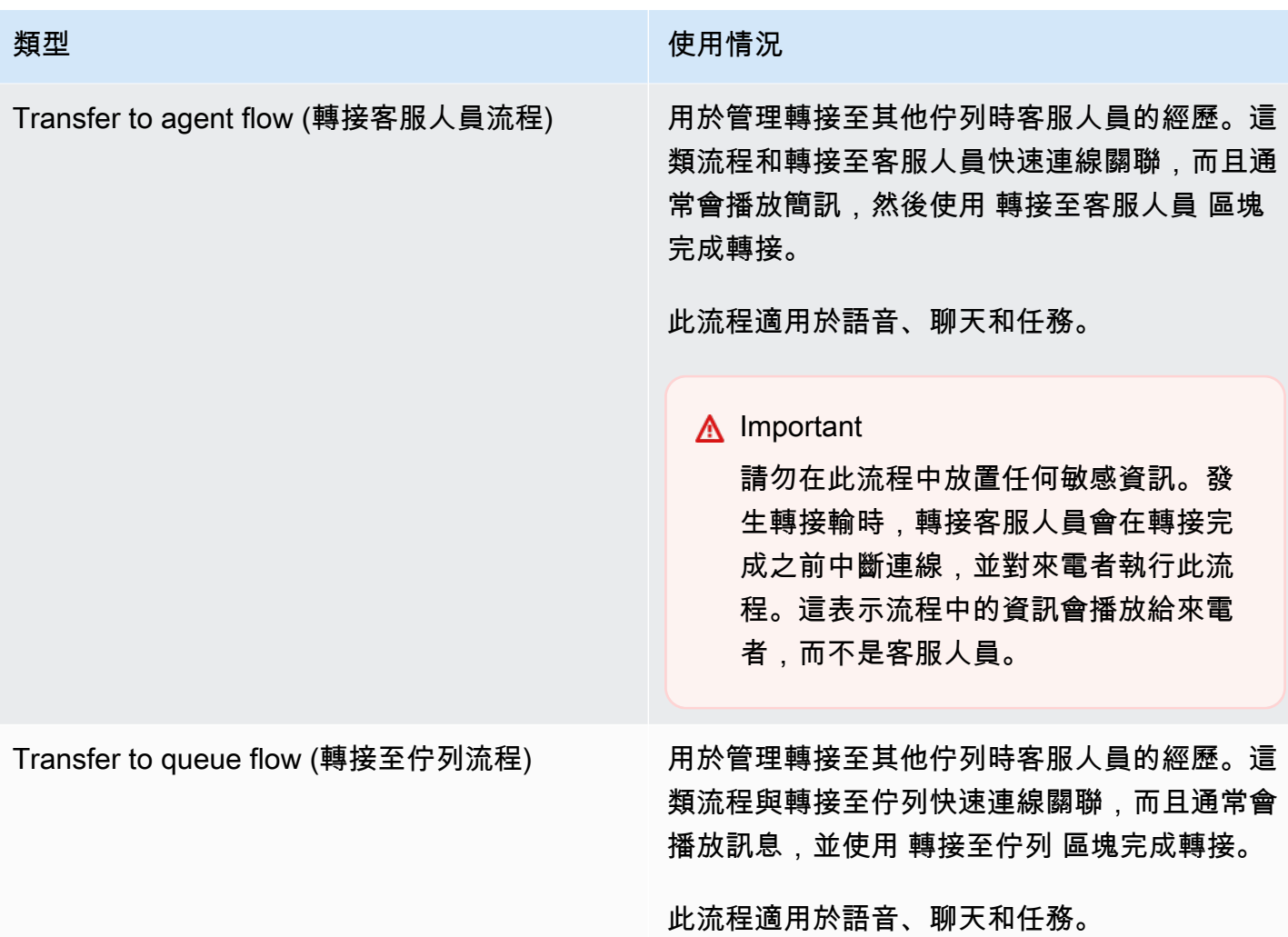

# <span id="page-1023-0"></span>建立入站流程

使用下列步驟建立入站流程。

1. 在左側導覽功能表中,選擇 轉接、流程。

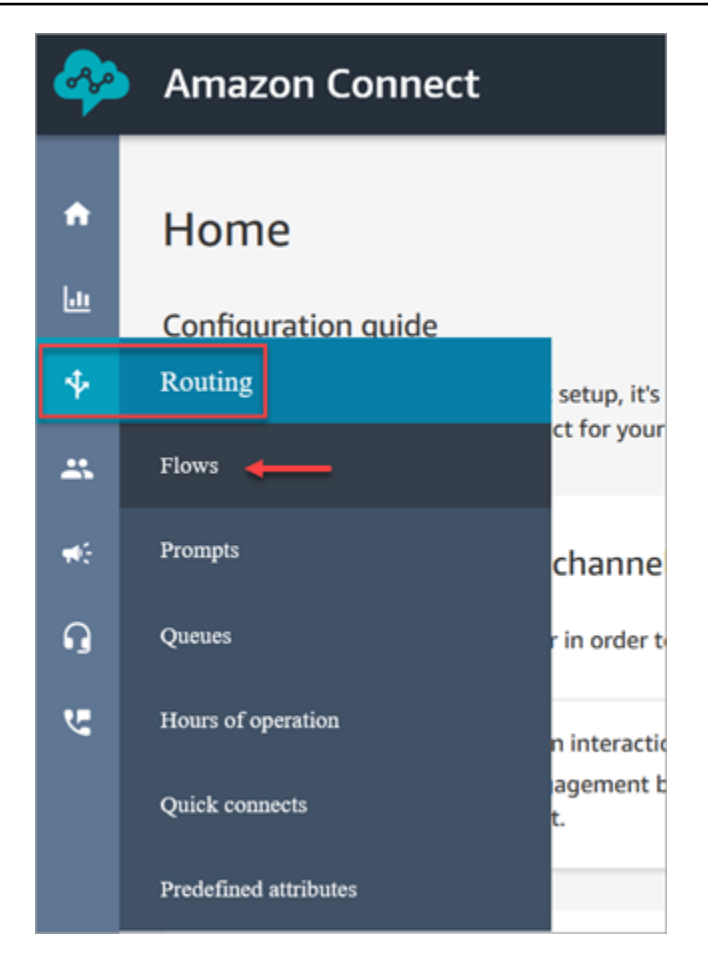

- 2. 選擇 Create flow (建立流程)。這樣會開啟流程設計工具並建立入站流程 (類型 = 流程)。
- 3. 輸入流程的名稱與說明。
- 4. 使用 搜尋 列搜尋區塊,或是展開相關群組以找出所需區塊。如需聯絡區塊的說明,請參閱[流程區](#page-824-0) [塊定義](#page-824-0)。
- 5. 將聯絡區塊拖放到畫布。您可以按照任意順序或序列新增區塊,因為沒有嚴格規定元素間的連線必 須遵守線性模式。

**G** Tip

您可以在畫布四處移動區塊,讓配置符合您的偏好設定。若要同時選取多個區塊,請按下 筆記型電腦上的 Ctrl 鍵 (或 Mac 上的 Cmd 鍵), 選擇您要的多個區塊, 然後使用滑鼠在流 程內以群組方式拖曳它們。您也可以使用 Ctrl/Cmd 鍵,從畫布上的某個點開始,在畫布上 拖曳指標,以選取框架中包含的所有區塊。

- 6. 按兩下區塊標題。在組態窗格中為該區塊進行設定,然後選擇 Save (儲存) 以關閉窗格。
- 7. 返回至畫布,按一下第一個 (原始) 區塊。

8. 選擇要執行動作的圓圈,例如 成功。

- 9. 拖曳箭頭至執行下一個動作的群組連接器。針對支援多個分支的群組,請拖曳連接器到適當的動 作。
- 10. 重複步驟以建立符合您需求的流程。
- 11. 選擇 Save (儲存) 以儲存流程草稿。選擇 Publish (發佈) 以立即啟用流程。

**a** Note

所有連接器都必須連接至區塊,才能成功發布您的流程。

# <span id="page-1025-0"></span>使用迷你地圖導覽流程

在流程設計工具的左下角,有整個流程的小型化視圖。使用此檢視可協助您輕鬆導覽流程。拖曳以移動 迷你地圖具有視覺亮點,可讓您快速移動至流程中的任何位置。

下圖顯示流程設計工具中迷你地圖的位置。箭頭指向您用來隱藏或展示迷你地圖的切換。

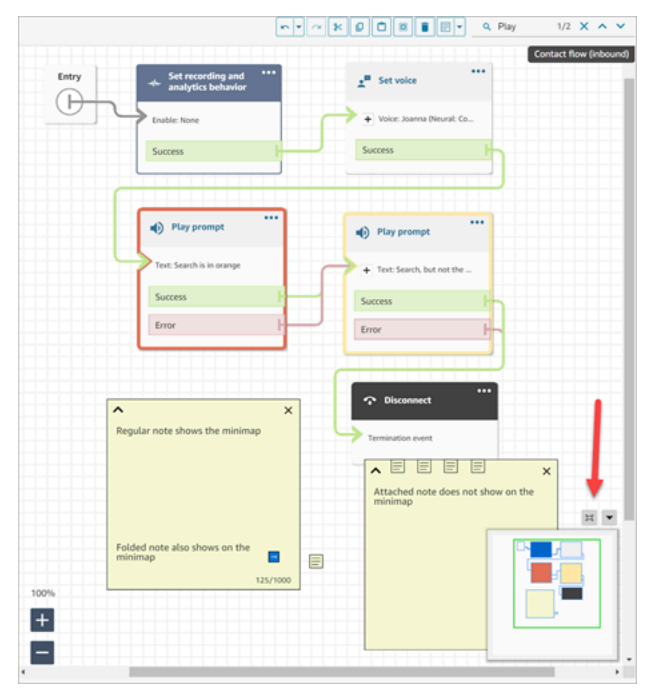

以下 GIF 示範如何使用迷你地圖導覽大型流程的範例。按一下或點選迷你地圖,將檢視移至流程設計 工具上所需的位置。

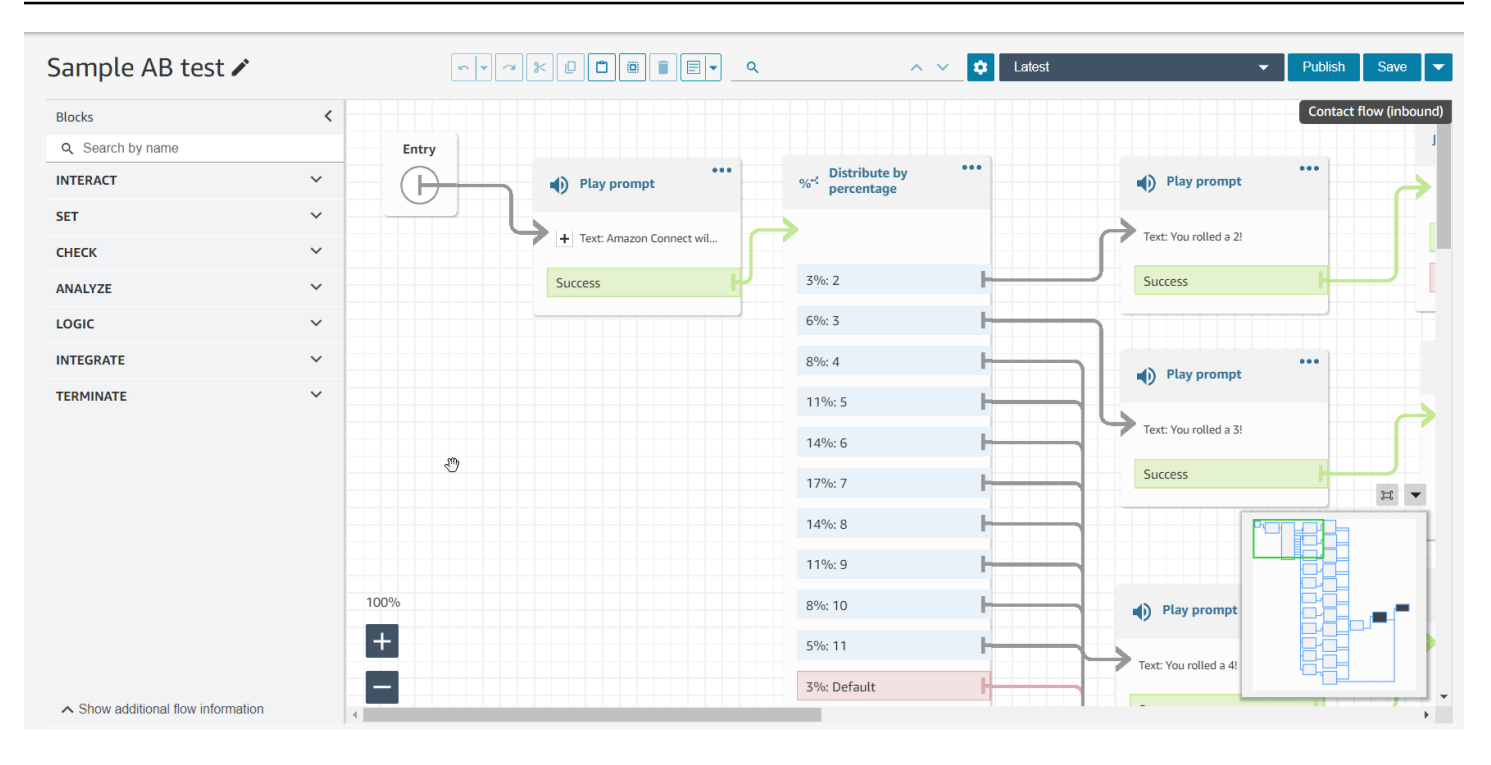

請注意以下功能:

- 它會以綠色外框顯示您目前的檢視。
- 它會醒目顯示藍色的選取區塊、黃色備註、橘色的搜尋結果,以及黑色的終止區塊。
- 當您在迷你地圖上拖曳時,視圖可以連續移動。
- 當您選擇 重設 時,它會將視圖返回至 入口 區塊,並修剪未使用的空間。

# <span id="page-1026-0"></span>自訂區塊名稱

為了協助您區分流程中的區塊,您可以自訂區塊的名稱。例如,如果有多個 播放提示 區塊,並且您想 要一目了然地區分它們,則可為每個區塊指定自己的名稱。

自訂流程區塊名稱會顯示在 CloudWatch 日誌中的 Identifier 欄位下方。這可讓您更輕易地檢閱日 誌以診斷問題。

### **A** Important

• 區塊名稱或 Identifier 欄位中不允許使用下列字元:(%: (V) = \$,; [] {})

• 區塊名稱或 Identifier 欄位中不允許使用以下字串: \_\_proto\_\_、constructor、\_\_defineGetter\_\_、\_\_defineSetter\_\_、toString、hasOwnProperty、isProtot 和 valueOf。

指定自訂區塊名稱的方法有兩種:

• 在區塊上選擇...,然後選擇 新增區塊名稱,如下列 GIF 所示。

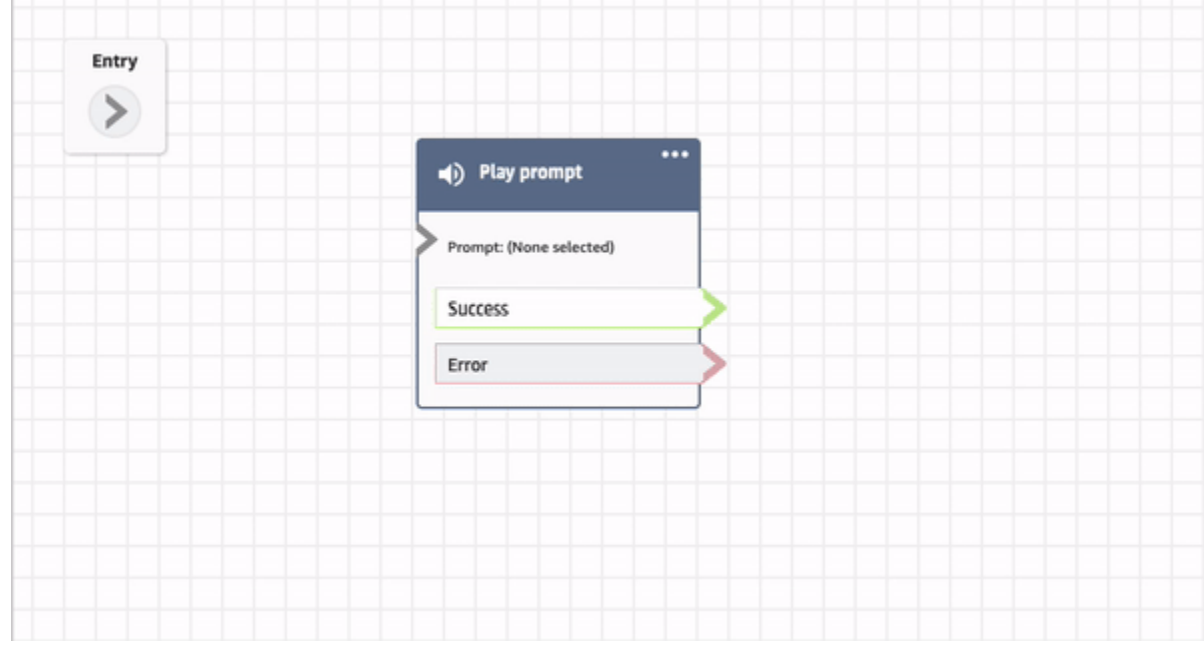

• 您也可以在 屬性 頁面上自訂區塊名稱,如下列 GIF 所示。

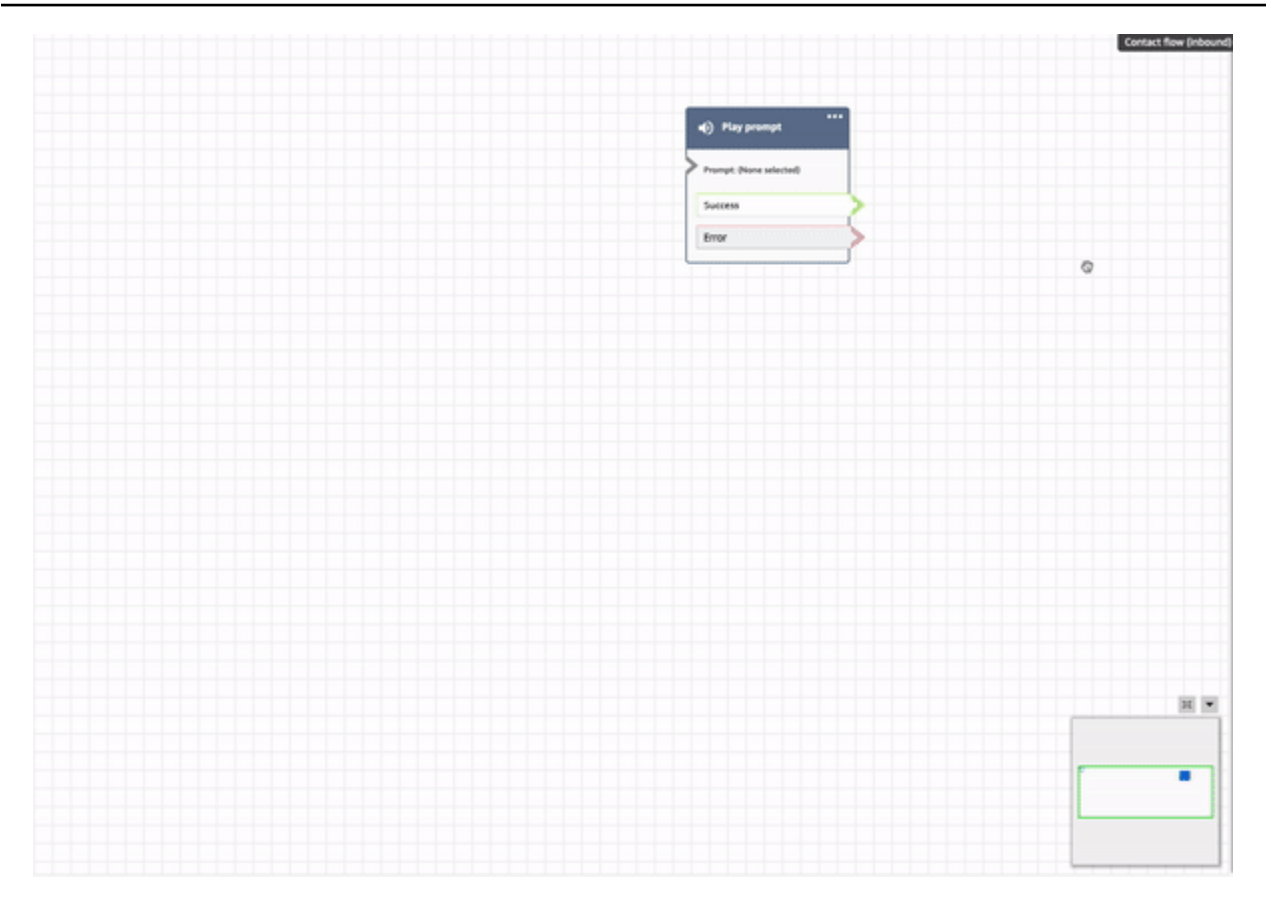

# <span id="page-1028-0"></span>流程設計工具中的復原和重做動作

您可以在流程設計工具中復原和重做動作。選擇工具列上的復原和重做項目。或者,將游標放在流程設 計工具畫布上時,使用快速鍵:Ctrl+Z 可復原,Ctrl+Y 重做。

**1** Tip

在 Mac 上,Ctrl+Y 會開啟歷史記錄頁面,而不是執行重做。

若要存取可復原的動作歷史記錄,請選擇工具列上的 復原 下拉式按鈕,如下圖所示。

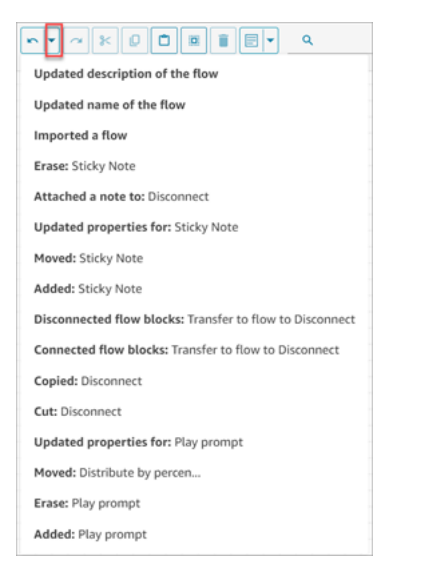

# 限制

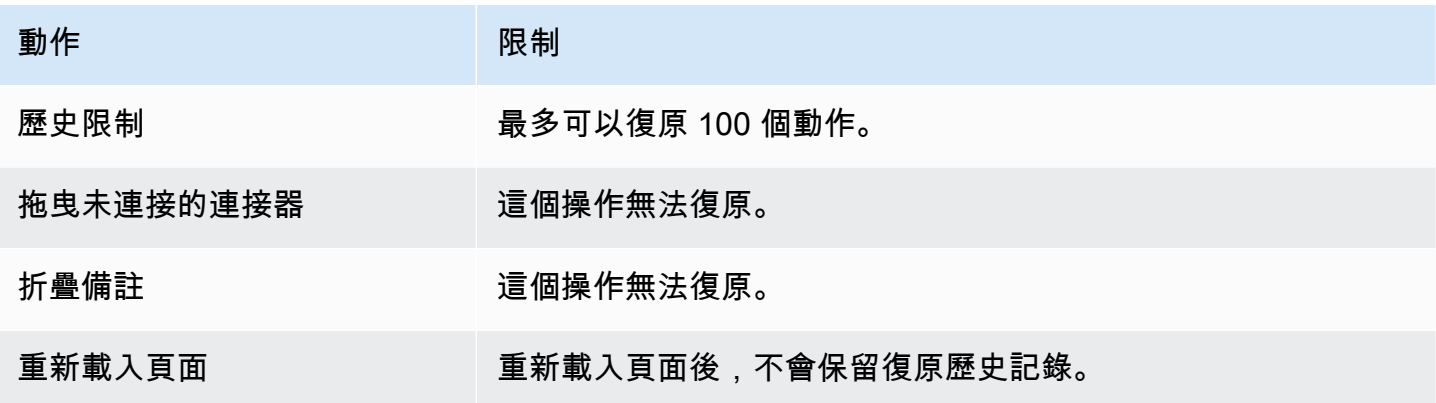

# <span id="page-1029-0"></span>新增區塊注意事項

若要將備註加入區塊,請在工具列上選擇 註釋。或者,將游標放在流程設計工具畫布上時,使用快速 鍵:Ctrl + Alt +N。會開啟一個黃色方塊供您輸入最多 1000 個字元。這可讓您留下其他人可以查看的 註釋。

下圖展示了流程設計工具列、註釋方塊以及附加至區塊的註釋。

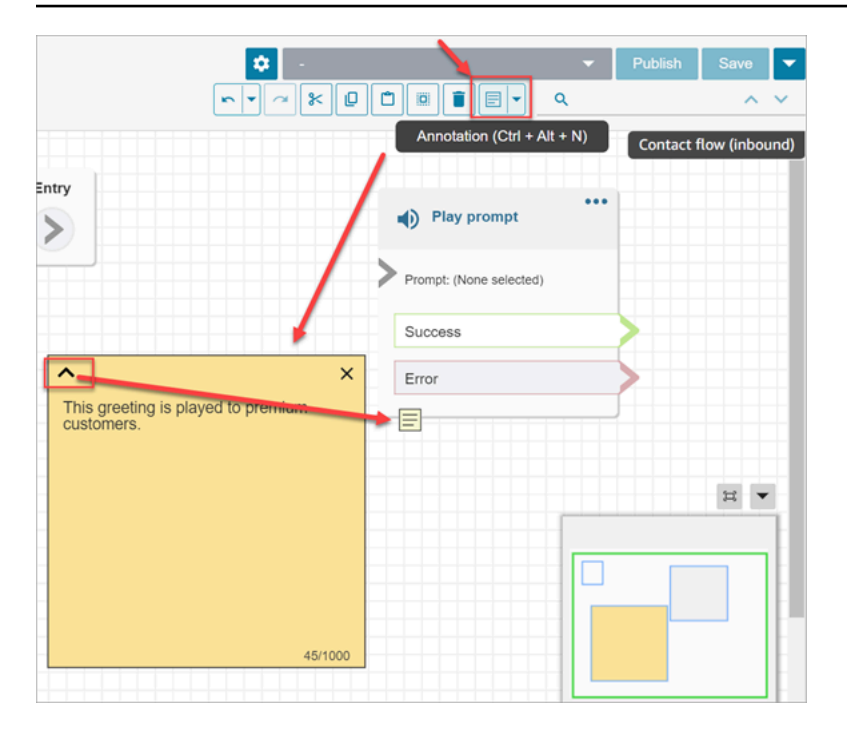

# 下列 GIF 示範如何在流程設計工具周圍移動備註,並將其附加至區塊。

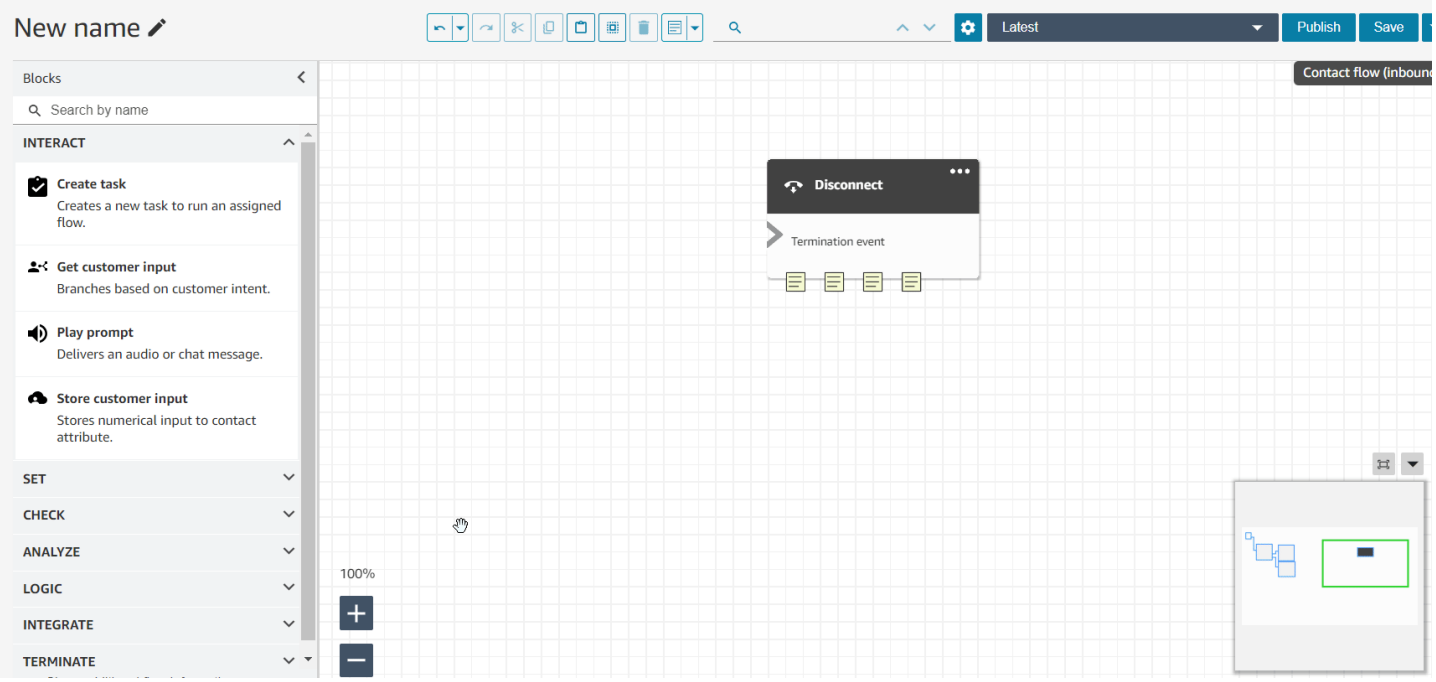

下圖顯示了下拉式功能表,可讓您檢視流程中所有備註的清單。選擇一個備註以導覽到該備註。使用搜 尋方塊在整個流程中搜尋備註。

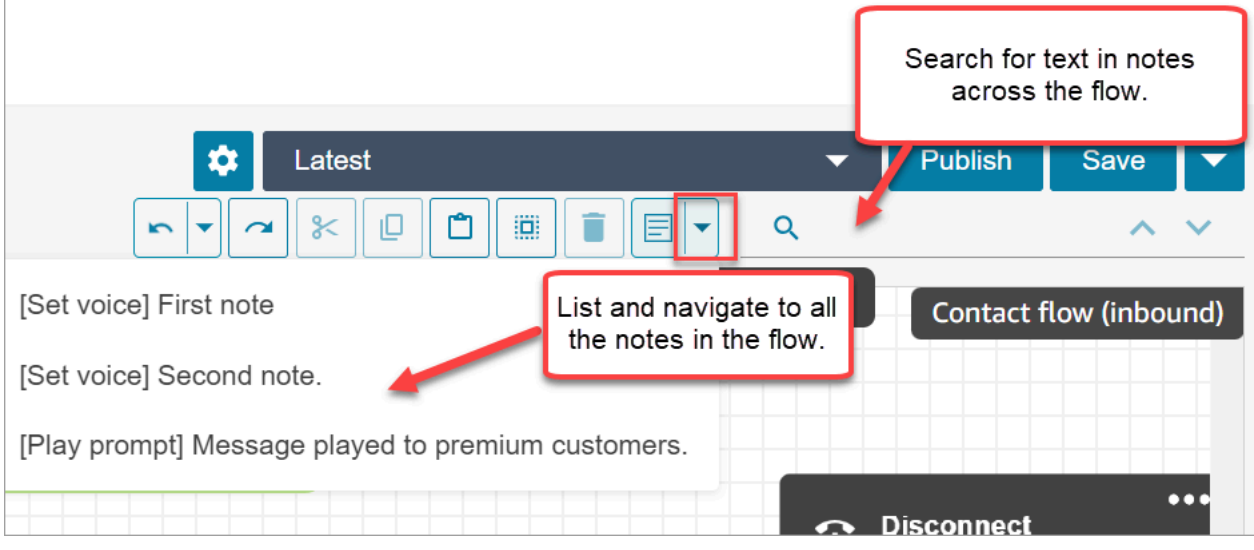

請注意以下功能:

- 支持 Unicode 和表情符號。
- 您可以在備註方塊中複製並貼上、復原和重做。
- 您可以在整個流程中搜尋備註。
- 刪除區塊後,便會刪除備註。還原區塊後,便會還原備註。

## 限制

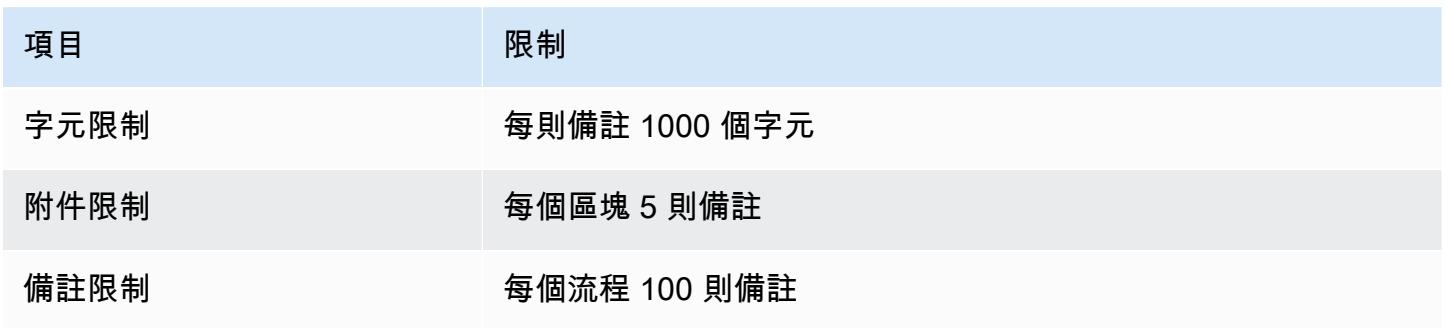

# <span id="page-1031-0"></span>複製和貼上流程

您可以在流程內或跨流程選取、剪下、複製和貼上完整流程或多個區塊。下列資訊會被複製:

- 所選流程區塊中已設定的所有設定。
- 版面配置安排。

#### • 連線。

### 下圖顯示流程設計工具列上的複製項目。

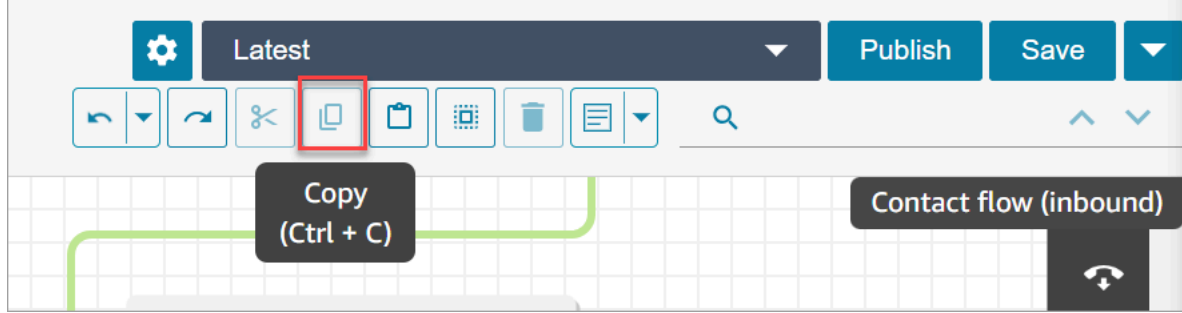

### 或者,如果需要,使用快捷鍵。

Windows:按 CTRL+C 進行複製,按 CTRL+V 進行貼上,並按 CTRL+X 進行剪下

- 1. 若要同時選取多個區塊,請按 Ctrl 鍵,然後選擇所需的區塊。
- 2. 將游標放在流程設計工具畫布上時,按 Ctrl+C 鍵複製區塊。
- 3. 按 CTRL+V 鍵貼上區塊。

Mac:按 Cmd+C 複製,按 Cmd+V 貼上,以及按 Cmd+X 剪下

- 1. 若要同時選取多個區塊,請按 Cmd 鍵,然後選擇所需的區塊。
- 2. 按 Cmd+C 鍵來複製區塊。
- 3. 按 Cmd+V 鍵來貼上區塊。

### **G** Tip

Amazon Connect 使用剪貼簿進行此功能。如果您在剪貼簿中編輯 JSON 並引入錯字或其他錯 誤,或者您有多個項目儲存到剪貼簿,貼上將無法運作。

# <span id="page-1032-0"></span>封存、刪除和還原流程

您必須先封存流程和模組,才能從 Amazon Connect 執行個體中刪除流程和模組。封存的流程和模組 可以還原。

### **A** Warning

刪除的流程和模組無法還原。它們會從您的 Amazon Connect 執行個體中永久刪除。

## 須知事項

- 封存流程或模組時請小心。Amazon Connect 不會驗證您要封存的流程或模組是否正在其他已發布的 流程中使用。它不會警告您流程正在使用中。
- 無法封存或刪除預設流程。如果您嘗試封存預設流程,您會收到類似下圖的訊息。

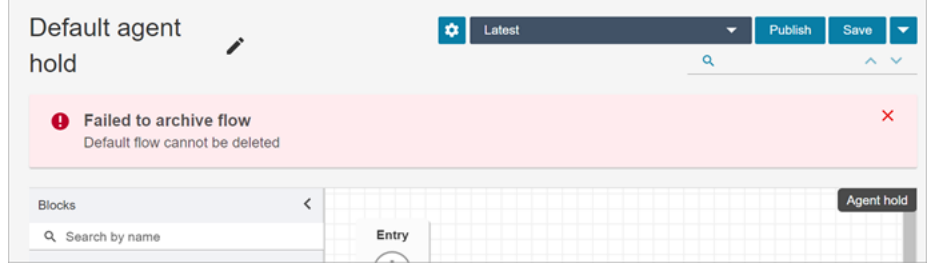

- 與佇列、快速連線或電話號碼關聯的流程和模組無法封存。您需要先取消資源與流程的關聯,然後才 能封存它們。
- 封存的流程和模組會計入 每個執行個體的流程 和 每個執行個體的模組 Service Quotas 中。您必須 刪除它們才能不計算它們。如需配額的詳細資訊,請參閱 [Amazon Connect 服務配額。](#page-62-0)

封存流程或模組

封存流程或模組的方法有兩種。

選項 1:開啟流程或模組, 然後將其封存

- 1. 使用安全設定檔中具有 號碼和流程 流程 編輯 許可的使用者帳戶登入 Amazon Connect。如果 要封存流程模組,則需要 流程模組 - 編輯 許可。
- 2. 在導覽功能表中,選擇 轉接、流程。
- 3. 開啟您要封存的流程或模組。
- 4. 在流程設計工具頁面上,選擇下拉式功能表,然後選擇 封存,如下圖所示。

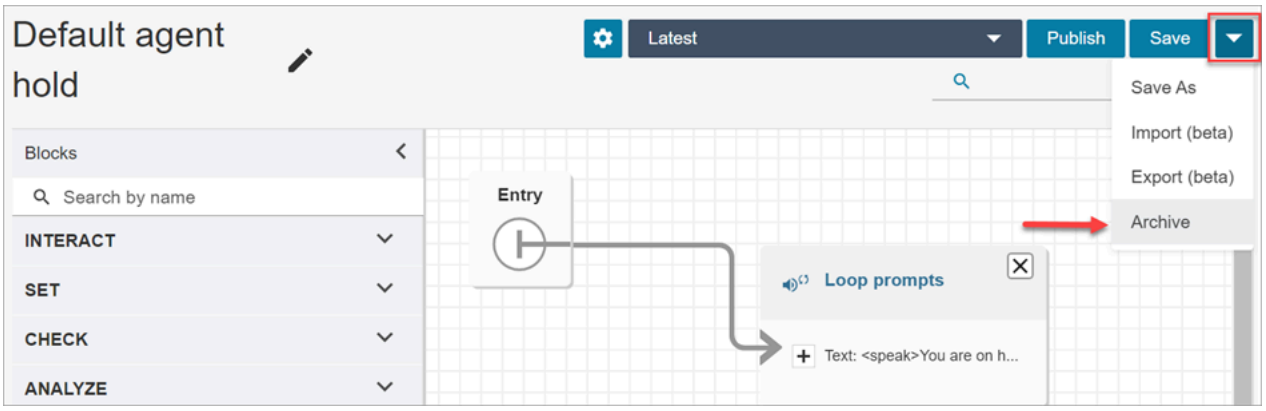

- 5. 確認您要封存流程或模組。
- 6. 若要尋找封存的流程或模組,請選擇 檢視封存。

選項 2: 搜尋流程或模組, 然後將其封存

• 在 流程 頁面上,搜尋要封存的流程或模組,然後從 ... 功能表選擇 封存,如下圖所示。

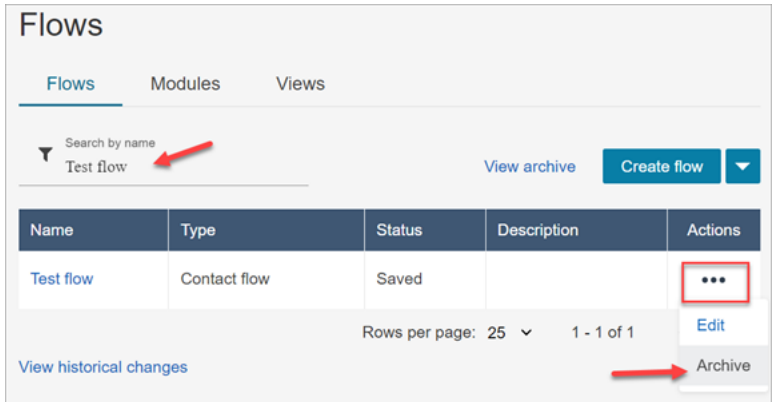

還原封存的流程或模組

還原流程或模組的方法有兩種。

選項 1 : 檢視已封存流程或模組的清單,然後選擇「還原」

- 1. 使用安全設定檔中具有 號碼和流程 流程 編輯 許可的使用者帳戶登入 Amazon Connect 管理員 網站。如果要還原流程模組,則需要 流程模組 - 編輯 許可。
- 2. 在導覽功能表中,選擇 轉接、流程。
- 3. 在 流程 頁面上,選擇 檢視封存。
	- 若要還原封存的模組,請在 流程 頁面上選擇 模組 標籤,然後選擇 檢視封存。

## 4. 在 流程封存 頁面上,在您要還原的流程或模組旁邊,選擇 動作 下方的 ...,然後選擇 還原。下圖 顯示此選項。

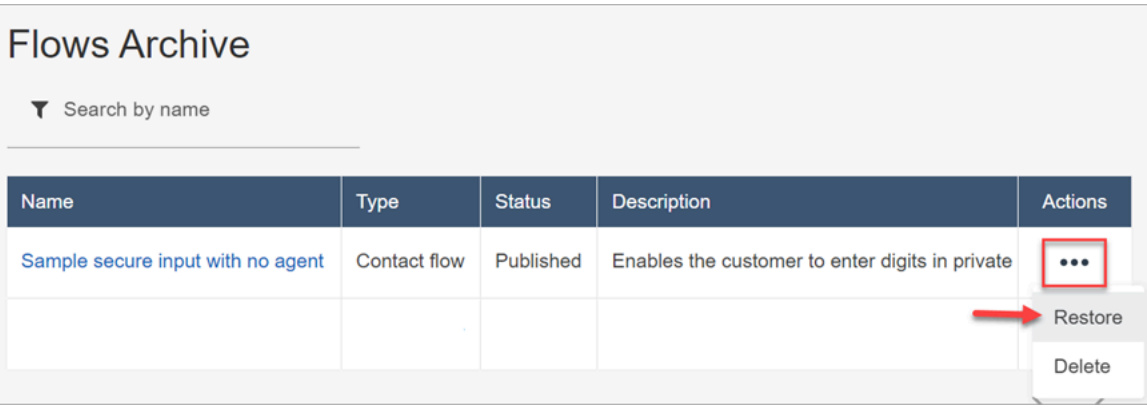

## 選項 2: 從流程設計工具還原封存的流程或模組

- 1. 在流程設計工具中開啟封存的流程或模組。
- 2. 從下圖所示的下拉式功能表中選擇 還原。

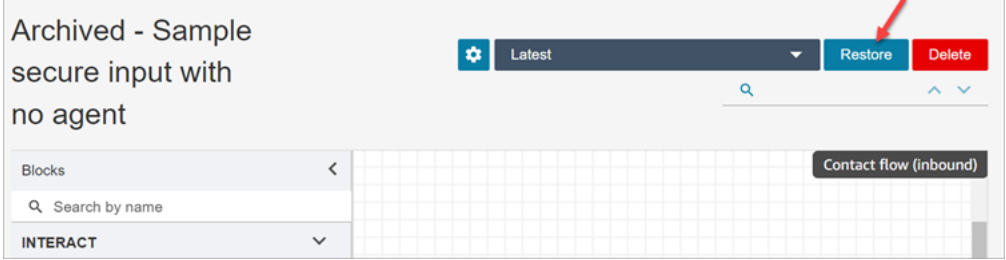

刪除已封存的流程或模組

您可以使用 Amazon Connect 管理員網站手動刪除封存的流程和模組,也可以使用 [DeleteContactFlow](https://docs.aws.amazon.com/connect/latest/APIReference/API_DeleteContactFlow.html) API,以程式設計方式刪除。

### **A** Warning

刪除的流程和模組無法還原。它們會從您的 Amazon Connect 執行個體中永久刪除。

選項 1:檢視已封存流程或模組的清單,然後選擇「刪除」

1. 使用安全設定檔中具有 號碼和流程 - 流程 - 移除 許可的使用者帳戶登入 Amazon Connect 管理員 網站。如果要刪除流程模組,則需要 流程模組 - 移除 許可。

2. 在導覽功能表中,選擇 轉接、流程。

3. 在 流程 頁面上,選擇 檢視封存。

- 若要刪除模組,請在 流程 頁面上選擇 模組 標籤,然後選擇 檢視封存。
- 4. 在 流程封存 頁面上,在您要刪除的流程或模組旁邊,選擇 動作 下方的 ...,然後選擇 刪除。
- 5. 確認您要刪除流程或模組。

選項 2: 從流程設計工具中刪除已封存的流程或模組

- 1. 在流程設計工具中開啟封存的流程或模組。
- 2. 從下拉式選單中選擇 Detete (刪除)。
- 3. 確認您要刪除流程或模組。

## <span id="page-1036-0"></span>產生日誌。

發布即時的流程後,您可以使用流程日誌協助分析流程,快速找到客戶遇到的錯誤。如有需要,您可以 回復到前一版的流程。

<span id="page-1036-1"></span>如需使用流程日誌的詳細資訊,請參閱 [追蹤客戶與流程互動時的事件](#page-1174-0)。

流程版本控制:回復流程

檢視舊版的流程

如果您想要研究流程隨時間改變的方式,此程序特別有用。

- 1. 在流程設計工具中,開啟您要檢視的流程。
- 2. 選擇 最新:已發布 下拉式清單,以檢視先前發布的流程版本清單。

對於 Amazon Connect 執行個體提供的預設流程,清單中最舊的流程是原始版本。該日期與您的 Amazon Connect 執行個體的建立日期相符。例如,在下圖中,原始預設流程的日期為 2022 年 7 月 21 日。

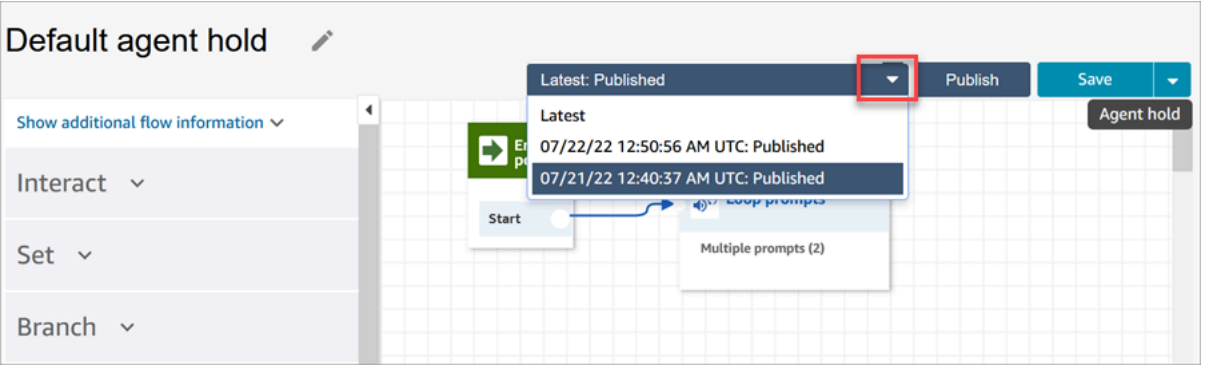

- 3. 選擇要開啟的流程版本並加以檢視。您可以檢視所有區塊及其設定方式。
- 4. 您可以執行下列任一操作:
	- 若要返回最近發布的版本,請從 最新:已發布 下拉式清單中選擇該版本。
	- 對以前的版本進行更改,然後從下拉列表中選擇 另存新檔,以新名稱來儲存它。或者從下拉列 表中選擇 儲存 以指定相同的名稱。

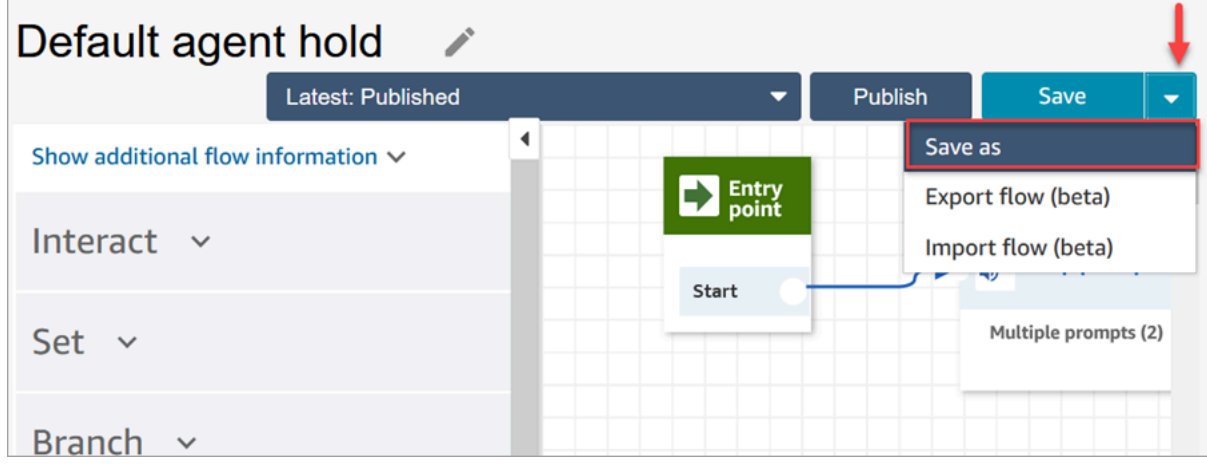

• 或者,選擇 發布,將先前的版本還原至生產環境。

## 復原流程

- 1. 在流程設計工具中,開啟您希望回復的流程。
- 2. 使用下拉式清單選擇您想要復原的流程版本。如果您選擇 Latest (最新),就會還原至最新發佈的流 程版本。如果沒有已發佈的版本,就會還原至最近儲存的版本。

#### **a** Note

若要在合併檢視中查看所有流程的所有變更,請按一下 流程 頁面底部的 檢視歷史變更 連 結。您可以依日期或使用者名稱篩選出特定的流程。

3. 選擇 Publish (發佈) 推送生產該版本。

# <span id="page-1038-0"></span>聯絡初始方法和流程類型

Amazon Connect 聯絡中心中的每個聯絡人都是以下列其中一種方式啟動:

- 傳入
- 傳出
- 轉移
- 回電
- API
- Queue Transfer
- Disconnect

當您知道初始化方法使用哪些[類型流程](#page-1021-0)時,您可以建立適合指定初始化方法的流程。

對於每個初始化方法,本主題說明執行的流程類型。

## 傳入

客戶啟動了與您的聯絡中心的語音 (電話) 聯絡。

- 當聯絡人成功與您的聯絡中心的電話號碼連線時,[撥入流程](#page-1021-0)將顯示給呼叫者。
- 在撥入流程中的轉換期間,如果將客戶置於佇列中,則會向客戶播放[客戶佇列流程](#page-1021-0)。
- 客服人員可用來處理來電者並接受聯絡人之後,便會向客服人員播放[客服人員低語流程](#page-1021-0)。
- [客服人員低語流程](#page-1021-0)完成後,便會向客戶播放[客戶低語流程](#page-1021-0)。
- 兩個低語流程分別成功播放給客服人員和客戶之後,呼叫者會連線至客服人員以進行互動。

總而言之,對於簡單的撥入呼叫,在呼叫者連線到客服人員之前,會播放下列流程類型:

### 1. 撥入流程

- 2. Customer queue flow (客戶佇列流程)
- 3. Agent whisper flow (客服人員低語流程)
- 4. Customer whisper flow (客戶低語流程)

## 傳出

客服人員使用 CCP 撥打外部號碼,以啟動語音 (電話) 聯絡。

- 一旦目的地方選擇通話,他們就會看到[撥出低語流程](#page-1021-0)。
- 成功完成撥出低語流程後,客服人員和聯絡人就會連線以進行互動。

總而言之,撥出流程類型是唯一涉及從 Amazon Connect 發起的撥出呼叫的類型。

### 轉移

客服人員已使用 CCP 中的快速連線將聯絡人轉接至另一個客服人員或佇列。這會建立新的聯絡人記 錄。

在客服人員將聯絡人轉移到另一個客服人員或佇列之前,會執行撥入聯絡人中涉及的所有流程。

- 使用客服人員快速連線來轉移客服人員
	- 客服人員將撥入聯絡人轉移到另一個客服人員之後:
		- [客服人員轉移流程](#page-1021-0)會播放至來源客服人員。
		- 目的地客服人員接受呼叫後,會播放[客服人員低語流程](#page-1021-0)至目的地客服人員,然後將[客戶低語流](#page-1021-0) [程](#page-1021-0)播放至來源客服人員。
		- 成功執行所有三個流程之後,來源和目標客服人員之間的互動就會開始。
		- 在整個過程中,撥入呼叫者處於保留狀態,並在保留期間向撥入呼叫者播放[客戶保留流程](#page-1021-0)。

來源客服人員與日的地客服人員。來源客服人員可以執行下列其中一個動作:

- 選擇 Join (加入)。這會加入通話中的所有各方:來源客服人員、目的地客服人員和客戶都會加 入電話會議。
- 選擇 Hold all (保留全部)。這會讓目的地客服人員和客戶處於保留狀態。
- 保留目標客服人員,因此只有來源客服人員可以與客戶交談。
- 選擇 End call (結束通話)。來源客服人員離開通話,但目標客戶人員已經與客戶直接連線,可以 繼續交談。

若要摘要說明客服人員到客服人員的轉接呼叫,系統會執行下列流程類型:

- 1. 客服人員轉接流程
- 2. 客服人員低語流程 (播放至目的地客服人員)
- 3. 在整個過程中的客戶低語流程 (播放到來源客服人員)
- 4. 向原始呼叫者播放的客戶保留流程
- 使用佇列快速連線的客服人員至佇列轉接
	- 客服人員將撥入呼叫轉接到另一個佇列之後:
		- [佇列轉移流程](#page-1021-0)會播放至來源客服人員。
		- 已轉接佇列中的客服人員接受呼叫後,會播放[客服人員低語流程](#page-1021-0)至目的地客服人員,然後將[客戶](#page-1021-0) [低語流程](#page-1021-0)播放至來源客服人員。
		- 執行這些流程之後,來源和目的地客服人員互動就會開始。
		- 在整個過程中,撥入呼叫者處於保留狀態。[客戶保留流程](#page-1021-0)會在保留期間向來電撥打者播放。

來源客服人員與自的地客服人員連線之後,來源客服人員可以執行下列其中一項動作:

- 選擇 Join (加入)。這會加入通話中的所有各方:來源客服人員、目的地客服人員和客戶都會加 入電話會議。
- 選擇 Hold all (保留全部)。這使目的地客服人員和客戶處於保留狀態。
- 保留目標客服人員,因此只有來源客服人員可以與客戶交談。
- 選擇 End call (結束通話)。來源客服人員離開通話,但目標客戶人員已經與客戶直接連線,可以 繼續交談。

為了總結客服人員到佇列的轉接呼叫,會播放下列流程:

- 1. 佇列轉接流程
- 2. 客服人員低語流程 (播放至目的地客服人員)
- 3. 在整個過程中的客戶低語流程 (播放到來源客服人員)
- 4. 向原始呼叫者播放的客戶保留流程

### 回電

在回撥流程的過程中聯絡客戶。

• 一旦客服人員接受回撥聯絡人,就會向客服人員播放[客服人員低語流程](#page-1021-0)。

<mark>• 客戶接受回撥呼叫後,就會向客戶播放<u>[撥出低語流程](#page-1021-0)</u>。</mark> 1003<br><sup>聯絡初始方法和流程類型</sup>

• 播放這兩個流程之後,客服人員和客戶會連線並且可以互動。

摘要而言,對於回撥聯絡人,會播放下列流程類型:

- Agent whisper flow (客服人員低語流程)
- Outbound whisper flow (外撥低語流程)

### API

由 API 使用 Amazon Connect 啟動聯絡人。此處指的是:

- 1. 您使用 [StartOutboundVoiceContact](https://docs.aws.amazon.com/connect/latest/APIReference/API_StartOutboundVoiceContact.html) API 建立並排入佇列等待客服人員的撥出聯絡人。
- 2. 由客戶與您呼叫 [StartChatConnect](https://docs.aws.amazon.com/connect/latest/APIReference/API_StartChatContact.html) API 的聯絡中心發起的即時聊天。
- 3. 透過呼叫 [StartTaskConnect](https://docs.aws.amazon.com/connect/latest/APIReference/API_StartTaskContact.html) API 啟動的任務。

以下是 API 啟動的聯絡方法的範例:

- 使用 [StartOutboundVoiceContact](https://docs.aws.amazon.com/connect/latest/APIReference/API_StartOutboundVoiceContact.html) API 成功發起撥出聯絡後,將向客戶播放 API 請求中提供的[撥入](#page-1021-0) [流程](#page-1021-0)。
- 根據[撥入流程](#page-1021-0)的組態,會播放其他流程。例如,[撥入流程](#page-1021-0)會將客戶轉接至客服人員進行交談。在這種 情況下,當客戶在佇列中等待客服人員時,會向客戶播放[客戶佇列流程](#page-1021-0)。
- 當有空的客服人員接受通話時,會向客服人員播放[客服人員低語流程](#page-1021-0)。
- 對客戶播放的[客戶低語流程](#page-1021-0)。
- 在兩個低語流程分別成功播放給客服人員和客戶之後,呼叫者就會連線到客服人員進行互動。

為了總結 API 初始化方法,在客戶連接到客服人員之前,會先播放下列流程:

- 撥入流程
- Customer queue flow (客戶佇列流程)
- Agent whisper flow (客服人員低語流程)
- Customer whisper flow (客戶低語流程)

Queue Transfer

當客戶位於一個佇列 (聆[聽客戶佇列流程](#page-1021-0)) 時,系統使用流程區塊將其轉接至另一個佇列。

• 客服人員佇列中等候的客戶只會顯示[客戶佇列流程](#page-1021-0)。不涉及其他流程。

### **Disconnect**

在 [設定中斷連線流程](#page-958-0) 區塊執行時,它會指定在聯絡期間中斷連線事件之後要執行的流程。

• 您只能在此區塊中指定[撥入聯絡流程](#page-1021-0)。由於它發生在連線中斷事件之後,因此不會向客戶顯示其他流 程。

### 覆寫預設聯絡流程

針對本主題中討論的所有初始化方法,如果您未指定客服人員低語流程、客戶低語流程、客戶佇列流 程,或撥出低語流程的流程,則會改為執行該類型的預設流程。如需預設流程清單,請參閱 [預設流](#page-798-0) [程](#page-798-0)。

若要覆寫預設值並使用您自己的流程,請使用下列區塊:

- [設定客戶佇列流程](#page-957-0)
- [設定保留流程](#page-964-0)
- [設定低語流程](#page-985-0)

如需更多詳細資訊,請參閱 [預設流程](#page-798-0)。

# 將已申請或已移植的電話號碼附加到流程

發布流程後,您可以將[已申請](#page-316-0)或[已移植](#page-302-0)的電話號碼附加至流程。當聯絡人撥打您與流程關聯的電話號碼 時,他們會連線至該流程。

將已聲明或已移植的電話號碼與已發布的流程關聯

- 1. 使用管理員帳戶或[安全設定檔](#page-495-0)中具有 電話號碼 編輯 許可的使用者帳戶登入您的 Amazon Connect 執行個體 (https://*######*.my.connect.aws/)。(若要尋找執行個體的名稱,請參閱 [尋找您](#page-258-0) [的 Amazon Connect 執行個體 ID/ARN。](#page-258-0))
- 2. 在導覽功能表中,選擇 轉接、電話號碼。
- 3. 在清單中找到要與流程關聯的電話號碼。按一下電話號碼以開啟 編輯電話號碼 頁面。下圖顯示您 可以按一下的電話號碼範例。

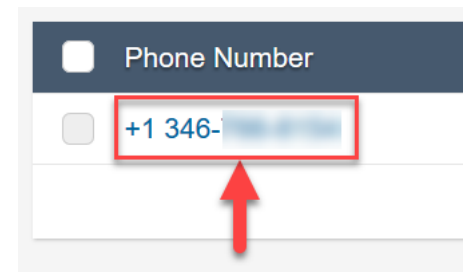

- 4. 在 編輯 頁面上,執行以下操作:
	- a. (選擇性) 編輯電話號碼的說明。
	- b. 對於 流程/IVR,選取流程。請注意,此清單中僅包含已發布的流程。
	- c. 選擇 Save (儲存)。

# 用於可重複使用功能的流程模組

流程模組是流程的可重複使用部分。您可以建立它們以擷取流程中可重複的邏輯,並建立常用函數。例 如:

1. 您可以建立一個模組,向客戶傳送 SMS 文字訊息。

2. 您可以在流程中調用模組,以處理客戶想要重設密碼、檢查銀行餘額或接收一次性密碼的情況。

以下是使用模組的優點:

- 簡化跨流程的通用功能管理。例如,SMS 模組可以驗證電話號碼的格式、確認 SMS 選擇加入喜好 設定,並與 SMS 服務 (例如 Amazon Pinpoint) 整合。
- 讓您更有效率地維護流程。例如,您可以在調用流程模組的所有流程之間快速傳播變更。
- 協助分隔流程設計人員的責任。例如,您可以同時擁有技術模組設計人員和非技術流程設計人員。

# 哪裡可以使用模組

您可以在屬於[類型](#page-1021-0) 入站流程 的任何流程中使用模組。

下列類型的流程不支援模組:客戶佇列、客戶保留通話、客戶低語、外撥低語、客服人員保留、客服人 員低語、轉接至客服人員、轉接至佇列。
## 限制

- 模組不允許覆寫調用流程的流程局部資料。這表示您無法在模組中使用下列資料:
	- 外部屬性
	- Amazon Lex 屬性
	- 客戶設定檔屬性
	- Amazon Q in Connect 屬性
	- 佇列指標
	- 存放的客戶輸入
- 模組不允許調用另一個模組。

要將任何資料傳遞給模組,或者從模組獲取任何資料,您需要傳遞和檢索屬性。

例如,您需要從 Lambda (外部屬性) 撰寫的資料,並將其傳遞至模組,以便您做出決定。您的 Lambda 會識別客戶是否為 VIP 會員。您需要該模組內的資訊,因為如果他們是 VIP 會員,則需要提示感謝他 們的會員資格。由於預設 Lambda 在模組內不可用,因此您可以使用屬性來傳遞和擷取資料。

## 模組的安全設定檔許可

您必須在安全設定檔中擁有許可,才能將模組新增至入站流程。根據預設,管理員 和 CallCenterManager 安全設定檔具有這些許可。

### 建立模組

如需您可為每個 Amazon Connect 執行個體建立的模組數量的資訊,請參閱 [Amazon Connect 服務配](#page-62-0) [額](#page-62-0)。

- 1. 使用指派給安全設定檔 (具有建立模組許可) 的帳戶登入 Amazon Connect 主控台。
- 2. 在導覽功能表中,選擇轉接,並選擇聯絡流程。
- 3. 選擇 模組、建立流程模組。
- 4. 將您想要的區塊新增至模組。完成後,請選擇 發布。這樣可以在其他流程中使用該模組。

## 將模組新增至流程

1. 使用指派給安全設定檔 (具有建立流程許可) 的帳戶登入 Amazon Connect 主控台。您不需要建立 模組的許可。

- 2. 在導覽功能表中,選擇轉接,並選擇聯絡流程。
- 3. 選擇 建立流程 或選擇 入站 類型的現有流程。
- 4. 若要新增模組,請前往 整合 區段,然後選擇 調用流程模組。
- 5. 完成建立流程後,請選擇 發布。

## 範例模組

此模組說明透過調用 Lambda 函數,來取得隨機的趣事。該模組使用一個聯絡人屬性 (\$.Attributes.FunFact) 來擷取趣事。調用此模組的流程可以向客戶播放 FunFact,具體取決於他 們的傳入聯絡人類型。

執行個體中的入站流程可以調用此通用模組並獲得趣事。

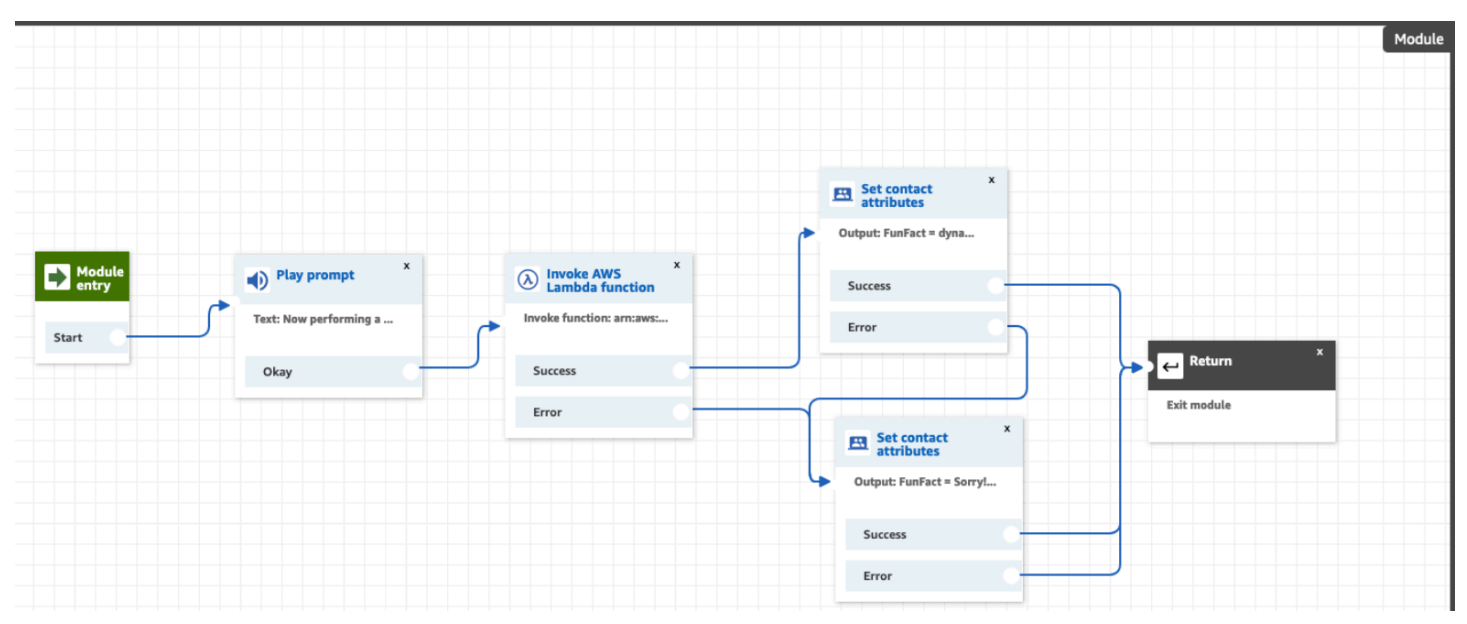

以下是 FunFact 模組的圖:

以下是調用模組的 FunFactSampleFlow 的圖:

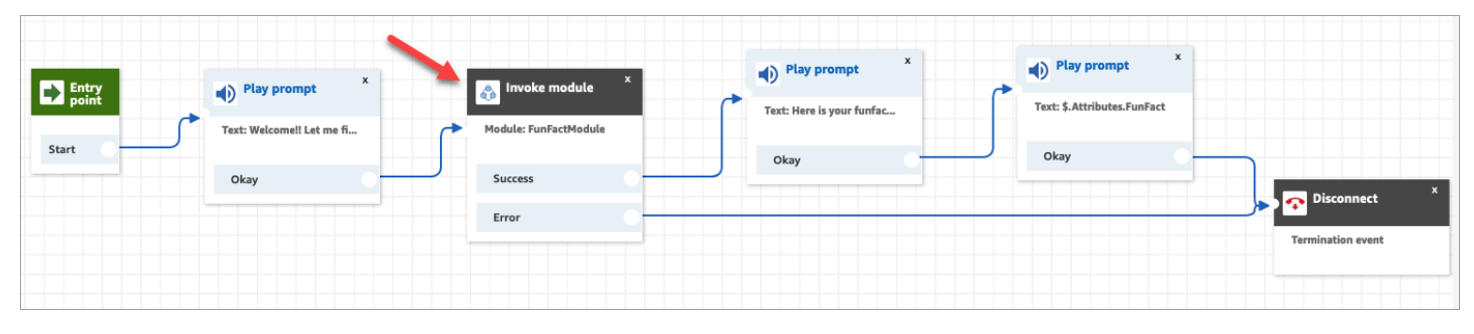

# 建立提示

提示是在通話流程中播放的音訊檔案。例如,通話保留音樂是一個提示。Amazon Connect 隨附一組提 示,您可以將這些提示新增至流程。或者,您可以新增自己的錄音。

我們建議您調整提示以符合轉接政策,以確保客戶的通話流程順暢。

您可以使用 Amazon Connect 管理員網站建立和管理提示,如本節中的主題所述。或者,您也可以使 用 Amazon Connect API 參考指南中記錄[的提示動作](https://docs.aws.amazon.com/connect/latest/APIReference/prompts-api.html)。

#### 目錄

- [如何建立提示](#page-1046-0)
- [支援的檔案類型](#page-1047-0)
- [提示的最大長度](#page-1048-0)
- [UI、API 或 CLI 不支援大量上傳提示](#page-1048-1)
- [新增 text-to-speech 至提示](#page-1048-2)
- [在「播放提示」區塊中建立動態文字字串](#page-1050-0)
- [動態選擇要播放的提示](#page-1051-0)
- [設定從 S3 儲存貯體播放的提示](#page-1054-0)
- [選擇音訊提示的語音](#page-1056-0)
- [使用 SSML 標籤進行個人化 text-to-speech](#page-1057-0)
- [聊天中未轉譯 SSML 標籤](#page-1057-1)
- [Amazon Connect 支持的 SSML 標籤](#page-1058-0)

## <span id="page-1046-0"></span>如何建立提示

本主題介紹如何使用 Amazon Connect 管理網站建立提示。若要以程式設計方式建立提示,請參閱 Amazon ConnectAPI 參考指南[CreatePrompt](https://docs.aws.amazon.com/connect/latest/APIReference/API_CreatePrompt.html)中的。

- 1. 使用具有下列安全設定檔許可的帳戶登入 Amazon Connect:
	- 號碼和流程、提示 建立
- 2. 在導覽窗格中選擇 轉接、提示。
- 3. 在提示頁面上,選擇新增提示。
- 4. 在新增提示頁面上,輸入提示的名稱。
- 5. 在描述方塊中,描述訊息。我們建議您使用此方塊以提供提示的詳細描述。這對於輔助功能很有幫 助。
- 6. 採取下列動作:
	- 上傳 選擇選擇檔案以上傳您擁有合法使用權限的 .wav 檔案。
	- 錄音 選擇開始錄製並對著麥克風說話以錄製訊息。選擇完成後停止錄製。您可選擇剪輯來裁 切已錄製的提示或清除錄製以錄製新的提示。
- 7. 在提示設定區段中,輸入您要用來管理提示的任何標籤。

例如,您可能有管理問候語提示的部門。您可以標記這些提示,讓使用者只專注於相關的錄製檔。

8. 選擇性地新增標籤,以識別、組織、搜尋、篩選及控制誰可以存取此作業時間記錄。如需詳細資 訊,請參閱 [在 Amazon Connect 中標記資源。](#page-2294-0)

使用提示頁面上的篩選條件,按名稱、描述和標籤篩選提示清單。若要只要按一下即可複製提示的完整 Amazon Resource Name (ARN),請選擇複製 圖示。在[流程中設定動態提示時](#page-1051-0),您需要輸入提示的完 整 ARN。

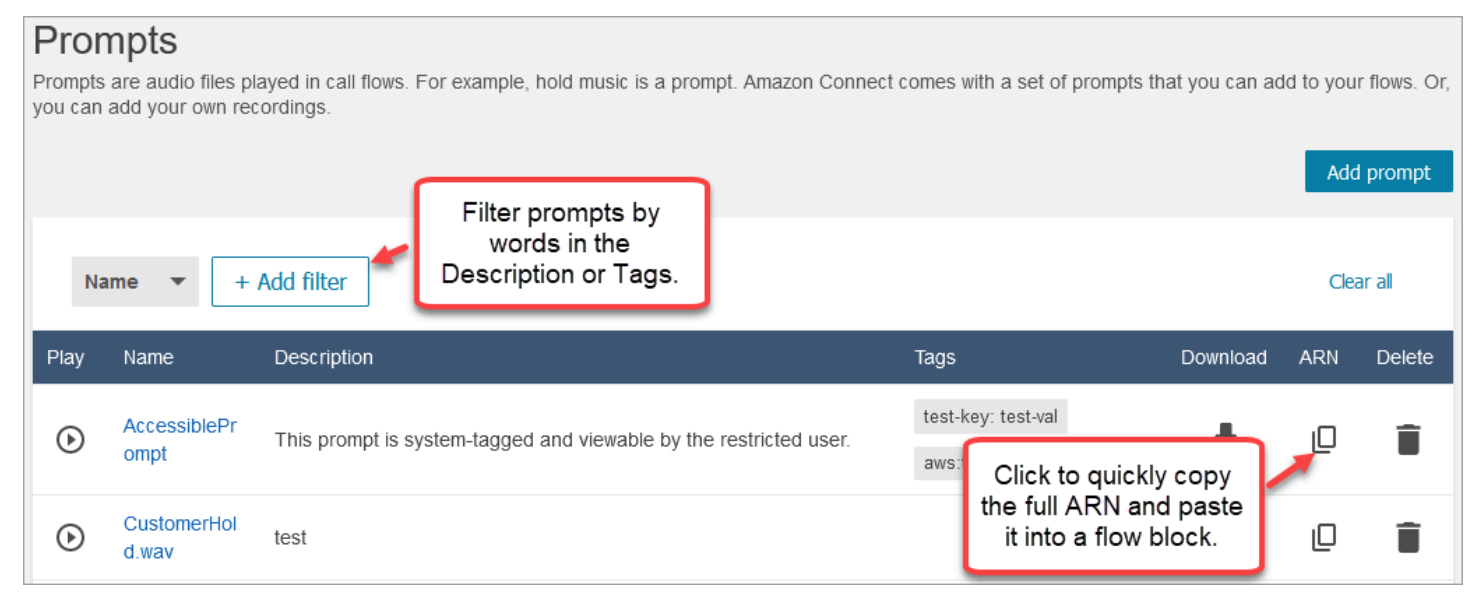

## <span id="page-1047-0"></span>支援的檔案類型

您可上傳預錄的 .wav 檔案供提示使用,或在 web 應用程式中錄製一個。

我們建議使用 8 KHz .wav 檔案,這些檔案小於 50 MB 且長度不到 5 分鐘。如果您使用額定較高的音 訊庫 (例如 16 kHz 或 16 位元檔案),Amazon Connect 必須將它們的取樣縮減為 8 kHz 樣本,因為 PSTN 的限制。這可能會導致音訊品質降低。如需詳細資訊,請參閱 Wikipedia 文章 [G.711:](https://en.wikipedia.org/wiki/G.711)

# <span id="page-1048-0"></span>提示的最大長度

Amazon Connect 支援小於 50 MB 且長度小於 5 分鐘的提示。

## <span id="page-1048-1"></span>UI、API 或 CLI 不支援大量上傳提示

目前不支援透過 Amazon Connect 主控台或使用 API 或 CLI,以程式設計方式大量上傳提示。

## <span id="page-1048-2"></span>新增 text-to-speech 至提示

您可以在下列流程區塊中輸入 text-to-speech 提示:

- [取得客戶輸入內容](#page-907-0)
- [循環提示](#page-932-0)
- [播放提示](#page-935-0)
- [儲存客戶輸入內容](#page-1000-0)

Amazon Polly 轉換 text-to-speech

為了進行轉換 text-to-speech,Amazon Connect 使用 Amazon Polly,這是一種使用 SSML 將文本轉 換為逼真的語音的服務。

Amazon Polly 預設語音,如 Amazon Polly Neural 和標準語音是免費的。您只需支付使用自訂聲音的 費用,例如與您帳戶關聯的獨特[品牌語音](https://aws.amazon.com/blogs/machine-learning/build-a-unique-brand-voice-with-amazon-polly/)。

### Amazon Polly 最好聽的聲音

Amazon Polly 會定期發布改進的語音和口語風格。您可以選擇自動將您的聲音解析 text-to-speech 為 最逼真,最自然的聲音變體。例如,如果您的流程使用喬安娜,Amazon Connect 會自動解析為喬安娜 的對話口語風格。

**a** Note

如果沒有神經版本可用,Amazon Connect 預設為標準語音。

#### 自動使用最好聽的聲音

1. 在<https://console.aws.amazon.com/connect/>開啟 Amazon Connect 主控台。

#### 2. 如果出現登入提示,請輸入您的 AWS 帳戶憑證。

3. 從 執行個體別名 欄選擇執行個體的名稱。

Amazon Connect > Instances

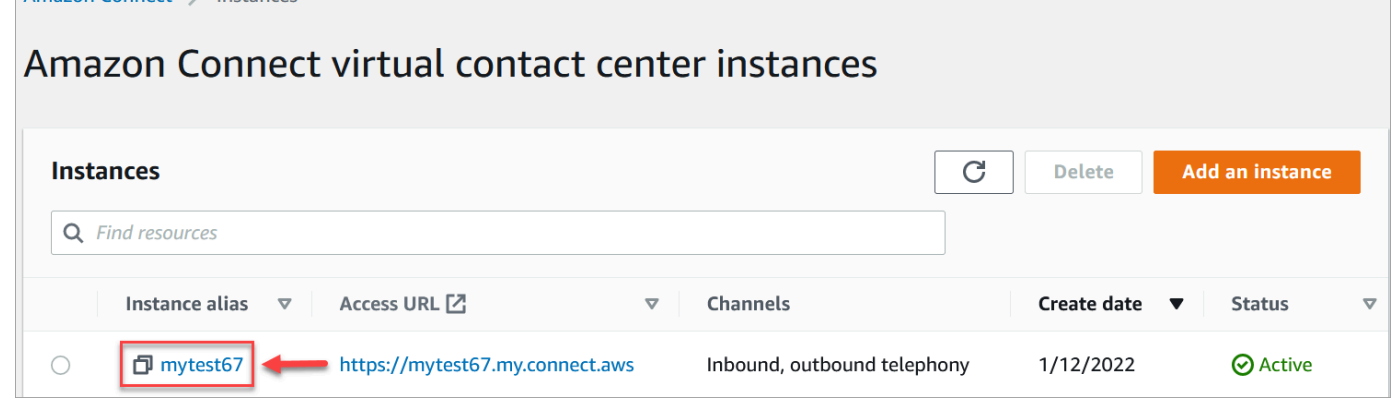

- 4. 在導覽窗格中,選擇 流程。
- 5. 在「Amazon Polly」區段,選擇 使用最佳可用語音。

如何添加 text-to-speech

- 1. 在流程中,新增將播放提示的區塊。例如,新增 [播放提示](#page-935-0) 區塊。
- 2. 在「內容」 中,選擇「T」ext-to-speech。
- 3. 輸入純文字。例如,下圖顯示「感謝您的來電」。

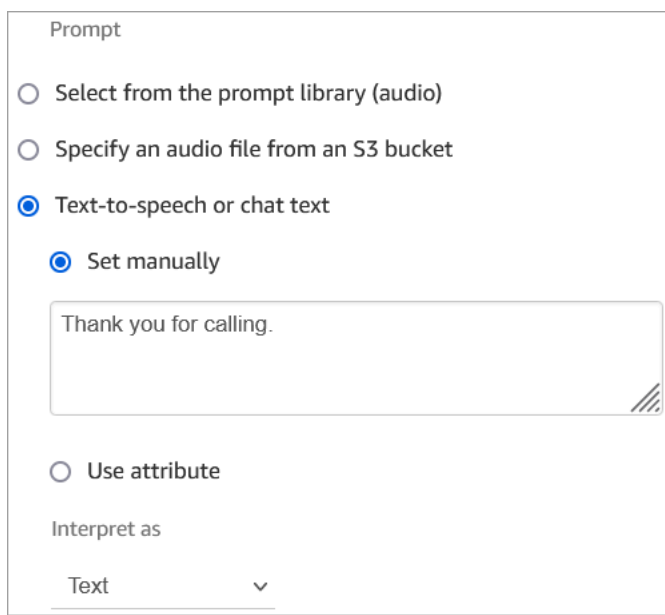

或輸入 SSML, 如下圖所示:

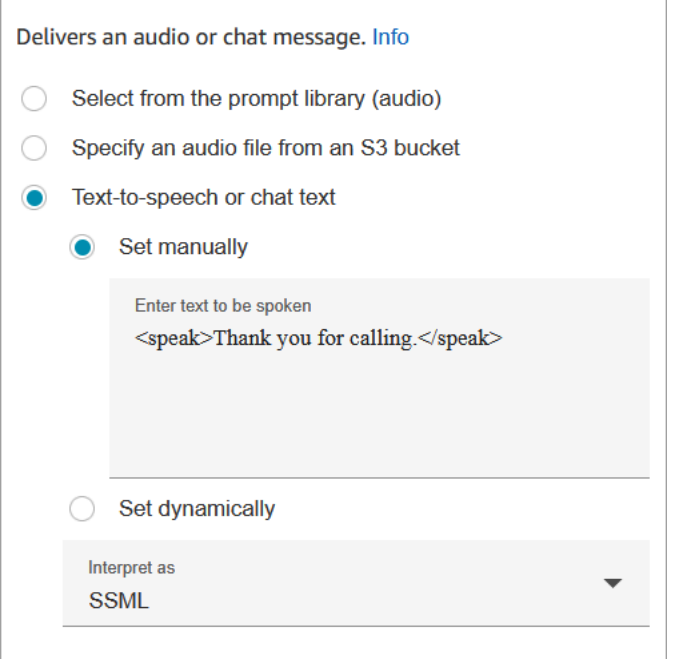

SSML 增強的輸入文字,讓您更能控制 Amazon Connect 如何以您提供的文字產生語音。您可以自訂 和控制語音的各方面,例如發音、音量和速度。

如需可與 Amazon Connect 搭配使用的 SSML 標籤清單,請參閱 [Amazon Connect 支持的 SSML 標](#page-1058-0) [籤](#page-1058-0)。

<span id="page-1050-0"></span>如需 Amazon Polly 的詳細資訊,請參閱 Amazon Polly 開發人員指南中的[使用 SSML。](https://docs.aws.amazon.com/polly/latest/dg/ssml.html)

## 在「播放提示」區塊中建立動態文字字串

使用 [播放提示](#page-935-0) 區塊,以音訊檔案作為向來電者播放的問候語或訊息。您也可以使用聯絡屬性,指定提 供給來電者的問候語或訊息。 若要使用連絡人屬性的值來個人化客戶的訊息,請在郵件中加入已儲存 或外部連絡人屬性的 text-to-speech 參考資料。

例如,如果您從 Lambda 函數擷取客戶名稱,並從客戶資料庫傳回 FirstName 和的值 LastName,您 可以使用這些屬性在 text-to-speech 區塊中說出客戶的名稱,方法是包含類似下列內容的文字:

• 你好 \$。外部。 FirstName \$。外部。 LastName,謝謝你的電話。

此消息顯示在塊的 text-to-speech 框的下面的[播放提示圖](#page-935-0)像。

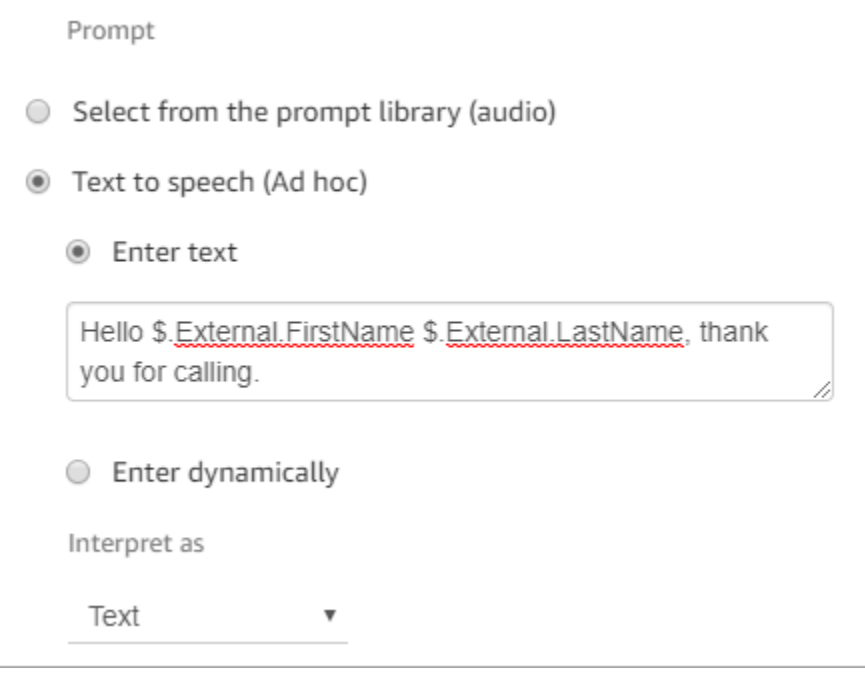

或者,您可以使用「設定聯絡人屬性」區塊儲存從 Lambda 函數傳回的屬性,然後參考在 text-tospeech 字串中建立的使用者定義屬性。

如果您要參考先前使用 API 在流程中設定為聯絡人屬性的使用者定義屬性,您可以使用 \$.Attributes 參 考該屬性。 nameOfAttribute 語法。

例如,如果有問題的連絡人先前已設定屬性 FirstName "" 和 LastName "",請參考它們,如下所示:

• 你好 \$. 屬性。 FirstName \$。屬性。 LastName,謝謝你的電話。

## <span id="page-1051-0"></span>動態選擇要播放的提示

您可以使用屬性來選取要播放哪個提示。

1. 在流程中新增 [設定聯絡屬性](#page-952-0) 區塊。設定每個提示以播放適當的音訊提示。例如,第一個可能會在您 的聯絡中心開啟時播放 .wav 檔案。第二個可能會在關閉時播放 .wav 檔案。

下圖顯示您可以如何設定 [設定聯絡屬性](#page-952-0) 區塊。在此範例中,使用者定義的屬性被命名 為CompanyWelcomeMessage。您可以將屬性命名為您想要的任何名稱。

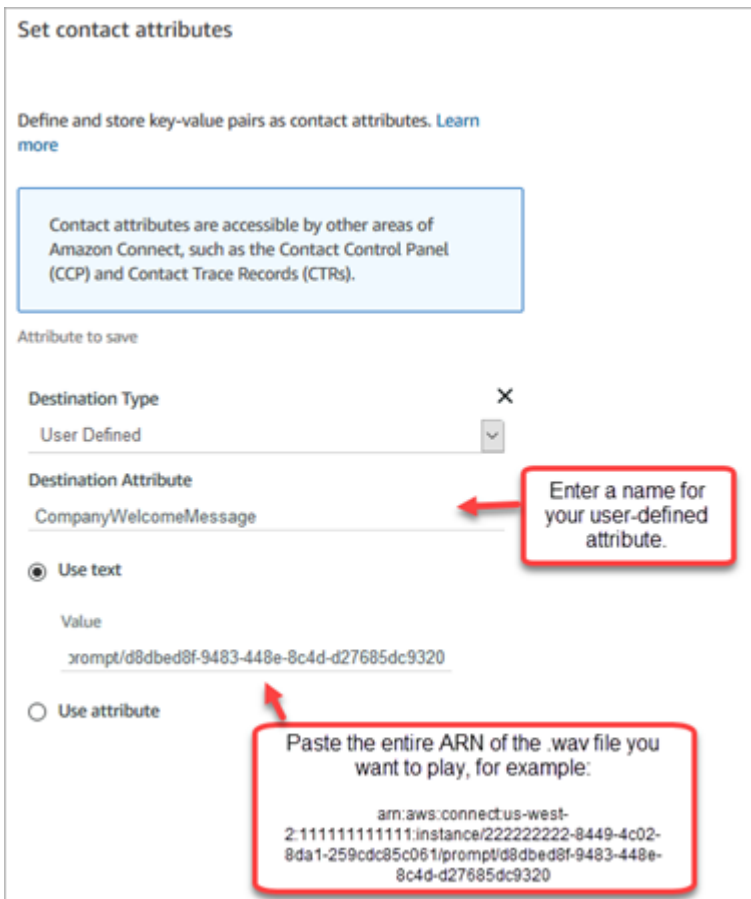

2. 在 <u>播放提示</u> 區塊中,選擇 使用者定義,然後輸入您在步驟 1 中建立的屬性名稱,如下圖所示。

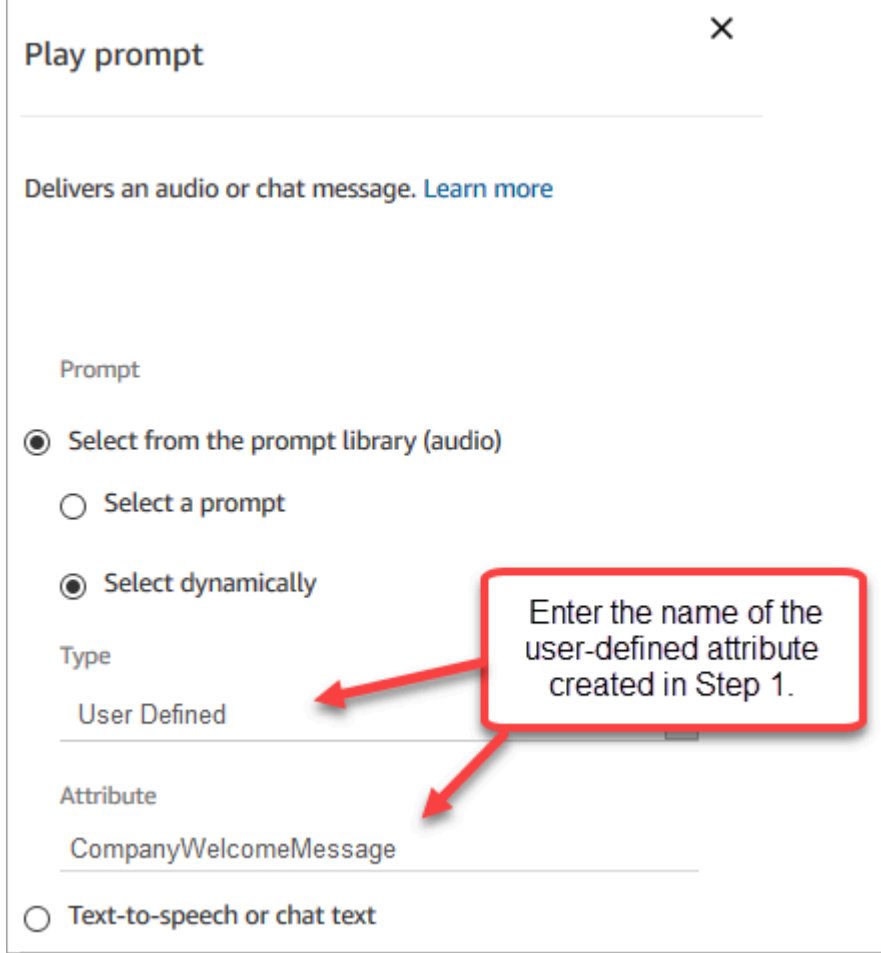

3. 將 [設定聯絡屬性](#page-952-0) 區塊連接到 播放提示 區塊。以下範例顯示如果您新增每一個區塊以測試其運作方 式時可能的外觀。

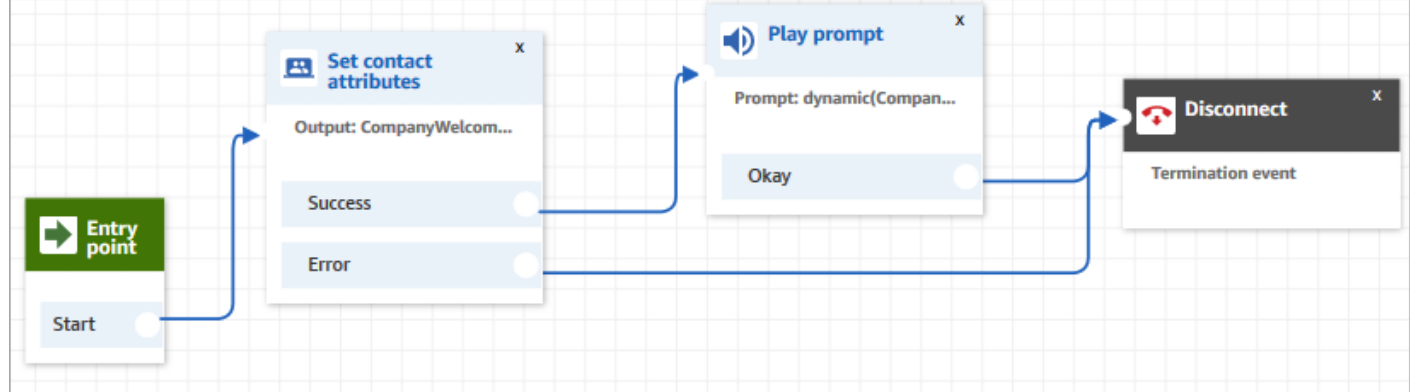

# <span id="page-1054-0"></span>設定從 S3 儲存貯體播放的提示

設定 [取得客戶輸入內容](#page-907-0)[、循環提示](#page-932-0)[、播放提示](#page-935-0) 或 [儲存客戶輸入內容](#page-1000-0) 區塊的提示時,可以選擇 S3 儲存 貯體作為來源位置。您可以視需要在 S3 儲存貯體中存放任意數量的語音提示,並使用聯絡人屬性即時 存取它們。如需範例,請參閱 [播放提示](#page-935-0) 區塊。

### 要求

- 支援的格式:Amazon Connect 支援 .wav 檔案,可使用於您的提示。您必須使用 8 kHz 的 .wav 檔 案,以及採用 U-Law 編碼的單聲道音訊。否則,提示將無法正確播放。您可以使用公開提供的第三 方工具將 .wav 檔案轉換為 U-Law 編碼。轉換檔案後,將它們上傳到 Amazon Connect。
- 大小:Amazon Connect 支援小於 50 MB 且長度小於 5 分鐘的提示。
- 對於預設為停用的區域 (也稱[為選擇加入](https://docs.aws.amazon.com/general/latest/gr/rande-manage.html)區域),例如非洲 (開普敦),您的儲存貯體必須位於相同的區 域。

### 更新 S3 儲存貯體政策

若要允許 Amazon Connect 從 S3 儲存貯體播放提示,在設定 S3 儲存貯體時,您必須更新儲存貯 體政策以授予 connect.amazonaws.com (Amazon Connect 服務主體) 呼叫 s3:ListBucket 和 s3:GetObject 的許可。

### 若要更新 S3 儲存貯體政策 ·

- 1. 登入 Amazon S3 主控台。
- 2. 選擇具有提示的儲存貯體。
- 3. 選擇許可索引標籤標籤。
- 4. 在 儲存貯體政策 方塊中,選擇 編輯,然後將下列政策貼上作為您的範本。將儲存貯體名稱、區 域、AWS 帳戶 ID [和執行個體 ID](#page-258-0) 取代為您自己的資訊,然後選擇 儲存變更。

```
{ 
     "Version": "2012-10-17", 
     "Statement": [ 
         \{ "Sid": "statement1", 
              "Effect": "Allow", 
              "Principal": { 
                   "Service": "connect.amazonaws.com" 
              },
```

```
 "Action": [ 
                 "s3:ListBucket", 
                 "s3:GetObject" 
             ], 
             "Resource": [ 
                 "arn:aws:s3:::customer-prompt-example-bucket", 
                 "arn:aws:s3:::customer-prompt-example-bucket/*" 
             ], 
             "Condition": { 
                 "StringEquals": { 
                     "aws:SourceAccount": "account-id", 
                     "aws:SourceArn": "arn:aws:connect:region:account-
id:instance/instance-id" 
 } 
 } 
         } 
     ]
}
```
5. 加密:如果 S3 儲存貯體上已啟用 AWS 受管金鑰,Amazon Connect 將無法從 S3 儲存 貯體下載和播放提示。不過,您可以使用客戶受管金鑰來允許 Amazon Connect 服務主體 (「connect.amazonaws.com」),讓您的 Amazon Connect 執行個體能夠存取 S3 儲存貯體。請參 閱下面的程式碼片段:

```
{ 
               "Sid": "Enable Amazon Connect", 
               "Effect": "Allow", 
               "Principal": { 
                    "Service": "connect.amazonaws.com" 
               }, 
               "Action": "kms:decrypt", 
               "Resource": [ 
                "arn:aws:kms:region:account-ID:key/key-ID" 
. . . . . . . . . . . . <u>.</u>
}
```
下圖顯示您在AWS Key Management Service主控台 [金鑰原則] 索引標籤上放置程式碼的位置。

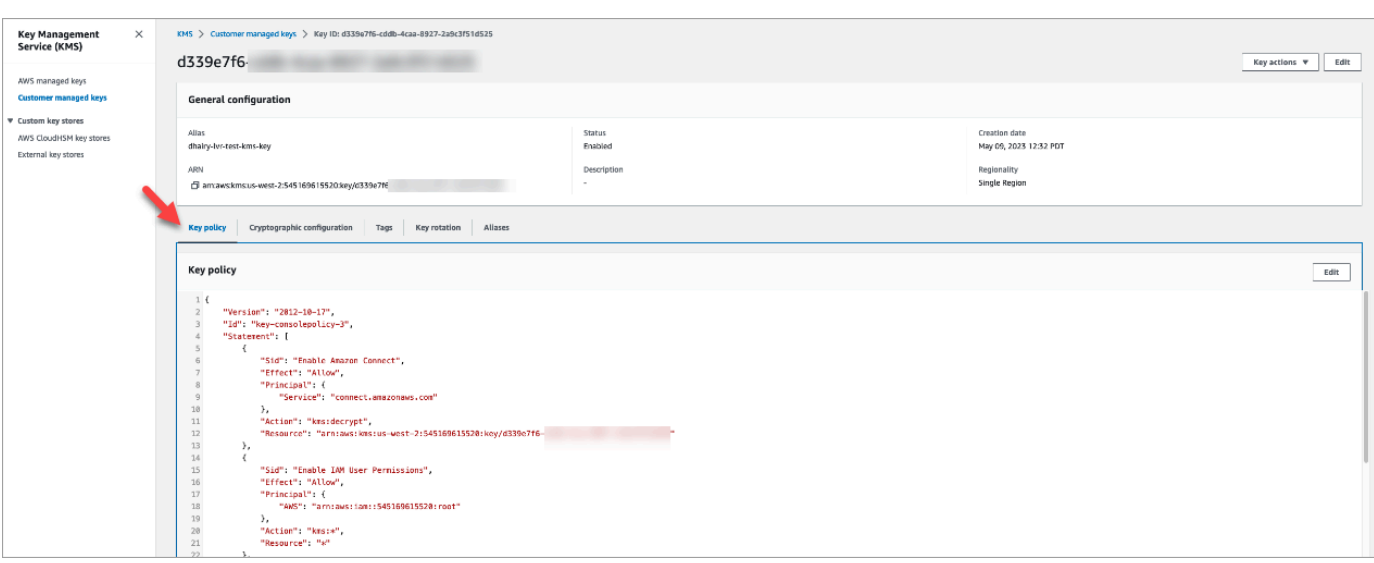

如需尋找金鑰 ID 的資訊,請參閱 AWS Key Management Service 開發人員指南中[的尋找金鑰 ID](https://docs.aws.amazon.com/kms/latest/developerguide/find-cmk-id-arn.html)  [和 ARN。](https://docs.aws.amazon.com/kms/latest/developerguide/find-cmk-id-arn.html)

使用所需的儲存貯體政策設定 S3 儲存貯體後,請設定 [取得客戶輸入內容、](#page-907-0)[循環提示、](#page-932-0)[播放提示](#page-935-0) 或 [儲](#page-1000-0) [存客戶輸入內容](#page-1000-0),以便從儲存貯體播放提示。

**a** Tip

如需 S3 儲存貯體的詳細資訊,包括範例和限制,請參閱 [播放提示](#page-935-0) 區塊。

## <span id="page-1056-0"></span>選擇音訊提示的語音

您可以在[設定聲音](#page-982-0)區塊中選取語 text-to-speech 音和語言。

您也可以在 Amazon Lex 機器人中使用 SSML,以便和各戶互動時修改聊天機器人使用的語音。如 需在 Amazon Lex 機器人中使用 SSML 的詳細資訊,請參閱 Amazon Lex 開發人員指南中的[管理訊](https://docs.aws.amazon.com/lex/latest/dg/howitworks-manage-prompts.html#msg-prompts-response) [息](https://docs.aws.amazon.com/lex/latest/dg/howitworks-manage-prompts.html#msg-prompts-response)和[管理對話內容](https://docs.aws.amazon.com/lex/latest/dg/context-mgmt.html#special-response)。

**G** Tip

如果 Amazon Polly 語音不支援您輸入的文字,則不會播放該文字。不過,系統將會播放提示 中任何其他支援的文字。如需支援的語言清單,請參閱 [Amazon Polly 支援的語言。](https://docs.aws.amazon.com/polly/latest/dg/SupportedLanguage.html)

# <span id="page-1057-0"></span>使用 SSML 標籤進行個人化 text-to-speech

當您新增提示到流程時,您可以使用 SSML 標籤為客戶提供更為個人化的體驗。SSML 標籤是一種控 制 Amazon Polly 如何從您提供的文字產生語音的方式。

流程區塊中用於解譯 text-to-speech 的預設設定為「文字」。如要在流程區塊中使用 SSML 進行文字 轉語音,請將 解譯為 欄位設為 SSML,如下圖所示。

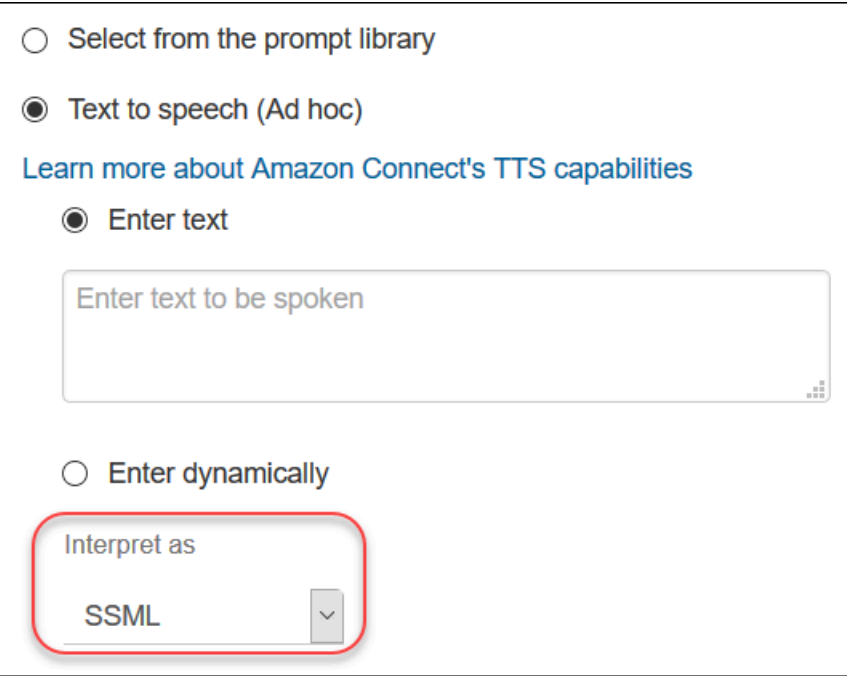

## <span id="page-1057-1"></span>聊天中未轉譯 SSML 標籤

如果您建立 text-to-speech 文字並套用 SSML 標籤,則不會在聊天對話中解譯這些標籤。例如,在下 圖中,文字與標籤都會列印在聊天對話中。

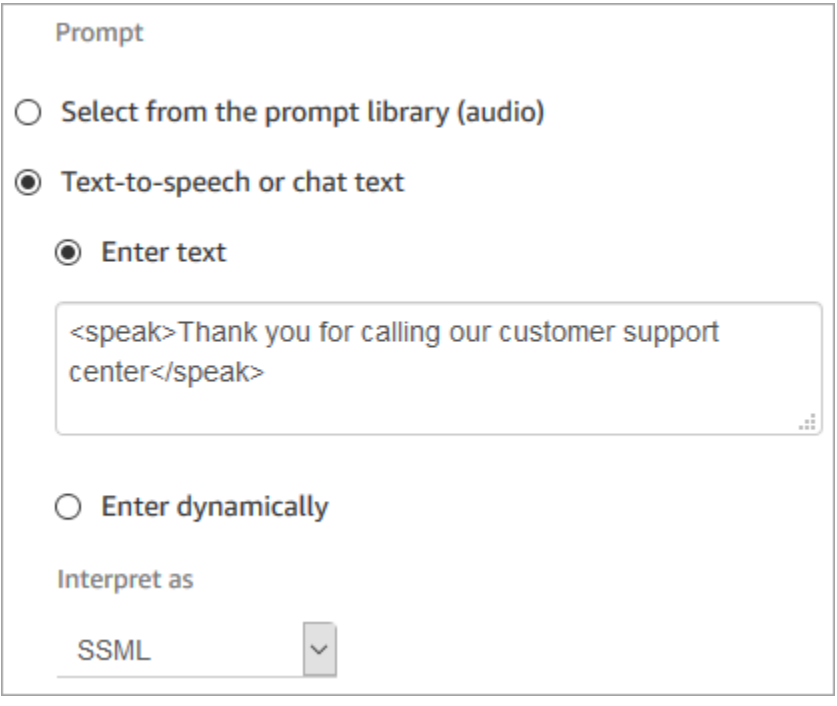

# <span id="page-1058-0"></span>Amazon Connect 支持的 SSML 標籤

Amazon Connect 支援下列 SSML 標籤。

## **1** Tip

若您在輸入文字中使用了不支援的標籤,在處理時將自動忽略。

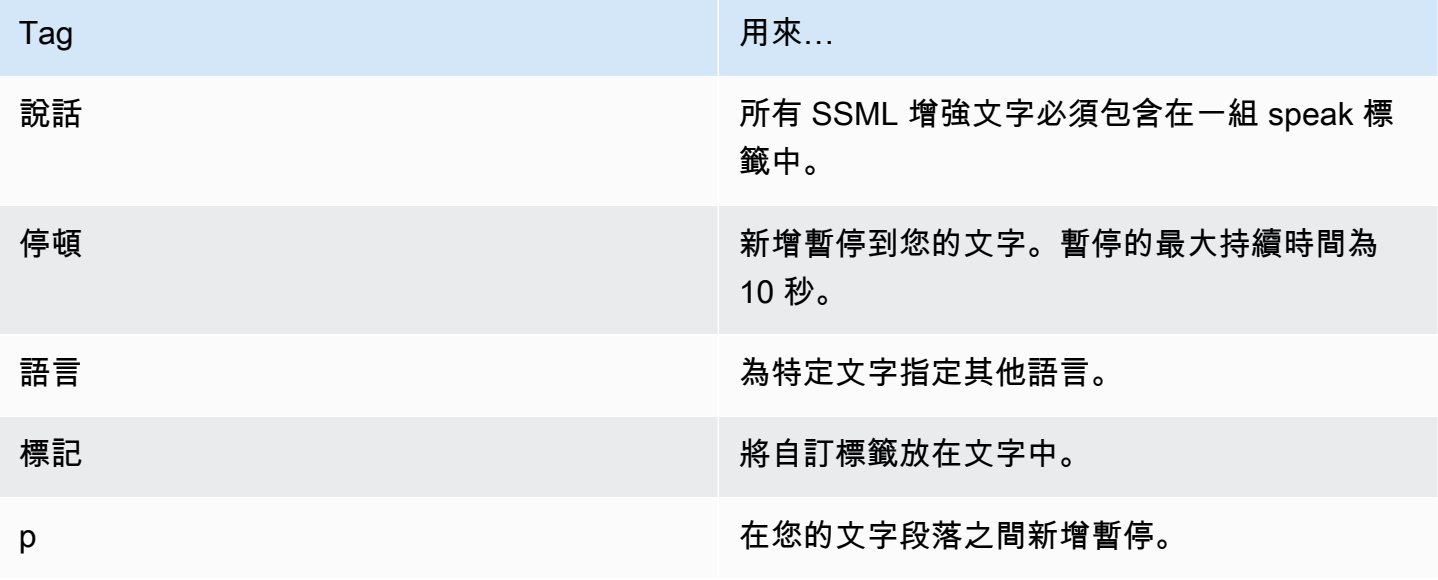

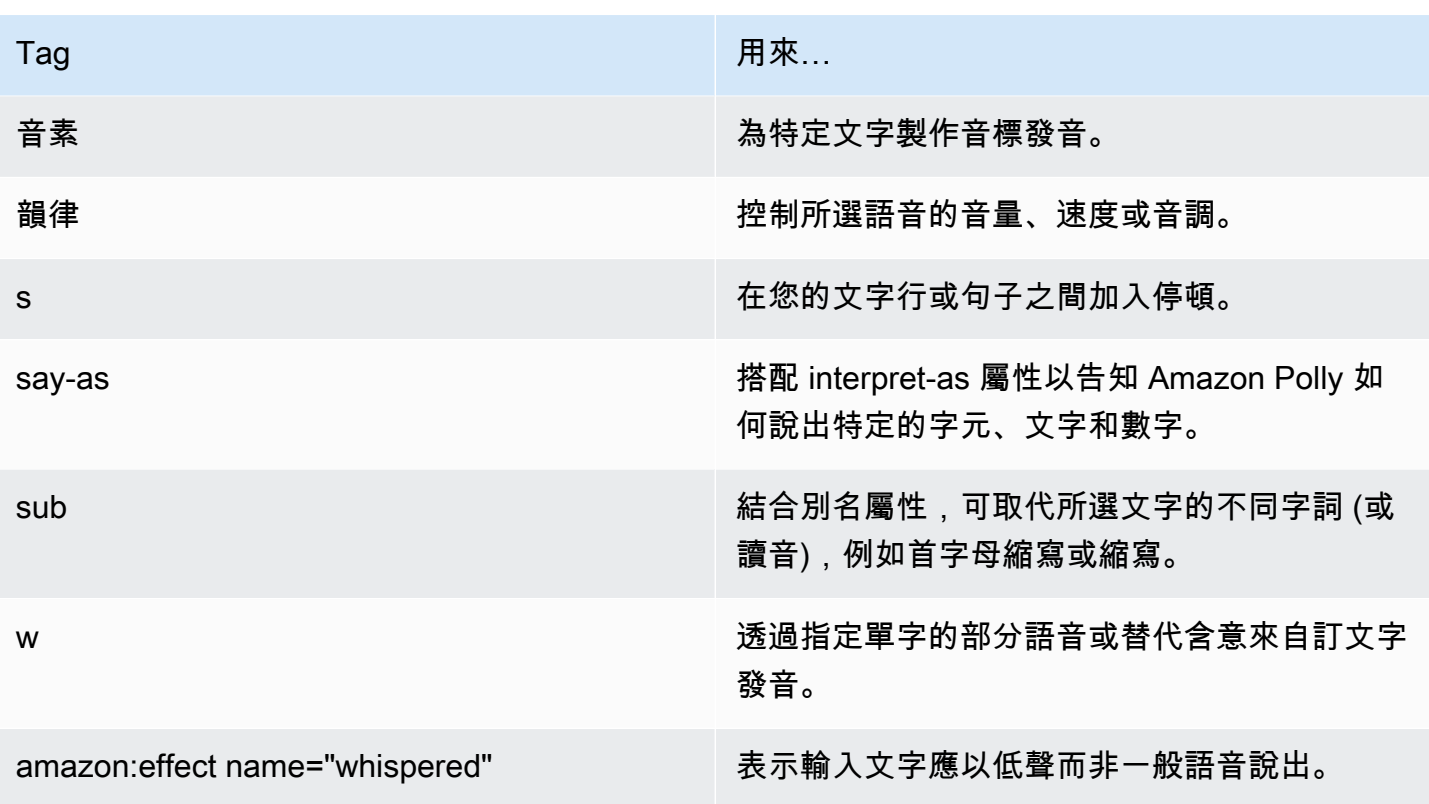

若您在輸入文字中使用了不支援的標籤,在處理時將自動忽略。

若要進一步了解 SSML 標籤,請參閱 Amazon Polly 開發人員指南中[的支援的 SSML 標籤。](https://docs.aws.amazon.com/polly/latest/dg/supportedtags.html)

#### 新聞播報員和對話式風格。

對於 Joanna 和 Matthew 神經語音,美式英語 (en-US),您也可以指[定對話的語音風格或新聞播報員的](https://docs.aws.amazon.com/polly/latest/dg/ntts-speakingstyles.html) [語音風格](https://docs.aws.amazon.com/polly/latest/dg/ntts-speakingstyles.html)。

## 設定聯絡案例轉接

Amazon Connect 使您能夠設定不同類型的轉接:

- [客服人員至客服人員轉接:例如,如果您希望客服人員](#page-1068-0)能夠將通話或任務轉接到其他客服人員。
- [轉接至特定客服人員](#page-1074-0):例如,如果您要將聯絡案例轉接到最後一次與客戶互動的客服人員,或將聯絡 案例轉接至具有特定職責的客服人員。
- [轉接至佇列](#page-1060-0):例如,如果您想要將聯絡案例轉接至銷售員、支援部門或上報佇列。若要這麼做,請建 立[佇列快速連線](#page-1067-0)。這同時適用於語音和聊天聯絡案例。
- [轉接至電話號碼](#page-1060-0):例如,如果您想要將聯絡案例轉接到電話號碼,例如隨傳隨到呼叫器。若要這麼 做,請建立一個電話號碼快速連線。

### 步驟概觀

設定通話轉接和快速連線

- 1. 根據您想執行的事項選擇流程類型:轉接至客服人員或轉接至佇列。外部轉接不需要特定類型的流 程。
- 2. 建立和發布流程。
- 3. 為要啟用的轉接類型建立快速連線:客服人員、佇列 或 電話號碼。

建立 客服人員 或 佇列 快速連線時,請選擇符合要啟用轉接類型的流程。外部 快速連線只需要電 話號碼,您不能設定佇列或流程。

- 4. 在要啟用聯絡案例轉接的流程中,將您建立的快速連線新增至其使用的任何佇列,例如流程中用來 處理傳入聯絡的佇列。
- 5. 確保佇列位於指派給轉接聯絡案例的客服人員之轉接描述檔中。

### <span id="page-1060-0"></span>建立快速接通

快速連線是一種可讓您建立常用轉接目的地清單的方式。例如,您可以建立一個快速連線以提供第 2 層支援。如果客服人員在第 1 層支援無法解決該問題,他們會將該聯絡人轉接到第 2 層。

我可以建立多少個快速連線? 若要檢視 每個執行個體的快速連線 配額,請開啟 Service Quotas 主控 台,網址為 [https://console.aws.amazon.com/servicequotas/。](https://console.aws.amazon.com/servicequotas/)

#### 快速連線類型

快速連線的類型會指定目的地。您可以指定下列其中一個選項。

#### 電話號碼快速連線

聯絡案例會轉接到電話號碼 (例如隨傳隨到呼叫器)。

#### 使用者快速連線

將聯絡案例轉給特定的客服人員,屬於流程的一部分。

#### **A** Important

僅有在客服人員轉接聯絡案例時,CCP 中才會顯示客服人員和佇列的快速連線。

#### 佇列快速連線

將聯絡案例轉接至佇列,屬於流程的一部分。

#### **A** Important

僅有在客服人員轉接聯絡案例時,CCP 中才會顯示客服人員和佇列的快速連線。

#### 步驟 1:建立快速連線

以下是使用 Amazon Connect 主控台手動新增快速連線的指示。若要以程式設計方式新增快速連線, 請使用 [CreateQuickConnect](https://docs.aws.amazon.com/connect/latest/APIReference/API_CreateQuickConnect.html) API。

#### 新增快速連線

- 1. 登入 Amazon Connect 管理員網站 https://*######*.my.connect.aws/。若要尋找執行個體的名稱, 請參閱[尋找您的 Amazon Connect 執行個體 ID/ARN。](#page-258-0)
- 2. 在導覽功能表中,選擇 轉接、快速連線。
- 3. 針對所有快速連線執行下列操作:
	- a. 選擇 Add new (新增)。
	- b. 請輸入唯一的名稱。如有需要,請輸入說明。
	- c. 選擇類型。
	- d. 輸入目的地 (例如,電話號碼、客服人員名稱或佇列名稱)。
	- e. 輸入流程 (如果適用)。
	- f. 輸入描述。
- 4. 完成新增快速貼通後,請選擇 儲存。

步驟 2:啟用客服人員查看快速連線

讓您的客服人員在轉接聯絡人時看到 CCP 中的快速連線。

- 1. 在您建立快速連線後,請前往 Routing (轉接)、Queues (佇列) ,然後選擇適當的佇列,以供聯絡 人轉接。
- 2. 在 Edit queue (編輯佇列) 頁面上的 Quick connect (快速連接方塊) 中搜尋您建立的快速連線。
- 3. 選取該快速連線,然後選擇 儲存 (Save)。

**G** Tip

客服人員會在其轉接描述檔中查看佇列的快速連線,包括預設輸出佇列。

#### 範例:建立電話號碼到行動電話的快速連線

在此範例中,您會建立電話號碼到人員行動電話的快速連線。這可能是一個主管,例如,所以客服人員 可以在需要時打電話給他們。

為人員的行動電話號碼建立快速連線

- 1. 在導覽功能表上,選擇 轉接、快速連線、新增快速連線。
- 2. 在 新增快速連線 頁面上,輸入快速連線的名稱,例如 John Doe 的手機。
- 3. 對於 類型,選取 電話號碼。
- 4. 對於 電話號碼,輸入以國碼開頭的行動電話號碼。在美國,國碼為 1,如下圖所示。

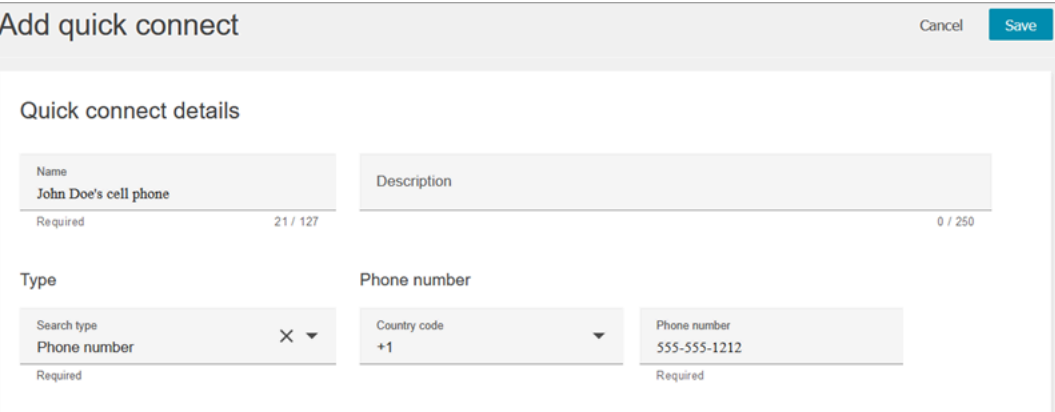

5. 選擇 Save (儲存)。

將快速連線新增至佇列。使用此佇列的客服人員會在其 CCP 中看到快速連線。

- 1. 選擇 轉接、佇列,然後選擇要編輯的佇列。
- 2. 在 編輯佇列 頁面的 外撥來電者 ID 編號 中,選擇為聯絡中心申請的號碼。此步驟為必要,以撥出 電話。
- 3. 在頁面底部的 快速連線 方塊中,搜尋您建立的快速連線,例如 John Doe 的手機。
- 4. 選擇快速連線。在下圖的 編輯佇列 中,已選取電話號碼作為 外撥來電者 ID 編號,而 John Doe 的手機 已選取為快速連線。

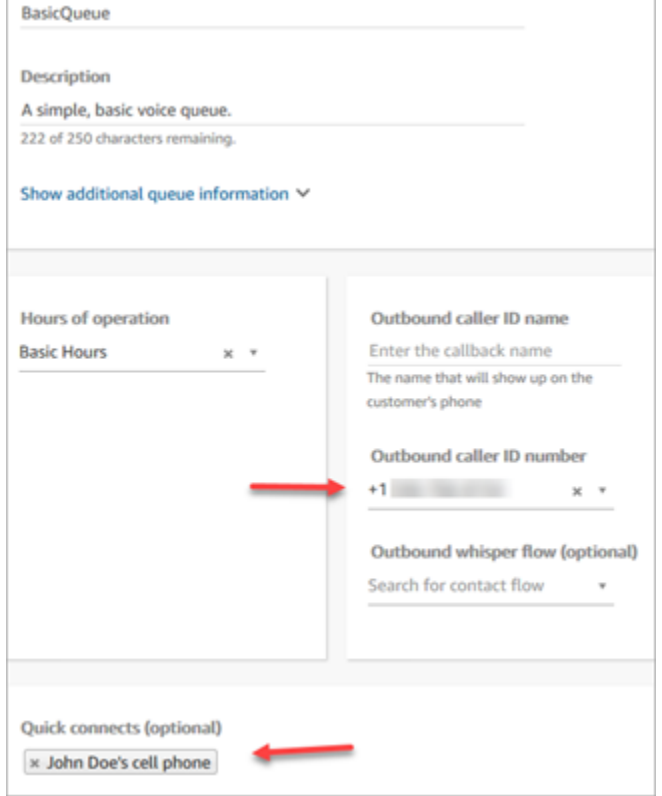

5. 選擇 Save (儲存)。

### 測試快速連線

- 1. 開啟聯絡控制面板。
- 2. 選擇 快速連線。
- 3. 選取該快速連線,然後選擇 呼叫。

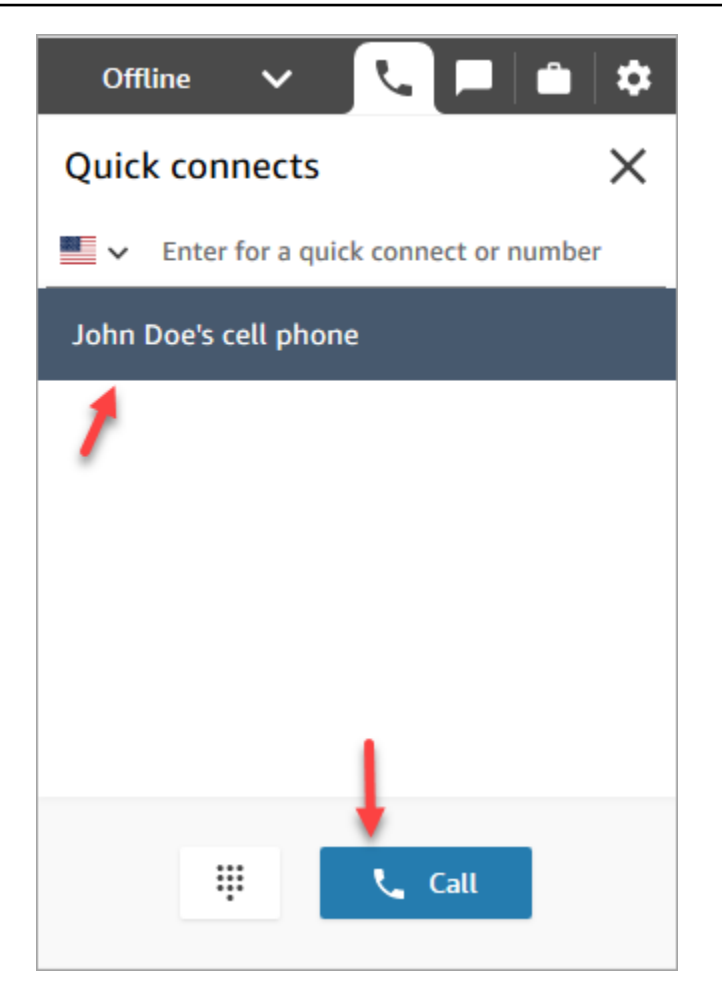

## 刪除快速接通

刪除快速連線的方法有兩種:

- 使用 Amazon Connect 主控台。本主題提供指示。
- 使用 [DeleteQuickConnect](https://docs.aws.amazon.com/connect/latest/APIReference/API_DeleteQuickConnect.html) API。

#### 刪除快速連線

- 1. 使用管理員帳戶或[安全設定檔](#page-495-0)中具有 快速連線 刪除 許可的使用者帳戶登入您的 Amazon Connect 執行個體 (https://*######*.my.connect.aws/)。(若要尋找執行個體的名稱,請參閱 [尋找您](#page-258-0) [的 Amazon Connect 執行個體 ID/ARN。](#page-258-0))
- 2. 在導覽功能表中,選擇 轉接、快速連線。
- 3. 選取該快速連線,然後選擇 刪除 圖示。

若您並未看到刪除選項,請檢查下列項目:

• 您正在使用最新的 Amazon Connect 使用者介面。下圖顯示 快速連線 頁面頂端的橫幅。選擇 立即試用 以使用最新的 Amazon Connect 使用者介面。

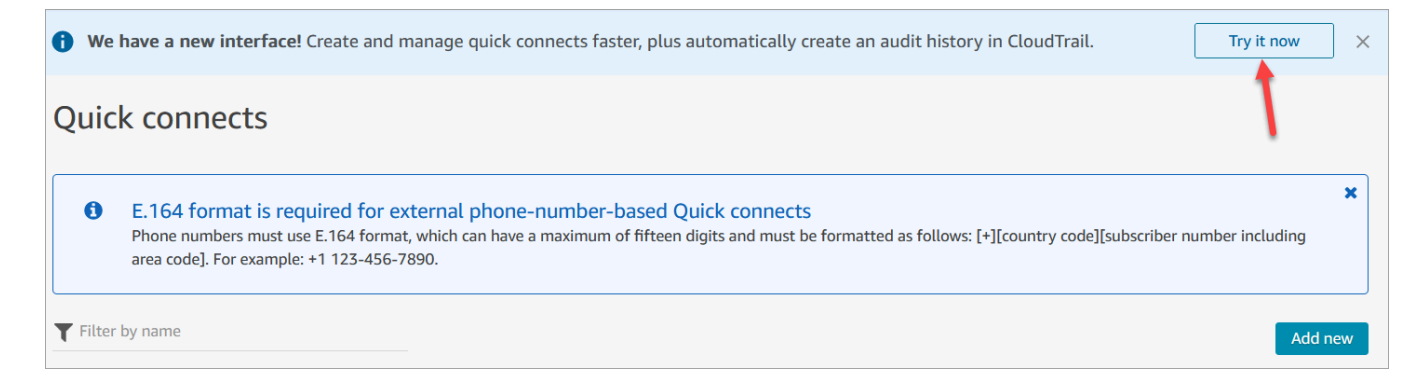

• 您在安全設定檔中擁有 快速連線 - 刪除 許可。

## 快速接通的運作方式

本文說明每種快速連線類型的運作方式:客服人員、佇列和外部快速連線。它會說明使用了哪些流程, 以及顯示在客服人員的聯絡控制面板 (CCP) 上的內容。

**b** Tip

針對所有三種類型的快速連線,在呼叫快速連線時,除非您指定了不同的客戶保留通話流程, 否則客服人員正在處理的聯絡人都會聽到[預設客戶保留](#page-809-0)流程。

使用者快速連線

假設名字為 John 的客服人員正在和客戶交談。對話期間,他必須將通話轉接給名字為 Maria 的客服人 員。這是一個用戶快速連線。

以下是 John 和 Maria 執行的動作,以及觸發的流程區塊:

1. John 選擇他的 CCP 上的 Quick Connect (快速連線) 按鈕。(在舊版 CCP 上,該按鈕的名稱為 Transfer (轉接))。他從快速連線清單中選取 Maria。

當 John 執行此動作時,他的 CCP 橫幅變更為 Connected (已連線)。但是,通話實際上還未連接 到 Maria。

2. 在我們的範例案例中,Amazon Connect 會觸發類似下圖的客服人員轉接流程:它具有以下由 成 功 分支連接的區塊:播放提示、設定低語流程、另一個 設定耳語流程,然後 轉接至客服人員 區 塊。

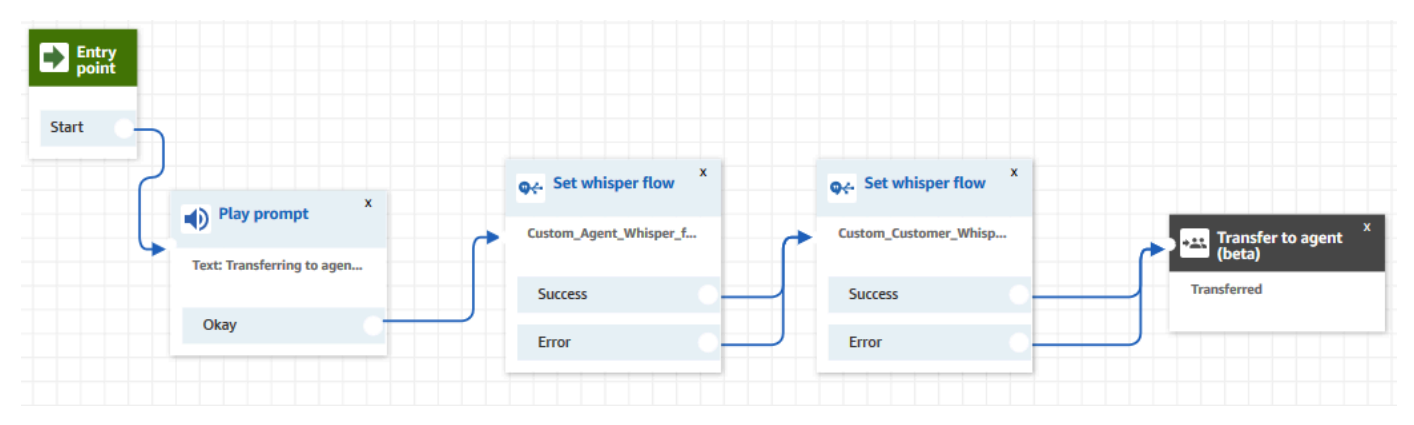

通話尚未連接到 Maria。

- 3. John 聽到第一個 Play prompt (播放提示):「轉接給客服人員」。
- 4. Maria 在她的 CCP 中收到通知,讓她接受或拒絕通話。
- 5. Maria 接受來電。她的 CCP 中的橫幅變更為 Connecting (正在連線)。
- 6. 第一個 [設定低語流程](#page-985-0) 區塊被觸發。此區塊會設定自訂客服人員低語流程。它會對 Maria 播放 Custom\_Agent\_Whisper,例如:「這是其他客服人員轉接過來的內部通話」。

**a** Note

如果您沒有建立就選取自訂客服人員低語流程,Amazon Connect 會播[放預設客服人員低](#page-807-0) [語流程](#page-807-0),它會說出佇列名稱。

7. 下一個 [設定低語流程](#page-985-0) 區塊被觸發。它會向 John 播放 Custom\_Customer\_Whisper,例如:「您的 通話已連接到客服人員」。

**a** Note

如果您沒有建立就選取自訂客服人員低語流程,Amazon Connect 會播[放預設客戶低語流](#page-807-1) [程](#page-807-1),它會播放嗶聲。

- 8. Maria 的 CCP 橫幅顯示她 Connected (已連線)。John 和 Maria 已連線,可以開始交談。
- 9. 現在,John 可以在他的 CCP 上執行下列其中一個動作:
	- 選擇 Join (加入)。這會讓通話的所有當事人全部加入。John、Maria 和客戶進行電話會議。
- 選擇 Hold all (保留全部)。這會將 Maria 和客戶置於保留狀態。
- 將 Maria 置於保留狀態,所以他只跟客戶交談。
- 選擇 End call (結束通話)。他離開通話,但 Maria 已經與客戶直接連線,可以繼續交談。

### <span id="page-1067-0"></span>佇列快速接通

假設 John 正在和客戶交談。客戶需要協助重設密碼,因此 John 必須將他轉接到 PasswordReset 佇 列。這是佇列快速連線。

另一名客服人員 Maria 獲指派負責處理 PasswordReset 佇列中的聯絡人。她在 CCP 中的狀態是 Available (有空)。

以下是 John 和 Maria 執行的動作,以及觸發的流程區塊:

1. John 選擇他的 CCP 上的 Quick Connect (快速連線) 按鈕。(在舊版 CCP 上,該按鈕的名稱為 Transfer (轉接))。他選擇將聯絡人轉接至 PasswordReset 佇列。John 一選擇 PasswordReset 快 速連線,他的 CCP 橫幅就會顯示 Connecting (正在連線)。

#### **A** Important

雖然在 John 的 CCP 橫幅上將已轉接通話 (內部轉接) 的狀態顯示為 Connecting (正在連 線),但聯絡人尚未轉接至 PasswordReset 佇列。

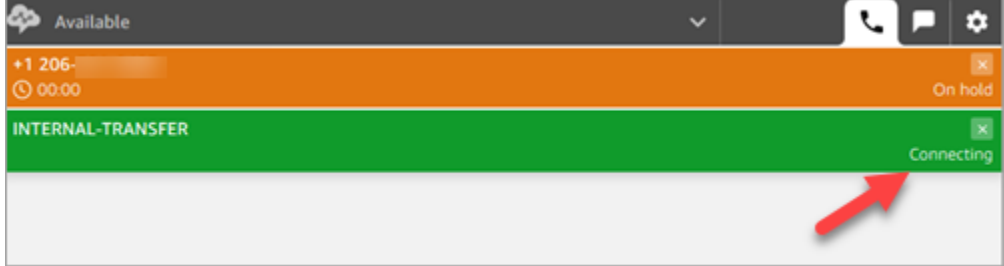

- 2. Amazon Connect 會調用與 PasswordReset 快速連線關聯的佇列轉接流程。在此流程中,[轉接至](#page-1012-0) [佇列](#page-1012-0) 區塊會將聯絡人轉接至 PasswordReset 佇列,因為它是區塊中指定的佇列。聯絡人現在位於 PasswordReset 佇列中。
- 3. Maria 在她的 CCP 中收到通知,讓她接受或拒絕來電。
- 4. Maria 接受來電,而她的 CCP 橫幅變更為 Connecting (正在連線)。
- 5. 對 Maria 播放[客服人員低語流程。](#page-1021-0)它會說出:「正在將您連線到 PasswordReset 佇列」。
- 6. 對 John 播放[客戶低語流程。](#page-1021-0)它會說出:「正在將您連線到 PasswordReset 佇列」。
- 7. Maria 的 CCP 橫幅變更為 Connected (已連線)。John 和 Maria 已連線,可以開始交談。
- 8. 現在,John 可以從他的 CCP 執行下列其中一個動作:
	- 選擇 Join (加入)。這會讓通話的所有當事人全部加入。John、Maria 和客戶進行電話會議。
	- 選擇 Hold all (保留全部)。這會將 Maria 和客戶置於保留狀態。
	- 將 Maria 置於保留狀態,所以他只跟客戶交談。
	- 選擇 End call (結束通話)。他離開通話,但 Maria 已經與客戶直接連線,可以繼續交談。

#### 電話號碼快速連線

電話號碼快速連線不涉及流程。當客服人員調用外部快速連線時,通話會直接連線到目的地,不會調用 任何流程。

因為外部快速連線不涉及流程,所以您無法設定外撥來電者 ID。相反地,所使用的外撥撥打者 ID 是您 在[建立佇列](#page-533-0)時所指定的。

### <span id="page-1068-0"></span>設定客服人員至客服人員的轉接

我們建議您使用這些指示來設定客服人員對客服人員的語音、聊天和任務轉接。您可以使用 [設定工作](#page-988-0) [佇列](#page-988-0) 區塊,將聯絡案例轉接至客服人員的佇列。設定工作佇列 區塊支援全頻道體驗,[轉接客服人員流](#page-1004-0) [程 \(Beta 版\)](#page-1004-0) 區塊則不支援。

#### 步驟 1:建立快速連線

以下是使用 Amazon Connect 管理員網站手動新增快速連線的說明。若要以程式設計方式新增快速連 線,請使用 [CreateQuickConnect](https://docs.aws.amazon.com/connect/latest/APIReference/API_CreateQuickConnect.html) API。

#### 建立快速連線

- 1. 在導覽功能表上,選擇 轉接、快速連線、新增目的地。
- 2. 輸入連線的名稱。選擇類型,然後指定目的地 (例如電話號碼或客服人員名稱)、流程 (若適用) 和 描述。

**A** Important

建立快速連線時需提供說明。如果您不新增的話,您將在嘗試儲存快速連線時遭遇錯誤。

- 3. 若要新增更多快速連接,請選擇 Add new (新增)。
- 4. 選擇 Save (儲存)。
- 5. 前往下一個程序,讓您的客服人員查看聯絡控制面板 (CCP) 中的快速連線。

讓您的客服人員在轉接聯絡案例時查看 CCP 中的快速連線

- 1. 在您建立快速連線後,請前往 Routing (轉接)、Queues (佇列) ,然後選擇適當的佇列,以供聯絡 人轉接。
- 2. 在 編輯佇列 頁面上的 快速連線 方塊中搜尋您建立的快速連線。
- 3. 選取該快速連線,然後選擇 儲存 (Save)。

#### **G** Tip

客服人員會在其轉接描述檔中看到佇列的所有快速連接。

#### 步驟 2:設定「轉接至客服人員」流程

在此步驟中,您會建立類型為 轉接至客服人員 的流程,並使用 [設定工作佇列](#page-988-0) 區塊將聯絡案例轉接至 客服人員。

- 1. 在導覽功能表中,選擇 轉接、流程。
- 2. 使用下拉式清單選擇 建立轉接至客服人員流程。
- 3. 輸入流程的名稱與說明。
- 4. 在左側導覽功能表中,展開 設定,然後將 設定工作佇列 區塊拖曳至畫布。
- 5. 如下圖所示設定 設定工作佇列 區塊:選擇 依客服人員、動態設定、命名空間 = 客服人員、值 =使 用者名稱。

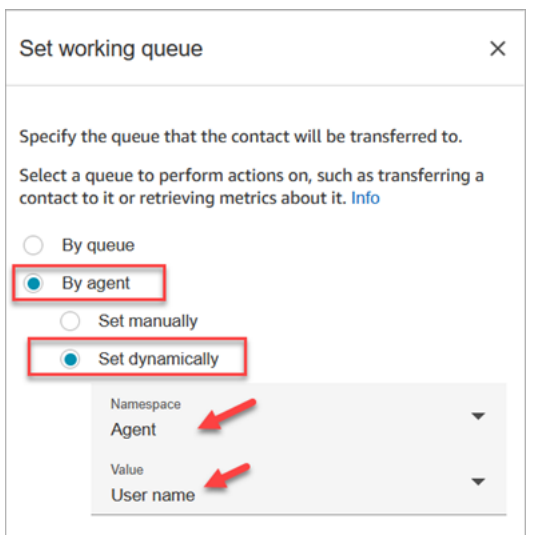

- 1. 選擇 依客服人員。
- 2. 選擇 動態設定。
- 3. 對於 命名空間,請使用下拉式方塊選取 客服人員。
- 4. 對於 值,使用下拉式方塊選取 使用者名稱。
- 6. 新增 [轉接至佇列](#page-1012-0) 區塊。您不需要設定此區塊。下圖顯示 設定工作佇列 區塊 (連接到 轉接至佇列 區塊) 的 成功 分支。

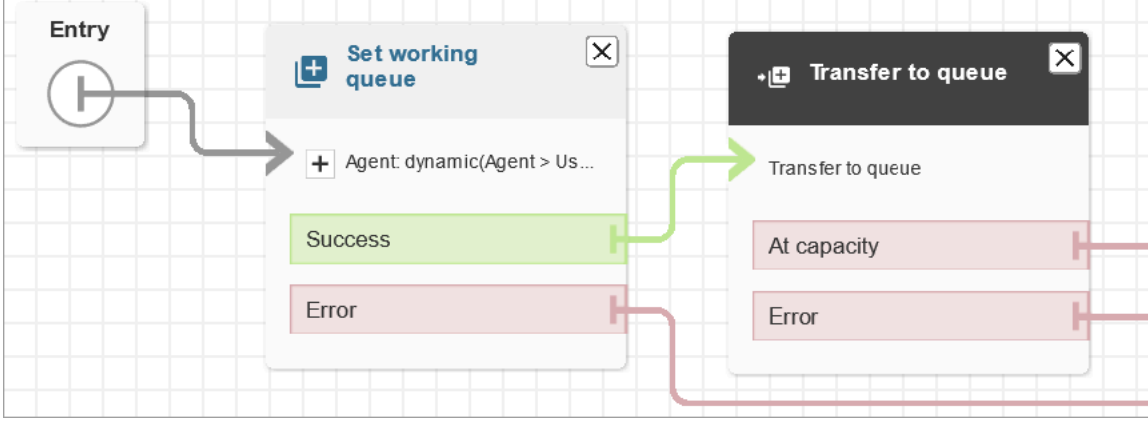

- 7. 儲存並發布此流程。
- 8. 若要向您的客服人員展示如何將聊天轉接給其他客服人員,請參閱 [將聊天轉接給另一個佇列](#page-2347-0)。 若要向您的客服人員展示如何將任務轉接給其他客服人員,請參閱 [傳輸任務](#page-2359-0)。

## 轉接後繼續流程

舉例來說,您需要將一個聯絡人轉接到未使用 Amazon Connect 的外部部門。例如,可能您需要轉接 撥打者到送貨供應商,以查看他們的交付狀態。聯絡人與外部號碼中斷連線之後,您想讓他們回來與您 的客服人員通話 (例如,當快遞公司無法解決他們的問題時)。

• 用於進階建立時,可在轉接通話時傳送 DTMF 數字等追蹤資訊,以便在接聽客戶轉接電話之前收到 出貨資訊。

#### 設定此案例的流程

- 1. 新增 Transfer to phone number (轉接到電話號碼) 區塊到您的聯絡流程。
- 2. 在 Transfer to phone number (轉接到電話號碼) 區塊中輸入以下設定:
	- Transfer to (轉接至)
		- 電話號碼 設定要轉接通話的電話號碼。
		- 動態設定 指定聯絡人屬性 (先選擇命名空間,然後選取值),以設定要轉接通話的電話號碼。
	- Set timeout (設定逾時)
		- 逾時 (以秒為單位) 等待接聽者接聽轉接通話的秒數。
	- 動態設定 指定要用來設定 逾時 持續時間的聯絡人屬性 (先選擇命名空間,然後選取值)。
	- 中斷連線後繼續流程 當您選取此選項時,則轉接通話後與第三方的通話結束時,來電者將 返回至流程。當您選取此選項時,區塊中就會新增 Success (成功)、Call failed (通話失敗) 和 Timeout (逾時) 等其他分支, 讓您可以在轉接發生問題時適當地轉接聯絡人。
	- 選用參數
		- 傳送 DTMF 選取 傳送 DTMF,以便在轉接通話中納入最多 50 個雙音多頻訊號 (DTMF) 字 元。您可以輸入要包含的字元,或使用屬性。使用 DTMF 字元,可瀏覽接聽通話的自動化 IVR 系統。
		- 來電者 ID 編號 指定用於轉接通話的來電者 ID 編號。您可以從您的執行個體選擇號碼,或 者使用屬性來設定號碼。
		- 來電者 ID 名稱 指定用於轉接通話的來電者 ID 名稱。您可以輸入名稱,或使用屬性來設定 名稱。

在某些情況下,通話發起人 ID 資訊是由您致電的對方電信業者提供。該電信業者提供的資訊 可能無法保持最新,或者該號碼可能因為在不同的系統 (硬體或組態設定差異) 之間傳遞而有

不同。若發生這種情況,接獲來電的對方可能不會看到電話號碼,或可能會看到先前註冊此號 碼的擁有人名稱,而非您在區塊中指定的名稱。

3. 將 轉接至電話號碼 連接至您的其他流程。

當區塊執行時:

- 1. 通話會轉接到電話號碼。
- 2. 或者,當與外部方結束對話時,聯絡案例返回流程。
- 3. 然後,聯絡人可以依照區塊中的 Success (成功) 分支,繼續整個流程。
- 4. 如果通話轉接未成功,則會依照下列其中一個分支繼續:Call failed (通話失敗)、Timeout (逾時) 或 Error (錯誤),實際走向會依撥打者未返回流程的原因而定。

### 管理在佇列中的聯絡案例

對於來電的聯絡案例,您可以使用流程中的區塊來定義進階轉接決策,盡可能減少佇列等待時間,或將 聯絡案例轉接到特定佇列。例如:

- 在將聯絡案例傳送到該佇列之前,使用 Check queue status (檢查佇列狀態) 區塊來檢查該佇列的值 班人員或客服人員是否有空。
- 或使用 Get queue metrics (取得佇列指標) 區塊來擷取佇列指標。
- 然後使用 Check contact attributes (檢查聯絡屬性) 區塊以檢查指定佇列指標屬性,然後定義條件, 以根據屬性值來決定將聯絡案例轉接到哪個佇列。如需使用佇列指標的詳細資訊,請參閱[根據佇列中](#page-1219-0) [的聯絡人數量進行轉接](#page-1219-0)。

決定要將聯絡案例轉接至哪一個佇列後,在該流程中使用 轉接至佇列 區塊,將聯絡案例轉接至該佇 列。當 Transfer to queue (轉接至佇列) 區塊執行時,它會檢查佇列容量以決定該佇列容量是否為滿 載。此佇列容量檢查會比較佇列中的目前聯絡案例數量和 [Maximum contacts in queue \(佇列中的聯絡](#page-536-0) [案例上限\)](#page-536-0) 限制 (如果該佇列有設定)。 如果沒有設定限制,該佇列的上限會受限於執行個體[服務配額所](#page-62-0) 設定的聯絡案例並行數量。

一旦將聯絡案例排入佇列,該聯絡案例會持續保留在佇列中,直到客服人員有時間接聽,或系統根據客 戶佇列流程中的轉接決策進行處理為止。

在通話排入佇列後,如果要變更與該通話相關聯的佇列,則可搭配使用客戶佇列流程中的 Loop prompts (循環提示) 區塊和 Transfer to queue (轉接至佇列) 區塊。在區塊中選擇要轉接通話的佇列, 或使用屬性來設定佇列。

使用 Transfer to queue (轉接至佇列) 區塊來管理佇列中的聯絡案例

- 1. 在 Amazon Connect 中,在導覽功能表上選擇 轉接、流程。
- 2. 選擇 建立流程 旁的向下箭頭,然後選擇 建立客戶佇列流程。
- 3. 在 Interact (互動) 下新增 Loop prompts (循環提示) 區塊,以在通話轉接時提供訊息給撥打者,然 後該通話在佇列中的每一 X 秒或分鐘。
- 4. 選擇 Loop prompts (循環提示) 區塊以顯示區塊的設定。
- 5. 選擇 Add another prompt to the loop (將另一個提示新增至循環)。
- 6. 在 Prompts (提示) 下,執行下列其中一個動作:
	- 在下拉式功能表中選擇 Audio recording (音訊錄音),然後選擇使用該音訊錄音做為提示。
	- 選擇下拉式功能表中的 Text to Speech (文字轉語音),然後在 Enter text to be spoken (輸入 要說出的文字) 欄位中輸入要用於提示的文字。
- 7. 若要設定中斷選項,請選擇 Interrupt every (中斷間隔時間),接著輸入中斷間隔的值,再選擇 Minutes (分鐘) 或 Seconds (秒鐘) 做為單位。建議您設定的間隔要超過 20 秒,才能確保連接至客 服人員的佇列中聯絡案例不會中斷。
- 8. 選擇 Save (儲存)。
- 9. 將區塊連接至聯絡流程中的 Entry point (進入點) 區塊。
- 10. 在 Terminate/Transfer (終止/轉接) 下,拖曳 Transfer to queue (轉接至佇列) 區塊到設計程式上。
- 11. 選擇區塊標題以顯示區塊設定,然後選擇 Transfer to queue (轉接至佇列) 標籤。
- 12. 在 Queue to check (要檢查的佇列) 下,選擇 Select a queue (選擇佇列),然後選擇要轉接通話的 佇列。

或者,選擇 動態設定,然後參考一個屬性來指定佇列。如果您使用了屬性來設定佇列,則該值必 須為佇列的 ARN。

- 13. 選擇 Save (儲存)。
- 14. 連接 Loop prompt (循環提示) 區塊至 Transfer to queue (轉接至佇列) 區塊。
- 15. 新增額外區塊以完成您需要的流程,例如檢查佇列狀態或指標的區塊,然後選擇 儲存。

在您發布之前,流程都不會啟動。

#### **A** Important

若要成功完成通話轉接到另一個佇列,您必須在 Transfer to queue (轉接至佇列) 區塊後納入 一個區塊,然後連接 Success (成功) 以做為其分支。例如,使用 結束流程/繼續 區塊以終止流 程。在客服人員接聽電話後,流程才會終止。

### <span id="page-1074-0"></span>將聯絡案例轉接給特定客服人員

客服人員佇列可讓您將聯絡人直接轉接給特定的客服人員。以下是一些您可能會想要這麼做的案例:

- 將聯絡人轉接給客戶互動的上一個聯絡人。這可提供一致的客戶體驗。
- 將聯絡人轉接給負責特定事項的客服人員。例如,您可將所有帳單問題轉接給 Jane。

**a** Note

佇列是為 Amazon Connect 執行個體內所有使用者建立的,但只有被指派聯絡控制面板 (CCP) 使用許可的使用者,才能使用它來接聽聯絡案例。客服人員和 Admin 安全性設定檔,是包含 CCP 使用許可的唯一預設安全性設定檔。如果您將聯絡案例轉接給不具備這些許可的人員,系 統就永遠無法處理該聯絡案例。

#### 將聯絡案例直接轉接給特定客服人員

- 1. 在 Amazon Connect 中,選擇 轉接、聯絡流程。
- 2. 在流程設計工具中,開啟現有的流程,或建立新的流程。
- 3. 請新增區塊,您可以在此區塊中選擇要將聯絡人轉接到的佇列,例如 Set working queue (設定工 作佇列) 區塊。
- 4. 選擇區塊的標題,來開啟區塊的設定。
- 5. 選取 By agent (透過克服人員)。
- 6. 在 Select an agent (選擇客服人員) 中,輸入客服人員的使用者名稱,或是從下拉式清單中,選擇 客服人員的使用者名稱。
- 7. 選擇 Save (儲存)。
- 8. 將 成功 分支連接到流程中的下一個區塊。

您也可以選擇使用屬性,來選擇為客服人員使用者帳戶建立的佇列。若要這麼做,在選擇 By agent (透 過客服人員) 之後,請選擇 Use attribute (使用屬性)。

使用聯絡案例屬性將聯絡案例轉接到特定客服人員

當您在流程中使用聯絡人屬性,將通話轉接至客服人員時,屬性值必須是客服人員的使用者名稱,或是 該客服人員的使用者 ID。

若要判斷客服人員的使用者 ID,以便使用該值作為屬性,請使用下列其中一個選項:

- 使用瀏覽器偵錯工具的 網路 標籤來擷取客服人員 ID。例如:
	- 1. 在 Chrome 瀏覽器中,按 F12 並前往 網路 標籤。
	- 2. 在 Amazon Connect 的導覽功能表中,選擇 使用者、使用者管理,然後選取客服人員。監視 網路 標籤的內容。在 名稱 清單中選擇 GUID。
	- 3. 選擇 預覽 標籤。客服人員 ID 會顯示在 Id 欄位旁邊。下圖顯示 預覽 標籤中客服人員 ID 的位 置。

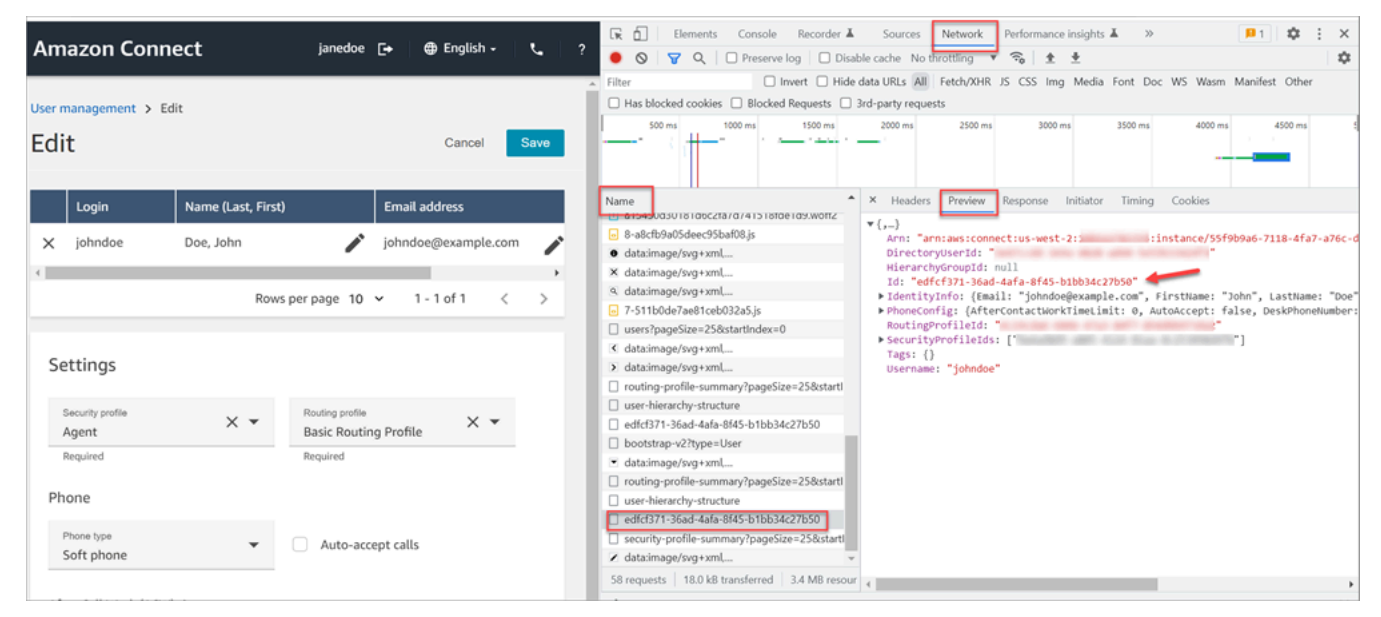

- 使用 [ListUsers](https://docs.aws.amazon.com/connect/latest/APIReference/API_ListUsers.html) 操作,從執行個體擷取使用者。會傳回客服人員的使用者 ID,並將操作的結果作為 [UserSummary](https://docs.aws.amazon.com/connect/latest/APIReference/API_UserSummary.html) 物件中 Id 的值。
- 您也可以使用 [Amazon Connect 客服人員事件串流,](#page-1336-0)找出客服人員的使用者 ID。客服人員事件,即 包含在客服人員事件資料串流的事件,包括客服人員 ARN。使用者 ID 會包含在 **agent/** 後面的客 服人員 ARN 中。

在下列範例中,客服人員事件資料,即客服人員 ID 是 87654321-4321-4321-4321-123456789012。

```
{ 
     "AWSAccountId": "123456789012", 
     "AgentARN": "arn:aws:connect:us-
west-2:123456789012:instance/12345678-1234-1234-1234-123456789012/
agent/87654321-4321-4321-4321-123456789012", 
     "CurrentAgentSnapshot": { 
         "AgentStatus": { 
              "ARN": "arn:aws:connect:us-
west-2:123456789012:instance/12345678-1234-1234-1234-123456789012/agent-
state/76543210-7654-6543-8765-765432109876", 
              "Name": "Available", 
              "StartTimestamp": "2019-01-02T19:16:11.011Z" 
         }, 
         "Configuration": { 
              "AgentHierarchyGroups": null, 
              "FirstName": "IAM", 
              "LastName": "IAM", 
              "RoutingProfile": { 
                  "ARN": "arn:aws:connect:us-
west-2:123456789012:instance/12345678-1234-1234-1234-123456789012/routing-profile/
aaaaaaaa-bbbb-cccc-dddd-111111111111", 
                  "DefaultOutboundQueue": { 
                      "ARN": "arn:aws:connect:us-
west-2:123456789012:instance/12345678-1234-1234-1234-123456789012/queue/aaaaaaaa-bbbb-
cccc-dddd-222222222222", 
                      "Name": "BasicQueue" 
\qquad \qquad \text{ } "InboundQueues": [{ 
                      "ARN": "arn:aws:connect:us-
west-2:123456789012:instance/12345678-1234-1234-1234-123456789012/queue/aaaaaaaa-bbbb-
cccc-dddd-222222222222", 
                      "Name": "BasicQueue" 
                  }], 
                  "Name": "Basic Routing Profile" 
             }, 
              "Username": "agentUserName" 
         }, 
         "Contacts": []
},
```
# 設定錄音行為

管理員可以監控即時對話,以及檢閱並下載過去客服人員對話的錄音檔。若要設定此功能,您需要將 [設定錄製和分析行為](#page-967-0) 區塊新增至您的流程,指派管理員適當的許可,並向他們說明如何監控即時對 話,以及存取 Amazon Connect 中過去的錄音。

## 何時會將通話錄音?

- 通話錄音功能提供多種選項,讓您選擇是否只對客服人員進行錄音、只對客戶進行錄音,或對客服人 員和客戶對話進行錄音。
- 只有在聯絡人接通客服人員後,才會記錄對話。當聯絡案例連接到流程時,在此之前不會記錄。

#### **G** Tip

若要在客戶未連線至客服人員時記錄客戶,例如,如果他們的所有互動都是與 Lex 機器人進 行的,請使用媒體串流。

- 通話錄音啟用時,系統會在通話連線到客服人員時開始錄音,然後在客服人員中斷連線時停止錄音。
- 當客戶遭到保留時,仍會記錄客服人員。
- 客服人員之間的轉接對話會被記錄。
- 在客服人員離開通話後,系統不會對任何轉接到外部號碼的通話進行錄音。
- 如果客服人員將自己的麥克風靜音,例如諮詢坐在他們旁邊的同事,則不會記錄他們的側邊對話。由 於麥克風尚未靜音,客戶仍會被錄音。

## 錄音和文字記錄儲存在哪裡?

客服人員和聯絡案例會存放在個別的立體聲音訊頻道。

- 客服人員的音訊會存放在右聲道。
- 所有傳入音訊,包含客戶和任何傳入交談都存放在左聲道。

錄音檔會存放在[為您的執行個體建立](#page-256-0)的 Amazon S3 儲存貯體中。任何具有適當許可的使用者或應用程 式都可以存取 Amazon S3 儲存貯體中的錄音檔。

所有通話錄音預設都會啟用加密,透過 KMS 使用 Amazon S3 伺服器端加密。加密位於物件層級。報 告和錄音檔物件皆已加密;儲存貯體層級沒有任何加密。

#### 您不應停用加密。

**A** Important

- 若要將語音對話儲存於 Amazon S3 儲存貯體中,您必須使用 [設定錄製和分析行為](#page-967-0) 區塊,在 流程區塊中啟用錄音。
- 針對聊天對話,如果有可供儲存聊天文字記錄使用的 S3 儲存貯體,則會錄製所有聊天並儲 存在該位置。如果沒有儲存貯體,則聊天就不會被記錄下來。不過,如果您想要監控聊天對 話,仍需將 [設定錄製和分析行為](#page-967-0) 區塊新增到流程。
- 如果由於任何原因將記錄從一個 S3 儲存貯體移至另一個儲存貯體 (例如保留期已過 期),Amazon Connect 將無法再存取該記錄。

### G Tip

我們建議您使用聯絡人 ID 來搜尋錄音檔。

即使特定聯絡人 ID 的許多通話錄音可能會以連絡人 ID 前綴本身 (例如 123456-aaaabbbb-3223-2323234.wav) 命名,但無法保證連絡人錄音檔的聯絡人 ID 和名稱總是相符。透過 在 [連絡人] 搜尋頁面上使用 [連絡人 ID[\] 進行搜尋,](#page-1823-0)您可以參考連絡人記錄上的音訊檔案來尋找 正確的錄製檔。

## 何時可使用錄音?

若啟用通話錄音,在中斷與聯絡人的通話後,錄音會立即置於 S3 儲存貯體中。然後,您就可[以檢閱錄](#page-1816-0) [音](#page-1816-0)。

**A** Important

您也可以從客戶的[聯絡人記錄](#page-1406-0)存取錄音檔。錄音檔可在聯絡人記錄中取得,不過,只有在聯絡 人已離開[聯絡後工作 \(ACW\)](#page-1408-0) 狀態後才能取得。

**G** Tip

Amazon Connect 使用 Amazon S3 [PutObject和](https://docs.aws.amazon.com/AmazonS3/latest/API/API_PutObject.html) [MultipartUploadA](https://docs.aws.amazon.com/AmazonS3/latest/API/API_MultipartUpload.html)PI 將通話記錄上傳到您的 S3 儲存貯體。如果您在[通話錄音成功上傳至儲存貯體時使用 S3 事](https://docs.aws.amazon.com/AmazonS3/latest/userguide/NotificationHowTo.html)件通知,請確定啟用所有物 件建立事件或 s3:: put ObjectCreated 和 s3:: ObjectCreated 事CompleteMultipartUpload件類 型的通知。

## 防止客服人員存取錄製檔

若要防止客服人員存取其客服人員層級以外的錄製檔,請將 Restrict contact access (限制聯絡人存取) 安全性設定檔權限指派給他們。如需詳細資訊,請參閱 [指派許可以檢閱過去對話的錄音](#page-1817-0)。

## 耳機聆聽錄音的要求

您必須使用支援立體聲輸出的輸出裝置 (耳機或其他裝置),才能同時聽到客服人員和客戶的音訊。

客服人員和客戶錄音檔以兩個獨立的聲道呈現。使用完整的耳機,每一側都會播放一個聲道。但是對於 單耳式耳機而言,沒有將兩個聲道混合為一個聲道的機制。

## 如何設定錄音行為

若要檢視已設定 設定錄音行為 區塊的流程範例,請參閱 [錄音行為範例。](#page-822-0)

#### **a** Note

我們建議在輸入或輸出耳語流程中使用「設定錄製行為」區塊,以獲得最準確的行為。 在佇列流程中使用此區塊並不一定能保證通話已記錄。這是因為在聯絡人加入代理程式之後, 封鎖可能會執行。

在流程中設定錄音行為

- 1. 使用擁有編輯流程許可的帳戶登入 Amazon Connect 執行個體。
- 2. 在導覽功能表中,選擇 轉接、流程。
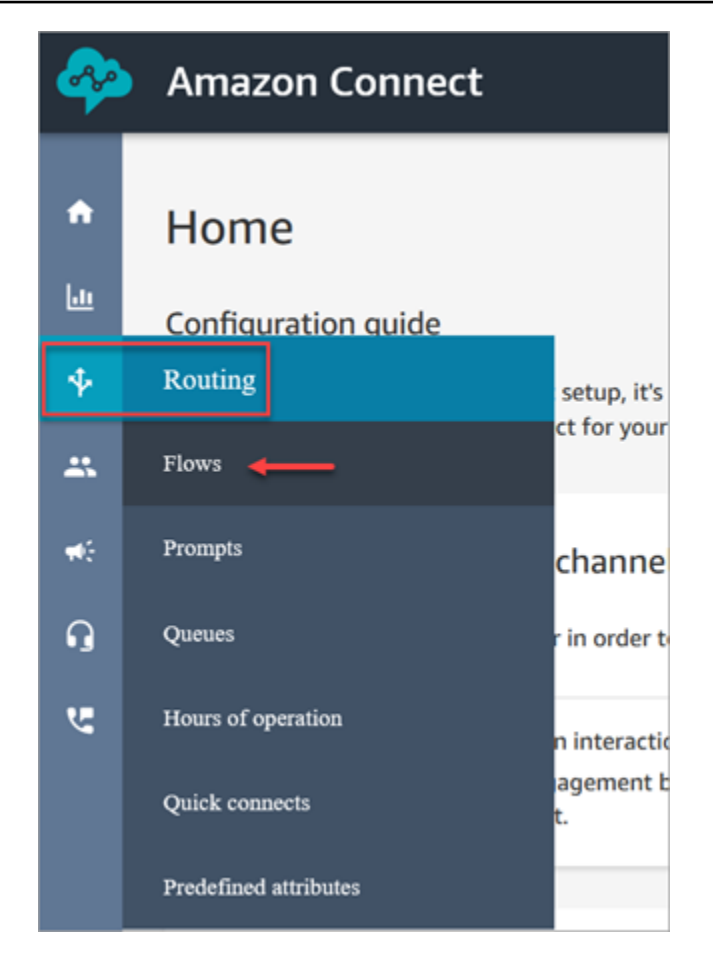

- 3. 開啟會處理您想要監控的客戶聯絡人的流程。
- 4. 在流程中,在聯絡人連線至代理程式之前,向流程新增一個[設定錄製和分析行為](#page-967-0)區塊。
- 5. 若要設定 [設定錄製和分析行為](#page-967-0) 區塊,請從下列選項中選擇:
	- 若要錄製語音對話,請選擇您要錄製的內容:客服人員與客戶、僅限客服人員或僅限客戶。
	- 若要錄製聊天對話,您需要選擇客服人員和客戶。
	- 若要啟用監控語音和/或聊天對話,您需要選擇客服人員和客戶。
- 6. 選擇 儲存,然後選擇 發布 以發布更新的流程。

設定外撥通話的錄音行為

- 1. 使用撥出低語流程類型來建立流程。
- 2. 將[設定錄製和分析行為](#page-967-0)區塊新增至該流程。
- 3. 設定將用於外撥通話的佇列。在 外撥低語流程 方塊中,選擇其中具有 [設定錄製和分析行為](#page-967-0) 的流 程。

## 如何設定使用者以監控對話或檢閱錄音檔

若要了解經理所需的許可,以及如何讓他們可以監控即時對話和檢閱過去對話錄音檔的詳細資訊,請參 閱:

- [設定語音和/或聊天的即時監控](#page-1806-0)
- [使用 Amazon Connect 檢閱客服人員與客戶之間記錄的對話](#page-1816-0)

## 如何為不可變的通話錄音設定 S3 物件鎖定

您可以將 Amazon S3 Object Lock 與通話記錄存儲桶結合使用,以幫助防止通話錄音在固定時間內或 無限期地被刪除或覆蓋。

「物件鎖定」可加入另一層防護,防止物件被變更和刪除。它也有助於滿足單寫多讀 (WORM) 儲存的 法規要求。

## 須知事項

- 您可以在新值區和現有值區上啟用「 Amazon S3 物件鎖定」。
- 您必須在通話錄音值區上啟用版本控制。
- 啟用「 Amazon S3 物件銷定」之後, 就無法將其移除。
- 建議您使用專用的通話錄音儲存貯體,因為在套用預設物件鎖定保留政策之後,所有物件都會遭到鎖 定。
- 確定您的保留原則適合您的需求。設定策略後,您的通話錄音將在指定的期間內受到保護,不會被刪 除。
- 我們強烈建議您先在非生產環境中徹底測試原則,然後再在生產環境中實作原則。

步驟 1:建立啟用物件鎖定的 S3 儲存貯體

如需在啟用物件鎖定的情況下建立新 S3 儲存貯體的教學課程,請參[閱使用 S3 版本控制、S3 物件鎖](https://aws.amazon.com/getting-started/hands-on/protect-data-on-amazon-s3/) [定和 S3 複寫保護資料免於意外刪除或應用程式錯誤](https://aws.amazon.com/getting-started/hands-on/protect-data-on-amazon-s3/)。 Amazon S3

### 步驟 1A:為現有的 Amazon S3 儲存貯體啟用物件鎖定

如需在現有儲存貯體上[啟用物件鎖定的相關資訊,請參閱 Amazon S3 使用者指南中的在現有 Amazon](https://docs.aws.amazon.com/AmazonS3/latest/userguide/object-lock-configure.html#object-lock-configure-existing-bucket)  [S3 儲存貯體上啟用物件鎖定](https://docs.aws.amazon.com/AmazonS3/latest/userguide/object-lock-configure.html#object-lock-configure-existing-bucket)。

# 步驟 2:設定為 Amazon Connect 使用 S3 儲存貯體進行通話錄音

- 1. 在<https://console.aws.amazon.com/connect/>開啟 Amazon Connect 主控台。
- 2. 在執行個體頁面上,選擇執行個體別名。

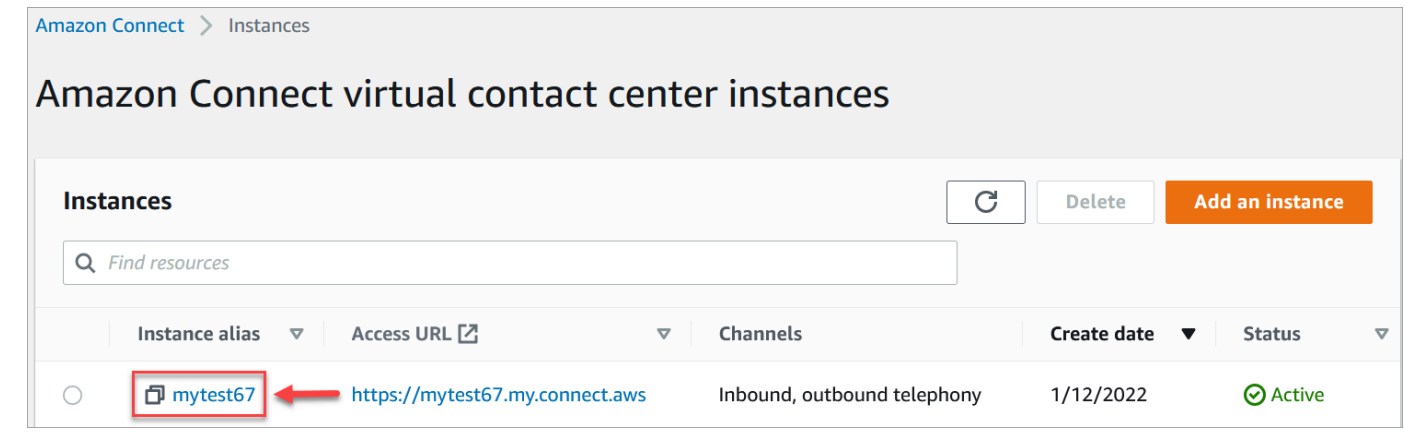

- 3. 在導覽窗格中,選擇資料儲存。
- 4. 在 通話錄音 區段中,選擇 編輯。
- 5. 選擇 [選取現有的 S3 儲存貯體],然後在 [名稱] 下拉式方塊中選擇您啟用物件鎖定的儲存貯體。
- 6. 選擇儲存。

步驟 3:測試物件鎖定已啟用

- 1. 撥打測試電話到您的聯絡中心以產生通話錄音。
- 2. 使用管理員帳戶或具有搜索聯繫人權*[####### Amazon Connect ####](#page-1798-0)* .my.connect.aws/ [home。](#page-1798-0)
- 3. 選擇 分析和最佳化、聯絡人搜尋。搜尋您的通話錄音檔以尋找聯絡人 ID。複製聯絡人 ID。您將在 下一步中使用它,以便在 S3 儲存貯體中找到通話錄音。
- 4. 開啟主 Amazon S3 控台,選取您在步驟 1 中建立的值區,然後遵循路徑前置字元。通話錄音檔的 路徑包括進行錄製的年、月、日。進入正確的路徑前綴後,搜尋通話錄音的聯絡人 ID。

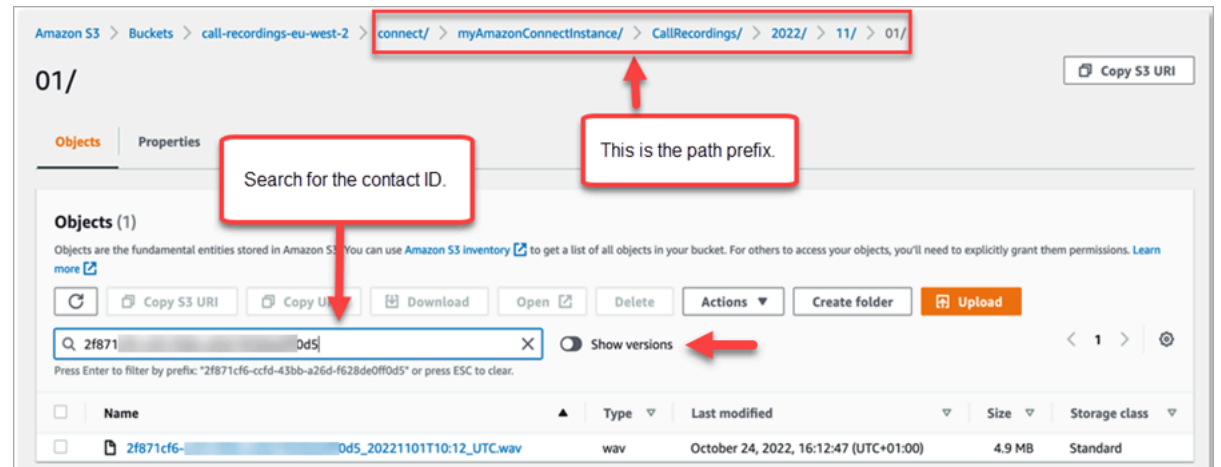

- 5. 選擇 搜尋 方塊旁邊的 顯示版本 切換開關。此選項可讓您嘗試刪除物件,而不是僅套用刪除標 記。當您從啟用了版本控制的 S3 儲存貯體刪除物件時,套用刪除標記是標準行為。
- 6. 選擇通話錄音 (錄製檔名稱左側的方塊),然後選擇刪除。在確認方塊中,輸入「永久刪除」,然後 選取「刪除物件」。
- 7. 檢閱 刪除物件:狀態 通知,確認刪除作業已因「物件鎖定」政策而遭到封鎖。

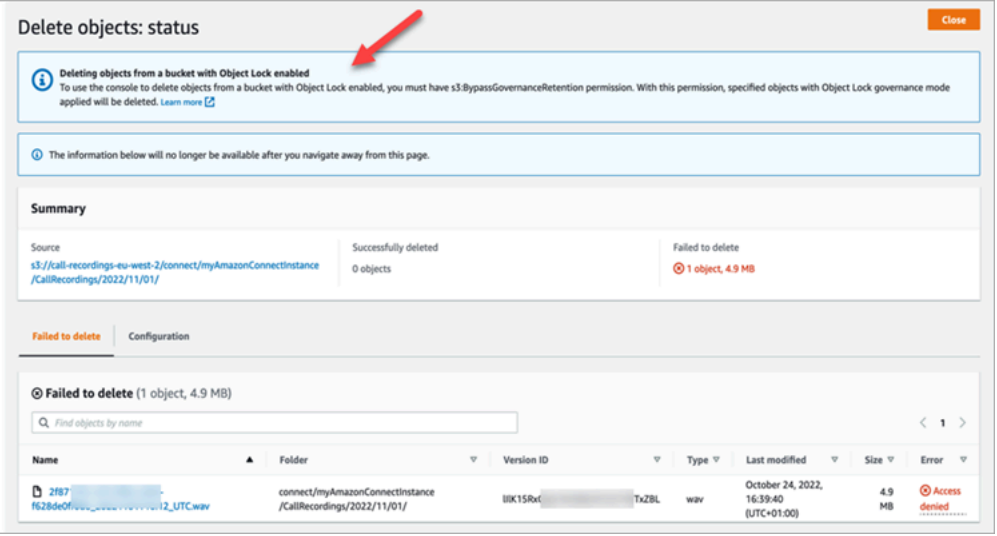

# 透過建立流程、佇列和轉接描述檔來設定佇列回撥

您可以建立流程,讓客戶留下他們的電話號碼並等候客服人員回撥。

目錄

- [回調如何保持他們在佇列中的位置](#page-1084-0)
- [設定佇列回撥的步驟](#page-1084-1)
- [轉接程序](#page-1084-2)
- [佇列回撥如何影響佇列限制](#page-1085-0)
- [建立佇列回撥的流程](#page-1085-1)
- [進一步了解排入佇列的回撥](#page-1090-0)

## <span id="page-1084-0"></span>回調如何保持他們在佇列中的位置

回調可以放置在與來源的佇列相同的佇列中,也可以放置在可以建立的新佇列中,以更清晰地描述活動 的排隊通話與即時報告中的記憶體 (回調) 調用。

從轉接的角度來看,如果回電佇列的優先順序與原始佇列相同,Amazon Connect 會繼續將開始時間視 為起始回電的通話原始開始時間,因此無論您將通話轉移到何處,通話都不會遺失佇列中的位置。

Amazon Connect 會先評估轉接設定檔,因此如果兩個佇列具有相同的優先順序,則會先在具有相同優 先順序的所有佇列中推送最舊的通話。例如,如果您的原始通話在 10:00 到達,並在 10:05 留下回電 請求,Amazon Connect 會尋找 10:00 的通話開始時間,而不是 10:05。

## <span id="page-1084-1"></span>設定佇列回撥的步驟

使用下列概觀中的步驟來設定佇列回撥。

- [設定聯絡人佇列](#page-533-0)以供回撥專用。在即時指標報告中,您可以查看佇列,並了解有多少客戶正在等候回 電。
- [設定撥打者 ID](#page-436-0)。設定回撥佇列時,請指定在您回電時,會向客戶顯示的撥打者 ID 名稱和電話號碼。
- [將回撥佇列新增至轉接描述檔](#page-543-0)。設定此功能,將等候回電的聯絡人轉接至客服人員。
- [建立佇列回撥的流程](#page-1085-1)。您提供回撥給客戶的選項。
- [將電話號碼與入站流程關聯](#page-1042-0)。
- (選擇性) 建立外撥低語流程。撥打佇列電話時,客戶會在接聽之後以及連線到客服人員之前聽到此訊 息。例如「您好,這是您已排定的回撥......」
- (選擇性) 建立客服人員低語流程。這是客服人員在接受聯絡案例之後,以及加入至客戶之前,會立即 聽到的訊息。例如「您即將連線到 John 這位客戶,他要求退款......」

## <span id="page-1084-2"></span>轉接程序

1. 當客戶留下電話號碼,此號碼就會放入佇列,然後路由到下一名有空的客服人員。

2. 客服人員在 CCP 中接受回撥後,Amazon Connect 會致電客戶。

如果沒有客服人員可用於回撥,則在建立回撥之後,回撥最多可在佇列中停留 7 天,然後 Amazon Connect 自動移除它們。

#### **G** Tip

若要從佇列中手動移除回撥,請使用 [StopContact](https://docs.aws.amazon.com/connect/latest/APIReference/API_StopContact.html) API。

- 3. 如果 Amazon Connect 呼叫客戶時無人接聽,則會根據您指定的次數重試。
- 4. 如果通話轉到語音信箱,則視為已連線。
- 5. 如果客戶在回撥佇列中時再次來電,則將其視為新通話,並將照常處理。若要避免回撥佇列中出現 重複的回撥請求,請參閱此部落格[:Preventing duplicate callback requests in Amazon Connect](https://aws.amazon.com/blogs/contact-center/preventing-duplicate-callback-requests-in-amazon-connect/)。

## <span id="page-1085-0"></span>佇列回撥如何影響佇列限制

- 排入佇列的回撥計入佇列大小限制,但它們會被轉接到錯誤分支。例如,如果您有一個處理回撥和來 電的佇列,且該佇列達到大小限制:
	- 下一個回撥被轉接到錯誤分支。
	- 如果超過此值,聯絡人會聽到重新排序音 (又稱為快速忙碌音),這表示所撥的號碼沒有可用的傳輸 路徑。
- 請考慮將佇列回撥的優先順序設定為低於來電佇列。這樣一來,當來電次數很少時,您的客服人員只 會處理排入佇列的回撥。

## <span id="page-1085-1"></span>建立佇列回撥的流程

若要了解全新 Amazon Connect 執行個體中佇列回撥的流程,請參閱 [佇列組態範例。](#page-816-0)若是先前的執行 個體,請參閱[佇列回撥範例](#page-820-0)。

下列程序說明如何:

- 向客戶請求回撥號碼。
- 將回撥號碼儲存在屬性中。
- 參考設定回撥號碼區塊中的屬性,設定號碼以撥打電話給客戶。
- 將客戶轉接到回撥佇列。

基本上,在未設定任何替代分支或錯誤處理的情況下,佇列回撥流程看起來像以下這樣。下圖顯示具有 以下區塊的流程:取得客戶輸入、儲存客戶輸入、設定回電號碼、播放提示、轉接至佇列 以及 中斷連 線/掛斷。

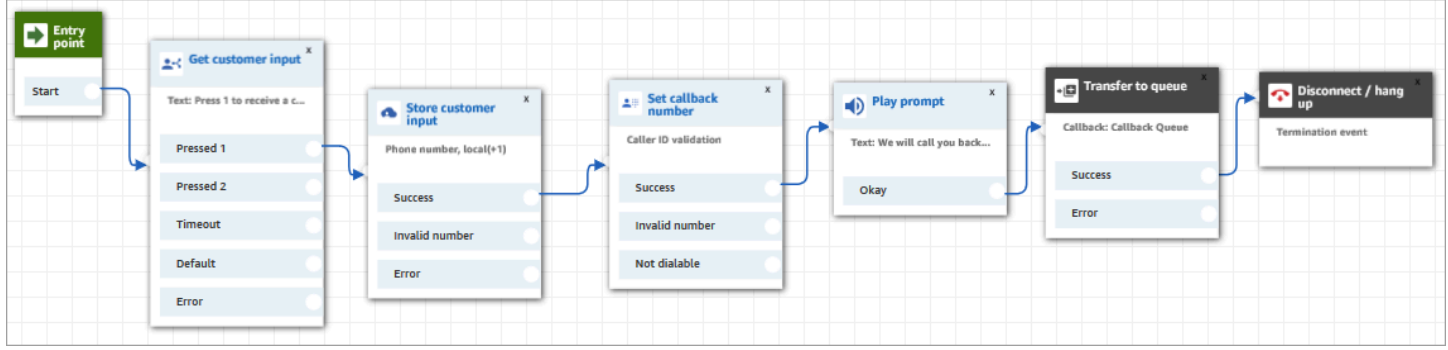

以下是建立此流程的步驟。

### 建立佇列回撥的流程

- 1. 在 Amazon Connect 中,選擇 轉接、聯絡流程。
- 2. 選擇現有的流程,或選擇 建立流程 以建立新的流程。

#### **1** Tip

您可以使用不同的流程類型來建立此流程:「客戶」佇列流程、轉接至客服人員、轉接至 佇列。

d

- 3. 新增[取得客戶輸入內容](#page-907-0)區塊。
- 4. 設定此區塊以提示客戶進行回撥:下圖顯示 文字轉換語音 方塊中的訊息:按 1 接收回撥。按 2 保 持在佇列中。
	- $\bigcirc$  Select from the prompt library (audio)
	- Text-to-speech or chat text
		- ◉ Enter text

Press 1 to receive a callback. Press 2 to stay in queue.

5. 在此區塊底部,選擇 新增另一個條件,然後新增選項 1 和 2。

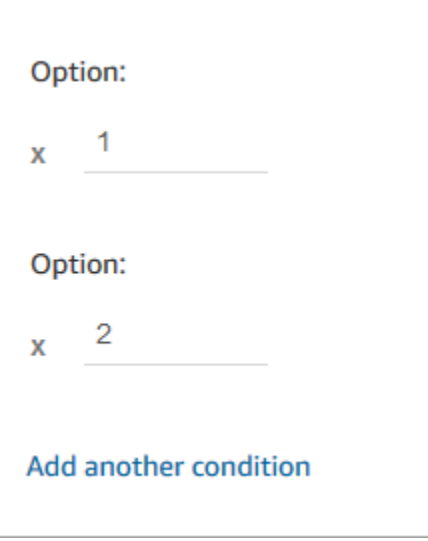

- 6. 新增[儲存客戶輸入內容](#page-1000-0)區塊。
- 7. 設定此區塊以提示客戶輸入其回撥號碼,例如「請輸入您的電話號碼」。下圖顯示 儲存客戶輸入 區塊的 屬性 頁面。

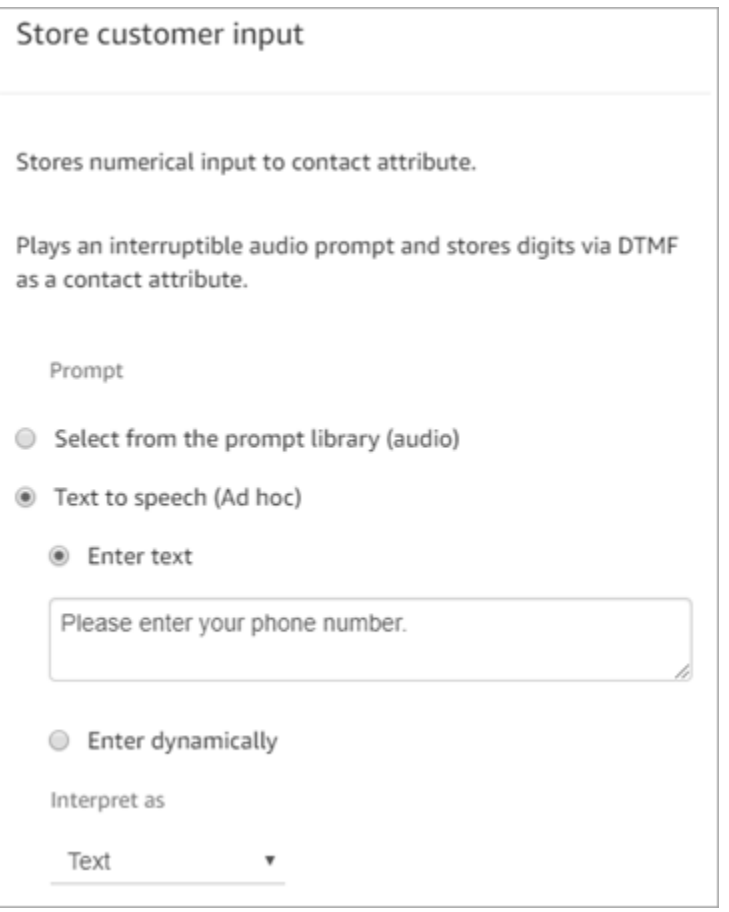

8. 在客戶輸入內容區段中,選擇電話號碼,然後選擇下列其中一個選項:

- 本機格式:客戶致電時使用的電話號碼位於與您建立 Amazon Connect 執行個體所在之 AWS 區域相同的國家/地區。
- 國際格式/強制執行 E.164:客戶致電時所使用的電話號碼位於您建立執行個體所在位置之外的 國家或地區。
- 9. 將[設定回電號碼](#page-950-0)區塊新增至流程。
- 10. 如下圖所示設定區塊:將 類型 設定為 系統。針對屬性,選擇儲存客戶輸入內容。此屬性會儲存客 戶的電話號碼。

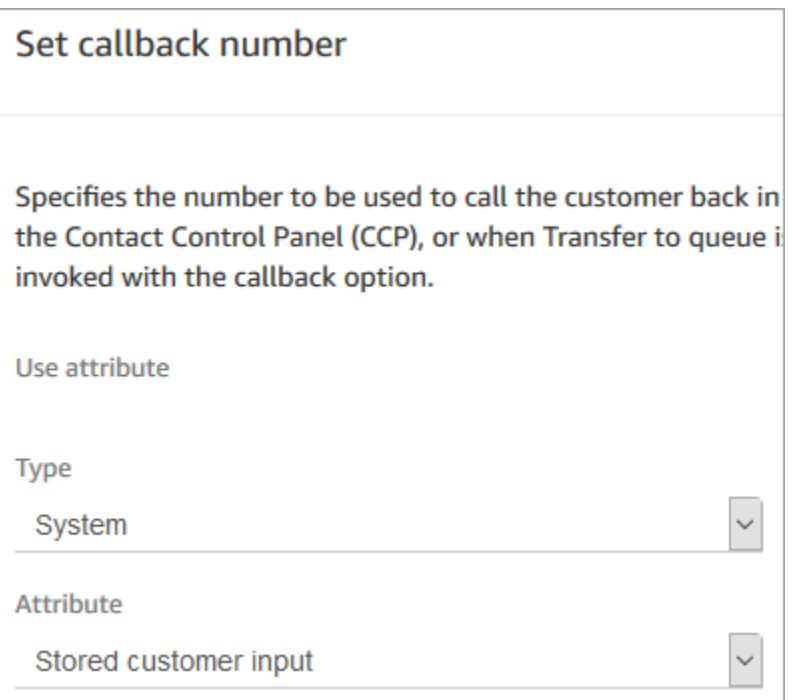

- 11. 新增[轉接到佇列](#page-1012-0)區塊。
- 12. 在 轉接至佇列 區塊中,設定 轉接至回電佇列 標籤,如下圖所示:將 初始延遲 設定為 99。將 重 試次數上限 設定為 2。將 嘗試之間的時間下限 設定為 10 分鐘。

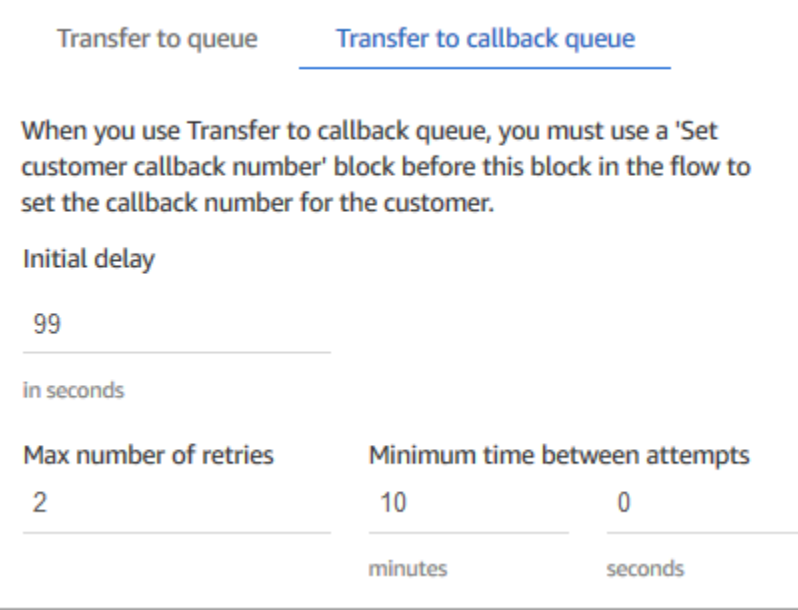

以下是可用的屬性:

- 初始延遲:指定從流程中啟動回電聯絡,到客戶排入下一個有空客服人員的佇列之間必須經過多 少時間。在上一個範例中,此時間為 99 秒。
- 重試次數上限:如果此值設定為 2,則 Amazon Connect 會嘗試回撥給客戶最多三次:一次初 始回撥,以及兩次重試。

重試只有在響起但無人接聽時才會發生。如果回撥進入語音信箱,則視為已連線,且 Amazon Connect 不會再重試。

**G** Tip

強烈建議您再次檢查 重試次數上限 中輸入的數字。如果您不小心輸入了較高的數字 (例 如 20),則會導致客服人員需要處理不必要的工作,以及太多的客戶通話。

- 嘗試之間的最短時間:如果客戶未接聽來電,這是再次嘗試前的等候時間。在上一個範例中,每 次的嘗試之間等候了 10 分鐘。
- 13. 在 選用的參數 區段中,如果您想要將聯絡人轉接到您專為回撥設定的佇列,請選擇 設定工作佇 列。下圖顯示此選項。

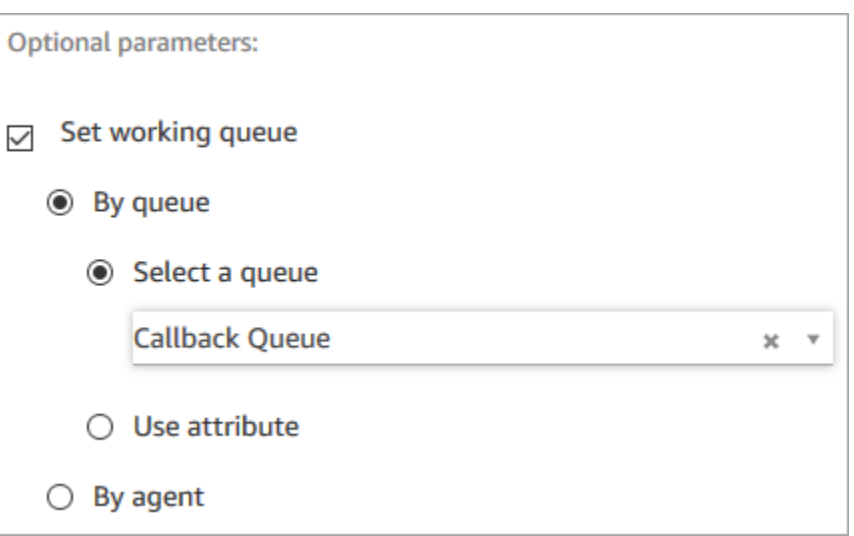

建立回撥專用的佇列後,就能在即時指標報告中檢視有多少客戶正在等候回電。

如果您沒有設定工作佇列,Amazon Connect 會使用先前在流程中設定的佇列。

- 14. 若要儲存並測試此流程,請設定其他分支並新增錯誤處理。若要查看如何完成此作業的相關範例, 請參閱[佇列組態範例](#page-816-0)。若是先前的執行個體,請參閱[佇列回撥範例](#page-820-0)。
- 15. 如需即時指標報告和聯絡人記錄中回撥顯示方式的相關資訊,請參閱 [關於指標中的佇列回撥](#page-1412-0)。

<span id="page-1090-0"></span>進一步了解排入佇列的回撥

若要進一步了解排入佇列的回撥,請參閱下列主題:

- [關於指標中的佇列回撥](#page-1412-0)
- [初始延遲對已排定和佇列中指標有何影響](#page-1414-0)
- [什麼算是「失敗的回撥嘗試」?](#page-1415-0)
- [範例:將回撥已佇列的指標](#page-1416-0)

# 匯入/匯出流程

使用本主題中描述的程序,在您擴展客戶服務組織時,將流程從前一個流程設計工具匯入/匯出至新的 流程設計工具,從一個執行個體匯入至另一個執行個體,或從一個區域匯入另一個區域。

**a** Note

若要在更新的流程設計工具中複製和貼上流程和區塊,流程必須使用新的流程語言。若要將舊 版流程轉換為新格式,您有兩個選項:

- 選項 1:在流程設計工具中,選擇加入更新的流程設計工具。系統會自動轉換舊版流程。
- 選項 2:使用更新的流程設計工具手動匯入舊有流程。

此選項對於離線將流程儲存在 JSON 中的案例最實用。例如,對於組態控制,您可能在離線 資料存放區中有流程組態。若要複製該流程的一部分並將其貼到更新的流程設計工具中,您 需要將其匯入至更新的流程設計工具。匯入程序會將其轉換為新的流程語言。之後,您可以 在更新的流程設計器中將其複製並貼上。如果您想繼續使用離線資料存放區做為事實來源, 請使用新格式更新流程。

若要移轉數十或數百個流程,請使用 [將流程遷移至不同執行個體](#page-1229-0) 中所述的 API。

流程匯入/匯出功能目前為測試狀態。我們所做的更新和改進,可能導致未來版本匯入流程時的問題 (這 些流程是測試階段期間匯出的)。

## 匯出限制

您可以匯出符合下列要求的流程:

- 流程少於 100 個區塊。
- 流程的總大小小於 1MB。

我們建議將大型流程分割為較小的流程,以滿足這些要求。

## 流程會匯出為 JSON 檔案

流程會匯出至 JSON 檔案。它具有下列特性:

- JSON 包含流程中每個區塊的區段。
- 特定區塊、參數或其他流程元素所使用的名稱,可能與在流程設計工具中使用的標籤不同。

預設情況下,流程匯出時建立的檔案不會有副檔名,並會儲存至您瀏覽器的預設位置。建議您將匯出的 流程儲存到僅包含匯出流程的資料夾中。

# 如何匯入/匯出流程

### 若要匯出流程

- 1. 使用已指派安全性設定檔 (包含檢視流程許可) 的帳戶登入 Amazon Connect 執行個體。
- 2. 選擇 Routing (轉接),Contact flows (聯絡流程)。
- 3. 開啟要匯出的流程。
- 4. 選擇 Save (儲存),Export flow (匯出流程)。
- 5. 輸入匯出的檔案名稱,再選擇 Export (匯出)。

### 若要匯入流程

- 1. 登入您的 Amazon Connect 執行個體。帳戶必須已指派包含編輯流程許可的安全性設定檔。
- 2. 在導覽功能表中,選擇 Routing (轉接),並選擇 Contact flows (聯絡流程)。
- 3. 執行下列任意一項:
	- 若要將正在匯入的流程取代現有的流程,請開啟要取代的流程。
	- 建立與您匯入的流程類型相同的新流程。
- 4. 選擇 Save (儲存),Import flow (匯入流程)。
- 5. 選擇要匯入的檔案,然後選擇 Import (匯入)。當流程匯入至現有流程時,現有流程名稱也會一起 更新。
- 6. 視需要檢閱並更新任何已解析或未解析的參考。
- 7. 若要儲存匯入的流程,請選擇 Save (儲存)。若要發佈,請選擇 Save and Publish (儲存並發佈)。

## 在匯入的聯絡流程解決資源問題

建立流程時,您在流程中加入的資源 (如佇列或語音提示),將會在使用資源名稱和 Amazon Resource Name (ARN) 的流程內部做為參考依據。ARN 是資源的唯一識別符,該資源在其建立的區域和服務中 都是特定的。當您匯出流程時,該流程所參考的每個資源名稱與 ARN 都會包含在匯出的流程中。

匯入流程時,Amazon Connect 會嘗試使用資源的 ARN 來解析在流程中使用的 Amazon Connect 資源 參考 (例如佇列)。

• 當您匯入流程到您將其匯出的相同 Amazon Connect 執行個體時,流程中使用的資源將會解析該執 行個體中的現有資源。

- 若您將資源刪除,或變更一個資源的許可,Amazon Connect 便可能無法在您匯入流程時解析資源。
- 如果使用 ARN 也找不到資源時,Amazon Connect 會尋找與該流程中使用相同名稱的資源來嘗試解 析資源。如果沒有找相同名稱的資源,則在區塊中會顯示警告,其中包含未解析資源的參考。
- 如果您將流程匯入到不同於先前匯出的 Amazon Connect 執行個體中,資源使用的 ARN 也會不同。
- 若您在執行個體中建立了資源,而此資源名稱與匯出流程的執行個體內的資源名稱相同,則您建立的 資源便可透過其名稱進行解析。

您也可開啟包含未解析資源的區塊,或已透過名稱解析的資源,然後在 Amazon Connect 執行個體 中將該資源變更為另一個資源。

您可以儲存具有未解決或缺少資源的流程。您只能針對選用參數發佈包含未解析或缺少資源的流程。如 果任何必要參數具有未解析的資源,則在解析資源之前,您無法發佈流程。

# 將 Amazon Lex 機器人新增到 Amazon Connect

在這篇文章中,我們會引導您完成新增 Amazon Lex 機器人到 Amazon Connect 的步驟。

使用 Amazon Lex,您可以建立讓客戶感到自然的對話式互動 (機器人)。Amazon Connect 搭配 Amazon Lex 機器人也可以擷取客戶輸入,做為客戶在 Amazon Connect 流程中使用數字鍵盤輸入的 數字。如此一來,客戶可選擇他們輸入敏感資訊 (例如帳戶號碼) 的方式。

若要按照此逐步教學進行,您需要以下資訊:

- 作用中的 AWS 帳戶。
- Amazon Connect 執行個體。

### **G** Tip

您也可以使用 Amazon Lex 為 Amazon Connect 聊天提供互動式訊息。互動式訊息是豐富的訊 息,可提供提示和預先設定的顯示選項供客戶選擇。這些訊息由 Amazon Lex 提供支援,並透 過 Amazon Lex 使用 Lambda 進行設定。如需詳細資訊,請參閱 [新增互動式訊息至聊天室。](#page-1112-0)

# 建立 Amazon Lex 機器人

在此步驟中,您將建立一個自訂機器人,以示範與 Amazon Connect 整合的 Press or Say。機器人將 提示撥打者按下或說出符合功能表選項的數字,以完成任務。在此案例中,該輸入會檢查其帳戶平衡。

## Amazon Lex

- 1. 開啟 [Amazon Lex 主控台。](https://console.aws.amazon.com/lexv2/home)
- 2. 選擇建立機器人。
- 3. 在設定機器人設定頁面上,選擇建立 建立空白機器人,並提供下列資訊:
	- 機器人名稱 在此逐步解說中,請為機器人命名AccountBalance。
	- IAM 許可 如果您已建立角色,請選取一個角色。否則,請選擇建立具有基本 Amazon Lex 許可的角色。
	- COPPA 選擇機器人是否遵循兒童線上隱私保護法。
	- 工作階段逾時 選擇機器人在結束工作階段前,應該等待發話者輸入的時間長度。
- 4. 選擇下一步。
- 5. 提供語言和語音特定資訊:
	- 語言 從 [Amazon Lex 支援的語言和地區清](https://docs.aws.amazon.com/lexv2/latest/dg/how-languages.html)單中選取語言和地區。
	- 語音互動 選取您與撥打者對話所用的機器人語音。Joanna 是 Amazon Connect 的預設語 音。
- 6. 選擇完成。隨即建立 AccountBalance 機器人,並顯示「意圖」頁面。

Amazon Lex (Classic)

- 1. 開啟 [Amazon Lex 主控台。](https://console.aws.amazon.com/lex/)
- 2. 如果這是您第一次建立機器人,請選擇 Get Started (開始使用)。否則,請選擇 Bots, Create (機器人,建立)。
- 3. 在Create your bot (建立您的機器人) 頁面上,選擇 Custom bot (自訂機器人) 並提供以下資 訊:
	- 機器人名稱 在此逐步解說中,請為機器人命名AccountBalance。
	- 輸出語音 選取您與撥打者對話所用的機器人語音。Joanna 是 Amazon Connect 的預設語 音。
	- 工作階段逾時 選擇機器人在結束工作階段前,應該等待發話者輸入的時間長度。
	- COPPA 選擇機器人是否遵循兒童線上隱私保護法。
- 4. 選擇建立。

# 設定 Amazon Lex 機器人

在此步驟中,您將透過提供意圖、範例表達用語、輸入的槽和錯誤處理,來決定機器人回應客戶的方 式。

在此範例中,您將以兩個意圖來設定機器人:一個用於查詢帳戶資訊,而另一個則與客服人員對話。

建立 AccountLookup 意圖

Amazon Lex

- 1. 建立機器人之後,您將位於 Amazon Lex 主控台的意圖頁面上。如果您不在那裡,則可以通過 選擇機器人,,Bot 版本 AccountBalance,草稿版本,意圖來到達那裡。選擇新增意圖、新增 空白意圖。
- 2. 在「意圖名稱」方塊中,輸入AccountLookup。
- 3. 往下捲動頁面至範例表達用語。在此步驟中,您要輸入允許客戶引出意圖的話語。 AccountLookup 輸入下列表達用語,然後選擇在每個表達用語之後新增表達用語。
	- 查看我的帳戶餘額
	- 一:這將「一」或「1」的按鍵的話語分配給意圖AccountLookup。

下圖顯示了範例表達用語區段中新增表達用語的位置。

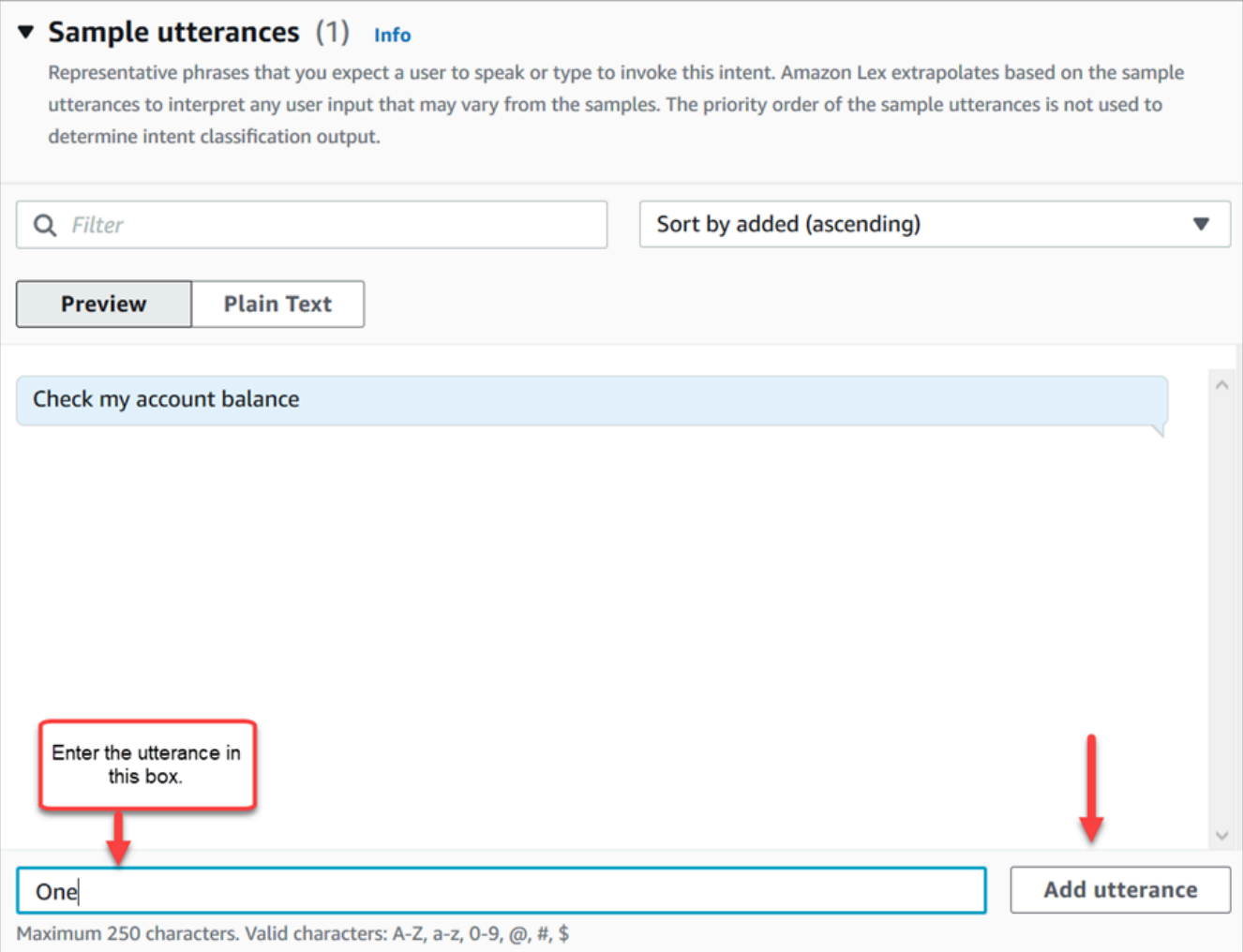

- 4. 捲動至插槽區段,然後選擇新增插槽。按以下內容完成方塊:
	- a. 此意圖的必要項目 = 已選取。
	- b. 名稱 = AccountNumber。
	- c. 插槽類型 = AMAZON.Number。
	- d. 提示 = 請新增接聽通話時要說的文字。例如,要求撥打者使用鍵盤輸入其帳戶號碼:使用 您的按鍵式鍵盤,請輸入您的帳戶號碼。選擇新增。

下圖顯示完成的新增插槽區段。

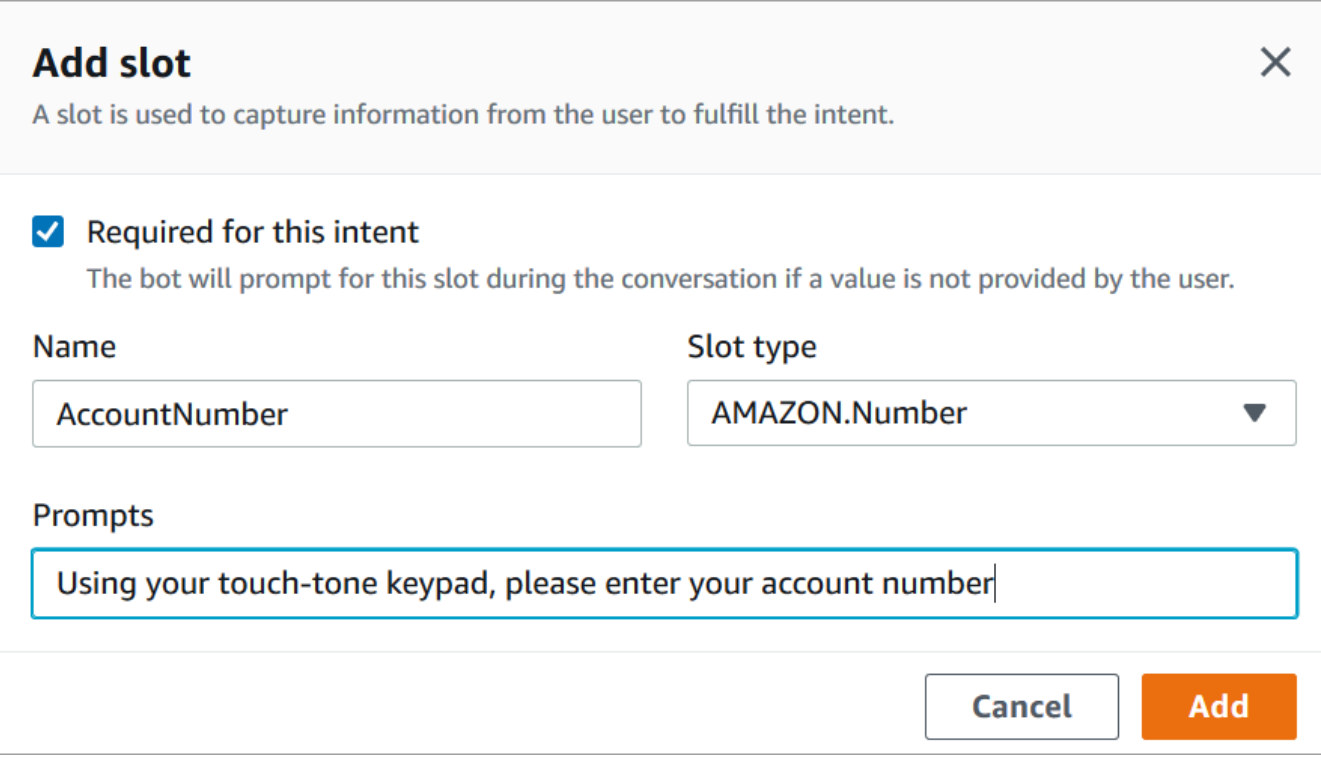

5. 捲動至關閉回應區段。新增機器人要對客戶說的訊息。例如,您的帳戶餘額為 1,234.56 美元。 (在此逐步解說中,我們不會真正取得資料,這是您在現實中要做的。)

下圖顯示完成的關閉回應區段。

 $\overline{\phantom{a}}$ 

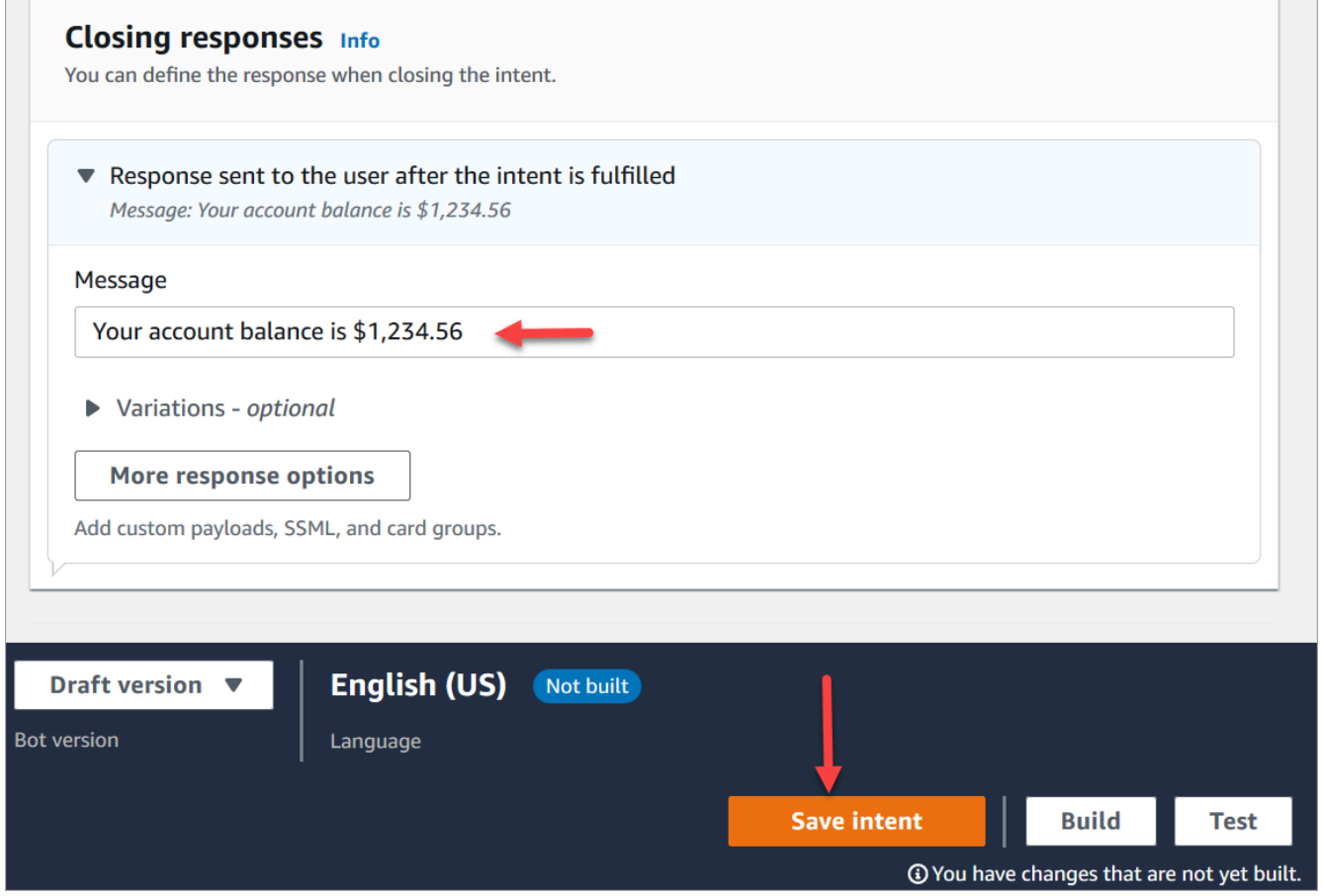

6. 選擇儲存意圖。

Amazon Lex (Classic)

- 1. 從 Amazon Lex 主控台選擇意圖旁的加號 + 圖示,然後選擇建立新意圖。
- 2. 命名意圖AccountLookup。
- 3. 新增範例表達用語,例如 Check my account balance (檢查我的帳戶餘額),然後選擇 + 圖示。
- 4. 新增第二個表達用語,例如 One (1) 並選擇 + 圖示。這將為意圖分配「一」或「1」的按鍵的 話語。AccountLookup

**G** Tip

您必須在機器人中新增「一」的表達用語,而不是數字「1」。這是因為 Amazon Lex 沒有直接支援數字輸入。為了解決這個問題,您稍後將在本演練中,使用數字輸入內容 來與流程中調用的 Lex 機器人互動。

5. 在插槽之下,新增一個名為的槽AccountNumber。

# 下圖顯示頁面上插槽區段的位置。

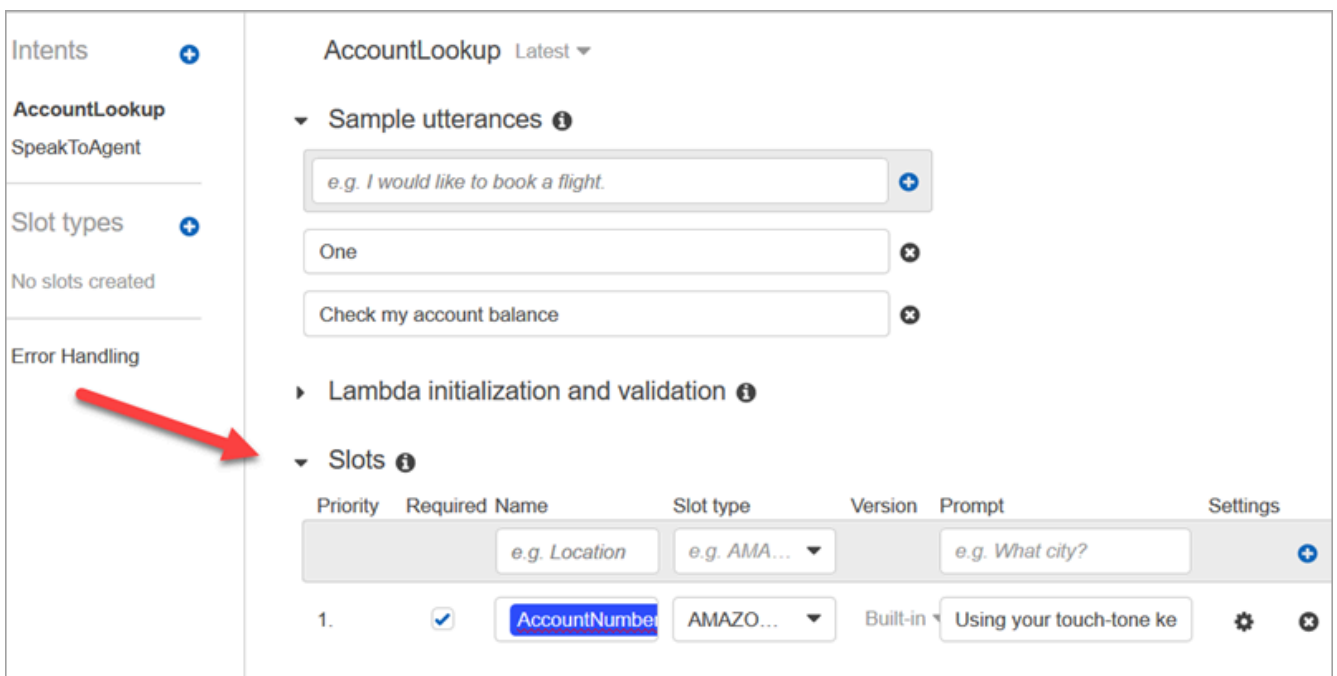

- 6. 對於 Slot type (槽類型),請使用下拉式清單以選擇 AMAZON.NUMBER。
- 7. 對於 提示,請新增接聽通話時要說的文字。例如,要求撥打者使用鍵盤輸入其帳戶號碼:使用 您的按鍵式鍵盤,請輸入您的帳戶號碼。
- 8. 選擇 + 圖示。
- 9. 確定 Required (必要的) 核取方塊已選取。
- 10. 在 Response (回應) 區段中,新增機器人要對客戶說的訊息。例如,您的帳戶餘額為 1,234.56 美元。
- 11. 選擇 Save Intent (儲存意圖)。

## 建立 SpeakToAgent 意圖

Amazon Lex

- 1. 導覽至意圖頁面:選擇返回至意圖清單。
- 2. 選擇新增意圖、新增空白意圖。
- 3. 在「意圖名稱」方塊中輸入 SpeakToAgent,然後選擇「新增」。
- 4. 向下捲動至範例表達用語區段。輸入下列話語,可讓客戶引出意圖: SpeakToAgent
	- 與客服人員交談
- Two
- 5. 向下捲動至關閉回應區段。新增機器人要對客戶說的訊息。例如,好的,客服人員將很快為您 服務。
- 6. 選擇儲存意圖。

Amazon Lex (Classic)

- 1. 從 Amazon Lex 主控台選擇意圖旁的加號 + 圖示,然後選擇建立新意圖。
- 2. 命名意圖SpeakToAgent。
- 3. 選取 SpeakToAgent。
- 4. 新增範例表達用語,例如 Speak to an agent (與客服人員談話),然後選擇 +。
- 5. 新增第二個表達用語,例如 Two (2),然後選擇 +。
- 6. 請新增訊息,以讓撥打者知道他們的通話正在連接到客服人員。例如,「好的,客服人員將很 快為您服務。」
- 7. 選擇 Save Intent (儲存意圖)。

# 建置及測試 Amazon Lex 機器人

在您建立機器人後,請確定它的運作一如預期。

Amazon Lex

1. 請在頁面底部選擇建置。這可能需要花費一至二分鐘。下圖顯示了建置按鈕的位置。

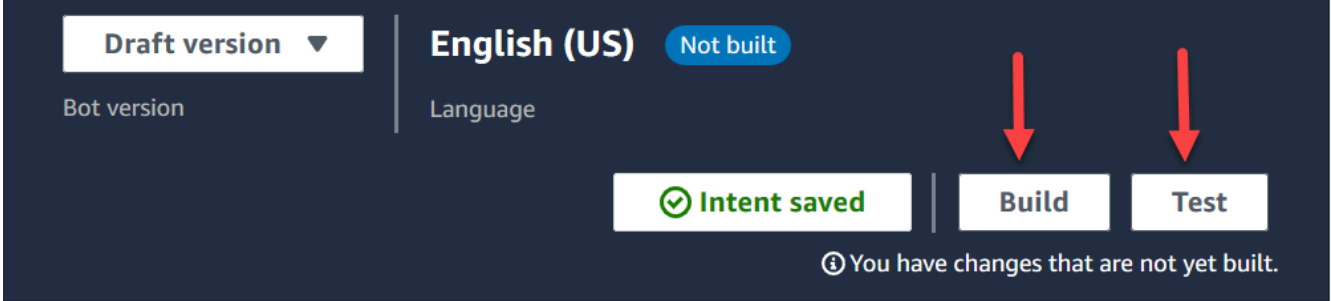

- 2. 建置完成後,請選擇測試。
- 3. 讓我們來測試AccountLookup意圖:在 [測試草稿版本] 窗格中的 [輸入訊息] 方塊中,輸入 1, 然後按 Enter。然後輸入虛構的帳戶號碼,並按 Enter 鍵。下圖顯示您輸入意圖的位置。

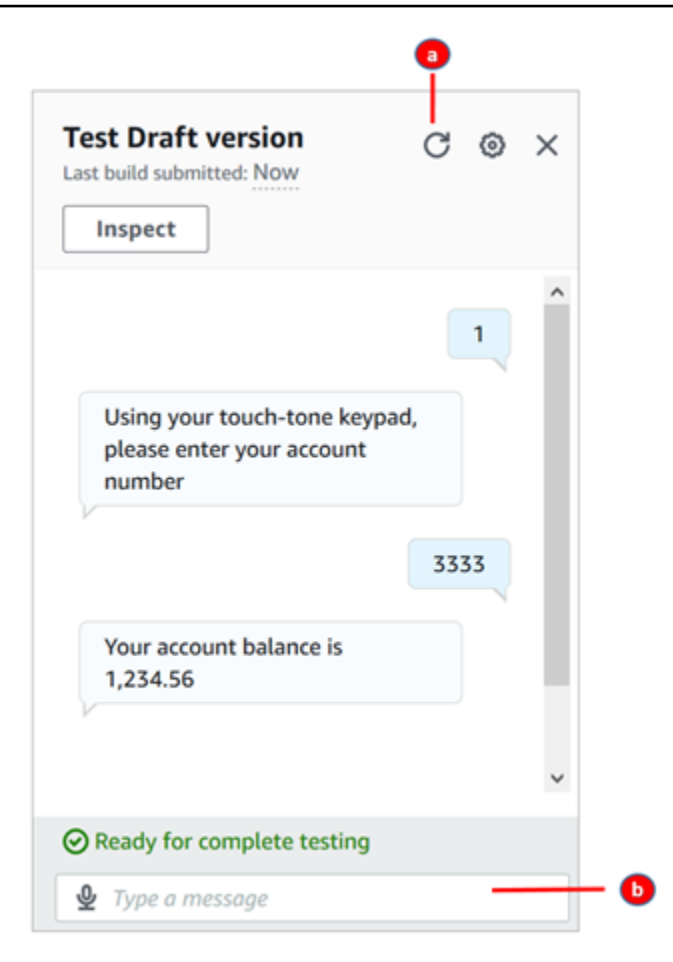

- a. 清除測試方塊。
- b. 輸入要測試的意圖。
- 4. 若要確認SpeakToAgent意圖是否正常運作,請清除測試方塊,然後鍵入 2,然後按 Enter。下 圖顯示清除測試後,然後輸入 2 之後的外觀。

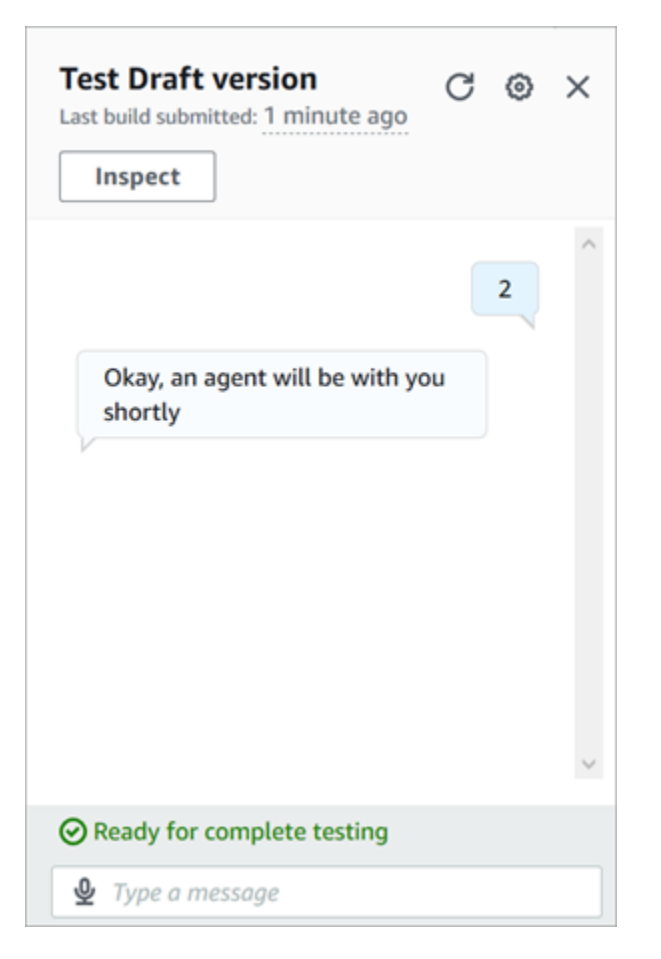

5. 關閉測試草稿版本窗格。

Amazon Lex (Classic)

- 1. 選擇 Build (建置)。這可能需要花費一至二分鐘。
- 2. 建立完成後,選擇測試 Chatbot,如下圖所示。

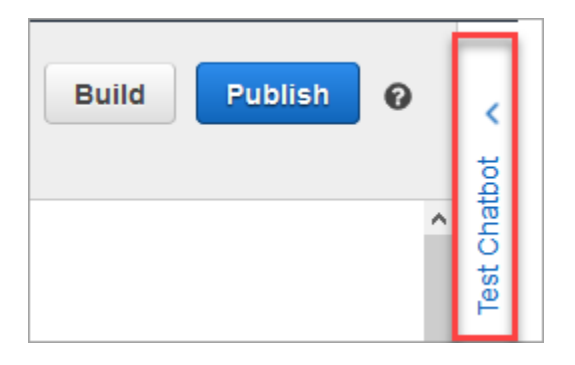

3. 讓我們測試AccountLookup意圖:在「測試 Chatbot」窗格的「與您的機器人聊天」方塊中, 鍵入 1。然後輸入一個虛構的帳戶號碼。在下圖中,箭頭指向您鍵入 1 的方塊。

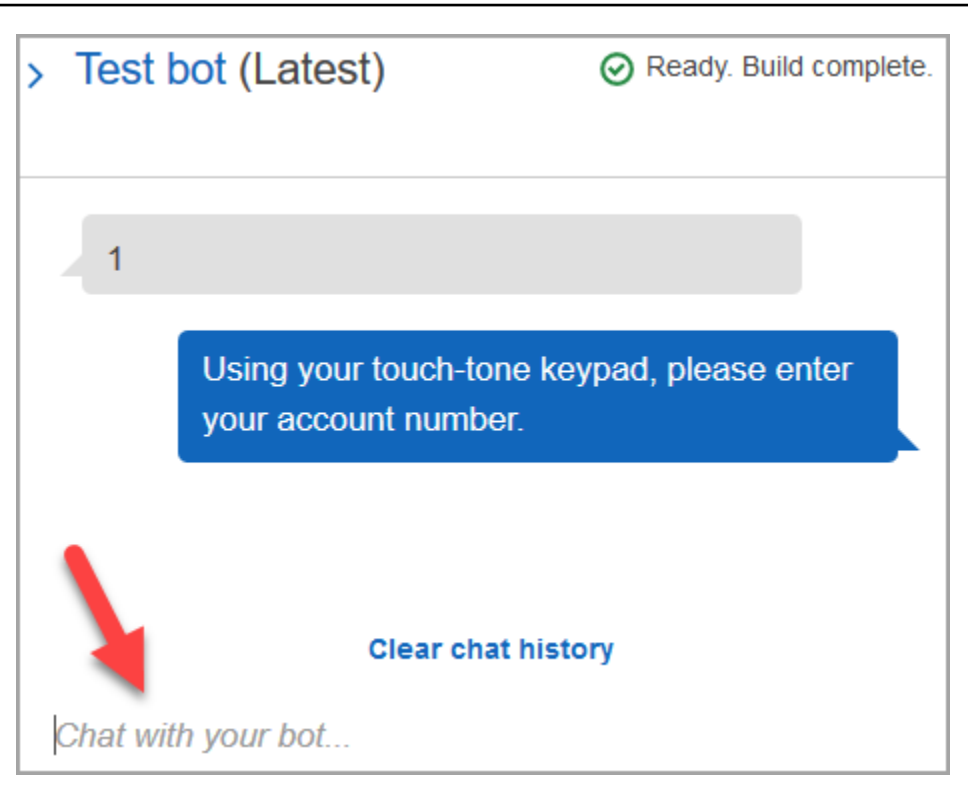

- 4. 選擇 Clear chat history (清除聊天歷史記錄)。
- 5. 若要確認SpeakToAgent意圖是否正常運作,請鍵入 2。

# 建立機器人版本 (選用)

在此步驟中,您將建立要在別名中使用的新機器人版本。這是建立可用於生產環境別名的做法。測試別 名受限於較低的限流限制。雖然這是測試逐步解說,但建立版本是最佳作法。

### Amazon Lex

- 1. 如果您在意圖頁面上,請選擇返回意圖清單。
- 2. 在左側選單中,選擇機器人版本。
- 3. 選擇建立版本。
- 4. 檢閱AccountBalance機器人的詳細資料,然後選擇 [建立]。

這會建立您的機器人 (版本 1) 的一個版本。您可以在非測試別名上切換版本,而不必追蹤要發 佈的版本。

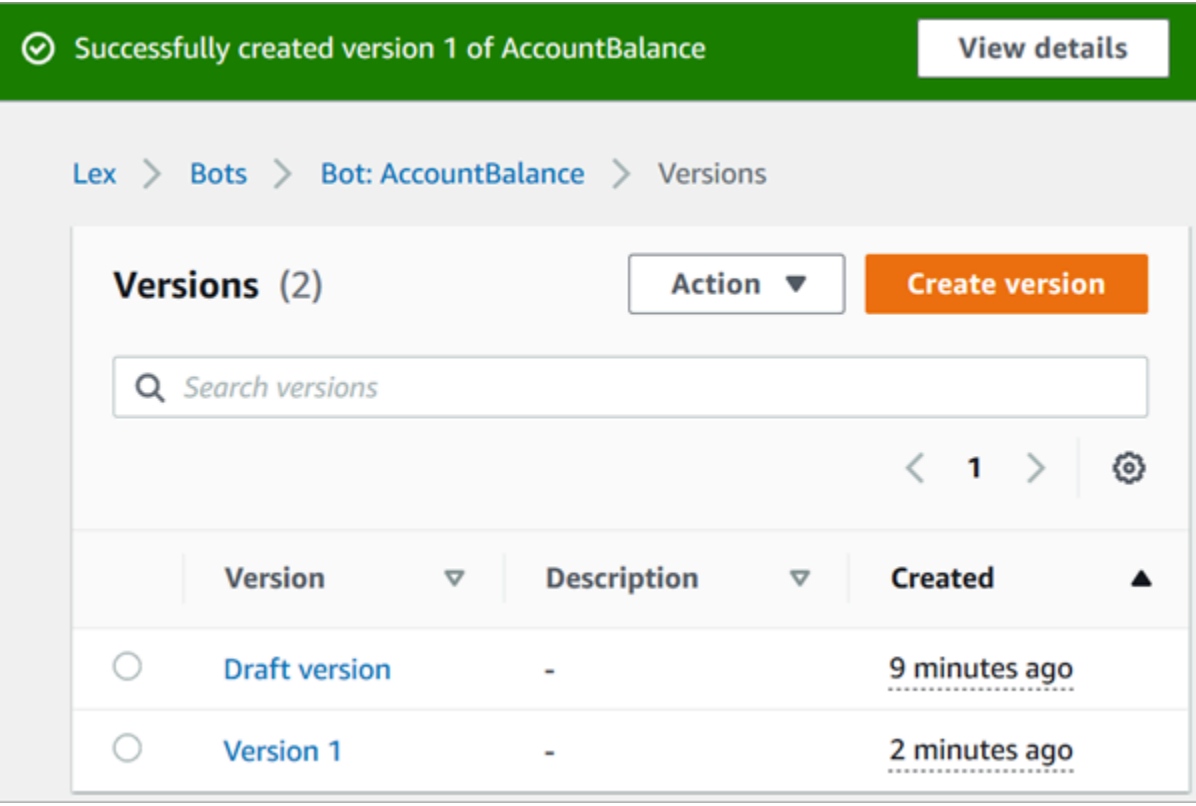

# 建立機器人別名

Amazon Lex

- 1. 在左側選單中,選擇別名。
- 2. 在別名索引標籤中,選擇建立別名。
- 3. 在別名名稱方塊中,輸入名稱,例如測試。在本逐步解說的稍後,您將使用此別名在流程中指 定此版本的機器人。

**A** Important

在生產環境中,始終使用與 Amazon Lex 不同TestBotAlias的別名,而亞馬遜 Lex 經典 的 \$ Lex。TestBotAlias和 \$LATEST 支援對 Amazon Lex 機器人進行有限數量的同時 呼叫。如需詳細資訊,請參閱[執行期配額](https://docs.aws.amazon.com/lexv2/latest/dg/quotas.html#quotas-service)。

- 4. 針對關聯版本,請選擇您剛建立的版本,例如版本 1。
- 5. 選擇建立。

#### Amazon Lex (Classic)

- 1. 選擇 Publish (發佈)。
- 2. 為機器人提供別名。使用別名以在流程中指定此版本的機器人,例如,測試。

### **A** Important

在生產環境中,始終使用與 Amazon Lex 不同TestBotAlias的別名,而亞馬遜 Lex 經典 的 \$ Lex。TestBotAlias和 \$LATEST 支援對 Amazon Lex 機器人進行有限數量的同時 呼叫。如需詳細資訊,請參閱[執行期 Service Quotas](https://docs.aws.amazon.com/lex/latest/dg/gl-limits.html#gl-limits-runtime)。

3. 選擇 Publish (發佈)。

# 將 Amazon Lex 機器人新增到您的 Amazon Connect 執行個體

Amazon Lex

- 1. 開啟 [Amazon Connect 主控台。](https://console.aws.amazon.com/connect/)
- 2. 選取您要與 Amazon Lex 機器人整合的 Amazon Connect 執行個體。

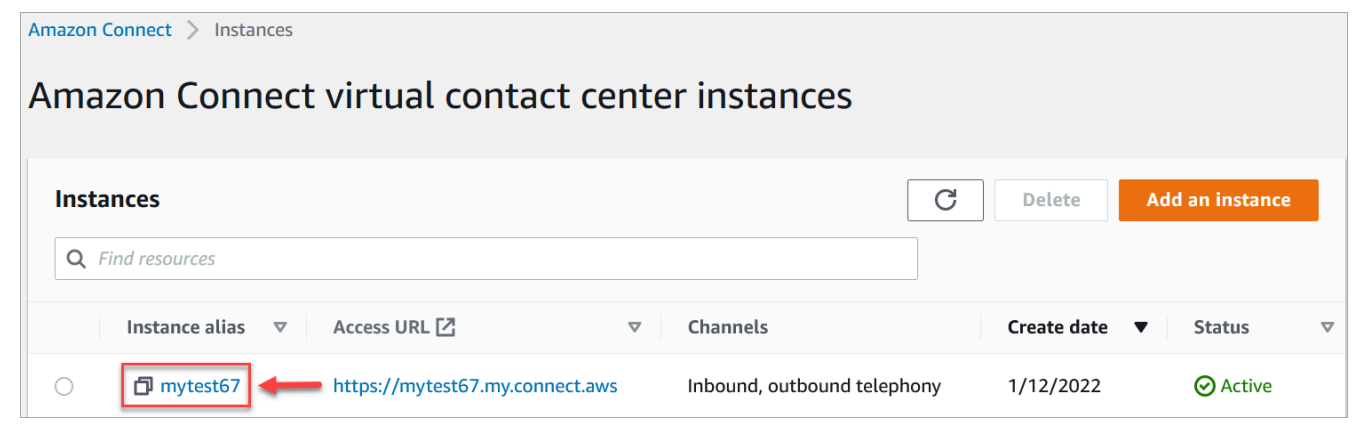

- 3. 在導覽功能表中,選擇流程。
- 4. 在 Amazon Lex 下,使用下拉式清單選取 Amazon Lex 機器人的區域,然後選取您的 Amazon Lex 機器人AccountBalance。
- 5. 從下拉式清單中選取 Amazon Lex 機器人別名 (測試),然後選擇 + 新增 Lex 機器人。下圖顯示 設定完成後的 Amazon Lex 區段。

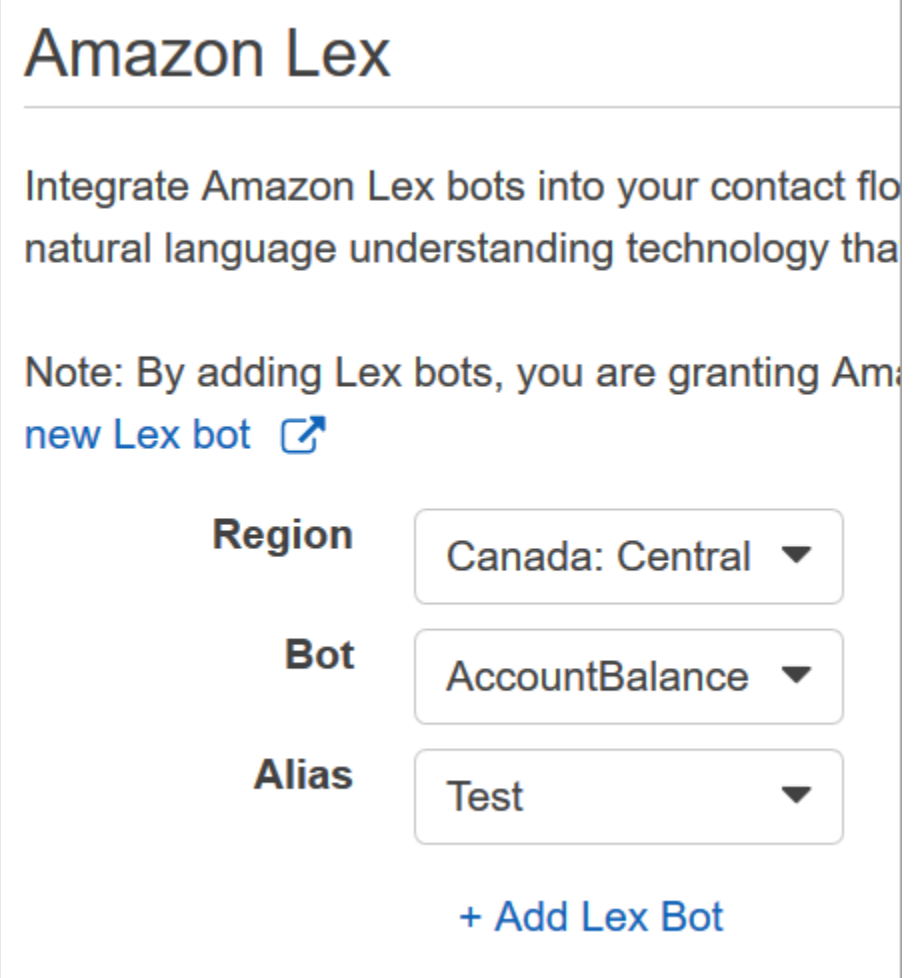

### **a** Note

Amazon Connect 會使用 Amazon Lex 資源型政策來呼叫您的 Amazon Lex 機器人。當您 將 Amazon Lex 機器人與 Amazon Connect 執行個體建立關聯時,機器人上的資源型政策 會更新,以授予 Amazon Connect 調用機器人的許可。如需 Amazon Lex 資源型政策的詳 細資訊,請參閱 [Amazon Lex 如何與 IAM 搭配使用](https://docs.aws.amazon.com/lexv2/latest/dg/security_iam_service-with-iam.html#security_iam_service-with-iam-resource-based-policies)。

### Amazon Lex (Classic)

- 1. 開啟 [Amazon Connect 主控台。](https://console.aws.amazon.com/connect/)
- 2. 選取您要與 Amazon Lex 機器人整合的 Amazon Connect 執行個體。
- 3. 在導覽功能表中,選擇聯絡流程。

4. 在 Amazon Lex 下,使用下拉式清單選取 Amazon Lex 傳統機器人的區域,然後選取您的 Amazon Lex 傳統機器人。它的名稱後綴為「(傳統)」。然後選擇新增 Lex 機器人。

建立流程並新增您的 Amazon Lex 機器人

### **A** Important

如果您使用的是 Amazon Lex V2 機器人,則 Amazon Connect 中的語言屬性必須與用於建立 Lex 機器人的語言模型相符。這與 Amazon Lex (經典) 是不同的。使[用設定語音](#page-983-0)區塊來指出 Amazon Connect 語言模型,或使用 [設定聯絡屬性](#page-952-0) 區塊。

接著,建立使用 Amazon Lex 機器人的新流程。在您建立流程後,您將設定對呼叫者播放的訊息。

- 1. 使用具有聯絡流程和 Amazon Lex 機器人許可的帳戶登入您的 Amazon Connect 執行個體。
- 2. 在導覽功能表上,選擇路由、流程、建立流程,然後鍵入流程的名稱。
- 3. 在互動下,將 [取得客戶輸入內容](#page-907-0) 區塊拖曳到設計工具中,並將其連接到進入點區塊。
- 4. 按一下取得客戶輸入區塊以將其開啟。選擇文字轉換語音或聊天文字、輸入文字。
- 5. 輸入訊息,以提供撥打者可執行操作的相關資訊。例如,使用符合用於機器人內的意圖之訊息,例 如「若要檢查您的帳戶餘額,請按 1 或說 1。若要與客服人員對話,請按 2 或說 2。」 下圖顯示 了取得客戶輸入區塊屬性頁面上的此訊息。

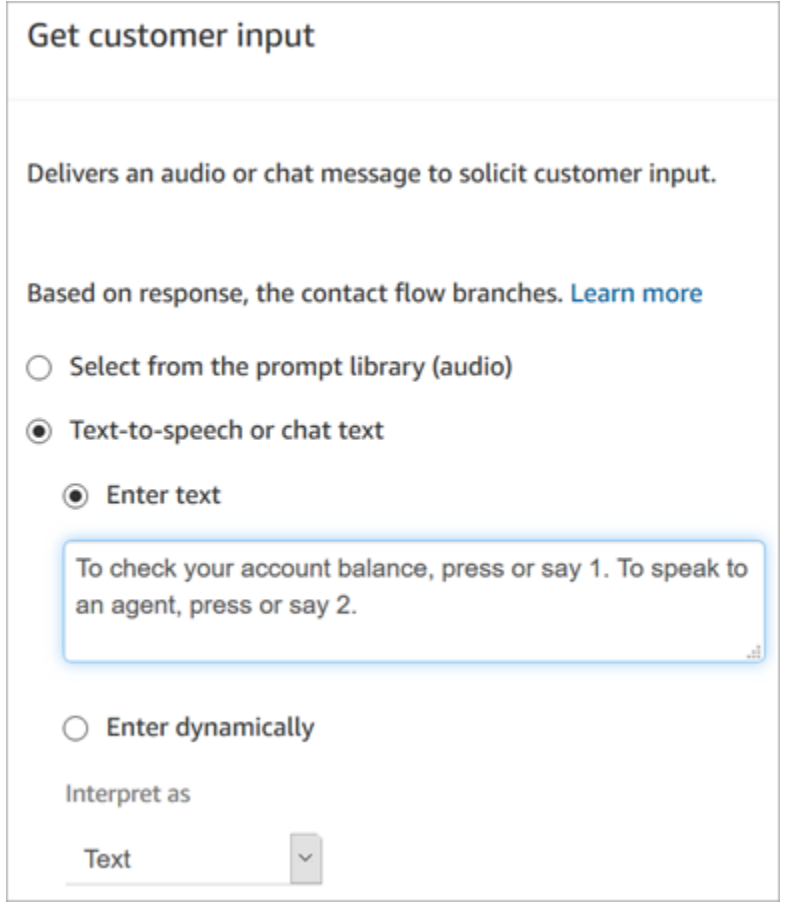

6. 選取 Amazon Lex 索引標籤,如下圖所示。

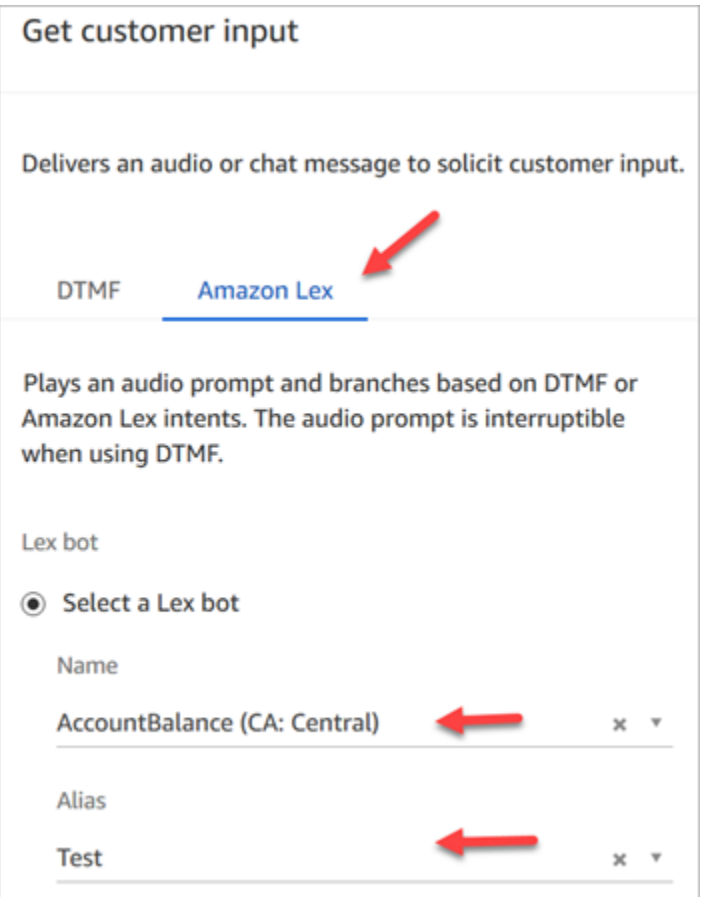

- 7. 在「名稱」下拉式清單中,選取您先前建立的AccountBalance機器人。
	- a. 如果您選取 Amazon Lex 機器人,請在別名下使用下拉式選單選取機器人別名 (測試)。
	- b. Amazon Lex 傳統機器人的名稱後綴為「(傳統)」。如果您已選取傳統機器人,請在別名欄位 中輸入要使用的別名。
	- c. 對於 Amazon Lex V2 機器人,您也可以選擇手動設定機器人別名 ARN。選擇手動設定,然後 輸入您要使用的機器人別名的 ARN,或使用動態屬性設定 ARN。
- 8. 在 Intents (意圖) 下,請選擇 Add an intent (新增意圖)。
- 9. 鍵入AccountLookup並選擇 [新增其他意圖]。下圖顯示了使用此資訊設定的意圖區段。

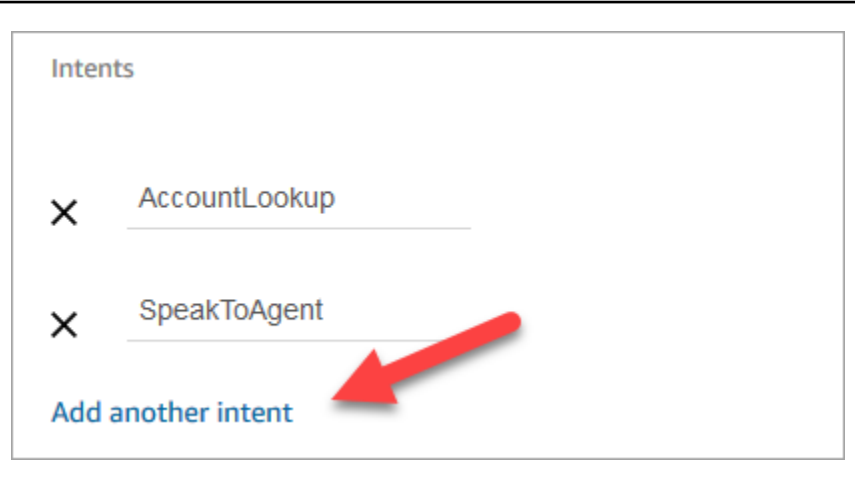

10. 鍵入SpeakToAgent並選擇「儲存」。

### 完成流程

在此步驟中,您將完成在呼叫者與機器人互動後執行流程中的新增部分:

- 1. 如果撥打者按下 1 取得其帳戶餘額,請使用 Prompt (提示) 區塊以播放訊息並中斷通話。
- 2. 如果撥打者按下 2 與客服人員對話,請使用設定佇列區塊來設定佇列並轉接該呼叫者到佇列,這 會結束該流程。

以下是建立流程的步驟:

- 1. 在「互動」下,將「播放」提示區塊拖曳至設計師,然後將「取得客戶輸入」區塊 的AccountLookup節點連接至該區塊。在客戶從 Amazon Lex 機器人取得帳戶餘額後,便會播 放播放提示區塊中的訊息。
- 2. 在終止/轉接下,將中斷連線區塊拖曳至設計工具,並和播放提示區塊連接。播放提示訊息後,電 話中斷。

若要完成SpeakToAgent意圖:

- 1. 新增 S et 工作佇列區塊,並將其連接至取得客戶輸入區塊的SpeakToAgent節點。
- 2. 新增轉接到佇列區塊。
- 3. 將設定客戶佇列流程區塊的成功節點連接到轉接佇列。
- 4. 選擇 Save (儲存),然後選擇 Publish (發佈)。

## 您完成的流程看起來會如下圖所示:該流程會從取得客戶輸入區塊開始。該區塊會分支到播放提示或設 定客戶佇列。

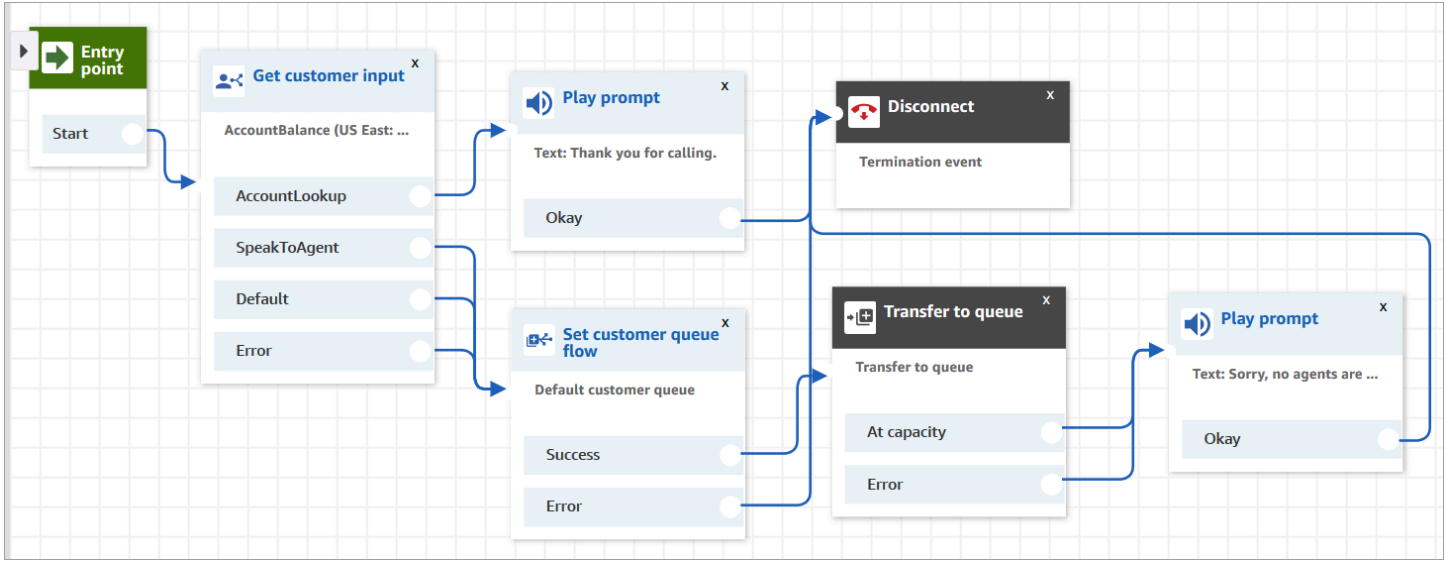

**1** Tip

如果您的企業在單一機器人中使用多個地區設定,請在流程的開頭新增 [設定聯絡屬性](#page-952-0) 區塊。 將此區塊設定為使用 [\\$。 LanguageCode](#page-1184-0)系統屬性。

## 將流程指派到電話號碼

當客戶呼叫您的聯絡中心時,他們將被傳送到指派給他們撥打的電話號碼流程。為了讓新的流程作用, 請將其指派給執行個體的電話號碼。

- 1. 開啟 Amazon Connect 主控台。
- 2. 選擇轉接、電話號碼。
- 3. 在管理電話號碼頁面上,選取要指派給流程的電話號碼。
- 4. 新增描述。
- 5. 在流程/IVR 選單中,選擇您剛建立的流程。
- 6. 選擇儲存。

# 試試看!

若要嘗試機器人與流程,請撥打您指派到流程的號碼。依照提示進行。

## <span id="page-1112-0"></span>新增互動式訊息至聊天室

互動式訊息是豐富的訊息,可提供提示和預先設定的顯示選項以供客戶選擇。這些訊息由 Amazon Lex 提供支援,並透過 Amazon Lex 使用 Lambda 進行設定。

#### **G** Tip

如果您已與 Apple Messages for Business 整合,請參閱 Apple 網站上的[互動式訊息類型。](https://register.apple.com/resources/messages/msp-rest-api/type-interactive)

### 驗證限制

字串欄位限制 (例如標題、副標題等) 預計將由用戶端 (即自訂建置介面或託管通炫小工具) 強制執 行。[SendMessageA](https://docs.aws.amazon.com/connect-participant/latest/APIReference/API_SendMessage.html)PI 只會檢查字串的總大小是否小於 20KB。

- 在您使用託管通訊小工具而不進行自訂時,如果字串超過欄位限制,則該字串在使用者介面上將被截 斷,並附加省略符號 (......)。您可以透過自訂小工具來決定如何強制執行欄位限制。
- 如果您要與其他平台整合 (例如 Apple Messages for Business),請檢閱本主題中 Amazon Connect 的限制,並檢閱其他平台說明文件中的限制。例如,較舊版本的 iOS 不支援快速回覆。

必須遵循所有其他欄位限制,才能順利傳送訊息。

#### 訊息顯示範本

Amazon Connect 提供下列訊息顯示範本,供您在聊天中將資訊呈現給客戶:

- [清單挑選器](#page-1112-1)
- [時間挑選器](#page-1117-0)
- [面板](#page-1121-0)
- [快速回覆](#page-1125-0)
- [浮動切換](#page-1127-0)

這些範本定義了資訊的呈現方式,以及在聊天介面中顯示的資訊。透過聊天傳送互動式訊息時,流程會 驗證訊息格式是否遵循其中一個範本。

#### <span id="page-1112-1"></span>清單挑選器範本

使用清單挑選器範本,向客戶呈現最多六個選項的清單。每個選擇都可以有自己的圖片。

下列圖片顯示清單挑選器範本如何在聊天中呈現資訊的兩個範例。

- 一張圖片顯示三個按鈕,每個按鈕都具備文字中的水果名稱:蘋果、柳橙、香蕉。
- 第二張圖片顯示一家商店的圖片,然後在下面的三個按鈕,每個按鈕都附有名稱、影像和水果的價 格。

```
List picker
```
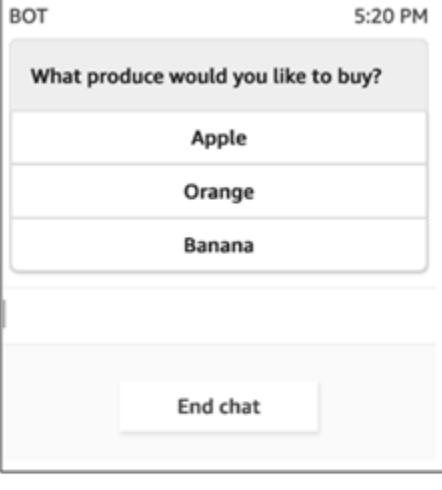

List picker with images

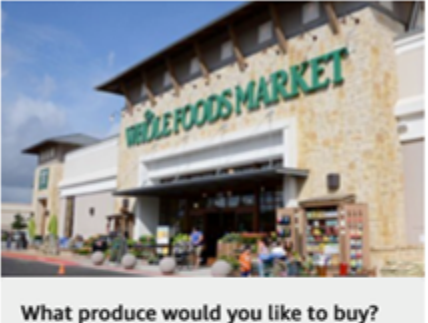

What produce would you like to buy?

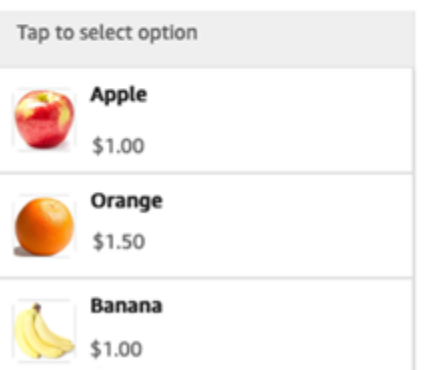

下列程式碼是您可以在 Lambda 中使用的清單挑選器範本。注意下列事項:

- 粗體文字是強制性參數。
- 在某些情況下,如果父元素存在於請求中,並且不是強制/粗體,但其中的欄位是,則這些欄位是必 要的。例如,請參閱下列範本中的 data.replyMessage 結構。如果結構存在,標題是強制性的。 否則,可選擇是否完成 replyMessage。

```
{ 
    "templateType":"ListPicker", 
    "version":"1.0", 
    "data":{ 
        "replyMessage":{ 
           "title":"Thanks for selecting!",
```

```
 "subtitle":"Produce selected", 
          "imageType":"URL", 
          "imageData":"https://interactive-msg.s3-us-west-2.amazonaws.com/
fruit_34.3kb.jpg", 
          "imageDescription":"Select a produce to buy" 
       }, 
       "content":{ 
          "title":"What produce would you like to buy?",
          "subtitle":"Tap to select option", 
          "imageType":"URL", 
          "imageData":"https://interactive-msg.s3-us-west-2.amazonaws.com/
fruit_34.3kb.jpg", 
          "imageDescription":"Select a produce to buy", 
          "elements":[ 
\{\hspace{.1cm} \} "title":"Apple", 
                 "subtitle":"$1.00", 
                 "imageType":"URL", 
                 "imageData":"https://interactive-message-testing.s3-us-
west-2.amazonaws.com/apple_4.2kb.jpg" 
             }, 
\{\hspace{.1cm} \} "title":"Orange", 
                 "subtitle":"$1.50", 
                 "imageType":"URL", 
                 "imageData":"https://interactive-message-testing.s3-us-
west-2.amazonaws.com/orange_17.7kb.jpg", 
             }, 
\overline{a} "title":"Banana", 
                 "subtitle":"$10.00", 
                 "imageType":"URL", 
                 "imageData":"https://interactive-message-testing.s3-us-
west-2.amazonaws.com/banana_7.9kb.jpg", 
                 "imageDescription":"Banana" 
 } 
          ] 
       }
```
### 清單挑選器限制

如果您選擇從頭開始建置自己的 Lambda,下表列出了每個清單挑選器元素的限制。強制性參數會以粗 體顯示。

# 如要傳送無限的選項,請在應用程式中實作動作按鈕。如需詳細資訊,請參閱[互動式訊息清單選取器/](https://github.com/amazon-connect/amazon-connect-chat-interface/blob/master/.github/docs/InteractiveMessageActionButtonImplementation.md) [面板中的動作按鈕實作](https://github.com/amazon-connect/amazon-connect-chat-interface/blob/master/.github/docs/InteractiveMessageActionButtonImplementation.md)。

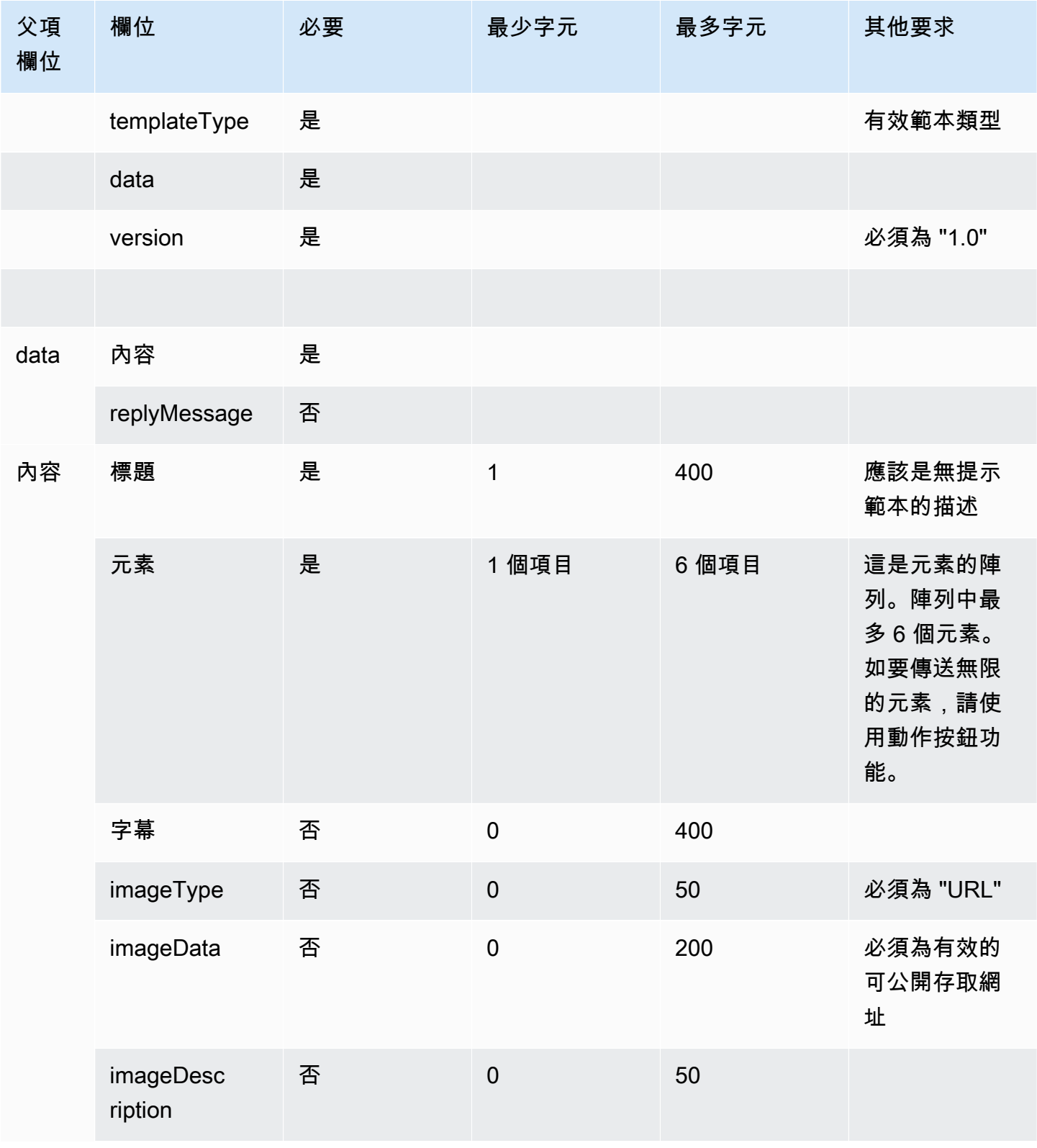
Amazon Connect 管理員指南

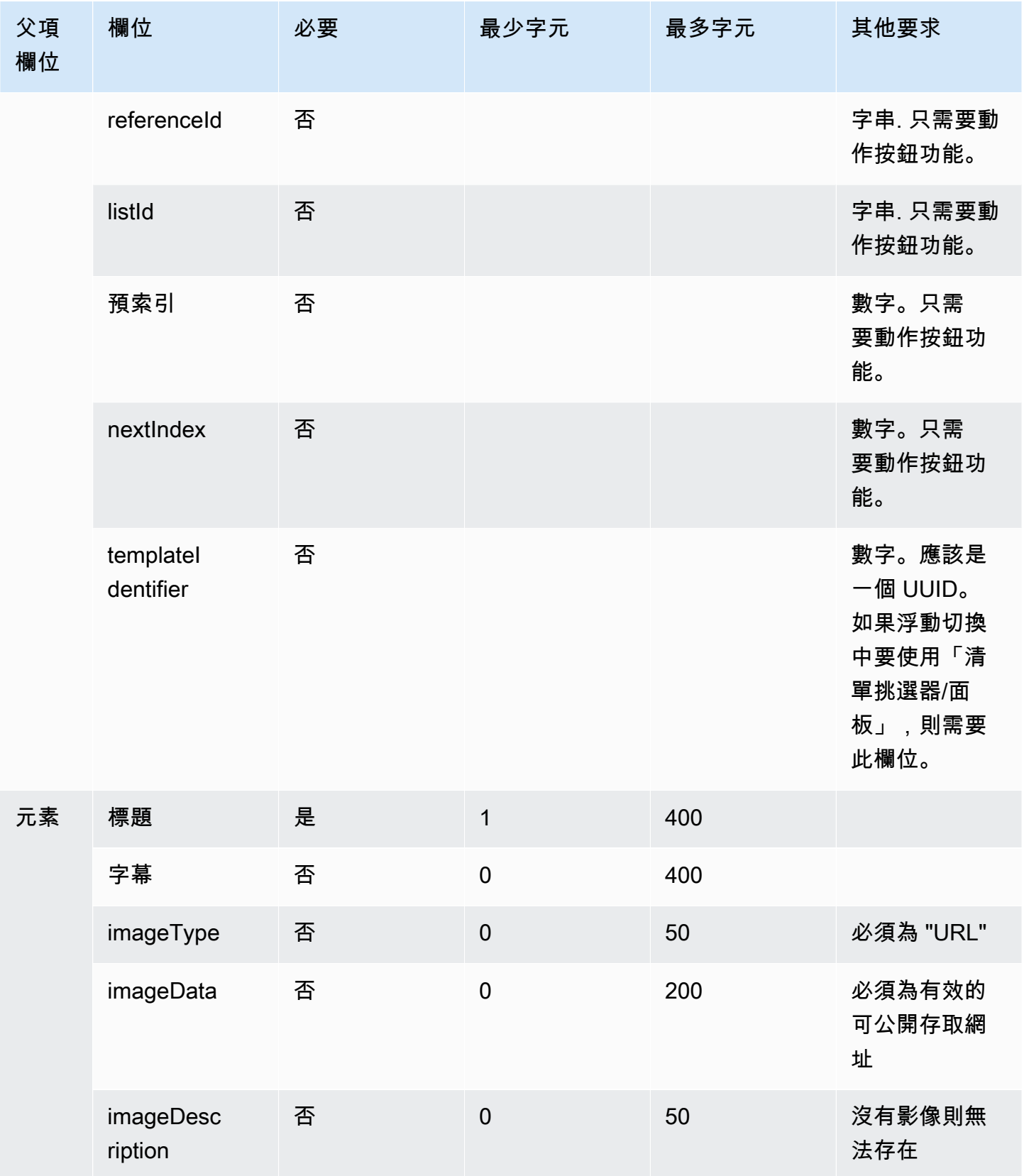

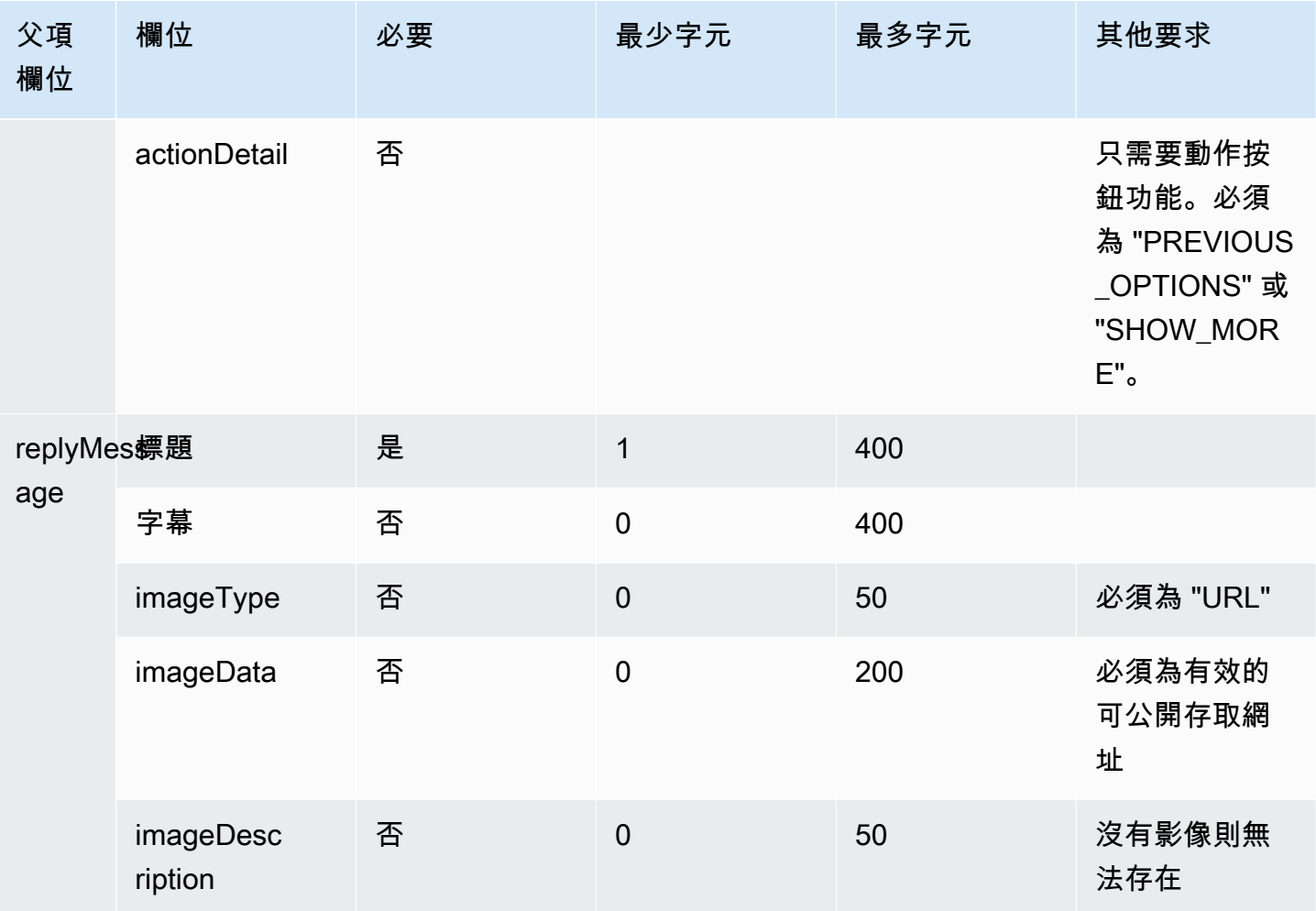

### 時間挑選器範本

時間挑選器範本對於讓客戶能夠安排預約非常實用。在聊天中您最多可以向客戶提供 40 個時段。

下列影像顯示時間挑選器範本如何在聊天中呈現資訊的兩個範例。

- 一個影像顯示一個日期,並在其下方顯示一個時段。
- 第二個影像顯示一個日期,而在其下方則顯示兩個時段。

#### Time picker with 1 timeslot

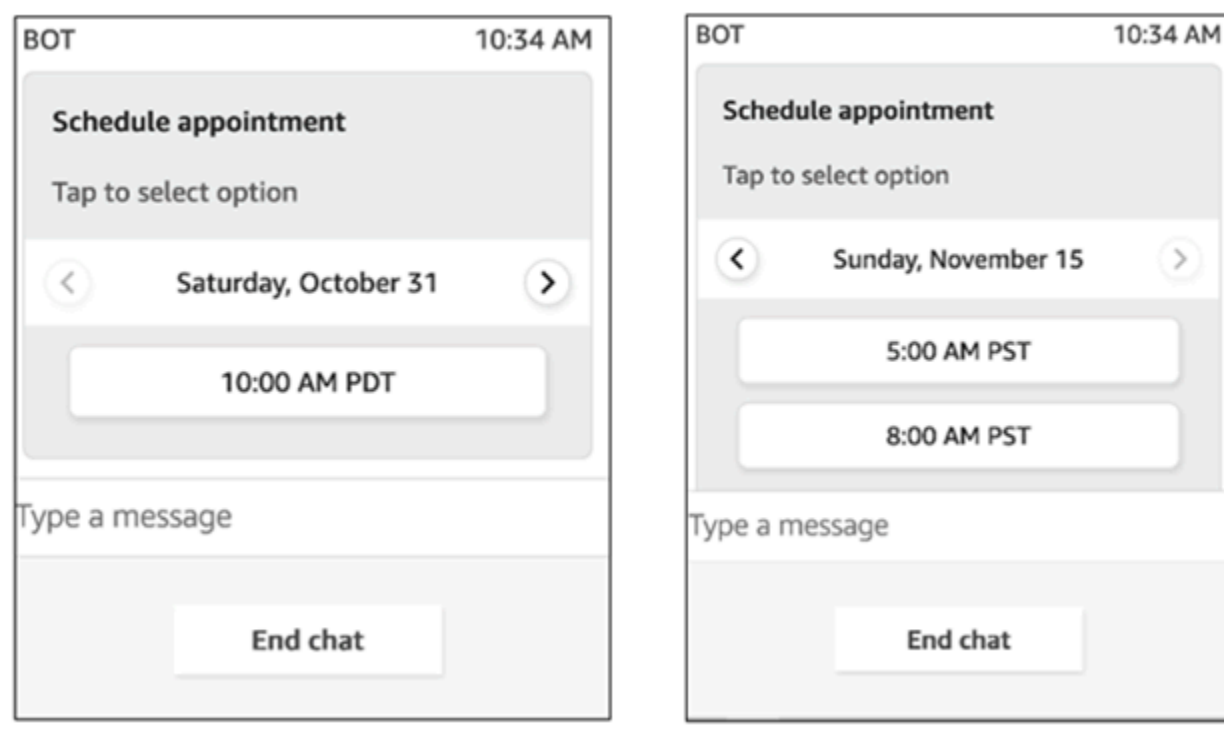

Time picker with 2 time slots

下列程式碼是您可以在 Lambda 中使用的時間挑選器範本。注意下列事項:

- 粗體文字是強制性參數。
- 在某些情況下,如果父元素存在於請求中,並且不是強制/粗體,但其中的欄位是,則這些欄位是必 要的。例如,請參閱下列範本中的 data.replyMessage 結構。如果結構存在,標題是強制性的。 否則,可選擇是否完成 replyMessage。

```
{ 
    "templateType":"TimePicker", 
    "version":"1.0", 
    "data":{ 
       "replyMessage":{ 
           "title":"Thanks for selecting", 
           "subtitle":"Appointment selected", 
       }, 
       "content":{ 
           "title":"Schedule appointment", 
           "subtitle":"Tap to select option", 
           "timeZoneOffset":-450, 
           "location":{
```

```
 "latitude":47.616299, 
              "longitude":-122.4311, 
              "title":"Oscar", 
              "radius":1, 
          }, 
           "timeslots":[ 
                 { 
                    "date" : "2020-10-31T17:00+00:00", 
                    "duration": 60, 
                 }, 
\overline{a} "date" : "2020-11-15T13:00+00:00", 
                    "duration": 60, 
                 }, 
\overline{a} "date" : "2020-11-15T16:00+00:00", 
                    "duration": 60, 
 } 
             ], 
          } 
       } 
    }
}
```
#### 時間挑選器限制

下表列出了每個時間挑選器元素的限制。如果您選擇從頭開始建置自己的 Lambda,請使用此資訊。強 制性參數會以粗體顯示。

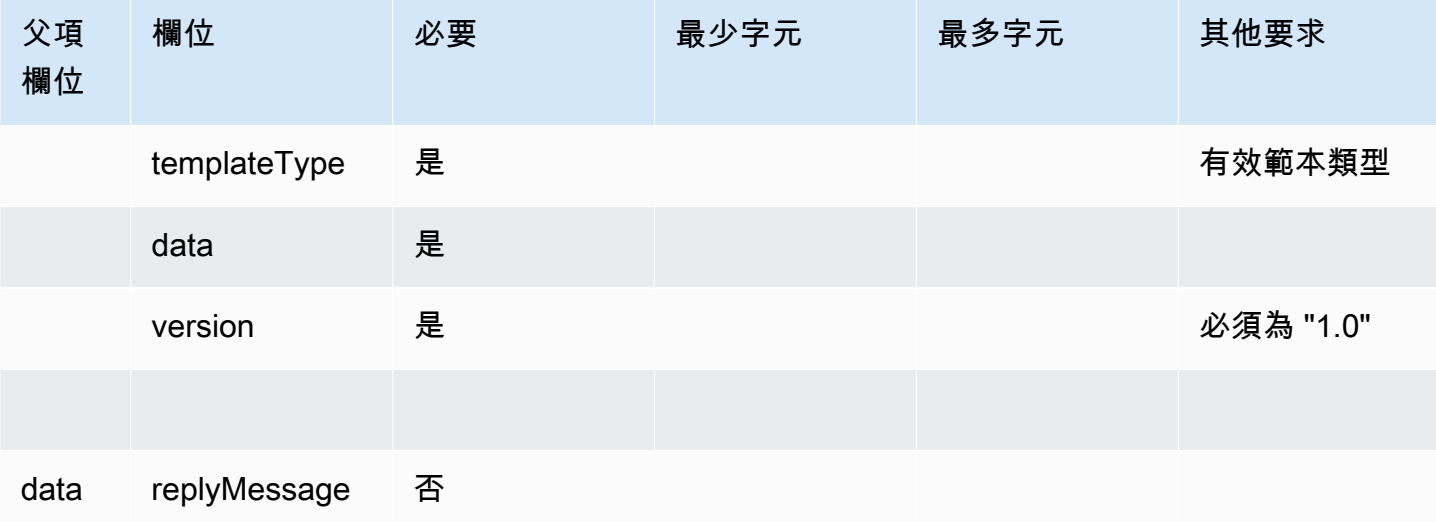

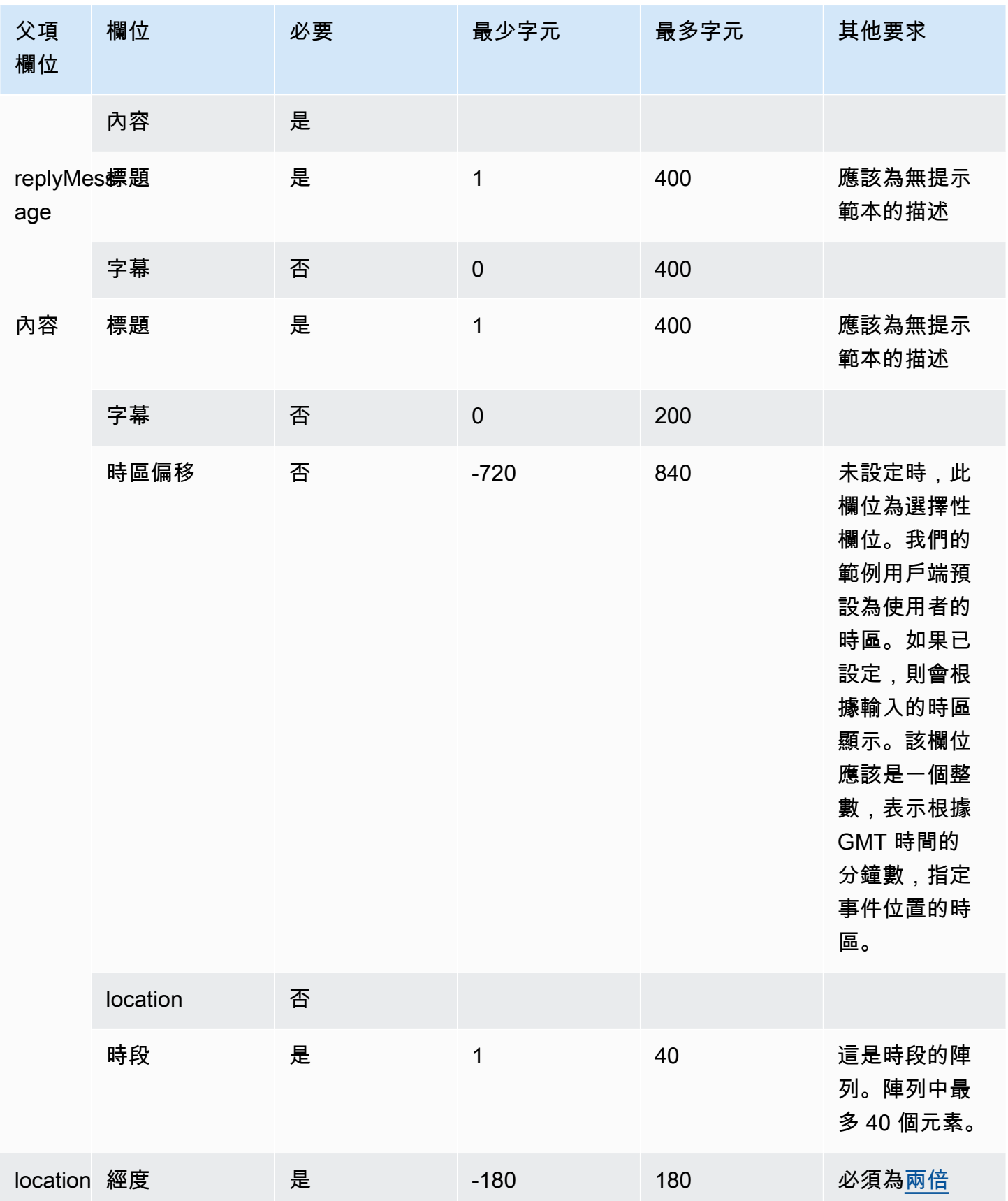

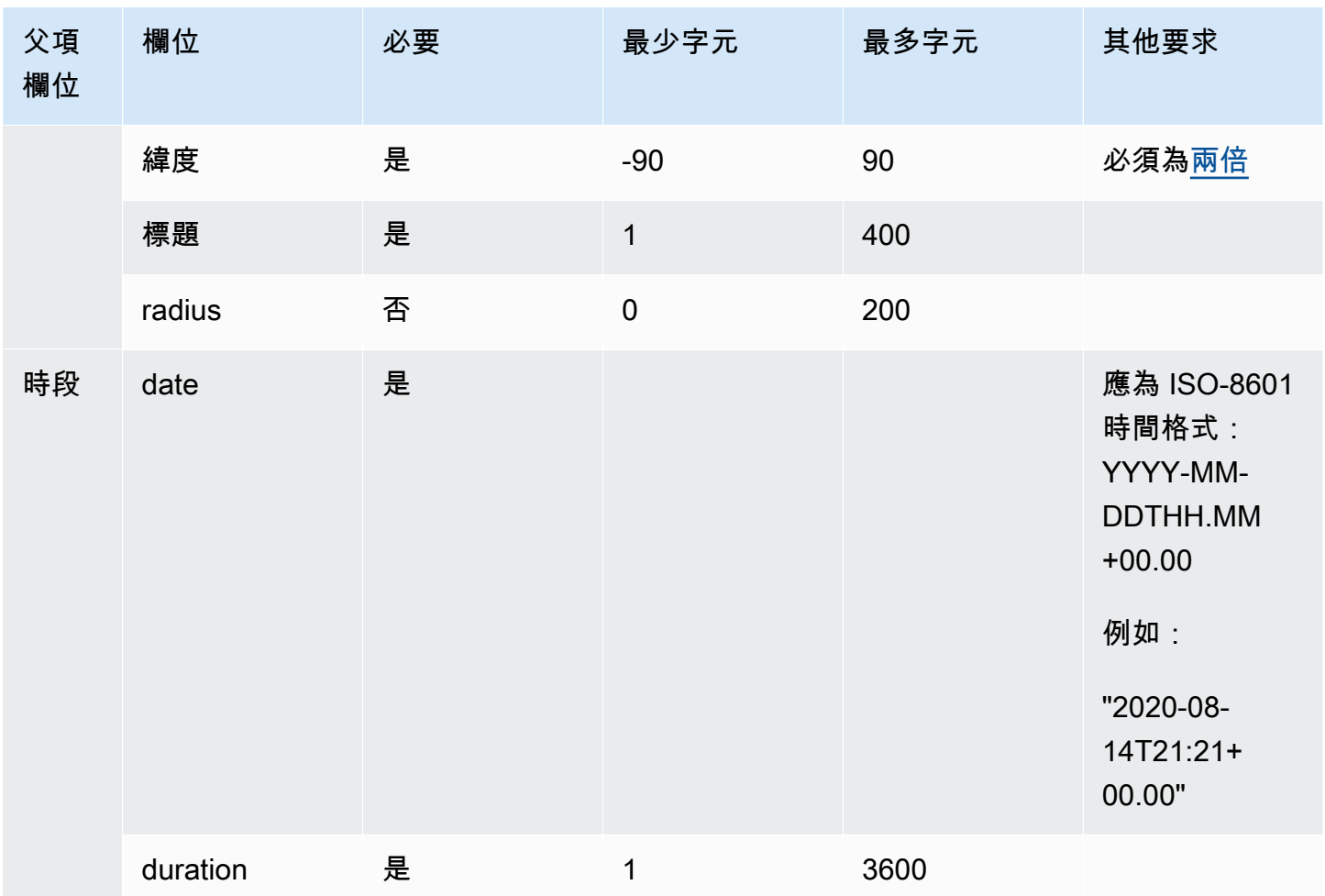

面板範本

透過使用面板範本,您可以在一個問題下向客戶提供多達 10 個選擇。但是,您只能包含一個影像,而 不是每個選擇都可以有影像。

下列影像顯示面板範本如何在聊天中呈現資訊的範例。它會在訊息頂部顯示一個影像,並在影像下顯示 一個提示,詢問我該如何提供幫助? 點選以選取選項。在提示下向客戶顯示三個選項:查看自助式服 務選項、與客服人員交談,結束聊天。

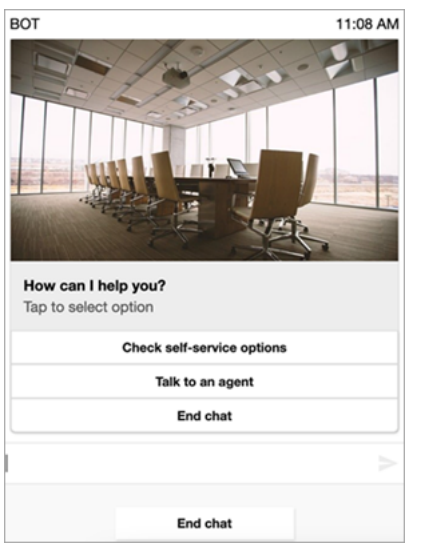

下列程式碼是您可以在 Lambda 中使用的面板範本。注意下列事項:

- 粗體文字是強制性參數。
- 在某些情況下,如果父元素存在於請求中,並且不是強制/粗體,但其中的欄位是,則這些欄位是必 要的。例如,請參閱下列範本中的 data.replyMessage 結構。如果結構存在,標題是強制性的。 否則,可選擇是否完成 replyMessage。

```
{ 
    "templateType":"Panel", 
    "version":"1.0", 
    "data":{ 
       "replyMessage":{ 
           "title":"Thanks for selecting!", 
           "subtitle":"Option selected", 
       }, 
       "content":{ 
           "title":"How can I help you?", 
           "subtitle":"Tap to select option", 
           "imageType":"URL", 
           "imageData":"https://interactive-msg.s3-us-west-2.amazonaws.com/company.jpg", 
           "imageDescription":"Select an option", 
           "elements":[ 
\{\hspace{.1cm} \} "title":"Check self-service options", 
              }, 
\{\hspace{.1cm} \}
```

```
 "title":"Talk to an agent", 
                }, 
\{\hspace{.1cm} \} "title":"End chat", 
                } 
            ] 
         } 
    }
}
```
#### 面板限制

如果您選擇從頭開始建置自己的 Lambda,下表列出了每個面板元素的限制。強制性參數會以粗體顯 示。

如要傳送無限的選項,請在應用程式中實作動作按鈕。如需詳細資訊,請參閱[互動式訊息清單選取器/](https://github.com/amazon-connect/amazon-connect-chat-interface/blob/master/.github/docs/InteractiveMessageActionButtonImplementation.md) [面板中的動作按鈕實作](https://github.com/amazon-connect/amazon-connect-chat-interface/blob/master/.github/docs/InteractiveMessageActionButtonImplementation.md)。

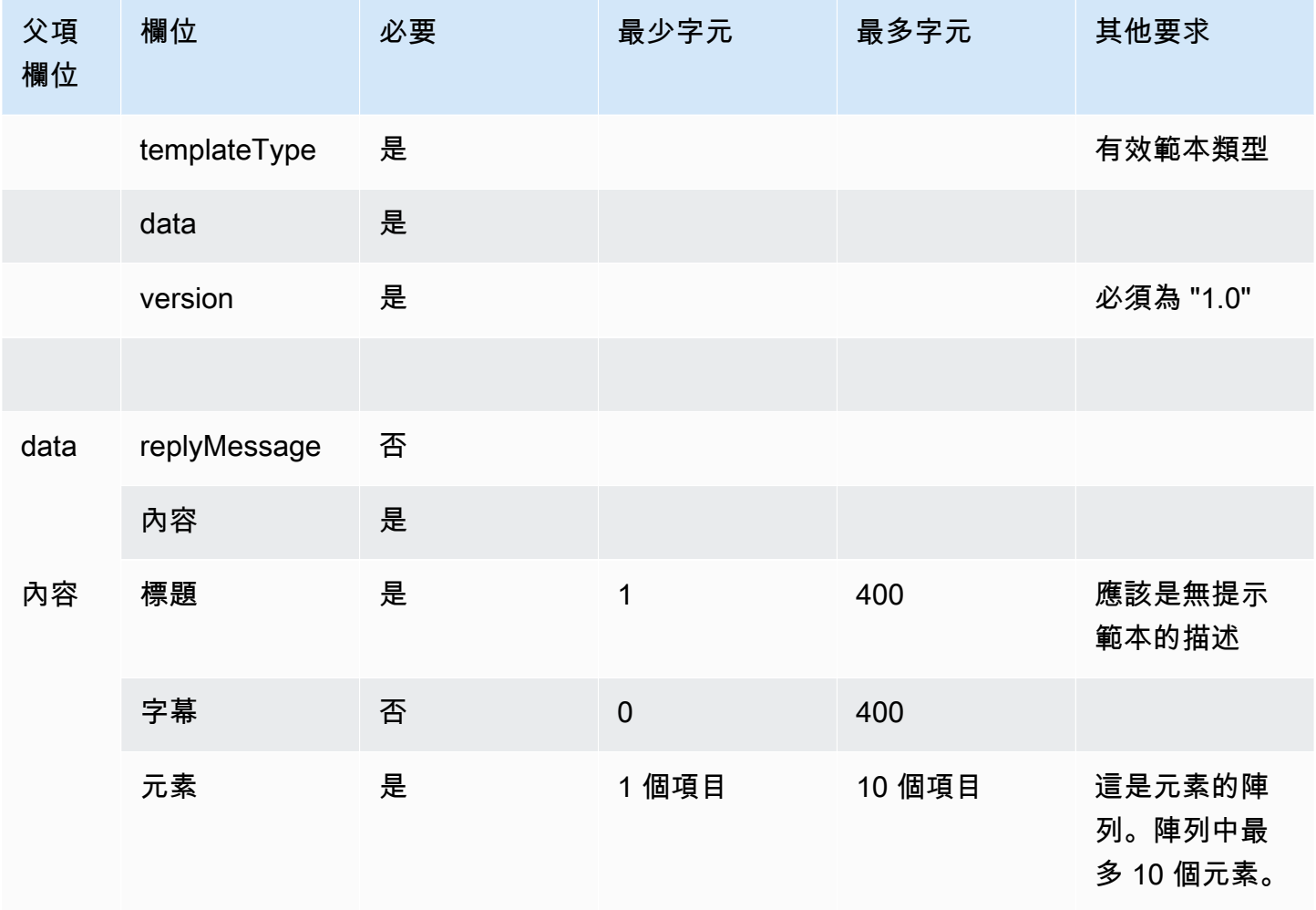

Amazon Connect 管理員指南

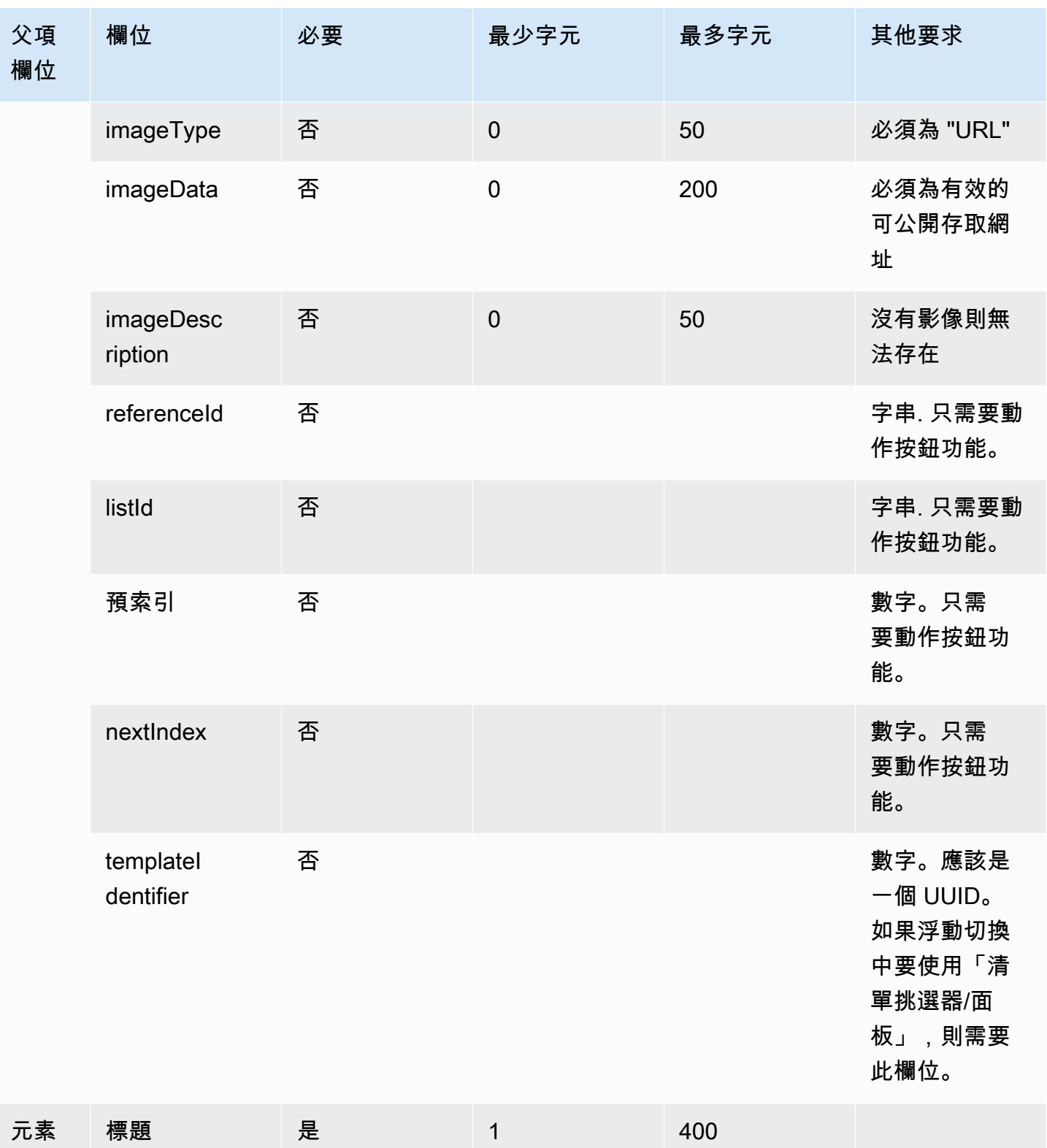

Amazon Connect 管理員指南

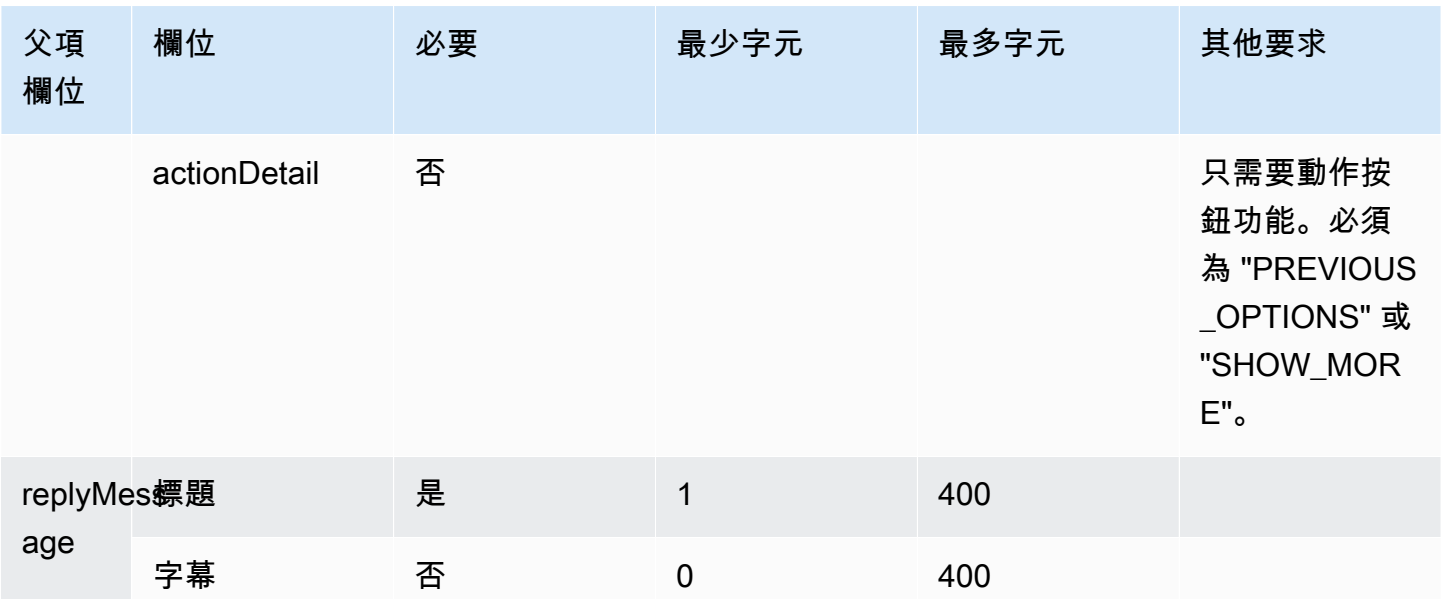

快速回覆範本

使用快速回覆訊息,以在內嵌清單中取得客戶及其對客戶的簡單回覆。您可以在一個快速回覆訊息中向 客戶提供多達 5 個選項。快速回覆不支援影像。

下列影像顯示快速回覆範本如何在聊天中呈現資訊的範例。

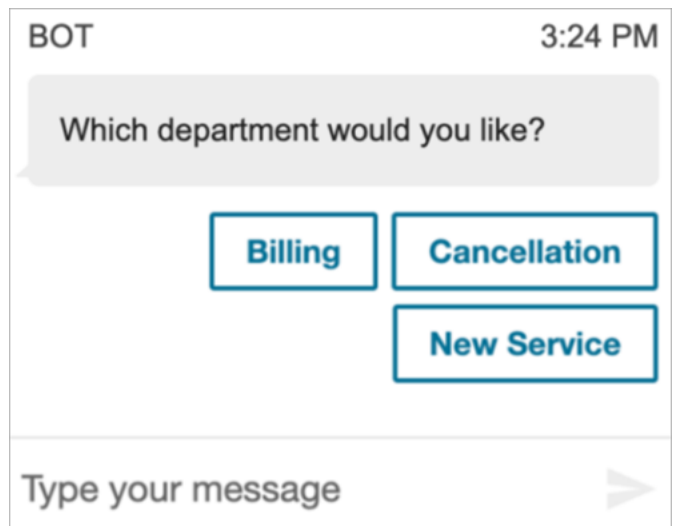

下列程式碼是您可以在 Lambda 中使用的快速回覆範本。

```
{ 
   "templateType": "QuickReply", 
   "version": "1.0", 
   "data": {
```

```
 "content": { 
        "title": "Which department would you like?", 
        "elements": [ 
          { 
             "title": "Billing" 
          }, 
           { 
             "title": "Cancellation" 
          }, 
           { 
             "title": "New Service" 
          } 
        ] 
      } 
   }
}
```
#### 快速回覆限制

下表列出了每個快速回覆元素的限制。如果您選擇從頭開始建置自己的 Lambda,請使用此資訊。強制 性參數會以粗體顯示。

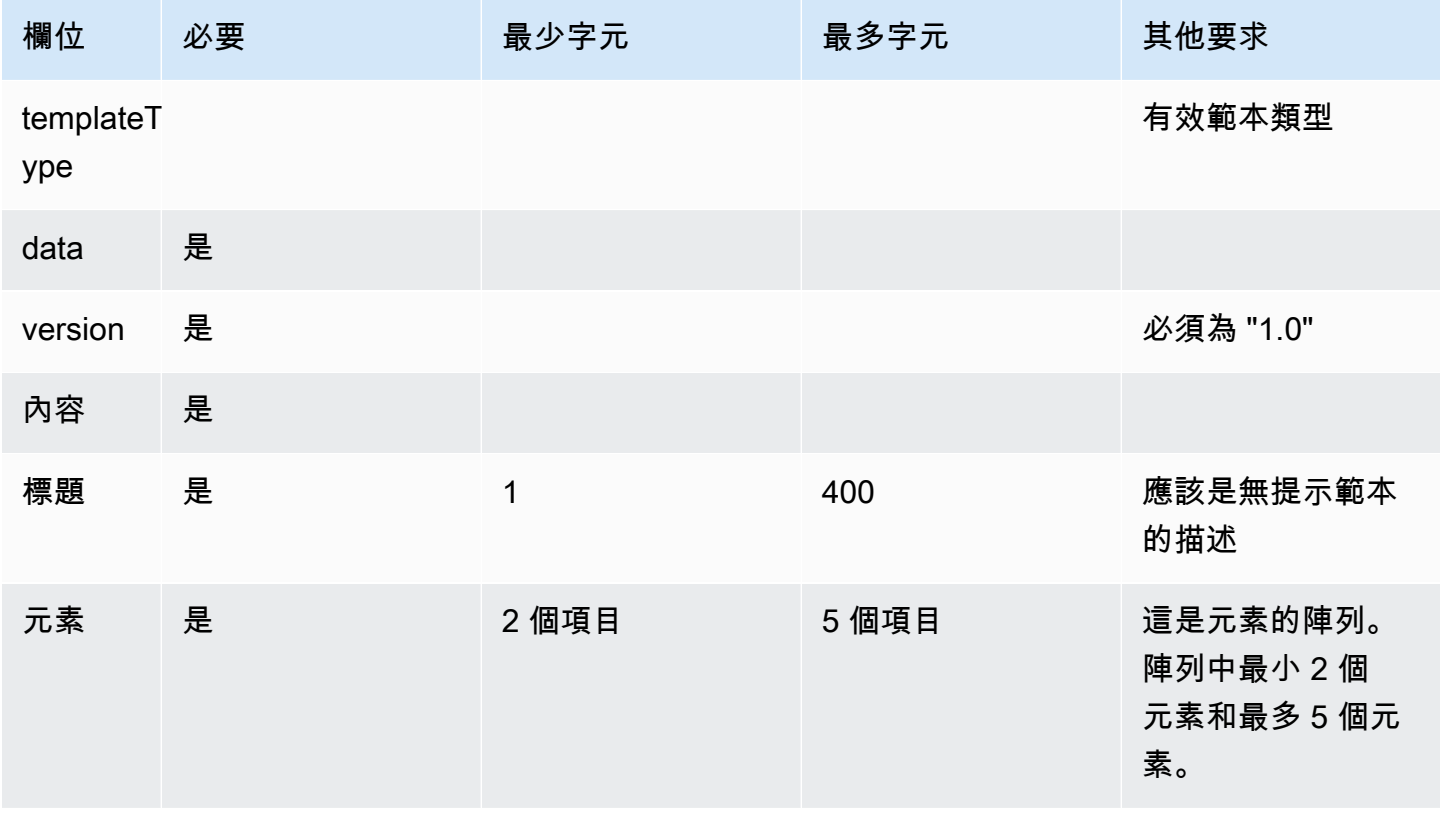

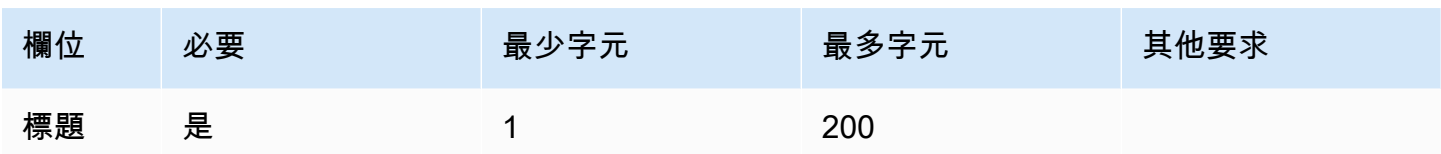

### 浮動切換範本

使用浮動切換在一個訊息中向客戶顯示多達 5 個清單挑選器或面板。類似清單挑選器和時間挑選器, 您可以透過使用 SHOW\_MORE 功能新增更多的選項至浮動切換。

以下 GIF 顯示浮動切換範本如何在聊天中呈現資訊的範例。客戶可透過使用左、右箭頭捲動影像的浮 動切換。

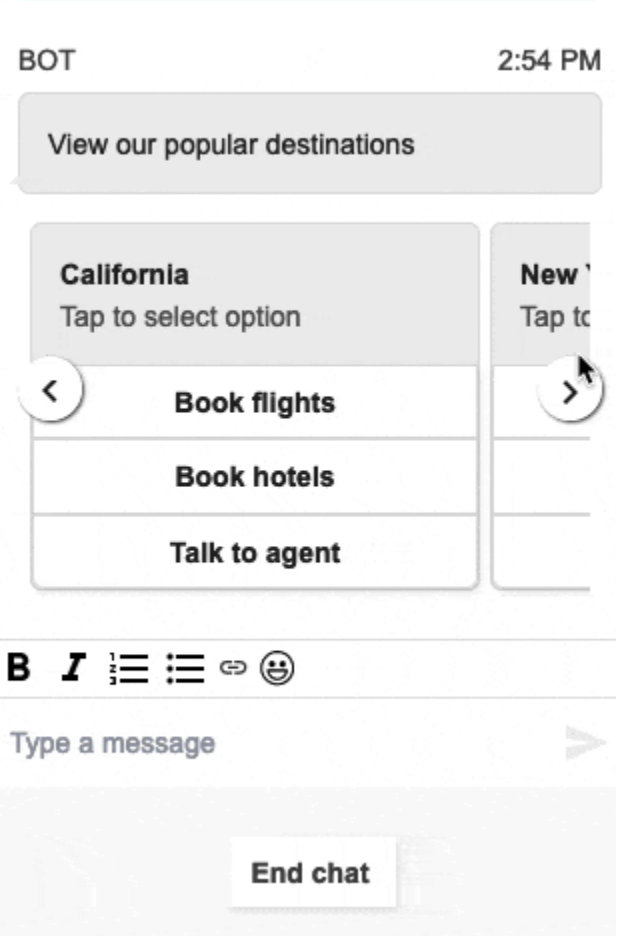

下圖顯示了兩個了解更多超連結,這是浮動切換挑選器超連結元素的範例。

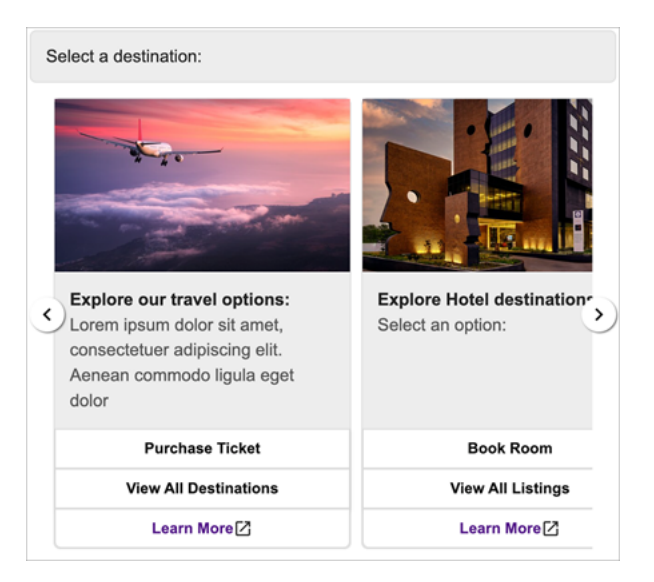

以下程式碼是您可以在 Lambda 中使用的浮動切換範本。

```
{ 
   "templateType": "Carousel", 
   "version": "1.0", 
   "data": { 
       "content": { 
         "title": "View our popular destinations", 
         "elements": [ 
        \{ "templateIdentifier": "template0", 
           "templateType": "Panel", 
           "version": "1.0", 
           "data": { 
              "content": { 
                "title": "California", 
                "subtitle": "Tap to select option", 
                "elements": [ 
\overline{a} "title": "Book flights" 
                  }, 
\overline{a} "title": "Book hotels" 
                  }, 
\overline{a} "title": "Talk to agent" 
 } 
. . . . . . . . . . . . . . . . <u>]</u>
 }
```

```
 } 
         }, 
         { 
           "templateIdentifier": "template1", 
           "templateType": "Panel", 
           "version": "1.0", 
           "data": { 
             "content": { 
               "title": "New York", 
               "subtitle": "Tap to select option", 
               "elements": [ 
\overline{a} "title": "Book flights" 
                 }, 
\overline{a} "title": "Book hotels" 
                 }, 
\overline{a} "title": "Talk to agent" 
 } 
 ] 
             } 
           } 
         } 
       ] 
     } 
   }
}
```
對於託管的通訊小工具使用者:

• 浮動切換範本上的選項會導致 JSON 字串回應結構如下列範例所示,傳回 Lambda (其他互動式訊息 類型會傳回僅含 selectionText 值的一般字串回應):

```
{ 
     templateIdentifier: "template0", 
     listTitle: "California", 
     selectionText: "Book hotels"
}
```
• 在浮動切換中,您可以在清單挑選器/面板元素中提供超連結。若要建立超連結而非按鈕,請在應為 超連結的元素包含下列其他欄位:

```
{ 
     title: "Book flights", 
     ... 
     type: "hyperlink", 
     url: "https://www.example.com/Flights"
}
```
浮動切換限制

下表列出每個浮動切換元素的限制。如果您選擇從頭開始建置自己的 Lambda,請使用此資訊。強制性 參數會以粗體顯示。

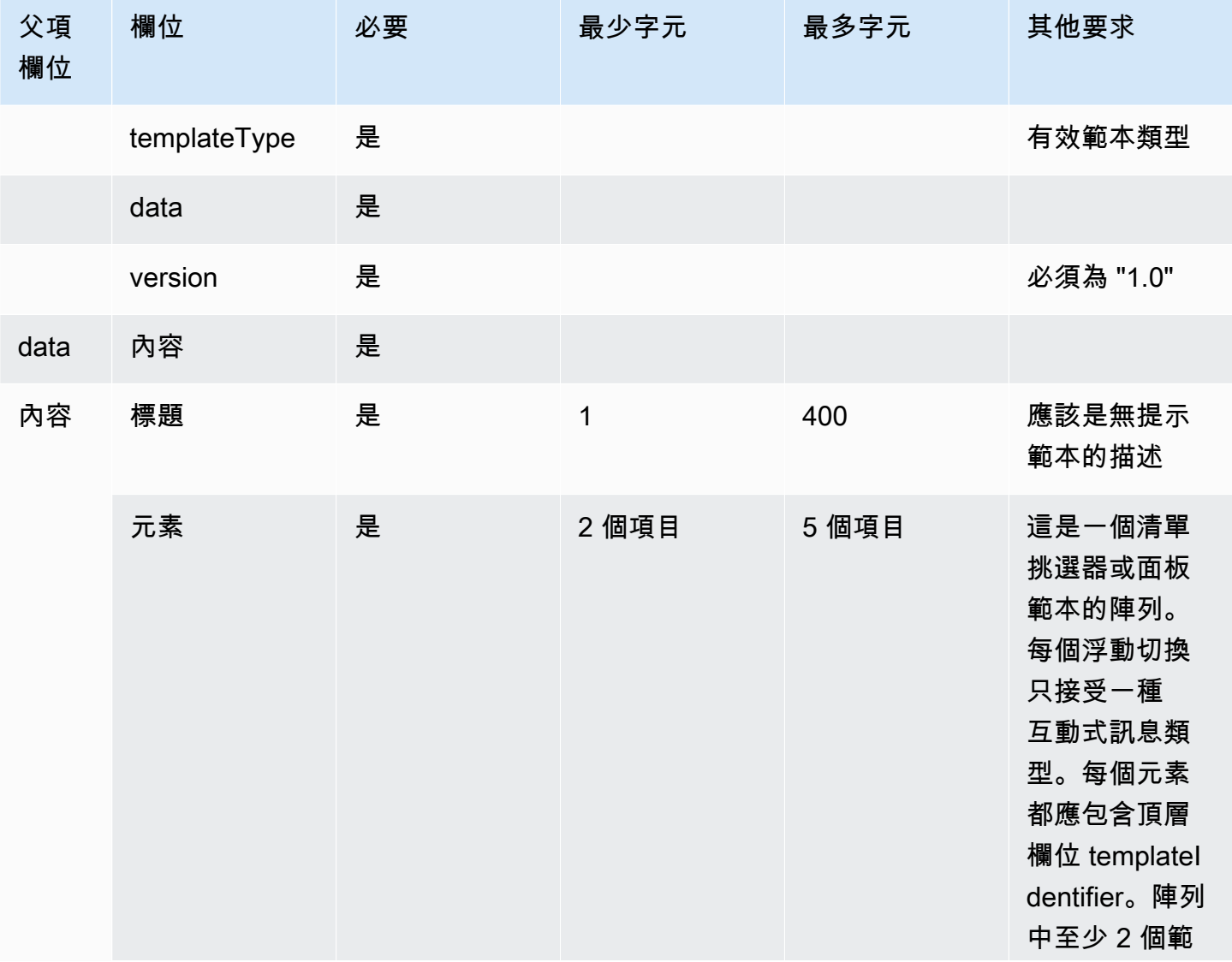

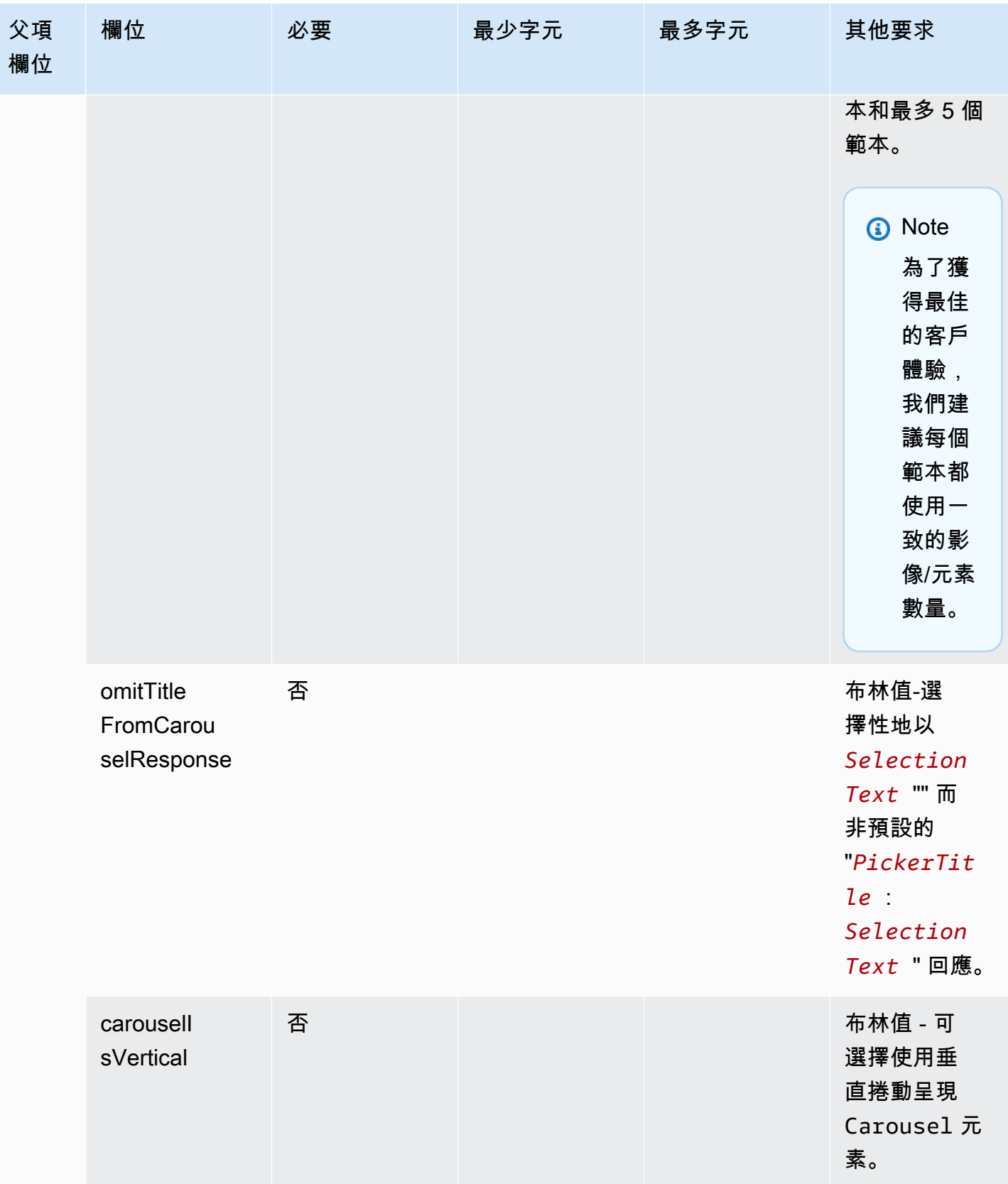

#### 標題和副標題的 RTF 格式

您可以為聊天訊息的標題和副標題新增 RTF 格式。例如,您可以新增連結、斜體、粗體、編號清單和 項目符號清單。您可以使用 [markdown](https://commonmark.org/help/) 將文字格式化。

以下的聊天方塊影像顯示在標題和副標題使用 RTF 格式的範例清單挑選器。

- 標題我們如何提供幫助? aws.amazon.com 是粗體的,並包含一個連結。
- 副標題包含斜體和粗體文字、項目符號清單和編號清單。它也會顯示純連結、文字連結和範例程式 碼。
- 聊天方塊的底部顯示三個清單挑選器元素。

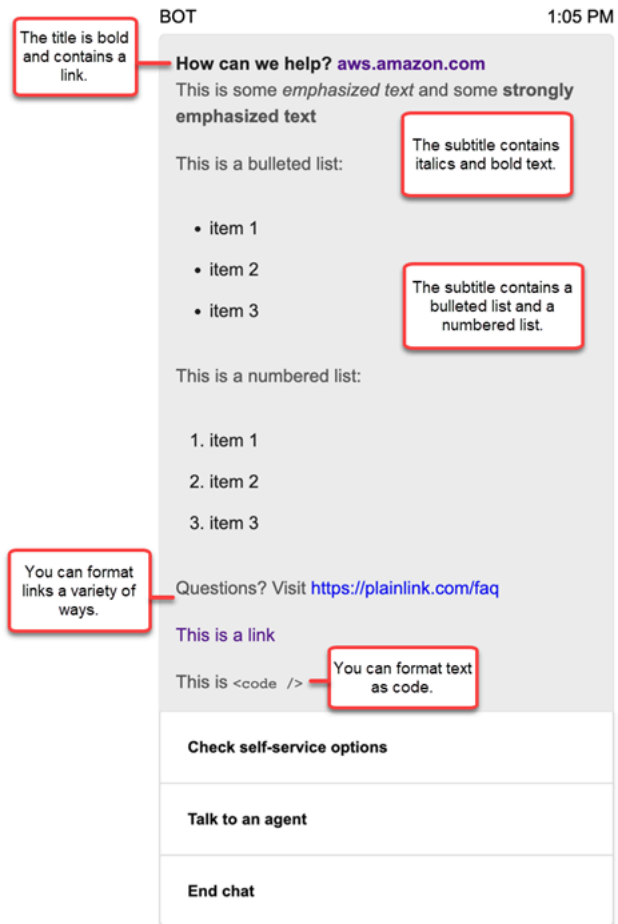

如何使用 markdown 格式化文字

您可以用多行格式寫入標題和副標題字串,也可以在單行中使用 `\r\n` 換行符號來寫入標題和副標 題字串。

• 多行格式:以下程式碼範例顯示如何以多行格式編寫 markdown 清單。

```
const MultiLinePickerSubtitle = `This is some *emphasized text* and some **strongly 
  emphasized text**
This is a bulleted list (multiline):
* item 1
* item 2
* item 3
This is a numbered list:
1. item 1
2. item 2
3. item 3
Questions? Visit https://plainlink.com/faq
[This is a link](https://aws.amazon.com)
This is \setminus \setminus`
const PickerTemplate = { 
     templateType: "ListPicker|Panel", 
     version: "1.0", 
     data: { 
         content: { 
              title: "How can we help?", 
              subtitle: MultiLinePickerSubtitle, 
              elements: [ /* ... */ ] 
         } 
     }
}
```
• 單行格式:下列範例顯示如何使用 `\r\n` 換行符號在單行中編寫副標題。

```
const SingleLinePickerSubtitle = "This is some *emphasized text* and some **strongly 
 emphasized text**\r\nThis is a bulleted list:\n* item 1\n* item 2\n* item 3\n\nThis
  is a numbered list:\n1. item 1\n2. item 2\n3. item 3\n\nQuestions? Visit https://
plainlink.com/faq\r\n[This is a link](https://aws.amazon.com)\r\nThis is `<code/>`";
```

```
const PickerTemplate = { 
     templateType: "ListPicker|Panel",
```

```
 version: "1.0", 
     data: { 
          content: { 
              title: "How can we help?", 
               subtitle: SingleLinePickerSubtitle, 
               elements: [ /* ... */ ] 
          } 
     }
}
```
下列範例顯示如何使用 markdown 設定斜體與粗體文字格式:

This is some \*emphasized text\* and some \*\*strongly emphasized text\*\*

下列範例顯示如何使用 markdown 將文字格式化為程式碼:

This is  $\text{'`code` />'$ 

如何使用 markdown 格式化連結

若要建立連結,請使用下列語法:

[aws](https://aws.amazon.com)

以下範例顯示兩種可以用 markdown 新增連結的方法:

Questions? Visit https://plainlink.com/faq

[This is a link](https://aws.amazon.com)

# 調用 AWS Lambda 函數

Amazon Connect 可與您的系統互動,動態採取流程中的不同路徑。若要達成此目的,請調用流程中的 AWS Lambda 函數、擷取結果,並呼叫您自己的服務,或與其他 AWS 資料存放區或服務互動。如需 詳細資訊,請參閱[《AWS Lambda 開發人員指南》](https://docs.aws.amazon.com/lambda/latest/dg/)。

若要從流程調用 Lambda 函數,請完成以下任務。

#### 任務

- [建立 Lambda 函數](#page-1135-0)
- [新增 Lambda 函數至 Amazon Connect 執行個體](#page-1135-1)
- [從流程調用 Lambda 函數](#page-1136-0)
- [設定您的 Lambda 函數以剖析事件](#page-1141-0)
- [驗證函數回應](#page-1142-0)
- [使用 Lambda 函數回應](#page-1145-0)
- [教學課程:建立 Lambda 函數並在流程中調用](#page-1148-0)

### <span id="page-1135-0"></span>建立 Lambda 函數

使用任何執行期建立 Lambda 函數並進行設定。如需詳細資訊,請參閱 AWS Lambda 開發人員指南中 的 [Lambda 入門](https://docs.aws.amazon.com/lambda/latest/dg/get-started.html)。

若您在相同區域建立 Lambda 函數作為聯絡中心,可以如下個任務 [新增 Lambda 函數至 Amazon](#page-1135-1)  [Connect 執行個體](#page-1135-1) 所述,使用 Amazon Connect 主控台,新增 Lambda 函數到您的執行個體。這會 自動新增資源許可,讓 Amazon Connect 調用 Lambda 函數。否則,如果 Lambda 函數位於不同的 區域,您可以使用流程設計工具將其新增到流程中,並使用 [add-permission](https://docs.aws.amazon.com/cli/latest/reference/lambda/add-permission.html) 命令新增資源許可,其 中包含 Amazon Connect 執行個體的主體 connect.amazonaws.com 和 ARN。詳情請參閱 AWS Lambda 使用者指南中的[為 AWS Lambda 使用資源型政策](https://docs.aws.amazon.com/lambda/latest/dg/access-control-resource-based.html)。

## <span id="page-1135-1"></span>新增 Lambda 函數至 Amazon Connect 執行個體

您必須先將 Lambda 函數新增至 Amazon Connect 執行個體,然後才可在流程中使用該函數。

將 Lambda 函數新增到您的執行個體

- 1. 在<https://console.aws.amazon.com/connect/>開啟 Amazon Connect 主控台。
- 2. 在執行個體頁面的執行個體別名資料欄中選擇您的執行個體名稱。此執行個體名稱會出現在您用來 存取 Amazon Connect 的 URL 中。

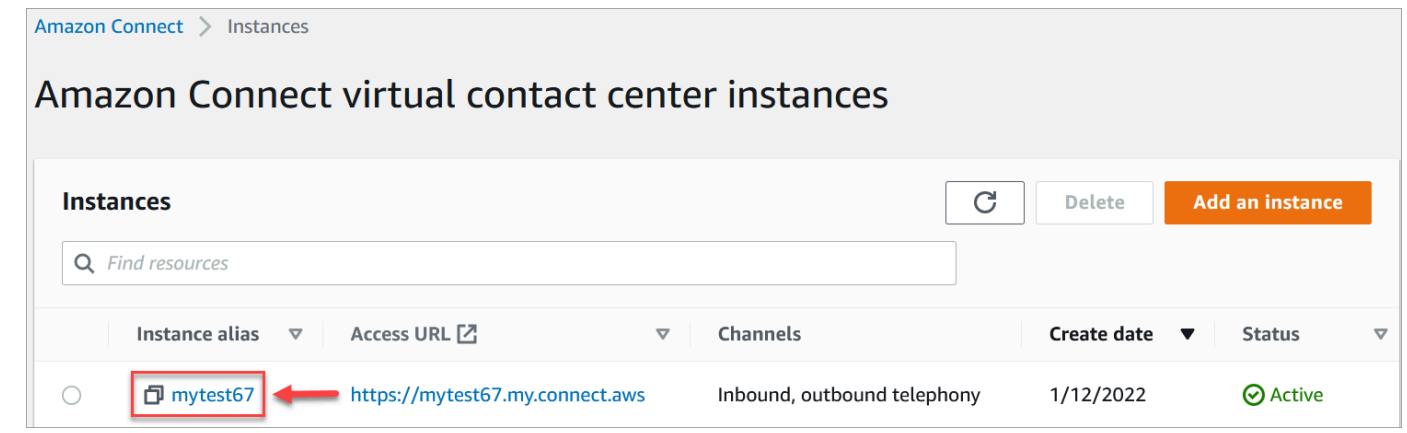

3. 在導覽窗格中,選擇流程。

4. 在 AWS Lambda 區段中,使用 函數 下拉式清單,選擇要新增到執行個體的函數。

**G** Tip

下拉式清單僅列出與您執行個體相同區域中的函數。如果未列出任何函數,請選擇建立新 的 Lambda 函數,這將開啟 AWS Lambda 主控台。

若要在不同區域或帳戶中使用 Lambda,您可以在 [叫用 AWS Lambda 函式](#page-926-0) 的選擇函數下 輸入 Lambda 的 ARN。然後在該 Lambda 上設定對應的資源型政策,以允許流程呼叫 它。

如要呼叫 lambda:AddPermission,您需要:

- 將主體設置為 connect.amazonaws.com
- 將來源帳戶設定為執行個體所在的帳戶。
- 將來源 ARN 設定為執行個體的 ARN。

如需詳細資訊,請參閱[授予函數對其他帳戶的存取權](https://docs.aws.amazon.com/lambda/latest/dg/access-control-resource-based.html#permissions-resource-xaccountinvoke)。

5. 選擇新增 Lambda 函數。確認函數的 ARN 已新增至 Lambda 函數。

<span id="page-1136-0"></span>現在,您可以在您的流程中參考 Lambda 函數。

#### 從流程調用 Lambda 函數

- 1. 開啟或建立流程。
- 2. 將 [叫用 AWS Lambda 函式](#page-926-0) 區塊 (在 整合 群組中) 新增至網格。將分支連接到區塊或從區塊連 接。
- 3. 選擇 [叫用 AWS Lambda 函式](#page-926-0) 區塊的標題,以開啟其屬性頁面。
- 4. 在 選擇函數 下,從新增到執行個體的函數清單中選擇。
- 5. (選用) 在 函數輸入參數 下,選擇 新增參數。您可以指定在調用 Lambda 函數時,要傳送至該函數 的鍵值對。您也可以指定函數的 逾時 值。
- 6. 在逾時 (最多 8 秒) 中,指定 Lambda 在進入逾時前的等待時間。在此時間之後,連絡人會沿著錯 誤分支向下路由。

對於從流程調用的每個 Lambda 函數,您都會傳遞一組與進行中聯絡人相關的預設資訊,以及針對新 增的調用 AWS Lambda 函數區塊在函數輸入參數區段中定義的任何其他屬性。

以下是對 Lambda 函數的 JSON 請求範例:

```
{ 
     "Details": { 
         "ContactData": { 
             "Attributes": { 
                "exampleAttributeKey1": "exampleAttributeValue1" 
               }, 
             "Channel": "VOICE", 
             "ContactId": "4a573372-1f28-4e26-b97b-XXXXXXXXXXX", 
             "CustomerEndpoint": { 
                 "Address": "+1234567890", 
                 "Type": "TELEPHONE_NUMBER" 
             }, 
             "CustomerId": "someCustomerId", 
             "Description": "someDescription", 
             "InitialContactId": "4a573372-1f28-4e26-b97b-XXXXXXXXXXX", 
             "InitiationMethod": "INBOUND | OUTBOUND | TRANSFER | CALLBACK", 
             "InstanceARN": "arn:aws:connect:aws-region:1234567890:instance/
c8c0e68d-2200-4265-82c0-XXXXXXXXXX", 
             "LanguageCode": "en-US", 
             "MediaStreams": { 
                 "Customer": { 
                     "Audio": { 
                         "StreamARN": "arn:aws:kinesisvideo::eu-
west-2:111111111111:stream/instance-alias-contact-ddddddd-bbbb-dddd-eeee-
ffffffffffff/9999999999999", 
                          "StartTimestamp": "1571360125131", // Epoch time value 
                          "StopTimestamp": "1571360126131", 
                          "StartFragmentNumber": "100" // Numberic value for fragment 
  number 
 } 
 } 
             }, 
             "Name": "ContactFlowEvent", 
             "PreviousContactId": "4a573372-1f28-4e26-b97b-XXXXXXXXXXX", 
             "Queue": { 
                    "ARN": "arn:aws:connect:eu-west-2:111111111111:instance/cccccccc-
bbbb-dddd-eeee-ffffffffffff/queue/aaaaaaaa-bbbb-cccc-dddd-eeeeeeeeeeee", 
                  "Name": "PasswordReset" 
                 "OutboundCallerId": { 
                     "Address": "+12345678903", 
                     "Type": "TELEPHONE_NUMBER" 
 }
```

```
 }, 
             "References": { 
                 "key1": { 
                      "Type": "url", 
                      "Value": "urlvalue" 
 } 
             }, 
             "SystemEndpoint": { 
                 "Address": "+1234567890", 
                 "Type": "TELEPHONE_NUMBER" 
 } 
         }, 
         "Parameters": {"exampleParameterKey1": "exampleParameterValue1", 
                "exampleParameterKey2": "exampleParameterValue2" 
         } 
     }, 
     "Name": "ContactFlowEvent"
}
```
該請求分為兩個部分:

• 聯絡資料 – 這是每個聯絡都會由 Amazon Connect 傳遞。部分參數是選用的。

此區段可能包括之前與聯絡人關聯的屬性,例如在流程中使用設定聯絡人屬性區塊時。如果沒有任何 已儲存的屬性,此對應可能是空的。

下圖顯示這些屬性在設定連絡人屬性的屬性頁面中的顯示位置。

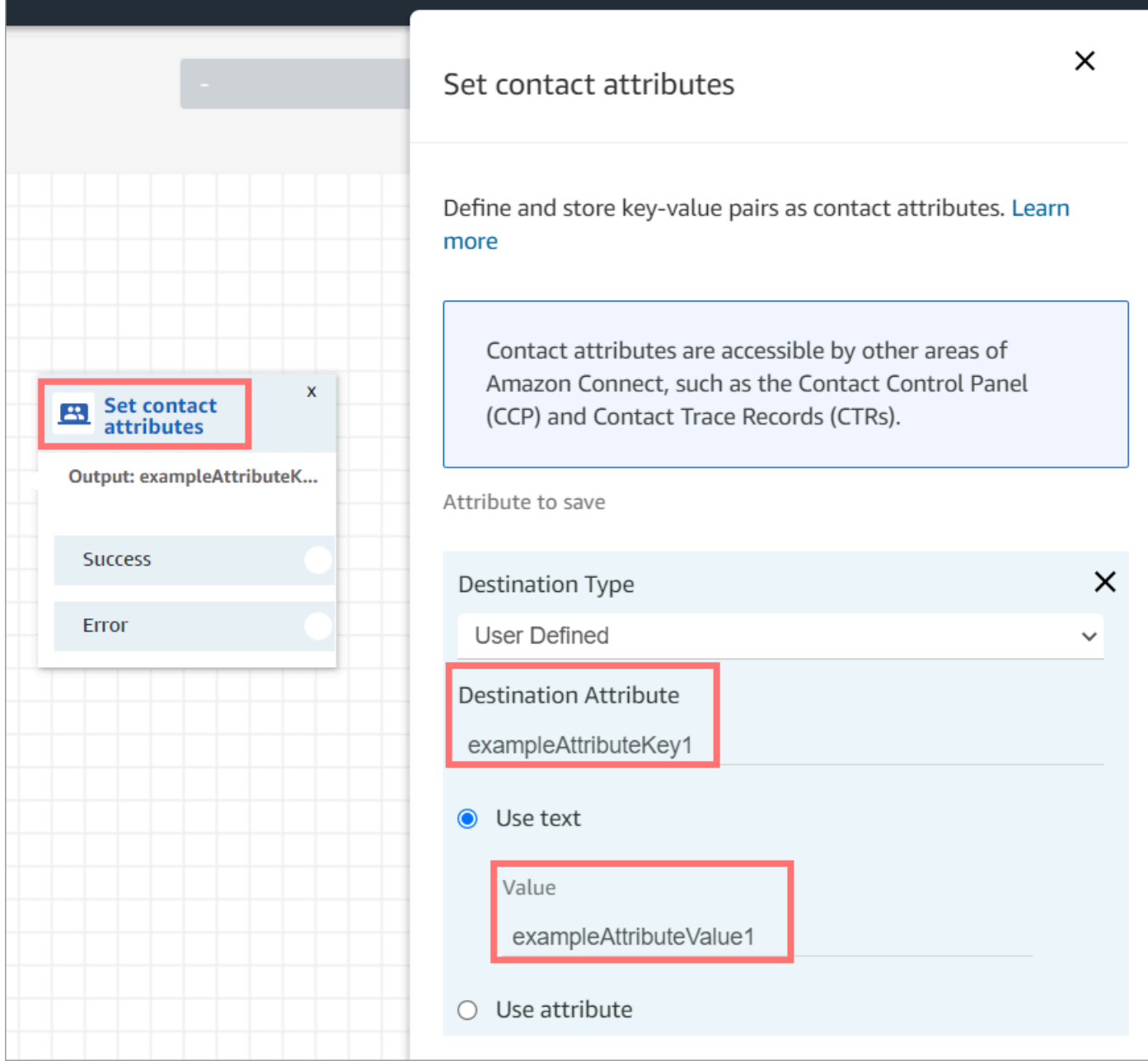

• 參數 – 這些參數專屬於此呼叫,在您建立 Lambda 函數時即已定義。下圖顯示這些參數在調用 AWS Lambda 函數區塊屬性頁面中的顯示位置。

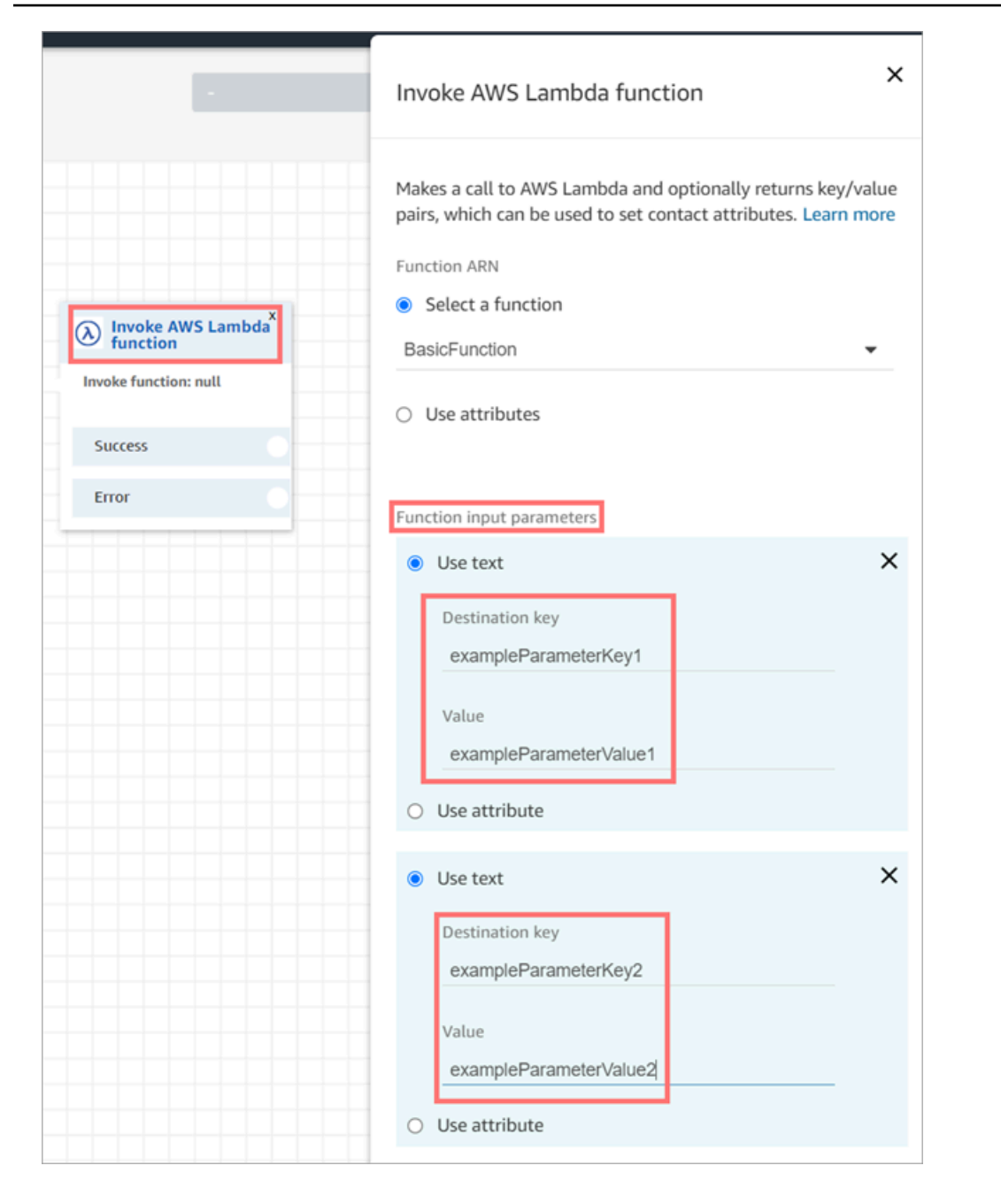

調用 Lambda 區塊可以接收 JSON 格式的輸入參數,同時容納基本資料類型和巢狀 JSON。以下是可 在調用 Lambda 區塊中使用的 JSON 輸入範例。

```
{ 
   "Name": "Jane", 
   "Age":10, 
   "isEnrolledInSchool": true, 
   "hobbies": {
```

```
 "books":["book1", "book2"], 
     "art":["art1", "art2"] 
   } 
}
```
#### 呼叫重試政策

如果流程中的 Lambda 呼叫受到調節,就會重試請求。如果發生一般服務故障 (500 錯誤),也會重試 請求。

當同步調用傳回錯誤時,Amazon Connect 最多會重試 3 次,最長 8 秒。此時,流程會進入錯誤分 支。

若要進一步了解 Lambda 如何重試,請參閱 [AWS Lambda 中的錯誤處理和自動重試。](https://docs.aws.amazon.com/lambda/latest/dg/retries-on-errors.html)

調用多個 Lambda 函數

當 Lambda 函數執行時,客戶不會收到通知。我們建議在函數之間加入播放提示區塊,持續讓客戶保 持參與,並感受長時間互動。

### <span id="page-1141-0"></span>設定您的 Lambda 函數以剖析事件

若要在您的 Lambda 函數與 Amazon Connect 之間成功傳遞屬性,請將您的函數設定為正確剖析調用 AWS Lambda 函數區塊或設定聯絡屬性傳送的 JSON 請求,並定義任何應套用的商業邏輯。JSON 如 何剖析,取決於您函數使用的執行時間。

例如,以下程式碼顯示如何使用 Node.JS 從調用 AWS Lambda 函數區塊存取 exampleParameterKey1 和從設定聯絡屬性區塊存取 exampleAttributeKey1:

```
exports.handler = function(event, context, callback) {
// Example: access value from parameter (Invoke AWS Lambda function)
let parameter1 = event['Details']['Parameters']['exampleParameterKey1']; 
// Example: access value from attribute (Set contact attributes block)
let attribute1 = event['Details']['ContactData']['Attributes']['exampleAttributeKey1']; 
// Example: access customer's phone number from default data
let phone = event['Details']['ContactData']['CustomerEndpoint']['Address'];
```
// Apply your business logic with the values

// ... }

# <span id="page-1142-0"></span>驗證函數回應

**1** Tip

在流程中不支援參考陣列。陣列只能在另一個 Lambda 函數中使用。

Lambda 函數回應可以是 STRING\_MAP 或 JSON, 並且必須在流程中設定 Invoke AWS Lambda function (調用 Lambda 函數區塊) 時進行設定。如果回應驗證設為 STRING\_MAP,則 Lambda 函數應 該傳回字串類型鍵/值對的一般物件。否則,如果回應驗證設為 JSON,則 Lambda 函數可以傳回任何 有效的 JSON,包括巢狀 JSON。

٦

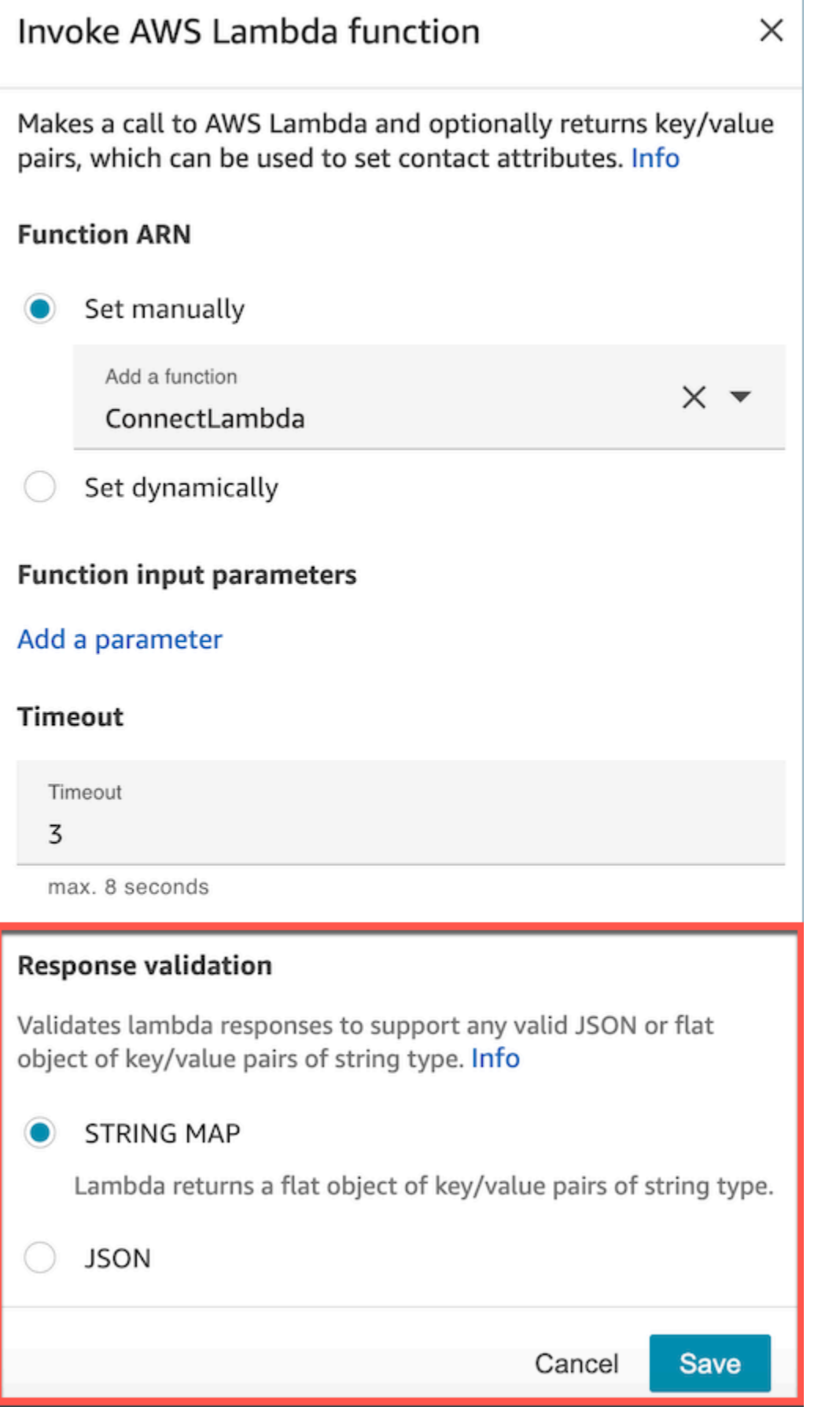

Lambda 回應可以高達 32 KB。如果您無法連接 Lambda、函數出現例外狀況、回應無法了解,或 Lambda 函數所需時間超過限制,聯絡流程會跳至 Error 標籤。

測試您 Lambda 函數傳回的輸出,確認它在傳回 Amazon Connect 時會被正確使用。以下範例顯示 Node.JS 的回應範例:

```
exports.handler = function(event, context, callback) {
// Extract data from the event object 
let phone = event['Details']['ContactData']['CustomerEndpoint']['Address']; 
// Get information from your APIs
let customerAccountId = getAccountIdByPhone(phone);
let customerBalance = getBalanceByAccountId(customerAccountId); 
     let resultMap = { 
         AccountId: customerAccountId, 
         Balance: '$' + customerBalance,
}
callback(null, resultMap);
}
```
此範例顯示使用 Python 的回應範例:

```
def lambda_handler(event, context):
// Extract data from the event object 
   phone = event['Details']['ContactData']['CustomerEndpoint']['Address'] 
// Get information from your APIs 
   customerAccountId = getAccountIdByPhone(phone) 
   customerBalance = getBalanceByAccountId(customerAccountId) 
   resultMap = \{ "AccountId": customerAccountId, 
     "Balance": '$%s' % customerBalance 
     } 
  return resultMap
```
從函數傳回的輸出必須為一般物件 (flat object) 的鍵值對,其中的值僅能包含英數字元、破折號及底 線。傳回資料的大小必須為小於 32 KB 的 UTF-8 資料。

#### 以下範例為這些 Lambda 函數的 JSON 輸出:

```
{
"AccountId": "a12345689",
"Balance": "$1000"
}
```
如果回應驗證設為 JSON,那麼 Lambda 函數甚至可以傳回巢狀 JSON,例如:

```
{ 
   "Name": { 
        "First": "John", 
        "Last": "Doe" 
   }, 
   "AccountId": "a12345689", 
   "OrderIds": ["x123", "y123"]
}
```
<span id="page-1145-0"></span>只要它們是簡單的鍵值對,您可以傳回任何結果。

### 使用 Lambda 函數回應

有兩種方式可在您的流程中使用函數回應。 您可以直接參考 Lambda 傳回的變數,或將函數傳回的數 值存放為聯絡屬性,然後參考存放的屬性。 對 Lambda 函數的回應使用外部參考時,參考會一律從最 新調用的函數接收回應。若要在後續函數叫用前使用函數的回應,回應必須儲存為聯絡屬性,或以參數 形式傳遞至下一個函數。

1. 直接存取變數

如果您直接存取變數,可以在流程區塊中使用它們,但它們不會包含在聯絡記錄中。若要在流程區塊中 直接存取這些變數,請將區塊新增在調用 AWS Lambda 函數區塊之後,然後按照下列範例參考這些屬 性:

```
Name - $.External.Name
Address - $.External.Address
CallerType - $.External.CallerType
```
下圖顯示播放提示區塊的屬性頁面。這些變數會在文字轉語音區塊中指定。

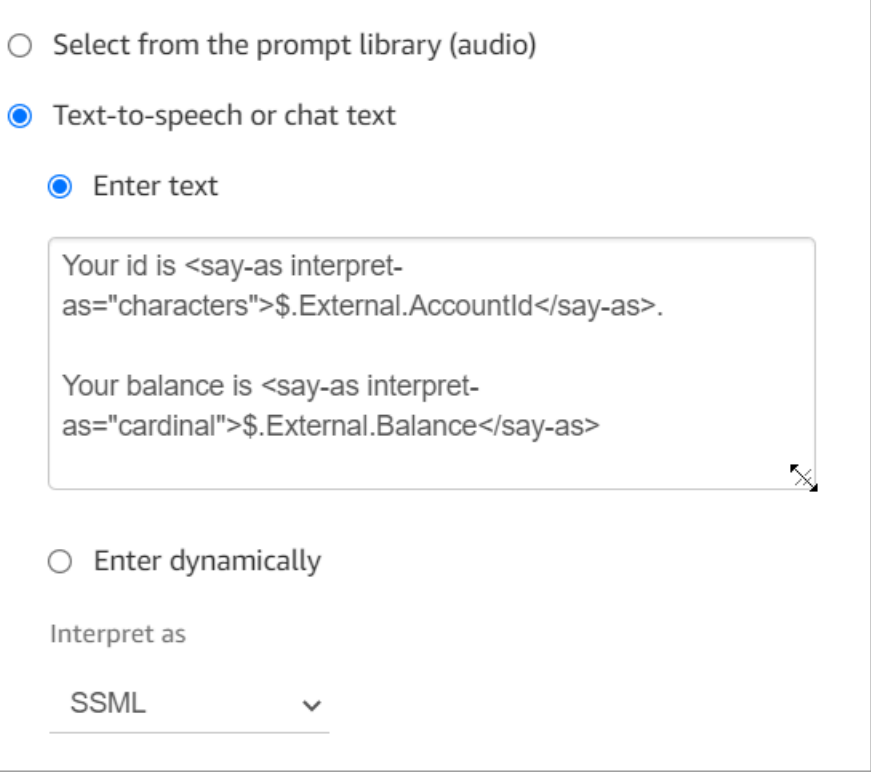

確認在來源屬性中指定的名稱與 Lambda 回傳的金鑰名稱相同。

### 2. 將變數存為聯絡屬性

如果您將變數存放為聯絡屬性,則可以在流程任何地方使用這些屬性,而且它們會包含在聯絡紀錄中。

若要儲存傳回為聯絡屬性的值然後進行參考,請在調用 AWS Lambda 函數區塊之後使用流程中 的設定聯絡屬性區塊。針對類型選擇使用屬性、外部。按照我們使用的範例,將目標屬性設為 MyAccountId,並將屬性設為 AccountId,並為 MyBalance 和平衡執行相同的操作。此組態顯示 於下圖中。

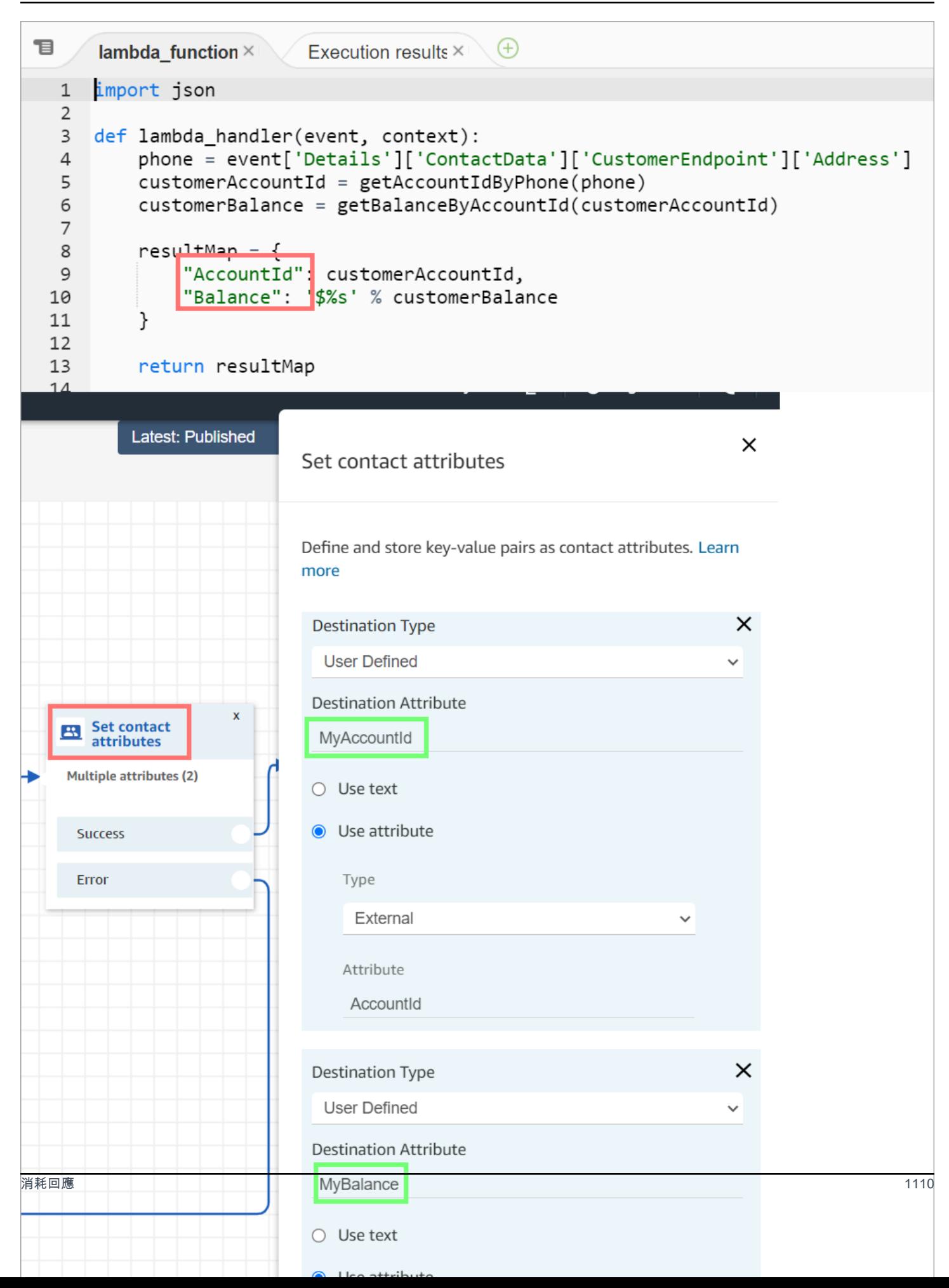

將地址新增為來源屬性,並用 returnedContactAddress 作為目標金鑰。然後新增 CallerType 作為來源屬性,並將 returnedContactType 用於目標鍵,如下圖所示。

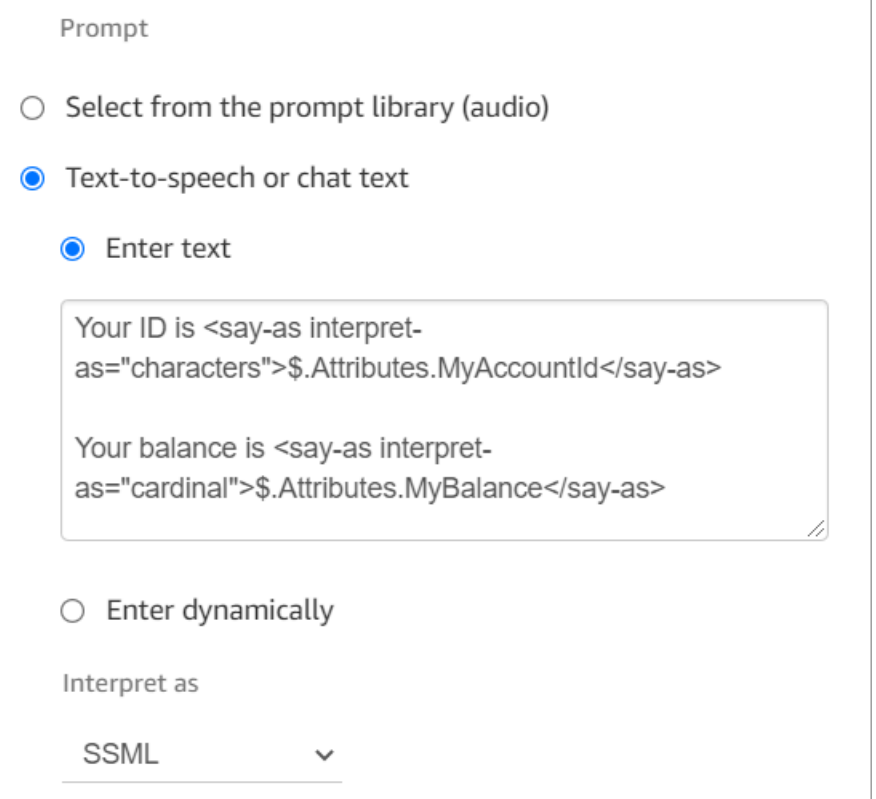

<span id="page-1148-0"></span>確認在來源外部屬性中指定的名稱與 Lambda 回傳的金鑰名稱相同。

教學課程:建立 Lambda 函數並在流程中調用

步驟 1:建立 Lambda 範例

- 1. 請登入 AWS Management Console,並開啟位於 <https://console.aws.amazon.com/lambda/>的 AWS Lambda 主控台。
- 2. 在 AWS Lambda 中選擇建立函數。
- 3. 如果尚未選擇,請選擇從頭開始撰寫。在基本資訊下的函數名稱輸入 MyFirstConnectLambda。針 對所有其他選項,請接受預設值。這些選項顯示在 AWS Lambda 主控台的下圖中。

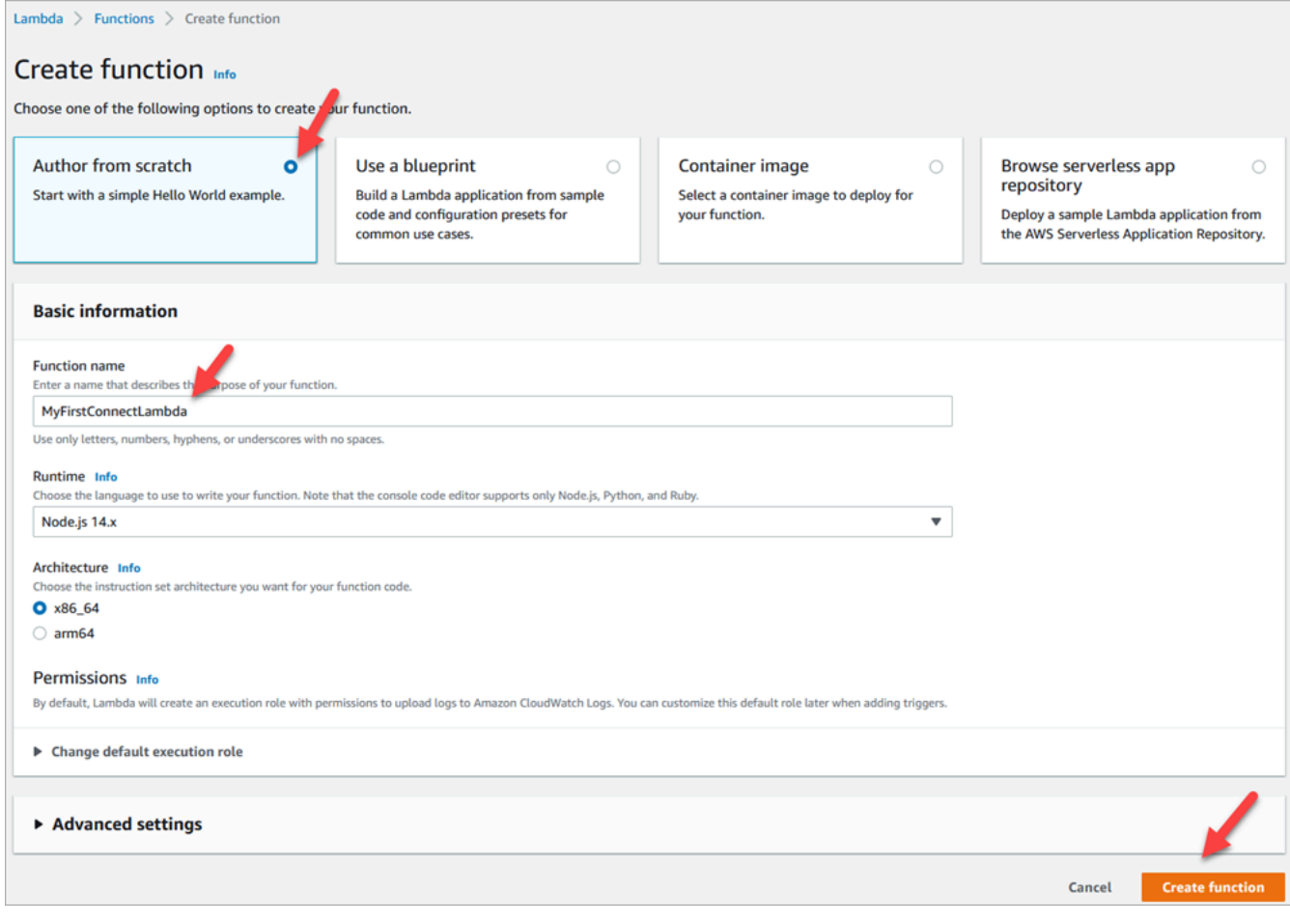

- 4. 選擇建立函數。
- 5. 在程式碼原始碼方塊的 index.js 索引標籤中,刪除程式碼編輯器中的範本程式碼。
- 6. 複製下列程式碼並貼至程式碼編輯器,如下圖所示:

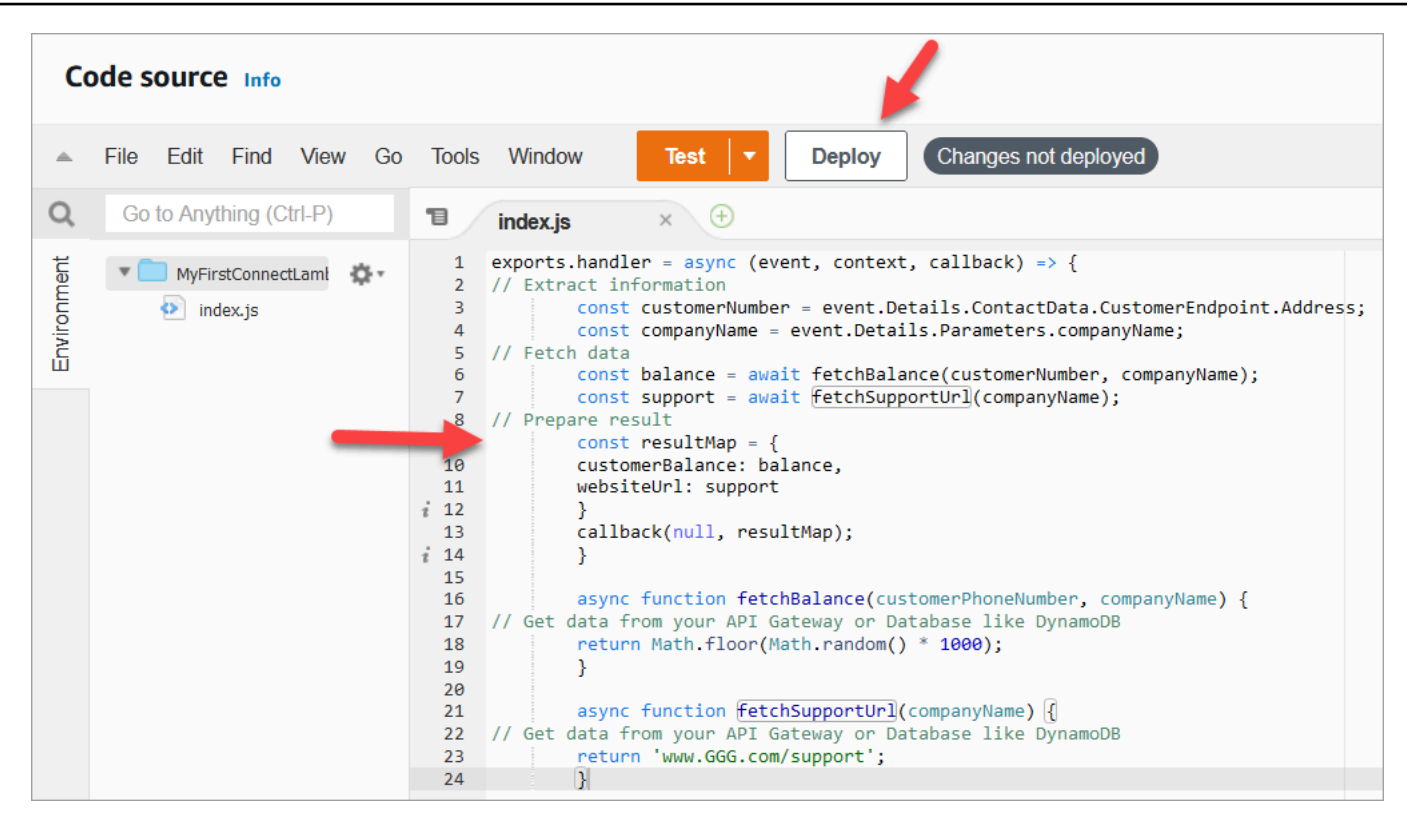

```
exports.handler = async (event, context, callback) => {
// Extract information 
         const customerNumber = event.Details.ContactData.CustomerEndpoint.Address; 
         const companyName = event.Details.Parameters.companyName;
// Fetch data 
         const balance = await fetchBalance(customerNumber, companyName); 
         const support = await fetchSupportUrl(companyName);
// Prepare result 
         const resultMap = { 
         customerBalance: balance, 
         websiteUrl: support 
         } 
         callback(null, resultMap); 
         } 
         async function fetchBalance(customerPhoneNumber, companyName) {
// Get data from your API Gateway or Database like DynamoDB 
         return Math.floor(Math.random() * 1000); 
         } 
         async function fetchSupportUrl(companyName) {
// Get data from your API Gateway or Database like DynamoDB 
         return 'www.GGG.com/support';
```
}

此程式碼將為 customerBalance 產生隨機結果。

- 7. 選擇部署。
- 8. 選擇部署後,請選擇測試以啟動測試編輯器。
- 9. 在設定測試事件對話方塊中,選擇建立新事件。在事件名稱中,輸入 ConnectMock 做為測試名 稱。
- 10. 在事件 JSON 方塊中,刪除範例程式碼並改為輸入下列程式碼。

```
{
"Details": {
"ContactData": { 
     "Attributes": {}, 
     "Channel": "VOICE", 
     "ContactId": "4a573372-1f28-4e26-b97b-XXXXXXXXXXX", 
     "CustomerEndpoint": { 
     "Address": "+1234567890", 
     "Type": "TELEPHONE_NUMBER" 
     },
"InitialContactId": "4a573372-1f28-4e26-b97b-XXXXXXXXXXX",
"InitiationMethod": "INBOUND | OUTBOUND | TRANSFER | CALLBACK",
"InstanceARN": "arn:aws:connect:aws-region:1234567890:instance/
c8c0e68d-2200-4265-82c0-XXXXXXXXXX",
"PreviousContactId": "4a573372-1f28-4e26-b97b-XXXXXXXXXXX",
"Queue": { 
     "ARN": "arn:aws:connect:eu-west-2:111111111111:instance/cccccccc-bbbb-dddd-
eeee-ffffffffffff/queue/aaaaaaaa-bbbb-cccc-dddd-eeeeeeeeeeee", 
     "Name": "PasswordReset" 
   },
"SystemEndpoint": { 
     "Address": "+1234567890", 
     "Type": "TELEPHONE_NUMBER" 
     } 
},
"Parameters": { 
     "companyName": "GGG" 
     }
},
"Name": "ContactFlowEvent"
}
```
#### 11. 選擇儲存。

12. 選擇 測試。您應該會看到類似下列影像的內容:

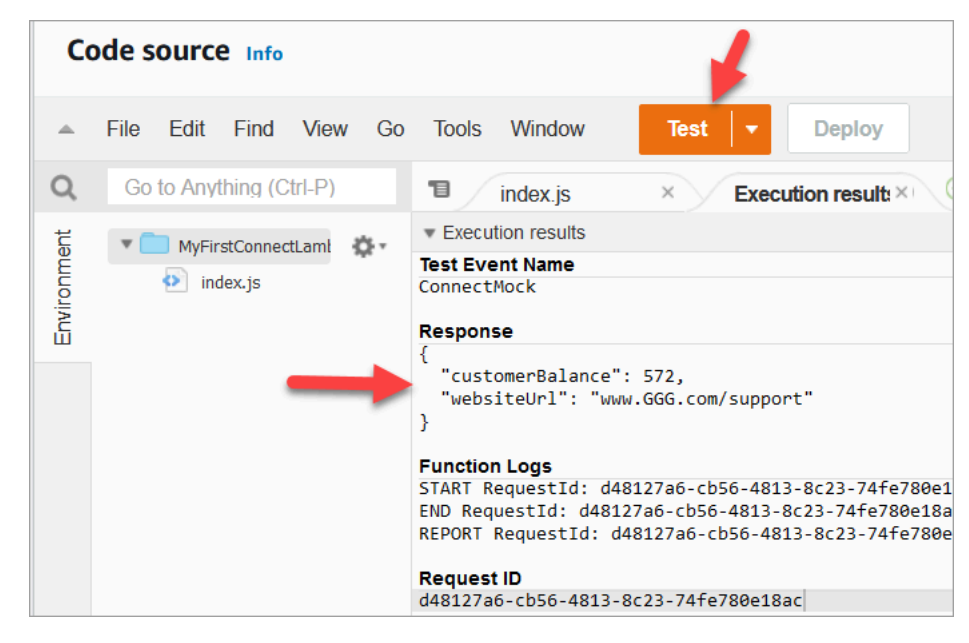

您的餘額將不同。產生亂數的原始碼。

## 步驟 2:將 Lambda 新增到 Amazon Connect

- 1. 前往 Amazon Connect 主控台:<https://console.aws.amazon.com/connect/>。
- 2. 選擇您的 Amazon Connect 執行個體別名。

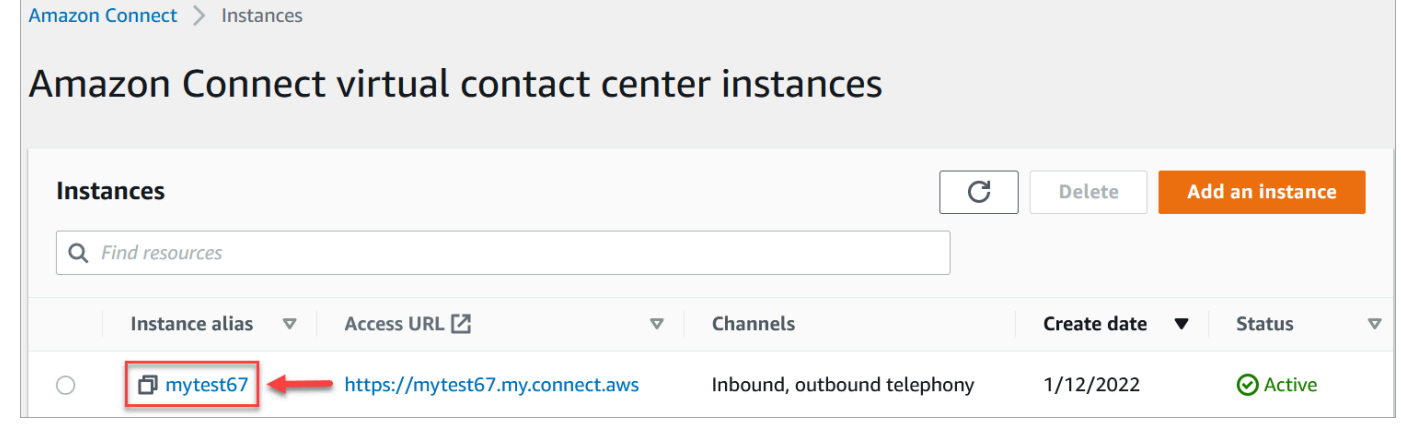

- 3. 在導覽功能表中,選擇流程。
- 4. 在 AWS Lambda 區段中,使用 Lambda 函數下拉式方塊以選擇 MyFirstConnectLambda。

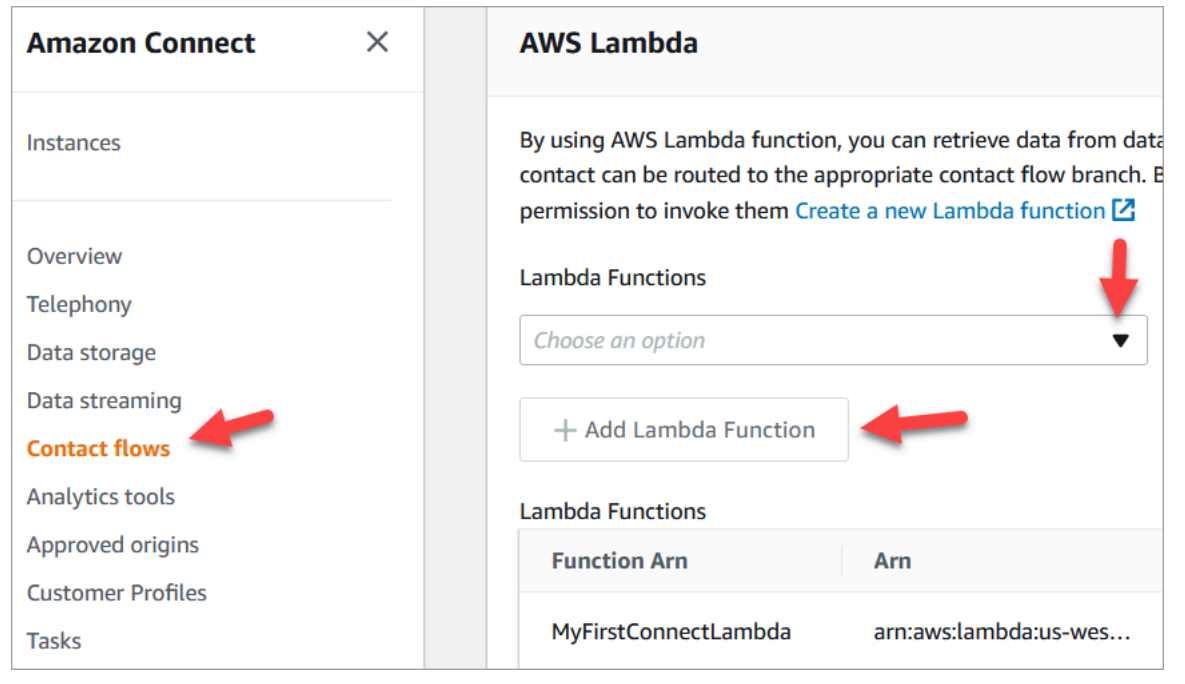

5. 選擇新增 Lambda 函數。

### 步驟 3:建立聯絡流程

以下影像是您要使用此程序中的步驟建置的流程範例。它包含以下區塊:設定聯絡屬性、播放提示、調 用 AWS Lambda 函數,另一個設定聯絡屬性區塊、另一個播放提示塊,最後是中斷連線區塊。

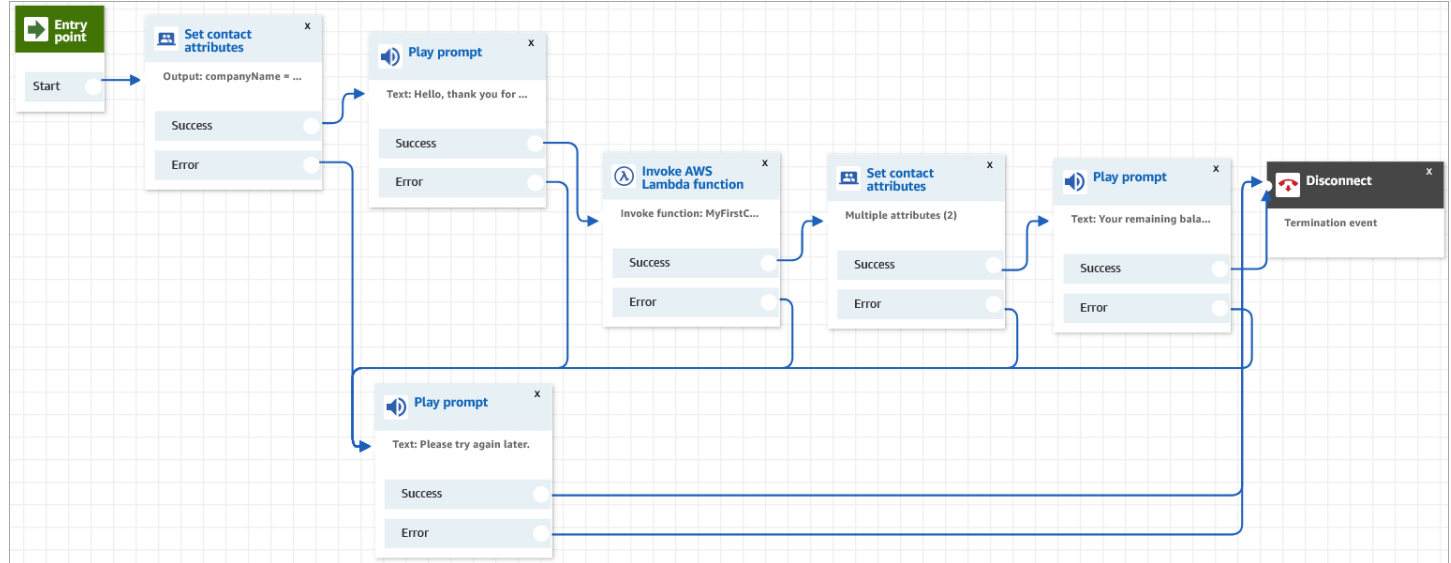

- 1. 登入 Amazon Connect 管理網站 https://*instance name*.my.connect.aws/。
- 2. 在導覽功能表中,移至路由、流程、建立連絡流程。
- 3. 將 [設定聯絡屬性](#page-952-0) 區塊拖曳到網格上,並設定其屬性頁面,如下圖所示:

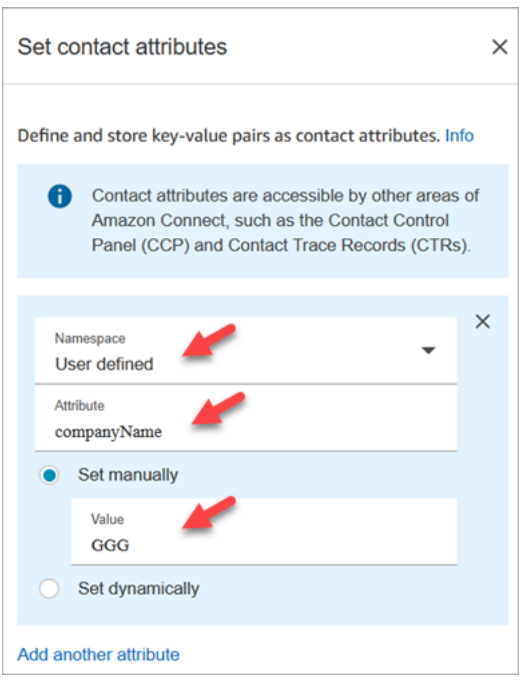

- a. 命名空間 = 使用者定義。
- b. 屬性 = companyName。
- c. 選擇手動設定。值 = GGG。
- d. 選擇儲存。
- 4. 將 [播放提示](#page-935-0) 區塊拖曳到網格上,並設定其屬性頁面,如下圖所示:

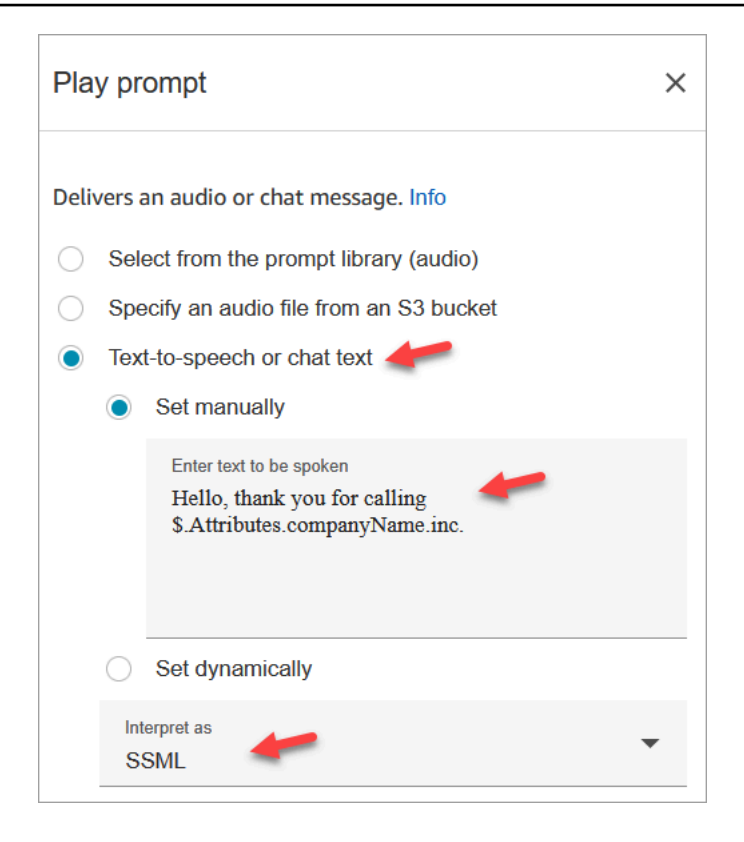

a. 選擇文字轉語音或聊天文字、手動設定,並將解譯為設為 SSML。在要朗讀文字的方塊中輸入 下列文字:

Hello, thank you for calling \$.Attributes.companyName inc.

- b. 選擇儲存。
- 5. 將另一個 [播放提示](#page-935-0) 區塊拖曳到網格上,並設定其屬性頁面,如下圖所示:

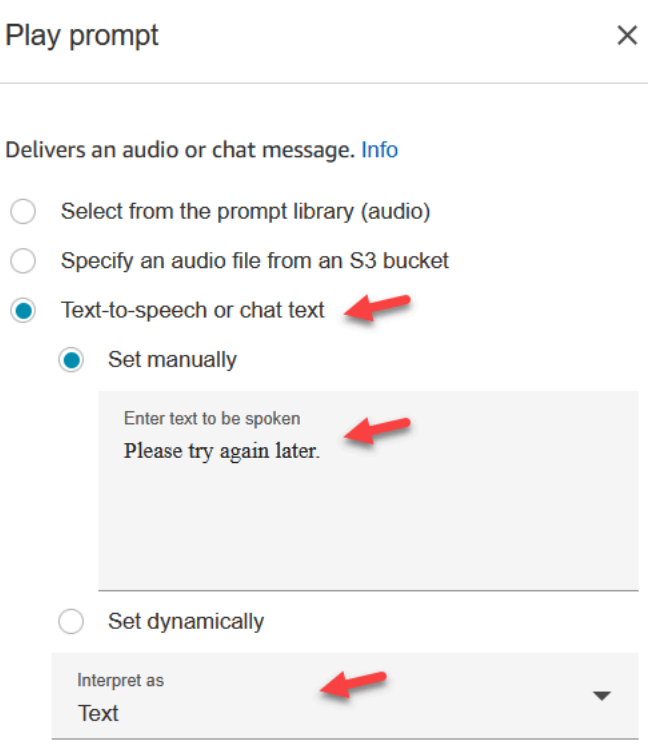

a. 選擇文字轉語音或聊天文字、手動設定,並將解譯為設為文字。在要朗讀文字的方塊中輸入下 列文字:

Please try again later.

- b. 選擇儲存。
- 6. 將 [叫用 AWS Lambda 函式](#page-926-0) 區塊拖曳到網格上,並設定其屬性頁面,如下圖所示:

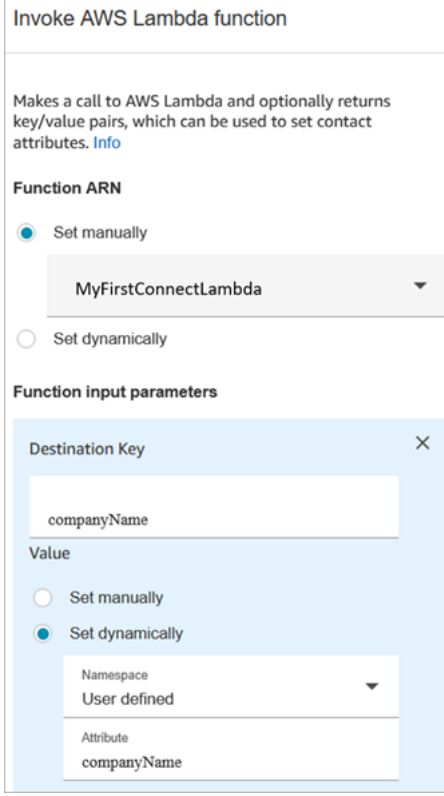

- a. 選擇手動選擇,然後從下拉式清單中選擇 MyFirstConnectLambda。
- b. 在目的地金鑰方塊中,輸入 companyName。(這會被傳送到 Lambda。)
- c. 選擇動態設定方塊
- d. 對於命名空間,選擇使用者定義。
- e. 對於屬性,輸入 companyName。
- f. 選擇儲存。

7. 將 [設定聯絡屬性](#page-952-0) 區塊拖曳到網格上,並選擇新增另一屬性,然後設定其屬性頁面,如下圖所示:

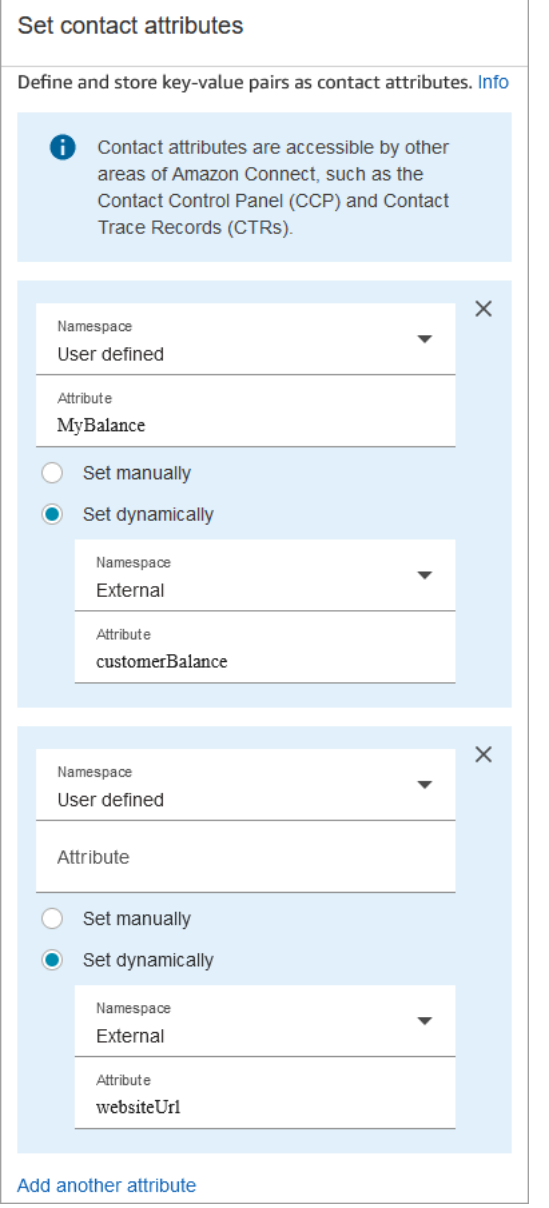

a. 命名空間 = 使用者定義。屬性 = MyBalance。

- b. 選擇動態設定。
- c. 命名空間 = 外部。
- d. 屬性 = customerBalance。這是來自 Lambda 的結果。
- e. 選擇 新增其他屬性。
- f. 命名空間 = User-defined。
- g. 屬性 = MyURL。
- h. 選擇動態設定。命名空間 = 外部。
- i. 屬性 = websiteUrl。這是來自 Lambda 的結果。
- j. 選擇儲存。
- 8. 將 [播放提示](#page-935-0) 區塊拖曳到網格上,並設定其屬性頁面,如下圖所示:

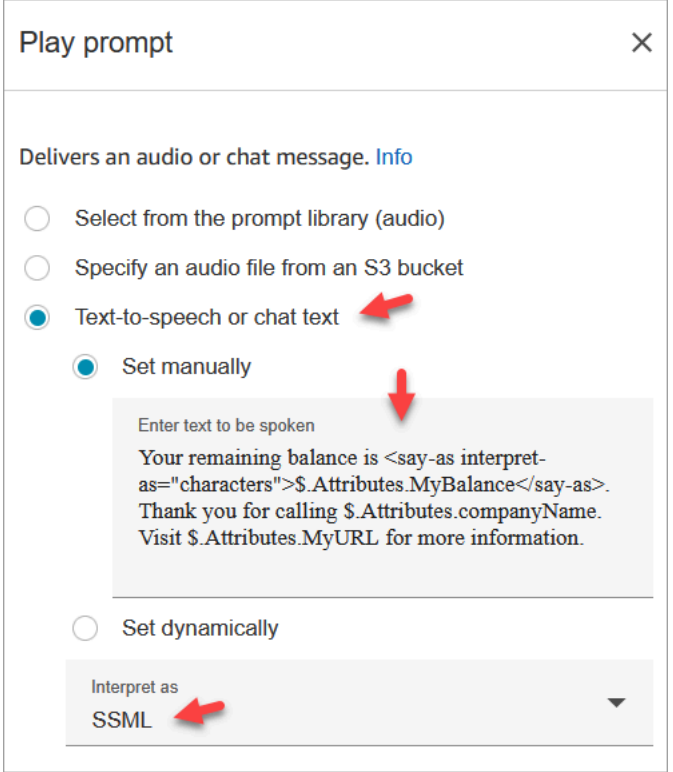

a. 選擇文字轉語音或聊天文字,並將解譯為設定為 SSML。將以下文字輸入方塊:

Your remaining balance is <say-as interpret-as="characters"> \$.Attributes.MyBalance</say-as>.

Thank you for calling \$.Attributes.companyName.

Visit \$.Attributes.MyURL for more information.

- b. 選擇儲存。
- 9. 將 [中斷連線 / 掛斷](#page-902-0) 區塊拖曳到網格上。
- 10. 連接所有區塊,使您的流程看起來像此程序頂部顯示的影像。
- 11. 輸入 MyFirstConnectFlow 作為名稱,然後選擇發佈。
- 12. 在導覽功能表中,請前往頻道、電話號碼。
- 13. 請選擇您的電話號碼。
- 14. 選擇 MyFirstConnectFlow,然後選擇儲存。

現在嘗試一下。撥打該電話號碼。您應該聽到一條問候訊息,您的餘額,以及要造訪的網站。

# 設定客戶音訊的即時媒體串流

在 Amazon Connect 中,您可以在與聯絡中心互動期間,將音訊傳送到 Kinesis 影片串流,進而擷取客 戶音訊。視您的設定而定,可以擷取整個互動音訊,直到與代理程式的互動完成為止,或者只有一個方 向:

- 客戶聽到的內容,包含客服人員的說明和系統提示。
- 客戶所說的內容,包含他們的通話處於保留的時間。

如果您在流程中使用客戶音訊串流,則其中也包含與 Amazon Lex 機器人的互動。

您可以對該音訊串流執行分析來判斷客戶情緒;使用該音訊進行培訓,或於日後審閱該音訊,以識別及 標記濫用的撥話者。

#### 目錄

- [規劃即時媒體串流](#page-1160-0)
- [在執行個體中啟用即時媒體串流](#page-1161-0)
- [如何存取 Kinesis Video Streams 資料](#page-1162-0)
- [測試即時媒體串流的範例流程](#page-1169-0)
- [即時媒體串流的聯絡屬性](#page-1170-0)

## <span id="page-1160-0"></span>規劃即時媒體串流

#### **A** Important

若要使用音訊串流功能,您必須保留 Amazon Connect 建立的串流。除非您要停止使用串流功 能,否則請勿刪除這些內容。

您可以向客戶傳送所有音訊以及將客戶的所有音訊傳送至 Kinesis Video Streams。媒體串流運用 Kinesis Video Streams 多軌支援,因此客戶所說的內容與客戶聽到的內容分開。

傳送到 Kinesis 的音訊的取樣速率為 8 kHz。

#### 您是否需要增加服務配額?

當您在 Amazon Connect 中啟用媒體串流時,每通有效呼叫會使用一則 Kinesis 影片串流。根據預設, 我們會為您的帳戶分配每個執行個體 50 個串流。除非您的帳戶達到 [Kinesis Video Streams 服務配](https://docs.aws.amazon.com/streams/latest/dev/service-sizes-and-limits.html) [額](https://docs.aws.amazon.com/streams/latest/dev/service-sizes-and-limits.html),否則我們會視需要自動建立額外的串流,以因應有效通話數。

請聯絡 AWS Support 以申請增加至串流數目。

若要申請增加服務配額,請在 AWS 支援中心選擇建立案例,然後選擇服務配額增加。

**G** Tip

我們確保PutMedia請求始終保持在 5 TPS 配額內。您不需要請求增加。

存放音訊需要多久的時間?

客戶音訊會存放在 Kinesis 中,且根據 Amazon Connect 執行個體中保留設定所定義的時間持續保留。 如需此值的設定指示,請參閱 [在執行個體中啟用即時媒體串流](#page-1161-0)。

#### 是否需要變更音訊串流?

建議您避免修改串流。這麼做可能會導致未預期的行為。

需要 IAM 許可才能擷取資料的人員為何?

如果您的企業使用的是 IAM 許可,AWS 管理員需要將許可授與要從 Kinesis Video Streams 中擷取資 料的人員。他們需要授與這些人員 Kinesis Video Streams 和 AWS Key Management Service 的完整 存取許可。

<span id="page-1161-0"></span>在執行個體中啟用即時媒體串流

即時媒體串流 (客戶音訊串流) 並未預設啟用。您可以從執行個體設定頁面啟用客戶音訊串流。

啟用即時媒體串流

- 1. 在<https://console.aws.amazon.com/connect/>開啟 Amazon Connect 主控台。
- 2. 在執行個體頁面上,選擇執行個體別名。執行個體別名也是您的執行個體別名,它會出現在您的 Amazon Connect URL 中。下圖顯示 Amazon Connect 虛擬聯絡中心執行個體頁面,其中包含執 行個體別名周圍的方塊。
- 3. 在導覽窗格中,選擇資料儲存。
- 4. 在 Live media streaming (即時媒體串流) 下選擇 Edit (編輯)。選擇 Enable live media streaming (啟用即時媒體串流)。
- 5. 輸入為客戶音訊所建立 Kinesis Video Streams 的字首。此字首可讓您輕鬆識別串流的資料。
- 6. 選擇要用來加密資料以傳送到 Kinesis 的 KMS 金鑰。KMS 金鑰必須與執行個體位於相同的區域。
- 7. 指定 Data retention period (資料保留期間) 的數字和單位。

#### **A** Important

如果您選取無資料保留,則不會保留資料,而且只能使用 5 分鐘。這是 Kinesis 保留資料 的預設最短時間。

由於 Amazon Connect 使用 Kinesis 進行串流,因此適用 [Kinesis Video Streams 配額](https://docs.aws.amazon.com/kinesisvideostreams/latest/dg/limits.html)。

8. 選擇即時媒體串流下方的儲存,然後選擇頁面底部的儲存。

在您啟用即時媒體串流後,請將開始媒體串流和停止媒體串流區塊新增到您的流程。設定這些區塊以指 定您要擷取的音訊。如需說明和範例,請參閱 [測試即時媒體串流的範例流程](#page-1169-0)。

## <span id="page-1162-0"></span>如何存取 Kinesis Video Streams 資料

您必須具備開發人員技能才能使用 Kinesis Video Streams 資料。使用本節程式碼範例,與傳送到 Kinesis Video Streams 的客戶音訊資料進行互動。

#### 目錄

- [LMSDemo.java](#page-1162-1)
- [LMSExample.java](#page-1163-0)
- [爪哇 FrameProcessor](#page-1167-0)

### <span id="page-1162-1"></span>LMSDemo.java

```
package com.amazonaws.kinesisvideo.parser.demo;
```

```
import com.amazonaws.auth.AWSSessionCredentials;
```

```
import com.amazonaws.auth.AWSSessionCredentialsProvider;
```

```
import com.amazonaws.kinesisvideo.parser.examples.LMSExample;
```
import com.amazonaws.regions.Regions;

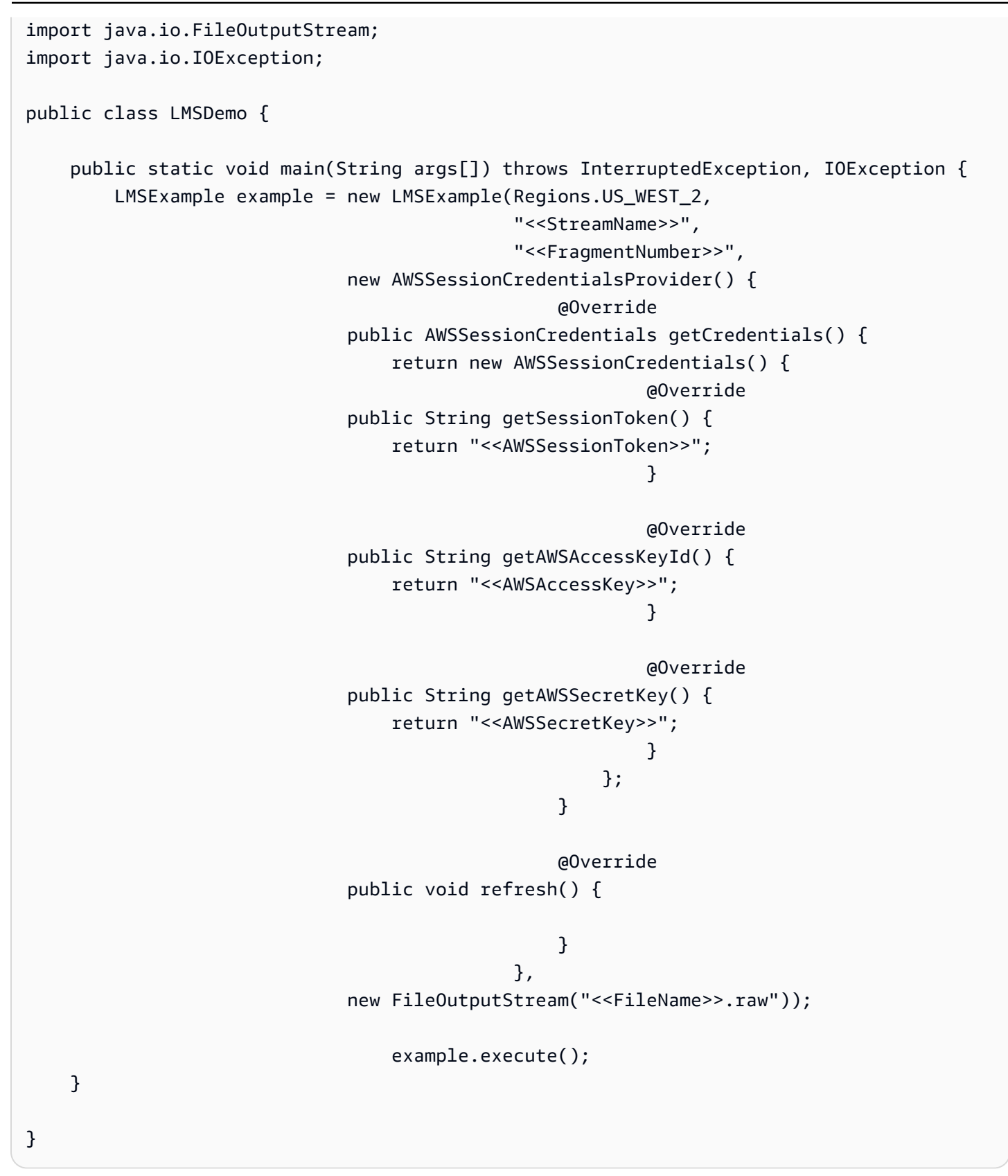

### <span id="page-1163-0"></span>LMSExample.java

```
package com.amazonaws.kinesisvideo.parser.examples;
import com.amazonaws.auth.AWSCredentialsProvider;
import com.amazonaws.kinesisvideo.parser.ebml.MkvTypeInfos;
import com.amazonaws.kinesisvideo.parser.mkv.MkvDataElement;
import com.amazonaws.kinesisvideo.parser.mkv.MkvElementVisitException;
import com.amazonaws.kinesisvideo.parser.mkv.MkvElementVisitor;
import com.amazonaws.kinesisvideo.parser.mkv.MkvEndMasterElement;
import com.amazonaws.kinesisvideo.parser.mkv.MkvStartMasterElement;
import com.amazonaws.kinesisvideo.parser.utilities.FragmentMetadataVisitor;
import com.amazonaws.kinesisvideo.parser.utilities.FrameVisitor;
import com.amazonaws.kinesisvideo.parser.utilities.LMSFrameProcessor;
import com.amazonaws.regions.Regions;
import com.amazonaws.services.kinesisvideo.model.StartSelector;
import com.amazonaws.services.kinesisvideo.model.StartSelectorType;
import java.io.Closeable;
import java.io.FileNotFoundException;
import java.io.FileOutputStream;
import java.io.IOException;
import java.io.OutputStream;
import java.io.PipedInputStream;
import java.io.PipedOutputStream;
import java.util.concurrent.ExecutorService;
import java.util.concurrent.Executors;
import java.util.concurrent.TimeUnit;
public class LMSExample extends KinesisVideoCommon { 
     private final ExecutorService executorService; 
     private GetMediaProcessingArguments getMediaProcessingArguments; 
     private final StreamOps streamOps; 
     private final OutputStream outputStreamFromCustomer; 
     private final OutputStream outputStreamToCustomer; 
     private final String fragmentNumber; 
     public LMSExample(Regions region, 
                       String streamName, 
                       String fragmentNumber, 
                       AWSCredentialsProvider credentialsProvider, 
                       OutputStream outputStreamFromCustomer, 
                       OutputStream outputStreamToCustomer) throws IOException { 
         super(region, credentialsProvider, streamName);
```

```
 this.streamOps = new StreamOps(region, streamName, credentialsProvider); 
         this.executorService = Executors.newFixedThreadPool(2); 
         this.outputStreamFromCustomer = outputStreamFromCustomer; 
         this.outputStreamToCustomer = outputStreamToCustomer; 
         this.fragmentNumber = fragmentNumber; 
    } 
     public void execute () throws InterruptedException, IOException { 
         getMediaProcessingArguments = 
 GetMediaProcessingArguments.create(outputStreamFromCustomer, outputStreamToCustomer); 
         try (GetMediaProcessingArguments getMediaProcessingArgumentsLocal = 
 getMediaProcessingArguments) { 
             //Start a GetMedia worker to read and process data from the Kinesis Video 
 Stream. 
             GetMediaWorker getMediaWorker = GetMediaWorker.create(getRegion(), 
             getCredentialsProvider(), 
             getStreamName(), 
             new 
StartSelector().withStartSelectorType(StartSelectorType.FRAGMENT_NUMBER).withAfterFragmentNumb
             streamOps.amazonKinesisVideo, 
             getMediaProcessingArgumentsLocal.getFrameVisitor()); 
             executorService.submit(getMediaWorker); 
             //Wait for the workers to finish. 
             executorService.shutdown(); 
             executorService.awaitTermination(120, TimeUnit.SECONDS); 
             if (!executorService.isTerminated()) { 
                 System.out.println("Shutting down executor service by force"); 
                 executorService.shutdownNow(); 
             } else { 
                 System.out.println("Executor service is shutdown"); 
 } 
         } finally { 
             outputStream.close(); 
         } 
    } 
     private static class LogVisitor extends MkvElementVisitor { 
         private final FragmentMetadataVisitor fragmentMetadataVisitor; 
         private LogVisitor(FragmentMetadataVisitor fragmentMetadataVisitor) { 
             this.fragmentMetadataVisitor = fragmentMetadataVisitor; 
         }
```

```
 public long getFragmentCount() { 
             return fragmentCount; 
         } 
         private long fragmentCount = 0; 
         @Override 
         public void visit(MkvStartMasterElement startMasterElement) throws 
 MkvElementVisitException { 
             if 
 (MkvTypeInfos.EBML.equals(startMasterElement.getElementMetaData().getTypeInfo())) { 
                 fragmentCount++; 
                 System.out.println("Start of segment"); 
 } 
         } 
         @Override 
         public void visit(MkvEndMasterElement endMasterElement) throws 
 MkvElementVisitException { 
             if 
 (MkvTypeInfos.SEGMENT.equals(endMasterElement.getElementMetaData().getTypeInfo())) { 
                 System.out.println("End of segment"); 
 } 
         } 
         @Override 
         public void visit(MkvDataElement dataElement) throws MkvElementVisitException { 
 } 
    } 
     private static class GetMediaProcessingArguments implements Closeable { 
         public FrameVisitor getFrameVisitor() { 
             return frameVisitor; 
         } 
         private final FrameVisitor frameVisitor; 
        public GetMediaProcessingArguments(FrameVisitor frameVisitor) {
             this.frameVisitor = frameVisitor; 
         }
```

```
 public static GetMediaProcessingArguments create(OutputStream 
  outputStreamFromCustomer, OutputStream outputStreamToCustomer) throws IOException { 
             //Fragment metadata visitor to extract Kinesis Video fragment metadata from 
  the GetMedia stream. 
             FragmentMetadataVisitor fragmentMetadataVisitor = 
  FragmentMetadataVisitor.create(); 
             //A visitor used to log as the GetMedia stream is processed. 
            LogVisitor logVisitor = new LogVisitor(fragmentMetadataVisitor);
             //A composite visitor to encapsulate the three visitors. 
             FrameVisitor frameVisitor = 
  FrameVisitor.create(LMSFrameProcessor.create(outputStreamFromCustomer, 
  outputStreamToCustomer, fragmentMetadataVisitor)); 
             return new GetMediaProcessingArguments(frameVisitor); 
         } 
         @Override 
         public void close() throws IOException { 
         } 
     }
}
```
### <span id="page-1167-0"></span>爪哇 FrameProcessor

```
package com.amazonaws.kinesisvideo.parser.utilities;
import com.amazonaws.kinesisvideo.parser.mkv.Frame;
import com.amazonaws.kinesisvideo.parser.utilities.FragmentMetadataVisitor;
import com.amazonaws.kinesisvideo.parser.utilities.MkvTrackMetadata;
import java.io.IOException;
import java.io.OutputStream;
import java.nio.ByteBuffer;
public class LMSFrameProcessor implements FrameVisitor.FrameProcessor { 
     private OutputStream outputStreamFromCustomer; 
     private OutputStream outputStreamToCustomer;
```

```
 private FragmentMetadataVisitor fragmentMetadataVisitor; 
     protected LMSFrameProcessor(OutputStream outputStreamFromCustomer, OutputStream 
 outputStreamToCustomer, FragmentMetadataVisitor fragmentMetadataVisitor) { 
         this.outputStreamFromCustomer = outputStreamFromCustomer; 
         this.outputStreamToCustomer = outputStreamToCustomer; 
    } 
     public static LMSFrameProcessor create(OutputStream outputStreamFromCustomer, 
 OutputStream outputStreamToCustomer, FragmentMetadataVisitor fragmentMetadataVisitor) 
 { 
         return new LMSFrameProcessor(outputStreamFromCustomer, outputStreamToCustomer, 
 fragmentMetadataVisitor); 
     } 
     @Override 
     public void process(Frame frame, MkvTrackMetadata trackMetadata) { 
         saveToOutPutStream(frame); 
    } 
     private void saveToOutPutStream(final Frame frame) { 
         ByteBuffer frameBuffer = frame.getFrameData(); 
         long trackNumber = frame.getTrackNumber(); 
         MkvTrackMetadata metadata = 
 fragmentMetadataVisitor.getMkvTrackMetadata(trackNumber); 
        String trackName = metadata.getTrackName();
         try { 
            byte[] frameBytes = new byte[frameBuffer.remaining()];
             frameBuffer.get(frameBytes); 
             if (Strings.isNullOrEmpty(trackName) || 
"AUDIO FROM CUSTOMER".equals(trackName)) {
             outputStreamFromCustomer.write(frameBytes); 
             } else if ("AUDIO_TO_CUSTOMER".equals(trackName)) { 
             outputStreamToCustomer.write(frameBytes); 
             } else { 
               // Unknown track name. Not writing to output stream. 
 } 
         } catch (IOException e) { 
             e.printStackTrace(); 
         } 
     }
```
}

## <span id="page-1169-0"></span>測試即時媒體串流的範例流程

以下說明如何設定流程來測試即時媒體串流:

- 1. 在您要啟用客戶音訊串流的位置新增 Start media streaming (開始媒體串流) 區塊。
- 2. 將 Success (成功) 分支連接到流程的其他部分。
- 3. 將 Stop media streaming (停止媒體串流) 區塊新增至您要停止串流的位置。
- 4. 設定這兩個區塊以指定您要串流的內容:From the customer (來自客戶) 和/或 To the customer (給 客戶)。

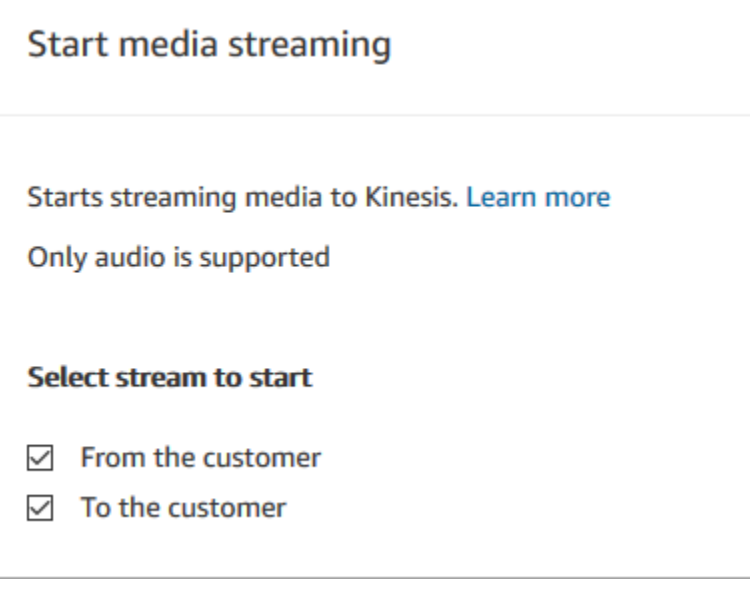

直到停止媒體串流區塊被調用之前,客戶音訊會持續進行擷取,即使聯絡人已傳送到另一個流程也會持 續。

在您的流程中使用媒體串流的聯絡屬性,以便聯絡記錄包含這些屬性。然後,您就可以檢視聯絡記錄, 判斷與特定聯絡人相關的媒體串流資料。您也可以將這些屬性傳遞到 AWS Lambda 函數。

下面範例流程會示範如何使用媒體串流與屬性來進行測試。此流程包括開始媒體串流區塊,但缺少停止 媒體串流區塊。

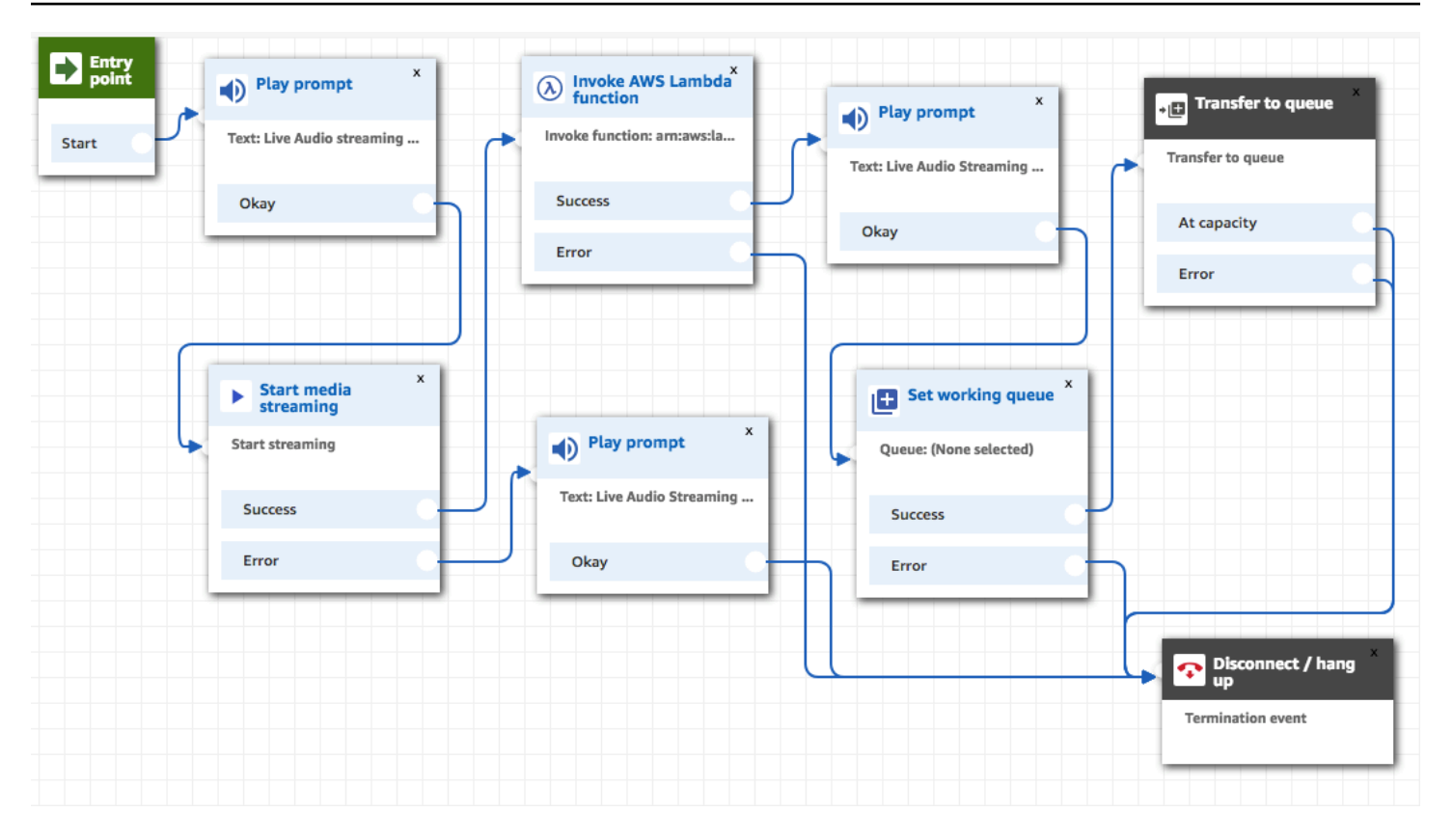

在音訊成功串流到 Kinesis Video Streams 後,來自調用 AWS Lambda 函數區塊的聯絡人屬性就會填 入。您可以使用這些屬性,識別客戶音訊在串流中的開始位置。如需說明,請參閱[即時媒體串流的聯絡](#page-1170-0) [屬性](#page-1170-0)。

### <span id="page-1170-0"></span>即時媒體串流的聯絡屬性

當您在支援屬性的流程區塊 (例如開始媒體串流區塊) 中針對類型選取媒體串流時,這些屬性會顯示。 它們包含下列項目:

客戶音訊串流 ARN

包含要參考客戶資料的 Kinesis 影片串流的 ARN。

JSONPath 格式:\$。 MediaStreams. 客戶. 音頻。

客戶音訊開始時間戳記

客戶音訊串流的開始時間。

JSONPath 格式:\$。 MediaStreams客戶. 音頻。 StartTimestamp

客戶音訊停止時間戳記

客戶音訊串流的停止時間。

JSONPath 格式:\$。 MediaStreams客戶. 音頻。 StopTimestamp

客戶音訊開始片段號碼

識別客戶音訊串流開始位置的 Kinesis 視訊串流片段號碼。

JSONPath 格式:\$。 MediaStreams客戶. 音頻。 StartFragmentNumber

如需 Amazon Kinesis Video Streams 片段詳細資訊,請參閱 Amazon Kinesis Video Streams 開發人 員指南中的[片段](https://docs.aws.amazon.com/kinesisvideostreams/latest/dg/API_reader_Fragment.html)。

# 加密客戶輸入

您可以加密由流程收集的敏感資料。若要執行此作業,您需要使用公有金鑰加密。

設定 Amazon Connect 時,您必須先提供公開金鑰。這是加密資料時使用的金鑰。稍後,您會提供 X.509 憑證,其中包含可證明您擁有私密金鑰的簽章。

在蒐集資料的流程中,您會提供 X.509 憑證來加密使用儲存的客戶輸入系統屬性所擷取的資料。您必 須以 .pem 格式上傳一個金鑰以使用此功能。加密金鑰會用來驗證流程內所用憑證的簽章。

**a** Note

您可一次擁有兩個作用中的加密金鑰以輔助輪換。

若要在儲存的客戶輸入屬性中解密資料,請使用 AWS Encryption SDK。如需詳細資訊,請參閱 [AWS](https://docs.aws.amazon.com/encryption-sdk/latest/developer-guide/) [Encryption SDK 開發人員指南。](https://docs.aws.amazon.com/encryption-sdk/latest/developer-guide/)

如需詳細的逐步解說,請參閱[以 Amazon Connect 建立安全 IVR 解決方案](https://aws.amazon.com/blogs/contact-center/creating-a-secure-ivr-solution-with-amazon-connect/)。它會說明如何:

- 設定 Amazon Connect 以收集信用卡號碼。
- 加密信用卡數字。
- 使用客戶提供的解密金鑰,將其傳送到我們的後端 AWS Lambda 以進行解密。

它提供了使用 OpenSSL 的兩個命令:

- 一個用來產生 RSA 金鑰對和自我簽署 X.509 憑證
- 另一個從 RSA 金鑰對中提取公開金鑰

# 如何解密 Amazon Connect 加密的資料

下列程式碼範例顯示如何使用 AWS Encryption SDK 解密資料。

```
package com.amazonaws; 
import com.amazonaws.encryptionsdk.AwsCrypto;
import com.amazonaws.encryptionsdk.CryptoResult;
import com.amazonaws.encryptionsdk.jce.JceMasterKey;
import org.bouncycastle.jce.provider.BouncyCastleProvider; 
import java.io.IOException;
import java.nio.charset.Charset;
import java.nio.file.Files;
import java.nio.file.Paths;
import java.security.GeneralSecurityException;
import java.security.KeyFactory;
import java.security.Security;
import java.security.interfaces.RSAPrivateKey;
import java.security.spec.PKCS8EncodedKeySpec;
import java.util.Base64; 
public class AmazonConnectDecryptionSample { 
     // The Provider 'AmazonConnect' is used during encryption, this must be used during 
  decryption for key 
     // to be found 
     private static final String PROVIDER = "AmazonConnect"; 
     // The wrapping algorithm used during encryption 
     private static final String WRAPPING_ALGORITHM = "RSA/ECB/
OAEPWithSHA-512AndMGF1Padding"; 
     /** 
      * This sample show how to decrypt data encrypted by Amazon Connect. 
      * To use, provide the following command line arguments: [path-to-private-key] 
  [key-id] [cyphertext] 
      * Where: 
      * path-to-private-key is a file containing the PEM encoded private key to use for 
  decryption 
      * key-id is the key-id specified during encryption in your flow
```
\* cyphertext is the result of the encryption operation from Amazon Connect

```
 */ 
     public static void main(String[] args) throws IOException, GeneralSecurityException 
  { 
         String privateKeyFile = args[0]; // path to PEM encoded private key to use for 
  decryption 
         String keyId = args[1]; // this is the id used for key in your flow 
        String cypherText = args[2]; // the result from flow
         Security.addProvider(new BouncyCastleProvider()); 
         // read the private key from file 
         String privateKeyPem = new 
  String(Files.readAllBytes(Paths.get(privateKeyFile)), Charset.forName("UTF-8")); 
         RSAPrivateKey privateKey = getPrivateKey(privateKeyPem); 
         AwsCrypto awsCrypto = new AwsCrypto(); 
         JceMasterKey decMasterKey = 
                  JceMasterKey.getInstance(null,privateKey, PROVIDER, keyId, 
  WRAPPING_ALGORITHM); 
         CryptoResult<String, JceMasterKey> result = 
  awsCrypto.decryptString(decMasterKey, cypherText); 
         System.out.println("Decrypted: " + result.getResult()); 
     } 
     public static RSAPrivateKey getPrivateKey(String privateKeyPem) throws IOException, 
  GeneralSecurityException { 
         String privateKeyBase64 = privateKeyPem 
                  .replace("-----BEGIN RSA PRIVATE KEY-----\n", "") 
                  .replace("-----END RSA PRIVATE KEY-----", "") 
                  .replaceAll("\n", ""); 
        byte[] decoded = Base64.getDecoder().decode(privateKeyBase64);
         KeyFactory kf = KeyFactory.getInstance("RSA"); 
         PKCS8EncodedKeySpec keySpec = new PKCS8EncodedKeySpec(decoded); 
         RSAPrivateKey privKey = (RSAPrivateKey) kf.generatePrivate(keySpec); 
         return privKey; 
     }
}
```
# 追蹤客戶與流程互動時的事件

Amazon Connect 流程日誌可在流程與客戶進行互動時,提供您流程事件的即時詳細資訊。您也可以使 用流程日誌來協助您在建立流程時進行偵錯。如有需要,您可以隨時[復原](#page-1037-0)到流程的先前版本。

目錄

- [儲存於 Amazon CloudWatch 日誌群組中的流程日誌](#page-1174-0)
- [啟用流程日誌](#page-1175-0)
- [搜尋流程日誌](#page-1177-0)
- [流程日誌中會收集哪些資料](#page-1179-0)
- [在流程之間追蹤客戶](#page-1180-0)
- [建立流程日誌事件提醒](#page-1180-1)

# <span id="page-1174-0"></span>儲存於 Amazon CloudWatch 日誌群組中的流程日誌

流程日誌儲存於 Amazon CloudWatch 日誌群組中,與 Amazon Connect 執行個體位於相同的 AWS 區 域。啟用執行個體的[啟用流程記錄](#page-1176-0)時,會自動建立此日誌群組。

例如,下圖顯示兩個測試執行個體的 CloudWatch 日誌群組。

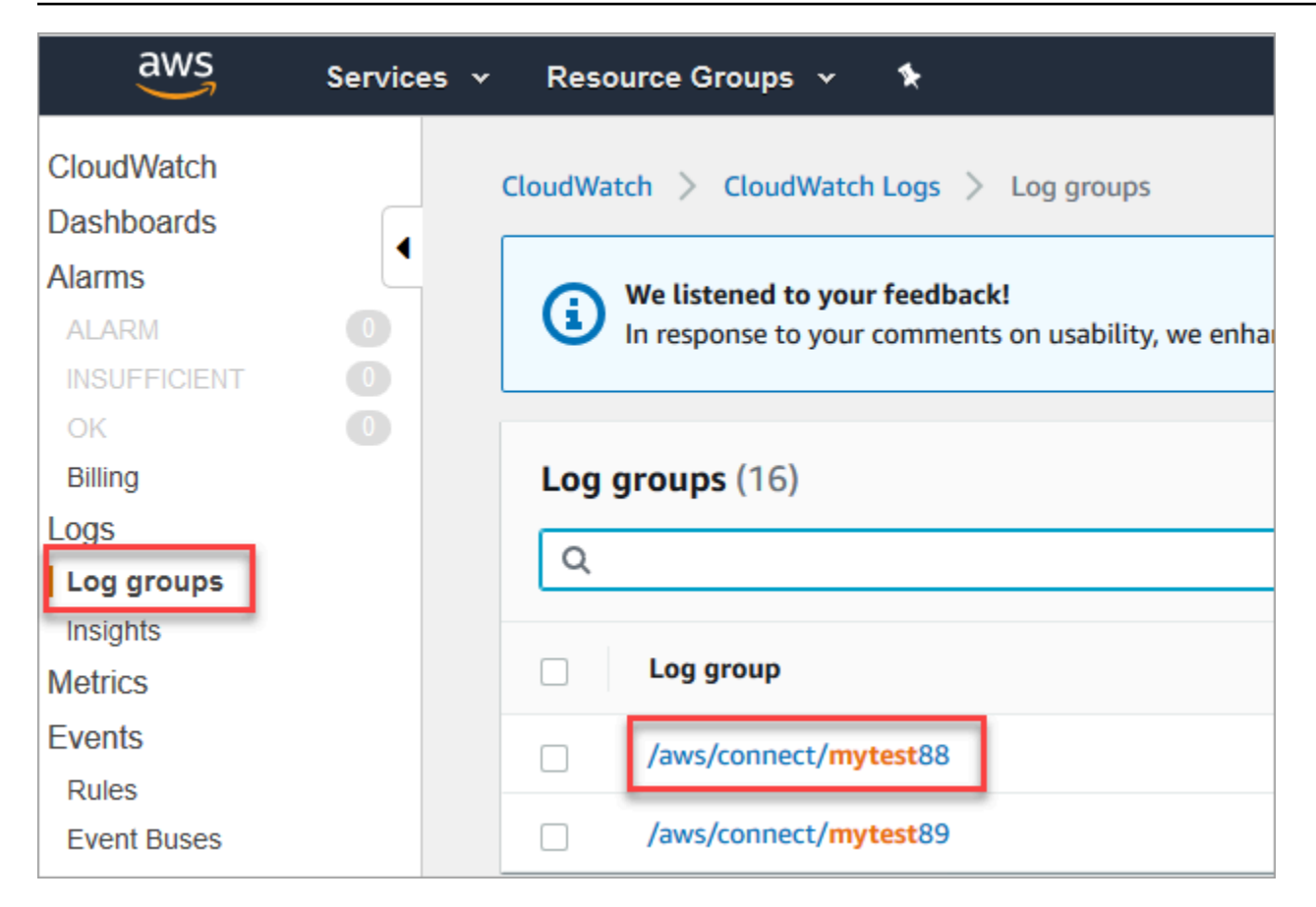

流程中的每一個區塊觸發時,都會新增一筆日誌項目。您可設定 CloudWatch,在流程作用期間發生意 外事件時傳送提醒。

如果我的日誌群組被刪除,會發生什麼情況? 您需要手動重新建立 CloudWatch 日誌群組。否 則,Amazon Connect 將不會發佈更多的日誌。

#### 流程記錄的定價

您不會因為產生流程日誌而付費,但使用 CloudWatch 產生和儲存日誌則需付費。免費方案客戶僅需針 對超出 Service Quotas 的使用量支付費用。如需關於 Amazon CloudWatch 的定價詳細資訊,請參閱 [Amazon CloudWatch 定價。](https://aws.amazon.com/cloudwatch/pricing/)

## <span id="page-1175-0"></span>啟用流程日誌

#### **1** Tip

Amazon Connect 至少會傳送一次流程日誌。由於多種原因,它們可能會再次傳送。例如,由 於不可避免的失敗而導致服務重試。

### <span id="page-1176-0"></span>步驟 1:啟用您的執行個體的日誌記錄

根據預設,當您建立新的 Amazon Connect 執行個體時,系統會自動建立 Amazon CloudWatch 日誌 群組來儲存執行個體的日誌。

使用下列程序來檢查執行個體是否已啟用記錄功能。

- 1. 在<https://console.aws.amazon.com/connect/>開啟 Amazon Connect 主控台。
- 2. 在執行個體頁面上,選擇執行個體別名。執行個體別名也是您的執行個體名稱,它會出現在您的 Amazon Connect URL 中。下圖顯示 Amazon Connect 虛擬聯絡中心執行個體頁面,其中包含執 行個體別名周圍的方塊。

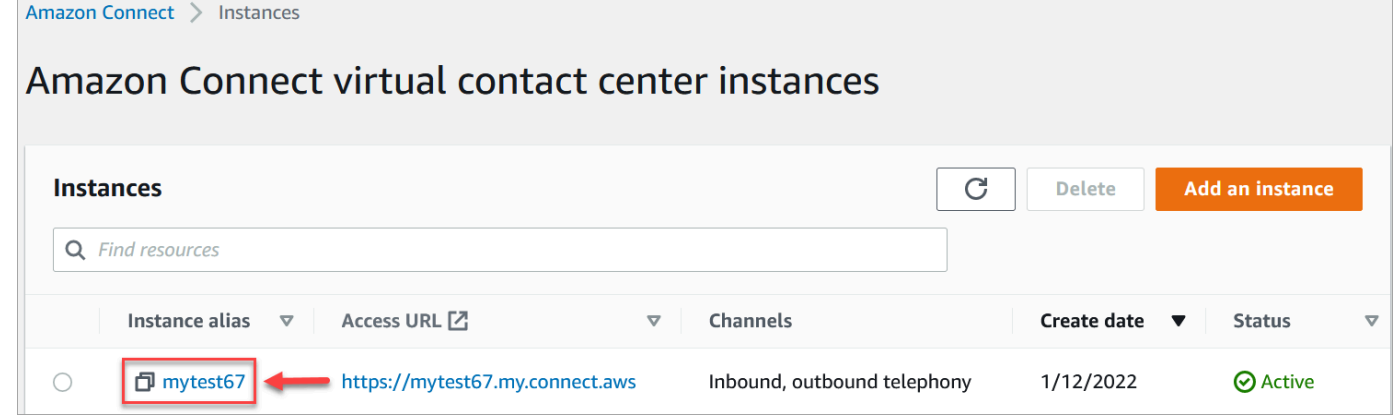

- 3. 在導覽窗格中,選擇流程。
- 4. 選擇 啟用流程日誌 並選擇 儲存。

步驟 2:使用設定日誌記錄行為區塊

僅針對包含記錄設定為啟用 [設定日誌記錄行為](#page-966-0) 區塊的流程產生日誌。

您可以透過包含多個設定記錄行為區塊,並視需要進行設定,來控制產生哪些流程或部分流程日誌。

在您使用設定日誌記錄行為區塊來啟用或停用流程的日誌記錄時,即使該流程不包括設定日誌記錄行 為區塊,也會為聯絡人轉接到的任何後續流程啟用或禁用日誌記錄。若要避免在流程之間持續存在的記 錄,請視需要針對該特定流程啟用或停用設定記錄行為區塊。

啟用或停用流程的流程日誌

- 1. 在流程設計工具中新增一個 [設定日誌記錄行為](#page-966-0) 區塊,並將其連接到流程中的另一個區塊。
- 2. 開啟區塊的屬性。選擇啟用或停用。

#### 3. 選擇儲存。

4. 如果您將 設定記錄行為 區塊新增至已發布的流程,您必須將其再次發布以產生日誌。

# <span id="page-1177-0"></span>搜尋流程日誌

您必須先[啟用流程記錄](#page-1175-0),才能搜尋流程日誌。

將為啟用記錄之後發生的交談建立日誌。

#### 若要搜尋流程日誌

1. 開啟 Amazon CloudWatch 主控台,前往 日誌、日誌群組。下圖即為名為 mytest88 的日誌群組範 例。

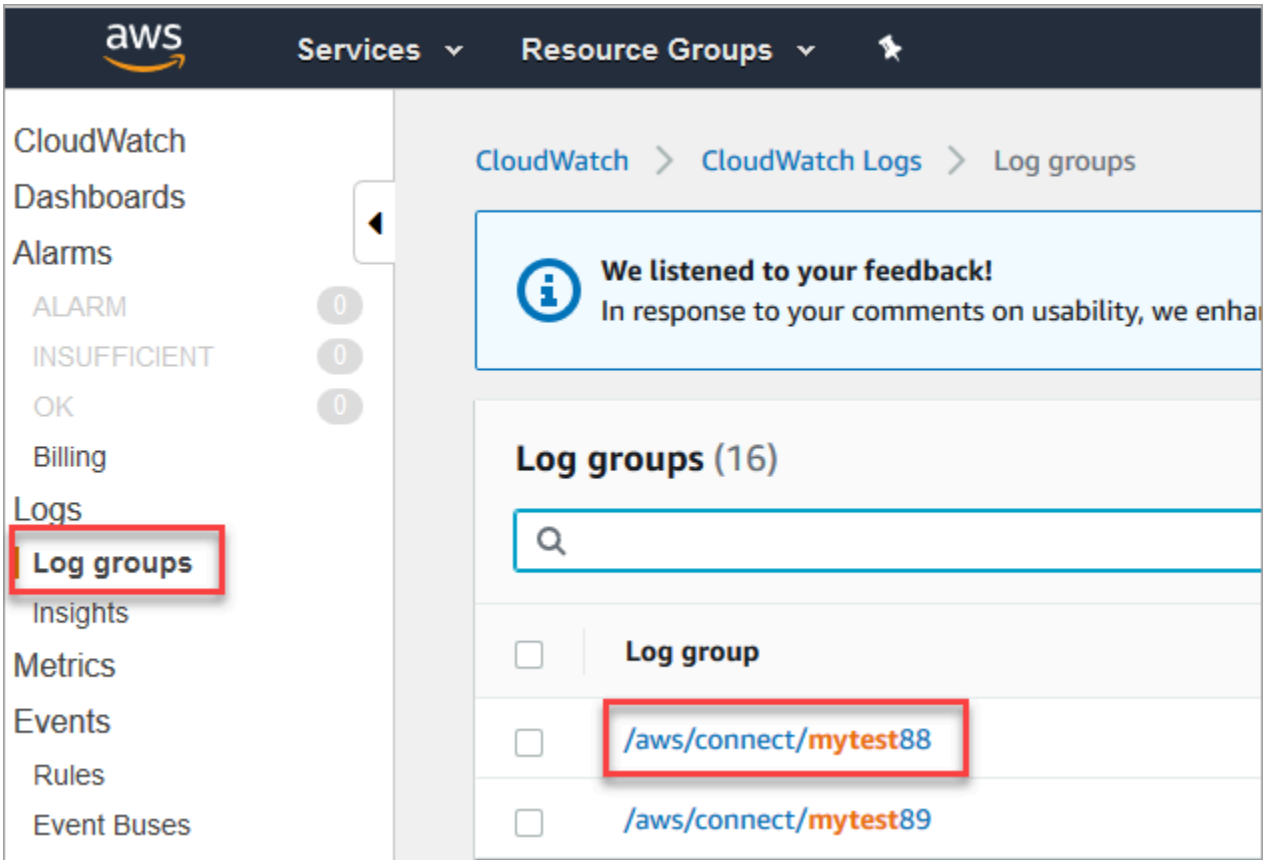

2. 選擇執行個體的日誌群組。

日誌串流的清單隨即顯示。

3. 若要搜尋執行處理中的所有日誌串流,請選擇 搜尋日誌群組,如下圖所示。

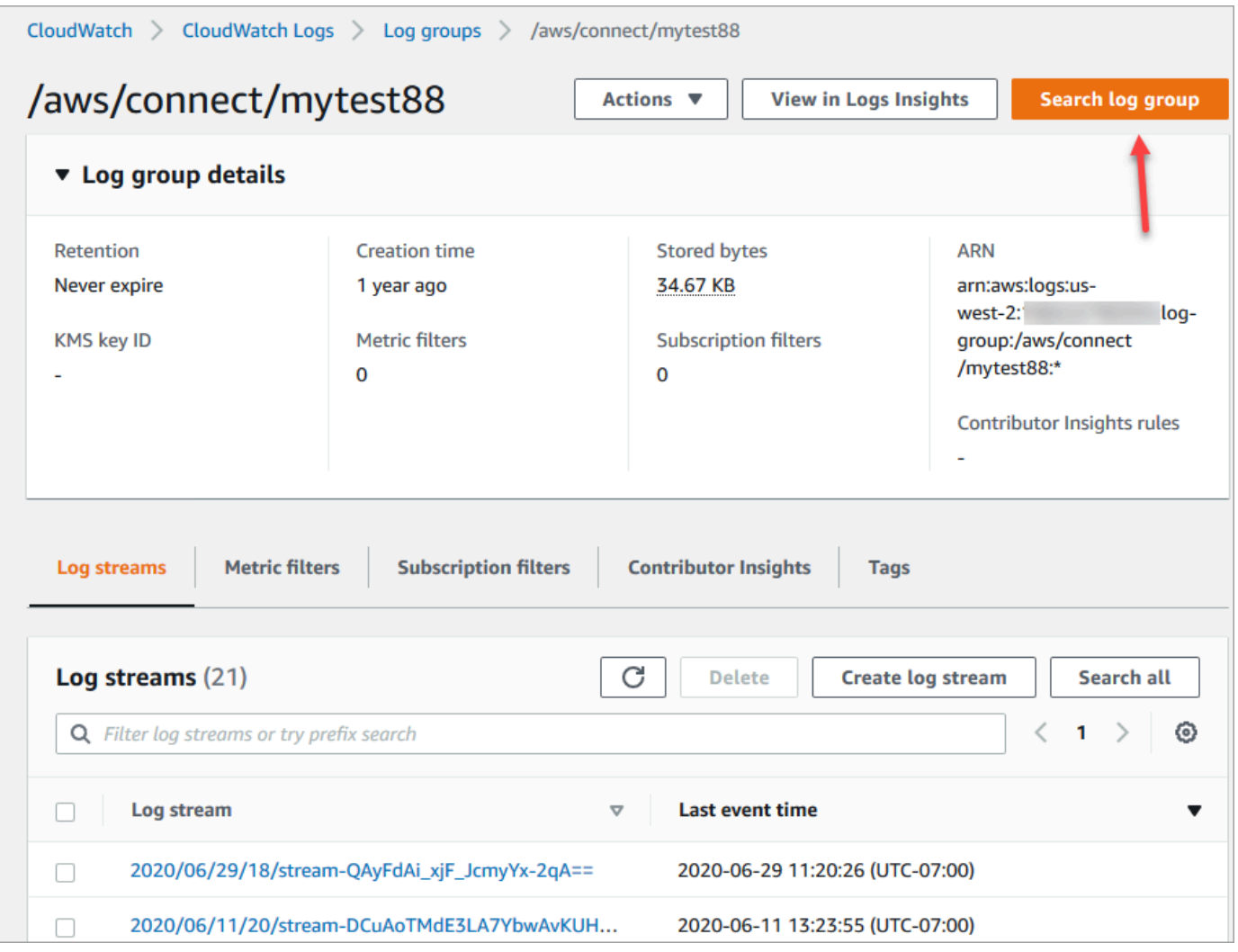

- 4. 在搜尋方塊中,輸入您要搜尋的字串,例如全部或部分聯絡人 ID。
- 5. 經過幾分鐘後 (可能更久,取決於您的日誌大小),Amazon CloudWatch 傳回結果。下圖顯示了聯 絡人 ID fb3304c2 的範例及其結果。

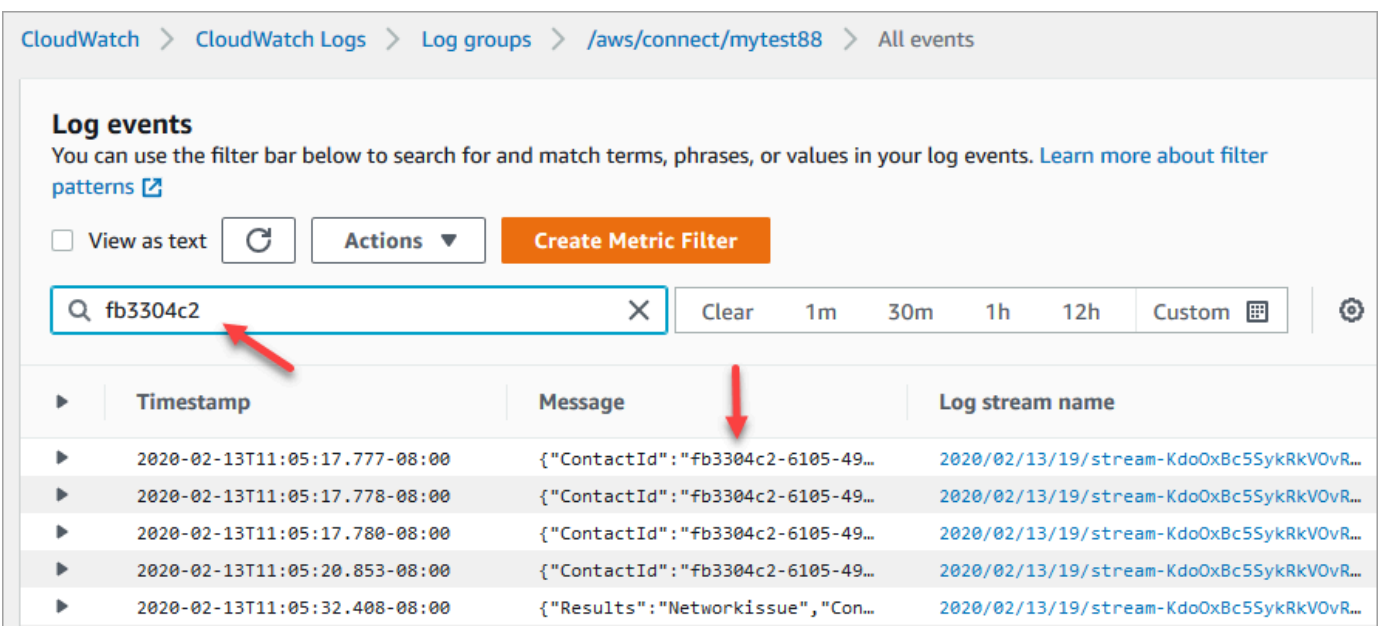

6. 您可以開啟每個事件以查看發生了什麼。下圖顯示了 播放提示 區塊在流程中執行時的事件。

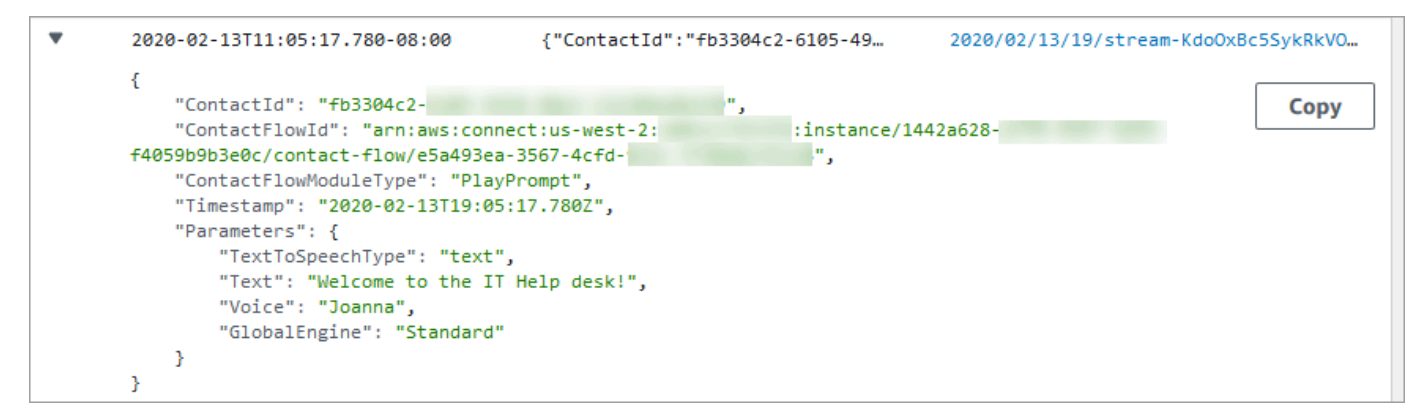

## <span id="page-1179-0"></span>流程日誌中會收集哪些資料

流程的日誌項目包括了與該日誌項目關聯的區塊詳細資訊、聯絡人 ID, 以及該區塊中的步驟完成後 採取的動作。任何在流程外發生的聯絡互動 (例如佇列中所花的時間或與客服人員的互動) 都不會被記 錄。

您可以在流程與客戶互動中擷取到敏感資料或客戶個人資訊時,將區塊屬性設為停用日誌記錄。

如果您在流程中使用 Amazon Lex 或 AWS Lambda,該日誌將顯示流程在其中進入和離開的資訊,以 及包含在進入或離開期間,傳送或接收的任何互動資訊。

由於日誌也包含了流程 ID,且流程 ID 在您變更流程時將保持不變,因此您可以使用該日誌來比較不同 流程版本間的互動。

#### 以下範例日誌項目顯示了入站流程的 設定工作佇列 區塊。

```
{ 
     "ContactId": "11111111-2222-3333-4444-555555555555", 
     "ContactFlowId": "arn:aws:connect:us-west-2:0123456789012:instance/
nnnnnnnnnnn-3333-4444-5555-111111111111/contact-flow/123456789000-aaaa-bbbbbbbbb-
cccccccccccc", 
     "ContactFlowModuleType": "SetQueue", 
     "Timestamp": "2021-04-13T00:14:31.581Z", 
     "Parameters": { 
         "Queue": "arn:aws:connect:us-west-2:0123456789012:instance/
nnnnnnnnnnn-3333-4444-5555-111111111111/queue/aaaaaaaa-bbbb-cccc-dddd-eeeeeeeeeeee" 
     }
}
```
<span id="page-1180-0"></span>在流程之間追蹤客戶

在許多情況下,客戶會在您的聯絡中心與多個流程互動,他們會從一個流程傳送到另一個適當的流程, 以協助他們處理特定問題。流程日誌可透過納入每一個日誌項目的聯絡人 ID,協助您在不同流程中追 蹤客戶。

當客戶轉接到不同流程時,與該客戶互動關聯的聯絡人 ID 也會包含於新流程的日誌中。您可以查詢該 聯絡人 ID 的日誌,以追蹤每個流程中的客戶互動。

在較大型、高容量的聯絡中心裡,流程日誌可能會有多個串流。如果一個聯絡人被轉接至不同的流 程,則日誌可能會在不同串流中。若要確認您可以找到特定聯絡人的所有日誌資料,您應該在整個 CloudWatch 日誌群組中搜尋該聯絡人 ID,而非在特定日誌串流中尋找。

<span id="page-1180-1"></span>如需顯示建立新聯絡人記錄時間的圖表,請參閱 [聯絡人記錄中的事件](#page-1411-0)。

### 建立流程日誌事件提醒

您可以設定 CloudWatch 來定義篩選條件模式,在流程日誌中尋找特定事件,然後在該事件項目新增至 日誌時建立提醒。

例如,您可以設定一個提醒,若流程區塊在客戶與流程互動時採取錯誤路徑,則發出提醒。日誌項目通 常短時間內便可在 CloudWatch 中使用,在流程中給您近乎即時的事件通知。

# 使用 Amazon Connect 聯絡屬性

讓客戶感到被關懷的一種方法是在客服中心為他們建立個人化的體驗。例如,您可以傳送一則歡迎訊息 給正在使用電話的客戶,並傳送一則歡迎訊息給使用聊天的客戶。為此,您需要一種方法來存放有關聯 絡人的資訊,然後根據其值做出決定。

#### 目錄

- [什麼是聯絡屬性?](#page-1181-0)
- [可用的聯絡屬性清單及其 JSONPath 參考](#page-1184-0)
- [如何參考聯絡屬性](#page-1217-0)
- [向 CCP 中的客服人員顯示聯絡資訊](#page-1218-0)
- [根據佇列中的聯絡人數量進行轉接](#page-1219-0)
- [根據聯絡人的頻道進行轉接](#page-1222-0)
- [使用 Amazon Lex 和屬性](#page-1223-0)
- [Lambda 函數和屬性](#page-1227-0)

# <span id="page-1181-0"></span>什麼是聯絡屬性?

在 Amazon Connect 中,與客戶的每一次互動都是一個 聯絡案例。這個互動可以是語音電話、聊天或 使用 Amazon Lex 機器人的自動化互動。

每個聯絡人都可以擁有一些專屬於特定互動的資料。此資料可作為聯絡屬性存取。例如:

- 客戶名稱
- 客服人員名稱
- 用於聯絡人的頻道,例如電話或聊天
- 等等

聯絡屬性將此資料表示為鍵/值對。您可能會將其視為欄位名稱,以及輸入該欄位的資料。

#### 例如,以下是客戶名稱的幾個鍵值對:

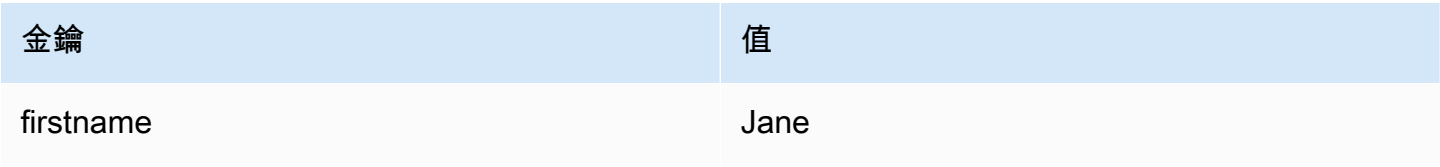

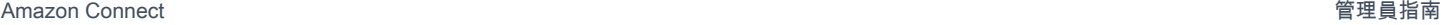

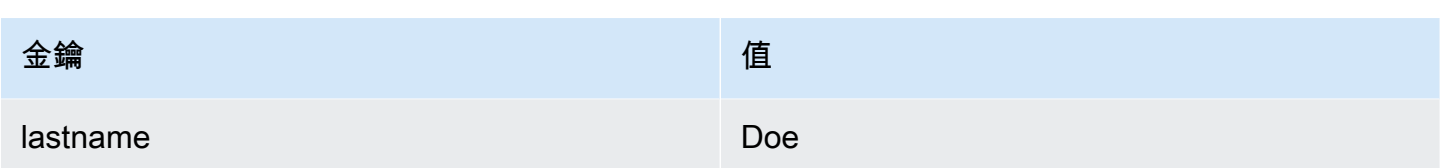

聯絡屬性的優點在於它們可讓您儲存有關聯絡人的臨時資訊,以便在流程中使用。

例如,在您的歡迎訊息中,您可以說出他們的名字或感謝他們成為會員。為此,您需要一種方法來擷取 有關該特定客戶的資料,並在流程中使用它。

#### 常用案例

以下是使用聯絡屬性的一些常用使用案例:

- 使用客戶電話號碼來排定佇列的回電。
- 識別哪個客服人員與客戶互動,使通話後調查問卷可以和聯絡人關聯。
- 識別佇列中的聯絡人數目,以決定是否應將聯絡人轉接至不同的佇列。
- 獲取要存儲在資料庫中的相應媒體串流 ARN。
- 使用客戶電話號碼來識別客戶的狀態 (例如,他們是否為會員),或其訂單狀態 (已出貨、延遲等),將 客戶轉接至適當的佇列。
- 根據客戶與機器人的互動,識別要在流程中使用的插槽 (例如,要訂購的花朵類型)。

#### 聯絡屬性類型

為了讓您更快地尋找和選擇您要使用的屬性,屬性會分組為 類型。對於每個流程區塊,我們只會顯示 使用它的那些類型的屬性。

考慮聯絡屬性類型的另一種方法是根據值的來源對它們進行分類。聯絡屬性的值具有下列來源:

- Amazon Connect 會在聯絡人互動期間提供這些值,例如客服人員的名稱。這被稱為在執行期間提供 值。
- 外部處理程序 (例如 Amazon Lex 或 AWS Lambda) 可提供值。
- [使用者定義](#page-1200-0)。在流程中,您可以指定屬性的值。

[流程屬性](#page-1201-0) 與使用者定義的屬性類似。但是,與使用者定義的屬性不同,流程屬性僅限於設定它們的 流程。

### 下圖列出可用的聯絡屬性類型,並將它們對應至三個值來源:Amazon Connect、Amazon Lex 等外部 處理程序,以及使用者定義。

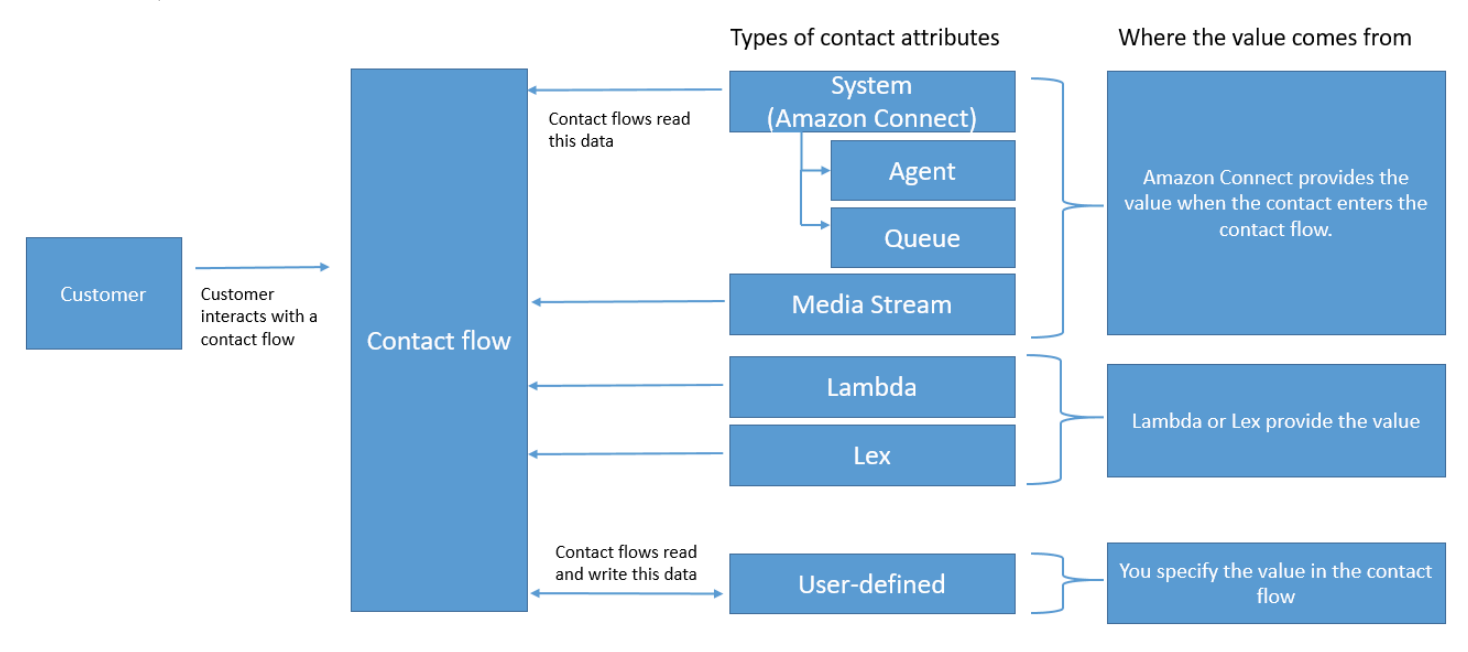

聯絡人記錄中的聯絡屬性

在連絡人記錄中,連絡人屬性會在所有具有相同聯絡人的間共用 InitialContactId。

這表示在執行轉接時,例如,轉接流程中更新的聯絡屬性會更新兩種聯絡人記錄聯絡屬性 (也就是來電 和轉接聯絡屬性) 中的屬性值。

「\$」是特殊字元

Amazon Connect 會把「\$」字元視為特殊字元。設定屬性時,您無法在索引鍵中使用它。

例如,假設您正在使用建立互動區塊 text-to-speech。您設定如下屬性:

{"\$one":"please read this text"}

當 Amazon Connect 讀取此文字時,會向聯絡案例朗讀「dollar sign one」,而不是「please read this text」。此外,如果您在索引鍵中包含了 \$,並在稍後嘗試使用 Amazon Connect 來參考該值,則它不 會擷取該值。

但 Amazon Connect 確實會記錄,並將完整鍵值對 ({"\_\$one":"please read this text"}) 傳 遞至整合,例如 Lambda。

如果屬性不存在會發生什麼情況

如果屬性不存在,且聯絡人被轉接到錯誤分支,請務必實作邏輯進行處理。

假設您將屬性新增到「儲存客戶輸入」區塊。Namespace 是 Agent,而 Key 是 User-name,如下列範 例所示。

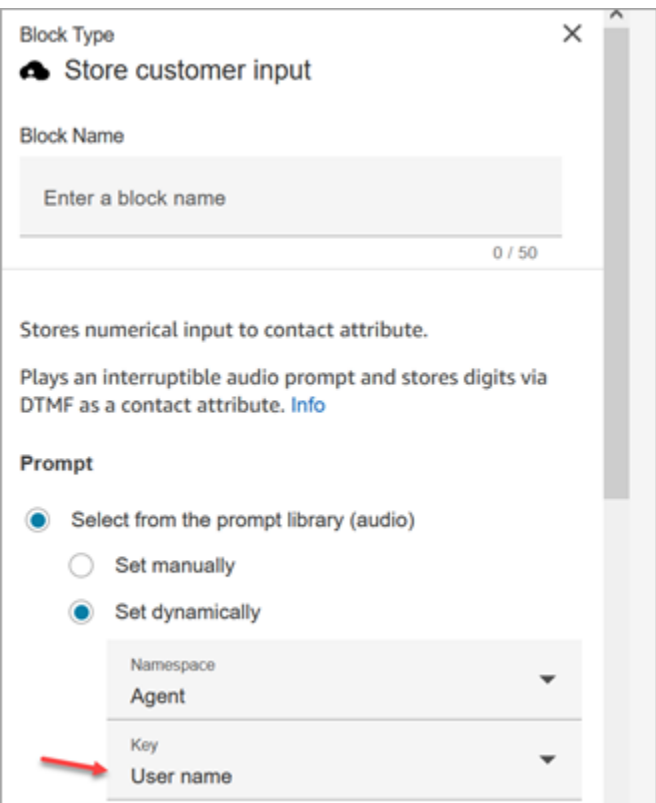

如果流程執行了,而且客服人員使用者名稱不可用,則會將聯絡人轉接到錯誤分支。

## <span id="page-1184-0"></span>可用的聯絡屬性清單及其 JSONPath 參考

下表描述 Amazon Connect 提供的聯絡屬性。

提供了每個屬性的 JSONPath 引用,以便您可以 [建立動態文字字串。](#page-1050-0)

#### 系統屬性

這些是 Amazon Connect 中預先定義的屬性。您可以參考系統屬性,但無法自行建立這些屬性。

並非所有流程中的區塊都支援使用系統屬性。例如,您不能使用系統屬性來存放客戶輸入。請以[使用者](#page-1200-0) [定義屬性](#page-1200-0)來存放使用者輸入的資料。

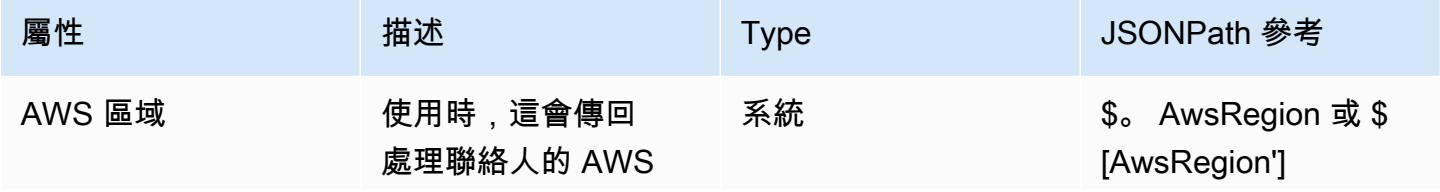

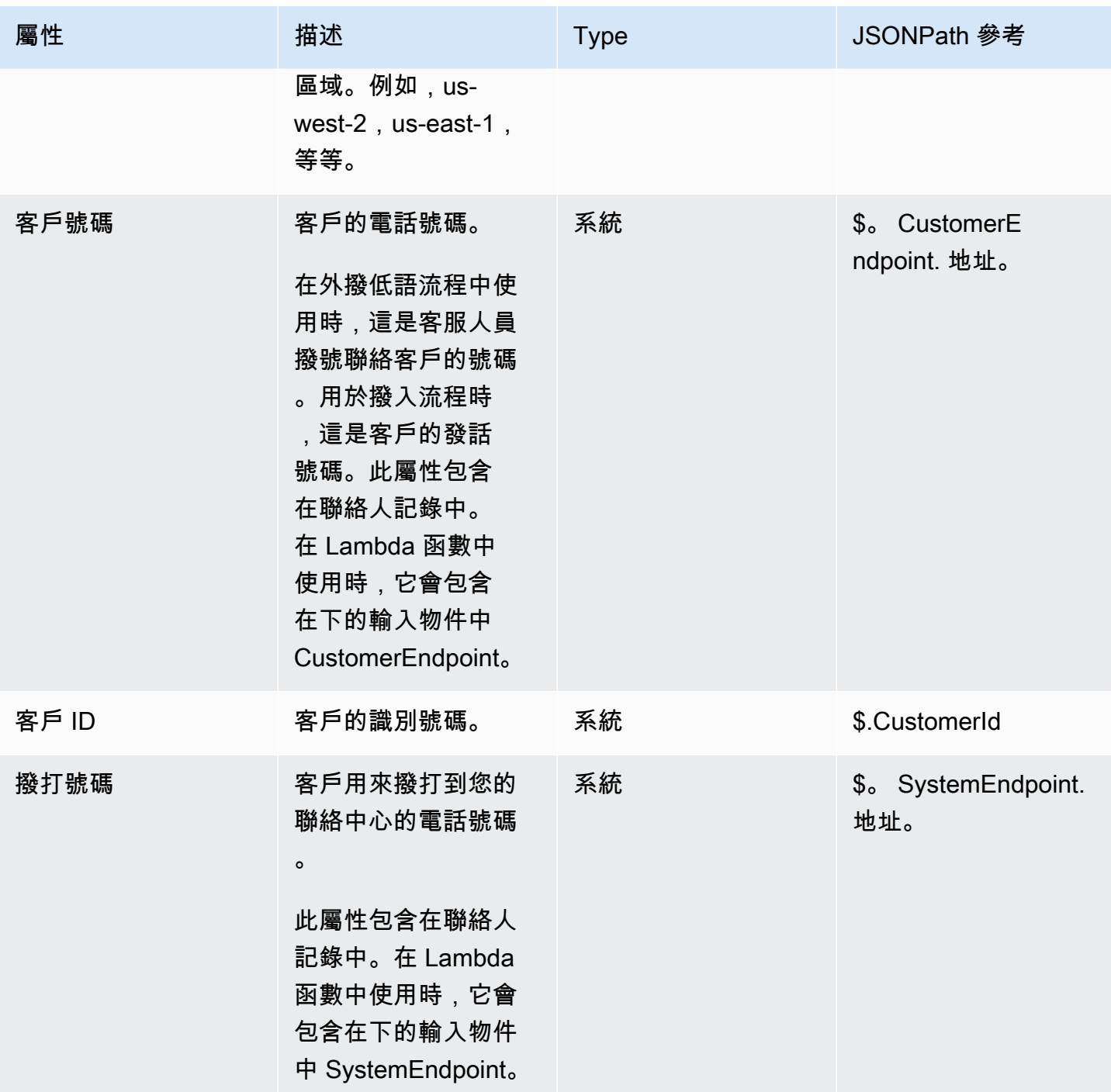

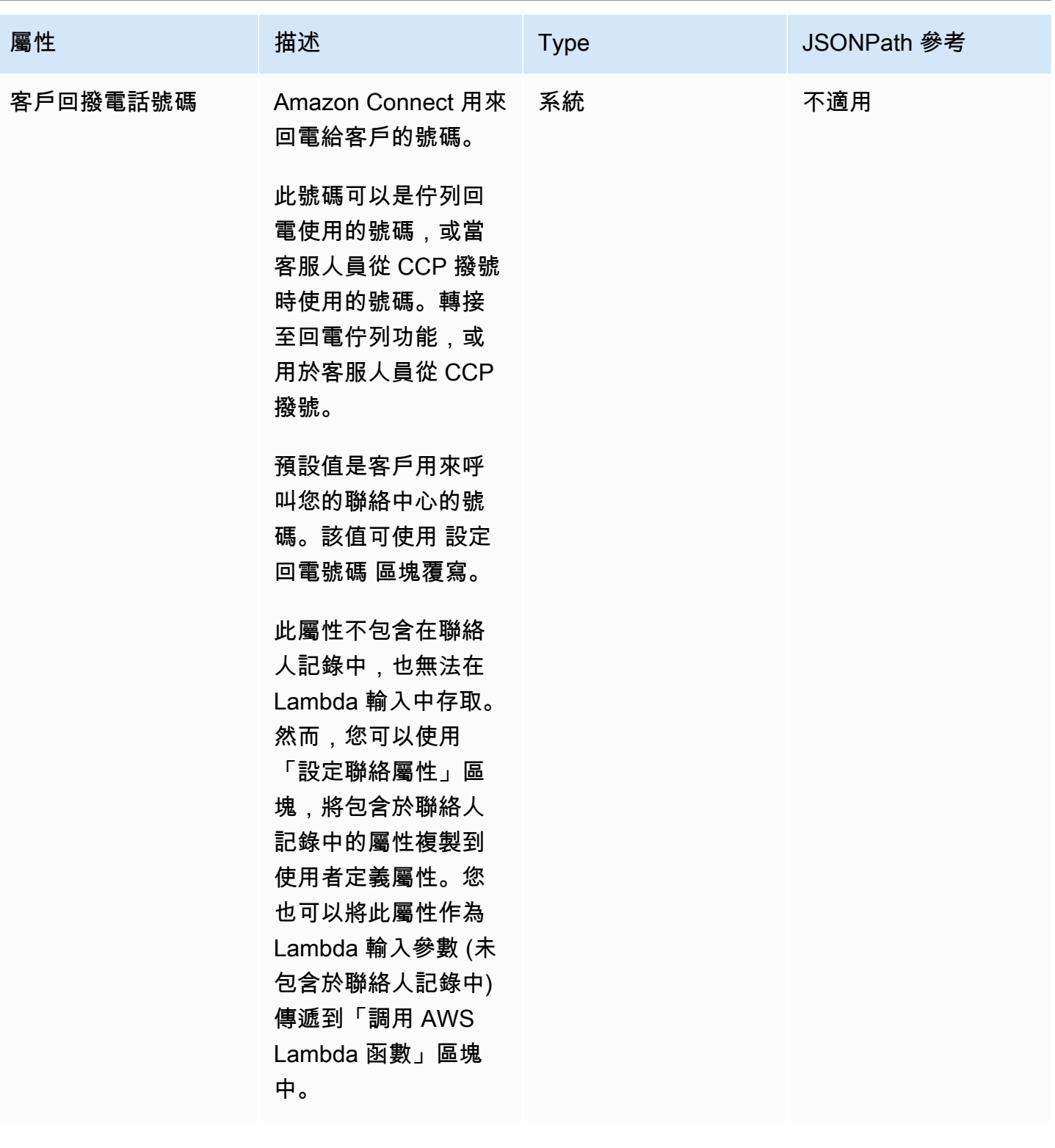

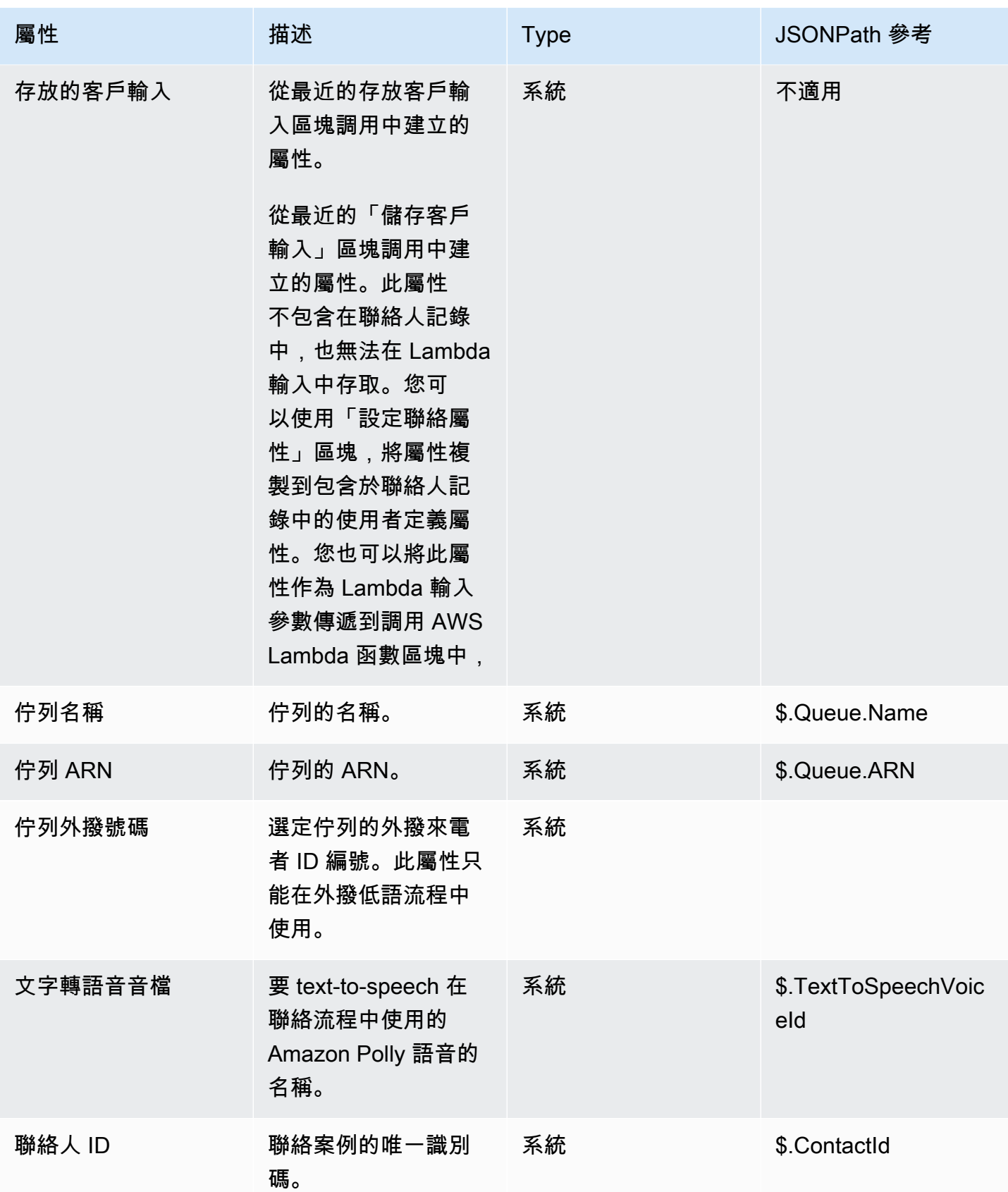
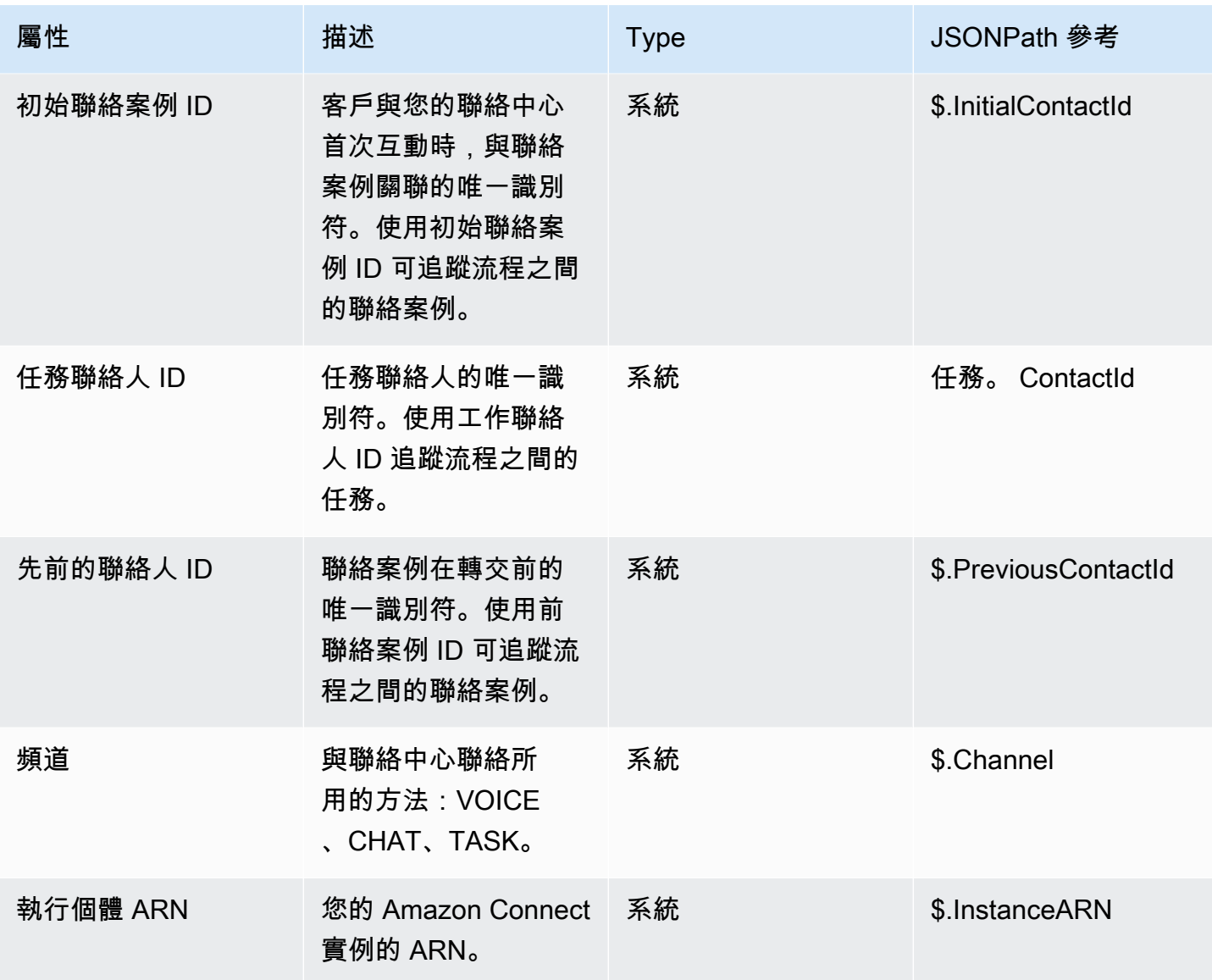

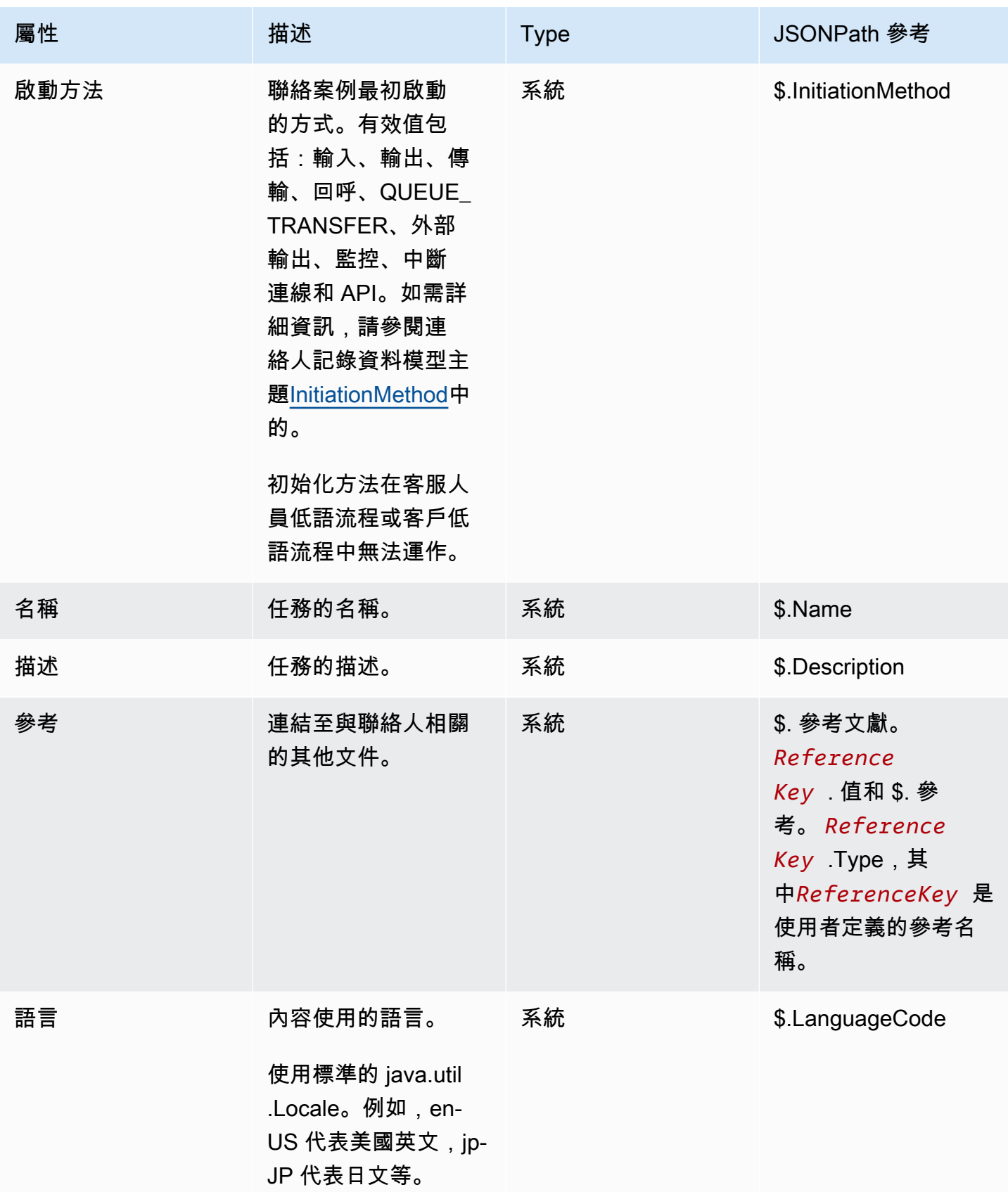

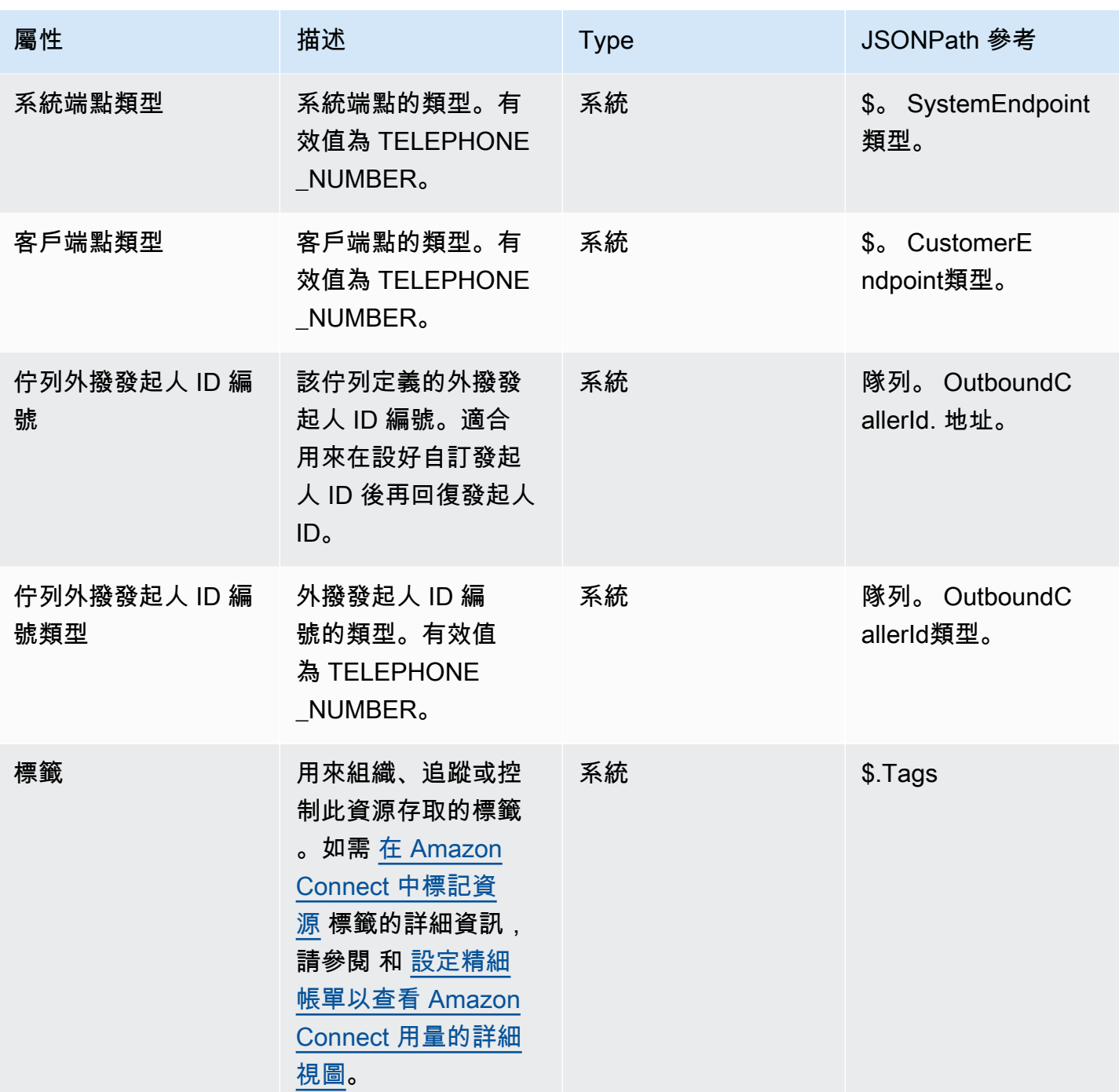

# 客服人員屬性

下表列出的是 Amazon Connect 提供的客服人員屬性。

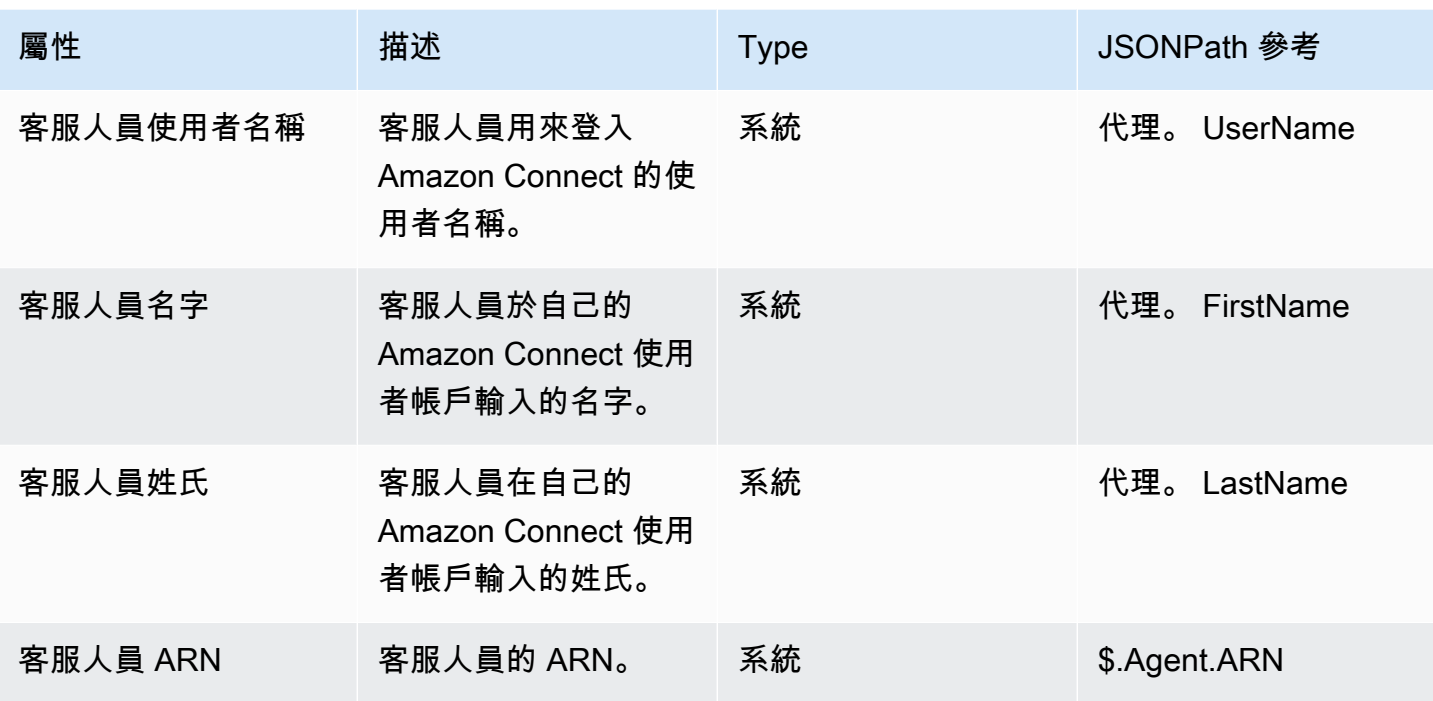

**a** Note

當您在 轉移至客服人員 流程中使用客服人員聯絡屬性時,客服人員屬性會反映目標客服人 員,而不是啟動轉接的客服人員。

客服人員屬性僅適用於下列流程類型:

- 客服人員低語
- 客戶低語
- 客服人員保留
- 客戶保留
- 外撥低語
- 轉接給客服人員。在這種情況下,客服人員屬性會反映目標客服人員,而不是啟動轉接的客服人員。

客服人員屬性不適用於下列流程類型:

- 客戶佇列
- 轉接至佇列

### • 入站流程

## 佇列屬性

這些是您在流程中使用 取得佇列指標 區塊時傳回的系統指標屬性。

若您的聯絡中心目前沒有活動,這些屬性會傳回空值。

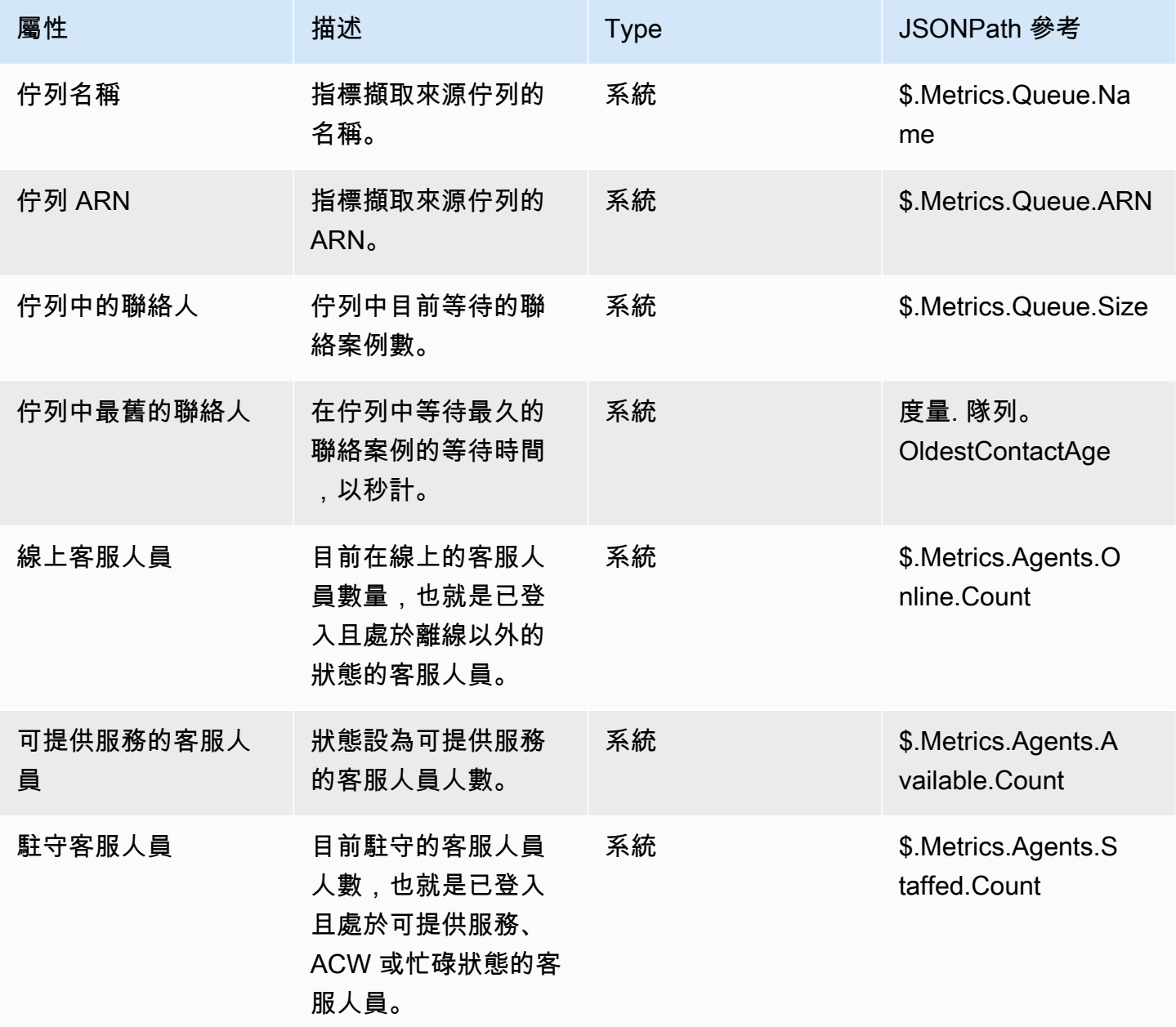

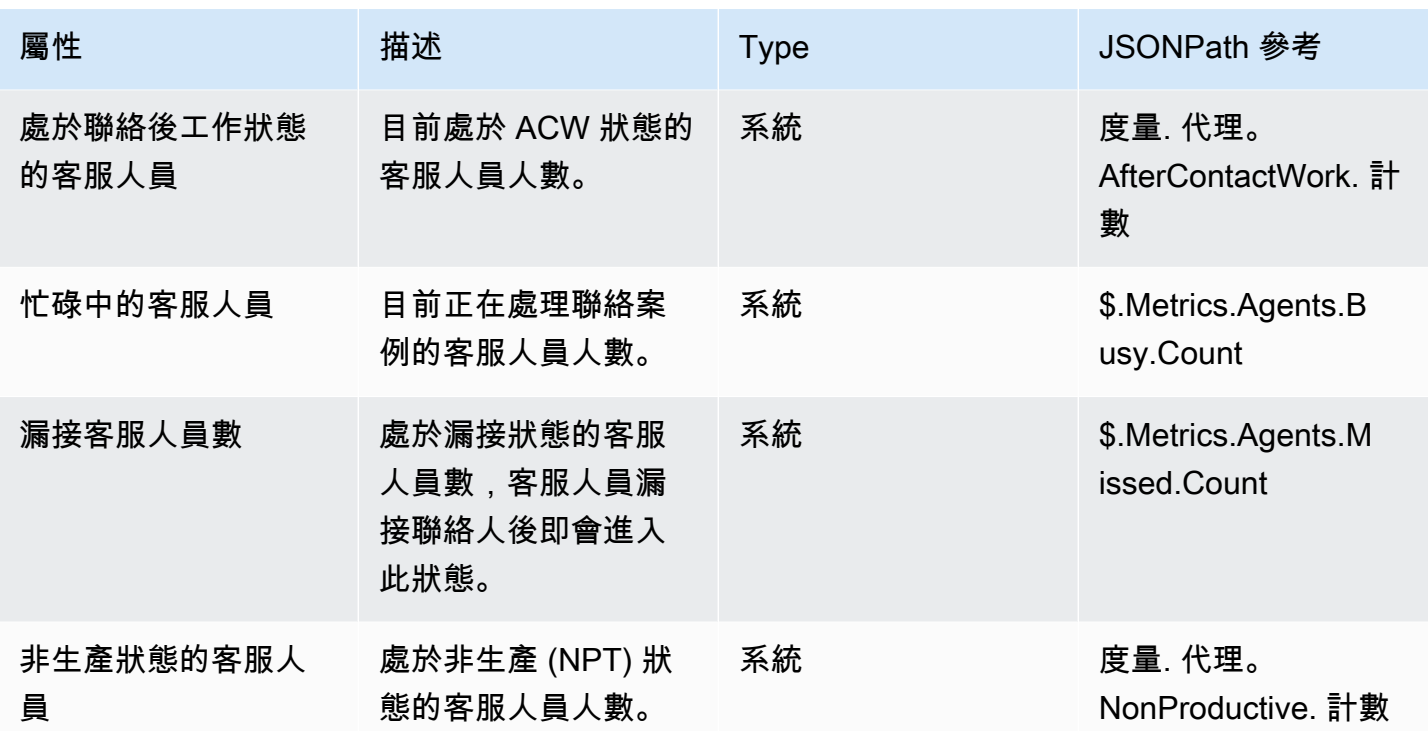

# 電話語音中繼資料屬性 (通話屬性)

電話語音中繼資料提供與電話運營商的呼叫發起相關的其他資訊。

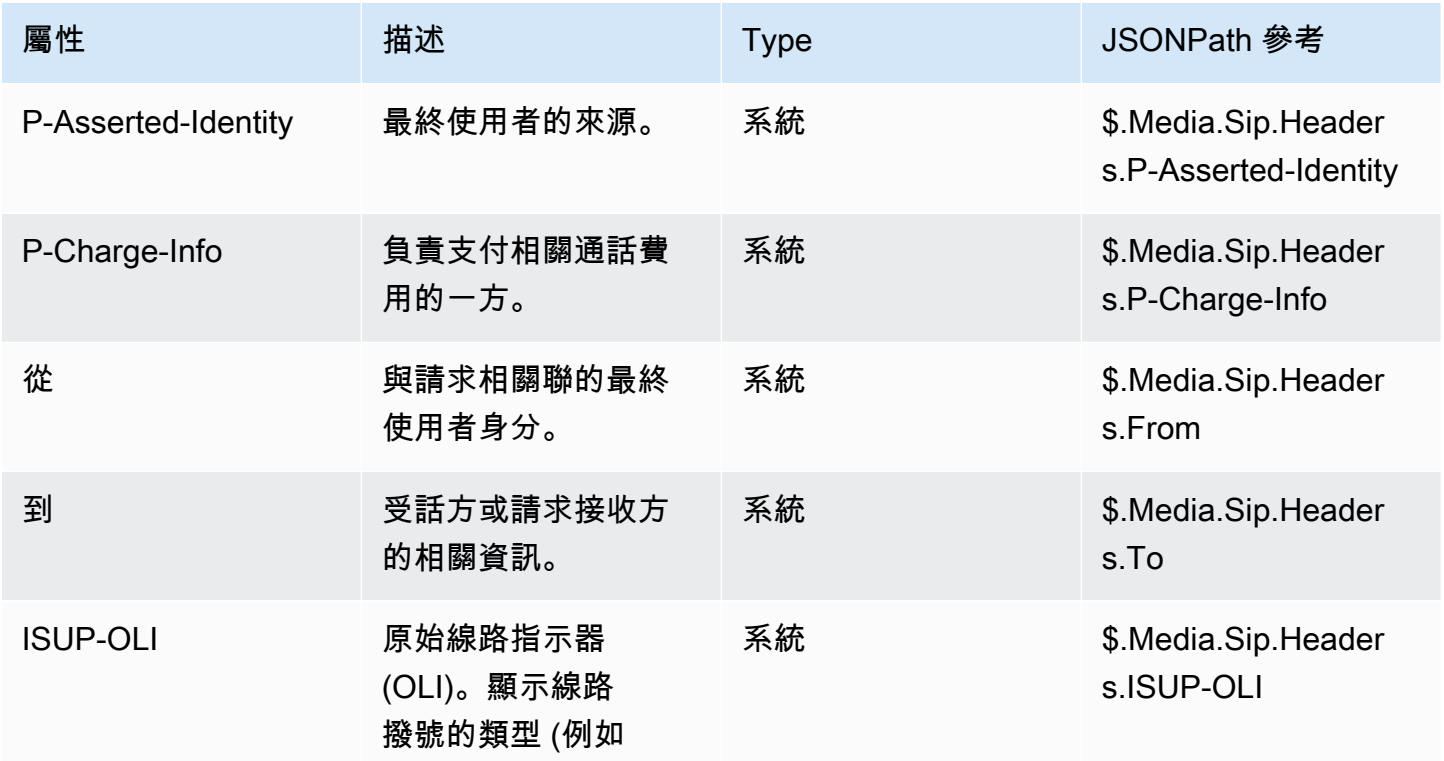

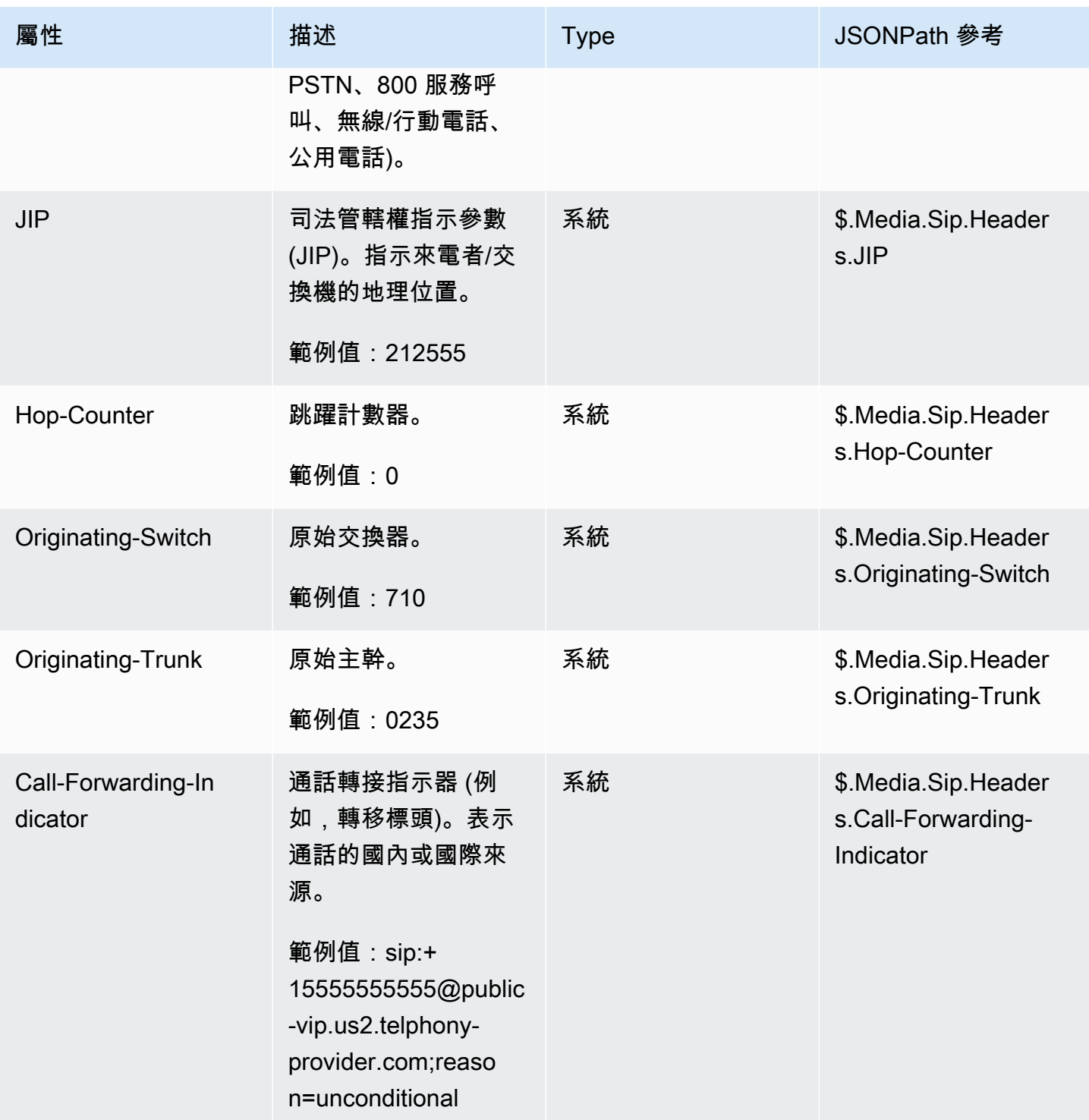

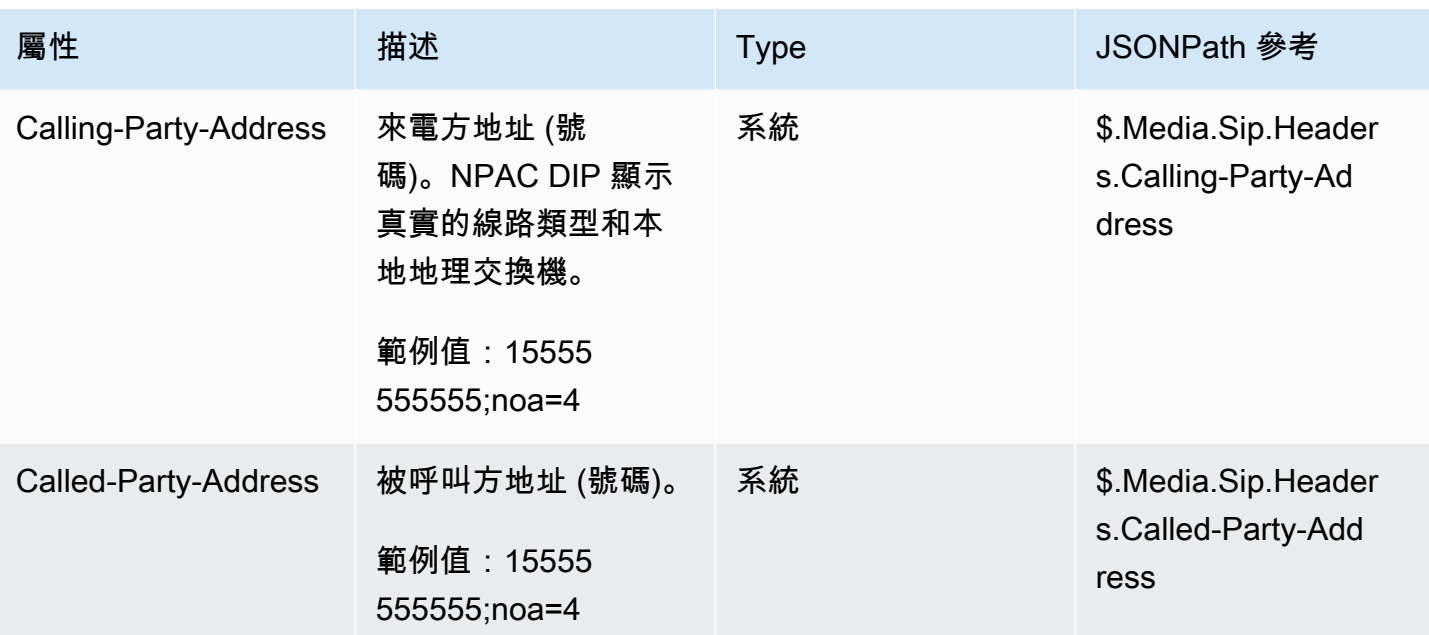

**a** Note

電話語音中繼資料的可用性在所有電話語音供應商之間並不一致,而且可能無法在所有情況下 提供。在某些情況下,這可能會導致空值。

### 媒體串流屬性

下表列出的屬性可用來在即時媒體串流中,識別客戶音訊啟動和停止的位置。

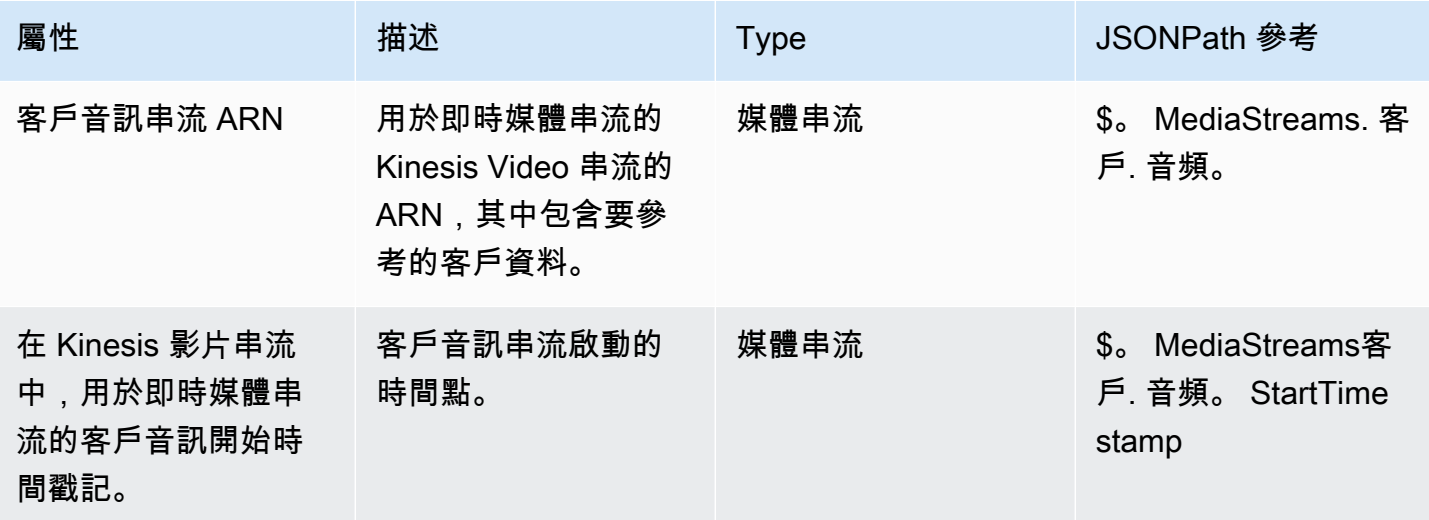

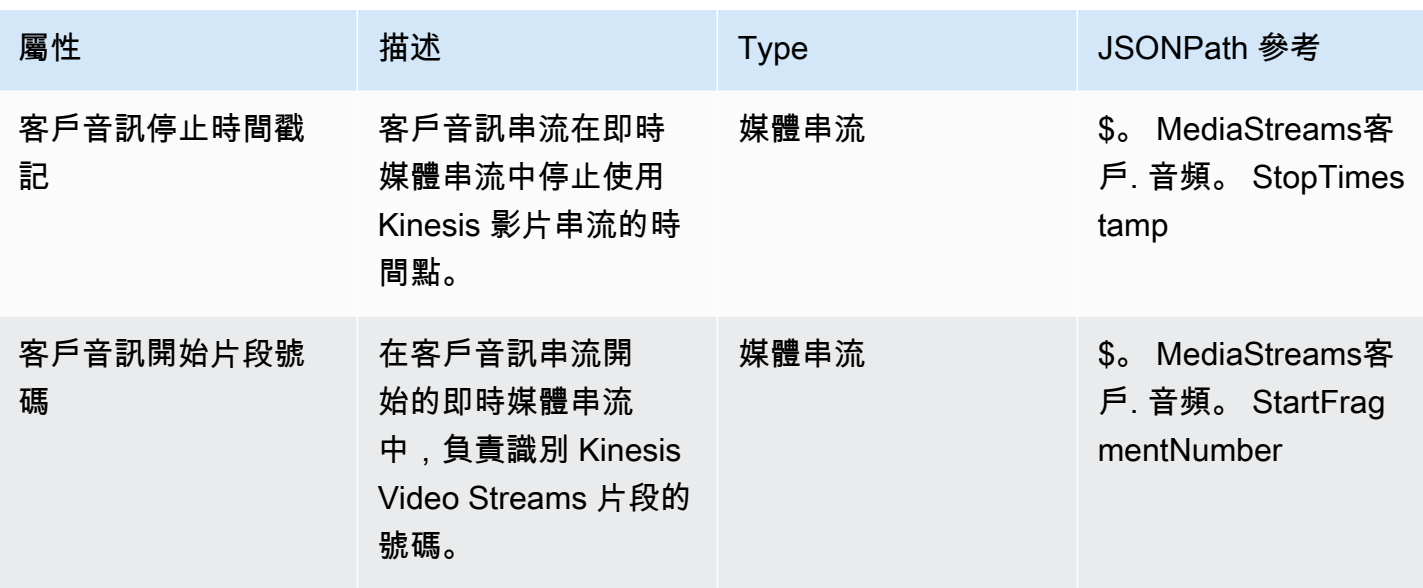

## Amazon Lex 聯絡屬性

下表列出從 Amazon Lex 機器人傳回的屬性。

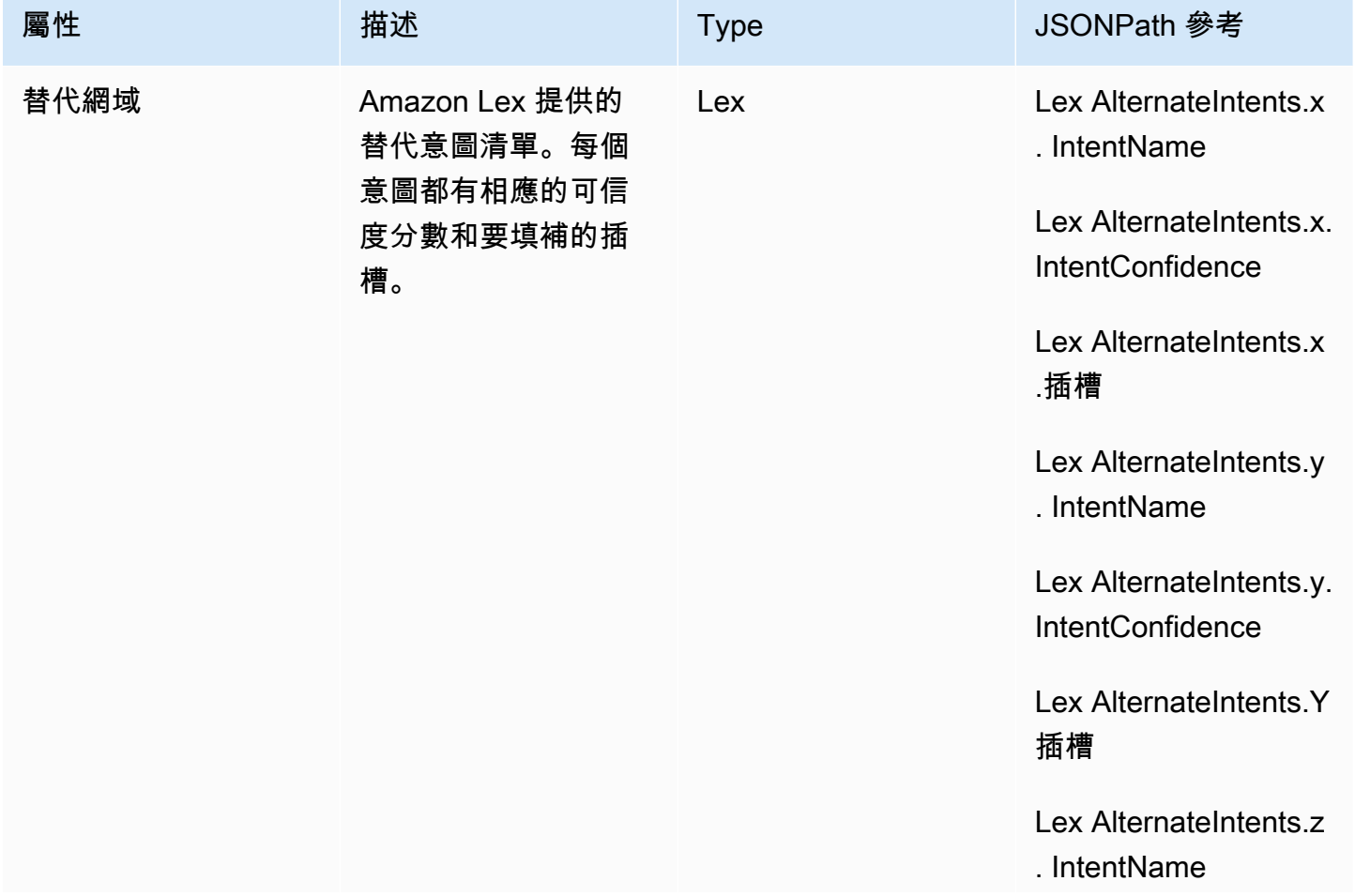

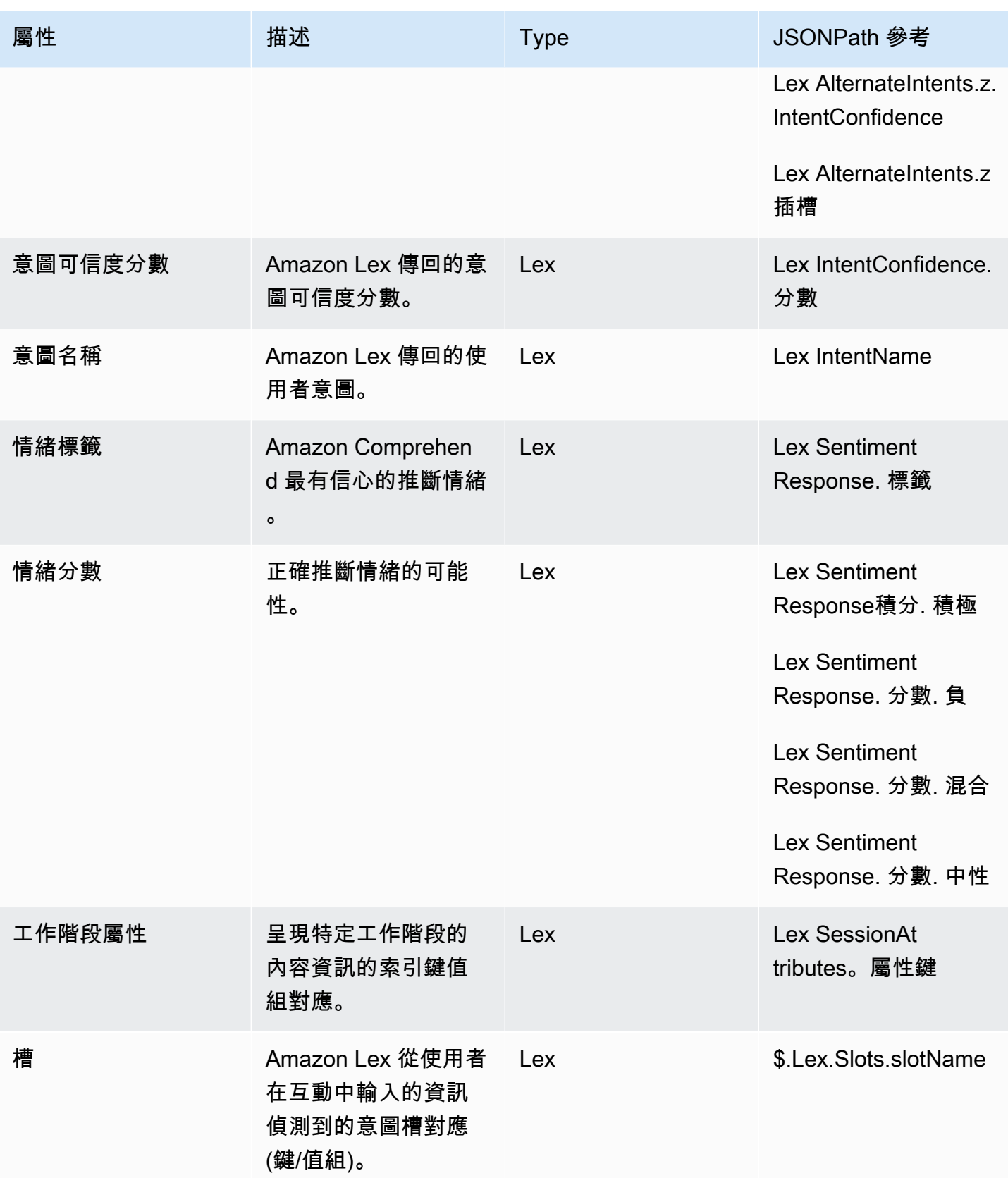

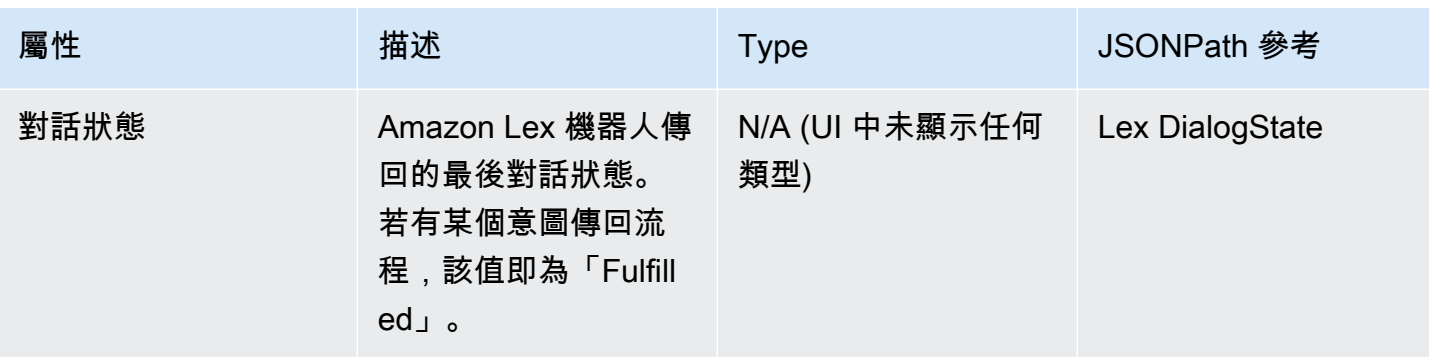

# Case 聯絡屬性

下表列出與 Amazon Connect Cases 搭配使用的屬性。

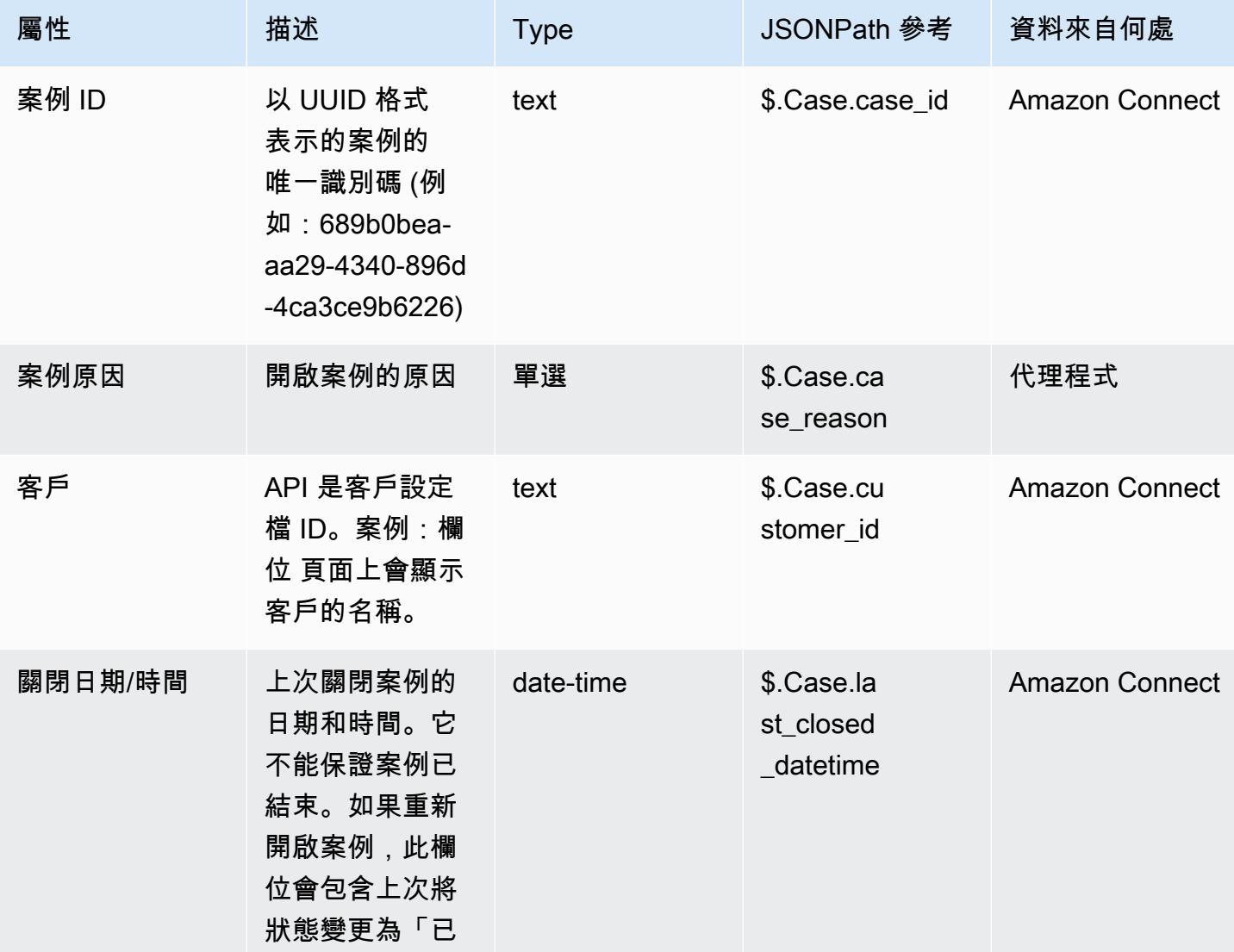

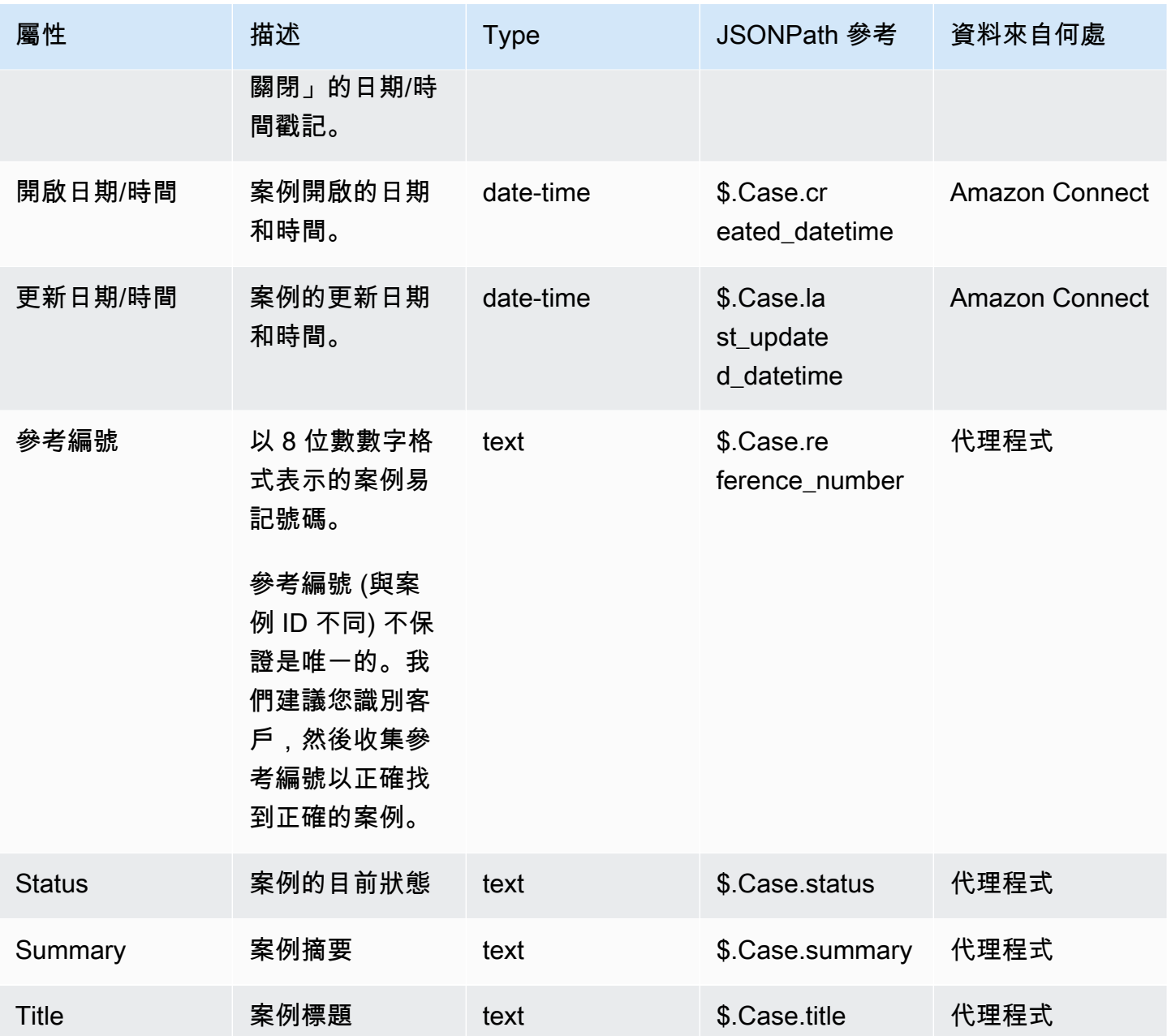

### 使用 Lambda 聯絡屬性

外部屬性會從最近的 調用 AWS Lambda 函數 區塊調用以鍵值對的形式傳回。外部屬性會在每次 Lambda 函數調用時覆寫。

若要在 JSONPath 中引用外部屬性,請使用:

• \$.External.attributeName

其中 AttributeName 是屬性名稱,或從函數傳回的鍵值對中的鍵。

舉例而言,如果函式傳回了聯絡案例 ID,請以 \$.External.ContactId 來參考屬性。當參考從 Amazon Connect 傳回的聯絡案例 ID 時,JSONPath 是 \$.ContactId。

#### **a** Note

當屬性對 Amazon Connect 而言是外部屬性時,請注意要在 JSONPath 參考中加入 .External。請務必要符合外部來源傳回的屬性名稱的大小寫。

如需在 Lambda 函數中使用屬性的詳細資訊,請參閱 [調用 AWS Lambda 函數。](#page-1134-0)

這些屬性不包含於聯絡記錄,不會傳送到下一次 Lambda 調用,而且不會傳送至 CCP 當做快顯資訊。 不過,他們可以作為 Lambda 函數輸入 調用 AWS Lambda 函數 區塊,或使用 設定聯絡屬性 區塊複製 到使用者定義的屬性。使用於 設定聯絡屬性 區塊時,複製的屬性會包含於聯絡人記錄中,而且可以使 用於 CCP。

#### 使用者定義屬性

對於所有其他屬性,Amazon Connect 定義了鍵和值。但是,對於使用者定義的屬性,您可以為鍵和值 提供名稱。

如果您想要將值儲存在流程中,請使用使用者定義的屬性,然後稍後參考這些值。例如,如果您整合 了 Amazon Connect 和 CRM 或其他系統,可能會希望從客戶那裡獲得輸入,例如他們的會員編號。 然後,您可以使用該會員編號從 CRM 中檢索有關會員的資訊,及/或在整個流程中使用會員編號等。

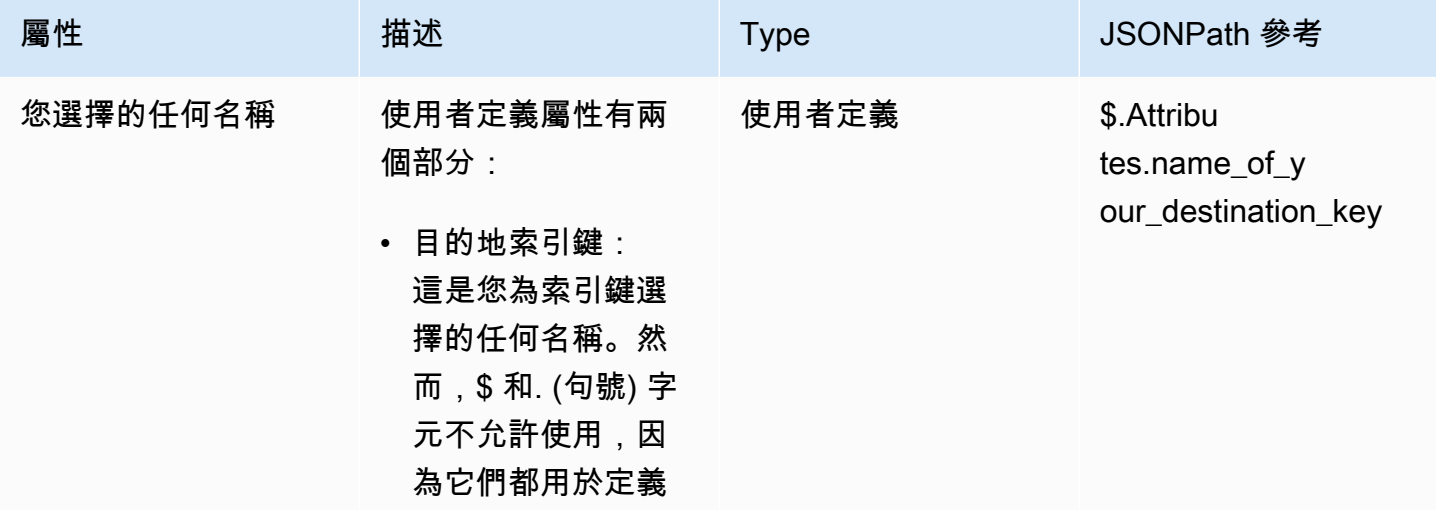

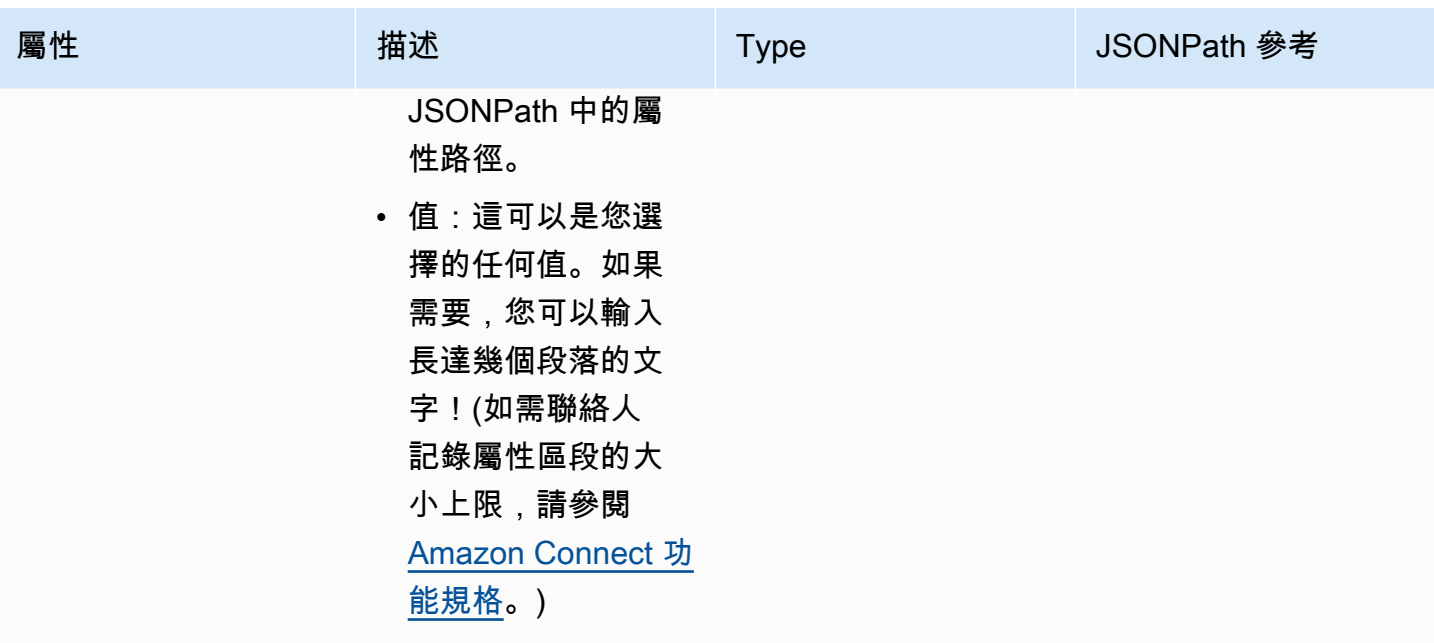

若要建立使用者定義屬性,請使用 [設定聯絡屬性](#page-952-0) 區塊。

流程屬性

流程屬性與類型使用者定義屬性類似,但是,它們僅限於設定它們的流程。

如果您不想在整個聯絡人中保留資料,例如當您需要使用客戶的信用卡號碼等敏感資訊來執行 Lambda 資料轉換時,流程屬性非常有用。

- 流程屬性是儲存在本機的暫存變數,且僅用於流程。它們在流程外的任何地方都看不到,即使將聯絡 人轉接到其他流程也不會顯示。
- 最多可達 32 KB (聯絡人記錄屬性區段的大小上限)。
- 除非明確設定為參數,否則它們不會傳遞至 Lambda:在 調用 AWS Lambda 函數 區塊中,選擇 新 增參數。
- 它們不會傳遞給模組。您可以在模組內設定流程屬性,但該屬性不會傳遞到模組外。
- 它們不會出現在聯絡人記錄中。
- 它們不會向 CCP 中的客服人員顯示。
- GetContactAttributes API 無法公開它們。
- 如果您已在流程上啟用記錄功能,則鍵和值會顯示在 Cloudwatch 日誌中。

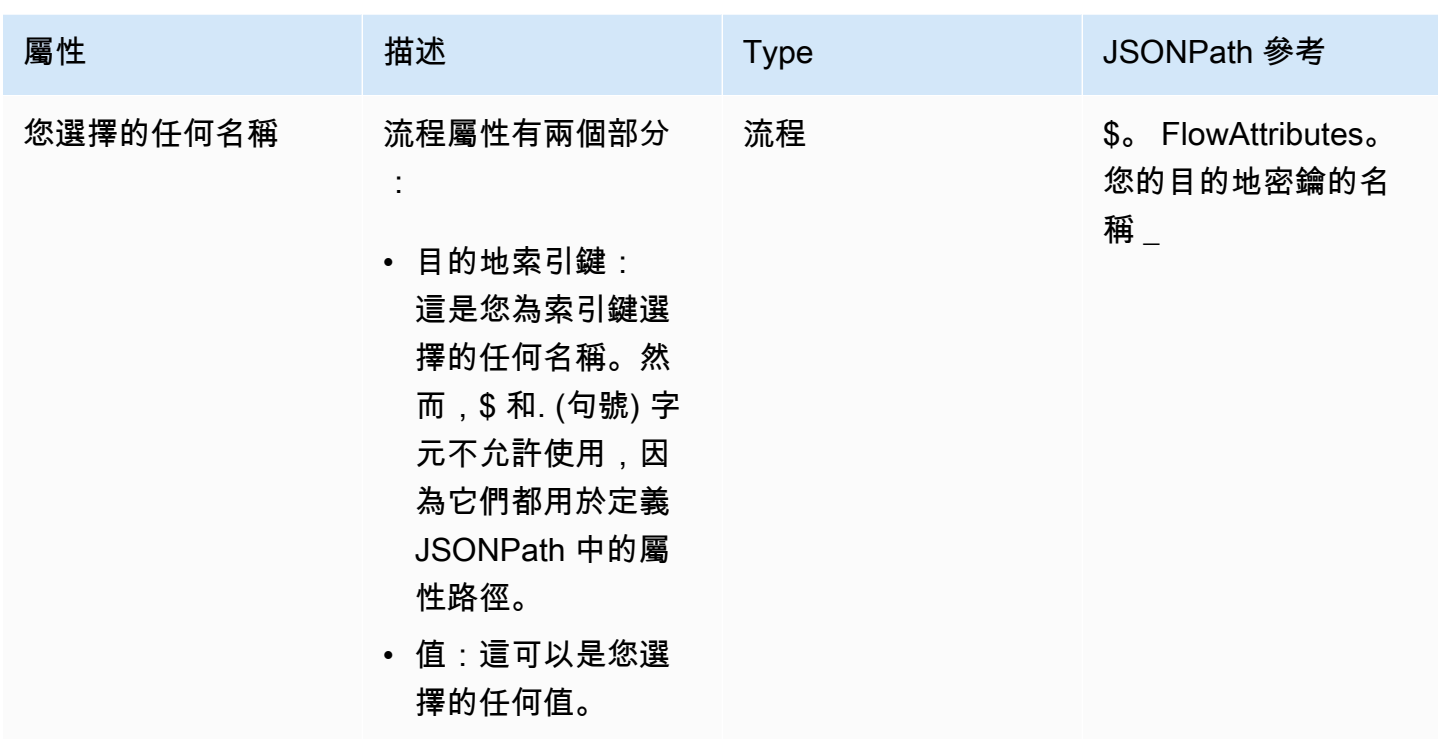

### Apple Messages for Business 屬性

使用下列聯絡屬性來轉接 Apple Business Chat 客戶。例如,如果您使用 Apple Business Chat 有 不同的營業單位,您可以根據 AppleBusinessChatGroup 聯絡人屬性分支至不同的流程。或者,如 果您想傳送 Apple Business Chat 訊息與其他對話訊息的方式不同,您可以根據以下項目進行分支 MessagingPlatform。

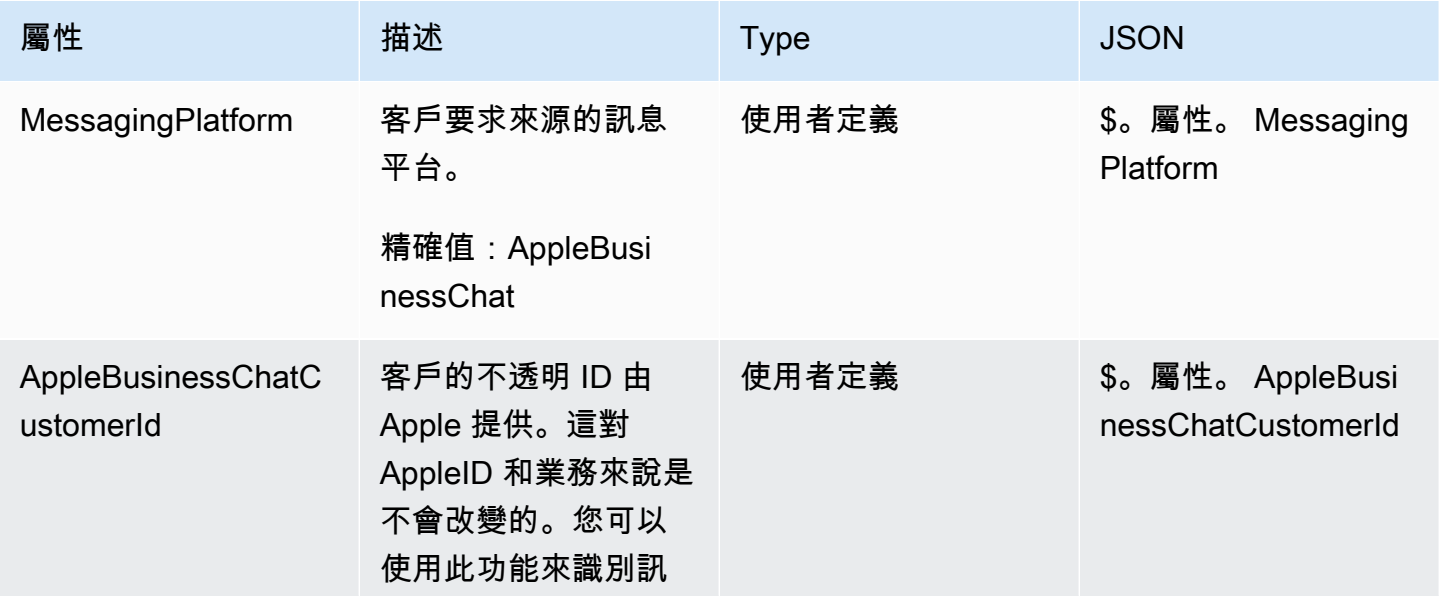

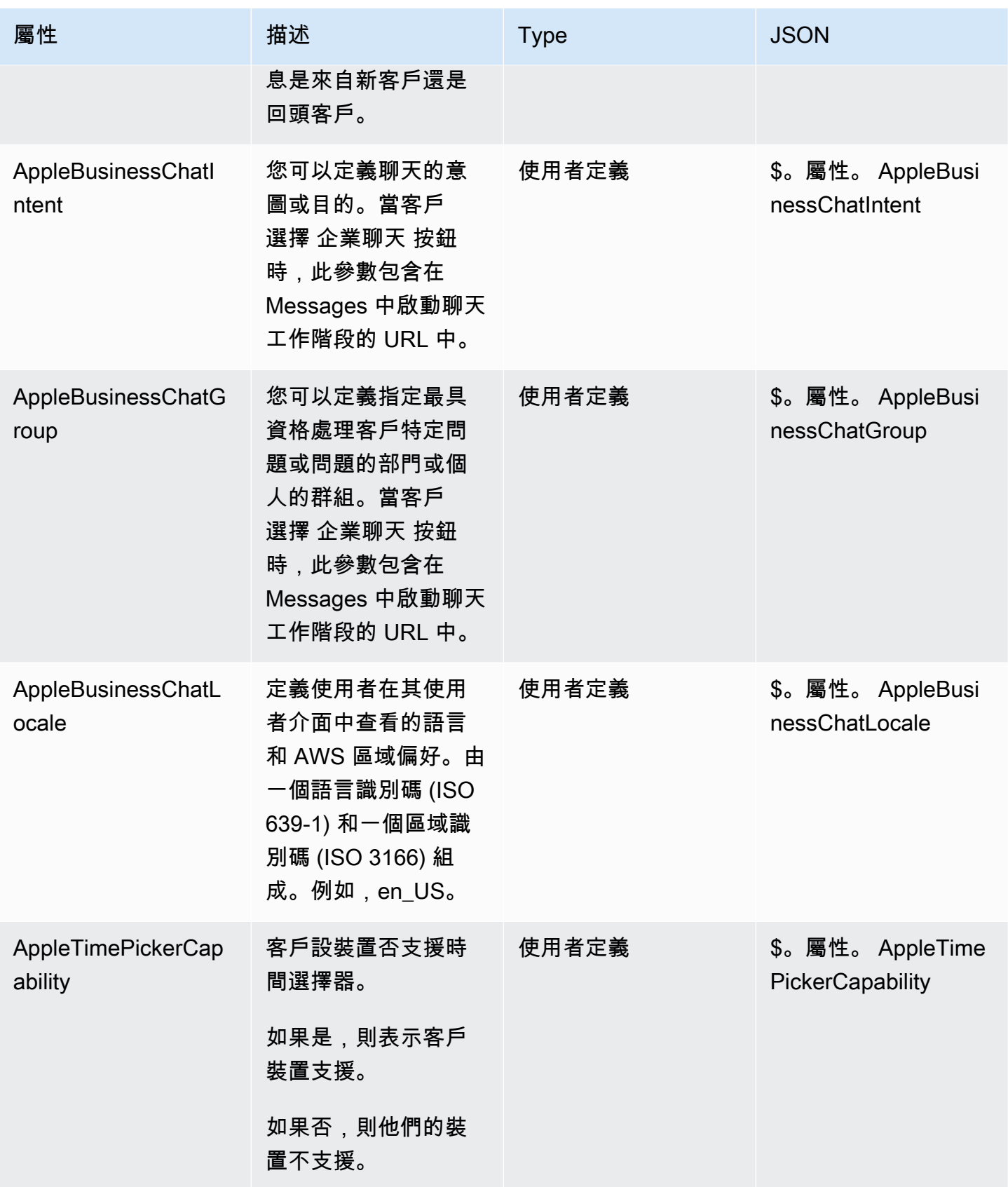

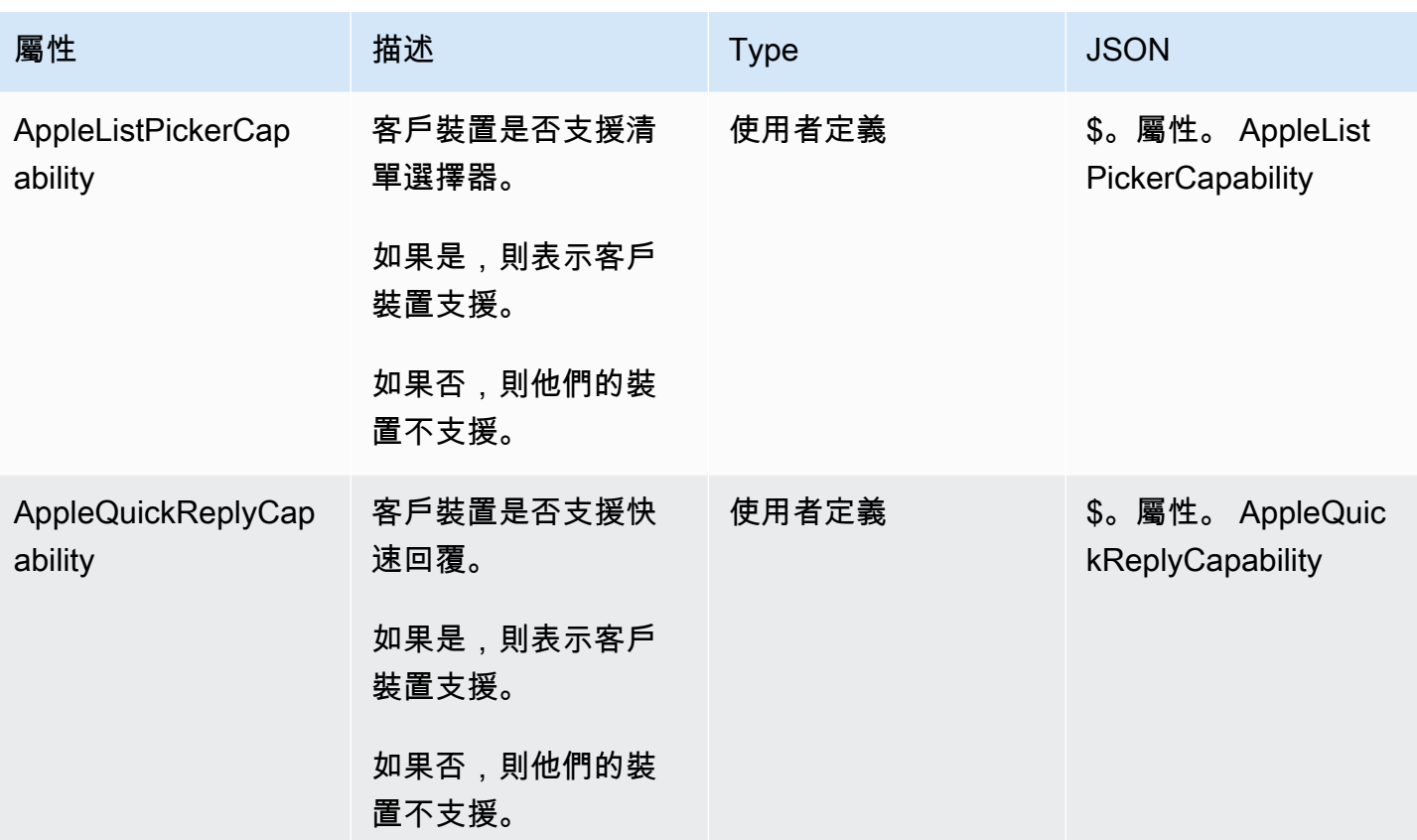

### 客戶設定檔屬性

下表列出與 Amazon Connect「客戶設定檔」搭配使用的屬性。

整個流程的「客戶設定檔」聯絡屬性總大小限制為 14,000 個 (56 個屬性,假設每個屬性的大小上限為 255)。這包括在流程中保留為「客戶設定檔」區塊中回應欄位的所有值。

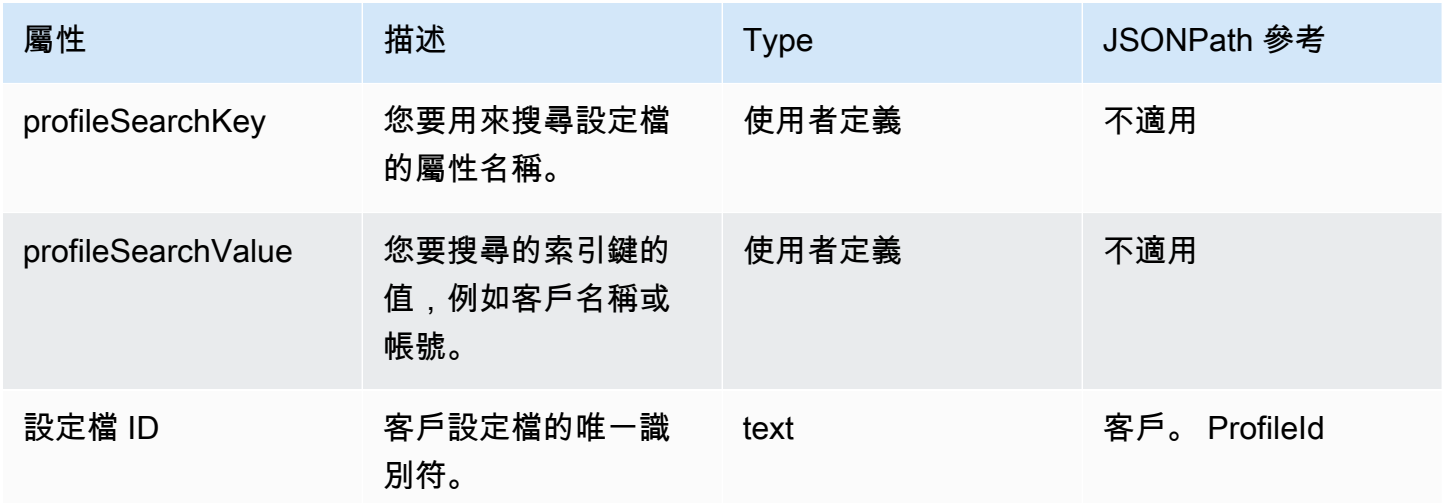

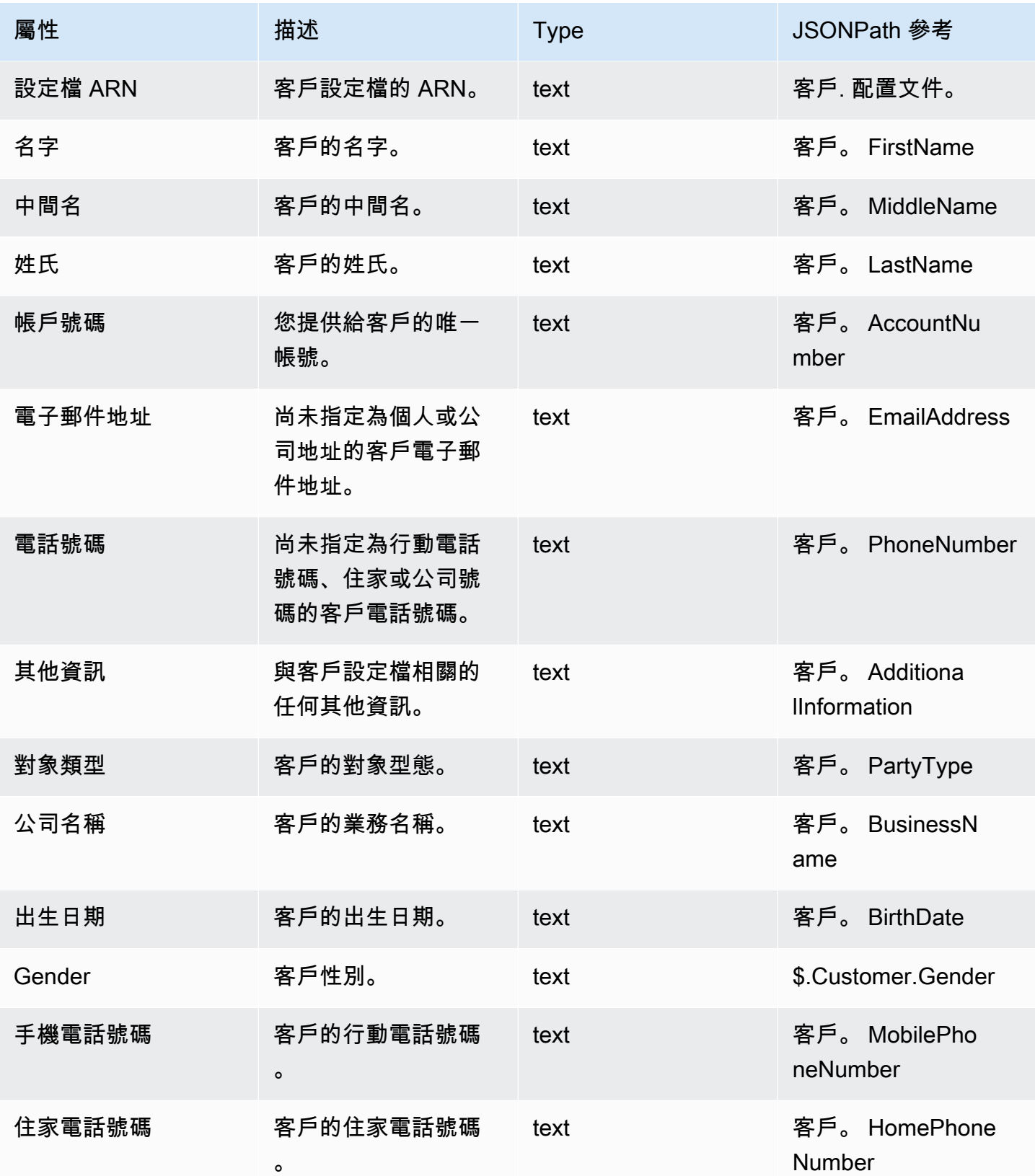

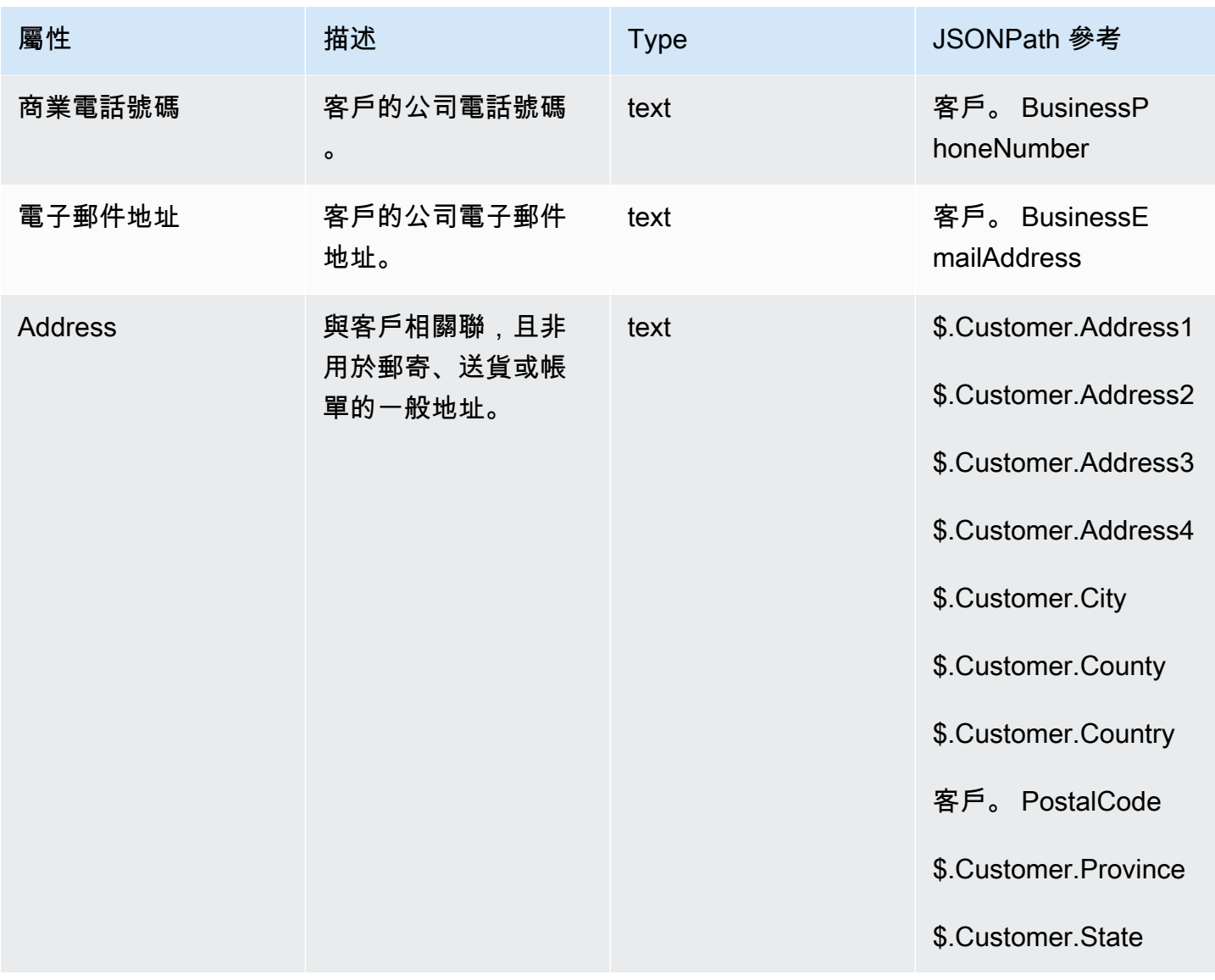

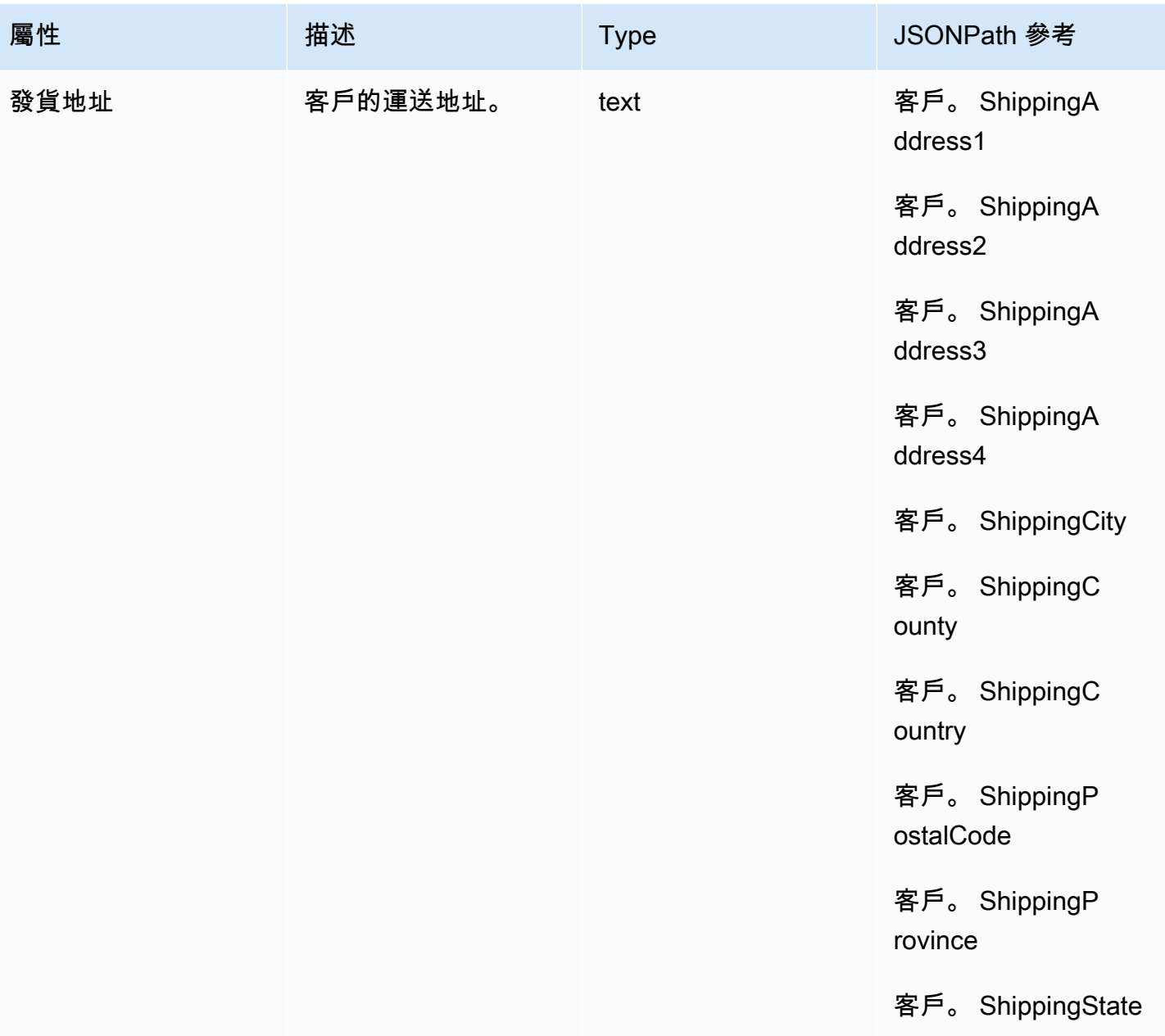

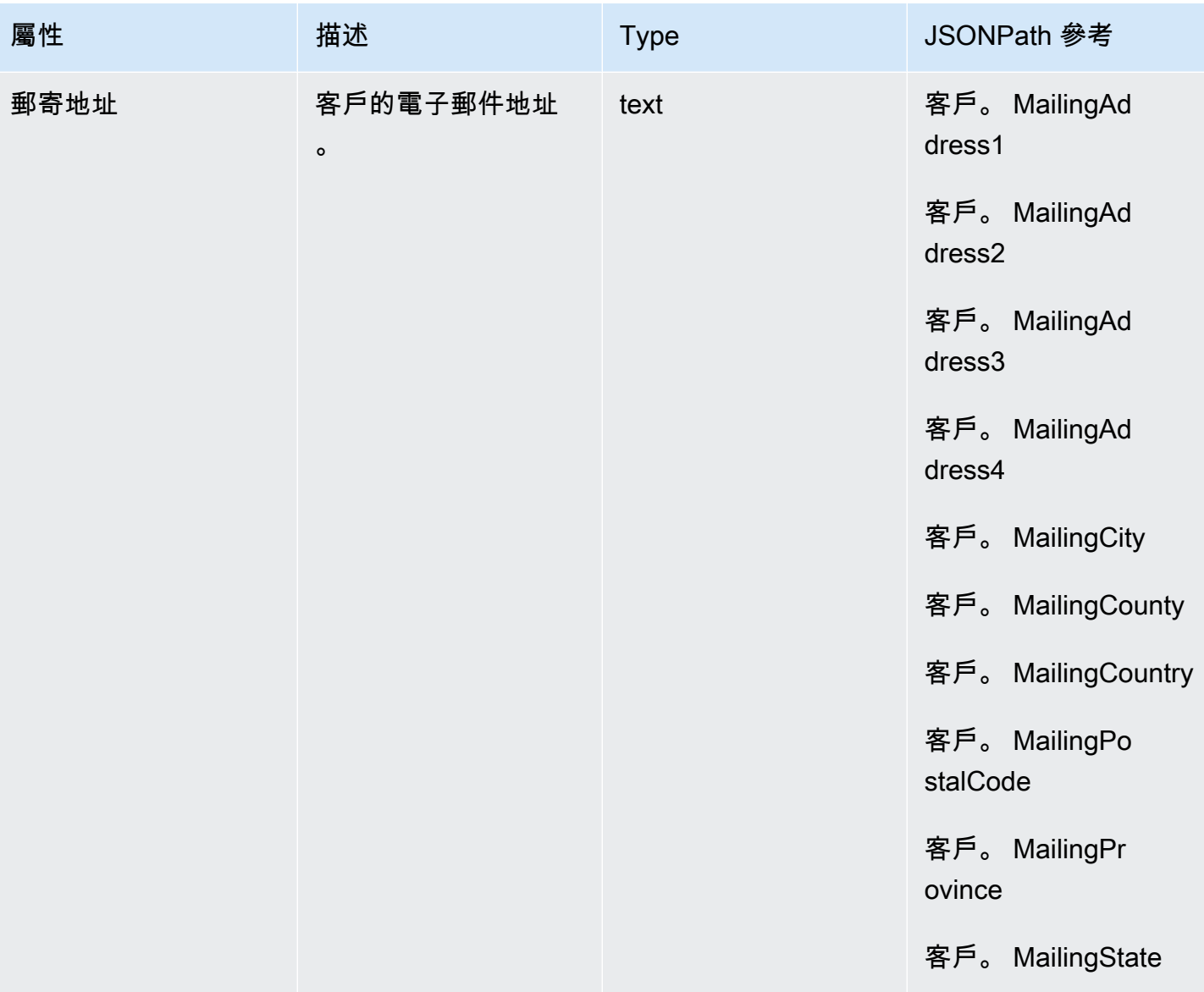

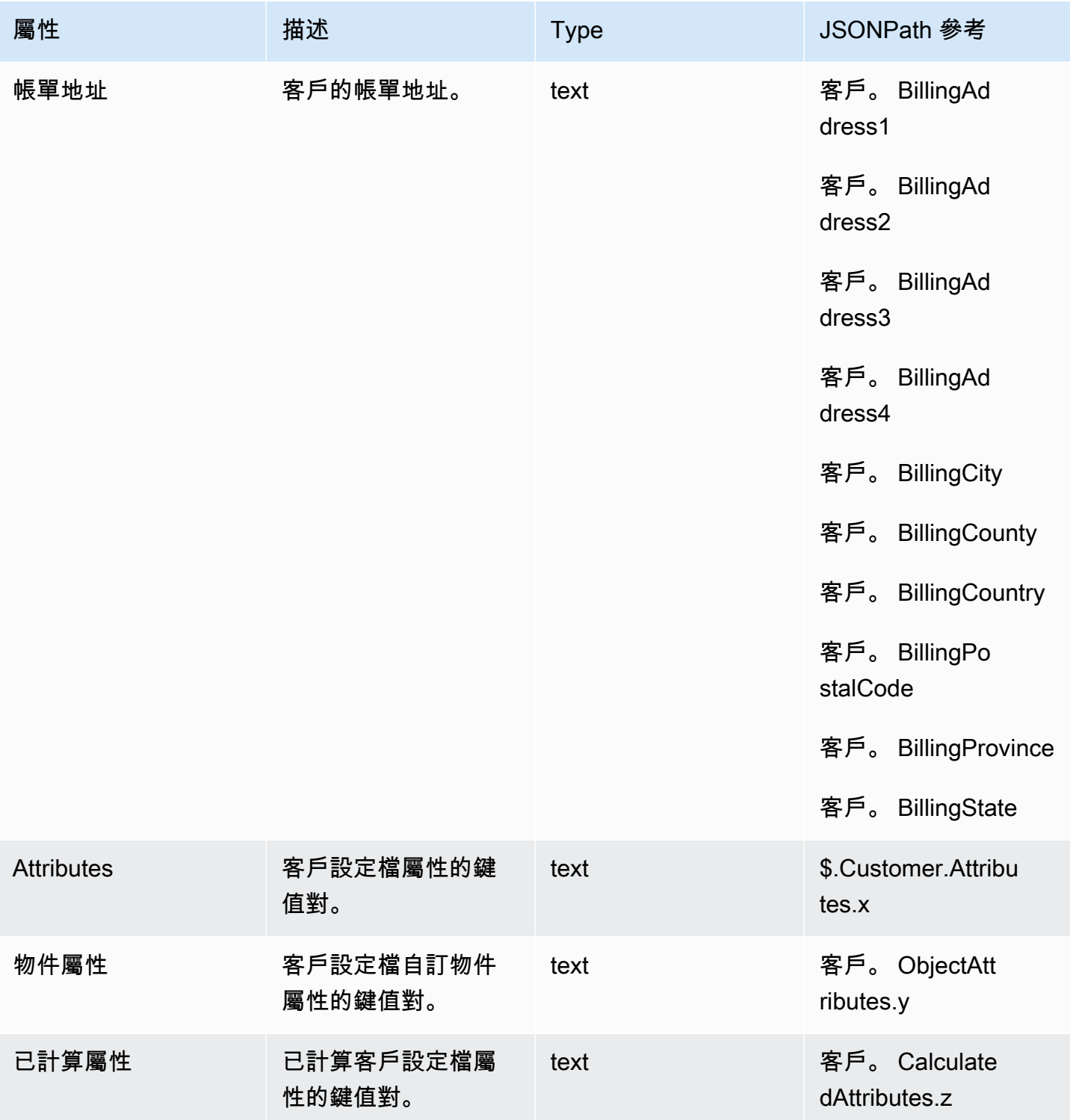

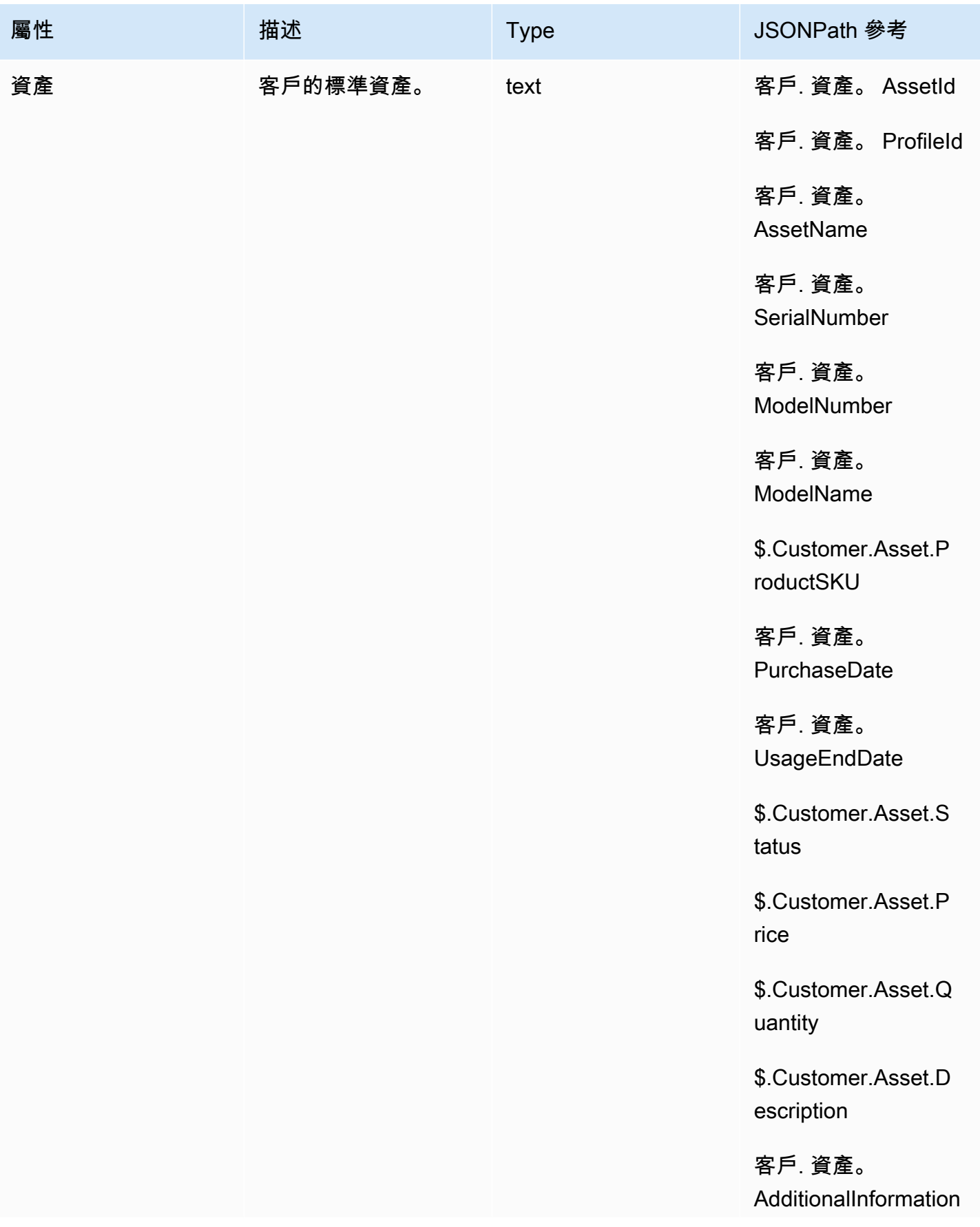

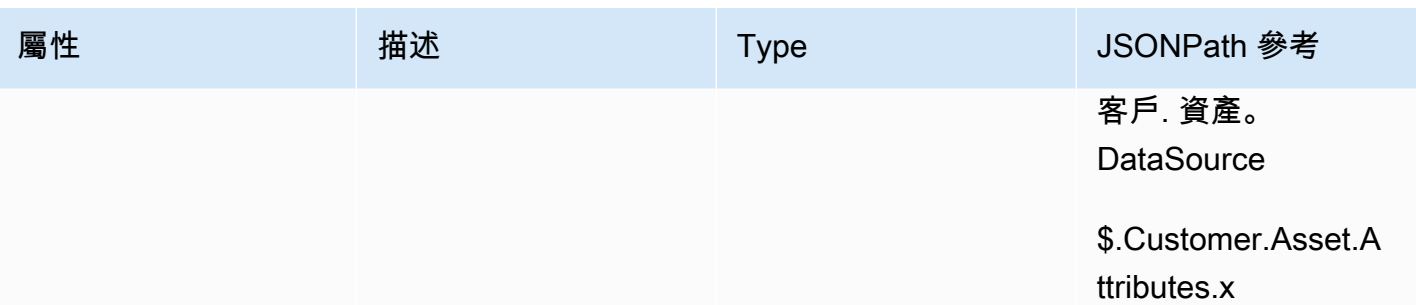

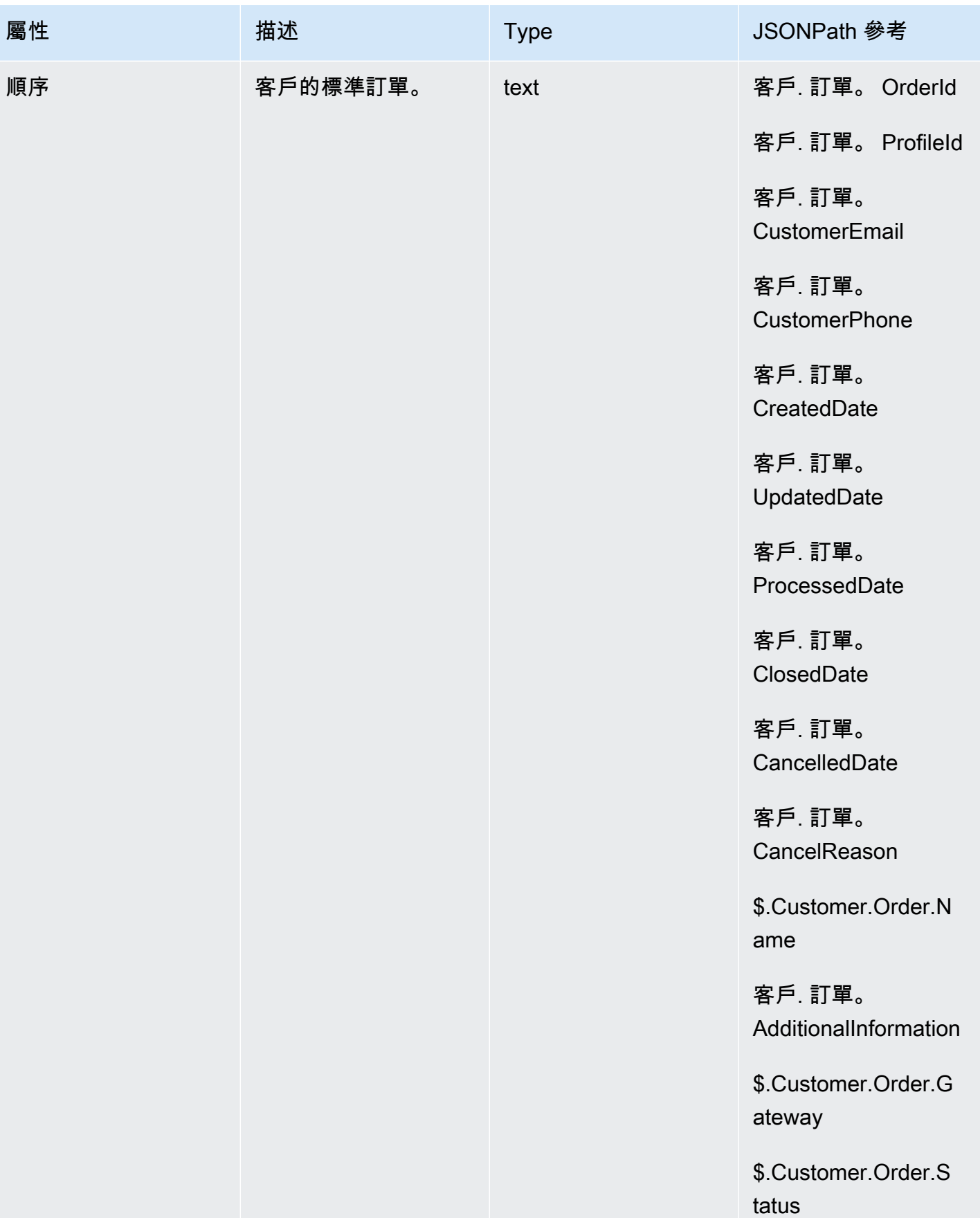

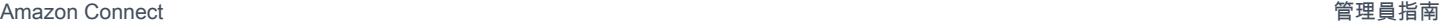

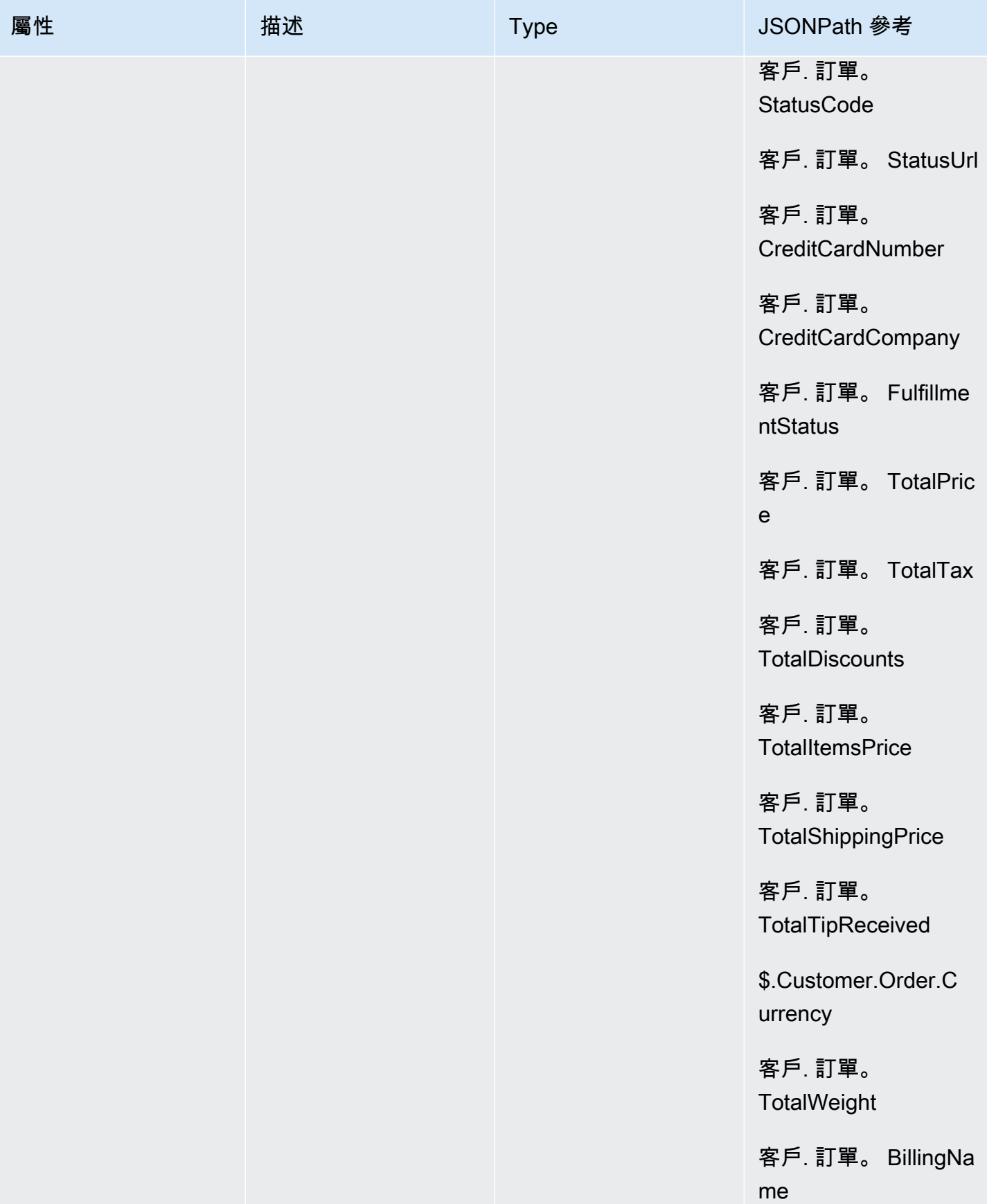

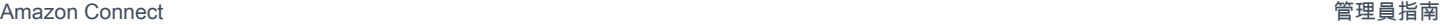

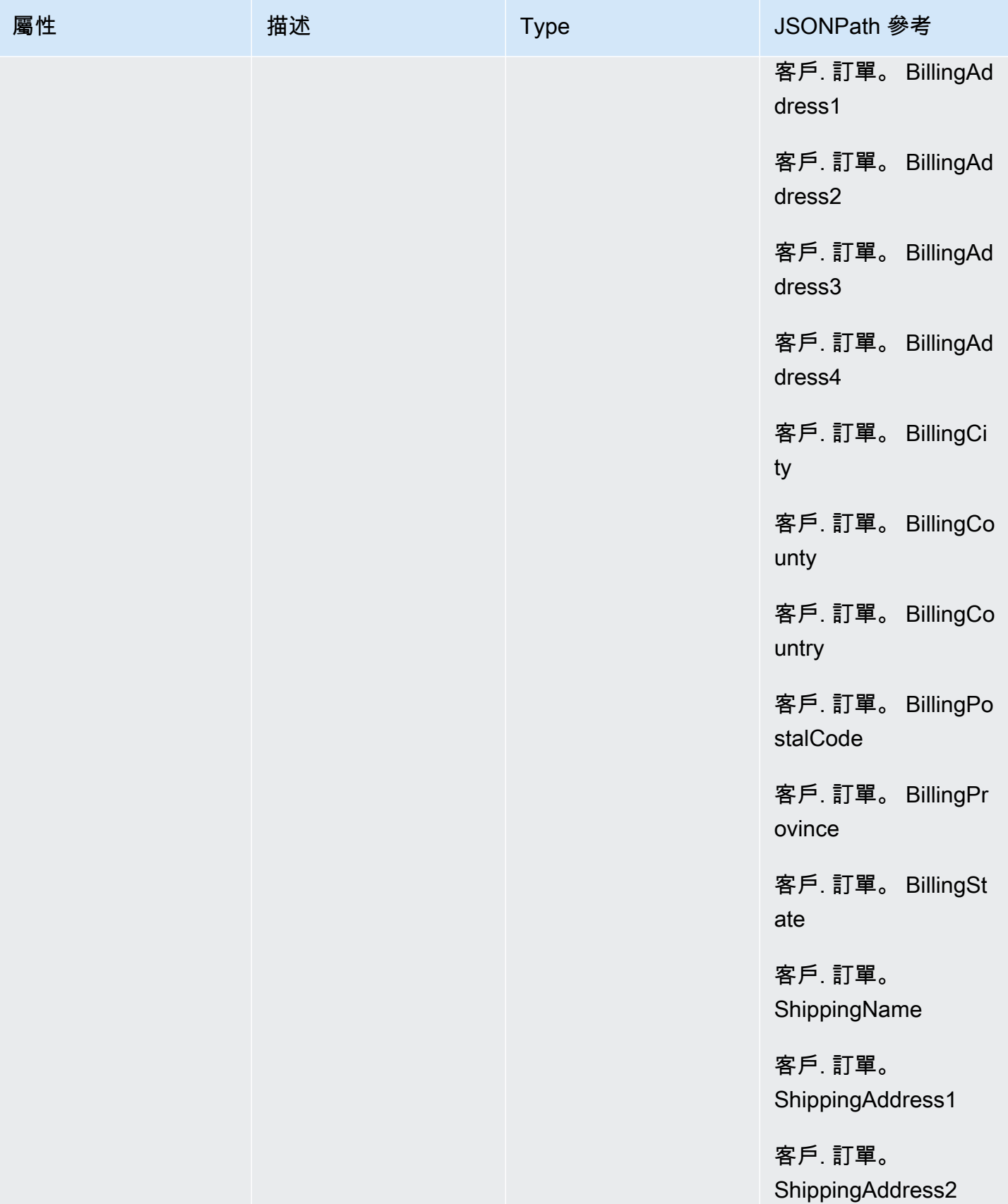

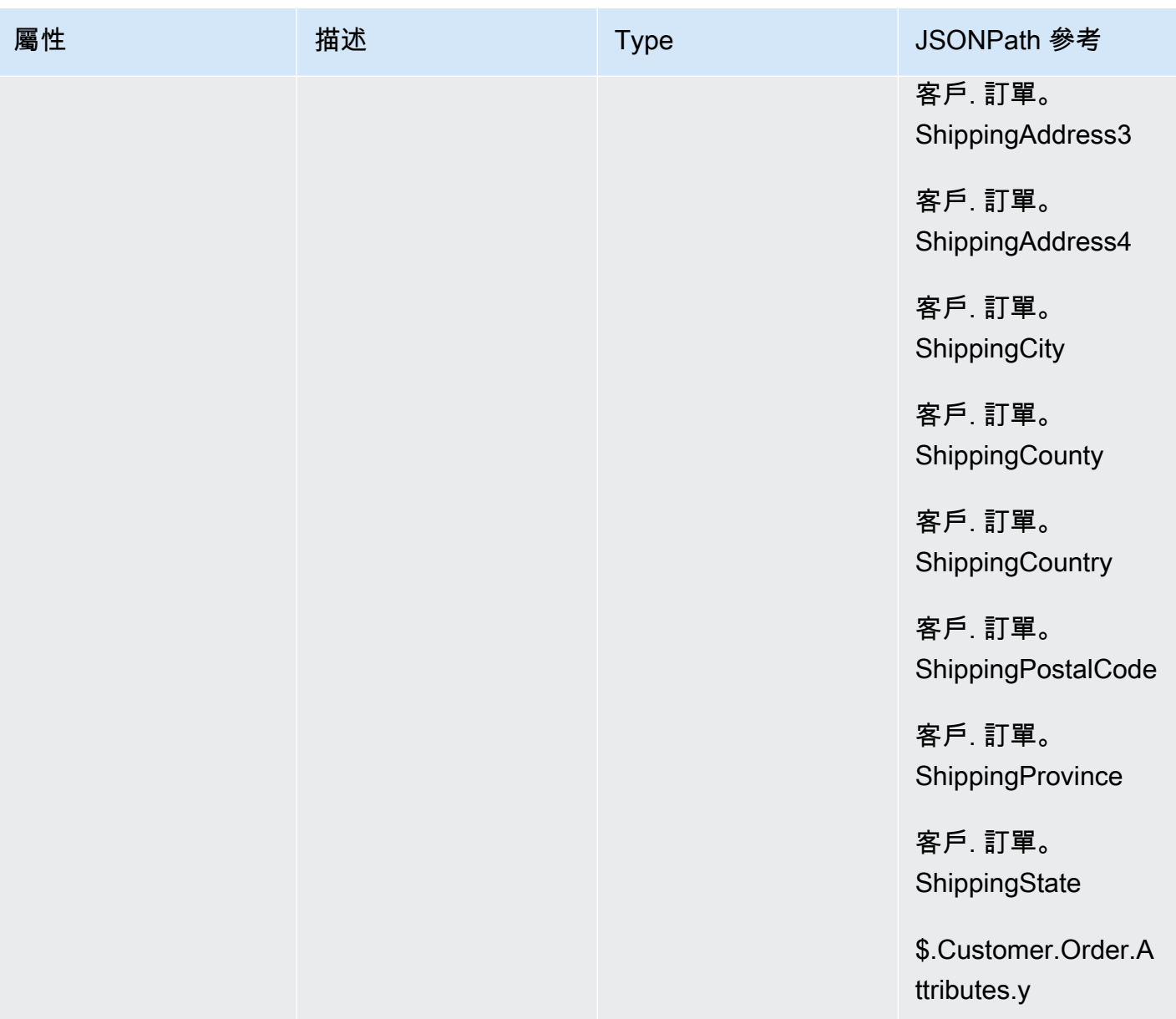

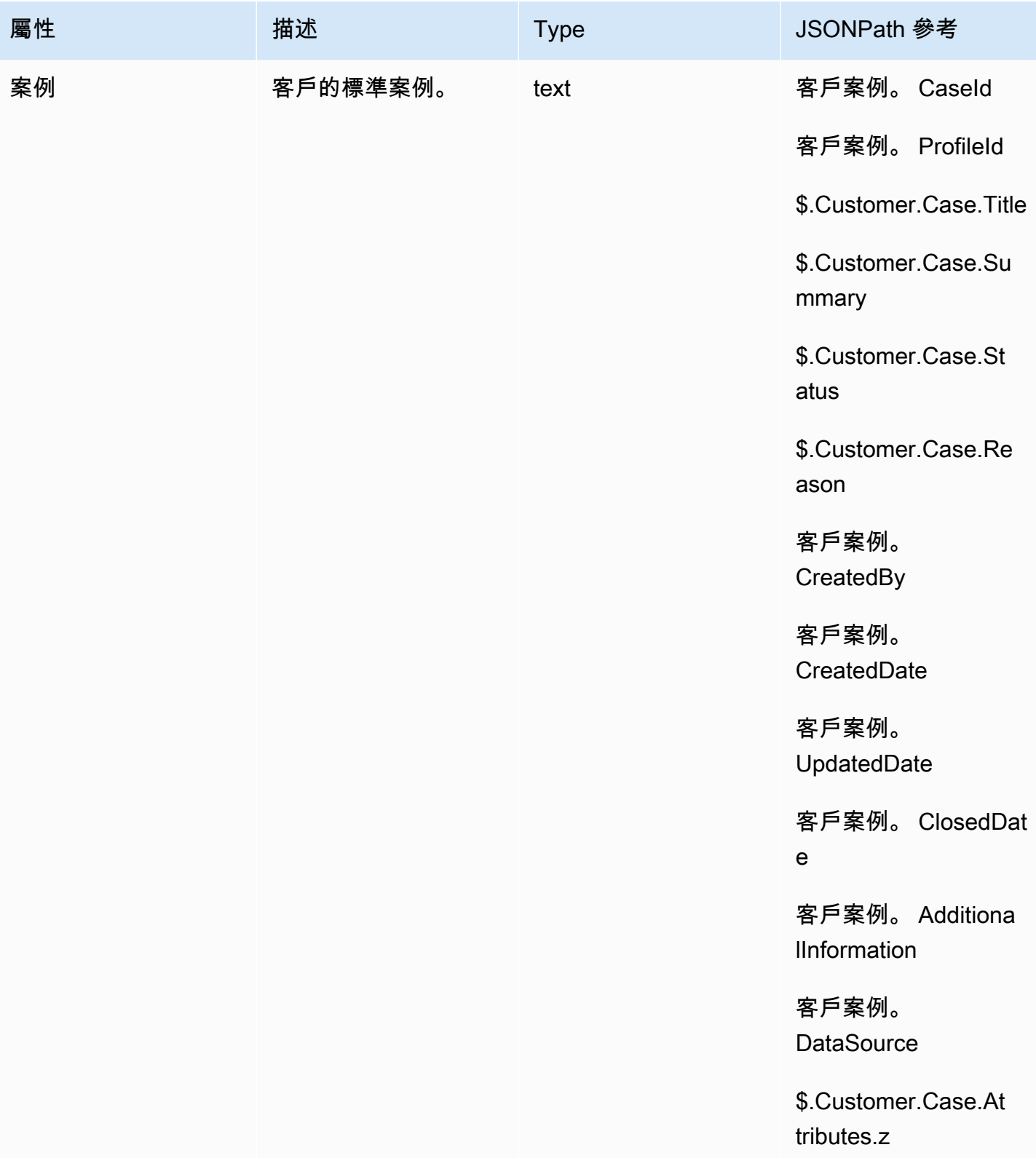

### 對外行銷活動屬性

您可以使用 Amazon Pinpoint[區段](https://docs.aws.amazon.com/pinpoint/latest/userguide/segments-building.html) 清單中的資料來自訂 Amazon Connect 流程中的體驗。若要參考段 清單中的資料,請使用「屬性 \_ *ColumnName*」。如需詳細資訊,請參閱[將個人化內容新增至訊息範](https://docs.aws.amazon.com/pinpoint/latest/userguide/message-templates-personalizing.html) [本](https://docs.aws.amazon.com/pinpoint/latest/userguide/message-templates-personalizing.html)。

#### **a** Note

使用 \$。 屬性. 屬性 \_ 來參照這些屬性。*ColumnName*

### 如何參考聯絡屬性

您參考聯絡屬性的方式,取決於聯絡屬性如何建立,以及您如何存取這些屬性。

- 如需每個屬性的 JSON 語法,請參閱 [可用的聯絡屬性清單及其 JSONPath 參考](#page-1184-0)。
- 參考名稱中包含特殊字元的屬性,例如空格、括弧和屬性名稱周圍的單引號。例如: \$.Attributes.['user attribute name']。
- 若要參考在同一個命名空間的屬性,例如系統屬性,您需使用屬性名稱,或您指定為目的地索引鍵的 名稱。
- 若要參考不同命名空間中的值,例如參考外部屬性,您需指定屬性的 JSONPath 語法。
- 若要使用聯絡屬性存取其他資源,請在您的聯絡流程中設定使用者定義的屬性,然後使用您想存取的 資源之 Amazon Resource Name (ARN) 作為屬性的值。

#### Lambda 範例

- 若要從 Lambda 函數查詢參考客戶名稱,請使用 \$.External。 AttributeKey,取代 AttributeKey 為從 Lambda 函數傳回之屬性的索引鍵 (或名稱)。
- 例如,若要在 Lambda 函數中使用 Amazon Connect 提示,請將使用者定義的屬性設定為 ARN 作 為提示,然後從 Lambda 函數存取該屬性。

#### Amazon Lex 範例

• 若要參考 Amazon Lex 機器人的屬性,您可以使用 \$.Lex. 格式,然後加入 Amazon Lex 機器人的一 部分以供參考,例如 \$.Lex。 IntentName。

• 若要參考客戶對 Amazon Lex 機器人插槽的輸入,請使用 \$.Lex.Slots.slotName,將 slotName 替換 為機器人中插槽的名稱。

#### 「設定聯絡屬性」範例

使用 [設定聯絡屬性](#page-952-0) 區塊設定之後要在聯絡屬性參考的值。例如,為根據客戶帳戶類型轉接至佇列的客 戶建立個人化的問候語。您也可以定義公司名稱或業務線為屬性,以加入對客戶報出的文字轉換語音字 串。設定聯絡屬性區塊對於由外部來源複製屬性至使用者定義的屬性相當實用。

若要使用 [設定聯絡屬性](#page-952-0) 區塊設定聯絡屬性

- 1. 在 Amazon Connect 中,選擇 轉接、聯絡流程。
- 2. 選擇現有的流程或建立新流程。
- 3. 加入設定聯絡屬性區塊。
- 4. 編輯設定聯絡屬性區塊,然後選擇使用文字。
- 5. 對於目的地索引鍵,提供屬性的名稱,例如公司。在其他區塊使用或參考屬性時,這是您用於屬 性的值。對於值,請使用您的公司名稱。

您也可以使用現有屬性為基礎,建立新的屬性。

向 CCP 中的客服人員顯示聯絡資訊

您可以使用聯絡屬性擷取聯絡人的相關資訊,然後透過聯絡人主控台 (CCP) 將其呈現給客服人員。例 如,您可以希望這麼做,以自訂客服人員在使用與客戶關係管理 (CRM) 應用程式整合的 CCP 時的體 驗。

將 Amazon Connect 與使用 Amazon Connect Streams API 或 Amazon Connect API 的自訂應用程式 整合時,也可使用聯絡屬性。您可以使用 Amazon Connect Streams JavaScript 程式庫,在 CCP 中 使用所有使用者定義的屬性,以及客戶編號和撥打的號碼。如需詳細資訊,請參閱 [Amazon Connect](https://github.com/aws/amazon-connect-streams) [Streams API](https://github.com/aws/amazon-connect-streams) 或 Amazon Connect API。

使用 Amazon Connect Streams API 時,您可以調用 contact.getAttributes() 來存取使用者定義的屬 性。您可以藉由 contact.getConnections() 存取端點,此連線方式含有 getEndpoint() 調用。

若要直接從 Lambda 函數存取屬性,請使用 \$. 外部。 AttributeName。如果將屬性從「設定接觸屬 性」圖塊儲存至使用者定義的屬性,請使用 \$.Attributes。 AttributeName。

例如,您的 Amazon Connect 實例內包含一個名為「快顯訊息範例」的流程。在此流程中,設定聯絡 屬性 區塊會用來從文字字串建立屬性。做為屬性的文字,可以傳遞至 CCP,向客服人員顯示訊息。

### 根據佇列中的聯絡人數量進行轉接

Amazon Connect 包含佇列屬性,能根據佇列即時指標及您聯絡中心中的客服人員,幫助您在流程中定 義轉接條件。例如,以下是一些常見的使用案例:

- 查看目前的佇列指標,例如聯絡人數目或佇列中可用的客服人員,以及最早的聯絡人在佇列中的時 間,然後相應地轉接。
- 若要轉接至聯絡人最少的佇列:
	- 1. 取得多個佇列的指標。
	- 2. 您可以使用 設定聯絡屬性 區塊來儲存每個佇列的指標屬性。
	- 3. 接下來,您就可以使用 檢查聯絡屬性 區塊比較佇列指標屬性,然後將聯絡人轉接至通話最少的佇 列,或如果所有佇列都忙線,加入回電。

使用檢查聯絡屬性區塊轉接聯絡人至佇列

- 1. 在 Amazon Connect 中,選擇 轉接、聯絡流程。
- 2. 開啟現有的流程或建立新流程。
- 3. 或者,您可以在互動之下加入播放提示區塊至 designer,向您的客戶播放問候語。在進入點區塊 與 播放訊息區塊間加入連結器。
- 4. 在 設定 下,將 取得佇列指標 區塊拖曳到設計工具,然後將 播放提示 區塊的 確定 分支連接至該 區塊。
- 5. 選擇取得佇列指標區塊的標題,開啟區塊屬性。區塊預設會擷取目前運作中佇列的指標。若要擷取 不同佇列的指標,請選擇設定佇列。
- 6. 選擇設定佇列,然後從下拉式選單中選擇要擷取指標的佇列,再選擇儲存。

您也可以決定要為使用聯絡屬性擷取哪個佇列的指標。

- 7. 在 檢查 之下,拖曳 檢查聯絡屬性 區塊到設計工具。
- 8. 選擇區塊的標題,以顯示區塊的設定。然後,在 要檢查的屬性 下,在 類型 下拉式功能表中選擇 佇列指標。
- 9. 在屬性之下,選擇佇列中的聯絡。
- 10. 若要使用條件轉接聯絡人,請選擇加入其他條件。

檢查聯絡屬性區塊預設會加入單一條件不相符。不相符分支會在與您在區塊中定義的條件皆不相符 時執行。

- 11. 在要檢查的條件之下,在下拉式選單選擇小於當做運算子,然後在數值欄位輸入 5。
- 12. 選擇加入其他條件,然後從下拉式選單選擇大於或等於,並在數值欄位輸入 5。

13. 選擇儲存。

您現在會看到檢查聯絡屬性區塊出現兩個新的輸出分支。

您現在可以將更多區塊新增至流程,視需要轉接聯絡人。例如,將 < 5 的分支連接至轉接至佇列區塊, 在佇列中的通話少於 5 通時,將通話轉接至佇列。將 > 5 的分支連接至設定客戶回撥號碼區塊,然後 使用轉接至佇列區塊將通話轉接至回撥佇列,如此一來,客戶就不用等待保留。

### 根據佇列指標轉接聯絡人

許多聯絡中心會依據佇列中等待的聯絡人數量來轉接客戶。本主題說明如何設定看起來與下圖類似的流 程。它顯示了由成功分支連接的以下三個流程區塊:設定聯絡屬性、取得佇列指標 和 檢查聯絡屬性。

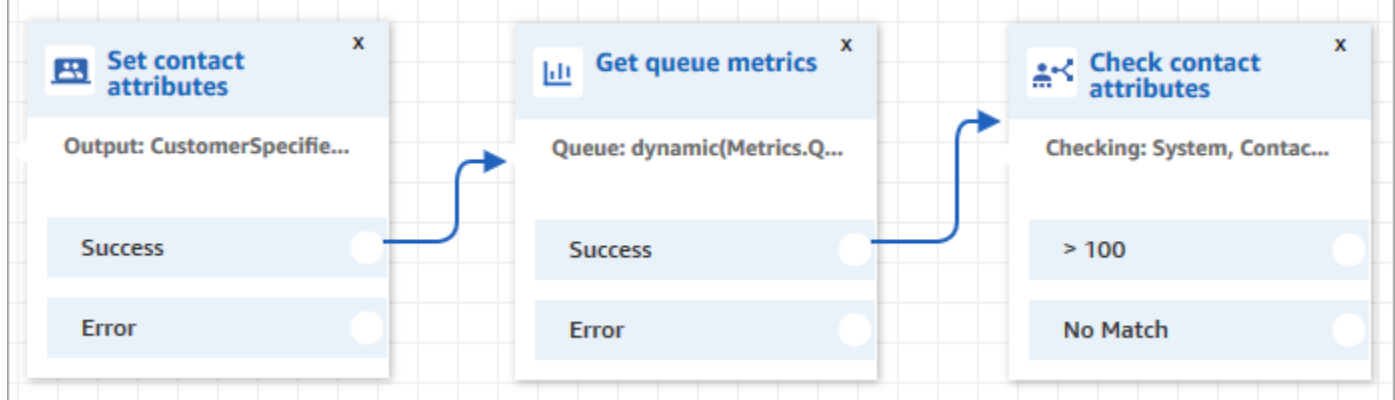

1. 將 [設定聯絡屬性](#page-952-0) 區塊新增至流程。

2. 在 [設定聯絡屬性](#page-952-0) 中指定頻道。當您使用文字動態設定頻道時 (如下圖所示),請為屬性值輸入 語音 或 聊天。此值不區分大小寫。

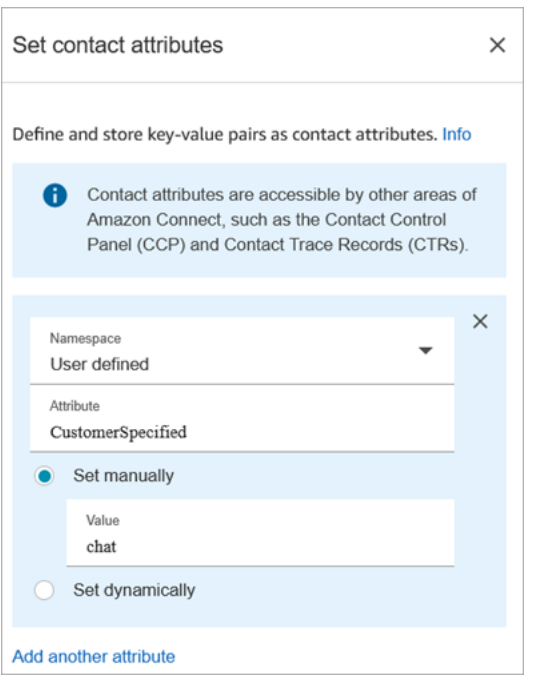

3. 將 [取得佇列指標](#page-920-0) 區塊新增至流程。

在取得佇列指標區塊中,動態屬性只能傳回一個頻道的指標

在「取得佇列指標」區塊後面使用「檢查聯絡屬性」區塊

在取得佇列指標區塊之後,新增根據傳回的指標進行分支的 [檢查聯絡屬性](#page-854-0) 區塊。使用下列步驟:

- 1. 在取得佇列指標後,新增檢查聯絡人屬性區塊。
- 2. 在檢查聯絡人屬性區塊中,將要檢查的屬性設定為佇列指標。
- 3. 在 屬性 下拉式方塊中,您會看到 取得佇列指標 區塊傳回下列佇列指標。選擇您要用於轉接決策的 指標結果。

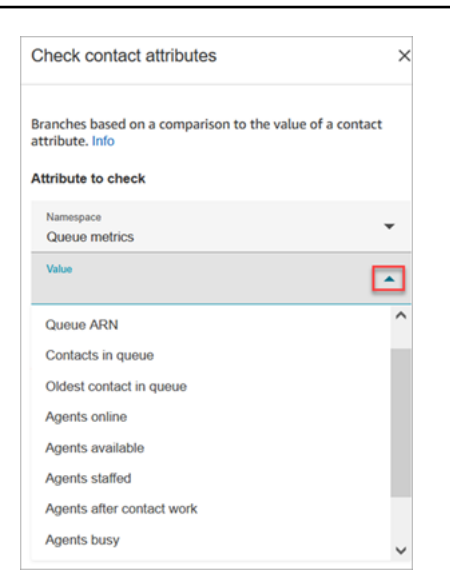

4. 選擇 新增條件 以輸入轉接決策的比較。下圖顯示了設定為檢查佇列中的聯絡人是否大於 5 的區塊。

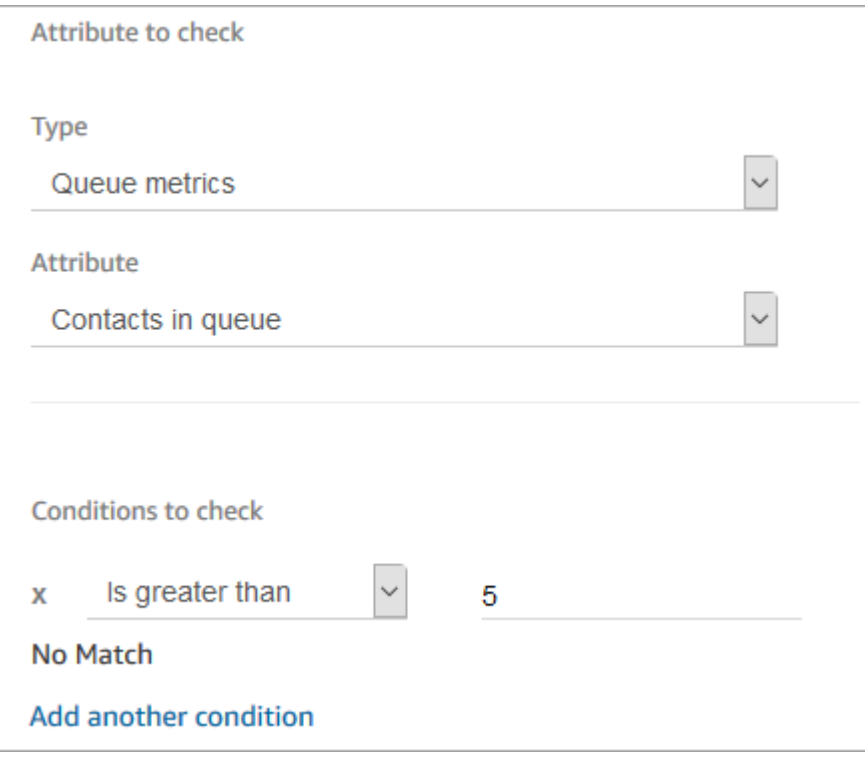

# 根據聯絡人的頻道進行轉接

您可以根據客戶用來與您聯絡的頻道,來量身打造客戶的體驗。以下是您執行的動作:

- 1. 將 檢查聯絡屬性 區塊新增至流程的開頭。
- 2. 如下圖所示設定區塊:在 要檢查的屬性 區段中,將 類型 設定為 系統,將 屬性 設定為 頻道。在 要檢查的條件 區段中,將其設定為 等於 CHAT。

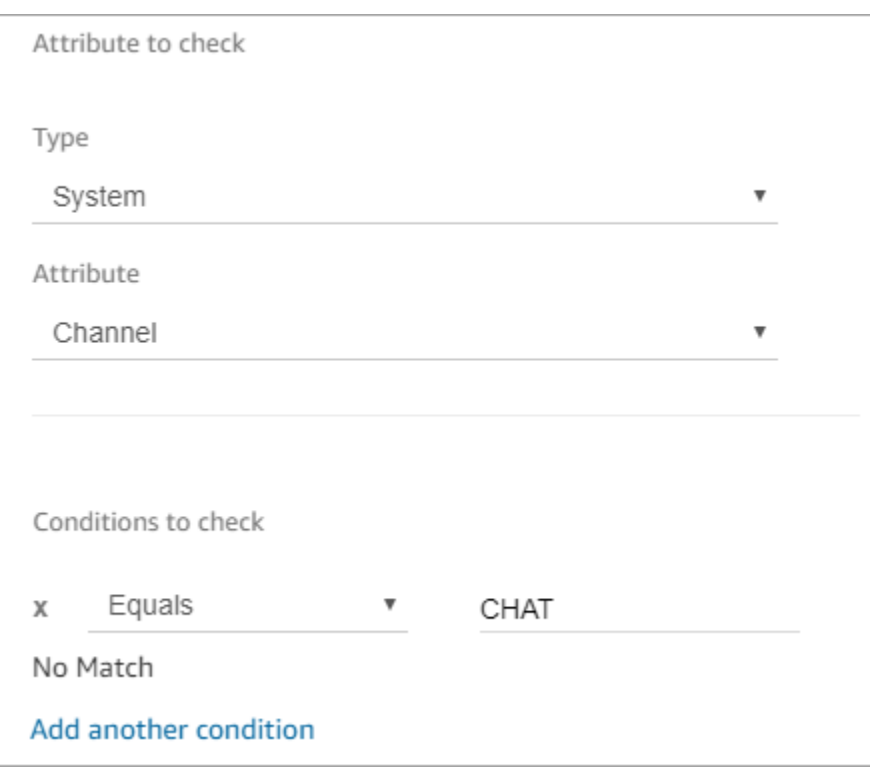

3. 下圖已設定的「檢查聯絡屬性」區塊顯示兩個分支:聊天 和 無符合項目。如果客戶透過聊天聯絡 您,請指定接下來應該發生的事情。如果客戶透過通話 (不符合) 聯絡您,請指定流程中的下一個 步驟。

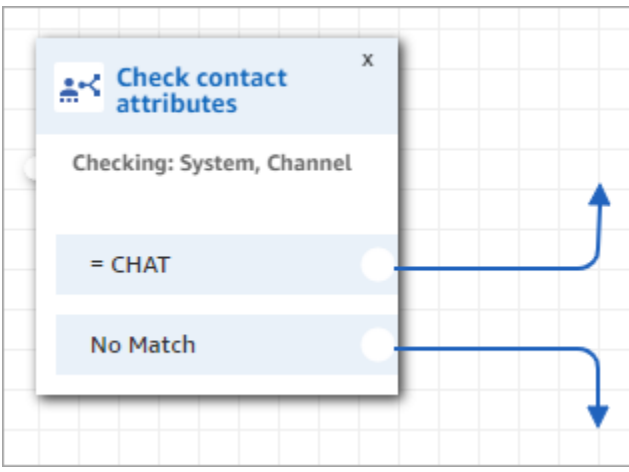

## 使用 Amazon Lex 和屬性

您在 取得客戶輸入 區塊參考屬性,並選擇 Amazon Lex 作為收集輸入方法時,會從客戶與 Amazon Lex 機器人互動的輸出進行擷取及存放屬性值。您可以為 Amazon Lex 機器人中使用的每項意圖或插槽 使用屬性,也可以使用與機器人關聯的工作階段屬性。您每新增一個意圖,都會對區塊新增一個輸出分 支。 客戶與機器人互動並選擇意圖時,與該意圖相關的分支會接在流程之後。
如需可從 Lex 機器人使用和接收的 Amazon Lex 屬性清單,請參閱 [Amazon Lex 聯絡屬性。](#page-1196-0)

使用 Amazon Lex 機器人取得客戶輸入

- 1. 開啟現有的流程或建立新流程。
- 2. 在互動之下,將取得客戶輸入區塊拖曳至 designer。
- 3. 選擇區塊標題以顯示區塊設定,然後選擇文字轉語音 (臨機操作)。
- 4. 選擇輸入文字,然後在輸入要說出的文字欄位輸入要當做向客戶說出的訊息或問候語。例如「感謝 您的來電」,後面加上輸入資訊請求,以符合您在 Amazon Lex 機器人中定義的意圖。
- 5. 選擇 Amazon Lex 標籤,然後從下拉式選單中選擇要使用的 Amazon Lex 機器人,以取得客戶輸 入。
- 6. 別名欄位預設會填入 \$LATEST。若要使用不同的別名,請輸入要使用的別名值。

**A** Important

在生產環境中,始終使用與 Amazon Lex 不同TestBotAlias的別名,而亞馬 Amazon Lex 經典的 \$ 最新。TestBotAlias和 \$LATEST 支援對 Amazon Lex 機器人進行有限數量的同 時呼叫。如需詳細資訊,請參閱[執行期配額](https://docs.aws.amazon.com/lexv2/latest/dg/quotas.html#quotas-service)或[執行期 Service Quotas \(Amazon Lex 經典](https://docs.aws.amazon.com/lex/latest/dg/gl-limits.html#gl-limits-runtime) [版\)。](https://docs.aws.amazon.com/lex/latest/dg/gl-limits.html#gl-limits-runtime)

- 7. 若要將屬性傳遞至 Amazon Lex 作為工作階段屬性使用,請選擇 新增屬性。指定要使用文字或屬 性傳遞值。
- 8. 若要由根據客戶意圖的區塊建立分支,請選擇加入意圖,然後輸入與您的機器人中之意圖完全相同 的意圖名稱。
- 9. 選擇儲存。

如何使用 Lex 替代意圖屬性

通常,您可以設定流程根據成功的 Lex 意圖進行分支。但是,在某些情況下,您可能想要根據其他意 圖進行分支。也就是說,客戶可能意味著什麼。

下圖顯示 檢查聯絡屬性 區塊的 屬性 頁面。它被設定為會檢查 Lex 屬性。

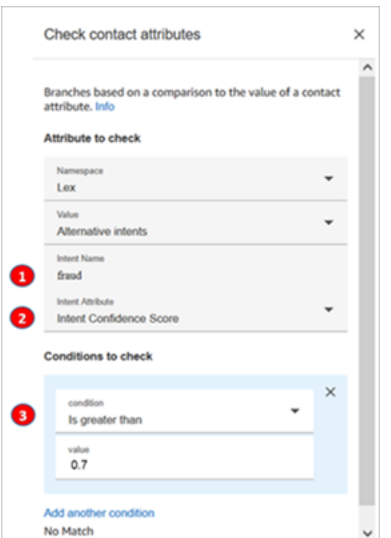

1. 意圖名稱 是 Lex 中替代意圖的名稱。它區分大小寫,必須與 Lex 中的內容完全相符。

2. 意圖屬性 是 Amazon Connect 要檢查的項目。在這個範例中,它會檢查 意圖可信度分數。

3. 要檢查的條件:如果 Lex 有 70% 確信客戶的意思是替代意圖而不是成功的意圖,則進行分支。

如何使用 Lex 工作階段屬性

使用者開始與您的機器人對話時,Amazon Lex 會建立 工作階段。使用工作階段屬性 (又稱為 Lex 屬 性),您可以在工作階段期間在機器人和 Amazon Connect 之間傳遞資訊。如需您可以使用的 Amazon Lex 屬性清單,請參閱 [Amazon Lex 聯絡屬性。](#page-1196-0)

工作階段屬性的生命週期

每次交談都有一組工作階段屬性。在調用 Lambda 進行一些處理的情況下,以下是優先順序:

- 服務預設值:只有在未定義任何屬性時才會使用這些屬性。
- Amazon Connect 提供的工作階段屬性:這些屬性是在 [取得客戶輸入內容](#page-907-0) 區塊中定義的。
- Lambda 提供的工作階段屬性會覆寫之前的所有項目:調用 Lambda 函數並執行某些處理時,會覆 寫 [取得客戶輸入內容](#page-907-0) 區塊中設定的任何工作階段屬性。

假設客戶說他們想要 一輛車。這是第一個要經過處理的工作階段屬性。當被問及什麼樣的汽車時,他 們說 豪華轎車,這第二個話語會覆寫第一個話語中發生的任何 Lambda 處理。

如需如何建立處理工作階段屬性的 Lambda 函數範例,請參閱 Amazon Lex 開發人員指南中[的步驟](https://docs.aws.amazon.com/lex/latest/dg/gs2-prepare.html) [1:建立 Lambda 函數。](https://docs.aws.amazon.com/lex/latest/dg/gs2-prepare.html)如需 Amazon Lex V2 的相關資訊,請參閱[設定工作階段屬性。](https://docs.aws.amazon.com/lexv2/latest/dg/context-mgmt-session-attribs.html)

如需 Amazon Lex 提供給 Lambda 函數的事件資料結構,請參閱 Amazon Lex 開發人員指南中的 [Lambda 函數輸入事件和回應格式。](https://docs.aws.amazon.com/lex/latest/dg/lambda-input-response-format.html)如需 Amazon Lex V2 的相關資訊,請參閱[解譯輸入事件格式](https://docs.aws.amazon.com/lexv2/latest/dg/lambda-input-format.html)

支援 Lex 工作階段屬性的流程區塊

當呼叫 Lex 工作階段時,您可以在以下區塊中使用 Lex 工作階段屬性:

- 取得客戶輸入內容
- 設定聯絡屬性
- 設定保留流程
- 設定工作佇列
- 設定客戶佇列流程
- 設定中斷連線流程
- 設定日誌記錄行為
- 設定回撥號碼
- 設定低語流程
- 改變轉接優先順序 / 存在時間
- 檢查聯絡屬性
- 循環
- 等候
- 叫用 AWS Lambda 函式
- 轉接到電話號碼
- 轉接至流程

其他資訊

如需使用 Amazon Lex 工作階段屬性的詳細資訊,請參閱 Amazon Lex 開發人員指南中的[管理對話內](https://docs.aws.amazon.com/lex/latest/dg/context-mgmt.html) [容](https://docs.aws.amazon.com/lex/latest/dg/context-mgmt.html)。

如何使用同一個機器人進行語音和聊天

您可以使用相同的機器人進行語音和聊天。不過,您可能希望機器人能根據頻道,以不同的方式回應。 例如,您想要傳回 SSML 供語音使用,以便將號碼讀取為電話號碼,但您想要將正常文字傳回聊天。 您可以藉由傳遞頻道屬性來完成此操作。

1. 在 取得客戶輸入 區塊,選擇 Amazon Lex 標籤。

2. 在工作階段屬性下,選擇 新增屬性。在 目的地索引鍵 方塊中,輸入 phoneNumber。選擇 動態設 定。在 命名空間 方塊中,選擇 系統,然後在 值 方塊中選擇 客戶編號,如下圖所示。

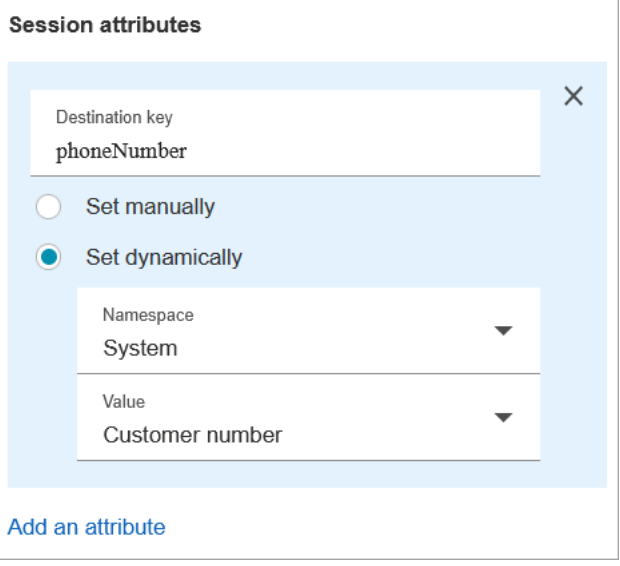

- 3. 再度選擇 新增屬性。
- 4. 選擇 動態設定。在 目的地索引鍵 方塊中,輸入 callType。在 命名空間 方塊中,選擇 系統,然後 在 值 方塊中選擇 頻道,如下圖所示。

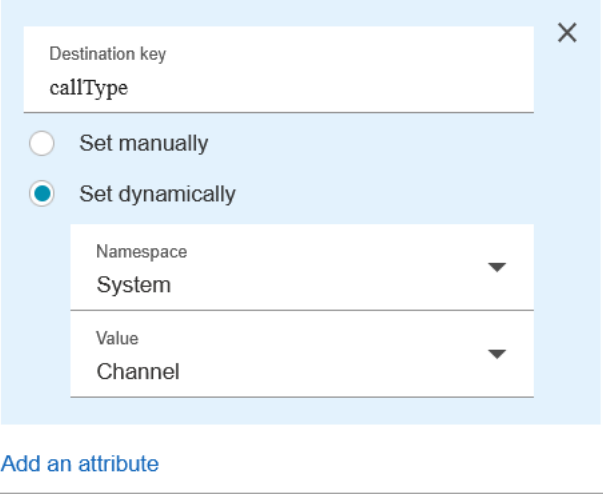

- 5. 選擇儲存。
- 6. 在 Lambda 函數中,您可以在傳入事件的 SessionAttributes 欄位中存取此值。

# Lambda 函數和屬性

從您組織內部使用的系統擷取資料,例如訂購系統或其他具有 Lambda 函數的資料庫,並將值存放為 屬性,之後可在流程中參考。

Lambda 函數傳回內部系統的回應時,回應值為資料的鍵值對。您可以參考外部命名空間傳回的值,例 如 \$.External.attributeName。之後若要在流程中使用屬性,可使用 設定聯絡屬性 區塊將鍵值對複製到 使用者定義的屬性。接下來,您就可以使用檢查聯絡屬性區塊,根據屬性值定義聯絡的分支邏輯。任何 從 Lambda 函數擷取的聯絡屬性都會在下一次調用 Lambda 函數時遭到覆寫。如果您之後想要在流程 中參考外部屬性,請務必存放這些屬性。

將從 Lambda 函數取得的外部值存放為聯絡屬性

- 1. 在 Amazon Connect 中,選擇 轉接、聯絡流程。
- 2. 選擇現有的流程或建立新流程。
- 3. 新增一個 AWS Lambda調用函數區塊,然後選擇區塊標題以開啟區塊的設定。
- 4. 將函數 ARN 新增至 AWS Lambda 函數,從您的內部系統擷取客戶資料。
- 5. 在 調用AWS Lambda功能 區塊後面新增一個 設定聯絡屬性 區塊,並將 調用 AWS Lambda 函數 區塊的 成功 分支連接到它。
- 6. 編輯設定聯絡屬性區塊,然後選擇使用屬性。
- 7. 對於目的地金鑰,輸入要做為屬性參考的名稱,例如 customerName。這是您在其他參考此屬性 的區塊中用於屬性欄位的值。
- 8. 對於 類型,請選擇 外部。
- 9. 對於 屬性,請輸入從 Lambda 函數傳回的屬性名稱。從函數傳回的屬性名稱會依您的內部系統及 您使用的函數而不同。

在流程執行此區塊後,值會儲存為使用者定義屬性,並以 目的地索引鍵 指定的名稱命名,此範例中為 customerName。這個值可以在任何使用動態屬性的區塊中存取。

若要依據外部屬性的值 (例如帳戶號碼) 將流程進行分支,請使用 檢查聯絡屬性 區塊,然後加入要與屬 性值比較的條件。接下來,根據條件將流程進行分支。

- 1. 在檢查聯絡屬性區塊的要檢查的屬性中,進行以下任一步驟:
	- 對於 類型 選擇 外部,然後在 屬性 欄位中輸入從 Lambda 函數傳回的索引鍵名稱。

#### **A** Important

任何從 AWS Lambda 函數傳回的屬性都會在下一次函數叫用時遭到覆寫。 之後若要 在流程參考這些屬性,請將這些屬性存放為使用者定義屬性。

- 選擇 使用者定義 作為 類型,然後在 屬性 欄位中輸入您在 設定聯絡屬性 區塊中指定為 目的 地索引鍵 的名稱。
- 2. 選擇新增其他條件。
- 3. 在要檢查的條件下,選擇條件的運算子,然後輸入要與屬性值比較的值。每個您輸入的比較都會產 生一個分支,讓您根據指定的條件來轉接聯絡。如果沒有相符的條件,聯絡會取得區塊的無相符分 支。

# 將流程遷移至不同執行個體

Amazon Connect 可讓您有效率地將流程遷移到其他執行個體。例如,您可能想要擴展到新的區域,或 將流程從開發環境移至生產環境。

若要遷移一些流程,請使用流程設計工具中的[匯入/匯出功能](#page-1090-0)。

若要遷移數百個流程,您需要開發人員技能。請使用下列程序:

1. 來源執行個體

- [ListContactFlow:](https://docs.aws.amazon.com/connect/latest/APIReference/API_ListContactFlows.html)擷取要遷移之流程的 Amazon Resource Number (ARN)。
- [DescribeContactFlow](https://docs.aws.amazon.com/connect/latest/APIReference/API_DescribeContactFlow.html):取得有關要遷移的每個流程的資訊。

#### 2. 目的地執行個體

- [CreateContactFlow](https://docs.aws.amazon.com/connect/latest/APIReference/API_CreateContactFlow.html):建立流程。
- [UpdateContactFlowContent:](https://docs.aws.amazon.com/connect/latest/APIReference/API_UpdateContactFlowContent.html)更新流程內容。

您還必須為來源和目標 Amazon Connect 執行個體之間的佇列、流程和提示建立 ARN 到 ARN 對應, 並使用目標執行個體中的對應 ARN 取代來源流程中的每個 ARN。否則 UpdateContactFlowContent 會 失敗,並出現 InvalidContactFlow 錯誤。

您可以更新您所遷移的流程中的資訊。如需詳細資訊,請參閱 Amazon Connect API 參考指南中的 [Flow 語言。](https://docs.aws.amazon.com/connect/latest/APIReference/flow-language.html)

# 即時和歷史指標、儀表板和報告

在中 Amazon Connect,有關連絡人的資料會擷取在連絡人記錄中。此資料可能包含聯絡案例處於各狀 態所用的時間:客戶保留通話、佇列中客戶、客服人員互動時間。

中大多數歷史和即時量度的基礎 Amazon Connect 是聯絡人記錄中的資料。建立指標報告時,大部分 (不是所有) 顯示在報告中的指標值都是以聯絡記錄中的資料計算而得。

自關聯的聯絡人起始化之後,聯絡人記錄在您的執行個體中連續 24 個月內皆可供使用。您還可以流式 傳輸聯繫人記錄 Amazon Kinesis 以更長時間保留數據,並對其進行高級分析。

### **G** Tip

如需聯絡中心中客服人員活動的詳細資訊,請使用 [Amazon Connect 客服人員事件串流。](#page-1336-0)

### 目錄

- [儀表板](#page-1231-0)
- [即時指標報告](#page-1244-0)
- [歷史指標報告](#page-1279-0)
- [登入/登出報告](#page-1330-0)
- [Amazon Connect 客服人員事件串流](#page-1336-0)
- [Amazon Connect 聯絡人事件](#page-1358-0)
- [聯絡人記錄資料模型](#page-1380-0)
- [在 UI 中檢視聯絡人記錄](#page-1406-0)
- [關於客服人員狀態](#page-1407-0)
- [關於聯絡狀態](#page-1410-0)
- [關於指標中的佇列回撥](#page-1412-0)
- [儲存自訂報告](#page-1419-0)
- [共用自訂報告](#page-1421-0)
- [檢視共用報告](#page-1423-0)
- [發佈報告](#page-1424-0)
- [管理已儲存的報告 \(管理員\)](#page-1426-0)
- [使用以下方式監控您 CloudWatch](#page-1427-0)
- [使用 AWS CloudTrail記錄 Amazon Connect API 呼叫的日誌](#page-1448-0)
- [Amazon Connect 發出的 EventBridge 事件](#page-1452-0)
- [分析資料湖 \(預覽\)](#page-1453-0)

# <span id="page-1231-0"></span>儀表板

Amazon Connect 儀表板目前會顯示您聯絡中心效能的即時和歷史指標資訊和深入解析。即時儀表板每 15 秒更新一次,您可以選擇最早 3 個月前的歷史資料。

與過去定義的基準時段 (例如,逐週) 相較,「移動器和振動器」之類的資料視覺效果顯示最大的變 化,而「處理的聯絡人和平均處理時間趨勢」則顯示與時間序列圖表中一段時間間隔內的平均處理時間 與處理的聯絡人數量。

您可以自訂儀表板 (例如,重新調整視覺效果大小和重新排列視覺效果)、為每個控制面板指定自訂時間 範圍和自訂基準比較時間範圍,以及為每個報告選擇要包含的資料篩選條件。您也可以將整個資料集 或個別 Widget 下載為 CSV、將儀表板下載為 PDF、將自己的版本儲存到已儲存的儀表板、與個人共 用,以及發布至整個執行個體。

## 主題

- [Contact Lens 對話分析儀表板](#page-1231-1)
- [佇列效能儀表板](#page-1239-0)
- [指定儀表板的安全性設定檔權限](#page-1243-0)

# <span id="page-1231-1"></span>Contact Lens 對話分析儀表板

使用 Amazon Connect Contact Lens,您可以使用語音和聊天文字記錄、自然語言處理以及智慧型搜 尋功能,來分析客戶與客服人員之間的對話。Amazon Connect Contact Lens 可執行情緒分析、偵測 問題,並讓您自動將聯絡分類。如需詳細資訊,請參閱 [Amazon Connect Contact Lens](https://docs.aws.amazon.com/connect/latest/adminguide/contact-lens.html)。

Contact Lens 對話分析儀表板可幫助您了解終端客戶為什麼要聯絡,隨著時間聯絡人的驅動趨勢以及 每個通話驅動的效能 (例如,呼叫驅動的平均處理時間「我的東西在哪裡?」)。與自訂的基準時間範 圍相較,您可以使用頂部的摘要小工具,檢視聯絡人處理和平均處理時間等類別的關鍵指標 (例如, 綠色 = 好,紅色 = 壞),以在幾秒鐘內獲得快速洞察 (例如,「我的效能比上週好還是差,而且相差多 少?」)。它具有深入聯絡搜尋中的聯絡人的能力,以深入了解效能見解。例如,您可以在幾秒鐘內使 用儀表板以查看聯絡數量的高峰,了解導致聯絡數量達到高峰的原因,然後按一下導致高峰的類別,以 接觸該類別和儀表板篩選條件 (例如時間範圍) 進行預先篩選,以深入了解個別聯絡。

以使用頂層儀表板篩選條件以設定儀表板,以篩選個別或客服人員群組、佇列、轉接設定檔、頻道、類 別和客服人員階層。與使用「移動器和振動器」小工具自訂的基準時間範圍相較,您將可以查看聯絡人 類別的向上或向下趨勢。擁有可配置的時間序列小工具,您可以在其中查看所需類別處理的聯絡人數 的歷史趨勢、可以追溯到三個月或以 15 分鐘的間隔直到 24 小時前為止。您也可以使用時間序列小工 具,查看一段時間內這些呼叫 (例如 AHT) 的效能。

# 如何啟用 Contact Lens 對話分析儀表板的存取權

若要啟用 Contact Lens 對話分析儀表板的存取權,您必須先在安全性設定檔中套用適當的儀表板權 限。如需詳細資訊,請參閱 [指定儀表板的安全性設定檔權限](#page-1243-0)。

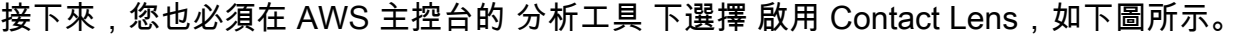

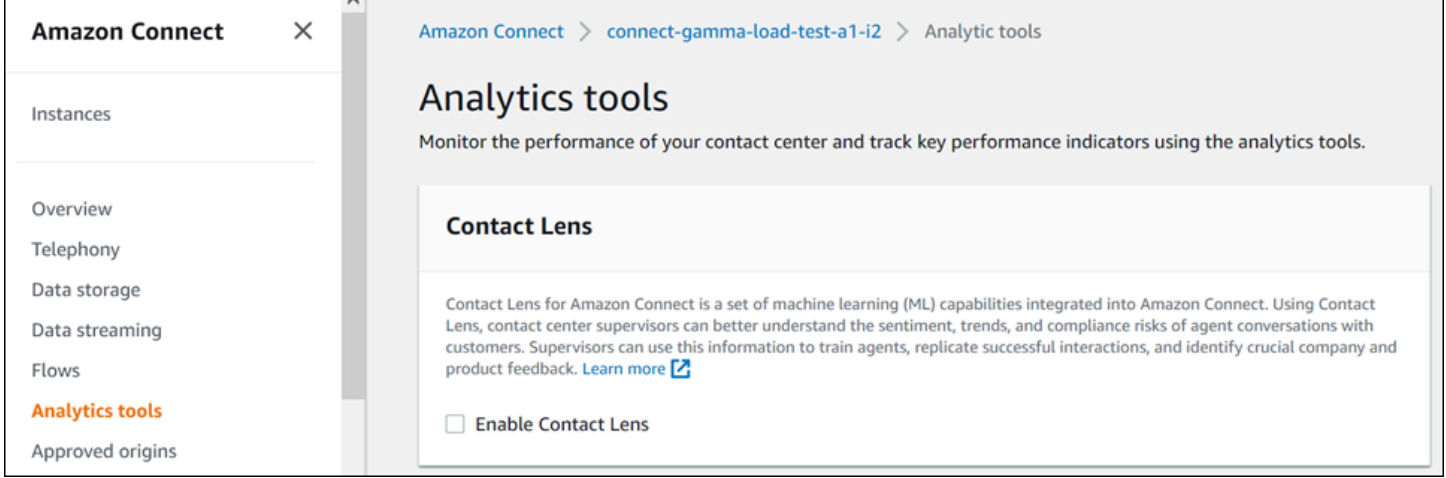

若要查看儀表板中的資料,您必須在安全性設定檔中檢查 Contact Lens - 對話分析 權限,如下圖所

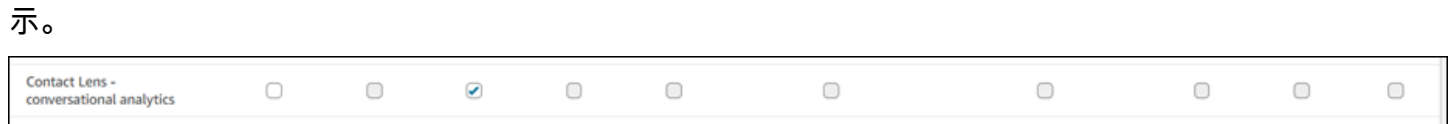

最後,您必須將 Contact Lens 對話分析套用於「流程」,以讓 Contact Lens 分析您的聯絡。請參閱[啟](https://docs.aws.amazon.com/connect/latest/adminguide/enable-analytics.html) [用 Amazon Connect Contact Lens](https://docs.aws.amazon.com/connect/latest/adminguide/enable-analytics.html)。

# 儀表板如何運作?

下列各節會從上到下描述儀表板。

#### 如何前往儀表板?

在 分析和最佳化 下,選擇 儀表板和報表。然後選擇 儀表板 區段的 對話分析儀表板 的 選擇。您可以 選擇的儀表板是 Connect 預先構建的儀表板,您可以將其配置並儲存為自己的儀表板,以在其下方的 我的儀表板 區段中顯示。請參閱下一節,了解詳細資訊。

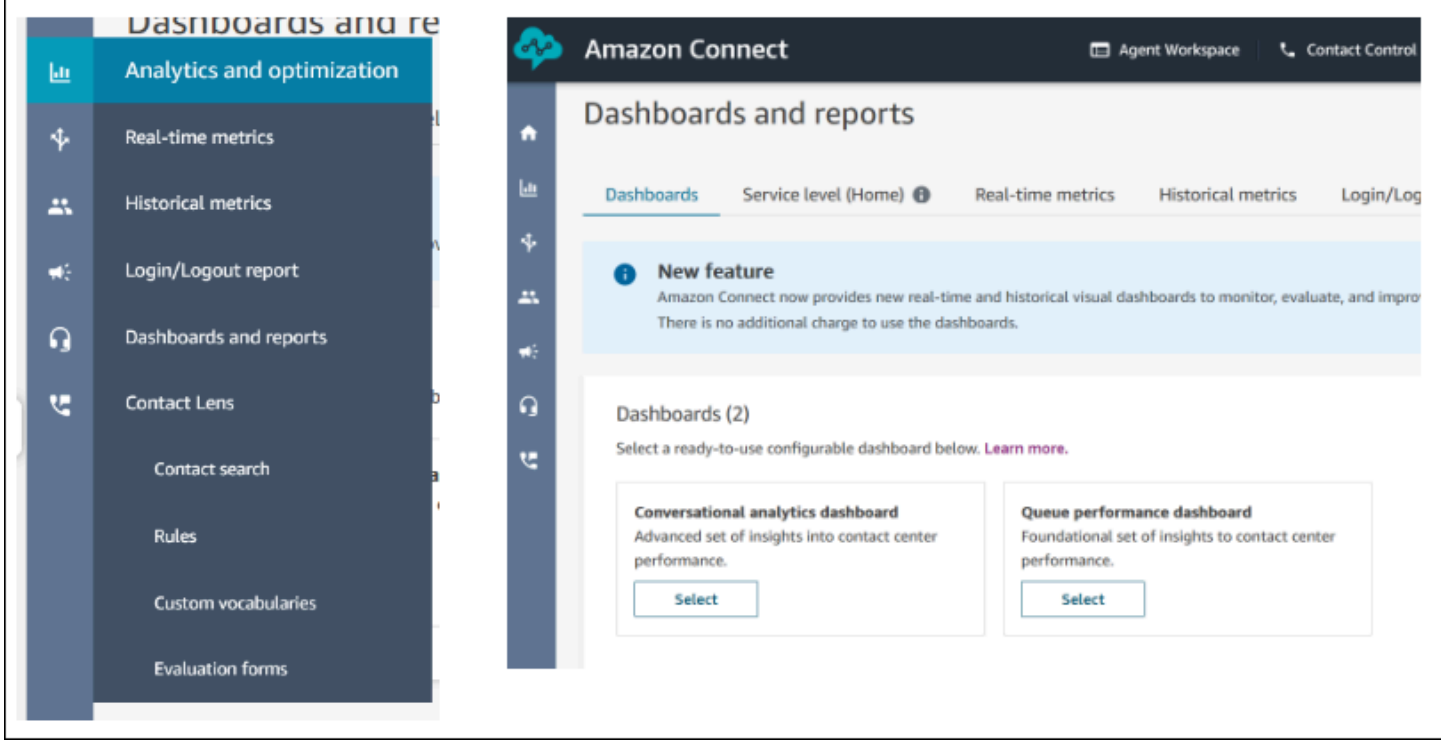

儀表板動作

- 1. 儲存:您可以按一下「動作」>「儲存」並鍵入新名稱並按一下「儲存」來儲存儀表板並變更儀表板 名稱。您儲存的儀表板將在「儀表板」索引標籤內「儀表板和報告」頁面的「已儲存儀表板」中顯 示。
- 2. 另存新檔:您可以按一下「動作」>「另存新檔」並輸入新名稱並按一下儲存來重新命名並儲存儀 表板。您儲存的儀表板將在「儀表板」索引標籤內「儀表板和報告」頁面的「已儲存儀表板」中顯 示。
- 3. 下載 CSV:您可以按一下 [動作] > [下載 CSV],將整個儀表板資料集下載為 CSV。您也可以按一下 每個小工具右上角的下載箭頭按鈕以另外單獨下載每個小工具的資料集。
- 4. 下載 PDF:您可以按一下「動作」>「下載 PDF」,將整個儀表板下載為 PDF。
- 5. 共享:您可以如其他 Connect 報告一樣,按一下「動作」>「共用」以共用和發布儀表板。如需共 用和發布的詳細資訊,請參[閱共用報表](https://docs.aws.amazon.com/connect/latest/adminguide/share-reports.html)[、檢視共用報表](https://docs.aws.amazon.com/connect/latest/adminguide/view-a-shared-report.html)[和發布報表](https://docs.aws.amazon.com/connect/latest/adminguide/publish-reports.html)。

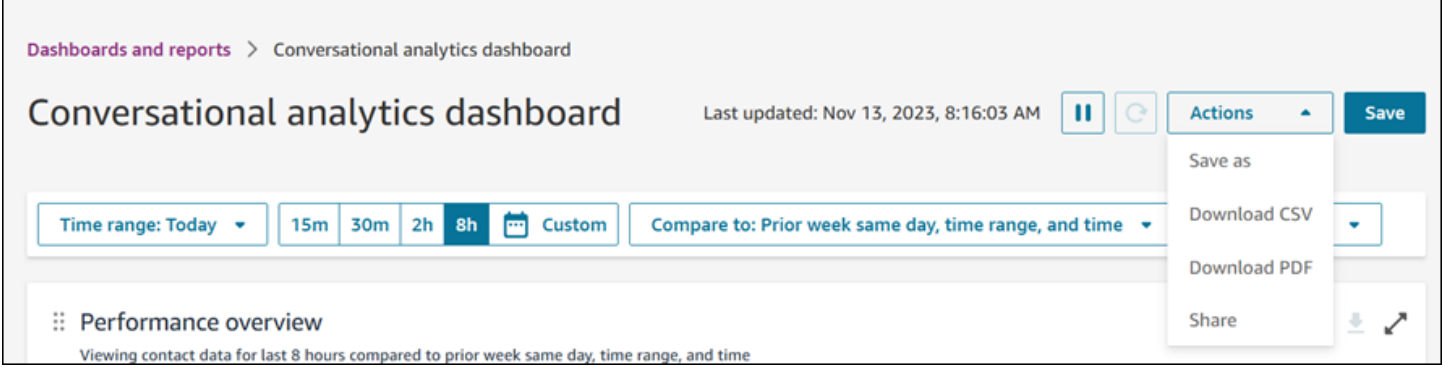

# 其他動作:您可以按一下滑鼠並按住左上角圖示並移動以移動圖表。您可以按一下滑鼠並拖曳右下角的 圖示以調整小工具的大小。

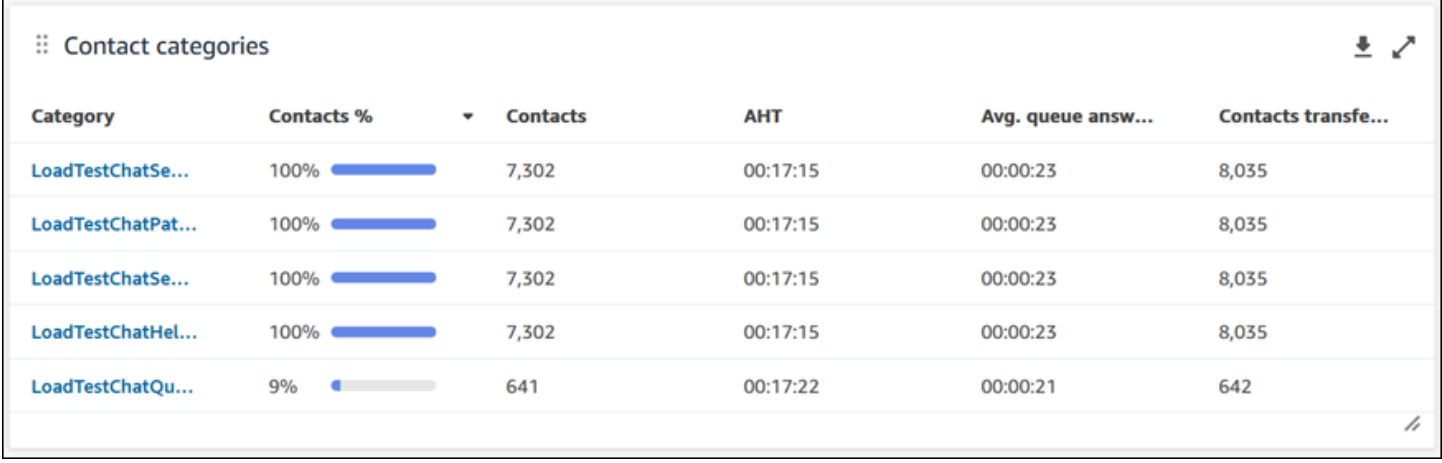

#### 篩選條件

您可以使用下列篩選條件以設定儀表板:

必要篩選條件:

- 1. 時間範圍:您可以在「時間範圍:今天」選項中,選擇即時時間範圍,然後選擇之後時間空檔。對 於其他空檔,選擇「自訂」。您可以將時間範圍變更為「天」、「週」或「月」,以選擇歷史時間 範圍。
- 2. 「比較對象」基準時間範圍:您可以自訂比較時段以基準化您的時間範圍選項,例如逐週的精準比 較,稱為「比較對象:前一週的同一天、時間範圍和時間」。此基準時間範圍為儀表板中所有小工 具的基準提供動力。與您的時間範圍相較,您的基準時間範圍必須是過去的日期。

其他篩選條件:聯絡人類別、客服人員、佇列、頻道、轉接設定檔、客服人員階層。

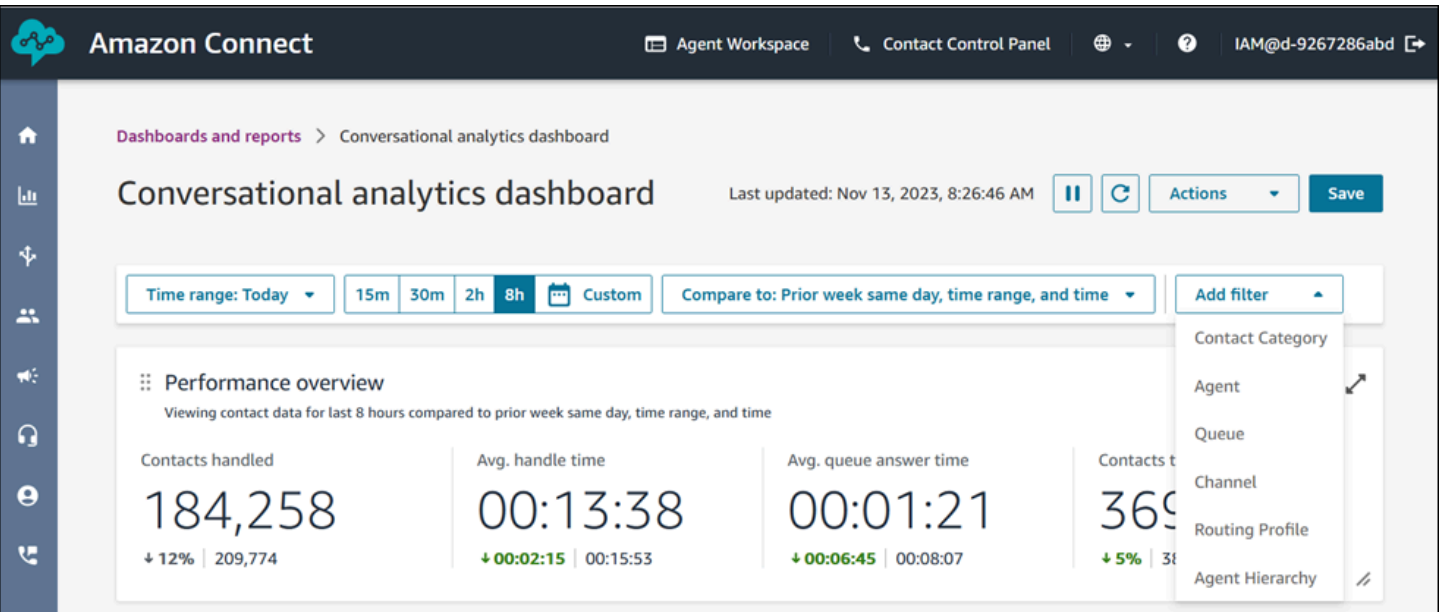

效能概觀圖表

有兩個效能概觀圖表可根據您的篩選條件,提供彙總指標。第二個圖表僅由 Contact Lens 對話分析所 分析的聯絡進一步篩選。圖表中的每個指標都會與您的「比較對象」基準時間範圍篩選條件比較。例 如,在您選擇的時間範圍內處理的聯絡為 165,522,與您處理的 187,949 個基準聯絡數量相較,下降 12%。百分比會向上或向下四捨五入。與您的基準相較,指標所顯示的顏色代表正面 (綠色) 或負面 (紅 色)。處理的聯絡沒有顏色。

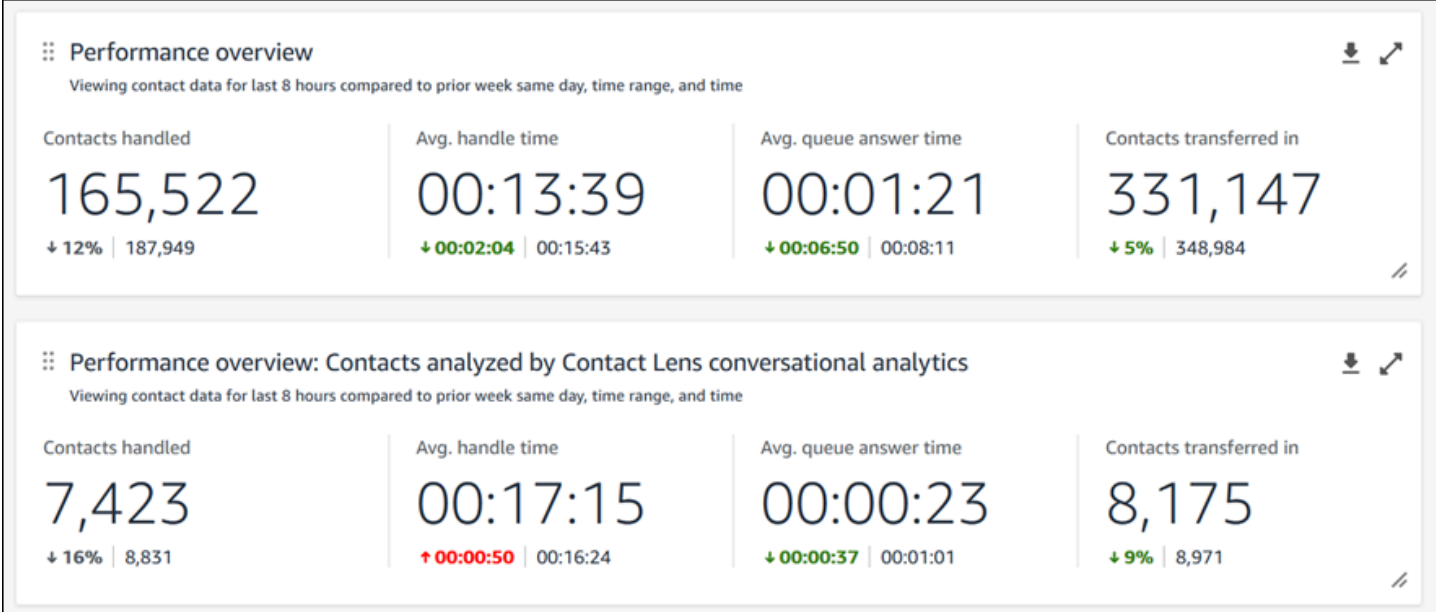

#### 聯絡人類別

聯絡人類別圖表會顯示聯絡人類別資訊。若要查看所有資料,按一下圖表右上角的彈出圖示。要進一步 深入了解聯絡人,按一下「聯絡人類別」,並引導您進入該類別以及儀表板篩選條件預先篩選的「聯絡 搜尋⊥。

- 1. 聯絡 %:由Contact Lens 對話分析分析所分析的聯絡數量,該分析的特定類別除以 Contact Lens 對 話分析所分析的聯絡總數。
- 2. 聯絡:由特定類別的 Contact Lens 對話分析所分析的聯絡人數。
- 3. AHT:有特定類別之聯絡人的平均處理時間。
- 4. 平均佇列回答時間: 有指定類別之聯絡人的平均佇列回答時間。
- 5. 轉接的聯絡人:針對有指定類別的聯絡人轉接的聯絡人數量。

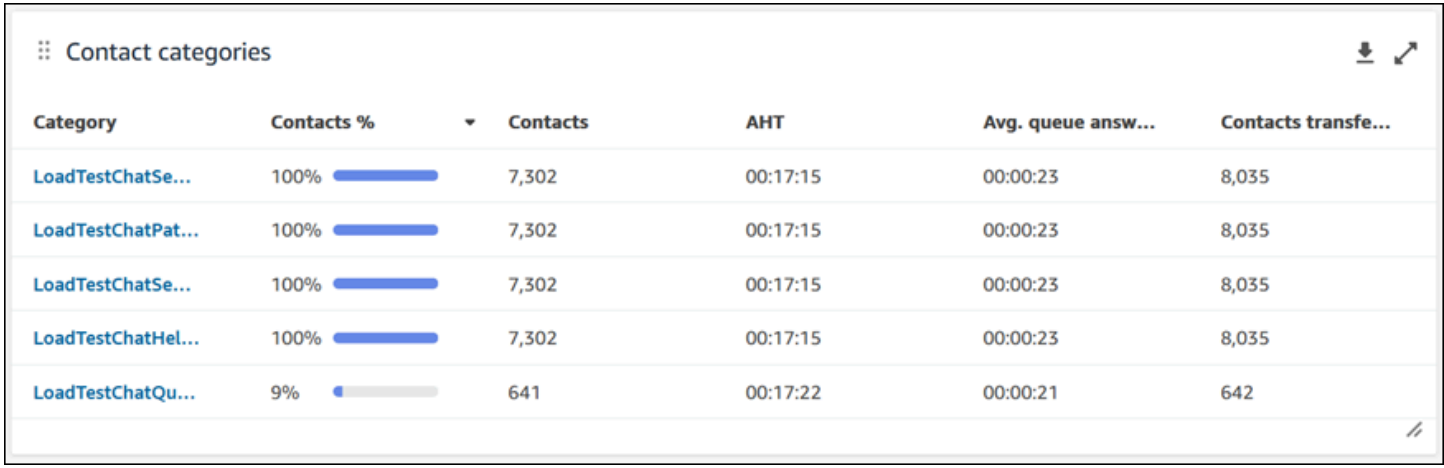

### 移動器和振動器

移動器和振動器圖表顯示與您的基準時間範圍相較,分佈變化百分比最高的類別。換言之,顯示與 Contact Lens 對話分析所分析的聯絡人總數相較,產生更頻繁或更不頻繁的類別數量。例如,如果 Contact Lens 分析的 100 個聯絡中有 20 個為 A 類,則 A 類的聯絡 % 為 20%。如果在比較基準時間 範圍內,Contact Lens 對話分析所分析的 100 個聯絡中有 10 個為 A 類,則 A 類別的先前聯絡 % 為 10%。變動 % 將是 (20% - 10%)/(10%) = 100%。若要查看所有資料,按一下圖表右上角的彈出圖示。 要進一步深入了解聯絡人,按一下「聯絡人類別」,並引導您進入該類別以及儀表板篩選條件預先篩選 的「聯絡搜尋」。

1. 變更 %: (聯絡人 % — 先前的聯絡人 %)/(先前的聯絡人 %)。該數字會四捨五入。該圖表依據最高絕 對變化 % 排序。

- 2. 聯絡 %:在儀表板篩選條件中指定的時間範圍內,Contact Lens 對話分析所分析的聯絡數量,其中 將指定類別除以 Contact Lens 對話分析所分析的聯絡總數。
- 3. 聯絡:Contact Lens 對話分析在儀表板篩選條件中指定的時間範圍內分析的聯絡數量。
- 4. 先前聯絡 %:在儀表板篩選條件中指定的「比較」基準時間範圍內,Contact Lens 對話分析所分析 的聯絡數量,其中將指定類別除以 Contact Lens 對話分析所分析的聯絡總數。
- 5. 先前聯絡:在儀表板篩選條件中指定的「比較」基準時間範圍內,Contact Lens 對話分析所分析的 聯絡數量。

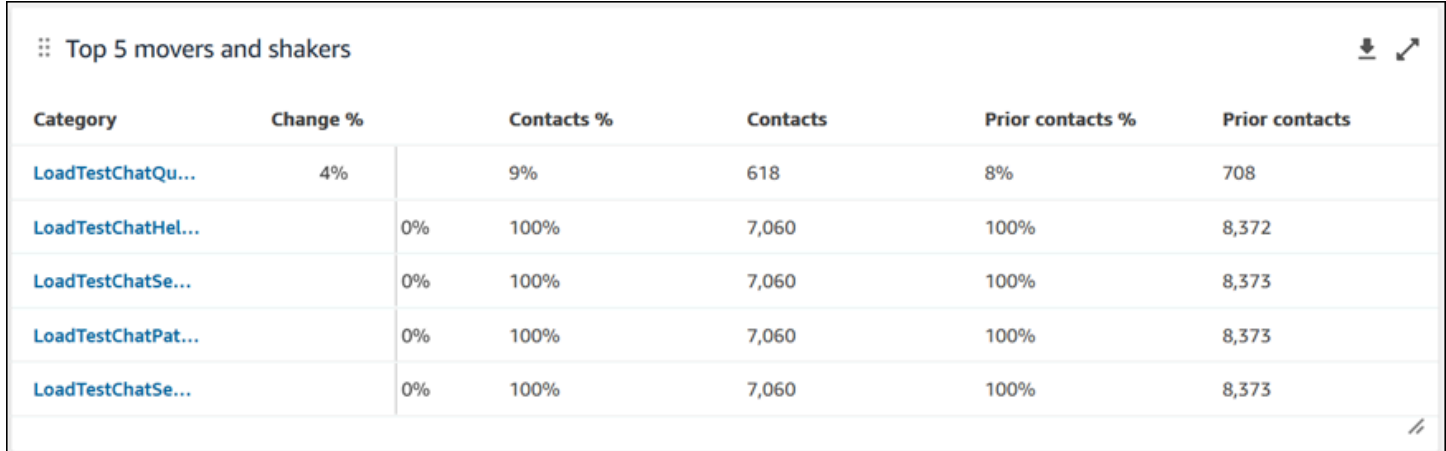

### 最常見聯絡類別平均處理時間

最常見聯絡類別平均處理時間會顯示前 10 個類別中每個類別的先前 AHT (使用「比較對象」基準時間 範圍) 與目前的時間範圍 AHT (由左至右按類別聯絡人數排序) 。若要查看所有資料,按一下圖表右上 角的彈出圖示。

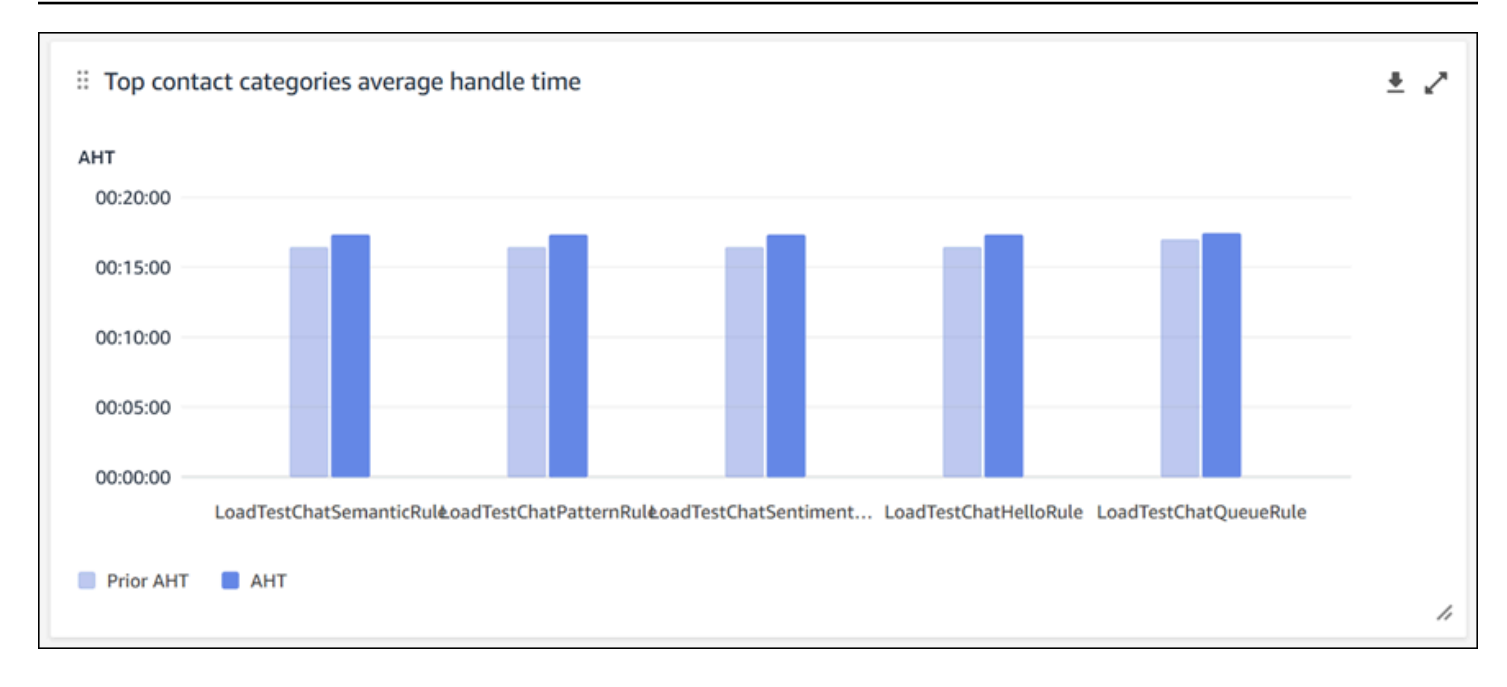

按佇列的聯絡人計數

「按佇列排序的聯絡人計數」圖表會顯示每個佇列的聯絡人計數,並由左至右按最多聯絡人數排序。您 可以直接從此圖表篩選聯絡人類別,進一步配置此小工具。此篩選條件會覆寫儀表板頂端的頁面層級聯 絡人類別篩選條件。

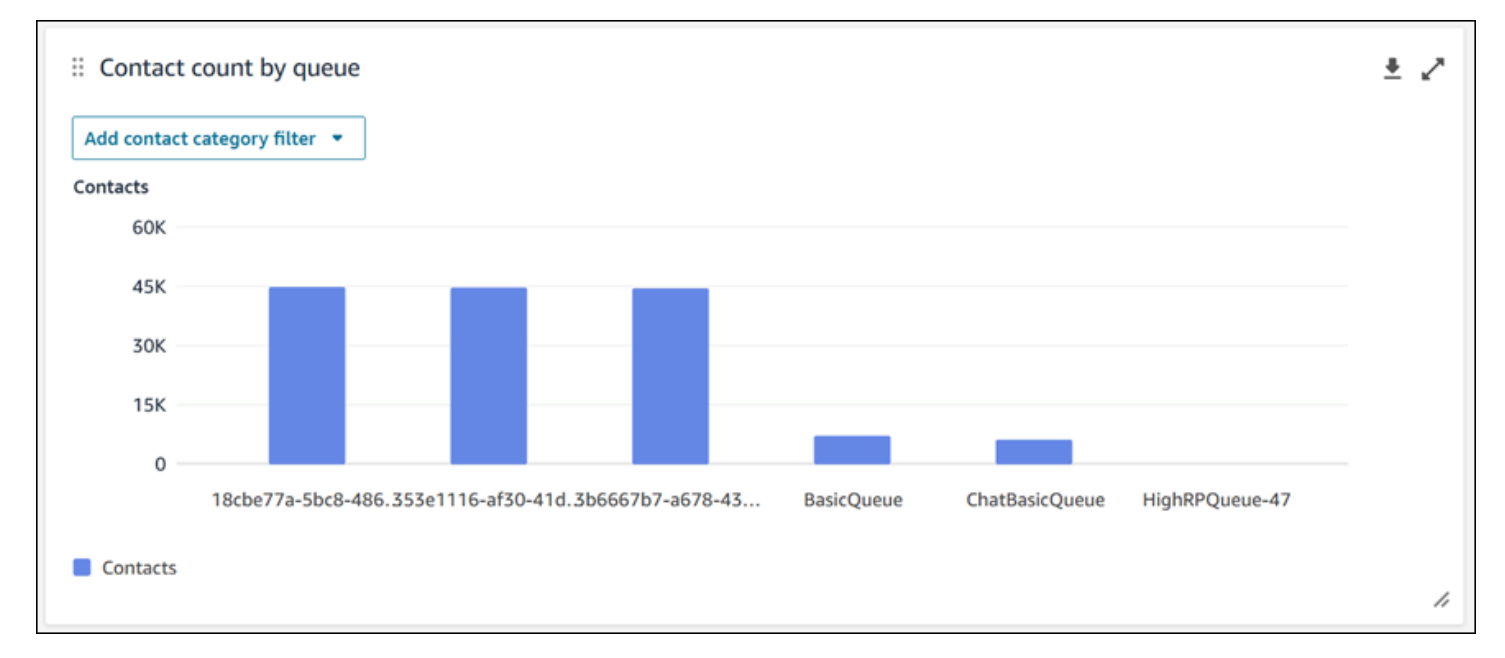

#### 處理的聯絡人和平均處理時間趨勢

「處理的聯絡人」和「平均處理時間趨勢」是時間序列圖表,其中顯示按間隔 (15 分鐘、每日、每週、 每月) 細分的平均處理時間 (紅線) 和指定時間段內處理的聯絡人數量 (藍色長條) 。您可以使用視窗小 工具中的「間隔」按鈕u,配置不同的時間範圍間隔。您可以選擇的間隔視頁面層級時間範圍篩選條件

而定。例如,如果您的儀表板頂端有「今天」時間範圍篩選條件,您只能以 15 分鐘的間隔看到過去 24 小時的資料。如果儀表板頂端有「日期」時間範圍篩選條件,則可以看到之後的 8 天間隔趨勢,或 15 分鐘間隔的 24 小時 趨勢。

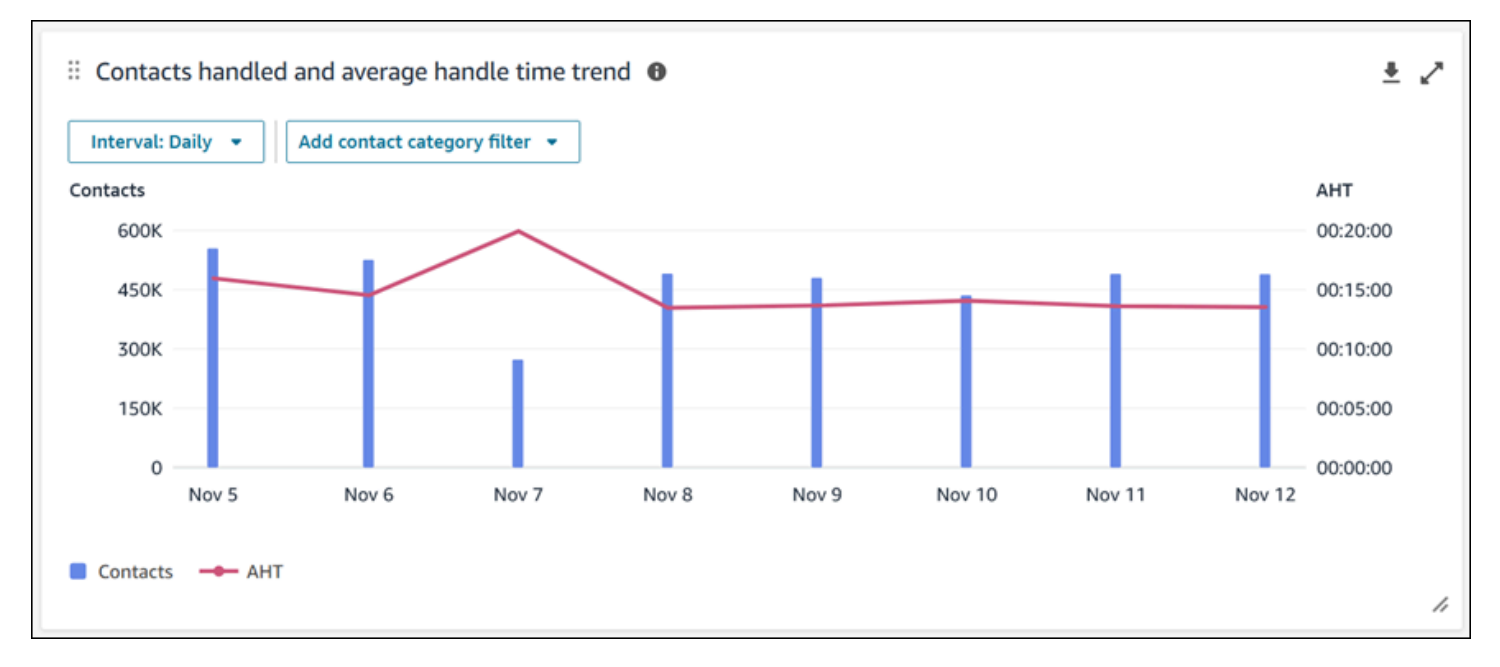

## 儀表板功能限制

下列限制適用 Contact Lens 對話分析儀表板:

- 1. 儀表板上不支援以標籤為基礎的存取控制。
- 2. 如果您選擇轉接設定檔或客服人員階層篩選條件,則在聯絡人類別和移動器和振動器圖表中,引導 至聯絡人搜尋的聯絡人類別上的超連結將被停用。

# <span id="page-1239-0"></span>佇列效能儀表板

列效能儀表板可協助您瞭解佇列或佇列群組在可配置期間內使用主要指標 (例如處理的聯絡人、服務層 級和平均處理時間) 比較的效能。

如何啟用佇列效能儀表板的存取

若要啟用佇列效能儀表板的存取權,您必須在安全性設定檔中套用適當的儀表板權限。如需詳細資訊, 請參閱 [指定儀表板的安全性設定檔權限](#page-1243-0)。

#### 如何前往儀表板?

在 分析和最佳化 下,選擇 儀表板和報表。然後在儀表板 區段中的 佇列效能儀表板 下選擇 選擇。您可 以選擇的儀表板是 Connect 預先構建的儀表板,您可以將其配置並儲存為自己的儀表板,以在其下方 的 我的儀表板 區段中顯示。請參閱下一節,了解詳細資訊。

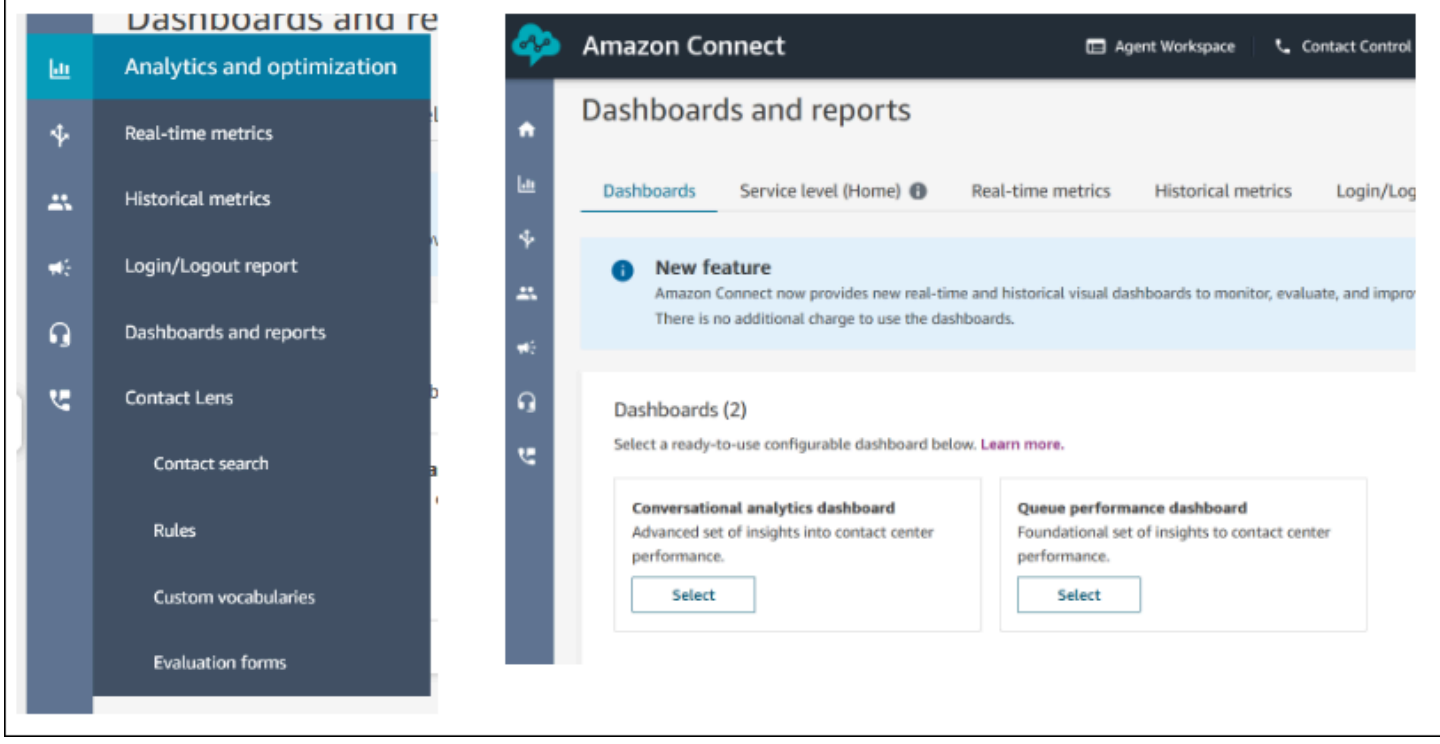

儀表板動作

- 1. 儲存:您可以按一下「動作」>「儲存」並鍵入新名稱並按一下「儲存」來儲存儀表板並變更儀表板 名稱。您儲存的儀表板將在「儀表板」索引標籤內「儀表板和報告」頁面的「已儲存儀表板」中顯 示。
- 2. 另存新檔:您可以按一下「動作」>「另存新檔」並輸入新名稱並按一下儲存來重新命名並儲存儀 表板。您儲存的儀表板將在「儀表板」索引標籤內「儀表板和報告」頁面的「已儲存儀表板」中顯 示。
- 3. 下載 CSV:您可以按一下 [動作] > [下載 CSV],將整個儀表板資料集下載為 CSV。您也可以按一下 每個小工具右上角的下載箭頭按鈕以另外單獨下載每個小工具的資料集。
- 4. 下載 PDF:您可以按一下「動作」>「下載 PDF」,將整個儀表板下載為 PDF。
- 5. 共享:您可以如其他 Connect 報告一樣,按一下「動作」>「共用」以共用和發布儀表板。如需共 用和發布的詳細資訊,請參[閱共用報表](https://docs.aws.amazon.com/connect/latest/adminguide/share-reports.html)[、檢視共用報表](https://docs.aws.amazon.com/connect/latest/adminguide/view-a-shared-report.html)[和發布報表](https://docs.aws.amazon.com/connect/latest/adminguide/publish-reports.html)。

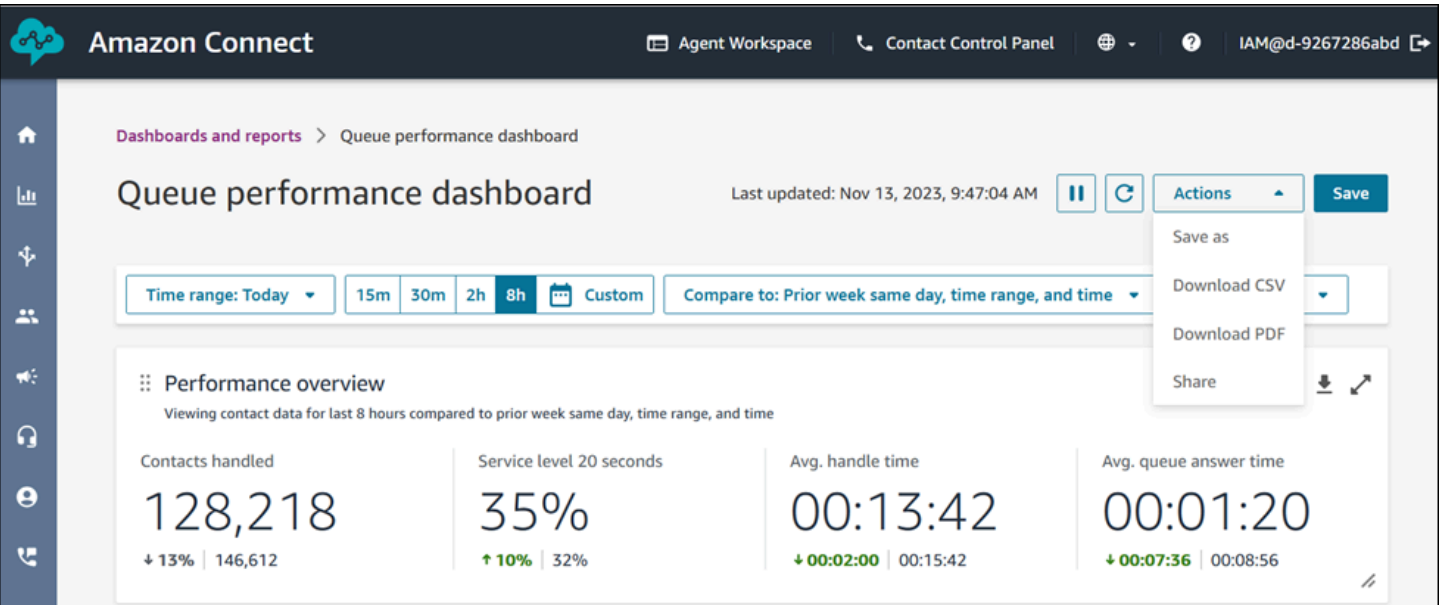

# 其他動作:您可以按一下滑鼠並按住左上角圖示並移動以移動圖表。您可以按一下滑鼠並拖曳右下角的 圖示以調整小工具的大小。

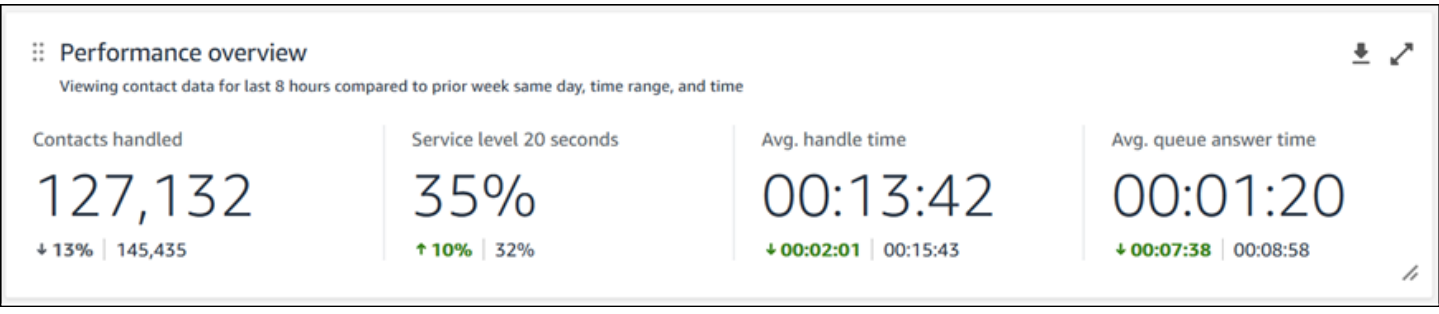

篩選條件

您可以使用下列篩選條件以設定儀表板:

必要篩選條件:

- 1. 時間範圍:您可以在「時間範圍:今天」選項中,選擇即時時間範圍,然後選擇之後時間空檔。對 於其他空檔,選擇「自訂」。您可以將時間範圍變更為「天」、「週」或「月」,以選擇歷史時間 範圍。
- 2. 「比較對象」基準時間範圍:您可以自訂比較時段以基準化您的時間範圍選項,例如逐週的精準比 較,稱為「比較對象:前一週的同一天、時間範圍和時間」。此基準時間範圍為儀表板中所有小工 具的基準提供動力。與您的時間範圍相較,您的基準時間範圍必須是過去的日期。

其他篩選條件:客服人員、佇列、頻道、轉接設定檔、客服人員和階層。

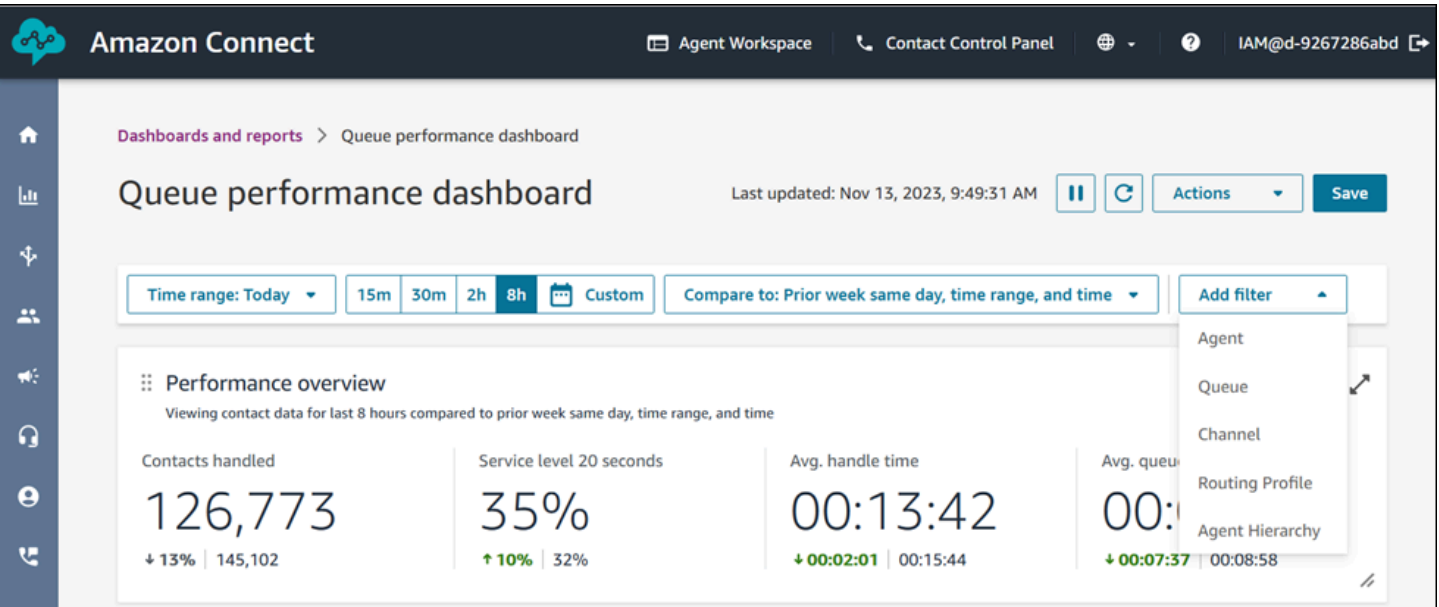

效能概觀圖表

能概觀圖表,可根據您的篩選條件提供彙總指標。圖表中的每個指標都會與您的「比較對象」基準時間 範圍篩選條件比較。例如,在您選擇時間範圍內處理的聯絡人為 126,306,與您處理的 144,647 個基 準聯絡人數量相較,下降約 13%,。百分比會向上或向下四捨五入。與您的基準相較,指標所顯示的 顏色代表正面 (綠色) 或負面 (紅色)。處理的聯絡沒有顏色。

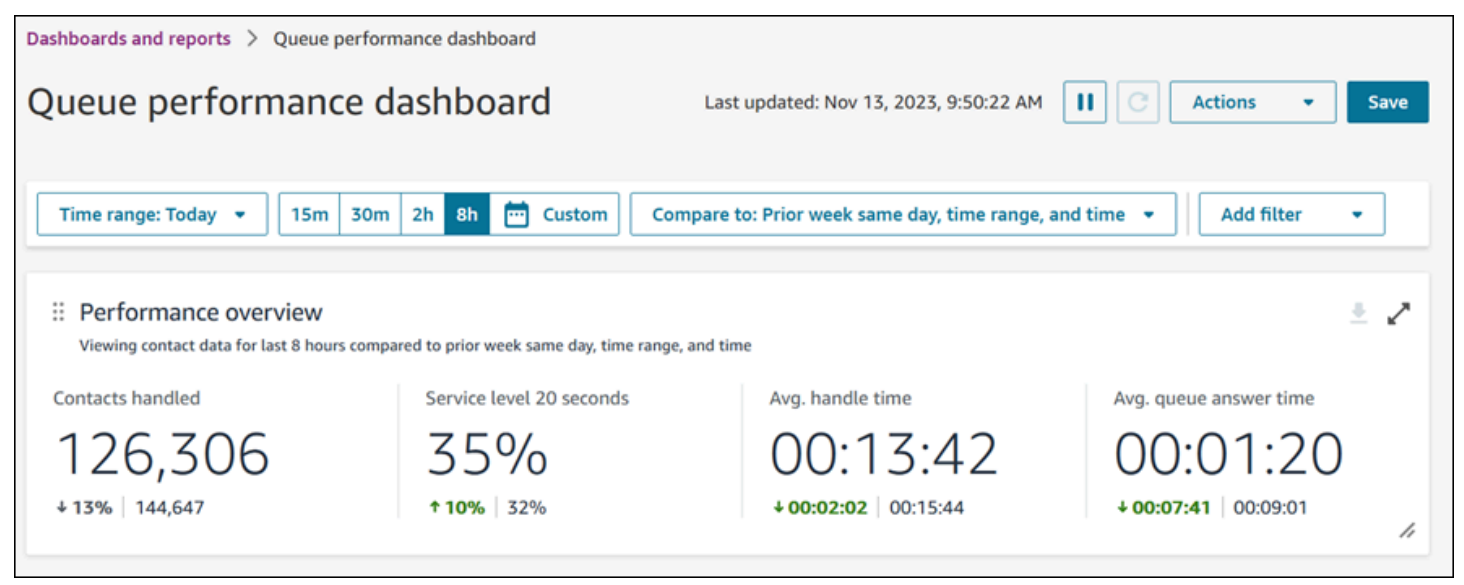

# 處理的聯絡人和平均處理時間趨勢

「處理的聯絡人」和「平均處理時間趨勢」是時間序列圖表,其中顯示按間隔 (15 分鐘、每日、每週、 每月) 細分的平均處理時間 (紅線) 和指定時間段內處理的聯絡人數量 (藍色長條) 。您可以使用視窗小 工具中的「間隔」按鈕u,配置不同的時間範圍間隔。您可以選擇的間隔視頁面層級時間範圍篩選條件

而定。例如,如果您的儀表板頂端有「今天」時間範圍篩選條件,您只能以 15 分鐘的間隔看到過去 24 小時的資料。如果儀表板頂端有「日期」時間範圍篩選條件,則可以看到之後的 8 天間隔趨勢,或 15 分鐘間隔的 24 小時 趨勢。

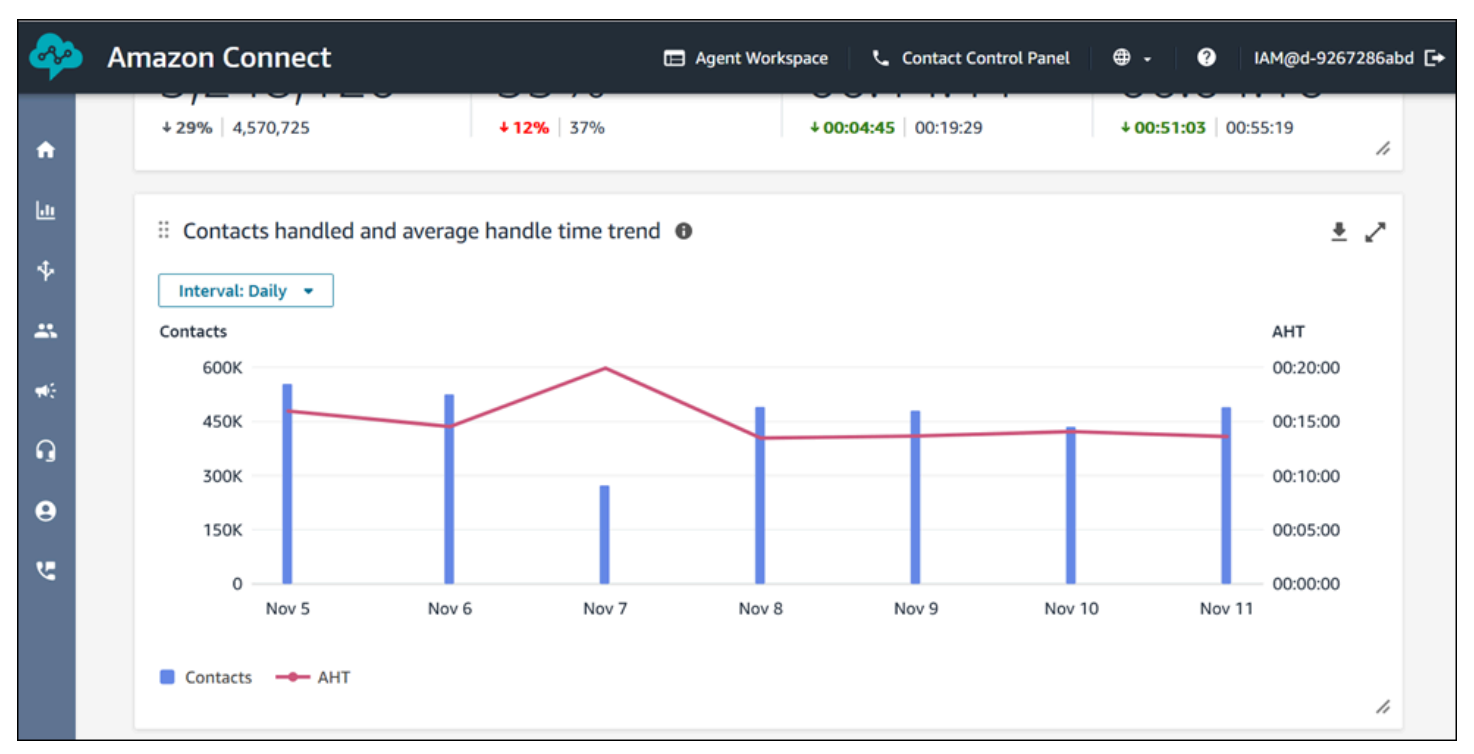

#### 儀表板功能限制

下列限制適用於佇列效能儀表板:

1. 儀表板上不支援以標籤為基礎的存取控制。

# <span id="page-1243-0"></span>指定儀表板的安全性設定檔權限

若要檢視儀表板,您必須被指定有 存取指標 - 存取 權限或 儀表板 - 存取 權限的安全性設定檔。指派這 些許可時,請注意下列行為:

- 1. 選擇 存取指標 存取權 時,也會自動指定 即時指標、歷史指標、客服人員活動稽核 以及 儀表板 權 限。
- 2. 已指定 存取指標 存取權 時,您可以存取所有即時和歷史指標報告和儀表板。

下圖顯示安全性設定檔許可頁面的分析與最佳化區段。為 存取指標、即時指標、歷史指標、客服人員 活動稽核 以及 儀表板,選擇 存取 選項。

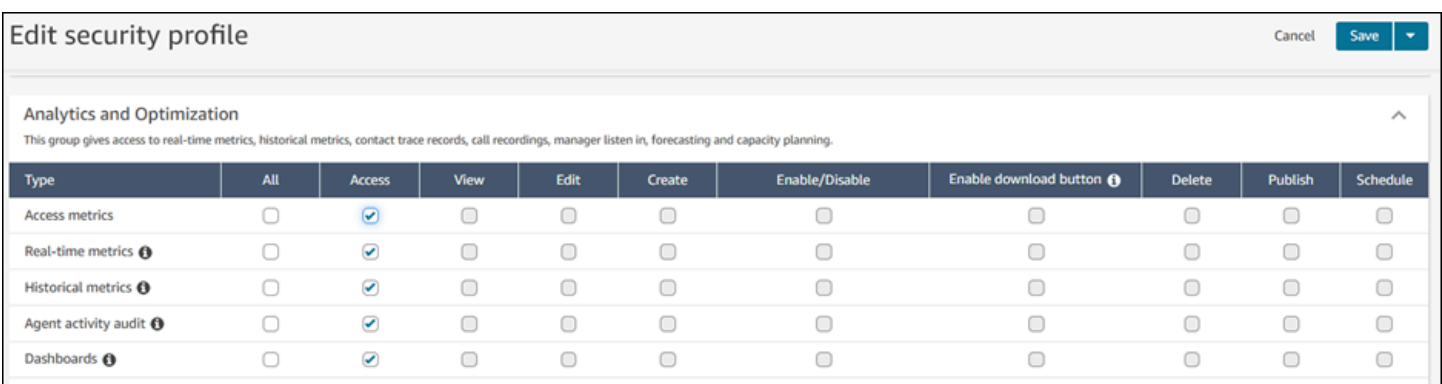

# 如果僅選擇 儀表板,則您只能存取儀表板,而無法存取其他分析頁面或報表。下圖顯示僅選擇 儀表板 – 存取 時的 分析與最佳化 區段。

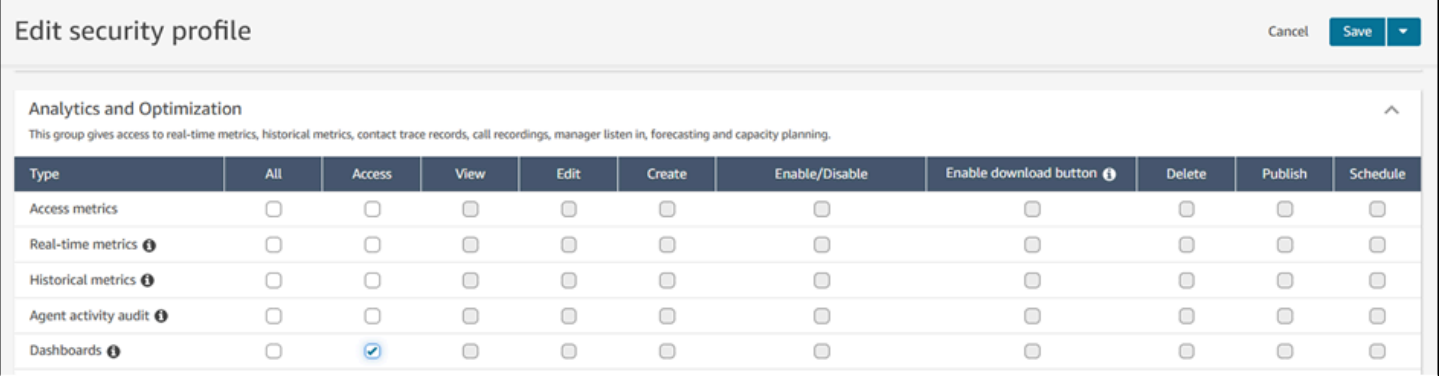

# <span id="page-1244-0"></span>即時指標報告

即時指標報告顯示有關您聯絡中心活動的即時或近乎即時指標資訊。像是 線上 指標即時顯示目前上線 的客服人員數目,每 15 秒更新一次。已處理 及 已捨棄 等指標反映您聯絡中心的近乎即時數值。

您可以自訂報告、指定每個報告的時間範圍、選擇每個報告的指標,然後選擇篩選條件來篩選要在每個 報告中包含或不包含的資料。

您也可以使用 [Amazon Connect Service API](https://docs.aws.amazon.com/connect/latest/APIReference/welcome.html) 建立自訂報告,例如由客服人員團隊篩選的即時報告。

#### 目錄

- [即時指標定義](#page-1245-0)
- [檢視即時指標報告所需的許可](#page-1259-0)
- [即時指標標籤式存取控制](#page-1260-0)
- [即時指標重新整理的頻率](#page-1264-0)
- [針對轉接設定檔和佇列表格使用一鍵式向下回溯](#page-1264-1)
- [視覺化:佇列儀表板](#page-1267-0)
- [查看佇列中有多少聯絡正在等候](#page-1268-0)
- [建立即時指標報告](#page-1271-0)
- [佇列報告中沒有指標或資料列太少?](#page-1272-0)
- [列出依轉接描述檔分組的佇列](#page-1273-0)
- [列出依轉接描述檔分組的客服人員](#page-1274-0)
- [在即時指標報告中依活動排序客服人員](#page-1275-0)
- [在即時指標報告中變更「客服人員活動」狀態](#page-1276-0)
- [下載即時指標報告](#page-1278-0)

# <span id="page-1245-0"></span>即時指標定義

可在 Amazon Connect中的即時指標報告中加入以下指標。 報告中可包含的指標取決於報告類型。

#### **G** Tip

開發人員可以使用 [GetCurrentMetricData A](https://docs.aws.amazon.com/connect/latest/APIReference/API_GetCurrentMetricData.html)PI 從指定的 Amazon Connect 執行個體取得下列即 時指標的子集。

# 已捨棄

在特定時間範圍期間在佇列中由客戶中斷連接的聯絡人數。已排入回撥佇列的聯絡案例不算是捨棄。當 您建立自訂的即時指標報告時,若要包含此指標,請選擇 佇列 報告類型。在 篩選條件 索引標籤上, 選擇 佇列,然後在 指標 索引標籤上,您可以選擇包含 已捨棄。

#### 放棄率

客戶在佇列中斷連線的聯絡人百分比。已排入回撥佇列的聯絡案例不算是捨棄。

### 作用中

有效時段中的計數。對於每個聯絡人狀態為「已連線」、「保留」、「聯絡作業後」、「已暫停」或 「撥出電話」的聯絡人,此數字會遞增。

在 [GetCurrentMetricData A](https://docs.aws.amazon.com/connect/latest/APIReference/API_GetCurrentMetricData.html)PI 中,可以使用擷取此指標SLOTS\_ACTIVE。

### ACW

處於某個AfterContactWork狀態的連絡人計數。(聯絡後工作也被稱為通話後工作。) 客服人員與客戶之 間的對話結束後,聯絡案例會轉為 ACW 狀態。

在 [GetCurrentMetricData A](https://docs.aws.amazon.com/connect/latest/APIReference/API_GetCurrentMetricData.html)PI 中,可以使用擷取此指標AGENTS\_AFTER\_CONTACT\_WORK。此度量的 名稱令人困惑,因為在 Amazon Connect 主控台中,ACW 會計算處於 ACW 狀態的連絡人數目,而非 代理程式數目。

若要深入了解客服人員狀態和聯絡狀態,請參閱[關於客服人員狀態](#page-1407-0)和[關於聯絡狀態](#page-1410-0)。

#### 客服人員活動

如果客服人員正在處理單一聯絡案例,此指標可能具有下列值:有空、來電、處理聯絡案例中、已拒 絕、漏接、錯誤、聯絡後工作或自訂狀態。

如果代理程式正在處理並行連絡人,則 Amazon Connect 會使用下列邏輯來判斷狀態:

- 如果至少有一位聯絡案例出現錯誤,客服人員活動 = 錯誤。
- 否則,如果至少有一位聯絡案例為漏接聯絡案例通話,客服人員活動 = 漏接。
- 否則,如果至少有一位聯絡案例遭到拒絕,則客服人員活動 = 已拒絕。
- 否則,如果至少有一位聯絡案例為已連接、保留或撥出聯絡案例/撥出回撥,客服人員活動 = 處理聯 絡案例中。
- 否則,如果至少有一位聯絡案例是聯絡後工作,客服人員活動 = 聯絡後工作。
- 否則,如果至少有一位聯絡案例是來電/來電回撥,則客服人員活動 = 來電。
- 否則,如果客服人員狀態為自訂狀態,則客服人員活動是自訂狀態。
- 否則,如果客服人員狀態為有空,則客服人員活動 = 有空。
- 否則,如果客服人員狀態為離線,則客服人員活動 = 離線。(客服人員移至「離線」後,它們會在大 約 5 分鐘內從即時指標結果頁面消失。)

如果管理員在與客戶互動時使用「管理員監控」功能來監控特定客服人員,則管理員的「客服人員活 動」會顯示為「監控」。受監控之客服人員「客服人員活動」仍為「處理聯絡案例中」。

#### 客服人員名字

代理程式的名字,如其 Amazon Connect 使用者帳戶中所輸入的名字。

# 客服人員階層

指派給客服人員的階層 (若有)。

#### 客服人員掛斷

客服人員比客戶先掛斷的中斷連線聯絡人計數。

#### 客服人員姓氏

代理程式的姓氏,如其 Amazon Connect 使用者帳戶中所輸入的一樣。

#### 客服人員名稱

客服人員名稱,如下所示:客服人員姓氏、客服人員名字。

#### 客服人員未回應

轉接至客服人員,但客服人員未接聽的聯絡人數,包括客戶捨棄的聯絡人。

如果特定的客服人員沒有接聽某個聯絡案例,我們會嘗試將其轉接給另一名客服人員來處理;該聯絡案 例不會遭到捨棄。由於客服人員可能會多次漏接單一聯絡案例 (包括同一名客服人員),因此可以多次計 算該聯絡案例:每次將聯絡案例轉接給客服人員,但未接聽的情況就計為一次。

此指標先前名為 漏接。

#### 非客戶放棄的客服人員無回應

如果特定的客服人員沒有接聽某個聯絡人,Amazon Connect 會嘗試將其轉接給另一名客服人員來處 理;該聯絡人不會遭到捨棄。由於客服人員可能會多次漏接單一聯絡案例 (包括同一名客服人員),因此 可以多次計算該聯絡案例:每次將聯絡案例轉接給客服人員,但未接聽的情況就計為一次。

#### AHT (平均處理時間)

聯絡案例與客服人員從開始到結束的平均聯繫時間 (平均處理時間)。它包括通話時間,保持時間,聯繫 工作後(ACW)時間和代理暫停持續時間(僅適用於任務)。

AHT 的計算方法是將客服人員回應聯絡人的時間與客服人員完成該聯絡人工作之間的時間進行平均。

#### 處理完的 API 聯絡案例

由 StartOutboundVoiceContact 這類 API 操作啟動且由客服人員處理的聯絡人數。

可用性

對於每個客服人員,也就是客服人員有空的時段數目,系統可以在這些時段將聯絡案例轉接給他們。

客服人員有空的時段數目取決於其[轉接描述檔](#page-543-0)。例如,假設客服人員的轉接描述檔會指定他們可以同時 處理一個語音聯絡案例或最多三個聊天聯絡案例。如果他們目前正在處理一個聊天案例,他們有兩個有 空時段,而不是三個。

是什麼原因導致這個數字減少? 在下列情況下,時段會被視為不提供協助:

- 時段中的聯絡案例是:已連接至客服人員、聯絡後工作、來電、外撥電話、漏接或處於錯誤狀態。
- 系統已將時段中的聯絡案例連接到客服人員並保留通話。

Amazon Connect 在以下情況下不計算代理的插槽:

- 代理程式已將其在 CCP 中的狀態設定為自訂狀態,例如「中斷」或「訓練」。 Amazon Connect 不 計算這些插槽,因為當客服將狀態設置為自定義狀態時,無法接收入站聯繫人。
- 客服人員無法根據轉接描述檔,接聽來自該頻道的聯絡案例。

在 [GetCurrentMetricData A](https://docs.aws.amazon.com/connect/latest/APIReference/API_GetCurrentMetricData.html)PI 中,可以使用擷取此指標SLOTS\_AVAILABLE。

<span id="page-1248-0"></span>可用性

可接聽來電聯絡案例的客服人員數目。客服人員在 CCP 中手動將其狀態設為有空 (有時候是由他們的 管理員變更) 時,才能接聽來電聯絡人。

這與客服人員可以接聽的來電聯絡案例數目有所差異。如果您想要知道客服人員可以接聽多少聯絡案 例,請查看可用性指標。這個指標會指出客服人員有多少個有空的時段。

是什麼原因導致這個數字減少? 在下列情況下,客服人員會被視為無法提供協助:

- 代理程式已將其在 CCP 中的狀態設定為自訂狀態,例如「中斷」或「訓練」。 Amazon Connect 不 計算這些插槽,因為當客服將狀態設置為自定義狀態時,無法接收入站聯繫人。
- 客服人員至少有一位正在進行中的聯絡人。
- 客服人員有一個聯絡案例的狀態為漏接或錯誤,這類狀態可防止客服人員接聽任何其他聯絡案例,直 到他們轉變為可供轉接為止。

在 [GetCurrentMetricData A](https://docs.aws.amazon.com/connect/latest/APIReference/API_GetCurrentMetricData.html)PI 中,可以使用擷取此指標AGENTS\_AVAILABLE。

### 平均有效時間

客服人員從開始到結束處理聯絡人的平均時間 (平均有效時間)。它包括通話時間、保留通話時間和聯絡 後工作 (ACW) 時間。它同時適用於接聽和撥打通話。

平均有效時間不包括在自訂狀態中花費的任何時間;聯絡人處理時間 (CHT) 不包括自訂狀態所花費的 時間。

平均客服人員暫停時間

撥入或撥出聯絡人期間連線至客服人員後,聯絡人暫停的平均時間。

SUM(agent pause time)/已暫停的聯絡人數量

平均 API 接通時間

使用 Amazon Connect API 啟動聯絡人與接通客服人員之間的平均時間。

平均捨棄時間

遭捨棄的聯絡在被捨棄前,於佇列中等待的平均時間,單位為秒。

平均 ACW

在指定的時間範圍內,聯絡案例處於 聯絡後工作 狀態的平均時間 (秒)。

這不是客服人員花費在聯絡上的平均時間量。

若要深入了解客服人員狀態和聯絡狀態,請參閱[關於客服人員狀態](#page-1407-0)和[關於聯絡狀態](#page-1410-0)。

#### 平均回撥接通時間

透過 Amazon Connect 保留聯絡人的代理程式啟動回撥聯絡人,以及連線代理程式之間的平均時間。

GetCurrentMetricData API 中沒有相當於此指標的可用性。

下圖顯示計算平均回撥連線時間的五個部分:Amazon Connect 將工作項目指派給客服人員、客服人員 接受工作項目、連線建置時間、網路連線時間、客戶響鈴。它也會顯示客服人員事件串流中的內容: 「連線中」、「已連線」或「無回應」。

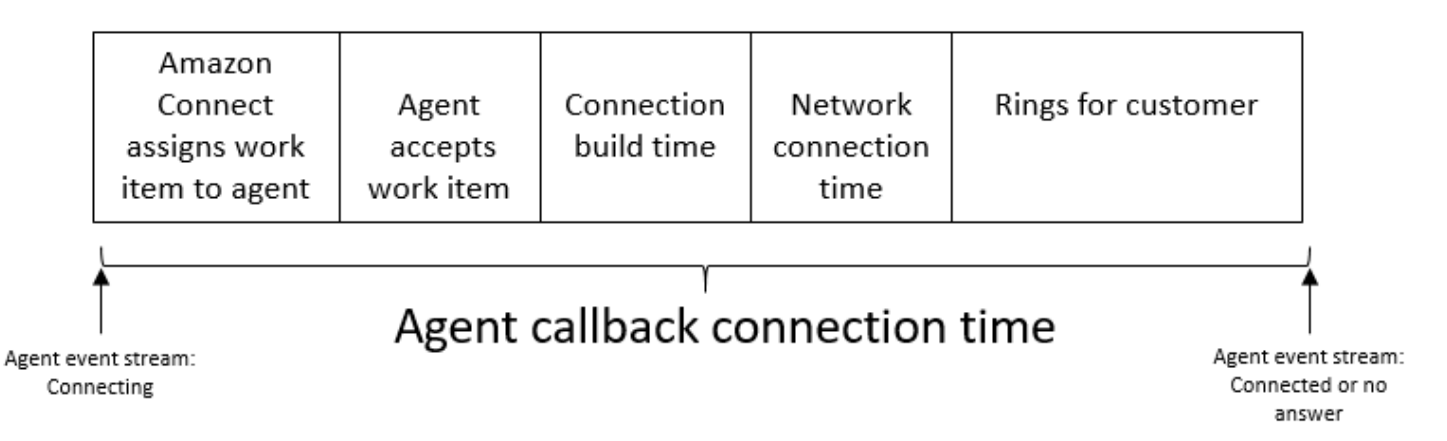

# 平均客戶保留通話時間

聯絡上客服人員後,客戶保留通話的平均時間。這是通過平均 CustomerHoldDuration (從聯繫人記 錄)計算的。

# 平均問候時間客服人員

此指標代表客服人員在聊天中的平均首次回應時間,指出他們在加入聊天後與客戶互動的速度。它的計 算方式是將客服人員啟動第一個回應所花費的總時間除以聊天聯絡人的數量。

**a** Note

此指標僅適用於透過 Contact Lens 對話分析分析的聯絡人。

平均保留通話時間

在佇列中的聯絡保留通話的平均時間,單位為秒。

此指標不適用於任務,因此您會在報告上注意到它們的值為 0。

## 平均來電接通時間

開始聯絡案例時, Amazon Connect 為聯絡案例預留客服人員與接通客服人員間的平均時間。

在客服人員事件資料流中,這個時間指的是是 STATI\_CHANGE 事件的聯絡狀態從CONNECTING 變 為 CONNECTED/MISSED/ERROR 的平均持續時間。

GetCurrentMetricData API 中沒有相當於此指標的可用性。

下圖顯示計算 Avg 撥入連線時間的三個部分:連線建置時間、網路連線時間,以及要求客服人員接 受。它也會顯示客服人員事件串流中的內容:「連線中」、「已連線」、「漏接」或「已拒接」。

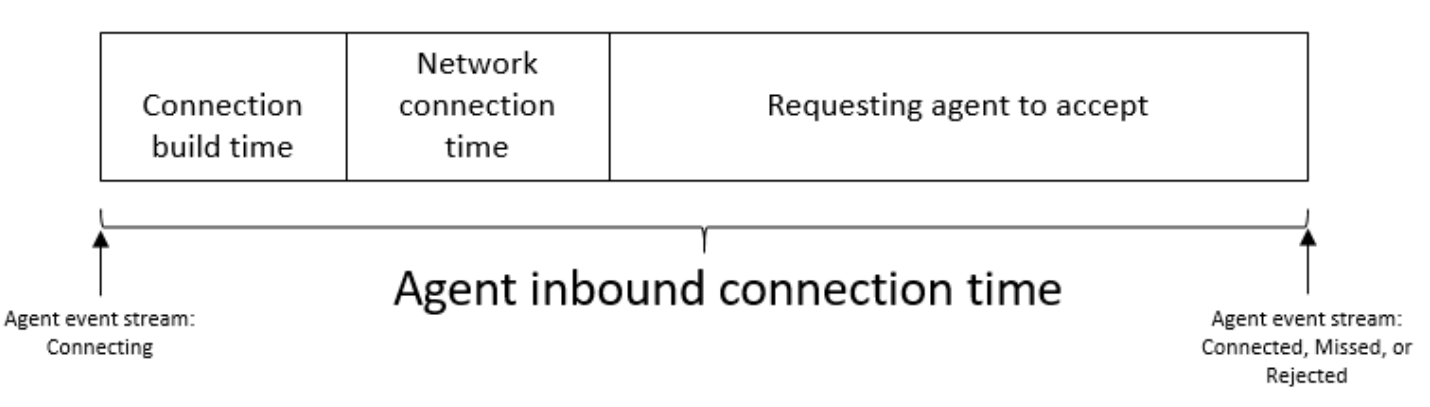

## 平均互動時間

聯絡連線至客服人員且與之互動的平均時間,單位為秒。這不包括保留時間、代理程式暫停持續時間 (僅適用於工作),或等待佇列所花費的時間。

# 平均互動與保留通話時間

聯絡在佇列中與客服人員互動及保留通話的時間,單位為秒。計算方式如下:

平均保留通話時間 + 平均互動時間

平均互動時間

客服人員在撥入和撥出聯絡人中與客戶互動所花費的總時間。這不包括 [客戶保留通話時間](#page-1309-0) 或 [聯絡後工](#page-1282-0) [作時間](#page-1282-0)。

平均中斷客服人員

此指標會量化客服人員在客戶互動期間的平均中斷頻率,方法是將客服人員中斷總數除以聯絡人總數。

**a** Note

此指標僅適用於透過 Contact Lens 對話分析分析的聯絡人。

# 平均非通話時間

語音對話中總非通話時間的平均值。非通話時間是指保留時間和超過三秒的沉默期間的合併持續時間, 在此期間,客服人員和客戶都不會進行對話。為了計算非通話時間,我們將兩個參與者保持沉默的所有 間隔相加,然後將該總數除以聯絡人數量。

#### **a** Note

此指標僅適用於透過 Contact Lens 對話分析分析的聯絡人。

# 平均通話時間

在客戶或客服人員間進行語音聯絡人期間通話所花費的平均時間。這是透過總結客服人員,客戶或兩者 都參與對話的所有間隔,然後將其除以聯絡人總數來計算得出。

#### **a** Note

此指標僅適用於透過 Contact Lens 對話分析分析的聯絡人。

#### 平均佇列接聽時間

聯絡在由客服人員接聽前,於佇列中等待的平均時間,單位為秒。此時間的計算是使用聯絡人在佇列中 的時間,而不包含聯絡人在流程先前步驟中 (例如聽取或回應提示) 花費的時間。

#### 平均解決時間

從聯絡人起始到解決時間開始的平均時間。聯絡人的解決時間定義為:從開始 InitiationTimestamp、結 束於 AfterContactWorkEndTimestamp 或 DisconnectTimestamp,以較晚者為準。

#### 平均外撥接通時間

透過 Amazon Connect 保留聯絡人的代理程式開始輸出連絡人,以及連線代理程式之間的平均時間。

GetCurrentMetricData API 中沒有相當於此指標的可用性。

下圖顯示計算平均撥出連線時間的四個部分:客服人員呼叫客戶、連線建立時間、網路連線時間、客戶 響鈴。它也會顯示客服人員事件串流中的內容:「連線中」、「已連線」或「無回應」。

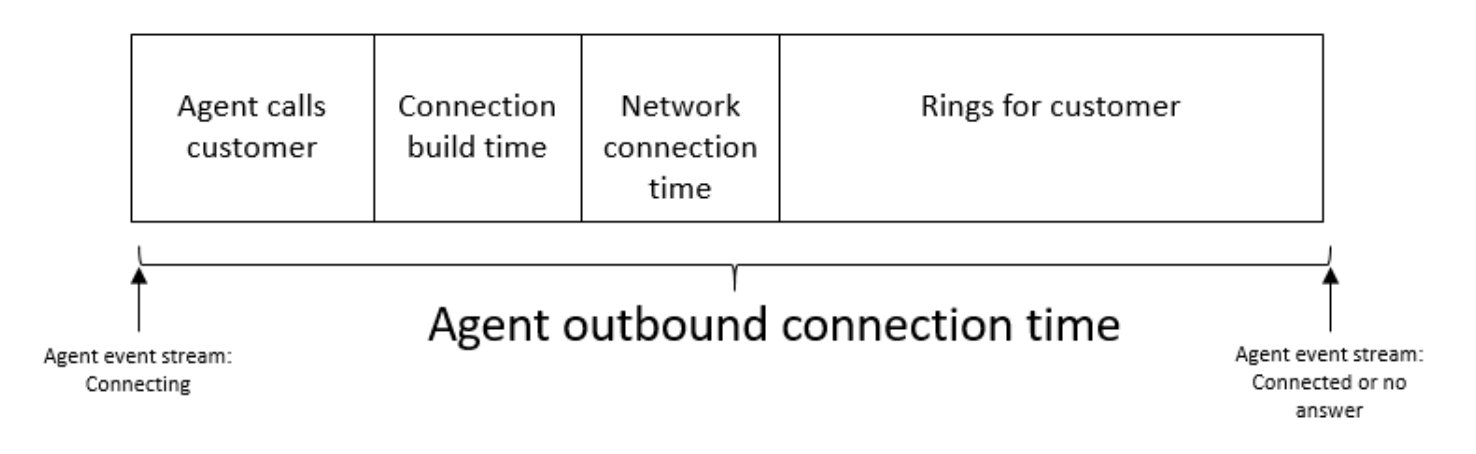

# 回撥嘗試數

嘗試回呼但客戶未接通的聯絡人數目。

處理完的回撥聯絡案例

由排入回撥佇列的客服人員處理的聯絡人數。

### 容量

顯示目前指派給該名客服人員的轉接描述檔中設定的最大產能。可以透過頻道來篩選此欄。

如果將客服人員的轉接描述檔設定為可處理一個語音或最多三個聊天案例,未依頻道篩選時其最大產能 為三個。

### 諮詢

2019 年 5 月棄用。在報告中使用時,會傳回破折號 (-)。

佇列中客服人員已處理,且在聯絡人過程中,客服人員諮詢其他客服人員或客服中心主管的聯絡人數。

# 聯絡案例狀態

客服人員目前正在處理的聯絡案例狀態。狀態可以是:已連接、保留、聯絡後工作、暫停、來電、通話 中 或 漏接聯絡案例。

對於已排入佇列的回撥,聯絡案例狀態也可以是 回電 或 回撥。

如果管理員在與客戶互動時使用「管理員監控」功能來監控特定客服人員,則管理員的聯絡人狀態為 「監控中」;客服人員的聯絡人狀態為「已連線」。

# X 中放棄的聯絡案例

0 到 X 間放棄的聯絡時間, 例如 0 到 60 秒。

您可以為放棄的聯絡人建立自訂閾值。如需詳細資訊,[自訂服務層級](#page-1258-0)。

放棄的自訂聯絡人本地化為套用指標的報表。例如,您建立一個包含 75 秒內放棄的聯絡人 指標的報 表。您離開頁面,然後建立另一個報告。第二個報告中將不存在 75 秒內放棄的聯絡人 指標。您需要再 次建立。

在 X 中回答的聯絡人

回答的聯絡人數量在 0 到 X 之間, 例如 0 到 60 秒。

您可以為已回答的聯絡人建立自訂閾值。如需詳細資訊,[自訂服務層級](#page-1258-0)。

回答的自訂聯絡人已本地化到套用指標的報表。例如,您建立一個包含 75 秒內回覆的聯絡人 指標的報 表。您離開頁面,然後建立另一個報告。第二個報告中將不存在 75 秒內回覆的聯絡人 指標。您需要再 次建立。

## 傳出的聯絡案例

從一個佇列轉出另一個佇列以及由客服人員使用 CCP 轉出的聯絡人計數。

#### 持續時間

客服人員處於目前「客服人員活動狀態」的時間。

### 錯誤

處於錯誤狀態的客服人員計數。如果客服人員錯過呼叫或拒絕聊天/任務 (最常見),則客服人員將包含 在此指標中。如果連線失敗,也可以納入計算。

在 [GetCurrentMetricData A](https://docs.aws.amazon.com/connect/latest/APIReference/API_GetCurrentMetricData.html)PI 中,可以使用擷取此指標AGENTS\_ERROR。

#### 已處理

此佇列中已由客服人員接聽的聯絡人數。

#### 處理輸入

代理程式在指定時間範圍內所處理的連入連絡人計數 (使用下列其中一種方法啟動):輸入電話、轉接至 專員、轉接至佇列或 queue-to-queue 轉接。

### 處理輸出

在特定時間範圍,由客服人員使用 CCP 發出外撥通話啟動的客服人員處理的聯絡人數。

保留放棄

當客戶在保留通話時中斷連接的聯絡人數。中斷可能是因為客戶在保留時掛斷,或保留時聯絡出現技術 問題。

在佇列中

目前在佇列中等待的聯絡人數。在代理程式接受連絡人之前,會在連絡人路由至代理程式時更新佇列。

若要了解這與回撥案例中已排程的聯絡案例有何不同,請參閱[初始延遲對已排定和佇列中指標有何影](#page-1414-0) [響](#page-1414-0)。

在 [GetCurrentMetricData A](https://docs.aws.amazon.com/connect/latest/APIReference/API_GetCurrentMetricData.html)PI 中,可以使用擷取此指標CONTACTS\_IN\_QUEUE。

佇列化上限

聯絡案例在佇列中等待的最久時間。這包括所有加入佇列的聯絡,即使聯絡未與客服人員連線,像是捨 棄的聯絡。

NPT (非生產時間)

已在 CCP 中將狀態設為自訂狀態的客服人員數量。也就是說,其 CCP 狀態不是 可用 也不是 離線。

**G** Tip

雖然客服人員在 CCP 狀態設定為自訂狀態時,不會轉接任何新的內撥聯絡案例,但是他們可 以在仍處理聯絡案例的同時,將其 CCP 狀態變更為自訂狀態。例如,假設一個客服人員正在 快速地轉接聯絡案例。為了繼續休息,他們將狀態主動設定為休息,同時仍然完成服務最後一 個聯絡案例。如此一來,他們就可以在結束服務最後一個聯絡案例與將其狀態設定為「休息」 間的一小段時間內,避免意外漏接轉接給他們的聯絡案例。 因為客服人員可能會在通話中或執行 ACW,例如,當他們的 CCP 設定為自訂狀態時,這表示 系統可能會將客服人員同時計為通話中和 NPT。

在 [GetCurrentMetricData A](https://docs.aws.amazon.com/connect/latest/APIReference/API_GetCurrentMetricData.html)PI 中,可以使用擷取此指標AGENTS\_NON\_PRODUCTIVE。

# 非通話時間百分比

語音交談中的非通話時間佔總交談持續時間的百分比。為計算非通話時間百分比,Amazon Connect 會 計算參與者保持沉默的所有時間間隔 (非通話時間) 的總和,然後將該總數除以總通話持續時間。

# **a** Note

此指標僅適用於透過 Contact Lens 對話分析分析的聯絡人。

佔用

客服人員正在處理聯絡案例中的時間百分比。此百分比的計算方式如下:

(客服人員聯絡 (時鐘時間) / (客服人員聯絡 (時鐘時間) + 客服人員閒置時間))

其中:

- (處理聯絡人中客服人員 + 客服人員閒置時間) = 客服人員總時間
- 因此 (處理聯絡人中客服人員)/(客服人員時間總量) = 客服人員在聯絡人中處於作用中狀態的時間百 分比。

#### **A** Important

佔用 不會計入並行數量。也就是說,如果客服人員在整個持續時間內處理至少一個聯絡案例, 則客服人員會被視為 100% 佔用指定間隔。

# 最舊

佇列中聯絡在佇列等待最久的時間。

在 [GetCurrentMetricData A](https://docs.aws.amazon.com/connect/latest/APIReference/API_GetCurrentMetricData.html)PI 中,可以使用擷取此指標OLDEST\_CONTACT\_AGE。

#### 處理聯絡案例中

目前在處理聯絡人的客服人員數。當客服人員處理的聯絡人狀態為已連接、保留、聯絡後工作、暫停或 撥出電話時,該客服人員即在「處理聯絡人中」。

在 [GetCurrentMetricData A](https://docs.aws.amazon.com/connect/latest/APIReference/API_GetCurrentMetricData.html)PI 中,可以使用擷取此指標AGENTS\_ON\_CONTACT。此指標過去命名為通 話中。您仍然可以用 AGENTS ON CALL 來擷取此指標的資料。

### 線上

已將其在 CCP 中的狀態設為離線以外狀態的客服人員計數。例如,他們可能將其狀態設定為可用,或 是休息或培訓) 等自訂值。

Online (線上) 指標無法提供可以轉接聯絡案例的客服人員數目。如需該指標,請參[閱可用](#page-1248-0)。

這個指標容易讓人混淆,讓我們來看一個範例。假設您在佇列報告中看到以下內容:

- 線上 = 30
- 通話中 = 1
- $\cdot$  NPT = 30
- $\cdot$  ACW = 0
- 錯誤 = 0
- 可用 = 0

這表示 30 位客服人員將在 CCP 中的狀態設定為自訂狀態。這 30 個客服人員中有 1 位目前在處理聯 絡人中。

在 [GetCurrentMetricData A](https://docs.aws.amazon.com/connect/latest/APIReference/API_GetCurrentMetricData.html)PI 中,可以使用擷取此指標AGENTS\_ONLINE。

佇列

與客服人員目前正在處理之聯絡案例相關聯的佇列名稱。

佇列

在指定時間範圍內新增到佇列的聯絡人數。

轉接設定檔

客服人員的轉接描述檔。

Scheduled (已排程)

已排入回撥佇列的客戶數。

若要了解這與回撥案例中佇列中的聯絡案例有何不同,請參閱[初始延遲對已排定和佇列中指標有何影](#page-1414-0) [響](#page-1414-0)。

在 [GetCurrentMetricData A](https://docs.aws.amazon.com/connect/latest/APIReference/API_GetCurrentMetricData.html)PI 中,可以使用擷取此指標CONTACTS\_SCHEDULED。

# SL X

在新增至佇列 (服務層級) 後,在 0 到 X 之間移除的聯絡人百分比。發生下列情況時,就會將聯絡案例 從佇列中移除:客服人員接聽通話,客戶捨棄通話或客戶請求回撥。

對於 X,您可以選擇以秒 (15、20、25、30、45、60、90、120、180、240、300 和 600) 為單位的預 設時間。

<span id="page-1258-0"></span>自訂服務層級

您也可以建立自訂服務層級指標。您也可以選擇其他持續期間,例如分鐘、小時或天數。

您可以在每份報告中新增最多 10 個自訂服務層級。

自訂服務層級的最長持續時間為 7 天。這是因為在 Amazon Connect 中,您不能擁有超過 7 天的聯絡 人。

#### 已駐守

在 CCP 中為線上而非自訂狀態的客服人員數。

另一種思考方式是,有兩種情況不會增加 已駐守 數:

• CCP 中的客服人員狀態設定為 離線。

• CCP 中的客服人員狀態設定為自訂狀態。

例如,假設客服人員將 CCP 中的狀態設為自訂狀態 (例如休息),然後撥打了外撥電話。現在客服人員 是 通話中,但 已駐守 為 0。

如果客服人員將 CCP 中的狀態設為 可用 並撥打外撥電話,則客服人員是 通話中 中且 已駐守 為 1。

此指標可在「佇列」報告中使用。

在 [GetCurrentMetricData A](https://docs.aws.amazon.com/connect/latest/APIReference/API_GetCurrentMetricData.html)PI 中,可以使用擷取此指標AGENTS\_STAFFED。

#### 轉入

在特定時間範圍內轉接至佇列的聯絡人數。

由客服人員轉入

由客服人員使用 CCP 轉接至佇列的聯絡人數。

# 從佇列中轉入

在客戶佇列流程中,從其他佇列轉接至此佇列的聯絡人數。

# 轉出

在特定時間範圍內從佇列中轉出的聯絡人數。

# 由客服人員轉出

由客服人員使用 CCP 轉出至佇列的聯絡人數。

# 從佇列中轉出

在客戶佇列流程中,從此佇列中轉出至其他佇列的聯絡人數。

# <span id="page-1259-0"></span>檢視即時指標報告所需的許可

若要檢視即時指標報告,您必須獲指派具有存取指標 - 存取許可或即時指標 - 存取許可的安全性設定 檔。指派這些許可時,請注意下列行為:

- 選擇存取指標 存取時,也會自動指派即時指標、歷史指標和客服人員活動稽核許可。
- 已指派存取指標 存取時,您可以存取所有即時和歷史指標報告。

下圖顯示安全性設定檔許可頁面的分析與最佳化區段。為存取指標、即時指標、歷史指標和客服人員活 動稽核選擇存取選項。

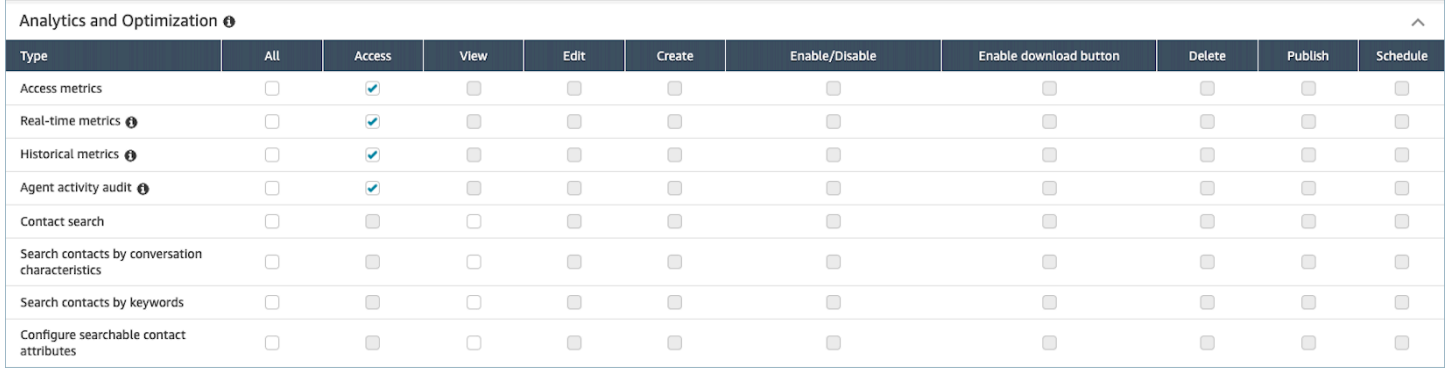

如果只選擇即時指標,則您只能存取即時指標,而無法存取其他分析頁面或報告。下圖顯示僅選擇即時 指標-存取時的分析與最佳化區段。
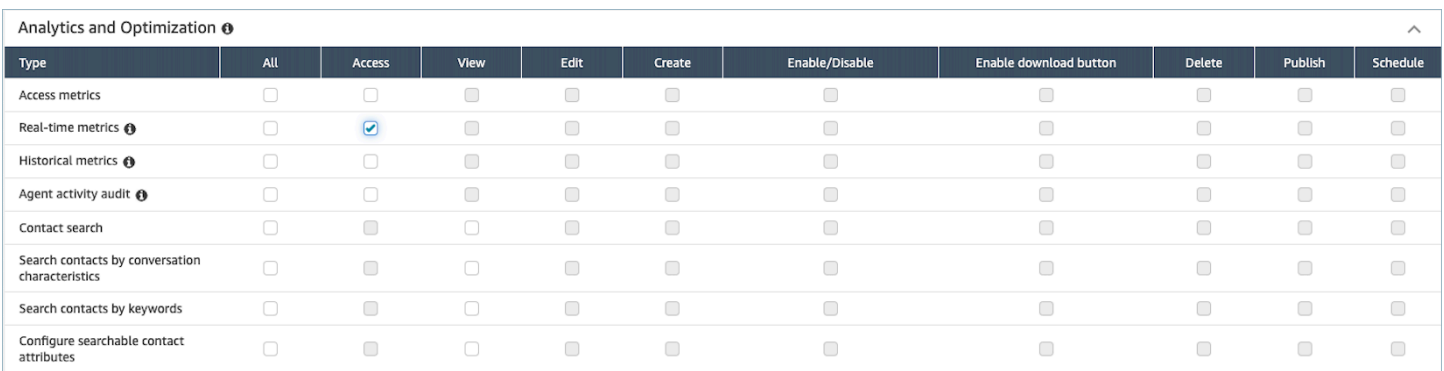

# 即時指標標籤式存取控制

您可以使用資源標籤和存取控制標籤,將精細存取套用至使用者、佇列和轉接設定檔,以取得即時指 標。例如,您可以在即時指標頁面上控制有權檢視特定使用者、佇列和轉接設定檔的人員。

如果沒有標籤式存取控制,所有佇列、轉接設定檔和客服人員都會顯示在即時指標頁面上,如下圖所 示。

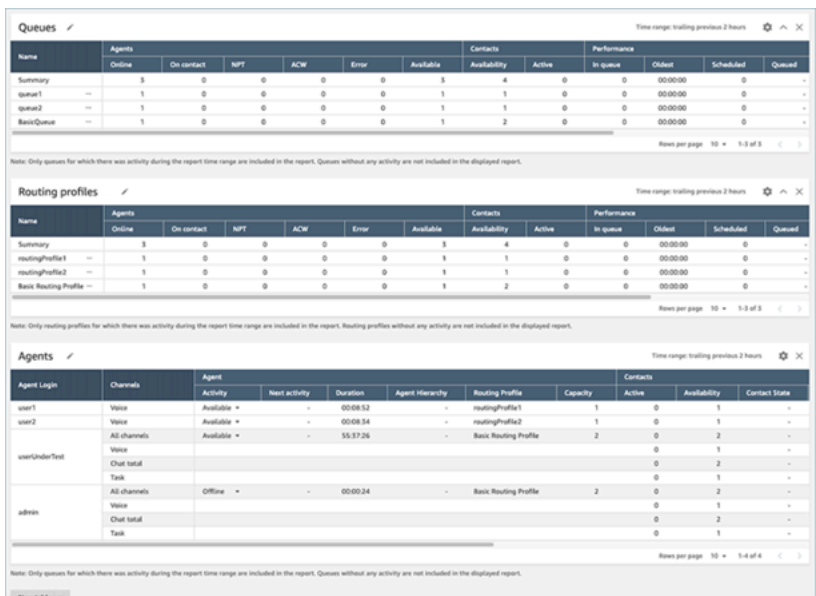

使用標籤式的存取控制,即時指標頁面上會顯示一組有限的佇列、轉接設定檔和客服人員,如下圖所 示。

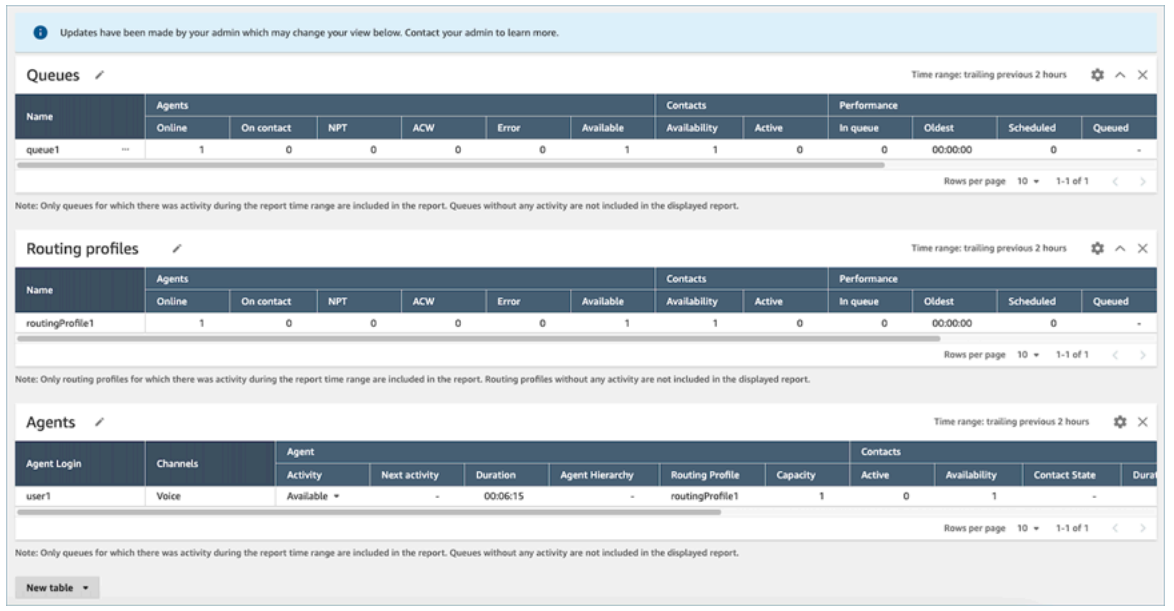

標籤式的存取控制可讓您根據指定的資源標籤設定對特定資源的精細存取。您可以使用 API/SDK 或在 Amazon Connect 主控台 (針對支援的資源) 設定標籤式的存取控制。您必須先設定使用者資源標籤和 存取控制標籤,才能將標籤式的存取控制套用至客服人員活動稽核報告的使用者。如需詳細資訊,請參 閱 [在 Amazon Connect 中標記資源](#page-2294-0) 及 [標籤式存取控制。](#page-528-0)

如何啟用即時指標的標籤式存取控制

若要使用標籤來控制對即時指標的使用者、佇列和轉接範本的存取,您必須先設定資源標籤和存取控制 標籤。如需詳細資訊,請參閱 [在 Amazon Connect 中標記資源](#page-2294-0) 和 [標籤式存取控制](#page-528-0)

設定資源標籤和存取控制標籤之後,您必須套用適當的許可。在正確設定資源標籤、存取控制標籤和許 可後,您將可以對使用者、佇列和轉接設定檔套用存取控制,以取得即時指標。

#### 許可

若要檢視已套用標籤式存取控制的即時指標報告,您必須指派給具有下列許可的安全性設定檔:

- 存取指標。
- 存取您要檢視的資源,例如轉接設定檔和佇列。

存取指標的許可

您需要下列其中一個分析與最佳化安全性設定檔許可:

• 存取指標 - 存取

### • 即時指標 - 存取,如下列安全性設定檔頁面分析與最佳化區段的圖片所示。

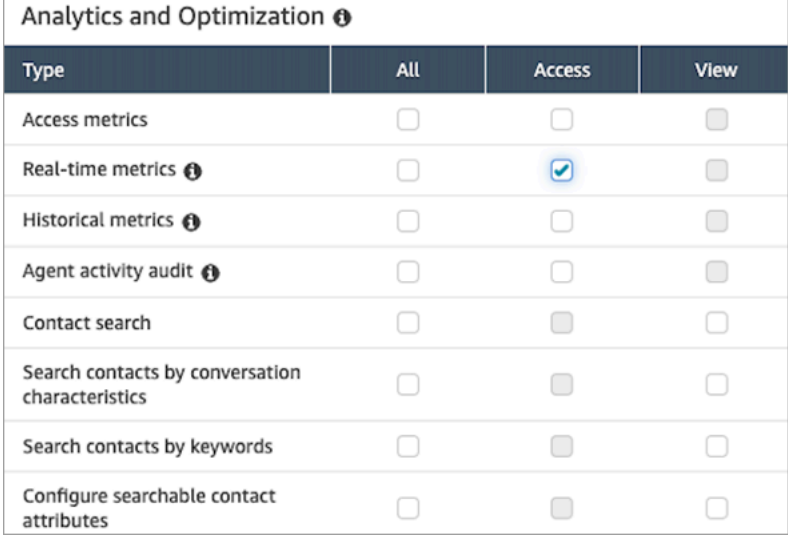

當您啟用存取指標 - 存取時,也會自動授與許可給即時指標、歷史指標和客服人員活動稽核。下圖顯示 授予的所有許可。

**a** Note

當使用者擁有所有這些許可時,他們可以查看目前未套用標籤式存取控制的所有歷史指標資 料。

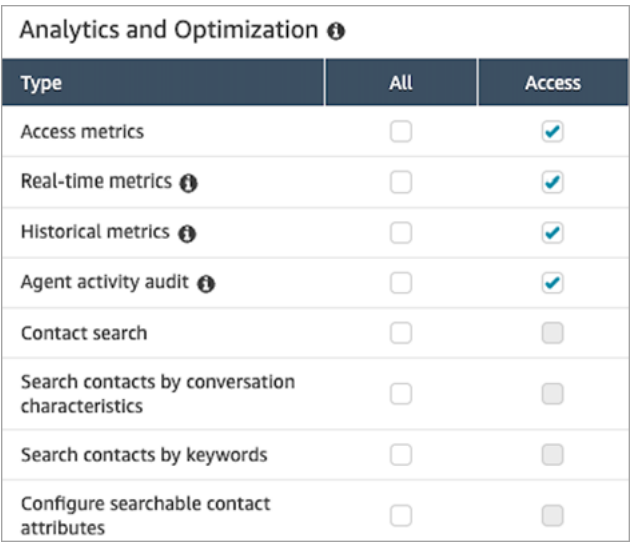

#### 存取資源所需的許可

下圖顯示安全設定檔許可的範例,這些許可授予使用者檢視轉接設定檔、佇列和 Amazon Connect 使 用者帳戶的能力。已選擇轉接設定檔 - 檢視、佇列 - 檢視,和使用者 - 檢視。

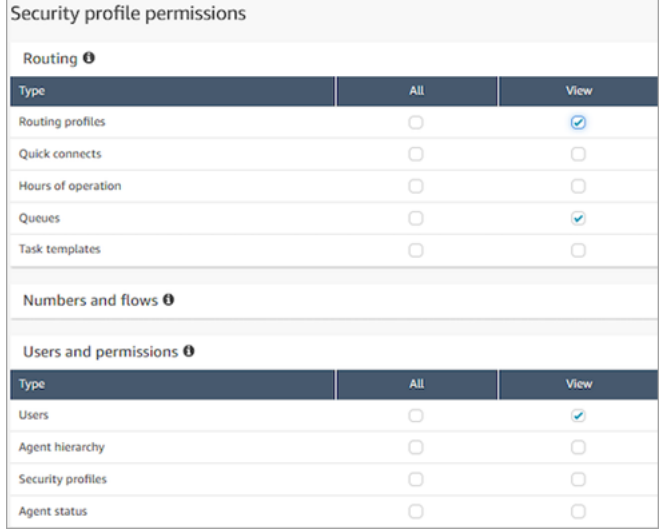

### 限制

下列限制適用於您使用即時指標的標籤式存取控制。

- 1. 您只能依主要資源 (使用者、佇列或轉接設定檔) 篩選和分組表格。您無法依非主要資源來篩選和分 組表格。例如,您無法依據客服人員表格中的佇列進行篩選,也無法在轉接設定檔表格中依佇列分 組。
- 2. 除了檢視佇列圖形之外,表格內的向下追溯按鈕會停用。例如,您無法選擇佇列表格中的檢視客服 人員。
- 3. 對主頁服務層級儀表板的存取已停用。
- 4. 已停用檢視客服人員佇列的存取權。
- 5. 尚不支援客服人員遵循表格。

如何轉換至標籤式存取控制

如果您開啟的已儲存報告包含具有使用者、佇列或轉接設定檔的表格,而由於標籤式存取控制因素,您 無法再存取這些表格,或者如果對表格套用了分組或非主要篩選工具,則你將無法檢視這些表格中的資 料。

若要檢視資料,請執行下列其中一個步驟:

- 編輯表格篩選器,以納入您有權存取的客服人員、佇列或轉接設定檔。
- 建立包含您有權存取資源的新報告。
- 從表格中移除群組和非主要篩選器。

### 即時指標重新整理的頻率

即時指標報告的資料重新整理方式如下:

- 只要頁面啟用中,即時指標 頁面每 15 秒會重新整理一次。例如,如果您在瀏覽器中開啟多個標籤, 並導覽至不同的標籤,即時指標頁面在您返回之前不會更新。
- 作用中 及 可用性 等指標會在活動發生時重新整理,並會因處理活動有些許系統延遲。
- 客服人員接近即時指標 (例如漏接和佔用) 會在活動發生時重新整理,處理時會有少許延遲。
- 聯絡的近乎即時指標會在聯絡結束後約 1 分鐘重新整理。

### 針對轉接設定檔和佇列表格使用一鍵式向下回溯

在即時指標報告中,對於轉接設定檔和佇列表格,您可以開啟預先篩選的表格,以顯示關聯的佇列、轉 接設定檔或客服人員。這些一鍵式篩選器可讓您深入研究效能資料。

### 範例 1:佇列資料表 -> 轉接設定檔表格 -> 客服人員表格

例如,在佇列資料表中,選擇下拉式清單,然後選擇檢視轉接設定檔,如下圖所示。

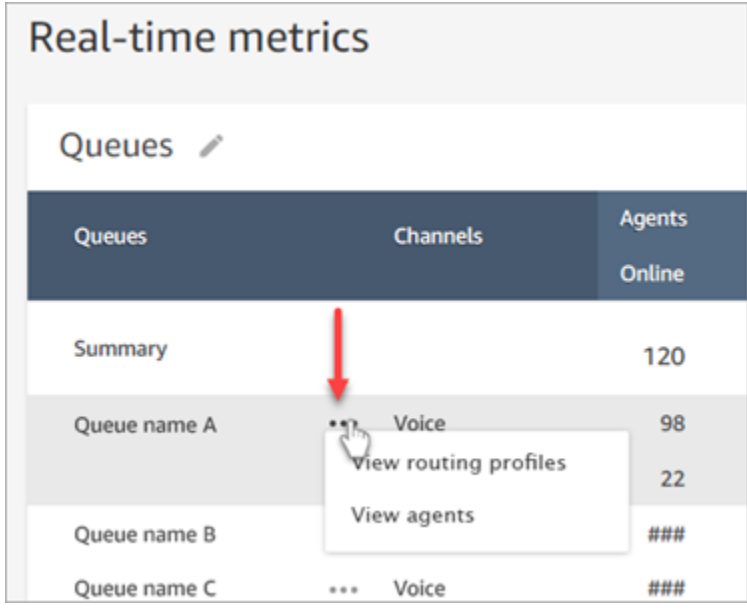

### 佇列表格下方會顯示轉接設定檔表格,如下圖所示。系統會對其進行篩選,以僅顯示與佇列關聯的轉接 設定檔。在轉接設定檔表格中,您可以選擇快速篩選器,以顯示佇列或僅與該轉接設定檔關聯的客服人 員。

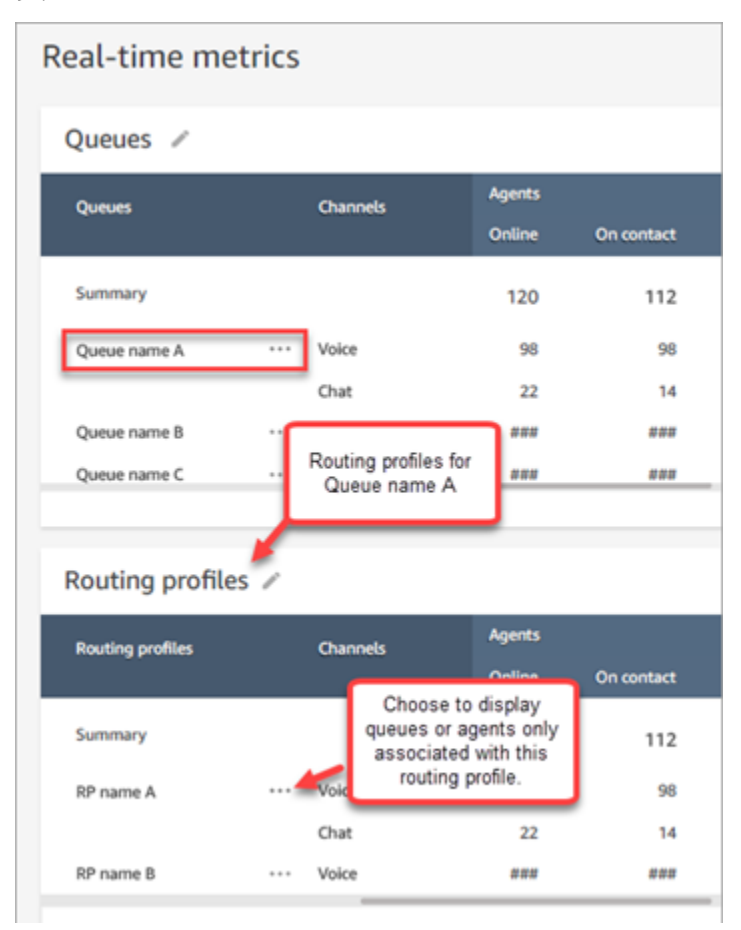

# 範例 2:佇列表格 -> 客服人員資料表

在佇列表格中選擇檢視客服人員。佇列表格下方會顯示客服人員表格。此程序會經過篩選,以顯示該佇 列中工作的所有客服人員,如下圖所示。客服人員可能與不同的轉接資料檔相關聯。

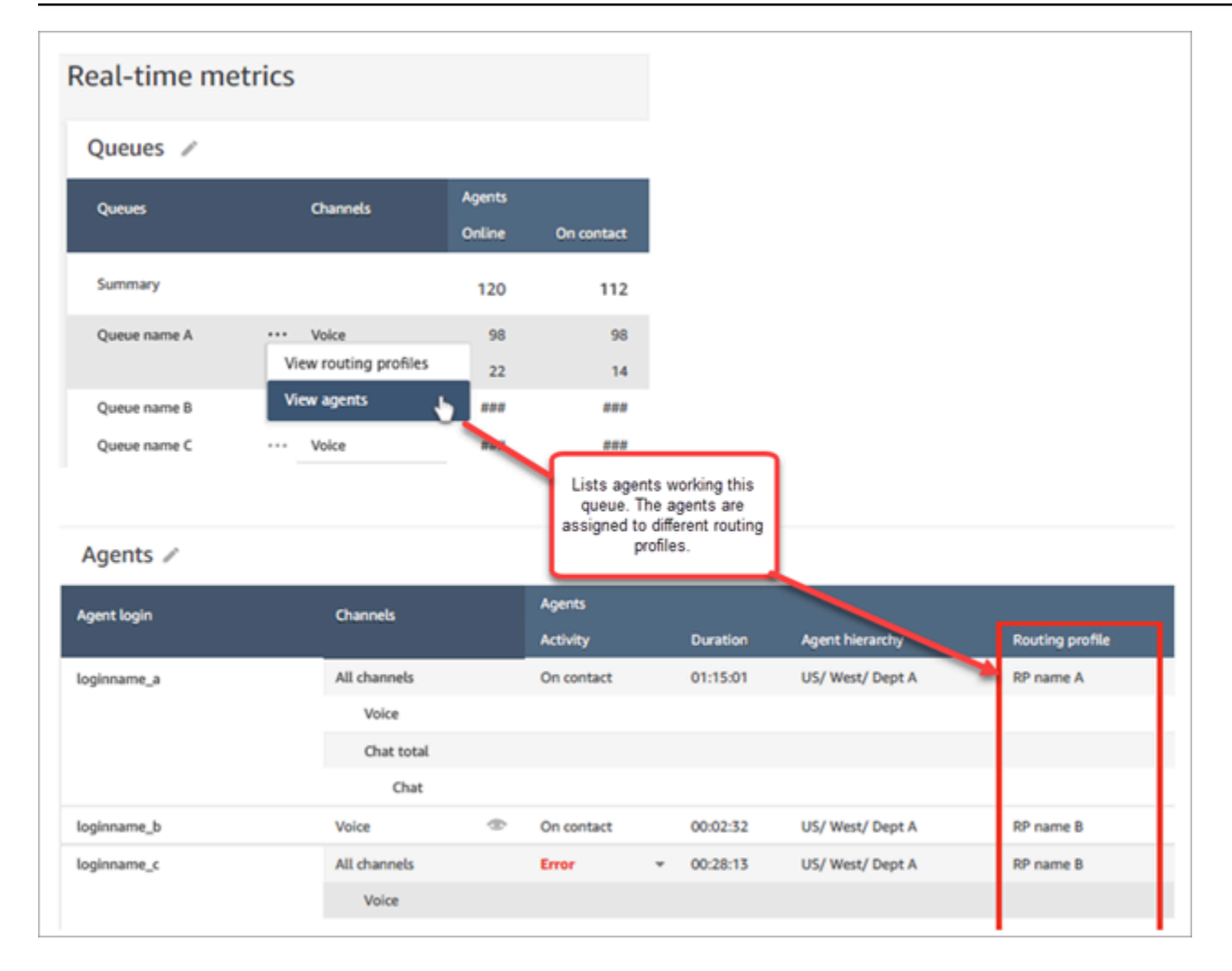

# 範例 3:佇列表格 -> 步驟表

在 佇列 表格中選擇 檢視步驟。佇列 表格下方會顯示 步驟 表格。系統會進行篩選,以顯示該佇列中有 效聯絡人所使用的所有轉接步驟,如下圖所示。

- 3. 選擇檢視佇列圖形後,系統會將您導向至佇列視覺化儀表板。
- 4. 佇列儀表板會每 15 分鐘自動重新整理一次。您可以:
	- 設定長達 24 小時的時間範圍。

層級、已排入佇列的聯絡人,人和平均處理時間。

視覺化: 佇列儀表板

若要檢視佇列資料

1. 在即時指標頁面上,顯示佇列表格。

 $\sim$   $\sim$   $\sim$   $\sim$   $\sim$   $\sim$   $\sim$ 

2. 從下拉式選單中選擇檢視佇列圖形。下圖顯示了名為測試佇列的佇列下拉式選單。

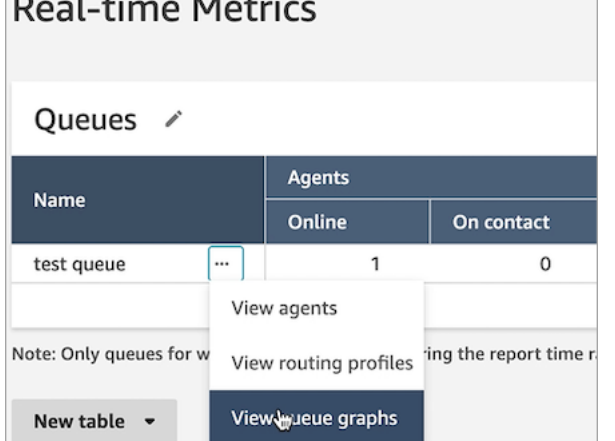

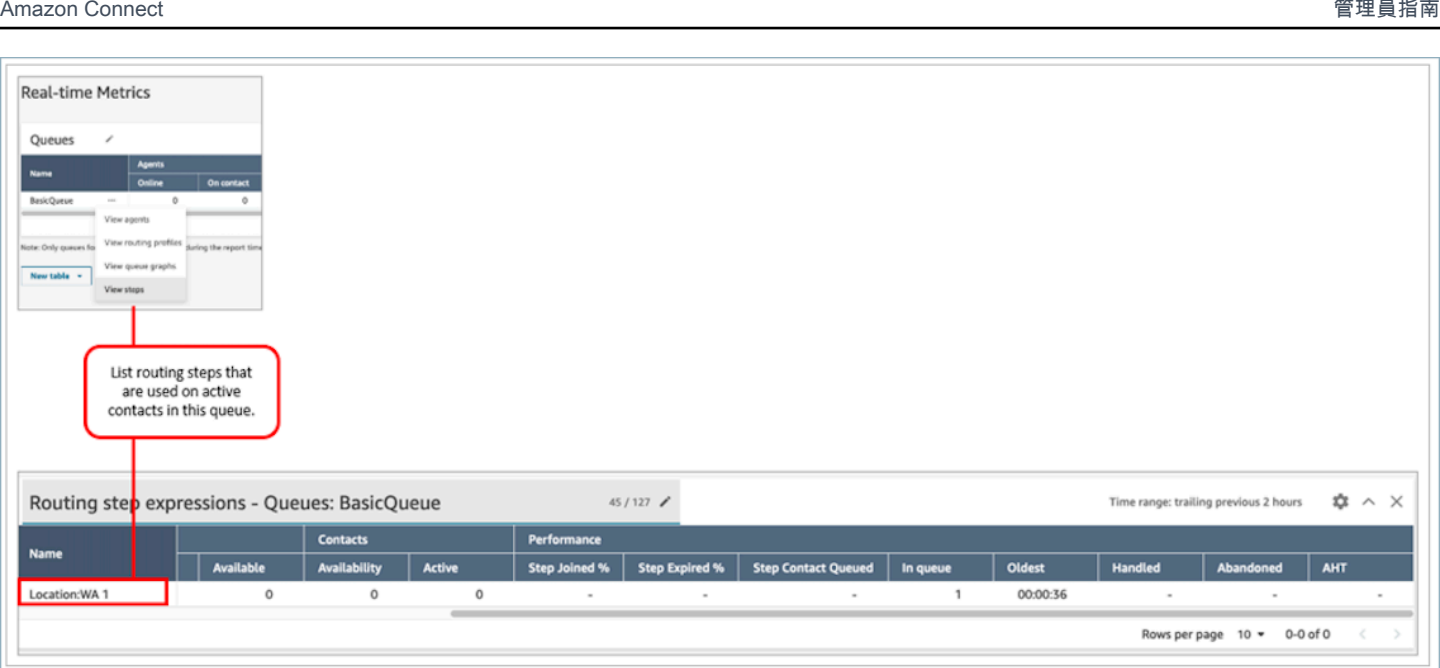

您可以使用時間序列圖表以視覺化方式呈現歷史佇列資料,以協助識別模式、趨勢和異常值,例如服務

- 選擇您選擇的頻道。
- 自訂服務層級閾值。

### 下圖顯示範例佇列儀表板。它會顯示佇列的服務層級資料圖表。時間範圍設為前 24 小時至未來 24 小時。頻道設定為所有頻道。服務層級設為 60 秒。

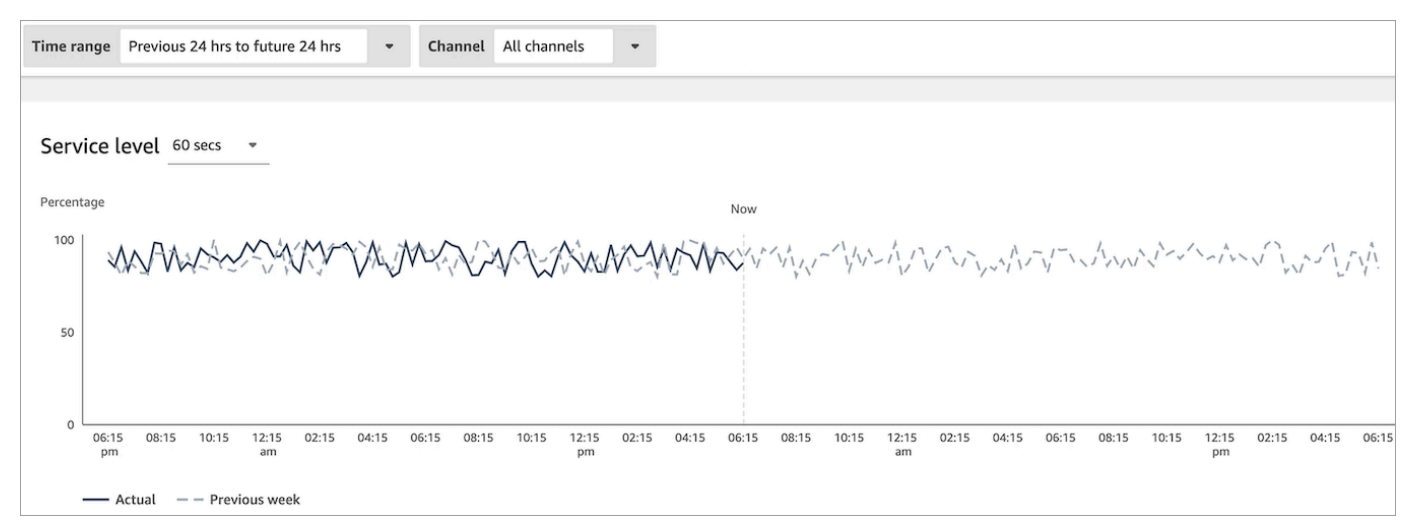

# 查看佇列中有多少聯絡正在等候

#### 查看在佇列中等待的客戶數量

- 1. 前往分析和最佳化、即時指標、佇列。
- 2. 在即時指標頁面的佇列表格中,檢視佇列中資料欄內的資料。

佇列中顯示正在等待客服人員佇列中的所有客戶計數,包括回呼客戶。

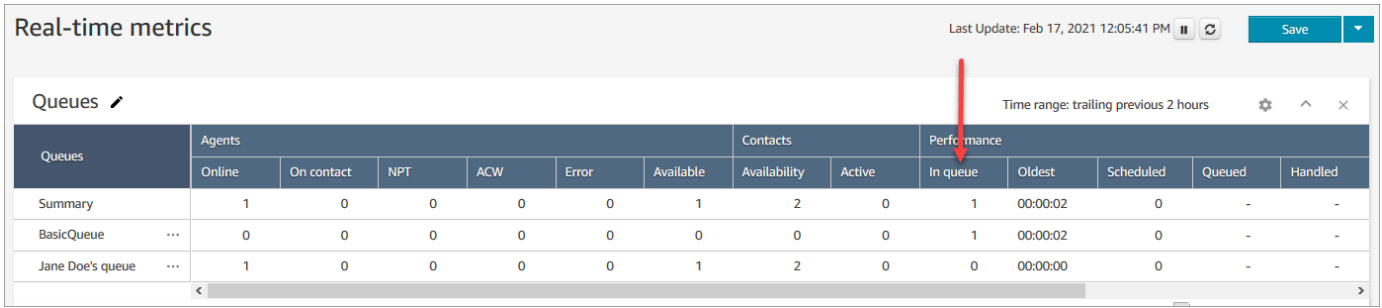

檢視客服人員的佇列中有多少聯絡人

若要查看某個客服人員的個人佇列中有多少聯絡人,請將 客服人員佇列 資料表新增到 即時指標、佇列 報告中。接著,查看下列兩項指標:

- 佇列中 客服人員的個人佇列中有多少聯絡人。
- 已排入佇列 在指定時間範圍期間內新增到其個人佇列的聯絡人數。

使用下列程序。

- 1. 前往分析和最佳化、即時指標、佇列。
- 2. 選擇新表格、客服人員佇列,如下圖所示。

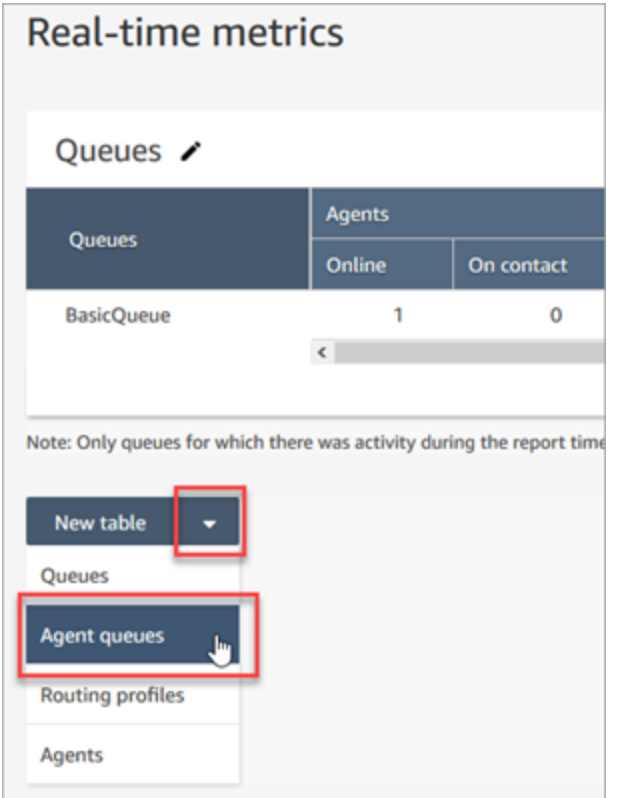

佇列中 資料欄會顯示客服人員的佇列中有多少聯絡人。

3. 檢閱 佇列中 和 佇列 欄中的指標。

### **1** Tip

只有在客服人員處於線上狀態或其佇列中至少有一位聯絡人時,才會將客服人員包含在 客 服人員佇列 資料表中。

將「佇列中」和「佇列」新增到客服人員資料表

如果 佇列中 或 佇列 未出現在 客服人員佇列 資料表中,請使用下列步驟進行新增。

1. 在客服人員佇列表格中,選擇設定,如下圖所示。

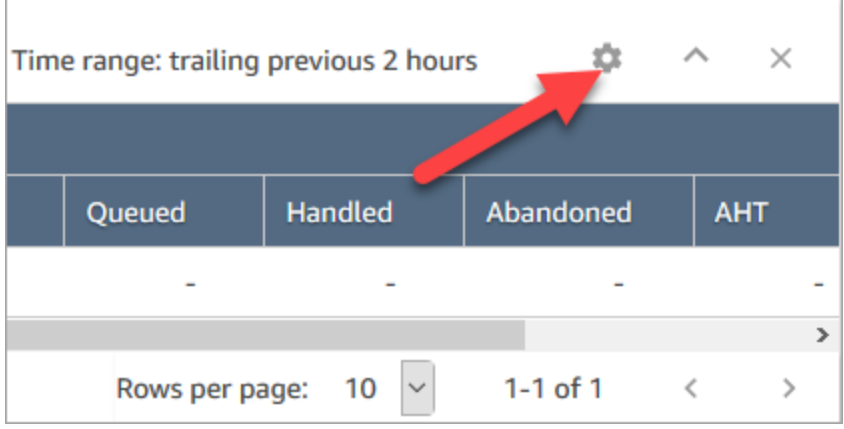

- 2. 選擇指標標籤。
- 3. 捲動到效能區段並選擇佇列中和佇列,然後選擇套用。

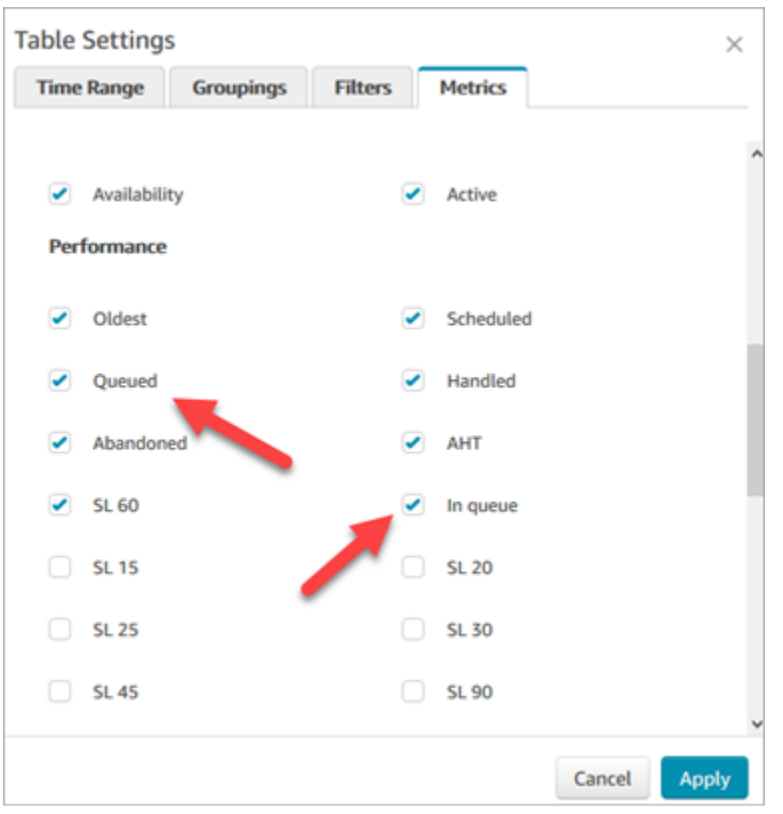

變更會立即出現在資料表中。

4. 選擇 儲存,將此報告新增到已儲存的報告清單中。

查看有多少聯絡案例正在等候回電

若只要查看等候回電的客戶人數,您需要建立只接受回撥聯絡人的佇列。若要了解如何操作,請參閱 [設定轉接](#page-530-0)。

目前無法查看等待回電的聯絡人的電話號碼。

# 建立即時指標報告

您可以建立即時指標報告,以檢視聯絡中心中活動的即時或近乎即時指標資料。您必須有存取指標資料 的許可。CallCenterManager和安QualityAnalyst全性設定檔包含此權限。如需詳細資訊,請參閱 [安全](#page-495-0) [性描述檔](#page-495-0)。

建立即時指標報告

- 1. 登入 Amazon Connect 管理員網站://*######*。
- 2. 選擇分析和最佳化、即時指標。
- 3. 選擇以下其中一項報告類型。這些類型可透過不同方式來分組和排序資料,且預設會包含不同的指 標。
	- 佇列
	- 客服人員
	- 轉接描述檔
- 4. 若要將另一個報告新增到頁面,選擇新增表格,然後選擇報告類型。您可以新增多個相同報告類型 的報告。

您可以新增的資料表數目沒有限制,但是如果您要新增大量資料表,您可能會開始遇到效能問題。

- 5. 若要自訂報告,請在該表格中選擇齒輪圖示。
- 6. 在時間範圍標籤上,執行以下操作:
	- a. 對於 追蹤時段,請選擇要在報告中包含之資料的時間範圍 (以小時為單位)。
	- b. (選用) 如果您選擇 午夜到現在,時間範圍是從午夜到目前時間 (根據您選擇的 時區)。如果您 選擇的時區與您目前所在地點的時區不同,時間範圍會從該時區日曆日當天午夜起算 (而非您 目前的時區)。
- 7. (選用) 在 篩選條件 標籤,指定篩選條件,來界定要在報告中包含的資料範圍。可用的篩選條件取 決於報告類型。以下是可能的篩選條件:
	- 客服人員 僅包含您從包含中選擇的客服人員資料。
	- 客服人員階層 僅包含您從包含中選擇的客服人員階層資料。
	- 佇列 僅包含您從包含中選擇的佇列資料。
	- 轉接設定檔 僅包含您從 包含 中選擇的轉接設定檔資料。
- 8. 在 指標 標籤中,選擇要在報告中包含的指標和欄位。可用的指標和欄位取決於您選擇的報告類型 和篩選條件。如需詳細資訊,請參閱 [即時指標定義](#page-1245-0)。
- 9. 當您完成報告的自訂,請選擇 套用。
- 10. (選用) 如果要儲存報告以供未來參考,請選擇 儲存、提供報告的名稱,然後選擇 儲存。

若要檢視儲存的即時指標報告,請選擇 [分析和最佳化]、[儀表板和報表],然後選擇 [即時指標] 索 引標籤。

佇列報告中沒有指標或資料列太少?

您可以執行手動設定的佇列報告,而且不傳回指標,或傳回比預期更少的資料列。

這是因為佇列報告最多只包含 100 個佇列的資料,每個佇列使用一個資料列。如果佇列在報告的時間 範圍內沒有任何活動\*,則會從報告中排除,而非包含 null 值。這表示如果您建立報告,而且報告中包 含的任何佇列沒有任何活動,則報告不會包含任何資料。

這也適用於 GetCurrentMetricsData API。這表示如果佇列未視為作用中,則使用 API 查詢其指標 不會取得任何資料。

#### **G** Tip

\*以下說明如何定義佇列是否作用中:佇列中至少有一個聯絡案例,或者該佇列至少有一個線上 客服人員。否則會視為非作用中。

即時指標報告不包括過去 5 分鐘內處於非作用中狀態的客服人員。例如,在客服人員將其 CCP 狀態變更為離線之後,其使用者名稱會繼續顯示在即時指標報告中約 5 分鐘。在正好 5 分鐘 時,客服人員便不會再出現在報告中。

在下列情況下,最後可能沒有指標,或資料列比預期更少:

- 1. 您嘗試執行不含篩選條件或群組的報告,且您的執行個體中有超過 100 個佇列。報告會提取前 100 個佇列的指標,然後只顯示作用中的指標。
- 2. 您嘗試執行具有篩選條件和群組的報告,但仍有超過 100 個符合該條件的佇列。為了處理此請 求, Amazon Connect 會套用所有指定的篩選條件和群組。這會提取符合該條件的前 100 個佇 列。然後,在這些佇列中,只會顯示作用中的佇列。

例如,假設您的執行個體中有 300 個佇列。其中,200 個符合您的條件,100 個為作用中,而且 碰巧全都是佇列 #100-#200。當您執行報告時,只會取得 1 列 (佇列 #100),因為傳回的其他 99 個佇列 (佇列 #1-#99) 視為非作用中且未顯示。

3. 您執行的報告少於 100 個佇列。雖然您可能會預期看到所有篩選佇列的指標,但即時指標報告頁 面只會顯示作用中的佇列。請嘗試變更報告的設定,例如變更時間範圍。

### 列出依轉接描述檔分組的佇列

- 1. 前往分析和最佳化、即時指標、佇列。
- 2. 按一下 設定。

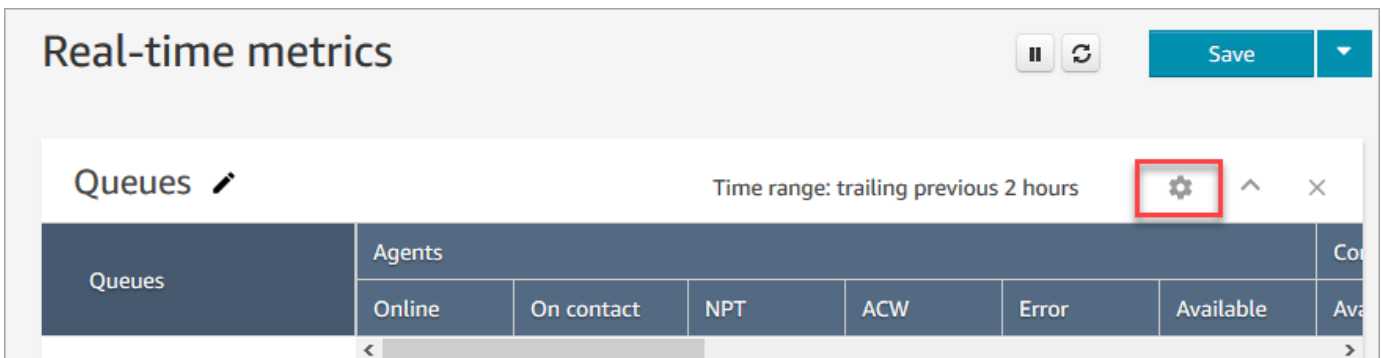

- 3. 在 群組 索引頁籤上,選擇 依轉接描述檔分組的佇列。
- 4. 選擇套用。

# 列出依轉接描述檔分組的客服人員

- 1. 前往分析和最佳化、即時指標、佇列。
- 2. 選擇 新增資料表 和 客服人員。
- 3. 按一下設定,如下圖所示。

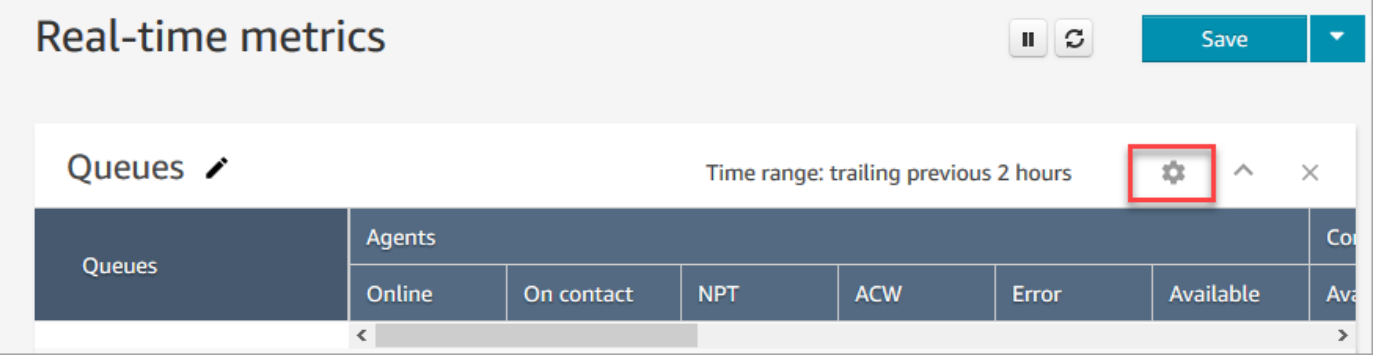

4. 在 篩選條件 標籤上,從 依據篩選主要分組 下拉式清單中選擇 轉接設定檔。在 包含 中,選擇您要 在資料表中包含的轉接設定檔。

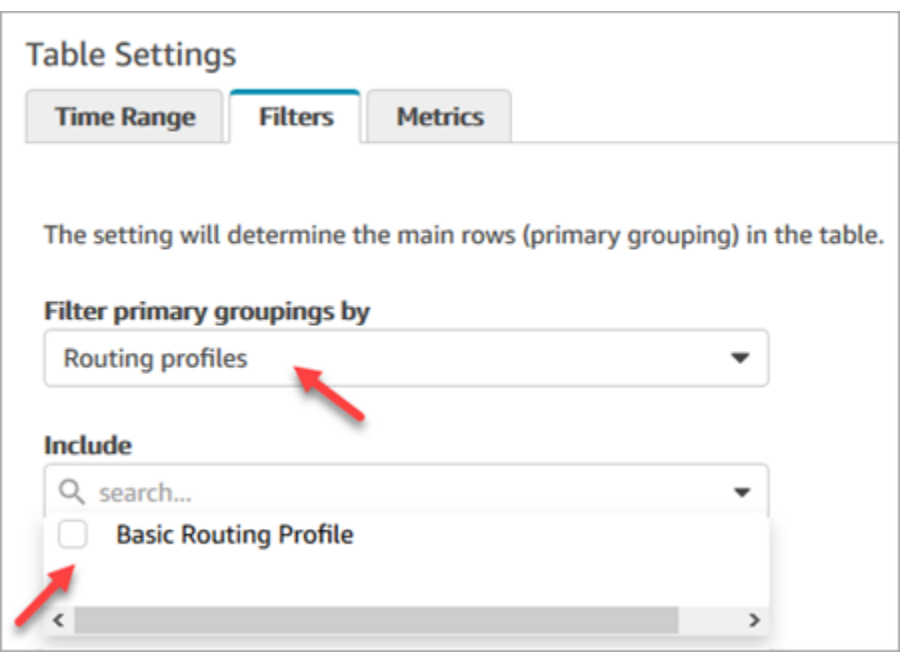

5. 選擇套用。

在即時指標報告中依活動排序客服人員

在即時指標 客服人員 報告中,當客服人員已啟用為使用相同的頻道時,您可以依 活動 排序客服人 員。

例如,下圖顯示您可以依活動欄排序客服人員,因為所有客服人員皆已啟用為使用同一個頻道:語音。

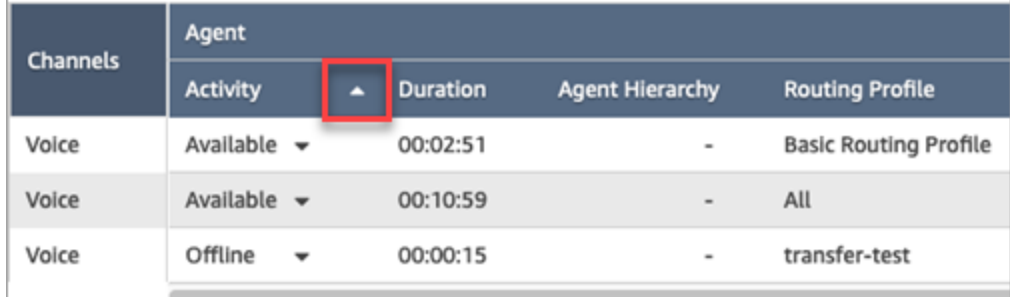

但是,如果啟用一個或多個客服人員來處理語音、聊天和任務 (或任意兩個頻道),則由於存在多個頻 道,因此您無法按活動資料欄對它們進行排序。在此案例中,沒有任何依活動欄排序的選項,如下圖所 示:

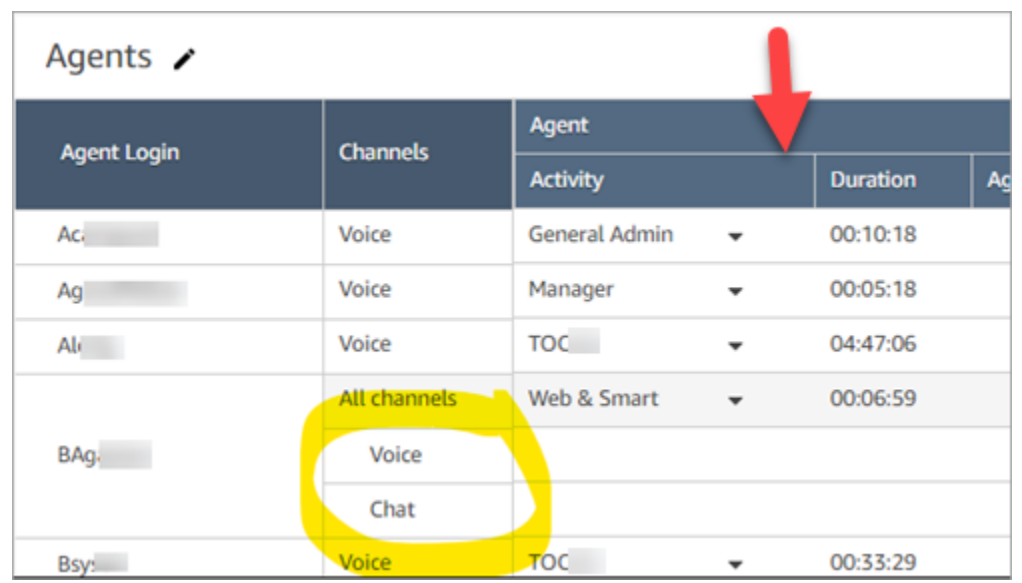

#### **a** Note

即時指標客服人員報告不支援次要排序。例如,您無法依活動排序,然後依持續時間排序。

# 在即時指標報告中變更「客服人員活動」狀態

客服人員可在聯絡控制面板 (CCP) 中手動設定其狀態。不過,在即時指標報告上,管理員可以手動變 更客服人員的客服人員活動狀態。這會覆寫客服人員在 CCP 中所做的設定。

客服人員活動資料欄中顯示的值可以是下列任一項:

- 客服人員的使用狀態,例如離線、可用或中斷。
- 聯絡人狀態,例如撥入或處理中聯絡人。

當您選擇客服人員活動欄位時,您可以選擇並變更客服人員的可用性狀態,例如離線、可用,或中斷。 下圖顯示了一個範例,其中只有可用狀態位於活動欄的下拉式清單中。

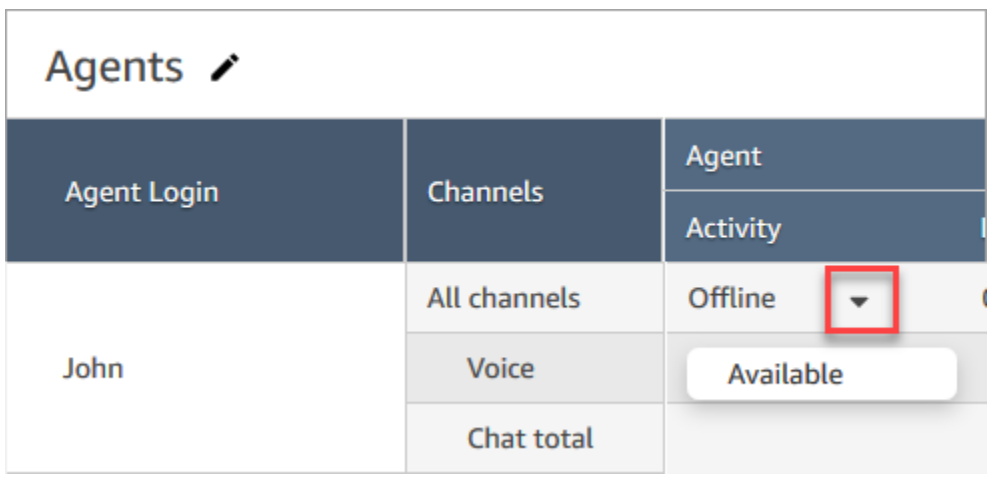

### 此變更會顯示在客服人員事件串流中。

但是,當客服人員活動欄中顯示聯絡人狀態時,例如撥入或處理中聯絡人,您無法將其變更為可用或離 線,例如,即使這些選項顯示在下拉式選單中,如下圖所示。這表示您無法在客服人員處理聯絡人時設 定他們的下一個狀態。

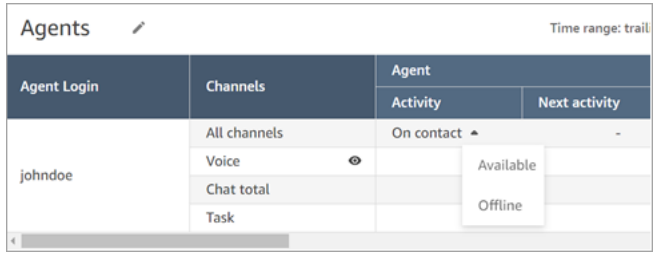

### 您會收到錯誤訊息,指出變更客服人員狀態時發生錯誤,如下圖所示。

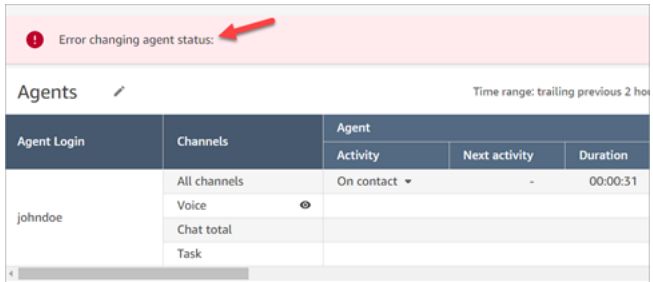

**a** Note

即時測量結果報告不會顯示變更了客服人員的狀態的人。

## 變更客服人員活動狀態的必要許可

若要讓某人 (例如管理員) 能夠變更客服人員的活動狀態,必須指派具有下列許可的安全性描述檔:

- 檢視 客服人員狀態
- 存取指標

#### 客服人員狀態 - 檢視許可顯示在安全性設定檔頁面的使用者和許可區段的下圖中。

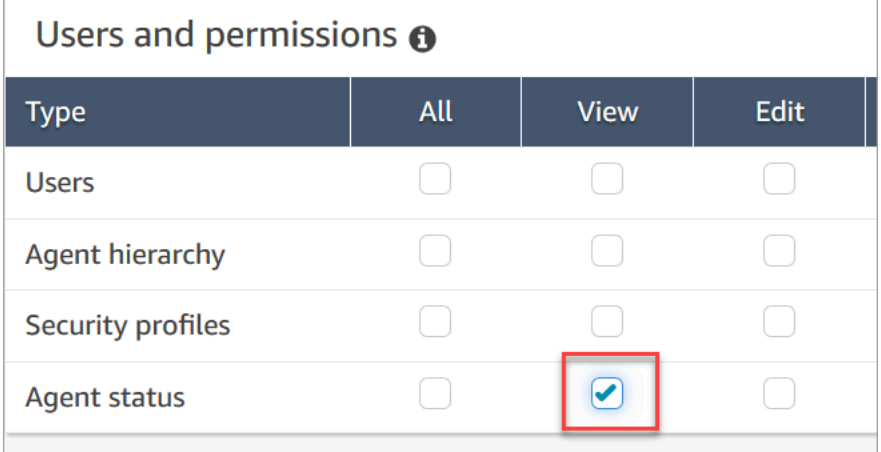

#### 存取指標 - 存取許可顯示在安全性設定檔頁面分析與最佳化區段的下圖中。

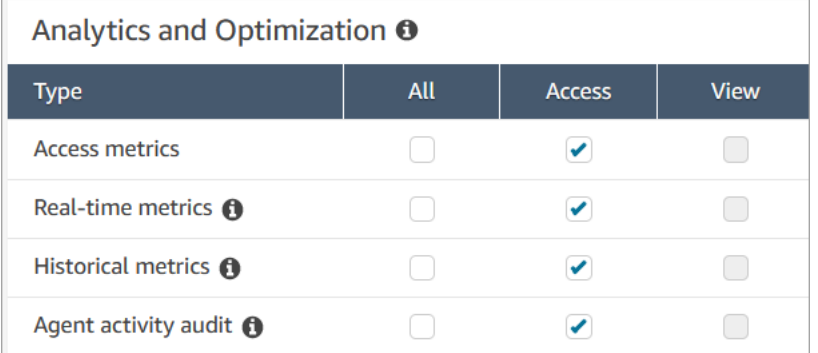

# 下載即時指標報告

您可以將報告中的資料下載為逗點分隔值 (CSV) 檔案,以在其他應用程式使用。如果沒有適用於所選 指標的資料,下載的 CSV 檔案中的欄位會包含破折號。

所有匯出的時間都以秒為單位。

將即時指標報告下載為 CSV 檔案

- 1. 建立報告。
- 2. 選擇頁面右上角 儲存 旁邊的向下箭頭,然後選擇 下載 CSV。
- 3. 出現提示,確認是否要開啟或儲存檔案。

下圖顯示佇列表格中的即時指標。線上報告中的所有時間均以小時:分:秒 (hh:mm:ss) 為單位。在佇列 表格的圖片下方,在使用 Excel 開啟的已下載 CSV 檔案中有相同資料的圖片。已下載報告中的所有時 間均以秒為單位。

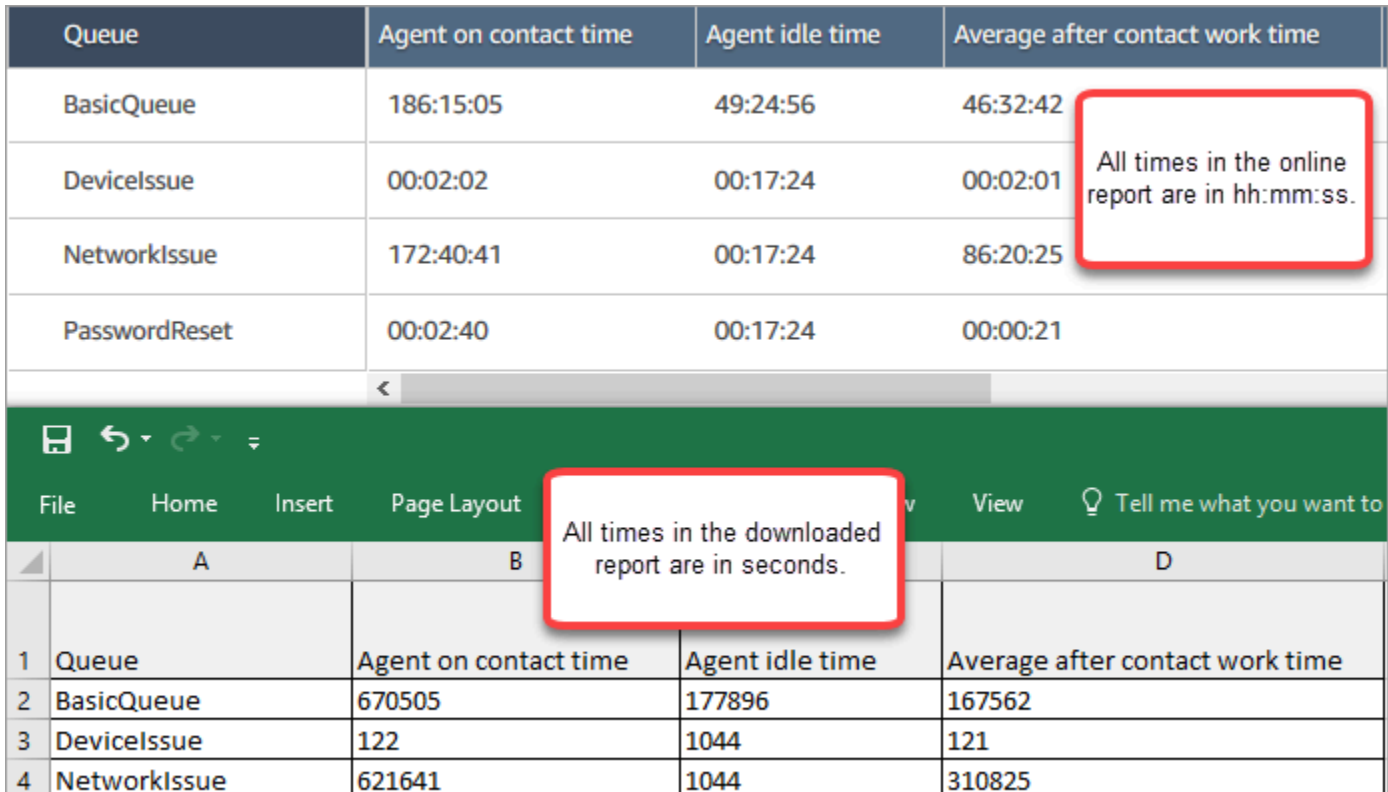

您可以使用 Excel 公式將秒轉換為分鐘。或者,如果您有一個簡短的報告,則可以將數據從複製並粘貼 Amazon Connect 到 Excel 中,它將保留格式。

1044

21

# 歷史指標報告

PasswordReset

5

歷史指標報告包含聯絡中心過去、已完成活動和績效的相關資料。 Amazon Connect 包括內置的歷史 報告,您可以立即開始使用。您也可以建置自己的自訂報告。

建立和分析歷史指標報告時,請謹記指標分為兩類:

160

聯絡人記錄驅動的指標

這些指標是根據已產生的聯絡人記錄。針對指定的間隔,將選擇落在間隔內的中斷連線日期聯絡人 記錄來計算指標。例如,如果聯絡案例從 05:23 開始,並在 06:15 結束,則此聯絡案例在 06:00 到 06:30 間隔內提供 52 分鐘的指標。

聯絡人記錄驅動指標的範例為服務層級、客服人員互動時間和聯絡後工作時間。

#### 客服人員活動驅動的指標

這些指標是根據客服人員活動,例如客服人員狀態變更、客服人員對話變更。指標會反映活動發生 的實際時間。例如,如果客服人員處理一個從 05:23 到 06:15 的聯絡案例,則 客服人員處理聯絡 案例中時間 在 05:00 到 05:30 間隔內有 7 分鐘、在 05:30 到 06:00 間隔內有 30 分鐘、在 06:00 到 06:30 間隔內有 15 分鐘。

例如,客服人員活動導向的指標是非生產力時間。

您可以自訂報告設定,以取得對您的組織最有意義的資料觀點。您可以更改報告的時間範圍、要包含在 報告中的指標,以及資料在報告中如何分組。自訂報告後,您就可以將其儲存以供未來參考使用。您可 以使用您定義的重複排程來產生報告。

#### 目錄

#### • [歷史指標定義](#page-1280-0)

- [檢視歷史指標報告所需的許可](#page-1314-0)
- [套用標籤式存取控制到歷史指標報告](#page-1315-0)
- [建立歷史指標報告](#page-1317-0)
- [歷史報表限制](#page-1319-0)
- [排定歷史指標報告](#page-1320-0)
- [更新歷史指標報告](#page-1322-0)
- [下載歷史指標報告](#page-1323-0)
- [顯示佇列表格中的客服人員佇列](#page-1324-0)
- [在特定日期排入佇列中的聯絡人數](#page-1325-0)
- [客服人員活動稽核報告](#page-1326-0)

### <span id="page-1280-0"></span>歷史指標定義

除非另有說明,以下指標可包含在 Amazon Connect 中的歷史指標報告中。

開發人員可以使用 [GetMetricDataV2](https://docs.aws.amazon.com/connect/latest/APIReference/API_GetMetricDataV2.html) 和 [GetMetricData](https://docs.aws.amazon.com/connect/latest/APIReference/API_GetMetricData.html)API,從指定的 Amazon Connect 執行個體取得 下列歷史指標的子集。

#### G Tip

我們建議您使用 [GetMetricDataV2](https://docs.aws.amazon.com/connect/latest/APIReference/API_GetMetricDataV2.html) API。與 GetMetricData 相比,它提供了更多的靈活性、 功能和查詢更長時間範圍的能力。使用它以不同的間隔擷取過去 3 個月的歷史客服人員和聯絡 人指標。您也可以使用它來建立自訂儀表板,以測量歷史佇列和客服人員效能。例如,您可以 追蹤過去 7 天的撥入聯絡人數量,並按天分割資料,以查看每週每天的聯絡人數量如何變化。

#### 放棄率

只有使用 [GetMetricDataV2](https://docs.aws.amazon.com/connect/latest/APIReference/API_GetMetricDataV2.html) API 才能使用此量度; Amazon Connect 管理員網站無法使用此指標。

在未連線至代理程式的情況下中斷連線的連絡人百分比。已排入回撥佇列的聯絡案例不算是捨棄。

在 [GetMetricDataV2](https://docs.aws.amazon.com/connect/latest/APIReference/API_GetMetricDataV2.html) API 中, 可以使用擷取此指標ABANDONMENT\_RATE。

類型:字串 (hh:mm:ss)

最小值:0.00%

最大值:100.00%

類別:聯絡人記錄驅動型指標

遵循

此測量結果僅適用於可用[預測、容量規劃和排程](#page-53-0)的 AWS 區域。

客服人員正確遵循其排程的時間百分比。這是透過追蹤客服人員應處於生產狀態時是否處於可用客服人 員狀態來衡量的。此百分比的計算方式如下:

遵循率 % = ((總遵循分鐘數)/總排定的遵循分鐘數)

如果客服人員處於可用狀態、當輪班活動為生產力時,或者如果客服人員處於非生產力狀態 (例如, 自訂狀態),則當輪班活動為非生產力時,客服人員即視為遵循。否則,該客服人員會被認為是非遵循 者。這代表如果輪班活動命名為 Lunch,但標記為生產力,則客服人員處於可用客服人員狀態時,就 會被視為遵循者。

在 [GetMetricDataV2](https://docs.aws.amazon.com/connect/latest/APIReference/API_GetMetricDataV2.html) API 中, 可以使用擷取此指標AGENT SCHEDULE ADHERENCE。

類型:字串

最小值:0.00%

最大值:100.00%

#### 類別:客服人員活動驅動的指標

#### **a** Note

每當您變更排程時,如果排程發生變更,則會重新計算目前日期 (非排程日期) 過去 30 天的排 程遵循情況。

遵循時間

此測量結果僅適用於可用[預測、容量規劃和排程](#page-53-0)的 AWS 區域。

當輪班活動具有生產力或處於非生產力狀態時,客服人員處於可用狀態的總時間;或者當輪班活動處於 非生產力時,客服人員處於非生產力狀態的總時間。

在 [GetMetricDataV2](https://docs.aws.amazon.com/connect/latest/APIReference/API_GetMetricDataV2.html) API 中, 可以使用擷取此指標AGENT\_ADHERENT\_TIME。

#### 類型:字串

類別:客服人員活動驅動的指標

<span id="page-1282-0"></span>聯絡後工作時間

客服人員為聯絡案例進行 ACW 所花費的總時間。在某些企業中,也稱為呼叫總結時間。

您可以在 [客服人員組態設定中](#page-558-0)指定客服人員執行 ACW 的時間。當與聯絡案例的對話結束時,會自 動配置客服人員為聯絡案例執行 ACW。當客服人員表示他們已準備好在 CCP 中處理另一個聯絡案例 時,他們會停止執行聯絡案例的 ACW。

在 [GetMetricDataA](https://docs.aws.amazon.com/connect/latest/APIReference/API_GetMetricData.html)PI 中,可以使用擷取此指標AFTER\_CONTACT\_WORK\_TIME。

在 [GetMetricDataV2](https://docs.aws.amazon.com/connect/latest/APIReference/API_GetMetricDataV2.html) API 中, 可以使用擷取此指標SUM\_AFTER\_CONTACT\_WORK\_TIME。

類型:字串 (hh:mm:ss)

類別:聯絡人記錄驅動型指標

#### 客服人員接聽率

轉接至客服人員且獲得回應的聯絡案例百分比。

#### 在 [GetMetricDataV2](https://docs.aws.amazon.com/connect/latest/APIReference/API_GetMetricDataV2.html) API 中,可以使用擷取此指標AGENT\_ANSWER\_RATE。

類型:字串

最小值:0.00%

最大值 · 100.00%

類別:客服人員活動驅動的指標

客服人員 API 接通時間

使用 Amazon Connect API 啟動聯絡與接通客服人員之間的總時間。

在 [GetMetricDataV2](https://docs.aws.amazon.com/connect/latest/APIReference/API_GetMetricDataV2.html) API 中,可以使用SUM\_CONNECTING\_TIME\_AGENT[MetricFilters參](https://docs.aws.amazon.com/connect/latest/APIReference/API_MetricV2.html)數集來擷取此 指標,如下所示:

- MetricFilterKey = INITIATION\_METHOD
- MetricFilterValues = API
- 類型:字串 (hh:mm:ss)
- 類別:客服人員活動驅動的指標

#### 客服人員回撥接通時間

透過 Amazon Connect 保留聯絡人的代理程式起始回呼連絡人,以及連線代理程式之間的總時間。

在 [GetMetricDataV2](https://docs.aws.amazon.com/connect/latest/APIReference/API_GetMetricDataV2.html) API 中,可以使用SUM\_CONNECTING\_TIME\_AGENT[MetricFilters參](https://docs.aws.amazon.com/connect/latest/APIReference/API_MetricV2.html)數集來擷取此 指標,如下所示:

- MetricFilterKey = INITIATION\_METHOD
- MetricFilterValues = API

類型:字串 (hh:mm:ss)

#### 類別:客服人員活動驅動的指標

#### 客服人員名字

代理程式的名字,如其 Amazon Connect 使用者帳戶中所輸入的名字。這個指標只在分組方式為客服 人員時可供使用。

類型:字串

長度:1-255

#### 客服人員閒置時間

客服人員將 CCP 中的狀態設為 可用 之後,這是客服人員未處理聯絡案例的時間 + 其聯絡案例處於錯 誤狀態的任何時間。

代理程式閒置時間不包括從 Amazon Connect 開始將連絡人路由至客服人員接收或拒絕連絡人的時間 長度。

#### **a** Note

您無法透過佇列來分組或篩選此指標。例如,當您建立歷史指標報告並依據一或多個佇列進行 篩選時,不會顯示客服人員閒置時間。

在 [GetMetricDataV2](https://docs.aws.amazon.com/connect/latest/APIReference/API_GetMetricDataV2.html) API 中,可以使用擷取此指標SUM\_IDLE\_TIME\_AGENT。

類型:字串 (hh:mm:ss)

類別:客服人員活動驅動的指標

客服人員來電接通時間

開始聯絡案例時, Amazon Connect 為聯絡案例預留客服人員與接通客服人員間的總時間。

在客服人員事件串流中,這是 STATE\_CHANGE 事件的聯絡狀態從 CONNECTING 變成 CONNECTED/MISSED/ ERROR 之間的持續時間。

在 [GetMetricDataV2](https://docs.aws.amazon.com/connect/latest/APIReference/API_GetMetricDataV2.html) API 中,可以使用SUM\_CONNECTING\_TIME\_AGENT[MetricFilters參](https://docs.aws.amazon.com/connect/latest/APIReference/API_MetricV2.html)數集來擷取此 指標,如下所示:

- MetricFilterKey = INITIATION\_METHOD
- MetricFilterValues = API

類型:字串 (hh:mm:ss)

類別:客服人員活動驅動的指標

#### 客服人員互動與保留通話時間

[客服人員互動時間](#page-1285-0) 和 [客戶保留通話時間](#page-1309-0) 的總和。

在 [GetMetricDataV2](https://docs.aws.amazon.com/connect/latest/APIReference/API_GetMetricDataV2.html) API 中, 可以使用擷取此指標SUM\_INTERACTION\_AND\_HOLD\_TIME。

類型:字串 (hh:mm:ss)

類別:聯絡人記錄驅動型指標

#### <span id="page-1285-0"></span>客服人員互動時間

客服人員在撥入和撥出聯絡人中與客戶互動所花費的總時間。這不包括「[客戶保留時間](#page-1309-0)」、「[聯絡工作](#page-1282-0) [時間後](#page-1282-0)」或「專員暫停持續時間」(僅適用於工作)。

在 [GetMetricDataV2](https://docs.aws.amazon.com/connect/latest/APIReference/API_GetMetricDataV2.html) API 中,可以使用擷取此指標SUM\_INTERACTION\_TIME。

類型:字串 (hh:mm:ss)

類別:聯絡人記錄驅動型指標

#### 客服人員姓氏

代理程式的姓氏,如其 Amazon Connect 使用者帳戶中所輸入的一樣。這個指標只在分組方式為客服 人員時可供使用。

類型:字串

長度:1-255

#### 客服人員名稱

客服人員名稱,如下所示:客服人員姓氏、客服人員名字。這個指標只在分組方式為客服人員時可供使 用。

#### 客服人員未回應

轉接至客服人員,但客服人員未接聽的聯絡人數,包括客戶捨棄的聯絡人。

如果特定的客服人員沒有接聽某個聯絡案例,我們會嘗試將其轉接給另一名客服人員來處理;該聯絡案 例不會遭到捨棄。由於客服人員可能會多次漏接單一聯絡案例 (包括同一名客服人員),因此可以多次計 算該聯絡案例:每次將聯絡案例轉接給客服人員,但未接聽的情況就計為一次。

此指標在排程報告和匯出的 CSV 檔案中會顯示為漏接的聯絡案例。

在 [GetMetricDataA](https://docs.aws.amazon.com/connect/latest/APIReference/API_GetMetricData.html)PI 中,可以使用擷取此指標CONTACTS\_MISSED。

在 [GetMetricDataV2](https://docs.aws.amazon.com/connect/latest/APIReference/API_GetMetricDataV2.html) API 中,可以使用擷取此指標AGENT\_NON\_RESPONSE。

#### 類型:整數

類別:客服人員活動驅動的指標

#### 非客戶放棄的客服人員無回應

只有使用 [GetMetricDataV2](https://docs.aws.amazon.com/connect/latest/APIReference/API_GetMetricDataV2.html) API 才能使用此量度; Amazon Connect 管理員網站無法使用此指標。

轉接至客服人員,但客服人員未接聽的聯絡人數,不包括客戶捨棄的聯絡人。

如果特定的客服人員沒有接聽某個聯絡人,Amazon Connect 會嘗試將其轉接給另一名客服人員來處 理;該聯絡人不會遭到捨棄。由於客服人員可能會多次漏接單一聯絡案例 (包括同一名客服人員),因此 可以多次計算該聯絡案例:每次將聯絡案例轉接給客服人員,但未接聽的情況就計為一次。

在 [GetMetricDataV2](https://docs.aws.amazon.com/connect/latest/APIReference/API_GetMetricDataV2.html) API 中,可以使用擷取此指 標AGENT\_NON\_RESPONSE\_WITHOUT\_CUSTOMER\_ABANDONS。

此指標的資料從 GMT 時間 2023 年 10 月 1 日 0:00:00 開始可用。

#### 類型:整數

類別:客服人員活動驅動的指標

客服人員聯絡時間

客服人員在聯絡案例上所用的時間總和,包括[客戶保留通話時間](#page-1309-0)和[聯絡後工作時間](#page-1282-0)。這不包括處於自訂 狀態或離線狀態時在聯絡人所用的時間。(自訂狀態 = 客服人員的 CCP 狀態不是可用或離線。例如, 訓練會是自訂狀態。)

#### **G** Tip

如果您要將在自訂狀態和離線狀態中所用的時間納入,請參[閱聯絡人處理時間](#page-1300-0)。

在 [GetMetricDataV2](https://docs.aws.amazon.com/connect/latest/APIReference/API_GetMetricDataV2.html) API 中,可以使用擷取此指標SUM\_CONTACT\_TIME\_AGENT。

類型:字串 (hh:mm:ss)

類別:客服人員活動驅動的指標

### 客服人員外撥接通時間

開始外撥聯絡人時, Amazon Connect 為聯絡人預留客服人員與接通客服人員間的總時間。

在 [GetMetricDataV2](https://docs.aws.amazon.com/connect/latest/APIReference/API_GetMetricDataV2.html) API 中, 可以使用SUM\_CONNECTING\_TIME\_AGENT[MetricFilters參](https://docs.aws.amazon.com/connect/latest/APIReference/API_MetricV2.html)數集來擷取此 指標,如下所示:

• MetricFilterKey = INITIATION\_METHOD

• MetricFilterValues = API

類型:字串 (hh:mm:ss)

類別:客服人員活動驅動的指標

API 聯絡案例

使用 Amazon Connect API 作業啟動的連絡人計數,例如StartOutboundVoiceContact。這包括 客服人員未處理的聯絡案例。

類型:整數

類別:聯絡人記錄驅動型指標

處理完的 API 聯絡案例

使用 Amazon Connect API 作業啟動的聯絡人計數,例如StartOutboundVoiceContact,並由客 服人員處理。

在 [GetMetricDataA](https://docs.aws.amazon.com/connect/latest/APIReference/API_GetMetricData.html)PI 中,可以使用擷取此指標API\_CONTACTS\_HANDLED。

在 [GetMetricDataV2](https://docs.aws.amazon.com/connect/latest/APIReference/API_GetMetricDataV2.html) API 中,可以使用CONTACTS\_HANDLED[MetricFilters參](https://docs.aws.amazon.com/connect/latest/APIReference/API_MetricV2.html)數集來擷取此指標,如下 所示:

- MetricFilterKey = INITIATION\_METHOD
- MetricFilterValues = API

#### 類型:整數

類別:聯絡人記錄驅動型指標

#### 平均有效時間

客服人員從開始到結束處理聯絡人的平均時間 (平均有效時間)。它包括通話時間、保留通話時間和聯絡 後工作 (ACW) 時間。它同時適用於接聽和撥打通話。

平均有效時間不包括在自訂狀態下花費的任何時間;聯絡人處理時間 (CHT) 確實包括在內。

在 [GetMetricDataV2](https://docs.aws.amazon.com/connect/latest/APIReference/API_GetMetricDataV2.html) API 中,可以使用擷取此指標AVG\_ACTIVE\_TIME。

類型:字串 (hh:mm:ss)

類別:聯絡人記錄驅動型指標

平均客服人員暫停時間

在撥入和撥出聯絡期間,連接到客服人員後聯絡暫停的平均時間。

在 [GetMetricDataV2](https://docs.aws.amazon.com/connect/latest/APIReference/API_GetMetricDataV2.html) API 中,可以使用擷取此指標AVG\_AGENT\_PAUSE\_TIME。

類型:字串 (hh:mm:ss)

類別:聯絡人記錄驅動型指標

平均聯絡後工作時間

客服人員花費在為聯絡案例執行聯絡後工作 (ACW) 的平均時間。這是根據選取的篩選器,將報告中包 含的所有連絡人的平均值 [AfterContactWorkDuration](#page-1381-0)(從連絡人記錄中) 計算出來。

在 [GetMetricDataV2](https://docs.aws.amazon.com/connect/latest/APIReference/API_GetMetricDataV2.html) API 中,可以使用擷取此指標AVG\_AFTER\_CONTACT\_WORK\_TIME。

類型:字串 (hh:mm:ss)

類別:聯絡人記錄驅動型指標

平均客服人員 API 接通時間

使用 Amazon Connect API 啟動聯絡人與代理程式連線之間的平均時間。

在 [GetMetricDataV2](https://docs.aws.amazon.com/connect/latest/APIReference/API_GetMetricDataV2.html) API 中,可以使用AVG AGENT CONNECTING TIME[MetricFilters參](https://docs.aws.amazon.com/connect/latest/APIReference/API_MetricV2.html)數集來擷取此 指標,如下所示:

- MetricFilterKey = INITIATION\_METHOD
- MetricFilterValues = API

類型:字串 (hh:mm:ss)

類別:客服人員活動驅動的指標

客服人員回撥接通的平均時間

透過 Amazon Connect 保留聯絡人的代理程式起始回呼連絡人,以及連線代理程式之間的平均時間。

在 [GetMetricDataV2](https://docs.aws.amazon.com/connect/latest/APIReference/API_GetMetricDataV2.html) API 中,可以使用AVG\_AGENT\_CONNECTING\_TIME[MetricFilters參](https://docs.aws.amazon.com/connect/latest/APIReference/API_MetricV2.html)數集來擷取此 指標,如下所示:

- MetricFilterKey = INITIATION\_METHOD
- MetricFilterValues = CALLBACK

類型:字串 (hh:mm:ss)

類別:客服人員活動驅動的指標

#### 客服人員來電接通的平均時間

開始聯絡案例時, Amazon Connect 為聯絡案例預留客服人員與接通客服人員間的平均時間。這是客 服人員未設定為自動回應組態的響鈴時間。

在 GetMetricData API 中沒有相當於此指標的可用指標。

在 [GetMetricDataV2](https://docs.aws.amazon.com/connect/latest/APIReference/API_GetMetricDataV2.html) API 中,可以使用AVG\_AGENT\_CONNECTING\_TIME[MetricFilters參](https://docs.aws.amazon.com/connect/latest/APIReference/API_MetricV2.html)數集來擷取此 指標,如下所示:

- MetricFilterKey = INITIATION METHOD
- MetricFilterValues = INBOUND

類型:字串 (hh:mm:ss)

類別:客服人員活動驅動的指標

平均客服人員互動與客戶保留通話時間

客服人員互動與客戶保留通話的平均總時間。這是透過平均連絡人記錄中下列值的總和來計 算:[AgentInteractionDuration和](#page-1381-1)[CustomerHoldDuration。](#page-1382-0)

在 [GetMetricDataA](https://docs.aws.amazon.com/connect/latest/APIReference/API_GetMetricData.html)PI 中,可以使用擷取此指標INTERACTION\_AND\_HOLD\_TIME。

在 [GetMetricDataV2](https://docs.aws.amazon.com/connect/latest/APIReference/API_GetMetricDataV2.html) API 中,可以使用擷取此指標AVG\_INTERACTION\_AND\_HOLD\_TIME。

類型:字串 (hh:mm:ss)

類別:聯絡人記錄驅動型指標

平均客服人員互動時間

客服人員在撥入和外撥聯絡人上與客戶互動花費的平均時間。這不包括[客戶保留通話時間](#page-1309-0)或 [聯絡工作](#page-1282-0) [後時間](#page-1282-0)。

在 [GetMetricDataA](https://docs.aws.amazon.com/connect/latest/APIReference/API_GetMetricData.html)PI 中,可以使用擷取此指標INTERACTION\_TIME。

在 [GetMetricDataV2](https://docs.aws.amazon.com/connect/latest/APIReference/API_GetMetricDataV2.html) API 中,可以使用擷取此指標AVG\_INTERACTION\_TIME。

類型:字串 (hh:mm:ss)

類別:聯絡人記錄驅動型指標

客服人員外撥接通的平均時間

透過 Amazon Connect 保留聯絡人的代理程式啟動輸出連絡人,以及連線代理程式之間的平均時間。

在 [GetMetricDataV2](https://docs.aws.amazon.com/connect/latest/APIReference/API_GetMetricDataV2.html) API 中,可以使用AVG AGENT CONNECTING TIME[MetricFilters參](https://docs.aws.amazon.com/connect/latest/APIReference/API_MetricV2.html)數集來擷取此 指標,如下所示:

• MetricFilterKey = INITIATION\_METHOD

• MetricFilterValues = OUTBOUND

類型:字串 (hh:mm:ss)

類別:客服人員活動驅動的指標

平均案件解決時間

在提供的時間間隔內,用於解決案例的平均時間。

在 [GetMetricDataV2](https://docs.aws.amazon.com/connect/latest/APIReference/API_GetMetricDataV2.html) API 中,可以使用擷取此指標AVG\_CASE\_RESOLUTION\_TIME。

類型:字串 (hh:mm:ss)

案例驅動公制

### 平均聯絡人持續時間

聯絡人的平均持續時間是透過考慮其啟動時間和中斷連線時間 (與聯絡人記錄) 之間的差異,並將其除 以聯絡人總數來計算。此指標反映聯絡人從啟動互動到中斷連線時所花費的平均時間。

在 [GetMetricDataV2](https://docs.aws.amazon.com/connect/latest/APIReference/API_GetMetricDataV2.html) API 中,可以使用擷取此指標AVG\_CONTACT\_DURATION。

### **a** Note

此測量結果僅適用於 [GetMetricDataV2](https://docs.aws.amazon.com/connect/latest/APIReference/API_GetMetricDataV2.html) API。

類型:字串 (hh:mm:ss)

類別:聯絡人記錄驅動型指標

每宗案件的平均接觸

在提供的時間間隔內建立案例的平均連絡人數 (通話、聊天和工作)。

在 [GetMetricDataV2](https://docs.aws.amazon.com/connect/latest/APIReference/API_GetMetricDataV2.html) API 中,可以使用擷取此指標AVG\_CASE\_RELATED\_CONTACTS。

類型:字串

案例驅動公制

平均交談持續時間

語音聯絡人與客服人員的平均交談持續時間是透過計算從交談開始到客服人員或客戶最後一個字詞的總 時間來決定。然後,此值除以聯絡人總數,以提供通話所花費的交談時間的平均表示。

在 [GetMetricDataV2](https://docs.aws.amazon.com/connect/latest/APIReference/API_GetMetricDataV2.html) API 中,可以使用擷取此指標AVG\_CONVERSATION\_DURATION。

**a** Note

此指標僅適用於隱形眼鏡對話分析所分析的聯絡人,且僅在 [GetMetricDataV2](https://docs.aws.amazon.com/connect/latest/APIReference/API_GetMetricDataV2.html) API 中提供。

類型:字串 (hh:mm:ss)

類別:Contact Lens 驅動型指標

### 平均客戶保留通話時間

聯絡上客服人員後,客戶保留通話的平均時間。這是通過平均 [CustomerHoldDuration](#page-1382-0)(從聯繫人記 錄)計算的。

在 [GetMetricDataA](https://docs.aws.amazon.com/connect/latest/APIReference/API_GetMetricData.html)PI 中,可以使用擷取此指標HOLD\_TIME。

在 [GetMetricDataV2](https://docs.aws.amazon.com/connect/latest/APIReference/API_GetMetricDataV2.html) API 中,可以使用擷取此指標AVG\_HOLD\_TIME。

此平均值只包括保留的聯絡人。

類型:字串 (hh:mm:ss)

類別:聯絡人記錄驅動型指標

此指標不適用於任務,因此您會在報告上注意到它們的值為 0。

所有聯絡人的平均客戶保留時間

只有使用 [GetMetricDataV2](https://docs.aws.amazon.com/connect/latest/APIReference/API_GetMetricDataV2.html) API 才能使用此量度; Amazon Connect 管理員網站無法使用此指標。

由客服人員處理的所有聯絡人平均保留時間。計算包括從未處於保留狀態的聯絡人。

在 [GetMetricDataV2](https://docs.aws.amazon.com/connect/latest/APIReference/API_GetMetricDataV2.html) API 中,可以使用擷取此指標AVG\_HOLD\_TIME\_ALL\_CONTACTS。

類型:字串 (hh:mm:ss)

類別:聯絡人記錄驅動型指標

平均問候時間客服人員

此指標代表客服人員在聊天中的平均首次回應時間,指出他們在加入聊天後與客戶互動的速度。它的計 算方式是將客服人員啟動第一個回應所花費的總時間除以聊天聯絡人的數量。

在 [GetMetricDataV2](https://docs.aws.amazon.com/connect/latest/APIReference/API_GetMetricDataV2.html) API 中,可以使用擷取此指標AVG\_GREETING\_TIME\_AGENT。

**a** Note

此指標僅適用於隱形眼鏡對話分析所分析的聯絡人,且僅在 [GetMetricDataV2](https://docs.aws.amazon.com/connect/latest/APIReference/API_GetMetricDataV2.html) API 中提供。

類型:字串 (hh:mm:ss)

類別:Contact Lens 驅動型指標

#### 平均處理時間

聯絡案例與客服人員從開始到結束的平均聯繫時間 (平均處理時間)。它包括通話時間,保持時間,聯繫 工作後(ACW)時間,自定義狀態時間和代理暫停持續時間(僅適用於任務)。

AHT 是藉由將客服人員從接聽通話到結束對話的總時間加以平均而得。它同時適用於接聽和撥打通 話。

在 [GetMetricDataA](https://docs.aws.amazon.com/connect/latest/APIReference/API_GetMetricData.html)PI 中,可以使用擷取此指標HANDLE\_TIME。

在 [GetMetricDataV2](https://docs.aws.amazon.com/connect/latest/APIReference/API_GetMetricDataV2.html) API 中,可以使用擷取此指標AVG\_HANDLE\_TIME。

類型:字串 (hh:mm:ss)

類別:聯絡人記錄驅動型指標

#### 平均保留數

此指標決定與客服人員互動時,語音聯絡人被保留的平均次數。它的計算方式是將保留總數除以聯絡人 總數,以平均表示每個聯絡人所經歷的保留次數。

在 [GetMetricDataV2](https://docs.aws.amazon.com/connect/latest/APIReference/API_GetMetricDataV2.html) API 中,可以使用擷取此指標AVG\_HOLDS。

#### **a** Note

此測量結果僅適用於 [GetMetricDataV2](https://docs.aws.amazon.com/connect/latest/APIReference/API_GetMetricDataV2.html) API。

類型:字串 (hh:mm:ss)

類別:聯絡人記錄驅動型指標

平均中斷客服人員

此指標會量化客服人員在客戶互動期間的平均中斷頻率,方法是將客服人員中斷總數除以聯絡人總數。

在 [GetMetricDataV2](https://docs.aws.amazon.com/connect/latest/APIReference/API_GetMetricDataV2.html) API 中,可以使用擷取此指標AVG\_INTERRUPTIONS\_AGENT。

**a** Note

此指標僅適用於隱形眼鏡對話分析所分析的聯絡人,且僅在 [GetMetricDataV2](https://docs.aws.amazon.com/connect/latest/APIReference/API_GetMetricDataV2.html) API 中提供。

類型:字串 (hh:mm:ss)

類別:Contact Lens 驅動型指標

平均中斷時間客服人員

與聯絡人交談時,客服人員中斷總時間的平均值。計算聯絡人交談期間客服人員中斷的平均持續時間, 包括加總每個交談中的中斷間隔,並將總數除以至少經歷一次中斷的交談數。

在 [GetMetricDataV2](https://docs.aws.amazon.com/connect/latest/APIReference/API_GetMetricDataV2.html) API 中,可以使用擷取此指標AVG\_INTERRUPTION\_TIME\_AGENT。

#### **a** Note

此指標僅適用於隱形眼鏡對話分析所分析的聯絡人,且僅在 [GetMetricDataV2](https://docs.aws.amazon.com/connect/latest/APIReference/API_GetMetricDataV2.html) API 中提供。

類型:字串 (hh:mm:ss)

類別:Contact Lens 驅動型指標

平均非通話時間

語音對話中總非通話時間的平均值。非通話時間是指保留時間和超過 3 秒的沉默期間的合併持續時 間,在此期間,客服人員人和客戶都不會進行對話。為了計算非通話時間,我們將兩個參與者保持沉默 的所有間隔相加,然後將該總數除以聯絡人數量。

在 [GetMetricDataV2](https://docs.aws.amazon.com/connect/latest/APIReference/API_GetMetricDataV2.html) API 中,可以使用擷取此指標AVG\_NON\_TALK\_TIME。

**a** Note

此指標僅適用於隱形眼鏡對話分析所分析的聯絡人,且僅在 [GetMetricDataV2](https://docs.aws.amazon.com/connect/latest/APIReference/API_GetMetricDataV2.html) API 中提供。

類型:字串 (hh:mm:ss)

類別:Contact Lens 驅動型指標

平均外撥聯絡後工作時間

客服人員在為外撥聯絡案例執行聯絡後工作 (ACW) 所用的平均時間。

在 [GetMetricDataV2](https://docs.aws.amazon.com/connect/latest/APIReference/API_GetMetricDataV2.html) API 中,可以使用AVG\_AFTER\_CONTACT\_WORK\_TIME[MetricFilters參](https://docs.aws.amazon.com/connect/latest/APIReference/API_MetricV2.html)數集來擷取 此指標, 如下所示:

- MetricFilterKey = INITIATION\_METHOD
- MetricFilterValues = OUTBOUND

類型:字串 (hh:mm:ss)

類別:聯絡人記錄驅動型指標

平均外撥客服人員互動時間

客服人員在外撥聯絡案例上與客戶互動花費的平均時間。

在 [GetMetricDataV2](https://docs.aws.amazon.com/connect/latest/APIReference/API_GetMetricDataV2.html) API 中,可以使用AVG\_INTERACTION\_TIME[MetricFilters參](https://docs.aws.amazon.com/connect/latest/APIReference/API_MetricV2.html)數集來擷取此指標, 如下所示:

- MetricFilterKey = INITIATION\_METHOD
- MetricFilterValues = OUTBOUND

類型:字串 (hh:mm:ss)

類別:聯絡人記錄驅動型指標

平均佇列捨棄時間

聯絡案例在遭到捨棄前在佇列中等待的平均時間。這是透過平均[EnqueueTimestamp](#page-1398-0)與 [DequeueTimestamp](#page-1397-0)(來自連絡人記錄) 捨棄的聯絡人之間的差異來計算。

如果佇列中的某聯絡案例遭到移除,但客服人員未接聽此聯絡案例或將其排入回撥佇列,則此案例會被 視為捨棄。

在 [GetMetricDataA](https://docs.aws.amazon.com/connect/latest/APIReference/API_GetMetricData.html)PI 中,可以使用擷取此指標ABANDON\_TIME。

在 [GetMetricDataV2](https://docs.aws.amazon.com/connect/latest/APIReference/API_GetMetricDataV2.html) API 中,可以使用擷取此指標AVG\_ABANDON\_TIME。

類型:字串 (hh:mm:ss)

類別:聯絡人記錄驅動型指標
### 平均佇列接聽時間

聯絡案例在客服人員接聽前在佇列中等待的平均時間。在某些企業中,這也被稱為平均接聽速度 (ASA)。

平均佇列回應時間也包括客服人員低語期間的時間,因為聯絡人會保留在佇列中,直到客服人員低語完 成為止。

這是[持續時間](#page-1397-0)的平均值 (根據聯絡人記錄)。

在 [GetMetricDataA](https://docs.aws.amazon.com/connect/latest/APIReference/API_GetMetricData.html)PI 中,可以使用擷取此指標QUEUE\_ANSWER\_TIME。

在 [GetMetricDataV2](https://docs.aws.amazon.com/connect/latest/APIReference/API_GetMetricDataV2.html) API 中,可以使用擷取此指標AVG\_QUEUE\_ANSWER\_TIME。

類型:字串 (hh:mm:ss)

類別:聯絡人記錄驅動型指標

平均解決時間

只有使用 [GetMetricDataV2](https://docs.aws.amazon.com/connect/latest/APIReference/API_GetMetricDataV2.html) API 才能使用此量度; Amazon Connect 管理員網站無法使用此指標。

從聯絡人起始到解決時間開始的平均時間。聯絡人的解決時間定義為:從 [InitiationTimestamp](#page-1390-0) 開始、 結束於 [AfterContactWorkEndTimestamp](#page-1381-0) 或 [DisconnectTimestamp,](#page-1387-0)以較晚者為準。

在 [GetMetricDataV2](https://docs.aws.amazon.com/connect/latest/APIReference/API_GetMetricDataV2.html) API 中,可以使用擷取此指標AVG\_RESOLUTION\_TIME 。

類型:字串 (hh:mm:ss)

類別:聯絡人記錄驅動型指標

平均通話時間

在客戶或客服人員間進行語音聯絡人期間通話所花費的平均時間。這是透過總結客服人員,客戶或兩者 都參與對話的所有間隔,然後將其除以聯絡人總數來計算得出。

在 [GetMetricDataV2](https://docs.aws.amazon.com/connect/latest/APIReference/API_GetMetricDataV2.html) API 中,可以使用擷取此指標AVG\_TALK\_TIME。

**a** Note

此指標僅適用於隱形眼鏡對話分析所分析的聯絡人,且僅在 [GetMetricDataV2](https://docs.aws.amazon.com/connect/latest/APIReference/API_GetMetricDataV2.html) API 中提供。

類型:字串 (hh:mm:ss)

類別:Contact Lens 驅動型指標

客服人員平均通話時間

客服人員在對話中花費的平均時間。這是透過總結客服人員發言期間的所有間隔的持續時間,然後將該 總和除以聯絡人總數來計算。

在 [GetMetricDataV2](https://docs.aws.amazon.com/connect/latest/APIReference/API_GetMetricDataV2.html) API 中,可以使用擷取此指標AVG\_TALK\_TIME\_AGENT。

**a** Note

此指標僅適用於隱形眼鏡對話分析所分析的聯絡人,且僅在 [GetMetricDataV2](https://docs.aws.amazon.com/connect/latest/APIReference/API_GetMetricDataV2.html) API 中提供。

類型:字串 (hh:mm:ss)

類別:Contact Lens 驅動型指標

客戶平均通話時間

客戶在對話中花費的平均時間。這是透過總結客戶發言期間的所有間隔的持續時間,然後將該總和除以 聯絡人總數來計算。

在 [GetMetricDataV2](https://docs.aws.amazon.com/connect/latest/APIReference/API_GetMetricDataV2.html) API 中,可以使用擷取此指標AVG\_TALK\_TIME\_CUSTOMER。

**a** Note

此指標僅適用於隱形眼鏡對話分析所分析的聯絡人,且僅在 [GetMetricDataV2](https://docs.aws.amazon.com/connect/latest/APIReference/API_GetMetricDataV2.html) API 中提供。

類型:字串 (hh:mm:ss)

類別:Contact Lens 驅動型指標

回撥嘗試數

嘗試回呼但客戶未接通的聯絡人數目。

在 [GetMetricDataV2](https://docs.aws.amazon.com/connect/latest/APIReference/API_GetMetricDataV2.html) API 中,可以使用擷取此指標SUM\_RETRY\_CALLBACK\_ATTEMPTS。

#### 類型:整數

類別:聯絡人記錄驅動型指標

# 回撥聯絡案例

從排入回撥佇列發起的聯絡人數。

- 類型:整數
- 類別:聯絡人記錄驅動型指標

#### 處理完的回撥聯絡案例

從排入回撥佇列發起且由客服人員處理的聯絡人數。

在 [GetMetricDataA](https://docs.aws.amazon.com/connect/latest/APIReference/API_GetMetricData.html)PI 中,可以使用擷取此指標CALLBACK\_CONTACTS\_HANDLED。

在 [GetMetricDataV2](https://docs.aws.amazon.com/connect/latest/APIReference/API_GetMetricDataV2.html) API 中,可以使用CONTACTS\_HANDLED[MetricFilters參](https://docs.aws.amazon.com/connect/latest/APIReference/API_MetricV2.html)數集來擷取此指標,如下 所示:

- MetricFilterKey = INITIATION\_METHOD
- MetricFilterValues = CALLBACK

#### 類型:整數

類別:聯絡人記錄驅動型指標

#### 已建立案例

建立的所有案例計數。

在 [GetMetricDataV2](https://docs.aws.amazon.com/connect/latest/APIReference/API_GetMetricDataV2.html) API 中,可以使用擷取此指標CASES\_CREATED。

#### 類型:整數

案例驅動公制

### 案件重新開放

案件重新開放的次數。

在 [GetMetricDataV2](https://docs.aws.amazon.com/connect/latest/APIReference/API_GetMetricDataV2.html) API 中,可以使用擷取此指標REOPENED\_CASE\_ACTIONS。

#### 類型:整數

#### 案例驅動公制

# 案件已解決

案件已解決的次數。

在 [GetMetricDataV2](https://docs.aws.amazon.com/connect/latest/APIReference/API_GetMetricDataV2.html) API 中,可以使用擷取此指標RESOLVED\_CASE\_ACTIONS。

類型:整數

案例驅動公制

第一次接觸時解決的案例

第一次聯絡人解決的案例百分比 (僅包括通話或聊天)。已重新開啟並隨後在指定間隔內關閉的案例將有 助於此量度。如果案例重新開啟但未在指定的間隔內關閉,則不會對此量度產生貢獻。

在 [GetMetricDataV2](https://docs.aws.amazon.com/connect/latest/APIReference/API_GetMetricDataV2.html) API 中, 可以使用擷取此指標PERCENT\_CASES\_FIRST\_CONTACT\_RESOLVED。

類型:字串

最小值:0.00%

最大值:100.00%

案例驅動公制

聯絡人中斷連線

佇列中斷連線的聯絡人總數。您可以透過中斷連線原因篩選指標。

在 [GetMetricDataV2](https://docs.aws.amazon.com/connect/latest/APIReference/API_GetMetricDataV2.html) API 中,可以使用擷取此指標SUM\_CONTACTS\_DISCONNECTED。

• 類型:整數

• 類別:聯絡人記錄驅動型指標

#### 聯絡案例流程時間

聯絡人花在流程中的時間總和。

外撥的聯絡人並非於流程中開始,因此外撥聯絡人不會包含在內。

在 [GetMetricDataV2](https://docs.aws.amazon.com/connect/latest/APIReference/API_GetMetricDataV2.html) API 中,可以使用擷取此指標SUM\_CONTACT\_FLOW\_TIME。

• 類型:字串 (hh:mm:ss)

#### • 類別:聯絡人記錄驅動型指標

# 已放棄的聯絡人

在未連線至代理程式的情況下中斷連線的連絡人計數。已排入回撥佇列的聯絡案例不算是捨棄。當您建 立自訂的歷史報告時,若要包含此指標 , 請在 群組 索引標籤上選擇 佇列 或 電話號碼。

在[GetMetricData](https://docs.aws.amazon.com/connect/latest/APIReference/API_GetMetricData.html)和 [GetMetricDataV2](https://docs.aws.amazon.com/connect/latest/APIReference/API_GetMetricDataV2.html) API 中,可以使用CONTACTS\_ABANDONED.

- 類型:整數
- 類別:聯絡人記錄驅動型指標

#### 聯絡案例處理時間

客服人員處理聯絡案例中所用的時間總和,包括[客戶保留通話時間](#page-1309-0)和[聯絡後工作時間](#page-1282-0)。這包括處於自訂 狀態時在聯絡案例所用的任何時間。(自訂狀態 = 客服人員的 CCP 狀態不是可用或離線。例如,訓練 會是自訂狀態。)

#### **a** Note

聯絡人處理時間包括客服人員處於離線狀態並撥出呼叫的任何時間,即使通話是個人的。

**G** Tip

如果您要排除在自訂狀態中所用的時間,請參閱[客服人員處理聯絡案例中的時間](#page-1286-0)。

在 [GetMetricDataV2](https://docs.aws.amazon.com/connect/latest/APIReference/API_GetMetricDataV2.html) API 中,可以使用以下方式擷取此指標 SUM\_HANDLE\_TIME

- 類型:字串 (hh:mm:ss)
- 類別:聯絡人記錄驅動型指標

# X 秒內捨棄的聯絡案例

未連線至代理程式 0 到 X 秒的情況下中斷連線的接點計數。X 的可能值為: 15、20、25、30、45、60、90、120、180、240、300 和 600。

在 [GetMetricDataV2](https://docs.aws.amazon.com/connect/latest/APIReference/API_GetMetricDataV2.html) API 中,可以使用擷取此指標SUM\_CONTACTS\_ABANDONED\_IN\_X。API 使您可 以建立自訂持續時間以取得此指標。選擇其他持續期間,例如分鐘、小時或天數。自訂值的最長持續時 間為 7 天。這是因為 Amazon Connect 您不能擁有超過 7 天的聯繫人。

- 類型:整數
- 類別:聯絡人記錄驅動型指標

#### 客服人員先掛電話的聯絡案例

客服人員比客戶先掛斷的中斷連線聯絡人計數。

在 [GetMetricDataA](https://docs.aws.amazon.com/connect/latest/APIReference/API_GetMetricData.html)PI 中, 可以使用擷取此指標CONTACTS AGENT HUNG UP FIRST。

在 [GetMetricDataV2](https://docs.aws.amazon.com/connect/latest/APIReference/API_GetMetricDataV2.html) API 中,可以使用C0NTACTS\_HANDLED[MetricFilters參](https://docs.aws.amazon.com/connect/latest/APIReference/API_MetricV2.html)數集來擷取此指標,如下 所示:

- MetricFilterKey = DISCONNECT\_REASON
- MetricFilterValues = AGENT\_DISCONNECT

#### 類型:整數

類別:聯絡人記錄驅動型指標

X 秒內接聽的聯絡案例

代理程式在放入佇列之 0 到 X 秒之間回應的聯絡人計數 (根據的值而定) [EnqueueTimestamp。](#page-1398-0)X 的可 能值為:15、20、25、30、45、60、90、120、180、240、300 和 600。

在 [GetMetricDataV2](https://docs.aws.amazon.com/connect/latest/APIReference/API_GetMetricDataV2.html) API 中,可以使用擷取此指標SUM\_CONTACTS\_ANSWERED\_IN\_X。API 使您可以 建立自訂持續時間以取得此指標。選擇其他持續期間,例如分鐘、小時或天數。自訂值的最長持續時間 為 7 天。這是因為 Amazon Connect 您不能擁有超過 7 天的聯繫人。

- 類型:整數
- 類別:聯絡人記錄驅動型指標

建立的聯絡人

在佇列中的聯絡人數。可以使用初始方法篩選指標。

在 [GetMetricDataV2](https://docs.aws.amazon.com/connect/latest/APIReference/API_GetMetricDataV2.html) API 中,可以使用擷取此指標CONTACTS\_CREATED。

- 類型:整數
- 類別:聯絡人記錄驅動型指標

已諮詢的聯絡案例

2019 年 5 月棄用。在報告中使用時,會傳回破折號 (-)。

客服人員處理的聯絡人數,這名客服人員曾在 Amazon Connect中向另一名客服人員諮詢。這名客服人 員與另一名客服人員有互動,但並未將客戶轉給徵求意見的這名客服人員。

在 [GetMetricDataA](https://docs.aws.amazon.com/connect/latest/APIReference/API_GetMetricData.html)PI 中,可以使用擷取此指標CONTACTS\_CONSULTED。

- 類型:整數
- 類別:聯絡人記錄驅動型指標

#### <span id="page-1302-1"></span>已處理的聯絡案例

已連接至客服人員的聯絡人數。

聯絡人如何聯絡人到客服人員並不重要。可以是客戶致電您的聯絡中心,或由客服人員撥打給客戶。可 以是客戶從一個客服人員轉接給另一個客服人員。可以是客服人員接聽了聯絡人,但他們不確定該怎麼 做,然後再次將聯絡人轉接出去。只要客服人員連接到聯絡案例,已處理的聯絡案例 就會遞增。

**1** Tip

處理的聯絡人是聯絡人記錄導向的指標,這代表當聯絡人中斷連接時會增加。如果您想要在聯 絡人連線至客服人員後立即查看已處理的聯絡人數,請參閱 [連線至客服人員處理的聯絡人](#page-1302-0)。

在[GetMetricData](https://docs.aws.amazon.com/connect/latest/APIReference/API_GetMetricData.html)和 [GetMetricDataV2](https://docs.aws.amazon.com/connect/latest/APIReference/API_GetMetricDataV2.html) API 中,可以使用CONTACTS\_HANDLED.

類型:整數

類別:聯絡人記錄驅動型指標

<span id="page-1302-0"></span>連線至客服人員處理的聯絡人

只有使用 [GetMetricDataV2](https://docs.aws.amazon.com/connect/latest/APIReference/API_GetMetricDataV2.html) API 才能使用此量度; Amazon Connect 管理員網站無法使用此指標。

已連線至客服人員的聯絡人計數,只要聯絡人連線到客服人員,就會立即更新。連線至客服人員處理的 聯絡人 會根據 CONNECTED\_TO\_AGENT 時間戳記匯總。

在 [GetMetricDataV2](https://docs.aws.amazon.com/connect/latest/APIReference/API_GetMetricDataV2.html) API 中,可以使用擷取此指 標CONTACTS\_HANDLED\_BY\_CONNECTED\_TO\_AGENT。

此指標的資料可從格林威治標準時間 2024 年 1 月 12 日 0:00:00 開始提供。

#### 類型:整數

類別:聯絡事件導向指標

#### **G** Tip

聯絡事件來自 Amazon Connect 聯絡中心中近乎即時的聯絡 (語音通話、聊天和任務) 事件串流 (例如,通話已排入佇列)。如需詳細資訊,請參閱 [Amazon Connect 聯絡人事件。](#page-1358-0)如果要查看 聯絡人中斷連線時所處理的聯絡人數,請參閱 [已處理的聯絡案例](#page-1302-1)。

### 已處理接通的聯絡案例

客服人員處理的接聽聯絡人數,包含來電聯絡人及轉接的聯絡人。這包括所有頻道的聯絡人,例如語 音、聊天、任務。

**a** Note

撥入的新聊天不包含在此指標中。僅包括轉接的聊天 (客服人員轉接和佇列轉接)。

在 [GetMetricDataA](https://docs.aws.amazon.com/connect/latest/APIReference/API_GetMetricData.html)PI 中,可以使用擷取此指標CONTACTS\_HANDLED\_INCOMING。

在 [GetMetricDataV2](https://docs.aws.amazon.com/connect/latest/APIReference/API_GetMetricDataV2.html) API 中,可以使用CONTACTS\_HANDLED[MetricFilters參](https://docs.aws.amazon.com/connect/latest/APIReference/API_MetricV2.html)數集來擷取此指標,如下 所示:

- MetricFilterKey = INITIATION\_METHOD
- MetricFilterValues = INBOUND, TRANSFER, QUEUE\_TRANSFER

#### 類型:整數

類別:聯絡人記錄驅動型指標

# 已處理外撥的聯絡案例

客服人員處理的外撥聯絡人數。這包括由客服人員使用 CCP 啟動的聯絡案例。

在 [GetMetricDataA](https://docs.aws.amazon.com/connect/latest/APIReference/API_GetMetricData.html)PI 中,可以使用擷取此指標CONTACTS\_HANDLED\_OUTBOUND。

在 [GetMetricDataV2](https://docs.aws.amazon.com/connect/latest/APIReference/API_GetMetricDataV2.html) API 中,可以使用CONTACTS\_HANDLED[MetricFilters參](https://docs.aws.amazon.com/connect/latest/APIReference/API_MetricV2.html)數集來擷取此指標,如下 所示:

- MetricFilterKey = INITIATION METHOD
- MetricFilterValues = OUTBOUND

#### 類型:整數

類別:聯絡人記錄驅動型指標

保留客服人員中斷連接的聯絡案例

客戶保留通話時,由客服人員中斷連接的聯絡人數。

在 [GetMetricDataV2](https://docs.aws.amazon.com/connect/latest/APIReference/API_GetMetricDataV2.html) API 中, 可以使用擷取此指標CONTACTS\_ON\_HOLD\_AGENT\_DISCONNECT。

- 類型:整數
- 類別:聯絡人記錄驅動型指標

保留客戶中斷連接的聯絡案例

客戶保留通話時,由客戶中斷連接的聯絡人數。

在 [GetMetricDataV2](https://docs.aws.amazon.com/connect/latest/APIReference/API_GetMetricDataV2.html) API 中, 可以使用擷取此指標CONTACTS\_ON\_HOLD\_CUSTOMER\_DISCONNECT。

- 類型:整數
- 類別:聯絡人記錄驅動型指標

保留中斷連接的聯絡案例

當客戶在保留通話時中斷連接的聯絡人數。這個數量同時包含客服人員中斷連接的聯絡案例數和客戶中 斷連接的聯絡案例數。

在[GetMetricData](https://docs.aws.amazon.com/connect/latest/APIReference/API_GetMetricData.html)和 [GetMetricDataV2](https://docs.aws.amazon.com/connect/latest/APIReference/API_GetMetricDataV2.html) API 中,可以使用CONTACTS\_HOLD\_ABANDONS.

#### • 類型:整數

• 類別:聯絡人記錄驅動型指標

# 接通的聯絡案例

接聽的聯絡人數,來電和轉接聯絡人均包含在內。

- 類型:整數
- 類別:聯絡人記錄驅動型指標

#### 保留通話的聯絡案例

客服人員保留一次或一次以上通話的聯絡人數。

在 [GetMetricDataV2](https://docs.aws.amazon.com/connect/latest/APIReference/API_GetMetricDataV2.html) API 中,可以使用擷取此指標CONTACTS\_PUT\_ON\_HOLD。

- 類型:整數
- 類別:聯絡人記錄驅動型指標

<span id="page-1305-1"></span>已排入佇列的聯絡案例

已排入佇列中的聯絡人數。

**G** Tip

排入佇列的聯絡人是聯絡人記錄導向的指標,這代表當聯絡人中斷連接時會增加。如果您想要 在聯絡人排入佇列後立即查看排入佇列的聯絡人數,請參閱 [按排入佇列排入佇列的聯絡人](#page-1305-0)。

在[GetMetricData](https://docs.aws.amazon.com/connect/latest/APIReference/API_GetMetricData.html)和 [GetMetricDataV2](https://docs.aws.amazon.com/connect/latest/APIReference/API_GetMetricDataV2.html) API 中,可以使用CONTACTS\_QUEUED.

- 類型:整數
- 類別:聯絡人記錄驅動型指標

<span id="page-1305-0"></span>按排入佇列排入佇列的聯絡人

只有使用 [GetMetricDataV2](https://docs.aws.amazon.com/connect/latest/APIReference/API_GetMetricDataV2.html) API 才能使用此量度; Amazon Connect 管理員網站無法使用此指標。

放置在佇列中的聯絡人數,聯絡人排入佇列後就會更新。按排入佇列排入佇列的聯絡人會在 ENQUEUE 時間戳記上匯總。

在 [GetMetricDataV2](https://docs.aws.amazon.com/connect/latest/APIReference/API_GetMetricDataV2.html) API 中,可以使用擷取此指標C0NTACTS\_QUEUED\_BY\_ENQUEUE。

此指標的資料可從格林威治標準時間 2024 年 1 月 12 日 0:00:00 開始提供。

類型:整數

類別:聯絡事件導向指標

#### **G** Tip

聯絡事件來自 Amazon Connect 聯絡中心中近乎即時的聯絡 (語音通話、聊天和任務) 事件串流 (例如,通話已排入佇列)。如需詳細資訊,請參閱 [Amazon Connect 聯絡人事件。](#page-1358-0)如果您想要 查看聯絡人中斷連線時排入佇列的聯絡人數,請參閱 [已排入佇列的聯絡案例](#page-1305-1)。

#### 在 X 中解析的聯絡人

只有使用 [GetMetricDataV2](https://docs.aws.amazon.com/connect/latest/APIReference/API_GetMetricDataV2.html) API 才能使用此量度; Amazon Connect 管理員網站無法使用此指標。

在根據 InitiationTimestamp 起始之後,解析度持續時間介於 0 到 X 秒之間的聯絡人計數。聯 絡人的解決時間定義為:從 [InitiationTimestamp](#page-1390-0) 開始、結束於 [AfterContactWorkEndTimestamp](#page-1381-0) 或 [DisconnectTimestamp,](#page-1387-0)以較晚者為準。

[GetMetricDataV2](https://docs.aws.amazon.com/connect/latest/APIReference/API_GetMetricDataV2.html) API 使您能夠創建自定義持續時間以獲取此指標。選擇其他持續期間,例如分鐘、小 時或天數。自訂值的最長持續時間為 7 天。這是因為在 Amazon Connect 中,您不能擁有持續時間超 過 7 天的聯絡人。

在 [GetMetricDataV2](https://docs.aws.amazon.com/connect/latest/APIReference/API_GetMetricDataV2.html) API 中, 可以使用擷取此指標CONTACTS\_RESOLVED\_IN\_X。

類型:整數

類別:聯絡人記錄驅動型指標

#### 傳入的聯絡案例

從一個佇列轉入另一個佇列以及由客服人員使用 CCP 轉入的聯絡人計數。

在 [GetMetricDataA](https://docs.aws.amazon.com/connect/latest/APIReference/API_GetMetricData.html)PI 中,可以使用擷取此指標CONTACTS\_TRANSFERRED\_IN。

在 [GetMetricDataV2](https://docs.aws.amazon.com/connect/latest/APIReference/API_GetMetricDataV2.html) API 中,可以使用CONTACTS\_CREATED[MetricFilters參](https://docs.aws.amazon.com/connect/latest/APIReference/API_MetricV2.html)數集來擷取此指標,如下 所示:

- MetricFilterKey = INITIATION\_METHOD
- MetricFilterValues = TRANSFER, QUEUE\_TRANSFER

#### 類型:整數

類別:聯絡人記錄驅動型指標

由客服人員轉入的聯絡人

由客服人員使用 CCP 轉接至佇列的聯絡人數。

在 [GetMetricDataA](https://docs.aws.amazon.com/connect/latest/APIReference/API_GetMetricData.html)PI 中,可以使用擷取此指標CONTACTS\_TRANSFERRED\_IN\_BY\_AGENT。

在 [GetMetricDataV2](https://docs.aws.amazon.com/connect/latest/APIReference/API_GetMetricDataV2.html) API 中,可以使用C0NTACTS\_CREATED[MetricFilters參](https://docs.aws.amazon.com/connect/latest/APIReference/API_MetricV2.html)數集來擷取此指標,如下 所示:

• MetricFilterKey = INITIATION\_METHOD

• MetricFilterValues = TRANSFER

#### 類型:整數

類別:聯絡人記錄驅動型指標

從佇列中傳入聯絡案例

從轉接至佇列的流程中,從另一個佇列轉接至此佇列的聯絡人數。

在 [GetMetricDataA](https://docs.aws.amazon.com/connect/latest/APIReference/API_GetMetricData.html)PI 中,可以使用擷取此指標CONTACTS\_TRANSFERRED\_IN\_FROM\_Q。

在 [GetMetricDataV2](https://docs.aws.amazon.com/connect/latest/APIReference/API_GetMetricDataV2.html) API 中,可以使用CONTACTS\_CREATED[MetricFilters參](https://docs.aws.amazon.com/connect/latest/APIReference/API_MetricV2.html)數集來擷取此指標,如下 所示:

- MetricFilterKey = INITIATION\_METHOD
- MetricFilterValues = QUEUE TRANSFER

#### 類型:整數

類別:聯絡人記錄驅動型指標

# 傳出的聯絡案例

從一個佇列轉出另一個佇列以及由客服人員使用 CCP 轉出的聯絡人計數。

在[GetMetricData](https://docs.aws.amazon.com/connect/latest/APIReference/API_GetMetricData.html)和 [GetMetricDataV2](https://docs.aws.amazon.com/connect/latest/APIReference/API_GetMetricDataV2.html) API 中,可以使用CONTACTS\_TRANSFERRED\_OUT.

#### **G** Tip

- 轉出的聯絡人包括所有轉移的聯絡人,包括在轉移之前未與客服人員聯絡的聯絡人。
- 由客服人員轉出的聯絡人僅限於在客服人員將其轉移出去之前已與客服人員聯絡的聯絡人。
- 類型:整數
- 類別:聯絡人記錄驅動型指標

# 由客服人員轉出的聯絡人

由客服人員使用 CCP 轉出至佇列的聯絡人數。

在[GetMetricData](https://docs.aws.amazon.com/connect/latest/APIReference/API_GetMetricData.html)和 [GetMetricDataV2](https://docs.aws.amazon.com/connect/latest/APIReference/API_GetMetricDataV2.html) API 中,可以使用C0NTACTS\_TRANSFERRED\_0UT\_BY\_AGENT.

#### **1** Tip

- 轉出的聯絡人包括所有轉移的聯絡人,包括在轉移之前未與客服人員聯絡的聯絡人。
- 由客服人員轉出的聯絡人僅限於在客服人員將其轉移出去之前已與客服人員聯絡的聯絡人。
- 類型:整數
- 類別:聯絡人記錄驅動型指標

#### 傳出外部的聯絡案例

客服人員從佇列轉接至外部來源的聯絡人數,例如聯絡中心電話號碼以外的電話號碼。

在 [GetMetricDataV2](https://docs.aws.amazon.com/connect/latest/APIReference/API_GetMetricDataV2.html) API 中, 可以使用擷取此指標CONTACTS TRANSFERRED\_OUT\_EXTERNAL。

- 類型:整數
- 類別:聯絡人記錄驅動型指標

# 傳出內部的聯絡案例

由客服人員轉往內部來源 (例如某個佇列或是另一位客服人員) 之佇列的聯絡人數。任何可新增為快速 連接的來源即為內部來源。

在 [GetMetricDataV2](https://docs.aws.amazon.com/connect/latest/APIReference/API_GetMetricDataV2.html) API 中,可以使用擷取此指標CONTACTS\_TRANSFERRED\_OUT\_INTERNAL。

- 類型:整數
- 類別:聯絡人記錄驅動型指標

從佇列中傳出聯絡人

從轉接至佇列的流程中,從此佇列轉接至另一個佇列的聯絡人數。

在[GetMetricData](https://docs.aws.amazon.com/connect/latest/APIReference/API_GetMetricData.html)和 [GetMetricDataV2](https://docs.aws.amazon.com/connect/latest/APIReference/API_GetMetricDataV2.html) API 中,可以使 用CONTACTS\_TRANSFERRED\_OUT\_FROM\_QUEUE.

- 類型:整數
- 類別:聯絡人記錄驅動型指標
- 目前案例

指定網域中存在的案例總數。

**1** Tip

建議您將查詢的時間範圍限制為 5 分鐘。否則,返回的數據可能不正確。

在 [GetMetricDataV2](https://docs.aws.amazon.com/connect/latest/APIReference/API_GetMetricDataV2.html) API 中,可以使用擷取此指標CURRENT\_CASES。

#### 類型:整數

案例驅動公制

<span id="page-1309-0"></span>客戶保留通話時間

聯絡上客服人員後,客戶保留通話的時間總和。轉接時保留通話的時間也包含在內,但不涵蓋在佇列中 等待的時間。

在 [GetMetricDataV2](https://docs.aws.amazon.com/connect/latest/APIReference/API_GetMetricDataV2.html) API 中,可以使用擷取此指標SUM\_HOLD\_TIME。

- 類型:字串 (hh:mm:ss)
- 類別:聯絡人記錄驅動型指標

# 錯誤狀態時間

針對特定的客服人員,聯絡案例處於錯誤狀態的總時間。您無法透過佇列來分組或篩選此指標。

在 [GetMetricDataV2](https://docs.aws.amazon.com/connect/latest/APIReference/API_GetMetricDataV2.html) API 中, 可以使用擷取此指標SUM\_ERROR\_STATUS\_TIME\_AGENT。

- 類型:字串 (hh:mm:ss)
- 類別:客服人員活動驅動的指標

在佇列中的時間上限

聯絡案例在佇列中等待的最久時間。這包括所有加入佇列的聯絡,即使聯絡未與客服人員連線,像是捨 棄的聯絡。

在 [GetMetricDataA](https://docs.aws.amazon.com/connect/latest/APIReference/API_GetMetricData.html)PI 中,可以使用擷取此指標QUEUED\_TIME。

在 [GetMetricDataV2](https://docs.aws.amazon.com/connect/latest/APIReference/API_GetMetricDataV2.html) API 中,可以使用擷取此指標MAX\_QUEUED\_TIME。

- 類型:字串 (hh:mm:ss)
- 類別:聯絡人記錄驅動型指標

# 非遵循時間

此指標僅適用於提供預測、容量規劃和排程的 AWS 區域。

當客服人員輪班活動處於生產力時,其不處於可用狀態的總時間;或者當客服人員輪班活動處於非生產 力時,其不處於非生產力狀態的總時間。

在 [GetMetricDataV2](https://docs.aws.amazon.com/connect/latest/APIReference/API_GetMetricDataV2.html) API 中,可以使用擷取此指標AGENT\_NON\_ADHERENT\_TIME。

- 類型:字串 (hh:mm:ss)
- 類別:客服人員活動驅動的指標

#### 非生產時間

客服人員處於[自訂狀態](#page-557-0)所用的總時間。也就是說,其 CCP 狀態不是 可用 也不是 離線。

#### **G** Tip

當客服人員的 CCP 狀態設為自訂狀態時,可以處理聯絡案例。例如,當 CCP 設定為自訂狀 態,客服人員可能是 處理聯絡案例中 中或 ACW。這表示可以同時將客服人員計為 處理聯絡案 例中 和 NPT。

例如,如果客服人員將其狀態變更為自訂狀態,然後撥出外撥通話,則會計為非生產力時間。

建立歷史指標報告時,此指標無法依佇列分組或篩選。

在 [GetMetricDataV2](https://docs.aws.amazon.com/connect/latest/APIReference/API_GetMetricDataV2.html) API 中,可以使用擷取此指標SUM\_NON\_PRODUCTIVE\_TIME\_AGENT。

- 類型:字串 (hh:mm:ss)
- 類別:客服人員活動驅動的指標

非通話時間百分比

語音交談中的非通話時間佔總交談持續時間的百分比。為計算非通話時間百分比, Amazon Connect 會計算參與者保持沉默的所有時間間隔 (非通話時間) 的總和,然後將該總數除以總通話持續時間。

在 [GetMetricDataV2](https://docs.aws.amazon.com/connect/latest/APIReference/API_GetMetricDataV2.html) API 中,可以使用擷取此指標PERCENT\_NON\_TALK\_TIME。

**a** Note

此指標僅適用於隱形眼鏡對話分析所分析的聯絡人,且僅在 [GetMetricDataV2](https://docs.aws.amazon.com/connect/latest/APIReference/API_GetMetricDataV2.html) API 中提供。

- 型態:百分比
- 類別:Contact Lens 驅動型指標

# 佔用

客服人員處理聯絡案例的時間百分比。此百分比的計算方式如下:

(客服人員聯絡 (時鐘時間) / (客服人員聯絡 (時鐘時間) + 客服人員閒置時間))

其中:

- (處理聯絡人中客服人員 + 客服人員閒置時間) = 客服人員總時間
- 因此 (處理聯絡人中客服人員)/(客服人員時間總量) = 客服人員在聯絡人中處於作用中狀態的時間百 分比。

#### **A** Important

佔用 不會計入並行數量。也就是說,如果客服人員在整個持續時間內處理至少一個聯絡案例, 則客服人員會被視為 100% 佔用指定間隔。 在 [GetMetricDataA](https://docs.aws.amazon.com/connect/latest/APIReference/API_GetMetricData.html)PI 中,可以使用擷取此指標OCCUPANCY。 在 [GetMetricDataV2](https://docs.aws.amazon.com/connect/latest/APIReference/API_GetMetricDataV2.html) API 中,可以使用擷取此指標AGENT\_OCCUPANCY。

- 類型:字串
- 最小值:0.00%
- 最大值:100.00%
- 類別:客服人員活動驅動的指標

#### 上線時間

客服人員在將 CCP 設為 離線 以外的狀態時所用的時間總和。其中包括在自訂狀態所用的任何時間。 建立歷史指標報告時,此指標無法依佇列、電話號碼或頻道分組或篩選。

在 [GetMetricDataV2](https://docs.aws.amazon.com/connect/latest/APIReference/API_GetMetricDataV2.html) API 中,可以使用擷取此指標SUM\_ONLINE\_TIME\_AGENT。

- 類型:字串
- 類別:客服人員活動驅動的指標

#### 排定時間

此測量結果僅適用於可用[預測、容量規劃和排程](#page-53-0)的 AWS 區域。

客服人員安排的總時間 (生產力時間或非生產力時間) 以及這些輪班的遵守情況設定為 Yes。

在 [GetMetricDataV2](https://docs.aws.amazon.com/connect/latest/APIReference/API_GetMetricDataV2.html) API 中,可以使用擷取此指標AGENT\_SCHEDULED\_TIME。

- 類型:字串 (hh:mm:ss)
- 類別:客服人員活動驅動的指標

### 服務層級 X

在新增至佇列後,在 0 到 X 之間遭到移除的聯絡人百分比。發生下列情況時,就會將聯絡案例從佇列 中移除:客服人員接聽聯絡案例,客戶捨棄聯絡案例或客戶請求回撥。

對於 X,您可以選擇以秒 (15、20、25、30、45、60、90、120、180、240、300 和 600) 為單位的預 設時間。此百分比的計算方式如下:

(在 X 秒後從佇列中移除的聯絡案例 / 排入佇列的聯絡案例) \* 100

在[GetMetricData](https://docs.aws.amazon.com/connect/latest/APIReference/API_GetMetricData.html)和 [GetMetricDataV2](https://docs.aws.amazon.com/connect/latest/APIReference/API_GetMetricDataV2.html) API 中, 可以使用SERVICE\_LEVEL.

- 類型:字串
- 最小值:0.00%
- 最大值:100.00%
- 類別:聯絡人記錄驅動型指標

自訂服務層級

您也可以建立自訂服務層級指標。選擇其他持續期間,例如分鐘、小時或天數。

自訂服務層級已本地化到建立的報告。例如,您建立了自訂服務層級為 75 的報告。您離開頁面,然後 建立另一個報告。自訂服務層級 75 不會存在於第二個報告中。您需要再次建立。

自訂服務層級的最長持續時間為 7 天。這是因為 Amazon Connect 您不能擁有超過 7 天的聯繫人。

您可以在每份報告中新增最多 10 個自訂服務層級。

通話時間客服人員百分比

客服人員在語音交談中的通話時間佔總交談持續時間的百分比。若要計算此量度,請 Amazon Connect 總計代理程式參與交談的所有間隔 (通話時間代理程式),然後將此總計除以交談持續時間總計。

在 [GetMetricDataV2](https://docs.aws.amazon.com/connect/latest/APIReference/API_GetMetricDataV2.html) API 中, 可以使用擷取此指標PERCENT TALK TIME AGENT。

**a** Note

此指標僅適用於隱形眼鏡對話分析所分析的聯絡人,且僅在 [GetMetricDataV2](https://docs.aws.amazon.com/connect/latest/APIReference/API_GetMetricDataV2.html) API 中提供。

- 型態:百分比
- 類別:Contact Lens 驅動型指標

# 通話時間客戶百分比

客戶在語音交談中的通話時間佔總交談持續時間的百分比。若要計算此量度,請 Amazon Connect 總 計客戶參與交談的所有間隔,然後將此總計除以總交談持續時間。

在 [GetMetricDataV2](https://docs.aws.amazon.com/connect/latest/APIReference/API_GetMetricDataV2.html) API 中, 可以使用擷取此指標PERCENT TALK TIME\_CUSTOMER。

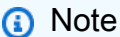

此指標僅適用於隱形眼鏡對話分析所分析的聯絡人,且僅在 [GetMetricDataV2](https://docs.aws.amazon.com/connect/latest/APIReference/API_GetMetricDataV2.html) API 中提供。

- 型態:百分比
- 類別:Contact Lens 驅動型指標

#### 通話時間百分比

語音交談中的通話時間佔總交談持續時間的百分比。為計算通話時間百分比, Amazon Connect 計算 了客服人員、客戶或兩者參與對話的所有時間間隔 (通話時間),然後將該總數除以總通話持續時間。

在 [GetMetricDataV2](https://docs.aws.amazon.com/connect/latest/APIReference/API_GetMetricDataV2.html) API 中,可以使用擷取此指標PERCENT\_TALK\_TIME。

此指標僅適用於隱形眼鏡對話分析所分析的聯絡人,且僅在 [GetMetricDataV2](https://docs.aws.amazon.com/connect/latest/APIReference/API_GetMetricDataV2.html) API 中提供。

- 型態:百分比
- 類別:Contact Lens 驅動型指標

# <span id="page-1314-0"></span>檢視歷史指標報告所需的許可

若要檢視歷史指標報告,您必須獲指派具有存取指標 - 存取許可或即時指標 - 存取許可的安全性設定 檔。指派這些許可時,請注意下列行為:

**a** Note

- 選擇存取指標 存取時,也會自動指派即時指標、歷史指標和客服人員活動稽核許可。
- 已指派存取指標 存取時,您可以存取所有即時和歷史指標報告。

下圖顯示安全性設定檔許可頁面的分析與最佳化區段。為存取指標、即時指標、歷史指標和客服人員活 動稽核選擇存取選項。

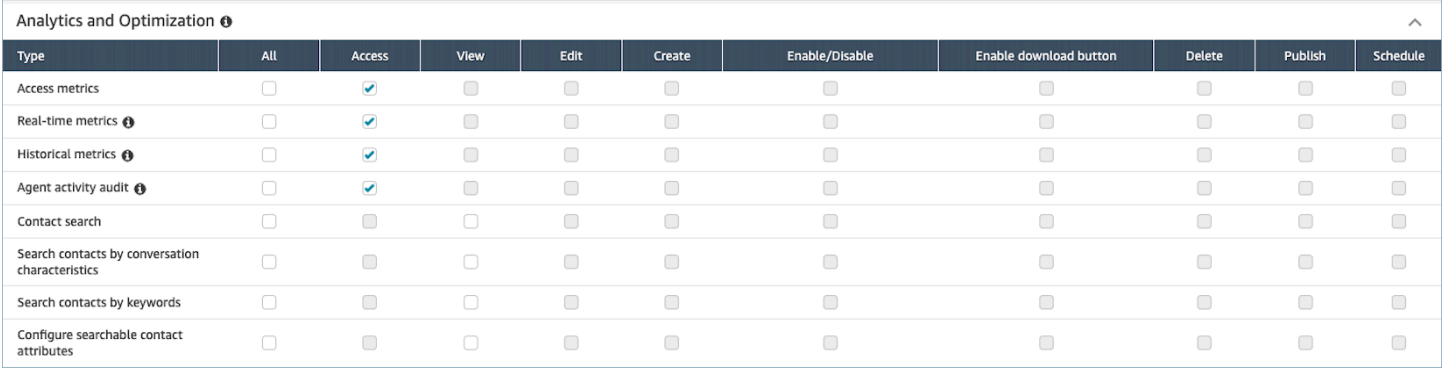

如果只選擇歷史指標 - 存取,則您只能存取歷史指標,而無法存取其他分析頁面或報告。下圖顯示僅選 擇歷史指標 - 存取時的分析與最佳化區段。

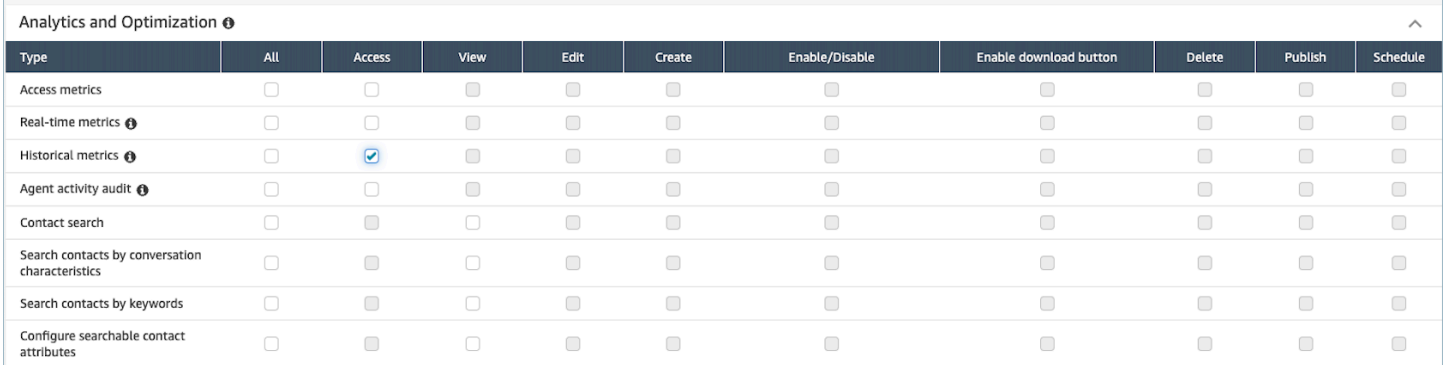

# 套用標籤式存取控制到歷史指標報告

您可以使用資源標籤和存取控制標籤,將精細存取套用至使用者、佇列和轉接設定檔,以取得歷史指 標。例如,您可以控制有權檢視特定使用者、佇列和轉接設定檔歷史指標的人員。

Amazon Connect 也支援即時指標和客服人員活動稽核的標籤式存取控制,但不支援儀表板和登入/登 出報告。如需詳細資訊,請參閱 [即時指標標籤式存取控制](#page-1260-0) 及 [客服人員活動稽核標籤式存取控制。](#page-1328-0)

標籤式的存取控制可讓您根據指定的資源標籤設定對特定資源的精細存取。您可以使用 API 或 Amazon Connect 管理員網站來設定以標籤為基礎的存取控制,以取得支援的資源。您必須先設定資源 標籤和存取控制標籤,然後才能將標籤式的存取控制套用至使用者、佇列和轉接設定檔,以取得即時指 標。如需詳細資訊,請參閱 [在 Amazon Connect 中標記資源](#page-2294-0) 及 [標籤式存取控制。](#page-528-0)

如何啟用歷史指標報告的標籤式存取控制

若要在歷史指標結果報表中套用標籤,以控制使用者、佇列和轉接設定檔指標結果的存取權:

- 1. 將標籤套用到您要在歷史指標報告中使用的資源,例如使用者、佇列和轉接設定檔。如需詳細資 訊,請參閱 [在 Amazon Connect 中標記資源](#page-2294-0)。
- 2. 您必須指派給安全性設定檔,該設定檔會特別授與您存取已標記資源的存取權。在「安全性設定 檔」頁面上,選擇顯示進階選項以指派這些權限。
- 3. 此外,您還需要下列其中一個權限,才能檢視歷史指標報表:
	- 分析和最佳化 存取指標 存取權:如果您選擇此選項,也會授與存取權給即時指標、歷史指標、 客服人員活動稽核和儀表板。這表示您正在授與使用者權限,查看目前未套用標籤式存取控制的 儀表板的所有資料。

#### 或

• 分析和最佳化 - 歷史指標 - 存取權

#### 限制

當您搭配歷史指標使用標籤式的存取控制時,會套用下列限制:

- 您只能依相同資源 (使用者、佇列或轉接設定檔) 篩選和分組。例如,您無法依據客服人員表格中的 佇列篩選,也無法在轉接設定檔表格中按佇列分組。您唯一可以執行的額外分組是頻道 (例如,按佇 列和頻道分組) 。
- 您可以篩選每份報告 100 個資源。
- 您無法依據客服人員階層和電話號碼分組。您無法按客服人員階層、電話號碼或客服人員佇列篩選。
- 對主頁服務層級儀表板的存取已停用。

如何轉換至標籤式存取控制

如果您開啟的已儲存報告包含具有使用者、佇列或轉接設定檔的表格,而由於標籤式存取控制因素,您 無法再存取這些表格,或者如果對表格套用了分組或非主要篩選工具,則你將無法檢視這些表格中的資 料。

若要檢視資料,請執行下列其中一個步驟:

• 編輯表格篩選器,以納入您有權存取的客服人員、佇列或轉接設定檔。

• 建立包含您有權存取資源的新報告。

• 從表格中移除群組和非主要篩選器。

# 建立歷史指標報告

雖然 Amazon Connect 包含內建的歷史報告,但您可以建立自己的自訂報告,以便只查看組織感興趣 的資料。

#### 需求

• 您必須有存取指標資料的許可。下列安全性設定檔包含此權 限:CallCenterManager和QualityAnalyst。如需詳細資訊,請參閱 [安全性描述檔。](#page-495-0)

#### <span id="page-1317-0"></span>分組選項

您可以透過多種方式來為報告中包含的指標進行分組,讓您更加了解聯絡中心的表現如何。

您可以透過佇列、客服人員、客服人員階層、轉接描述檔,或電話號碼來分組報告。報告分組方式不同 時,指標計算及顯示在報告中的指標值都會不同。例如,如果您依佇列來分組報告,指標的值會包含所 有與佇列相關的聯絡案例。如果您依客服人員將報告分組,與佇列相關的指標值可能無法提供太多深入 見解。

建立報告時,計算指標的值會在報告中顯示為資料列。 報告中的資料列會依您選擇的分組選項進行分 組。 將資料分組可讓您為聯絡中心產生全球資料,或您聯絡中心中定義的佇列、客服人員、轉接描述 檔或客服人員階層的更多詳細資料。

例如,考量 已處理的聯絡案例 指標。此指標為報告中定義的時間範圍內處理的聯絡案例數。 以下是根 據分組的結果:

- 佇列 此指標為您聯絡中心中所有客服人員在時間範圍內,處理的佇列聯絡案例總數。
- 客服人員 此指標為該時間範圍內,客服人員在所有佇列和轉接描述檔處理的聯絡案例總數。
- 轉接描述檔 此指標為該時間範圍內,已指派轉接描述檔的客服人員處理的聯絡案例總數。
- 佇列、客服人員、轉接描述檔 此指標是客服人員指派從該佇列中處理的轉接描述檔聯絡案例總和。

客服人員活動一次可包含在一個轉接描述檔,但客服人員可在報告時間間隔內切換轉接描述檔。如果客 服人員獲指派多個轉接描述檔,並從多個佇列處理聯絡,則每個指派給客服人員的轉接描述檔,以及客 服人員處理聯絡的佇列,會在報告產生多個資料列。

# <span id="page-1318-0"></span>篩選條件

自訂報告時,您可以新增篩選條件,來控制要將哪些資料包含在報告。您可以篩選以下項目:

- 佇列 包含僅適用於指定佇列的資料。如果您不指定任何佇列,則會包含所有佇列。
- 轉接設定檔 包含僅適用於指派到指定轉接設定檔的客服人員資料。如果您不指定任何轉接描述 檔,則會包含適用於所有轉接描述檔的所有客服人員資料。
- 客服人員階層 包含僅適用於在指定階層客服人員處理的聯絡人資料。如果未指定階層,所有階層 的客服人員所處理的全部聯絡案例資料均會包含在內。只有指定一個階層時,可以指定該階層內細分 的篩選條件。
- 電話號碼 包含僅適用於與指定電話號碼相關聯的聯絡人資料。若未指定電話號碼,與所有電話號 碼相關聯的所有聯絡案例資料都會包含在內。

# 如何建立歷史指標報告

- 1. 登入 Amazon Connect 管理員網站://*######*。
- 2. 選擇分析和最佳化、歷史指標。
- 3. 選擇以下其中一個報告類型 (這些類型可透過不同方式來分組和排序資料) 並包含不同的指標:
	- 佇列
		- 聯絡指標
		- 客服人員指標
	- 客服人員
		- 客服人員表現
		- [客服人員活動稽核報告](#page-1326-0)
	- 電話號碼
		- 聯絡指標
- 4. 若要自訂報告,請選擇齒輪圖示。
- 5. 在 間隔和時間範圍 標籤上,執行以下操作:
	- a. 對於 間隔,選擇 30 分鐘 來取得時間範圍內每 30 分鐘時段的資料列、每日 來取得時間範圍 內每天的資料列,或者 總計 來取得單一資料列中所有時間範圍資料。
	- b. 對於 時區,選擇時區,這會決定一天開始的時刻。例如,若要讓報告與您的日曆天相符,請 選擇您所在位置的時區。

您的報告應該持續使用同樣的時區,以讓您的聯絡中心取得準確而一致的指標資料。在不同報 告使用不同時區,可能造成同樣時間範圍內的資料不同。

c. 時間範圍 的可能值取決於您為 間隔 選擇的值。或者,您可以指定自訂時間範圍。

對於最後 x 天和迄今月份,報告中不會包含目前的日期。昨天 指定之前的日曆天,而 過去 24 小時 指定目前時間前的 24 小時。

- 6. (選用) 在 分組 標籤中,選擇最多 5 個分組。如果您選擇一個分組選項,則系統會依該選項分組資 料。如果您選擇多個分組選項,資料會依第一個分組選項,然後再依後續分組選項來分組資料。如 需詳細資訊,請參閱 [分組選項](#page-1317-0)。
- 7. (選用) 在 篩選條件 標籤,指定篩選條件,來界定要在報告中包含的資料範圍。可用的篩選條件取 決於您所選的地區分組。如需詳細資訊,請參閱 [篩選條件](#page-1318-0)。
- 8. 在 指標 標籤中,選擇要在報告中包含的指標和欄位。若某項指標因選定的分組而無法使用,指標 旁邊會顯示驚嘆號 (!)。如需詳細資訊,請參閱 [歷史指標定義。](#page-1280-0)
- 9. 當您完成報告的自訂,請選擇 套用。
- 10. (選用) 如果要儲存報告以供未來使用,請選擇 儲存、提供報告的名稱,然後選擇 儲存。

# 歷史報表限制

歷史指標報告具有下列限制:

#### Service Quotas

• 歷史指標報告具有 Service Quotas,例如每個執行個體的報告和每個執行個體的排程。違反 Service Quotas 時,會顯示下列錯誤訊息:無法儲存報告。如需有關這些配額的詳細資訊,請參閱 [Amazon](#page-62-0) [Connect 服務配額](#page-62-0)。

#### 僅限作用中佇列的資料

• 您可以取得僅適用於作用中佇列的資料。如果佇列中沒有聯絡案例且沒有客服人員有空,佇列就會失 效。

一次查詢三天的資料,過去 2 天的資料

▪ 當您建立使用 15 分鐘間隔的報告時,您可以一次傳回過去 35 天的資料三天。對於 30 分鐘的間隔, 您一次只能傳回三天的資料,但資料的取得取決於聯絡人記錄的保留期限。

歷史指標資料的可用性是根據聯絡人記錄的保留期間而定

• 歷史指標是根據聯絡人記錄。如需聯絡人記錄的目前保留期間,請參閱 [Amazon Connect 功能規](#page-75-0) [格](#page-75-0)。

#### 用於每日和總間隔

• 您最多可以在單一請求中選擇 31 天。

80k 個儲存格限制

歷史指標報告和排程報告目前有 80k 個儲存格限制。這適用於儲存格的總數 (欄 \* 列),包括分組和篩 選。

例如,假設您使用此準則建立歷史指標報告:

- 依客服人員分組
- 間隔為 30 分鐘
- 過去 24 小時
- 設定僅包含 5 個指標
- 過濾以僅顯示處理的聯繫人 BasicQueue

如果在這段時間內只有 10 個代理處理聯繫人,那麼您希望看到(24\* 2)\* 5\* 10 = 2400 個細胞計入 80k 限 BasicQueue 制。

<span id="page-1320-0"></span>如果達到限制,就會出現一則通知訊息。

# 排定歷史指標報告

在排程歷史指標報告之前,以下是您需要了解的一些事項:

其他人可以存取報告

• 排定報告會讓您聯絡中心裡有權檢視已儲存報告的任何其他使用者存取該報告。

任何具有排程許可的人都可以建立、編輯或刪除報告的排程

• 在您發佈報告之後,任何在其安全性設定檔中具有已儲存報告 - 排程許可的使用者都可以建立、編輯 或刪除報告排程。他們無法刪除實際報告。

排程報告位於 Amazon S3 值區

- 排程報告會以 CSV 檔案的形式儲存在為聯絡中心報告指定的 Amazon S3 值區中。設置排程報告 時,您可以將字首加入至報告檔案 Amazon S3 的位置。
- 將報告匯出至 Amazon S3 儲存貯體時,檔案名稱會包含建立報告的日期和 UTC 時間。檔案的上次 修改日期會使用 Amazon S3 值區的時區來顯示,而且可能與 UTC 報表的建立時間不符。

有 15 分鐘的延遲

- 對於排程的報告,報告產生的時間會比排定的報告產生時間延遲 15 分鐘。這是為了確保報告能包含 所有在報告指定時間範圍內發生的所有活動資料。來自您聯絡中心的資料無法立即處理且包含在報告 中,因此報告如果在時間範圍結束的當下立即產生,有部分的資料可能不會擷取到。
- 例如,如果您建立時間範圍介於上午 8:00 到下午 5:00 的排程報告,而您的聯絡中心在下午 4:46:00 到下午 4:59:59 有活動,則該活動的相關資料可能不會在下午 5:00 準備產生排程報告前彙總完成。 報告會在下午 5:15 後產生,此時前 15 分鐘內的資料都會包含在報告中。

排定的昨日報告就如同過去 24 小時報告

• 通常 昨天 指定前一個日曆天,而 過去 24 小時 指定目前時間的前 24 小時。不過,如果您安排執行 昨天 報告,它的運作方式將如同 過去 24 小時 報告。

排定的報告未執行時不會有訊息

• 如果排程的報告無法執行,您不會在 Amazon Connect UI 中收到任何訊息。您只是不會在該 Amazon S3 位置看到報告。

使用您的郵件系統以透過電子郵件傳送排程報告

• 若要將排程報告以電子郵件傳送給同事清單,您必須使用郵件系統手動產生電子郵件。 Amazon Connect 不會提供自動以電子郵件傳送排程報告的選項。

- 1. 登入 Amazon Connect 管理員網站://*######*。
- 2. 建立新報告並將其儲存,或開啟儲存的報告。
- 3. 選擇頁面右上角 儲存 旁邊的向下箭頭,然後選擇 排程。
- 4. 在 週期 索引標籤,指定報告應該執行的頻率 (例如,每週週六) 和範圍 (例如,前 5 天的午夜開 始)。
- 5. (選擇性) 在 [傳送選項] 索引標籤上,指定報告檔案位置 Amazon S3 的字首。
- 6. 選擇建立。

### 如何刪除排程的報告

若要移至可刪除排程報告的頁面,您必須建立另一個暫時排程報告。

- 1. 登入 Amazon Connect 管理員網站://*######*。
- 2. 在導覽功能表上,選擇 [分析和最佳化]、[儀表板和報告]。
- 3. 在檢視報告頁面上,選擇歷史指標索引標籤。
- 4. 按一下或點選已排程的已儲存報告。
- 5. 選擇頁面右上角 儲存 旁邊的向下箭頭,然後選擇 排程。
- 6. 選擇建立。
- 7. 在排程報告頁面上,選擇您要刪除的排程報告旁邊的刪除。

如需刪除已儲存報告的說明,請參閱 [如何刪除已儲存的報告](#page-1420-0)。

# 更新歷史指標報告

儲存報告後,您可以隨時進行更新。

#### 更新歷史指標報告

- 1. 登入 Amazon Connect 管理員網站://*######*。
- 2. 選擇分析和最佳化、儲存的報告。
- 3. 從 歷史指標 標籤中,選擇報告的名稱。選擇齒輪圖示、視需要更新報告設定,然後選擇 套用。
- 4. 若要更新目前的報告,請選擇 儲存。若要儲存對新報告所做的變更,請選擇 另存新檔。

# 下載歷史指標報告

您可以將報告中包含的資料下載為逗點分隔值 (CSV) 檔案,以在其他應用程式使用。如果沒有適用於 所選指標的資料,下載的 CSV 檔案中的欄位會包含破折號。

將歷史指標報告下載為 CSV 檔案

- 1. 登入 Amazon Connect 管理員網站://*######*。
- 2. 建立新報告或開啟已儲存的報告。
- 3. 選擇頁面右上角 儲存 旁邊的向下箭頭,然後選擇 下載 CSV。
- 4. 出現提示,確認是否要開啟或儲存檔案。

下圖顯示佇列表格中的指標。線上報告中的所有時間均以小時:分:秒 (hh:mm:ss) 為單位。在佇列表格 的圖片下方,在使用 Excel 開啟的已下載 CSV 檔案中有相同資料的圖片。已下載報告中的所有時間均 以秒為單位。

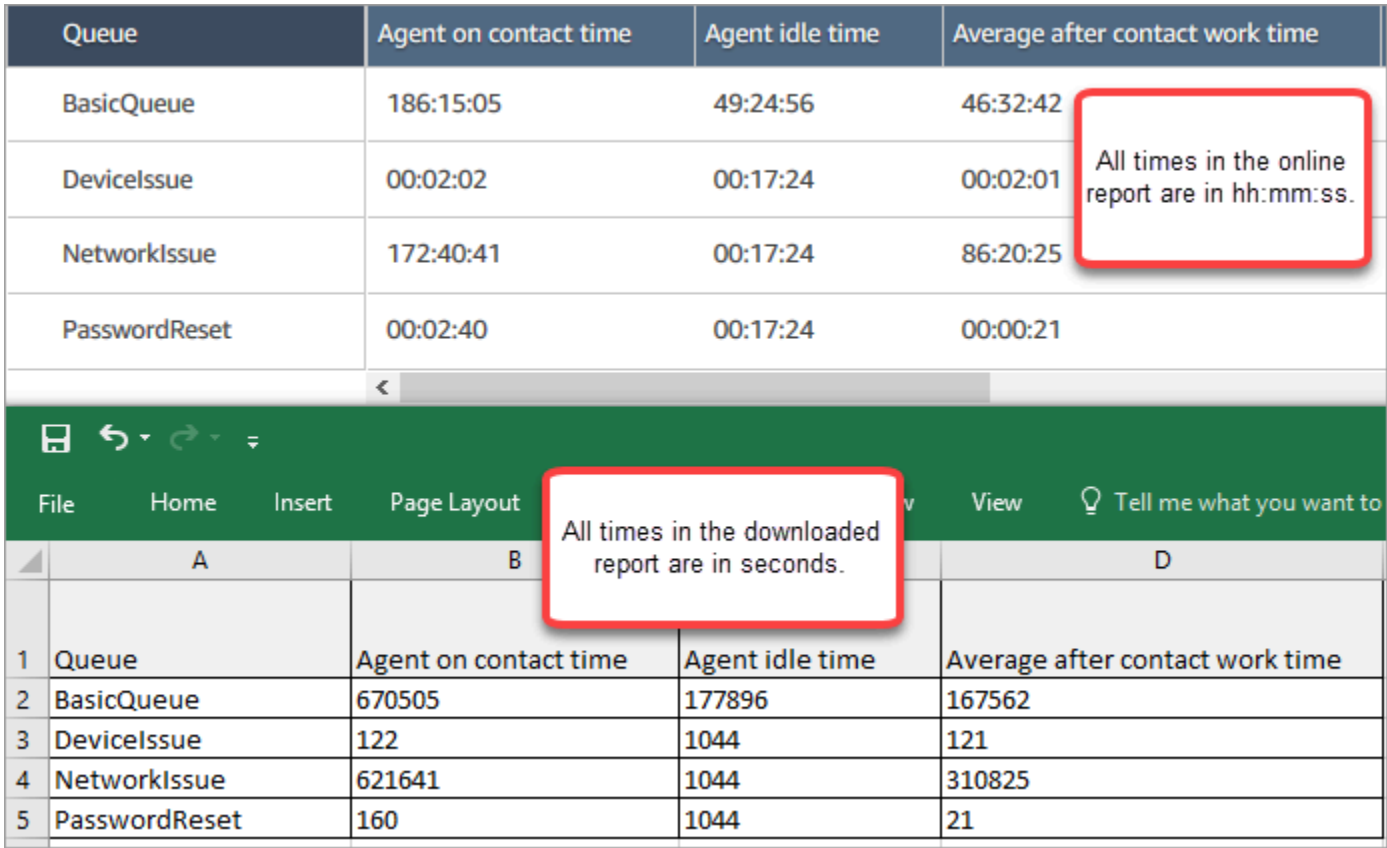

您可以使用 Excel 公式將秒轉換為分鐘。或者,如果您有一個簡短的報告,則可以將數據從複製並粘貼 Amazon Connect 到 Excel 中,它將保留格式。

# 以 ISO 日期格式下載的間隔

間隔會以 ISO 日期格式下載,如下圖所示。當您下載歷史指標報告時,間隔將採用 ISO 資料格式,且 與 UI 不相符。如有需要,請使用 Excel 將其轉換為所需的格式。

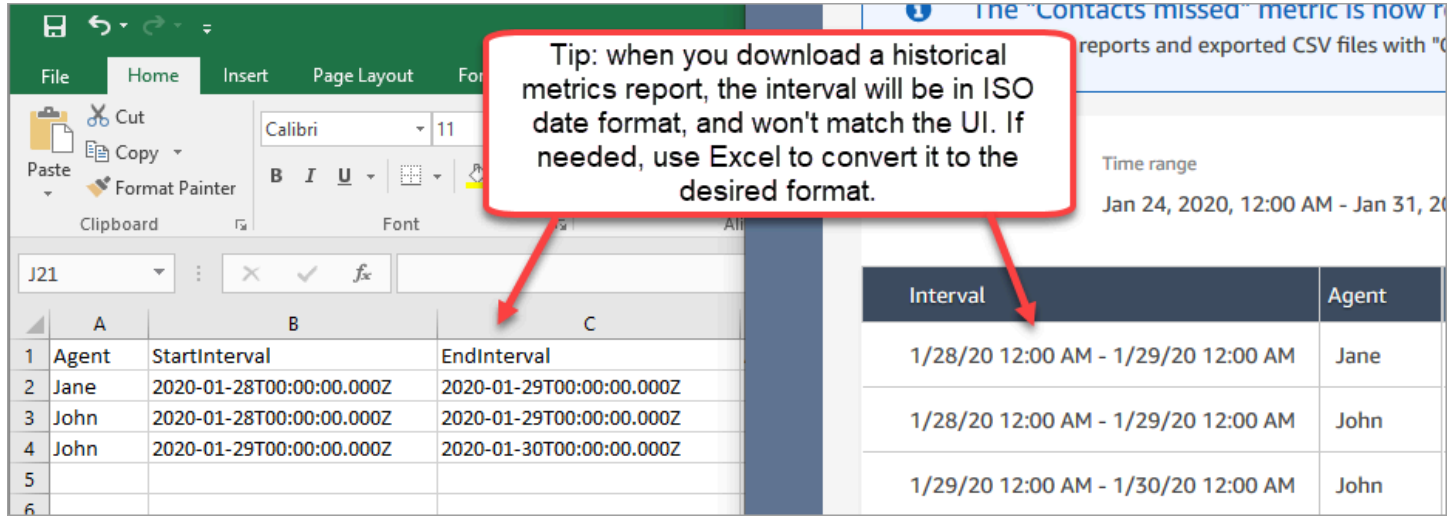

# 下載所有歷史指標結果

如果您需要下載一頁或兩頁以上的歷史指標,建議您使用下列步驟:

1. 請視需要排程報告的執行頻率。

例如,您可以將登入/登出報告排程為每天午夜執行。

- 2. 完整報告會儲存至您的 Amazon S3 值區。
- 3. 前往您的 Amazon S3 儲存貯體並下載報告。

若要了解排程報告的運作方式,請參閱[排定歷史指標報告](#page-1320-0)。

顯示佇列表格中的客服人員佇列

依預設,客服人員佇列不會顯示在歷史指標報告的佇列表格中。您可以選擇顯示它們。

#### 如要顯示佇列表格中的客服人員佇列

1. 在歷史指標報告中,選擇設定圖示,如下圖所示。

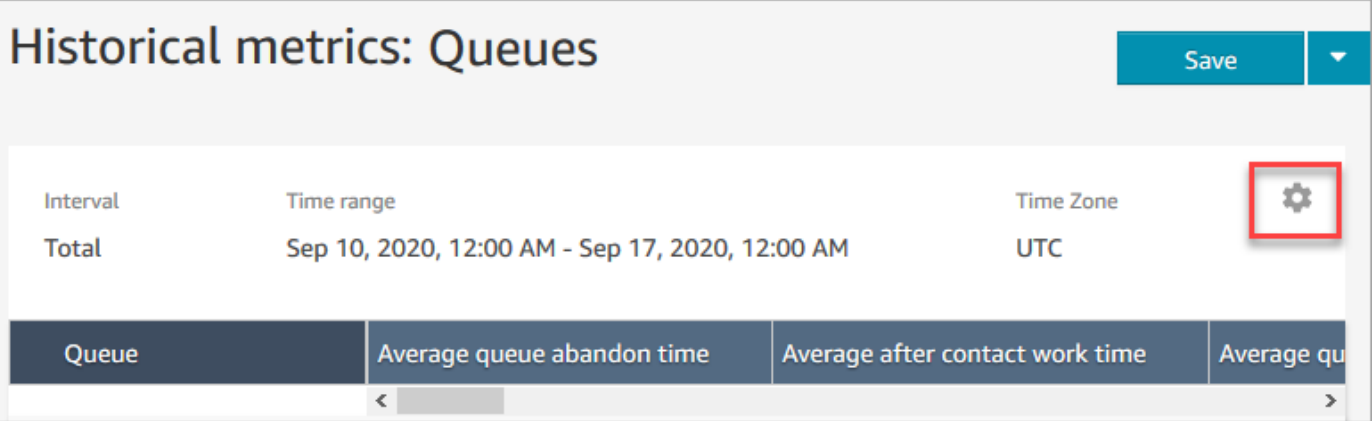

# 2. 選擇篩選器、顯示客服人員佇列、客服人員佇列,然後使用下拉式清單選擇要包含在表格中的客服 人員佇列。下圖顯示這些選項。

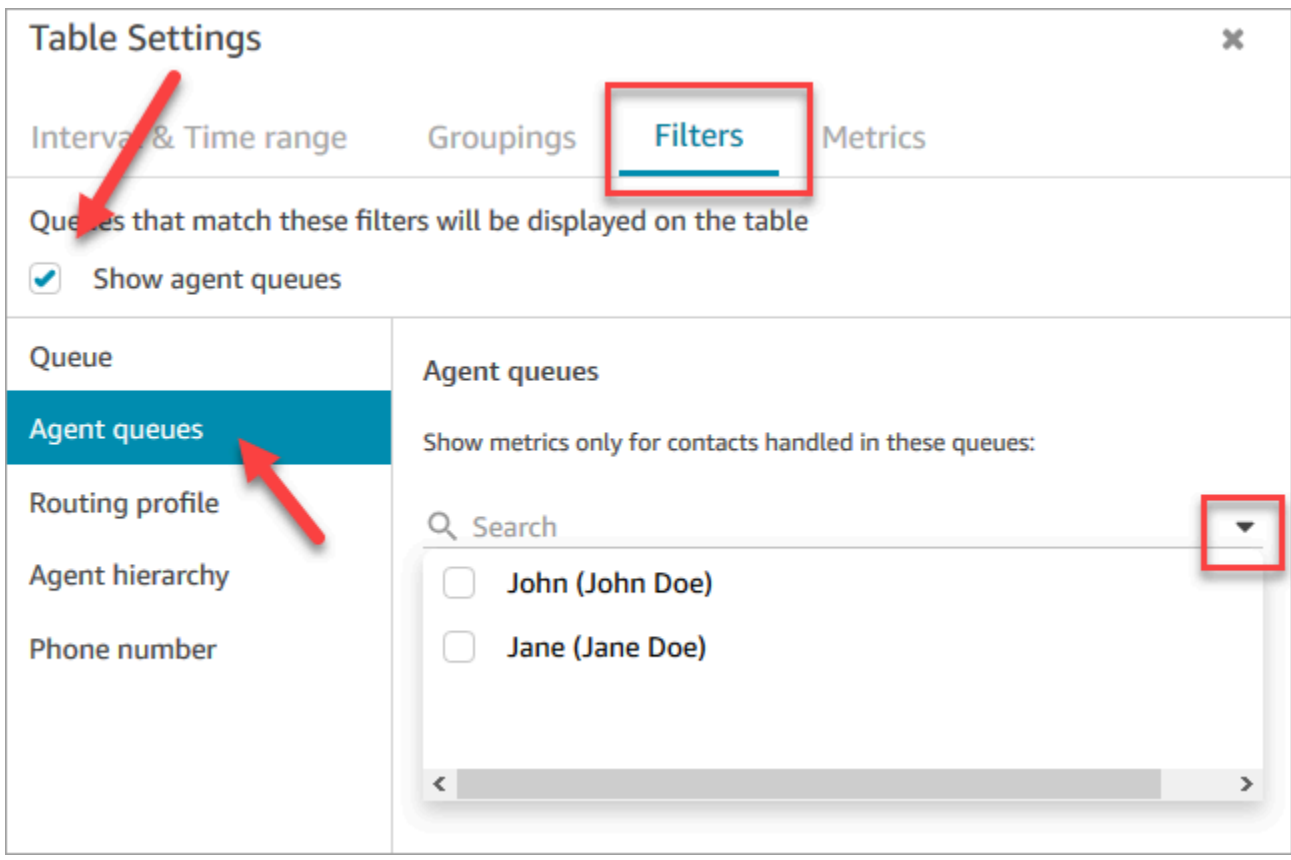

3. 選擇套用。您選擇的客服人員佇列會顯示在歷史指標報告的佇列表格中。

# 在特定日期排入佇列中的聯絡人數

歷史指標報告無法讓您判斷特定日期在特定時間排入佇列中的聯絡人數目。

如要在歷史報告中取得此資訊,您需要開發人員的幫助。開發人員使用 [GetCurrentMetricDataA](https://docs.aws.amazon.com/connect/latest/APIReference/API_GetCurrentMetricData.html)PI 來存 儲數據,以便您以後可以查找它。

# <span id="page-1326-0"></span>客服人員活動稽核報告

客服人員活動稽核就像是[客服人員事件串流](#page-1336-0)的報告版本。此報告中的所有資料也位於客服人員事件串流 中。

例如,如果稽核報告中有您要重新建立的項目,或者您想要重新建立不同的時段,您可以使用客服人員 事件串流來執行此作業。

#### 目錄

- [執行客服人員活動稽核報告](#page-1326-1)
- [狀態定義](#page-1326-2)
- [「客服人員中斷連線」、「聯絡人漏接」或「已拒絕」狀態](#page-1327-0)
- [檢視客服人員活動稽核報告的必要許可](#page-1327-1)
- [客服人員活動稽核標籤式存取控制](#page-1328-0)

#### <span id="page-1326-1"></span>執行客服人員活動稽核報告

如需執行此程序的必要許可,請參閱 [檢視歷史指標報告所需的許可](#page-1314-0)。

- 1. 登入 Amazon Connect 管理員網站://*######*。
- 2. 選擇分析和最佳化、歷史指標、客服人員、客服人員活動審核。
- 3. 選擇客服人員登入、日期和時區,然後選擇產生報告。
- 4. 選擇下載 CSV 以下載結果。

#### <span id="page-1326-2"></span>狀態定義

客服人員活動稽核報告的狀態欄中可能會顯示下列值。

- 可用:客服人員已在聯絡人主控台 (CCP) 中將其狀態設定為可用。聯絡人可以轉接給他們。
- 離線:客服人員已在聯絡人主控台 (CCP) 中將其狀態設定為離線。無法將聯絡人轉接給他們。
- 自訂狀態:客服人員已在聯絡人主控台 (CCP) 中將狀態設定為自訂狀態。無法將聯絡人轉接給他 們。
- 加入客戶:撥入聯絡人到達流程與轉接至客服人員之間的狀態。
- 連線客服人員:轉接至客服人員的撥入聯絡人與接收聯絡人的客服人員之間的狀態。
- 已連線:由在其 CCP 選擇接受的客服人員建立撥入聯絡人時。
- 忙碌:客服人員正在與客戶互動。
- 客服人員已中斷連線:當客服人員未在 20 秒內對撥入語音聯絡人選擇接受,或者選擇拒絕。
- 呼叫客戶:建立外撥電話之前的狀態。
- 漏接聯絡人:當客服人員漏接聊天或任務聯絡人時。
- 漏接呼叫的客服人員:當客服接受回電,但在客戶來電響鈴完成之前結束通話時。
- 已暫停:使用 CCP 或公用 API 連線至客服人員後,聯絡人已暫停時。
- 電信問題:撥出呼叫在建立呼叫之前結束時。例如,客服人員的軟體電話連線發生錯誤。

#### **a** Note

如果狀態出現在您的報告中,但未列在此頁面上,這是您的組織建立的自訂狀態。請聯絡人您 的 Amazon Connect 管理員以了解定義。

<span id="page-1327-0"></span>「客服人員中斷連線」、「聯絡人漏接」或「已拒絕」狀態

以下是 狀態 欄位可以是 客服人員中斷連線、聯絡人漏接 或 已拒絕 的摘要:

- 語音聯絡人
	- 當任何人漏接語音聯絡人時,客服人員稽核中的狀態為客服人員 客服人員中斷連線。
	- 當任何人拒絕語音聯絡人時,客服人員稽核中的狀態為 客服人員中斷連線。
- 聊天聯絡人
	- 當任何人漏接聊天聯絡人時,客服人員稽核中的狀態為 聯絡人漏接。
	- 當任何人拒絕聊天聯絡人時,客服人員稽核中的狀態為 聯絡人漏接。
- 任務聯絡人
	- 當任何人漏接任務聯絡人時,客服人員稽核中的狀態為 聯絡人漏接。
	- 當任何人拒絕任務聯絡人時,客服人員稽核中的狀態為 已拒絕。

#### <span id="page-1327-1"></span>檢視客服人員活動稽核報告的必要許可

若要檢視即時指標報告,您必須獲指派具有存取指標 - 存取許可或即時指標 - 存取許可的安全性設定 檔。指派這些許可時,請注意下列行為:

• 選擇存取指標 - 存取時,也會自動指派即時指標、歷史指標和客服人員活動稽核許可。

• 已指派存取指標 - 存取時,您可以存取所有即時和歷史指標報告。

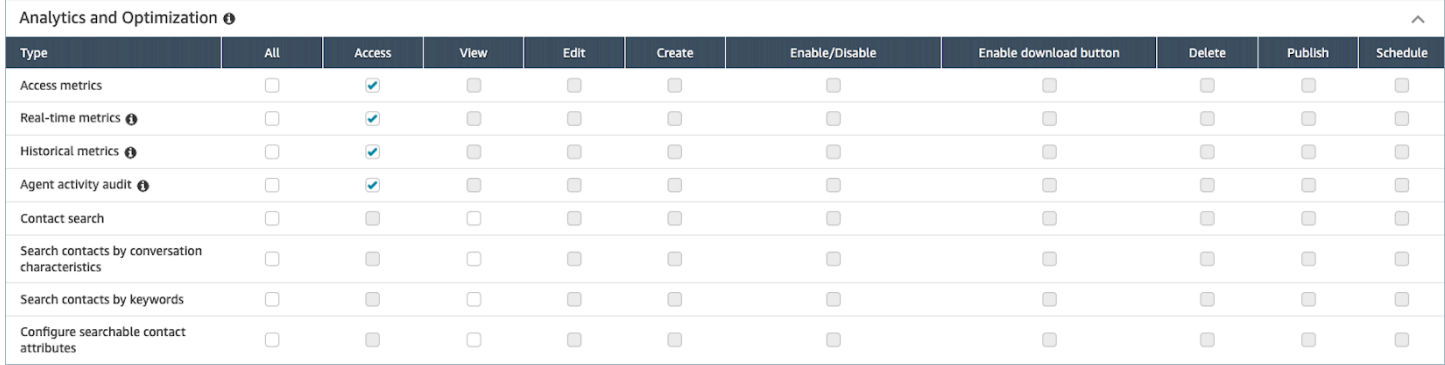

# 如果僅選擇客服人員活動稽核 - 存取,則您只能存取客服人員活動稽核報告,而無法存取其他分析頁面 或報告。下圖顯示分析與最佳化區段,僅選擇客服人員活動稽核 - 存取。

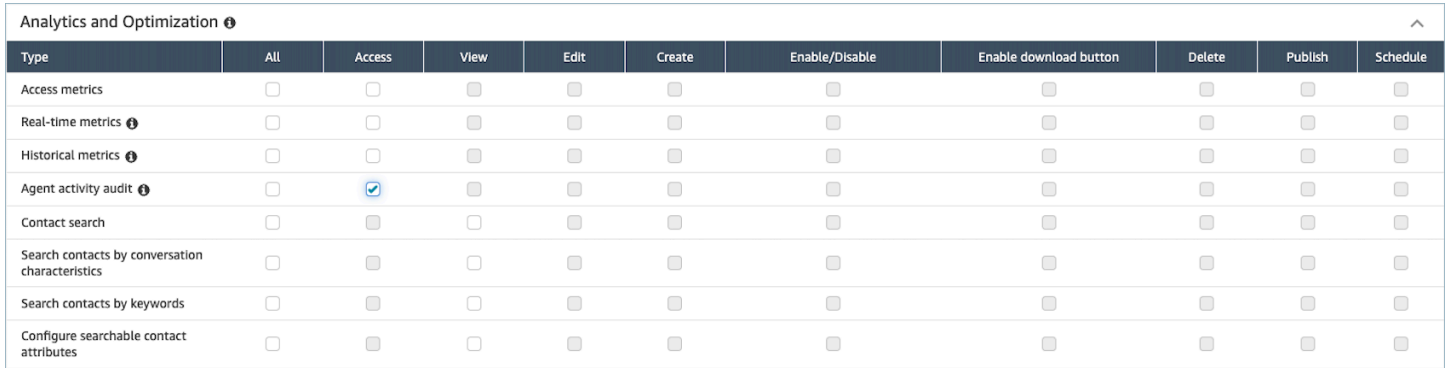

# <span id="page-1328-0"></span>客服人員活動稽核標籤式存取控制

您可以使用資源標籤和存取控制標籤,針對客服人員活動稽核報告套用精細存取許可給使用者。例如, 您可以控制誰有權檢視報告中特定使用者的客服人員狀態記錄。下圖提供客服人員活動稽核報告的範例 檢視,包含與不含標籤式存取控制:

沒有標籤式存取控制,您會看到所有客服人員:

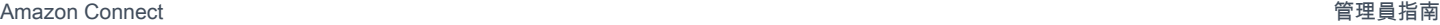

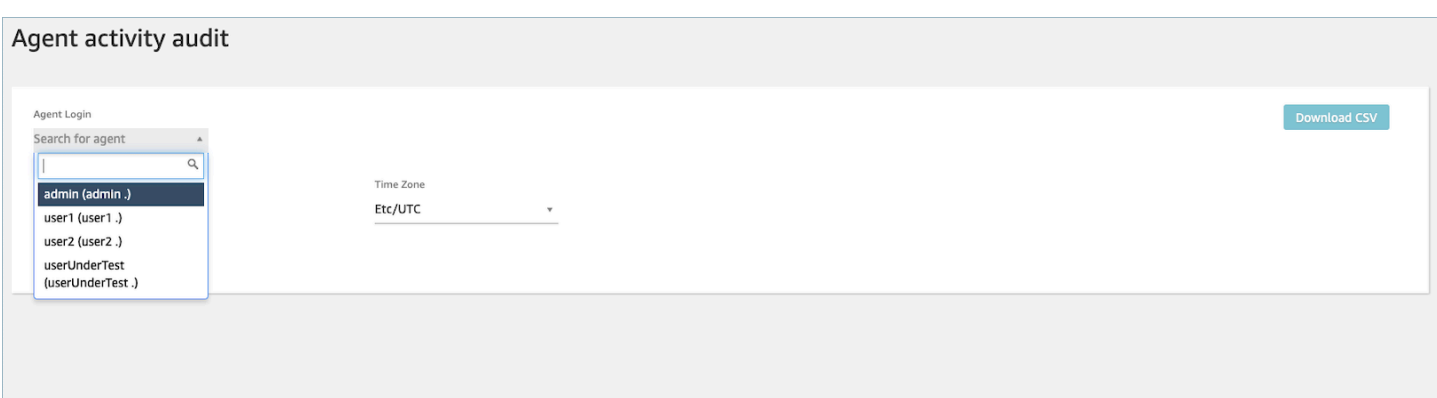

### 透過使用標籤式的存取控制,您可以看到一組有限的客服人員:

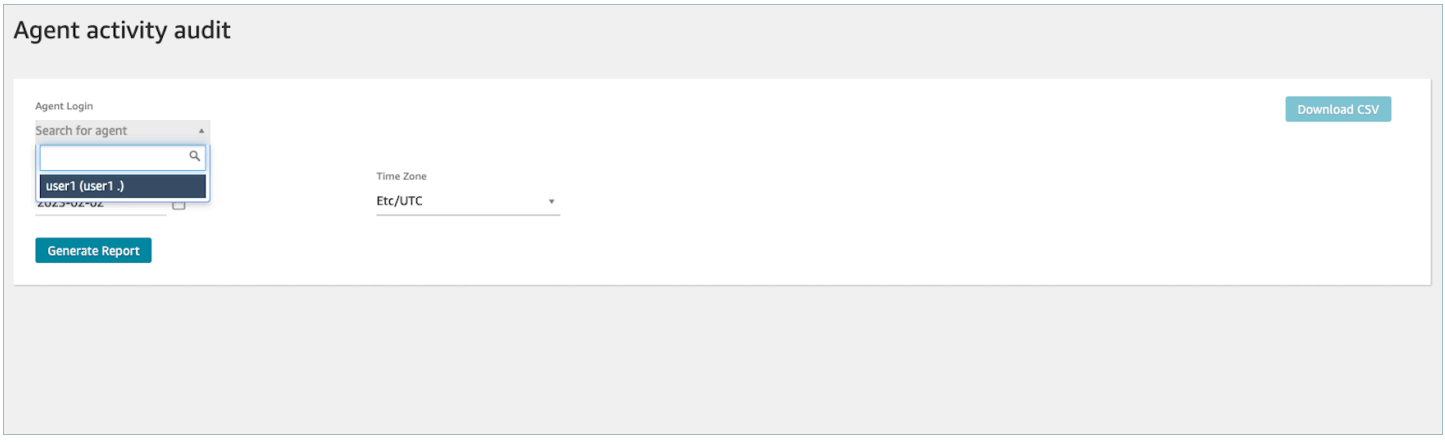

即時指標可使用標籤式的存取控制;不過,它們不適用於其他歷史指標報告或登入/登出報告。如需詳 細資訊,請參閱 [即時指標標籤式存取控制](#page-1260-0)。

標籤式的存取控制可讓您根據指定的資源標籤設定對特定資源的精細存取。您可以透過 API/SDK 或在 主控 Amazon Connect 台內 (針對支援的資源) 設定以標籤為基礎的存取控制。您必須先設定使用者資 源標籤和存取控制標籤,才能將標籤式的存取控制套用至客服人員活動稽核報告的使用者。如需詳細資 訊,請參閱 [在 Amazon Connect 中標記資源](#page-2294-0) 和 [標籤式存取控制。](#page-528-0)

如何針對客服人員活動稽核報告啟用標籤式存取控制

若要使用標籤來控制客服人員活動稽核報告對使用者的存取,您必須先設定使用者資源標籤和存取控制 標籤。設定資源標籤和存取控制標籤之後,您需要套用適當的許可。

在正確設定資源標籤、存取控制標籤和許可之後,您就可以針對客服人員活動稽核報告將存取控制套用 至使用者。

如需有關在 Amazon Connect中標記資源和標籤式存取控制的詳細資訊,請參閱 [在 Amazon Connect](#page-2294-0)  [中標記資源](#page-2294-0) 和 [標籤式存取控制。](#page-528-0)

#### 許可

若要檢視已套用標籤式存取控制的客服人員活動稽核報告,您需要被指派給一個安全性設定檔,此設定 檔必須具備已選擇客服人員活動稽核或存取指標許可的存取權,以及使用者資源的存取權。請注意,如 果您啟用存取指標,則會自動填入即時指標、歷史指標和客服人員活動稽核,因此您可以讓使用者查看 目前未套用標籤式存取控制之歷史指標所有資料。

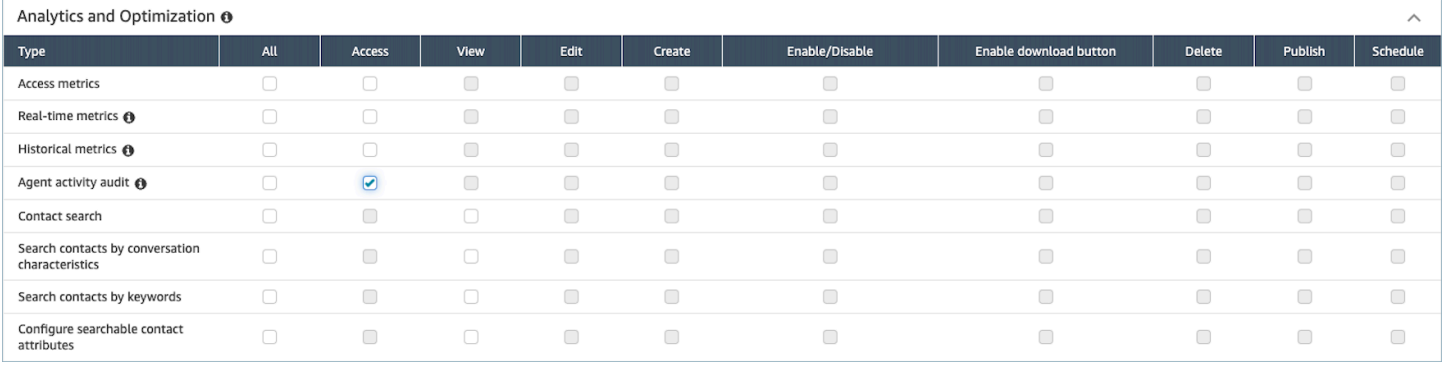

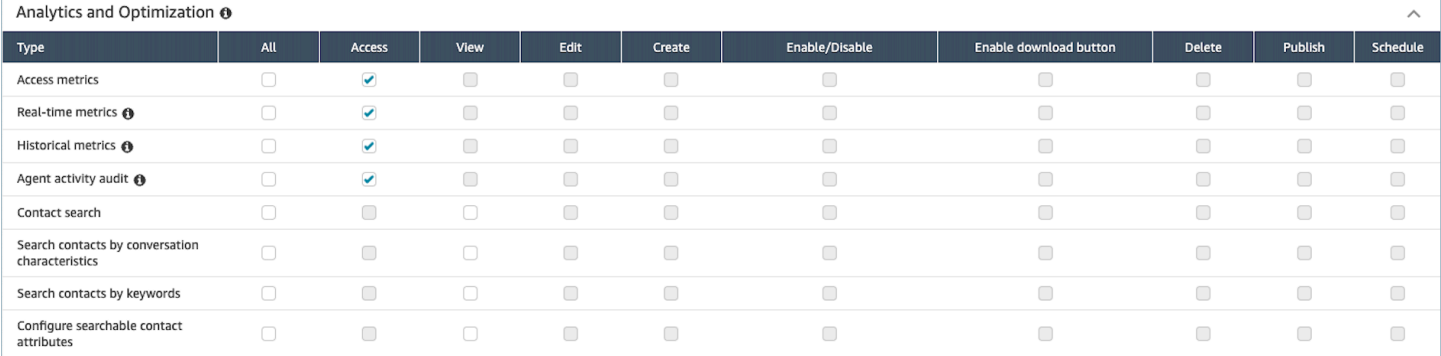

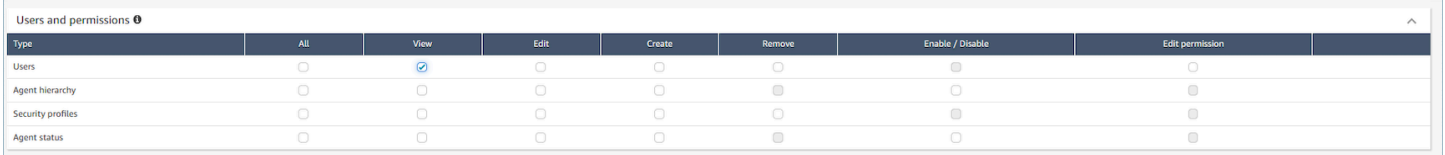

# 登入/登出報告

登入/登出報告會顯示聯絡中心中使用者的登入和登出資訊 (例如,客服人員、經理和系統管理員)。使 用者各段工作時間的登入和登出時間,皆會在報告中以資料列的形式呈現。您可以透過該報告判斷使用 者登入 Amazon Connect 的時間。報告上也會顯示使用者在各段工作時間登入 Amazon Connect 的時 間長度。

**A** Important

根據預設,當客服人員關閉其 CCP 視窗時,他們不會被登出。除非您已[自訂 CCP 自動登出,](#page-568-0) 否則客服人員必須選擇登出按鈕。在他們選擇登出按鈕之前,登入/登出報告會將其顯示為已登 入狀態。

登入/登出報告限制:10,000 列

- 如果您嘗試產生超過 10,000 列的登入/登出報告,這是無法完成的。
- 登入/登出報告頁面只會顯示 10,000。
- 如果您要安排包含 10,000 個以上資料列的登入/登出報告,則報告將會失敗。此外,系統也不會將報 告輸出儲存到 S3 儲存貯體,而且您無法檢視報告。
- 若聯絡中心有相當多的使用者,而您的報告無法完成,則可嘗試縮短指定的時間範圍,藉此降低產生 的報告大小。或者,您也可以在報告上套用路由設定檔和客服人員階層等篩選條件。接著,您就可以 使用其他篩選條件來擷取執行個體所有的登入/登出資料。

# 存取登入/登出報告所需的許可

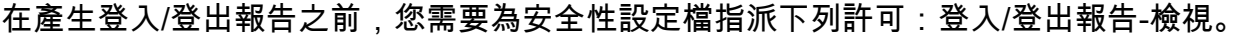

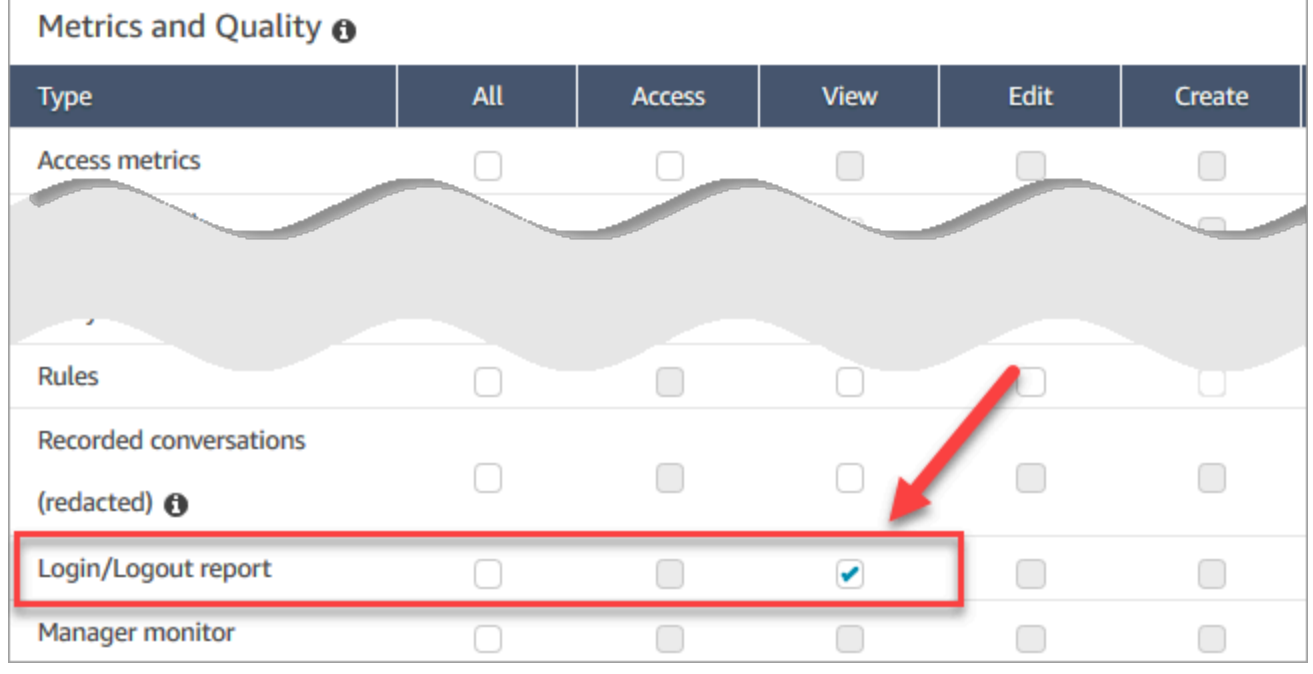

#### 依預設,Amazon Connect 管理員安全性設定檔具有這些許可。
如需如何將更多許可新增到現有安全性設定檔的資訊,請參閱 [更新安全性描述檔](#page-527-0)。

# <span id="page-1332-0"></span>產生登入/登出報告

登入/登出報告僅包含使用者在指定時間範圍內發生的登入或登出動作。

- 如果使用者在某段時間內登入但並未登出,該報告會顯示登入時間,但不會有登出時間。
- 如果使用者在該時段開始前便已登入,然後在該時段內登出,則即使登入時間早於該時段,登入和登 出時間仍會顯示在報告上。因此您可以查看使用者最近一次登出的工作時間長度。

### 如要產生登入/登出報告

- 1. 登入 Amazon Connect 管理網站 https://*instance name*.my.connect.aws/。
- 2. 選擇分析和最佳化,登入/登出報告。
- 3. 在登入/登出報告頁面上,選擇要納入報告之記錄的時間範圍。選擇自訂時間範圍以指定最多 7 天 的範圍。此組態顯示於下圖中。

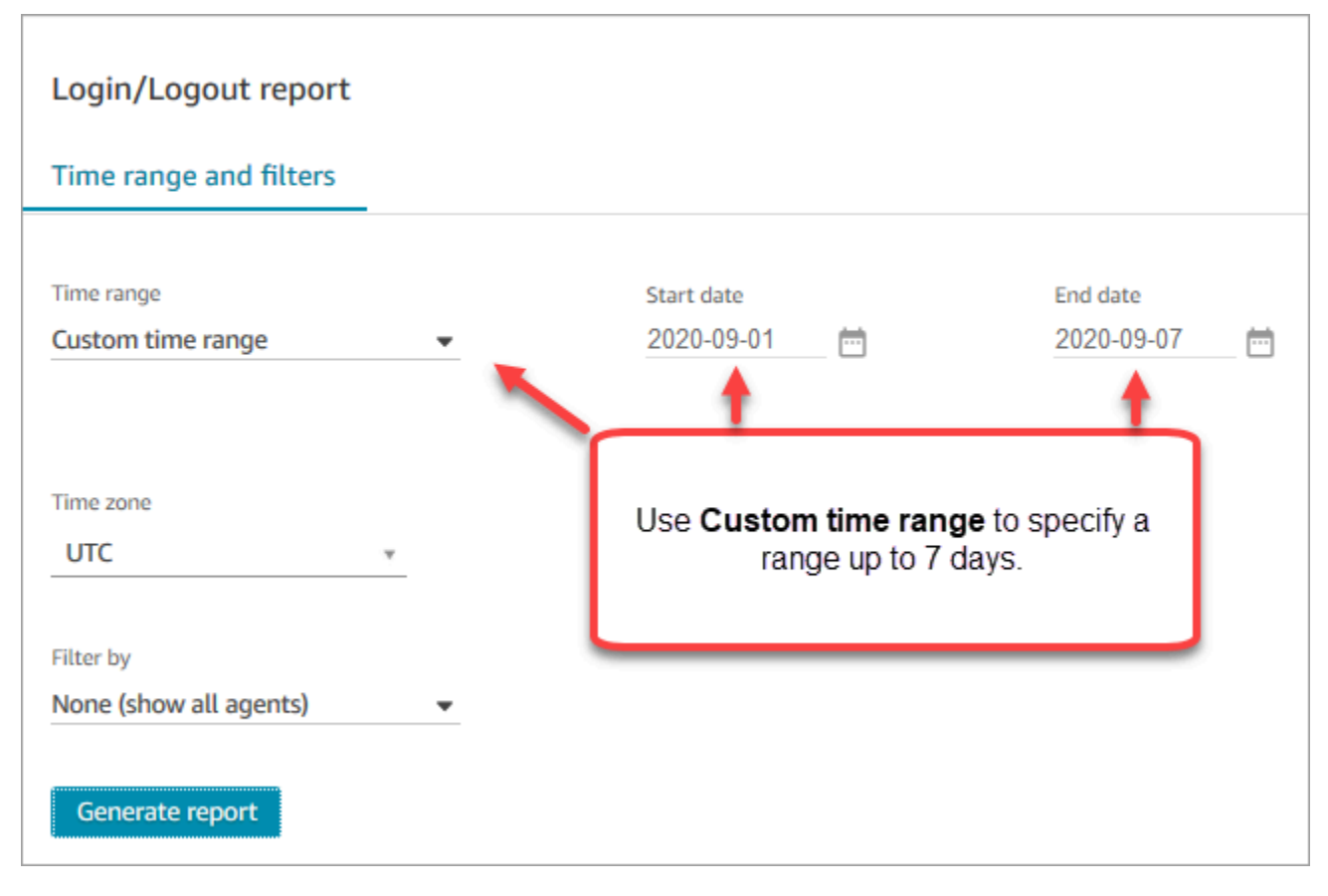

- 4. 選擇報告要使用的 Time zone (時區)。
- 5. 若要篩選加入報告中的資料,請在 Filter by (篩選條件) 中選擇一個值。

6. 選擇 Generate report (產生報告)、Save (儲存)。

7. 輸入報告名稱,再選擇 Save (儲存)。

# 編輯儲存的登入/登出報告

儲存報告後,仍可隨時編輯。開啟儲存的報告後,所顯示的時段和日期範圍即是您之前儲存報告時訂定 的日期和時間。

如要編輯儲存的登入/登出報告

- 1. 登入 Amazon Connect 管理網站 https://*instance name*.my.connect.aws/。
- 2. 選擇分析和最佳化、儲存的報告。
- 3. 選擇登入/登出報告,然後選取要編輯的報告。
- 4. 更新 Time range (時間範圍)、Time zone (時區) 和 Filter by (篩選條件) 的設定。
- 5. 若要覆寫現有的報告,請選擇 Save (儲存)。
- 6. 若要將變更後的報告另存為新報告,請選擇 Save (儲存)、Save as (另存新檔)。輸入報告名稱, 再選擇 Save as (另存新檔)。

# 將登入/登出報告下載為 CSV 檔案

產生報告後,可下載逗號分隔值 (CSV) 檔案格式的報告,如此即可使用試算表或資料庫等其他應用程 式來處理資料。

將報告下載為 CSV 檔

- 1. 開啟要下載的報告。
- 2. 在登入/登出報告頁面右上角的儲存旁選擇分享報告選單 (箭頭)。
- 3. 選擇下載 CSV。Login\_Logout report.csv 檔案會隨即下載至電腦。

# 分享登入/登出報告

可透過分享報告的方式,將報告開放給組織中的其他人員。人們只有在 Amazon Connect 中擁有適當 的許可才能存取該報告。

#### 如要分享登入/登出報告

- 1. 在登入/登出報告頁面右上角的儲存旁選擇分享報告選單 (箭頭)。
- 2. 選擇 Share report (分享報告)。
- 3. 若要複製連往報告的 URL,請選擇 Copy link address (複製連結位址)。您可以將 URL 傳送給組織 內的其他人員,將連結複製貼上到電子郵件或其他文件內即可。
- 4. 若要將報告發佈給您的組織,請把 Publish report to organization (將報告發佈至組織) 的開關切換 為 On (開)。
- 5. 選擇儲存。

# 排程登入/登出報告

若要定期以相同的設定產生報告,可排程每天執行報告,或在每週的特定幾天執行。請注意,排程登 入/登出報告的運作方式,與您在指定時間範圍內從使用者介[面產生](#page-1332-0)的登入/登出報告不同。

### 重要須知事項

- 排程報告後, 就會自動將報告發佈至您的組織。具備適當許可的人員均可檢視該報告, 擁有登入/登 出報告所有許可的使用者還可以編輯、排程或刪除報告。
- 對於排程的登入/登出報告,追蹤視窗值一律為過去 24 小時。
- 排程的報告會一律在您選擇日期的 12AM (您選擇的時區) 執行。

例如,如果您選擇在星期三執行,則報告會在星期三午夜執行,星期三的資料不會包括在內。

- 排程好的報告會以 CSV 檔案格式儲存在您的 Amazon S3 儲存貯體內。預設時區為 UTC。若要讓報 告在本地時間 12 AM 執行,請改為選擇您的時區。
- 若要將排程報告以電子郵件傳送清單給同事,您需要使用郵件系統手動產生電子郵件。Amazon Connect 並未提供自動以電子郵件傳送排程報告的選項。

### 如何排程登入/登出報告

- 1. 如果已有儲存的報告要排程開啟,請跳至步驟 4。否則,在儀表板中,選擇 [分析和最佳化]、[儀表 板和報告]。
- 2. 選擇登入/登出報告。
- 3. 請將滑鼠游標移到內有待排程報告名稱的資料列上,選擇 Schedule report (排程報告) 圖示。
- 4. 在 Schedule report (排程報告) 頁面的 Recurrence (週期) 之下,在Generate this report (產生此報 告) 選擇要 Daily (每日) 還是 Weekly (每週) 產生報告。
- 5. 若選擇 Weekly (每週),請選擇要在每週的哪一天或哪幾天執行報告。
- 6. 選擇 Time zone (時區)。
- 7. 若要在連往儲存報告的 S3 路徑是加上字首,請選擇 Delivery Options (交付選項),並在 Prefix (字 首) 欄位中輸入值。

字首會加在路徑中 /Reports 和報告名稱之間。例如:.../Reports/*my-prefix*/report-name-YYYY-MM-DD…

8. 選擇建立。

排程報告後,可隨時變更或刪除報告的排程時間。

#### 編輯或刪除報告的排程時間

- 1. 請按照前一節的步驟,開啟 Schedule report (排程報告) 頁面。
- 2. 若要編輯排程,請選擇 Edit (編輯),按需求更新 Recurrence (週期) 和 Delivery Options (交付選 項),再選擇 Save (儲存)。
- 3. 若要刪除報告的排程時間,請選擇 Delete (刪除),並在確認對話方塊中再選擇一次 Delete (刪 除)。

# 刪除儲存的登入/登出報告

報告資料庫中的報告太多了? 如果有不再需要使用的報告,可將之刪除。刪除報告時,僅會刪除該份 報告的設定,並不會刪除已使用這些設定產生的報告。並不會從您的 S3 儲存貯體刪除由排程報告建立 的 CSV 檔。

如要刪除儲存的登入/登出報告

- 1. 打開您的 Amazon Connect 儀表板。
- 2. 選擇分析和最佳化、儲存的報告。
- 3. 請將游標移至要刪除的報告資料列上方,選擇 Delete (刪除) 圖示。
- 4. 再選擇一次 Delete (刪除)。

# 標籤式存取控制

Amazon Connect 目前不支援登入/登出報告的標籤式存取控制。

# Amazon Connect 客服人員事件串流

Amazon Connect 客服人員事件串流為 Amazon Kinesis Data Streams,可近乎即時回報 Amazon Connect 執行個體中的客服人員活動。發佈到串流的事件 (包含這些 CCP 事件):

- 客服人員登入
- 客服人員登出
- 客服人員與聯絡案例連線
- 客服人員狀態變更,例如變更為可處理聯絡案例、休息時間或培訓。

可使用客服人員事件串流來建立儀表板,以顯示客服人員的資訊與事件、將事件串流整合至人力管理 (WFM) 解決方案,以及設定會觸發特定客服人員活動自訂通知的提醒工具。客服人員事件串流可協助 您管理客服人員的人力分配和效率。

#### 目錄

- [啟用客服人員事件串流](#page-1336-0)
- [客服人員事件串流範例](#page-1337-0)
- [判斷客服人員花在執行 ACW 的時間](#page-1341-0)
- [客服人員事件串流資料模型](#page-1348-0)

# <span id="page-1336-0"></span>啟用客服人員事件串流

客服人員事件串流並未預設為啟用。在啟用 Amazon Connect 內的客服人員事件串流前,請先在 Amazon Kinesis Data Streams 建立資料串流。然後請選擇 Kinesis 串流做為客服人員事件串流要使用 的串流。雖然客服人員事件串流和聯絡記錄可以使用相同的串流,但若各使用獨立的串流,串流資料的 管理和取得會輕鬆許多。如需詳細資訊,請參閱《[Amazon Kinesis Data Streams 開發人員指南》](https://docs.aws.amazon.com/streams/latest/dev/)。

當資料傳送至 Kinesis 時,所用的分割區索引鍵是客服人員的 ARN。一位客服人員的所有事件會傳送 至相同的碎片,且會忽略同個串流中的重新分片事件。

**a** Note

如果您為客服人員事件串流選擇的 Kinesis 串流啟用伺服器端加密,則 Amazon Connect 將無 法發佈到串流。原因在於它沒有 Kinesis kms:GenerateDataKey 的許可。若要解決這個問 題,請先為排定的報告啟用加密或記錄交談。下一步,建立一個使用 KMS 加密的 AWS KMS key。最後,為您用於排程報告加密或交談紀錄的 Kinesis 資料串流選擇相同的 KMS 金鑰,以 便 Amazon Connect 具備適當許可來加密傳送到 Kinesis 的資料。如需建立 KMS 金鑰的詳細 資訊,請參閱[建立金鑰](https://docs.aws.amazon.com/kms/latest/developerguide/create-keys.html)。

啟用客服人員事件串流

- 1. 在<https://console.aws.amazon.com/connect/>開啟 Amazon Connect 主控台。
- 2. 請至主控台,在要啟用客服人員事件串流的執行個體資料欄上,選擇執行個體別名中的名稱。
- 3. 選擇資料串流,再選擇啟用資料串流。
- 4. 在 客服人員事件 之下,選擇要使用的 Kinesis 串流,再選擇 儲存。

# <span id="page-1337-0"></span>客服人員事件串流範例

在下列客服人員事件串流範例中,系統會將客服人員指派至轉接描述檔,要求他們同時接聽聊天和通 話。他們可以一次接聽一個通話,以及最多三個聊天。

**a** Note

有關客服人員可以同時進行多少聊天和任務,請參閱 [Amazon Connect 服務配額。](#page-62-0)

```
{ 
     "AWSAccountId": "012345678901", 
     "AgentARN": "arn:aws:connect:us-west-2:012345678901:instance/aaaaaaaa-bbbb-cccc-
dddd-111111111111/agent/agent-ARN", 
     "CurrentAgentSnapshot": 
      \mathcal{L} "AgentStatus": { 
              "ARN": "example-ARN", //The ARN for the agent's current agent status (not 
  for the agent).
              "Name": "Available", //This shows the agent status in the CCP is set to 
  Available.
```

```
 "StartTimestamp": "2019-08-13T20:52:30.704Z" 
         }, 
      "NextAgentStatus": { 
             "Name": "Lunch", //They set their next status, which pauses new contacts 
  being routed to them while they finish their current contacts.
             "ARN": "example-ARN2", //The ARN of the agent status that the agent has 
  set as their next status. 
             "EnqueuedTimestamp": "2019-08-13T20:58:00.004Z", //When the agent set 
  their next status and paused routing of incoming contacts.
         } 
       } , 
         "Configuration": { 
             "AgentHierarchyGroups": null, 
             "FirstName": "AgentEventStreamTest", 
             "LastName": "Agent", 
             "Proficiencies": [{ 
                  "Level": 3.0, 
                  "Name": "Technology", 
                  "Value": "Kinesis" 
              }, { 
                  "Level": 1.0, 
                  "Name": "Location", 
                  "Value": "WA" 
              }], 
             "RoutingProfile": { 
                 "ARN": "arn:aws:connect:us-west-2:012345678901:instance/aaaaaaaa-bbbb-
cccc-dddd-111111111111/routing-profile/routing-profile-ARN", 
                 "Concurrency": [ 
\{ "AvailableSlots": 3, //This shows the agent has 3 slots 
  available. 
                                             //They aren't on any chats right now.
                         "Channel": "CHAT", 
                         "MaximumSlots": 3 //The agent's routing profile allows them to 
  take up to 3 chats.
\}, \{\{ "AvailableSlots": 1, //The agent has 1 slot available to take a 
  call.
                         "Channel": "VOICE", 
                         "MaximumSlots": 1 //The agent's routing profile allows them to 
  take 1 call at a time.
1 1 1 1 1 1 1
 ],
```

```
 "DefaultOutboundQueue": { 
                     "ARN": "arn:aws:connect:us-west-2:012345678901:instance/aaaaaaaa-
bbbb-cccc-dddd-111111111111/queue/queue-ARN", 
                     "Channels": [ 
                         "VOICE" //This outbound queue only works for calls. 
 ], 
                     "Name": "OutboundQueue" 
                 }, 
                 "InboundQueues": [ 
\{ "ARN": "arn:aws:connect:us-west-2:012345678901:instance/
aaaaaaaa-bbbb-cccc-dddd-111111111111/queue/agent/agent-ARN", 
                         "Channels": [ 
                             "VOICE", 
                             "CHAT" 
, and the contract of \mathbf{I}, \mathbf{I} "Name": null //This queue has a name of "null" because it's an 
  agent queue,
                                       //and agent queues don't have names.
\}, \{\{ "ARN": "arn:aws:connect:us-west-2:012345678901:instance/
aaaaaaaa-bbbb-cccc-dddd-111111111111/queue/queue-ARN", 
                         "Channels": [ 
                             "CHAT", 
                             "VOICE" 
, and the contract of \mathbf{I}, \mathbf{I} "Name": "Omni-channel-queue" //This inbound queue takes both 
  chats and calls. 
1 1 1 1 1 1 1
 ], 
                 "Name": "AgentEventStreamProfile" 
             }, 
             "Username": "aestest" 
         }, 
         "Contacts": [ ] 
     }, 
     "EventId": "EventId-1", 
     "EventTimestamp": "2019-08-13T20:58:44.031Z", 
     "EventType": "HEART_BEAT", 
     "InstanceARN": "arn:aws:connect:us-west-2:012345678901:instance/aaaaaaaa-bbbb-cccc-
dddd-111111111111", 
     "PreviousAgentSnapshot": { 
         "AgentStatus": {
```
Amazon Connect 管理員指南

```
 "ARN": "arn:aws:connect:us-west-2:012345678901:instance/aaaaaaaa-bbbb-cccc-
dddd-111111111111/agent-state/agent-state-ARN", 
             "Name": "Offline", 
             "StartTimestamp": "2019-08-13T20:52:30.704Z" 
         }, 
         "Configuration": { 
             "AgentHierarchyGroups": null, 
             "FirstName": "AgentEventStreamTest", 
             "LastName": "Agent", 
             "Proficiencies": [{ 
                 "Level": 3.0, 
                 "Name": "Technology", 
                 "Value": "Kinesis" 
             }, { 
                 "Level": 1.0, 
                 "Name": "Location", 
                 "Value": "WA" 
             }], 
             "RoutingProfile": { 
                 "ARN": "arn:aws:connect:us-west-2:012345678901:instance/aaaaaaaa-bbbb-
cccc-dddd-111111111111/routing-profile/routing-profile-ARN", 
                "Concurrency": [ 
\{ "AvailableSlots": 3, 
                        "Channel": "CHAT", 
                        "MaximumSlots": 3 
\}, \{\{ "AvailableSlots": 1, 
                        "Channel": "VOICE", 
                        "MaximumSlots": 1 
1 1 1 1 1 1 1
                ], 
                "DefaultOutboundQueue": { 
                    "ARN": "arn:aws:connect:us-west-2:012345678901:instance/aaaaaaaa-
bbbb-cccc-dddd-111111111111/queue/queue-ARN", 
                    "Channels": [ 
                        "VOICE" 
 ], 
                    "Name": "OutboundQueue" 
                }, 
                "InboundQueues": [ 
\{
```

```
 "ARN": "arn:aws:connect:us-west-2:012345678901:instance/
aaaaaaaa-bbbb-cccc-dddd-111111111111/queue/agent/agent-ARN", 
                          "Channels": [ 
                               "VOICE", 
                               "CHAT" 
, and the contract of \mathbf{I}, \mathbf{I} "Name": null 
\}, \{\{ "ARN": "arn:aws:connect:us-west-2:012345678901:instance/
aaaaaaaa-bbbb-cccc-dddd-111111111111/queue/queue-ARN", 
                          "Channels": [ 
                               "CHAT", 
                               "VOICE" 
, and the contract of \mathbf{I}, \mathbf{I} "Name": "Omni-channel-queue" 
1 1 1 1 1 1 1
                  ], 
                  "Name": "AgentEventStreamProfile" 
             }, 
              "Username": "aestest" 
         }, 
         "Contacts": [ ] 
     }, 
     "Version": "2017-10-01"
}
```
# <span id="page-1341-0"></span>判斷客服人員花在執行 ACW 的時間

客服人員事件串流中並沒有任何事件,可以告知聯絡案例處於 ACW 狀態的時間長度,以及客服人員在 執行 ACW 時的時間長度。不過,客服人員事件串流中還有其他資料可供您用來了解這個項目。

首先,辨別聯絡案例何時進入 ACW。以下是執行方法:

1. 辨別聯絡案例和客服人員之間的對話何時ENDED。

2. 檢視事件的 StateStartTimeStamp。

例如,在下列代理程式事件串流輸出中,連絡人會在「」處進入 ACW 狀 態:StateStartTimestamp「2019-05-25T 18:55:27.017 Z」。

## **1** Tip

在客服人員事件串流中,事件會以反向時間順序列出。我們建議從每個範例的底部開始,閱讀 以下範例。

```
{ 
     "AWSAccountId": "012345678901", 
     "AgentARN": "arn:aws:connect:us-east-1:012345678901:instance/aaaaaaaa-bbbb-cccc-
dddd-111111111111/agent/agent-ARN", 
     "CurrentAgentSnapshot": { 
          "AgentStatus": { 
               "ARN": "arn:aws:connect:us-east-1:012345678901:instance/aaaaaaaa-bbbb-cccc-
dddd-111111111111/agent-state/agent-state-ARN", 
               "Name": "Available", //This just refers to the status that the agent sets 
  manually in the CCP. 
                    It means they are ready to handle contacts, not say, on Break. 
               "StartTimestamp": "2019-05-25T18:43:59.049Z" 
          }, 
          "Configuration": { 
               "AgentHierarchyGroups": null, 
               "FirstName": "(Removed)", 
               "LastName": "(Removed)", 
               "RoutingProfile": { 
                    "ARN": "arn:aws:connect:us-east-1:012345678901:instance/aaaaaaaa-bbbb-
cccc-dddd-111111111111/routing-profile/routing-profile-ARN", 
                    "DefaultOutboundQueue": { 
                         "ARN": "arn:aws:connect:us-east-1:012345678901:instance/aaaaaaaa-
bbbb-cccc-dddd-111111111111/queue/queue-ARN-for-BasicQueue", 
                        "Name": "BasicQueue" 
                    }, 
                    "InboundQueues": [ 
\{ \} "ARN": "arn:aws:connect:us-east-1:012345678901:instance/
aaaaaaaa-bbbb-cccc-dddd-111111111111/queue/queue-ARN-for-BasicQueue", 
                             "Name": "BasicQueue" 
\mathbb{R}, \mathbb{R}, \mathbb{R}, \mathbb{R}, \mathbb{R}, \mathbb{R}, \mathbb{R}, \mathbb{R}, \mathbb{R}, \mathbb{R}, \mathbb{R}, \mathbb{R}, \mathbb{R}, \mathbb{R}, \mathbb{R}, \mathbb{R}, \mathbb{R}, \mathbb{R}, \mathbb{R}, \mathbb{R}, \mathbb{R}, \mathbb{R}, \{ \} "ARN": "arn:aws:connect:us-east-1:012345678901:instance/
aaaaaaaa-bbbb-cccc-dddd-111111111111/queue/queue-ARN-for-PrimaryQueue", 
                             "Name": "PrimaryQueue" 
 }
```

```
 ], 
                 "Name": "Basic Routing Profile" 
             }, 
             "Username": "(Removed)" 
         }, 
         "Contacts": [ 
             { 
                 "Channel": "VOICE", 
                 "ConnectedToAgentTimestamp": "2019-05-25T18:55:21.011Z", 
                 "ContactId": "ContactId-1", //This is the same contact the agent was 
  working on when their state was CONNECTED (below). 
                      Since it's still the same contact but they aren't connected, we 
  know the contact is now in ACW state.
                  "InitialContactId": null, 
                 "InitiationMethod": "OUTBOUND", //This indicates how the contact was 
  initiated. OUTBOUND means the agent initiated contact with the customer. 
                      INBOUND means the customer initiated contact with your center.
                  "Queue": { 
                      "ARN": "arn:aws:connect:us-east-1:012345678901:instance/aaaaaaaa-
bbbb-cccc-dddd-111111111111/queue/queue-ARN-for-BasicQueue", 
                      "Name": "BasicQueue" 
                 }, 
                 "QueueTimestamp": null, 
                 "State": "ENDED", //This shows the conversation has ended.
                 "StateStartTimestamp": "2019-05-25T18:55:27.017Z" //This is the 
  timestamp for the ENDED event (above), 
                      which is when the contact entered ACW state.
 } 
         ] 
     }, 
     "EventId": "EventId-1", 
     "EventTimestamp": "2019-05-25T18:55:27.017Z", 
     "EventType": "STATE_CHANGE", //This shows that the state of the contact has 
  changed; above we can see the conversation ENDED. 
     "InstanceARN": "arn:aws:connect:us-east-1:012345678901:instance/aaaaaaaa-bbbb-cccc-
dddd-111111111111", 
     "PreviousAgentSnapshot": { 
         "AgentStatus": { 
             "ARN": "arn:aws:connect:us-east-1:012345678901:instance/aaaaaaaa-bbbb-cccc-
dddd-111111111111/agent-state/agent-state-ARN", 
             "Name": "Available", //This just refers to the status that the agent sets 
  manually in the CCP. 
                 It means they were ready to handle contacts, not say, on Break. 
             "StartTimestamp": "2019-05-25T18:43:59.049Z"
```

```
 }, 
         "Configuration": { 
             "AgentHierarchyGroups": null, 
             "FirstName": "(Removed)", 
             "LastName": "(Removed)", 
             "RoutingProfile": { 
                 "ARN": "arn:aws:connect:us-east-1:012345678901:instance/aaaaaaaa-bbbb-
cccc-dddd-111111111111/routing-profile/routing-profile-ARN", 
                 "DefaultOutboundQueue": { 
                     "ARN": "arn:aws:connect:us-east-1:012345678901:instance/aaaaaaaa-
bbbb-cccc-dddd-111111111111/queue/queue-ARN-for-BasicQueue", 
                     "Name": "BasicQueue" 
\qquad \qquad \text{ } "InboundQueues": [ 
\{ "ARN": "arn:aws:connect:us-east-1:012345678901:instance/
aaaaaaaa-bbbb-cccc-dddd-111111111111/queue/queue-ARN-for-BasicQueue", 
                         "Name": "BasicQueue" 
\}, \{\{ "ARN": "arn:aws:connect:us-east-1:012345678901:instance/
aaaaaaaa-bbbb-cccc-dddd-111111111111/queue/queue-ARN-for-PrimaryQueue", 
                         "Name": "PrimaryQueue" 
1 1 1 1 1 1 1
                 ], 
                 "Name": "Basic Routing Profile" 
             }, 
             "Username": "(Removed)" 
         }, 
         "Contacts": [ 
\{\hspace{.1cm} \} "Channel": "VOICE", //This shows the agent and contact were talking on 
  the phone.
                 "ConnectedToAgentTimestamp": "2019-05-25T18:55:21.011Z", 
                 "ContactId": "ContactId-1", //This shows the agent was working with a 
  contact identified as "ContactId-1".
                 "InitialContactId": null, 
                 "InitiationMethod": "OUTBOUND", 
                 "Queue": { 
                     "ARN": "arn:aws:connect:us-east-1:012345678901:instance/aaaaaaaa-
bbbb-cccc-dddd-111111111111/queue/queue-ARN-for-BasicQueue", 
                     "Name": "BasicQueue" 
                 }, 
                 "QueueTimestamp": null,
```

```
 "State": "CONNECTED", //This shows the contact was CONNECTED to the 
  agent, instead of say, MISSED.
                 "StateStartTimestamp": "2019-05-25T18:55:21.011Z" //This shows when 
  the contact was connected to the agent.
 } 
         ] 
     }, 
     "Version": "2019-05-25"
}
```
接著,判斷聯絡案例何時離開 ACW。以下是執行方法:

1. 尋找 CurrentAgentSnapshot 中哪裡沒有聯絡案例,以及 PreviousAgentSnapshot 中哪裡 列出的聯絡案例狀態等於已結束。

由於 STATE\_CHANGE 事件也會在客服人員的組態變更時發生 (例如指派不同的轉接描述檔),因 此此步驟可確認您擁有正確的事件。

- 2. 尋找何處的 EventType =「STATE\_CHANGE」。
- 3. 檢視它的 EventTimeStamp。

例如,在下列代理程式事件串流檔案中,連絡人將 ACW 留在 EventTimestamp「」:「2019-05-25T 18:55:32.022 Z」。

```
{ 
     "AWSAccountId": "012345678901", 
     "AgentARN": "arn:aws:connect:us-east-1:012345678901:instance/aaaaaaaa-bbbb-cccc-
dddd-111111111111/agent/agent-ARN", 
     "CurrentAgentSnapshot": { 
         "AgentStatus": { 
             "ARN": "arn:aws:connect:us-east-1:012345678901:instance/aaaaaaaa-bbbb-cccc-
dddd-111111111111/agent-state/agent-state-ARN", 
             "Name": "Available", //This just refers to the status that the agent sets 
  manually in the CCP. It means they 
                  are ready to handle contacts, not say, on Break. 
              "StartTimestamp": "2019-05-25T18:43:59.049Z" 
         }, 
         "Configuration": { 
             "AgentHierarchyGroups": null, 
             "FirstName": "(Removed)", 
             "LastName": "(Removed)", 
             "RoutingProfile": {
```
Amazon Connect 管理員指南

```
 "ARN": "arn:aws:connect:us-east-1:012345678901:instance/aaaaaaaa-bbbb-
cccc-dddd-111111111111/routing-profile/routing-profile-ARN", 
                 "DefaultOutboundQueue": { 
                     "ARN": "arn:aws:connect:us-east-1:012345678901:instance/aaaaaaaa-
bbbb-cccc-dddd-111111111111/queue/queue-ARN-for-BasicQueue", 
                     "Name": "BasicQueue" 
                 }, 
                 "InboundQueues": [ 
\{ "ARN": "arn:aws:connect:us-east-1:012345678901:instance/
aaaaaaaa-bbbb-cccc-dddd-111111111111/queue/queue-ARN-for-BasicQueue", 
                         "Name": "BasicQueue" 
\}, \{\{ "ARN": "arn:aws:connect:us-east-1:012345678901:instance/
aaaaaaaa-bbbb-cccc-dddd-111111111111/queue/queue-ARN-for-PrimaryQueue", 
                         "Name": "PrimaryQueue" 
1 1 1 1 1 1 1
                 ], 
                 "Name": "Basic Routing Profile" 
             }, 
             "Username": "(Removed)" 
         }, 
         "Contacts": [] //Since a contact isn't listed here, it means ACW for 
  ContactId-1 (below) 
             is finished, and the agent is ready for a new contact to be routed to 
  them. 
     }, 
     "EventId": "477f2c4f-cd1a-4785-b1a8-97023dc1229d", 
     "EventTimestamp": "2019-05-25T18:55:32.022Z", //Here's the EventTimestamp for the 
 STATE CHANGE event. This is when
         the contact left ACW.
     "EventType": "STATE_CHANGE", //Here's the STATE_CHANGE
     "InstanceARN": "arn:aws:connect:us-east-1:012345678901:instance/aaaaaaaa-bbbb-cccc-
dddd-111111111111", 
     "PreviousAgentSnapshot": { 
         "AgentStatus": { 
             "ARN": "arn:aws:connect:us-east-1:012345678901:instance/aaaaaaaa-bbbb-cccc-
dddd-111111111111/agent-state/agent-state-ARN", 
             "Name": "Available", //This just refers to the status that the agent sets 
  manually in the CCP. 
                 It means they were at work, not say, on Break. 
             "StartTimestamp": "2019-05-25T18:43:59.049Z" 
         },
```

```
 "Configuration": { 
             "AgentHierarchyGroups": null, 
             "FirstName": "(Removed)", 
             "LastName": "(Removed)", 
             "RoutingProfile": { 
                 "ARN": "arn:aws:connect:us-east-1:012345678901:instance/aaaaaaaa-bbbb-
cccc-dddd-111111111111/routing-profile/routing-profile-ARN", 
                 "DefaultOutboundQueue": { 
                     "ARN": "arn:aws:connect:us-east-1:012345678901:instance/aaaaaaaa-
bbbb-cccc-dddd-111111111111/queue/queue-ARN-for-BasicQueue", 
                     "Name": "BasicQueue" 
                 }, 
                 "InboundQueues": [ 
\{ "ARN": "arn:aws:connect:us-east-1:012345678901:instance/
aaaaaaaa-bbbb-cccc-dddd-111111111111/queue/queue-ARN-for-BasicQueue", 
                         "Name": "BasicQueue" 
\}, \{\{ "ARN": "arn:aws:connect:us-east-1:012345678901:instance/
aaaaaaaa-bbbb-cccc-dddd-111111111111/queue/queue-ARN-for-PrimaryQueue", 
                         "Name": "PrimaryQueue" 
1 1 1 1 1 1 1
 ], 
                 "Name": "Basic Routing Profile" 
            }, 
             "Username": "(Removed)" 
         }, 
         "Contacts": [ 
\{\hspace{.1cm} \} "Channel": "VOICE", 
                 "ConnectedToAgentTimestamp": "2019-05-25T18:55:21.011Z", 
                 "ContactId": "ContactId-1", //This is the ContactId of the customer 
  the agent was working on previously. 
                 "InitialContactId": null, 
                 "InitiationMethod": "OUTBOUND", 
                 "Queue": { 
                     "ARN": "arn:aws:connect:us-east-1:012345678901:instance/aaaaaaaa-
bbbb-cccc-dddd-111111111111/queue/queue-ARN-for-BasicQueue", 
                     "Name": "BasicQueue" 
                 }, 
                 "QueueTimestamp": null, 
                 "State": "ENDED", //The ACW for ContactId-1 has ended. 
                 "StateStartTimestamp": "2019-05-25T18:55:27.017Z"
```

```
 } 
        ] 
    }, 
    "Version": "2019-05-25"
}
```
最後,計算聯絡案例處於 ACW 狀態的時間,以及客服人員在此狀態的工作時間:

• 從 StateStartTimestamp「」中減去「:」:「」:「2019 年 5 月 25 日 18:25 噸 18:25 噸 18:55:27 十七十七十七 Z」。EventTimestamp

<span id="page-1348-0"></span>在此範例中,代理程式花費了 5.005 秒的時間執行 ACW 的時間為 -1。 ContactId

# 客服人員事件串流資料模型

代理程式事件串流是以 JavaScript 物件標記法 (JSON) 格式建立的。每個事件類型都會傳送 JSON blob 至 Kinesis 資料串流。客服人員事件串流包含了以下幾種事件類型:

- LOGIN 客服人員登入聯絡中心。
- LOGOUT 客服人員登出聯絡中心。
- STATE\_CHANGE 會變更為以下其中一項:
	- 客服人員在聯絡控制面板 (CCP) 中變更其狀態。例如,他們從可用變更為休息時間。
	- 客服人員與聯絡案例之間的對話狀態已變更。例如,他們已連上線,接著保留通話。
	- 客服人員組態的下列其中一個設定已變更:
		- 其路由設定檔
		- 其路由設定檔中的佇列
		- 自動接聽電話
		- Sip 地址
		- 客服人員階層群組
		- CCP 中的語言偏好設定設定
- HEART\_BEAT 在間隔期間內未發佈任何其他事件的情況下,此事件每 120 秒會發佈一次。

**a** Note

這些事件會在客服人員登出後一小時內繼續發佈。

## 事件物件

- [AgentEvent](#page-1349-0)
- [AgentSnapshot](#page-1350-0)
- [組態](#page-1351-0)
- [聯絡物件](#page-1352-0)
- [HierarchyGroup 物件](#page-1355-0)
- [AgentHierarchyGroups 物件](#page-1355-1)
- [熟練度](#page-1356-0)
- [佇列物件](#page-1356-1)
- [RoutingProfile 物件](#page-1357-0)

# <span id="page-1349-0"></span>**AgentEvent**

AgentEvent 物件含有以下屬性:

AgentARN

客服人員帳戶的 Amazon Resource Name (ARN)。

類型:ARN

AWSAccountId

與 Amazon Connect 執行個體有關聯的 AWS 帳戶的 12 位 AWS 帳戶 ID。

類型:字串

CurrentAgentSnapshot

含有客服人員設定,例如使用者名稱、姓氏、名字、轉接設定檔、階層群組、客服人員狀態。

類型:AgentSnapshot 物件

### EventId

事件的全域唯一識別符 (UUID)。

### 類型:字串

#### **EventTimestamp**

世界的時間戳記,採 ISO 8601 標準格式。

類型:字串 (yyyy-mm-ddThh:mm:ss:sssZ)

EventType

事件的類型。

有效值:STATE\_CHANGE | HEART\_BEAT | LOGIN | LOGOUT

InstanceARN

Amazon Connect 執行個體的 Amazon Resource Name,會在其中建立客服人員的使用者帳戶。

類型:ARN

PreviousAgentSnapshot

含有客服人員設定,例如使用者名稱、姓氏、名字、轉接設定檔、階層群組、客服人員狀態。

類型:AgentSnapshot 物件

#### 版本

日期格式的客服人員事件串流版本,如 2019-05-25。

類型:字串

<span id="page-1350-0"></span>AgentSnapshot

AgentSnapshot 物件含有以下屬性:

**AgentStatus** 

客服人員狀態資料,包括:

- ARN 客服人員目前狀態的 ARN (不適用於客服人員)。
- Name 這[是在 CCP 中手動設定之客服人員的狀態](#page-1407-0),或主管手[動在即時指標報告中變更的狀態](#page-1276-0)。

例如,其狀態可能是可用,這表示他們已準備好接受轉接給他們的來電聯絡案例。或者,可能是 自訂狀態,例如休息或培訓,這表示無法轉接來電聯絡案例給他們,但他們仍然可以撥出電話。

• StartTimestamp代理程式進入狀態時的時間戳記,採用 ISO 8601 標準格式。

類型:字串 (yyyy-mm-ddThh:mm:ss:sssZ)

• Type ROUTABLE、CUSTOM 或 OFFLINE

類型:AgentStatus 物件。

#### **NextAgentStatus**

如果客服人員設定下一個客服人員,則在此顯示資料。

- ARN 客服人員已將下一個客服人員狀態設定為 ARN。
- Name 這是客服人員已為下一個客服人員狀態設定的名稱。
- EnqueuedTimestamp以 ISO 8601 標準格式顯示的時間戳記,代理程式設定其下一個狀態並暫停 接收連絡人路由的時間戳記。

類型:字串 (yyyy-mm-ddThh:mm:ss:sssZ)

類型:NextAgentStatus 物件。

#### 組態

客服人員的相關資訊,包括:

- FirstName— 代理人的名字。
- HierarchyGroups指派代理程式的階層群組 (如果有的話)。
- LastName— 代理人的姓氏。
- RoutingProfile指派代理程式的路由描述檔。
- Username 客服人員的 Amazon Connect 使用者名稱。

類型:Configuration 物件

#### 聯絡人

聯絡人

類型:List of Contact Objects 物件

#### <span id="page-1351-0"></span>組態

Configuration 物件含有以下屬性:

#### FirstName

於客服人員 Amazon Connect 帳戶輸入的姓名。

類型:字串

長度:1 - 100

AgentHierarchyGroups

事件相關客服人員的階層群組,最多可有五個群組層級。

類型:AgentHierarchyGroups 物件

### LastName

於客服人員 Amazon Connect 帳戶輸入的姓氏。

### 類型:字串

長度:1 - 100

### 熟練度

分配給客服人員的所有熟練度的清單。

### 類型:熟練度對象清單

### **RoutingProfile**

指派給事件相關客服人員的轉接設定檔。

類型:RoutingProfile 物件。

#### 使用者名稱

客服人員 Amazon Connect 使用者帳戶的使用者名稱。

### 類型:字串

長度:1 - 100

## <span id="page-1352-0"></span>聯絡物件

Contact 物件含有以下屬性:

#### **ContactId**

聯絡人的識別碼。

類型:字串

長度:1 - 256

InitialContactId

已轉接聯絡人的原始識別碼。

類型:字串

長度:1 - 256

#### 頻道

通訊的方式。

有效值:VOICE、CHAT、TASKS

InitiationMethod

代表聯絡案例最初啟動的方式。

有效值:

- INBOUND:客戶啟動與您聯絡中心的語音 (電話) 聯絡。
- OUTBOUND:客服人員使用 CCP 撥打客戶的號碼,藉此啟動與客戶的語音 (電話) 聯絡。此初始 化方法會呼叫 [StartOutboundVoiceContactA](https://docs.aws.amazon.com/connect/latest/APIReference/API_StartOutboundVoiceContact.html)PI。
- TRANSFER:客服人員使用 CCP 中的快速連線,已將客戶轉接至另一個客服人員或佇列。這將建 立新的聯絡記錄。
- CALLBACK:在回撥流程的過程中已聯絡客戶。

如需此案例 InitiationMethod 中的的詳細資訊,請參[閱關於指標中的佇列回撥](#page-1412-0)。

- API:由 API 使用 Amazon Connect 啟動聯絡。這可能是您使用 [StartOutboundVoiceContact](https://docs.aws.amazon.com/connect/latest/APIReference/API_StartOutboundVoiceContact.html)API 建立並排入專員佇列的對外聯絡人,也可能是由客戶透過您的聯 絡中心 (您呼叫 [StartChatConnectA](https://docs.aws.amazon.com/connect/latest/APIReference/API_StartChatContact.html)PI) 啟動的即時聊天。
- QUEUE\_TRANSFER:當客戶位於一個佇列 (聆聽客戶佇列流程) 時,系統使用聯絡流程區塊將其 轉接至另一個佇列。
- MONITOR:主管已啟動客服人員監視。主管可以靜靜監視客服人員和客戶,或是介入對話。

**a** Note

只有當您主動選擇[加入多方通話和加強監視](#page-260-0)時,才會顯示此狀態。

• DISCONNECT:當 [設定中斷連線流程](#page-958-0) 區塊觸發時,會指定聯絡期間中斷連線事件發生後執行的 流程。

中斷連線事件是指:

- 聊天或任務已中斷連線。
- 由於流程動作,任務會中斷連線。
- 任務到期。如果任務未在 7 天內完成,則會自動中斷連線。

如果在中斷連線流程期間建立新的聯絡人,則新聯絡人的啟動方法是中斷連線。

#### **State**

聯絡人的狀態。

有效值:INCOMING | PENDING | CONNECTING | CONNECTED | CONNECTED\_ONHOLD | MISSED | PAUSED | REJECTED | ERROR | ENDED

**a** Note

REJECTED 狀態不適用於語音聯絡人。遭拒絕的語音聯絡人會顯示為 MISSED。 PAUSED 狀態僅適用於任務。

StateStartTimestamp

聯絡人輸入目前狀態時的時間。

類型:字串 (yyyy-mm-ddThh:mm:ss:sssZ)

ConnectedToAgentTimestamp

聯絡人連接至客服人員時的時間。

類型:字串 (yyyy-mm-ddThh:mm:ss:sssZ)

QueueTimestamp

聯絡人放入佇列時的時間。

### 類型:字串 (yyyy-mm-ddThh:mm:ss:sssZ)

### 佇列

排入聯絡人的佇列。

類型:Queue 物件

<span id="page-1355-0"></span>HierarchyGroup 物件

HierarchyGroup 物件含有以下屬性:

### ARN

客服人員階層的 Amazon Resource Name (ARN)。

#### 類型:字串

## 名稱

階層群組的名稱。

類型:字串

<span id="page-1355-1"></span>AgentHierarchyGroups 物件

AgentHierarchyGroups 物件含有以下屬性:

#### Level1

包含指派給客服人員的階層 Level1 詳細資訊。

類型:HierarchyGroup 物件

### Level2

包含指派給客服人員的階層 Level2 詳細資訊。

類型:HierarchyGroup 物件

#### Level3

包含指派給客服人員的階層 Level3 詳細資訊。

類型:HierarchyGroup 物件

### Level4

包含指派給客服人員的階層 Level4 詳細資訊。

類型:HierarchyGroup 物件

#### Level5

包含指派給客服人員的階層 Level5 詳細資訊。

類型:HierarchyGroup 物件

# <span id="page-1356-0"></span>熟練度

Proficiency 物件含有以下屬性:

### 名稱

預先定義的屬性名稱。

類型:字串

長度:1-64

#### 值

預先定義的屬性值。

類型:字串

ProficiencyLevel

代理程式的精通程度。

類型:浮點數

有效值:1.0、2.0、3.0、4.0 和 5.0

# <span id="page-1356-1"></span>佇列物件

Queue 物件含有以下屬性:

#### ARN

佇列的 Amazon Resource Name (ARN)。

類型:字串

## 名稱

佇列的名稱。

類型:字串

## 頻道

通訊頻道的類型。

類型:清單或頻道物件

<span id="page-1357-0"></span>RoutingProfile 物件

RoutingProfile 物件含有以下屬性:

ARN

客服人員轉接設定檔的 Amazon Resource Name (ARN)。

類型:字串

### 名稱

轉接設定檔的名稱。

類型:字串

InboundQueues

與客服人員轉接描述檔相關聯的 Queue 物件。

類型:Queue 物件的清單

### DefaultOutboundQueue

客服人員轉接設定檔的預設外撥佇列。

類型:Queue 物件

## 並行數量

並行資訊的清單。並行資訊物件具有 AvailableSlots (數字)、通道 (通道物件) 和 MaximumSlots (數 字) 值。

# Amazon Connect 聯絡人事件

Amazon Connect 可讓您在 Amazon Connect 聯絡中心訂閱近乎即時的聯絡資料流 (語音通話、聊天和 任務) 事件 (例如,通話已排入佇列)。

您可以使用聯絡人事件來建立分析儀表板,以監控和追蹤聯絡人活動、整合到人力管理 (WFM) 解決方 案中,更清楚地了解聯絡中心效能,或整合即時對事件做出反應的應用程式 (例如,中斷通話)。

#### 目錄

- [訂閱 Amazon Connect 聯絡人事件](#page-1358-0)
- [聯絡人事件資料模型](#page-1361-0)
- [聯絡時間戳記](#page-1370-0)
- [停止串流事件類型的範例](#page-1371-0)
- [語音通話連線至客服人員時的聯絡事件範例](#page-1371-1)
- [中斷語音通話時的聯絡事件範例](#page-1373-0)
- [更新聯絡人屬性時的範例事件](#page-1374-0)
- [使用轉接條件,語音通話連線至客服人員時的聯絡事件範例](#page-1376-0)
- [聯絡人轉接步驟到期時的範例事件](#page-1378-0)

# <span id="page-1358-0"></span>訂閱 Amazon Connect 聯絡人事件

[Amazon](https://aws.amazon.com/eventbridge/) Connect 聯絡事件是使用 Amazon 發佈的 EventBridge,只要透過建立新規則,就能在 Amazon EventBridge 主控台中為您的 Amazon Connect 執行個體執行個體啟用幾個步驟。儘管事件沒 有排序,但它們具有時間戳記,可讓您使用資料。

### 事件會[盡可能](https://docs.aws.amazon.com/eventbridge/latest/userguide/eb-service-event.html)發出。

若要訂閱 Amazon Connect 聯絡人事件:

1. 在 Amazon 主 EventBridge 控台中,選擇建立規則。

## 2. 在 預設規則詳細資訊 頁面上,指派規則的名稱,選擇 具有事件模式的規則,然後選擇 下一步,如 下圖所示。

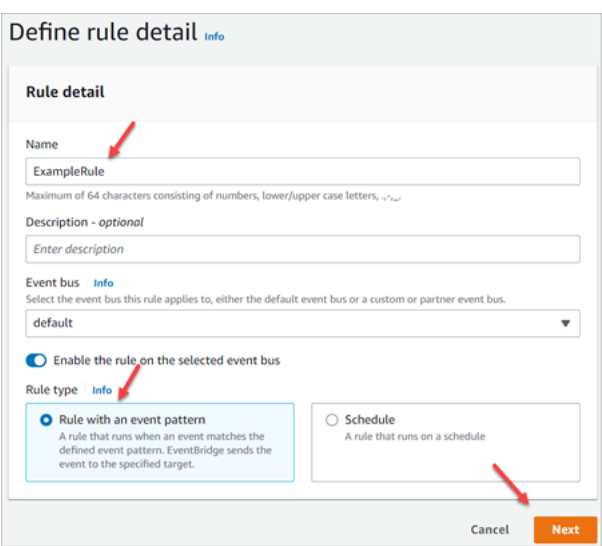

- 3. 在 [建立事件模式] 頁面的 [事件來源] 下,確認已選取AWS 事件或 EventBridge夥伴事件。
- 4. 在 [範例事件類型] 下,選擇AWS [事件],然後從下拉式方塊中選擇 [ Amazon Connect 聯絡事件], 如下圖所示。

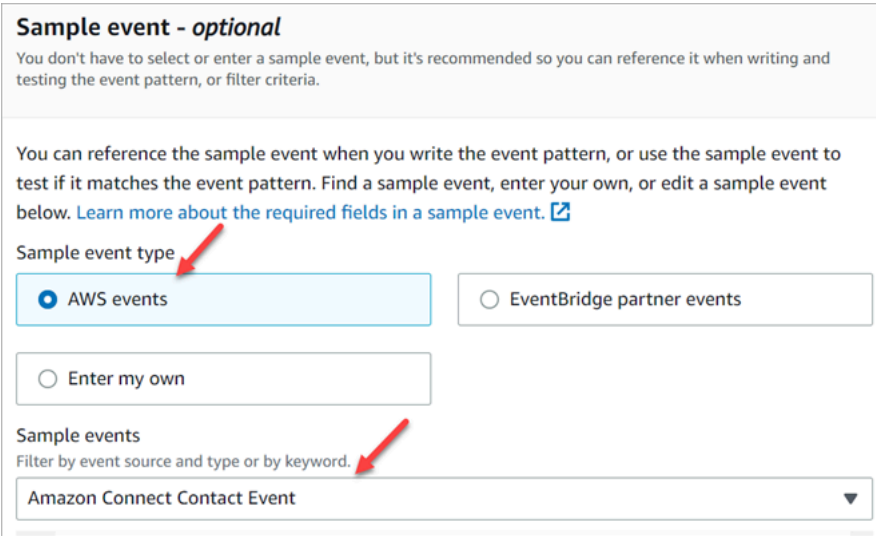

5. 對於建立方法,選擇使用模式表單。在 事件模式 區段中,選擇 AWS 服務、Amazon Connect、Amazon Connect 聯絡事件,然後選擇 下一步,如下圖所示。

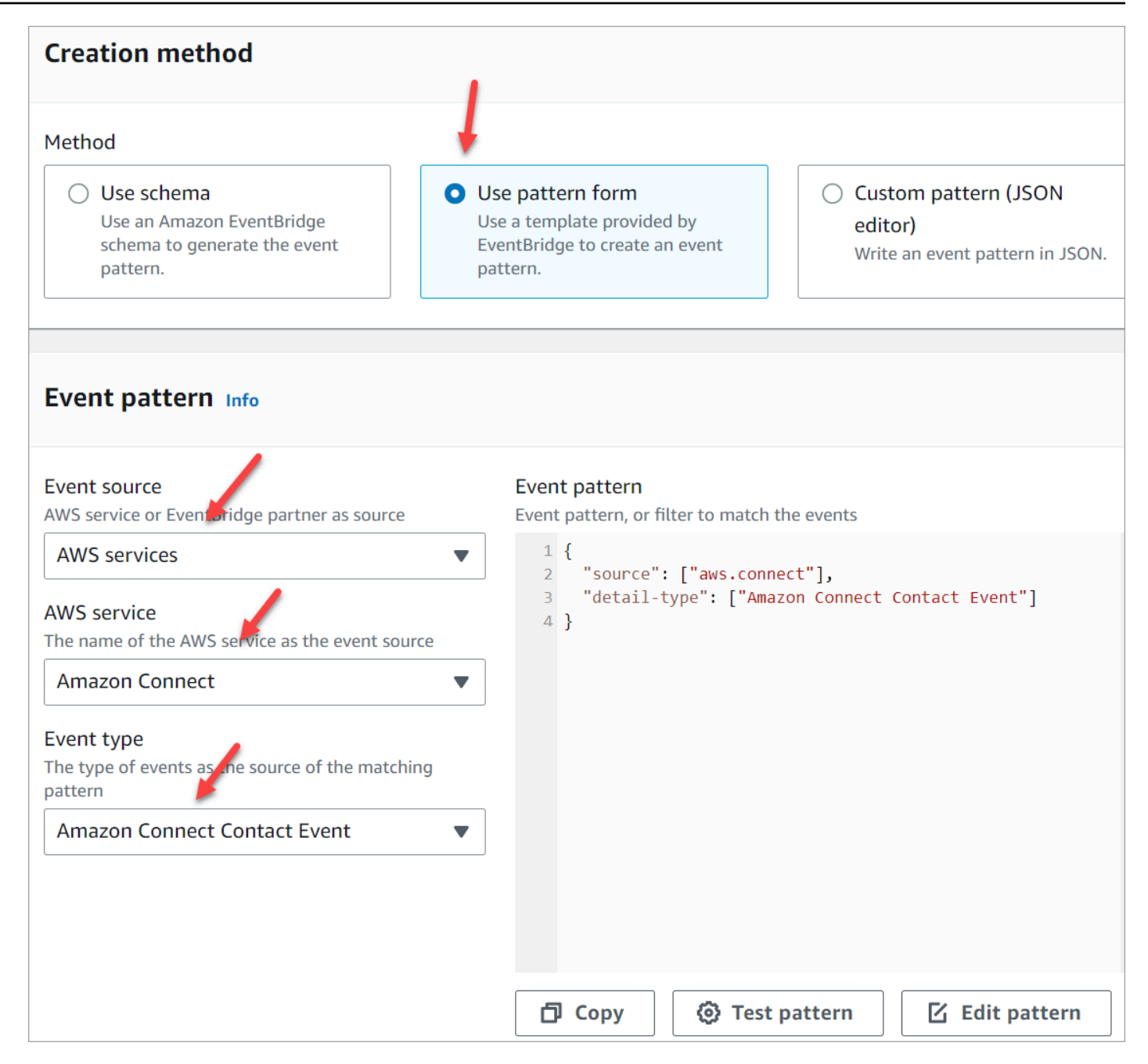

6. 然後,您可以在「選擇目標」頁面上選擇您選擇的目標,其中包括 Lambda 函數、SQS 佇列或 SNS 主題。如需設定目標[、Amazon EventBridge](https://docs.aws.amazon.com/eventbridge/latest/userguide/eb-targets.html) 目標的相關資訊。

7. 選擇性設定標籤。在 檢閱和建立 頁面上,選擇 建立規則。

如需設定規則的詳細資訊,請參閱 [Amazon EventBridge 使用者指南中的 Amazon EventBridge 規](https://docs.aws.amazon.com/eventbridge/latest/userguide/eb-rules.html) [則](https://docs.aws.amazon.com/eventbridge/latest/userguide/eb-rules.html)。

# <span id="page-1361-0"></span>聯絡人事件資料模型

聯絡人事件會以 JSON 格式產生。針對每一個事件類型,JSON blob 會傳送至您選擇的目標 (如規則中 所設定)。可用的事件如下:

- AMD\_DISABLED 停用答錄機偵測。
- INITIATED 啟動或轉接語音通話、聊天或任務。
- CONNECTED TO SYSTEM 聯絡人已經建立了媒體 (例如,它是由一個人或透過語音郵件回答)。 此事件會針對任何 [AnsweringMachineDetectionStatus](#page-1365-0) 代碼產生。

**a** Note

此事件是針對撥出電話 (包括 [Amazon Connect Outbound Campaigns\)](#page-457-0) 任務和聊天而產生 的。

- CONTACT DATA UPDATED 已對語音通話、聊天或任務更新了下列一個或多個聯絡人屬性:排 定的時間戳記 (僅限任務)、使用者定義的屬性和標籤、轉接條件已更新或步驟已過期,以及是否為指 定聯絡人啟用 Contact Lens。
- QUEUED 語音通話、聊天或任務已排入佇列,等待指派給客服人員。
- CONNECTED TO AGENT 語音通話、聊天或任務已連線至客服人員。
- DISCONNECTED 語音通話、聊天或任務已中斷連線。對於撥出電話,撥號嘗試不成功、嘗試已連 線但未接聽來電,或嘗試結果為 [SIT 音](https://en.wikipedia.org/wiki/Special_information_tone)。

中斷連線事件是指:

- 聊天或任務已中斷連線。
- 由於流程動作,任務會中斷連線。
- 任務到期。如果任務未在 7 天內完成,則會自動中斷連線。
- PAUSED -有效的工作聯絡人已暫停。
- RESUMED 已暫停的工作聯絡人已恢復。

#### 事件物件

- [AgentInfo](#page-1362-0)
- [AttributeCondition](#page-1362-1)
- [Campaign](#page-1363-0)
- [聯絡事件](#page-1363-1)
- [CustomerVoiceActivity](#page-1367-0)
- [Expiry](#page-1367-1)
- [Expression](#page-1368-0)
- [QueueInfo](#page-1368-1)
- [RoutingCriteria](#page-1368-2)
- [Steps](#page-1369-0)

# <span id="page-1362-0"></span>AgentInfo

AgentInfo 物件含有以下屬性:

### AgentArn

客服人員帳戶的 Amazon Resource Name (ARN)。

類型:ARN

### **HierarchyGroups**

該客服人員的客服人員階層群組。

類型:ARN

# <span id="page-1362-1"></span>**AttributeCondition**

用來指定預先定義屬性條件的物件。

Name

預先定義屬性的名稱。

類型:String

長度:1-64

### Value

預先定義屬性的值。

類型:String

長度:1-64

ComparisonOperator

條件的運算子。

類型:String

有效值: NumberGreaterOrEqualTo

# ProficiencyLevel

條件的熟練度。

類型:Float

有效值:1.0、2.0、3.0、4.0 及 5.0

<span id="page-1363-0"></span>Campaign

行銷活動相關資訊。

類型:[行銷活動](https://docs.aws.amazon.com/connect/latest/APIReference/API_Campaign.html)物件

## <span id="page-1363-1"></span>聯絡事件

Contact 物件含有以下屬性:

### **ContactId**

聯絡人的識別碼。

類型:字串

長度:1 - 256

**InitialContactId** 

聯絡案例的唯一識別符。

類型:字串

長度:1 - 256

RelatedContactId

與此聯絡人[相關](https://docs.aws.amazon.com/connect-participant/latest/APIReference/API_Item.html) 的 contactId。

類型:String

長度下限為 1。上限為 256。

PreviousContactId

已轉接聯絡人的原始識別碼。

類型:字串

長度:1 - 256

#### 頻道

頻道的類型。

類型:VOICE、CHAT 或 TASK

InstanceArn

Amazon Connect 執行個體的 Amazon Resource Name (ARN),客服人員的使用者帳戶在其中建 立。

類型:ARN

InitiationMethod

代表聯絡案例最初啟動的方式。

有效值:

- INBOUND:客戶啟動與您的聯絡中心的語音 (電話) 聯絡。
- OUTBOUND:代表客服人員從聯絡控制面板 (CCP) 啟動的輸出語音電話。此初始化方法會呼叫 [StartOutboundVoiceContact](https://docs.aws.amazon.com/connect/latest/APIReference/API_StartOutboundVoiceContact.html)API。
- TRANSFER:客服人員使用 CCP 中的快速連線,將客戶轉接至另一個客服人員或佇列。這樣會 建立新的聯絡人記錄。
- CALLBACK:在回撥流程中聯絡客戶。如需此案例 InitiationMethod 中的的詳細資訊,請參閱[關](#page-1412-0) [於指標中的佇列回撥](#page-1412-0)。
- API:使用 Amazon Connect API 啟動聯絡。這可能是您使用 [StartOutboundVoiceContact](https://docs.aws.amazon.com/connect/latest/APIReference/API_StartOutboundVoiceContact.html)API 建立並排入專員佇列的對外聯絡人,也可能是由客戶透過您的聯絡中心 (您呼叫 [StartChatContactA](https://docs.aws.amazon.com/connect/latest/APIReference/API_StartChatContact.html)PI) 啟動的即時聊天,也可能是客戶透過呼叫 [StartTaskContactA](https://docs.aws.amazon.com/connect/latest/APIReference/API_StartTaskContact.html)PI 啟動的任 務。
- QUEUE TRANSFER:當聯絡人是佇列,然後使用流程區塊傳輸到另一個佇列時。
- EXTERNAL\_OUTBOUND:客服人員使用 CCP 中的快速連線或流程區塊,啟動與您聯絡中心外 部參與者的語音 (電話) 聯絡。
- MONITOR:主管對客服人員啟動的監視。主管可以默默地監視客服人員和客戶,或插入談話。
- DISCONNECT:觸發 [設定中斷連線流程](#page-958-0) 區塊時,會指定中斷連線事件後要運行的流程。

中斷連線事件是指:

- 聊天或任務已中斷連線。
- 由於流程動作,任務會中斷連線。
- 任務到期。如果任務未在 7 天內完成,則會自動中斷連線。

發生中斷連線事件時,會執行對應的內容流程。如果在執行中斷連線流程時建立新聯絡人,則該 新聯絡人的初始化方法為 DISCONNECT。

#### DisconnectReason 代碼

指示聯絡案例的終止方式。這適用於媒體連線失敗的外撥行銷活動的聯絡人。

有效值:

- OUTBOUND DESTINATION ENDPOINT ERROR: 目前的組態不允許撥打此目的地 (例如,從 不符合資格的執行個體致電端點目的地)。
- OUTBOUND RESOURCE ERROR:執行個體沒有足夠的許可撥打外撥通話,或找不到必要的 資源。
- OUTBOUND\_ATTEMPT\_FAILED:發生未知的錯誤、無效的參數或許可不足,無法呼叫 API。
- EXPIRED:可用的客服人員不夠,或者沒有足夠的電信容量進行此類通話。

<span id="page-1365-0"></span>AnsweringMachineDetectionStatus

指[出連絡人連線時,實際處理輸出促銷活動](#page-457-0)呼叫的方 Amazon Connect式。

#### 類型:字串

有效值:

- HUMAN ANSWERED:撥打的號碼由一個人接聽。
- VOICEMAIL BEEP:撥打的號碼由語音信箱接聽,並發出嗶聲。
- VOICEMAIL NO BEEP:撥打的號碼由語音信箱接聽,但沒有嗶聲。
- AMD\_UNANSWERED:撥打的號碼一直響起,但通話無人接聽。
- AMD\_UNRESOLVED:已連接撥打的號碼,但答錄機偵測無法判斷呼叫是由人員或語音信箱接聽。
- AMD\_NOT\_APPLICABLE:通話在響鈴之前中斷連線,而且沒有要檢測的媒體。
- SIT TONE BUSY:撥打的號碼忙線中
- SIT TONE INVALID NUMBER:撥打的號碼不是有效的號碼。
- SIT\_TONE\_DETECTED:偵測到特殊的資訊音 (SIT)。
- FAX\_MACHINE\_DETECTED:偵測到傳真機。
- AMD\_ERROR:撥打的號碼已連線,但答錄機偵測發生錯誤。

EventType

已發布的事件類型。

#### 類型:字串

有效值:

INITIATED、CONNECTED\_TO\_SYSTEM、CONTACT\_DATA\_UPDATED、QUEUED、CONNECTED\_T UpdatedProperties

屬性的類型已更新。

類型:字串

有效值: ScheduledTimestamp、 UserDefinedAttributes、 ContactLens。 ConversationalAnalytics配置,標籤

AgentInfo

被指派聯絡人的客服人員。

類型:AgentInfo 物件

QueueInfo

排入聯絡人的佇列。

類型:QueueInfo 物件

**ContactLens** 

Contact Lens 資訊 (如果已在流程上啟用 Contact Lens)。

類型:如需有關ContactLens物件的詳細資訊,請參閱 Amazon Connect API 參考的「流程語 言」一節中的[UpdateContactRecordingBehavior](https://docs.aws.amazon.com/connect/latest/APIReference/contact-actions-updatecontactrecordingbehavior.html)動作。

**SegmentAttributes** 

使用屬性對映,儲存在個別聯絡區段上的一組系統定義的鍵值對。屬性是標準 Amazon Connect 屬 性,可在流程中存取。屬性鍵只能包括字母數字、- 和 \_ 字元。

此欄位可用來顯示頻道子類型。例如 connect:Guide 或 connect:SMS。

類型:SegmentAttributes

成員:SegmentAttributeName、SegmentAttributeValue

Tags

與聯絡人清單相關的[標籤](#page-283-0)。這包含 AWS 生成的標籤和用戶定義的標籤。

類型:字串到字串映射

<span id="page-1367-0"></span>CustomerVoiceActivity

CustomerVoiceActivity 物件含有以下屬性:

GreetingStartTimestamp

從輸出語音通話測量客戶問候語開始的日期和時間 (UTC 時間)。

類型:字串 (yyyy-MM-dd'T'HH:mm:ss.SSS'Z')

GreetingEndTimestamp

從輸出語音通話測量客戶問候語結束的日期和時間 (UTC 時間)。

類型:字串 (yyyy-MM-dd'T'HH:mm:ss.SSS'Z')

<span id="page-1367-1"></span>**Expiry** 

用來指定轉接步驟到期的物件。

**DurationInSeconds** 

轉接步驟到期前等待的秒數。

類型:Integer

最小值:0

ExpiryTimestamp

表示轉接步驟到期時間的時間戳記。

類型:String (yyyy-mm-ddThh:mm:ssZ)
### Expression

### 標記集合,用來指定轉接步驟的運算式。

### AndExpression

轉接運算式的清單,將與 AND 搭配使用。

類型:Expression

最小值:0

**OrExpression** 

轉接運算式的清單,將與 OR 搭配使用。

類型:Expression

### AttributeCondition

用來指定預先定義屬性條件的物件。

類型:AttributeCondition

**QueueInfo** 

QueueInfo 物件含有以下屬性:

QueueArn

佇列的 Amazon Resource Name (ARN)。

類型:字串

QueueType

佇列的類型。

類型:字串

**RoutingCriteria** 

轉接條件清單。每次更新聯絡人的轉接條件時,它都會新增至此清單中。

ActivationTimestamp

表示轉接條件設定為使用中的時間戳記。將聯絡人轉移到佇列時,會啟動轉接條件。

ActivationTimestamp 即使客服隊列中的聯繫人從未激活路由條件,也將根據代理隊列中的聯繫人 的路由條件設置。

類型:String (yyyy-mm-ddThh:mm:ssZ)

#### Index

轉接條件索引的相關資訊。

類型:Integer

最小值:0

#### Steps

轉接步驟清單。

類型:步驟物件的清單

長度:1-5

**Steps** 

當 Amazon Connect 在指定步驟持續時間內找不到符合步驟中要求的可用客服人員時,轉接標準將依 序移至下一步,直到與客服人員完成連線。當所有步驟都使用時,該聯絡人將提供給佇列中的任何客服 人員。

#### **Status**

表示「轉接」步驟的狀態。

類型:String

有效值:EXPIRED, ACTIVE, JOINED, INACTIVE, DEACTIVATED, INTERRUPTED Expression

#### 用來指定轉接步驟運算式的物件。

類型:Expression

**Expiry** 

用來指定轉接步驟到期的物件。

類型:Expiry

# 聯絡時間戳記

InitiationTimestamp

此聯絡案例啟動時的日期時間 (UTC)。

類型:字串 (yyyy-MM-dd'T'HH:mm:ss.SSS'Z')

ConnectedToSystemTimestamp

客戶端點連接到 Amazon Connect 的日期時間 (UTC 時間)。

EnqueueTimestamp

聯絡案例新增至佇列的日期時間 (UTC)。

類型:字串 (yyyy-MM-dd'T'HH:mm:ss.SSS'Z')

ConnectedToAgentTimestamp

聯絡案例與客服人員連接上的日期時間 (UTC)。

類型:字串 (yyyy-MM-dd'T'HH:mm:ss.SSS'Z')

DisconnectTimestamp

客戶端點與 Amazon Connect 中斷連線的日期時間 (UTC 時間)

類型:字串 (yyyy-MM-dd'T'HH:mm:ss.SSS'Z')

ScheduledTimestamp

排定此聯絡人觸發執行流程的日期和時間 (以 UTC 時間為單位)。只有任務頻道才支援此功能。

類型:字串 (yyyy-MM-dd'T'HH:mm:ss.SSS'Z')

GreetingStartTimestamp

從輸出語音通話測量客戶問候語開始的日期和時間 (UTC 時間)。

類型:字串 (yyyy-MM-dd'T'HH:mm:ss.SSS'Z')

GreetingEndTimestamp

從輸出語音通話測量客戶問候語結束的日期和時間 (UTC 時間)。

```
類型:字串 (yyyy-MM-dd'T'HH:mm:ss.SSS'Z')
```
### 停止串流事件類型的範例

以下範例顯示如何停止將CONTACT\_DATA\_UPDATED事件從 Amazon Connect 串流到 EventBridge。

```
{ 
   "source": ["aws.connect"], 
   "detail-type": ["Amazon Connect Contact Event"], 
   "detail": { 
     "eventType": [{ 
       "anything-but": ["CONTACT_DATA_UPDATED"] 
     }] 
   }
```
### 語音通話連線至客服人員時的聯絡事件範例

```
{ 
     "version": "0", 
     "id": "abcabcab-abca-abca-abca-abcabcabcabc", 
     "detail-type": "Amazon Connect Contact Event", 
     "source": "aws.connect", 
     "account": "111122223333", 
     "time": "2021-08-04T17:43:48Z", 
     "region": "your-region", 
     "resources": [ 
         "arn:aws:...", 
         "contactArn", 
         "instanceArn" 
     ], 
     "detail": { 
         "initiationTimestamp":"2021-08-04T17:17:53.000Z", 
         "contactId":"11111111-1111-1111-1111-111111111111", 
         "channel":"VOICE", 
         "instanceArn":"arn:aws::connect:your-
region:123456789012:instance/12345678-1234-1234-1234-123456789012", 
         "initiationMethod":"INBOUND", 
         "eventType":"CONNECTED_TO_AGENT",
```

```
 "agentInfo":{ 
          "agentArn":"arn:aws::connect:your-
region:123456789012:instance/12345678-1234-1234-1234-123456789012/
agent/12345678-1234-1234-1234-123456789012", 
          "connectedToAgentTimestamp":"2021-08-04T17:29:09.000Z", 
          "hierarchyGroups": { 
                         "level1": { 
                            "arn": "arn:aws:connect:your-
region:012345678901:instance/12345678-1234-1234-1234-123456789012/agent-group/
abcdefgh-1234-1234-1234-12345678901a", 
\}, \{ "level2": { 
                            "arn": "arn:aws:connect:your-
region:012345678901:instance/12345678-1234-1234-1234-123456789012/agent-group/
abcdefgh-1234-1234-1234-12345678901b", 
\}, \{ "level3": { 
                            "arn": "arn:aws:connect:your-
region:012345678901:instance/12345678-1234-1234-1234-123456789012/agent-group/
abcdefgh-1234-1234-1234-12345678901c", 
\}, \{ "level4": { 
                            "arn": "arn:aws:connect:your-
region:012345678901:instance/12345678-1234-1234-1234-123456789012/agent-group/
abcdefgh-1234-1234-1234-12345678901d", 
\}, \{ "level5": { 
                            "arn": "arn:aws:connect:your-
region:012345678901:instance/12345678-1234-1234-1234-123456789012/agent-group/
abcdefgh-1234-1234-1234-12345678901e", 
 } 
 } 
 } 
        }, 
         "queueInfo": { 
            "queueType":"type", 
            "queueArn":"arn:aws::connect:your-
region:123456789012:instance/12345678-1234-1234-1234-123456789012/
queue/12345678-1234-1234-1234-123456789012", 
            "enqueueTimestamp":"2021-08-04T17:29:04.000Z" 
          }, 
         "tags": { 
            "aws:connect:instanceId":"12345678-1234-1234-1234-123456789012", 
            "aws:connect:systemEndpoint":"+11234567890"
```
}

 } }

# 中斷語音通話時的聯絡事件範例

下列範例事件顯示聯絡人,該聯絡人具有使用者定義的標籤,並以部門作為金鑰。請注 意queueInfo,不包含在 EventBridge 何時initiationMethod收到的事件中OUTBOUND。

```
{ 
     "version": "0", 
     "id": "the event ID", 
     "detail-type": "Amazon Connect Contact Event", 
     "source": "aws.connect", 
     "account": "111122223333", 
     "time": "2021-08-04T17:43:48Z", 
     "region": "your-region", 
     "resources": [ 
         "arn:aws:...", 
         "contactArn", 
         "instanceArn" 
     ], 
     "detail": { 
         "eventType": "DISCONNECTED", 
         "contactId": "11111111-1111-1111-1111-111111111111", 
         "initialContactId": "11111111-2222-3333-4444-555555555555", 
         "previousContactId": "11111111-2222-3333-4444-555555555555", 
         "channel": "Voice", 
         "instanceArn": "arn:aws::connect:your-
region:123456789012:instance/12345678-1234-1234-1234-123456789012", 
         "initiationMethod": "OUTBOUND", 
         "initiationTimestamp":"2021-08-04T17:17:53.000Z", 
         "connectedToSystemTimestamp":"2021-08-04T17:17:55.000Z", 
         "disconnectTimestamp":"2021-08-04T17:18:37.000Z", 
         "agentInfo": { 
              "agentArn": "arn", 
              "connectedToAgentTimestamp":"2021-08-04T17:29:09.000Z", 
              "hierarchyGroups": { 
                   "level1": { 
                      "arn": "arn:aws:connect:your-
region:012345678901:instance/12345678-1234-1234-1234-123456789012/agent-group/
abcdefgh-1234-1234-1234-12345678901a", 
                  },
```
Amazon Connect 管理員指南

```
 "level2": { 
                     "arn": "arn:aws:connect:your-
region:012345678901:instance/12345678-1234-1234-1234-123456789012/agent-group/
abcdefgh-1234-1234-1234-12345678901b", 
                 }, 
                 "level3": { 
                     "arn": "arn:aws:connect:your-
region:012345678901:instance/12345678-1234-1234-1234-123456789012/agent-group/
abcdefgh-1234-1234-1234-12345678901c", 
\qquad \qquad \text{ } "level4": { 
                     "arn": "arn:aws:connect:your-
region:012345678901:instance/12345678-1234-1234-1234-123456789012/agent-group/
abcdefgh-1234-1234-1234-12345678901d", 
                 }, 
                 "level5": { 
                     "arn": "arn:aws:connect:your-
region:012345678901:instance/12345678-1234-1234-1234-123456789012/agent-group/
abcdefgh-1234-1234-1234-12345678901e", 
 } 
 } 
         }, 
         "CustomerVoiceActivity": { 
            "greetingStartTimestamp":"2021-08-04T17:29:20.000Z", 
            "greetingEndTimestamp":"2021-08-04T17:29:22.000Z", 
         }, 
         "tags": { 
             "aws:connect:instanceId":"12345678-1234-1234-1234-123456789012", 
             "aws:connect:systemEndpoint":"+11234567890", 
             "Dept":"Finance" 
         } 
     }
}
```
# 更新聯絡人屬性時的範例事件

```
{
"version": "0", 
     "id": "the event ID", 
     "detail-type": "Amazon Connect Contact Event", 
     "source": "aws.connect", 
     "account": "the account ID",
```

```
 "time": "2021-08-04T17:43:48Z", 
     "region": "your-region", 
     "resources": [ 
         "arn:aws:...", 
         "contactArn", 
         "instanceArn" 
     ],
"detail": { 
     "eventType": "CONTACT_DATA_UPDATED", 
     "contactId": "the contact ID", 
     "channel": "CHAT", 
     "instanceArn": "arn:aws:connect:us-west-2:the account ID:instance/the instance ID", 
     "initiationMethod": "API", 
     "queueInfo": { 
         "queueArn": "arn:aws:connect:us-west-2:the account ID:instance/the instance ID/
queue/the queue ID", 
         "enqueueTimestamp": "2023-10-24T02:39:15.240Z", 
         "queueType": "STANDARD" 
     }, 
     "agentInfo": { 
         "agentArn": "arn:aws:connect:us-west-2:the account ID:instance/the instance ID/
agent/the agent ID", 
         "connectedToAgentTimestamp": "1970-01-01T00:00:00.001Z", 
         "hierarchyGroups": { 
              "level1": { 
                  "arn": "arn:aws:connect:us-west-2:the account ID:instance/the instance 
  ID/agent-group/the agent group ID" 
             }, 
              "level2": { 
                  "arn": "arn:aws:connect:us-west-2:the account ID:instance/the instance 
  ID/agent-group/the agent group ID" 
             }, 
              "level3": { 
                  "arn": "arn:aws:connect:us-west-2:the account ID:instance/the instance 
  ID/agent-group/the agent group ID" 
             }, 
              "level4": { 
                  "arn": "arn:aws:connect:us-west-2:the account ID:instance/the instance 
  ID/agent-group/the agent group ID" 
 } 
         } 
     }, 
     "updatedProperties": ["ContactLens.ConversationalAnalytics.Configuration"], 
     "initiationTimestamp": "2023-10-24T02:39:15.154Z",
```

```
 "connectedToSystemTimestamp": "1970-01-01T00:00:00.001Z", 
     "tags": { 
         "aws:connect:instanceId": "the instance ID" 
        }, 
     "contactLens": { 
          "conversationalAnalytics": { 
              "configuration": { 
                  "enabled": true, 
                  "channelConfiguration": { 
                      "analyticsModes": ["PostContact"] 
                  }, 
                  "languageLocale": "en-US", 
                  "redactionConfiguration": { 
                       "behavior": "Enable", 
                      "policy": "RedactedAndOriginal", 
                      "entities": ["EMAIL"], 
                      "maskMode": "EntityType" 
 } 
              } 
         } 
     }
}
}
```
# 使用轉接條件,語音通話連線至客服人員時的聯絡事件範例

```
{ 
     "version": "0", 
     "id": "abcabcab-abca-abca-abca-abcabcabcabc", 
     "detail-type": "Amazon Connect Contact Event", 
     "source": "aws.connect", 
     "account": "111122223333", 
     "time": "2021-08-04T17:43:48Z", 
     "region": "your-region", 
     "resources": [ 
         "arn:aws:...", 
          "contactArn", 
         "instanceArn" 
     ], 
     "detail": { 
          "ContactId": "12345678-1234-1234-1234-123456789012", 
          "Channel": "VOICE",
```

```
 "InstanceArn": "arn:aws::connect:us-
west-2:123456789012:instance/12345678-1234-1234-1234-123456789012", 
         "InitiationMethod": "INBOUND", 
         "EventType": "CONNECTED_TO_AGENT", 
         "AgentInfo": { 
             "AgentArn": "arn:aws::connect:us-
west-2:123456789012:instance/12345678-1234-1234-1234-123456789012/
agent/12345678-1234-1234-1234-123456789012", 
             "ConnectedToAgentTimestamp": "2021-08-04T17:29:09.000Z" 
         }, 
         "QueueInfo": { 
             "QueueType": "type", 
             "QueueArn": "arn:aws::connect:us-
west-2:123456789012:instance/12345678-1234-1234-1234-123456789012/
queue/12345678-1234-1234-1234-123456789012", 
             "EnqueueTimestamp": "2021-08-04T17:29:04.000Z" 
         }, 
         "tags": { 
             "aws:connect:instanceId":"12345678-1234-1234-1234-123456789012", 
             "aws:connect:systemEndpoint":"+11234567890" 
         }, 
         "RoutingCriteria": [{ 
             "ActivationTimestamp": "2021-08-04T17:29:04.000Z", 
             "Index": 0, 
             "Steps": [{ 
                 "Status": "JOINED", 
                 "Expiry": { 
                     "DurationInSeconds": 60, 
                 }, 
                 "Expression": { 
                     "OrExpression": [{ 
                         "AttributeCondition": { 
                             "Name": "Technology", 
                             "ComparisonOperator": "NumberGreaterOrEqualTo", 
                             "ProficiencyLevel": 2.0, 
                             "Value": "AWS Kinesis" 
 } 
\}, \{\{ "AttributeCondition": { 
                             "Name": "Language", 
                             "ComparisonOperator": "NumberGreaterOrEqualTo", 
                             "ProficiencyLevel": 4.0, 
                             "Value": "English"
```
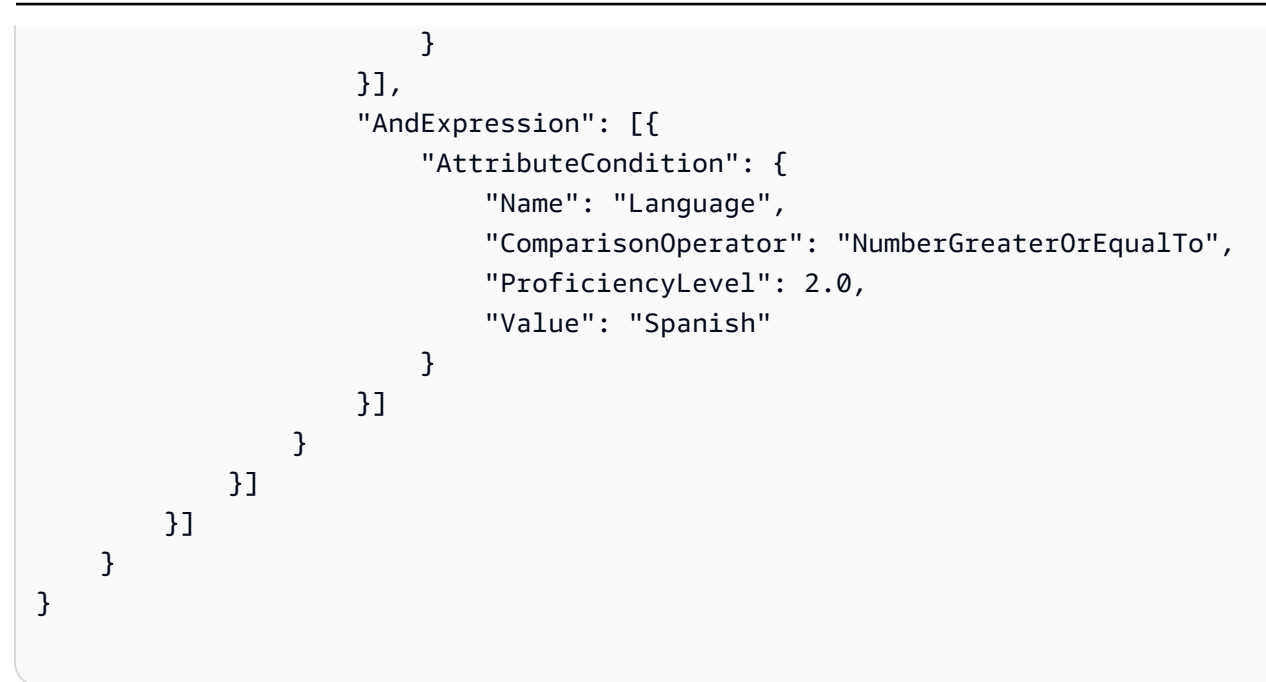

# 聯絡人轉接步驟到期時的範例事件

```
{ 
     "version": "0", 
     "id": "the event ID", 
     "detail-type": "Amazon Connect Contact Event", 
     "source": "aws.connect", 
     "account": "the account ID", 
     "time": "2021-08-04T17:43:48Z", 
     "region": "your-region", 
     "resources": [ 
         "arn:aws:...", 
         "contactArn", 
         "instanceArn" 
     ], 
     "detail": { 
         "eventType":"CONTACT_DATA_UPDATED", 
         "contactId":"12345678-1234-1234-1234-123456789012", 
         "channel":"CHAT", 
         "instanceArn":"arn:aws::connect:us-
west-2:123456789012:instance/12345678-1234-1234-1234-123456789012", 
         "initiationMethod":"API", 
         "queueInfo":{ 
              "queueArn":"arn:aws:connect:us-
west-2:123456789012:instance/12345678-1234-1234-1234-123456789012/
queue/12345678-1234-1234-1234-123456789012",
```

```
 "enqueueTimestamp":"2023-11-01T18:33:03.062Z", 
              "queueType":"STANDARD" 
         }, 
         "updatedProperties":["RoutingCriteria.Step.Status"], 
         "initiationTimestamp":"2023-11-01T18:33:00.716Z", 
         "connectedToSystemTimestamp":"2023-11-01T18:33:01.736Z", 
         "tags":{ 
              "aws:connect:instanceId":"12345678-1234-1234-1234-123456789012" 
         }, 
         "routingCriteria":{ 
              "steps":[{ 
                  "expiry":{ 
                      "durationInSeconds":50, 
                      "expiryTimestamp":"2023-11-01T18:34:54.275Z" 
                  }, 
                  "expression":{ 
                      "attributeCondition":{ 
                           "name":"Location", 
                           "value":"AZ", 
                           "proficiencyLevel":3.0, 
                           "comparisonOperator":"NumberGreaterOrEqualTo" 
1 1 1 1 1 1 1
\qquad \qquad \text{ } "status":"EXPIRED" 
             }, 
             { 
                  "expiry":{ 
                      "durationInSeconds":10 
                  }, 
                  "expression":{ 
                      "attributeCondition":{ 
                           "name":"Language", 
                           "value":"Spanish", 
                           "proficiencyLevel":4.0, 
                           "comparisonOperator":"NumberGreaterOrEqualTo" 
1 1 1 1 1 1 1
\qquad \qquad \text{ } "status":"ACTIVE" 
             }, 
\{\hspace{.1cm} \} "expression":{ 
                      "attributeCondition":{ 
                           "name":"Language", 
                           "value":"Spanish",
```
}

```
 "proficiencyLevel":1.0, 
                           "comparisonOperator":"NumberGreaterOrEqualTo" 
1 1 1 1 1 1 1
                  }, 
                  "status":"INACTIVE" 
             }], 
             "activationTimestamp":"2023-11-01T18:34:04.275Z", 
             "index":1 
         } 
     }
```
# 聯絡人記錄資料模型

本文說明 Amazon Connect 聯絡人記錄的資料模型。聯絡人記錄會擷取與您聯絡中心中的聯絡人有關 聯的事件。即時指標和歷史指標即是根據聯絡人記錄中擷取的資料。

### 重要須知事項

- 我們不斷發布新功能,這些功能會在聯絡人記錄資料模型中新增新欄位。我們對資料模型所做的任何 變更都是向後相容的。在您開發應用程式時,建議您建立應用程式,以忽略聯絡人記錄資料模型中新 增的欄位。這將有助於確保您的應用程式具備韌性。
- Amazon Connect 至少提供一次聯繫記錄。聯絡人記錄可能會因為多種原因而再次交付,例如首次 交付後有新資訊到達。例如,當您使用[update-contact-attributes更](https://docs.aws.amazon.com/cli/latest/reference/connect/update-contact-attributes.html)新連絡人記錄時,會 Amazon Connect 傳遞新的連絡人記錄。此聯絡人記錄自關聯的聯絡人起始之日起 24 個月內有效。

如果您要建置系統來取用聯絡人記錄匯出串流,請務必納入邏輯以檢查聯絡人的重複聯絡人記錄。使 用此LastUpdateTimestamp性質可判斷複本是否包含比先前複本的新資料。然後使用該ContactId屬 性進行重複資料刪除。

- 對唯一聯絡人採取的每個動作都會產生一個事件。這些事件會顯示為聯絡人記錄上的欄位或屬性。如 果聯絡人的動作數目超過閾值 (例如內部儲存空間限制),則後續的任何動作都不會顯示在該聯絡人記 錄中。
- 如需聯絡人記錄的聯絡記錄保留期間和屬性區段的大小上限,請參閱 [Amazon Connect 功能規格。](#page-75-0)
- 如需聯絡人記錄何時建立 (並因此可匯出或用於資料報告) 的資訊,請參閱 [聯絡人記錄中的事件。](#page-1411-0)
- 如需所有聯絡人屬性 (包括電話語音通話與案例屬性) 的清單,請參閱 [可用的聯絡屬性清單及其](#page-1184-0)  [JSONPath 參考。](#page-1184-0)

# <span id="page-1381-0"></span>Agent

有關接受撥入聯絡人的客服人員相關資訊。

AgentInteractionDuration

客服人員與客戶互動的時間,以整秒計。對於外撥通話,這是客服人員連接到聯絡人 (即使客戶不 在場) 的時間 (以整秒為單位)。

這不包括代理程式暫停持續時間(僅適用於工作)。

類型:Integer

最小值:0

AgentPauseDuration

指派給客服人員的任務暫停的時間 (以整秒為單位)。

類型:Integer

最小值:0

AfterContactWorkDuration

AfterContactWorkStartTimestamp 與 AfterContactWorkEndTimestamp 之間的時間差 額,以整秒計。

類型:Integer

最小值:0

AfterContactWorkEndTimestamp

客服人員停止為聯絡案例執行「聯絡後工作」的日期和時間 (UTC)。

類型:String (yyyy-mm-ddThh:mm:ssZ)

### AfterContactWorkStartTimestamp

客服人員開始為聯絡案例執行「聯絡後工作」的日期和時間 (UTC)。

類型:String (yyyy-mm-ddThh:mm:ssZ)

ARN

客服人員的 Amazon Resource Name。

#### 類型:ARN

ConnectedToAgentTimestamp

聯絡案例與客服人員連接上的日期時間 (UTC)。

類型:String (yyyy-mm-ddThh:mm:ssZ)

### CustomerHoldDuration

客戶連接上客服人員時花費在保留通話上的時間,以整秒計。

類型:Integer

最小值:0

DeviceInfo

客服人員裝置的相關資訊。

類型:[DeviceInfo](#page-1394-0)

**HierarchyGroups** 

該客服人員的客服人員階層群組。

類型[:AgentHierarchyGroups](#page-1383-0)

LongestHoldDuration

客服人員請客戶保留通話的最長時間,以整秒計。

類型:Integer

最小值:0

NumberOfHolds

在客戶連接上客服人員時,請客戶保留通話的次數。

類型:Integer

最小值:0

RoutingProfile

客服人員的轉接描述檔。

### 類型[:RoutingProfile](#page-1401-0)

Username

客服人員的使用者名稱。

類型:String

長度:1 - 100

**StateTransitions** 

主管的狀態轉換。

類型:陣列[StateTransitions。](#page-1402-0)

# <span id="page-1383-1"></span>AgentHierarchyGroup

客服人員階層群組的相關資訊。

ARN

群組的 Amazon Resource Name (ARN)。

類型:ARN

### GroupName

階層群組的名稱。

類型:String

長度:1 - 256

# <span id="page-1383-0"></span>AgentHierarchyGroups

客服人員階層的相關資訊。階層最多可設定五個層級。

Level1

客服人員階層的第一層群組。

類型[:AgentHierarchyGroup](#page-1383-1)

#### Level2

客服人員階層的第二層群組。

類型[:AgentHierarchyGroup](#page-1383-1)

Level3

客服人員階層的第三層群組。

類型[:AgentHierarchyGroup](#page-1383-1)

Level4

客服人員階層的第四層群組。

類型[:AgentHierarchyGroup](#page-1383-1)

Level5

客服人員階層的第五層群組。

類型[:AgentHierarchyGroup](#page-1383-1)

**AttributeCondition** 

用來指定預先定義屬性條件的物件。

Name

預先定義屬性的名稱。

類型:String

長度:1-64

### Value

預先定義屬性的值。

類型:String

長度:1-64

ComparisonOperator

### 條件的運算子。

類型:String

有效值: NumberGreaterOrEqualTo

ProficiencyLevel

條件的熟練度。

類型:Float

有效值:1.0、2.0、3.0、4.0 及 5.0

### **ContactDetails**

包含在聯絡人中簡略鍵入的使用者定義屬性。

此物件僅用於任務聯絡人。對於語音或聊天聯絡人,或是已透過流程區塊設定聯絡人屬性的任務,請檢 查 [ContactTraceRecord](#page-1386-0) Attributes 物件。

ContactDetailsName

類型:String

長度:1-128

ContactDetailsValue

類型:String

長度:0-1024

ReferenceAttributeName

類型:String

長度:1-128

ReferenceAttributesValue

類型:String

長度:0-1024

# <span id="page-1386-0"></span>ContactTraceRecord

### 聯絡案例的相關資訊。

Agent

如果此聯絡案例成功連接上客服人員,則此為客服人員的相關資訊。

類型:[Agent](#page-1381-0)

AgentConnectionAttempts

Amazon Connect 嘗試將此連絡人與代理程式連線的次數。

類型:Integer

最小值:0

**Attributes** 

聯絡案例屬性,採索引鍵值對應格式。

類型:Attributes

成員:AttributeName、AttributeValue

AWSAccountId

擁有聯絡人的 AWS 帳戶識別碼。

類型:String

AWSContactTraceRecordFormatVersion

記錄格式版本。

類型:String

Channel

聯絡人如何與您的聯絡中心聯絡。

有效值:VOICE、CHAT、TASK

### ConnectedToSystemTimestamp

客戶端點連線的日期和時間 Amazon Connect,以 UTC 時間為單位。若為 INBOUND,會與 InitiationTimestamp 相符。 若為 OUTBOUND、CALLBACK 及 API,即是客戶端點回應的時間。

類型:String (yyyy-mm-ddThh:mm:ssZ)

ContactId

聯絡案例的 ID。

類型:String

長度:1 - 256

CustomerEndpoint

客戶或外部第三方參與者端點。

類型:[Endpoint](#page-1395-0)

CustomerVoiceActivity

CustomerVoiceActivity 物件含有以下屬性:

GreetingStartTimestamp

從輸出語音通話測量客戶問候語開始的日期和時間 (UTC 時間)。

類型:字串 (yyyy-MM-dd'T'HH:mm:ss.SSS'Z')

GreetingEndTimestamp

從輸出語音通話測量客戶問候語結束的日期和時間 (UTC 時間)。

類型:字串 (yyyy-MM-dd'T'HH:mm:ss.SSS'Z')

DisconnectTimestamp

客戶端點中斷連線的日期和時間 Amazon Connect,以 UTC 時間為單位。

類型:String (yyyy-mm-ddThh:mm:ssZ)

**DisconnectReason** 

指示聯絡人的終止方式。此數據目前可在 Amazon Connect 聯繫人記錄流和聯繫人詳細信息頁面中 找到。

發生客服人員或客戶連線問題時,中斷連線原因可能不正確。例如,如果客服人員發生 連線問題,客戶可能無法聽到他們的聲音 (「您還在嗎?」) 並掛斷電話。這將被記錄為 CUSTOMER\_DISCONNECT 且不會反映連線問題。

類型:String

語音聯絡人可能有下列中斷連線的原因:

- CUSTOMER\_DISCONNECT:客戶先中斷連線。
- AGENT DISCONNECT:當聯絡人仍在通話中時,客服人員中斷連線。
- THIRD\_PARTY\_DISCONNECT:在第三方通話中,在客服人員離開後、聯絡人仍在通話中時,第 三方中斷通話的連線。
- TELECOM\_PROBLEM:因營運商、網路擁塞、網路錯誤等問題而中斷的呼叫。
- BARGED:管理員中斷客服人員與呼叫的連線。
- CONTACT\_FLOW\_DISCONNECT:流程中的呼叫被中斷連線。
- OTHER:這包括先前程式碼未明確涵蓋的任何原因。例如,聯絡人已由 API 中斷連線。

輸出促銷活動語音聯絡人可能有下列中斷連線原因:

- OUTBOUND\_DESTINATION\_ENDPOINT\_ERROR:目前的組態不允許撥打至此目的地 (例如,從 不符合資格的執行個體呼叫端點目的地)。
- OUTBOUND RESOURCE ERROR:執行個體的許可不足,無法撥打外撥通話,或找不到必要的資 源。
- OUTBOUND\_ATTEMPT\_FAILED:發生未知的錯誤、無效的參數或許可不足,無法呼叫 API。
- EXPIRED:沒有足夠的客服人員可用,或者沒有足夠的電信容量進行此類呼叫。

聊天可能有下列中斷連線的原因:

- AGENT\_DISCONNECT: 客服人員明確中斷連線或拒絕聊天。
- CUSTOMER\_DISCONNECT:客戶明確中斷連線。
- OTHER:僅用於錯誤狀態,例如訊息傳輸問題。

對於許多聯絡人,例如由流程或 API 結束的聯絡人,不會有任何中斷連線的原因。在聯絡人記錄 中,它將顯示為 null。

任務可能有下列中斷連線的原因:

- AGENT\_DISCONNECT:客服人員將任務標示為已完成。
- EXPIRED:任務自動過期,因為它未被指派或在 7 天內完成。
- CONTACT FLOW DISCONNECT:任務已中斷連線或已由流程完成。
- API:[StopContactA](https://docs.aws.amazon.com/connect/latest/APIReference/API_StopContact.html)PI 被調用來結束任務。
- OTHER:這包括先前程式碼未明確涵蓋的任何原因。

AnsweringMachineDetectionStatus

指[出連絡人連線時,實際處理輸出促銷活動](#page-457-0)呼叫的方 Amazon Connect式。

有效值:

- HUMAN ANSWERED:撥打的號碼由一個人接聽。
- VOICEMAIL BEEP:撥打的號碼由語音信箱接聽,並發出嗶聲。
- VOICEMAIL NO BEEP:撥打的號碼由語音信箱接聽,但沒有嗶聲。
- AMD UNANSWERED:撥打的號碼一直響起,但通話無人接聽。
- AMD UNRESOLVED:已連接撥打的號碼,但答錄機偵測無法判斷呼叫是由人員或語音信箱接聽。
- AMD\_NOT\_APPLICABLE:通話在響鈴之前中斷連線,而且沒有要檢測的媒體。
- SIT\_TONE\_BUSY:撥打的號碼忙線中
- SIT TONE INVALID NUMBER:撥打的號碼不是有效的號碼。
- SIT TONE DETECTED:偵測到特殊的資訊音 (SIT)。
- FAX\_MACHINE\_DETECTED:偵測到傳真機。
- AMD\_ERROR:撥打的號碼已連線,但答錄機偵測發生錯誤。

InitialContactId

初始聯絡人的唯一識別碼。

類型:String

長度:1 - 256

InitiationMethod

代表聯絡案例最初啟動的方式。

有效值:

- INBOUND:客戶啟動與您聯絡中心的語音 (電話) 聯絡。
- OUTBOUND:客服人員使用 CCP 撥打客戶的號碼,藉此啟動與客戶的語音 (電話) 聯絡。此初始 化方法會呼叫 [StartOutboundVoiceContactA](https://docs.aws.amazon.com/connect/latest/APIReference/API_StartOutboundVoiceContact.html)PI。
- TRANSFER:客服人員已使用 CCP 中的快速連線將客戶轉接至另一個客服人員或佇列。這會導致 建立新的 CTR。
- CALLBACK:在回撥流程的過程中聯絡客戶。

如需此案例 InitiationMethod 中的的詳細資訊,請參[閱關於指標中的佇列回撥](#page-1412-0)。

- API:由 API 使用 Amazon Connect 啟動聯絡。這可能是您使用 [StartOutboundVoiceContact](https://docs.aws.amazon.com/connect/latest/APIReference/API_StartOutboundVoiceContact.html)API 建立並排入專員佇列的對外聯絡人,也可能是由客戶透過您的聯 絡中心 (您呼叫 [StartChatConnectA](https://docs.aws.amazon.com/connect/latest/APIReference/API_StartChatContact.html)PI) 啟動的即時聊天。
- QUEUE TRANSFER:當客戶位於一個佇列 (聆聽客戶佇列流程) 時,系統使用聯絡人流程區塊將 其轉接至另一個佇列。
- EXTERNAL\_OUTBOUND:客服人員使用 CCP 中的快速連線或流程區塊,與您聯絡中心的外部參 與者發起語音 (電話) 聯絡。
- MONITOR:主管在客服人員上啟動監控。主管可以安靜監控客服人員和客戶,或介入談話。
- DISCONNECT:當 [設定中斷連線流程](#page-958-0) 區塊觸發時,會指定聯絡期間中斷連線事件發生後執行的 流程。

中斷連線事件是指:

- 聊天或任務已中斷連線。
- 由於流程動作,任務會中斷連線。
- 任務到期。如果任務未在 7 天內完成,則會自動中斷連線。

如果在中斷連線流程期間新的聯絡人建立了,則新聯絡人的啟動方法是中斷連線。

InitiationTimestamp

此聯絡案例啟動時的日期時間 (UTC)。若為 INBOUND,即是聯絡案例送達的時間。若為 OUTBOUND,即是客服人員開始撥號的時間。若為 CALLBACK,即是回撥聯絡案例的時間。對於 EXTERNAL\_OUTBOUND,這是客服人員開始撥打外部參與者的時間。對於 MONITOR,這是管理 員開始聆聽聯絡人的時候。若為 TRANSFER 和 QUEUE\_TRANSFER,即是轉接啟動的時間。若為 API,即是請求送達的時間。

類型:String (yyyy-mm-ddThh:mm:ssZ)

InstanceARN

執行個體的 Amazon 資源名 Amazon Connect 稱。

#### 類型:ARN

此聯絡案例最後更新時的日期時間 (UTC)。

類型:String (yyyy-mm-ddThh:mm:ssZ)

LastPausedTimestamp

此聯絡案例最後暫停時的日期時間 (UTC)。

類型:String (yyyy-mm-ddThh:mm:ssZ)

LastResumedTimestamp

此聯絡案例最後繼續時的日期時間 (UTC)。

類型:String (yyyy-mm-ddThh:mm:ssZ)

**MediaStreams** 

### 媒體串流。

類型:陣列 [MediaStream](#page-1396-0)

NextContactId

如果此聯絡案例並非最後的聯絡案例,則此為下個聯絡案例的 ID。

類型:String

長度:1 - 256

PreviousContactId

如果此聯絡案例並非最初的聯絡案例,則此為前一聯絡案例的 ID。

類型:String

長度:1 - 256

### Queue

如果此聯絡案例已排入佇列,此為該佇列的相關資訊。

### 類型[:QueueInfo](#page-1397-0)

#### Campaign

行銷活動相關資訊。

類型:[行銷活動](https://docs.aws.amazon.com/connect/latest/APIReference/API_Campaign.html)物件

Recording

如果已啟用錄音功能,此為錄音的相關資訊。

類型[:RecordingInfo](#page-1398-0)

Recordings

如果已啟用錄音功能,此為錄音的相關資訊。

類型:陣列 [RecordingsInfo](#page-1399-0)

**a** Note

聯絡人的第一個錄音將出現在聯絡人記錄的錄音和錄音區段。

RelatedContactId

如果此聯絡人與其他聯絡人相關,則此為相關聯絡人的識別碼。

類型:String

長度:1-256。

ScheduledTimestamp

排定此聯絡人觸發執行流程的日期和時間 (以 UTC 時間為單位)。只有任務頻道才支援此功能。

類型:String (yyyy-mm-ddThh:mm:ssZ)

**SegmentAttributes** 

使用屬性對映,儲存在個別聯絡區段上的一組系統定義的鍵值對。屬性是標準 Amazon Connect 屬 性,可在流程中存取。屬性鍵只能包括字母數字、- 和 \_ 字元。

此欄位可用來顯示頻道子類型。例如 connect:Guide 或 connect:SMS。

類型:SegmentAttributes

成員:SegmentAttributeName、SegmentAttributeValue

**SystemEndpoint** 

系統端點。若為 INBOUND,此為客戶所撥的電話號碼。針對 OUTBOUND 和 EXTERNAL\_OUTBOUND,這是指派給撥出佇列的撥出呼叫者 ID 號碼,用來撥打給客戶。對於回 撥,對於由使用軟體電話的客服人員處理的呼叫,這會顯示為 Softphone。

在未指定自訂來電者 ID 的情況下使用 [轉接到電話號碼](#page-1008-0) 區塊時,撥號者的來電者 ID 將作為來電者 ID 傳遞。例如,如果您轉接到外部號碼,且未使用自訂來電者 ID 來指定來自您組織的來電者 ID, 則該聯絡人的來電者 ID 就會顯示給外部物件。

類型:[Endpoint](#page-1395-0)

TotalPauseCount

暫停總數 (包括未連線聯絡人時)。

類型:Integer

TotalPauseDurationInSeconds

暫停總持續時間,包括客服人員連線之前和之後。

類型:Integer

TransferCompletedTimestamp

如果此連絡人已轉出 Amazon Connect,則傳輸端點連線的日期和時間 (以 UTC 時間為單位)。

類型:String (yyyy-mm-ddThh:mm:ssZ)

TransferredToEndpoint

如果此連絡人已轉出 Amazon Connect,則傳輸端點。

類型:[Endpoint](#page-1395-0)

#### Tags

與聯絡人清單相關的[標籤](#page-283-0)。這包含 AWS 生成的標籤和用戶定義的標籤。

類型:字串到字串映射

# <span id="page-1394-0"></span>DeviceInfo

### 參與者裝置相關資訊。

PlatformName

參與者用於通話的平台名稱。

類型:String

長度:1-128

PlatformVersion

參與者用於通話的平台版本。

類型:String

長度:1-128

OperatingSystem

參與者用於通話的作業系統。

類型:String

長度:1-128

# DisconnectDetails

### 通話中斷連線體驗的相關資訊。

**PotentialDisconnectIssue** 

表示通話的潛在斷線問題。如果服務未偵測到潛在問題,則不會填入此欄位。

類型:String

長度:0-128

有效值:

• AGENT\_CONNECTIVITY\_ISSUE:表示客服人員網路連線的潛在問題。

• AGENT DEVICE ISSUE: 表示由於客服人員裝置 (例如工作站、耳機或麥克風) 的潛在問題, 導 致客戶聆聽客服人員時發生問題。

# <span id="page-1395-0"></span>Endpoint

端點的相關資訊。在中 Amazon Connect,端點是連絡人的目的地,例如客戶電話號碼或聯絡中心的電 話號碼。

Address

端點類型的值。若為 TELEPHONE\_NUMBER,此值是 E.164 格式的電話號碼。

類型:String

長度:1 - 256

### Type

此端點類型。目前端點僅能是電話號碼。

有效值:TELEPHONE\_NUMBER

# Expiry

用來指定轉接步驟到期的物件。

**DurationInSeconds** 

轉接步驟到期前等待的秒數。

類型:Integer

最小值:0

ExpiryTimestamp

表示轉接步驟到期時間的時間戳記。

類型:String (yyyy-mm-ddThh:mm:ssZ)

# Expression

標記集合,用來指定轉接步驟的運算式。

#### AndExpression

轉接運算式的清單,將與 AND 搭配使用。

類型:Expression

最小值:0

**OrExpression** 

轉接運算式的清單,將與 OR 搭配使用。

類型:Expression

**AttributeCondition** 

用來指定預先定義屬性條件的物件。

類型:AttributeCondition

### **ExternalThirdParty**

有關外部第三方參與者的資訊。

ExternalThirdPartyInteractionDuration

外部參與者與客戶互動的時間以整秒計。

類型:Integer

最小值:0

### <span id="page-1396-0"></span>MediaStream

聯絡案例期間使用之媒體串流的相關資訊。

Type

類型:MediaStreamType

有效值:AUDIO、VIDEO、CHAT

# **QualityMetrics**

### 有關參與者媒體連接品質的資訊。

**QualityScore** 

測量媒體連線的預估品質的數字。

類型:Number

最小值:1.00

最大量:5.00

PotentialQualityIssues

導致媒體連線品質下降的潛在問題清單。如果服務未偵測到任何潛在的品質問題,則清單為空白。

類型:StringArray

有效值:有下列任何值的空陣列或有任何以下值的陣

列:HighPacketLoss、HighRoundTripTime、HighJitterBuffer。

# <span id="page-1397-0"></span>**QueueInfo**

### 佇列的相關資訊。

### ARN

佇列的 Amazon Resource Name。

類型:ARN

DequeueTimestamp

聯絡案例從佇列中移除時的日期時間 (UTC)。客戶中斷連線或客服人員開始與客戶互動都是。

類型:String (yyyy-mm-ddThh:mm:ssZ)

### Duration

EnqueueTimestamp 與 DequeueTimestamp 之間的時間差額,以整秒計。

類型:Integer

### 最小值:0

EnqueueTimestamp

聯絡案例新增至佇列的日期時間 (UTC)。

類型:String (yyyy-mm-ddThh:mm:ssZ)

### Name

佇列的名稱。

類型:String

長度:1 - 256

# <span id="page-1398-0"></span>RecordingInfo

### 有關語音錄製的資訊。

**DeletionReason** 

若已刪除錄音,此為填寫的刪除原因。

類型:String

### Location

錄製的位 Amazon S3置 (中)。

類型:String

長度:0 - 256

### **Status**

錄音的狀態。

有效值:AVAILABLE | DELETED | NULL

### Type

### 錄音類型。

有效值:AUDIO

# <span id="page-1399-0"></span>RecordingsInfo

語音錄音、聊天文字記錄,或畫面錄製的相關資訊。

#### **DeletionReason**

若已刪除錄音/轉錄,此為填寫的刪除原因。

類型:String

FragmentStartNumber

識別客戶音訊串流開始所在 Kinesis Video Streams 片段的編號。

類型:String

FragmentStopNumber

識別客戶音訊串流停止之 Kinesis Video Streams 片段的數字。

類型:String

### Location

記錄/成績單的 Amazon S3位置 (位於)。

類型:String

長度:0 - 256

MediaStreamType

對話期間使用的媒體資料流的相關資訊。

類型:String

有效值:AUDIO、VIDEO、CHAT

ParticipantType

對話參與者的相關資訊:他們是客服人員還是聯絡案例。以下是參與者類型:

- 全部
- 管理員
- 代理程式
- 客戶
- 第三方
- 主管

類型:String

**StartTimestamp** 

當錄音最後一段對話開始。

類型:String(yyyy-mm-ddTHH: 毫米:SSZ)

**Status** 

錄音/文字記錄的狀態。

有效值:AVAILABLE | DELETED | NULL

StopTimestamp

### 當錄音最後一段對話結束。

類型:String(yyyy-mm-ddTHH: 毫米:SSZ)

StorageType

錄音/文字記錄的儲存位置。

類型:String

有效值: Amazon S3 | KINESIS\_VIDEO\_STREAM

### References

包含與聯絡人相關之其他文件的連結。

### 參考資訊

### Name

Type: URL | ATTACHMENT | NUMBER | STRING | DATE | EMAIL

• 當類型 = ATTACHMENT 時,記錄也具有狀態欄位。

### 狀態有效值:APPROVED | REJECTED

Value

### **RoutingCriteria**

轉接條件清單。每次更新聯絡人的轉接條件時,它都會新增至此清單中。

ActivationTimestamp

表示轉接條件設定為使用中的時間戳記。將聯絡人轉移到佇列時,會啟動轉接條件。

ActivationTimestamp 即使客服隊列中的聯繫人從未激活路由條件,也將根據代理隊列中的聯繫人 的路由條件設置。

類型:String (yyyy-mm-ddThh:mm:ssZ)

### Index

轉接條件索引的相關資訊。

類型:Integer

最小值:0

#### **Steps**

轉接步驟清單。

類型:步驟物件的清單

長度:1-5

### <span id="page-1401-0"></span>**RoutingProfile**

錄音設定檔的相關資訊。

### ARN

轉接設定檔的 Amazon Resource Name。

類型:ARN

#### Name

轉接設定檔的名稱。

類型:String

長度:1 - 100

### <span id="page-1402-0"></span>**StateTransitions**

主管的狀態轉換相關資訊。

stateStartTimestamp

狀態開始的 UTC 日期和時間。

類型:String (yyyy-mm-ddThh:mm:ssZ)

stateEndTimestamp

狀態結束的 UTC 日期和時間。

類型:String (yyyy-mm-ddThh:mm:ssZ)

state

有效值:SILENT\_MONITOR | BARGE。

### **Steps**

當 Amazon Connect 在指定步驟持續時間內找不到符合步驟中要求的可用客服人員時,轉接標準將依 序移至下一步,直到與客服人員完成連線。當所有步驟都使用時,該聯絡人將提供給佇列中的任何客服 人員。

**Status** 

表示「轉接」步驟的狀態。

類型:String

有效值:EXPIRED, ACTIVE, JOINED, INACTIVE, DEACTIVATED, INTERRUPTED

#### Expression

用來指定轉接步驟運算式的物件。

類型:Expression

### **Expiry**

用來指定轉接步驟到期的物件。

類型:Expiry

# **VoiceIdResult**

最新的語音 ID 狀態。

**Authentication** 

通話的語音驗證資訊。

類型:Authentication

**FraudDetection** 

通話的詐騙偵測資訊。

類型:FraudDetection

GeneratedSpeakerId

語音 ID 產生的揚聲器識別碼。

類型:String

長度:25 個字元。

**SpeakerEnrolled** 

客戶是否在此聯絡期間註冊?

類型:Boolean

SpeakerOptedOut

客戶是否在此聯絡期間選擇退出?

類型:Boolean
## **Authentication**

### 通話語音 ID 驗證的相關資訊。

**ScoreThreshold** 

驗證使用者所需的最低驗證分數。

類型:Integer

最小值:0

最大值:100

MinimumSpeechInSeconds

驗證使用者的語音秒數。

類型:Integer

最小值:5

最大值:10

Score

語音 ID 驗證評估的輸出。

類型:Integer

最小值:0

最大值:100

Result

語音 ID 驗證評估的字串輸出。

類型:String

長度:1-32

有效值:Authenticated | Not Authenticated | Not Enrolled | Opted Out | Inconclusive | Error

## **FraudDetection**

### 通話語音 ID 詐騙偵測的相關資訊。

### **ScoreThreshold**

在聯絡流程中設定的監視清單中偵測詐騙者的閾值。

類型:Integer

最小值:0

最大值:100

### Result

#### 監視清單中偵測詐騙者的字串輸出。

類型:String

有效值:High Risk | Low Risk | Inconclusive | Error

#### Reasons

### 包含詐騙類型:已知詐騙者和語音欺騙。

類型:List of String

```
長度:1-128
```
RiskScoreKnownFraudster

在已知詐騙者類別的監視清單分數中對詐騙者的偵測。

類型:Integer

#### 最小值:0

#### 最大值:100

RiskScoreVoiceSpoofing

#### 根據語音欺騙的詐騙風險評分,例如播放從文字到語音系統錄製的音訊。

類型:Integer

#### 長度:3

RiskScoreSyntheticSpeech (未使用)

此欄位未使用。此分數會顯示為語音詐騙的綜合風險評分。

類型:Integer

長度:3

GeneratedFraudsterID

詐騙者 ID (如果詐騙類型為已知詐騙者)。

類型:String

長度:25 個字元。

#### **WatchlistID**

在聯絡人流程中設定的詐騙者監視清單。用於已知詐騙者偵測。

類型:String

長度:22 個字元。

### 如何識別捨棄的聯絡案例

放棄的聯絡案例是指在佇列中由客戶中斷連線的聯絡案例。這意味著他們沒有與客服人員連接。

已捨棄聯絡人的聯絡記錄會有佇列以及排入佇列時間戳記 (因為已經排入佇列)。它不會有一個或任何其 他字段 ConnectedToAgentTimestamp,只有在聯繫人連接到代理後才填充。

## 在 UI 中檢視聯絡人記錄

- 1. 進行[聯絡案例搜尋](#page-1795-0)。系統會傳回聯絡案例 ID 清單。
- 2. 選擇 ID 以檢視聯絡人的聯絡記錄。

下圖顯示 UI 中的部分聯絡人記錄,可用於聊天對話。注意下列事項:

- 若是聊天,啟動方法始終是 API (API)。
- 聊天文字記錄會顯示在 UI 中。

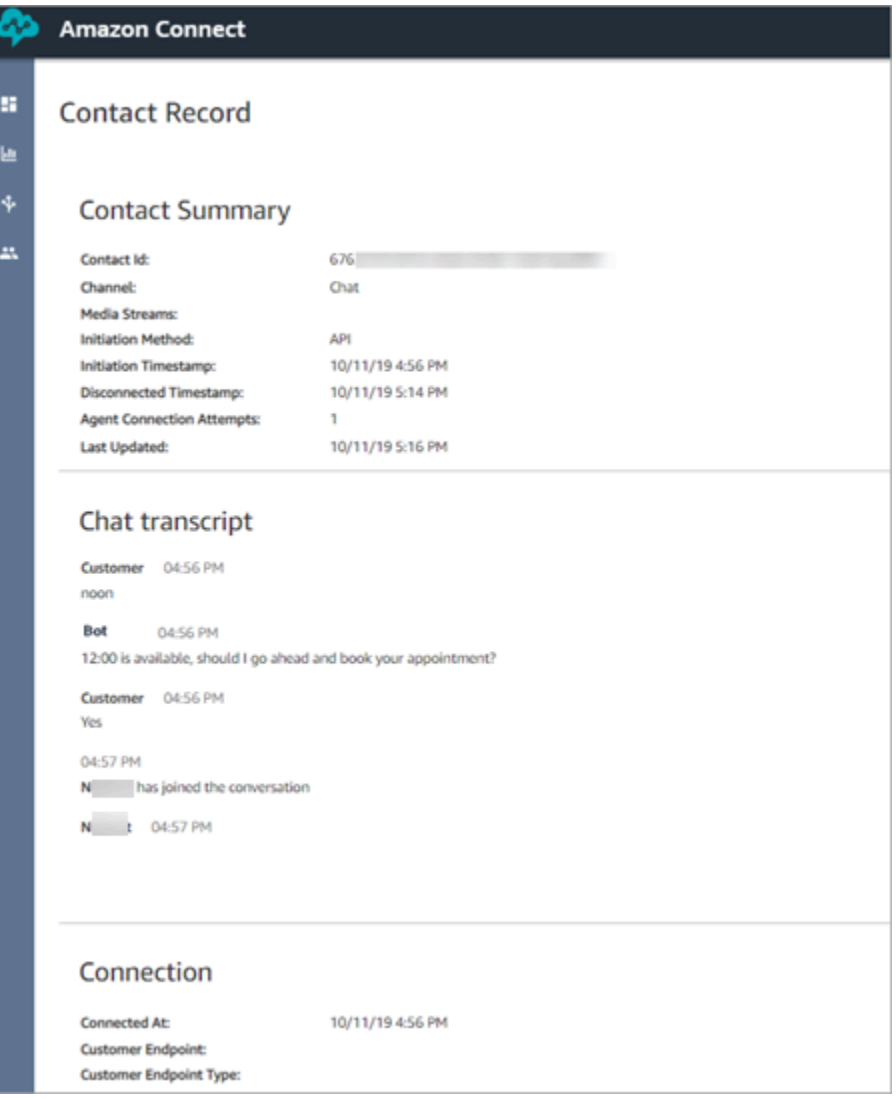

# 關於客服人員狀態

客服人員有狀態。狀態的設定是在聯絡控制面板 (CCP) 中手動進行。

- 當他們準備好處理聯絡案例時,他們會在 CCP 中將狀態設定為 有空。這表示系統可以將來電聯絡案 例轉接給他們。
- 當客服人員想要停止接聽來電聯絡案例時,他們會將其狀態設定為您建立的自訂狀態,例如 休息 或 培訓。他們也可以將其狀態變更為 離線。

**1** Tip

管理者可以手動[在即時指標報告中變更客服人員狀態](#page-1276-0)。

下圖說明當客服人員處理聯絡案例狀態時,在 CCP 中的狀態會保持不變,但在即時指標報告中,客服 人員活動狀態 和 聯絡案例狀態 會變更。

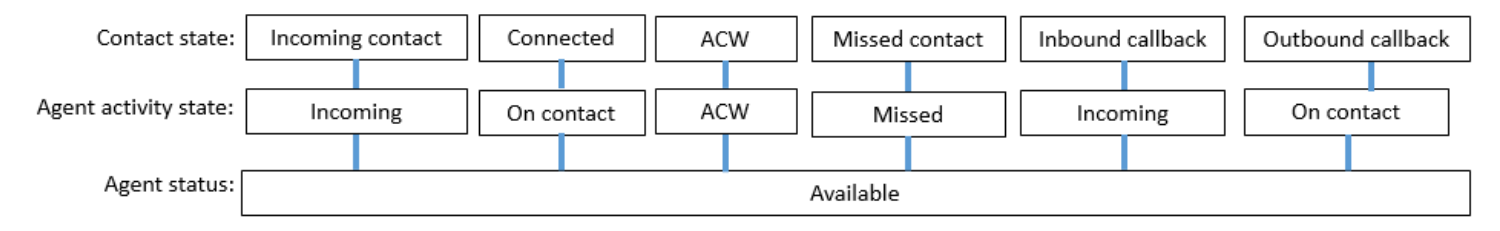

例如,當 客服人員活動狀態 = 傳入時,聯絡案例狀態 = 來電聯絡案例。

### 關於自訂客服人員狀態

客服人員在 CCP 中的狀態設定為自訂狀態時,就可以撥出通話。理論上,客服人員可以在 CCP 設定 為 離線 時撥出通話。

例如,客服人員想要向聯絡案例撥出通話。因為他們不希望在這段期間接聽聯絡案例,所以將其狀態設 定為自訂狀態。因此,舉例來說,當您查看即時指標報告時,您會看到客服人員同時處於 NPT (表示自 訂狀態的指標) 和 處理聯絡案例中。

關於 ACW (聯絡後工作)

客服人員與客戶之間的對話結束後,聯絡案例會轉為 ACW 狀態。

當客服人員完成聯絡案例的 ACW 時,他們按一下 清除 以清除該時段,讓系統可以轉接另一個聯絡案 例給他們。

識別客服人員在 ACW 上花費多長時間:

- 在歷史指標報告中,聯絡後工作時間會擷取每個聯絡案例在 ACW 中花費的時間。
- 在客服人員事件串流中,您必須執行一些計算。如需詳細資訊,請參閱 [判斷客服人員花在執行 ACW](#page-1341-0)  [的時間](#page-1341-0)。

### 如何知道客服人員何時可以處理另一個聯絡案例?

可用性 指標會告訴您客服人員何時完成聯絡案例,並準備好接聽另一個聯絡案例。

即時指標報表中顯示的內容為何?

若要了解即時指標報告中的客服人員狀態為何,請查看 客服人員活動 指標。

## 客服人員事件串流中顯示的內容?

在代理程式事件串流中,您會看到 AgentStatus,例如:

```
{ 
  "AWSAccountId": "012345678901", 
  "AgentARN": "arn:aws:connect:us-east-1:012345678901:instance/aaaaaaaa-bbbb-cccc-
dddd-111111111111/agent/agent-ARN", 
   "CurrentAgentSnapshot": { 
       "AgentStatus": { //Here's the agent's status that they set in the CCP. 
           "ARN": "arn:aws:connect:us-east-1:012345678901:instance/aaaaaaaa-bbbb-cccc-
dddd-111111111111/agent-state/agent-state-ARN", 
           "Name": "Available", //When an agent sets their status to "Available" it 
  means they are ready for 
                                                         // inbound contacts to be routed 
  to them, and not say, at Lunch. 
           "StartTimestamp": "2019-05-25T18:43:59.049Z" 
       },
```
「我們找不到此客服人員。使用客服人員的使用者名稱來找出他們。」

有時,在聯絡人摘要中,客服人員欄位可能會顯示我們找不到此客服人員。使用客服人員的使用者名稱 來找出他們。」 此訊息顯示在下面的聯絡人摘要圖片中。

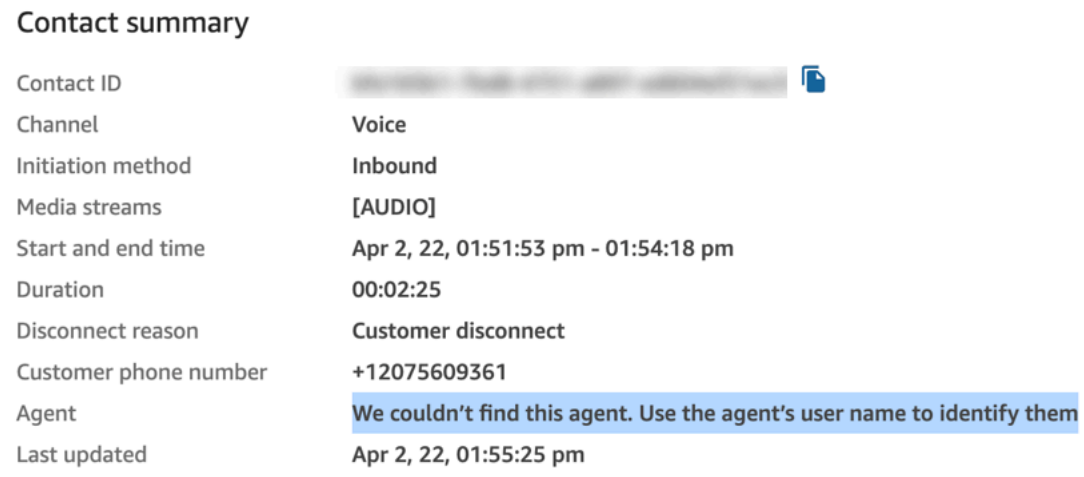

這是當時未連線到客服人員的聯絡人一般訊息。這通常代表撥入通話未由客服人員接聽,且客戶將通話 中斷連接。

若要確認呼叫者從未連線至客服人員,請執行下列動作:

- 中斷連線原因 = 客戶中斷連線。
- 找不到該聯絡人 ID 的通話記錄。

若要驗證此行為,請致電您的聯絡中心,並在客服人員未接受呼叫的一段時間後中斷連線。

## 關於聯絡狀態

聯絡狀態會出現在兩個位置:即時指標報告和客服人員事件串流。

### 客服人員事件串流中的聯絡狀態

聯絡案例的生命週期中可能會出現不同的事件。這些事件中的每一個在客服人員事件串流中都會顯示為 狀態。聯絡案例可以有下列在客服人員事件串流中的顯示狀態:

- 來電 這是已排入佇列的回撥所特有的。客服人員會看見回撥。
- 待處理 這是已排入佇列的回撥所特有的。
- CONNECTING 正將來電聯絡案例提供給客服人員 (正在響鈴)。客服人員尚未採取任何動作來接受 或拒絕該聯絡案例,也尚未漏接該聯絡案例的通話。
- CONNECTED 客服人員已接受該聯絡案例。現在客戶正在與客服人員對話。
- CONNECTED ONHOLD 他們與客服人員正在對話,客服人員已經保留客戶的通話。
- 已暫停 聯絡人已暫停。僅適用任務聯絡人。
- 漏接 客服人員漏接了該聯絡案例的通話。
- 錯誤 這會在以下情況出現,例如,客戶在撥出低語期間放棄通話。
- ENDED 對話已經結束,客服人員已經開始為該聯絡案例執行 ACW。
- 已拒絕 聯絡人遭到客服人員人拒接,或者客戶在連線至客服人員時放棄該次聯絡。這適用於聊天和 任務。

以下是客服人員事件串流中的聯絡狀態看起來的樣子:

```
"Contacts": [ 
   { 
     "Channel": "VOICE", //This shows the agent and contact were talking on the phone.
     "ConnectedToAgentTimestamp": "2019-05-25T18:55:21.011Z",
```

```
 "ContactId": "ContactId-1", //This shows the agent was working with a contact 
  identified as "ContactId-1".
     "InitialContactId": null, 
     "InitiationMethod": "OUTBOUND", //This shows the agent reached the customer by 
  making an outbound call.
     "Queue": { 
          "ARN": "arn:aws:connect:us-east-1:012345678901:instance/aaaaaaaa-bbbb-cccc-
dddd-111111111111/queue/queue-ARN-for-BasicQueue", 
      }, 
     "QueueTimestamp": null, 
     "State": "CONNECTED", //Here's the contact state. In this case, it shows the 
  contact was CONNECTED to the agent, 
       instead of say, MISSED.
     "StateStartTimestamp": "2019-05-25T18:55:21.011Z" //This shows when the contact 
  was connected to the agent.
    } 
   ]
```
## 聯絡人記錄中的事件

聯絡人記錄會擷取聯絡中心中與聯絡人相關的事件。例如,聯絡持續的時間長短、開始和停止的時間。 如需聯絡人記錄中擷取的所有資料清單,請參閱 [聯絡人記錄資料模型](#page-1380-0)。

當客戶連接到您的聯絡中心時,系統就會開啟聯絡人記錄供客戶使用。當與流程或客服人員的互動結束 (也就是說,客服人員已完成 ACW 並清除聯絡) 時,就會完成聯絡人記錄。這意味著客戶可以有多個聯 絡記錄。

下圖顯示何時為聯絡案例建立聯絡記錄。顯示一個聯絡的三個聯絡記錄:

- 當聯絡連接至客服人員 1 時,會建立第一筆記錄。
- 第二筆記錄會在聯絡轉接至客服人員 2 時建立。
- 在回呼期間,當聯絡連接至客服人員 3 時,會建立第三筆記錄。

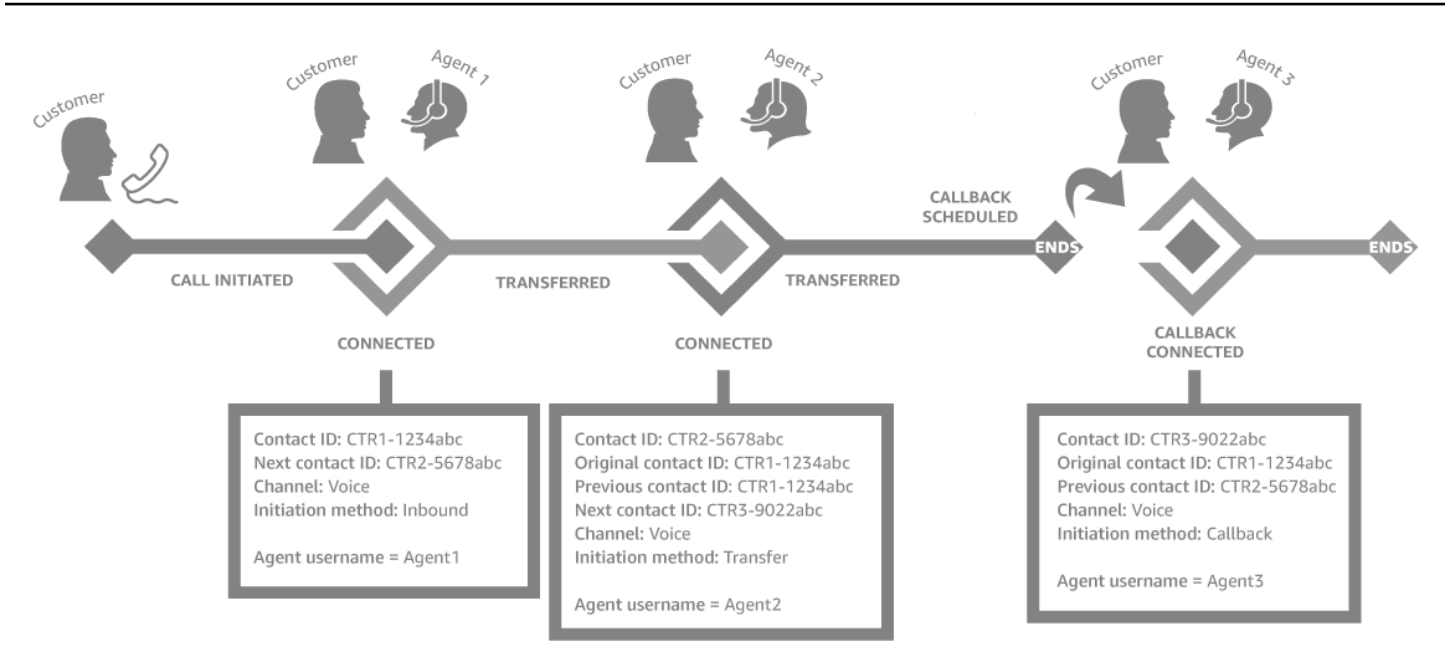

每次將聯絡案例連接到客服人員時,都會建立新的聯絡記錄。系統會透過 contactId 欄位將聯絡案例的 聯絡記錄連結在一起:初始、下一個、上一個和 [RelatedContactId](#page-106-0)。

G Tip

建立聯絡人記錄時,會將聯絡人視為已連線。由於網路條件和 PSTN 事件傳播,聯絡人記錄可 能在呼叫者完成響鈴之前便已建立。

## 關於指標中的佇列回撥

本主題說明佇列回撥在即時指標報告和聯絡人記錄中的顯示方式。

**G** Tip

若只要查看等候回電的客戶人數,您需要建立只接受回撥聯絡人的佇列。若要了解如何操作, 請參閱 [設定轉接](#page-530-0)。目前無法查看等待回電的聯絡人的電話號碼。

1. [當轉移至佇列](#page-1012-0)區塊被觸發,以在回呼佇列中建立回呼時,回呼將啟動。以下流程圖顯示流程結尾 的轉移至佇列區塊。

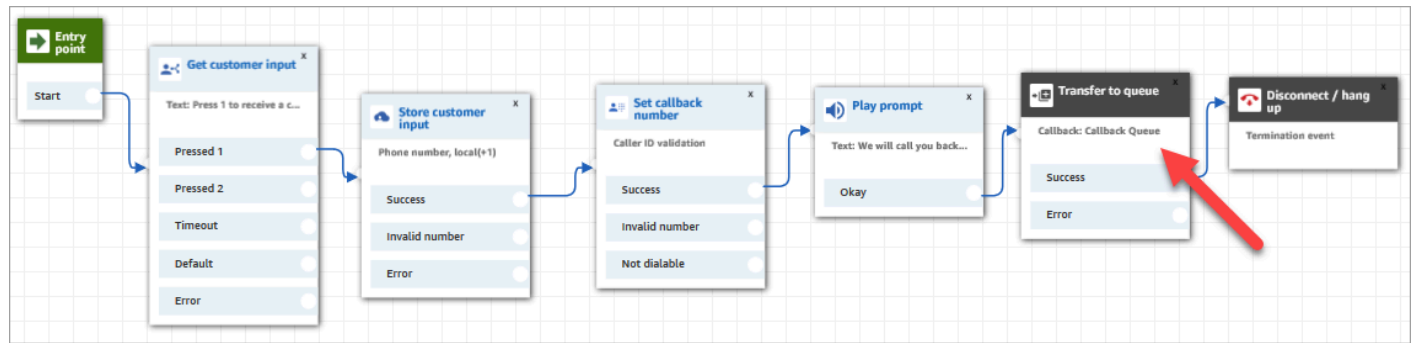

2. 套用任何初始延遲後,回呼會被放入佇列中。回撥會保持在佇列中,直到客服人員有空且可以進行 聯絡為止。下圖顯示即時指標頁面之佇列中資料欄中的聯絡人。

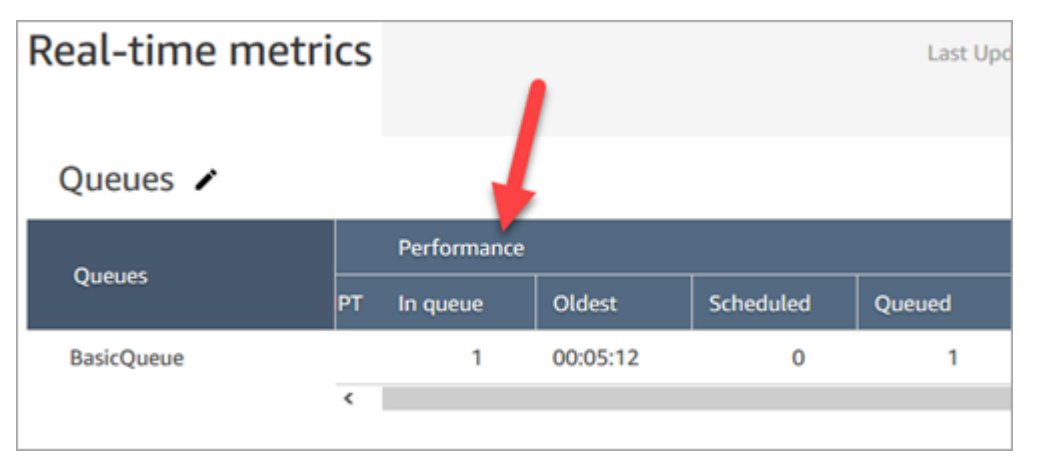

3. 當回撥連線到客服人員時,會為聯絡人建立新的聯絡人記錄。下圖顯示了三個聯絡人記錄。第三筆 記錄用於連線至客服人員 3 的回呼。

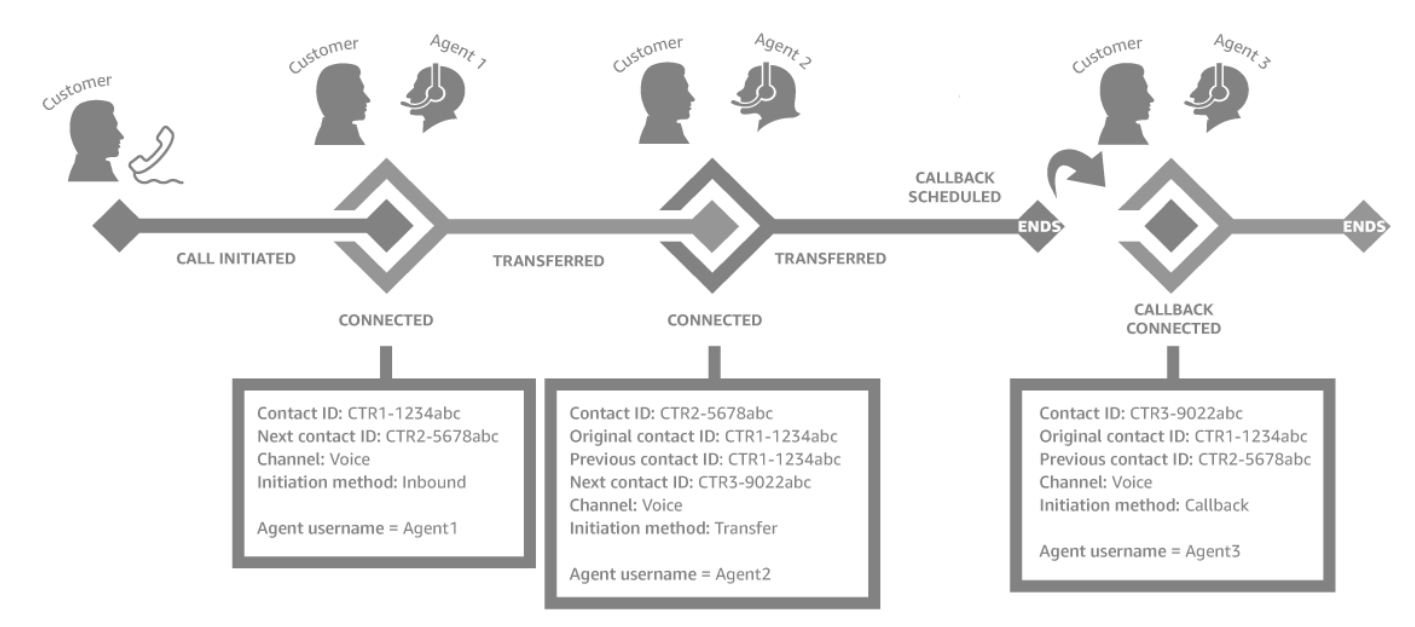

4. 回呼聯絡人記錄中的初始時間戳記對應於在流程中啟動回呼的時間 (如步驟 1 所示)。下圖顯示聯絡 人記錄頁面上的初始時間戳記欄位。

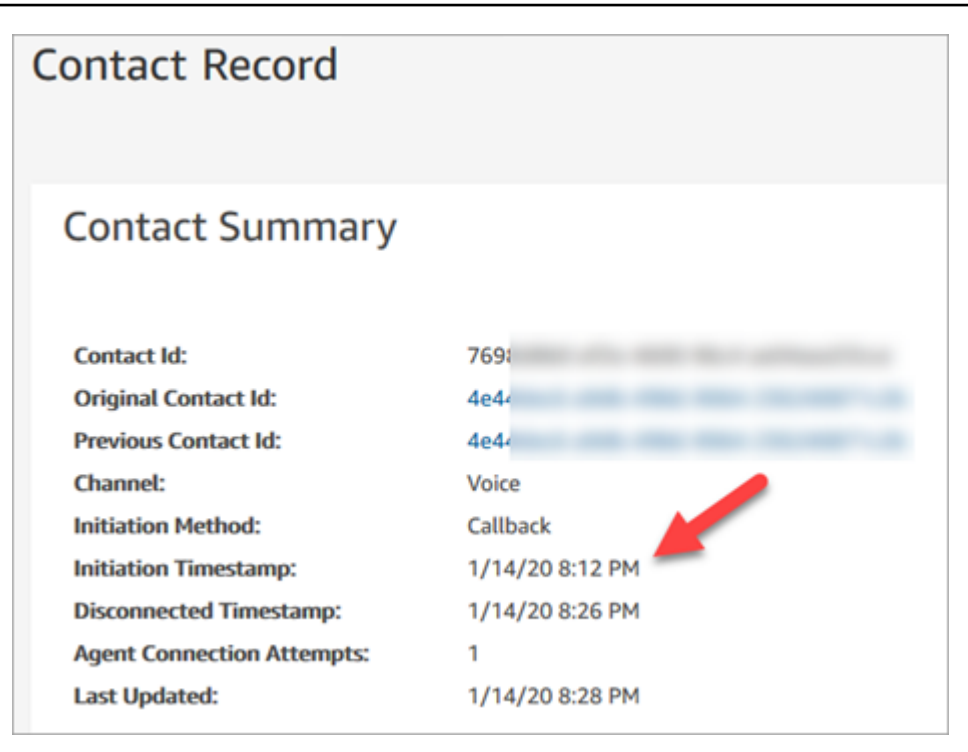

## 「轉接至佇列」區塊中的屬性對此流程有何影響

[傳輸到佇列](#page-1012-0)區塊具有下列屬性,這會影響 Amazon Connect 處理回呼的方式:

- 初始延遲:此屬性會影響將回撥排入佇列的時間。指定從在流程中啟動回撥聯絡人,到將客戶排入下 一個有空客服人員的佇列之間,必須經過多少時間。如需詳細資訊,請參閱 [初始延遲對已排定和佇](#page-1414-0) [列中指標有何影響](#page-1414-0)。
- 最大重試次數:如果設為 2,則 Amazon Connect 會嘗試呼叫客戶最多三次:一次初始回撥,以及 兩次重試。
- 嘗試之間的最短時間:如果客戶未接聽來電,這是再次嘗試前的等候時間。

### <span id="page-1414-0"></span>初始延遲對已排定和佇列中指標有何影響

在 [轉接至佇列](#page-1012-0) 區塊中,初始延遲 屬性會影響回撥排入佇列的時間。例如,假設 初始延遲 設為 30 秒。以下則為即時指標報告中顯示的內容:

1. 20 秒過後,已建立回撥,但由於 初始延遲 設定,回撥尚未排入佇列中。在下列即時指標頁面的影 像中,佇列中 = 0,而已排程 = 1。

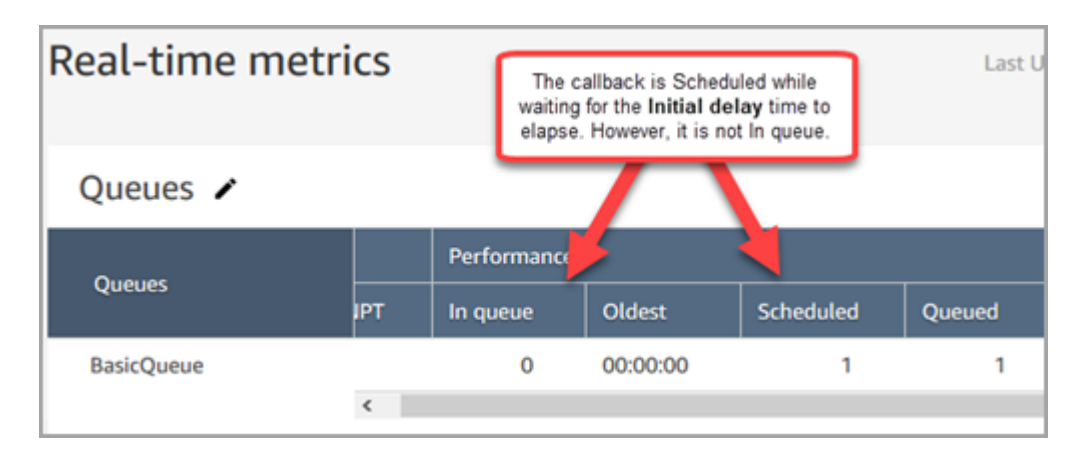

2. 35 秒過後,回撥聯絡已排入佇列。在下圖中,回呼現在是佇列中。它不再被排程。

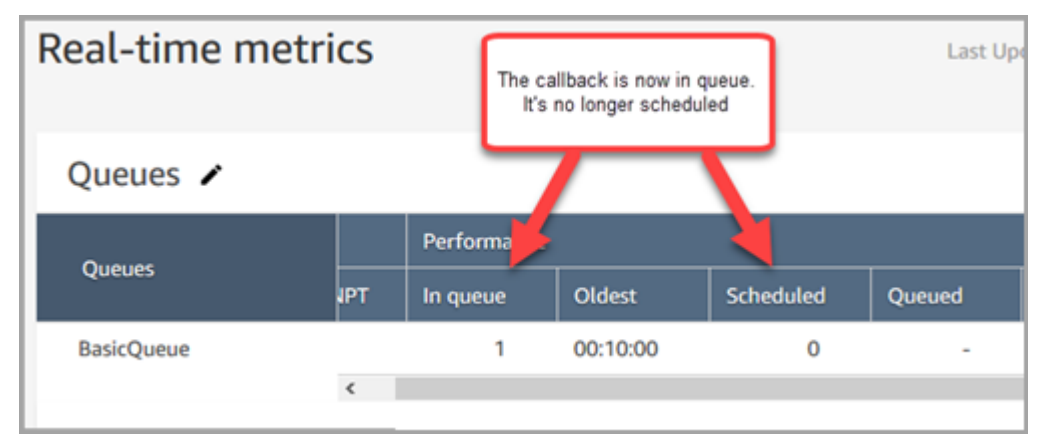

3. 根據假設,40 秒過後,客服人員會接受回撥。佇列中資料欄有一個 0,已排程資料欄有一個 0。

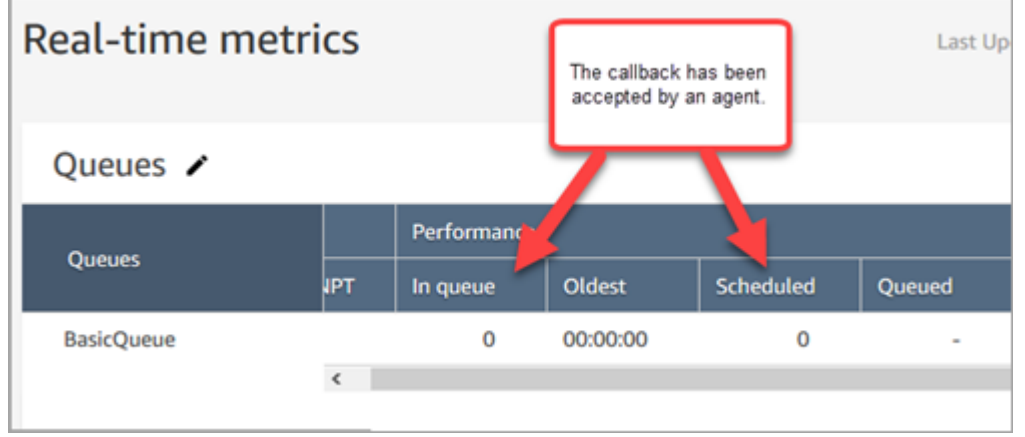

## 什麼算是「失敗的回撥嘗試」?

如果客服人員不接受提供的回撥,這就不算是失敗的回撥嘗試。相反地,轉接引擎會將回撥提供給下一 位有空的客服人員,直到客服人員接受為止。

失敗的回撥嘗試類似以下情況:客服人員接受回撥,但在客服人員加入客戶之前出現問題。

在客服人員接受提供的回撥聯絡前,會將該聯絡視為已排入回撥佇列。

Amazon Connect 當回呼連線至代理程式時,會從佇列中移除回呼。在那個時候, Amazon Connect 開始撥打客戶。

下圖顯示這在聯絡人記錄中的外觀:

• 取消佇列時間:回呼連線至客服人員的時間戳記。這也是 Amazon Connect 開始撥打給客戶的時 候。

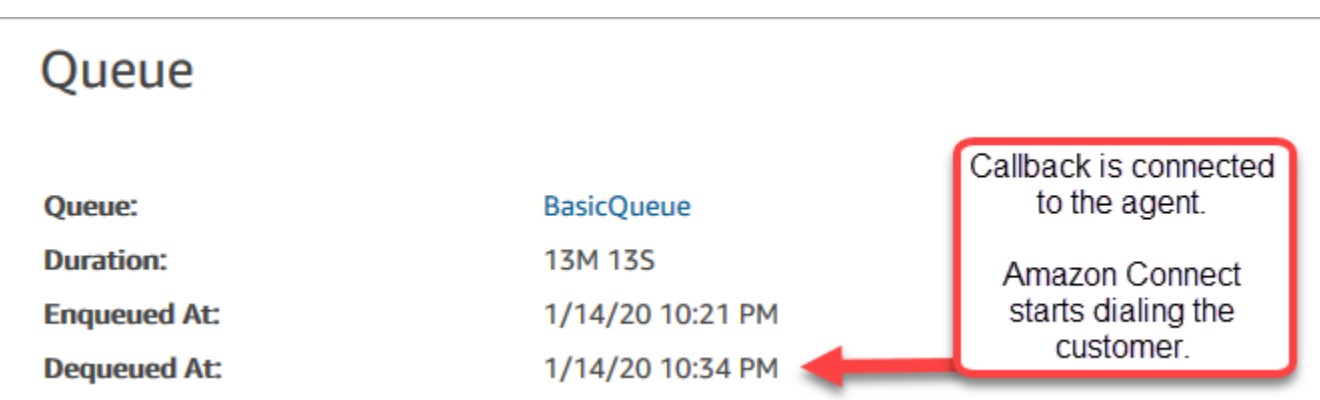

特定回呼線路聯絡人記錄上已排入佇列時間,對應至在進行特定回呼嘗試之前聯絡人處於佇列中的時 間。這不是所有聯絡人記錄間總計已排入佇列的時間。

例如,在排定回撥之前,來電可能會排入佇列 5 分鐘。接著,在 10 秒的初始延遲之後,在客服人員接 受前,回撥聯絡可能會排入回撥佇列 10 秒。在這種情況下,您將看到兩個聯絡人記錄:

1. 第一個聯繫人記錄為 InitiationMethod = INBUTO,將有 5 分鐘的排隊時間。

2. 第二個聯絡人記錄為 InitiationMethod = 回呼,將有 10 秒的排入佇列時間。

範例:將回撥已佇列的指標

本主題說明佇列回呼流程範例,並檢閱其聯絡人記錄和時間的相關設定。

假設我們已設定下列聯絡人流程:

• 來電聯絡人流程 - 在客戶撥打客戶服務專線時執行。

- 客戶佇列流程 在客戶在佇列中等候時執行。在此範例中,我們建立提供回撥給客戶的流程。如果 客戶選取「是」,則此流程會執行「傳輸至佇列」區塊 CallbackQueue,將聯絡人傳送至名為的回 呼佇列,初始延遲 99 秒,然後掛斷。
- 外撥低語流程 -- 撥打佇列回撥時,客戶會在接聽之後以及連線到客服人員之前聽到此訊息。例如 「您好,這是您已排定的回撥......」
- 客服人員低語流程 -- 在客服人員接受聯絡案例之後,以及加入至客戶之前,會立即聽到此訊息。例 如「You are about to be connected to Customer John, who requested a refund for...」(您即將連線 到 John 這位客戶,他要求退款......)

在此範例中,John 致電客戶服務。將發生以下情況:

- 1. 撥入流程會建立聯絡人記錄-1:
	- a. John 在 11:35 致電客戶服務。撥入流程會在 11:35 執行並將他排入佇列。
	- b. 客戶佇列流程隨即執行。John 在 11:37 選擇排定回呼,因此在中斷連絡人中斷連絡 Amazon Connect 人之前,請在 11:37 起始回呼連絡人。
- 2. 回呼流程會建立聯絡人記錄-2:
	- a. 回撥聯絡已在 11:37 啟動。
	- b. 因為初始延遲是 99 秒,所以在 99 秒過後,將回呼連絡人置 CallbackQueue 於 11:38:39。現 在,回撥聯絡已提供給有空的客服人員。
	- c. 21 秒過後,有一位客服人員會在 11:39:00 有空並接受聯絡。隨即向客服人員播放 10 秒的客服人 員低語流程。
	- d. 代理程式耳語流程完成後,請在 11:39:10 Amazon Connect 呼叫約翰。John 接聽電話,然後聽 到 15 秒的外撥低語流程。
	- e. 當外撥低語流程完成時,John 會在 11:39:25 連線到客服人員。雙方談話到 11:45,然後 John 掛 斷電話。

此案例會產生兩個聯絡人記錄,其中包括下列中繼資料。

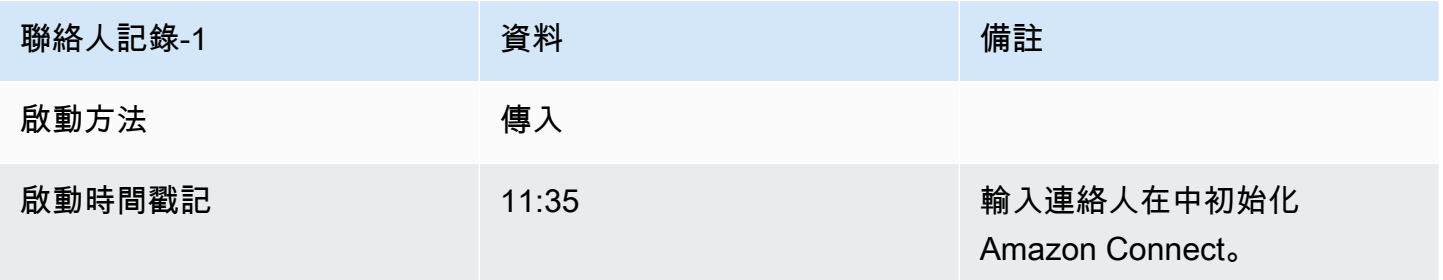

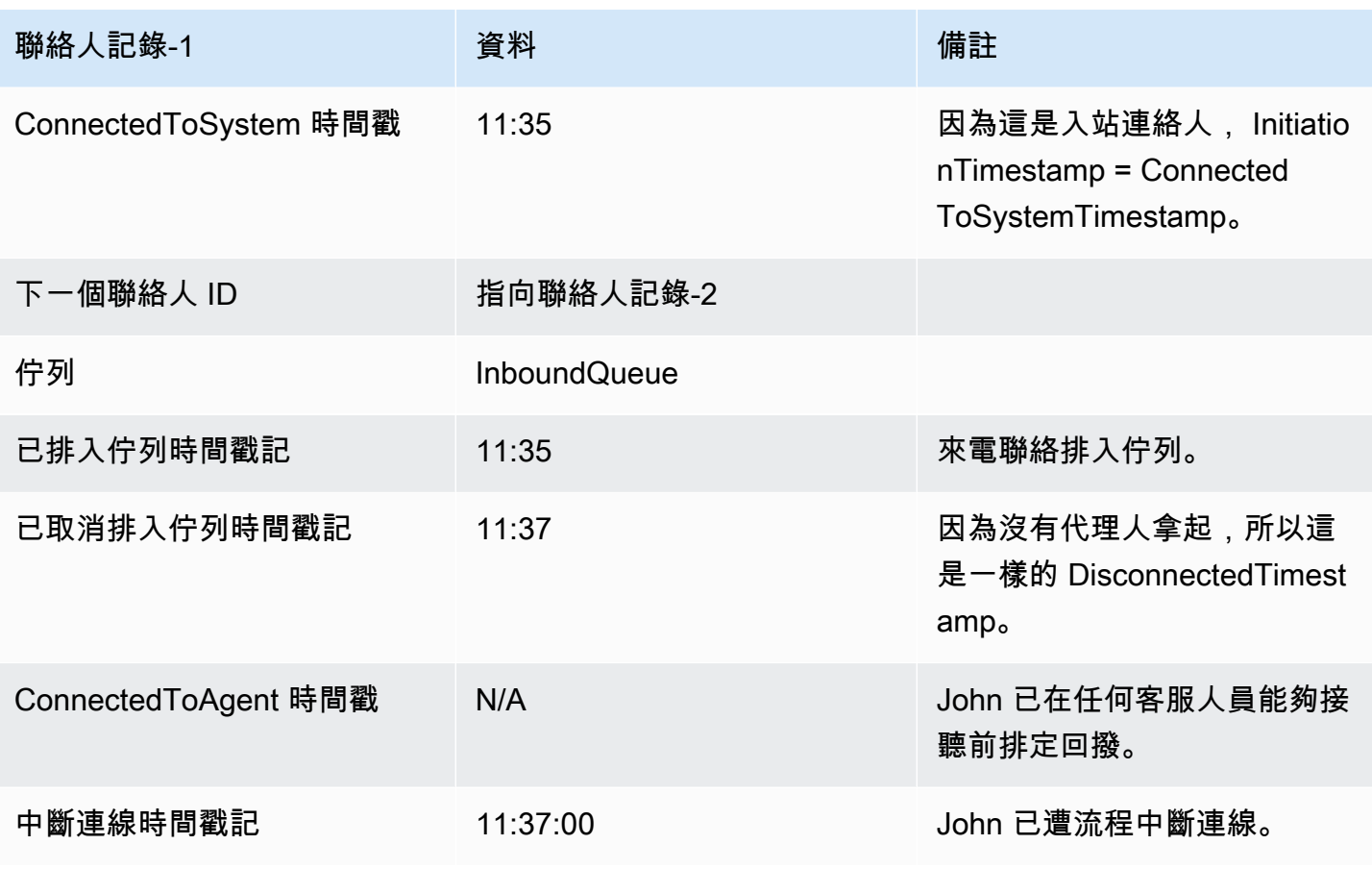

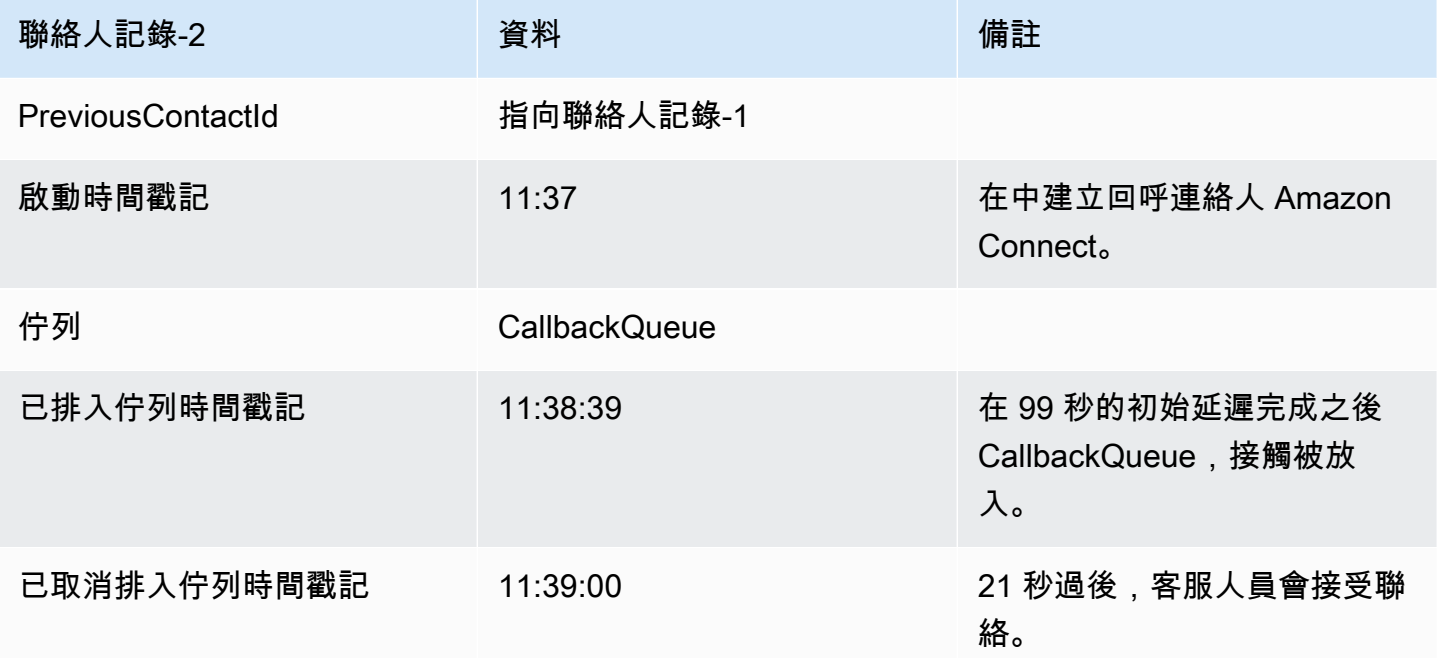

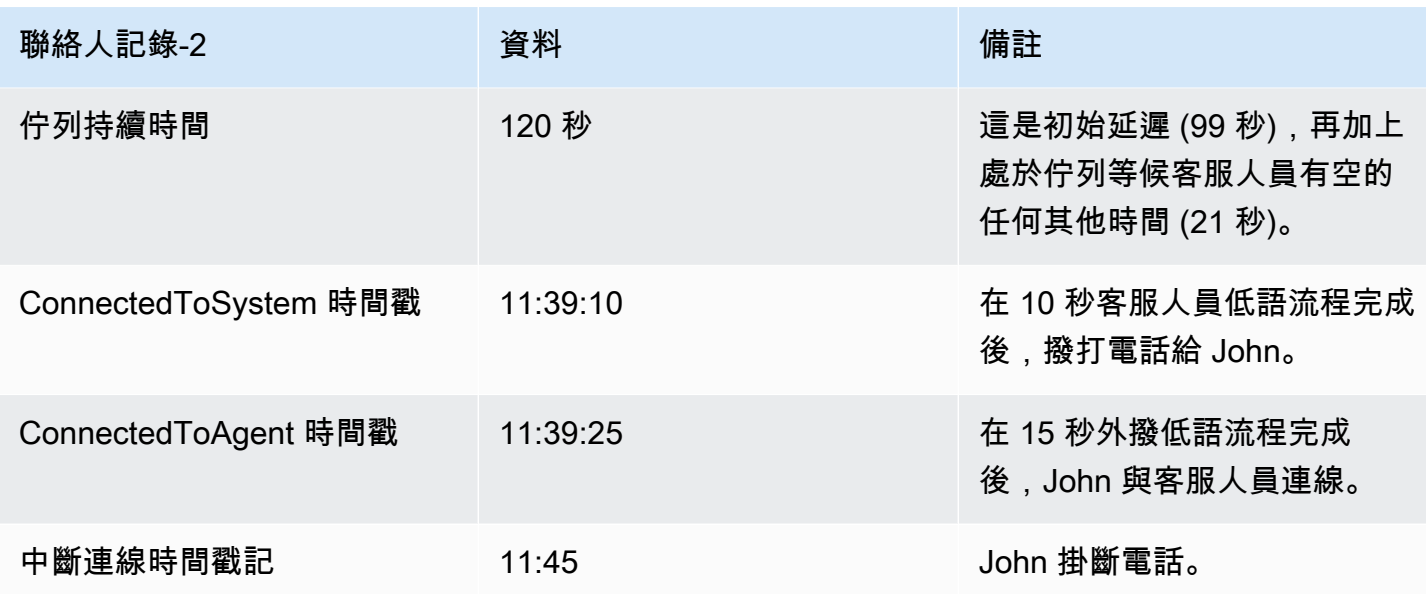

## 儲存自訂報告

您可以建立自訂的即時、歷史和登入/登出報告,並只將您感興趣的指標納入其中。如需說明,請參閱 [建立即時指標報告](#page-1271-0) 與 [建立歷史指標報告。](#page-1317-0)

建立報告後,您可以:

- [儲存](#page-1420-0)自訂報告並於之後返回查看。
- [共用](#page-1421-0)自訂報告的連結,唯有組織中擁有該連結「且」在其安全性描述檔中具備[適當許可](#page-1423-0)的人員,才能 存取報告。
- [發佈](#page-1424-0)報告,組織中在其安全性描述檔中具備[適當許可](#page-1425-0)的所有人員均可檢視報告。

### 個人儲存的報告會計入配額

個人儲存的報告會計入每個執行個體的報告服務配額。例如,如果您每天儲存一個報告,該報告則會計 入執行個體的組織已儲存報告數量。

如需配額的詳細資訊,請參閱 [Amazon Connect 服務配額。](#page-62-0)

### 建立命名慣例

執行個 Amazon Connect 體中所有儲存的報告都必須有唯一的名稱。建議您建立命名慣例,指出誰 是報告的擁有者。例如,使用團隊名稱或擁有者別名做為報告字尾:「Agent Performance - team name」(客服人員效能 - 團隊名稱)。如此一來,發佈報告時,其他人就會知道誰是報告的擁有者。

如果組織因為已達到執行個體的報告服務配額而需要刪除報告,包含團隊或擁有者別名的命名慣例將能 協助您追蹤報告擁有者,以確認是否仍需要該報告。

## <span id="page-1420-0"></span>如何儲存報告

- 1. 自訂即時、歷史或登入/登出報告,以包含您需要的指標。
- 2. 選擇儲存。如果您的安全性描述檔中沒有建立報告的許可,此按鈕則無法使用。
- 3. 為報告指派唯一名稱。

#### **1** Tip

建議您在組織中建立報告命名慣例,尤其是已發佈的報告。這將能協助所有人識別誰是 擁有者。例如,使用團隊名稱或擁有者別名做為報告字尾:「Agent Performance - team name」(客服人員效能 - 團隊名稱)。

4. 若要稍後檢視報告,請在導覽功能表上選擇分析和最佳化、儲存的報告。

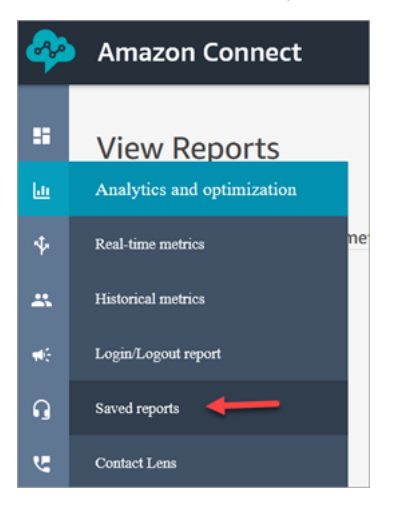

### 如何刪除已儲存的報告

- 1. 登入 Amazon Connect 管理員網站://*######*。使用管理員帳戶或在其安全性設定檔中具有已儲 存的報告 - 刪除許可的帳戶。
- 2. 在導覽功能表上,選擇 [分析和最佳化]、[儀表板和報告]。
- 3. 選擇歷史指標索引標籤。
- 4. 移至具有您要刪除之報告的資料列,然後選擇刪除圖示,如下圖所示。如果您沒有在安全性設定檔 中刪除報告的許可,則無法使用此選項。

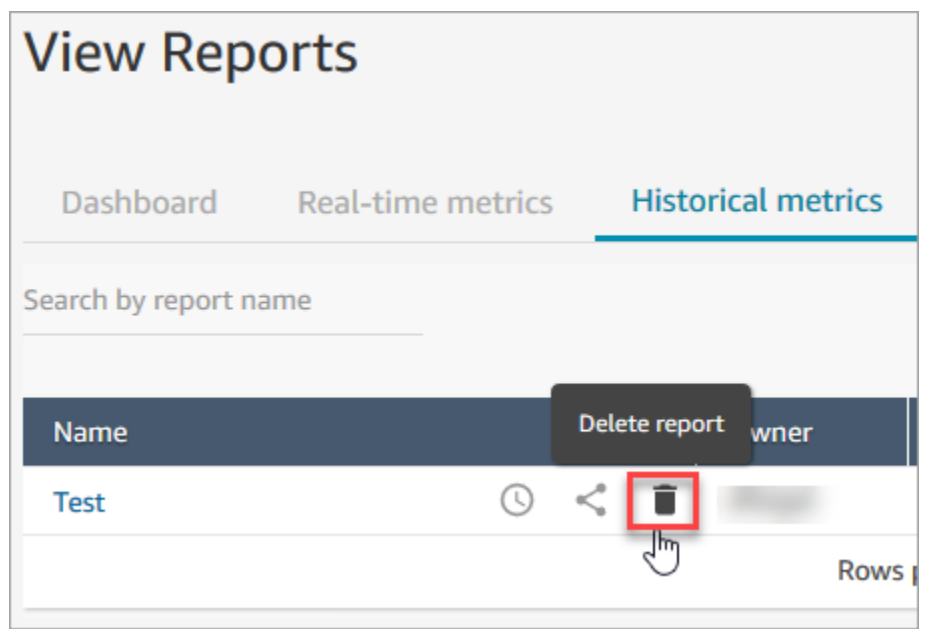

# <span id="page-1421-0"></span>共用自訂報告

您只能共用您建立和儲存的報告。這表示您必須在安全性設定檔中具備下列許可才能共用報告:存取指 標 - 存取和已儲存的報告 - 建立。下圖顯示安全設定檔頁面上的存取指標 - 存取許可。

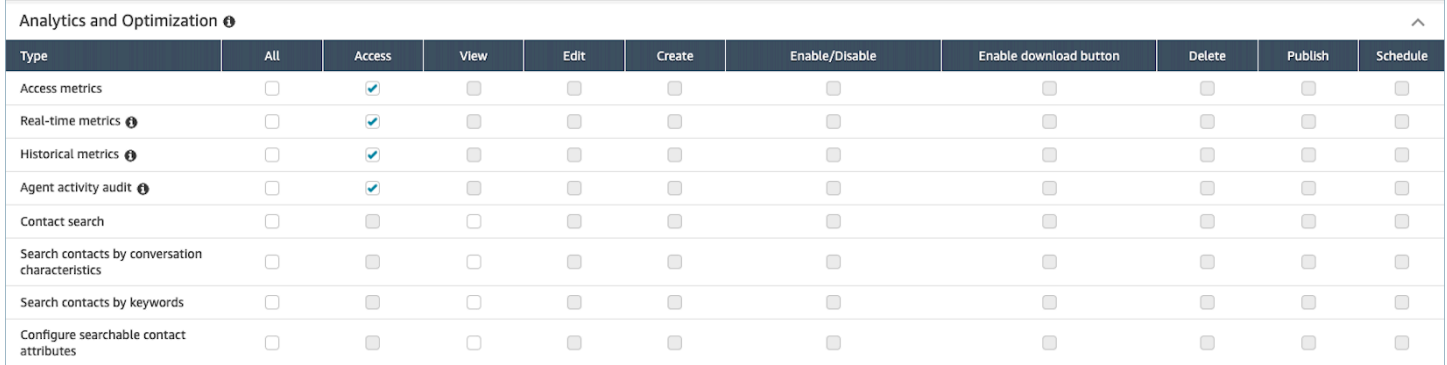

### 如何共用報告

1. 在您要共用的報告頁面上,選擇動作下拉式選單,然後選擇共用報告。下圖顯示名為歷史指標:測 試範例報告,以及動作下拉式選單中共用報告選項的位置。

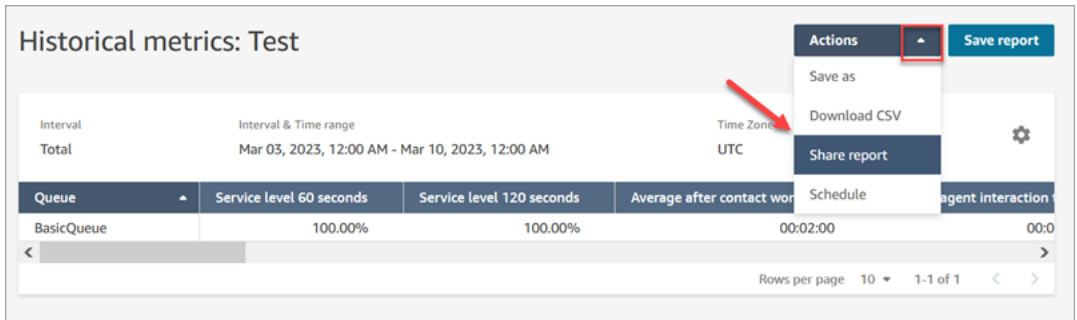

或者,從已儲存的報告清單中選擇共用報告圖示,如下圖所示。

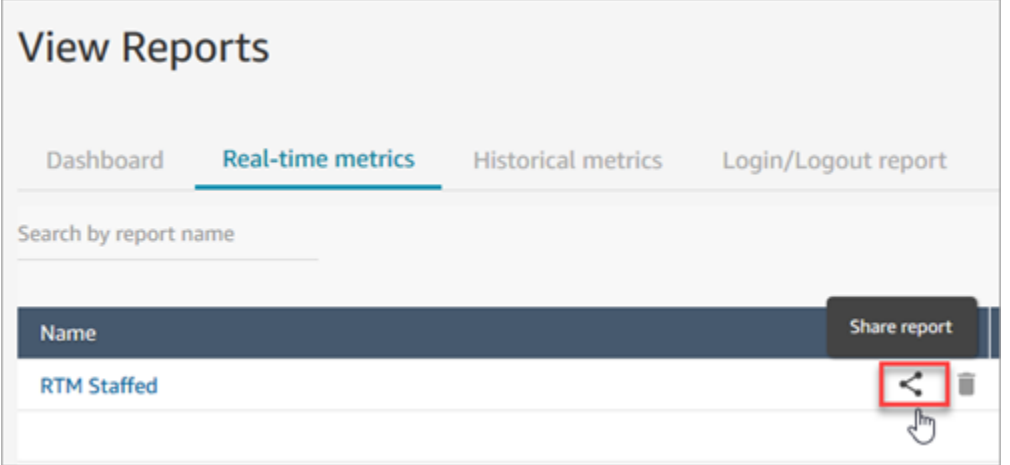

2. 選擇複製連結地址,然後選擇儲存,如下圖所示。這會將連結儲存到剪貼簿。將此連結貼到電子郵 件或其他位置以共用報告。

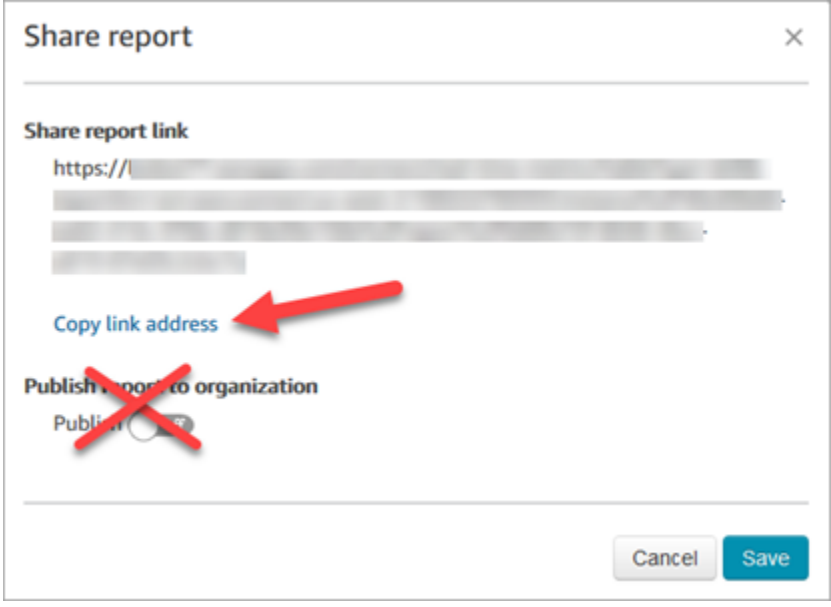

### 您不需要為了與特定人員共用連結而將報告發佈到組織。

### **A** Important

任何擁有連結和適當許可的人員均可存取報告。

# <span id="page-1423-0"></span>檢視共用報告

若要檢視某個人員與您共用的報告,您需要具備下列項目:

- 報告的連結。
- 您安全性描述檔中的許可:
	- 存取指標 (如果報告是即時或歷史指標報告)
	- 檢視 登入/登出報告 (如果報告是登入/登出報告)
	- 檢視 已儲存的報告

### 這些許可顯示在安全性設定檔頁面分析與最佳化區段的下圖中。

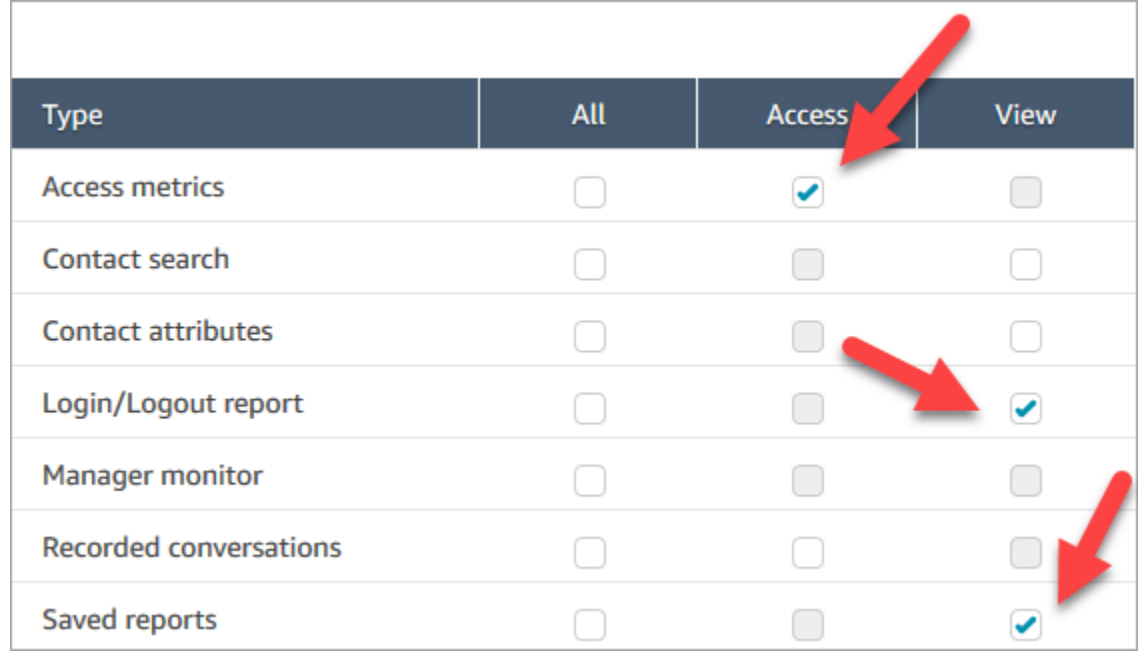

## 檢視共用報告的提示:

- 每當您要檢視共用報告時,您都必須透過與您共用的連結來存取報告。
- 如果您在選擇已與您共用的連結時出現 505 錯誤,則表示您沒有檢視報告的許可。

• 您無法將同一份報告儲存到已儲存的報告清單。您可以將報告命名為新的名稱並將其儲存到清單中, 但這份報告就會與您共用的報告不同。如果原始報告的擁有者進行變更,這些變更不會顯示在您重新 命名的報告中。

## <span id="page-1424-0"></span>發佈報告

建立並儲存含有您感興趣之指標的自訂報告後,您可以發佈報告,這樣組織中擁有[適當許可](#page-1425-0)的所有人員 就都能存取報告。

發佈報告後,人員將能在其已儲存的報告清單中查看報告。

#### **G** Tip

建議您在組織中建立報告命名慣例。報告發佈後,這將能協助所有人識別誰是擁有者。例如, 使用團隊名稱或擁有者別名做為報告字尾:「Agent Performance - team name」(客服人員效 能 - 團隊名稱)。

唯有在其安全性描述檔中具備建立和/或編輯已儲存報告許可的人員,才能變更已發佈的報告,並將其 變更儲存到已發佈的版本。

#### 如何發佈報告

- 1. 在即時指標、歷史指標、登入/登出報告上,或在已儲存的報告頁面上,選擇 共用報告。
- 2. 在共用報告對話方塊中,將發佈報告切換為開啟,然後選擇儲存。此切換開關顯示在對話方塊的下 圖中。

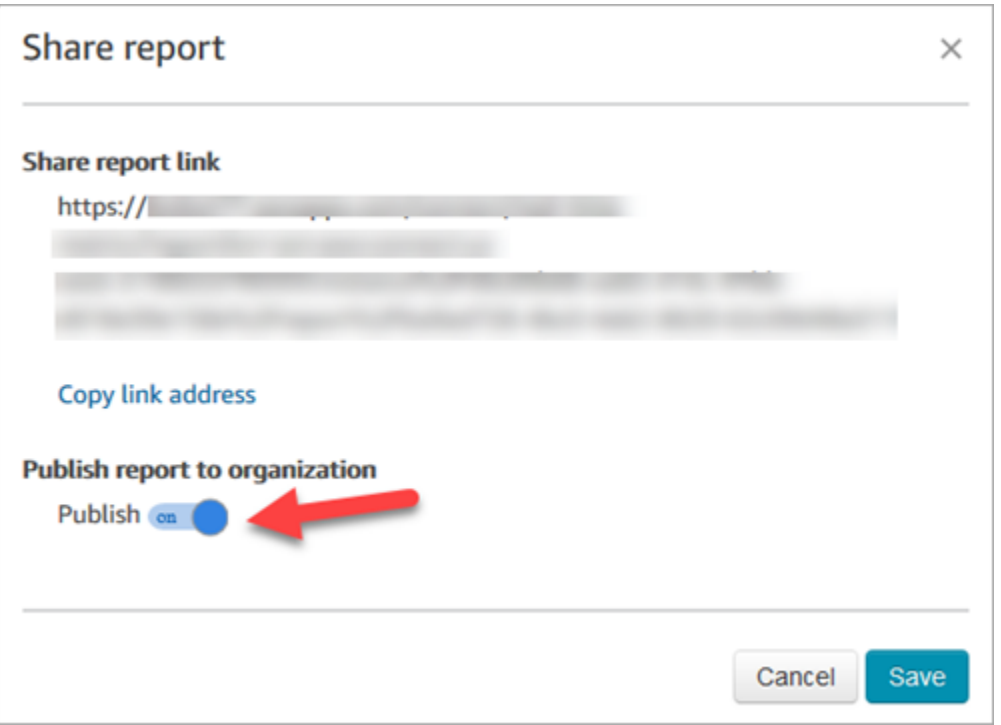

對於在其安全性描述檔中具備適當許可的所有人員,報告會顯示在已儲存的報告清單中。

3. 若要取消發佈報告,請將開關移至 關閉。

報告會隨即從所有人員的已儲存的報告清單中移除。

## <span id="page-1425-0"></span>檢視已發佈的報告

若要檢視已發佈的報告,您至少需要在安全性描述檔中具備下列許可:

- 存取指標 (如果報告是即時或歷史指標報告)
- 檢視 登入/登出報告 (如果報告是登入/登出報告)
- 檢視 已儲存的報告

這些許可顯示在安全性設定檔頁面分析與最佳化區段的下圖中。

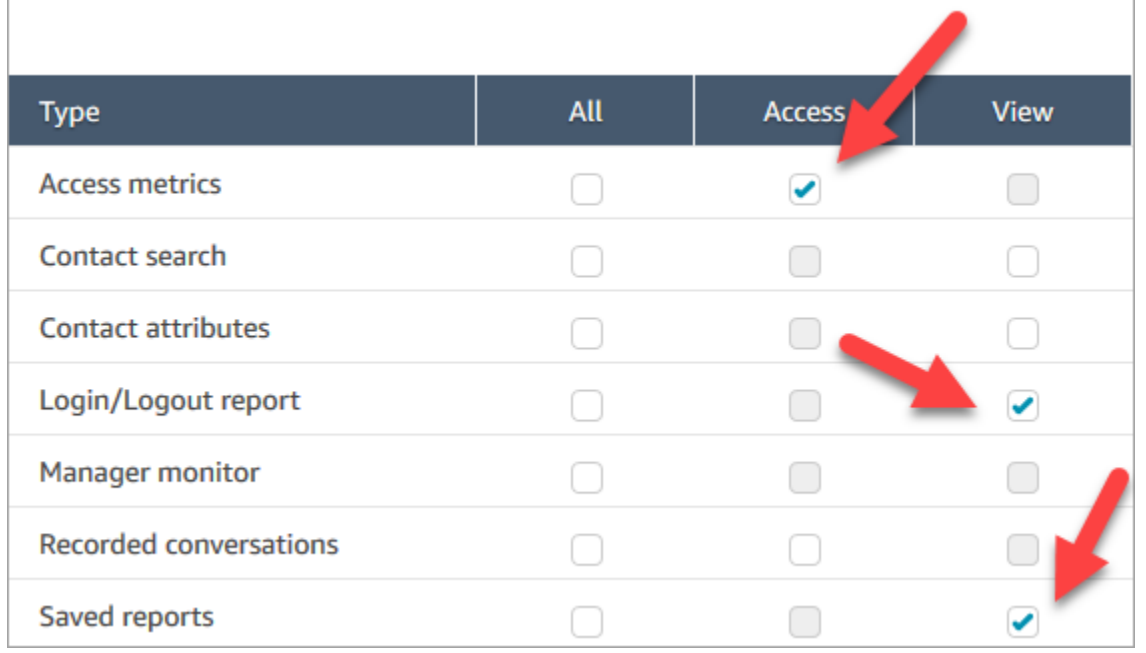

#### 如何檢視已發佈的報告

- 1. 登入 Amazon Connect 管理員網站://*######*。使用具有適當許可的帳戶。
- 2. 在導覽功能表上,選擇 [分析和最佳化]、[儀表板和報告]。

已發佈的報告會自動顯示在清單中。

# 管理已儲存的報告 (管理員)

您可以檢視和刪除執行個體中所有已儲存的報告,包括非您建立或目前未發佈的報告。

若要執行此操作,您需要安全性設定檔中的分析與最佳化 - 儲存的報告 (管理員) 許可。

## 檢視和刪除報告

- 1. 登入 Amazon Connect 管理員網站://*######*。使用在其安全性設定檔中具有儲存報告 (管理員) 所有的帳戶。
- 2. 在導覽功能表上,選擇 [分析和最佳化]、[儀表板和報告]。
- 3. 在檢視報告頁面上,選擇所有報告。
- 4. 使用篩選器可依報告名稱、報告類型、發布狀態和使用者進行搜尋。
- 5. 若要刪除報告,請使用左側的方塊選擇報告,然後選擇移除,如下圖所示。

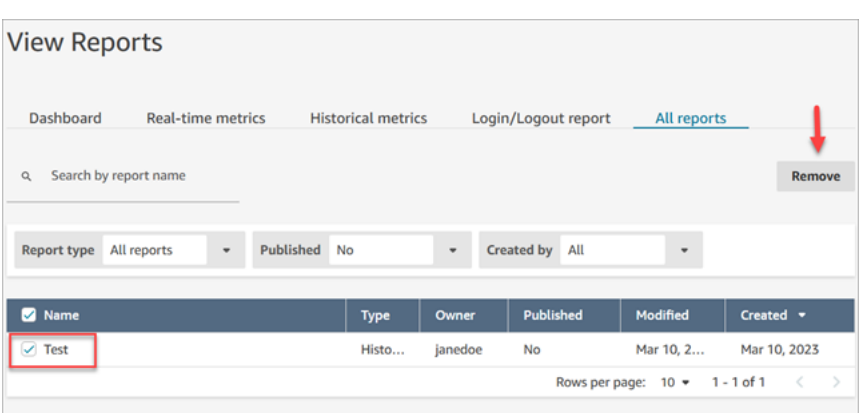

# 使用以下方式監控您 CloudWatch

Amazon Connect 會將執行個體的相關資料傳送到 CloudWatch 指標,以便您可以收集、檢視和分析 Amazon Connect 虛擬聯絡中心的 CloudWatch 指標。您可以運用此資料來監控關鍵的運作指標並設置 警示。聯絡中心的相關資料會 CloudWatch 每 1 分鐘傳送一次。

檢視指 CloudWatch 標儀表板時,您可以為顯示的資料指定重新整理間隔。儀表板上顯示的數值會反映 您設定的重新整理間隔內的數值。舉例而言,如果您將重新整理間隔設為 1 分鐘,則顯示的即是一分 鐘內的數值。您可以選擇 10 秒鐘的重新整理間隔,但 Amazon Connect 最多只會以 1 分鐘的間隔傳送 資料。傳送至的量度 CloudWatch 可使用兩週,然後捨棄。若要進一步了解中的指標 CloudWatch,請 參閱 [Amazon CloudWatch 使用者指南](https://docs.aws.amazon.com/AmazonCloudWatch/latest/monitoring/)。

**a** Note

如果您的 Amazon Connect 執行個體是在 2018 年 10 月或之前建立的,您需要向 Amazon Connect 授予權限,才能開始將聊天指標發佈到您的 CloudWatch 帳戶。若要這麼做,請建 立具有下列權限的 IAM 政策,並將其附加到 Amazon Connect 服務角色。您可以在 Amazon Connect 執行個體的帳戶概觀頁面上找到 Amazon Connect 服務角色。

```
{ 
   "Effect": "Allow", 
   "Action": "cloudwatch:PutMetricData", 
   "Resource": "*", 
   "Condition": { 
     "StringEquals": { 
       "cloudwatch:namespace": "AWS/Connect" 
     } 
  ٦.
```
}

# Amazon Connect 指標發送到 CloudWatch

AWS/Connect 命名空間包含下列指標。

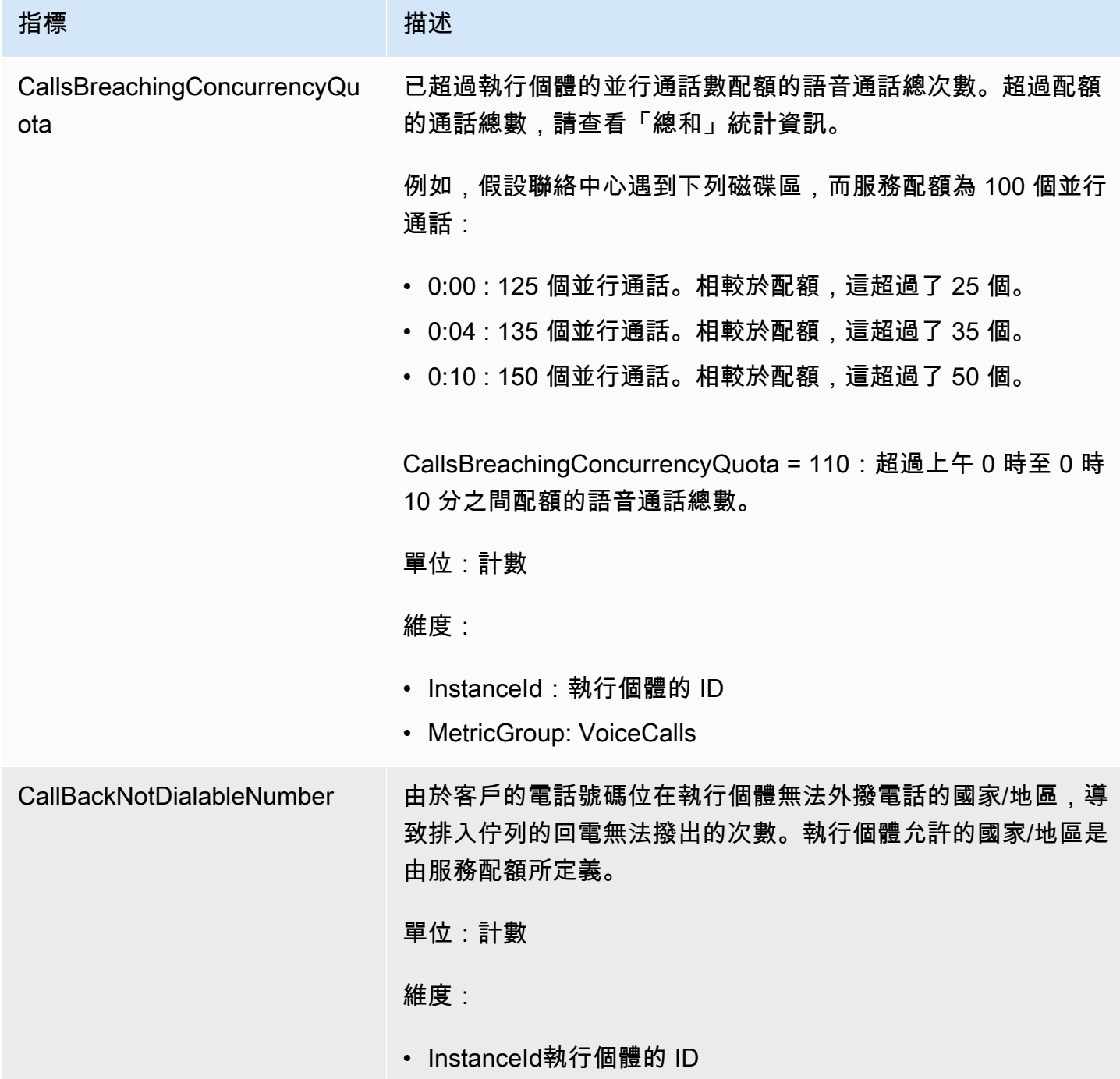

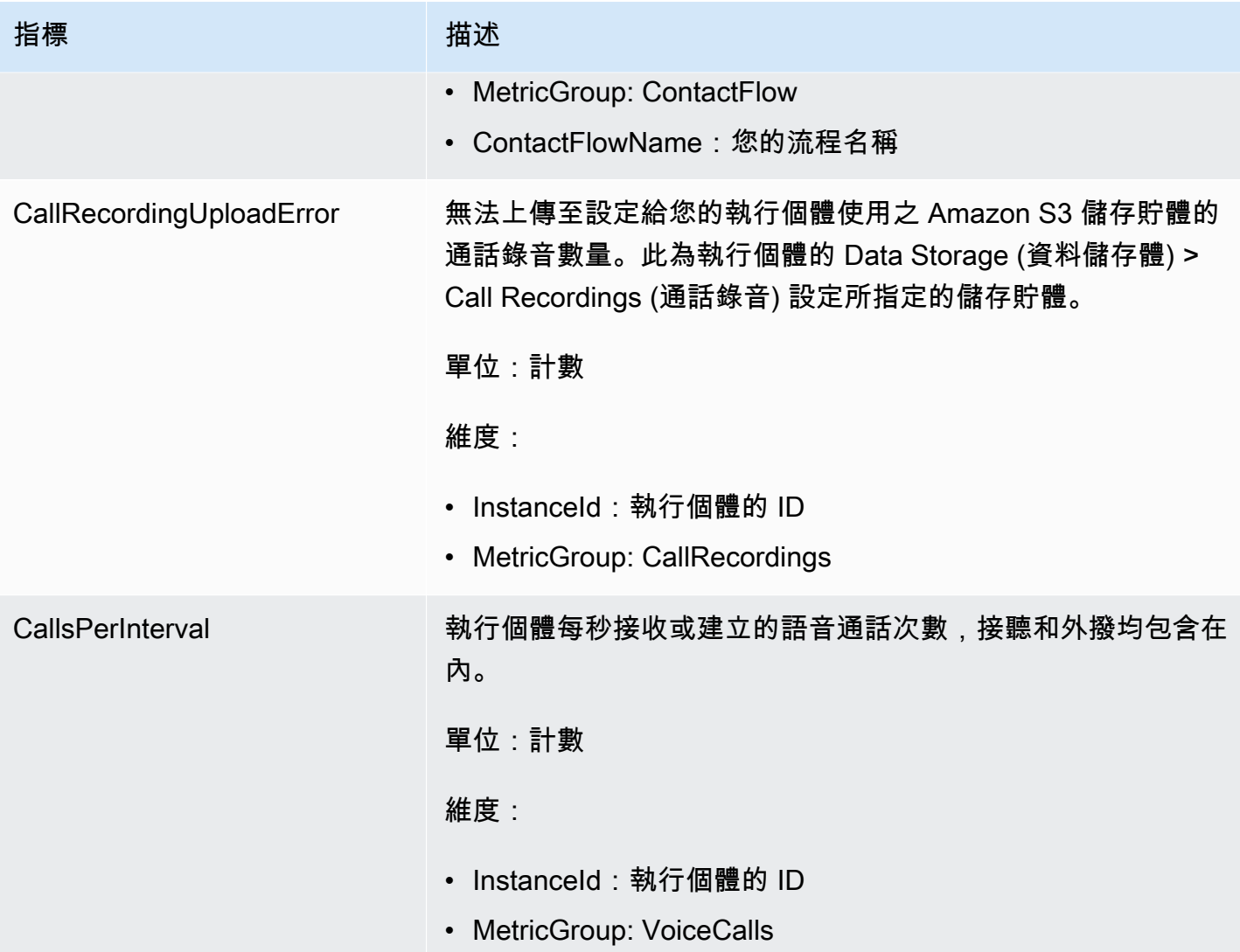

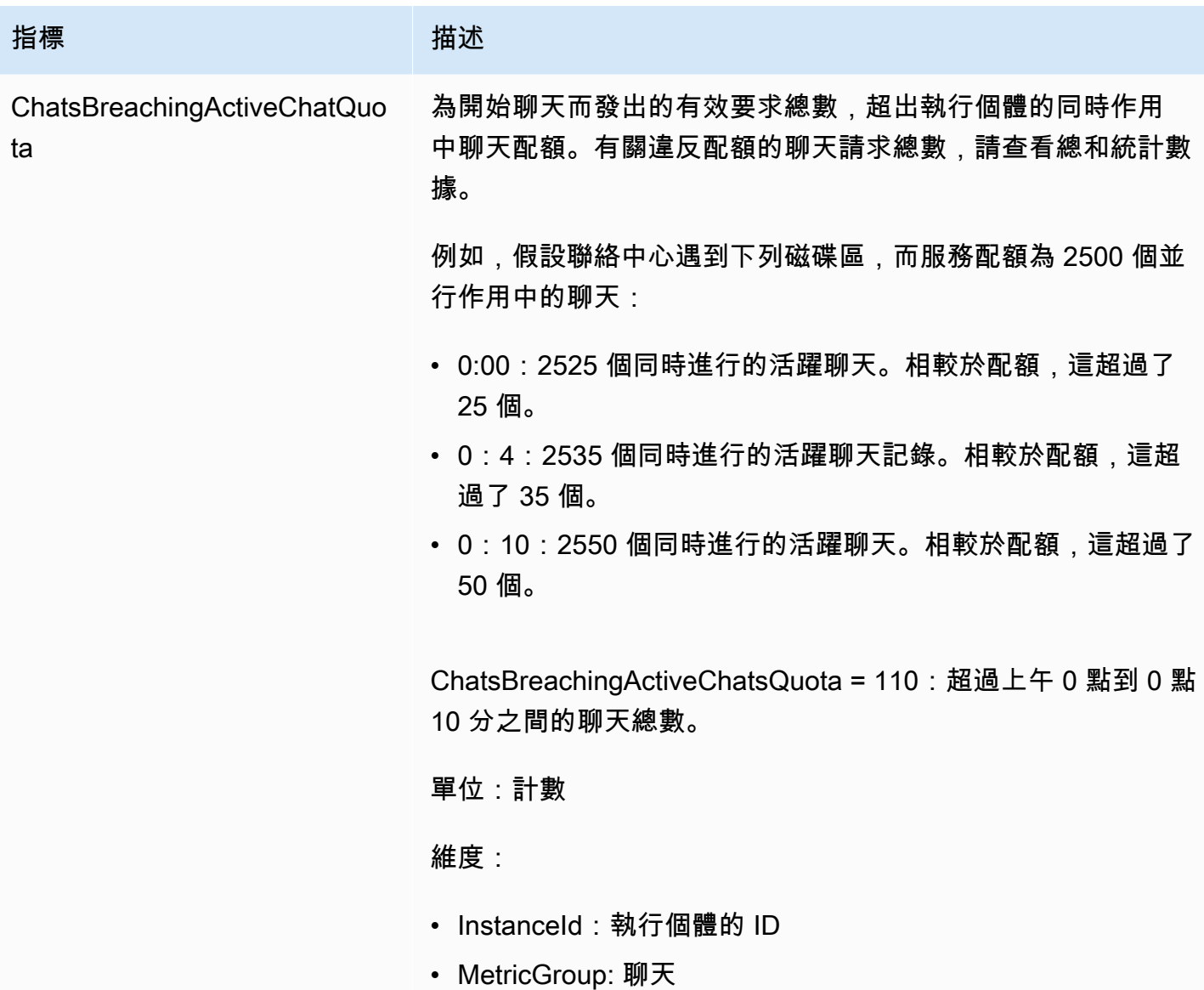

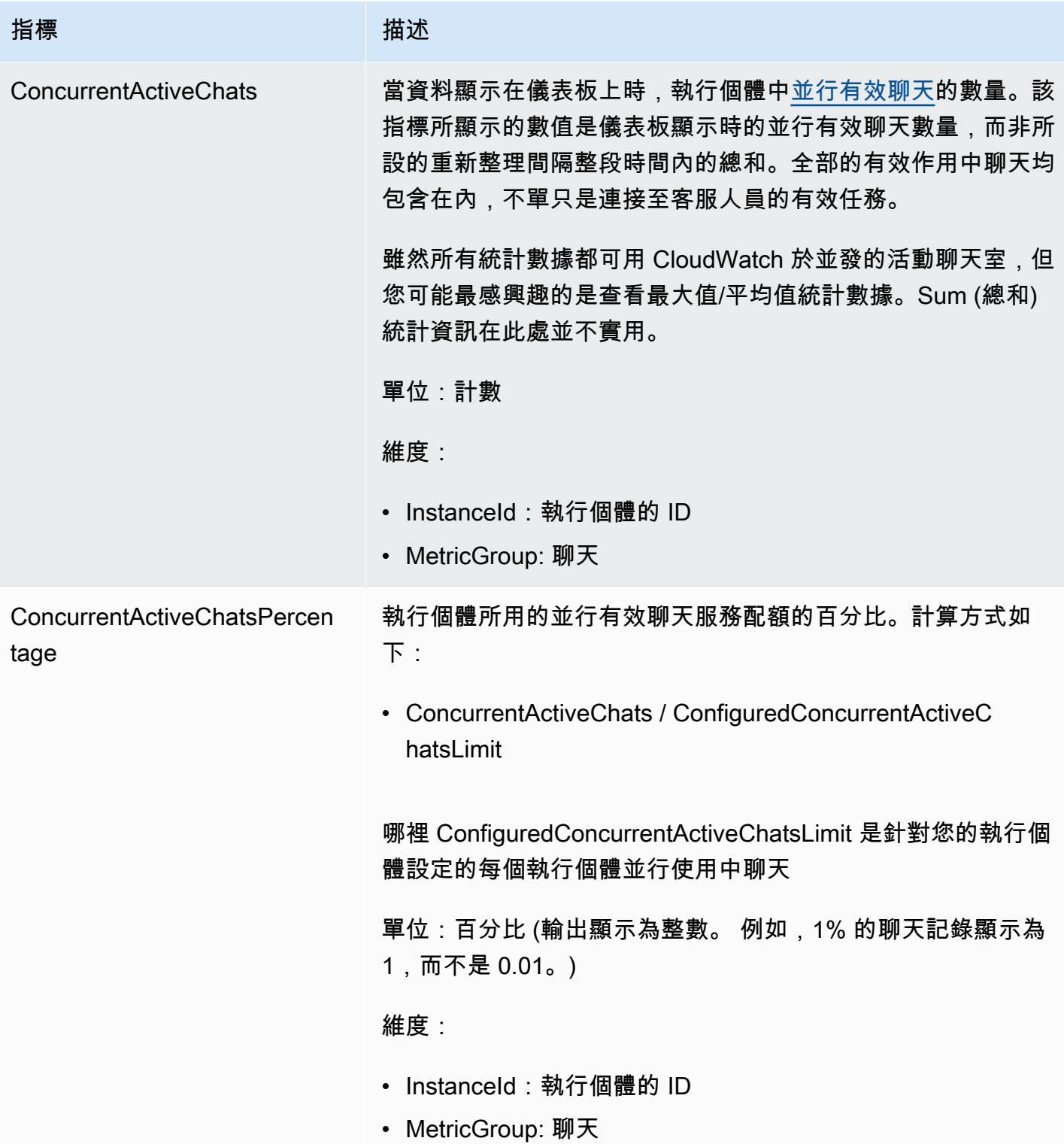

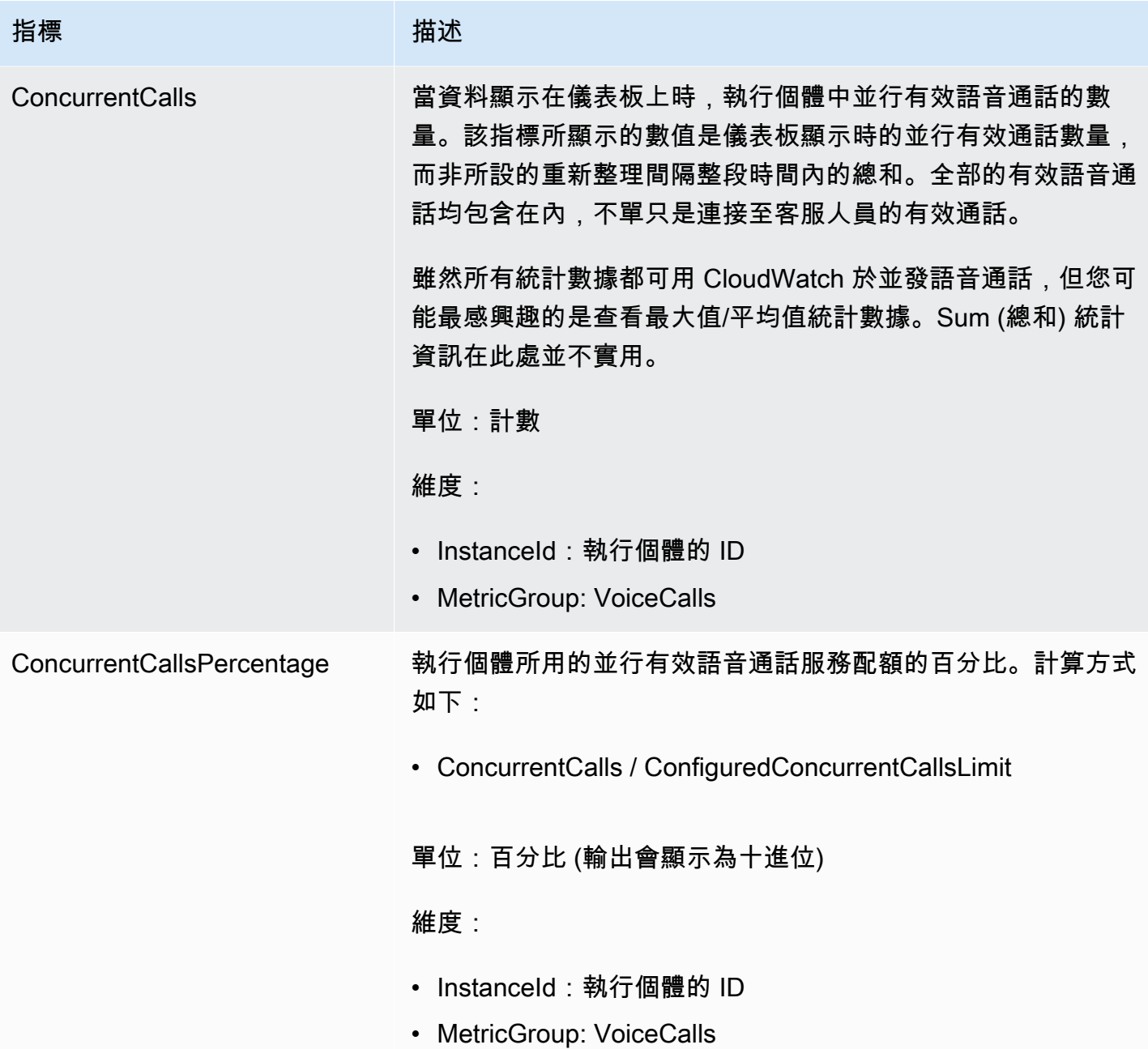

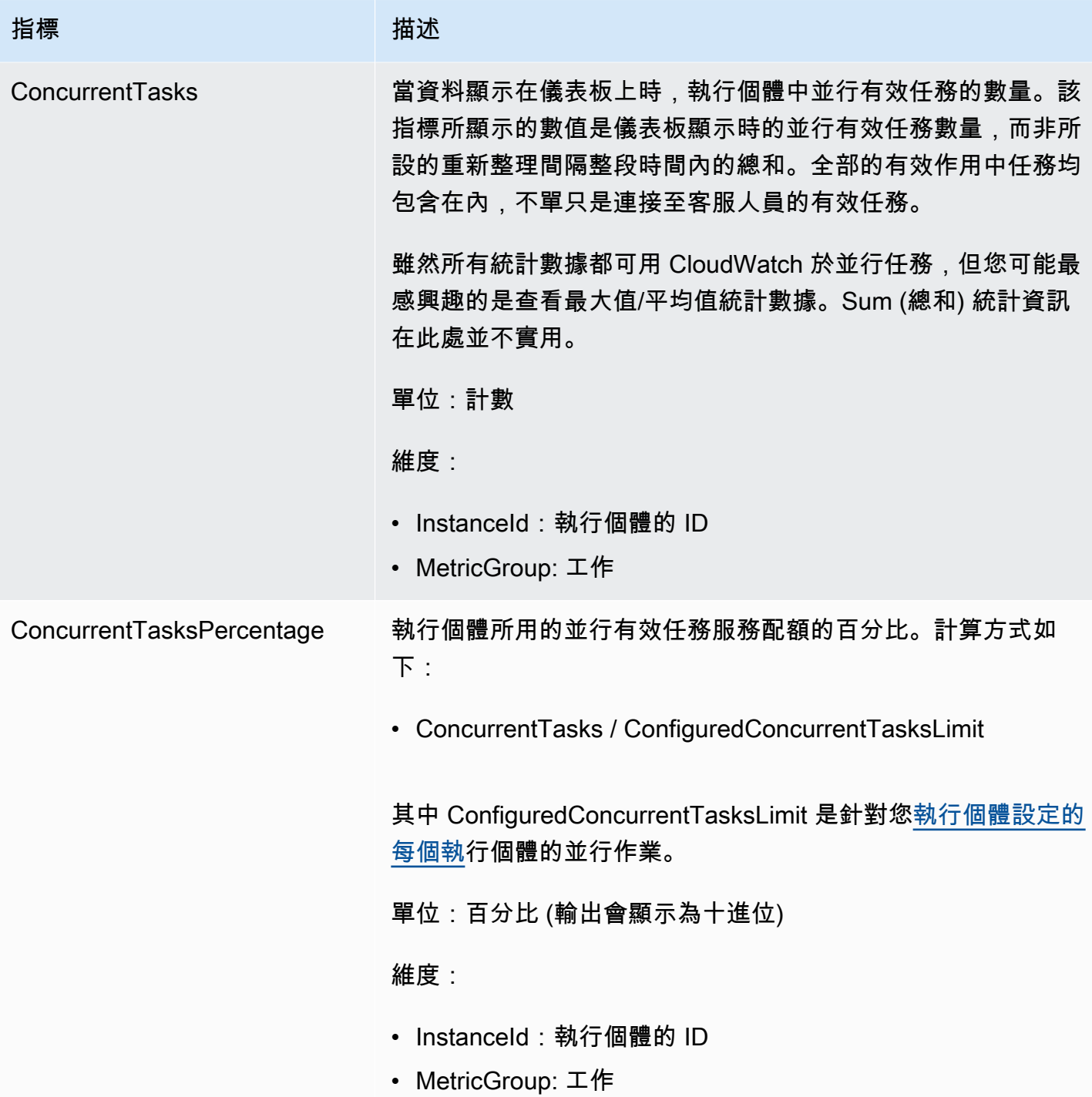

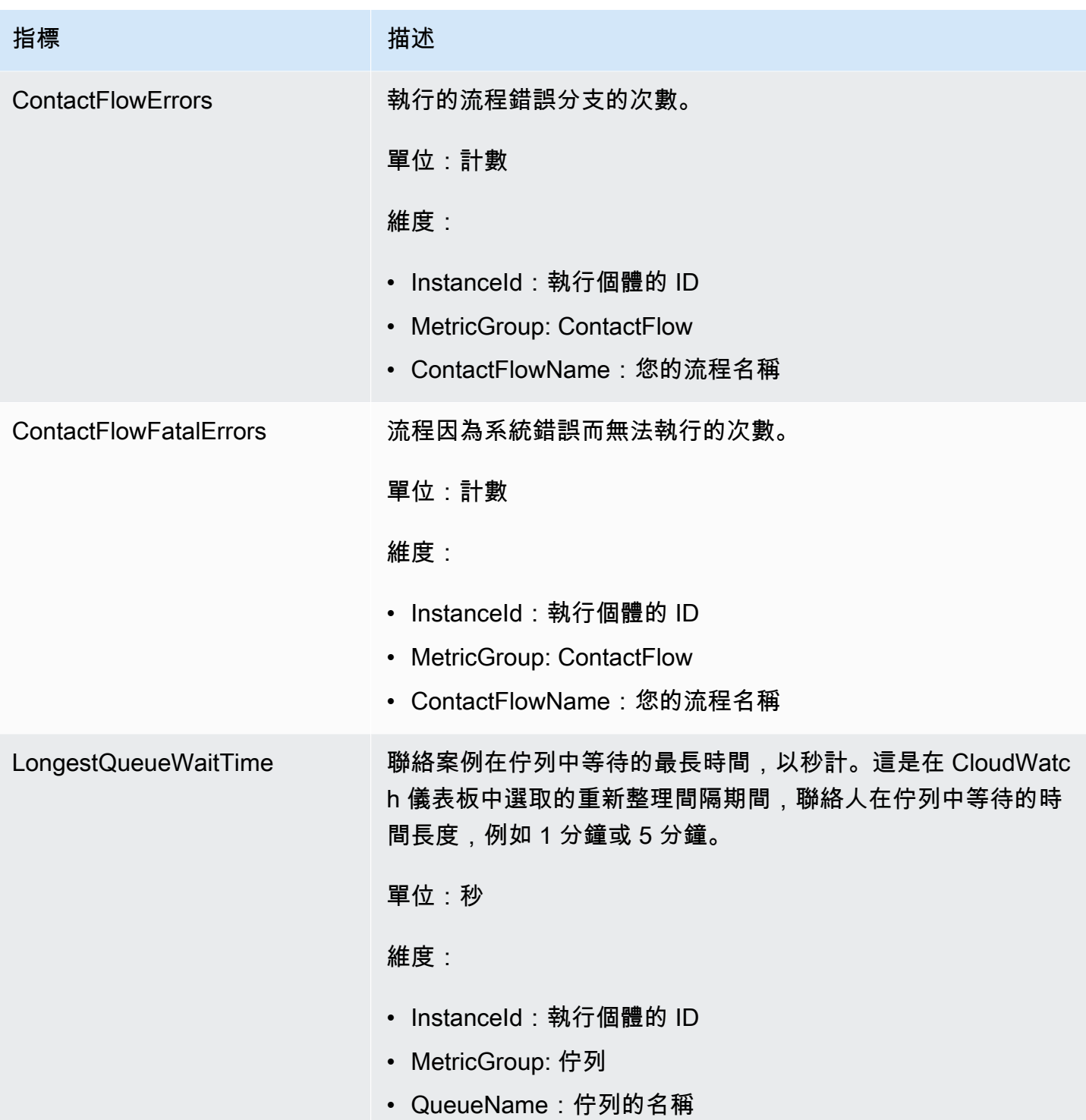

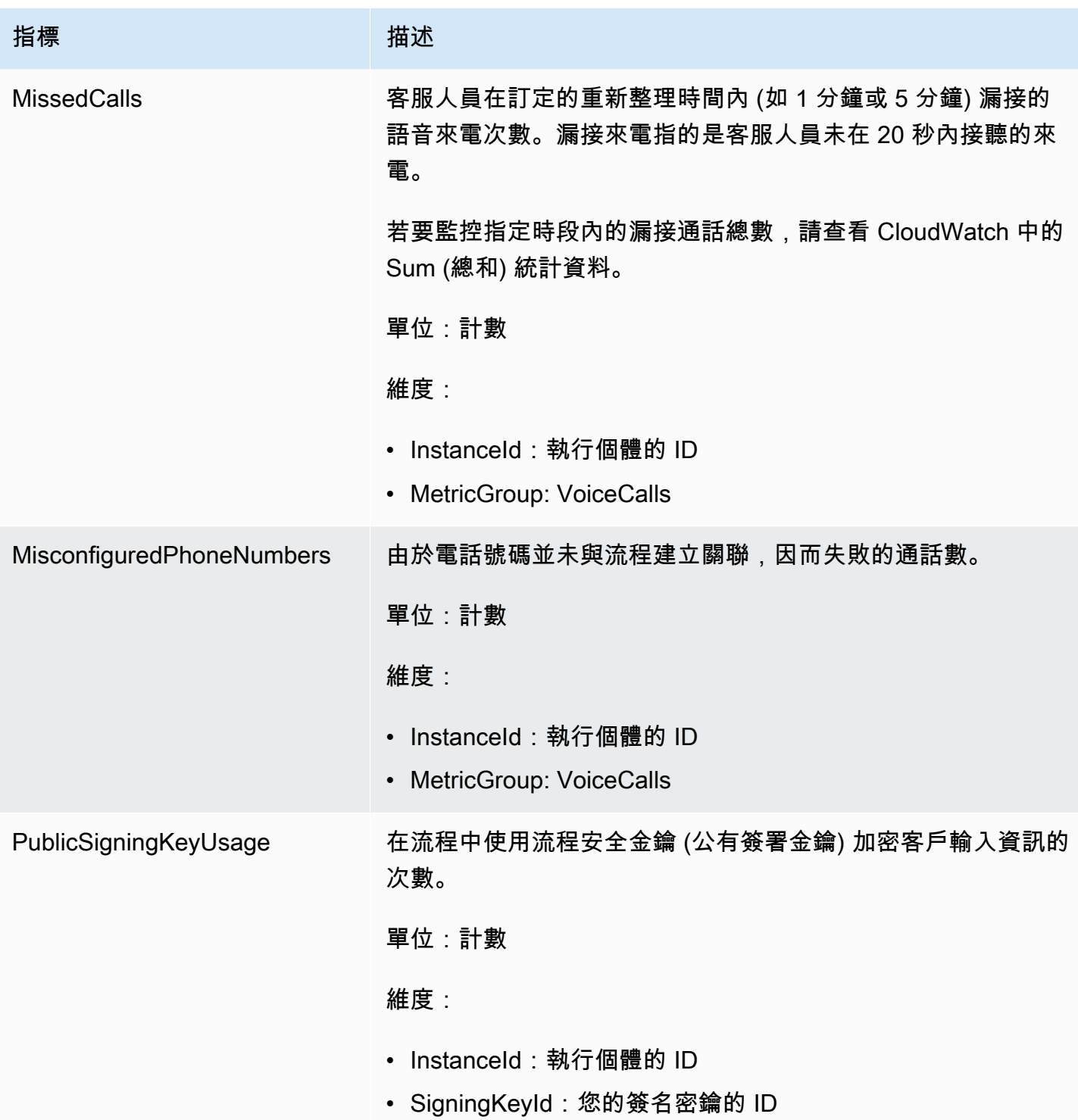

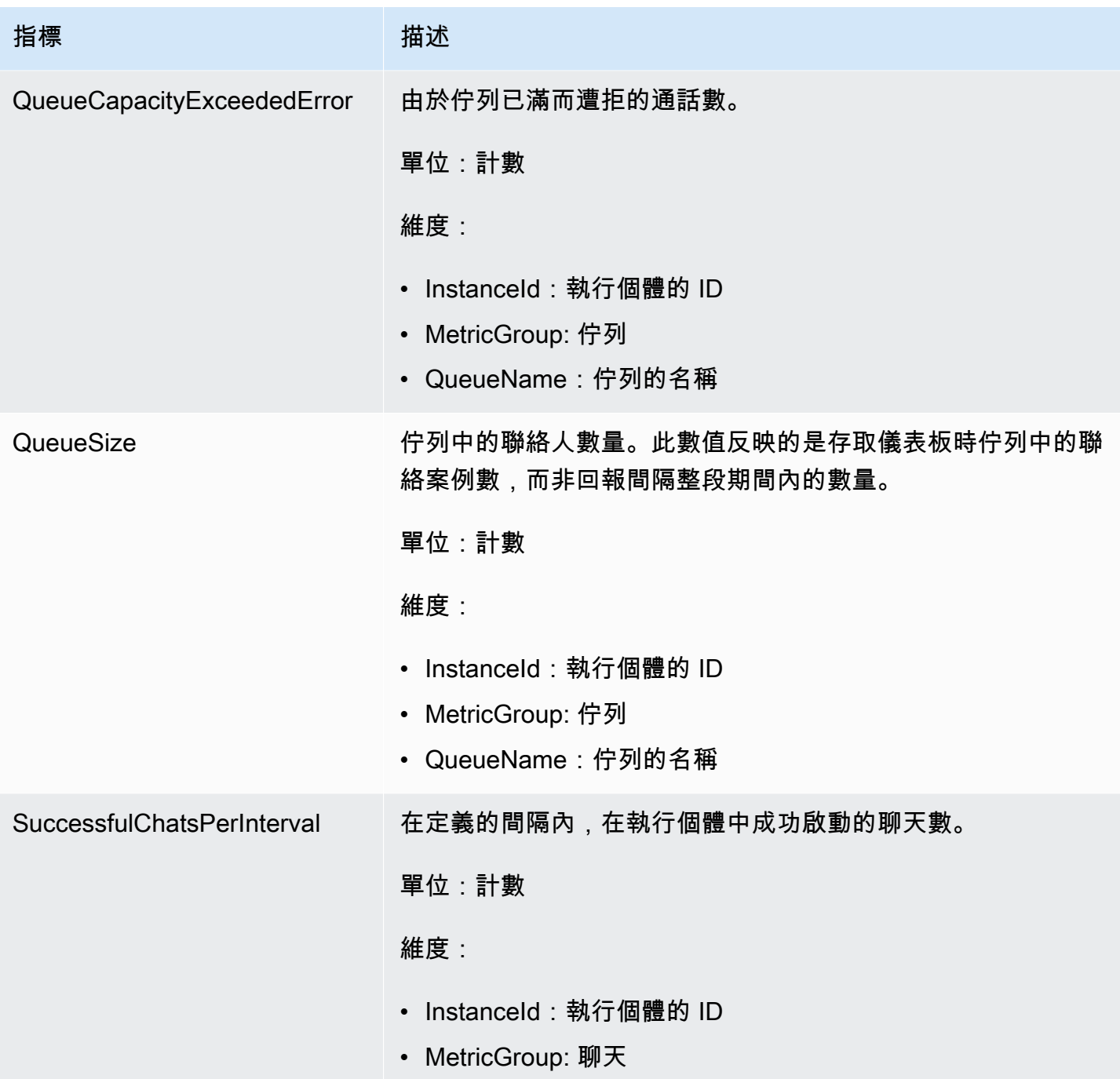

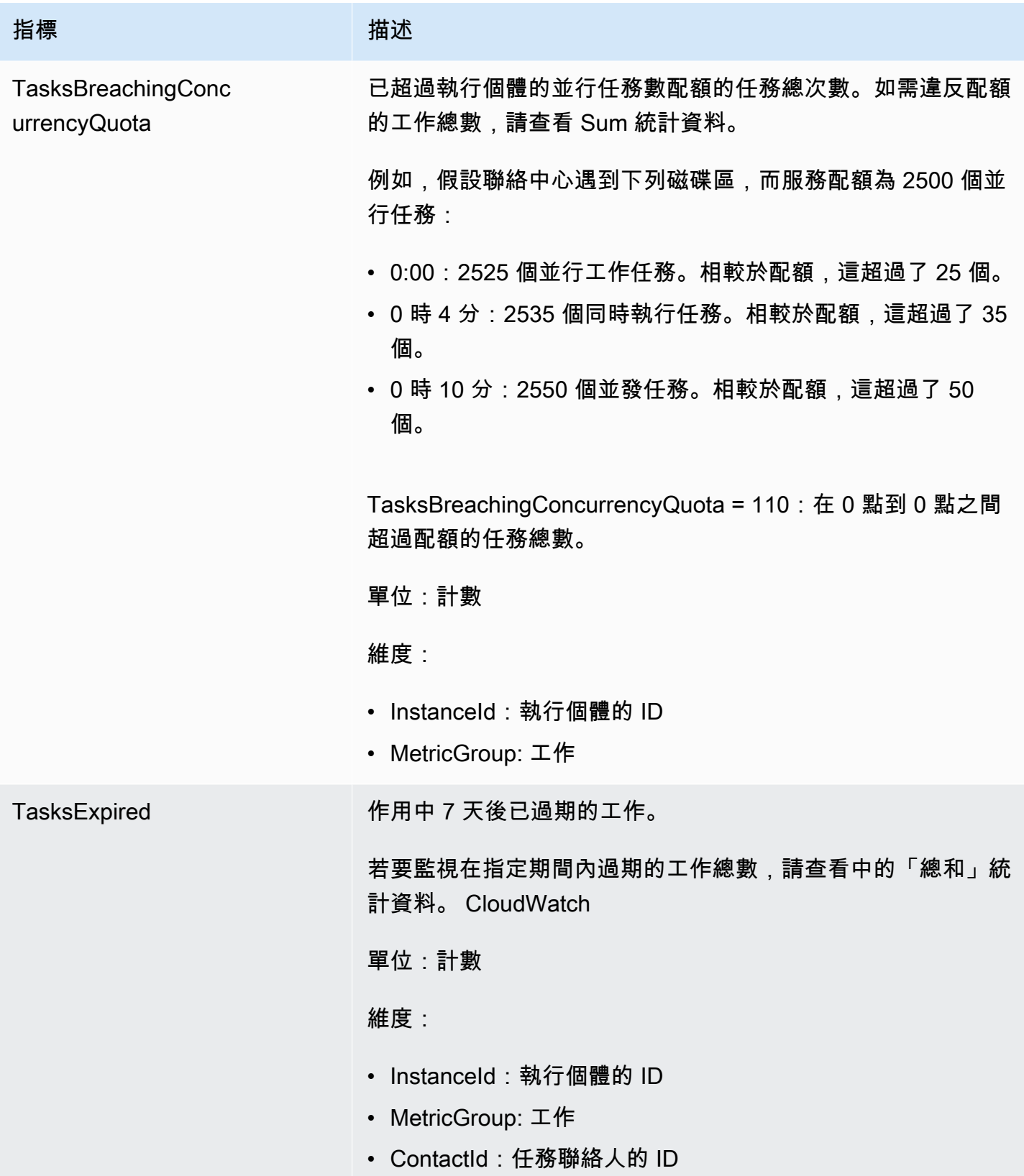

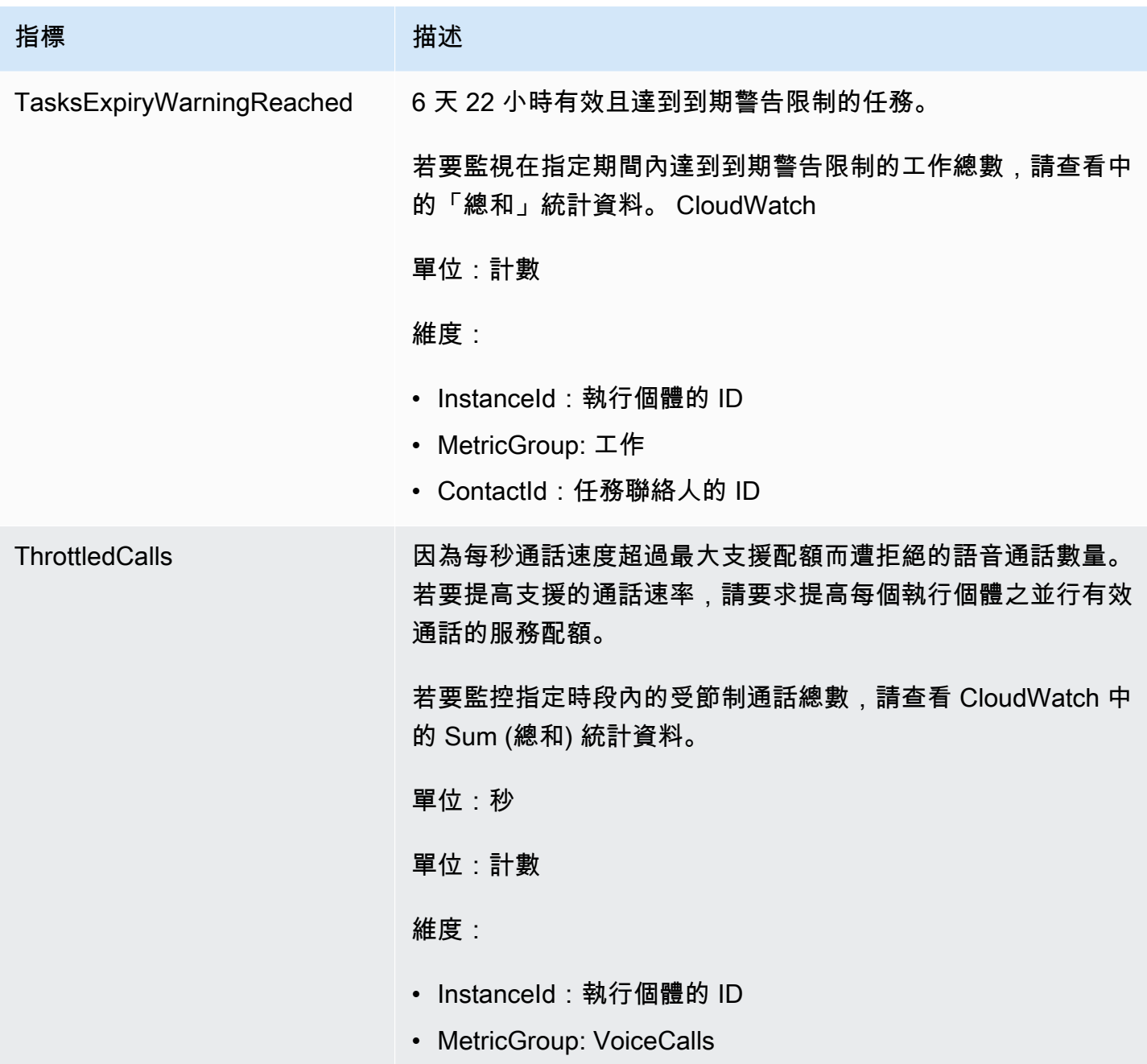

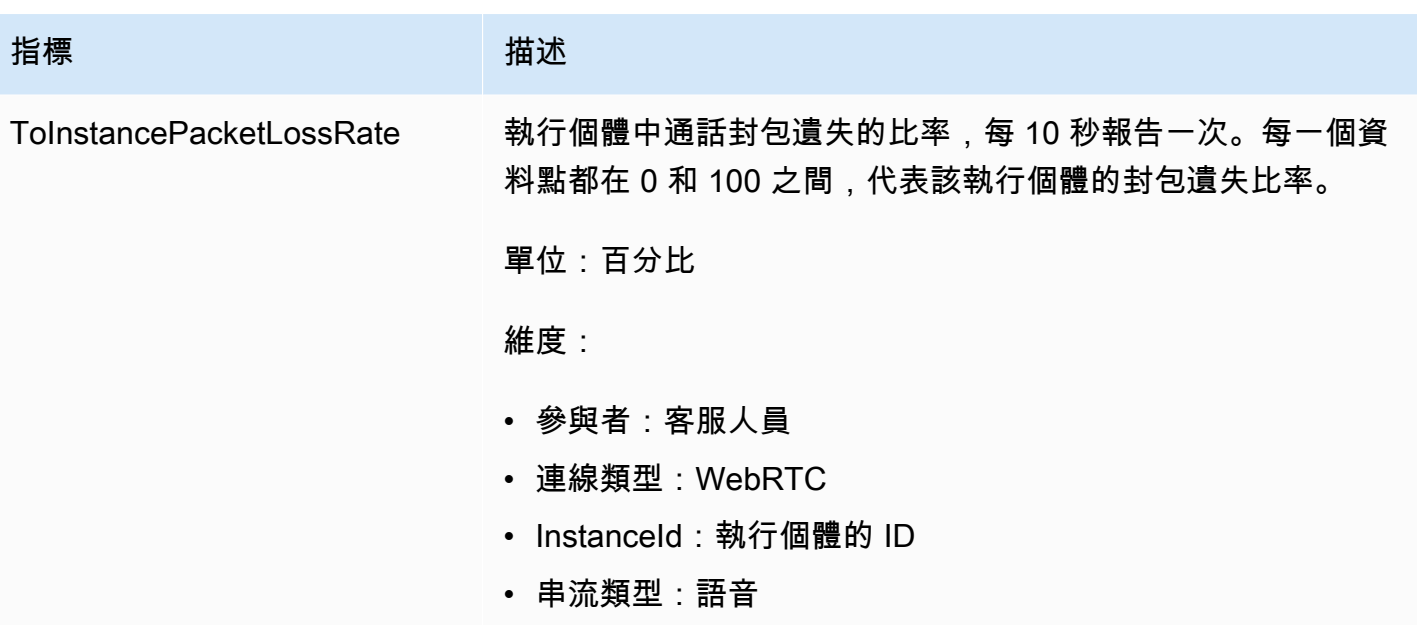

## Amazon Connect CloudWatch 指標維度

在中 CloudWatch,維度是唯一識別量度的名稱/值組。在儀表板中,指標是按維度分組。當您查看儀表 板中的指標資料時,您只會看到包含資料的指標。如果在具有指標的重新整理間隔期間沒有活動,則執 行個體中的任何資料完全不會顯示在儀表板上。

以下維度用於 Amazon Connect 指標的 CloudWatch 儀表板中。

### 流程指標維度

**a** Note

如果流程具有非 ASCII 字元的維度名稱,您將無法在中 CloudWatch看到它。

依流程篩選指標資料。包含以下指標:

- ContactFlowErrors
- ContactFlowFatalErrors
- PublicSigningKeyUsage

聯絡指標維度

依聯絡人篩選指標資料。包含以下指標:
- TasksExpiryWarningReached
- TasksExpired

## 執行個體指標維度

依執行個體篩選中繼資料。包含以下指標:

- CallsBreachingConcurrencyQuota
- CallsPerInterval
- CallRecordingUploadError
- ChatsBreachingActiveChatQuota
- ConcurrentActiveChats
- ConcurrentActiveChatsPercentage
- ConcurrentCalls
- ConcurrentCallsPercentage
- ConcurrentTasks
- ConcurrentTasksPercentage
- MisconfiguredPhoneNumbers
- MissedCalls
- SuccessfulChatsPerInterval
- TasksBreachingConcurrencyQuota
- ThrottledCalls

執行個體 ID、參與者、串流類型、連線類型

### 依連線篩選指標資料。包含以下指標:

• ToInstancePacketLossRate

# 佇列指標維度

### **a** Note

如果某個佇列擁有一個非 ASCII 字元的維度名稱,您將無法在 CloudWatch 中看到它。

依佇列篩選指標資料。包含以下指標:

- CallBackNotDialableNumber
- LongestQueueWaitTime
- QueueCapacityExceededError
- QueueSize

# Amazon Connect 語音 ID 指標已發送到 CloudWatch

VoiceID 命名空間包含下列指標。

RequestLatency

要求的經過時間。

頻率:1 分鐘

### 單位:毫秒

維度:API

### **UserErrors**

由於來自用戶的錯誤請求而導致的錯誤計數。

頻率:1 分鐘

單位:計數

維度:API

**SystemErrors** 

由於內部服務錯誤而導致的錯誤計數。

頻率:1 分鐘

#### 單位:計數

維度:API

#### **Throttles**

因超過傳送要求所允許的最大速率而遭拒的要求數目。

頻率:1 分鐘

單位:計數

維度:API

**ActiveSessions** 

網域中作用中工作階段的數量。作用中工作階段是處於擱置中或進行中狀態的工作階段。

頻率:1 分鐘

單位:計數

Dimension:網域

ActiveSpeakerEnrollmentJobs

網域中作用中的批次參與工作數目。活動工作是那些處於待定或 InProgress 狀態。

頻率:15 分鐘

單位:計數

Dimension:網域

ActiveFraudsterRegistrationJobs

網域中作用中的批次註冊工作數目。活動工作是那些處於待定或 InProgress 狀態。

頻率:15 分鐘

單位:計數

Dimension:網域

Speakers

網域中的發言人數。

頻率:15 分鐘

單位:計數

Dimension:網域

### **Fraudsters**

網域中的詐騙者數量。

頻率:15 分鐘

單位:計數

Dimension: 網域

# Amazon Connect Voice ID 指標維度

下列維度用於 Amazon Connect 語音 ID 指標的 CloudWatch 儀表板中。當您查看儀表板中的指標資料 時,您只會看到包含資料的指標。如果在具有指標的重新整理間隔期間沒有活動,則執行個體中的任何 資料完全不會顯示在儀表板上。

API 指標維度

此維度將資料限制為下列其中一項語音 ID 操作:

- DeleteFraudster
- EvaluateSession
- ListSpeakers
- DeleteSpeaker
- OptOutSpeaker

## 網域指標維度

進行註冊、驗證或註冊的語音 ID 網域。

# <span id="page-1443-0"></span>Amazon AppIntegrations 指標發送到 CloudWatch

AWS/AppIntegrations 命名空間包含下列指標。

RecordsDownloaded

成功下載作為資料整合 AppFlow 流程執行一部分的記錄數。

頻率:1 分鐘

#### 單位:計數

有效統計資訊:上限、總和、下限、平均數

### RecordsFailed

無法下載作為資料整合 AppFlow 流程執行一部分的記錄數。

頻率:1 分鐘

單位:計數

有效統計資訊:上限、總和、下限、平均數

DataDownloaded

作為資料整合 AppFlow 流程執行一部分而成功下載的位元組數。

頻率:1 分鐘

單位:位元組

有效統計資訊:上限、總和、下限、平均數

#### DataProcessingDuration

處理和下載資料做為資料整合的單一 AppFlow 流程執行的一部分所花費的時間。

頻率:1 分鐘

單位:毫秒

有效統計資訊:上限、總和、下限、平均數

#### **EventsReceived**

從您的協力廠商來源應用程式 (Salesforce、Zendesk) 成功發出並在事件匯流排上接收的事件數 目。

頻率:1 分鐘

單位:計數

有效統計資訊:上限、總和、下限、平均數

EventsProcessed

成功處理和轉送的事件數目,以便根據您在事件整合上設定的規則進行評估。

頻率:1 分鐘

單位:計數

有效統計資訊:上限、總和、下限、平均數

#### **EventsThrottled**

因為發出事件的速率超過支援的最大配額,所以限制的事件數目。

頻率:1 分鐘

單位:位元組

有效統計資訊:上限、總和、下限、平均數

**EventsFailed** 

由於格式錯誤或不支援的協力廠商事件,以及其他處理錯誤而無法處理的事件數目。

頻率:1 分鐘

單位:位元組

有效統計資訊:上限、總和、下限、平均數

EventProcessingDuration

根據您在事件整合上設定的規則,順利處理及轉送要評估的事件所花的時間。

頻率:1 分鐘

#### 單位:毫秒

有效統計資訊:上限、總和、下限、平均數

# Amazon 度 AppIntegrations 量維度

## 您可以使用下列維度來調整 AppIntegrations [量度。](#page-1443-0)

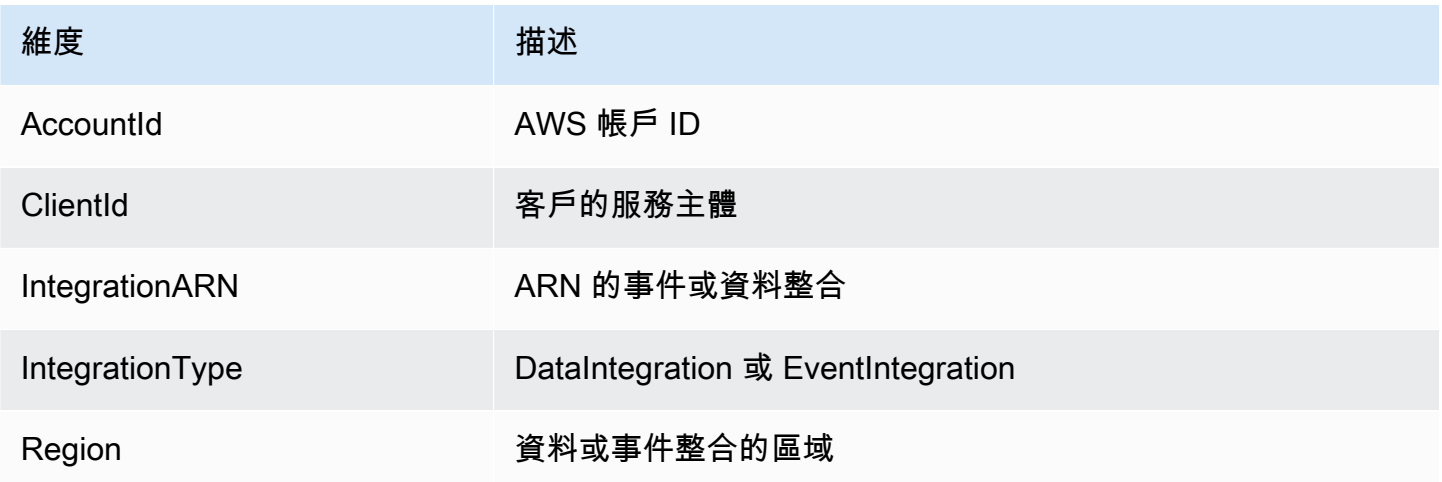

# <span id="page-1446-0"></span>Amazon Connect 客戶設定檔指標

AWS/CustomerProfiles 命名空間包含下列指標。

### 即時匯出指標傳送至 CloudWatch

將 CloudWatch 針對每個匯出任務發佈下列兩個量度。這些指標將提供匯出串流任務的相關資訊,並可 讓您根據使用案例設定 Kinesis 串流。在限制的情況下,這些指標可讓您佈建 Kinesis 串流,以確保將 交付到目的地。

EventsProcessed

成功串流至 Kinesis 串流的記錄數目。

單位:計數

**EventsThrottled** 

遇到節流例外狀況的 PutRecord 嘗試次數。

單位:計數

# Amazon Connect 客戶設定檔指標維度

您可以使用下列維度來強化客戶描述檔[指標](#page-1446-0)。

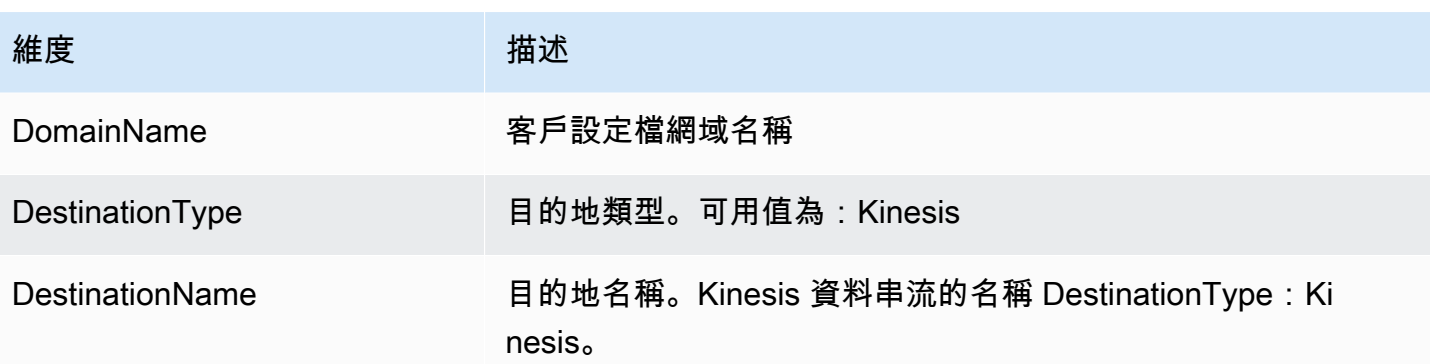

# 使用 CloudWatch 指標計算並行通話配額

### **A** Important

計ConcurrentCallsPercentage算資訊ConcurrentTasksPercentage與和不相 同ConcurrentChatPercentage。

- 所發出的量度以小數為單位,而不ConcurrentCallsPercentage是乘以 100。量度代表總配額 的百分比。
- 對於 ConcurrentTasksPercentage,ConcurrentChatPercentage該值乘以 100。這會提供您 的總配額。
- 發出的指標是正確的,而且資料沒有差異。

### 以下是並行通話配額用量的計算方法。

在系統中啟用呼叫時,請查看ConcurrentCalls和ConcurrentCallsPercentage。計算您已使用多少配 額:

• (ConcurrentCalls / ConcurrentCallsPercentage)

例如,如果ConcurrentCalls為 20 且ConcurrentCallsPercentage為 50,則您的配額使用量計算方式為 (20/0.5) = 40。您的總配額為 40 個電話。

# 使用 CloudWatch 指標來計算並行的有效聊天數額度

以下是並行作用中聊天配額的計算方法。

與聊天活躍在系統中, 看看ConcurrentActiveChats和 ConcurrentChatsPercentage. 計算配額:

• (ConcurrentActiveChats / ConcurrentActiveChatsPercentage)\*

例如,如果ConcurrentActiveChats為 1000 且ConcurrentActiveChatsPercentage為 50,則您的配額計 算方式為 (1000 /50) \*100 = 2000。您的總配額是 2000 次聊天。

# 使用 CloudWatch 指標計算並行工作配額

### 以下是並行任務配額的計算方法。

在系統中使用中的工作時,請查看ConcurrentTasks和ConcurrentTasksPercentage。計算配額:

• (ConcurrentTasks / ConcurrentTasksPercentage)

例如,如果ConcurrentTasks是 20 且ConcurrentTasksPercentage為 50,則您的總配額計算方式為 (20/50) \*100= 40。您的總配額是 40 個任務。

# 使用 AWS CloudTrail記錄 Amazon Connect API 呼叫的日誌

Amazon Connect 與這項服務整合在一起 AWS CloudTrail,可提供使用者、角色或服務所發出之 Amazon Connect API 呼叫記錄的 AWS 服務。 CloudTrail 以事件形式擷取 Amazon Connect API 呼 叫。所有公共 Amazon Connect API 支持 CloudTrail。

### **a** Note

- 當您使用管理 Amazon Connect 員網站建立或更新快速連線、佇列或使用者管理資源時,記 CloudTrail錄會記錄這些事件。
- 當您建立或更新作業時數、流程、電話號碼、使用者階層、代理程式狀態和提示資源時, CloudTrail 只會在您使用 CLI 或公用 API 進行變更時記錄這些事件。
- 若要存取更新的 Amazon Connect 管理員網站和 CloudTrail 支援,您必須使用服務連結角 色。如需詳細資訊,請參閱 [使用 Amazon Connect 的服務連結角色。](#page-2274-0)

使用 CloudTrail 收集的資訊,您可以識別 Amazon Connect API 的特定請求、請求者的 IP 地址、請求 者的身分、請求的日期和時間等。如果您設定追蹤,您可以啟用持續交付 CloudTrail事件到 Amazon S3 儲存貯體。如果您未設定追蹤,可以在 CloudTrail 主控台的 [事件歷程記錄] 中檢視最近的事件。

如需詳細資訊 CloudTrail,包括如何設定和啟用它,請參閱[為您的 AWS 帳戶建立追蹤和](https://docs.aws.amazon.com/awscloudtrail/latest/userguide/cloudtrail-create-and-update-a-trail.html)[AWS](https://docs.aws.amazon.com/awscloudtrail/latest/userguide/cloudtrail-user-guide.html) [CloudTrail 使用者指南。](https://docs.aws.amazon.com/awscloudtrail/latest/userguide/cloudtrail-user-guide.html)

# Amazon Connect 信息 CloudTrail

CloudTrail 在您創建 AWS 帳戶時,您的帳戶已啟用。當 Amazon Connect 中發生受支援的事件活動 時,該活動會與 CloudTrail 事件歷史記錄中的其他 AWS 服務事件一起記錄在事件中。您可以在帳戶中 查看,搜索和下載最近的事 AWS 件。如需詳細資訊,請參閱[檢視具有事 CloudTrail 件記錄的事件](https://docs.aws.amazon.com/awscloudtrail/latest/userguide/view-cloudtrail-events.html)。

如需 AWS 帳戶中持續的事件記錄 (包括 Amazon Connect 的事件),請建立追蹤。追蹤可 CloudTrail 將日誌檔交付到 Amazon S3 儲存貯體。根據預設,當您在主控台中建立追蹤時,追蹤會套用至所有 AWS 區域。追蹤記錄來自所有 AWS 區域的事件,並將日誌檔傳送到您指定的 Amazon S3 儲存貯 體。此外,您還可以設定其他 AWS 服務,以進一步分析 CloudTrail 記錄中收集的事件資料並採取行 動。如需詳細資訊,請參閱下列內容:

- [為您的 AWS 帳戶建立追蹤](https://docs.aws.amazon.com/awscloudtrail/latest/userguide/cloudtrail-create-and-update-a-trail.html)
- [CloudTrail 支援的服務和整合](https://docs.aws.amazon.com/awscloudtrail/latest/userguide/cloudtrail-aws-service-specific-topics.html)
- [設定 Amazon SNS 通知 CloudTrail](https://docs.aws.amazon.com/awscloudtrail/latest/userguide/getting_notifications_top_level.html)
- [從多個區域接收 CloudTrail 記錄檔](https://docs.aws.amazon.com/awscloudtrail/latest/userguide/receive-cloudtrail-log-files-from-multiple-regions.html)
- [從多個帳戶接收 CloudTrail 日誌文件](https://docs.aws.amazon.com/awscloudtrail/latest/userguide/cloudtrail-receive-logs-from-multiple-accounts.html)

每一筆事件或日誌項目都會包含產生請求者的資訊。身分資訊可協助您判斷下列事項:

- 請求是使用根登入資料還是 AWS Identity and Access Management (IAM) 登入資料提出。
- 提出該請求時,是否使用了特定角色或聯合身分使用者的暫時安全憑證。
- 請求是否由其他 AWS 服務提出。

如需詳細資訊,請參閱 [CloudTrail 使用者身分元素](https://docs.aws.amazon.com/awscloudtrail/latest/userguide/cloudtrail-event-reference-user-identity.html)。

## 範例:Amazon Connect 日誌檔案項目

追蹤是一種組態,可讓事件以日誌檔的形式傳遞到您指定的 Amazon S3 儲存貯體。 CloudTrail 記錄檔 包含一或多個記錄項目。事件代表來自任何來源的單一請求,包括有關請求的操作,動作的日期和時 間,請求參數等信息。 CloudTrail 日誌文件不是公共 API 調用的有序堆棧跟踪,因此它們不會以任何 特定順序顯示。

下列範例顯示示範GetContactAttributes動作的 CloudTrail 記錄項目。

```
 "eventVersion": "1.05", 
 "userIdentity": {
```
{

```
 "type": "AssumedRole", 
          "principalId": "AAAAAAA1111111EXAMPLE", 
          "arn": "arn:aws:sts::123456789012:assumed-role/John", 
          "accountId": "123456789012", 
          "accessKeyId": "AAAAAAA1111111EXAMPLE", 
          "sessionContext": { 
              "attributes": { 
                  "mfaAuthenticated": "false", 
                  "creationDate": "2019-08-15T06:40:14Z" 
              }, 
              "sessionIssuer": { 
                  "type": "Role", 
                  "principalId": "AAAAAAA1111111EXAMPLE", 
                  "arn": "arn:aws:iam::123456789012:role/John", 
                  "accountId": "123456789012", 
                  "userName": "John" 
             } 
         } 
     }, 
     "eventTime": "2019-08-15T06:40:55Z", 
     "eventSource": "connect.amazonaws.com", 
     "eventName": "GetContactAttributes", 
     "awsRegion": "us-west-2", 
     "sourceIPAddress": "205.251.233.179", 
     "userAgent": "aws-sdk-java/1.11.590 Mac_OS_X/10.14.6 Java_HotSpot(TM)_64-
Bit_Server_VM/25.202-b08 java/1.8.0_202 vendor/Oracle_Corporation", 
     "requestParameters": { 
         "InitialContactId": "00fbeee1-123e-111e-93e3-11111bfbfcc1", 
         "InstanceId": "00fbeee1-123e-111e-93e3-11111bfbfcc1" 
     }, 
     "responseElements": null, 
     "requestID": "be1bee1d-1111-11e1-1eD1-0dc1111f1ac1c", 
     "eventID": "00fbeee1-123e-111e-93e3-11111bfbfcc1", 
     "readOnly": true, 
     "eventType": "AwsApiCall", 
     "recipientAccountId": "123456789012"
}
```
# 範例:Amazon Connect Voice ID 日誌檔案項目

就像 Amazon Connect, 語音 ID 集成 CloudTrail. 啟用時,服務會針對使用者、角色或服 AWS 務所發 出的語音 ID API 呼叫發出事件。您也可以重複使用為 Amazon Connect 建立的相同 CloudTrail 資源 (包括追蹤和 S3 儲存貯體),以接收語音 ID 的 CloudTrail 日誌。

出於安全原因,在 API 請求和回應中可能包含 PII 資訊的敏感欄位會在事件中予以修訂。

下列範例顯示示範 CreateDomain動作的 CloudTrail 記錄項目。

```
{ 
   "eventVersion": "1.08", 
   "userIdentity": { 
     "type": "AssumedRole", 
     "principalId": "AROA5STZEFPSWCM4YHJB2:SampleUser", 
     "arn": "arn:aws:sts::111122223333:assumed-role/SampleRole/SampleUser", 
     "accountId": "111122223333", 
     "accessKeyId": "AAAAAAA1111111EXAMPLE", 
     "sessionContext": { 
       "sessionIssuer": { 
         "type": "Role", 
         "principalId": "EXAMPLEZEFPSWCM4YHJB2", 
         "arn": "arn:aws:iam::111122223333:role/SampleRole", 
         "accountId": "111122223333", 
         "userName": "SampleRole" 
       }, 
       "webIdFederationData": {}, 
       "attributes": { 
         "mfaAuthenticated": "false", 
         "creationDate": "2021-08-17T01:55:39Z" 
       } 
     } 
   }, 
   "eventTime": "2021-08-17T01:55:41Z", 
   "eventSource": "voiceid.amazonaws.com", 
   "eventName": "CreateDomain", 
   "awsRegion": "us-west-2", 
   "sourceIPAddress": "205.251.233.179", 
   "userAgent": "aws-sdk-java/1.11.590 Mac_OS_X/10.14.6 Java_HotSpot(TM)_64-
Bit_Server_VM/25.202-b08 java/1.8.0_202 vendor/Oracle_Corporation", 
   "requestParameters": { 
     "description": "HIDDEN_DUE_TO_SECURITY_REASONS", 
     "name": "HIDDEN_DUE_TO_SECURITY_REASONS",
```

```
 "serverSideEncryptionConfiguration": { 
       "kmsKeyId": "alias/sample-customer-managed-key" 
     } 
   }, 
   "responseElements": { 
     "domain": { 
       "arn": "arn:aws:voiceid:us-west-2:111122223333:domain/ExampleOsAjzg9xoByUatN", 
       "createdAt": "Aug 17, 2021, 1:55:40 AM", 
       "description": "HIDDEN_DUE_TO_SECURITY_REASONS", 
       "domainId": "UcUuCPFOsAjzg9xoByUatN", 
       "domainStatus": "ACTIVE", 
      "name": "HIDDEN DUE TO SECURITY REASONS",
       "serverSideEncryptionConfiguration": { 
         "kmsKeyId": "arn:aws:kms:us-west-2:111122223333:key/1111111-7741-44b1-
a5fe-7c6208589bf3" 
       }, 
       "updatedAt": "Aug 17, 2021, 1:55:40 AM" 
     } 
   }, 
   "requestID": "11111111-b358-4637-906e-67437274fe4e", 
   "eventID": "1111111-a4d1-445e-ab62-8626af3c458d", 
   "readOnly": false, 
   "eventType": "AwsApiCall", 
   "managementEvent": true, 
   "eventCategory": "Management", 
   "recipientAccountId": "111122223333"
}
```
# Amazon Connect 發出的 EventBridge 事件

Amazon Connect 發出與聯絡中心有關的各種事件,包括但不限於以下類型的事件:

- [聯絡人事件](#page-1358-0) 聯絡人 (語音呼叫、聊天和任務) 事件。
- [Contact Lens 事件](#page-1621-0)  建立產生 EventBridge 事件的規則。
- [語音 ID 事件](#page-2157-0)  每筆交易的事件:註冊、驗證或監視清單中的詐騙者偵測。事件會傳送至 EventBridge 預設事件匯流排。

# 分析資料湖 (預覽)

您可以使用分析資料湖作為中心位置,從 Amazon Connect 查詢各種類型的資料。這些資料包括聯絡 人記錄和 Contact Lens 對話分析。資料大約每 24 小時重新整理一次。您可以使用 Analytics 資料湖以 建立自訂報表或執行 SQL 查詢。

如需相關 API 動作的相關資訊,請參閱 Amazon Connect API 參考資料中[的分析資料湖動作](https://docs.aws.amazon.com/connect/latest/APIReference/analyticsdataset-api.html)。

目錄

- [存取分析資料湖](#page-1453-0)
- [Analytics 資料湖的關聯表格](#page-1455-0)

# <span id="page-1453-0"></span>存取分析資料湖

若要存取 Analytics 資料湖,您必須使用 AWS CLI 或 AWS CloudShell,這是以瀏覽器為基礎、預先驗 證身分的 Shell,您可以直接從 AWS Management Console 啟動。如需關於 AWS CLI 的詳細資訊, 請參閱 [AWS 命令行介面。](https://aws.amazon.com/cli/)如需有關的詳細資訊AWS CloudShell , 請參閱 [AWS CloudShell。](https://docs.aws.amazon.com/cloudshell/latest/userguide/welcome.html)

1. 提交存取 Analytics 資料湖預覽的請求。如需如何請求存取權的詳細資訊,請參閱[聯絡 AWS](https://aws.amazon.com/contact-us/)。

客戶團隊將回覆您的存取請求並逐步完成採用的先決條件。確認您的存取權限後,請繼續執行下列 步驟。

- 2. 執行 aws connect batch-associate-analytics-data-set --generate-cliskeleton input > input\_batch\_association.json 命令以產生 generate Association api 要求檔案。
- 3. 在文字編輯器中,開啟 JSON 檔案並輸入下列文字。
	- 執行個體 ID 您的 Amazon Connect 執行個體 ID。
	- DataSetID 輸入必要的表格。如需必要表格的詳細資訊,請參閱 [Analytics 資料湖的關聯表](#page-1455-0) [格](#page-1455-0)。
	- TargetAccountId— 用於共享數據的帳戶 ID。

以下是與所有[表](#page-1453-0)的 JSON 文件的一個例子。

```
{
"InstanceId": your_instance_id,
"DataSetIds": [
```
 "contact\_trace\_record\_20230901", "contact\_lens\_speech\_analytics\_20230629", "contact\_statistic\_record\_20220101", "agent\_queue\_statistic\_record\_20220101", "agent\_statistic\_record\_20220101", "contact\_evaluation\_record\_20230130", "contact\_evaluation\_weekly\_20230130", "contact\_evaluation\_queue\_weekly\_20230130", "contact\_evaluation\_agent\_weekly\_20230130" ], "TargetAccountId": **your\_account\_ID** }

- 4. 透過執行 aws connect batch-associate-analytics-data-set --cli-input-json file:**///path/to/request/file** 命令 (此路徑以 JSON 檔案的位置為基礎),將分析資料湖 關聯至單一帳戶。
- 5. 開啟 AWS Management Console 並接受 RAM 邀請。如需 RAM 的相關資訊,請參[閱接受和拒絕](https://docs.aws.amazon.com/ram/latest/userguide/working-with-shared-invitations.html) [資源共用邀請](https://docs.aws.amazon.com/ram/latest/userguide/working-with-shared-invitations.html)。
- 6. 開啟 AWS Lake Formation 主控台並從共用資料表建立連結表格。如需建立資源連結的資訊,請 參閱[建立資源連結](https://docs.aws.amazon.com/lake-formation/latest/dg/create-resource-link-table.html)。
- 7. 檢查 AWS Lake Formation 是否有可用於儲存連結表格的資料庫。若要在 AWS Lake Formation 中建立資料庫,請參閱[建立資料庫](https://docs.aws.amazon.com/lake-formation/latest/dg/creating-database.html)。
- 8. 在 AWS Lake Formation 中的 表格 下,共用資料表會在接受資源共用之後顯示。例 如, contact statistic record 20220101。

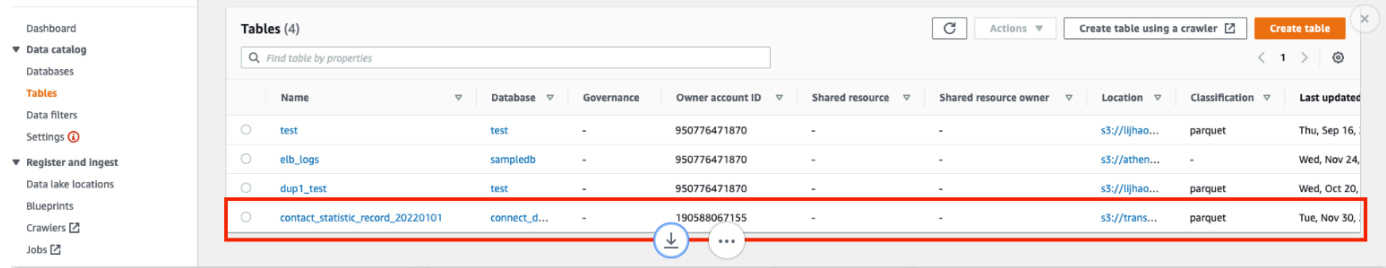

- 9. 選擇 建立資料表 以建立連結的資料表。
- 10. 在 AWS Lake Formation 中的 表格詳細資訊 頁面上,選擇 資源連結。在 共用資料表 下,輸入共 用資料表名稱。例如,contact\_trace\_record\_20230901。
- 11. 選擇建立。
- 12. 開啟 Amazon Athena 主控台 [https://console.aws.amazon.com/athena/,](https://console.aws.amazon.com/athena/home)然後執行查詢以檢 查要求檔案中是否提供有共用 instance\_id 的資料。例如 select \* from databasename. [linked table] limit 10。

# <span id="page-1455-0"></span>Analytics 資料湖的關聯表格

## 您必須在 AWS 帳戶中關聯下列表格。

- 聯絡人記錄 (contact\_trace\_record\_20230901)。如需詳細資訊,請參[閱聯絡人記錄資料模型](https://docs.aws.amazon.com/connect/latest/adminguide/ctr-data-model.html)。
- Contact Lens Speech Analytics (contact\_lens\_speech\_analytics\_20230629)。如需詳細資訊,請參 閱[即時聯絡分析區段串流資料模型](https://docs.aws.amazon.com/connect/latest/adminguide/real-time-contact-analysis-segment-streams-data-model.html)。
- 聯絡人統計紀錄 (contact\_statistic\_record\_20220101)
- 客服人員佇列統計資料記錄(agent\_queue\_statistic\_record\_20220101)
- 客服人員統計記錄 (agent\_statistic\_record\_20220101)
- 聯絡人評估表,每週 (contact\_evaluation\_weekly\_20230130)、每週 佇列 (contact\_evaluation\_queue\_weekly\_20230130) 和客服人員每週 (contact\_evaluation\_agent\_weekly\_20230130)。如需詳細資訊,請參[閱範例評估表格輸出](https://docs.aws.amazon.com/connect/latest/adminguide/evaluationforms-example-output-file.html)。
- 聯絡評估表格 詳細資訊表格- contact\_evaluation\_record\_20230130

# 自訂 Amazon Connect 客服人員工作區

本節說明如何自訂客服人員工作區和啟用引導式體驗。

Out-of-the-box, 代理工作區集成了所有面向代理的功能在一個頁面上. 例如,當客服人員接受通話、聊 天或任務時,他們會獲得有關案例和客戶的必要資訊和即時建議。

您可以透過啟用引導式體驗自訂客服人員工作區,例如,自訂工作人員工作區中檢視資源的外觀和感 覺。

下圖顯示客服人員工作區的各個部分。

1. 聯絡控制面板,讓客服人員接受電話、聊天和任務。

- 2. 即時推薦,由 Amazon Q in Connect 提供。
- 3. 案例 ID 和 案例 標籤中的其他資訊,由 Amazon Connect Cases 提供。
- 4. S tep-by-step 指南。

5. 客戶設定檔 標籤上的客戶資訊,由 Amazon Connect Customer Profiles 提供。

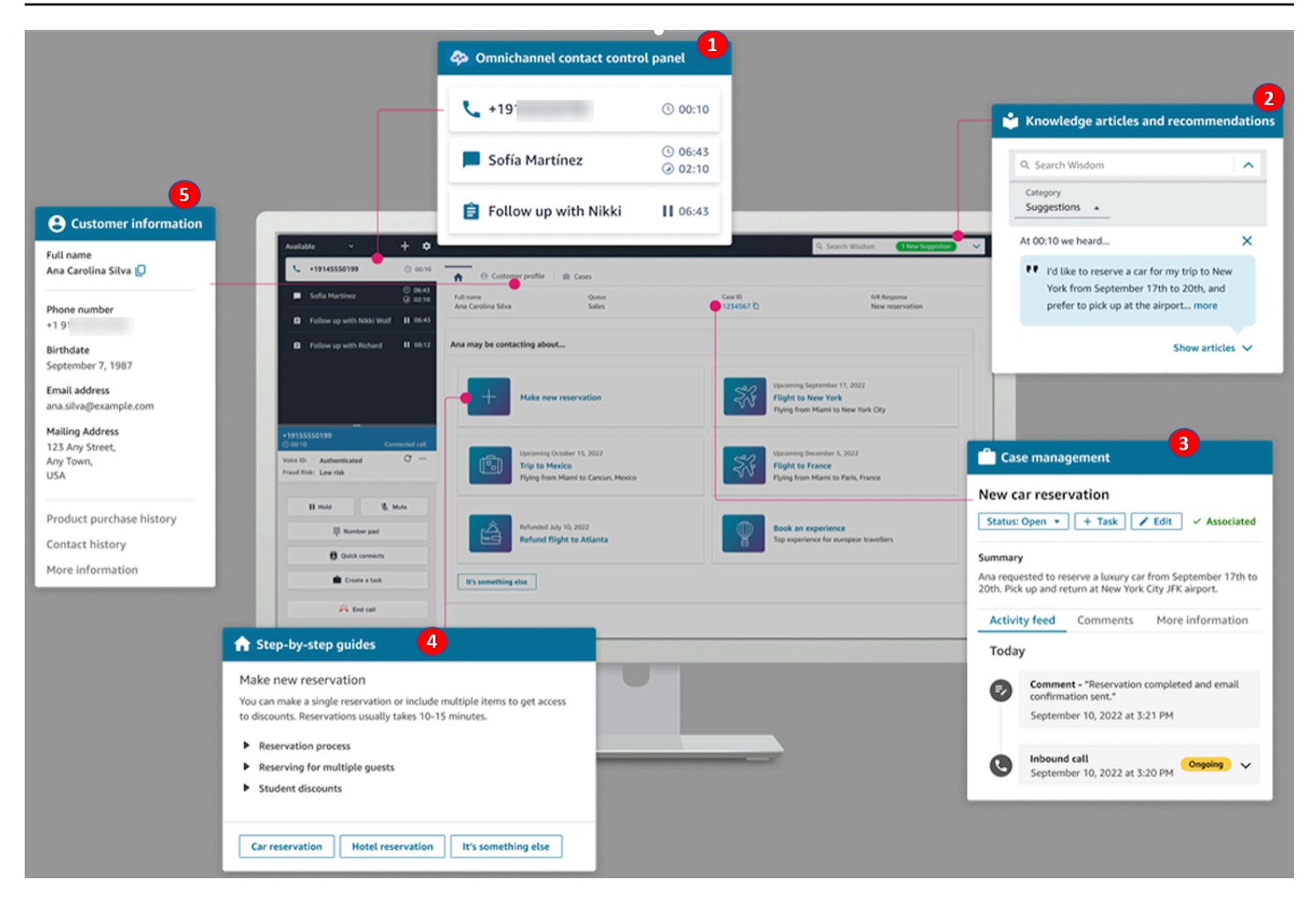

我們還支援整合第三方應用程式,由您自己或是供應商打造,進入客服人員工作區 <u>(預覽)</u>。

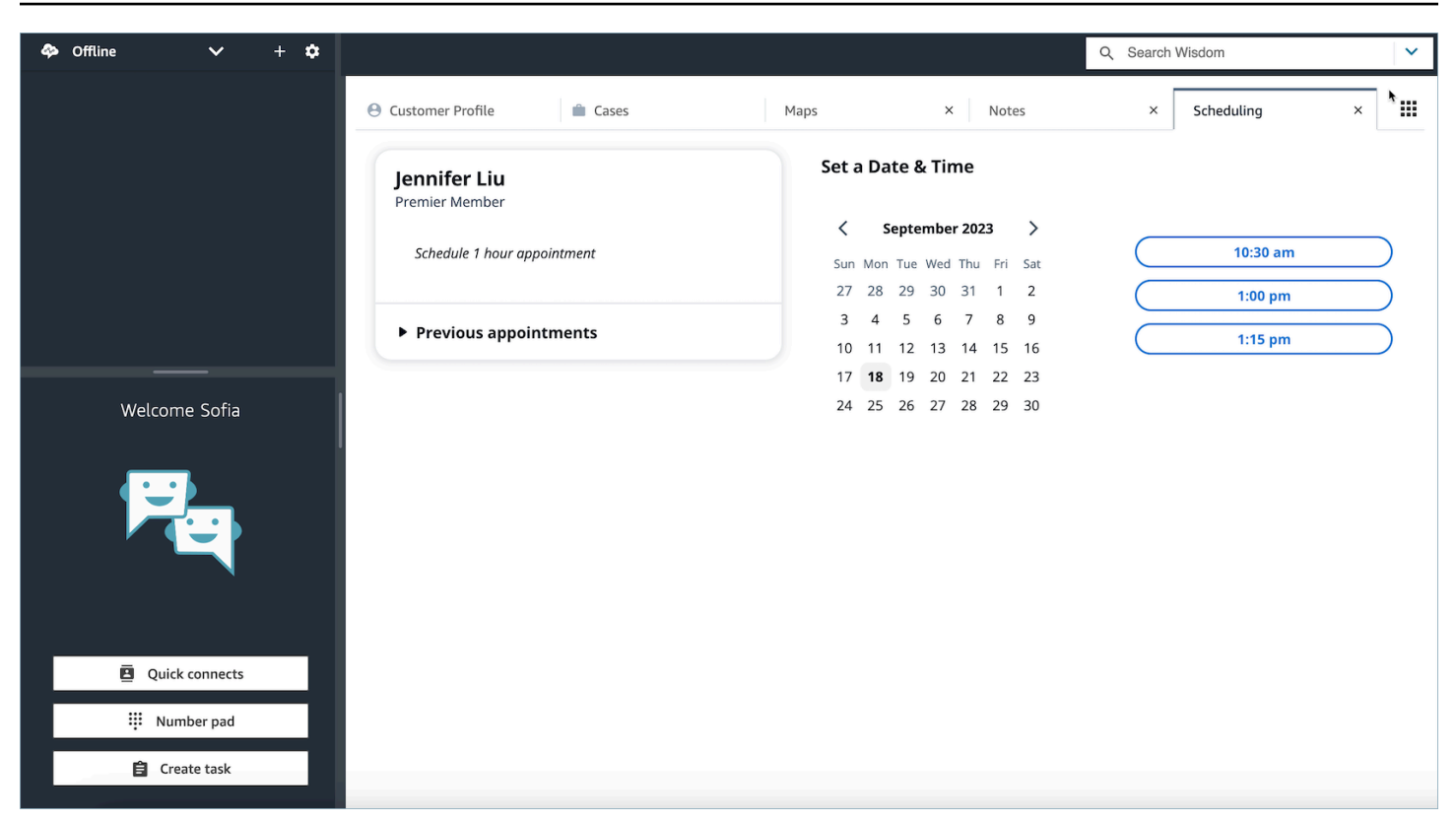

目錄

- [S tep-by-step 指南](#page-1458-0)
- [啟用 step-by-step 輔助線](#page-1459-0)
- [檢視資源](#page-1460-0)
- [無程式碼 UI 構建器](#page-1485-0)
- [如何在聯絡開始時調用指南](#page-1504-0)
- [在客服人員工作空間中顯示聯絡屬性](#page-1506-0)
- [處置代碼](#page-1506-1)
- [PII 修訂](#page-1507-1)
- [客服人員工作區中的第三方應用程式 \(3P 應用程式\) \(預覽\)](#page-1507-0)

# <span id="page-1458-0"></span>S tep-by-step 指南

在 Amazon Connect 客服人員工作區中,您可以建立工作流程,引導客服人員瀏覽自訂的 UI 頁面,這 些頁面可以在與客戶互動期間的特定時刻提供建議。您可以建立工作流程,讓代理程式螢幕彈出和單頁 表單,或者建立詳細 step-by-step 指南,為您的專員提供如何處理特定使用案例的明確指示。您也可 以自訂 UI 和代理程式看到的資料。

若要進一步了解可用的 UI 設定,請參閱我們的互動式[文件。](https://d3irlmavjxd3d8.cloudfront.net/?path=/story/overview--page)

若要進一步了解指 step-by-step 南的定價,請選擇定 Amazon Connect [價頁面](https://aws.amazon.com/connect/pricing/)上的「指南」標籤。

### 概觀

透過使用 [流程區塊:顯示檢視](#page-990-0) 建立流程,以設定客服人員會面對的工作流程。顯示檢視區塊會決定客 服人員 UI 上呈現的檢視,而所有既有的流程區塊都可用來建立分支決策樹,以及從外部系統傳送和接 收資料。

將檢視映射至顯示檢視區塊時,您可以從預先建立的檢視清單中進行選擇。如需檢視的詳細資訊,請參 閱 [流程區塊:顯示檢視](#page-990-0)。

## 支援複雜的 JSON 物件

「顯示」檢視區塊可讓您在 Amazon Connect 代理程式工作區和流程之間傳遞複雜的 JSON 物件。除 了顯示檢視流程區塊外,調用 AWS Lambda 流程區塊還能夠將 JSON 物件視為輸入和輸出參數。這可 讓您以更少的映射步驟來傳遞大量資料。

# <span id="page-1459-0"></span>啟用 step-by-step 輔助線

以下步驟可讓您為使用者提供建立引導式體驗的功能,並允許客服人員與體驗之間進行互動。

1. 讓管理員能夠建立視覺化流程

將管理員和商務分析師指派給「通道和流程-檢視」安全性設定檔權限,如下圖所示。此權限授予他 們在流程中設定 step-by-step 指南的能力。

由於指南透過流程建立,因此還要指定 流程 – 編輯、建立 權限,以便他們可以建立任何類型的流 程。

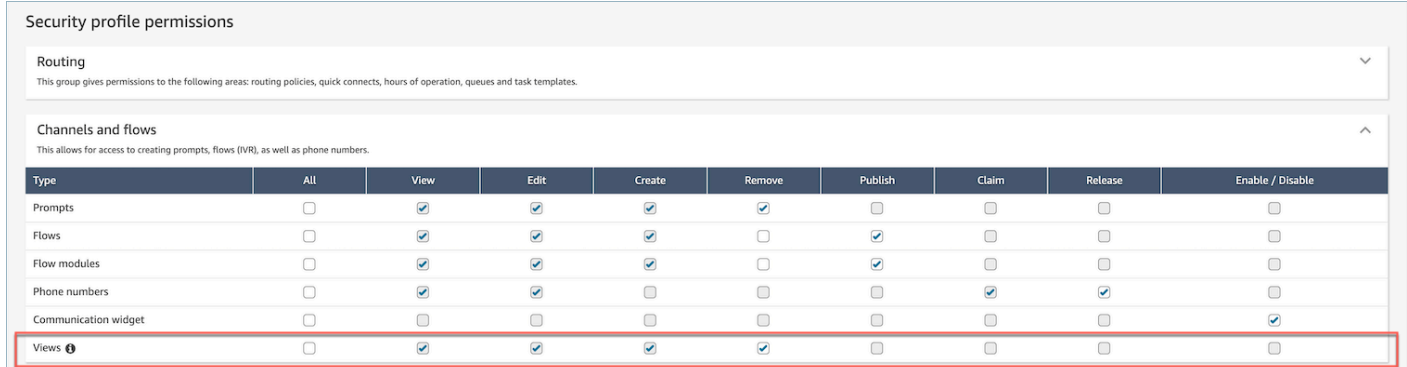

### 2. 讓客服人員檢視指南

## 將 客服人員應用程式 – 自訂檢視 權限指派至客服人員。這可讓使用者在其代理程式工作區中查看 step-by-step 指南。

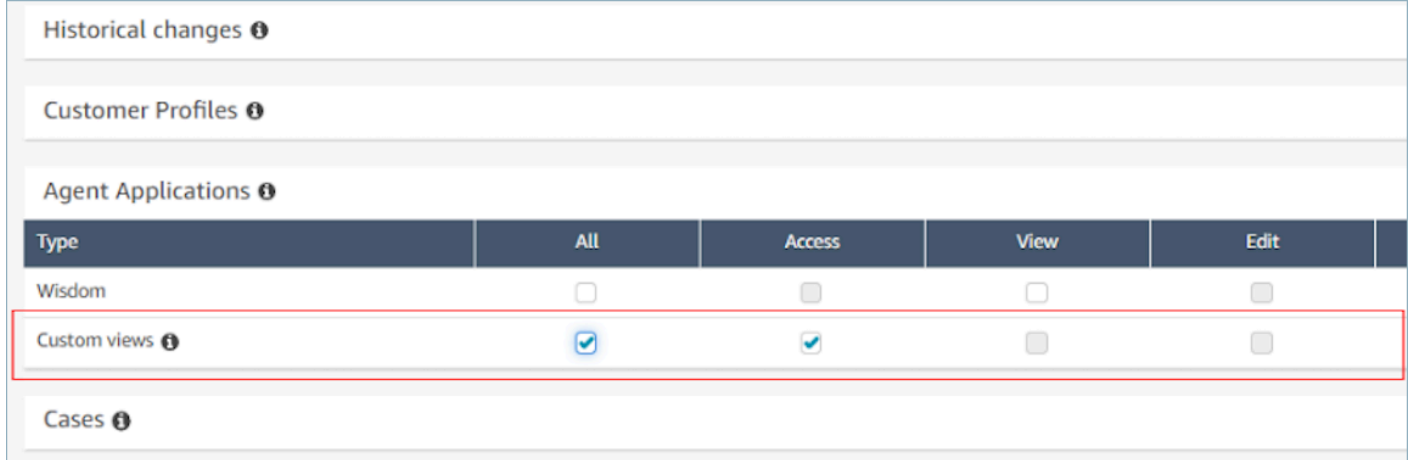

3. 增加每個執行個體同時進行聊天的服務配額

Amazon Connect 中客服人員與工作流程的互動作為聊天聯絡執行。我們建議您使用此功能時,根 據預期的同時聯絡數量,增加 每個執行個體同時進行聊天的配額。

如需配額的詳細資訊,請參閱 [Amazon Connect 配額](#page-63-0)。

**a** Note

中斷流程工作流程的聯絡計為他們自己的聯絡,因此如果您同時設定 DefaultFlowID 和 DisconnectFlowID,則會將它們計為兩個進行中的聯絡。

# <span id="page-1460-0"></span>檢視資源

檢視是可用來自訂客服人員工作區的 UI 範本。例如,您可以使用視圖向代理顯示聯繫人屬性,提供用 於輸入處理代碼的表單,提供呼叫備註以及顯示 UI 頁面以供步行代理通過 step-by-step 指南。

Amazon Connect 包含一組檢視,您可以新增客服人員的工作區,也可以使用我們的公有 API 建立自 己的檢視。

使用 [顯示檢視](#page-990-0) 區塊在流程中設定檢視時,您可以為每個檢視定義靜態和動態內容。特定檢視的內容由 三個關鍵元素組成:範本、輸入結構描述和動作。

### **G** Tip

為了獲得最佳的資料映射體驗,我們建議使用 [顯示檢視](#page-990-0) 區塊中的 設定 JSON 選項。流程中 所有的命名空間都可以在 顯示檢視 區塊中引用,包括 \$.External,因此,無論建立哪一 個檢視,您都可以將資料從外部系統分享至您的客服人員。您可以混合和比對來自 Amazon Connect 和其他來源的資料,以便為您的客服人員建立合併的 UI。

# 自訂檢視

現在,您可以使用 API 建立自己的檢視資源。「檢視」資源包括 CloudFormation CloudTrail、和「標 記」支援。

### 檢視 API 範例

檢視說明

此檢視會將兩張卡片巢狀放入一個容器內,並在其右側放置一個略過按鈕。

CLI 命令

```
aws connect create-view --name CustomerManagedCardsNoContainer \
--status PUBLISHED --content file://view-content.json \
--instance-id $INSTANCE_ID --region $REGION
```
view-content.json

```
{ 
   "Template": <stringified-template-json> 
   "Actions": ["CardSelected", "Skip"]
}
```
### 範本 JSON (未字符串化)

{ "Head": {

自訂檢視 しょうしょう しょうしょう しょうしょく しゅうしゅん しゅうしゅん しゅうしゅん しゅうしゅん しゅうしゅん インター インター インター インター インター インター インター しゅうしゅん しゅうしゅん しゅうしゅん

```
 "Title": "CustomerManagedFormView", 
        "Configuration": { 
             "Layout": { 
                "Columns": ["10", "2"] // Default column width for each component is 
 12, which is also the width of the entire view. 
 } 
        } 
    }, 
    "Body": [ 
        { 
             "_id": "FormContainer", 
            "Type": "Container", 
            "Props": {}, 
             "Content": [ 
\overline{a} "_id": "cafe_card", 
                     "Type": "Card", 
                     "Props": { 
                         "Id": "CafeCard", 
                         "Heading": "Cafe Card", 
                         "Icon": "Cafe", 
                         "Status": "Status Field", 
                         "Description": "This is the cafe card.", 
                         "Action": "CardSelected" // Note that these actions also appear 
 in the view-content.json file. 
\}, \{ "Content": [] 
                }, 
\overline{a} "_id": "no_icon_card", 
                     "Type": "Card", 
                     "Props": { 
                         "Id": "NoIconCard", 
                         "Heading": "No Icon Card", 
                         "Status": "Status Field", 
                         "Description": "This is the icon card.", 
                         "Action": "CardSelected" // Note that these actions also appear 
 in the view-content.json file. 
\}, \{ "Content": [] 
 } 
 ]
```

```
 }, 
          { 
               "_id": "button", 
               "Type": "Button", 
               "Props": { "Action": "Skip" }, // Note that these actions also appear in 
  the view-content.json file. 
              "Content": ["Skip"] 
          } 
     ]
}
```
# 檢視

### 輸入

\$.NoIconCardHeading 代表變更檢視時 NoIconCardHeading 欄位為必須輸入項目。

假設將 NoIconCardHeading 設定為 No Icon Card。

### 外觀

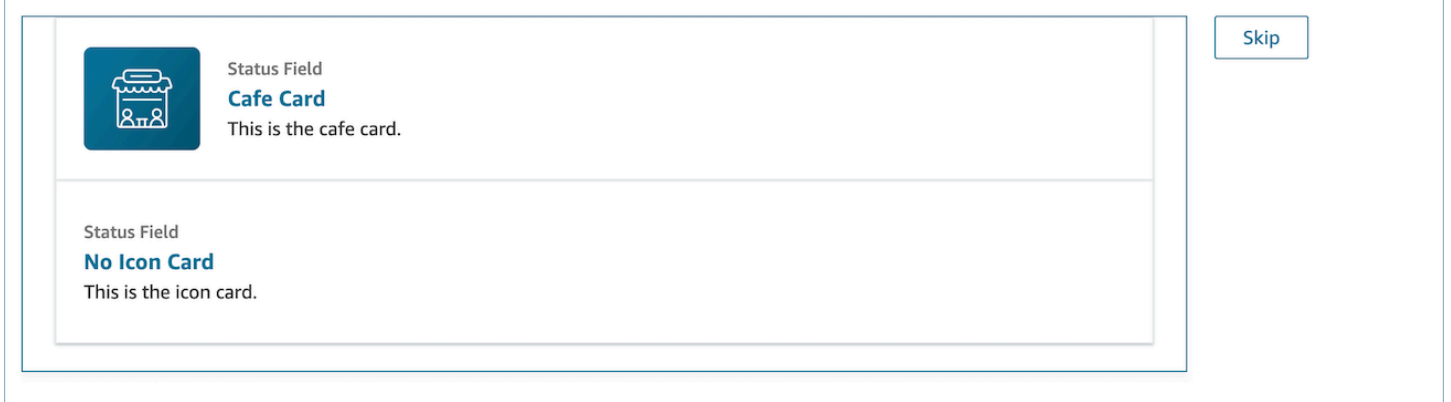

## 檢視輸出範例

檢視輸出資料的兩個主要部分:獲取的 Action 和 Output 資料。

將檢視與[顯示檢視](https://docs.aws.amazon.com/connect/latest/adminguide/show-view-block.html)區塊一起使用時,Action 代表分支,並將 Output 資料設定為 \$.Views.ViewResultData 流程屬性,如顯示檢視區塊文件中所述。

## 情境 1:選擇 咖啡館卡片

```
"Action": "CardSelected"
"Output": { 
     "Heading": "CafeCard", 
     "Id": "CafeCard"
}
```
情境 2:選擇 略過 按鈕

```
"Action": "Skip"
"Output": { 
     "action": "Button"
}
```
## 表單檢視輸出範例

使用 AWS 管理的檢視 (表單檢視) 時,表單資料的結果會在下方。FormData

```
{ 
    FormData: { 
         email: "a@amazon.com" 
    }
}
```
您可以訪問顯示視圖塊中的數據,例如\$.Views.ViewResultData.FormData.email。

使用 [自訂] 檢視 (含表單元件) 時,表單資料的結果會直接位於輸出之下。

```
{ 
     email: "a@amazon.com"
}
```
您可以訪問顯示視圖塊中的數據,例如\$.Views.ViewResultData.email。

# AWS 管理的檢視

Amazon Connect 包含一組檢視,您可以新增代理程式的工作區。如需如何設定不同 AWS 受管理檢視 的詳細資訊,請參閱下列內容。

Detail view

詳細資訊檢視 向客服人員顯示資訊,並提供他們可以採取的動作清單。詳細資料檢視 的常見使用 案例是在通話開始時向客服人員顯示螢幕彈出視窗。

- 此檢視中的動作可用於讓代理程式繼續執行 step-by-step 指南中的下一個步驟,或使用這些動作 來叫用全新的工作流程。
- 區段 是唯一的必要元件。您可以在區段中配置要顯示給客服人員的頁面的主體。
- 此檢視支援選用元件,例如。AttributeBar

詳細檢視 的互動[式文件](https://d3irlmavjxd3d8.cloudfront.net/?path=/docs/aws-managed-views-detail--with-all)

#### 下圖顯示 詳細檢視 的範例。擁有一個頁面標題、描述和四個範例。

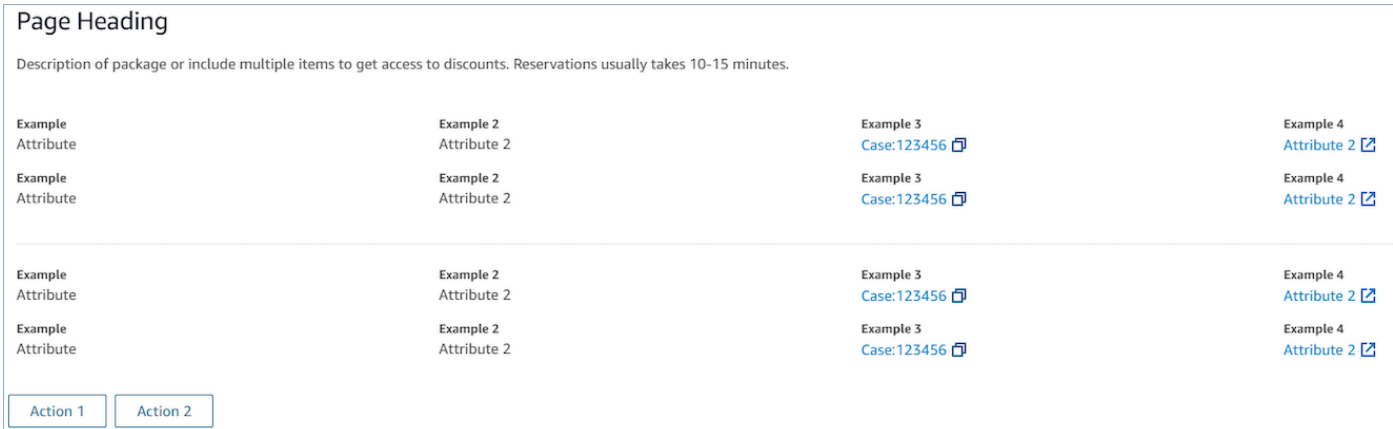

#### 章節

• 內容可以是靜態字符串, TemplateString 或鍵值對。可以是單一資料點或清單。如需詳細資訊, 請參閱 [TemplateString](https://d3irlmavjxd3d8.cloudfront.net/?path=/docs/aws-managed-views-common-configuration--page#templatestring) 或 [AtrributeSection](https://d3irlmavjxd3d8.cloudfront.net/?path=/docs/aws-managed-views-common-configuration--page#attribute-section) 。

AttributeBar (選擇性)

- 選用,如果有提供,將在檢視上方顯示屬性列。
- 這是具有必要屬性、標籤、值和選用屬性LinkTypeResourceId、可複製和 URL 的物件清單。如 需更多詳細資訊,請參閱[屬性](https://d3irlmavjxd3d8.cloudfront.net/?path=/docs/aws-managed-views-common-configuration--page#attribute)。
- LinkType可以是外部或連接應用程序,例如案例。
	- 當是外部時,使用者可以導覽至一個新的瀏覽器頁面,該頁面使用 URL 設定。
	- 在這種情況下,使用者可以在 [代理程式] 工作區上瀏覽至新的案例詳細資料,該工作區設定 為 ResourceId。
- Copyable 允許用戶通 ResourceId 過與您的輸入設備選擇它來複製它。

返回 (選用)

- 選用,但如果沒有包含任何動作,則為必填。如果提供,將顯示返回導覽連結。
- 是具有標籤的物件,將控制連結文字中顯示的內容。

#### 標題 (選用)

• 選用,如果提供將顯示文字作為標題。

描述 (選用)

• 選用,如果提供,將在標題下方顯示描述文字。

動作 (選用)

• 選用。如果提供,將在頁面底部顯示動作清單。

```
輸入範例
```

```
{ 
   "AttributeBar": [ 
     {"Label": "Example", "Value": "Attribute"}, 
     { "Label": "Example 2", "Value": "Attribute 3", "LinkType": "case", 
  "ResourceId": "123456", "Copyable": true } 
   ], 
   "Back": { 
     "Label": "Back" 
   }, 
   "Heading": "Hello world", 
   "Description": "This view is showing off the wonders of a detail page",
```

```
 "Sections": [{ 
     "TemplateString": "This is an intro paragraph" 
   }, "abc"], 
   "Actions": ["Do thing!", "Update thing 2!"],
}
```
輸出範例

```
{ 
    Action: "ActionSelected",
     ViewResultData: { 
          actionName: "Action 2" 
     }
}
```
List view

清單檢視 用於將資訊顯示為包含標題和說明的項目清單。項目也可以作為帶有附加操作的連結。還 可以選擇支持標準的返回導覽和持久性的內容標題。

清單檢視 的互動[式文件](https://d3irlmavjxd3d8.cloudfront.net/?path=/docs/aws-managed-views-list--with-all)

下圖顯示清單檢視的範例。擁有一列,其中包含三個項目。

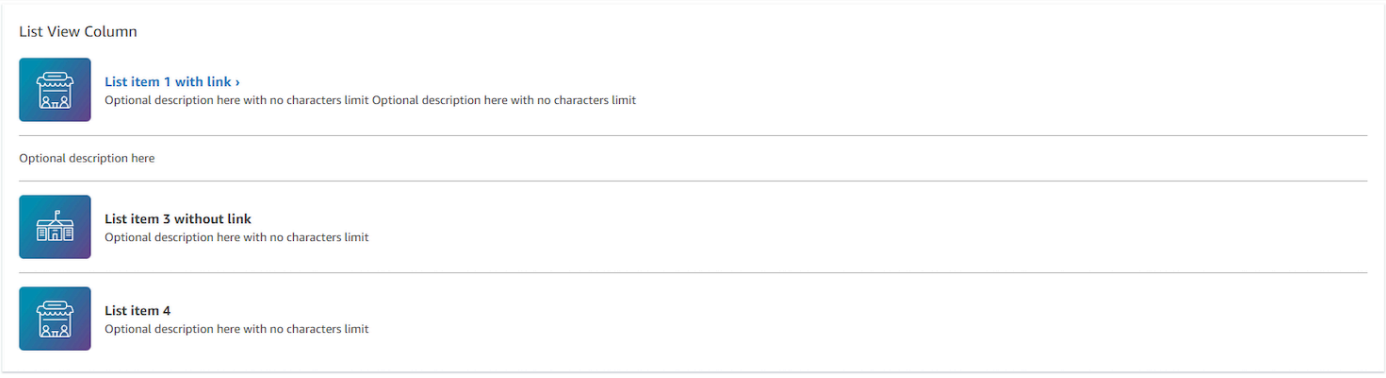

項目

- 必要,會以清單顯示這些項目。
- 每個項目可能有一個標題、描述、圖示和 ID。
	- 所有屬性皆是選用。

• 定義 Id 之後,輸出將包含該值作為輸出的一部分。

AttributeBar (選擇性)

- 選用,如果有提供,將在檢視上方顯示屬性列。
- 這是具有必要屬性、標籤、值和選用屬性LinkTypeResourceId、可複製和 URL 的物件清單。如 需更多詳細資訊,請參閱[屬性](https://d3irlmavjxd3d8.cloudfront.net/?path=/docs/aws-managed-views-common-configuration--page#attribute)。
	- LinkType可以是外部或連接應用程序,例如案例。
		- 當是外部時,使用者可以導覽至一個新的瀏覽器頁面,該頁面使用 URL 設定。
		- 在這種情況下,使用者可以在 [代理程式] 工作區上瀏覽至新的案例詳細資料,該工作區設定 為 ResourceId。
	- Copyable 允許用戶通 ResourceId 過與您的輸入設備選擇它來複製它。

返回 (選用)

- 選用,但如果沒有包含任何動作,則為必填。如果提供,將顯示返回導覽連結。
- 是具有標籤的物件,將控制連結文字中顯示的內容。

#### 標題 (選用)

• 選用,如果提供將顯示文字作為標題。

SubHeading (選擇性)

• 選用,如果提供將顯示文字作為清單標題。

輸入資料範例

```
\{ "AttributeBar": [ 
        { "Label": "Example", "Value": "Attribute" }, 
        { "Label": "Example 2", "Value": "Attribute 2" }, 
    { "Label": "Example 2", "Value": "Attribute 3", "LinkType": "external", "Url": 
 "https://www.amzon.com" } 
    ],
```

```
 "Back": { 
          "Label": "Back" 
     }, 
     "Heading": "José may be contacting about...", 
     "SubHeading": "Optional List Title", 
     "Items": [ 
         { 
              "Heading": "List item with link", 
              "Description": "Optional description here with no characters limit. We 
  can just wrap the text.", 
              "Icon": "School", 
              "Id": "Select_Car" 
         }, 
         { 
              "Heading": "List item not a link", 
              "Icon": "School", 
              "Description": "Optional description here with no characters limit." 
         }, 
         { 
              "Heading": "List item not a link and no image", 
              "Description": "Optional description here with no characters limit." 
        }, 
         { 
              "Heading": "List item no image and with link", 
              "Description": "Optional description here with no characters limit." 
         } 
    \mathbf{I}}
```
### 輸出資料範例

```
{ 
    Action: "ActionSelected",
     ViewResultData: { 
          actionName: "Select_Car" 
     }
}
```
Form view

表單檢視 允許您為客服人員提供輸入欄位,以收集所需的資料並將資料提交到後台系統。此檢視 由預先定義的區段風格和標題的多個區段組成。主體包含排列在一列或網格佈局格式的各種輸入欄 位。

### 表單檢視 的互動[式文件](https://d3irlmavjxd3d8.cloudfront.net/?path=/docs/aws-managed-views-form--with-all)

### 下圖顯示租車預約的表單檢視範例。其擁有位置和日期欄位。

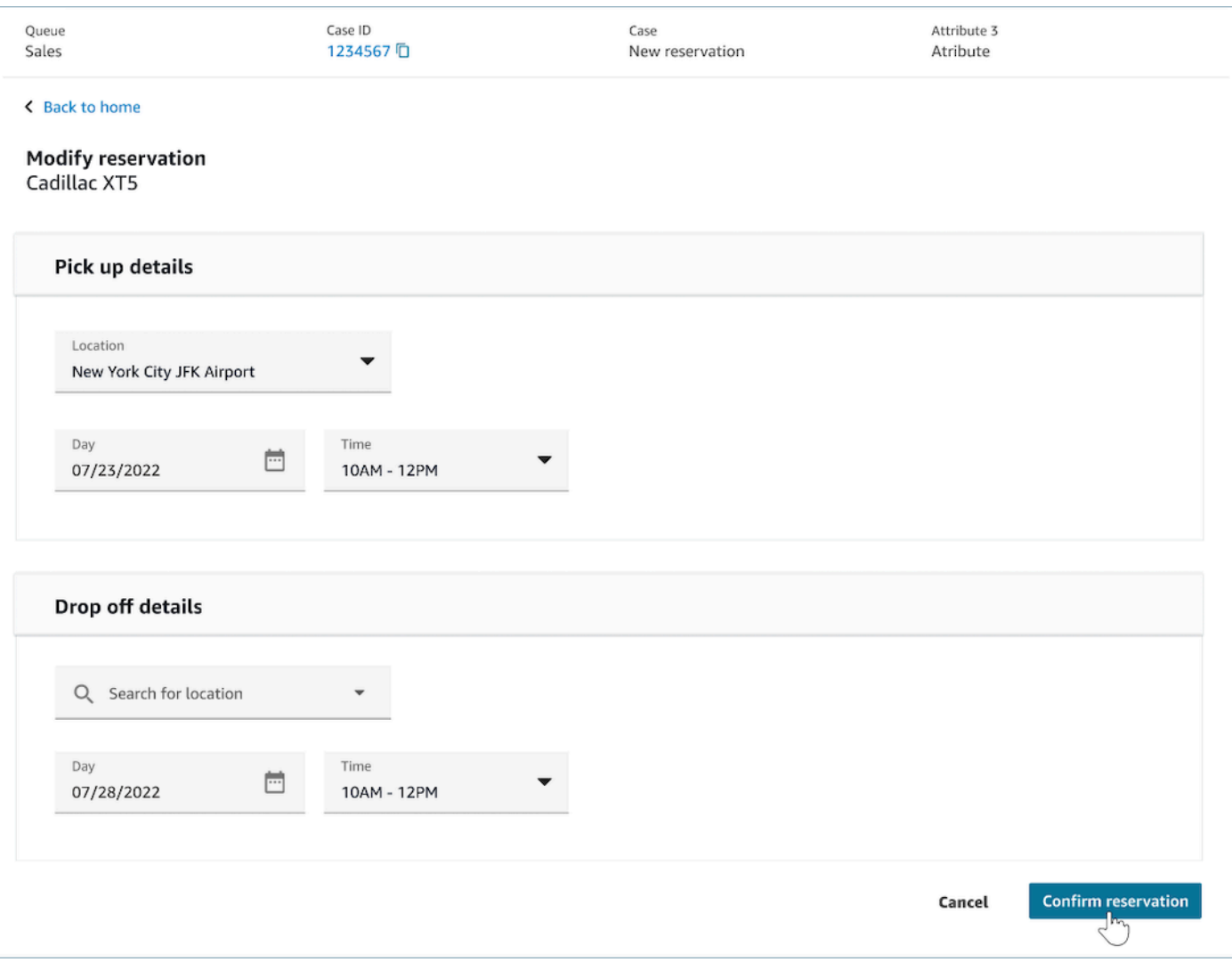

#### 章節

- 表單檢視 中的位置,也就是輸入欄位和顯示欄位的位置。
- SectionProps
	- 標題
- 章節的標題
- 類型
	- 區段類型
	- FormSection (處理用戶輸入的表單)或 DataSection (顯示標籤和值列表)
- 項目
	- 基於類型的資料清單。如果 Type 是 DataSection,則資料應該是屬性。如果 Type 是 FormSection,則資料應該是表單元件。
- 可編輯
	- 當區段類型為時 DataSection,在標題處顯示編輯按鈕。
	- Boolean

精靈 (選用)

- 顯示ProgressTracker在視圖的左側。
- 每個項目可以有一個標題、描述和選項。
	- 標題是必需的

返回 (選用)

• 是具有標籤的物件或字串,將控制連結文字中顯示的內容。

下一步 (選用)

- 當步驟不是最後一個步驟時,會使用此動作。
- 這是一個對象(FormActionProps)或字符串。如需詳細資訊,請參閱[FormActionProps](https://d3irlmavjxd3d8.cloudfront.net/?path=/docs/aws-managed-views-common-configuration--page#actionProps)。

取消 (選用)

- 當步驟不是第一個步驟時,會使用此動作。
- 這是一個對象(FormActionProps)或字符串。如需詳細資訊,請參閱[FormActionProps](https://d3irlmavjxd3d8.cloudfront.net/?path=/docs/aws-managed-views-common-configuration--page#actionProps)。

上一步 (選用)

• 當步驟不是第一個步驟時,會使用此動作。

• 這是一個對象(FormActionProps)或字符串。如需詳細資訊,請參閱[FormActionProps](https://d3irlmavjxd3d8.cloudfront.net/?path=/docs/aws-managed-views-common-configuration--page#actionProps)。

#### 編輯 (選用)

- 當章節類型是 DataSection 時,會顯示此動作。
- 這是一個對象(FormActionProps)或字符串。如需詳細資訊,請參閱[FormActionProps](https://d3irlmavjxd3d8.cloudfront.net/?path=/docs/aws-managed-views-common-configuration--page#actionProps)。

#### AttributeBar (選擇性)

- 選用,如果有提供,將在檢視上方顯示屬性列。
- 這是具有必要屬性、標籤、值和選用屬性LinkTypeResourceId、可複製和 URL 的物件清單。如 需更多詳細資訊,請參閱[屬性](https://d3irlmavjxd3d8.cloudfront.net/?path=/docs/aws-managed-views-common-configuration--page#attribute)。
	- LinkType可以是外部或連接應用程序,例如案例。
		- 當是外部時,使用者可以導覽至一個新的瀏覽器頁面,該頁面使用 URL 設定。
		- 在這種情況下,使用者可以在 [代理程式] 工作區上瀏覽至新的案例詳細資料,該工作區設定 為 ResourceId。
	- Copyable 允許用戶通 ResourceId 過與您的輸入設備選擇它來複製它。

#### 標題 (選用)

• 顯示頁面標題的字串。

SubHeading (選擇性)

• 頁面的次要訊息。

ErrorText (選擇性)

- 選用,顯示伺服器端的錯誤訊息。
- ErrorProps; 字符串

### 輸入資料範例

 $\{$ 

```
 "AttributeBar": [{ 
          "Label": "Queue", 
          "Value": "Sales" 
     }, 
    \mathcal{L} "Label": "Case ID", 
          "Value": "1234567" 
     }, 
     { 
          "Label": "Case", 
          "Value": "New reservation" 
     }, 
     { 
          "Label": "Attribute 3", 
          "Value": "Attribute" 
     } 
 ], 
 "Back": { 
     "Label": "Back Home" 
 }, 
 "Next": { 
     "Label": "Confirm Reservation", 
     "Details": { 
          "endpoint": "awesomecustomer.com/submit", 
     } 
 }, 
 "Cancel": { 
     "Label": "Cancel" 
 }, 
 "Heading": "Modify Reservation", 
 "SubHeading": "Cadillac XT5", 
 "ErrorText": { 
     "Header": "Modify reservation failed", 
     "Content": "Internal Server Error, please try again" 
 }, 
 "Sections": [{ 
     "_id": "pickup", 
     "Type": "FormSection", 
     "Heading": "Pickup Details", 
     "Items": [{ 
          "LayoutConfiguration": { 
               "Grid": [{ 
                   "colspan": { 
                        "default": "12",
```

```
 "xs": "6" 
1 1 1 1 1 1 1
                  }] 
              }, 
              "Items": [{ 
                  "Type": "FormInput", 
                  "Fluid": true, 
                  "InputType": "text", 
                  "Label": "Location", 
                  "Name": "pickup-location", 
                  "DefaultValue": "Seattle" 
              }] 
         }, { 
              "LayoutConfiguration": { 
                  "Grid": [{ 
                       "colspan": { 
                           "default": "6", 
                           "xs": "4" 
1 1 1 1 1 1 1
                  }, { 
                       "colspan": { 
                           "default": "6", 
                           "xs": "4" 
1 1 1 1 1 1 1
                  }] 
              }, 
              "Items": [{ 
                  "Label": "Day", 
                  "Type": "DatePicker", 
                  "Fluid": true, 
                  "DefaultValue": "2022-10-10", 
                  "Name": "pickup-day" 
              }, { 
                  "Label": "Time", 
                  "Type": "TimeInput", 
                  "Fluid": true, 
                  "DefaultValue": "13:00", 
                  "Name": "pickup-time" 
              }] 
         }] 
     }, { 
         "_id": "dropoff", 
         "Heading": "Drop off details", 
         "Type": "FormSection",
```

```
 "Items": [{ 
              "LayoutConfiguration": { 
                  "Grid": [{ 
                       "colspan": { 
                           "default": "12", 
                           "xs": "6" 
1 1 1 1 1 1 1
                  }] 
              }, 
              "Items": [{ 
                  "Label": "Location", 
                  "Type": "FormInput", 
                  "Fluid": true, 
                  "DefaultValue": "Lynnwood", 
                  "Name": "dropoff-location" 
              }] 
         }, { 
              "LayoutConfiguration": { 
                  "Grid": [{ 
                       "colspan": { 
                           "default": "6", 
                           "xs": "4" 
1 1 1 1 1 1 1
                  }, { 
                       "colspan": { 
                           "default": "6", 
                           "xs": "4" 
1 1 1 1 1 1 1
                  }] 
              }, 
              "Items": [{ 
                  "Label": "Day", 
                  "Type": "DatePicker", 
                  "Fluid": true, 
                  "DefaultValue": "2022-10-15", 
                  "Name": "dropoff-day" 
              }, { 
                  "Label": "Time", 
                  "Type": "TimeInput", 
                  "Fluid": true, 
                  "DefaultValue": "01:00", 
                  "Name": "dropoff-time" 
              }] 
         }]
```
}

#### 輸出資料範例

}]

```
{ 
     Action: "Submit", 
     ViewResultData: { 
          FormData: { 
              "dropoff-day": "2022-10-15", 
              "dropoff-location": "Lynnwood", 
              "dropoff-time": "01:00", 
              "pickup-day": "2022-10-10", 
              "pickup-location": "Seattle", 
              "pickup-time": "13:00" 
         }, 
        StepName:"Pickup and drop off" 
     }
}
```
#### Confirmation view

確認檢視 是在提交表單或動作完成後向使用者顯示的頁面。在此預先建置的範本中,您可以提供發 生的事情、任何下一個步驟和提示的摘要。確認檢視 支援持續性的屬性列、圖示/影像、標題和子 標題,以及返回首頁導覽按鈕。

確認檢視 的互動[式文件](https://d3irlmavjxd3d8.cloudfront.net/?path=/docs/aws-managed-views-confirmation--with-all)

下圖顯示組態索引標籤的範例。

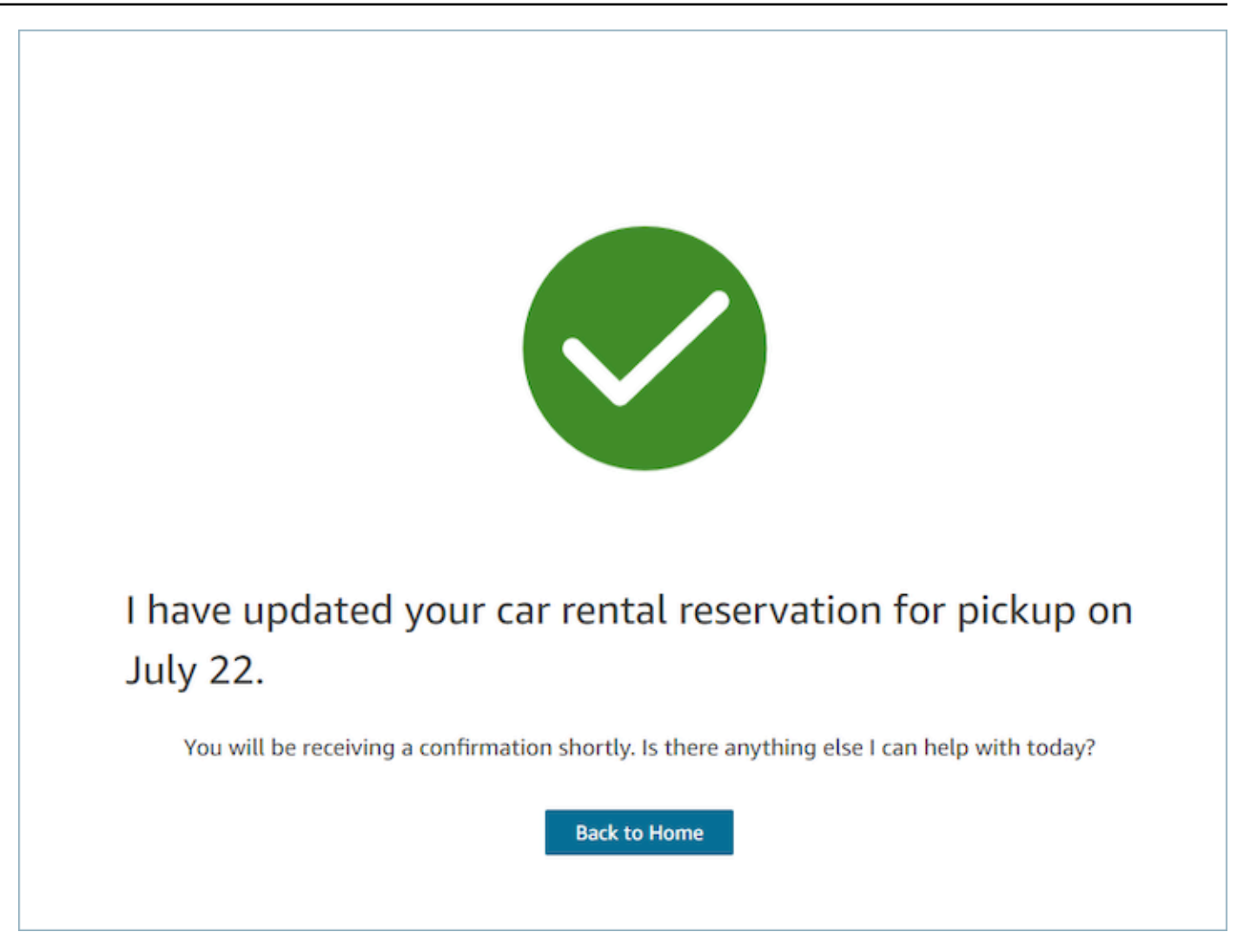

#### 下一頁

- 必要。
- 下一個動作按鈕
	- 標籤 導覽按鈕的字串標籤。

#### AttributeBar (選擇性)

- 選用,如果有提供,將在檢視上方顯示屬性列。
- 這是具有必要屬性、標籤、值和選用屬性LinkTypeResourceId、可複製和 URL 的物件清單。如 需更多詳細資訊,請參閱[屬性](https://d3irlmavjxd3d8.cloudfront.net/?path=/docs/aws-managed-views-common-configuration--page#attribute)。
	- LinkType可以是外部或連接應用程序,例如案例。
		- 當是外部時,使用者可以導覽至一個新的瀏覽器頁面,該頁面使用 URL 設定。
- 在這種情況下,使用者可以在 [代理程式] 工作區上瀏覽至新的案例詳細資料,該工作區設定 為 ResourceId。
- Copyable 允許用戶通 ResourceId 過與您的輸入設備選擇它來複製它。

標題 (選用)

• 顯示頁面標題的字串。

SubHeading (選擇性)

• 頁面的次要訊息。

#### 圖形 (選用)

- 顯示影像
- 具有以下鍵的物件:
	- 包括 布林值,如果這是真的,則圖形將被包括在頁面中。

#### 輸入資料範例

```
 { 
   "AttributeBar": [ 
     { "Label": "Attribute1", "Value": "Value1" }, 
     { "Label": "Attribute2", "Value": "Value2" }, 
     { "Label": "Attribute3", "Value": "Amazon", "LinkType": "external", "Url": 
  "https://www.amzon.com" } 
   ], 
   "Next": { 
     "Label": "Go Home" 
   }, 
   "Graphic": { 
     "Include": true 
   }, 
   "Heading": "I have updated your car rental reservation for pickup on July 22.", 
   "SubHeading": "You will be receiving a confirmation shortly. Is there anything 
  else I can help with today?",
}
```
#### 輸出資料範例

```
{ 
     "Action": "Next", 
     "ViewResultData": { 
          "Label": "Go Home" 
     }
}
```
Cards view

卡片檢視 可讓您在客服人員接受聯絡後,立即提供可供選擇的主題清單,藉此引導聯絡。

卡片檢視 的互動[式文件](https://d3irlmavjxd3d8.cloudfront.net/?path=/docs/aws-managed-views-cards--with-all)

向您的客服人員展示卡片。下圖顯示向客服人員提供的六張卡片範例:一張用建立新的預約,另一 張用於查看即將到來的行程預訂。

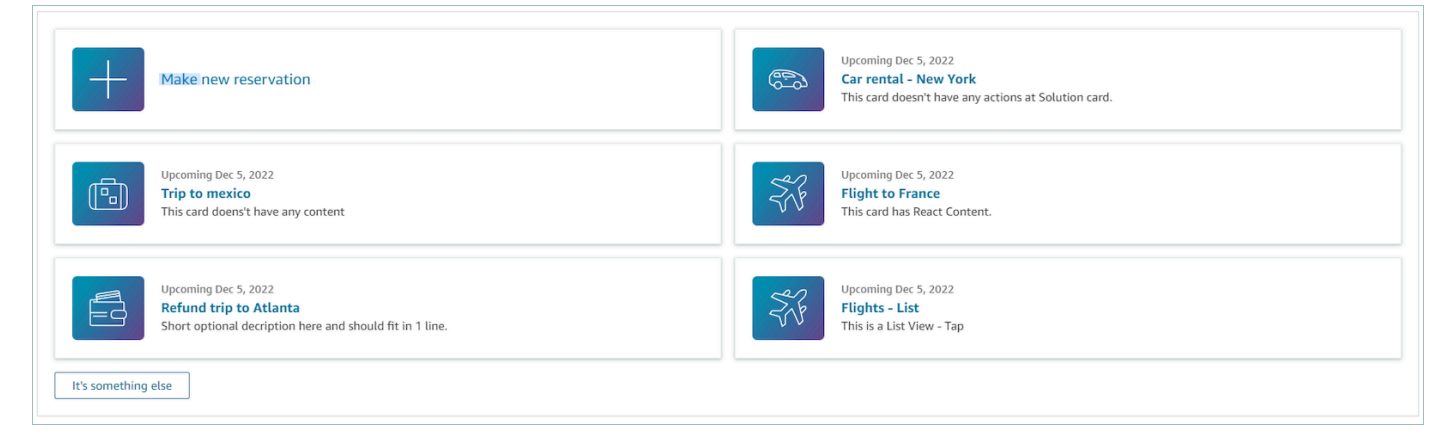

當客服人員選擇卡片時,會顯示更多資訊。下圖顯示開啟的卡片,其顯示預約的詳細資訊。

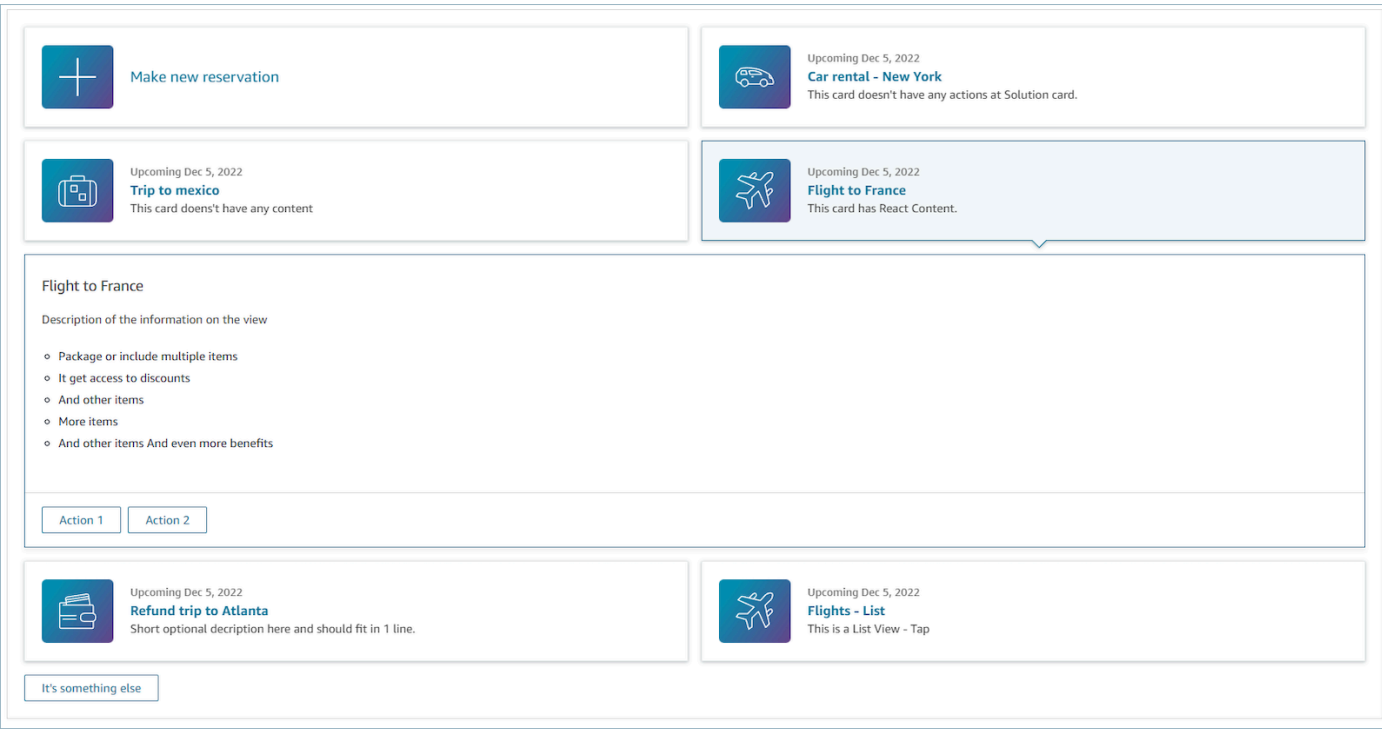

#### 章節

- 具有摘要和詳細資訊的物件清單。建立卡片和詳細資訊時必須提供。
- 由摘要和詳細資訊組成。如需更多詳細資訊,請參閱[摘要和詳細資訊](https://d3irlmavjxd3d8.cloudfront.net/?path=/docs/aws-managed-views-cards--with-all)。

#### AttributeBar (選擇性)

- 選用,如果有提供,將在檢視上方顯示屬性列。
- 這是具有必要屬性、標籤、值和選用屬性LinkTypeResourceId、可複製和 URL 的物件清單。如 需更多詳細資訊,請參閱[屬性](https://d3irlmavjxd3d8.cloudfront.net/?path=/docs/aws-managed-views-common-configuration--page#attribute)。
	- LinkType可以是外部或連接應用程序,例如案例。
		- 當是外部時,使用者可以導覽至一個新的瀏覽器頁面,該頁面使用 URL 設定。
		- 在這種情況下,使用者可以在 [代理程式] 工作區上瀏覽至新的案例詳細資料,該工作區設定 為 ResourceId。
	- Copyable 允許用戶通 ResourceId 過與您的輸入設備選擇它來複製它。

標題 (選用)

• 顯示頁面標題的字串

返回 (選用)

• 是具有標籤的物件或字串,將控制連結文字中顯示的內容。如需詳細資訊,請參閱[ActionProps。](https://d3irlmavjxd3d8.cloudfront.net/?path=/docs/aws-managed-views-common-configuration--page#actionProps)

NoMatchFound (選擇性)

• 是一個字串,顯示在卡下片面的按鈕。如需詳細資訊,請參閱[ActionProps。](https://d3irlmavjxd3d8.cloudfront.net/?path=/docs/aws-managed-views-common-configuration--page#actionProps)

輸入資料範例

```
{ 
     "AttributeBar": [{ 
               "Label": "Queue", 
               "Value": "Sales" 
          }, 
          { 
               "Label": "Case ID", 
               "Value": "1234567" 
          }, 
          { 
               "Label": "Case", 
               "Value": "New reservation" 
          }, 
          { 
               "Label": "Attribute 3", 
               "Value": "Attribute" 
          } 
     ], 
     "Back": { 
          "Label": "Back" 
     }, 
     "Heading": "Customer may be contacting about...", 
     "Cards": [{ 
                 "Summary": { 
                   "Id": "lost_luggage", 
                   "Icon": "plus", 
                   "Heading": "Lost luggage claim" 
                 }, 
                 "Detail": { 
                    "Heading": "Lost luggage claim",
```

```
 "Description": "Use this flow for customers that have lost their 
  luggage and need to fill a claim in order to get reimbursement. This workflow 
  usually takes 5-8 minutes", 
                 "Sections": { 
                   "TemplateString": "<TextContent>Steps:<ol><li>Customer provides 
 incident information</li><li>Customer provides receipts and agrees with amount</
li><li>Customer receives reimbursement</li></ol></TextContent>" 
                 }, 
                 "Actions": [ 
                   "Start a new claim", 
                   "Something else" 
 ] 
 } 
             }, 
\{\hspace{.1cm} \} "Summary": { 
                 "Id": "car_rental", 
                 "Icon": "Car Side View", 
                "Heading": "Car rental - New York",
                 "Status": "Upcoming Sept 17, 2022" 
               }, 
               "Detail": { 
                "Heading": "Car rental - New York",
                 "Sections": { 
                   "TemplateString": "<p>There is no additional information</p>" 
 } 
 } 
             }, 
\{\hspace{.1cm} \} "Summary": { 
                 "Id": "trip_reservation", 
                 "Icon": "Suitcase", 
                 "Heading": "Trip to Mexico", 
                 "Status": "Upcoming Aug 15, 2022", 
                 "Description": "Flying from New York to Cancun, Mexico" 
               }, 
               "Detail": { 
                 "Heading": "Trip to Mexico", 
                 "Sections": { 
                   "TemplateString": "<p>There is no additional information</p>" 
 } 
 } 
             }, 
\{\hspace{.1cm} \}
```

```
 "Summary": { 
                 "Id": "fligh_reservation", 
                 "Icon": "Airplane", 
                 "Heading": "Flight to France", 
                 "Status": "Upcoming Dec 5, 2022", 
                 "Description": "Flying from Miami to Paris, France" 
               }, 
               "Detail": { 
                 "Heading": "Flight to France", 
                 "Sections": { 
                   "TemplateString": "<p>There is no additional information</p>" 
 } 
 } 
             }, 
\{\hspace{.1cm} \} "Summary": { 
                 "Id": "flight_refund", 
                 "Icon": "Wallet Closed", 
                 "Heading": "Refund flight to Atlanta", 
                 "Status": "Refunded July 10, 2022" 
               }, 
               "Detail": { 
                 "Heading": "Refund trip to Atlanta", 
                 "Sections": { 
                   "TemplateString": "<p>There is no additional information</p>" 
 } 
 } 
             }, 
             { 
               "Summary": { 
                 "Id": "book_experience", 
                 "Icon": "Hot Air Balloon", 
                 "Heading": "Book an experience", 
                 "Description": "Top experience for european travellers" 
               }, 
               "Detail": { 
                 "Heading": "Book an experience", 
                 "Sections": { 
                   "TemplateString": "<p>There is no additional information</p>" 
 } 
 } 
             }], 
    "NoMatchFound": { 
         "Label": "Can't find match?"
```
}

#### 輸出資料範例

}

```
{ 
    Action: "ActionSelected",
     ViewResultData: { 
          actionName: "Update the trip" 
     }
}
```
## HTML 和 JSX 支援

當您將輸入參數傳遞給顯示檢視區塊時,您可以透過利用 HTML 或 JSX 自訂檢視資源佈局的外觀和感 覺。

舉個簡單的範例,建立具有一個顯示檢視區塊的流程,然後選擇 詳細資訊檢視。在 區段 欄位中,使用 下面的 JSON 來查看如何處理 HTML 或 JSX 表達式。

HTML 範例

```
{
"TemplateString": 
     "<TextContent>Steps:<ol><li>Customer provides incident information</
li><li>Customer provides receipts and agrees with 
         amount</li> <li>Customer receives reimbursement</li></ol></TextContent>"
}
```
JSX 範例

```
{
"TemplateString":
"Please provide an introduction to the customers. Ask them how their day is going
Things to say:
Hello, how are you today? My name is Bob, who am I speaking to?"
```
}

# 無程式碼 UI 構建器

您可以使用無代碼 UI 構建器來創建 step-by-step 指南中使用 Amazon Connect的視圖資源。使用此功 能,您可以將 UI 元件拖放到畫布上、安排配置以及編輯每個元件的屬性。UI 元件可在螢幕的左側,並 在可折疊容器中分組。螢幕的中心是顯示視圖資源的畫布。螢幕的右側是屬性的位置。

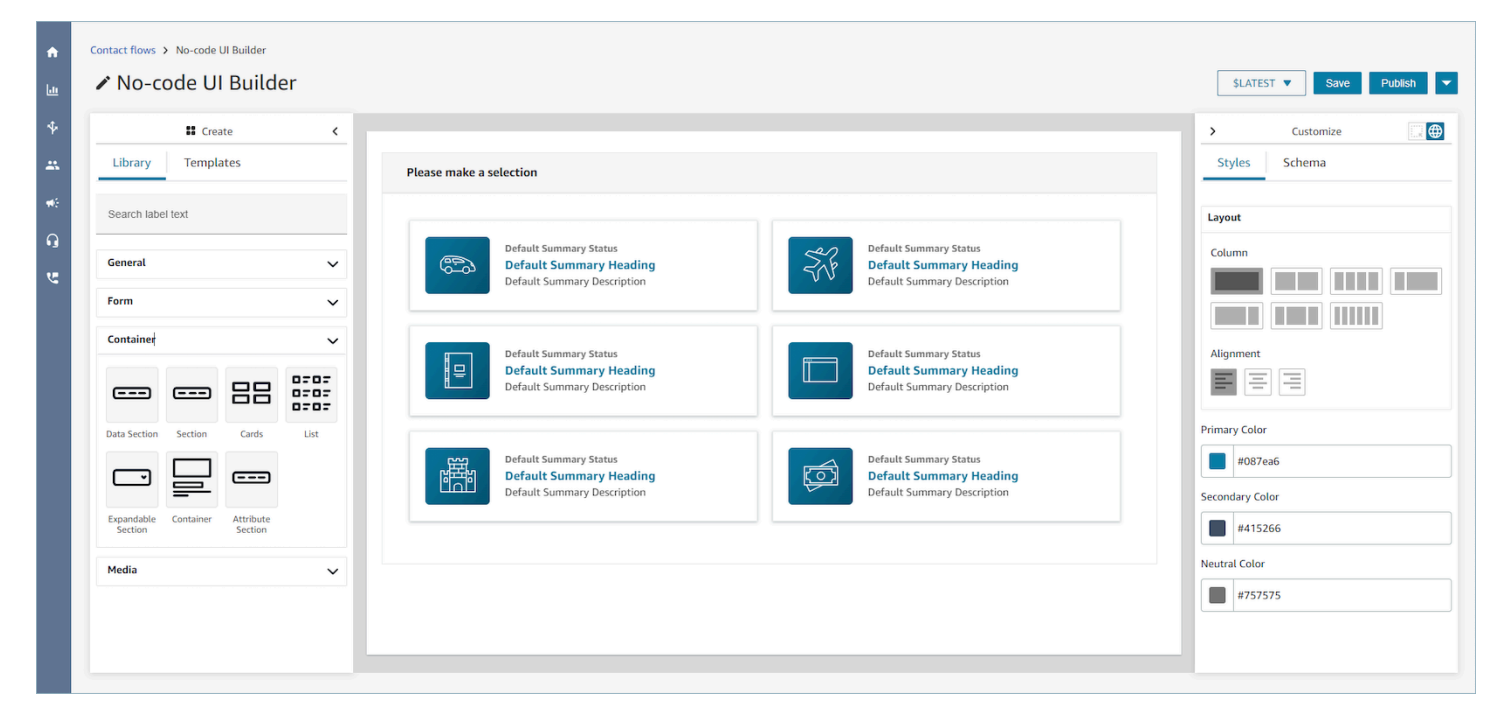

## 訪問無代碼 UI 構建器

若要存取無程式碼 UI 產生器,您可以確保 Amazon Connect 使用者可以存取管道和流程安全設定檔 許可下的檢視權限。授予之後,使用者將能夠在 Amazon Connect 管理網站的「路由」、「流程」、 「檢視」下看到無程式碼 UI 產生器。如需啟用「檢視」權限的詳細資訊,請參閱[啟用 step-by-step 輔](#page-1459-0) [助線](#page-1459-0)。

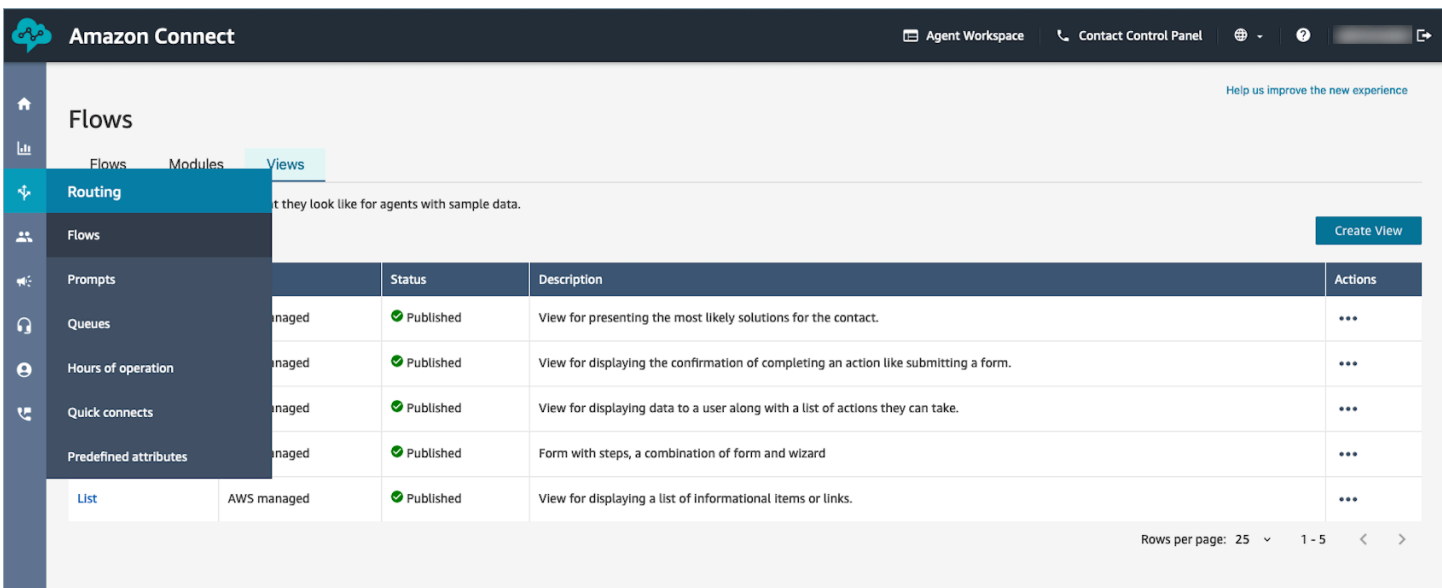

# UI 元件庫

若要進一步了解所有這些個別 UI 元件以及如何設定這些元件,請參閱我們的互動式<u>文件</u>。

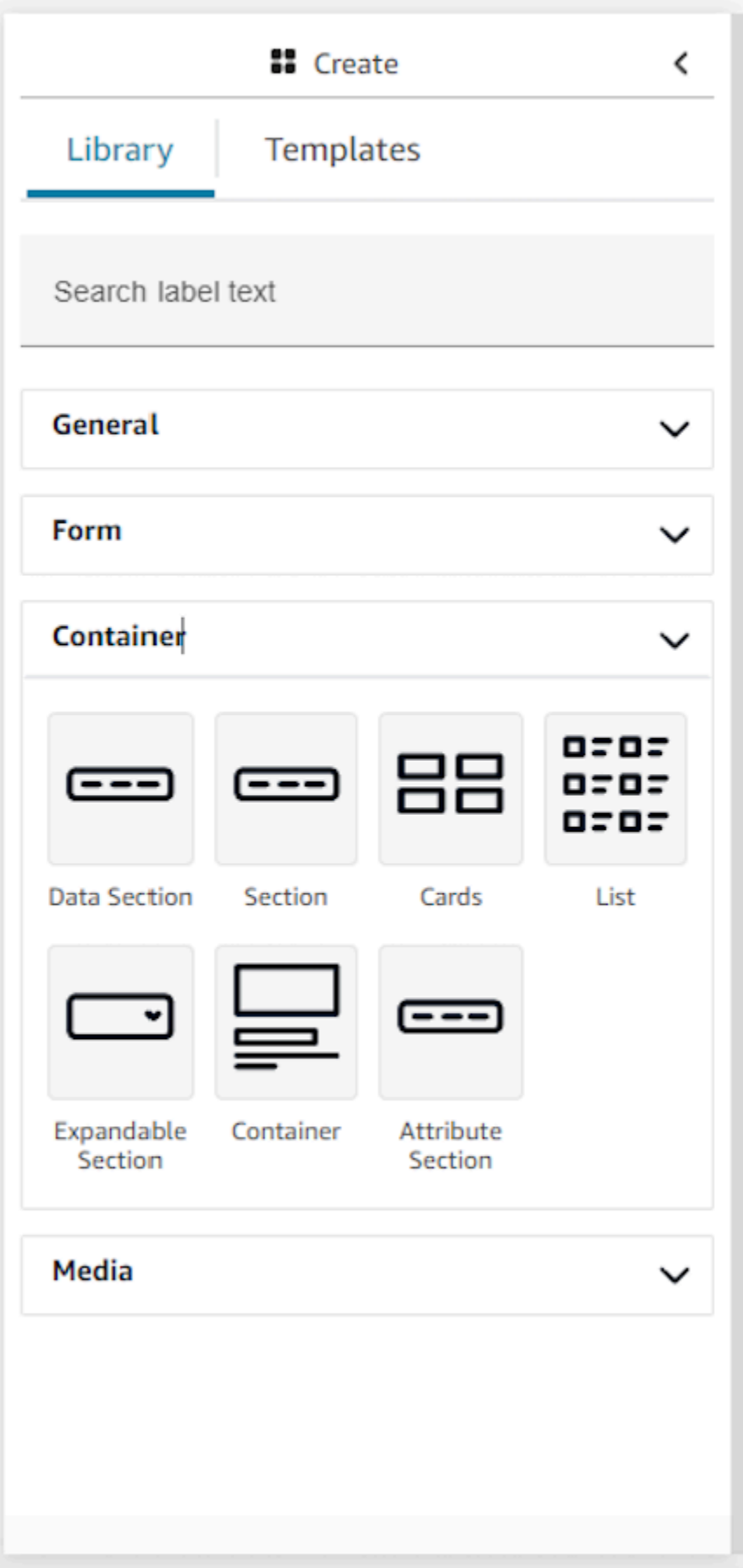

### 容器

容器是製作視圖的核心構建區塊。您可以將 UI 元件 (包括其他容器) 移動到容器中,以在頁面上以邏輯 和視覺化方式組合。為了在自訂頂層視圖設定時維持相對一致的頁面內容,我們強烈建議您在所有視圖 中使用容器。容器還配備欄配置支援,允許您組織容器的內容。

## 表格

若要建立表格,您必須使用表格元件。您可以從 UI 程式庫將表格元件拖放到畫布上,或從使用表格元 件的表格範例範本開始。實際上,表格元件是一種特殊類型的容器,您可以在其中插入輸入欄位和提交 按鈕。當使用者與指南互動時按下提交按鈕,系統會將所有輸入到表格欄位的值傳回聯絡流程。此時, 在聯絡流程中,您將可以自訂自己的業務邏輯,並使用 lambda 流程區塊,將資料傳送/擷取至第三方 系統。

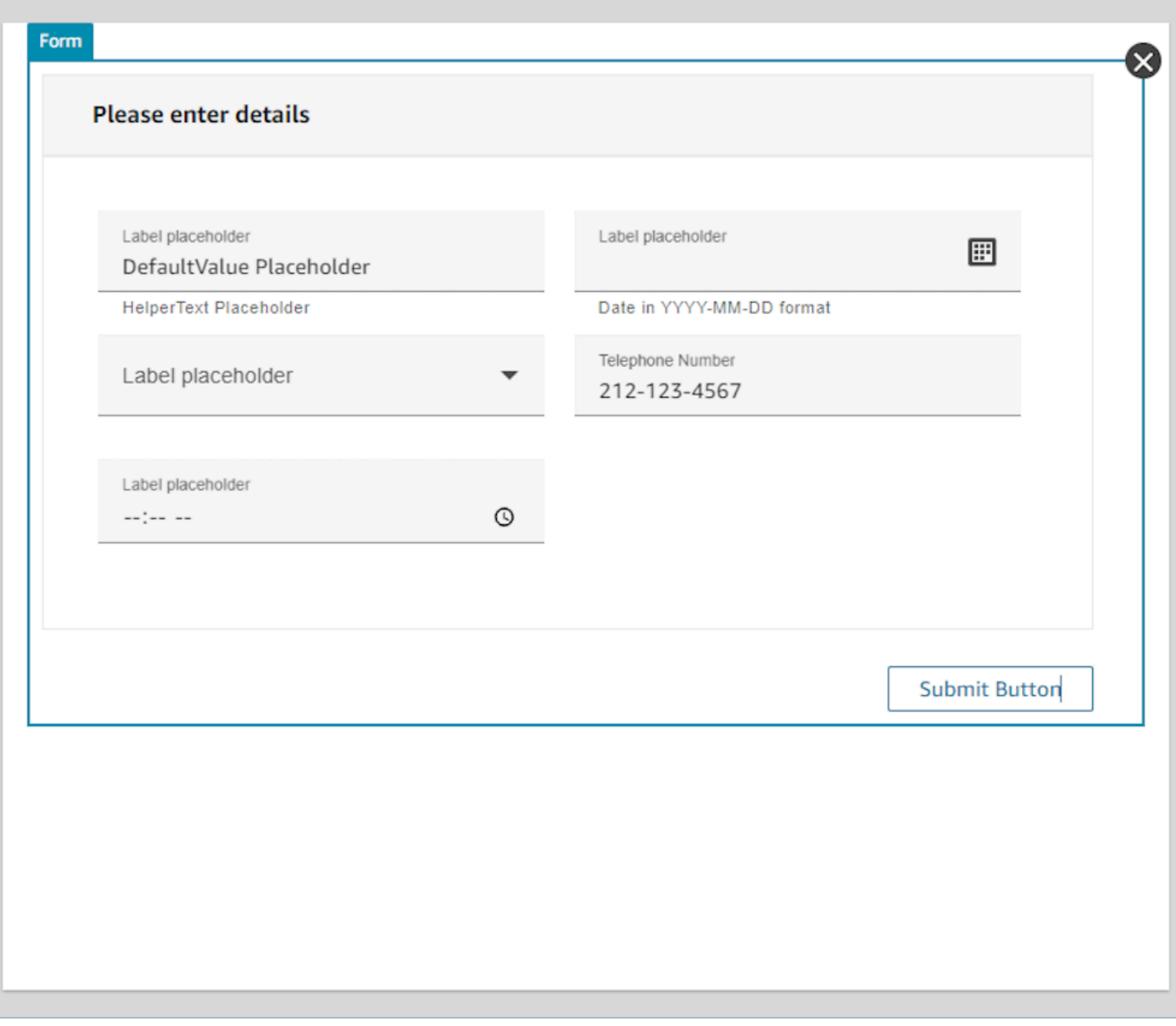

# 自訂面板

無程式碼 UI 構建器的右側是自訂面板。在此面板中,您將可以為視圖設定一系列設定,包括列配置、 顏色、動態資料映射、樣本資料和靜態資料定義。在此面板中配置整個視圖資源的全域設定以及元件等 級的本基設定。

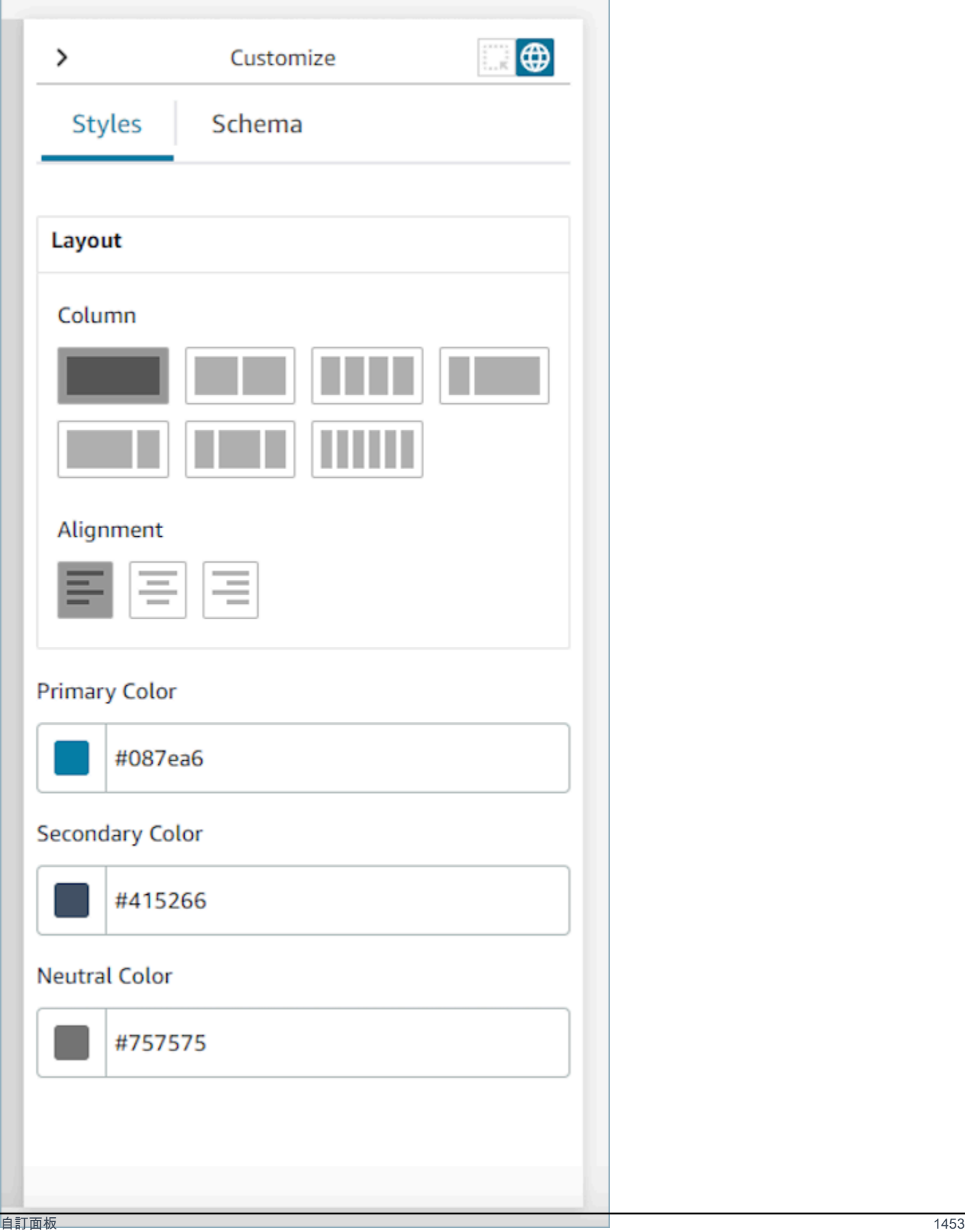

## 全域設定

全域設定控制檢視的整體配置。若要尋找全域設定,請導覽至畫面右側的「自訂」面板,然後選擇地球 圖示,會在下圖中反白顯示圖示。目前存在的全域設定是配置和顏色。如需欄的詳細資訊,請參閱 [配](#page-1493-0) [置資訊](#page-1493-0)。對齊控制在視圖左側、中心或右側的相對位置。檢視資源的全域等級有三個色彩欄位:主要色 彩、次要色彩和中性色。按照預設值,視圖中的每個元件都會套用這些設定。但是,自訂元件時,您可 以取代這些全域顏色設定。

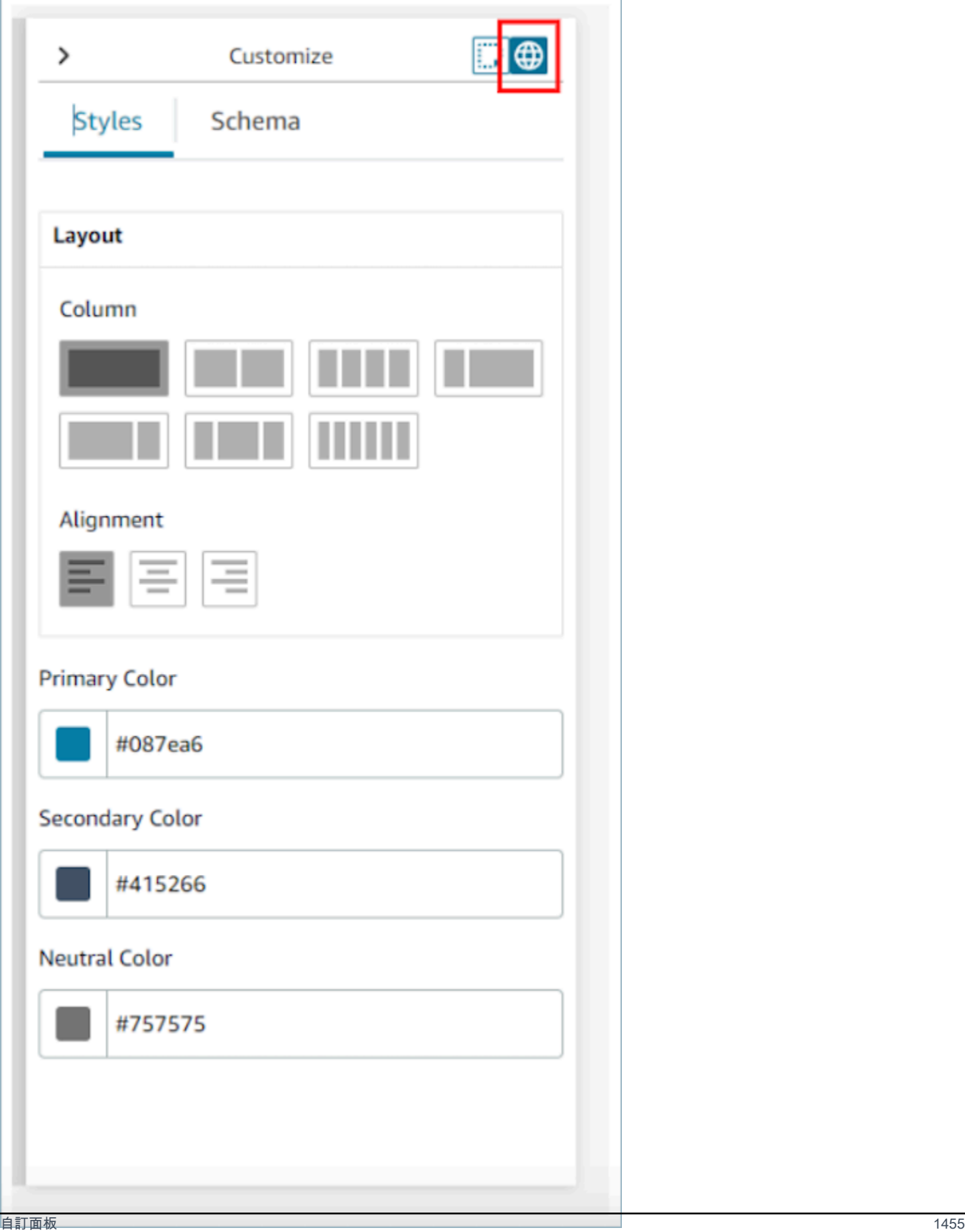

## <span id="page-1493-0"></span>配置資訊

視圖資源使用帶有 12 欄的柔性盒子模式。元件不是以像素完美的方式放置在畫布上的元件,而是佔據 彼此的相對位置,進而允許視圖以回應方式縱向擴展和縮小而不會喪失視圖的組成部分。在「全域」設 定中,您可以決定如何將欄分組。

例如,在欄區段中,您可以選擇將檢視分成 6 欄的兩個部分,並使用下列配置。

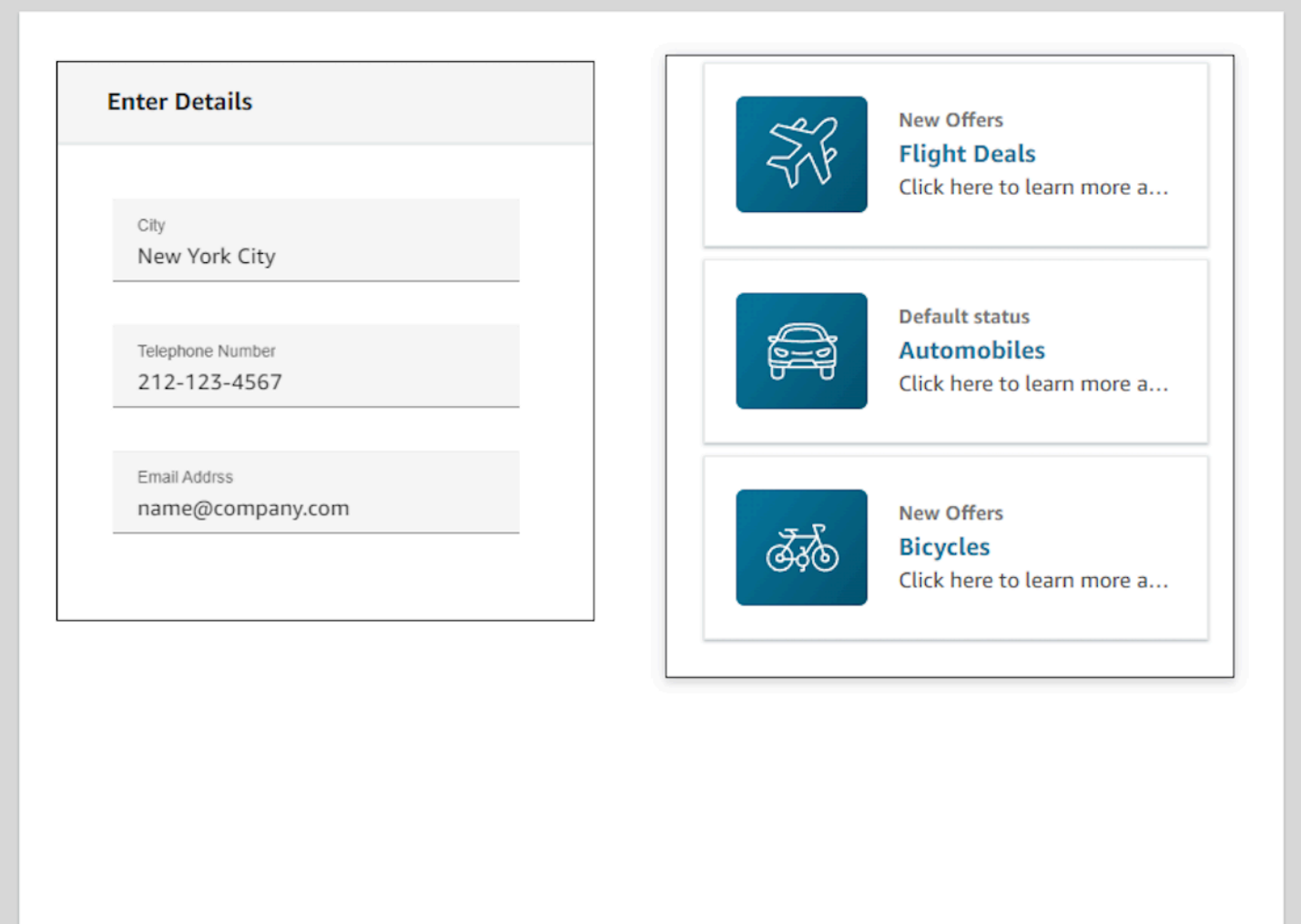

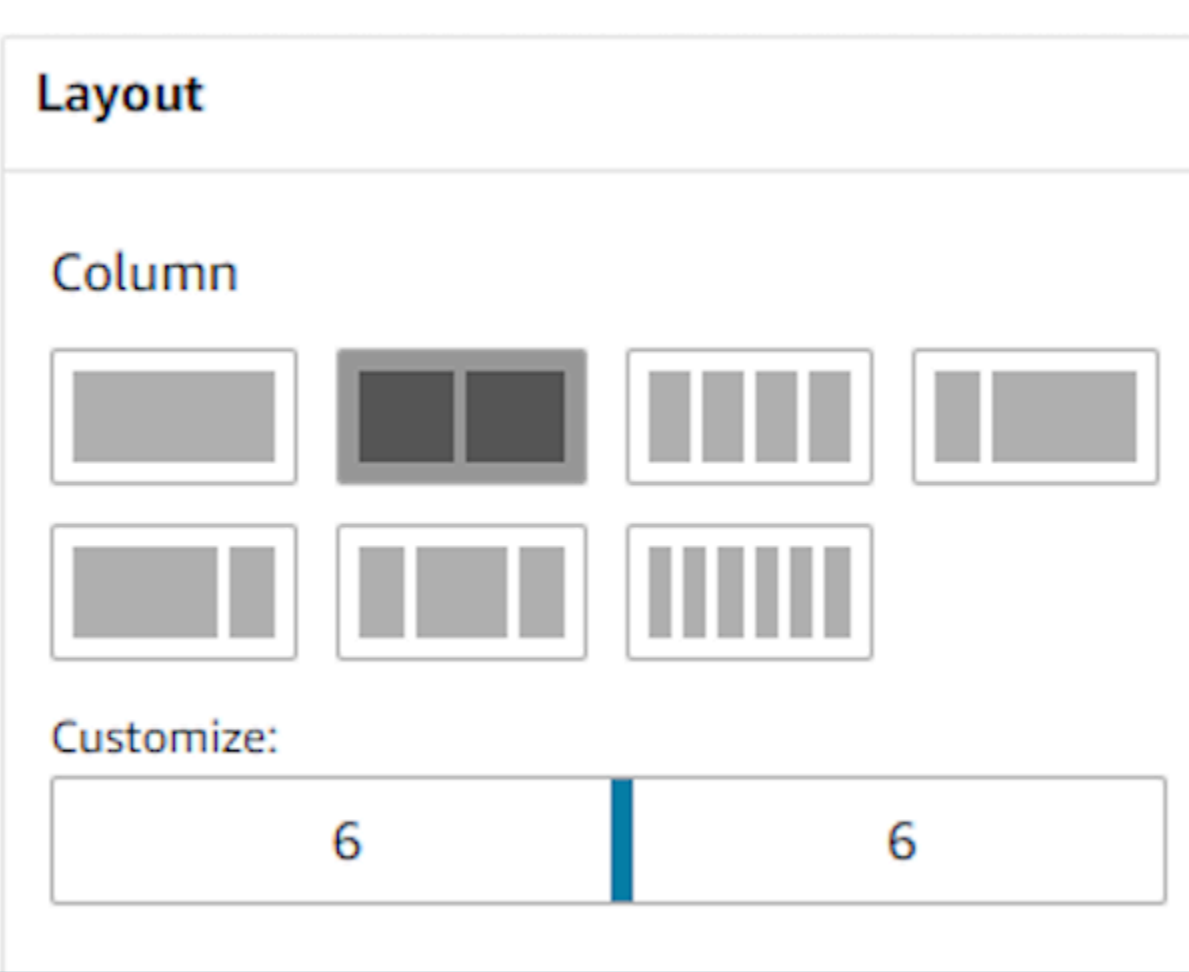

您也可以使用自訂滑桿以變更這些群組的比例。例如,您可以設定為視圖的左側為 4 列,右側為 8 列。

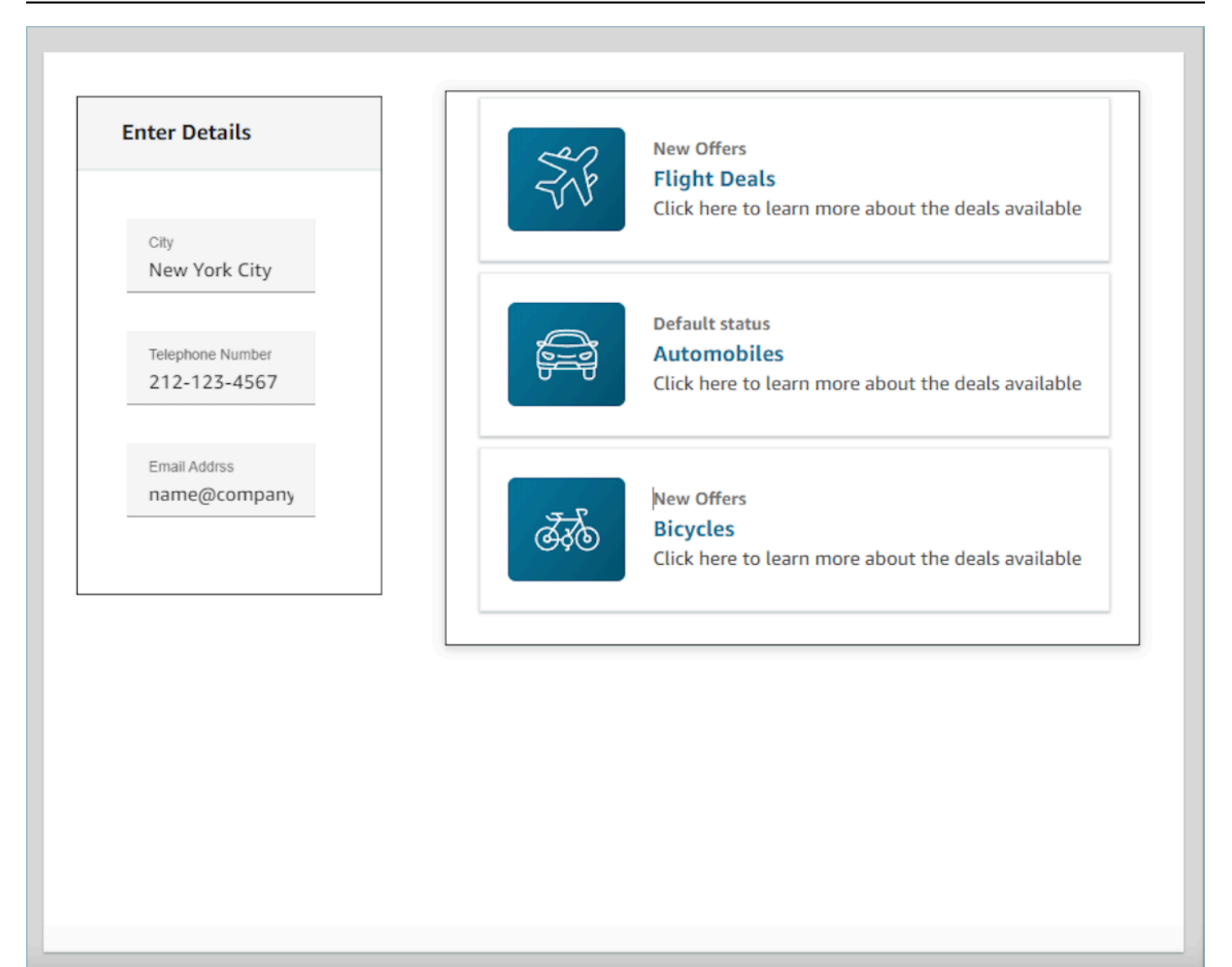

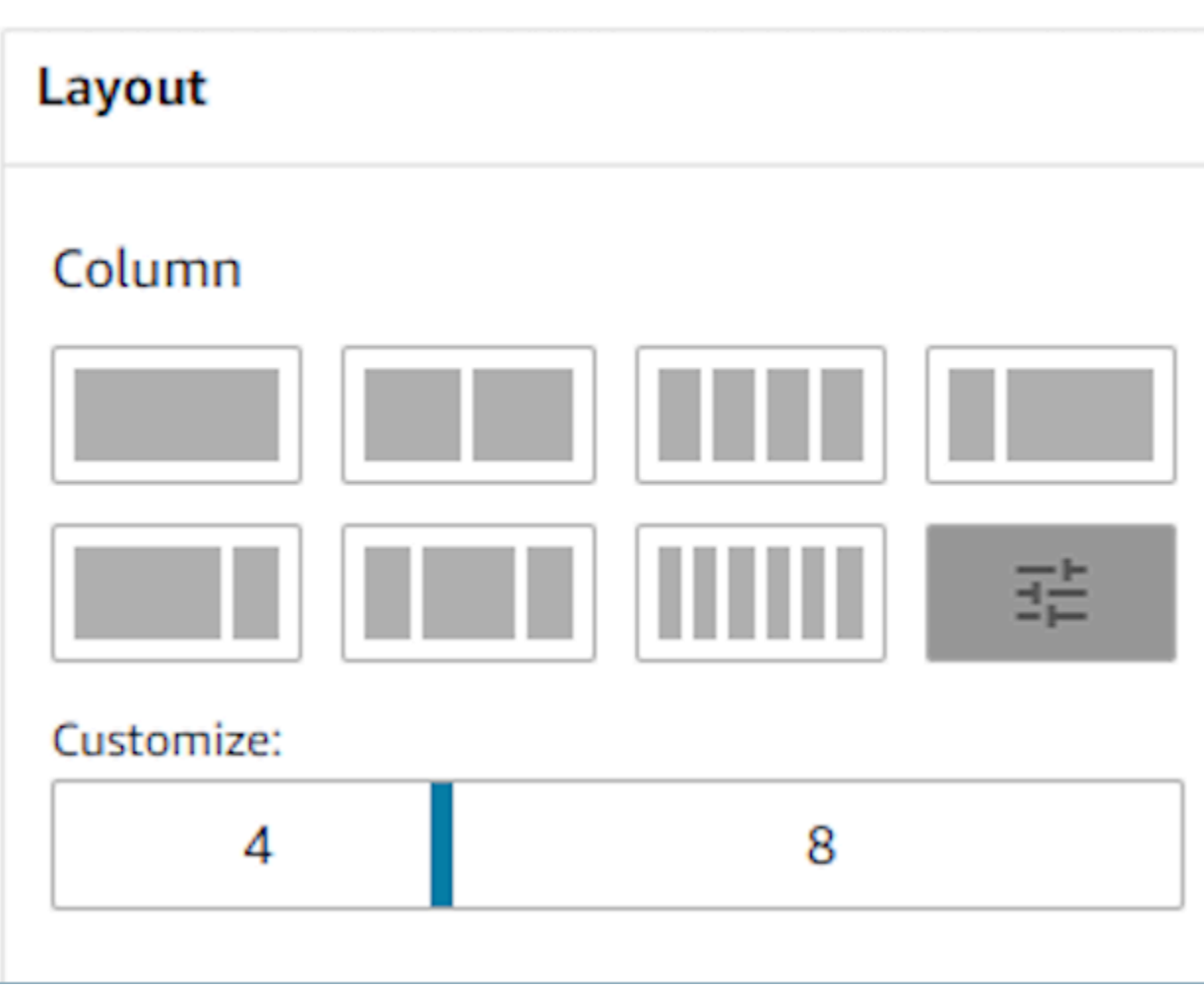

## 動態資訊

對於某些元件,執行期使用指南前,您不會知道填充的值。例如,如果您要彈出螢幕,您可能知道要顯 示客戶的姓名和設定檔 ID,但這些欄位的值會隨著聯絡而變更。

若要將特定欄位設定為有元件值,您可以開啟該元件的屬性索引標籤,然後選擇在相關欄位旁 的這是動態核取方塊。需要動態值的最常見欄位是顯示欄位的「值」欄位,以及在表單輸入中找到 的DefaultValue欄位。從技術上講,客服人員可見和隱藏的任何欄位都可以在執行期動態判斷,這就是 為什麼屬性索引標籤中的每個欄位都有這是動態選項的原因。

作為一個例子,我們可以看看AttributesBar組件。 這是動態的,在屬性欄中找到的顯示字段的標籤靜 態定義為客戶名稱,而填充此字段的實際值是動態的,因此將由在運行時傳遞到顯[示視圖](#page-990-0)塊的數據確 定。

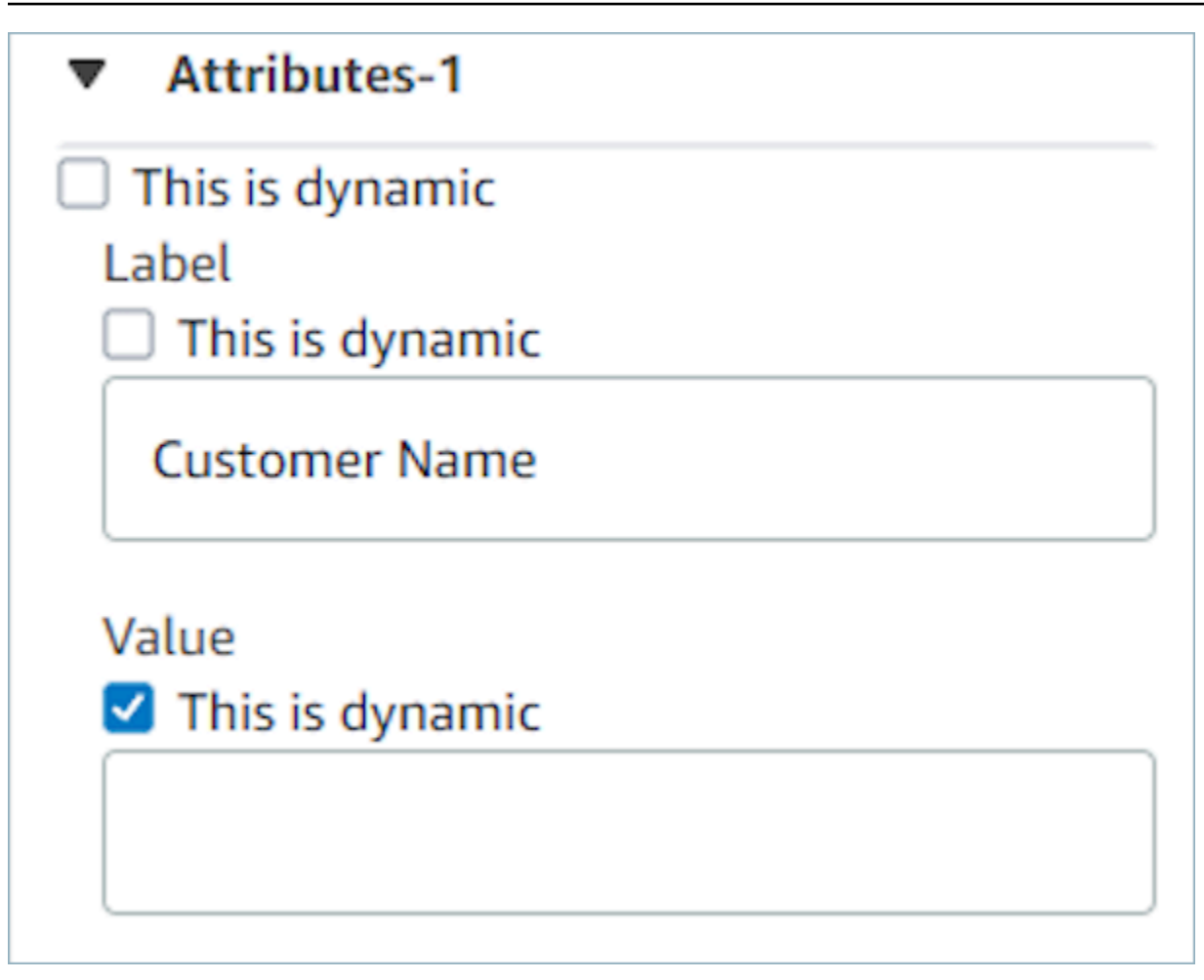

您還可以選擇將元件的所有屬性設定為動態。在這種情況下,有關此欄位的所有內容 (包括標籤) 將根 據執行期傳遞到[顯示視圖區塊](#page-990-0)的值確定。在此情況下,客戶名稱現在是範例資料,您可以使用這些資料 以瞭解客服人員使用指南時會看到的內容,但客服人員無法檢視此值。

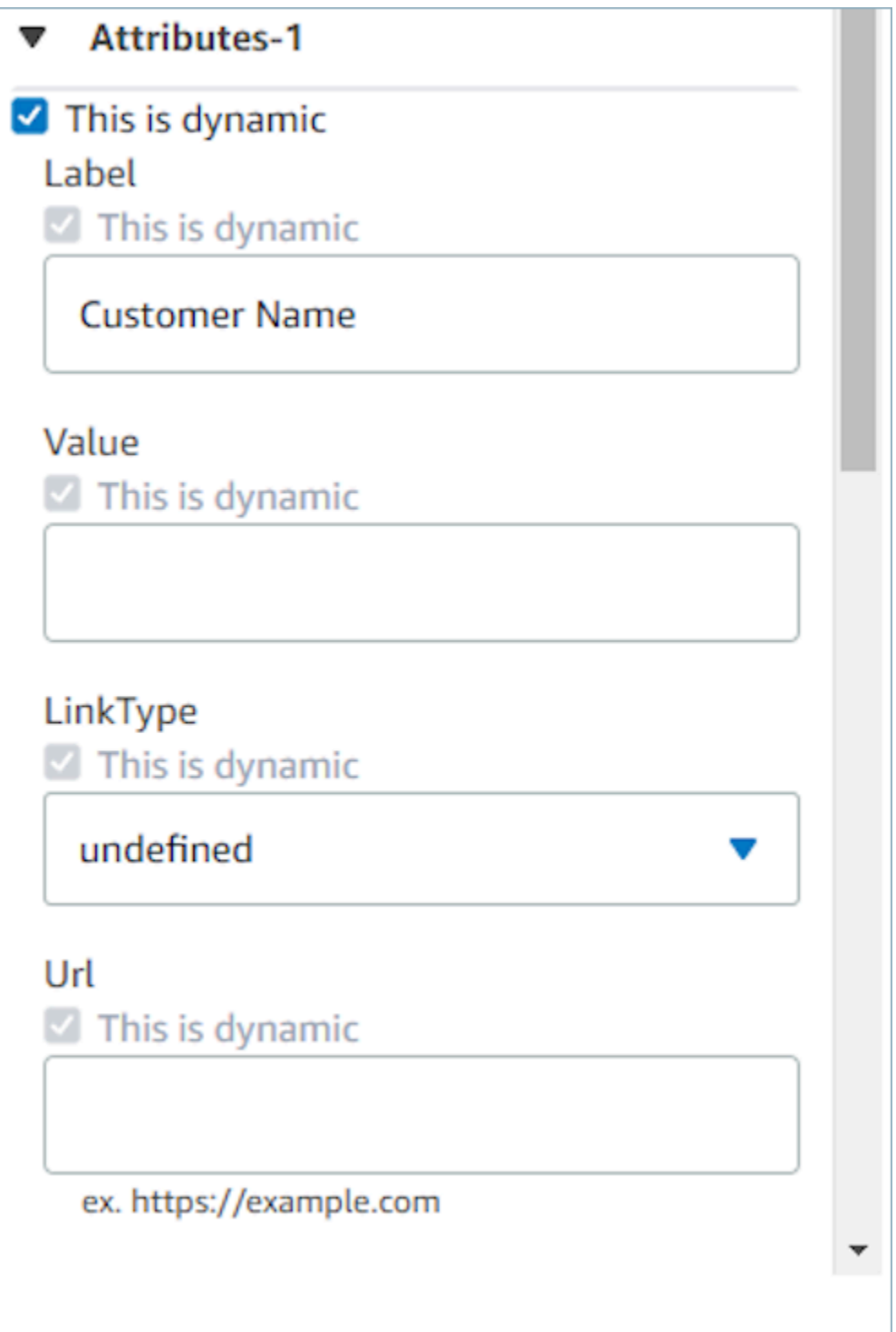

您也可以將特殊容器的所有子元件設定為動態。例如,使用屬性列時,您可以選擇這是動態核取方塊, 讓所有屬性成為動態屬性,因此可由執行期傳遞至<u>[顯示視圖區塊](#page-990-0)</u>的任何內容決定。

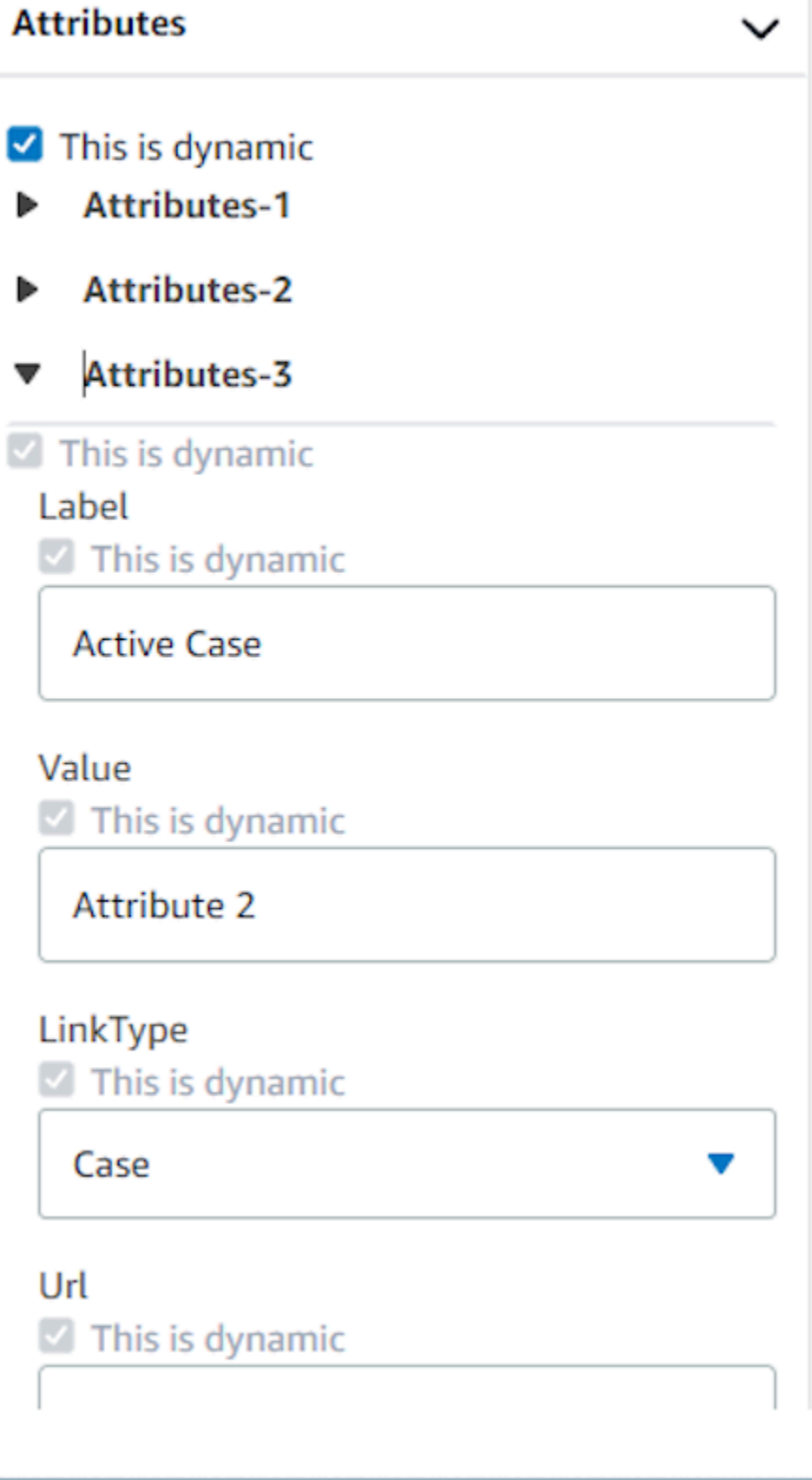

## 流程中顯示的設定動作

為了讓使用者在使用指南時繼續前往新頁面,他們需要選擇一個按鈕。在無程式碼 UI 構建器中配置按 鈕時,例如提交表格按鈕,您將可以確定此按鈕的動作。當使用者使用指南時在執行期選擇按鈕,並將 回應訊息傳送至流程時,動作值將決定要遵循的分支路徑。例如,如果視圖上有三個按鈕,每個按鈕都 有不同的動作,則這些動作將以不同的路徑在顯示視圖區塊上顯示,以讓您快速設定流程中的適當分支 邏輯。

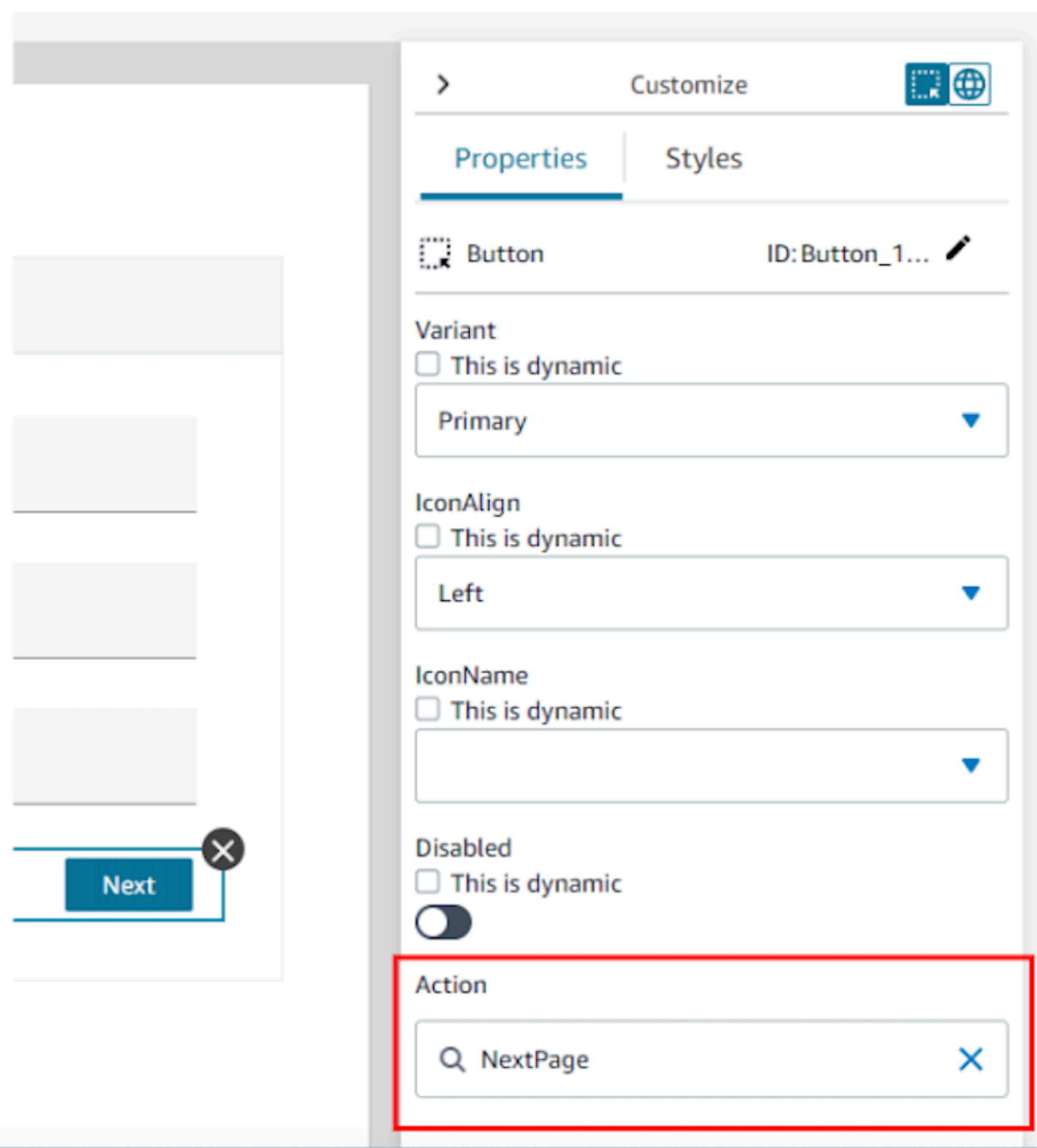

## 儲存和發佈視圖版本

視圖資源具有版本控制支持,可讓您審核甚至重複使用您在 step-by-step 指南中創建和/或使用的視圖 的先前迭代。變更視圖後,請務必選擇儲存按鈕,才能更新視圖資源。準備好要在 step-by-step 指南 聯絡流程中使用的檢視後,您可以選擇「發佈」按鈕。只有已發布的視圖版本才會在[顯示視圖區塊](#page-990-0)中顯 示,以便在流程中使用。

#### **a** Note

為了儲存視圖,您必須輸入視圖的名稱。您可以在無程式碼 UI 構建器的左上角設定視圖的名 稱。

## 可快速開始使用的範本

無程式碼 UI 構建器中包含現成的範本,可用於預先填充含元件的畫布。透過導覽至左側建立面板中 的範本索引標籤,您就可以選擇其中一個範本選項。範本在畫布上出現後,您可以新增更多元件、刪除 元件,以及您可以使用從頭開始構建的視圖資源來執行其他類型的配置。

如果您已經將 UI 元件放在畫布上,這些元件將被覆蓋,範本將取代它們的位置。只有在您儲存視圖資 源後,才會完成這些變更,因此,如果您錯誤地使用範本,您可以離開頁面並返回上次儲存的視圖資源 版本。

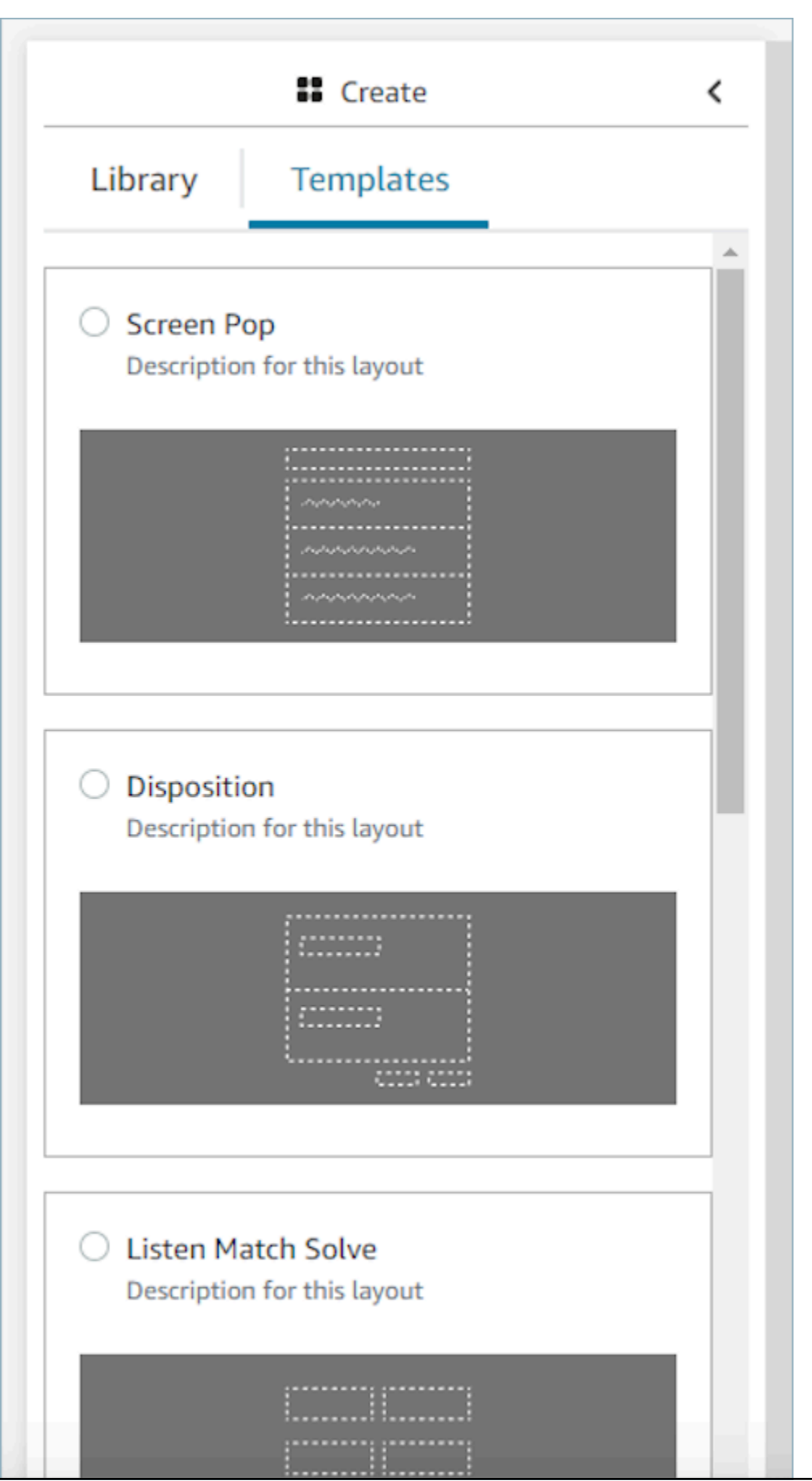

可快速開始使用的範本 1466 年 1475年 - 1489年 - 1489年 - 1499年 - 1499年 - 1499年 - 1499年 - 1490年 - 1490年 - 1490年 - 1490年 - 1490

# 範例資料

即使將顯示的實際資料欄位是在執行期動態確定,也可以使用範例資料來查看使用者看到的最終視圖。 為欄位選擇這是動態時,在該欄位的輸入方塊中輸入的值是在畫布中顯示的範例資料。此範例資料僅用 於查看目的,並且僅在 Amazon Connect 管理員網站中出現。

例如,在下圖中,「郵寄地址中的地址行 1 是動態預設值,會在執行期由客戶設定檔中找到的地址填 入。但是,由於構建視圖資源的人希望查看客服人員看到的最終 UI 外觀,因此他們輸入文字預設值。 此值僅用7 W 34th St於在 Amazon Connect 管理員網站中顯示,不會顯示在代理程式中。

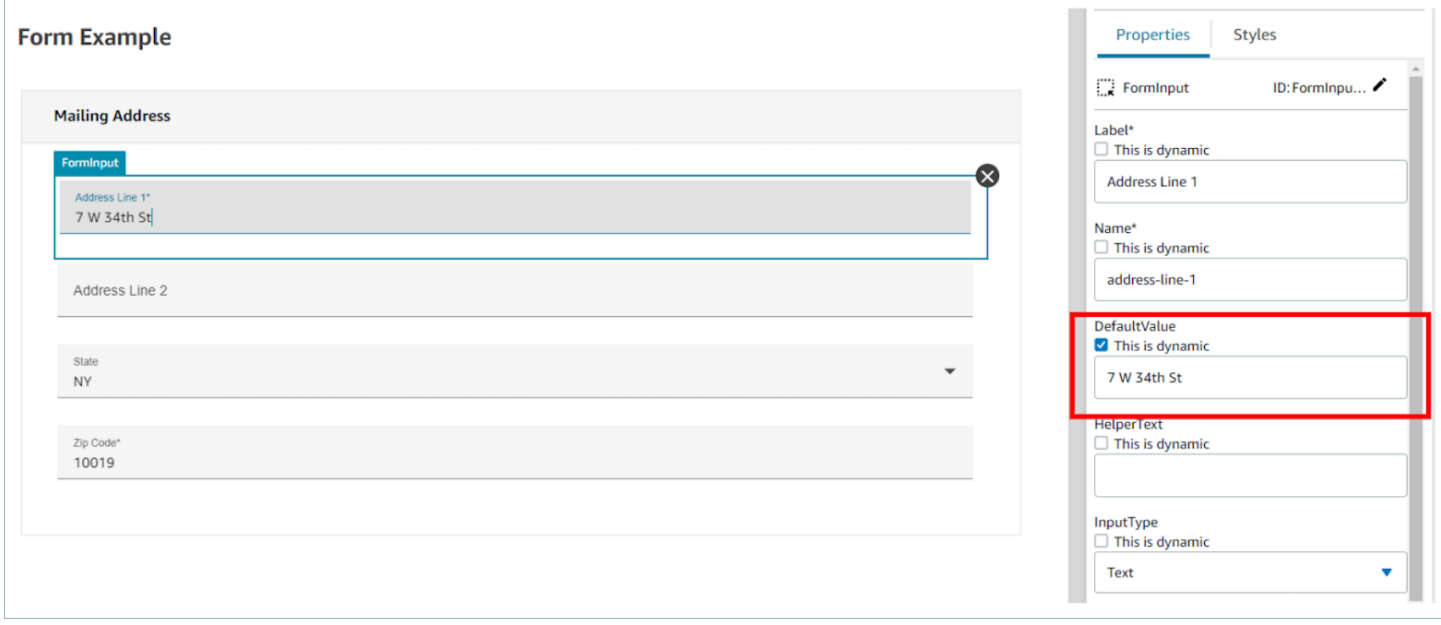

# 如何在聯絡開始時調用指南

建立流程後,您可以使用 S et 事件流程區塊在流程中設定 DefaultFlowForAgentUI 事件勾點,以動態 確定要呈現的流程。只要在聯絡路由到佇列之前設定此事件勾點,客服人員 UI 就會在客服人員接受聯 絡後顯示此流程。

例如,透過檢查 IVR 回應、佇列名稱和客戶資訊,您可以在流程中建立分支邏輯,以決定要設定的流 程 ID。使用 檢查屬性 區塊來設定條件式邏輯,使用 設定事件流程 區塊來設定要傳送給客服人員的流 程。

下圖顯示 設定事件流程 區塊的 屬性 頁面。事件勾點 設定為 客服人員 UI 的預設流程。

 $\times$ 

# Set event flow

Specifiy a flow to run when a contact event or interaction occurs, such as an agent accepting or disconnecting from a call or placing a customer on hold Info

# Select event

Select an event hook

Default flow for Agent UI

# Select a flow

 $\bullet$  Set manually

Select a flow

# This field cannot be empty.

Set dynamically

# 在客服人員工作空間中顯示聯絡屬性

step-by-step 指南的一個簡單用例是在聯繫人開始時向代理商表面接觸屬性,以便在聯繫人開始時為他 們提供所需的上下文,以便他們可以直接解決問題。此功能有時被稱為彈出畫面。若要實作此使用案 例,請遵循如何部署 詳細資訊檢視 的範例進行操作。如需更多詳細資訊,請參閱[檢視資源。](https://docs.aws.amazon.com/connect/latest/adminguide/view-resources-sg.html)

# 處置代碼

step-by-step 指南的一個簡單用例是讓代理在聯繫人末尾輸入處理代碼。為了讓您的客服人員能夠在聯 繫結束時設定處理代碼,或完成其他呼叫後工作,請建立具有一個 [顯示檢視](#page-990-0) 區塊和 [設定聯絡屬性](#page-952-0) 區 塊的流程。

• 使用 [顯示檢視](#page-990-0) 區塊建立 表單 檢視,為客服人員提供必要的輸入欄位。

• 使用 [設定聯絡屬性](#page-952-0) 區塊將回應儲存為聯絡屬性。

此外,您也可以使用 [叫用 AWS Lambda 函式](#page-926-0) 區塊將輸入的資料傳送到外部系統。

建立流程後,您可以透過將 DisconnectFlowForAgentUI 設定為聯絡流程中的自訂屬性,以動態確定要 在聯絡人結尾顯示哪一個。只要於聯絡結束之前設定此屬性,客服人員 UI 就會在聯絡結束後顯示此表 單。

下圖顯示 [設定聯絡屬性](#page-952-0) 的屬性頁面。配置為使用者定義屬性中儲存回應的配置。

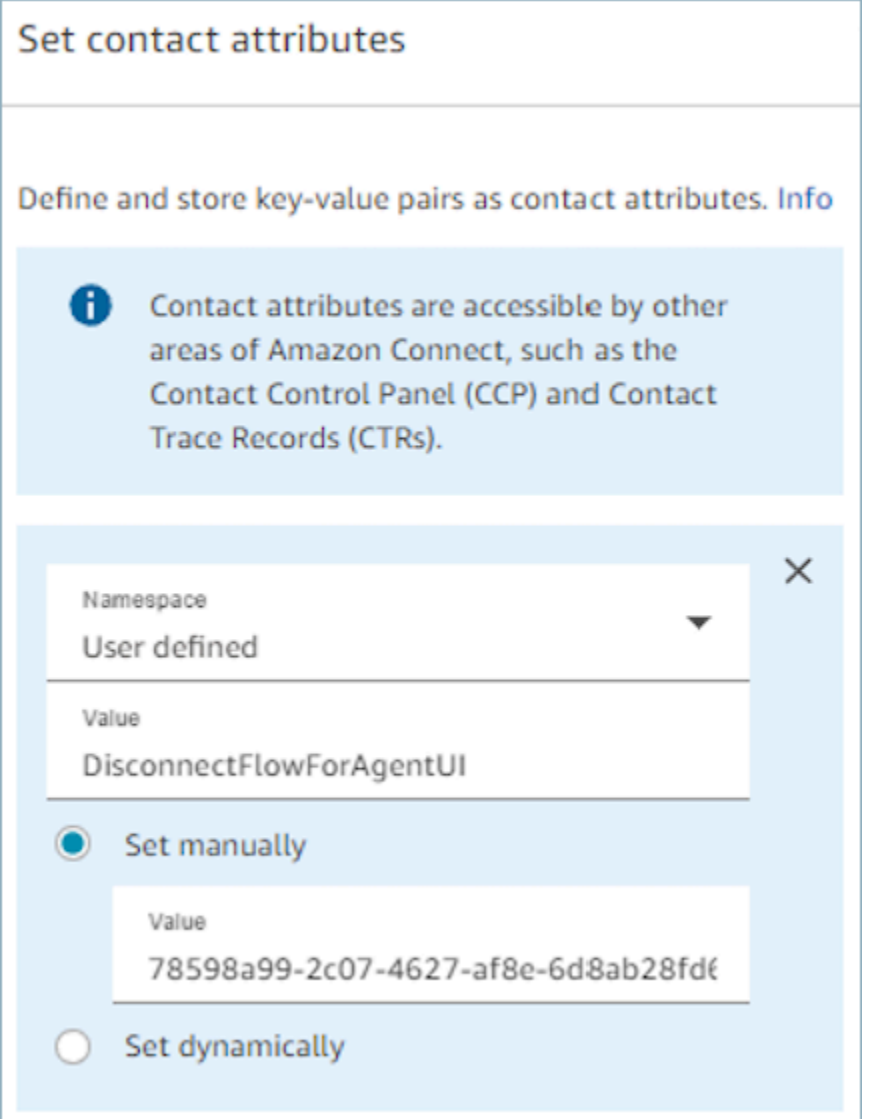

# PII 修訂

根據預設,透過指南傳遞的任何資訊都會包含在聯絡文字記錄中。為了防止 PII 出現在您的聯絡人記 錄成績單中,您需要在 step-by-step 指南聯絡人流程中使用 [\[設定記錄和分析行為\] 區塊、](#page-967-0)[啟用隱形眼](#page-1687-0) [鏡](#page-1687-0),並啟用敏感日期的密文。

如需如何啟用 PII 修訂文字的完整詳細資訊,請參閱 [啟用修訂敏感資料。](#page-1580-0)

# 客服人員工作區中的第三方應用程式 (3P 應用程式) (預覽)

這是預覽版本之服務的發行前版本文件。內容可能變動。

Amazon Connect 代理工作區是一個直觀的單一應用程序,可為您的代理提供所需的工具和 step-bystep 指導,以有效地解決問題,改善客戶體驗並更快地上線。如需詳細資訊,請參閱 [自訂 Amazon](#page-1456-0)  [Connect 客服人員工作區](#page-1456-0)。

您可以選擇使用第一方應用程式,例如客戶檔案、案例、Connect 中的 Amazon Q,以及 step-by-step 指南等功能。透過支援第三方應用程式,您可以將自己或合作夥伴建置的客服中心軟體整合在一個 地方。例如,您可以將專屬的保留系統或供應商提供的指標儀表板整合至代理程式工作區。 Amazon **Connect** 

如果您是對建置第三方應用程式感興趣的開發人員,請參閱[此處](https://docs.aws.amazon.com/agentworkspace/latest/devguide/getting-started.html)的文件。

#### 目錄

- [登入第三方應用程式 \(預覽\)](#page-1508-0)
- [使用者權限 \(預覽\)](#page-1514-0)
- [事件和請求 \(預覽\)](#page-1516-0)
- [存取客服人員工作區中的第三方應用程式 \(預覽\)](#page-1517-0)
- [第三方應用程式 SSO 聯合設定 \(預覽\)](#page-1520-0)

## <span id="page-1508-0"></span>登入第三方應用程式 (預覽)

這是預覽版本之服務的發行前版本文件。內容可能變動。

#### 要求

如果您使用自訂 IAM 政策來管理第三方應用程式的存取,則使用者需要以下 IAM 權限,才能使用 AWS Console 整合第三方應用程式。除 AmazonConnect\_FullAccess 之外,使用者還需要:

```
{ 
     "Version": "2012-10-17", 
     "Statement": [ 
          { 
               "Action": [ 
                   "app-integrations:CreateApplication", 
                   "app-integrations:GetApplication", 
                   "iam:GetRolePolicy", 
                   "iam:PutRolePolicy",
```

```
 "iam:DeleteRolePolicy" 
              ], 
              "Resource": "arn:aws:app-integrations:<aws-region>:<aws-account-
Id>:application/*", 
              "Effect": "Allow" 
          } 
     ]
}
```
## 如何整合第三方應用程式

- 1. 開啟 Amazon Connect [主控台](https://console.aws.amazon.com/connect/) (https://console.aws.amazon.com/connect/)。
- 2. 在左側導覽面板上,選擇 第三方應用程式。如果您沒有看到此功能表,那是因為您所在的地區不 可用。若要檢查可用此功能的區域,請參閱 [各地區 Amazon Connect 服務的可用性。](#page-42-0)
- 3. 在 第三方應用程式 頁面,選擇 新增應用程式。

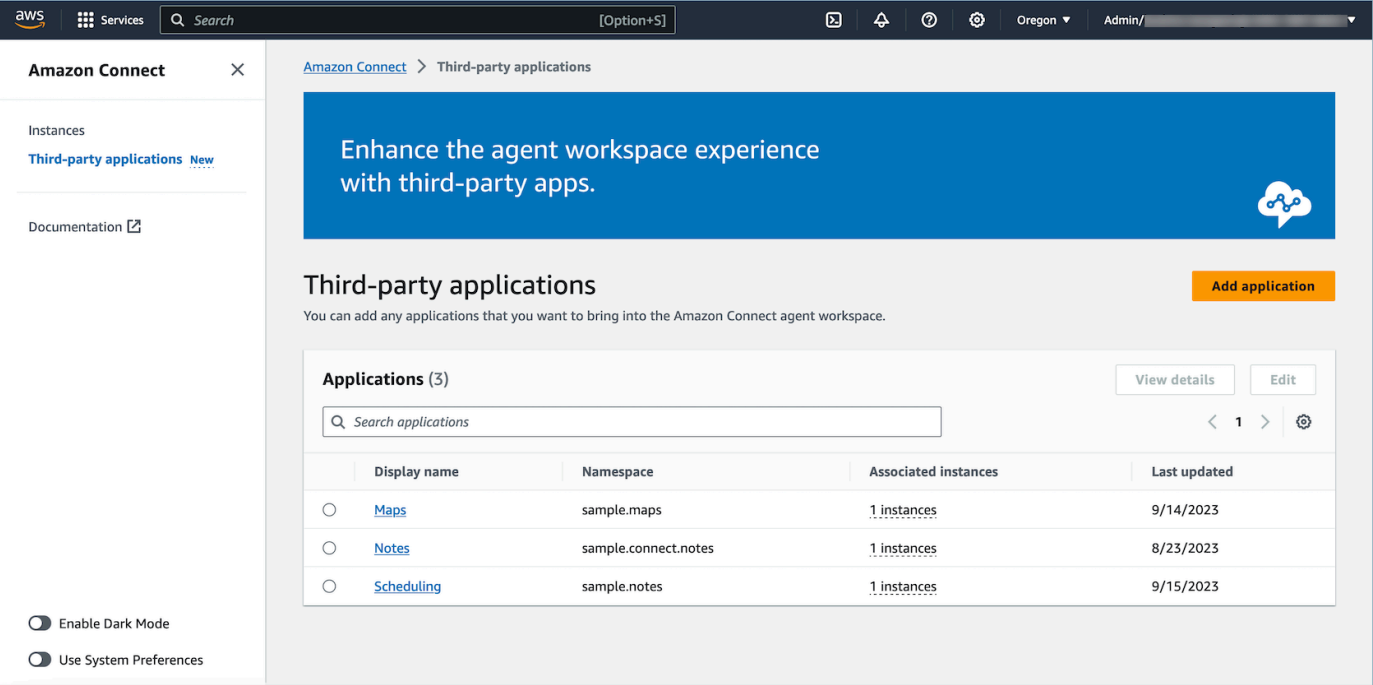

- 4. 在 新增應用程式 頁面上,輸入:
	- a. 基本資訊
		- i. 顯示名稱:容易記的應用程式名稱。此名稱會顯示在安全性描述檔上,並在客服人員工作 區上顯示給客服人員。您可以返回並更改此名稱。
- ii. 命名空間:應用程式唯一的正式名稱。如果每個存取 URL 只有一個應用程式,我們建議 您使用存取 URL 的來源。您不得變更此名稱。
- iii. 描述 (選用):您可以選擇性地提供此應用程式的任何說明。此說明不會顯示給客服人員。
- b. 存取
	- i. 存取 URL:這是託管應用程式的 URL。URL 必須安全,以 https 開始,除非是本地主 機。

**a** Note

並非所有 URL 都可以使用 iframed 。有兩種方法來檢查 URL 是否可以 iframed:

- i. 有一個第三方工具可用於檢查是否可以對 URL 進行 iframed,稱為 [Iframe](http://iframetester.com/) [Tester。](http://iframetester.com/)
	- A. 如果 URL 可以 iframed, 將在此頁面中呈現預覽。
	- B. 如果 URL 不能被 iframed,將在此頁面上的預覽中顯示錯誤。
		- 該網站有可能顯示錯誤,並且仍可以在客服人員工作區中對 URL 進 行 iframed。這是因為應用程式開發人員可以將其應用程式鎖定為僅 能嵌入到工作區中,而無法嵌入其他地方。如果您從應用程式開發人 員收到此應用程式,我們建議您仍然嘗試將此應用程式整合至客服人 員工作區。
- ii. 對技術人員使用者:檢查您嘗試整合之應用程式的安全性原則內容。
	- A. Firefox:Hamburger 功能表 > 更多工具 > 網頁開發者工具>網路
	- B. Chrome:自訂及管理功能表 > 更多工具 > 開發人員工具 > 網路
	- C. 其他瀏覽器:在開發人員工具中找到網路設置。
	- D. 內容安全策略框架祖先指令應該是 https://*yourinstance*.my.connect.aws。
		- 如果指令是 same origin 或 deny, 則此 URL 無法透過 AWS/ Amazon Connect 進行 iframed

如果應用程式無法 iframed,您可以執行以下操作:

- 如果您控制應用程式/URL,則您可以更新應用程式的內容安全性政策。遵循應 用程式開發人員的最佳實務/確保應用程式僅能嵌[入此處](https://docs.aws.amazon.com/agentworkspace/latest/devguide/recommendations-and-best-practices.html)的聯絡客服人員工作區 段。
- 如果您無法控制應用程式/URL,您可以嘗試聯絡應用程式開發人員,並要求他 們更新應用程式的內容安全性政策。
- ii. 已核准的來源 (選用):允許清單允許的 URL (如果與存取 URL 不同)。URL 必須安全,以 https 開始,除非是本地主機。
- c. 為[事件和請求](#page-1516-0)新增權限。

以下範例說明如何啟動新應用程式,並透過使用 AWS 主控台指定權限。在此範例中,會將六 個不同的權限指定給應用程式。

提供基本資訊和存取詳細資訊

- d. 執行個體關聯
	- i. 您可以授予此帳戶區域內的任何執行個體存取此應用程式。
	- ii. 雖然應用程式與執行個體建立關聯為選用,但是應用程式與執行個體建立關聯之前,您將 無法使用此應用程式。

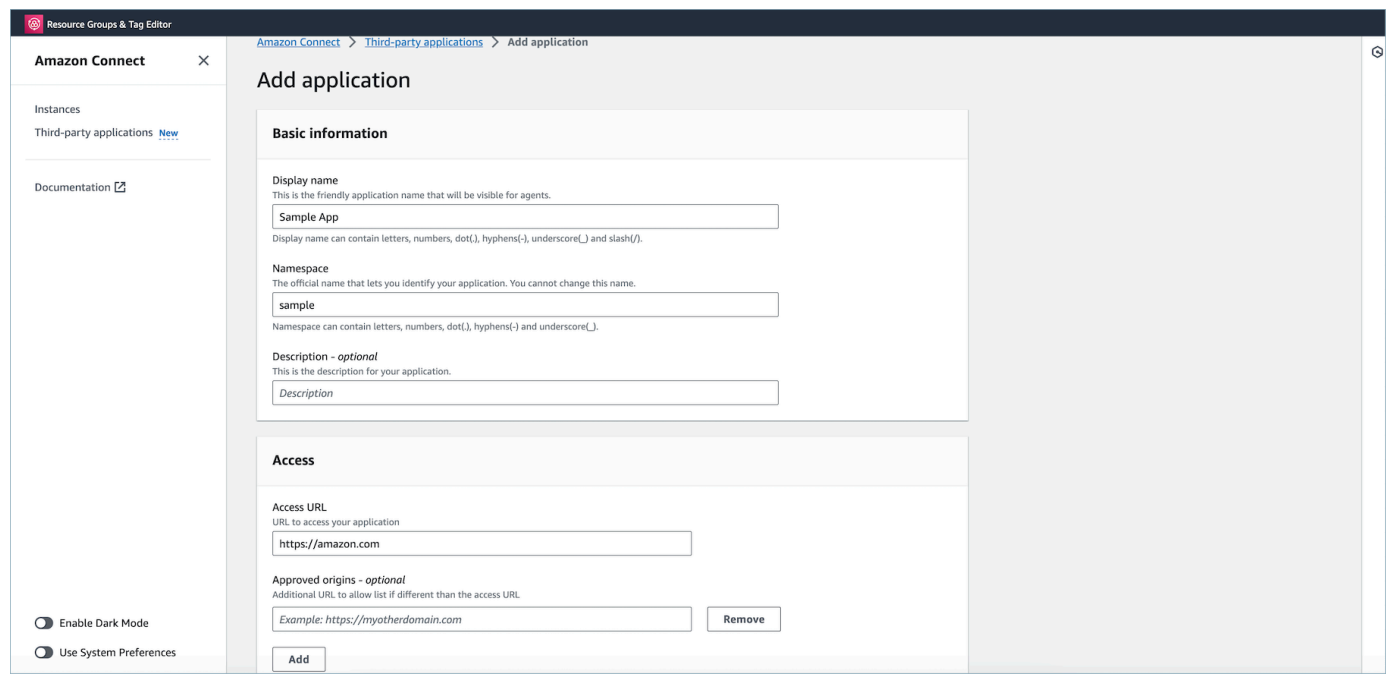

## 授與應用程式進行工作區資料整合的權限
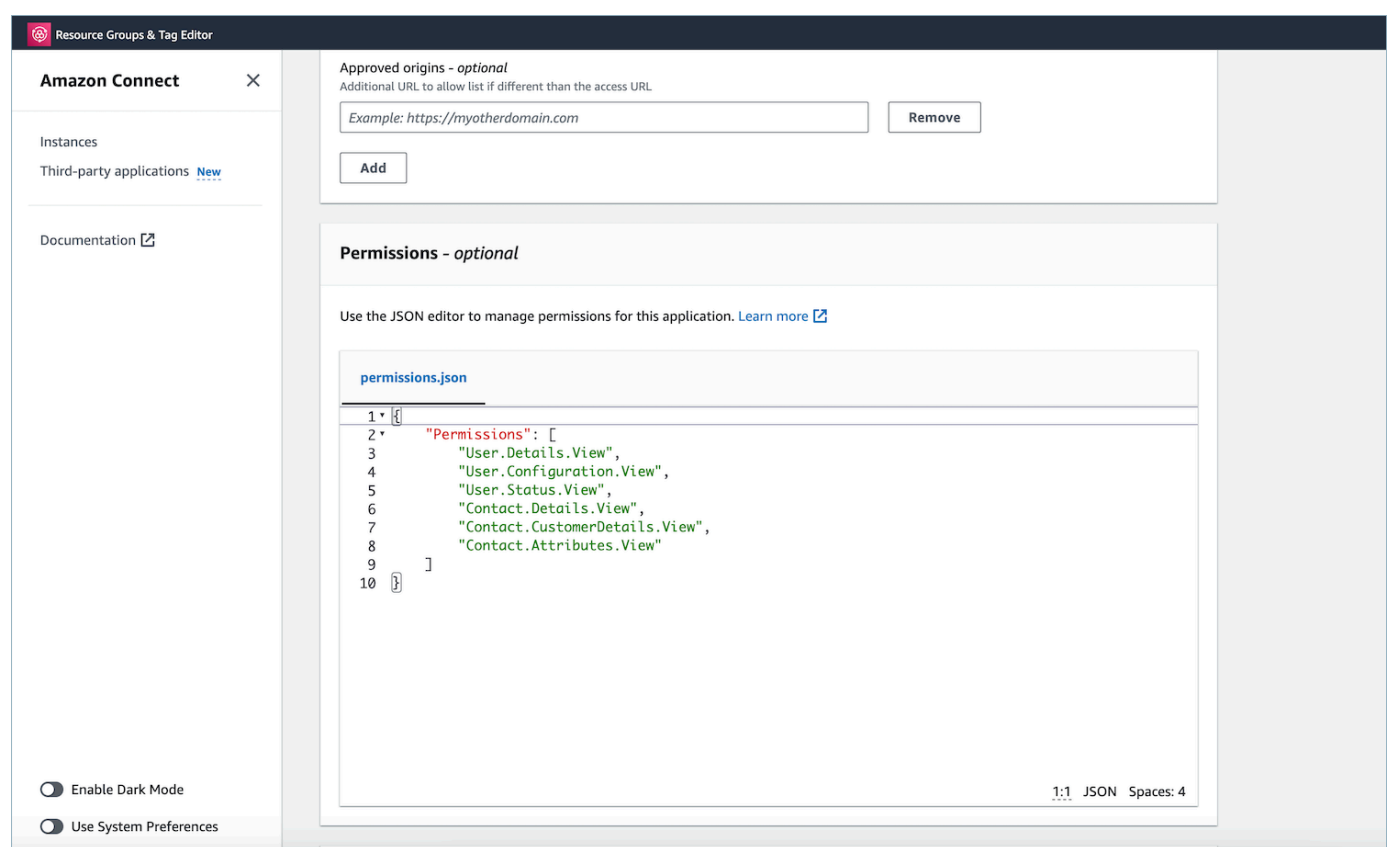

- 5. 選擇儲存。
- 6. 如果已成功建立應用程式,您將會返回 第三方應用程式 頁面,您會看到已成功的橫幅,而且應該 會在清單上看到該應用程式。

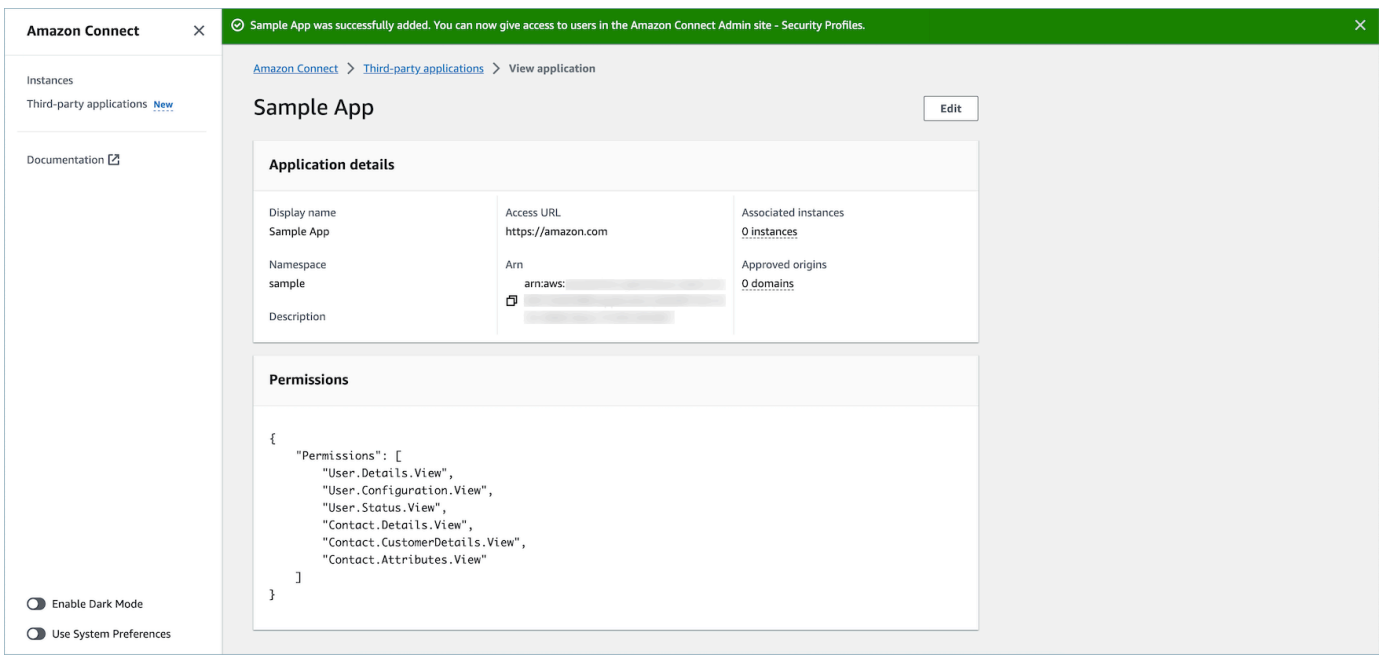

您可以編輯現有應用程式的特定屬性,例如顯示名稱、存取 URL 和權限。

如果建立應用程式或將應用程式與執行個體關聯時發生錯誤,您將會看到錯誤訊息,而且您可 以採取對應的動作來修正問題。

### 刪除第三方應用程式

這是預覽版本之服務的發行前版本文件。內容可能變動。

如果您在可預見的未來不再使用第三方應用程式,您可以刪除。如果您暫時想停止使用,但是在可預 見的未來可能想要再次使用,建議您與執行個體取消關聯,以避免再次新增。若要刪除協力廠商應用程 式,請瀏覽至 AWS 主控台,選取應用程式,然後選擇 [刪除]。

#### 疑難排解

• 如果應用程式與任何執行個體相關,作業將會失敗。您必須先取消應用程式與任何執行個體的關聯。 然後,您可以返回並刪除。

#### **b** Tip

如果您在 2023 年 12 月 15 日之前建立應用程式,則在更新應用程式與執行個體的關聯時可能 會遇到問題。這是因為您需要更新 IAM 政策。

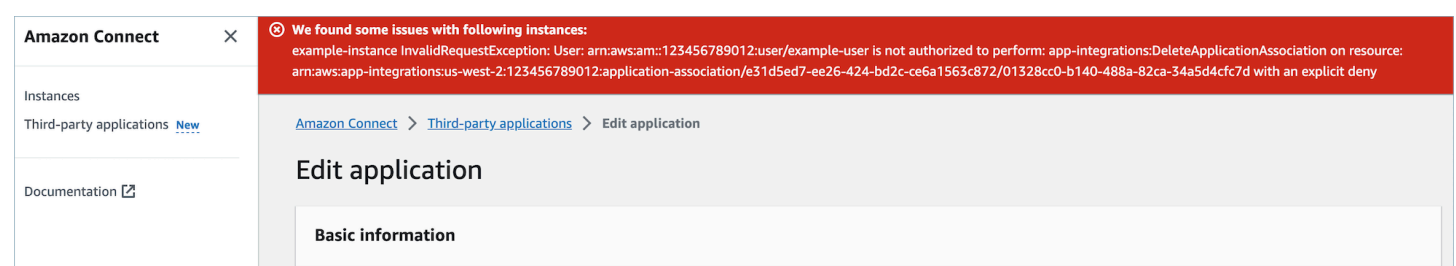

您的 IAM 政策必須更新以包含下列權限:

- app-integrations: CreateApplicationAssociation
- app-integrations:DeleteApplicationAssociation

```
{ 
     "Version": "2012-10-17", 
     "Statement": [ 
          { 
              "Action": [ 
                   "app-integrations:CreateApplication", 
                  "app-integrations:GetApplication" 
              ], 
              "Resource": "arn:aws:app-integrations:<aws-region>:<aws-account-
Id>:application/*", 
              "Effect": "Allow" 
          }, 
          { 
              "Action": [ 
                   "app-integrations:CreateApplicationAssociation", 
                  "app-integrations:DeleteApplicationAssociation" 
              ], 
              "Resource": "arn:aws:app-integrations:<aws-region>:<aws-account-
Id>:application-association/*", 
              "Effect": "Allow" 
         }, 
          { 
              "Action": [ 
                  "iam:GetRolePolicy", 
                  "iam:PutRolePolicy", 
                  "iam:DeleteRolePolicy" 
              ], 
              "Resource": "arn:aws:iam::<aws-account-Id>:role/aws-service-role/
connect.amazonaws.com/AWSServiceRoleForAmazonConnect_*", 
              "Effect": "Allow" 
         } 
     ]
}
```
<span id="page-1514-0"></span>使用者權限 (預覽)

這是預覽版本之服務的發行前版本文件。內容可能變動。

本主題說明存取已登入和已關聯之第三方應用程式所需的安全性設定檔權限。如需第三方應用程式權限 及其 API 名稱的清單,請參閱 [安全性設定檔權限清單](#page-499-0)。

### 第三方應用程式權限

#### **a** Note

將應用程式與執行個體建立關聯後,您可能需要等待 10 分鐘,才能看到應用程式出現在安全 性設定檔的 客服人員應用程式 功能表中。

### 您已登入執行個體 AWS 並與 Amazon Connect 執行個體相關聯的任何應用程式都會顯示在安全設定 檔「代理程式應用程式」功能表中,如下圖所示:

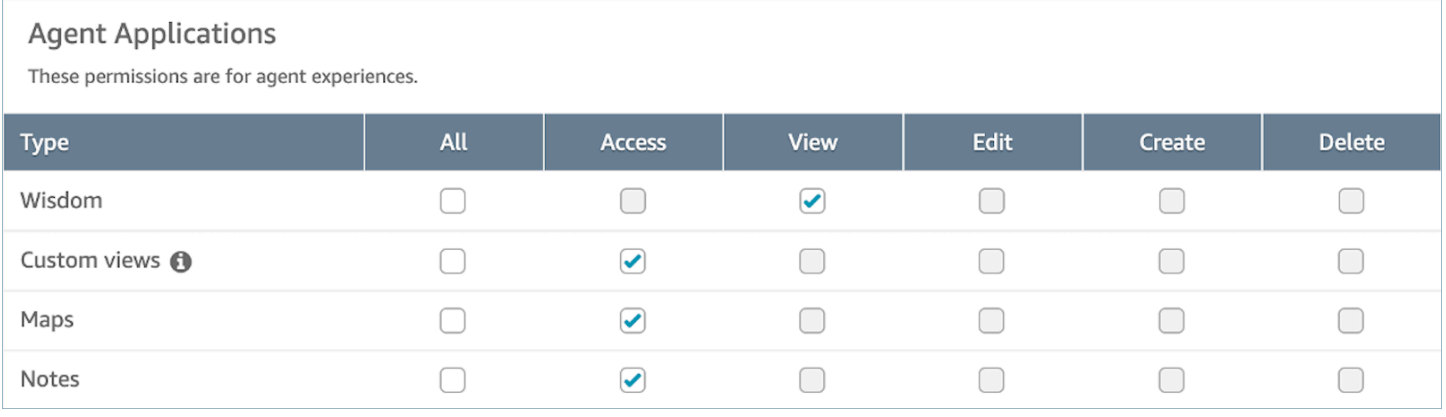

#### **a** Note

您還需要授予對 CCP 的存取權限,以便顯示應用程式啟動器功能表。

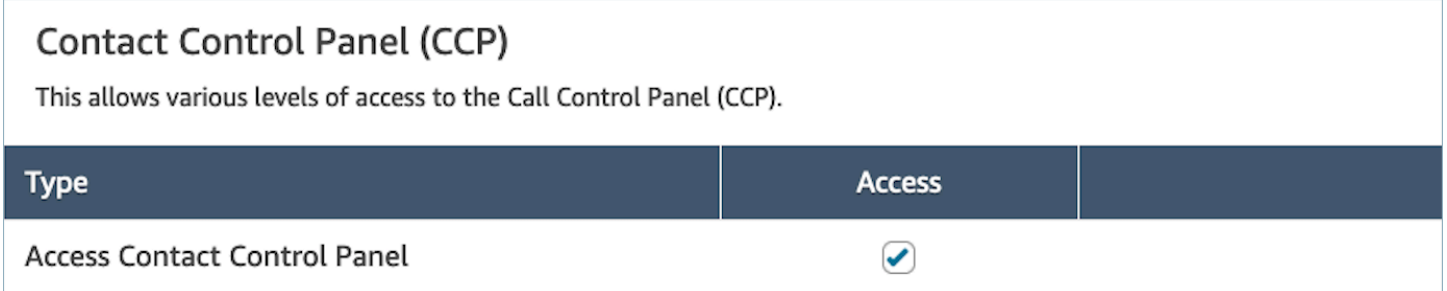

授予權限後,您可以檢閱如何 [存取客服人員工作區中的第三方應用程式 \(預覽\)。](#page-1517-0)

# 事件和請求 (預覽)

這是預覽版本之服務的發行前版本文件。內容可能變動。

#### 應用程式權限

#### **a** Note

如果您是開發人員,請在[此處](https://docs.aws.amazon.com/agentworkspace/latest/devguide/integrate-with-agent-data.html)查看如何建立對事件做出反應的應用程式。

當您使用 AWS 主控台中的 API 或 OnboardingUI,將應用程式上架時,必須明確授與第三方應用程式 對 Amazon Connect 資料的權限。您還可以編輯現有應用程式的權限。

若要瞭解指定特定權限的影響,請檢閱下列權限、說明以及對應的請求和事件。例如:如果您 將 User.Details.View 權限指定給應用程式,就可以提出下列請求:agent.getName 和 agent.getARN。如果您的應用程式嘗試訂閱事件,或要求其沒有權限的資料,您的應用程式可能無 法如預期運作。若要了解每個請求和事件的更多資訊,請參閱 [API 參考資料。](https://docs.aws.amazon.com/agentworkspace/latest/devguide/api-reference-3p-apps-events-and-requests.html.html)

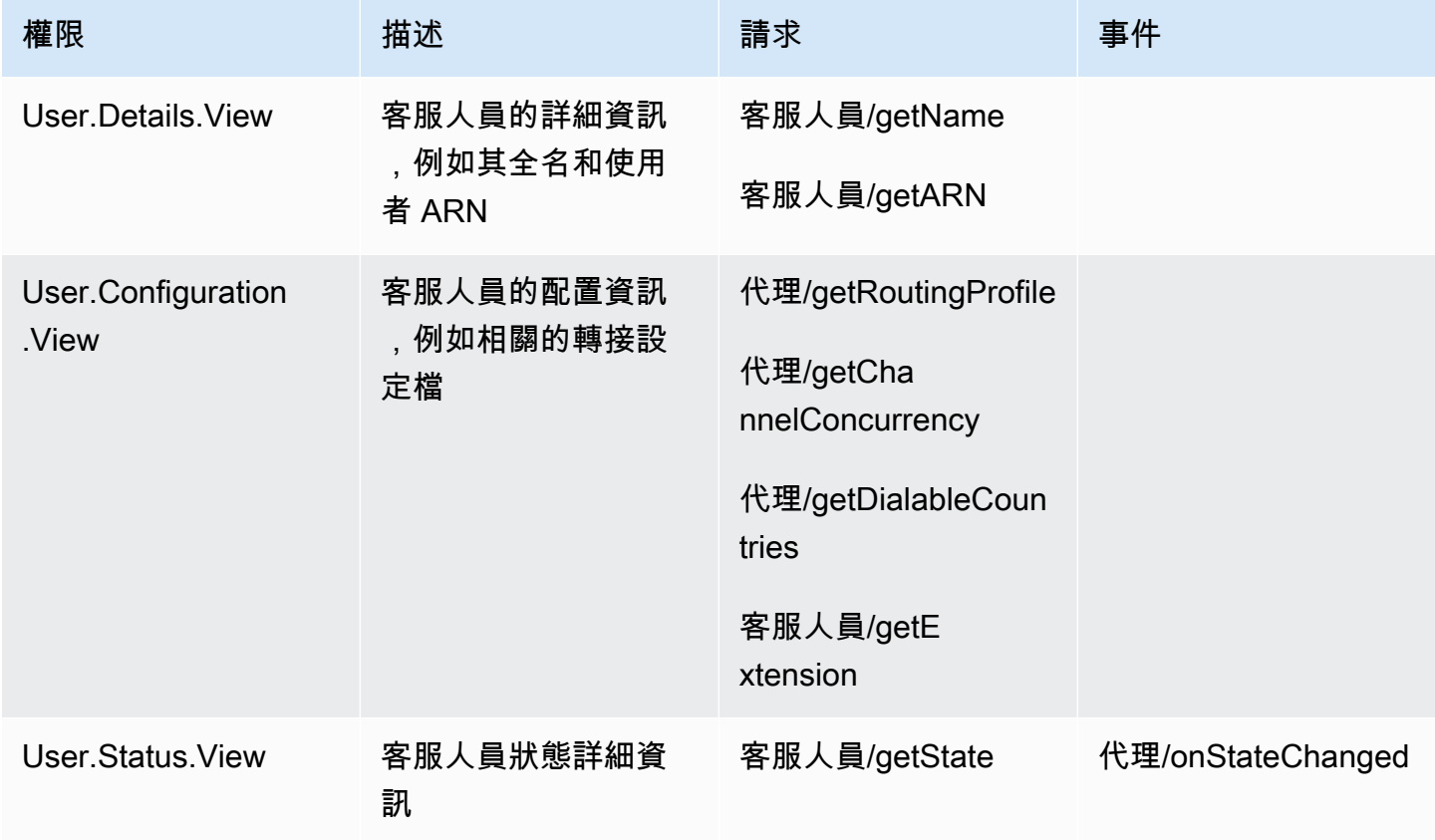

Amazon Connect 管理員指南

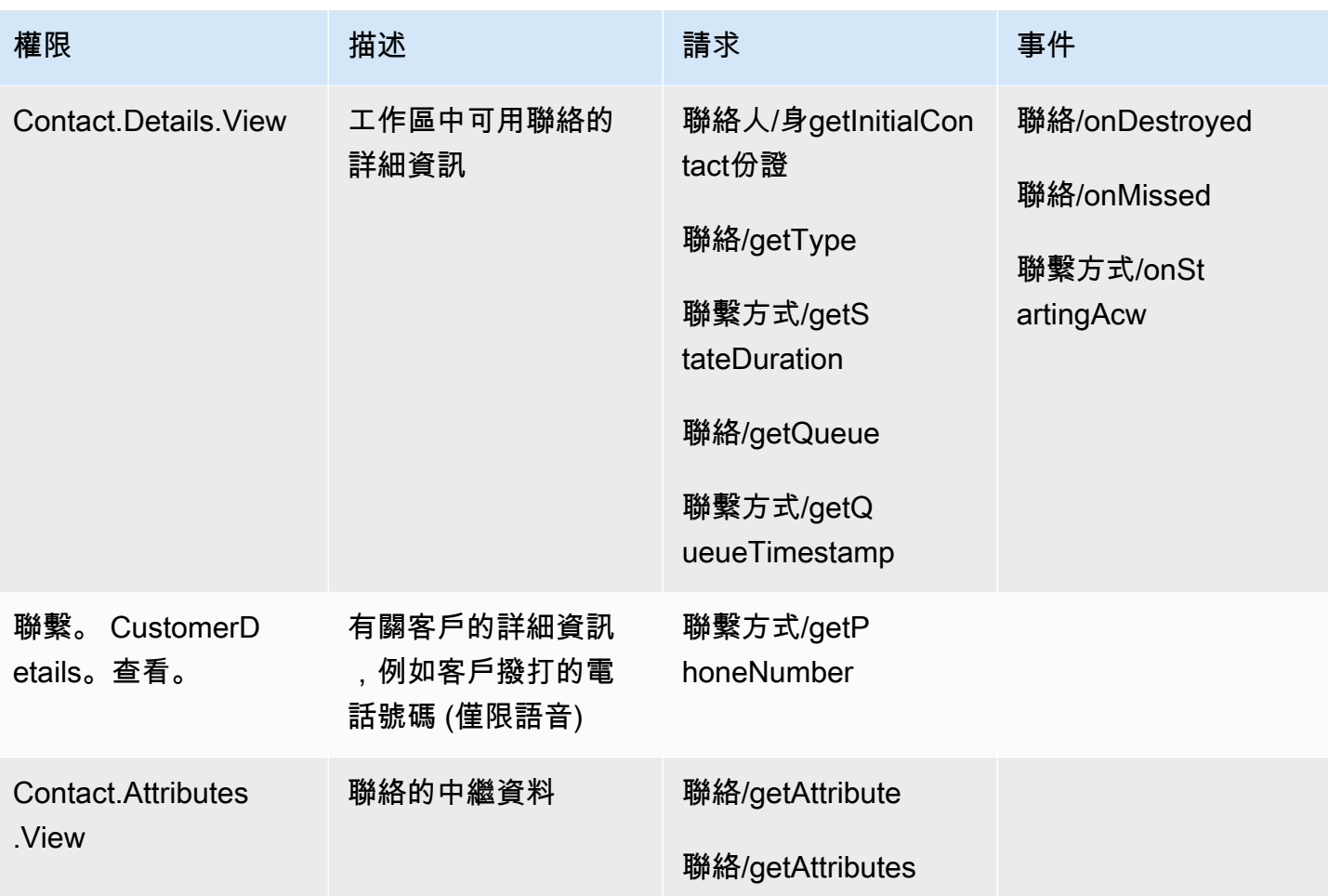

<span id="page-1517-0"></span>存取客服人員工作區中的第三方應用程式 (預覽)

這是預覽版本之服務的發行前版本文件。內容可能變動。

**a** Note

我們知道 Google Chrome 第三方 Cookie 棄用 (3PCD)可能會影響第三方應用程式體驗。如果 您在 Chrome 瀏覽器的 Amazon Connect Agent 工作區中使用第三方應用程式,建議您:

- 臨時解決方案:更新[企業 Chrome 政策](https://support.google.com/chrome/a/answer/7679408?sjid=16745203858910744446-EU#upChromeBrsrBB117))。您可以將 BlockThirdPartyCookies 政策設 定為 false,並保護您的客服人員不受因 3P Cookie 棄用而受到立即影響。
- 永久解決方案:我們建議應用程式開發人員遵循[最佳做法](https://docs.aws.amazon.com/agentworkspace/latest/devguide/recommendations-and-best-practices.html#recommendations-and-best-practices-authentication),以繼續傳遞第三方 Cookie。

**a** Note

管理員必須擁有[已整合的應用程式](https://docs.aws.amazon.com/connect/latest/adminguide/onboard-3p-apps.html),且客服人員必須使用安全性設定檔來[存取應用程式](https://docs.aws.amazon.com/connect/latest/adminguide/assign-security-profile-3p-apps.html)。客服 人員也必須具有 CCP 的存取權,才能顯示應用程式啟動器。

若要存取客服人員工作區,請前往下列 URL:

https://instance name.my.connect.aws/agent-app-v2/

從客服人員工作區中,客服人員可以使用應用程式啟動器存取客服人員工作區中的第三方應用程式。確 定客服人員具有下列權限:

- 存取 CCP
- 存取至少一個第三方應用程式

然後,客服人員會在客服人員工作區的右上角看到一個功能表,稱為應用程式啟動器。應用程式啟動器 將顯示客服人員可存取之應用程式的清單。客服人員可以在閒置狀態 (沒有聯絡時) 或在聯絡時 (通話、 聊天或任務) 上啟動應用程式。一旦應用程式為聯絡開啟後,將保持打開狀態,直到該聯絡關閉為止。

筆記應用程式

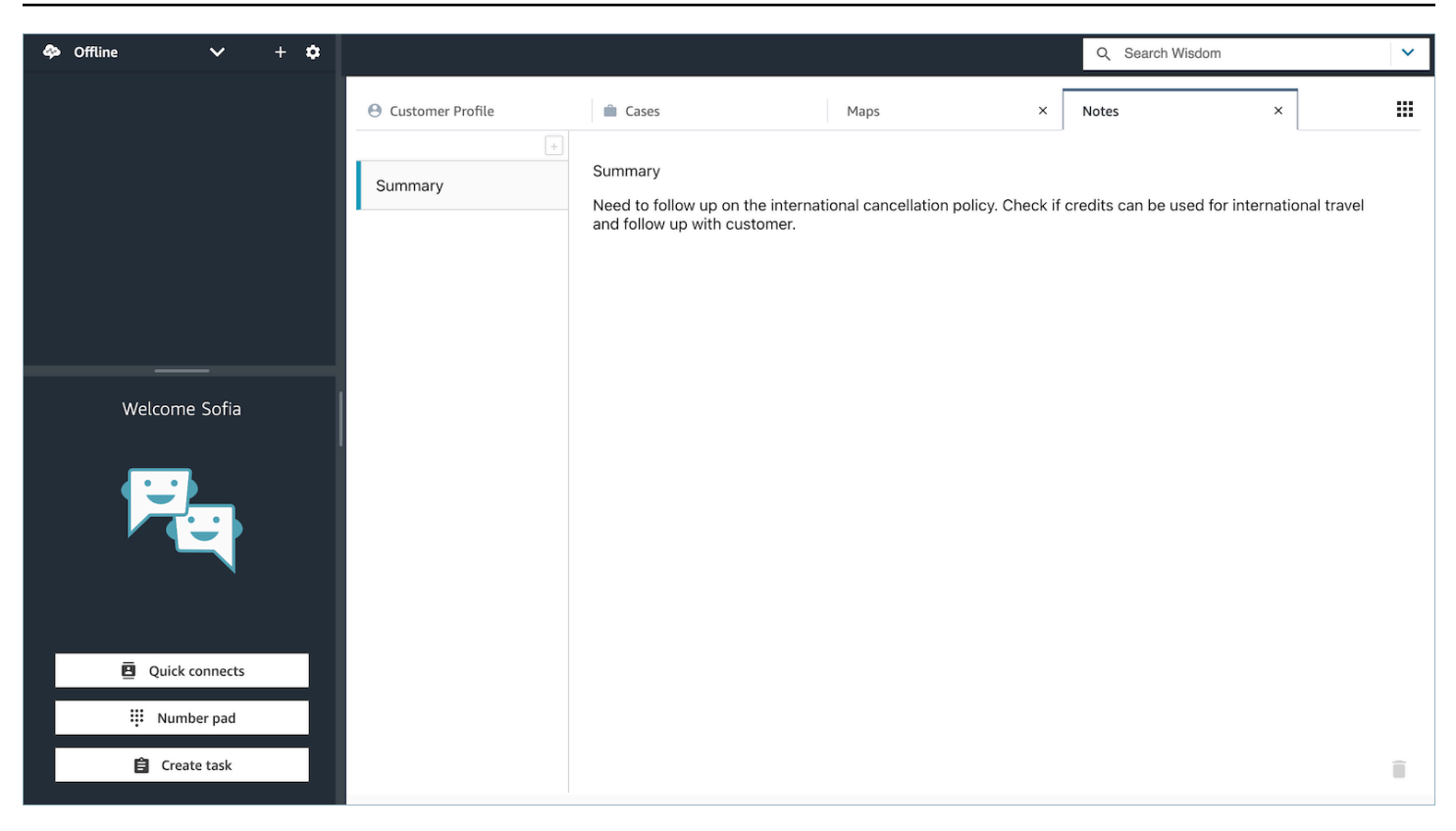

#### 地圖應用程式

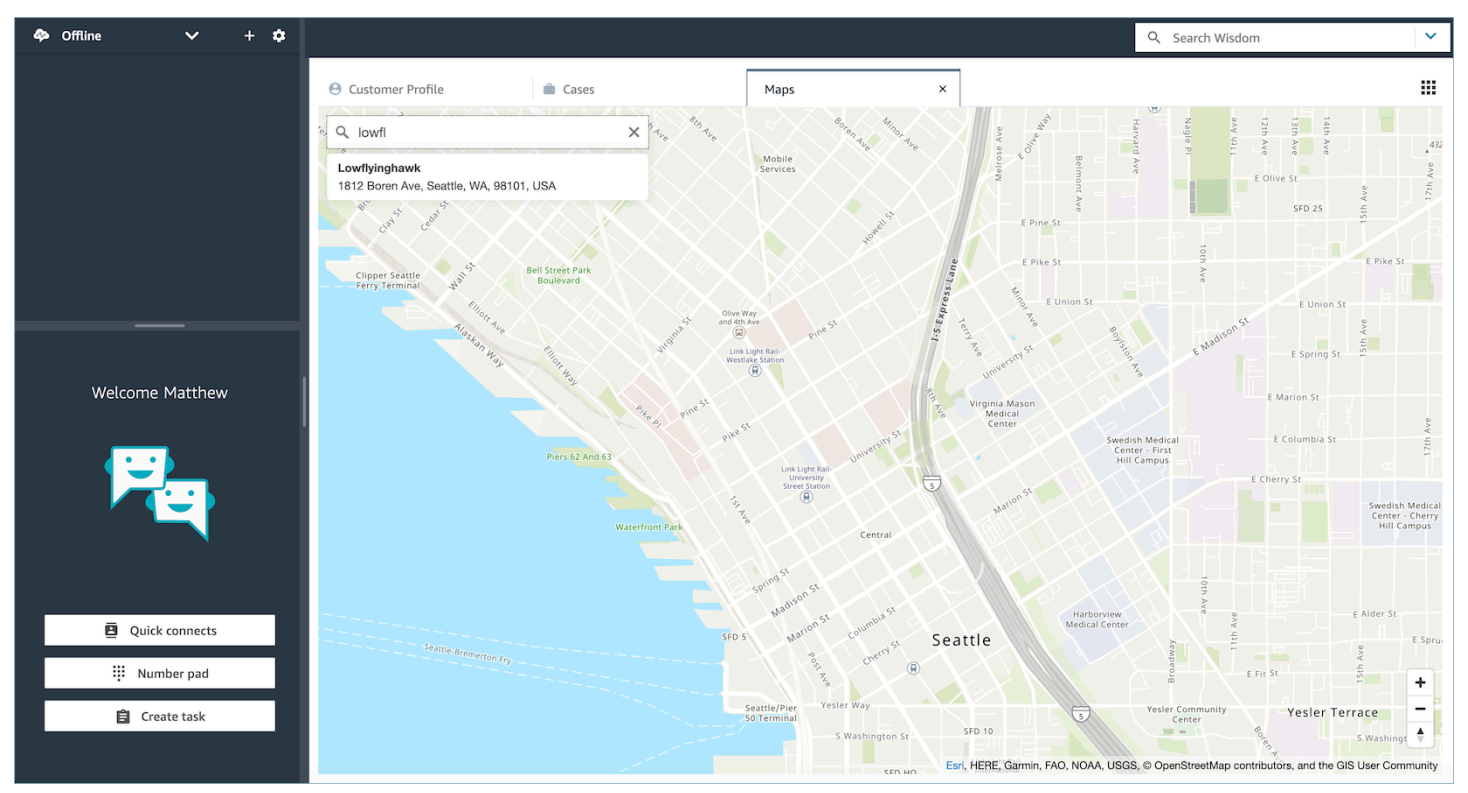

# 第三方應用程式 SSO 聯合設定 (預覽)

這是預覽版本之服務的發行前版本文件。內容可能變動。

使用者可以使用 Single Sign-On 來聯合多個已在其 Amazon Connect 執行個體中設定的第三方應用程 式,而不需要針對每個應用程式個別進行驗證。

為 Amazon Connect 執行個體中的第三方應用程式設定 SSO

- 1. 設定身分識別提供者或使用現有的身分識別提供者。
- 2. 在身分識別提供者內設定使用者。
- 3. 設定 Connect 執行個體和 [使用 IAM 設定適用於 Amazon Connect 的 SAML](#page-238-0)。
- 4. 在您的身分識別提供者中設定其他應用程式,您將與 Connect 執行個體整合。
- 5. 將每個個別使用者身分附加至身分識別提供者內將與 Connect 執行個體整合的任何應用程式。您 可以在安全性設定檔中提供更精細的應用程式特定權限,來控制哪個客服人員可存取 Connect 客 服人員工作區上的應用程式。如需詳細資訊,請參閱 [使用者權限 \(預覽\)。](#page-1514-0)
- 6. 一旦使用者登入其身分識別提供者,他們就可以聯合到已設定第三方應用程式的 Connect 執行個 體,而且他們可以聯合到每個應用程式 (如果應用程式已設定 SSO),而無須使用者名稱和密碼。

# 即時使用生成式 AI 支援客服人員輔助的 Amazon Q in **Connect**

#### **a** Note

由 Amazon Bedrock 提供支援:AWS 實作[自動化濫用偵測。](https://docs.aws.amazon.com/bedrock/latest/userguide/abuse-detection.html)因為 Amazon Q in Connect 是建 立在 Amazon Bedrock 的基礎上,所以使用者可以充分利用 Amazon Bedrock 中實作的控制措 施,強制執行人工智慧 (AI) 的安全、保障和負責任使用目標。

Amazon Q in Connect 是一個生成式 AI 客戶服務助理。這是 Amazon Connect Wisdom 經 LLM 強化 的演進,可提供即時建議,協助客服中心專員快速準確地解決客戶問題。

Amazon Q in Connect 使用對話分析和自然語言理解 (NLU),在通話和聊天期間自動偵測客戶意圖。然 後,它為客服人員提供即時、即時的生成式回應和建議的動作。它還提供相關文件和文章的連結。

除了接收自動建議之外,客服人員還可以使用自然語言或關鍵字直接查詢 Amazon Q,以回應客戶請 求。Amazon Q 可直接在 Amazon Connect 客服人員工作區內運作。

Amazon Q in Connect 可透過 API 提供,可在現有的客服人員工作區中使用。如需詳細資訊,請參 閱[《Amazon Q in Connect API 參考資料指南》](https://docs.aws.amazon.com/wisdom/latest/APIReference/Welcome.html)。

**a** Note

若要在通話中使用 Amazon Q in Connect,您必須啟用 Amazon Connect Contact Lens。Contact Lens 不需要使用 Amazon Q in Connect 來聊天。

Connect 中的 Amazon Q 可以符合 GDPR 規定使用,並符合 HIPPA 資格。

下圖顯示當客服人員進行通話時,文章可能顯示在客服人員應用程式的樣子。

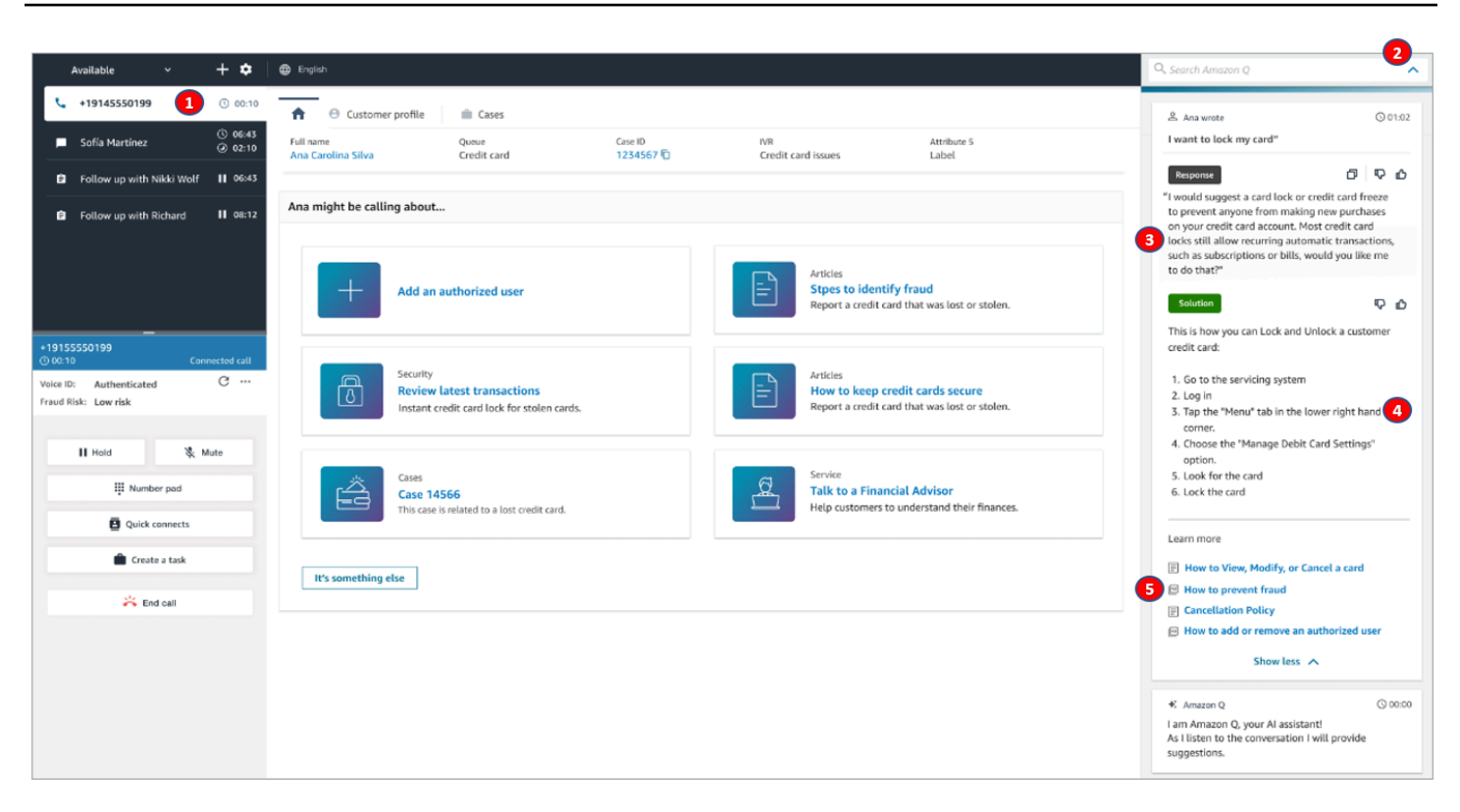

- 1. 客服人員正在通話中。
- 2. 客服人員可以詢問自然語言的問題。
- 3. Amazon Q in Connect 提供客服人員可直接與客戶共用的回應。例如,他們可以將回應複製並貼到 聊天中,或透過通話閱讀。
- 4. Amazon Q in Connect 為客服人員提供更多資訊,例如解決方案的摘要或他們應採取的後續步驟。
- 5. Amazon Q in Connect 提供指向特定文章的連結。

# 為您的執行個體啟用 Amazon Q in Connect

您可以使用以下方法在 Connect 中啟用 Amazon Q

- 使用 Amazon Connect 主控台。此頁面上有說明。
- 使用 [Amazon Q in Connect API](https://docs.aws.amazon.com/amazon-q-connect/latest/APIReference/Welcome.html) 來擷取內容。

以下各節說明如何使用 Amazon Connect 控制台在 Connect 中啟用 Amazon Q。按照列出的順序進行 操作。如果你想使用 Amazon Q in Connect API,我們假設你有必要的編程技能。

#### 主題

- [支援的內容類型](#page-1523-0)
- [整合概述](#page-1523-1)
- [開始之前](#page-1524-0)
- [步驟 1:在 Connect 域中創建 Amazon Q](#page-1525-0)
- [步驟 2:加密網域](#page-1526-0)
- [步驟 3:建立整合 \(知識庫\)](#page-1531-0)
- [步驟 4:設定 Amazon Q in Connect 的流程](#page-1537-0)
- [您的知識庫上次更新時間是什麼時候?](#page-1538-0)

# <span id="page-1523-0"></span>支援的內容類型

Amazon Q 在 Connect 支援 HTML、Word、PDF 和文字內容的擷取。注意下列事項:

- 純文字檔案必須使用 UTF-8 格式。
- Word 文件必須是 DOCX 格式。
- Word 文檔會自動轉換為簡化的 HTML,並且不會保留源文檔的字體系列,大小,顏色,突出顯示, 對齊或其他格式,例如背景顏色,頁眉或頁腳。
- PDF 文件無法加密或密碼保護。
- 不支援內嵌在 PDF 檔案中的動作和指令碼。

## <span id="page-1523-1"></span>整合概述

您可以按照以下廣泛步驟在 Connect 中啟用 Amazon Q:

- 1. 在 Connect 域(助理)中創建一個 Amazon Q。網域由單一知識庫 (例如 SalesForce 或 Zendesk) 所組成。
- 2. 建立加密金鑰以加密建議中提供給代理程式的摘錄。
- 3. 使用外部資料建立知識庫:
	- 從 Amazon S3、Microsoft SharePoint 線上[、Salesforce](https://developer.salesforce.com/docs/atlas.en-us.knowledge_dev.meta/knowledge_dev/sforce_api_objects_knowledge__kav.htm) 新增資料整合 [ServiceNow,](https://developer.servicenow.com/dev.do#!/reference/api/rome/rest/knowledge-management-api)並在 Amazon Connect 主控台中 ZenDesk 使用預先建立的連接器。
	- 使用 KMS 金鑰加密從這些應用程式匯入的內容。
	- 對於某些整合,請指定同步頻率。

• 檢閱整合。

- 4. 設定您的聯絡流程。
- 5. 指派權限。

### <span id="page-1524-0"></span>開始之前

以下是關鍵概念的概述,以及在設定過程中會提示您輸入的資訊。

關於 Amazon Q in Connect 網域

在 Connect 中啟用 Amazon Q 時,您可以在 Connect 網域中建立 Amazon Q:由一個知識庫組成的助 理。建立網域時,請遵循下列準則:

- 您可以建立多個網域,但這些網域不會彼此共用外部應用程式整合或客戶資料。
- 您可以將每個網域與一個或多個 Amazon Connect 執行個體建立關聯,但只能將 Amazon Connect 執行個體與一個網域建立關聯。

#### **a** Note

如果您想要使用多個資料來源,建議您在 Amazon 簡單儲存服務中收集資料,並將其用作您 的網域。

- 您建立的所有外部應用程式整合都位於網域層級。與網域相關聯的所有 Amazon Connect 執行個體 都會繼承該網域的整合。
- 您可以隨時選擇不同的網域,將 Amazon Connect 執行個體與不同的網域建立關聯。

如何在 Connect 域中命名您的 Amazon Q

當您在 Connect 中啟用 Amazon Q 時,系統會提示您提供對您有意義的易記網域名稱,例如您的組織 名稱。

(選擇性) 建立AWS KMS keys以加密網域和內容

當您啟用 Amazon Q in Connect 時,預設情況下網域和連線會使用 AWS 擁有的金鑰 進行加密。但 是,如果您想要管理金鑰,您可以建立或提供兩個金鑰 [AWS KMS keys:](https://docs.aws.amazon.com/kms/latest/developerguide/concepts.html#kms_keys)

• 針對 Connect 網域中的 Amazon Q 使用一個金鑰,用於加密建議中提供的摘錄。

• 使用第二個金鑰加密從 Amazon S3、Microsoft SharePoint 線上、Salesforce 或 ZenDesk匯入的內 容。 ServiceNow請注意,Amazon Q in Connect 搜尋索引始終使用 AWS 擁有的金鑰 進行靜態加 密。

若要建立 KMS 金鑰,請依照本節稍後的步驟執行。[步驟 1:在 Connect 域中創建 Amazon Q](#page-1525-0)

客戶受管金鑰由您建立、擁有且管理。您可以完全控制 KMS 金鑰,且AWS KMS需要支付費用。

如果您選擇設定由其他人擔任管理員的 KMS 金鑰,則該金鑰必須具有允許使用該金鑰調用 Amazon Q in Connect 的 IAM 身分的 kms:CreateGrant、kms:DescribeKey、 kms:Decrypt 和 kms:GenerateDataKey\* 權限的政策。若要搭配聊天使用 Amazon Q in Connect, Amazon Q in Connect 網域中的的金鑰政策必須允許 connect.amazonaws.com 服務主體的 kms:Decrypt、kms:GenerateDataKey\* 和 kms:DescribeKey 權限。

### a Note

若要在與聊天 Connect 中使用 Amazon Q,Connect 網域中 Amazon Q 的金鑰政策必須授 予connect.amazonaws.com服務主體以下許可:

- kms:GenerateDataKey\*
- kms:DescribeKey
- kms:Decrypt

如需如何變更金鑰政策的詳細資訊,請參閱 AWS Key Management Service 開發人員指南中 的變更金鑰[政策](https://docs.aws.amazon.com/kms/latest/developerguide/key-policy-modifying.html)。

## <span id="page-1525-0"></span>步驟 1:在 Connect 域中創建 Amazon Q

下列步驟說明如何將網域新增至 Amazon Connect 執行個體,以及如何將整合新增至網域。若要完成 這些步驟,您必須擁有沒有網域的執行個體。

- 1. 在<https://console.aws.amazon.com/connect/>開啟 Amazon Connect 主控台。
- 2. 在 Amazon Connect 虛擬聯絡中心執行個體頁面的執行個體別名下,選擇執行個體的名稱。下圖 顯示典型的執行個體名稱。

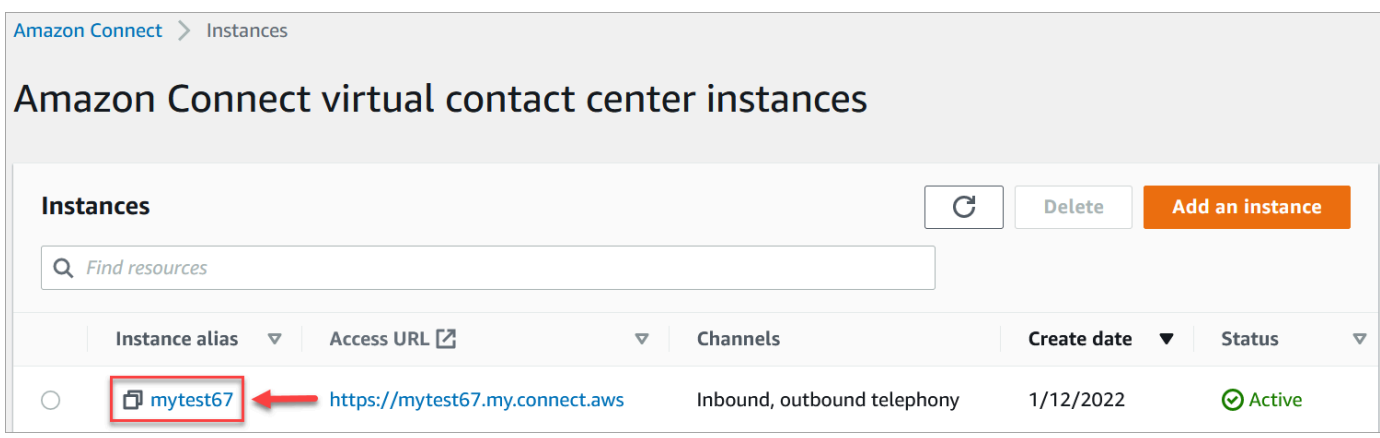

- 3. 在瀏覽窗格中,選擇 Amazon Q,然後選擇 [新增網域]。
- 4. 在新增網域頁面上,選擇建立網域。
- 5. 在 [網域名稱] 方塊中,輸入易記名稱,例如您的組織名稱。

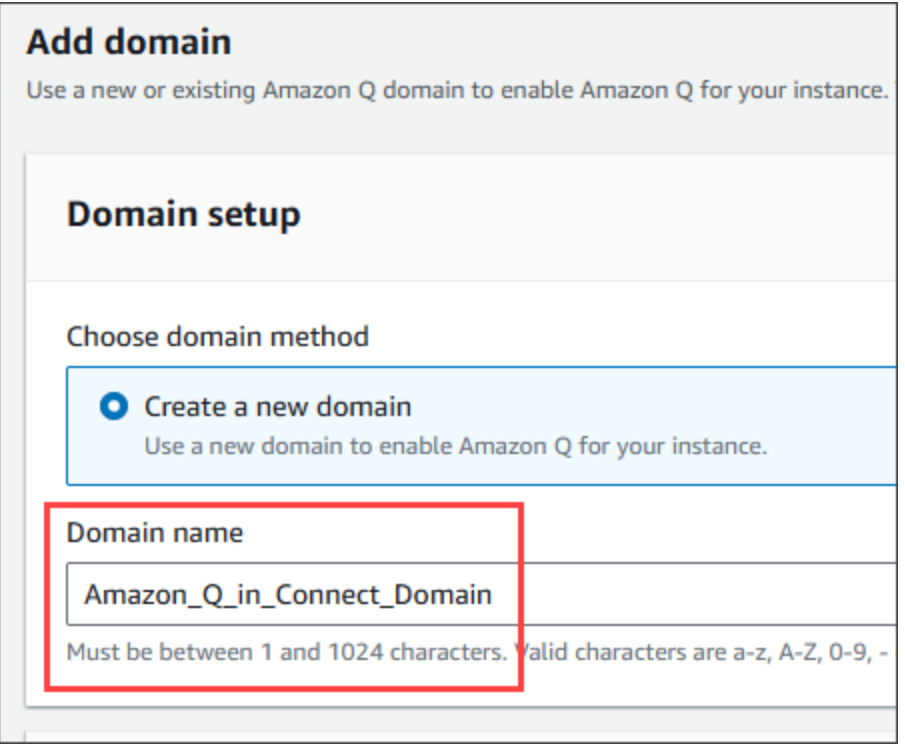

6. 保持頁面打開,然後轉到下一步。

# <span id="page-1526-0"></span>步驟 2:加密網域

您可以使用 Amazon Connect 預設金鑰來加密您的網域。您也可以使用現有的金鑰,也可以建立您擁 有的金鑰。下列步驟集會說明如何使用每種類型的金鑰。視需要展開每個區段。

### 使用預設金鑰

- 1. 在加密下,清除自訂加密設定核取方塊。
- 2. 選擇新增網域。

### 使用現有的金鑰

- 1. 在加密下,開啟 AWS KMS 金鑰清單,然後選取所需的金鑰。
- 2. 選擇新增網域。

### **a** Note

若要將現有金鑰與 Amazon Connect 聊天搭配使用,您必須授 予connect.amazonaws.com服務主體kms:Decryptkms:GenerateDataKey\*、 和kms:DescribeKey許可。

下列範例顯示典型原則。

```
{
"Id": "key-consolepolicy-3", 
     "Version": "2012-10-17", 
     "Statement": [ 
          {
"Effect": "Allow", 
              "Principal": {
"AWS": "arn:aws:iam::your_accountId:root" 
              }, 
              "Action": "kms:*", 
              "Resource": "*" 
         }, 
          {
"Effect": "Allow", 
              "Principal": {
"Service": "connect.amazonaws.com" 
              }, 
              "Action": [ 
                   "kms:Decrypt", 
                   "kms:GenerateDataKey*",
```

```
 "kms:DescribeKey" 
                 ], 
                 "Resource": "*" 
           } 
      ]
}
```
## <span id="page-1528-0"></span>建立AWS KMS金鑰

### 1. 在 [新增網域] 頁面的 [加密] 底下,選擇 [建立] AWS KMS key。

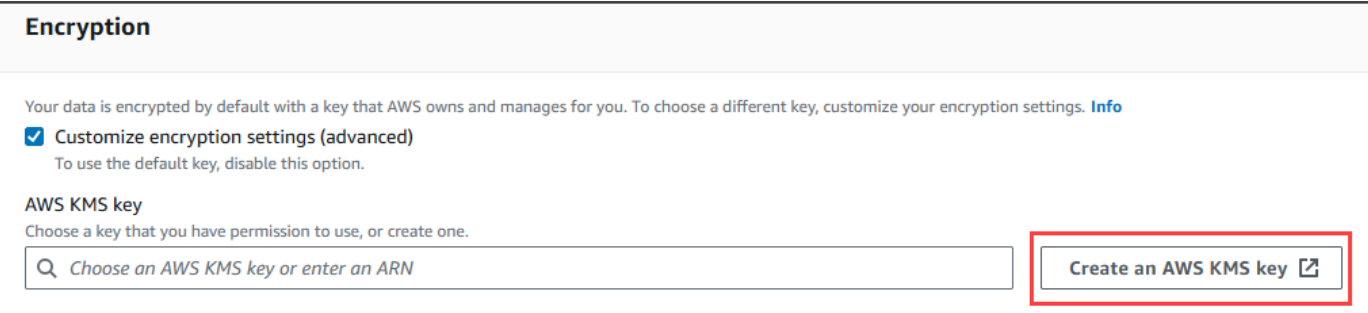

### 這會帶您進入金鑰管理服務 (KMS) 主控台。請遵循下列步驟:

### a. 在 KMS 主控台的 [設定] 金鑰頁面上,選擇 [對稱],然後選擇 [下一步]。

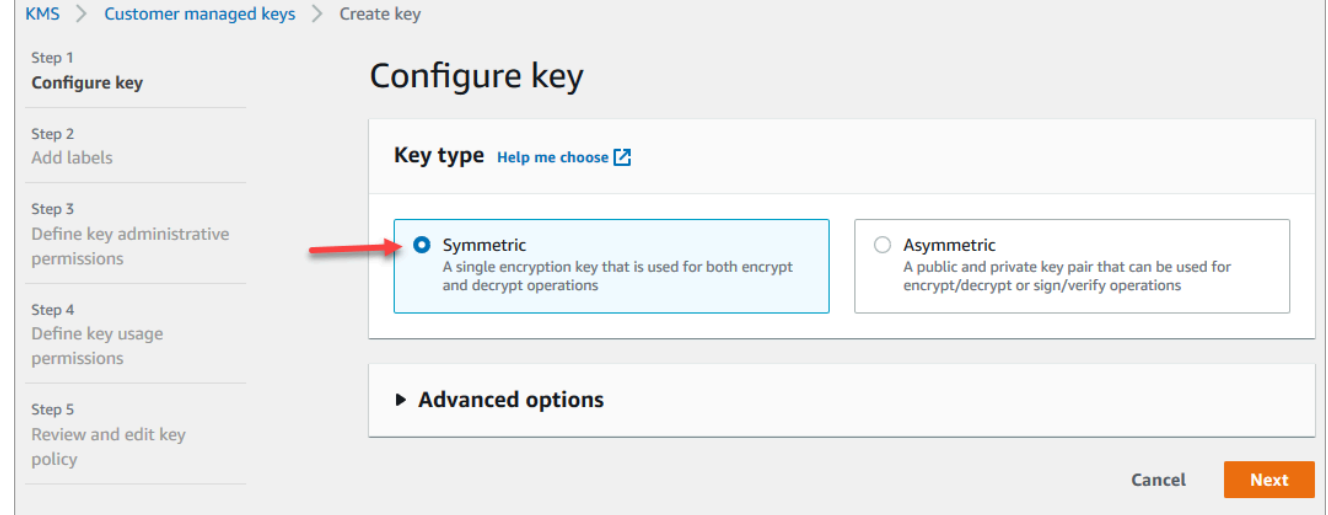

# b. 在 [新增標籤] 頁面上,輸入 KMS 金鑰的別名和說明,然後選擇 [下一步]。

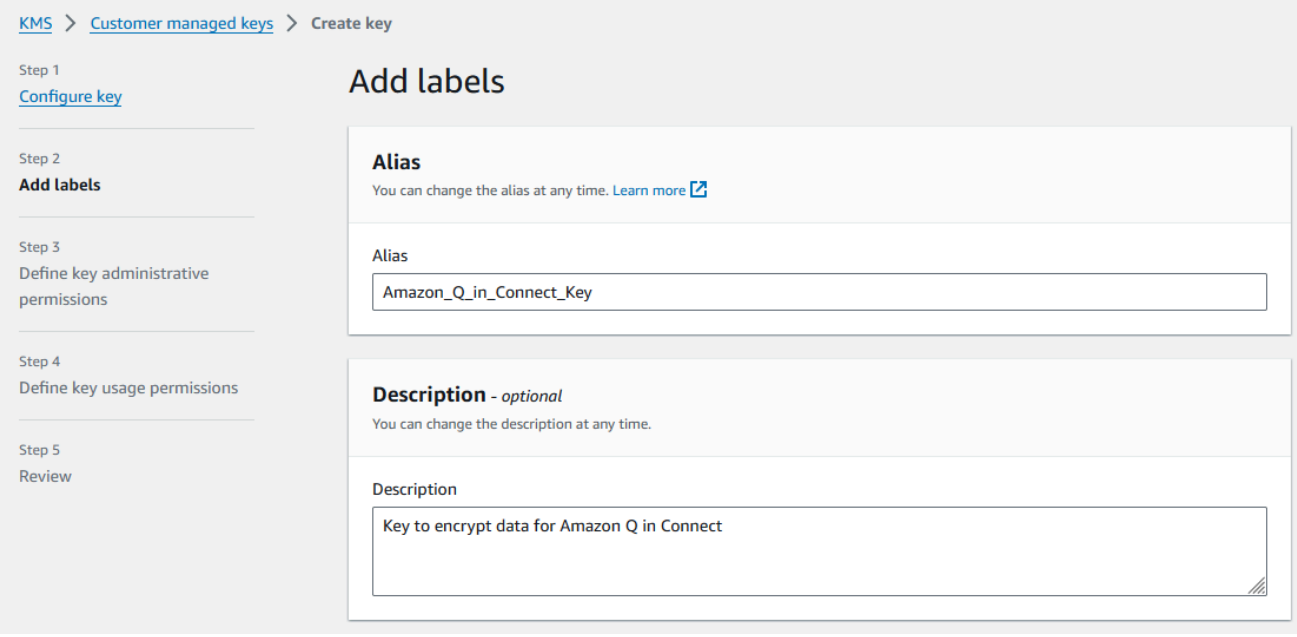

- c. 在 [定義金鑰管理權限] 頁面上,選擇 [下一步],然後在 [定義金鑰使用權限] 頁面上再次選擇 [下一步]。
- d. 在檢閱和編輯金鑰政策頁面上,向下捲動至金鑰政策政策。

```
a Note
```
若要將 Amazon Q in Connect 與聊天結合使用,請修改金鑰政策以 允許 connect.amazonaws.com 服務主體具有 kms:Decrypt、 kms:GenerateDataKey\* 和 kms:DescribeKey 許可。以下程式碼顯示範例政 策。

```
{ 
     "Id": "key-consolepolicy-3", 
     "Version": "2012-10-17", 
     "Statement": [ 
          { 
               "Effect": "Allow", 
               "Principal": { 
                    "AWS": "arn:aws:iam::your_accountId:root" 
               }, 
               "Action": "kms:*", 
               "Resource": "*" 
          }, 
          { 
               "Effect": "Allow",
```
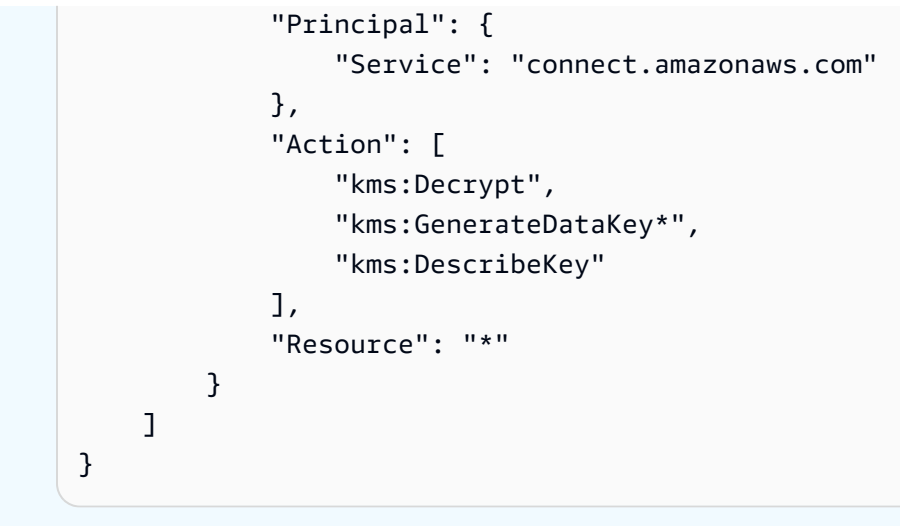

e. 選擇 Finish (完成)。

在下列範例中,KMS 金鑰的名稱開頭為 9059 f488。

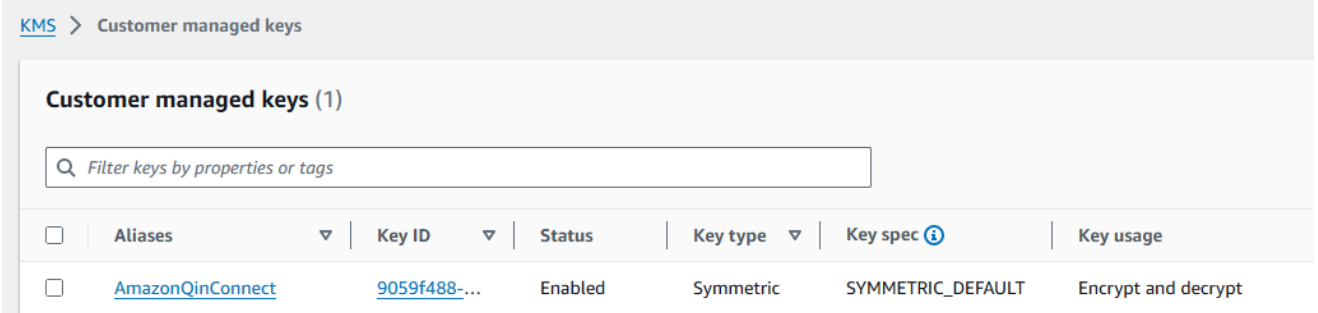

2. 返回 Connect 瀏覽器標籤中的 Amazon Q,開啟AWS KMS key清單,然後選取您在先前步驟中建 立的金鑰。

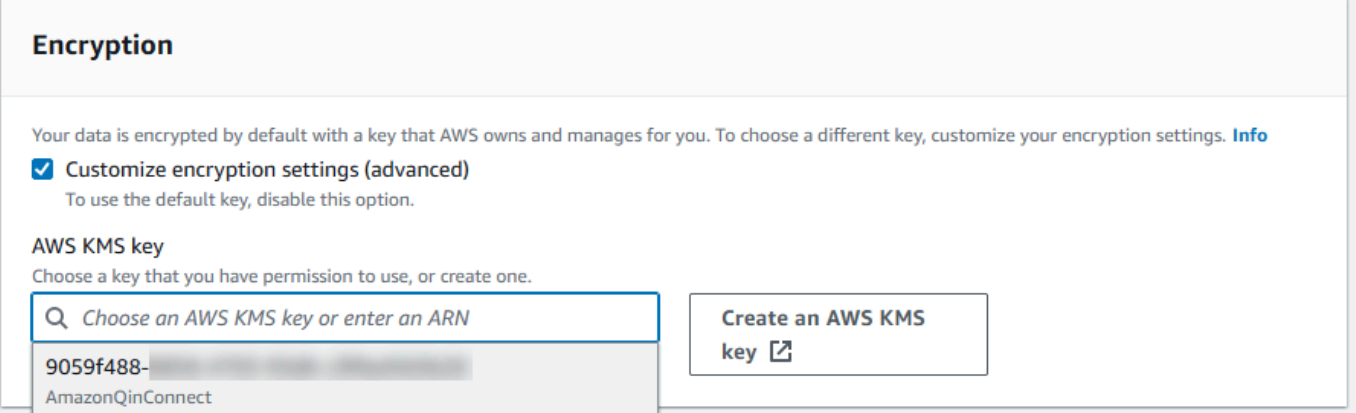

3. 選擇新增網域。

# <span id="page-1531-0"></span>步驟 3:建立整合 (知識庫)

1. 在 Amazon Q 頁面上,選擇 [新增整合]。

# Amazon Connect > Instance Name > Wisdom Wisdom Wisdom enables you to import content from external applications for real-time recommendations and search that is powered by machine-learning. Info ▶ How it works **Add domain v** Domains (1) Info **MyDomainName Add integration** Ĉ

2. 在 [新增整合] 頁面上,選擇 [建立新整合],然後選取來源。

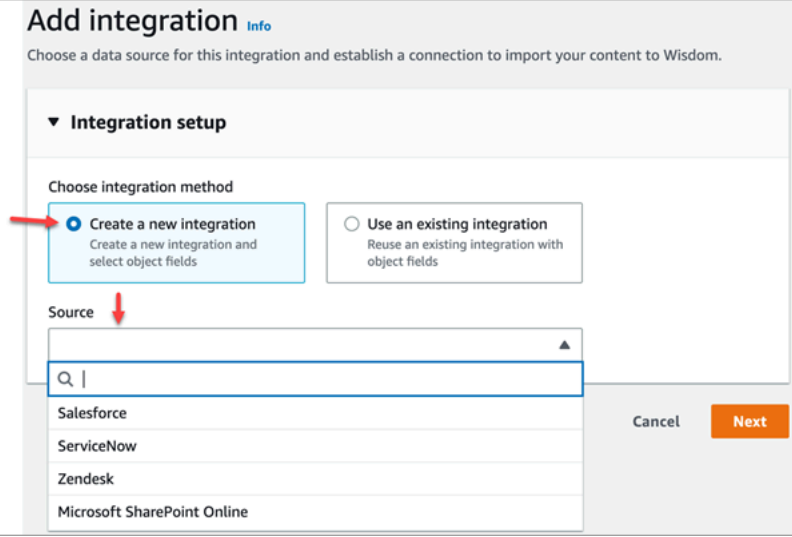

建立整合的步驟會根據您選擇的來源而有所不同。視需要展開下列各節以完成整合的建立。

#### 建立銷售力量整合

您可以依照多個步驟的程序來建立 Salesforce 整合。以下各節說明如何完成每個步驟。

#### 步驟 1:新增整合

1. 選取出現的所有核取方塊。這確認您已正確設定您的 Salesforce 帳戶:

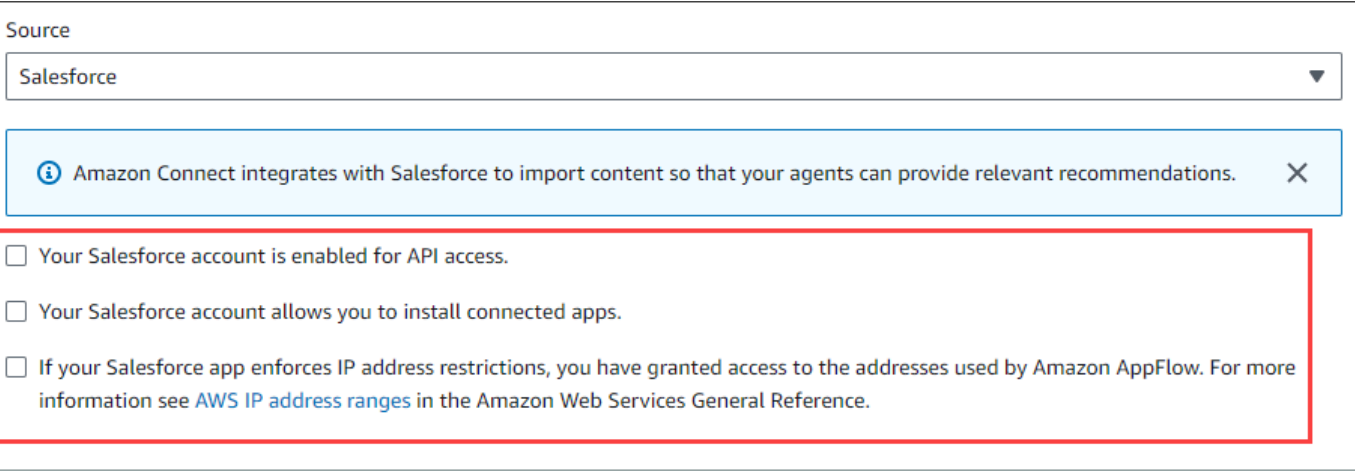

2. 在「整合名稱」方塊中,輸入整合的名稱。

#### G Tip

如果您從相同來源建立多個整合,建議您制定命名慣例,以便於區分名稱。

3. 選取 [使用現有連線],開啟 [選取現有連線] 清單並選擇連線,然後選擇 [下一步]。

-或是-

選取 [建立新連線],然後依照下列步驟執行:

- a. 選擇生產或沙箱。
- b. 在 [連線名稱] 方塊中, 輸入連線的名稱。該名稱是您的銷售力量網址, 沒有 https: //。
- c. 選擇 [Connect],登入 Salesforce,然後在出現提示時選擇 [允許]。
- 4. 在加密下,開啟 AWS KMS 金鑰清單,然後選擇金鑰。

#### -或是-

選擇 [建立 AWS KMS 金鑰[\]建立AWS KMS金鑰,](#page-1528-0)然後依照本節前面所列的步驟執行。

- 5. (選擇性) 在 [同步頻率] 下,開啟 [同步頻率] 清單,然後選取並選取同步處理間隔。系統預設為一 小時。
- 6. (選擇性) 在「擷取開始日期」下,選擇「擷取建立之後的記錄」,然後選取開始日期。系統預設會 擷取所有記錄。
- 7. 選擇 [下一步],然後依照本主題下一節中的步驟執行。

#### 步驟 2:選取物件和欄位

#### **G** Tip

如果您從相同來源建立多個整合,建議您制定命名慣例,以便於區分名稱。

- 1. 在 「選擇對象和字段」頁中,打開「可用對象」列表,然后選擇某個對象。只有切斷物件會出現 在清單中。
- 2. 在 「選取物件名稱的欄位」下,選取您要使用的欄位。

#### **a** Note

依預設,系統會自動選取所有必要欄位。

3. 選擇下一步。

#### 步驟 3:檢閱並新增整合

• 檢閱整合的設定。完成後,選擇 [新增整合]。

#### 建立 ServiceNow 整合

- 1. 在整合設定下,選取 [讀取並確認您的 ServiceNow 帳戶符合整合需求] 旁的核取方塊。 。
- 2. 在「整合名稱」方塊中,輸入整合的名稱。

G Tip

如果您從相同來源建立多個整合,建議您制定命名慣例,以便於區分名稱。

3. 選取 [使用現有連線],開啟 [選取現有連線] 清單並選擇連線,然後選擇 [下一步]。

-或是-

選取 [建立新連線],然後依照下列步驟執行:

- a. 在 [使用者名稱] 方塊中,輸入您的 ServiceNow 使用者名稱。您必須具有管理員權限。
- b. 在 [密碼] 方塊中,輸入您的密碼。
- c. 在 [執行個體 URL] 方塊中,輸入您的 ServiceNow URL。
- d. 在 [連線名稱] 方塊中,輸入連線的名稱。
- e. 選擇連線。
- f. 在加密下,開啟 AWS KMS 金鑰清單,然後選擇金鑰。

-或是-

選擇 [建立 AWS KMS 金鑰[\]建立AWS KMS金鑰,](#page-1528-0)然後依照本節前面所列的步驟執行。

- g. (選擇性) 在 [同步頻率] 下,開啟 [同步頻率] 清單,然後選取並選取同步處理間隔。系統預設 為一小時。
- h. (選擇性) 在「擷取開始日期」下,選擇「擷取建立之後的記錄」,然後選取開始日期。系統預 設會擷取所有記錄。
- i. 選擇下一步。
- 4. 選取知識庫的欄位,然後選擇下一步。
- 5. 檢閱您的設定,視需要進行變更,然後選擇「新增整合」。

建立 Zendesk 整合

必要條件

您必須具備下列項目才能連線至 Zendesk:

- 用戶端 ID 和用戶端密碼。您可以透過向 Zendesk 註冊應用程式並啟用 OAuth 授權流程來取得 ID 和 密碼。如需詳細資訊,請參閱 Zendesk 支援網站上[的應用程式使用 OAuth 驗證](https://support.zendesk.com/hc/en-us/articles/4408845965210-Using-OAuth-authentication-with-your-application)。
- 在 Zendesk 中,使用設定的https://[AWS REGION].console.aws.amazon.com/connect/ v2/oauth重新導向 URL。例如 https://ap-southeast-2.console.aws.amazon.com/ connect/v2/oauth。

一旦你有這些項目,請按照下列步驟操作:

1. 在「整合設定」下,選取核取方塊,然後輸入整合的名稱。

**G** Tip

如果您從相同來源建立多個整合,建議您制定命名慣例,以便於區分名稱。

2. 選取 [使用現有連線],開啟 [選取現有連線] 清單並選擇連線,然後選擇 [下一步]。

#### -或是-

選取 [建立新連線],然後依照下列步驟執行:

- a. 在各自的方塊中輸入有效的用戶端 ID、用戶端密碼、帳戶名稱和連線名稱,然後選擇 [Connect 線]。
- b. 輸入您的電子郵件地址和密碼,然後選擇「登入」。
- c. 在出現的快顯視窗中,選取 [允許]。
- d. 在加密下,開啟 AWS KMS 金鑰清單,然後選擇金鑰。

#### -或是-

選擇 [建立 AWS KMS 金鑰[\]建立AWS KMS金鑰,](#page-1528-0)然後依照本節前面所列的步驟執行。

- 3. (選擇性) 在 [同步頻率] 下,開啟 [同步頻率] 清單,然後選取並選取同步處理間隔。系統預設為一 小時。
- 4. (選擇性) 在「擷取開始日期」下,選擇「擷取建立之後的記錄」,然後選取開始日期。系統預設會 擷取所有記錄。
- 5. 選擇下一步。
- 6. 選取知識庫的欄位,然後選擇下一步。
- 7. 檢閱您的設定,視需要進行變更,然後選擇「新增整合」。

#### 建立整合之後,您只能編輯其 URL。

#### 建立 SharePoint 線上整合

1. 在「整合設定」下,選取核取方塊,然後輸入整合的名稱。

**G** Tip

如果您從相同來源建立多個整合,建議您制定命名慣例,以便於區分名稱。

2. 在「與 Microsoft SharePoint 線上連線」下,開啟 [選取現有的連線] 清單並選擇連線,然後選擇 [下一步]。

#### -或是-

選取 [建立新連線],然後依照下列步驟執行:

- a. 在兩個方塊中輸入您的租用戶 ID,輸入連線名稱,然後選擇 [Connect 線]。
- b. 輸入您的電子郵件地址和密碼以登錄 SharePoint。
- c. 在加密下,開啟 AWS KMS 金鑰清單,然後選擇金鑰。

#### -或是-

選擇 [建立 AWS KMS 金鑰[\]建立AWS KMS金鑰,](#page-1528-0)然後依照本節前面所列的步驟執行。

- d. 在 [同步頻率] 下,接受預設值或開啟 [同步頻率] 清單,然後選取並選取同步處理間隔。
- e. 選擇下一步。
- 3. 在 [選取 Microsoft SharePoint 線上網站] 下,開啟清單並選取網站。
- 4. 在 「從網站名稱選取資料夾」下方,選取您要包含在網域中的資料夾,然後選擇「下一步」。
- 5. 檢閱您的設定,視需要進行變更,然後選擇「新增整合」。

建立 Amazon 簡易儲存服務整合

1. 在「整合名稱」方塊中,輸入整合的名稱。

#### **1** Tip

如果您從相同來源建立多個整合,建議您制定命名慣例,以便於區分名稱。

2. 在「與 Microsoft SharePoint 線上連線」下,開啟 [選取現有的連線] 清單並選擇連線,然後選擇 [下一步]。

#### -或是-

在「與 S3 連線」下,輸入 Amazon S3 儲存貯體的 URI,然後選擇「下一步」。

-或是-

選擇瀏覽 S3, 使用搜尋方塊尋找您的儲存貯體, 選取儲存貯體旁邊的按鈕, 然後選取 [選擇]。 3. 在加密下,開啟 AWS KMS 金鑰清單,然後選擇金鑰。

-或是-

選擇 [建立 AWS KMS 金鑰[\]建立AWS KMS金鑰,](#page-1528-0)然後依照本節前面所列的步驟執行。

4. 選擇下一步。

#### 5. 檢閱您的設定,視需要進行變更,然後選擇「新增整合」。

#### **a** Note

- 如果您從 SaaS 應用程式 (例如 SalesForce 和) 刪除物件 ServiceNow,則 Connect 中的 Amazon Q 不會處理這些刪除作業。您必須封存中的物件, SalesForce 並在中淘汰文章, 才 ServiceNow 能將它們從這些知識庫中移除。
- 對於 Zendesk,Amazon Q in Connect 不會處理硬刪除或文章封存。您必須取消發佈 Zendesk 中的文章,才能將其從知識庫中移除。
- 對於 Microsoft SharePoint 線上,您最多可以選取 10 個資料夾。
- Amazon Q 會自動將AmazonConnectEnabled:True標籤新增至與您的 Amazon Connect 執行個體相關聯的 Amazon Q 資源,例如知識庫和助理。它這樣做是為了授權從 Amazon Connect 到 Amazon Q 資源的訪問。此動作是 Amazon Connect 服務連結角色的受管政策中 以標籤為基礎的存取控制所產生的結果。如需詳細資訊,請參閱 [Amazon Connect 的服務連](#page-2274-0) [結角色許可](#page-2274-0)。

### <span id="page-1537-0"></span>步驟 4:設定 Amazon Q in Connect 的流程

- 1. 將 [Amazon Q in Connect](#page-832-0) 區塊新增至流程。該區塊會將 Amazon Q in Connect 與目前的聯絡人建 立關聯。這可讓您根據聯絡人的條件,顯示來自特定網域的資訊。
- 2. 若要在通話中使用 Amazon Q in Connect,您必須新增針對 Contact Lens 即時設定的 [設定錄製和](#page-967-0) [分析行為](#page-967-0) 區塊,在流程中啟用 Amazon Connect Contact Lens。無論您在流程中的哪個位置新增 [設定錄製和分析行為](#page-967-0) 區塊都沒關係。

**a** Note

Contact Lens 不需要使用 Amazon Q in Connect 來聊天。 您可以在 Connect 和隱形眼鏡即時分析中使用 Amazon Q,建議與目前通話期間偵測到的 客戶問題相關的內容。

### <span id="page-1538-0"></span>您的知識庫上次更新時間是什麼時候?

若要確認知識庫的最後一次更新日期和時間 (表示可用內容有所變更),請使用 [GetKnowledgeBaseA](https://docs.aws.amazon.com/amazon-q-connect/latest/APIReference/API_GetKnowledgeBase.html)PI 來參考lastContentModificationTime。

# 說明 Amazon Q in Connect 中的安全性設定檔權限

將下列客服人員應用程式許可指派給客服人員的安全設定檔:

• Amazon Q - 存取:可讓客服人員搜尋和檢視內容。如果啟用 Contact Lens,他們也可以在通話期間 接收自動建議。Contact Lens 不需要使用 Amazon Q 來聊天。

如需如何將更多權限新增到現有安全性設定檔的資訊,請參閱 [更新安全性描述檔](#page-527-0)。

依據預設,管理安全設定檔已具有執行所有 Amazon Q 活動的權限。

# 存取客服人員應用程式中的 Amazon Q in Connect

如果您使用的是 Amazon Connect 提供的 CCP,在啟用 Amazon Q in Connect 之後,請與您的客服人 員共用以下 URL,以便他們可以存取它:

• 我的*#####agent-app-v#*

如果您使用 awsapps.com 網域存取執行個體,請使用下列 URL:

• *######* .aw agent-app-v sapp.com 連線/2

如需尋找執行個體名稱的說明,請參閱 [尋找您的 Amazon Connect 執行個體名稱。](#page-259-0)

通過使用新的 URL,您的客服人員可以在同一個瀏覽器視窗中查看 CCP 和 Amazon Q in Connect。

如果 CCP 內嵌在您的客服人員的應用程式中,請參閱 Amazon Connect Streams 文件中的 [CCP 初始](https://github.com/amazon-connect/amazon-connect-streams/blob/master/Documentation.md#initialization-for-ccp-customer-profiles-and-wisdom) [化、客戶設定檔和 Amazon Q in Connect,](https://github.com/amazon-connect/amazon-connect-streams/blob/master/Documentation.md#initialization-for-ccp-customer-profiles-and-wisdom)以取得有關如何包含 Amazon Q in Connect 的資訊。

如需客服人員使用 Amazon Q in Connect 的體驗詳細資訊,請參閱 [使用 Amazon Q in Connect 搜尋內](#page-2389-0) [容](#page-2389-0)。

# <span id="page-1539-0"></span>Amazon Connect Cases

Amazon Connect Cases 可讓您的客戶服務組織追蹤、協同合作和解決客戶案例。

案例代表客戶的問題。它是為了記錄客戶的問題,解決客戶問題所採取的步驟和互動以及結果而建立 的。

您可以為您的聯絡中心啟用 Cases,無需進行任何整合工作。您可以將案例設定為在聯絡人進入時建 立,並向客戶收集資訊以顯示在案例上。或者,客服人員也可以手動建立案例。當客服人員接待聯絡人 時,他們具有關於問題的背景資訊,並可以立即開始解決它。您可以建立任務以追蹤和轉接跟進步驟以 解決案例。

下圖顯示案例範例在客服人員應用程式中的外觀。

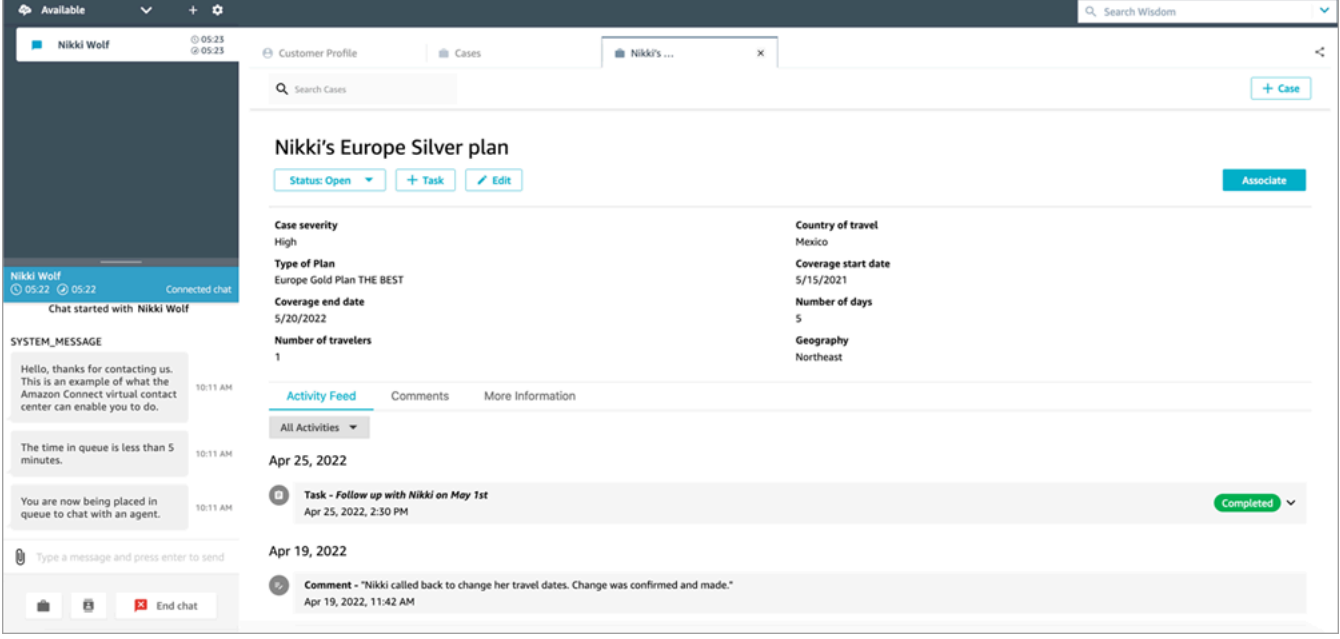

# Cases 入門

建議您檢閱以下主題以協助您開始使用:

- [啟用 Cases](#page-1540-0)
- [指派許可](#page-1542-0)
- [建立案例欄位](#page-1549-0) [和案例範本](#page-1555-0)
- [設定案例指派](#page-1558-0)
- 客服人員應用程式中的 [使用案例](#page-2376-0)
- [Cases 區塊](#page-838-0)
- [Case 事件串流](#page-1564-0)
- [案例配額](#page-69-0)

# <span id="page-1540-0"></span>啟用 Cases

本主題說明如何使用 Amazon Connect 主控台啟用 Amazon Connect Cases。若要使用 API,請參閱 [Amazon Connect Cases API 參考](https://docs.aws.amazon.com/cases/latest/APIReference/Welcome.html)。

### G Tip

案例始終與客戶個人檔案關聯。您必須啟用客戶設定檔。在 Amazon Connect 主控台中檢查您 的執行個體設定,如果客戶設定檔網域還不存在,請參閱 [啟用執行個體的客戶設定檔](#page-1838-0)。

# 要求

如果您使用自訂 IAM 政策來管理對 Amazon Connect Cases 的存取,您的使用者需要以下 IAM 許可才 能使用 Amazon Connect 主控台上線至 Cases:

- connect:ListInstances
- ds:DescribeDirectories
- connect:ListIntegrationAssociations
- cases:GetDomain
- cases:CreateDomain
- connect:CreateIntegrationAssociation
- connect:DescribeInstance
- iam:PutRolePolicy

如需詳細資訊,請參閱 [使用自訂 IAM 政策管理 Cases 所需的許可。](#page-1544-0)

### 如何啟用 Amazon Connect Cases

1. 在<https://console.aws.amazon.com/connect/>開啟 Amazon Connect 主控台。

2. 在執行個體頁面上,選擇執行個體別名。執行個體別名也是您的執行個體別名,它會出現在您的 Amazon Connect URL 中。下圖顯示 Amazon Connect 虛擬聯絡中心執行個體 頁面,其中執行個 體別名周圍有一方框。

Amazon Connect > Instances

# Amazon Connect virtual contact center instances

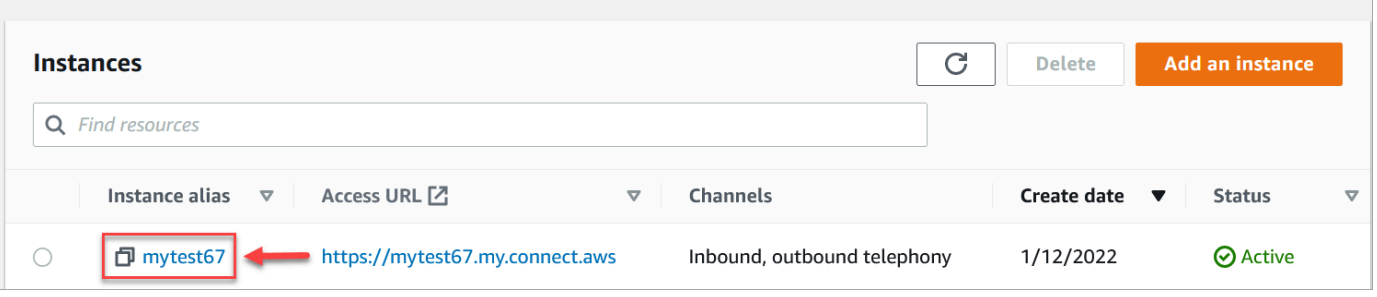

- 3. 在左側導覽功能表中,選擇 角色。如果您沒有看到此選項,表示您的區域可能無法使用此選項。 如需可使用 Cases 區域的詳細資訊,請參閱 [案例可用性 \(按區域\)](#page-45-0)。
- 4. 選擇 啟用案例 以開始使用。
- 5. 在 案例 頁面上,選擇 新增網域。
- 6. 在 新增網域 頁面上,輸入對您有意義的唯一易記名稱,例如您組織的名稱。
- 7. 選擇新增網域。網域隨即建立。

如果網域尚未建立,請選擇 再試一次。如果這不起作用,請聯絡 AWS Support。

### 後續步驟

建立案例網域後,執行下列操作:

- 1. [將安全設定檔許可](#page-1542-0)指派給客服人員和客服中心管理員。
- 2. [建立案例欄位](#page-1549-0)。欄位是案例範本的建構區塊。
- 3. [建立案例範本](#page-1555-0)。案例範本是客服人員完成並在客服人員應用程式中參考的表格。範本可確保針對不 同類型的客戶問題收集和參考正確的資訊。
- 4. 選擇性地跨 Amazon Connect 執行個[體啟用附件](#page-263-0)。此步驟可讓您的客服人員將檔案上傳至案例。
- 5. (可選) 將 [案例](#page-838-0) 區塊新增至流程。此區塊可讓您自動取得、更新或建立案例。
- 6. 您也可以選擇設[定案例事件串流](#page-1564-0),以便在建立或修改案例時取得近乎即時的更新。

# <span id="page-1542-0"></span>案例的安全設定檔許可

本主題說明存取和使用 Amazon Connect Cases 所需的安全設定檔許可。如需 Cases 許可及其 API 名 稱的清單,請參閱 [安全性設定檔權限清單](#page-499-0)。

# 所需的 IAM 許可

下圖顯示用於管理 [Amazon Connect Cases](#page-1539-0) 功能存取許可的安全許可:

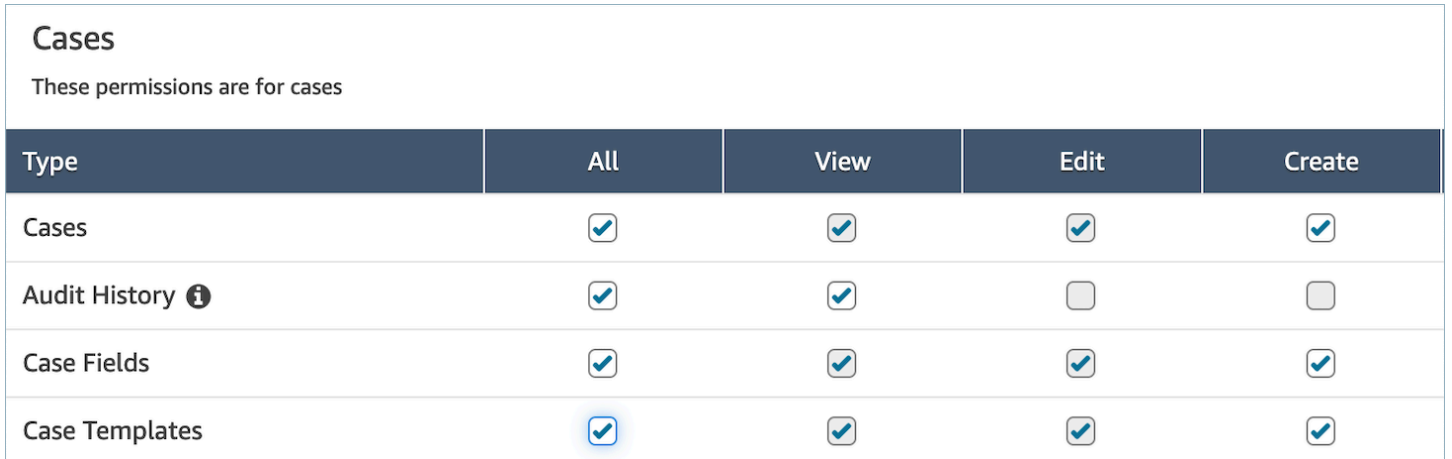

# 必要客戶設定檔許可

若要使用 Amazon Connect Cases,您的使用者還需要對客戶設定檔許可的許可,如下圖所示。

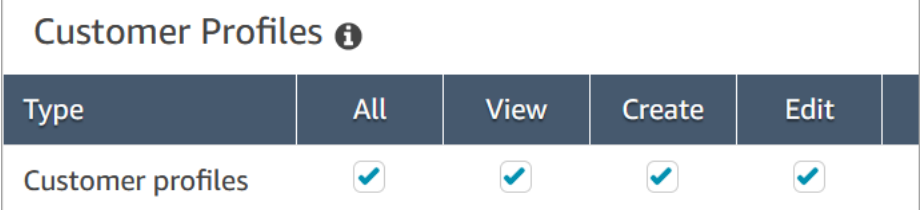

必要的佇列、快速連線和使用者檢視許可

為了能夠將案例擁有權指派給使用者或佇列,客服人員需要檢視佇列、快速連線和使用者的許可。為了 能夠在評論上查看作者姓名,客服人員需要查看用戶的許可。這些許可顯示於以下兩張圖中。

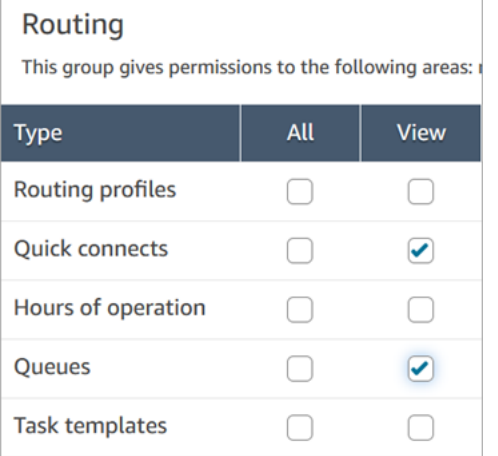

#### Users and permissions This allows for setting user permissions via security p All **Type View Users**  $\curvearrowright$  $\Box$ **Agent hierarchy**  $\Box$ ∩ **Security profiles Agent status**

# 案例許可說明

- 稽核歷程記錄:管理可存取代理程式應用程式中案例稽核歷程記錄的使用者。
	- 檢視稽核歷史記錄:可讓使用者檢視代理程式應用程式中案例的稽核歷史記錄。
- 案例:管理誰可以使用客服人員應用程式來存取案例。
	- 檢視案例:允許使用者在客服人員應用程式中檢視和搜尋案例。這包括查看案例資料 (例如狀態, 標題,摘要)、聯絡歷史記錄 (例如通話、聊天,包含開始時間、結束時間、持續時間等資訊的任 務) 以及評論。
	- 編輯案例:允許使用者編輯案例,其中包括編輯案例資料 (例如更新案例狀態)、新增註解,以及將 聯絡人與案例關聯。
	- 建立案例:允許使用者建立新案例,並將聯絡人與案例關聯。
- 案例欄位:使用誰可以使用 Amazon Connect 主控台設定案例欄位。
	- 檢視案例欄位:可讓使用者檢視案例欄位頁面及所有現有案例欄位 (可以是系統或自訂欄位)。
- 編輯案例欄位:允許使用者編輯任何案例欄位 (例如變更標題、說明、單選選項)。
- 建立案例欄位:允許使用者建立新案例欄位。
- 案例範本:管理誰可以使用 Amazon Connect 主控台設定案例範本。
	- 檢視案例欄位:可讓使用者檢視案例欄位頁面及所有現有案例欄位 (可以是系統或自訂欄位)。
	- 編輯案例欄位:允許使用者編輯任何案例欄位 (例如變更標題、說明、單選選項)。
	- 建立案例欄位:允許使用者建立新案例欄位。

當使用者擁有 檢視案例欄位 和 檢視案例範本 許可時,會在左側導覽功能表中看到 案例欄位 和 案例範 本 選項,如下圖所示:

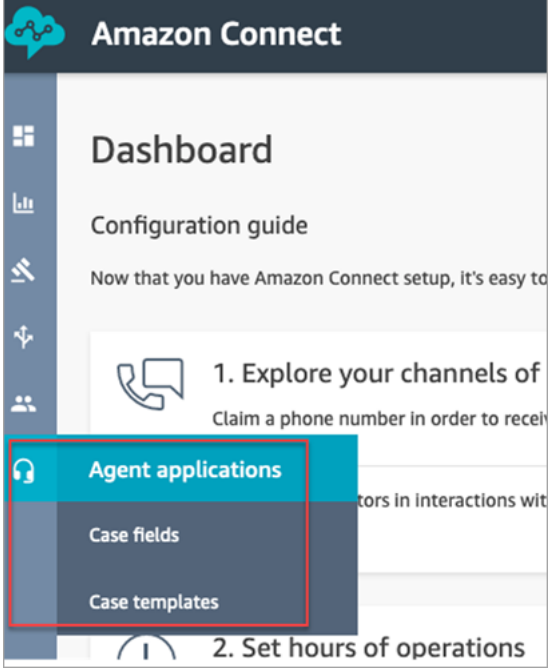

# <span id="page-1544-0"></span>使用自訂 IAM 政策管理 Cases 所需的許可

如果您使用自訂 IAM 政策來管理 Amazon Connect Cases 的存取許可,則您的使用者需要本文中列出 的部分或全部許可,具體取決於他們需要執行的任務。

### 檢視案例網域詳細資訊

有兩個選項可授予使用者 IAM 許可,以便在 Amazon Connect 主控台上檢視案例網域詳細資料。

#### 選項 1:必要的最低 IAM 許可

如要在 Amazon Connect 主控台中檢視案例網域詳細資訊,使用者必須具有下列 IAM 許可:

- connect:ListInstances
- ds:DescribeDirectories
- connect:ListIntegrationAssociations
- cases:GetDomain

以下是具有這些許可的 IAM 政策範例:

```
{ 
      "Version": "2012-10-17", 
      "Statement": [ 
          { 
               "Sid": "AllowsViewingConnectConsole", 
               "Effect": "Allow", 
               "Action": [ 
                    "connect:ListInstances", 
                    "ds:DescribeDirectories" 
               ], 
               "Resource": "*" 
          }, 
          { 
               "Sid": "ListIntegrationAssociations", 
               "Effect": "Allow", 
               "Action": [ 
                    "connect:ListIntegrationAssociations" 
               ], 
               "Resource": "*" 
          }, 
          { 
               "Sid": "CasesGetDomain", 
               "Effect": "Allow", 
               "Action": [ 
                    "cases:GetDomain" 
               ], 
               "Resource": "*" 
          } 
    \mathbf{I}}
```
注意下列事項:

• 需要對資源 \* 採取 cases:GetDomain 動作

• connect:ListIntegrationAssociations 動作支援 instance 資源類型。請參閱 [Amazon](https://docs.aws.amazon.com/service-authorization/latest/reference/list_amazonconnect.html#amazonconnect-actions-as-permissions)  [Connect 定義的動作](https://docs.aws.amazon.com/service-authorization/latest/reference/list_amazonconnect.html#amazonconnect-actions-as-permissions)中的表格。

# 選項 2:使用 **cases:GetDomain** 和 **profile:SearchProfiles** 更新現有的 Amazon Connect 政策

包括[AmazonConnectReadOnlyAccess策](#page-2194-0)略並新增cases:GetDomain,如下列範例所示。

```
{ 
      "Version": "2012-10-17", 
      "Statement": [ 
           { 
                "Sid": "CasesGetDomain", 
                "Effect": "Allow", 
                "Action": [ 
                    "cases:GetDomain" 
               ], 
                "Resource": "*" 
           } 
     ]
}
```
## 加入案例

有兩個選項可讓使用者使用 Amazon Connect 主控台將 IAM 許可授予上線至案例。

選項 1:所需的最低許可

若要使用 Amazon Connect 主控台上線至 Cases,使用者必須具有下列 IAM 許可:

- connect:ListInstances
- ds:DescribeDirectories
- connect:ListIntegrationAssociations
- cases:GetDomain
- cases:CreateDomain
- connect:CreateIntegrationAssociation
- connect:DescribeInstance
- iam:PutRolePolicy

#### • profile:SearchProfiles

#### 以下是具有這些許可的 IAM 政策範例:

```
{ 
     "Version": "2012-10-17", 
     "Statement": [ 
          { 
               "Sid": "AllowsViewingConnectConsole", 
               "Effect": "Allow", 
               "Action": [ 
                   "connect:ListInstances", 
                   "ds:DescribeDirectories" 
              ], 
               "Resource": "*" 
          }, 
          { 
              "Sid": "ListIntegrationAssociations", 
               "Effect": "Allow", 
               "Action": [ 
                   "connect:ListIntegrationAssociations" 
              ], 
               "Resource": "*" 
          }, 
          { 
               "Sid": "CasesGetDomain", 
               "Effect": "Allow", 
               "Action": [ 
                   "cases:GetDomain" 
              ], 
               "Resource": "*" 
          }, 
          { 
               "Sid": "CasesCreateDomain", 
               "Effect": "Allow", 
               "Action": [ 
                   "cases:CreateDomain" 
              ], 
               "Resource": "*" 
          }, 
          { 
               "Sid": "CreateIntegrationAssociationsAndDependencies", 
               "Effect": "Allow",
```
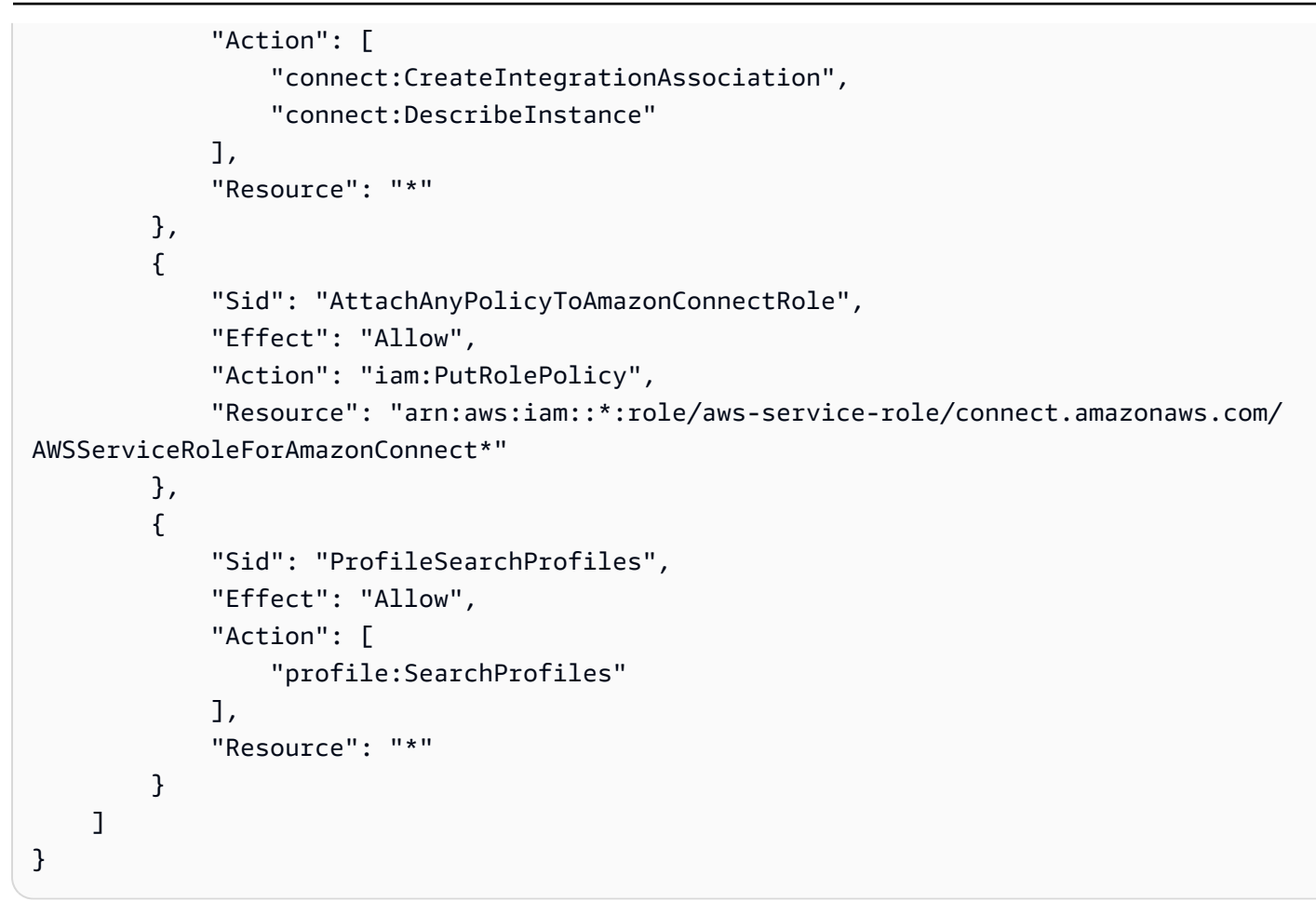

注意下列事項:

- 需要對資源 \* 採取 cases:GetDomain 動作
- 您可以使用 [Amazon Connect 的動作、資源和條件金鑰中](https://docs.aws.amazon.com/service-authorization/latest/reference/list_amazonconnect.html)的資訊,將許可範圍限定為特定 Amazon Connect 任務。
- profile:SearchProfiles 動作是必要的,因為 CreateCase API 會呼叫 SearchProfiles API 來搜尋要驗證的客戶設定檔,然後將該設定檔與案例關聯。

選項 2:使用現有策略的組合

以下政策組合也有效:

- AmazonConnect\_ FullAccess 政策
- iam:PutRolePolicy 修改服務連結角色。如需範例,請參閱 [AmazonConnect\\_ FullAccess 政](#page-2193-0) [策](#page-2193-0)。
- 下列 IAM 政策:

```
{ 
     "Version": "2012-10-17", 
     "Statement": [ 
          { 
               "Sid": "CasesGetDomain", 
               "Effect": "Allow", 
               "Action": [ 
                    "cases:GetDomain", 
                    "cases:CreateDomain" 
               ], 
               "Resource": "*" 
          }, 
          { 
               "Sid": "ProfileSearchProfiles", 
               "Effect": "Allow", 
               "Action": [ 
                    "profile:SearchProfiles" 
               ], 
               "Resource": "*" 
          } 
     ]
}
```
## <span id="page-1549-0"></span>建立案例欄位

案例欄位是案例範本的構建區塊。您可以建立所有可能的資訊欄位 (例如 VIN 號碼、策略號碼、汽車的 品牌/型號),您希望客服人員針對給定的客戶問題收集這些欄位。

建立案例欄位後,您可以建立案例範本。

案例欄位有兩種類型:

- [系統案例欄位](#page-1550-0):Amazon Connect 提供系統欄位。您無法變更名稱或描述。
- [自訂案例欄位](#page-1553-0):您可以建立業務特定的自訂案例欄位。您必須命名案例欄位,然後選擇性提供描述。 請注意,說明只會出現在 Amazon Connect 主控台中。它不會向客服人員顯示。

## 如何建立案例欄位

- 1. 使用 管理員 帳戶或指派給具有建立欄位許可的安全設定檔的帳戶登入 Amazon Connect 主控台。 如需必要許可的清單,請參閱 [案例的安全設定檔許可](#page-1542-0)。
- 2. 驗證案例欄位的配額,並在需要時要求增加。如需詳細資訊,請參閱 [Amazon Connect Cases](#page-69-0)  [Service Quotas。](#page-69-0)
- 3. 在左側導覽功能表中,選擇 客服人員應用程式,案例欄位。
- 4. 第一次建立新欄位時,您會注意到已經存在多個[系統欄位](#page-1550-0)。您無法變更這些欄位的名稱,但在某些 情況下,您可以對其進行編輯。

例如,案例 ID 是一個系統欄位。建立案例後,Amazon Connect 會自動新增案例 ID,而且您無法 加以變更。案例原因 也是系統欄位,但您可以對其進行編輯,並輸入聯絡中心特定的原因。

- 5. 選擇 + 新增欄位。
- 6. 選擇您要建立的欄位類型。例如,如果您希望客服能夠輸入任意格式的備註,則可以選擇 文字。
- 7. 為欄位指派名稱。在客服人員應用程式中,它會向客服人員顯示。
- 8. (選用) 提供描述。在 Amazon Connect 控制台上,它只會向管理員顯示。在客服人員應用程式 中,它不會向客服人員顯示。
- 9. 選擇儲存。
- 10. 完成新增欄位後,您就可以[建立範本](#page-1555-0)了。

## <span id="page-1550-0"></span>系統案例欄位

Amazon Connect 提供系統欄位。您無法變更系統欄位的名稱或描述。

下表會列出系統案例欄位:

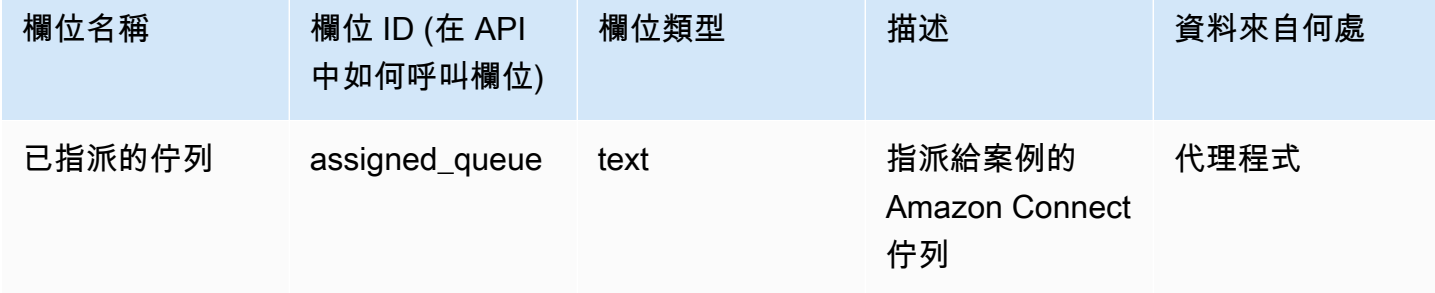

Amazon Connect 管理員指南

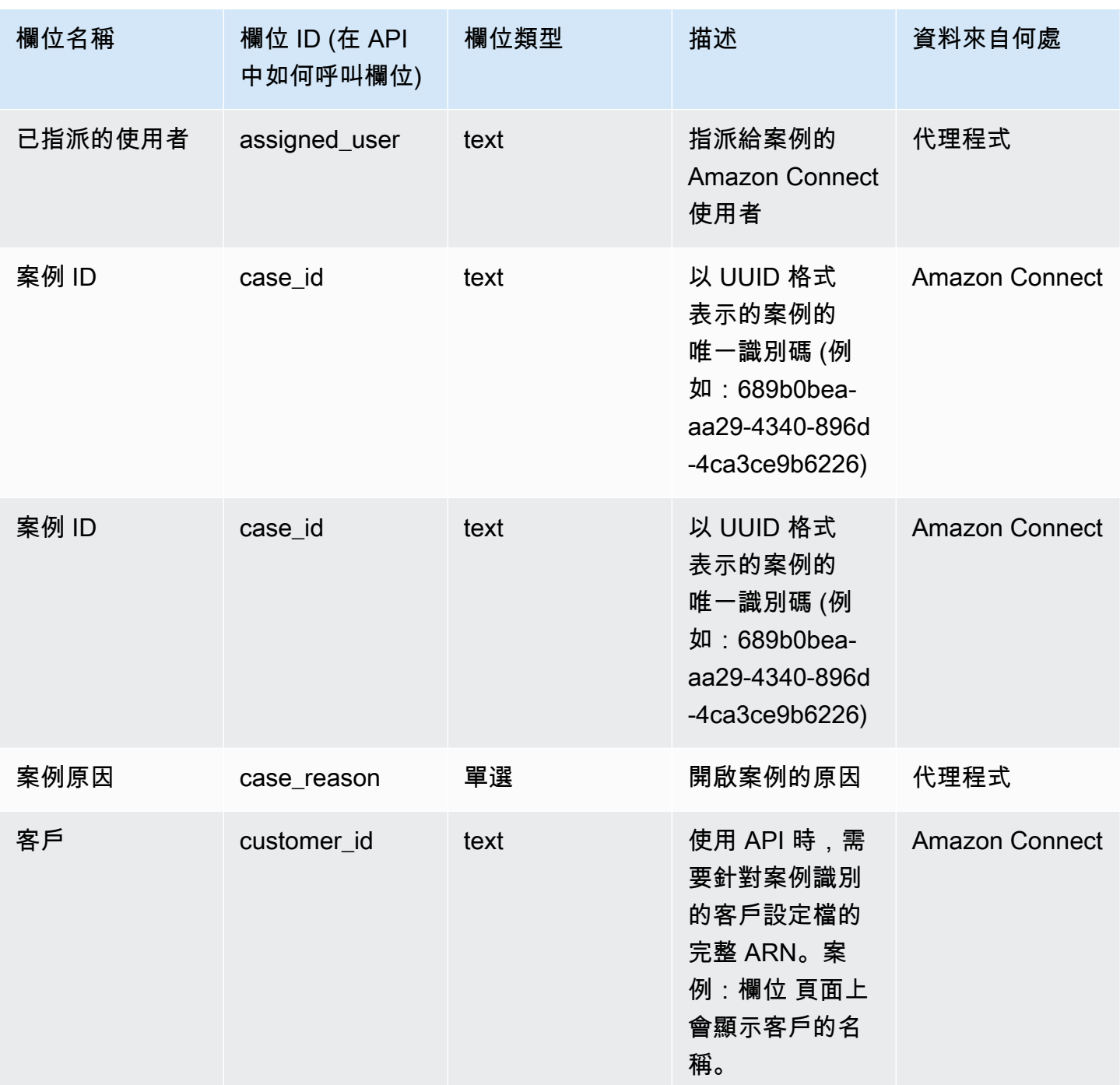

Amazon Connect 管理員指南

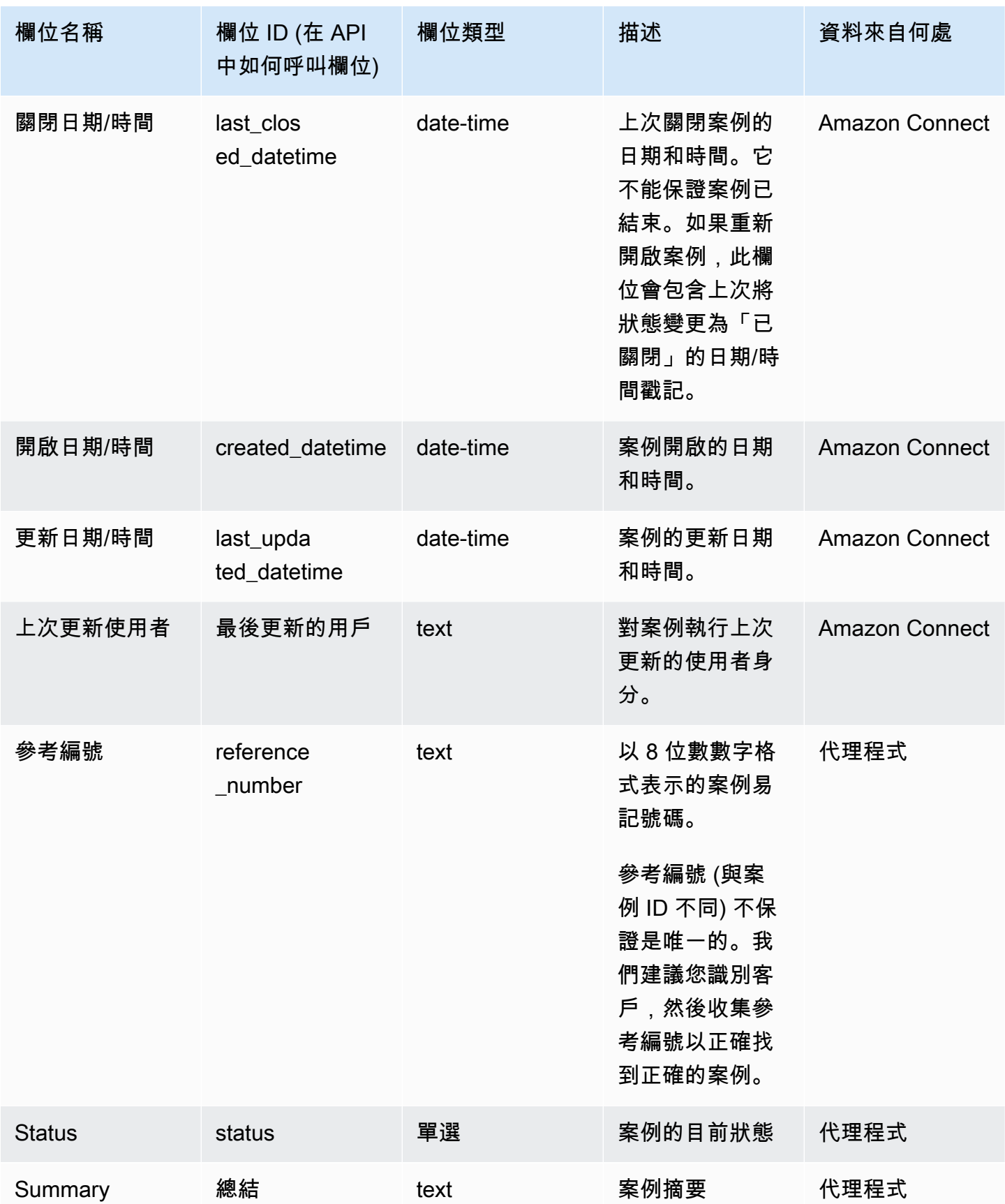

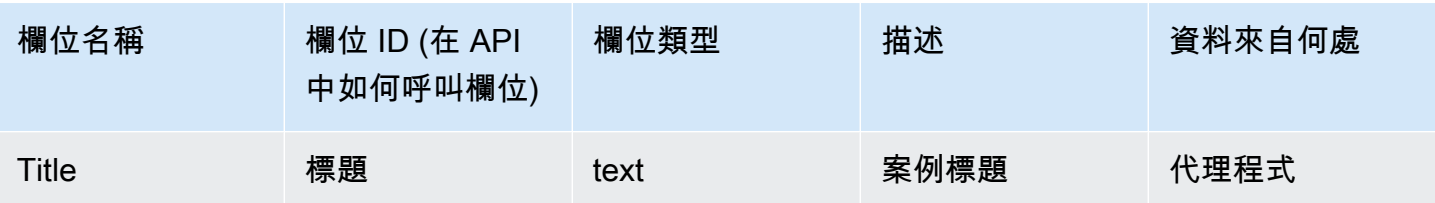

## <span id="page-1553-0"></span>自訂案例欄位

您可以建立企業特定的自訂案例欄位。您必須命名案例欄位,然後選擇性提供描述。請注意,說明只會 出現在 Amazon Connect 主控台中。它不會向客服人員顯示。

您可以建立屬於以下類型的欄位:數字、文字、單選或 true/false。

### 單選欄位

對於單選案例欄位,無論是系統還是自定義欄位,您都可以新增該欄位可以使用的值選項。例如,您可 以將選項新增至反映聯絡中心問題類型的「案例原因」(例如 一般查詢、帳單問題 或 產品瑕疵) 的單選 系統欄位。

關於狀態欄位

您可以將選項新增至單選的 狀態 欄位,例如 調查 或 呈報至經理。該欄位有兩個選項:開啟 和 關閉, 無法更改。

作用中/非作用中欄位選項

單選案例欄位可為作用中或非作用中。

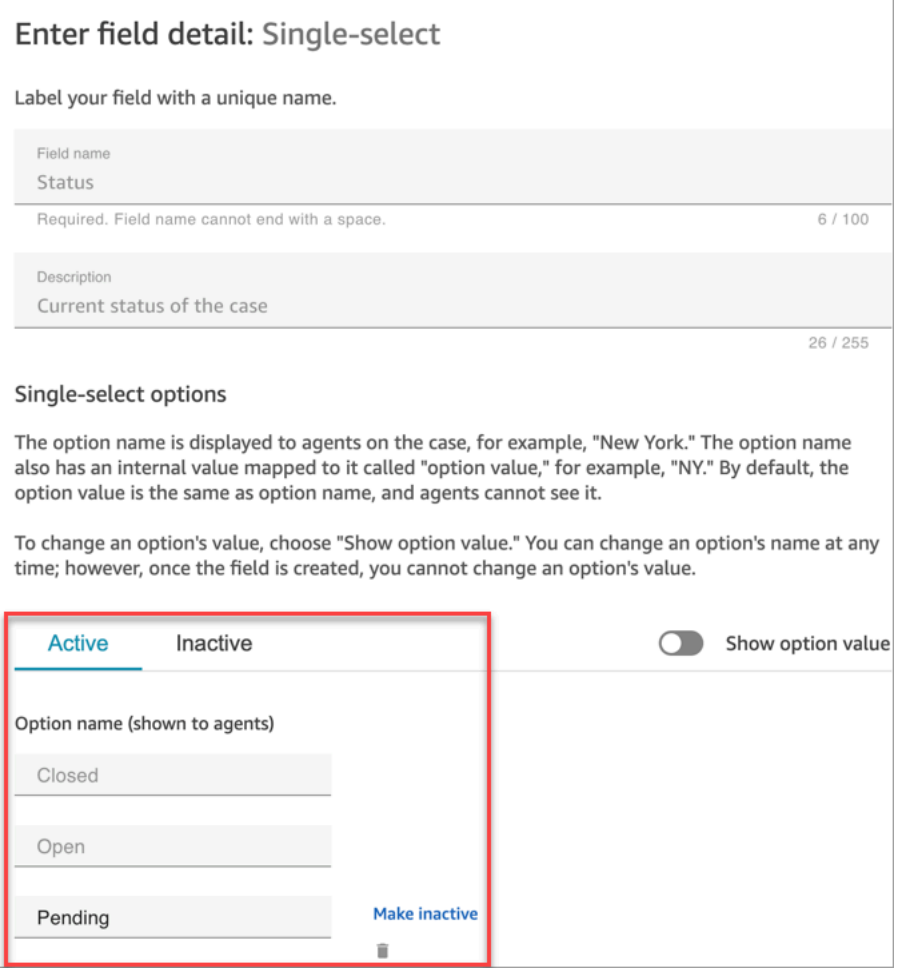

- 作用中:如果欄位選項處於作用中狀態,則意味著該欄位可以給出該選項。例如,根據以下影像, 「狀態」欄位可以設定為 已關閉、開啟 或 擱置中,因為這些是唯一的作用中選項。
- 非作用中:如果您將 待處理 選項設為非作用中狀態,則無法再為該欄位提供該選項。任何現有案例 都保持不變,而且狀態仍然可以為 待處理。

單選選項有兩部分:

- 1. 選項名稱 (顯示給客服人員):在客服人員應用程式中顯示給客服人員的標籤。
- 2. 選項值 (內部參考):收集的資料。例如,對於 AWS 區域,您可能想要顯示 美國西部 (奧勒岡),但 對於收集資料則顯示為 PDX。

欄位選項會依字母順序向在客服人員顯示。

Amazon Connect 管理員指南

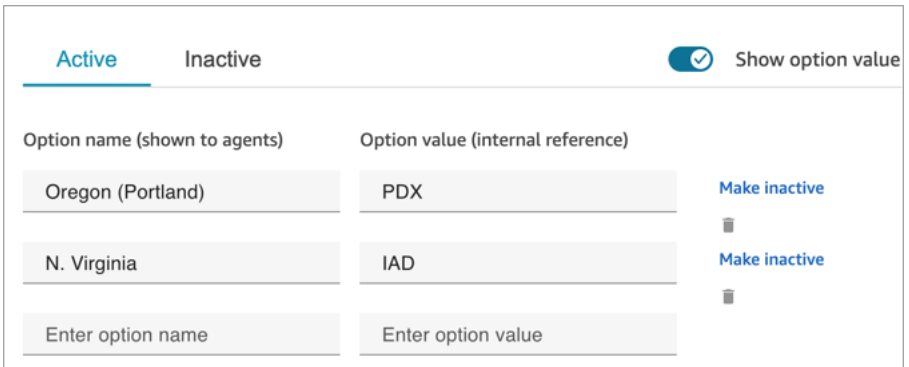

# <span id="page-1555-0"></span>建立案例範本

案例範本是確保客服人員針對不同類型的客戶問題收集和引用正確資訊的表單。例如,您可以建立車輛 損壞問題的案例範本,並要求客服人員與客戶交談時填寫特定欄位。

建立案例範本時,您可以選擇客服人員顯示的名稱、表單上的欄位以及欄位的順序。

**A** Important

案例永遠依據範本而建立。

## 案例範本在客服人員應用程式中的外觀

在客服人員應用程式中,客服人員會以 Z 格式檢視案例欄位:案例欄位會以從左至右、由上至下的兩 欄顯示。

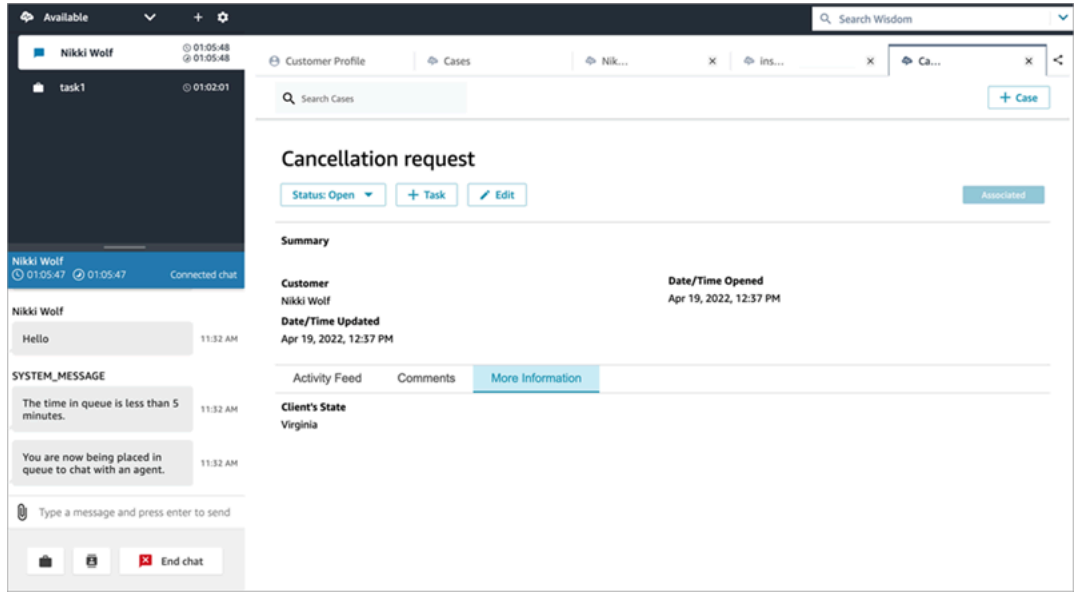

當您建立案例範本時,請將客服人員應用程式中的資訊視為分為兩個區段,其中案例欄位會顯示給客服 人員:

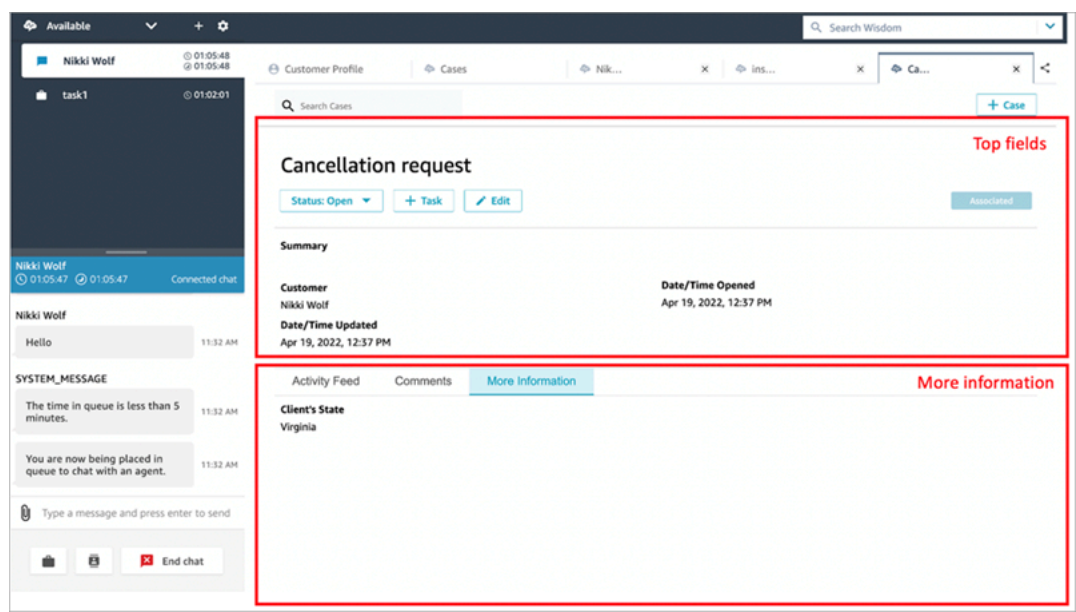

- 頂端欄位:即使客服正在檢視案例子區段 (例如 活動摘要 或 註解),此區段也一律會顯示在案例中。
- 其他資訊:這是案例的標籤式子區段。當客服人員正在檢視另一個子區段 (例如 活動摘要 或註解) 時,就可以看得到。

建立及編輯範本時,您可以在每個區段中執行下列作業:

- 變更欄位的順序。
- 指出欄位是否為必要。

某些系統欄位 (例如 標題 和 狀態) 會出現在所有案例中,而且是必要欄位。預設情況下,其他系統欄 位 (例如 客戶、摘要 和 參考編號) 會顯示在案例詳細資訊頁面上。您可以移除或重新排列這些欄位。

建立的每個案例都會從您的 Amazon Connect 執行個體連線到客戶設定檔。根據預設,在新案例範本 中,客戶名稱會顯示在案例詳細資料頁面上。您可以從 Amazon Connect 主控台從範本中移除或重新 排列此欄位。

### 如何建立範本

1. 使用 管理員 帳戶或指派給具有建立範本許可的安全設定檔的帳戶登入 Amazon Connect 主控台。 如需必要許可的清單,請參閱 [案例的安全設定檔許可](#page-1542-0)。

- 2. 驗證案例範本的配額,並在需要時請求增加。如需詳細資訊,請參閱 [Amazon Connect Cases](#page-69-0)  [Service Quotas。](#page-69-0)
- 3. 確認您要新增至案例範本的[案例欄位](#page-1549-0)是否已建立。
- 4. 在左側導覽功能表中,選擇 客服人員應用程式,案例範本。
- 5. 選擇 + 新增範本。
- 6. 要指派給範本的名稱。在客服人員應用程式中,它會向客服人員顯示。下圖依預設依字母順序顯示 範本的範例:

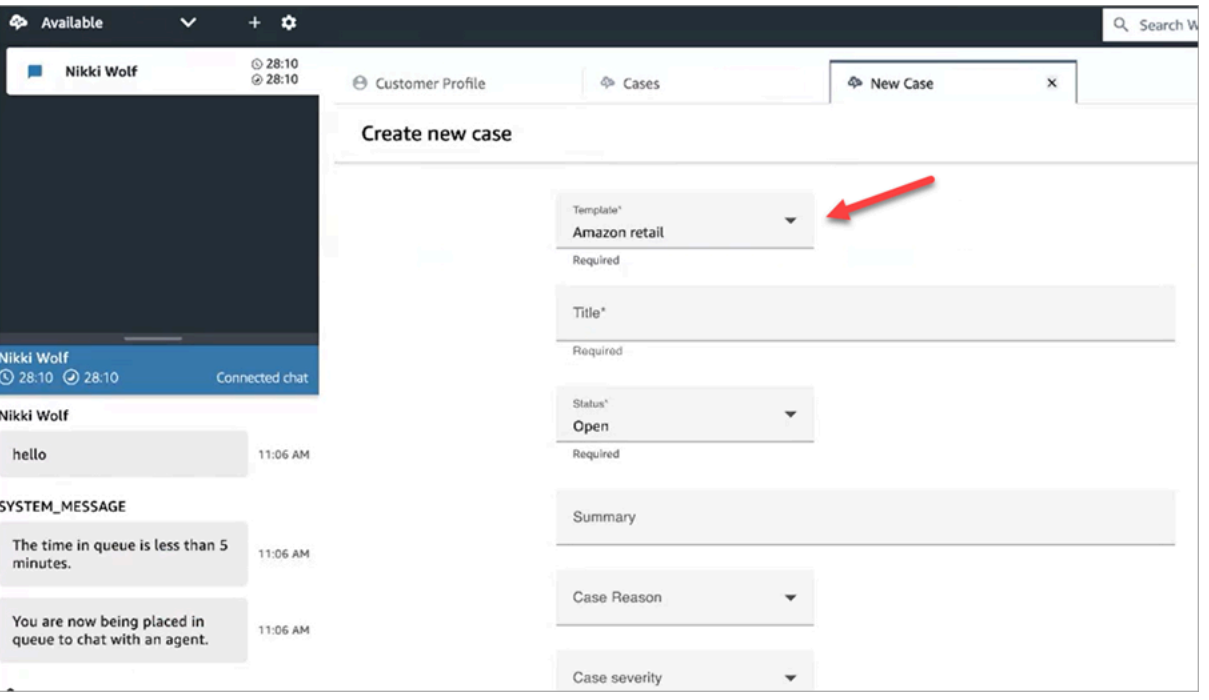

- 7. 在 頂端欄位 區段中,您將看到一些系統欄位已經存在。選擇 新增欄位,然後使用下拉式清單選 擇欄位。灰色的欄位已成為範本的一部分。如果您希望客服人員完成欄位以儲存表單,請選擇 必 要。
- 8. 在 更多資訊 區段中,選擇要顯示的欄位。
- 9. 完成後,選擇儲存。客服人員在客服人員應用程式中可以立即使用範本。

## 案例版面配置

本主題適用於使用 Amazon Connect Cases API 的開發人員。

有一個名為案例版面配置的基礎資源,該資源連結到案例範本。從技術上來說,保存案例顯示元素的是 案例版面配置,例如:

• 要顯示哪些欄位。

- 「上方」面板或「更多資訊」區段。
- 區段內顯示這些欄位的順序

而這是強制使用特定結構描述 (例如必要案例欄位) 的範本。

案例版面配置會連結至案例範本。

#### **a** Note

您可以建立案例範本,而不是將其連結至案例版面配置。使用未連結至案例版面配置的案例範 本建立的任何案例,都會以預設順序顯示系統欄位。

# 設定案例指派

為了協助您的組織清楚追蹤案例的擁有權並加快解決問題,您可以確保每個案件都已指派擁有者,負責 解決案例。擁有者可以是佇列或個別使用者。

**a** Note

指派案例擁有者並不會將案例轉接到佇列或個人。

下圖顯示了客服人員工作區中的 案例清單 檢視。例如,您可以依未指派的案例進行篩選,並視需要指 派所有權。預設檢視會設定為指派給正在檢視清單的客服人員的案例。

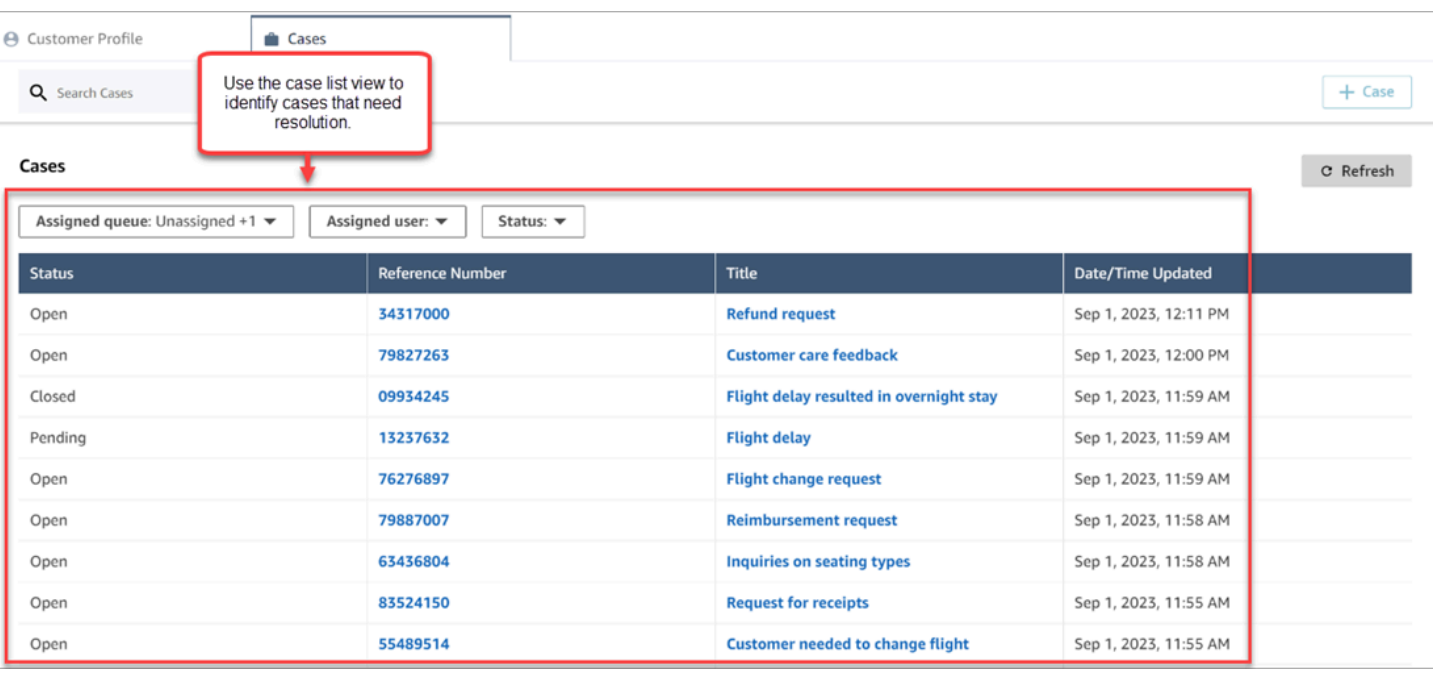

### 目錄

- [設定客服人員和流程案例指派](#page-1559-0)
- [客服人員如何指派案例擁有權](#page-1560-0)
- [如何設定「Cases」區塊以便在流程中指派案例擁有權](#page-1562-0)

## <span id="page-1559-0"></span>設定客服人員和流程案例指派

若要在 Amazon Connect 執行個體中啟用案例指派,請設定下列資源:

- 1. 案例範本。將下列[系統案例欄位](#page-1550-0)新增至新的或現有的案例範本:
	- 已指派的佇列
	- 已指派的使用者
- 2. 如果要讓客服人員在客服人員工作區中指派案例擁有權:
	- 安全設定檔。授予客服人員許可,以檢視要顯示在客服人員工作區的下拉式清單中的佇列、使用 者和快速連線。如需詳細資訊,請參閱 [必要的佇列、快速連線和使用者檢視許可](#page-1542-1)。
	- 快速連線。為您要在下拉式清單中顯示的每個使用者和佇列建立使用者和佇列快速連線。如需說 明,請參閱[建立快速接通](#page-1060-0)。
	- 佇列。將快速連線新增至客服人員的佇列。如需說明,請參閱[建立佇列](#page-533-0)。
	- 轉接描述檔。將佇列新增至客服人員的轉接描述檔。如需說明,請參閱[建立轉接描述檔](#page-543-0)。

客服人員只會看見新增到已指派至其轉接描述檔之佇列的快速連線。

3. 若要設定「Cases」區塊,以便在流程期間自動指派案例所有權,請將 請求欄位 區段設定為 已指 派佇列 或 已指派使用者。如需影像和更多指示,請參閱 [如何設定「Cases」區塊以便在流程中指](#page-1562-0) [派案例擁有權](#page-1562-0)。

## <span id="page-1560-0"></span>客服人員如何指派案例擁有權

下圖顯示客服人員工作區。客服人員選擇 指派至 下拉式方塊,將案例的擁有權指派給自己 (預設選 項)、佇列或其他使用者。

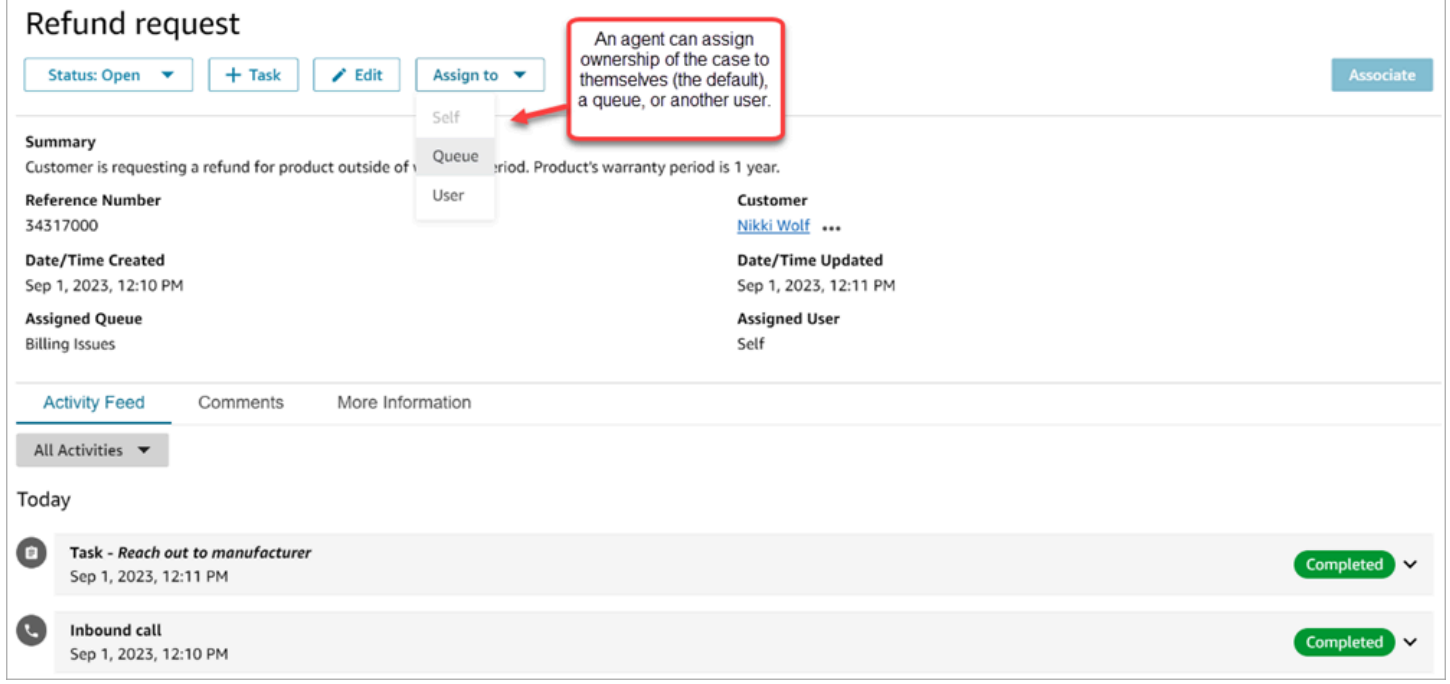

如果客服人員將案例擁有權指派給佇列或其他使用者,系統會提示他們從已篩選的佇列或使用者清單中 進行選擇。可用佇列或使用者的篩選清單是以客服人員轉接描述檔中的快速連線為基礎。

### 指派至佇列

下圖顯示客服人員工作區中佇列的下拉式清單範例。若需要將此佇列清單顯示給客服人員:為每個佇列 建立快速連線,然後將佇列新增至客服人員的轉接描述檔。

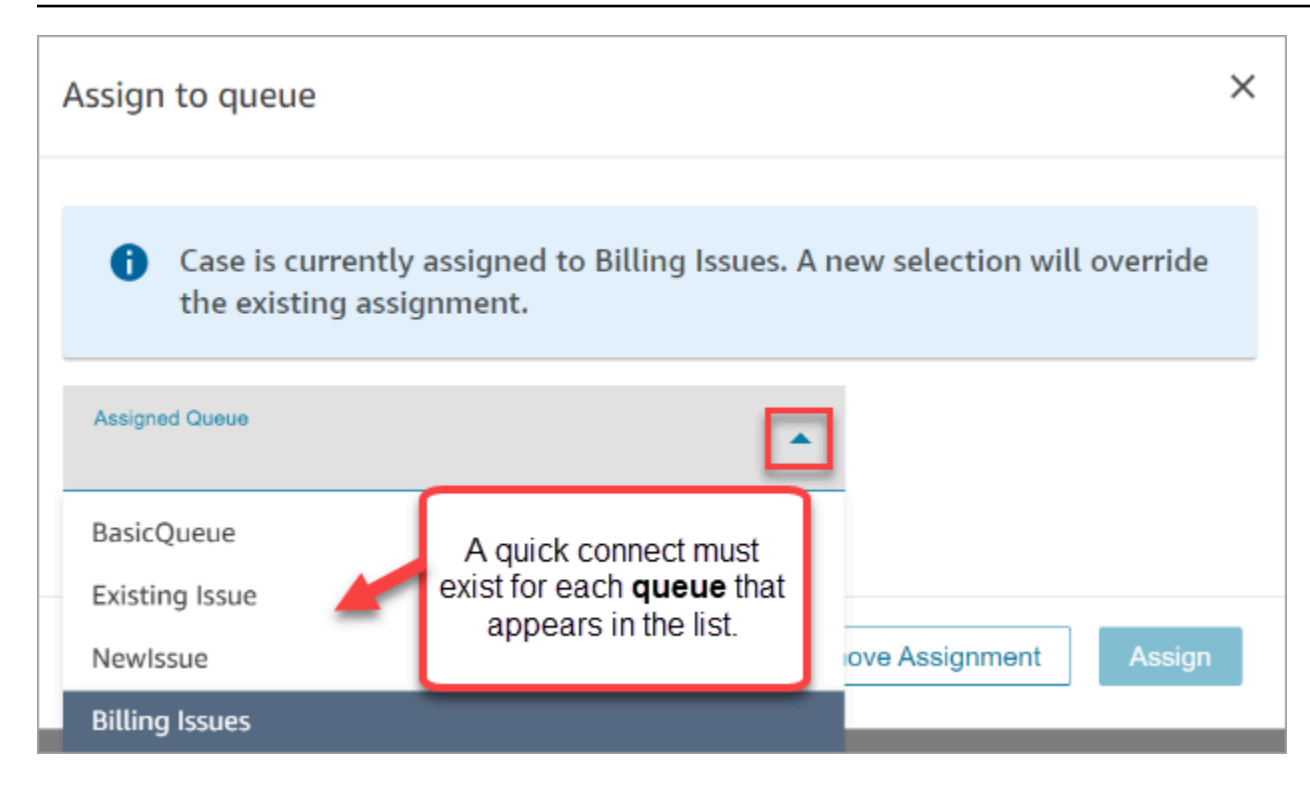

## 指派給使用者

下圖顯示客服人員工作區中使用者的範例下拉式清單。若需要將此佇列清單顯示給客服人員:為每個使 用者建立快速連線、指派快速連線至佇列,然後將佇列新增至客服人員的轉接描述檔。

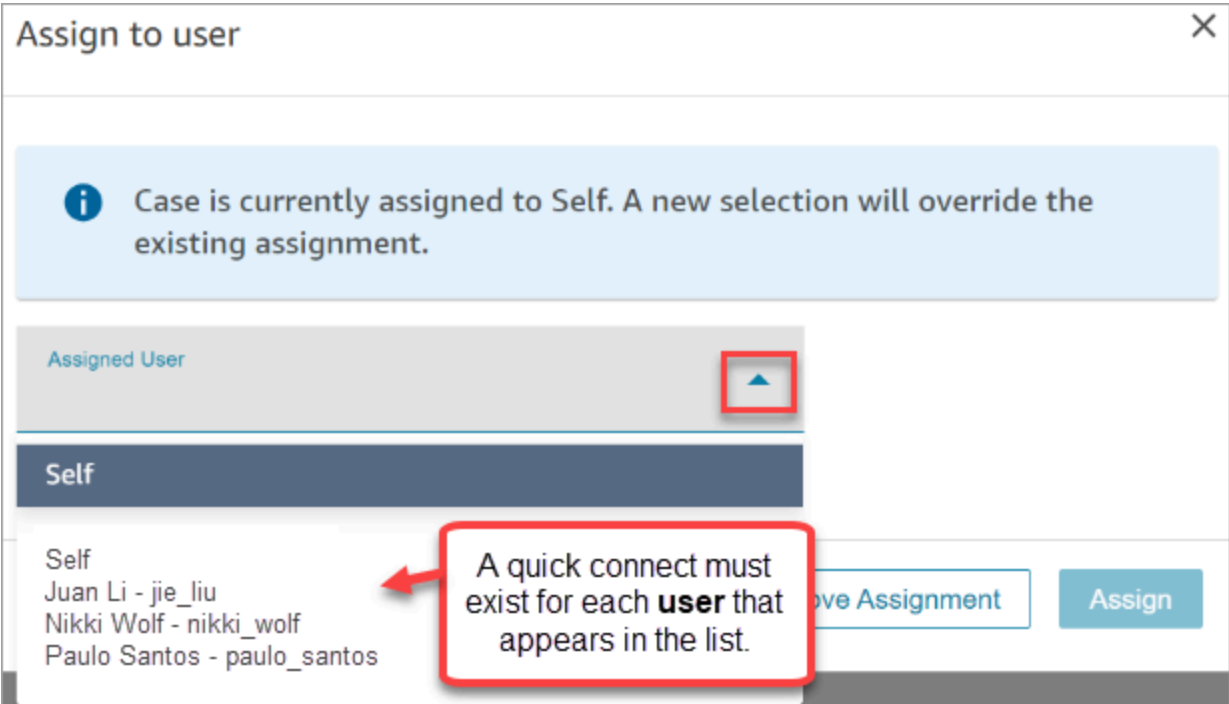

## <span id="page-1562-0"></span>如何設定「Cases」區塊以便在流程中指派案例擁有權

您可以將 [Cases](#page-838-0) 區塊設定為自動填入 已指派佇列 或 已指派使用者 擁有權欄位。當客服人員在客服人 員工作區中檢視案例時,已設定案例擁有權。客服人員可以視需要覆寫指派,但僅限於其轉接描述檔中 可用的佇列和使用者。

下圖顯示 Cases 區塊的「屬性」頁面範例。請求欄位 區段設定為 手動設定、已指派佇列。您必須輸入 佇列的完整 ARN。

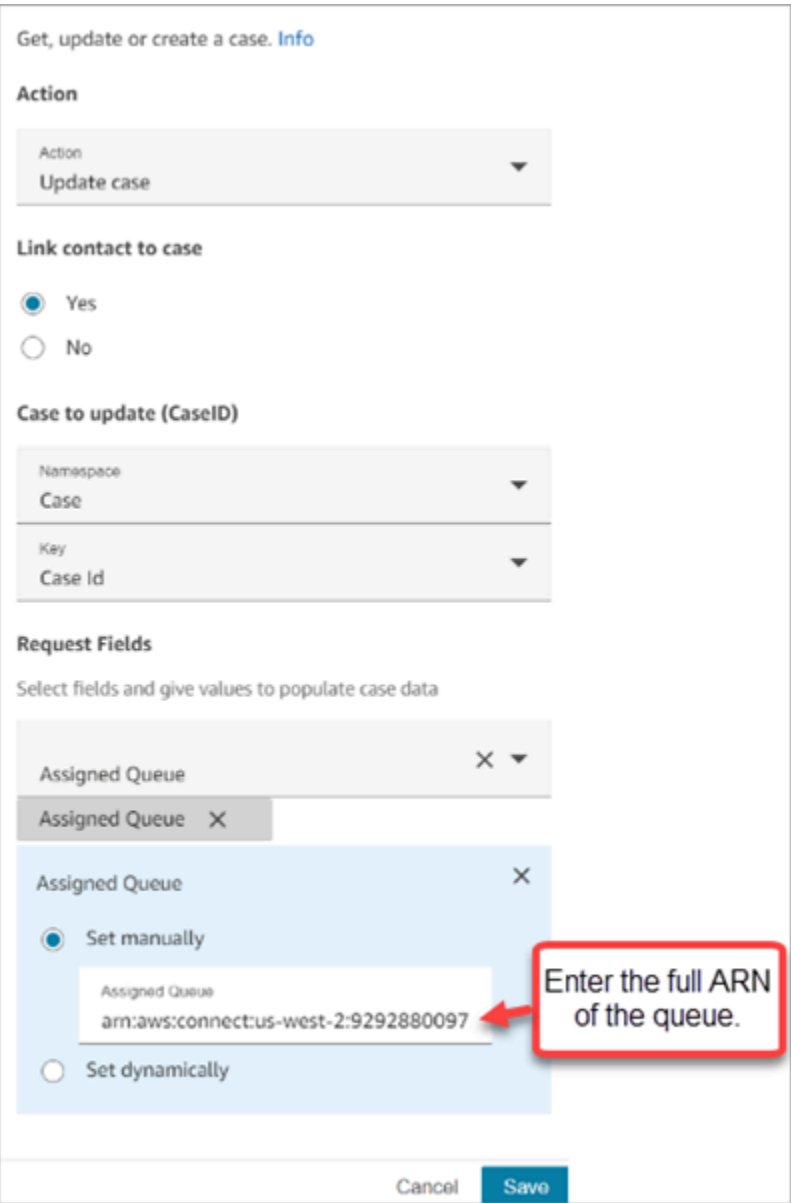

在某些情況下,您可能會想要動態設定已指派的佇列或已指派的使用者。例如,當客戶針對詐騙問題輸 入 DTMF 號碼時,您可以建立自動將詐騙部門設定為案例擁有者的案例。

# 在客服人員應用程式中存取 Cases

啟用 Amazon Connect Cases 後,您需要採取步驟,透過客服人員應用程式提供這些功能。本主題說 明您的選項。

#### **b** Tip

請確定您的客服人員在其安全設定檔中具有 Cases 許可,讓他們可以存取案例。如需詳細資 訊,請參閱 [案例的安全設定檔許可](#page-1542-0)。

## 選項 1:中共的使用案例 out-of-the-box

案例已經嵌入於聯絡控制面板 (CCP) 旁邊。您的客服人員將使用如下所示的連結,在同一個瀏覽器視 窗中存取 CCP 和案例:

### • 我的*#####agent-app-v#*

如果您使用 awsapps.com 網域存取執行個體,請使用下列 URL:

• *######* .aw agent-app-v sapp.com 連線/2

如需尋找執行個體名稱的說明,請參閱 [尋找您的 Amazon Connect 執行個體名稱。](#page-259-0)

## 選項 2:將 Cases 嵌入自訂客服人員應用程式

當您嵌入聯絡控制面板 (CCP) 時,您可以選擇顯示或隱藏預先建置的 CCP 使用者介面。例如,您可能 想要開發具有您設計的使用者介面的自訂客服人員應用程式,其中包含可接受和拒絕呼叫的自訂按鈕。 或者,您可能想要將 Amazon Connect 隨附的預先建置 CCP 內嵌到另一個自訂應用程式中。

您可以顯示預先建置的 CCP 使用者介面,或將其隱藏並建立自己的使用者介面。在這兩種情況下,您 都可以使用 Amazon Connect 提供的公用 API,將案例整合到您的客服人員應用程式中。這些 API 旨 在為您提供靈活性,以建立所需的功能和用戶體驗。如需詳細資訊,請參閱 [Cases API 文件](https://docs.aws.amazon.com/cases/latest/APIReference/Welcome.html)。

### G Tip

當您自訂客服人員的應用程式時,您可以決定客服人員將使用哪些 URL 來存取其客服人 員應用程式。這可能與 Amazon Connect 提供的非常不同。例如,您的網址可以是 https:// example-corp.com/ agent-support-app。

# Case 事件串流

當您在 Amazon Connect案例網域中建立或修改案例時,Amazon Connect Cases 串流可為您提供近乎 即時的更新。發布到串流的事件 (包含這些資源事件):

- 案例已建立
- 案例已修改
- 相關項目 (評論、通話、聊天、任務) 會新增至案例

您可以使用案例事件串流,將串流整合到資料湖解決方案中、建立顯示案例效能指標的儀表板、根據案 例事件實作商業規則或自動化動作,以及設定警示工具以觸發特定案例活動的自訂通知。

#### 目錄

- [設定案例事件串流](#page-1564-0)
- [案例事件裝載和結構描述](#page-1567-0)

## <span id="page-1564-0"></span>設定案例事件串流

本主題介紹如何設定和使用案例事件串流。某些入職步驟需要您呼叫 [Amazon Connect Cases API](https://docs.aws.amazon.com/cases/latest/APIReference/Welcome.html)。

### 步驟 1:建立 Amazon Connect 執行個體並啟用客戶設定檔

- 1. 確保您在可使用 Cases 的 AWS 區域 內有可用的 Amazon Connect 執行個體。請參閱 [案例可用性](#page-45-0)  [\(按區域\)。](#page-45-0)
- 2. 啟用 Amazon Connect Customer Profiles。如需說明,請參閱[啟用執行個體的客戶設定檔。](#page-1838-0)

Amazon Connect Cases 需要客戶設定檔,因為每個案例都必須與客戶設定檔服務中的客戶個人 檔案關聯。

步驟 2:新增案例網域到 Amazon Connect 執行個體

如需說明,請參閱[啟用 Cases](#page-1540-0)。

如果您想要使用 API 新增案例網域,請參閱 Amazon Connect 案例 API 參考中的 API[。CreateDomain](https://docs.aws.amazon.com/cases/latest/APIReference/API_CreateDomain.html)

步驟 3:建立案件範本

[建立案例範本](#page-1555-0)。在步驟 6:測試案例事件串流中,您將使用範本。

如果您想要使用 API 建立案例範本,請參閱 Amazon Connect 案例 API 參考中的 API[。CreateTemplate](https://docs.aws.amazon.com/cases/latest/APIReference/API_CreateTemplate.html)

步驟 4:啟用案例事件流和設定,將事件接收到 SQS 佇列

執行下列命令,為您的案例網域啟用案例事件串流。執行此命令之後,建立或更新案例時,事件會發佈 到您帳戶中 EventBridge 服務的預設匯流排 (它必須與您的 Case 網域AWS 區域相同)。

aws connectcases put-case-event-configuration --domainid *dad5efb6-8485-4a55-8241-98a88EXAMPLE* --event-bridge enabled=true

根據預設,Amazon Connect Cases 發布的事件僅包含案例相關的中繼資料,例如 templateId、caseId、caseArn、approximateChangeTime 等。您可以執行下列命令,以取得 要包含在事件中的案例 (在事件產生時) 的詳細資訊。

**a** Note

如果您想要在事件中包含自訂欄位,請使用自訂欄位 ID。如需如何尋找自訂欄位 ID 的說明, 請參閱 [尋找自訂欄位 ID。](#page-849-0)

# You can include any other field defined in your cases domain in the fields section. # To list the fields that are defined in your cases domain, call the Cases ListFields API.

# To include case fields that you create (custom fields) in the event, enter the custom field ID.

aws connectcases put-case-event-configuration --domain-id *YOUR\_CASES\_DOMAIN\_ID* --eventbridge "{

\"enabled\": true,

```
 \"includedData\": { 
         \"caseData\": { 
             \"fields\": [ 
\overline{a} \"id\": \"status\" 
             }, 
             { 
             \"id\": \"title\" 
             }, 
            \mathcal{L} \"id\": \"customer_id\" 
             }, 
            { 
             \"id\": \"your custom field ID\" 
             } 
          ] 
        }, 
        \"relatedItemData\": { 
        \"includeContent\": true 
        } 
     } 
   }"
```
接下來,建立 Amazon SQS 佇列並將其設定為 EventBridge 匯流排上 Amazon Connect 案例事件的目 標,以便將所有案例事件傳送到 SQS 佇列以供稍後處理。

```
# Create an SQS queue
aws sqs create-queue --queue-name case-events-queue --attributes "{\"Policy\": \"{ \\
\"Version\\\": \\\"2012-10-17\\\", \\\"Statement\\\": [{ \\\"Sid\\\": \\\"case-event-
\texttt{subscript}() \verb|v", \verb|w|, \verb|w|, \verb|w|, \verb|w|, \verb|w|, \verb|w|, \verb|w|, \verb|w|, \verb|w|, \verb|w|, \verb|w|, \verb|w|, \verb|w|, \verb|w|, \verb|w|, \verb|w|, \verb|w|, \verb|w|, \verb|w|, \verb|w|, \verb|w|, \verb|w|, \verb|w|, \verb|w|, \verb|w|, \verb|w|, \verb|w|, \verb|w|, \verb|w|, \verb|w|, \verb|w|, \verb|w|, \verb|w|, \verb|w|, \verb| \\\"events.amazonaws.com\\\"}, \\\"Action\\\": \\\"SQS:SendMessage\\\", \\\"Resource\\
\": \\\"*\\\"}]}\"}"
# Create an rule on the EventBridge defualt bus that represents the case events
aws events put-rule --name case-events-to-sqs-queue --event-pattern "{\"source\": 
  [\"aws.cases\"]}" --state ENABLED
# Ask event bridge to publish case events to the SQS queue.
aws events put-targets --rule case-events-to-sqs-queue --target "[{
\"Id\": \"target-1\",
\"Arn\": \"arn:aws:sqs:The AWS Region of your Amazon Connect instance:your AWS account 
  ID:case-events-queue\"
}]"
```
### 步驟 5:測試案例事件串流

使用 Amazon Connect 客服人員應用程式:

- 1. 接受聊天聯絡人。
- 2. 建立客戶個人資料,並將其關聯到聊天聯絡人。
- 3. 建立案例。

#### **a** Note

在您接受聯絡人並將該聯絡人與客戶個人檔案關聯之前,案例 標籤上的 建立案例 按鈕係處 於無效狀態。

導覽至 Amazon SQS 主控台,並檢查新建立案例的案例事件 (類型:CASE .CREATED) 是否可在 SQS 佇列中使用。同樣,您可以修改上面建立的案例,並在 SQS 佇列中獲得相應的案例事件 (類 型:CASE.UPDATED)。您可以將聯絡人與案例關聯,並在案例上留下註解,以取得這些動作的案例事 件。

#### 步驟 6:案例事件串流的使用案例

每次建立案例、更新案例、聯絡人與案例關聯,以及針對案例新增註解時,Case 事件串流會發布事 件。您可以將這些事件用於:

- 指標、分析和儀表板
- 建置會通知使用者的應用程式 (例如,傳送電子郵件)
- 根據特定類型的案例更新觸發的自動化動作

例如,您可以使用開啟的 SQS 目標 EventBridge (如步驟 4 所示) 將案例事件暫時儲存在 SQS 佇列 中,並使用 Lambda 函數來處理 SQS 中的事件來建置自訂應用程式,例如在案例更新時傳送電子郵 件給客戶、自動解決與案例連結的任何工作等等。同樣地,您可以使用上的 Firehose 目標將案例事 件存放到 S3 儲存貯體,然後使用用AWS Glue於 ETL、Athena 進行臨機操作分析,以及 Amazon QuickSight 用於儀表板。 EventBridge

### <span id="page-1567-0"></span>案例事件裝載和結構描述

當您要求在事件裝載中包含案例資料時,資料會反映該特定編輯之後的案例版本。

Amazon Connect 案例預設限制可保證承載資料將小於 256KB ( EventBus 事件的大小上限)。由於您 可以自訂案例物件模型 (例如,您可以在案例物件上定義自訂欄位以擷取業務特定資訊),因此案例事件 結構描述會反映對案例物件所做的自訂,如下列範例所示 (例如,請參閱如何使用客戶特定 UUID 作為 JSON 屬性)。

### 案例資源的示例事件有效負載

```
// Given the limits on the "includedData" configuration
// this payload is guaranteed to less than 256KB at launch.
{ 
     "version": "0", 
     "id": "event ID", 
     "detail-type": "Amazon Connect Cases Change", 
     "source": "aws.cases", 
     "account": "your AWS account ID", 
     "time": "2022-03-16T23:43:26Z", 
     "region": "The AWS Region of your Amazon Connect instance", 
     "resources": [ 
         "arn:aws:cases:your Amazon Connect AWS Region:your AWS account ID:domain/case 
  domain ID", 
         "arn:aws:cases:your Amazon Connect AWS Region:your AWS account ID:domain/case 
  domain ID/case/case ID" 
     ], 
     "detail": { 
         "version": "0", 
         "eventType": "CASE.UPDATED", //(or "CASE.CREATED" or "CASE.DELETED") 
         "approximateChangeTime": "2022-03-16T23:16:57.893Z", // Can be used for 
  ordering 
         "changedFieldIds": ["status", "last_updated_datetime"], 
         "performedBy": { 
              "user": { 
                  "userArn": "arn:aws:connect:your Amazon Connect AWS Region:your AWS 
  account ID:instance/connect instance ID/user/connect user ID" 
             }, 
              "iamPrincipalArn": "arn:aws:iam::your Amazon Connect AWS Region:role/role 
  name" 
         }, 
         "case": { 
              "caseId": "case ID", 
              "templateId": "template ID", 
             "createdDateTime": "2022-03-16T23:16:57.893Z", 
             // This section contains only non-null field values for the
```

```
 // fields that customers have configured in the "includedData". 
               // Field values included in this section reflects the case 
               // after this particular change is applied. 
                "fields": { 
                    "status": { 
                         "value": { 
                              "stringValue": "open" 
denotes the control of the second property of the second property of the second property of the second property of \mathbb{R}^n\qquad \qquad \text{ } "case_reason": { 
                         "value": { 
                              "stringValue": "Shipment lost" 
1 1 1 1 1 1 1
                    }, 
                    "custom-field-uuid-1": { 
                         "value": { 
                              "stringValue": "Customer didn't receive the product" 
1 1 1 1 1 1 1
 } 
 } 
          } 
      }
}
```
### 相關項目資源的範例事件裝載

```
// Given the limits on the "includedData" configuration
// this payload is guaranteed to less than 256KB
{ 
     "version": "0", 
     "id": "event ID", 
     "detail-type": "Amazon Connect Cases Change", 
     "source": "aws.cases", 
     "account": "your AWS account ID", 
     "time": "2022-03-16T23:43:26Z", 
     "region": "The AWS Region of your Amazon Connect instance", 
     "resources": [ 
         "arn:aws:cases:your Amazon Connect AWS Region:your AWS account ID:domain/case 
  domain ID", 
         "arn:aws:cases:your Amazon Connect AWS Region:your AWS account ID:domain/case 
  domain ID/case/case ID/related-item/related-item ID" 
     ],
```

```
 "detail": { 
         "version": "0", 
         "eventType": "RELATED_ITEM.CREATED", //(or "RELATED_ITEM.UPDATED" or 
  "CASE.RELATED_ITEM.DELETED") 
         "approximateChangeTime": "2022-03-16T23:16:57.893Z", // Can be used for 
  ordering 
         "changedAttributes": ["comment.commentText"], 
         "performedBy": { 
              "user": { 
                  "userArn": "arn:aws:connect:your Amazon Connect AWS Region:your AWS 
  account ID:instance/connect instance ID/user/connect user ID" 
              }, 
              "iamPrincipalArn": "arn:aws:iam::your Amazon Connect AWS Region:role/role 
  name" 
         }, 
         "relatedItem": { 
              "relatedItemType": "Comment", // (OR Contact) 
              "relatedItemId": "related-item ID", 
              "caseId": "case id that this related item is a sub-resource of", 
              "createdDateTime": "2022-03-16T23:16:57.893Z", 
             // This section includes any attributes that customers have configured 
             // in the "includedData" configuration. 
              "comment": { 
                  "body": "Gave a $5 refund to customer to make them happy", 
             }, 
             // if the related item was of type contact. 
             // "contact": { 
             // "contactArn": ".......", 
             // } 
         } 
     }
}
```
# Amazon Connect Contact Lens

#### **a** Note

由 Amazon 基岩提供支援: AWS 實作[自動濫用偵測。](https://docs.aws.amazon.com/bedrock/latest/userguide/abuse-detection.html)因為 Amazon Connect Contact Lens 是 建立在 Amazon Bedrock 的基礎上,所以使用者可以充分利用 Amazon Bedrock 中實作的控制 措施,強制執行人工智慧 (AI) 的安全、保障和負責任使用目標。

Amazon Connect Contact Lens 提供聯絡中心分析和品質管理功能,可讓您監控、測量和持續改善聯 絡品質和客服人員表現,以獲得更好的整體客戶體驗。

- [使用對話分析分析對話](#page-1571-0)。您可以透過了解情緒、對話特徵、新興的聯絡主題和客服人員合規性風險, 發現趨勢並改善客戶服務。
- [評估客服人員表現](#page-1760-0)。您可以查看對話以及聯絡詳細資訊、錄音、文字記錄和摘要,並且無需切換應用 程序。您可以定義和評估客服人員表現標準 (例如,是否遵循講稿、敏感資料收集和客戶問候語),並 自動預先填入評估表單。
- [設定和檢閱客服人員畫面錄製](#page-1783-0)。您可以通過查看畫面錄製來查看處理客戶聯絡的客服人員操作。這有 助於您確保遵守品質標準、合規性要求和最佳實務。還可以幫助您識別輔導機會和瓶頸,以便簡化工 作流程。
- [搜尋聯絡人](#page-1795-0)。您可以搜尋最早兩年前的聯絡人。
- [監控即時和錄製的對話](#page-1806-0)。您可以監視即時對話 (語音和聊天) 和介入即時語音對話。這對客服人員培 訓特別實用。
- [轉接](#page-1830-0)、[重新安排](#page-1833-0)或[結束](#page-1834-0)進行中的聯絡。在 聯絡詳細資訊 頁面上,您可以管理進行中的聯絡。

Contact Lens 可讓您[自動刪減對話文字記錄和音訊檔案中的敏感資料,](#page-1687-0)協助您保護客戶的隱私。

## <span id="page-1571-0"></span>使用對話分析分析對話

使用 Amazon Connect Contact Lens,您可以使用語音和聊天文字記錄、自然語言處理以及智慧型搜 尋功能,來分析客戶與客服人員之間的對話。Amazon Connect Contact Lens 可執行情緒分析、偵測 問題,並讓您自動將聯絡分類。

語音分析支援

- 即時通話分析:於通話進行時更主動地偵測和解決客戶問題。例如,當客戶因為客服人員無法解決複 雜問題而感到沮喪時,它可以[分析並提醒](#page-1607-0)您。使您可以立即提供更多協助。
- 通話後分析:用於瞭解客戶對話和客服人員合規性的趨勢。可幫助您於通話後識別輔導客服人員的機 會。

聊天分析支援

- 即時聊天分析:與即時呼叫分析相同,您可以在聊天時更主動偵測和解決客戶問題並[接收警示](#page-1612-0)。例 如,管理員可以在聊天聯絡人的客戶情緒變為負面時收到即時電子郵件警示,允許他們加入與聯絡人 的對話並協助解決客戶問題。
- 聊天後分析:用於瞭解與機器人和客服人員的客戶對話趨勢。提供聊天互動特定的信息,例如客服人 員問候時間以及客服人員和客戶的回應時間。回應時間和情緒可協助您調查客戶對機器人與客服人員 的體驗,並找出需要改進的部分。

每個已處理的聊天消息都以相同的方式收費。雖然並非所有訊息都會套用所有功能 (例如,摘要僅套用 至text/plain訊息),但如果套用至少一項隱形眼鏡功能,則會將訊息計算為計費。如需有關定價的 詳細資訊,請參閱 [Amazon Connect 定價。](https://aws.amazon.com/connect/pricing/)

您可以通過刪減文字記錄和音訊錄音中的敏感資料 (例如姓名、地址和信用卡資訊) 來保護客戶的隱 私。

## 通話聯絡詳細資訊頁面範例

下圖顯示語音通話的對話分析。請注意,其包含 通話時間 指標。

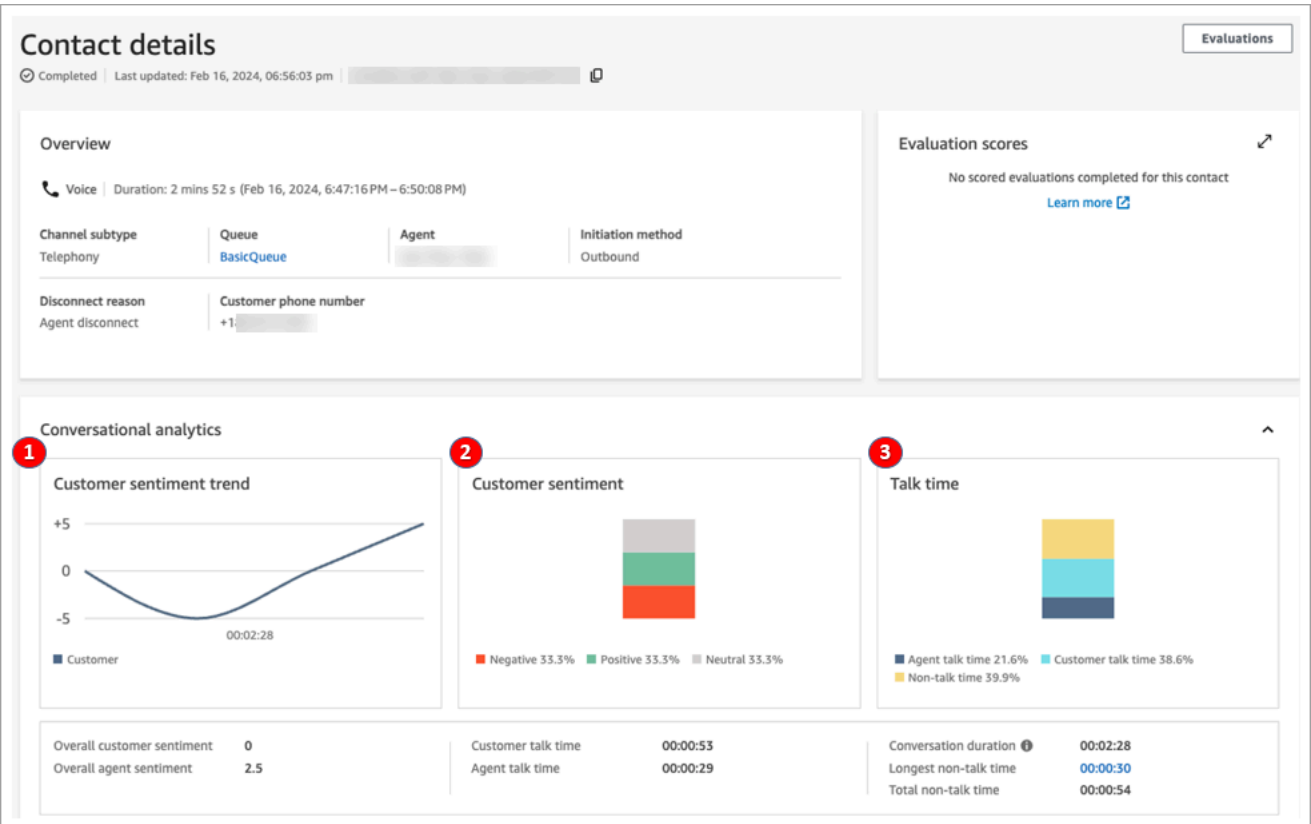

- 1. 客戶情緒趨勢:此圖表顯示客戶情緒隨著聯絡人的進展而變化。如需詳細資訊,請參閱 [調查聯絡期](#page-1682-0) [間的情緒分數](#page-1682-0)。
- 2. 客戶情緒:此圖表顯示整個通話的客戶情緒分佈。這是通過計算客戶具有正面,中立和負面情緒的 對話回合或聊天消息的總數來計算的。
- 3. 通話時間:此圖表顯示整個通話期間通話時間和非通話時間的分佈。通話時間進一步分為代理和客 戶通話時間。

下圖顯示語音通話的 聯絡詳細資訊 頁面上的下一個區段:音訊分析和文字記錄。請注意,個人身分識 別資訊 (PII) [已從文字記錄中刪減](#page-1687-0)。

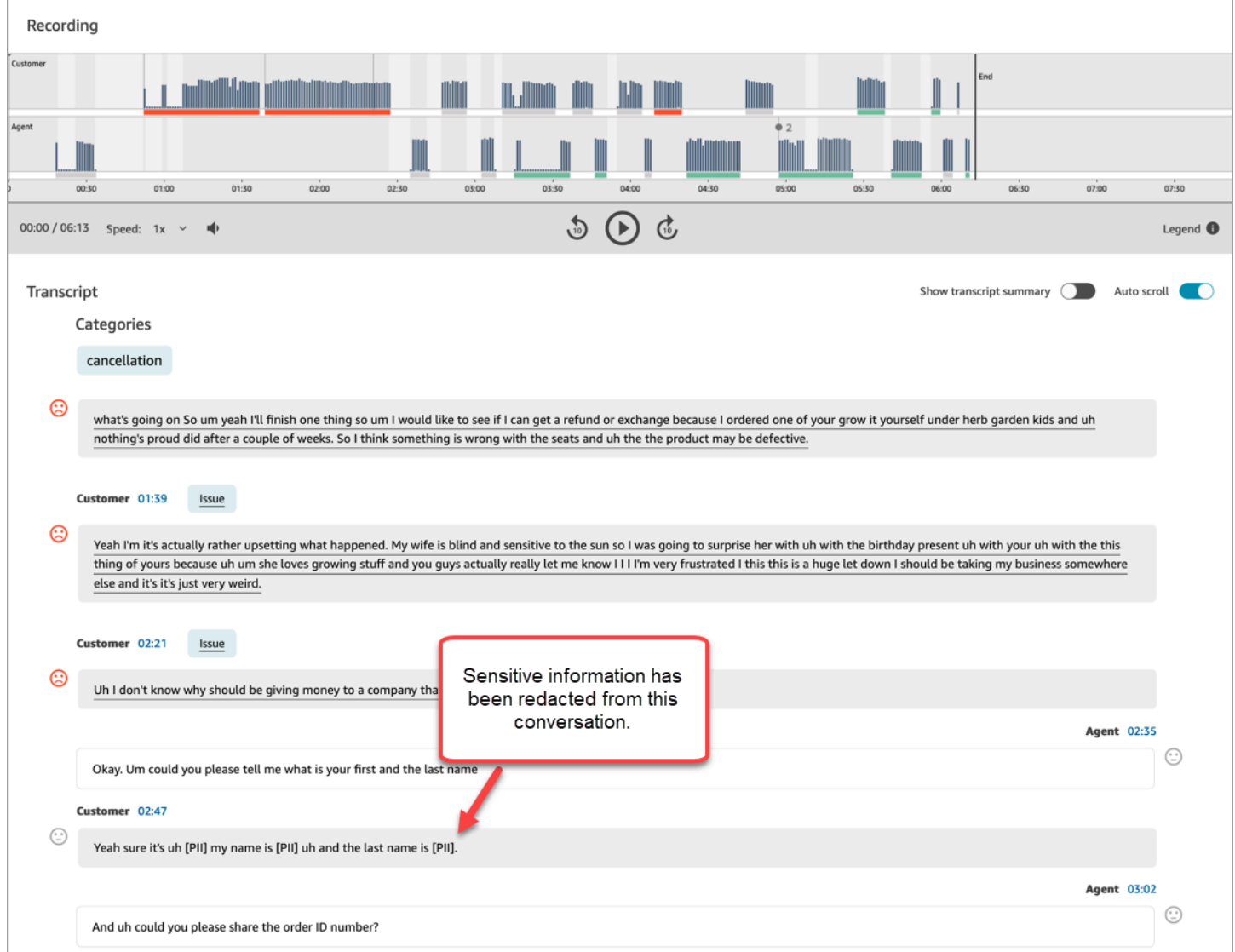

# 即時聊天分析的聯絡詳細資訊頁面範例

下圖顯示即時聊天的對話分析。請注意,其包含主要重點和客戶情緒。

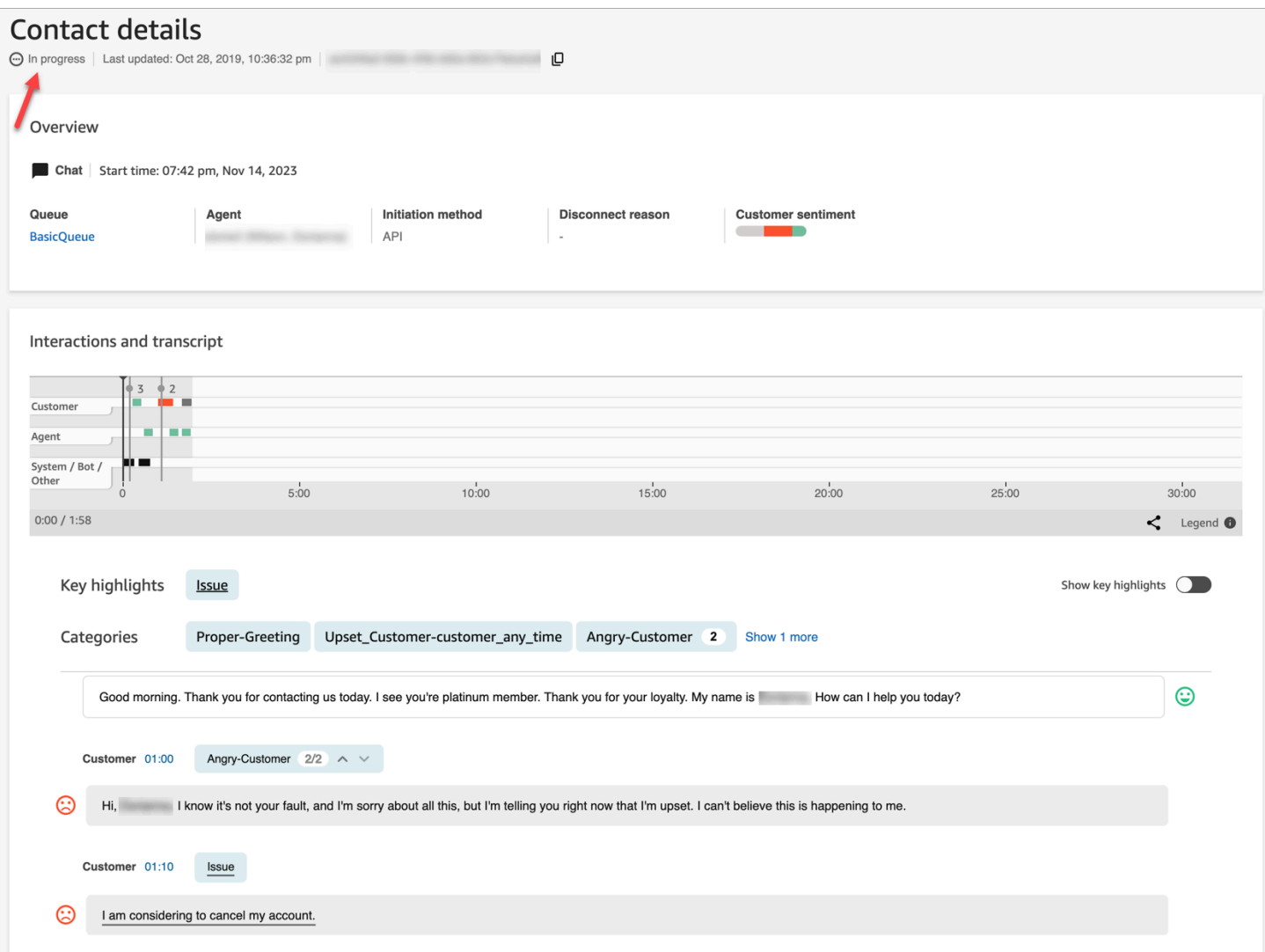

## 聊天後分析的聯絡詳細資訊頁面範例

下圖顯示聊天後分析。請注意,其包含聊天回應指標,例如 客服人員問候時間 (從客服加入聊天到傳送 第一個回應的時間)、客戶回應時間 和 客服人員回應時間。

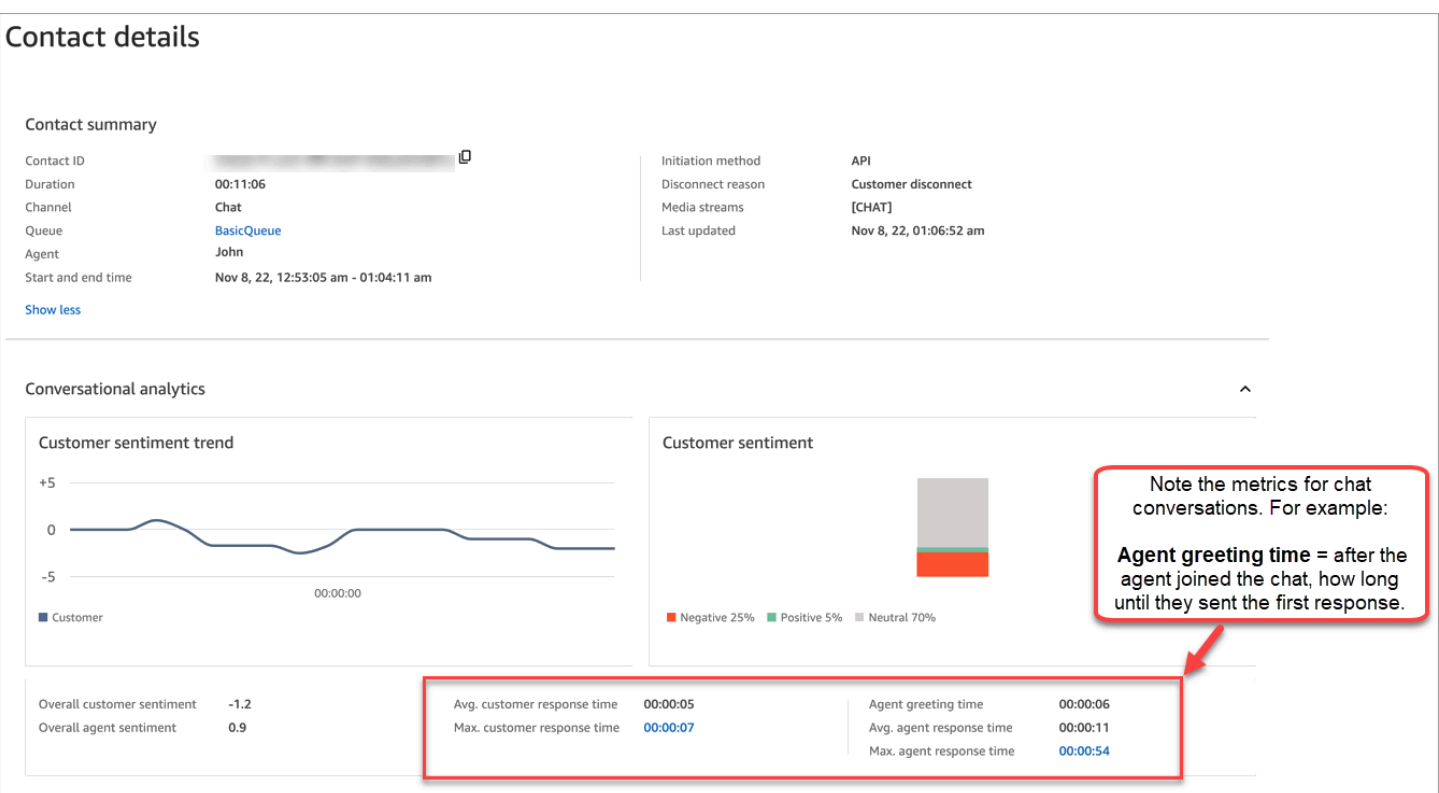

下圖顯示聊天的 聯絡詳細資訊 頁面上的下一個區段:互動分析和文字記錄。請注意,您可以調查客戶 與機器人之間的互動,對比與客服人員之間的互動。

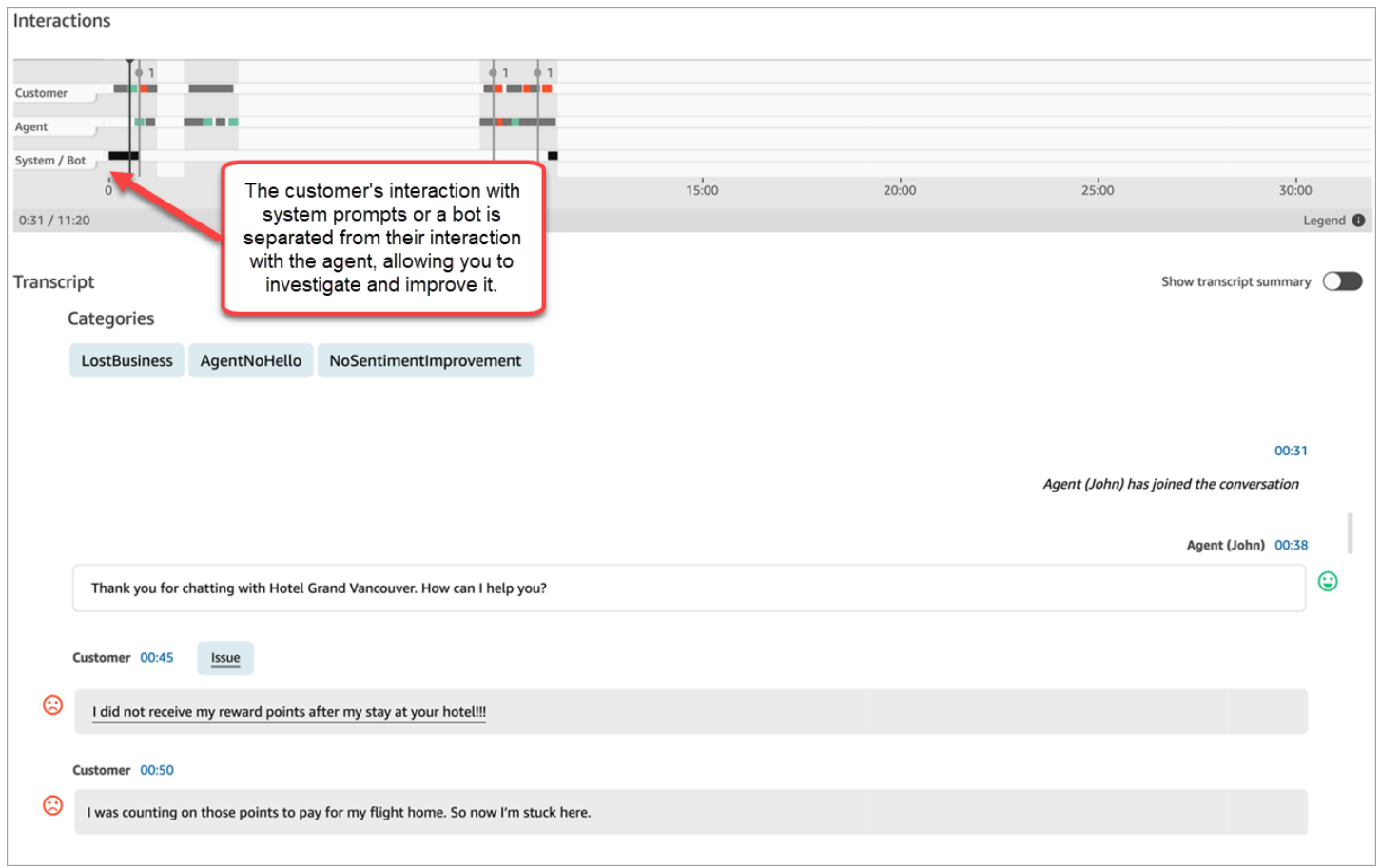

# 啟用 Amazon Connect Contact Lens

您只需幾個步驟即可啟用 Amazon Connect Contact Lens。將 [設定錄製和分析行為](#page-967-0) 區塊新增至流程, 並將其設定為語音、聊天或兩者啟用 Contact Lens。

下圖顯示設定通話錄音的區塊,以及 Contact Lens 語音分析和聊天分析。通話錄音 選項設定為 客服人 員和客戶。在 分析 區段中,選擇語音和聊天的選項。

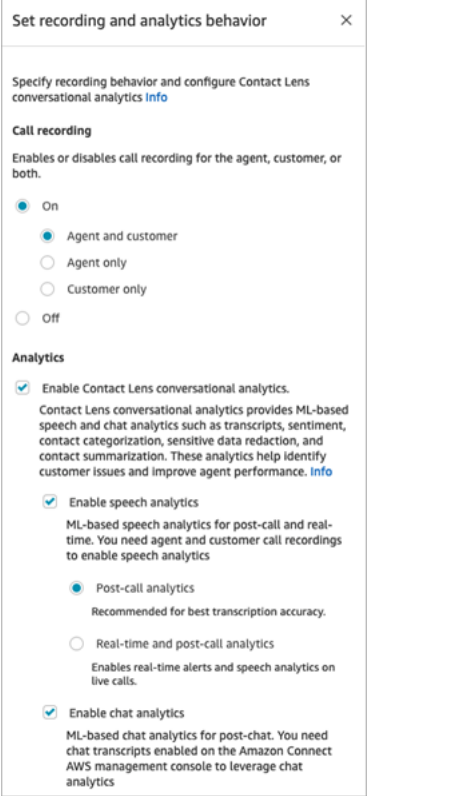

本主題中的程序說明啟用 Contact Lens 以進行通話或聊天分析的步驟。

#### 目錄

- [須知事項](#page-1579-0)
- [啟用通話錄音和語音分析](#page-1579-1)
- [啟用聊天分析](#page-1580-0)
- [啟用修訂敏感資料](#page-1580-1)
- [檢閱敏感資料修訂的準確性](#page-1582-0)
- [使用聯絡屬性靈活啟用 Contact Lens](#page-1582-1)
- [設計主要重點的流程](#page-1584-0)
- [如果流程區塊無法啟用 Contact Lens 怎麼辦?](#page-1588-0)
- [多方通話和 Contact Lens](#page-1588-1)

### <span id="page-1579-0"></span>須知事項

- 轉接聯絡後收集資料:如果您想在將聯絡轉接到其他客服人員或佇列後,繼續使用 Contact Lens 收 集資料,則需要在使用 啟用分析 的情況下新增另一個 [設定錄製和分析行為](#page-967-0) 區塊。這是因為轉接會 產生第二個聯絡 ID 和聯絡錄製。Contact Lens 也需要在該聯絡錄製上執行。
- 當您選擇 啟用 Contact Lens 對話分析 時,您必須選擇啟用語音或聊天分析。否則,您的流程會在發 布時顯示錯誤。
- 您在流程中放置 [設定錄製和分析行為](#page-967-0) 區塊的位置會影響客服人員在主要重點方面的體驗。如需詳細 資訊,請參閱 [設計主要重點的流程](#page-1584-0)。

### <span id="page-1579-1"></span>啟用通話錄音和語音分析

1. 在 [設定錄製和分析行為](#page-967-0) 區塊的 通話錄音 下,選擇 開啟、客服人員和客戶。

客服人員和客戶通話錄音都必須使用 Contact Lens 進行語音聯絡。

2. 在 分析 下,選擇 啟用 Contact Lens 對話分析、啟用語音分析。

如果您沒有看到這個選項,表示您的執行個體尚未啟用 Amazon Connect Contact Lens。若要啟 用此功能,請參閱 [更新執行個體設定](#page-260-0)。

- 3. 選擇下列其中一項:
	- a. 通話後分析:Contact Lens 會在對話和聯絡後工作 (ACW) 完成時進行通話錄音分析。此選項 提供最佳的文字記錄準確性。
	- b. 即時分析:Contact Lens 可在通話期間提供即時見解,並在對話結束和聯絡後工作 (ACW) 完 成時進行通話後分析。

如果您選擇此選項,我們建議您根據客戶在通話期間可能發出的關鍵字和片語來設定提 醒。Contact Lens 會即時分析對話以偵測指定的關鍵字或片語,並提醒主管。從那裡,主管 可以在即時通話中接聽並向客服人員提供引導,以幫助他們更快地解決問題。

如需有關設定提醒的詳細資訊,請參閱 [根據通話中提到的關鍵字和片語即時提醒主管](#page-1607-0)。

如果您的執行個體是在 2018 年 10 月之前建立的,則需要額外設定才能存取即時通話分析。 如需詳細資訊,請參閱 [Amazon Connect 的服務連結角色許可。](#page-2274-0)

4. 選擇語言。如需各種 Contact Lens 功能的可用語言清單,請參閱 [支援的語言。](#page-57-0)

如需使用屬性的說明,請參閱 [使用聯絡屬性](#page-1582-1)。

- 5. 選擇性地啟用修訂敏感資料。如需詳細資訊,請參閱下一節「[啟用刪減](#page-1580-1)」。
- 6. 選擇儲存。
- 7. 如果聯絡人要傳輸至其他客服人員或佇列,請重複這些步驟,以新增另一個 [設定錄製和分析行為](#page-967-0) 區塊,並開啟 為對話分析啟用 Contact Lens。

### <span id="page-1580-0"></span>啟用聊天分析

1. 在 [設定錄製和分析行為](#page-967-0) 區塊中的 分析 下方,選擇 啟用 Contact Lens 對話分析 和 啟用聊天分 析。

**a** Note

選擇此選項,您將收到即時和聊天後分析。

如果您沒有看到這個選項,表示您的執行個體尚未啟用 Amazon Connect Contact Lens。若要啟 用此功能,請參閱 [更新執行個體設定](#page-260-0)。

2. 選擇語言。如需各種 Contact Lens 功能的可用語言清單,請參閱 [支援的語言。](#page-57-0)

如需使用屬性的說明,請參閱 [使用聯絡屬性](#page-1582-1)。

- 3. 選擇性地啟用修訂敏感資料。如需詳細資訊,請參閱下一節「[啟用修訂敏感資料](#page-1580-1)」。
- 4. 選擇儲存。
- 5. 如果聯絡人要傳輸至其他客服人員或佇列,請重複這些步驟,以新增另一個 [設定錄製和分析行為](#page-967-0) 區塊,並開啟 為對話分析啟用 Contact Lens。

<span id="page-1580-1"></span>啟用修訂敏感資料

若要啟用修訂流程中的敏感資料,請選擇 修訂敏感資料。啟用修訂時,您可選擇下列選項:

- 修訂所有個人身分識別資訊 (PII) 資料 (支援所有 PII 實體)。
- 從支援的實體清單中選擇要修訂的 PII 實體。

如果您接受預設設定,Contact Lens 會將其識別的所有個人身分識別資訊 (PII) 進行修訂,並在文字記 錄中將其取代為[PII]。由於已選擇下列選項,因此預設設定會顯示在下列影像中:修訂敏感資料、修訂 所有 PII 資料 和 以預留位置 PII 取代。

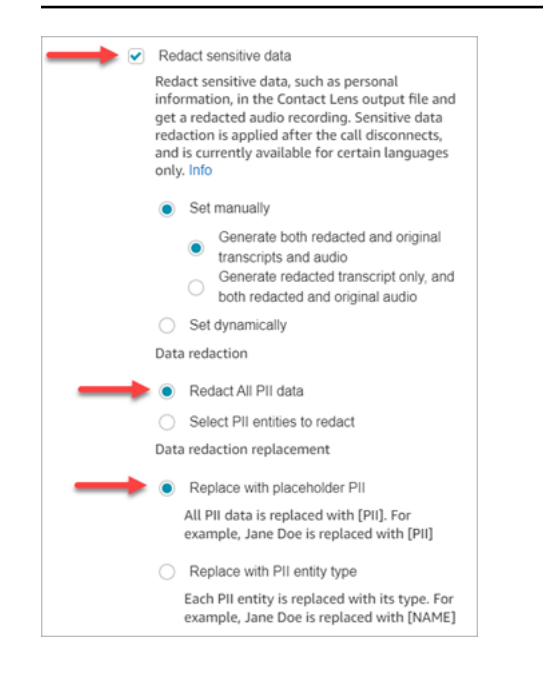

### 選擇要修訂的 PII 實體

#### 在 資料修訂 區段下,您可以選擇要修訂的特定 PII 實體。下圖顯示 信用卡/借記卡號碼 將被修訂。

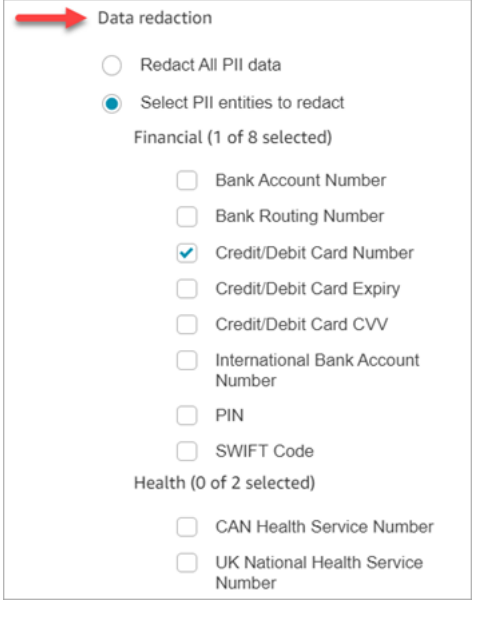

選擇資料修訂取代

在 資料修訂取代 區段下,您可以選擇要用作資料修訂取代的遮罩。例如,在下圖中,以預留位置 PII 取代 選項表示 PII 將取代資料。

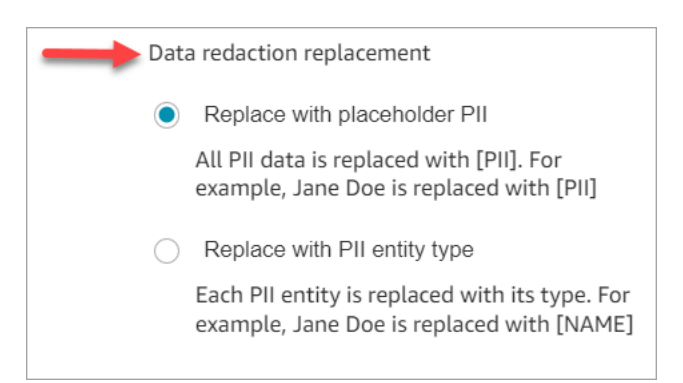

如需關於使用修訂的詳細資訊,請參閱 [使用敏感資料修訂](#page-1687-0)。

## <span id="page-1582-0"></span>檢閱敏感資料修訂的準確性

修訂功能旨在識別和移除敏感資料。但是,由於機器學習的預測性質,它可能無法識別和刪除 Contact Lens 生成的文字記錄中所有敏感資料的執行個體。我們建議您檢閱任何已修訂的輸出,以確保其符合 您的需求。

**A** Important

修訂功能不符合《1996 年美國健康保險流通與責任法案》(HIPAA) 等醫療隱私權法案 (HIPAA) 規定進行去除身分識別的要求,因此我們建議您在修訂後繼續將其視為需要保護的健康資訊。

<span id="page-1582-1"></span>如需修訂檔案和範例的位置,請參閱 [輸出檔案位置](#page-1700-0)。

### 使用聯絡屬性靈活啟用 Contact Lens

您可以根據客戶的語言靈活啟用 Contact Lens 和輸出檔案的修訂。例如,對於使用 en-US 的客戶,您 可能只需要一個修訂檔案,而對於那些使用 en-GB 的客戶,您可能需要原始和修訂過的輸出檔案。

- 修訂:選擇下列其中一項 (區分大小寫)
	- 無
	- RedactedOnly
	- RedactedAndOriginal
- 語言:從[可用語言](#page-59-0)清單中選擇。

您可採用以下方式來設定這些屬性:

• 使用者定義:使用 設定連絡屬性 區塊。如需使用此區塊的一般性指示,請參閱 [如何參考聯絡屬性。](#page-1217-0) 視需要定義修訂和語言的 目的地索引鍵 和 值。

下圖顯示如何將 設定聯絡屬性 區塊設定為使用聯絡屬性進行修訂的範例。選擇「使用文字」選項, 將「目的地索引鍵」設定為 redaction\_option,然後將「值」設定為。RedactedAndOriginal

**a** Note

值 區分大小寫。

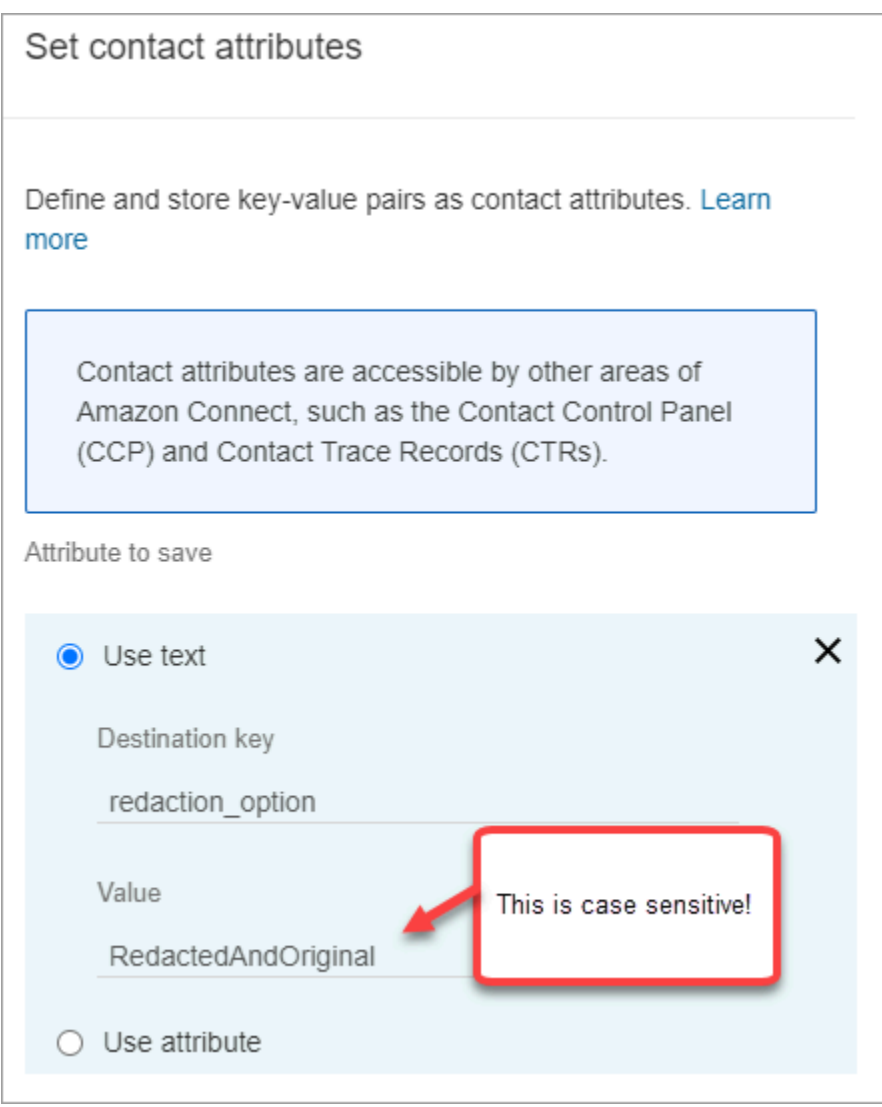

下圖顯示如何使用語言的聯絡屬性。選擇使用文字選項,將目的地索引鍵設定為語言,將 值 設定為 en-US。
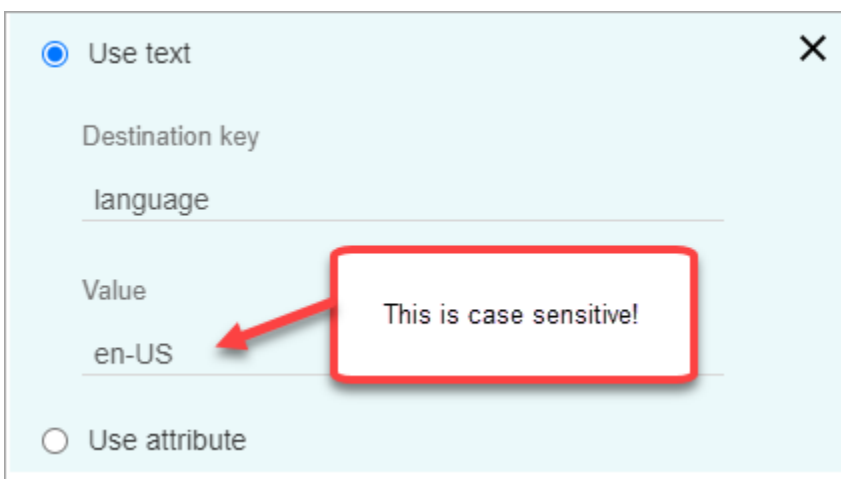

• [使用 Lambda 函數](#page-1227-0)。方法如同設定使用者定義的聯絡屬性。根據 Lambda 回應的語言, AWS Lambda 函數可以將結果以索引鍵值對的形式傳回。JSON 回應 Lambda 如以下範例所示。

```
{ 
    'redaction_option': 'RedactedOnly', 
    'language': 'en-US'
}
```
## 設計主要重點的流程

視輸入流程中是否啟用 Contact Lens 分析和/或傳輸流程而定,使用聯絡控制面版 (CCP) 的 [設定錄製](#page-967-0) [和分析行為](#page-967-0) 客服人員可以看到文字記錄。

本節提供三個在 [設定錄製和分析行為](#page-967-0) 區塊中啟用 Contact Lens 分析的使用案例,並說明它們如何影響 客服人員在主要重點方面的體驗。

使用案例 1:僅在接聽流程中啟用 Contact Lens 分析

• 聯絡會進入接聽流程,並且沒有來電轉接。以下是客服人員的體驗:

客服人員會在聯絡後工作 (ACW) 期間收到完整的文字記錄。文字記錄包括客服人員和客戶所說的一 切,從客服人員接受初始通話的那一刻起,直到通話結束,如下圖所示。

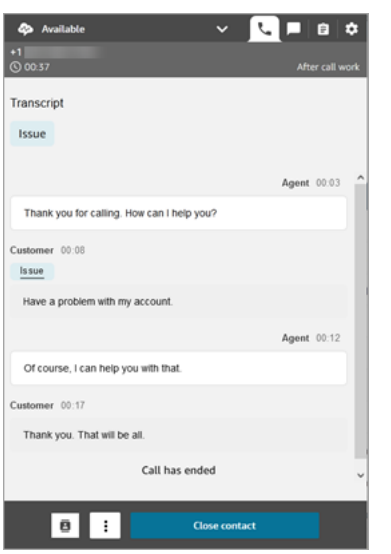

- 聯絡會進入接聽流程,並且有來電轉接。以下是客服人員的體驗:
	- 客服人員 1 在 ACW 期間離開會議/熱線轉接後收到通話文字記錄。

文字記錄包括客服人員 1 和客戶所說的所有內容,從客服人員接受初始通話的那一刻起,直到客 服人員 1 離開會議/熱線轉接部分為止的所有內容。文字紀錄包括流程 (轉接/佇列流程) 提示訊息, 如下圖所示。

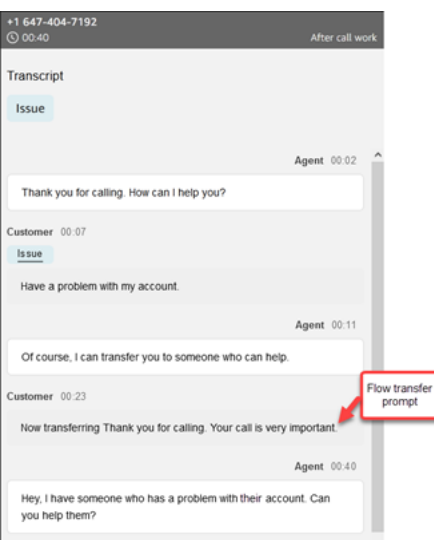

• 客服人員 2 在接受來自客服人員 1 的會議/熱線轉接通話時收到通話文字記錄。

文字記錄包括客服人員 1 和客戶所說的所有內容,從客服人員 1 接受初始通話的那一刻起,直到 客服人員 1 離開會議/熱線轉接部分為止的所有內容。文字記錄包括流程 (傳輸/佇列流程) 提示訊 息,以及熱線轉接的對話,如下圖所示。

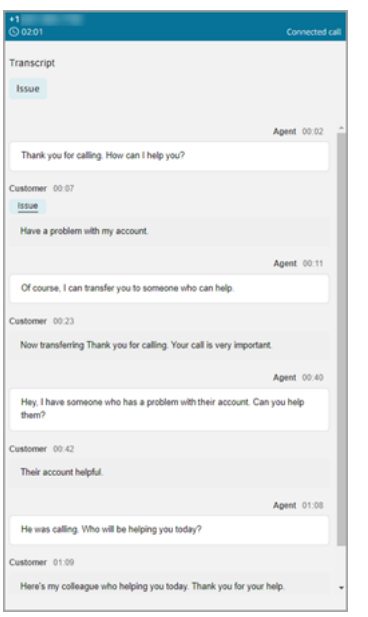

由於 Contact Lens 未在轉接流程中啟用,因此當通話結束且進入 ACW 時,客服人員 2 不會看到 其餘的文字記錄。下列客服人員 2 的 ACW 圖片顯示空白的文字記錄。

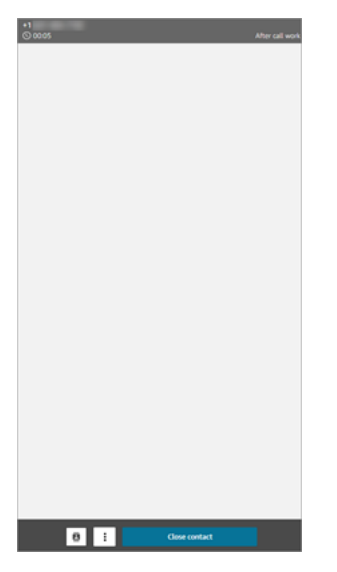

使用案例 2:在接聽流程和轉接流程中啟用 Contact Lens 分析 (快速連線)

- 聯絡會進入接聽流程,並且沒有來電轉接。以下是客服人員的體驗:
	- 客服人員 1 會在 ACW 期間收到完整的通話記錄 (未編輯)。

文字記錄包括客服人員 1 所說的所有內容,和客服人員接受客戶通話的那一刻起,直到通話結束 為止的所有內容。下圖顯示客服人員 1 的 CCP。

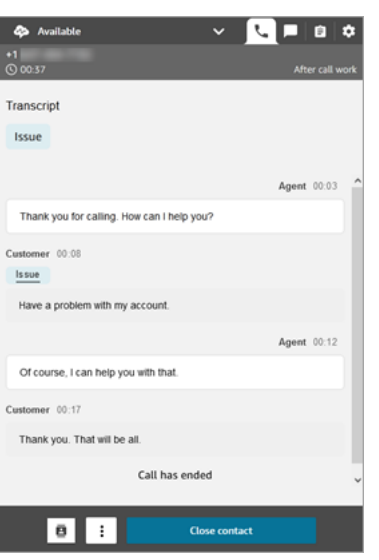

- 聯絡會進入接聽流程, 並且有來電轉接。以下是客服人員的體驗:
	- 客服人員 1 在 ACW 期間離開會議/熱線轉接後收到通話文字記錄。

文字記錄包括客服人員 1 所說的所有內容,和客服人員 1 接受客戶通話的那一刻起,直到客服人 員 1 離開會議/熱線轉接部分為止的所有內容。文字記錄包括流程 (轉接/佇列流程) 提示訊息。

直到熱線轉接的完整通話文字記錄如下圖所示。

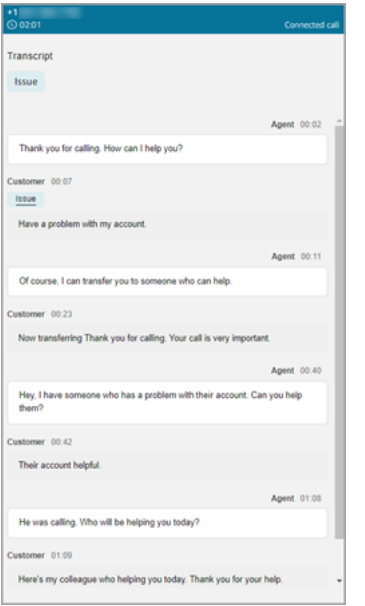

• 客服人員 2 在接受來自客服人員 1 的會議/熱線轉接通話時收到通話文字記錄。

文字記錄包括客服人員 1 所說的所有內容,和客服人員 1 接受客戶通話的那一刻起,直到客服人 員 1 離開會議/熱線轉接部分為止的所有內容。文字記錄包括流程 (轉接/佇列流程) 提示訊息。

• 由於已在轉接流程中啟用 Contact Lens,因此在 ACW 期間,客服人員 2 會在通話完成後收到通 話文字記錄。

文字記錄僅包括客服人員 2 和客戶之間通話的剩餘部分,客服人員 1 已離開通話。文字記錄包括 客服人員 2 和客戶所說的一切內容,從他們會議/熱線轉入的那一刻起,直到通話結束。下圖顯示 文字記錄顯示的範例。

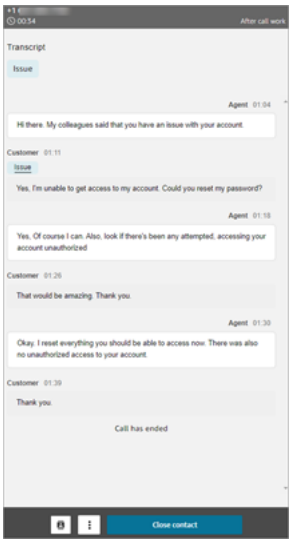

如果流程區塊無法啟用 Contact Lens 怎麼辦?

這是可能是 [設定錄製和分析行為](#page-967-0) 區塊無法在聯絡上啟用 Contact Lens。如果未對聯絡啟用 Contact Lens[,請檢查流程日誌](#page-1177-0)是否存在錯誤。

## 多方通話和 Contact Lens

Contact Lens 不支援多方通話架構。例如,如果一個通話中有兩個以上的對象 (客服人員和客戶),或 者通話被轉接到第三方,文字記錄和分析的品質 (例如情緒、修訂、類別等) 可能會降低。如果有超 過兩方 (客服人員和客戶),我們建議您為多方或第三方通話禁用 Contact Lens。如需有關停用聯絡 Contact Lens 的資訊,請參閱 [流程區塊:設定記錄和分析行為](#page-967-0)。

## 適用於聯絡案例透鏡的安全性描述檔許可

為了確保客戶資料安全,您可以設定許可,以對誰可以訪問 Contact Lens 生成的訊息進行精細控制。

下圖顯示適用於 Contact Lens 的 分析和最佳化 安全性描述檔許可。

#### Amazon Connect 管理員指南

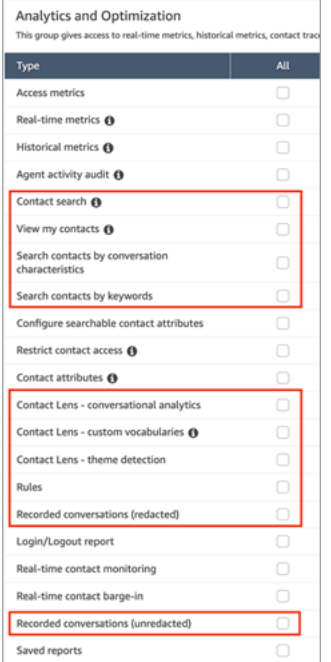

以下是許可的說明。

#### 聯絡搜尋

此許可不是 Contact Lens 特有,但是必要項目,以便您可以存取 聯絡搜尋 頁面,您可以在此搜尋 聯絡,以便您查看分析的錄音和文字記錄。此外,您還可以在通話文字記錄上執行快速的全文檢索 搜尋,並依情緒分數和非通話時間進行搜尋。

### 檢視我的聯絡

此許可不是 Contact Lens 特有,但是必要項目,以便您存取 聯絡搜尋 頁面,僅檢閱您處理的聯 絡,並且查看分析的錄音和文字記錄。

**A** Important

如果同時授與 聯絡搜尋 和 檢視我的聯絡 許可,則使用者將擁有所有聯絡的存取許可。

依對話特性搜尋聯絡

在 聯絡搜尋 頁面上:

- 針對語音聯絡,您可以存取其他篩選條件,讓您根據情緒得分和非通話時間傳回結果。
- 針對聊天聯絡,您可以存取其他篩選條件,以按回應時間搜尋聯絡。
- 對於語音和聊天,您可以搜尋屬於特定聯絡類別的對話。

### 如需詳細資訊,請參閱 [搜尋情緒分數/轉移、](#page-1667-0)[搜尋非通話時間](#page-1668-0) 及 [搜尋聯絡類別](#page-1669-0)。

下圖顯示 聯絡搜尋 頁面的 篩選條件 區段,以及 篩選條件 下拉式功能表。旁邊有 CL 的篩選條件, 只有具有此安全性描述檔許可的使用者才能使用。

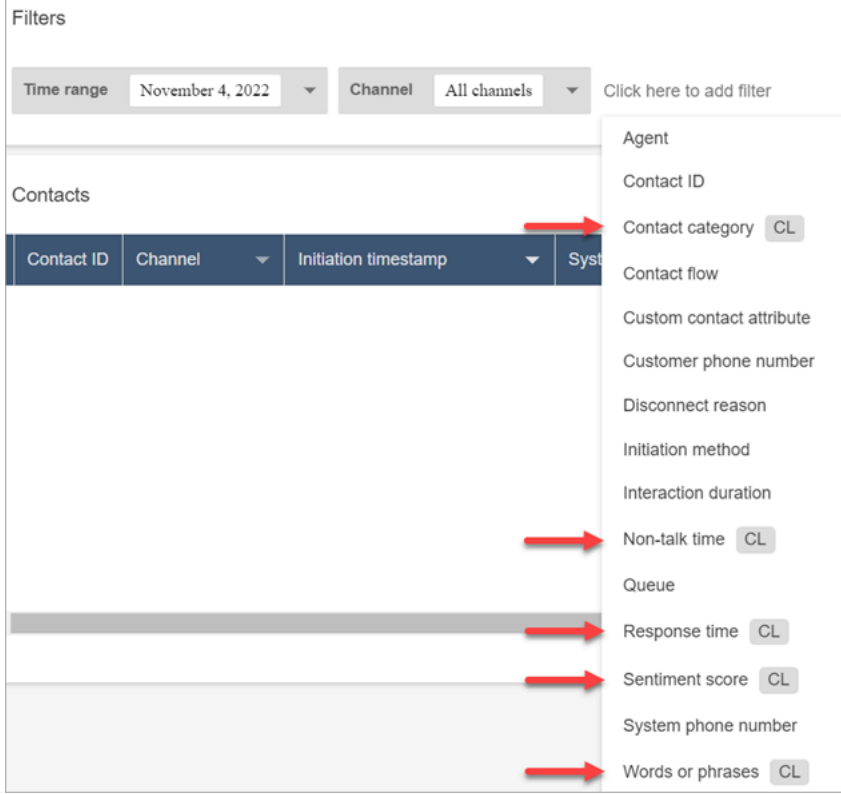

#### 根據關鍵字搜尋聯絡

在 聯絡搜尋 頁面上,您可以存取其他篩選條件,讓您根據 單字或片語 搜尋聯絡,例如「謝謝您的 光臨」。如需詳細資訊,請參閱 [搜尋單字或片語](#page-1665-0)。

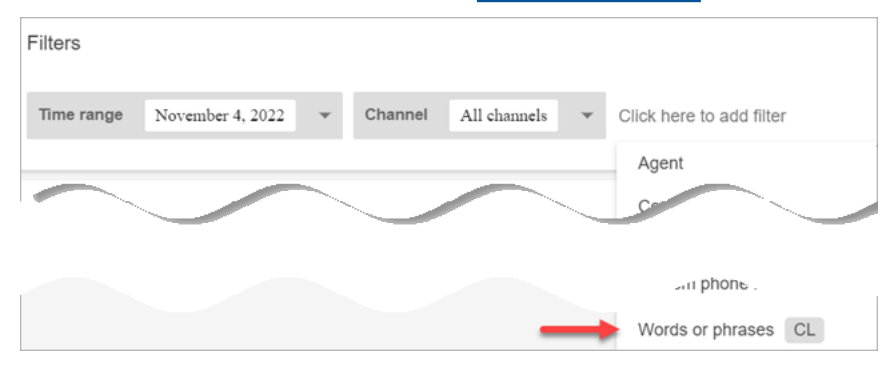

Contact Lens – 對話分析

在 [連絡人詳細資料] 上,您可以檢視摘要對話分析的圖表 (客戶情緒、語音連絡人的通話時間),以 及每個對話的情緒顏色和指標都會開啟文字稿和錄製檔。例如,下圖顯示此資訊在語音連絡人 聯絡 詳細資訊 頁面上的顯示方式。

## 隱形眼鏡-對話分析-還需要查看權限才能查看對話錄製和成績單上的情緒指標。

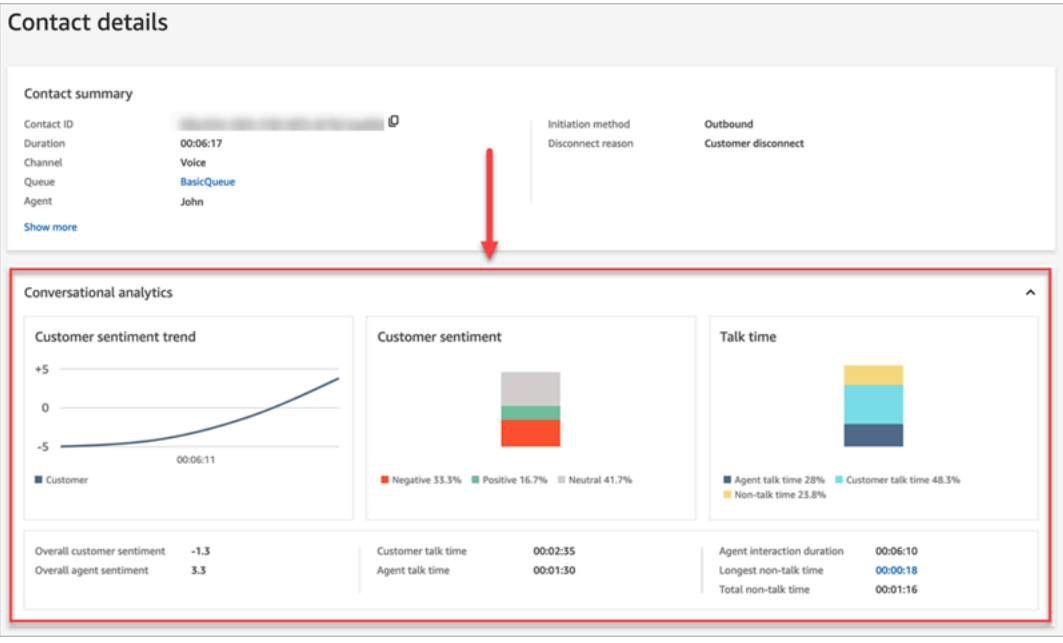

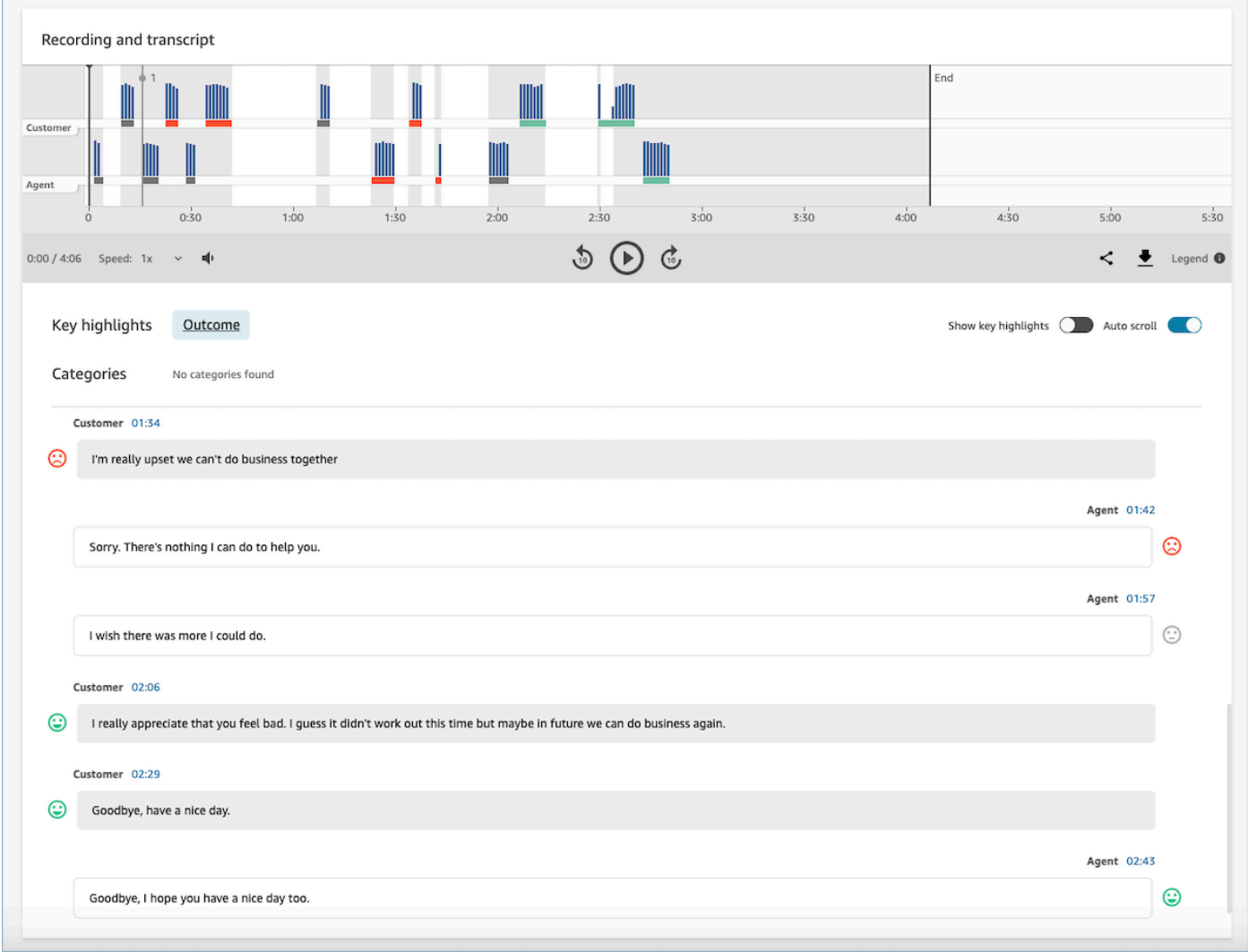

#### 規則

此許可能讓您檢視、編輯或建立分類聯絡的規則。如需詳細資訊,請參閱 [根據對話中使用的關鍵字](#page-1602-0) [和片語自動對聯絡進行分類](#page-1602-0)。

#### 錄製的對話 (已修訂)

在 聯絡詳細資訊 和 聯絡搜尋 頁面上,此許可能讓您聆聽通話錄音檔案,或檢視已移除敏感資料的 聊天記錄。如需詳細資訊,請參閱 [修訂通話檔案的範例](#page-1709-0)。

### 錄製的對話 (未修訂)

在 聯絡詳細資訊 和 聯絡搜尋 頁面上,此許可能管理存取包含敏感資料 (例如姓名和信用卡資訊) 的 未修訂內容。其管理對以下未修訂內容的存取:

- Contact Lens 分析的原始、未修訂的聊天和語音文字記錄
- Contact Lens 分析的原始,未修訂的文字記錄

• 原始、未修訂的錄音

您可以在 聯絡詳細資訊 頁面上存取此聯絡內容。如需詳細資訊,請參閱 [原始、通話分析的檔案範](#page-1701-0) [例](#page-1701-0)。

#### **A** Important

如果您同時擁有 錄製對話 (已修訂) 和 錄製對話 (未修訂) 的許可,請注意以下行為:

- 預設情況下,只有修訂過的錄音和文字記錄可在 聯絡詳細資訊 和 聯絡搜尋 頁面上使 用。
- 如果聯絡中沒有修訂過的內容,或無法向使用者顯示修訂內容時,則未編輯的內容會顯示 在 聯絡詳細資訊 和 聯絡搜尋 頁面上。 若要存取未修訂的對話,請移除 錄製對話 (已修訂) 的許可。這會讓使用者只有 錄製對話

您無法同時存取對話的修訂和未修訂版本。

## Contact Lens 通知類型

Contact Lens 提供以下通知類型:

(未修訂) 的許可。

• 隱形眼鏡後呼叫/聊天規則相符:每當隱形眼鏡規則匹配並觸發規則操作時,就會傳遞 EventBridge 事件 EventBridge 。

此事件包含有關觸發 Contact Lens 規則的實用資訊,包括指派的類別,以及客服人員、聯絡和佇列 的詳細資訊。

• 隱形眼鏡實時呼叫/聊天規則匹配:每當隱形眼鏡規則匹配並實時觸發時,就會發送 EventBridge 事 件。

此事件包含有關觸發 Contact Lens 規則的實用資訊,包括指派的類別,以及客服人員、聯絡和佇列 的詳細資訊。

• 隱形眼鏡分析狀態變化:當隱形眼鏡無法分析接觸記錄時,會傳遞 EventBridge 事件。事件包含事件 原因代碼,其中提供無法處理錄音的詳細資訊。

您可以在各種情境下使用這些通知類型。例如,使用隱形眼鏡分析狀態變更事件在處理連絡人檔案時發 出意外錯誤訊號,其中 EventBridge 事件詳細資料可隨後儲存在 CloudWatch 記錄中以供進一步檢閱、 觸發其他工作流程,或警示相關支援團隊以供進一步調查。

用於語音和聊天分析的 Contact Lens 事件啟用了許多新的使用案例,例如公開和視覺化其他見解,例 如:

- 對所有通話和聊天對話中的即時客戶情緒下降產生提醒
- 彙總和報告重複發生的問題和主題
- 通過偵測通話期間,有多少客戶引用最新行銷活動,來衡量最新行銷活動的成效
- 為每個區域和業務線自訂客服人員合規標準,並在必要時為客服人員註冊其他培訓。

## 新增自訂詞彙

您可以擴展和調整隱形眼鏡中 speech-to-text 引擎的詞彙,提高產品名稱、品牌名稱和特定領域術語的 語音辨識的準確性。

本主題說明如何使用管理員網站新增自訂字彙。 Amazon Connect 您也可以使用[CreateVocabulary和](https://docs.aws.amazon.com/connect/latest/APIReference/API_CreateVocabulary.html) [AssociateDefaultVocabulary](https://docs.aws.amazon.com/connect/latest/APIReference/API_AssociateDefaultVocabulary.html)API 來新增它們。

自訂詞彙的須知事項

• 您必須將詞彙設定為 預設 詞彙,才能將其套用至分析以產生文字記錄。下圖顯示 自訂詞彙 頁面。 選擇省略號,然後選擇 設為預設值。

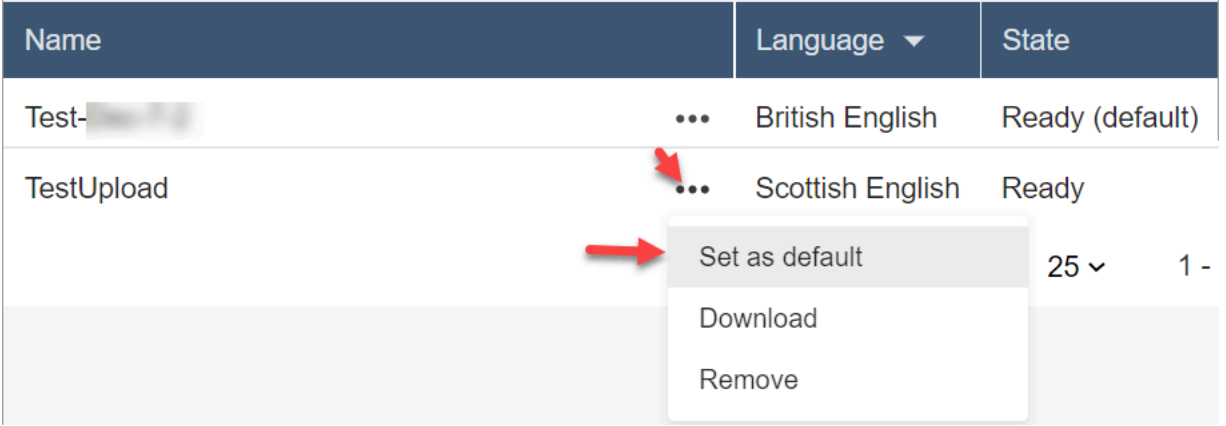

- 每種語言能將一種詞彙套用至分析。這表示每種語言只能有一個檔案處於 就緒 (預設) 狀態。
- 您可以上傳 20 多個詞彙檔案。但是,您只能同時啟用 20 個自訂詞彙檔案。
- 文字記錄是一次性事件。新上傳的詞彙不會以追溯方式套用至現有的文字記錄。
- 您的文字檔案必須為 LF 格式。如果您使用任何其他格式 (例如 CRLF 格式),Amazon Transcribe 將 不接受您的自訂詞彙。
- 僅當您選擇英文語言設定時,才能下載詞彙範例檔案。

• 如需詞彙檔案大小和其他需求的限制,請參閱《Amazon Transcribe 開發人員指南》中[的自訂詞彙](https://docs.aws.amazon.com/transcribe/latest/dg/custom-vocabulary.html)。

• 自訂詞彙僅適用於語音分析。它們不適用於聊天對話,因為文字記錄早已存在。

所需的許可

將自訂詞彙新增至 Amazon Connect 之前,您需要將 分析和最佳化、Contact Lens – 自訂字彙 許可指 派至您的安全性設定檔。

依預設,在 Amazon Connect 的新執行個體中,管理員和CallCenterManager安全設定檔具有此權限。

如需如何將更多權限新增到現有安全性設定檔的資訊,請參閱 [更新安全性描述檔](#page-527-0)。

### 新增自訂詞彙

- 1. 使用具有新增自訂詞彙所需許可的使用者帳戶登入 Amazon Connect。
- 2. 導覽至 分析和最佳化,自訂詞彙。
- 3. 選擇 新增自訂詞彙。
- 4. 在 新增自訂詞彙 頁面上,輸入詞彙的名稱、選擇英文語言,然後選擇 下載範例檔案。

#### **a** Note

僅當您選擇英文語言設定時,才能下載詞彙範例檔案。否則,會顯示錯誤訊息,如下圖所 示。

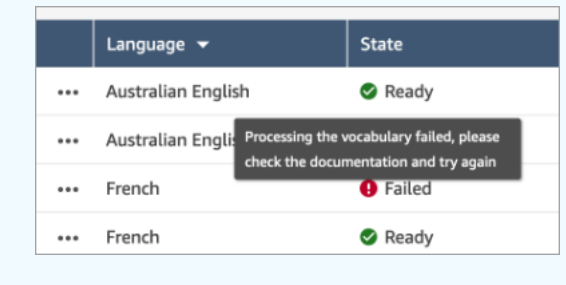

下圖顯示詞彙檔案範例看起來的樣子。標頭包含 Phrase、IPA、SoundsLike 以及 DisplayAs。需要標頭。

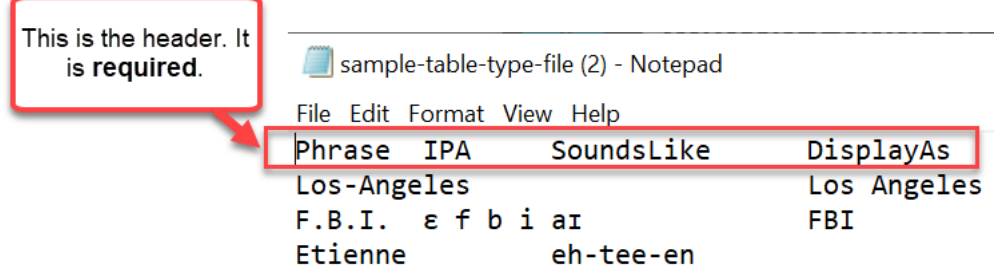

5. 檔案中的資訊由每個項目一個 [TAB] 分隔。如需如何在詞彙檔案中新增單字和縮略詞的詳細資 訊,請參閱《Amazon Transcribe 開發人員指南》中[的使用表格建立自訂字彙](https://docs.aws.amazon.com/transcribe/latest/dg/custom-vocabulary-create-table.html)。

下圖顯示詞彙檔案範例中的單字。片語欄中的單字是必要項目。IPA、SoundsLike 和 DisplayAs 欄中的單字是選用的。

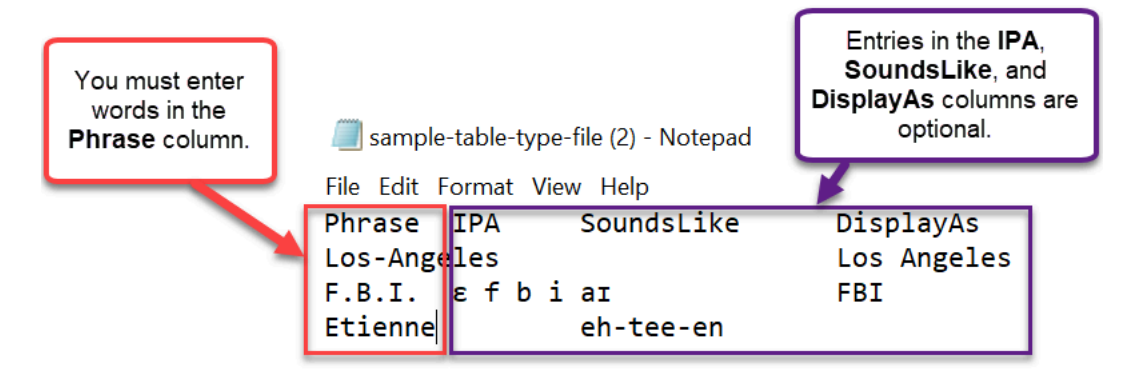

若要在 片語 欄中輸入多個單字,請使用連字號 (-) 分隔每個單字;請勿使用空格。

## 詞彙狀態

- 就緒 (預設):將詞彙套用至分析以產生文字記錄。適用於即時和通話後分析。
- 就緒:詞彙不會套用至分析,但是有效的檔案且可供使用。若要將其套用至分析,請將其設定為預設 值。
- 處理中:Amazon Connect 正在驗證您上傳的詞彙,並嘗試將其套用於分析以產生文字記錄。
- 刪除中:您選擇 移除 詞彙,而 Amazon Connect 現在正在刪除該詞彙。

Amazon Connect 大約需要 90 分鐘才能刪除詞彙。

如果您嘗試上傳未驗證的詞彙,結果會是 失敗 狀態。例如,如果您在 片語 欄中加入多個單字片語, 並以空格而非連字號分隔,則會導致失敗。

## 下載並檢視自訂詞彙

若要檢視已上傳的自訂詞彙,請下載並開啟檔案。只能下載和檢視處於 就緒 狀態的檔案。

#### 1. 導覽至 分析和最佳化,自訂詞彙。

#### 2. 選擇 更多,下載。下圖顯示 下載 的位置。

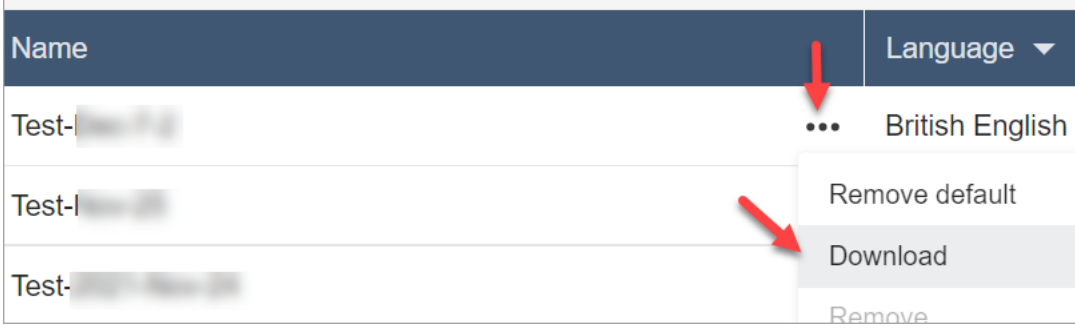

3. 開啟下載以檢視內容。

4. 您可以變更內容,然後選擇 儲存並上傳。

## 使用 Contact Lens 建立規則

Contact Lens 規則可讓您根據通話和聊天中使用的關鍵字、情緒得分、客戶屬性和其他條件,自動對 聯絡進行分類、接收警示或產生任務。

本主題說明如何使用 Amazon Connect 管理員網站建立規則。若要以程式設計方式建立和管理規則, 請參閱《Amazon Connect API 參考資料指南》中的[規則動作和](https://docs.aws.amazon.com/connect/latest/APIReference/rules-api.html) [Amazon Connect 規則函數語言。](https://docs.aws.amazon.com/connect/latest/APIReference/connect-rules-language.html)

**G** Tip

如需規則功能規範的清單 (例如,您可以建立多少規則),請參閱 [Amazon Connect 規則功能規](#page-83-0) [格](#page-83-0)。

<span id="page-1597-0"></span>步驟 1:定義規則條件

- 1. 在導覽功能表上,選擇 分析和最佳化,規則。
- 2. 選擇 建立規則、對話分析。
- 3. 在 時間 處,使用下拉式清單選擇 通話後分析、即時分析 或 聊天後分析。

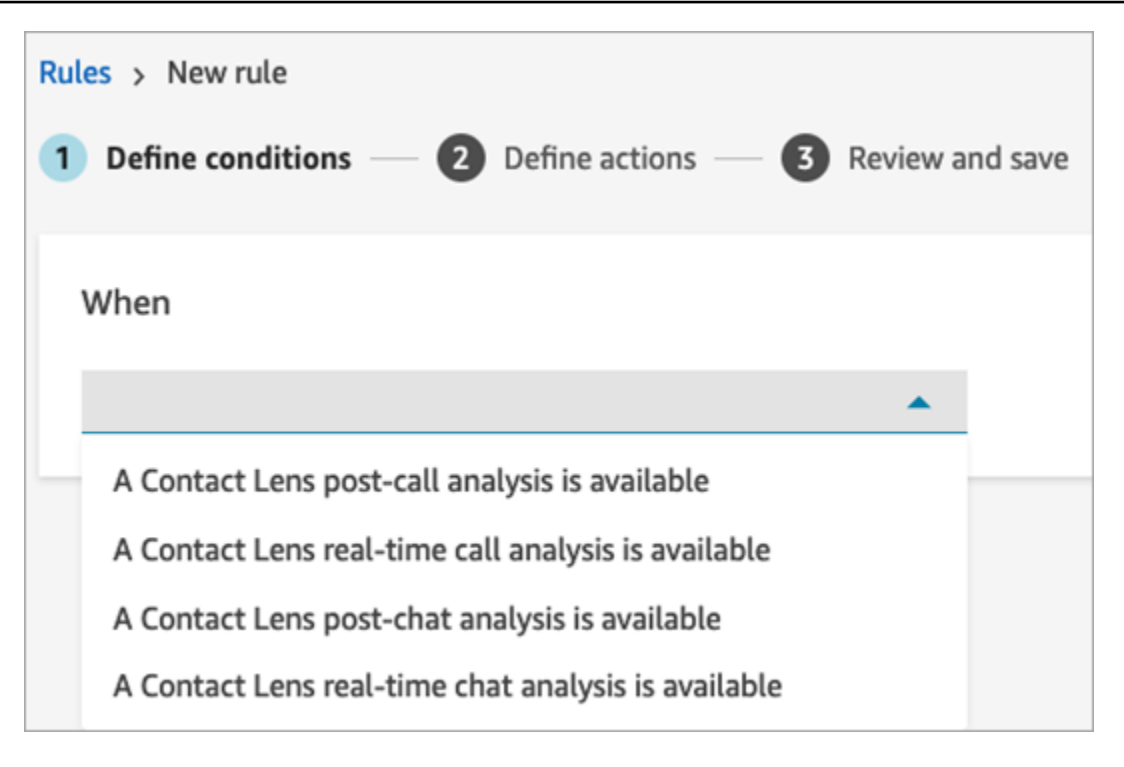

4. 選擇新增條件。

您可以將大量條件與條件結合,來建立非常具體的 Contact Lens 規則。以下是可用的條件:

- 單字或片語:從[完全比對、模式比對或語意比對中進行選擇](#page-1638-0),以在輸出關鍵字時觸發提醒或任 務。
- 客服人員:建置在客服人員子集上執行的規則。例如,建立規則以確保新聘用的客服人員合公司 標準。

若要查看客服人員名稱以便將其新增至規則,您需要安全性設定檔中的 使用者 – 檢視 許可。

• 佇列:建置在佇列子集上執行的規則。組織通常會使用佇列來指示業務單位、主題或網域。例 如,您可以專門為銷售隊佇列建置規則,跟蹤最近營銷活動的影響,或客戶支持隊佇列的規則以 跟蹤整體情緒。

若要查看佇列名稱以便將其新增至規則,您需要安全性設定檔中的 佇列 – 檢視 許可。

• 聯絡屬性:建立根據自訂[連絡屬性](#page-1181-0)值執行的規則。例如,您可以針對特定業務單位或特定客戶建 立專屬規則,例如根據他們的會員資格層級、目前居住國家/地區或他們是否有未完成的訂單。

您最多可以將五個聯絡屬性新增至規則。

• 情緒 – 時段:建立在追蹤時間範圍內對情緒分析結果 (正面、負面或中立) 執行的規則。

例如,您可以針對客戶情緒在設定的時間段內保持負面的情況建立規則。如果參與者稍後加入聯 絡,則此處設定的時間範圍適用於參與者在場的時間。

- 情緒 整體聯絡:建立根據整體聯絡的情緒分數值執行的規則。例如,您可以在整體聯絡的客 戶情緒低下時建立規則,您可以建立客戶體驗分析師檢閱通話記錄和進行跟進。
- 中斷:當偵測到客服人員中斷客戶超過 X 次時,建置的規則。此功能僅適用於通話。
- 非通話時間:偵測到非通話時間持續時所建置的規則。例如,當客戶和客服人員沒有說話超過 30 秒時,這可能表示客戶不必要的等待時間,或突出顯示最佳化可能對客戶服務程序有所幫 助。此功能僅適用於通話。
- 回應時間:建置規則以識別參與者回應時間過長或過短,超出預期的聯絡人:「平均」或「上 限」。

例如,您可以設定 客服人員問候時間 規則,也稱為 首次回應時間:客服人員加入聊天後,需要 多久才傳送第一則問候語訊息。這將幫助您確定客服人員什麼時候花費太長時間,才與客戶進行 互動。

下圖顯示具有多個語音聯絡條件的規則範例。

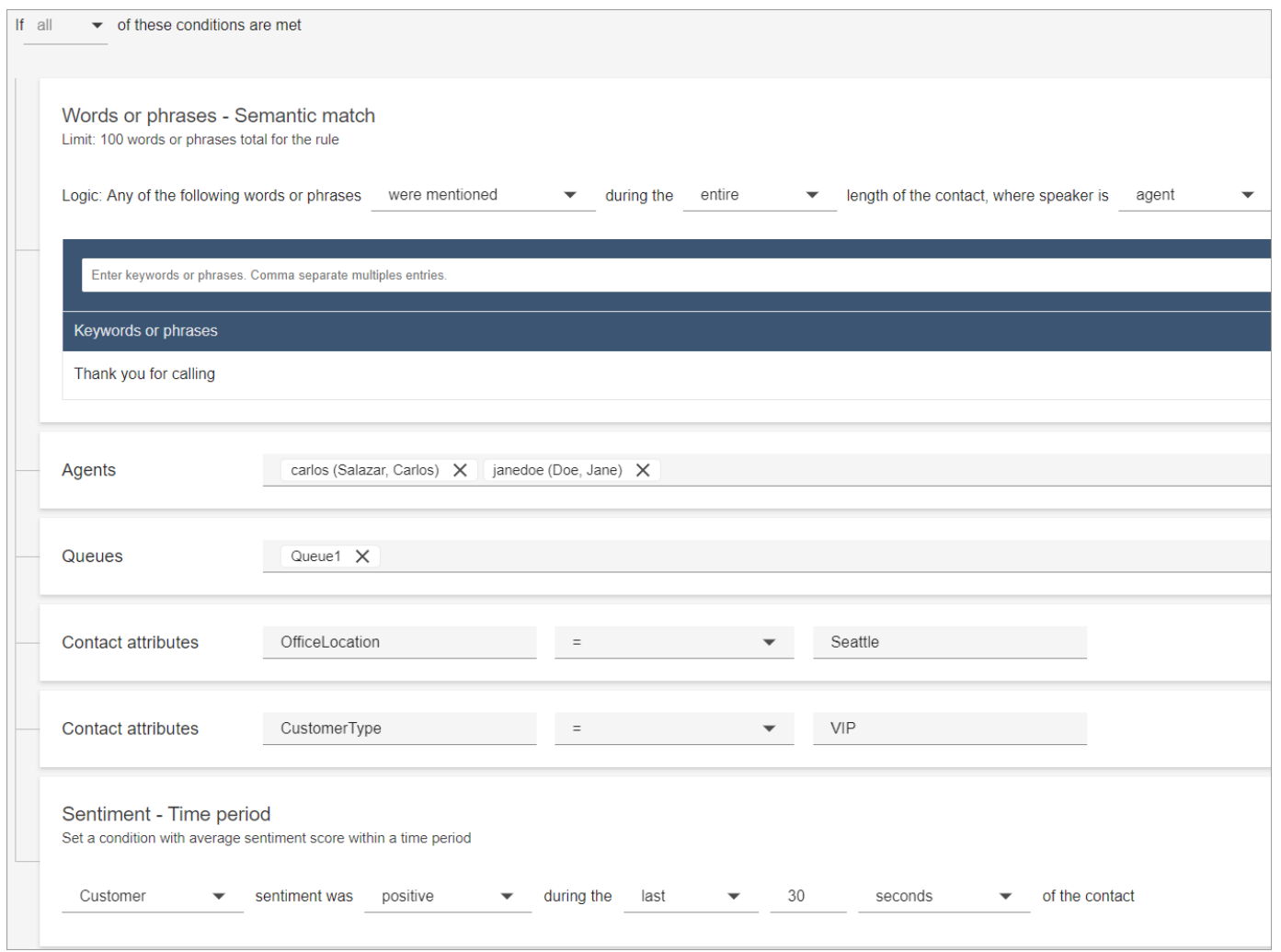

下圖顯示具有多個聊天聯絡條件的規則範例。當 第一個 回應時間大於或等於 1 分鐘,且客服人員 在第一個回應中未提及任何清單中的問候語或片語時,就會觸發此規則。

第一個回應時間 = 客服人員加入聊天後,直到他們向客戶傳送第一條消息,這之間花費多少時 間。

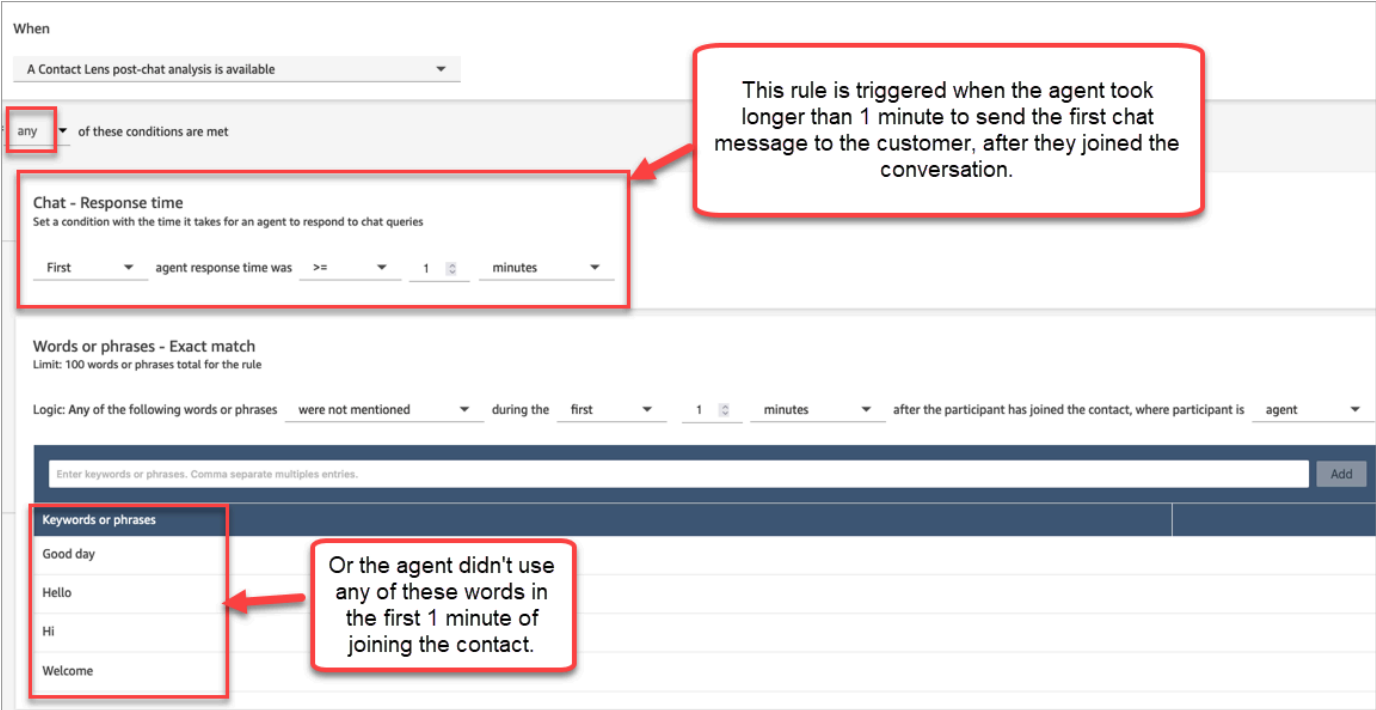

5. 選擇下一步。

步驟 2:定義規則動作

- 1. 選擇新增動作。您可以選擇下列動作:
	- <u>[建立任務](#page-1626-0)</u>:此選項不適用於即時聊天
	- [傳送電子郵件通知](#page-1618-0)
	- [產生事 EventBridge 件](#page-1621-0)

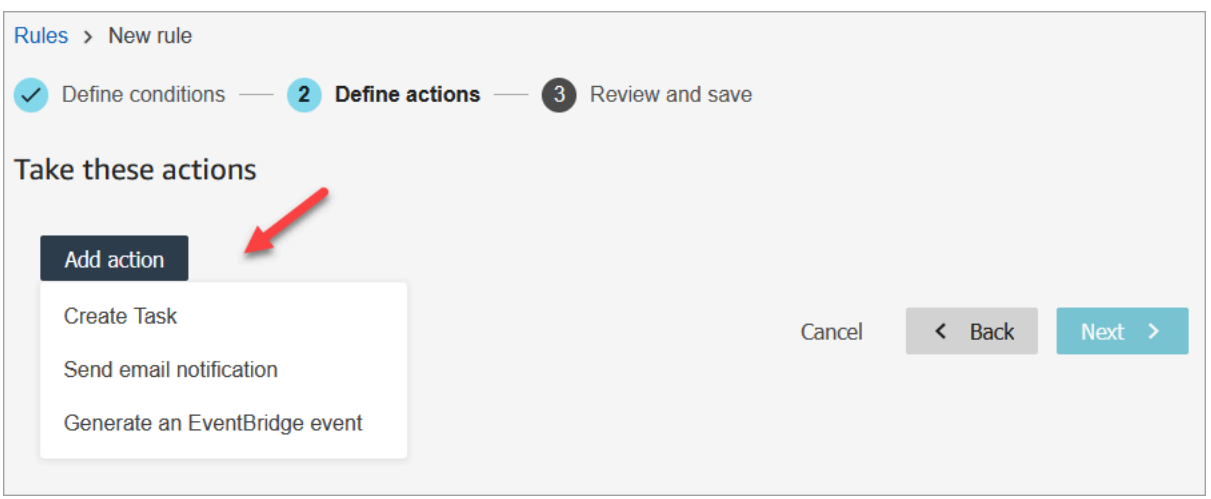

- 2. 選擇下一步。
- 3. 檢閱並進行任何編輯,然後選擇 儲存。
- 4. 新增規則之後,這些規則會套用至新增規則之後發生的新聯絡。Contact Lens 分析對話時會套用 規則。

您無法將規則套用至過去、已儲存的交談。

## <span id="page-1602-0"></span>根據對話中使用的關鍵字和片語自動對聯絡進行分類

您可以設定 Contact Lens 來追蹤您的聯絡中心已知存在的問題 (「已知知數」),並監控隨著時間推移 發生的任何變化。

您可以根據設定的預先定義條件,也就是要偵測的關鍵字和片語,為聯絡加上標籤。透過分類,系統會 針對這些條件分析每個聯絡,並加上標籤。

例如,出於合規性原因,您想要確保客服人員在通話或聊天中使用某些單字或片語時,這非常實用。或 者,例如,您想要調查,當客戶使用特定單字時產生負面情緒。

若要設定此功能,請新增包含您要強調之單字或片語的規則。

#### 聯絡詳細資訊 頁面上,顯示於文字記錄上的聊天、分類,如下圖所示。

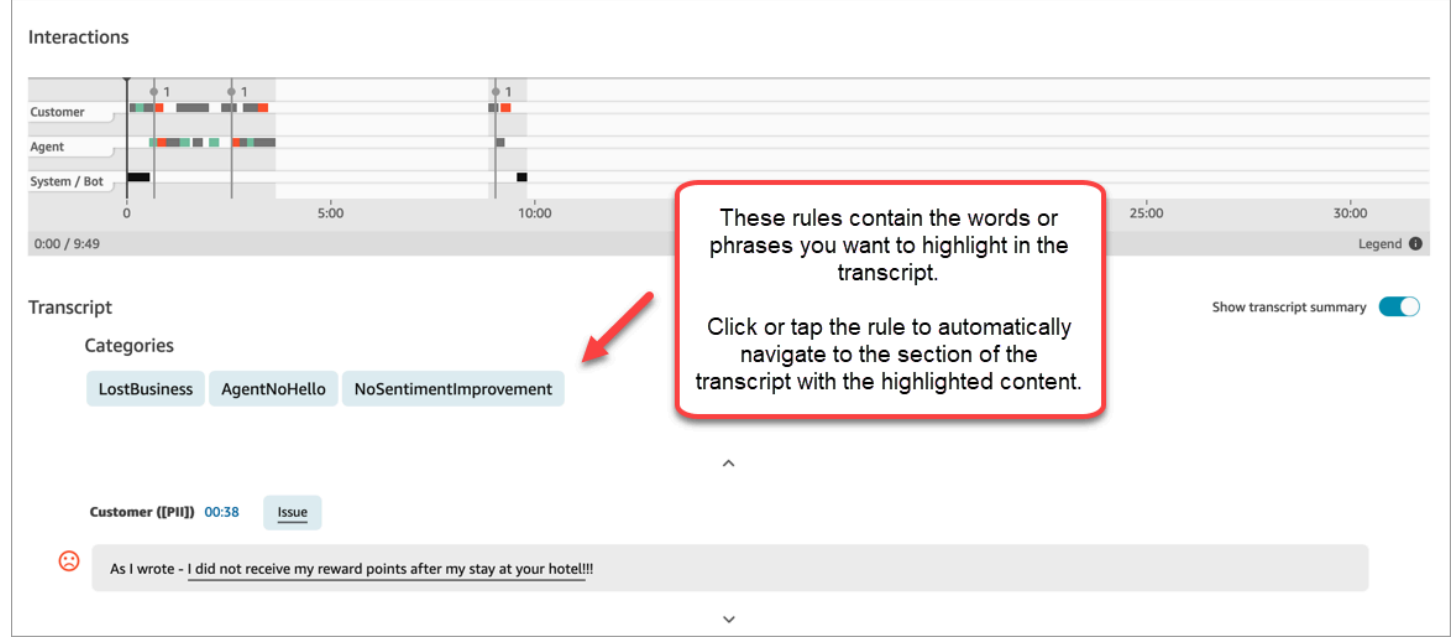

下圖顯示通話類別中 聯絡詳細資訊 頁面看起來的樣子。該類別命名為 取消。其包含在分析中要反白的 單字或片語。

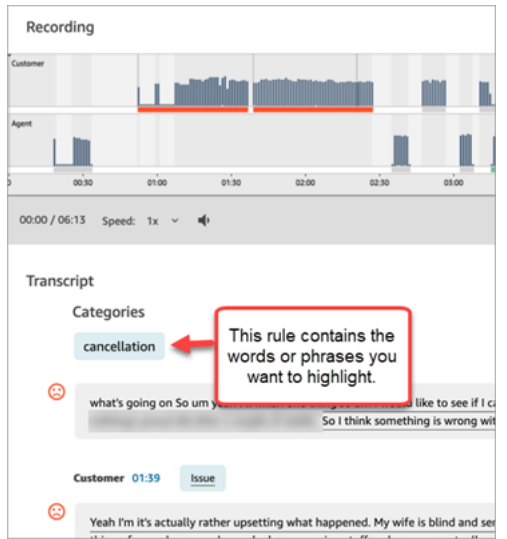

## 新增對聯絡分類的規則

步驟 1:定義條件

- 1. 使用已指派CallCenterManager安全設定檔或已啟用規則許可的使用者帳戶登入 Amazon Connect。
- 2. 在導覽功能表上,選擇 分析和最佳化,規則。
- 3. 選擇 建立規則、對話分析。
- 4. 為規則指定名稱。
- 5. 在 時間 處,使用下拉式清單選擇 通話後分析、即時分析、聊天後分析、即時聊天分析。

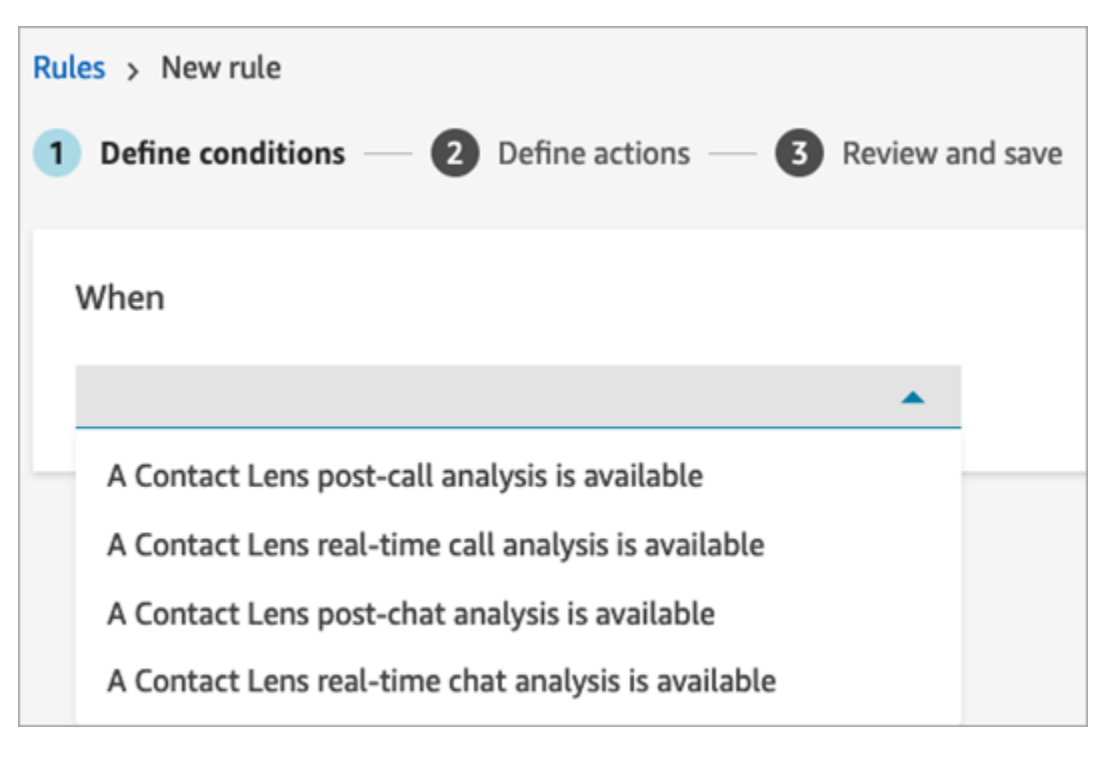

- 6. 選擇 新增條件,然後選擇相符的類型:
	- 完全相符:僅尋找完全相符的單字或片語。輸入單字或片語,並以英文逗號分隔。
	- 語意比對:尋找可能是同義字的單字。例如,如果您輸入「沮喪」,則可以配對「不開心」,或 是「難以接受」可以與「不可接受」配對,而「取消訂閱制」可以與「取消訂閱」配對。

同樣,也可以在語義上配對片語。例如,「非常感謝您幫助我」、「非常感謝,這很有幫助」和 「我很高興您能夠幫助我」。

這樣就不需要在建立類別時,詳細定義關鍵字清單,並且讓您能夠投放更寬廣的範圍,搜尋對您 重要的類似片語。

若要取得最佳語意比對結果,請在語意比對卡片中提供具有類似意義的關鍵字或片語。目前,每 個語意比對卡片最多可以提供四個關鍵字和片語。

- 模式比對:尋找可能小於 100% 精確的相符項目。您也可以指定單字之間的距離。例如,如果 您正在尋找提及「信用卡」一詞的聯絡,但您不想看到任何提及「信用卡」一詞的聯絡,則您可 以定義模式比對類別,以尋找「卡」一個字距離內沒有「信用」的一詞。
- 7. 以 完全相符 為例,輸入要反白顯示的單字或片語 (以逗號分隔)。

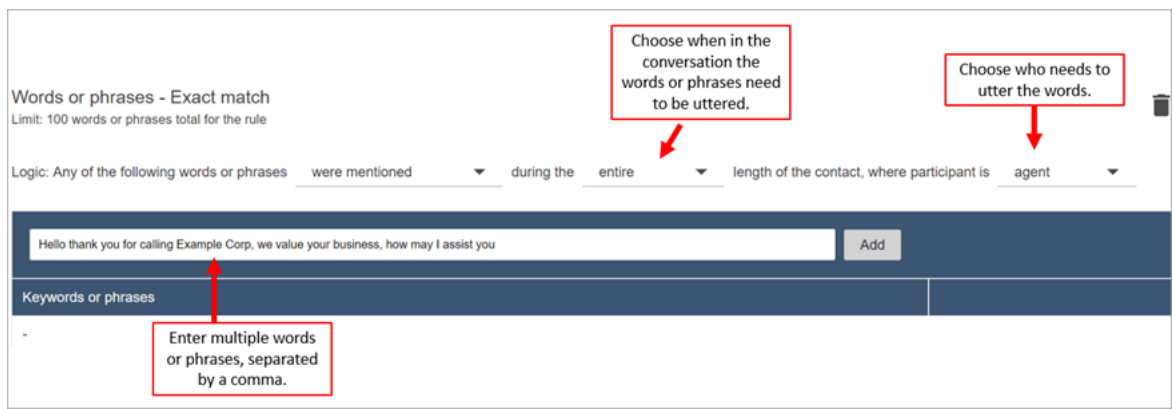

## 8. 選擇新增。每個逗號分隔的單字或片語,在卡片中都會自行取得一行。

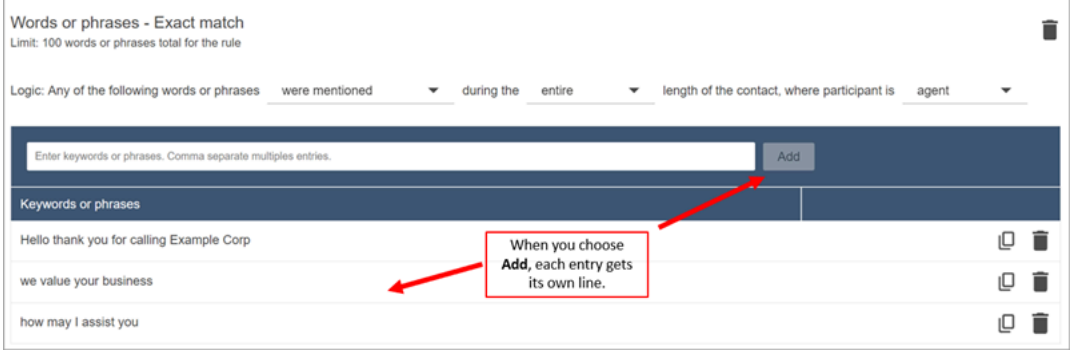

隱形眼鏡用於閱讀這些短語的邏輯是:(你好,謝謝,你和和打電話和示例和公司)或(我們和價 值和你的和業務)或(如何和可能和我和你協助和你)。

9. 若要新增更多單字或片語,請選擇 新增單字或片語群組。在下圖中,第一組單字或片語是客服人 員可能會說的話,第二組是客戶可能會說的話。

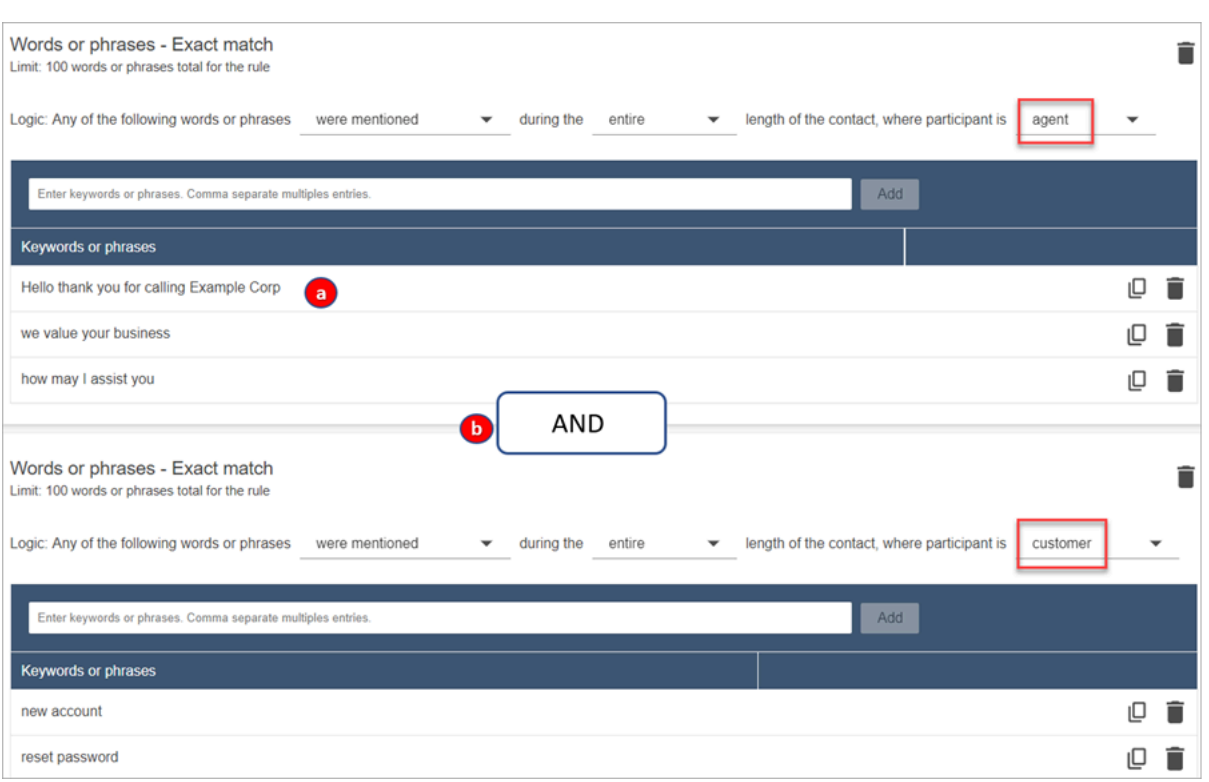

- 1. 隱形眼鏡用於閱讀這些短語的邏輯是:(你好,謝謝,你和和打電話和示例和公司)或(我們 和價值和你的和業務)或(如何和可能和我和你協助和你)。
- 2. 這兩張卡與「和」連接。這意味著,需要說出第一張卡片中的一行,然後,「和」第二張卡片 中的一個片語。

Contact Lens 用於讀取單字或片語的兩張卡片邏輯是 (卡片 1)「和」(卡片 2)。

- 10. 選擇 新增條件 將規則套用至:
	- 特定佇列
	- 當聯絡屬性具有特定值時
	- 當情緒分數具有特定值時

例如,下圖顯示當代理程式正在執行 BasicQueue 或 [帳單與付款] 佇列、客戶正在進行 auto 保 險,且代理位於西雅圖時適用的規則。

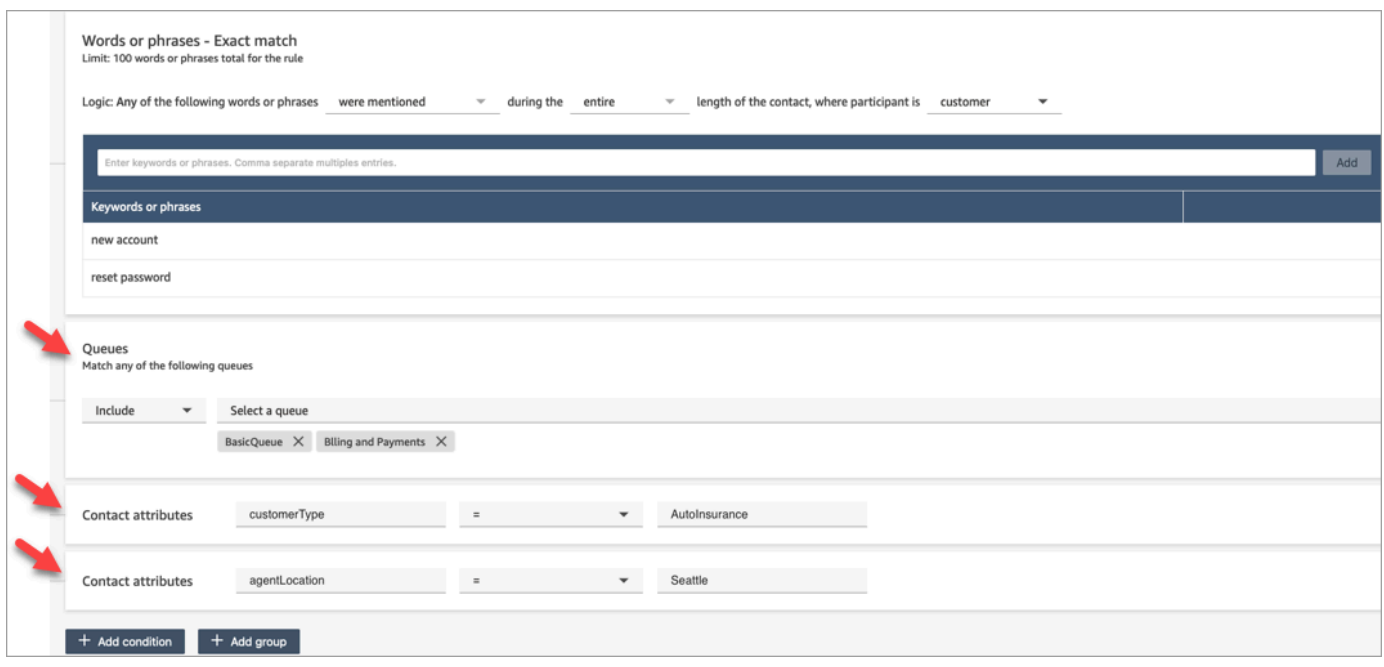

### 步驟 2:定義動作

除了對聯絡進行分類之外,您還可以定義 Amazon Connect 應採取的動作:

- 1. [產生事 EventBridge 件](#page-1621-0)
- 2. [建立任務](#page-1626-0)
- 3. [建立案例](#page-1632-0)
- 4. [傳送電子郵件通知](#page-1618-0)

### 步驟 3:檢閱和儲存

- 1. 完成時,請選擇儲存。
- 2. 新增規則之後,這些規則會套用至新增規則之後發生的新聯絡。Contact Lens 分析對話時會套用 規則。

您無法將規則套用至過去、已儲存的交談。

## 根據通話中提到的關鍵字和片語即時提醒主管

在流程中[啟用即時分析](#page-1577-0)後,您可以新增規則,以便發生客戶體驗問題時自動通知主管。

例如,Contact Lens 可以在對話過程中提到某些關鍵字或片語時,或當它偵測到其他條件時自動傳送 提醒。主管會在即時指標儀表板上看到提醒。從那裡,主管可以接聽即時通話,並向客服人員提供聊天 引導,以幫助他們更快地解決問題。

下圖顯示主管收到提醒時,在即時指標儀表板上看到的內容範例。在這種情況下,Contact Lens 偵測 到憤怒的客戶情況。

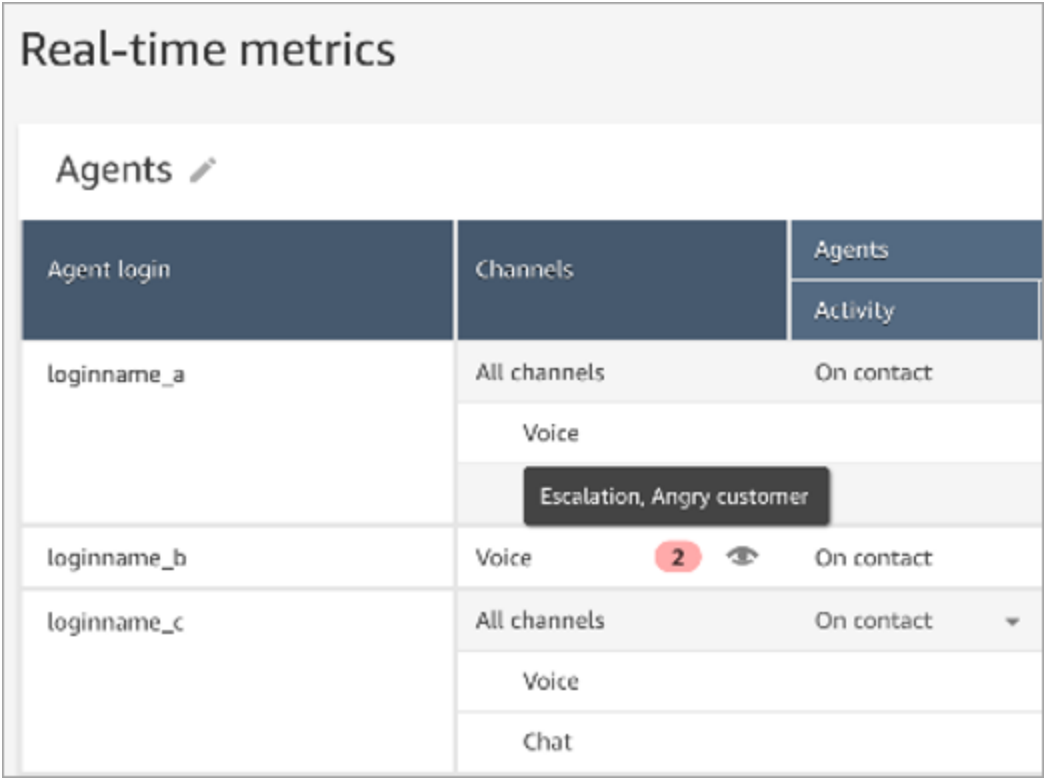

當主管接聽即時通話時,Contact Lens 為他們提供即時文字記錄和客戶情緒趨勢,幫助他們了解情況 並評估適當的行動。如果轉接到另一個客服人員,文字記錄也省去客戶重複自己需求的需要。

下圖顯示即時文字記錄範例。

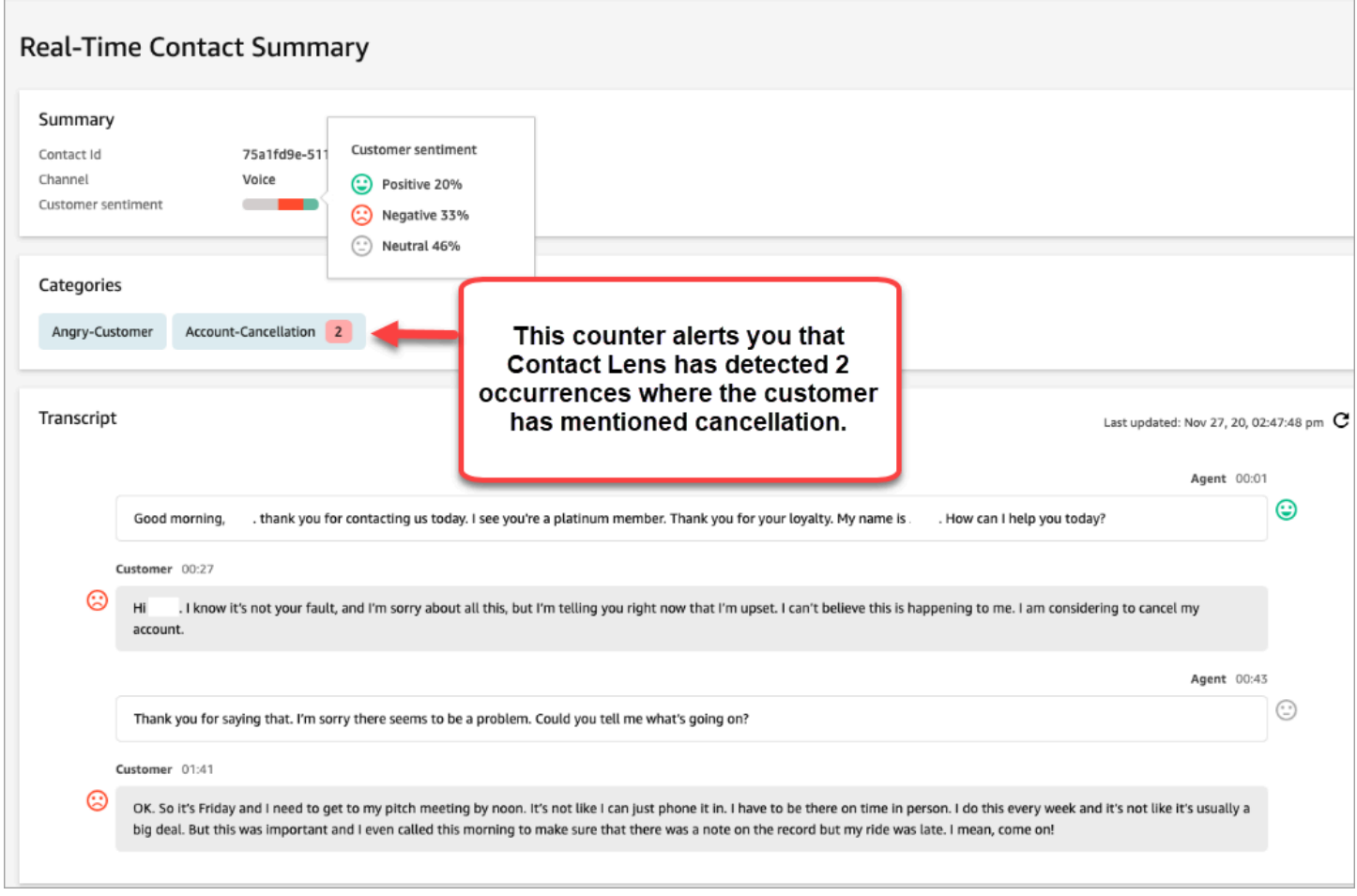

### 新增通話即時警示的規則

- 1. 使用已指派CallCenterManager安全設定檔或已啟用規則許可的使用者帳戶登入 Amazon Connect。
- 2. 在導覽功能表上,選擇 分析和最佳化,規則。
- 3. 選擇 建立規則、對話分析。
- 4. 為規則指定名稱。
- 5. 在 時間 下,使用下拉式清單選擇 即時分析。
- 6. 選擇 新增條件,然後選擇相符的類型:
	- 完全相符:僅尋找完全相符的單字或片語。
	- 模式比對:尋找可能小於 100% 精確的相符項目。您也可以指定單字之間的距離。例如,您可 能會尋找提及「信用」一詞的聯絡人,但您不想看任何提及「信用卡」這個單字。您可以定義一 個模式比對類別,以查詢「新用」單字距離一個字以內沒有「卡」一詞。

# **1** Tip 語意比對不適用於即時分析。

7. 輸入您要反白顯示的單字或片語 (以逗號分隔)。即時規則僅支援 所提及 的任何關鍵字或片語。

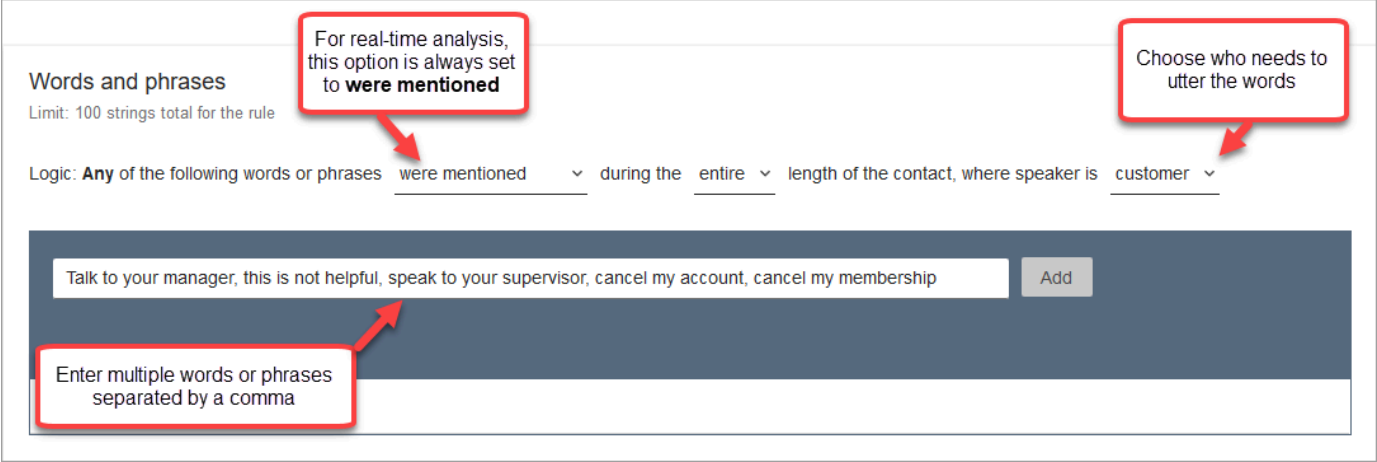

8. 選擇新增。每個逗號分隔的單字或片語,都會自行取得一行。

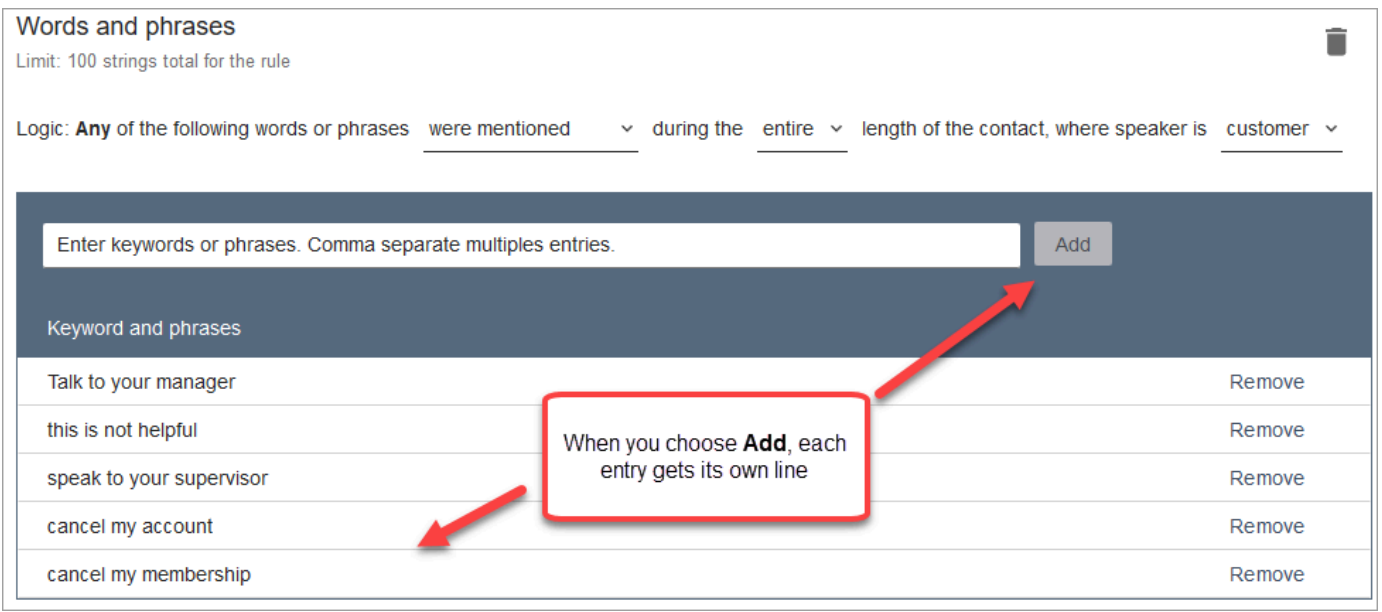

Contact Lens 用於閱讀這些單字或片語的邏輯是:(與,或,您的,或,經理交談)或(此,或,不 是,或,有用) 或 (向,或,您的,或,主管發言) 等。

9. 若要新增更多單字或片語,請選擇 新增單字或片語群組。在下圖中,第一組單字或片語是客服人 員人可能會說的話。第二組是客戶可能會說的話。

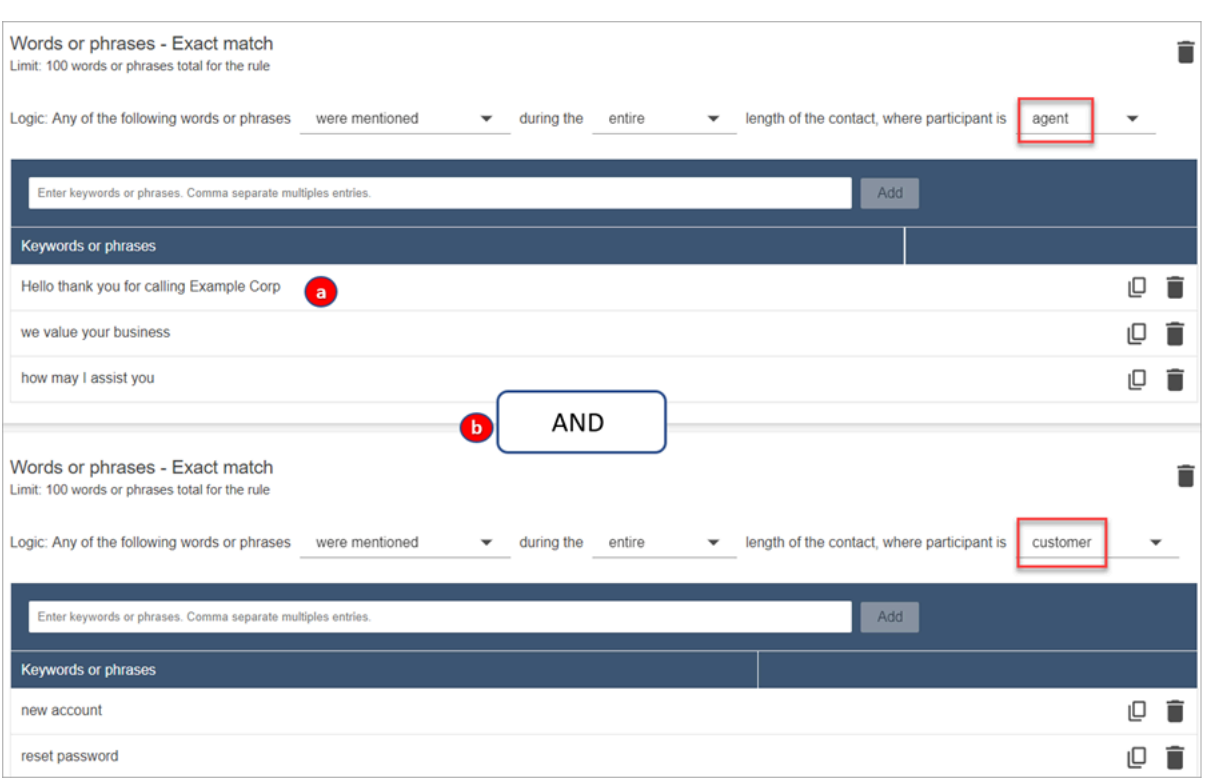

- 1. 在第一張卡片中,Contact Lens 會將每一行讀取為「或」。例如:(您好) 或 (感謝,或,您, 或,致電,或,範例,或,公司) 或 (我們,或,價值,或,您的,或,業務)。
- 2. 這兩張卡與「和」連接。這意味著,需要說出第一張卡片中的一行,然後,「和」第二張卡片 中的一個片語。

Contact Lens 用於讀取單字或片語的兩張卡片邏輯是 (卡片 1)「和」(卡片 2)。

- 10. 選擇 新增條件 將規則套用至:
	- 特定佇列
	- 當聯絡屬性具有特定值時
	- 當情緒分數具有特定值時

例如,下圖顯示當代理程式正在執行 BasicQueue 或 [帳單與付款] 佇列、客戶正在進行 auto 保 險,且代理位於西雅圖時適用的規則。

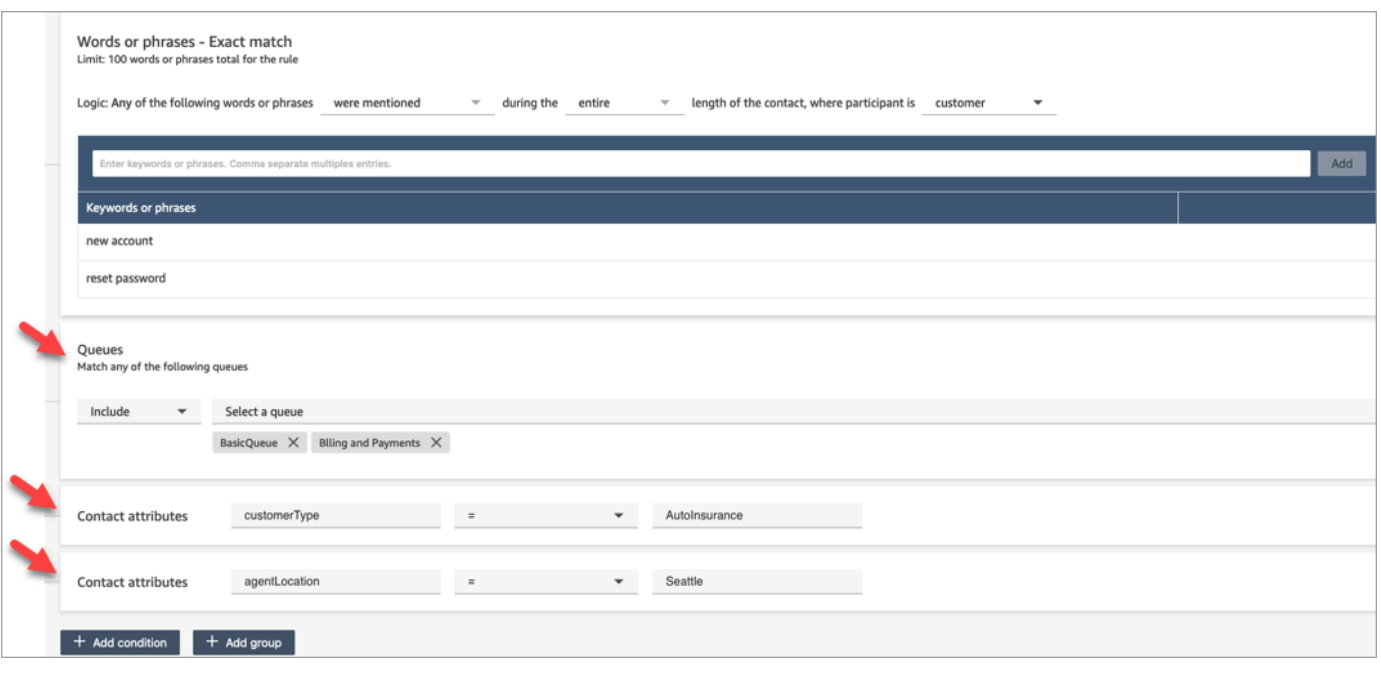

11. 完成時,請選擇下一步。

12. 在 指派聯絡類別 方塊中,新增類別的名稱。例如,投訴 或 非投訴。

13. 選擇 下一步,然後選擇 儲存並發佈。

根據聊天中提到的關鍵字和片語即時提醒主管

在流程中[啟用即時分析](#page-1577-0)後,您可以新增規則,以便發生客戶體驗問題時自動通知主管。

例如,Contact Lens 可以在聊天過程中提到某些關鍵字或片語時,或當它偵測到其他條件時自動傳送 提醒。然後,主管可以查看即時聊天的 聯絡詳細資訊 頁面以查看問題。從那裡,主管可以加入聊天, 並向客服人員提供聊天引導,以幫助他們更快地解決問題。

下圖顯示主管收到即時聊天警示時,在 聯絡詳細資訊 頁面上看到的內容範例。在這種情況下,Contact Lens 偵測到憤怒的客戶情況。

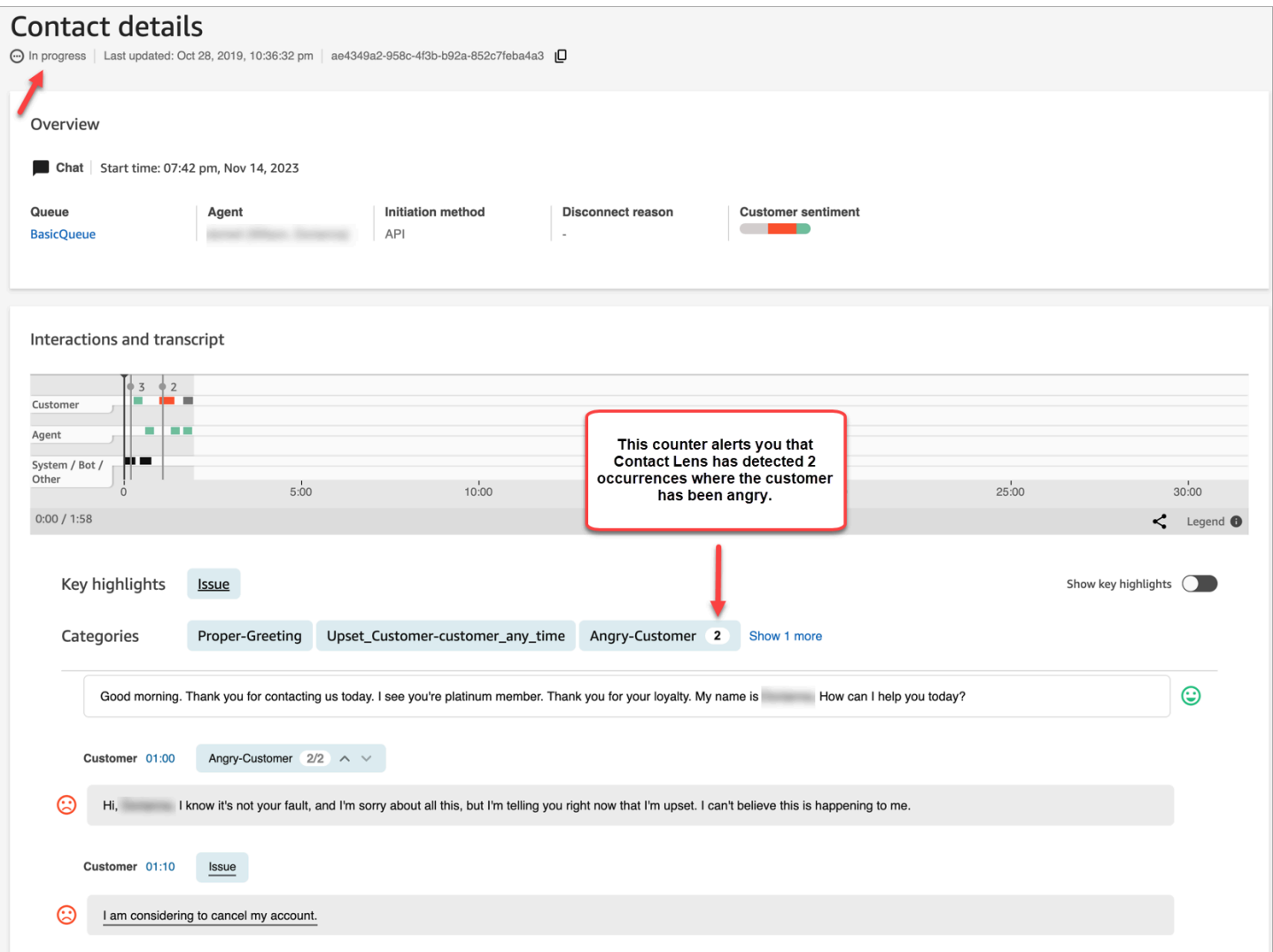

當主管監控聊天時,Contact Lens 為他們提供即時文字記錄和客戶情緒趨勢,幫助他們了解情況並評 估適當的行動。如果轉接到另一個客服人員,文字記錄也省去客戶重複自己需求的需要。

### 新增聊天即時警示的規則

- 1. 使用已指派CallCenterManager安全設定檔或已啟用規則許可的使用者帳戶登入 Amazon Connect。
- 2. 在導覽功能表上,選擇 分析和最佳化,規則。
- 3. 選擇 建立規則、對話分析。
- 4. 為規則指定名稱。
- 5. 在 時間 下,使用下拉式清單選擇 即時分析。
- 6. 選擇 新增條件,然後選擇相符的類型。下圖顯示針對「情緒-時間週期」條件設定的規則。

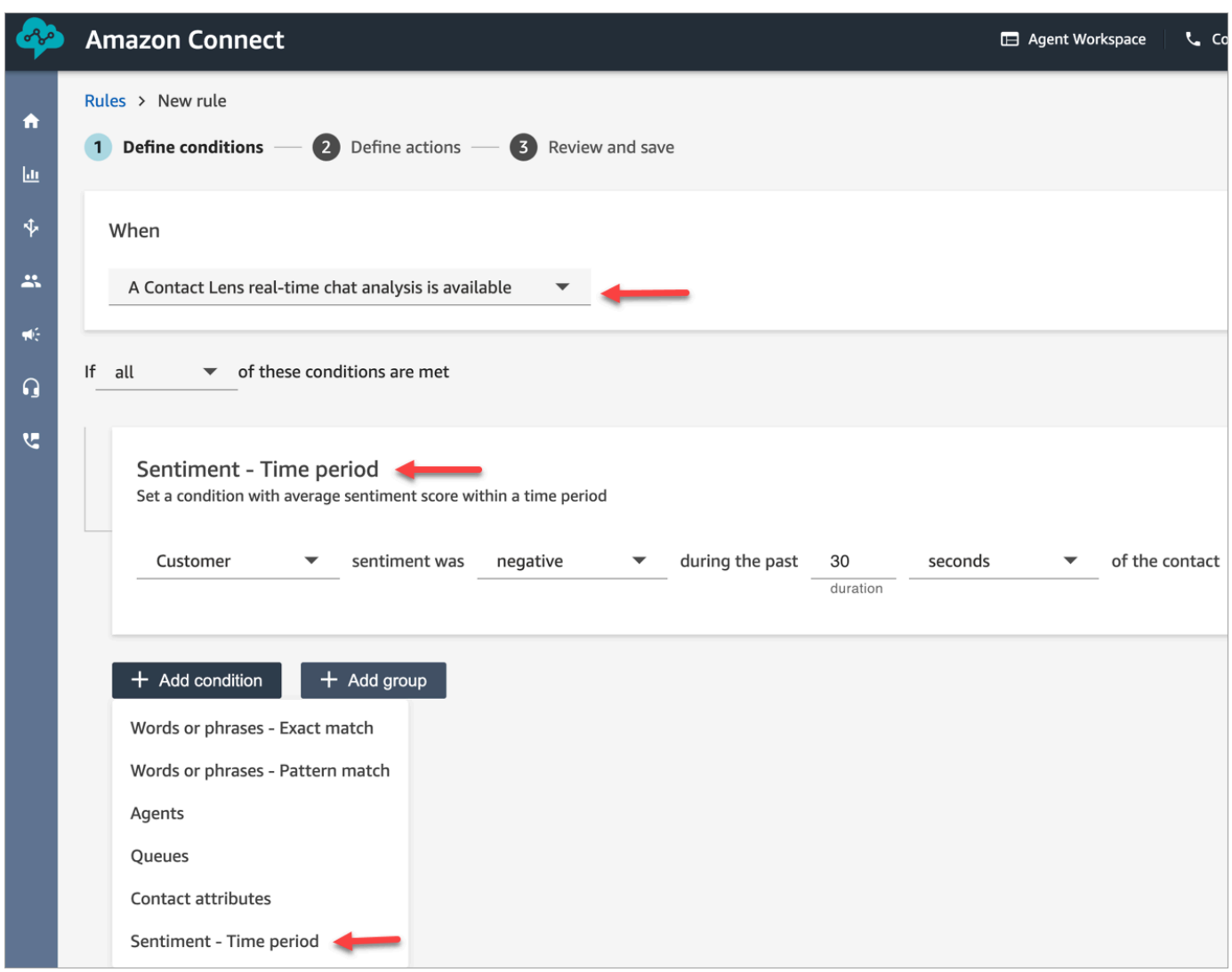

您可以從以下選項中選擇:

- 完全相符:僅尋找完全相符的單字或片語。
- 模式比對:尋找可能小於 100% 精確的相符項目。您也可以指定單字之間的距離。例如,您可 能會尋找提及「信用」一詞的聯絡人,但您不想看任何提及「信用卡」這個單字。您可以定義一 個模式比對類別,以查詢「新用」單字距離一個字以內沒有「卡」一詞。

## **1** Tip

語意比對不適用於即時分析。

7. 輸入您要反白顯示的單字或片語 (以逗號分隔)。即時規則僅支援 所提及 的任何關鍵字或片語。

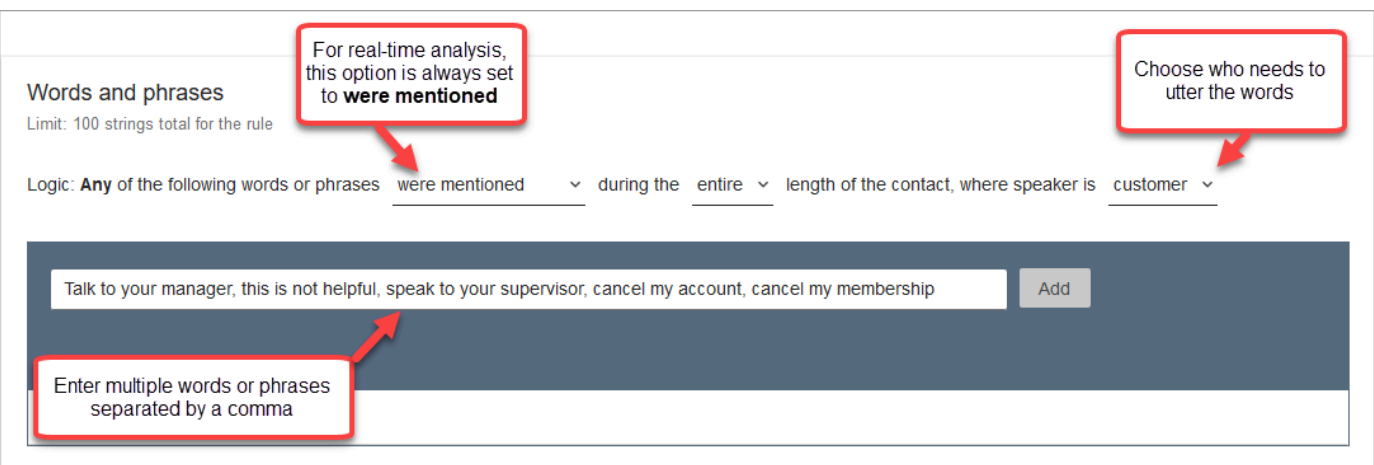

## 8. 選擇新增。每個逗號分隔的單字或片語,都會自行取得一行。

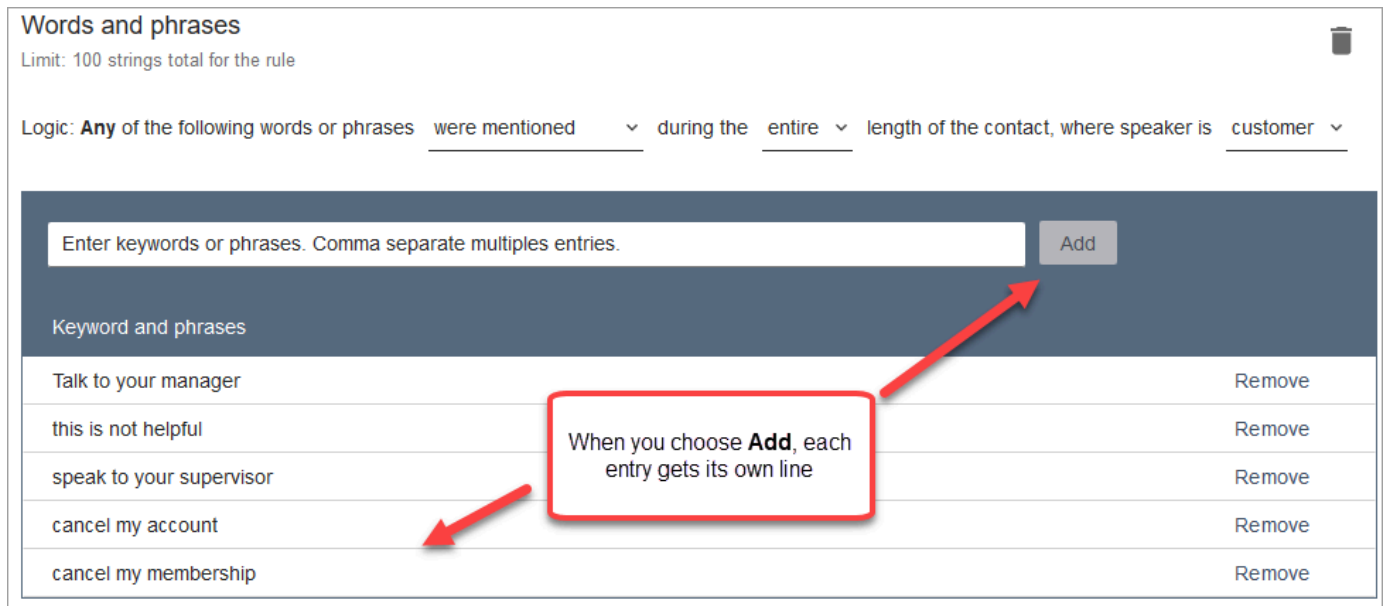

Contact Lens 用於閱讀這些單字或片語的邏輯是:(與,或,您的,或,經理交談) 或 (此,或,不 是,或,有用) 或 (向,或,您的,或,主管發言) 等。

9. 若要新增更多單字或片語,請選擇 新增單字或片語群組。在下圖中,第一組單字或片語是客服人 員可能會提到的話。第二組是客戶可能會提到的話。

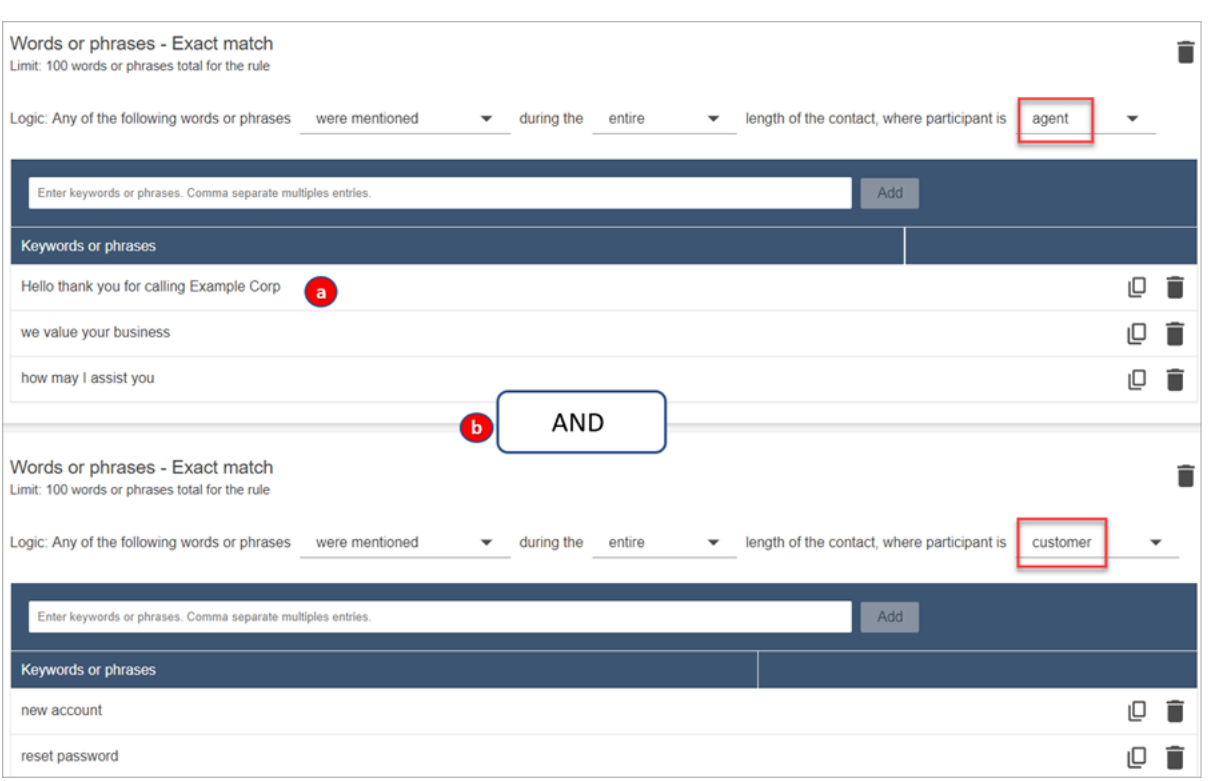

- 1. 在第一張卡片中,Contact Lens 會將每一行讀取為「或」。例如:(您好) 或 (感謝,或,您, 或,致電,或,範例,或,公司) 或 (我們,或,價值,或,您的,或,業務)。
- 2. 這兩張卡與「和」連接。這意味著,需要提到第一張卡片中的一行,然後,「和」第二張卡片 中的一個片語。

Contact Lens 用於讀取單字或片語的兩張卡片邏輯是 (卡片 1)「和」(卡片 2)。

- 10. 選擇 新增條件 將規則套用至:
	- 特定佇列
	- 當聯絡屬性具有特定值時
	- 當情緒分數具有特定值時

例如,下圖顯示當代理程式正在執行 BasicQueue 或 [帳單與付款] 佇列、客戶正在進行 auto 保 險,且代理位於西雅圖時適用的規則。

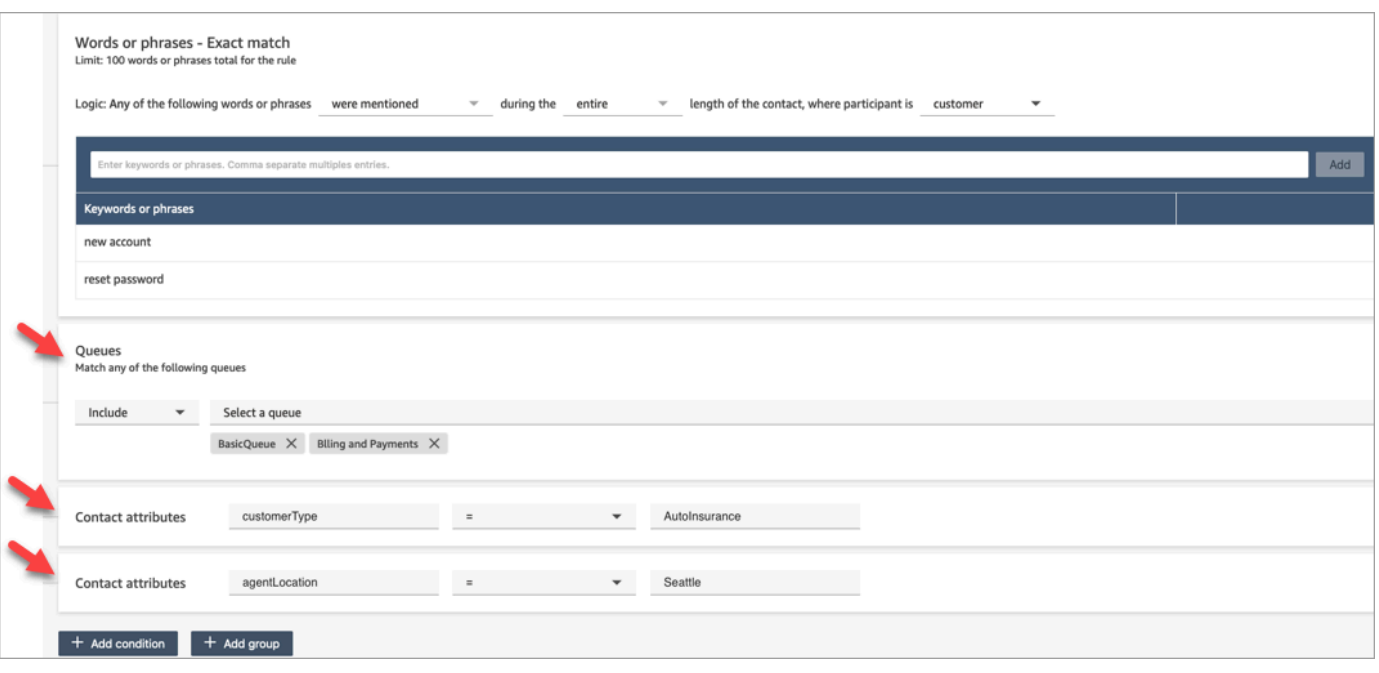

- 11. 完成時,請選擇下一步。
- 12. 在 指派聯絡類別 方塊中,新增類別的名稱。例如,投訴 或 非投訴。
- 13. 選擇新增動作 以指定符合條件時,Amazon Connect 應採取的動作。您可以使用電子郵件通知或 與開發自訂整合來設定主管警示 EventBridge。

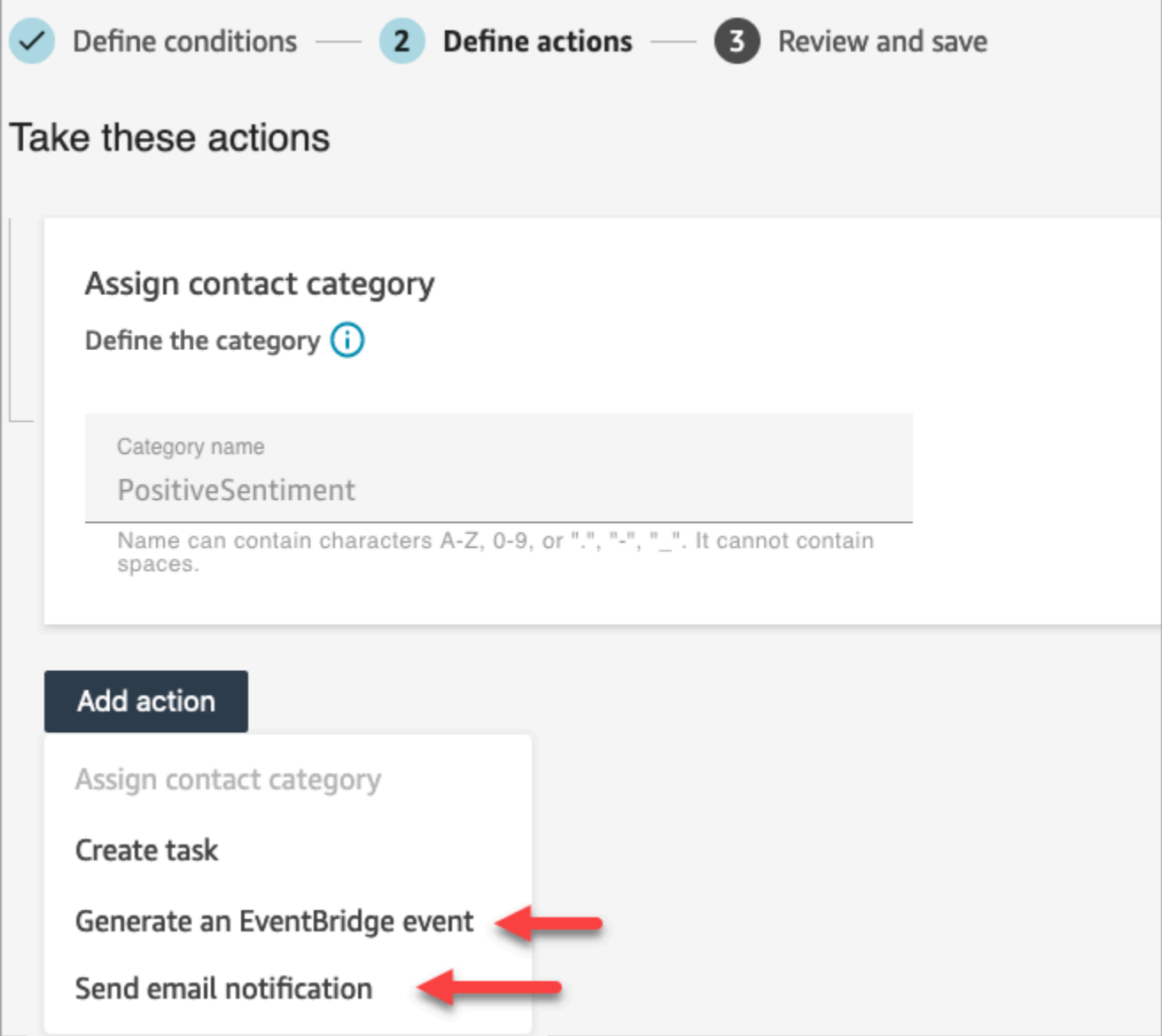

14. 如果您選擇傳送電子郵件通知,請參閱 [建立傳送電子郵件通知的 Contact Lens 規則](#page-1618-0) 以取得完成頁 面的更多詳細資訊以及電子郵件限制的相關資訊。

如果您選擇「產生 EventBridge 事件」,請參閱[建立可產生 EventBridge 事件的隱形眼鏡規則以](#page-1621-0)取 得有關完成頁面的詳細資訊以及訂閱 EventBridge 事件類型的詳細資訊。

<span id="page-1618-0"></span>建立傳送電子郵件通知的 Contact Lens 規則

您可以建立 Contact Lens 規則將電子郵件通知傳送給組織中的人員。這可協助您更快速地回應客服中 潛在的問題。例如,您可建立一個通知的規則:

• 帳戶升級或取消時的團隊主管。

- 聯絡中心中的一群人,因為在對話中提到了某些單字。
- 通話期間發生分歧時,聯絡中心內的指定人員。

所有電子郵件都是從 no-reply@amazonconnect.com 傳送。

若要建立傳送電子郵件通知的 Contact Lens 規則

- 1. 使用具有建立規則[所需許可](#page-1645-0)的使用者帳戶登入 Amazon Connect。
- 2. 導覽至 分析和最佳化,規則。
- 3. 在 規則 頁面上,選擇 建立規則,然後從下拉式清單中選擇 對話分析。

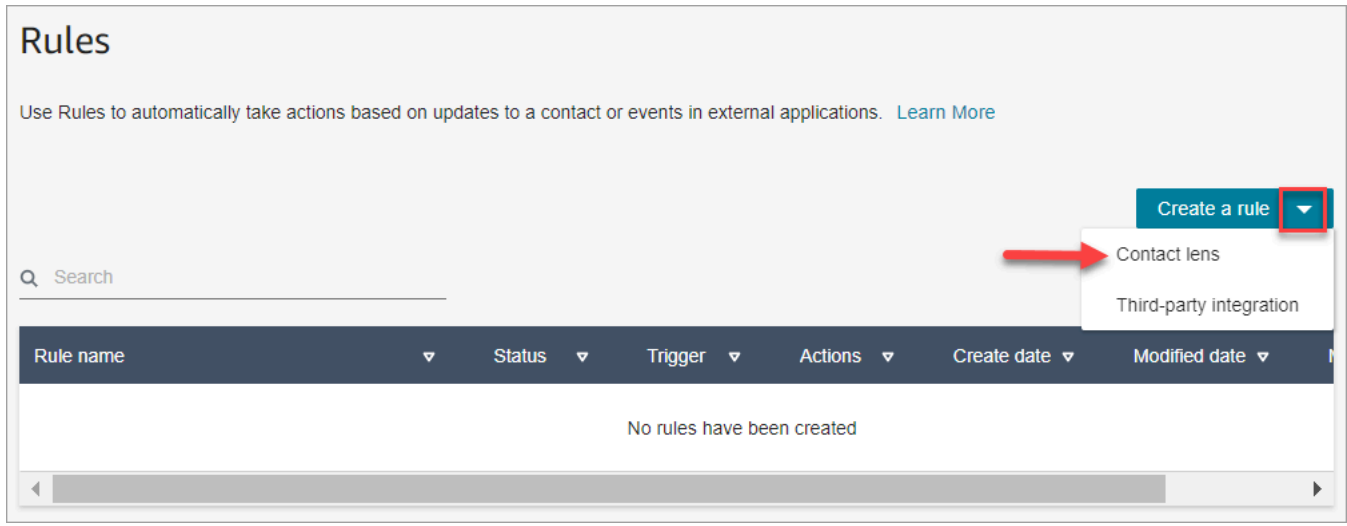

- 4. 在 新增規則 頁面上,定義規則的條件。如需詳細資訊,請參閱[步驟 1:定義條件。](#page-1597-0)
- 5. 當您定義規則的處理行動時,請針對該動作選擇 傳送電子郵件通知。

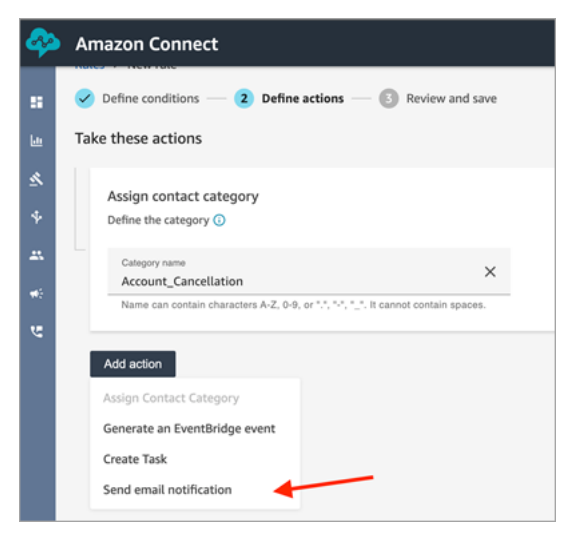

6. 在 傳送電子郵件通知 區段中,使用下列其中一個選項,選擇要接收電子郵件的人員:
- 透過登入選擇收件者:將電子郵件路由傳送給指定的使用者。
- 依索引標籤選擇收件者。根據客服人員的索引標籤值動態路由電子郵件。
- 在下圖中,規則會傳送通知電子郵件給客服人員的團隊主管。

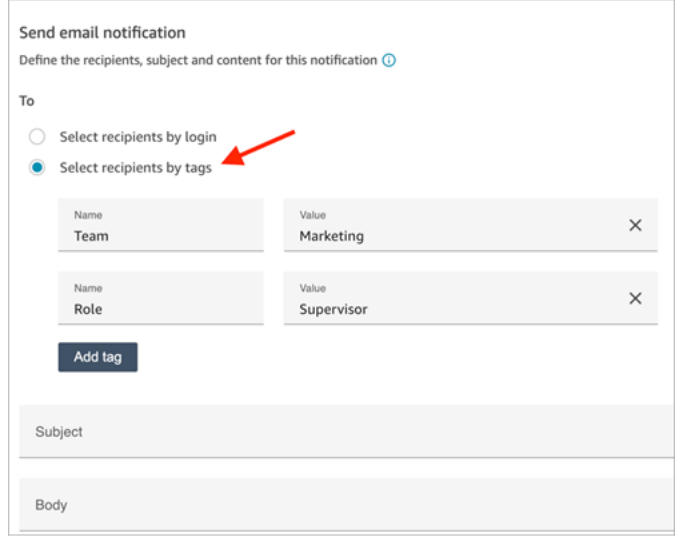

7. 在 主旨 中,新增電子郵件主旨。在 內文 中,新增電子郵件通知的內容。

若要在電子郵件內文中指定聯絡屬性,請輸入[,並顯示可用的屬性清單,如下圖所示。可用的屬 性包括ContactIdAgentId、QueueIdRuleName、和實例 URL。

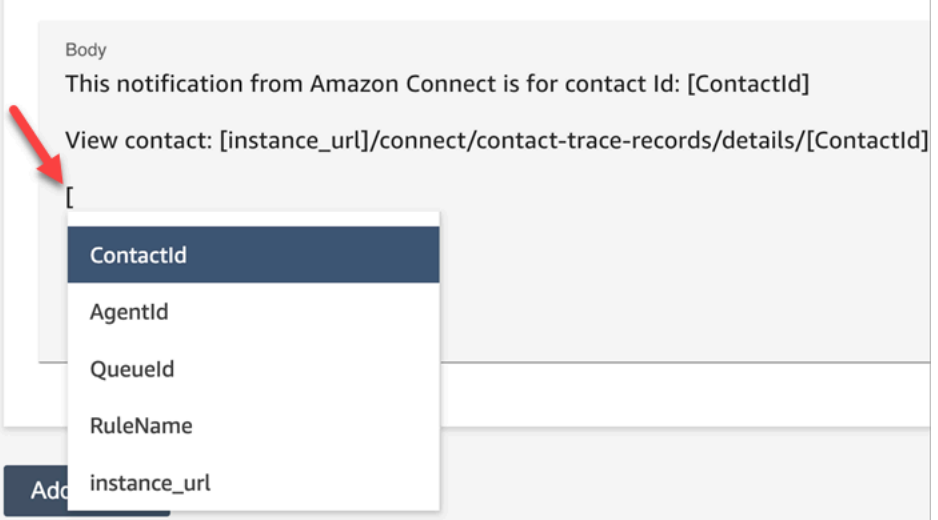

- 8. 選擇下一步。檢閱您的選項,然後選擇 儲存。
- 9. 新增規則之後,這些規則會套用至新增規則之後發生的新聯絡。Contact Lens 分析對話時會套用 規則。

您無法將規則套用至過去、已儲存的交談。

#### 電子郵件限制

- Amazon Connect 每天有 500 封電子郵件的預設限制。超過該限制時,Amazon Connect 執行個體 會遭到封鎖 24 小時,無法傳送更多電子郵件。這是因為電子郵件受到退信和投訴限制。如需詳細資 訊,請參閱[瞭解 Amazon SES 中的電子郵件交付能力的](https://docs.aws.amazon.com/ses/latest/dg/send-email-concepts-deliverability.html)退信和投訴部分。
- 所有電子郵件都是從 no-reply@amazonconnect.com 傳送,您無法自訂。

如果傳送電子郵件的預設選項不符合您的要求,請聯絡您的技術客戶經理或 AWS Support 與 Amazon Connect 服務團隊討論。

建立可產生 EventBridge 事件的隱形眼鏡規則

在即時或通話後/聊天中,您可以取得事件並使用這些事件觸發後續通知或警示,或彙總 Amazon Connect 以外的報告。您可以使用此資料做很多事。例如:

- 在儀表板中獲取實時警 QuickSight 報。
- 在 Amazon Connect 之外建立匯總報告。
- 使用 CRM 加入資料。
- 將您的通知解決方案 Connect 到 EventBridge 並確保在一天結束時,所有特定類型的事件都會轉到 特定的收件箱。承載量會告訴您聯絡、客服人員和佇列。

若要建立產生 EventBridge 事件的規則

1. 建立規則時,請為動作選擇「產生 EventBridge事件」。

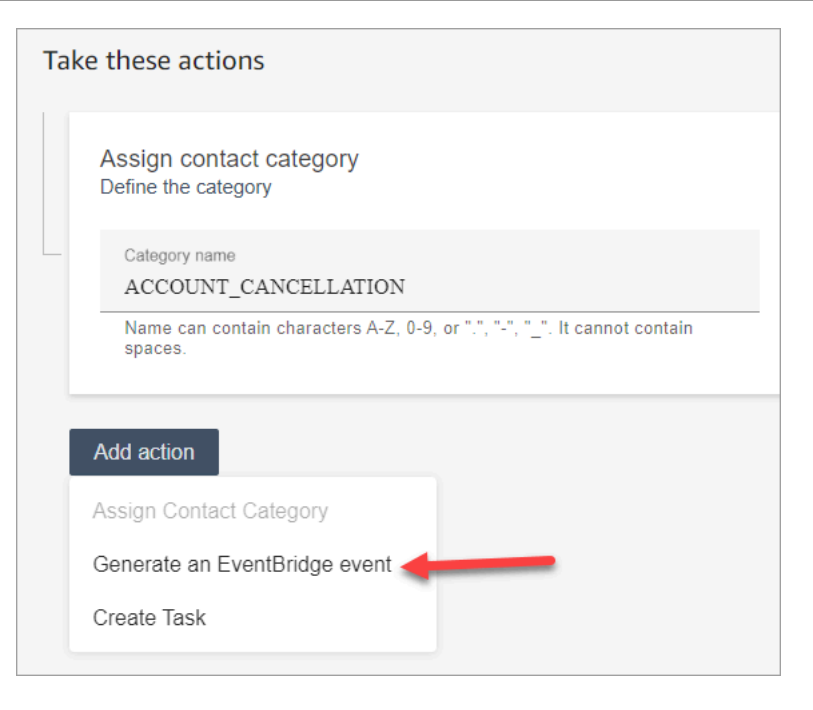

2. 在 動作名稱 中,輸入事件承載量的名稱。

## **a** Note

您為動作名稱指派的值會顯示在 EventBridge 裝載中。彙總事件時,動作名稱會提供一個 額外的維度,供您用來處理事件。例如,您有 200 個類別名稱,但只有 50 個具有特定動 作名稱,例如:NOTIFY\_CUSTOMER\_RETENTION。

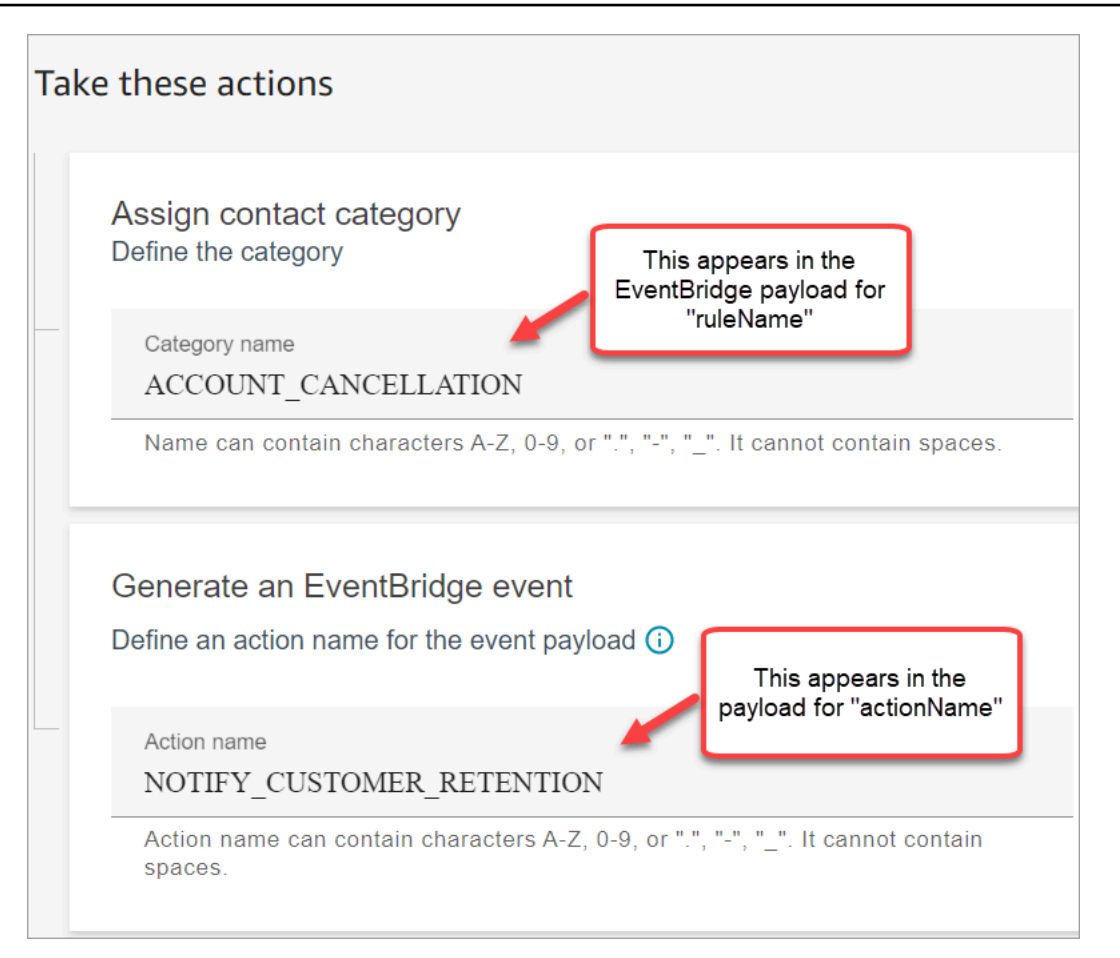

- 3. 選擇下一步。檢閱,然後 儲存。
- 4. 新增規則之後,這些規則會套用至新增規則之後發生的新聯絡。Contact Lens 分析對話時會套用 規則。

您無法將規則套用至過去、已儲存的交談。

5. 若要利用 EventBridge 資料,請訂閱 EventBridge 事件類型。請參閱下一步程序。

訂閱 EventBridge 事件類型

若要訂閱 EventBridge 事件類型,請建立符合下列項目的自訂 EventBridge 規則:

- 「來源」=「aws.connect」
- 「詳細資訊類型」=「Contact Lens 分析狀態變更」或下列其中一項:
	- Contact Lens 通話後的配對規則
	- Contact Lens 即時規則配對
- Contact Lens 即時聊天規則配對
- Contact Lens 聊天後的配對規則
- 符合的指標規則

## 下圖顯示在新規則頁面的「事件模式」區段中的這些設定。

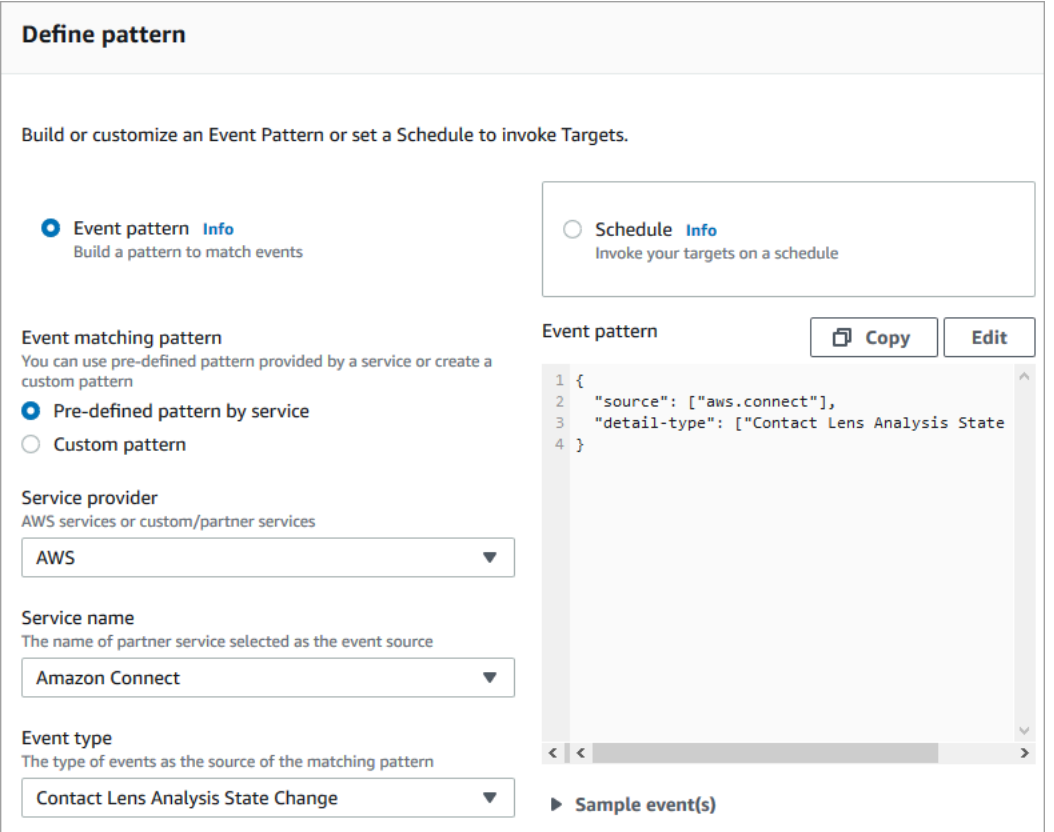

## 有 EventBridge 效載荷範例

以下是當隱形眼鏡呼叫後規則匹配 EventBridge 有效載荷的示例。

```
{ 
  "version": "0", // set by EventBridge 
 "id": "aaaaaaaa-bbbb-cccc-dddd-bf3703467718", // set by EventBridge 
 "source": "aws.connect", 
 "detail-type": "Contact Lens Post Call Rules Matched", 
 "account": "your AWS account ID", 
 "time": "2020-04-27T18:43:48Z", 
 "region": "us-east-1", // set by EventBridge 
 "resources": ["arn:aws:connect:us-east-1:your AWS account ID:instance/instance-ARN"], 
  "detail": {
```
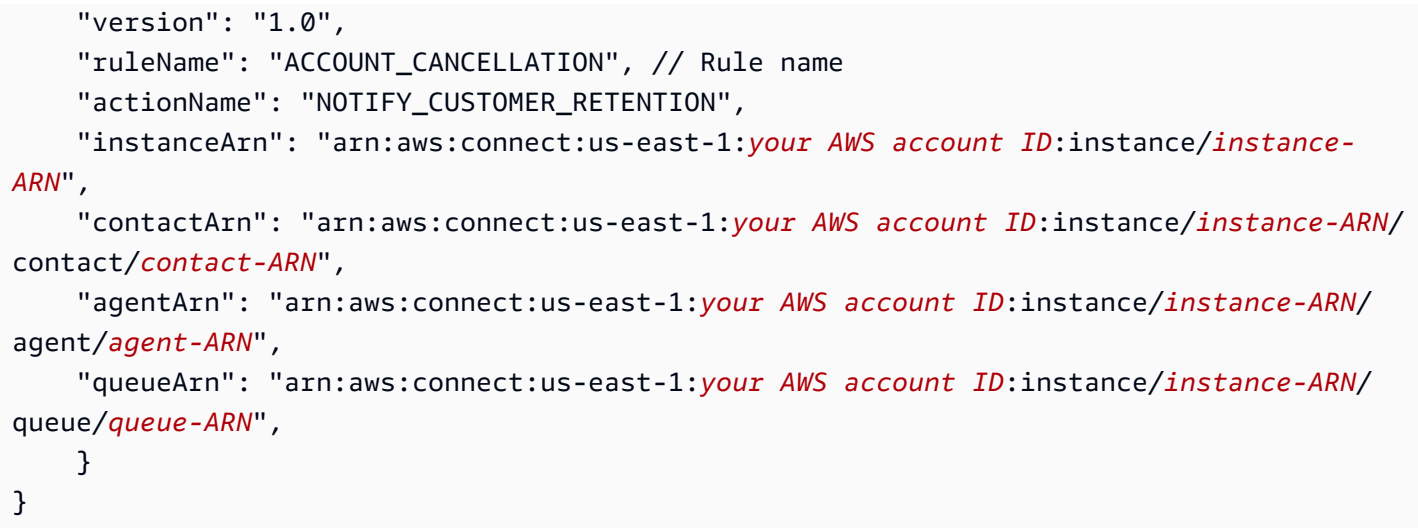

下列範例是當 符合 Contact Lens 即時規則 時,承載量看起來的樣子。

```
{ 
  "version": "0", // set by EventBridge 
  "id": "aaaaaaaa-bbbb-cccc-dddd-bf3703467718", // set by EventBridge 
  "source": "aws.connect", 
  "detail-type": "Contact Lens Realtime Rules Matched", 
  "account": "your AWS account ID", 
  "time": "2020-04-27T18:43:48Z", 
  "region": "us-east-1", // set by EventBridge 
  "resources": ["arn:aws:connect:us-east-1:your AWS account ID:instance/instance-ARN"], 
  "detail": { 
      "version": "1.0", 
      "ruleName": "ACCOUNT_CANCELLATION", // Rule name 
      "actionName": "NOTIFY_CUSTOMER_RETENTION", 
       "instanceArn": "arn:aws:connect:us-east-1:your AWS account ID:instance/instance-
ARN", 
      "contactArn": "arn:aws:connect:us-east-1:your AWS account ID:instance/instance-
ARN/contact/contact-ARN", 
      "agentArn": "arn:aws:connect:us-east-1:your AWS account ID:instance/instance-ARN/
agent/agent-ARN", 
      "queueArn": "arn:aws:connect:us-east-1:your AWS account ID:instance/instance-ARN/
queue/queue-ARN", 
       }
}
```
## <span id="page-1626-0"></span>在聯絡即時或通話後/聊天分類時建立任務

Contact Lens 規則一個特別強大的用法,是建立可產生任務的規則。這有助於您識別聯絡中心的問 題,以便您跟進並與擁有者建立可追蹤的動作。下列是一些範例:

- 建立一個在客戶詐騙時查看聯絡人的任務。例如,當客戶說出使他們看起來有可能詐騙的單字或片語 時,您可以建立後續任務。
- 當客戶在稍後提到您想要追加銷售的特定主題時進行跟進,或者通過聯絡提供其他支援時進行跟進。
- 出現嚴重品質問題時進行跟進。除了對聯絡進行分類和取得提醒之外,您還可以轉接任務,以便擁有 所有者。您還有這些任務的聯絡記錄,因此您可以搜尋並跟蹤。

若要建立任務的規則

1. 建立規則時,請為動作選擇 建立任務。

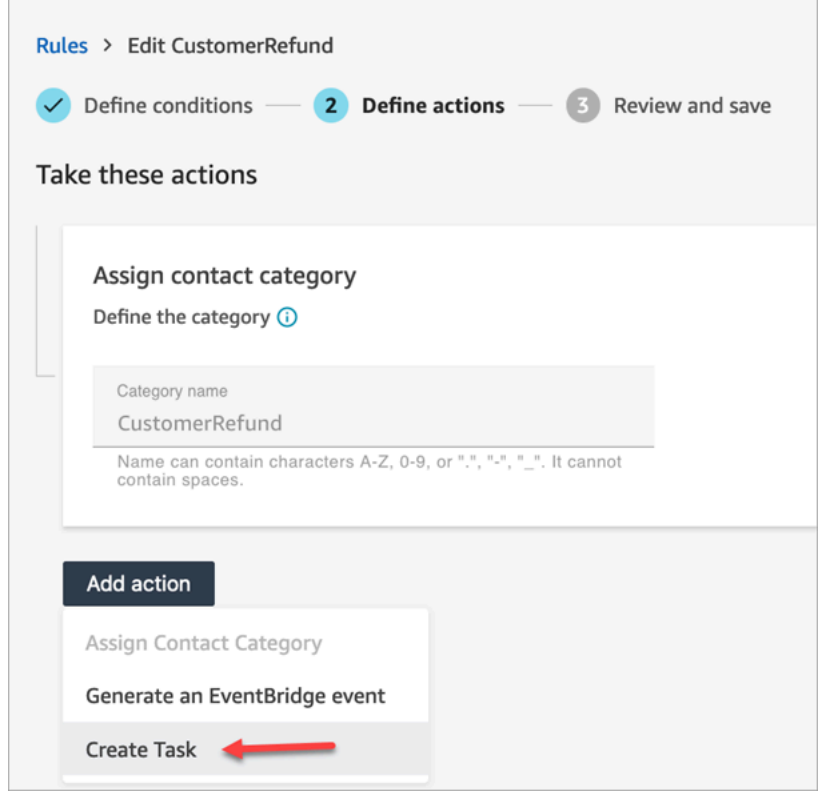

2. 如下所示完成任務欄位:

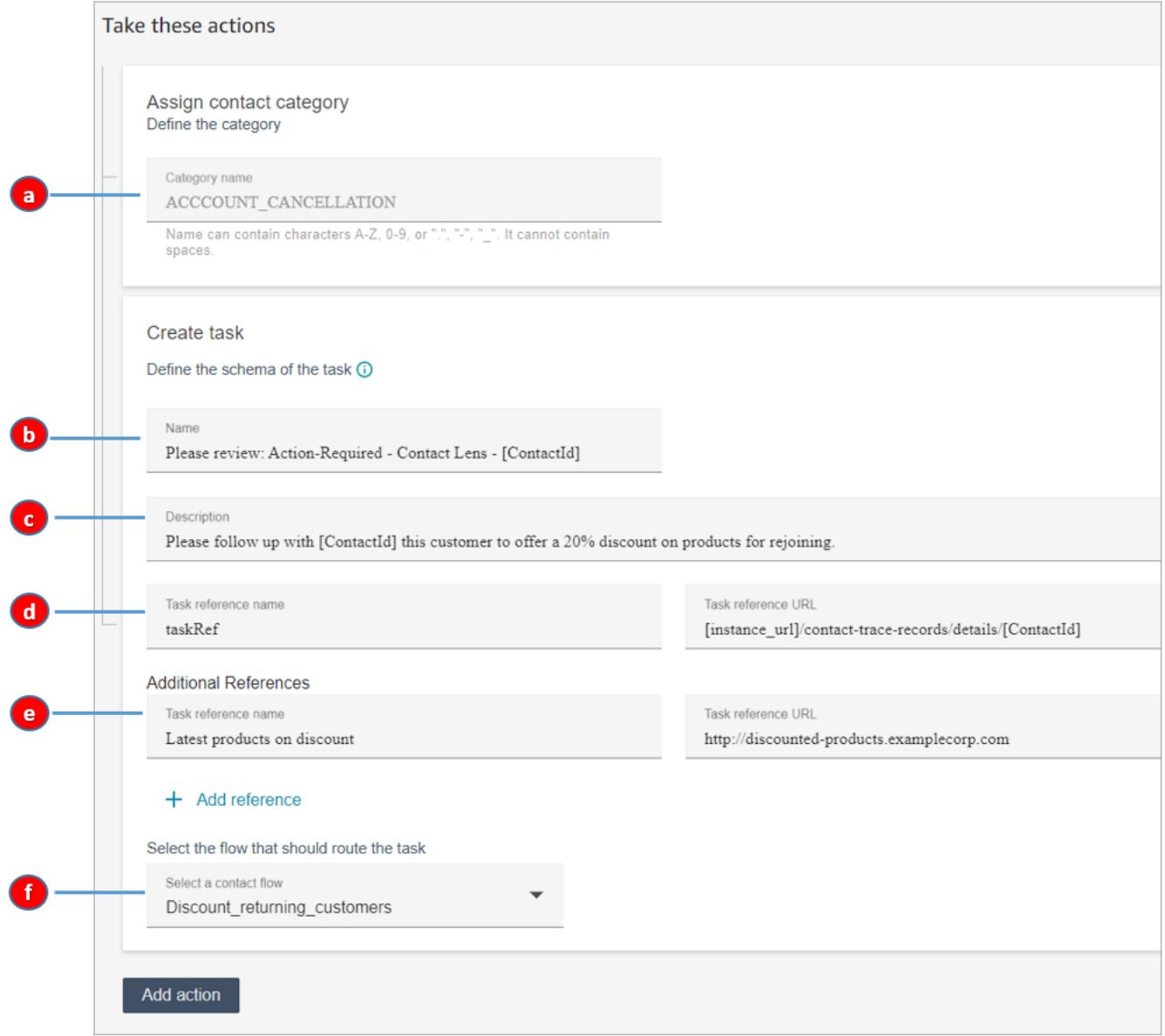

- a. 類別名稱:類別名稱會出現在聯絡記錄中。最大長度:200 個字元。
- b. 名稱:名稱會出現在客服人員的聯絡控制面板 (CCP) 中。最大長度:512 個字元。
- c. 描述:描述會顯示在客服人員的聯絡控制面板 (CCP) 中。最大長度:4096 個字元。

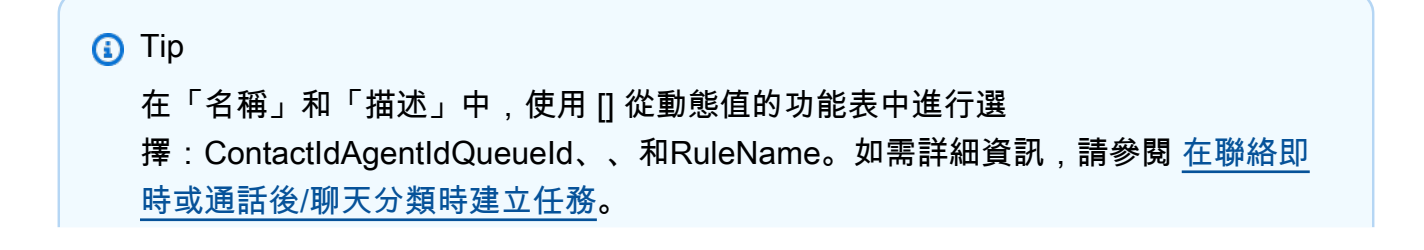

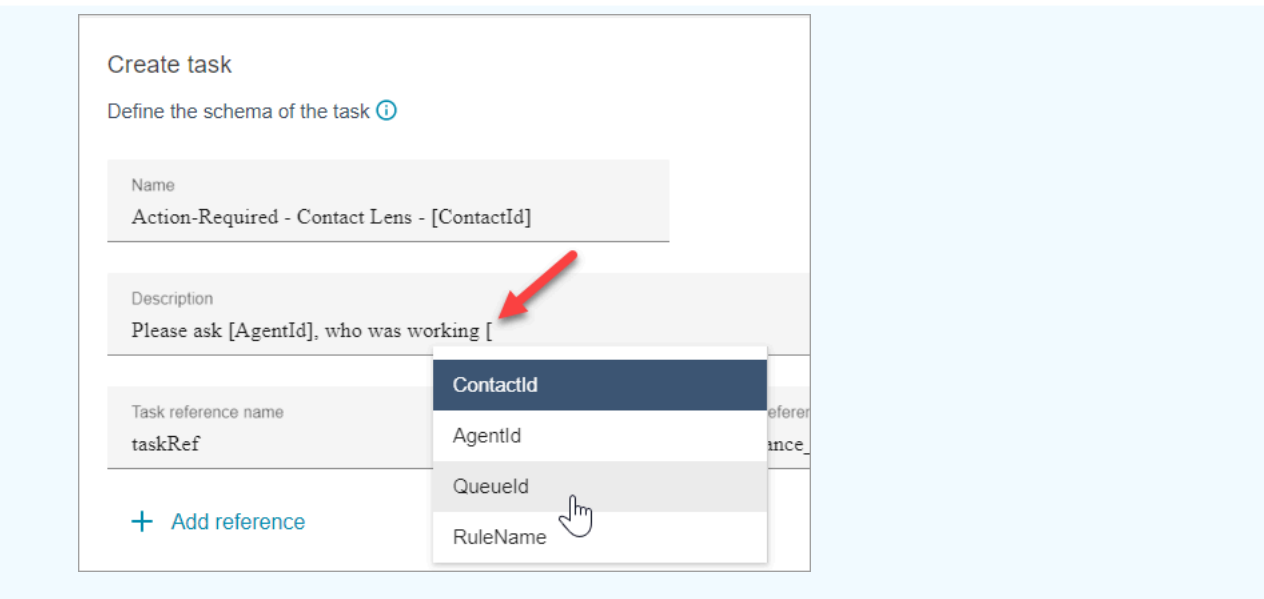

- d. 工作參照名稱:這是預設參照,會自動顯示在客服人員的 CCP 中。
	- 對於即時規則,任務參考會連結至即時詳細資訊頁面。
	- 對於呼叫後/聊天規則,任務參照會連結至 聯絡詳細資訊 頁面。
- e. 其他參考名稱:最大長度:4096 個字元。您最多可以新增 25 個參考。
- f. 選擇流程:選擇用來將任務轉接至適當任務擁有者的所設計的流程。必須儲存並發佈流程,該 流程才會顯示在下拉式清單的選項清單中。
- 3. 下圖顯示此資訊在客服人員 CCP 中顯示此資訊的範例。

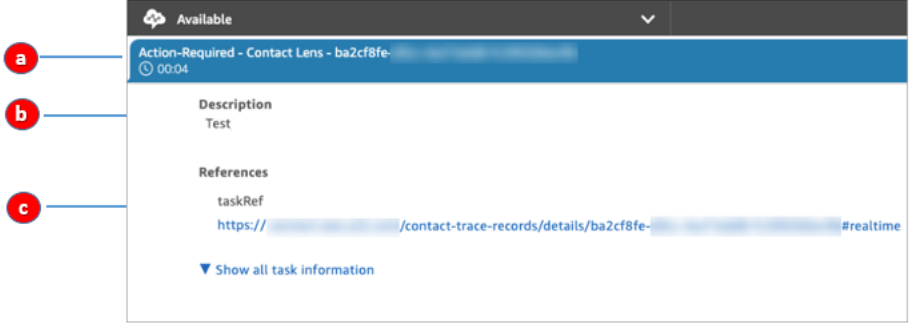

在此範例中,客服人員會看到下列 名稱、描述 和 任務參照名稱 的值:

- a. 名稱 = Action-Required-Contact Lens ba2cf8fe....
- b. 描述 = Test
- c. 任務參照名稱 = taskRef 和即時詳細資訊頁面的 URL
- 4. 選擇下一步。檢閱,然後選擇儲存任務。

5. 新增規則之後,這些規則會套用至新增規則之後發生的新聯絡。Contact Lens 分析對話時會套用 規則。

您無法將規則套用至過去、已儲存的交談。

語音和任務聯絡記已連結

當規則建立任務時,會自動為任務產生聯絡記錄。它會連結至符合建立任務規則之條件的語音通話或聊 天的聯絡記錄。

例如,進入您的聯絡中心的通話,並產生 CTR1:

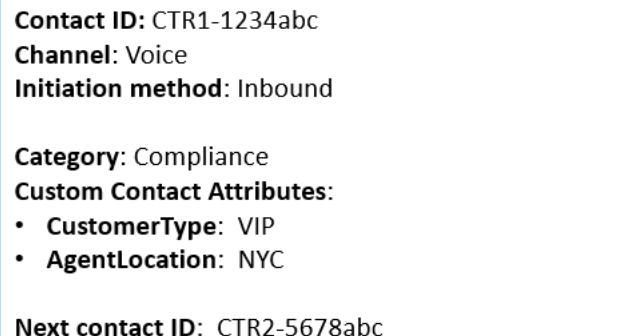

規則引擎會產生任務。在任務的聯絡記錄中,語音聯絡記錄會顯示為 先前的聯絡 ID。此外,任務聯絡 記錄會繼承語音聯絡記錄的聯絡屬性,如下圖所示:

Contact ID: CTR2-5678abc **Channel: Task** Initiation method: API

Category: Compliance **Custom Contact Attributes:** 

- CustomerType: VIP
- AgentLocation: NYC

Previous contact ID: CTR1-1234abc

關於 ContactId、、 AgentId、 QueueId的動態值 RuleName

括號 [ ] 中的動態值稱為[聯絡屬性。](#page-1181-0)聯絡屬性可讓您儲存聯絡相關的臨時資訊,以便在流程中使用該聯 絡。

當您在方括號 [] 中新增連絡人屬性時,例如 ContactId、 AgentId QueueId、或 RuleName — 值會從 一個連絡人記錄傳遞至另一個連絡人記錄。您可以在流程中使用聯絡屬性來對應分支和轉接聯絡。

### 如需詳細資訊,請參閱 [使用 Amazon Connect 聯絡屬性。](#page-1181-1)

## 建立從案例結束相關任務的規則

## 若要建立結束相關任務的規則

1. 建立規則時,請選擇新案例會更新為事件來源。

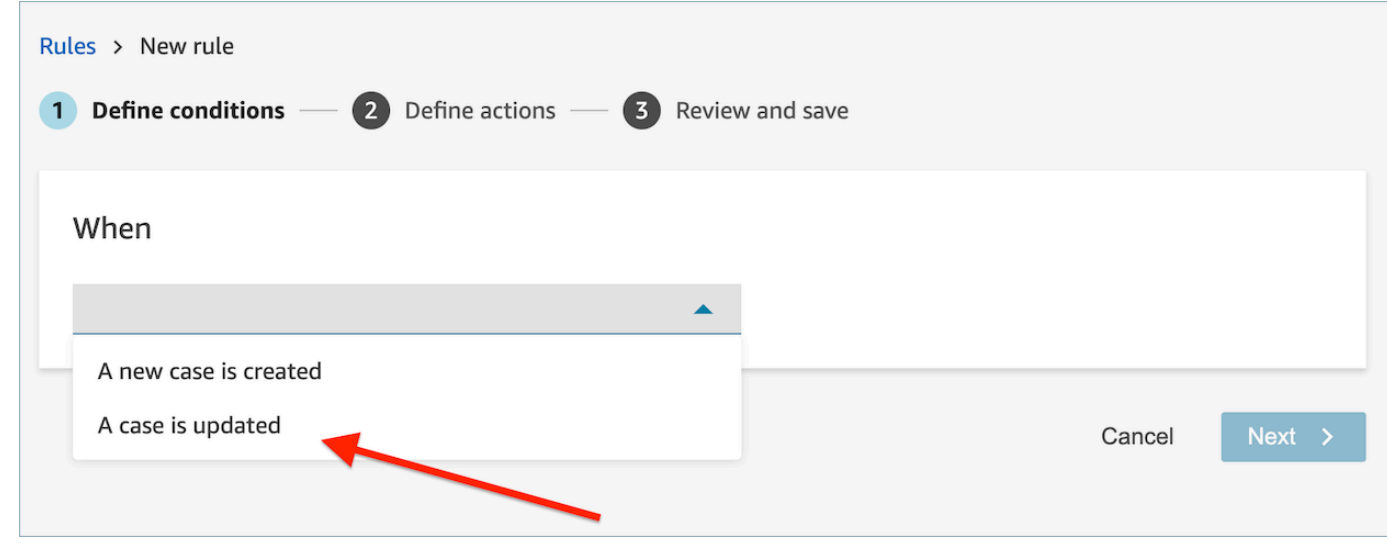

2. 建立規則時,請為動作選擇 結束任務。

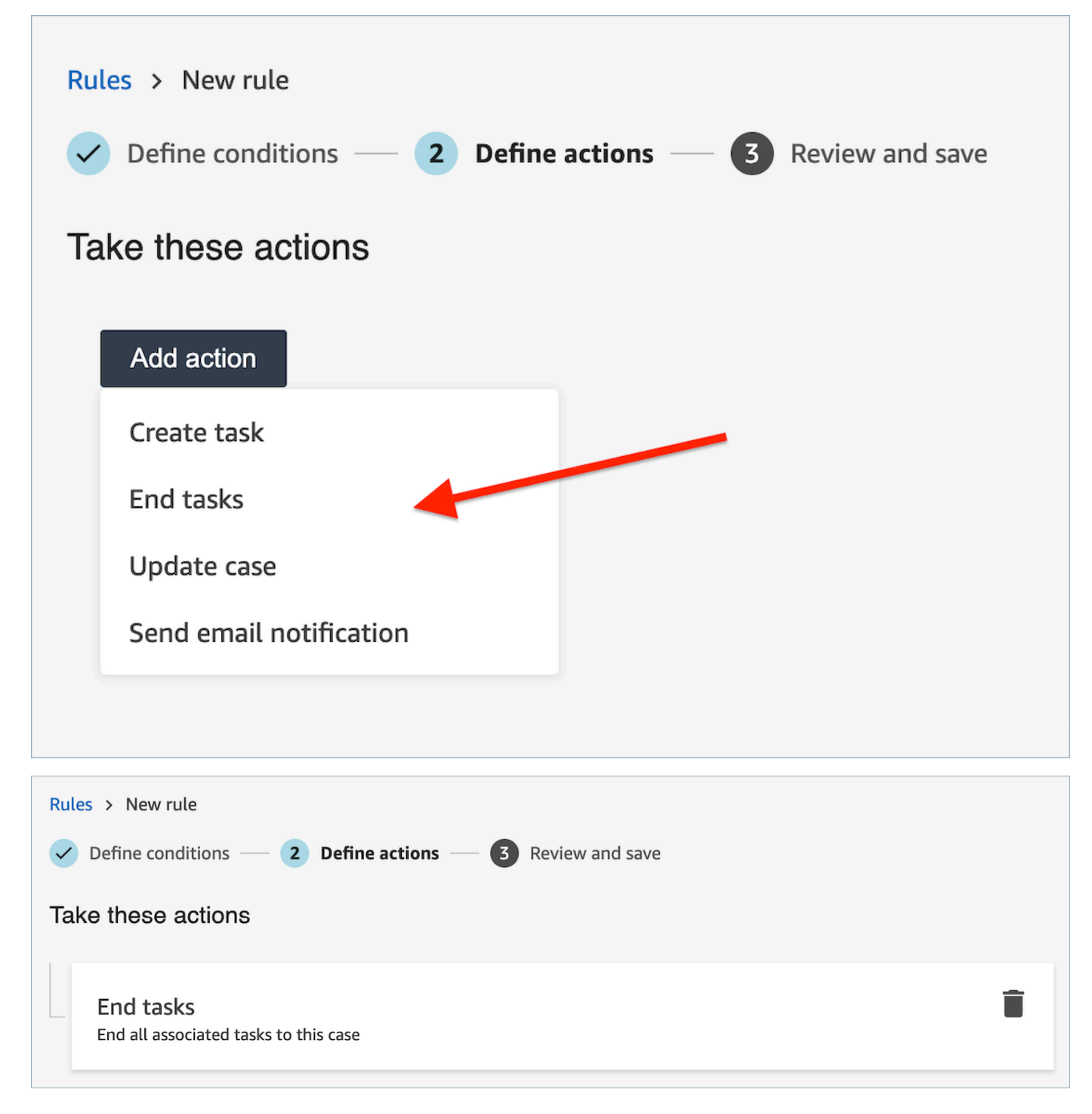

- 3. 選擇下一步。檢閱,然後選擇儲存。
- 4. 新增規則之後,這些規則會套用至新增規則之後發生的新聯絡。Contact Lens 分析對話時會套用 規則。

您無法將規則套用至過去、已儲存的交談。

## 建立案例的規則

## 若要建立案例的規則

1. 建立規則時,請選擇 Contact Lens 通話後分析可用 或 Contact Lens 聊天後分析作為事件來源。

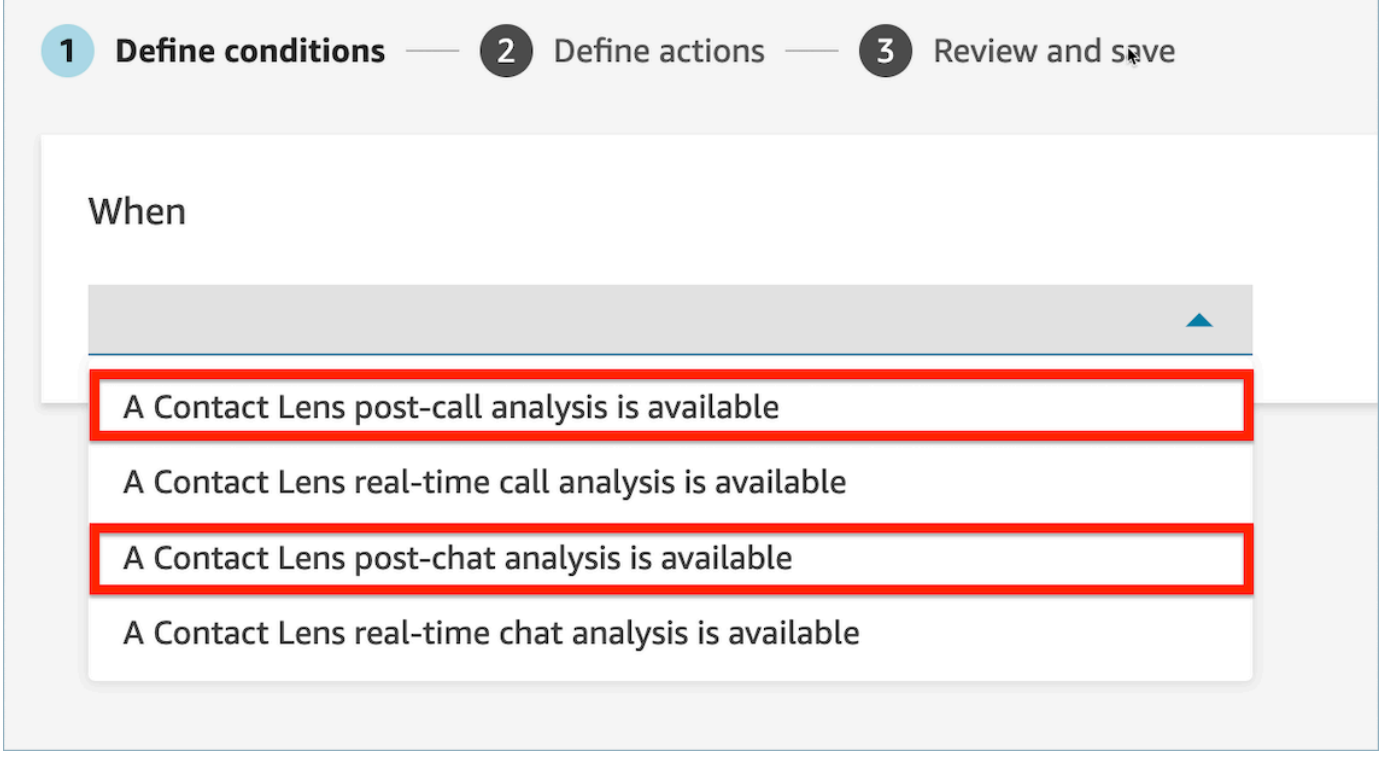

- 2. 選擇下一步
- 3. 在動作頁面,選擇建立案例。

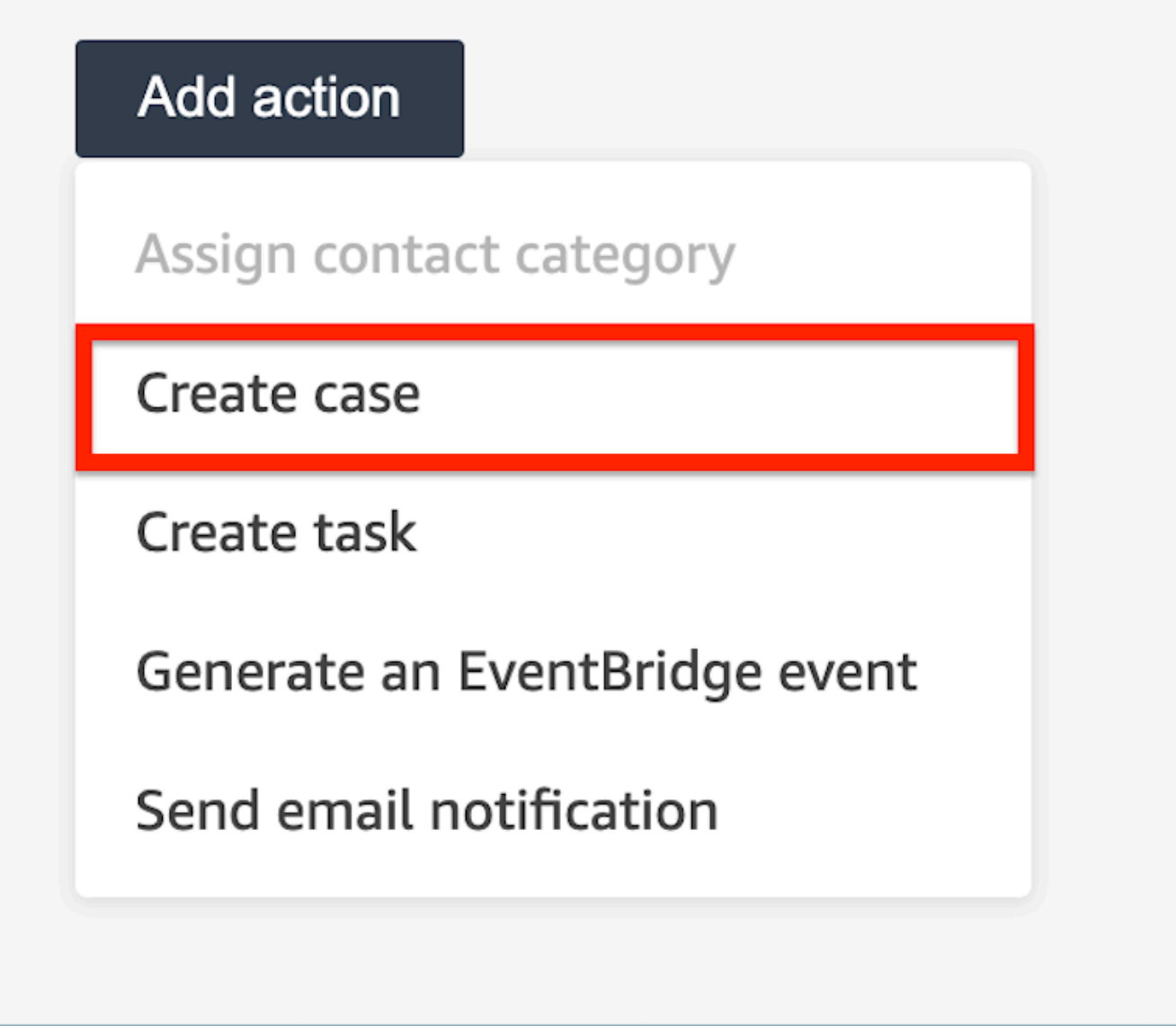

4. 在建立案例卡片中,選擇案例範本。

п

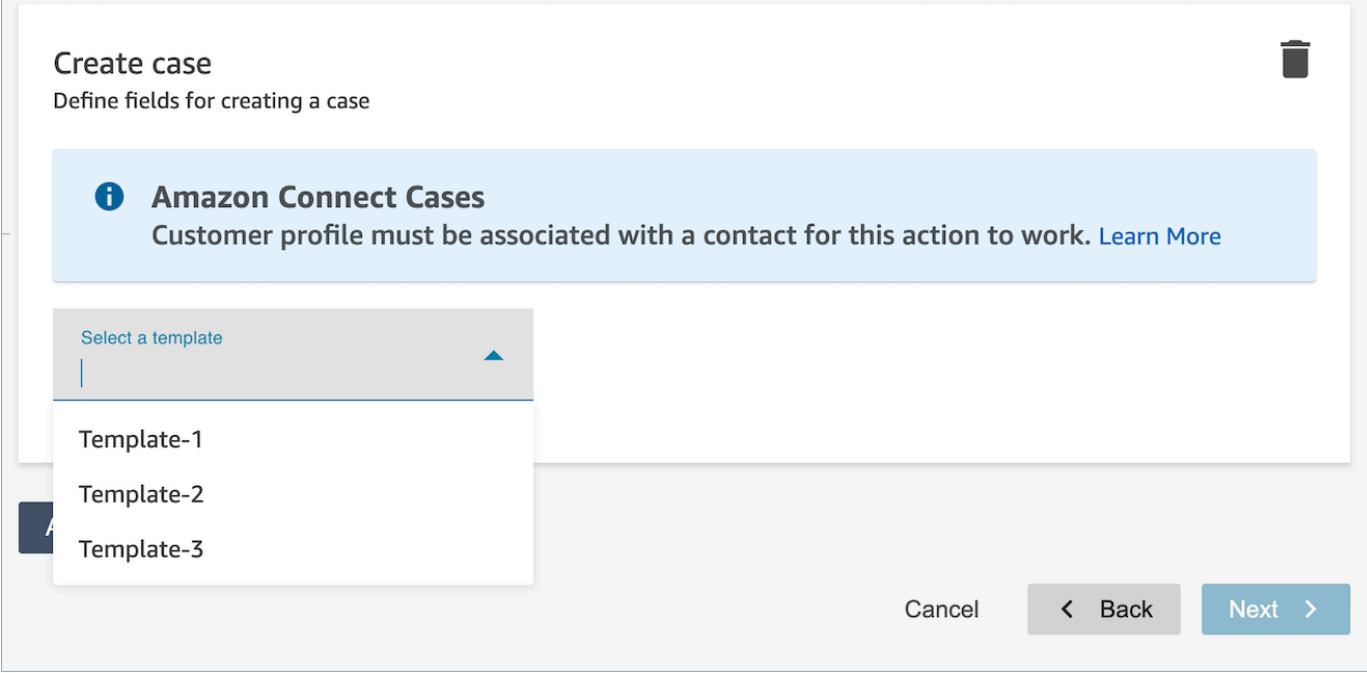

5. 填寫必填欄位並新增可選的案例欄位以填充案例資料。

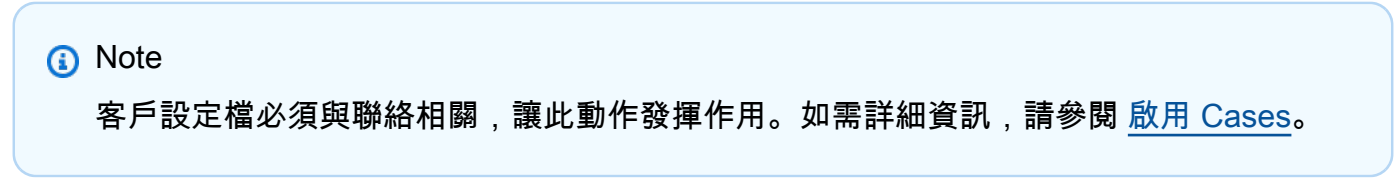

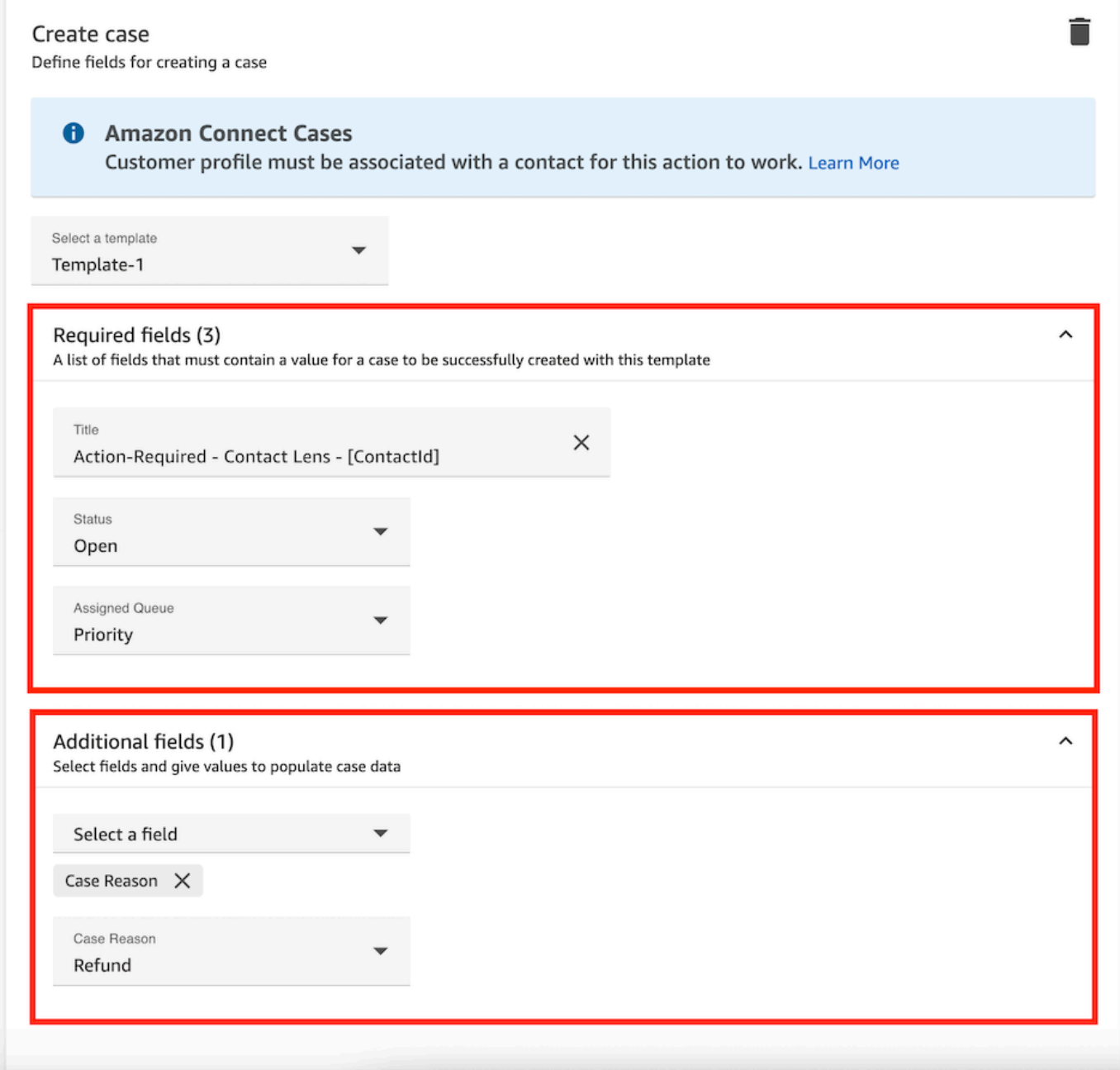

- 6. 選擇下一步。檢閱,然後選擇儲存。
- 7. 新增規則之後,這些規則會套用至新增規則之後發生的新聯絡。Contact Lens 分析對話時會套用 規則。

您無法將規則套用至過去、已儲存的交談。

## 建立更新案例的規則

### 若要建立更新案例的規則

1. 建立規則時,請選擇新案例會更新為事件來源。

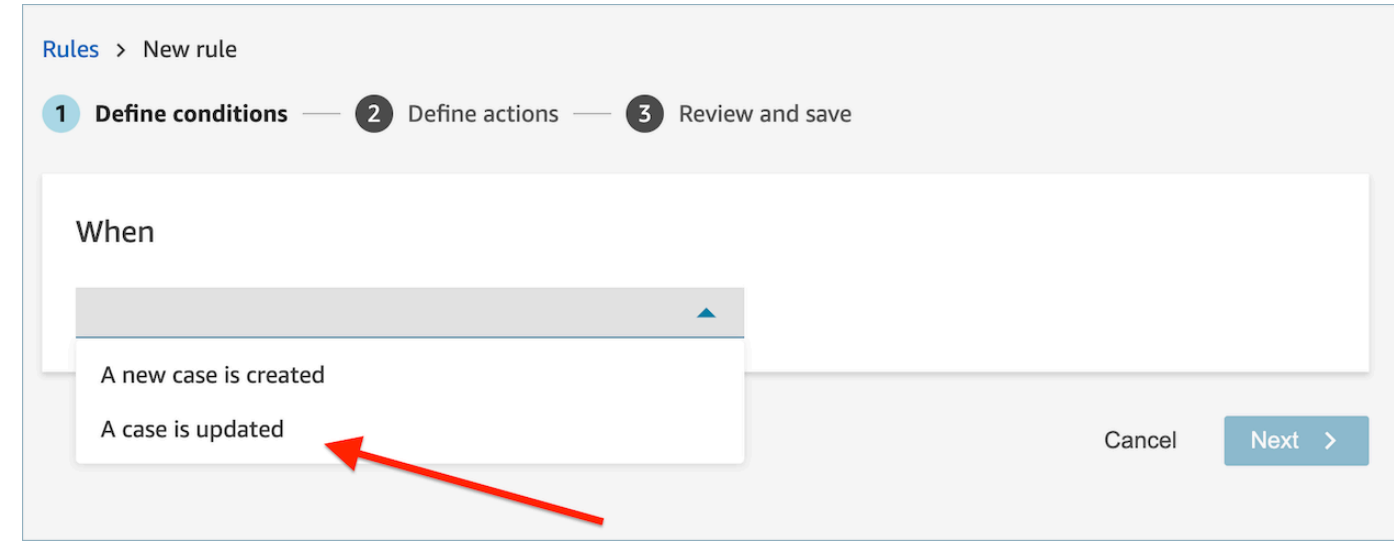

2. 建立規則時,請為動作選擇 更新案例。

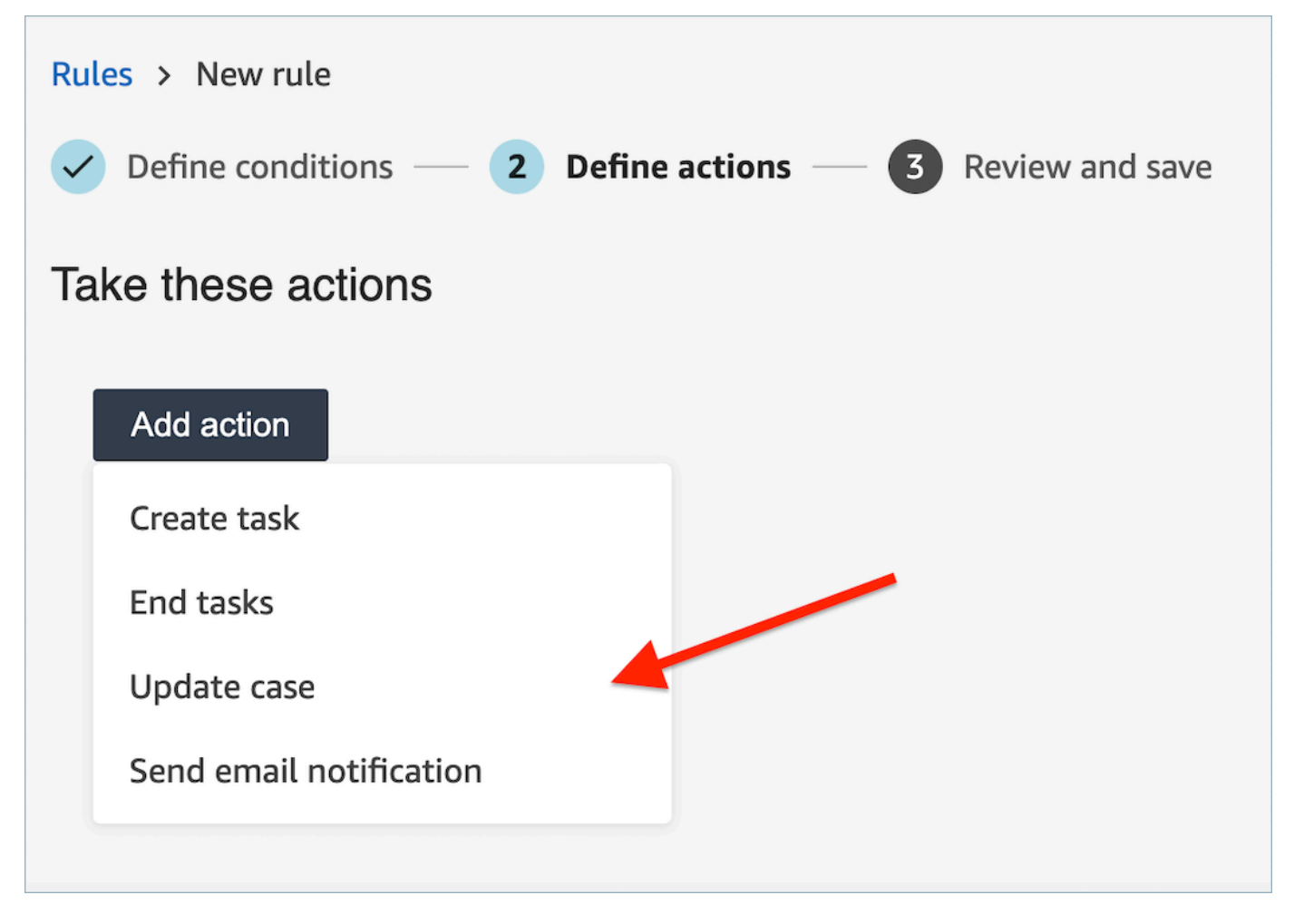

3. 從下拉式清單中選擇要更新的任何案例欄位,並定義新的值。

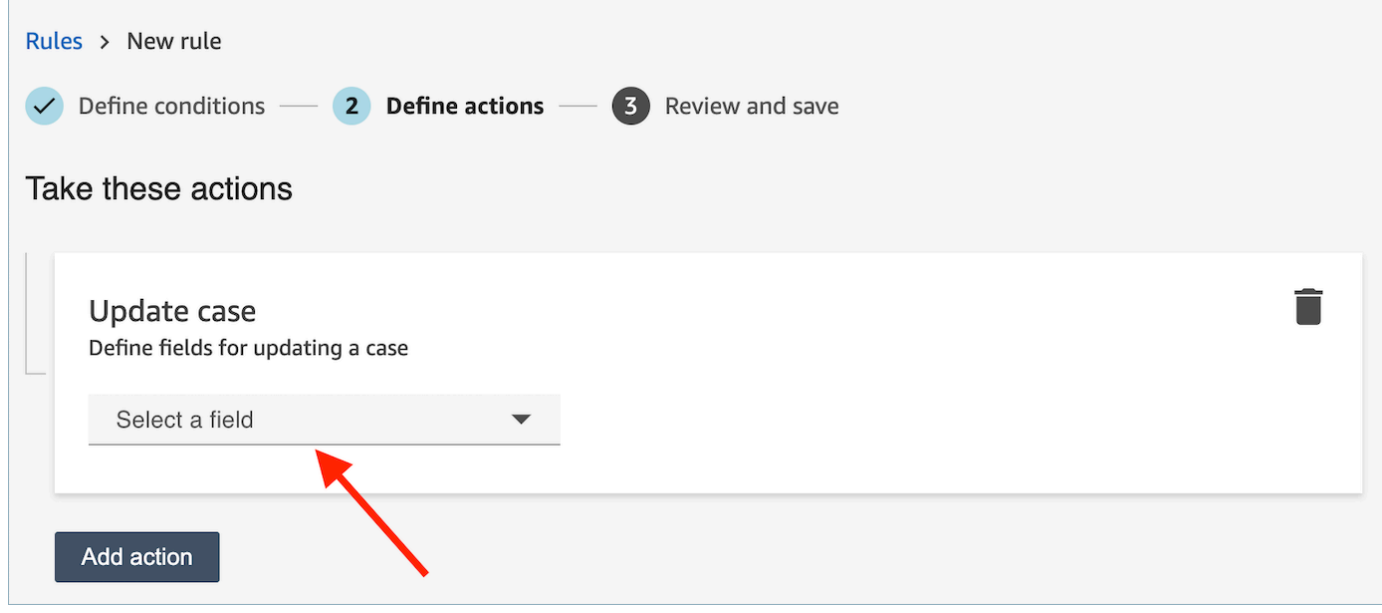

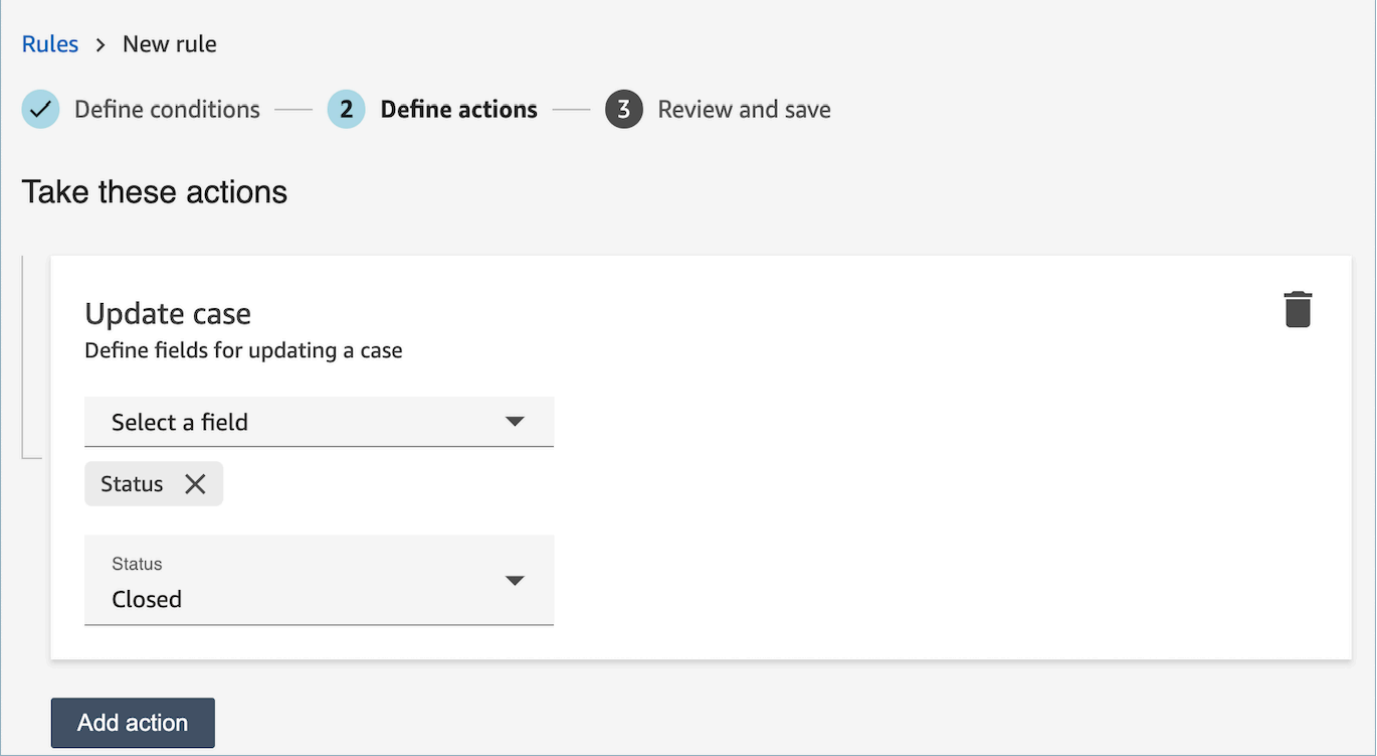

- 4. 選擇下一步。檢閱,然後選擇儲存。
- 5. 新增規則之後,這些規則會套用至新增規則之後發生的新聯絡。Contact Lens 分析對話時會套用 規則。

您無法將規則套用至過去、已儲存的交談。

如何在 Contact Lens 規則中使用單字或片語條件

當您將條件新增至 Contact Lens 規則時,您可以選擇指定單字或片語條件。您可以為單字或片語選擇 完全相符、語義相符或模式相符。本主題說明每種比對類型。

如何使用完全相符

完全匹配是一個完全匹配的單詞,它可以是單數或複數。

您可以使用下列其中一種方法來新增關鍵字或片語:

• 選取「輸入關鍵字或片語」,然後在文字方塊中手動輸入值。多個值可以用逗號分隔。

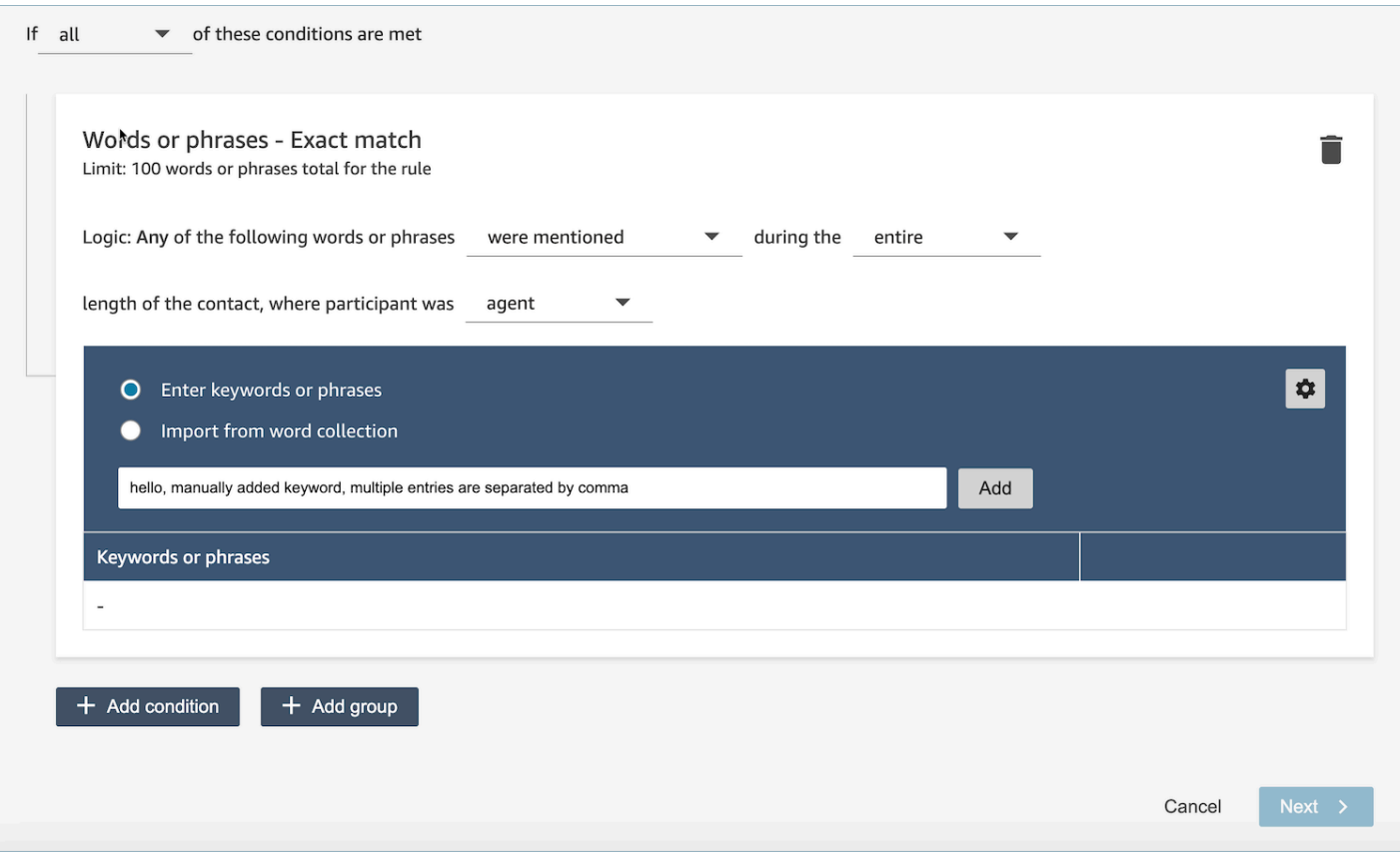

• 選取 [從文字集合匯入],從文字集合匯入預先定義的字詞和片語。

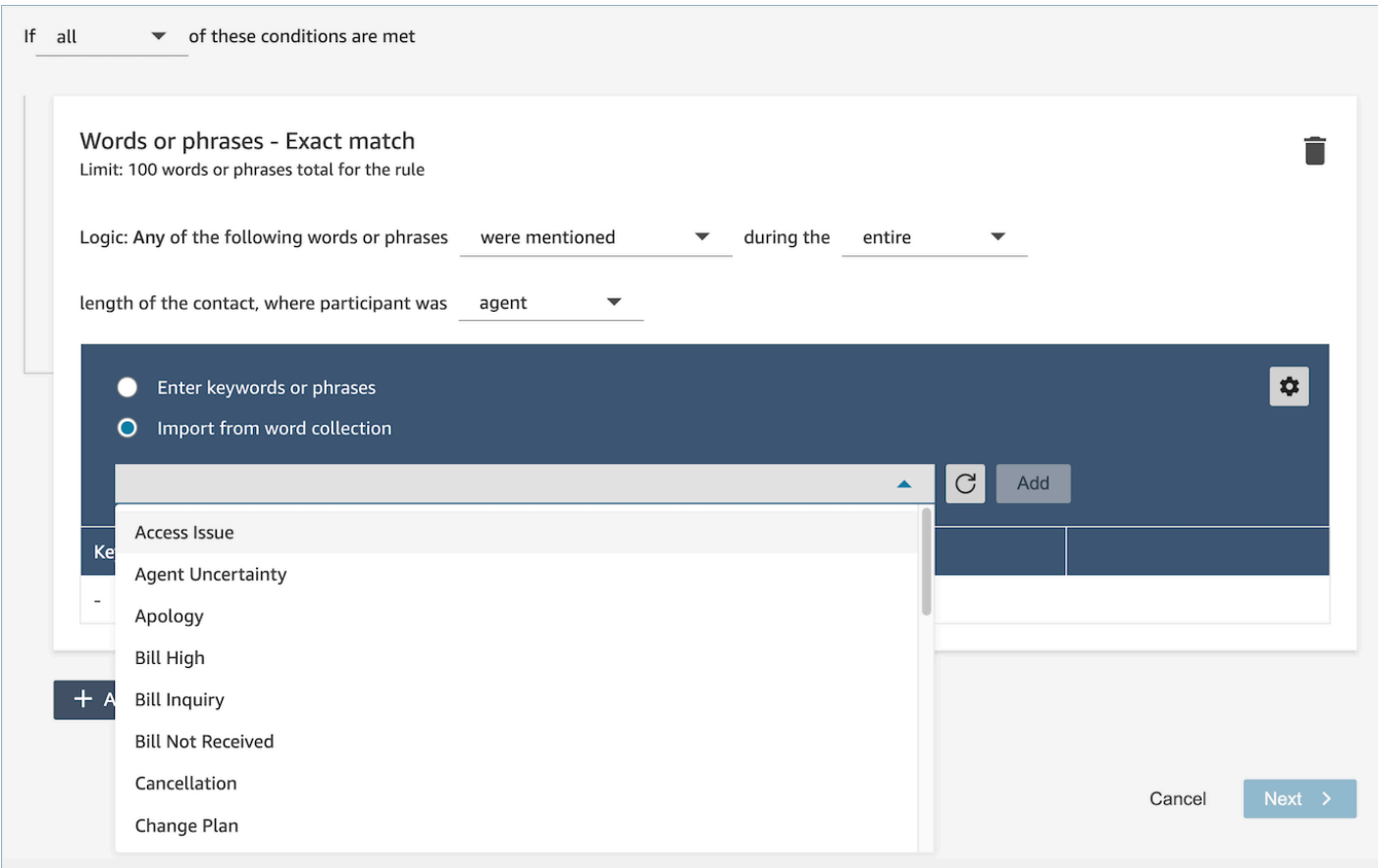

Word 集合可以分為兩種類型:用戶單詞集合和系統單詞集合。系統文字集合是由 Amazon Connect 預 先定義的,使用者無法編輯這些字彙集。用戶可以創建,讀取,更新和刪除用戶單詞集合(CRUD)由 用戶。如需詳細資訊,請參閱 [如何管理單詞收藏](#page-1642-0)。

如何使用模式相符

如果您想要比對相關單字,請在條件中附加星號 (\*)。例如,如果您想要比對「鄰居」(鄰家、相鄰) 的 所有變體,您可以輸入 鄰\*。

使用模式相符,您可以指定下列項目:

• 值清單:當您要建立具有可互換值的表達式時,這非常有用。例如,表達式可能是:

我打電話給 [「北京」或「倫敦」或「紐約」或「巴黎」或「東京」] 投訴停電

然後在您的值清單中新增城市:北京,倫敦,紐約,巴黎,東京。

使用值的優點是您可以建立一個表達式,而不是多個表達式。這可減少您需要建立的卡片數量。

• 數字:此選項最常用於合規性腳文字,或者如果您正在尋找上下文,當您知道介於兩者之間的某個數 字。這樣,您可以將所有條件放入一個表達式而不是兩個表達式中。例如,客服人員合規性文字可能 會顯示:

我在這個行業已經工作了 [num] 年,並希望與您討論這個話題。

或者客戶可能會說:

我是一名 [num] 年的會員。

• 鄰近定義:尋找可能小於 100% 精確的相符項目。您也可以指定單字之間的距離。例如,如果您正 在尋找提及「信用卡」一詞的聯絡,但您不想看到任何提及「信用卡」一詞的聯絡,則您可以定義模 式比對類別,以尋找「卡」一個字距離內沒有「信用」的一詞。

例如,鄰近定義可能是:

信用卡 [不在 1 個字內]

#### **G** Tip

如需支援的模式相符清單,請參閱 [模式相符語言](#page-61-0)。

#### 如何使用語義相符

語意比對僅支援通話後/聊天分析。

- 「意圖」是表達用語的範例。它可以是一個片語或一段句子。
- 您最多可以在一張卡片 (群組) 中輸入四個意圖。
- 我們建議在一張卡片中使用語義相似的意圖,以獲得最佳結果。例如,「有禮貌」的類別。其包括兩 個意圖:「問候」和「再見」。我們建議將這意圖分成兩張卡片:
	- 卡片 1:「您今天如何」和「一切順利嗎」。它們在語義上是相似的問候語。
	- 卡片 2:「感謝您與我們聯繫」和「感謝您成為我們的客戶」。他們在語義上是相似的道別詞。

將意圖分成兩張卡片,比起全部放入一張卡片中能提供更高的準確性。

## <span id="page-1642-0"></span>如何管理單詞收藏

單詞集合是一組預先構建的單詞和短語,可用於在創建對話分析規則時定義完全匹配條件。通過利用單 詞集合,您可以在規則創建時添加完全匹配條件時,從下拉菜單中選擇單詞和短語的列表。

#### 所需的許可

隱形眼鏡規則-Word 集合使用與隱形眼鏡規則-Word 集合相同的安全性設定檔權限集合。如需更多資 訊,請參閱 [適用於 Content Lens 規則的安全性描述檔許可](#page-1645-0)

#### 如何訪問集合管理頁面

1. 建立或更新交談分析規則時,請選擇「完全比對」條件卡右上角的齒輪圖示。

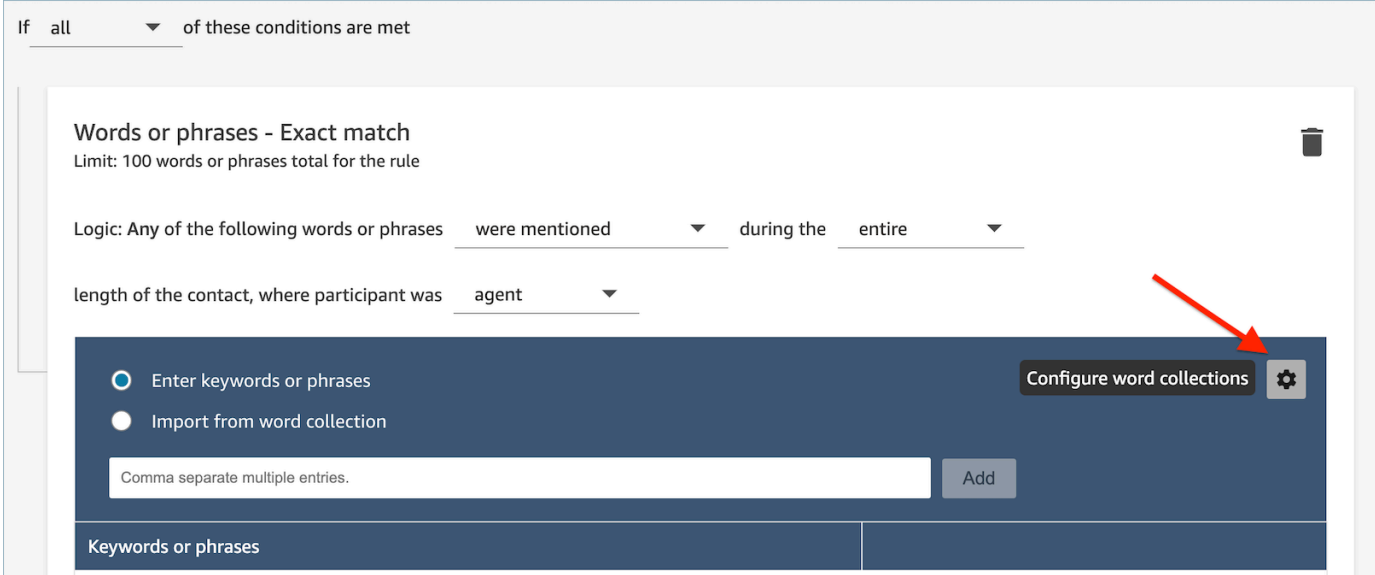

2. 將顯示 Word 集合管理頁面,這將允許您查看現有的單詞集合並創建新的單詞集合。

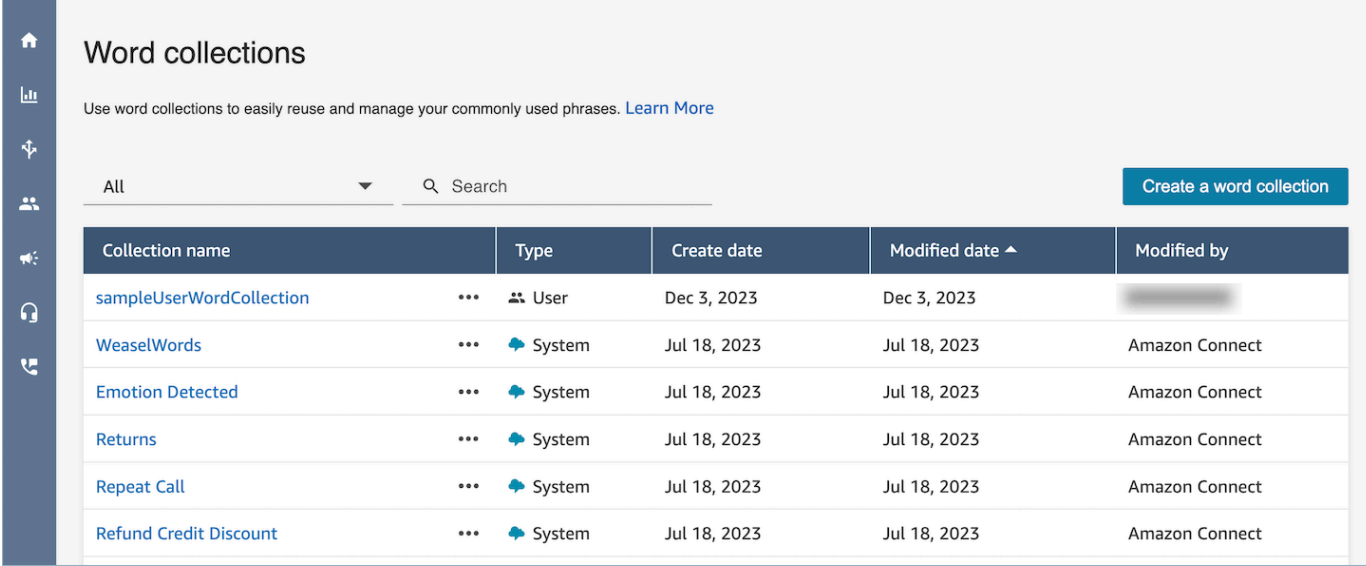

### 如何創建用戶單詞集合

## 1. 在 [Word 集合管理] 頁面上,選擇 [建立單字集合]。

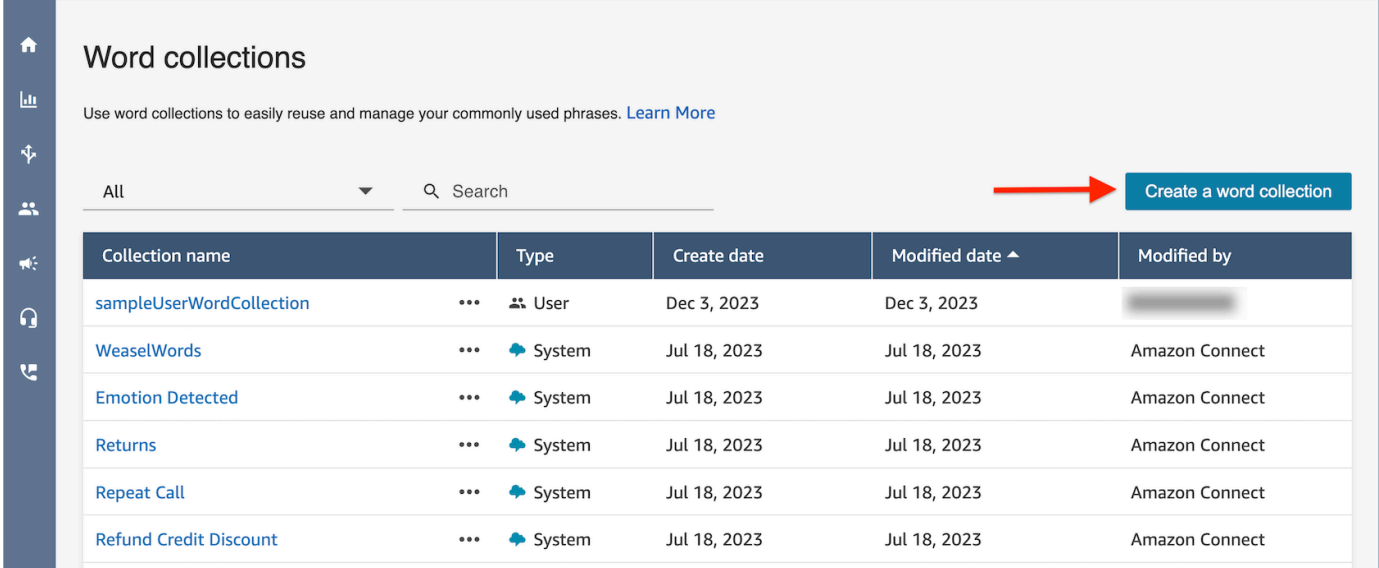

2. 輸入集合單字名稱,加入單字和片語,然後選擇「儲存」。

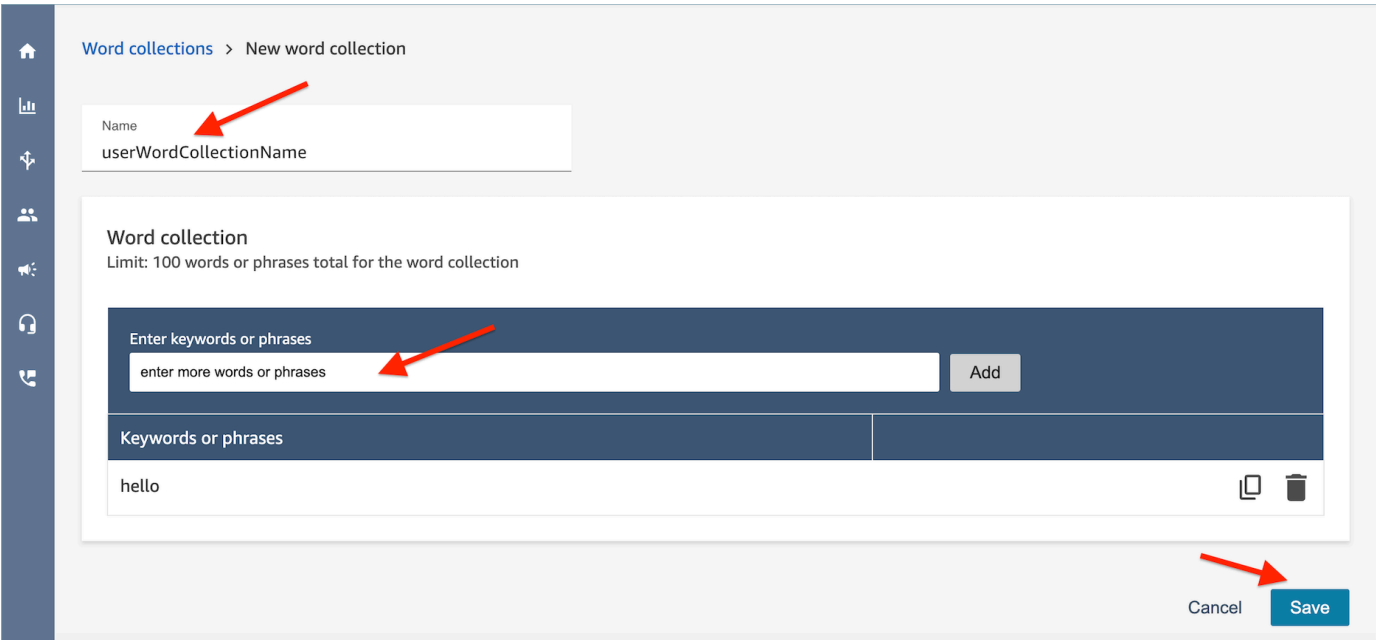

#### 文字收集限制

- Amazon Connect 的預設限制為每個執行個體 100 個使用者收集字詞。
- 每個單字集合最多可包含 100 個字或片語。
- 每個單字或片語的長度不得超過 512 個字元。
- 客戶只能管理使用者文字集合。系統文字集合不可編輯。

## 在規則中輸入指令碼

有時您可能需要您的客服人員遵循精確的指令碼。例如,所有客服人員都需要遵循的合規性指令碼。

若要在規則中輸入指令碼,請輸入片語。例如,您想要在客服人員說感謝您成為會員時反白顯示。我們 感謝您時引起注意,那麼請輸入兩個片語:

- 感謝您成為會員。
- 我們感謝您。

若要將規則套用至特定企業營運單位,請新增套用該規則的佇列條件或聯絡屬性。例如,下圖顯示當代 理程式正在執行 BasicQueue 或 [帳單與付款] 佇列、客戶正在進行 auto 保險,且代理位於西雅圖時適 用的規則。

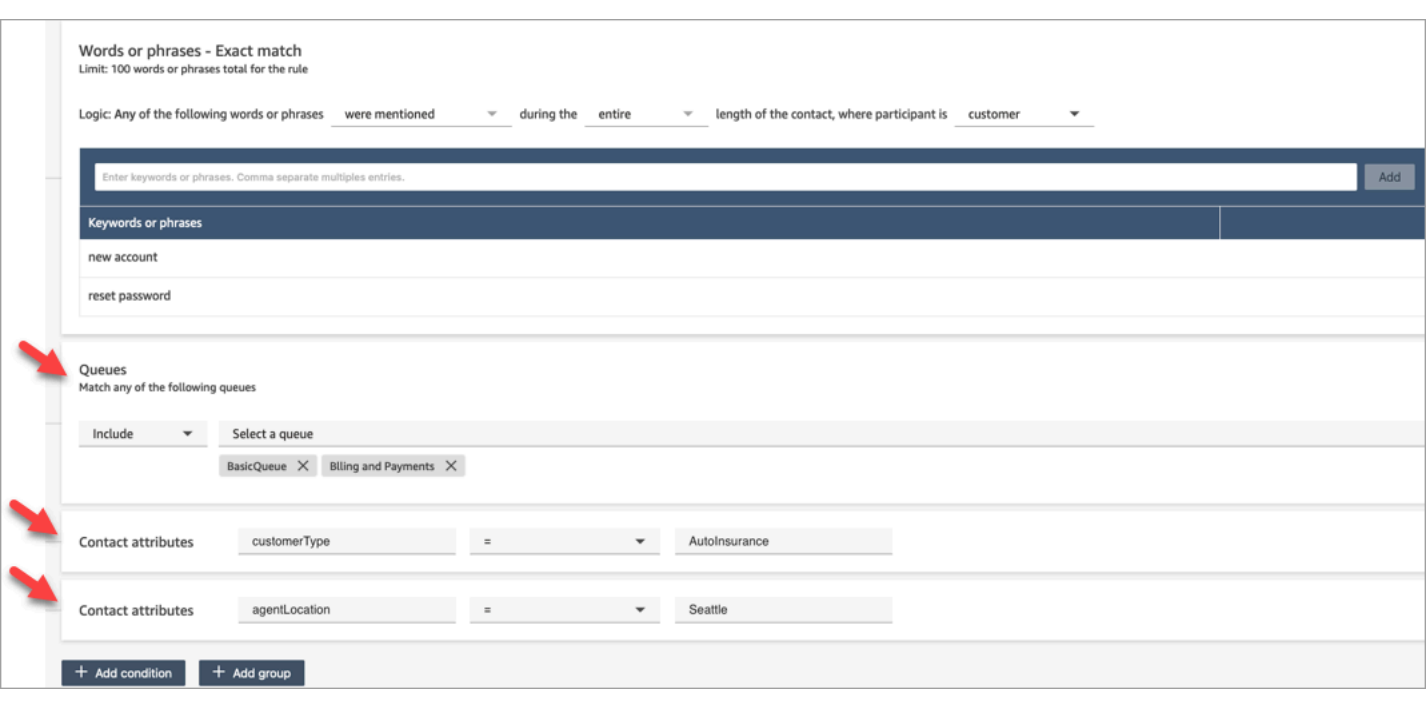

<span id="page-1645-0"></span>適用於 Content Lens 規則的安全性描述檔許可

若要檢視、編輯或新增用於自動分類的規則,您必須受指派至安全性設定檔,具有 分析與最佳化:規 則 許可。

若要查看客服人員名稱以便將其新增至規則,您需要安全性設定檔中的 使用者和許可:使用者 – 檢視 許可。

若要查看佇列名稱以便將其新增至規則,您需要安全性設定檔中的 路由:佇列 – 檢視 許可。

如需詳細資訊,請參閱 [適用於聯絡案例透鏡的安全性描述檔許可](#page-1588-0)。

有關 Content Lens 中的聯絡屬性

您最多可以在規則中擁有 5 個聯絡屬性。

您可以設計流程以使用您在規則中指定的聯絡屬性,然後對應路由任務。例如,到達您聯絡中心的通 話或聊天。當 Contact Lens 分析通話或聊天時,它會觸及 合規性 規則。例如,針對通話建立的聯絡 紀錄,包含類似下圖的資訊。它顯示類別 = 合規性,它具有兩個自定義聯繫人屬性:CustomerType= VIP,AgentLocation= 紐約市。

Contact ID: CTR1-1234abc Channel: Voice Initiation method: Inbound Category: Compliance **Custom Contact Attributes:** • CustomerType: VIP • AgentLocation: NYC

Next contact ID: CTR2-5678abc

#### 規則引擎會產生任務。任務的聯絡記錄會繼承語音聯絡記錄的聯絡屬性,如下圖所示。

Contact ID: CTR2-5678abc **Channel: Task Initiation method: API** 

Category: Compliance **Custom Contact Attributes:** 

- CustomerType: VIP
- AgentLocation: NYC

Previous contact ID: CTR1-1234abc

語音聯絡記錄會顯示為 上一個聯絡 ID。

您在規則中指定的流程應設計為使用聯絡屬性,並將任務路由傳送給適當的擁有者。例如,您可能想要 將 CustomerType = VIP 的工作路由到特定代理程式。

如需詳細資訊,請參閱 [使用 Amazon Connect 聯絡屬性。](#page-1181-1)

規則會套用至新的聯絡

新增規則之後,這些規則會套用至新增規則之後發生的新聯絡。Contact Lens 分析對話時會套用規 則。

<span id="page-1646-0"></span>您無法將規則套用至過去、已儲存的交談。

錯誤通知:當 Contact Lens 無法分析聯絡

即使流程已啟用分析,Contact Lens 也可能無法分析聯絡檔案。發生這種情況時,隱形眼鏡會使用 Amazon EventBridge 事件傳送錯誤通知。

#### [盡可能](https://docs.aws.amazon.com/eventbridge/latest/userguide/eb-service-event.html)發出事件。

訂閱 EventBridge 通知

若要訂閱這些通知,請建立符合下列項目的自訂 EventBridge 規則:

- 「來源」=「aws.connect」
- 「詳細資訊類型」=「Contact Lens 分析狀態變更」

您還可以新增至模式,以便在特定事件代碼發生時通知。如需詳細資訊,請參閱 Amazon EventBridge 使用者指南中的[事件模式](https://docs.aws.amazon.com/eventbridge/latest/userguide/filtering-examples-structure.html)。

通知的格式如下範例:

```
{ 
     "version": "0", // set by CloudWatch Events 
     "id": "55555555-1111-1111-1111-111111111111", // set by CloudWatch Events 
     "source": "aws.connect", 
     "detail-type": "Contact Lens Analysis State Change", 
     "account": "111122223333", 
     "time": "2020-04-27T18:43:48Z", 
     "region": "us-east-1", // set by CloudWatch Events 
     "resources": [ 
         "arn:aws:connect:us-east-1:111122223333:instance/abcd1234-defg-5678-
h9j0-7c822889931e", 
         "arn:aws:connect:us-east-1:111122223333:instance/abcd1234-defg-5678-
h9j0-7c822889931e/contact/efgh4567-pqrs-5678-t9c0-111111111111" 
     ], 
     "detail": { 
         "instance": "arn:aws:connect:us-east-1:111122223333:instance/abcd1234-
defg-5678-h9j0-7c822889931e", 
         "contact": "arn:aws:connect:us-east-1:111122223333:instance/abcd1234-defg-5678-
h9j0-7c822889931e/contact/efgh4567-pqrs-5678-t9c0-111111111111", 
         "channel": "VOICE", 
         "state": "FAILED", 
         "reasonCode": "RECORDING_FILE_CANNOT_BE_READ" 
     }
}
```
## 事件代碼

下表列出 Contact Lens 無法分析聯絡時可能導致的事件代碼。

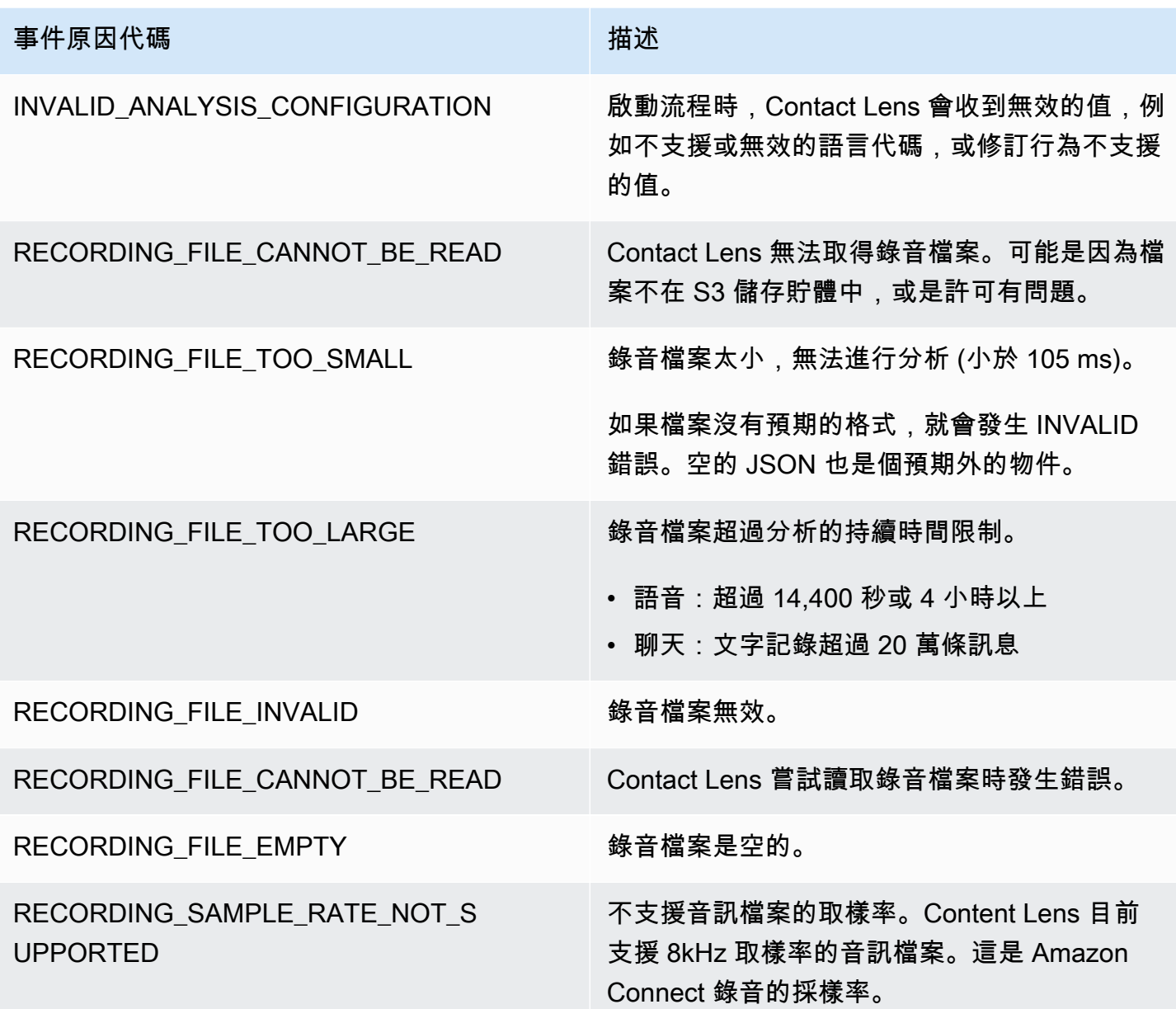

錯誤通知:當無法執行 Amazon Connect 規則動作

了解特定規則操作在生產環境中失敗的時間,以及導致失敗的原因非常重要。然後,您可以在未來主動 緩解這些失敗。

若要取得有關無法執行的動作的即時見解,您可以將 Amazon Connect 規則與 Amazon EventBridge 事件整合在一起。例如,當「建立任務」動作因為 每個執行個體的最大並行使用中任務 數量達到服務 配額而無法執行時,讓您收到通知。發生這種情況時,Amazon Connect 使用 Amazon EventBridge 事 件發送錯誤通知。

### [盡可能](https://docs.aws.amazon.com/eventbridge/latest/userguide/eb-service-event.html)發出事件。

訂閱 EventBridge通知

若要訂閱這些通知,請建立符合下列項目的自訂 EventBridge 規則:

- 「來源」=「aws.connect」
- 「詳細資料類型」=「Contact Lens 規則動作執行失敗」

您還可以新增至模式,以便在特定事件代碼發生時通知。如需詳細資訊,請參閱 Amazon EventBridge 使用者指南中的[事件模式](https://docs.aws.amazon.com/eventbridge/latest/userguide/filtering-examples-structure.html)。

通知的格式如下範例:

```
{ 
   "version": "0", 
   "id": "8d122163-6c07-f8cb-06e7-373a1bcf8fc6", 
   "source": "aws.connect", 
   "detail-type": "Amazon Connect Rules Action Execution Failed", 
   "account": "123456789012", 
   "time": "2022-01-05T01:30:42Z", 
   "region": "us-east-1", 
   "resources": ["arn:aws:connect:us-east-1:123456789012:instance/cb54730f-5aac-4376-
b2f4-7c822889931e"], 
   "detail": { 
     "ruleId": "7410c94b-21c2-4db0-a707-c6d751edbe8f", 
     "actionType": "CREATE_TASK", 
     "triggerEvent": "THIRD_PARTY", 
     "instanceArn": "arn:aws:connect:us-east-1:123456789012:instance/cb54730f-5aac-4376-
b2f4-7c822889931e", 
     "reasonCode": "ResourceNotFoundException", 
     "error": "ContactFlowId provided does not belong to connect instance", 
     "additionalInfo": "{\n \"message\": \"Not Found\",\n \"code
\": \"ResourceNotFoundException\",\n \"statusCode\": 404,\n 
  \"time\": \"2022-01-03T20:23:07.073Z\",\n \"requestId\": 
  \"048e4403-71c1-47d6-96fc-825744f518e7\",\n \"retryable\": false,\n \"retryDelay\": 
  28.217537834500316\n}" 
   }
}
```
#### 支援的動作類型

- CREATE\_TASK
- GENERATE\_EVENTBRIDGE\_EVENT
- SEND\_NOTIFICATION

如需 ASSIGN\_CONTACT\_CATEGORY 的資訊,請參閱[「錯誤通知:當 Contact Lens 無法分析聯絡」](#page-1646-0)。

#### 支援的觸發事件

- REAL\_TIME\_CALL
- REAL\_TIME\_CHAT
- POST\_CALL
- POST\_CHAT
- THIRD\_PARTY

動作失敗的原因代碼

當動作失敗時,錯誤通知服務會從支援的動作收集原因代碼。如需工 EventBridge 作與動作失敗之原因 代碼的相關資訊,請參閱下列主題:

- 如需任務動作失敗的原因代碼,請參閱 Amazon Connect StartTaskContactAPI 參考指南中的 API 主 題中的[錯誤](https://docs.aws.amazon.com/connect/latest/APIReference/API_StartTaskContact.html#API_StartTaskContact_Errors)。
- 如需 EventBridge 動作失敗的原因代碼,請參閱 Amazon PutEventsAPI 參考指南中 EventBridge API 主題中的[錯誤。](https://docs.aws.amazon.com/eventbridge/latest/APIReference/API_PutEvents.html#API_PutEvents_Errors)

支持變量注入的規則操作公共 API 欄位的 JSONPath 參考

當您使用 Amazon Connect API (例如或 [UpdateRule\)](https://docs.aws.amazon.com/connect/latest/APIReference/API_UpdateRule.html) 以程式設計方式建[立CreateRule或](https://docs.aws.amazon.com/connect/latest/APIReference/API_CreateRule.html)管 理規則時,您可以為某些參數指定變數。根據參數的值,在觸發動作時,會在執行階段解析 變[EventSourceName數](https://docs.aws.amazon.com/connect/latest/APIReference/API_RuleTriggerEventSource.html)。

例如,假設您正在設定任務動作,而且想要新增更多內容。下列範例說明如何使用變數注入包含聯絡的 ID 和客服人員在任務 Description 欄位中的 ID:

• 客戶對電話通話不滿意。客服人員 \$.ContactLens.PostCall.Agent.AgentId 與聯絡 \$.ContactLens.PostCall.ContactId 的對話中偵測到髒話

## 觸發動作時,他的字串將解析為「客戶對電話通話不滿意」。在與客服人員 12345678-1234-1234-1234-EXAMPLEID012 進行聯絡 87654321-1234-1234-1234- EXAMPLEID345,在對話中偵測到髒話

下表列出了每個事件來源,以及用於支援變量注入欄位的 JSONPath。

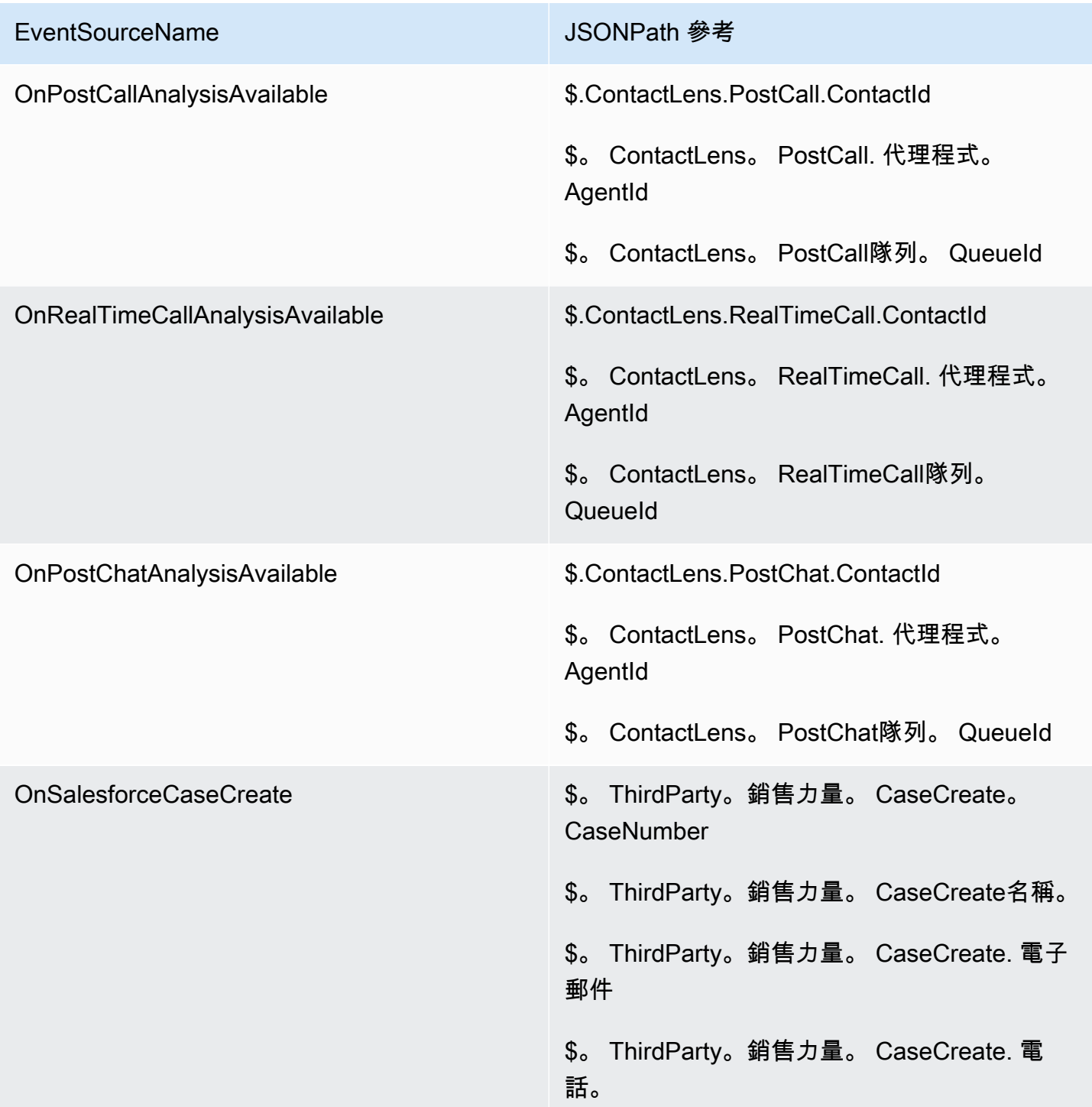

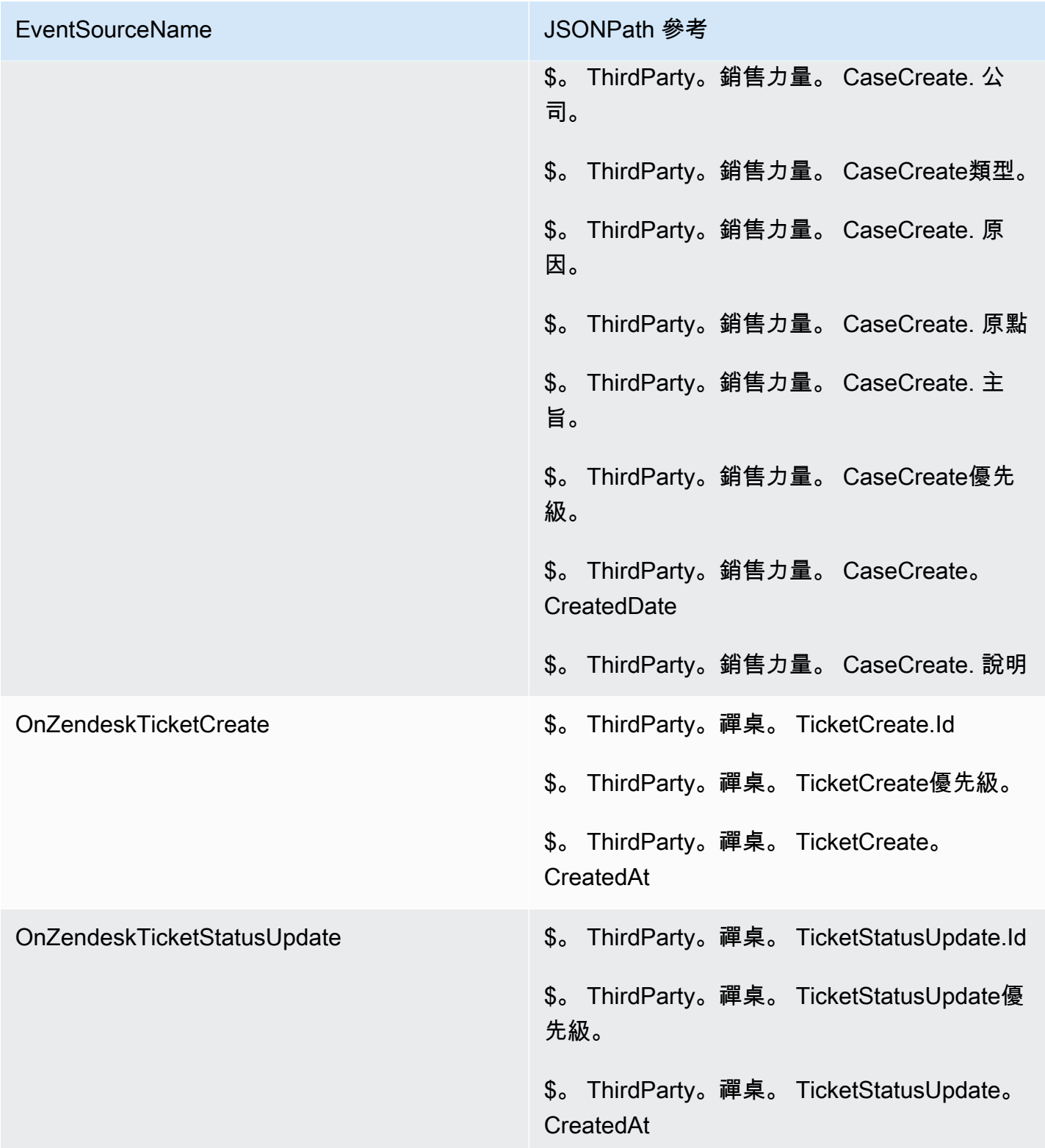

# Amazon Connect Cases - 規則整合採用

啟用具有規則整合的 Amazon Connect Cases

- 1. 確保您的執行個體已啟用 Amazon Connect Cases。如需更多資訊,請參閱 [啟用 Cases](#page-1540-0)。
- 2. 確定您已啟用 Amazon Connect Cases 事件串流。如需更多資訊,請參閱 [設定案例事件串流](#page-1564-0)。
	- a. 以略過要求您建立 SQS 佇列的部分,因為這不是必要項目。
	- b. 執行下列指令以包含事件中的所有案例欄位資訊。請確定包含規則引擎運作所需的所有欄位:

```
aws connectcases put-case-event-configuration --domain-id 
  01310a0e-24ba-4a3c-89e9-9e1daeaxxxx --event-bridge "{ 
     \"enabled\": true, 
     \"includedData\": { 
        \"caseData\": { 
            \"fields\": [ 
\overline{a} \"id\": \"status\" 
              }, 
\overline{a} \"id\": \"title\" 
              }, 
\overline{a} \"id\": \"assigned_queue\" 
              }, 
\overline{a} \"id\": \"assigned_user\" 
              }, 
\overline{a} \"id\": \"case_reason\" 
              }, 
\overline{a} \"id\": \"last_closed_datetime\" 
              }, 
\overline{a} \"id\": \"created_datetime\" 
              }, 
\overline{a} \"id\": \"last_updated_datetime\" 
              },
```

```
 { 
                 \"id\": \"reference_number\" 
              }, 
\overline{a} \"id\": \"summary\" 
 } 
            ] 
       }, 
       \"relatedItemData\": { 
       \"includeContent\": true 
       } 
    } 
  }"
```
c. 如果有自訂大小寫欄位,請確保在上一個有效負載中包含欄位數組的自訂欄位 ID。要找到欄 位 ID,您可以執行下列指令:

aws connectcases list-fields --domain-id 01310a0e-24ba-4a3c-89e9-9e1daeaxxxx

- d. 如果您需要新增自訂欄位,請重複步驟 2。
- 3. 進行 [CreateEventIntegrationA](https://docs.aws.amazon.com/appintegrations/latest/APIReference/API_CreateEventIntegration.html)PI 呼叫。
	- 承載:

```
 aws appintegrations create-event-integration --name amazon-connect-cases --
description amazon-connect-cases --event-filter '{"Source":"aws.cases"}' --event-
bridge-bus default
```
• 輸出會類似下列範例:

{

```
 "EventIntegrationArn": "arn:aws:app-integrations:us-
west-2:111222333444:event-integration/amazon-connect-cases"
}
```
- 4. 進行 [CreateIntegrationAssociation](https://docs.aws.amazon.com/connect/latest/APIReference/API_CreateIntegrationAssociation.html)API 呼叫。
	- 承載:

IntegrationArn 是您從步驟 3 得到的回應。

```
aws connect create-integration-association --instance-id bba5df5c-6a5f-421f-
a81d-9c16402xxxx --integration-type EVENT --integration-arn arn:aws:app-
integrations:us-west-2:111222333444:event-integration/amazon-connect-cases --
source-type CASES
```
• 輸出會類似下列範例:

```
{ 
     "IntegrationAssociationId": "d49048cd-497d-4257-ab5c-8de797a123445", 
     "IntegrationAssociationArn": "arn:aws:connect:us-
west-2:111222333444:instance/bba5df5c-6a5f-421f-a81d-9c16402bxxxx/integration-
association/d49048cd-497d-4257-ab5c-8de797a123445"
}
```
現在,您應該可以在案例中使用規則。

## 根據即時指標建立提醒

您可以根據即時指標的值,建立自動傳送電子郵件或任務給主管的規則。這使您能夠就可能影響最終客 戶體驗的聯絡中心運營向經理發出提醒。例如,您可以設定提醒,在其團隊中的一或多位客服人員休息 時間超過 30 分鐘時,傳送電子郵件給管理員。
#### 目錄

- [步驟 1:定義規則條件](#page-1656-0)
- [步驟 2:定義規則動作](#page-1659-0)

# <span id="page-1656-0"></span>步驟 1:定義規則條件

- 1. 在導覽功能表上,選擇 分析和最佳化,規則。
- 2. 選擇 建立規則,即時指標。
- 3. 在 時間 下,使用下拉式清單從三個事件來源中選擇:佇列指標更新、轉接描述檔指標更新 和 客 服人員指標更新。下圖顯示這些選項。

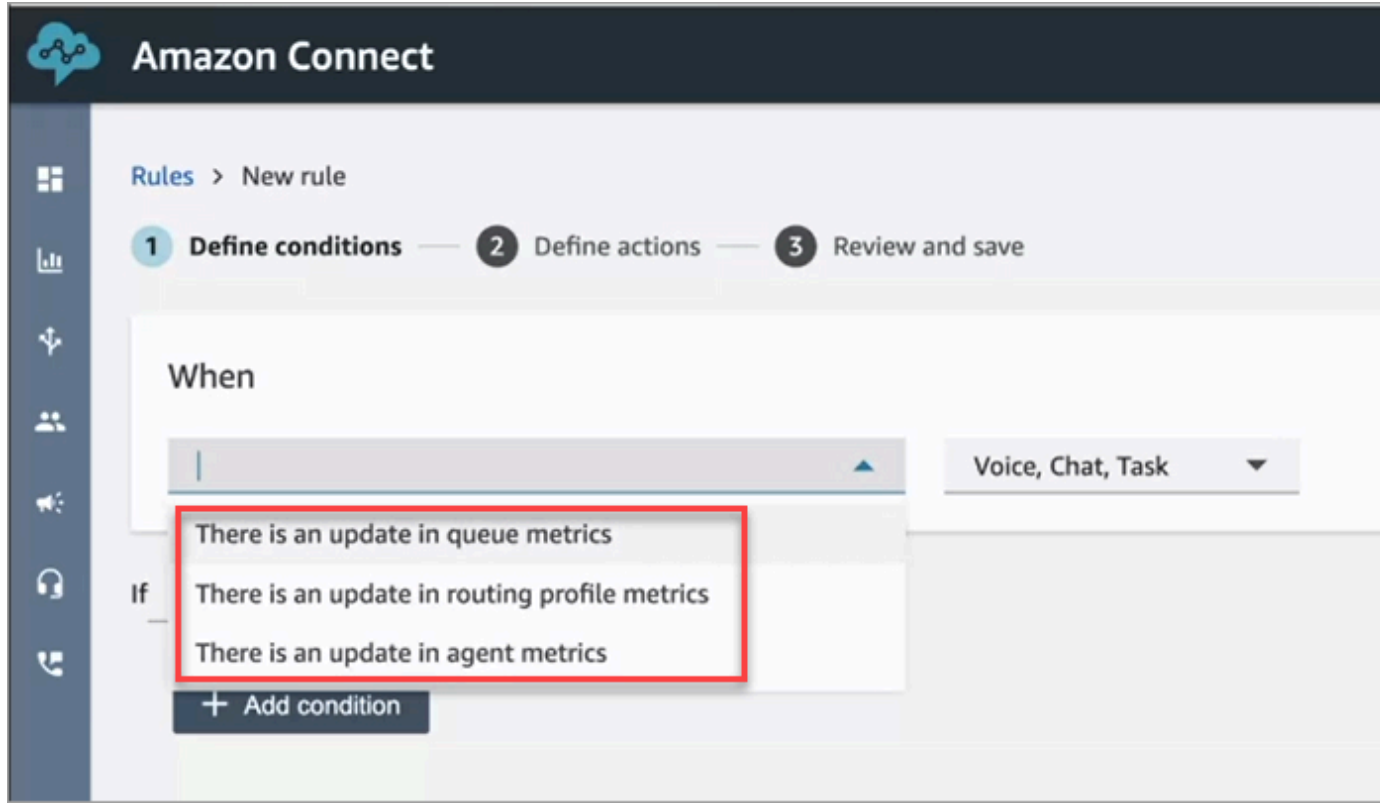

4. 選擇新增條件。系統會自動新增 指標 卡片,如下圖所示。

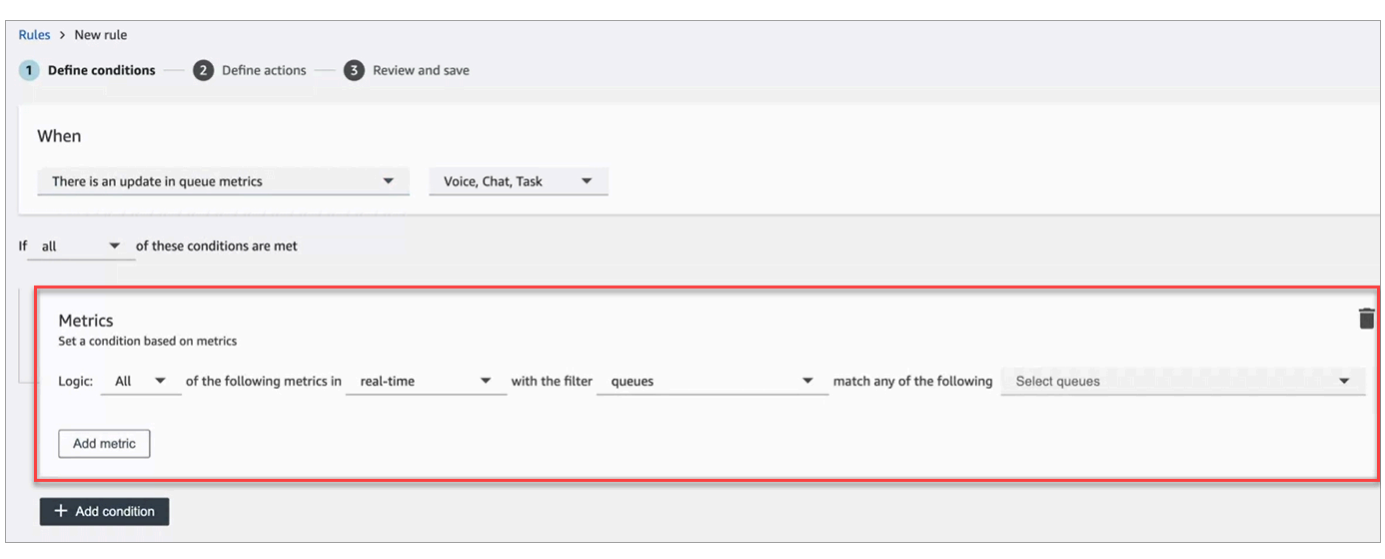

### **a** Note

- 您最多可新增 2 個指標卡片。這可讓您建立條件,其中一張卡片評估即時指標,另一張 卡片評估隨後的時間視窗。例如,當多個客服人員為午休時間 (客服人員活動 = 1 小時 的午餐時間) 且平均處理時間大於 5 分鐘時, 您可能需要收到提醒。
- 每張 指標 卡片最多可以新增 10 個指標。

以下是您可以新增的可用即時指標,視事件來源而定。

- 佇列指標更新 即時
	- [佇列中的聯絡](#page-1255-0):建置在佇列中的聯絡數為指定值時執行的規則。
	- [最早的聯絡時間](#page-1256-0):建置在佇列中最早的聯絡達到指定時間後執行的規則。
	- [有空的客服人員](#page-1248-0):當可用來處理聯絡的客服人員數量達到指定值時的規則。

下圖顯示 佇列中的聯絡 大於或等於 400 個,且 最舊的聯絡客服人員 大於或等於 10 分鐘,且 有空的客服人員 大於或等於 0 時,就 基本轉接描述檔 而言,符合此條件。

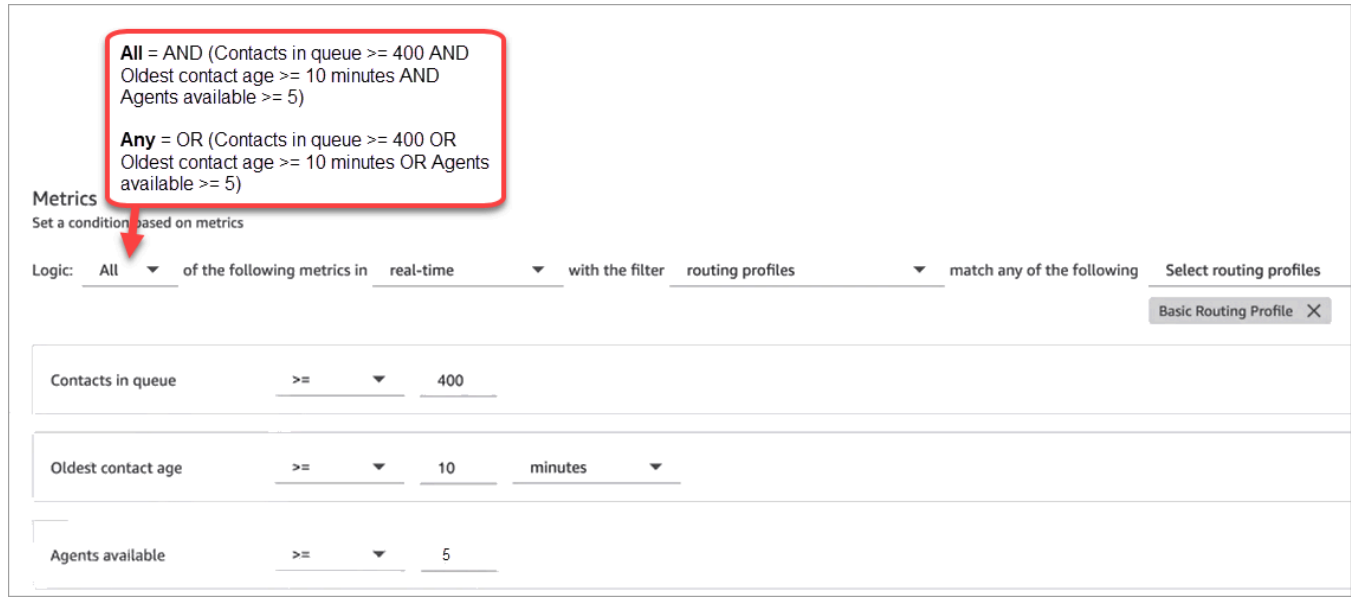

若要使用「或」而非「和」來評估條件,請將 邏輯 設定變更為 任何。

• 佇列指標中有更新 – 追蹤視窗時間

追蹤視窗是過去的 x 分鐘或小時。

- [平均處理時間](#page-1293-0):建立當平均處理時間結果達到指定持續時間時執行的規則。
- [平均佇列接聽時間](#page-1296-0):建立當平均佇列接聽時間結果達到指定持續時間時執行的規則。
- [平均客服人員互動時間](#page-1290-0):建立當平均互動時間結果達到指定持續時間時執行的規則。
- [平均客戶保留通話時間](#page-1292-0):建立當平均保留時間結果達到指定持續時間時執行的規則。此指標不 適用於任務,因此任務的值永遠為 0。
- [服務水準](#page-1313-0):建立當服務水準達到指定百分比時執行的規則。
- 轉接描述檔指標有更新

根據轉接描述檔規則,尾隨視窗不可用。

- [有空的客服人員](#page-1248-0):當可用來接聽撥入聯絡的客服人員數量達到指定值時的規則。
- 客服人員指標中有更新 即時
	- [客服人員活動](#page-1246-0):建立當客服人員活動等於特定值 (例如「可用」、「接聽」、「聯絡中」等) 時執行的規則。
- 客服人員指標中有更新 追蹤視窗
	- [平均處理時間](#page-1293-0):建立當平均處理時間歷史測量結果達到指定持續時間時執行的規則。
	- [客服人員佔用率](#page-1311-0):建立當佔用歷史測量結果達到指定百分比時執行的規則。

### <span id="page-1659-0"></span>步驟 2:定義規則動作

- 1. 選擇新增動作。您可以選擇下列動作:
	- [建立任務](#page-1626-0)
	- [傳送電子郵件通知](#page-1618-0)
	- [產生 EventBridge 事件:](#page-1621-0)針對詳細資料類型使用符合的測量結果規則。

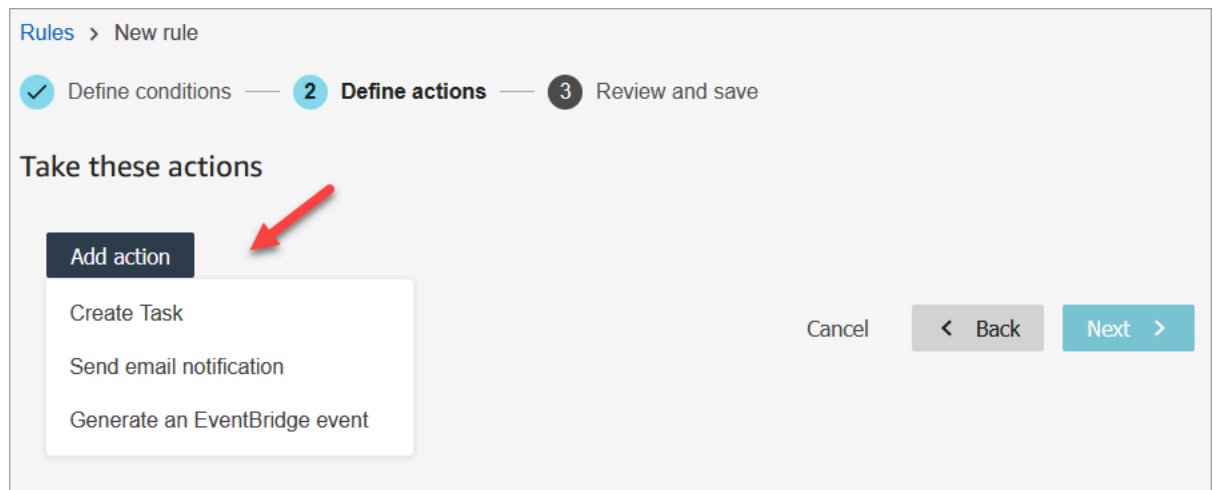

- 2. 選擇下一步。
- 3. 檢閱並進行任何編輯,然後選擇 儲存。
- 4. 新增規則之後,這些規則會套用至新增規則之後提交的新評估。您無法將規則套用至過去儲存的評 估。

# 監控和更新案例

您可以建立規則,以便在建立或更新案例時自動更新工作、更新案例、結束相關工作,或傳送電子郵件 警示給 Connect 使用者。例如,您可以設定在建立或更新高優先順序案例時傳送電子郵件給管理員的 警示。

#### 目錄

- [步驟 1:定義規則條件](#page-1660-0)
- [步驟 2:定義規則動作](#page-1663-0)

## <span id="page-1660-0"></span>步驟 1:定義規則條件

- 1. 在導覽功能表上,選擇 分析和最佳化,規則。
- 2. 選擇建立規則、案例。

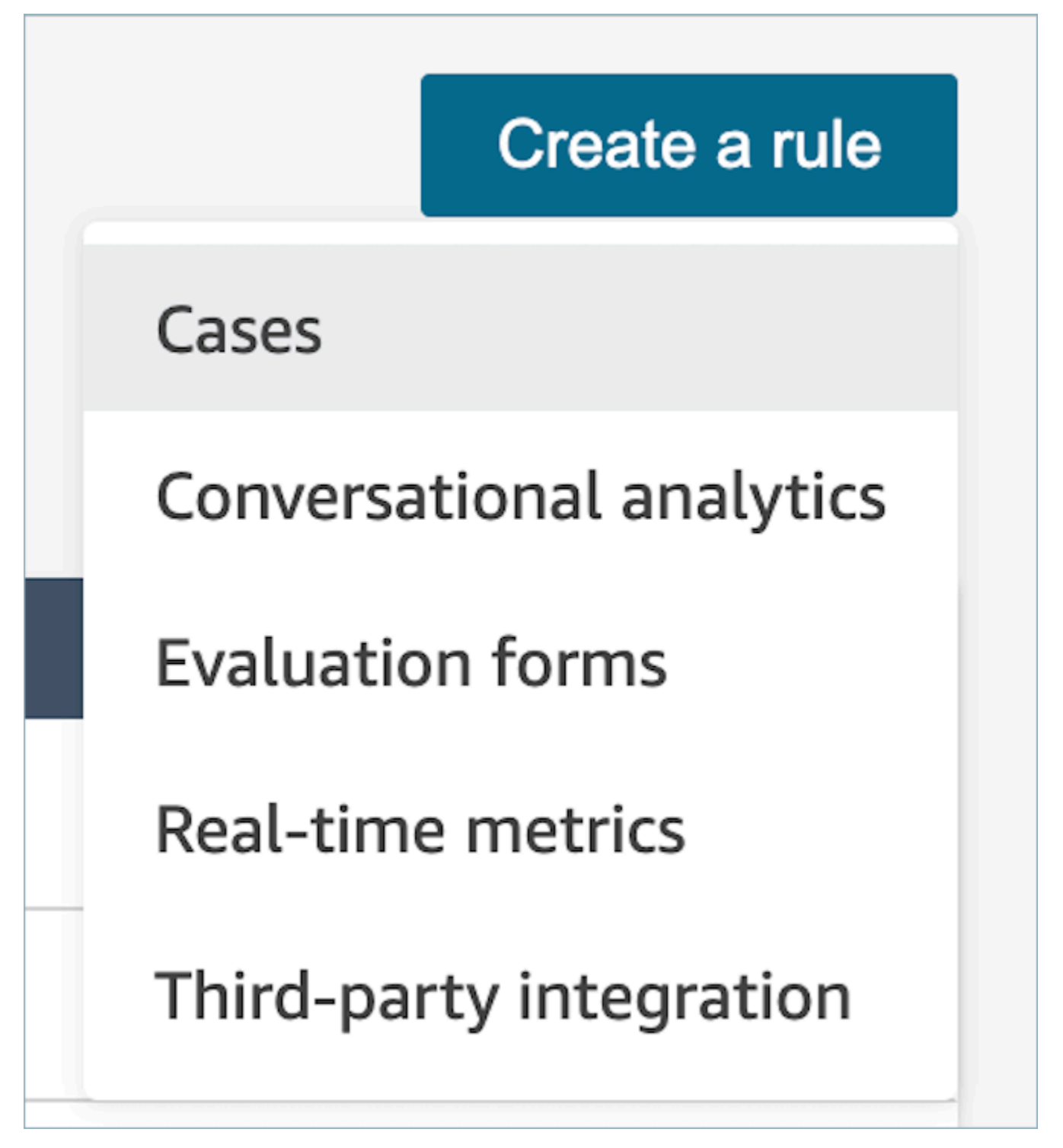

3. 在時間 下,使用下拉式清單,從兩個事件來源中選擇:建立新案例、更新新案例。下圖顯示這些 選項。

# **a** Note

若要開始建立案例規則,您必須啟用 Amazon Connect Cases 並完成採用步驟。如需更多 資訊,請參閱 [Amazon Connect Cases - 規則整合採用](#page-1653-0)

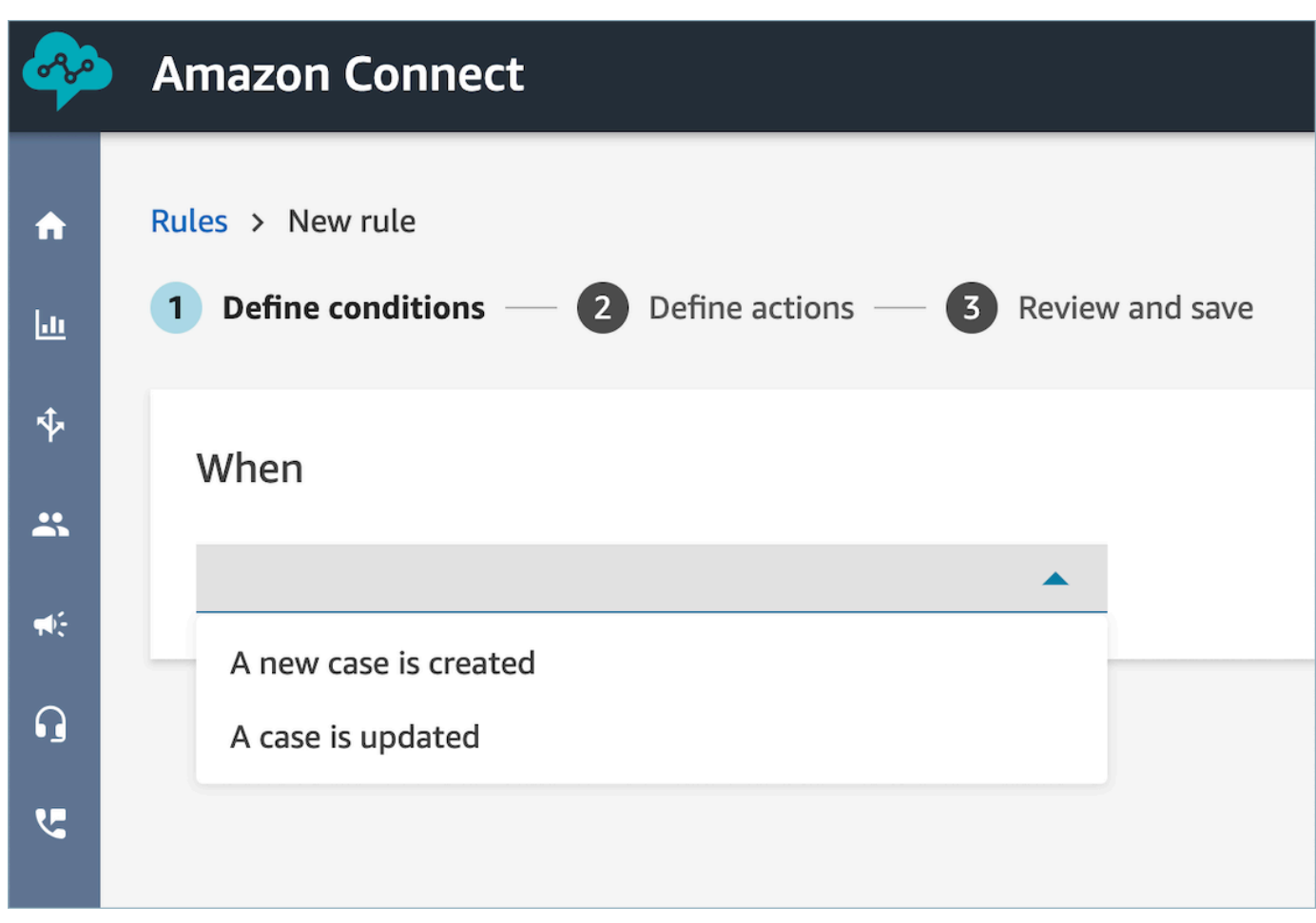

4. 選擇新增條件。系統會自動新增 案例欄位 卡片,如下圖所示。

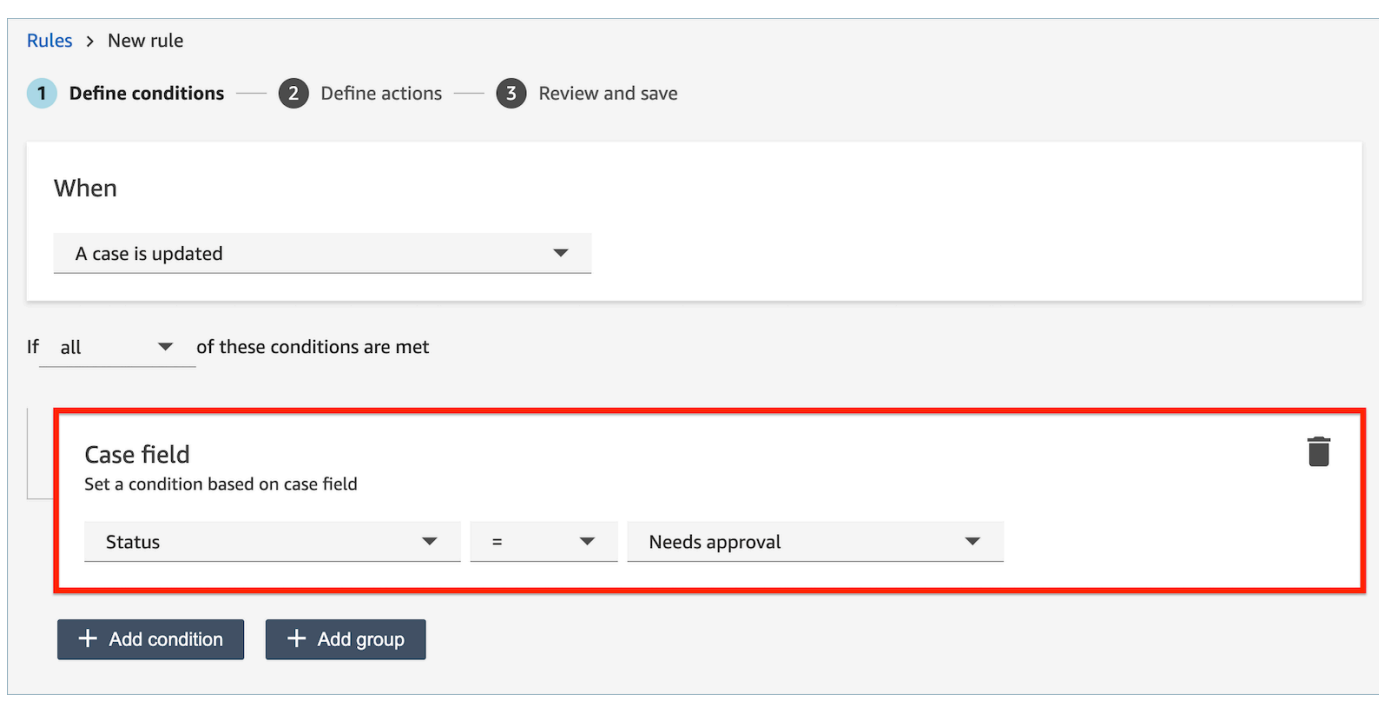

您可以結合多個條件來建立非常具體的規則。

• 案例欄位條件 可讓您使[用系統](#page-1550-0)[和自訂](#page-1553-0)欄位來建立規則。

### 下圖顯示具有多個條件的規則範例:

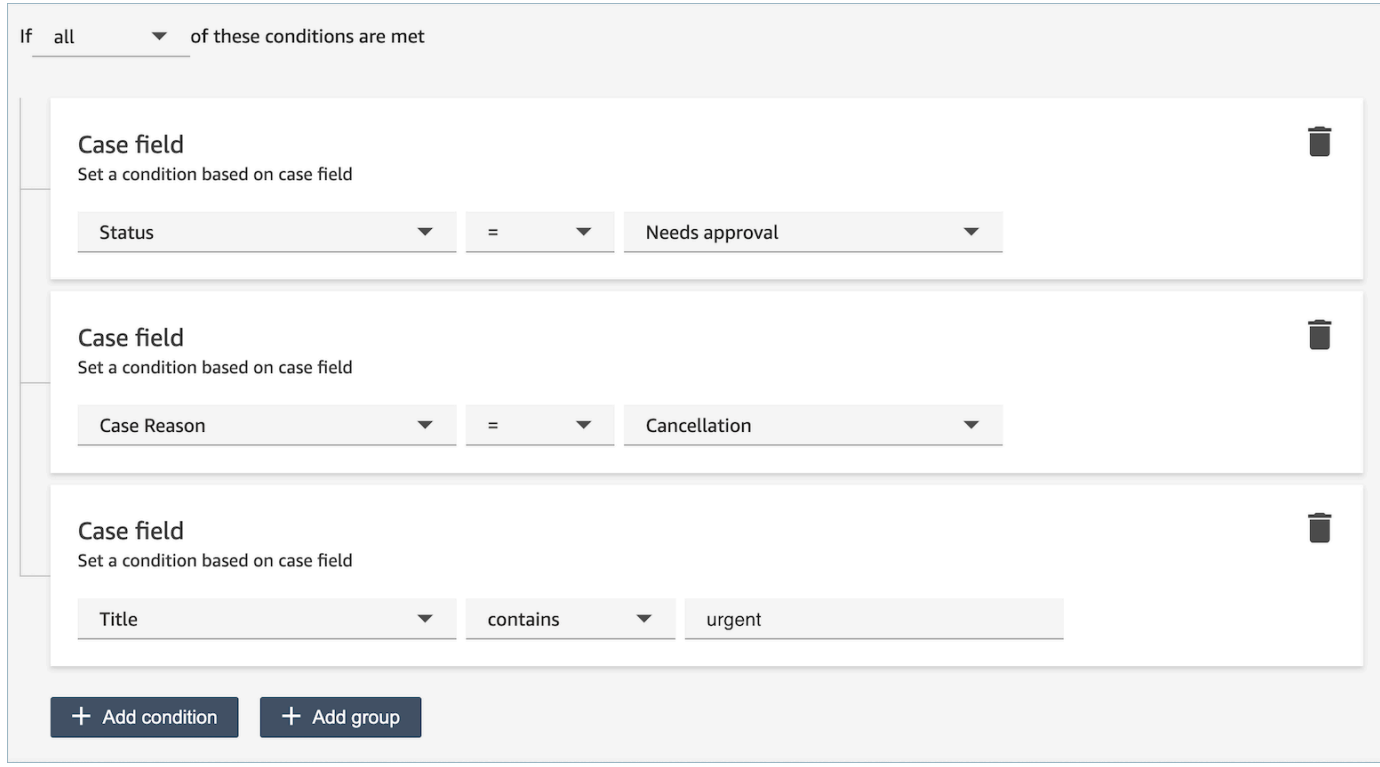

5. 選擇下一步。

<span id="page-1663-0"></span>步驟 2:定義規則動作

- 1. 選擇新增動作。您可以選擇下列動作:
	- [建立任務](#page-1626-0)
	- [結束任務](#page-1630-0)
	- [更新案例](#page-1636-0)
	- [傳送電子郵件通知](#page-1618-0)

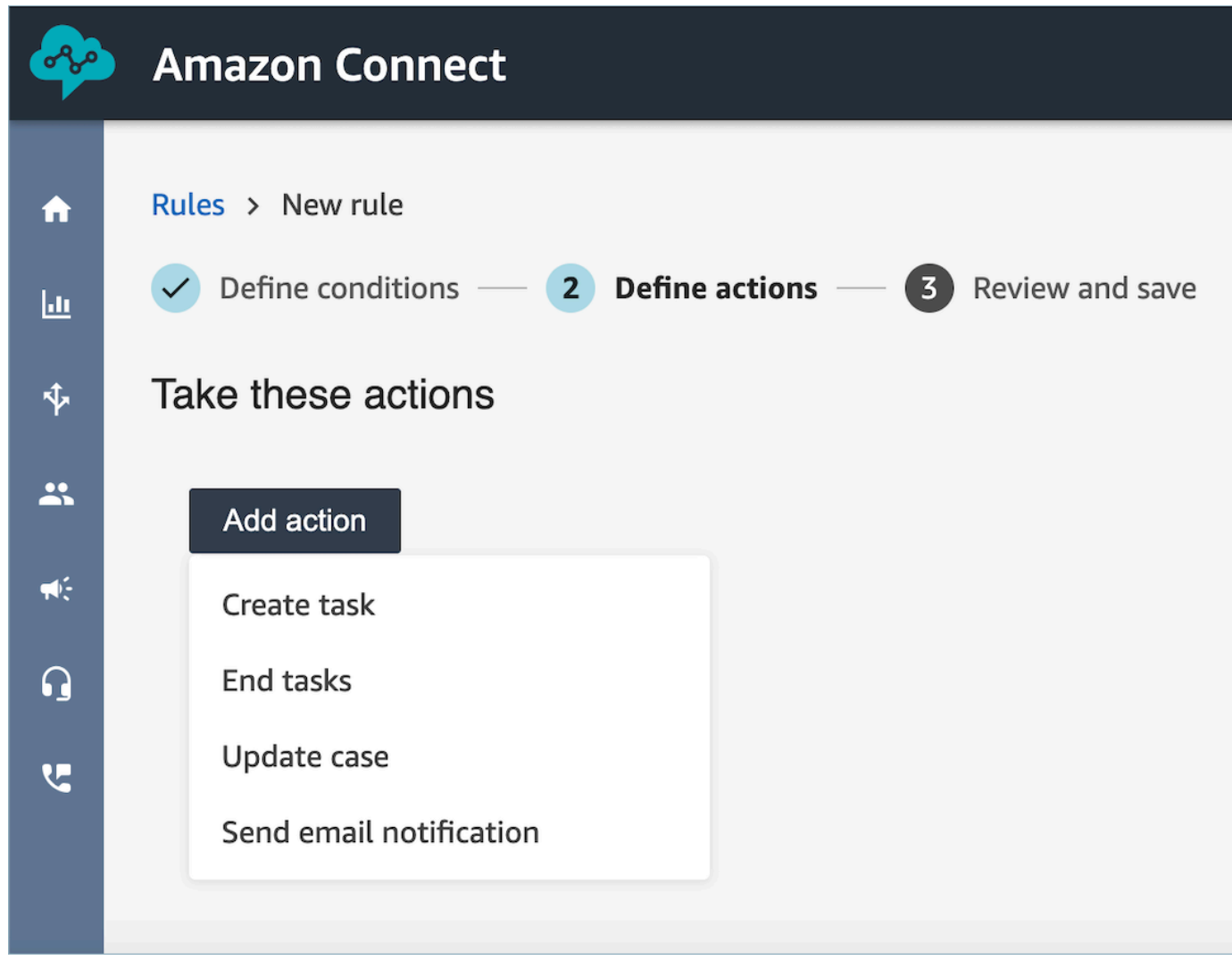

2. 選擇下一步。

3. 檢閱並進行任何編輯,然後選擇 儲存。

# Contact Lens 分析的搜尋對話

您可以根據下列條件搜尋分析和轉錄錄音內容:

- 揚聲器 (客服人員或客戶)
- 關鍵字
- 情緒分數。
- 非通話時間 (僅適用於通話)
- 回應時間 (僅適用於聊天)

此外,您可以搜尋特定聯絡類別中的對話 (也就是說,對話已根據說出的關鍵字和短語進行分類)。

下列各節會加以說明這些標準。

**A** Important

聯絡上啟用 Contact Lens 時,在通話或聊天結束並且客服人員完成連絡後工作 (ACW),Contact Lens 會分析 (以及通話,轉錄) 客服人員對話的錄音。客服人員必須先選擇 關閉聯絡。

啟用 Contact Lens 時,聊天記錄將被編入索引以進行搜尋;如果 Contact Lens 未啟用,則不 會對其進行搜尋索引。

搜尋對話所需的許可

您需要安全性設定檔中的下列許可,才能搜尋對話。它們允許您執行所需的搜尋類型。

- 啟用下列其中一個許可,以存取 聯絡搜尋 頁面:
	- 聯絡搜尋。允許您搜尋所有聯絡。
	- 檢視我的聯絡:允許您只檢視您作為客服人員時處理的聯絡。
- 依對話特性搜尋聯絡。這包括非通話時間、情緒分數和聯絡類別。
- 根據關鍵字搜尋聯絡

如需詳細資訊,請參閱 [適用於聯絡案例透鏡的安全性描述檔許可](#page-1588-0)。

### 搜尋單字或片語

對於關鍵字搜索,隱形眼鏡使用 Amazon OpenSearch 服務中的standard分析儀。這個分析器不區分 大小寫。例如,如果您輸入感謝您為您的業務 2 取消航班,則搜尋會尋找:

[謝謝、您、為、您的、業務、2、取消、航班]

如果您輸入「謝謝您的合作」、二、「取消航班」,則搜尋會尋找:

[感謝您的合作、二、取消航班]

若要搜尋對話中的單字或片語

- 1. 在 Amazon Connect 中,使用已指派CallCenterManager安全設定檔的使用者帳戶,或已針對「按 關鍵字搜尋聯絡人」權限啟用的使用者帳戶登入。
- 2. 選擇 分析和最佳化,聯絡搜尋。
- 3. 在 篩選條件 區段中,指定您要搜尋的期間,並指定通道。

**G** Tip 依日期搜尋時,您可以一次搜尋最多 8 调。

4. 選擇 按一下這裡新增篩條件,然後在下拉式功能表中選擇 單字或片語。

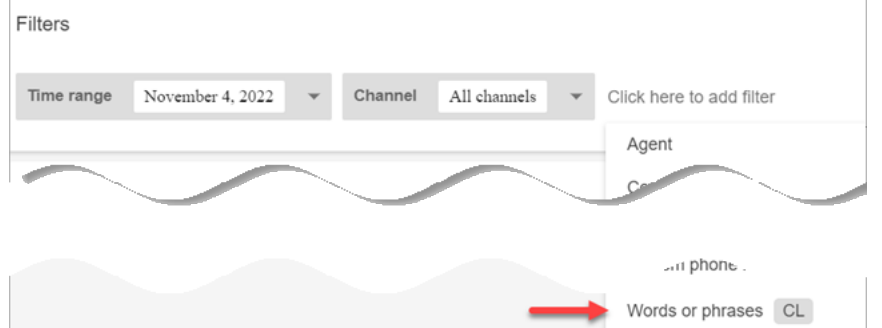

- 5. 在 使用者 區段中,選擇您要搜尋對話的哪個部分。注意下列事項:
	- 系統 適用於聊天,參與者可能是 Lex 機器人或提示。
	- 若要搜尋所有參與者使用的單字或片語,請選擇客服人員,客戶,系統。
	- 若沒有選擇方塊,則表示單字或片語適用於任何參與者。
- 6. 展開 邏輯 區段,然後選擇下列選項:
	- 選擇任一相符以傳回文字記錄中存在這些單字的聯絡案例。

例如,下面的查詢意味著相符 (您好 OR 取消 OR「範例航空公司」)。而且,因為沒有選擇使用 者方塊,所以表示「尋找任何使用這些單字的聯絡參與者」。

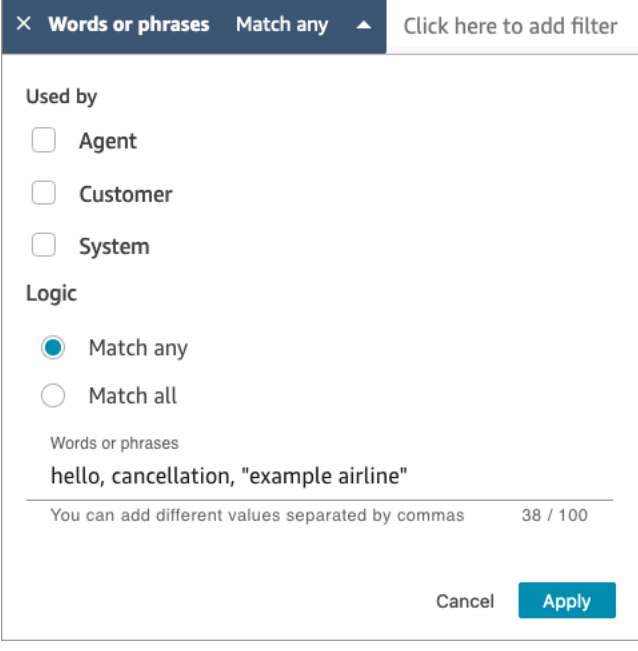

• 選擇全部相符以傳回文字記錄中存在所有單字的聯絡案例。

例如,下面的查詢意味著比對 (「謝謝您的合作」AND 取消 AND「範例航空公司」)。而且,由 於已選擇所有參與者方塊,因此表示「尋找所有使用這些單字和片語的聯絡參與者」。

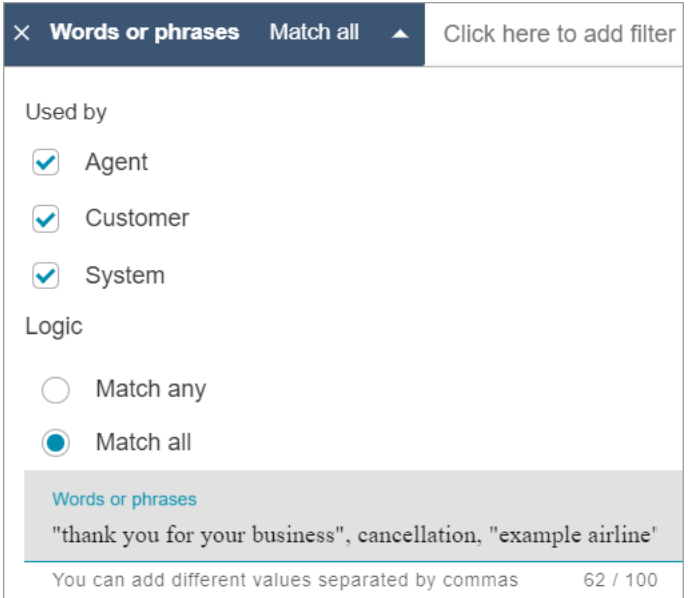

7. 在 文字或片語 區段中,輸入要搜尋的單字 (以逗號分隔)。如果要輸入片語,請用引號括起來。

最多可輸入 128 個字元。

## <span id="page-1667-0"></span>搜尋情緒分數或評估情緒轉移

您可以使用 Contact Lens,在 -5 (最負面) 到 +5 (最正面) 的範圍內搜尋對話的情緒分數。這可讓您識 別通話變好或變差的原因模式和因素。

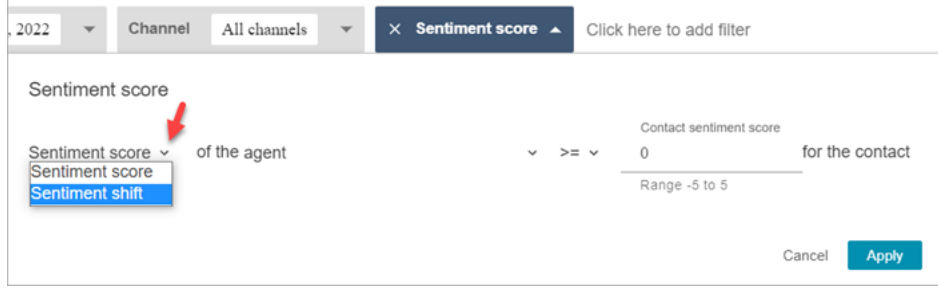

例如,假設您想要識別並調查客戶在結束時表達出負面情緒的所有聯絡。您可以搜尋情緒分數為 <= (小於或等於) -1 的所有聯絡。

如需詳細資訊,請參閱 [調查聯絡期間的情緒分數](#page-1682-0)。

#### 若要搜尋情緒分數或評估情緒轉移

- 1. 在 Amazon Connect 中,使用指派CallCenterManager安全設定檔的使用者帳戶登入,或已針對 「按交談特性搜尋聯絡人」權限啟用的使用者帳戶登入。
- 2. 在 聯絡搜尋 頁面上,指定您是否要讓客戶或客服人員說出情緒計分的單字或片語。
- 3. 在 分數分析類型 中,指定要傳回的分數類型:
	- 情緒分數:這會傳回客戶或客服人員對話部分的平均分數。

除了在客服人員或客戶聯絡時搜尋情緒分數,您還可以搜尋下列篩選條件:

- 與客服人員聊天時
- 聊天內沒有客服人員:這是客戶與機器人、提示聊天的時間,以及在佇列中的時間。

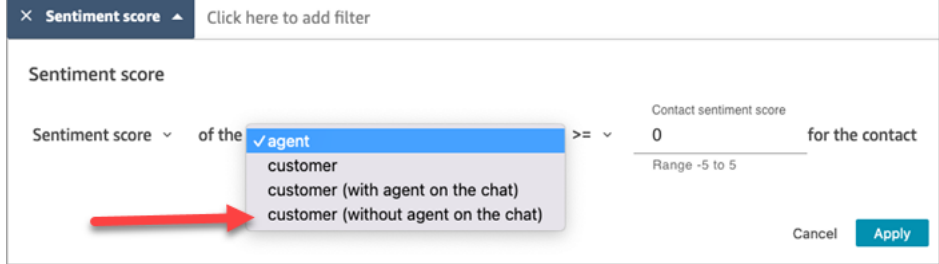

• 情緒轉移:識別聯絡期間客戶或客服人員的情緒情緒變化。

例如,下圖顯示搜尋聯絡的範例,其中客戶的情緒分數開始時小於或等於 -1,結束時大於或等 於 +1。此外,客戶正在與客服人員代表聊天。

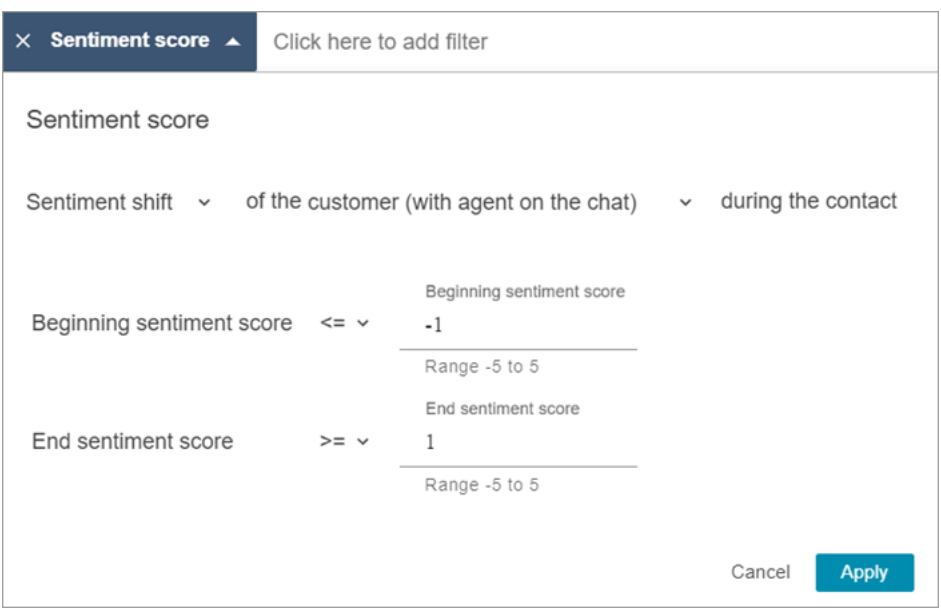

### <span id="page-1668-0"></span>搜尋非通話時間

為了協助您識別要調查哪些通話,您可以搜尋非通話時間。例如,您可能想要尋找非通話時間大於 20% 的所有通話,然後進行調查。

非通話時間包含保留時間與兩位參與者未交談時間超過三秒的沉默時間。無法自訂此持續時間。

使用下拉式箭頭來指定是否要在對話中搜尋非通話時間的持續時間或百分比。下圖顯示這些選項。

如需如何使用該指標的詳細資訊,請參閱 [調查通話期間的非通話時間](#page-1683-0)。

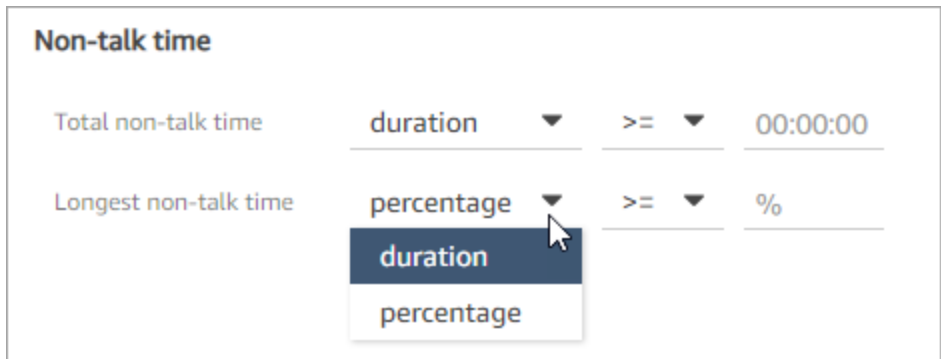

## <span id="page-1668-1"></span>依據對聊天對話的回應時間搜尋

您可以依據下列項目進行搜尋:

• 客服人員或客戶在聊天期間的平均回應時間

#### • 聊天期間客服人員或客戶的最長回應時間

您可以指定持續時間是小於還是大於或等於特定時間。如需如何使用該指標的詳細資訊,請參閱 [調查](#page-1685-0) [聊天期間的回應時間](#page-1685-0)。

如需支援的最小與最大回應時間,請參閱 [Amazon Connect 規則功能規格。](#page-83-0)

下圖顯示客服人員平均回應時間大於或等於 1 分鐘的聯絡搜尋。

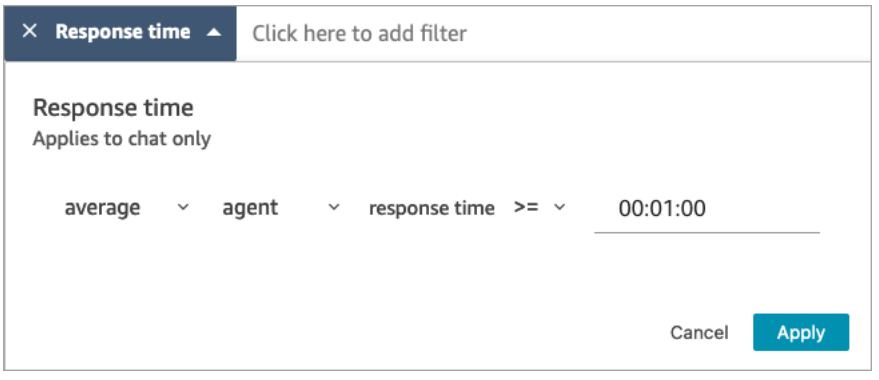

## 搜尋聯絡類別

- 1. 在 聯絡搜尋 頁面上,選擇 新增篩選條件,聯絡類別。
- 2. 在 聯絡類別 方塊中,使用下拉式方塊列出所有目前可供您搜尋的類別。或者,如果您開始輸入, 則會將輸入比對現有類別,並篩選不相符的類別。
	- 任何相符:搜尋任何符合選擇類別的聯絡。
	- 全部相符:搜尋全部相符選擇類別的聯絡人。
	- 不相符:搜尋不符合任何選擇類別的聯絡人。請注意,這只會傳回 Contact Lens 對話分析所分 析的聯絡。

下圖顯示列出所有目前類別的下拉式功能表。

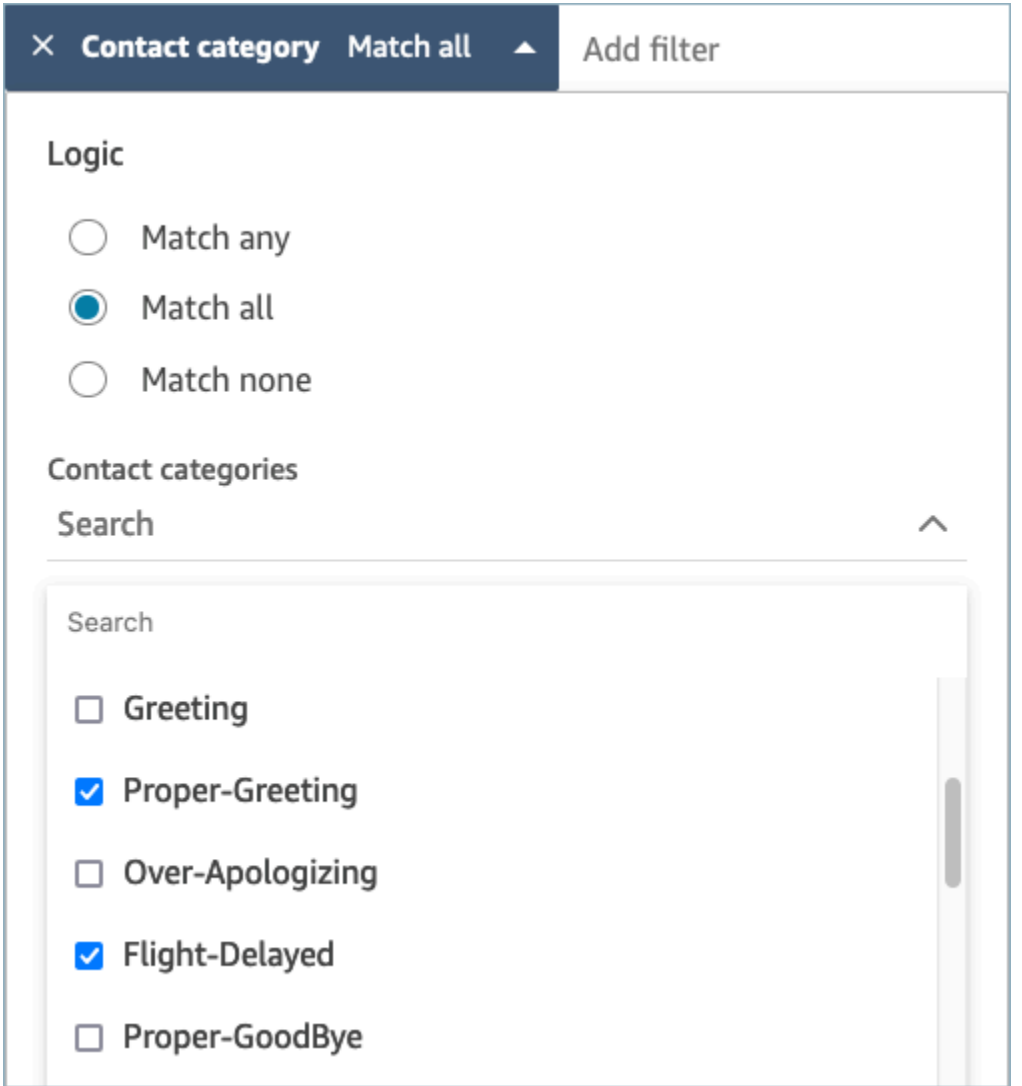

# 使用 Contact Lens 來檢閱分析對話

透過使用 Amazon Connect Contact Lens,您可以檢閱文記錄,並找出感興趣的聯絡部分。您無需聆 聽整個通話或閱讀整個聊天文字記錄,即可了解感興趣的內容。您可以專注於音訊或文字記錄的特定部 分。無論是否為感興趣的點,都會為您反白顯示。

例如,您可能會掃描聯絡的文字記錄,並看到客戶的回合上有紅色情緒的表情符號,表示客戶正在表達 負面情緒。您可以選擇時間戳記,然後跳轉到錄音或聊天互動的部分。

下圖顯示語音聯絡的範例。

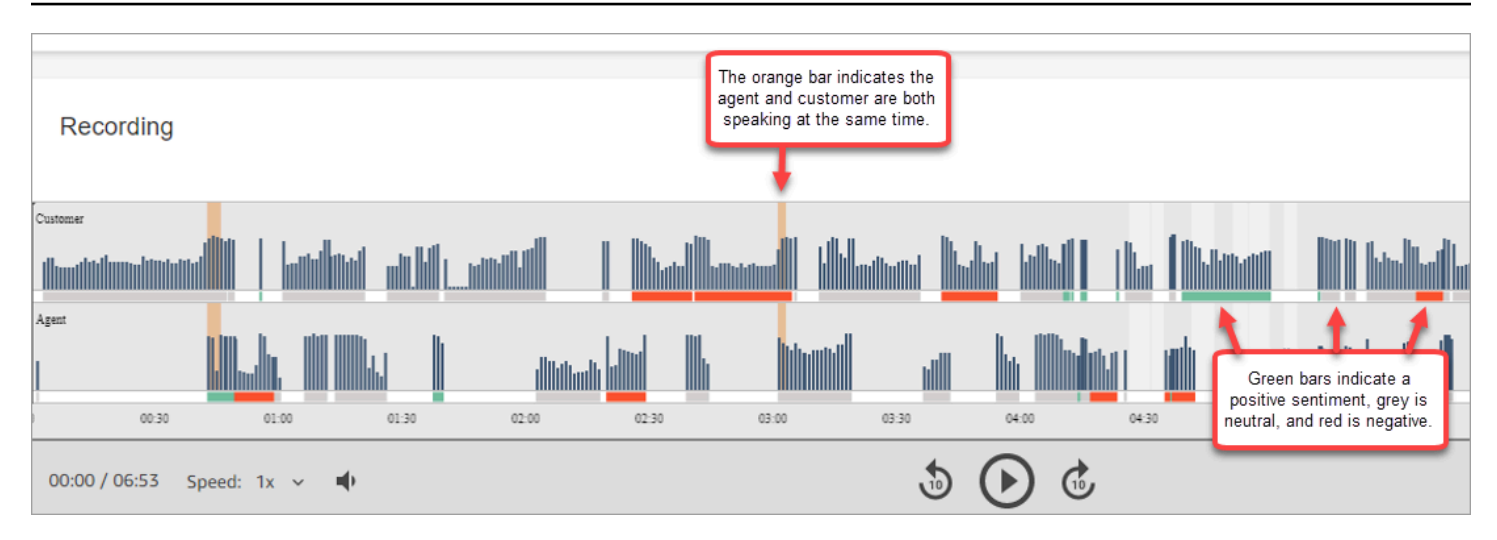

### 下圖顯示聊天聯絡的範例。系統訊息 適用於聊天,參與者可能是 Lex 機器人或提示。

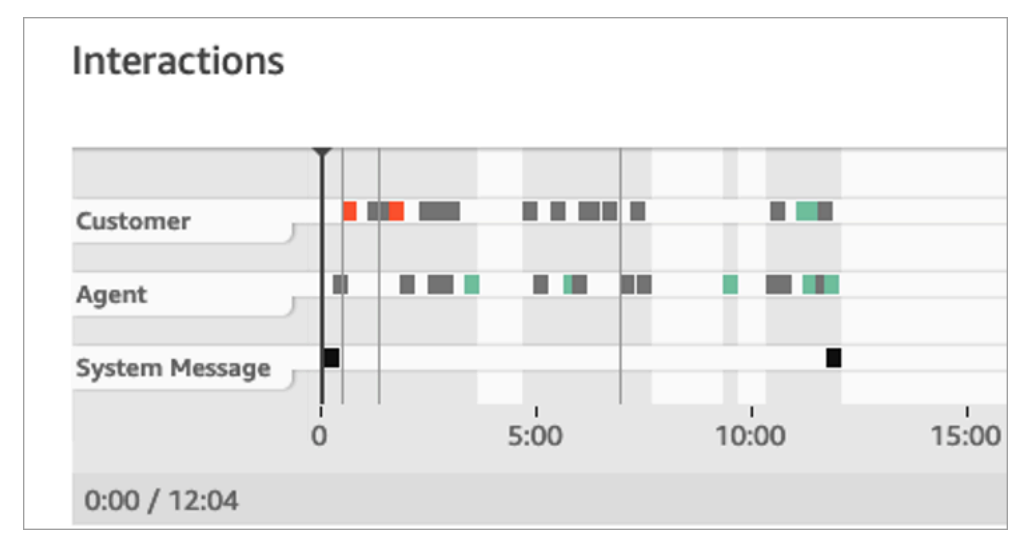

#### 若要檢閱分析的對話

- 1. 使用安全設定檔中具有 聯絡搜尋 和 Contact Lens 對話分析 許可的使用者帳戶登入 Amazon Connect。
- 2. 在 Amazon Connect 中選擇 分析和最佳化,聯絡搜尋。
- 3. 使用頁面上的篩選條件來縮小聯絡案例的搜尋範圍。對於日期 , 您一次最多可搜尋 14 天。如需搜 尋聯絡案例的詳細資訊,請參閱 [搜尋聯絡人](#page-1795-0)。
- 4. 選擇聯絡 ID 以檢視聯絡的聯絡詳細資訊。
- 5. 在 聯絡人詳細資訊 的 錄音 和 文字記錄 區段中,檢閱交談的內容與時間以及其中的情緒。
- 6. 對於通話,如果需要,請選擇播放提示以聆聽錄音。或者,按一下錄音的相關部分,以聆聽您感興 趣的部分。
- 7. 對於聊天,如果需要,請使用圖表導覽至您感興趣的文字記錄部分。

# 快速瀏覽文字記錄和音訊

為了保證高品質,主管經常需要審查許多客服人員的聯絡。 turn-by-turn 文字記錄和情緒資料可協助您 快速識別並導覽至您感興趣的錄製檔部分。

下列聯絡記錄圖片顯示功能,能讓您快速導覽文字記錄和音訊,以找到需要關注的特定區域。同時圖片 顯示語音聯絡,相同功能也適用於聊天聯絡。

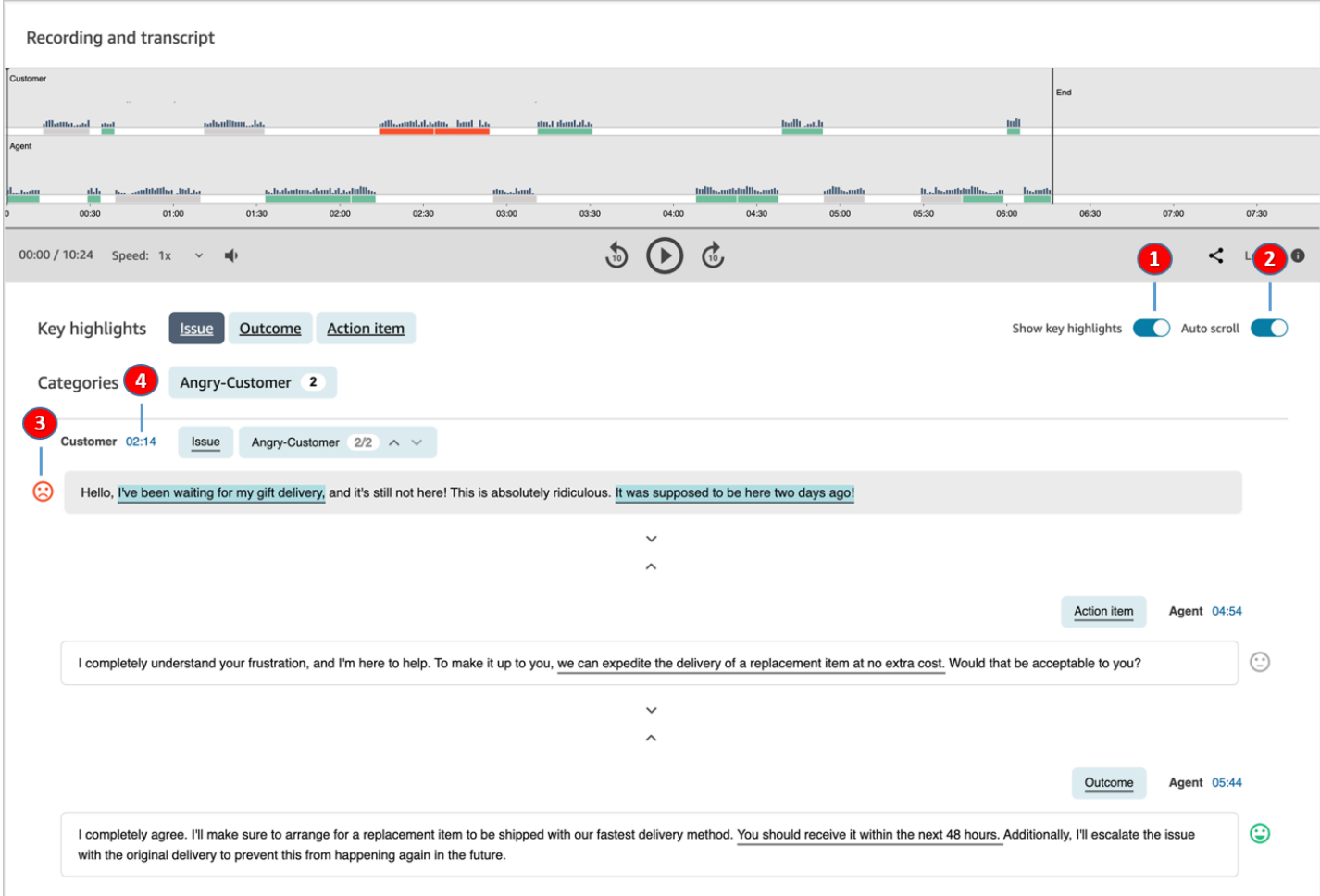

1. 使[用顯示主要重點](#page-1673-0)來僅檢閱問題、結果和/或行動項目。

- 2. 使用語音聯絡[的自動滾動](#page-1673-1),跳過音訊或文字紀錄。兩者始終保持同步。
- 3. 掃[描情緒表情符號](#page-1673-2),快速識別您要閱讀或聆聽的文字記錄部分。
- 4. 選擇時間戳記以跳至錄音或文字記錄的該部分。時間戳記是聯絡時從客戶互動開始計算。

#### <span id="page-1673-0"></span>顯示主要重點

查看數百行的聯絡文字記錄可能非常耗時。為了使這個過程更快,更有效率,Contact Lens 提供查看 主要重點的選項。重點只顯示 Contact Lens 文字記錄中已識別出的問題、結果或行動項目的那幾行。

- 問題 代表呼叫通話動機。例如, 「我正在考慮升級您的在線上訂閱計劃。」
- 結果 代表聯絡的可能結論或結果。例如,「根據您目前的計劃,我會推薦我們擁有的線上必要計 劃。」
- 行動項目 代表客服人員採取的行動項目。例如,「請留意包含報價的電子郵件。我會盡快寄給 您。」

每個聯絡只會有一個問題、一個結果和一個行動項目。並非所有聯絡都會有三個部分。

**a** Note

如果 Contact Lens 顯示此文字記錄沒有主要重點的訊息,表示沒有發現任何問題、結果或行動 項目。

您不需要設定主要重點。它 out-of-the-box 無需對機器學習模型進行任何培訓即可工作。

<span id="page-1673-1"></span>開啟自動捲動功能以同步文字記錄和音訊

對於語音聯絡人,請使用 自動捲動 來跳過音訊或文字記錄,而兩者始終保持同步。例如:

- 當您聆聽對話時,文字記錄會隨之移動,向您顯示情緒表情符號和任何偵測到的問題。
- 您可以捲動文字記錄,然後選擇時間戳記,以聆聽錄音中的特定時間點。

由於音訊和文字記錄是一致的,文字記錄可以幫助您了解客服人員和客戶的說法。以下情況時,這項功 能非常實用:

- 可能是由於連線問題,導致音訊不佳時。文字記錄可以幫助您了解所說的話。
- 變化的方言或語言。我們的模型採用不同的口音進行訓練,因此文字記錄可以幫助您了解所說的內 容。

<span id="page-1673-2"></span>掃描情緒表情符號

情緒表情符號可協助您快速掃描文字記錄,以便您聆聽對話中情緒表情的部分。

例如,如果您看到客戶回合時發送紅色表情符號,然後顯示綠色表情符號,您可以選擇時間戳記跳至該 對話的特定時間點,以檢查該客服人員如何幫助客戶。

點選或按一下類別標籤以瀏覽文字記錄

當您點擊或單擊類別標籤時,隱形眼鏡會自動導航到成績單 point-of-interests 中對應的標籤。還有視覺 化的類別互動標記,以指出錄音檔案的哪個部分具有與品類相關的表達用語。

下圖顯示聊天的 聯絡詳細資訊 頁面的一部分。

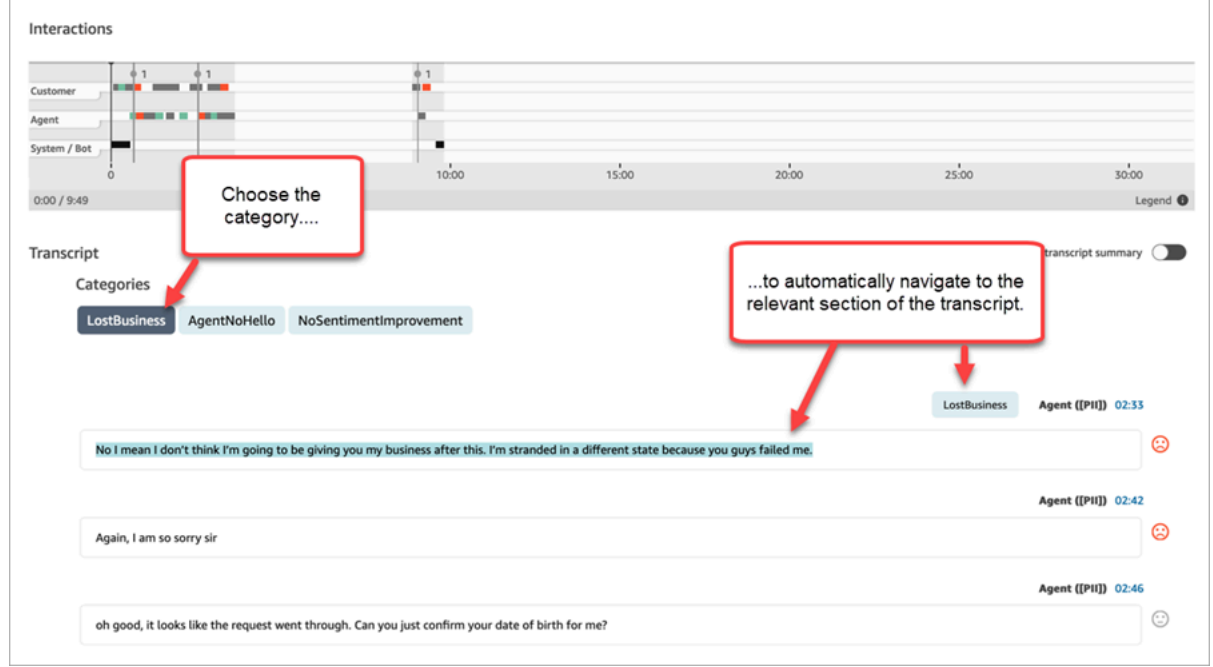

# 檢視由生成式 AI 提供支援的聯絡後摘要 (預覽)

#### **a** Note

由 Amazon 基岩提供支援: AWS 實作[自動濫用偵測。](https://docs.aws.amazon.com/bedrock/latest/userguide/abuse-detection.html)因為採用生成式 AI 技術的聯絡後摘要 是建立在 Amazon Bedrock 的基礎上,所以使用者可以充分利用 Amazon Bedrock 中實作的控 制措施,強制執行人工智慧 (AI) 的安全、保障和負責任使用目標。

您可以使用生成式 AI 技術摘要以結構化、簡潔且易於閱讀的格式,提供客戶對話中的重要資訊,節省 寶貴的時間。您可以快速查看摘要並了解背景資訊,而無需閱讀文字記錄和監控通話。

地區和語言可用性:此預覽版本適用於美國東部 (維吉尼亞北部) 和美國西部 (奧勒岡) 區 AWS 域,以 及英文地區設定。適用於語音和聊天頻道。

### 以下顯示聯絡詳細資訊 頁面上由生成式 AI 提供支援的連絡後摘要範例。

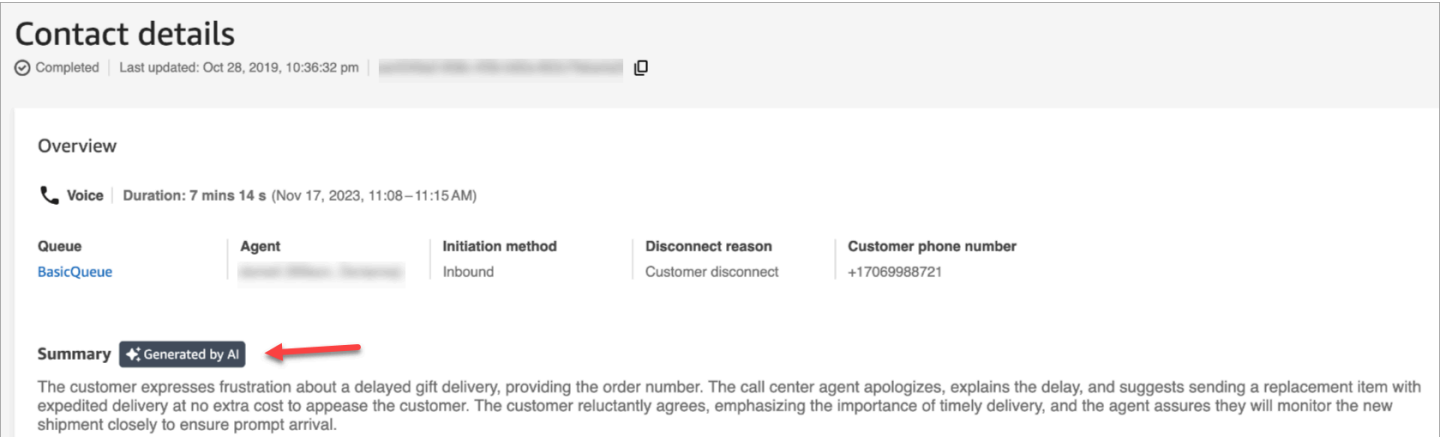

### 下圖顯示聯絡搜尋上由生成式 AI 提供支援的聯絡後摘要範例。

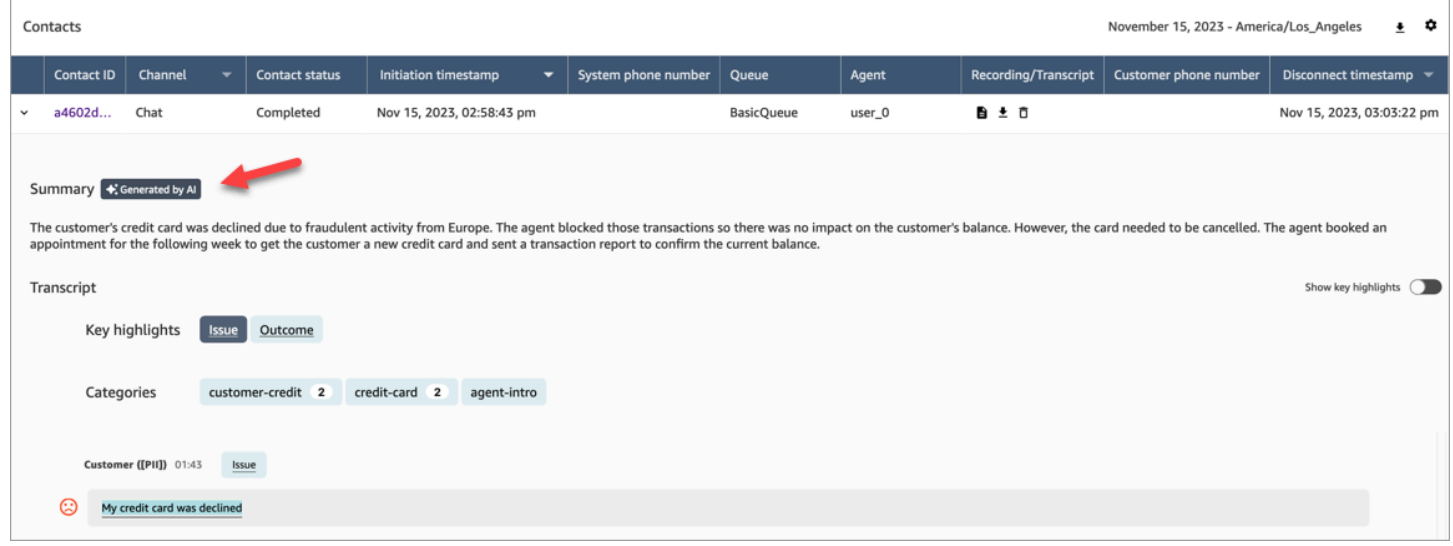

### 每個聯絡不會產生一個以上的摘要。並非所有聯絡都會產生摘要。

#### **a** Note

支援的地區設定和區 AWS 域中的聊天聯絡人只有訊息的 text/plain摘要。默認情況下, Amazon Connect 管理員網站中[的測試聊天](#page-292-0)功能會創建不用於摘要的text/markdown消息。 若要測試整合,請使用僅包含 text/plain「supportedMessagingContent類型」的[自訂聊天](#page-670-0) [小工具](#page-670-0)。

#### 開始使用

執行下列步驟,以存取並啟用由生成式 AI 提供支援的聯絡後摘要預覽版本。

步驟 1:註冊預覽

- 1. 這項功能只在預覽中可供使用。若要存取此預覽,請填[寫產品預覽頁面申請表](https://pages.awscloud.com/amazon-connect-contactlens-generative-ai-contact-summaries-preview.html)。
- 2. 審核您的註冊表格後,我們將與您聯絡並進行後續步驟。
- 3. 在您的 Amazon Connect 執行個體允許列出以在預覽版中使用此功能後,請執行下列步驟以啟用該 功能。

步驟 2: 透過生成式 AI 支援, 啟用聯絡後摘要的聯絡

若要將此功能套用至已啟用 Contact Lens 對話分析的聯絡,您必須在聯絡終止前,[將使用者定義的屬](#page-1200-0) [性](#page-1200-0) connect:post-contact-summary-public-preview 設定為 true。執行以下步驟。

- 1. 將 [設定聯絡屬性](#page-952-0) 區塊新增至流程。
- 2. 設定區塊的屬性頁面:
	- 命名空間 = 使用者定義。
	- 索引鍵 = connect:post-contact-summary-public-preview
	- 值 = true

範例屬性頁面如下圖所示:

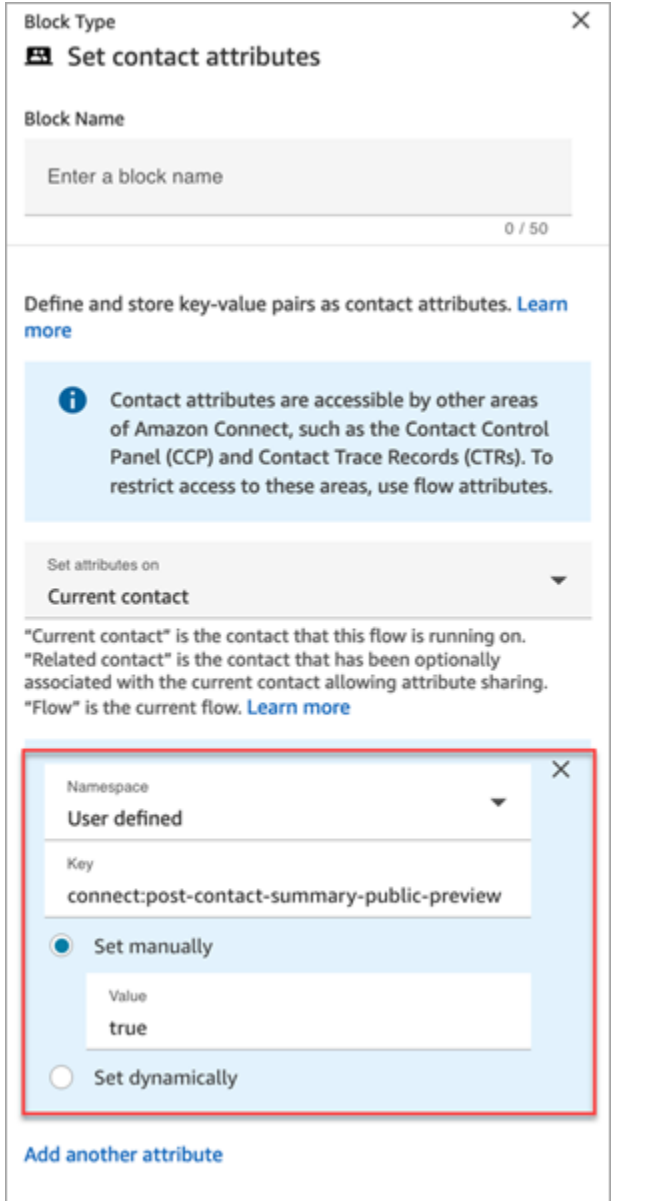

**a** Note

如需此預覽版本之服務配額的相關資訊,請參閱 [Amazon Connect 服務配額](#page-62-0) 中的 併行的聯絡 後摘要工作

#### 步驟 3:指定安全性設定檔權限

將下列安全性設定檔權限[指定](#page-524-0)給需要存取此功能的使用者:

- Contact Lens 聯絡後摘要,查看
- 記錄的對話 (修訂後),查看或錄製的對話 (未修訂),查看

#### 下圖顯示編輯安全性設定檔頁面的分析與最佳化區段中的這些許可。

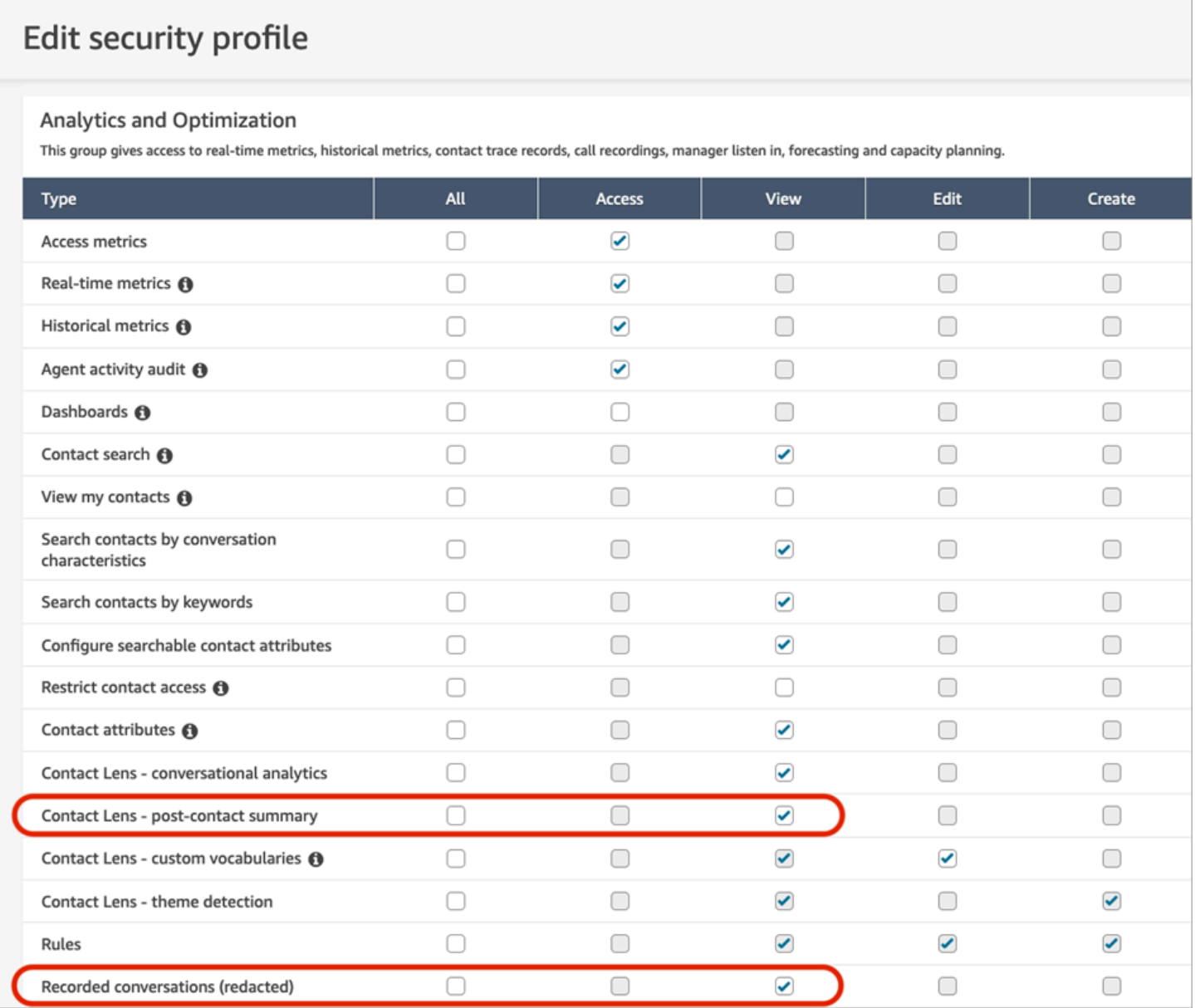

# 檢視主要重點

查看數百行的聯絡文字記錄可能非常耗時。若要讓過程更快速且更有效率,Contact Lens 會自動識別 和標記客戶對話的關鍵部分,然後顯示對話的重點。管理員可以在聯絡詳細資訊頁面上查看這些重點。 客服人員可以在聯絡控制面板 (CCP) 中查看重點。

# **G** Tip 如需支援的語言清單,請參閱 [Amazon Connect Contact Lens 支援語言主](#page-59-0)題中的主要重點一 欄。

啟用 Contact Lens 後,會識別客戶對話的主要部分,將標籤 (例如問題、結果或行動項目) 指定給這些 部分,並顯示客戶對話的重點。您可以展開重點以檢視聯絡的完整文字記錄。

下列範例顯示聯絡詳細資訊頁面上的主要重點。

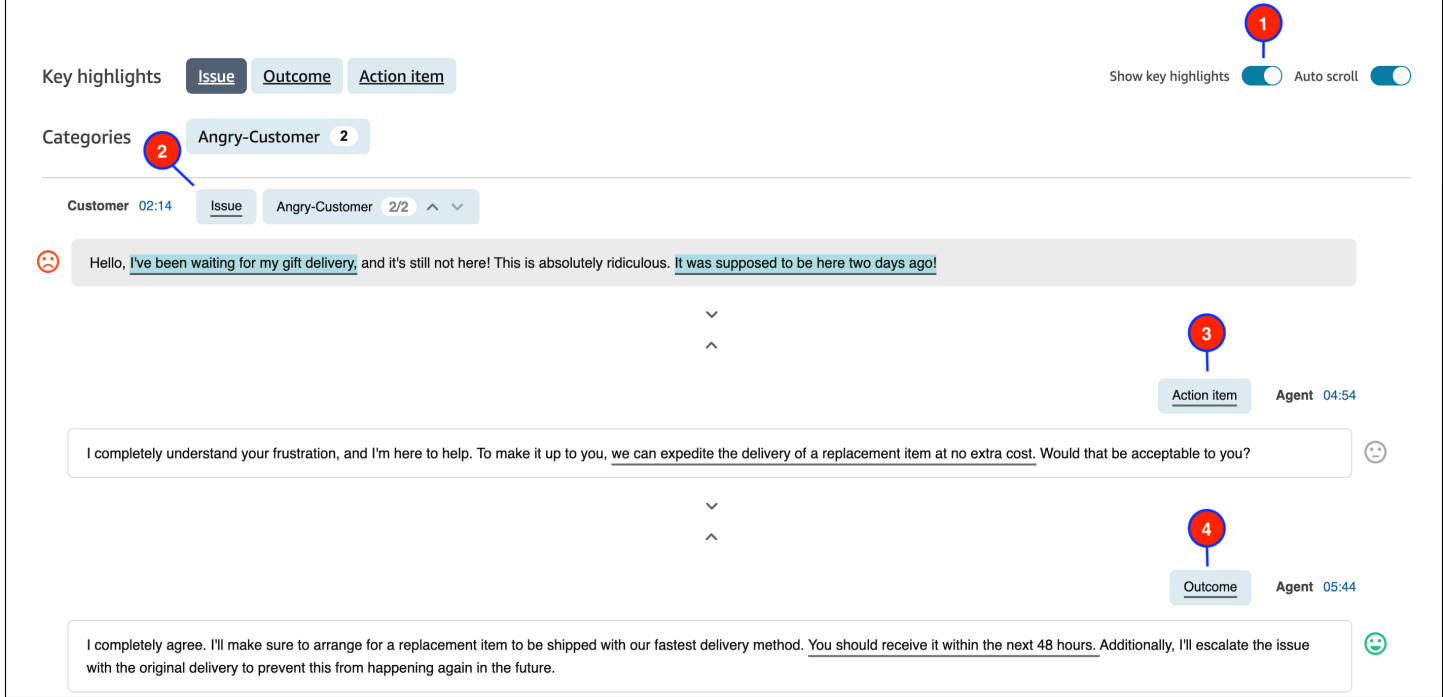

- 1. 根據需要切換顯示主要重點的開啟和關閉。
- 2. 問題 代表聯絡的動機。例如,「我正在考慮升級您的在線上訂閱計劃。」
- 3. 行動項目 代表客服人員採取的行動項目。例如,「請留意包含報價的電子郵件。我會盡快寄給 您。」
- 4. 結果 代表聯絡的可能結論或結果。例如,「根據您目前的計劃,我會推薦我們的線上必要計劃。」

聯絡只有一個問題、一個結果和一個行動項目。某些聯絡可能沒有全部三個項目。

#### a Note

Contact Lens 無法識別問題、結果或行動項目石,您會看到此訊息此文字記錄沒有主要重點。

若要了解客服人員的體驗 (聯絡控制面板 (CCP) 中顯示文字記錄的哪部分,以及何時顯示) 請參閱 [設計](#page-1584-0) [主要重點的流程](#page-1584-0)。

# 使用主題偵測來發現問題

使用主題偵測功能從成千上萬的客戶互動中,發現以前未知或新興的聯絡主題。例如,您可以發現客戶 投訴的常見原因,例如「取消預訂」或「延遲訂單」。然後,您可以採取適當的措施,通過加速解決問 題,並改進 IVR 選項,知識庫文章和客服人員培訓來改善客戶體驗。

#### 須知事項

- Amazon Connect Contact Lens 支援部分語言。如需詳細資訊,請參閱 [Amazon Connect Contact](#page-59-0) [Lens 支援的語言](#page-59-0)。
- 在 2023 年 1 月 30 日或之後建立的聯絡支援主題偵測。
- 只有當您儲存的搜尋包含至少 1,000 位聯絡人且 Contact Lens 偵測到問題時,才會啟用 產生主題報 告 按鈕。
- 主題偵測報告會針對 3,000 位最近的聯絡產生。
- 主題偵測報告會在建立後的 30 天內提供。30 天後,報告會從資料庫中刪除,且無法擷取。
- 會儲存最近的 20 個主題報告,並且可於 檢視主題報告 下拉式功能表中取得,如下圖所示。

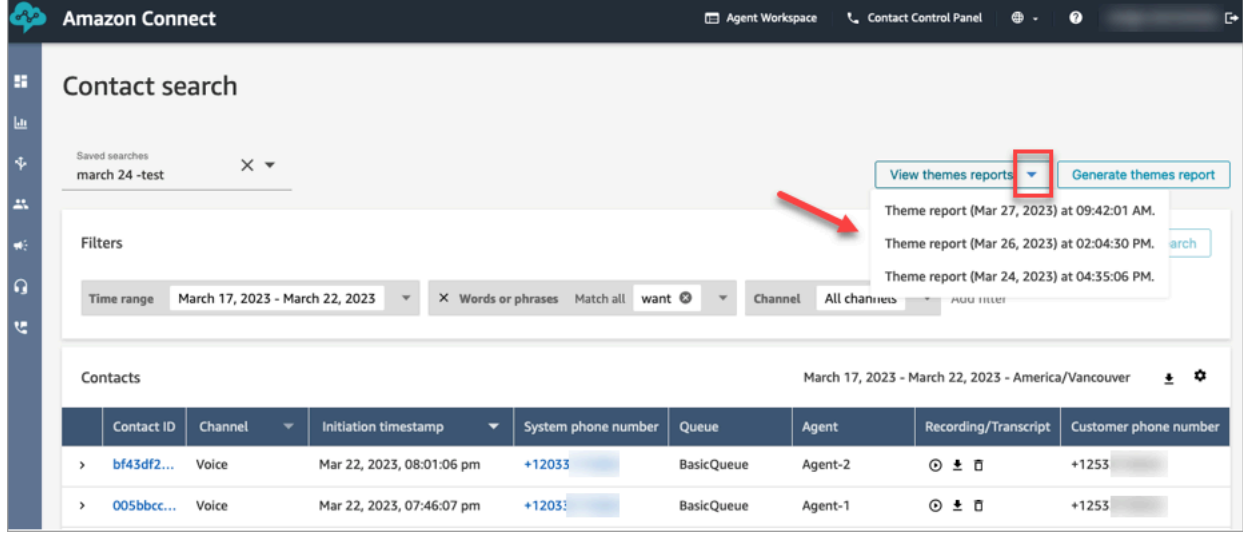

### 如何產生主題報告

- 1. 使用具有下列安全設定檔許可的帳戶登入 Amazon Connect:
	- 聯絡搜尋 存取
	- Contact Lens 主題偵測 建立
	- Contact Lens 主題偵測 檢視
- 2. 在 Amazon Connect 左側導覽功能表上,選擇 分析和最佳化,聯絡搜尋。
- 3. 在 聯絡搜尋 頁面上,套用篩選條件以選擇已由 Contact Lens 分析過的聯絡群組。

#### **A** Important

您的搜尋查詢必須至少傳回 1,000 個 Contact Lens 偵測到問題的聯絡。否則,系統不會啟 用 產生主題報告 按鈕。

- 4. 選擇 儲存搜尋 以儲存結果。為您的搜尋指派名稱。
- 5. 選擇 產生報告。

Contact Lens 應用機器學習來自動將具有類似問題的聯絡分組。產生報告時, 橫幅會顯示主題報 告的連結。此橫幅範例會顯示在以下影像中。

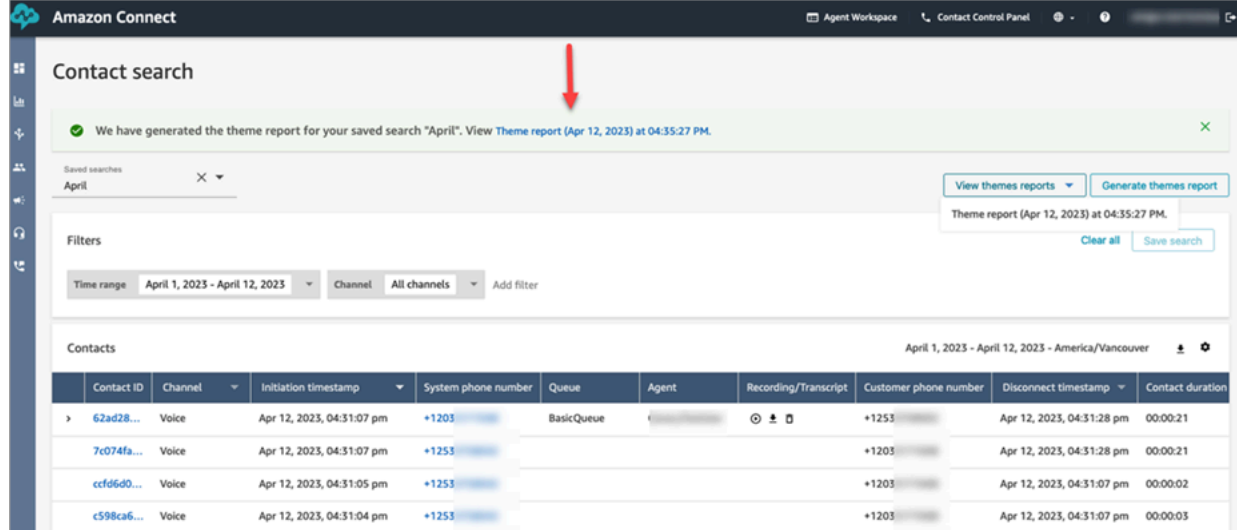

6. 按一下或點選主題報告的連結。

此時會顯示主題報告。它包括主題標籤和聯絡清單,如下圖所示。

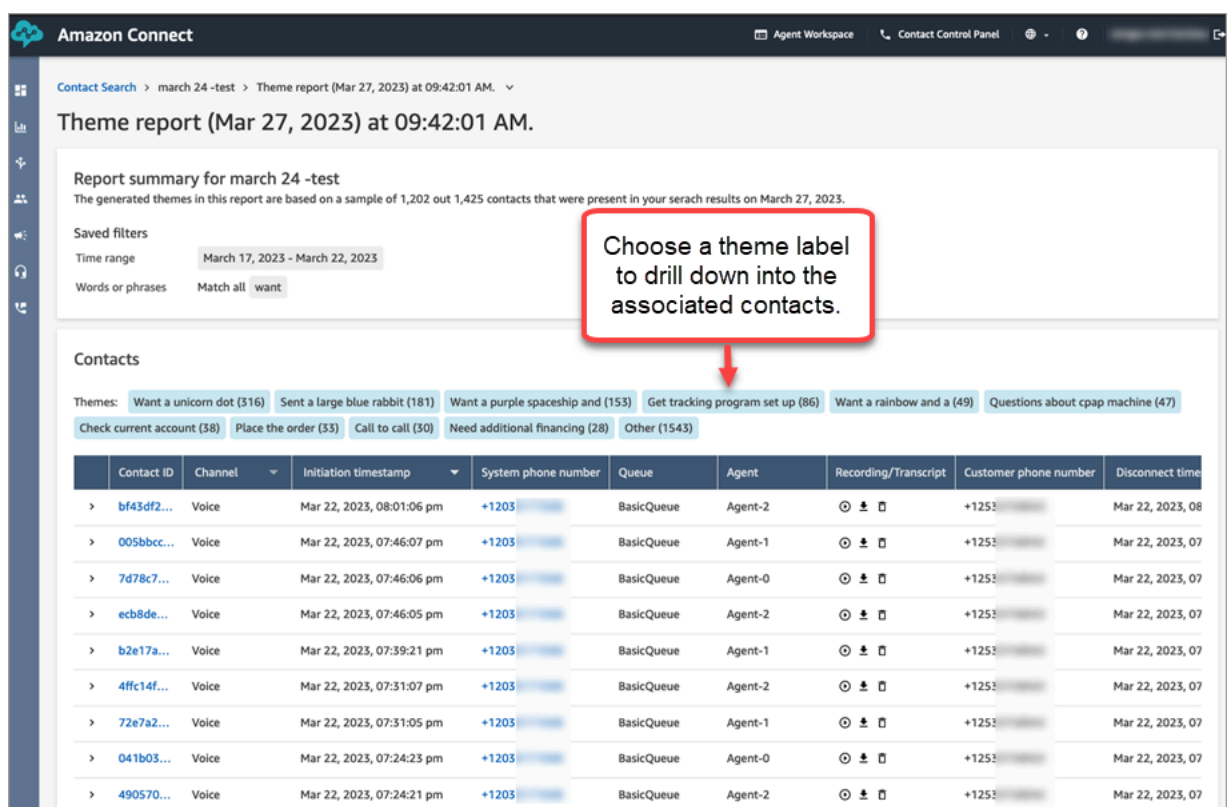

7. 按一下或點選主題標籤以檢視相關聯絡、聆聽特定錄音,以及閱讀文字記錄以進行更深入的分析。

# <span id="page-1682-0"></span>調查聯絡期間的情緒分數

什麼是情緒分數?

情緒分數是文字的分析,以及大部分是否包含正面、負面或中性語言的評分。監督員可以使用情緒分數 來搜尋對話,並識別與不同程度客戶體驗 (正面或負面) 相關聯的聯絡案例。情緒分數可以協助他識別 要調查哪些聯絡案例。

您可以檢視整個對話的情緒分數,以及整個聯絡的情緒趨勢。

如何調查情緒分數

在改善您的聯絡中心時,您可能需要專注於以下事項:

• 以正面情緒分數開頭但以負面得分結束的聯絡。

如果您想要專注於一組特定的聯絡範例以確保高品質,例如,查看以正面情緒開始的聯絡,但帶有負 面情緒結束聯絡。這表示客戶離開對話,並且感到不開心。

• 以負面情緒分數開頭但結束為正面得分的聯絡。

分析這些聯絡,將協助您識別可以在聯絡中心重新創造哪些體驗。您可以與其他客服人員分享成功的 訣竅。

查看情緒進展的另一種方式,就是查看情緒趨勢線。隨著聯絡的進展,您可以看到客戶情緒的變化。例 如,下圖顯示的對話,在交談開始時的情緒分數非常低,結束時顯示非常正面的對話。

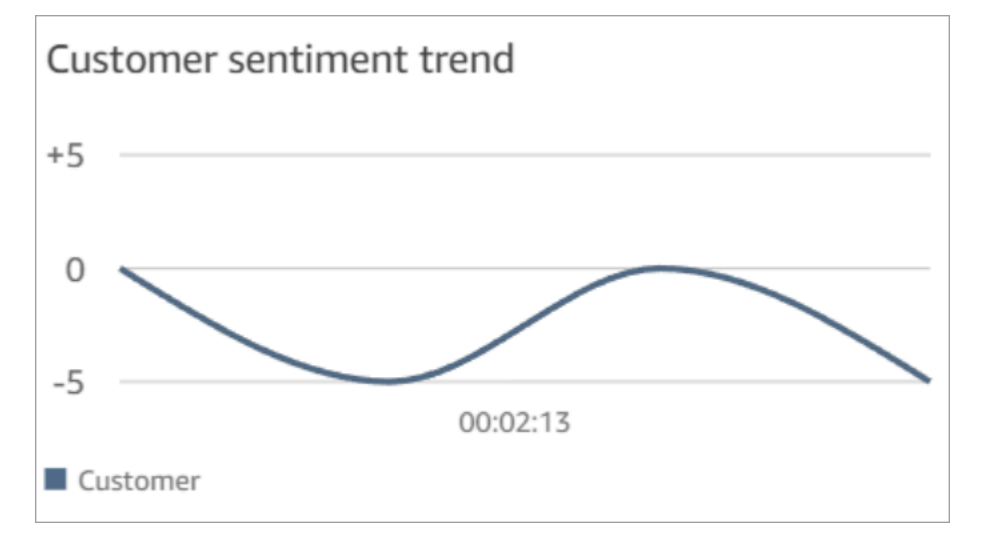

如需詳細資訊,請參閱 [搜尋情緒分數或評估情緒轉移](#page-1667-0)。

#### 如何決定情緒分數

Amazon Connect Contact Lens 會將對話中每個發言者回合的情緒分析為正面、負面或中立。然後, 它考慮每個參與者回合的兩個因素,針對每個通話週期分配範圍為 -5 到 +5 的分數:

- 頻率。情緒為正面、負面或中立的次數。
- 情緒特徵。具有相同情緒的回合。

<span id="page-1683-0"></span>整體情緒分數是通話中每個部分得分的平均分數。

調查通話期間的非通話時間

什麼是非通話時間?

Amazon Connect Contact Lens 也會識別通話中的非通話時間。非通話時間,等於保留時間,加上兩 位參與者未交談時間超過 3 秒的沉默時間。無法自訂此持續時間。

下圖顯示 聯絡詳細資訊 頁面上非通話時間資料的位置。

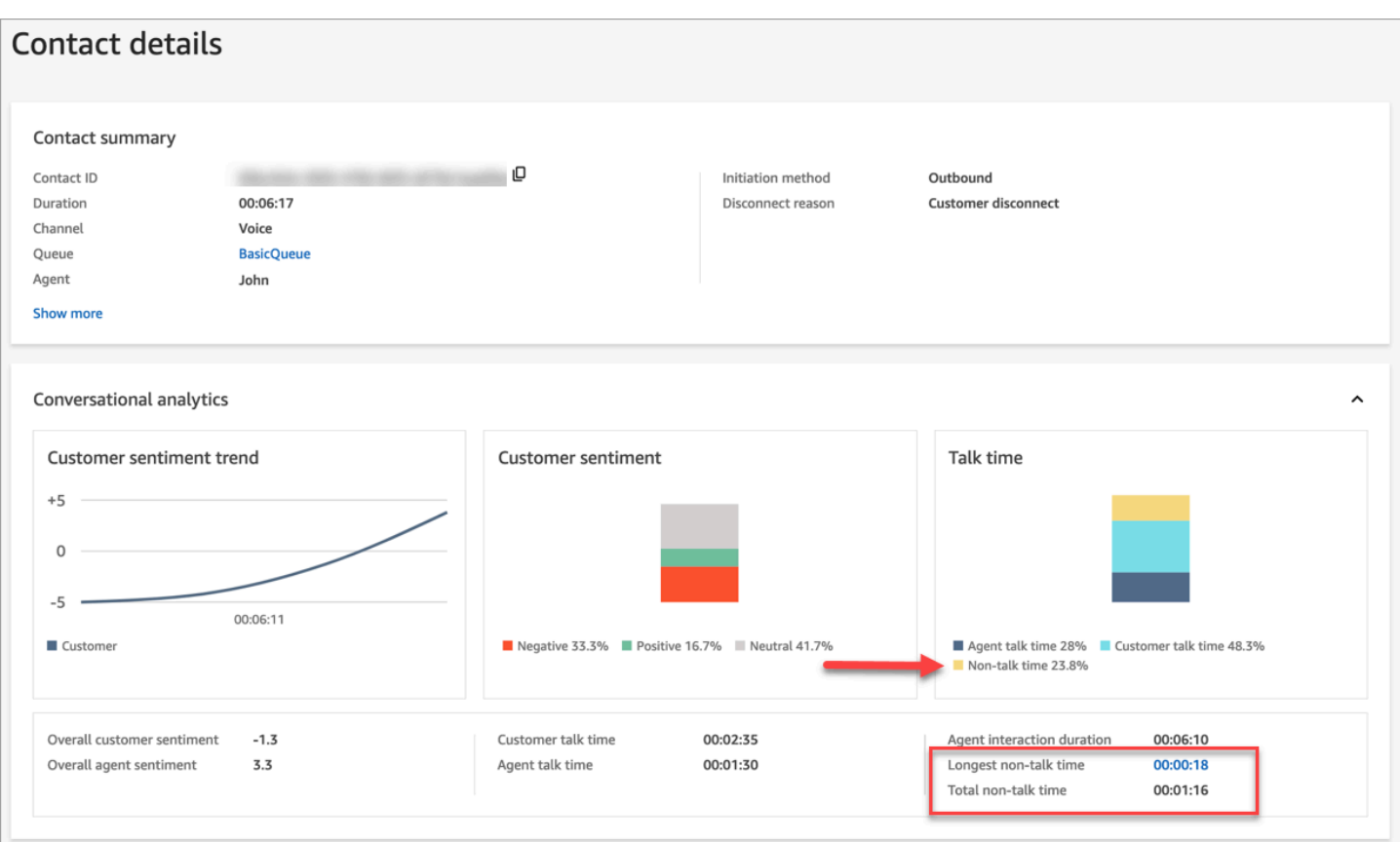

# 如何調查非通話時間

非通話時間可以幫助您識別效果不佳的通話。這可能是因為:

- 客戶提出的問題是聯絡中心未曾處理過的問題。
- 客服人員花費很長時間做某件事,但他們已經接受過完善培訓。這表示客服人員使用的工具可能有問 題。例如,這些工具的回應速度不夠快,或是不容易使用。
- 客服人員沒有現成的答案,也相對是一名新人。這表示他們需要更多的培訓。

您可以決定是否專注於這些聯絡,以改善您的聯絡中心。例如,您可以轉到音訊的該部分,然後檢視文 字記錄以查看發生了什麼事情。

在下列範例中,非通話時間發生在客服人員搜尋來電者的行程 ID。這可能表示客服人員的工具發生問 題。或者,如果客服人員是新人,他們需要更多的培訓。

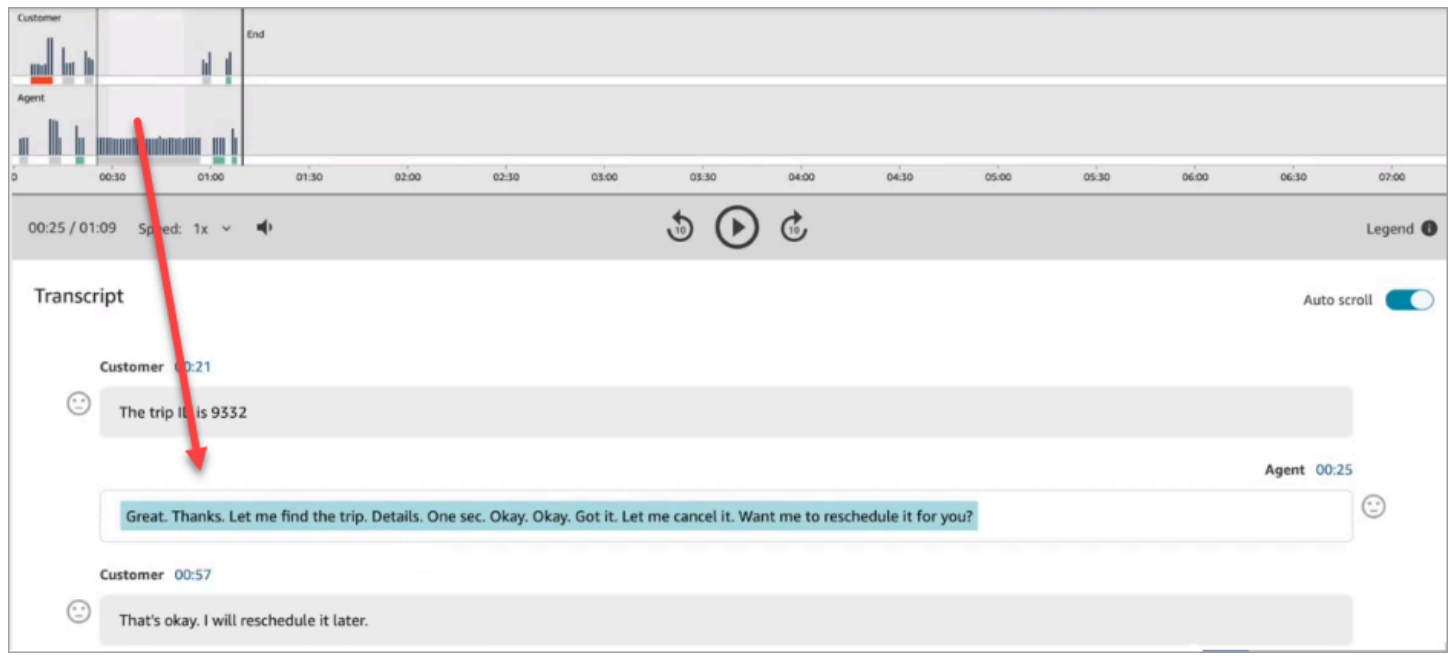

如需詳細資訊,請參閱 [搜尋非通話時間](#page-1668-0)。

## <span id="page-1685-0"></span>調查聊天期間的回應時間

使用回應時間指標來瞭解客服人員或客戶在聊天聯絡期間的回應速度。

Contact Lens 計算以下指標:

- 客服人員問候時間。這是客服人員的第一次回應時間,也就是客服人員加入聊天后與客戶互動的速 度。例如,如果客戶在對話開始時有負面情緒,則可能會說明首次回應的時間較長。
- 平均客服人員回應時間 和 平均客戶回應時間。客服人員回應時間可協助您根據組織的基準來檢查客 服人員的表現。
- 客服人員最長回應時間 和 客戶最長回應時間。

客戶的最長回應時間可以解釋為客服人員的回應時間。例如,如果客戶在五分鐘內沒有回應,然後傳 送訊息,則可能是由於客服人員正在同時處理其他聊天,所以回應的時間可能會比平常花費更長的時 間。

我們建議您將回應時間指標與互動圖表一起檢視,能夠顯示對話之間的間隔和參與者情緒。

您可以按一下或點選圖表上最長的回應時間值,以引導至文字記錄中關聯的訊息。

下列 聯絡詳細資訊頁面 圖片,顯示聊天對話的指標。請注意,客服人員問候時間 = 客服人員加入聊天 後,需要多久才傳送第一個回應。

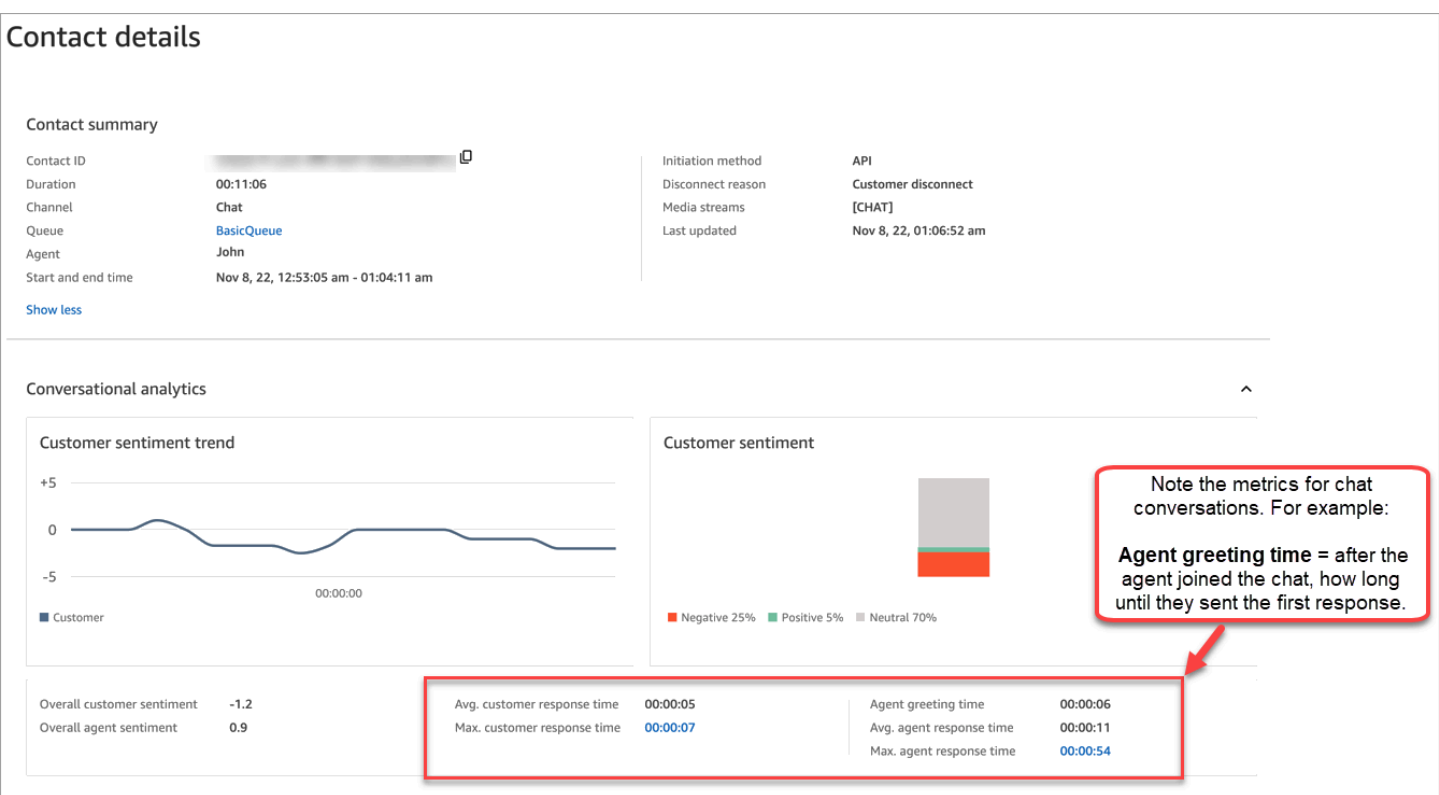

如需詳細資訊,請參閱 [依據對聊天對話的回應時間搜尋](#page-1668-1)。

# 調查通話期間的響度分數

響度分數衡量客戶或客服人員在通話期間說話的響度。Contact Lens 顯示對話的分析,使您可以識別 客戶或客服人員可能大聲說話並具有負面情緒的位置。

如何使用響度分數

我們建議將響度分數與情緒分數一起使用。尋找對話中響度分數高且情緒分數低的區域。然後閱讀文字 記錄中該部分,或聆聽電話的該部分。

例如,以下是錄音和文字記錄分析的圖片。凸出的垂直長條表示客戶大聲說話的地方。水平紅色長條表 示其情緒分數為負值。

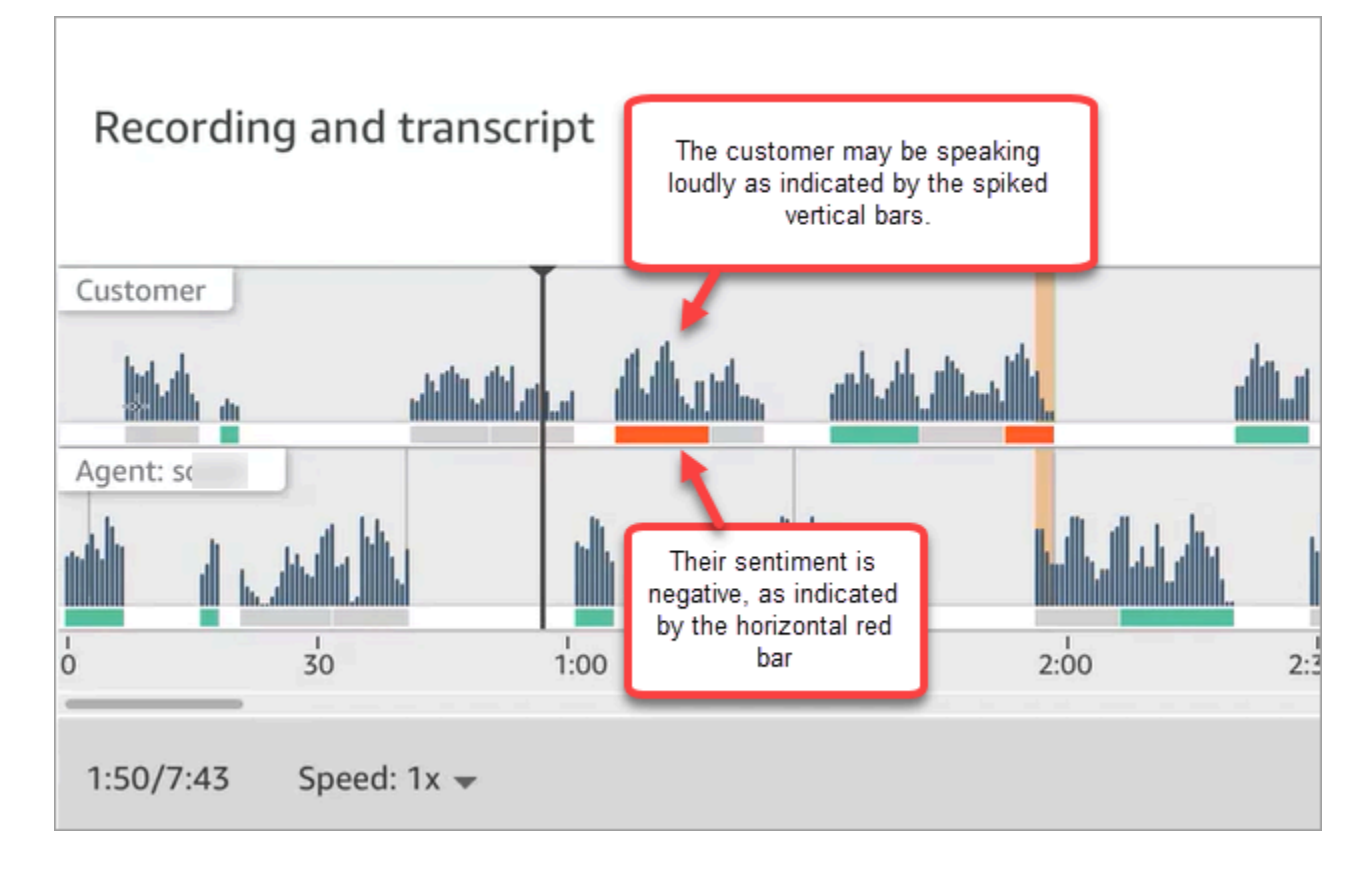

# 使用敏感資料修訂

為了協助您保護客戶的隱私,Contact Lens 可讓您自動修訂對話記錄和音訊檔案中的敏感資料。它使 用自然語言理解來修訂敏感資料,例如姓名,地址和信用卡資訊。

若要啟用修訂,請選擇 設定錄音和分析行為 區塊上的選項。如需詳細資訊,請參閱 [啟用修訂敏感資](#page-1580-0) [料](#page-1580-0)。

呼叫中斷連線後,會套用敏感資料修訂。

#### **A** Important

修訂功能旨在識別和移除敏感資料。但是,由於機器學習的預測性質,它可能無法識別和刪除 Contact Lens 生成的文字記錄中所有敏感資料的執行個體。我們建議您檢閱任何已修訂的輸 出,以確保其符合您的需求。 修訂功能不符合《1996 年美國健康保險流通與責任法案》(HIPAA) 等醫療隱私權法案 (HIPAA) 規定進行去除身分識別的要求,因此我們建議您在修訂後繼續將其視為需要保護的健康資訊。

如需 Contact Lens 修訂支援的語言清單,請參閱 [Amazon Connect 支援的語言。](#page-57-0)

### 關於修訂檔案

經修訂的語音檔案會儲存在您的語音 Amazon S3 儲存貯體中,例如:connect-*instanceARN*/ Analysis。

經修訂的聊天檔案會儲存在您的聊天 Amazon S3 儲存貯體中,例如:connect-*instanceARN*/Chat

您可以使用 Amazon S3 主控台透過 AWS 主控台存取所有檔案 (已修訂、未編輯、原始檔案等)。

以下是假設您擁有適當的[安全性設定檔權](#page-1588-0)限,您可以使用 Amazon Connect 管理員網站 (例如「聯絡人 詳細資料」頁面) 存取的內容清單:

- 存取已修訂的語音和聊天檔案。
- 下載已修訂的錄音。
	- **a** Note

目前,您無法下載修訂聊天檔案和語音記錄。

啟用修訂時,Contact Lens 會產生下列檔案:

- 修訂過的檔案。啟用修訂時,根據預設會產生此檔案。這是輸出結構描述,並修訂過敏感資訊。如需 範例檔案,請參閱 [修訂通話檔案的範例](#page-1709-0)。
- 原本 (原始)、已分析的檔案。只有當您選擇 [設定錄製和分析行為](#page-967-0) 區塊中的 取得修訂和原始文字記錄 與修訂過的音訊 時,才會產生此檔案。如需範例檔案,請參閱 [原始、通話分析的檔案範例。](#page-1701-0)

**A** Important

對於語音聯絡,原始分析過的檔案是儲存完整對話的唯一位置。如果刪除,將不會有已修訂 的敏感資料記錄。

• 用於語音聯絡的修訂過音訊檔案 (wav)。音訊檔案中的敏感資料會被修訂為靜音。這些靜音時間不會 在 Amazon Connect 管理員網站或其他地方標記為非通話時間。

使用您的檔案保留原則,來決定這些檔案的保留時間長度。

# <span id="page-1689-1"></span>使用 API 進行即時通話和聊天分析

Contact Lens 包含兩個支援對話分析的 API。使用這些 API 構建解決方案,讓您的聯絡中心更有效 率。

- [ListRealtimeContactAnalysisSegments:](https://docs.aws.amazon.com/contact-lens/latest/APIReference/API_ListRealtimeContactAnalysisSegments.html)用於語音連絡人。
- [ListRealtimeContactAnalysisSegmentsV2:](https://docs.aws.amazon.com/connect/latest/APIReference/API_ListRealtimeContactAnalysisSegmentsV2.html)用於聊天聯繫人。

這些即時對話分析 API 是輪詢 API,具有標準請求/響應交換,您無需與任何其他服務整合。但是, 具有[費率限制](#page-89-0)。如有需要,您可以使用[即時串流 API](#page-1689-0) 消除這些限制。需要與 Amazon Kinesis Data Streams 整合。

以下是即時通話和聊天分析 API 的兩個使用案例。

### 更好的聯絡案例轉接

當聯絡從一個客服人員會服人員時,您可以將對話的文字記錄轉接到新的客 服人員。然後,新的客服人員具有客戶與您的聯絡中心聯絡的背景資訊,而且客戶不需要重 複他們已經提供的資訊。使用語音聯繫人的 [ListRealtimeContactAnalysisSegments](https://docs.aws.amazon.com/contact-lens/latest/APIReference/API_ListRealtimeContactAnalysisSegments.html)API 和 [ListRealtimeContactAnalysisSegmentsV2](https://docs.aws.amazon.com/connect/latest/APIReference/API_ListRealtimeContactAnalysisSegmentsV2.html) API 進行聊天,可以將對話的整個成績單直到特定時間點, 並與新的代理共享。

突出顯示對話的重要部分為標籤、問題、行動項目和結果

有了主要重點,客服人員可以在聯絡結束後快速筆記,主管可以快速識別聯絡以進行品質和客服人員效 能管理。讓客服人員和主管的工作更有效率。

# <span id="page-1689-0"></span>使用串流進行即時聯絡分析

即時聯絡分析區段串流,使您能夠以近乎即時的方式存取 Contact Lens 分析。即時串流可克服現[有即](#page-1689-1) [時通話分析 API](#page-1689-1) 的擴展限制。還提供對稱為 Utterance 的資料區段的存取,允許您存取部分文字記 錄。這使您能夠滿足超低延遲要求,以協助客服人員進行即時通話。

本節說明如何與 Amazon Kinesis Data Streams 整合以進行即時串流。

透過即時串流,您可以收到下列事件類型**:** 

- 在即時聯絡分析會話開始時發布的 STARTED 事件。
- 在即時聯絡分析工作階段期間發布 SEGMENTS 事件。這些事件包含具有分析資訊的區段清單。
- 在即時聯絡分析工作階段結束時發布的「COMPLETED」或「FAILED」事件。

#### 目錄

- [啟用即時聯絡人分析區段串流](#page-1690-0)
- [即時聯絡分析區段串流資料模型](#page-1692-0)
- [即時聯絡分析區段串流範例](#page-1697-0)

<span id="page-1690-0"></span>啟用即時聯絡人分析區段串流

預設不會啟用即時聯絡分析區段串流。本主題介紹如何啟用。

步驟 1:建立 Kinesis 串流

在 Amazon Connect 執行個體所在的相同帳戶和區域上建立資料串流。如需指示,請參閱《Amazon Kinesis Data Streams 開發人員指南》中的[步驟 1:建立資料串流。](https://docs.aws.amazon.com/streams/latest/dev/tutorial-stock-data-kplkcl-create-stream.html)

**G** Tip

我們建議您為每種類型的資料建立單獨的串流。儘管可以將相同的流用於即時聯絡分析細分 流,客服人員事件和聯繫記錄,但是當您為每個流使用單獨的串流時,管理和從串流中獲取資 料要容易得多。如需詳細資訊,請參閱《[Amazon Kinesis Data Streams 開發人員指南》](https://docs.aws.amazon.com/streams/latest/dev/introduction.html)。

步驟 2:為 Kinesis 串流設定伺服器端加密 (選用但建議使用)

您有幾種方式可以執行此作業。

- 選項 1:使用 Kinesis AWS 受管金鑰 (aws/kinesis)。這無須其他設定即可使用。
- 選項 2:對 Amazon Connect 執行個體中的通話錄音、聊天記錄或匯出的報告使用相同的客戶受管 金鑰。

啟用加密,並在 Amazon Connect 執行個體中將客戶受管金鑰用於通話錄音、聊天記錄或匯出的報 告。然後為 Kinesis 資料串流選擇相同的 KMS 金鑰。此密鑰已經具有使用所需的許可 (授予)。

• 選項 3:使用其他客戶受管金鑰。

使用現有的客戶受管金鑰或建立新金鑰,然後為 Amazon Connect 角色新增必要許可用金鑰。若要 使用 AWS KMS 授權新增許可, 請參閱以下範例:

aws kms create-grant \

```
 --key-id your key ID \ 
     --grantee-principal arn:aws:iam::your AWS account ID:role/aws-service-role/
connect.amazonaws.com/AWSServiceRoleForAmazonConnect_11111111111111111111 \ 
     --operations GenerateDataKey \ 
     --retiring-principal arn:aws:iam::your AWS account ID:role/adminRole
```
與您的 Amazon Connect 執行個體相關聯的服務連結角色的 ARN 在 grantee-principal。若要 尋找服務連結角色的 ARN,請在 Amazon Connect 主控台中前往 概覽、分佈設定、服務連結角色。

步驟 3:關聯 Kinesis 串流

對於語音聯絡人,請使用 Amazon Connect [AssociateInstanceStorageConfigA](https://docs.aws.amazon.com/connect/latest/APIReference/API_AssociateInstanceStorageConfig.html)PI 將資源類 型REAL\_TIME\_CONTACT\_ANALYSIS\_SEGMENTS與 Kinesis 串流建立關聯,以便在其中發佈即時聯絡 人分析區段。您需要執行個體 ID 和 Kinesis 串流 ARN。

AWS CLI

```
aws connect associate-instance-storage-config --instance-id 
                         your Amazon Connect instance ID --
resource-type REAL_TIME_CONTACT_ANALYSIS_SEGMENTS --storage-config 
  'StorageType=KINESIS_STREAM,KinesisStreamConfig={StreamArn=the ARN of your Kinesis 
  stream}'
```
AWS SDK

```
import { Connect } from 'aws-sdk';
async function associate (): Promise <void> { 
   const clientConfig: Connect.ClientConfiguration = { 
     region: 'the Region of your Amazon Connect instance', 
   }; 
   const connect = new Connect(clientConfig); 
   // Build request 
   const request: Connect.Types.AssociateInstanceStorageConfigRequest = { 
     InstanceId: 'your Amazon Connect instance ID', 
     ResourceType: 'REAL_TIME_CONTACT_ANALYSIS_SEGMENTS', 
     StorageConfig: { 
       StorageType: 'KINESIS_STREAM', 
       KinesisStreamConfig: {
```
```
 StreamArn: 'the ARN of your Kinesis stream', 
       }, 
     } 
   }; 
   try { 
     // Execute request 
     const response: Connect.Types.AssociateInstanceStorageConfigResponse = await 
  connect.associateInstanceStorageConfig(request).promise(); 
     // Process response 
     console.log('raw response: ${JSON.stringify(response, null, 2)}'); 
   } catch (err) { 
     console.error('Error calling associateInstanceStorageConfig. err.code: 
  ${err.code},' + 
       'err.message: ${err.message}, err.statusCode: ${err.statusCode}, err.retryable: 
  ${err.retryable}'); 
   }
}
associate().then(r => console.log('Done'));
```
步驟 4:為您的 Amazon Connect 執行個體啟用 Contact Lens

如需說明,請參閱[啟用 Amazon Connect Contact Lens](#page-1577-0)。

步驟 5 (選用):檢閱範例區段串流

我們建議您檢閱範例區段串流,以熟悉其看起來的樣子。請參閱 [即時聯絡分析區段串流範例](#page-1697-0)。

即時聯絡分析區段串流資料模型

即時聯絡分析細分流以 JSON 生成。針對每個啟用即時聯絡分析的聯絡,事件 JSON 都會發佈至相關 聯的串流。您可以發布下列類型的事件,以進行即時聯絡分析工作階段:

- STARTED 事件 每個即時聯絡分析工作階段會在工作階段開始時發布一個 STARTED 事件。
- SEGMENTS 事件 每個即時聯絡分析工作階段可能會在工作階段期間發佈零個或多個 SEGMENTS 事件。這些事件包含具有分析資訊的區段清單。區段清單可能包括「Utterance」、 「Transcript」或「Categories」區段。
- COMPLETED 或 FAILED 事件 每個即時聯絡分析工作階段會在工作階段結束時發佈一個 COMPLETED 或 FAILED 事件。

所有事件中包含的共同屬性

每個事件含有以下屬性:

版本

事件結構描述的版本。

類型:字串

#### 頻道

此聯絡管道的類型。

類型:字串

有效值:VOICE、CHAT、TASK

如需頻道的詳細資訊,請參閱 [概念:頻道和並發](#page-131-0)。

**AccountId** 

發生此聯絡所在帳戶的識別碼。

類型:字串

#### **ContactId**

正在分析的聯絡識別碼。

類型:字串

InstanceId

發生此聯絡所在的執行個體識別碼。

類型:字串

LanguageCode

與此聯絡關聯的語言代碼。

類型:字串

有效值:[Contact Lens 即時通話分析支援的語言,](#page-59-0)其中一種語言代碼。

EventType

已發布的事件類型。

#### 類型:字串

有效值:STARTED、SEGMENTS、COMPLETED、FAILED

STARTED 事件

STARTED 事件僅包括通用屬性:

- 版本
- 頻道
- AccountId
- ContactId
- LanguageCode
- EventType:已開始

#### SEGMENTS 事件

SEGMENTS 事件包括下列屬性:

- 版本
- 頻道
- AccountId
- ContactId
- LanguageCode
- EventType: 區段
- 區段:除了通用屬性之外,SEGMENTS 事件還包括具有分析資訊的區段清單。

#### <span id="page-1694-0"></span>區段

即時分析工作階段的分析區段。

每個區段都是具有下列選用屬性的物件。視區段類型而定,僅存在下列屬性之一:

• 表達用語

類型:[區段](#page-1694-0)物件的陣列

- 文字記錄
- 類別

表達用語

經分析的表達用語。

必要:否

• Id

表達用語的識別碼。

類型:字串

• TranscriptId

與此表達用語關聯的文字記錄識別碼。

類型:字串

• ParticipantId

參與者的識別碼。

類型:字串

• ParticipantRole

參與者的角色。例如,是客戶、客服人員或是系統。

類型:字串

• PartialContent

表達用語的內容。

類型:字串

• BeginOffsetMillis

此文字記錄聯絡中的開始偏移。

類型:整數

• EndOffsetMillis

此文字記錄聯絡中的結束偏移。

#### 類型:整數

## 文字記錄

經分析的文字記錄。

- 類型:[文字記錄](https://docs.aws.amazon.com/contact-lens/latest/APIReference/API_Transcript.html)物件
- 必要:否

### 類別

符合的類別規則。

類型:[類別](https://docs.aws.amazon.com/contact-lens/latest/APIReference/API_Categories.html)物件

必要:否

## COMPLETED 事件

COMPLETED 事件僅包括下列通用屬性:

- 版本
- 頻道
- AccountId
- ContactId
- LanguageCode
- EventType:已開始

失敗的事件

FAILED 事件僅包括下列通用屬性:

- 版本
- 頻道
- AccountId
- ContactId
- LanguageCode
- EventType:失敗

## <span id="page-1697-0"></span>即時聯絡分析區段串流範例

本主題提供 STARTED、SEGMENTS、COMPLETED 和 FAILED 區段的區段串流的範例。

STARTED 事件範例

- EventType:已開始
- 在即時聯絡分析工作階段開始時發布。

```
{ 
     "Version": "1.0.0", 
     "Channel": "VOICE", 
     "AccountId": "your AWS account ID", 
     "InstanceId": "your Amazon Connect instance ID", 
     "ContactId": "the ID of the contact", 
     "LanguageCode": "the language code of the contact", 
     "EventType": "STARTED"
}
```
SEGMENTS 事件範例

- EventType: 區段
- 在即時聯絡分析工作階段期間發佈。此事件包含分析資訊的區段清單。區段清單可能包括 「Utterance」、「Transcript」或「Categories」區段。

```
{ 
     "Version": "1.0.0", 
     "Channel": "VOICE", 
     "AccountId": "your AWS account ID", 
     "InstanceId": "your Amazon Connect instance ID", 
     "ContactId": "the ID of the contact", 
     "LanguageCode": "the language code of the contact", 
     "EventType": "SEGMENTS", 
     "Segments": [ 
         { 
              "Utterance": { 
                  "Id": "the ID of the utterance", 
                  "TranscriptId": "the ID of the transcript", 
                  "ParticipantId": "AGENT", 
                  "ParticipantRole": "AGENT",
```

```
 "PartialContent": "Hello, thank you for calling Example Corp. My name 
 is Adam.", 
                 "BeginOffsetMillis": 19010, 
                 "EndOffsetMillis": 22980 
 } 
         }, 
         { 
             "Utterance": { 
                 "Id": "the ID of the utterance", 
                 "TranscriptId": "the ID of the transcript", 
                 "ParticipantId": "AGENT", 
                 "ParticipantRole": "AGENT", 
                 "PartialContent": "How can I help you?", 
                 "BeginOffsetMillis": 23000, 
                 "EndOffsetMillis": 24598 
 } 
         }, 
         { 
             "Transcript": { 
                 "Id": "the ID of the transcript", 
                 "ParticipantId": "AGENT", 
                 "ParticipantRole": "AGENT", 
                 "Content": "Hello, thank you for calling Example Corp. My name is Adam. 
 How can I help you?", 
                 "BeginOffsetMillis": 19010, 
                 "EndOffsetMillis": 24598, 
                 "Sentiment": "NEUTRAL" 
 } 
         }, 
         { 
             "Transcript": { 
                 "Id": "the ID of the transcript", 
                 "ParticipantId": "CUSTOMER", 
                 "ParticipantRole": "CUSTOMER", 
                 "Content": "I'm having trouble submitting the application, number 
 AX876293 on the portal. I tried but couldn't connect to my POC on the portal. So, I'm 
 calling on this toll free number", 
                 "BeginOffsetMillis": 19010, 
                 "EndOffsetMillis": 22690, 
                 "Sentiment": "NEGATIVE", 
                 "IssuesDetected": [ 
\{ "CharacterOffsets": { 
                              "BeginOffsetChar": 0,
```

```
 } 
1999 1999 1999 1999 1999
 ] 
          } 
       }, 
       { 
          "Categories": { 
             "MatchedCategories": [ 
                "CreditCardRelated", 
                "CardBrokenIssue" 
             ], 
             "MatchedDetails": { 
                "CreditCardRelated": { 
                   "PointsOfInterest": [ 
\{ "BeginOffsetMillis": 19010, 
                         "EndOffsetMillis": 22690 
 } 
\blacksquare\}, \{ "CardBrokenIssue": { 
                   "PointsOfInterest": [ 
\{ "BeginOffsetMillis": 25000, 
                         "EndOffsetMillis": 29690 
 } 
\blacksquare1999 1999 1999 1999 1999
 } 
         } 
       } 
    ]
}
```
"EndOffsetChar": 81

## COMPLETED 事件範例

- EventType:已完成
- 如果分析成功完成,則於即時聯絡分析工作階段結束後發布。

"Version": "1.0.0",

{

```
 "Channel": "VOICE", 
    "AccountId": "your AWS account ID", 
     "InstanceId": "your Amazon Connect instance ID", 
     "ContactId": "the ID of the contact", 
     "LanguageCode": "the language code of the contact", 
     "EventType": "COMPLETED"
}
```
FAILED 事件範例

- EventType:失敗
- 如果分析失敗,則於即時聯絡分析工作階段結束後發布。

```
{ 
     "Version": "1.0.0", 
     "Channel": "VOICE", 
     "AccountId": "your AWS account ID", 
     "InstanceId": "your Amazon Connect instance ID", 
     "ContactId": "the ID of the contact", 
     "LanguageCode": "the language code of the contact", 
     "EventType": "FAILED"
}
```
# Contact Lens 分析檔案的輸出檔案位置

以下是 Contact Lens 輸出檔案存放在執行個體的 Amazon S3 儲存貯體中時路徑的範例。

- 原始分析的文字記錄檔案 (JSON)
	- /connect-instance- bucket/Analysis/ Voice/2020/02/04/*contact's\_ID*\_analysis\_2020-02-04T21:14:16Z.json
	- /connect-instance- bucket/Analysis/ Chat/2020/02/04/*contact's\_ID*\_analysis\_2020-02-04T21:14:16Z.json
- 修訂過的分析文字紀錄檔案 (JSON)
	- /connect-instance- bucket/Analysis/Voice/ Redacted/2020/02/04/*contact's\_ID*\_analysis\_redacted\_2020-02-04T21:14:16Z.json
	- /connect-instance- bucket/Analysis/Chat/ Redacted/2020/02/04/*contact's\_ID*\_analysis\_redacted\_2020-02-04T21:14:16Z.json
- 修訂過的音訊檔案

• /connect-instance- bucket/Analysis/Voice/ Redacted/2020/02/04/*contact's\_ID*\_call\_recording\_redacted\_2020-02-04T21:14:16Z.wav

#### **A** Important

若要刪除錄製,您必須同時刪除已編輯和未編輯的錄製。

## Contact Lens 輸出通話檔案的範例

下列各節提供當隱形眼鏡偵測到問題、符合類別、指示響度及密文敏感資料時所產生的輸出範例。

展開每個部分以了解更多信息。

原始、通話分析的檔案範例

下列範例顯示隱形眼鏡已分析通話的結構描述。此範例會顯示響度、問題偵測、呼叫驅動程式,以及將 編輯的資訊。

請注意下列關於分析檔案的事項:

- 它不表示編輯了哪些敏感數據。所有資料均稱為 PII (個人身分識別資訊)。
- 只有在包含 PII 時,每次才會包括一個 Redaction 部分。
- 如果 Redaction 區段存在,則會包括以毫秒為單位的偏移量。在.wav 檔案中,修改的部分將是靜 音。如果需要,您可以使用偏移量將靜音取代為其他內容,例如嗶聲。
- 如果一個回合存在兩個或多個 PII 修訂,則第一個回合會套用至第一個 PII,第二個回合會套用至第 二個 PII,依此類推。

```
{ 
     "Version": "1.1.0", 
     "AccountId": "your AWS account ID", 
     "Channel": "VOICE", 
     "ContentMetadata": { 
          "Output": "Raw" 
     }, 
     "JobStatus": "COMPLETED", 
     "LanguageCode": "en-US", 
     "Participants": [ 
          {
```

```
 "ParticipantId": "e9b36a6d-12aa-4c21-9745-1881648ecfc8", 
            "ParticipantRole": "CUSTOMER" 
        }, 
        { 
            "ParticipantId": "f36a545d-67b2-4fd4-89fb-896136b609a7", 
            "ParticipantRole": "AGENT" 
        } 
    ], 
    "Categories": { 
        "MatchedCategories": ["Cancellation"], 
        "MatchedDetails": { 
            "Cancellation": { 
               "PointsOfInterest": [ 
\{ "BeginOffsetMillis": 7370, 
                       "EndOffsetMillis": 11190 
1999 1999 1999 1999 1999
 ] 
           } 
        } 
    }, 
    "ConversationCharacteristics": { 
        "TotalConversationDurationMillis": 32110, 
        "Sentiment": { 
            "OverallSentiment": { 
              "AGENT": 0,
               "CUSTOMER": 3.1 
           }, 
            "SentimentByPeriod": { 
               "QUARTER": { 
                   "AGENT": [ 
 { 
                           "BeginOffsetMillis": 0, 
                           "EndOffsetMillis": 7427, 
                           "Score": 0 
\}, \{ { 
                           "BeginOffsetMillis": 7427, 
                           "EndOffsetMillis": 14855, 
                           "Score": -5 
\}, \{ { 
                           "BeginOffsetMillis": 14855,
```

```
 "EndOffsetMillis": 22282, 
                           "Score": 0 
\}, \{ { 
                           "BeginOffsetMillis": 22282, 
                           "EndOffsetMillis": 29710, 
                           "Score": 5 
 } 
 ], 
                  "CUSTOMER": [
 { 
                           "BeginOffsetMillis": 0, 
                           "EndOffsetMillis": 8027, 
                           "Score": -2.5 
\}, \{ { 
                           "BeginOffsetMillis": 8027, 
                           "EndOffsetMillis": 16055, 
                           "Score": 5 
\}, \{ { 
                           "BeginOffsetMillis": 16055, 
                           "EndOffsetMillis": 24082, 
                           "Score": 5 
\}, \{ { 
                           "BeginOffsetMillis": 24082, 
                           "EndOffsetMillis": 32110, 
                           "Score": 5 
 } 
\sim 100 \sim 100 \sim 100 \sim 100 \sim 100 \sim 100 \sim 100 \sim 100 \sim 100 \sim 100 \sim 100 \sim 100 \sim 100 \sim 100 \sim 100 \sim 100 \sim 100 \sim 100 \sim 100 \sim 100 \sim 100 \sim 100 \sim 100 \sim 100 \sim 
 } 
 } 
        }, 
        "Interruptions": { 
          "InterruptionsByInterrupter": { 
              "CUSTOMER": [ 
\{ "BeginOffsetMillis": 10710, 
                     "DurationMillis": 3790, 
                     "EndOffsetMillis": 14500 
 } 
             ], 
              "AGENT": [
```
Amazon Connect 管理員指南

 $\{$ 

```
 "BeginOffsetMillis": 10710, 
                       "DurationMillis": 3790, 
                       "EndOffsetMillis": 14500 
 } 
 ] 
           }, 
           "TotalCount": 2, 
           "TotalTimeMillis": 7580 
         }, 
         "NonTalkTime": { 
             "TotalTimeMillis": 0, 
             "Instances": [] 
         }, 
         "TalkSpeed": { 
             "DetailsByParticipant": { 
                 "AGENT": { 
                     "AverageWordsPerMinute": 239 
                 }, 
                 "CUSTOMER": { 
                     "AverageWordsPerMinute": 163 
 } 
 } 
         }, 
         "TalkTime": { 
             "TotalTimeMillis": 28698, 
             "DetailsByParticipant": { 
                 "AGENT": { 
                     "TotalTimeMillis": 15079 
                 }, 
                 "CUSTOMER": { 
                     "TotalTimeMillis": 13619 
 } 
             } 
         } 
     }, 
     "CustomModels": [ 
         { // set via https://docs.aws.amazon.com/connect/latest/adminguide/add-
custom-vocabulary.html 
              "Type": "TRANSCRIPTION_VOCABULARY", 
              "Name": "ProductNames", 
              "Id": "4e14b0db-f00a-451a-8847-f6dbf76ae415" // optional field 
         } 
     ],
```

```
 "Transcript": [ 
         { 
             "BeginOffsetMillis": 0, 
              "Content": "Okay.", 
             "EndOffsetMillis": 90, 
             "Id": "the ID of the turn", 
              "ParticipantId": "AGENT", 
             "Sentiment": "NEUTRAL", 
              "LoudnessScore": [ 
                  79.27 
             ] 
         }, 
         { 
              "BeginOffsetMillis": 160, 
             "Content": "Just hello. My name is Peter and help.", 
              "EndOffsetMillis": 4640, 
             "Id": "the ID of the turn", 
              "ParticipantId": "CUSTOMER", 
              "Sentiment": "NEUTRAL", 
              "LoudnessScore": [ 
                  66.56, 
                  40.06, 
                  85.27, 
                  82.22, 
                  77.66 
             ], 
              "Redaction": { 
                  "RedactedTimestamps": [ 
\{ "BeginOffsetMillis": 3290, 
                           "EndOffsetMillis": 3620 
1999 1999 1999 1999 1999
 ] 
             } 
         }, 
         { 
              "BeginOffsetMillis": 4640, 
              "Content": "Hello. Peter, how can I help you?", 
             "EndOffsetMillis": 6610, 
              "Id": "the ID of the turn", 
              "ParticipantId": "AGENT", 
              "Sentiment": "NEUTRAL", 
              "LoudnessScore": [ 
                  70.23,
```

```
 73.05, 
                71.8 
            ], 
            "Redaction": { 
                "RedactedTimestamps": [ 
\{ "BeginOffsetMillis": 5100, 
                        "EndOffsetMillis": 5450 
1999 1999 1999 1999 1999
 ] 
 } 
        }, 
        { 
            "BeginOffsetMillis": 7370, 
            "Content": "I need to cancel. I want to cancel my plan subscription.", 
            "EndOffsetMillis": 11190, 
            "Id": "the ID of the turn", 
            "ParticipantId": "CUSTOMER", 
            "Sentiment": "NEGATIVE", 
            "LoudnessScore": [ 
                77.18, 
                79.59, 
                85.23, 
                81.08, 
                73.99 
            ], 
            "IssuesDetected": [ 
\overline{a} "CharacterOffsets": { 
                        "BeginOffsetChar": 0, 
                        "EndOffsetChar": 55 
\}, \{ "Text": "I need to cancel. I want to cancel my plan subscription" 
 } 
 ] 
        }, 
        { 
            "BeginOffsetMillis": 11220, 
            "Content": "That sounds very bad. I can offer a 20% discount to make you 
 stay with us.", 
            "EndOffsetMillis": 15210, 
            "Id": "the ID of the turn", 
            "ParticipantId": "AGENT", 
            "Sentiment": "NEGATIVE",
```

```
 "LoudnessScore": [ 
                  75.92, 
                  75.79, 
                  80.31, 
                  80.44, 
                  76.31 
             ] 
         }, 
         { 
              "BeginOffsetMillis": 15840, 
             "Content": "That sounds interesting. Thank you accept.", 
             "EndOffsetMillis": 18120, 
             "Id": "the ID of the turn", 
              "ParticipantId": "CUSTOMER", 
              "Sentiment": "POSITIVE", 
              "LoudnessScore": [ 
                  73.77, 
                  79.17, 
                  77.97, 
                  79.29 
 ] 
         }, 
         { 
             "BeginOffsetMillis": 18310, 
             "Content": "Alright, I made all the changes to the account and now these 
 discounts applied.", 
              "EndOffsetMillis": 21820, 
             "Id": "the ID of the turn", 
              "ParticipantId": "AGENT", 
              "Sentiment": "NEUTRAL", 
              "LoudnessScore": [ 
                  83.88, 
                  86.75, 
                  86.97, 
                  86.11 
             ], 
              "OutcomesDetected": [ 
\overline{a} "CharacterOffsets": { 
                           "BeginOffsetChar": 9, 
                          "EndOffsetChar": 77 
\}, \{ "Text": "I made all the changes to the account and now these 
 discounts applied"
```

```
 } 
 ] 
        }, 
         { 
            "BeginOffsetMillis": 22610, 
            "Content": "Awesome. Thank you so much.", 
             "EndOffsetMillis": 24140, 
            "Id": "the ID of the turn", 
             "ParticipantId": "CUSTOMER", 
             "Sentiment": "POSITIVE", 
             "LoudnessScore": [ 
                79.11, 
                81.7, 
                 78.15 
 ] 
        }, 
         { 
             "BeginOffsetMillis": 24120, 
            "Content": "No worries. I will send you all the details later today and 
 call you back next week to check up on you.", 
             "EndOffsetMillis": 29710, 
             "Id": "the ID of the turn", 
             "ParticipantId": "AGENT", 
             "Sentiment": "POSITIVE", 
             "LoudnessScore": [ 
                87.07, 
                83.96, 
                76.38, 
                88.38, 
                87.69, 
                76.6 
            ], 
             "ActionItemsDetected": [ 
\overline{a} "CharacterOffsets": { 
                         "BeginOffsetChar": 12, 
                         "EndOffsetChar": 102 
\}, \{ "Text": "I will send you all the details later today and call you 
 back next week to check up on you" 
 } 
 ] 
        }, 
         {
```

```
 "BeginOffsetMillis": 30580, 
              "Content": "Thank you. Sir. Have a nice evening.", 
              "EndOffsetMillis": 32110, 
              "Id": "the ID of the turn", 
              "ParticipantId": "CUSTOMER", 
              "Sentiment": "POSITIVE", 
              "LoudnessScore": [ 
                  81.42, 
                  82.29, 
                  73.29 
 ] 
         } 
    ] 
     }
```
修訂通話檔案的範例

}

本節顯示修訂通話檔案的範例。檔案為原始分析檔案的相似版。唯一的區別是敏感資料經過修訂。在此 範例中,選擇了三個實體進行修訂:「CREDIT\_DEBIT\_NUMBER」、「NAME」、「USERNAME」。

在這個範例中,RedactionMaskMode 設定為 PII。修訂實體時,Contact Lens 會將其取 代為 [PII]。如果設定為 ENTITY\_TYPE, Contact Lens 會以實體的名稱取代資料,例 如,[CREDIT DEBIT NUMBER]。

```
{ 
     "Version": "1.1.0", 
     "AccountId": "your AWS account ID", 
     "ContentMetadata": { 
         "Output": "Redacted", 
         "RedactionTypes": ["PII"], 
         "RedactionTypesMetadata": { 
              "PII": { 
                  "RedactionEntitiesRequested": ["CREDIT_DEBIT_NUMBER", "NAME", 
  "USERNAME"], 
                  "RedactionMaskMode": "PII" // if you were to choose ENTITY_TYPE 
  instead, the redaction would say, for example, [NAME] 
 } 
         } 
     }, 
     "Channel": "VOICE", 
     "JobStatus": "COMPLETED", 
     "LanguageCode": "en-US",
```

```
 "Participants": [ 
        { 
            "ParticipantId": "e9b36a6d-12aa-4c21-9745-1881648ecfc8", 
            "ParticipantRole": "CUSTOMER" 
        }, 
        { 
            "ParticipantId": "f36a545d-67b2-4fd4-89fb-896136b609a7", 
            "ParticipantRole": "AGENT" 
        } 
    ], 
    "Categories": { 
        "MatchedCategories": ["Cancellation"], 
        "MatchedDetails": { 
            "Cancellation": { 
                "PointsOfInterest": [ 
\{ "BeginOffsetMillis": 7370, 
                        "EndOffsetMillis": 11190 
1999 1999 1999 1999 1999
 ] 
            } 
        } 
    }, 
    "ConversationCharacteristics": { 
        "TotalConversationDurationMillis": 32110, 
        "Sentiment": { 
            "OverallSentiment": { 
                "AGENT": 0, 
                "CUSTOMER": 3.1 
            }, 
            "SentimentByPeriod": { 
                "QUARTER": { 
                    "AGENT": [ 
 { 
                            "BeginOffsetMillis": 0, 
                            "EndOffsetMillis": 7427, 
                           "Score": 0 
\}, \{ { 
                            "BeginOffsetMillis": 7427, 
                            "EndOffsetMillis": 14855, 
                           "Score": -5 
\}, \{
```

```
 { 
                          "BeginOffsetMillis": 14855, 
                          "EndOffsetMillis": 22282, 
                          "Score": 0 
\}, \{ { 
                          "BeginOffsetMillis": 22282, 
                          "EndOffsetMillis": 29710, 
                          "Score": 5 
 } 
 ], 
                   "CUSTOMER": [ 
 { 
                          "BeginOffsetMillis": 0, 
                          "EndOffsetMillis": 8027, 
                          "Score": -2.5 
\}, \{ { 
                          "BeginOffsetMillis": 8027, 
                          "EndOffsetMillis": 16055, 
                          "Score": 5 
\}, \{ { 
                          "BeginOffsetMillis": 16055, 
                          "EndOffsetMillis": 24082, 
                          "Score": 5 
\}, \{ { 
                          "BeginOffsetMillis": 24082, 
                          "EndOffsetMillis": 32110, 
                          "Score": 5 
 } 
\sim 100 \sim 100 \sim 100 \sim 100 \sim 100 \sim 100 \sim 100 \sim 100 \sim 100 \sim 100 \sim 100 \sim 100 \sim 100 \sim 100 \sim 100 \sim 100 \sim 100 \sim 100 \sim 100 \sim 100 \sim 100 \sim 100 \sim 100 \sim 100 \sim 
 } 
 } 
        }, 
        "Interruptions": { 
          "InterruptionsByInterrupter": { 
             "CUSTOMER": [ 
\{ "BeginOffsetMillis": 10710, 
                     "DurationMillis": 3790, 
                     "EndOffsetMillis": 14500 
 }
```

```
 ], 
               "AGENT": [ 
\{ "BeginOffsetMillis": 10710, 
                      "DurationMillis": 3790, 
                      "EndOffsetMillis": 14500 
 } 
 ] 
          }, 
           "TotalCount": 2, 
           "TotalTimeMillis": 7580 
        }, 
         "NonTalkTime": { 
             "TotalTimeMillis": 0, 
            "Instances": [] 
        }, 
         "TalkSpeed": { 
             "DetailsByParticipant": { 
                "AGENT": { 
                    "AverageWordsPerMinute": 239 
                }, 
                "CUSTOMER": { 
                    "AverageWordsPerMinute": 163 
 } 
 } 
         }, 
         "TalkTime": { 
             "TotalTimeMillis": 28698, 
             "DetailsByParticipant": { 
                "AGENT": { 
                    "TotalTimeMillis": 15079 
                }, 
                "CUSTOMER": { 
                    "TotalTimeMillis": 13619 
 } 
 } 
        } 
    }, 
     "CustomModels": [ 
         { // set via https://docs.aws.amazon.com/connect/latest/adminguide/add-
custom-vocabulary.html 
              "Type": "TRANSCRIPTION_VOCABULARY", 
              "Name": "ProductNames", 
              "Id": "4e14b0db-f00a-451a-8847-f6dbf76ae415" // optional field
```

```
 } 
     ], 
     "Transcript": [ 
         { 
             "BeginOffsetMillis": 0, 
             "Content": "Okay.", 
             "EndOffsetMillis": 90, 
             "Id": "the ID of the turn", 
             "ParticipantId": "AGENT", 
             "Sentiment": "NEUTRAL", 
             "LoudnessScore": [ 
                 79.27 
             ] 
         }, 
         { 
             "BeginOffsetMillis": 160, 
             "Content": "Just hello. My name is [PII] and help.", 
             "EndOffsetMillis": 4640, 
             "Id": "the ID of the turn", 
             "ParticipantId": "CUSTOMER", 
             "Sentiment": "NEUTRAL", 
             "LoudnessScore": [ 
                 66.56, 
                 40.06, 
                 85.27, 
                 82.22, 
                 77.66 
             ], 
             "Redaction": { 
                  "RedactedTimestamps": [ 
\{ "BeginOffsetMillis": 3290, 
                          "EndOffsetMillis": 3620 
1999 1999 1999 1999 1999
 ] 
 } 
         }, 
         { 
             "BeginOffsetMillis": 4640, 
             "Content": "Hello. [PII], how can I help you?", 
             "EndOffsetMillis": 6610, 
             "Id": "the ID of the turn", 
             "ParticipantId": "AGENT", 
             "Sentiment": "NEUTRAL",
```

```
 "LoudnessScore": [ 
                 70.23, 
                 73.05, 
                 71.8 
             ], 
             "Redaction": { 
                 "RedactedTimestamps": [ 
\{ "BeginOffsetMillis": 5100, 
                         "EndOffsetMillis": 5450 
1999 1999 1999 1999 1999
 ] 
             } 
        }, 
         { 
             "BeginOffsetMillis": 7370, 
             "Content": "I need to cancel. I want to cancel my plan subscription.", 
             "EndOffsetMillis": 11190, 
             "Id": "the ID of the turn", 
             "ParticipantId": "CUSTOMER", 
             "Sentiment": "NEGATIVE", 
             "LoudnessScore": [ 
                 77.18, 
                 79.59, 
                 85.23, 
                 81.08, 
                 73.99 
             ], 
             "IssuesDetected": [ 
\overline{a} "CharacterOffsets": { 
                         "BeginOffsetChar": 0, 
                         "EndOffsetChar": 55 
\}, \{ "Text": "I need to cancel. I want to cancel my plan subscription" 
 } 
             ] 
        }, 
         { 
             "BeginOffsetMillis": 11220, 
             "Content": "That sounds very bad. I can offer a 20% discount to make you 
 stay with us.", 
             "EndOffsetMillis": 15210, 
             "Id": "the ID of the turn",
```

```
 "ParticipantId": "AGENT", 
              "Sentiment": "NEGATIVE", 
              "LoudnessScore": [ 
                  75.92, 
                  75.79, 
                  80.31, 
                  80.44, 
                  76.31 
              ] 
         }, 
         { 
              "BeginOffsetMillis": 15840, 
              "Content": "That sounds interesting. Thank you accept.", 
              "EndOffsetMillis": 18120, 
              "Id": "the ID of the turn", 
              "ParticipantId": "CUSTOMER", 
              "Sentiment": "POSITIVE", 
              "LoudnessScore": [ 
                  73.77, 
                  79.17, 
                  77.97, 
                  79.29 
             ] 
         }, 
         { 
              "BeginOffsetMillis": 18310, 
              "Content": "Alright, I made all the changes to the account and now these 
 discounts applied.", 
              "EndOffsetMillis": 21820, 
              "Id": "the ID of the turn", 
              "ParticipantId": "AGENT", 
              "Sentiment": "NEUTRAL", 
              "LoudnessScore": [ 
                  83.88, 
                  86.75, 
                  86.97, 
                  86.11 
              ], 
              "OutcomesDetected": [ 
\overline{a} "CharacterOffsets": { 
                           "BeginOffsetChar": 9, 
                           "EndOffsetChar": 77 
\}, \{
```

```
 "Text": "I made all the changes to the account and now these 
 discounts applied" 
 } 
 ] 
        }, 
         { 
             "BeginOffsetMillis": 22610, 
             "Content": "Awesome. Thank you so much.", 
             "EndOffsetMillis": 24140, 
             "Id": "the ID of the turn", 
             "ParticipantId": "CUSTOMER", 
             "Sentiment": "POSITIVE", 
             "LoudnessScore": [ 
                 79.11, 
                 81.7, 
                 78.15 
             ] 
        }, 
        { 
             "BeginOffsetMillis": 24120, 
             "Content": "No worries. I will send you all the details later today and 
 call you back next week to check up on you.", 
             "EndOffsetMillis": 29710, 
             "Id": "the ID of the turn", 
             "ParticipantId": "AGENT", 
             "Sentiment": "POSITIVE", 
             "LoudnessScore": [ 
                 87.07, 
                 83.96, 
                 76.38, 
                 88.38, 
                 87.69, 
                 76.6 
             ], 
             "ActionItemsDetected": [ 
\overline{a} "CharacterOffsets": { 
                         "BeginOffsetChar": 12, 
                         "EndOffsetChar": 102 
\}, \{ "Text": "I will send you all the details later today and call you 
 back next week to check up on you" 
 } 
 ]
```
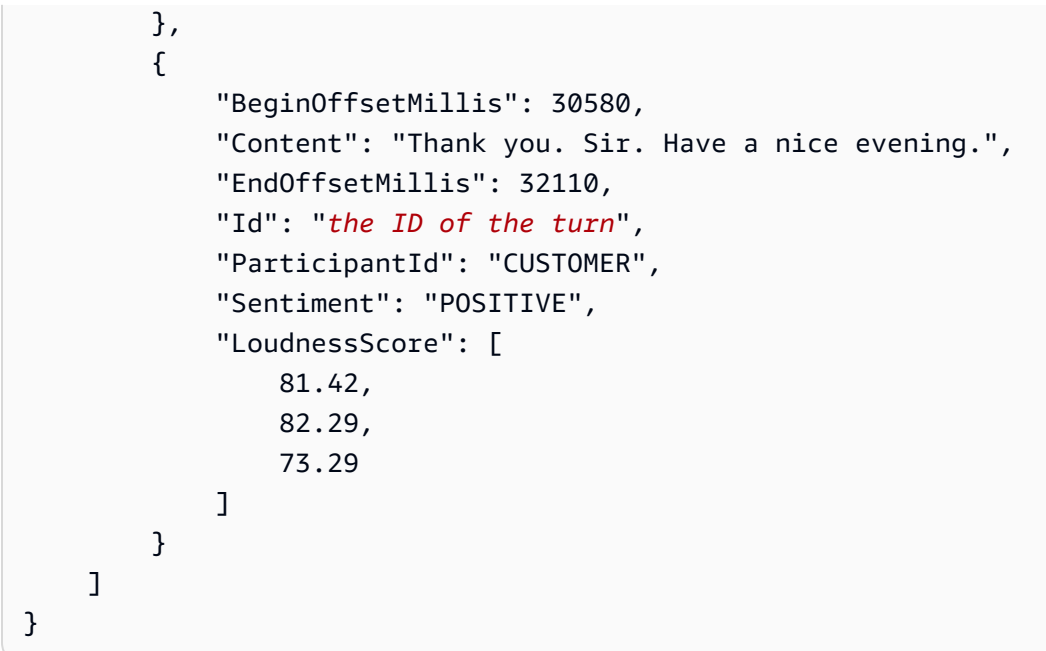

聊天的 Contact Lens 輸出檔案範例

本節顯示經過 Contact Lens 分析的聊天對話範例結構描述。範例顯示推斷的情緒、相符的類別、聯絡 摘要和回應時間。

原始、經分析的檔案包含完整的聊天文字記錄。相同的內容呈現於原始 Contact Lens 分析檔案 中,Transcript 檔案中的聊天 文字記錄 檔案上的 聯絡詳細資訊 頁面。此外,經分析的檔案可能包 含更多欄位,例如,Redaction 部分指示已修訂的分析檔案中有已修訂的日期。

**a** Note

一些 ConversationCharacteristics 包括 DetailsByParticipantRole 地圖,使用 參與者角色作為索引建。但是,並非 Participants 清單中的所有角色 (例如 CUSTOMER 或 AGENT) 都保證在 DetailsByParticipantRole 物件中具有對應的索引鍵。參與者的密鑰 是否存在取決於是否有合格的數據進行 ContactLens 分析。

## 類別

聊天後和通話後類別的 PointsOfInterest 不同:

- 通話後 PointsOfInterest 具有毫秒偏移。
- 聊天後 PointsOfInterest 有一個 TranscriptItems 陣列,每個項目都有一個 id 和 CharacterOffset。

有一個 PointsOfInterest 陣列。每個陣列都有一個 TranscriptItems 陣列:每個 PointOfInterest 陣列都用於類別比對,但每個比對可跨越多個文字記錄項目。

對於通話和聊天,PointsOfInterest 陣列可以是空的。這表示該類別與整個聯絡相符。例如,如果 您在聯絡中未提及 Hello 建立符合類別的規則,則不會有任何部分的文字記錄可以確定此條件。

a Note

目前,類別僅針對 text/plain 推斷,text/markdown 僅針對聊天訊息。

## 主要重點

關鍵亮點位於ConversationCharacteristics.ContactSummary.SummaryItemsDetected陣 列中。該陣列中不能有一個以上的項目,強調只能找到一組 Issue、Outcome 和 Action 項目。

陣列中的每個物件都有下列欄

位:IssuesDetected、OutcomesDetected、ActionItemsDetected。

每個欄位都有一個有一個具有 Id 和 CharacterOffsets 的陣列 TranscriptItems。他們描述 TranscriptItems,並且識別為包含該聯絡摘要的特定部分:問題、結果或行動項目。

**a** Note

目前,僅針對text/plain聊天訊息推斷重要亮點。

## 情緒

#### 整體情緒

聯絡參與者的 Detai1sByParticipantRole 欄位情緒分數,類似於 Contact Lens 的語音分析檔 案。

DetailsByInteraction 欄位具有部分聊天互動 WithAgent 和 WithoutAgent 的 CUSTOMER 情 緒分數。如果互動的部分中沒有客戶訊息,則對應的欄位將不存在。

**a** Note

目前,情緒僅針對 text/plain 推斷,text/markdown 僅針對聊天訊息。

#### 情緒轉變

DetailsByParticipantRole 欄位包含描述聯絡參與者 (也就是 AGENT、CUSTOMER): BeginScore 和情緒偏移的物件 EndScore。

DetailsByInteraction 欄位對聊天互動 WithAgent 和 WithoutAgent 部分進行 CUSTOMER 情 緒轉移。如果互動的部分中沒有客戶訊息,則對應的欄位將不存在。

情緒轉變提供有關參與者在整個聊天互動過程中情緒如何變化的資訊。

#### 回應時間

AgentGreetingTimeMillis 衡量 AGENT 加入聊天到他們結束第一個訊息給客戶的那一刻,其之間 的時間。

DetailsByParticipantRole 每個參與者具有以下特徵:

- Average:什麼是參與者的平均回應時間。
- Maximum:什麼是參與者的最長回應時間。如果有多個文字記錄項目,且具有相同的最長回應時 間,那麼是哪一個。

若要計算特定參與者的 Average 和 Maximum 回應時間,他們需要回應來自另一個參與者的消息 (AGENT 需要回應 CUSTOMER,反之亦然)。

例如,如果聊天結束之前只有一條訊息來自 CUSTOMER,然後只有一條 AGENT 訊息,Contact Lens 將 計算 AGENT 的回應時間,但不會計算 CUSTOMER。

#### **a** Note

目前,回應時間僅針對 text/plain 推斷,text/markdown 僅針對聊天訊息。

#### 修訂

請注意,以下是聊天原始分析檔案:

- 只有當資料需要修訂時,文字記錄項目才包括 Redaction 區段。此區段包含資料的字元偏移,其為 修訂分析檔案中的修訂。
- 如果修訂了兩個或多個訊息片段,則第一個位移會套用至第一個已編輯的片段,第二個位移會套用至 第二個已編輯的片段,依此類推。

DisplayNames 代表 AGENT 和 CUSTOMER 經過修訂,因為它們包含 PII。這也適用於 AttachmentName。

CharacterOffsets 考量修訂分析檔案中 Content 長度的修訂變化。CharacterOffsets 說明修 訂的內容,而不是原始內容。

原始聊天檔案範例

```
{ 
    "AccountId": "123456789012", 
    "Categories": { 
        "MatchedCategories": [ 
           "agent-intro" 
        ], 
        "MatchedDetails": { 
           "agent-intro": { 
               "PointsOfInterest": [ 
\{ \} "TranscriptItems": [ 
\{ "CharacterOffsets": { 
                                "BeginOffsetChar": 0, 
                                "EndOffsetChar": 73 
\}, \{ "Id": "e4949dd1-aaa1-4fbd-84e7-65c95b2d3d9a" 
 } 
\blacksquare } 
 ] 
 } 
       } 
    }, 
    "Channel": "CHAT", 
    "ChatTranscriptVersion": "2019-08-26", 
    "ContentMetadata": { 
        "Output": "Raw" 
    }, 
    "ConversationCharacteristics": { 
        "ContactSummary": { 
           "SummaryItemsDetected": [ 
\overline{\mathcal{L}} "ActionItemsDetected": [], 
                  "IssuesDetected": [
```

```
 { 
                           "TranscriptItems": [ 
\{ "CharacterOffsets": { 
                                       "BeginOffsetChar": 72, 
                                       "EndOffsetChar": 244 
 }, 
                                   "Id": "2b8ba020-53ee-4053-b5b7-35364ac1c7df" 
 } 
) and the contract of the contract \mathbf{J}_{\mathbf{r}} } 
 ], 
                   "OutcomesDetected": [ 
 { 
                           "TranscriptItems": [ 
\{ "CharacterOffsets": { 
                                       "BeginOffsetChar": 0, 
                                       "EndOffsetChar": 150 
 }, 
                                   "Id": "72cc8c8d-2199-422a-b363-01d6d3fdc851" 
 } 
) and the contract of the contract \mathbf{J}_{\mathbf{r}} } 
\sim 100 \sim 100 \sim 100 \sim 100 \sim 100 \sim 100 \sim 100 \sim 100 \sim 100 \sim 100 \sim 100 \sim 100 \sim 100 \sim 100 \sim 100 \sim 100 \sim 100 \sim 100 \sim 100 \sim 100 \sim 100 \sim 100 \sim 100 \sim 100 \sim 
 } 
            ] 
        }, 
        "ResponseTime": { 
            "AgentGreetingTimeMillis": 2511, 
            "DetailsByParticipantRole": { 
                "AGENT": { 
                   "Average": { 
                       "ValueMillis": 5575 
\}, \{ "Maximum": { 
                       "TranscriptItems": [ 
\{ "Id": "21acf0fc-7259-4a08-b4cd-688eb56587d3" 
 } 
, and the contract of \mathbf{I}, \mathbf{I} "ValueMillis": 7309 
1999 1999 1999 1999 1999
               },
```

```
 "CUSTOMER": { 
                          "Average": { 
                               "ValueMillis": 5875 
\}, \{ "Maximum": { 
                               "TranscriptItems": [ 
\{ "Id": "c71ad383-f876-4bb3-b254-7837b6a3d395" 
 } 
, and the contract of \mathbf{I}, \mathbf{I} "ValueMillis": 11366 
1999 1999 1999 1999 1999
 } 
 } 
          }, 
          "Sentiment": { 
                "DetailsByTranscriptItemGroup": [ 
\overline{a} "ParticipantRole": "AGENT", 
                          "ProgressiveScore": 0, 
                          "Sentiment": "NEUTRAL", 
                          "TranscriptItems": [ 
 { 
                                    "Id": "e4949dd1-aaa1-4fbd-84e7-65c95b2d3d9a" 
 } 
\sim 100 \sim 100 \sim 100 \sim 100 \sim 100 \sim 100 \sim 100 \sim 100 \sim 100 \sim 100 \sim 100 \sim 100 \sim 100 \sim 100 \sim 100 \sim 100 \sim 100 \sim 100 \sim 100 \sim 100 \sim 100 \sim 100 \sim 100 \sim 100 \sim 
                    }, 
\overline{a} "ParticipantRole": "AGENT", 
                          "ProgressiveScore": 0, 
                          "Sentiment": "NEUTRAL", 
                          "TranscriptItems": [ 
 { 
                                    "Id": "3673d926-6e75-4620-a6f0-7ea571790a15" 
 } 
\sim 100 \sim 100 \sim 100 \sim 100 \sim 100 \sim 100 \sim 100 \sim 100 \sim 100 \sim 100 \sim 100 \sim 100 \sim 100 \sim 100 \sim 100 \sim 100 \sim 100 \sim 100 \sim 100 \sim 100 \sim 100 \sim 100 \sim 100 \sim 100 \sim 
                    }, 
\overline{a} "ParticipantRole": "AGENT", 
                          "ProgressiveScore": 0, 
                          "Sentiment": "NEUTRAL", 
                          "TranscriptItems": [ 
 { 
                                    "Id": "46d37141-32d8-4f2e-a664-bcd3f34a68b3"
```

```
 } 
\sim 100 \sim 100 \sim 100 \sim 100 \sim 100 \sim 100 \sim 100 \sim 100 \sim 100 \sim 100 \sim 100 \sim 100 \sim 100 \sim 100 \sim 100 \sim 100 \sim 100 \sim 100 \sim 100 \sim 100 \sim 100 \sim 100 \sim 100 \sim 100 \sim 
                             }, 
\overline{a} "ParticipantRole": "AGENT", 
                                    "ProgressiveScore": 0, 
                                    "Sentiment": "NEUTRAL", 
                                    "TranscriptItems": [ 
 { 
                                                   "Id": "3c4a2a1e-6790-46a6-8ad4-4a0980b04795" 
 } 
\sim 100 \sim 100 \sim 100 \sim 100 \sim 100 \sim 100 \sim 100 \sim 100 \sim 100 \sim 100 \sim 100 \sim 100 \sim 100 \sim 100 \sim 100 \sim 100 \sim 100 \sim 100 \sim 100 \sim 100 \sim 100 \sim 100 \sim 100 \sim 100 \sim 
                             }, 
\overline{a} "ParticipantRole": "AGENT", 
                                    "ProgressiveScore": 0, 
                                    "Sentiment": "NEUTRAL", 
                                    "TranscriptItems": [ 
 { 
                                                   "Id": "f9cd41b6-3f68-4e83-a47d-664395f324c0" 
 } 
\sim 100 \sim 100 \sim 100 \sim 100 \sim 100 \sim 100 \sim 100 \sim 100 \sim 100 \sim 100 \sim 100 \sim 100 \sim 100 \sim 100 \sim 100 \sim 100 \sim 100 \sim 100 \sim 100 \sim 100 \sim 100 \sim 100 \sim 100 \sim 100 \sim 
                             }, 
\overline{a} "ParticipantRole": "AGENT", 
                                    "ProgressiveScore": 1.6666666666666667, 
                                    "Sentiment": "POSITIVE", 
                                    "TranscriptItems": [ 
 { 
                                                   "Id": "21acf0fc-7259-4a08-b4cd-688eb56587d3" 
 } 
\sim 100 \sim 100 \sim 100 \sim 100 \sim 100 \sim 100 \sim 100 \sim 100 \sim 100 \sim 100 \sim 100 \sim 100 \sim 100 \sim 100 \sim 100 \sim 100 \sim 100 \sim 100 \sim 100 \sim 100 \sim 100 \sim 100 \sim 100 \sim 100 \sim 
                             }, 
\overline{a} "ParticipantRole": "AGENT", 
                                    "ProgressiveScore": 1.6666666666666667, 
                                    "Sentiment": "NEUTRAL", 
                                    "TranscriptItems": [ 
 { 
                                                   "Id": "2b8ba020-53ee-4053-b5b7-35364ac1c7df" 
 } 
\sim 100 \sim 100 \sim 100 \sim 100 \sim 100 \sim 100 \sim 100 \sim 100 \sim 100 \sim 100 \sim 100 \sim 100 \sim 100 \sim 100 \sim 100 \sim 100 \sim 100 \sim 100 \sim 100 \sim 100 \sim 100 \sim 100 \sim 100 \sim 100 \sim 
                             }, 
\overline{a}
```

```
 "ParticipantRole": "AGENT", 
                              "ProgressiveScore": 1.6666666666666667, 
                              "Sentiment": "NEUTRAL", 
                              "TranscriptItems": [ 
 { 
                                           "Id": "28d0a1ce-64d1-4625-bbef-4cfeb97b6742" 
 } 
\sim 100 \sim 100 \sim 100 \sim 100 \sim 100 \sim 100 \sim 100 \sim 100 \sim 100 \sim 100 \sim 100 \sim 100 \sim 100 \sim 100 \sim 100 \sim 100 \sim 100 \sim 100 \sim 100 \sim 100 \sim 100 \sim 100 \sim 100 \sim 100 \sim 
                        }, 
\overline{a} "ParticipantRole": "AGENT", 
                              "ProgressiveScore": 0, 
                              "Sentiment": "NEUTRAL", 
                              "TranscriptItems": [ 
 { 
                                           "Id": "ef9b8622-32d5-4cfd-9ccc-a242502267bc" 
\}, \{ { 
                                           "Id": "03a9de67-f9e1-4884-a1a3-ecea78a4ce9e" 
\}, \{ { 
                                           "Id": "cfee5ece-a671-4a11-9ec2-89aba4b7d688" 
 } 
\sim 100 \sim 100 \sim 100 \sim 100 \sim 100 \sim 100 \sim 100 \sim 100 \sim 100 \sim 100 \sim 100 \sim 100 \sim 100 \sim 100 \sim 100 \sim 100 \sim 100 \sim 100 \sim 100 \sim 100 \sim 100 \sim 100 \sim 100 \sim 100 \sim 
\qquad \qquad \text{ }\overline{a} "ParticipantRole": "AGENT", 
                              "ProgressiveScore": 0, 
                              "Sentiment": "NEUTRAL", 
                              "TranscriptItems": [ 
 { 
                                          "Id": "72cc8c8d-2199-422a-b363-01d6d3fdc851" 
 } 
\sim 100 \sim 100 \sim 100 \sim 100 \sim 100 \sim 100 \sim 100 \sim 100 \sim 100 \sim 100 \sim 100 \sim 100 \sim 100 \sim 100 \sim 100 \sim 100 \sim 100 \sim 100 \sim 100 \sim 100 \sim 100 \sim 100 \sim 100 \sim 100 \sim 
                        }, 
\overline{a} "ParticipantRole": "AGENT", 
                              "ProgressiveScore": 1.6666666666666667, 
                              "Sentiment": "POSITIVE", 
                               "TranscriptItems": [ 
 { 
                                           "Id": "61bb2591-fe87-44e4-bba0-a3619c4cef1f" 
 } 
\sim 100 \sim 100 \sim 100 \sim 100 \sim 100 \sim 100 \sim 100 \sim 100 \sim 100 \sim 100 \sim 100 \sim 100 \sim 100 \sim 100 \sim 100 \sim 100 \sim 100 \sim 100 \sim 100 \sim 100 \sim 100 \sim 100 \sim 100 \sim 100 \sim
```

```
 }, 
\overline{a} "ParticipantRole": "AGENT", 
                                "ProgressiveScore": 1.6666666666666667, 
                                "Sentiment": "NEUTRAL", 
                                "TranscriptItems": [ 
 { 
                                            "Id": "1761f27e-0989-4b6d-a046-fc03d2c6bc9c" 
 } 
\sim 100 \sim 100 \sim 100 \sim 100 \sim 100 \sim 100 \sim 100 \sim 100 \sim 100 \sim 100 \sim 100 \sim 100 \sim 100 \sim 100 \sim 100 \sim 100 \sim 100 \sim 100 \sim 100 \sim 100 \sim 100 \sim 100 \sim 100 \sim 100 \sim 
                         }, 
\overline{a} "ParticipantRole": "AGENT", 
                                "ProgressiveScore": 3.3333333333333335, 
                                "Sentiment": "POSITIVE", 
                                "TranscriptItems": [ 
 { 
                                            "Id": "8cdff161-dc25-44e6-986f-fc0e08ee0a7d" 
 } 
\sim 100 \sim 100 \sim 100 \sim 100 \sim 100 \sim 100 \sim 100 \sim 100 \sim 100 \sim 100 \sim 100 \sim 100 \sim 100 \sim 100 \sim 100 \sim 100 \sim 100 \sim 100 \sim 100 \sim 100 \sim 100 \sim 100 \sim 100 \sim 100 \sim 
                         }, 
\overline{a} "ParticipantRole": "CUSTOMER", 
                                "ProgressiveScore": -1.6666666666666667, 
                                "Sentiment": "NEGATIVE", 
                                "TranscriptItems": [ 
 { 
                                            "Id": "bcc51949-3a79-4398-be1b-a27345a8a8ad" 
 } 
\sim 100 \sim 100 \sim 100 \sim 100 \sim 100 \sim 100 \sim 100 \sim 100 \sim 100 \sim 100 \sim 100 \sim 100 \sim 100 \sim 100 \sim 100 \sim 100 \sim 100 \sim 100 \sim 100 \sim 100 \sim 100 \sim 100 \sim 100 \sim 100 \sim 
                         }, 
\overline{a} "ParticipantRole": "CUSTOMER", 
                                "ProgressiveScore": -3.75, 
                                "Sentiment": "NEGATIVE", 
                                "TranscriptItems": [ 
 { 
                                            "Id": "7d5c07d7-3d26-4b34-ae91-39aeaeef685c" 
\}, \{ { 
                                            "Id": "e0efbd17-9139-439b-8c80-ebf2b9b703b9" 
 } 
\sim 100 \sim 100 \sim 100 \sim 100 \sim 100 \sim 100 \sim 100 \sim 100 \sim 100 \sim 100 \sim 100 \sim 100 \sim 100 \sim 100 \sim 100 \sim 100 \sim 100 \sim 100 \sim 100 \sim 100 \sim 100 \sim 100 \sim 100 \sim 100 \sim 
                         },
```

```
\overline{a} "ParticipantRole": "CUSTOMER", 
                                 "ProgressiveScore": -3.75, 
                                 "Sentiment": "NEUTRAL", 
                                 "TranscriptItems": [ 
 { 
                                              "Id": "8fbb8dd4-9fd4-4991-83dc-5f06eeead9aa" 
 } 
\sim 100 \sim 100 \sim 100 \sim 100 \sim 100 \sim 100 \sim 100 \sim 100 \sim 100 \sim 100 \sim 100 \sim 100 \sim 100 \sim 100 \sim 100 \sim 100 \sim 100 \sim 100 \sim 100 \sim 100 \sim 100 \sim 100 \sim 100 \sim 100 \sim 
                          }, 
\overline{a} "ParticipantRole": "CUSTOMER", 
                                 "ProgressiveScore": -2.5, 
                                 "Sentiment": "NEUTRAL", 
                                 "TranscriptItems": [ 
 { 
                                              "Id": "3b856fd9-0eeb-4fb2-93ed-95ec4aeae3a6" 
 } 
\sim 100 \sim 100 \sim 100 \sim 100 \sim 100 \sim 100 \sim 100 \sim 100 \sim 100 \sim 100 \sim 100 \sim 100 \sim 100 \sim 100 \sim 100 \sim 100 \sim 100 \sim 100 \sim 100 \sim 100 \sim 100 \sim 100 \sim 100 \sim 100 \sim 
                          }, 
\overline{a} "ParticipantRole": "CUSTOMER", 
                                 "ProgressiveScore": 0, 
                                 "Sentiment": "NEUTRAL", 
                                 "TranscriptItems": [ 
 { 
                                              "Id": "ecb8c498-96d7-448b-8360-366eeddb4090" 
 } 
\sim 100 \sim 100 \sim 100 \sim 100 \sim 100 \sim 100 \sim 100 \sim 100 \sim 100 \sim 100 \sim 100 \sim 100 \sim 100 \sim 100 \sim 100 \sim 100 \sim 100 \sim 100 \sim 100 \sim 100 \sim 100 \sim 100 \sim 100 \sim 100 \sim 
                          }, 
\overline{a} "ParticipantRole": "CUSTOMER", 
                                 "ProgressiveScore": 0, 
                                 "Sentiment": "NEUTRAL", 
                                 "TranscriptItems": [ 
 { 
                                              "Id": "d334058f-e3de-4cf1-a361-32e4e61f1839" 
 } 
\sim 100 \sim 100 \sim 100 \sim 100 \sim 100 \sim 100 \sim 100 \sim 100 \sim 100 \sim 100 \sim 100 \sim 100 \sim 100 \sim 100 \sim 100 \sim 100 \sim 100 \sim 100 \sim 100 \sim 100 \sim 100 \sim 100 \sim 100 \sim 100 \sim 
                          }, 
\overline{a} "ParticipantRole": "CUSTOMER", 
                                 "ProgressiveScore": 0, 
                                 "Sentiment": "NEUTRAL",
```

```
 "TranscriptItems": [ 
 { 
                                            "Id": "3ec6adb5-3f11-409c-af39-40cf7ba6f078" 
 } 
\sim 100 \sim 100 \sim 100 \sim 100 \sim 100 \sim 100 \sim 100 \sim 100 \sim 100 \sim 100 \sim 100 \sim 100 \sim 100 \sim 100 \sim 100 \sim 100 \sim 100 \sim 100 \sim 100 \sim 100 \sim 100 \sim 100 \sim 100 \sim 100 \sim 
                         }, 
\overline{a} "ParticipantRole": "CUSTOMER", 
                                "ProgressiveScore": 0, 
                                "Sentiment": "NEUTRAL", 
                                "TranscriptItems": [ 
 { 
                                            "Id": "c71ad383-f876-4bb3-b254-7837b6a3d395" 
 } 
\sim 100 \sim 100 \sim 100 \sim 100 \sim 100 \sim 100 \sim 100 \sim 100 \sim 100 \sim 100 \sim 100 \sim 100 \sim 100 \sim 100 \sim 100 \sim 100 \sim 100 \sim 100 \sim 100 \sim 100 \sim 100 \sim 100 \sim 100 \sim 100 \sim 
\qquad \qquad \text{ }\overline{a} "ParticipantRole": "CUSTOMER", 
                                "ProgressiveScore": 0, 
                                "Sentiment": "NEUTRAL", 
                                "TranscriptItems": [ 
 { 
                                            "Id": "4b292b64-4a33-45ff-89df-d5a175d16d70" 
 } 
\sim 100 \sim 100 \sim 100 \sim 100 \sim 100 \sim 100 \sim 100 \sim 100 \sim 100 \sim 100 \sim 100 \sim 100 \sim 100 \sim 100 \sim 100 \sim 100 \sim 100 \sim 100 \sim 100 \sim 100 \sim 100 \sim 100 \sim 100 \sim 100 \sim 
                         }, 
\overline{a} "ParticipantRole": "CUSTOMER", 
                                "ProgressiveScore": 0, 
                                "Sentiment": "NEUTRAL", 
                                "TranscriptItems": [ 
 { 
                                            "Id": "2da5a3c2-9d1b-458c-ae53-759a4e63198d" 
 } 
\sim 100 \sim 100 \sim 100 \sim 100 \sim 100 \sim 100 \sim 100 \sim 100 \sim 100 \sim 100 \sim 100 \sim 100 \sim 100 \sim 100 \sim 100 \sim 100 \sim 100 \sim 100 \sim 100 \sim 100 \sim 100 \sim 100 \sim 100 \sim 100 \sim 
                         }, 
\overline{a} "ParticipantRole": "CUSTOMER", 
                                "ProgressiveScore": 1.6666666666666667, 
                                "Sentiment": "POSITIVE", 
                                "TranscriptItems": [ 
 { 
                                            "Id": "e23a2331-f3fc-4d3c-8a51-1541451186c9" 
 }
```
```
\sim 100 \sim 100 \sim 100 \sim 100 \sim 100 \sim 100 \sim 100 \sim 100 \sim 100 \sim 100 \sim 100 \sim 100 \sim 100 \sim 100 \sim 100 \sim 100 \sim 100 \sim 100 \sim 100 \sim 100 \sim 100 \sim 100 \sim 100 \sim 100 \sim 
                         }, 
\overline{a} "ParticipantRole": "CUSTOMER", 
                               "ProgressiveScore": 3.75, 
                               "Sentiment": "POSITIVE", 
                               "TranscriptItems": [ 
 { 
                                           "Id": "5a27cc39-9b73-4ebe-9275-5e6723788a1b" 
 } 
\sim 100 \sim 100 \sim 100 \sim 100 \sim 100 \sim 100 \sim 100 \sim 100 \sim 100 \sim 100 \sim 100 \sim 100 \sim 100 \sim 100 \sim 100 \sim 100 \sim 100 \sim 100 \sim 100 \sim 100 \sim 100 \sim 100 \sim 100 \sim 100 \sim 
                        }, 
\overline{a} "ParticipantRole": "CUSTOMER", 
                               "ProgressiveScore": 3.75, 
                               "Sentiment": "NEUTRAL", 
                               "TranscriptItems": [ 
 { 
                                           "Id": "540368c7-ec19-4fc0-8c86-0a5ee62d31a0" 
 } 
\sim 100 \sim 100 \sim 100 \sim 100 \sim 100 \sim 100 \sim 100 \sim 100 \sim 100 \sim 100 \sim 100 \sim 100 \sim 100 \sim 100 \sim 100 \sim 100 \sim 100 \sim 100 \sim 100 \sim 100 \sim 100 \sim 100 \sim 100 \sim 100 \sim 
 } 
                  ], 
                   "OverallSentiment": { 
                         "DetailsByInteraction": { 
                               "DetailsByParticipantRole": { 
                                     "CUSTOMER": { 
                                           "WithAgent": 0 
 } 
1 1 1 1 1 1 1
                         }, 
                         "DetailsByParticipantRole": { 
                               "AGENT": 1.1538461538461537, 
                               "CUSTOMER": 0 
 } 
                  }, 
                   "SentimentShift": { 
                         "DetailsByInteraction": { 
                               "DetailsByParticipantRole": { 
                                     "CUSTOMER": { 
                                           "WithAgent": { 
                                                 "BeginScore": -3, 
                                                 "EndScore": 3.75 
 }
```

```
 } 
1 1 1 1 1 1 1
\qquad \qquad \text{ } "DetailsByParticipantRole": { 
                     "AGENT": { 
                         "BeginScore": 0, 
                         "EndScore": 2.5 
\}, \{ "CUSTOMER": { 
                         "BeginScore": -3.75, 
                         "EndScore": 3.75 
\}, \{ "SYSTEM": { 
                         "BeginScore": 2.5, 
                         "EndScore": 0 
1 1 1 1 1 1 1
 } 
            } 
        } 
    }, 
    "CustomerMetadata": { 
        "ContactId": "b49644f6-672f-445c-b209-f76b36482830", 
        "InputS3Uri": "path to the json file in s3", 
        "InstanceId": "f23fc323-3d6d-48aa-95dc-EXAMPLE012" 
    }, 
    "JobStatus": "COMPLETED", 
    "LanguageCode": "en-US", 
    "Participants": [ 
        { 
             "ParticipantId": "e9b36a6d-12aa-4c21-9745-1881648ecfc8", 
             "ParticipantRole": "CUSTOMER" 
        }, 
        { 
             "ParticipantId": "2b2288b4-ff6e-4996-8d8e-260fd5a8ac02", 
             "ParticipantRole": "SYSTEM" 
        }, 
        { 
             "ParticipantId": "f36a545d-67b2-4fd4-89fb-896136b609a7", 
            "ParticipantRole": "AGENT" 
        } 
    ], 
    "Transcript": [ 
        { 
             "AbsoluteTime": "2022-10-27T03:31:50.735Z",
```

```
 "ContentType": "application/
vnd.amazonaws.connect.event.participant.joined", 
              "DisplayName": "John", 
              "Id": "740c494d-9df7-4400-91c0-3e4df33922c8", 
              "ParticipantId": "e9b36a6d-12aa-4c21-9745-1881648ecfc8", 
              "ParticipantRole": "CUSTOMER", 
              "Type": "EVENT" 
         }, 
         { 
              "AbsoluteTime": "2022-10-27T03:31:53.390Z", 
              "Content": "Hello, thanks for contacting us. This is an example of what the 
  Amazon Connect virtual contact center can enable you to do.", 
              "ContentType": "text/plain", 
              "DisplayName": "SYSTEM_MESSAGE", 
              "Id": "78aa8229-714a-4c87-916b-ce7d8d567ab2", 
              "ParticipantId": "2b2288b4-ff6e-4996-8d8e-260fd5a8ac02", 
              "ParticipantRole": "SYSTEM", 
              "Type": "MESSAGE" 
         }, 
         { 
              "AbsoluteTime": "2022-10-27T03:31:55.131Z", 
              "Content": "The time in queue is less than 5 minutes.", 
              "ContentType": "text/plain", 
              "DisplayName": "SYSTEM_MESSAGE", 
             "Id": "1276382b-facb-49c5-8d34-62e3b0f50002", 
              "ParticipantId": "2b2288b4-ff6e-4996-8d8e-260fd5a8ac02", 
              "ParticipantRole": "SYSTEM", 
              "Type": "MESSAGE" 
         }, 
         { 
              "AbsoluteTime": "2022-10-27T03:31:56.618Z", 
              "Content": "You are now being placed in queue to chat with an agent.", 
              "ContentType": "text/plain", 
              "DisplayName": "SYSTEM_MESSAGE", 
             "Id": "88c2363e-8206-4781-a353-c15e1ccacc12", 
              "ParticipantId": "2b2288b4-ff6e-4996-8d8e-260fd5a8ac02", 
              "ParticipantRole": "SYSTEM", 
              "Type": "MESSAGE" 
         }, 
         { 
              "AbsoluteTime": "2022-10-27T03:32:00.951Z", 
              "ContentType": "application/
vnd.amazonaws.connect.event.participant.joined", 
              "DisplayName": "Jane",
```

```
 "Id": "c05cca74-d50b-4aa5-b46c-fdb5ae8c814c", 
             "ParticipantId": "f36a545d-67b2-4fd4-89fb-896136b609a7", 
             "ParticipantRole": "AGENT", 
             "Type": "EVENT" 
         }, 
        \mathcal{L} "AbsoluteTime": "2022-10-27T03:32:03.462Z", 
             "Content": "Hello, thanks for reaching Example Corp. This is Jane. How may 
 I help you?", 
             "ContentType": "text/markdown", 
             "DisplayName": "Jane", 
             "Id": "e4949dd1-aaa1-4fbd-84e7-65c95b2d3d9a", 
             "ParticipantId": "f36a545d-67b2-4fd4-89fb-896136b609a7", 
             "ParticipantRole": "AGENT", 
             "Redaction": { 
                 "CharacterOffsets": [ 
\{ "BeginOffsetChar": 46, 
                          "EndOffsetChar": 53 
1 1 1 1 1 1 1
 ] 
             }, 
             "Type": "MESSAGE" 
         }, 
         { 
             "AbsoluteTime": "2022-10-27T03:32:08.102Z", 
             "Content": "I'd like to see if I can get a refund or an exchange, because 
 I ordered one of your grow-it-yourself indoor herb garden kits and nothing sprouted 
 after a couple weeks so I think something is wrong with the seeds and this product may 
 be defective.", 
             "ContentType": "text/markdown", 
             "DisplayName": "John", 
             "Id": "bcc51949-3a79-4398-be1b-a27345a8a8ad", 
             "ParticipantId": "e9b36a6d-12aa-4c21-9745-1881648ecfc8", 
             "ParticipantRole": "CUSTOMER", 
             "Type": "MESSAGE" 
         }, 
         { 
             "AbsoluteTime": "2022-10-27T03:32:14.137Z", 
             "Content": "My wife is blind and sensitive to the sun so I was going to 
 surprise her for her birthday with all the herbs that she loves so you guys actually 
 really let me down.", 
             "ContentType": "text/markdown", 
             "DisplayName": "John",
```

```
 "Id": "7d5c07d7-3d26-4b34-ae91-39aeaeef685c", 
             "ParticipantId": "e9b36a6d-12aa-4c21-9745-1881648ecfc8", 
             "ParticipantRole": "CUSTOMER", 
             "Type": "MESSAGE" 
         }, 
        \mathcal{L} "AbsoluteTime": "2022-10-27T03:32:18.781Z", 
             "Content": "I should be taking my business elsewhere. I don't see why 
 I should be giving money to a company that isn't even going to sell a product that 
 works.", 
             "ContentType": "text/markdown", 
             "DisplayName": "John", 
             "Id": "e0efbd17-9139-439b-8c80-ebf2b9b703b9", 
             "ParticipantId": "e9b36a6d-12aa-4c21-9745-1881648ecfc8", 
             "ParticipantRole": "CUSTOMER", 
             "Type": "MESSAGE" 
         }, 
         { 
             "AbsoluteTime": "2022-10-27T03:32:24.123Z", 
             "Content": "Ok. Can I get your first and last name please?", 
             "ContentType": "text/markdown", 
             "DisplayName": "Jane", 
             "Id": "3673d926-6e75-4620-a6f0-7ea571790a15", 
             "ParticipantId": "f36a545d-67b2-4fd4-89fb-896136b609a7", 
             "ParticipantRole": "AGENT", 
             "Type": "MESSAGE" 
         }, 
         { 
             "AbsoluteTime": "2022-10-27T03:32:29.879Z", 
             "Content": "Yeah. My first name is John and last name is Doe.", 
             "ContentType": "text/markdown", 
             "DisplayName": "John", 
             "Id": "8fbb8dd4-9fd4-4991-83dc-5f06eeead9aa", 
             "ParticipantId": "e9b36a6d-12aa-4c21-9745-1881648ecfc8", 
             "ParticipantRole": "CUSTOMER", 
             "Redaction": { 
                 "CharacterOffsets": [ 
\{ "BeginOffsetChar": 21, 
                         "EndOffsetChar": 26 
\}, \{\{ "BeginOffsetChar": 44, 
                         "EndOffsetChar": 49
```

```
1 1 1 1 1 1 1
 ] 
             }, 
             "Type": "MESSAGE" 
         }, 
         { 
             "AbsoluteTime": "2022-10-27T03:32:34.670Z", 
             "Content": "Could you please provide me with the order ID number?", 
             "ContentType": "text/markdown", 
             "DisplayName": "Jane", 
             "Id": "46d37141-32d8-4f2e-a664-bcd3f34a68b3", 
             "ParticipantId": "f36a545d-67b2-4fd4-89fb-896136b609a7", 
             "ParticipantRole": "AGENT", 
             "Type": "MESSAGE" 
         }, 
         { 
             "AbsoluteTime": "2022-10-27T03:32:39.726Z", 
             "Content": "Yes, just . Looking ...", 
             "ContentType": "text/markdown", 
             "DisplayName": "John", 
             "Id": "3b856fd9-0eeb-4fb2-93ed-95ec4aeae3a6", 
             "ParticipantId": "e9b36a6d-12aa-4c21-9745-1881648ecfc8", 
             "ParticipantRole": "CUSTOMER", 
             "Type": "MESSAGE" 
         }, 
         { 
             "AbsoluteTime": "2022-10-27T03:32:44.887Z", 
             "Content": "Not a problem, take your time.", 
             "ContentType": "text/markdown", 
             "DisplayName": "Jane", 
             "Id": "3c4a2a1e-6790-46a6-8ad4-4a0980b04795", 
             "ParticipantId": "f36a545d-67b2-4fd4-89fb-896136b609a7", 
             "ParticipantRole": "AGENT", 
             "Type": "MESSAGE" 
         }, 
         { 
             "AbsoluteTime": "2022-10-27T03:32:52.978Z", 
             "Content": "Okay, that should be #5376897. You know, if the product was 
 fine I wouldn't have to scrounge through emails.", 
             "ContentType": "text/markdown", 
             "DisplayName": "John", 
             "Id": "ecb8c498-96d7-448b-8360-366eeddb4090", 
             "ParticipantId": "e9b36a6d-12aa-4c21-9745-1881648ecfc8", 
             "ParticipantRole": "CUSTOMER",
```

```
 "Type": "MESSAGE" 
        }, 
        { 
            "AbsoluteTime": "2022-10-27T03:32:59.441Z", 
            "Content": "alright, perfect. And could you also just confirm the shipping 
 address for me?", 
            "ContentType": "text/markdown", 
            "DisplayName": "Jane", 
            "Id": "f9cd41b6-3f68-4e83-a47d-664395f324c0", 
            "ParticipantId": "f36a545d-67b2-4fd4-89fb-896136b609a7", 
            "ParticipantRole": "AGENT", 
            "Redaction": { 
                "CharacterOffsets": [ 
\{ "BeginOffsetChar": 77, 
                        "EndOffsetChar": 78 
1 1 1 1 1 1 1
 ] 
            }, 
            "Type": "MESSAGE" 
        }, 
        { 
            "AbsoluteTime": "2022-10-27T03:33:05.455Z", 
            "Content": "123 Any Street, Any Town, and the zip code is 98109.", 
            "ContentType": "text/markdown", 
            "DisplayName": "John", 
            "Id": "d334058f-e3de-4cf1-a361-32e4e61f1839", 
            "ParticipantId": "e9b36a6d-12aa-4c21-9745-1881648ecfc8", 
            "ParticipantRole": "CUSTOMER", 
            "Redaction": { 
                "CharacterOffsets": [ 
\{ "BeginOffsetChar": 0, 
                        "EndOffsetChar": 27 
\}, \{\{ "BeginOffsetChar": 49, 
                        "EndOffsetChar": 54 
1 1 1 1 1 1 1
 ] 
            }, 
            "Type": "MESSAGE" 
        }, 
        {
```

```
 "AbsoluteTime": "2022-10-27T03:33:12.764Z", 
             "Content": "Thank you very much. Just waiting on my system here. .. I'll 
 also need the last four digits of your debit card.", 
             "ContentType": "text/markdown", 
             "DisplayName": "Jane", 
             "Id": "21acf0fc-7259-4a08-b4cd-688eb56587d3", 
             "ParticipantId": "f36a545d-67b2-4fd4-89fb-896136b609a7", 
             "ParticipantRole": "AGENT", 
             "Type": "MESSAGE" 
         }, 
         { 
             "AbsoluteTime": "2022-10-27T03:33:17.412Z", 
             "Content": "Ok. Last four for my debit care are 9008", 
             "ContentType": "text/markdown", 
             "DisplayName": "John", 
             "Id": "3ec6adb5-3f11-409c-af39-40cf7ba6f078", 
             "ParticipantId": "e9b36a6d-12aa-4c21-9745-1881648ecfc8", 
             "ParticipantRole": "CUSTOMER", 
             "Redaction": { 
                 "CharacterOffsets": [ 
\{ "BeginOffsetChar": 27, 
                         "EndOffsetChar": 31 
1 1 1 1 1 1 1
 ] 
             }, 
             "Type": "MESSAGE" 
         }, 
         { 
             "AbsoluteTime": "2022-10-27T03:33:22.486Z", 
             "Content": "It's just too bad. I thought this was going to be the best 
 gift idea. How can you guys be sending out defective seeds? Isn't that your whole 
 business?", 
             "ContentType": "text/markdown", 
             "DisplayName": "Jane", 
             "Id": "2b8ba020-53ee-4053-b5b7-35364ac1c7df", 
             "ParticipantId": "f36a545d-67b2-4fd4-89fb-896136b609a7", 
             "ParticipantRole": "AGENT", 
             "Type": "MESSAGE" 
         }, 
         { 
             "AbsoluteTime": "2022-10-27T03:33:38.961Z",
```
Amazon Connect 管理員指南

```
 "Content": "I apologize for the experience you had Mr. Doe, its very 
 uncommon that our customer will have this issue. We will look into this and get this 
 sorted out for you right away.", 
             "ContentType": "text/markdown", 
             "DisplayName": "Jane", 
             "Id": "28d0a1ce-64d1-4625-bbef-4cfeb97b6742", 
             "ParticipantId": "f36a545d-67b2-4fd4-89fb-896136b609a7", 
             "ParticipantRole": "AGENT", 
             "Redaction": { 
                 "CharacterOffsets": [ 
\{ "BeginOffsetChar": 41, 
                          "EndOffsetChar": 46 
1 1 1 1 1 1 1
 ] 
             }, 
             "Type": "MESSAGE" 
         }, 
         { 
             "AbsoluteTime": "2022-10-27T03:33:44.192Z", 
             "Content": "Well, my wife's birthday already passed, so. There's not too 
 much you can do. But I would still like to grow the herbs for her, if possible.", 
             "ContentType": "text/markdown", 
             "DisplayName": "John", 
             "Id": "4b292b64-4a33-45ff-89df-d5a175d16d70", 
             "ParticipantId": "e9b36a6d-12aa-4c21-9745-1881648ecfc8", 
             "ParticipantRole": "CUSTOMER", 
             "Type": "MESSAGE" 
         }, 
        \mathcal{L} "AbsoluteTime": "2022-10-27T03:33:51.310Z", 
             "Content": "Totally understandable. Let me see what we can do for you. 
 Please give me couple of minutes as I check the system.", 
             "ContentType": "text/markdown", 
             "DisplayName": "Jane", 
             "Id": "ef9b8622-32d5-4cfd-9ccc-a242502267bc", 
             "ParticipantId": "f36a545d-67b2-4fd4-89fb-896136b609a7", 
             "ParticipantRole": "AGENT", 
             "Type": "MESSAGE" 
         }, 
         { 
             "AbsoluteTime": "2022-10-27T03:33:56.287Z", 
             "Content": "Thank you sir one moment please.", 
             "ContentType": "text/markdown",
```

```
 "DisplayName": "Jane", 
             "Id": "03a9de67-f9e1-4884-a1a3-ecea78a4ce9e", 
             "ParticipantId": "f36a545d-67b2-4fd4-89fb-896136b609a7", 
             "ParticipantRole": "AGENT", 
             "Type": "MESSAGE" 
         }, 
         { 
             "AbsoluteTime": "2022-10-27T03:34:01.224Z", 
             "Content": "Alright are you still there Mr Doe?", 
             "ContentType": "text/markdown", 
             "DisplayName": "Jane", 
             "Id": "cfee5ece-a671-4a11-9ec2-89aba4b7d688", 
             "ParticipantId": "f36a545d-67b2-4fd4-89fb-896136b609a7", 
             "ParticipantRole": "AGENT", 
             "Redaction": { 
                 "CharacterOffsets": [ 
\{ "BeginOffsetChar": 30, 
                          "EndOffsetChar": 35 
1 1 1 1 1 1 1
 ] 
             }, 
             "Type": "MESSAGE" 
         }, 
         { 
             "AbsoluteTime": "2022-10-27T03:34:07.093Z", 
             "Content": "Yeah.", 
             "ContentType": "text/markdown", 
             "DisplayName": "John", 
             "Id": "2da5a3c2-9d1b-458c-ae53-759a4e63198d", 
             "ParticipantId": "e9b36a6d-12aa-4c21-9745-1881648ecfc8", 
             "ParticipantRole": "CUSTOMER", 
             "Type": "MESSAGE" 
         }, 
         { 
             "AbsoluteTime": "2022-10-27T03:34:12.562Z", 
             "Content": "We are not only refunding the cost of the grow-it-yourself 
 indoor herb kit but we will also be sending you a replacement. Would you be okay with 
 this?", 
             "ContentType": "text/markdown", 
             "DisplayName": "Jane", 
             "Id": "72cc8c8d-2199-422a-b363-01d6d3fdc851", 
             "ParticipantId": "f36a545d-67b2-4fd4-89fb-896136b609a7", 
             "ParticipantRole": "AGENT",
```

```
 "Type": "MESSAGE" 
        }, 
        { 
             "AbsoluteTime": "2022-10-27T03:34:17.029Z", 
             "Content": "Yeah! That would be great. I just want my wife to be able to 
 have these herbs in her room. And I'm always happy to get my money back!", 
             "ContentType": "text/markdown", 
             "DisplayName": "John", 
             "Id": "e23a2331-f3fc-4d3c-8a51-1541451186c9", 
             "ParticipantId": "e9b36a6d-12aa-4c21-9745-1881648ecfc8", 
             "ParticipantRole": "CUSTOMER", 
             "Type": "MESSAGE" 
        }, 
        { 
             "AbsoluteTime": "2022-10-27T03:34:22.269Z", 
             "Content": "Awesome! We really want to keep our customers happy and 
 satisfied, and again I want to apologize for your less than satisfactory experience 
 with the last product you ordered from us.", 
             "ContentType": "text/markdown", 
             "DisplayName": "Jane", 
             "Id": "61bb2591-fe87-44e4-bba0-a3619c4cef1f", 
             "ParticipantId": "f36a545d-67b2-4fd4-89fb-896136b609a7", 
             "ParticipantRole": "AGENT", 
             "Type": "MESSAGE" 
        }, 
        { 
             "AbsoluteTime": "2022-10-27T03:34:26.353Z", 
             "Content": "Okay! No problem. Sounds great. Thank you for all your help!", 
             "ContentType": "text/markdown", 
             "DisplayName": "John", 
             "Id": "5a27cc39-9b73-4ebe-9275-5e6723788a1b", 
             "ParticipantId": "e9b36a6d-12aa-4c21-9745-1881648ecfc8", 
             "ParticipantRole": "CUSTOMER", 
            "Type": "MESSAGE" 
        }, 
        { 
             "AbsoluteTime": "2022-10-27T03:34:31.431Z", 
             "Content": "Is there anything else I can help you out with John?", 
             "ContentType": "text/markdown", 
             "DisplayName": "Jane", 
             "Id": "1761f27e-0989-4b6d-a046-fc03d2c6bc9c", 
             "ParticipantId": "f36a545d-67b2-4fd4-89fb-896136b609a7", 
             "ParticipantRole": "AGENT", 
             "Redaction": {
```

```
 "CharacterOffsets": [ 
\{ "BeginOffsetChar": 48, 
                          "EndOffsetChar": 53 
1 1 1 1 1 1 1
 ] 
             }, 
             "Type": "MESSAGE" 
         }, 
         { 
             "AbsoluteTime": "2022-10-27T03:34:36.704Z", 
             "Content": "Nope!", 
             "ContentType": "text/markdown", 
             "DisplayName": "John", 
             "Id": "540368c7-ec19-4fc0-8c86-0a5ee62d31a0", 
             "ParticipantId": "e9b36a6d-12aa-4c21-9745-1881648ecfc8", 
             "ParticipantRole": "CUSTOMER", 
             "Type": "MESSAGE" 
         }, 
         { 
             "AbsoluteTime": "2022-10-27T03:34:41.448Z", 
             "Content": "Ok great! Have a great day.", 
             "ContentType": "text/markdown", 
             "DisplayName": "Jane", 
             "Id": "8cdff161-dc25-44e6-986f-fc0e08ee0a7d", 
             "ParticipantId": "f36a545d-67b2-4fd4-89fb-896136b609a7", 
             "ParticipantRole": "AGENT", 
             "Type": "MESSAGE" 
         }, 
         { 
             "AbsoluteTime": "2022-10-27T03:34:42.799Z", 
             "ContentType": "application/vnd.amazonaws.connect.event.participant.left", 
             "DisplayName": "John", 
             "Id": "d1ba54ba-61d4-4a48-9a9a-6cd17d70b8fb", 
             "ParticipantId": "e9b36a6d-12aa-4c21-9745-1881648ecfc8", 
             "ParticipantRole": "CUSTOMER", 
             "Type": "EVENT" 
         }, 
         { 
             "AbsoluteTime": "2022-10-27T03:34:43.192Z", 
             "ContentType": "application/vnd.amazonaws.connect.event.chat.ended", 
             "Id": "2d9a0e4f-faec-485f-97af-2767dde1f30a", 
             "Type": "EVENT" 
         }
```

```
 ], 
      "Version": "CHAT-2022-11-30"
}
```
## 修訂後聊天檔案範例

```
{ 
    "AccountId": "123456789012", 
    "Categories": { 
        "MatchedCategories": [ 
           "agent-intro" 
        ], 
        "MatchedDetails": { 
           "agent-intro": { 
               "PointsOfInterest": [ 
\{ \} "TranscriptItems": [ 
\{ "CharacterOffsets": { 
                                 "BeginOffsetChar": 0, 
                                 "EndOffsetChar": 71 
\}, \{ "Id": "e4949dd1-aaa1-4fbd-84e7-65c95b2d3d9a" 
 } 
\blacksquare } 
 ] 
           } 
        } 
    }, 
    "Channel": "CHAT", 
    "ChatTranscriptVersion": "2019-08-26", 
    "ContentMetadata": { 
        "Output": "Redacted", 
        "RedactionTypes": [ 
           "PII" 
        ], 
        "RedactionTypesMetadata": { 
           "PII": { 
               "RedactionMaskMode": "PII" 
           } 
        } 
    },
```

```
 "ConversationCharacteristics": { 
        "ContactSummary": { 
            "SummaryItemsDetected": [ 
\overline{a} "ActionItemsDetected": [], 
                   "IssuesDetected": [ 
 { 
                           "TranscriptItems": [ 
\{ "CharacterOffsets": { 
                                       "BeginOffsetChar": 72, 
                                      "EndOffsetChar": 244 
 }, 
                                   "Id": "2b8ba020-53ee-4053-b5b7-35364ac1c7df" 
 } 
) and the contract of the contract \mathbf{J}_{\mathbf{r}} } 
 ], 
                   "OutcomesDetected": [ 
 { 
                           "TranscriptItems": [ 
\{ "CharacterOffsets": { 
                                       "BeginOffsetChar": 0, 
                                       "EndOffsetChar": 150 
 }, 
                                   "Id": "72cc8c8d-2199-422a-b363-01d6d3fdc851" 
 } 
) and the contract of the contract \mathbf{J}_{\mathbf{r}} } 
\sim 100 \sim 100 \sim 100 \sim 100 \sim 100 \sim 100 \sim 100 \sim 100 \sim 100 \sim 100 \sim 100 \sim 100 \sim 100 \sim 100 \sim 100 \sim 100 \sim 100 \sim 100 \sim 100 \sim 100 \sim 100 \sim 100 \sim 100 \sim 100 \sim 
 } 
 ] 
        }, 
        "ResponseTime": { 
            "AgentGreetingTimeMillis": 2511, 
            "DetailsByParticipantRole": { 
                "AGENT": { 
                   "Average": { 
                       "ValueMillis": 5575 
\}, \{ "Maximum": { 
                       "TranscriptItems": [ 
\{
```

```
 "Id": "21acf0fc-7259-4a08-b4cd-688eb56587d3" 
 } 
, and the contract of \mathbf{I}, \mathbf{I} "ValueMillis": 7309 
1 1 1 1 1 1 1
                    }, 
                     "CUSTOMER": { 
                          "Average": { 
                               "ValueMillis": 5875 
\}, \{ "Maximum": { 
                               "TranscriptItems": [ 
\{ "Id": "c71ad383-f876-4bb3-b254-7837b6a3d395" 
 } 
, and the contract of \mathbf{I}, \mathbf{I} "ValueMillis": 11366 
1 1 1 1 1 1 1
 } 
               } 
          }, 
           "Sentiment": { 
                "DetailsByTranscriptItemGroup": [ 
\overline{a} "ParticipantRole": "AGENT", 
                          "ProgressiveScore": 0, 
                          "Sentiment": "NEUTRAL", 
                          "TranscriptItems": [ 
 { 
                                    "Id": "e4949dd1-aaa1-4fbd-84e7-65c95b2d3d9a" 
 } 
\sim 100 \sim 100 \sim 100 \sim 100 \sim 100 \sim 100 \sim 100 \sim 100 \sim 100 \sim 100 \sim 100 \sim 100 \sim 100 \sim 100 \sim 100 \sim 100 \sim 100 \sim 100 \sim 100 \sim 100 \sim 100 \sim 100 \sim 100 \sim 100 \sim 
                    }, 
\overline{a} "ParticipantRole": "AGENT", 
                          "ProgressiveScore": 0, 
                          "Sentiment": "NEUTRAL", 
                          "TranscriptItems": [ 
 { 
                                    "Id": "3673d926-6e75-4620-a6f0-7ea571790a15" 
 } 
\sim 100 \sim 100 \sim 100 \sim 100 \sim 100 \sim 100 \sim 100 \sim 100 \sim 100 \sim 100 \sim 100 \sim 100 \sim 100 \sim 100 \sim 100 \sim 100 \sim 100 \sim 100 \sim 100 \sim 100 \sim 100 \sim 100 \sim 100 \sim 100 \sim 
                    }, 
\overline{a}
```

```
 "ParticipantRole": "AGENT", 
                                 "ProgressiveScore": 0, 
                                 "Sentiment": "NEUTRAL", 
                                 "TranscriptItems": [ 
 { 
                                              "Id": "46d37141-32d8-4f2e-a664-bcd3f34a68b3" 
 } 
\sim 100 \sim 100 \sim 100 \sim 100 \sim 100 \sim 100 \sim 100 \sim 100 \sim 100 \sim 100 \sim 100 \sim 100 \sim 100 \sim 100 \sim 100 \sim 100 \sim 100 \sim 100 \sim 100 \sim 100 \sim 100 \sim 100 \sim 100 \sim 100 \sim 
                          }, 
\overline{a} "ParticipantRole": "AGENT", 
                                 "ProgressiveScore": 0, 
                                 "Sentiment": "NEUTRAL", 
                                 "TranscriptItems": [ 
 { 
                                              "Id": "3c4a2a1e-6790-46a6-8ad4-4a0980b04795" 
 } 
\sim 100 \sim 100 \sim 100 \sim 100 \sim 100 \sim 100 \sim 100 \sim 100 \sim 100 \sim 100 \sim 100 \sim 100 \sim 100 \sim 100 \sim 100 \sim 100 \sim 100 \sim 100 \sim 100 \sim 100 \sim 100 \sim 100 \sim 100 \sim 100 \sim 
                          }, 
\overline{a} "ParticipantRole": "AGENT", 
                                 "ProgressiveScore": 0, 
                                 "Sentiment": "NEUTRAL", 
                                 "TranscriptItems": [ 
 { 
                                              "Id": "f9cd41b6-3f68-4e83-a47d-664395f324c0" 
 } 
\sim 100 \sim 100 \sim 100 \sim 100 \sim 100 \sim 100 \sim 100 \sim 100 \sim 100 \sim 100 \sim 100 \sim 100 \sim 100 \sim 100 \sim 100 \sim 100 \sim 100 \sim 100 \sim 100 \sim 100 \sim 100 \sim 100 \sim 100 \sim 100 \sim 
                          }, 
\overline{a} "ParticipantRole": "AGENT", 
                                 "ProgressiveScore": 1.6666666666666667, 
                                 "Sentiment": "POSITIVE", 
                                 "TranscriptItems": [ 
 { 
                                              "Id": "21acf0fc-7259-4a08-b4cd-688eb56587d3" 
 } 
\sim 100 \sim 100 \sim 100 \sim 100 \sim 100 \sim 100 \sim 100 \sim 100 \sim 100 \sim 100 \sim 100 \sim 100 \sim 100 \sim 100 \sim 100 \sim 100 \sim 100 \sim 100 \sim 100 \sim 100 \sim 100 \sim 100 \sim 100 \sim 100 \sim 
                          }, 
\overline{a} "ParticipantRole": "AGENT", 
                                 "ProgressiveScore": 1.6666666666666667, 
                                 "Sentiment": "NEUTRAL", 
                                 "TranscriptItems": [
```

```
 { 
                                           "Id": "2b8ba020-53ee-4053-b5b7-35364ac1c7df" 
 } 
\sim 100 \sim 100 \sim 100 \sim 100 \sim 100 \sim 100 \sim 100 \sim 100 \sim 100 \sim 100 \sim 100 \sim 100 \sim 100 \sim 100 \sim 100 \sim 100 \sim 100 \sim 100 \sim 100 \sim 100 \sim 100 \sim 100 \sim 100 \sim 100 \sim 
                        }, 
\overline{a} "ParticipantRole": "AGENT", 
                               "ProgressiveScore": 1.6666666666666667, 
                               "Sentiment": "NEUTRAL", 
                               "TranscriptItems": [ 
 { 
                                           "Id": "28d0a1ce-64d1-4625-bbef-4cfeb97b6742" 
 } 
\sim 100 \sim 100 \sim 100 \sim 100 \sim 100 \sim 100 \sim 100 \sim 100 \sim 100 \sim 100 \sim 100 \sim 100 \sim 100 \sim 100 \sim 100 \sim 100 \sim 100 \sim 100 \sim 100 \sim 100 \sim 100 \sim 100 \sim 100 \sim 100 \sim 
                        }, 
\overline{a} "ParticipantRole": "AGENT", 
                               "ProgressiveScore": 0, 
                               "Sentiment": "NEUTRAL", 
                               "TranscriptItems": [ 
 { 
                                           "Id": "ef9b8622-32d5-4cfd-9ccc-a242502267bc" 
\}, \{ { 
                                           "Id": "03a9de67-f9e1-4884-a1a3-ecea78a4ce9e" 
\}, \{ { 
                                           "Id": "cfee5ece-a671-4a11-9ec2-89aba4b7d688" 
 } 
\sim 100 \sim 100 \sim 100 \sim 100 \sim 100 \sim 100 \sim 100 \sim 100 \sim 100 \sim 100 \sim 100 \sim 100 \sim 100 \sim 100 \sim 100 \sim 100 \sim 100 \sim 100 \sim 100 \sim 100 \sim 100 \sim 100 \sim 100 \sim 100 \sim 
                        }, 
\overline{a} "ParticipantRole": "AGENT", 
                               "ProgressiveScore": 0, 
                               "Sentiment": "NEUTRAL", 
                               "TranscriptItems": [ 
 { 
                                           "Id": "72cc8c8d-2199-422a-b363-01d6d3fdc851" 
 } 
\sim 100 \sim 100 \sim 100 \sim 100 \sim 100 \sim 100 \sim 100 \sim 100 \sim 100 \sim 100 \sim 100 \sim 100 \sim 100 \sim 100 \sim 100 \sim 100 \sim 100 \sim 100 \sim 100 \sim 100 \sim 100 \sim 100 \sim 100 \sim 100 \sim 
                        }, 
\overline{a} "ParticipantRole": "AGENT", 
                               "ProgressiveScore": 1.6666666666666667,
```

```
 "Sentiment": "POSITIVE", 
                                "TranscriptItems": [ 
 { 
                                             "Id": "61bb2591-fe87-44e4-bba0-a3619c4cef1f" 
 } 
\sim 100 \sim 100 \sim 100 \sim 100 \sim 100 \sim 100 \sim 100 \sim 100 \sim 100 \sim 100 \sim 100 \sim 100 \sim 100 \sim 100 \sim 100 \sim 100 \sim 100 \sim 100 \sim 100 \sim 100 \sim 100 \sim 100 \sim 100 \sim 100 \sim 
                         }, 
\overline{a} "ParticipantRole": "AGENT", 
                                "ProgressiveScore": 1.6666666666666667, 
                                "Sentiment": "NEUTRAL", 
                                "TranscriptItems": [ 
 { 
                                             "Id": "1761f27e-0989-4b6d-a046-fc03d2c6bc9c" 
 } 
\sim 100 \sim 100 \sim 100 \sim 100 \sim 100 \sim 100 \sim 100 \sim 100 \sim 100 \sim 100 \sim 100 \sim 100 \sim 100 \sim 100 \sim 100 \sim 100 \sim 100 \sim 100 \sim 100 \sim 100 \sim 100 \sim 100 \sim 100 \sim 100 \sim 
                          }, 
\overline{a} "ParticipantRole": "AGENT", 
                                "ProgressiveScore": 3.3333333333333335, 
                                "Sentiment": "POSITIVE", 
                                "TranscriptItems": [ 
 { 
                                             "Id": "8cdff161-dc25-44e6-986f-fc0e08ee0a7d" 
 } 
\sim 100 \sim 100 \sim 100 \sim 100 \sim 100 \sim 100 \sim 100 \sim 100 \sim 100 \sim 100 \sim 100 \sim 100 \sim 100 \sim 100 \sim 100 \sim 100 \sim 100 \sim 100 \sim 100 \sim 100 \sim 100 \sim 100 \sim 100 \sim 100 \sim 
                         }, 
\overline{a} "ParticipantRole": "CUSTOMER", 
                                "ProgressiveScore": -1.6666666666666667, 
                                "Sentiment": "NEGATIVE", 
                                "TranscriptItems": [ 
 { 
                                             "Id": "bcc51949-3a79-4398-be1b-a27345a8a8ad" 
 } 
\sim 100 \sim 100 \sim 100 \sim 100 \sim 100 \sim 100 \sim 100 \sim 100 \sim 100 \sim 100 \sim 100 \sim 100 \sim 100 \sim 100 \sim 100 \sim 100 \sim 100 \sim 100 \sim 100 \sim 100 \sim 100 \sim 100 \sim 100 \sim 100 \sim 
                         }, 
\overline{a} "ParticipantRole": "CUSTOMER", 
                                "ProgressiveScore": -3.75, 
                                "Sentiment": "NEGATIVE", 
                                "TranscriptItems": [ 
 { 
                                             "Id": "7d5c07d7-3d26-4b34-ae91-39aeaeef685c"
```

```
\}, \{ { 
                                            "Id": "e0efbd17-9139-439b-8c80-ebf2b9b703b9" 
 } 
\sim 100 \sim 100 \sim 100 \sim 100 \sim 100 \sim 100 \sim 100 \sim 100 \sim 100 \sim 100 \sim 100 \sim 100 \sim 100 \sim 100 \sim 100 \sim 100 \sim 100 \sim 100 \sim 100 \sim 100 \sim 100 \sim 100 \sim 100 \sim 100 \sim 
                         }, 
\overline{a} "ParticipantRole": "CUSTOMER", 
                               "ProgressiveScore": -3.75, 
                               "Sentiment": "NEUTRAL", 
                               "TranscriptItems": [ 
 { 
                                            "Id": "8fbb8dd4-9fd4-4991-83dc-5f06eeead9aa" 
 } 
\sim 100 \sim 100 \sim 100 \sim 100 \sim 100 \sim 100 \sim 100 \sim 100 \sim 100 \sim 100 \sim 100 \sim 100 \sim 100 \sim 100 \sim 100 \sim 100 \sim 100 \sim 100 \sim 100 \sim 100 \sim 100 \sim 100 \sim 100 \sim 100 \sim 
\qquad \qquad \text{ }\overline{a} "ParticipantRole": "CUSTOMER", 
                               "ProgressiveScore": -2.5, 
                               "Sentiment": "NEUTRAL", 
                               "TranscriptItems": [ 
 { 
                                            "Id": "3b856fd9-0eeb-4fb2-93ed-95ec4aeae3a6" 
 } 
\sim 100 \sim 100 \sim 100 \sim 100 \sim 100 \sim 100 \sim 100 \sim 100 \sim 100 \sim 100 \sim 100 \sim 100 \sim 100 \sim 100 \sim 100 \sim 100 \sim 100 \sim 100 \sim 100 \sim 100 \sim 100 \sim 100 \sim 100 \sim 100 \sim 
                         }, 
\overline{a} "ParticipantRole": "CUSTOMER", 
                               "ProgressiveScore": 0, 
                               "Sentiment": "NEUTRAL", 
                               "TranscriptItems": [ 
 { 
                                            "Id": "ecb8c498-96d7-448b-8360-366eeddb4090" 
 } 
\sim 100 \sim 100 \sim 100 \sim 100 \sim 100 \sim 100 \sim 100 \sim 100 \sim 100 \sim 100 \sim 100 \sim 100 \sim 100 \sim 100 \sim 100 \sim 100 \sim 100 \sim 100 \sim 100 \sim 100 \sim 100 \sim 100 \sim 100 \sim 100 \sim 
                         }, 
\overline{a} "ParticipantRole": "CUSTOMER", 
                               "ProgressiveScore": 0, 
                               "Sentiment": "NEUTRAL", 
                               "TranscriptItems": [ 
 { 
                                            "Id": "d334058f-e3de-4cf1-a361-32e4e61f1839" 
 }
```

```
\sim 100 \sim 100 \sim 100 \sim 100 \sim 100 \sim 100 \sim 100 \sim 100 \sim 100 \sim 100 \sim 100 \sim 100 \sim 100 \sim 100 \sim 100 \sim 100 \sim 100 \sim 100 \sim 100 \sim 100 \sim 100 \sim 100 \sim 100 \sim 100 \sim 
                             }, 
\overline{a} "ParticipantRole": "CUSTOMER", 
                                     "ProgressiveScore": 0, 
                                     "Sentiment": "NEUTRAL", 
                                     "TranscriptItems": [ 
 { 
                                                    "Id": "3ec6adb5-3f11-409c-af39-40cf7ba6f078" 
 } 
\sim 100 \sim 100 \sim 100 \sim 100 \sim 100 \sim 100 \sim 100 \sim 100 \sim 100 \sim 100 \sim 100 \sim 100 \sim 100 \sim 100 \sim 100 \sim 100 \sim 100 \sim 100 \sim 100 \sim 100 \sim 100 \sim 100 \sim 100 \sim 100 \sim 
                             }, 
\overline{a} "ParticipantRole": "CUSTOMER", 
                                     "ProgressiveScore": 0, 
                                     "Sentiment": "NEUTRAL", 
                                     "TranscriptItems": [ 
 { 
                                                    "Id": "c71ad383-f876-4bb3-b254-7837b6a3d395" 
 } 
\sim 100 \sim 100 \sim 100 \sim 100 \sim 100 \sim 100 \sim 100 \sim 100 \sim 100 \sim 100 \sim 100 \sim 100 \sim 100 \sim 100 \sim 100 \sim 100 \sim 100 \sim 100 \sim 100 \sim 100 \sim 100 \sim 100 \sim 100 \sim 100 \sim 
                              }, 
\overline{a} "ParticipantRole": "CUSTOMER", 
                                     "ProgressiveScore": 0, 
                                     "Sentiment": "NEUTRAL", 
                                     "TranscriptItems": [ 
 { 
                                                    "Id": "4b292b64-4a33-45ff-89df-d5a175d16d70" 
 } 
\sim 100 \sim 100 \sim 100 \sim 100 \sim 100 \sim 100 \sim 100 \sim 100 \sim 100 \sim 100 \sim 100 \sim 100 \sim 100 \sim 100 \sim 100 \sim 100 \sim 100 \sim 100 \sim 100 \sim 100 \sim 100 \sim 100 \sim 100 \sim 100 \sim 
                             }, 
\overline{a} "ParticipantRole": "CUSTOMER", 
                                     "ProgressiveScore": 0, 
                                     "Sentiment": "NEUTRAL", 
                                     "TranscriptItems": [ 
 { 
                                                    "Id": "2da5a3c2-9d1b-458c-ae53-759a4e63198d" 
 } 
\sim 100 \sim 100 \sim 100 \sim 100 \sim 100 \sim 100 \sim 100 \sim 100 \sim 100 \sim 100 \sim 100 \sim 100 \sim 100 \sim 100 \sim 100 \sim 100 \sim 100 \sim 100 \sim 100 \sim 100 \sim 100 \sim 100 \sim 100 \sim 100 \sim 
                             }, 
\overline{a} "ParticipantRole": "CUSTOMER",
```

```
 "ProgressiveScore": 1.6666666666666667, 
                              "Sentiment": "POSITIVE", 
                              "TranscriptItems": [ 
 { 
                                          "Id": "e23a2331-f3fc-4d3c-8a51-1541451186c9" 
 } 
\sim 100 \sim 100 \sim 100 \sim 100 \sim 100 \sim 100 \sim 100 \sim 100 \sim 100 \sim 100 \sim 100 \sim 100 \sim 100 \sim 100 \sim 100 \sim 100 \sim 100 \sim 100 \sim 100 \sim 100 \sim 100 \sim 100 \sim 100 \sim 100 \sim 
                        }, 
\overline{a} "ParticipantRole": "CUSTOMER", 
                              "ProgressiveScore": 3.75, 
                              "Sentiment": "POSITIVE", 
                              "TranscriptItems": [ 
 { 
                                          "Id": "5a27cc39-9b73-4ebe-9275-5e6723788a1b" 
 } 
\sim 100 \sim 100 \sim 100 \sim 100 \sim 100 \sim 100 \sim 100 \sim 100 \sim 100 \sim 100 \sim 100 \sim 100 \sim 100 \sim 100 \sim 100 \sim 100 \sim 100 \sim 100 \sim 100 \sim 100 \sim 100 \sim 100 \sim 100 \sim 100 \sim 
                        }, 
\overline{a} "ParticipantRole": "CUSTOMER", 
                              "ProgressiveScore": 3.75, 
                              "Sentiment": "NEUTRAL", 
                              "TranscriptItems": [ 
 { 
                                          "Id": "540368c7-ec19-4fc0-8c86-0a5ee62d31a0" 
 } 
\sim 100 \sim 100 \sim 100 \sim 100 \sim 100 \sim 100 \sim 100 \sim 100 \sim 100 \sim 100 \sim 100 \sim 100 \sim 100 \sim 100 \sim 100 \sim 100 \sim 100 \sim 100 \sim 100 \sim 100 \sim 100 \sim 100 \sim 100 \sim 100 \sim 
 } 
                  ], 
                  "OverallSentiment": { 
                        "DetailsByInteraction": { 
                              "DetailsByParticipantRole": { 
                                    "CUSTOMER": { 
                                          "WithAgent": 0 
 } 
1 1 1 1 1 1 1
                        }, 
                        "DetailsByParticipantRole": { 
                              "AGENT": 1.1538461538461537, 
                              "CUSTOMER": 0 
 } 
                  }, 
                  "SentimentShift": { 
                        "DetailsByInteraction": {
```

```
 "DetailsByParticipantRole": { 
                         "CUSTOMER": { 
                             "WithAgent": { 
                                 "BeginScore": -3, 
                                 "EndScore": 3.75 
 } 
 } 
1 1 1 1 1 1 1
                 }, 
                 "DetailsByParticipantRole": { 
                     "AGENT": { 
                         "BeginScore": 0, 
                         "EndScore": 2.5 
                     }, 
                     "CUSTOMER": { 
                         "BeginScore": -3.75, 
                         "EndScore": 3.75 
1 1 1 1 1 1 1
 } 
            } 
        } 
    }, 
    "CustomerMetadata": { 
         "ContactId": "b49644f6-672f-445c-b209-f76b36482830", 
         "InputS3Uri": "path to the json file in s3", 
        "InstanceId": "f23fc323-3d6d-48aa-EXAMPLE012" 
    }, 
    "JobStatus": "COMPLETED", 
    "LanguageCode": "en-US", 
    "Participants": [ 
         { 
             "ParticipantId": "e9b36a6d-12aa-4c21-9745-1881648ecfc8", 
             "ParticipantRole": "CUSTOMER" 
        }, 
         { 
             "ParticipantId": "2b2288b4-ff6e-4996-8d8e-260fd5a8ac02", 
             "ParticipantRole": "SYSTEM" 
        }, 
         { 
             "ParticipantId": "f36a545d-67b2-4fd4-89fb-896136b609a7", 
             "ParticipantRole": "AGENT" 
         } 
    ], 
    "Transcript": [
```

```
 { 
              "AbsoluteTime": "2022-10-27T03:31:50.735Z", 
              "ContentType": "application/
vnd.amazonaws.connect.event.participant.joined", 
              "DisplayName": "[PII]", 
              "Id": "740c494d-9df7-4400-91c0-3e4df33922c8", 
              "ParticipantId": "e9b36a6d-12aa-4c21-9745-1881648ecfc8", 
              "ParticipantRole": "CUSTOMER", 
              "Type": "EVENT" 
         }, 
         { 
              "AbsoluteTime": "2022-10-27T03:31:53.390Z", 
              "Content": "Hello, thanks for contacting us. This is an example of what the 
  Amazon Connect virtual contact center can enable you to do.", 
              "ContentType": "text/plain", 
              "DisplayName": "SYSTEM_MESSAGE", 
              "Id": "78aa8229-714a-4c87-916b-ce7d8d567ab2", 
              "ParticipantId": "2b2288b4-ff6e-4996-8d8e-260fd5a8ac02", 
              "ParticipantRole": "SYSTEM", 
              "Type": "MESSAGE" 
         }, 
         { 
              "AbsoluteTime": "2022-10-27T03:31:55.131Z", 
              "Content": "The time in queue is less than 5 minutes.", 
              "ContentType": "text/plain", 
              "DisplayName": "SYSTEM_MESSAGE", 
              "Id": "1276382b-facb-49c5-8d34-62e3b0f50002", 
              "ParticipantId": "2b2288b4-ff6e-4996-8d8e-260fd5a8ac02", 
              "ParticipantRole": "SYSTEM", 
              "Type": "MESSAGE" 
         }, 
         { 
              "AbsoluteTime": "2022-10-27T03:31:56.618Z", 
              "Content": "You are now being placed in queue to chat with an agent.", 
              "ContentType": "text/plain", 
              "DisplayName": "SYSTEM_MESSAGE", 
              "Id": "88c2363e-8206-4781-a353-c15e1ccacc12", 
              "ParticipantId": "2b2288b4-ff6e-4996-8d8e-260fd5a8ac02", 
              "ParticipantRole": "SYSTEM", 
              "Type": "MESSAGE" 
         }, 
         { 
              "AbsoluteTime": "2022-10-27T03:32:00.951Z",
```

```
 "ContentType": "application/
vnd.amazonaws.connect.event.participant.joined", 
             "DisplayName": "[PII]", 
             "Id": "c05cca74-d50b-4aa5-b46c-fdb5ae8c814c", 
             "ParticipantId": "f36a545d-67b2-4fd4-89fb-896136b609a7", 
             "ParticipantRole": "AGENT", 
             "Type": "EVENT" 
         }, 
         { 
             "AbsoluteTime": "2022-10-27T03:32:03.462Z", 
             "Content": "Hello, thanks for reaching Example Corp. This is [PII]. How may 
  I help you?", 
             "ContentType": "text/plain", 
             "DisplayName": "[PII]", 
             "Id": "e4949dd1-aaa1-4fbd-84e7-65c95b2d3d9a", 
             "ParticipantId": "f36a545d-67b2-4fd4-89fb-896136b609a7", 
             "ParticipantRole": "AGENT", 
             "Redaction": { 
                 "CharacterOffsets": [ 
\{ "BeginOffsetChar": 46, 
                          "EndOffsetChar": 51 
1 1 1 1 1 1 1
 ] 
             }, 
             "Type": "MESSAGE" 
         }, 
         { 
             "AbsoluteTime": "2022-10-27T03:32:08.102Z", 
             "Content": "I'd like to see if I can get a refund or an exchange, because 
  I ordered one of your grow-it-yourself indoor herb garden kits and nothing sprouted 
  after a couple weeks so I think something is wrong with the seeds and this product may 
  be defective.", 
             "ContentType": "text/plain", 
             "DisplayName": "[PII]", 
             "Id": "bcc51949-3a79-4398-be1b-a27345a8a8ad", 
             "ParticipantId": "e9b36a6d-12aa-4c21-9745-1881648ecfc8", 
             "ParticipantRole": "CUSTOMER", 
             "Type": "MESSAGE" 
         }, 
         { 
             "AbsoluteTime": "2022-10-27T03:32:14.137Z",
```

```
 "Content": "My wife is blind and sensitive to the sun so I was going to 
 surprise her for her birthday with all the herbs that she loves so you guys actually 
 really let me down.", 
             "ContentType": "text/plain", 
             "DisplayName": "[PII]", 
             "Id": "7d5c07d7-3d26-4b34-ae91-39aeaeef685c", 
             "ParticipantId": "e9b36a6d-12aa-4c21-9745-1881648ecfc8", 
             "ParticipantRole": "CUSTOMER", 
             "Type": "MESSAGE" 
         }, 
         { 
             "AbsoluteTime": "2022-10-27T03:32:18.781Z", 
             "Content": "I should be taking my business elsewhere. I don't see why 
 I should be giving money to a company that isn't even going to sell a product that 
 works.", 
             "ContentType": "text/plain", 
             "DisplayName": "[PII]", 
             "Id": "e0efbd17-9139-439b-8c80-ebf2b9b703b9", 
             "ParticipantId": "e9b36a6d-12aa-4c21-9745-1881648ecfc8", 
             "ParticipantRole": "CUSTOMER", 
             "Type": "MESSAGE" 
         }, 
         { 
             "AbsoluteTime": "2022-10-27T03:32:24.123Z", 
             "Content": "Ok. Can I get your first and last name please?", 
             "ContentType": "text/plain", 
             "DisplayName": "[PII]", 
             "Id": "3673d926-6e75-4620-a6f0-7ea571790a15", 
             "ParticipantId": "f36a545d-67b2-4fd4-89fb-896136b609a7", 
             "ParticipantRole": "AGENT", 
             "Type": "MESSAGE" 
         }, 
         { 
             "AbsoluteTime": "2022-10-27T03:32:29.879Z", 
             "Content": "Yeah. My first name is [PII] and last name [PII].", 
             "ContentType": "text/plain", 
             "DisplayName": "[PII]", 
             "Id": "8fbb8dd4-9fd4-4991-83dc-5f06eeead9aa", 
             "ParticipantId": "e9b36a6d-12aa-4c21-9745-1881648ecfc8", 
             "ParticipantRole": "CUSTOMER", 
             "Redaction": { 
                 "CharacterOffsets": [ 
\{ "BeginOffsetChar": 21,
```

```
 "EndOffsetChar": 26 
\}, \{\{ "BeginOffsetChar": 44, 
                         "EndOffsetChar": 49 
1 1 1 1 1 1 1
 ] 
             }, 
             "Type": "MESSAGE" 
         }, 
         { 
             "AbsoluteTime": "2022-10-27T03:32:34.670Z", 
             "Content": "Could you please provide me with the order ID number?", 
             "ContentType": "text/plain", 
             "DisplayName": "[PII]", 
             "Id": "46d37141-32d8-4f2e-a664-bcd3f34a68b3", 
             "ParticipantId": "f36a545d-67b2-4fd4-89fb-896136b609a7", 
             "ParticipantRole": "AGENT", 
             "Type": "MESSAGE" 
         }, 
         { 
             "AbsoluteTime": "2022-10-27T03:32:39.726Z", 
             "Content": "Yes, just . Looking ...", 
             "ContentType": "text/plain", 
             "DisplayName": "[PII]", 
             "Id": "3b856fd9-0eeb-4fb2-93ed-95ec4aeae3a6", 
             "ParticipantId": "e9b36a6d-12aa-4c21-9745-1881648ecfc8", 
             "ParticipantRole": "CUSTOMER", 
             "Type": "MESSAGE" 
         }, 
         { 
             "AbsoluteTime": "2022-10-27T03:32:44.887Z", 
             "Content": "Not a problem, take your time.", 
             "ContentType": "text/plain", 
             "DisplayName": "[PII]", 
             "Id": "3c4a2a1e-6790-46a6-8ad4-4a0980b04795", 
             "ParticipantId": "f36a545d-67b2-4fd4-89fb-896136b609a7", 
             "ParticipantRole": "AGENT", 
             "Type": "MESSAGE" 
         }, 
         { 
             "AbsoluteTime": "2022-10-27T03:32:52.978Z", 
             "Content": "Okay, that should be #5376897. You know, if the product was
```

```
 fine I wouldn't have to scrounge through emails.",
```

```
 "ContentType": "text/plain", 
            "DisplayName": "[PII]", 
            "Id": "ecb8c498-96d7-448b-8360-366eeddb4090", 
            "ParticipantId": "e9b36a6d-12aa-4c21-9745-1881648ecfc8", 
            "ParticipantRole": "CUSTOMER", 
            "Type": "MESSAGE" 
        }, 
        { 
            "AbsoluteTime": "2022-10-27T03:32:59.441Z", 
            "Content": "alright, perfect. And could you also just confirm the shipping 
 address for me, [PII]", 
            "ContentType": "text/plain", 
            "DisplayName": "[PII]", 
            "Id": "f9cd41b6-3f68-4e83-a47d-664395f324c0", 
            "ParticipantId": "f36a545d-67b2-4fd4-89fb-896136b609a7", 
            "ParticipantRole": "AGENT", 
            "Redaction": { 
                "CharacterOffsets": [ 
\{ "BeginOffsetChar": 77, 
                        "EndOffsetChar": 82 
1 1 1 1 1 1 1
 ] 
            }, 
            "Type": "MESSAGE" 
        }, 
        { 
            "AbsoluteTime": "2022-10-27T03:33:05.455Z", 
            "Content": "[PII], and the zip code [PII].", 
            "ContentType": "text/plain", 
            "DisplayName": "[PII]", 
            "Id": "d334058f-e3de-4cf1-a361-32e4e61f1839", 
            "ParticipantId": "e9b36a6d-12aa-4c21-9745-1881648ecfc8", 
            "ParticipantRole": "CUSTOMER", 
            "Redaction": { 
                "CharacterOffsets": [ 
\{ "BeginOffsetChar": 0, 
                        "EndOffsetChar": 5 
\}, \{\{ "BeginOffsetChar": 27, 
                        "EndOffsetChar": 32 
1 1 1 1 1 1 1
```

```
 ] 
             }, 
             "Type": "MESSAGE" 
        }, 
        \mathcal{L} "AbsoluteTime": "2022-10-27T03:33:12.764Z", 
             "Content": "Thank you very much. Just waiting on my system here. .. I'll 
 also need the last four digits of your debit card.", 
             "ContentType": "text/plain", 
             "DisplayName": "[PII]", 
             "Id": "21acf0fc-7259-4a08-b4cd-688eb56587d3", 
             "ParticipantId": "f36a545d-67b2-4fd4-89fb-896136b609a7", 
             "ParticipantRole": "AGENT", 
             "Type": "MESSAGE" 
        }, 
         { 
             "AbsoluteTime": "2022-10-27T03:33:17.412Z", 
             "Content": "Ok. Last four for my debit card [PII]", 
             "ContentType": "text/plain", 
             "DisplayName": "[PII]", 
             "Id": "3ec6adb5-3f11-409c-af39-40cf7ba6f078", 
             "ParticipantId": "e9b36a6d-12aa-4c21-9745-1881648ecfc8", 
             "ParticipantRole": "CUSTOMER", 
             "Redaction": { 
                 "CharacterOffsets": [ 
\{ "BeginOffsetChar": 27, 
                         "EndOffsetChar": 32 
1 1 1 1 1 1 1
 ] 
             }, 
             "Type": "MESSAGE" 
         }, 
         { 
             "AbsoluteTime": "2022-10-27T03:33:33.852Z", 
             "Content": "It's just too bad. I thought this was going to be the best 
 gift idea. How can you guys be sending out defective seeds? Isn't that your whole 
 business?", 
             "ContentType": "text/plain", 
             "DisplayName": "[PII]", 
             "Id": "c71ad383-f876-4bb3-b254-7837b6a3d395", 
             "ParticipantId": "e9b36a6d-12aa-4c21-9745-1881648ecfc8", 
             "ParticipantRole": "CUSTOMER", 
             "Type": "MESSAGE"
```

```
 }, 
         { 
             "AbsoluteTime": "2022-10-27T03:33:38.961Z", 
             "Content": "I apologize for the experience you had Mr [PII], its very 
 uncommon that our customer will have this issue. We will look into this and get this 
 sorted out for you right away.", 
             "ContentType": "text/plain", 
             "DisplayName": "[PII]", 
             "Id": "28d0a1ce-64d1-4625-bbef-4cfeb97b6742", 
             "ParticipantId": "f36a545d-67b2-4fd4-89fb-896136b609a7", 
             "ParticipantRole": "AGENT", 
             "Redaction": { 
                 "CharacterOffsets": [ 
\{ "BeginOffsetChar": 41, 
                          "EndOffsetChar": 46 
1 1 1 1 1 1 1
 ] 
             }, 
             "Type": "MESSAGE" 
         }, 
         { 
             "AbsoluteTime": "2022-10-27T03:33:44.192Z", 
             "Content": "Well, my wife's birthday already passed, so. There's not too 
 much you can do. But I would still like to grow the herbs for her, if possible.", 
             "ContentType": "text/plain", 
             "DisplayName": "[PII]", 
             "Id": "4b292b64-4a33-45ff-89df-d5a175d16d70", 
             "ParticipantId": "e9b36a6d-12aa-4c21-9745-1881648ecfc8", 
             "ParticipantRole": "CUSTOMER", 
             "Type": "MESSAGE" 
         }, 
         { 
             "AbsoluteTime": "2022-10-27T03:33:51.310Z", 
             "Content": "Totally understandable. Let me see what we can do for you. 
 Please give me couple of minutes as I check the system.", 
             "ContentType": "text/plain", 
             "DisplayName": "[PII]", 
             "Id": "ef9b8622-32d5-4cfd-9ccc-a242502267bc", 
             "ParticipantId": "f36a545d-67b2-4fd4-89fb-896136b609a7", 
             "ParticipantRole": "AGENT", 
             "Type": "MESSAGE" 
         }, 
         {
```

```
 "AbsoluteTime": "2022-10-27T03:33:56.287Z", 
             "Content": "Thank you sir one moment please.", 
             "ContentType": "text/plain", 
             "DisplayName": "[PII]", 
             "Id": "03a9de67-f9e1-4884-a1a3-ecea78a4ce9e", 
             "ParticipantId": "f36a545d-67b2-4fd4-89fb-896136b609a7", 
             "ParticipantRole": "AGENT", 
             "Type": "MESSAGE" 
         }, 
         { 
             "AbsoluteTime": "2022-10-27T03:34:01.224Z", 
             "Content": "Alright are you still there Mr [PII]?", 
             "ContentType": "text/plain", 
             "DisplayName": "[PII]", 
             "Id": "cfee5ece-a671-4a11-9ec2-89aba4b7d688", 
             "ParticipantId": "f36a545d-67b2-4fd4-89fb-896136b609a7", 
             "ParticipantRole": "AGENT", 
             "Redaction": { 
                 "CharacterOffsets": [ 
\{ "BeginOffsetChar": 30, 
                          "EndOffsetChar": 35 
1 1 1 1 1 1 1
 ] 
             }, 
             "Type": "MESSAGE" 
         }, 
         { 
             "AbsoluteTime": "2022-10-27T03:34:07.093Z", 
             "Content": "Yeah.", 
             "ContentType": "text/plain", 
             "DisplayName": "[PII]", 
             "Id": "2da5a3c2-9d1b-458c-ae53-759a4e63198d", 
             "ParticipantId": "e9b36a6d-12aa-4c21-9745-1881648ecfc8", 
             "ParticipantRole": "CUSTOMER", 
             "Type": "MESSAGE" 
         }, 
         { 
             "AbsoluteTime": "2022-10-27T03:34:12.562Z", 
             "Content": "We are not only refunding the cost of the grow-it-yourself 
 indoor herb kit but we will also be sending you a replacement. Would you be okay with 
 this?", 
             "ContentType": "text/plain",
```

```
 "DisplayName": "[PII]",
```

```
 "Id": "72cc8c8d-2199-422a-b363-01d6d3fdc851", 
             "ParticipantId": "f36a545d-67b2-4fd4-89fb-896136b609a7", 
             "ParticipantRole": "AGENT", 
             "Type": "MESSAGE" 
        }, 
       \mathcal{L} "AbsoluteTime": "2022-10-27T03:34:17.029Z", 
             "Content": "Yeah! That would be great. I just want my wife to be able to 
 have these herbs in her room. And I'm always happy to get my money back!", 
             "ContentType": "text/plain", 
             "DisplayName": "[PII]", 
             "Id": "e23a2331-f3fc-4d3c-8a51-1541451186c9", 
             "ParticipantId": "e9b36a6d-12aa-4c21-9745-1881648ecfc8", 
             "ParticipantRole": "CUSTOMER", 
             "Type": "MESSAGE" 
        }, 
       \mathcal{L} "AbsoluteTime": "2022-10-27T03:34:22.269Z", 
             "Content": "Awesome! We really want to keep our customers happy and 
 satisfied, and again I want to apologize for your less than satisfactory experience 
with the last product you ordered from us.",
             "ContentType": "text/plain", 
             "DisplayName": "[PII]", 
             "Id": "61bb2591-fe87-44e4-bba0-a3619c4cef1f", 
             "ParticipantId": "f36a545d-67b2-4fd4-89fb-896136b609a7", 
             "ParticipantRole": "AGENT", 
             "Type": "MESSAGE" 
        }, 
        { 
             "AbsoluteTime": "2022-10-27T03:34:26.353Z", 
             "Content": "Okay! No problem. Sounds great. Thank you for all your help!", 
             "ContentType": "text/plain", 
             "DisplayName": "[PII]", 
             "Id": "5a27cc39-9b73-4ebe-9275-5e6723788a1b", 
             "ParticipantId": "e9b36a6d-12aa-4c21-9745-1881648ecfc8", 
             "ParticipantRole": "CUSTOMER", 
             "Type": "MESSAGE" 
        }, 
       \mathcal{L} "AbsoluteTime": "2022-10-27T03:34:31.431Z", 
             "Content": "Is there anything else I can help you out with Mr [PII]?", 
             "ContentType": "text/plain", 
             "DisplayName": "[PII]", 
             "Id": "1761f27e-0989-4b6d-a046-fc03d2c6bc9c",
```

```
 "ParticipantId": "f36a545d-67b2-4fd4-89fb-896136b609a7", 
             "ParticipantRole": "AGENT", 
             "Redaction": { 
                 "CharacterOffsets": [ 
\{ "BeginOffsetChar": 48, 
                          "EndOffsetChar": 53 
1 1 1 1 1 1 1
 ] 
             }, 
             "Type": "MESSAGE" 
         }, 
         { 
             "AbsoluteTime": "2022-10-27T03:34:36.704Z", 
             "Content": "Nope!", 
             "ContentType": "text/plain", 
             "DisplayName": "[PII]", 
             "Id": "540368c7-ec19-4fc0-8c86-0a5ee62d31a0", 
             "ParticipantId": "e9b36a6d-12aa-4c21-9745-1881648ecfc8", 
             "ParticipantRole": "CUSTOMER", 
             "Type": "MESSAGE" 
         }, 
         { 
             "AbsoluteTime": "2022-10-27T03:34:41.448Z", 
             "Content": "Ok great! Have a great day.", 
             "ContentType": "text/plain", 
             "DisplayName": "[PII]", 
             "Id": "8cdff161-dc25-44e6-986f-fc0e08ee0a7d", 
             "ParticipantId": "f36a545d-67b2-4fd4-89fb-896136b609a7", 
             "ParticipantRole": "AGENT", 
             "Type": "MESSAGE" 
         }, 
         { 
             "AbsoluteTime": "2022-10-27T03:34:42.799Z", 
             "ContentType": "application/vnd.amazonaws.connect.event.participant.left", 
             "DisplayName": "[PII]", 
             "Id": "d1ba54ba-61d4-4a48-9a9a-6cd17d70b8fb", 
             "ParticipantId": "e9b36a6d-12aa-4c21-9745-1881648ecfc8", 
             "ParticipantRole": "CUSTOMER", 
             "Type": "EVENT" 
         }, 
         { 
             "AbsoluteTime": "2022-10-27T03:34:43.192Z", 
             "ContentType": "application/vnd.amazonaws.connect.event.chat.ended",
```

```
 "Id": "2d9a0e4f-faec-485f-97af-2767dde1f30a", 
               "Type": "EVENT" 
          } 
     ], 
     "Version": "CHAT-2022-11-30"
}
```
Contact Lens 問題故障診斷

為什麼我在我的 Amazon Connect 管理員網站上看不到顏色標記的橫條?

如果您的 Amazon Connect 管理員網站沒有包含與上圖所示類似的顏色條,請檢查您嘗試分析的對話 是否發生在 2020 年 6 月 30 日之前。

此對話檢視僅在啟用 Contact Lens 後才有效,然後在 2020 年 6 月 30 日之後進行對話。這是因為以此 格式顯示分析對話的功能於 2020 年 6 月 30 日發布,並且只能應用於該時間之後發生的對話。

為什麼我看不到或聽不到未修訂的內容?

如果您的組織使用隱形眼鏡密文功能,根據預設, Amazon Connect 管理員網站中只會顯示編輯過的 內容。

您必須具有檢視未修訂內容的許可。如需詳細資訊,請參閱 [適用於聯絡案例透鏡的安全性描述檔許](#page-1588-0) [可](#page-1588-0)。

## 評估客服人員表現

Amazon Connect 可協助您評估、追蹤和改善客服人員與客戶互動的方式,並解決問題。例如,您可以 搜尋聯絡、選擇適當的評估表單、檢閱聯絡音訊、文字記錄或兩者,然後評估客服人員與客戶的互動方 式。然後,您可以使用該反饋來幫助客服人員提供改進的客戶體驗。

**G** Tip

IT 管理員:若要啟用 Amazon Connect 評估功能,請前往 Amazon Connect 主控台,選擇您 的執行個體別名,選擇資料儲存、內容評估、編輯。系統將會提示您建立或選擇 S3 儲存貯 體。建立儲存貯體之後,您可以儲存評估並進行匯出。

若要評估表現

1. 使用具有[執行評估許可](#page-1783-0)的使用者帳戶登入 Amazon Connect。

- 2. 存取您想要評估的聯絡。您有很幾種方法可以執行此操作。例如,有人可能已與您分享聯絡 URL,或指派給您具有該 URL 的任務。或者,您可能有聯絡 ID,可讓您透過執行下列動作來搜尋 聯絡記錄:在導覽面板中,選擇 分析和最佳化,聯絡搜尋,然後搜尋您要評估的聯絡。
- 3. 在 聯絡詳細資訊 頁面上,選擇 評估 或 < 圖示。

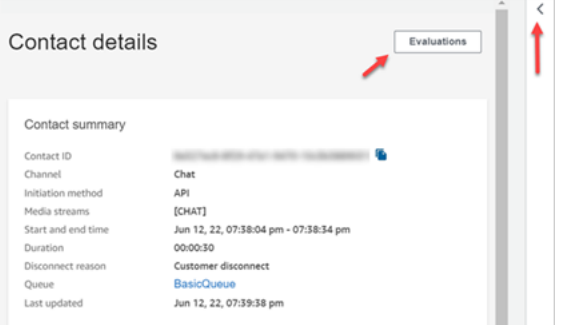

4. 評估 面板會列出正在進行中或已完成的任何聯絡評估。

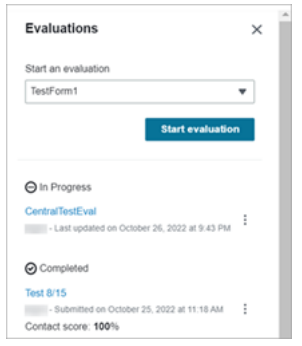

- 5. 若要開始評估,請從下拉式功能表中選擇評估,然後選擇 開始評估。
- 6. 若要瀏覽特別長的評估表單,請使用每個區段旁邊的箭頭將其摺疊或展開。

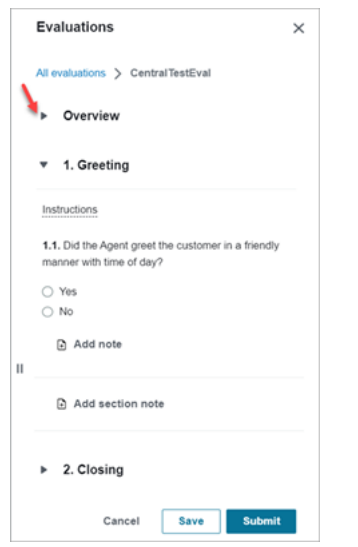

7. 選擇 儲存 以儲存進行中的表單。表單的狀態會變成 草稿。您可以隨時返回以繼續,也可以將其刪 除並重新開始。

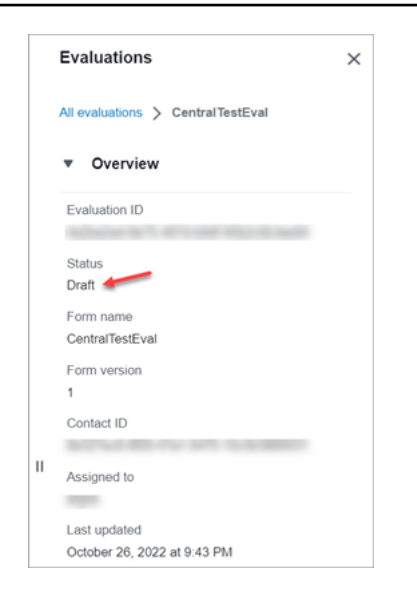

8. 完成時請選擇 提交。表單的狀態為 已完成。

## 建立評估表單

在 Amazon Connect 中,您可以建立[許多不同的評估表單。](#page-82-0)例如,您可能需要針對每個業務單位和互 動類型使用不同的評估表單。每個表單可以包含多個部分和問題。您可以為每個問題和部分分配[權重](#page-1773-0), 以指示他們的分數多大程度上影響客服人員的總分。

本主題說明如何使用 Amazon Connect 管理員網站建立表單。若要以程式設計方式建立和管理表單, 請參閱 Amazon Connect API 參考資料中[的評估動作](https://docs.aws.amazon.com/connect/latest/APIReference/evaluation-api.html)。

目錄

- [步驟 1:為表單指派標題](#page-1762-0)
- [步驟 2:新增區段和問題](#page-1764-0)
- [步驟 3:新增答案](#page-1765-0)
- [步驟 4:為答案分配得分和範圍](#page-1766-0)
- 步驟 5 : 啟用自動評估
- [步驟 6:預覽評估表單](#page-1770-0)
- [步驟 7:分配最終分數的權重](#page-1771-0)
- 步驟 8 : 啟用評估表單

<span id="page-1762-0"></span>步驟 1:為表單指派標題

在此步驟中,您將標題指派給表單。評估人員會在下拉式功能表中看到此標題。

- 1. 使用具有[建立評估表單許可](#page-1783-0)的使用者帳戶登入 Amazon Connect。
- 2. 在 Amazon Connect 中,選擇 分析和最佳化,評估表單。
- 3. 在 評估表單 頁面上,選擇 建立新表單。
- 4. 指派表單的標題,例如 銷售評估。選擇確定。

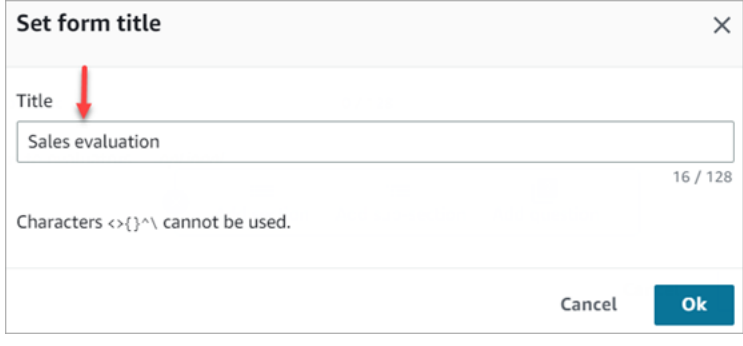

- 5. 在評估表單頁面頂部有兩個標籤:
	- 區段和問題。在表單中新增區段、問題和答案。
	- 得分。啟用表單上的得分。您也可以將得分套用至區段或問題。

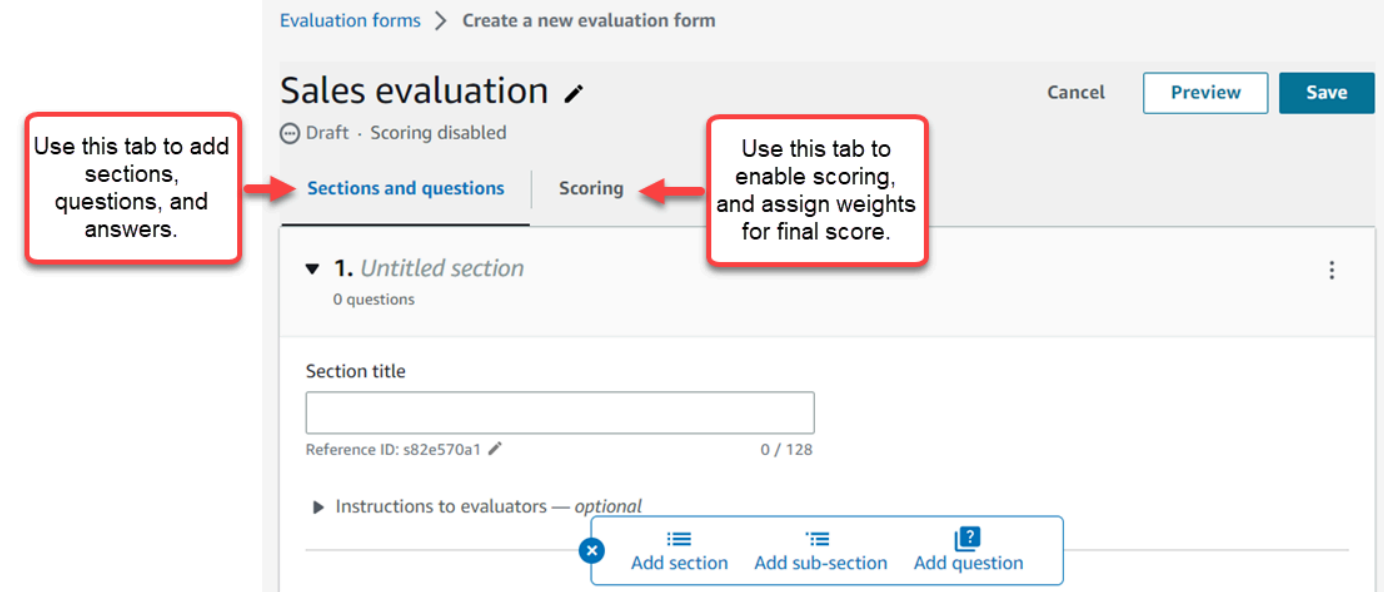

- 6. 建立表單時,隨時選擇 儲存。這可讓您離開頁面進行瀏覽,稍後再返回表單。
- 7. 繼續執行下一個步驟,新增區段和問題。
### 步驟 2:新增區段和問題

1. 在 區段和問題 標籤上,將標題新增至第 1 區段,例如 問候語。

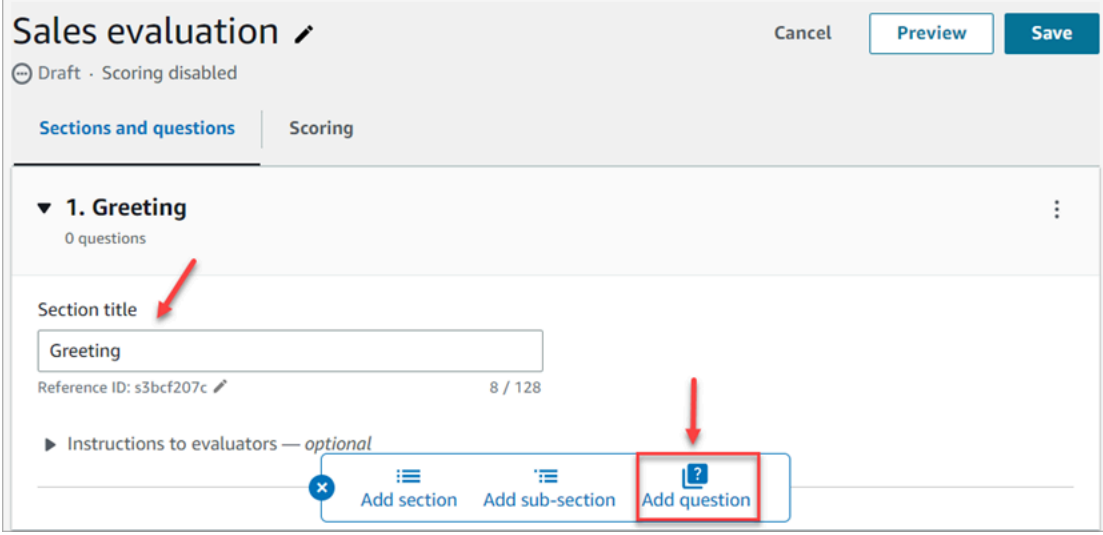

- 2. 選擇 新增問題 以新增問題。
- 3. 在 問題標題 方塊中,輸入將出現在評估表單上的問題。例如,客服人員是否說明自己的名字,並 說名在此提供幫助?

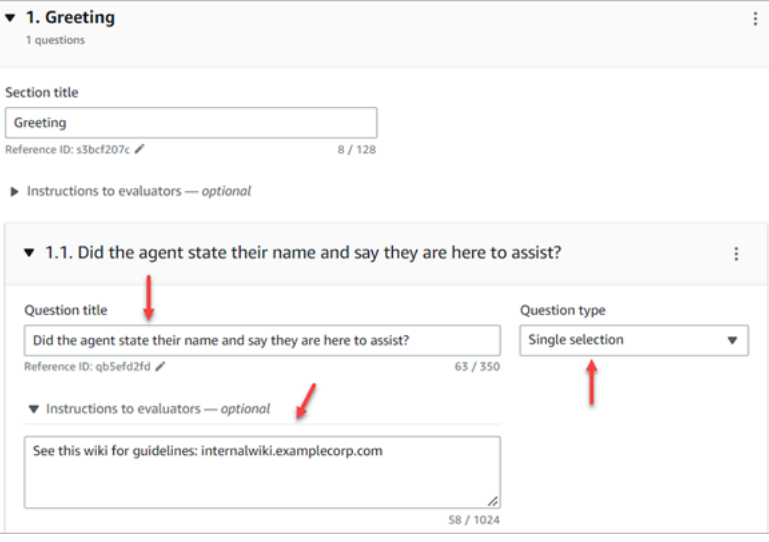

- 4. 在 給評估人員的指示 方塊中,新增資訊以協助評估人員回答問題,例如內部 Wiki 或其他資源的連 結。
- 5. 在 問題類型 方塊中,選擇下列其中一項選項以顯示在表單上:
	- 單一選項:評估人員可以從選項清單中進行選擇,例如 是、否 或 良好、尚可、差。
	- 文字欄位:評估人員可以輸入任意格式的文字。
	- 編號:評估人員可以輸入指定範圍內的編號,例如 1-10。

6. 繼續執行下一步,以新增答案。

## 步驟 3:新增答案

- 1. 在 答案 標籤上,新增您要顯示給評估人員的答案選項,例如 是、否。
- 2. 若要新增更多答案,請選擇 新增選項。

#### 下圖顯示 單一選項 問題的答案範例。

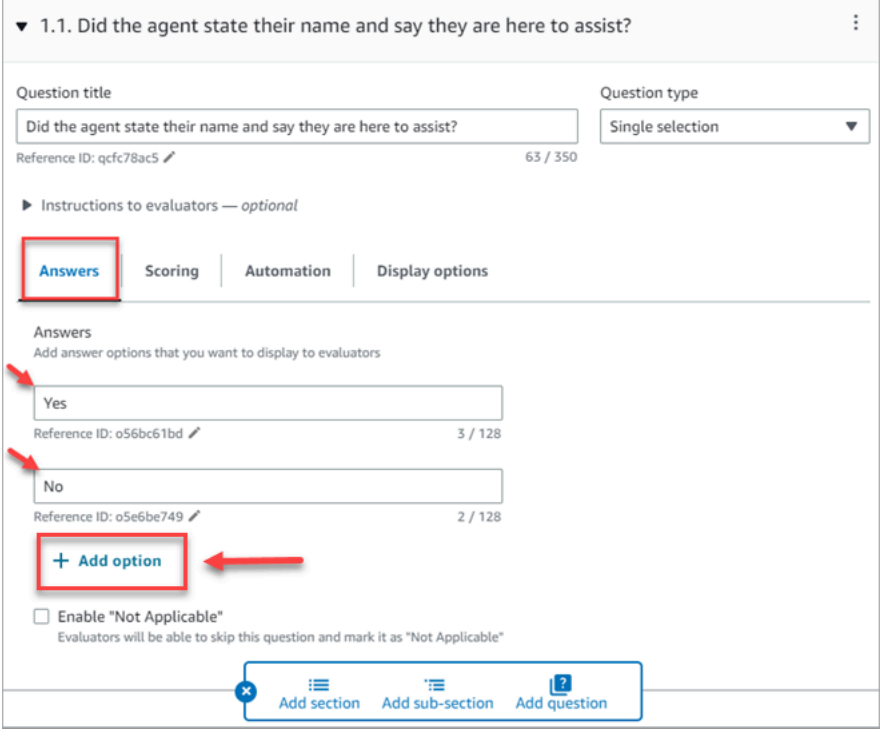

下圖顯示 數字 問題的答案範圍。

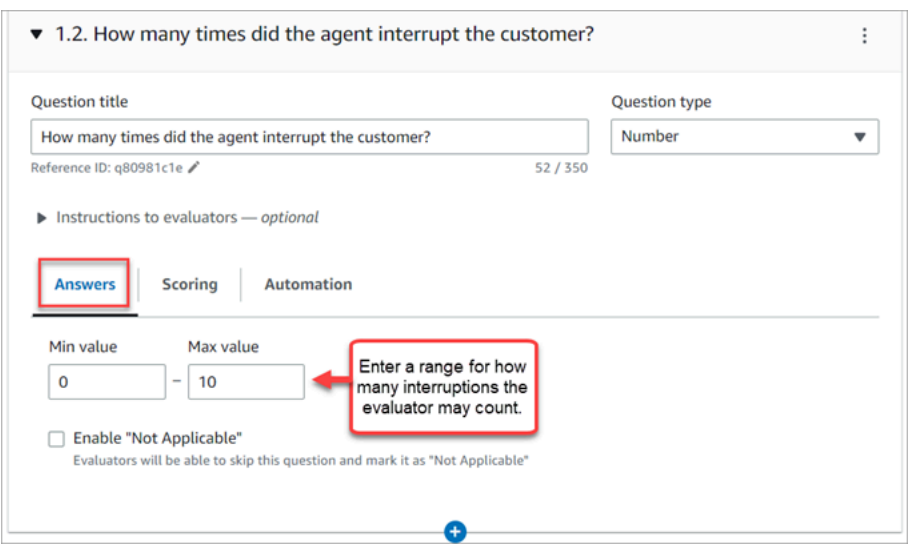

3. 新增完答案後,請繼續執行下一個步驟以啟用得分,並為 數字 答案新增得分範圍。

### 步驟 4:為答案分配得分和範圍

1. 前往表單的頂端。選擇 得分 索引標籤,接著選擇 編輯得分。

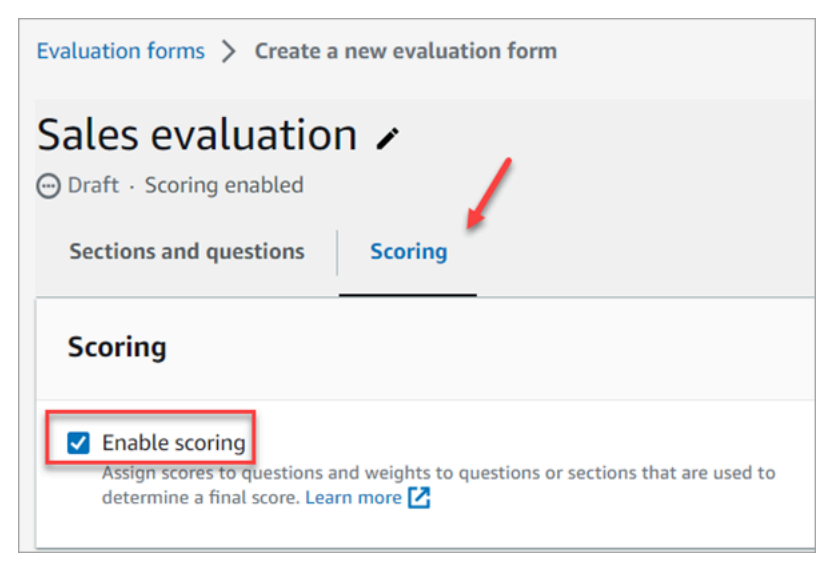

這會啟用整個表單的得分。它也可讓您為 數字 問題類型的答案新增範圍。

2. 返回 區段與問題 索引標籤。現在您可以選擇將分數指派給 單一選項,並新增 數字 問題類型的範 圍。

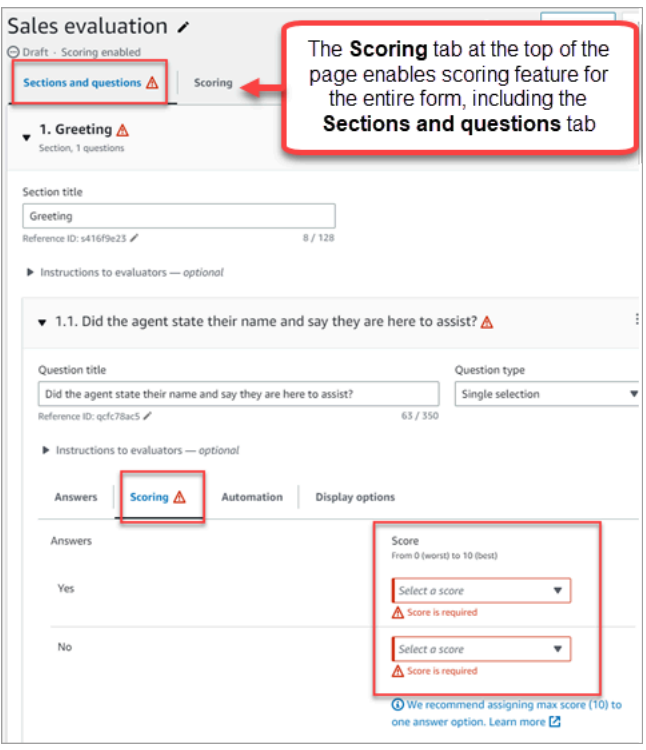

3. 建立 數字 類型問題時,請在 得分 索引標籤上,選擇 新增範圍 以輸入值範圍。指出最差到最好的 答案分數。

#### 下圖顯示 數字 問題類型的範圍和得分範例。

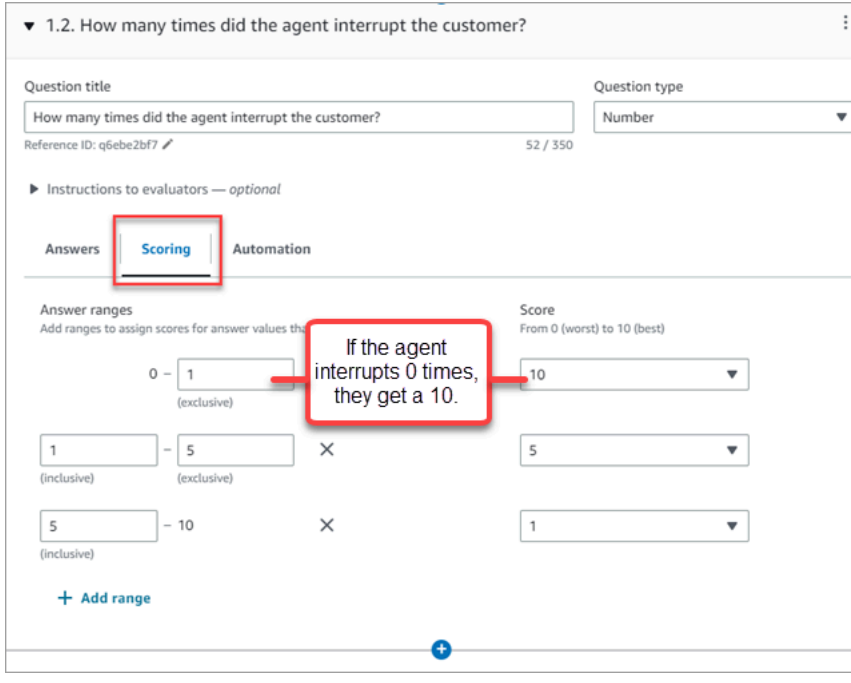

• 如果客服人員中斷客戶 0 次,他們得到的分數為 10 (最好)。

- 如果客服人員中斷客戶 1-4 次,他們得到的分數為 5。
- 如果客服人員中斷客戶 5-10 次,他們得到的分數為 1 (最差)。

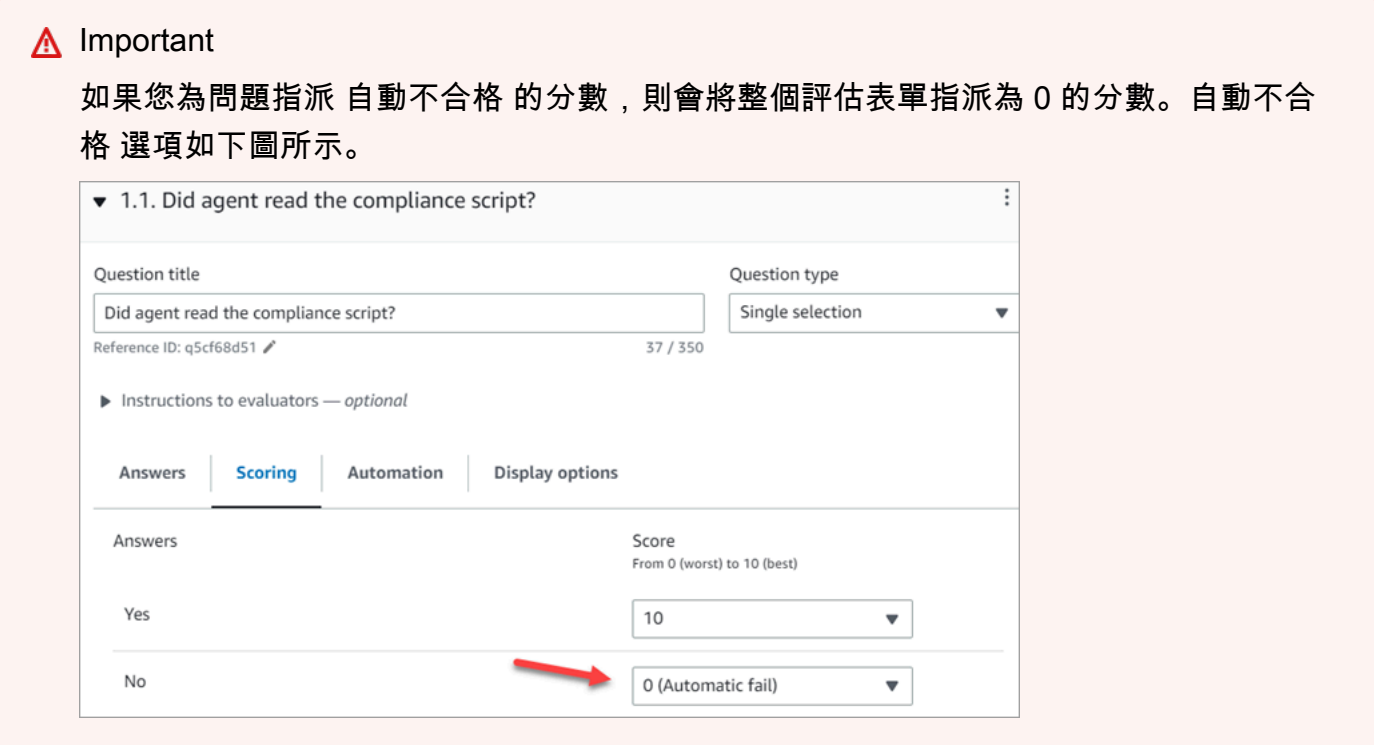

4. 將分數指派給所有答案後,請選擇 儲存。

5. 指派完成分數後,請繼續執行下一個步驟,自動處理特定問題的問題,或繼續[預覽評估表單](#page-1770-0)。

### 步驟 5:啟用自動評估

Contact Lens 可讓您定義客服人員表現的標準 (例如,是否遵照要求的腳本),然後使用該條件自動完 成評估表。您可以為每個自動評估的問題設定標準和邏輯。

下列是設定自動評估的範例,一個適用於單節問題,另一個適用於數值問題。

#### 單一選擇題的自動化範例

• 如果客服人員在腳本中提及 X 或 Y,則將此問題打分為「是」。

下圖顯示,當隱形眼鏡檢測到ScriptCompliance類別中的單詞或短語時,問題將自動回答是。

Amazon Connect 管理員指南

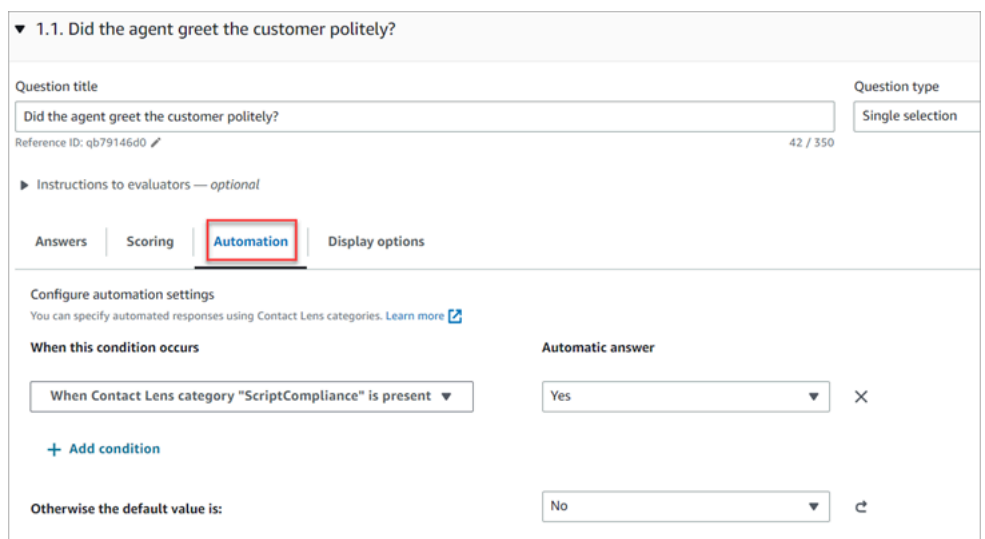

## 如需設定標準的詳細資訊,請參閱 [根據對話中使用的關鍵字和片語自動對聯絡進行分類](#page-1602-0)。

數字問題的自動化範例

• 如果客服人員互動持續時間少於 30 秒,請將問題評分為 10。

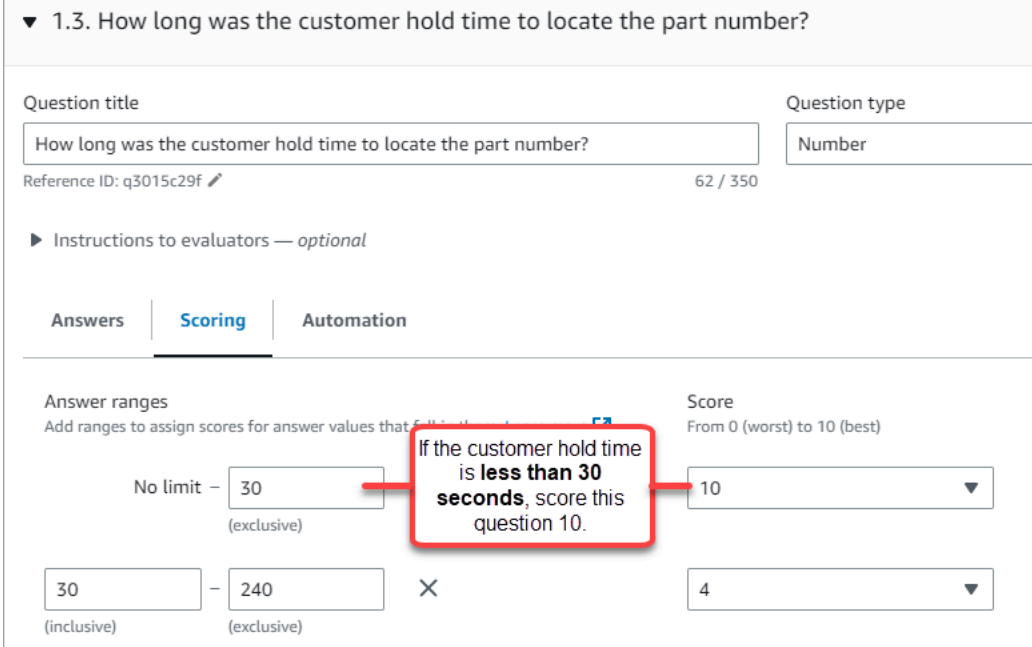

• 在 自動化 索引標籤上,選擇用來自動評估問題的量度。

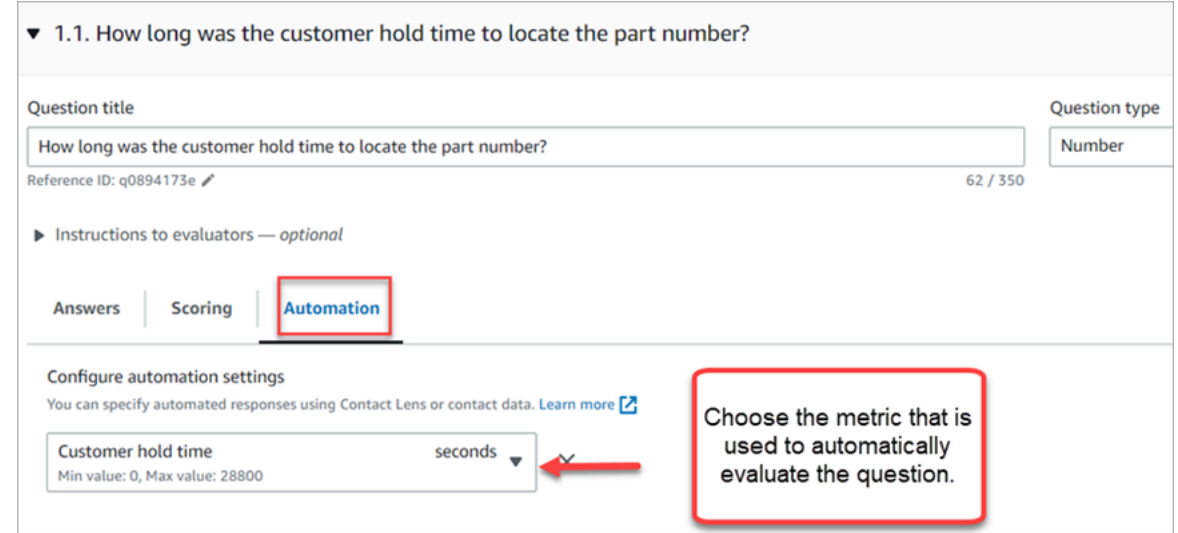

• 您可以使用任何數字的中繼資料。例如,第一次回應時間、情緒分數和非通話時間。

### <span id="page-1770-0"></span>步驟 6:預覽評估表單

只有在您為所有問題的答案指定得分後,預覽 按鈕才會處於作用中狀態。

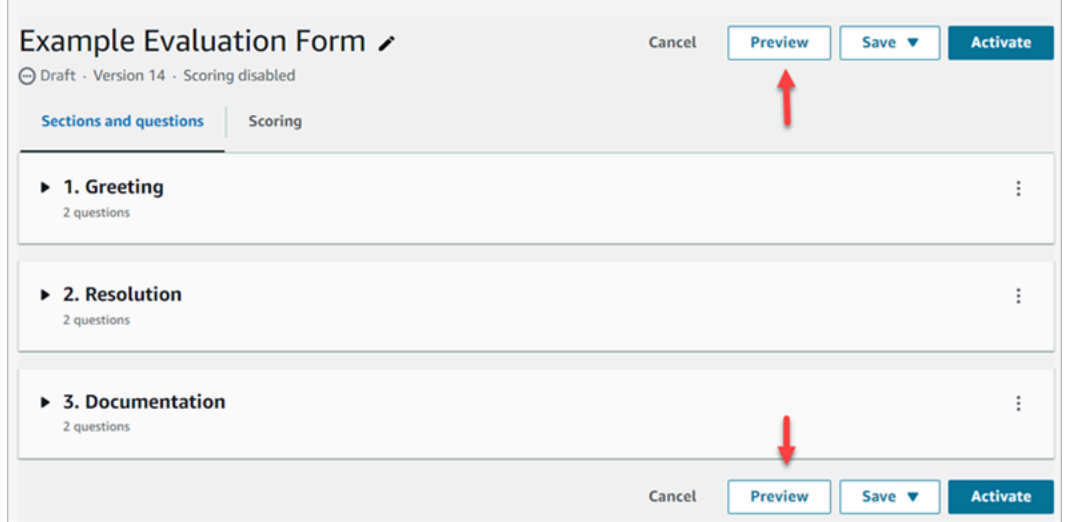

下圖顯示表單預覽。使用箭頭可以摺疊區段,並使表單更容易預覽。您可以在檢視預覽時編輯表單,如 下圖所示。

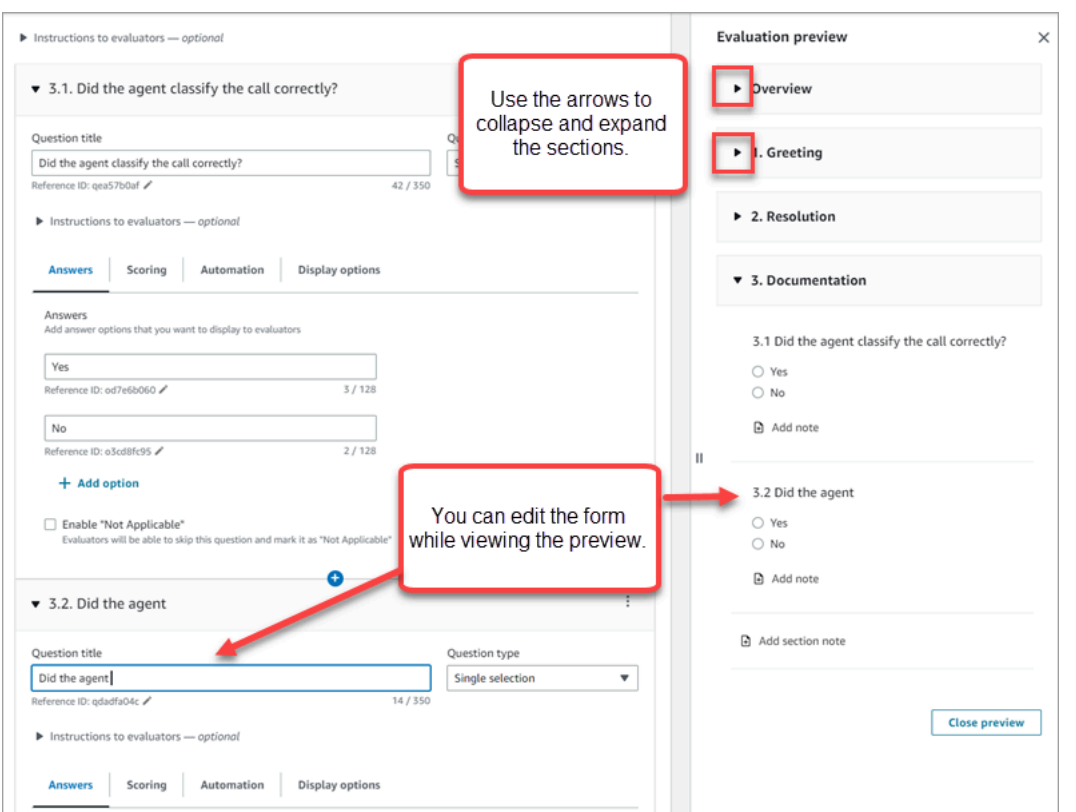

## 步驟 7:分配最終分數的權重

為評估表單啟用得分時,您可以為區段或問題指派權重。權重會提高或降低區段或問題對評估最終分數 的影響。

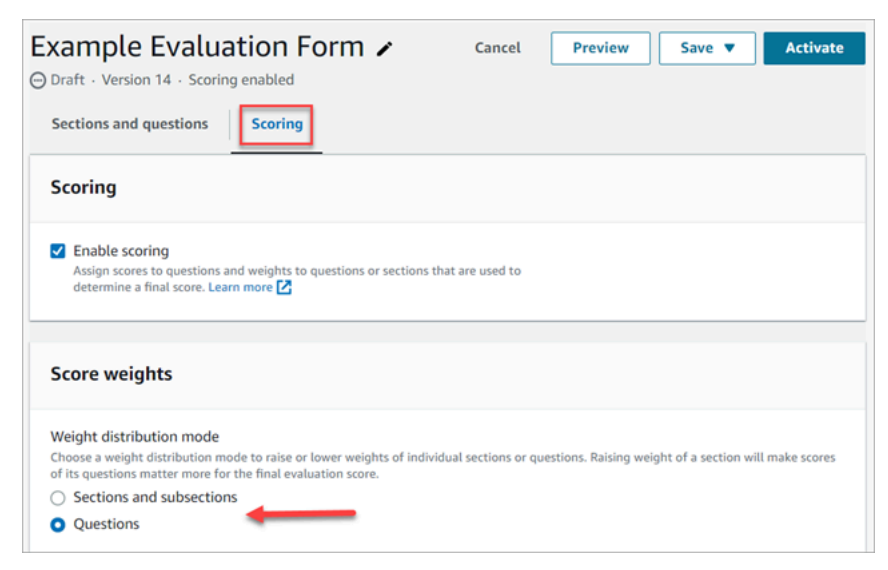

加權分配方式

使用 權重分配模式,您可以選擇是否要依區段或問題指派權重:

- 按區段權重:您可以均勻分佈該區段中每個問題的權重。
- 按問題權重:您可以降低或增加特定問題的權重。

當您變更區段或問題的權重時,會自動調整其他權重,因此總和永遠為 100%。

#### 例如,在下圖中,其中三個問題已手動設定為 10%。以斜體顯示自動調整的權重。

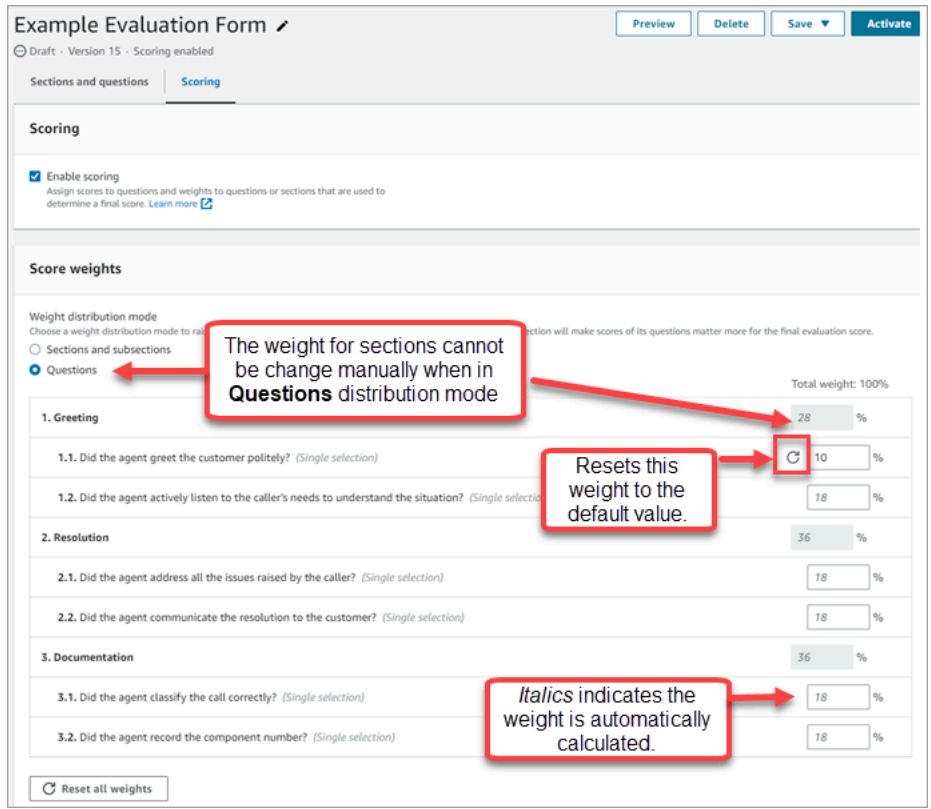

# 步驟 8:啟用評估表單

選擇 啟用,讓評估人員可以使用表單。評估人員將無法再從下拉式清單中選擇先前版本的表單。 先前版本的表單,會根據他們已完成的評估進行連結。這可讓您檢視評估所依據的表單版本。

# <span id="page-1772-0"></span>檢視評估表單稽核記錄

1. 選擇您要研究的評估表單。

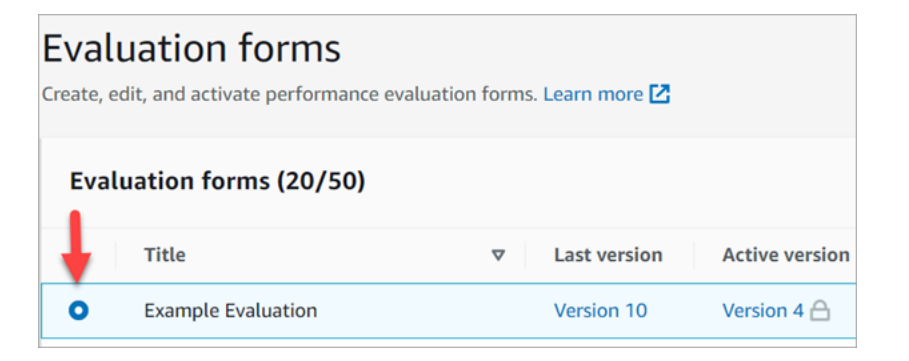

2. 在頁面底部的 範例評估 底下,使用下拉式功能表檢視先前的版本、存取者以及存取時間。下圖顯 示稽核記錄的範例。

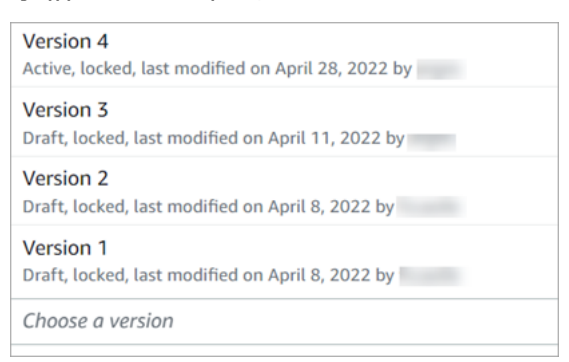

3. 選用,您可以選擇其中一種格式開啟。

「使用中」、「草稿」和「已鎖定」是什麼意思?

表格處於下列其中一種狀態:

- 作用中。已發布的表格版本,可供評估人員使用。
- 草稿。非作用中、已鎖定版本的表單。只有當正在處理時,才會解除鎖定草稿。
- 已鎖定。當您啟用或發布評估表單時,評估表單會被鎖定。即使在您停用表單之後,表單仍會保持鎖 定狀態,並成為歷史版本。但是,您可以啟用歷史版本,以將其另存為新版本。

### 得分和加權在評估表單上如何運作

透過使用加權,您可以增加或減少問題或區段分數對整體評估分數的影響。

為評估表單啟用得分時,您可以為區段或問題指派權重。權重會提高或降低區段或問題對評估最終分數 的影響。

### 分數範例

### 假設您將分數指派給一個問題,而這問題對您的業務至關重要。如果回答是,則客服人員獲得 10 分。 如果回答否,則他們得到 0 分。如下圖所示。

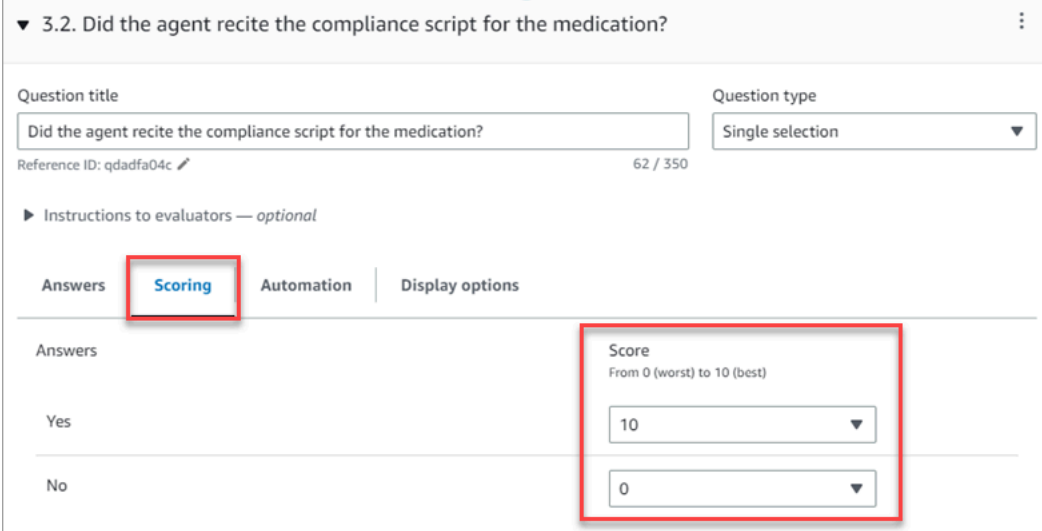

### 第一個問題的答案,對您的業務來說,比起問題客服人員是否以「今天還有什麼我可以幫助您嗎?」作 為結語還來得重要嗎,得分從 0-10 分,如下圖所示。

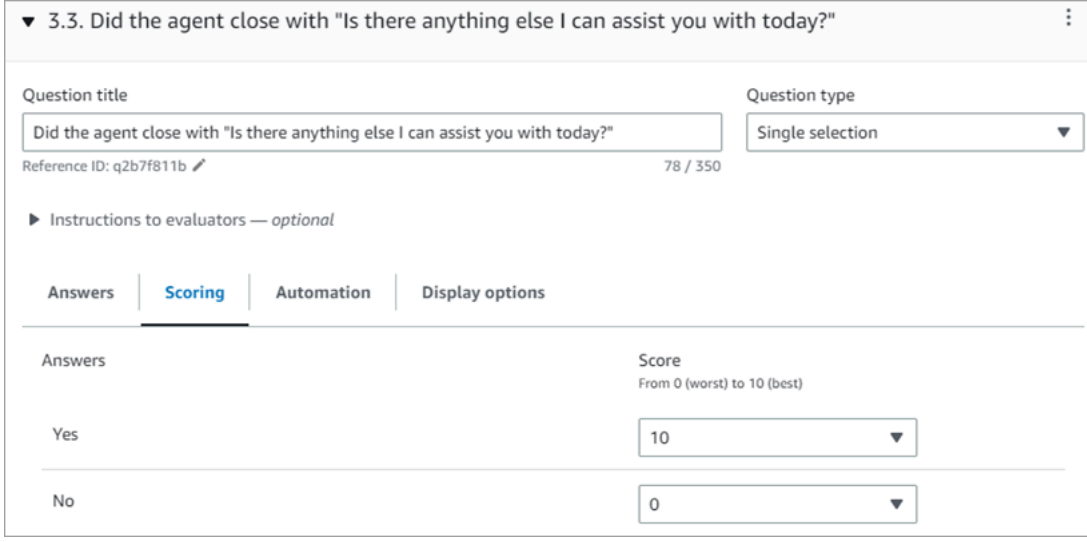

對於分數不同的問題,您指示問題的加權,是否高於另一個問題的加權。

下圖顯示,客服人員是否背誦藥物合規性指令碼的答案,佔客服人員分數的 50%。而客服人員是否以 「今天還有什麼我可以幫助您嗎?」的答案,僅佔加權 5% 的分數。

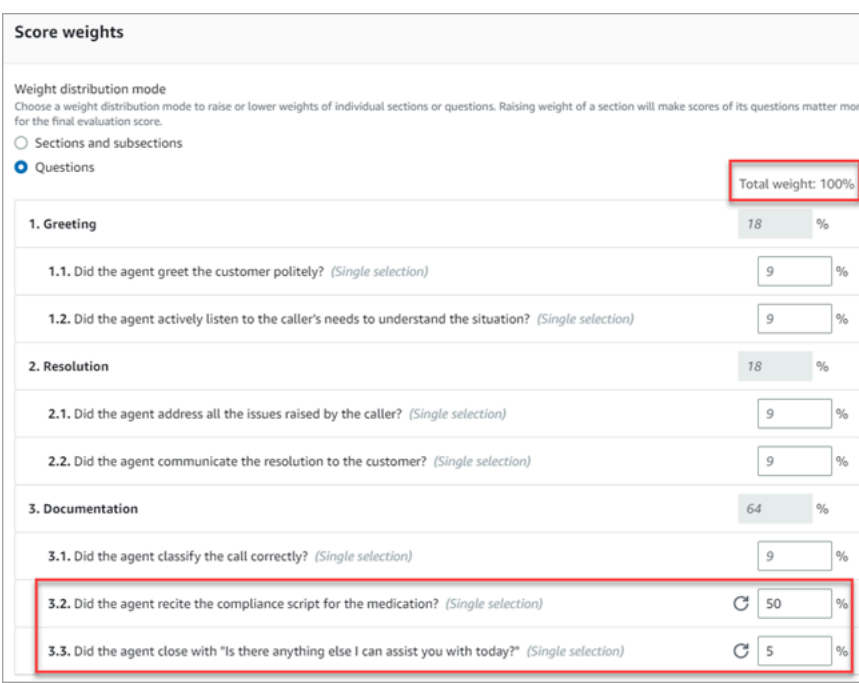

總加權必須始終等於 100%。

加權分配方式

使用 權重分配模式,您可以選擇是否要依區段或問題指派權重:

- 按區段權重:您可以均勻分佈該區段中每個問題的權重。
- 按問題權重:您可以降低或增加特定問題的權重。

當您變更區段或問題的權重時,會自動調整其他權重,因此總和永遠為 100%。

例如,在下圖中,其中三個問題已手動設定為 10%。以斜體顯示自動調整的權重。

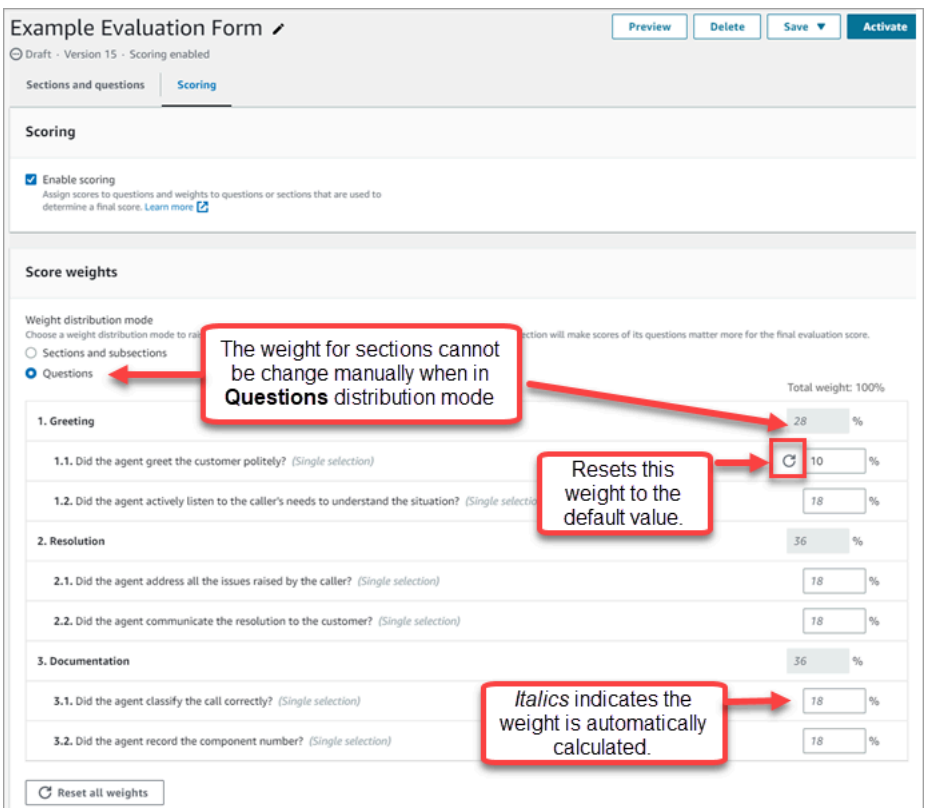

# 建立客服人員表現的主管警示

您可以建立規則,其規則根據評估結果,自動傳送電子郵件或任務給主管。此功能有助於促進品質保證 稽核,讓主管能夠徹底檢閱評估結果。

例如,您可能希望主管,檢閱任何其答案會對公司合規性造成風險的評估表單。

目錄

- [步驟 1:定義規則條件](#page-1776-0)
- [步驟 2:定義規則動作](#page-1778-0)
- [具有多個條件的規則範例](#page-1779-0)

### <span id="page-1776-0"></span>步驟 1:定義規則條件

- 1. 在導覽功能表上,選擇 分析和最佳化,規則。
- 2. 選擇 建立規則,評估表單。
- 3. 在 時間 下,使用下拉式清單,選擇 可用的 Contact Lenst 評估結果,如下圖所示。

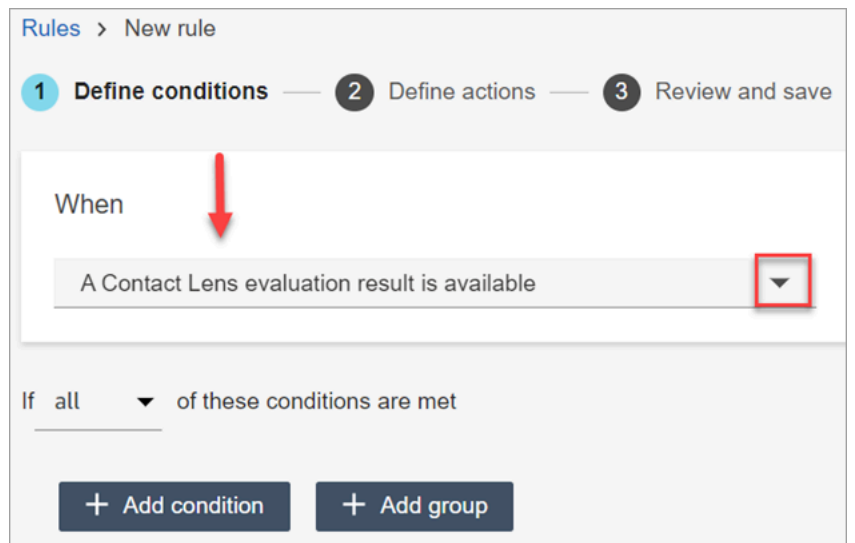

### 4. 選擇新增條件。

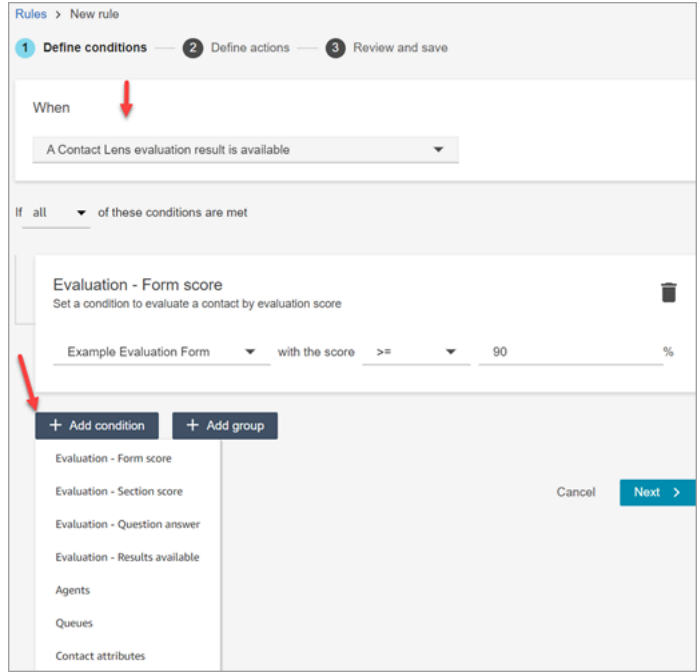

您可以將條件與條件結合,來建立非常具體的 Contact Lens 規則。以下是可用的條件:

- 評估 表單分數:建立當評估表單達到特定分數時執行的規則。
- 評估 區段分數:建立當評估表單達到特定分數區段時執行的規則。
- 評估 問題答案:建立當滿足特定問題和答案分數時執行的規則。
- 評估 可用的結果:建立提交任何評估時執行的規則。
- 客服人員:建置在客服人員子集上執行的規則。例如,建立規則以確保新聘用的客服人員合公司 標準。

若要查看客服人員名稱以便將其新增至規則,您需要安全性設定檔中的 使用者 – 檢視 許可。

• 佇列:建置在佇列子集上執行的規則。組織通常會使用佇列來指示業務單位、主題或網域。例 如,您可以針對指派給銷售佇列的這些客服人員的評估建立規則。

若要查看佇列名稱以便將其新增至規則,您需要安全性設定檔中的 佇列 – 檢視 許可。

- 聯絡屬性:建立根據自訂[連絡屬性](#page-1181-0)值執行的規則。例如,您可以針對業務單位的客服人員評估或 特定客戶建立專屬規則,例如根據他們的會員資格層級、目前居住國家/地區或他們是否有未完 成的訂單。
- 5. 選擇下一步。

<span id="page-1778-0"></span>步驟 2:定義規則動作

- 1. 選擇新增動作。您可以選擇下列動作:
	- [建立任務](#page-1626-0)
	- [傳送電子郵件通知](#page-1618-0)
	- [產生事 EventBridge 件](#page-1621-0)

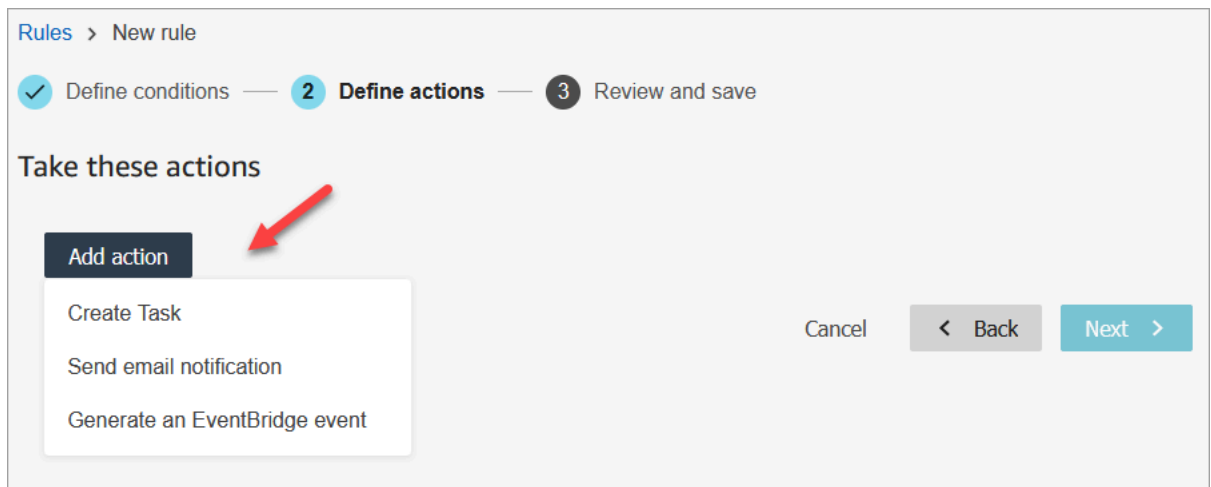

- 2. 選擇下一步。
- 3. 檢閱並進行任何編輯,然後選擇 儲存。
- 4. 新增規則之後,這些規則會套用至新增規則之後提交的新評估。您無法將規則套用至過去儲存的評 估。

## <span id="page-1779-0"></span>具有多個條件的規則範例

下圖顯示具有六個條件的規則範例。如果符合這些條件中的任何一項,就會觸發動作。

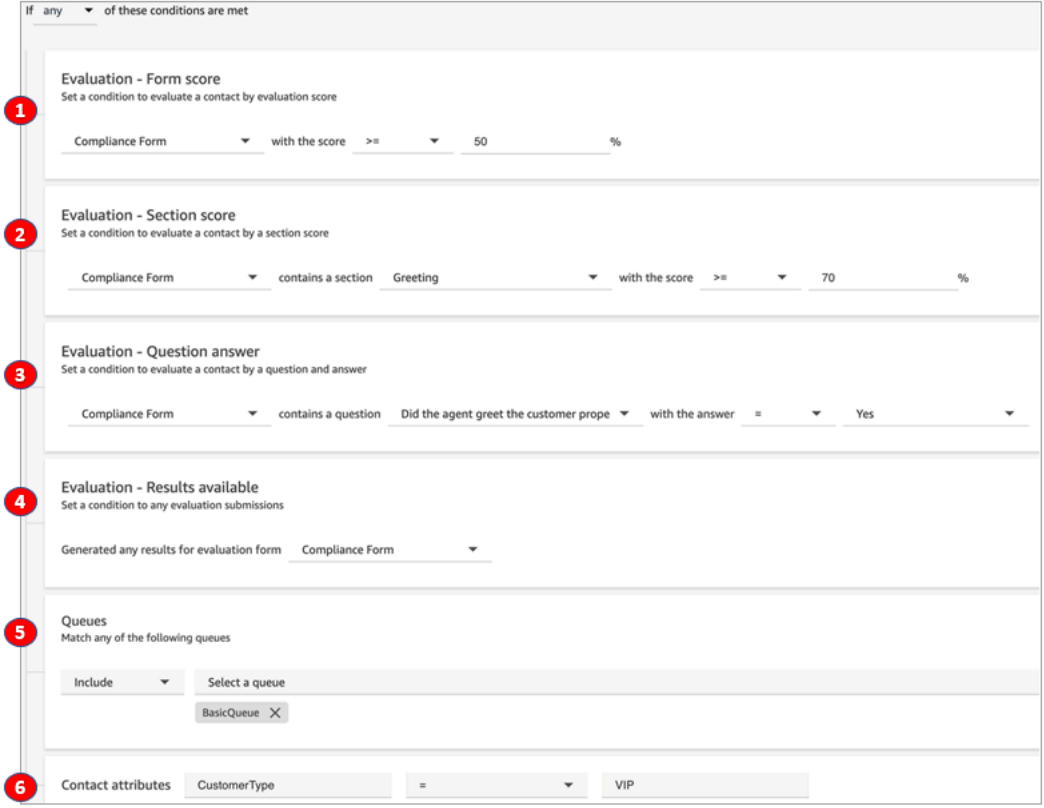

1. 評估 – 表單分數:合規性表單的分數是否大於或等於 50%?

2. 評估 – 區段分數:在合規性表單中,「問候語」區段的分數是否大於或等於 70% ?

3. 評估 – 問題分數:合規性表單問題客服人員是否正確和客戶打招呼,答案等於 是?

4. 評估 – 可用的結果:合規性表單是否已產生任何結果?

5. 隊列:這是為了BasicQueue嗎?

6. 聯繫人屬性:是否 CustomerType 等於 VIP?

# <span id="page-1779-1"></span>搜尋評估表單、得分、狀態和評估人員

1. 使用具有[存取聯絡記錄許可](#page-1798-0)和 評估表單 – 執行評估 許可的使用者帳戶登入 Amazon Connect。

2. 在 Amazon Connect 中選擇 分析和優化,聯絡搜尋。

3. 使用頁面上的篩選條件來縮小搜尋範圍。對於日期,您一次最多可搜尋 8 週。

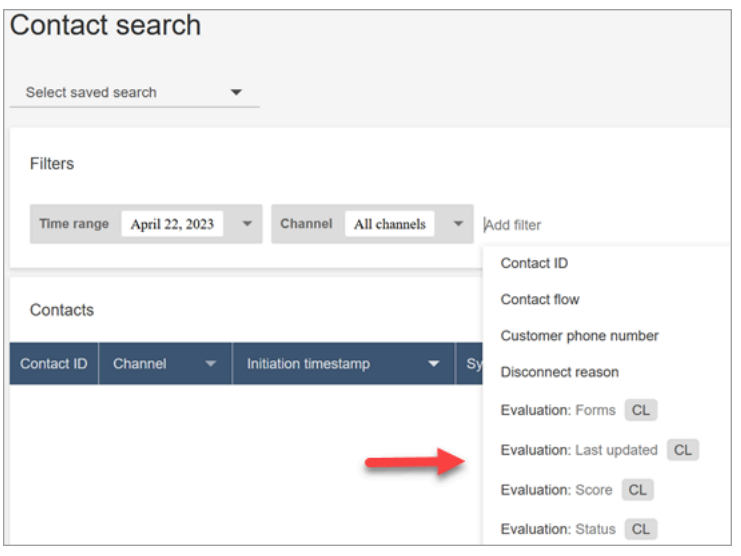

### 針對問題使用參考 ID

參考 ID 是出現在 JSON 輸出檔案中的權杖。它代表一個特定的問題。建立報告時,您可以將其代替問 題確切的文字。

例如,問題可能是「客服人員是否確實遵照腳本?」 但第二天,這個問題可能會更改為「是否良好的 遵守腳本?」 無論問題的措辭如何,參考 ID 始終保持不變。

評估表單輸出範例

本節顯示評估的匯出輸出路徑,並提供評估表單得分和中繼資料的範例。

### 驗證您的 S3 儲存貯體

當您在 Amazon Connect 主控台中啟用聯絡人評估時,系統會提示您建立或選擇 S3 儲存貯體來存放評 估。若要驗證儲存貯體的名稱,請前往您執行個體的別名,選擇 資料儲存,聯絡評估,編輯。

### 輸出位置範例

以下是評估表單的輸出文件路徑:

• *contact\_evaluations\_S3\_bucket*/Evaluations/*YYYY/MM/DD/ hh:mm:ss.sTZD*-*evaluation\_id*.json

例如:

amazon-connect-s3/

Evaluations/2022/04/14/05:04:20.869Z-11111111-2222-3333-4444-555555555555.json

已知問題:兩個輸出檔案用於相同的評估

Contact Lens 會為相同的評估表單產生兩個輸出檔案。

- 一個檔案會寫入新的預設 S3 路徑。您可以在 AWS 控制台中配置路徑。
- 另一個檔案,將會淘汰,寫入不同的、先前的 S3 路徑。您可以忽略此檔案。

先前的 S3 路徑看起來如下:

• *s3\_bucket*/Evaluations/contact\_*contactId*/evaluation\_*evaluationId*/YYYY-MM-DDThh:mm:ss.sTZD.json

分數和中繼資料範例

```
 { 
  "schemaVersion": "3.1", 
  "evaluationId": "fb90de35-4507-479a-8b57-970290fd5c2c", 
  "metadata": { 
    "contactId": "badd4896-75f7-43b3-bee6-c617ed3d04cb", 
    "accountId": "874551140838", 
    "instanceId": "8f753c94-9cd2-4f16-85eb-945f7f0d559a", 
    "agentId": "286bcec0-e722-4166-865f-84db80252218", 
    "evaluationDefinitionTitle": "Compliance Evaluation Form", 
    "evaluator": "jane", 
    "evaluationDefinitionId": "15d8fbf1-b4b2-4ace-869b-82714e2f6e3e", 
    "evaluationDefinitionVersion": 2, 
    "evaluationStartTimestamp": "2022-11-14T17:57:08.649Z", 
    "evaluationSubmitTimestamp": "2022-11-14T17:59:29.052Z", 
    "score": { "percentage": 100 } 
 }, 
  "sections": [ 
    { 
      "sectionRefId": "s1a1b58d6", 
      "sectionTitle": "The title of the section", 
      "notes": "Section note", 
      "score": { "percentage": 100 } 
    }, 
    { 
      "sectionRefId": "s46661c49",
```

```
 "sectionTitle": "The title of the subsection", 
     "parentSectionRefId": "s1a1b58d6", 
     "score": { "percentage": 100 } 
   } 
 ], 
 "questions": [ 
   { 
     "questionRefId": "q570b206a", 
     "sectionRefId": "s46661c49", 
     "questionType": "NUMERIC", 
     "questionText": "How do you rate the contact between 1 and 10?", 
     "answer": { 
       "value": "", 
       "notes": "Add more information here", 
       "metadata": { "notApplicable": true } 
     }, 
     "score": { "notApplicable": true } 
   }, 
   { 
     "questionRefId": "q73bc5b9d", 
     "sectionRefId": "s46661c49", 
     "questionType": "SINGLESELECT", 
     "questionText": "Did the agent introduce themselves?", 
     "answer": { 
       "values": [ 
         { "valueText": "Yes", "valueRefId": "o6999aa94", "selected": true }, 
         { "valueText": "No", "valueRefId": "o284e4d9e", "selected": false }, 
         { "valueText": "Maybe", "valueRefId": "o1b2f0a14", "selected": false } 
       ], 
       "notes": "Add more information here", 
       "metadata": { "notApplicable": false } 
     }, 
     "score": { "percentage": 100 } 
   }, 
   { 
     "questionRefId": "qc2effc9d", 
     "sectionRefId": "s46661c49", 
     "questionType": "TEXT", 
     "questionText": "Describe the outcome.", 
     "answer": { 
       "value": "Example answer text", 
       "notes": "Add more information here", 
       "metadata": { "notApplicable": false } 
     },
```

```
 "score": { "notApplicable": true } 
     } 
   ]
}
```
為評估表單指派安全性設定檔許可

若要允許使用者建立、定義和存取評估表單,請指派下列 分析和最佳化 安全性設定檔許可:

- 評估表單 執行評估:允許使用者 (例如,品質保證團隊成員) 使用評估表單來檢閱聯絡。如需範例 圖片,請參閱 [評估客服人員表現](#page-1760-0)。還允許他們通過評估表單,得分,上次更新的日期/範圍,評估人 員和狀態來[搜尋](#page-1779-1)評估。
- 評估表單 管理表單定義:允許管理員和經理[建立和](#page-1762-0)[管理評](#page-1772-0)估表單。

依預設,管理員 安全性設定檔具有這些權限。

如需如何將更多權限新增到現有安全性設定檔的資訊,請參閱 [更新安全性描述檔](#page-527-0)。

# 設定和檢閱客服人員畫面錄製

為了幫助輔導您的客服人員提供出色的客戶服務,您可以使用 Contact Lens 畫面錄製功能來獲得高品 質管理見解。它會記錄客服人員的桌面,協助您找出改善表現的機會。此資訊對於確保合規性也很有 用。

例如,假設大多數客服人員處理退款需要兩分鐘,但是 Jane Doe 需要四分鐘。當她退款時,您可以觀 看她的桌面錄製,並了解為什麼她需要更長的時間。

下圖顯示畫面錄製的架構和工作流程。圖表之後,有一個解釋每個步驟的說明。

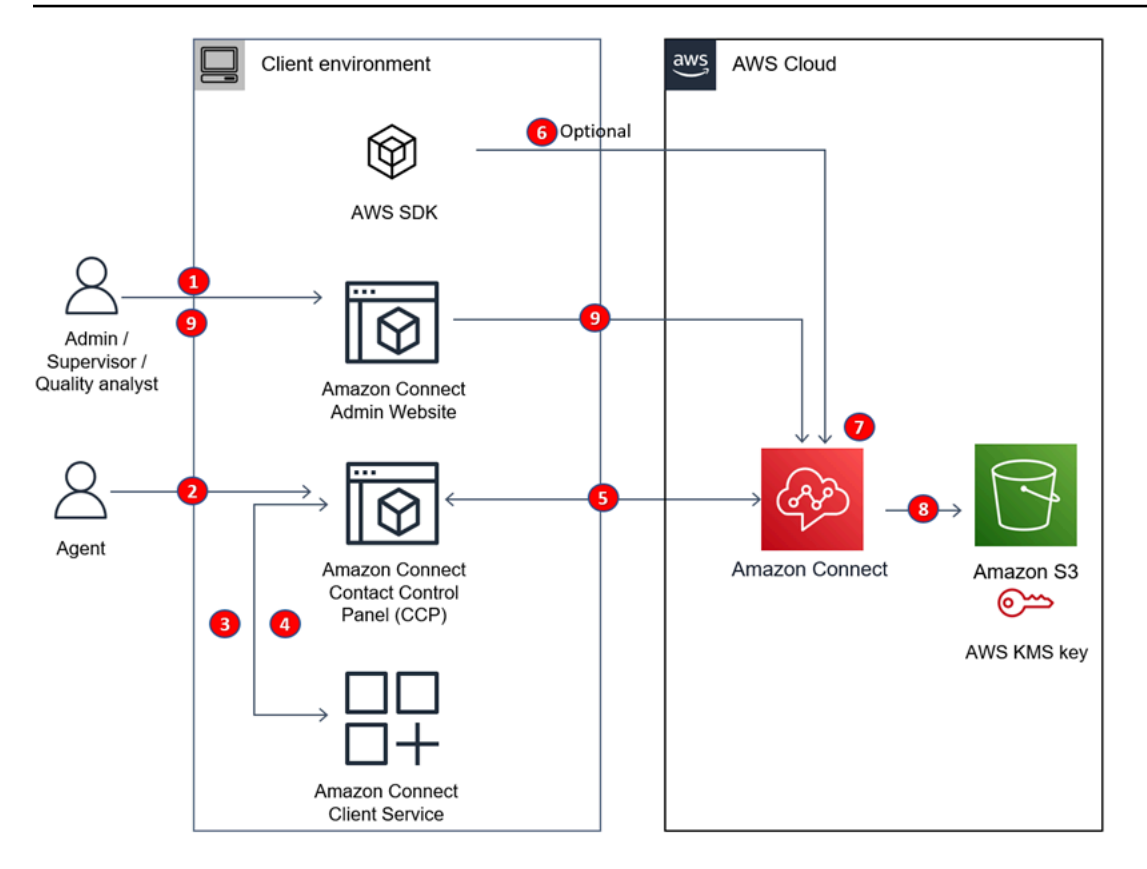

- 1. 在流程中啟用畫面錄製。
- 2. 客服人員會接受已啟用畫面錄製的聯絡。
- 3. 代理程式的連絡人控制台 (CCP) 會使用網路通訊 Amazon Connect 端 (連接埠 5431) 觸發螢幕錄 製,與用戶端服務連線。
- 4. 用 Amazon Connect 戶端應用程式會將錄製視訊的螢幕上傳至 CCP。
- 5. 中共通過 HTTPS(端口 443)以近乎 Amazon Connect 實時的方式將屏幕錄像上傳到。
- 6. (可選)您可以使[用SuspendContactRecording和](https://docs.aws.amazon.com/connect/latest/APIReference/API_SuspendContactRecording.html)[ResumeContactRecording](https://docs.aws.amazon.com/connect/latest/APIReference/API_ResumeContactRecording.html)和 API 暫停和繼續屏 幕錄製。
- 7. Amazon Connect 啟動屏幕錄製的後處理,並將視頻與通話錄製音頻合併到 MP4 文件中。
- 8. Amazon Connect 將最終的 MP4 文件上傳到您的 Amazon S3 存儲桶,並使用您的 KMS key.
- 9. 主管和質量保證分析師在 Amazon Connect中的 聯絡詳細資訊 頁面上查看畫面錄製。

**A** Important

• 當您同時跨多個應用程式執行聯絡控制面板 (CCP) 時,Amazon Connect Contact Lens 不支 援畫面錄製。

### • 屏幕錄製不支持 Windows 上的並發用戶會話。

### 目錄

- [Amazon Connect 客戶端應用](#page-1785-0)
- [啟用畫面錄製](#page-1786-0)
- [疑難排解:下載畫面錄製用戶端應用程式的日誌檔](#page-1789-0)
- [為畫面錄製指派安全性設定檔許可](#page-1790-0)
- [檢閱客服人員畫面錄製](#page-1790-1)
- [畫面錄製功能的常見問題](#page-1793-0)

# <span id="page-1785-0"></span>Amazon Connect 客戶端應用

### <span id="page-1785-1"></span>下載位置

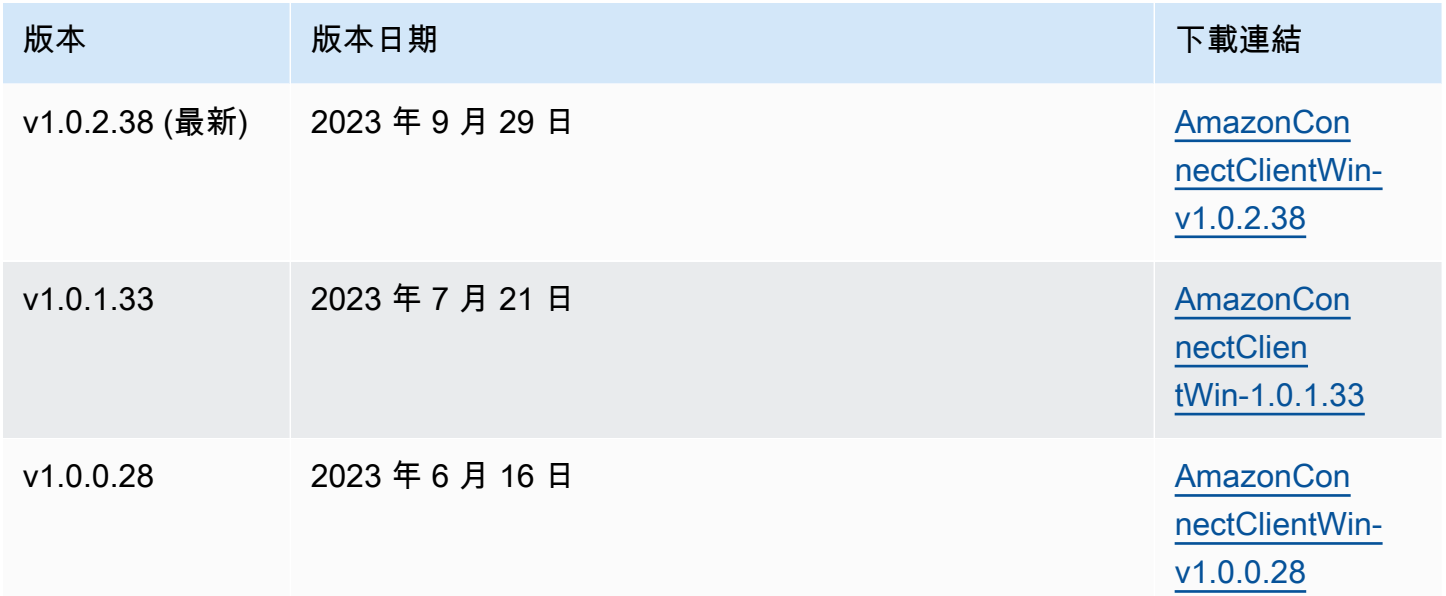

以上連結會下載 AmazonConnectClientWin-[版本] .zip 檔案。zip 壓縮檔案中包含 Amazon.Connect.Client.Service.Setup.[version].msi 檔案。如需安裝指示,請參閱[啟用畫面錄製。](#page-1786-0)

若要在用 Amazon Connect 戶端應用程式有更新時收到通知,我們建議您訂閱本管理員指南的 RSS 摘 要。選擇此頁面標題下方顯示的 RSS 連結 (位於 PDF 連結旁)。

### 工作站需求

以下是僅使用屏幕錄製的工作站的最低系統要求。針對在工作站上執行的作業系統和其他所有程式,應 限定額外的記憶體、頻寬和 CPU 範圍,以避免資源爭用。

- 處理器:2.0 千兆赫 (建議使用 4 個核心或 4 個 vCPU)
- 記憶體:2.5GB
- 網路:600Kbps
- 支援的作業系統:以 x86-64 架構為基礎的 64 位元 Windows 10 和 11

### 功能規格

- 可記錄的應用程式開啟數量:監視器上所有開啟的應用程式都會記錄,最多 3 個監視器。
- 畫面錄製的端口: Amazon Connect 用戶端應用程式通過 5431 端口上的本地網路端口與聯絡控制面 板進行通訊。
- 要新增至防火牆允許清單的 IP 位址:為確保畫面錄製功能流暢,請將與 Amazon S3 關聯的 IP 位址 新增至允許清單。這些 IP 位址位於您所在地區特定的 [ipranges.json](https://docs.aws.amazon.com/vpc/latest/userguide/aws-ip-ranges.html) 檔案中。 AWS 例如,如果您位 於 us-east-1 中,請將該區域的 S3 IP 位址新增至允許清單。

### <span id="page-1786-0"></span>啟用畫面錄製

步驟 1:為您的執行個體啟用畫面錄製

#### **A** Important

如果您的 Amazon Connect 執行個體是在 2018 年 10 月之前建立的,而且您沒有設定服務連 結角色,請遵循本指南中[使用服務連結角色](https://docs.aws.amazon.com/connect/latest/adminguide/connect-slr.html#migrate-slr)中的步驟移轉到 Connect 服務連結角色。

本節中的步驟說明如何更新執行個體設定以啟用螢幕錄製,以及如何加密錄製成品。

- 1. 在<https://console.aws.amazon.com/connect/>開啟 Amazon Connect 主控台。
- 2. 選擇您的執行個體別名,然後選擇資料儲存體。

系統會提示您建立或選擇 Amazon S3 儲存貯體。建立儲存貯體之後,您可以儲存畫面錄製並進行 匯出。

- 3. 在導航窗格中,選擇數據存儲,向下滾動到屏幕錄像並選擇編輯。
- 4. 選擇啟用螢幕錄製,然後選擇建立新的 S3 儲存貯體 (建議使用) 或選取現有的 S3 儲存貯體。
- 5. 如果您選擇建立 Amazon S3 儲存貯體,請在「名稱」方塊中輸入名稱。如果您選擇使用現有值 區,請從「名稱」清單中選取該值區。
- 6. (選擇性) 若要加密 Amazon S3 儲存貯體中的錄製成品,請選取啟用加密,然後選擇 KMS 金鑰。

#### **a** Note

啟用加密時,Amazon Connect 會在服務處理任何中繼記錄資料時使用 KMS 金鑰來加密 任何中繼記錄資料。

7. 完成時,選擇儲存。

如需執行個體設定的詳細資訊,請參閱[更新執行個體設定](#page-260-0)。

步驟 2:下載並安裝用 Amazon Connect 戶端應用程式

在此步驟中,您可以將 Amazon.Connect.Client.Service 檔案安裝到客服人員的桌面,或客服人 員使用的虛擬環境中。這是用 Amazon Connect 戶端應用程式。它會記錄客服人員的開啟應用程式。

- 1. [下載](#page-1785-1) Amazon.Connect.Client.Service.Setup 檔案的最新版本。這是一個 .MSI 檔案。
- 2. 使用組織的軟體發布機制,例如,軟體中心,在客服人員桌面上安裝 Amazon.Connect.Client.Service 用戶端應用程式。
- 3. 若要確驗證用程式是否已安裝在客服人員的桌面上,請導覽至 C:\Program Files\Amazon \Amazon.Connect.Client.Service。驗證 Amazon.Connect.Client.Service 可執行的 程式是否存在。
- 4. 重新啟動客服人員的桌面,使 Amazon.Connect.Client.Service 在背景啟動。或者,導覽至 Amazon.Connect.Client.Service 的安裝位置,然後按兩下以啟動它。

(選擇性) 步驟 3:確認用 Amazon Connect 戶端應用程式是否正常執行且運作正常

- 1. 若要驗證應用程式是否正在執行,請檢查 Windows 工作管理員是否有名為 Amazon.Connect.Client.Service 的背景處理程序。這是 Amazon Connect 用戶端應用程 式。
- 2. 若要確認應用程式是否正常運作並建立日誌檔,請導覽至 C:\ProgramData\Amazon \Amazon.Connect.Client.Service\logs。
- a. 開啟目錄中存在的日誌檔。
- b. 成功安裝後,日誌檔包含下列行:

Checking that services are still running, result : true

步驟 4:設定錄製和分析行為區塊

- 在流程的進入點之後,立即新增 [設定錄製和分析行為](#page-967-0) 區塊。將該區塊新增至要啟用畫面錄製的每個 流程中。
	- 下圖顯示 [設定錄製和分析行為](#page-967-0) 區塊的屬性頁面。在 畫面錄製 區段中,選擇 開啟。

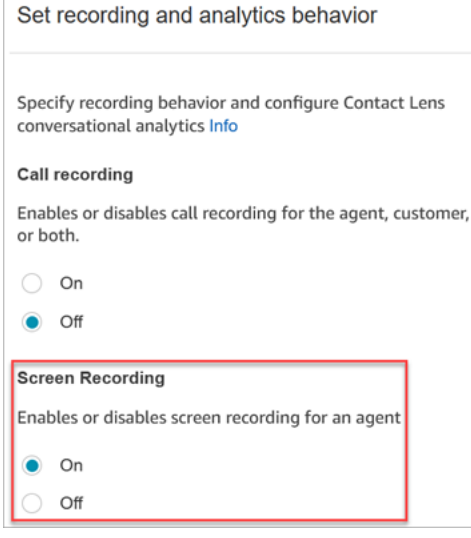

### <span id="page-1788-0"></span>組態提示

- 要使主管能夠搜尋具有畫面錄製的聯絡,請在 設定錄製和分析行為 之前新增 [設定聯絡屬性](#page-952-0) 區塊。 新增一個自訂屬性,如 畫面錄製 = true。主管可以[搜尋此自訂屬性以](#page-1803-0)查找具有畫面錄製的屬性。
- 您可能希望在 設置錄製和分析行為 之前新增 [以百分比分發](#page-903-0) 區塊。這使您可以為某些但不是所有聯 絡使用畫面錄製。
- 您可能希望利用[SuspendContactRecording](https://docs.aws.amazon.com/connect/latest/APIReference/API_SuspendContactRecording.html)和 [ResumeContactRecording](https://docs.aws.amazon.com/connect/latest/APIReference/API_ResumeContactRecording.html)API 來防止在屏幕錄製中捕 獲敏感信息。

### 後續步驟

• 為主管分配所需的安全設定檔許可:分析和最優化 – 畫面錄製 – 存取。

#### • 向主管展示[如何檢閱畫面錄製](#page-1790-1)。

### <span id="page-1789-0"></span>疑難排解:下載畫面錄製用戶端應用程式的日誌檔

當您針對螢幕錄製問題開啟 Sup AWS port 票證時,請在代理程式桌面和瀏覽器共用 Worker 上提供用 Amazon Connect 戶端應用程式的記錄檔。

如何存取用 Amazon Connect 戶端應用程式記錄檔

• 在代理程式的桌面上,瀏覽至 C:\ProgramData\ Amazon\ 亞馬遜。連線。

如何在瀏覽器中存取畫面錄製共享工作人員的日誌

**A** Important

在執行這些步驟之前,請先開啟 CCP。它必須處於開啟狀態,才能檢視ClientAppInterface共 用 Worker。

- Chrome
	- 1. 開啟 Chrome 瀏覽器。URL 類型 chrome://inspect/#workers。
	- 2. 在「共用 Wor ker」區段中,找出名為的共用 Worker ClientAppInterface。
	- 3. 按一下檢查以開啟 DevTools執行個體。
	- 4. 選擇 主控台 索引標籤,在日誌堆上按一下滑鼠右鍵,然後選擇 另存為……,將日誌另存到本地 檔案。
- Firefox
	- 1. 開啟 Firefox 瀏覽器。URL 類型 about:debugging#workers。
	- 2. 在 [共用背景工作] 區段中,選擇 [檢查 /連接 /ccp-指定/ client-app-interface 靜態/ .js]。
	- 3. 在 主控台 索引標籤上按一下滑鼠右鍵,然後選擇 將所有訊息儲存至檔案,以將日誌堆儲存到本 地檔案。
- Edge(Chromium)
	- 1. 開啟 Chrome 瀏覽器。URL 類型 edge://inspect/#workers。
	- 2. 在「共用 Wor ker」區段中,找出名為的共用 Worker ClientAppInterface。
	- 3. 選擇檢查以開啟 DevTools執行個體。

4. 選擇 主控台 索引標籤,在日誌堆上按一下滑鼠右鍵,然後選擇 另存為……,將日誌另存到本地 檔案。

## <span id="page-1790-0"></span>為畫面錄製指派安全性設定檔許可

若要允許使用者檢閱畫面錄製檔,請指派下列 分析和最佳化 安全性設定檔許可:

• 畫面錄製 – 存取:允許使用者 (例如主管或質量保證團隊成員) 存取和檢閱畫面錄製。

<span id="page-1790-1"></span>如需如何將更多權限新增到現有安全性設定檔的資訊,請參閱 [更新安全性描述檔](#page-527-0)。

## 檢閱客服人員畫面錄製

**A** Important

使用畫面錄製協助您評估客服人員。您可以識別輔導領域、驗證活動或確定最佳實務。

畫面錄製與錄音和聯絡記錄同步,因此您可以同時聽到或閱讀正在說的內容。

- 1. 使用在其安全設定檔中具有 分析和最佳化 畫面錄製 存取 許可的使用者帳戶登入 Amazon Connect。
- 2. 在導覽功能表上,選擇 分析和最佳化,聯絡搜尋。
- 3. 搜尋您要檢閱的聯絡人。

#### G Tip

如果您已將自訂屬性新增至流程,以指示何時啟用畫面錄製,則可以按[自訂屬性搜尋](#page-1803-0),以 便透過畫面錄製來搜尋聯絡記錄。如需詳細資訊,請參閱 [組態提示](#page-1788-0)。

- 4. 按一下或點選聯絡 ID 以檢視 聯絡詳細資訊 頁面。
- 5. 錄製 區段包含顯示畫面錄製功能的視訊播放程式,如下圖所示。

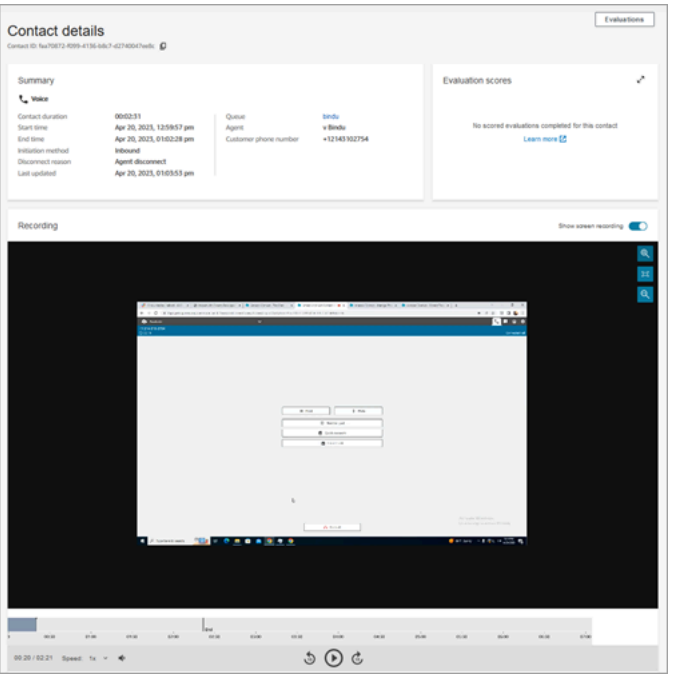

**A** Important

舊版 https://*your-instance-alias*/awsapps.com 網域不支援連絡人詳細資料頁面中的 螢幕錄製播放。我們建議您使用 *your-instance-alias*.my.aws/ 域來播放屏幕錄像。 如需詳細資訊,請參閱本指南中的 [更新您的 Amazon Connect 域。](#page-792-0)

6. 使用左側的控制項來放大和縮小,或使影片符合視窗大小。

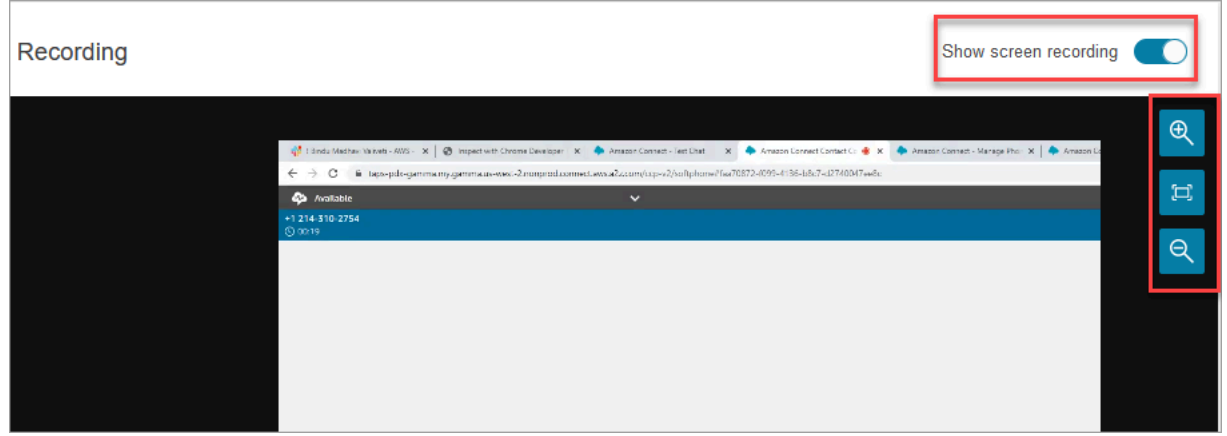

7. 當游標位於影片上時按一下滑鼠右鍵,以顯示完整的控制項清單。顯示於下圖。

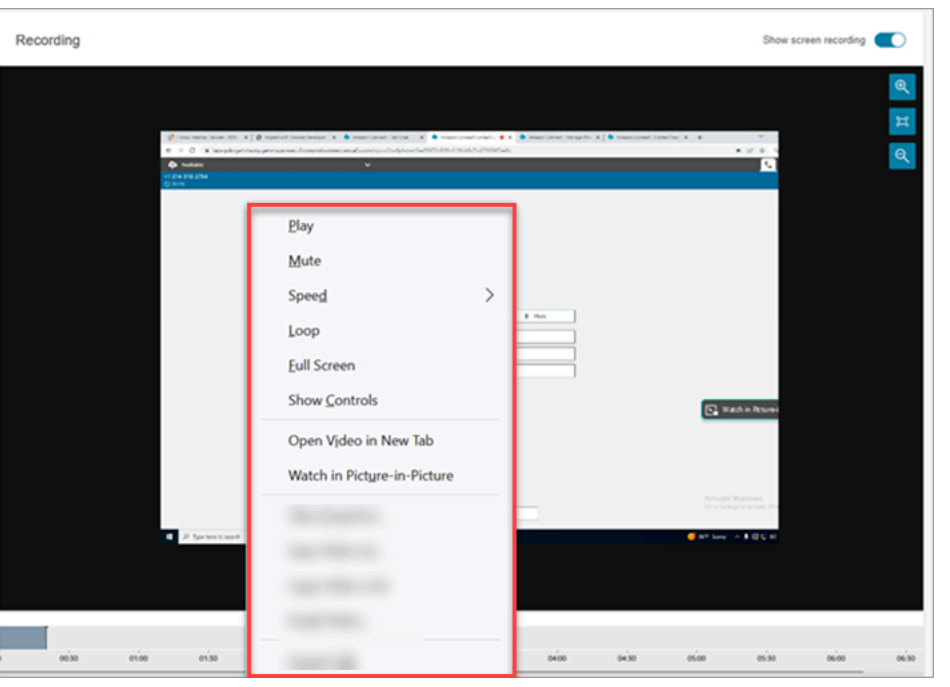

8. 如果沒有看到影片錄製,請檢查 顯示錄製 開關是否已開啟。

如果沒有顯示影片,則畫面錄製可能尚未準備就緒 (也就是上傳到 Amazon S3 儲存貯體)。如果問 題仍存在,請聯絡 [AWS Support 中心](https://console.aws.amazon.com/support/home#/)。

以 P 模icture-in-picture 式觀看

觀看影片時,您可能會想要將影片移到畫面上的其他位置。例如,您可以重新調整影片的位置,以便閱 讀文字記錄。在 P icture-in-picture 模式下使用手錶來實現此目的。

- 1. 在影片上按一下滑鼠右鍵,以顯示影片控制項清單。
- 2. 選擇「觀看 P」icture-in-picture。

影片視窗彈出。您可以將其在顯示器內隨處移動。

3. 選擇右上角的 X 以彈出視窗。下圖顯示了 P icture-in-picture 模式下的視頻。

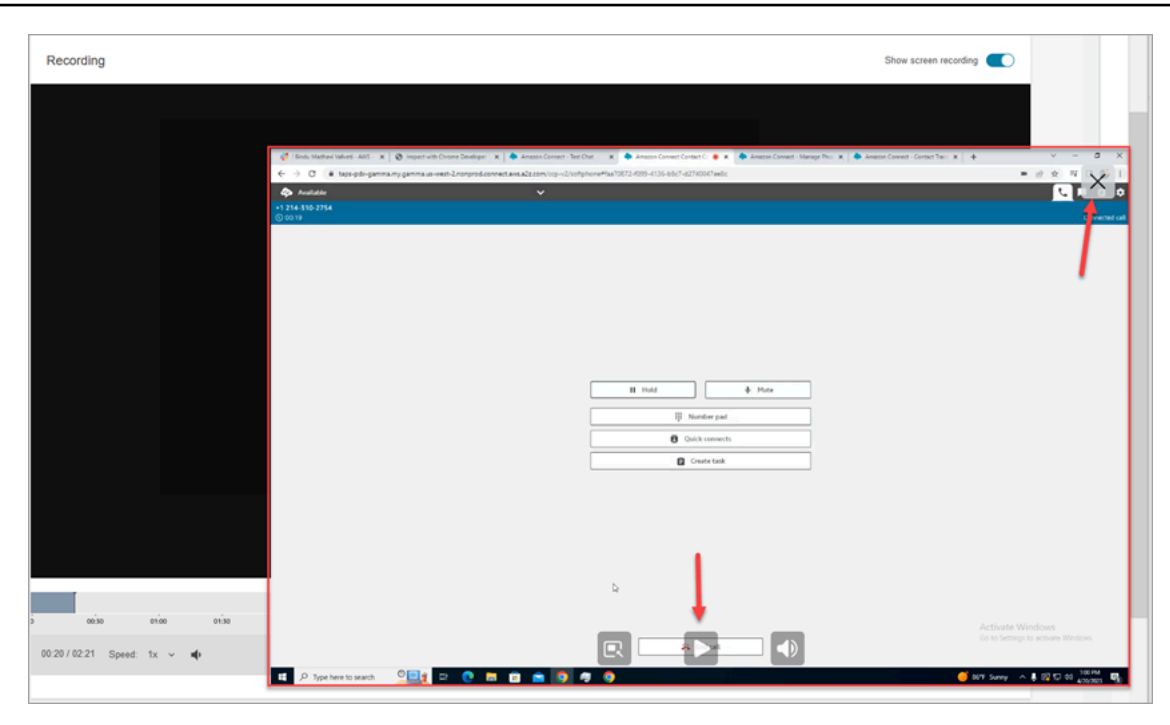

# <span id="page-1793-0"></span>畫面錄製功能的常見問題

• 支援哪些作業系統?

基於 x86 架構的 Windows 10 和 11。

• 畫面錄製的檔案格式是什麼?

畫面錄製檔案以 MP4 格式保存。

• 支援哪些 Amazon Connect 頻道?

您可以為語音,聊天和任務聯絡產生畫面錄製。

• Amazon Connect 用戶端應用程式的日誌位於哪裡?

您可以在 C:\ProgramData\Amazon\Amazon.Connect.Client\Logs 中找到日誌。

• 是否擷取整個畫面?

是,用 Amazon Connect 戶端服務會在代理程式的監視器上記錄所有開啟的應用程式,最多三台監 視器。

• 畫面錄製是否支援使用虛擬桌面基礎架構 (VDI) 環境的 Windows,同時支援使用者工作階段?

否,畫面錄製不支援 Windows 上同時使用使用者工作階段。

• 畫面錄製檔案儲存在我 AWS 帳戶中的哪裡?

畫面錄製會傳送到您的 Amazon S3 儲存貯體,並使用您指定的 KMS 金鑰加密。這類似於通話錄音 的儲存和加密方式。

• 我可以在哪裡下載最新版本的 Amazon Connect 用戶端應用程式?

下載連結位於 [Amazon Connect 客戶端應用](#page-1785-0) 頁面上。

• 如果用戶端應用程式有最新版本,我該如何收到通知?

若要在用 Amazon Connect 戶端應用程式有更新時收到通知,我們建議您訂閱本管理員指南的 RSS 摘要。選擇此頁面標題下方顯示的 RSS 連結 (位於 PDF 連結旁)。

• 如何檢視錄製檔案?

主管可以在聯絡詳細資訊頁面中檢視畫面錄製,前提是他們在其安全配置設定檔中啟用了必要的許 可。

• 畫面錄製使用哪些其他端口?

用 Amazon Connect 戶端應用程式會透過連接埠 5431 上的本機 Websocket 與 CCP 進行通訊。

• 畫面錄製的頻寬要求是什麼?

我們建議在啟用畫面錄製的情況下,每個聯絡 500kbps。

• 我可以只選擇畫面錄製而不是通話錄音嗎?

是的,您可以在語音通話的情況下啟用畫面錄製而無需錄音。

• 如何找到畫面錄製的 Amazon S3 位置?

您可以在聯絡記錄的 [RecordingsInfo](#page-1399-0) 部分中找到畫面錄製位置。請參閱 位置 欄位。

• 如何為我的聯絡啟用一定比例的畫面錄製?

您可以使用流程中的 [以百分比分發](#page-903-0) 區塊來啟用一定百分比的聯絡進行畫面錄製。

• 畫面錄製 PCI 是否符合標準?

畫面錄製符合支付卡產業 (PCI) 資料安全標準 (DSS) 規範。

• 畫面錄製是否適用於自訂 CCP 和客服人員桌上型電腦?

畫面錄製的設計目的是搭配使用 [Amazon Connect Streams JS 程式庫建](https://github.com/amazon-connect/amazon-connect-streams)置的自訂 CCP 和客服人員 工作區。我們建議您先測試您的自訂解決方案,然後再部署畫面錄製。

• 我需要在防火牆允許清單中新增哪些額外的 IP 位址?

為確保螢幕錄製功能流暢,請將與 Amazon S3 關聯的 IP 地址新增至允許清單。這些 IP 位址位於您 所在地區特定的 [ipranges.json](https://docs.aws.amazon.com/vpc/latest/userguide/aws-ip-ranges.html) 檔案中。 AWS 例如,如果您位於 us-east-1 中,請將該區域的 S3 IP 位址新增至允許清單。

• 我可以在世界任何地方使用畫面錄製嗎?

提供 Amazon Connect 服務的所有 AWS 商業區域均提供螢幕錄製功能。但是,您對畫面錄製的使 用可能需要遵守隱私和其他法律。在為您的客服人員啟用此功能之前,請先諮詢您的法規遵循團隊。

• 為聯絡啟用畫面錄製時,客服人員是否會收到警示?

預設情況下,Amazon Connect 不提供通知功能。不過,您可以使用 [Amazon Connect Streams JS](https://github.com/amazon-connect/amazon-connect-streams/blob/master/cheat-sheet.md)  [程式庫](https://github.com/amazon-connect/amazon-connect-streams/blob/master/cheat-sheet.md)在客服人員的桌面上建立通知或其他視覺指示器,以表示正在使用畫面錄製。

• 如果代理在聯繫期間或在聯繫結束後立即關閉瀏覽器,會發生什麼情況?

如果在任何螢幕擷取資料上傳至 Amazon Connect 之前,瀏覽器在聯絡開始時關閉,則可能無法發 佈最終的螢幕錄製。如果瀏覽器在聯絡人結束後立即關閉,但在上傳最終螢幕擷取資料之前立即關 閉,則當代理程式下次登入 CCP 時,會發佈螢幕記錄。

# 搜尋聯絡人

#### **a** Note

新功能:您現在可以在聯絡搜尋頁面上 搜尋正在進行的聯絡。此功能將於 2023 年 9 月底前提 供,在所有支援 Amazon Connect 的 AWS 區域 地方使用。

### 須知事項

- 您可以搜尋最早兩年前的聯絡人。
- Amazon Connect 會傳回已完成和進行中聯絡搜尋結果。對於由客服人員處理的聯絡,只有在客服人 員完成聯絡後工作 (ACW) 之後,才會將聯絡標示為已完成。
- 對於語音和聊天連絡,聯絡搜尋 頁面會顯示連線至客服人員或中斷連線的進行中聯絡。進行中排入 佇列的回呼不會顯示在 聯絡搜尋 頁面上。
- 對於工作,聯絡搜尋會在啟動後顯示所有進行中的聯絡。
- 指定查詢的搜尋結果僅限傳回前 1 萬個結果。
- 依聯絡人 ID 篩選時,只會傳回該特定聯絡人的結果並忽略其他條件。例如,假設您搜尋聯絡 ID 12345 和客服人員登入資訊 Jane Doe。無論 Jane Doe 是否為客服人員,都會傳回聯絡 ID 12345 的結果。
- 無法同時搜尋多個聯絡 ID。

## 主要搜尋功能

- [依自訂聯絡屬性](#page-1803-0) (使用者定義的屬性) 搜尋。
- [使用聯絡狀態篩選條件搜尋進行中](#page-1800-0)或 已完成的聯絡。
- 搜尋時間範圍最多 8 週。在時間範圍篩選條件中,您可以指定時間 戳記類型。這可讓您指定時間範 圍。您可以選擇起始、已連線到客服人員、中斷連線和排程的時間戳記。

#### **A** Important

- 聯繫搜尋的時間範圍篩選條件預設情況下,時間戳類型設置為「初始」。在引入時間戳記 類型選擇之前,時間範圍篩選條件使用的時間戳記類型為「已中斷連線」
- 在啟動搜尋進行中聯絡 (2023 年 9 月推出) 之前建立的聯絡搜尋已儲存的搜尋已更新,並 使用篩選條件聯絡狀態 =「已完成」且時間戳記類型 =「已中斷連線」。這些選項在啟動 進行中聯絡人之前是隱藏的。
- 多個選擇篩選條件,例如客服人員名稱和聯絡佇列。
- 用於 [Amazon Connect Contact Lens](#page-1571-0) 的篩選條件。您可以透過指定完整的類別名稱來[搜尋聯絡類](#page-1669-0) [別](#page-1669-0)。選擇使用 符合任何 或 全部符合 或 無符合 來搜尋。例如,您可以搜尋同時具有「A 類」和「B 類」的聯絡,或搜尋兩個類別之一的聯絡。

在 新增篩選條件 下拉式方塊中,Contact Lens 篩選條件旁邊有 CL。只有當您的組織已啟用 Contact Lens 時,才能套用這些篩選條件。

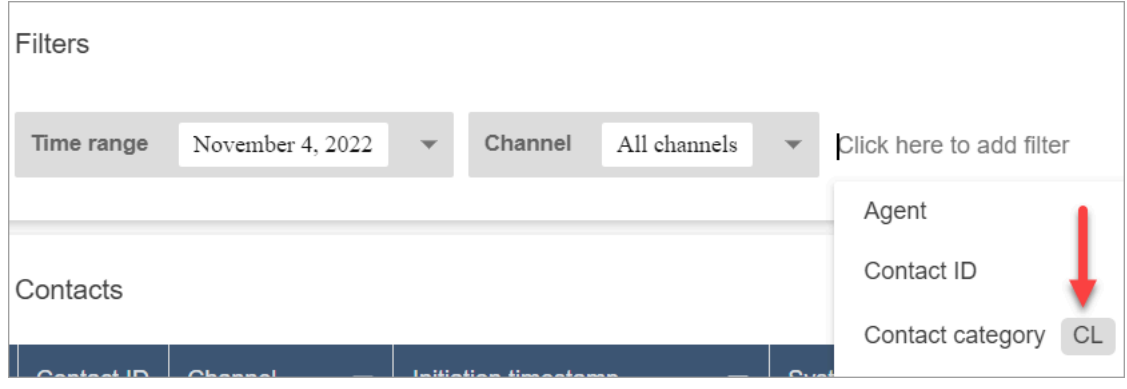

如果您想要從使用者的下拉式清單中移除 Contact Lens 篩選條件,請從使用者的安全性設定檔中移 除下列許可:

- 依對話搜尋聯絡:這可控制對情緒分數、非通話時間和類別搜尋的存取。
- 按關鍵字搜尋聯絡:這可控制對關鍵字搜尋的存取。
- Contact Lens 對話分析:在 聯絡詳細資訊 頁面上,這會顯示對話分析摘要的圖形。
- [Voice ID](#page-2132-0) 的篩選條件。如果您的組織已啟用 Voice ID,您可以搜尋聯絡的 Voice ID 身分驗證和詐騙 偵測狀態。若要存取此功能,您需要在安全性設定檔上的 分析與最佳化,Voice ID – 屬性和搜尋 – 檢視 許可。

下圖顯示可用於搜尋 Voice ID 的篩選條件:身分驗證結果,欺詐檢測結果,揚聲器動作。

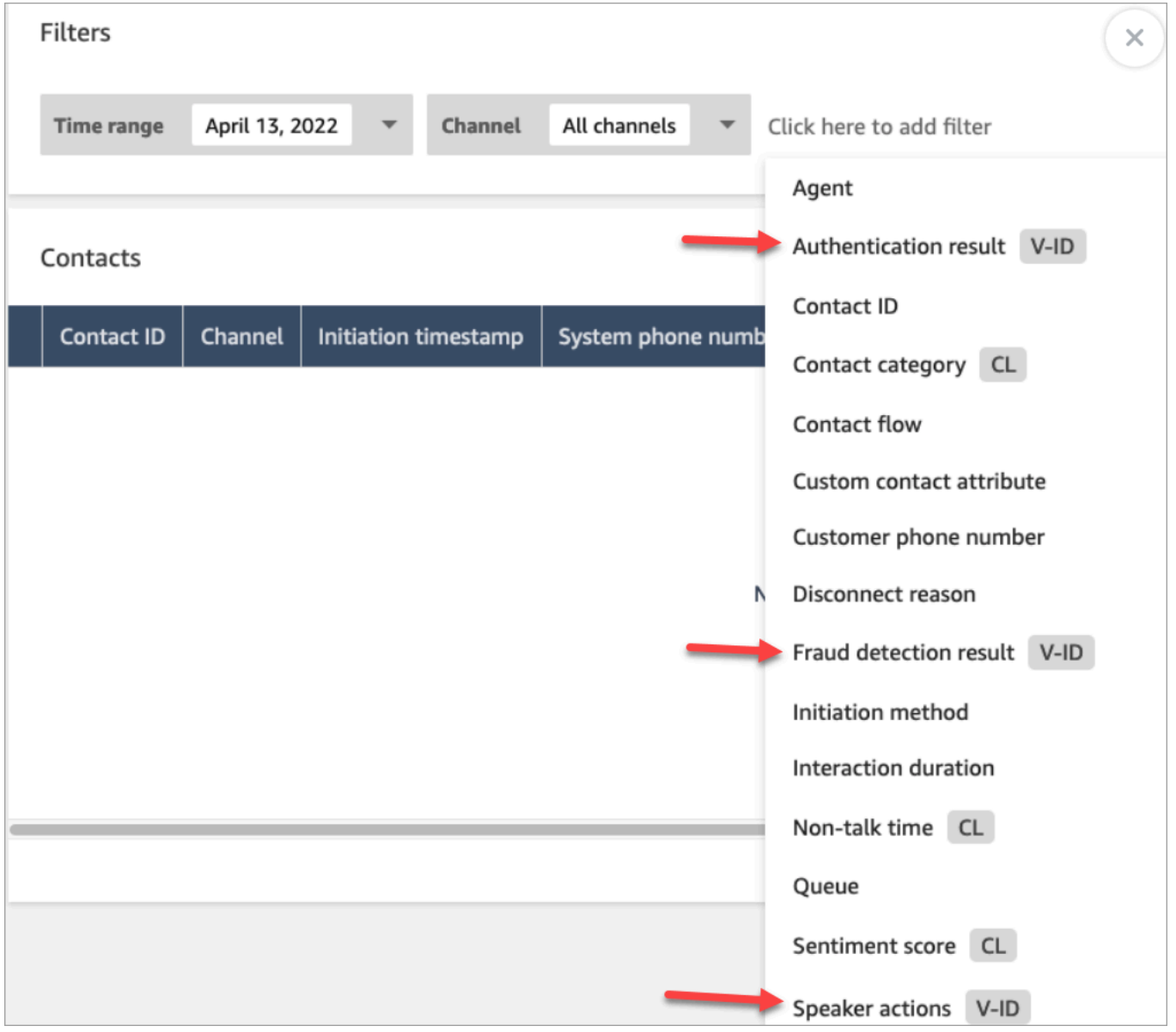

### <span id="page-1798-0"></span>管理誰可以搜尋聯絡並存取詳細資訊

使用者必須先指派給CallCenterManager安全設定檔,或具有下列分析和最佳化權限,才能在 Amazon Connect 中搜尋聯絡人或存取詳細的聯絡人資訊:

- 存取指標 存取權 (必要):授與指標資料的存取權。
- 在 聯絡搜尋 和 聯絡詳細資料 頁面上檢視聯絡時,至少需要下列其中一項許可:
	- 聯絡搜尋 檢視:允許使用者存取 聯絡搜尋 和 聯絡詳細資訊 頁面上的所有聯絡。
	- 檢視我的聯絡人 檢視:在 聯絡搜尋 和 聯絡詳細資訊 頁面上,允許客服人員只檢視他們處理的 聯絡。
- 限制聯絡存取權 (選用):根據使用者的客服人員階層群組,管理使用者對 聯絡搜尋 頁面上結果的存 取權。

例如,指派給 AgentGroup -1 的客服人員只能檢視該階層群組中的專員所處理的聯絡人記錄,以及 其下方任何群組的聯絡人。(如果他們具有 錄製對話 的權限,則還可以收聽通話錄音並查看文字記 錄。) 分配給 AgentGroup -2 的代理只能訪問其組以及其下面任何組所處理的聯繫人的聯繫記錄。

位於較高層級群組的經理和其他人可以檢視其下方所有群組所處理的聯絡人記錄,例如 AgentGroup -1 和 2。

針對此權限,全部 = 檢視,而 檢視 是唯一授權的動作。

如需有關階層群組的詳細資訊,請參閱 [設定客服人員階層](#page-555-0)。

#### A Important

- 刪除階層層級會斷開與現有聯絡人的連結。此動作無法回復。
- 當您變更使用者的階層群組時,他們的聯絡搜尋結果可能需要幾分鐘的時間,才能反映其 新的許可。

下表列出一般許可,以及哪些可以在聯絡搜尋和聯絡詳細資訊頁面上檢視。

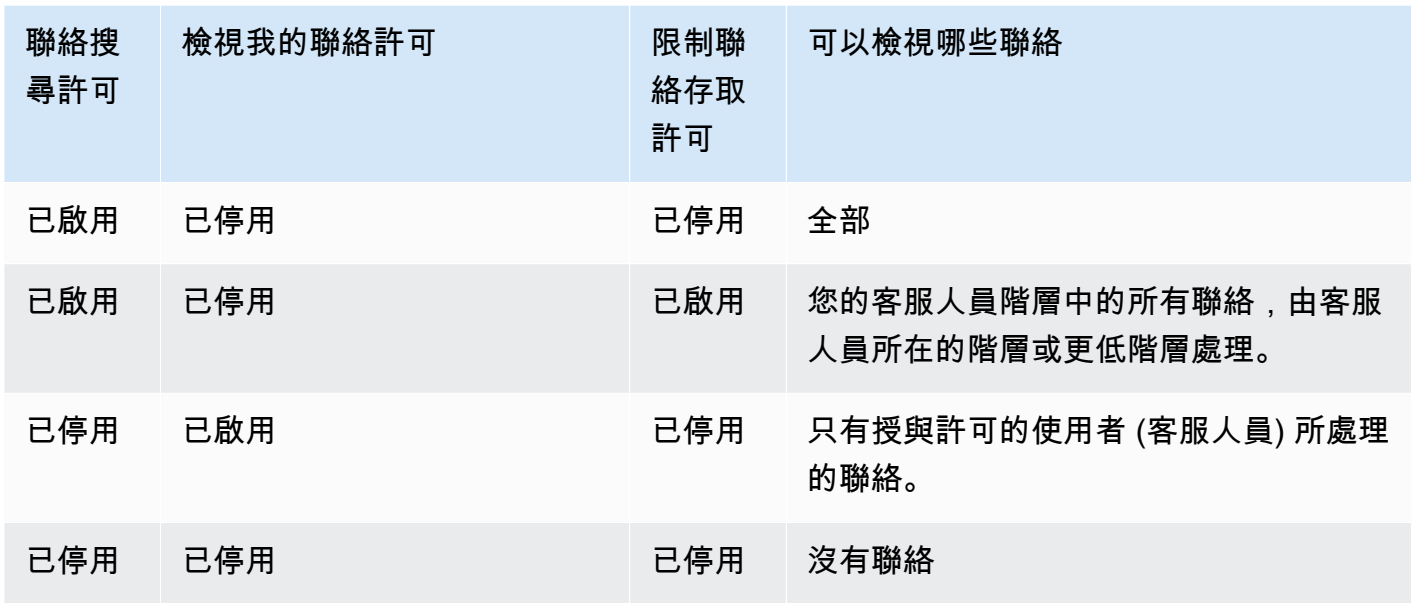

A Important

我們不建議您以上列階層表中顯示以外的其他組合指派許可。

- Contact Lens 對話分析:在 聯絡詳細資訊 頁面上的聯絡,您可以查看摘要對話分析的圖形:客戶 情緒趨勢,情緒和非通話時間。
- 錄製的對話 (已修訂):如果您的組織針對 Amazon Connect 使用 Contact Lens,您可以指派此權 限,讓客服人員僅存取已移除敏感資訊的通話錄音和文字記錄。
- 錄製的對話 (未修訂):如果您的組織不使用 Contact Lens,客服人員需要 錄製的對話 (未修訂) 來聆 聽通話錄音或查看文字記錄。如有需要,您可以使用 限制聯絡存取權限,以確保他們只能存取由其 階層群組所處理的聯絡詳細資訊。
- 評估表單 執行評估:允許使用者依評估表單、得分、上次更新日期/範圍、評估人員和狀態來[搜](#page-1779-1) [尋](#page-1779-1)評估。
- Voice ID 屬性和搜尋:如果您的組織使用 Voice ID,具有此權限的使用者可以在 聯絡詳細資料 頁 面中搜尋和檢視 Voice ID 結果。
- 使用者 檢視 許可:您必須擁有此權限,才能使用 聯絡搜尋 頁面上的 客服人員 篩選條件。

根據預設,Amazon Connect 管理員和CallCenterManager安全設定檔具有這些許可。

如需如何將更多權限新增到現有安全性設定檔的資訊,請參閱 [更新安全性描述檔](#page-527-0)。
## 如何搜尋聯絡案例

- 1. 使用具有[存取聯絡記錄許可](#page-1798-0)的使用者帳戶登入 Amazon Connect。
- 2. 在 Amazon Connect 中選擇 分析和優化,聯絡搜尋。
- 3. 使用頁面上的篩選條件來縮小搜尋範圍。對於日期,您一次最多可搜尋 8 週。

#### **G** Tip

若要查看是否已錄製對話,您必須指派給具有管理員監控許可的設定檔。如果對話已錄製,則 搜尋結果預設在錄音資料欄中顯示圖示,表示已有錄音。如果您沒有檢閱錄音的許可,則不會 看到此圖示。

## 其他欄位:在搜尋結果中新增欄位

使用 其他欄位 下方的選項,在搜尋結果中新增欄位。這些選項不會用來篩選您的搜尋。

例如,如果您要在搜尋輸出中包含 客服人員名稱 和 轉接描述檔 的欄位,請在此選擇這些欄位。

#### G Tip

已轉出 選項會指出聯絡是否已轉移至外部號碼。有關轉移連線的日期和時間 (以 UTC 時間為單 位),請參閱 [ContactTraceRecord](#page-1386-0) 中的 TransferCompletedTimestamp。

## 下載搜尋結果

您一次最多可以下載 3,000 個搜尋結果。

## 搜尋進行中的聯絡

對於由客服人員處理的聯絡,會將聯絡視為 進行中,直到客服人員在聯絡後工作完成為止。對於從未 由客服人員處理的聯絡,聯絡會被視為 進行中,直到聯絡中斷連線為止。

#### 搜尋進行中聯絡所需的權限

搜尋進行中聯絡所需的許可與搜尋已完成聯絡的許可相同。如需詳細資訊,請參閱 [管理誰可以搜尋聯](#page-1798-0) [絡並存取詳細資訊](#page-1798-0)。

### 聯繫搜尋支援的聯絡狀態

對於語音和聊天連絡,聯絡搜尋 頁面會顯示連線至客服人員或中斷連線的進行中聯絡。對於進行中的 語音和聊天連絡人,排入佇列的聯絡人 (包括排入佇列的回呼) 不會顯示在 [連絡人搜尋] 頁面上。

對於任務,聯絡搜尋 會在啟動後顯示所有進行中的聯絡。

#### 如何搜尋進行中的聯絡

- 1. 使用具有[存取聯絡記錄許可](#page-1798-0)的使用者帳戶登入 Amazon Connect。
- 2. 在 Amazon Connect 中選擇 分析和優化,聯絡搜尋。
- 3. 選擇 聯絡狀態 篩選條件,並將選擇的值變更為 進行中。預設的聯絡人狀態為 已完成。

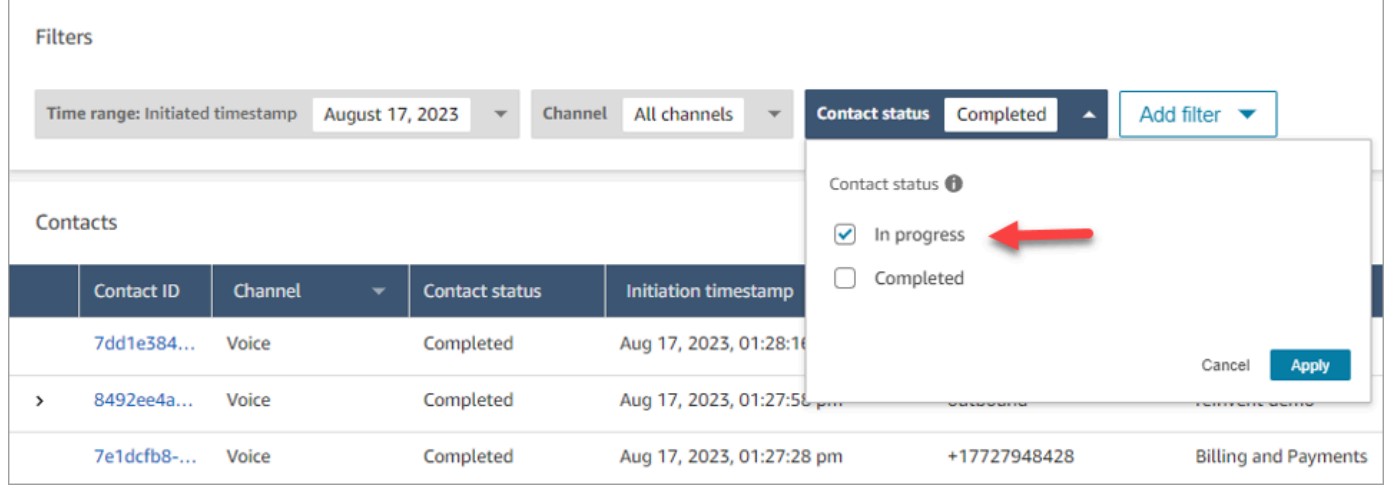

### 使用時間戳記類型篩選聯絡

您可以使用 時間範圍 篩選條件中的 時間戳記類型 來搜尋特定聯絡狀態的聯絡。例如,您可以選擇 聯 絡狀態 = 進行中、時間戳記類型 = 已排程,以及適當日期 時間範圍 內,來搜尋排定於第二天的任務聯 絡。

支援下列時間戳記類型:已啟動、已連線 (至客服人員)、已中斷連線和已排程。當您使用特定 時間戳 記類型 搜尋聯絡時,搜尋結果不會包含未填入該時間戳記的聯絡,例如,如果您搜尋 時間戳記類型 = 中斷聯絡 且 聯絡狀態 = 進行中,則您只會檢視處於工作後聯絡狀態的聯絡。

#### **A** Important

• 聯絡搜尋 頁面上的 時間範圍 篩選條件,預設會將 時間戳記類型 設定為 已啟動。在引入時 間戳記類型選擇之前,時間範圍 篩選條件使用的時間戳記類型為 已中斷連線。

• 聯絡搜尋 在搜尋進行中聯絡 (2023 年 9 月推出的功能) 功能推出之前已建立並儲存的搜尋, 已經使用篩選條件 聯絡狀態 = 已完成 和 時間戳記類型 = 已中斷連線 進行更新。這些選項在 啟動進行中聯絡人之前是隱藏的。

檢視進行中的聯絡

您可以按一下 搜尋結果 中的聯絡 ID,以檢視進行中聯絡的詳細資訓。

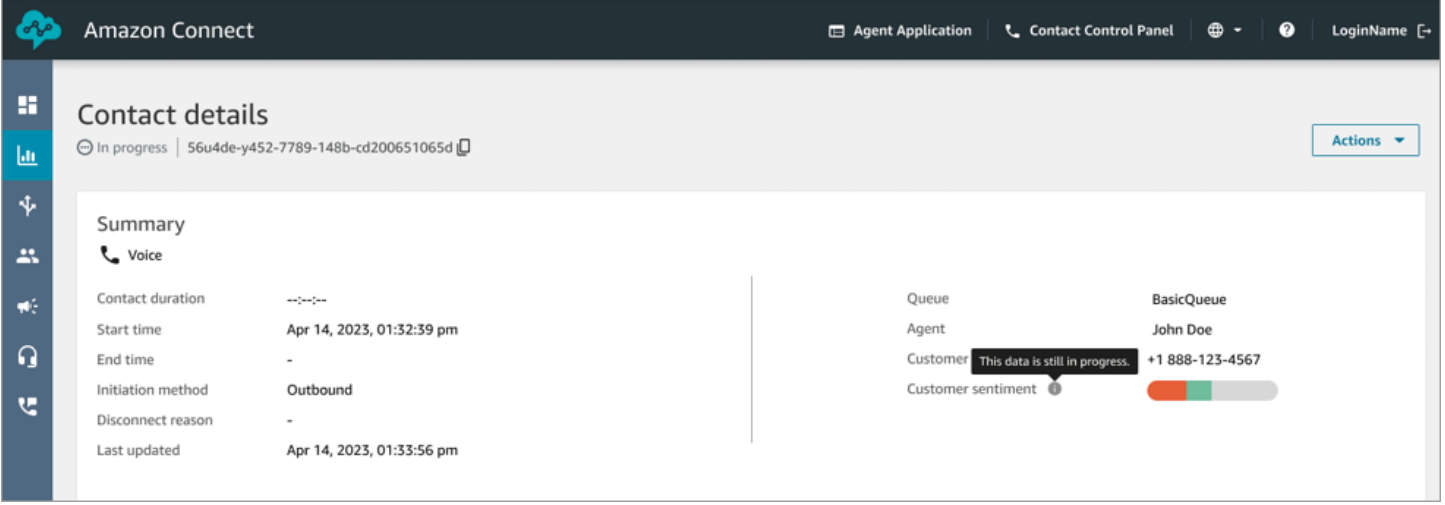

#### 須知事項

- 進行中聯絡的 聯絡詳細資訊 頁面會顯示開啟 聯絡詳細資訊 頁面時可用的資料。它不會隨著聯絡的 進展自動重新整理。您必須使用瀏覽器手動重新整理頁面。
- 聯絡搜尋 上的某些欄位和 ,在聯絡進行中時,可能會遺漏或不一致。聯絡完成後,並且手動重新整 理頁面之後,資訊最終會與基礎聯絡記錄一致。
- 已完成 的聯絡與聯絡記錄上標示為 已完成 的聯絡之間可能會有延遲。

### 檢閱即時文字記錄

對於語音聯絡,啟用即時通話分析後,您可以在 聯絡詳細資訊 頁面上即時查看聯絡的文字記錄。在文 字記錄中向下滾動會自動提取對話的最新可用回合。或者,您可以選擇文字記錄底部的重新整理圖示以 查看最新對話。

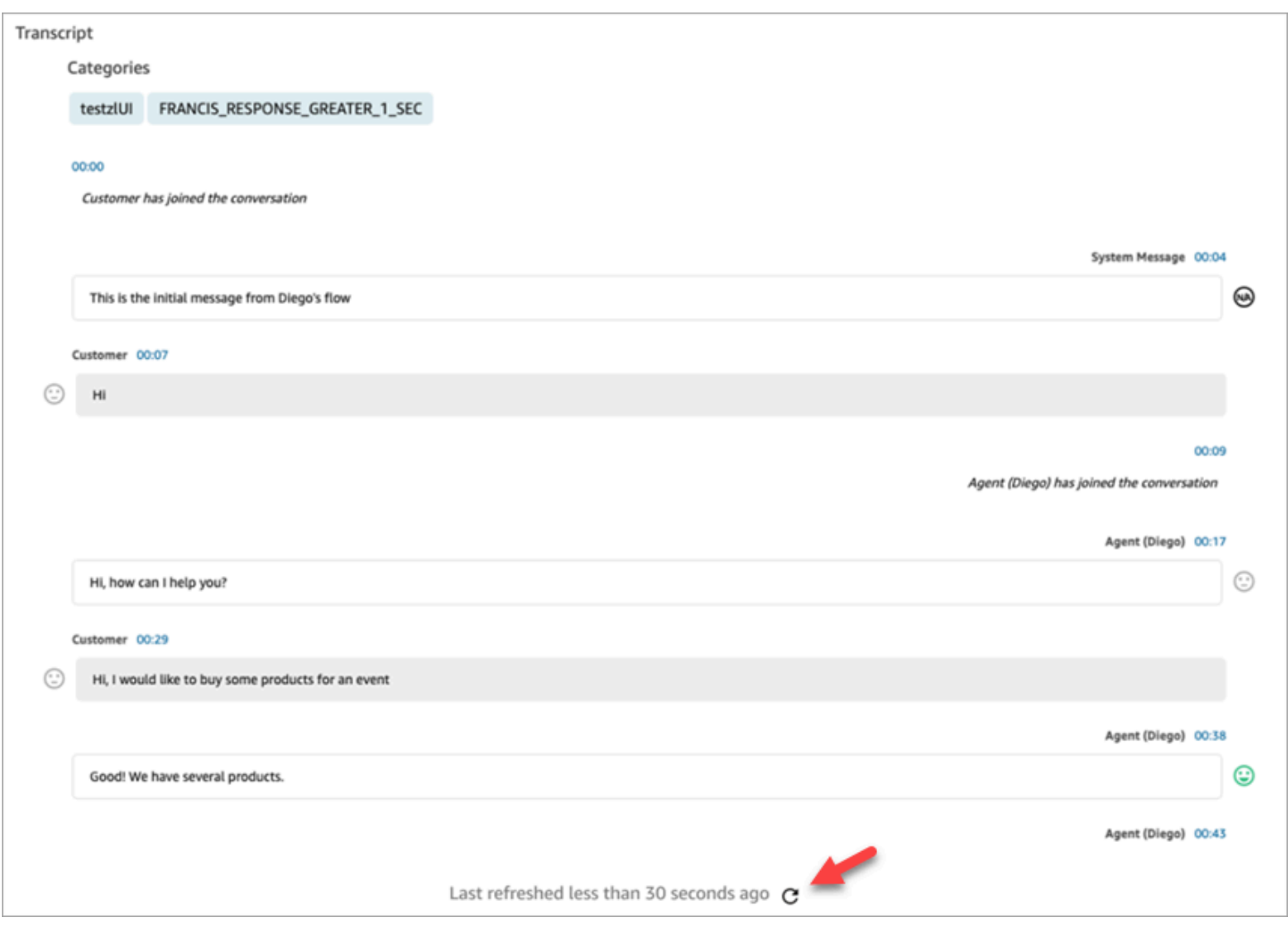

## 依自訂聯絡屬性搜尋

您可以根據自訂聯絡屬性 (也稱[為使用者定義的聯絡屬性](#page-1200-0)) 建立搜尋篩選條件。例如, 如果您將 AgentLocation 和 InsurancePlanType 新增至您的聯絡記錄作為自訂屬性,您可以搜尋這些屬性 中具有特定值的聯絡,例如,位於西雅圖的客服人員所處理的通話,或是購買屋主保險的客戶所撥打的 通話。

設定可搜尋聯絡屬性的必要許可

根據預設,在具有適當許可的使用者,例如管理員或經理,指定該屬性應該可供搜尋之前,自訂屬性才 會建立索引。您授與選擇使用者的許可,以便他們可以設定哪些自訂聯絡屬性可以新增為搜尋篩選條 件。

將下列許可指派至他們的安全性描述檔:

• 啟用下列其中一個許可,以存取 聯絡搜尋 頁面:

- 聯絡搜尋。允許您搜尋所有聯絡。
- 檢視我的聯絡:允許客服人員只檢視他們處理的聯絡。
- 聯絡屬性:允許使用者檢視聯絡屬性。也會根據聯絡屬性控制對搜尋篩選條件的存取。
- 設定可搜尋的聯絡屬性 全部:擁有此權限的人決定可搜尋哪些自訂資料 (由具有 聯絡屬性 權限的 人員)。它可讓執行個體存取下列組態頁面:

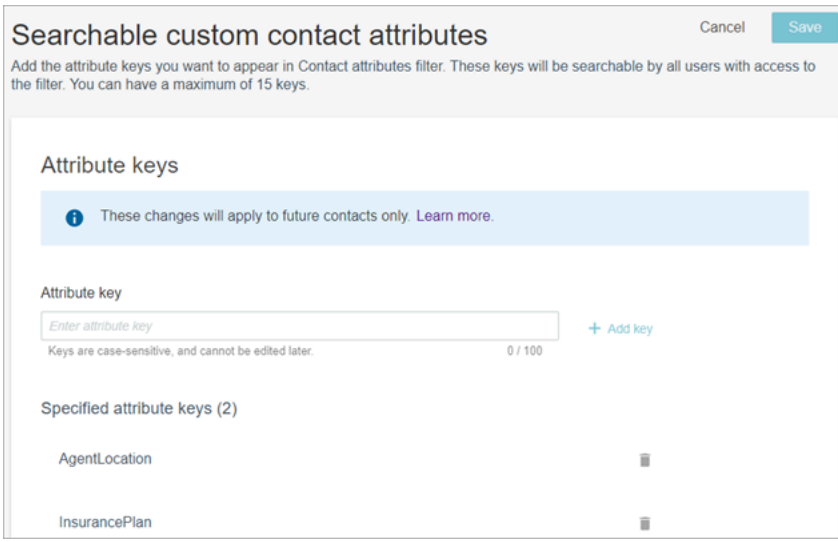

## 設定可搜尋的自訂聯絡

1. 在 聯絡搜尋 頁面上,選擇 新增篩選條件,自訂聯絡屬性。只有在安全性設定檔中具有 設定可搜 尋聯絡屬性 許可的人員才會看到此選項。

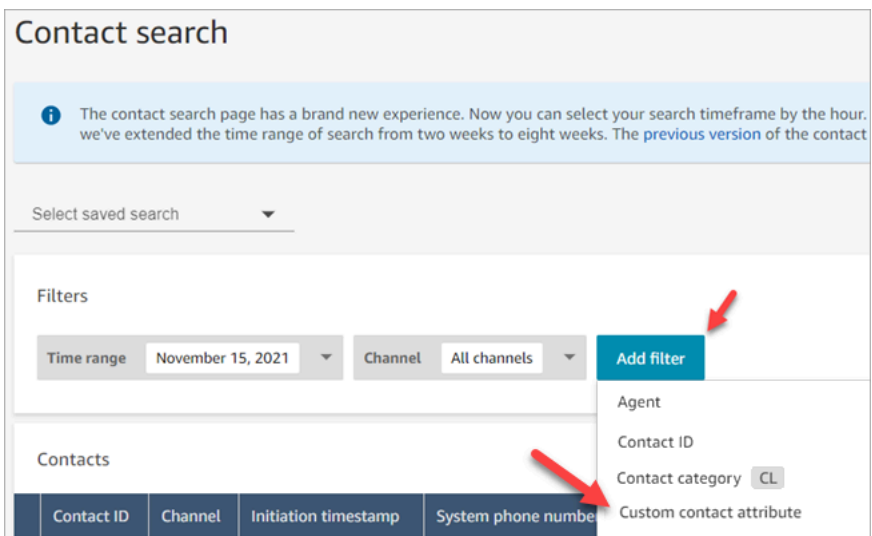

2. 第一次選擇 自訂聯絡屬性 時,會出現以下方塊,指出沒有為此 Amazon Connect 執行個體設定屬 性。選擇 指定可搜尋的屬性索引鍵。

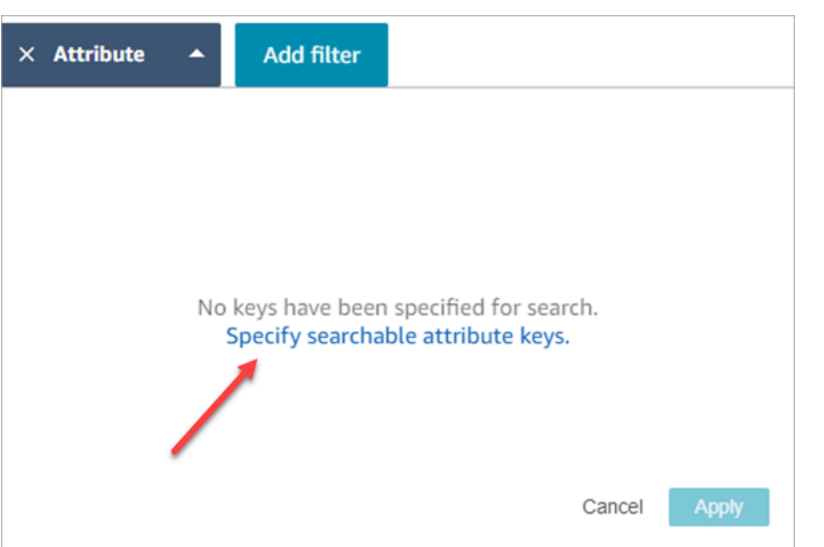

3. 在 屬性索引鍵 方塊中,輸入自訂屬性的名稱,然後選擇 新增金鑰。

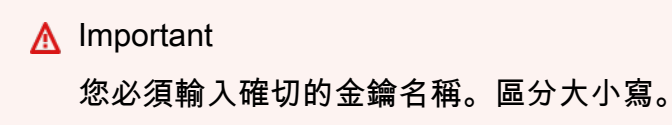

4. 完成時,選擇儲存。

您的使用者將能夠在這些金鑰上搜尋任何未來的聯絡。

## 編輯、新增或移除聯絡屬性

#### 若要編輯、新增或移除金鑰,請選擇 屬性,設定。如果沒有看到 設定 選項,表示您沒有必要的許可。

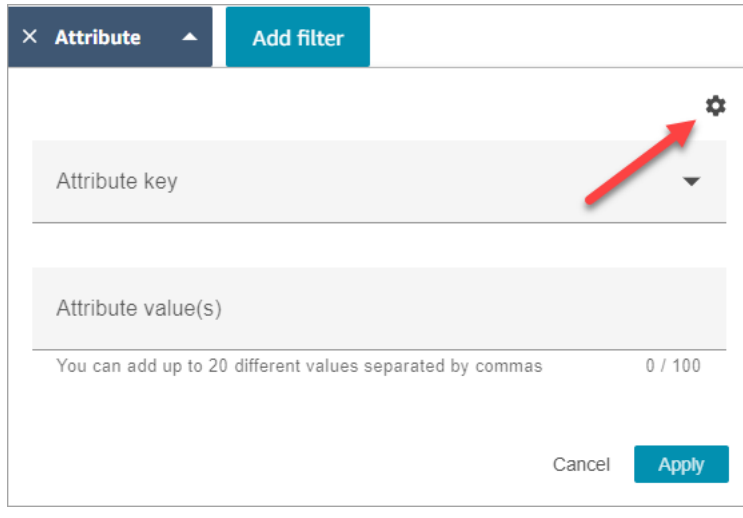

### 搜尋自訂聯絡屬性

在其安全性設定檔中具有 聯絡屬性 許可的使用者,可以使用聯絡屬性篩選條件來尋找聯絡。

- 1. 在 聯絡搜尋 頁面上,選擇 新增篩選條件、自訂聯絡屬性,然後選擇 指定可搜尋的屬性。
- 2. 在 可搜尋的客戶聯絡屬性 頁面的 屬性索引鍵 方塊中,輸入屬性索引鍵,接著選擇 +新增索引鍵, 然後選擇 儲存。
- 3. 返回 聯絡搜尋 頁面。使用 新增篩選條件,從下拉式功能表選擇剛剛新增的屬性。在 屬性值方塊 中,輸入您要尋找的值。

## 監控即時和錄製的對話

本節中的主題說明如何監控 (收聽) 客服人員和聯絡案例之間的對話。

#### 目錄

- [設定語音和/或聊天的即時監控](#page-1806-0)
- [指派權限以監控即時對話](#page-1808-0)
- [收聽即時對話或閱讀即時聊天](#page-1809-0)
- [插入現場語音和聊天對話](#page-1811-0)
- [使用 Amazon Connect 檢閱客服人員與客戶之間記錄的對話](#page-1816-0)
- [疑難排解監視用戶端交談 Amazon Connect](#page-1824-0)

## <span id="page-1806-0"></span>設定語音和/或聊天的即時監控

管理員和培訓中的客服人員可以監控客服人員與客戶之間的即時對話。若要設定此項目,您必須將設定 錄音行為區塊新增至語音/聊天流程,指派管理員和學員適當的許可,並向他們說明如何監控對話。

尋找有多少人可以一次監控同一對話? 請參[閱Amazon Connect 功能規格。](#page-75-0)

在執行個體中可以監控的對話數量沒有限制。

### 將設定記錄和分析行為區塊新增至流程

用於監控語音和聊天交談:僅當您尚未在 Amazon Connect 主控台中選擇 [啟用多方通話和增強監控](#page-1811-1) 和 啟用聊天插入和增強監控 時,才需要執行此步驟,如下圖所示。

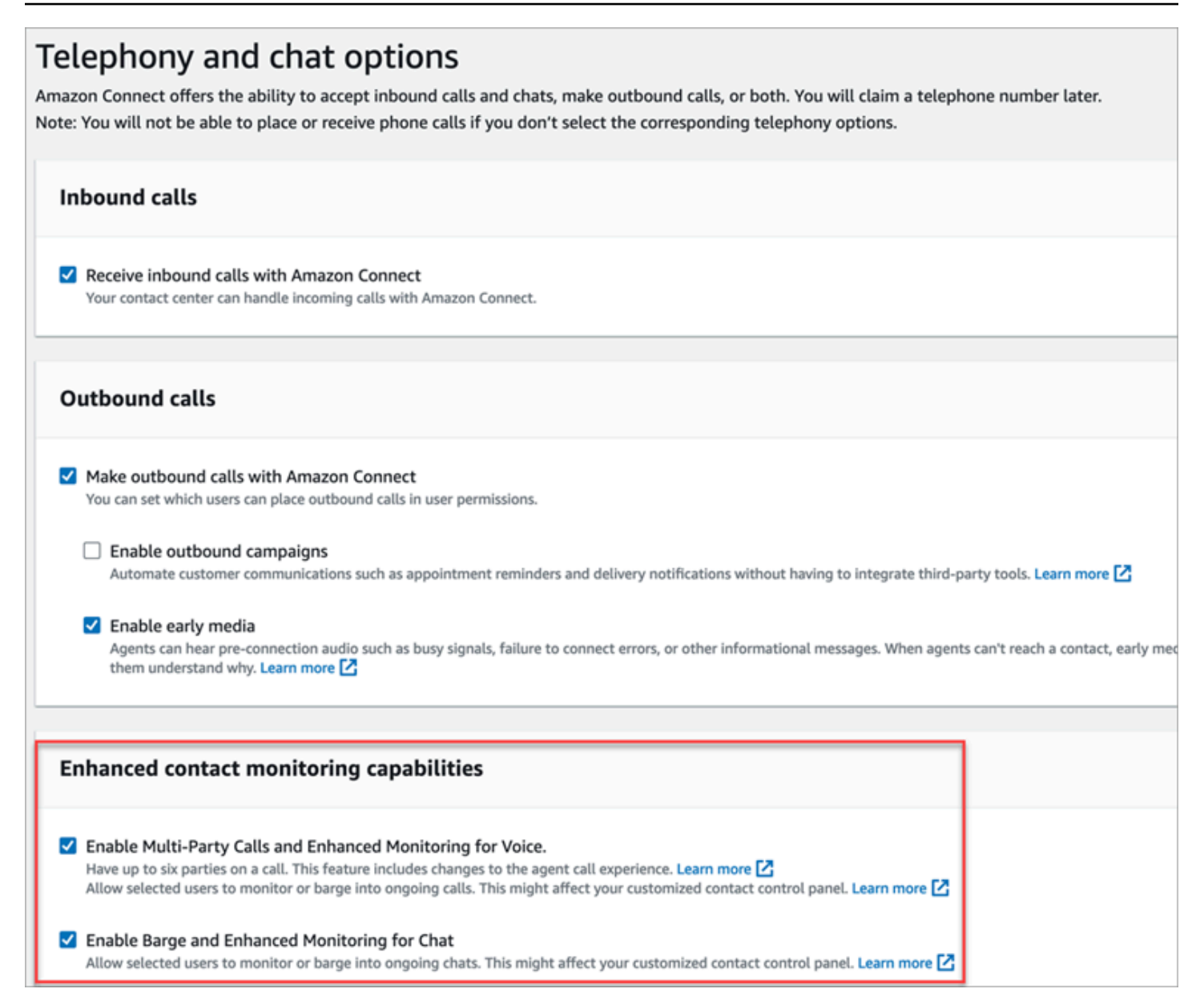

如果您已為執行個體啟用一或兩個選項,就不再需要將 設定錄製和分析行為 區塊新增至您的語音或聊 天流程來設定監控。但是,您仍然需要[指派許可](#page-1808-0)給管理員和學員,然後向他們示範[如何監控對話](#page-1809-0)。

### 若要「設定記錄和分析行為」區塊以進行監控

1. 將 [設定錄製和分析行為](#page-967-0) 區塊新增至流程。這樣做可以監控通話、聊天或兩者。

若要啟用語音和/或聊天對話的監控功能,請在區塊的屬性頁面中選擇客服人員和客戶。

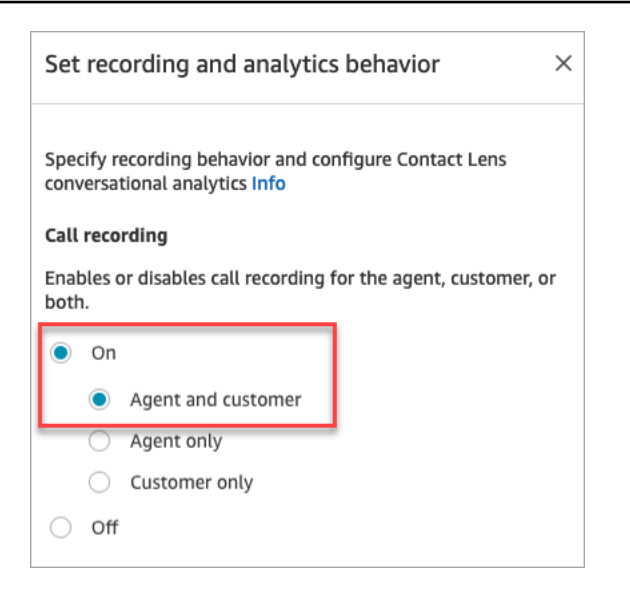

如需更多詳細資訊,請參閱 [設定錄音行為](#page-1077-0)。

2. 選擇是否要錄製您監控的對話。

雖然您必須將設定錄音行為區塊新增至流程,但是不必錄製語音和/或聊天對話,即可進行監控。 根據預設,當您設定執行個體時,系統會[建立 Amazon S3 儲存貯體來](#page-256-0)儲存通話錄音和聊天文字記 錄。有了這些儲存貯體,即可進行執行個體層級的通話錄音和聊天文字記錄。

若不要錄製所監控的通話或聊天,請停用 Amazon S3 儲存貯體。如需說明,請參閱 [更新執行個體](#page-260-0) [設定](#page-260-0)。

<span id="page-1808-0"></span>現在,您可以將所需的許可指派給管理員,以便他們監控對話。繼續進行[指派權限以監控即時對話](#page-1808-0)。

## 指派權限以監控即時對話

若要讓管理員監控即時交談,您可以將 CallCenterManager 和客服人員安全性設定檔指派給他們。若 要允許客服人員學員監控即時對話,您可能需要針對此目的建立特定的安全性描述檔。

指派管理員權限以監控即時交談

- 1. 前往 使用者,使用者管理,選擇管理員,然後選擇 編輯。
- 2. 在安全性設定檔方塊中,將管理員指派到 CallCenterManager 安全性設定檔。此安全性設定檔也 包含一個設定,可使下載錄音的圖示顯示在聯絡人搜尋頁面的結果中。
- 3. 將管理員指派到客服人員安全性描述檔,以讓他們存取聯絡控制面板 (CCP) 並用於監控對話。
- 4. 選擇儲存。

若要建立新的安全性設定檔來監控即時對話

- 1. 選擇使用者,再選擇安全性設定檔。
- 2. 選擇新增安全性設定檔。
- 3. 展開分析和最佳化,然後選擇存取指標和即時聯絡人監控。

需要存取指標權限才能存取即時指標報告,這是選擇要監控哪些對話的位置。

4. 展開聯絡主控台面板,然後選擇 存取聯絡控制面版 和 進行外撥通話。

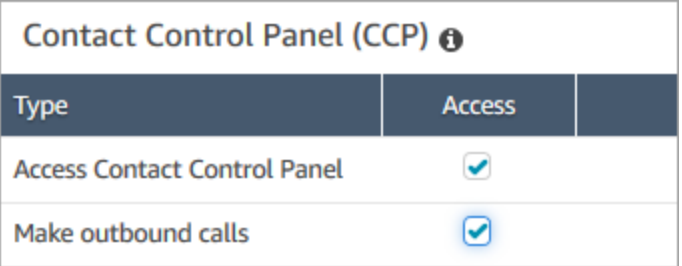

需要這些許可才能透過聯絡人控制面板監控對話。

5. 選擇儲存。

<span id="page-1809-0"></span>接下來,向您的經理展示如何監控對話。繼續進行[收聽即時對話或閱讀即時聊天](#page-1809-0)。

## 收聽即時對話或閱讀即時聊天

在您收聽即時對話或閱讀即時聊天之前,Amazon Connect 管理員需[要設定](#page-1806-0)該功能[並為您分配權限](#page-1808-0)。完 成後,您可以執行以下步驟。

如需有多少人可以聆聽對話或追蹤聊天的資訊,請參閱 [Amazon Connect 功能規格。](#page-75-0)

- 1. 使用獲指派 CallCenterManager 安全性描述檔的使用者帳戶或擁有即時聯絡人監控安全性描述檔 許可的使用者帳戶登入 Amazon Connect。
- 2. 選擇畫面右上角的電話圖示以開啟聯絡控制面板 (CCP)。您將需要 CCP 開放以連接到對話。
- 3. 若要選擇您要監控的客服人員對話,請在 Amazon Connect 中選擇分析和最佳化、即時指標、客 服人員。下圖顯示即時指標頁面,其中有一個指向客服人員選項的箭頭。

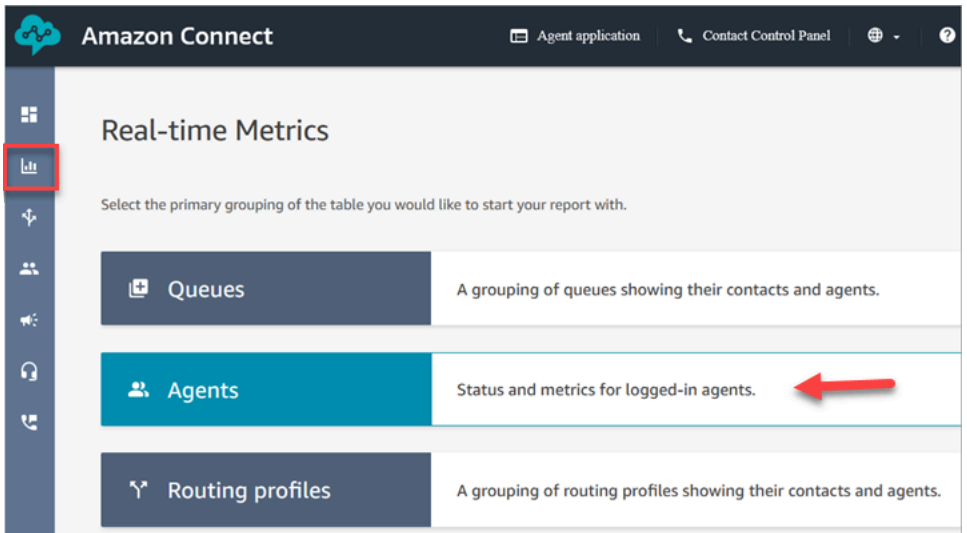

4. 若要監控語音對話:在即時語音對話的客服人員名稱旁邊,有一個眼睛圖示。選擇該圖示以開始監 控對話。下圖顯示語音頻道旁邊的眼睛圖示。

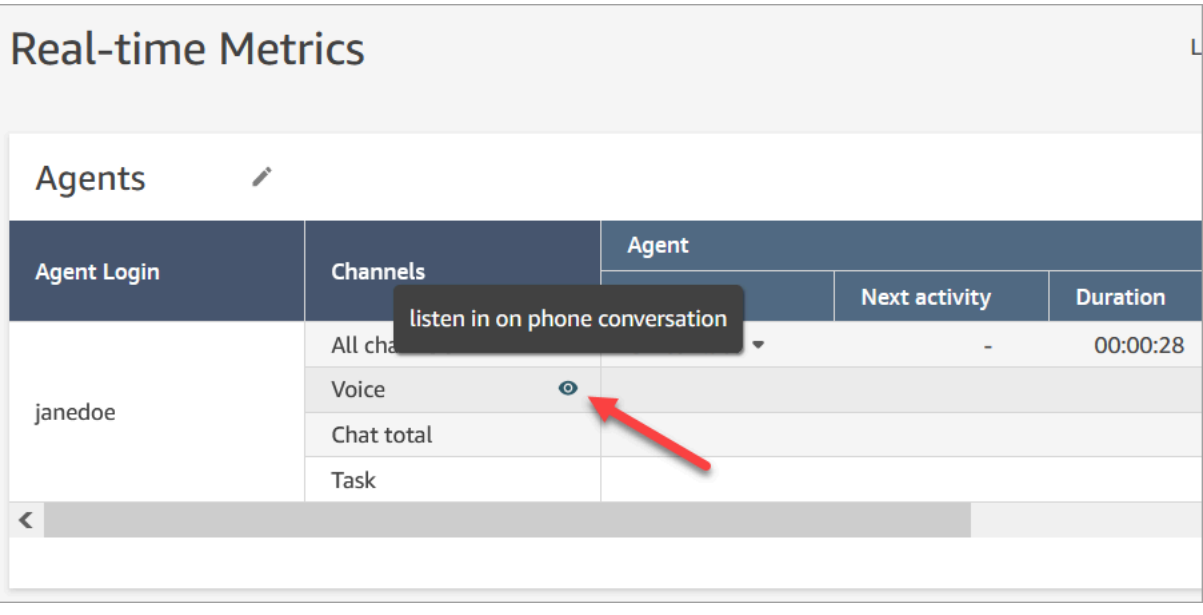

在您監控對話時,在您 CCP 的狀態會變更為 監控中。

5. 若要監控聊天對話:對於每名客服人員,您都會看到他們目前正在處理的即時聊天對話數量。按一 下數字。然後選擇您要開始監控的對話。

在您監控對話時,在您 CCP 的狀態會變更為 監控中。

6. 若要停止對話的監控,請在 CCP 中選擇 結束通話 或 結束聊天。

客服人員結束對話時,監聽就會自動停止。

# <span id="page-1811-0"></span>插入現場語音和聊天對話

主管和管理者可以介入到客服人員和客戶之間的現場語音和聊天對話。若要進行設定,您需要在 Amazon Connect 主控台中開啟增強型監控功能、為管理員提供適當的許可,並向他們展示如何介入對 話。

尋找有多少人可以一次介入同一對話? 請參閱 [Amazon Connect 功能規格。](#page-75-0)

您可在一個執行個體中介入的對話數量沒有限制。

介入功能已包含在 Amazon Connect 語音服務費中。如需定價資訊,請參閱 [Amazon Connect 定價](https://aws.amazon.com/connect/pricing/)頁 面。

### <span id="page-1811-1"></span>設定語音和聊天插入

在 Amazon Connect 主控台中,選擇下列電話語音選項:

- 啟用多方通話和增強語音監控。此選項允許存取多方通話,詳細的聯絡人記錄,無聲監控和介入功 能。
- 啟用插入和增強的聊天監控。此選項使具有適當安全設定檔權限的使用者可以插入聊天。

下圖顯示 電話語音和聊天選項 頁面上的這些選項。

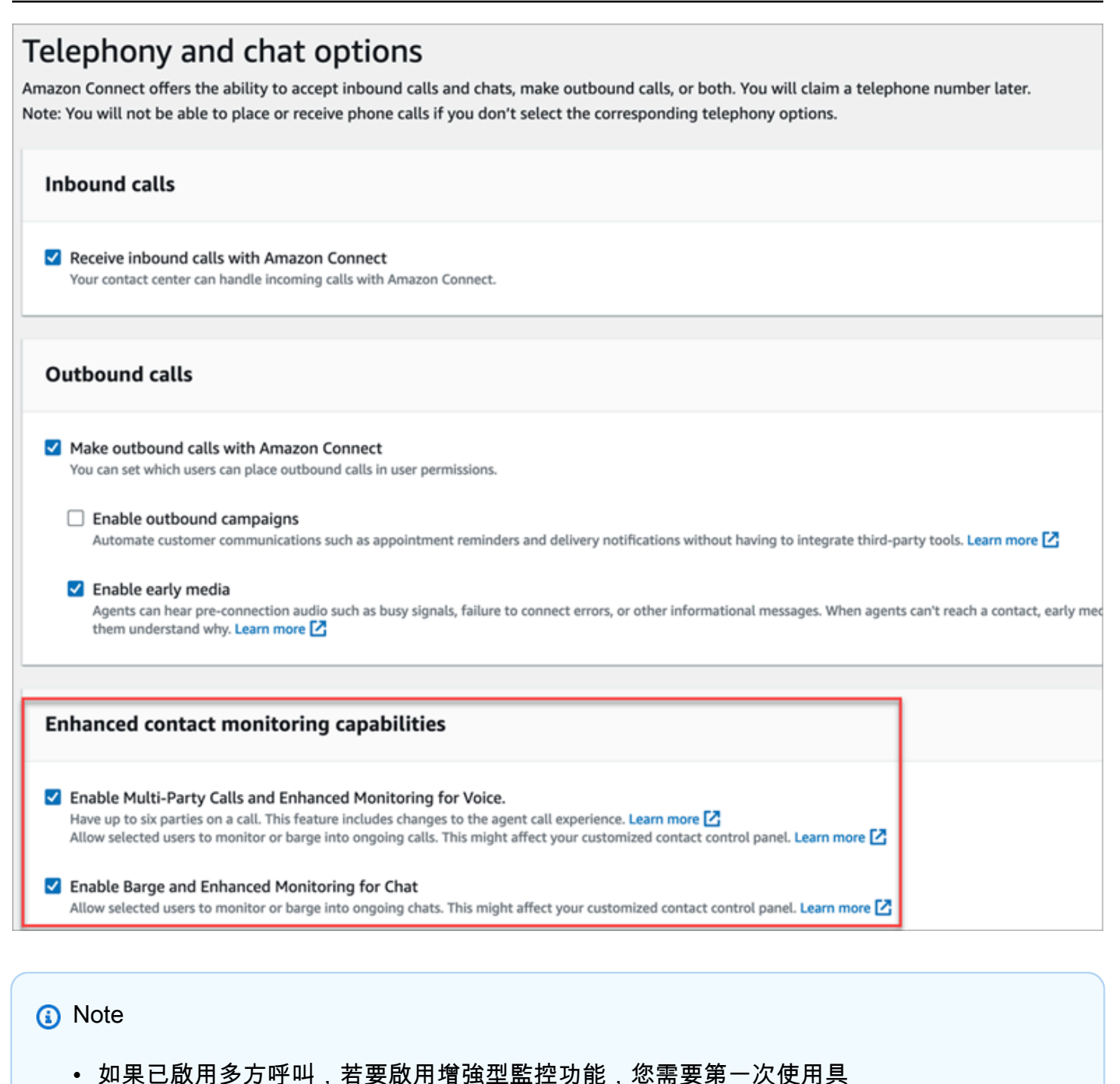

- 有ENHANCED\_CONTACT\_MONITORING屬性的 UpdateInstanceAttributeAPI。或者,您可以 關閉此功能,然後再次開啟以更新設定。如需詳細資訊,請參閱 Amazon Connect API 參考 指南 [UpdateInstanceAttribute中](https://docs.aws.amazon.com/connect/latest/APIReference/API_UpdateInstanceAttribute.html)的。
- 任何新的執行個體都將自動啟用此功能。
- 在啟用 增加聯絡監控功能 之前,請確定您使用的是最新版的[聯絡人主控台](https://docs.aws.amazon.com/connect/latest/adminguide/upgrade-to-latest-ccp.html) (CCP) 或[客服人](https://docs.aws.amazon.com/connect/latest/adminguide/agent-user-guide.html) [員工作區](https://docs.aws.amazon.com/connect/latest/adminguide/agent-user-guide.html)。如果您使用 [StreamsJS](https://github.com/amazon-connect/amazon-connect-streams) 自訂或內嵌 CCP,請升級至 2.4.2 版或更新版本。

• 對於沒有服務連結角色的執行個體,您必須建立一個以啟用此功能。如需如何啟用服務連結 角色的詳細資訊,請參閱[使用服務連結角色的 Amazon Connect](https://docs.aws.amazon.com/connect/latest/adminguide/connect-slr.html)。

#### 指定安全性設定檔權限

對於管理員駁船即時對話,您可以為他們指派CallCenterManager和代理程式安全性設定檔。

若要允許特定主管插入即時對話,我們建議您建立專用於此目的的安全性設定檔。他們需要以下安全性 設定檔權限:

- 取指標。讓您可以存取即時指標報告,您可以在其中選擇要監控和插入的對話。
- 即時聯絡人監控:使您可以監視語音和聊天對話。
- 即時聯絡人插入:讓您可以插入語音和聊天對話。
- 存取聯絡控制面板

### 插入與聯絡人的即時通話

**G** Tip

針對可同時監控通話的主管數量,請參閱 [Amazon Connect 功能規格。](#page-75-0)

- 1. 登入 Amazon Connect 管理網站 https://*instance name*.my.connect.aws/。使用指派安全性設 定檔或具有必要CallCenterManager安全性設定檔權限的帳戶。
- 2. 開啟您的 CCP。它必須是開放的,然後才能駁船通話。
- 3. 在Amazon Connect管理員網站導航菜單上,選擇分析和優化,實時指標,代理。
- 4. 選擇想要監控的客服人員語音頻道旁顯示的眼睛圖示,如下圖所示。您可以介入到您已在監控的對 話中。

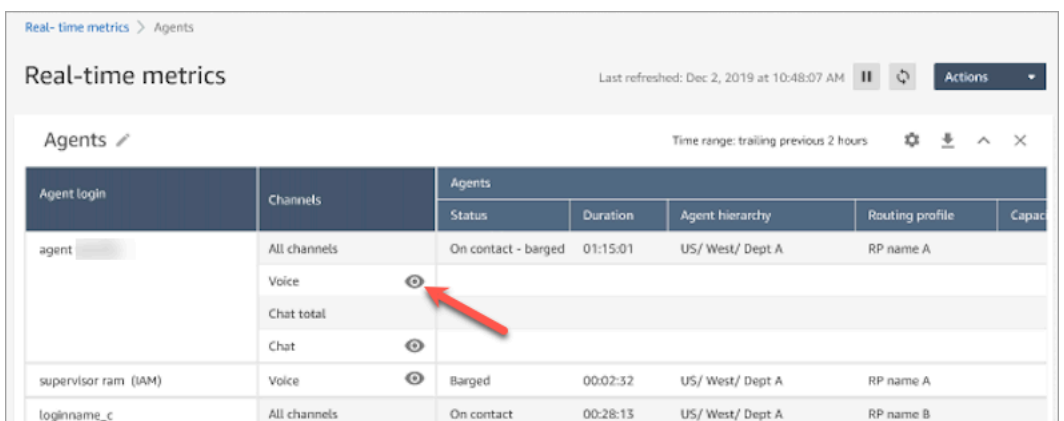

5. 這會帶您前往開啟的 CCP,如下圖所示。您可以監控呼叫,並在 監控 和 插入 狀態之間切換。下 圖顯示 監控 狀態。

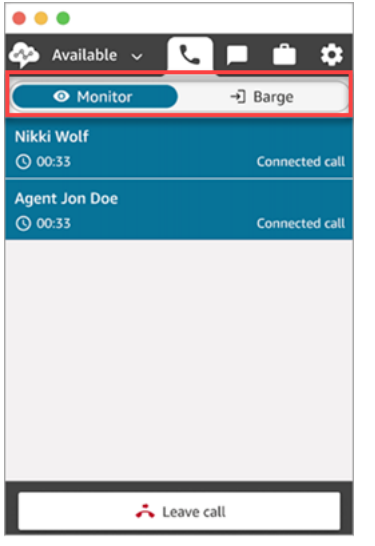

插入與聯絡人的即時聊天

- 1. 登入 Amazon Connect 管理網站 https://*instance name*.my.connect.aws/。使用指派安全性設 定檔或具有必要CallCenterManager安全性設定檔權限的帳戶。
- 2. 開啟您的 CCP。它必須是開放的,然後才能駁船聊天。
- 3. 在Amazon Connect管理員網站導航菜單上,選擇分析和優化,實時指標,代理。
- 4. 選擇想要監控的客服人員 聊天 頻道旁顯示的眼睛圖示,如下圖所示。您可以介入到您已在監控的 對話中。

Ager

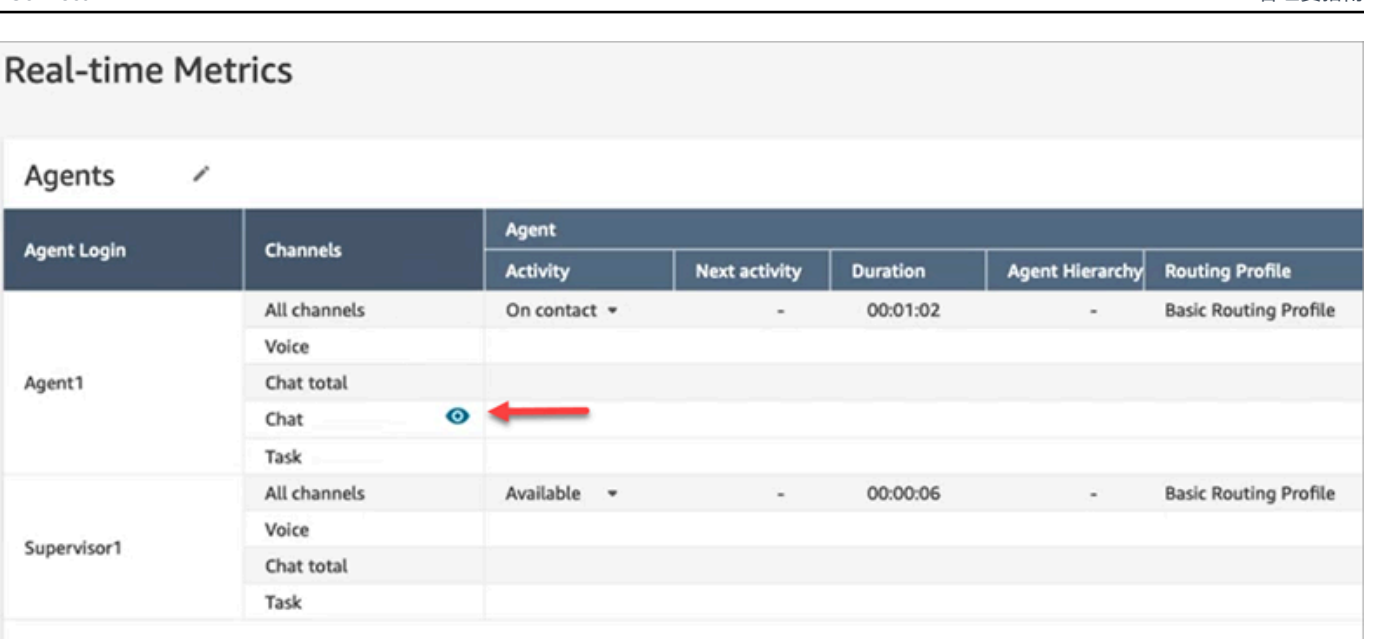

5. 這會帶您前往開啟的 CCP,如下圖所示。您可以監控聊天對話,並在 監控 和 插入 狀態之間切 換。下圖顯示 監控 狀態。

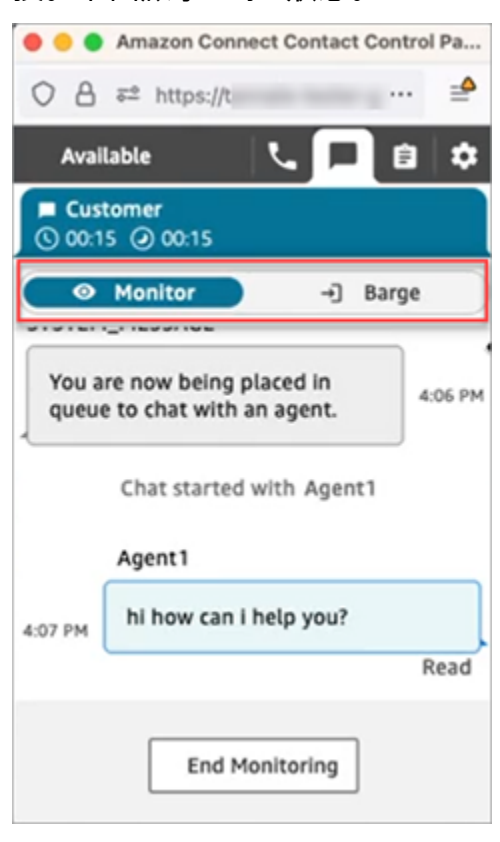

以下是主管插入聊天時 CCP 外觀的範例。

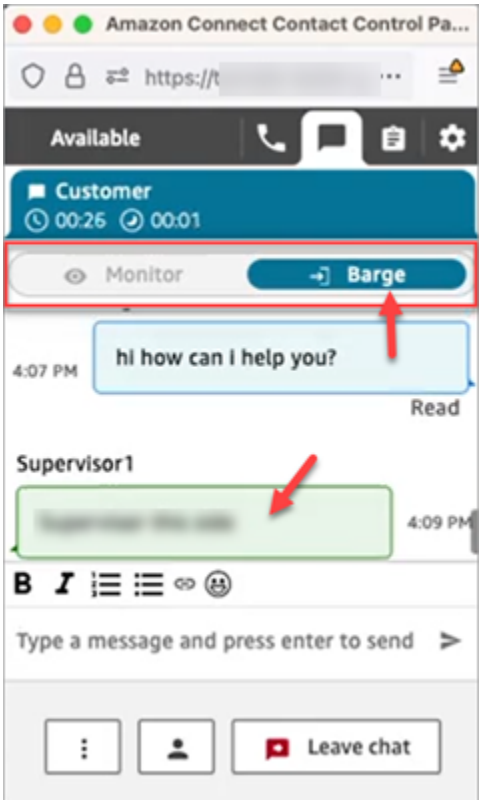

## <span id="page-1816-0"></span>使用 Amazon Connect 檢閱客服人員與客戶之間記錄的對話

管理員可以檢閱客服人員和客戶之間過去的交談。若要配置此設定,您需要[設定錄音行為](#page-1077-0)、將適當的許 可指派給管理員,然後向他們展示如何存取對話錄音。

何時會記錄對話? 只有在聯絡人接通客服人員後,才會記錄對話。當聯絡人連接到 IVR 或 Lex 機器人 時,在此之前不會記錄。如果呼叫是從外部轉接,通話錄音會在客服人員離開通話時停止。如需通話錄 製行為的詳細資訊,請參閱 [設定錄音行為](#page-1077-0)

**G** Tip

若啟用通話錄音,在中斷與聯絡人的通話後,錄音會立即置於 S3 儲存貯體中。接著,您可以 使用本文所述的步驟來檢閱錄音。 您也可以從客戶的[聯絡人追蹤記錄](#page-1406-0)存取錄音。錄音可在聯絡記錄中取得,不過,只有在聯絡人 已離開[聯絡後工作 \(ACW\) 狀態後](#page-1408-0)才能取得。

如何管理錄製檔的存取? 使用錄製的交談 (未編輯) 安全性設定檔權限來管理誰可以聆聽錄製檔,以及 存取 S3 中產生的對應 URL。如需此權限的詳細資訊,請參閱 [指派許可以檢閱過去對話的錄音。](#page-1817-0)

### <span id="page-1817-0"></span>指派許可以檢閱過去對話的錄音

分配CallCenterManager安全配置文件,以便用戶可以收聽通話錄音或查看聊天記錄。此安全性設定檔 也包含一個設定,可使下載錄音的圖示顯示在聯絡人搜尋頁面的結果中。下圖顯示錄製檔播放、下載和 刪除圖示,這些圖示會顯示給具有這些權限的使用者。

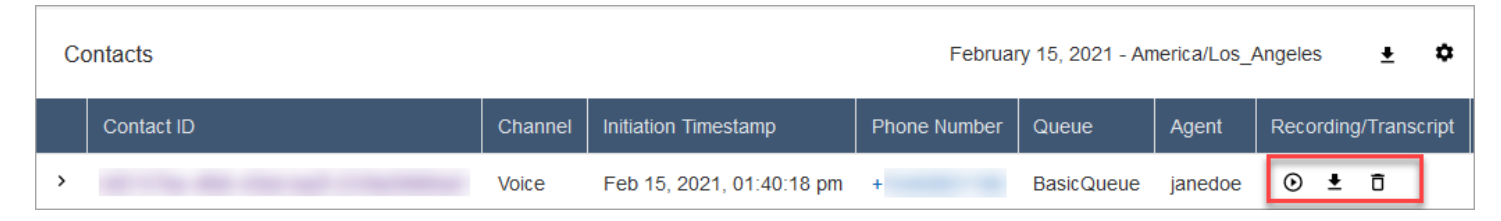

或者,指派下列個別權限。

- 1. 聯絡人搜尋:需要此權限,使用者才能存取聯絡人搜尋頁面,這是他們可以搜尋聯絡人的地方,以 便他們能夠聆聽錄製檔和檢閱文字記錄。
- 2. 限制聯絡人存取權限:根據其客服人員層級組在聯絡人搜尋頁面上管理對結果的存取。

例如,指派給 AgentGroup -1 的專員只能檢視該階層群組中的代理程式及其下方任何群組所處理的 聯絡人追蹤記錄 (Ctrl)。(如果他們具有 錄製對話 的權限,則還可以收聽通話錄音並查看文字記錄。) 指派給 AgentGroup -2 的客服只能存取群組所處理的聯絡人及其下方任何群組的點選按鍵。

管理者和其他位於較高級別群組的人員可以查看其下面所有組所處理的聯繫人的點擊率,例如 AgentGroup -1 和 2。

針對此權限,全部 = 檢視,而 檢視 是唯一授權的動作。

如需有關階層群組的詳細資訊,請參閱 [設定客服人員階層。](#page-555-0)

**a** Note

當您變更使用者的階層群組時,他們的聯絡人搜尋結果可能需要幾分鐘的時間,才能反映其 新權限。

3. 錄製的對話 (已編輯):如果您的組織針對 Amazon Connect 使用 Contact Lens,您可以指派此權 限,以便專員僅存取已移除敏感資料的通話錄音和記錄。

密文功能是作為 Amazon Connect Contact Lens 的一部分提供的。如需詳細資訊,請參閱 [使用敏感](#page-1687-0) [資料修訂](#page-1687-0)。

4. 管理員監控:此權限允許使用者監控即時對話和收聽錄音。

#### **G** Tip

請務必將管理員指派到客服人員安全性描述檔,以讓他們存取聯絡控制面板 (CCP)。這樣他 們就可以透過 CCP 監控對話。

5. 已錄製的對話 (未編輯):如果您的組織未使用 Amazon Connect 的 Contact Lens,請使用此權限, 透過 S3 中產生的對應 URL,管理可以在詳細資料頁面上存取錄製檔的人員。從那裡,這些使用者 可以刪除錄製檔。

注意下列事項:

• 若要限制對錄製檔的存取,請確保使用者沒有分析與最佳化-已錄製的對話 (未編輯)-存取權限,如 下圖所示。

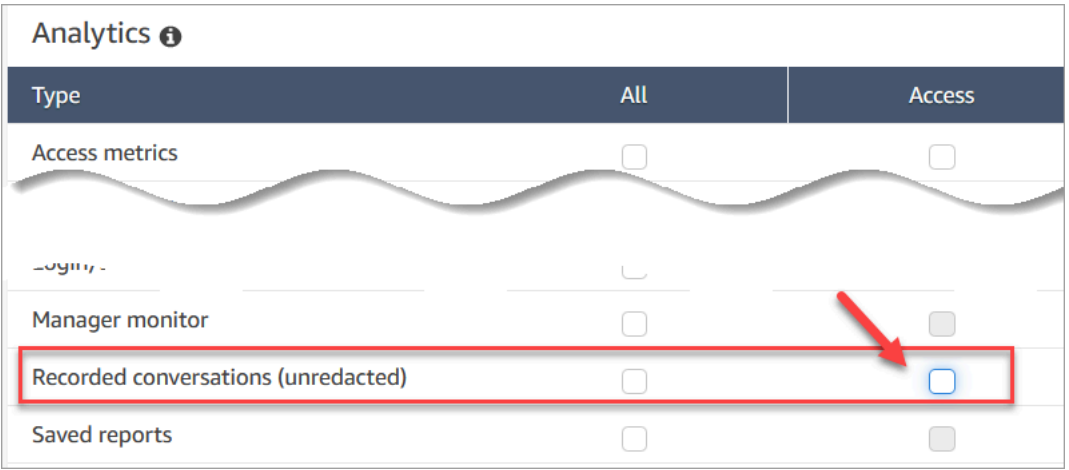

- 如果使用者沒有錄製的對話權限 (或者他們未登入 Amazon Connect),他們無法聆聽通話錄音或 檢視聊天記錄,或存取 S3 中的 URL,即使他們知道 URL 是如何形成的。
- 啟用下載按鈕權限僅控制下載按鈕是否顯示在使用者介面中。它不會控制錄製檔的存取。
- 若要讓使用者刪除錄製檔,請選擇刪除權限。要查看 Amazon Connect 管理員網站中的刪除按 鈕,您需要啟用下載按鈕權限。當您指派刪除權限時,預設會授予啟用下載按鈕權限。

### 檢閱過去對話的錄音/文字記錄

這些是管理員檢閱過去對話錄音/文字記錄時所需執行的步驟。

- 1. 使用具有[存取錄製檔權限](#page-1817-0)的使用者帳戶登入 Amazon Connect。
- 2. 在 Amazon Connect 中選擇分析和最佳化、聯絡搜尋。
- 3. 依日期、登入的客服人員、電話號碼或其他條件來篩選聯絡人清單。選擇 Search (搜尋)。

## **1** Tip

我們建議您使用聯絡人 ID 篩選器來[搜尋錄製檔。](#page-1823-0)這是確保您為聯絡人獲得正確錄音的最 佳方法。許多錄音的名稱與聯絡人 ID 相同,但並非全部。

4. 已錄製的對話會有圖示顯示在錄音/文字記錄欄中,如下圖所示。如果您沒有適當的許可,則不會 看到這些圖示。

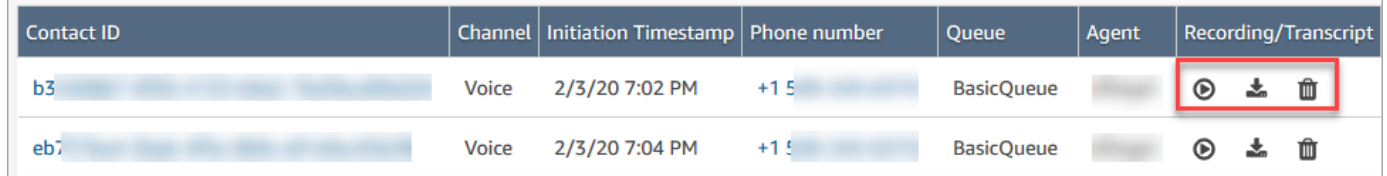

5. 若要聆聽語音對話的錄音內容,或朗讀某個交談的文字記錄,請選擇播放圖示,如下圖所示。

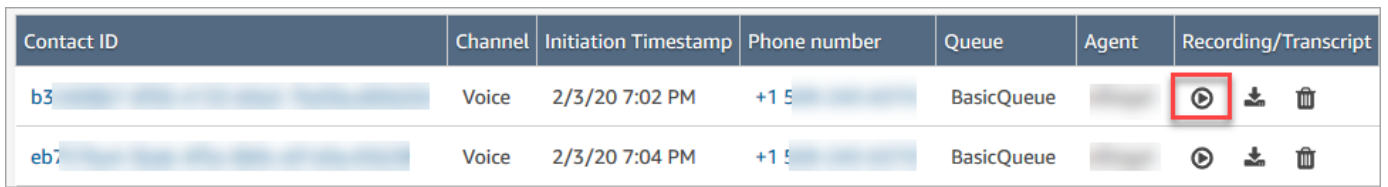

6. 如果您為文字記錄選擇播放圖示,該圖示就會顯示,如下圖所示。

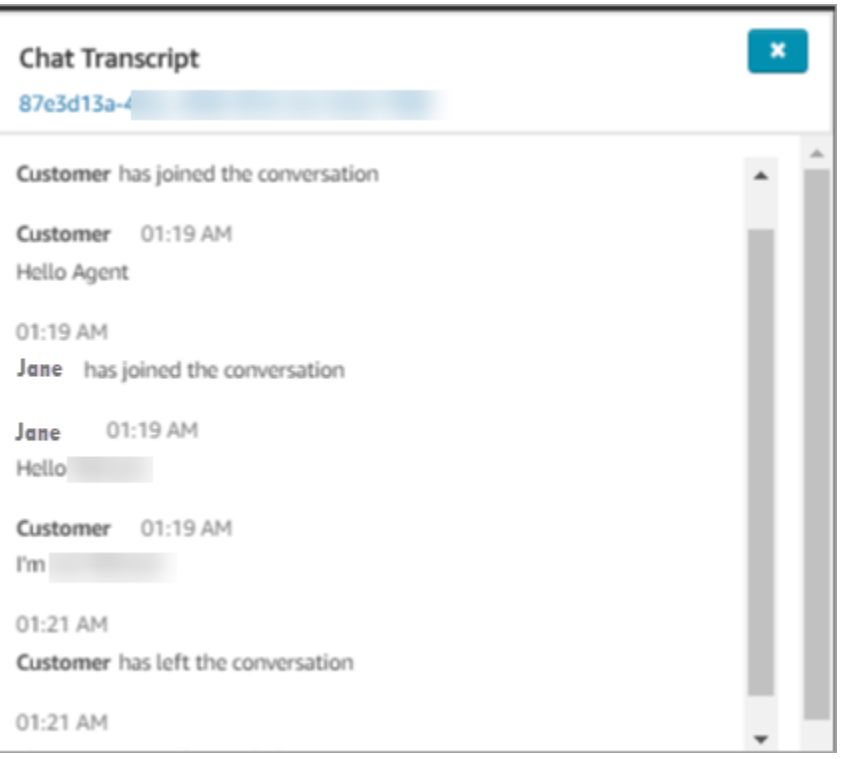

## 暫停、倒轉或快進錄製

使用下列步驟暫停、收錄或快轉錄錄音。

1. 在聯絡人搜尋結果中,不要選擇播放圖示,而是選擇要開啟聯絡人記錄的聯絡人 ID。

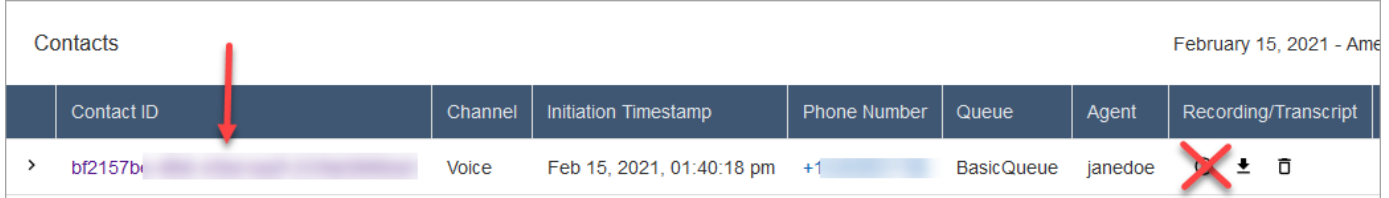

2. 在聯絡人記錄頁面上,有更多控制項可導覽錄製檔,如下圖所示。

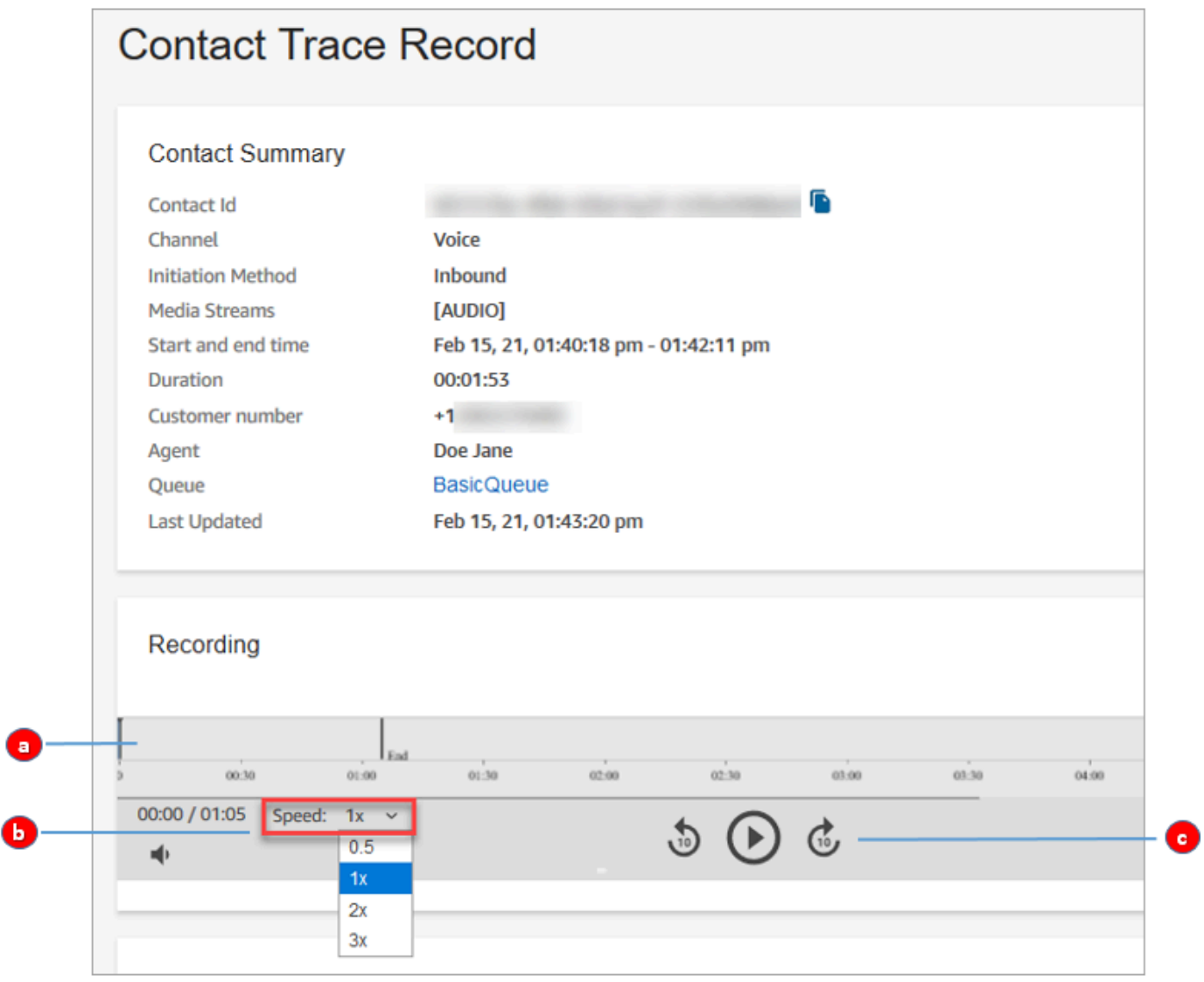

- 1. 按一下或點選您要調查的時間。
- 2. 調整播放速度。

3. 以 10 秒為增量播放、暫停、向後或向前跳過。

## 疑難排解暫停、倒帶或快轉的問題

如果您無法在聯絡人搜尋頁面上暫停、倒轉或快轉錄製檔,其中一個可能的原因可能是您的網路封鎖了 HTTP 範圍要求。請參閱 MDN Web Docs 網站上的 [HTTP 範圍要求](https://developer.mozilla.org/en-US/docs/Web/HTTP/Range_requests)。請與您的網路管理員合作,解除 封鎖 HTTP 範圍要求。

下載過去對話的錄音/文字記錄

這些是管理員下載過去對話錄音或文字記錄所執行的步驟。

- 如果聯絡人透過電話 (語音通道) 與您聯絡,您可以下載 .wav 檔案。
- 如果聯絡人透過聊天 (聊天頻道) 與您聯絡,您可以下載 .json 檔案。

**G** Tip

若要讓 Amazon Connect 建立通話記錄,請參閱 Contact Lens 功能。

#### 將錄音下載為 .wav 檔案

- 1. 使用具有[存取錄製檔權限的使用者帳戶登入Amazon Connect](#page-1817-0)管理員網站。
- 2. 在 Amazon Connect 中選擇分析和最佳化、聯絡搜尋。
- 3. 依日期、登入的客服人員、電話號碼或其他條件來篩選聯絡人清單。選擇 Search (搜尋)。
- 4. 已錄製的對話會有圖示顯示在 Recording/Transcript (錄音/文字記錄) 欄中。如果您沒有適當的許 可,則不會看到這些圖示。

下圖顯示了錄音的圖示外觀。請注意表示這是錄音的播放圖示。

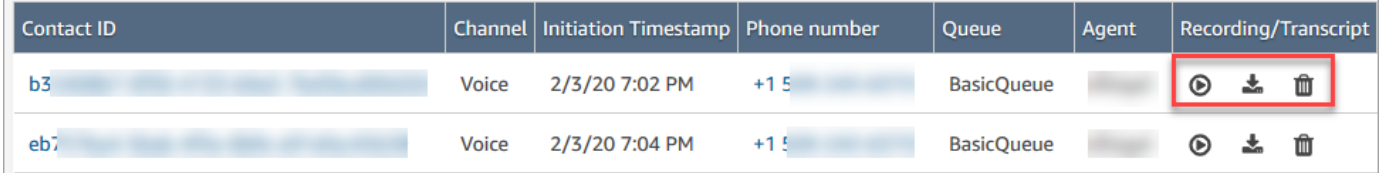

5. 選擇工具列中的下載圖示,如下圖所示。

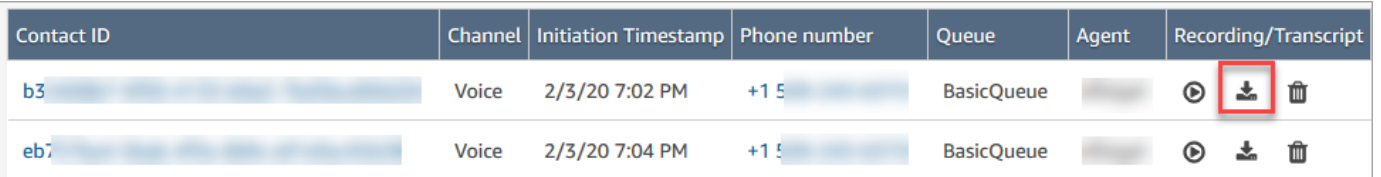

6. 語音錄音會自動以 .wav 檔案的格式儲存到您的下載資料夾。

下圖顯示下載資料夾中 .wav 檔案的清單。.wav 檔案名稱為聯絡人 ID。

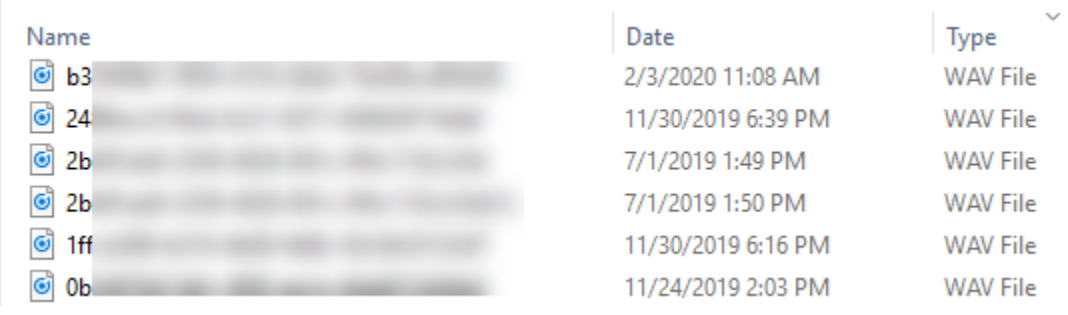

**1** Tip

在錄音中,您可能只聽到客服人員,只聽到客戶,或者同時聽到客服人員和客戶的聲音。 這取決於 [設定錄製和分析行為](#page-967-0) 區塊的[配置方](#page-1079-0)式。

### 將聊天記錄下載為 .json 文件

1. 下圖顯示聊天記錄的圖示外觀。

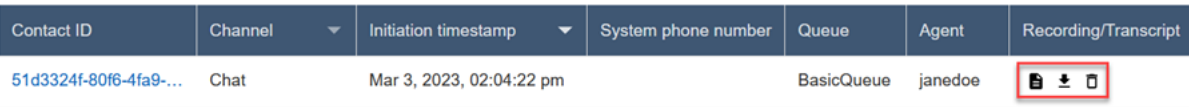

聊天記錄會以 .json 檔案的形式儲存到下載資料夾中。

下圖顯示了下載文件夾中的 .json 文件。.json 檔案名稱為聯絡人 ID。

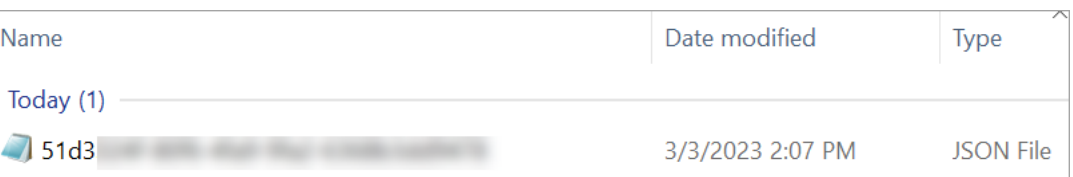

2. 若要檢視已下載的聊天記錄,請在 .json 檔案上按一下滑鼠右鍵,然後使用其他應用程式開啟該檔 案,讓您以可讀的格式檢視內容。

### 下圖顯示已使用 Firefox 開啟的下載文字稿範例。該圖顯示了文字記錄的中間,其中客服人員和客 戶正在聊天。

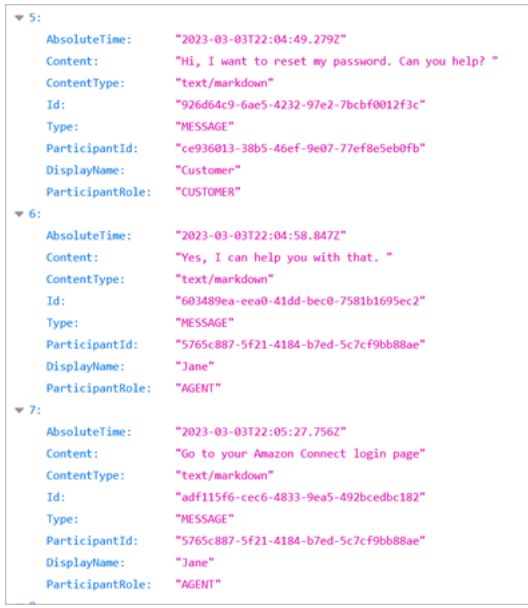

#### 聊天記錄中的事件

如果您的程序會使用 S3 記錄單中的事件,請注意,如果事件在聊天工作階段期間發生,則聊天記錄包 含下列事件內容類型:

- application/vnd.amazonaws.connect.event.participant.left
- application/vnd.amazonaws.connect.event.participant.joined
- application/vnd.amazonaws.connect.event.chat.ended
- application/vnd.amazonaws.connect.event.transfer.succeeded
- application/vnd.amazonaws.connect.event.transfer.failed

## <span id="page-1823-0"></span>依聯絡 ID 搜尋錄音

若要尋找特定聯絡人的錄音,您只需要聯絡人 ID。您不需要知道日期範圍、客服人員或任何其他有關 聯絡人的資訊。

G Tip

我們建議您使用聯絡人 ID 來搜尋錄製檔。

即使特定聯絡人 ID 的許多通話錄音可能會以聯絡人 ID 前置詞本身 (例如 123456-aaaabbbb-3223-2323234.wav) 命名,但無法保證聯絡人錄製檔案的聯絡人 ID 和名稱一律相符。透 過在聯絡人搜尋頁面上使用聯絡人 ID 進行搜尋,您可以參考聯絡人記錄上的音訊檔案來尋找 正確的錄音。

#### 搜尋錄音

- 1. 使用具有[存取錄製檔權限](#page-1817-0)的使用者帳戶登入 Amazon Connect。
- 2. 在 Amazon Connect 中選擇分析和最佳化、聯絡搜尋。
- 3. 在聯絡人 ID 中,輸入聯絡人 ID,然後選擇搜尋。
- 4. 已錄製的對話會有圖示顯示在 Recording/Transcript (錄音/文字記錄) 欄中。下圖顯示播放、下載 和刪除圖示。如果您沒有適當的許可,則不會看到這些圖示。

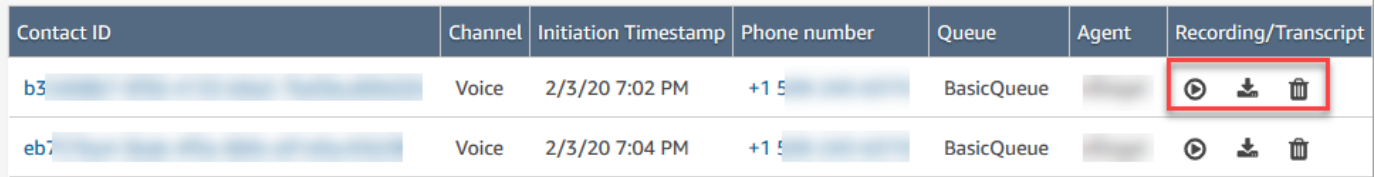

若要進一步了解如何搜尋,請參閱 [搜尋聯絡人](#page-1795-0)。

# <span id="page-1824-0"></span>疑難排解監視用戶端交談 Amazon Connect

下表說明如何解決當您用 Amazon Connect 來監視即時代理程式與連絡人的交談時,可能會顯示的錯 誤訊息 (例外狀況訊息)。

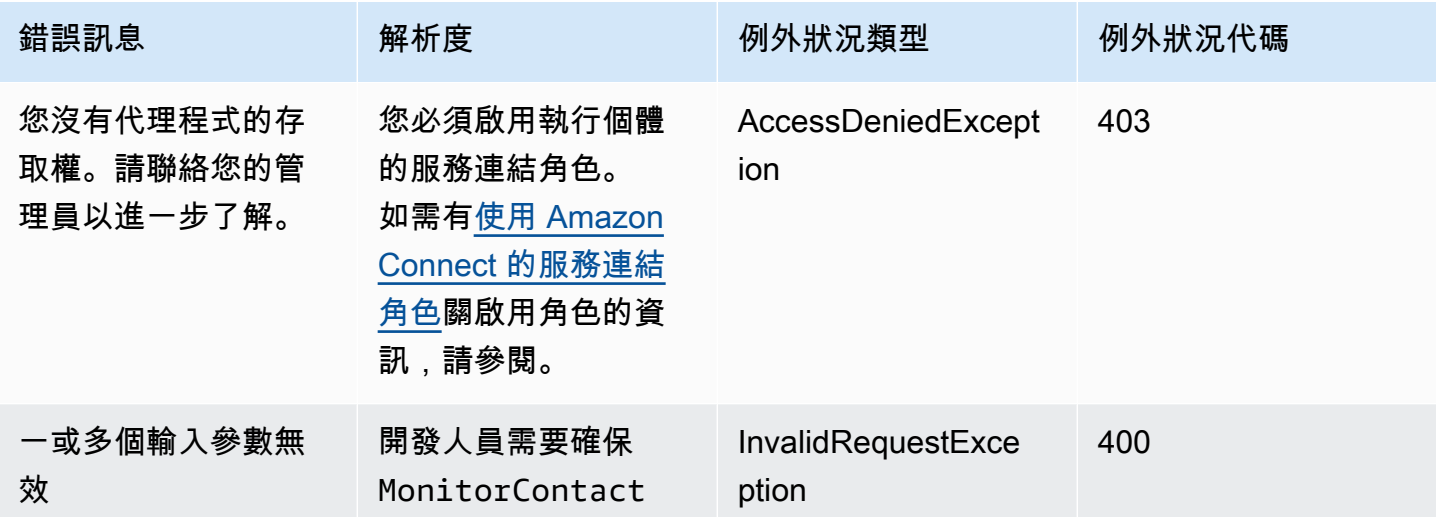

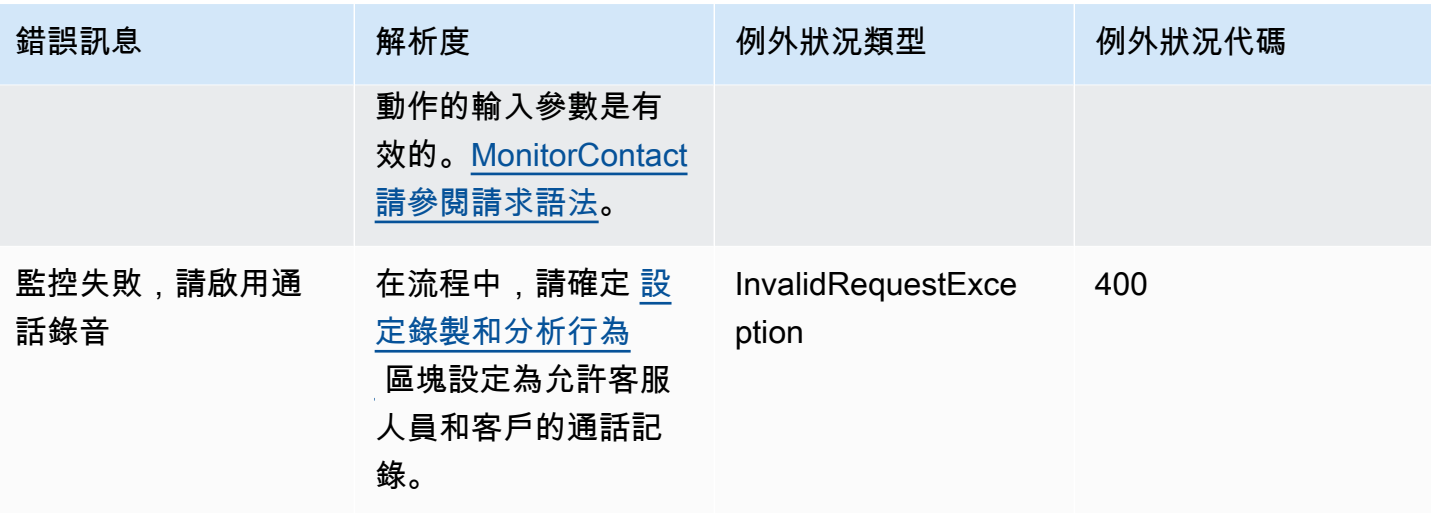

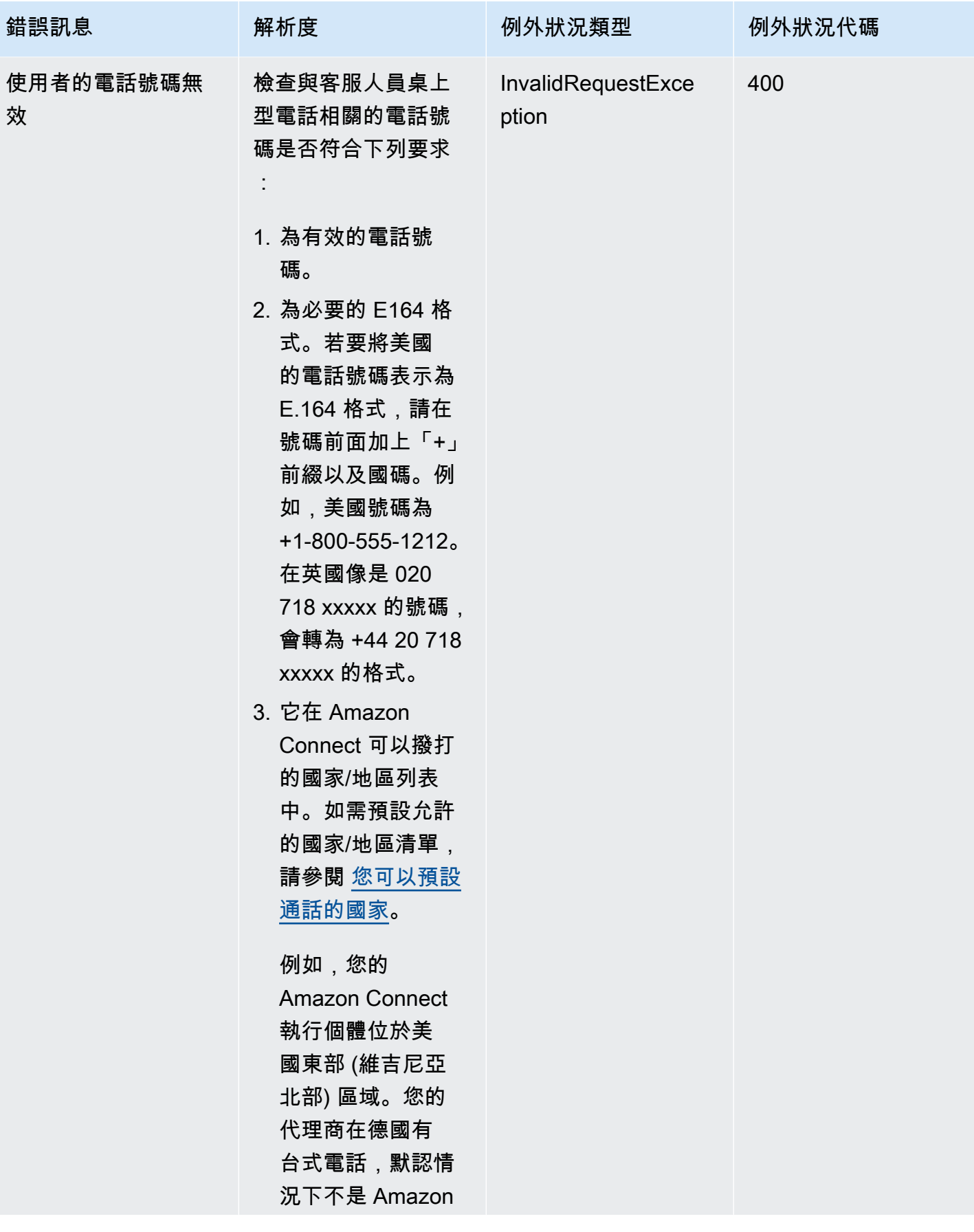

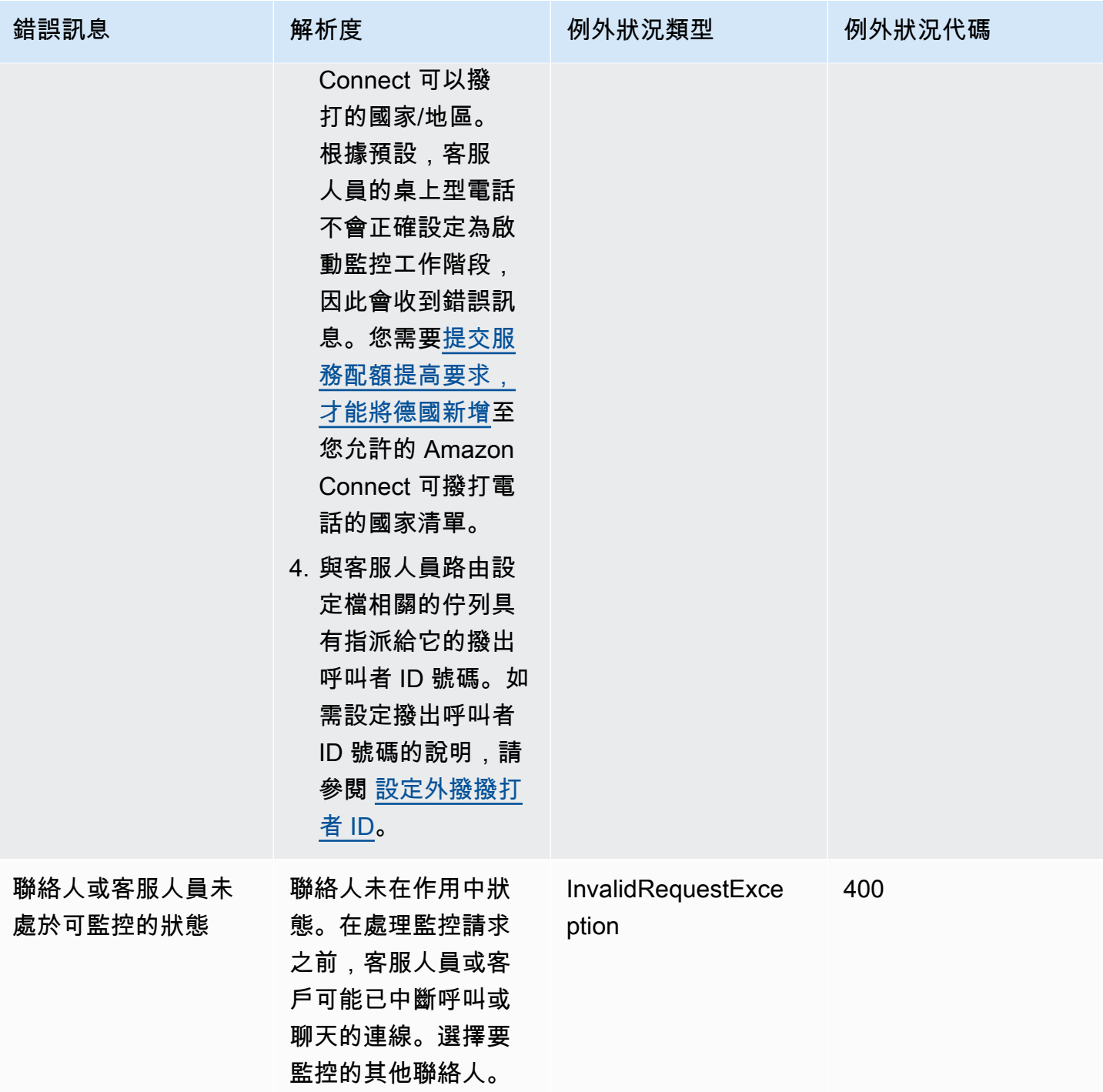

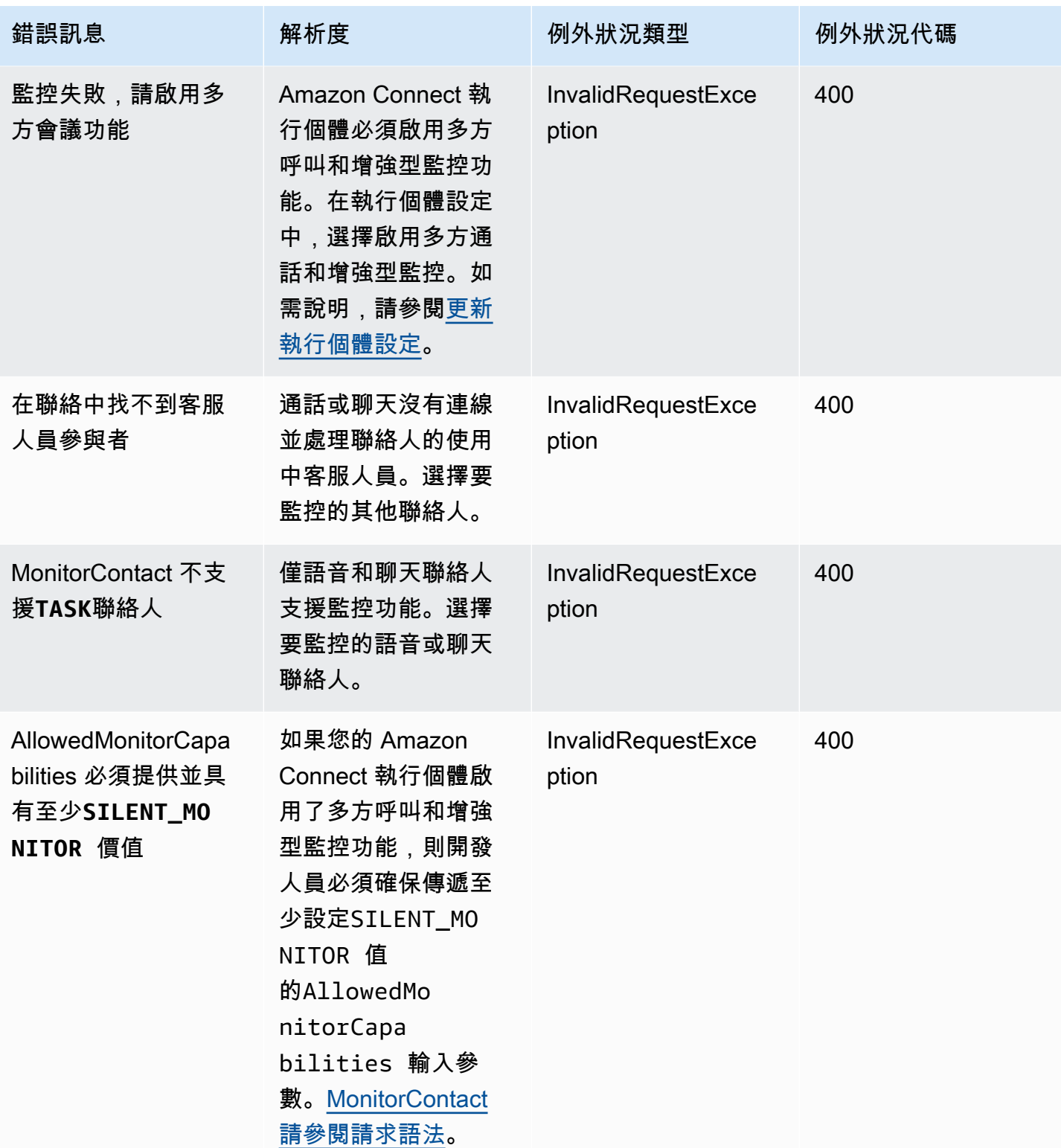

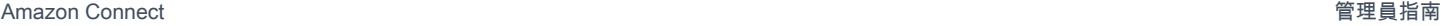

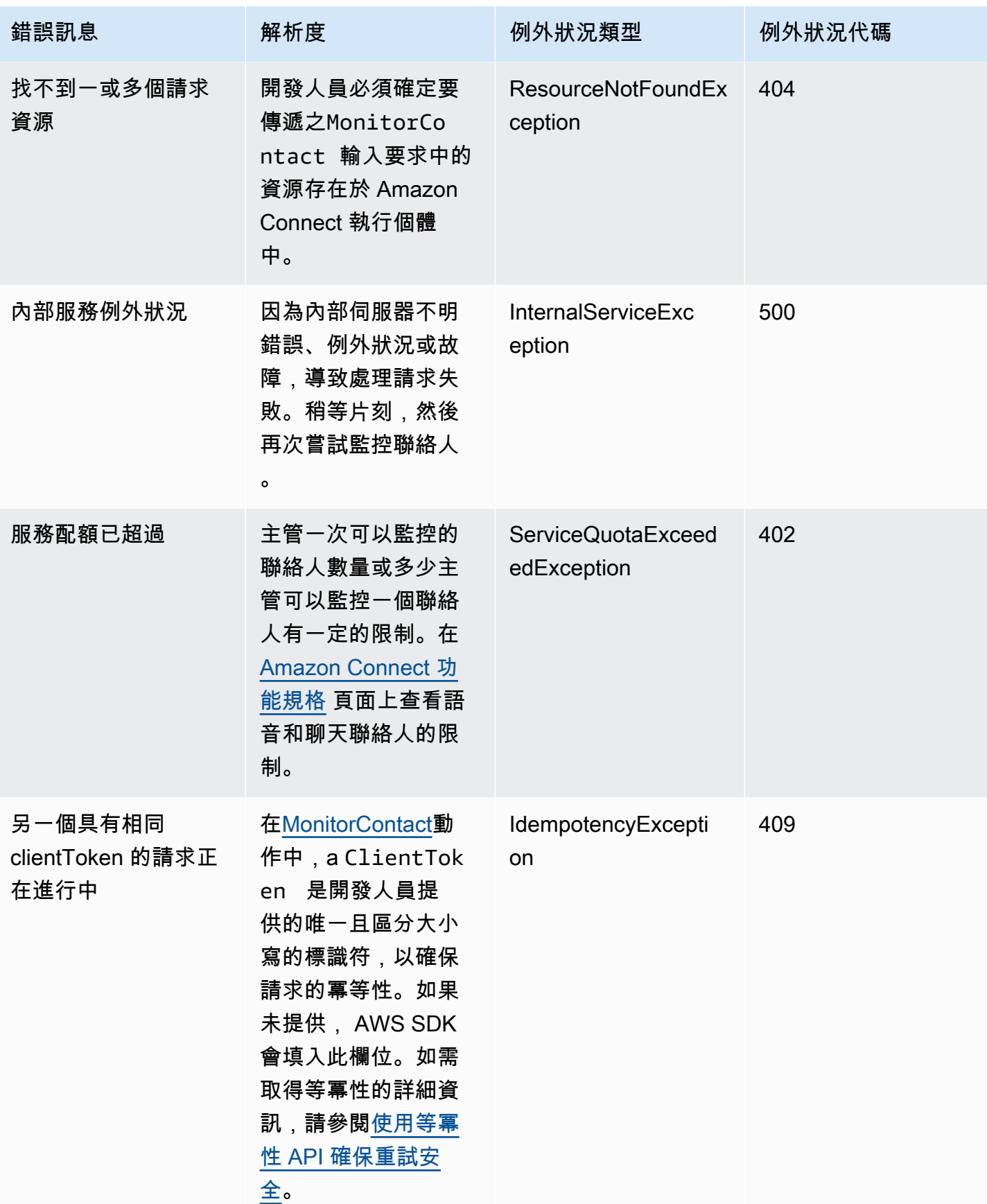

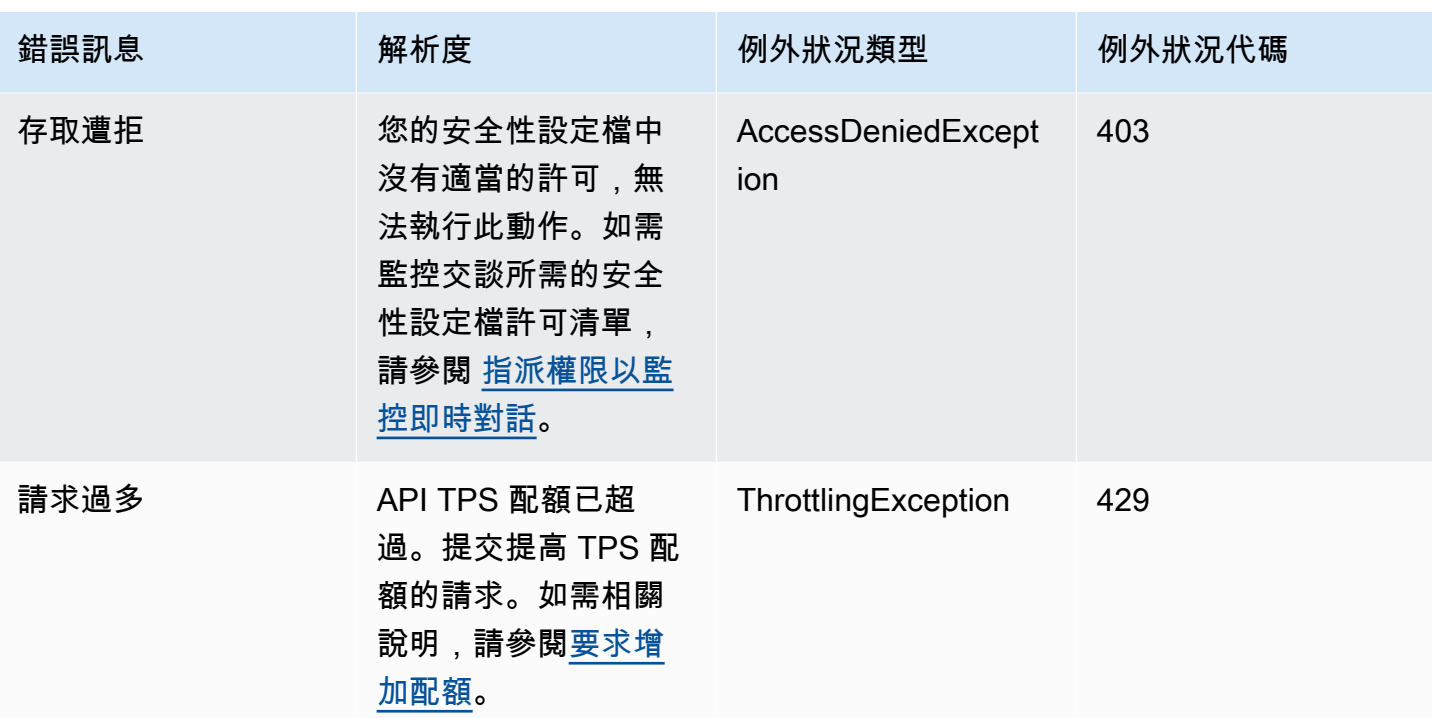

# 從聯絡詳細資訊頁面管理聯絡人

在進行中聯絡的 聯絡詳細資訊 頁面上,您可以透過轉接、重新排程或結束聯絡來管理聯絡。

您也可以使用[TransferContact、](https://docs.aws.amazon.com/connect/latest/APIReference/API_TransferContact.html)[UpdateContactSchedule](https://docs.aws.amazon.com/connect/latest/APIReference/API_UpdateContactSchedule.html)和作業以程式設計方式執行這些 動[StopContact作](https://docs.aws.amazon.com/connect/latest/APIReference/API_StopContact.html)。

本節說明如何使用 Amazon Connect 管理員網站轉接、重新排程和結束聯絡。

目錄

- [從聯絡詳細資訊頁面轉移聯絡](#page-1830-0)
- [從聯絡詳細資訊頁面重新排程聯絡](#page-1833-0)
- [從聯絡詳細資訊頁面結束聯絡](#page-1834-0)

## <span id="page-1830-0"></span>從聯絡詳細資訊頁面轉移聯絡

在進行中聯絡的 聯絡詳細資訊 頁面上,您可以將聯絡轉接至快速連線客服人員或佇列。此功能目前僅 支援任務聯絡。

若要以程式設計的[TransferContact方](https://docs.aws.amazon.com/connect/latest/APIReference/API_TransferContact.html)式傳輸連絡人,請

## 所需的許可

- 1. 啟用下列其中一個許可,即可在 聯絡搜尋 和 聯絡詳細資訊 頁面上檢視聯絡:
	- a. 聯絡搜尋 檢視:允許使用者檢視所有聯絡
	- b. 檢視我的聯絡 檢視:允許客服人員檢視他們自己處理過的聯絡
- 2. 限制聯絡存取權 (選用):限制使用者存取其自身階層群組或其下任何階層群組內的 聯絡搜尋 與 聯 絡詳細資訊 頁面。如需該許可的詳細資訊,請參閱[「管理誰可以搜尋聯絡並存取詳細資訊](#page-1798-0)」。
- 3. 轉接聯絡:可讓使用者轉接 分析與最佳化 頁面上的聯絡。下圖顯示 聯絡動作 轉接聯絡 許可。

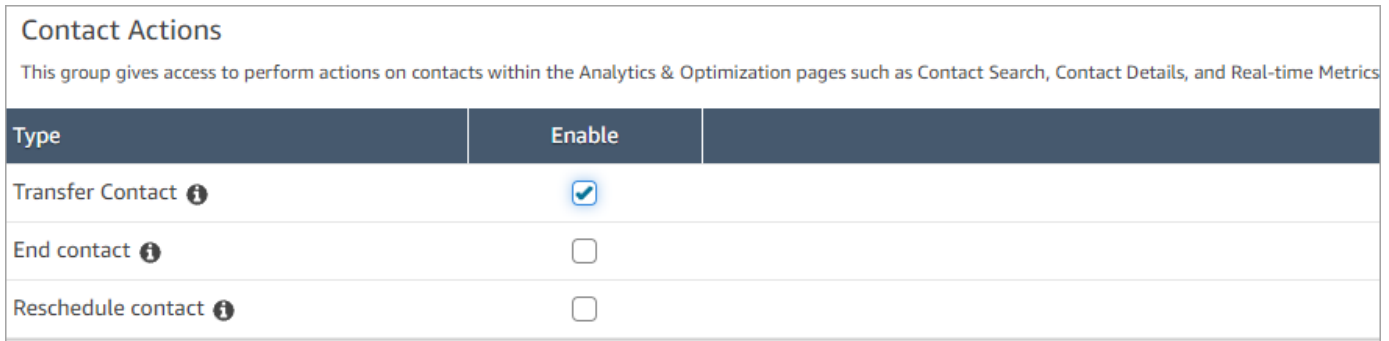

### 如何轉移聯絡

- 1. 使用具有[存取聯絡記錄許可](#page-1798-0)的使用者帳戶登入 Amazon Connect。
- 2. 在 Amazon Connect 中選擇 分析和優化,聯絡搜尋。
- 3. 搜尋進行中的聯絡任務以進行轉接:
	- a. 選擇 聯絡狀態 篩選條件,並將其設定為 進行中,如下圖所示。

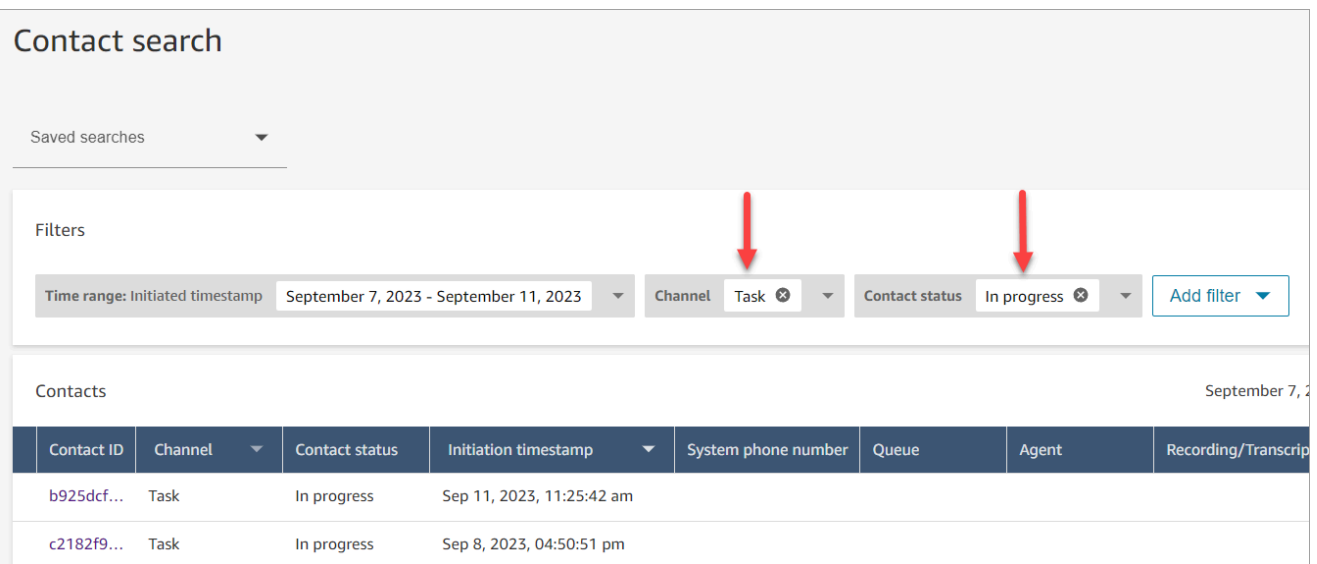

- b. 將 頻道 篩選條件設定為 任務,以僅檢視任務聯絡。
- c. 選擇任務聯絡來檢視詳細資訊。
- 4. 在任務聯絡的 聯絡詳細資訊 頁面上,選擇 動作,轉接。

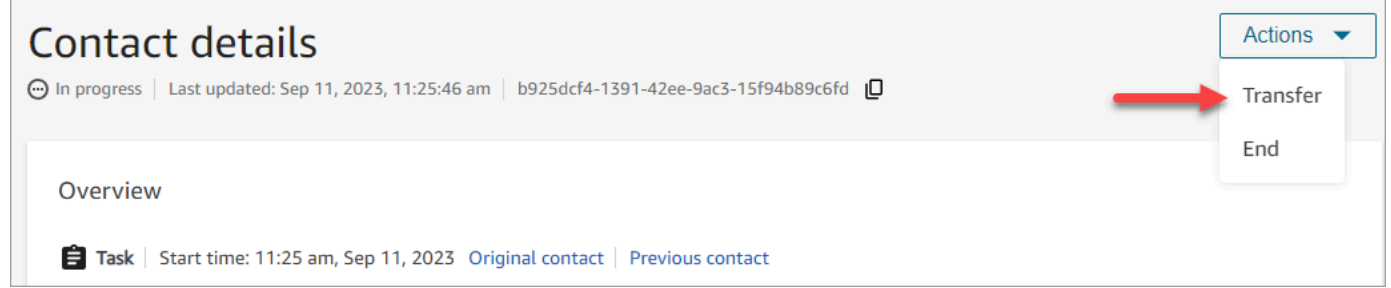

- 5. 從快速連線清單中選擇客服人員或佇列,然後選擇 轉接。
- 6. 成功轉接聯絡時,頁面會自動重新整理,並使用轉接後建立的聯絡 下一個聯絡 連結。下圖顯示 下 一個聯絡 連結的位置。

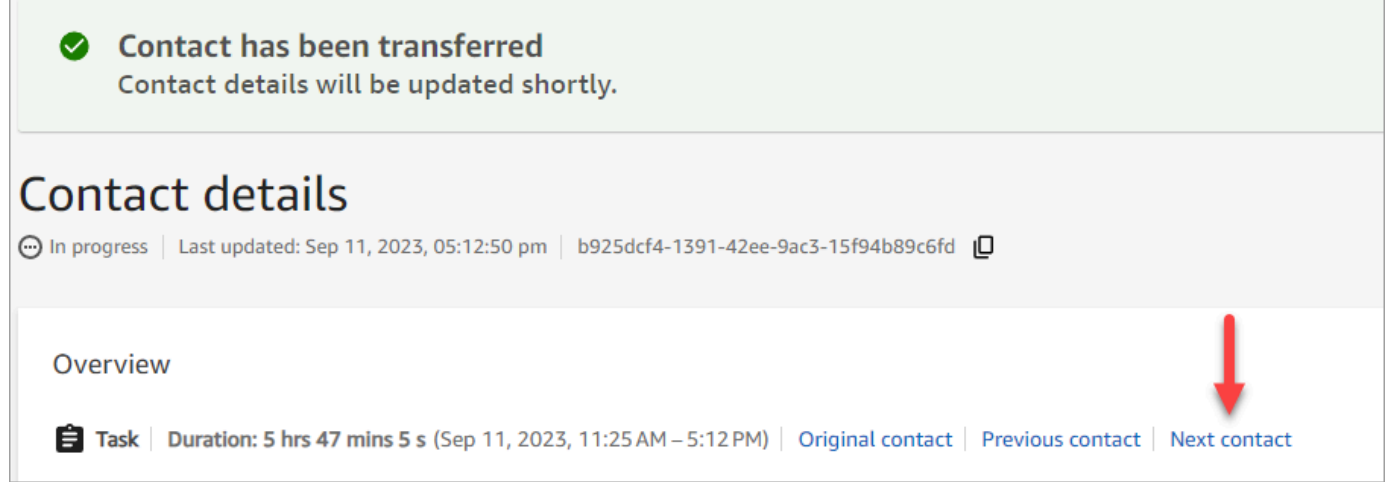

## <span id="page-1833-0"></span>從聯絡詳細資訊頁面重新排程聯絡

在進行中聯絡的 聯絡詳細資訊 頁面上,您可以重新排程先前排定的聯絡。此功能目前僅支援任務聯 絡。

若要以程式設計的方式重新排程連絡人,請 [UpdateContactSchedule](https://docs.aws.amazon.com/connect/latest/APIReference/API_UpdateContactSchedule.html)

### 所需的許可

- 1. 啟用下列其中一個許可,即可在 聯絡搜尋 和 聯絡詳細資訊 頁面上檢視聯絡:
	- a. 聯絡搜尋 檢視:允許使用者檢視所有聯絡
	- b. 檢視我的聯絡 檢視:允許客服人員檢視他們自己處理過的聯絡
- 2. 限制聯絡存取權 (選用):限制使用者存取其自身階層群組或其下任何階層群組內的 聯絡搜尋 與 聯 絡詳細資訊 頁面。如需該許可的詳細資訊,請參閱[「管理誰可以搜尋聯絡並存取詳細資訊](#page-1798-0)」。
- 3. 重新排程聯絡:可讓使用者重新排程 分析與最佳化 頁面上的聯絡。下圖顯示 聯絡動作 重新排程 聯絡 許可。

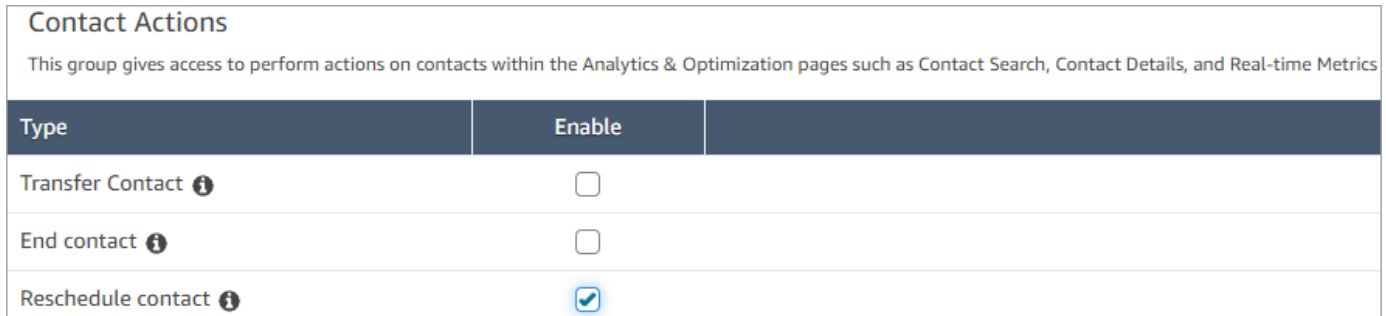

### 如何重新排程聯絡

- 1. 使用具有[存取聯絡記錄許可](#page-1798-0)的使用者帳戶登入 Amazon Connect。
- 2. 在 Amazon Connect 中選擇 分析和優化,聯絡搜尋。
- 3. 搜尋進行中的聯絡任務以重新排程:
	- a. 選擇 聯絡狀態 篩選條件,並將選擇的值變更為 進行中。
	- b. 選擇 時間範圍 篩選條件。將 時間戳記類型 設定為 已排程,僅檢視已排程。篩選時間範圍。 下圖顯示這些篩選條件。

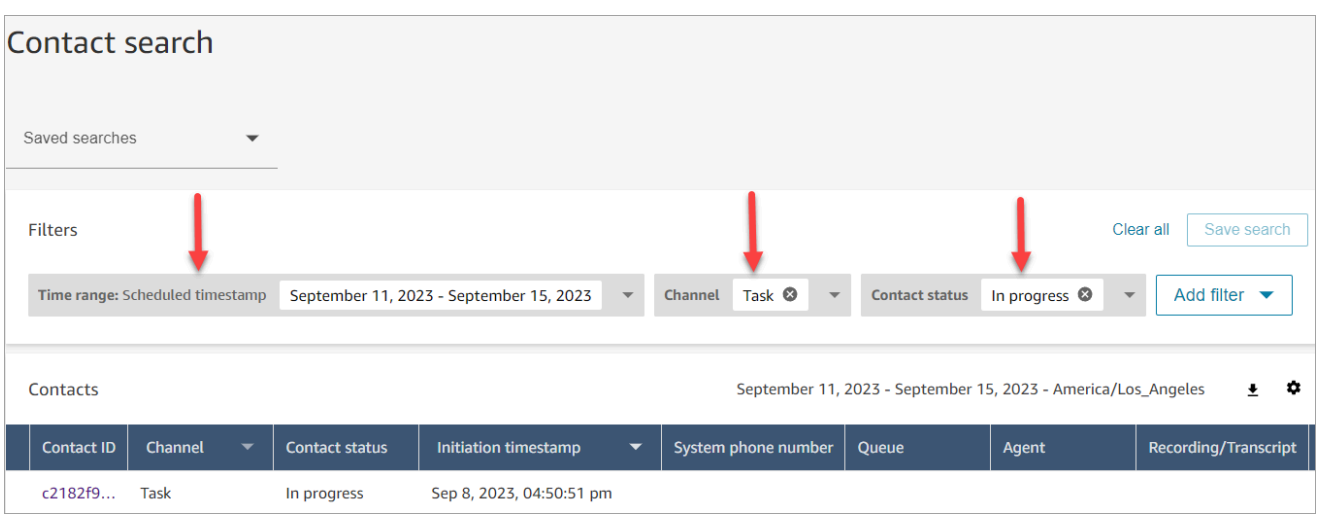

- 4. 選擇排定的聯絡來檢視詳細資訊。
- 5. 在任務聯絡的 聯絡詳細資訊 頁面上,選擇 動作,重新排程,如下圖所示。

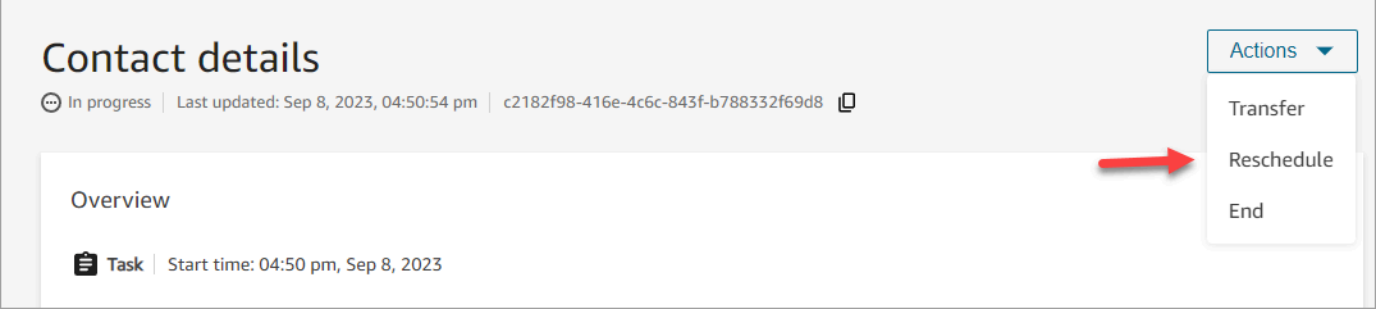

- 6. 選擇重新排程聯絡的時間與範圍。排定的時間必須在任務起始後的 6 天內。
- 7. 成功重新排程聯絡時,頁面會自動重新整理,並以新的排程時間來重新整理任務。

# <span id="page-1834-0"></span>從聯絡詳細資訊頁面結束聯絡

在進行中聯絡的 聯絡詳細資訊 頁面上,您可以結束聯絡。結束聯絡會導致聯絡中斷連線。如果聯絡已 經連線到客服人員,則會在聯絡後工作 (ACW) 之後結束聯絡。

若要以程式設計的[StopContact方](https://docs.aws.amazon.com/connect/latest/APIReference/API_StopContact.html)式結束連絡人,請

## 須知事項

- 如果您在 ACW 進行之後結束任務聯絡,則會終止該聯絡。在 聯絡詳細資訊 頁面上執行 結束聯絡 動 作,無法終止處於 ACW 狀態的語音和聊天聯絡。
- 使用下列方法啟動語音聯絡時,您無法結束語音聯絡:
	- DISCONNECT
- TRANSFER
- QUEUE TRANSFER
- 您可以結束聊天和任務聯絡,無論啟動的方法如何。

## 所需的許可

- 1. 啟用下列其中一個許可,即可在 聯絡搜尋 和 聯絡詳細資訊 頁面上檢視聯絡:
	- a. 聯絡搜尋 檢視:允許使用者檢視所有聯絡。
	- b. 檢視我的聯絡 檢視:允許客服人員檢視他們自己處理過的聯絡。
- 2. 限制聯絡存取權 (選用):限制使用者存取其自身階層群組或其下任何階層群組內的 聯絡搜尋 與 聯 絡詳細資訊 頁面。如需該許可的詳細資訊,請參閱[「管理誰可以搜尋聯絡並存取詳細資訊](#page-1798-0)」。
- 3. 結束聯絡:可讓使用者結束 分析與最佳化 頁面上的聯絡。下圖顯示 聯絡動作 結束聯絡 許可。

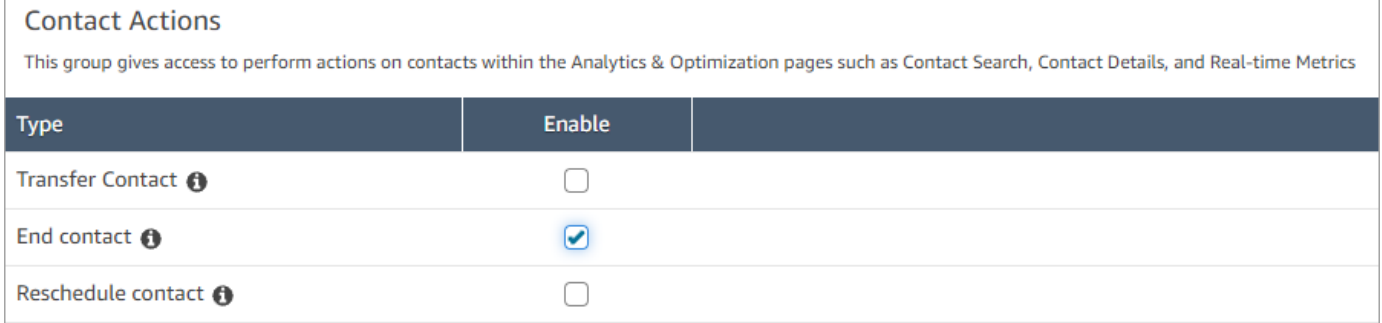

## 如何結束進行中的聯絡

- 1. 使用具有[存取聯絡記錄許可](#page-1798-0)的使用者帳戶登入 Amazon Connect。
- 2. 在 Amazon Connect 中選擇 分析和優化,聯絡搜尋。
- 3. 選擇 聯絡狀態 篩選條件,並將選擇的值變更為 進行中。
- 4. 選擇進行中的聯絡,檢視其詳細資訊。
- 5. 在 聯絡詳細資訊 頁面上,選擇 動作,結束。
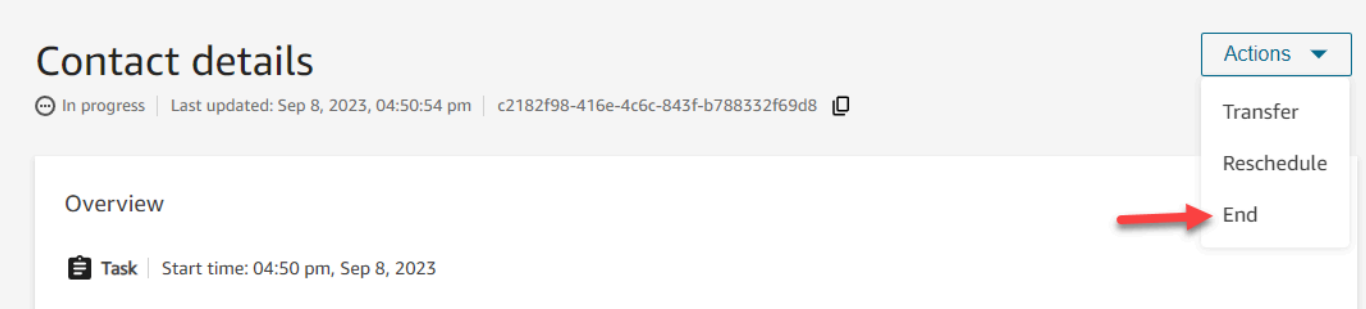

- 6. 選擇 結束,確認結束聯絡的動作。
- 7. 成功結束聯絡時,會自動重新整理頁面。

# 使用客戶設定檔

為了協助客服提供更有效率和個人化的客戶服務,Amazon Connect 可讓您將來自外部應用程式 (例 如 Salesforce、Zendesk 或其他客戶關係管理 (CRM) 產品的資訊與聯絡記錄相結合。 ServiceNow Amazon Connect這樣即會在單一位置建立客戶設定檔,其中包含客戶互動期間客服人員需要的所有資 訊。

透過客戶資訊 (包括其產品、案例和聯絡歷史記錄) 的單一檢視,客服人員可以快速確認客戶的身分並 判斷通話或聊天的原因。

目前,Amazon Connect Customer Profiles 可用於符合 [GDPR](https://aws.amazon.com/compliance/gdpr-center) 規定,並且正在等待 Amazon Connect 持有的其他認證。

下圖顯示客服人員工作區;針對本文件的目的,提供 Amazon Connect 客戶描述檔。客服人員工作區 旨在實現高效的多任務處理,可同時處理通話、聊天和任務,同時在同一個瀏覽器視窗中快速存取客戶 設定檔資訊。

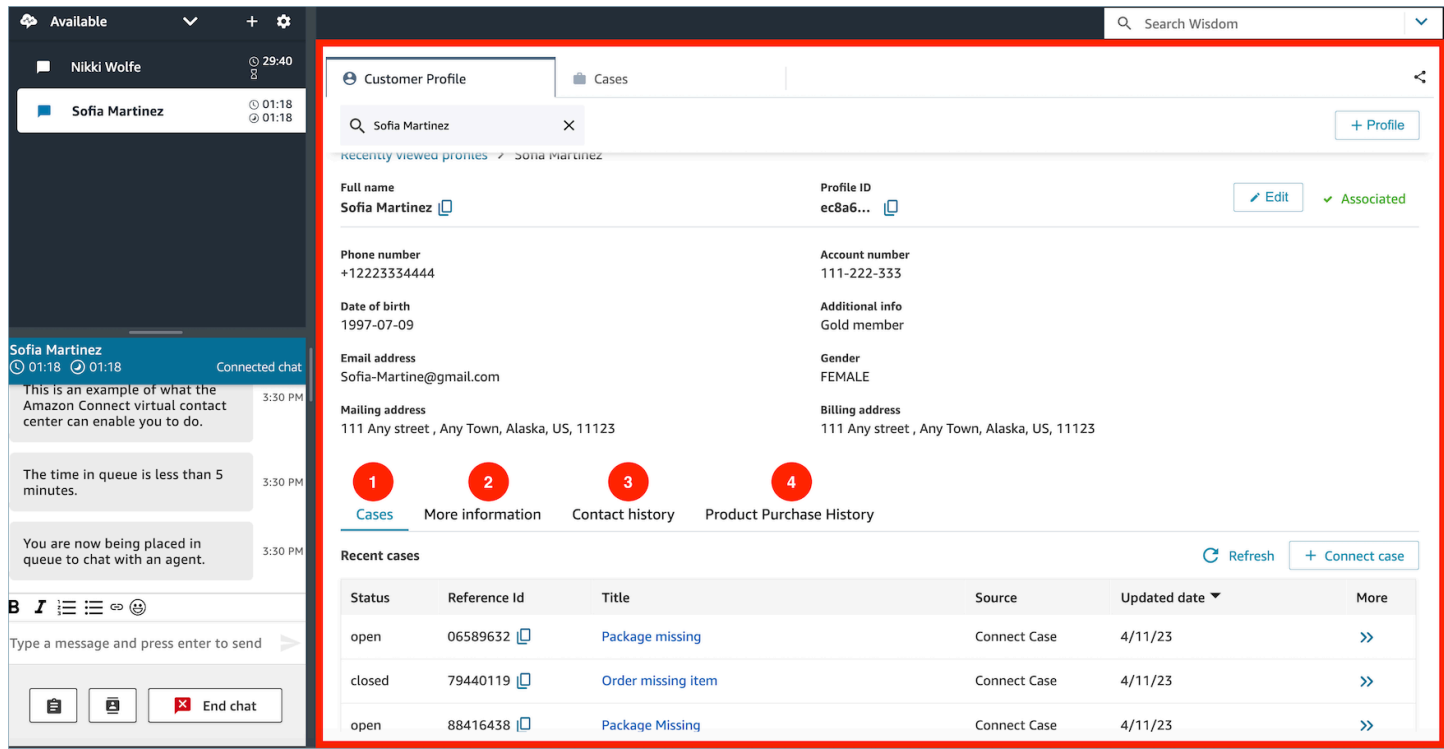

- 1. 案例:狀態、參考 ID、標題、來源、更新日期,以及與從 3P 應用程式 (例如 Zendesk) 擷取的案例 相關的更多資訊 ServiceNow,以及使用Amazon Connect案例建立和管理的案例之外。
- 2. 更多資訊:包含[在設定檔](https://docs.aws.amazon.com/connect/latest/adminguide/standard-profile-definition.html)之客戶定義的屬性欄位中的其他資訊,以及進一步的設定檔資訊,例如行 動電話號碼與送貨地址。此資訊將按字母順序排序,以協助客服人員快速找到所需的資訊。

3. 聯絡歷史記錄:此客戶過去聯絡您聯絡中心的日期、時間和持續時間。

4. 產品購買歷史記錄:客戶購買的所有資產都可以在此填入。資料是從您與客戶設定[檔整合](#page-1887-0)的外部應 用程式 (例如 Salesforce 或 Zendesk) 擷取。

# Amazon Connect 中的客戶設定檔是什麼?

客戶設定檔是儲存聯絡歷史記錄以及客戶相關資訊 (例如帳號、其他資訊、出生日期、電子郵件、多個 地址、姓名和對象類型) 的記錄。

啟用 Amazon Connect Customer Profiles 後,系統會為每個聯絡人建立唯一的客戶設定檔。這樣會讓 您在單一位置免費建立客戶設定檔,其中包含客戶互動期間客服人員需要的所有資訊。

若要存取流程中的客戶設定檔,請使用 [客戶設定檔](#page-880-0) 區塊。[客服人員存取客戶設定檔](#page-1850-0) (在其客服人員工 作區中)。

您可以使用客戶設定檔的付費功能,透過[從外部應用程式擷取資料](#page-1887-0)為您的客戶設定檔添加內容。如需詳 細資訊,請參閱[定價](https://aws.amazon.com/connect/pricing/)。

您也可以使用 [Amazon Connect Customer Profiles API,](https://docs.aws.amazon.com/customerprofiles/latest/APIReference/Welcome.html)將自訂欄位和物件新增至客戶設定檔。

### 客戶設定檔資料如何儲存?

Amazon Connect 會在唯一的客戶設定檔中儲存聯絡歷史記錄。它會剖析從外部應用程式擷取的資料, 並將其儲存為客戶設定檔屬性。

Amazon Connect 不會取代或更新外部應用程式中的資料。如果移除了資料來源,則每個語音聯絡人的 客戶設定檔都無法再使用外部應用程式中的資料。

如需有關如何保護客戶設定檔資料的資訊,請參閱 [Amazon Connect 的資料保護。](#page-2165-0)

如需有關如何存取客戶設定檔中儲存之資料的詳細資訊,請參閱[存取客服人員工作區中的客戶設定](https://docs.aws.amazon.com/connect/latest/adminguide/customer-profile-access.html) [檔](https://docs.aws.amazon.com/connect/latest/adminguide/customer-profile-access.html)或[使用客戶設定檔 API。](https://docs.aws.amazon.com/connect/latest/adminguide/use-customerprofiles-api.html)

# <span id="page-1838-0"></span>啟用執行個體的客戶設定檔

Amazon Connect 提供預先建置的整合功能,因此您可以快速地將來自多個外部應用程式的客戶資訊與 Amazon Connect 的聯絡歷史記錄相結合。這可讓您在單一位置建立客戶設定檔,其中包含客戶互動期 間客服人員需要的所有資訊。

# 開始之前

以下是關鍵概念的概述,以及在設定過程中會提示您輸入的資訊。

#### 關於客戶設定檔網域

啟用 Amazon Connect Customer Profiles 時,您可以建立客戶設定檔網域:用於所有資料的容器,例 如客戶設定檔、物件類型、設定檔金鑰和加密金鑰。以下是建立客戶設定檔網域的準則:

- 每個 Amazon Connect 執行個體只能與一個網域關聯。
- 您可以建立多個網域,但這些網域不會彼此共用外部應用程式整合或客戶資料。
- 您建立的所有外部應用程式整合都位於網域層級。與網域相關聯的所有 Amazon Connect 執行個體 都會繼承該網域的整合。
- 您可以選擇不同的網域,隨時將 Amazon Connect 執行個體的關聯從目前的網域變更為新網域。不 過,我們不建議您這麼做,因為舊網域的客戶設定檔不會移至新網域。

您要如何命名您的客戶設定檔網域?

啟用客戶設定檔時,系統會提示您提供對您有意義的易記網域名稱,例如組織名稱,例如 CustomerProfiles-ExampleCorp。您可以隨時使用 API 變更易記名稱。

您要使用無效字母佇列嗎?

無效字母佇列用於報告與處理來自外部應用程式資料相關的錯誤。

Amazon AppFlow 負責處理與外部應用程式的連線,並將資料從該應用程式移至 Amazon Connect 客 戶設定檔。然後 Amazon Connect 會處理該檔案。

• 如果在連線期間或將資料傳輸到 Amazon Connect 時發生錯誤,Amazon 會顯 AppFlow 示錯誤,但 不會將錯誤寫入無效字母佇列。

例如,處理錯誤可能是外部資料與指定的結構不符,或外部資料格式不正確 (目前僅支援 JSON)。

• 如果 Amazon Connect 處理檔案時發生錯誤,系統會將錯誤寫入無效字母佇列。您可以稍後查看佇 列並嘗試重新處理錯誤。

啟用客戶設定檔時,您可選擇將 Amazon SQS 佇列指定為無效字母佇列。如果選取此選項,請將下列 資源政策新增至 Amazon SQS,使客戶設定檔具有將訊息傳送到該佇列的權限:

```
{ 
       "Sid": "Customer Profiles SQS policy", 
       "Effect": "Allow", 
       "Principal": { 
          "Service": "profile.amazonaws.com" 
       }, 
       "Action": "SQS:SendMessage", 
       "Resource": "arn:aws:sqs:region:accountID:YourQueueName"
}
```
若要避免混淆的代理人安全性問題,請參閱 [Amazon Connect Customer Profiles 跨服務混淆代理人預](#page-2302-0) [防](#page-2302-0) 以獲得要套用的範例政策。

本主題稍後將提供有tep-by-step 關建立無效字母佇列的說明[。啟用客戶設定檔,並指定無效字母佇列](#page-1840-0) [和 KMS 金鑰](#page-1840-0)

建立 KMS 金鑰,供客戶設定檔用於加密資料 (必要)

**a** Note

若要維護對客戶設定檔 API 的存取權,使用客戶設定檔 profile API 的實體必須在其 IAM 政 策中具有明確的 kms:Decrypt 權限。這可讓他們將 kms:Decrypt 利用於與客戶設定檔相關 的 API 擷取的資源關聯的 KMS 金鑰。

啟用客戶設定檔時,系統會提示您建立或提供 AWS Key Management Service [KMS 金鑰。](https://docs.aws.amazon.com/kms/latest/developerguide/concepts.html#kms_keys)本主題稍後 提供建立 KMS 金鑰的tep-by-step 說明[啟用客戶設定檔,並指定無效字母佇列和 KMS 金鑰。](#page-1840-0)

Customer Profiles 的所有靜態資料都會根據您選擇的 KMS 金鑰加密。您的客戶受管 CMK 金鑰由您建 立、擁有和管理。您有 KMS 金鑰的完整控制權 (須支付 AWS KMS 費用)。

如果您選擇設定其他人為管理員的 KMS 金鑰,則該金鑰必須具有允許對客戶設定檔服務主體的 kms:GenerateDataKey、kms:CreateGrant 和 kms:Decrypt 權限的政策。如需如何修改金鑰政 策的相關資訊,請參閱 AWS Key Management Service 開發人員指南中的[變更金鑰政策。](https://docs.aws.amazon.com/kms/latest/developerguide/key-policy-modifying.html)此外,若要 防止跨服務模擬,請參閱 [預防跨服務混淆代理人](#page-2301-0) 以獲得您應該套用的範例政策。

### <span id="page-1840-0"></span>啟用客戶設定檔,並指定無效字母佇列和 KMS 金鑰

1. 在<https://console.aws.amazon.com/connect/>開啟 Amazon Connect 主控台。

2. 在執行個體頁面上,選擇執行個體別名。執行個體別名也是您的執行個體別名,它會出現在您的 Amazon Connect URL 中。下圖顯示 Amazon Connect 虛擬聯絡中心執行個體 頁面,其中執行個 體別名周圍有一方框。

Amazon Connect > Instances

#### Amazon Connect virtual contact center instances **Instances**  $\mathcal{C}$ **Delete** Add an instance Q Find resources Instance alias Access URL Z Channels **Create date Status**  $\triangledown$  $\triangledown$  $\bigcirc$ 日 mytest67 https://mytest67.my.connect.aws Inbound, outbound telephony 1/12/2022 **⊘** Active

3. 在導覽窗格中,選擇 客戶設定檔。

客戶設定檔網域 頁面會列出可用於整合的應用程式。在下圖中,頁面顯示尚未啟用客戶設定檔網 域。

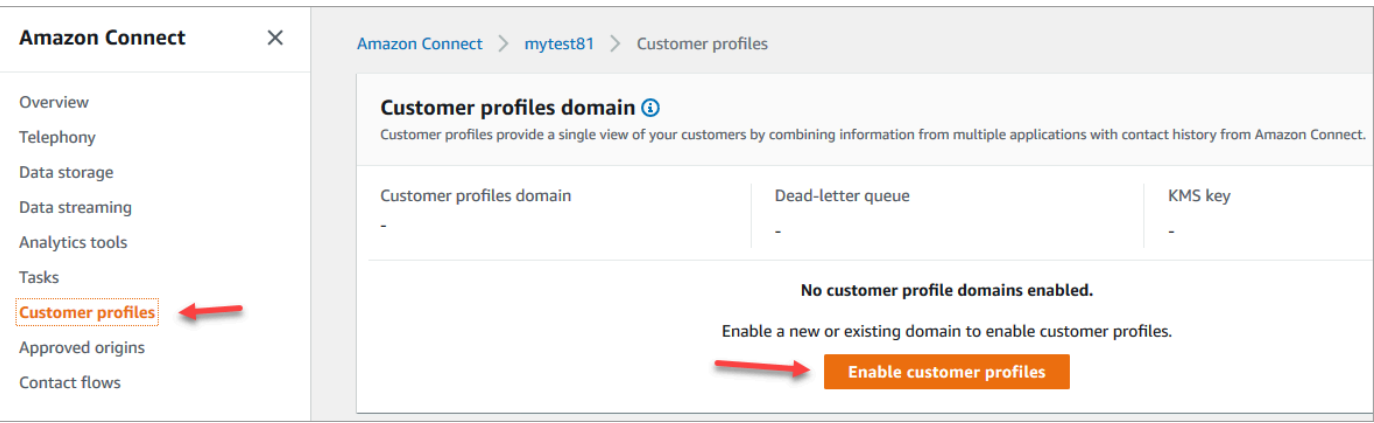

- 4. 選擇 啟用客戶設定檔 以開始使用。
- 5. 在 客戶設定檔啟用 頁面上,選擇 建立新網域。在「指定網域」下,輸入對您有意義的易記名稱, 例如您的組織名稱,例如 CustomerProfiles-ExampleCorp。

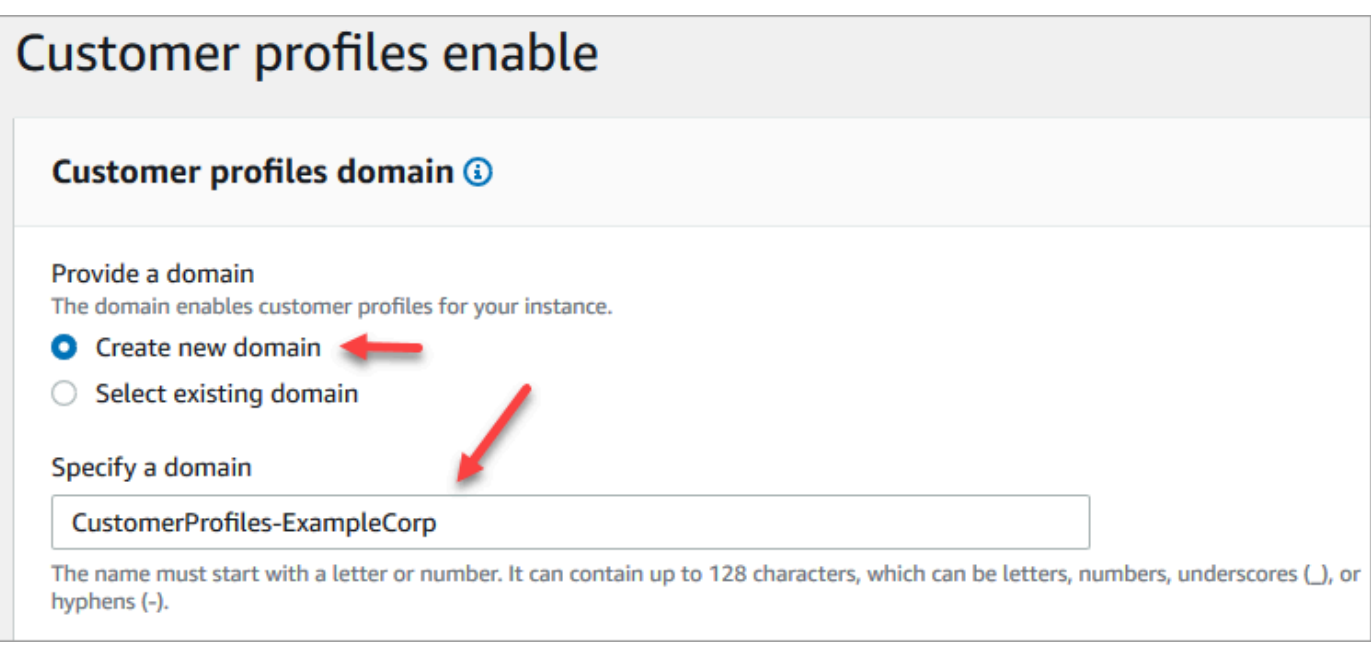

6. 在 指定無效字母佇列 下,選擇是否要將失敗的事件傳送至無效字母佇列。如果您想要獲得對無法 擷取的資料的可見性,這樣會很有幫助。它還為您提供了將來重試這些失敗的資料擷取的選項。

以下是建立無效字母佇列的步驟:

• 在 客戶設定檔啟用 頁面上,選擇 建立新的或選取現有的 SQS 佇列,然後選擇 建立新的無效字 母佇列。

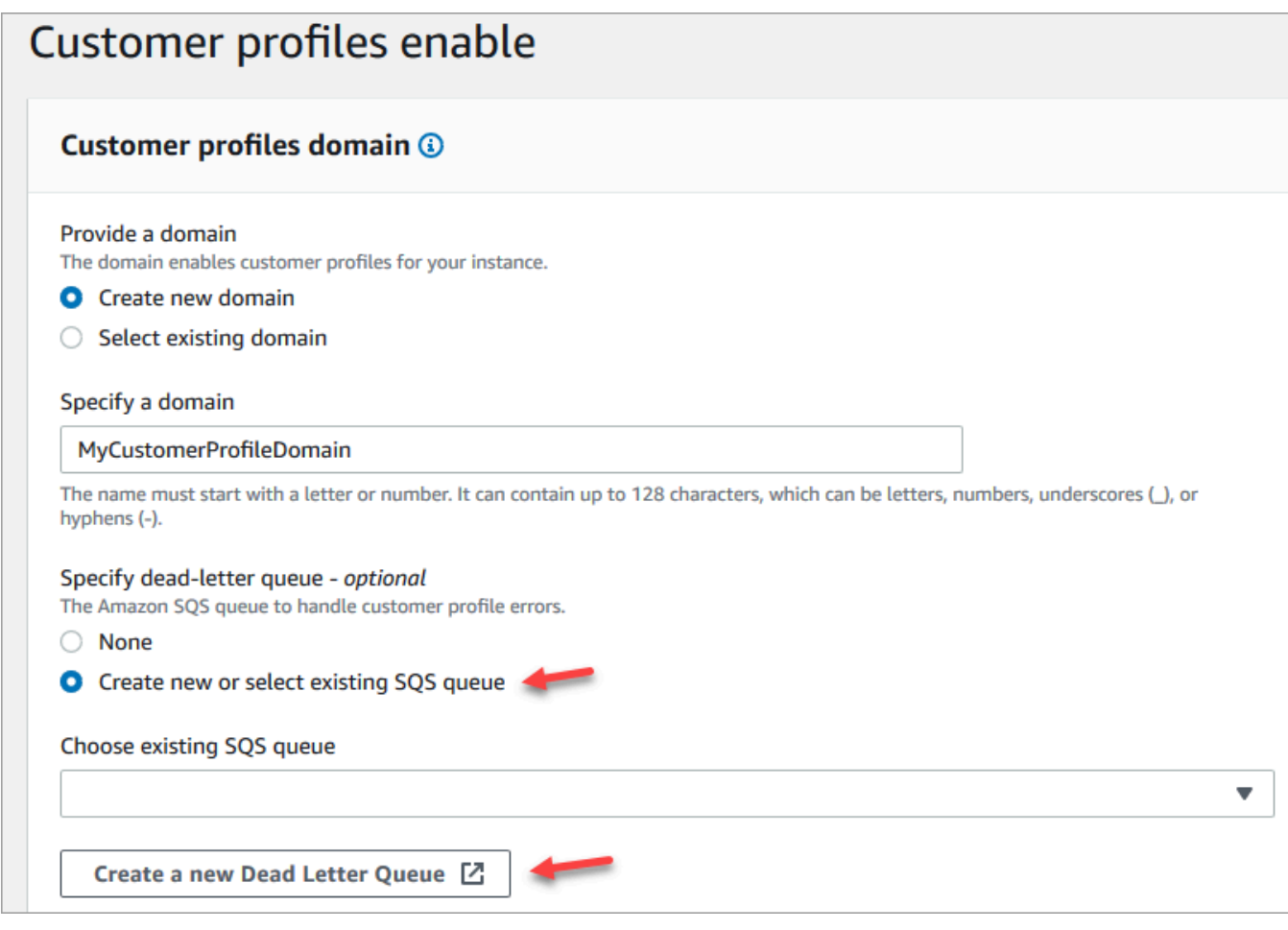

- Amazon SQS 主控台會在瀏覽器中開啟新分頁。選擇建立佇列。
- 在 建立佇列 頁面上,選擇 標準,然後為佇列指派名稱。

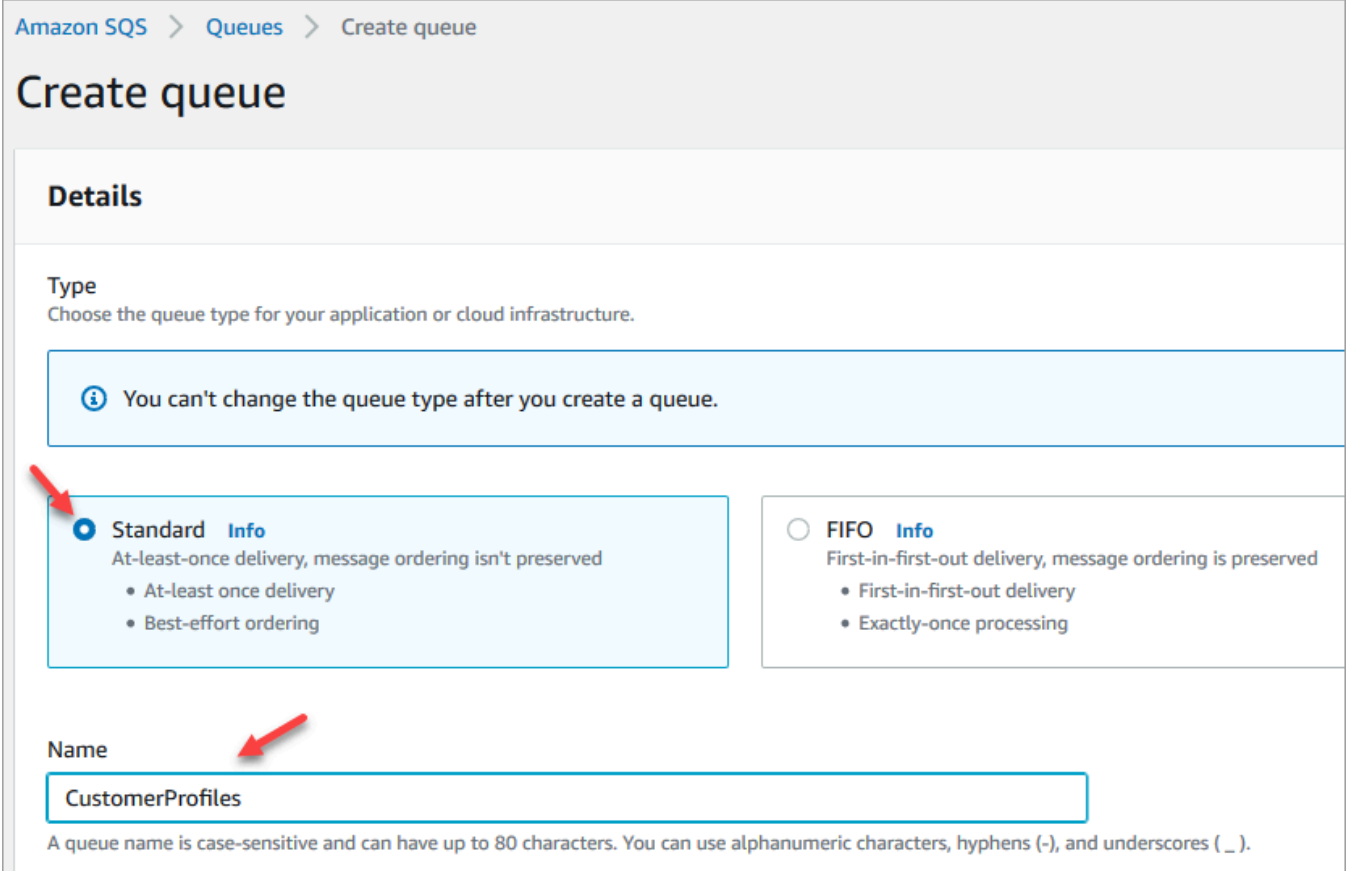

• 在 存取政策 中,選擇 進階。

版本名稱、策略 ID 和陳述式隨即出現。如果需要,請更新本區段,僅將存取權授予適當的角 色。

• 在「陳述式」區段的結尾處 (下圖中的第 15 行),在 } 後面加上逗號,然後按下 Enter。

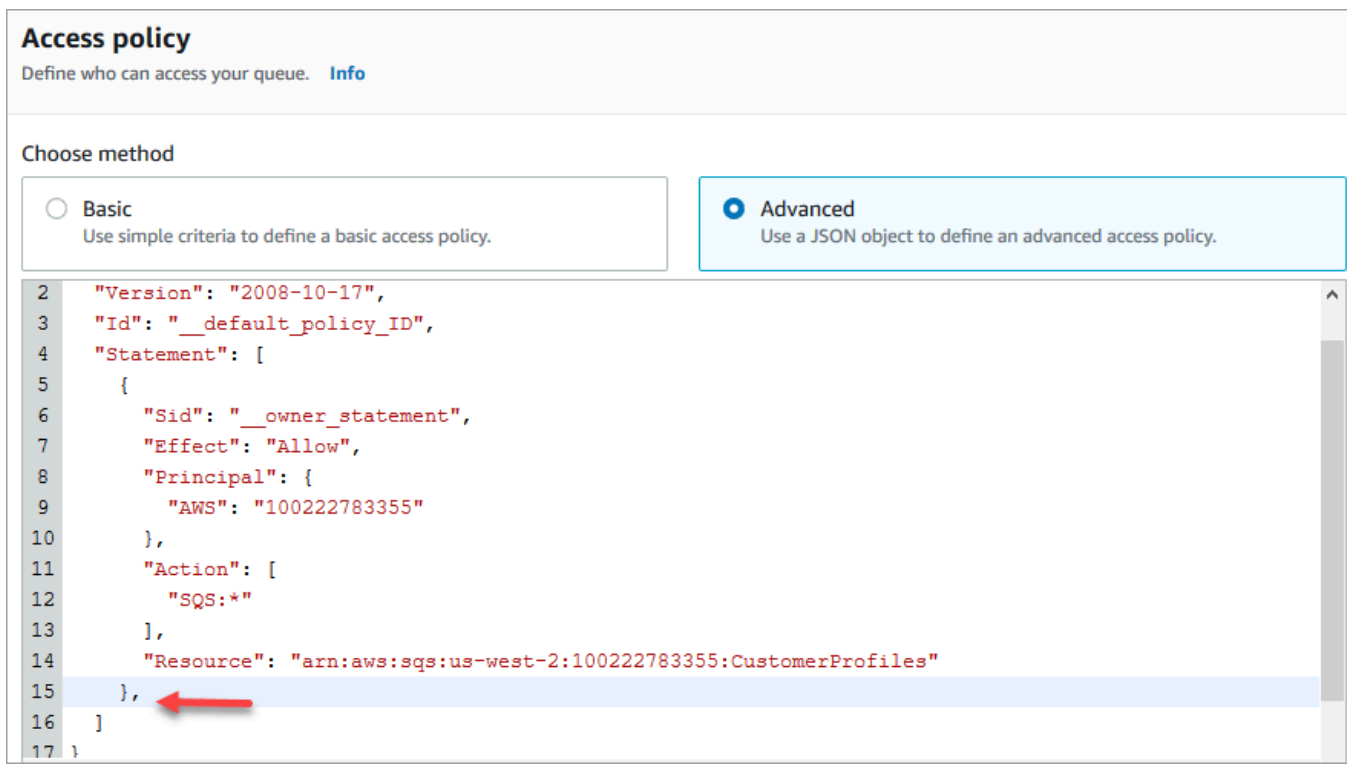

• 請複製貼上並執行以下程式碼:

```
{ 
       "Sid": "Customer Profiles SQS policy", 
       "Effect": "Allow", 
       "Principal": { 
         "Service": "profile.amazonaws.com" 
       }, 
       "Action": "SQS:SendMessage", 
       "Resource": "arn:aws:sqs:region:accountID:YourQueueName"
}
```
• 若要取代*##*、*accountID* 以及您*YourQueueName*的資訊,請複製並貼上第 14 行中 的Resource資訊。

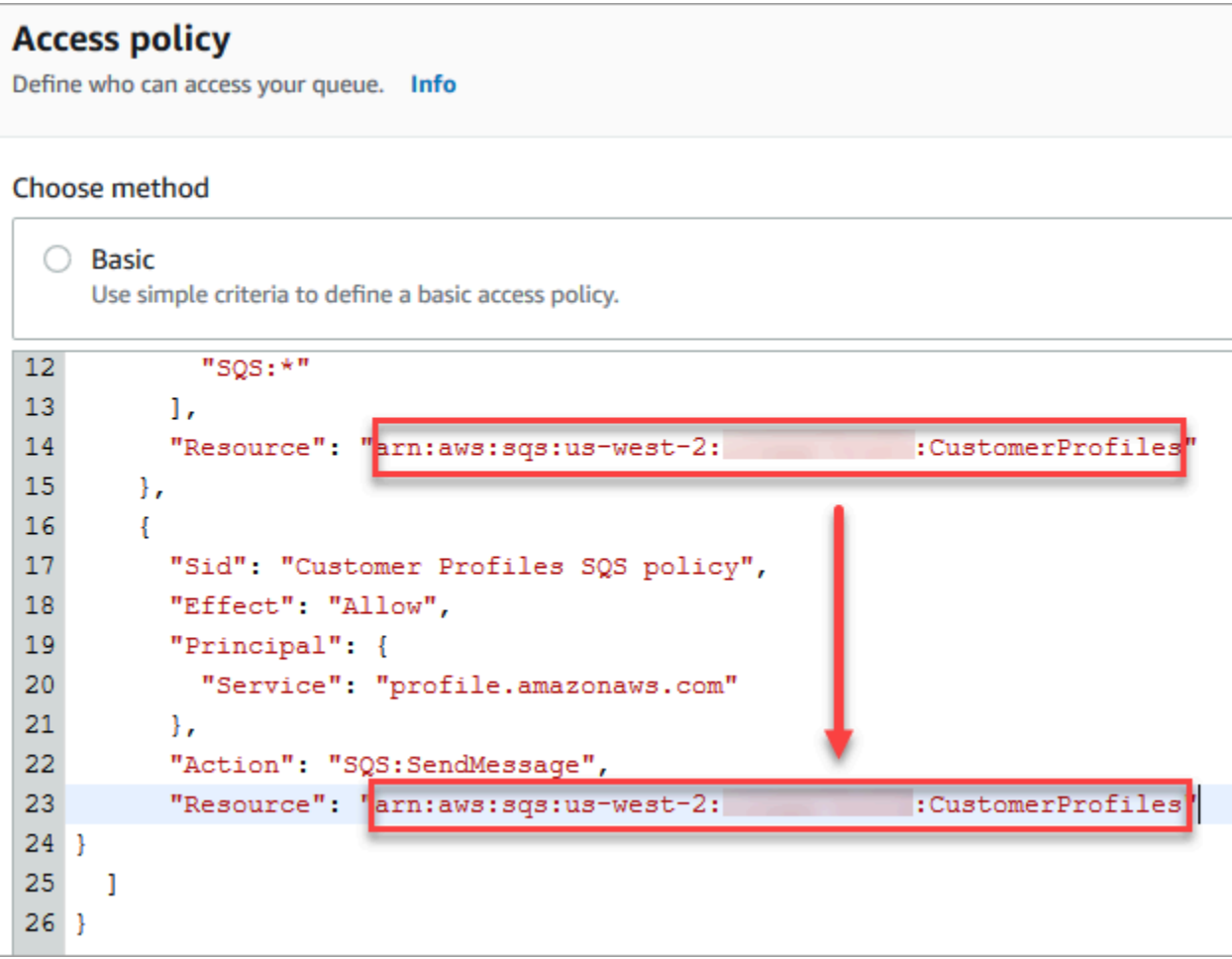

- 選擇建立佇列。
- 返回瀏覽器中 Amazon Connect 主控台的分頁,客戶設定檔啟用 頁面。按一下或點選 選擇現有 SQS 佇列 方塊,從下拉式清單中選取剛建立的佇列。

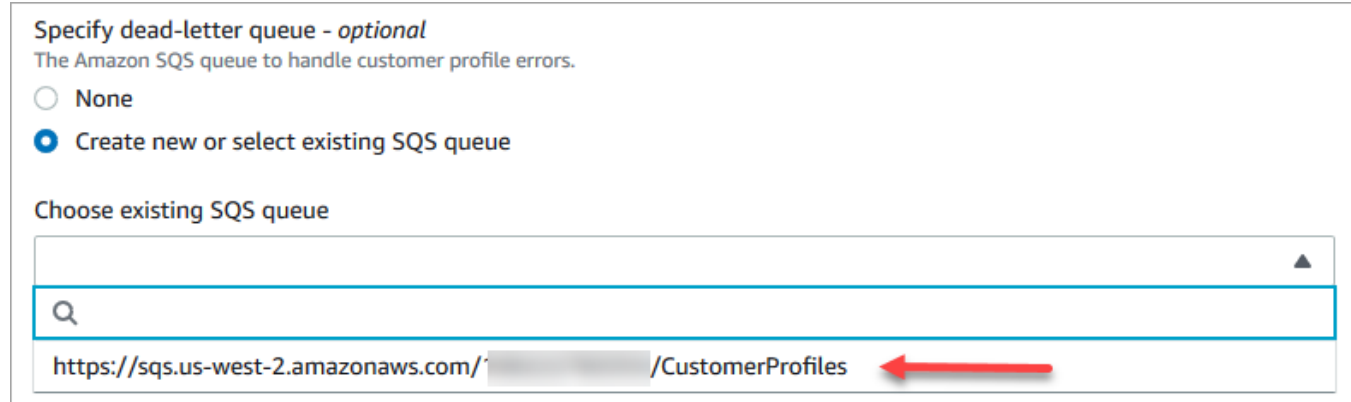

- 7. 在 指定 KMS 金鑰 下,建立或輸入您自己的加密用 AWS KMS key。使用下列步驟來建立您的 AWS KMS key:
	- 在 客戶設定檔啟用 頁面上,選擇 建立 AWS KMS key。

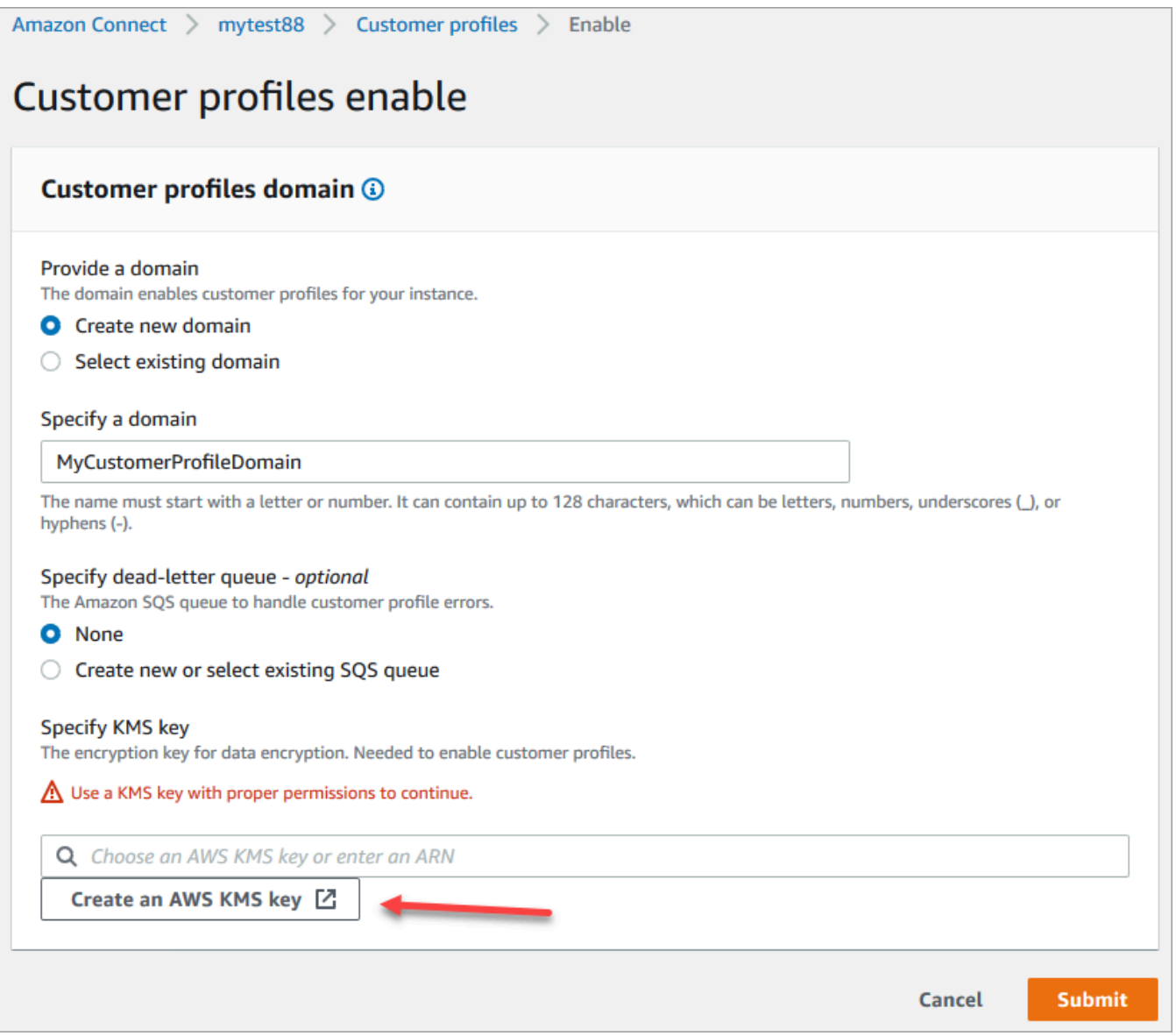

• 金鑰管理服務 (KMS) 主控台會在瀏覽器中開啟新分頁。在設定金鑰頁面上,選擇對稱,然後選 擇下一步。

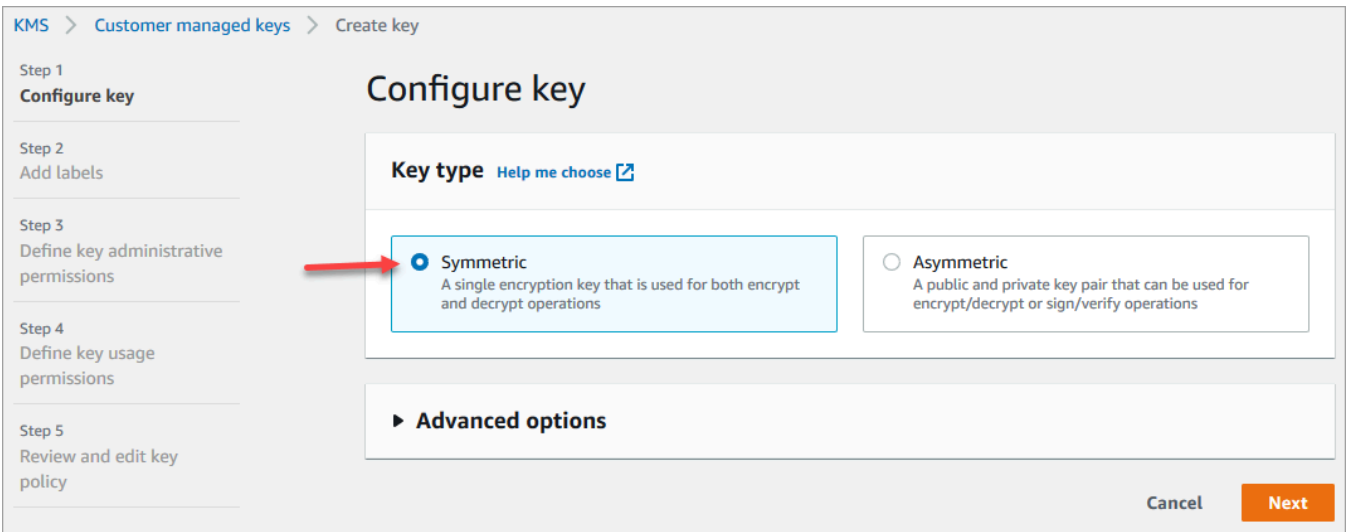

• 在 新增標籤 頁面中,輸入金鑰的名稱和說明,然後選擇 下一步。

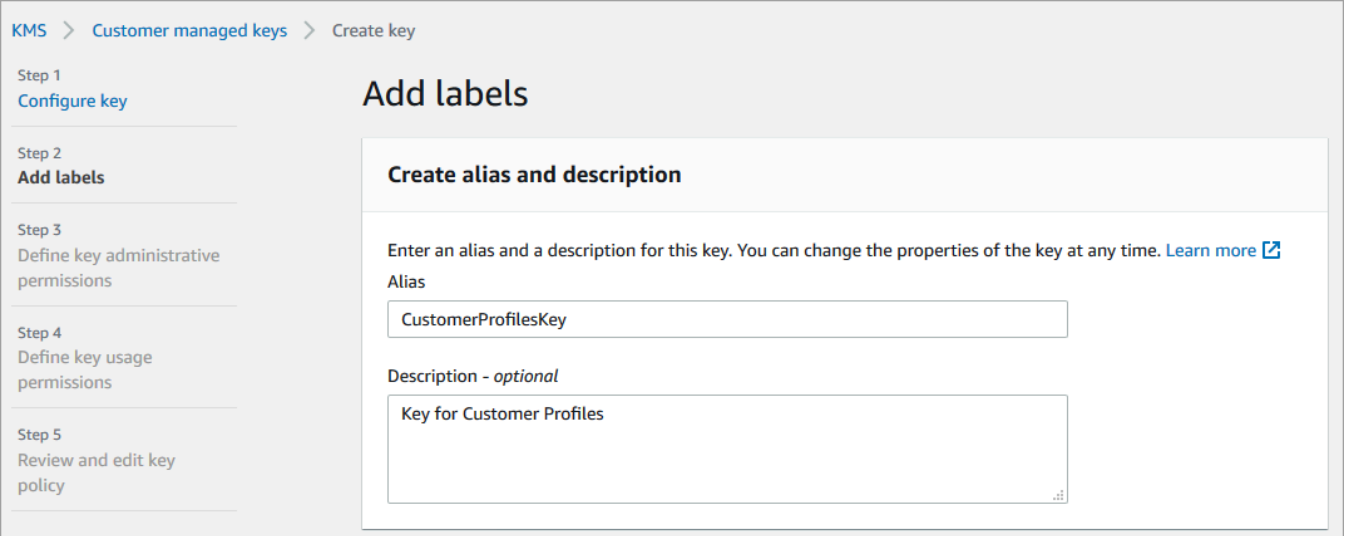

- 在定義金鑰管理許可頁面上,選擇下一步。
- 在定義金鑰使用許可頁面上,選擇下一步。
- 在 檢閱並編輯金鑰政策 頁面上,選擇 完成。

在下列範例中,金鑰的名稱以 bcb6fdd 開頭:

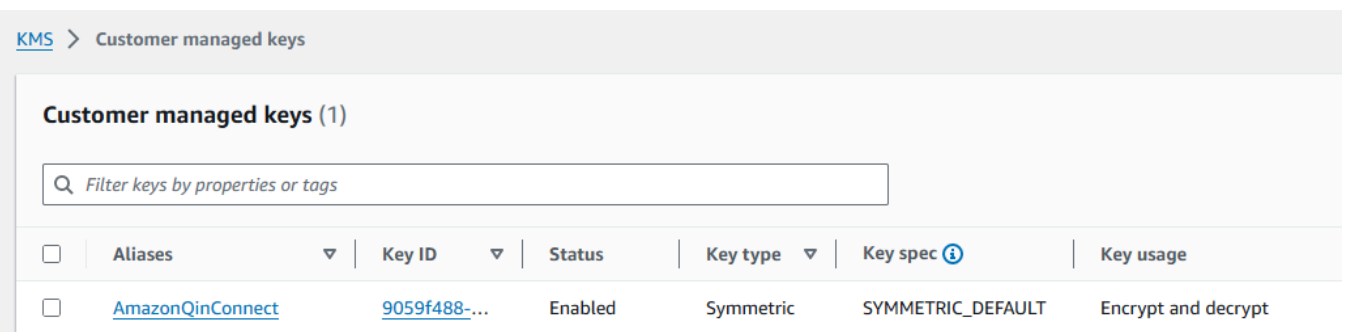

• 返回瀏覽器中 Amazon Connect 主控台的分頁,客戶設定檔啟用 頁面。針對您建立的金鑰顯示 在下拉式清單中,按一下或點選 指定 KMS 金鑰 方塊。選擇您建立的金鑰。

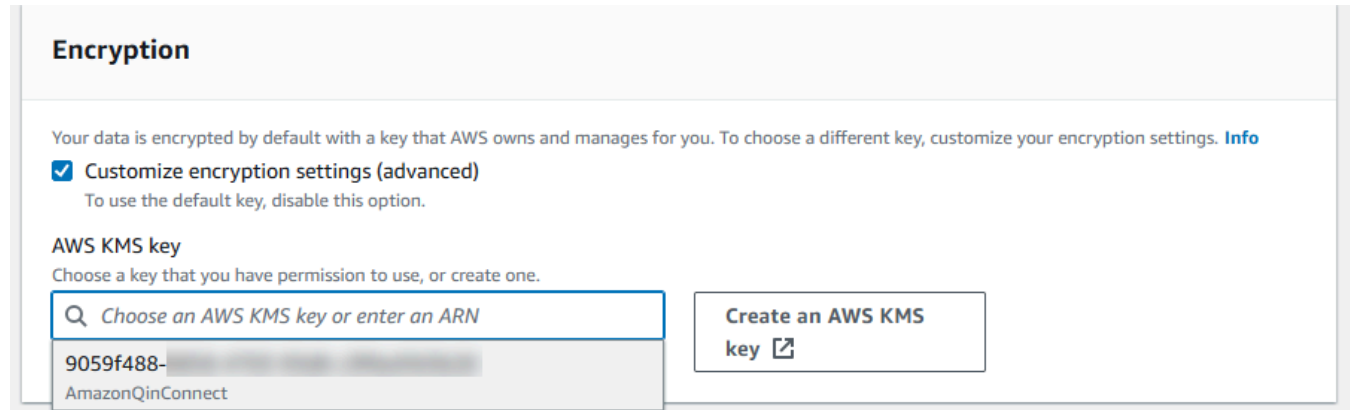

8. 選擇提交。完成的頁面與下圖類似。它會顯示客戶設定檔網域、無效字母佇列和 KMS 金鑰的名 稱。

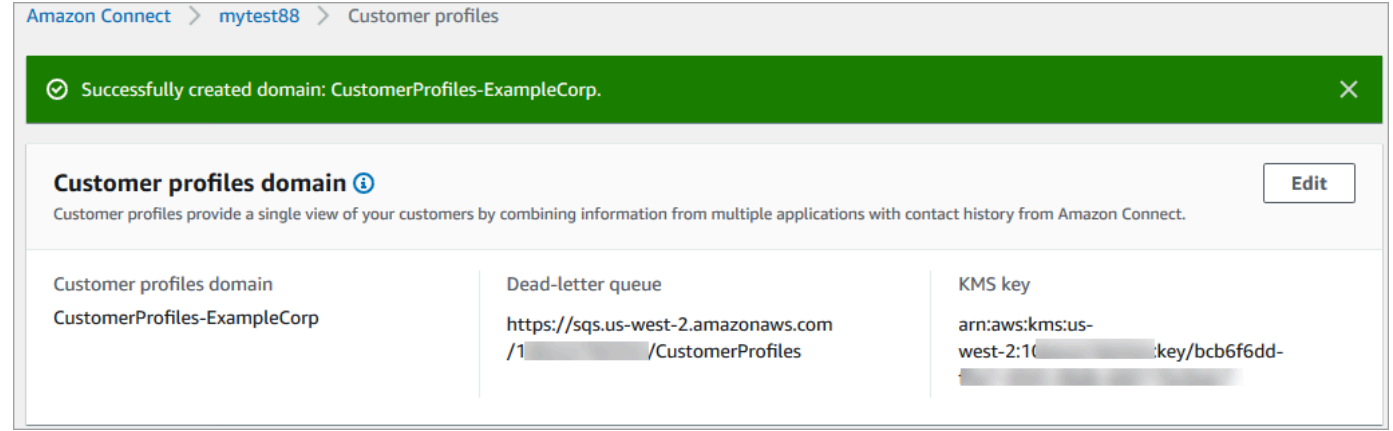

你完成了!Amazon Connect Customer Profiles 已啟用。現在,每當有新聯絡人時, Amazon Connect 都會建立客戶設定檔記錄。然後,它會跟蹤該電話號碼 (語音) 或電子郵件地址 (聊天) 的聯絡歷史記 錄。

您的客服人員可以[建立新的客戶設定檔](#page-2371-0)並查看客戶的聯絡記錄。

# 後續步驟

- 1. [讓整個客服人員應用程式都能使用客戶設定檔](#page-1850-0)。
- 2. [指派客服人員在客服人員應用程式中存取客戶設定檔的權限](#page-1855-0)。
- 3. [與描述客戶設定檔資料的外部應用程式整合 \(選用\)。](#page-1887-0)
- 4. [啟用身分解析以識別兩個或多個類似的設定檔,並將它們合併](#page-1860-0)。

# <span id="page-1850-0"></span>在客服人員工作區中存取客戶設定檔

啟用 Amazon Connect 客戶設定檔後,客服人員可以開始與客戶互動,並存取[客戶資訊以](https://docs.aws.amazon.com/connect/latest/adminguide/customer-profiles.html)提供個人化 服務。本主題介紹如何存取 Amazon Connect 客服人員工作區。

**G** Tip

確定您的客服人員在其安全性設定檔中具有 客戶設定檔 權限,以便他們可以存取客戶設定 檔。如需詳細資訊,請參閱 [Customer Profiles 的安全性設定檔權限。](#page-1855-0)

# 選項 1:搭配 CCP 使用客戶設定檔 out-of-the-box

Customer Profiles 已內嵌於「聯絡人控制面板」(CCP) 旁。您的客服人員可以在同一個瀏覽器視窗中 存取 CCP、Customer Profiles 和 Amazon Connect 的案例管理,方法是登入其 Amazon Connect 執 行個體並選擇位於右上角的 客服人員工作區 按鈕,如下圖所示。

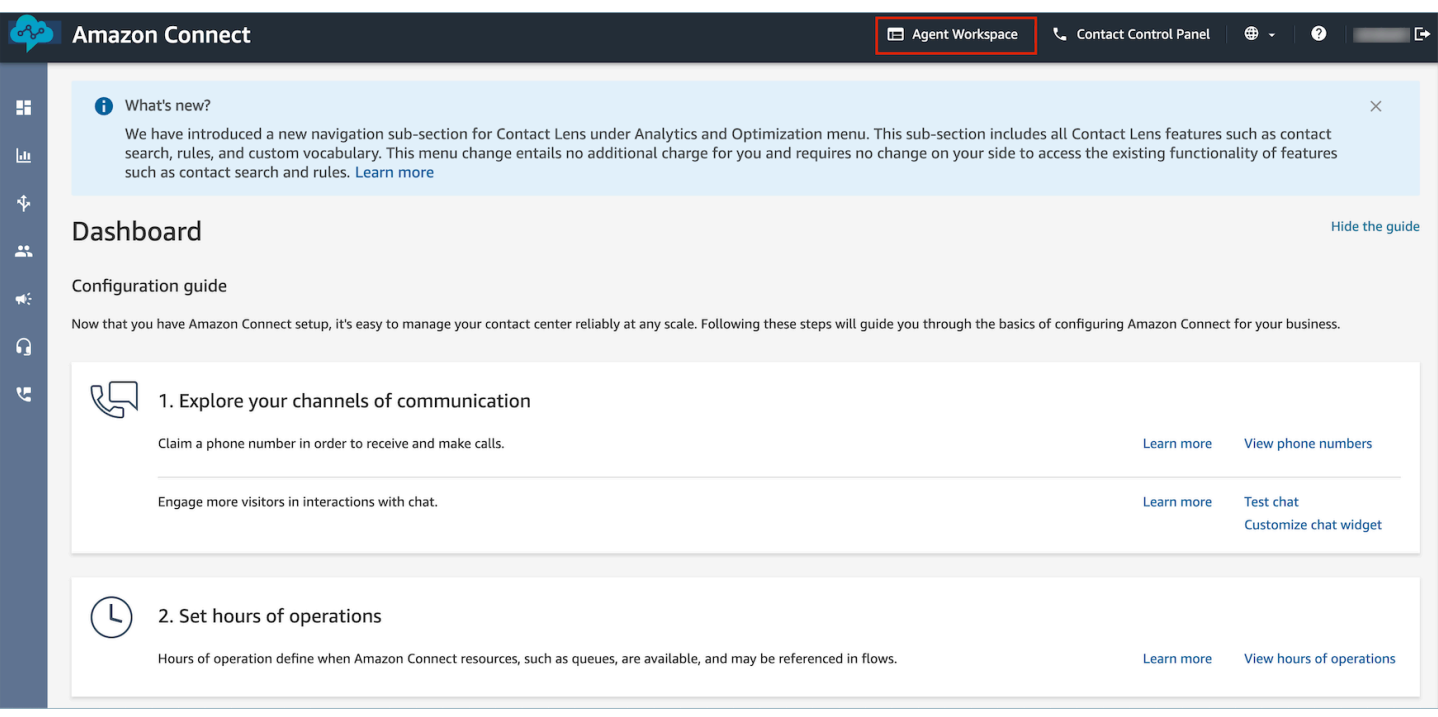

### **a** Note

您也可以使用下列 URL 存取客服人員工作區:

• 我的*#####agent-app-v#*

如果您使用 awsapps.com 網域存取執行個體,請使用下列 URL:

• *######* .aw agent-app-v sapp.com 連線/2

如需尋找執行個體名稱的說明,請參閱 <u>尋找您的 Amazon Connect 執行個體名稱</u>。

下面是客服人員工作區中客戶設定檔的外觀範例。

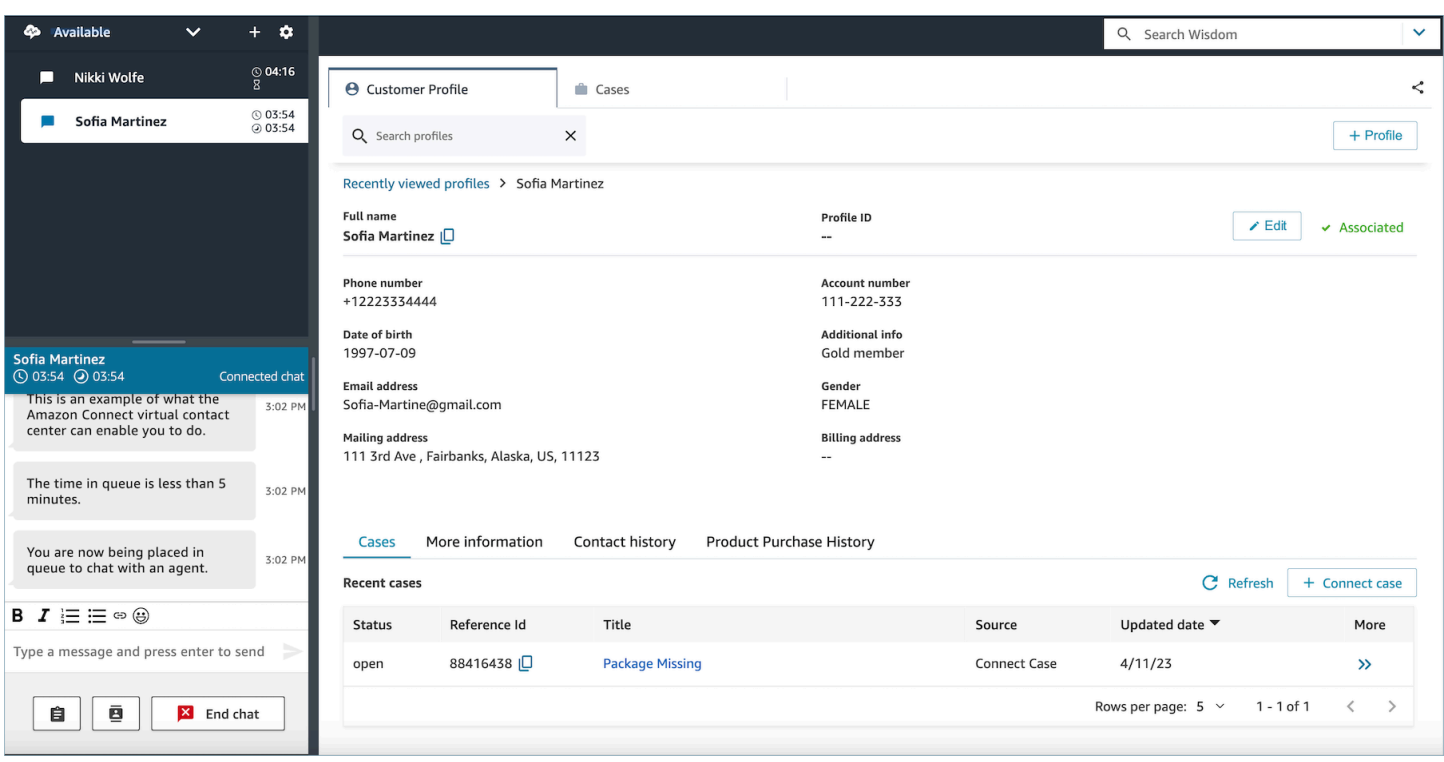

# 選項 2:將客戶設定檔嵌入自訂客服人員工作區

當您嵌入聯絡控制面板 (CCP) 時,您可以選擇顯示或隱藏預先建置的 CCP 使用者介面。例如,您可能 想要開發具有您設計的使用者介面的自訂客服人員工作區,其中包含可以接受和拒絕通話的自訂按鈕。 或者,您可能想要將 Amazon Connect 隨附的預先建置 CCP 內嵌到另一個自訂應用程式中。

無論您是顯示預先建立的 CCP 使用者介面,還是隱藏並建立自己的介面,都可以使用 [Amazon](https://github.com/aws/amazon-connect-streams) [Connect Streams](https://github.com/aws/amazon-connect-streams) 程式庫將 CCP 和客戶設定檔內嵌到客服人員工作區中。如此一來,系統就會初始化 Amazon Connect Streams,而且客服人員可以連線到 Amazon Connect 和客戶設定檔並進行驗證。

如需嵌入客戶設定檔的相關資訊,請參閱 [CCP、客戶設定檔和 WISDOM 的初始化。](https://github.com/amazon-connect/amazon-connect-streams/blob/master/Documentation.md#initialization-for-ccp-customer-profiles-and-wisdom)

要在使用客戶個人資料的原始數據時構建自己的小部件,請參閱 [Github](https://github.com/amazon-connect/amazon-connect-customer-profiles) 文檔,了解如何使用 CustomerProfiles JS 開源庫。

**1** Tip

當您自訂客服人員工作區時,會判斷 URL 客服人員將用來存取其客服人員工作區,而且可 能與 Amazon Connect 提供的 URL 客服人員工作區有很大的不同。例如,您的網址可以是 https://example-corp.com/ agent-support-app。

# 使用聯絡人屬性自動填入客戶設定檔

根據預設,Amazon Connect Customer Profiles 會使用下列值在其使用者介面中搜尋並自動填入客戶 設定檔:

- 語音聯絡人:電話號碼
- 聊天聯絡人:電子郵件

它會使用客戶設定檔流程區塊自動填入客戶設定檔。若要自訂此行為,請使用下列聯絡人屬性:

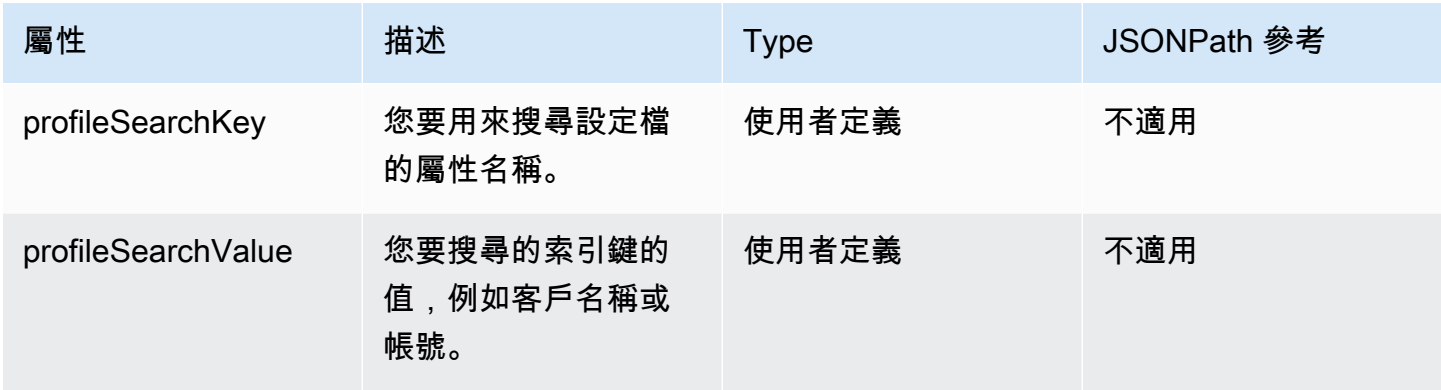

例如,若要透過電子郵件搜尋聊天聯絡人,您可以將 profileSearchKey 屬性設定為 \_email 搜尋 索引鍵,並提供 profileSearchValue 作為電子郵件的值。

如果您已經在設定檔物件中定義了自訂索引鍵,您也可以使用這些搜尋索引鍵進行搜尋。若要確保您的 自訂索引鍵可供搜尋,請參閱 [索引鍵定義詳細資訊](#page-1934-0)。

下圖展示了如何在 [設定聯絡屬性](#page-952-0) 區塊中使用這些屬性。

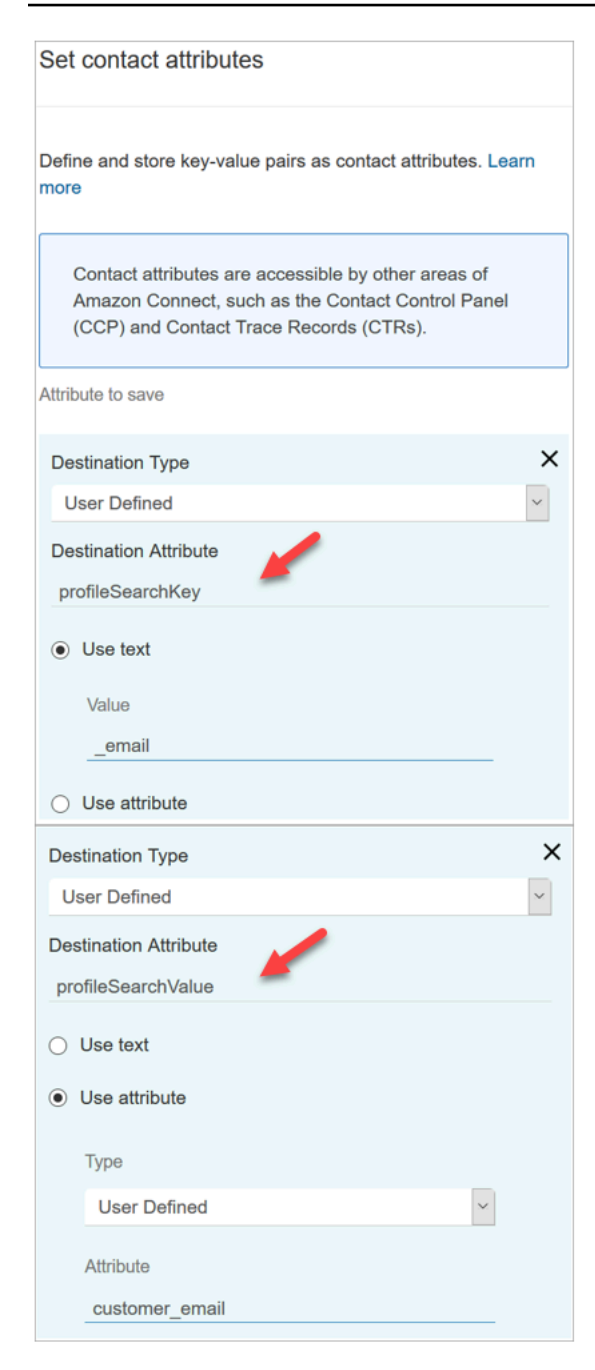

# 自動將客戶設定檔與聯絡人建立關聯

預設情況下,客服人員需要在驗證客戶身分後手動將客戶個人資料與聯絡人關聯。若要變更此行為,以 根據電話號碼自動將聯絡人與設定檔關聯,請參閱 [自動將聯絡人記錄與使用 \\_phone 索引鍵找到的一](#page-1994-0) [個設定檔關聯](#page-1994-0)。

如果多個設定檔與聯絡人的電話號碼相符,則多個符合的設定檔會顯示給客服人員。客服人員需要選擇 要聯絡人關聯的設定檔。

# <span id="page-1855-0"></span>Customer Profiles 的安全性設定檔權限

### 目錄

- [如何更新客服人員的權限](#page-1855-1)
- [如何更新流程權限](#page-1856-0)
- [如何更新已計算屬性的權限](#page-1856-1)
- [權限問題:如何指定新權限](#page-1857-0)

# <span id="page-1855-1"></span>如何更新客服人員的權限

視需要將下列 客戶設定檔 權限指派給客服人員的安全性設定檔:

- 檢視:可讓客服人員查看客戶設定檔應用程式。他們可以:
	- 檢視在客服人員應用程式中自動填入的設定檔。
	- 搜尋描述檔。
	- 檢視儲存在客戶設定檔中的詳細資訊 (例如姓名、地址)。
	- 將聯絡人記錄與設定檔關聯,如下圖所示。

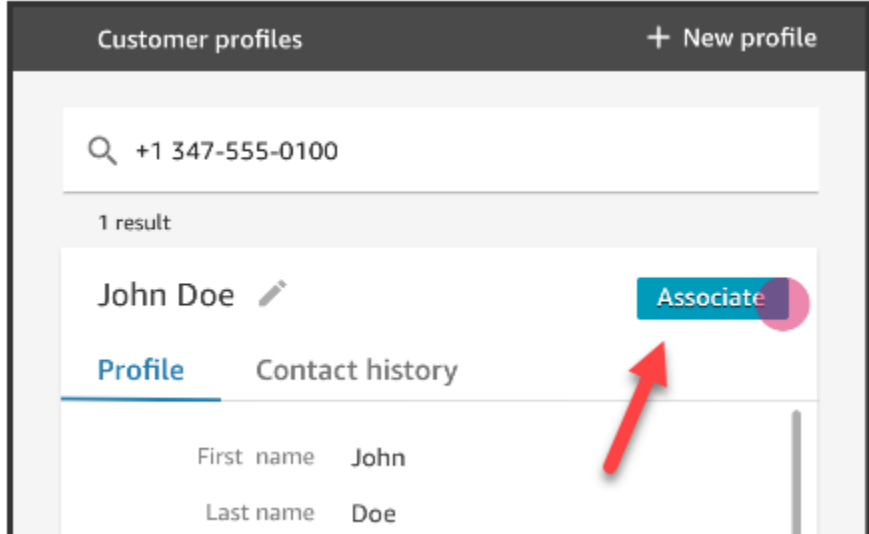

- 編輯:可讓客服人員編輯客戶設定檔中的詳細資訊 (例如,變更地址)。依據預設,它們會繼承 檢視 權限。
- 建立:可讓客服人員建立並儲存新的設定檔。它們預設會繼承 檢視 權限,但不會繼承 編輯 權限。

如需如何將更多權限新增到現有安全性設定檔的詳細資訊,請參閱 [更新安全性描述檔](#page-527-0)。

### 根據預設,管理員 安全性設定檔已具有執行所有客戶設定檔活動的權限。

# <span id="page-1856-0"></span>如何更新流程權限

### 1. 前往「安全性設定檔」主控台,選擇您要編輯的安全性設定檔,或選擇 新增新的安全性設定檔。

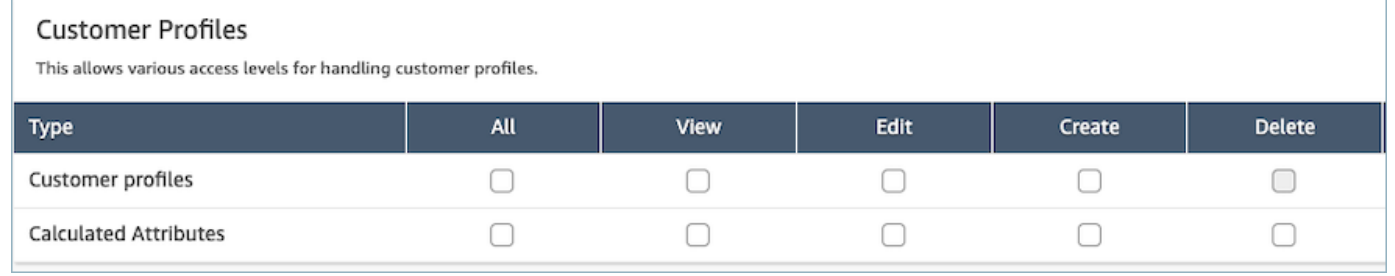

### 2. 選擇「客戶設定檔」的 檢視 權限。

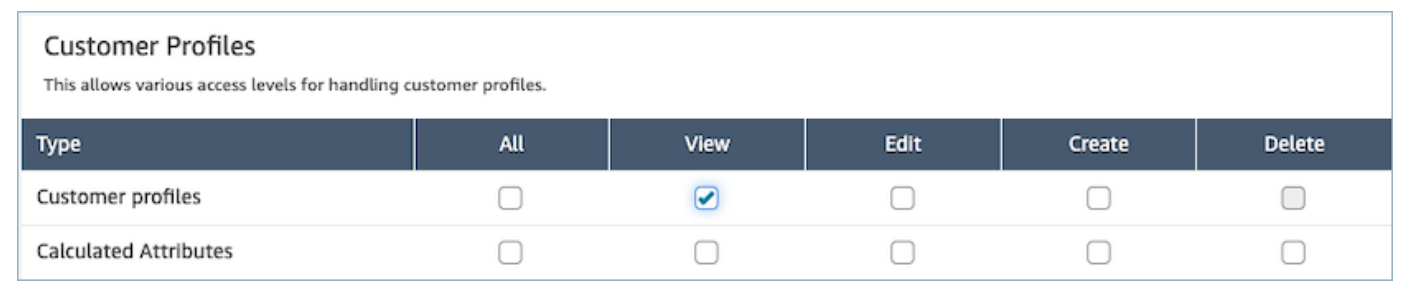

3. 選擇儲存。您現在可以瀏覽至 使用者管理 區段,並將此安全性設定檔提供給您選擇的使用者。

# <span id="page-1856-1"></span>如何更新已計算屬性的權限

1. 前往「安全性設定檔」主控台,選擇您要編輯的安全性設定檔,或選擇 新增新的安全性設定檔。

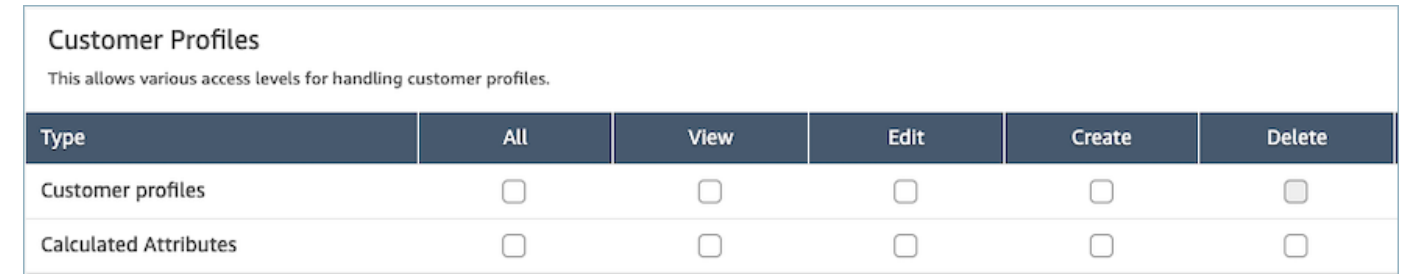

2. 選擇 全部 或 檢視、編輯、建立 和 刪除 權限。

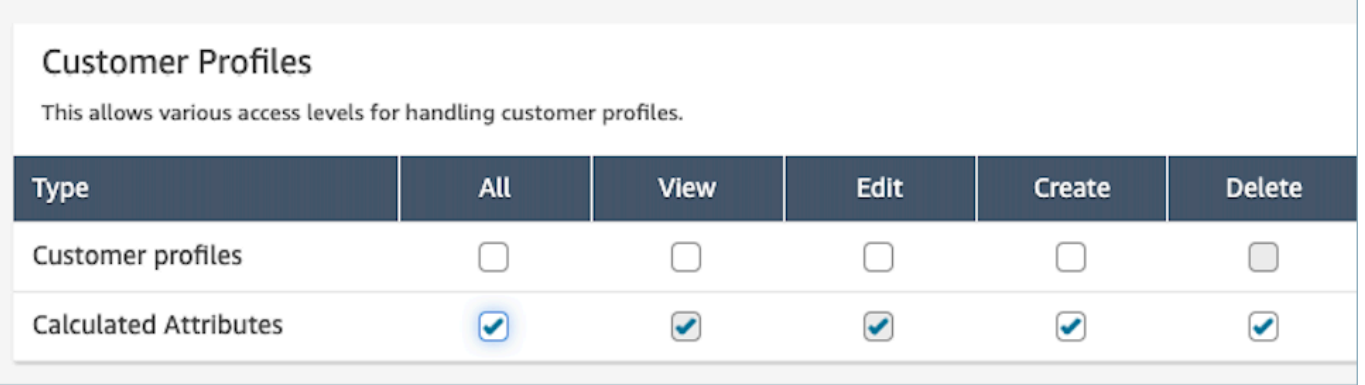

3. 選擇儲存。您現在可以瀏覽至 使用者管理 區段,並將此安全性設定檔提供給您選擇的使用者。

# <span id="page-1857-0"></span>權限問題:如何指定新權限

1. 若要在任何後端 API 發生 403 禁止呼叫錯誤時更新權限,請瀏覽至 Amazon Connect客戶設定檔 主控台然後選擇 檢視詳細資訊。

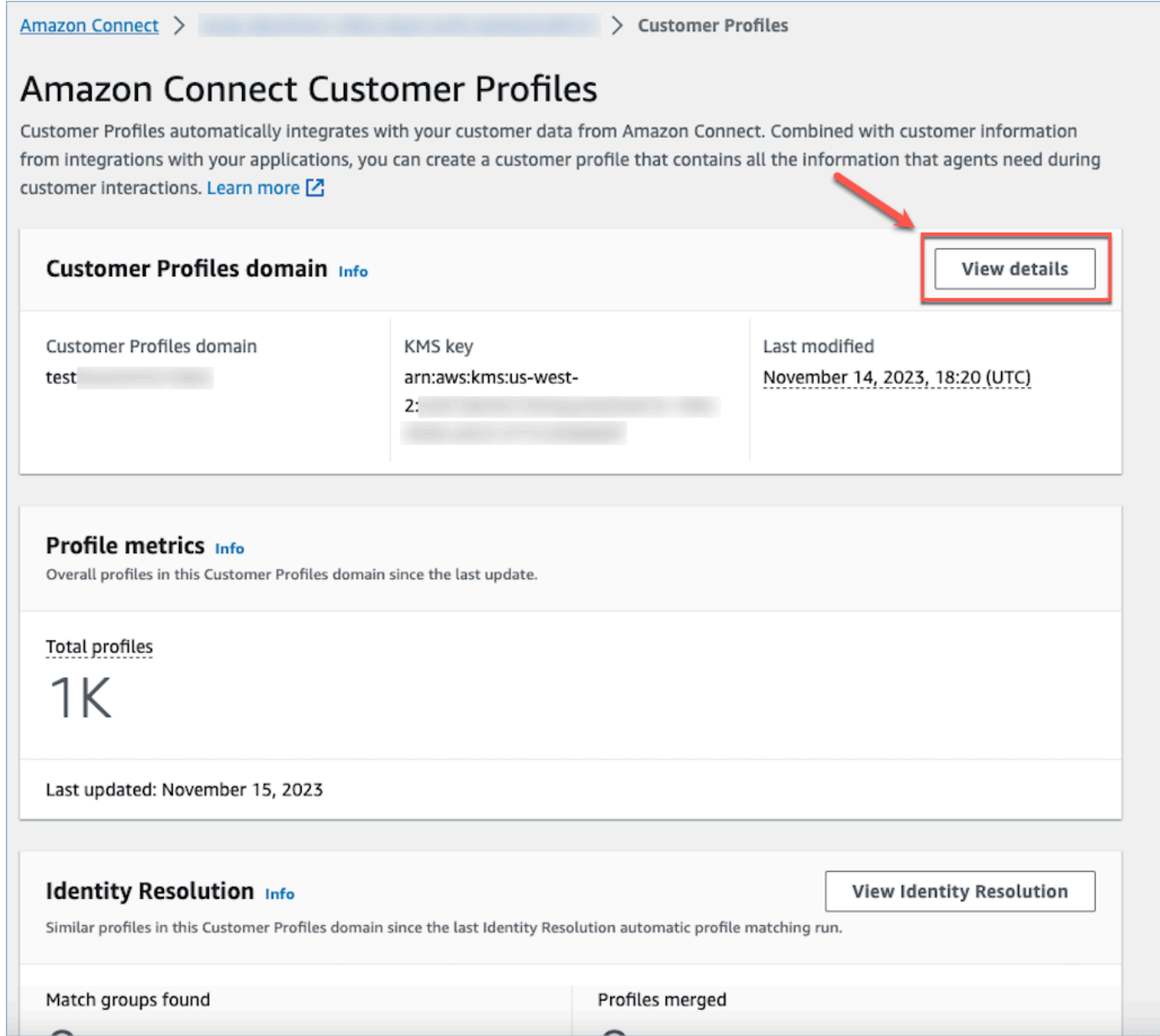

2. 在檢視網域詳細資訊區段中,選擇 更新權限。

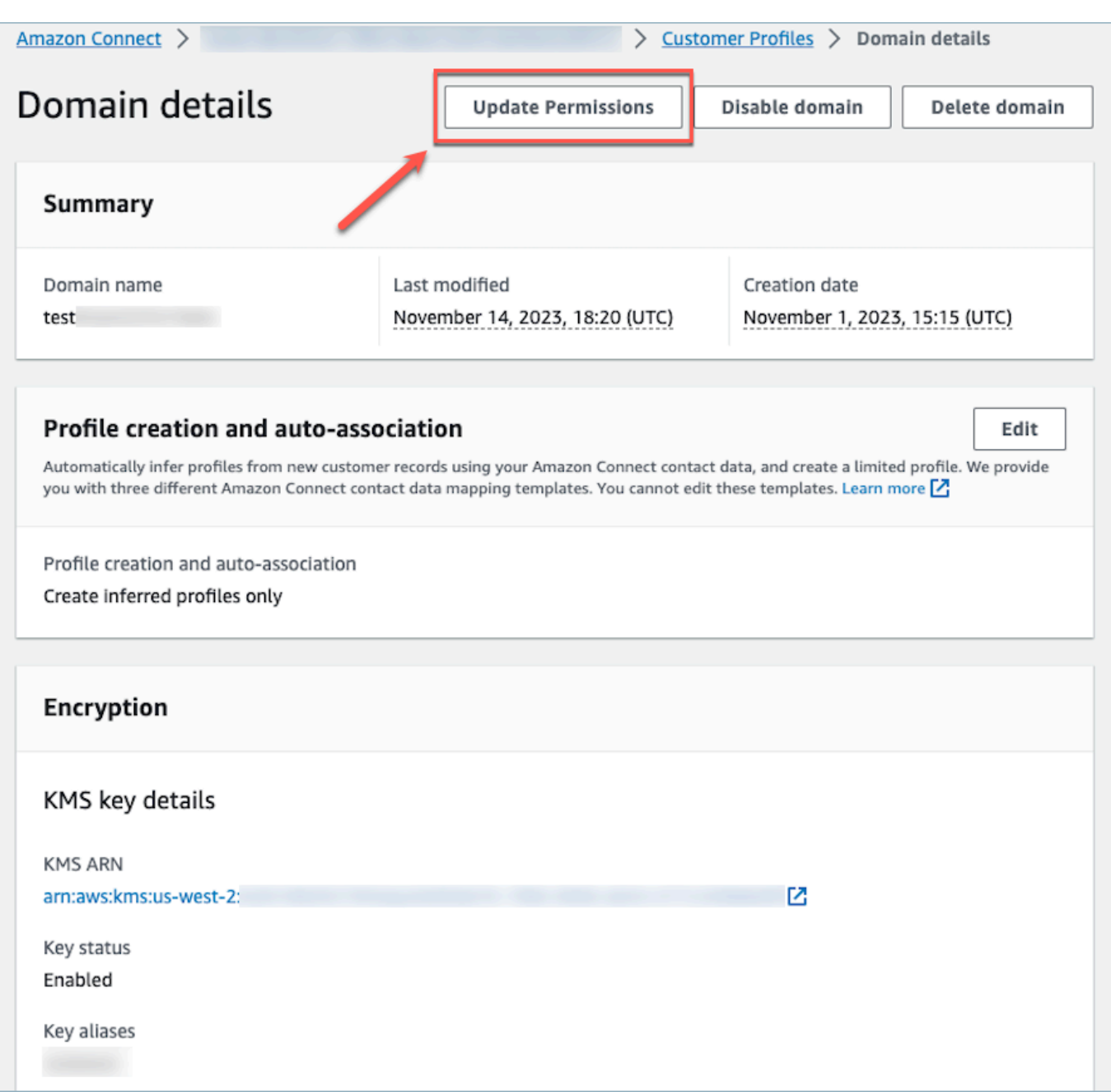

3. 完成此作業後,將成功更新權限,並且 更新權限 按鈕將不再在「網域詳細資訊」區段中顯示。這 將減少 403 禁止錯誤問題,您將可以成功進行 API 調用。

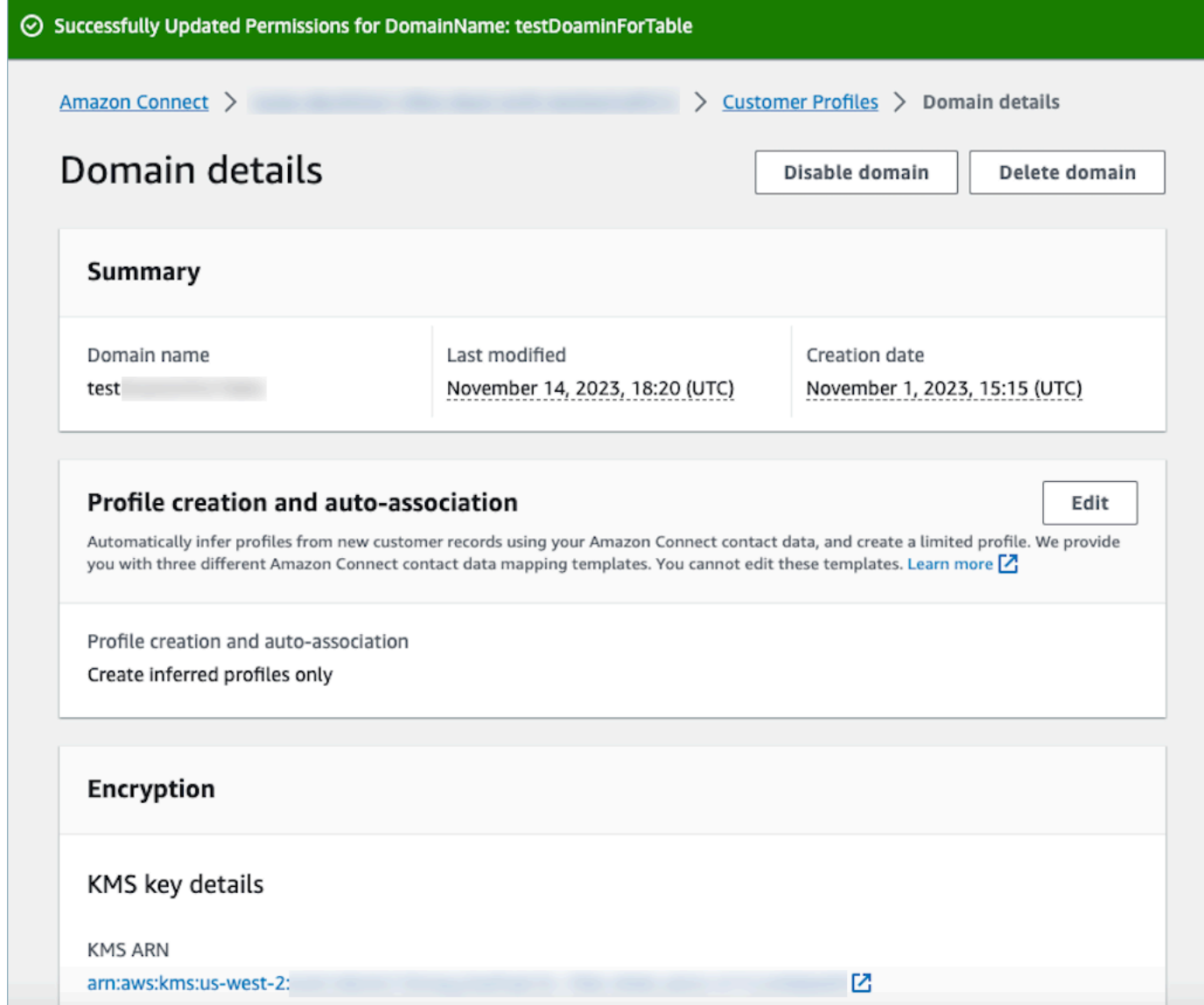

# <span id="page-1860-0"></span>使用身分解析來合併類似的設定檔

當兩個或多個設定檔判斷為屬於同一聯絡人時,則是類似的設定檔。跨多個通道和應用程式擷取同一客 戶的客戶記錄時,可能會有多個設定檔,而且這些檔案並不共用共同的唯一識別符。

身分解析會自動尋找類似的設定檔,並協助您將它們合併。它會每週執行「身分解析任務」,並執行下 列步驟:

- 1. [自動設定檔比對](#page-1864-0)
- 2. 根據您的合併條[件自動合併類似的設定檔](#page-1865-0)

### 每次執行身分解析任務時,都會在 客戶設定檔 頁面上顯示指標。指標會顯示所檢閱的設定檔數目、找 到的相符群組數目,以及合併的設定檔數目。

啟用身分解析功能可能需支付額外費用。如需詳細資訊,請參閱 [Amazon Connect 定價。](https://aws.amazon.com/connect/pricing/)

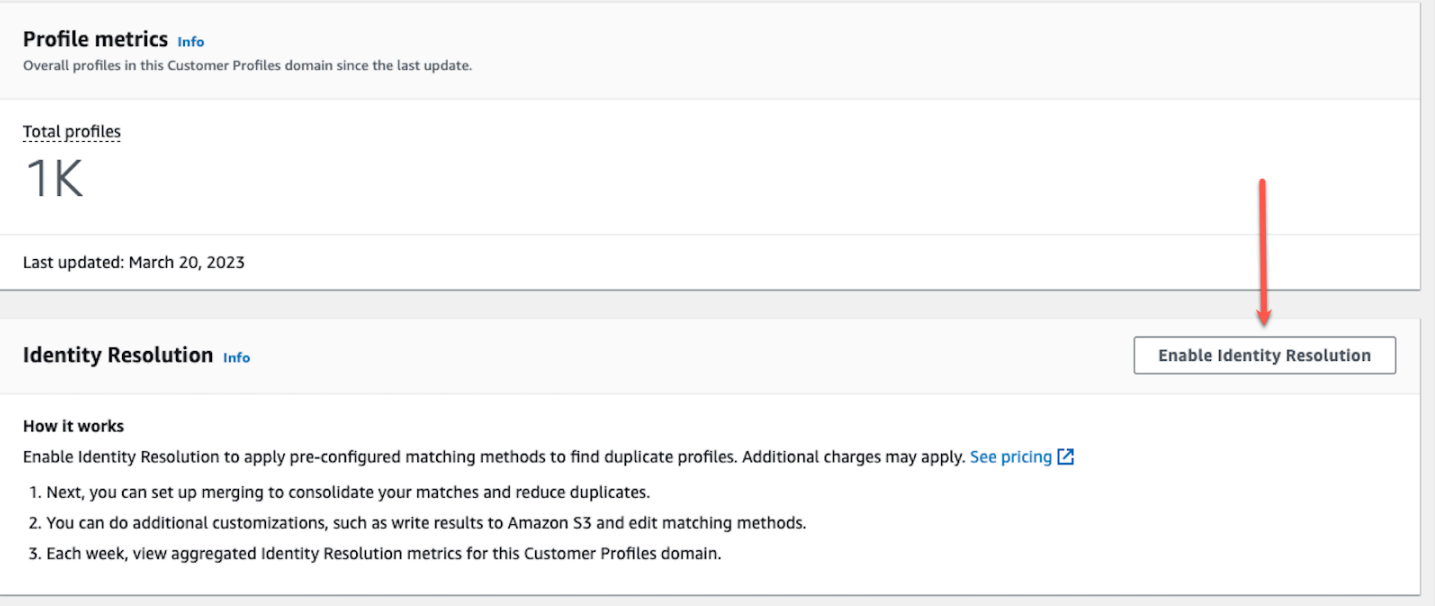

# 為您的客戶設定檔網域啟用身分解析

當您啟用身分解析時,會指定下列資訊:

- 「身分解析任務」每週應該執行的時間。預設情況下,它會在星期六上午 12 點 UTC 執行。
- 身分解析任務應寫入自動設定檔比對程序結果的 Amazon S3 儲存貯體。如果沒有 S3 儲存貯體,您 可選擇在啟用程序期間建立一個 S3 儲存貯體。

您可以查詢 Amazon S3 儲存貯體,或使用 [GetMatchesA](https://docs.aws.amazon.com/customerprofiles/latest/APIReference/API_GetMatches.html)PI 根據[可信度分數](#page-1865-1)篩選結果。

**a** Note

啟用「身分解析」後,您會看到為選擇性自動合併程序[建立合併準則](#page-1869-0)的選項。

啟用「身分解析」

- 1. 您必須為執行個體啟用客戶設定檔網域。如需說明,請參閱[啟用執行個體的客戶設定檔](#page-1838-0)。
- 2. 在導覽窗格中,選擇 客戶設定檔。

## 3. 在身分解析 區段中,選擇 啟用身分解析。

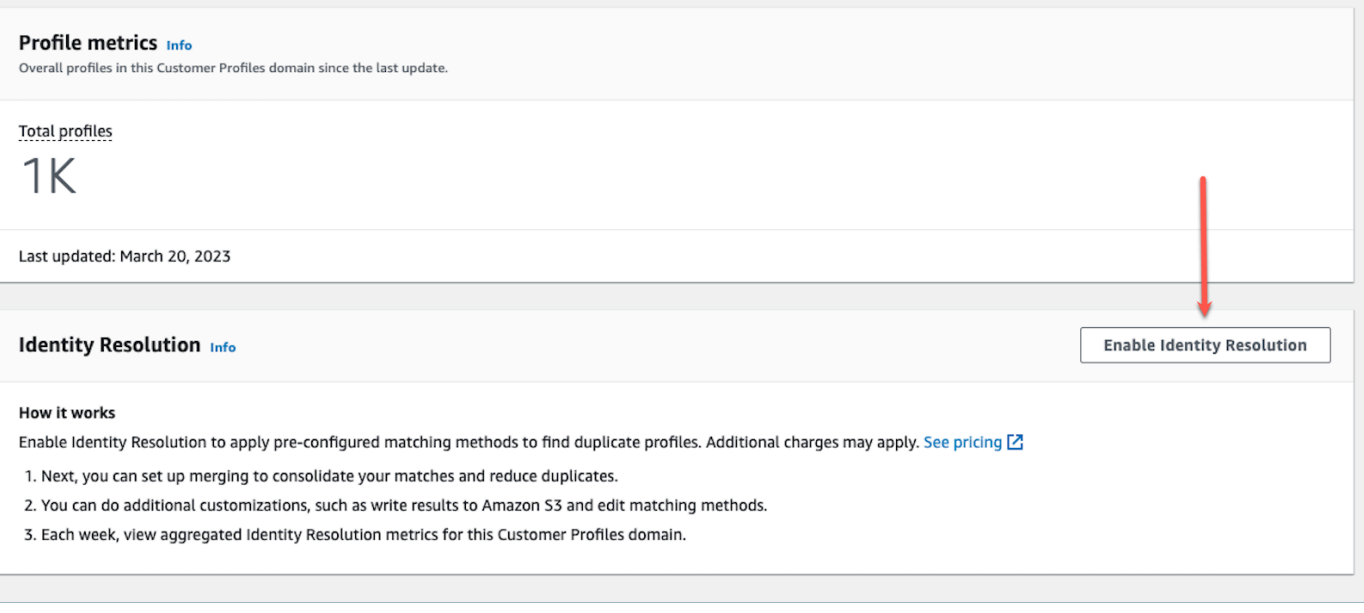

4. 在 身分解析 彈出式方塊中,選擇 啟用身分解析。

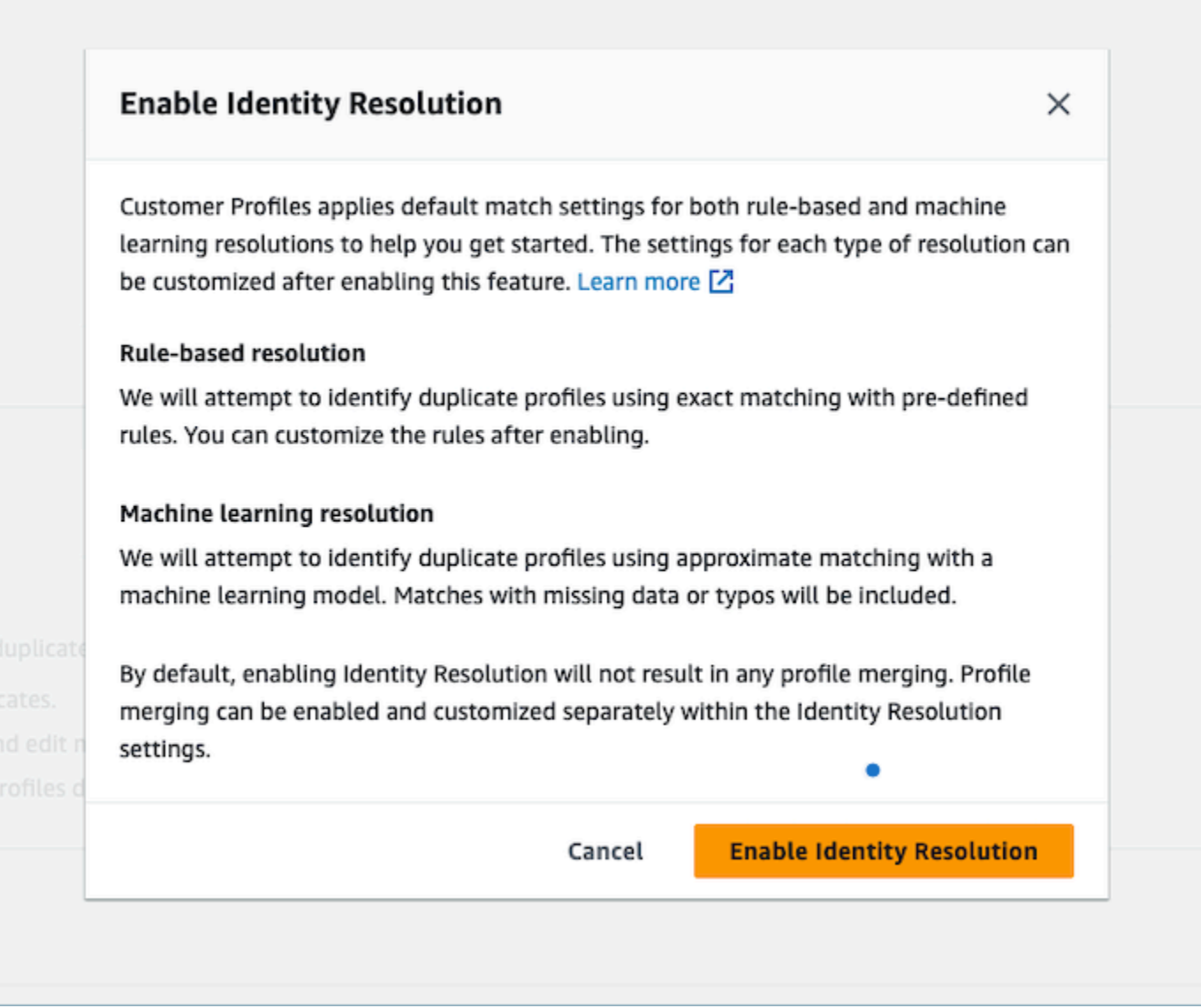

- 5. 在 啟用身分解析 頁面上,指定您要執行身分解析任務的日期和時間。
- 6. 如果您想要從 Amazon S3 儲存貯體檢閱相符的設定檔 ID,請選取 將設定檔 ID 相符項目寫入 Amazon S3。否則,您可以使用 [GetMatchesA](https://docs.aws.amazon.com/customerprofiles/latest/APIReference/API_GetMatches.html)PI 來查看匹配的配置文件。
	- 指定身分解析任務應寫入設定檔相符項目的 Amazon S3 儲存貯體。

我們建議套用政策,以防止出現混淆的代理人安全性問題。如需詳細資訊和範例清單,請參閱 [Amazon Connect Customer Profiles 跨服務混淆代理人預防。](#page-2302-0)

7. 完成後,選擇 啟用身分解析。啟用「身分解析」後,規則型比對和以 ML 為基礎的比對都會啟 用。您可以從「身分解析」頁面停用其中一項,或兩者同時停用。如需詳細資訊,請參閱 [停用身](#page-1887-1) [分解析](#page-1887-1)。

- 8. 規則型身分解析比對:
	- a. 您啟用新網域的規則型比對之後,如果您設定了整合,且整合正在執行,則比對將立即開始。
	- b. 啟用與現有網域的規則型比對之後,比對程序將在一小時內開始。
- 9. 以 ML 為基礎的身分解析比對:
	- a. 啟用「身分解析」後,身分解析任務會在 24 小時內首次執行。

**a** Note

在新的客戶設定檔網域上首次執行身分解析任務之前,建議您先檢查您的設定檔指 標,以確定已建立設定檔。否則,將不會有任何比對結果。

b. 您可能想要設定自動合併相符設定檔的合併條件。如果是這樣,請參閱 [設定「身分解析」的](#page-1869-0) [合併條件](#page-1869-0)。

### 用於身分解析的機器學習

目錄

- [機器學習身分解析的運作方式](#page-1864-1)
- [設定用於身分解析的機器學習](#page-1867-0)
- [設定「身分解析」的合併條件](#page-1869-0)

<span id="page-1864-1"></span>機器學習身分解析的運作方式

本主題說明身分解析如何執行自動設定檔比對,以及如果被設定,會如何自動合併類似的設定檔。

<span id="page-1864-0"></span>自動設定檔比對

為了識別類似的設定檔,身分解析會使用機器學習來檢閱每個設定檔中的下列個人身分識別資訊 (PII) 屬性:

- 名稱:所有名稱都會進行相似性審核,包括名字,中間名和姓氏。
- 電子郵件:所有電子郵件地址都經過審核,以確保相似性,包括個人電子郵件和商務電子郵件。不區 分大小寫。
- 電話號碼:所有電話號碼和格式都經過審查,以確保相似性,包括家庭電話,手機和商務電話。
- 地址:審查所有地址類型和格式的相似性,包括公司地址,郵寄地址,送貨地址和帳單地址。

• 出生日期:審查所有出生日期和格式的相似性。

它會使用此資訊來建立類似設定檔的相符群組。

匹配群組

相符群組由代表同一客戶的所有類似設定檔組成。每個匹配群組都包含以下資訊:

- 相符 ID . 可唯一識別代表同一聯絡人的兩個或多個類似設定檔的群組
- 相符群組中的設定檔 ID 數
- 與相符群組關聯的可信度分數

#### <span id="page-1865-1"></span>可信度分數

自動比對程序執行後,您可以查詢 S3 儲存貯體或使用 [GetMatches](https://docs.aws.amazon.com/customerprofiles/latest/APIReference/API_GetMatches.html)API 根據可信度分數篩選結果。例 如,您可以篩選出高可信度匹配項目,以供進一步檢閱。

可信度分數是介於 0 到 1 之間的數字,代表將設定檔指派給相符群組的信賴等級。分數為 1 可能表示 完全相符。

<span id="page-1865-0"></span>自動合併類似的設定檔

比對設定檔後,身分解析任務可以根據您的條件選擇性地合併類似的設定檔。如果您刪除或更新條件, 更新的條件會在下一次執行中套用至類似的設定檔。

**A** Important

您無法復原合併程序。我們強烈建議您先使用 [GetAutoMergingPreview](https://docs.aws.amazon.com/customerprofiles/latest/APIReference/API_GetAutoMergingPreview.html)API 來執行自動合併程 序,再執行身分識別解析 Job。

<span id="page-1865-2"></span>自動合併程序的運作方式

- 合併條件中的所有選取屬性在合併之前,都會使用具有精確值比較的 **AND** 條件連結。
	- 例如,如果在條件中指定了多個屬性,例如 email address 和 phone number,則相符群組中 具有完全相同的 email address 和 phone number 值的所有類似設定檔都會被合併。
	- 如果相符群組中的一或多個類似設定檔在條件中的一或多個屬性具有不同的值或缺少值,則會合併 類似的設定檔。

例如,一個相符群組可能是五個相似的設定檔,其中三個設定檔已合併,因為這三個設定檔符合條 件。其他兩個設定檔則不會合併,因為它們不符合條件。

- 多個條件會以從條件 1 開始的優先順序評估。
	- 套用合併條件的順序。它從最高優先級的條件 1 開始,直到最低優先級的條件 10。
	- 身分解析任務套用一個條件後,下一個條件會套用至合併的設定檔,以及相符群組中其餘的類似設 定檔。
	- 您最多可以有 10 個合併條件。
- 每個條件都會獨立執行,並以 **OR** 的形式與其他條件一同運作。
	- 如果您有多個條件,則「身分解析任務」移至下一個條件之前,會個別套用每個條件,並依據優先 順序順序套用。
	- 所有條件都會依照您列出的順序套用。合併相符群組中的類似設定檔時,條件是否失敗或成功並不 重要。
- 依據預設,設定檔衝突由時近來管理。
	- 當相符群組中的兩個或多個類似設定檔符合合併條件時,會透過比較構成類似設定檔屬性的每個 值來建立所產生的合併設定檔。
	- 每個屬性的值都可能完全相符。在這種情況下,可以為該屬性選取任何值。
	- 如果兩個或多個構成相似設定檔的值之間存在衝突,則會選擇最近更新的屬性。

例如,如果 Jane Doe 在組成類似設定檔的 Address 屬性中有三個不同的值,則身分解析會挑選 最近處理的值來建立統一設定檔。

- 依據預設,上 上次更新的時間戳記 會用來決定最近更新的記錄。
- 設定檔衝突由來源物件類型和時近來管理。
	- 您也可以改變衝突解決的預設行為,從特定來源選擇類似的構成設定檔作為事實來源,以通知衝突 解決方案。
	- 如果您要指定用於設定檔衝突的資料來源,若選取 具有上次更新時間戳記的來源,則可以選擇其 中一個物件類型作為資料來源。
	- 指定物件類型中最近更新的記錄可用於解決設定檔衝突。
- 上次更新的時間戳記可識別最近更新的記錄。
	- 與源記錄的對象類型關聯的 timestamp 屬性用於識別哪個記錄最近被更新。
	- 如果該物件類型無法使用 timestamp 屬性,則會使用該記錄擷取至客戶設定檔網域的時間戳記。
	- 如果您有自訂物件類型,則需要新增時間戳記。如需更多資訊,請參閱[設定檔衝突缺少時間戳記](#page-1871-0)。
- 合併是單向程序,無法復原。
- 在開始合併程序之前,請仔細選擇您的條件。如需詳細資訊,請參閱 [建立強大條件的提示](#page-1870-0)。
- 使用 [GetAutoMergingPreview](https://docs.aws.amazon.com/customerprofiles/latest/APIReference/API_GetAutoMergingPreview.html)API 在不合併資料的情況下測試身分解決的自動合併設定。

如需顯示如何套用條件的範例,請參閱 [範例:如何套用範例條件](#page-1871-1)。

### <span id="page-1867-0"></span>設定用於身分解析的機器學習

### 編輯機器學習比對執行排程

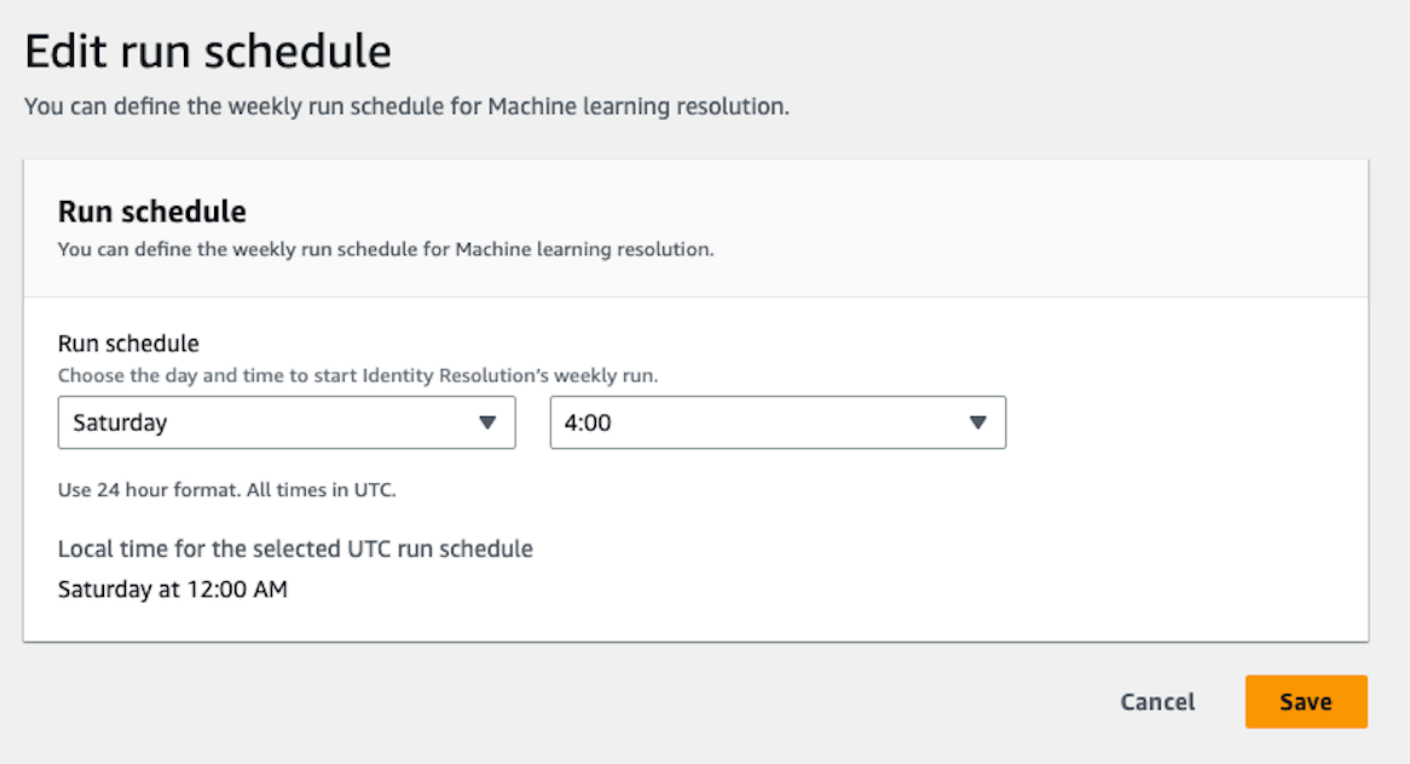

### 編輯機器學習合併相符項目

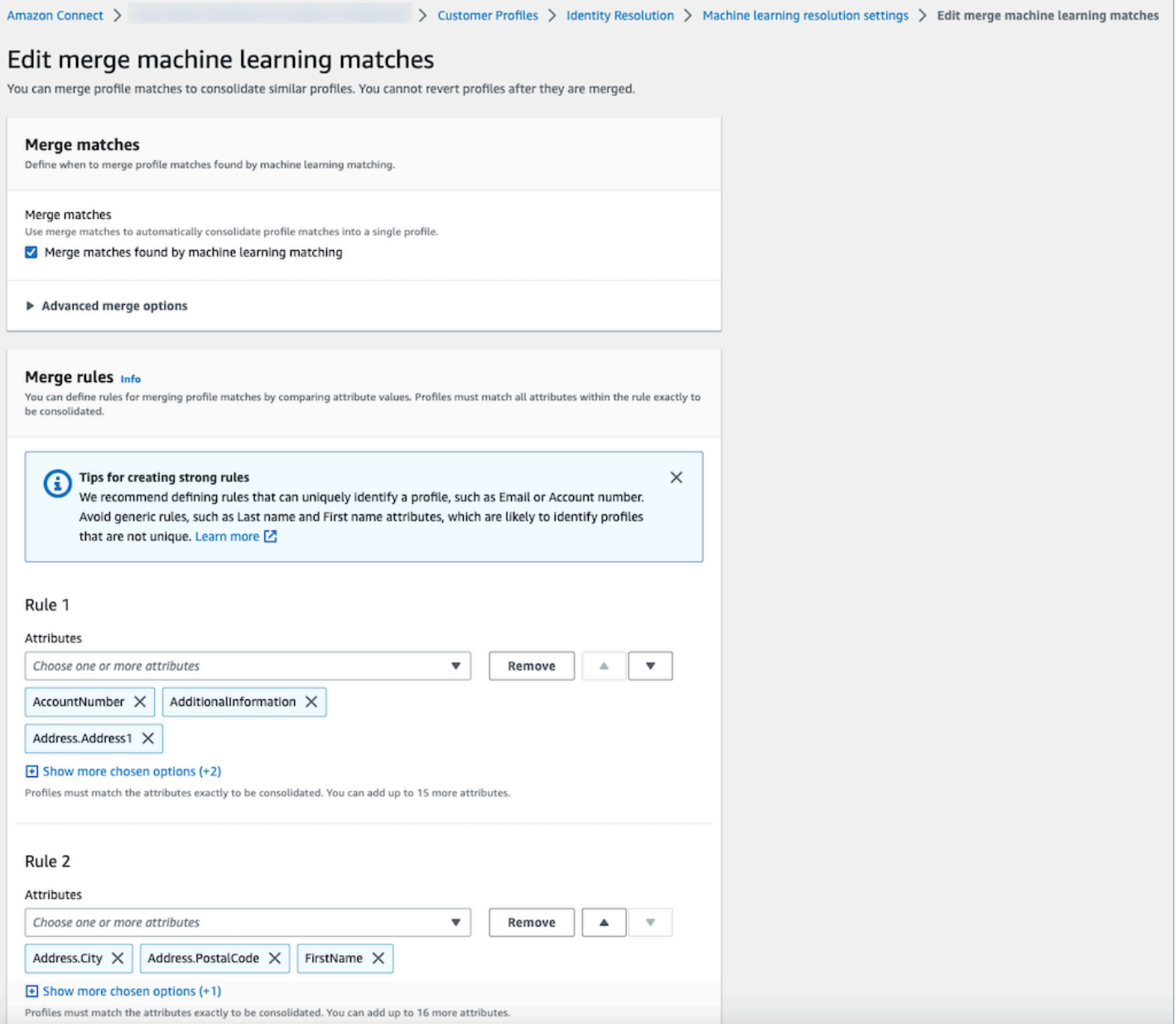

#### 編輯機器學習匹配位置

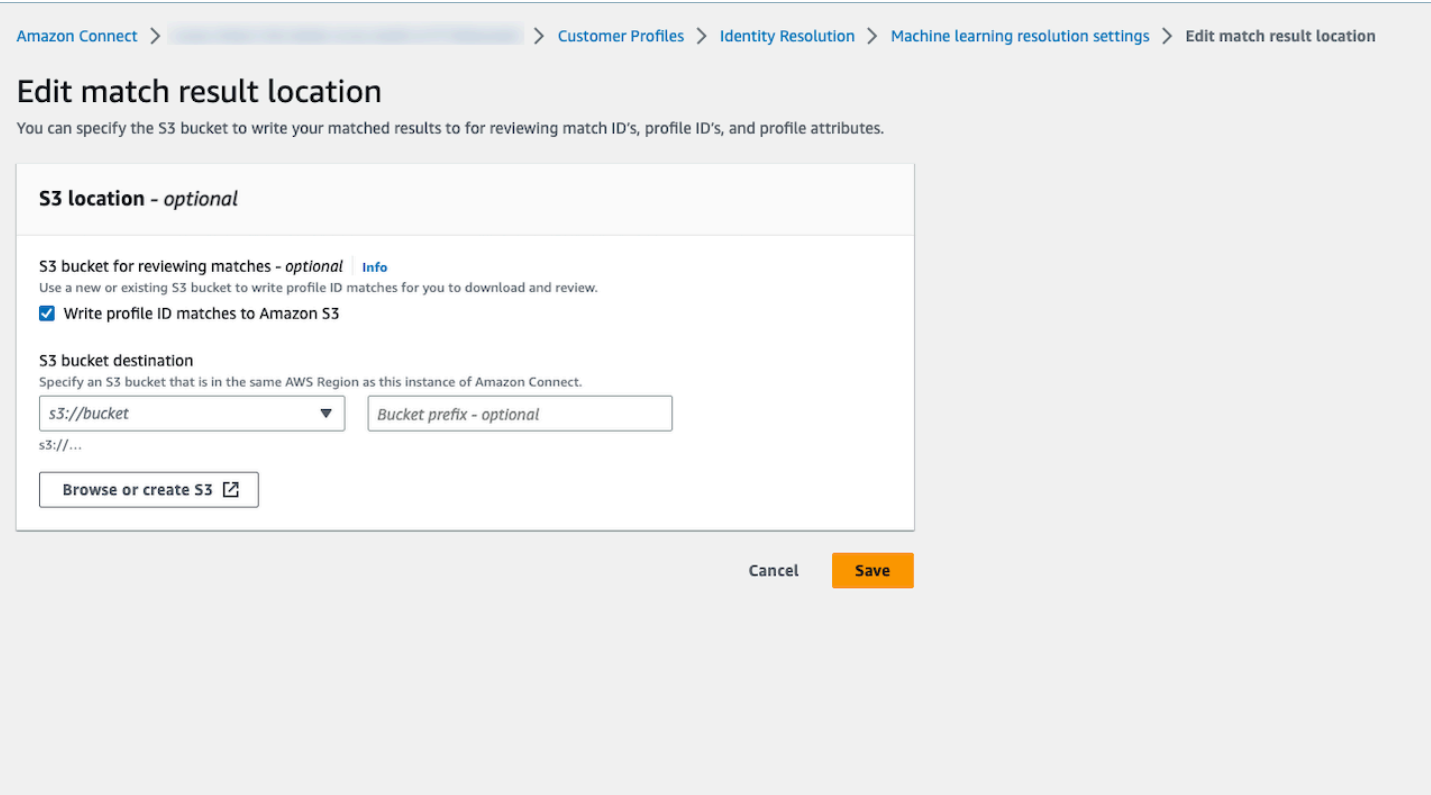

### <span id="page-1869-0"></span>設定「身分解析」的合併條件

**a** Note

您必須[啟用身分解析](#page-1869-0),才能使用 Amazon Connect 管理主控台存取建立合併條件的選項。

當身分解析任務偵測到類似的設定檔時,該程序可以根據您指定的合併條件,自動將其合併到統一的設 定檔中。

您選取的屬性會在相符群組中的所有類似設定檔中進行比較,以確保完全相符。例如,如果您在條件中 指定 email 為屬性,則相符群組中具有完全相同 email address 值的所有類似設定檔都會合併到統 一的設定檔中。

**1** Tip

如果您想要設定自己的合併邏輯,請使用 [MergeProfiles](https://docs.aws.amazon.com/customerprofiles/latest/APIReference/API_MergeProfiles.html)API。

#### 限制

您可以從[標準設定檔](#page-1942-0)中選取任何屬性來比較類似的設定檔。例如,您可以選擇電話號碼、電子郵件地址 和姓名,以及自訂屬性。

您最多可以指定:

- 10 個合併標準
- 每個條件 20 個屬性

<span id="page-1870-0"></span>建立強大條件的提示

若要改善對唯一設定檔的鎖定,並避免合併非重複的設定檔,建議您執行下列步驟:

- 選取可唯一識別客戶,且客戶之間不太可能相同的屬性,例如帳號或政府 ID 格式。
- 避免使用單一屬性條件。選取多個屬性建立屬性組合以改善鎖定目標。例如:
	- 帶有 名字、中間名、姓氏 的 電話號碼 是更強的條件

相較於

- 單獨使用 電話號碼,或
- 單獨使用 名字,中間,名字,姓氏 的組合
- 選取特定屬性群組內的所有屬性 (如果適用)。例如,如果您想要使用 name,請選取所有相關的名稱 屬性:名字、中間名、姓氏。如果您要使用公司地址,請選取所有相關的公司地址屬性。
- 包含下列其中一個屬性,當其與條件中的其他屬性結合時,也許可以唯一識別客戶:
	- 帳戶號碼
	- 電話號碼
	- 電子郵件

如何設定自動合併條件

在設定自動合併的合併條件之前,建議您先檢閱 [自動合併程序的運作方式](#page-1865-2)。

- 1. 啟用「身分解析」之後,在 身分解析 頁面上,您可以選擇設定自動合併條件。選擇 建立合併條 件。
- 2. 如果您收到 缺少時間戳記 對話方塊,建議您先將新的時間戳記屬性新增至自訂物件類型,然後再 繼續。請參閱 [設定檔衝突缺少時間戳記](#page-1871-0)。
- 3. 在 設定檔衝突 區段中,選擇當兩筆或多筆記錄發生衝突時,應如何解決設定檔衝突。

4. 在 合併條件 區段中,建立一個或多個條件。我們建議每個條件至少包含兩個或多個屬性。

<span id="page-1871-0"></span>設定檔衝突缺少時間戳記

如果您有自訂物件類型映射,則會顯示 缺少時間戳記 訊息。

使用 [PutProfileObjectTypeA](https://docs.aws.amazon.com/customerprofiles/latest/APIReference/API_PutProfileObjectType.html)PI 將下列新屬性新增至您的自訂物件類型:

- Fields.sourceLastUpdatedTimestamp
- sourceLastUpdatedTimestampFormat

如果未指定時間戳記屬性,您可以繼續建立合併條件,不過,系統會使用記錄擷取至客戶設定檔時的預 設時間戳記。建議您在建立合併條件之前新增屬性。

如果您已經定義了自訂物件類型,並且想要更新您的自訂物件類型,我們每週都會使用 Fields.sourceLastUpdatedTimestamp 來執行排程回填。若要選擇加入排定的回填:

- 1. 使用 [PutProfileObjectTypeA](https://docs.aws.amazon.com/customerprofiles/latest/APIReference/API_PutProfileObjectType.html)PI 更新您的自訂描述檔物件類型。
- 2. 更新自訂設定檔物件類型後,請開立 [AWS Support 票證](https://console.aws.amazon.com/support/home),我們會為您排程回填。排定的回填會執 行至 2022 年 2 月底。

或者,您可以刪除,然後為您的網域 (使用自訂物件類型) 重新建立擷取/連接器。您的所有資料都將使 用更新的物件類型重新導入,並將從其中解析出 Fields.sourceLastUpdatedTimestamp。

<span id="page-1871-1"></span>範例:如何套用範例條件

在這個例子中有三個條件:

- 解決設定檔衝突 設定為 使用上次更新的時間戳記。這意味著當兩個欄位具有衝突的值時,身分解決 將使用上次更新的時間戳記來決定要使用哪個值。
- 準則一:
	- 名字、姓氏
	- 電子郵件
- 準則二:
	- 電話號碼

這些條件會套用至下列設定檔:
#### • 設定檔 A

- John Doe [最後更新時間 05:00a]
- doefamily@anyemail.com [最後更新時間 05:00a]
- 555-555-5555 [最後更新時間 07:00a]
- 設定檔 B
	- John Doe [最後更新時間 04:00a]
	- doefamily@anyemail.com [最後更新時間 06:00a]
	- 555-555-5556 [最後更新時間 04:00a]
- 設定檔 C
	- Jane Doe [最後更新時間 06:00a]
	- doefamily@anyemail.com [最後更新時間 07:00a]
	- 555-555-5555 [最後更新時間 06:00a]

以下是套用條件 1 時的結果:

• 合併設定檔 A 與 B = 設定檔 AB

這樣會產生設定檔 AB,看起來像這樣:

- John Doe [最後更新時間 05:00a]
- doefamily@anyemail.com [最後更新時間 07:00a]
- 555-555-5555 [最後更新時間 06:00a]

由於電話號碼之間存在衝突,「身分解析」會使用最後一個時間戳記來選擇 555-555-555 號碼。

接下來,套用準則 2。以下是結果:

• 合併設定檔 AB 與 C = 設定檔 ABC

這樣會產生設定檔 ABC,看起來像這樣:

- Jane Doe [最後更新時間 06:00a]
- doefamily@anyemail.com [最後更新時間 07:00a]
- 555-555-5555 [最後更新時間 07:00a]

身分解析會使用設定檔 C 的「名字」、「姓氏」和「電子郵件」,因為它們具有最新的時間戳記。

# 規則型身分解析比對

### 目錄

- [規則型身分解析的運作方式](#page-1873-0)
- [設定身分解析用規則型比對](#page-1877-0)
- [設定規則型身分解析方案的比對規則](#page-1881-0)

### <span id="page-1873-0"></span>規則型身分解析的運作方式

本主題說明規則型身分解析如何執行自動設定檔比對,以及它如何自動合併類似的設定檔。

### 自動設定檔比對

為了識別類似的設定檔,規則型身分解析會使用[相符規則屬性](https://docs.aws.amazon.com/customerprofiles/latest/APIReference/API_MatchingRule.html)清單來比對每一份設定檔。中最多支援 15 個 MatchingRule 屬性[MatchingRules](https://docs.aws.amazon.com/customerprofiles/latest/APIReference/API_RuleBasedMatchingRequest.html#customerprofiles-Type-RuleBasedMatchingRequest-MatchingRules)。

### 比對規則

以下是可以使用的 [MatchingRule屬](https://docs.aws.amazon.com/customerprofiles/latest/APIReference/API_MatchingRule.html)性清單。您最多可以設定 15 個比對規則層級。針對每個比對規 則,您可以在每個設定檔中使用下列個人身分識別資訊 (PII) 屬性:

- AccountNumber
- 地址。地址:在中指定的所有地址[屬性類型選擇器](#page-1874-0)都會進行相似性審核,包括地址、 BusinessAddress、 MaillingAddress和 ShippingAddress
- 地址。城市:在中指定的所有地址[屬性類型選擇器](#page-1874-0)都會進行相似性檢閱,包括地址、 BusinessAddress、 MaillingAddress和 ShippingAddress
- 地址。國家/地區:在中指定的所有地[址屬性類型選擇器](#page-1874-0)都會進行相似性檢閱,包括地址、 BusinessAddress、 MaillingAddress和 ShippingAddress
- 地址。縣:在中指定的所有地址[屬性類型選擇器](#page-1874-0)都會進行相似性檢閱,包括地址、 BusinessAddress、 MaillingAddress和 ShippingAddress
- 地址。 PostalCode: 在中指定的所有地址[屬性類型選擇器都](#page-1874-0)經過審查以進行相似性,包括地址 BusinessAddress MaillingAddress, , 和 ShippingAddress
- 地址。州:在中指定的所有地址[屬性類型選擇器](#page-1874-0)都會進行相似性檢閱,包括地址、 BusinessAddress、 MaillingAddress和 ShippingAddress
- 地址。省份:在中指定的所有地址[屬性類型選擇器](#page-1874-0)都會進行相似性檢閱,包括地址、 BusinessAddress、 MaillingAddress和 ShippingAddress
- PhoneNumber:檢閱中指定的電話號[碼屬性類型選擇器](#page-1874-0)是否相似 PhoneNumber,包括 HomePhoneNumber、和 MobilePhoneNumber。
- EmailAddress:在中指定的所有電子郵件地址[屬性類型選擇器都](#page-1874-0)會進行相似性審核 EmailAddress, 包括 BusinessEmailAddress、和 PersonalEmailAddress
- BirthDate
- BusinessName
- FirstName
- LastName
- MiddleName
- Gender
- 任何具有 Attributes 字首的自訂設定檔屬性

比對規則會依據優先順序處理。例如,第一個規則應該是您要定義的最佳化規則,應該用於獲得最準確 的結果。

#### <span id="page-1874-0"></span>屬性類型選擇器

屬性類型選取器會保留重要的組態資訊,供規則型身分解析使用,以便利設定檔比對。這可讓您微調跨 屬性類型的設定檔比較,並選取要在每個類型中比對的關鍵屬性。在此功能中,您可以靈活地設定三種 不同的屬性類型,從而精確控制比對過程。

- 電子郵件類型
	- 您可以選擇 EmailAddress BusinessEmailAddress、和 PersonalEmailAddress
- PhoneNumber 類型
	- 您可以選擇 PhoneNumberNumber HomePhoneNumber、和 MobilePhoneNumber
- Address 類型
	- 您可以從地址、 BusinessAddress MaillingAddress、和中選擇 ShippingAddress

您可以選擇ONE\_TO\_ONE或MANY\_TO\_MANY作為 AttributeMatchingModel. 選擇 MANY\_TO\_MANY 時, 系統可以跨屬性類型的子類型比對屬性。例如,如果「縱斷面 A EmailAddress 」欄位的值與「縱斷 面 B BusinessEmailAddress 」欄位的值相符,則這兩個縱斷面會與 EmailAddress 類型相符。選擇

ONE\_TO\_ONE 時,系統只有在子類型完全相符時匹配。例如,僅當「縱斷面 A EmailAddress 」欄位的 值與「縱斷面 B EmailAddress 」欄位的值相符時,這兩個縱斷面才會符合該 EmailAddress 類型。

#### 比對允許的最大規則層級

您可以設定用來比對類似設定檔的最大規則層級。例如,如果您允許的比對規則層級上限為 5,則系統 將找不到使用規則層級 6 的類似設定檔。

#### 匹配群組

相符群組由代表同一客戶的所有類似設定檔組成。每個匹配群組都包含以下資訊:

- 相符 ID,可唯一識別代表同一聯絡人的兩個或多個類似設定檔的群組
- 相符群組中的設定檔 ID 數

#### 相符狀態

• 待定

規則型比對規則組態之後的第一個狀態。如果它是現有的網域,則規則型身分解析方案會等待 1 小 時,然後再建立比對規則。如果是新網域,系統將跳過 PENDING 階段。

• IN PROGRESS

系統正在建立規則型比對規則。在此狀態下,系統正在評估現有資料,您無法再變更規則型比對組 態。

• ACTIVE

規則已做好使用準備。您可以在狀態處於 ACTIVE 狀態一天之後變更規則。

自動比對程序的運作方式

使用規則型比對規則建立新的 Amazon Connect Customer Profiles 網域後,規則型身分解析將根據您 在擷取設定檔時指定的規則來比對類似的設定檔。如果您更新規則型比對組態,Customer Profiles 將 在一小時內開始使用新設定重新評估您網域中的設定檔。

如果您要啟用現有網域的規則型比對,系統會進入 PENDING 狀態,並在一小時內開始使用新的組態 評估網域中的現有設定檔。完成評估設定檔所需的時間取決於存在的設定檔數目。

• 依據預設,如果未指定自訂規則,則會套用預設規則。

- 如果您未提供自訂比對規則,Amazon Connect Customer Profiles 會提供預設的比對規則。您可 以在此處查看自訂比對規則。
- 所有記錄都將實施規則型比對規則。
	- 系統會評估每個比對規則層級,直到找到相符項目或達到允許的比對規則層級上限為止。評估程 序會從規則層級 1 開始,其中會分析記錄。如果找不到相符群組,系統會繼續評估後續的規則層 級,搜尋相符群組,直到找到相符項目或達到允許比對的規則層級上限為止。
- 單一比對規則層級中的所有屬性都會使用 AND 關係來連接
	- 當單一規則層級中存在多個屬性時,這些屬性會由 AND 關係互連。在設定檔比對期間,所有屬性 值都必須相符,才能將設定檔指派給相同的相符群組。例如,只有當所有屬性的值相同時,設定檔 才會被視為相符並分組在一起,以供進一步處理。
- 屬性類型選擇器中的所有屬性均以 OR 關係連接
	- 在屬性類型選取器中指定屬性時,相同類型的屬性會透過 OR 關係來連結。例如,考慮使用 HomePhoneNumber 和 BusinessPhoneNumber 的 PhoneNumber 類型。在這個案例中, 如果兩 個設定檔 HomePhoneNumber或 BusinessPhoneNumber 對齊,則可以相符。因此,比對過程允 許根據家庭或公司電話號碼進行靈活的比對。
- 比對結果最終會進行最佳化。
	- 由於系統中的設定檔比對性質近乎即時,您的設定檔的相符群組可能會出現在較低 (最佳化程度較 低) 的規則層級。不過,如果在較高 (最佳化程度較高) 的規則層級可找到相符項目,則系統會將設 定檔指派給該特定群組。

**a** Note

身分解析執行規則型比對時,您已設定的規則的處理順序,取決於擷取資料的方式。例如,如 果您設定規則 1 和 2.則規則 2 可能會在規則 1 之前處理。處理順序可能會改變,但最終結果 將永遠是相同的。

自動合併類似的設定檔

比對設定檔之後,「識別解析 Job」可以根據[MaxAllowedRuleLevelForMerging](https://docs.aws.amazon.com/customerprofiles/latest/APIReference/API_RuleBasedMatchingRequest.html)您在規則型相符組態中 指定的設定檔,選擇性地合併類似的設定檔。

## **A** Important

您無法復原合併程序。建議您僅先開啟比對,以使用 ListMatches 和 GetSimiliarProfiles API 評估比對結果。您可以通過使用 [UpdateDomain](https://docs.aws.amazon.com/customerprofiles/latest/APIReference/API_UpdateDomain.html)API 設置[MaxAllowedRuleLevelForMerging](https://docs.aws.amazon.com/customerprofiles/latest/APIReference/API_RuleBasedMatchingRequest.html)來 打開合併。

<span id="page-1877-0"></span>設定身分解析用規則型比對

### 編輯規則型比對屬性類型

#### Amazon Connect >

### Edit attribute types

You can select the attribute types, such as email or phone number, to use to find profile matches. For example, if your business wants to match on multiple types of email addresses, you can choose many to many to match across profiles and the attribute type used by your business.

#### **Match across profiles** You can compare profiles with the same attribute type or across multiple attribute types. Compare attribute types O One to one Use this for more precise matching to compare on the same attribute type. For example, profile A (personal phone) and profile B (personal phone).  $\bigcirc$  Many to many Use this for broader matching to compare across multiple attribute types. For example profile A (personal phone) with all attribute types of profile B (mobile phone, personal phone, business phone). **Attribute types** Select the attribute type you want to use for matching profiles. Email type Select the email attributes relevant to your data. Email (unspecified) Personal email Business email Phone number type Select the phone number attributes relevant to your data. √ Phone (unspecified) Home phone Mobile phone Business phone Address number type Select the address attributes relevant to your data. Address (unspecified) Mailing address Shipping address Business address Cancel Save

> Customer Profiles > Identity Resolution > Rule-based resolution settings > Edit attribute types

### 編輯規則型比對規則

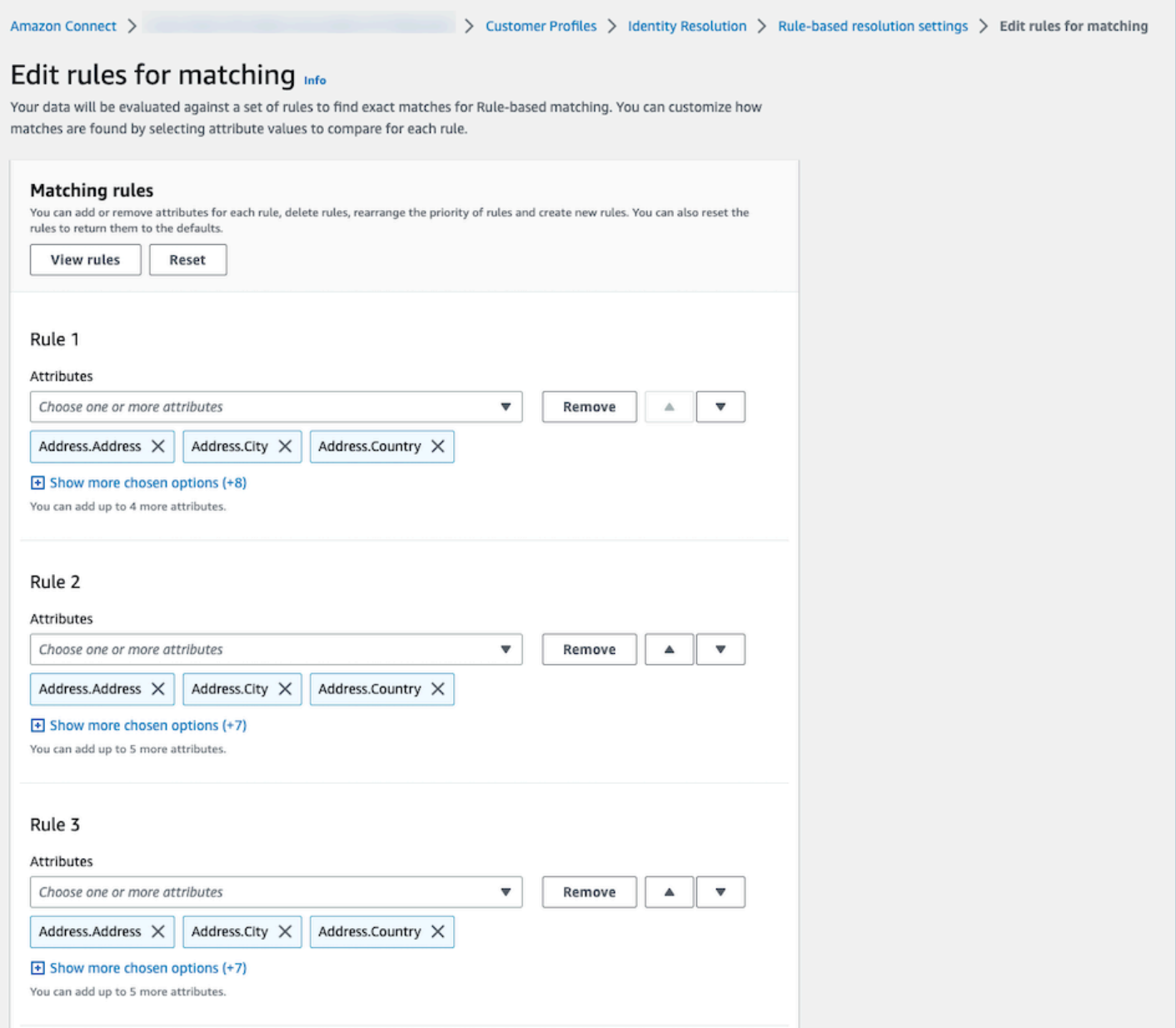

### 重設規則型比對規則

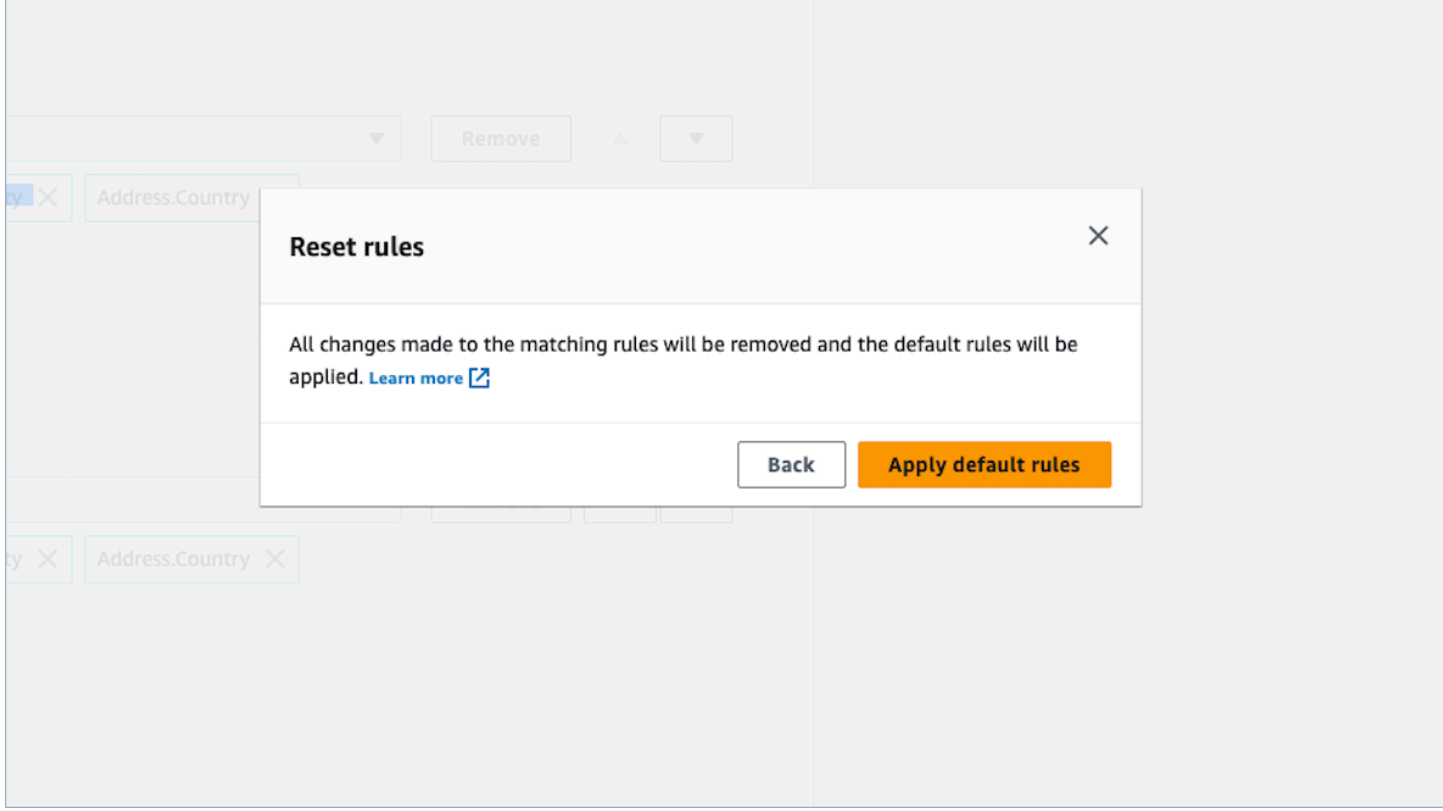

### 編輯規則型比對合併規則

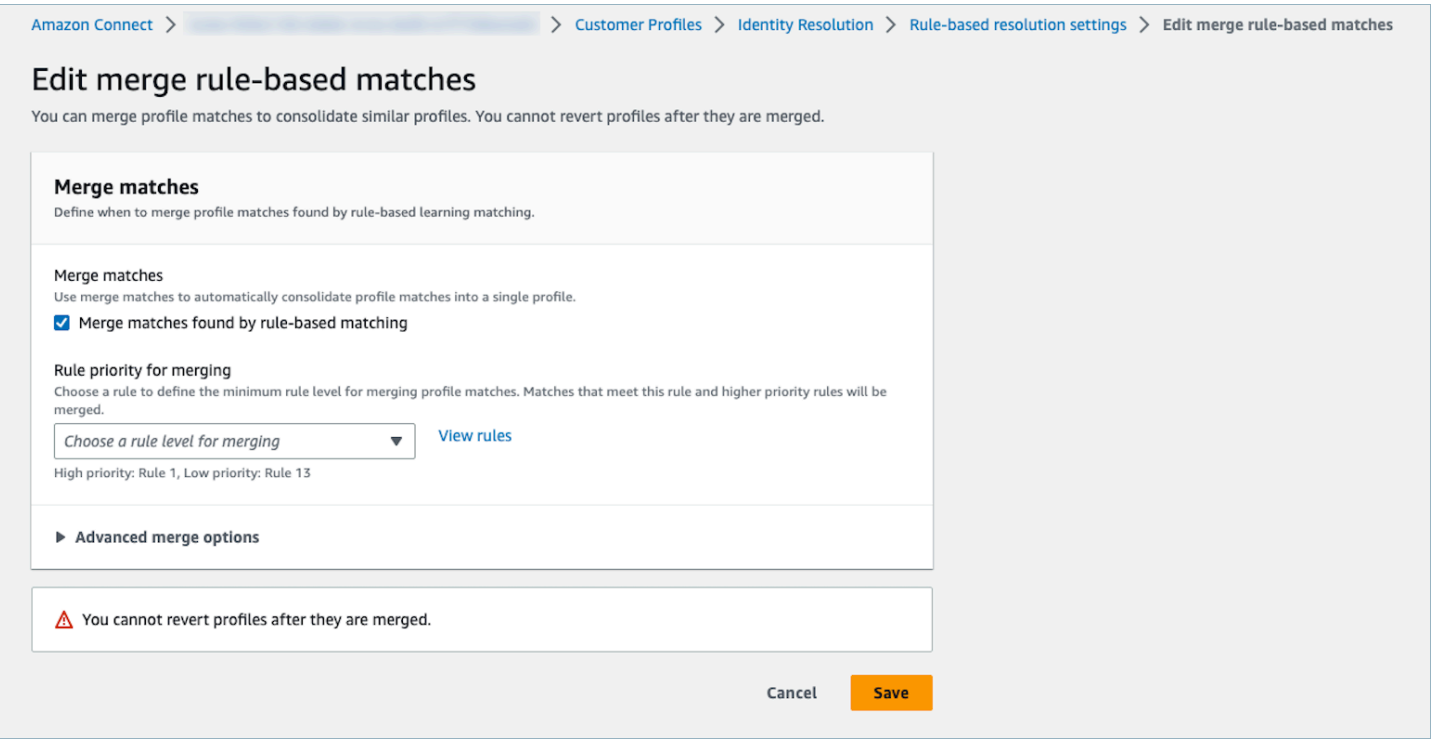

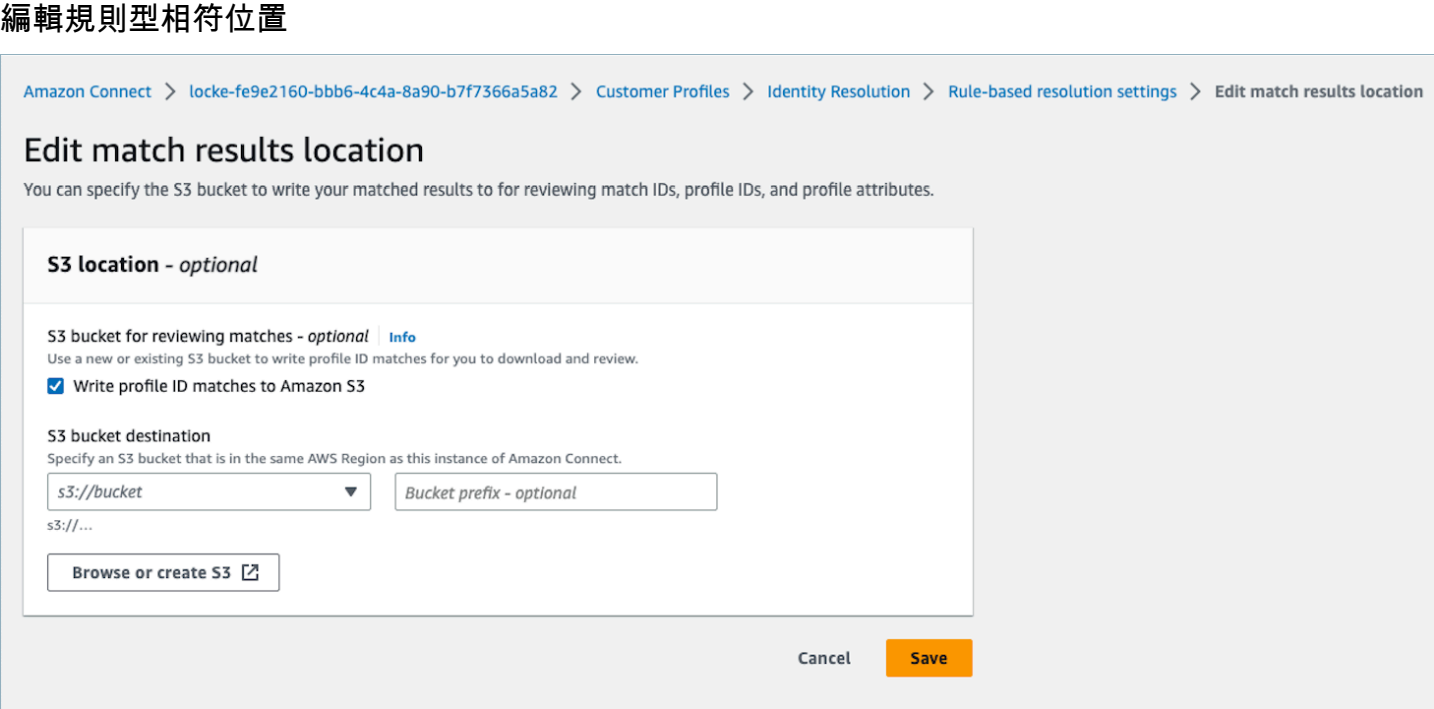

<span id="page-1881-0"></span>設定規則型身分解析方案的比對規則

限制

您可以從標準設定檔中選取任何屬性來比較類似的設定檔。例如,您可以選擇電話號碼、電子郵件地址 和姓名,以及自訂屬性。

您可以使用下列限制來建立規則型比對規則:

- 15 個規則層級
- 每個規則層級最多可以包含 15 個設定檔屬性

提示

若要改善對唯一設定檔的鎖定,並避免合併非重複的設定檔,建議使用下列秘訣:

- 納入至少一個可唯一識別客戶,且客戶之間不太可能相同的高基數屬性,例如電話號碼、電子郵件地 址或帳號。
- 如果設定檔屬性可能屬於不具高基數屬性的不同身分,請避免使用。
	- 帶有 名字、姓氏 的 電話號碼,相較於只有 名字、姓氏 的組合而言是更強大的規則。
- 如果在一個規則層級中,該規則的所有設定檔屬性都是低基數屬性 (可能屬於超過 500 個不同設定檔 的屬性),則系統將不會嘗試比對設定檔。如果您在網域建立期間設定規則,您的 DLQ 將會收到下列 SQS 訊息:
	- 規則層級 x 的所有屬性都與 500 筆以上的記錄關聯。
- 始終啟用僅首先匹配,檢查匹配結果,並且僅通過設置MaxAllowedRuleLevelForMerging如果滿意匹 配結果啟用合併。

解決設定檔合併中的設定檔衝突

您可以定義當來自兩個或多個類似設定檔的屬性值不同 (例如位址記錄衝突) 時使用哪個記錄。

上次更新時間戳記

依據預設,設定檔衝突由時近來管理。當兩個或兩個以上的類似設定檔的值之間發生衝突時,將會選擇 最近更新的屬性。

具有上次更新時間戳記的來源

可讓您將特定物件類型的記錄排定為資料來源的優先順序,以管理設定檔衝突。當兩個或兩個以上類似 的設定檔的值發生衝突時,會從指定的物件類型中選擇最近更新的屬性。

如果您的物件類型中未指定時間戳記,則會使用記錄擷取至客戶設定檔的日期。如果您未設定任何整 合,則無法使用具有上次更新時間戳記的來源。當您新增整合時,您的物件類型將可作為此選項的來源 使用。

設定檔衝突缺少時間戳記

如果您有自訂物件類型映射,則會顯示「缺少時間戳記」訊息。

使用 [PutProfileObjectTypeA](https://docs.aws.amazon.com/customerprofiles/latest/APIReference/API_PutProfileObjectType.html)PI 將下列新屬性新增至您的自訂物件類型:

- Fields.sourceLastUpdatedTimestamp
- sourceLastUpdatedTimestampFormat

如果未指定時間戳記屬性,您可以繼續建立合併條件,不過,系統會使用記錄擷取至客戶設定檔時的預 設時間戳記。建議您在建立合併條件之前新增屬性。

如果您已經定義了自訂物件類型,並且想要更新您的自訂物件類型,我們每週都會使用 Fields.sourceLastUpdatedTimestamp 來執行排程回填。若要選擇加入排定的回填,請執行下 列步驟:

1. 使用 [PutProfileObjectTypeA](https://docs.aws.amazon.com/customerprofiles/latest/APIReference/API_PutProfileObjectType.html)PI 更新您的自訂描述檔物件類型。

2. 更新自訂設定檔物件類型後,請開立 [AWS Support 票證](https://console.aws.amazon.com/support/home)。

3. AWS 將代表您安排回填。排定的回填會執行至 2022 年 2 月底。

或者,您可以刪除,然後為您的網域 (使用自訂物件類型) 重新建立擷取/連接器。您的所有資料都將使 用更新的物件類型重新導入,並將從其中解析出 Fields.sourceLastUpdatedTimestamp。

範例:比對的運作方式

ONE TO ONE 的範例

您可以選擇 ONE\_TO\_ONE 作為 AttributeMatchingModel。選擇 ONE\_TO\_ONE 時,系統只有在子 類型完全相符時匹配。

**例如·** 

您正在使用 EmailAddress 和 BusinessEmailAddress 來表示 EmailAddress 類 型。AttributeMatchingModel 為 ONE\_TO\_ONE。

您的比對規則為:

Rule Level 1: EmailAddress, LastName, FirstName Rule Level 2: AccountNumber

Profile A: EmailAddress: 1@email.com BusinessEmailAddress: john@company.com LastName: Doe FirstName: John AccountNumber: account1234

Profile B: EmailAddress: 2@email.com BusinessEmailAddress: john@company.com LastName: Doe FirstName: John AccountNumber: account1234

設定檔 A 和設定檔 B 在規則層級 1 相符,因為 EmailAddress 類型、LastName 和 FirstName 相 符。

MANT TO MANY 的範例

您可以選擇 MANT\_TO\_MANY 作為 AttributeMatchingModel。選擇 MANT\_TO\_MANY 時,系統可以 跨屬性類型的子類型比對屬性。

**例如·** 

您正在使用 EmailAddress 和 BusinessEmailAddress 來表示 EmailAddress 類 型。AttributeMatchingModel 為 MANT\_TO\_MANY。

您的比對規則為:

Rule Level 1: EmailAddress, LastName, FirstName Rule Level 2: AccountNumber

Profile A: EmailAddress: 1@email.com (match with Profile B's BusinessEmailAddress) BusinessEmailAddress: john@company.com LastName: Doe FirstName: John AccountNumber: account1234

Profile B: EmailAddress: 2@email.com BusinessEmailAddress: 1@email.com (match with Profile A's EmailAddress) LastName: Doe FirstName: John

設定檔 A 和設定檔 B 在規則層級 1 相符, 因為 EmailAddress 類型、LastName 和 FirstName 相 符。

# 身分解析指標

每當身分解析比對或合併設定檔時,有關程序的指標都會顯示在客戶設定檔儀表板上。您可以在 身分 解析 摘要頁面上檢閱過去一週的指標。

每次執行「身分解析任務」時,會產生下列指標:

- 找到的相符群組:找到的相符群組數目。
	- 適用於以 ML 為基礎和規則型身分解析。
- 合併的設定檔:合併的設定檔數目。
	- 適用於以 ML 為基礎和規則型身分解析。
- 依規則相符群組:每個規則層級所建立的相符群組數目。
	- 僅適用於規則型身分解析。

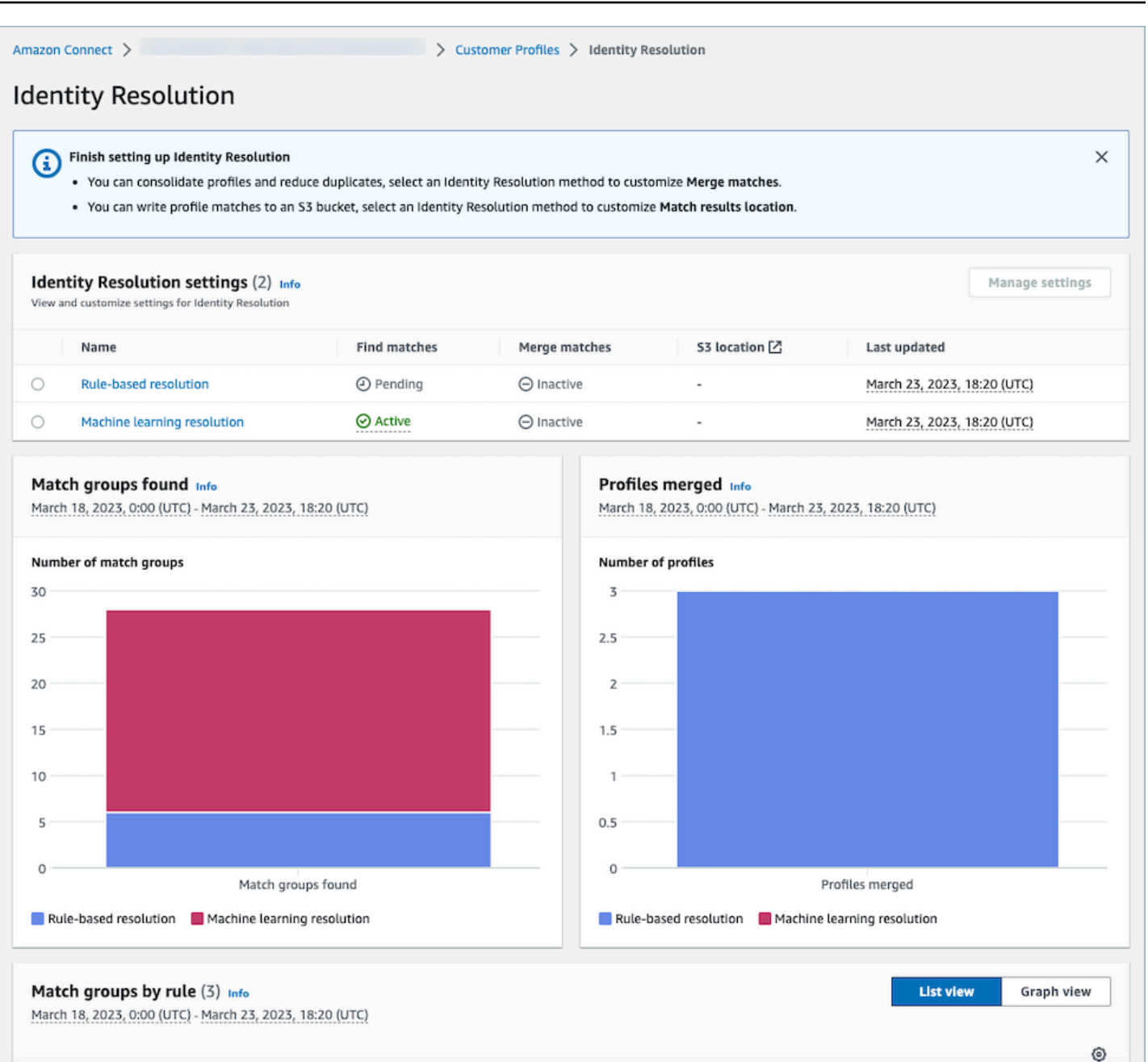

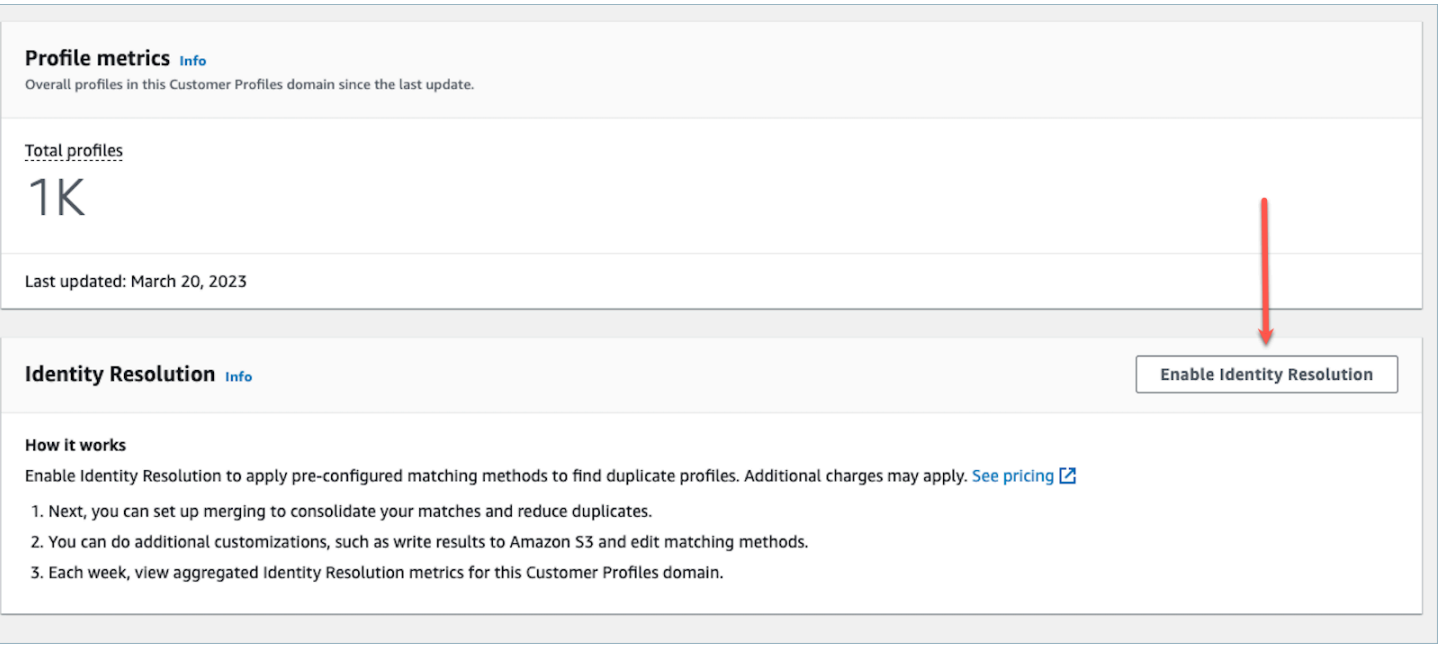

# 停用身分解析

### 停用機器學習型

當您不再希望自動尋找類似的設定檔時,您可以停用機器學習型比對。如果您有合併條件,您的所有條 件都將被刪除,並且您的設定檔將不再自動合併。已合併的設定檔將保持合併狀態。

### 停用規則型比對

當您不想再自動尋找類似的設定檔時,您可以停用規則型比對。如果您有自訂比對規則,您的比對規則 將被刪除,且您的設定檔將不再自動合併。已合併的設定檔將保持合併狀態。

# 將外部應用程式與客戶設定檔整合

Amazon Connect 提供了一組由 Amazon AppFlow 和 Amazon EventBridge 提供支持的預構建集成。 啟用 Amazon Connect Customer Profiles 後,您可以使用這些整合功能將來自外部應用程式 (例如 Salesforce 或 Zendesk) 的資訊與 Amazon Connect 的聯絡歷史記錄合併在一起。這樣即會在單一位置 建立客戶設定檔,其中包含客戶互動期間客服人員需要的所有資訊。

您也可以在 Amazon 中使用客戶檔案 AppFlow。Amazon CustomerProfiles 作為目的地 AppFlow 支持。您可以使用 Amazon AppFlow API 將資料傳送至客戶個人檔案,CustomerProfiles做為目的 地名稱。

開始之前,請確定您使用的是客戶託管金鑰。如需設定 KMS 金鑰的詳細資訊,請參閱 [建立 KMS 金](#page-1840-0) [鑰,供客戶設定檔用於加密資料 \(必要\)](#page-1840-0)。

# 設定整合

您可以在下方選擇最適合您使用案例的方法,使用 Amazon Connect 中的特色應用程式或使用 Amazon 的外部應用程式 AppFlow 來設定整合。如需 ServiceNow 和 Slack 整合的詳細資訊,請參閱 部落格文章[使用 Amazon 合併來自多個來源的資料, AppFlow 並為客服中心專員建立統一的 Amazon](https://aws.amazon.com/blogs/contact-center/unified-customer-data/) [Connect 客戶個人檔案](https://aws.amazon.com/blogs/contact-center/unified-customer-data/)。

目錄

- [在 Amazon Connect 中為特色應用程式設定整合](#page-1888-0)
- [使用 Amazon 為外部應用程式設定整合 AppFlow](#page-1912-0)
- [刪除/停止客戶設定檔整合](#page-1924-0)

# <span id="page-1888-0"></span>在 Amazon Connect 中為特色應用程式設定整合

這些整合使用 Amazon Connect 特色應用程式,為 Amazon Connect Customer Profiles 提供定期更 新。

### 開始之前

### 大量擷取資料

設定整合時,系統會提示您輸入要擷取多久以前日期的資料。如果您選擇的日期超過兩個 月,Customer Profiles 會建立多個流程來自動啟用大量擷取。如此一來,您就不必計算擷取資料需要 多少流程。

啟用自動大量擷取時,Customer Profiles 會執行下列動作:

- 將批次大小設定為兩個月。
- 在失敗之前,最多可重試三次暫時性故障。

您可以使用 [CreateIntegrationWorkflowRequestA](https://docs.aws.amazon.com/customerprofiles/latest/APIReference/CreateIntegrationWorkflowRequest%20.html)PI 呼叫自己的批次大小。

為什麼要求我選取或建立 IAM 角色?

對於 Salesforce、Marketo 和 ServiceNow,客戶個人檔案可使用您的 IAM 角色建立多個工作流程,以 快速有效率地擷取資料,協助改善這些來源的歷史擷取。

對於這些來源,如果您在 匯入記錄的日期 日期選擇器中選取超過 60 天的時間,系統會提示您建立新 的 IAM 角色或選取現有的 IAM 角色。此角色可讓客戶設定檔管理您的整合。它為客戶設定檔提供必要 的權限,以便更新和建立工作流程以擷取您的資料。工作流程完成後,Customer Profiles 會建立標準 的持續整合,以便來源中更新資料時擷取新資料。

在主控台中建立的角色只能由建立該角色的網域使用。這是因為 Amazon Connect 將角色的存取權限 制為僅限該網域使用的 KMS 金鑰。

如需詳細資訊,請參閱 [授予客戶設定檔執行角色最低權限存取權](#page-1889-0)。

### <span id="page-1889-0"></span>授予客戶設定檔執行角色最低權限存取權

如果您想要建立自己的 IAM 角色,建議您使用下列程式碼中顯示的權限,將角色限制為所需的最低權 限。使用下面的程式碼片段手動建立您的角色。使用您自己的 KMS 金鑰,並在需要時指定您的區域。

```
{ 
     "Version": "2012-10-17", 
     "Statement": [ 
          { 
              "Condition": { 
                   "ForAnyValue:StringEquals": { 
                       "aws:RequestTag/awsOwningService": "customer-profiles-integration-
workflow" 
 } 
              }, 
              "Action": [ 
                   "appflow:CreateFlow", 
                   "appflow:TagResource", 
                   "profile:TagResource", 
                   "profile:PutIntegration" 
              ], 
              "Resource": "*", 
              "Effect": "Allow", 
              "Sid": "CreateFlowResources" 
          }, 
          { 
              "Action": [ 
                   "appflow:UseConnectorProfile" 
              ], 
              "Resource": "*", 
              "Effect": "Allow", 
              "Sid": "UseConnectorResources" 
          },
```

```
 { 
              "Condition": { 
                   "ForAnyValue:StringEquals": { 
                       "aws:ResourceTag/awsOwningService": "customer-profiles-integration-
workflow" 
 } 
              }, 
              "Action": [ 
                   "appflow:DescribeFlow", 
                   "appflow:DescribeFlowExecutionRecords", 
                   "appflow:DeleteFlow", 
                   "appflow:StartFlow", 
                   "appflow:StopFlow", 
                   "appflow:UpdateFlow", 
                   "profile:DeleteIntegration" 
              ], 
              "Resource": "*", 
              "Effect": "Allow", 
              "Sid": "AccessFlowResources" 
         }, 
     { 
       "Action": [ 
          "kms:CreateGrant", 
          "kms:ListGrants" 
       ], 
       "Resource": "{{YourKMSKeyConsumedByTheDomain}}", 
       "Condition": { 
          "StringEquals": { 
            "kms:ViaService": [ 
              "appflow.{{region}}.amazonaws.com" 
            ] 
          } 
       }, 
       "Effect": "Allow", 
       "Sid": "KMSAppflow" 
     }, 
     { 
       "Action": [ 
          "kms:CreateGrant" 
       ], 
       "Resource": "{{YourKMSKeyConsumedByTheDomain}}", 
       "Condition": { 
          "StringEquals": { 
            "kms:ViaService": [
```

```
 "profile.{{region}}.amazonaws.com" 
 ] 
          }, 
          "ForAllValues:StringEquals": { 
             "kms:GrantOperations": [ 
               "Decrypt" 
            ] 
          } 
        }, 
        "Effect": "Allow", 
        "Sid": "KMSCustomerProfiles" 
     } 
  \mathbf{I}}
```
監控您的客戶設定檔整合

建立連線後,如果停止運作,請刪除該整合,然後重新建立整合。

如果物件沒有傳送該怎麼辦

如果物件無法傳送,請選擇 流程詳細資訊,進一步了解發生錯誤的原因。

您可能需要刪除組態並重新連線至外部應用程式。

為銷售力量、市場支援或 Z ServiceNow endesk 設定整合

若要定期更新 Amazon Connect 客戶個人檔案,您可以使用 Amazon 與 Salesforce ServiceNow、市 場或 Zendesk 進行整合。 AppFlow您首先在 Amazon Connect 和您選擇的應用程式中設定連線,然後 驗證整合。

在 Amazon Connect 和銷售力量,市場或 Zendesk ServiceNow 中設置連接

- 1. 在<https://console.aws.amazon.com/connect/>開啟 Amazon Connect 主控台。
- 2. 在執行個體頁面上,選擇執行個體別名。執行個體別名也是您的執行個體別名,它會出現在您的 Amazon Connect URL 中。下圖顯示 Amazon Connect 虛擬聯絡中心執行個體 頁面,其中執行個 體別名周圍有一方框。

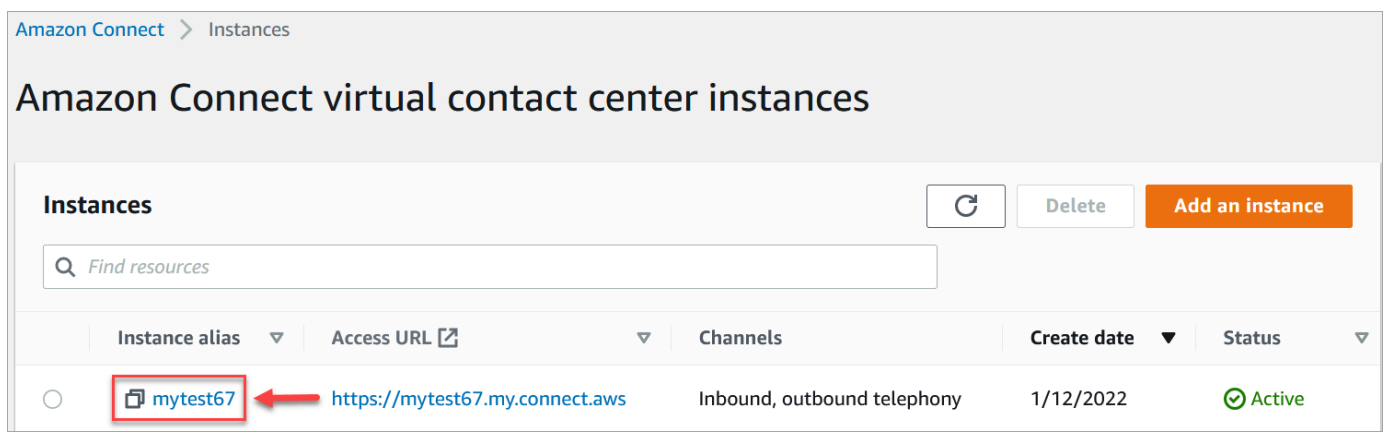

- 3. 在導覽窗格中,選擇 客戶設定檔。
- 4. 在 客戶設定檔組態 頁面上,選擇 新增整合,如下圖所示。

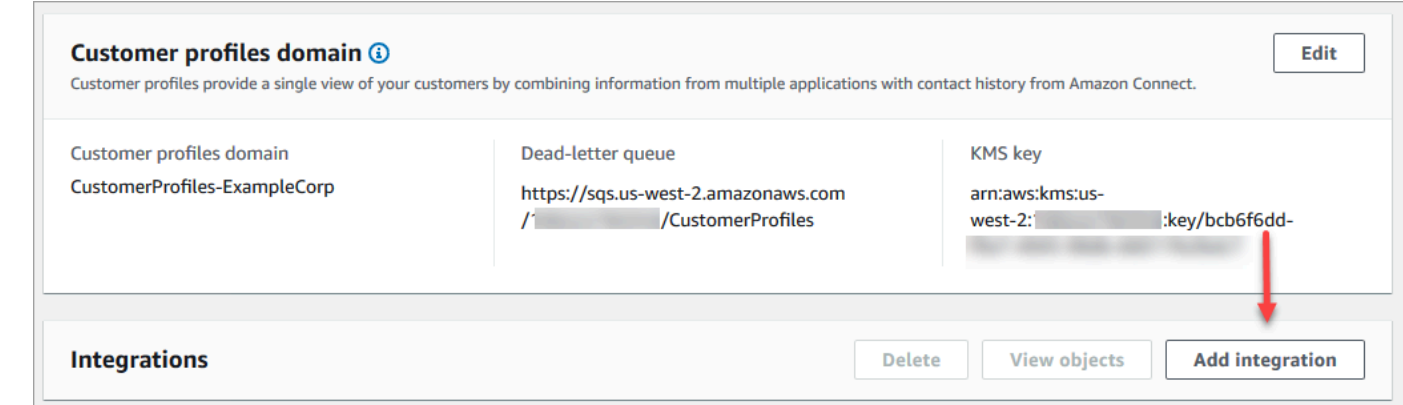

5. 在 選取資料來源 頁面上,選擇要從哪個外部應用程式取得客戶設定檔資料。您可以檢視[整合需](https://docs.aws.amazon.com/appflow/latest/userguide/requirements.html) [求](https://docs.aws.amazon.com/appflow/latest/userguide/requirements.html),進一步了解應用程式所需的連線需求。

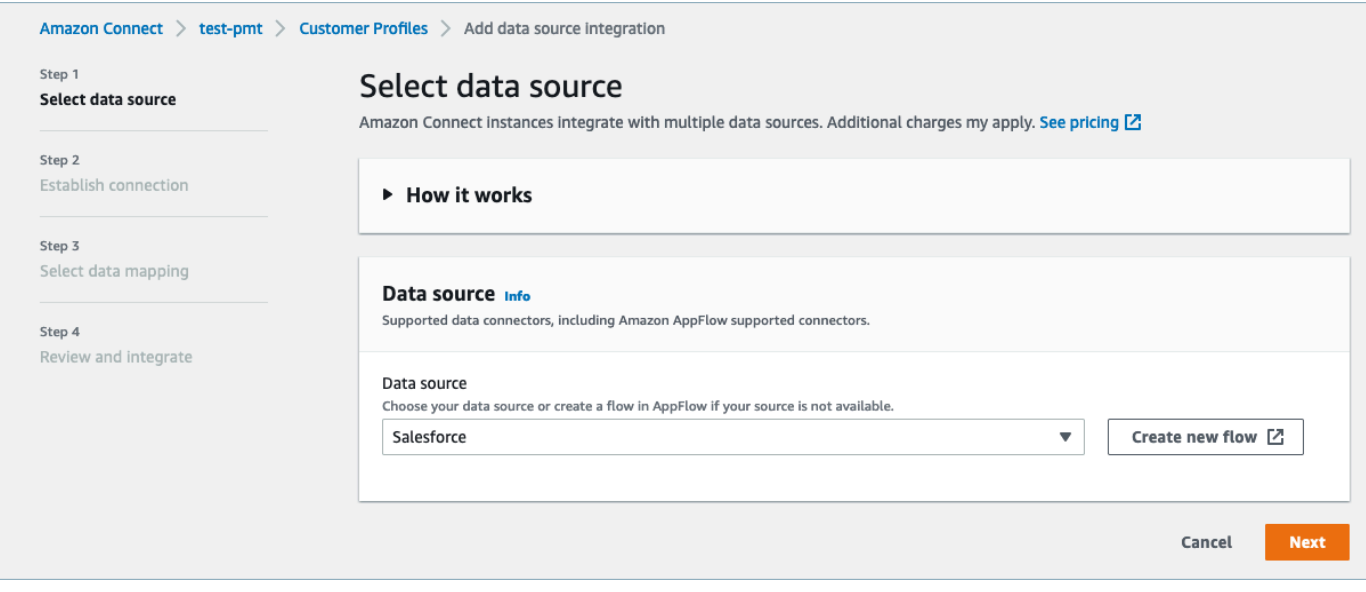

6. 在 建立連線 頁面上,選擇下列其中一項:

- 使用現有連線:這可讓您重複使用在 AWS 帳戶中建立的現有 Amazon AppFlow 資源。
- 建立新連線:輸入外部應用程式所需的資訊。

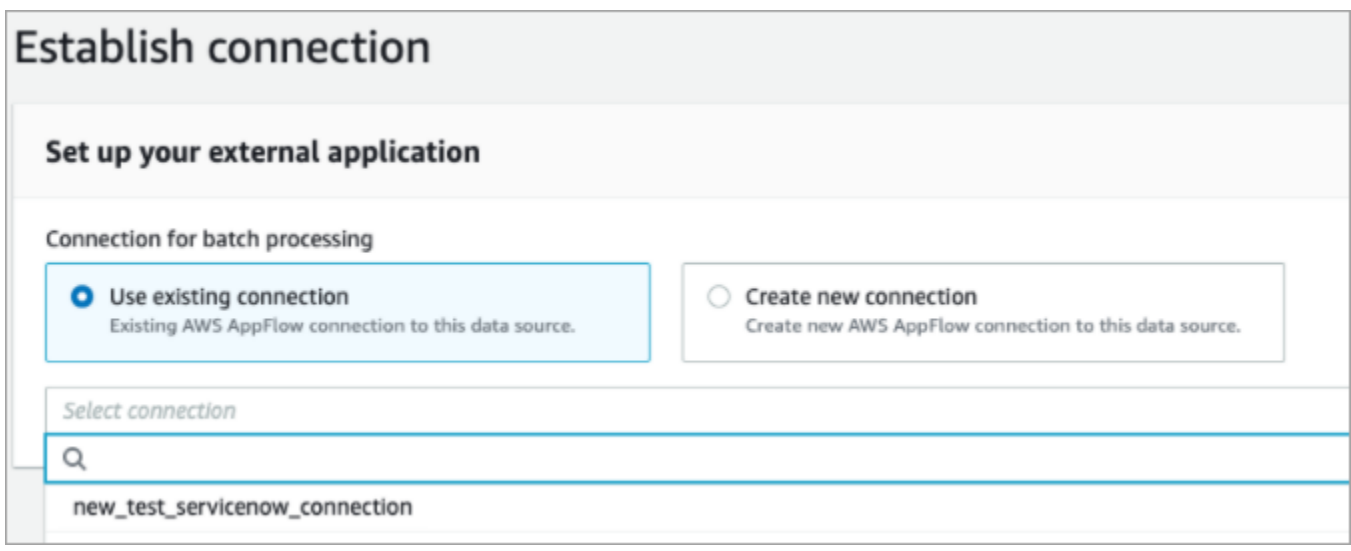

7. 在 整合選項 頁面上,選擇要內嵌的來源物件,然後選取其物件類型。

物件類型會儲存您擷取的資料。它們也會定義整合中的物件被擷取時如何對應至設定 檔。Customer Profiles 提供預設物件型態範本,您可以使用此範本來定義來源物件中的屬性如何 對應到客戶設定檔中的標準物件。您也可以使用從建立的物件對映[PutProfileObjectType](https://docs.aws.amazon.com/customerprofiles/latest/APIReference/API_PutProfileObjectType.html)。為使用 者建立的資料映射新增或建立 Salesforce 整合時,您需要指定特定的資料映射,否則會針對物件 類型選擇 Salesforce 預設資料映射。您可以建立資料映射,並在設定特色資料連接器時使用它。

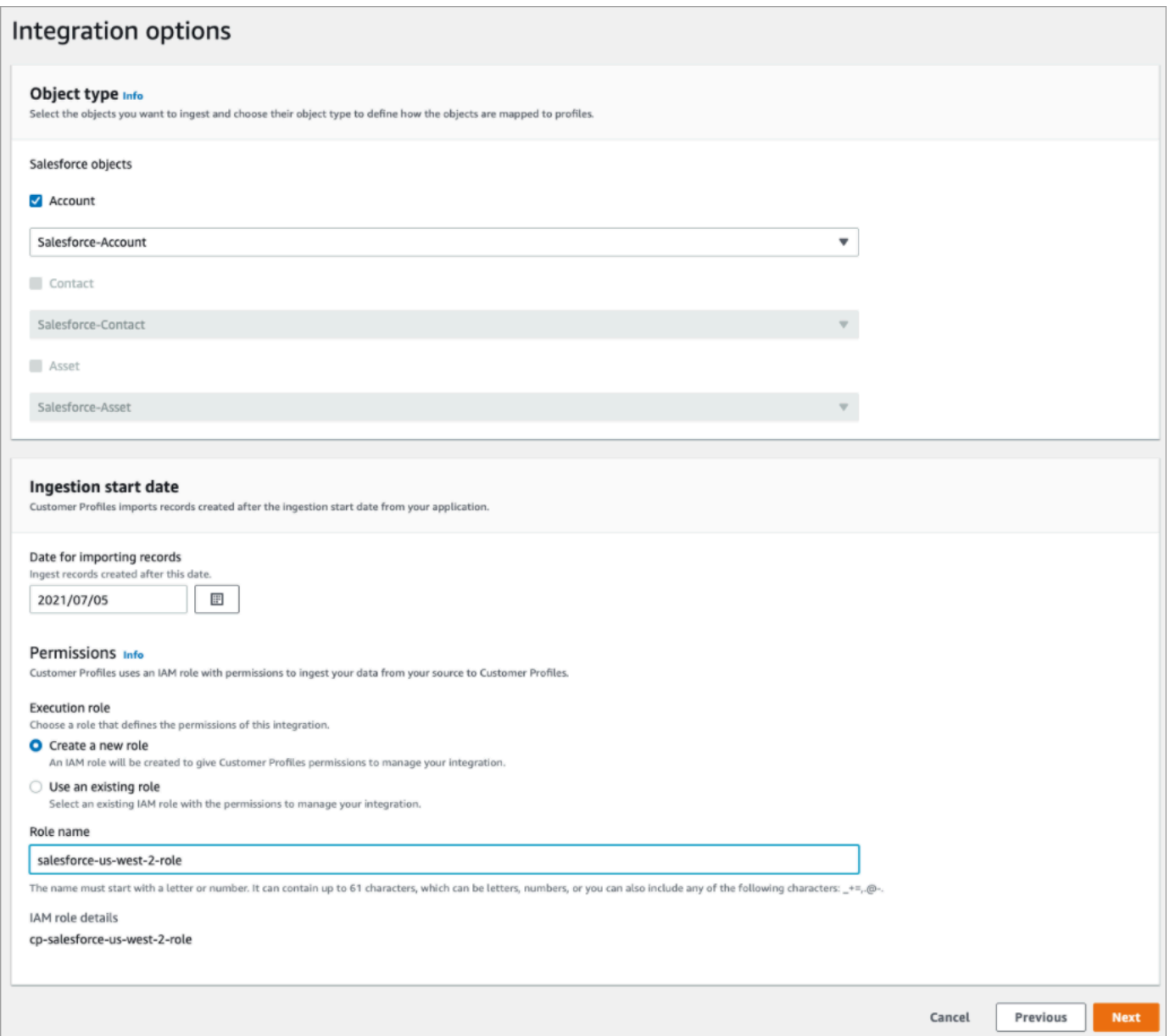

- 8. 對於 擷取開始日期,Customer Profiles 會開始擷取在此日期之後建立的記錄。依據預設,匯入記 錄的日期設定為 30 天前。
- 9. 在 檢閱與整合 頁面上,檢查 連線狀態 是否顯示 已連線,然後選擇 建立整合。

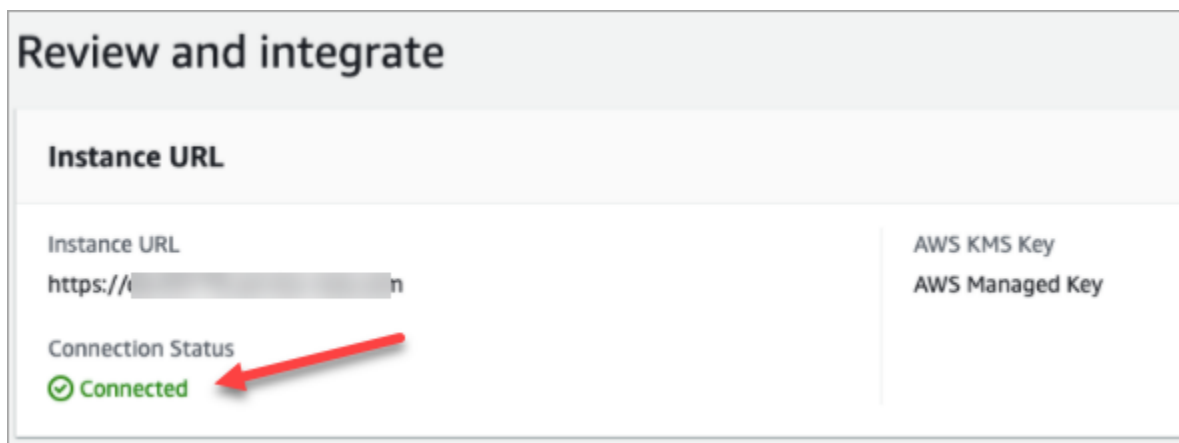

# 10. 設定整合之後,請返回 客戶設定檔組態 頁面,選擇 檢視物件,以查看正在批次處理和傳送的資 料。目前,此程序會擷取過去 30 天內建立或修改的記錄。

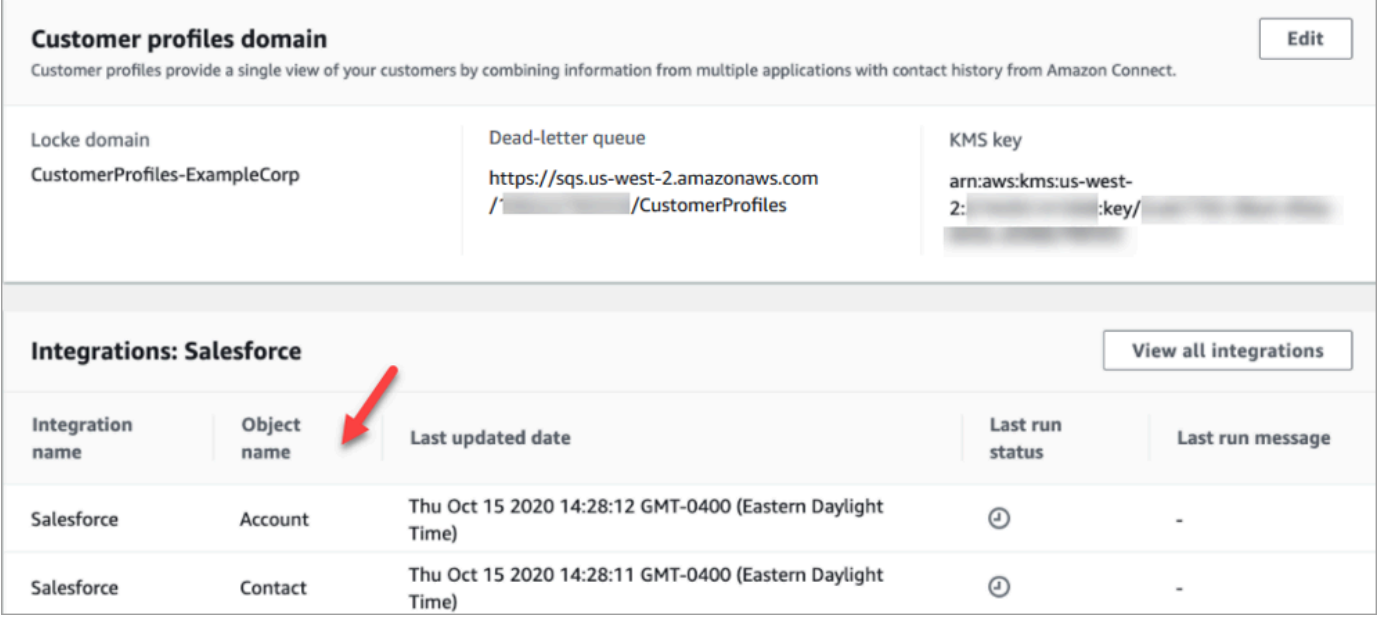

# 設定 Segment 的整合

若要提供 Amazon Connect 客戶個人檔案的定期更新,您可以使用 Amazon 與 Segment 進行整合 AppFlow。您首先在 Amazon Connect 和 Segment 中設定連線, 然後驗證 Segment 整合。

在 Amazon Connect 和 Segment 中設定連線

- 1. 在<https://console.aws.amazon.com/connect/>開啟 Amazon Connect 主控台。
- 2. 在執行個體頁面上,選擇執行個體別名。執行個體別名也是您的執行個體別名,它會出現在您的 Amazon Connect URL 中。下圖顯示 Amazon Connect 虛擬聯絡中心執行個體 頁面,其中執行個 體別名周圍有一方框。

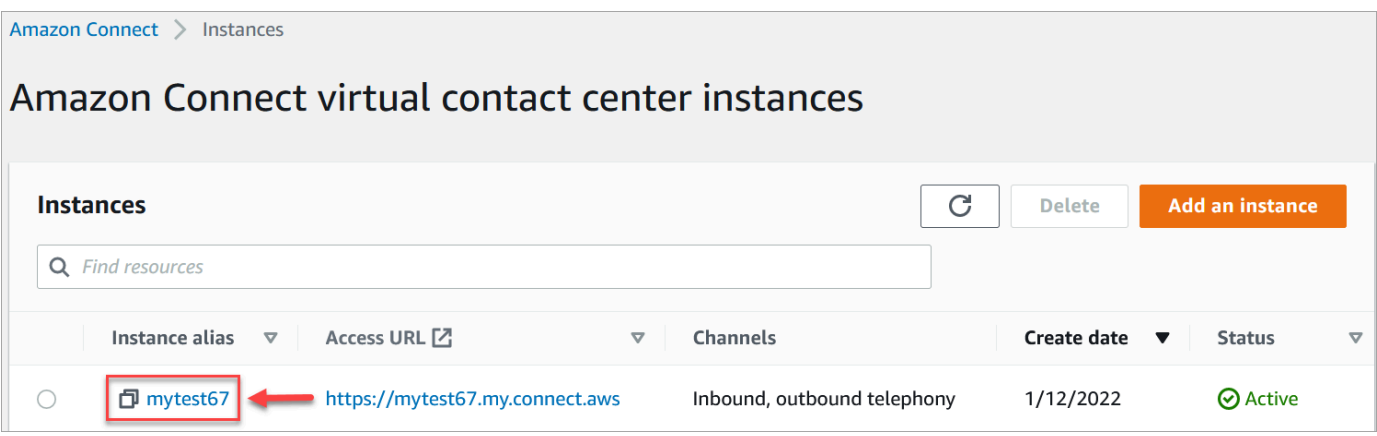

### 3. 在導覽窗格中,選擇 客戶設定檔。

# 4. 在 客戶設定檔組態 頁面上,選擇 新增整合。

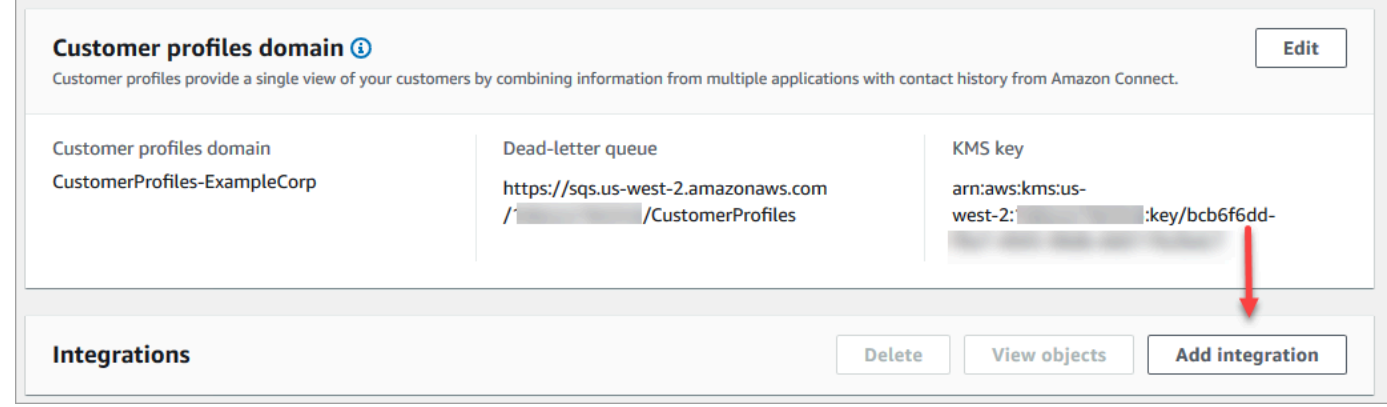

5. 在 選取資料來源 頁面上,選擇 區段。檢閱 選取應用程式 頁面上列出的應用程式需求。

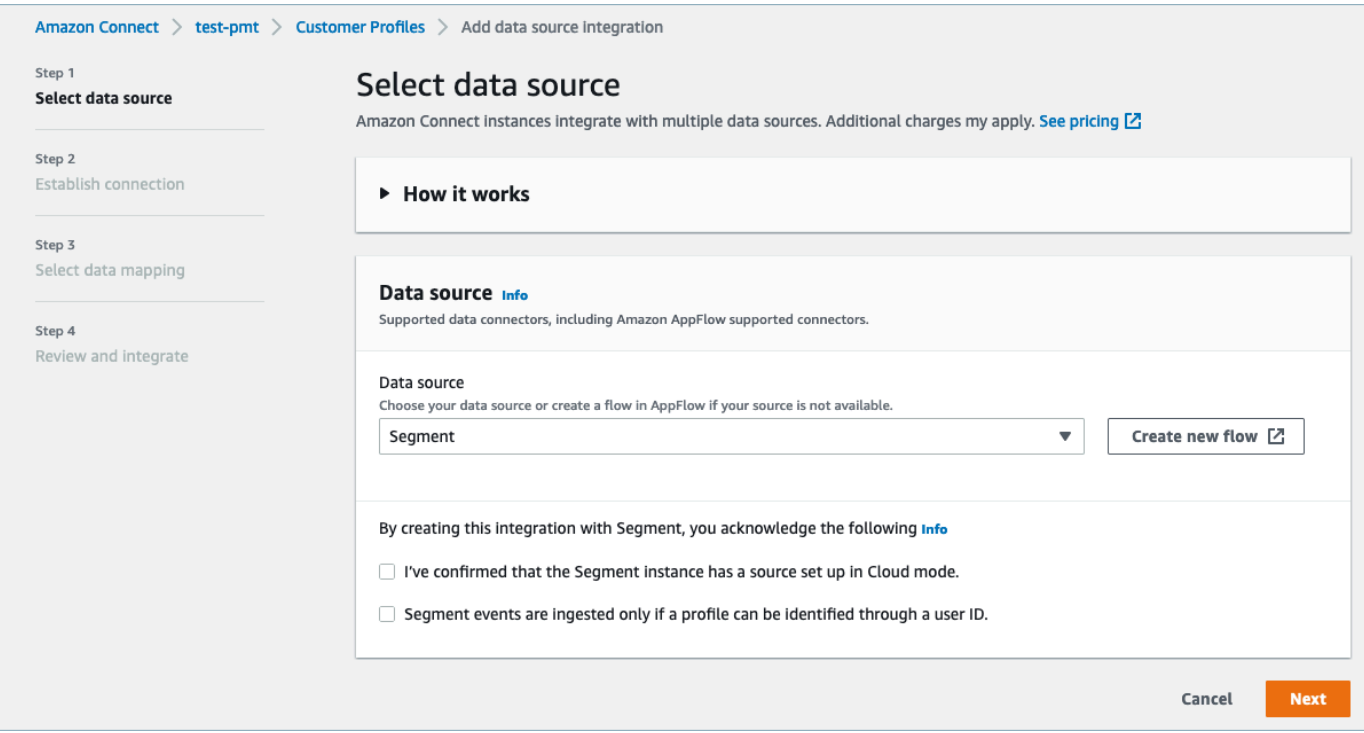

- 6. 在 建立連線 頁面上,選擇下列其中一項:
	- 使用現有連線:這可讓您重複使用在AWS 帳戶. EventBridge
	- 建立新連線:輸入外部應用程式所需的資訊。

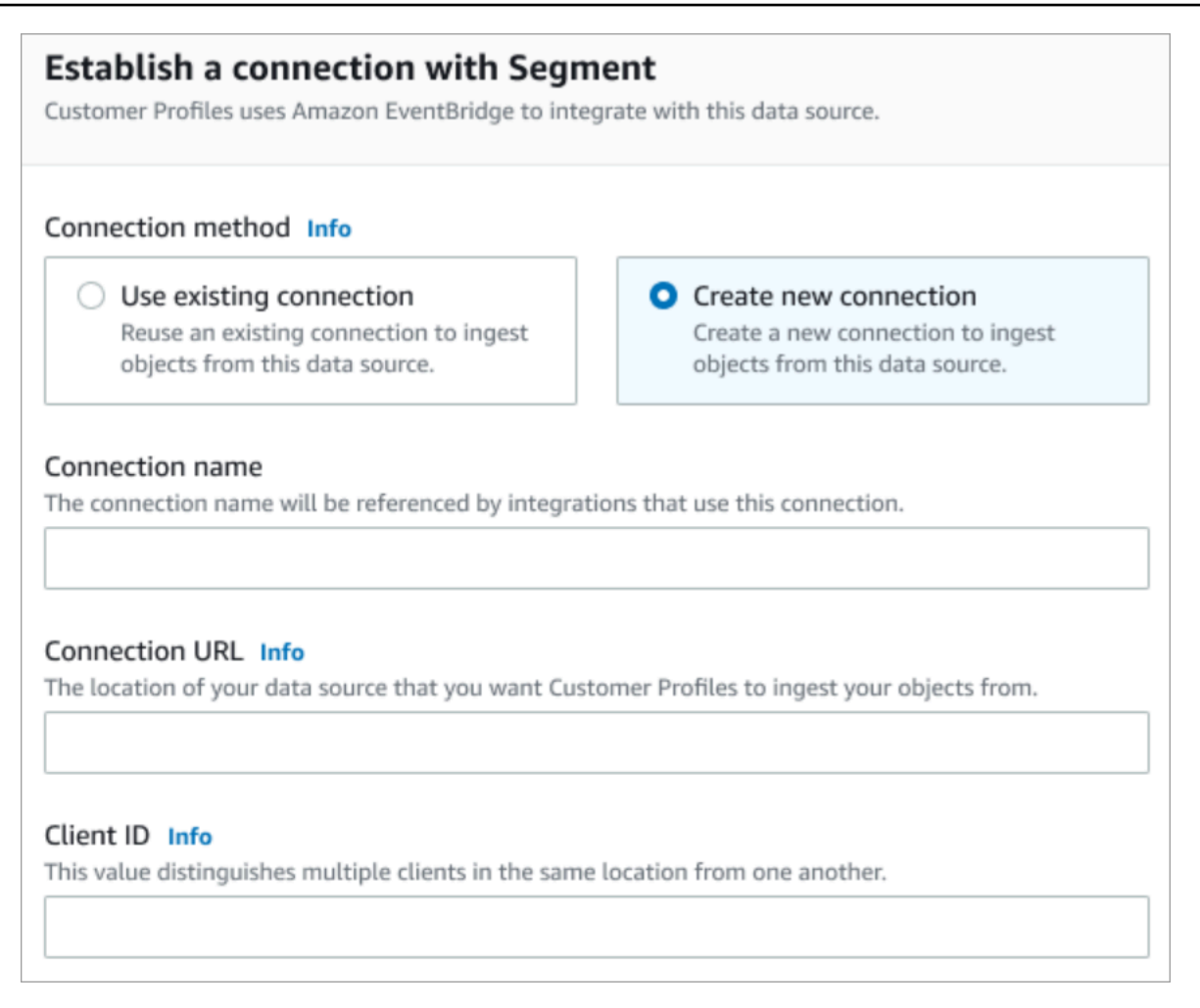

- 連線名稱:提供您連線的名稱。使用此連線的整合會參考連線名稱。
- 連線 URL:輸入您的應用程式連線 URL。此 URL 用於深層連結到外部應用程式中建立的物 件。連線 URL 是應用程式網站上提供的 Segment 工作區 URL。

若要尋找您的工作區 URL:

- 1. 登入您的 segment.com 帳戶。
- 2. 前往設置,一般設定。
- 3. 從瀏覽器複製 URL。
- 7. 客戶個人檔案使 EventBridge 用 Amazon 與 Segment 進行整合。在來源設定頁面上,將您的 AWS 帳戶 ID 複製到剪貼簿,然後選擇登入區段以設定 Amazon EventBridge。
- 8. 請使用下列指示來設定 Segment:
	- a. 登入 Segment。
	- b. 在您的應用程序中,選擇一個源以將目標設置為 Amazon EventBridge。
	- c. 貼上您的 AWS 帳戶 ID 並選擇您的 AWS 區域。
- d. 切換 開啟 以啟用您的合作夥伴事件來源。
- 9. 前往 事件測試儀,並傳送測試事件以完成啟動您的合作夥伴事件源。
- 10. 用戶端 ID:這是一個字串,用於唯一區分外部應用程式中的客戶端。此用戶端 ID 是應用程式網站 上提供的來源名稱。您可以使用指定的 ID 來識別您希望客戶設定檔從中擷取物件的用戶端。

尋找您的來源 ID:

- 1. 前往 資源,然後選擇一個來源。
- 2. 前往 設定,API 金鑰。
- 3. 複製您的 來源 ID。

設定事件來源目的地後,請返回客戶設定檔主控台並貼上用戶端 ID。

- 11. 您將看到一個警報,指示 Amazon Connect 已成功與 Segment 連線。
- 12. 在 整合選項 頁面上,選擇要內嵌的來源物件,然後選取其物件類型。

物件類型會儲存您擷取的資料。它們也會定義整合中的物件被擷取時如何對應至設定 檔。Customer Profiles 提供預設物件型態範本,您可以使用此範本來定義來源物件中的屬性如何 對應到客戶設定檔中的標準物件。您也可以使用從建立的物件對映[PutProfileObjectType](https://docs.aws.amazon.com/customerprofiles/latest/APIReference/API_PutProfileObjectType.html)。

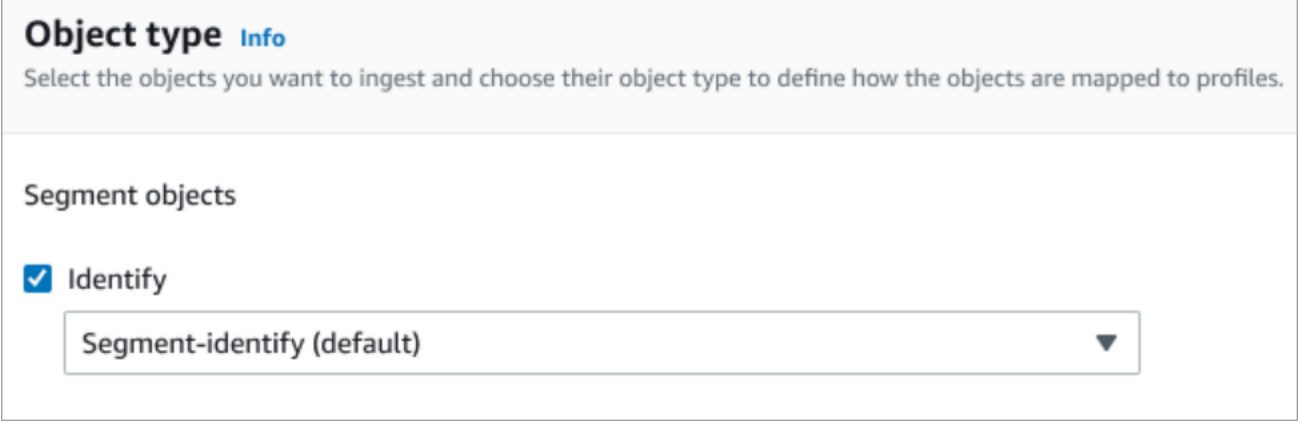

13. 對於 擷取開始日期,Customer Profiles 會開始擷取新增整合後建立的記錄。

**a** Note

如果您需要歷史記錄,可以[使用 Amazon S3 做為匯入記錄的整合來源。](#page-2004-0)

#### 14. 在 檢閱與整合 頁面上,檢查 連線狀態 是否顯示 已連線,然後選擇 新增整合。

### 15. 整合設定完成後,返回 客戶設定檔組態 頁面,整合 頁面會顯示目前設定的整合。上次執行 和 整 合運作狀態 目前不適用於此類整合。

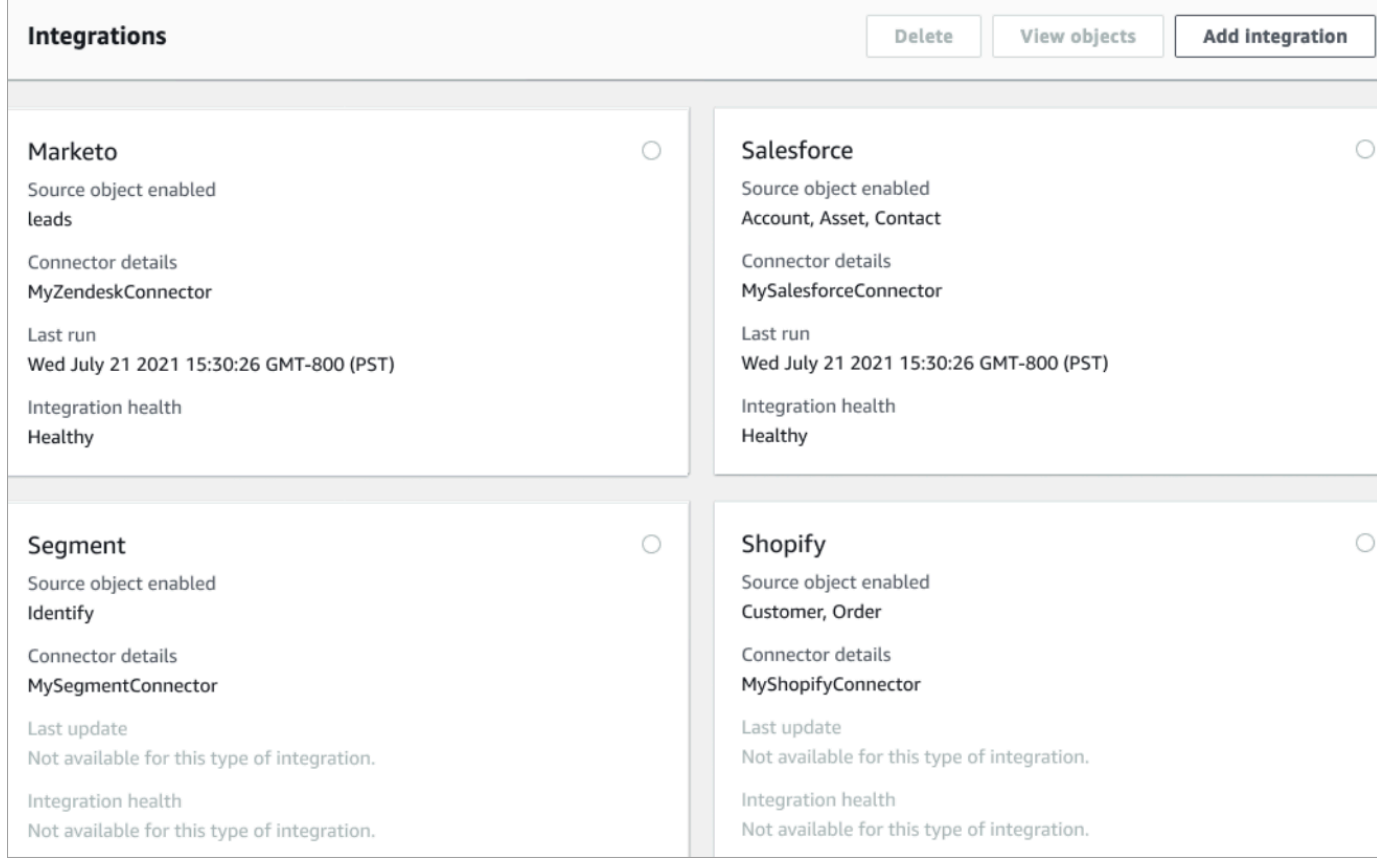

### 若要查看正在傳送的資料,請選擇整合與 +,然後選擇 檢視物件。

### 驗證您的 Segment 整合

若要執行此步驟,您需要下列先決條件:

- 存取您的 Segment 工作區。
- [存取 Amazon Connect 聯絡人控制面板。](#page-732-0)

### 若要驗證您的 Segment 整合

1. 前往 Segment 工作區儀表板並選擇 目的地。

Amazon Connect 管理員指南

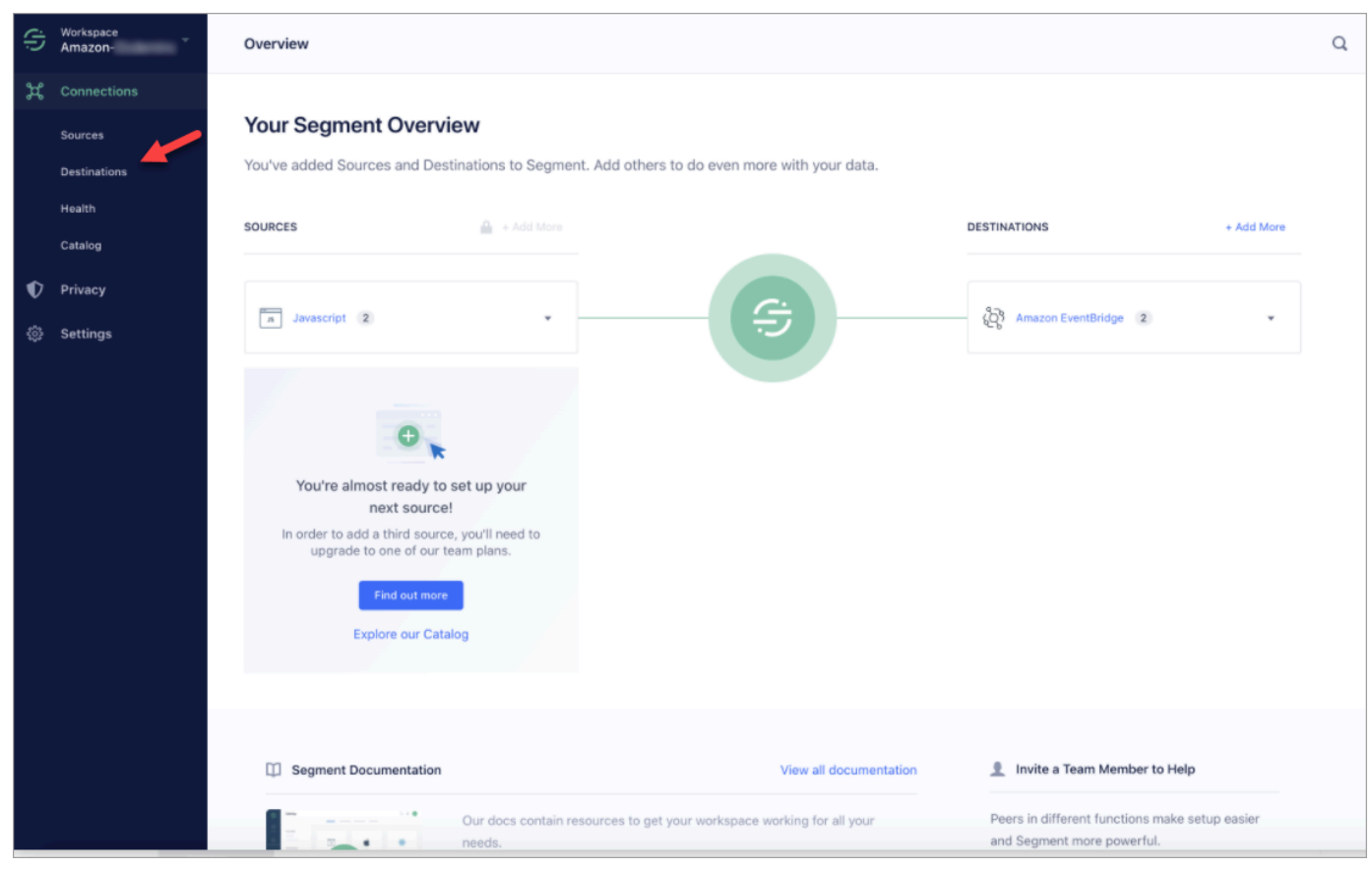

2. 您會看到 Segment 傳送資料的目的地清單。選擇「客戶設定檔」的 EventBridge 目的地。

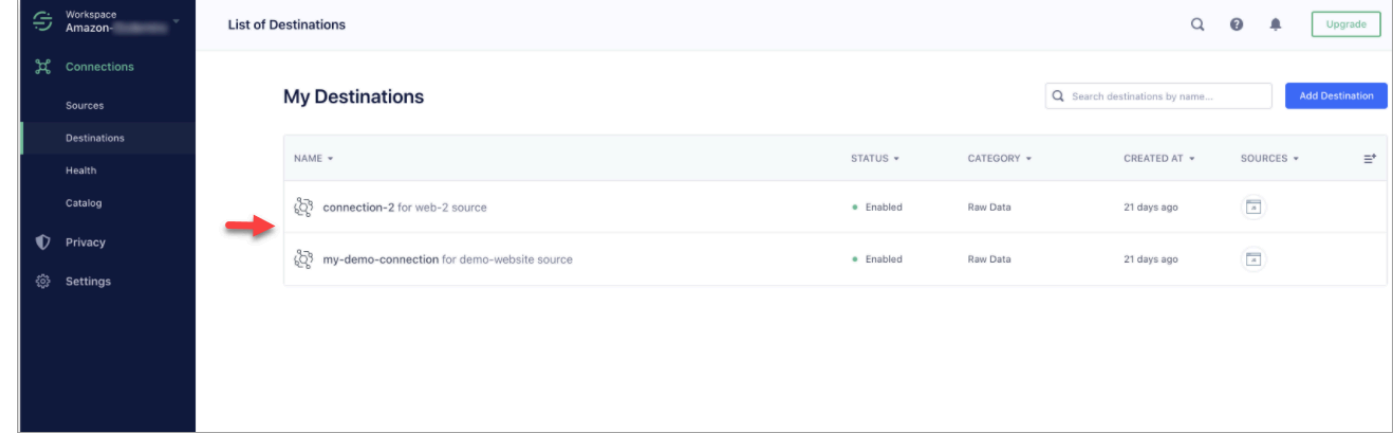

3. 選擇 事件測試儀 標籤。從此頁面,您將傳送測試事件到客戶設定檔。該事件會被擷取並轉換為客 戶設定檔,您可以在 Amazon Connect 客服人員應用程式中檢視該檔案。

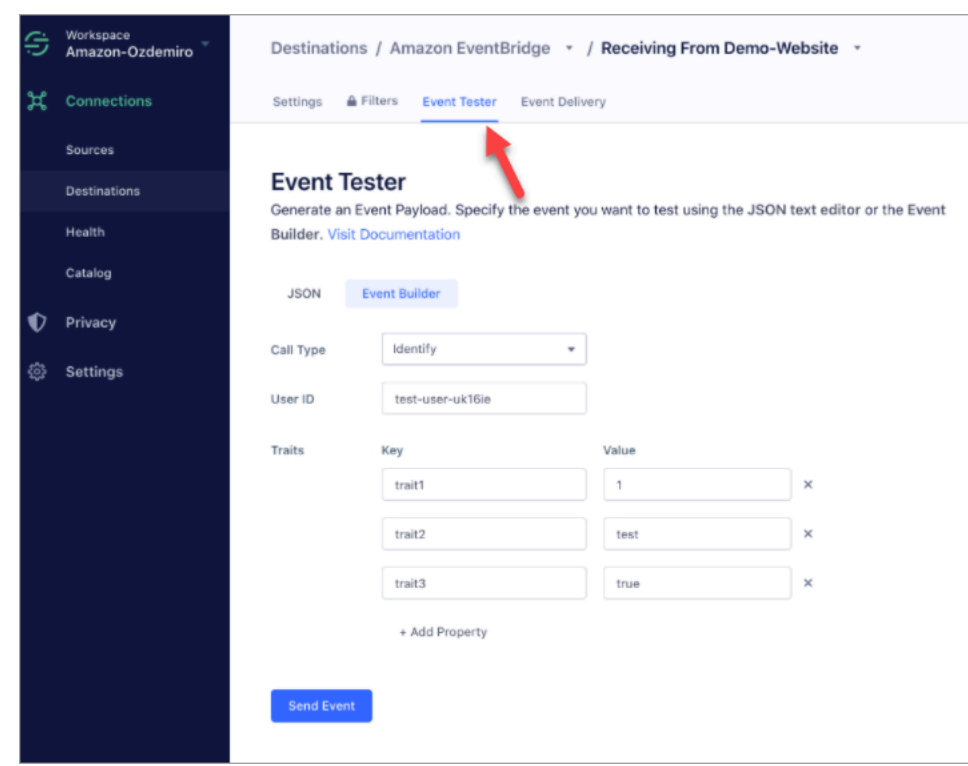

- 4. 選取 身分 做為事件類型,然後選取 事件建置器 作為輸入方法。
- 5. 您可以指定 使用者 ID 和某些特徵。客服人員可以在客服人員應用程式中搜尋這些特徵。
- 6. 選擇 傳送事件。
- 7. 事件傳送應該幾乎是即時的,但請稍等一分鐘,以便交付並建立客戶個人資料。
- 8. 打開 Amazon Connect 客服人員應用程式。搜尋您在 事件建置器 中輸入的使用者 ID。您應能夠 查看客戶個人資料,其中包含使用者 ID 和您輸入的特徵。
- 9. 如果您看不到客戶設定檔,表示您的整合發生問題。若要疑難排解:
	- 1. 轉到 Amazon 控 EventBridge 制台。
	- 2. 檢查 EventSource 是否處於活動狀態並且匹配 EventBus 存在並且正在運行。

如果這些都工作正常,請聯絡 AWS Support 以尋求調查問題的幫助。

#### 監控您的客戶設定檔整合

建立連線後,如果停止運作,請刪除該整合,然後重新建立整合。

如果物件沒有傳送該怎麼辦

如果物件無法傳送,請選擇 流程詳細資訊,進一步了解發生錯誤的原因。

您可能需要刪除組態並重新連線至外部應用程式。

# 設定 Shopify 整合

若要定期更新 Amazon Connect 客戶個人檔案,您可以使用 Amazon 與 Shopify 整合 AppIntegrations。您先在 Amazon Connect 和 Shopify 中設定連線,然後驗證 Shopify 整合。

在 Amazon Connect 和 Shopify 中設定連線

- 1. 在<https://console.aws.amazon.com/connect/>開啟 Amazon Connect 主控台。
- 2. 在執行個體頁面上,選擇執行個體別名。執行個體別名也是您的執行個體別名,它會出現在您的 Amazon Connect URL 中。下圖顯示 Amazon Connect 虛擬聯絡中心執行個體 頁面,其中執行個 體別名周圍有一方框。

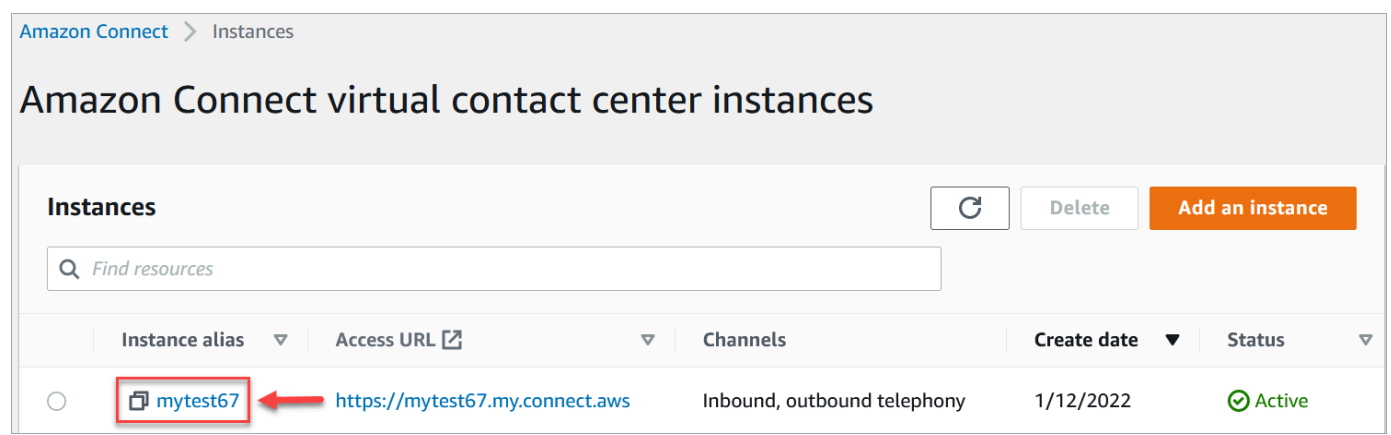

- 3. 在導覽窗格中,選擇 客戶設定檔。
- 4. 在 客戶設定檔組態 頁面上,選擇 新增整合。

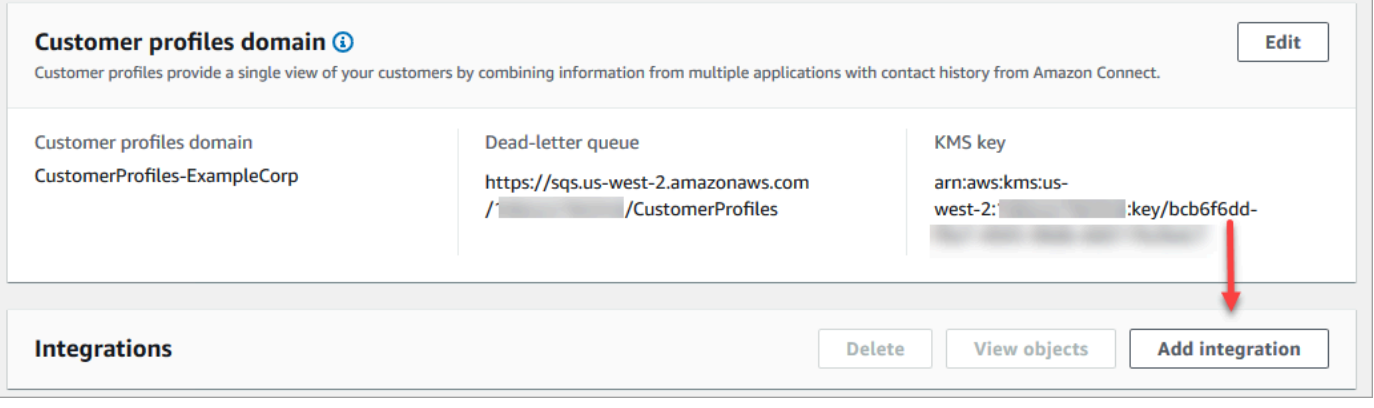

5. 在 選取來源 頁面上,選擇 Shopify。檢閱 選取應用程式 頁面上列出的應用程式需求。

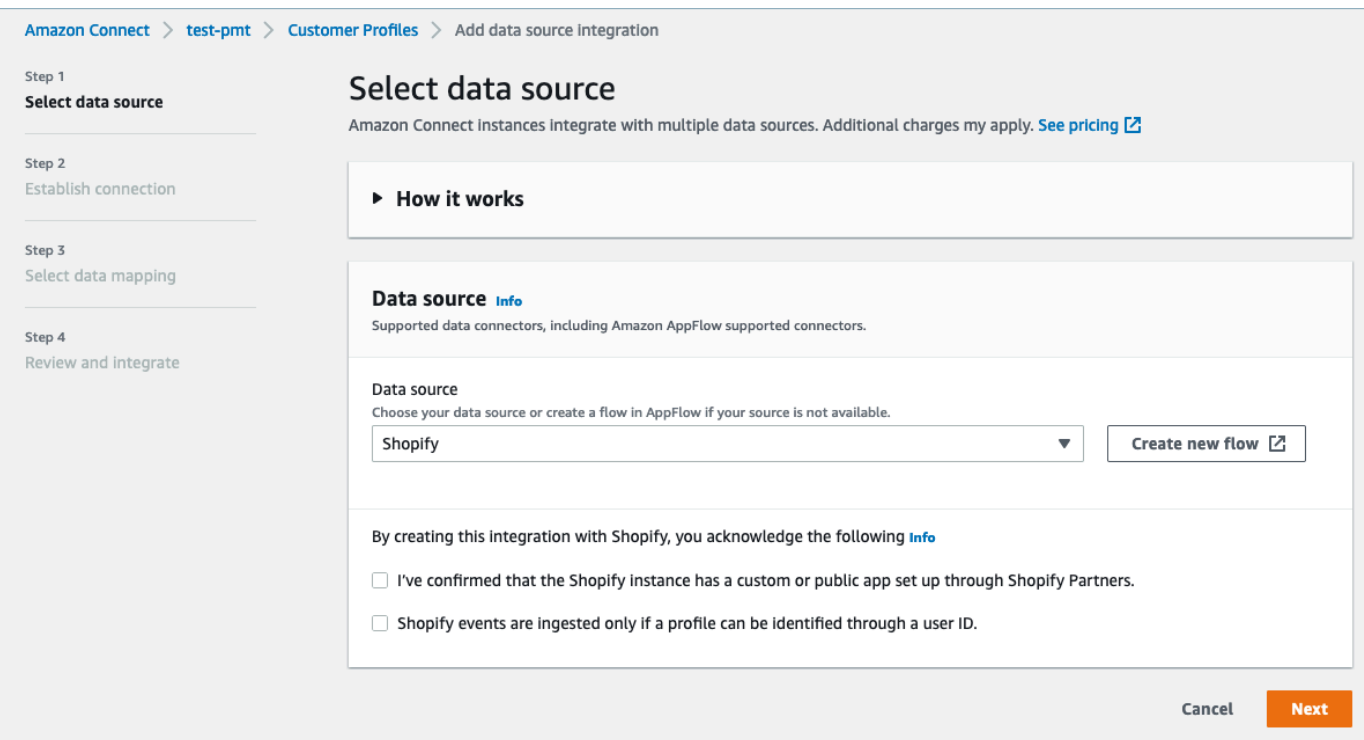

- 6. 在 建立連線 頁面上,選擇下列其中一項:
	- 使用現有連線:這可讓您重複使用在AWS 帳戶. EventBridge
	- 建立新連線:輸入外部應用程式所需的資訊。

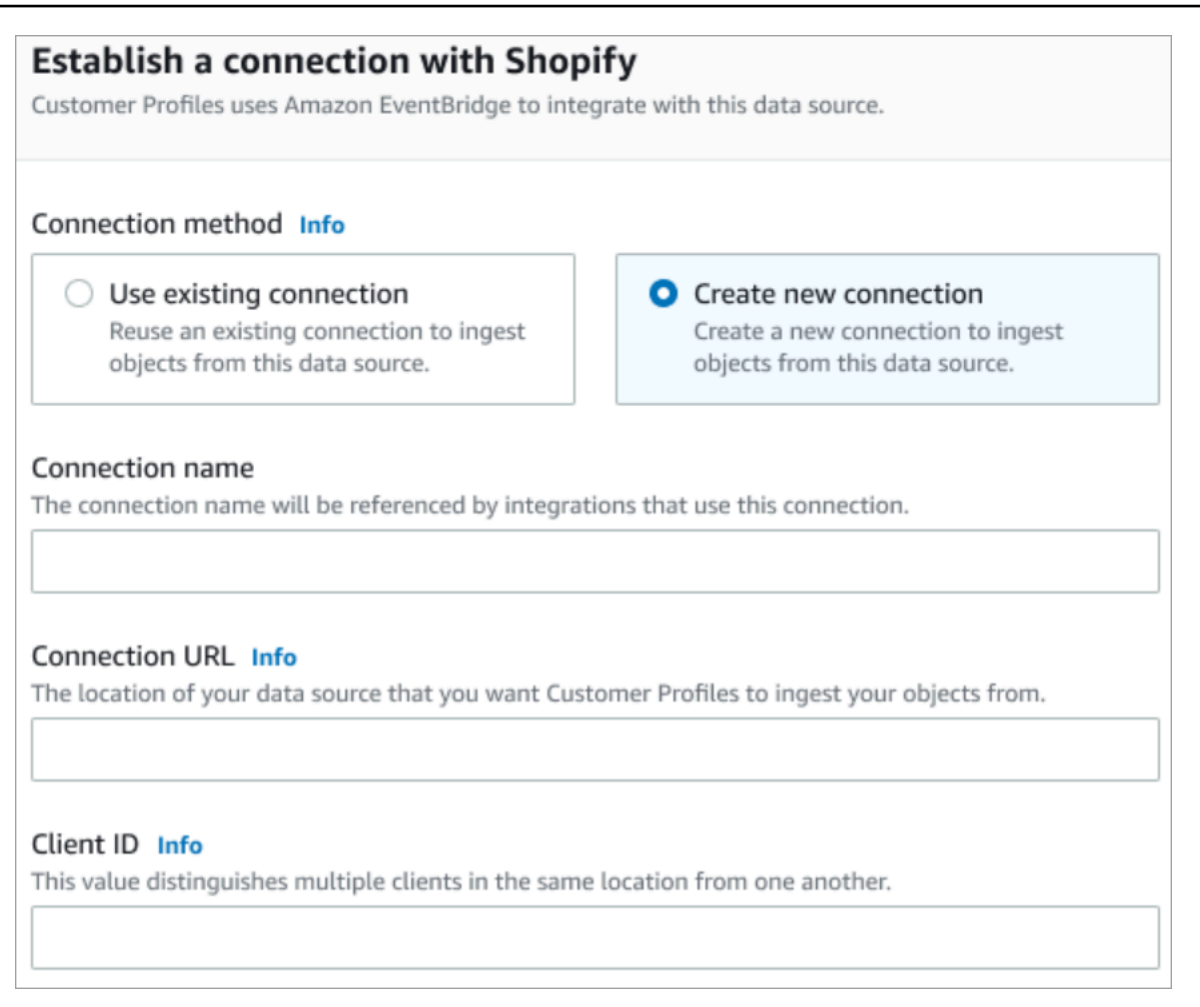

- 連線名稱:提供您連線的名稱。使用此連線的整合會參考連線名稱。
- 連線 URL:輸入您的應用程式連線 URL。此 URL 用於深層連結到外部應用程式中建立的物 件。連線 URL 是應用程式網站上提供的 Shopify Partner 應用程式 URL。

若要尋找您的 Shopify Partner 應用程式 URL:

- 登入您的 partners.shopify.com 帳戶。
- 前往您的應用程式。
- 從瀏覽器複製 URL。
- 用戶端 ID:輸入您的應用程式用戶端 ID。這是一個字串,用於唯一區分外部應用程式中的客 戶端。此用戶端 ID 是應用程式網站上提供的來源名稱。您可以使用在此處指定的 ID 來識別 您希望客戶設定檔從中擷取物件的用戶端。按照來源設定步驟後,您的客戶端 ID 也許可以使 用。

若要尋找您的來源名稱:

• 登入您的 partners.shopify.com 帳戶。

- 前往您的應用程式。
- 從您的 Amazon EventBridge 事件來源複製來源名稱。
- 7. 在 來源設定 頁面上,將您的 AWS 帳戶 ID 複製到剪貼簿,然後選擇 登入 Shopify。
- 8. 請遵循下列指示來設定 Shopify:
	- a. 登入 partners.shopify.com。
	- b. 在 Amazon 下 EventBridge,選擇創建源。
	- c. 貼上您的 AWS 帳戶 ID 並選擇您的 AWS 區域。
	- d. 設定事件來源目的地之後,請返回客戶設定檔。您將看到一條提示,指示 Amazon Connect 已成功與 Shopify 連線。
- 9. 在 整合選項 頁面上,選擇要內嵌的來源物件,然後選取其物件類型。

物件類型會儲存您擷取的資料。它們也會定義整合中的物件被擷取時如何對應至設定 檔。Customer Profiles 提供預設物件型態範本,您可以使用此範本來定義來源物件中的屬性如何 對應到客戶設定檔中的標準物件。您也可以使用從建立的物件對映[PutProfileObjectType](https://docs.aws.amazon.com/customerprofiles/latest/APIReference/API_PutProfileObjectType.html)。

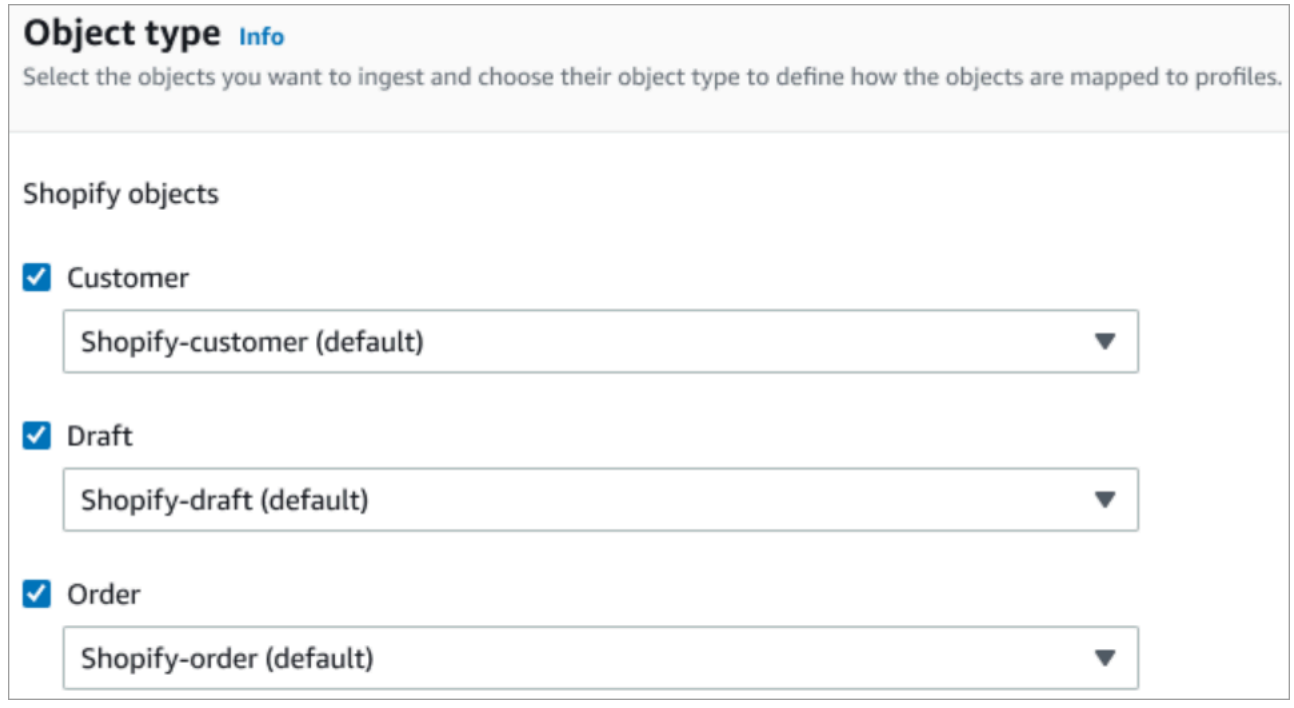

10. 對於 擷取開始日期,Customer Profiles 會開始擷取新增整合後建立的記錄。

#### **a** Note

如果您需要歷史記錄,可以[使用 Amazon S3 做為匯入記錄的整合來源。](#page-2004-0)

### 11. 在 檢閱與整合 頁面上,檢查 連線狀態 是否顯示 已連線,然後選擇 新增整合。

### **a** Note

新增此整合之後,您需要<u>[設定 Webhook 訂閱](#page-1908-0)</u>,以允許事件開始流入此整合。

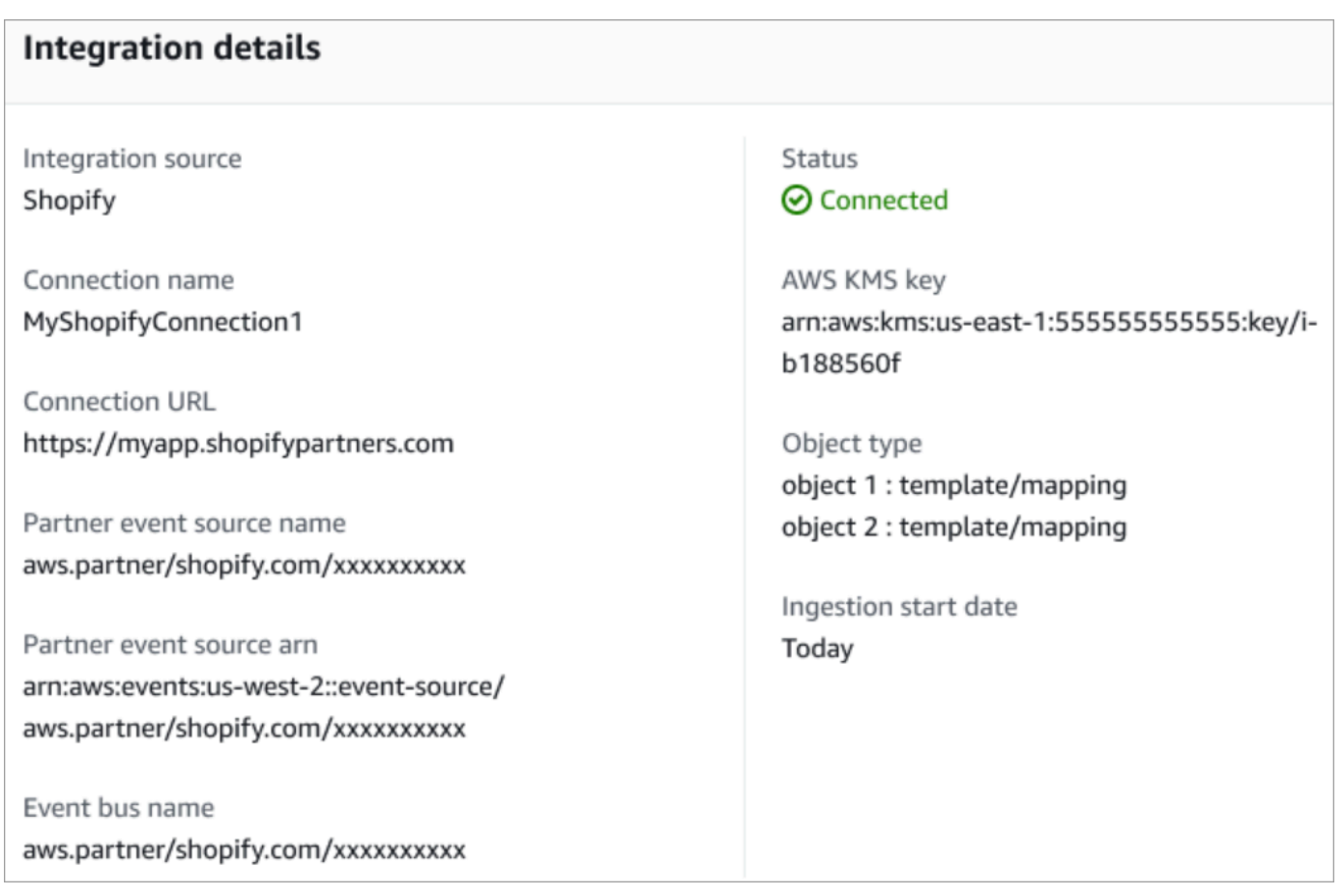

12. 整合設定完成後,返回 客戶設定檔組態 頁面,整合 區段會顯示目前設定的整合。上次執行 和 整 合運作狀態 目前不適用於此類整合。
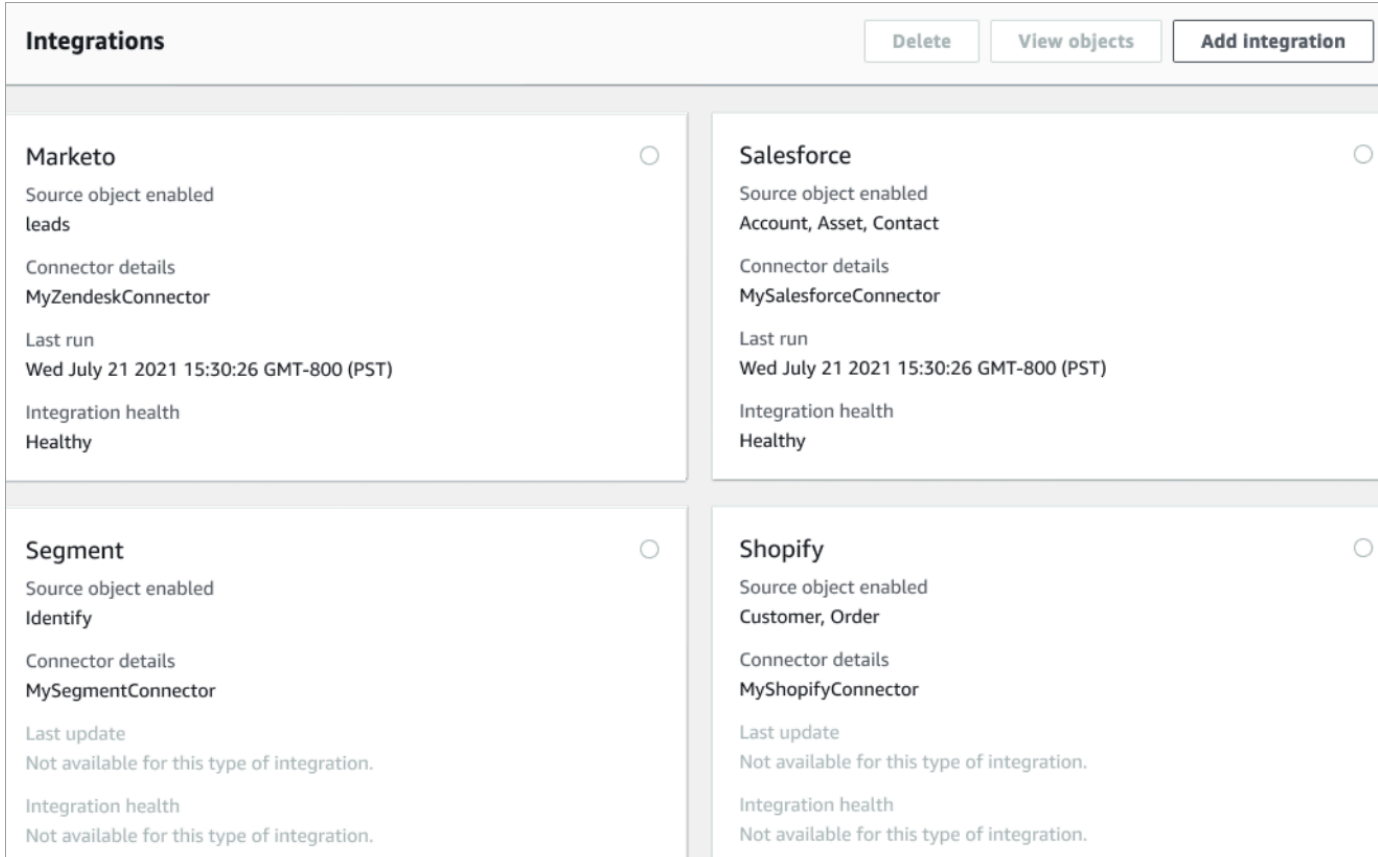

若要查看正在傳送的資料,請選擇整合,然後選擇 檢視物件。

13. 請前往下一個步驟,使用 API 來設定 Webhook 訂閱,讓事件可以開始流入此整合。

#### 設定 Webhook 訂閱

1. 使用以下 URL,確保您的應用具有必要的權限:

```
https://{shop}.myshopify.com/admin/oauth/authorize?
client_id={api_key}&scope={scopes}&redirect_uri={redirect_uri}&state={nonce}
```
## 其中:

- shop 是您的 Shopify 商店名稱。
- api\_key 是您 Shopify 應用程式的 API 金鑰。您可以在 Shopify 應用程式 的詳細資訊頁面上找 到此資訊。
- scopes 的值應該是 read\_customers,read\_orders,read\_draft\_orders。
- redirect\_uri 是您在建立應用程式時為應用指定的重定向 URL。對於我們的目的,它可以是 任何有效的 URL。
- nonce 可以是任何能識別特定授權請求的唯一值。建議您使用時間戳記。

在您建立 URL 之後,將其貼到瀏覽器中。會顯示類似下圖的安裝/授權頁面,要求商店擁有者授予 所定義範圍的權限。

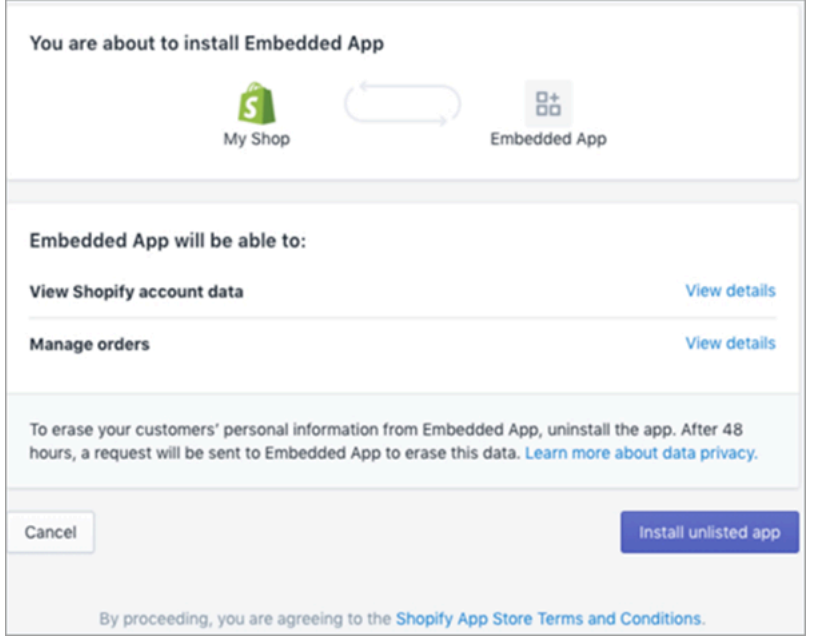

2. 選擇 安裝未公開的應用程式,以代表您的商店安裝並授權應用程式。

您將被帶到您輸入的重定向 URI,有一授權碼會附加到重定向 URI,作為查詢參數。例如:

```
https://example.org/some/redirect/uri?
code={authorization_code}&hmac=da9d83c171400a41f8db91a950508985&host={base64_encoded_hostna
```
- 3. 從此 URI 複製 authorization\_code。在接下來的步驟中,您將使用它來獲取永久存取權杖。
- 4. 前往您用來進行 API 呼叫的任何工具。例如,[CURL](https://curl.se/) 或 [POSTMAN。](https://www.postman.com/)
- 5. 若要取得永久存取權杖,請針對此端點向 Shopify Admin API 提出 POST 要求:

https://{shop}.myshopify.com/admin/oauth/access\_token

#### 使用以下請求內文:

{

"code": "authorization\_code\_received\_from\_redirect\_uri",

```
 "client_id": "your_app_api_key", 
     "client_secret": "your_app_api_secret"
}
```
此次請求將得到以下回應:

```
{ 
     "access_token": "permanent_access_token", 
     "scope": "read_customers,read_orders,read_draft_orders"
}
```
- 6. 請記下 access token。這是一個永久權杖,具有上一步提供的範圍。現在您已開始建立 Webhook 訂閱。
- 7. 對於以下 API 呼叫,請確保將 HTTP 標頭密鑰 X-Shopify-Access-Token 設定為從先前呼叫 的回應中接收到的 access\_token。
- 8. 要設置 Webhook 訂閱,請對下一步列出的每個 topic 值進行以下 POST 請求:

端點:https://{shop}.myshopify.com/admin/api/2021-04/webhooks.json

請求內文:

```
{ 
     "webhook": { 
          "topic": "replace_this_with_one_of_the_topics_in_the_list_below", 
          "address": 
  "this_is_the_event_source_arn_generated_when_you_created_the_event_integration", 
         "format": "json" 
     }
}
```
- 9. 對於每個訂閱,將 topic 的值取代為下列值:
	- customers/create
	- customers/enable
	- customers/update
	- draft\_orders/create
	- draft\_orders/update
	- orders/cancelled
	- orders/create

在 Amazon Connect 中為特色應用程式設定整合 1873

- orders/fulfilled
- orders/paid
- orders/partially\_fulfilled
- orders/updated

您現在已準備好接收來自 Shopify 商店的活動了。接下來,請驗證您的 Shopify 整合。

驗證您的 Shopify 整合

- 1. 以管理員身分登入 Shopify Store。
- 2. 在左側導覽功能表中,選擇 客戶。
- 3. 選取 新增客戶。
- 4. 輸入您的客戶詳細資訊。請務必輸入電話號碼和電子郵件。這些不必屬於真正的客戶。驗證整合 後,您將刪除此客戶項目。
- 5. 儲存客戶物件。
- 6. 事件傳送應該幾乎是即時的,但需要一分鐘的時間才能交付並建立客戶個人資料。
- 7. 開啟 Amazon Connect 客服人員體驗,並透過您在 Shopify Store 中輸入的電子郵件或電話號碼查 詢使用者。您應該能夠使用相同的電子郵件或電話號碼查看客戶個人資料。
- 8. 如果您看不到客戶設定檔,表示您的整合發生問題。若要疑難排解:
	- 1. 轉到 Amazon 控 EventBridge 制台。
	- 2. 檢查 EventSource 是否處於活動狀態並且匹配 EventBus 存在並且正在運行。

如果這些都工作正常,請聯絡 AWS Support 以尋求調查問題的幫助。

監控您的客戶設定檔整合

建立連線後,如果停止運作,請刪除該整合,然後重新建立整合。

如果物件沒有傳送該怎麼辦

如果物件無法傳送,請選擇 流程詳細資訊,進一步了解發生錯誤的原因。

您可能需要刪除組態並重新連線至外部應用程式。

# 使用 Amazon 為外部應用程式設定整合 AppFlow

這些整合使用 Amazon AppFlow 來定期更新 Amazon Connect 客戶個人檔案。以下步驟提供使用 Amazon 設定您選擇的連接器 AppFlow、設定資料對應,以及設定整合以擷取客戶資料的指導。

有關 Amazon AppFlow 定價的更多信息,請參閱 Amazon AppFlow [定價](https://aws.amazon.com/appflow/pricing/)。

如需 Amazon AppFlow 支援連接器的詳細資訊,請參閱[支援的來源和目標應用程式](https://docs.aws.amazon.com/appflow/latest/userguide/app-specific.html)

#### 開始之前

啟用 Amazon Connect Customer Profiles 時,您會建立客戶設定檔網域,該網域是所有資料的容器, 例如客戶設定檔、物件類型、設定檔金鑰和加密金鑰。以下是建立客戶設定檔網域的準則:

- 每個 Amazon Connect 執行個體只能與一個網域關聯。
- 您可以建立多個網域,但這些網域不會彼此共用外部應用程式整合或客戶資料。
- 您建立的所有外部應用程式整合都位於網域層級。與網域關聯的所有 Amazon Connect 執行個體都 會繼承該網域的整合。

先決條件:在 Amazon Connect 執行個體中啟用客戶設定檔

- 1. 在<https://console.aws.amazon.com/connect/>開啟 Amazon Connect 主控台。
- 2. 在執行個體頁面上,選擇執行個體別名。執行個體別名也是您的執行個體別名,它會出現在您的 Amazon Connect URL 中。下圖顯示 Amazon Connect 虛擬聯絡中心執行個體 頁面,其中執行個 體別名周圍有一方框。
- 3. 在導覽窗格中,選擇 客戶設定檔。
- 4. 選擇啟用客戶設定檔

在表單中,您必須按照以下步驟完成所有必要欄位,才能建立客戶設定檔網域:

- 1. 網域設定。您可以建立新網域並提供名稱。
- 2. 加密。在「指定 KMS 金鑰」下,您可以選取現有的 AWS KMS key、建立新的 AWS KMS key, 或選擇 選取現有網域 來啟用加密。
- 3. 錯誤報告。您可以提供無效字母佇列,此佇列是用來處理客戶設定檔錯誤的 SQS 佇列
- 4. 選擇 提交,將使用您執行個體的聯絡歷史記錄資訊建立客戶設定檔。

**View flows** 

使用 Amazon 設置外部應用程序 AppFlow

您可以按照以下步驟使用 Amazon 將外部應用程式整合新增至 Amazon AppFlow Connect 客戶設定檔 網域。您必須在 Amazon AppFlow 主控台中為資料來源建立流程,並將 Amazon Connect 客戶設定檔 設定為目的地,然後才能在客戶設定檔主控台中繼續執行。如果您在超過 14 天前建立了流程,則該流 程已過期,您將需要為整合建立新流程。

在擷取之前使用 AWS CloudFormation AWS::AppFlow::Flow Task 資源時,您可以選擇性地 執行資料轉換,例如 Arithmetic、Filter、Map、Map\_all、Mask、Merge、Truncate 和 Validate。

1. 登入AWS管理主控台,選取 Amazon AppFlow,然後選擇建立流程。

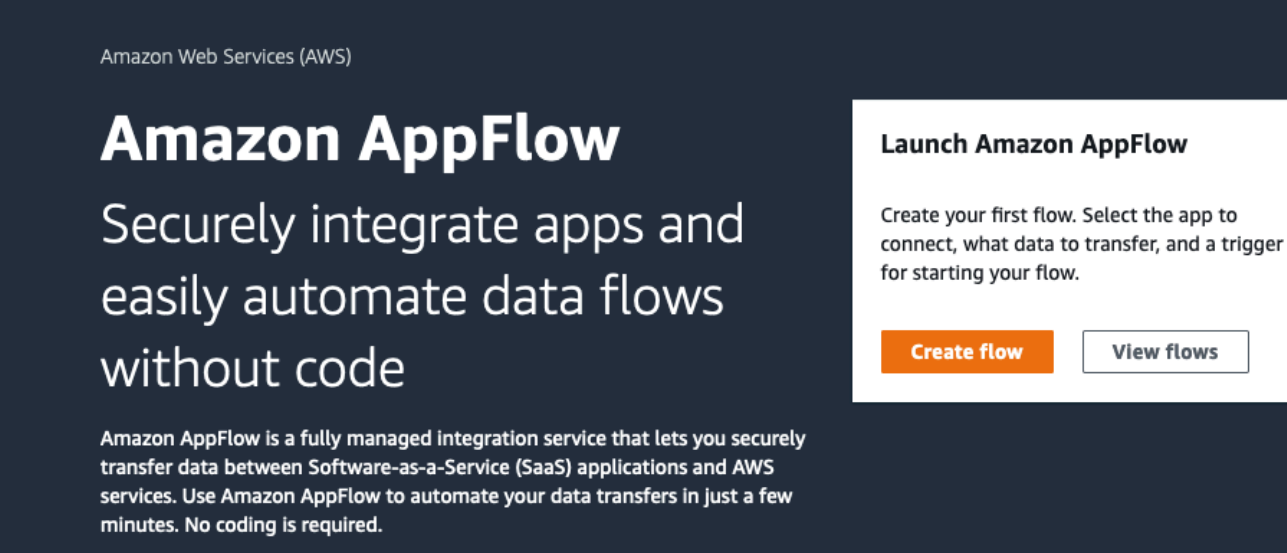

2. 輸入名稱和描述 (選用)。

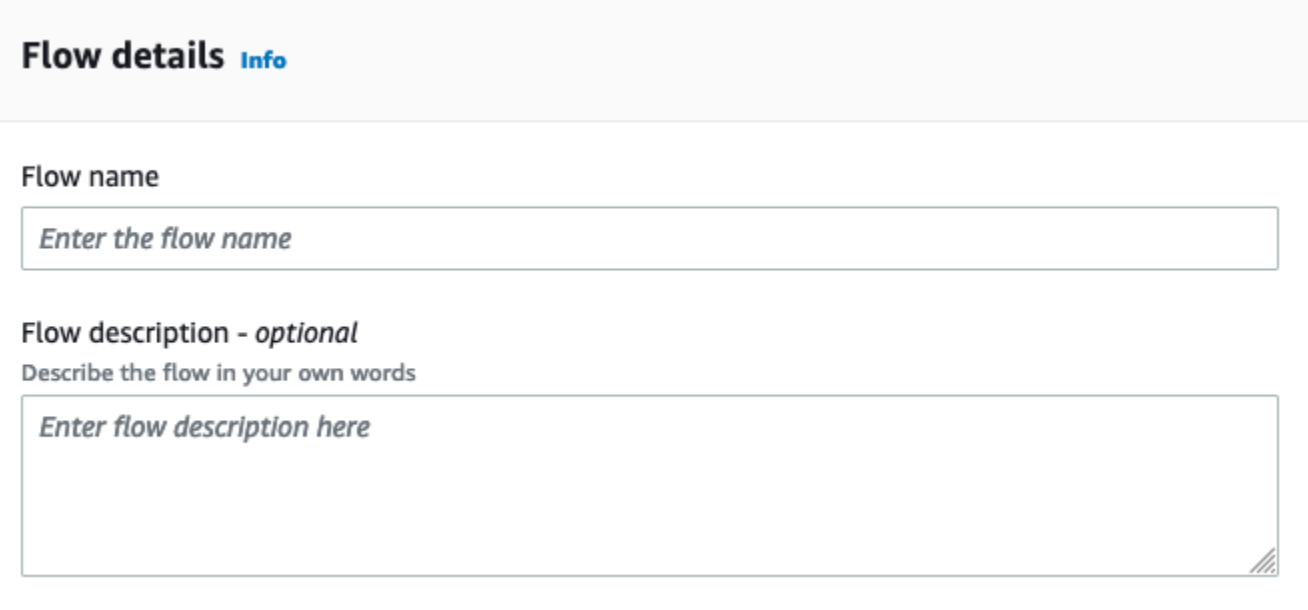

3. 您可以將 資料加密 區段保留不變,因為您的 Amazon Connect Customer Profiles 網域已經擁有此 流程將使用的現有 AWS KMS 金鑰。您可以選擇性地建立標籤,然後選擇 下一步。

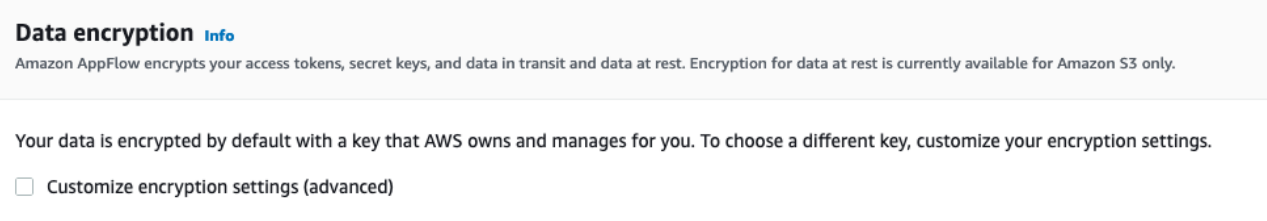

4. 在 來源名稱 下拉式清單中選取您選擇的外部應用程式,然後選取下一個相關欄位。例如,如果您 想要設定 Slack,請從 來源名稱 下拉式清單中選取 Slack。然後,您可以選取現有的 Slack 流程或 建立新的連線。

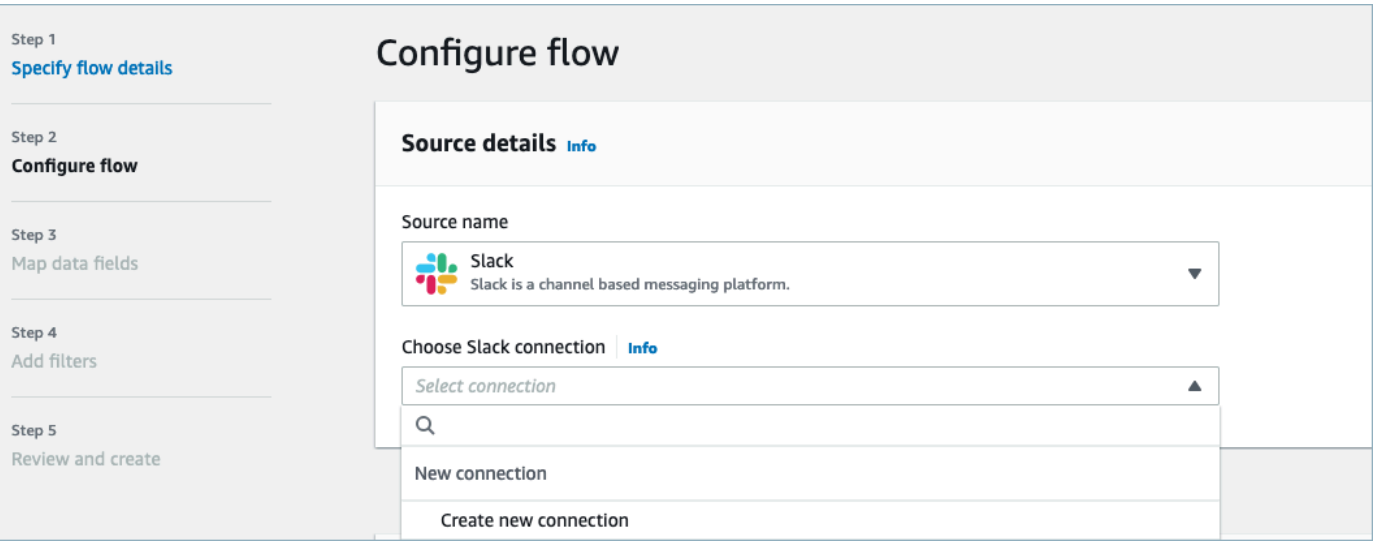

5. 如果您選擇建立新的連線,則可輸入外部應用程式的詳細資訊,例如使用者名稱、密碼和子網域。 您也可以選取用於資料加密的 AWS KMS 金鑰,然後輸入連線名稱以識別此連線。

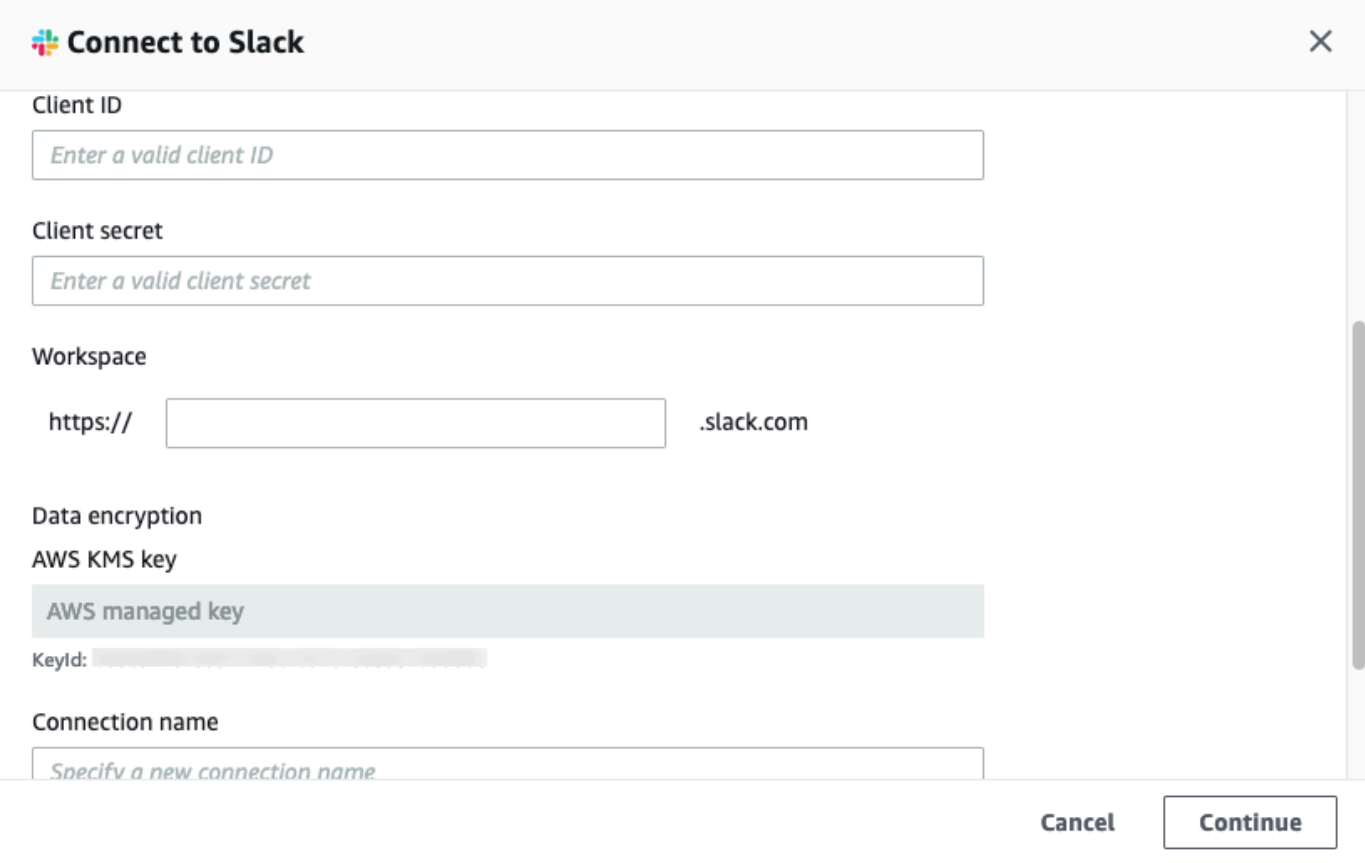

6. 如果您選擇使用現有的連線,您可以從下拉式清單中選取特定的外部應用程式物件。例如,如果選 擇現有的 Slack 連線,則可選擇 對話 作為物件,然後選擇要使用的特定 Slack 頻道。

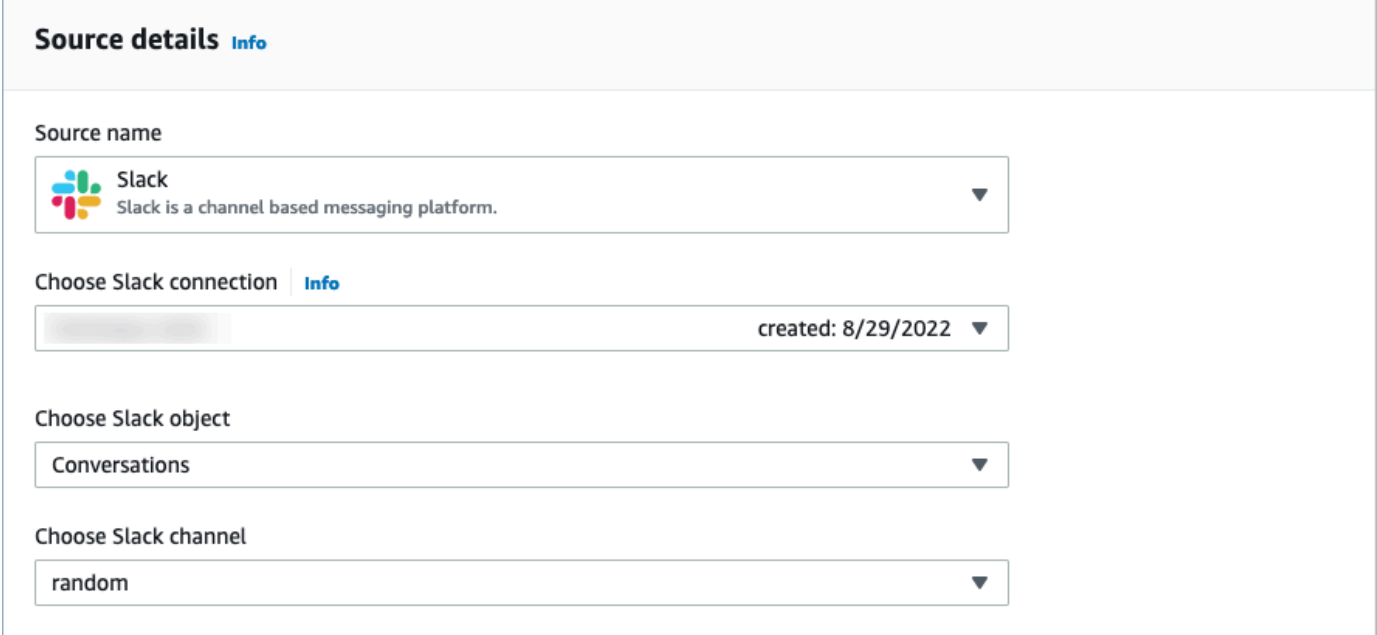

7. 在 目的地詳細資訊 區段中,在下拉式清單中選取 Amazon Connect 作為目的地名稱,然後選取在 上一個先決條件步驟中建立的客戶設定檔網域。

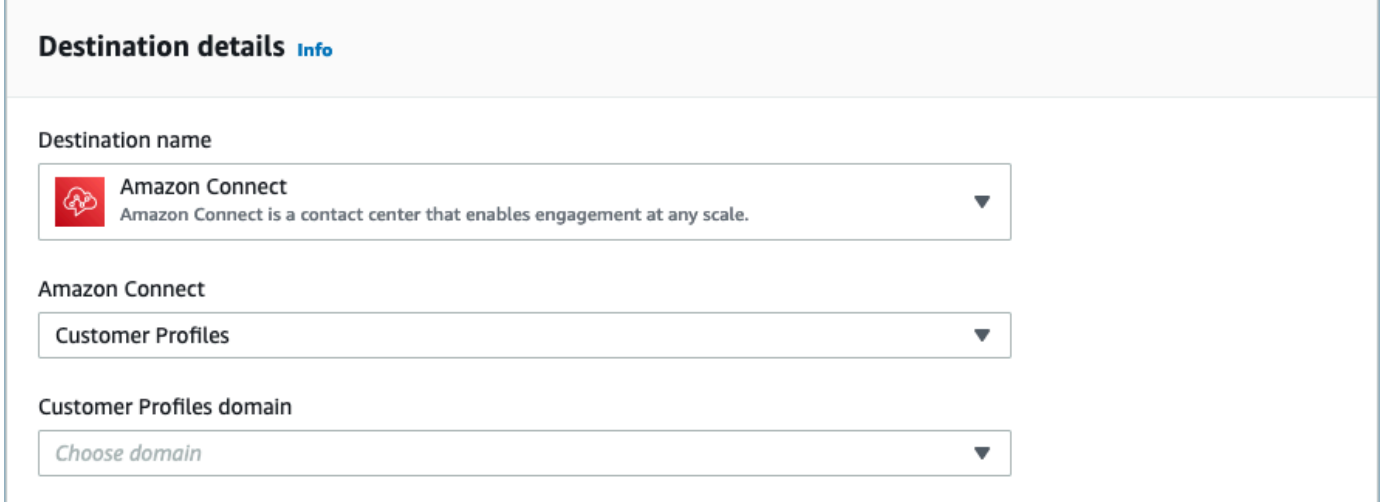

- 8. 選擇 隨需執行 或 依排程執行流程,以選取流程觸發程式。選擇 下一步。
	- 隨需執行 只會在您觸發時才執行流程。
	- 按排程執行流程 會使用排程,在特定時間執行流程。排程頻率限制為 5 分鐘、15 分鐘或 1 小 時。

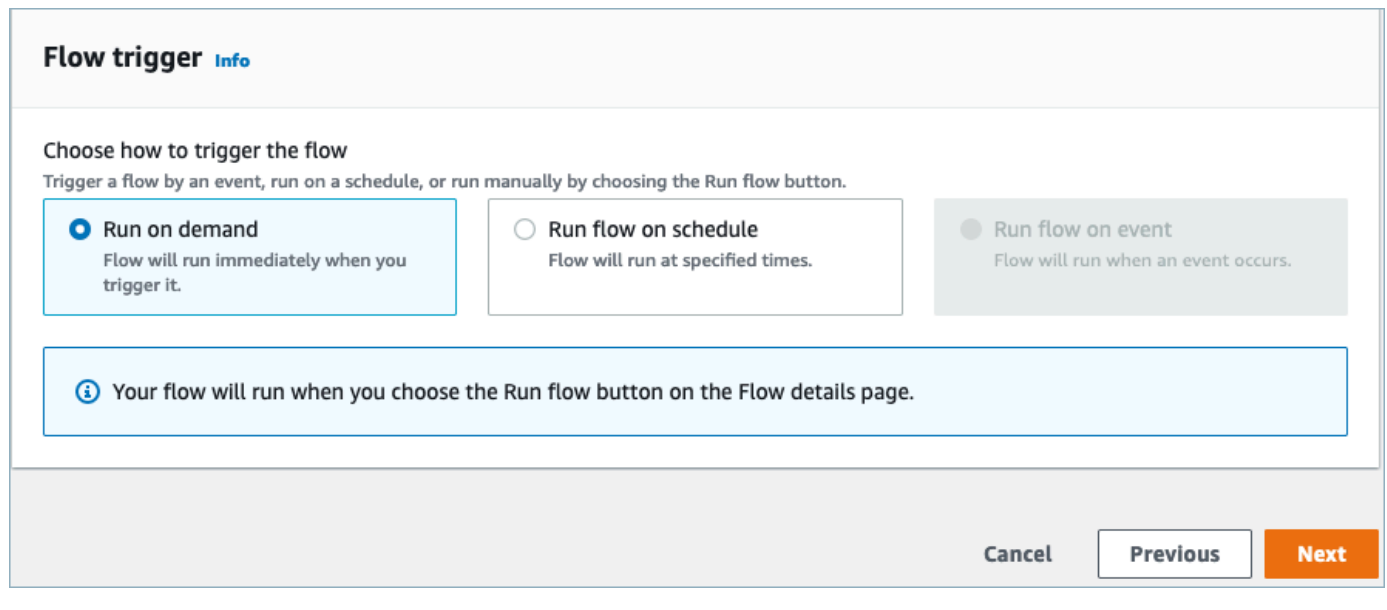

9. 選擇 映射方法 下的 手動映射欄位。從外部應用程式選擇來源欄位,然後選擇 直接映射欄位。

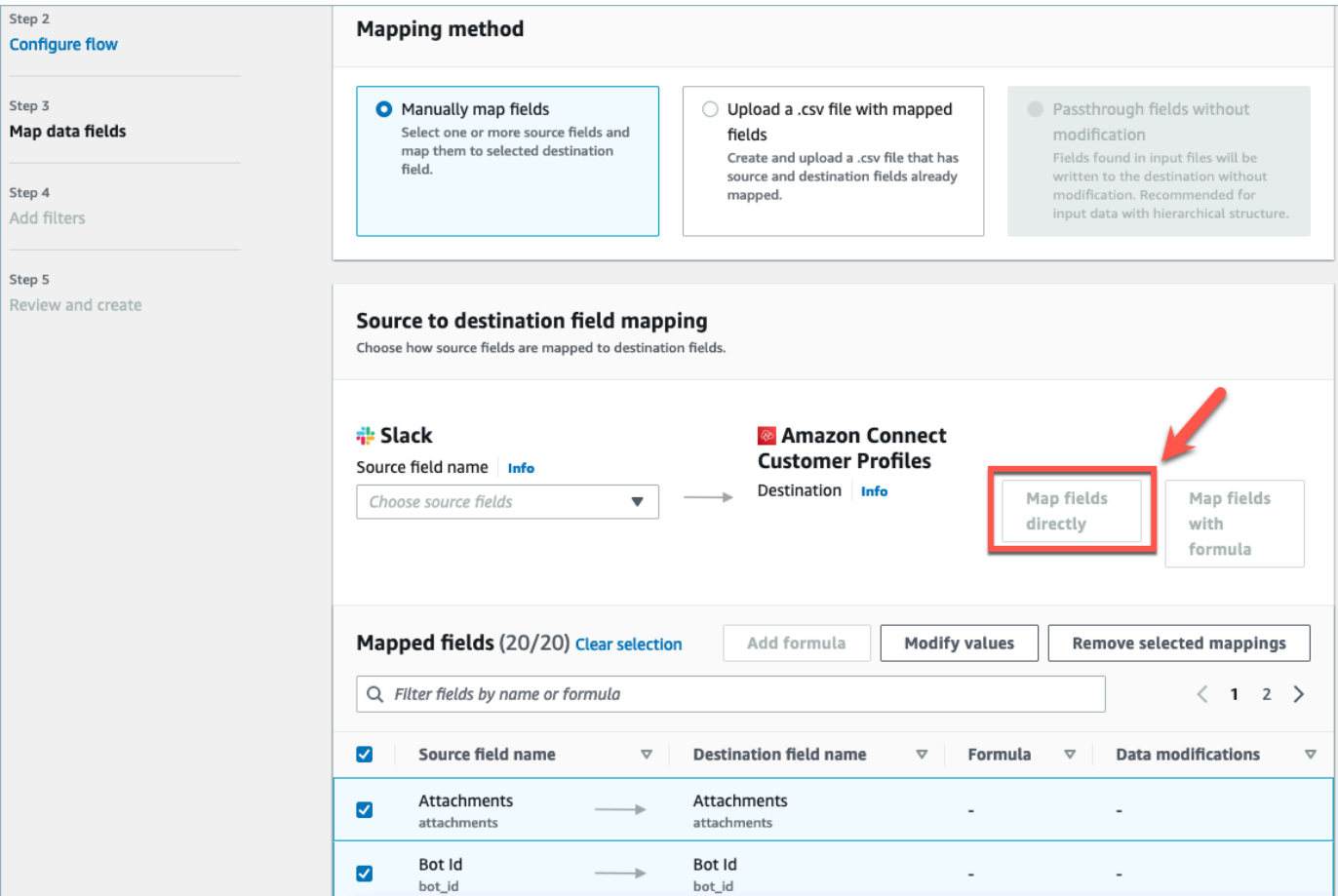

#### 10. 檢閱並選擇 建立流程。

有關在 Amazon AppFlow 主控台中建立流程的詳細資訊,請參閱[在 Amazon 中建立流程 AppFlow](https://docs.aws.amazon.com/appflow/latest/userguide/create-flow.html)。

如需在 Amazon 中設定外部應用程式和許多其他受支援應用程式的詳細資訊 AppFlow,請參閱[支援的](https://docs.aws.amazon.com/appflow/latest/userguide/app-specific.html)  [Amazon AppFlow 來源和目標應用程式](https://docs.aws.amazon.com/appflow/latest/userguide/app-specific.html)。

設定資料映射,以定義外部應用模組資料映射到客戶設定檔的方式

設定 Amazon AppFlow 整合後,您需要在客戶個人檔案中設定資料對應,以定義來自外部應用程式的 資料如何對應至客戶個人檔案。這將允許您自訂要用於構建統一客戶個人資料的資料。請謹慎選擇您的 對應,因為您在建立整合後將無法選擇不同的對應。

如需有關資料映射的詳細資訊,請參閱[物件類型映射](https://docs.aws.amazon.com/connect/latest/adminguide/customer-profiles-object-type-mapping.html)。

1. 登入您的 AWS 管理主控台,選取 Amazon Connect,然後在您的連線執行個體別名下選擇客戶設 定檔。

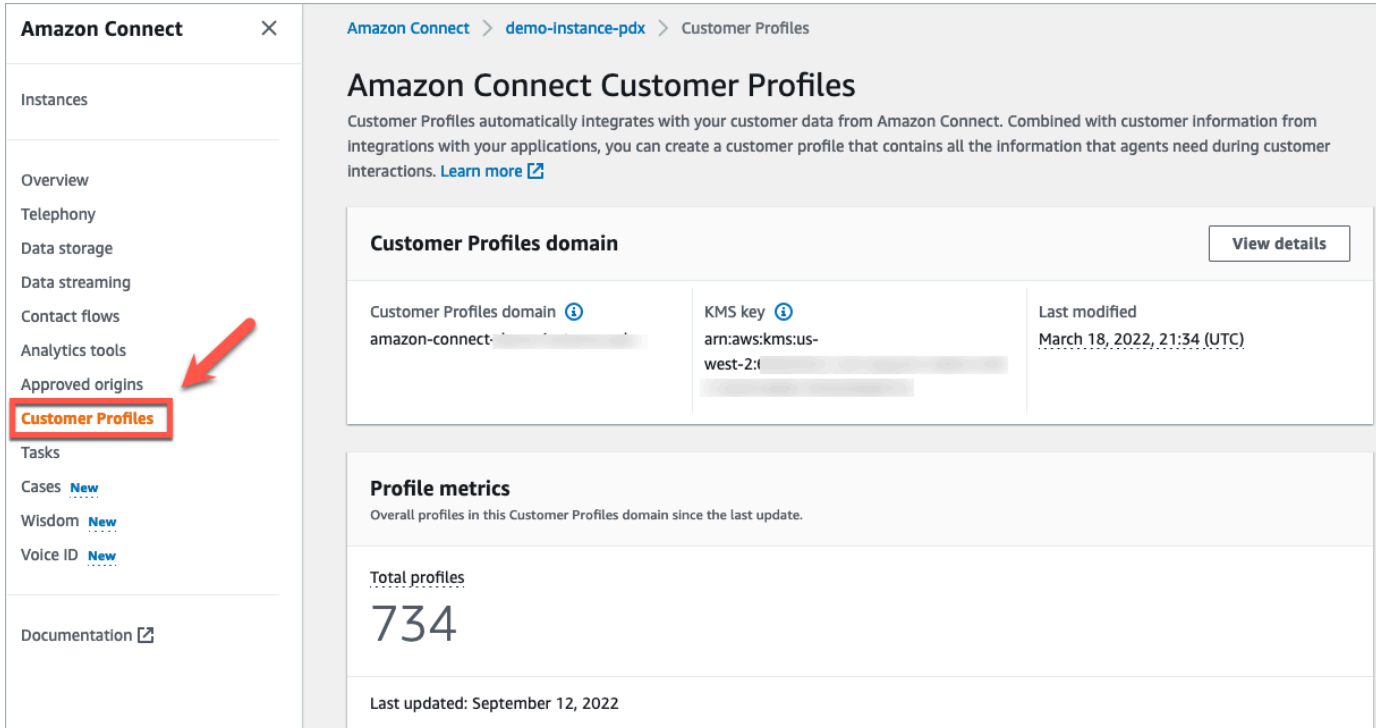

# 2. 選擇 資料映射,然後選擇 建立資料映射。提供資料映射名稱和說明。

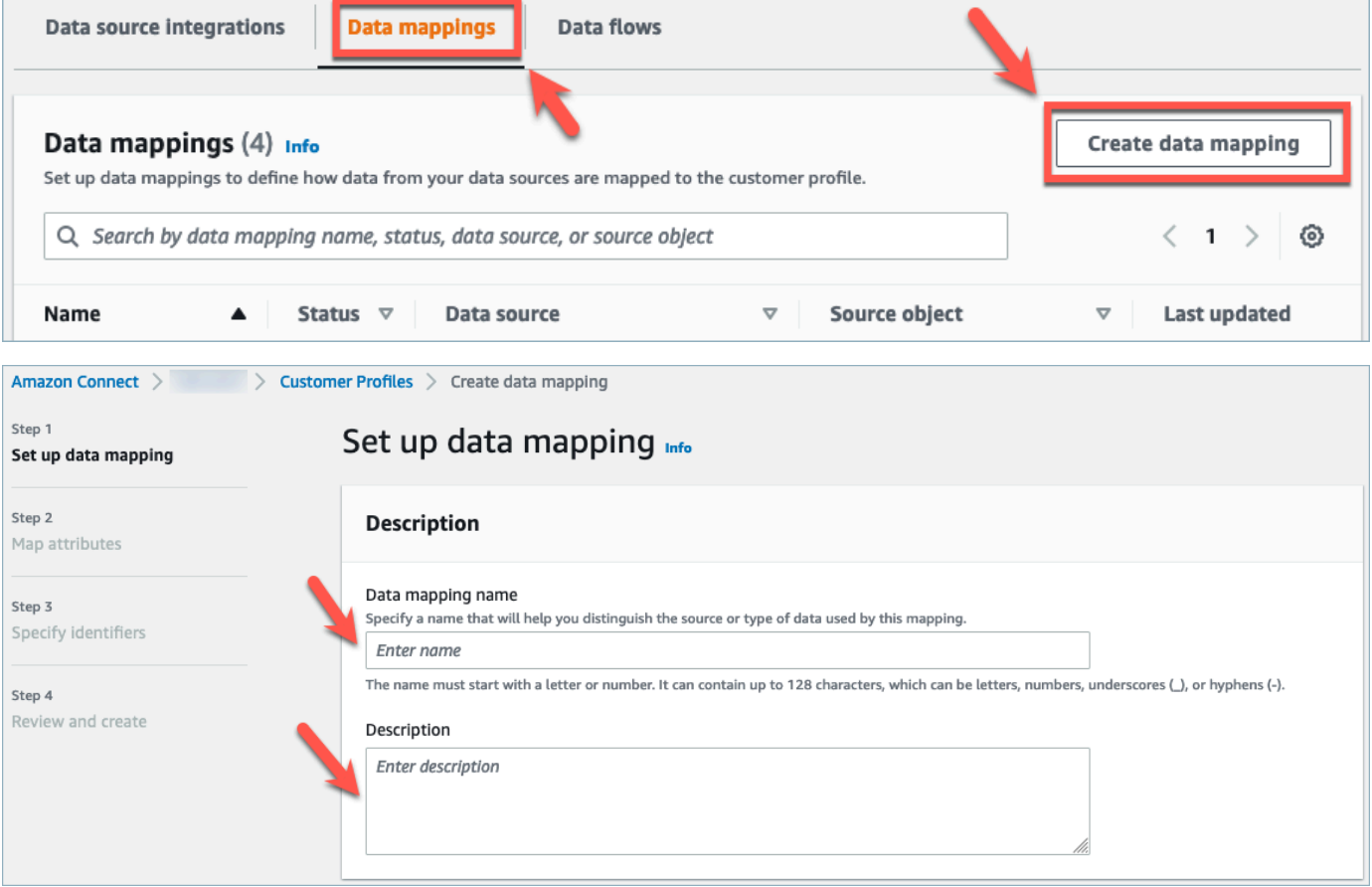

3. 在 映射選項 下,您可以選擇 資料來源 作為外部應用程式、在上一節中建立的 流程名稱,以及將 資料定義方法 選擇為 映射目的地。在 映射目標 下,您可以選擇希望為統一客戶設定檔定義的客 戶資料類型。選擇下一步。

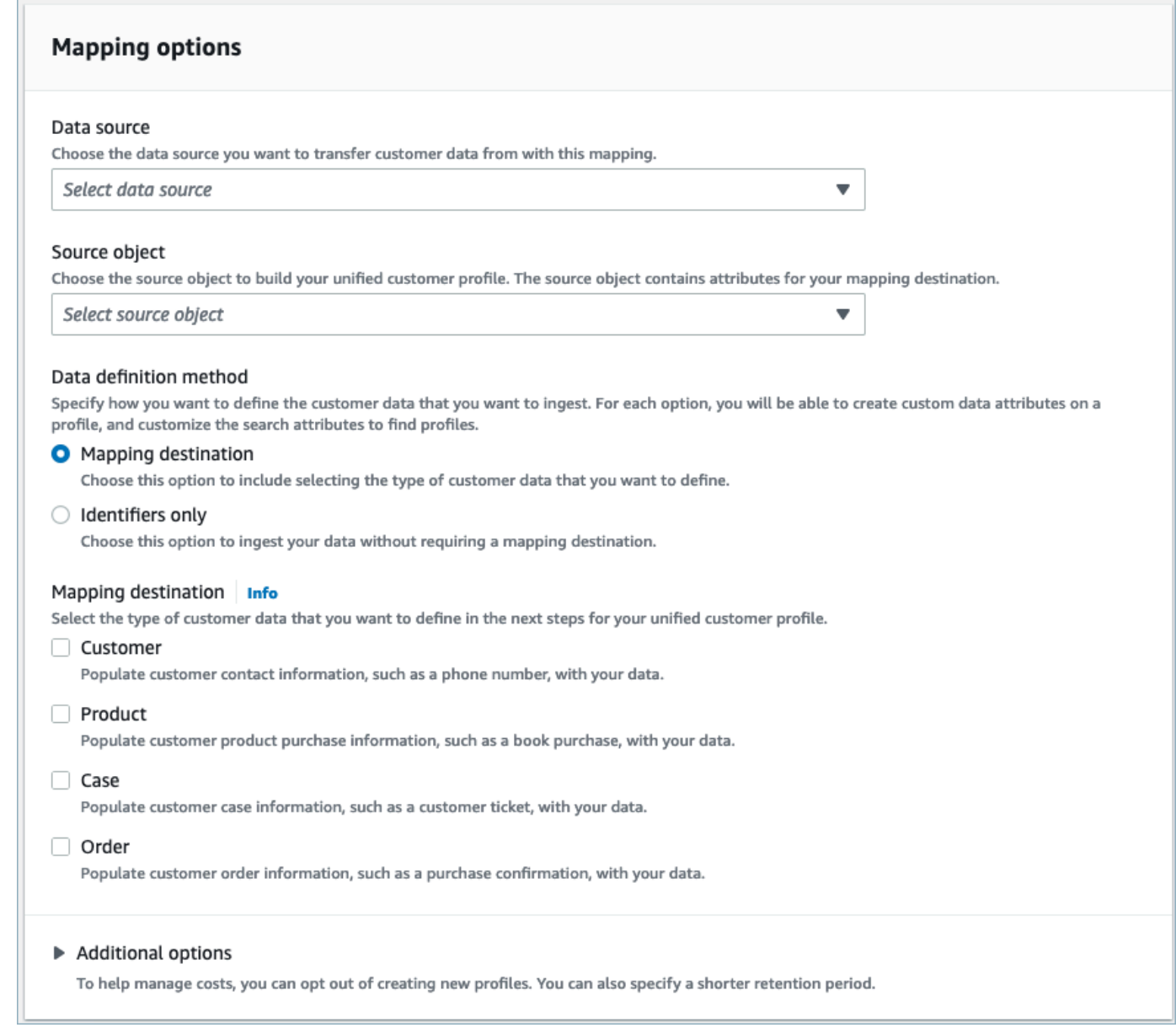

# 4. 新增具有來源、目標和內容類型的客戶、產品、案例和訂單屬性,然後選擇 下一步。

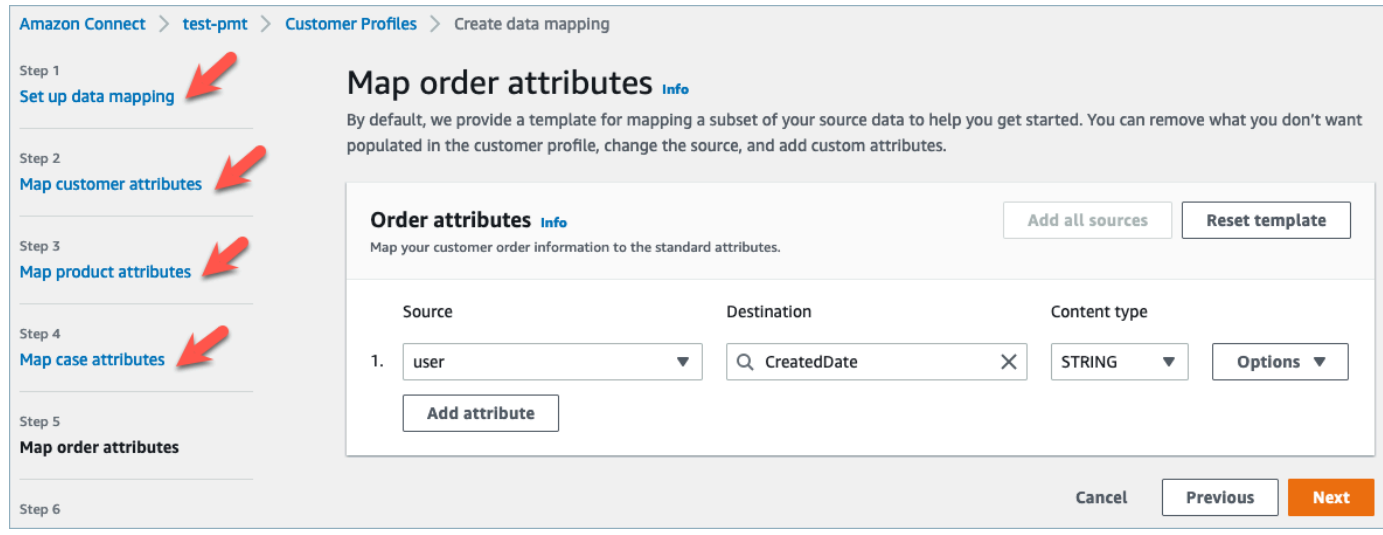

5. 在 指定識別碼 下,您可以從資料來源物件中選取各種屬性,以協助您區分資料與其他資料來源物 件。您可以從唯一、客戶、產品、案例和訂單識別符中選取屬性。如需取得識別碼的詳細資訊,請 參閱 [標準識別碼](#page-1935-0)。

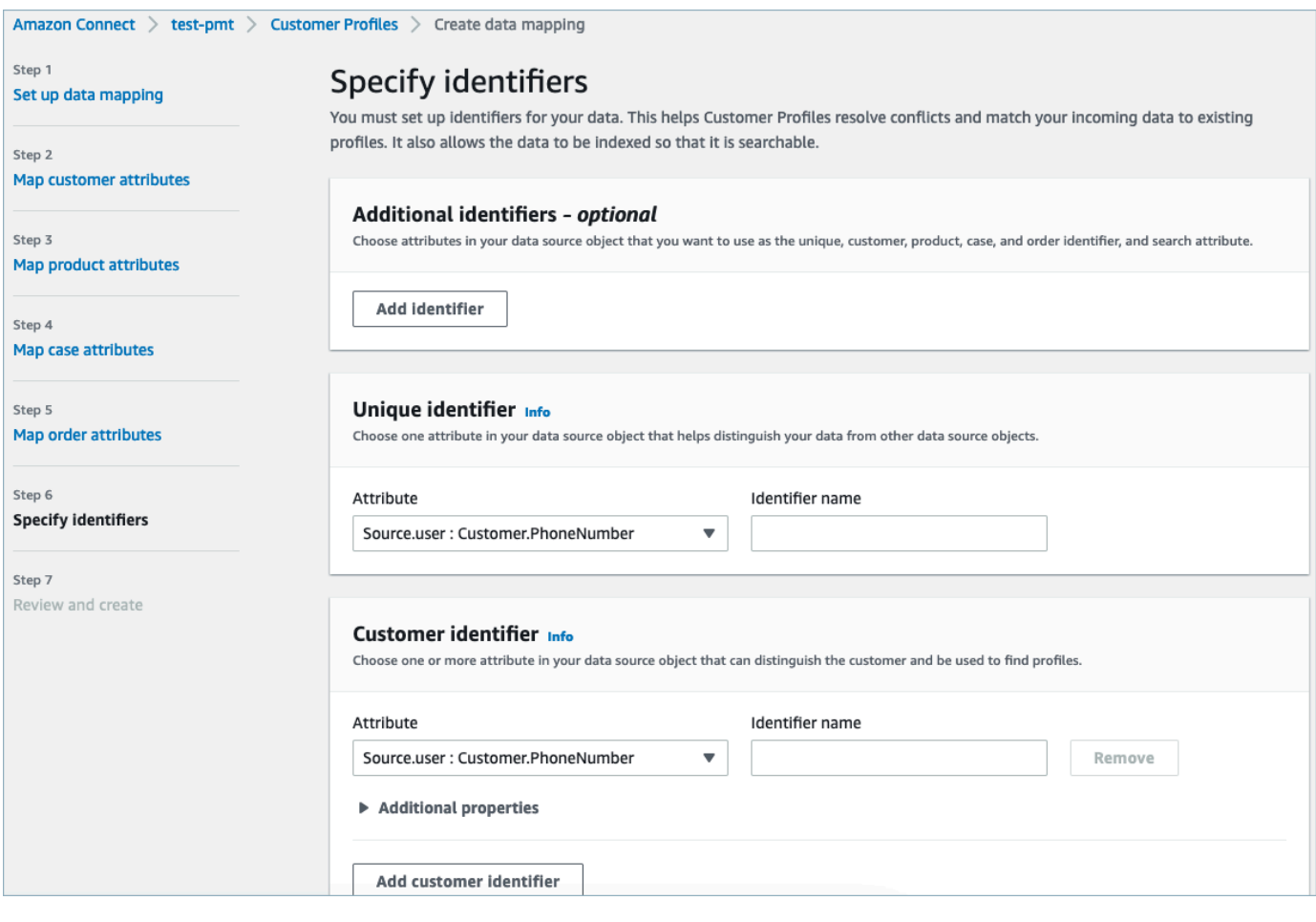

6. 檢閱並選擇 建立資料映射。資料映射狀態將顯示為作用中。

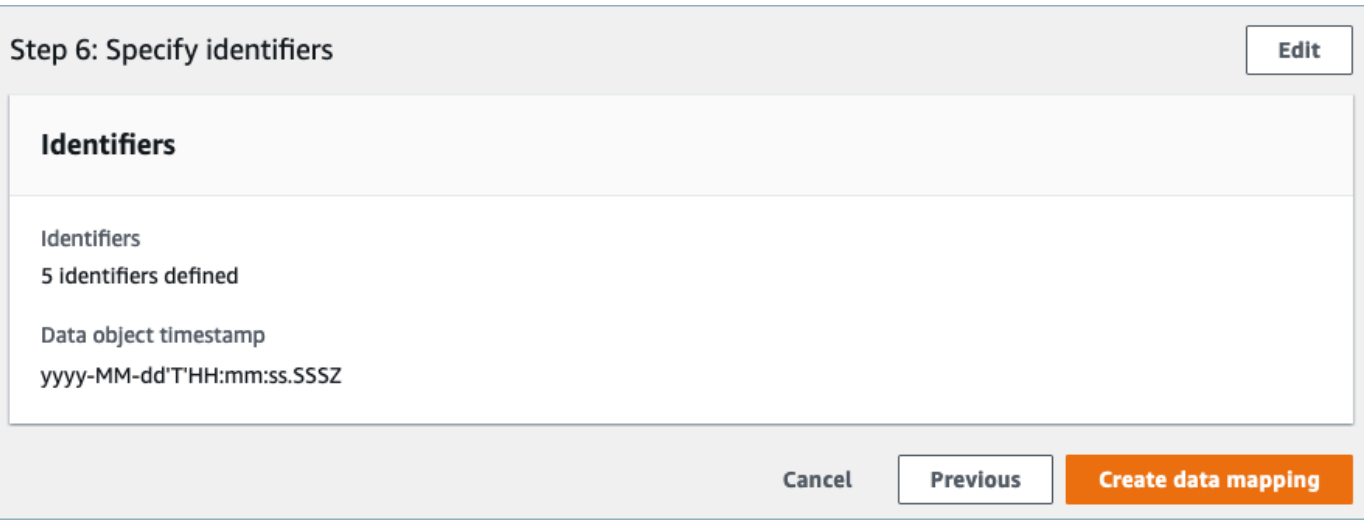

設定整合以從外部應用程式擷取客戶資料

為外部應用程式完成資料映射設定後,您將設定資料來源整合以擷取客戶資料。

- 1. 登入您的 AWS 管理主控台,選取 Amazon Connect,然後在您的連線執行個體別名下選擇客戶設 定檔。
- 2. 在 資料來源整合 區段下選擇 新增資料來源整合。

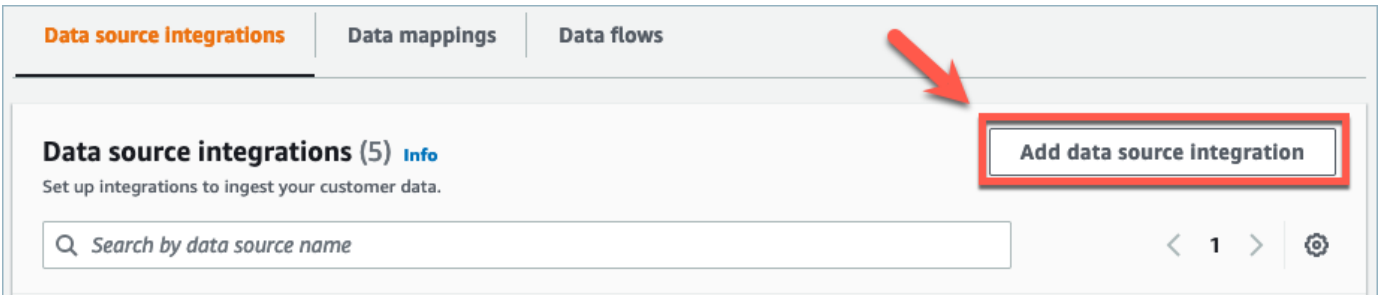

3. 在 資料來源 下拉式清單下,選取外部應用程式,並選擇 下一步。您還可以選擇「創建新流程」, 該流程將在新標籤中打開 Amazon AppFlow 控制台。

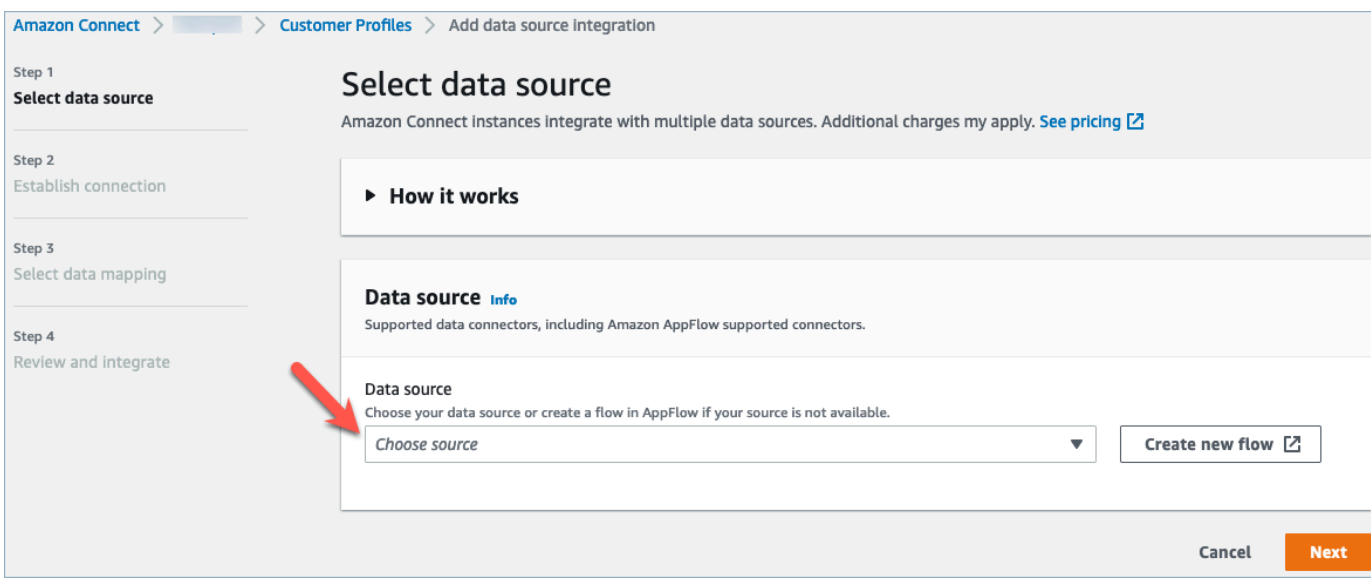

# 4. 在 流程名稱 下拉式清單下,從資料來源中選取要使用的流程,然後選擇 下一步。

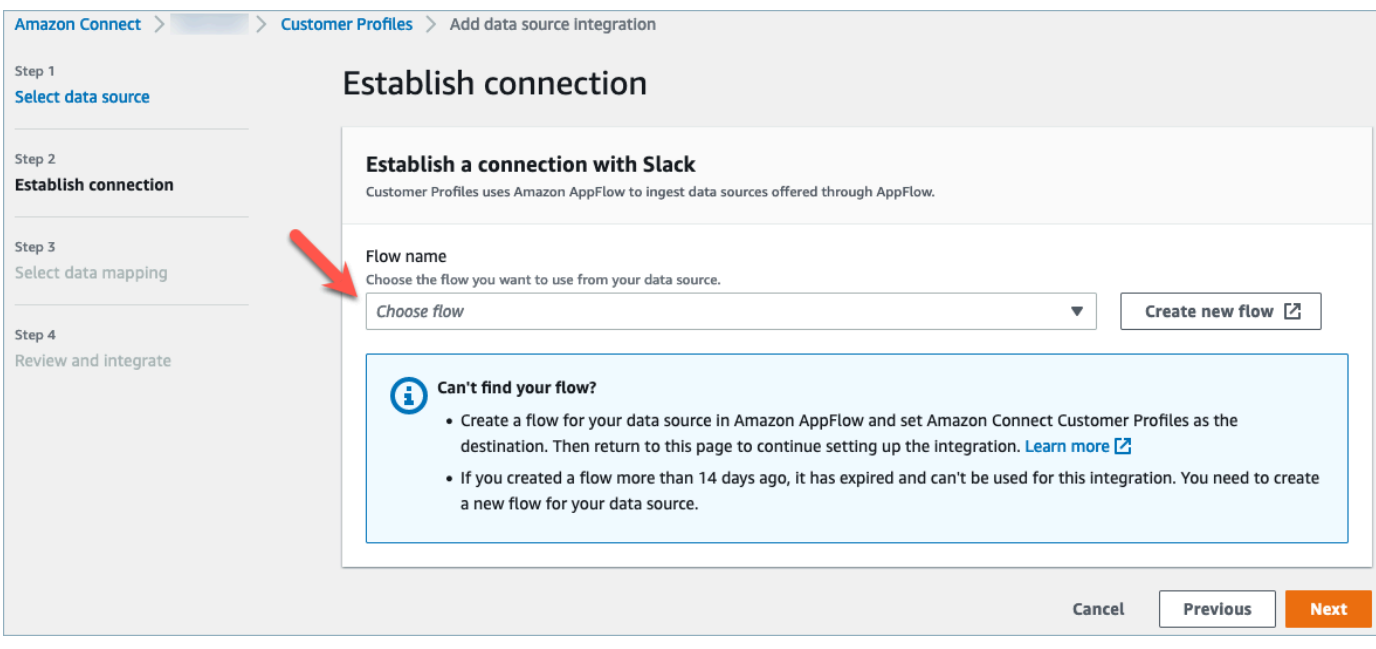

5. 在 資料映射 下拉式清單下,選取物件的外部應用程式資料映射,以定義資料來源映射至設定檔的 方式。選擇下一步。

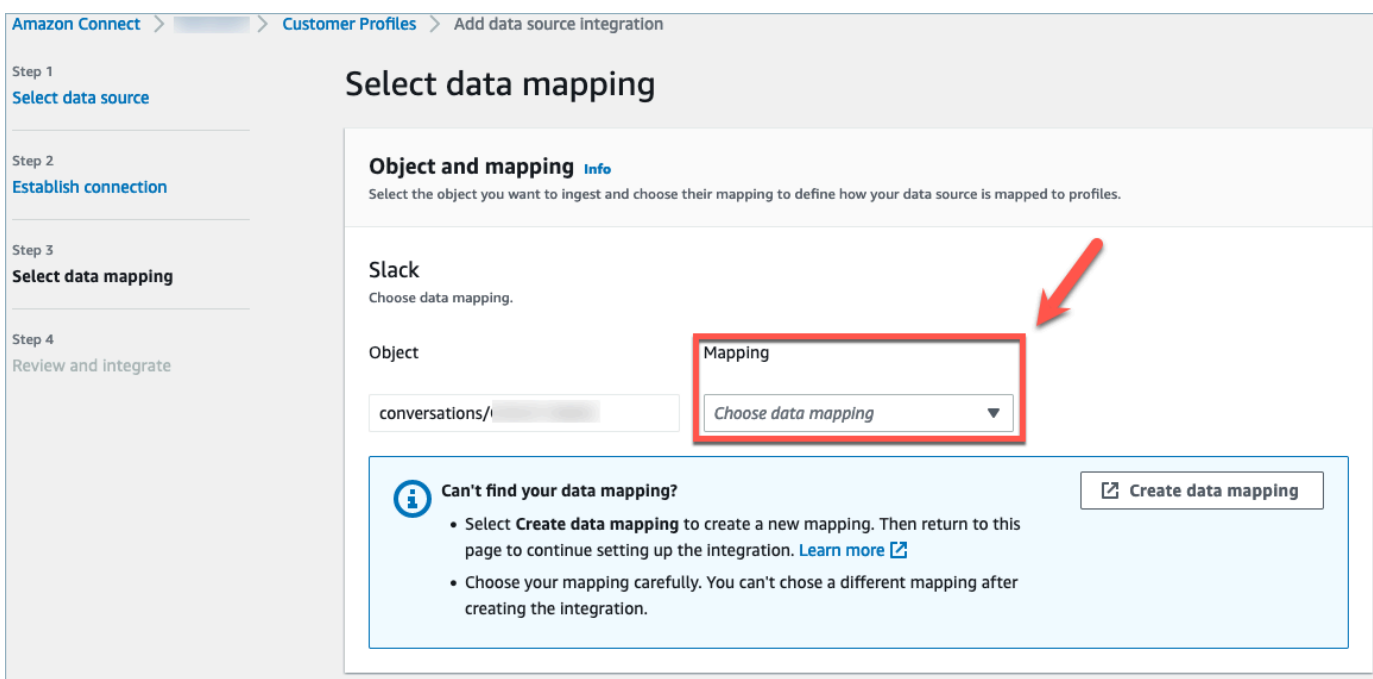

6. 檢閱並選擇 新增資料來源整合。在進入 ACTIVE 狀態之前,外部應用程式的資料來源整合最初會 顯示為 PENDING。

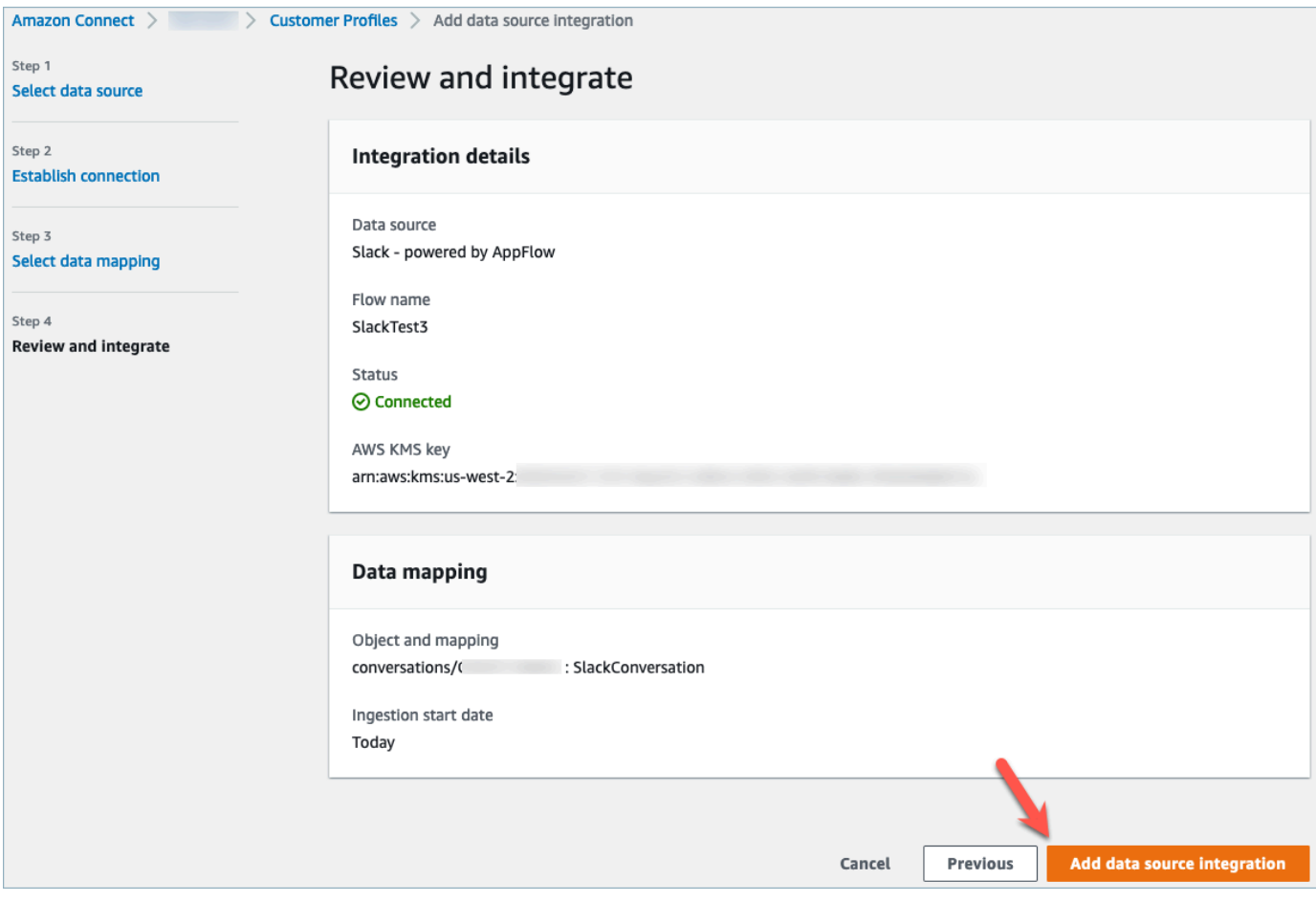

在 Amazon Connect 客戶設定檔 Agent CCP 中檢視統一的客戶設定檔

您的客服人員現在可以登入 Amazon Connect Agent CCP,以檢視從外部應用程式匯入的客戶資料。 如需有關連線至 Amazon Connect Agent CCP 的詳細資訊,請參閱[客服人員應用程式:一切都集中在](https://docs.aws.amazon.com/connect/latest/adminguide/amazon-connect-contact-control-panel.html#use-agent-application) [一個位置](https://docs.aws.amazon.com/connect/latest/adminguide/amazon-connect-contact-control-panel.html#use-agent-application)。

您的客服人員必須擁有適當的安全性設定檔權限,才能檢視客戶設定檔,並且能夠使用設定檔搜尋列中 的金鑰名稱和值來執行搜尋。

如需安全性設定檔權限的詳細資訊,請參閱[安全性設定檔](https://docs.aws.amazon.com/connect/latest/adminguide/connect-security-profiles.html)。

想要構建自己的自定義代理應用程序和嵌入式客戶配置文件的高級用戶可以使用 [StreamsJS,](https://github.com/amazon-connect/amazon-connect-customer-profiles)它可以 通過代理應用程序提供更多自定義。

# 刪除/停止客戶設定檔整合

**a** Note

刪除對應只會刪除與該特定對應關聯的物件和資料。如果有多個物件與設定檔相關聯,則刪除 特定對應可能不會清除設定檔資料。如果您要刪除特定資料,則應刪除對應,但如果設定檔包 含來自其他對應的資料,則設定檔可能仍然存在。這可能會導致現有設定檔的額外費用。您可 以使用[Amazon Connect主控台](#page-2010-0)或 [DeleteDomain](https://docs.aws.amazon.com/customerprofiles/latest/APIReference/API_DeleteDomain.html)API 刪除網域和客戶個人檔案中的所有資料, 包括所有設定檔。

控制台方法

- 如果您想要隨時停止擷取客戶設定檔資料,請選擇整合/映射,然後選擇 刪除。
- 若要刪除整合、客戶設定檔和所有客戶設定檔資料,您可以在 Amazon Connect 主控台中刪除客戶 設定檔網域。如需詳細資訊,請參閱 [刪除客戶設定檔網域](#page-2010-0)。

API 方法

- 若要刪除特定整合的客戶設定檔資料,請使用 DeleteProfileObjectType API。
- 若要刪除整合、客戶設定檔和所有客戶設定檔資料,請使用 DeleteDomain API。

若要重新啟用擷取客戶設定檔資料,請再次執行設定步驟。

# 物件類型對應

### 目錄

- [客戶物件類型對應的概念與術語](#page-1925-0)
- [建立物件類型對應](#page-1926-0)
- [物件類型對應定義詳細資訊](#page-1933-0)
- [物件類型的其他屬性](#page-1989-0)
- [推斷的設定檔](#page-1990-0)
- [聯絡人記錄範本](#page-1990-1)
- 自動將聯絡人記錄與使用 phone 索引鍵找到的一個設定檔關聯
- [物件類型對應範例](#page-1995-0)
- [隱含設定檔物件類型](#page-1999-0)
- [生成式 AI 支援的資料對映](#page-1999-1)

# <span id="page-1925-0"></span>客戶物件類型對應的概念與術語

下列術語和概念對於您了解自訂物件類型對應非常重要:

#### 標準設定檔物件

標準設定檔物件是所有設定檔包含的預先定義物件。

標準設定檔物件包含標準欄位,例如電話號碼、電子郵件地址、姓名和其他標準資料。無論來源為 何 (例如 Salesforce 或 Marketo),都可以使用標準格式擷取此資料。 ServiceNow

#### 設定檔物件

設定檔物件是關於設定檔已知資訊的單一單位。例如,有關電話、票證、案例,甚至網站點擊流記 錄的資訊。

單一設定檔物件最多可達 250 KB,而且可以是任何結構化 JSON 文件。

- 每個設定檔物件都有一個類型。例如,設定檔物件可以是 Amazon Connect 聯絡人記錄、 ServiceNow 使用者或 Marketo 潛在客戶。
- 類型會參照物件類型對應。
- 物件類型對應會定義如何將該特定物件擷取至客戶設定檔。

#### 描述檔

設定檔包含特定客戶或聯絡人的所有已知資訊。它包括單一標準設定檔物件和任意數目的其他設定 檔物件。

物件類型對應

物件類型映射會告訴客戶設定檔如何擷取特定類型的資料。它向客戶設定檔提供下列資訊:

- 應如何從物件填入資料並擷取至標準設定檔物件。
- 物件中的哪些欄位應該建立索引,以及應該如何使用這些欄位將此類型的物件指派給特定設定 檔。

對應範本

映射範本是包含在客戶設定檔服務中的預先定義物件類型映射。

客戶個人檔案包括 Amazon Connect 聯絡人記錄、Salesforce 帳戶、 ServiceNow 使用者和 Marketo 潛在客戶的對應範本。如需可用對應範本的完整清單,請使用 [ListProfileObjectTypeTemplatesA](https://docs.aws.amazon.com/customerprofiles/latest/APIReference/API_ListProfileObjectTypeTemplates.html)PI。

透過對應範本,您可以快速擷取眾所周知來源的資料,而無需指定任何其他資訊。

## <span id="page-1926-0"></span>建立物件類型對應

物件類型對應可告知客戶設定檔如何從來源應用程式 (例如 Salesforce、Zendesk 或 S3) 內嵌特定類型 的資料至統一的標準設定檔物件中。然後,您可以使用 [Amazon Connect 客服人員應用程式](#page-1850-0) 向客服人 員顯示該物件中的資料 (例如,客戶地址和電子郵件)。

物件類型對應會提供客戶設定檔下列資訊:

- 應如何從物件填入資料並擷取至標準設定檔物件。
- 物件中的哪些欄位應該建立索引,以及應該如何使用這些欄位將此類型的物件指派給特定設定檔。

建立物件類型對應的方法有兩種:

- 使用 Amazon Connect 控制台。使用者介面可讓您輕鬆存取資料映射功能。例如,您可以新增自訂 屬性,並定義聯絡人模型的搜尋和唯一識別符。不必寫程式!
- 使用客戶設定檔 API。如需詳細資訊,請參閱 [Amazon Connect Customer Profiles API Reference。](https://docs.aws.amazon.com/customerprofiles/latest/APIReference/Welcome.html)

本主題介紹如何使用 Amazon Connect 主控台建立對應。

# 使用 Amazon Connect 主控台建立資料映射

Amazon Connect 提供無程式碼的體驗,可透過 Amazon S3、Salesforce、Zendesk 和 Marketo 對應 自家開發的第三方應用程式的客戶資料。 ServiceNow

若要建立資料映射,您可以定義描述自訂設定檔物件外觀的物件類型對應。此對應定義了如何使用資料 中的欄位來填入標準設定檔中的欄位,或如何使用這些欄位將資料指派給特定設定檔。

#### 步驟 1:設定資料映射

- 1. 在<https://console.aws.amazon.com/connect/>開啟 Amazon Connect 主控台。
- 2. 在執行個體頁面上,選擇執行個體別名。執行個體別名也是您的執行個體別名,它會出現在您的 Amazon Connect URL 中。下圖顯示 Amazon Connect 虛擬聯絡中心執行個體 頁面,其中執行個 體別名周圍有一方框。

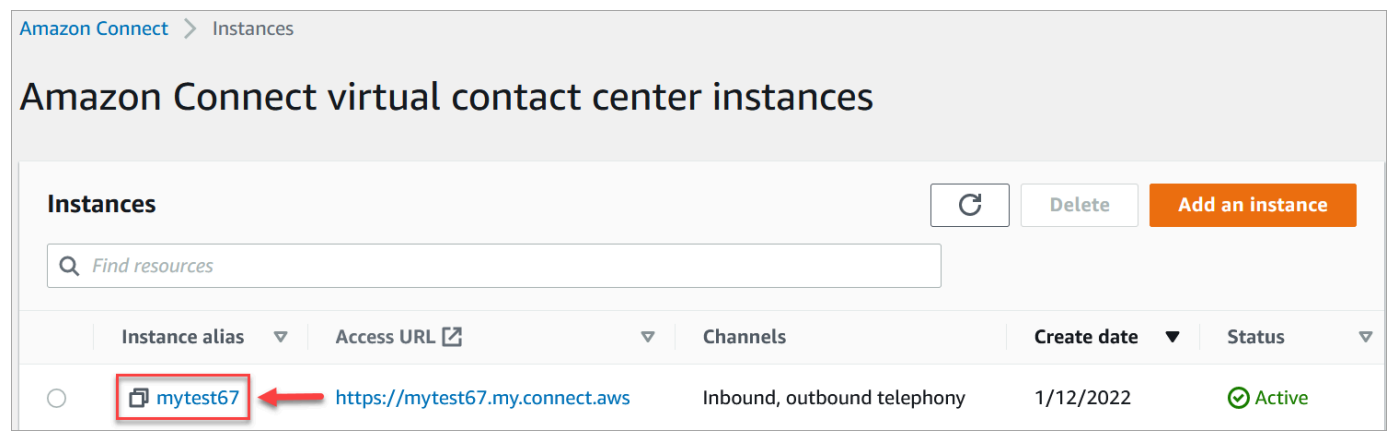

- 3. 在導覽窗格中,選擇 客戶設定檔、資料映射。
- 4. 選擇 建立資料映射 以便開始。
- 5. 在 設定資料映射 頁面的 描述 區段中,新增可協助您識別此映射的來源或用途的名稱。這是物件 類型的中繼資料。
- 6. 在 資料來源 區段中:
	- a. 選擇資料來自何處,例如 Salesforce 或 Zendesk。Amazon Connect 會根據您的選擇,根據 預先定義的範本自動選取可用的目的地。
	- b. 選擇來源物件。這會用來建立統一的設定檔。
	- c. 在 映射目標 區段中,選擇您要用來建立統一客戶設定檔的資料。此資訊可以浮現在您的流程 和客服人員中,使得與聯絡人的互動個人化。

如需受支援映射目的地的詳細資訊,請參閱 [關於對應目的地](#page-1931-0)。

d. 在 其他選項 區段中,您可以選擇停止建立新設定檔的時間,以及保留這些設定檔的時間長 度。這些選項可協助您管理成本。

**a** Note

在預設情況下,網域保留期間為 366 天。若要變更網域上設定的保留期限,請使用 [UpdateDomain](https://docs.aws.amazon.com/customerprofiles/latest/APIReference/API_UpdateDomain.html)API。

7. 如果您選擇 S3 以外的來源,請在「建立與*####*的連線」部分中,選擇現有的 Amazon AppFlow 或 Amazon EventBridge 連線來連接資料,或建立新連線。您可以輸入有關此資料來源帳戶的詳細 資訊,以建立新連線。

建立連線後,您將選擇要從資料來源擷取的物件。

8. 選擇下一步。

步驟 2:對應屬性

在 映射類型屬性 頁面上,您會看到根據映射目的地填入預先定義範本的欄位映射表格。例如,它填滿 了客戶、產品、案例或訂單屬性。您可以選擇屬性 (例如 AccountNumber),然後選取其他目的地,或 輸入您自己的自訂屬性,來變更預先定義的樣板。

下圖顯示頁面範例,其中包含範本中的客戶屬性。

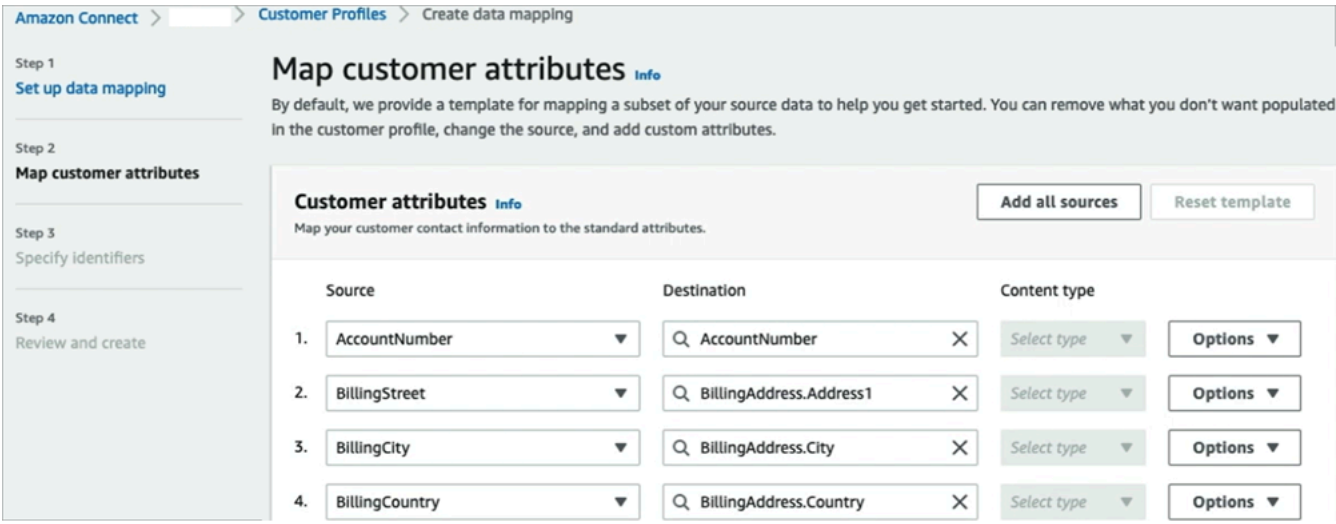

您可以移除不想在客戶設定檔中填入的內容、變更來源,以及新增自訂屬性。

此對應會使用您的資料來源來填入客戶聯絡資訊,例如客戶設定檔中的電話號碼。它使用標準設定檔範 本中的屬性。

# **G** Tip

• 如果您選擇新增自訂屬性,目的地一律會新增字首 Attributes.。這使 Amazon Connect 能夠識別出它是一個自訂屬性。

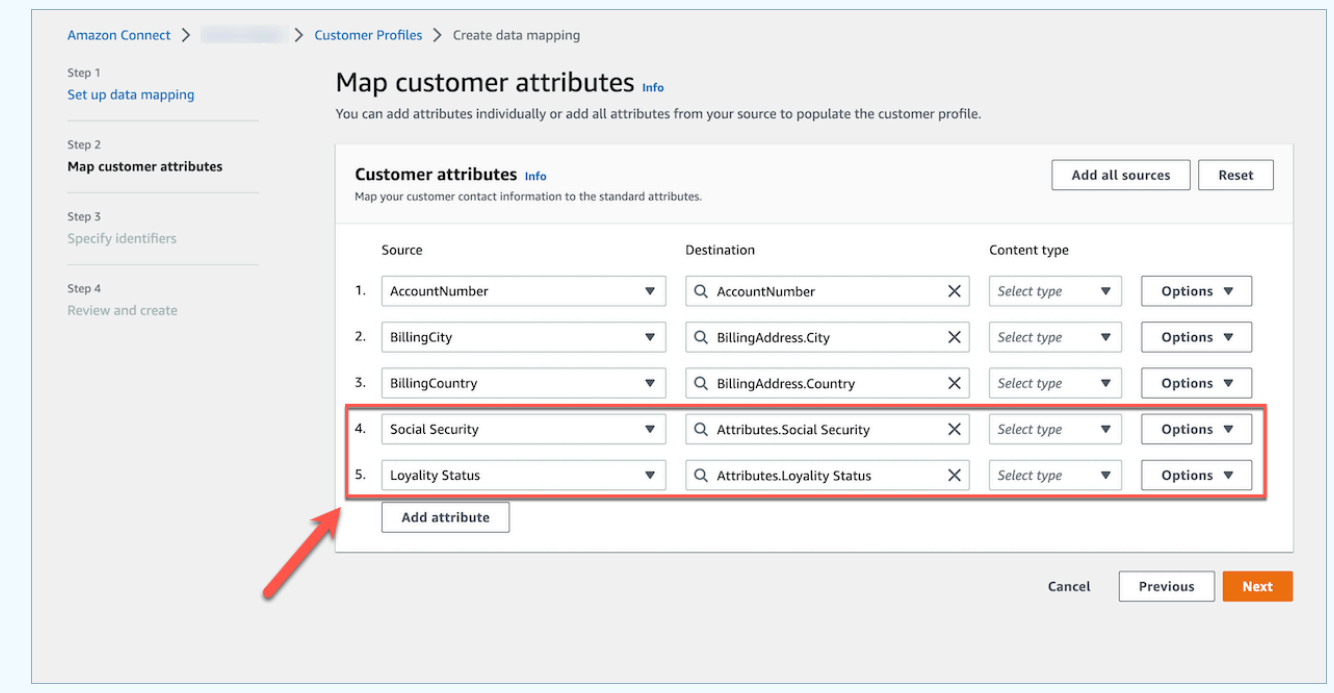

- 客服人員現在可以在 其他資訊 標籤下的「Connect 客服人員應用程式」中按字母順序排 序檢視。您可以使用下列格式,為每個要向客服人員顯示的屬性建立您選擇的名稱: /  $\text{Matrixbutes}\.\$ [a-zA-Z0-9]+(?:[ \_\-]+[a-zA-Z0-9]+)\*\$/
- 所有擷取的自訂屬性都會顯示在 Connect 客服人員應用程式中。如果您不希望向客服人員顯 示特定資訊,請不要在此時擷取自訂屬性。

步驟 3:指定識別符

在 指定識別碼 頁面上,完成下列各節。視您要對應的資料而定,這些資料可能並非全部都會出現在您 的頁面上。

**a** Note

名稱 profileId、 orderId、 caseId 和 assetId 係保留供內部使用。如果您決定使 用這些名稱作為識別碼名稱之一,則必須將其聲明為 LOOKUP\_ONLY,這意味著我們的系統不 會保存它們以比對設定檔、標準資產、標準訂單、標準案例,或保存它們以搜索您的個人資

料、資產、案例或訂單。如果您希望這些索引鍵可用於搜尋和比對,您必須重新命名您的索引 鍵。如需 LOOKUP\_ONLY 標準識別碼的詳細資訊,請參閱 [標準識別碼](#page-1935-0)。

• 唯一識別碼:您的資料必須具有唯一識別碼,以避免在擷取資料時發生錯誤。此識別符也稱為唯一 索引鍵。Customer Profiles 使用它來區分此資料與其他資料來源物件,並為搜尋和更新資料建立索 引。

只能有一個唯一識別符。

• 客戶識別碼:您的資料必須至少有一個客戶識別碼,以避免在擷取時發生錯誤。該識別符也稱為設定 檔索引鍵。

Customer Profiles 會使用它來判斷資料案例是否與現有設定檔相關聯,還是透過搜尋此識別符的其 他設定檔來建立新的設定檔。

您可以擁有多個客戶識別符。

**G** Tip

客服人員可以使用 Agent Workspace 中的任何客戶識別符來尋找互動中屬於客戶的設定檔。

• 產品識別碼:您的資料必須至少有一個產品識別碼,以避免在擷取時發生錯誤。該識別符也稱為資產 索引鍵。

Customer Profiles 使用它來區分此資料與其他客戶產品購買資料。它還用於透過搜索此識別符的其 他設定檔,以確定資料是否可與現有設定檔關聯或用於建立新設定檔。

您可以擁有多個產品識別符。

• 案例識別碼:您的資料必須至少有一個案例識別碼,以避免在擷取時發生錯誤。該識別符也稱為案例 索引鍵。

Customer Profiles 使用它來區分此資料與其他與其他客戶案例資料。它還用於透過搜索此識別符的 其他設定檔,以確定資料是否可與現有設定檔關聯或用於建立新設定檔。

您可以有多個案例識別符。

• 訂單識別碼:您的資料必須至少有一個訂單識別碼,以避免擷取時發生錯誤。該識別符也稱為訂單索 引鍵。

Customer Profiles 使用它來區分此資料與其他客戶訂單資料。它還用於透過搜索此識別符的其他設 定檔,以確定資料是否可與現有設定檔關聯或用於建立新設定檔。

您可以有多個訂單識別符。

- 其他搜尋屬性 選用:您可以在資料來源物件中選擇要索引以供搜尋的屬性。預設情況下,您的所 有識別符都會建置索引。
- 資料物件時間戳記:當啟用身分解析以合併類似設定檔時,資料物件時間戳記會用於解決設定檔衝 突。當兩個或兩個以上的類似設定檔具有衝突的記錄時,將會使用具有最近更新時間戳記的設定檔中 的記錄。

您可以在物件中選擇一個屬性,以便參考物件上次更新的時間。

步驟 4:檢閱和建立

### 建立資料映射之後,您可以選擇 新增資料來源整合,以使用此物件類型。

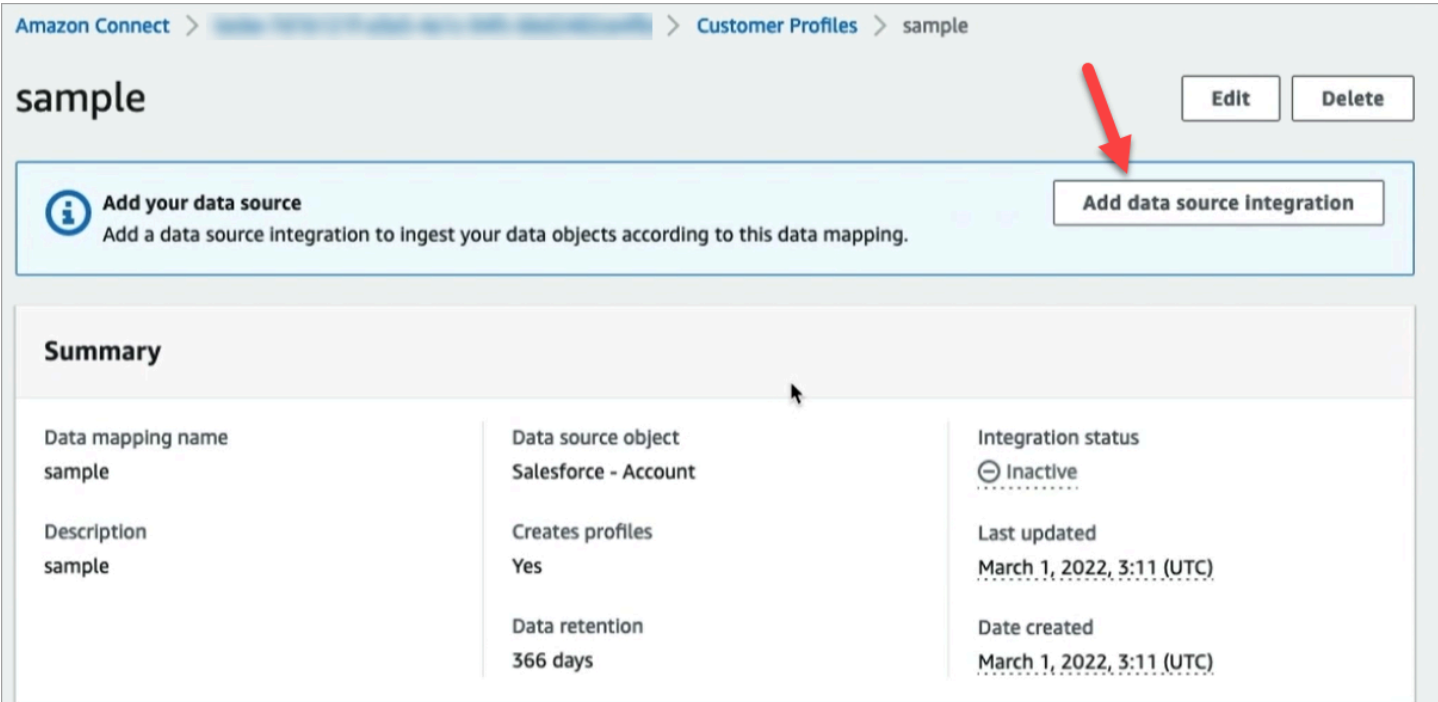

# <span id="page-1931-0"></span>關於對應目的地

對應目的地是您從來源到 Amazon Connect 中已定義之標準定義的對應。

下表列出支援的對應目的地。

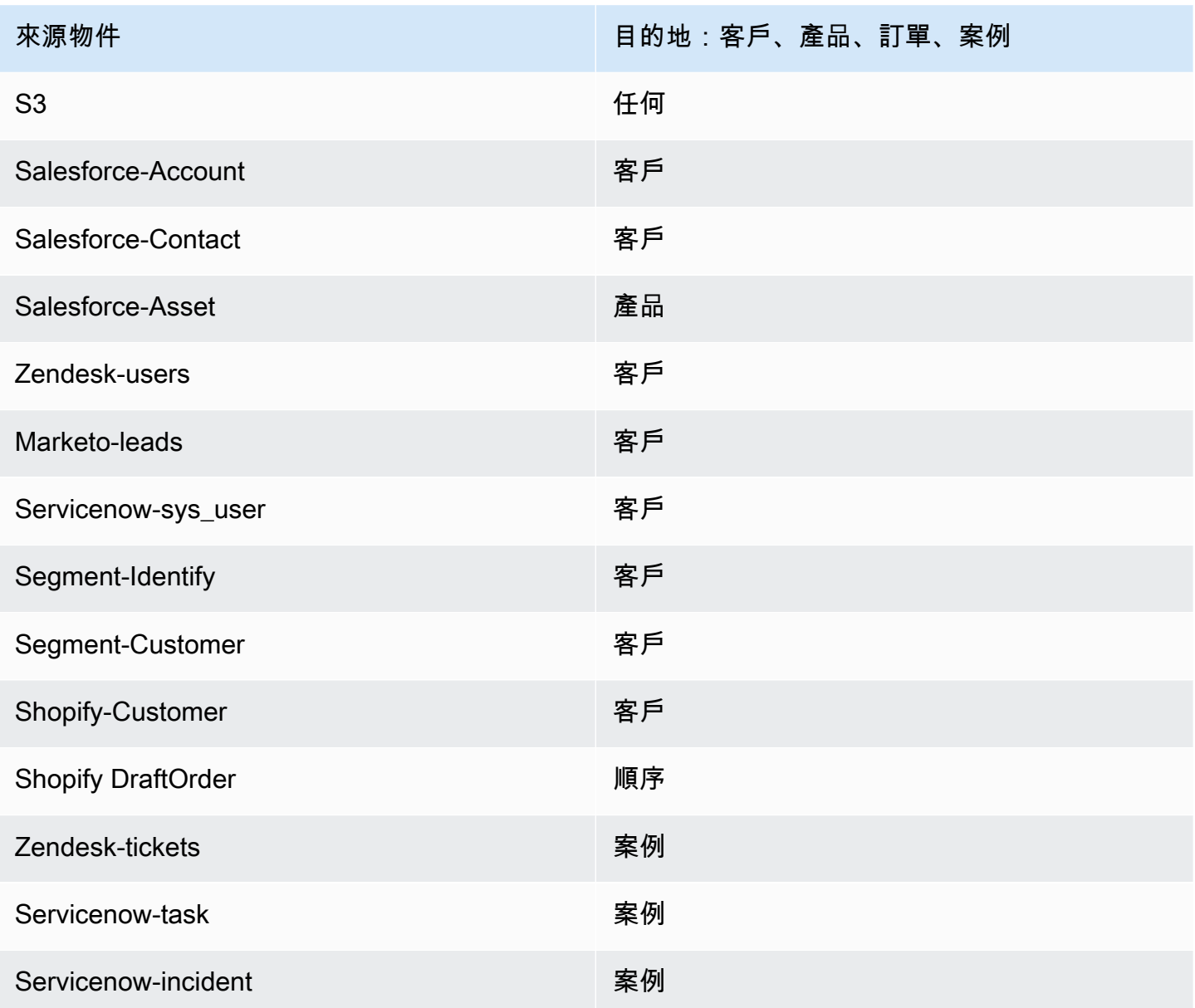

# 物件類型對應要求

您的物件類型對應中必須包含下列資訊,以便客戶設定檔可以處理傳入資料:

- 擷取物件中應對應到標準設定檔,或用於將資料指派給設定檔的所有欄位的定義。這會告訴客戶設定 檔,擷取來源物件中的哪些欄位應對應到標準設定檔物件中的指定欄位。
- 應該為自訂資料中的來源物件中的哪些欄位建立索引,以及如何建立。

當客戶設定檔擷取來源資料時,索引欄位會決定下列項目:

• 特定物件所屬的設定檔。

- 哪些物件彼此相關,應該放在同一設定檔中。例如,聯絡人記錄中的帳戶號碼或聯絡人 ID。
- 可以使用哪些值來尋找設定檔。例如,聯絡人的名稱可以編製索引。這將允許客服人員找到屬於具 有特定名稱之客戶的所有設定檔。

#### 索引鍵要求

您必須至少定義一個索引鍵。Customer Profiles 使用此索引鍵將您的自訂設定檔物件對應至設定檔。

自訂設定檔物件對應還需要至少一個可唯一識別物件的索引鍵,以便透過指定此欄位的相同值來更新物 件 (這些要求可以透過單一索引鍵滿足)。

每個索引鍵可以由一個或多個欄位組成。

#### 欄位要求

欄位定義指定如何從來源物件讀取該欄位名稱的值。欄位定義也會指定欄位中儲存的資料類型。

物件類型名稱可以是任何字母數字字串或 '-' 和 '\_' 字元,但不能以 '\_' 字元開頭 (用於保留的標準物件類 型)。

## <span id="page-1933-0"></span>物件類型對應定義詳細資訊

物件類型對應定義有兩個部分:欄位定義和索引鍵定義。

**G** Tip

若要了解如何建立物件類型對應器,請參閱此部落格文章:[Unify and organize customer](https://aws.amazon.com/blogs/contact-center/unify-and-organize-customer-information-with-amazon-connect-customer-profiles-with-the-pre-built-amazon-s3-connector/)  [information with Amazon Connect Customer Profiles with the pre-built Amazon S3](https://aws.amazon.com/blogs/contact-center/unify-and-organize-customer-information-with-amazon-connect-customer-profiles-with-the-pre-built-amazon-s3-connector/)  [connector。](https://aws.amazon.com/blogs/contact-center/unify-and-organize-customer-information-with-amazon-connect-customer-profiles-with-the-pre-built-amazon-s3-connector/)或者,觀看以下影片,了解[如何將客戶設定檔資料整合至您的客服中心體驗。](https://www.youtube.com/watch?v=LLIEwFel_7c&t=1767s) YouTube

### 欄位定義詳細資訊

欄位定義會定義欄位的來源、目的地 (目標) 和類型。例如:

```
"Fields": { 
          "{fieldName}": { 
               "Source": "{source}",
```

```
 "Target": "{target}", 
          "ContentType": "{contentType}" 
     }, ... 
 }, ...
```
• Source:這可以是欄位的 JSON 存取子,也可以是用於產生欄位值的 Handlebar 巨集。

被解析的來源物件被命名為 \_source,因此來源欄位中的所有欄位都需要以此字串開頭。僅支援 \_source 物件。

使用 Handlebar 巨集解決方案來產生常數,並將多個來源物件欄位合併為單一欄位。這對於索引非 常有用。

• Target:指定標準物件類型中此欄位資料的對應位置。

填入標準設定檔可讓您將從任何資料來源擷取的資料與以客戶設定檔為基礎建置的應用程式一起使 用,而無需對所擷取資料的格式有任何特定知識。

此欄位為選用欄位。您可能只想要定義欄位,以便將它們包含在索引鍵中。

此欄位的格式永遠是 JSON 存取子。唯一支援的目標物件是 \_profile。

• ContentType:支援以下各值: STRING、NUMBER、PHONE\_NUMBER、EMAIL\_ADDRESS、NAME。如果沒有指定 ContentType,則假設為 STRING。

ContentType 用於決定如何為值建立索引,以便客服人員可以搜尋該值。例如,如果設定 ContentType 為 PHONE\_NUMBER,則會處理電話號碼,以便客服人員可以使用任何格式進行搜 尋:字串「+15551234567」與「(555) -123-4567」相符。

### 索引鍵定義詳細資訊

索引鍵包含一或多個欄位,這些欄位共同定義了可用於使用 [SearchProfiles](https://docs.aws.amazon.com/customerprofiles/latest/APIReference/API_SearchProfiles.html)API 搜尋物件 (或其所屬設 定檔) 的索引鍵。也可以定義索引鍵,以唯一識別設定檔或唯一識別物件本身。

```
"Keys": { 
          "{keyName}": [{ 
              "StandardIdentifiers": [...], 
              "FieldNames": [ "{fieldname}", ...] 
         }], ... 
     }, ...
```
索引鍵名稱是網域的全域名稱。如果您有兩個索引鍵,在兩個不同的物件類型對應中具有相同名稱**:** 

- 這些索引鍵應該佔用相同的命名空間
- 它們可用於將不同物件之間的設定檔連結在一起。如果它們在物件之間相符,則客戶設定檔會將這兩 個物件放在同一個設定檔中。

以另一種方式來表達:索引鍵在網域中應具有相同的索引鍵名稱,若且唯若相同的值意味著它們是相關 的。例如,某種物件類型中指定的電話號碼會與另一種物件類型中指定的相同電話號碼相關。針對從 Salesforce 匯入的物件指定的內部識別符可能與從 Marketo 匯入的另一個物件無關,即使它們具有完 全相同的值也一樣。

索引鍵定義的使用方式有兩種:

- 在擷取期間,Customer Profiles 內部會使用這些索引鍵找出物件應指派給哪些設定檔。
- 它們允許您使用 [SearchProfiles](https://docs.aws.amazon.com/customerprofiles/latest/APIReference/API_SearchProfiles.html)API 搜索鍵值並查找配置文件。

#### 預設搜尋關鍵字

預設搜尋關鍵字 (例如\_phone和) 由「[標準設定檔」](#page-1942-0)\_email、「標[準資產」、「標準](#page-1976-0)[順序」和「標](#page-1967-0) [準](#page-1967-0)[案](#page-1981-0)例」物件範本預先定義。您可以使用預設搜尋金鑰做為 [SearchProfiles API](https://docs.aws.amazon.com/customerprofiles/latest/APIReference/API_SearchProfiles.html) 的金鑰名稱來尋找設定 檔。

#### <span id="page-1935-0"></span>標準識別碼

標準識別符可讓您設定金鑰的屬性。根據您希望資料在設定檔中擷取的方式,決定要使用哪些識別符。 例如,您可以使用識別符 PROFILE 標記電話號碼。這意味著電話號碼將被視為唯一標識符。如果客戶 設定檔取得兩個擁有相同電話號碼的聯絡人,則這些聯絡人將會合併至單一設定檔內。

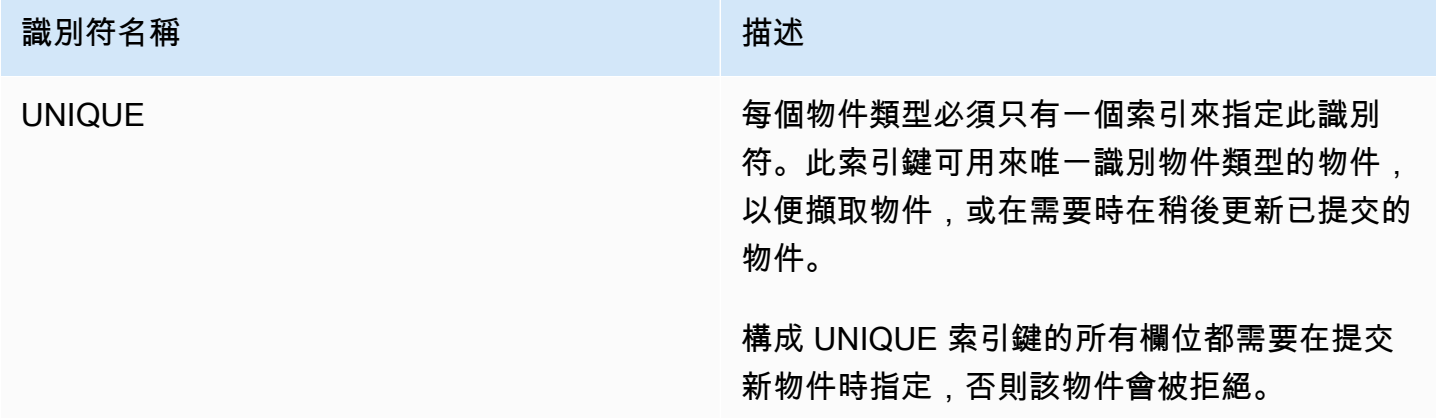

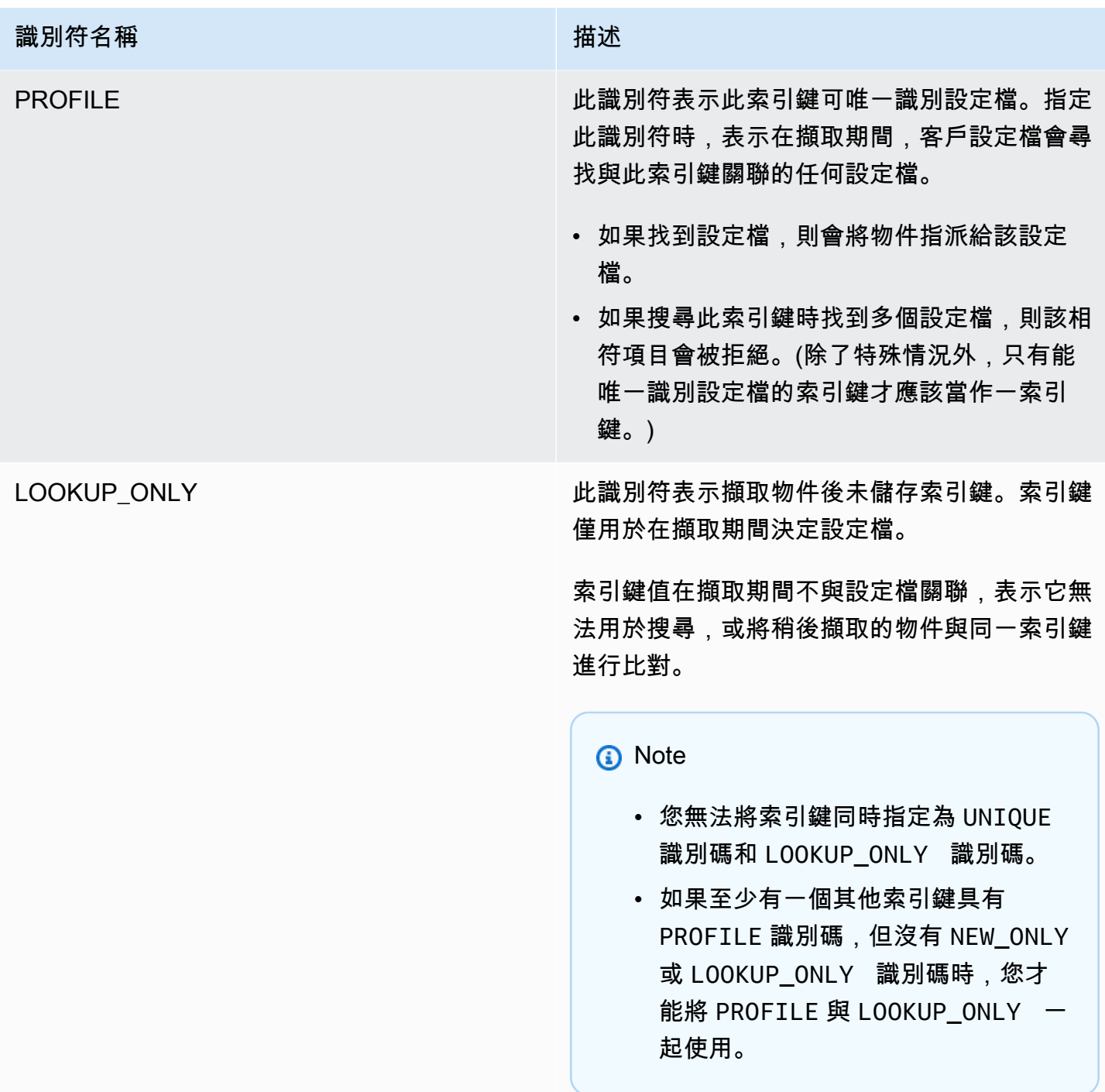

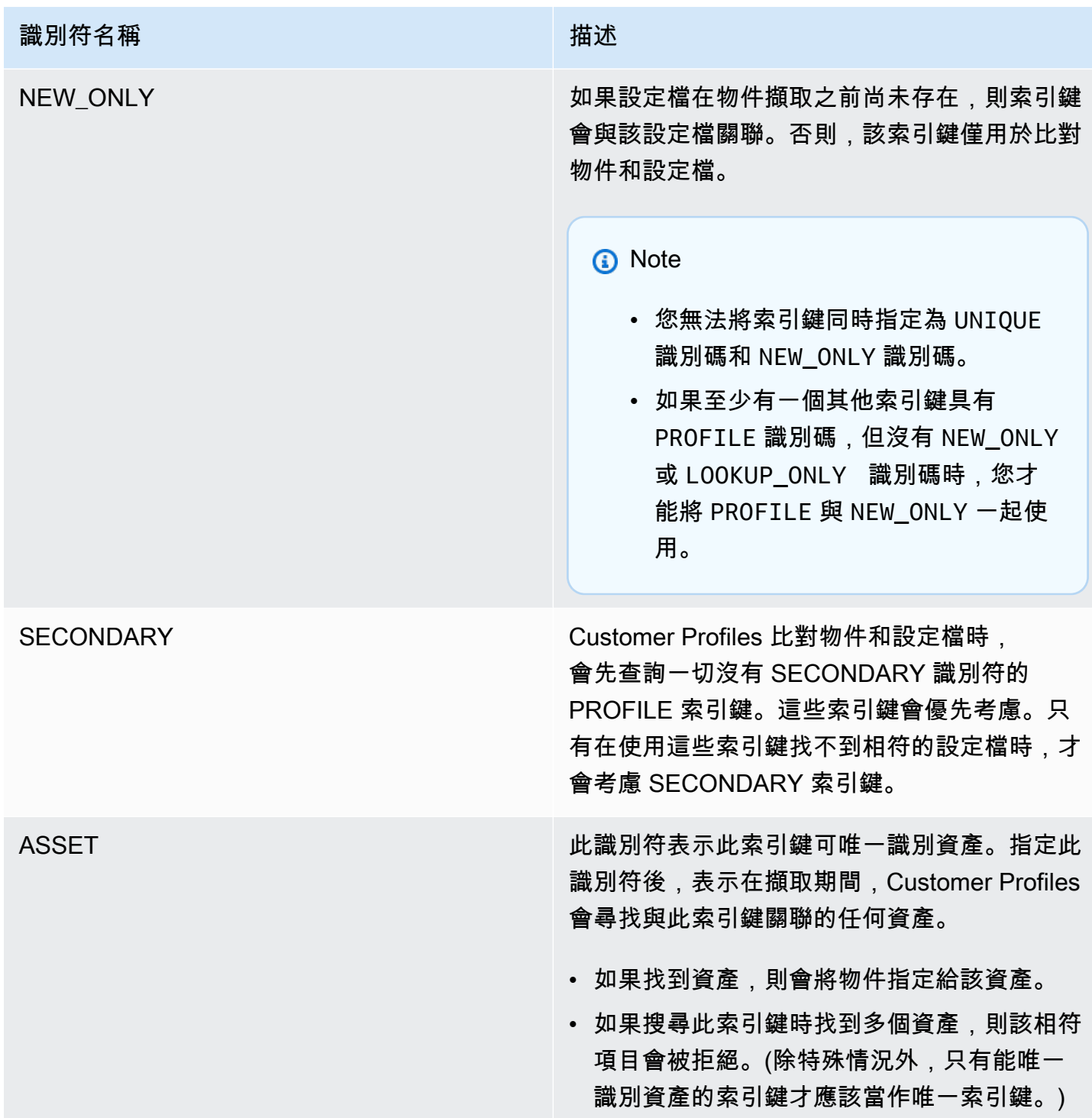

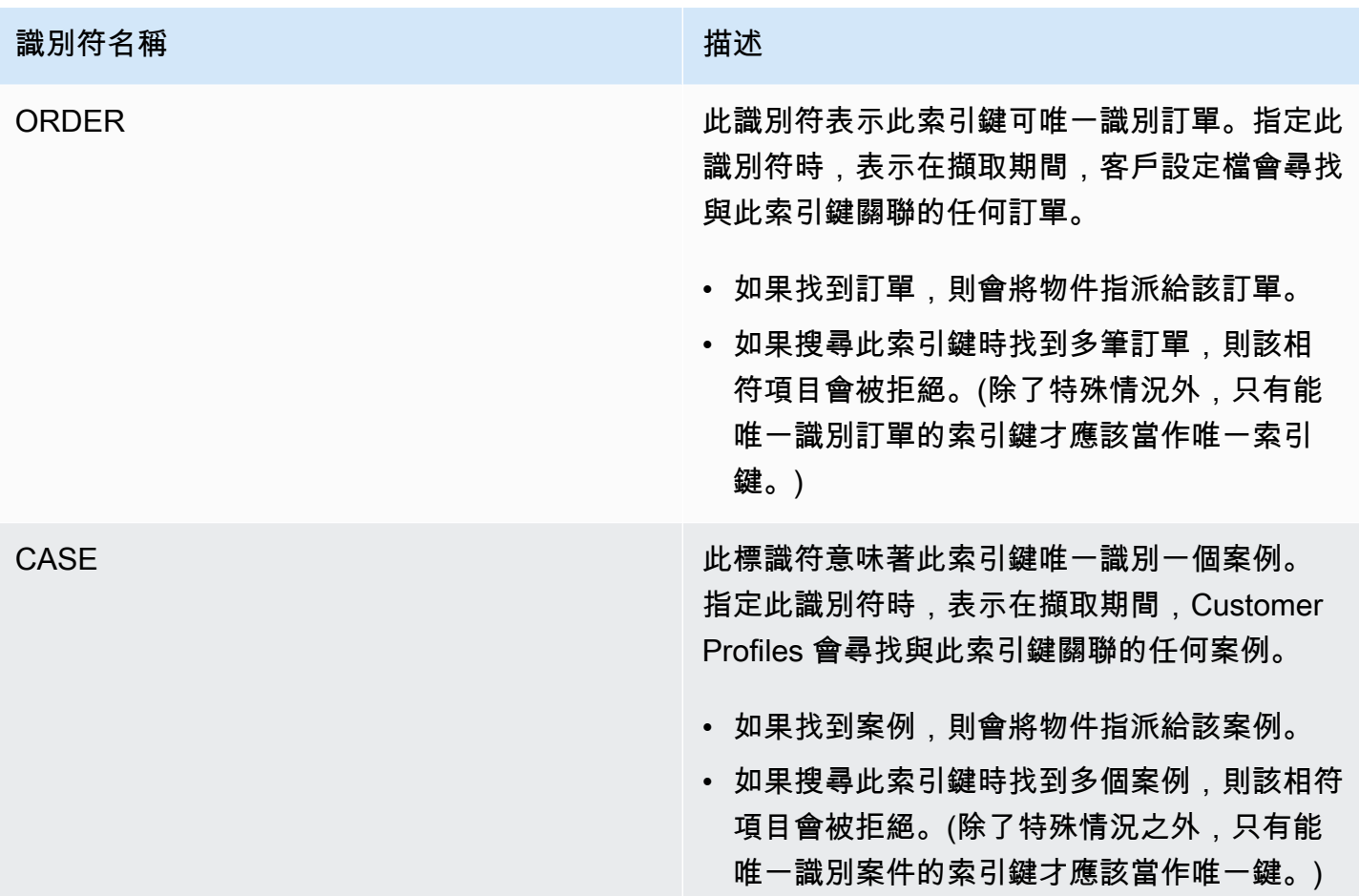

設定檔指派如何使用索引鍵定義

當客戶設定檔擷取自訂物件對應時,會處理索引鍵定義。下圖顯示如何處理索引鍵定義中的標準識別 符,以決定要將物件指派給哪個設定檔。

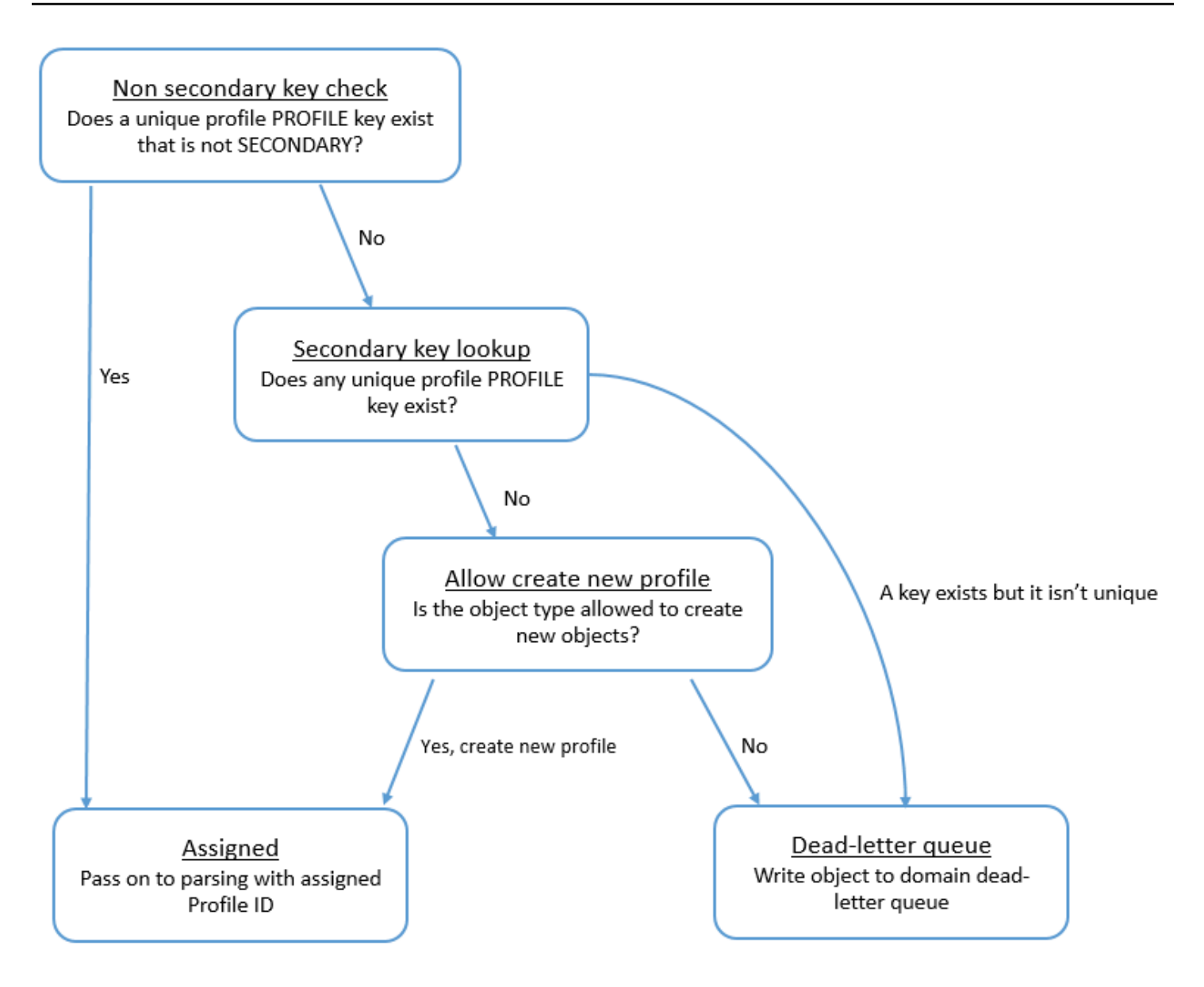

# 如何將索引鍵新增至索引中,以供未來搜尋使用

下圖顯示客戶設定檔如何處理標準識別符,以判斷是否保留索引鍵。

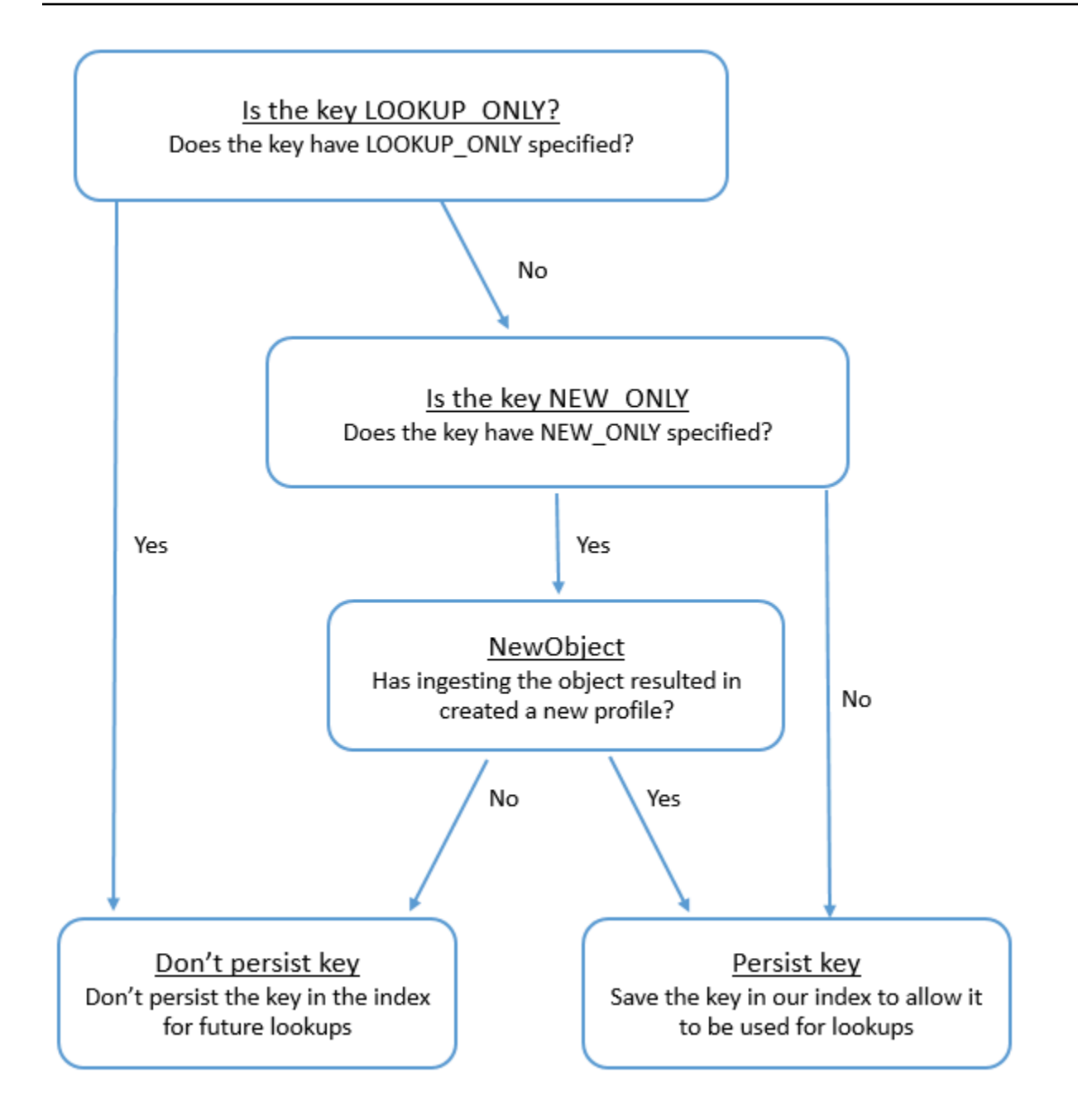

# 標準設定檔的物件類型對應

本節中的主題提供標準設定檔定義,以及從外部應用程式到標準設定檔的物件類型對應。

### 目錄

- [Amazon AppFlow 訪問要求](#page-1941-0)
- [Amazon AppIntegrations 訪問要求](#page-1941-1)
- [Amazon EventBridge 訪問要求](#page-1941-2)

### • [標準設定檔定義](#page-1942-0)

- [將 Salesforce 物件對應到標準設定檔](#page-1944-0)
- [將 Zendesk 物件對應到標準設定檔](#page-1953-0)
- [將 Marketo 物件對應到標準設定檔](#page-1955-0)
- [將 ServiceNow 物件對映至標準縱斷面物件](#page-1957-0)
- [將 Segment 物件對應到標準設定檔物件](#page-1961-0)
- [將 Shopify 物件對應到標準設定檔物件](#page-1963-0)

### <span id="page-1941-0"></span>Amazon AppFlow 訪問要求

以下是建立和刪除 Zendesk、市場拓、銷售力量和整合的 Amazon AppFlow 存取要求: ServiceNow

- 應用程序流程:CreateFlow
- 應用程序流程:DeleteFlow

<span id="page-1941-1"></span>Amazon AppIntegrations 訪問要求

以下是建立和刪除區段和 Shopify 整合的 Amazon AppIntegrations 存取要求:

- 應用程序集成:GetEventIntegration
- 應用程序集成:ListEventIntegrationAssociations
- 應用程序集成:CreateEventIntegrationAssociation
- 應用程序集成:DeleteEventIntegrationAssociation

<span id="page-1941-2"></span>Amazon EventBridge 訪問要求

以下是建立和刪除區段和 Shopify 整合的 Amazon EventBridge 存取要求:

- 事件:ListTargetsByRule
- 事件:PutRule
- 事件:PutTargets
- 事件:DeleteRule
- 事件:RemoveTargets

# <span id="page-1942-0"></span>標準設定檔定義

下表列出客戶設定檔標準設定檔物件中的所有欄位。

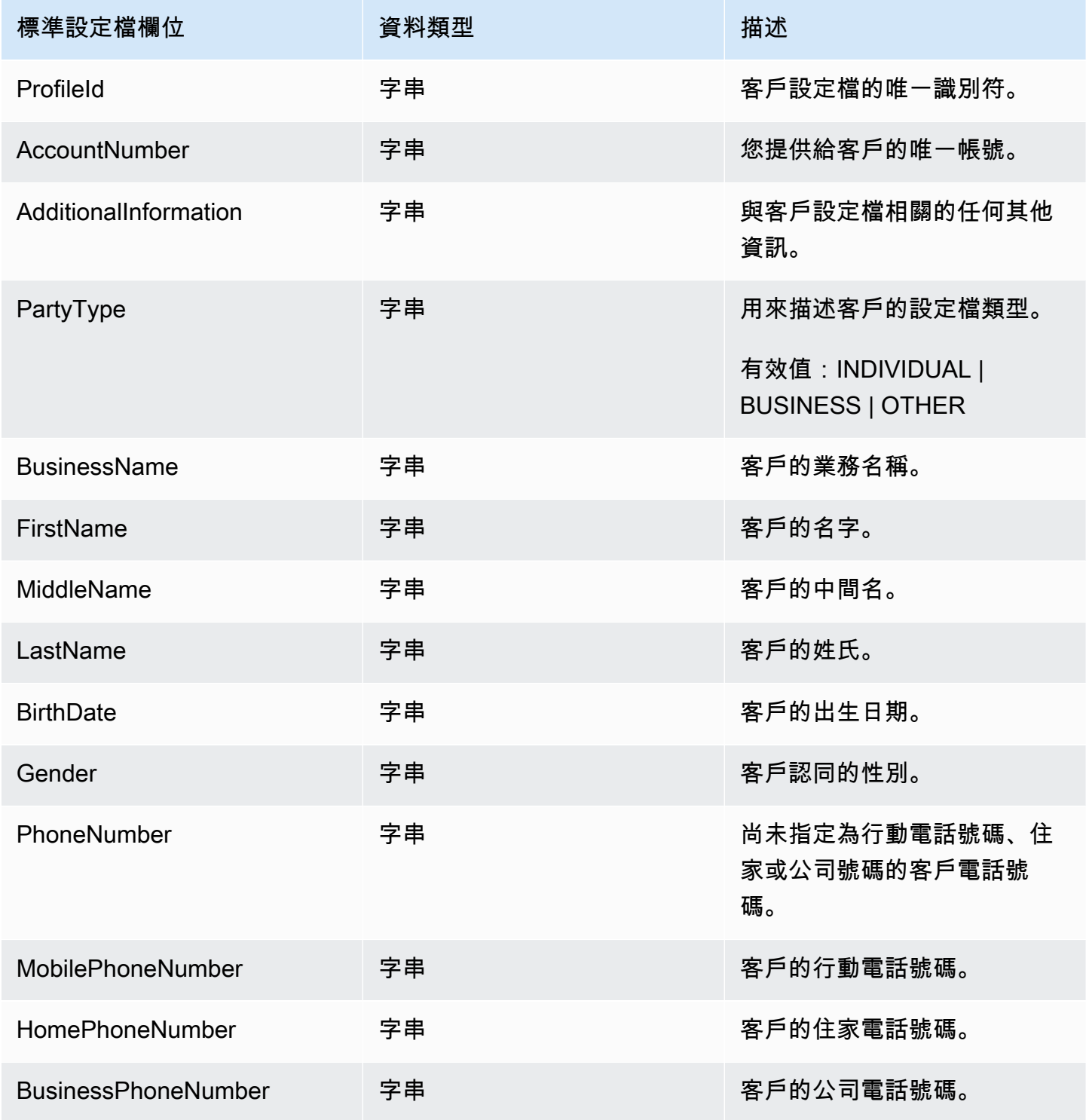

Amazon Connect 管理員指南

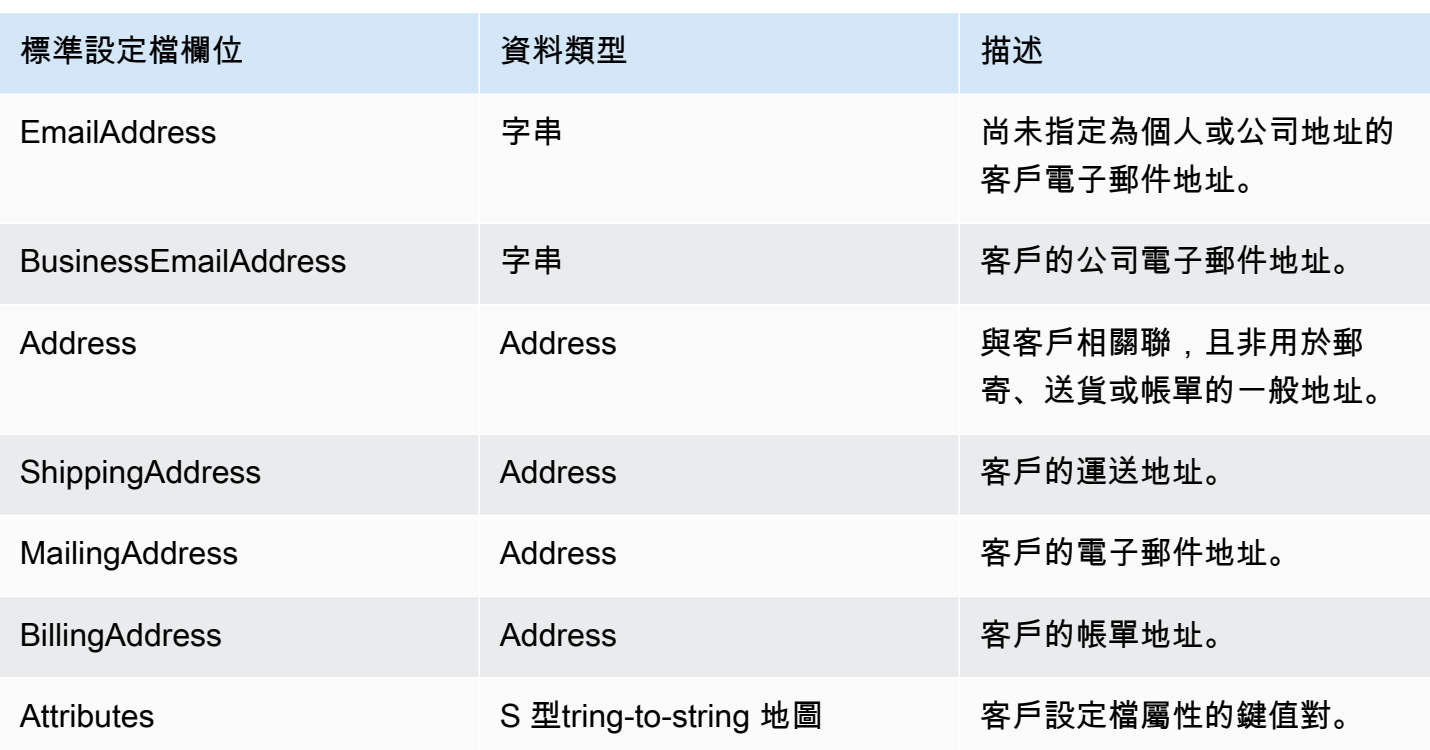

標準設定檔物件會以下表格中的索引鍵建立索引。

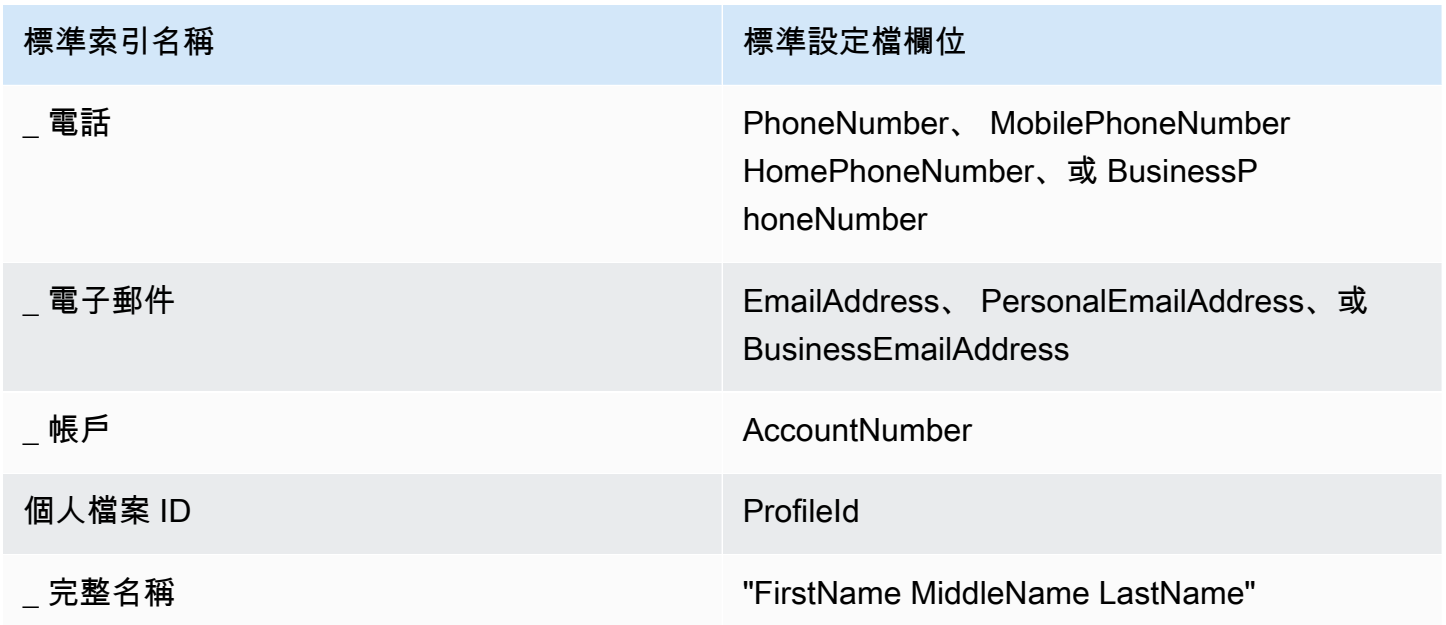

例如,您可以使用 [SearchProfiles API](https://docs.aws.amazon.com/customerprofiles/latest/APIReference/API_SearchProfiles.html) \_phone 做為金鑰名稱,以尋找與搜尋值相符的 PhoneNumber MobilePhoneNumber HomePhoneNumber、、或 BusinessPhoneNumber 屬性的設定檔。
# 位址資料類型

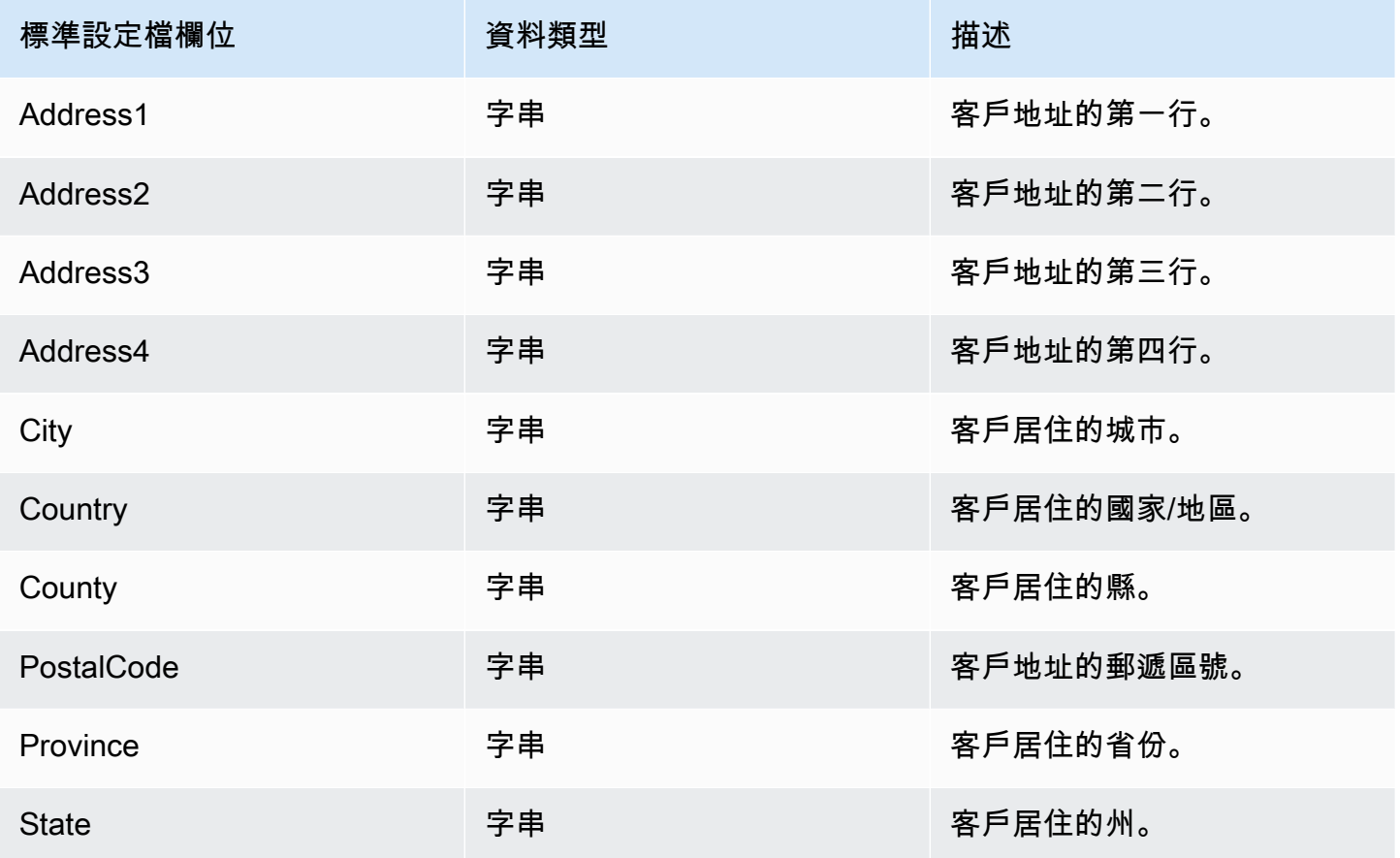

將 Salesforce 物件對應到標準設定檔

本主題列出 Salesforce 物件中的哪些欄位會對應到客戶設定檔中標準設定檔物件中的欄位。

Salesforce-Account 物件

以下是 Salesforce-Account 物件中所有欄位的清單。Salesforce-Account 物件中的欄位可能會因 Salesforce 執行個體的組態而有所不同。

- Id
- IsDeleted
- MasterRecordId
- 名稱
- Type
- ParentId
- BillingStreet
- BillingCity
- BillingState
- BillingPostalCode
- BillingCountry
- BillingLatitude
- BillingLongitude
- BillingGeocodeAccuracy
- BillingAddress. 城市。
- BillingAddress. 國家。
- BillingAddress. 地理編碼精度
- BillingAddress. 緯度。
- BillingAddress. 經度。
- BillingAddress. 郵遞區號
- BillingAddress. 狀態
- BillingAddress. 街道。
- ShippingStreet
- ShippingCity
- ShippingState
- ShippingPostalCode
- ShippingCountry
- ShippingLatitude
- ShippingLongitude
- ShippingGeocodeAccuracy
- ShippingAddress. 城市。
- ShippingAddress. 國家。
- ShippingAddress. 緯度。
- ShippingAddress. 經度。
- ShippingAddress. 郵遞區號
- ShippingAddress. 狀態
- ShippingAddress. 街道。
- Phone
- Fax
- AccountNumber
- Website
- PhotoUrl
- Sic
- Industry
- AnnualRevenue
- NumberOfEmployees
- Ownership
- TickerSymbol
- 描述
- Rating
- Site
- OwnerId
- CreatedDate
- CreatedById
- LastModifiedDate
- LastModifiedId
- SystemModstamp
- LastActivityDate
- LastViewedDate
- LastReferencedDate
- Jigsaw
- JigsawCompanyId
- CleanStatus
- AccountSource
- DunsNumber
- Tradestyle
- NaicsCode
- NaicsDesc
- YearStarted
- SicDesc
- DandbCompanyId
- IsBuyer

將 Salesforce-Account 物件對應到標準設定檔

Salesforce-Account 物件中欄位的子集會對應到客戶設定檔中的標準設定檔物件。

下表列出了哪些欄位可以從 Salesforce-Account 物件對應到標準設定檔。(此表格包含已設定為包含 Person 欄位之 Salesforce 執行個體的對應。)

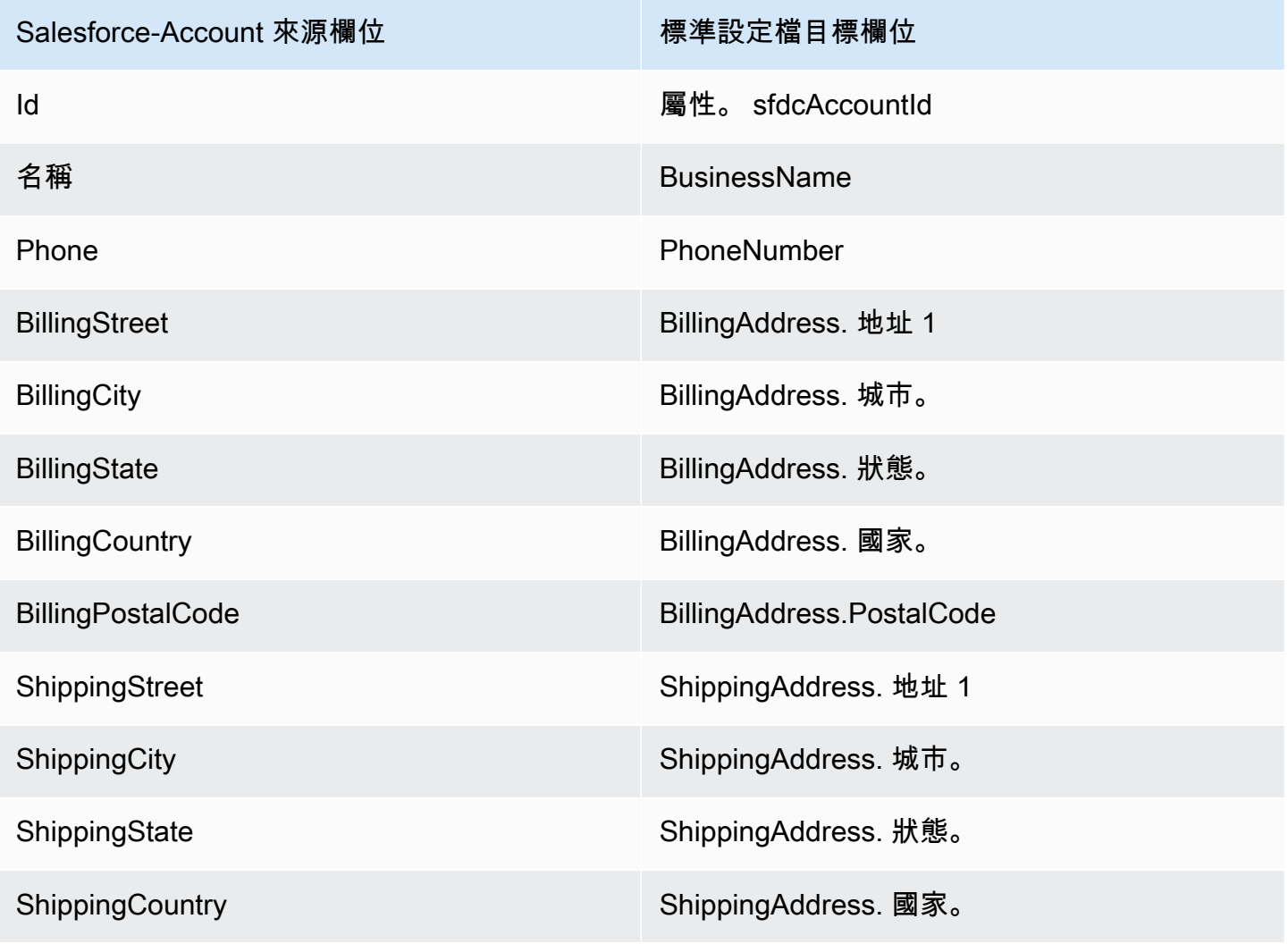

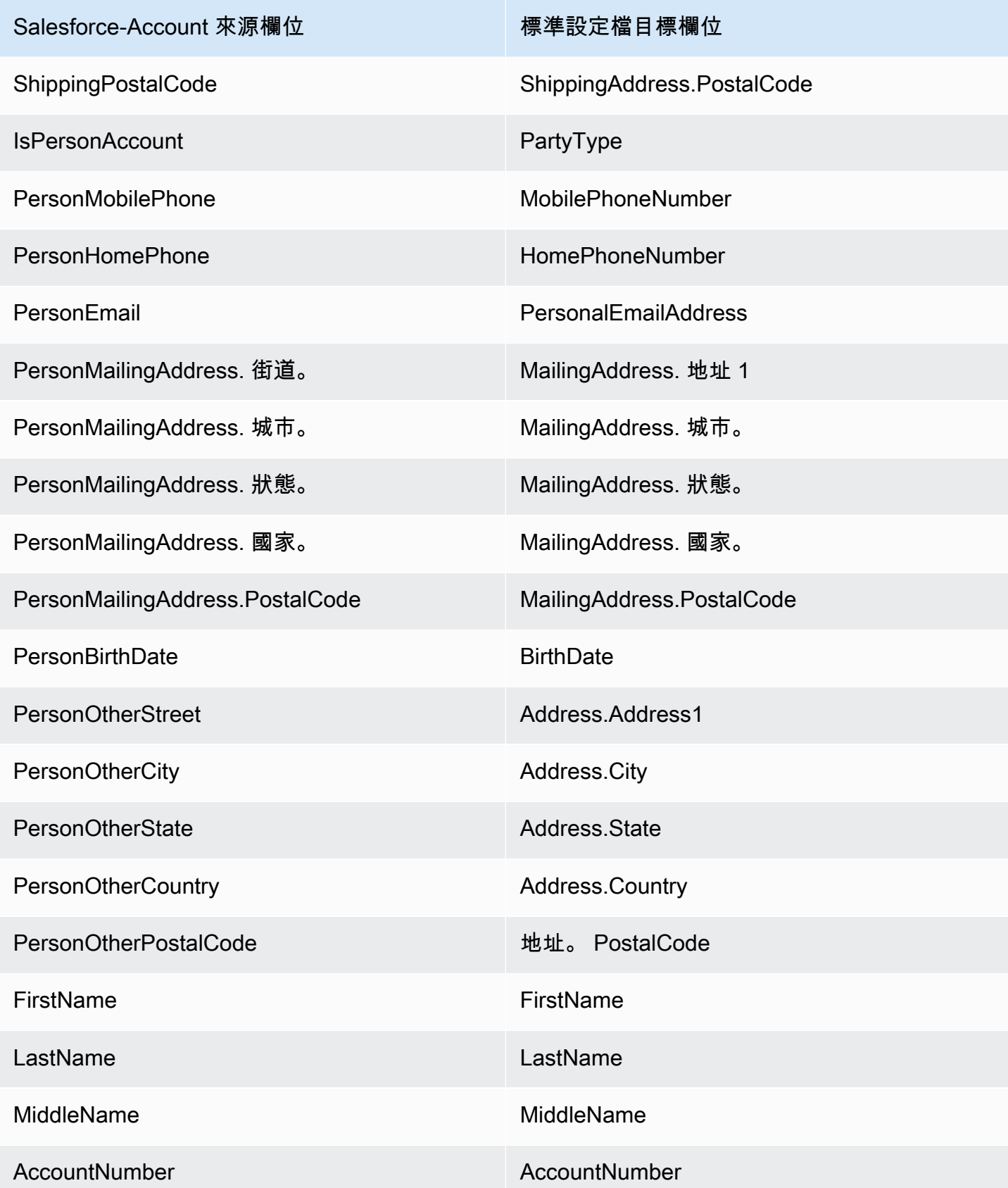

Salesforce 物件中的 Salesforce-Account 客戶資料會使用下表中的索引與 Amazon Connect Customer Profiles 關聯。

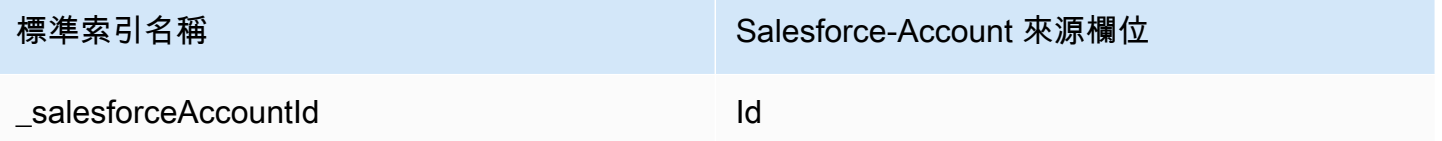

例如,您可以使用 [SearchProfiles](https://docs.aws.amazon.com/customerprofiles/latest/APIReference/API_SearchProfiles.html)API \_salesforceAccountId 做為金鑰名稱來尋找設定檔。您可以 使用 [ListProfileObjectsA](https://docs.aws.amazon.com/customerprofiles/latest/APIReference/API_ListProfileObjects.html)PI 與ProfileId和ObjectTypeName設定為,來尋找與特定設定檔相關聯的 SalesForce 帳戶物件。Salesforce-Account

Salesforce-Contact 物件

以下是 Salesforce-Contact 物件中所有欄位的清單。

- Id
- IsDeleted
- MasterRecordId
- Accountd
- LastName
- FirstName
- Salutation
- 名稱
- OtherStreet
- OtherCity
- OtherState
- OtherPostalCode
- OtherCountry
- OtherLatitude
- OtherLongitude
- OtherGeocodeAccuracy
- OtherAddress. 城市。
- OtherAddress. 國家。
- OtherAddress. 地理編碼精度
- OtherAddress. 緯度。
- OtherAddress. 郵遞區號
- OtherAddress. 狀態
- OtherAddress. 街道。
- MailingStreet
- MailingCity
- MailingState
- MailingPostalCode
- MailingCountry
- MailingLatitude
- MailingLongitude
- MailingGeocodeAccuracy
- MailingAddress. 城市。
- MailingAddress. 國家。
- MailingAddress. 地理編碼精度
- MailingAddress. 緯度。
- MailingAddress. 經度。
- MailingAddress. 郵遞區號
- MailingAddress. 狀態
- MailingAddress. 街道。
- Phone
- Fax
- MobilePhone
- HomePhone
- OtherPhone
- AssistantPhone
- ReportsToId
- 電子郵件
- Title
- Department
- AssistantName
- LeadSource
- Birthdate
- Description
- OwnerId
- CreatedDate
- CreatedById
- LastModifiedDate
- LastModifiedById
- SystemModstamp
- LastActivityDate
- LASTCU RequestDate
- LASTCU UpdateDate
- LastViewedDate
- LastReferencedDate
- EmailBouncedReason
- EmailBouncedDate
- IsEmailBounced
- PhotoUrl
- Jigsaw
- JigawContactId
- CleanStatus
- IndividualId

將 Salesforce-Contact 物件對應到標準設定檔

Salesforce-Contact 物件中欄位的子集會對應到客戶設定檔中的標準設定檔物件。下表列出了哪些欄位 可以從 Salesforce-Contact 物件對應到標準設定檔物件。

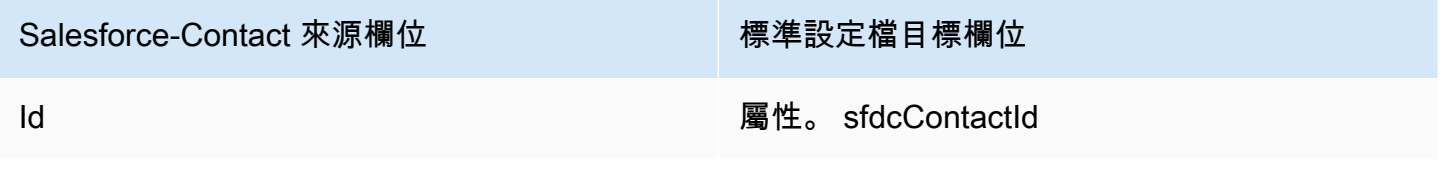

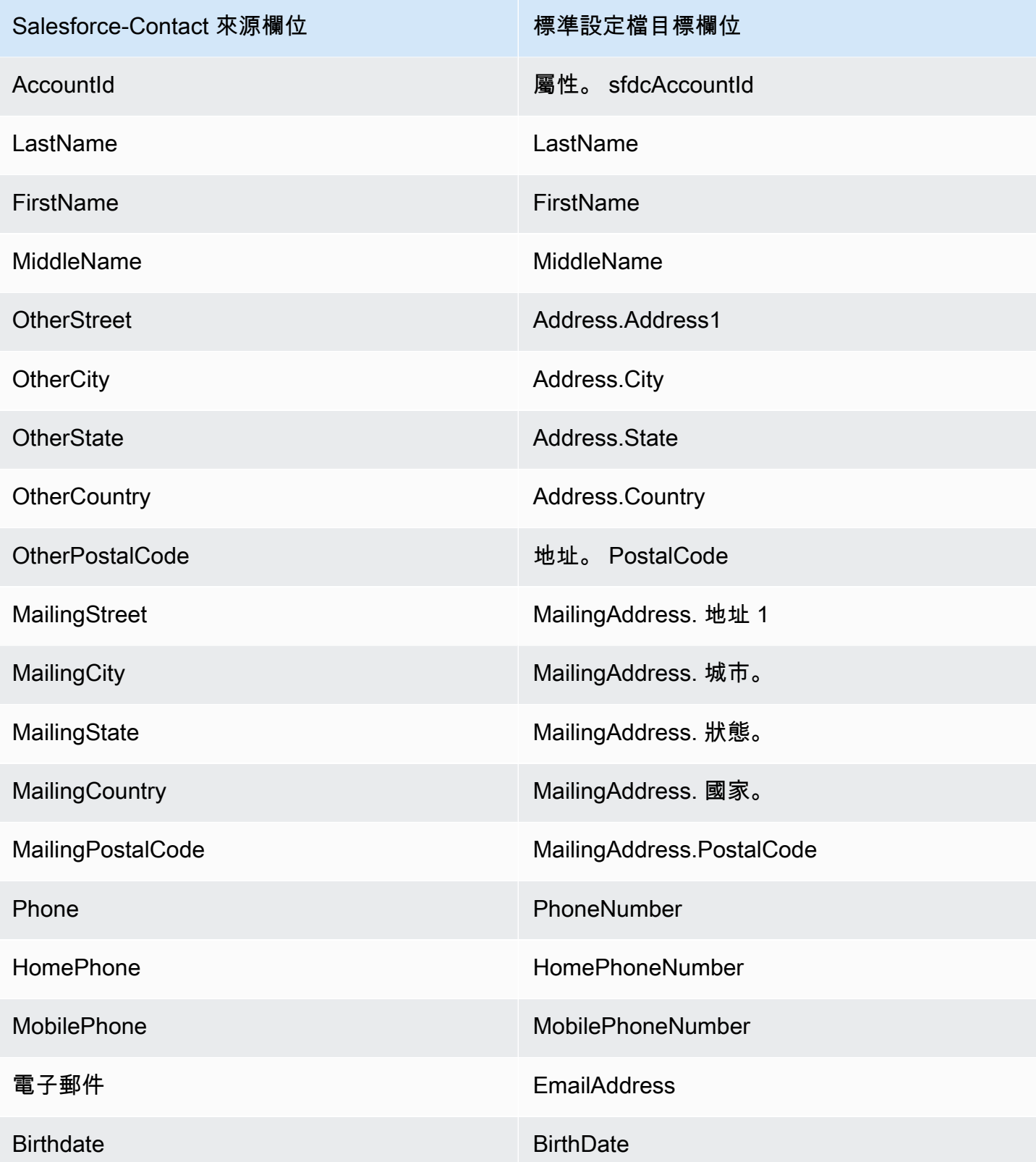

Salesforce 物件中的 Salesforce-Contact 客戶資料會使用下表中的索引與 Amazon Connect Customer Profiles 關聯。

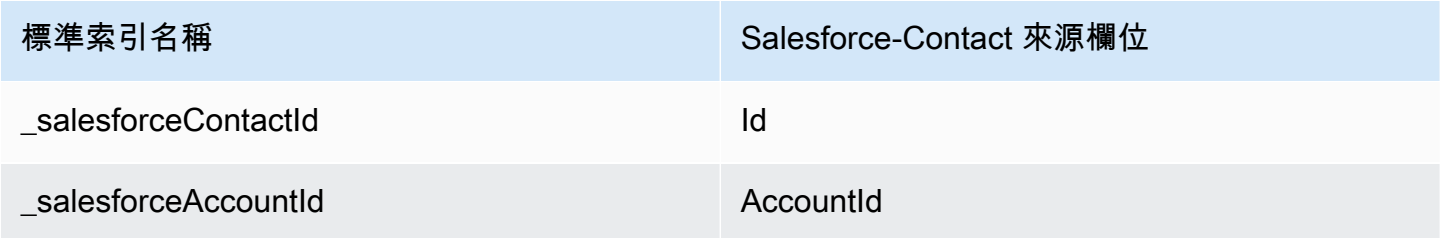

例如,您可以使用\_salesforceAccountId和\_salesforceContactId作為 [SearchProfiles](https://docs.aws.amazon.com/customerprofiles/latest/APIReference/API_SearchProfiles.html)API 的 金鑰名稱來尋找設定檔。您可以使用 [ListProfileObjectsA](https://docs.aws.amazon.com/customerprofiles/latest/APIReference/API_ListProfileObjects.html)PI 與ProfileId和ObjectTypeName設定 為,找到與特定設定檔相關聯的銷售強制連絡人物件。Salesforce-Contact

將 Zendesk 物件對應到標準設定檔

本主題列出 Zendesk 物件中的哪些欄位對應到客戶設定檔中標準設定檔的欄位。

Zendesk-users 物件

以下是 Zendesk-users 物件中所有欄位的清單。

- id
- url
- external\_id
- email
- active
- chat\_only
- customer\_role\_id
- role\_type
- 詳細資訊
- last\_login\_at
- locale
- locale id
- moderator
- notes
- only\_private\_comments
- default\_group\_id
- phone
- shared\_phone\_number
- photo
- restricted\_agent
- role
- shared
- 標籤
- signature
- suspended
- ticket\_restriction
- time\_zone
- two\_factor\_auth\_enabled
- user\_fields
- verified
- report\_csv
- created\_at
- updated\_at

將 Zendesk 使用者對應到標準設定檔

Zendesk-users 物件中的欄位子集會對應到客戶設定檔中的標準設定檔。下表列出了可從 Zendeskusers 物件對應到標準設定檔的欄位。

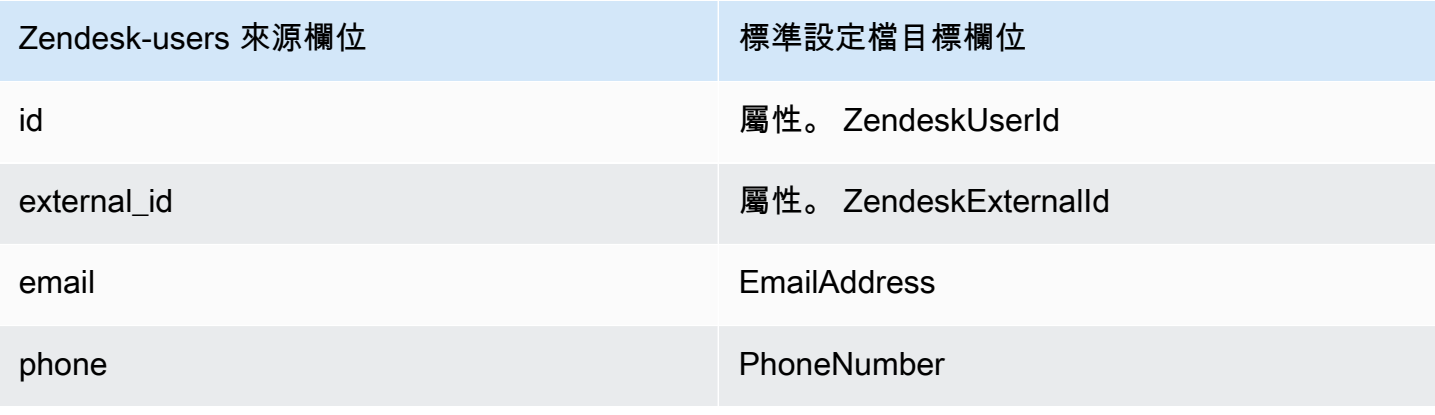

Zendesk 物件中的 Zendesk-users 客戶資料與使用下列索引與 Amazon Connect Customer Profiles 關 聯。

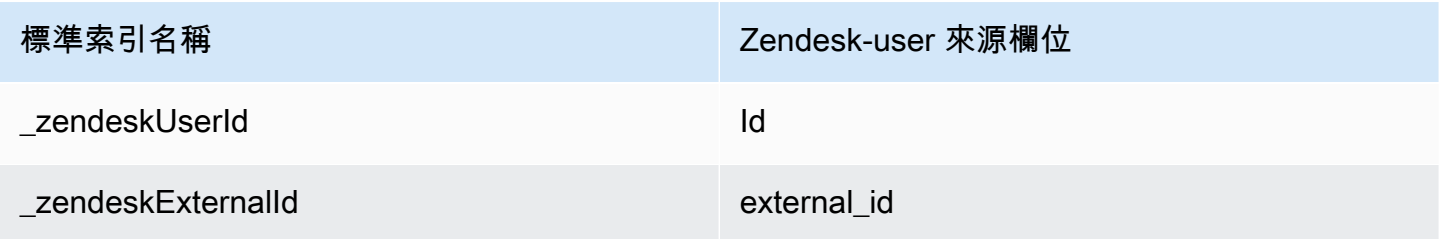

例如,您可以使用\_zendeskUserId和\_zendeskExternalId作為金鑰名稱搭配 [SearchProfilesA](https://docs.aws.amazon.com/customerprofiles/latest/APIReference/API_SearchProfiles.html)PI 來尋找 Amazon Connect 客戶設定檔。您可以使用 [ListProfileObjectsA](https://docs.aws.amazon.com/customerprofiles/latest/APIReference/API_ListProfileObjects.html)PI 與ProfileId和ObjectTypeName設定為,來尋找與特定客戶設定檔相關聯的「ZENDESK 使用者」 物件。Zendesk-users

將 Marketo 物件對應到標準設定檔

本主題列出 Marketo 物件中的哪些欄位對應到客戶設定檔標準設定檔物件中的欄位。

Marketo-leads 物件

以下是 Marketo-leads 物件中所有欄位的清單

- id
- firstName
- lastName
- middleName
- email
- phone
- mobilePhone
- billingStreet
- billingCity
- billingState
- billingCountry
- billingPostalCode
- address
- 城市
- state
- 國家/地區
- postalcode
- gender
- dateOfBirth

將 Marketo-leads 對應到標準設定檔

Marketo-leads 物件中的欄位子集會對應到標準設定檔。

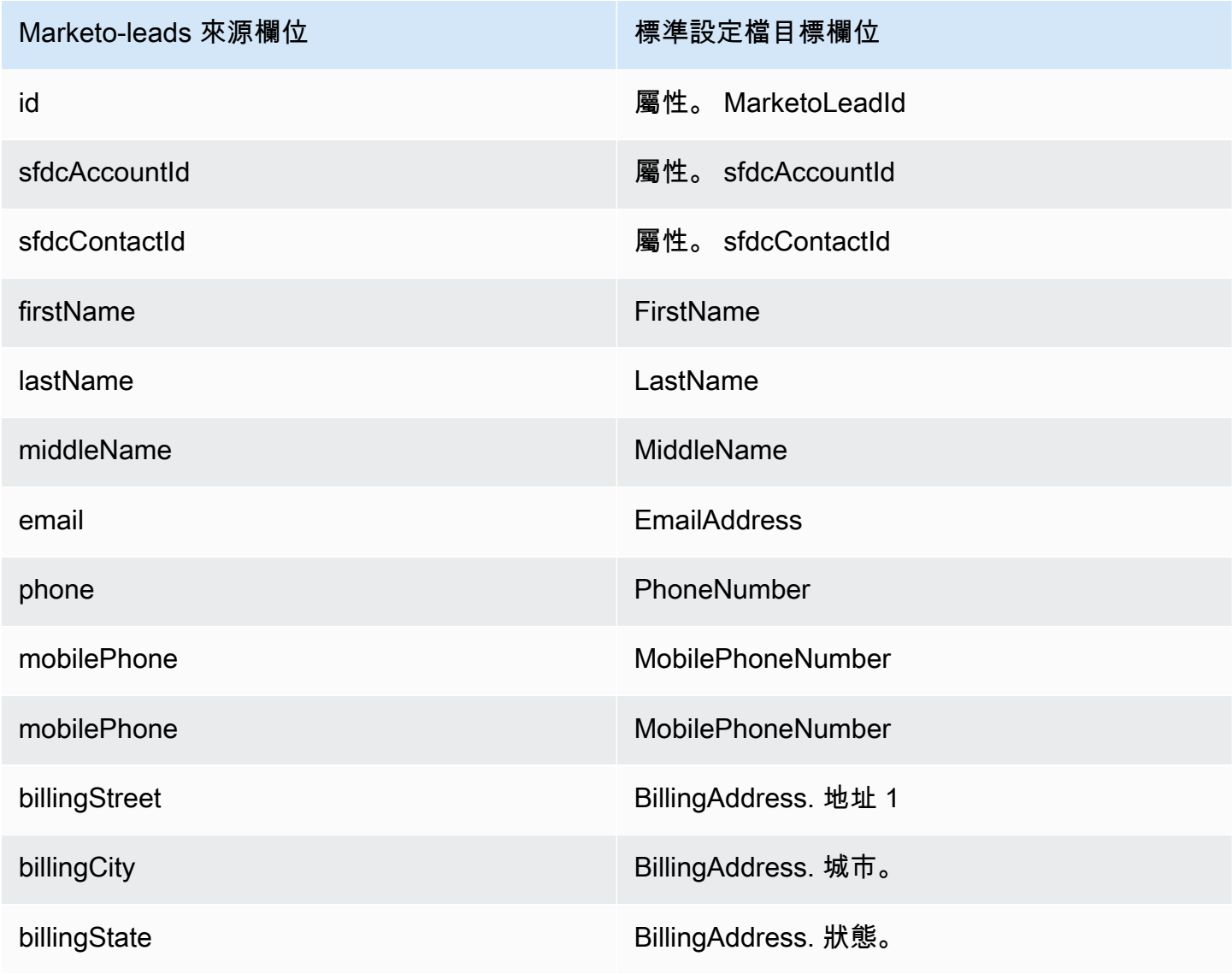

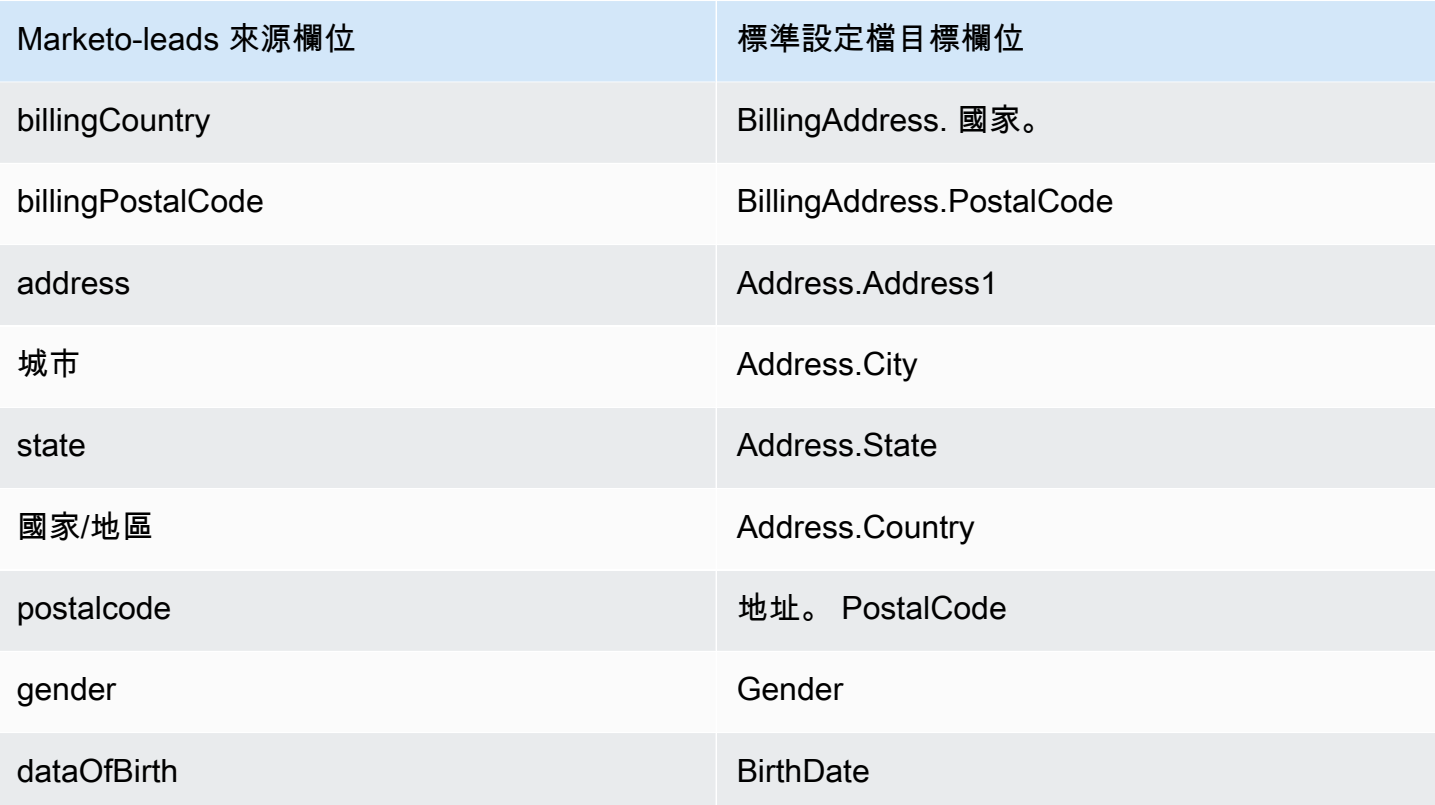

Marketo-leads 客戶資料會使用下表中的索引與 Amazon Connect Customer Profiles 關聯。

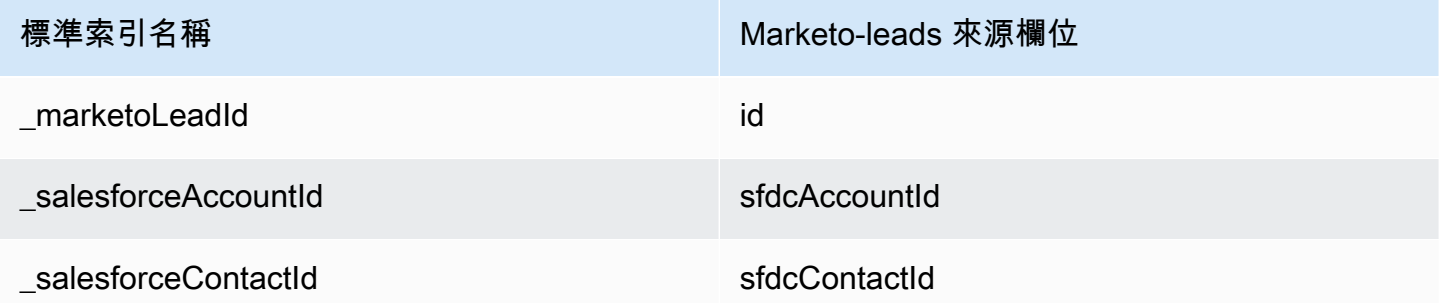

例如,您可以使用\_marketoLeadId\_salesforceAccountId、和\_salesforceContactId作 為金鑰名稱搭配 [SearchProfiles](https://docs.aws.amazon.com/customerprofiles/latest/APIReference/API_SearchProfiles.html)API 來尋找 Amazon Connect 客戶設定檔。您可以使用 [ListProfileObjects](https://docs.aws.amazon.com/customerprofiles/latest/APIReference/API_ListProfileObjects.html)API 與ProfileId和ObjectTypeName設定為,找到與特定客戶個人檔案相關聯的 「市場潛在客戶」物件。Marketo-leads

將 ServiceNow 物件對映至標準縱斷面物件

本主題列出 ServiceNow 物件中的哪些欄位對應至 Amazon Connect 客戶個人檔案中標準設定檔物件 中的欄位。

### Servicenow-sys\_user 物件

以下是 Servicenow-sys\_user 物件中所有欄位的清單

- sys\_id
- active
- building
- calendar\_integration
- 城市
- company
- cost\_center
- 國家/地區
- date\_format
- default\_perspective
- department
- edu\_status
- email
- employee\_number
- enable\_multifactor\_authn
- failed\_attempts
- first\_name
- gender
- home\_phone
- internal\_integration\_user
- introduction
- last\_login
- last\_login\_device
- last\_login\_time
- last\_name
- last\_password
- ldap\_server
- location
- locked out
- manager
- middle\_name
- mobile\_phone
- name
- notification
- password\_needs\_reset
- phone
- photo
- preferred\_language
- roles
- schedule
- source
- state
- street
- sys\_class\_name
- sys\_created\_by
- sys\_created\_on
- sys\_domain.link
- sys\_domain.value
- sys\_domain\_path
- sys\_id
- sys\_mod\_count
- sys\_updated\_by
- sys\_udpated\_on
- time\_format
- time\_zone
- 標題
- user\_name
- user\_password
- web\_service\_access\_only
- zip

將 Servicenow-sys\_users 對應到標準設定檔物件

Servicenow-sys\_users 物件中欄位的子集會對應到客戶設定檔中的標準設定檔物件。

下表列出哪些欄位可以從 Servicenow-sys\_users 物件對應到標準設定檔。

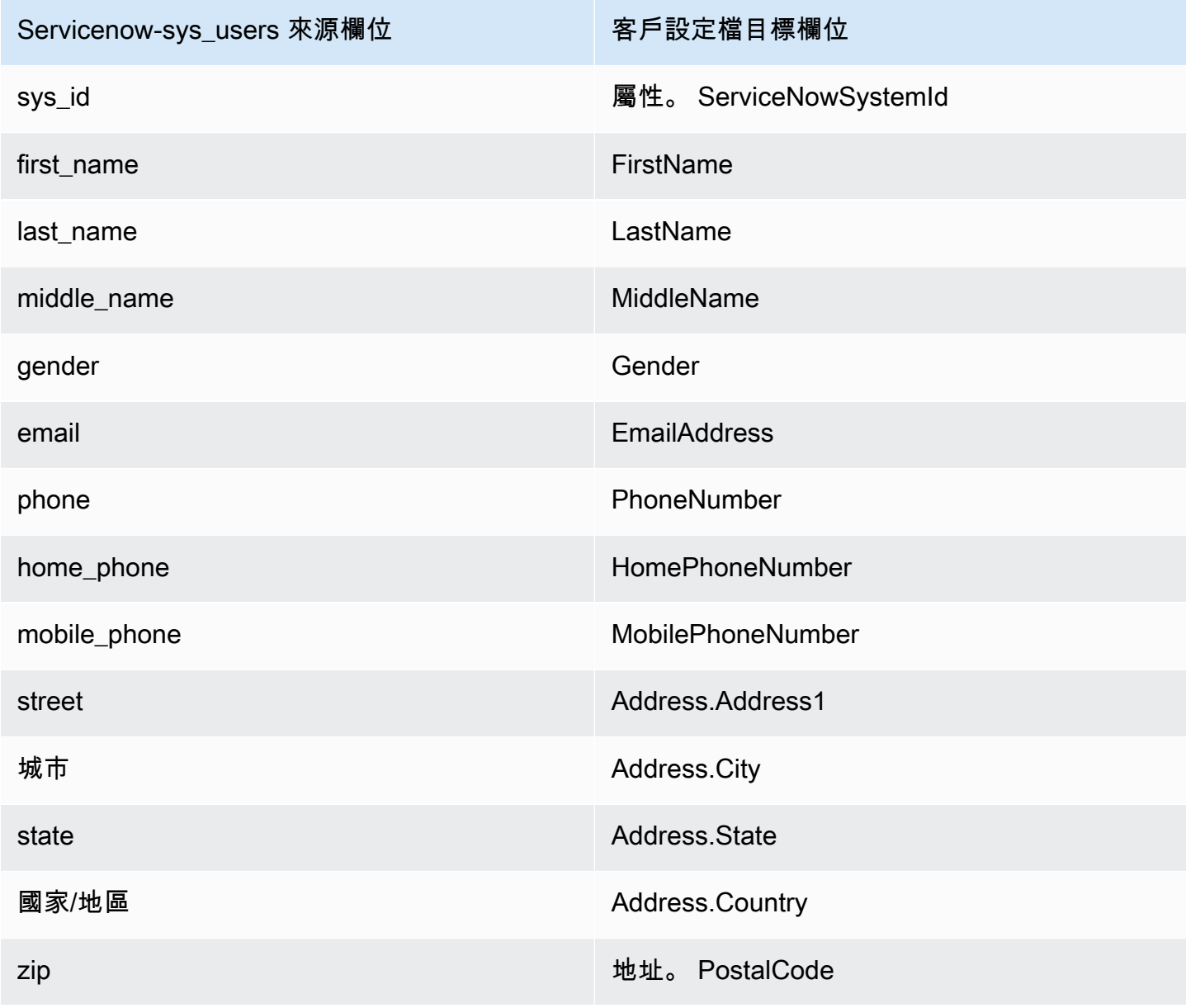

來自 Servicenow 物件的 Servicenow-sys\_user 客戶資料會使用下表中的索引與 Amazon Connect Customer Profiles 關聯。

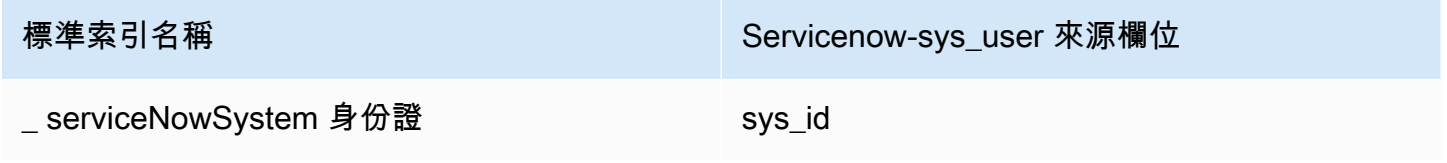

例如,您可以使用\_serviceNowSystemId和\_serviceNowIncidentId作為金鑰名稱搭配 [SearchProfilesA](https://docs.aws.amazon.com/customerprofiles/latest/APIReference/API_SearchProfiles.html)PI 來尋找 Amazon Connect 客戶設定檔。您可以使用 [ListProfileObjectsA](https://docs.aws.amazon.com/customerprofiles/latest/APIReference/API_ListProfileObjects.html)PI 與 和設定為,來尋找與特定設定檔相關聯的服務-SYS\_User 物件。ProfileId ObjectTypeName Servicenow-sys\_user

將 Segment 物件對應到標準設定檔物件

本主題列出 Segment 物件中的哪些欄位對應到 Amazon Connect Customer Profiles 標準設定檔物件中 的欄位。

Segment-Identity 物件

以下是 Segment-Identity 物件中所有欄位的清單。

- userId
- 常用欄位 請參閱 Segment 文件中的 [Spec:常用欄位](https://segment.com/docs/connections/spec/common/)
- Segment 保留[特徵](https://segment.com/docs/connections/spec/identify/#traits) 請參閱 Segment 文件中的特徵
- traits.address.street
- traits.address.city
- traits.address.state
- traits.address.postalCode
- traits.address.country
- traits.age
- traits.avatar
- traits.birthday
- traits.company.name
- traits.company.id
- traits.company.industry
- traits.company.employee\_count
- traits.company.plan
- traits.createdAt
- traits.description
- traits.email
- traits.firstName
- traits.gender
- traits.id
- traits.lastName
- traits.name
- traits.phone
- traits.title
- traits.username
- traits.website

將 Segment-Identity 對應到標準設定檔物件

Segment-Identity 物件中欄位的子集會對應到客戶設定檔中的標準設定檔物件。

下表列示了可以從 Segment-Identity 物件對應到標準設定檔的欄位。

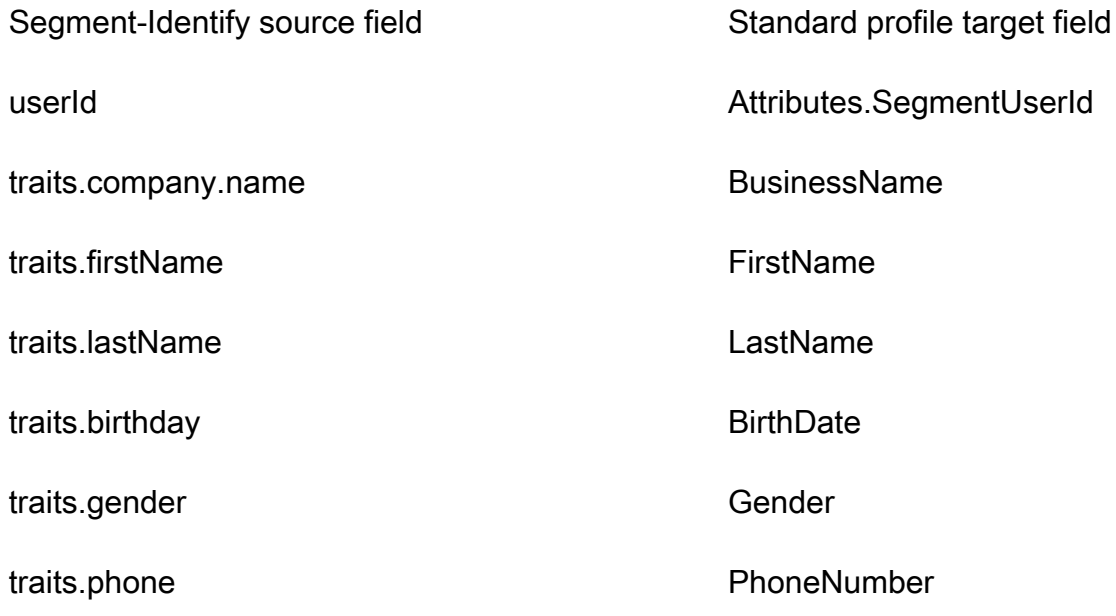

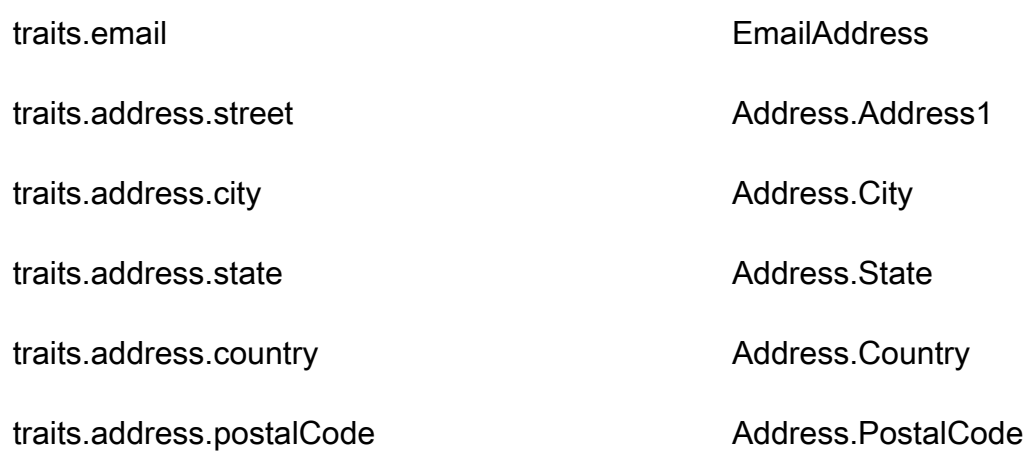

### 範例

下列範例顯示如何將原始欄位對應到目標欄位。

```
"segmentUserId": { 
     "Source": "_source.detail.event.detail.userId", 
     "Target": "_profile.Attributes.SegmentUserId"
}
```
Segment 物件中的 Segment-Identity 客戶資料會使用下列索引與 Amazon Connect Customer Profiles 關聯。

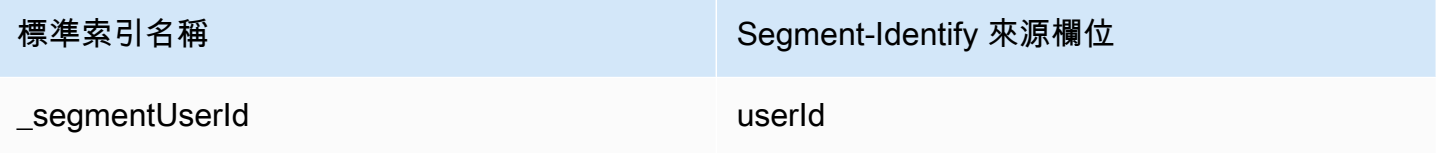

例如,您可以使用 [SearchProfiles](https://docs.aws.amazon.com/customerprofiles/latest/APIReference/API_SearchProfiles.html)API \_segmentUserId 做為金鑰名稱來尋找 Amazon Connect 客戶 設定檔。您可以使用 [ListProfileObjectsA](https://docs.aws.amazon.com/customerprofiles/latest/APIReference/API_ListProfileObjects.html)PI ProfileId 和和ObjectTypeName設定為,來尋找與特 定設定檔相關聯的區段識別物件。Segment-Identify

將 Shopify 物件對應到標準設定檔物件

本主題列出 Shopify 物件中的哪些欄位會對應到 Amazon Connect Customer Profiles 標準設定檔物件 中的欄位。

Shopify-Customer 物件

以下是 Shopify-Customer 物件中所有欄位的清單。

- accepts\_marketing
- accepts\_marketing\_updated\_at
- 地址
- currency
- created at
- default\_address.address1
- default\_address.address2
- default\_address.city
- default\_address.company
- default\_address.country
- default\_address.country\_code
- default\_address.country\_name
- default\_address.customer\_id
- default\_address.default
- default address.first name
- default\_address.id
- default\_address.last\_name
- default\_address.name
- default\_address.phone
- default\_address.province
- default\_address.province\_code
- default\_address.zip
- email
- first\_name
- id
- last\_name
- last\_order\_id
- last\_order\_name
- metafield.key
- metafield.value
- metafield.namespace
- metafield.value\_type
- marketing\_opt\_in\_level
- multipass\_identifier
- note
- orders count
- phone
- sms\_marketing\_consent.state
- sms\_marketing\_consent.opt\_in\_level
- sms\_marketing\_consent.consent\_updated\_at
- sms\_marketing\_consent.consent\_collected\_from
- state
- 標籤
- tax\_exempt
- tax\_exemptions
- total\_spent
- updated\_at
- verified email

將 Shopify-Customer 物件對應到標準設定檔

Shopify-Customer 物件中欄位的子集會對應到客戶設定檔中的標準設定檔物件。

下表列出了哪些欄位可以從 Shopify-Customer 物件對應到標准設定檔。

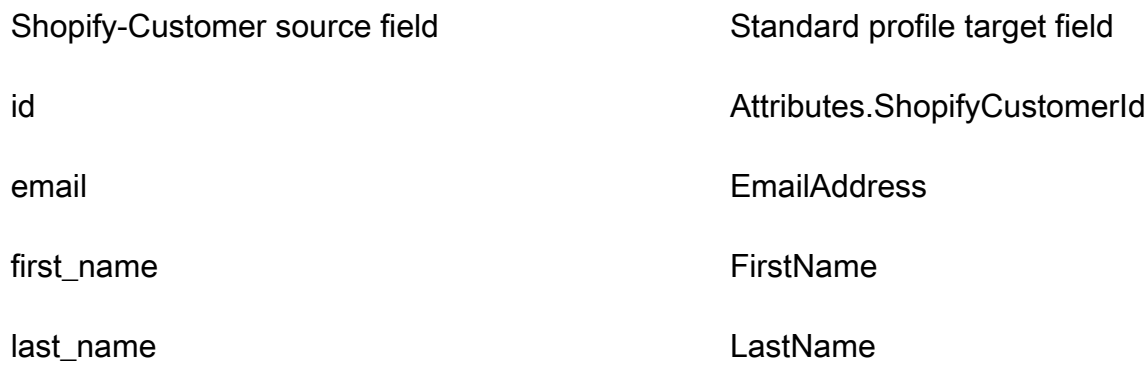

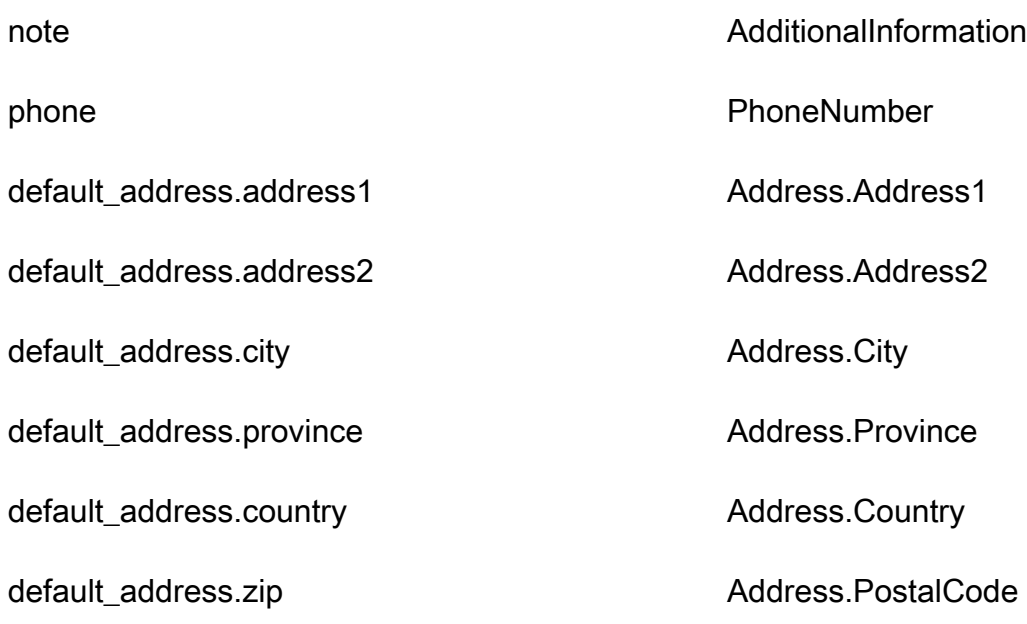

#### 範例

下列範例顯示如何將原始欄位對應到目標欄位。

```
"shopifyCustomerId": { 
     "Source": "_source.detail.event.detail.payload.id", 
     "Target": "_profile.Attributes.ShopifyCustomerId"
}
```
Shopify 物件中的 Shopify-Customer 客戶資料會使用下列索引與 Amazon Connect Customer Profiles 關聯。

Standard Index Name Shopify-Customer source field

\_shopifyCustomerId id

例如,您可以使用 [SearchProfiles](https://docs.aws.amazon.com/customerprofiles/latest/APIReference/API_SearchProfiles.html)API \_shopifyCustomerId 做為金鑰名稱來尋找 Amazon Connect 客戶設定檔。您可以使用 [ListProfileObjectsA](https://docs.aws.amazon.com/customerprofiles/latest/APIReference/API_ListProfileObjects.html)PI 與和設定為,找到與特定描述檔相關聯的 Shopif-Customer 物件。ProfileId ObjectTypeName Shopify-Customer

# 標準訂單的物件類型對應

本節中的主題提供標準訂單定義,以及從外部應用程式到標準訂單的物件類型對應。

## 目錄

- [Amazon AppIntegrations 訪問要求](#page-1967-0)
- [Amazon EventBridge 訪問要求](#page-1967-1)
- [標準訂單定義](#page-1967-2)
- [將 Shopify 物件對應到標準訂單](#page-1971-0)

<span id="page-1967-0"></span>Amazon AppIntegrations 訪問要求

以下是建立和刪除 Shopify 整合的 Amazon AppIntegrations 存取要求:

- 應用程序集成:GetEventIntegration
- 應用程序集成:ListEventIntegrationAssociations
- 應用程序集成:CreateEventIntegrationAssociation
- 應用程序集成:DeleteEventIntegrationAssociation

## <span id="page-1967-1"></span>Amazon EventBridge 訪問要求

以下是建立和刪除 Shopify 整合的 Amazon EventBridge 存取要求:

- 事件:ListTargetsByRule
- 事件:PutRule
- 事件:PutTargets
- 事件:DeleteRule
- 事件:RemoveTargets

### <span id="page-1967-2"></span>標準訂單定義

下表列出客戶設定檔標準訂單物件中的所有欄位。

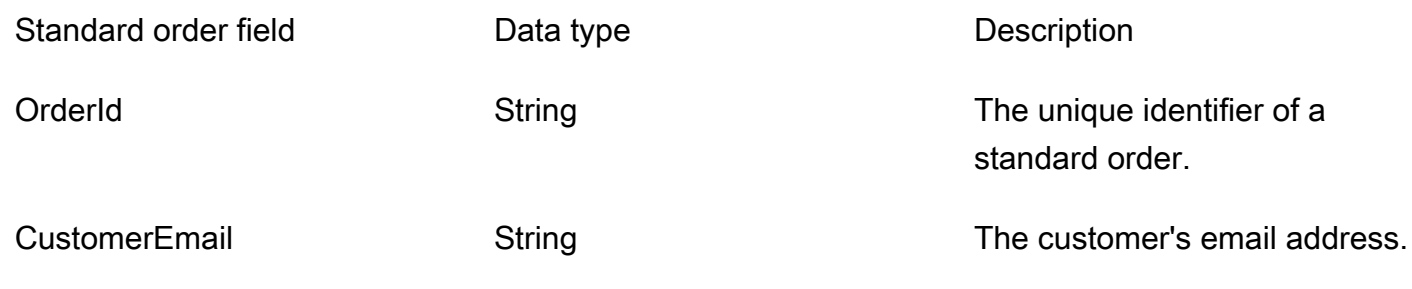

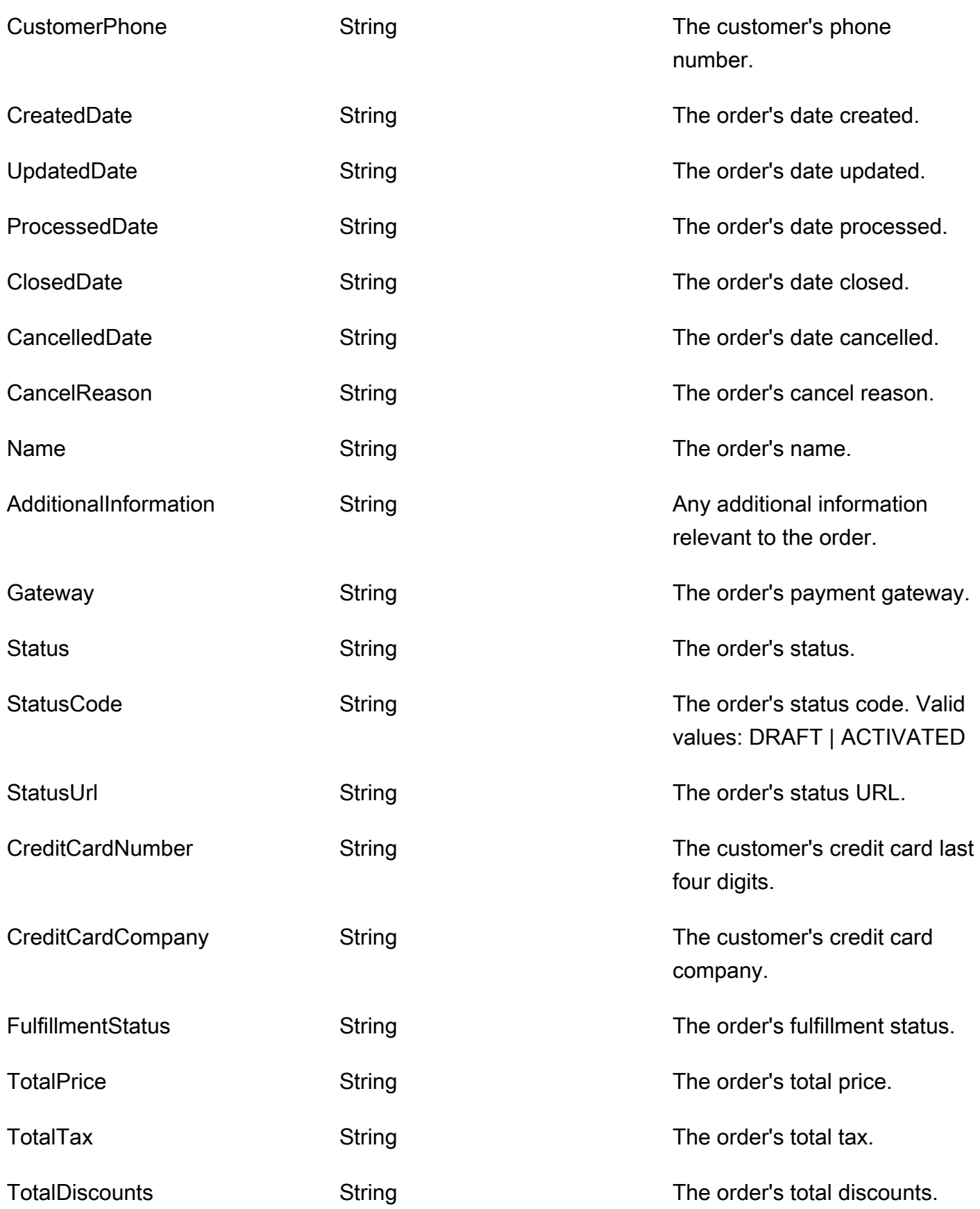

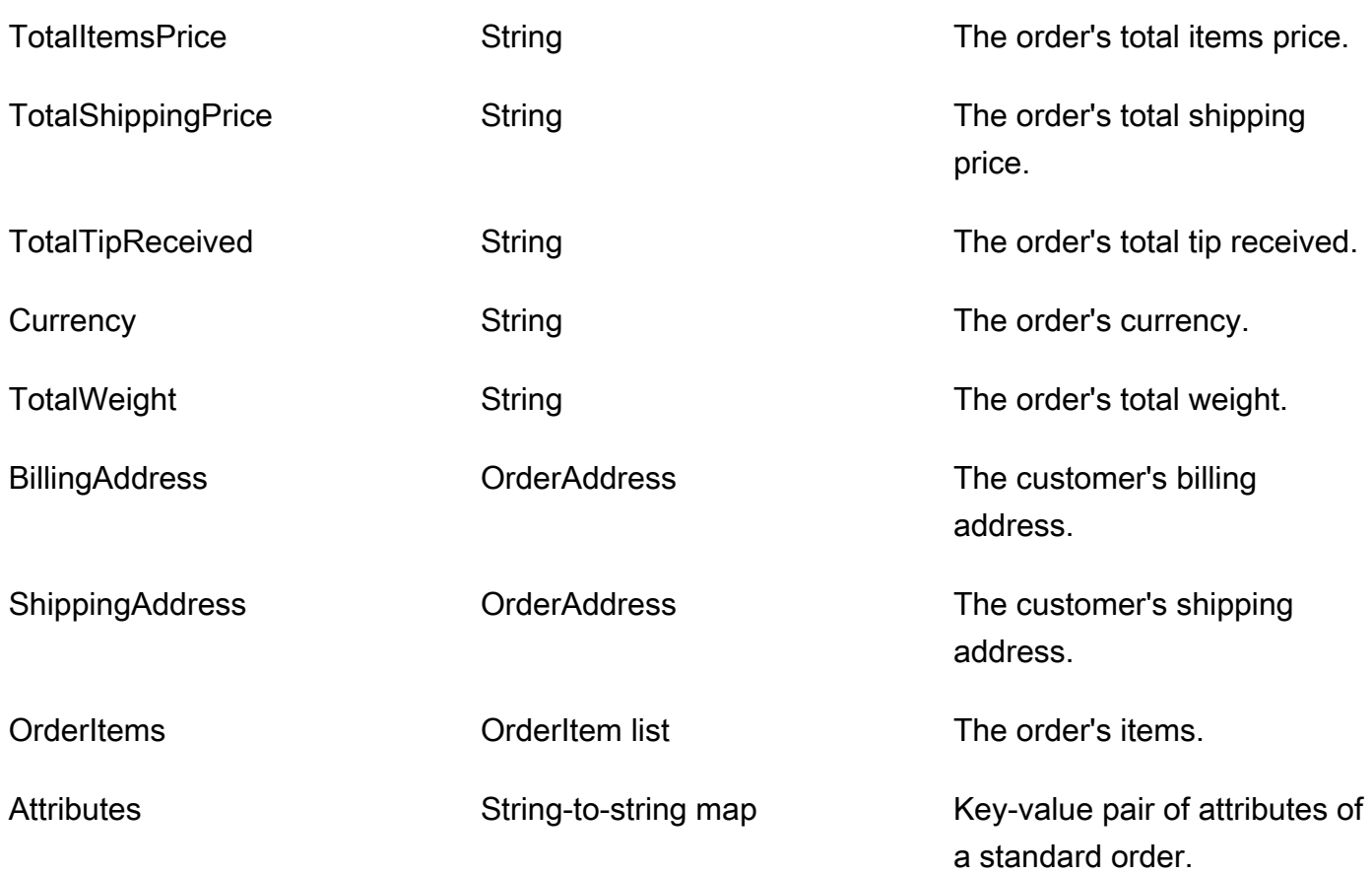

標準順序物件是由下表中的索引鍵索引。

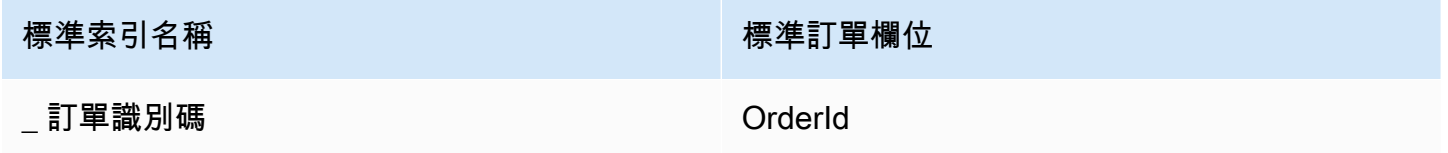

例如,您可以使用 [SearchProfiles API](https://docs.aws.amazon.com/customerprofiles/latest/APIReference/API_SearchProfiles.html) \_orderId 做為金鑰名稱,以尋找訂單與搜尋值 OrderId 相符的 設定檔。您可以使用 [ListProfileObjects API](https://docs.aws.amazon.com/customerprofiles/latest/APIReference/API_ListProfileObjects.html) 與 AND 設定為來尋找與特定ObjectTypeName設定檔相 關聯的標準訂單物件\_order。ProfileId

OrderAddress 資料類型

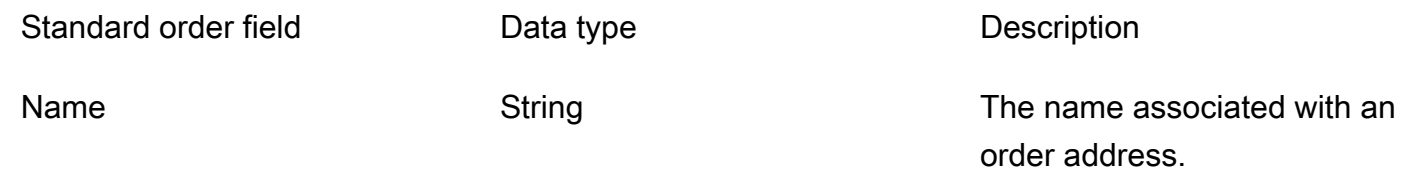

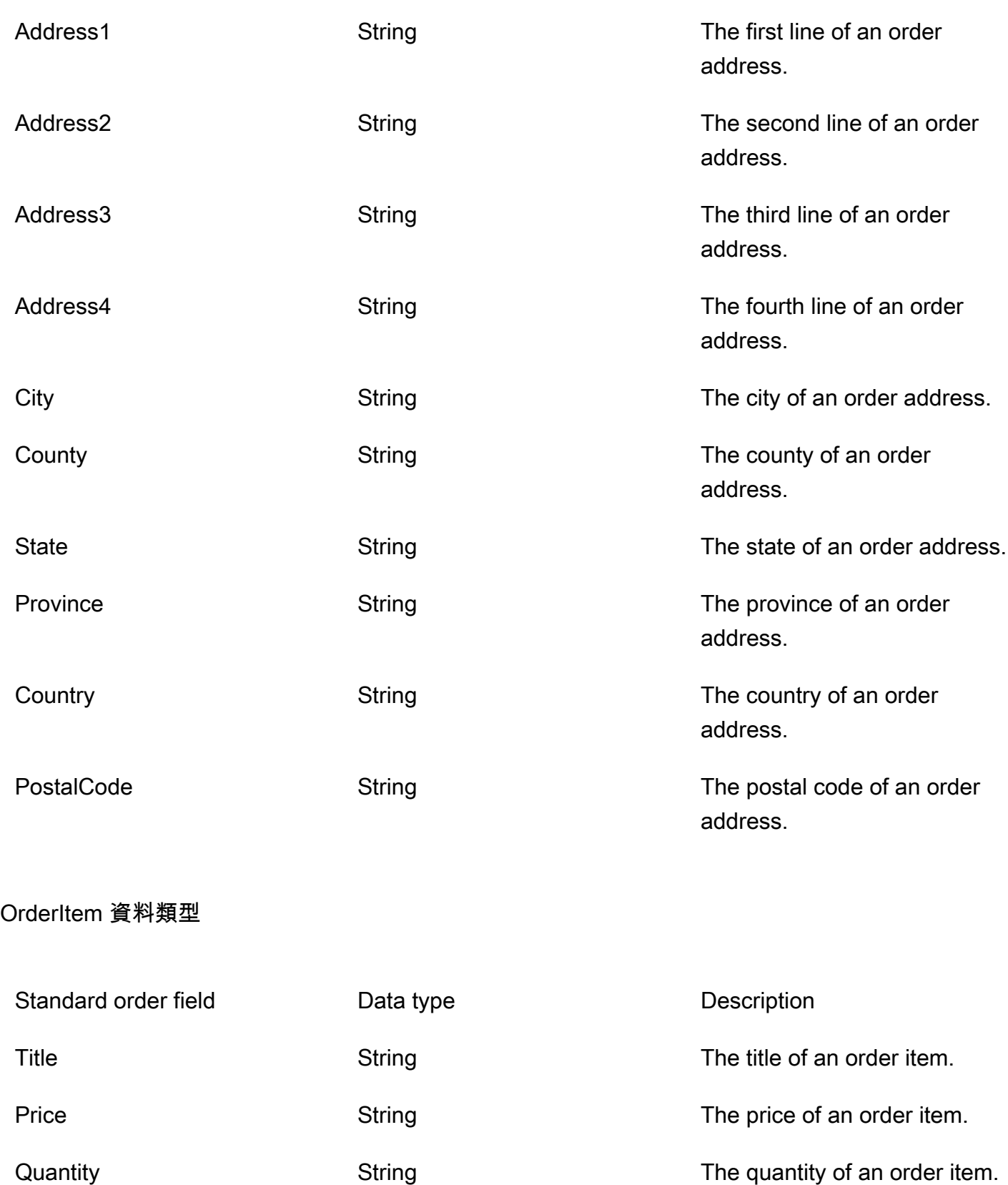

<span id="page-1971-0"></span>將 Shopify 物件對應到標準訂單

本主題列出 Shopify 物件中的哪些欄位會對應到客戶設定檔中標準訂單物件中的欄位。

Shopify 物DraftOrder件

如需 Shopify DraftOrder 物件中所有欄位的清單,請參閱 Shopify 說明[文 DraftOrder 件中](https://shopify.dev/api/admin-rest/2021-10/resources/draftorder#resource_object)的物件。

將 Shopify DraftOrder 物件對應至標準訂單

Shopify 物件中的欄位子集會DraftOrder 對應至「客戶個人檔案」中的標準訂單物件。

下表列出可從 Shopify DraftOrder 物件對應至標準訂單的欄位。

如果來源中存在 order\_status\_url,則 StatusCode 為 ACTIVATED。否則 StatusCode 為 DRAFT。

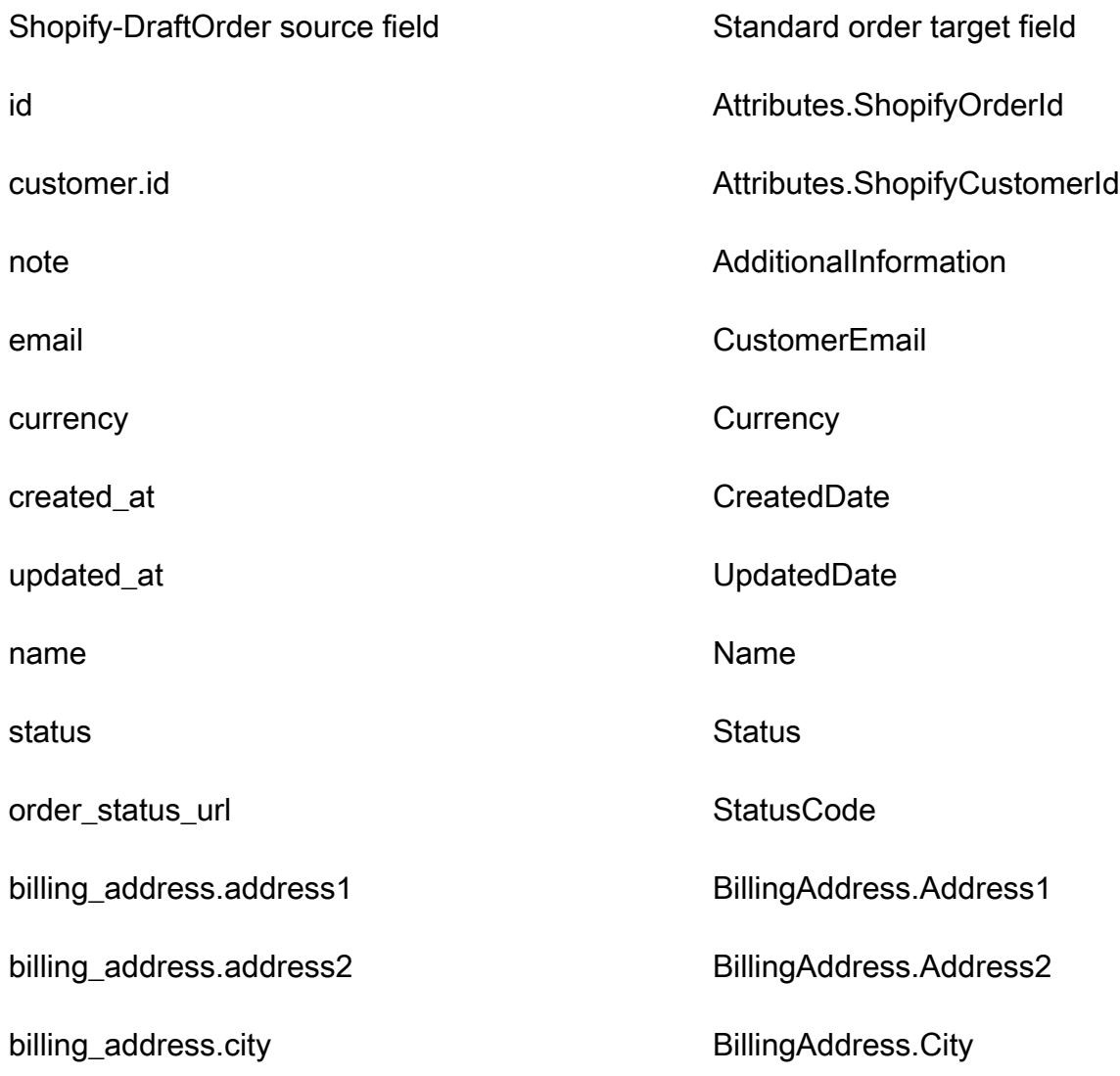

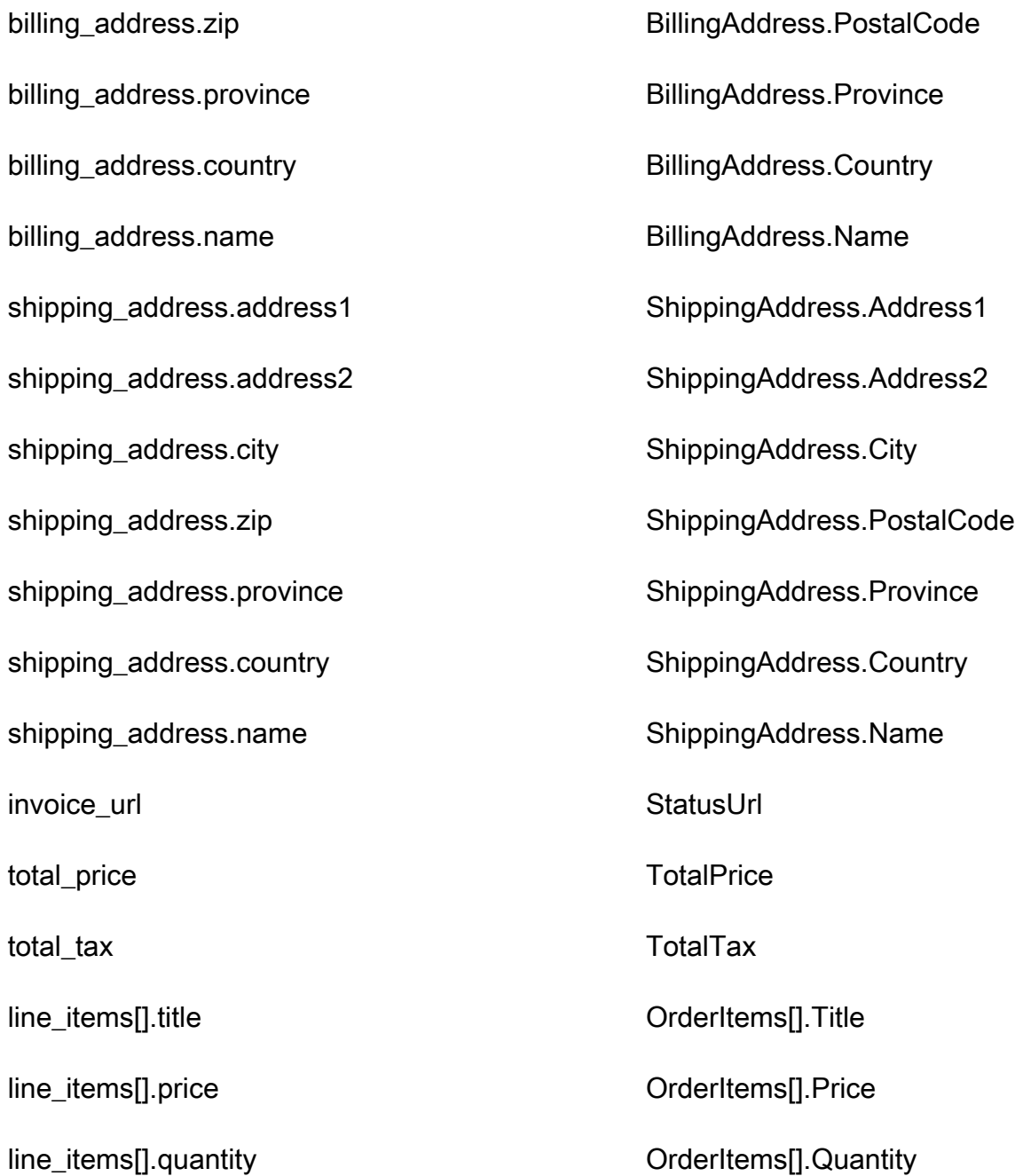

# 範例

下列範例顯示如何將原始欄位對應到目標欄位。

```
"shopifyOrderId": { 
     "Source": "_source.detail.event.detail.payload.id", 
     "Target": "_order.Attributes.ShopifyOrderId"
}
```
來自 Shopify 物件的 Shopify DraftOrder 客戶資料會使用下列索引與 Amazon Connect 標準訂單相關 聯。

Standard Index Name Shopify-DraftOrder source field

\_shopifyOrderId id

例如,您可\_shopifyOrderId以使用ObjectFilter.KeyName與 [ListProfileObjectsA](https://docs.aws.amazon.com/customerprofiles/latest/APIReference/API_ListProfileObjects.html)PI 一起查找標 準訂單。您可以使用 [ListProfileObjectsA](https://docs.aws.amazon.com/customerprofiles/latest/APIReference/API_ListProfileObjects.html)PI 與ProfileId和ObjectTypeName設定為,尋找與特定描 述檔相關聯的 Shopify DraftOrder 物件Shopify-DraftOrder。

Shopify-Order 物件

如需 Shopify-Order 物件中所有欄位的清單,請參閱 Shopify 文件中的[訂單物件。](https://shopify.dev/api/admin-rest/2021-10/resources/order#resource_object)

將 Shopify-Order 物件對應到標準訂單

Shopify-Order 物件中的欄位的子集會對應到客戶設定檔中的標準訂單物件。

下表列出了哪些欄位可以從 Shopify-Order 物對應到標準訂單。

如果來源中存在 order\_status\_url,則 StatusCode 為 ACTIVATED。否則 StatusCode 為 DRAFT。

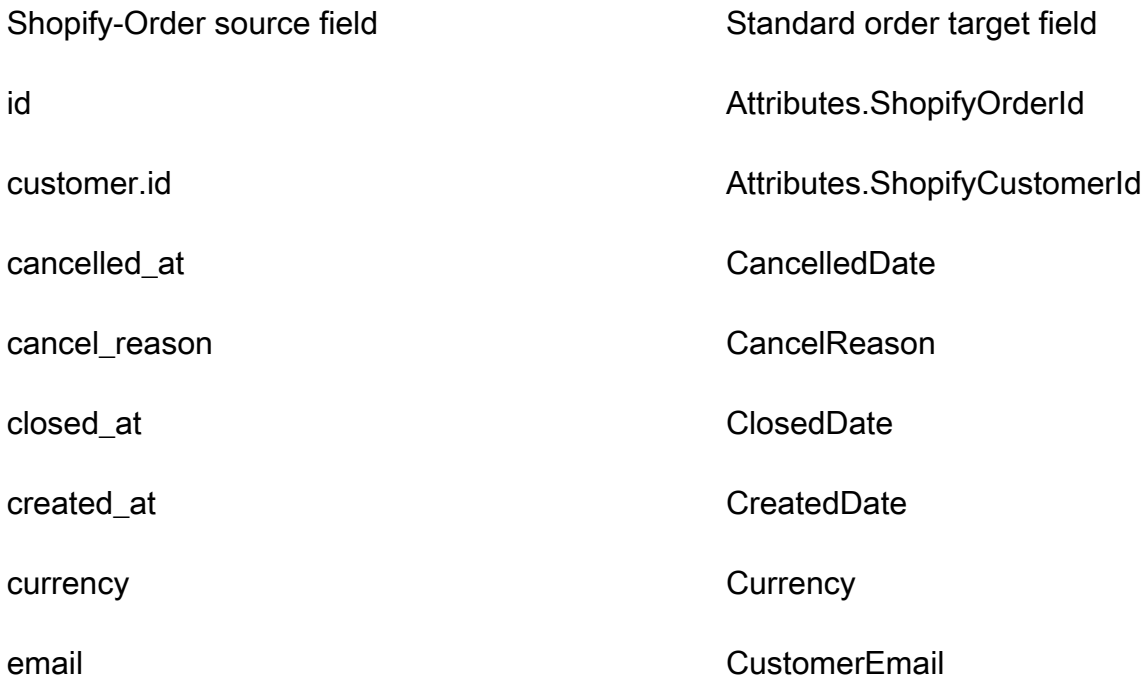

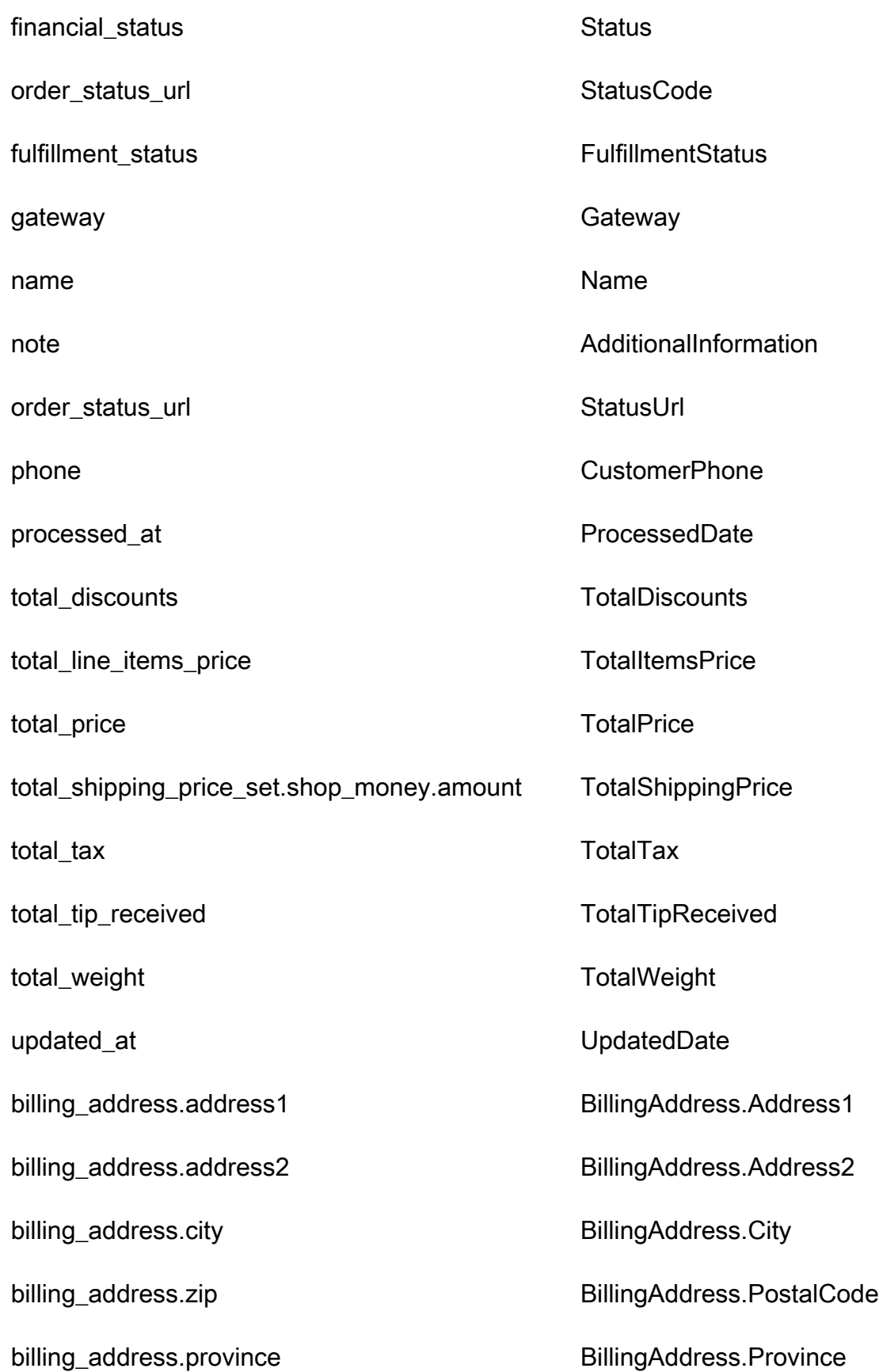

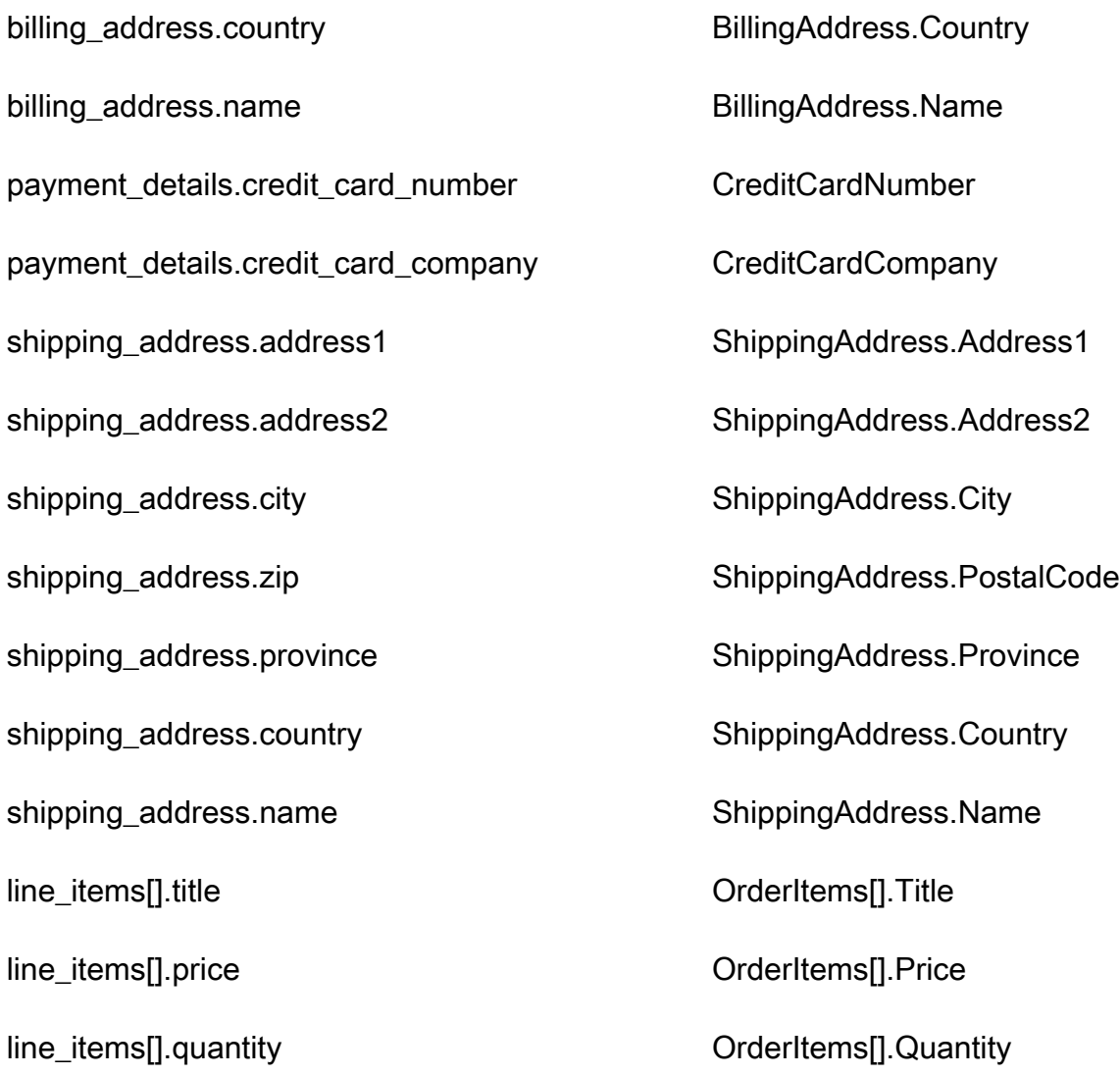

# 範例

下列範例顯示如何將原始欄位對應到目標欄位。

```
"shopifyOrderId": { 
     "Source": "_source.detail.event.detail.payload.id", 
     "Target": "_order.Attributes.ShopifyOrderId"
}
```
來自 Shopify 物件的 Shopify-Order 客戶資料會使用下列索引與 Amazon Connect 標準訂單關聯。

Standard Index Name Standard Index Name

\_shopifyOrderId id

例如,您可\_shopifyOrderId以使用ObjectFilter.KeyName與 [ListProfileObjectsA](https://docs.aws.amazon.com/customerprofiles/latest/APIReference/API_ListProfileObjects.html)PI 一起查找標 準訂單。您可以使用 [ListProfileObjectsA](https://docs.aws.amazon.com/customerprofiles/latest/APIReference/API_ListProfileObjects.html)PI 和和設定為,來尋找與特定描述檔相關聯的「商店順序」物 件。ProfileId ObjectTypeName Shopify-Order

# 標準資產的物件類型對應

本節的主題提供標準資產定義,以及從外部應用程式到標準資產的物件類型對應。

#### 目錄

- [Amazon AppFlow 訪問要求](#page-1976-0)
- [標準資產定義](#page-1976-1)
- [將 Salesforce 物件對應到標準資產](#page-1977-0)

## <span id="page-1976-0"></span>Amazon AppFlow 訪問要求

以下是建立和刪除 Salesforce 整合的 Amazon AppFlow 存取要求:

- 應用程序流程:CreateFlow
- 應用程序流程:DeleteFlow

## <span id="page-1976-1"></span>標準資產定義

下表列出客戶設定檔標準資產物件中的所有欄位。

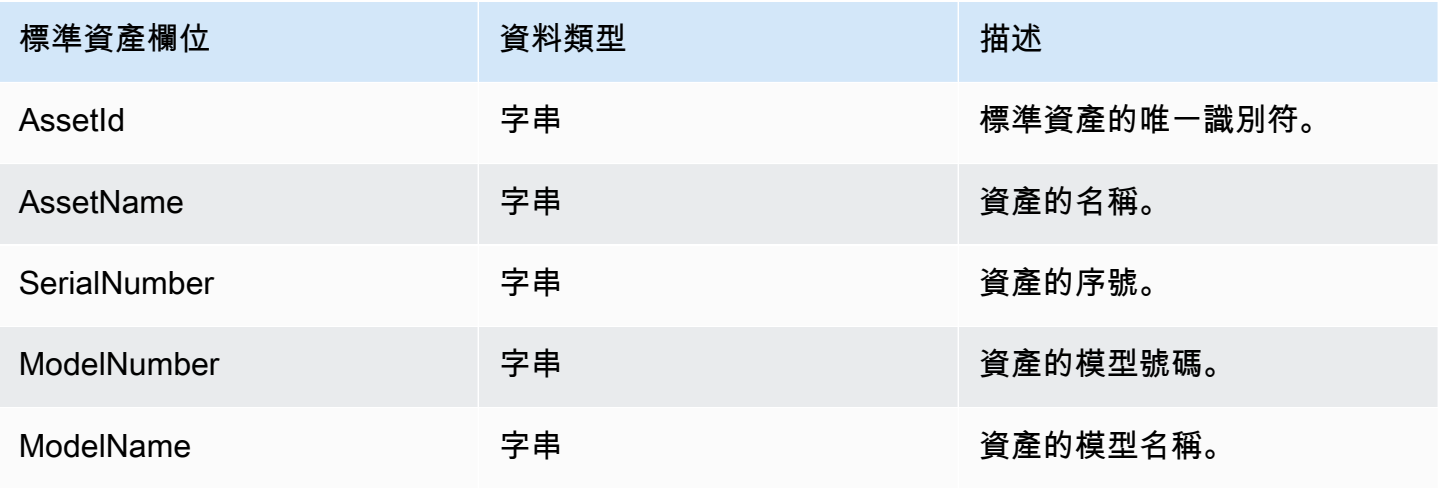

Amazon Connect 管理員指南

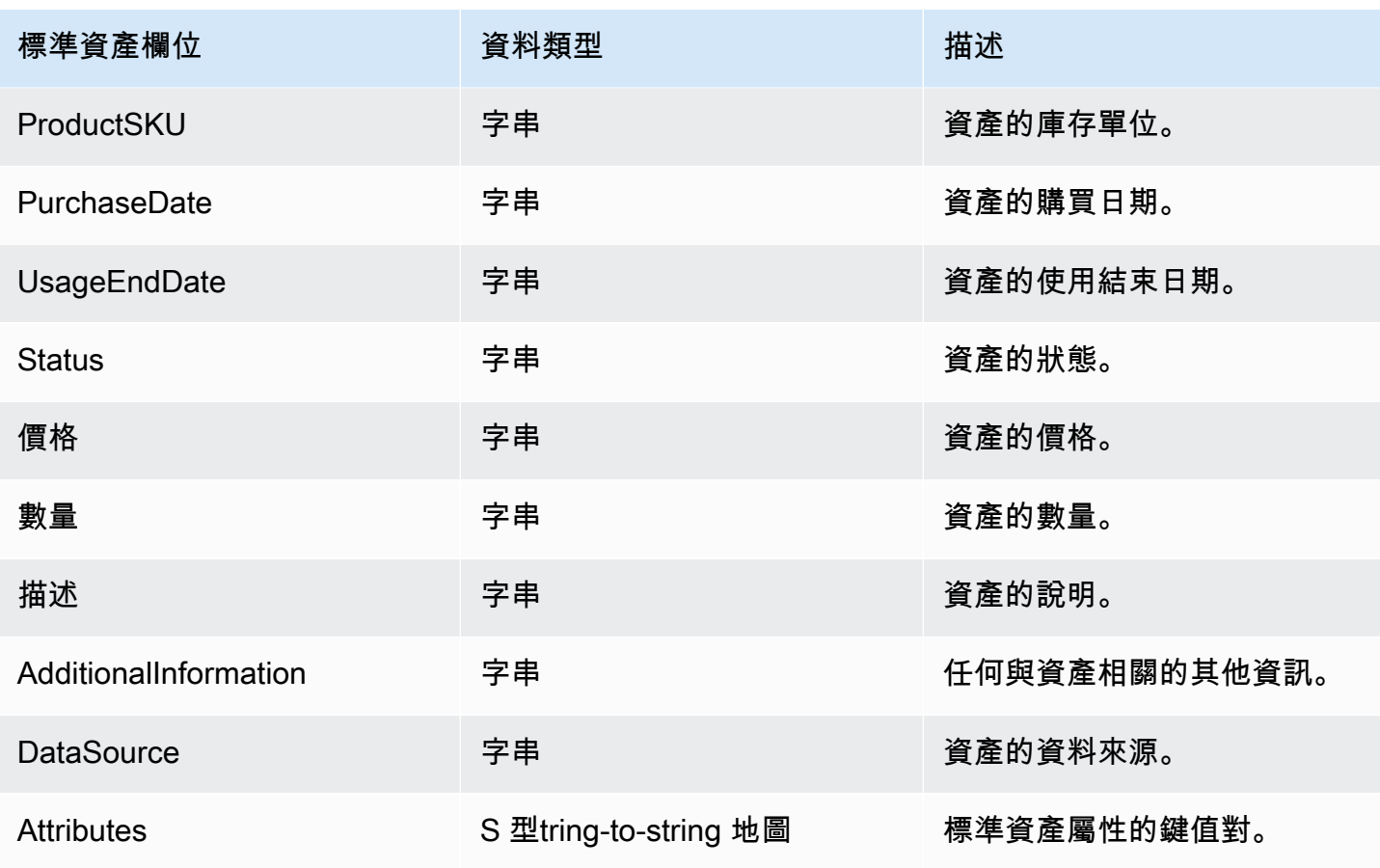

標準資產物件會以下表格中的索引鍵建立索引。

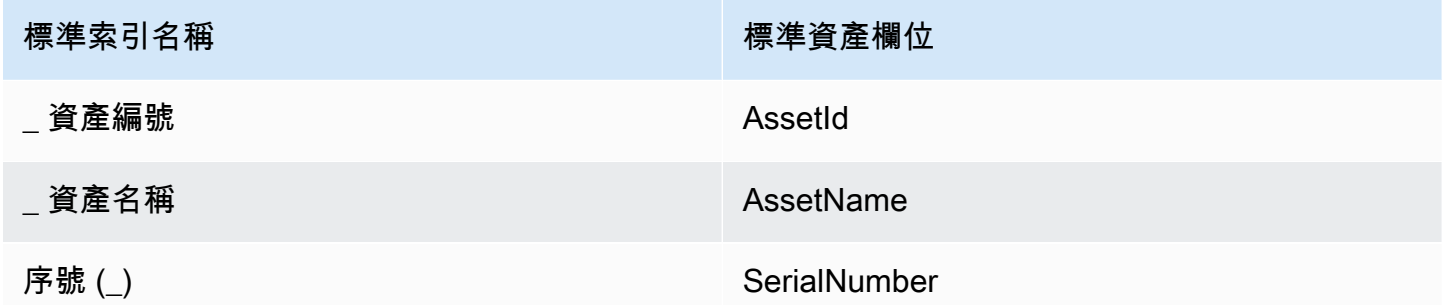

例如,您可以使用 [SearchProfiles API](https://docs.aws.amazon.com/customerprofiles/latest/APIReference/API_SearchProfiles.html) \_assetName 做為金鑰名稱,以尋找具有與搜尋值 AssetName 相符之資產的描述檔。您可以使用 [ListProfileObjects API](https://docs.aws.amazon.com/customerprofiles/latest/APIReference/API_ListProfileObjects.html) ProfileId 和和設定為,來尋找與特定描述 檔相關聯的標準資產物ObjectTypeName件\_asset。

<span id="page-1977-0"></span>將 Salesforce 物件對應到標準資產

本主題列出 Salesforce 物件中的哪些欄位會對應到客戶設定檔標準資產物件中的欄位。

## Salesforce-Asset 物件

以下是 Salesforce-Asset 物件中所有欄位的清單。

- Id
- ContactId
- AccountId
- ParentId
- RootAssetId
- Product2Id
- ProductCode
- IsCompetitorProduct
- CreatedDate
- CreatedById
- LastModifiedDate
- LastModifiedById
- SystemModstamp
- IsDeleted
- 名稱
- SerialNumber
- InstallDate
- PurchaseDate
- UsageEndDate
- LifecycleStartDate
- LifecycleEndDate
- Status
- 價格
- 數量
- 描述
- OwnerId
- AssetProvidedById
- AssetServiceById
- IsInternal
- AssetLevel
- StockKeepingUnit
- HasLifecycleManagement
- CurrentMrr
- CurrentLifecycleEndDate
- CurrentQuantity
- CurrentAmount
- LastViewedDate
- LastReferencedDate

將 Salesforce-Asset 物件對應到標準資產

Salesforce-Asset 物件欄位中的子集會對應到客戶設定檔標準資產物件。

下表列出了哪些欄位可以從 Salesforce-Asset 物件對應到標準資產。

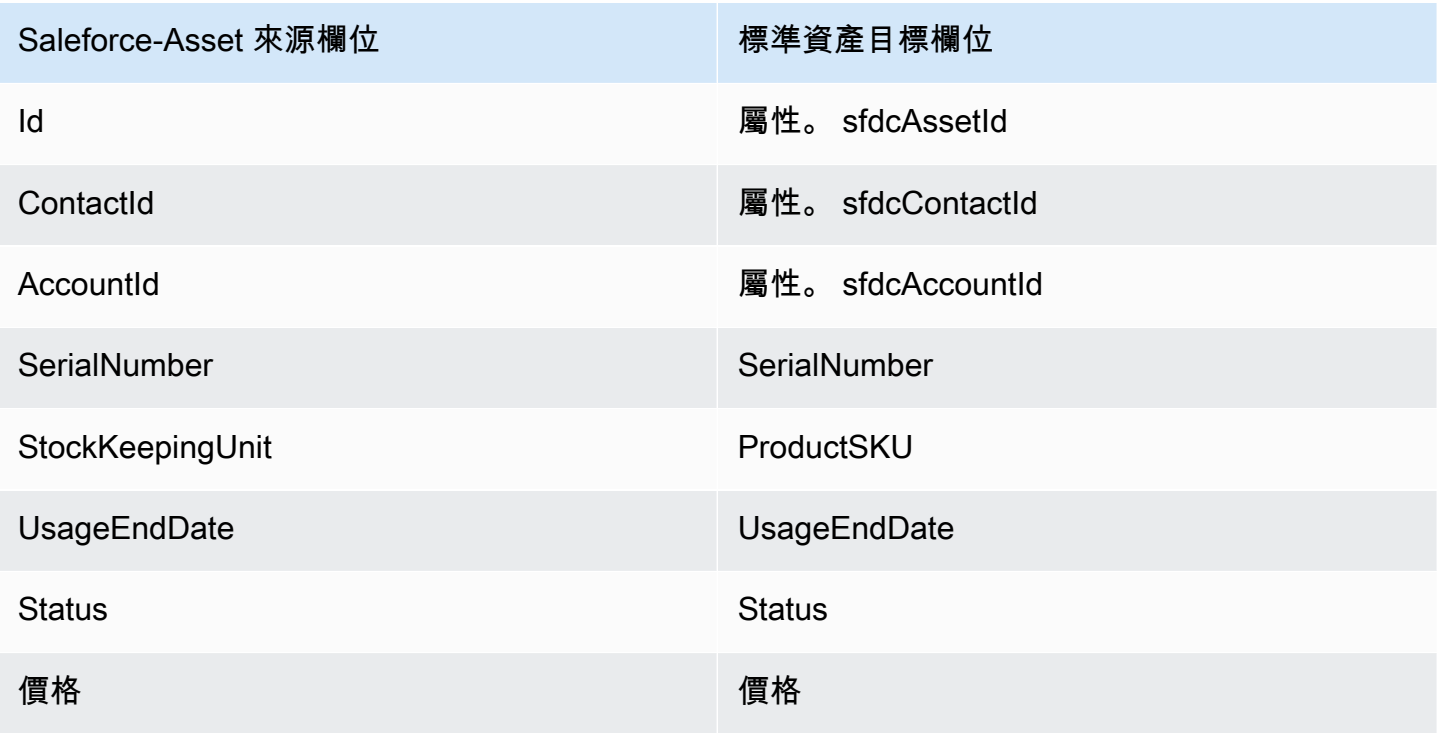
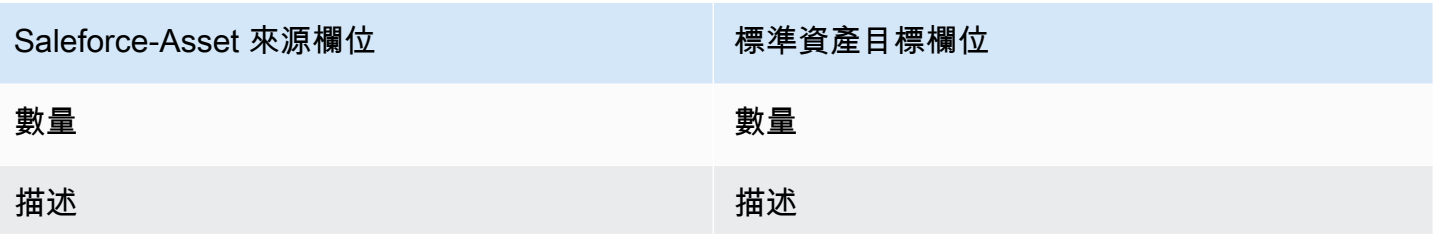

Salesforce 物件中的銷售資產客戶資料會使用下表中的索引,與 Amazon Connect 標準資產關聯。

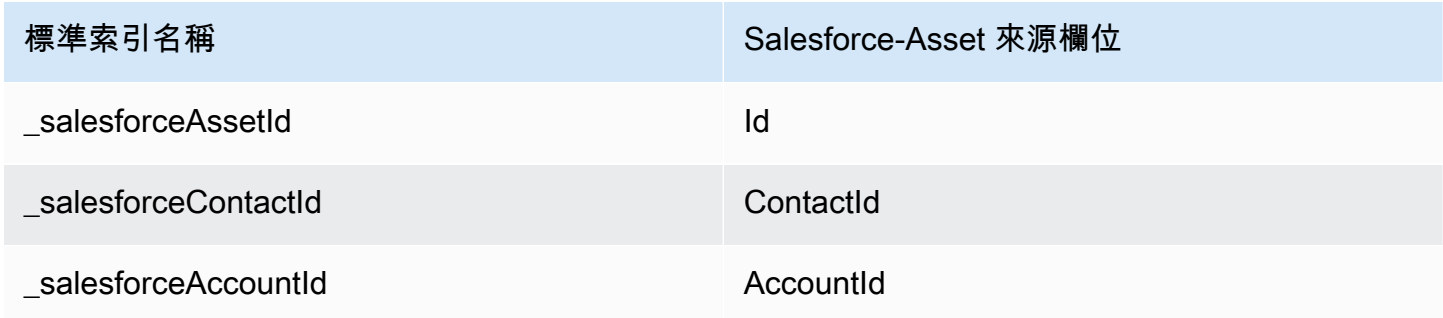

例如,您可以使用\_salesforceAssetId和\_salesforceAccountIdObjectFilter.KeyName與 [ListProfileObjects](https://docs.aws.amazon.com/customerprofiles/latest/APIReference/API_ListProfileObjects.html)API 一起尋找標準資產。您可以使用 [ListProfileObjectsA](https://docs.aws.amazon.com/customerprofiles/latest/APIReference/API_ListProfileObjects.html)PI 與ProfileId和ObjectTypeName設定為,找到與特定設定檔相關聯的 SalesForce 資產物 件。Salesforce-Asset

### 標準案例的物件類型對應

本節中的主題提供標準案例定義,以及從外部應用程式到標準案例的物件類型對應。

### 目錄

- [Amazon AppFlow 訪問要求](#page-1980-0)
- [標準案例定義](#page-1981-0)
- [將 Zendesk 物件對應到標準案例](#page-1982-0)
- [將 ServiceNow 物件對應至標準大小寫](#page-1984-0)

<span id="page-1980-0"></span>Amazon AppFlow 訪問要求

以下是創建和刪除 Zendesk 和 ServiceNow 集成的 Amazon AppFlow 訪問要求:

- 應用程序流程:CreateFlow
- 應用程序流程:DeleteFlow

### <span id="page-1981-0"></span>標準案例定義

下表列出客戶設定檔標準案例物件中的所有欄位。

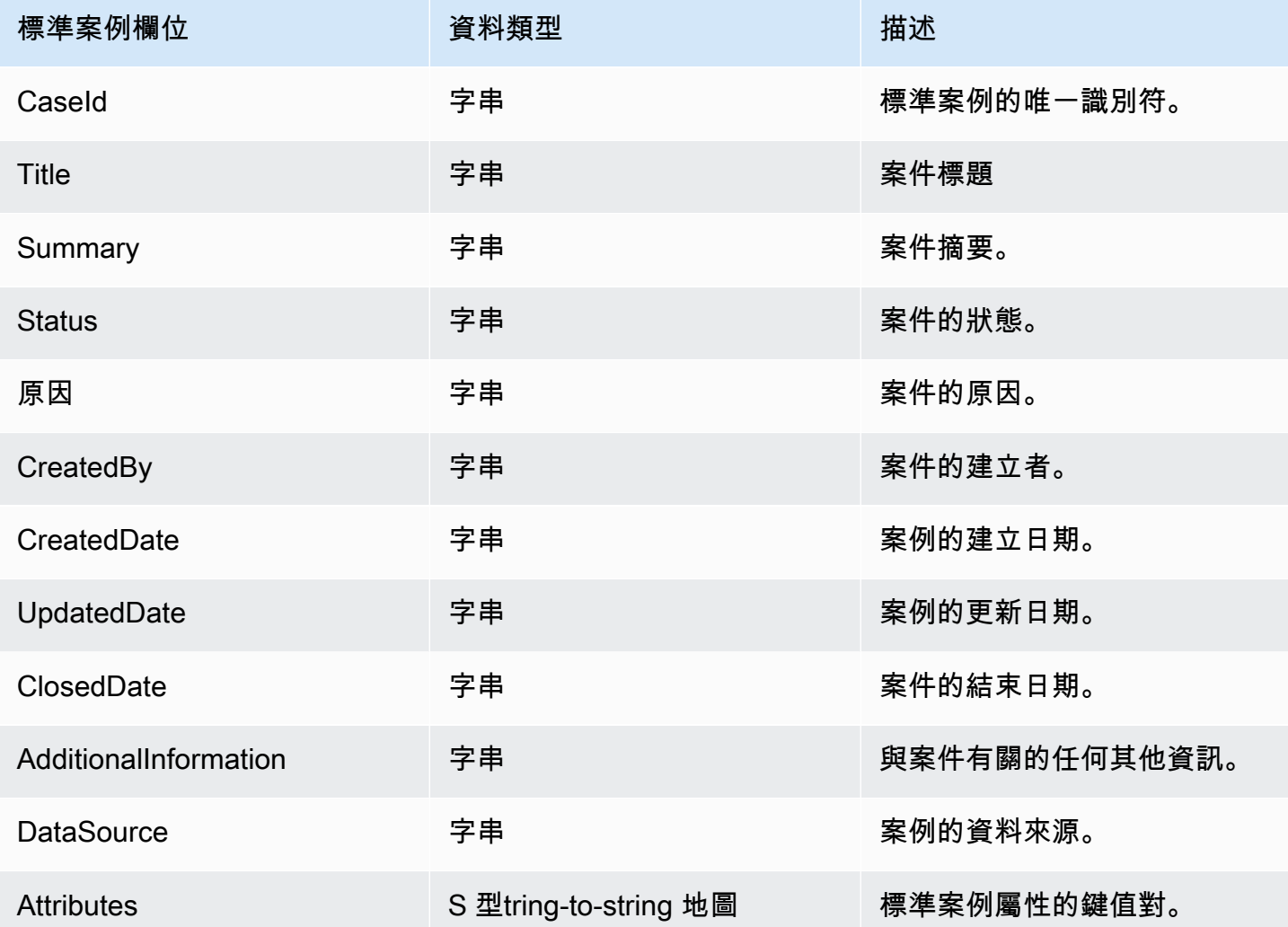

標準案例物件會由下表中的索引鍵建立索引。

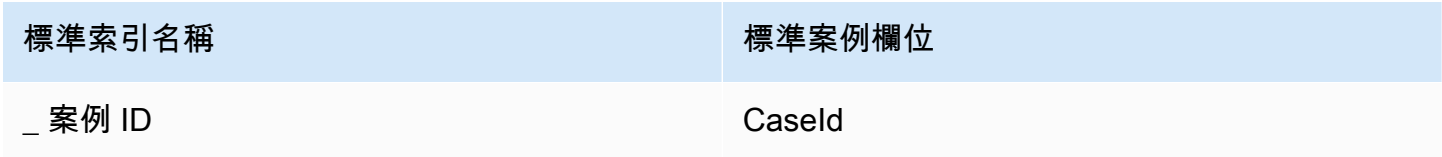

例如,您可以使用 <u>SearchProfiles API \_caseTd</u> 做為金鑰名稱,以尋找具有與搜尋值 CaseId 相 符的大小寫的設定檔。您可以使用 [ListProfileObjects API](https://docs.aws.amazon.com/customerprofiles/latest/APIReference/API_ListProfileObjects.html) ProfileId 和和設定為,來尋找與特 定ObjectTypeName設定檔相關聯的標準案例物件\_case。

### <span id="page-1982-0"></span>將 Zendesk 物件對應到標準案例

本主題列出 Zendesk 物件中的哪些欄位對應到客戶設定檔標準案例中的欄位。

### Zendesk-tickets 物件

以下是在 Zendesk-tickets 物件中所有欄位的清單。

- id
- url
- type
- subject
- raw\_subject
- description
- priority
- status
- recipient
- requester\_id
- submitter\_id
- assignee\_id
- organization\_id
- group\_id
- collaborator\_ids
- email\_cc\_ids
- follower\_ids
- forum\_topic\_id
- problem\_id
- has\_incidents
- due\_at
- 標籤
- via.channel
- custom\_fields
- satisfaction\_rating
- sharing\_agreement\_ids
- followup\_ids
- ticket\_form\_id
- brand\_id
- allow\_channelback
- allow attachments
- is\_public
- created\_at
- updated\_at

將 Zendesk-tickets 物件對應到標準案例

Zendesk-tickets 物件中欄位的子集會對應到客戶設定檔中的標準案例。下表列出了哪些欄位可以從 Zendesk-tickets 物件對應到標準案例。

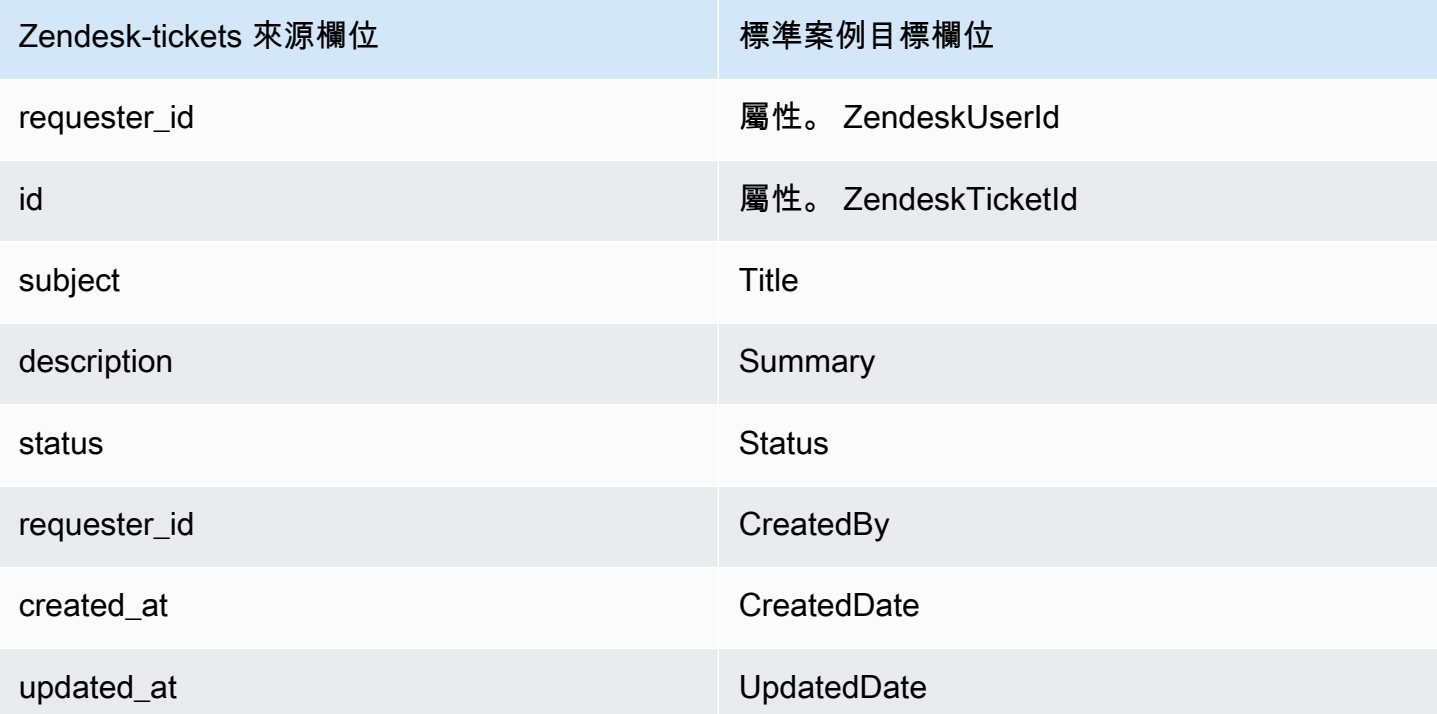

Zendesk 物件中的 ZENDESK 客戶資料使用下列索引與 Amazon Connect 標準案例關聯。

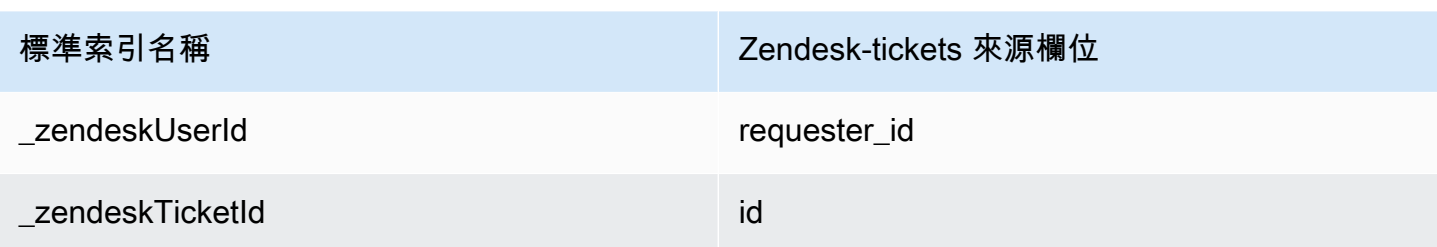

例如,您可以使用\_zendeskUserId和\_zendeskTicketIdObjectFilter.KeyName與 [ListProfileObjects](https://docs.aws.amazon.com/customerprofiles/latest/APIReference/API_ListProfileObjects.html)API 一起尋找標準案例。您可以使用 [ListProfileObjectsA](https://docs.aws.amazon.com/customerprofiles/latest/APIReference/API_ListProfileObjects.html)PI 與ProfileId和ObjectTypeName設定為,來尋找與特定設定檔相關聯的 ZENDESK 票證物 件。Zendesk-tickets

<span id="page-1984-0"></span>將 ServiceNow 物件對應至標準大小寫

本主題列出 ServiceNow 物件中的哪些欄位對應到 Amazon Connect 客戶個人檔案中標準案例中的欄 位。

Servicenow-task 物件

以下是 Servicenow-task 物件中所有欄位的清單。

- sys\_id
- active
- activity\_due
- additional\_assignee\_list
- approval
- approval\_history
- approval\_set
- assigned\_to
- assignment\_group
- business\_duration
- business\_service
- calendar duration
- closed\_at
- closed\_by
- cmdb\_ci.display\_value
- cmdb\_ci.link
- comments
- comments\_and\_work\_notes
- company
- contact\_type
- contract
- correlation\_display
- active
- correlation id
- delivery\_plan
- delivery\_task
- description
- due\_date
- escalation
- expected\_start
- follow\_up
- group\_list
- impact
- knowledge
- location
- made sla
- number
- opened\_at
- opened\_by.display\_value
- order
- parent
- priority
- reassignment\_count
- service\_offering
- short\_description
- sla\_due
- state
- sys\_class\_name
- sys\_created\_by
- sys\_created\_on
- active
- sys\_domain.global
- sys\_domain.link
- sys\_domain\_path
- sys\_mod\_count
- sys\_updated\_by
- sys\_updated\_on
- time\_worked
- upon\_approval
- upon\_reject
- urgency
- user\_input
- watch\_list
- work\_end
- work\_notes
- work\_notes\_list
- work\_start

將 Servicenow-task 對應到標準案例

Servicenow-task 物件中欄位的子集會對應到客戶設定檔中的標準案例。

下表列出哪些欄位可以從 Servicenow-task 物件對應到標準案例。

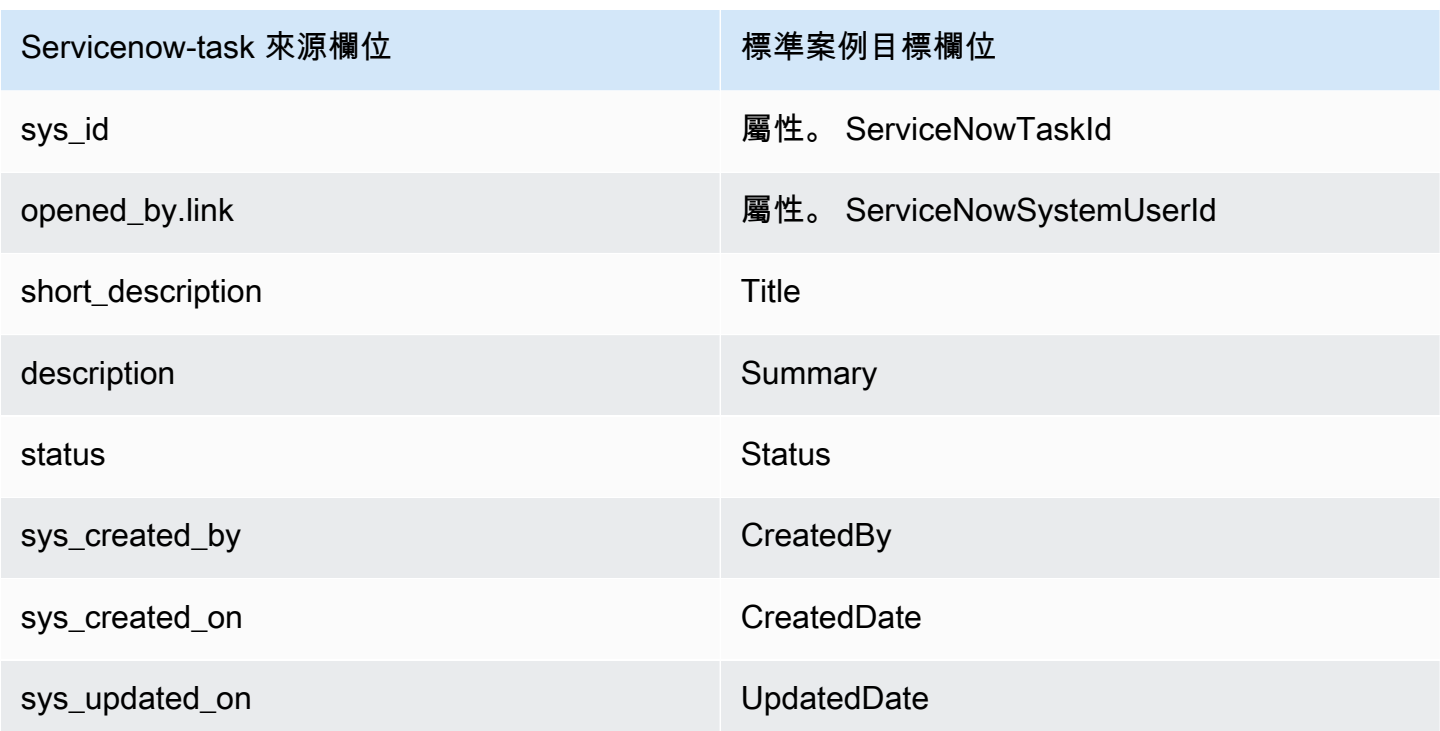

來自 Servicenow 的 Servicenow-task 客戶資料使用下表中的索引與 Amazon Connect 標準案例關聯。

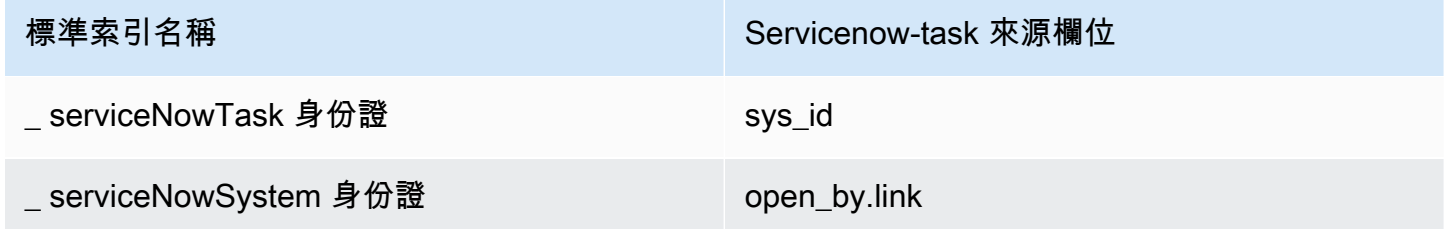

例如,您可以使用\_serviceNowTaskId和\_serviceNowSystemIdObjectFilter.KeyName與 [ListProfileObjects](https://docs.aws.amazon.com/customerprofiles/latest/APIReference/API_ListProfileObjects.html)API 一起尋找標準案例。您可以使用 [ListProfileObjectsA](https://docs.aws.amazon.com/customerprofiles/latest/APIReference/API_ListProfileObjects.html)PI 與ProfileId和ObjectTypeName設定為,來尋找與特定設定檔相關聯的 ServiceNow 任務物 件。Servicenow-task

Servicenow-incident 物件

以下是 Servicenow-incident 物件中所有欄位的清單。

- sys\_id
- business\_stc
- calendar\_stc
- caller id.link
- caller id.value
- category
- caused\_by
- child\_incidents
- close\_code
- hold\_reason
- incident\_state
- notify
- parent\_incident
- problem\_id
- reopened\_by
- reopened\_time
- reopen\_count
- resolved\_at
- resolved\_by.link
- resolved\_by.value
- rfc
- severity
- subcategory

將 Servicenow-incident 對應到標準案例

Servicenow-incident 物件中欄位的子集會對應到客戶設定檔中的標準案例。

下表列出哪些欄位可以從 Servicenow-incident 物件對應到標準案例。

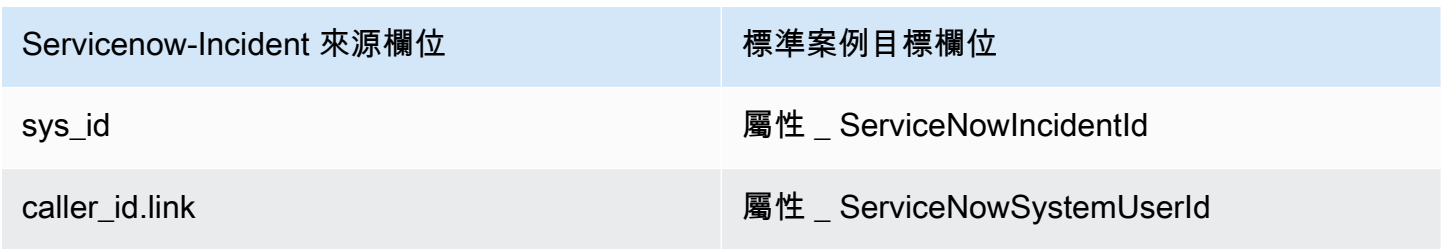

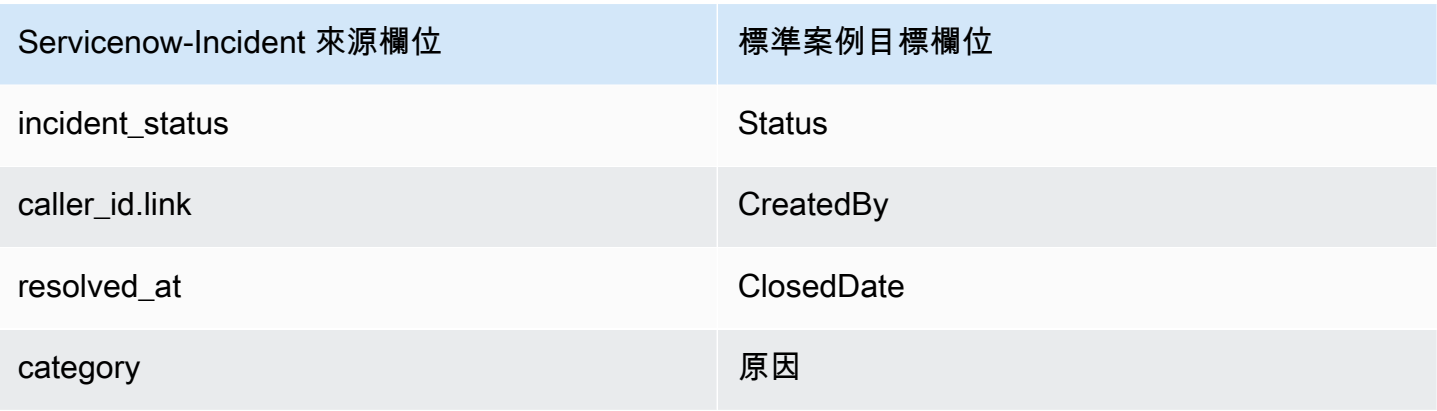

使用下表中的索引,來自 Servicenow 物件的 Servicenow-incident 客戶資料與 Amazon Connect 標準 案例關聯。

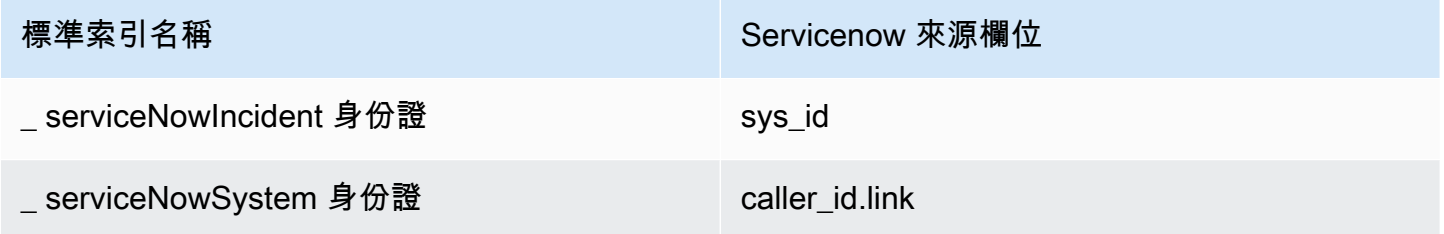

例如,您可以使用\_serviceNowIncidentId和\_serviceNowSystemId作為 ObjectFilter. KeyName 使用 [ListProfileObjectsA](https://docs.aws.amazon.com/customerprofiles/latest/APIReference/API_ListProfileObjects.html)PI 來查找標準案例。您可以使用 [ListProfileObjectsA](https://docs.aws.amazon.com/customerprofiles/latest/APIReference/API_ListProfileObjects.html)PI 與ProfileId和ObjectTypeName設定為,來尋找與特定設定檔相關聯的服務事件事件物 件。Servicenow-incident

## 物件類型的其他屬性

屬性類型會定義應該使用哪個金鑰來加密物件類型的任何資料。

有一個選項可以定義是否能夠透過擷取此物件來建立新的設定檔。通常,當擷取的物件與現有設定檔不 相符時,只要此選項為真,就會建立新的設定檔。如果不是 true,則會建立擷取的物件,並將其寫入網 域無效字母佇列。

它也包含此物件類型的資料在客戶設定檔中應該保留的時間長度。

**a** Note

個別物件的保留是在擷取資料時設定的。變更特定物件類型的保留只會套用至要擷取的新資 料。它不適用於已經擷取的現有資料。

## 推斷的設定檔

如果擷取沒有欄位的物件建立了設定檔,則此新設定檔的標準設定檔物件為空白。這個空的標準設定檔 物件是推斷的設定檔。

建立推論的設定檔時,以下兩個欄位會從設定檔物件移植至標準物件 (如果可用)。

- 擷取的物件中如果有以 EMAIL\_ADDRESS 內容類型定義的仟何欄位,則此值會填入標準設定檔的 EmailAddress 欄位中。
- 擷取的物件中如果有任何 PHONE\_NUMBER 內容類型的欄位,則此值會填入標準設定檔的 PhoneNumber 欄位中。

即使欄位沒有在欄位定義中定義的目標,這些欄位的值也會填入標準設定檔中。

### 聯絡人記錄範本

什麼是聯絡人記錄? 聯絡人記錄作為設定檔物件,可以捕獲來自各種聯絡人事件 (例如通話或聊天) 的 基本中繼資料。它在記錄和分析與客戶的互動方面具有至關重要的作用。當聯絡人事件發生時,我們提 供三種不同的預設範本,可以應用於您的網域。這些範本可作為組態選項,用來控制聯絡人事件在系統 內的處理方式。每個範本都會定義特定的規則和動作,讓您根據業務需求量身打造聯絡人事件的處理方 式。

### 建立推斷的設定檔和自動關聯設定檔 (CTR-) NoInferred

**Description** 

當使用 CTR-NoInferred 模板並發生聯繫事件(例如電話)時,將啟動一個特定的過程來處理數據。一 開始,系統會使用 ctrContactId 索引鍵來搜尋與聯絡人事件關聯的現有設定檔。如果找到相符的 設定檔,聯絡人事件將自動與該設定檔關聯。但是,如果使用 \_ctrContactId 索引鍵找不到現有的 設定檔,系統會繼續使用名為 \_phone 的次要索引鍵來搜尋設定檔。此索引鍵是用於根據與聯絡人事 件關聯的電話號碼找到現有的設定檔。找到相符的設定檔時,聯絡人事件將自動與該設定檔關聯。

如果 \_ctrContactId 索引鍵和 \_phone 索引鍵都不產生現有的設定檔,則系統會建立新的推斷設定 檔。然後,此推斷的設定檔會填入來自聯絡人事件的中繼資料,以確保資訊會擷取並儲存在系統中。

此程序可確保有效處理聯絡人事件、促進與現有設定檔的自動關聯,並在必要時建立推斷的設定檔。組 織可以利用這些機制,維護客戶互動的全面記錄,並有效地管理系統內的聯絡人事件資料。

建議使用 CTR-NoInferred 模板作為默認行為,因為它具有顯著的優勢,尤其是在減少重複的配置文件 方面

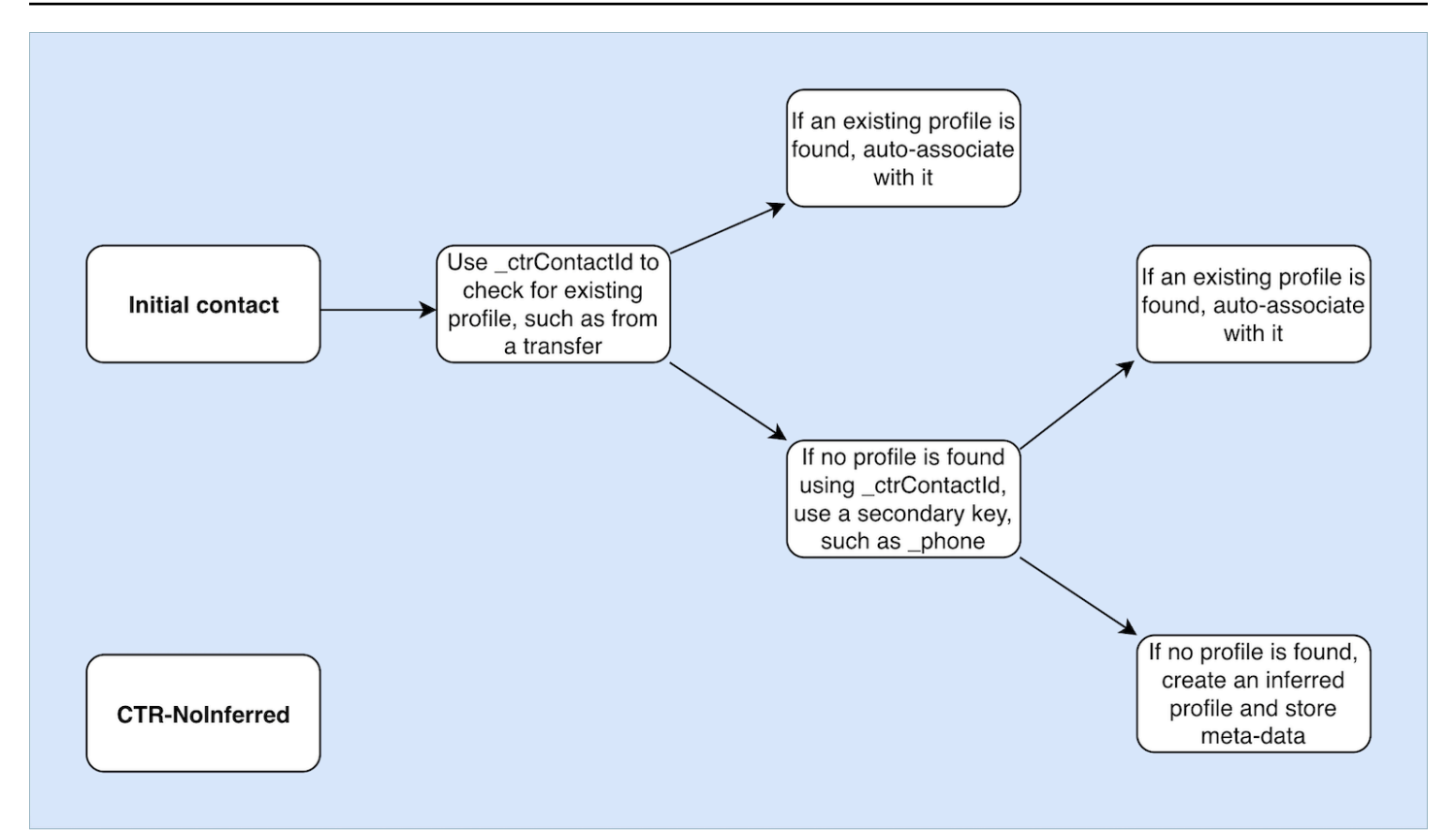

僅自動關聯設定檔 (CTR-AutoAssociateOnly)

**Description** 

CTR-AutoAssociateOnly 模板的功能類似於 CTR-NoInferred 模板,有一個重要的區別:當沒有現有的 配置文件可以自動關聯時,它不會創建推斷的配置文件。

當聯繫人事件(例如電話)發生時,CTR-AutoAssociateOnly 模板會利用該\_ctrContactId鍵來搜索 匹配的現有配置文件。如果找到設定檔,則聯絡人事件會自動與該設定檔關聯。

但是,如果使用 ctrContactId 索引鍵找不到現有的設定檔,範本會採用使用 phone 索引鍵的次 要搜尋機制。它會搜尋與聯絡人事件相同電話號碼關聯的現有設定檔。如果找到相符的設定檔,則聯絡 人事件會自動與該設定檔關聯。

使用 CTR-AutoAssociateOnly 模板的目的是啟用與現有配置文件自動關聯,同時保持對配置文件創建 的嚴格控制。與 CTR-NoInferred 範本不同,此範本可防止在找不到相符項目時建立推斷的定義檔。它 可確保只能手動建立設定檔,為組織提供更大程度的設定檔管理控制和準確性。

通過使用 CTR-AutoAssociateOnly 模板,組織可以利用自動關聯,同時遵守有關配置文件創建的特定 規則。這種方法可以簡化聯絡人事件處理,以及對設定檔生態系統的精確控制,進而確保準確的資料表 示,並促進有效的客戶管理。

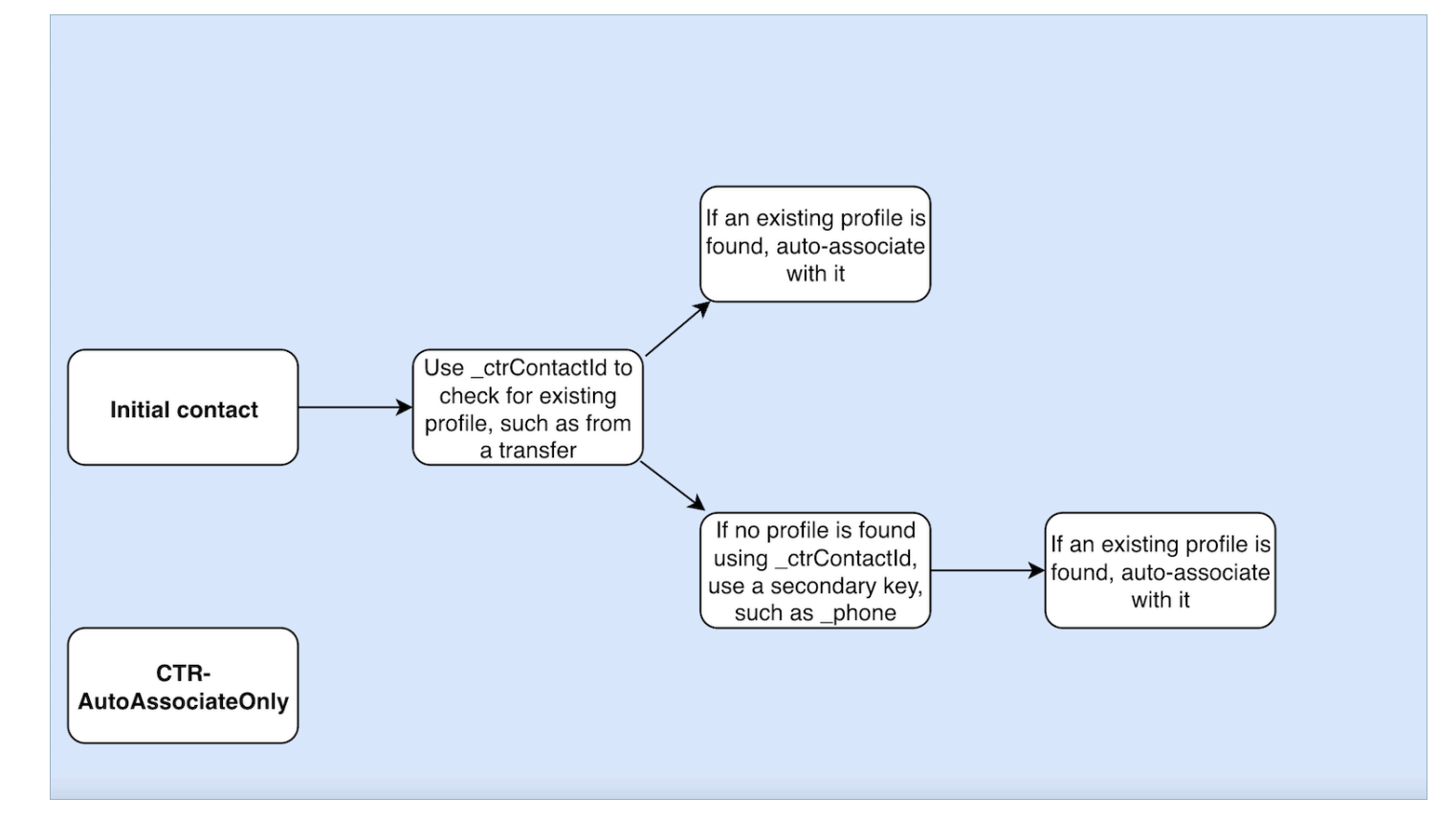

### 僅建立推斷的設定檔 (CTR)

**Description** 

CTR 範本僅依賴 \_ctrContactId 索引鍵來搜索現有的設定檔,而且如果找到相符的設定檔,會自動 將聯絡人事件與設定檔關聯。但是,在找不到現有設定檔的情況下,範本會建立推斷的設定檔,並將聯 絡人事件中繼資料填入。

雖然此行為可確保即使沒有預先存在的設定檔存在,也可能會擷取聯絡人事件,但可能會導致建立大量 的推斷設定檔。如此豐富的推斷設定檔可能會導致系統內設定檔重複的問題。

為了解決這一問題並促進更好的配置文件管理實踐,我們強烈建議使用 CTR-NoInferred 模板作為默認 選項。透過使用 CTR-NoInferred 樣板,系統可避免建立推斷輪廓,從而減少重複輪廓的出現。此範本 可讓您更精簡且有效率地處理聯絡人事件,進而改善資料的完整性和準確性。

通過採用 CTR-NoInferred 模板作為默認選項,組織可以優化其配置文件管理流程,最大程度地減少數 據重複,並確保更可靠地表示客戶互動。

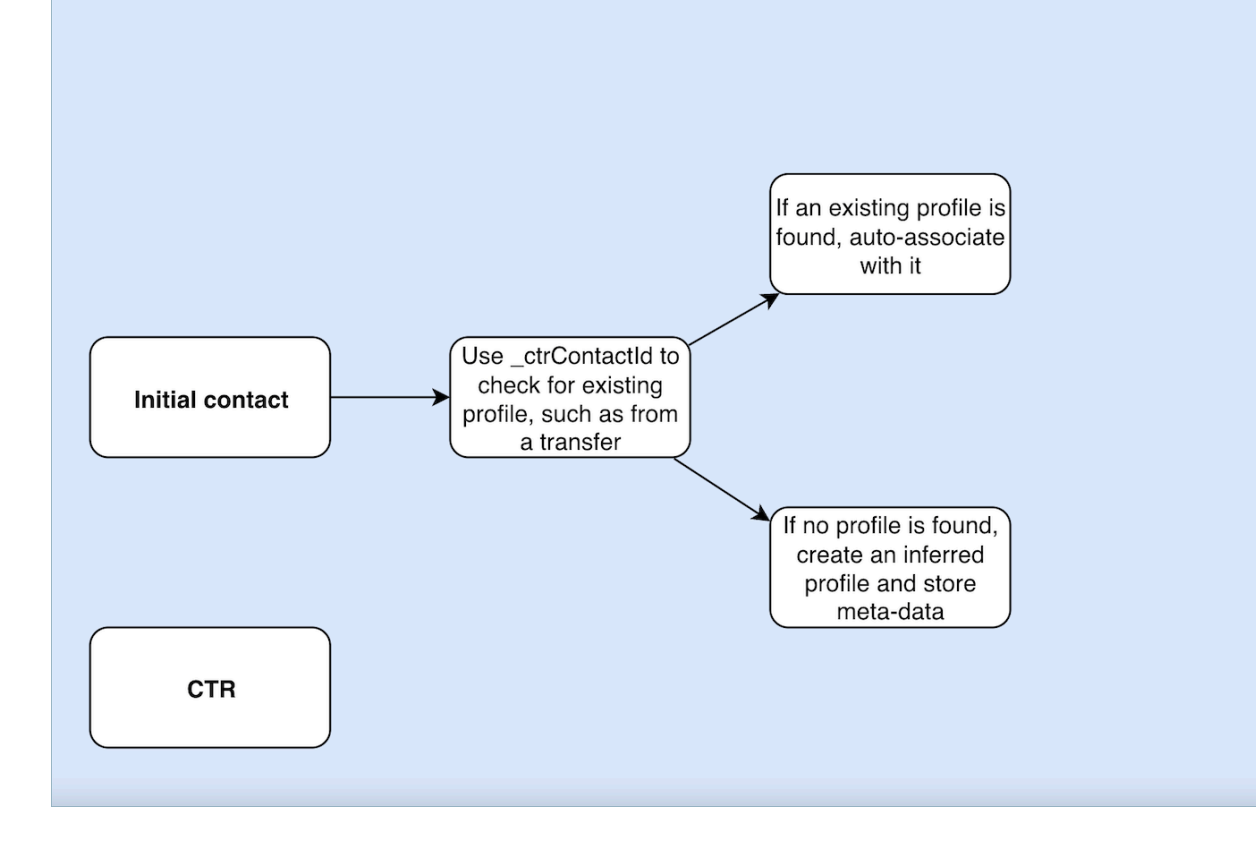

### 聯絡人記錄範本使用範例

Amazon Connect 管理中心

- 在主控台 UI 中,當您建立新網域時,您可以選擇所需的 CTR 行為。這可以透過 設定檔建立和自動 關聯 區段中可用的選項按鈕選項來完成。同樣地,當選取現有網域時,選項按鈕選項也會反映先前 與該網域關聯的行為。
- 編輯目前啟用的網域時,「網域詳細資訊」頁面會在 設定檔建立和自動關聯 區段中顯示目前套用的 行為。選擇此區段標題中的 編輯 按鈕,系統會將您重新導向至 編輯 設定檔建立和自動關聯 頁面。 在這裡,您可以根據需求選擇不同的行為。
- 或者,如果您正在從 資料映射 頁面檢視 CTR 映射,則可選擇 變更範本 按鈕。此動作也會帶您前往 編輯 設定檔建立和自動關聯 頁面,您可以在其中選取符合您需求的不同行為。

這些選項為您提供了管理網域 CTR 行為的靈活性,使您可以根據特定的偏好或不斷變化的業務需求輕 鬆自訂和修改設定。

AWS CLI

• 若要使用 CTR-NoInferred 範本,請在 CLI 上執行下列命令:

aws customer-profiles put-profile-object-type --domain-name {domain} - object-type-name CTR --description "Creates inferred profiles and autoassociates profiles" --template-id CTR-NoInferred

• 若要使用 CTR-AutoAssociateOnly 範本,請在 CLI 上執行下列命令:

aws customer-profiles put-profile-object-type --domain-name {domain} - object-type-name CTR --description "Auto-associate with profiles only" - template-id CTR-AutoAssociateOnly

• 若要使用 CTR 範本,請在 CLI 上執行下列命令:

aws customer-profiles put-profile-object-type --domain-name {domain} - object-type-name CTR --description "Creates inferred profiles only" - template-id CTR

API

如需使用 API 的相關資訊,請參閱 [PutProfileObjectType](https://docs.aws.amazon.com/customerprofiles/latest/APIReference/API_PutProfileObjectType.html)

自動將聯絡人記錄與使用 \_phone 索引鍵找到的一個設定檔關聯

您可以自動將聯絡人記錄與使用 \_phone 索引鍵找到的一個設定檔關聯。

範例

在網域中,CreateProfile API 會建立下列設定檔:

```
\{\hspace{.1cm} \} "FirstName": "John", 
                 "LastName": "Doe", 
                 "PhoneNumber": "+11234567890" 
 }
```
當使用預設 CTR 範本從 PhoneNumber +11234567890 接收來電時,聯絡人記錄將不會自動與上述設 定檔關聯,除非客服人員已將聯絡人記錄與同一來電者手動關聯到上述設定檔。如果沒有手動或自動關 聯聯絡人記錄,客戶設定檔會建立一個推斷的設定檔,其中包含聯絡人記錄中的資訊。

要自動將上述配置文件與聯繫記錄相關聯,而無需人工代理介入,您可以使用 CTR-NoInferred 模板。 當使用 CTR-NoInferred 模板從 PhoneNumber +11234567890 接收來電時,聯繫人記錄將使用配置文 件密鑰自動與上述配置文件相關聯。 phone

在兩種情況下,Customer Profiles 將不會自動使聯絡人記錄與設定檔關聯:

- 如果使用 \_phone 設定檔索引鍵找到多個設定檔,則客戶設定檔無法將聯絡人記錄與唯一的設定檔 關聯,且此要求會被拒絕。
- 如果 \_phone 設定檔索引鍵找不到設定檔,則客戶設定檔將建立推斷的設定檔。

若要使用 CTR-NoInferred 範本取代預設的 CTR 範本,請在 CLI 上執行下列命令:

aws customer-profiles put-profile-object-type --domain-name {domain} - object-type-name CTR --description "No inferred contact record profiles" - template-id CTR-NoInferred

若要還原為預設行為,請在 CLI 上執行下列命令:

aws customer-profiles put-profile-object-type --domain-name {domain} - object-type-name CTR --description "Revert to inferred contact record profiles" --template-id CTR

### 物件類型對應範例

### 產生設定檔的物件類型對應

下列範例顯示填入標準設定檔的資料。

以下是傳入的物件:

```
{ 
   "account": 1234, 
   "email": "john@examplecorp.com", 
   "address": { 
       "address1": "Street", 
      "zip": "Zip", 
      "city": "City" 
   }, 
   "firstName": "John", 
   "lastName": "Doe"
}
```
{

下列程式碼展示傳入物件映射到標準設定檔物件,並針對 PersonalEmailAddress、fullName 和 accountId (唯一索引鍵) 建立索引。

```
 "Fields": { 
     "accountId": { 
          "Source": "_source.account", 
          "Target": "_profile.AccountNumber", 
          "ContentType": "NUMBER" 
     }, 
     "shippingAddress.address1": { 
          "Source": "_source.address.address1", 
          "Target": "_profile.ShippingAddress.Address1" 
     }, 
     "shippingAddress.postalCode": { 
          "Source": "_source.address.zip", 
          "Target": "_profile.ShippingAddress.PostalCode" 
     }, 
     "shippingAddress.city": { 
          "Source": "_source.address.city", 
          "Target": "_profile.ShippingAddress.City" 
     }, 
     "personalEmailAddress": { 
          "Source": "_source.email", 
          "Target": "_profile.PersonalEmailAddress", 
          "ContentType": "EMAIL_ADDRESS" 
     }, 
     "fullName": { 
          "Source": "{{_source.firstName}} {{_source.lastName}}" 
     }, 
     "firstName": { 
          "Source": "_source.firstName", 
          "Target": "_profile.FirstName" 
     }, 
     "lastName": { 
          "Source": "_source.lastName", 
          "Target": "_profile.LastName" 
     } 
 }, 
 "Keys": { 
     "_email": [
```

```
\{\hspace{.1cm} \} "FieldNames": ["personalEmailAddress"] 
 } 
         ], 
         "_fullName": [ 
\{\hspace{.1cm} \} "FieldNames": ["fullName"] 
 } 
         ], 
         "_account": [ 
\{\hspace{.1cm} \} "StandardIdentifiers": ["PROFILE","UNIQUE"], 
                 "FieldNames": ["accountId"] 
 } 
         ] 
     }
}
```
請注意,email 和 fullname 已編製索引,但它們不會用於搜尋設定檔。該帳戶是唯一索引鍵。需要 指定物件。每當擷取具有相同帳戶 ID 的物件時,它都會以相同的帳號 ID 覆寫先前的物件。

標準設定檔物件中會填入數個欄位 (請參閱已定義 Target 的欄位)。

不填入標準設定檔的物件類型對應

此範例顯示更複雜的使用案例。它會擷取與設定檔相關的資料,但不一定會填入標準設定檔物件。

以下是傳入的物件:

```
{ 
   "email": "john@examplecorp.com", 
   "timestamp": "2010-01-01T12:34:56Z", 
   "subject": "Whatever this is about", 
   "body": "Body of ticket"
}
```
以下是對應此資料的一種方法:

```
{ 
     "Fields": { 
          "email": { 
               "Source": "_source.email",
```

```
 "ContentType": "EMAIL_ADDRESS" 
         }, 
          "timestamp": { 
              "Source": "_source.timestamp" 
         } 
     }, 
     "Keys": { 
          "_email": [ 
\{\hspace{.1cm} \} "StandardIdentifiers": ["PROFILE","LOOKUP_ONLY"], 
                  "FieldNames": ["email"] 
              } 
         ], 
          "ticketEmail": [ 
\{\hspace{.1cm} \} "StandardIdentifiers": ["PROFILE","SECONDARY","NEW_ONLY"], 
                  "FieldNames": ["email"] 
 } 
         ], 
          "uniqueTicket": [ 
\{\hspace{.1cm} \} "StandardIdentifiers": ["UNIQUE"], 
                  "FieldNames": ["email","timestamp"] 
 } 
         ] 
     }
}
```
此範例會擷取資料,並在第一次查詢時擷取電子郵件地址。

- 如果電子郵件地址與單一設定檔相符,則會用來將資料附加至該特定設定檔。票證的唯一識別符由電 子郵件和時間戳組成,因為沒有其他唯一識別符存在。
- 如果指定的電子郵件中沒有設定檔,則會建立一個新的設定檔,並填入單一欄位 EmailAddress。 擷取的物件會附加至此新的推論設定檔。可以找到設定檔的兩個可搜尋索引鍵是 \_email 和 uniqueTicket。
- 如果指定的電子郵件地址存在多個設定檔,則會建立新的設定檔,以單一 EmailAddress 欄位填 入,並將物件附加至此新設定檔。除了 \_email 和 uniqueTicket 之外,此設定檔建立時還會定 義 ticketEmail 索引鍵。該電子郵件中的任何後續票證都會指派給此一新的推斷設定檔。原因是 \_email 索引鍵參照到三個設定檔,因此被丟棄,但是 ticketEmail 索引鍵僅參照單一設定檔 (新 的推斷設定檔),並且仍然有效。
- 在建立新的推論設定檔的情況下,會從建立該設定檔的第一個物件填入 EmailAddress 欄位。

## 隱含設定檔物件類型

您可以使用與範本 ID 名稱相符的任何物件類型 (如 [ListProfileObjectTypeTemplates](https://docs.aws.amazon.com/customerprofiles/latest/APIReference/API_ListProfileObjectTypeTemplates.html)API 傳回),而無需 明確定義它。物件類型將完全符合此物件類型的範本定義。如果定義了明確的物件類型,它會取代隱含 的物件類型。

隱含的物件類型包含在 [ListProfileObjectTypes](https://docs.aws.amazon.com/customerprofiles/latest/APIReference/API_ListProfileObjectTypes.html)API 中或由[GetProfileObjectType作](https://docs.aws.amazon.com/customerprofiles/latest/APIReference/API_GetProfileObjectType.html)業傳回,但如果您想 要移除從該物件類型擷取的所有資料,仍然可以刪除它們。

## 生成式 AI 支援的資料對映

Amazon Connect客戶設定檔提供生成式 AI 支援的客戶資料對映功能,可大幅縮短建立一致設定檔所 需的時間,使您能够幫助提供更個人化的客戶體驗。

透過此功能,克服中心管理員從 Adobe Analytics、Salesforce 或 Amazon Simple Storage Service (S3) 等 70 多個可用無程式碼資料連接器新增客戶資料時,Amazon Connect客戶設定檔會分析這些來 源的資料,以自動決定如何儲存不同來源的不同格式的資料整合並合併到 Amazon Connect 一致的設 定檔中。只需點選幾下,客服中心管理員就可以查看並完成客戶設定檔的設定,讓他們可以提供客服人 員相關的客戶資續,並動態個人化 IVR 和聊天機器人,以提高客戶滿意度和客服人員生產力。

生成式 AI 支援的客戶資料對映可在下列區域中使用:

- 美國東部 (維吉尼亞北部)
- 美國西部 (奧勒岡)
- 非洲 (開普敦)
- 亞太區域 (新加坡)
- 亞太區域 (雪梨)
- 亞太區域 (東京)
- 亞太區域 (首爾)
- 加拿大 (中部)
- 歐洲 (法蘭克福)
- 歐洲 (倫敦)

設定生成式 AI 支援的資料對映

1. 開啟 Amazon Connect 客戶設定檔主控台。

### 2. 在 資料來源整合 索引標籤,選擇 新增資料來源整合。

### 3. 設定連線。從有所有支援連接器可用的下拉式清單中選擇資料來源。

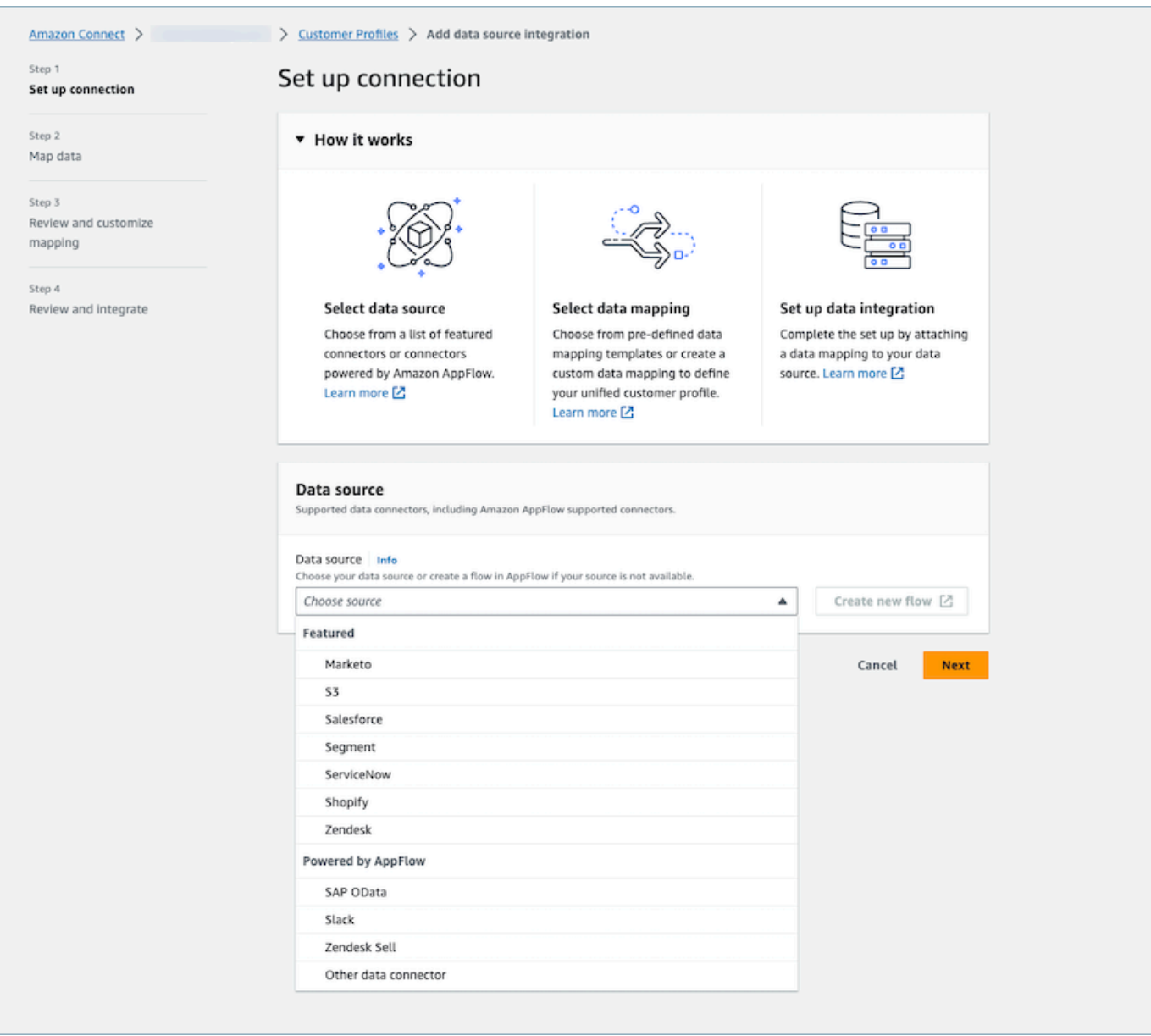

### 4. 地圖資料。選擇自動產生資料對映的選項,或選擇已存在的對映範本或從頭開始建立對映範本。

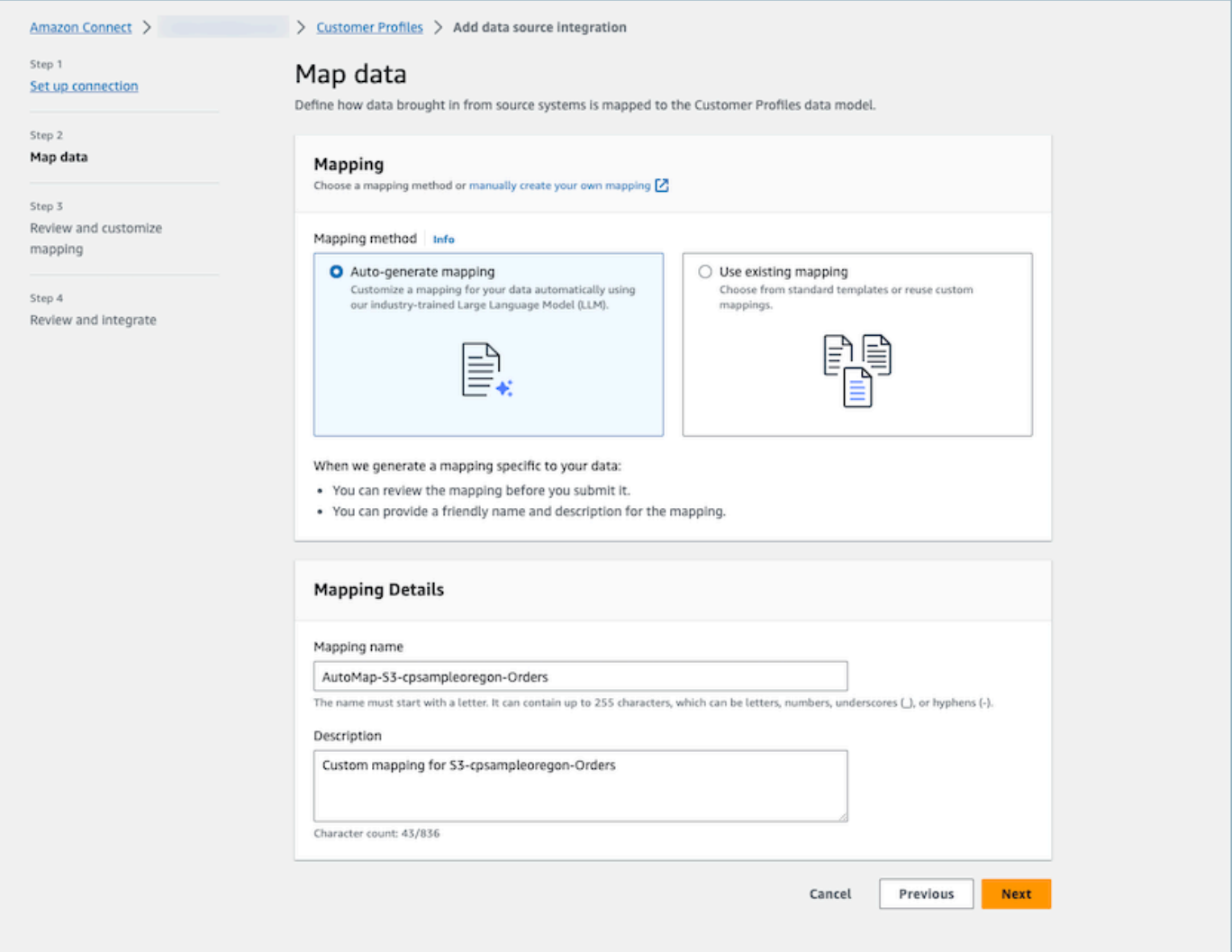

5. 查看對映摘要。查看顯示所有客戶屬性的自動產生對映結果摘要。編輯擷取的金鑰,並在開始資料 擷取前確認。如需欄位對應和金鑰的詳細資訊,請參閱[物件類型對應定義詳細資訊](#page-1933-0)。

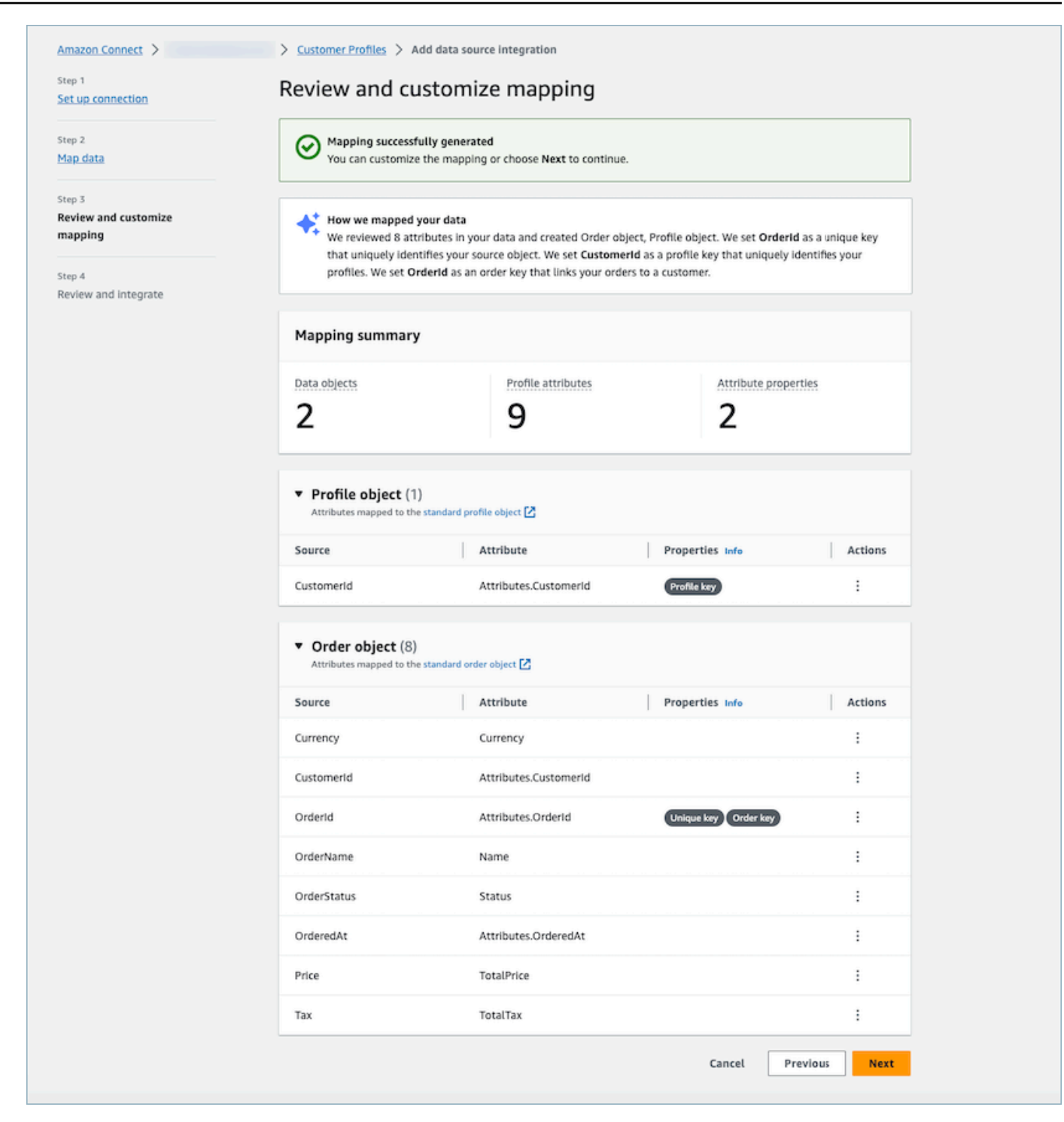

## 運作方式

該系統分四個階段工作。第一階段,「客戶設定檔」會擷取來源屬性,如果有,會從您的資料來源取 樣資料,然後決定最適合目標的物件類型。對於 Amazon S3 資料來源,在所選 Amazon S3 儲存貯體 和前置詞中找到的第一個 CSV 檔案將作為範例資料使用。對於其他資料來源,「客戶設定檔」會透過 AppFlow擷取來源屬性。第二階段,利用大型語言模型 (LLM) 進一步處理每個自訂屬性並對映到標準 客戶設定檔屬性。第三階段會再次使用 LLM,以選擇可以座為金鑰的合適屬性,例如客戶識別碼。最 後,第四階段,時間戳記格式偵測器解析時間戳記以保持記錄的正確時間順序。在合併預測結果後,系 統可以在 20 秒內產生最多 120 個屬性的對映。

生成式 AI 支援的資料對映疑難排解

以下各節顯示您可能遇到的可能錯誤訊息。它還提供了每個問題的原因和解決方案。

錯誤:無法剖析物件字串至 JSON

請求中的物件字串不是有效的 JSON。查看請求中的物件字串,並確認其是有效的 JSON。

錯誤:「objects」值無法滿足限制條件:成員的長度必須小於或等於 5

請求中有太多物件。請求中最多允許五個物件。將物件數量減少到五個以下。

錯誤:超過 120 個屬性上限

一個 JSON 物件最多允許 120 個屬性,包括巢狀 JSON 屬性。刪除一些不需要從 JSON 物件對映的屬 性。

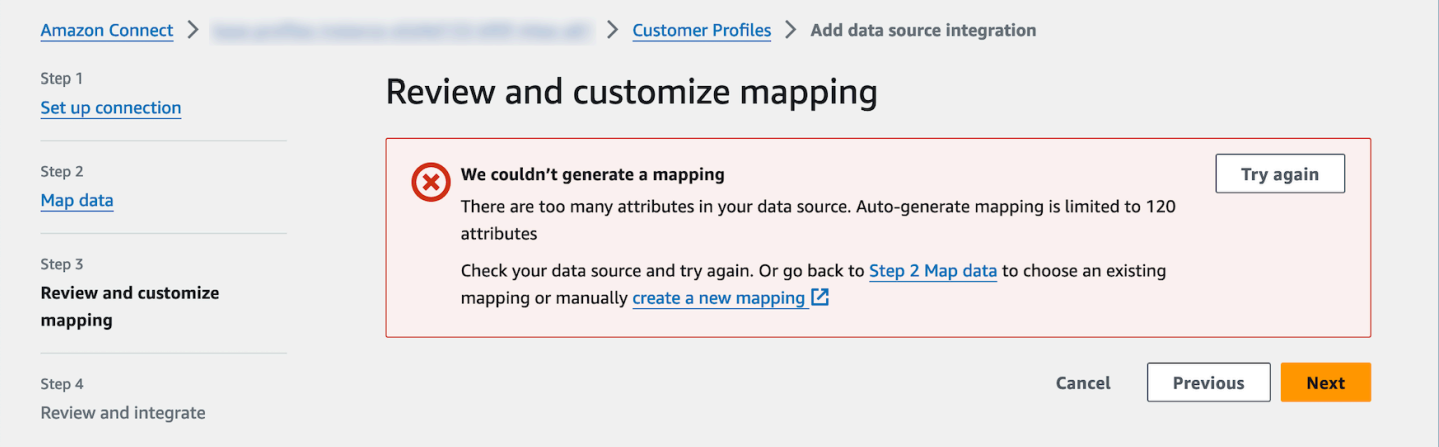

警告:我們找不到區分您的資料的唯一金鑰。我們找不到可識別您的設定檔的設定檔金鑰。

模型在指定物件中找不到有效的物件類型。按照建議變更輸入或使用手動對映方法。

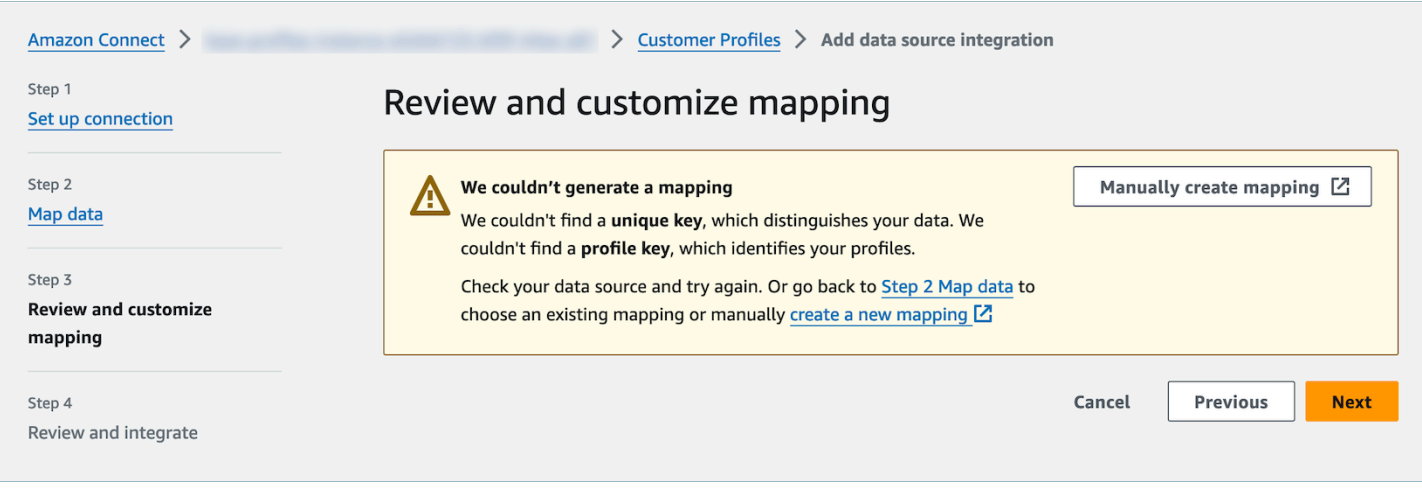

# 使用 Amazon S3 建立客戶資料並將其擷取至客戶設定檔

您可以使用 Amazon S3 定義來自任何來源的資料,並順暢地為客戶設定檔添加內容,而不需要自訂或 預先建置的整合。例如,假設您想要向客服人員提供相關的購買歷史記錄資訊。您可以從內部應用程式 將購買交易資料匯入 S3 上的試算表檔案,然後將其連結至客戶設定檔。

若要進行設定,您需要定義描述自訂設定檔物件外觀的[物件類型映射](#page-1925-0)。此對應定義了如何使用資料中的 欄位來填入標準設定檔中的欄位,或如何用來將資料指派給特定設定檔。

建立物件類型對應之後,您可以使用 [PutProfileObjectA](https://docs.aws.amazon.com/customerprofiles/latest/APIReference/API_PutProfileObject.html)PI 將自訂設定檔資料從 CRM 上傳至自訂設定 檔物件。

**a** Note

Customer Profiles 不支援從包含點符號的 CSV 標頭擷取資料。

## 設定即時匯出

Amazon Connect 客戶設定檔提供將統一客戶設定檔的即時資料匯出至 Amazon Kinesis Data Stream。您可以啟用資料串流,並自動接收新設定檔的資料,以及 Amazon Kinesis Data Stream 中現 有設定檔的更新。

您可以使 up-to-date 用Amazon Connect客戶個人檔案中的最新資訊來保留來源系統資料,例如 CRM 和行銷自動化工具。例如,當客戶致電您的聯絡中心更新地址時,客服人員可以進行變更以新增新的客 戶地址,而更新的設定檔資訊會即時傳送至 Kinesis 資料串流。

若要進行設定,您必須在客戶設定檔主控台中啟用 資料匯出 功能。

## 啟用即時匯出

#### 啟用網域的資料串流

- 1. 開啟 Amazon Connect 客戶設定檔主控台。
- 2. 選擇 資料匯出 標籤,然後選擇 啟用資料流

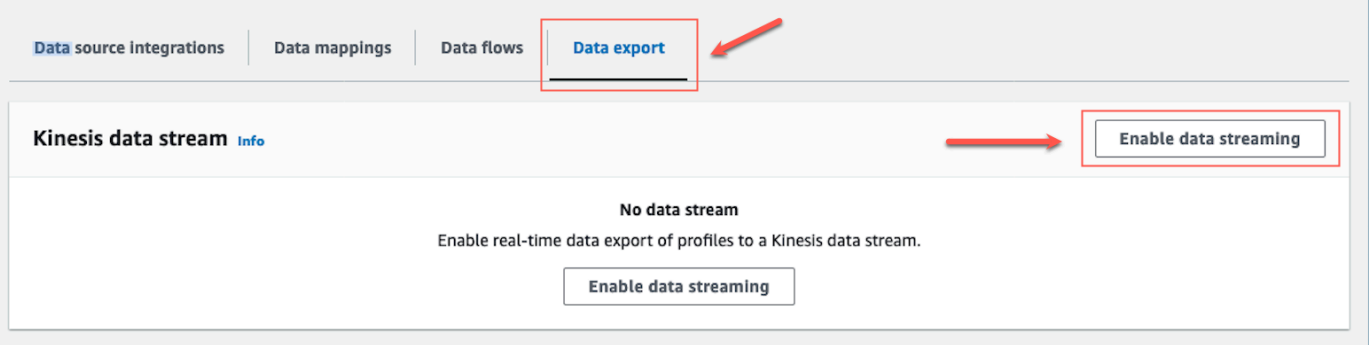

3. 選擇 啟用資料串流,然後從下拉式功能表中選取現有的 Kinesis 資料串流,或選擇 建立新的 Kinesis 資料串流 以開啟 Kinesis 主控台並建立串流。如需詳細資訊,請參閱[建立和管理串流。](https://docs.aws.amazon.com/streams/latest/dev/working-with-streams.html)

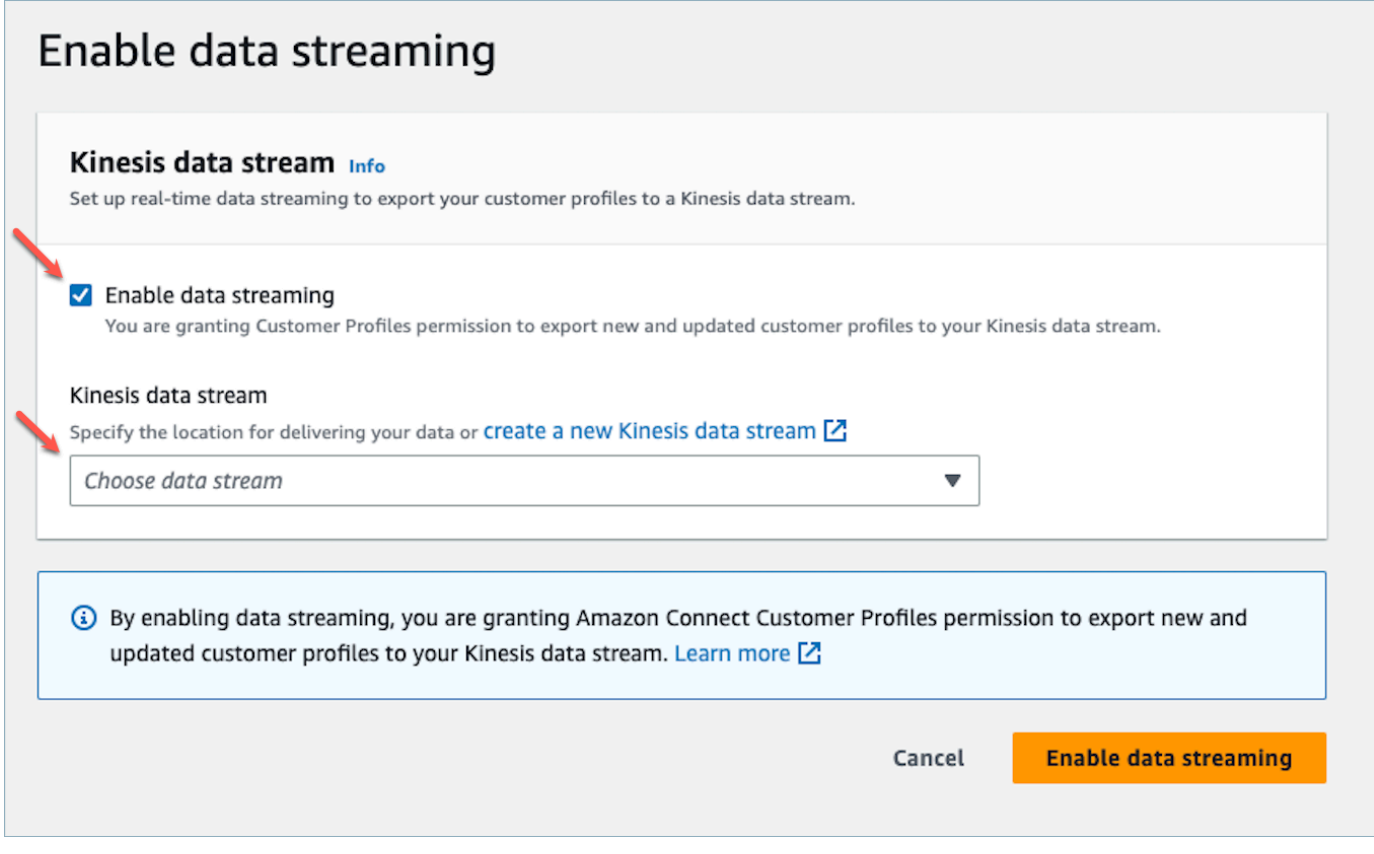

4. 選擇 啟用資料串流 按鈕以儲存設定。

## 啟用即時匯出

### 若要停用網域的資料串流

- 1. 開啟 Amazon Connect 客戶設定檔主控台。
- 2. 選取 資料匯出 標籤,然後選擇 停用資料串流。

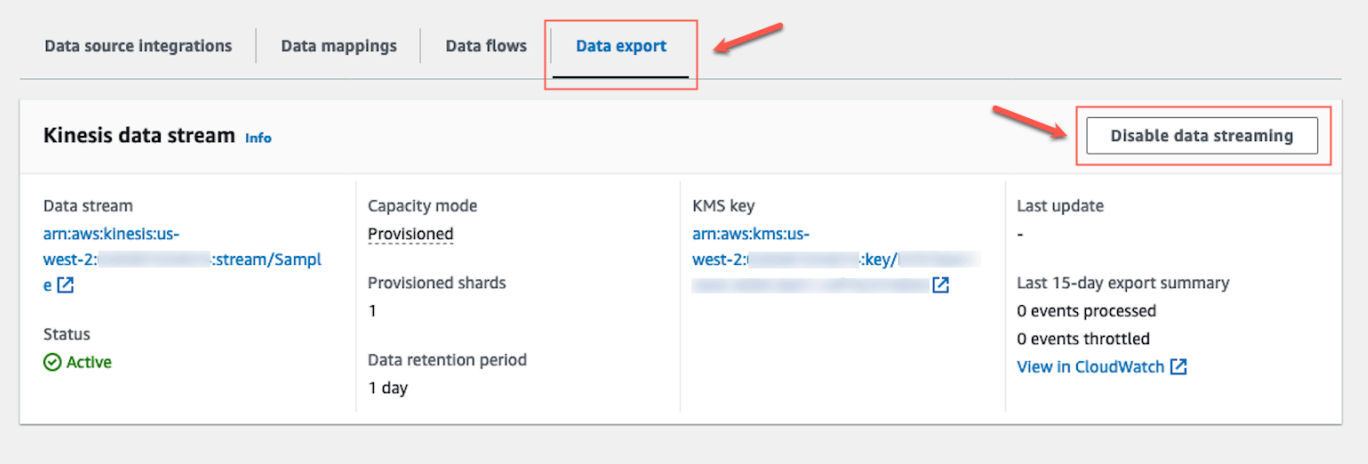

## 即時匯出 Kinesis 裝載

### JSON 格式的範例輸出事件

```
{ 
     "SchemaVersion": 0, 
     "EventId": "eventId", 
     "EventTimestamp": "2020-01-01T00:00:00Z", 
     "EventType": "CREATED", 
     "DomainName": "domainName", 
     "ObjectTypeName": "objectTypeName", 
     "AssociatedProfileId": "associatedProfileId", 
     "ProfileObjectUniqueKey": "profileObjectUniqueKey", 
     "Object": { 
         "map": { 
              "k1": [ 
                  "a", 
                  "b", 
                  "c" 
 ] 
         }
```
}

```
 }, 
 "IsMessageRealTime": true
```
SchemaVersion

結構描述的目前版本。

EventId

唯一的事件識別符。

EventTimestamp

使用 ISO8601 標準的事件時間戳記。

EventType

匯出的事件的類型。

值: CREATED、UPDATED、HEALTH\_CHECK

- 已建立:匯出事件用於 CreateProfile。
- 更新:導出事件是用於 UpdateProfile.
- HEALTH\_CHECK:匯出事件是為了確保客戶設定檔可以putEvent在 Kinesis 串流中成功執行 的 HealthCheck 事件。

DomainName

事件所屬的網域。事件的 /Domain

ObjectTypeName

事件的物件類型

值: \_profile、\_asset、\_order、\_case。您也可以使用預先定義的範本名稱,例

如,Salesforce-Account或可以使用 [PutProfileObjectTypeA](https://docs.aws.amazon.com/customerprofiles/latest/APIReference/API_PutProfileObjectType.html)PI 建立的自訂已定義物件名稱。 **AssociatedProfileId** 

與物件關聯的標準設定檔的 ID。僅當物件類型不是 \_profile 時才存在

ProfileObjectUniqueKey

服務所 ProfileObject 產生之唯一識別碼。

#### 類型:字串

**Object** 

標準設定檔或標準設定檔物件本身。

IsMessageRealTime

此旗標可通知訊息是即時或已重新導向。

JSON 形式的範例裝載

{

```
 "SchemaVersion": 0, 
     "EventId": "6049bf39-0000-0000-0000-b75656dd51a8", 
     "EventTimestamp": "2023-02-24T07:17:05.356Z", 
     "EventType": "UPDATED", 
     "DomainName": "SampleDomain", 
     "ObjectTypeName": "Salesforce-Account", 
     "AssociatedProfileId": "5ffcee99ab0000000000b3ae01225e40", 
     "ProfileObjectUniqueKey": "cNo77ZI0000000000pCPB7RQcqfeBaRfBwrzW2MMbws=", 
     "Object": { 
         "Id": "0012v00002kVKVuAAO", 
         "IsDeleted": false, 
         "Name": "Company A", 
         "Phone": "+12065551234", 
         "PhotoUrl": "/services/images/photo/0012v00002kVKVuAAO", 
         "OwnerId": "0052v00000fmQ7sAAE", 
         "CreatedDate": "2019-12-13T07:56:04.000+0000", 
         "CreatedById": "0052v00000fmQ7sAAE", 
         "LastModifiedDate": "2023-02-22T20:29:43.000+0000", 
         "LastModifiedById": "0052v00000fmQ7sAAE", 
         "SystemModstamp": "2023-02-22T20:29:43.000+0000", 
         "LastActivityDate": "2020-03-18", 
         "LastViewedDate": "2023-02-23T00:09:49.000+0000", 
         "LastReferencedDate": "2023-02-23T00:09:49.000+0000", 
         "CleanStatus": "Pending" 
     }, 
     "IsMessageRealTime": true
}
```
## 即時匯出疑難排解

#### 將事件傳送到目的地 Kinesis 資料串流時發生問題,串流可能會進入錯誤狀態。

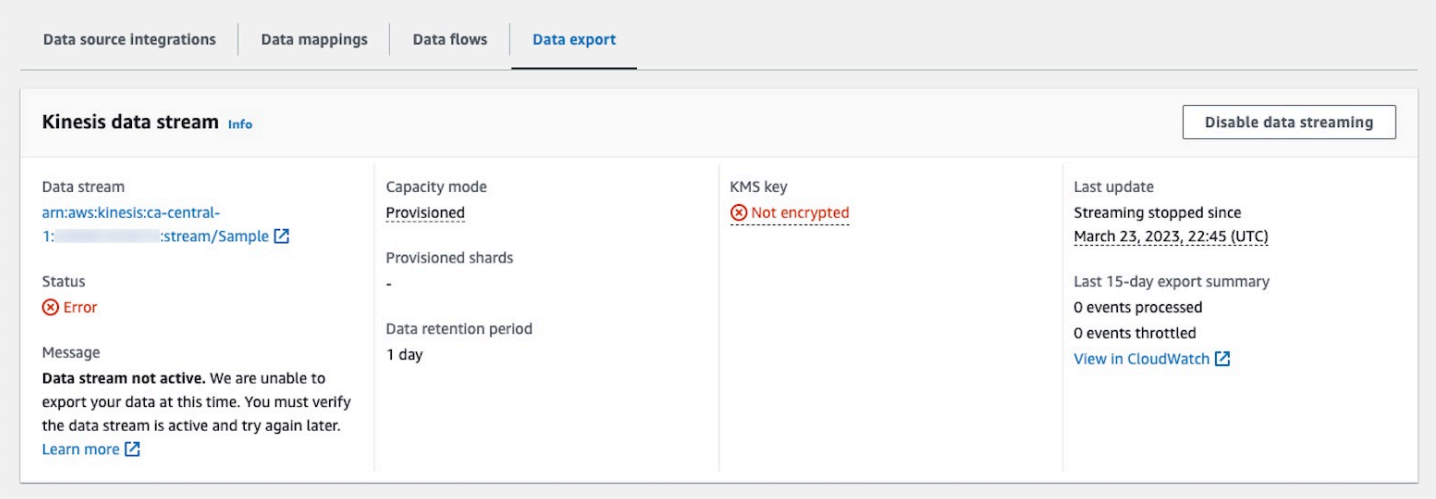

以下各節顯示您可能遇到的可能錯誤訊息。它還提供了每個問題的原因和解決方案。

錯誤:Kinesis 資料串流未處於作用中狀態。請檢查組態並稍後重新建立事件流

目的地 Kinesis 資料串流未處於 ACTIVE 狀態。建立或刪除 Kinesis 資料串流時,可能會發生這種情 況。若要解決錯誤,請確定 Kinesis 資料串流處於作用中狀態,並重新啟用資料串流設定。

錯誤:Kinesis 資料串流不存在。請使用有效的 Kinesis 資料串流目的地重新建立事件串 流

目的地 Kinesis 資料串流已刪除。若要解決錯誤,請以現有 Kinesis 資料串流作為目的地重新啟用資料 串流。

錯誤:Kinesis 資料串流被限流。請考慮適當地提供較高的 Kinesis 輸送量

目的地 Kinesis 資料串流被限流 (佈建不足)。若要解決錯誤,請確定目的地 Kinesis 資料串流有足夠的 碎片計數,然後重新啟用資料串流。

錯誤:用來加密 Kinesis 資料串流的 KMS 金鑰被限流。請考慮適當地增加 KMS 要求配 額

Kinesis 資料串流使用的 KMS 金鑰被限流。若要解決錯誤,請重新啟用資料串流。

### 錯誤:檢查 Kinesis 資料串流的 KMS 金鑰設定

Customer Profiles 無法存取 Kinesis 資料串流使用的 KMS 金鑰。當您的 KMS 金鑰具有拒絕從客戶設 定檔服務連結角色存取的金鑰政策,或金鑰未處於「已啟用」狀態時,可能會發生這種情況。若要解決 錯誤,請確定 KMS 金鑰政策不會拒絕來自客戶設定檔服務連結角色的存取,且金鑰處於「已啟用」狀 態。重新啟用資料串流以解決錯誤。

## 刪除客戶設定檔網域

刪除對應只會刪除與該特定對應關聯的物件和資料。如果有多個物件與設定檔相關聯,則刪除特定對應 可能不會清除設定檔資料。如果您想要刪除特定資料,您可以刪除對應,但如果設定檔包含來自其他對 應的資料,則設定檔可能仍然存在。這可能會導致現有設定檔的額外費用。若要避免發生這種情況,您 可以依照下列步驟,使用 Amazon Connect 主控台刪除客戶設定檔網域。

1. 登入 Amazon Connect 主控台,然後從左側導覽窗格中選取客戶設定檔。選擇您的客戶設定檔網 域,然後選擇 檢視詳細資訊。

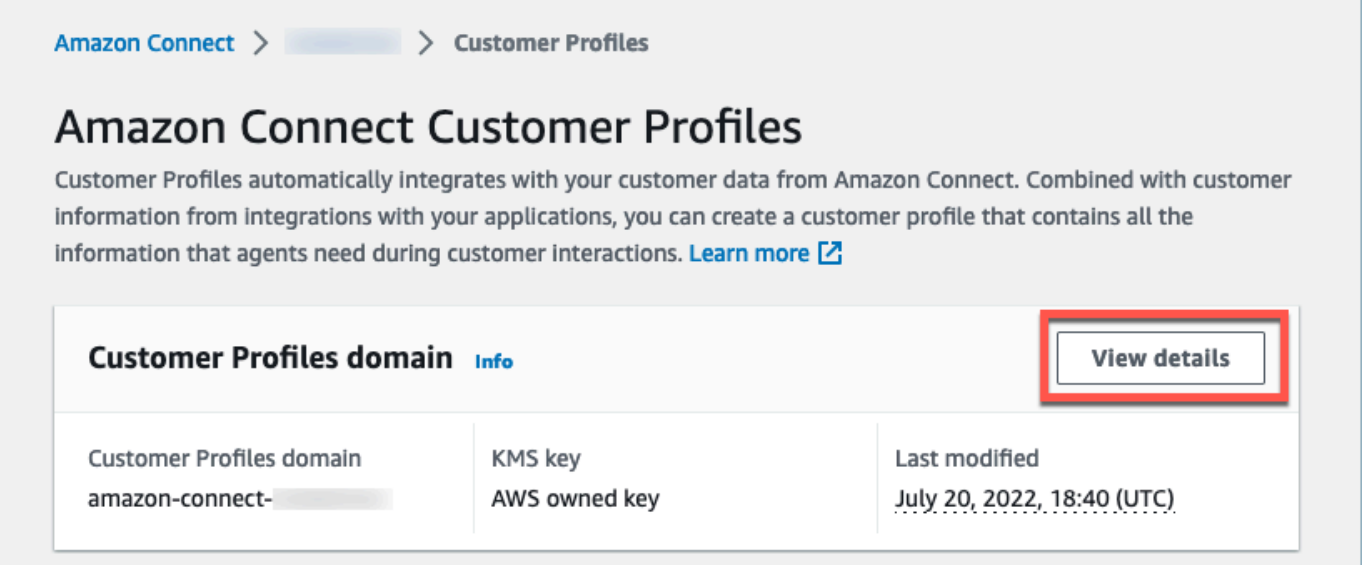

2. 選擇刪除網域。

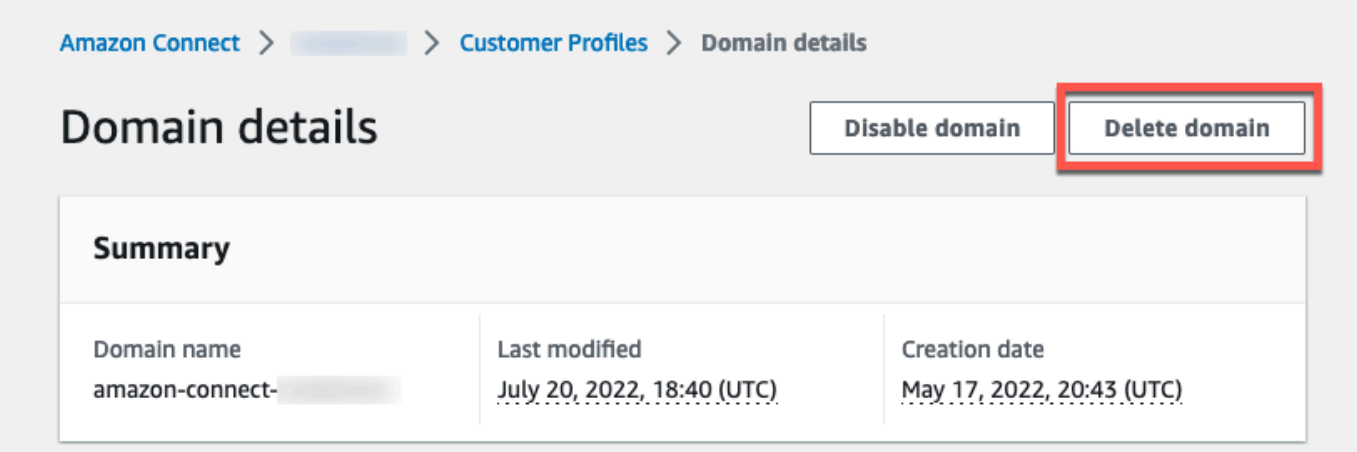

3. 若要刪除您的網域,請在方塊中輸入確認,然後選擇 刪除網域。

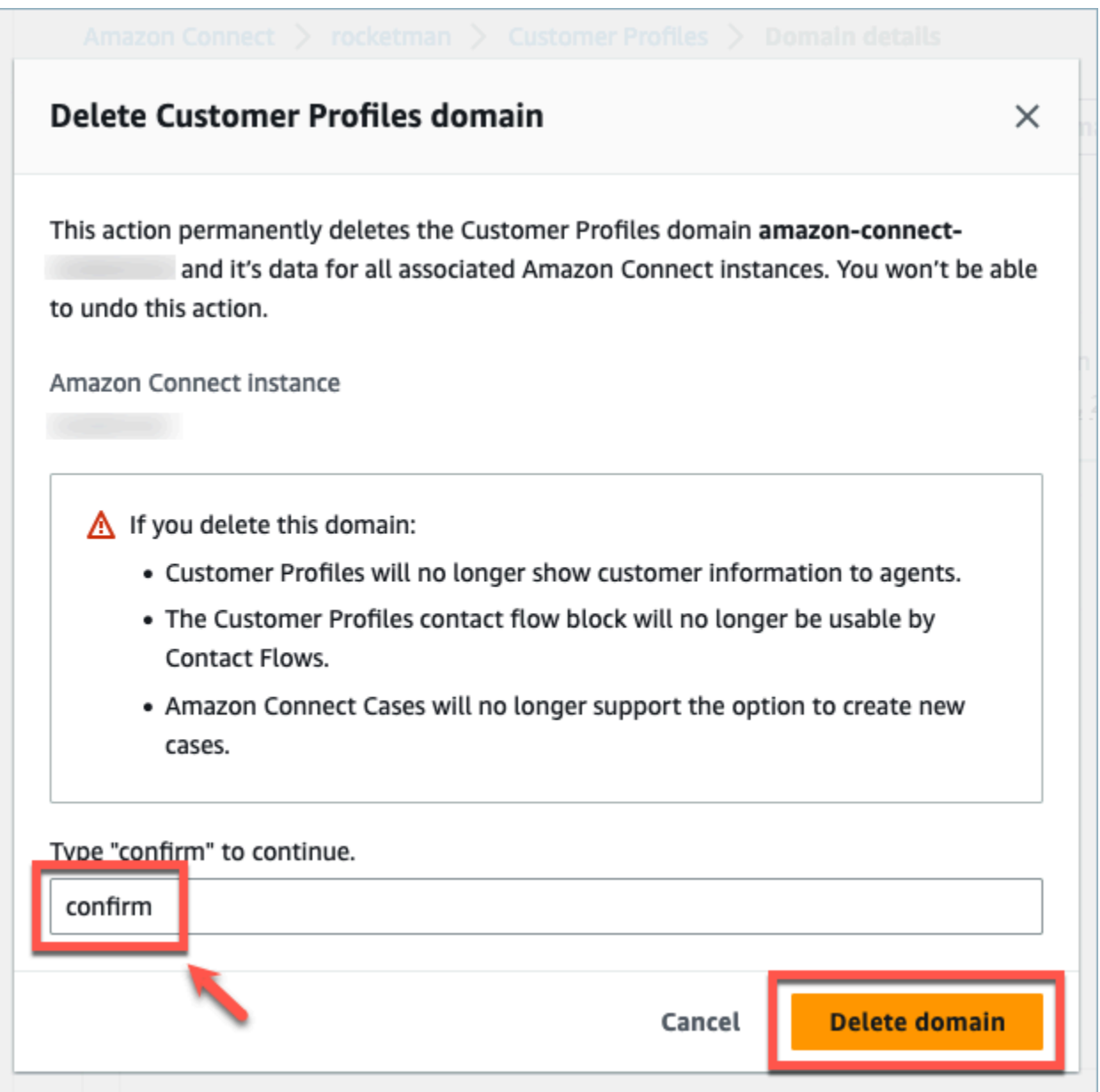

# Customer Profiles 計算屬性

Amazon Connect Customer Profiles 支援建立計算屬性,讓公司能夠定義自己的商業邏輯,將其客戶 設定檔資料轉換為可操作的資料點,使自動化體驗個人化 (例如互動式語音回應)。

公司可以使用計算屬性,識別有關其客戶過去行為的關鍵屬性 (例如上次造訪的網站或最後一次談話 的客服人員)、行為模式 (例如首選渠道、聯繫頻率) 和客戶價值 (例如新客戶、平均票證大小)。公司可 以使用計算屬性 API,使用常見的彙總作業 (例如平均值、計數、最小值、最大值與總和) 來建立新屬 性。

計算屬性會自動將原始資料即時轉換為可操作的資料點和指標。聯絡中心管理員能夠根據客戶設定檔中 可用的原始資料來定義和設定計算。這些計算屬性可讓您更輕鬆地構建自動化體驗,例如交互式語音回 應 (IVR) 或聊天機器人。您可以構建個人化體驗,並幫助客服人員更快地了解客戶情境。

計算屬性 API 適用於下列區域:

- 美國東部 (維吉尼亞北部)
- 美國西部 (奧勒岡)
- 非洲 (開普敦)
- 亞太區域 (新加坡)
- 亞太區域 (雪梨)
- 亞太區域 (東京)
- 亞太區域 (首爾)
- 加拿大 (中部)
- 歐洲 (法蘭克福)
- 歐洲 (倫敦)

### 目錄

- [Calculated Attributes API](#page-2013-0)
- [建立自訂計算屬性定義](#page-2028-0)
- [使用 API 驗證已計算的屬性值](#page-2030-0)
- [預設計算屬性](#page-2032-0)
- [錯誤狀態和疑難排解](#page-2037-0)

## <span id="page-2013-0"></span>Calculated Attributes API

您可以使用下列客戶設定檔已計算屬性 API

CreateCalculatedAttributeDefinition

CreateCalculatedAttributeDefinition

建立新的計算屬性。這需要網域中的現有物件類型。您可以定義要從單一來源物件中提取的屬性, 以及要套用至彙總的數學運算,以及時間範圍和物件計數。

建立之後,擷取至客戶設定檔的新物件資料將包含在計算屬性中,您可以使用 GetCalculatedAttributeForProfile API 針對設定檔擷取該屬性。定義計算屬性可讓網 域內的所有設定檔使用該屬性。每個已計算屬性只能參考其中一個 ObjectType 和最多兩個欄位 ObjectType。

### 請求

**POST /domains/***DomainName***/calculated-attributes/***CalculatedAttributeName*

```
{ 
     "CalculatedAttributeName": "string", 
     "DisplayName": "string", 
     "Description": "string", 
     "AttributeDetails": { 
         "Attributes": [ 
             { 
                  "Name": "string" 
             } 
             ... 
        ], 
         "Expression": "string", 
     }, 
     "Statistic": "AVERAGE" | "COUNT" | "SUM" | "FIRST_OCCURRENCE" | 
  "LAST_OCCURRENCE" | "MINIMUM" | "MAXIMUM" | "MAX_OCCURRENCE", 
     "Conditions": { 
          "Range": { 
               "Value": "number", 
               "Units": "string" 
          }, 
          "ObjectCount": "number", 
          "Threshold": { 
              "Value": "string", 
              "Operator": "EQUAL_TO" | "GREATER_THAN" | "LESS_THAN" | "NOT_EQUAL_TO" 
          } 
      }, 
      "Tags": {}
}
```
### 回應

```
{ 
     "CalculatedAttributeName": "string", 
     "DisplayName": "string", 
     "Description": "string", 
     "AttributeDetails": { 
         "Attributes": [ 
             { 
                  "Name": "string" 
             } 
             ... 
        ], 
         "Expression": "string", 
     }, 
     "Statistic": "AVERAGE" | "COUNT" | "SUM" | "FIRST_OCCURRENCE" | 
  "LAST_OCCURRENCE" | "MINIMUM" | "MAXIMUM" | "MAX_OCCURRENCE" 
     "Conditions": { 
          "Range": { 
               "Value": "number", 
               "Units": "string" 
          }, 
          "ObjectCount": "number", 
          "Threshold": { 
              "Value": "string", 
              "Operator": "EQUAL_TO" | "GREATER_THAN" | "LESS_THAN" | "NOT_EQUAL_TO" 
         } 
     }, 
     "CreatedAt": number, 
     "LastUpdatedAt": number, 
     "Tags": {}
}
```
### 請求內文

• CalculatedAttributeName

已計算屬性的唯一 (每個網域) 名稱。

- 類型:字串
- 長度限制:長度下限為 1。長度上限為 64。
- 模式:^[a-zA-Z0-9\_-]+\$
- 必要:是
- DisplayName

已計算屬性的顯示名稱。

- 長度限制:長度下限為 1。長度上限為 64。
- 模式:^[a-zA-Z\_][a-zA-Z\_0-9-\s]\*\$
- 必要:否
- Description

已計算屬性的描述。

- 類型:字串
- 長度限制:長度下限為 1。長度上限為 1000。
- 必要:否
- AttributeDetails

定義中使用的屬性詳細資訊,以及屬性之間涉及的數學運算。參閱以下元件:

• Attributes

在數學運算式中指定的屬性項目清單。

• AttributeItem

在數學運算式中指定的單一屬性項目的詳細資訊。

- 名稱
	- 設定檔物件類型中定義的屬性名稱。
	- 類型:字串
- 運算式

針對屬性清單中所提供屬性項目執行的數學運算式。運算式中的每個元素都應遵循\ "{的結構 ObjectTypeName。 AttributeName}\」。

- 範例:{ObjA.AttributeA} {ObjA.AttributeB}
- 類型:字串
- 我們只支援以下數學運算:+ \* /
- 計算屬性定義建立後,您就無法修改「運算式」

Calculated Attributes API 1979

#### 定義計算屬性彙總條件和閾值。

- 類型:條件物件
	- 範圍
	- ObjectCount
	- Threshold
- 範圍

資料包含在彙總中的相對期間。

- 類型:範圍物件
	- 值:指定單位的時間長度
	- 單位:時間單位
		- 有效值:天
- 必要:是
- 初始範圍:最多 366 天
- ObjectCount

用於計算屬性的設定檔物件數目。

- 類型:數字
- 範圍:1 至 100
- 必要:否
- Threshold

用來產生真/假已計算屬性的比較邏輯。

- 類型:臨界值物件
	- 值
		- 閾值的值
		- 類型:字串
		- 必要:否
	- 運算子
		- 閾值的運算子
		- 類型:ENUM
- GREATER\_THAN
- LESS\_THAN
- EQUAL\_TO
- NOT EQUAL TO
- 必要:否
- 統計數字

要針對已計算屬性執行的彙總作業。

- 類型:ENUM
- 有效值:
	- FIRST OCCURRENCE
	- LAST OCCURRENCE
	- COUNT
	- SUM
	- MINIMUM
	- MAXIMUM
	- AVERAGE
	- MAX\_OCCURRENCE

UpdateCalculatedAttributeDefinition

UpdateCalculatedAttributeDefinition

更新計算屬性定義。更新僅限於顯示名稱、描述、時間範圍、物件計數和閾值。此 API 支援部分更 新,因此只需要包含需要更新的參數。

更新條件時,請注意,增加計算屬性的日期範圍並不會觸發將大於目前日期範圍的歷史資料納入。

#### 請求

**PUT /domains/***DomainName***/calculated-attributes/***CalculatedAttributeName*

```
 "DisplayName": "string", 
     "Description": "string", 
     "Conditions": { 
          "Range": { 
               "Value": "number", 
               "Units": "string" 
          }, 
          "ObjectCount": "number", 
          "Threshold": { 
              "Value": "string", 
              "Operator": "EQUAL_TO" | "GREATER_THAN" | "LESS_THAN" | "NOT_EQUAL_TO" 
          } 
    }
}
```
## 回應

```
{ 
     "CalculatedAttributeName": "string", 
     "DisplayName": "string", 
     "Description": "string", 
     "AttributeDetails": { 
         "Attributes": [ 
             { 
                 "Name": "string" 
             } 
             ... 
        ], 
        "Expression": "string", 
     }, 
     "Statistic": "AVERAGE" | "COUNT" | "SUM" | "FIRST_OCCURRENCE" | 
  "LAST_OCCURRENCE" | "MINIMUM" | "MAXIMUM" | "MAX_OCCURRENCE" 
     "Conditions": { 
          "Range": { 
               "Value": "number", 
               "Units": "string" 
          }, 
          "ObjectCount": "number", 
          "Threshold": { 
              "Value": "string", 
              "Operator": "EQUAL_TO" | "GREATER_THAN" | "LESS_THAN" | "NOT_EQUAL_TO"
```

```
 } 
     }, 
     "CreatedAt": number, 
     "LastUpdatedAt": number, 
     "Tags": {}
}
```
請求內文

• DisplayName

已計算屬性的顯示名稱。

- 長度限制:長度下限為 1。長度上限為 64。
- 模式:^[a-zA-Z\_][a-zA-Z\_0-9-\s]\*\$
- 必要:否
- Description

已計算屬性的描述。

- 類型:字串
- 長度限制:長度下限為 1。長度上限為 1000。
- 必要:否
- 條件

定義計算屬性彙總條件和閾值。

- 類型:條件物件
	- 範圍
	- ObjectCount
	- Threshold
- 範圍

資料包含在彙總中的相對期間。

- 類型:範圍物件
	- 值:指定單位的時間長度
	- 單位:時間單位
- 有效值:天
- 必要:是
- 初始範圍:最多 366 天
- ObjectCount

用於計算屬性的設定檔物件數目。

- 類型:數字
- 範圍:1 至 100
- 必要:否
- Threshold

用來產生真/假已計算屬性的比較邏輯。

- 類型:臨界值物件
	- 值
		- 閾值的值
		- 類型:字串
		- 必要:否
	- 運算子
		- 閾值的運算子
		- 類型:ENUM
		- 有效值:
			- GREATER\_THAN
			- LESS\_THAN
			- EQUAL\_TO
			- NOT\_EQUAL\_TO
- 必要:否

GetCalculatedAttributeDefinition

GetCalculatedAttributeDefinition

## 擷取已計算的屬性定義。

#### **GET /domains/***DomainName***/calculated-attributes/***CalculatedAttributeName*

## 請求內文

The request does not have a request body.

#### 回應

```
{ 
     "CalculatedAttributeName": "string", 
     "DisplayName": "string", 
     "Description": "string", 
     "AttributeDetails": { 
         "Attributes": [ 
             { 
                  "Name": "string" 
             } 
             ... 
        ], 
         "Expression": "string", 
     }, 
     "Statistic": "AVERAGE" | "COUNT" | "SUM" | "FIRST_OCCURRENCE" | 
  "LAST_OCCURRENCE" | "MINIMUM" | "MAXIMUM" | "MAX_OCCURRENCE" 
     "Conditions": { 
          "Range": { 
               "Value": "number", 
               "Units": "string" 
          }, 
          "ObjectCount": "number", 
          "Threshold": { 
              "Value": "string", 
              "Operator": "EQUAL_TO" | "GREATER_THAN" | "LESS_THAN" | "NOT_EQUAL_TO" 
         } 
     }, 
     "CreatedAt": number, 
     "LastUpdatedAt": number, 
     "Tags": {}
}
```
URI 請求參數

• DomainName

網域的唯一名稱。

- 長度限制:長度下限為 1。長度上限為 64。
- 模式: ^[a-zA-Z0-9 -]+\$
- 必要:是
- CalculatedAttributeName

已計算屬性的唯一 (每個網域) 名稱。

- 類型:字串
- 長度限制:長度下限為 1。長度上限為 64。
- 模式: ^[a-zA-Z0-9 -]+\$
- 必要:是

DeleteCalculatedAttributeDefinition

DeleteCalculatedAttributeDefinition

刪除現有的計算屬性定義。請注意,您可以刪除預設的計算屬性,但是一旦刪除,您將無法復原該 動作,如果您想要還原,則需要使用 CreateCalculatedAttributeDefinition API 自行重新 建立該屬性。

#### 請求

**DELETE /domains/***DomainName***/calculated-attributes/***CalculatedAttributeName*

#### 請求內文

The request does not have a request body.

#### 回應

The response does not have a response body.

URI 請求參數

• DomainName

網域的唯一名稱。

- 長度限制:長度下限為 1。長度上限為 64。
- 模式:^[a-zA-Z0-9\_-]+\$
- 必要:是
- CalculatedAttributeName

已計算屬性的唯一 (每個網域) 名稱。

- 類型:字串
- 長度限制:長度下限為 1。長度上限為 64。
- 模式: ^[a-zA-Z0-9 -]+\$
- 必要:是

ListCalculatedAttributeDefinitions

ListCalculatedAttributeDefinitions

擷取網域的所有計算屬性定義。

#### 請求

**GET /domains/***DomainName***/calculated-attributes?max-results=MaxResults&nexttoken=NextToken** 

#### 請求內文

The request does not have a request body.

### 回應

{ "Items": [

```
 { 
               "CalculatedAttributeName": "string", 
               "DisplayName": "string", 
               "Description": "string", 
               "CreatedAt": "timestamp", 
               "LastUpdatedAt": "timestamp" 
          }, 
          ... 
     ], 
     "NextToken": "string"
}
```
URI 請求參數

• DomainName

網域的唯一名稱。

- 長度限制:長度下限為 1。長度上限為 64。
- 模式:^[a-zA-Z0-9\_-]+\$
- 必要:是
- MaxResults

每頁傳回的物件數量上限。

- 有效範圍:最小值為 1。最大值為 100。
- NextToken

上一個 ListCalculatedAttributeDefinition API 調用的分頁令牌。

• 長度限制:長度下限為 1。長度上限為 1024。

GetCalculatedAttributeForProfile

GetCalculatedAttributeForProfile

啟動計算並擷取單一設定檔中單一計算屬性的結果。

#### 請求

**GET /domains/***DomainName***/profile/***ProfileId***/calculatedattributes/***CalculatedAttributeName*

## 請求內文

The request does not have a request body.

### 回應

```
{ 
     "Name": "string", 
     "DisplayName": "string", 
     "Value": "string", 
     "IsDataPatrial": "string"
}
```
## URI 請求參數

• DomainName

網域的唯一名稱。

- 長度限制:長度下限為 1。長度上限為 64。
- 模式:^[a-zA-Z0-9\_-]+\$
- 必要:是
- CalculatedAttributeName

已計算屬性的唯一 (每個網域) 名稱。

- 類型:字串
- 長度限制:長度下限為 1。長度上限為 64。
- 模式:^[a-zA-Z0-9\_-]+\$
- 必要:是

### ListCalculatedAttributesForProfile

ListCalculatedAttributesForProfile

#### 啟動計算並擷取單一設定檔所有計算屬性的結果。

### 請求

**GET /domains/***DomainName***/profile/***ProfileId***/calculated-attributes?maxresults=MaxResults&next-token=NextToken** 

## 請求內文

The request does not have a request body.

## 回應

```
{ 
      "Items": [ 
          { 
               "CalculatedAttributeName": "string", 
               "DisplayName": "string", 
               "Value": "string", 
               "IsDataPartial" : "string" 
          }, 
          ... 
     ], 
     "NextToken": "string"
}
```
### URI 請求參數

• DomainName

網域的唯一名稱。

- 長度限制:長度下限為 1。長度上限為 64。
- 模式:^[a-zA-Z0-9\_-]+\$
- 必要:是
- ProfileId
	- 模式:[a-f0-9]{32}
- 必要:是
- MaxResults

每頁傳回的物件數量上限。

- 有效範圍:最小值為 1。最大值為 100。
- NextToken

上一個 ListCalculatedAttributeDefinition API 調用的分頁令牌。

• 長度限制:長度下限為 1。長度上限為 1024。

## 建立自訂計算屬性定義

使用客戶設定檔 [CreateCalculatedAttributeDefinitionA](https://docs.aws.amazon.com/customerprofiles/latest/APIReference/API_CreateCalculatedAttributeDefinition.html)PI,您可以根據自訂物件類型,以程式設計方式 建立自己的計算屬性。

在本主題中,我們將展示如何使用自訂 JSON 檔案來建立計算屬性。

步驟 1:建立 JSON 檔案

#### 使用下列內容建立檔案:

```
{ 
    "DomainName": "your-domain-name", 
    "CalculatedAttributeName": "your-calculated-attribute-name", 
    "DisplayName": "your-display-name", 
    "Description": "your-description", 
    "AttributeDetails": { 
       "Attributes": [ 
       { 
       "Name": "your-attribute-name" 
       } 
     ], 
     "Expression": "{your-object-type.your-attribute-name}" 
    }, 
  "Statistic": "your-statistic", 
  "Conditions": { 
     "Range": { 
        "Value": your-range-value, 
     "Unit": "days"
```

```
 }, 
   "ObjectCount": your-object-count, 
   "Threshold": { 
      "Value": "your-threshold-value", 
      "Operator": "your-threshold-operator" 
   } 
    } 
}
```
若要使用您自己的值來自訂 JSON,請遵循下列指示:

- 屬性:這應包含您要用於計算屬性之物件類型中的欄位名稱。支援此清單中參照的兩個屬性。
- 運算式:支援在屬性之間執行的基本數學運算式。如果您只有一個屬性,則此欄位應該是 {ObjectTypeName.AttributeName},否則如果您有數學運算式,則此欄位應包含這兩個屬性。
- Statistic:這是當您呼叫其中一個實際執行彙總作業的計算 API 時所執行的作業。大多數都是不言自 明的,但我們已經為那些不清楚的添加了解釋。

### 支援的統計

- FIRST OCCURRENCE 傳回在最早擷取物件的運算式中指定的屬性。
- LAST OCCURRENCE 傳回在最新擷取物件的運算式中指定的屬性。
- COUNT 從選取的資料傳回計數。
- SUM 從選取的資料傳回總和。
- MINIMUM 從選取的資料傳回最小值。
- MAXIMUM 從選取的資料傳回最大值。
- AVERAGE 從選取的資料傳回平均值。
- MAX\_OCCURRENCE 返回表達式中所指定,出現最頻繁的值。
- Range:目前支援 DAYS,計算屬性最多可以基於 366 天的資料。
- ObjectCount:指出應根據已計算屬性計算的物件數目。支援的值為 1-100。
- Threshold:如果您想知道它是否大於特定值,而不是確切的計算屬性值,則可以使用閾值。

閾值可以是任何字串,且支援下列閾值運算子。

- GREATER\_THAN
- LESS\_THAN
- EQUAL\_TO

• NOT\_EQUAL\_TO 建立自訂計算屬性定義 <sup>1992</sup>

## 步驟 2:呼叫 CreateCalculatedAttributeDefinition API

使用值建立並自訂 JSON 檔案之後,呼叫 [CreateCalculatedAttributeDefinition](https://docs.aws.amazon.com/customerprofiles/latest/APIReference/API_CreateCalculatedAttributeDefinition.html)API,如下列範例所示:

aws customer-profiles create-calculated-attribute-definition --cli-input-json file:///*custom\_calculated\_attribute\_cli.json* --region *region\_name*

也可以使用以下端點:

https://profile.*your-region*.amazonaws.com/domains/*your-domain-name*/calculatedattributes

## 使用 API 驗證已計算的屬性值

有兩個 API,GetCalculatedAttributeForProfile 和 ListCalculatedAttributesForProfile,位於設定檔層級。

- GetCalculatedAttributeForProfile-擷取單一設定檔的單一已計算屬性。
- ListCalculatedAttributesForProfile-擷取單一設定檔的已計算屬性清單

使用有效的設定檔 ID,您應該會看到計算屬性的值:

回應範例

```
{ 
     "CalculatedAttributeName": "_average_hold_time", 
     "DisplayName": "Average hold time", 
     "IsDataPartial": "true", 
     "Value": "24144"
}
```
IsDataPartial-此旗標表示尚未達到時間範圍 (30 天) 或物件計數,因此仍在計算已計算的屬性。例如, 如果您想要超過 30 天的平均值,則只有在 30 天後,IsDataPartial 欄位才會設定為 false。

### 擷取已計算屬性的清單

使用 AWS CLI

```
aws customer-profiles list-calculated-attributes-for-profile --region your-region --
domain-name your-domain-name --profile-id your-profile-id
```
## 將 AWS CLI 與自訂 JSON 檔案搭配使用

#### 使用下列內容建立檔案:

```
{ 
     "DomainName": "your-domain-name", 
     "ProfileId" "some-profile-id"
}
```
**aws customer-profiles list-calculated-attributes-for-profile --region** *your-region* **- cli-input-json file://***list\_calculated\_attributes\_for\_profile\_cli***.json**

端點:

```
https://profile.your-region.amazonaws.com/domains/your-domain-name/profile/your-
profile-id/calculated-attributes/
```
## 擷取單一已計算屬性

使用 AWS CLI:

```
aws customer-profiles get-calculated-attributes-for-profile --region your-region --
domain-name your-domain-name --calculated-attribute-name your-calculated-attribute-name
  --profile-id your-profile-id
```
將 AWS CLI 與自訂 JSON 檔案搭配使用:

使用下列內容建立檔案:

```
{ 
     "DomainName": "your-domain-name", 
     "CalculatedAttributeName": "your-calculated-attribute-name", 
     "ProfileId" "your-profile-id"
```
}

**aws customer-profiles get-calculated-attributes-for-profile --region** *your-region* **--cliinput-json file://***list\_calculated\_attributes\_for\_profile\_cli***.json**

#### 端點:

https://profile.*your-region*.amazonaws.com/domains/*your-domain-name*/profile/*yourprofile-id*/calculated-attributes/*your-calculated-attribute-name*

## 預設計算屬性

Amazon Connect客戶設定檔會根據聯絡人記錄,提供七個 out-of-the 方塊預設屬性。屬性如下:

New customer

```
{ 
    "CalculatedAttributeName": "_new_customer", 
    "DisplayName": "New customer", 
    "Description": "Returns true or false for new customer profiles created.", 
    "CreatedAt": null, 
    "LastUpdatedAt": null, 
    "Statistic": "TIME_DIFFERENCE_FROM_NOW", 
    "Conditions": { 
        "ObjectCount": null, 
        "Threshold": { 
           "Value": "30", 
           "Operator": "LESS_THAN" 
        } 
    }, 
    "AttributeDetails": { 
        "Attributes": [ 
          \left\{ \right. "Name": "createdAt" 
           } 
        ], 
        "Expression": "{_profile.createdAt}" 
    }, 
    "Tags": { 
    }
```
#### Most frequent channel

```
{ 
    "CalculatedAttributeName": "_most_frequent_channel", 
    "DisplayName": "Most frequent channel", 
    "Description": "Returns customer's frequently used communication channel. 
  Channels include voice, chat, task.", 
    "CreatedAt": null, 
    "LastUpdatedAt": null, 
    "Statistic": "MAX_OCCURRENCE", 
    "Conditions": { 
        "Range": { 
           "Value": 30, 
           "Unit": "DAYS" 
         }, 
         "ObjectCount": null 
    }, 
    "AttributeDetails": { 
        "Attributes": [ 
          \sqrt{ } "Name": "channel" 
           } 
       ], 
        "Expression": "{CTR.channel}" 
    }, 
    "Tags": { 
    }
}
```
#### Last channel

```
{ 
    "CalculatedAttributeName": "_last_channel", 
    "DisplayName": "Last channel", 
    "Description": "Returns customer's last communication channel. Channels include 
  voice, chat, task.", 
    "CreatedAt": null,
```

```
 "LastUpdatedAt": null, 
    "Statistic": "LAST_OCCURRENCE", 
    "Conditions": { 
        "ObjectCount": null 
    }, 
    "AttributeDetails": { 
        "Attributes": [ 
           { 
               "Name": "channel" 
           } 
         ], 
         "Expression": "{CTR.channel}" 
    }, 
    "Tags": { 
    }
}
```
Last agent identifier

```
{ 
    "CalculatedAttributeName": "_last_agent_id", 
    "DisplayName": "Last agent identifier", 
    "Description": "Returns identifier of the last agent customer connected with.", 
    "CreatedAt": null, 
    "LastUpdatedAt": null, 
    "Statistic": "LAST_OCCURRENCE", 
    "Conditions": { 
       "ObjectCount": null 
    }, 
    "AttributeDetails": { 
       "Attributes": [ 
           { 
              "Name": "agent.id" 
          } 
       ], 
       "Expression": "{CTR.agent.id}" 
    }, 
    "Tags": { 
    }
}
```
## Frequent caller

```
{ 
    "CalculatedAttributeName": "_frequent_caller", 
    "DisplayName": "Frequent caller", 
    "Description": "Returns true or false based on the number of times a customer has 
  called.", 
    "CreatedAt": null, 
    "LastUpdatedAt": null, 
    "Statistic": "COUNT", 
    "Conditions": { 
        "Range": { 
           "Value": 30, 
           "Unit": "DAYS" 
       }, 
        "ObjectCount": null, 
       "Threshold": { 
           "Value": "5", 
           "Operator": "GREATER_THAN" 
       } 
    }, 
    "AttributeDetails": { 
        "Attributes": [ 
           { 
              "Name": "contactId" 
           } 
       ], 
       "Expression": "{CTR.contactId}" 
    }, 
    "Tags": { 
    }
}
```
## Average hold duration

```
{ 
    "CalculatedAttributeName": "_average_hold_time", 
    "DisplayName": "Average hold time", 
    "Description": "Returns customer's average hold time for voice calls.", 
    "CreatedAt": null,
```

```
 "LastUpdatedAt": null, 
    "Statistic": "AVERAGE", 
    "Conditions": { 
        "Range": { 
           "Value": 30, 
           "Unit": "DAYS" 
        }, 
        "ObjectCount": null 
    }, 
    "AttributeDetails": { 
        "Attributes": [ 
           { 
               "Name": "agent.customerHoldDurationMillis" 
           }, 
           { 
               "Name": "queue.durationMillis" 
           } 
        ], 
        "Expression": "{CTR.agent.customerHoldDurationMillis} + 
  {CTR.queue.durationMillis}" 
    }, 
    "Tags": { 
    }
}
```
Average call duration

```
{ 
    "CalculatedAttributeName": "_average_call_duration", 
    "DisplayName": "Average call duration", 
    "Description": "Returns customer's average call duration for voice calls.", 
    "CreatedAt": null, 
    "LastUpdatedAt": null, 
    "Statistic": "AVERAGE", 
    "Conditions": { 
       "Range": { 
           "Value": 30, 
          "Unit": "DAYS" 
        }, 
       "ObjectCount": null 
    },
```

```
 "AttributeDetails": { 
        "Attributes": [ 
           { 
               "Name": "disconnectTimestamp" 
           }, 
           { 
               "Name": "initiationTimestamp" 
           } 
        ], 
        "Expression": "{CTR.disconnectTimestamp} - {CTR.initiationTimestamp}" 
    }, 
    "Tags": { 
    }
}
```
## 錯誤狀態和疑難排解

下表顯示每個錯誤的計算屬性錯誤訊息、原因和解決方案。

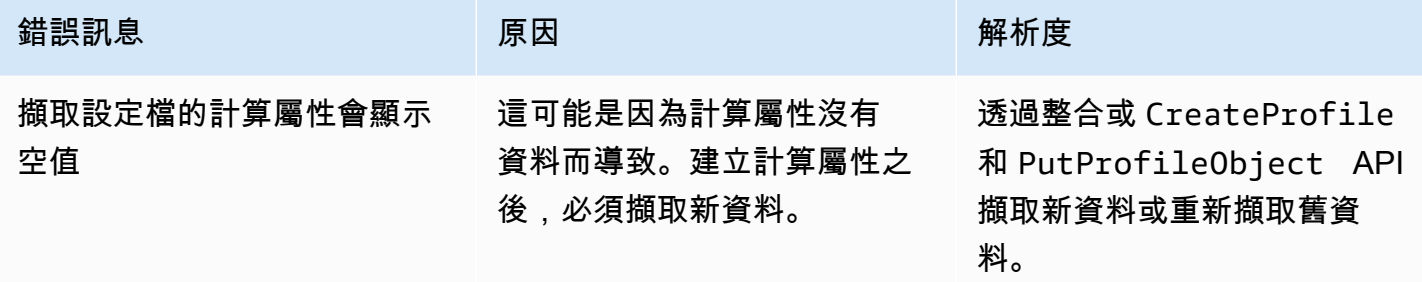

# Amazon Connect 管理員網站

## 目錄

- [如何建立已計算屬性](#page-2038-0)
- [如何檢視已計算的屬性](#page-2041-0)
- [如何編輯計算的屬性](#page-2042-0)
- [如何刪除已計算屬性](#page-2043-0)

# <span id="page-2038-0"></span>如何建立已計算屬性

- 1. 若要建立計算屬性,請確定您已先建立安全性設定檔權限。如需詳細資訊,請參閱 [如何更新已計](#page-1856-0) [算屬性的權限](#page-1856-0)。
- 2. 在 Create attribute (已計算屬性 表格視圖中選擇 建立屬性。

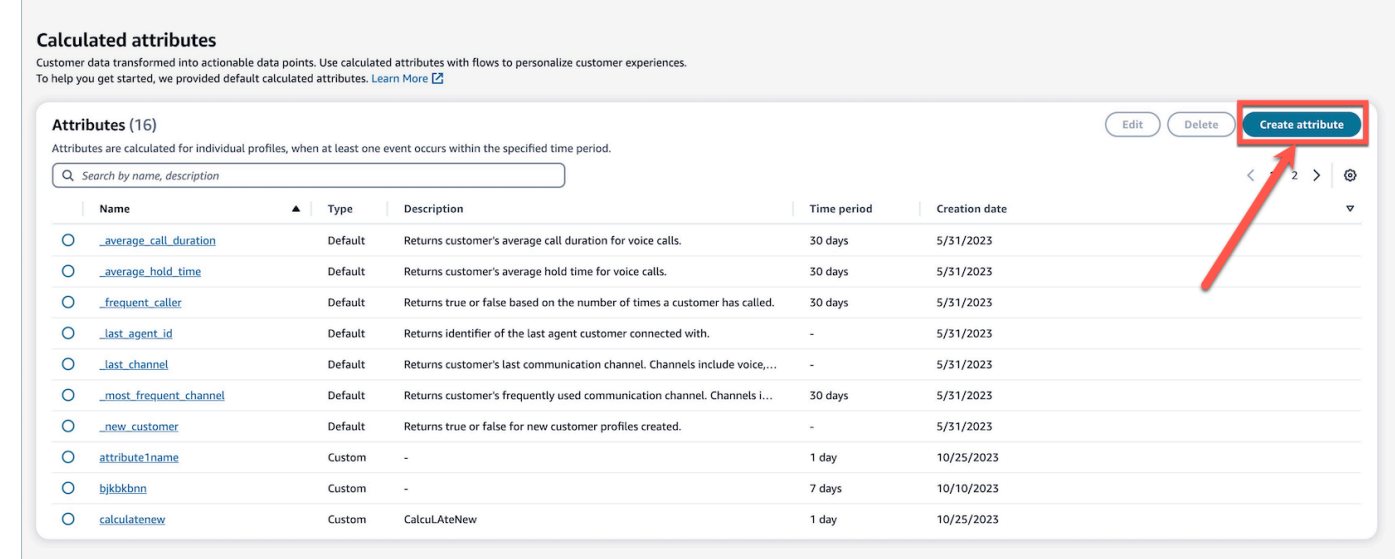

- 3. 若要建立已計算屬性,請指定名稱、新增描述 (選用),然後選擇必要欄位:
	- 計算: 定義屬性的計算方式 (平均值/計數/總和/最小值/第一次出現/上次出現/最大值)
	- 屬性: 客戶設定檔資料的資料點

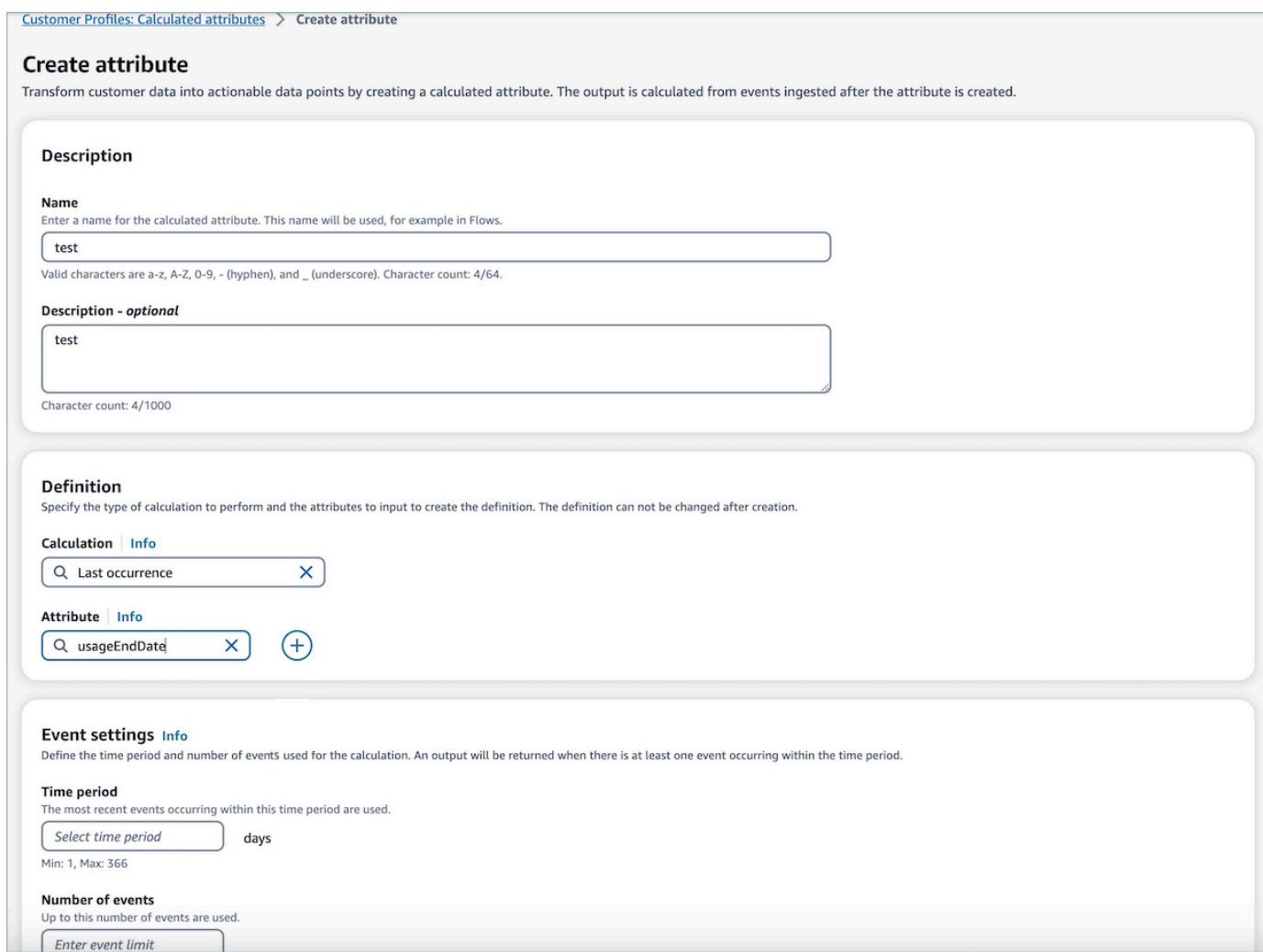

4. 此外,您可以選擇加號圖示以新增其他屬性。您最多可以選擇兩個屬性計算。選擇多個屬性時,必 須由運算子組合這些屬性。指定運算子 (例如加號或減號) 以合併屬性值。

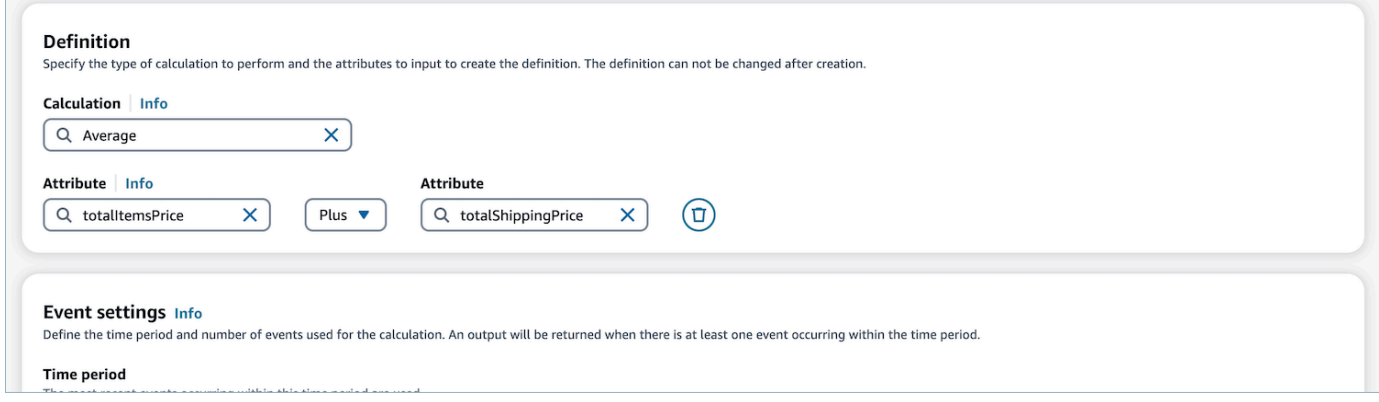

5. 選擇計算後,您可以在事件設定 下,選擇時段 (最多 366 天) 和事件數量 (最多 100 個)。當在指定 的時段內至少有一個事件時,將傳回一個輸出。

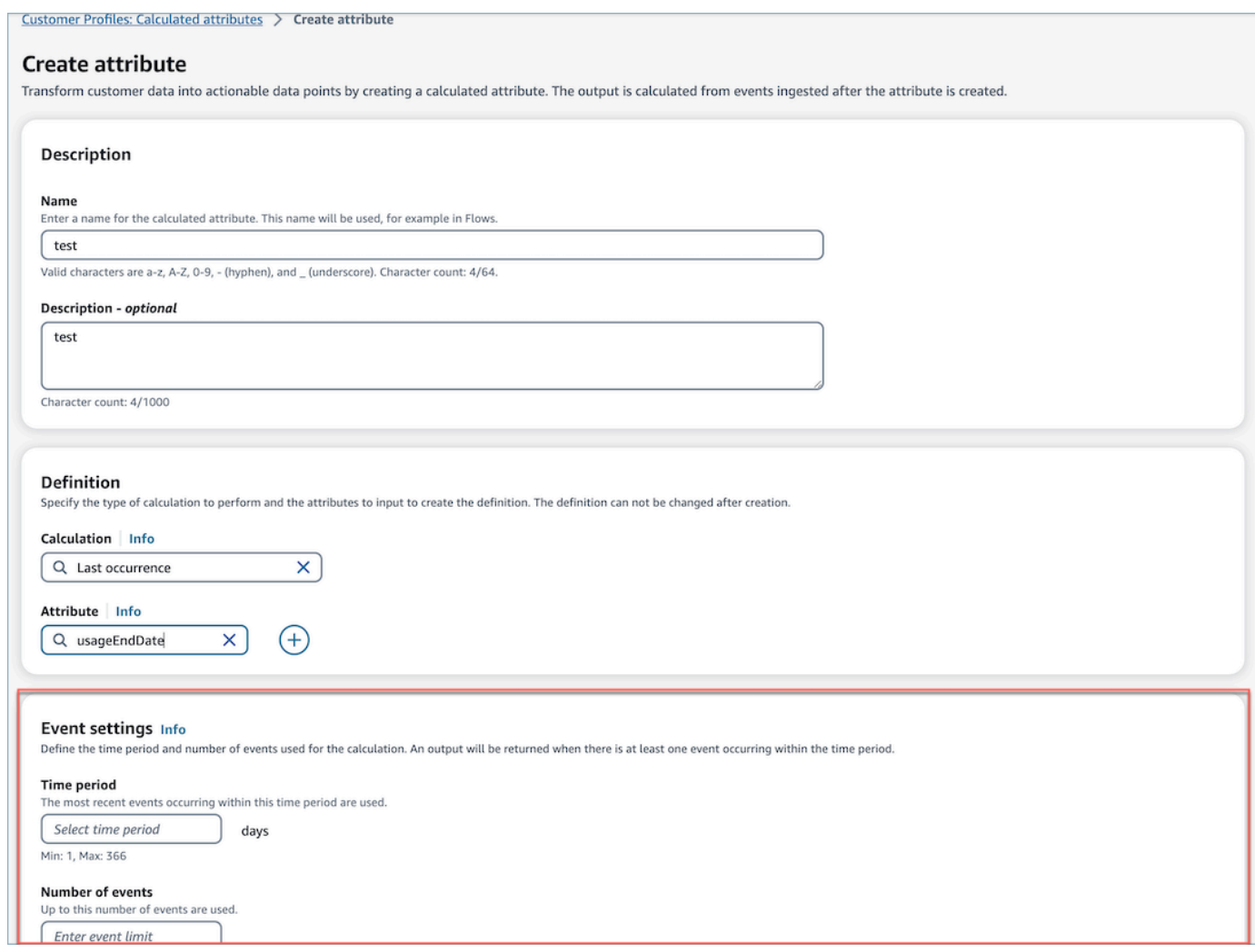

6. 選擇 建立 以建立已計算屬性。

7. 成功建立已計算屬性後,會在表格視圖上顯示橫幅,其中包含新增已計算屬性流程的連結。

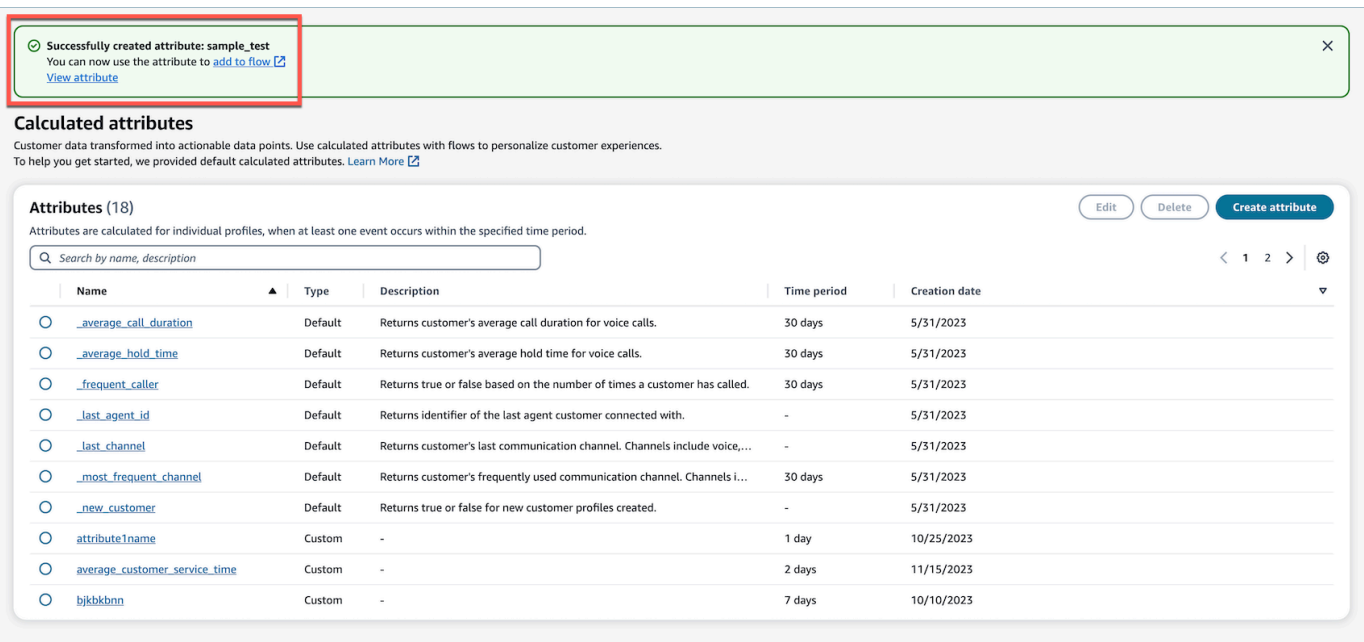

# <span id="page-2041-0"></span>如何檢視已計算的屬性

1. 使用您的憑證登入到 Amazon Connect 管理網站。登入後,從左側導覽面板的「客戶設定檔」功 能表中選擇「已計算的屬性」。

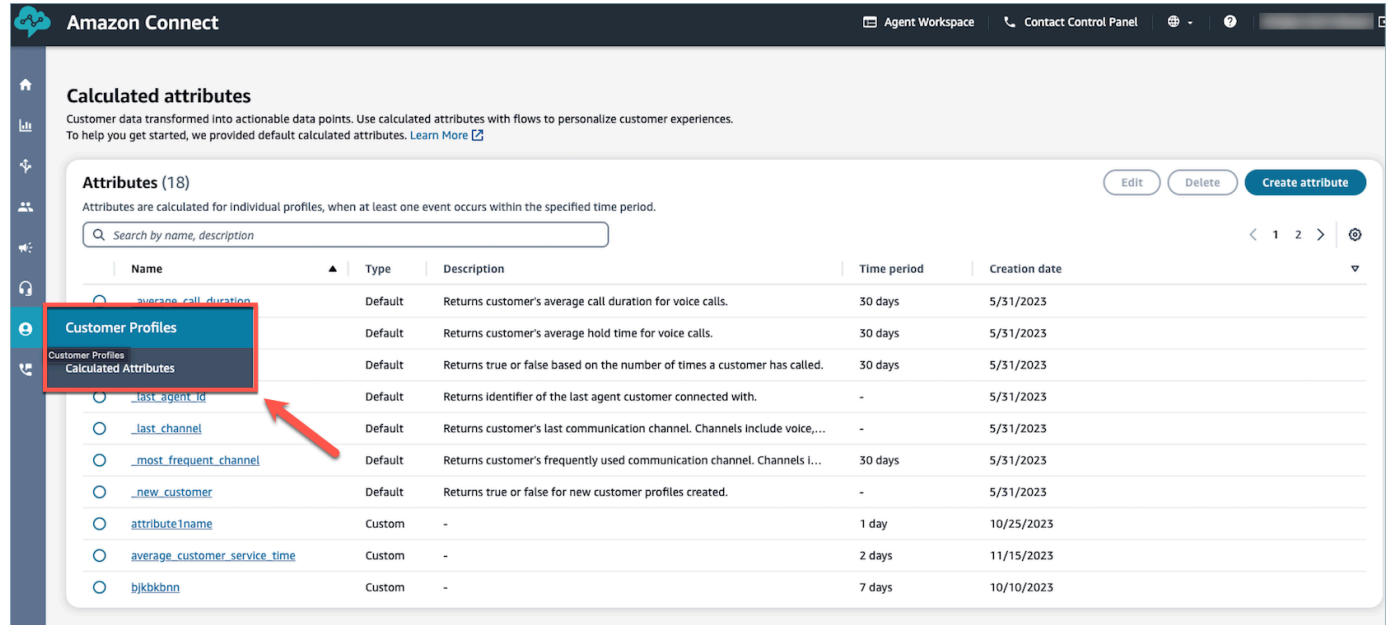

2. 在表格視圖的 名稱 欄位中選擇一個項目,以檢視屬性的詳細資訊。

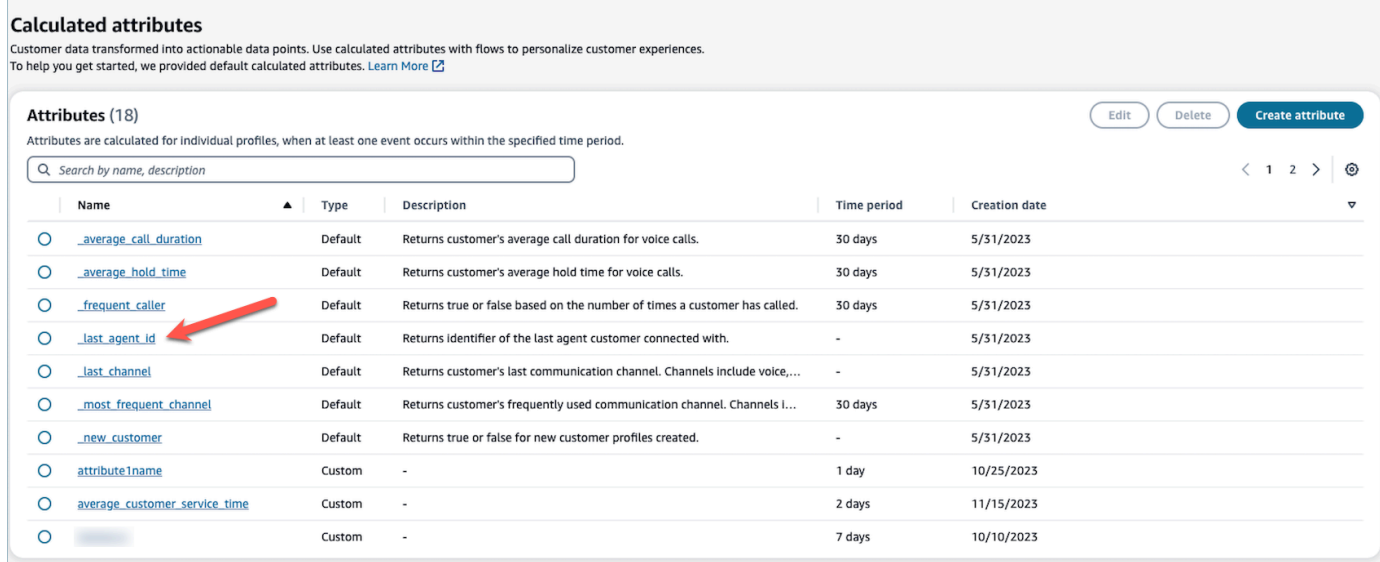

## 3. 您現在可以檢視您所選擇之屬性的詳細資訊。

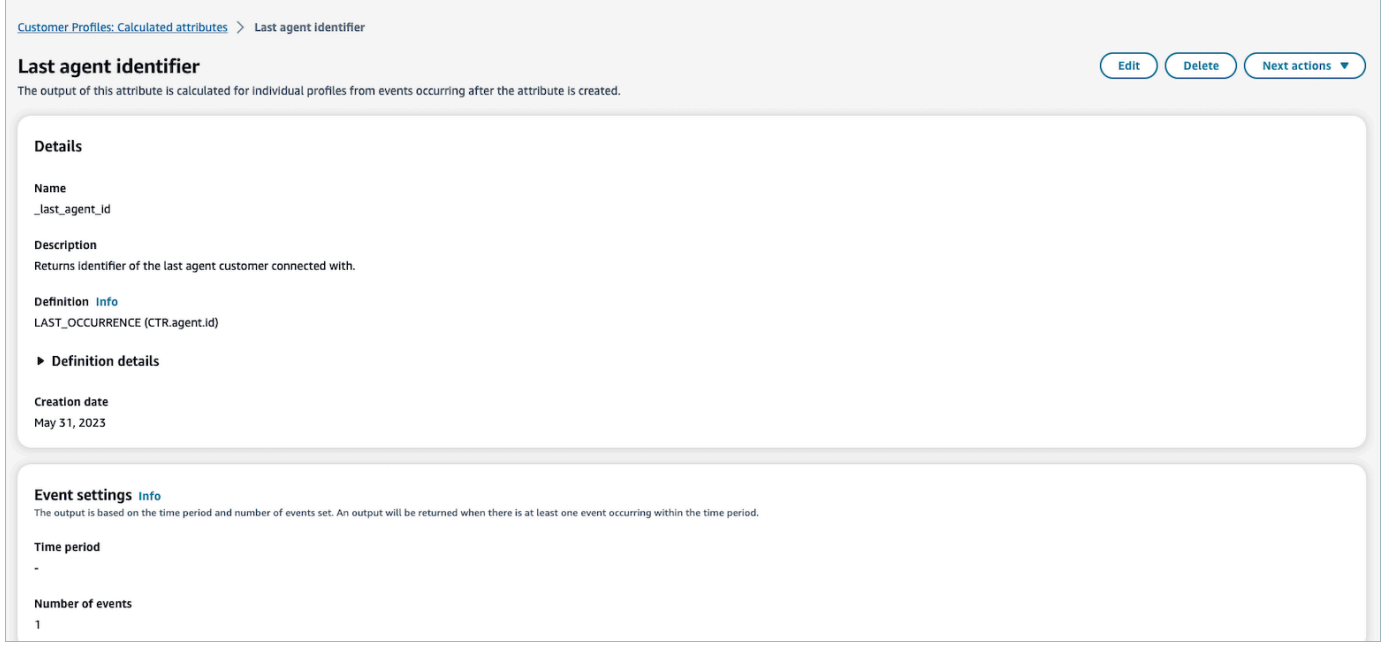

# <span id="page-2042-0"></span>如何編輯計算的屬性

1. 若要編輯已計算屬性,請選擇可啟用 編輯 按鈕的選項按鈕,在表格視圖中選擇屬性。選擇編輯。

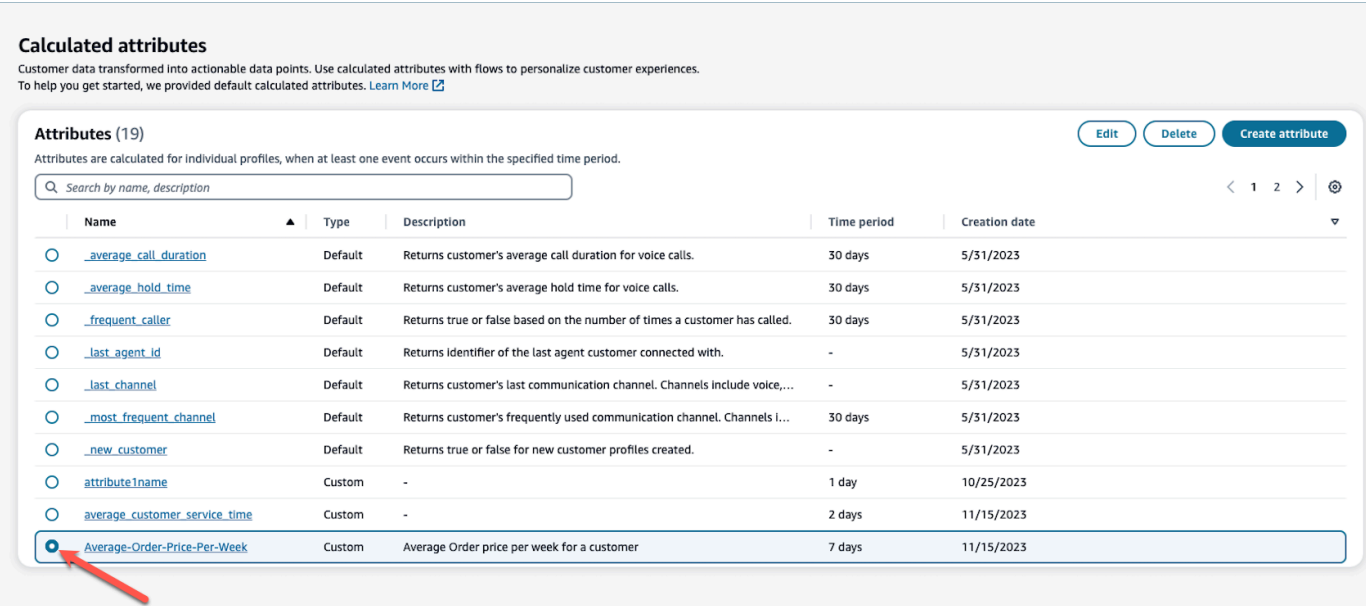

## 2. 您將能夠編輯 描述、時段 和 事件數量。編輯後,選擇 儲存。

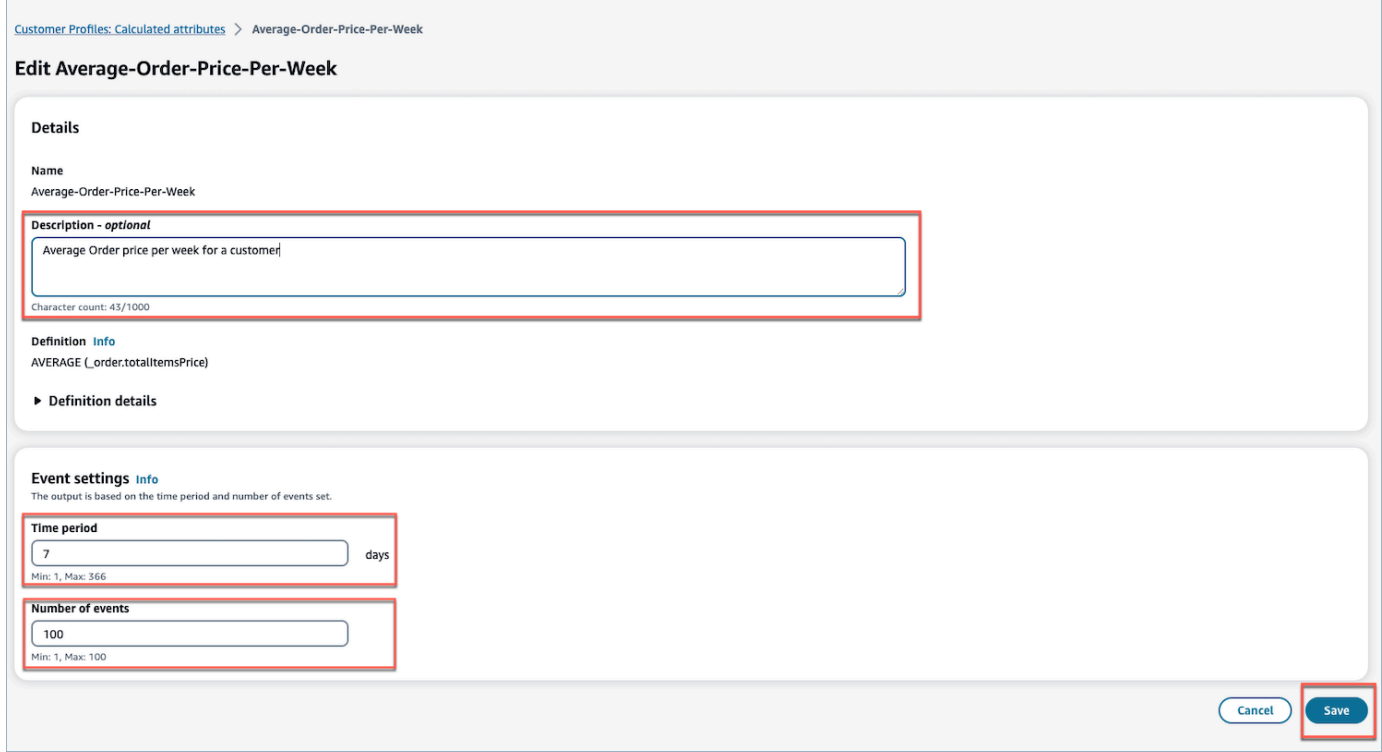

# <span id="page-2043-0"></span>如何刪除已計算屬性

- 1. 若要刪除已計算屬性,請選擇要刪除之屬性旁的選項按鈕,以選擇表格中的屬性。
- 2. 選擇後,選擇刪除。

## 3. 在 刪除屬性 彈出式視窗中,確認詳細資訊並輸入 確認 以啟用 刪除 按鈕。

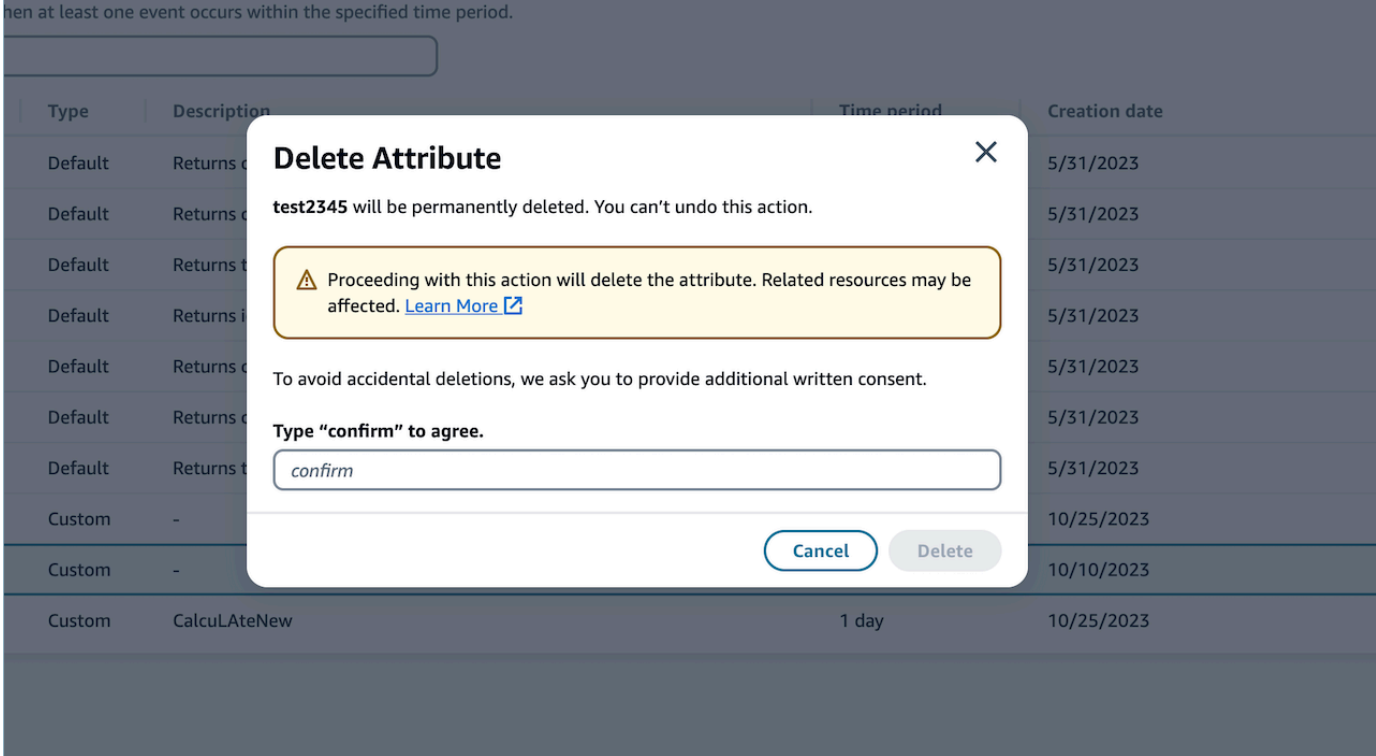

#### 4. 選擇刪除。

# 使用客戶設定檔 API

如需如何以程式設計方式管理網域和設定檔的詳細資訊,請參閱 [Amazon Connect Customer Profiles](https://docs.aws.amazon.com/customerprofiles/latest/APIReference/Welcome.html)  [API Reference。](https://docs.aws.amazon.com/customerprofiles/latest/APIReference/Welcome.html)

我們建議您在將客戶檔案整合至您自己的代理應用程式時,使用 CustomerProfile JS 開放原始碼程式 庫 有關更多信息,請參閱 [Github](https://github.com/amazon-connect/amazon-connect-customer-profiles) 上的 CustomerProfiles JS 回購。

如需有關如何將現有應用程式與 Amazon Connect 整合的詳細資訊,請使用 [Amazon Connect 串流](https://github.com/aws/amazon-connect-streams)。 您可以將聯絡控制面板 (CCP) 元件嵌入到應用程式中。

## 範例:以程式設計方式整合 S3 與客戶設定檔

使用客戶設定檔 [PutIntegrationA](https://docs.aws.amazon.com/customerprofiles/latest/APIReference/API_PutIntegration.html)PI,您可以透過程式設計方式為 S3、Salesforce、Marketo 等建立整 合。

在本主題中,我們將示範如何建立同步間隔為 15 分鐘 (目前支援的最小值) 的 S3 整合。

{

## 步驟 1:建立 JSON 檔案

## 使用下列內容建立檔案:

```
 "DomainName": "your-domain", 
     "ObjectTypeName": "your-object-name", 
     "FlowDefinition": { 
         "FlowName": "your-flow-name", 
         "KmsArn": "the key ARN is the same as your domain's key", 
         "Description": "Created by Customer Profiles", 
         "TriggerConfig": { 
             "TriggerType": "Scheduled", 
             "TriggerProperties": { 
                 "Scheduled": { 
                     "ScheduleExpression": "rate(15minutes)", 
                     "DataPullMode": "Incremental", 
                     "ScheduleStartTime": 1634244800.435, 
                     "FirstExecutionFrom": 1594166400
 } 
 } 
         }, 
         "SourceFlowConfig": { 
             "ConnectorType":"S3", 
             "SourceConnectorProperties": { 
                 "S3": { 
                     "BucketName": "your-bucket", 
                     "BucketPrefix": "your-prefix" 
 } 
 } 
         }, 
         "Tasks": [ 
             {"TaskType":"Filter","SourceFields":["colA","colB"],"ConnectorOperator":
{"S3":"PROJECTION"}}, 
             {"ConnectorOperator":
{"S3":"NO_OP"},"DestinationField":"colA","TaskProperties":{},"SourceFields":
["colA"],"TaskType":"Map"}, 
             {"ConnectorOperator":
{"S3":"NO_OP"},"DestinationField":"colB","TaskProperties":{},"SourceFields":
["colB"],"TaskType":"Map"} 
         ] 
     }
}
```
若要使用您自己的值來自訂 JSON,請遵循下列指示:

- FlowName:可以是字串 [a-zA-Z0-9][\w!@#.-]+
- ScheduleStartTime:設定為紀元時間目前 DateTime + 5 分鐘。
- FirstExecutionFrom:前往 S3,查看檔案日期,並使用最早日期之前的日期。
- Tasks:定義 TaskType。在 Sourcefields 欄位中,您必須提供該陣列您的 CSV 的所有各 欄。然後,對於該陣列中的每個項目,您需要指定 ConnectorOperator。此範例適用於具有兩 欄:colA 和 colB 的 CSV 檔案。

步驟 2:呼叫 PutIntegration API

使用值建立並自訂 JSON 檔案之後,呼叫 [PutIntegrationA](https://docs.aws.amazon.com/customerprofiles/latest/APIReference/API_PutIntegration.html)PI,如下列範例所示:

```
aws customer-profiles put-integration --cli-input-json 
 file:///put_integration_s3_cli.json --region us-west-2
```
來自 PutIntegration 的回應會傳回流程 URI。例如:

```
{ 
     "DomainName": "testDomain", 
     "Uri": "arn:aws:appflow:us-west-2:9999999999999:flow/
Customer_Profiles_testDomain_S3_Salesforce-Account_1634244122247", 
     "ObjectTypeName": "your objec type", 
     "CreatedAt": "2021-10-14T13:51:57.748000-07:00", 
     "LastUpdatedAt": "2021-10-14T13:51:57.748000-07:00", 
     "Tags": {}
}
```
第 3 步:調用 Amazon AppFlow StartFlow API

使用流程 URI 呼叫 Amazon AppFlow [StartFlowA](https://docs.aws.amazon.com/appflow/1.0/APIReference/API_StartFlow.html)PI。例如:

aws appflow start-flow —flow-name *uri* --region *us-west-2*

# 預測、容量規劃和排程

要經營聯絡中心,您需要適當數量的客服人員在正確的時間工作以實現您的營運目標。至關重要的是不 要超支或透支您的人力。

Amazon Connect 提供一組由機器學習技術支援的服務,可透過提供下列項目協助您優化聯絡中心:

- [預測](#page-2059-0). 根據歷史資料分析和預測聯絡人數量。未來的需求 (聯絡人數量和處理時間) 是什麼樣子? Amazon Connect 預測可提供準確且自動產生的預測,並且每天自動更新。
- [排程](#page-2086-0)。 針對彈性且符合業務和法規遵循需求的 day-to-day 工作負載產生代理程式排程。為客服人 員提供彈性時間表和工作生活平衡。每次輪班需要多少位客服人員? 哪個客服人員在哪個時段中工 作?
	- [排程遵循](#page-2126-0). 讓聯絡中心主管能夠監控排程遵循情況,並提高客服人員的生產力。發布客服人員排程 後,即可使用排程遵循指標結果。
- [容量規劃](#page-2075-0). 預測您的客服中心需要多少客服人員。依據案例、服務層級目標和指標 (例如收縮) 來優化 計畫。

有關 Amazon Connect forecasting, capacity planning, and scheduling 可用位置的資訊,請參見 [各地](#page-42-0) [區 Amazon Connect 服務的可用性。](#page-42-0)

下圖顯示依角色分類的典型 end-to-end 最佳化工作流程:Amazon Connect 管理員、預測者、排程 器、容量規劃工具和代理程式。它列出了每位人員執行的任務。

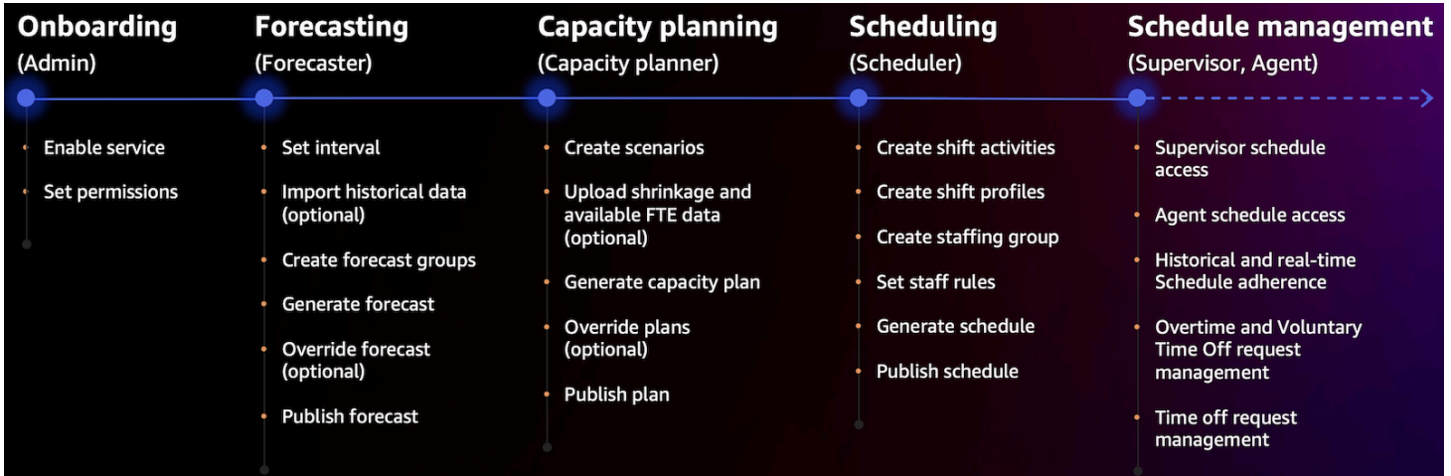

開始使用預測、容量規劃和排程

使用這些步驟來設定預測、容量規劃與排程。

1. 在 Amazon Connect 主控台[中啟用預測、容量規劃和排程](#page-2048-0)。

**a** Note

啟用預測、容量規劃及排程後,最多可能需要 24 小時才能使用此功能。

2. [將安全性設定檔許可指派](#page-2051-0)給將使用此功能的 Amazon Connect 使用者。

請使用下列步驟以利開始使用預測、容量規劃及排程。

- 1. [設定預測與排程間隔](#page-2060-0)
- 2. [建立預測群組](#page-2061-0)
- 3. [建立預測](#page-2068-0)
- 4. [建立容量規劃案例](#page-2076-0)
- 5. [建立員工規則](#page-2089-0)

## <span id="page-2048-0"></span>啟用預測、容量規劃和排程

您必須在 Amazon Connect 執行個體層級啟用預測、容量規劃和排程。啟用預測、容量規劃及排程 後,最多可能需要 24 小時才能在您的 AWS 帳戶中使用此功能。

- 1. 使用您的 AWS 帳戶登入[AWS 管理主控台。](https://console.aws.amazon.com/console/)
- 2. 在 AWS 管理主控台的搜尋列頁面頂端,輸入 Amazon Connect,然後選擇 Amazon Connect。如 下圖所示。

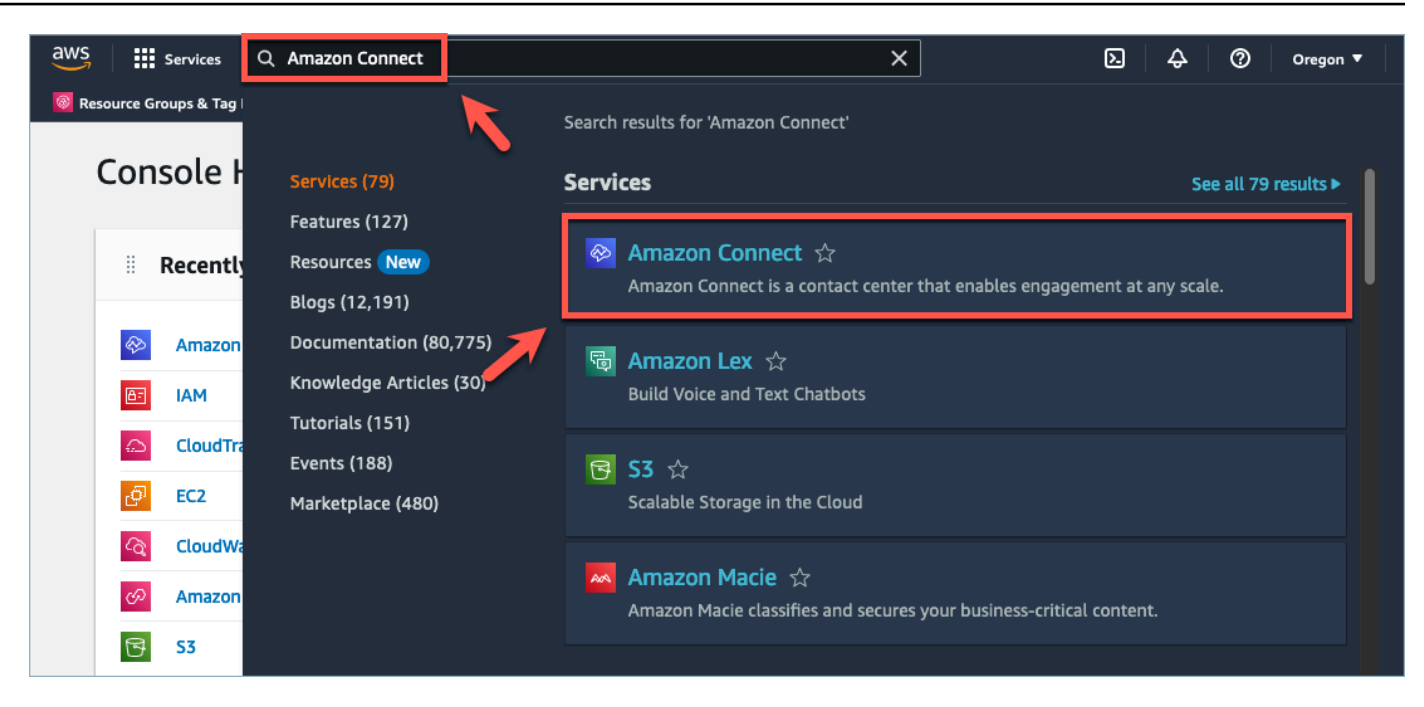

3. 在 Amazon Connect 虛擬聯絡中心執行個體頁面上,選擇要啟用預測、容量規劃和排程的執行個 體別名。

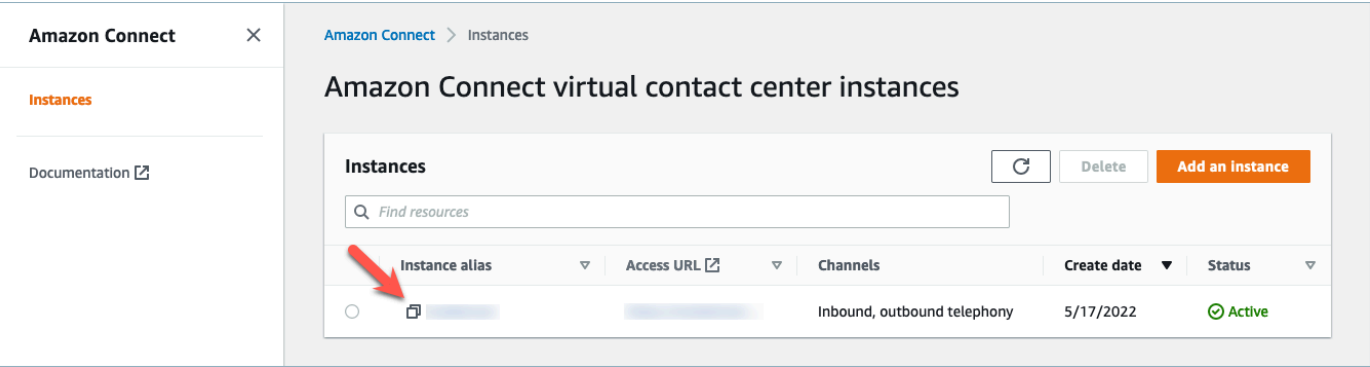

4. 在導覽窗格中,選擇預測、容量規劃和排程。

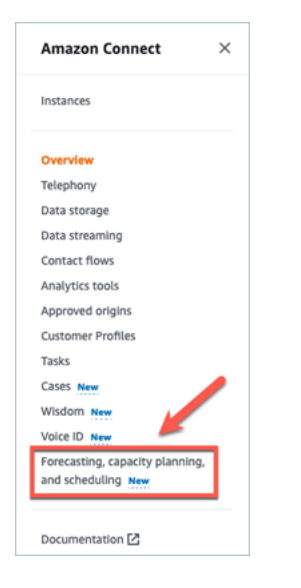

## 5. 在預測、容量規劃和排程頁面上,選擇核取方塊以啟用預測、容量規劃和排程。

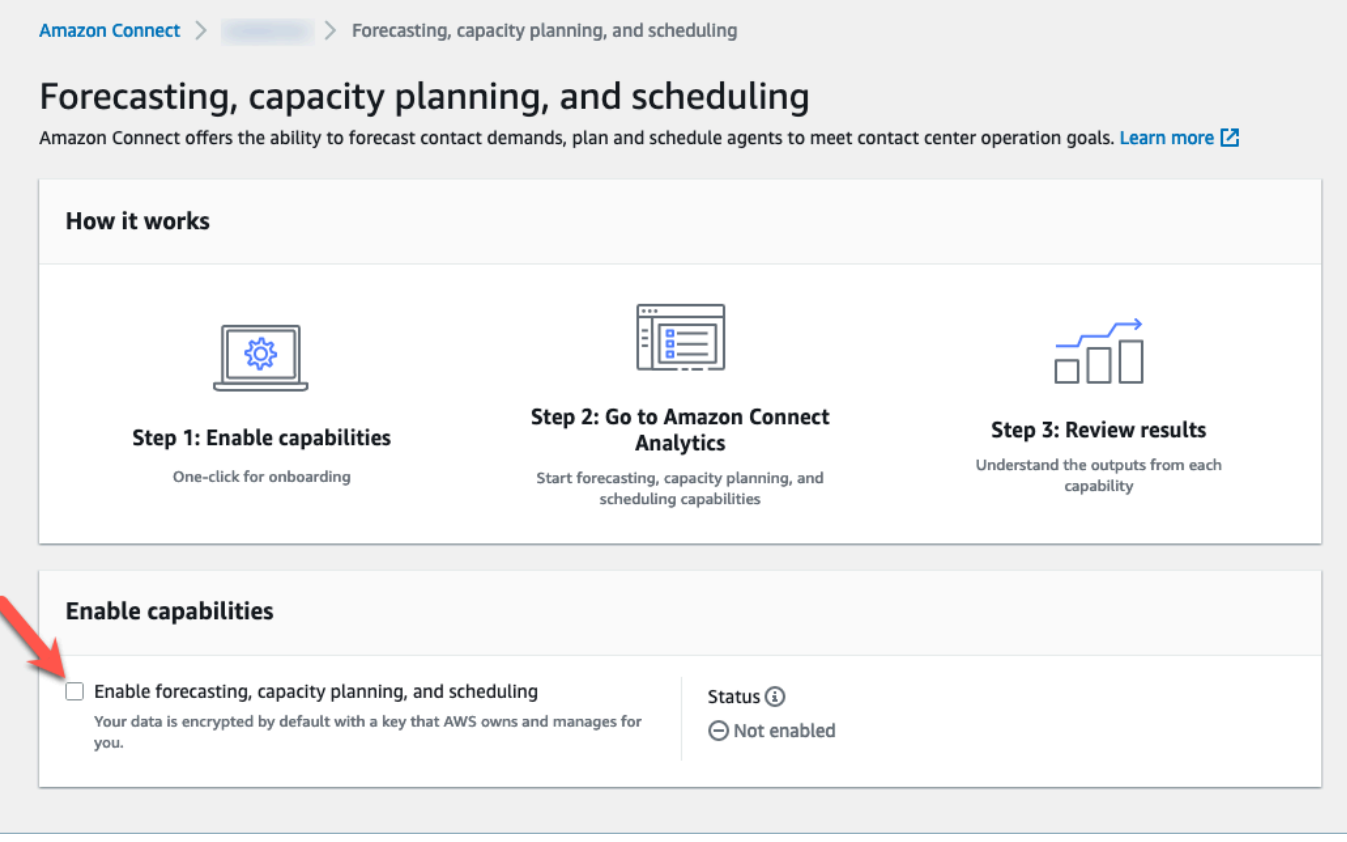

6. 狀態變更為進行中,如下圖所示。

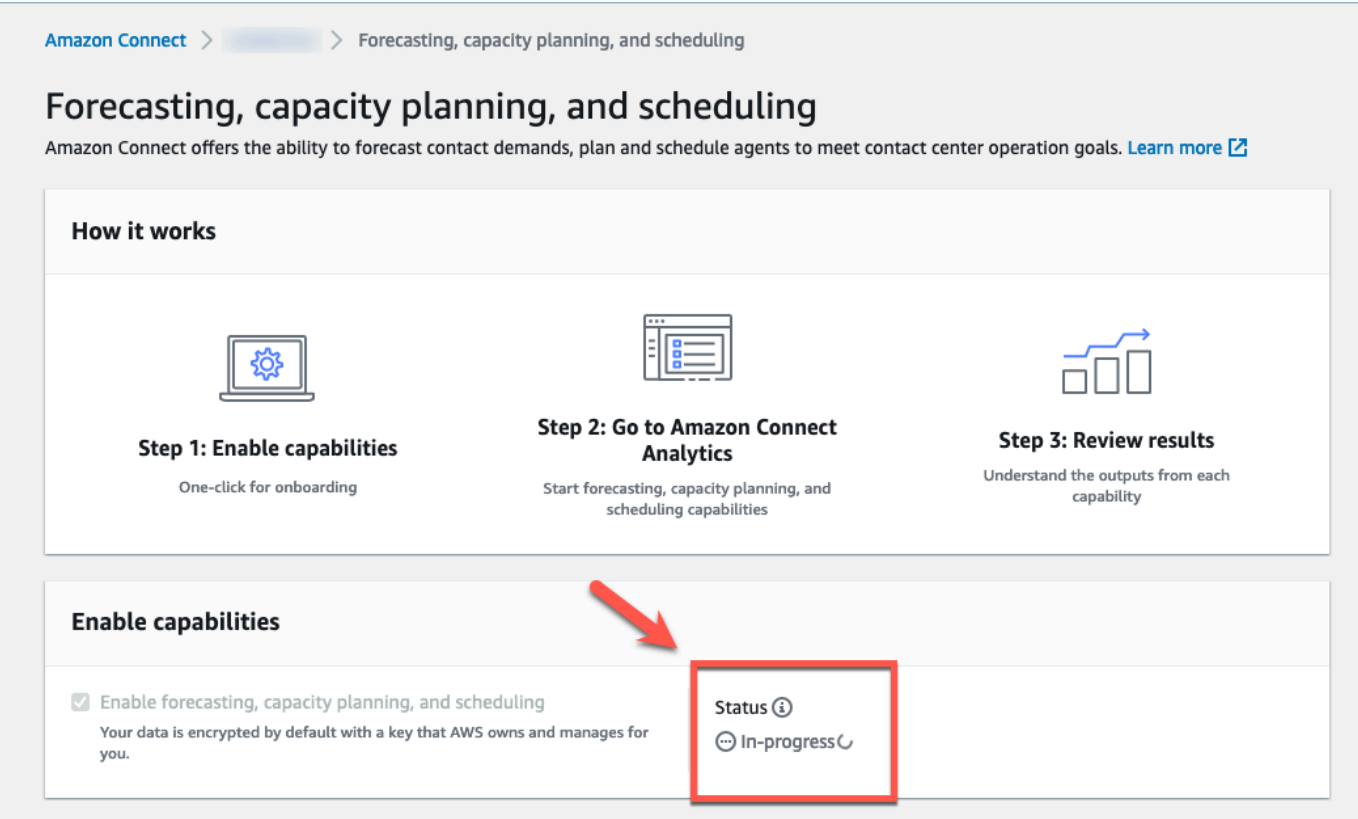

7. 在 24 小時內,狀態會變更為已啟用,且預測、容量規劃和排程都可供使用。

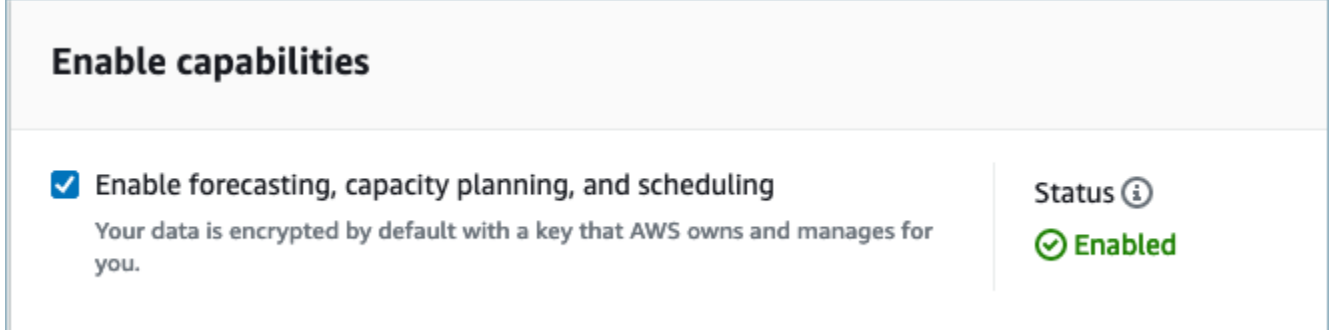

## <span id="page-2051-0"></span>用於預測、容量規劃和排程的安全性設定檔許可

視需要指派下列安全性設定檔許可,以使用預測、容量規劃及排程:

- 核准:具有核准許可的使用者將能夠檢視、建立、編輯和核准休假請求。
- 容量規劃:此許可允許您在容量規劃頁面中檢視和編輯,包括案例和容量計劃。它還允許使用者匯入 未來的估計收縮和可用的全職員工。
- 預測:此許可允許您在預測頁面中檢視和編輯。例如,您可以建立、檢視、發布及刪除預測群組與預 測、從外部應用程式匯入歷史資料等。
- 個別排程行事曆 · 此許可允許客服人員在其客服人員應用程式中檢視其排程。
- 排程管理員:此許可允許您檢視和編輯排程管理員所產生的排程。檢視許可也可讓您檢視歷史排程遵 循指標結果。(注意:除了此許可之外,您仍需要檢視指標許可)
- 團隊排程行事曆:發布排程後,此許可允許您檢視或編輯已發布的排程。您可以查看排程行事曆,但 客服人員無法查看。檢視許可也可讓您檢視歷史排程遵循指標結果。

#### **a** Note

除了此許可之外,您仍需要檢視指標許可。

• 檢視:具有檢視許可的使用者將能夠在休假請求抽屜中檢視休假請求。具有檢視許可的使用者將無法 建立或核准休假請求。

如需將更多許可新增到現有安全性設定檔資訊的方式,請參閱 [更新安全性描述檔](#page-527-0)。

依預設,管理員安全性設定檔已具有執行所有預測、容量規劃和排程活動的許可。

## 故障診斷預測、容量規劃和排程

這些章節概述故障診斷案例,並解決預測、容量規劃和排程的常見問答集。

- [預測](#page-2052-0)
- [容量規劃](#page-2056-0)
- [排程](#page-2056-1)

#### <span id="page-2052-0"></span>預測

• 如何建立臨時預測?

系統會自動處理預測,每天提供短期預測,並且每週提供長期預測,因此使用者無需擔心手動執行預 測。但是,您可能希望在新增或修改歷史資料時查看如何更新預測。例如,如果您的歷史聯絡人數量 有異常,而您不希望機器學習模型在建立預測時使用該異常狀況,您可以修改歷史資料,然後在執行 新預測時,新預測將不會包含該資料。

若要查看最新的預測,請勾選上次計算資料行。

## 當使用者使用匯入資料索引標籤上傳或刪除歷史資料,或從預測群組新增/移除佇列時,將會產生新 的預測。

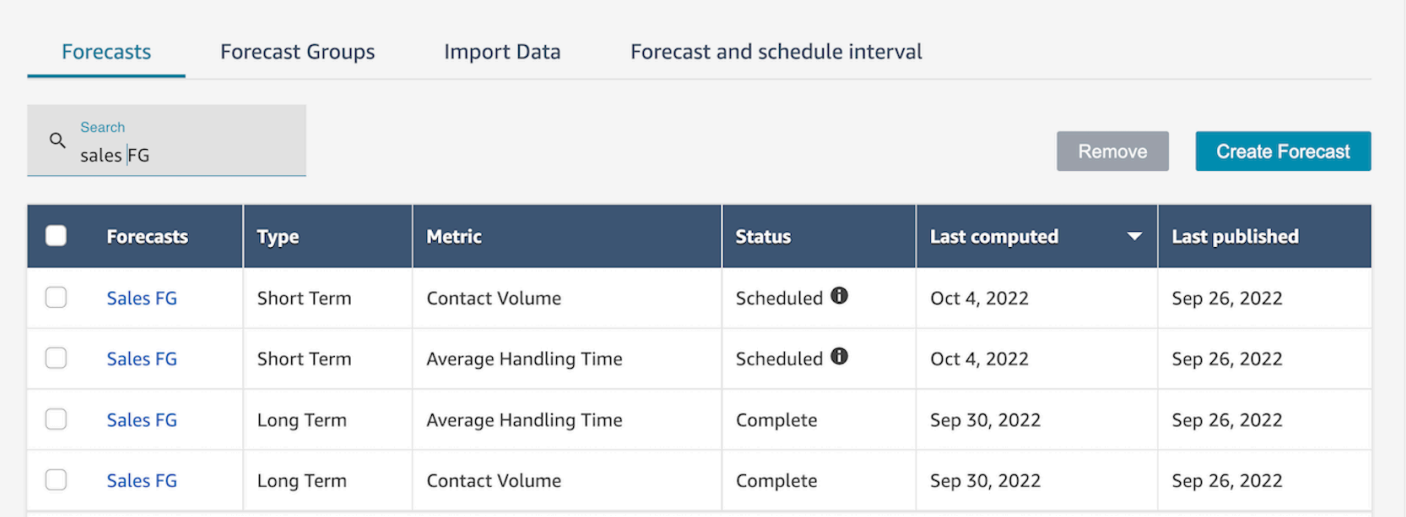

#### • 當我匯入歷史資料時,它傳回錯誤。

選擇下載詳細資訊,以確保匯入的資料格式正確:如果有任何錯誤,請檢查錯誤詳細資訊。它將為特 定錯誤提供其他詳細資訊。您必須確定您的檔案是 .csv 格式,不包含小數、沒有額外的列或資料行 欄位。如需所需格式的詳細資訊,請參閱[匯入歷史資料以進行預測](https://docs.aws.amazon.com/connect/latest/adminguide/import-data-for-forecasting.html)。

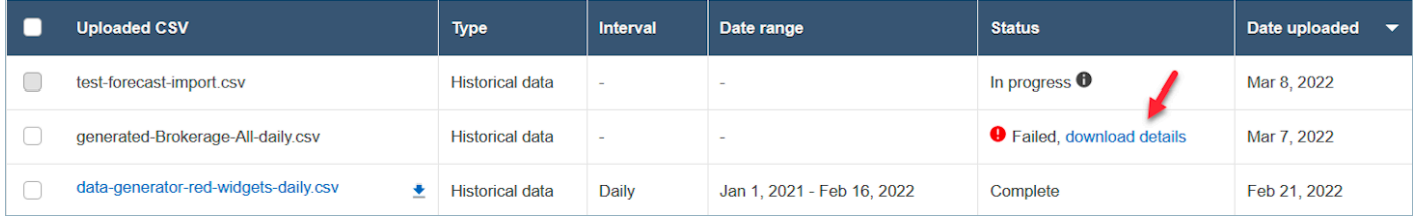

• 由於錯誤導致預測失敗:Amazon Connect 中的資料不足。

當您收到此錯誤時,可能是三個不同的原因造成:

- 1. 您的歷史資料少於 6 個月。若要解決此問題,請上傳更多歷史資料。雖然 Amazon Connect 可以 使用六個月的資料產生預測,但我們建議您至少有 12 個月的最近聯絡資料,以確保正確擷取聯絡 模式 (例如季節性)。如果您沒有 6 個月的資料,則可以提供 Connect 用於產生預測的合成 (人工) 資料。或者,您也可以使用覆寫功能上傳自己的預測。
- 2. 您的所有預測群組每月至少需要 2,000 位聯絡人。Amazon Connect 會使用包含在所有預測群組 中的所有佇列的歷史資料產生預測。在過去 6 個月內,Amazon Connect 執行個體每月至少需要 2,000 位聯絡人,才能成功產生預測。Amazon Connect 不需要每個佇列每月 2,000 位聯絡人。所 有預測群組中的所有佇列每月聯絡人總數必須超過 2,000 位。
- 3. 您需要最近的資料。Amazon Connect 會根據所有預測群組中包含的所有佇列彙總,執行資料時 近檢查 (資料是否足夠新)。過去四週至少需要一個資料點才能成功產生預測。
- 無法匯入資料、無法下載預測、無法建立預測群組或無法建立預測。

最有可能的是,您沒有正確的許可。請洽詢您的管理員,以確保您擁有分析、預測 - 編輯的許可。 • 預測覆寫上傳失敗。

檢查錯誤訊息,確定 .csv 檔案格式與我們的資料結構描述相符。如要所需格式的詳細資訊,請參 閱[匯入歷史資料以進行預測](https://docs.aws.amazon.com/connect/latest/adminguide/import-data-for-forecasting.html)。

#### **G** Tip

下載計算或發布的預測 .csv 檔案。取得覆寫的期間,並將佇列 ID 和佇列名稱、時間戳記 複製到覆寫範本。請注意,只會使用最新上傳的 .csv 檔案,並且會覆寫先前上傳的檔案。

• 即使上傳了 6 個月以上的資料,長期預測也失敗了。

長期和短期預測的資料上傳是獨立的,因此您需要分別上傳這些資料:一個用於長期和一個用於短期 預測。首先,檢查您是否還上傳了長期預測的每日歷史資料。15 至 30 分鐘間隔資料僅用於短期預 測。其次,檢查長期每日等級 .csv 檔案是否有超過 6 個月的歷史資料 (從現在開始計數)。

• 即使上傳了 6 個月以上的資料,短期預測也失敗了。

長期和短期預測的資料上傳是獨立的。每日間隔資料僅用於長期預測。首先,檢查您是否上傳了短期 預測的 15 或 30 分鐘間隔歷史資料,並且該檔案具有連續 6 個月以上的資料。其次,檢查 .csv 檔 案中的預測間隔設定是什麼,以確保它與 UI 上的歷史間隔相符。

• 為什麼我無法發布預測?

您可能沒有發布預測的許可。也有可能未成功產生預測 (短期和長期的聯絡人數量和處理時間)。檢 查您是否具有分析、預測 - 發布的許可,並檢查是否已成功產生預測 (產生預測時,狀態欄應顯示完 成)。

• 如何查看以前時段的資料?

您可以檢視過去發生的指定期間內的預測。

Amazon Connect 管理員指南

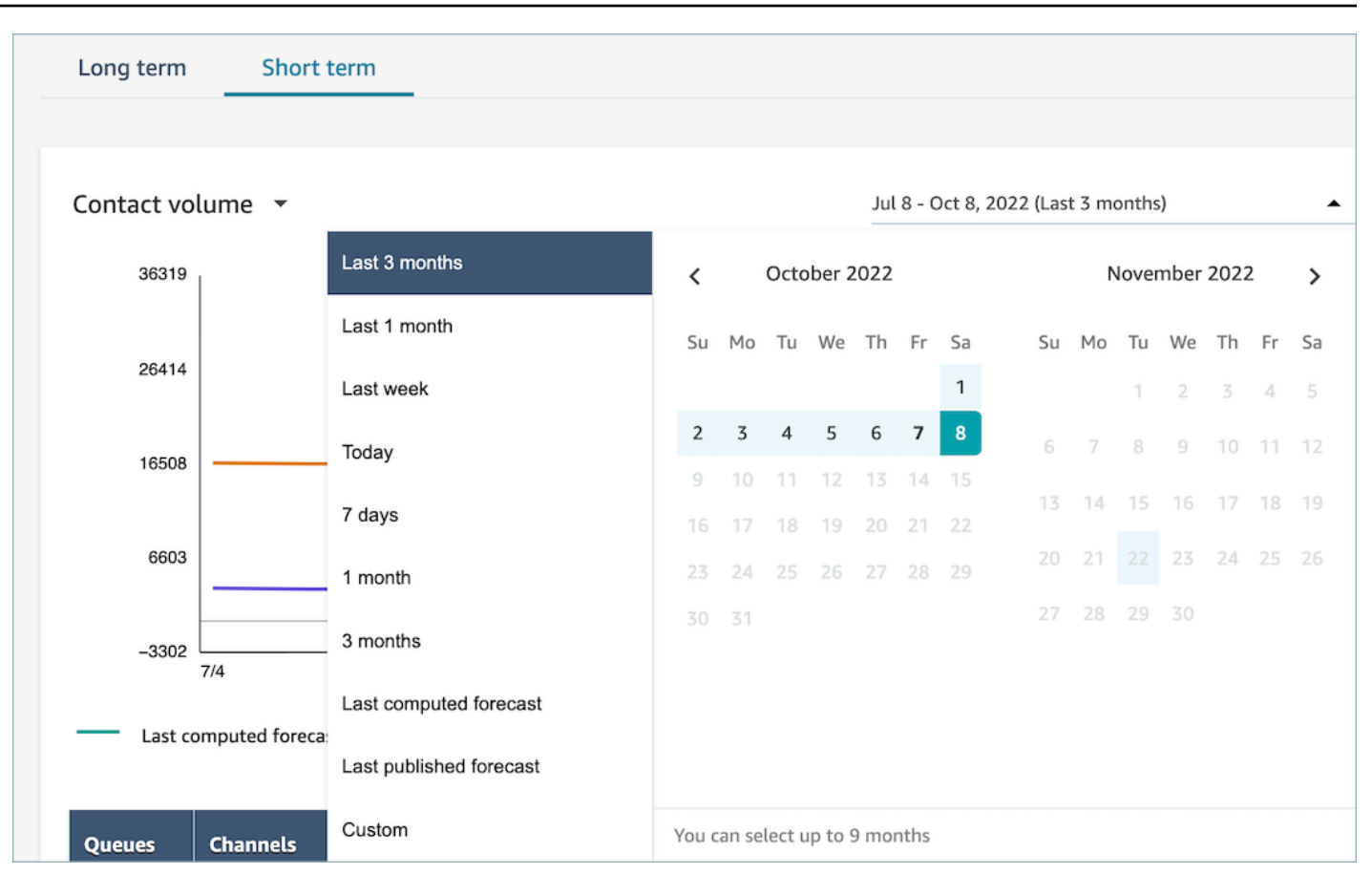

• 我可以查看過去的預測資料嗎?

您可以查看上次發布的預測和上次計算的預測。計算下一個預測後,最後計算的預測將被覆寫。如果 您希望保留此資料,您可以下載包含上次計算和發布預測的 .csv 檔案。

• 為什麼在容量規劃中使用的預測與我在預測或排程中看到的預測不同?

用於容量規劃的預測是最近發布的長期預測。如果您查看的是最近計算的預測與發布的預測相比,您 可能會在預測中看到不同的預測。您會在排程中看到不同的預測,因為這是最近發布的短期預測。

• 為什麼在預計沒有交通量的情況下,我會在短期預測中看到半夜的通話量達到高峰?

預測使用國際標準時間 (UTC) 做為其時區。對於太平洋或大西洋海岸上的北美用戶來說,這比太平 洋標準時間提前 8 小時, 或比 PDT 提前 7 小時;東部時間提前 5 小時, 或者比 EDT 提前 4 小時。 因此,例如世界標準時間午夜是太平洋標準時間下午 4 點/太平洋標準時間下午 5 點或東部時間晚上 7 點/晚上 8 點。

**a** Note

請務必記住在上傳歷史資料或覆寫時使用 UTC 時間。

• 為什麼我無法刪除預測?

只有在未用於容量規劃 (長期預測) 或排程 (短期預測) 的情況下,才能刪除預測。檢查預測是否已發 布,以及是否用於排程或容量規劃。您必須刪除排程或容量規劃,才能刪除預測。

• 為什麼長期和短期預測在同一時間段內顯示不同的值?

這兩個預測具有不同的訓練頻率和不同的模型,因為它們針對不同的目的進行了優化。短期設計用於 在一週內的間隔等級精細程度,長期設計用於在一段時間內的每日精細程度。

• 為什麼長期平均處理時間是平坦的,但短期平均處理時間不是?

平均處理時間在預測短期預測工作負載時效果更好,因為它會顯示一週內的間隔精細程度。長期預測 中允許平均處理時間變化,因為顯示一段時間內的每日精細程度,因此效能更佳。

計算工作負載時,處理時間很重要。它通常在短期內不會有太大的變化,但可能會在較長的時間內變 化,這反映在我們的模型中。

• 通話量是在來電時計算還是在通話結束時計算?

通話量在來電時開始計算。例如,一通電話從下午 4:50 開始,並在下午 5:05 結束。它將被計算為下 午 4 點 45 分至下午 5 點間隔的通話量。

#### <span id="page-2056-0"></span>容量規劃

• 如何處理容量規劃中的收縮?

使用者可以透過為現有預測群組提供預估的未來資料,其中包括可用的全職員工 (FTE) 和收縮,來 提高容量規劃準確度。提供可用的全職員工與收縮資料是選用的。Amazon Connect 可以在沒有它的 情況下產生容量計劃,但提供它可以提高容量計劃的準確性。為了匯入該資料,請從 UI 下載 .csv 範本並填寫空白儲存格。請注意,使用者必須輸入他們所建立之預測群組的確切名稱。此外,使用者 可以在此 .csv 檔案中新增多個預測群組。如需詳細資訊,請參[閱匯入預估的未來收縮和可用的全職](https://docs.aws.amazon.com/connect/latest/adminguide/upload-estimated-future-shrinkage.html) [員工](https://docs.aws.amazon.com/connect/latest/adminguide/upload-estimated-future-shrinkage.html)。

• 我在容量規劃中的資料匯入期間看到錯誤。

確認 .csv 檔案中的預測群組名稱與預測模組中的實際預測群組名稱相符。

<span id="page-2056-1"></span>排程

• 系統不會為我的部分或全部客服人員產生排程。我應該檢查什麼?

這可能是因為客服人員的最後一次排程日期在排程時間之前,和/或客服人員的最長工作時間不允許 他們在該輪班設定檔中工作。請嘗試下列步驟來解決此問題。

- 1. 檢查員工規則,確保沒有向未排程的客服人員設定結束日期。結束日期允許排程人員指定客服人 員可排程到的最後日期。
- 2. 檢查輪班設定檔,查看開始時間和結束時間每小時排程視窗是否等於或大於每位客服人員的工作 時數上限。例如,如果輪班設定檔設定為產生 8 小時持續時間的排程,則當客服人員的員工規則 設定為每天工作 4 小時時,系統將套用員工規則,並且僅產生 4 小時的排程。
- 為什麼我在使用公司的 VPN 時無法存取排程頁面?

您公司的 VPN 有可能採取適當的安全措施,這可能會阻止存取所需端點。如果您在連線至公司的 VPN 時無法存取排程頁面,請聯絡您的管理員或網路安全團隊,讓他們允許下列端點清單:

.awsapps.com/connect/markov/schedule-ui/api/graphql

.my.connect.aws/markov/schedule-ui/api/graphql

• 為什麼有些客服人員的午餐活動會在第一次休息活動之前安排,即使我已指定午餐活動要在休息後進 行?

這可能是由於休息和午餐活動中出現重疊而引起的。檢查特定的輪班設定檔,以查看兩個活動的放置 視窗是否重疊。例如,您可能已將休息活動設定為在上午 11 點到下午 1 點之間進行,並將午餐活動 設定為在上午 10 點到下午 3 點之間進行,因此系統可以選擇將休息時間放在下午 12:30,以及在上 午 11:30 為午餐活動。刪除或將活動放置視窗的重疊降至最小以解決此問題。

• 為什麼我看到客服人員的開始時間安排與預期不同?

這通常是由時區問題引起的。輪班設定檔是使用國際標準時間 (UTC) 設定,而員工規則會指定客服 人員應使用的時區。請嘗試下列步驟來解決此問題。

- 請確定輪班設定檔的開始時間和結束時間是以 UTC 時區設定。
- 確保在員工規則 UI 中設定正確的使用者時區。例如,如果您想要在波士頓 (美國東部時區) 從上午 9 點到下午 5 點排定客服人員,則必須執行下列動作。
	- 將輪班設定檔案開始時間設定為下午 1:00,結束時間設定為晚上 9 點。通常輪班設定檔只設定 一次,稍後再重新使用。
	- 將員工規則 UI 中所有客服人員的時區更新為 EST 時區。
- 我可以在本地時間查看排程嗎?

是。主管和排程人員可以檢視其所管理客服人員的當地時區排程。客服人員可以在當地時區檢視其個 別排程。使用者時區可以在員工規則 UI 中設定。

• 我是否需要為電話或聊天等工作負載定義活動?

沒有 如果時段沒有安排休息或午餐,則工作將成為排程上的預設活動。只有當客服人員沒有接聽電 話或回應聊天時,才定義他們的活動。

• 為什麼某些客服人員在某些日子裡沒有被新增到名單中?

將客服人員加入名單的方式取決於人員配置群組和員工規則中的多種組態,例如最短/最長工作時 間、所需最少人員或最短/最長連續工作日。該服務將採取定義的工作時間,並考慮到人員配置群組 和員工規則中定義的其他規則,將客服人員新增到名單中。例如,如果最短工作時間為 40 小時,而 客服人員屬於每天運作 12 小時且每週 6 天工作的員工群組,則客服人員很可能有幾天沒有排程。此 服務會根據預測來優化排程。只要滿足每週 40 小時 (4 天,每天 10 小時),則在通話量很低的某些 日子可能無法為客服人員提供人員。如果您看到客服人員沒有一天的排程,請檢查客服人員的最短工 作時間。另外,請檢查客服人員是否已在本週剩餘時間內新增到名單中。

• 為什麼我的客服人員的排定時間與輪班設定檔時間不同? 例如,我的輪班設定檔每個工作日有 10 個 小時,但我的客服人員只安排 6 小時?

工作輪班設定檔的作業時間適用於人員配置群組。如果您未設定輪班開始時間的人員配置群組規則。 服務將根據預測的工作負載優化您的客服人員開始時間。例如,輪班設定檔週一至週五的上午 8 點 至下午 6 點,工作負載在早上很輕,下午較重。每個客服人員每天至少有 6 小時,最多 8 小時。為 了節省客服人員成本,該服務將在早上排定較少的客服人員,下午將安排更多的客服人員。一些客服 人員可能會在上午 8 點開始,有些可能在上午 8:30 開始,有些可能會在下午開始。一些客服人員可 能有 6 小時的排程,有些可能有 8 小時的排程。如此一來,您就可以將客服人員資源最大化,以達 到服務目標。如果您希望每位客服人員都同時啟動並精確工作時數,則可以將人員配置群組輪班開始 時間中的規則設定為同時開始,並將工作時間設定為每天 10 小時。在這種情況下,由於根據預測進 行優化的彈性較低,因此可以節省客服人員成本。

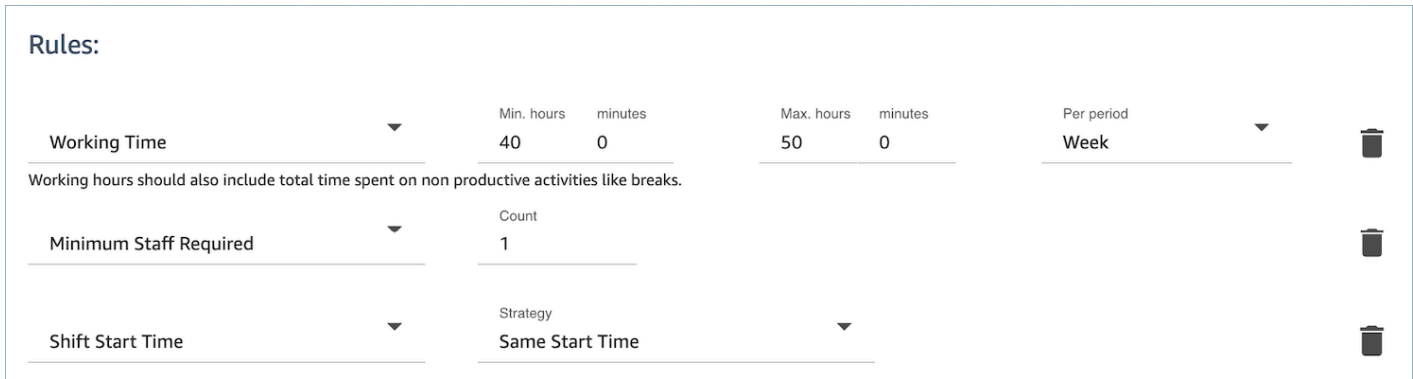

• 我的客服人員都是全職員工,他們每天工作 8 小時。如何在我的排程中設定?

將您的人員配置群組和員工的最長和最短工作時間設定為每天 8 小時。

• 我有全職員工和臨時員工。定義它的最佳方法是什麼?

最佳實務是使用人員配置群組將工作時間設定為 8 小時,然後使用員工規則將個別兼職客服人員的 工作時間設定為其特定值。員工規則中的值將覆寫人員配置群組中的值。

• 如何新增會議或一次性活動?

首先產生具有日常活動的排程。在排程管理員檢視中,選擇任何排程,然後使用新增輪班將一次性輪 班活動新增至排程。

# Amazon Connect 中的預測

預測是任何排程與容量規劃活動的起點。在您產生排程或容量規劃前,您必須先建立對應的預測。

預測嘗試預測未來的聯絡人數量和平均處理時間。我們使用歷史指標來建立預測。

短期預測會每天自動更新。開始工作時,您可以檢閱一夜之間用最新資料更新的預測。您可以隨時發布 預測,讓排程人員可以使用預測。預測頁面會顯示上次更新與發布預測的時間。使用已發布的短期預測 進行排程。

長期預測會根據您建立預測的日期,每週自動更新一次。例如,如果您在星期一建立預測,則會在每個 星期一更新預測。使用已發布的長期預測來進行容量規劃。

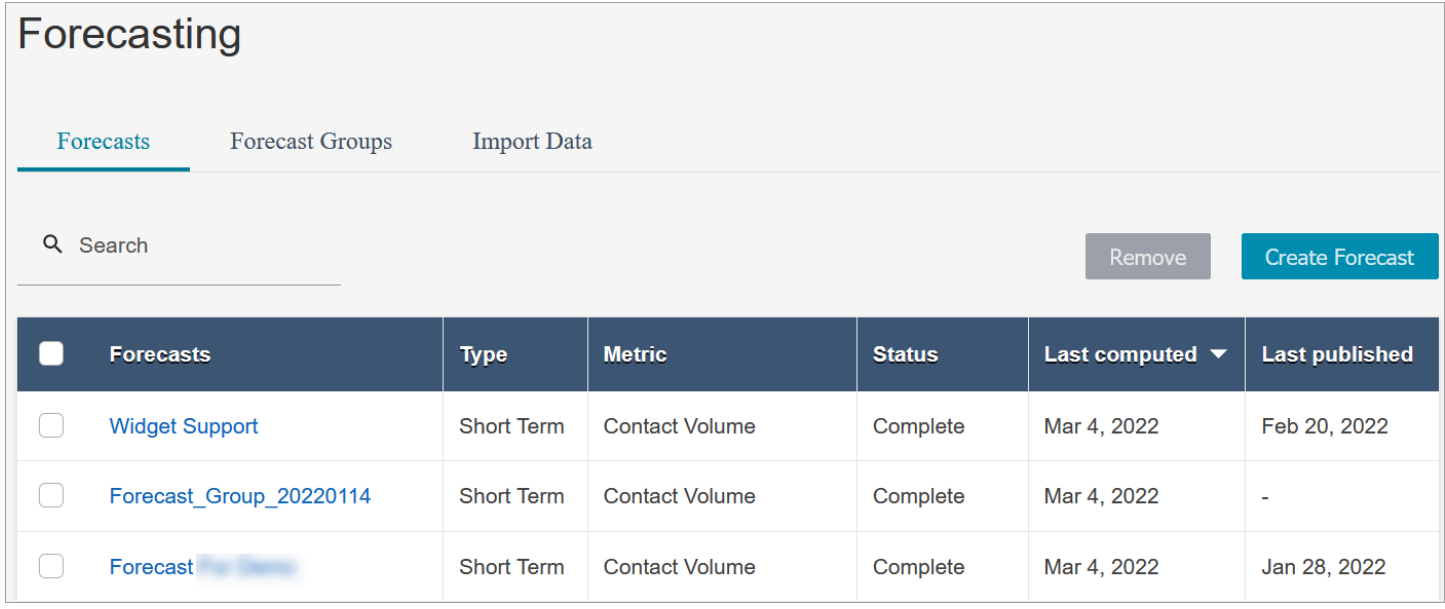

#### **A** Important

只有最新的預測可用。由於預測每天都會更新,因此如果您想保留當天的預測,則必須在 Amazon Connect 覆寫之前下載。

# <span id="page-2060-1"></span>開始使用預測

遵循以下步驟來建立預測,然後與組織中的其他人員共用。

- 1. [設定預測與排程間隔](#page-2060-0):這是通常由預測人員設定的一次性活動。無法撤銷。
- 2. [建立預測群組](#page-2061-0)
- 3. [匯入歷史資料](#page-2064-0)
- 4. [建立預測](#page-2068-0)
- 5. [檢查預測](#page-2070-0)
- 6. [發布預測](#page-2074-0)

您還可以使用預測執行其他操作,例如[下載到 .csv 檔案以進行離線分析或](#page-2071-0)[覆寫它](#page-2072-0),但這些步驟將幫助 您開始使用。

# <span id="page-2060-0"></span>設定預測與排程間隔

您可以設定短期預測和排程的精細程度。

#### 重要須知事項

- 您必須擁有分析、預測和排程間隔 編輯的安全性設定檔許可。如需詳細資訊,請參閱 [指派許可。](#page-2051-0)
- 您必須指定短期預測和排程的間隔。
- Amazon Connect 支援 15 或 30 分鐘間隔。例如,如果您選擇 30 分鐘作為時間間隔,則會以 30 分 鐘的間隔產生短期預測 (即上午 9:00 至 9:30 之間的 20 位聯絡人),而您的排程則是以 30 分鐘間隔 計算。
- 您必須先設定預測與排程間隔,才能產生預測或建立預測群組。
- 設定預測與排程間隔之後,就無法加以變更。

## 設定預測與排程間隔

- 1. 登錄到 Amazon Connect 管理員網站。
- 2. 在 Amazon Connect 導覽選單上,選擇分析和最佳化、預測。
- 3. 選擇預測與排程間隔索引標籤。只有在您擁有適當的安全性設定檔許可時,才會看到此索引標籤。

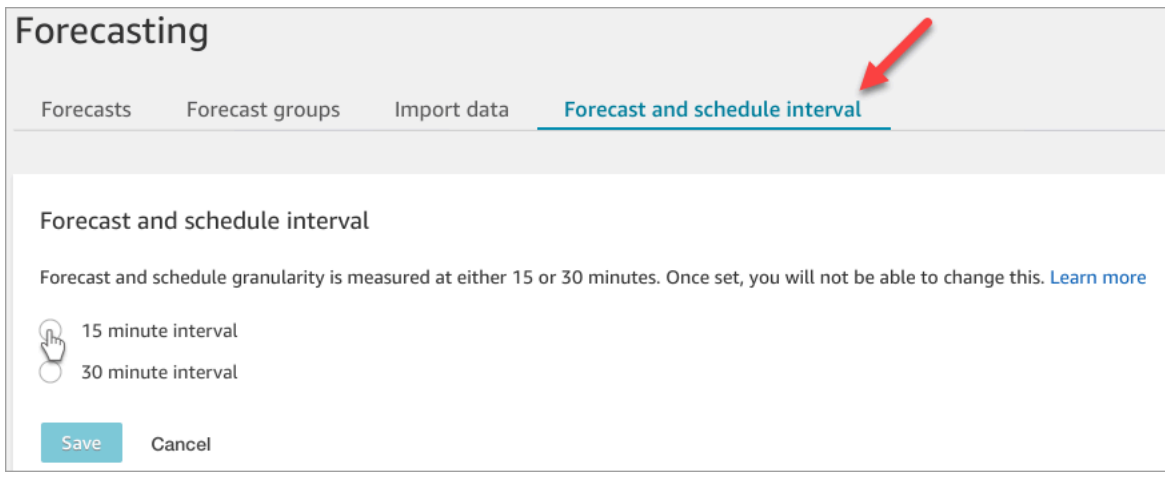

- 4. 請選擇下列其中一個選項:
	- 15 分鐘間隔 以 15 分鐘的間隔產生短期預測。例如,上午 9:00 至上午 9:15 之間的 20 位聯絡 人,以及上午 9:15 至上午 9 時 30 分之間的 30 位聯絡人。
	- 30 分鐘間隔 以 30 分鐘的間隔產生短期預測。例如,上午 9:00 至上午 9:30 之間的 20 位聯絡 人,以及上午 9:30 至上午 10:00 之間的 30 位聯絡人。

# <span id="page-2061-0"></span>建立預測群組

預測群組可讓您將不同佇列合併為一個預測。這可讓您從多個佇列的彙總資料建立預測,而不是僅從一 個佇列建立預測。

## 重要須知事項

- 預測群組與人員配置群組相關聯,以供排程之用。因此,我們建議您將共用相同員工 (客服人員) 集 區的佇列分組在同一預測群組下。使您能夠產生更準確的預測。
- 每個佇列只能屬於一個預測群組。這樣可以防止預測中的重複。
- 您必須先建立一個預測群組,才能產生任何預測。
- 強烈建議您先建立所有預測群組,然後再建立任何預測。

Amazon Connect 會針對所有預測群組中包含的佇列使用歷史資料來訓練您的預測模型。透過在建立 所有預測群組之後建立預測,您可以確保所有相關佇列的歷史資料都包含在訓練中。

• 如果佇列與預測群組相關聯且稍後停用,則您不需要從預測群組中移除此佇列。這是因為:雖然佇列 包含在預測群組中,且與其相關的歷史資料會包含在預測中,但隨著時間的推移,沒有聯絡人到達已 停用的佇列,因此停止影響預測。只有作用中佇列會對預測做出貢獻。

如何建立預測群組

1. 使用具有「分析」、「預測-編輯」 安全性設定檔權限的帳戶登入 Amazon Connect 管理員網站。

如需詳細資訊,請參閱 [指派許可](#page-2051-0)。

- 2. 在 Amazon Connect 導覽選單上,選擇分析和最佳化、預測。
- 3. 選擇預測群組索引標籤,然後選擇建立預測群組。
- 4. 在建立預測群組頁面上,佇列下,您會看到尚未與預測群組關聯的佇列清單。如果沒有列出任何佇 列,表示它們都已與預測群組相關聯。
- 5. 將一或多個佇列拖放至預測群組,如下圖所示。您可以按住 CTRL 鍵 (適用於 macOS 使用者的命 令) 或 SHIFT 鍵一次選擇多個佇列。

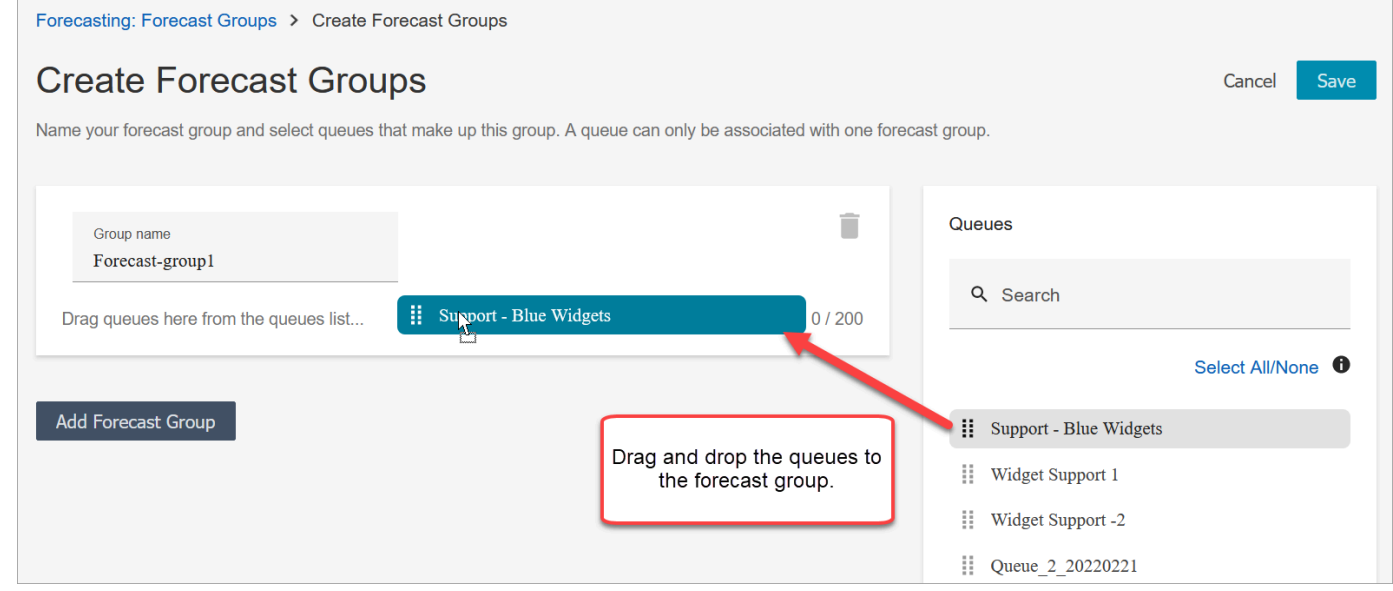

6. 選擇儲存。下圖顯示新的預測群組,以及群組中的佇列數量以及上次變更的日期。

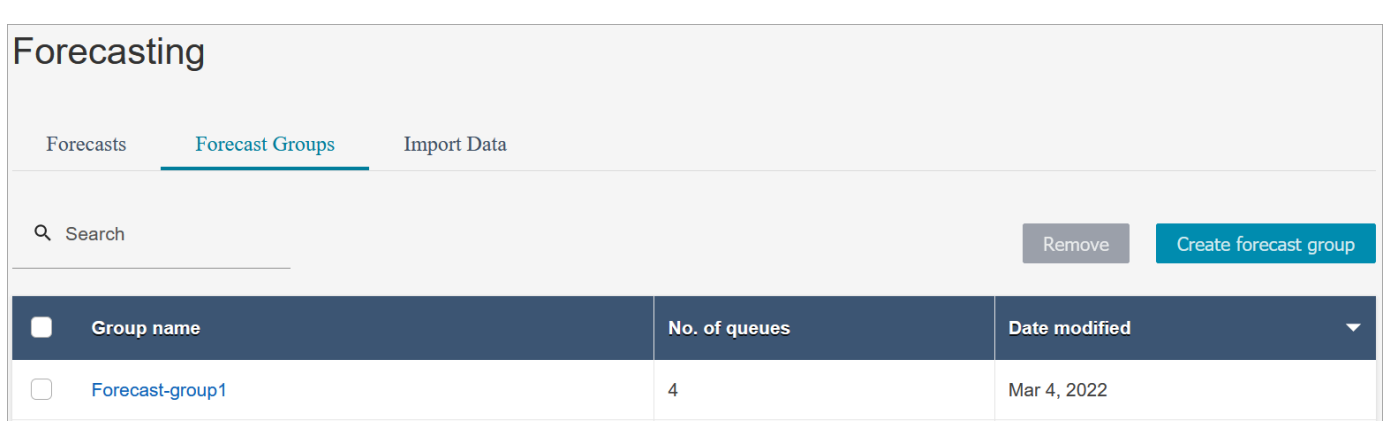

7. 建立預測群組後,您可以新增或移除佇列。不過,這樣可能會導致相關預測的立即變更。

例如,如果您今天對預測群組進行了變更,Amazon Connect 會在明天自動計算新的短期和長期預 測。您對預測群組的變更也會影響根據預測群組建立的下游容量規劃與排程。

下圖顯示新增佇列時的警告訊息範例,可能會觸發關聯預測的立即變更。如果要繼續,則必須選 擇確認。

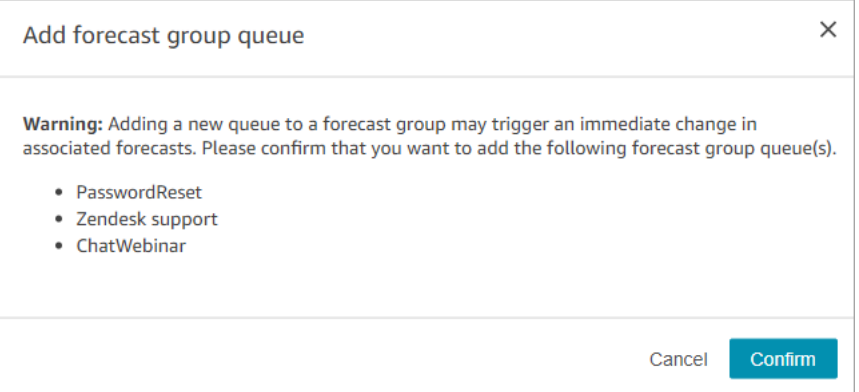

- 8. 您可以使用移除功能來移除預測群組。
	- a. 刪除與您要刪除之預測群組相關聯的預測。

例如,在下圖中,無法刪除名為 Network\_Issues 的預測群組,因為此預測群組已用於建立預 測。

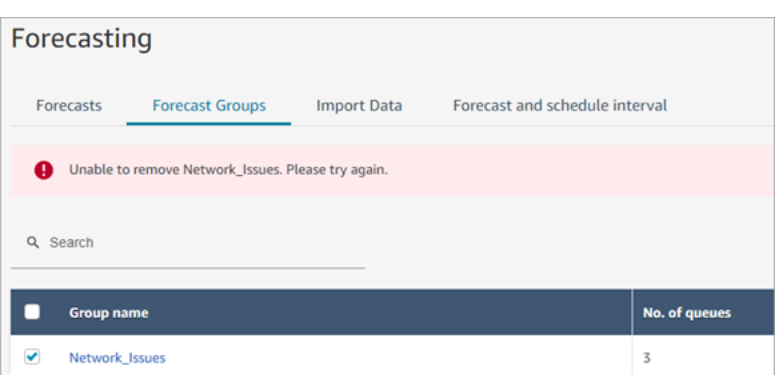

因此,請前往預測索引標籤,以刪除那些相關聯的預測。

#### b. 刪除預測群組。

#### 後續步驟

<span id="page-2064-0"></span>現在您準備好建立預測。如需說明,請參閱[建立預測](#page-2068-0)。

## 匯入歷史資料以進行預測

Amazon Connect 需要足夠的歷史資料來學習聯絡模式並做出良好的預測。依預設,它會使用 Amazon Connect 中的歷史聯絡人資料進行預測。您可以從 Amazon Connect 的外部應用程式匯入歷史資料, 以便用於預測。匯入資料時,Amazon Connect 會同時使用其資料和匯入的資料進行預測。不過,匯入 的資料優先於 Amazon Connect 資料。

### 匯入資料的時機

我們建議在以下使用案例中,從外部應用程式匯入歷史資料:

• Amazon Connect 中的歷史資料不足。如果您在 Amazon Connect 中有少於一年的歷史資料,我們 強烈建議您從先前的系統擷取歷史資料,然後將資料上傳到 Amazon Connect。您可以在 Amazon Connect 資料和上傳的歷史資料之間進行資料分割。舉例來說,如果您想在 2022 年 1 月 1 日產生預 測,並且在 Amazon Connect 有九個月的歷史記錄 (從 2021 年 4 月 1 日到 12 月 31 日),我們建議 您匯入額外三個月的資料 (從 2022 年 1 月 1 日到 3 月 31 日),以提供連續一年的歷史資料集。

**A** Important

如果您在 Amazon Connect 中有少於六個月的最近歷史資料,預測將會失敗。您必須匯入其 他歷史資料才能解除封鎖預測。如需詳細資訊,請參閱 [預測的資料需求](#page-2068-1)。

• Amazon Connect 中的歷史資料不正確。如果歷史聯絡模式不正確 (例如,聯絡中心大範圍停電當天 聯絡人數量異常低),您可以匯入更具代表性的資料來覆寫歷史資料並修正異常情況。

如果 Amazon Connect 中有一年以上的歷史資料,您可以選擇略過資料匯入並開始[建立預測。](#page-2068-0)

#### 重要須知事項

• 資料檔案必須是 .csv 檔案,且必須為所需格式。如果檔案格式和資料不符合要求,則上傳不起作 用。我們建議您下載並使用 Amazon Connect 管理員網站提供的模板(請參閱步驟 4 中的[如何匯入](#page-2066-0) [歷史資料](#page-2066-0)),以幫助您準備歷史數據。

下圖顯示 .csv 範本的範例。第一列有 QueueName、QueueId、ChannelType 等標題。

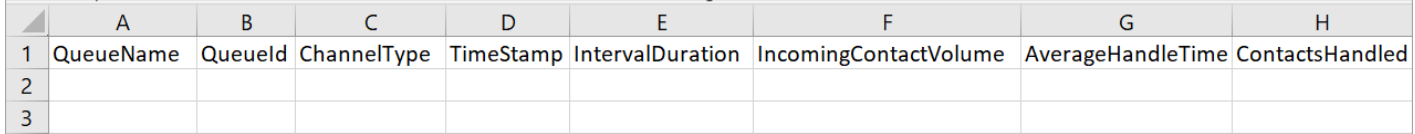

以下是匯入資料的要求:

- QueueName:輸入 Amazon Connect 佇列名稱。
- QueueId:輸入 Amazon Connect 佇列 ID。要在 Amazon Connect 管理員網站中查找隊列 ID, 請在左側導航中轉到路由,隊列,選擇隊列,選擇顯示其他隊列信息。佇列 ID 是 /queue/ 之後 的最後一個數字。
- ChannelType:輸入 CHAT 或 VOICE。管道類型必須為大寫。
- TimeStamp:以 UTC (ISO8601) 格式輸入時間戳記,末尾加上字母 Z (Zulu 時間 國際標準時間 的縮寫)。
- IntervalDuration:根據您的預測與排程間隔,輸入短期預測 15mins 或 30mins。輸入長期 預測 daily。
- IncomingContactVolume:將傳入、轉接和回撥聯絡人的數量輸入為整數。
- AverageHandleTime:平均處理時間量 (以秒為單位) 輸入為倍精度浮點數/小數的類型。
- ContactsHandled:將所處理傳入、轉接和回撥聯絡人的數量輸入為整數。
- 您可以匯入多個檔案。您不必將所有資料合併到一個大檔案中。您可以根據您的喜好按年份、佇列、 間隔持續時間類型等劃分資料。

如果在多個檔案中找到重複的資料,則會使用上次上傳的記錄。例如:

1. 您擁有從 7/1 到 8/1 的原始歷史資料 (來自 Amazon Connect)。

2. 您上傳了一個新的歷史資料檔案 X 來覆寫 7/10 到 8/1。 匯入歷史資料 <sup>2028</sup>

- 3. 您上傳了另一個新的歷史檔案 Y 來覆寫 7/15 到 8/1。
- 4. 現在,歷史資料基準是:從 7/1 至 7/9 的原始檔案、從 7/10 至 7/14 的檔案 X、從 7/15 至 8/1 的 檔案 Y。
- 您需要分別上傳短期和長期預測的歷史資料。
	- 以 15 或 30 分鐘的間隔彙總的資料用於短期預測。
	- 以每日精細程度彙總的資料用於長期預測。

例如,如果您只以 15 或 30 分鐘的間隔上傳資料,則無法產生長期預測。

• .csv 檔案中允許使用下列特殊字元:-、\_、.、( 及 )。允許空格。

下圖顯示使用 Excel 開啟的 CSV 檔案中資料外觀的範例。

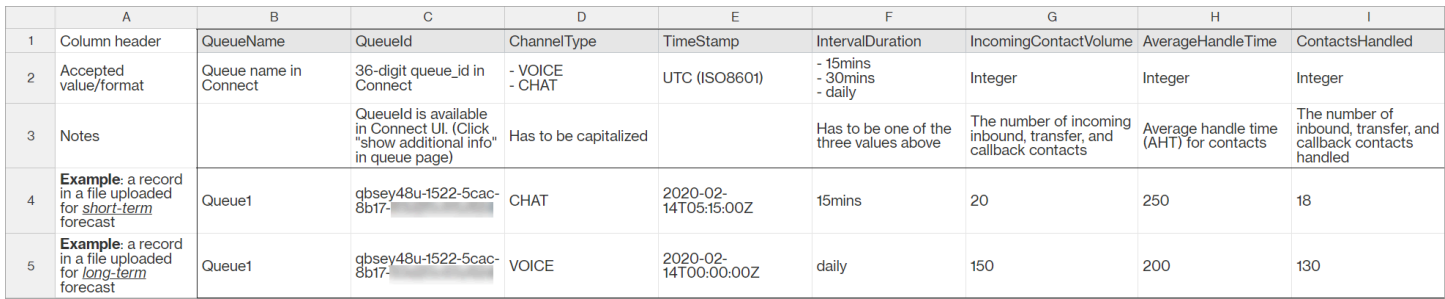

#### <span id="page-2066-0"></span>如何匯入歷史資料

1. 使用具有「分析」、「預測-編輯」 安全性設定檔權限的帳戶登入 Amazon Connect 管理員網站。

如需詳細資訊,請參閱 [指派許可](#page-2051-0)。

- 2. 在 Amazon Connect 導覽選單上,選擇分析和最佳化、預測,然後選擇匯入資料索引標籤。
- 3. 選擇上傳 Lambda。
- 4. 在上傳歷史資料對話方塊中,選擇下載歷史資料的 CSV 範本。
- 5. 將歷史資料新增至 .csv 檔案,然後選擇上傳檔案以將其上傳。選擇套用。
- 6. 如果上傳失敗,請選擇下載詳細資料來檢視錯誤日誌訊息以取得詳細資訊。預測頁面的下圖顯示失 敗狀態訊息旁邊的下載詳細資訊連結的位置。

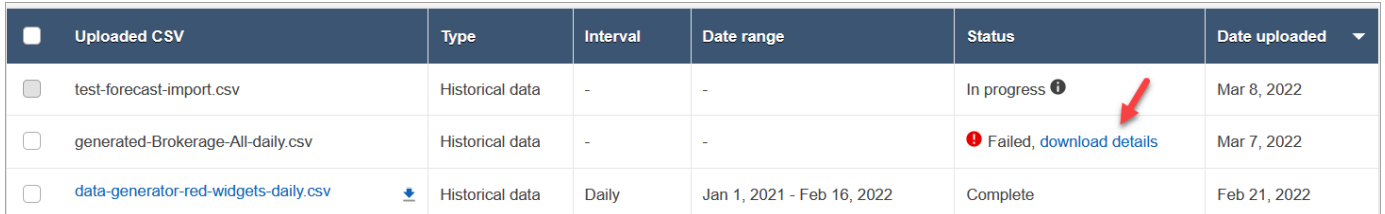

下圖顯示使用記事本開啟的下載詳細資訊檔案。這表示錯誤在第 2 列中 QueueId ,無效。

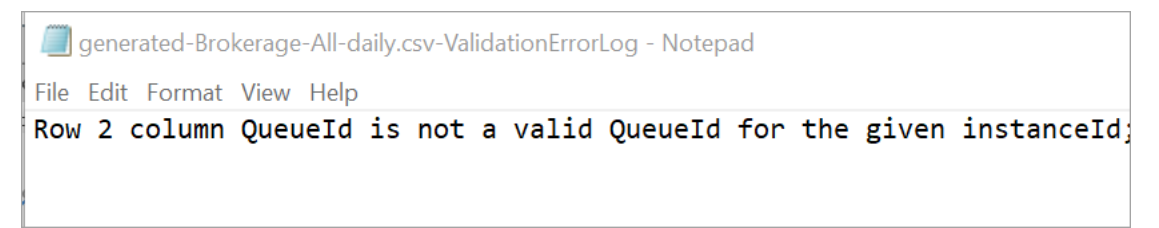

7. 如果預測已成功上傳,則其狀態 = 完成且上傳日期 = 今天。

## 刪除匯入的歷史資料

您可以在 Amazon Connect 中刪除先前匯入的歷史資料。請注意,刪除或新增歷史資料將觸發立即變 更關聯預測,因為此動作會變更模型訓練的歷史資料基準線。下圖顯示有關刪除資料後果的範例警告訊 息。

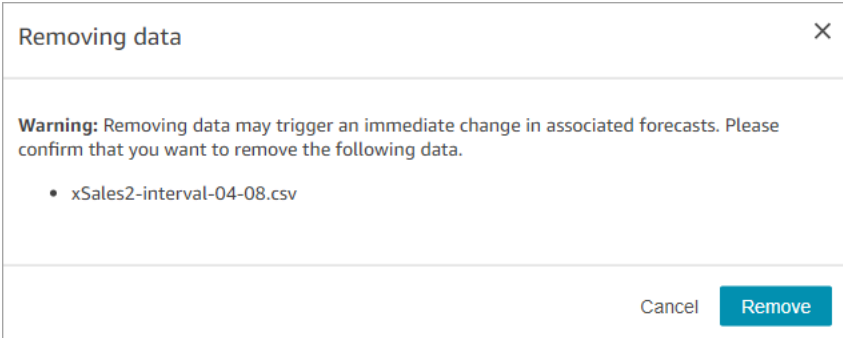

刪除匯入的歷史資料之後,會將上次上傳的資料用於基準線。以前面的範例為例:

- 您擁有從 7/1 到 8/1 的原始歷史資料 (來自 Amazon Connect)。
- 您上傳了一個新的歷史資料檔案 X 來覆寫 7/10 到 8/1。
- 您上傳了另一個新的歷史檔案 Y 來覆寫 7/15 到 8/1。
- 現在,歷史資料基準是:從 7/1 至 7/9 的原始檔案、從 7/10 至 7/14 的檔案 X、從 7/15 至 8/1 的檔 案 Y。
- I如果:

1. 您刪除了檔案 Y,基準線將是:從 7/1 至 7/9 的原始檔案、從 7/10 至 8/1 的檔案 X。

2. 您刪除了檔案 X,基準線將是:從 7/1 至 7/14 的原始檔案、從 7/15 至 8/1 的檔案 Y。

## <span id="page-2068-1"></span>預測的資料需求

Amazon Connect 使用專為客服中心營運量身打造的機器學習模型產生預測。它需要足夠數量的近期聯 絡人資料,以確保模型已使用相關資料進行訓練,並能夠產生高品質的預測。

#### 重要須知事項

- Amazon Connect 會使用包含在所有預測群組中的所有佇列的歷史資料產生預測。
- Amazon Connect 會根據所有預測群組中包含的所有佇列彙總,執行資料充足性檢查 (是否有足夠的 資料)。
	- 在過去六個月內,每月至少需要 2,000 位聯絡人,才能成功產生預測。
		- Amazon Connect 不需要每個佇列每月 2,000 位聯絡人。在過去 6 個月內,至少有一個預測群 組每月應有 2,000 位以上的聯絡人。
	- 雖然 Amazon Connect 可以使用六個月的資料產生預測,但我們建議您有 12 個月的最近聯絡資 料,以確保正確擷取聯絡模式 (例如季節性)。
- Amazon Connect 會根據所有預測群組中包含的所有佇列彙總,執行資料時近檢查 (資料是否足夠 新)。
	- 過去四週至少需要一個資料點才能成功產生預測。

#### 我是否有足夠的近期聯絡資料?

- 如果您已經使用 Amazon Connect 超過 12 個月,就不需要提供任何額外的資料。
- 如果您已經使用 Amazon Connect 超過六個月但不到 12 個月,我們建議您提供其他歷史資料。您可 以從 Amazon Connect 外部的來源匯入歷史資料。如需說明,請參閱[匯入歷史資料。](#page-2064-0)
- 如果您使用 Amazon Connect 的時間不到六個月,請確保其擁有至少六個月的資料。否則預測會失 敗。

<span id="page-2068-0"></span>如需如何匯入更多資料的說明,請參閱 [匯入歷史資料](#page-2064-0)。

## 建立預測

預測是您聯絡中心中工作負載的預測。Amazon Connect 為您提供長期和短期預測,以產生容量規劃和 客服人員排程。預測包括語音和聊天管道中的傳入、轉接和回撥聯絡人。

建立預測後,您不需要手動產生預測。

- 短期預測排定為每天自動執行。
- 長期預測會根據您建立預測的日期,每週自動更新一次。例如,如果您在星期一建立預測,則會在每 個星期一更新預測。
- 每個預測都是使用最新的聯絡人資料計算的。
- 短期和長期預測的模型分別每週和每月重新訓練,以納入最新的聯絡模式。
- 您可以刪除預測。根據預測建立的下游容量計劃和排程將受到影響。

若要建立預測

- 1. 您必須先建立至少一個預測群組後,才能產生預測。如果您尚未這樣做,請參閱 [建立預測群組](#page-2061-0)。 強烈建議您先建立所有預測群組,然後再建立任何預測。
- 2. 使用具有「分析」、「預測-編輯」 安全性設定檔權限的帳戶登入 Amazon Connect 管理員網站。

如需詳細資訊,請參閱 [指派許可](#page-2051-0)。

- 3. 在 Amazon Connect 導覽選單上,選擇分析和最佳化、預測。
- 4. 選擇預測索引標籤,然後選擇建立預測。
- 5. 在建立預測頁面上,選擇預測群組。

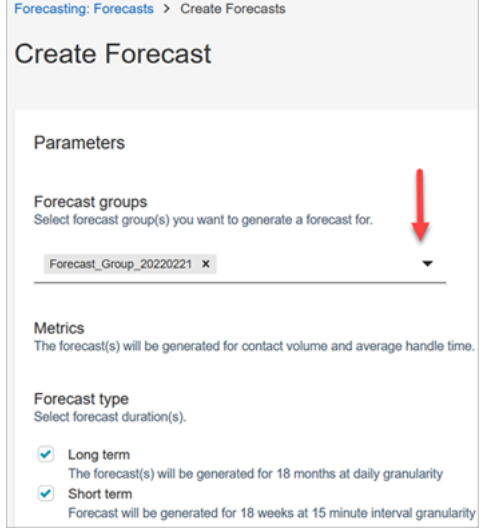

- 6. 選擇預測類型。Amazon Connect 為您選擇的每種類型建立預測。
	- 長期預測用於容量規劃。例如,在接下來的幾個月、季度和年度中,您需要雇用多少全職 (FTE) 客服人員。
	- 短期預測用於安排客服人員和間隔等級客服人員人數估計。

7. 選擇儲存。如果預測群組已包含在預測中,則會顯示錯誤訊息。

8. 如果預測已順利建立,則其狀態 = 已排定。

計算完成後,狀態為完成。您可以使用搜尋,依預測群組名稱來搜尋預測。

9. Amazon Connect 會為每個預測類型建立預測,如下圖所示。

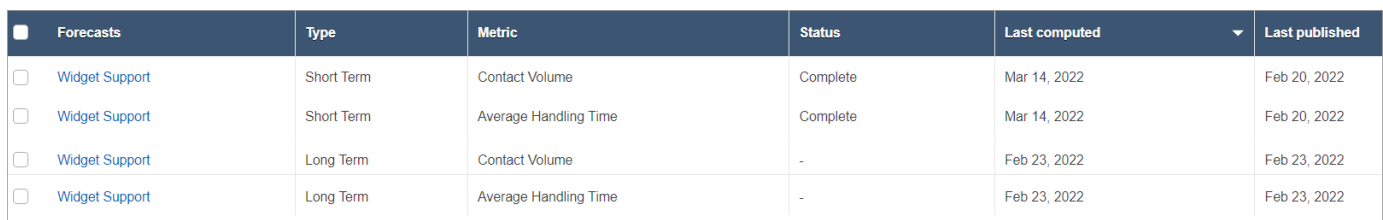

# <span id="page-2070-0"></span>檢查預測

您可以在發布預測之前檢查預測。您可以在在線 Amazon Connect 管理網站中執行此操作,也可以[下](#page-2071-0) [載預測](#page-2071-0)以進行離線分析。

為了幫助更輕鬆地檢查 Amazon Connect 管理員網站中的預測,預測數據同時顯示在圖形和表格中。 使用報表設定面板和行事曆選擇器上的控制項來調整和篩選資料,以獲得更精細的檢視。例如,您可 以:

- 使用行事曆來變更範圍。您可以放大特定日期。
- 如果您的日期範圍少於一週,請選擇 15 分鐘間隔。這使您可以查看當天的確切聯絡模式。
- 比較上次計算的預測和上次發布的預測,如下圖所示。
- 比較實際值與預測,以識別折線圖或「變異數」圖表中的任何異常。下圖顯示預測資料以圖形顯示。

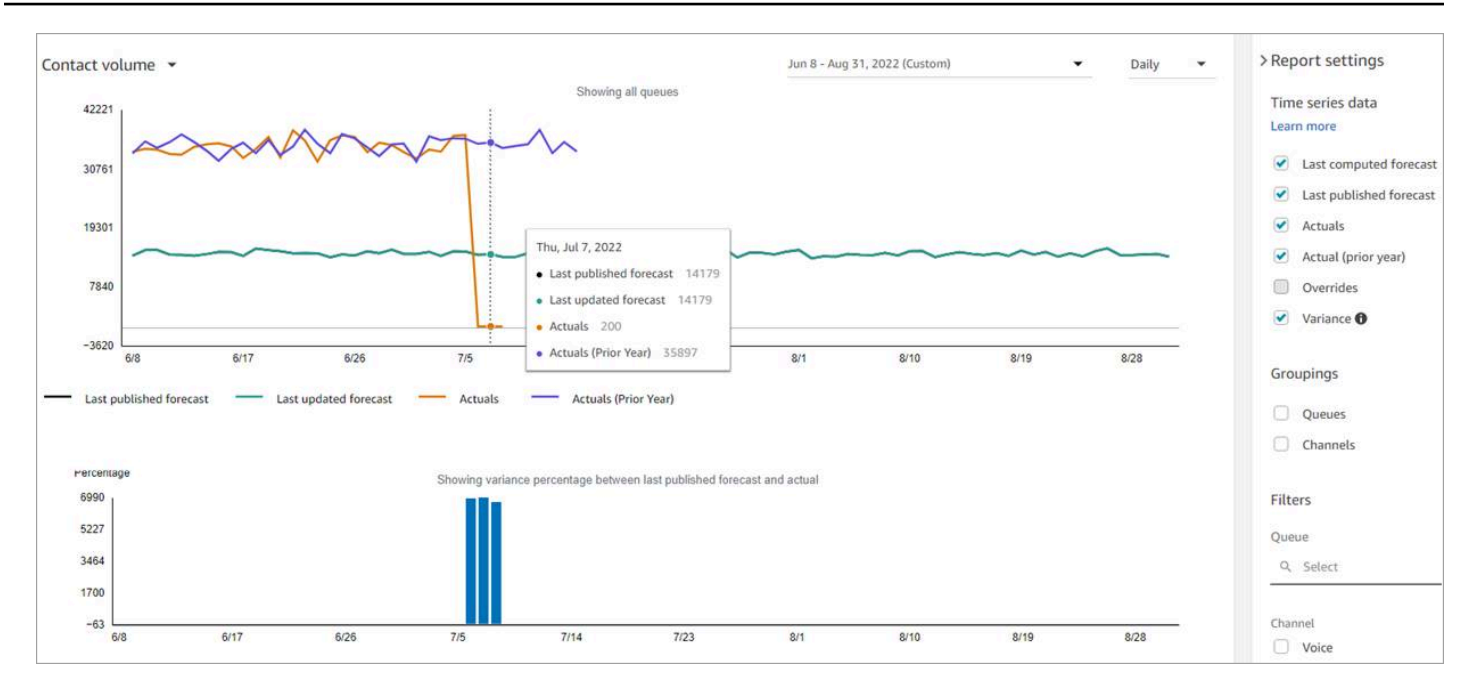

選擇覆寫設定,以檢查您上傳之任何覆寫的效果。只有在上載覆寫之後,覆寫選項才會處於作用中狀 態。如需詳細資訊,請參閱 [覆寫預測](#page-2072-0)。

• 依佇列或管道進行篩選,將預測限制為一種或多種類型。

## <span id="page-2071-0"></span>下載預測

您可以下載預測,以便離線檢查。預測會下載為預測資料的 .csv 檔案。它具有佇列名稱、管道類型、 時間戳記、來電聯絡人數量和平均處理時間資料。

1. 使用具有「分析」、「預測-編輯」 安全性設定檔權限的帳戶登入 Amazon Connect 管理員網站。

如需詳細資訊,請參閱 [指派許可](#page-2051-0)。

- 2. 在 Amazon Connect 導覽選單上,選擇分析和最佳化、預測。
- 3. 在預測索引標籤上,選擇預測。
- 4. 選擇動作,然後下載上次計算的預測或上次發布的預測。
- 5. 我們建議選擇按一下這裡。這可讓您選擇檔案下載的名稱及儲存位置,如下圖所示。否則,檔案會 儲存到您的下載資料夾,其名稱是產生的編號。

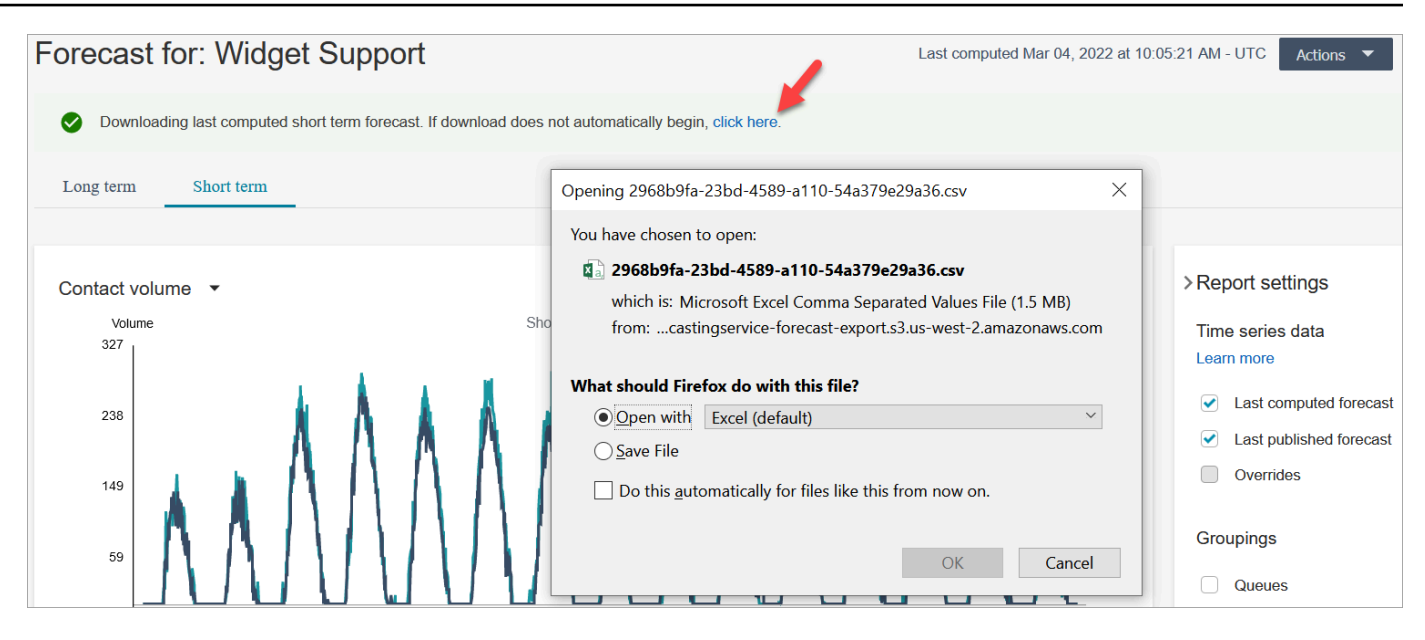

# <span id="page-2072-0"></span>覆寫預測

您可以透過上傳 .csv 檔案覆寫佇列管道層級的預測。覆寫可讓您修改預測,並確定預測反映特殊事件 中的聯絡模式 (例如,可在特定週內將數量增加 10% 的一次性行銷活動)。

如果覆寫不再適用,您也可以移除覆寫。

## 重要須知事項

- 若要覆寫預測,您需要準備並上傳包含覆寫資料的 .csv 檔案。目前 Amazon Connect 不支援直接變 更預測使用者介面中的值。
- 資料檔案必須是 .csv 檔案,且必須為所需格式。如果檔案格式和資料不符合要求,則上傳不起作 用。我們建議您下載並使用所提供的範本,以協助您準備歷史資料。

下圖顯示包含資料的 csv 檔案。

|  | А                        | B                        | C.                                                                                        | D                     |                               |                                            | G                                         | н                                                                     |
|--|--------------------------|--------------------------|-------------------------------------------------------------------------------------------|-----------------------|-------------------------------|--------------------------------------------|-------------------------------------------|-----------------------------------------------------------------------|
|  | Column header            | QueueName                | Queueld                                                                                   | ChannelType           | <b>TimeStamp</b>              | <b>IntervalDuration</b>                    | AverageHandleTime                         | IncomingContactVolume                                                 |
|  | Accepted<br>value/format | Queue name in<br>Connect | 36-digit queue_id in<br>Connect                                                           | - VOICE<br>- CHAT     | <b>UTC (ISO8601)</b>          | - 15mins<br>- 30mins<br>- daily            | Integer                                   | Integer                                                               |
|  | <b>Notes</b>             |                          | Queueld is available<br>in Connect UI. (Click<br>"show additional info"<br>in queue page) | Has to be capitalized |                               | Has to be one of the<br>three values above | Average handle time<br>(AHT) for contacts | The number of incoming<br>inbound, transfer, and<br>callback contacts |
|  | Example                  | Queue1                   | qbsey48u-1522-5cac-<br>$8b17-\epsilon$                                                    | <b>CHAT</b>           | $2020 - 02 -$<br>14T05:15:00Z | 15 <sub>mins</sub>                         |                                           | 20                                                                    |
|  |                          | Queue1                   | qbsey48u-1522-5cac-<br>$8b17$ -                                                           | <b>VOICE</b>          | $2020 - 02$<br>14T00:00:00Z   | daily                                      | 200                                       |                                                                       |

以下是匯入資料的要求:

• QueueName:輸入 Amazon Connect 佇列名稱。

- QueueId:輸入 Amazon Connect 佇列 ID。要在 Amazon Connect 管理員網站中查找隊列 ID, 請在左側導航中轉到路由,隊列,選擇隊列,選擇顯示其他隊列信息。佇列 ID 是 /queue/ 之後 的最後一個數字。
- ChannelType:輸入 CHAT 或 VOICE。
- TimeStamp:以 UTC (ISO8601) 格式輸入時間戳記。
- IntervalDuration:根據您的預測與排程間隔,輸入短期預測 15mins 或 30mins。輸入長期 預測 daily。
- IncomingContactVolume:將傳入、轉接和回撥聯絡人的數量輸入為整數。
- AverageHandleTime:平均處理時間量 (以秒為單位) 輸入為倍精度浮點數/小數的類型。
- 您只能為一個預測群組上傳一個覆寫檔案。
	- 這表示如果您先前已上傳覆寫檔案 (例如,具有 120 行覆寫),您必須為此覆寫檔案新增覆寫 (例 如,新增 50 行覆寫),然後重新上傳現有 170 行覆寫的檔案。
	- 這也意味著您需要在一個檔案中包含短期和長期預測的覆寫。
- 聯絡人數量和平均處理時間指標都包含在一個覆寫檔案中。必須在覆寫檔案中填入兩個欄。
- .csv 檔案中允許使用下列特殊字元:-、\_、.、(及)。允許空格。

## 如何覆寫預測

- 1. 使用具有「分析」、「預測-編輯」 安全性設定檔權限的帳戶登入 Amazon Connect 管理員網站。 如需詳細資訊,請參閱 [指派許可](#page-2051-0)。
- 2. 在 Amazon Connect 導覽選單上,選擇分析和最佳化、預測,然後選擇預測索引標籤。
- 3. 選擇預測。
- 4. 選擇動作,上傳預測覆寫。
- 5. 選擇下載 CSV 範本以取得覆寫資料。

#### **a** Note

Amazon Connect 支援每個預測群組一個 (這將是最新的) 覆寫檔案。

- 如果您從未上傳過覆寫檔案,您的範本將包含標題,但不包含資料。
- 如果您過去曾上傳過覆寫檔案,您的範本將會是先前上傳的檔案。

如果您稍後需要對相同的預測進行變更,則必須下載上次上傳的檔案、進行變更,然後上傳檔 案。Amazon Connect 只保留最後上傳的檔案。

6. 新增覆寫資料,然後選擇上傳檔案以將其上傳。選擇套用以確認預測覆寫。

# <span id="page-2074-0"></span>發布預測

當您發布預測時,您可以讓其他使用者 (例如容量規劃員與排程者) 看見預測,以便他們可以使用預測 來進行容量規劃與排程。

#### **A** Important

Amazon Connect 僅保留最後發布的預測。我們強烈建議您在發布新預測之前下載上次發布的 預測,因為最後一個預測將被永久取代。如需說明,請參閱[下載上次發布的預測](#page-2074-1)。

- 1. 使用具有「分析」、「預測-檢視」安全性設定檔權限的帳戶登入 Amazon Connect 管理員網站。 如需詳細資訊,請參閱 [指派許可](#page-2051-0)。
- 2. 在 Amazon Connect 導覽選單上,選擇分析和最佳化、預測。
- 3. 在預測索引標籤上,選擇預測。
- 4. 選擇動作,發布預測。
- 5. 選擇預測。

對於順利發布的預測,狀態為完成。若發布失敗,狀態為發布失敗。

<span id="page-2074-1"></span>下載上次發布的預測

- 1. 使用具有「分析」、「預測-檢視」安全性設定檔權限的帳戶登入 Amazon Connect 管理員網站。 如需詳細資訊,請參閱 [指派許可](#page-2051-0)。
- 2. 在 Amazon Connect 導覽選單上,選擇分析和最佳化、預測。
- 3. 在預測索引標籤上,選擇預測。
- 4. 選擇動作,下載上次發布的預測。
- 5. 如下圖所示,我們建議您選擇按一下這裡。這可讓您指定下載檔案的名稱和位置。否則,檔案會儲 存到您的下載資料夾,其名稱是產生的編號。

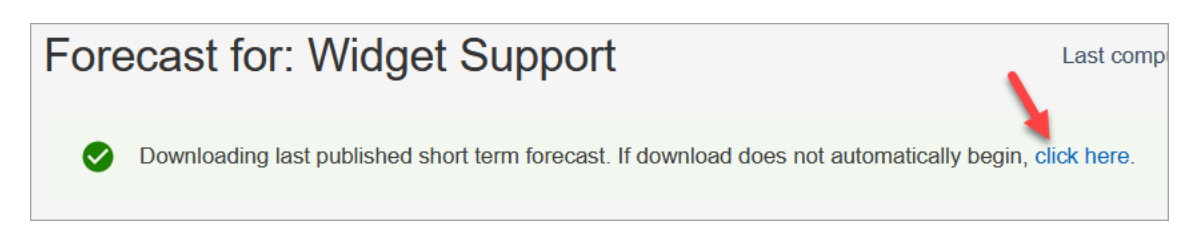

# Amazon Connect 中的容量規劃

容量計劃可協助您預估客服中心的長期 FTE (相當於全職) 需求,最長可達 18 個月。它會指定特定期 間內符合服務層級目標所需的 FTE 客服人員數量。

產生長期 FTE 估計後,您可以與其他利害關係人 (例如人力資源、財務部門和訓練部門) 共用此資訊, 以協助員工招聘和培訓。當企業推出新產品或擴展到新區域時,需要員工招聘以滿足客戶服務需求。

容量規劃功能會使用已發布的長期預測作為輸入,以及您提供的案例資訊。然後,它會建立長期的容量 計劃,您可以與利益關係人分享。產能計劃在決定約當全職人數需求時,也會使用已公佈的短期預測。 短期預測用於識別一天內的接觸模式,有助於確定達到服務層級目標所需的最大約當全職人數。下圖說 明此項已發布長期預測、容量規劃及容量規劃輸出之間的整合。

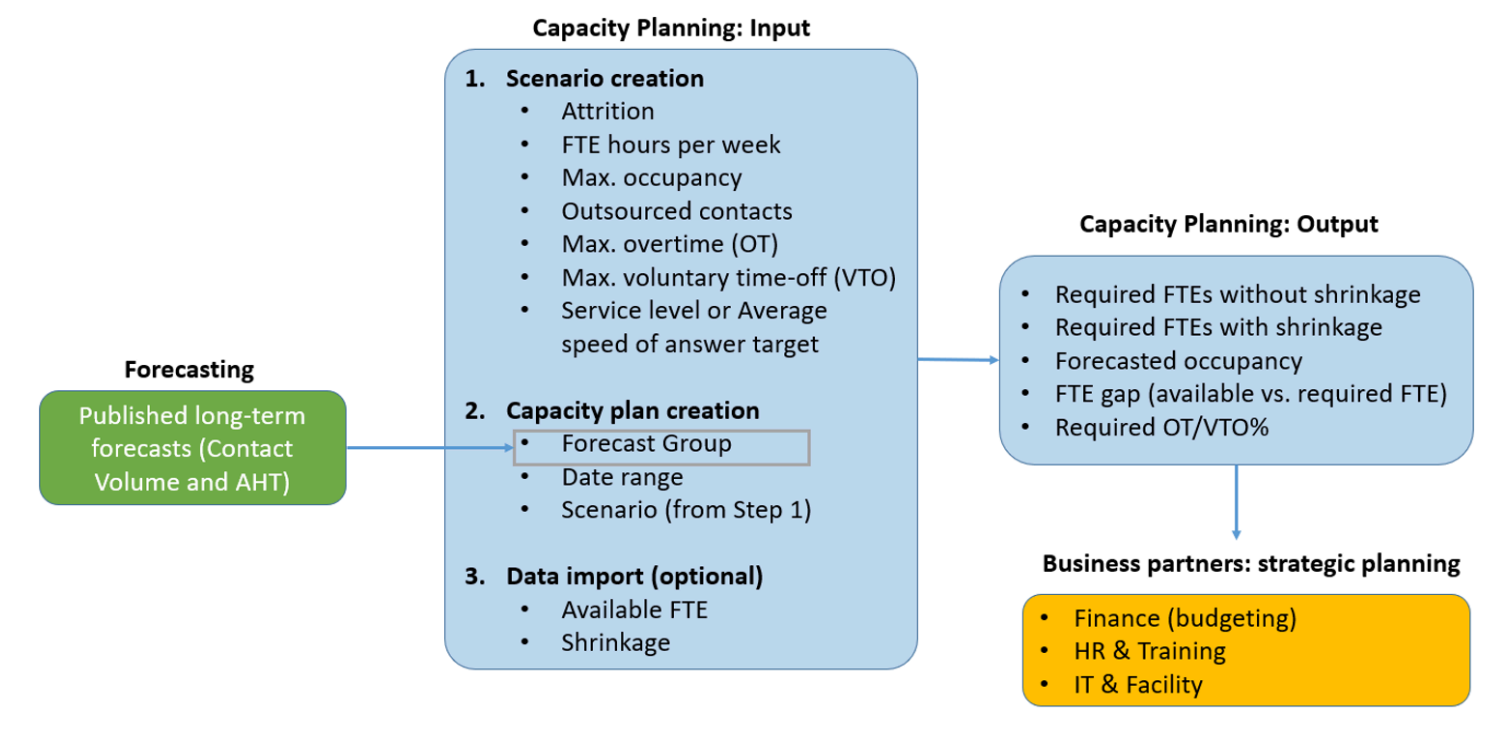

# 開始使用

以下是建立容量計劃並與他人共用的步驟順序。

- 1. [建立容量規劃案例](#page-2076-0)
- 2. [匯入預估的未來收縮和可用的全職員工。](#page-2077-0):這是一個可選步驟,但它可以提高容量計劃的準確性。
- 3. [使用預測與案例建立容量規劃](#page-2079-0)
- 4. [建立容量規劃案例](#page-2080-0)
- 5. [檢閱](#page-2080-0)[、覆寫](#page-2082-0)[、重新執行](#page-2084-0)[或下載](#page-2084-1)容量計劃。
- 6. [發布容量計劃](#page-2086-0)

## <span id="page-2076-0"></span>建立容量規劃案例

案例有兩個部分:

- 案例輸入:最大佔用率、每日流失率、每週 FTE 時數。例如,您可能輸入的資料代表您的最佳案例 (每個人都在工作) 或最壞情況 (冬季有很多人生病)。
- 最佳化輸入:服務層級或平均接聽速度 (ASA)。例如,85% 的通話會在進入佇列後 30 秒內得到接 聽。

然後,您可以使用此案例來產生容量計劃,該計劃代表您需要相應雇用多少人員,以利滿足您的業務目 標。輸出包括有或沒有收縮的所需 FTE 員工、預測佔用率、可用所需全職員工之間的差距以及允許的 最大加班 (OT) 和自願休假 (VTO) 率。

#### 若要建立容量規劃案例

- 1. 在您建立容量規劃前,您必須先建立並發布長期預測。Amazon Connect 使用已發布的長期預測做 為建立容量計劃的輸入。如果您尚未建立預測,請參閱 [開始使用預測](#page-2060-1)。
- 2. 使用具有 Analytics、容量規劃-編輯安全性設定檔權限的帳戶登入 Amazon Connect 管理員網站。

如需詳細資訊,請參閱 [指派許可](#page-2051-0)。

- 3. 在 Amazon Connect 導覽選單上,選擇分析和最佳化、容量規劃。
- 4. 在規劃案例索引標籤上,選擇建立案例。
- 5. 在建立規則頁面中,輸入規則名稱和描述。
- 6. 在案例輸入區段中,輸入下列資訊:
	- a. 最大佔用率 (可選):客服人員在登入時處理聯絡人數量所花費的時間百分比。

#### i. 每日流失率:員工離開聯絡中心的百分比。

例如,如果年度流失率為 50%,則每日流失率將是每年 50%/250 個工作日 = 0.2%。

ii. 相當於全職 (FTE) 的每週時數:每位 FTE 員工每週工作多少小時。

- b. 外包聯絡人 (可選):您可以將某個百分比外包給第三方。
- c. 允許的最大加班時間 (OT) (可選):指定要規劃尖峰加班的最大百分比。作為規劃者,您不想 耗盡您的勞動力。

例如,您將 40 指定為每週 FTE 時數,加班時間上限為 10%。每週總工作時間最多為 44 小 時。

d. 允許的最大自願休假時間 (VTO) (可選):指定規劃低谷的最大休息時間百分比,當聯絡人減少 時,可以節省成本。如果流量再次增加,請務必不要給太多休假時間。

例如,您將 40 指定為每週 FTE 時數,休假時間上限為 10%。每週總工作時間至少為 36 小 時。

- 7. 在最佳化輸入區段中,輸入組織的營運目標:
	- a. 服務層級:在定義的目標時間閾值內接聽的聯絡人百分比。

下圖顯示服務層級目標,其中 80% 的語音聯絡人和 70% 的聊天聯絡人將在 30 秒內接聽。

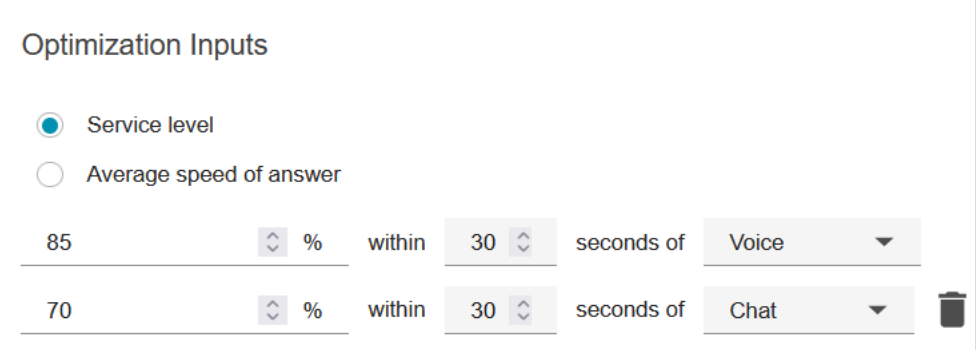

- b. 平均接聽速度 (ASA):在特定時間段內,在聯絡中心接聽聯絡人所需的平均時間。
- c. 您可以為每個管道建立一個目標。選擇新增其他目標以新增其他目標。

## <span id="page-2077-0"></span>匯入預估的未來收縮和可用的全職員工。

您可以提供現有預測群組的預估未來資料 (可用 FTE 和收縮),以增加容量規劃準確度。提供可用的 FTE 與收縮資料是可選的。Amazon Connect 可以在沒有它的情況下產生容量計劃,但提供它可以提 高您計劃的準確性。

## 匯入資料的方式

1. 使用具有 Analytics、容量規劃-編輯安全性設定檔權限的帳戶登入 Amazon Connect 管理員網站。

如需詳細資訊,請參閱 [指派許可](#page-2051-0)。

- 2. 在 Amazon Connect 導覽選單上,選擇分析和最佳化、容量規劃。
- 3. 在匯入資料索引標籤上,選擇上傳資料。

您上載的 .csv 檔案必須具有下列標題:FORECAST\_GROUP、日

期、AVAILABLE\_FTE、IN\_OFFICE\_SHRINKAGE\_OUT\_OFFICE\_SHRINKAGE。這些會顯示在 以 Excel 開啟的 CSV 檔案的下圖中。

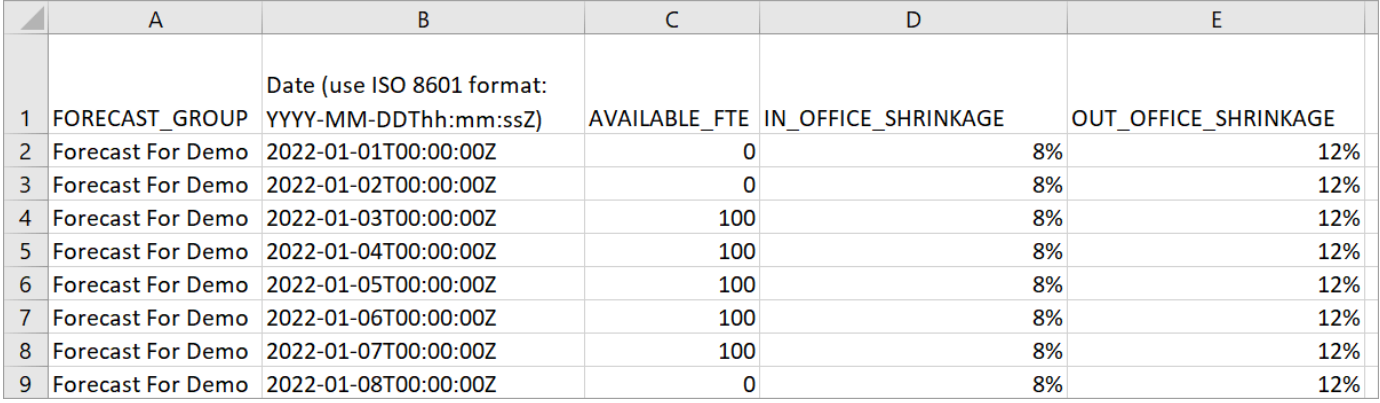

4. 更新此範本中的值,然後選擇 Upload CSV 以上傳。選擇 Upload。

上傳 .csv 檔案通常在 2 到 5 分鐘之間。如果上傳失敗,請檢查 .csv 檔案中的 F0RECAST GROUP 名稱 是否與您建立的預測群組名稱相符。

## 關於 .csv 檔案的重要注意事項

- FORECAST\_GROUP:輸入您所建立之預測群組的確切名稱。您可以在此 .csv 檔案中新增多個預 測群組。
- 日期:每一列為一天。在上圖中,第 2 列是 1 月 1 日、第 3 列是 1 月 2 日、第 4 列是 1 月 3 日,依 此類推。使用以 Z 結尾的 ISO 8601 格式。
- AVAILABLE\_FTE:根據您的估計,當天有多少全職客服人員可工作。例如,您的聯絡中心目前有 100 位全職員工,而您預計明年的這個數字會相同。

在上圖中,0 表示名為 Forecast For Demo 的預測群組在 1 月 1 日沒有可用的全職客服人員。1 月 3 日有 100 位客服人員可用。

**G** Tip

必要的 FET (輸出) 是需要多少全職客服人員才能符合服務層級目標。例如,如果明年必要的 FTE = 120,可用的 FTE = 100」,則表示赤字 = 20。

- IN\_OFFICE\_SHRINKAGE:客服人員在辦公室中,但不處於生產模式的百分比。例如,他們可能正 在訓練中或在會議中。
- OUT\_OFFICE\_SHRINKAGE:客服人員缺勤的百分比 (例如,未出現或個人休假)。

**a** Note

最新上傳的 .csv 檔案一律會覆寫您先前更新的檔案。確保上傳的 .csv 檔案不會意外出現錯 誤。例如,請勿按 Enter 鍵並在檔案結尾加入新列。否則,資料將無法驗證,並顯示錯誤訊 息。

## <span id="page-2079-0"></span>使用預測與案例建立容量規劃

在您建立容量規劃前,您必須先建立計劃案例並發布長期預測。Amazon Connect 使用預測和規劃案例 做為建立容量計劃的輸入。如果您尚未建立預測與計劃案例,請參閱 [開始使用預測](#page-2060-1) 和 [建立容量規劃案](#page-2076-0) [例](#page-2076-0)。

建立容量計劃方式

- 1. 導覽至容量計劃索引標籤,然後選擇產生計劃。
- 2. 提供計劃名稱、說明、預測群組 (已發布長期預測)、開始/結束日期及計劃案例。下圖顯示這些欄 位的範例值。

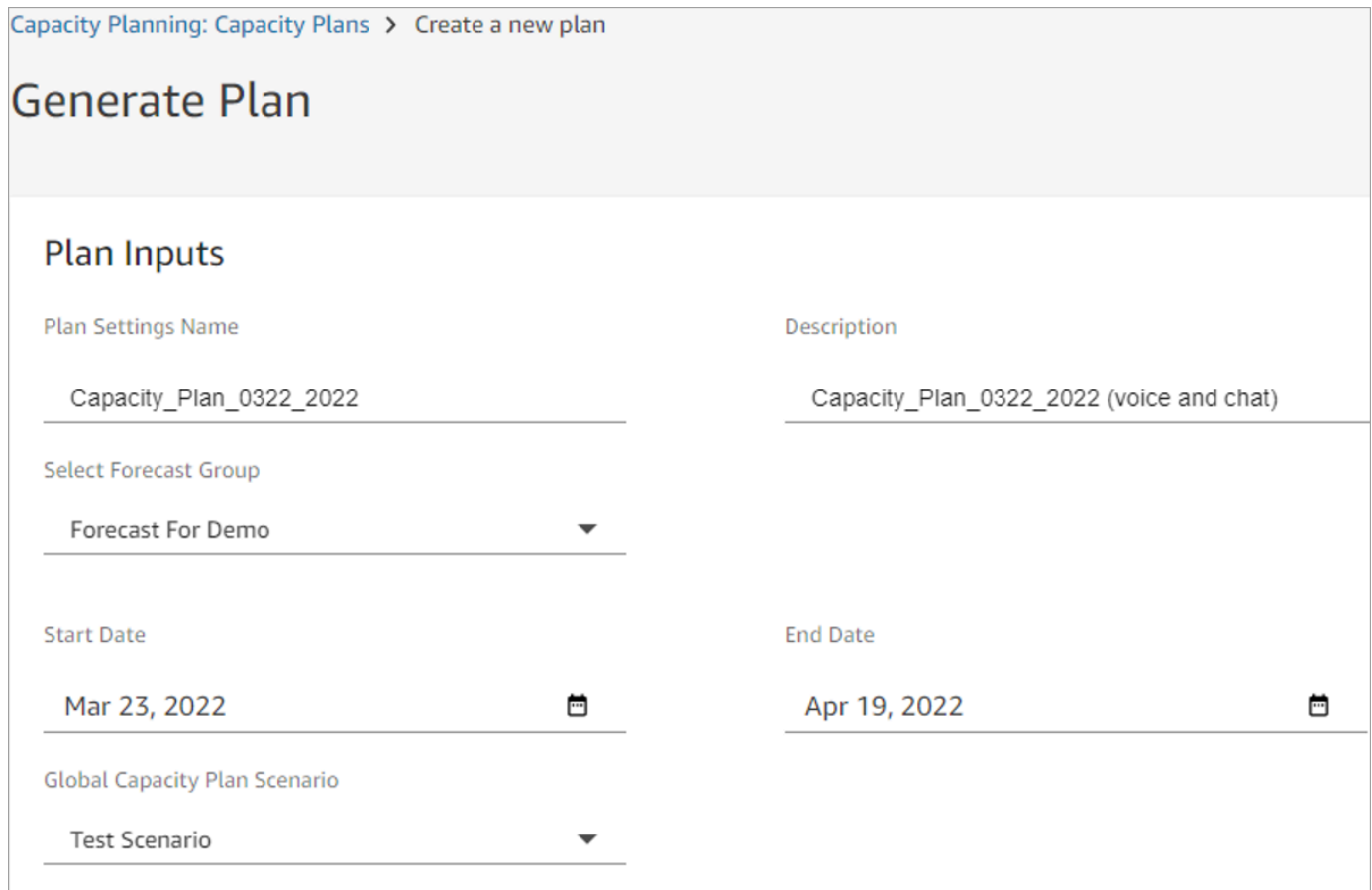

- 3. 選擇產生容量計劃。
- 4. 若要快速識別正在處理的計劃,請選擇上次計算來排序表格清單。在下圖中,計劃的狀態為進行 中。

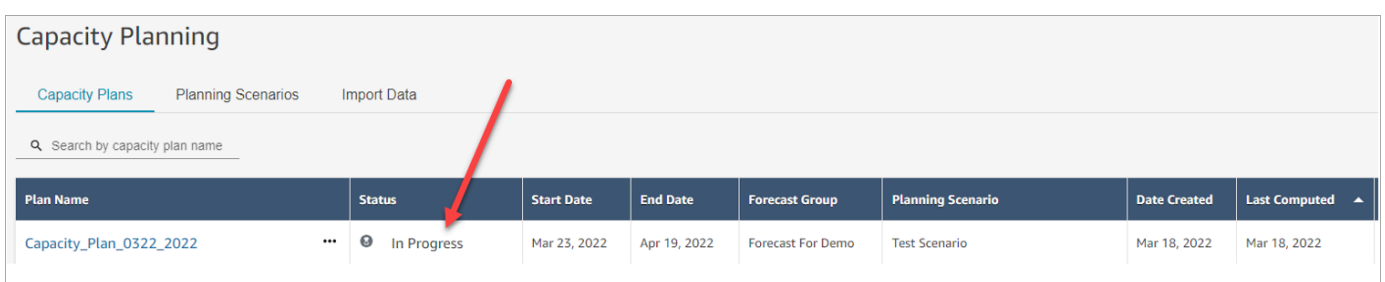

通常需要 5-10 分鐘才能產生計劃。如果計劃產生失敗,請嘗試發布所選長期預測,然後再次產生 容量規劃。

# <span id="page-2080-0"></span>檢閱容量計劃輸出

若要檢閱容量計劃輸出,請選擇您所產生之計劃的超連結。頁面的前半部分摘要列出您在案例和容量計 劃產生中使用的輸入。

## 計畫輸出會展示 week-by-week 或 month-by-month 計算。若要從每週檢視切換為每月檢視,請從下拉 式清單中選擇每月,如下圖所示。

**Plan Outputs** 

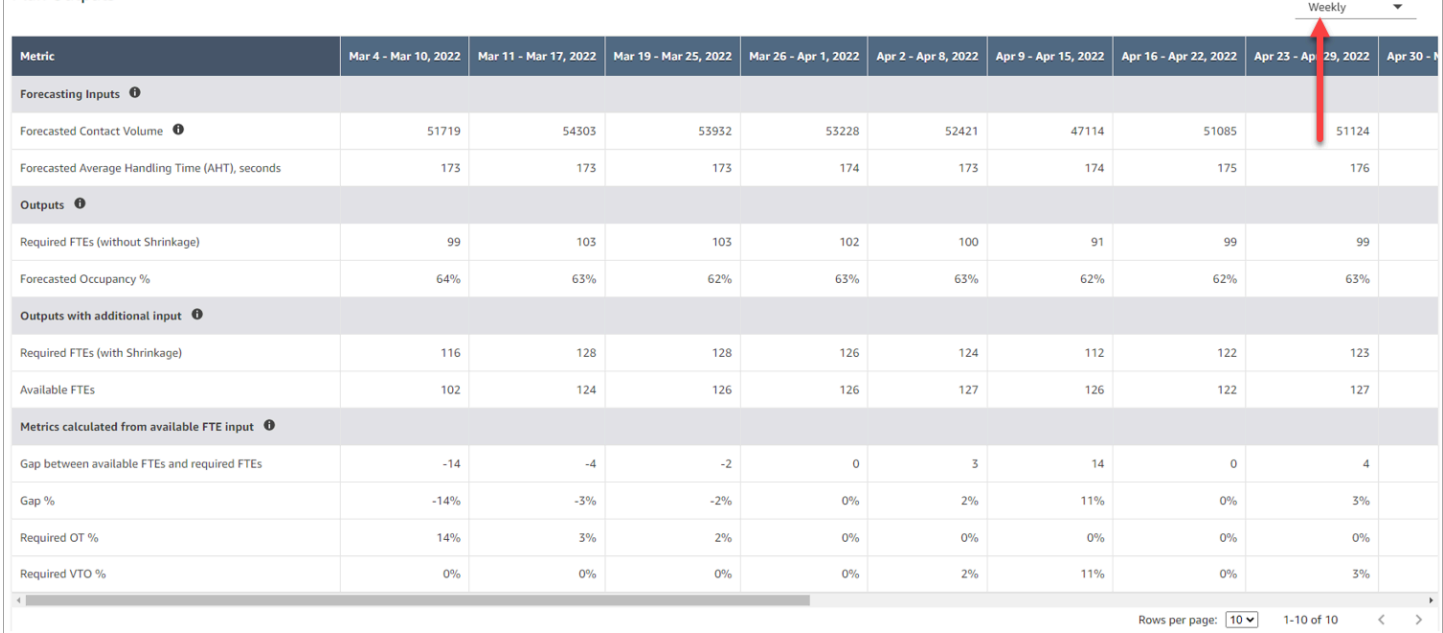

以下是計劃輸出中指標的說明:

- 預測輸入
	- 預測聯絡人數量:此指標是所選預測群組語音和聊天數量的總和。
	- 預測的平均處理時間 (AHT),秒:此指標顯示所選預測群組的彙總 AHT。
	- 計劃輸出表格中的預測聯絡人數量與 AHT 僅反映所選預測群組的值。有新發布的預測後,請考慮 重新執行容量計劃,以反映最新發布的聯絡人數量和 AHT。
- 輸出
	- 必要的 FTE (不收縮):需要雇用多少相當於全職的客服人員才能滿足定義的業務目標 (例如服務層 級目標),而不考慮收縮。
	- 預測佔用率 %:客服人員的佔用率是多少。
- 具有額外輸入的輸出
	- 必要的 FTE (收縮):需要雇用多少相當於全職的客服人員才能滿足定義的業務目標 (例如服務層級 目標), 納入收縮考量。
	- 可用的 FTE:當天有多少可工作的客服人員。它可以在匯入資料區段中上傳。
- 根據可用的 FTE 輸入計算指標
	- 可用 FTE 與所需 FTE 之間的間隙:可用 FTE 與所需 FTE 之間的差異。
	- 間隙 %:間隙的百分比。
- 必要的 OT %:如果存在供給不足 (必要的 FTE 高於可用 FTE),則需要 OT 百分比表示需要多少 加班時間來彌補赤字。
- 必要的 OT %:如果有供給盈餘 (必要的 FTE 低於可用的 FTE),則需要 VTO 百分比表示可使用多 少自願休假來降低客服人員閒置時間數量,進而降低成本。

# <span id="page-2082-0"></span>覆寫容量計劃

您可以上傳 .csv 檔案,以覆寫容量規劃的計劃輸出區段中的必要的 FTE (不收縮) 資料。此區段如下圖 所示。

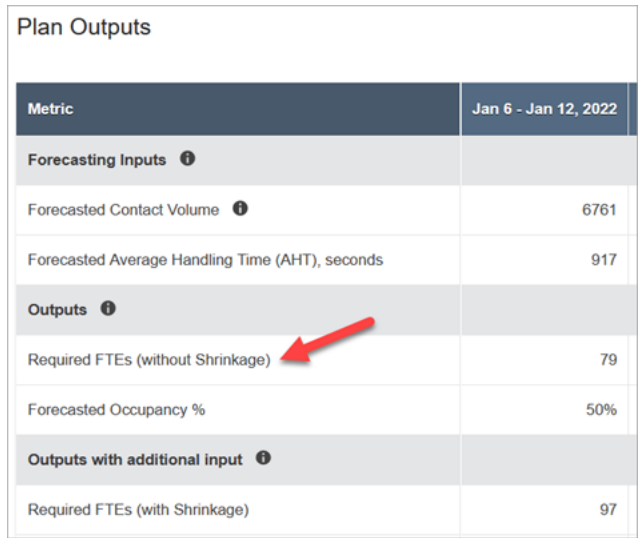

例如,您可能會想這樣做,為您的客服人員團隊提供緩衝。

1. 使用具有 Analytics、容量規劃-編輯安全性設定檔權限的帳戶登入 Amazon Connect 管理員網站。

如需詳細資訊,請參閱 [用於預測、容量規劃和排程的安全性設定檔許可](#page-2051-0)。

- 2. 在 Amazon Connect 導覽選單上,選擇分析和最佳化、容量規劃。
- 3. 在容量規劃索引標籤上,選擇計劃。
- 4. 在容量計劃的詳細資訊頁面上,選擇動作、上傳計劃覆寫,然後選擇下載 CSV 範本檔案。下圖顯 示此選項。

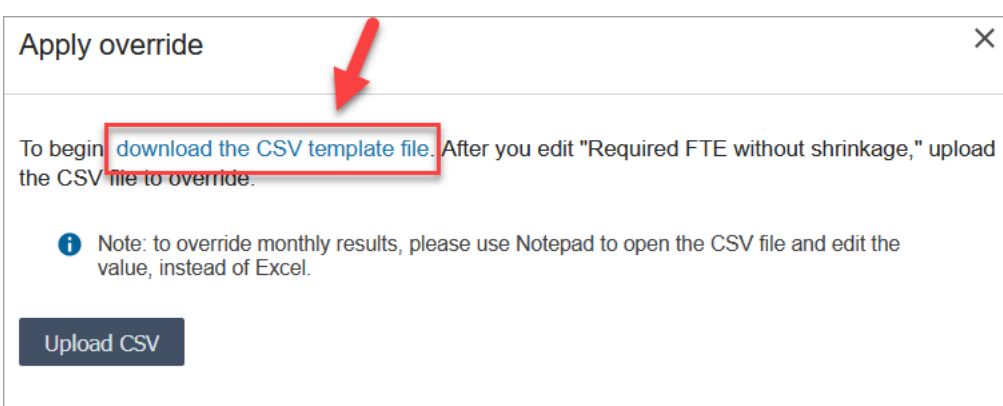

.csv 檔案範本有一列,其中包含顯示在計劃輸出表格的必要的 FTE (不收縮) 列中的值。下圖顯 示 .csv 檔案中此資料的範例

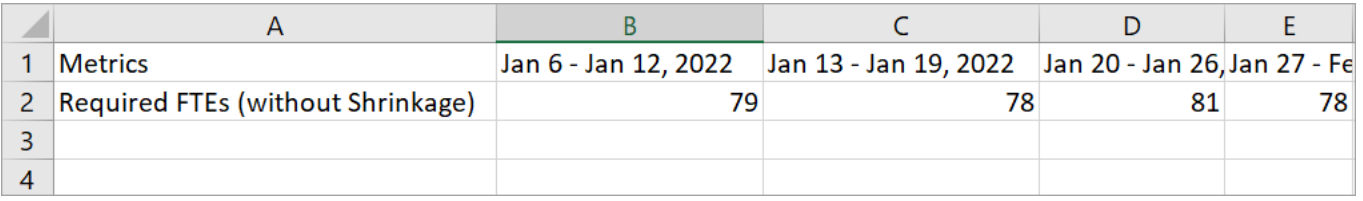

- 5. 進行變更,然後使用其他名稱儲存範本檔案。返回上傳覆寫對話方塊 (您可能需要選擇動作、上傳 計劃覆寫以重新顯示對話方塊)、選擇上傳 CSV,然後選擇覆寫。
- 6. 上傳 .csv 檔案之後,會自動重新計算並更新必要的 FTE (不含收縮) 列中的指標。將滑鼠移至在藍 色三角形上方,以查看原始值,如下圖所示。

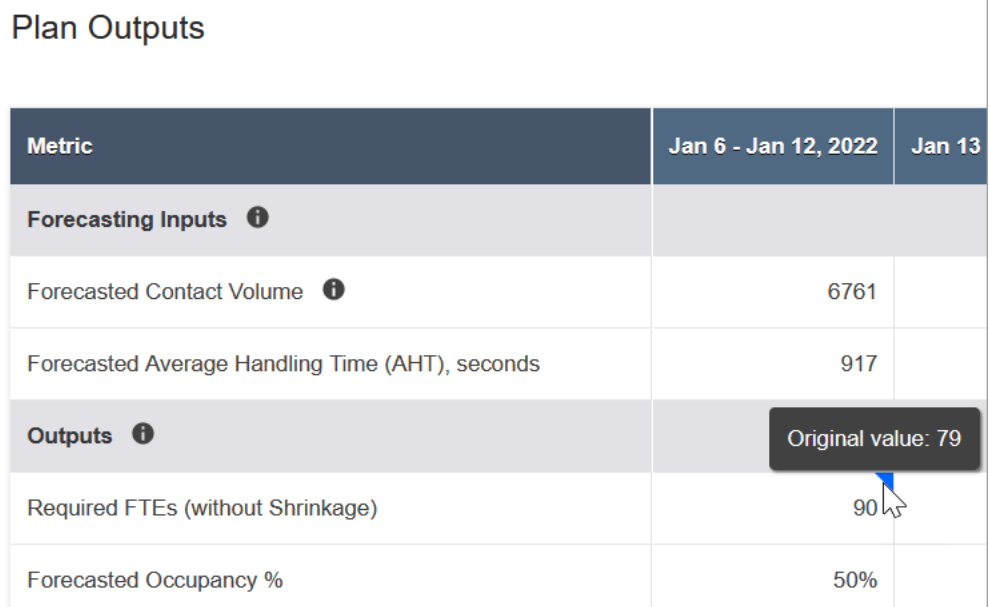

7. 其餘的指標會自動更新,以反映必要的 FTE (不含收縮) 的最新變更。

# <span id="page-2084-0"></span>重新執行容量計劃

當您對計劃開始和/或結束日期或案例進行任何變更時,您可以重新執行容量計劃。如果計劃輸入或案 例沒有變更,則重新執行計劃選項不會處於作用中狀態,如下圖所示。

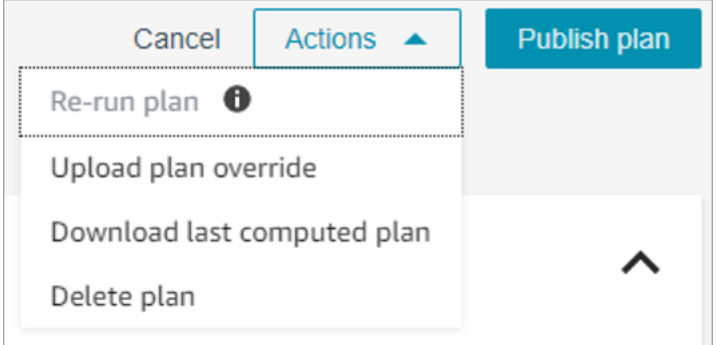

## 若要重新執行計劃

- 1. 請前往容量規劃索引標籤,然後選擇計劃。
- 2. 變更開始和/或結束日期,或選擇不同的案例。
- 3. 選擇動作,重新執行計劃。

# <span id="page-2084-1"></span>下載容量計劃

當您下載容量計劃檔案時,檔案會下載為具有多個索引標籤的 .csv 檔案類型。使用 Excel 開啟此檔案 會很有幫助。下圖顯示容量計劃檔案在 Excel 中的外觀範例。它具有以下工作表:指標、容量計劃、案 例、產生詳細資訊。

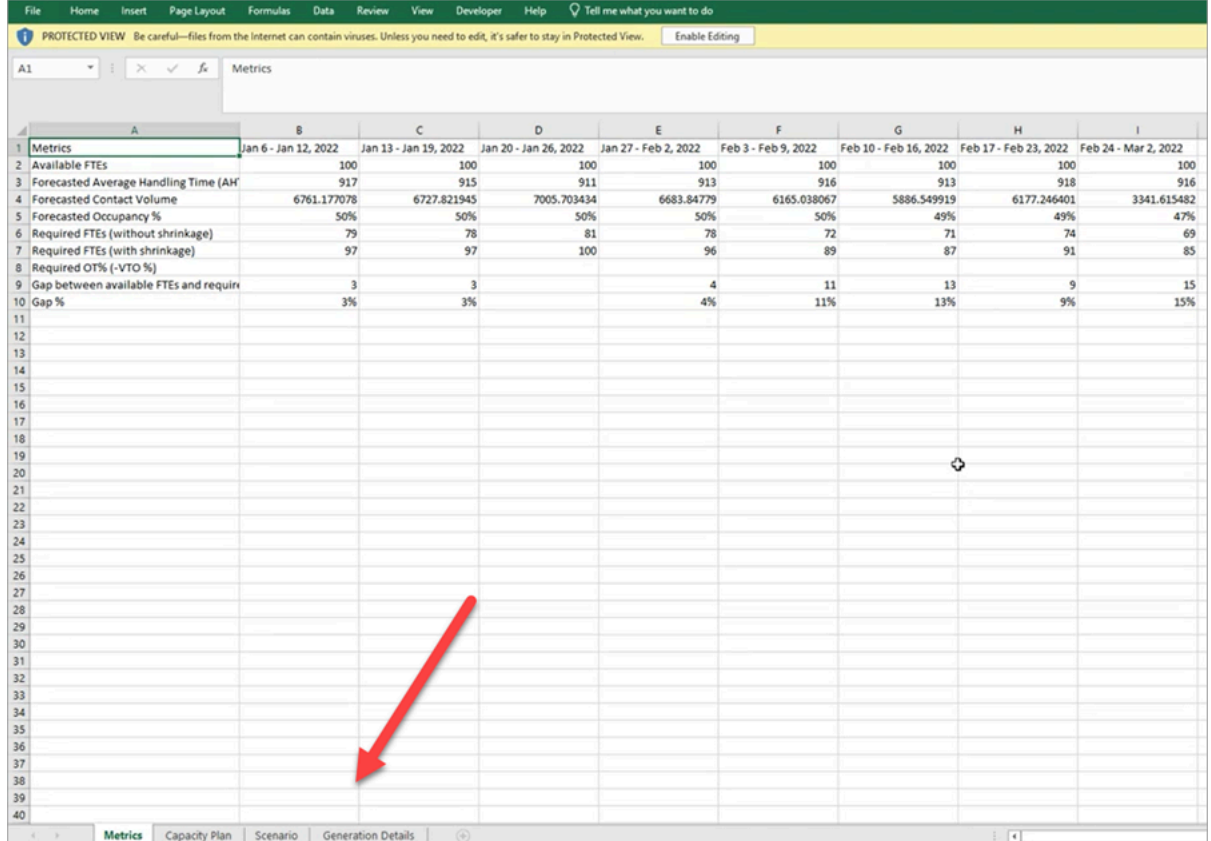

以下是每個工作表的說明:

- 指標:容量計劃輸出。
- 容量計劃:容量計劃中繼資料,例如計劃的名稱、開始日期和結束日期。
- 案例:為容量計劃定義的輸入。
- 產生詳細資訊:指出某人上次變更容量計劃時間的中繼資料。

## 如何下載容量計劃結果

1. 使用具有 Analytics、容量規劃-編輯安全性設定檔權限的帳戶登入 Amazon Connect 管理員網站。

如需詳細資訊,請參閱 [用於預測、容量規劃和排程的安全性設定檔許可](#page-2051-0)。

- 2. 在 Amazon Connect 導覽選單上,選擇分析和最佳化、容量規劃。
- 3. 在容量規劃索引標籤上,選擇計劃。
- 4. 在容量計劃的詳細頁面上,選擇動作、下載容量計劃。

# <span id="page-2086-0"></span>發布容量計劃

如果您對容量計劃輸出感到滿意,請選擇發布計劃以完成計劃。

**a** Note

您無法在發布計劃之後編輯該計劃。

您的登入名稱和發布日期會顯示在容量計劃的清單檢視中。例如,下圖顯示的是在 2022 年 1 月 11 日 首次建立的計劃,然後由管理員於 2022 年 1 月 20 日發布。

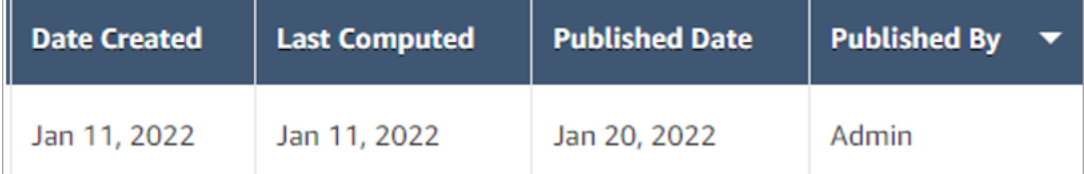

# Amazon Connect 中的排程

聯絡中心排程人員或管理人員需要為彈性且符合業務和合規需求的 day-to-day工作負載建立代理程式排 程。Amazon Connect 可協助您建立有效率的排程,並針對每個管道的服務層級或接聽目標的平均速度 進行最佳化。您可以根據下列項目產生和管理客服人員排程:

- 短期發布的預測
- 輪班設定檔 (每週輪班的範本)
- 人員配置群組 (可處理特定預測群組中特定類型聯絡人的客服人員)
- 人力資源和業務規則
	- **a** Note

Amazon Connect 排程不是為了確保符合任何特定法律而設計。您有責任確保您的行為和您對 排程的使用遵守任何適用法律,包括僱傭法規。您應該諮詢您的法律顧問以確定您的義務。

# 開始使用

以下是用於建立排程和發布它,以便主管和客服人員可以查看它的步驟的順序。

- 1. [新增使用者](#page-480-0) 至您的 Amazon Connect 執行個體。
- 2. 請與 Amazon Connect 管理員再次確認使用者是否擁有存取排程功能所需的安全設定檔許可。必要 的許可[在這裡](#page-2051-0)說明。
- 3. [建立員工排程規則](#page-2089-0)
- 4. [建立輪班活動](#page-2091-0)
- 5. [建立輪班設定檔](#page-2092-0)
- 6. [建立人員配置群組與規則](#page-2095-0)
- 7. [使用排程管理員產生、檢閱及發布排程](#page-2097-0)

要了解主管和客服人員如何查看排程,請參閱 [主管如何檢視已發布的排程](#page-2102-0) 和 [客服人員如何檢視其排](#page-2321-0) [程](#page-2321-0)。

## 排程角色:誰做什麼

對於可能在聯絡中心中建立和管理排程的人員,有各種各樣的角色,例如:

- 1. Amazon Connect 管理員 維護使用者設定檔、授予安全設定檔許可、設定聯絡中心的假日時間。
- 2. 排程人員 建立管理人員配置群組、建立人員配置規則、設定輪班元件 (例如建立輪班活動與設定 檔)、產生排程、修訂及發布排程。

排程人員發布排程之後,主管和客服人員會在使用者介面中收到通知,告知排程已發布且他們可以 檢視排程。

- 3. 主管 管理客服人員和排程、更新排程,管理休假、加班 (OT) 和自願休假 (VTO) 的請求。
- 4. 客服人員 回答聯絡人、查看產生的排程,管理休假、加班 (OT) 和自願休假 (VTO) 的請求。

Amazon Connect 提供可指派給每個角色的安全設定檔許可,以便您可以依角色管理對特定功能的存 取。如需詳細資訊,請參閱 [用於預測、容量規劃和排程的安全性設定檔許可](#page-2051-0)。

## 排程術語

#### 排程草稿

排程適用之一組人員配置群組中所有客服人員的排程集合。

只有排程人員可以檢視和調整排程草稿。在發布之前,客服人員或其主管無法查看這些排程。
### 加班/休假/自願休假

- 向客服人員申請加班可以讓您的聯絡中心在不僱用更多員工的情況下處理聯絡人激增或客服人員短缺 的問題。
- 向客服人員請假可以讓您的企業在向員工支付工資的同時處理聯絡人。
- 向客服人員請求自願休假可以讓您的企業處理聯絡人,而無需支付員工閒置費用。

### 發布排程

排程人員採取的一種動作,使客服人員排程在客服人員和主管排程行事曆 (這是單獨的使用者介面) 中 正式可見。

### 排程

特定客服人員的開始日期與結束日期之間綁定在一起的多個輪班。

### 排程調整

排程發布至主管或客服人員之前,排程人員或具有許可的人員可以新增、編輯、移除、取代客服人員活 動,或編輯和移除輪班以協調供應 (也就是客服人員和輪班活動的數量) 與需求 (聯絡人數量)。

### 排程產生

針對預測群組 - 員工群組組合的特定日期範圍、產生與發布工作輪班排程的能力。

### 輪班活動

客服人員在輪班期間執行的日常活動。例如,會議、培訓和午餐。

### 輪班設定檔

輪班的基本結構、排程視窗、進入它的日常輪班活動。

### 人員配置群組

擅長處理特定類型聯絡人的群組或團隊客服人員。例如,您可以建立一個名為一般查詢的人員配置群 組,以及另一個名為第 2 層支援。

## <span id="page-2089-1"></span>建立員工排程規則

使用員工規則為個別客服人員和主管指定可選的詳細資訊,例如其當地時區、開始和結束日期以及合約 詳細資訊。

• 您在此處指定的個別員工規則會在產生排程時,覆寫任何人員配置群組規則。

例如,您可以設定人員配置群組來產生每個人每週工作 40 小時的排程。在員工規則中,您可以選擇特 定員工每週排程 20 小時。

#### 目錄

- [為個人建立員工規則](#page-2089-0)
- [為個人匯入休假餘額](#page-2090-0)

### <span id="page-2089-0"></span>為個人建立員工規則

1. 使用具有 [排程]、[排程 Amazon Connect 管理員] -[編輯] 安全性設定檔權限的帳戶登入管理員網 站。

如需詳細資訊,請參閱 [指派許可](#page-2051-0)。

- 2. 在 Amazon Connect 導覽選單上,選擇分析和最佳化、排程。
- 3. 在排程頁面上,選擇員工規則索引標籤,然後從清單中搜尋並選擇一或多名員工。每次選擇員工 時,員工數量都會顯示在申請員工按鈕中。
- 4. 指定可選的詳細資訊,例如:
	- 時區:在客服人員的本地時區中轉譯排程。
	- 輪班開始和結束日期:根據開始日期或結束日期安排特定客服人員的輪班。
	- 工作小數和分鐘:定義每日和每週的最短和最長工作時間。工作時間應包括非生產性時間,例如 休息和用餐。

例如:

- 如果您要產生每天 8 小時又 30 分鐘的客服人員排程,請在最短與最長工作時間欄位中指定 8 小時和 30 分鐘。
- 如果您要允許系統產生更有效率的排程,您可以提供最短與最長工作時間視窗。系統將根據預 測和客服人員的可用性產生最佳的排程持續時間。
- 連續工作天數或休息天數:根據允許的連續工作天數或休息天數範圍安排輪班。

• 與輪班設定檔關聯:您可以將輪班設定檔分配給個別客服人員。例如,當您的兼職客服人員人與 您的全職客服人員人員處於相同人員配置組中,但他們需要自己的輪班設定檔時,這很有用。

下圖顯示員工規則索引標籤上關聯到輪班設定檔下拉式選單的位置。

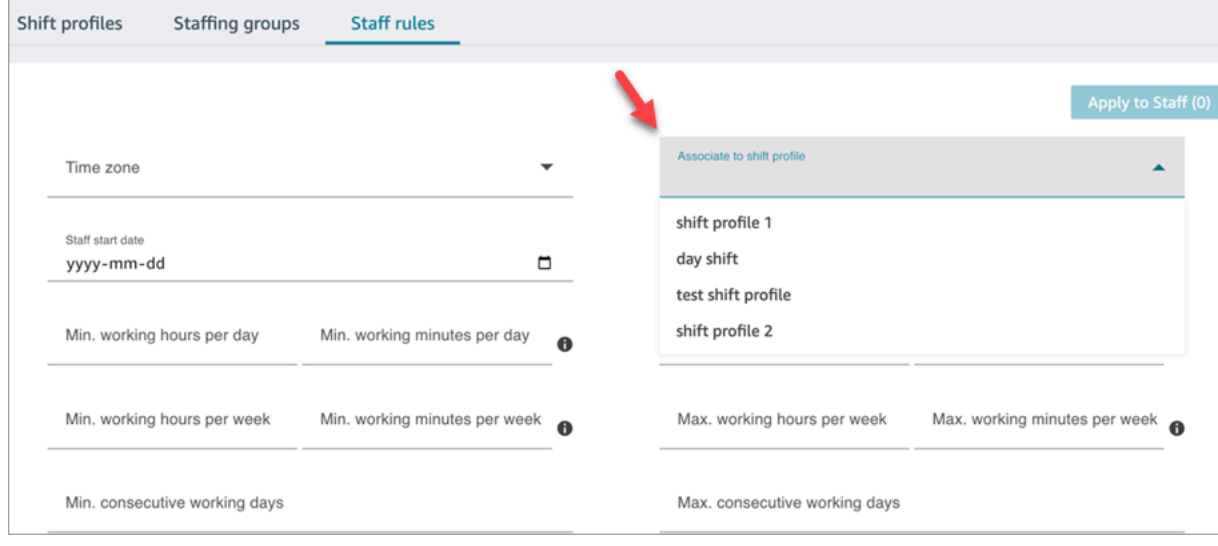

5. 選擇套用至員工。這樣可以儲存規則,並確保在下一個排程週期中套用這些規則。

## <span id="page-2090-0"></span>為個人匯入休假餘額

有關可以上傳的最大檔案大小,請參閱 [預測、容量規劃和排程功能規格](#page-80-0) 中每次上傳客服人員休假資料 的檔案大小。

1. 使用具有 [排程]、[排程 Amazon Connect 管理員] -[編輯] 安全性設定檔權限的帳戶登入管理員網 站。

如需詳細資訊,請參閱 [指派許可](#page-2051-0)。

- 2. 在 Amazon Connect 導覽選單上,選擇分析和最佳化、排程。
- 3. 在排程頁面上,選擇員工規則索引標籤。
- 4. 選擇下載範本並將 .csv 檔案儲存在桌面上。內容看起來類似下圖。

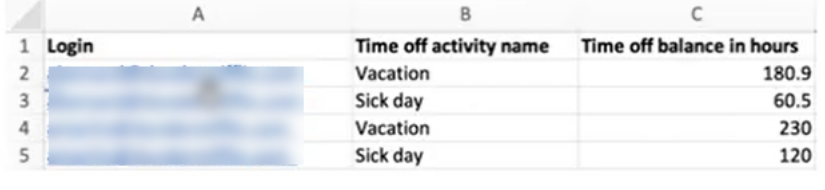

5. 視需要新增資料或變更 .csv 檔案,然後使用新檔案名稱儲存至桌面。

6. 選擇上傳資料以上傳 .csv 檔案。Amazon Connect 會執行以下動作:

- 驗證資料並在發生錯誤時提供詳細資訊。
- 提示您確認要上傳資料。
- 上傳檔案並在完成時顯示確認訊息。

成功上傳 .csv 檔案之後,Amazon Connect 會在提交休假請求時檢查可用的休假時間餘額。如果有足 夠的休假餘額,就會核准該請求。否則,請求會遭到拒絕。

• 請求休假類型的休假時間餘額必須等於或大於請求休假的持續時間。

## <span id="page-2091-0"></span>建立輪班活動

輪班活動是工作人員 (客服人員) 在輪班期間進行的日常活動。例如:

- 生產力:在客服人員執行的工作活動中被視為生產性工作,例如接聽聯絡人。
- 非生產力:在客服人員執行的工作活動中,不算是生產性工作,例如休息和團隊會議。
- 休假:缺勤。客服人員應用程式中其狀態為離線。

您可以建立多個輪班活動,以包括作為員工輪班的一部分。

1. 使用具有 [排程]、[排程 Amazon Connect 管理員] -[編輯] 安全性設定檔權限的帳戶登入管理員網 站。

如需詳細資訊,請參閱 [用於預測、容量規劃和排程的安全性設定檔許可](#page-2051-0)。

- 2. 在 Amazon Connect 導覽選單上,選擇分析和最佳化、排程。
- 3. 在排程頁面上,選擇輪班活動索引標籤,然後選擇新增輪班活動。填寫詳細資訊,然後選擇儲存。

您可以新增多個活動,以及新增和移除活動。

4. 下次將排程建立為排程週期的一部份時,便會套用輪班活動。

**G** Tip

建立輪班設定檔以確保所需的輪班活動順序。例如,安排客服人員在午餐前兩小時休息。如需 說明,請參閱[建立輪班設定檔](#page-2092-0)。

# 輪班活動說明

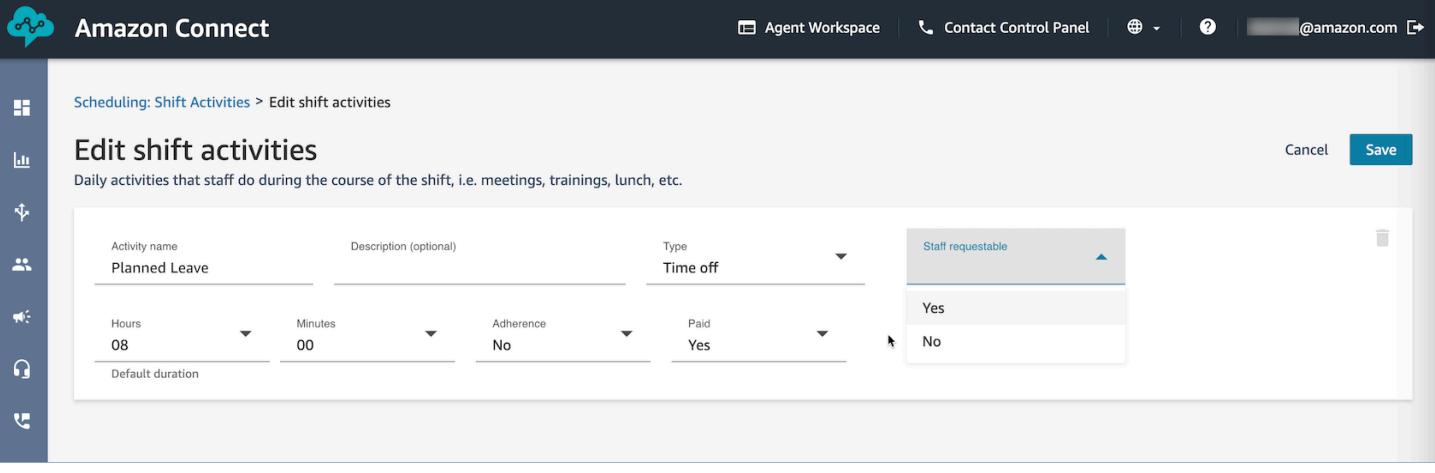

- 活動名稱:活動的名稱
- 說明 (可選):有關活動的其他資訊
- 子類型
	- 如果非生產力:休息或用餐:針對休息、午餐或用餐活動設定此子類型。此選項僅適用於非生產力 活動類型。此設定允許在員工輪班中新增或移除休假或加班時間時,自動調整休息或用餐時間,以 符合人員配置群組和輪班設定檔中設定的休息規則。
	- 休假:員工可要求:將此選項設定為是,可讓客服人員在建立休假期間查看並選擇相應的休假活 動。對於只能由主管代表客服人員要求的休假活動,請將此選項設為否。
- 小時和分鐘 · 預設持續時間
- 遵循:是/否
- 已付費:是/否

# <span id="page-2092-0"></span>建立輪班設定檔

使用輪班設定檔建立每週輪班的範本。該範本包括該週的工作日,最早的開始時間和員工可以安排的最 新結束時間,他們在輪班期間會做的活動以及各種角色。

1. 使用具有 [排程]、[排程 Amazon Connect 管理員] -[編輯] 安全性設定檔權限的帳戶登入管理員網 站。

如需詳細資訊,請參閱 [用於預測、容量規劃和排程的安全性設定檔許可](#page-2051-0)。

- 2. 在 Amazon Connect 導覽選單上,選擇分析和最佳化、排程。
- 3. 選擇輪班設定檔索引標籤,然後選擇新增輪班設定檔。
- 4. 選擇此班次設定檔的時區。此時區設定會自動調整代理程式的變更,以配合日光節約時間變更 例 如,美國太平洋時區的上午 8 點至下午 5 點 (8:00-17:00) 班次設定檔會自動從上午 8 點到下午 5 點(8:00-17:00)切換為太平洋標準時間上午 8 點至下午 5 點(8:00-17:00)太平洋夏令時間。
- 5. 在排程視窗區段中,完成該區段如下:
	- 針對工作狀態,選擇以下其中一個選項:
		- 工作中:這表示當 Amazon Connect 產生排程時,必須將員工安排在指定的小時和分鐘之間 工作。
		- Flex:這表示如果 Amazon Connect 預測到足夠的聯絡人數量以保證排程客服人員,則可能 會將他們安排在指定的小時和分鐘之間工作。

### 下圖顯示新增工作輪班設定檔頁面的排程視窗段落。

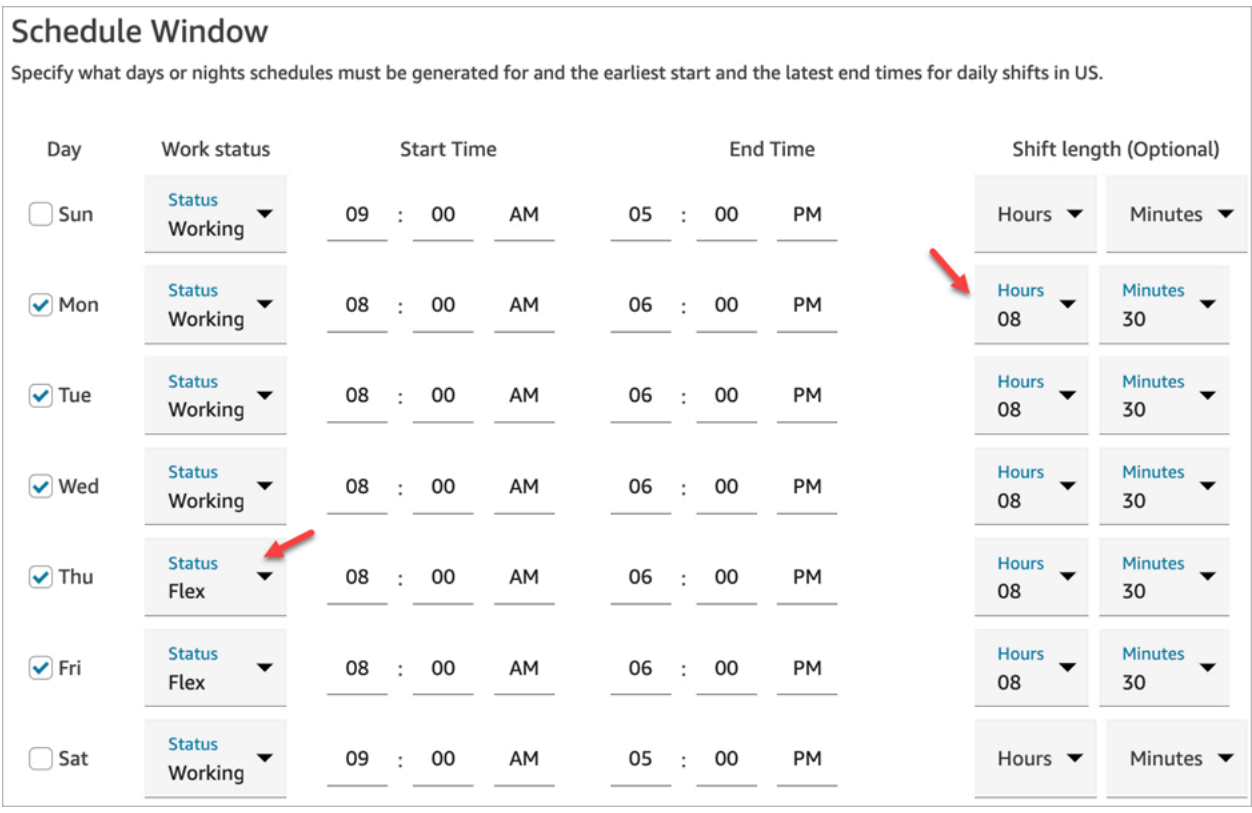

- 開始時間和結束時間:指定每天的最早開始時間和最晚結束時間。請確定這些時間是以 UTC 而 非本地時間設定。
- 輪班長度 (可選):指定客服人員可在特定日期排程的最大輪班長度。如果您的聯絡中心長時間開 放 (例如 24 小時),但每個輪班都比該時間短 (例如 8 小時),此選項特別有用。

Amazon Connect 會根據聯絡需求模式預測,確定輪班可能的最佳開始和結束時間,同時遵守每天 和每週工作的最短和最長時間。

- 6. 選擇新增輪班活動。選擇工作人員在輪班期間將進行的輪班活動。(您可以[建立出現在清單中的工](#page-2091-0) [作輪班活動](#page-2091-0),例如生產力、休假及非生產力。)
- 7. 針對每個活動設定放置規則。規則包括:
	- 需要放置活動的輪班從開始到結束的持續時間。
	- Amazon Connect 選擇最佳位置的時間範圍,以最大限度地提高產生的排程效率以達到目標,例 如服務層級百分比 (SL%) 目標。
- 8. 選擇性地完成規則區段,如下所示:

**A** Important 這些規則會覆寫排程視窗區段中的設定。

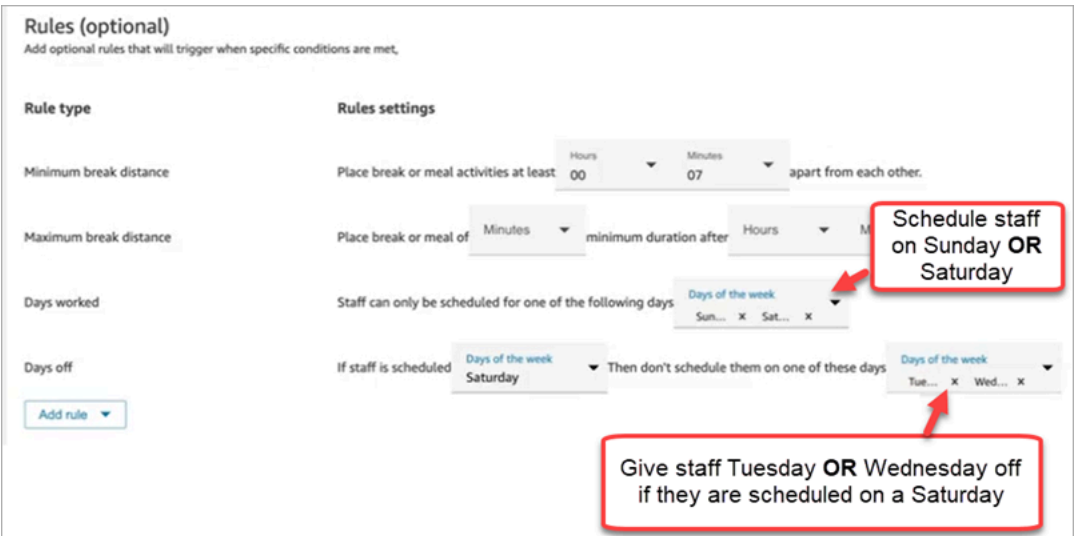

選擇新增規則下拉式方塊,然後選擇下列選項:

- 最短休息長度
- 最長休息長度
- 工作天數:如果您列出多天,則會以 OR 分隔。
- 休假天數:如果您列出多天,則會以 OR 分隔。
- 9. 在每日輪班活動區段中,完成預設輪班活動群組區段,以指定應在輪班期間排定午休和訓練等活 動的時間。輪班活動適用於輪班中的每個人。在下圖中,客服人員排定在輪班開始 6 小時後以及 7 小時內休息。

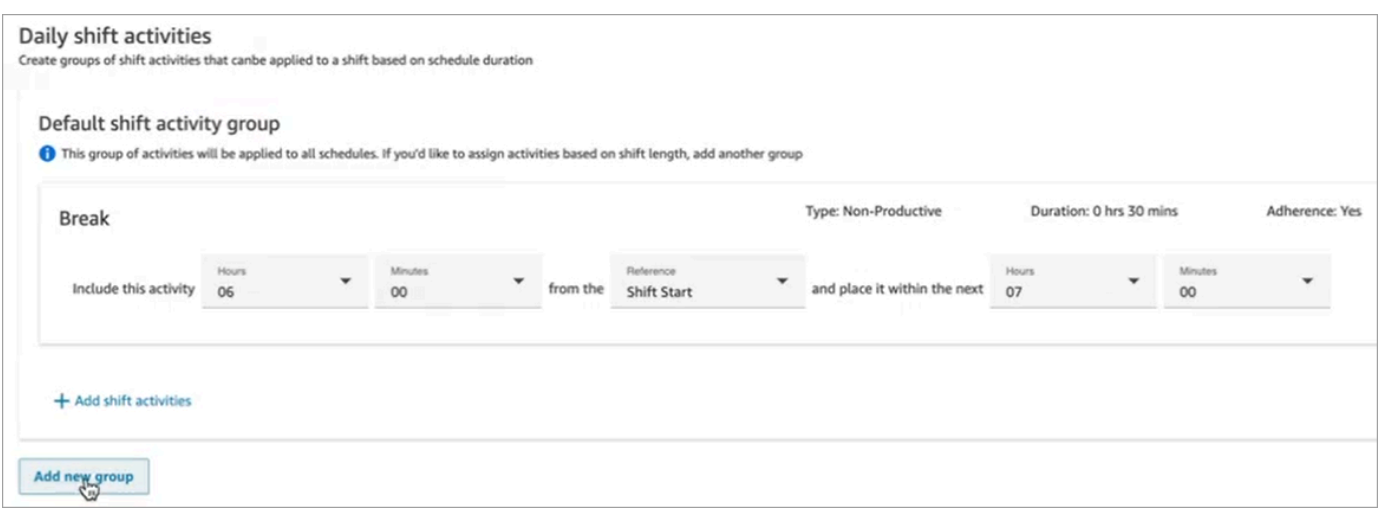

選擇性地選擇新增群組以新增客服人員子群組,並為其指定輪班活動。在下圖中,輪班為 2 小 時,且未指定任何活動。這意味著輪班活動群組 2 中的客服人員不會獲得休息。

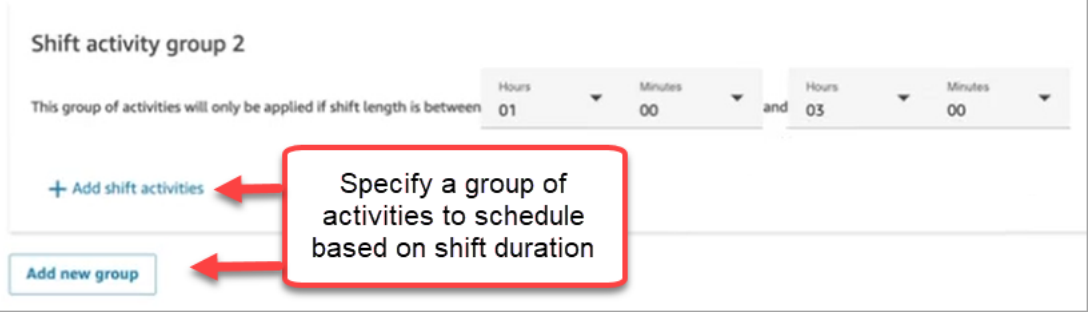

10. 儲存輪班設定檔後,您可以對其進行編輯或從清單檢視中刪除。

例如,如果您將休息時間設定為輪班開始 6 小時後開始,而午餐則在輪班開始後 3 小時開始,則會先 排定午餐。

## 建立人員配置群組與規則

人員配置群組是群組或團隊能夠熟練處理特定類型聯絡人的客服人員。您可以新增需要為其產生排程的 客服人員,以及管理客服人員排程的主管。您也可以新增在人員配置群組層級套用的規則,例如群組所 需人員下限,以及每天或每週的最短工作時間。如果使用者需要從已發布的行事曆檢視查看已發布的客 服人員排程,則必須將該使用者新增為特定人員配置群組中的主管。

例如,假設您的聯絡中心在上午 9 點開放,但預測顯示在上午 9 – 9:30 之間沒有聯絡人到達。您可以 新增一條規則,規定無論預測如何,在此期間至少應該有一名客服人員。

如果您沒有輪班開始時間規則,則會使用預測中的預測來建立排程。

如需人員配置群組限制的清單,請參閱 [預測、容量規劃和排程功能規格](#page-80-0)。

### 範例

例如,您可以建立一個名為一般查詢的人員配置群組,以及另一個名為第 2 層支援。因為您將一或多 個人員配置群組映射至預測群組,因此在此情況下建立人員配置群組的方式如下:

1. 將所有一般查詢佇列分組到一般查詢預測群組。

2. 將一般查詢預測群組對應至多個人員配置群組,這些群組擁有可接受一般查詢聯絡人的客服人員。

### 建立群組並新增員工

1. 使用具有 [排程]、[排程 Amazon Connect 管理員] -[編輯] 安全性設定檔權限的帳戶登入管理員網 站。

如需詳細資訊,請參閱 [用於預測、容量規劃和排程的安全性設定檔許可](#page-2051-0)。

- 2. 在 Amazon Connect 導覽選單上,選擇分析和最佳化、排程。
- 3. 選擇群組索引標籤,然後選擇建立群組。
- 4. 在建立人員配置群組頁面的關聯至預測群組下,使用下拉式清單來選擇要與此人員配置群組產生關 聯的預測群組。

在下列範例中,來自 Forecast\_Group\_20220124 佇列的聯絡人將路由至此人員配置群組中的客服 人員。

5. 選擇新增員工,將客服人員和主管新增至此人員配置群組。只有 Amazon Connect 使用者的名稱 才會出現在員工清單中。下圖顯示名稱 Jane Doe,可新增至客服人員清單。

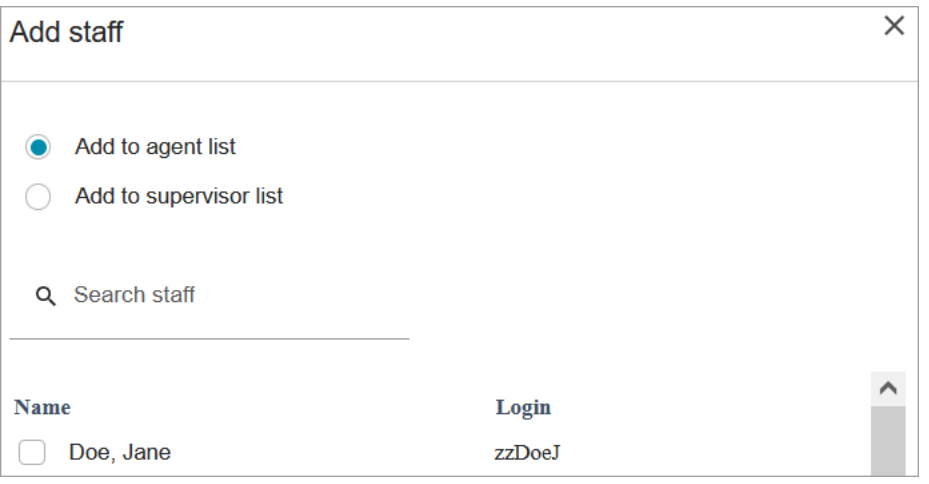

## **1** Tip

每個客服人員都必須位於人員配置群組中,才能為其產生排程。您可以在計劃週期之間新 增和刪除客服人員,並手動新增輪班。 即使客服人員位於人員配置群組中,您也可以使用員工規則索引標籤為他們指派自己的輪 班資料。客服人員層級輪班設定檔會覆寫在人員配置群組層級設定的設定檔。如需詳細資 訊,請參閱 [建立員工排程規則](#page-2089-1)。

新增規則

為了產生排程,Amazon Connect 會使用預測群組中的資訊,這些資訊反映了聯絡中心的歷史需求模 式。人員配置規則使您能夠指定計劃中必須考慮的條件,而不管預測的預知如何。

例如,您的聯絡中心在上午 9 點開放,但預測顯示在上午 9 – 9:30 之間沒有聯絡人到達。您可以新增 規則,無論預測是根據歷史需求進行預測的,在此期間至少應該有一個客服人員。這會強制 Amazon Connect 在上午 9 – 9:30 的排程中保留一位客服人員。此外,您可以新增規則,將工作時間設定為從 上午 9 點開始,即使預測會在上午 9:30 開始。

新增規則

- 在規則區段中,選擇 +,然後使用下拉式清單選擇要為人員配置群組建立的規則類型。例如,您可 以指定 ·
	- 所需員工下限:指定應該提供的最少客服人員數量,無論預測如何。例如,如果預測顯示您在聯 絡中心開放的前半小時內不需要任何客服人員,您可以確保在此期間至少有一位客服人員。
	- 輪班開始時間:相同開始時間:這會為所有客服建立具有相同輪班開始時間的排程。
	- 工作時間:指定群組每天或每调的最短和最長工作時間。此設定適用於人員配置群組中的所有員 工。您可以為個別員工覆寫此設定。如需說明,請參閱[建立員工排程規則](#page-2089-1)。

使用排程管理員產生、檢閱及發布排程

Amazon Connect 旨在根據預測的需求模式和設定的限制來達到最佳化目標,為客服人員產生最少的輪 班。

建立工作輪班活動、工作輪班設定檔、人員配置群組及人員配置群組規則後,您可以產生排程。

1. 使用具有 [排程]、[排程 Amazon Connect 管理員] -[編輯] 安全性設定檔權限的帳戶登入管理員網 站。

如需詳細資訊,請參閱 [用於預測、容量規劃和排程的安全性設定檔許可](#page-2051-0)。

- 2. 在 Amazon Connect 導覽選單上,選擇分析和最佳化、排程。
- 3. 選擇排程管理員索引標籤,然後選擇產生排程。
- 4. 輸入排程的名稱與說明。
- 5. 在排程輸入區段中,從下拉式選單中選擇預測群組。

目前您無法針對多個預測群組進行排程。

- 6. 指定排程的持續時間 開始和結束日期。您最多可以安排 18 週。
- 7. 在最佳化排程下方,選擇服務層級或平均接聽速度。
- 8. 平均接聽速度 (ASA) 是使用服務層級百分比目標的替代方案。例如,下圖顯示設為 30 秒的 ASA。容量規劃和排程系統將最佳化員工人數/排程,以確保達到目標。

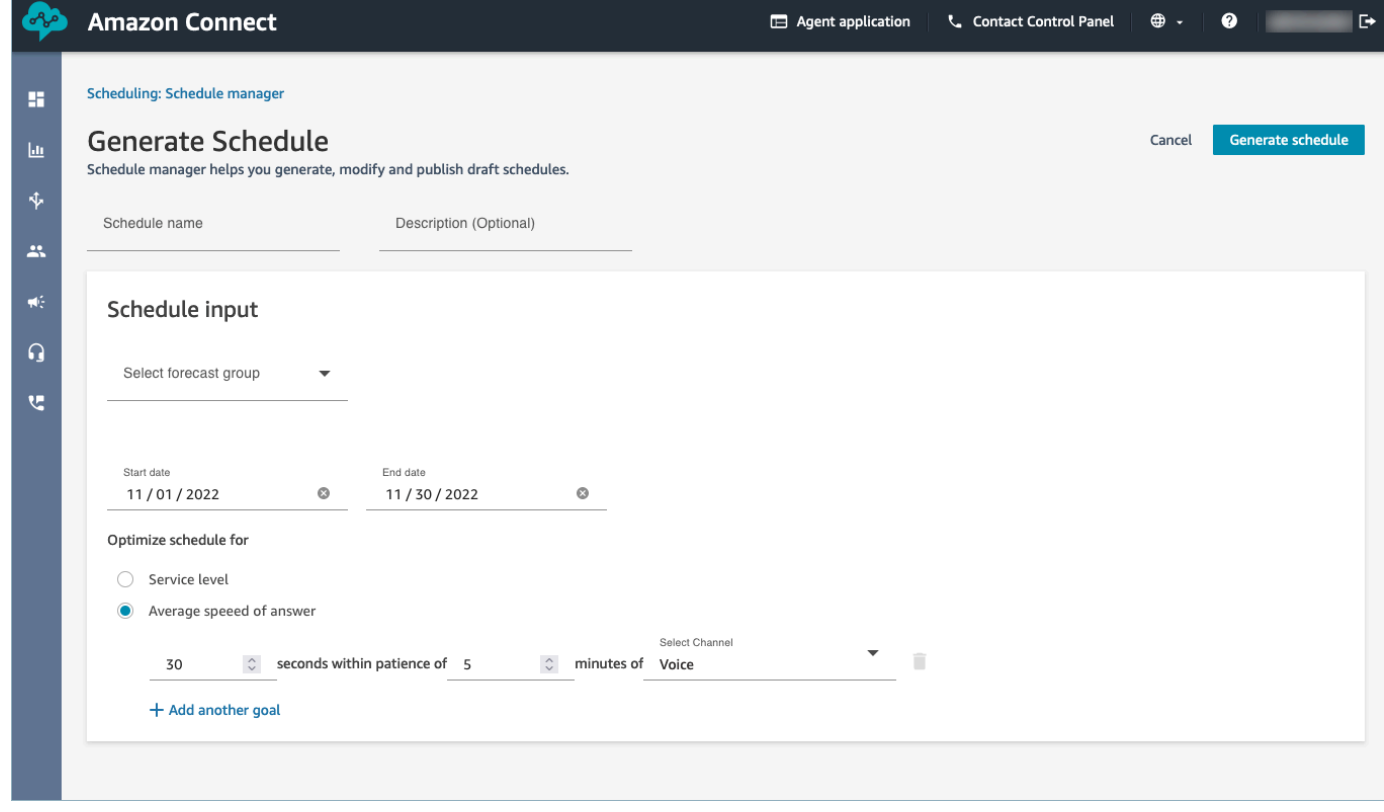

9. 選擇產生排程。

#### **a** Note

Amazon Connect 產生排程草案。在您發布之前,客服人員或主管將無法看到它。

- 10. 在排程清單中,您建立的排程會顯示進行中狀態。產生需要 5 30 分鐘,具體取決於客服人員的 數量、設定的規則數目、排程持續時間等。排程產生之後,其狀態為完成或失敗。
- 11. 若要檢視任何警告、違反規則或違反限制,請選擇警告圖示,如下圖所示。將顯示有關警告的更多 資訊。

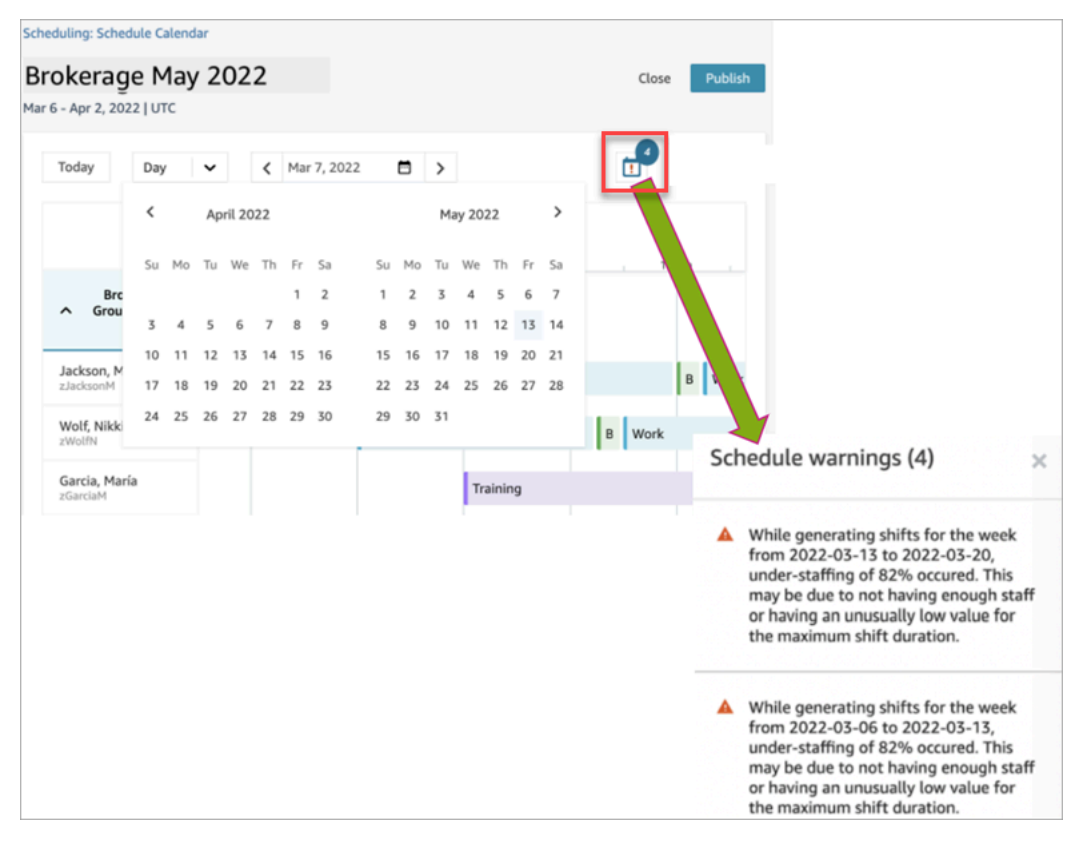

12. 當狀態為完成時,請選擇排程草案以進行檢視。下圖顯示 10 位客服人員的排程。

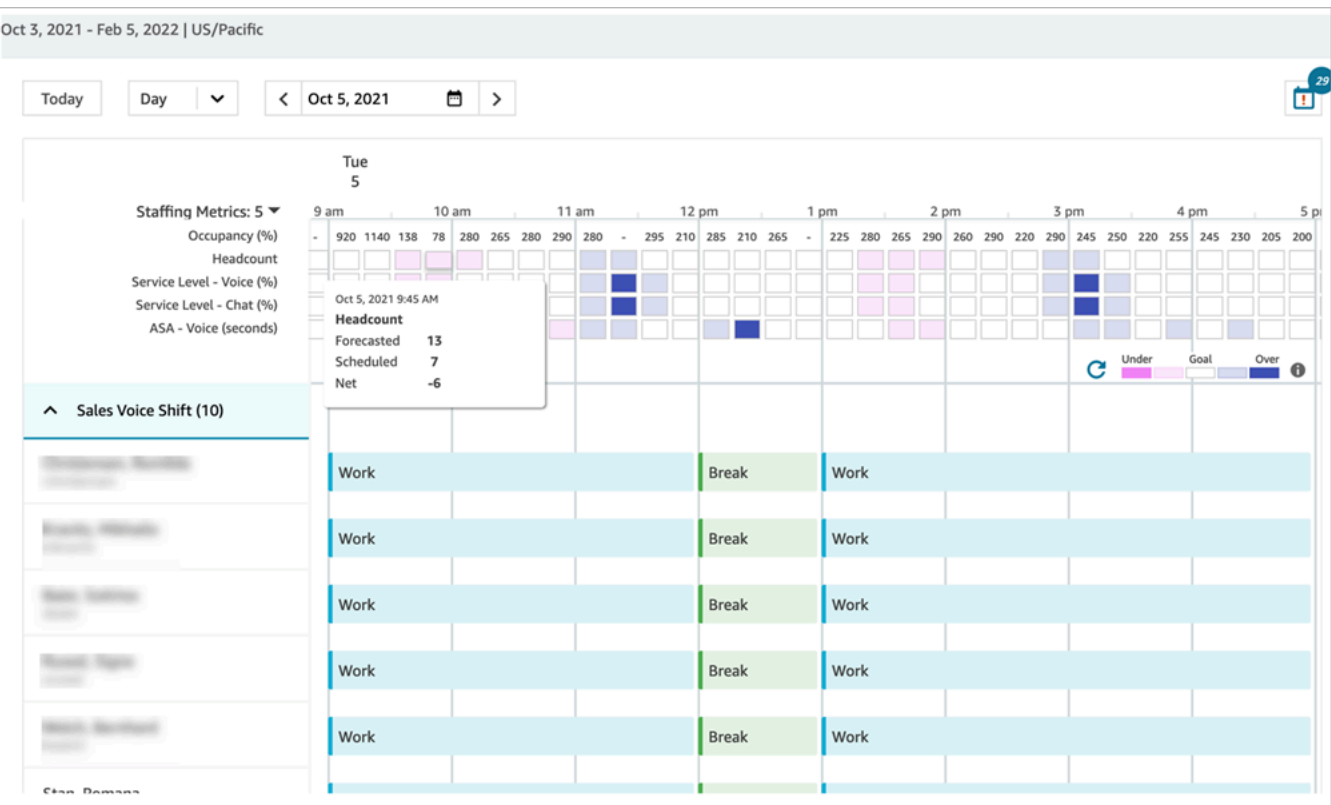

排程人員可以:

- 檢視所有客服人員的排程。
- 挑選日期以檢視特定輪班。
- 導覽回到今天的日期。
- 檢視失敗的規則和目標。
- 13. 如果您對排程感到滿意,請選擇發布。您會得到確認頁面。選擇繼續以使排程正式進行!

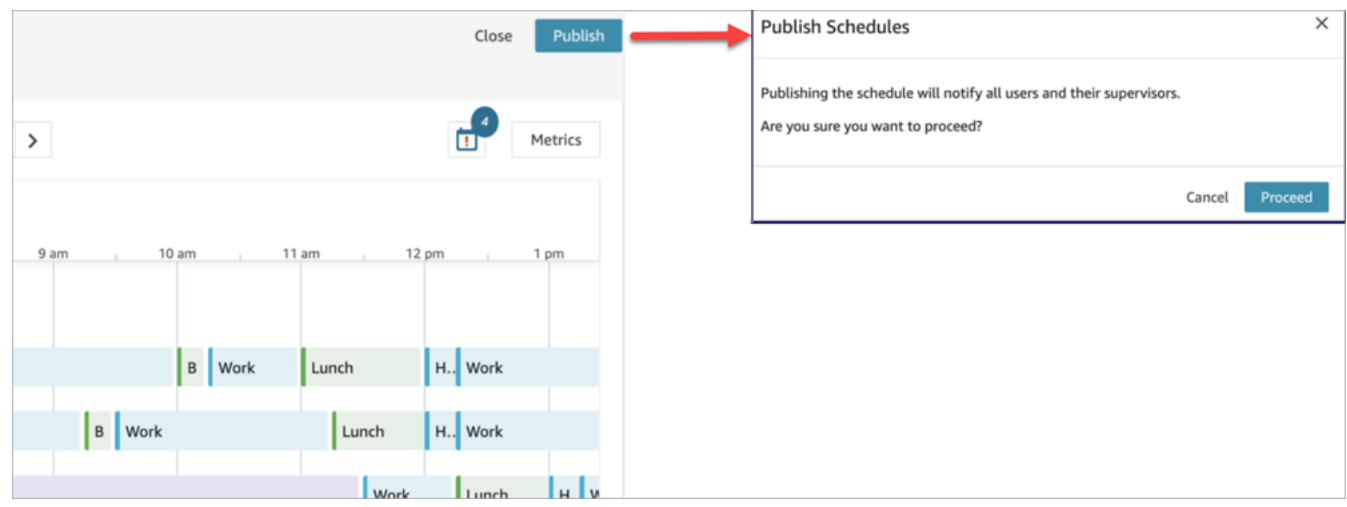

現在,人員配置群組中指定的員工 (客服人員) 和主管可以查看排程。若要進一步瞭解關於他們的 體驗,請參閱下列主題:

- [主管如何檢視已發布的排程](#page-2102-0)
- [客服人員如何檢視其排程](#page-2105-0)

### 編輯排程

在發布排程前,您可能會想編輯排程。例如,如果您注意到所有客服人員都排定在相同時間休息,而且 沒有人安排接聽聯絡人。

您可以:

- 變更客服人員輪班開始和/或結束時間、持續時間。
- 變更活動輪班開始和/或結束時間、持續時間。
- 將活動新增到一位或多位客服人員輪班。
- 移除或取代客服人員輪班中的活動。
- 將整個輪班從一位客服人員複製到另一位客服人員。
- 重新計算指標以確保排程調整可產生更好的服務層級 (SL%) 或佔用率。

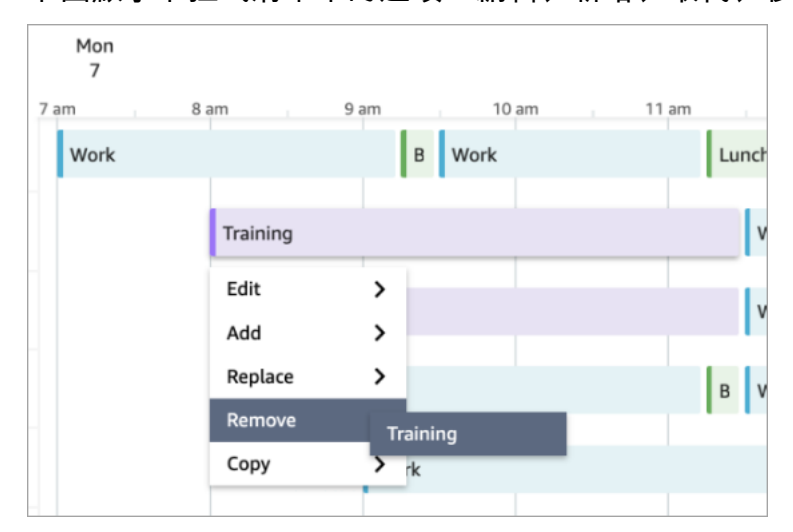

### 下圖顯示下拉式清單中的選項:編輯、新增、取代、移除、複製。

## 重新產生排程

管理員與主管可在變更排程組態之後,重新產生最多六個不同預測群組的客服人員排程。

1. 若要編輯排程、選擇排程、選擇動作,然後選擇編輯排程。進行變更,然後選擇 Save (儲存)。

2. 若要重新產生一個或多個排程,請選擇您要重新產生的排程、選擇動作,然後選擇重新產生排程。

### 搜尋並排序排程

管理員和主管可以從排程管理員中搜尋和排序排程。排程人員可以使用部分關鍵字搜尋排程名稱,或根 據開始日期、結束日期、建立日期或更新日期排序排程清單。

下圖顯示排程頁面上的搜尋方塊。輸入 mar 會傳回名稱中有 3 月的排程。

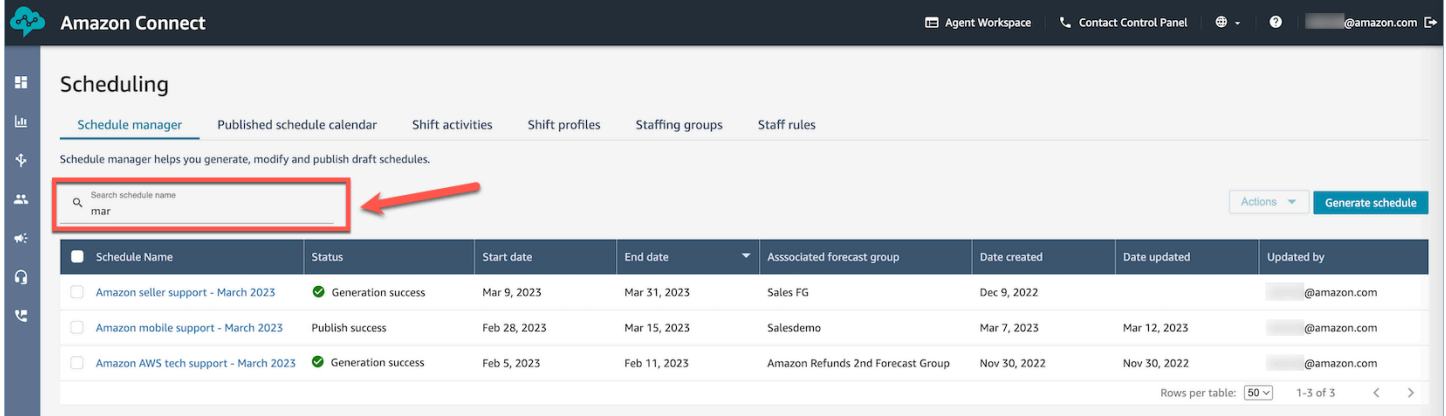

# <span id="page-2102-0"></span>主管如何檢視已發布的排程

排程人員發布排程之後,就正式確定了。客服人員現在可以使用其客服人員應用程式來檢視其個別排 程。主管還可以使用 Amazon Connect 管理員網站查看他們的代理時間表。

安全性設定檔中具有排程、排程管理員 - 編輯許可的主管可以編輯客服人員排程。

#### **A** Important

當主管編輯客服人員排程並將其發布時,該變更會立即顯示在客服人員中。他們不需要重新整 理瀏覽器,客服人員應用程式即可反映變更。

下圖顯示主管團隊的排程範例。

#### Amazon Connect

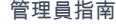

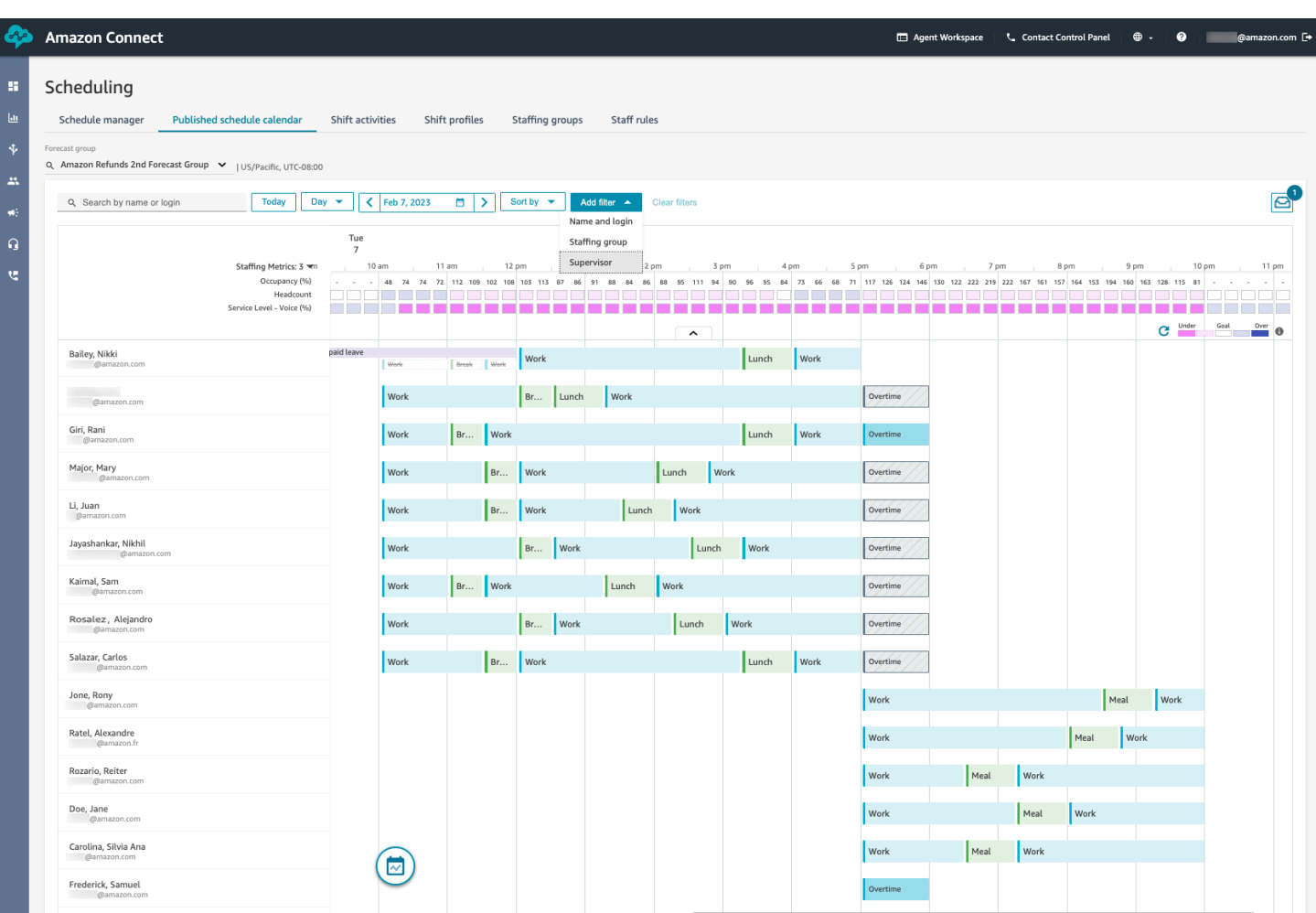

管理員和主管可以根據以下條件對排程進行排序或篩選。

• 根據最早的輪班開始時間來排序排程。例如,首先登入以獲取客戶聯絡人的客服人員將顯示在頂部。 以下範例顯示管理員或主管按名字、姓氏或具有字串 sal 的登入 ID 搜尋客服人員,並按輪班開始時 間排序。

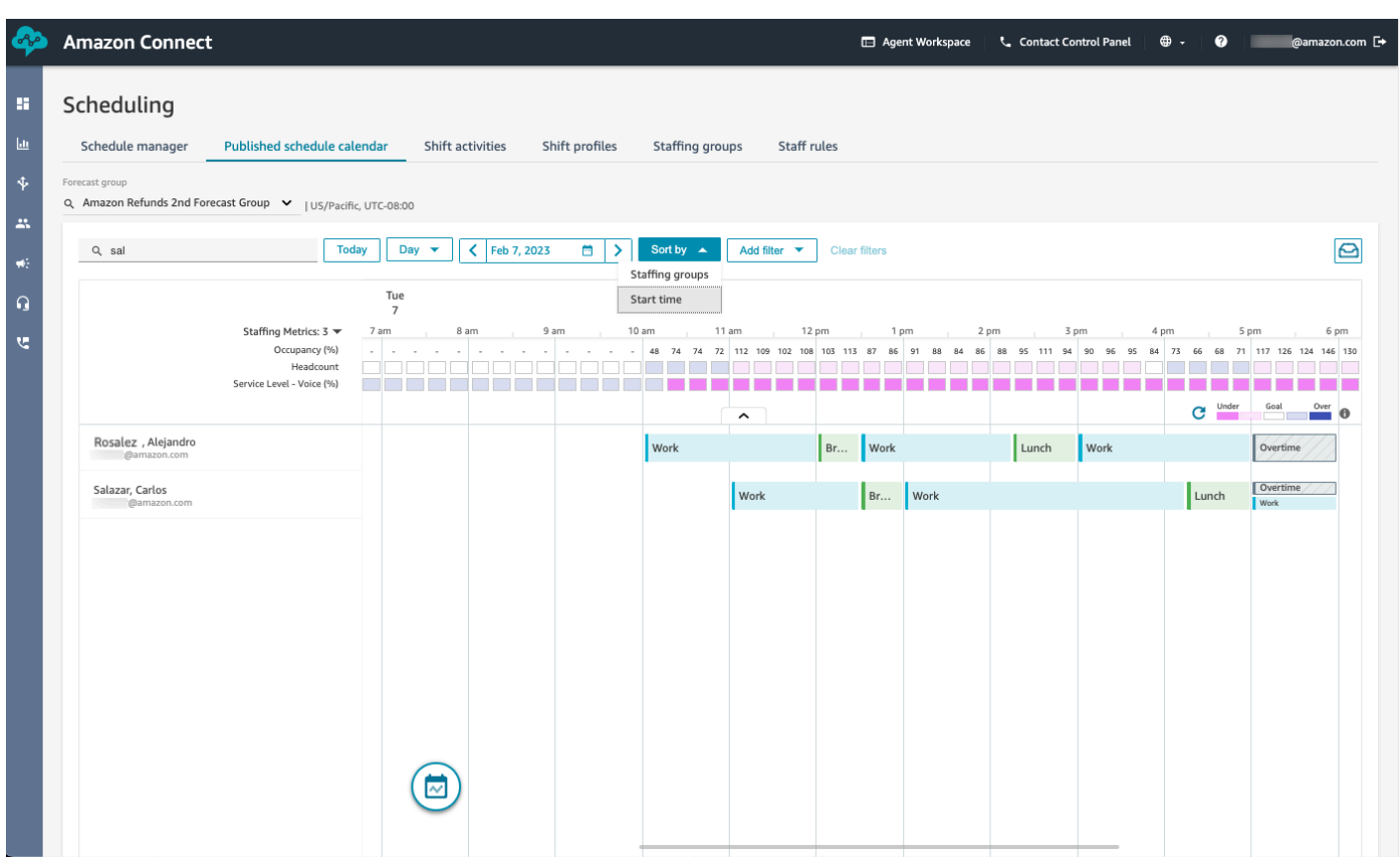

• 根據客服人員名稱或客服人員 ID、人員配置群組或主管名稱來篩選排程。

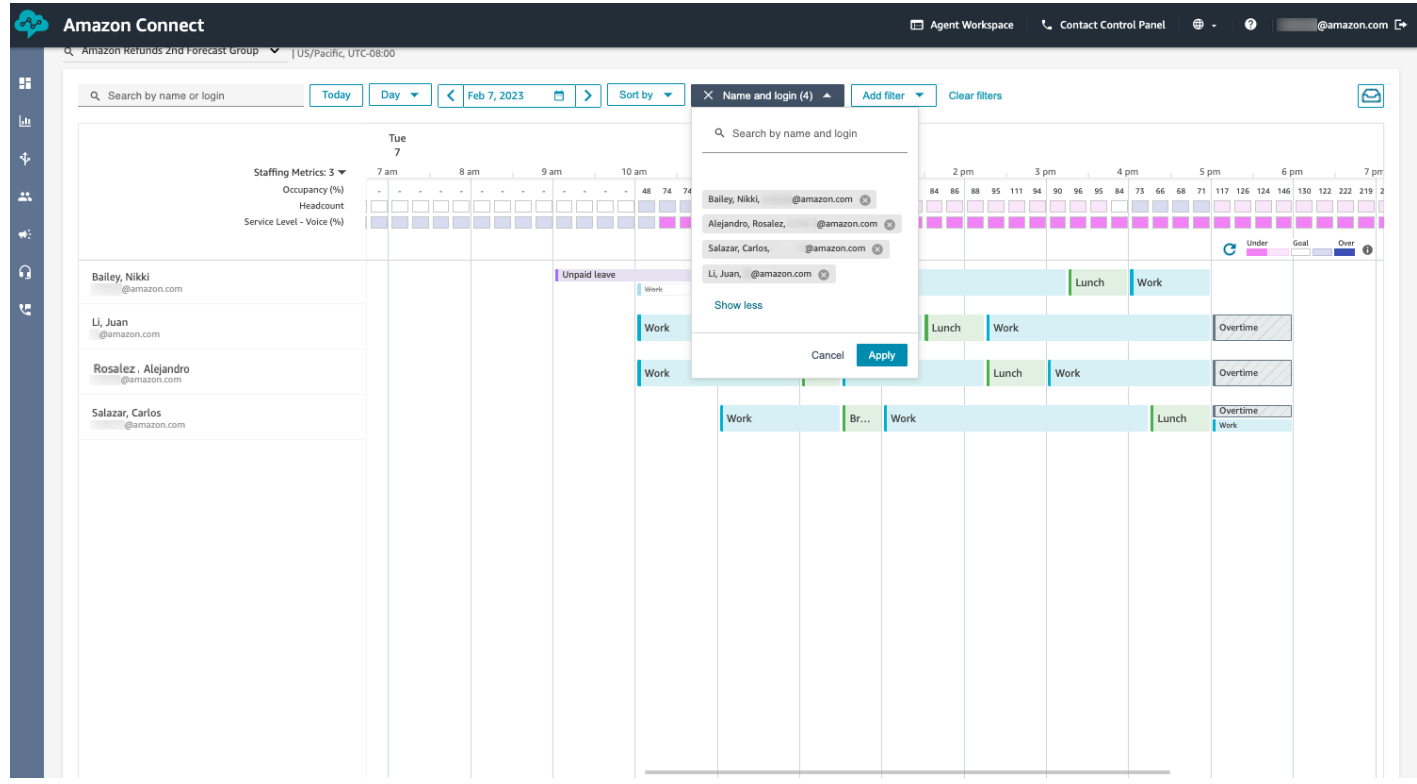

# <span id="page-2105-0"></span>客服人員如何檢視其排程

客服人員存取其排程的方式有兩種:

- 如果您的組織使用 Amazon Connect 代理程式應用程式,則代理程式會透過在瀏覽器中輸入 https://*######* /connect/ agent-app-v 2/,然後選擇行事曆圖示來存取其排程。
- 如果您的組織使用聯絡人控制台 (CCPV1 或 CCPV2)、Salesforce CTI 或自訂建置的代理程式桌 面,則代理程式會在瀏覽器中輸入 https://*######* /connect/agent-app-v2/排程來存取排程,登入 Amazon Connect,然後選擇行事曆圖示。

以下是客服人員在客服人員應用程式中查看其排程的步驟。

- 1. 使用管理員提供給您的 URL 登入客服人員應用程式。
- 2. 選擇應用程式導覽列上的行事曆圖示,以啟動員工排程管理員檢視器。或者,員工排程管理員檢視 器會自動啟動。

#### 下圖顯示客服人員應用程式中的排程範例。

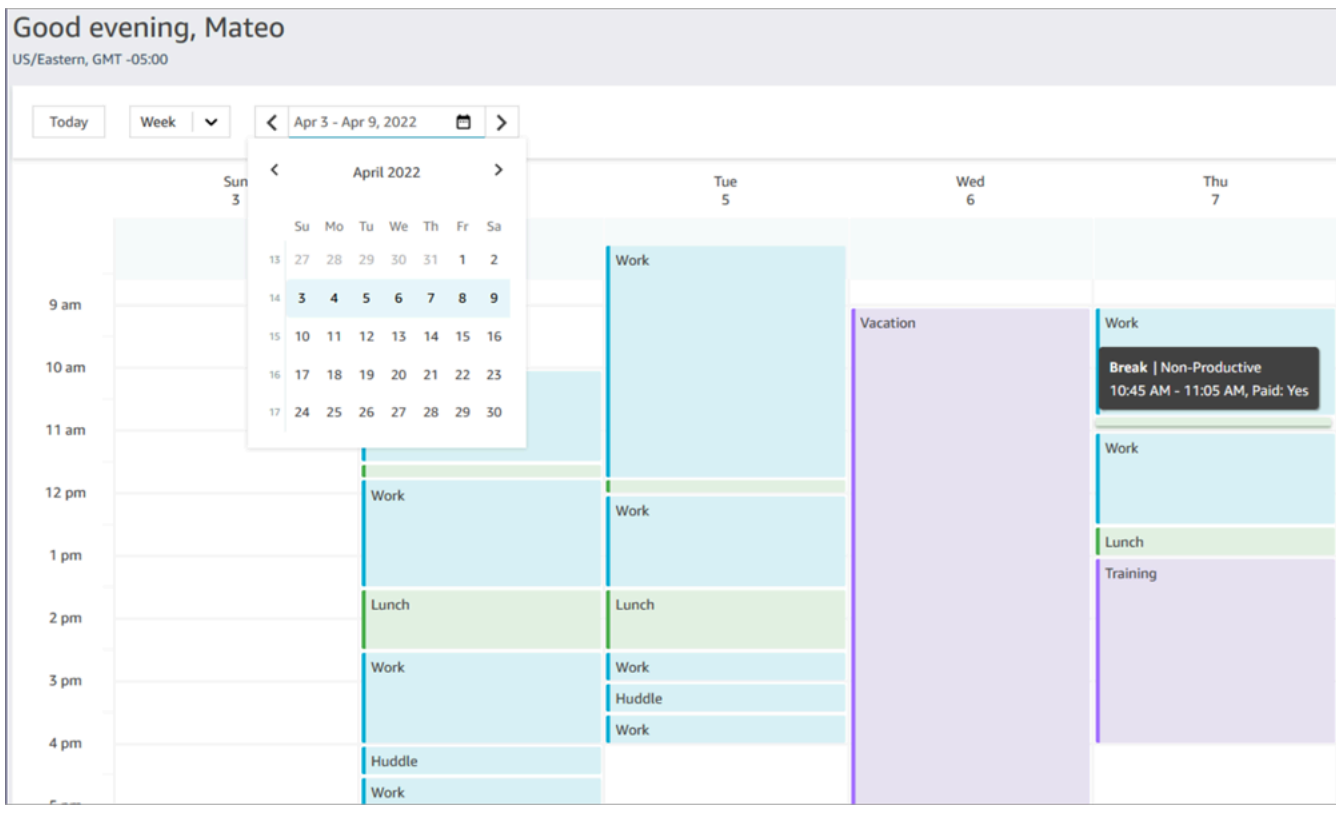

您可以按每日或每週檢視查看您的排程。

# 在草稿或已發布的排程中新增輪班活動

Amazon Connect 排程可讓聯絡中心管理員、主管和排程人員將活動插入到客服人員排程中,包括草稿 和已發布。例如,團隊會議、1 對 1 輔導課程和培訓之類的活動可以新增到客服人員的排程中。

### 新增輪班活動

- 1. 選擇要包含在活動中的客服人員名稱旁邊的核取方塊,以選擇客服人員。
- 2. 選擇動作下拉式清單,然後選擇新增輪班活動。此動作會顯示新增輪班活動畫面,並填入您在上一 個步驟中選擇的所有客服人員。
	- 另一種存取新增輪班活動畫面的方式如下:選擇任何客服人員的輪班,然後選擇新增,然後選 擇活動。這會開啟新增輪班活動彈出畫面,顯示您最初選擇的客服人員的輪班。若要在活動中 包含其他客服人員,請選擇編輯員工。

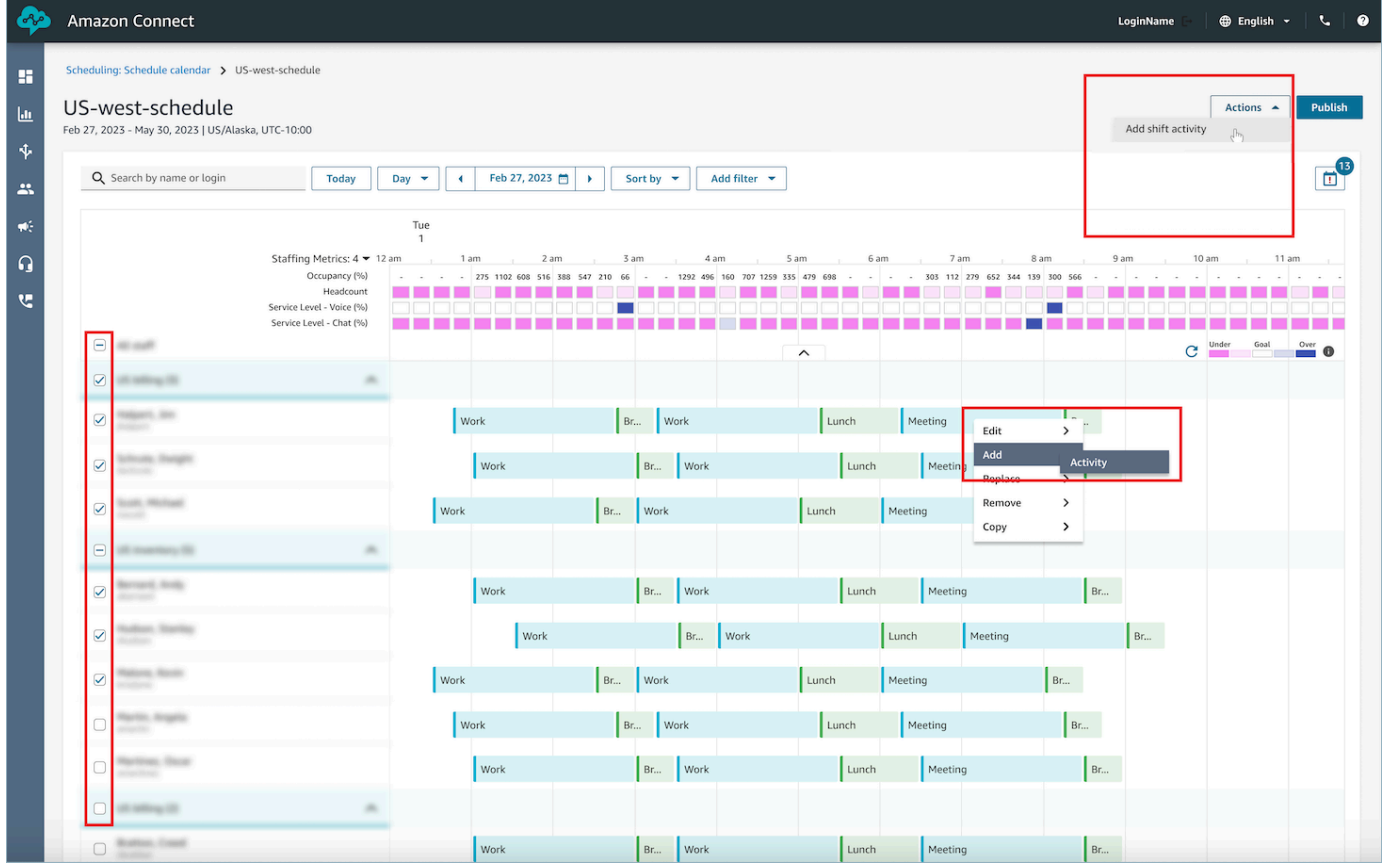

- 3. 從下拉式清單中,選擇輪班活動。
- 4. 選擇共用或個別的活動類型:
- a. 共享活動:所有參與的客服人員共享的單一活動。對活動所做的任何修改,例如對日期或時間 的調整,都將同時套用至所有客服人員。
- b. 個別活動:將為每個個別客服人員建立單獨的活動執行個體。對活動所做的任何修改,例如對 日期或時間的調整,都將套用至個別客服人員。
- 5. 選擇活動的日期和時間。
- 6. 如果您希望系統忽略超過工作時數下限與最大工作時數之類的規則,請選擇覆寫規則檢查。如果未 選擇,則會從活動中排除任何因新增此活動而違反規則的客服人員。您可以在動作日誌中檢閱不符 合條件的客服人員清單,以及其排除的特定原因。
- 7. 在提供的註解文字方塊中輸入任何備註。
- 8. 選擇套用,將活動新增至客服人員排程。
- 9. 使用最佳化休息時間或用餐的輪班選項將活動新增至客服人員排程,可能需要幾分鐘的時間來處 理。您可以在動作日誌中監控進度,其中狀態會從進行中轉換為完成。

#### **a** Note

動作日誌旨在追蹤長時間執行動作的狀態,例如通過最佳化新增輪班活動。動作日誌不會追蹤 排程所做的所有變更。

### 編輯輪班活動

- 1. 從客服的輪班中選擇活動,選擇編輯,然後選擇活動名稱以開啟編輯活動畫面。
- 2. 如果活動新增為共用活動,則新增至活動的所有客服人員都會列在員工下。
	- a. 您可以在此處新增或移除客服人員、變更活動的日期或時間、套用覆寫規則檢查、視需要再次 套用最佳化休息或用餐的輪班,以及新增或更新註解。
	- b. 選擇套用以提交變更。
- 3. 如果將活動新增為個別活動,則只有您選擇的輪班的客服人員人才會列在員工下。
	- a. 您可以在此處:變更活動的日期或時間、套用覆寫規則檢查、視需要再次套用最佳化休息或用 餐的輪班,以及新增或更新註解。
	- b. 選擇套用以提交變更。

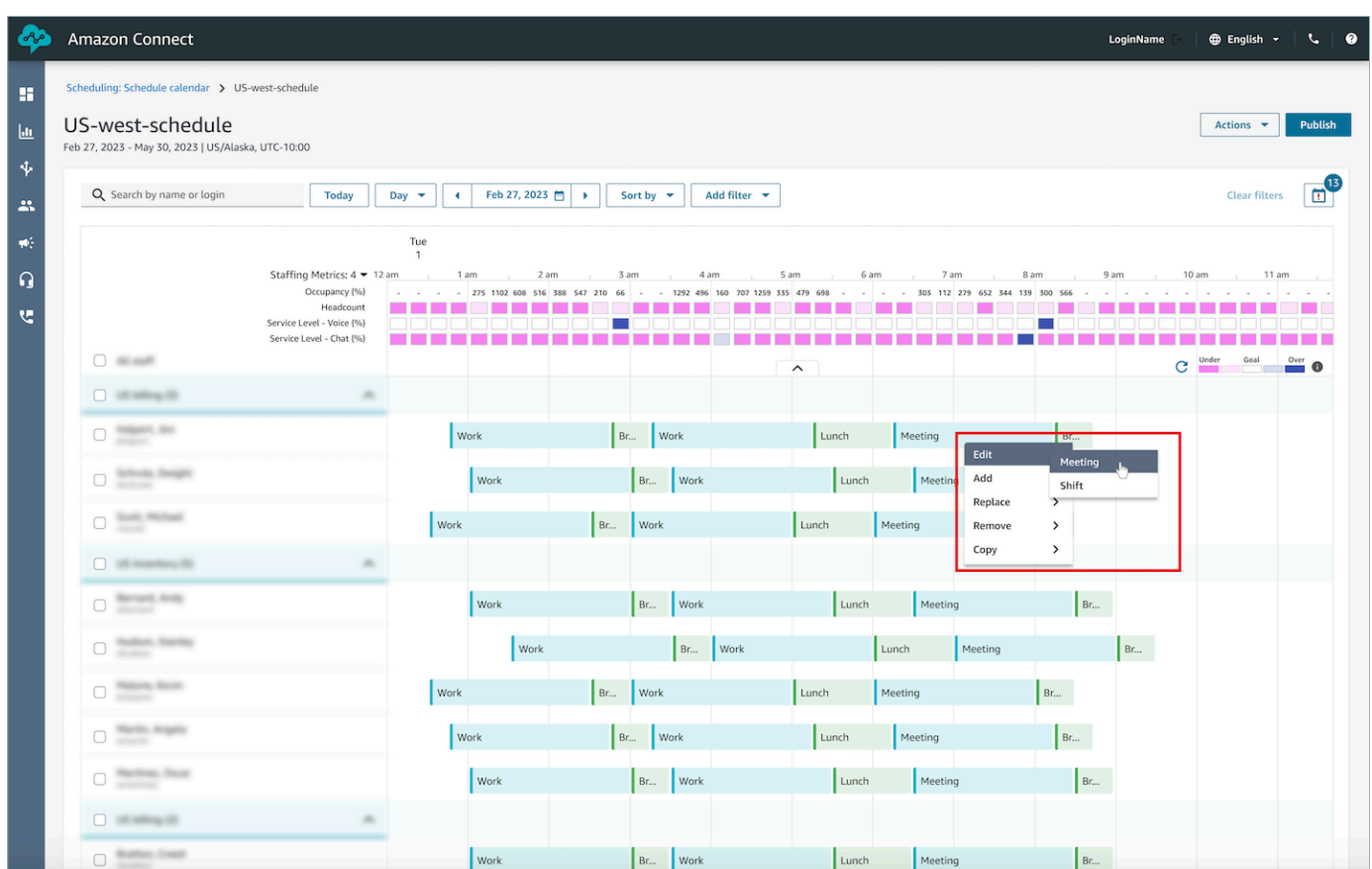

# 移除輪班活動

1. 從客服的輪班中選擇活動,選擇移除,然後選擇活動名稱以開啟移除活動畫面。

2. 視需要選擇覆寫規則檢查或最佳化休息或用餐選項的輪班。

3. 選擇移除以移除活動。

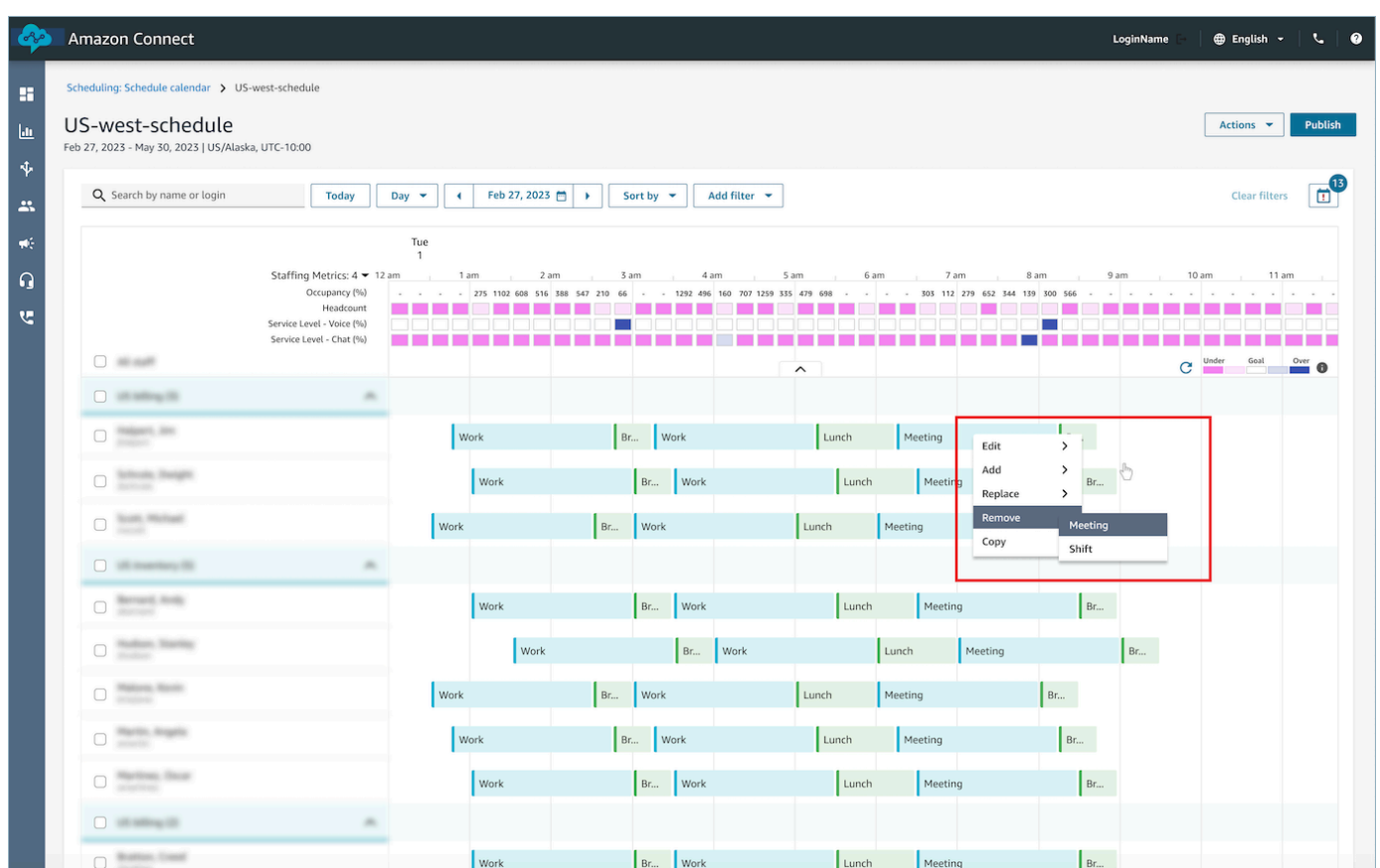

# 休假時間管理

Amazon Connect 休假管理功能可讓客戶管理符合預先設定的區域人力和業務規則的客服人員休假請 求。具有正確安全性設定檔許可的系統管理員或管理員將能夠設定各種休假設定。系統將自動核准或拒 絕請求,具體取決於配置的休假規則和每日允許的最大休假時間。

具有許可的主管或管理員將能夠檢視客服人員休假請求,並可覆寫自動核准或拒絕的休假時間。

### 目錄

- [啟用休假](#page-2110-0)
- [設定休假時間的群組限額](#page-2111-0)
- [建立休假請求](#page-2114-0)
- [在 .csv 檔案中匯入客服人員的休假餘額](#page-2115-0)
- [管理員和客服人員視圖請求抽屜](#page-2118-0)
- [更新/取消](#page-2119-0)

# <span id="page-2110-0"></span>啟用休假

針對特定人員配置群組,選擇啟用此人員配置群組的休假請求方塊,以啟用休假。這是在人員配置群組 UI 稱為請求管理卡。選擇此選項之後,主管會在已發布的排程行事曆 UI 中看到提出請求按鈕。

下圖顯示人員配置群組頁面的請求管理區段。

- 啟用此人員配置群組的休假請求:此選項可啟用此客服人員與主管群組的休假管理功能。根據[休假限](#page-2111-0) [額](#page-2111-0)的可用性,自動核准或拒絕休假。
- 需要主管核准:如果已啟用,則可讓主管手動核准或拒絕客服人員休假請求。

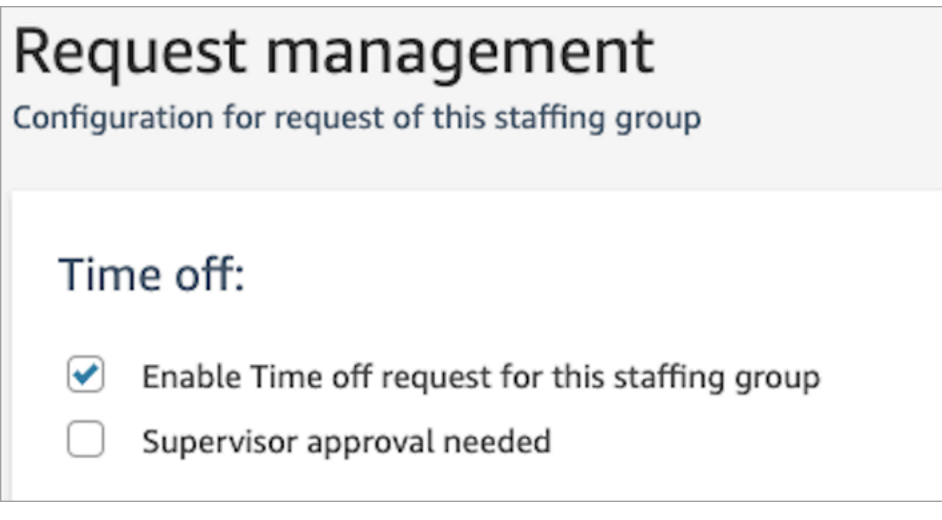

下圖顯示已發布的排程行事曆及提出請求選項的位置。

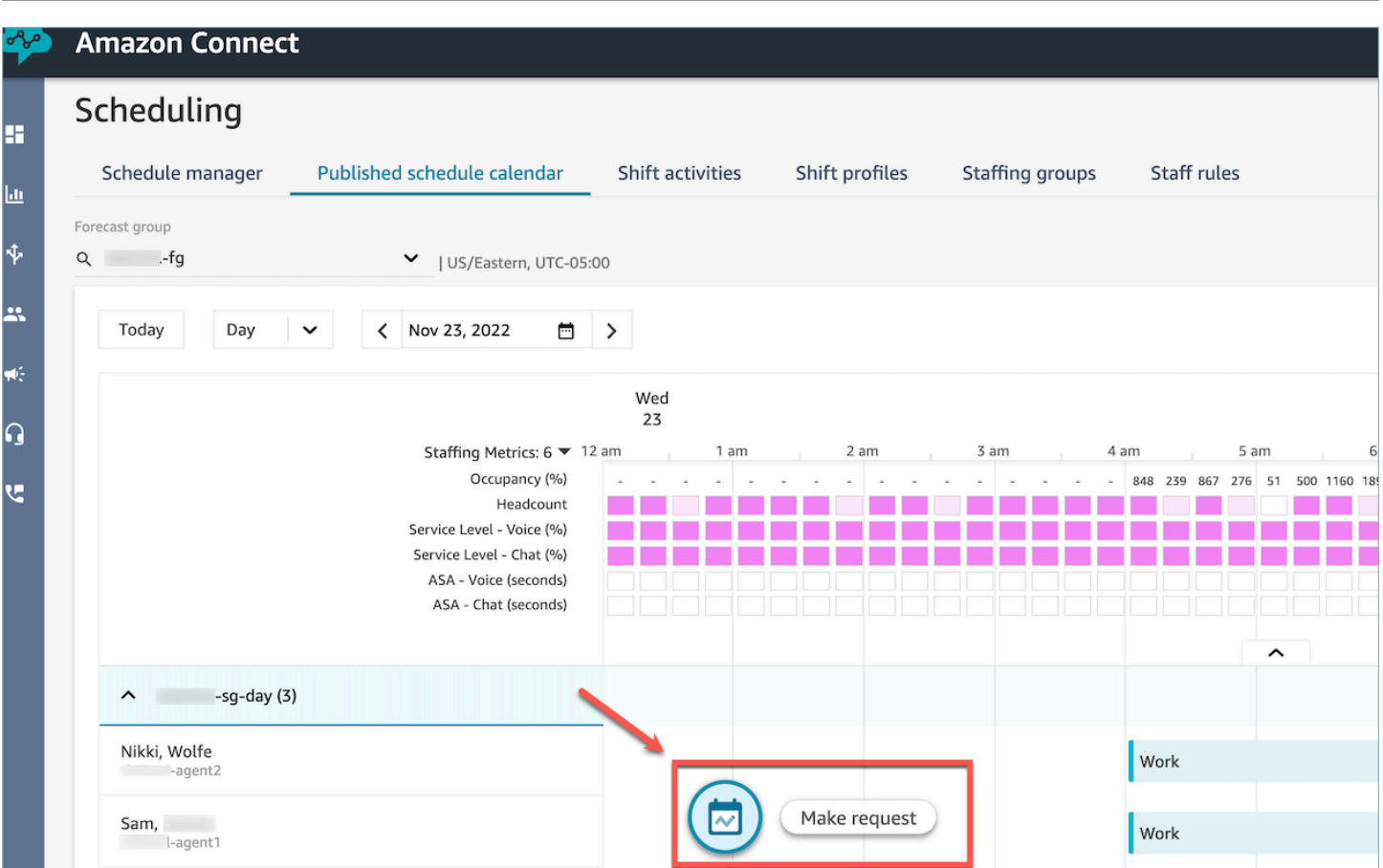

## <span id="page-2111-0"></span>設定休假時間的群組限額

管理員可以設定客服人員合併可在預測群組中使用的最長休假時間:針對特定休假活動,按小時、每個 日曆日。

您可以使用 .cvs 檔案,在每小時層級快速指定休假限額,最長可達 13 個月。例如,您可以指定假期、 個人休假、臨時休假以及您在[建立輪班活動](#page-2091-0)時指定的其他休假類型。

**1** Tip

IT 管理員:如需要將此功能新增至 Proxy 例外清單的端點,請參閱 [允許上傳排程中 Amazon](#page-779-0)  [Connect 的休假餘額和津貼](#page-779-0)。

### 目錄

- [下載休假 .csv 範本](#page-2112-0)
- [預測群組的下載休假時間](#page-2112-1)
- [匯入群組限額 .csv 檔案](#page-2113-0)
- [使用休假限額功能的範例](#page-2114-1)

<span id="page-2112-0"></span>下載休假 .csv 範本

- 1. 在排程頁面上,選擇休假索引標籤。
- 2. 在下載下拉式選單中,選擇下載範本。

下圖顯示包含有效資料的 .csv 範本。

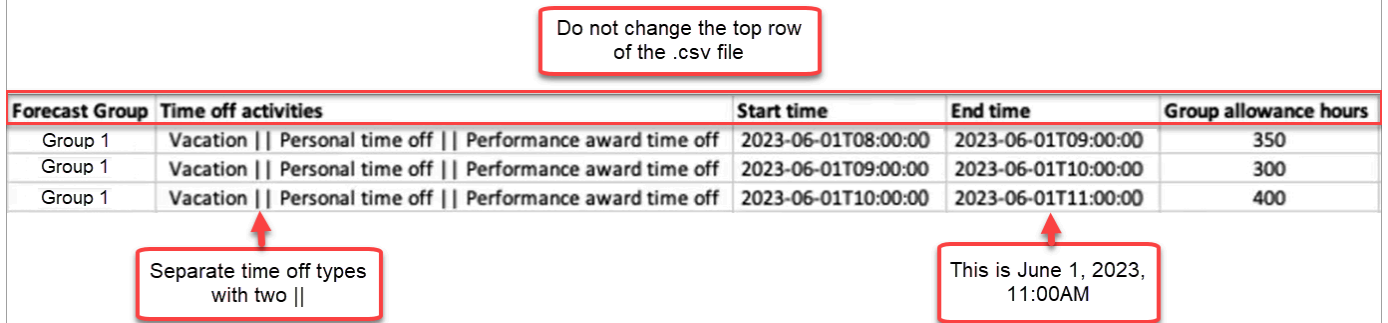

- 3. 將休假資料新增至範本時,請注意下列事項:
	- 請勿變更 .csv 檔案範本的第一列。
	- 在休假活動欄中,使用兩個管道 || 分隔多個活動。
	- 開始時間和結束時間必須有一小時的持續時間,並設定為 15 分鐘的倍數。如果它們不符合這 些條件,則當您嘗試上傳 .csv 檔案時,驗證將會失敗。下面的範例顯示您可能會遇到的錯誤訊 息:

Column START\_TIME value [2023-08-15T05:01:00] is not a multiple of 15 minutes from top of the hour, such as HH:00, HH:15, HH:30 and HH:45

#### <span id="page-2112-1"></span>預測群組的下載休假時間

- 1. 在排程頁面上,選擇休假索引標籤。
- 2. 在下載 csv 檔案中選擇您要的一個或多個預測群組。
- 3. 在下載下拉式選單中,選擇目前群組限額餘額,如下圖所示。

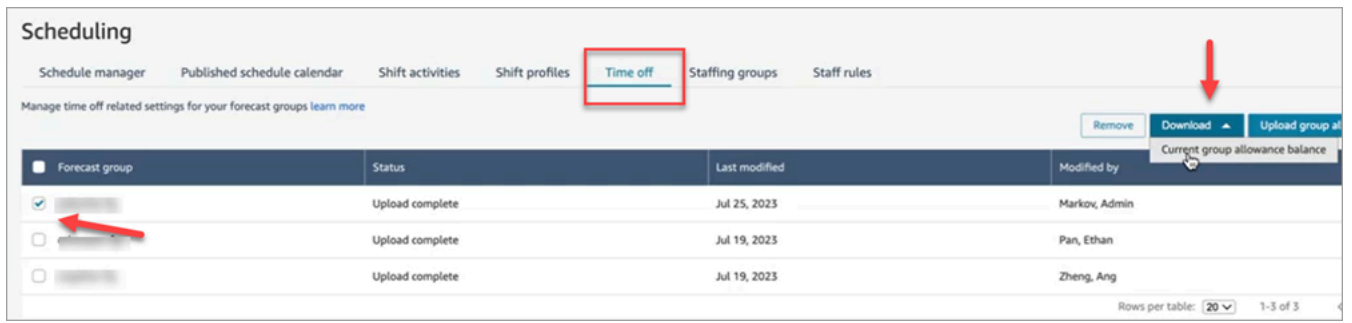

.csv 檔案包含上次上傳到 Amazon Connect 的資料。例如,下圖顯示 .csv 檔案。

- LAST\_UPLOADED\_GROUP\_ALLOWANCE\_IN\_HOURS:群組 1 的最後一次上傳為 4.4 小時 的假期。
- GROUP\_ALLOWANCE\_IN\_HOURS 顯示他們的限額剩餘 2.4 小時,他們已經使用了 2 個小 時。

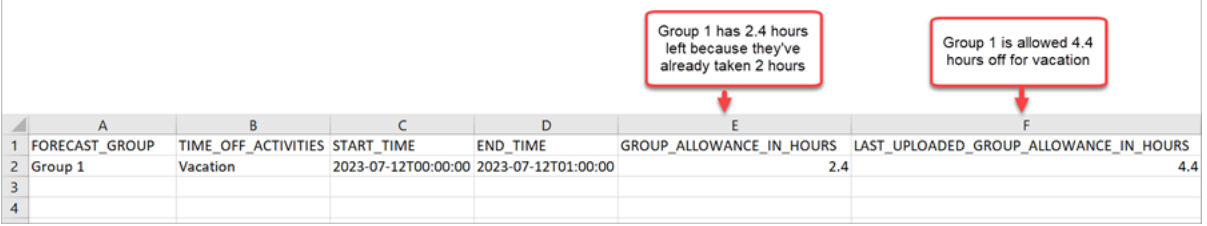

#### <span id="page-2113-0"></span>匯入群組限額 .csv 檔案

當您上傳包含預測群組的休假限額的 .csv 檔案時,它會覆寫 Amazon Connect 中已有的資料。例如, 如果您有 100 位客服人員,而主管上傳 20 位客服人員的資料,則會覆寫這 20 個客服人員的資料。

有關可以上傳的最大檔案大小,請參閱 [預測、容量規劃和排程功能規格](#page-80-0) 中每次上傳休假群組限額資料 的檔案大小。

- 1. 在排程頁面上,選擇休假索引標籤。
- 2. 選擇群組限額套用的預測群組,然後選擇上傳群組限額。Amazon Connect 會執行以下動作:
	- 驗證資料並在發生錯誤時提供詳細資訊。
	- 提示您確認要上傳資料。
	- 上傳檔案並在完成時顯示確認訊息。

#### <span id="page-2114-1"></span>使用休假限額功能的範例

例如,您的企業在 12 月提供休假時間。以下是您可以使用休假限額功能的方式:

- 管理員可以允許一組客服人員在 12 月 20 日上午 9 點至晚上 9 點休臨時假和定期 P.T.O,總計最多 12 小時。
- 他們可以在 12 月 22 日自動拒絕這些類型的休假請求,方法是指定值 0 零小時。
- 新增值 0 可讓他們指定封鎖的天數。如果未指定任何值,Amazon Connect 會忽略群組限額檢查。

<span id="page-2114-0"></span>這使勞動力管理員可以平衡客服人員的個人休假需求與業務人員人數的需求。

### 建立休假請求

主管或管理員啟動休假請求

1. 主管或管理員可以前往已發布的排程行事曆視圖,選擇左下角的浮動圖示並建立休假請求。請求抽 屜即會在右側開啟。

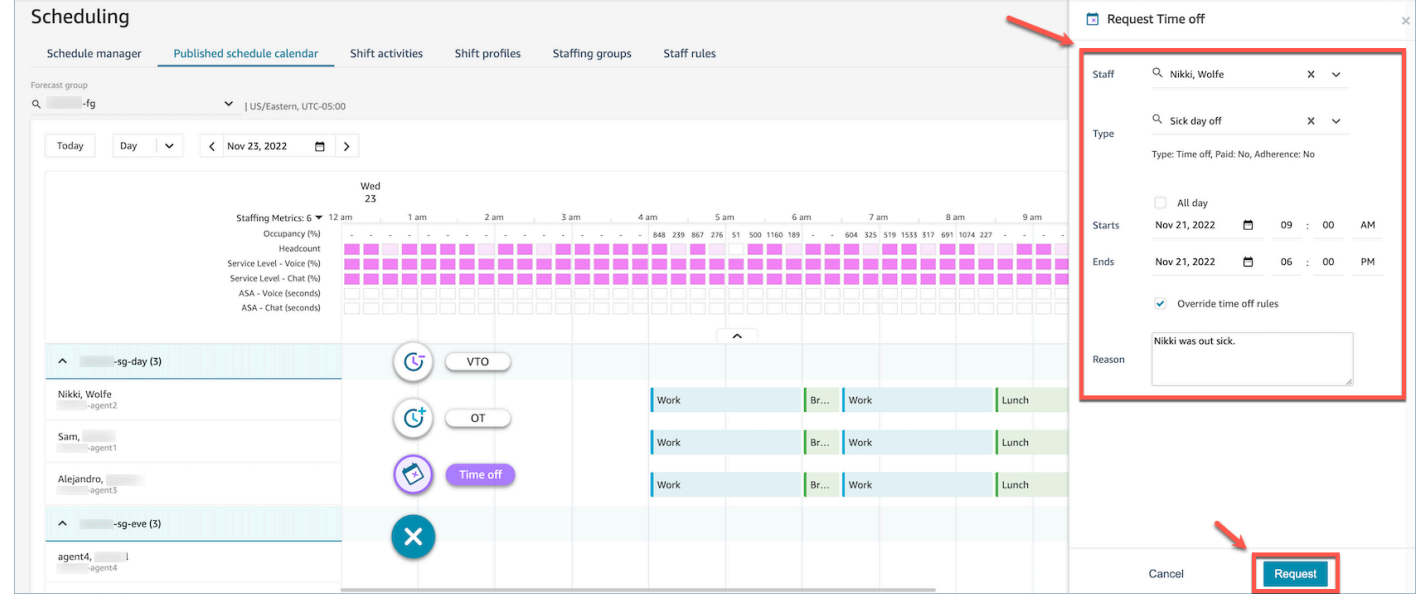

- 2. 選擇員工和休假類型。若要選擇休假範圍,您可以選擇全天或選擇特定的開始和結束日期時間。如 果您要覆寫系統,並在解除員工、人員配置群組或輪班設定檔規則中指定的群組限額及其他規則時 允許休假,請選擇覆寫休假規則。輸入原因並選擇請求。
- 3. 請求將輸入待定狀態,以允許系統分析現有規則 (即使認為規則檢查已被覆寫),並會顯示任何規則 失敗的清單。
- 4. 客服人員會在其排程 UI 中看到待定中的請求,並會在請求圖示旁邊收到應用程式內通知,該圖示會 顯示為指標檢視右上角的收件匣圖示。這可讓客服人員在休假索引標籤下檢視請求詳細資訊。

5. 規則驗證完成後,已核准或已拒絕的休假請求狀態將同時顯示在客服人員和主管檢視中。

**G** Tip

Amazon Connect 評估休假請求時,會考量[休假的預測群組限額和個別客服人員的休假限額](#page-2111-0) (如果已指定)。

客服人員啟動的休假請求

客服人員可以前往排程行事曆視圖並選擇浮動圖示以建立休假請求。請求抽屜將打開,並允許客服人員 輸入與其休假請求相關的詳細資訊。

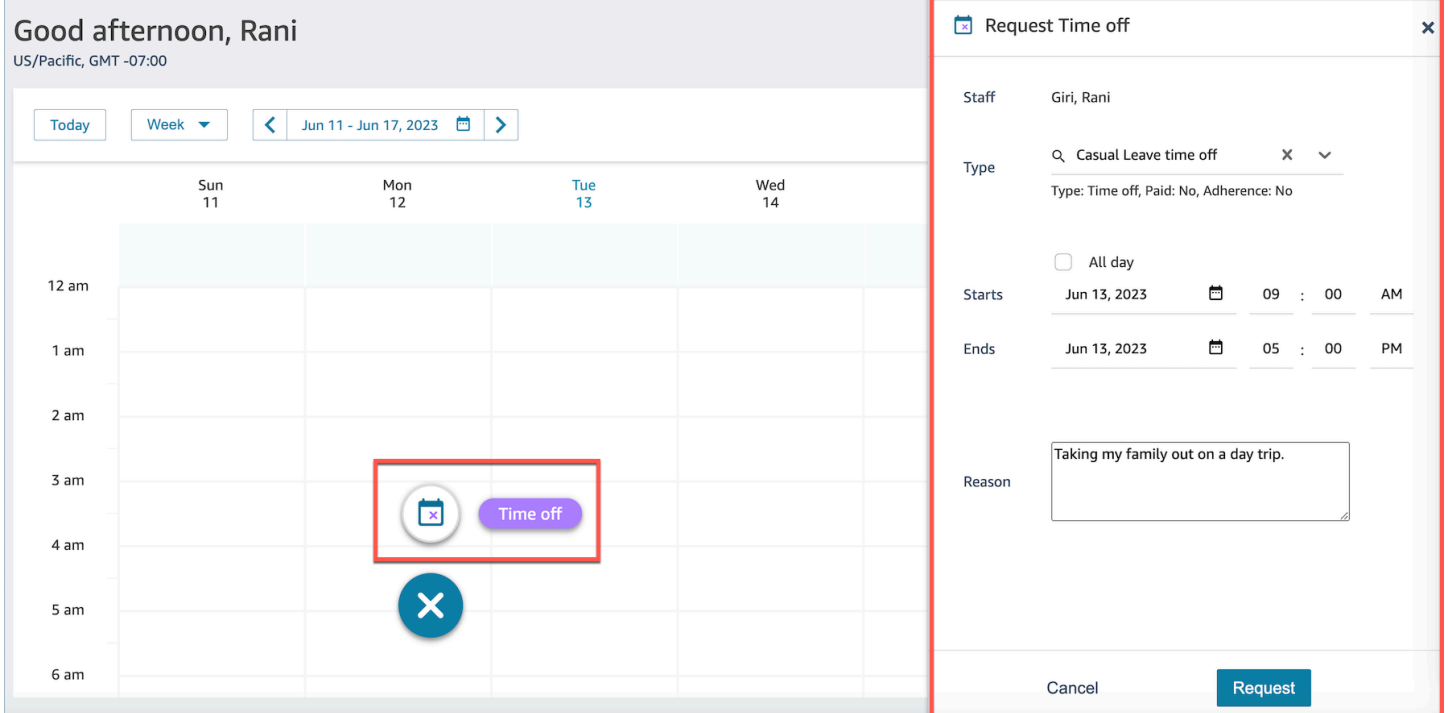

## <span id="page-2115-0"></span>在 .csv 檔案中匯入客服人員的休假餘額

您可以匯入或匯出客服人員休假餘額的 .csv 檔案。例如,您可以從人力資源系統下載休假餘額,然後 將其上傳到 Amazon Connect。

Amazon Connect 會根據客服人員的可用淨餘額,使用休假餘額自動核准或拒絕休假請求。

有關可以上傳的最大檔案大小,請參閱 [預測、容量規劃和排程功能規格](#page-80-0) 中每次上傳客服人員休假資料 的檔案大小。

### **G** Tip

IT 管理員:如需要將此功能新增至 Proxy 例外清單的端點,請參閱 [允許上傳排程中 Amazon](#page-779-0)  [Connect 的休假餘額和津貼](#page-779-0)。

1. 使用具有 [排程]、[排程 Amazon Connect 管理員] -[編輯] 安全性設定檔權限的帳戶登入管理員網 站。

如需詳細資訊,請參閱 [指派許可](#page-2051-0)。

- 2. 在 Amazon Connect 導覽選單上,選擇分析和最佳化、排程。
- 3. 在排程頁面上,選擇員工規則索引標籤。
- 4. 選擇下載範本並將 .csv 檔案儲存在桌面上。內容看起來類似下圖。

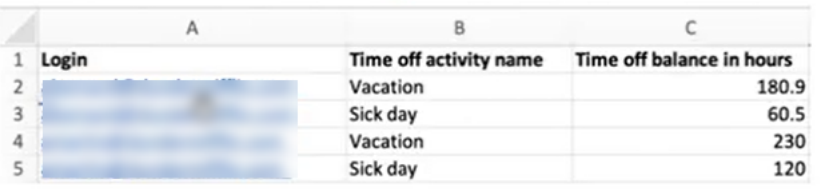

- 5. 視需要新增資料或變更 .csv 檔案,然後使用新檔案名稱儲存至桌面。
- 6. 選擇上傳資料以上傳 .csv 檔案。Amazon Connect 會執行以下動作:
	- 驗證資料並在發生錯誤時提供詳細資訊。
	- 提示您確認要上傳資料。
	- 上傳檔案並在完成時顯示確認訊息。

成功上傳 .csv 檔案之後,Amazon Connect 會在提交休假請求時檢查可用的休假時間餘額。如果有足 夠的休假餘額,就會核准該請求。否則,請求會遭到拒絕。

• 請求休假類型的休假時間餘額必須等於或大於請求休假的持續時間。

下載快照

選擇下載快照以下載上次上傳的完整休假餘額集,以及截至下載時間的淨休假餘額。

系統如何計算休假扣除

當員工的休假獲得核准時,以下邏輯計算員工的休假餘額和團體限額餘額中扣除了多少小時:

- 如果核准的休假期間與一位或多位員工輪班重疊,則:
	- 系統會將重疊的總時數減去設定為是的輪班活動持續時間,藉此衍生可扣除的休假時數。
- 如果已核准的休假期間沒有重疊的員工輪班,因為該時間週期的排程尚未發布,則:
	- 系統將根據輪班設定檔日期 (核取方塊) 設定檢查員工是否安排在當天工作。
		- 如果員工未排定在這一天工作,或者核准的休假時間不在設定的輪班設定檔時間範圍之外,則不 會扣除任何休假時間。
		- 如果員工排定在該特定日期工作,則系統會根據設定的輪班設定檔來決定有效的輪班長度。如果 沒有在設定檔中明確設定輪班長度,則系統預設為在該員工的員工規則中定義的最長工作時間與 輪班設定檔中指定的輪班視窗持續時間之間的最小值,從而有效地設定有效輪班長度。如果沒有 為員工定義的最長工作時間,則系統會依照員工特定輪班設定檔中指定的輪班視窗持續時間進行 調整。
		- 根據此有效輪班持續時間,系統接著會決定要使用哪個工作輪班活動群組來排定輪班,然後減去 此群組中所有輪班活動的持續時間,這些輪班活動的持續時間將從休假餘額扣除為是。

休假扣除邏輯範例

勞動力管理員和主管可以指定哪些輪班活動,除了預設的工作活動外,還將計入其客服人員的休假餘額 中。以下強調此功能的範例:

設定了兩個休假:

- 休假時間 活動名稱:VACAY\_SK
- 病假時間 活動名稱:SICK\_SK

客服人員 1 的假期 (VACAY\_SK) 餘額為 30 小時。

客服人員 2 的病假 (SICK\_SK) 餘額為 12 小時。

客服人員 3 的假期 (VACAY\_SK) 餘額為 15 小時。

客服人員 1、2 和 3 有 6 個小時的輪班。在這些輪班中,有一個 30 分鐘的休息活動,其中從休假餘額 中扣除設為否。

案例

• 客服人員 1 請求全天休息 (VACY\_SK)。一旦核准休假,系統將從目前休假餘額 30 小時中扣除 5 小 時 30 分鐘。由於輪班活動標記從休假餘額中扣除設為否,因此不會扣除休息活動的 30 分鐘。扣除 時間後的淨餘額將變為 44 小時 30 分鐘。

- 客服人員 2 請求在輪班時間以外的時間 (上午 9:15 至上午 10:15 之間) 休假。在這種情況下,鑑於請 求不在規劃的排程之外,系統將不會從客服人員的休假餘額中扣除。
- 客服人員 3 請求在凌晨 2 點至凌晨 4 點之間休假,部分在輪班之外,並且部分重疊輪班。從休假餘 額中扣除休息活動屬於休假請求範圍。在這種案例下,系統將在凌晨 2:45 至凌晨 4:00 之間扣除 1 小時 15 分鐘。客服人員 3 的假期餘額現在是 13 小時 45 分鐘。

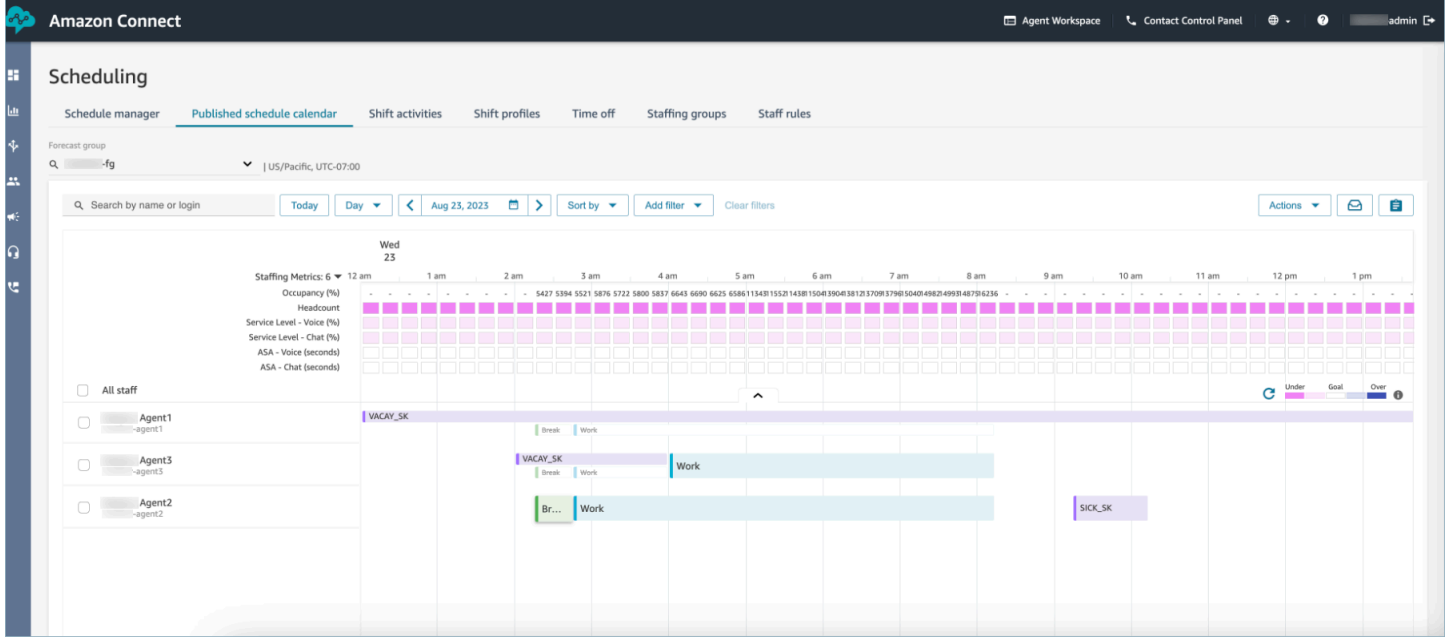

## <span id="page-2118-0"></span>管理員和客服人員視圖請求抽屜

主管可隨時前往休假索引標籤下的請求抽屜,並透過名字、姓氏或登入 ID 搜尋客服人員,以檢視特定 客服人員的所有休假請求。

Amazon Connect 管理員指南

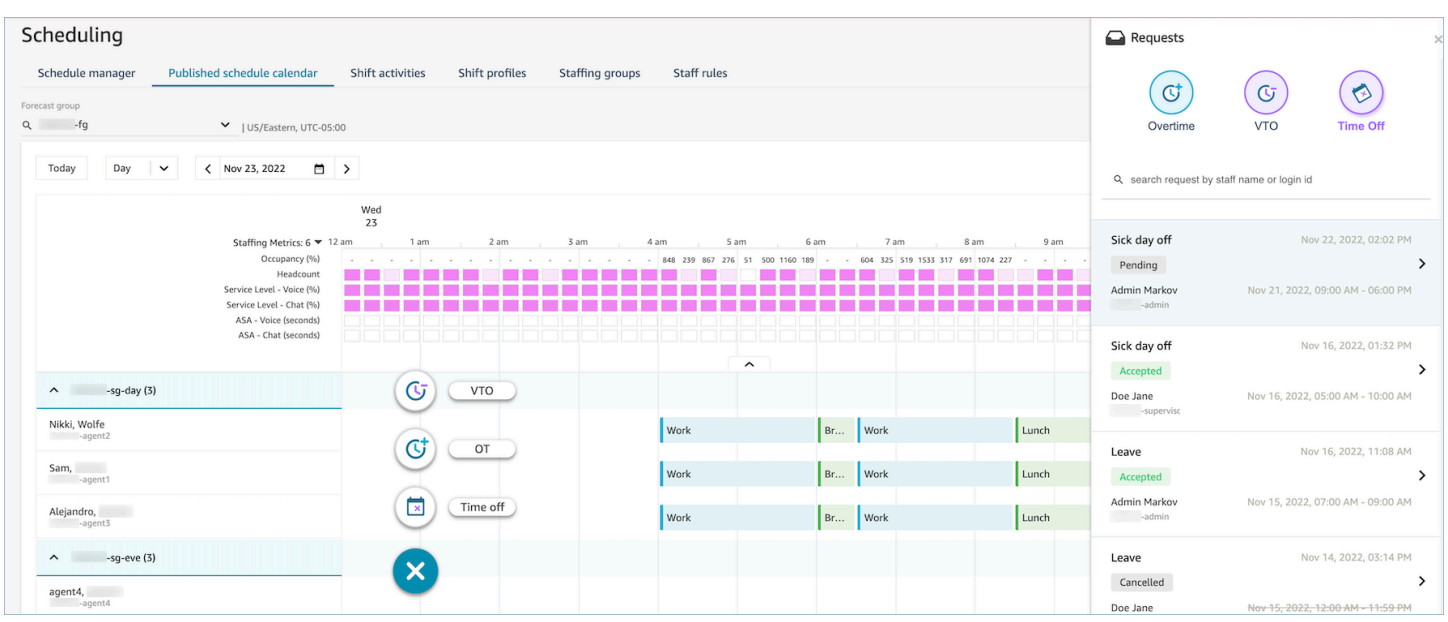

# <span id="page-2119-0"></span>更新/取消

主管可以選擇請求抽屜視窗底部的取消請求或編輯請求按鈕,來取消或編輯休假請求。下圖顯示來自 Nikki Wolfe 的休假請求。

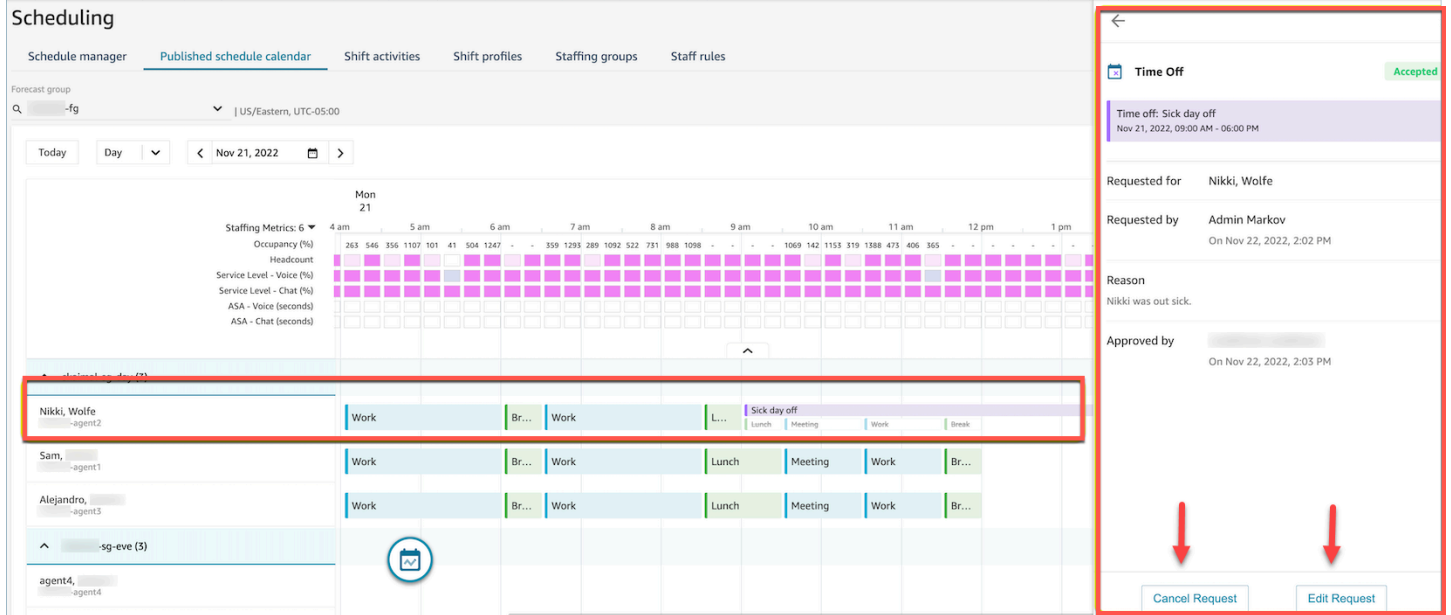

客服人員人將在其行事曆和請求抽屜中看到更新的休假狀態。下圖顯示 Nikki Wolfe 的休假請求狀態。 她的病假請求被接受。

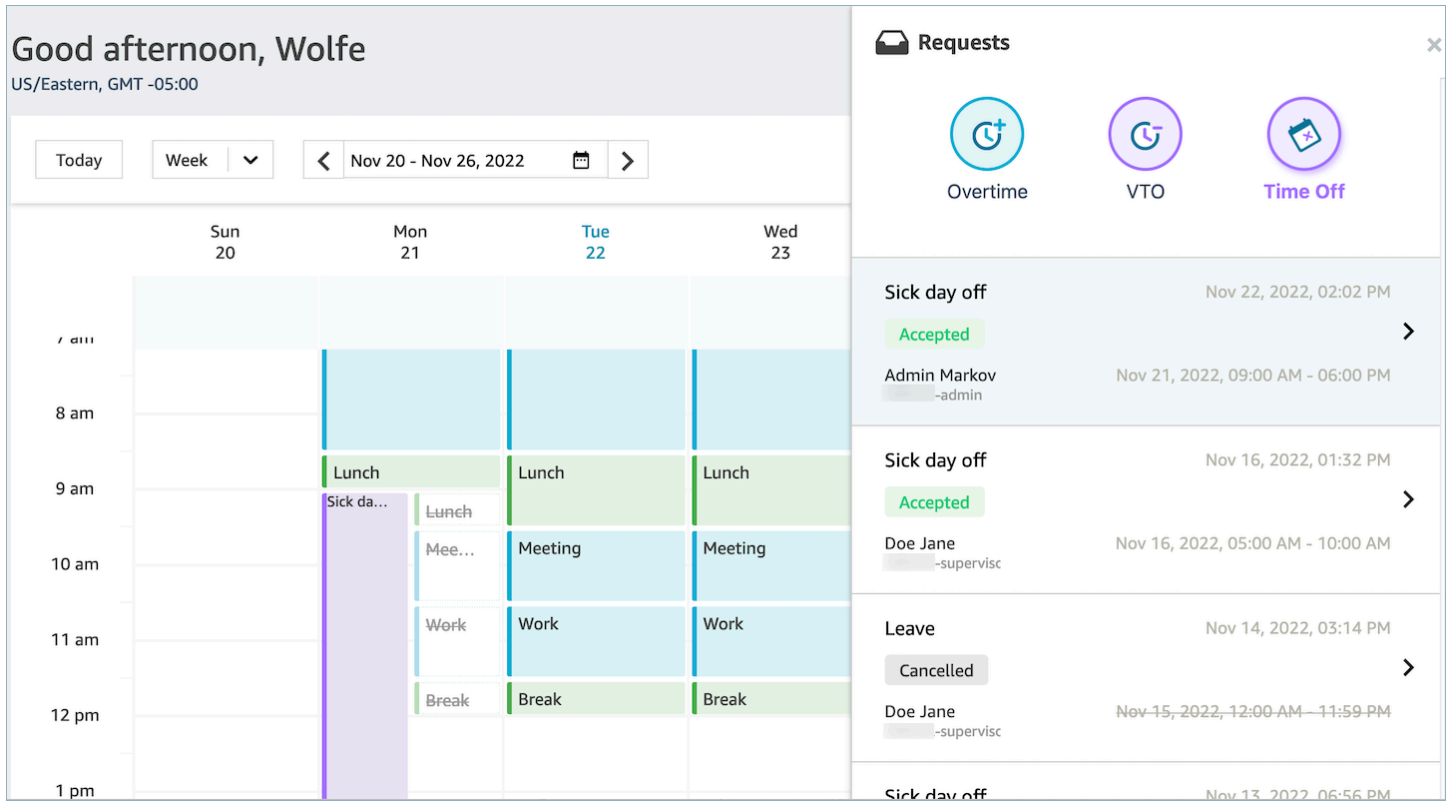

# 加班管理

同時達到服務層級 (SL)、平均接聽速度 (ASA) 和成本目標需要符合供應 (客服人員人數) 和需求 (聯絡 人數 \* 處理時間)。加班 (OT) 和自願休假 (VTO) 是聯絡中心管理團隊可以部署的兩種機制來實現這兩 個目標。OT 允許處理聯絡人激增或客服人員人短缺,而無需僱用更多員工,而 VTO 允許處理低數量 聯絡期間,而無需支付處於閒置狀態員工的費用。

### 目錄

- [建立加班時段](#page-2120-0)
- [客服人員接受或拒絕](#page-2121-0)
- [主管覆寫](#page-2122-0)

## <span id="page-2120-0"></span>建立加班時段

- 1. 在已發布的排程行事曆 UI 中選擇提出請求按鈕,然後選擇 OT。
- 2. 主管或管理員輸入加班的日期與時間範圍。
- 3. 從活動清單中選擇生產力活動。
- 4. 依人員配置群組或員工規則選擇。
- 人員配置群組會傳送通知給所有客服人員,告知加班時段的可用性。客服人員根據先到先服務的 模式進行核准。
- 員工規則允許主管選擇特定的客服人員來向其傳送加班通知。
- 5. 選擇所需的加班時段數量。
- 6. 在原因文字方塊中輸入請求加班的原因。客服人員將能夠在接受或拒絕加班請求之前查看原因。 7. 選擇請求。

<span id="page-2121-0"></span>客服人員接受或拒絕

下圖顯示客服人員行事曆中的待定加班請求。管理員和客服人員可以看到加班請求。

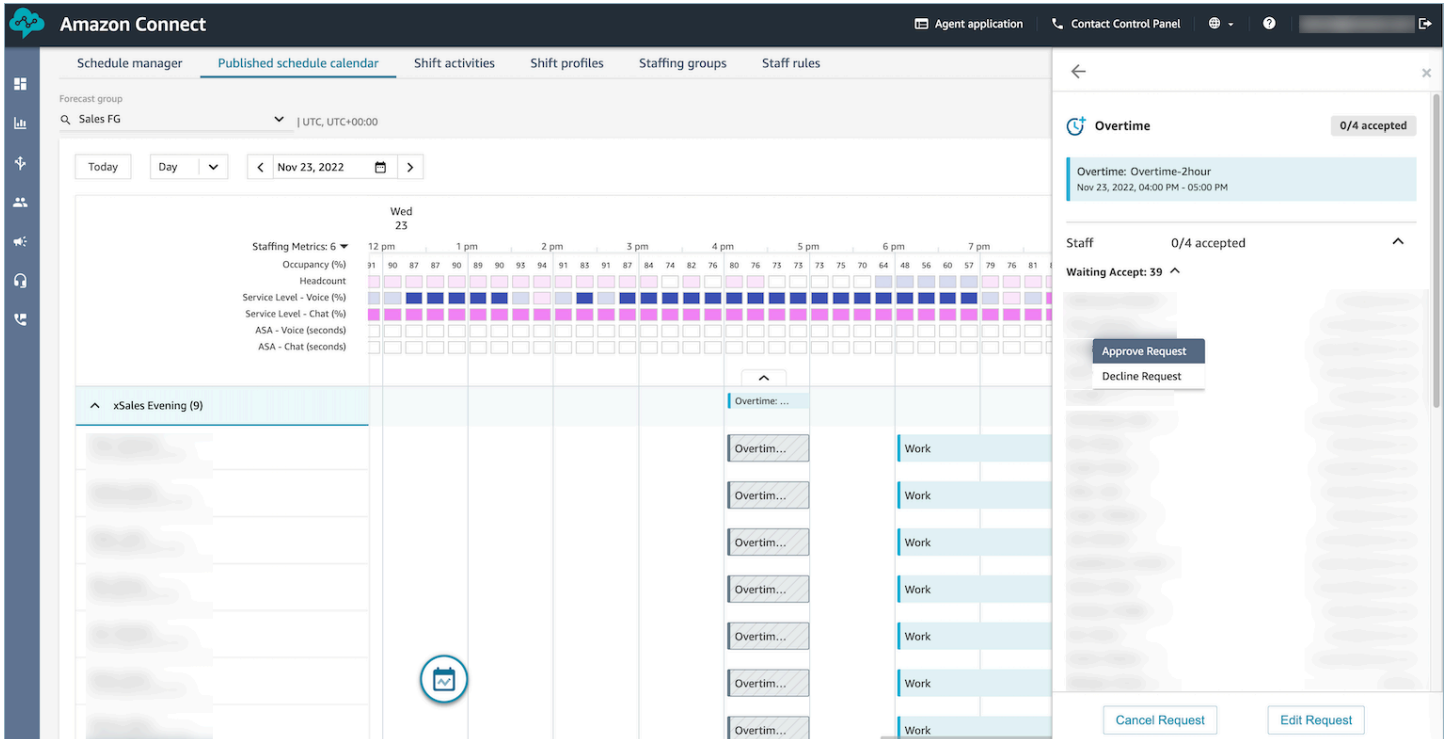

客服人員可以在客服人員應用程式排程行事曆中接受或拒絕加班時間。

必要的安全性設定檔許可

若要接受或拒絕請求,客服人員必須在其安全性設定檔中具有客服人員應用程式排程行事曆 - 編輯許 可。此許可顯示在安全設定檔頁面上的客服人員應用程式許可的下圖中。

### Agent Applications <sup>O</sup>

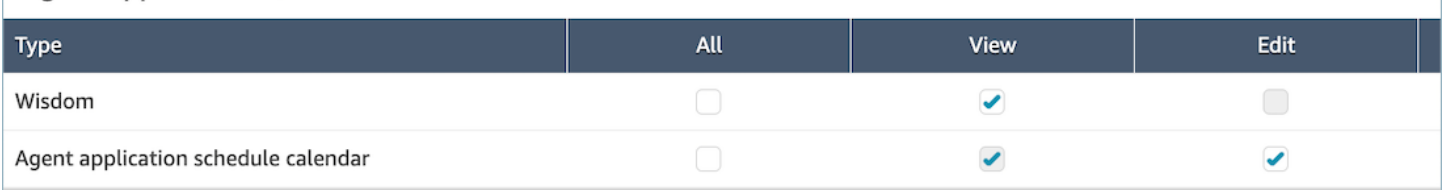

## 客服人員接受和拒絕加班按鈕

## 下圖顯示客服人員應用程式上的接受與拒絕按鈕。

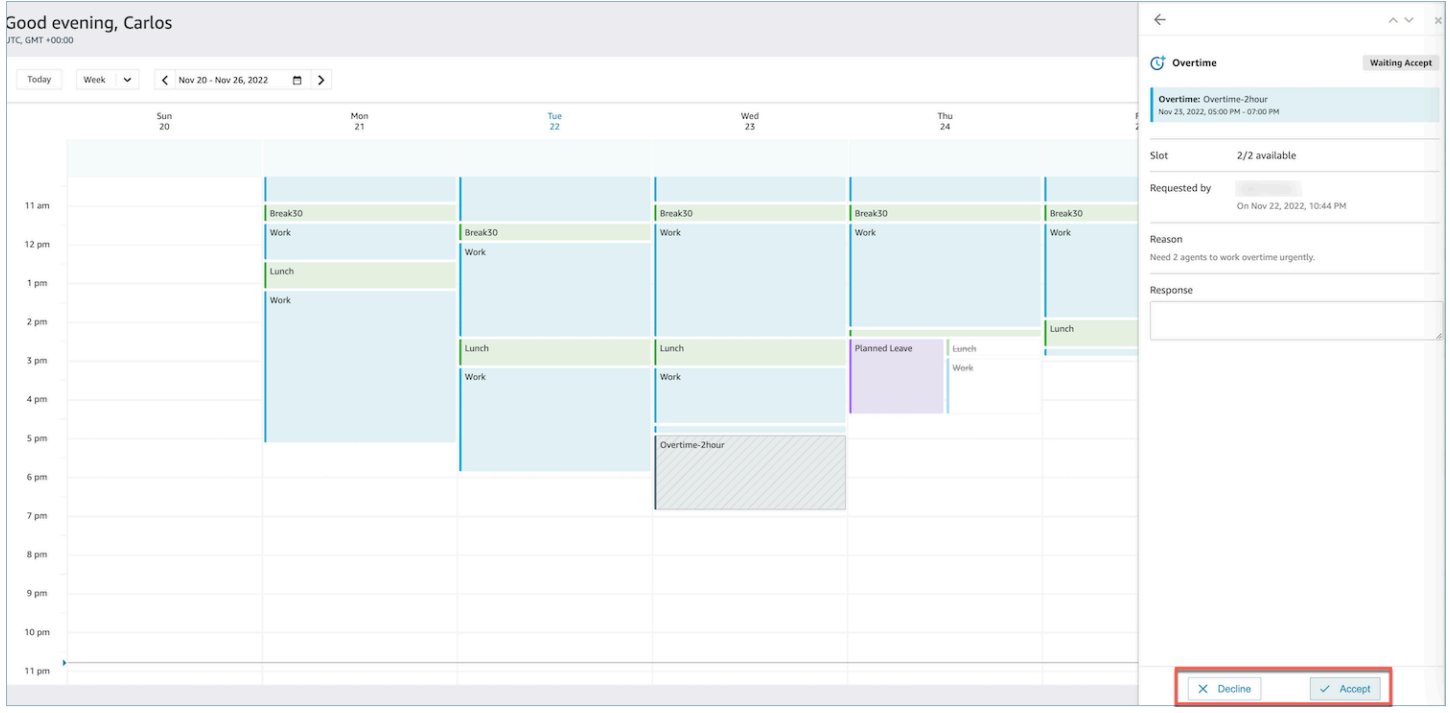

# <span id="page-2122-0"></span>主管覆寫

管理員可以覆寫 OT/VTO 的系統核准,並透過按一下客服人員名稱旁邊的垂直省略符號來強制拒絕請 求。此選項顯示在加班窗格的下圖中。

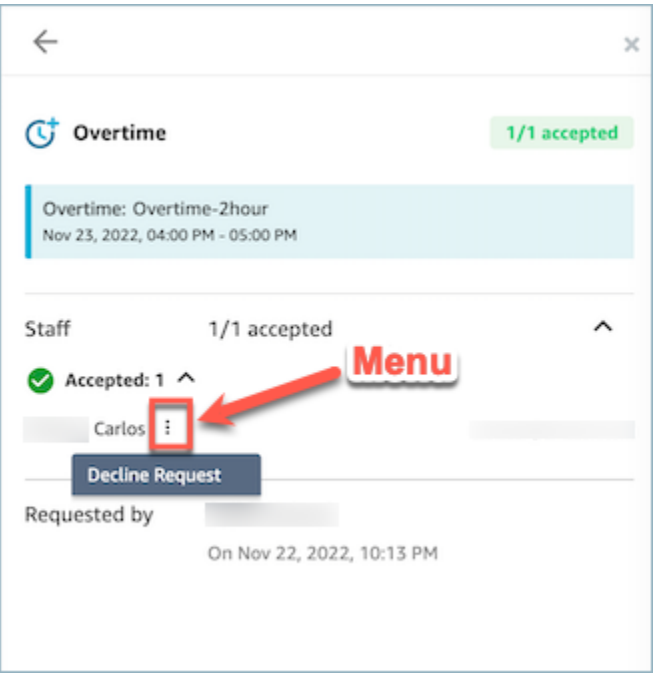

# 自願休假管理

同時達到服務層級 (SL)、平均接聽速度 (ASA) 和成本目標需要符合供應 (客服人員人數) 和需求 (聯絡 人數 \* 處理時間)。加班 (OT) 和自願休假 (VTO) 是聯絡中心管理團隊可以部署的兩種機制來實現這兩 個目標。OT 允許處理聯絡人激增或客服人員人短缺,而無需僱用更多員工,而 VTO 允許處理低數量 聯絡期間,而無需支付處於閒置狀態員工的費用。

### 目錄

- [建立自願休假時段](#page-2123-0)
- [客服人員接受或拒絕](#page-2124-0)
- [主管覆寫](#page-2125-0)

### <span id="page-2123-0"></span>建立自願休假時段

- 1. 在已發布的排程行事曆 UI中選擇提出請求按鈕,然後選擇 VTO。
- 2. 主管或管理員輸入自願休假的日期與時間範圍。
- 3. 從活動清單中選擇生產力活動。
- 4. 依人員配置群組或員工規則選擇。
	- 人員配置群組會向所有客服人員傳送有關加班時段可用性的通知。客服人員根據先到先服務的模 式進行核准。
- 員工規則允許主管選擇特定的客服人員來向其傳送加班通知。
- 5. 選擇所需的自願休假時段數量。
- 6. 在原因文字方塊中輸入請求自願休假的原因。客服人員將能夠在接受或拒絕加班請求之前查看原 因。
- 7. 選擇請求。

### 客服人員接受或拒絕

聯絡中心管理員和客服人員將在客服人員行事曆中看到待定的自願休假請求。

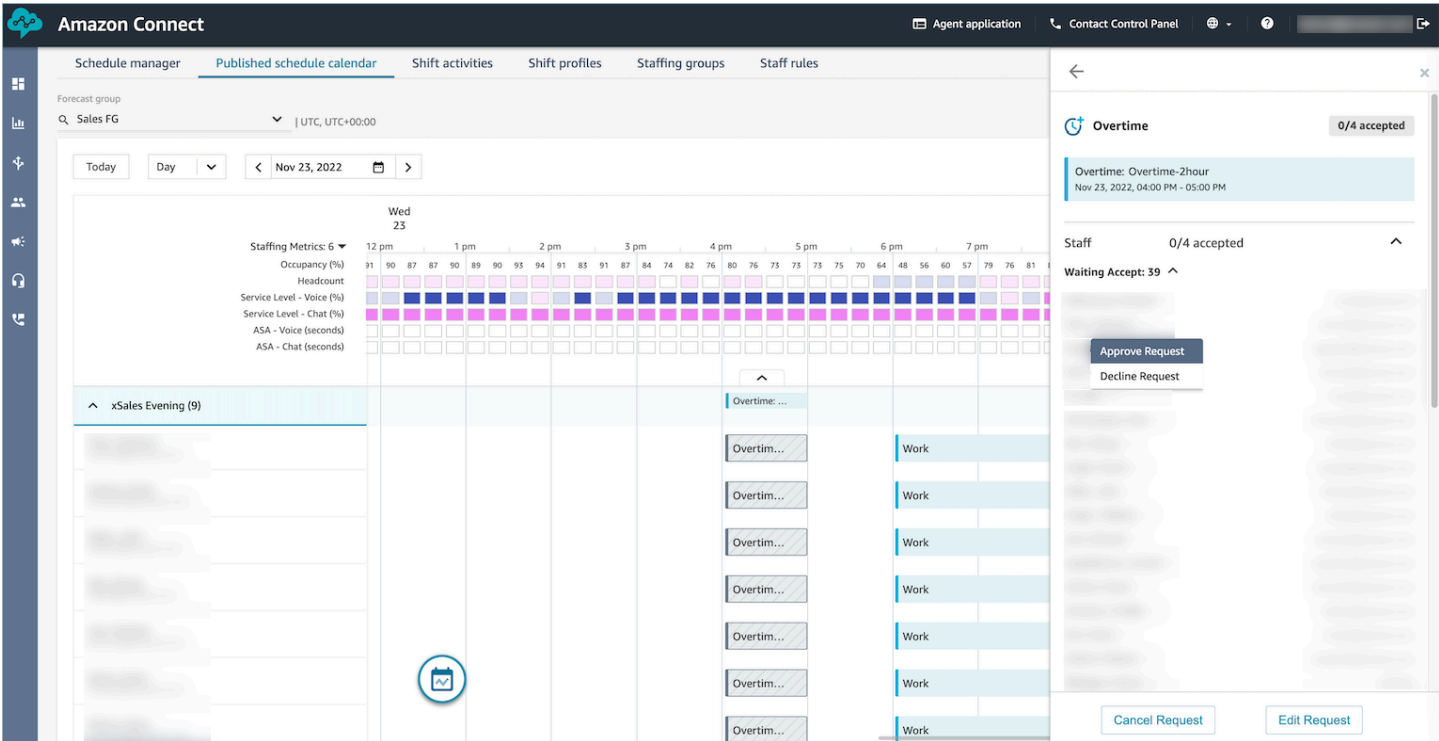

客服人員可以在客服人員應用程式行事曆中接受或拒絕自願休假 (VTO)。為了接受或拒絕請求,客服人 員必須具有編輯安全性設定檔許可。如需安全性設定檔許可的詳細資訊,請參閱[更新安全性設定檔](https://docs.aws.amazon.com/connect/latest/adminguide/update-security-profiles.html)。

必要的安全性設定檔許可

若要接受或拒絕請求,客服人員必須在其安全性設定檔中具有客服人員應用程式排程行事曆 - 編輯許 可。此許可顯示在安全設定檔頁面上的客服人員應用程式許可的下圖中。

#### Agent Applications <sup>O</sup>

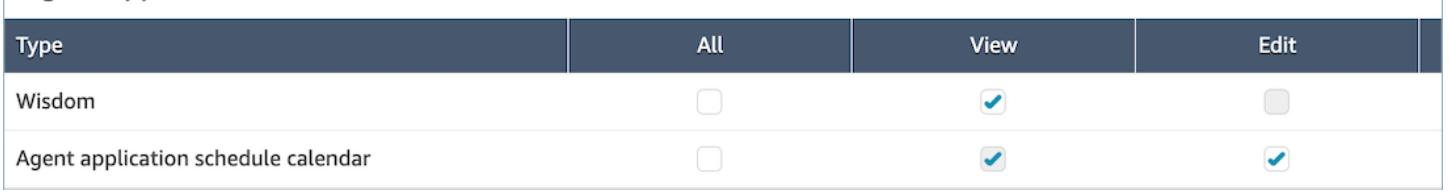

## 客服人員的接受和拒絕按鈕

## 下圖顯示客服人員應用程式上的接受與拒絕按鈕。

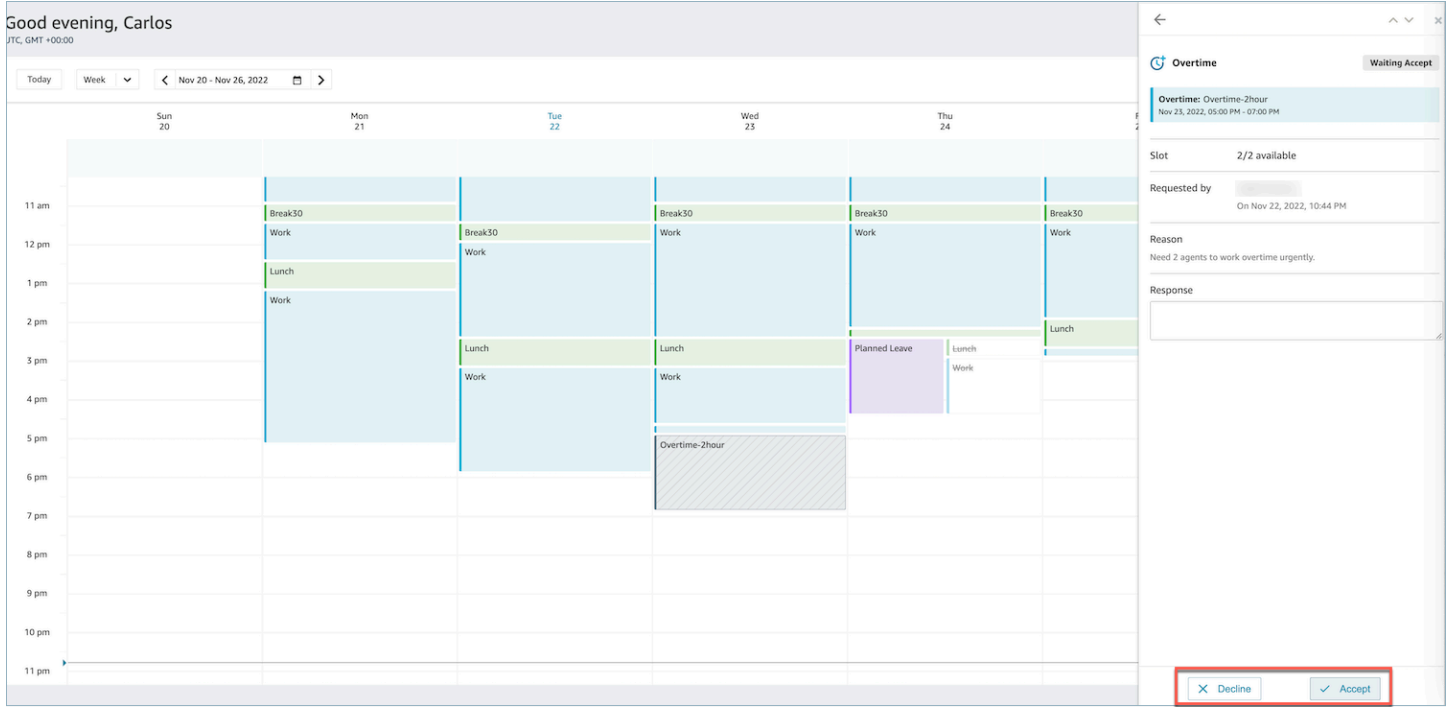

## 主管覆寫

管理員可以覆寫 OT/VTO 的系統核准,並透過按一下客服人員名稱旁邊的垂直省略符號來強制拒絕請 求。此選項顯示在加班窗格的下圖中。

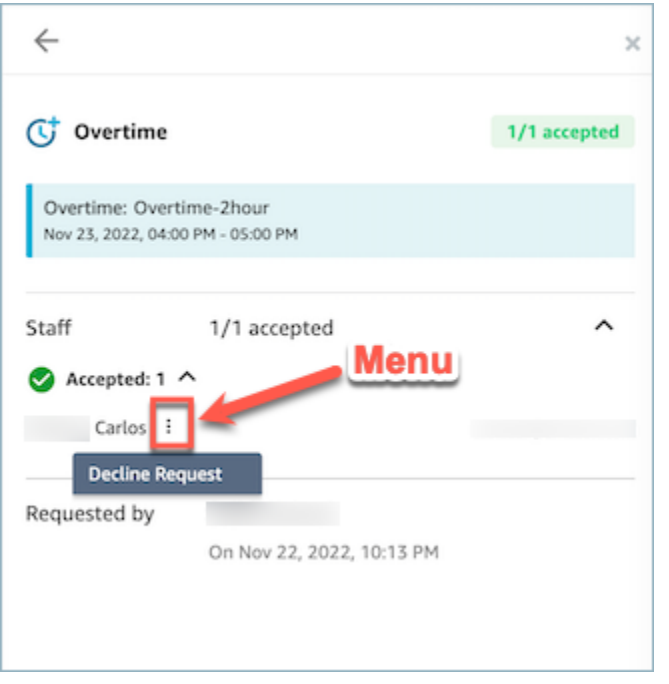

## <span id="page-2126-0"></span>排程遵循

聯絡中心主管或管理員會追蹤排程遵循,以瞭解客服人員何時遵循您所建立的排程。這有助於確保您實 現服務層級目標,同時提高客服人員生產力和客戶滿意度。

一旦發布的排程開始,Amazon Connect 就會自動產生排程遵循,該排程包含 Adherence = yes 處 的輪班活動。

您可以在歷史指標和即時指標頁面上檢視排程遵循指標。排程遵循指標包括:

- 遵循時間
- 遵循
- 排程時間
- 非遵循時間。

下圖顯示選擇要在歷史指標報告中顯示排程遵循指標的範例。

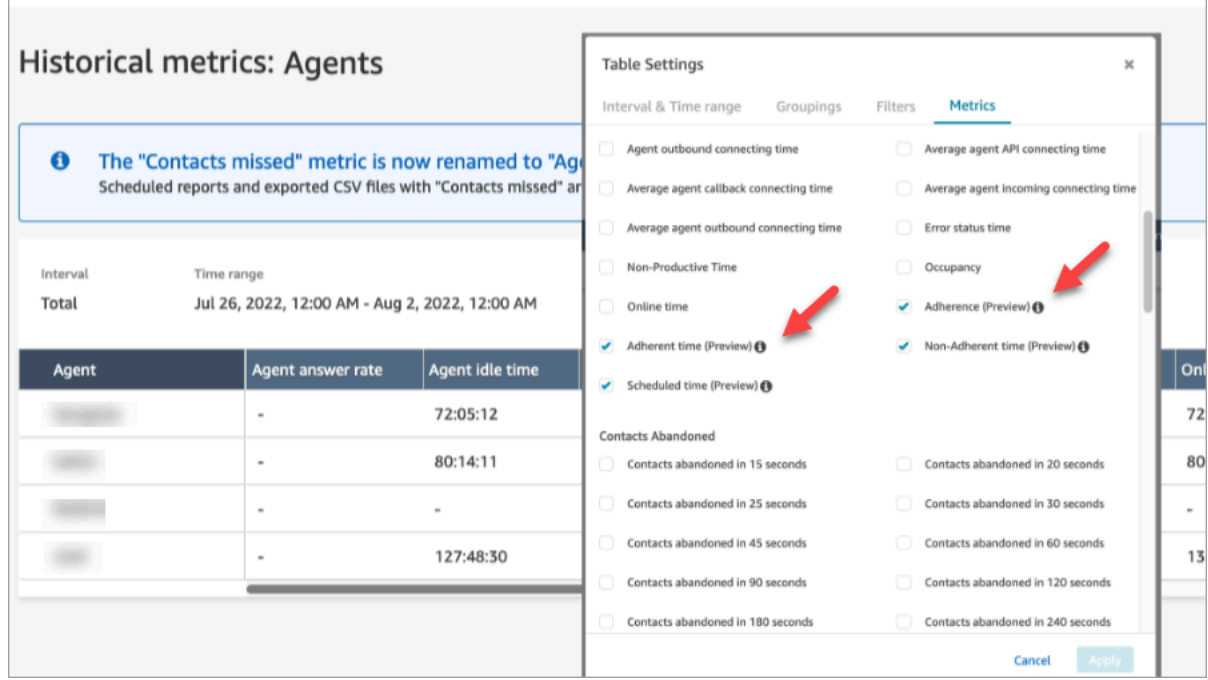

開始使用:

- 1. 排程遵循需要建立並發布排程。如需詳細資訊,請參閱 [Amazon Connect 中的排程](#page-2086-0)。
- 2. 確定您擁有存取指標與排程資訊的適當許可。如需必要許可的詳細資訊,請參[閱用於預測、容量規](https://docs.aws.amazon.com/connect/latest/adminguide/required-optimization-permissions.html) [劃和排程的安全性設定檔許可](https://docs.aws.amazon.com/connect/latest/adminguide/required-optimization-permissions.html)。

### <span id="page-2127-0"></span>歷史排程遵循

本節說明計算歷史排程遵循時所使用的值。

#### 遵循

客服人員正確遵循其排程的時間百分比。這是透過追蹤客服人員是否處於可用的客服人員狀態時,其應 處於生產力狀態來衡量。此百分比的計算方式如下:

遵循率 % = ((總遵循分鐘數)/總排定的遵循分鐘數)

如果客服人員處於可用狀態、輪班活動為生產力時,或者如果客服人員處於非生產力狀態 (即自訂狀 態)、輪班活動為非生產力時,則客服人員被視為遵循者。否則,該客服人員被視為非遵循者。這意味 著,如果輪班活動稱為午餐,但標記為生產力,則客服人員人處於可用客服人員狀態時,就會被視為遵 循者。

• 類型:字串

- 最小值:0.00%
- 最大值:100.00%
- 類別:客服人員活動驅動的指標

**a** Note

任何時候變更排程時,如果排程發生變更,則會重新計算自目前日期 (而非排程日期) 起 30 天 內的排程遵循情况。

#### 遵循時間

當客服人員輪班活動處於生產力狀態時,其處於可用狀態的總時間;或者當客服人員輪班活動處於非生 產力時,其處於非生產力狀態的總時間。

- 類型:String (hh:mm:ss)
- 類別:客服人員活動驅動的指標

非遵循時間

當客服人員輪班活動處於生產力時,其不處於可用狀態的總時間;或者當客服人員輪班活動處於非生產 力時,其不處於非生產力狀態的總時間。

- 類型:String (hh:mm:ss)
- 類別:客服人員活動驅動的指標

排定時間

客服人員排定的總時間 (生產力時間或非生產力時間) 以及這些輪班的遵循情況設定為 Yes。

- 類型: String (hh:mm:ss)
- 類別:客服人員活動驅動的指標

#### 即時排程遵循

即時客服人員遵循可在稱為客服人員排程遵循的表格中找到。您可以從即時指標登陸頁面或現有報告中 選擇此表格。此表格具有與現有客服人員表格相同的功能,其中包含下列新增項目

#### **a** Note

即時遵循資料最多可能需要 3 分鐘才能重新整理,但會擷取完整的遵循期間或非遵循時間。

即時客服人員遵循狀態

• 這將近乎即時地表明客服人員是否遵循或不遵循。如需排程遵循的定義,請參閱 [排程遵循](#page-2126-0)。

已排程狀態

• 這將表明客服人員是否被安排在生產力時間或非生產力時間。如果未排定客服人員,則客服人員會顯 示為空白。

#### 客服人員遵循持續時間

• 客服人員目前已經是遵循或非遵循的時間量。當客服人員在非遵循或遵循之間變更時,此值會重設, 因為它代表目前的時間量。

#### 客服人員遵循百分比

• 客服人員已經遵守其排程的時間百分比。如需客服人員遵循百分比的定義,請參閱 [歷史排程遵循](#page-2127-0)。

#### 排程遵循使用情況範例

為了遵循而追蹤的輪班活動

任何標記為 Adherence = Yes 的輪班活動。如果輪班標記為 Adherence = No,則不會計算該輪 班的遵循。

如何判定每個活動客服人員應處於哪個客服人員狀態

如果活動標記為生產力,則客服人員必須處於可用的客服人員狀態。生產力由客服人員處於可用狀態決 定,如果客服人員未處理即時聯絡人,則不會受到影響。有關追蹤客服人員處理的聯絡人數量,請參閱 佔用率指標。

如果活動被標記為非生產力,則客服人員必須處於非生產力自訂狀態。客服人員不一定要處於特定的自 訂狀態才能被視為遵循。例如,如果輪班活動為午餐,但客服人員將其狀態切換為休息,則客服人員仍 會被視為遵循,因為這兩種狀態都是非生產力。

#### 當……時會發生什麼

• 客服人員在排程開始之前開始工作

如果客服人員沒有排程,我們不會追蹤該時間的遵循。這意味著,如果客服人員在排程前 5 分鐘或 之後 5 分鐘開始工作,則不會計入他們的遵循。然而,如果他們因為提前 5 分鐘開始工作而決定提 前 5 分鐘下班,那麼他們將被視為不遵循這 5 分鐘的時間間隔。

• 當客服人員應該處於非生產力狀態時,客服人員會切換到離線狀態

因為客服人員狀態處於離線狀態,而非生產力時間,所以這會被視為不遵循。

• 由於聯絡人數量高,客服人員離開培訓以接聽聯絡人

在這個案例中,客服人員會標記為非遵循者。但是,如果要離開培訓,您可以追溯調整排程,並且將 通過新輪班重新計算遵循性。

• 歷史排程已變更

如果客服的排程在目前日期 (不是排程日期) 的最近 30 天內變更,則會以新的排程重新計算遵循性。 這允許對客服人員的輪班進行即時調整,並正確評估他們的遵循性。

計算客服人員遵循時間與非遵循時間

範例

範例 1:

客服人員 A 的工作時間為 8:00 至 11:00。

他們在 7:30 開始工作,然後從 10:30 到 11:00 休息一下。從 7:30 到 8:00,由於沒有排程,客服人員 既不是遵循者也不是非遵循者。

從 8:00 到 10:30 客服人員是遵循者,從 10:30 到 11:00 客服人員是非遵循者,因為他們處於非生產力 時間,他們應該具有生產力。

這意味著客服人員 A 的遵循率為 83%。(總遵循時間為 150 分鐘/總排定時間 180 分鐘)

範例 2:

客服人員 B 的工作時間為 9:00 至 10:30。

他們從 10:30 到 11:00 休息,然後從 11:00 到 12:00 開團隊會議。他們在 9:00 開始工作,最終工作到 10:45。然後從 10:45 開始選擇休息,自訂非生產力時間狀態。他們忘記將狀態切換到團隊會議,並將 其保留為休息直到 12:00。

從 9:00 到 10:30,該客服人員是遵循,但是從 10:30 到 10:45,該客服人員不遵循,因為他們處於生 產力狀態,當他們應該處於非生產力狀態。從 10:45 到 12:00,他們一直在遵循,因為他們一直處於非 生產力狀態。

這表示客服人員 B 的遵循率為 92% (總遵循時間:165 分鐘/總排定時間:180 分鐘)

# 私有優化 API

Amazon Connect forecasting, capacity planning, and scheduling 會使用下列私有 API 資源做為其 IAM 政策中的動作:

- connect:BatchAssociateAnalyticsDataSet。 授予存取權限,並將指定 Amazon Connect 執行個體的指定資料集與指定 AWS 帳戶建立關聯。
- connect:BatchDisassociateAnalyticsDataSet。 撤銷存取許可,並取消指定 Amazon Connect 執行個體的指定資料集與指 AWS 定帳戶的關聯。

如果您從預覽角色政策中移除這些動作,則預測、容量規劃和排程功能將無法運作。

# 使用語音 ID 進行即時來電者身分驗證

Amazon Connect Voice ID 提供即時來電者身分驗證和詐騙風險偵測,讓客服中心的語音互動更加安 全、更有效率。語音 ID 使用機器學習技術,透過分析來電者的獨特語音特性來驗證真實客戶的身分。 如此一來,聯絡中心就可以使用額外的安全層級,而不需要來電者回答多個安全性問題,也可以輕鬆地 註冊和驗證客戶,而無需變更對話的自然流程。語音 ID 亦可即時偵測經常以您的聯絡中心為目標的詐 騙者,進而減少因詐騙而造成的損失。

使用 Amazon Connect Voice ID, 您可以:

- 被動地為客戶註冊語音驗證,而不需要他們重複特定單字或片語。
- 透過批次註冊,將客戶遷移至語音 ID。
- 通過分析其獨特的語音特徵來驗證註冊客戶的身分。
- 從您建立的監視清單中偵測詐騙者。
- 偵測語音欺騙。

# 語音 ID 如何運作

### 客戶註冊

- 1. 當客戶第一次致電時,客服人員通過使用現有的安全措施來確認來電者的身分,例如詢問母親的娘 家姓或通過簡訊發送的一次性密碼 (OTP)。這樣可確保只有真正的客戶才能註冊語音 ID。
- 2. 當聯絡人遇到已啟用語音 ID 的 [設定 Voice ID](#page-977-0) 區塊時,語音 ID 就會開始接聽客戶的語音。語音 ID 會接聽來電,直到發生下列其中一種情況:
	- 它獲得足夠的音訊來評估發言者的身分驗證、詐騙和註冊發言者 (如果要求)。這是 30 秒的客戶講 話,不包括靜音。
	- 通話結束。
- 3. 語音 ID 接著會建立註冊聲紋。聲紋是一種數學表示形式,隱含地擷取個人聲音的獨特方面,例如語 音節奏、音調、語調和響度。

來電者不需要說出或重複任何特定片語即可註冊語音 ID。

### 自訂身分驗證

1. 當註冊的客戶回電,他們會透過與 IVR 的互動或在與客服人員的互動過程中進行驗證。

預設情況下,語音 ID 設定為需要 10 秒來電者的語音進行身分驗證,這可以作為 IVR 中的典型客戶 互動或與客服人員的一部分 (例如「您的名字和姓氏是什麼?」和「您打電話來做什麼?」)。您可 以使用 [設定 Voice ID](#page-977-0) 區塊中的 [認證回應時間](#page-980-0) 屬性調整所需的語音量。

2. 語音認證使用聲音產生來電者的聲紋,並將其與已註冊的聲紋對應於宣告的身分,並傳回認證結 果。

如需客服人員體驗的詳細資訊,請參閱 [使用 Voice ID。](#page-2392-0)

# 註冊和驗證需要多少語音

- 註冊:30 秒的客戶網路語音 (不包括任何靜音的語音) 以建立聲紋並註冊客戶。
- 驗證:根據預設,客戶網路語音需要 10 秒鐘,以驗證語音是否屬於已宣告的身分。語音可以來自與 IVR 或客服人員的互動。您可以使用 [設定 Voice ID](#page-977-0) 中的 [認證回應時間](#page-980-0) 屬性調整所需的語音數量。

## 批次註冊

通過批次註冊已同意使用生物識別技術的客戶,您可以快速開始使用生物識別技術。您可以使用 S3 儲 存貯體中儲存的錄音,以及提供發言者識別碼和錄音連結的 JSON 輸入檔案,您可以調用語音 ID 批次 API。

如需詳細資訊,請參閱 [使用先前通話的音訊資料進行批次註冊](#page-2149-0)。

# 已知詐騙者偵測

設定詐騙者的即時偵測,有幾個步驟:

- 1. [建立新的監視清單](https://docs.aws.amazon.com/voiceid/latest/APIReference/API_CreateWatchlist.html)來儲存已知詐騙者。或者,您也可以使用啟用語音 ID 時建立的預設監視清單。
- 2. [將詐騙者註冊](#page-2152-0)到新的監視清單或預設監視清單。
- 3. 在 [設定 Voice ID](#page-977-0) 區塊中,指定您要使用的監視清單。

當流程中指定的監視清單中的詐騙者之一呼叫您的聯絡中心時,語音 ID 會分析通話音訊以傳回風險評 分和結果。該分數表示來電者的聲紋與監視清單中詐騙者的聲紋相符的程度。語音認證需要 10 秒的音 訊來評估通話音訊是否存在已知詐騙者的詐騙風險。

## 預設監視清單

建立語音 ID 網域後,語音 ID 會為該網域建立預設詐騙者監視清單。預設詐騙者監視清單的名稱和說 明會使用網域中提供並儲存在 Voice ID 中的 KMS 金鑰加密。

如果您沒有提供詐騙者 watchlistId 進行詐騙偵測或詐騙者註冊,語音 ID 會使用預設的詐騙者監視清 單。

您無法更新預設詐騙者監視清單的中繼資料,但可以將詐騙者與其關聯或取消關聯。

**a** Note

如果您的語音 ID 網域是在 2023 年 3 月之前建立的,則在啟動詐騙者監視清單時:系統已建立 預設監視清單,且所有現有的詐騙者都已加入其中。

# 語音欺騙偵測

- 1. 當潛在的詐騙者嘗試使用音訊播放或合成語音來欺騙來電者音訊時,語音 ID 會傳回風險評分和結 果,以指示語音被欺騙的可能性。
- 2. 通過在流程中啟用詐騙偵測,您還可以檢查已知詐騙者風險和語音欺騙風險。
- 3. 語音識別需要 10 秒的音訊來評估通話音訊是否存在語音欺騙帶來的詐騙風險。

# 儲存哪些資料?

語音 ID 會儲存發言者語音、聲紋和發言者識別碼的音訊檔案。此資料會使用您提供的 KMS 金鑰加 密。

如果您啟用監視清單中的詐騙者偵測功能,語音 ID 也會儲存詐騙者的音訊和聲紋。如需詳細資訊,請 參閱 [由 Amazon Connect 處理的資料。](#page-2166-0)

# 語音 ID 網域

啟用 Amazon Connect Voice ID 時,您會建立語音 ID 網域:用於所有語音 ID 資料的容器,例如發言 者識別碼 (用作客戶識別碼)、聲紋、用於建立註冊聲紋的客戶音訊,以及與發言者識別碼相關聯的註冊 狀態 (已註冊、已退出等)。為了偵測監視清單中的詐騙者,語音 ID 網域會儲存用於建立聲紋的詐騙者 識別碼、聲紋和音訊。

以下是建立語音 ID 網域的準則:

- 每個 Amazon Connect 執行個體只能與一個語音 ID 網域關聯。
- 每個語音 ID 網域可以與多個 Amazon Connect 執行個體關聯。這可讓您跨多個 Amazon Connect 執 行個體使用相同的存放客戶資料。
- 您可以建立多個網域,但這些網域不會彼此共用客戶資料。
- 我們建議在下列情況下建立新的語音 ID 網域以與 Amazon Connect 執行個體關聯:
	- 您是在某個 AWS 地區的帳戶中首次啟用語音 ID。
	- 您想要確保隔離用於測試和生產環境的語音 ID 網域。
- 我們建議在以下情況使用現有的語音 ID 網域:
	- 您想要在不同的 Amazon Connect 執行個體 (可能屬於不同的客戶服務團隊) 中使用同一組註冊的 來電者和詐騙者
	- 您想要在不同的測試 Amazon Connect 執行個體上使用相同的測試環境。

**a** Note

只有您 Amazon Connect 帳戶中相同區域中的現有語音 ID 網域可以在該區域的 Amazon Connect 執行個體之間共用。

- 您可以選擇不同的網域,隨時將 Amazon Connect 執行個體的關聯從目前的網域變更為新網域。
- 若要刪除語音識別碼網域,請使用[DeleteDomain](https://docs.aws.amazon.com/voiceid/latest/APIReference/API_DeleteDomain.html)語音識別碼 API。 DeleteDomain軟刪除網 域。Amazon Connect 在完全清除網域資料之前等待 30 天。在此期間,語音 ID 會停用與其相關聯 的所有 Amazon Connect 執行個體。若要在此視窗中還原網域,請提交 AWS Support 票證並提供網 域 ID。您可以在 Amazon Connect Voice ID 區段找到網域 ID,如下列範例所示:

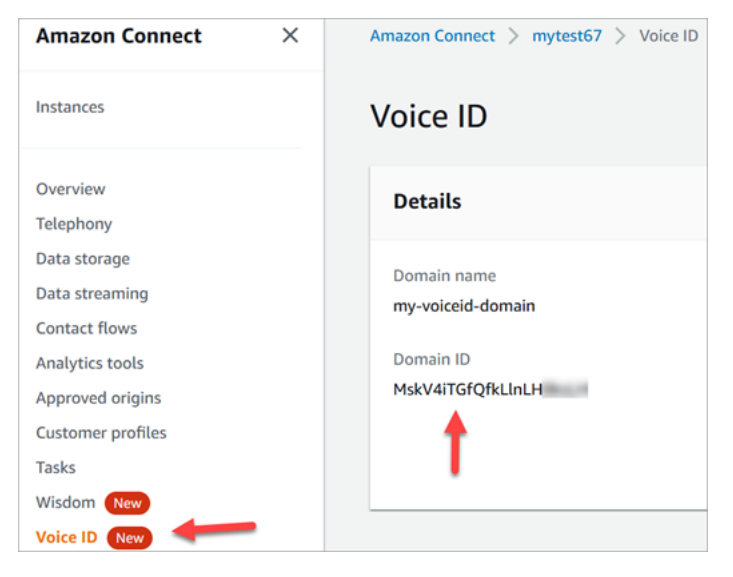

刪除語音 ID 網域會刪除所有儲存的客戶資料,例如錄音、聲紋和發言者識別碼,以及您管理的任何 詐騙者監視清單。

## <span id="page-2136-0"></span>註冊狀態

語音 ID 會為發言者儲存三種不同的註冊狀態:ENROLLED、 OPTED\_OUT 和 EXPIRED。您可以使用 [Amazon Connect Voice ID API](https://docs.aws.amazon.com/voiceid/latest/APIReference/) 來回憶這些發言者狀態,並使用聯絡流程區塊採取適當的動作。

- ENROLLED:當您註冊新來電者已註冊至語音 ID 時,語音 ID 會建立新的聲紋,並將發言者狀態設定 為 ENROLLED。即使您將同一來電者重新註冊至語音 ID,狀態仍會保持為 ENROLLED。
- OPTED OUT:如果來電者不同意註冊生物識別技術,您可以選擇退出來電者 (在聯絡控制面板中) 或 使用 API。語音 ID 為此來電者建立新項目,並設定發言者的狀態 OPTED\_OUT。語音 ID 不會產生任 何聲紋或儲存發言者的任何錄音。除非刪除其輸入內容,否則將拒絕此發言者的未來註冊請求。
- EXPIRED:如果來電者的聲紋已經 3 年未被存取或重新整理,語音 ID 會將狀態變更為 EXPIRED, 且您無法再對此來電者執行驗證。您可以重新註冊來電者,或從語音 ID 刪除來電者。

## 發言者過期

為了符合 BIPA 規範,對於三年內未存取以進行註冊、重新註冊或成功進行身分驗證的發言者,語音 ID 會自動過期。

若要檢視發言者的上次存取,請查看 DescribeSpeaker 和 ListSpeakers API 傳回的 lastAccessedAt 屬性。

如果您嘗試使用 EvaluateSesssion API 來驗證過期的發言者,則會傳回 SPEAKER\_EXPIRED 驗證 決定。

若要再次使用過期的發言者,他們必須重新註冊。

## 發言者和詐騙者識別碼

語音 ID 使用發言者識別碼來參考和擷取語音 ID 網域中的聲紋。我們建議您在識別碼中使用不包含個 人身分識別資訊 (PII) 的識別碼。

語音識別會建立兩個欄位來引用來電者:

• CustomerSpeakerId:客戶提供的識別碼。它可以介於 1-256 個字元之間,且只能包含:a-z、A-Z、0-9、- 和 \_

• GeneratedSpeakerId:語音 ID 在註冊來電者時建立並傳回的唯一 22 個字元英數字串。

[Amazon Connect Voice ID 發言者 API](https://docs.aws.amazon.com/voiceid/latest/APIReference/Welcome.html) 接受任一種形式的發言者識別碼,但只會在語音 ID 事件串流 和聯絡記錄中發出 GeneratedSpeakerId。如果您想重新錄製來電者以重做聲紋,可以使用相同的 CustomerSpeakerId 註冊來電者。

同樣地,語音 ID 會為您新增至網域中監視清單的每個詐騙者建立名為 GeneratedFraudsterID 的 唯一詐騙者識別碼。執行詐騙風險偵測時,如果在來電中偵測到詐騙者,語音 ID 會傳回詐騙者識別 碼。

# 啟用語音 ID

開始之前

開始使用之前,請完成以下任務。

#### 任務

- [授予所需的許可。](#page-2137-0)
- [決定如何命名您的語音 ID 網域](#page-2137-1)
- [建立 AWS KMS key 以加密儲存在網域中的資料](#page-2137-2)

<span id="page-2137-0"></span>授予所需的許可。

您必須向使用者、群組或角色授予所需的許可。如需詳細資訊,請參閱 [AmazonConnectVoiceID](#page-2257-0)  [FullAccess。](#page-2257-0)

預設情況下,停止使用聯絡控制面板 (CCP) 存取語音 ID API。

<span id="page-2137-1"></span>決定如何命名您的語音 ID 網域

啟用語音 ID 時,系統會提示您提供對您有意義的易記網域名稱,例如組織名稱,例如語音 ID-ExampleCorp。

<span id="page-2137-2"></span>建立 AWS KMS key 以加密儲存在網域中的資料

當您啟用語音 ID 時,系統會提示您建立或提供 [AWS KMS key。](https://docs.aws.amazon.com/kms/latest/developerguide/concepts.html#kms_keys)它會加密語音 ID 儲存的客戶資料,例 如音訊檔案、聲紋和發言者識別碼。

中提供了建立這些 KMS 金鑰的tep-by-step 說明[步驟 2:建立新的語音 ID 網域和加密金鑰。](#page-2139-0)

靜態資料 (特別是您提供的自由格式欄位加上音訊檔案/語音) 會根據您選擇的 KMS 金鑰加密。客戶受 管金鑰由您建立、擁有且管理。您有 KMS 金鑰的完整控制權 (須支付 AWS KMS 費用)。

當針對 CreateDomain 或 UpdateDomain 以外的任何內容呼叫語音 ID 時,進行通話的使用者需要 與網域關聯的金鑰的 kms:Decrypt 許可。當向 CreateDomain 或 UpdateDomain 撥打電話時,使 用者還需要金鑰的 kms:DescribeKey 和 kms:CreateGrant 許可。建立 (或更新) 語音 ID 網域時, 它會在 KMS 金鑰上建立授權,以便語音 ID 非同步程序 (例如說話者註冊) 以及在流程期間由 Amazon Connect 服務連結角色使用。此授權包括加密內容,指定與金鑰相關聯的網域。如需詳細資訊,請參閱 AWS Key Management Service 開發人員指南中[的使用授權](https://docs.aws.amazon.com/kms/latest/developerguide/grants.html)。

如果您建立網域並將其與一個金鑰建立關聯、儲存一些資料,然後將 KMS 金鑰變更為其他金鑰,則會 觸發非同步程序,以使用新的 KMS 金鑰重新加密舊資料。完成此程序後,您網域的所有資料都會以新 的 KMS 金鑰加密,您可以安全地淘汰舊金鑰。如需詳細資訊,請參閱[UpdateDomain。](https://docs.aws.amazon.com/voiceid/latest/APIReference/API_UpdateDomain)

**b** Tip

您能以程式設計方式建立 KMS 金鑰或提供現有的 KMS 金鑰。如需詳細資訊,請參閱 [Amazon](https://docs.aws.amazon.com/voiceid/latest/APIReference/)  [Connect Voice ID API。](https://docs.aws.amazon.com/voiceid/latest/APIReference/)

### 步驟 1:閱讀 BIPPA 同意確認書

閱讀生物識別隱私法 (BIPA) 同意確認書是啟用語音 ID 的必要條件。您需要在所有區域中為每個帳戶 執行這項操作一次。您無法使用 API 來執行此步驟。有關 BIPA 的詳細資訊,請參閱此 Wikipedia 文 章:[生物識別資訊隱私法](https://en.wikipedia.org/wiki/Biometric_Information_Privacy_Act)。

- 1. 在<https://console.aws.amazon.com/connect/>開啟 Amazon Connect 主控台。
- 2. 在執行個體頁面上,選擇執行個體別名。執行個體別名也是您的執行個體別名,它會出現在您的 Amazon Connect URL 中。下圖顯示 Amazon Connect 虛擬聯絡中心執行個體 頁面,其中執行個 體別名周圍有一方框。

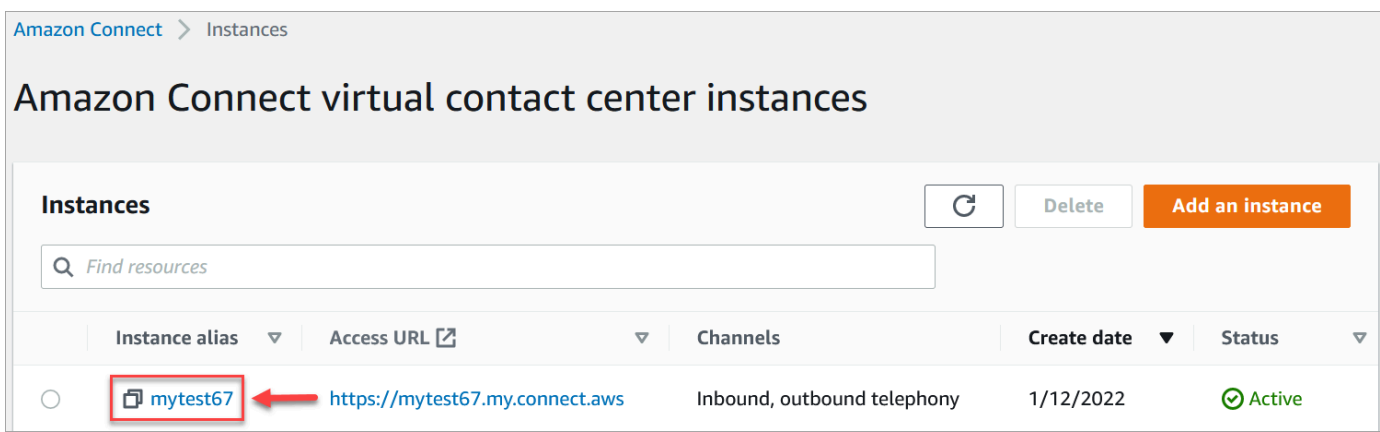

## 3. 在導覽窗格上選擇語音 ID。閱讀 BIPA 同意確認書,如果您同意,請接受。

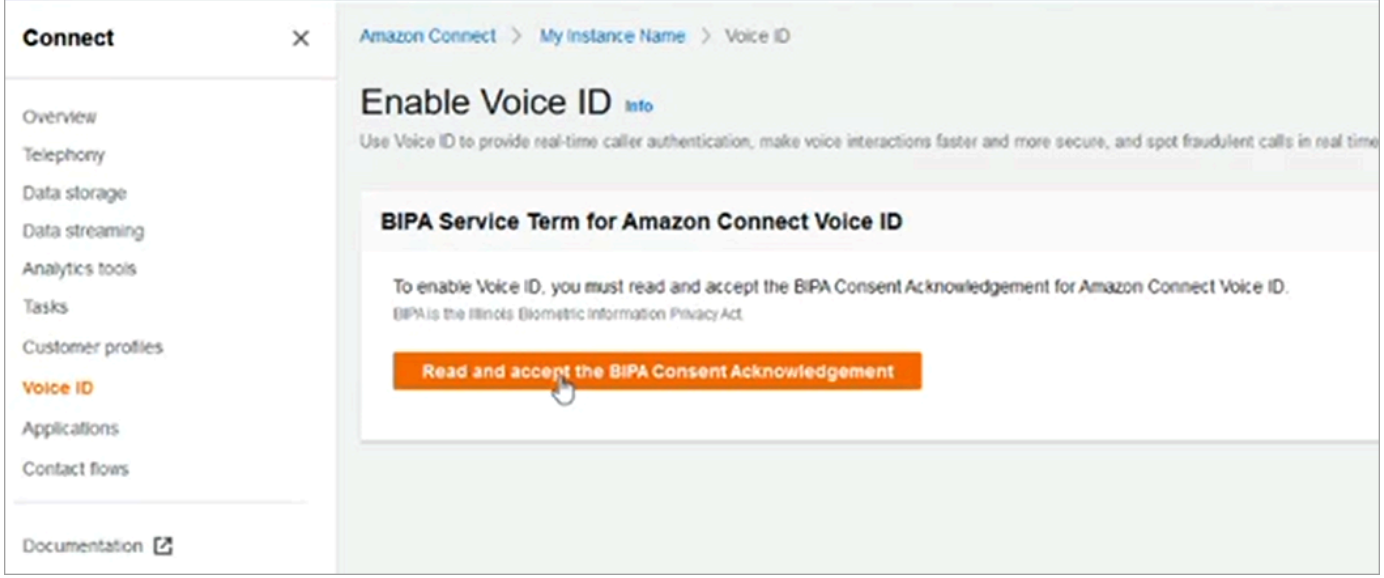

# <span id="page-2139-0"></span>步驟 2:建立新的語音 ID 網域和加密金鑰

您可以使用 Amazon Connect 主控台或使用 Amazon Connect 和語音 ID API 來執行此步驟。

Amazon Connect console instructions

1. 在網域設定區段中,選擇建立新網域。

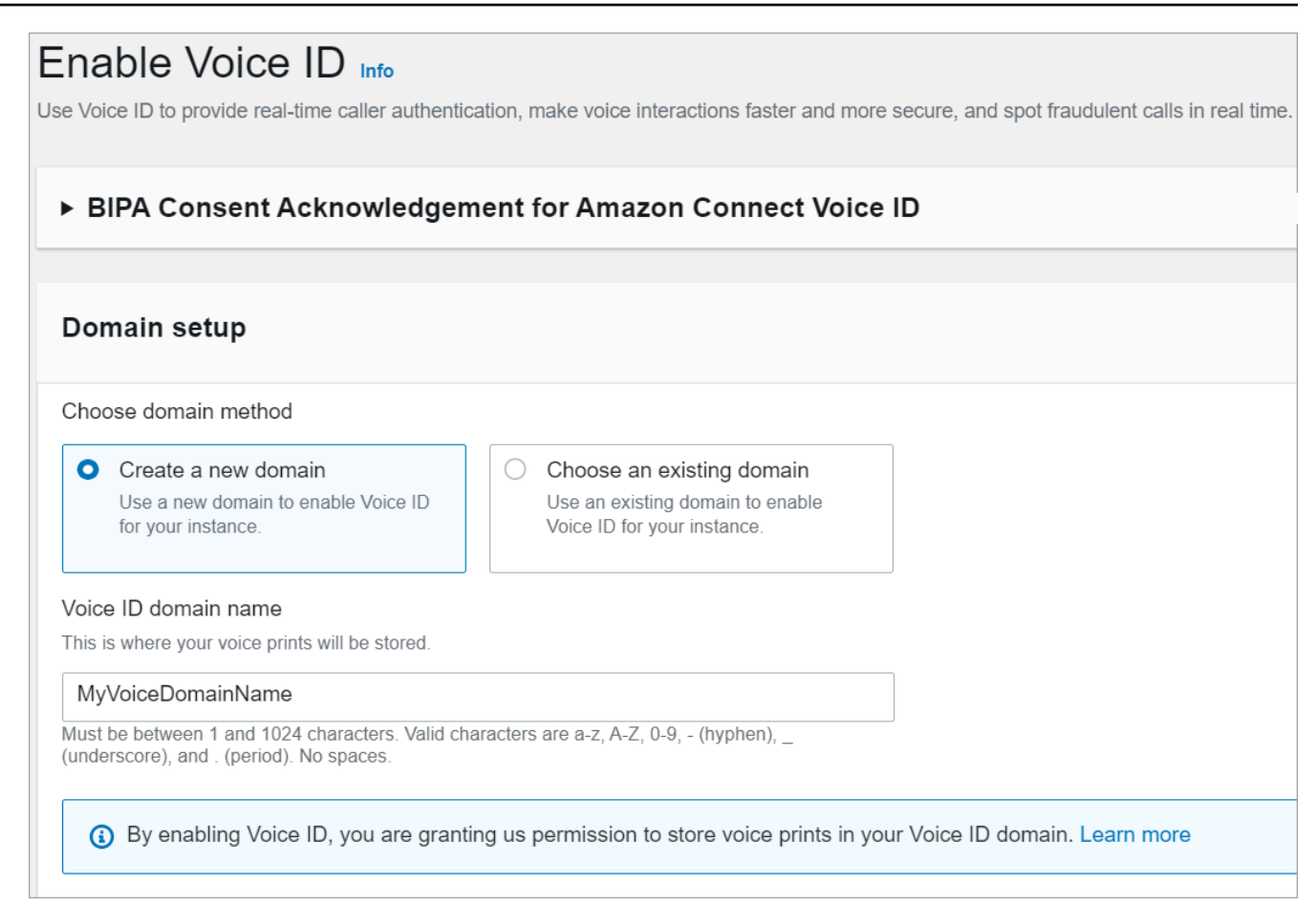

- 2. 在 [網域名稱] 方塊中,輸入對您有意義的易記名稱,例如您的組織名稱,例如 VoiceID-ExampleCorp。
- 3. 在加密底下,建立或輸入您自己的 AWS KMS key 以加密您的語音 ID 網域。以下是建立 KMS 金鑰的步驟:
	- 1. 選擇建立 KMS 金鑰。

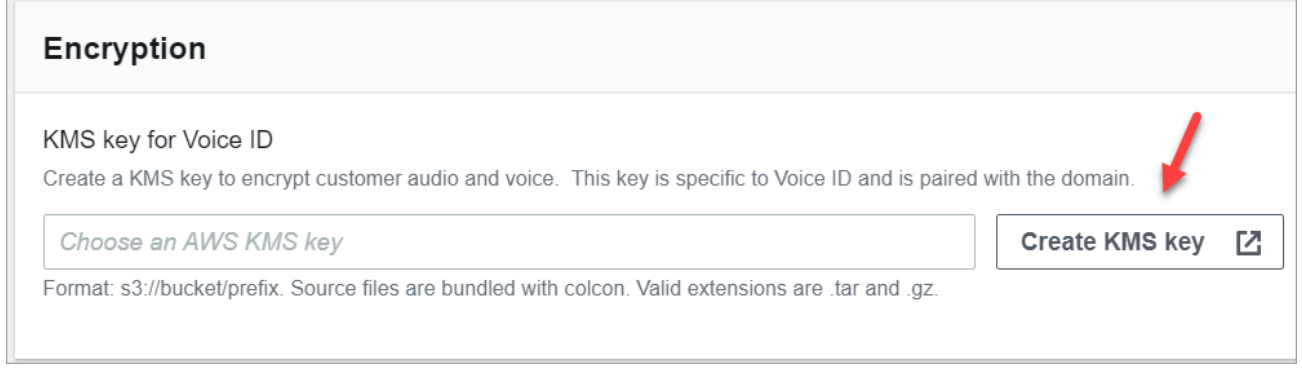

2. 金鑰管理服務 (KMS) 主控台會開啟瀏覽器中的新索引標籤。在設定金鑰頁面上,選擇對 稱,然後選擇下一步。

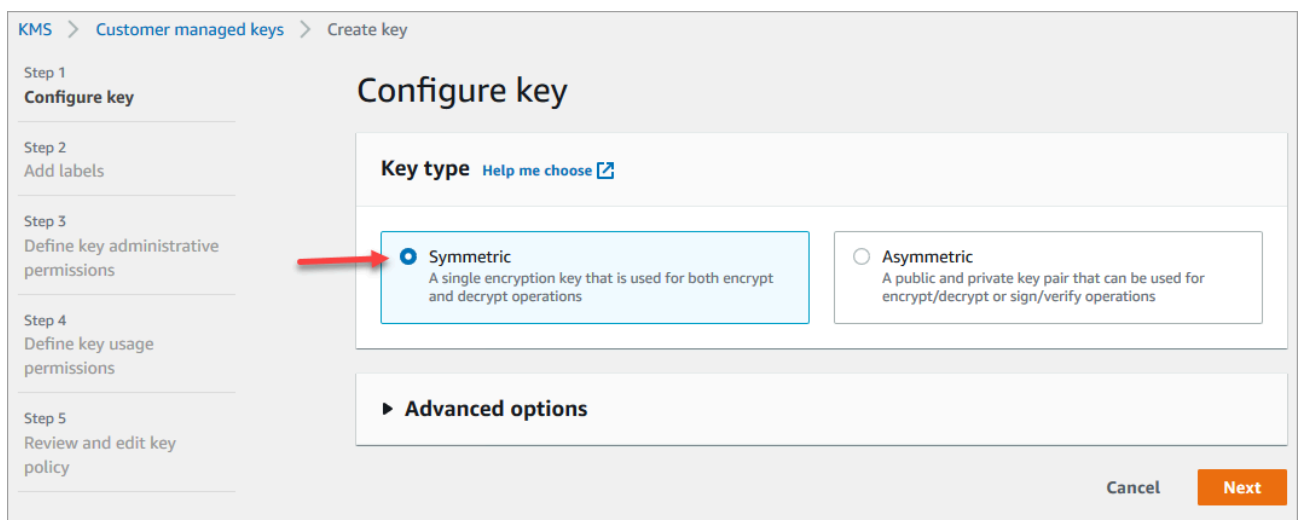

- 3. 在新增標籤頁面上,新增 KMS 金鑰的名稱和說明,然後選擇下一步。
- 4. 在定義金鑰管理許可頁面上,選擇下一步。
- 5. 在定義金鑰使用許可頁面上,選擇下一步。
- 6. 在檢閱並編輯金鑰政策頁面上,選擇完成。
- 7. 返回瀏覽器中的索引標籤,以取得 Amazon Connect 主控台的語音 ID 頁面。按一下或點選 您建立的金鑰的 AWS KMS key,以顯示在下拉式清單中。選擇您建立的金鑰。
- 4. 選擇啟用語音 ID。

#### API instructions

- 1. 呼叫 [CreateDomainA](https://docs.aws.amazon.com/voiceid/latest/APIReference/API_CreateDomain.html)PI 以建立新的語音識別碼網域。
- 2. 呼叫 [CreateIntegrationAssociation](https://docs.aws.amazon.com/connect/latest/APIReference/API_CreateIntegrationAssociation.html)API,將語音識別碼網域與 Amazon Connect 執行個體建立 關聯。
	- 將剛建立之語音 ID 網域的 ARN 傳遞至 IntegrationArn 參數。對於 IntegrationType,請使用 VOICE\_ID。

您已為執行個體啟用語音 ID。已建立下列項目:

- 您的語音 ID 網域和預設詐騙者監視清單,這些清單會保留您的詐騙者。
- 您帳戶中的受管 Amazon EventBridge 規則。此規則是用來擷取語音 ID 事件,以建立與語音 ID 相 關的聯絡記錄。此外,Amazon Connect [將語音 ID 許可新](#page-2274-0)增到服務連結角色的 Amazon Connect。

接下來,在步驟 3 中設定語音 ID 在流程中的運作方式。

## 步驟 3:在聯絡流程中設定語音 ID

在此步驟中,您將所需的區塊新增至流程,並設定語音 ID 的運作方式。

- [播放提示](#page-935-0):在 [設定 Voice ID](#page-977-0) 區塊之前新增此區塊以正確串流音訊。您可以對其進行編輯以包含簡單 的訊息,例如「歡迎」。
- [設定 Voice ID:](#page-977-0)在 [播放提示](#page-935-0) 區塊之後,新增 [設定 Voice ID](#page-977-0) 區塊。它應該是在通話的開始。使用此 區塊開始將音訊串流至 Amazon Connect Voice ID,以便在通話連線至流程後立即驗證來電者的身 分。

在設定語音 ID 區塊中,您可以設定驗證閾值、回應時間、詐騙閾值,以及詐騙者監視清單,以用於 偵測已知詐騙者。

• [設定聯絡屬性](#page-952-0):用於將 CustomerId 屬性傳遞至語音 ID。例如,CustomerId 可能是 CRM 中的客 戶編號。您可以建立 Lambda 函數,從 CRM 系統中提取來電者的唯一客戶 ID。語音 ID 會使用此屬 性作為來電者的 CustomerSpeakerId。

**a** Note

CustomerId 可以是字母數字值。它僅支援 \_ 和 - (底線和連字號) 特殊字元。它不需 要是 UUID。由於語音 ID 會儲存每個揚聲器的生物識別資訊,因此我們強烈建議您在 CustomerSpeakerId 現場使用不包含 PII 的識別碼。如需詳細資訊,請參[閱發言者](https://docs.aws.amazon.com/voiceid/latest/APIReference/API_Speaker.html)資料類型 中的 CustomerSpeakerId。

• [檢查語音 ID](#page-864-0):用於檢查來自語音 ID 的註冊狀態、語音驗證和詐騙偵測的回應,然後根據其中一個傳 回的狀態進行分支。

語音 ID 流程範例

來電者未註冊

- 1. 當客戶第一次致電時,他們的 CustomerId 會使用該 [設定聯絡屬性](#page-952-0) 區塊傳送至語音 ID。
- 2. 語音 ID 會在其資料庫中尋找 CustomerId。由於它不在那裡,它會發送一個未註冊的結果訊息。 基於此結果的 [檢查語音 ID](#page-864-0) 區塊分支,您可以決定下一步應該是什麼。例如,您可能希望客服人員 在語音驗證中註冊客戶。
- 3. 當聯絡人遇到已啟用語音 ID 的 [設定 Voice ID](#page-977-0) 區塊後,語音 ID 就會開始接聽客戶的語音。它會接 聽,直到它累積 30 秒的網路語音或通話結束,以先發生者為準。

#### 來電者註冊

- 1. 下次客戶撥打電話時,語音 ID 在資料庫中找到他們的 CustomerId。
- 2. 語音 ID 會開始接聽音訊以建立聲紋。這次建立的聲紋是用於認證目的,因此語音 ID 可以比較來電 者之前是否已註冊過。
- 3. 它將來電者目前的聲紋與所儲存的與所聲稱的身分相關聯的聲紋進行比較。它會根據您在 [設定](#page-977-0)  [Voice ID](#page-977-0) 區塊中設定的驗證閾值屬性傳回結果。

4. 評估語音後,如果聲紋相似,則返回已驗證訊息。或者返回其他狀態之一。

5. 然後,該聯絡人將透過 [檢查語音 ID](#page-864-0) 區塊路由到適當的分支。

# 語音 ID 的安全性設定檔許可

- 若要讓使用者依語音 ID 狀態搜尋聯絡人,請將下列分析與最佳化許可指派給其安全性設定檔:
	- 語音 ID-屬性和搜尋:可讓使用者在聯絡人詳細資料頁面上搜尋和檢視語音 ID 結果。
- 在聯絡控制面板中授予客服人員對語音 ID 的存取權,請在聯絡控制面板群組中指派下列許可:
	- 語音 ID 存取:啟用聯絡控制面板中的控制項,讓客服人員可以:
		- 檢視驗證結果。
		- 選擇退出或重新驗證來電者。
		- 更新 SpeakerID。
		- 查看詐騙偵測結果,重新運行詐騙分析 (詐騙偵測決策,詐騙類型和分數)。

**a** Note

CCP 中的預設語音 ID 小工具不提供輸入或更新 SpeakerID 的功能。若要包含更新 SpeakerID 的選項,請在您的自訂 CCP 中實作 updateVoiceIdSpeakerId [Amazon](https://github.com/aws/amazon-connect-streams) [Connect Streams](https://github.com/aws/amazon-connect-streams) API。

下圖顯示了 CCP 上這些控制項的範例:

Amazon Connect 管理員指南

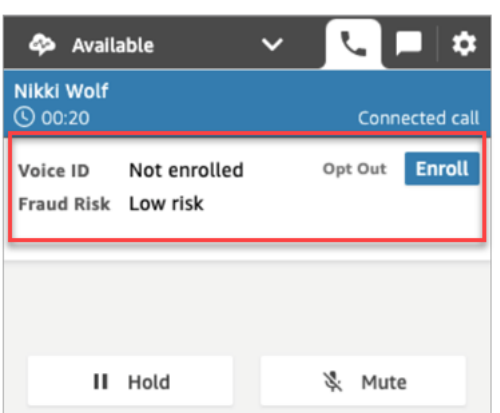

如需如何將更多許可新增到現有安全性設定檔的資訊,請參閱 [更新安全性描述檔](#page-527-0)。

根據預設,管理員安全性設定檔已擁有執行所有語音 ID 活動的許可。

# 搜尋及查看語音 ID 結果

使用[聯絡搜尋](#page-1795-0)頁面來搜尋和檢視監視清單中的註冊狀態、語音驗證和偵測詐騙者的結果。透過必要的[安](#page-1798-0) [全性設定檔許可](#page-1798-0) (分析與最佳化 - 語音 ID - 屬性和搜尋 - 檢視),您可以使用下列篩選器搜尋語音 ID 結 果:

- 發言者動作:使用此篩選器來搜尋來電者已註冊至語音 ID 或選擇完全退出語音 ID 的聯絡人。
- 驗證結果:使用此篩選器可搜尋語音 ID 驗證傳回下列結果的聯絡人:
	- 已驗證
	- 未驗證
	- 選擇退出
	- 不確定
	- 未註冊

例如,如果您想要搜尋驗證狀態傳回為未驗證或選擇退出的所有聯絡人,請同時選取這兩個選項,然 後選擇套用。

- 詐騙偵測結果:使用此篩選器來搜尋語音 ID 詐騙分析傳回下列結果的聯絡人:
	- 高風險詐騙
	- 低風險詐騙
	- 不確定

• 詐騙偵測原因:使用此過濾器搜索偵測到特定詐騙風險機制的聯絡人:

- 已知的詐騙者 : 來電者的聲音與您建立的詐騙者監視清單中的詐騙者相符。
- 語音欺騙:來電者正在修改他們的聲音,或者正在使用語音合成來欺騙客服人員。

# 語音 ID 會產生聯絡記錄

搜尋聯絡人後,您可以選擇 ID 來檢視其聯絡記錄。下圖顯示聯絡記錄語音 ID 區段中的欄位範例:

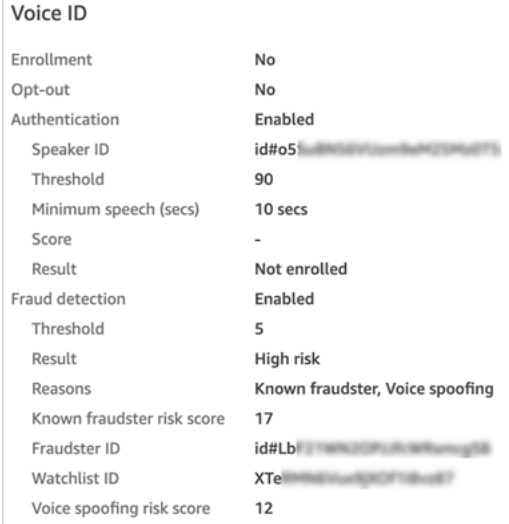

# 使用語音 ID API

若要以程式設計方式管理語音 ID,請參閱 [Amazon Connect Voice ID API。](https://docs.aws.amazon.com/voiceid/latest/APIReference/)

本節說明如何使用 Voice ID API 執行常見案例。

目錄

- [語音 ID 網域操作](#page-2146-0)
- [語音 ID 和 Amazon Connect 整合關聯 API](#page-2146-1)
- [語音 ID 發言者、監視清單和詐騙者管理 API](#page-2147-0)
- [使用先前通話的音訊資料進行批次註冊](#page-2149-0)
- [發言者註冊工作的輸入和輸出檔案結構描述](#page-2150-0)
- [建立和編輯詐騙者監視清單](#page-2152-0)
- [詐騙者註冊工作的輸入和輸出檔案結構描述](#page-2154-0)
- [Amazon Connect Streams Voice ID API](#page-2156-0)

# <span id="page-2146-0"></span>語音 ID 網域操作

Amazon Connect Voice ID 為您提供用於管理語音 ID 網域的 API。您可以在 AWS 主控台中尋找建 立、描述、列出和更新的對等項目。

1. [CreateDomain:](https://docs.aws.amazon.com/voiceid/latest/APIReference/API_CreateDomain.html)若要建立新的語音識別碼網域,請使用CreateDomain語音 ID API。建立 Voice ID 網域後,系統會同時建立預設的詐騙者監視清單,以保留您的詐騙者。

使用 CreateDomain API 時,請注意下列指導方針:

- 只有在確認 AWS 控制台中的 BIPA 同意後,您才能為您的帳戶調用此功能。
- 您也必須在建立時指定語音 ID 網域的 KMS 金鑰。
- 建立語音 ID 網域後,請使用 [Amazon Connect 關聯 API](https://docs.aws.amazon.com/connect/latest/APIReference/) 將其與 Amazon Connect 執行個體建立 關聯。
- 2. [DeleteDomain](https://docs.aws.amazon.com/voiceid/latest/APIReference/API_DeleteDomain.html):若要刪除語音識別碼網域,您必須呼叫DeleteDomain語音 ID API 並提供網域 ID。如果此網域與 Amazon Connect 執行個體相關聯,語音 ID API 呼叫和語音 ID 流程區塊將傳回 執行期錯誤。刪除語音 ID 網域會刪除所有儲存的客戶資料,例如錄音、聲紋和發言者識別碼,以及 您管理的詐騙者名單。
- 3. [DescribeDomain](https://docs.aws.amazon.com/voiceid/latest/APIReference/API_DescribeDomain.html):使用此 API 返回由其標識的現有域的名稱,描述和加密配置DomainID。
- 4. [ListDomains](https://docs.aws.amazon.com/voiceid/latest/APIReference/API_ListDomains.html):使用此 API 列出您在該地區帳戶擁有的所有語音 ID 網域。
- 5. [UpdateDomain](https://docs.aws.amazon.com/voiceid/latest/APIReference/API_UpdateDomain.html):若要更新網域的名稱和加密設定,您可以使用UpdateDomain語音 ID API。此 API 會破壞現有屬性,而且您必須同時提供這兩個欄位。

當您變更與 Voice ID 網域相關聯的 KMS 金鑰時,在 UpdateDomain 呼叫之後,網域的現有資 料將在新的 KMS 金鑰下以非同步方式重新加密。您可以使用 DescribeDomain API 從網域的 ServerSideEncryptionUpdateDetails 屬性中檢查此過程的狀態。此更新程序正在進行中 時,您必須將舊 KMS 金鑰保留在可存取的狀態,否則此程序可能會失敗。完成此程序之後,舊的 KMS 金鑰可能會安全淘汰。

# <span id="page-2146-1"></span>語音 ID 和 Amazon Connect 整合關聯 API

您可以使用下列 API 來管理與 Amazon Connect 執行個體的關聯。您也可以在 AWS 主控台上執行這 些作業。

1. [CreateIntegrationAssociation](https://docs.aws.amazon.com/connect/latest/APIReference/API_CreateIntegrationAssociation.html):若要在 Amazon Connect 執行個體上啟用語音 ID,您需要使 用CreateIntegrationAssociation請求將語音 ID 網域與 Amazon Connect 執行個體建立關 聯。您只能將一個語音 ID 網域關聯到一個 Amazon Connect 執行個體。如果執行個體已與網域相關 聯,則 API 會傳回下列錯誤:

DuplicateResourceException (409) - 請求正在嘗試建立重複的資源。

**a** Note

當您為 Amazon Connect 執行個體啟用語音 ID 時 (透過使用 Amazon Connect 主控台或 [CreateIntegrationAssociation](https://docs.aws.amazon.com/connect/latest/APIReference/API_CreateIntegrationAssociation.html)API),Amazon Connect 會在您的帳戶中建立受管 Amazon EventBridge 規則。此規則是用來擷取語音 ID 事件,以建立與語音 ID 相關的聯絡記錄。此 外,Amazon Connect 將[語音 ID 許可](#page-2274-0)新增到服務連結角色的 Amazon Connect。

- 2. [DeleteIntegrationAssociation](https://docs.aws.amazon.com/connect/latest/APIReference/API_DeleteIntegrationAssociation.html):若要刪除 Amazon Connect 執行個體和語音 ID 網域之間的現有關 聯﹐您需要呼叫這些 DeleteIntegrationAssociation API 和 Amazon Connect InstanceID, 並IntegrationAssociationID傳回的。CreateIntegrationAssociation如果您想要將不 同的語音 ID 網域與此 Amazon Connect 執行個體建立關聯,這是必要步驟。我們不建議刪除生產設 定中的關聯,因為這可能會導致 Amazon Connect 執行個體中的語音 ID 無法預測的行為。
- 3. [ListIntegrationAssociations](https://docs.aws.amazon.com/connect/latest/APIReference/API_ListIntegrationAssociations.html):若要列出您在此區域中帳戶的 Amazon Connect 執行個體和語音 ID 網 域之間的所有關聯,您可以叫用 ListIntegrationAssociations API。

# <span id="page-2147-0"></span>語音 ID 發言者、監視清單和詐騙者管理 API

Amazon Connect Voice ID 包含用於管理註冊到語音 ID 網域的發言者和在網域中註冊的 詐騙者的 API。所有發言者 API (ListSpeakers 除外) 都接受 CustomerSpeakerId 或 GeneratedSpeakerId。

### 發言者管理 API

- 1. [DescribeSpeaker](https://docs.aws.amazon.com/voiceid/latest/APIReference/API_DescribeSpeaker.html):描述發言者[在網域中的狀態 \(已註冊、OPTED\\_OUT、已過期\)](#page-2136-0),並將 a 對 應GeneratedSpeakerId至 aCustomerSpeakerId,反之亦然。
- 2. [DeleteSpeaker:](https://docs.aws.amazon.com/voiceid/latest/APIReference/API_DeleteSpeaker.html)從語音 ID 域中完全刪除呼叫者/揚聲器的所有記錄。所有聲紋和註冊狀態都會立即 刪除,並在 24 小時內刪除相關的錄音。
- 3. [ListSpeakers:](https://docs.aws.amazon.com/voiceid/latest/APIReference/API_ListSpeakers.html)列出其項目存在於語音 ID 網域中的所有揚聲器。此 API 傳回發言者的 CustomerSpeakerId 和 GeneratedSpeakerId。它傳回與 API 請求指定的頁面大小的分頁輸 出。

4. [OptOutSpeaker:](https://docs.aws.amazon.com/voiceid/latest/APIReference/API_OptOutSpeaker.html)從語音識別網域選擇退出來電者。此 API 不需要發言者出現在語音 ID 中。不存在 的發言者可以使用此 API 選擇退出,語音 ID 會保留選擇退出狀態,並拒絕此發言者的未來註冊請 求。選擇退出也會移除此來電者的聲紋和任何儲存的錄音。

### 監視清單管理 API

- 1. [CreateWatchlist](https://docs.aws.amazon.com/voiceid/latest/APIReference/API_CreateWatchlist.html):創建一個監視列表,欺詐者可能是其中的一部分。
- 2. [DeleteWatchlist:](https://docs.aws.amazon.com/voiceid/latest/APIReference/API_DeleteWatchlist.html)從語音 ID 網域移除自訂詐騙者監看清單。若要刪除監視清單,該清單 必須為空白。也就是說,它不得有任何與之關聯的詐騙者。您可以使[用DeleteFraudster](https://docs.aws.amazon.com/voiceid/latest/APIReference/API_DeleteFraudster.html)或 [DisassociateFraudsterA](https://docs.aws.amazon.com/voiceid/latest/APIReference/API_DisassociateFraudster.html)PI 從監視列表中刪除所有欺詐者。

您無法從語音 ID 網域刪除預設監視清單。

- 3. [DescribeWatchlist](https://docs.aws.amazon.com/voiceid/latest/APIReference/API_DescribeWatchlist.html):確定它是默認欺詐者監視列表還是您創建的自定義監視列表,並獲取監視列表 詳細信息。
- 4. [ListWatchlists:](https://docs.aws.amazon.com/voiceid/latest/APIReference/API_ListWatchlists.html)列出語音 ID 網域中的所有監看清單。
- 5. [UpdateWatchlist:](https://docs.aws.amazon.com/voiceid/latest/APIReference/API_UpdateWatchlist.html)更新自定義欺詐者監視列表的名稱和描述。您無法修改預設監視清單的詳細資 料,因為它是由語音 ID 管理。

### 詐騙者管理 API

- 1. [AssociateFraudster:](https://docs.aws.amazon.com/voiceid/latest/APIReference/API_AssociateFraudster.html)將欺詐者與相同網域中的監看清單建立關聯。您可以將詐騙者與網域中的多個 監視清單建立關聯。
- 2. [DeleteFraudster](https://docs.aws.amazon.com/voiceid/latest/APIReference/API_DeleteFraudster.html):從語音識別網域刪除詐騙者。刪除詐騙者會將詐騙者從其所屬的所有監視清單中 刪除。它還會在 24 小時內刪除所有聲紋和相關的錄音。
- 3. [DescribeFraudster](https://docs.aws.amazon.com/voiceid/latest/APIReference/API_DescribeFraudster.html):說明詐騙者在語音識別網域中的狀態。
- 4. [DisassociateFraudster:](https://docs.aws.amazon.com/voiceid/latest/APIReference/API_DisassociateFraudster.html)取消欺詐者與指定監視列表的關聯。請注意,詐騙者始終必須與至少一個 詐騙者監視清單相關聯;如果您嘗試將詐騙者與其唯一監視清單取消關聯,則會發生例外狀況。

要完全刪除詐騙者,請使用 DeleteFraudster。

5. [ListFraudsters](https://docs.aws.amazon.com/voiceid/latest/APIReference/API_ListFraudsters.html):列出域或特定監視列表中的所有欺詐者。此 API 還會傳回詐騙者所屬的監視清單。 它傳回與 API 請求指定的頁面大小的分頁輸出。

## <span id="page-2149-0"></span>使用先前通話的音訊資料進行批次註冊

通過批次註冊已同意使用生物識別技術的客戶,您可以快速開始使用生物識別技術。您可以使用 S3 儲 存貯體中儲存的錄音,以及提供發言者識別碼和錄音連結的 JSON 輸入檔案,您可以調用[語音 ID 批次](https://docs.aws.amazon.com/voiceid/latest/APIReference/API_StartSpeakerEnrollmentJob.html) API。

若要以程式設計方式註冊客戶,請將下列資料傳遞至 API:

- 1. 用來指定與錄音相關聯之網域的網域 ID。
- 2. 輸出檔案的位置。
- 3. 包含發言者清單的輸入文件。請參閱 [發言者註冊工作的輸入和輸出檔案結構描述。](#page-2150-0)

對於每個發言者, 檔案必須包括 :

- 使用 8 kHz 取樣率和 PCM-16 編碼的 .wav 檔案中的通話錄音連結。
- 客戶對應的 CustomerSpeakerId。
- 錄音中來電者的頻道。如果音訊有多個頻道,您只能選取一個頻道。
- 4. 寫入輸出時要使用的 KMS 金鑰。
- 5. 語音 ID 可以承擔的角色。它必須能夠存取儲存音訊檔案的 S3 儲存貯體。此角色必須具有用於加密 檔案的任何 KMS 金鑰的存取權。它還必須能夠寫入指定的輸出位置,並使用要求寫入輸出的 KMS 密鑰。具體而言,它必須具備下列許可:
	- s3:GetObject 在輸入儲存貯體上。
	- s3:PutObject 在輸出儲存貯體上。
	- kms:Decrypt 在用於輸入儲存貯體預設加密的 KMS 密鑰上。
	- kms:Decrypt 和 kms:GenerateDataKey 在輸入中提供的 KMS 密鑰,該密鑰將用於將輸出檔 案寫入輸出儲存貯體。

撥打電話並提供 dataAccessRole 時,您必須擁有 iam:PassRole 許可。若要啟用 dataAccessRole 的混淆代理人保護,請參閱 [Amazon Connect Voice ID 跨服務混淆代理預防。](#page-2304-0)

- 6. 或者,如果您想要跳過註冊音訊上的詐騙和語音欺騙檢查,則可以選擇使用詐騙檢查跳過標記。
- 7. 選擇性地指定您要執行詐騙檢查的詐騙者監視清單。如果未指定監視清單,語音 ID 會使用網域的預 設詐騙者監視清單。
- 8. 如果您想提高或降低風險,可以選擇詐騙閾值。
- 9. 選擇性地使用標記來重新註冊已註冊的客戶。如果您想要重新整理錄音,這很有用,因為預設值是 忽略先前註冊的客戶。

批次註冊會傳回每個項目的 CustomerSpeakerId、GeneratedSpeakerId 和相關聯的狀態。它將 此資料儲存在您在 API 中指定的輸出路徑的 JSON 檔案中。

**a** Note

您需要為註冊發言者付費。如需詳細資訊,請參閱 [Amazon Connect Voice ID 定價](https://aws.amazon.com/connect/pricing/)。

# <span id="page-2150-0"></span>發言者註冊工作的輸入和輸出檔案結構描述

## 輸入檔案結構描述

以下是發言者註冊工作的輸入清單檔案的結構描述:

```
{ 
   "Version": "string", 
   "SpeakerEnrollmentRequests": [ 
       { 
           "RequestId": "string", 
           "SpeakerId": "string", 
           "AudioSpecifications": [ 
\overline{a} "S3Uri": "string", 
                   "ChannelId": number 
 } 
 ] 
       } 
   \mathbf{I}}
```
**a** Note 結構中的所有欄位都是必要的。

以下是輸入結構描述的每個屬性的說明。

- Version:輸入結構描述文件的版本。目前,此項目應為 1.0。
- SpeakerEnrollmentRequests:作為工作的一部分要履行的發言者註冊請求清單。
- RequestId:此發言者註冊要求的識別碼。在輸入檔案內,此項目必須是唯一的。它用於映射和 識別輸出檔案中的項目。
- SpeakerId:需要註冊之發言者的用戶端提供的識別碼。您必須在此欄位中傳遞 CustomerSpeakerId。目前不支援 GeneratedSpeakerId。
- AudioSpecifications:語音 ID 可用於註冊此發言者的音訊檔案清單。語音 ID 會將這些音訊 檔案一起使用,以收集註冊所需的語音數量。目前,註冊請求允許的音訊檔案數量上限為 10 個。 每個檔案可以是高達 20 MB 的 .wav 檔案,包含具有 8 kHz 採樣率和 PCM-16 編碼的音訊。
	- S3URI:音訊檔案的 Amazon S3 位置,需要使用 .wav 格式註冊發言者。
	- ChannelId:用於將發言者註冊為多頻道音訊檔案的音訊頻道。語音 ID 支援最多兩個頻道的音 訊檔案,因此此值限制為 0 或 1。

#### 輸入檔案結構描述

以下是為發言者註冊工作所產生的輸出檔案的結構描述:

```
{ 
   "Version": "string", 
   "Errors": [ 
         { 
            "RequestId": "string", 
            "ErrorCode": number, 
            "ErrorMessage": "string" 
         } 
    ], 
    "SuccessfulEnrollments": [ 
         { 
            "RequestId": "string", 
            "GeneratedSpeakerId": "string", 
            "CustomerSpeakerId": "string", 
            "EnrollmentStatus": "DUPLICATE_SKIPPED" | "NEW_ENROLLMENT" | 
  "ENROLLMENT_OVERWRITE" 
         } 
    ] 
}
```
以下是輸出結構描述的每個屬性的說明。

- Version:輸出結構描述文件的版本。目前,此項目應為 1.0。
- Errors:在註冊期間某個時間點失敗的發言者註冊請求的錯誤清單。
- • RequestId:與此請求相關聯的請求識別碼。這與此請求的輸入檔案中指定的 RequestId 相 同。
	- ErrorCode:代表錯誤類型的 HTTP 錯誤代碼。以下描述一些範例錯誤案例。

**a** Note

這並非一份詳盡無遺的清單。

- 400 (錯誤的請求異常):
	- 輸入的 JSON 檔案格式錯誤,無法剖析。
	- 提供的音訊檔案沒有足夠的語音進行註冊。
	- 指定發言者的詐騙驗證檢查失敗。
- 四零二 ( ServiceQuotaLimitExceededException ) :
	- 超過發言者限制。
- 409 (衝突例外狀況):
	- 動作衝突:您無法為選擇退出的發言者申請註冊。
- 500 (內部錯誤):
	- 內部伺服器錯誤 (服務端出現意外錯誤)。
- ErrorMessage:說明註冊失敗原因的訊息。
- SuccessfulEnrollments:成功的註冊請求清單。
	- RequestId:與此請求相關聯的請求識別碼。這與此請求的輸入檔案中指定的 RequestId 相 同。
	- CustomerSpeakerId:已註冊發言者的用戶端提供的識別碼。
	- GeneratedSpeakerId:已註冊發言者的服務產生識別碼。
	- EnrollmentStatus:發言者註冊成功的狀態
		- DUPLICATE\_SKIPPED:發言者已經註冊,並且已跳過註冊。
		- NEW\_ENROLLMENT:發言者是新加入系統的。
		- ENROLLMENT OVERWRITE:發言者已經註冊,但已使用新音訊重新註冊/覆寫。

## <span id="page-2152-0"></span>建立和編輯詐騙者監視清單

使用以下 API 建立詐騙者監視清單並註冊詐騙者:

- 1. 使用 [CreateWatchlist](https://docs.aws.amazon.com/voiceid/latest/APIReference/API_CreateWatchlist.html)API 創建新的欺詐者監視列表。
- 2. 使用 [StartFraudsterRegistrationJobA](https://docs.aws.amazon.com/voiceid/latest/APIReference/API_StartFraudsterRegistrationJob.html)PI 進行批次註冊。您可以將新的詐騙者註冊到新的監視清單, 或將他們註冊到與 Voice ID 網域相關聯的預設監視清單。

當您註冊新的詐騙者時,語音 ID 會將聲紋與您語音 ID 網域中的所有註冊詐騙者進行比較,以判斷該 聲紋是否與現有詐騙者重複。

要將詐騙者新增到指定的詐騙者監視清單中,請將以下資料傳遞給 API:

- 1. 用來指定與錄音相關聯之網域的網域 ID。
- 2. 包含詐騙者清單的輸入檔案。請參閱 [詐騙者註冊工作的輸入和輸出檔案結構描述。](#page-2154-0)
- 3. 輸出檔案的位置。
- 4. 寫入輸出時要使用的 KMS 金鑰。
- 5. 語音 ID 可以承擔的角色。它必須能夠存取儲存音訊檔案的 S3 儲存貯體。此角色必須具有用於加密 檔案的任何 KMS 金鑰的存取權。它還必須能夠寫入指定的輸出位置,並使用要求寫入輸出的 KMS 密鑰。具體而言,它必須具備下列許可:
	- s3:GetObject 在輸入儲存貯體上。
	- s3:PutObject 在輸出儲存貯體上。
	- kms:Decrypt 在用於輸入儲存貯體預設加密的 KMS 密鑰上。
	- kms:Decrypt 和 kms:GenerateDataKey 在輸入中提供的 KMS 密鑰,該密鑰將用於將輸出檔 案寫入輸出儲存貯體。

撥打電話並提供 dataAccessRole 時,您必須擁有 iam:PassRole 許可。若要啟用 dataAccessRole 的混淆代理人保護,請參閱 [Amazon Connect Voice ID 跨服務混淆代理預防。](#page-2304-0)

- 6. 將詐騙者註冊到的 watchlistId。如果未指定 watchlistId,則詐騙者會註冊到該語音 ID 網域的預設監 視清單。
- 7. 建立詐騙者重複狀態的閾值。
- 8. 忽略詐騙者重複項的標記。

語音 ID 通過成功新增來更新詐騙者清單,並將與項目相關聯的 GeneratedFraudsterID 傳回到 相同的 S3 位置。如果識別出重複項目,Voice ID 會傳回項目的「重複」狀態,並提供最接近的相 符項目 GeneratedFraudsterId。成功註冊欺詐者後,您可以使用 API 將由其識別的欺詐者關 聯GeneratedFraudsterID到新的監視列表中。[AssociateFraudster](https://docs.aws.amazon.com/voiceid/latest/APIReference/API_AssociateFraudster.html)

在建立詐騙者名單前,語音 ID 無法偵測監察清單中的詐騙者。

如需詐騙者清單的配額,請參閱 [Amazon Connect 服務配額。](#page-62-0)

### **a** Note

您需要支付新增至詐騙者清單的費用。如需詳細資訊,請參閱 [Amazon Connect Voice ID 定](https://aws.amazon.com/connect/voice-id/) [價](https://aws.amazon.com/connect/voice-id/)。

<span id="page-2154-0"></span>詐騙者註冊工作的輸入和輸出檔案結構描述

### 輸入檔案結構描述

以下是詐騙者註冊工作的輸入清單檔案的結構描述:

```
{ 
  "Version": "string", 
     "FraudsterRegistrationRequests": [ 
        { 
            "RequestId": "string", 
            "AudioSpecifications": [ 
\overline{a} "S3Uri": "string", 
                    "ChannelId": number 
 } 
 ] 
        } 
    \mathbf{I}}
```
**a** Note 結構描述中的所有欄位都是必要的。

以下是輸入結構描述的每個屬性的說明。

- Version:結構描述文件的版本。目前,此項目應為 1.0。
- FraudsterRegistrationRequests:作為工作一部分要履行的詐騙者註冊請求清單。
	- RequestId:此詐騙者註冊請求的識別碼。在輸入檔案內,此項目必須是唯一的。它用於映射和 識別輸出檔案中的項目。
- AudioSpecifications:語音 ID 可用於註冊此詐騙者的音訊檔案清單。語音 ID 會將這些音訊 檔案一起使用,以收集註冊所需的語音數量。目前,註冊請求允許的音訊檔案數量上限為 10 個。 每個檔案可以是高達 20 MB 的 .wav 檔案,包含具有 8 kHz 採樣率和 PCM-16 編碼的音訊。
	- S3URI:需要用於註冊詐騙者的 .wav 格式音訊檔案的 Amazon S3 位置。
	- ChannelId:用於在多頻道音訊檔案中註冊詐騙者的音訊頻道。語音 ID 支援最多兩個頻道的音 訊檔案,因此此值限制為 0 或 1。

### 輸入檔案結構描述

以下是詐騙者註冊工作的輸出清單檔案的結構描述:

```
{ 
  "Version": "string", 
    "Errors": [ 
         { 
             "RequestId": "string", 
             "ErrorCode": number, 
             "ErrorMessage": "string" 
         } 
    ], 
    "SuccessfulRegistrations": [ 
        \left\{ \right. "RequestId": "string", 
             "GeneratedFraudsterId": "string", 
             "RegistrationStatus": "DUPLICATE_SKIPPED" | "NEW_REGISTRATION", 
             "FraudsterSimilarityScore": number 
         } 
   \mathbf{I}}
```
以下是輸出結構描述的每個屬性的說明。

- Version:輸出結構描述文件的版本。目前,此項目應為 1.0。
- Errors:在註冊過程中某個時候失敗的詐騙者註冊請求的錯誤清單。
- • RequestId:與此要求相關聯的請求識別碼。這與此請求的輸入檔案中指定的 RequestId 相 同。
	- ErrorCode:代表錯誤類型的 HTTP 錯誤代碼。以下描述一些範例錯誤案例。

#### **a** Note

這並非一份詳盡無遺的清單。

- 400 (錯誤的請求異常):
	- 輸入的 JSON 檔案格式錯誤,無法剖析。
	- 提供的音訊檔案沒有足夠的語音進行註冊。
- 四零二(ServiceQuotaLimitExceededException):
	- 超過詐騙者限制。
- 500 (內部錯誤):
	- 內部伺服器錯誤 (服務端出現意外錯誤)。
- ErrorMessage:描述詐騙者註冊失敗原因的訊息。
- SuccessfulRegistrations:成功的註冊請求清單。
	- RequestId:與此請求相關聯的請求識別碼。這與此請求的輸入檔案中指定的 RequestId 相 同。
	- RegistrationStatus:成功的詐騙者註冊狀態。
		- DUPLICATE\_SKIPPED:詐騙者被識別為重複,並跳過註冊。
		- NEW\_FRAUDSTER:詐騙者是新加入該系統的。
	- GeneratedFraudsterId:已註冊詐騙者的服務產生識別碼。如果 RegistrationStatus 是 DUPLICATE\_SKIPPED,則這是網域中已經與給定詐騙者最接近匹配的詐騙者的識別碼。
	- FraudsterSimilarityScore:當詐騙者註冊由於重複而跳過詐騙者註冊時填充的可選欄位。 這代表了給定的詐騙者與網域中已經存在的最接近相符詐騙者的相似性。

# <span id="page-2156-0"></span>Amazon Connect Streams Voice ID API

使用下列 [Amazon Connect Streams](https://github.com/aws/amazon-connect-streams) API,將語音 ID 整合到您現有的客服人員 Web 應用程式中。

- enrollSpeakerInVoiceId:在取得客戶註冊同意後,將其註冊至語音 ID。
- evaluateSpeakerWithVoiceId:檢查客戶的語音身分驗證狀態,並偵測詐騙者。
- optOutVoiceIdSpeaker:從語音 ID 中選擇退出客戶。
- getVoiceIdSpeakerStatus:描述客戶的註冊狀態。
- getVoiceIdSpeakerId:為客戶獲取 SpeakerID。
- updateVoiceIdSpeakerId:為客戶更新 SpeakerID。

如果您不想建立自訂客服人員介面,也可以使用聯絡控制面板 (CCP) 中的語音 ID 小工具。有關 CCP 中語音 ID 的更多詳細資訊,請參閱 [使用 Voice ID。](#page-2392-0)

# 語音 ID 事件結構描述

語音 ID 會為每筆交易產生事件:註冊、驗證或偵測監視清單中的詐騙者。事件會傳送至 EventBridge 預設事件匯流排。

您可以使用 EventBridge 來監控語音 ID 事件,建立語音 ID 驗證結果和偵測監視清單中詐騙者的分析 管道。使用本主題中提供的結構描述,您可以設定 EventBridge 規則以監聽和篩選相關的語音 ID 事 件,然後透過 Amazon Data Firehose 處理這些事件,以存放在您選擇的資料倉儲中。

例如,您可能想要近即時的語音 ID 分析追蹤功能。要做到這一點,您可以提取所有的 Evaluate-Session 事件,並得到 authenticationResult 和 fraudDetectionResult。

#### [盡可能](https://docs.aws.amazon.com/eventbridge/latest/userguide/eb-service-event.html)發出事件。

## 事件中常見的欄位

- version 事件資料的版本。
- id-由所產生之事件的唯一識別碼 EventBridge
- detail-type 事件詳細資訊的識別碼。
- source 事件的來源。一律為 aws.voiceid。
- account AWS 帳戶 ID。
- timestamp 事件發布的日期和時間 (UTC)。
- region 進行 API 呼叫的 AWS 區域。
- resources API 呼叫使用的資源。
- detail 有關活動的詳細資訊:
	- detail.sourceId 由語音 ID 產生的唯一 ID,可用於刪除重複資料。
	- detail.action 類似於正在調用的 API。
	- detail.status 指定動作的狀態:成功或失敗。
	- detail.errorInfo 在語音 ID 中出現指定的操作錯誤時填入。

以下是所發出的結構描述事件。

## 啟動工作階段動作

在串流開始 (設定後),串流結束和故障時發出事件。

```
{...commonfields 
     "detail-type": "VoiceId Start Session Action", 
     "detail": { 
         "sourceId": String, 
         "action": "START_SESSION", 
         "status": String, 
         "domainId": String, 
         "session": { 
              "sessionId": String, 
              "sessionName": String, 
              "authenticationConfiguration": { 
                  "acceptanceThreshold":Integer 
              }, 
              "fraudDetectionConfiguration": { 
                  "riskThreshold":Integer, 
                  "watchlistId": String 
              }, 
              "streamingConfiguration": { 
                   "authenticationMinimumSpeechInSeconds": Integer 
              }, 
              "enrollmentAudioProgress": { 
                  "audioAggregationStatus": String, 
                  "audioAggregationStartedAt": "Timestamp", 
                  "audioAggregationEndedAt": "Timestamp" 
              }, 
              "authenticationAudioProgress": { 
                  "audioAggregationStartedAt": "Timestamp", 
                  "audioAggregationEndedAt": "Timestamp" 
              }, 
              "fraudDetectionAudioProgress": { 
                   "audioAggregationStartedAt": "Timestamp", 
                  "audioAggregationEndedAt": "Timestamp" 
              }, 
              "generatedSpeakerId": String 
         }, 
         "errorInfo": { 
              "errorMessage": String,
```

```
 "errorType": String, 
                "errorCode": Integer 
         } 
      }
}
```
# 更新工作階段動作

內部工作階段更新成功或失敗時發出事件。

```
{...commonfields
"detail-type": "VoiceId Update Session Action",
"detail": { 
     "sourceId": String, 
     "action": "UPDATE_SESSION", 
     "status": String, 
     "domainId": String, 
     "session": { 
          "sessionId": String, 
          "sessionName": String, 
          "authenticationConfiguration": { 
              "acceptanceThreshold": Integer 
          }, 
          "fraudDetectionConfiguration": { 
              "riskThreshold": Integer, 
              "watchlistId": String 
          }, 
          "streamingConfiguration": { 
              "authenticationMinimumSpeechInSeconds": Integer 
          }, 
          "generatedSpeakerId": String 
     }, 
     "errorInfo": { 
          "errorMessage": String, 
          "errorType": String, 
          "errorCode": Integer 
     }
}
}
```
# 評估工作階段動作

工作階段評估成功或失敗時發出事件。原因可以是 KNOWN\_FRAUDSTER 或 VOICE\_SPOOFING。
```
{...commonfields
"detail-type": "VoiceId Evaluate Session Action",
"detail": { 
     "sourceId": String, 
     "action": "EVALUATE_SESSION", 
     "status": String, 
     "domainId": String, 
     "session": { 
         "sessionId": String, 
         "sessionName": String, 
         "generatedSpeakerId": String, 
         "streamingStatus": String, 
         "authenticationResult": { 
              "authenticationResultId": String, 
              "decision": String, 
              "score": Integer, 
              "audioAggregationStartedAt": "Timestamp", 
              "audioAggregationEndedAt": "Timestamp", 
              "configuration": { 
                  "acceptanceThreshold": Integer 
              } 
         }, 
         "fraudDetectionResult": { 
              "fraudDetectionResultId": String, 
              "decision": String, 
              "reasons": [String], 
              "audioAggregationStartedAt": "Timestamp", 
              "audioAggregationEndedAt": "Timestamp", 
              "configuration": { 
                      "riskThreshold": Integer 
              }, 
              "riskDetails": { 
                   "knownFraudsterRisk": { 
                            "generatedFraudsterId": String, 
                            "riskScore": Integer, 
                            "watchlistId": String 
, and the state \mathbb{R}, the state \mathbb{R} "voiceSpoofingRisk": { 
                           "riskScore": Integer 
 } 
 } 
          } 
      },
```

```
 "errorInfo": { 
          "errorMessage": String, 
          "errorType": String, 
          "errorCode": Integer 
     }
}
}
```
# 發言者動作

發表有關成功或失敗選擇退出發言者,刪除發言者或註冊發言者的事件。

```
{...commonfields
"detail-type": "VoiceId Speaker Action",
"detail": { 
     "sourceId": String, 
     "domainID": String, 
     "action": String, 
     "status": String, 
     "generatedSpeakerId": String, 
     "data": { 
          "enrollmentSource": String, 
          "enrollmentSourceId": String, 
          "enrollmentStatus": String 
          }, 
     "errorInfo": { 
          "errorMessage": String, 
          "errorType": String, 
          "errorCode": Integer 
      }
}
}
```
# 詐騙者行動

成功註冊或刪除詐騙者時發出事件。

當詐騙者與監視清單關聯或取消關聯時,不會傳送事件。

```
{...commonfields
"detail-type": "VoiceId Fraudster Action",
```

```
"detail": { 
     "sourceId": String, 
     "domainID": String, 
     "action": String, 
     "status": String, 
     "generatedFraudsterId": String, 
     "watchlistIds": [String], 
     "data": { 
          "registrationSource": String, 
          "registrationSourceId": String, 
          "registrationStatus": String 
     }, 
     "errorInfo": { 
          "errorMessage": String, 
          "errorType": String, 
          "errorCode": Integer 
     }
}
}
```
# EnrollBySession

提交註冊請求時發出此事件。當實際註冊成功或失敗時,會發出 Speaker 事件。

```
{...commonfields
"detail-type": "VoiceId Session Speaker Enrollment Action",
"detail": { 
     "sourceId": String, 
     "domainId": String, 
     "action": "SESSION_ENROLLMENT_REQUEST", 
     "status": String, 
     "sessionId": String, 
     "sessionName": String, 
     "errorInfo": { 
         "errorMessage": String, 
         "errorType": String, 
         "errorCode": Integer 
     }
}
}
```
# StartSpeakerEnrollmentJob

當批次註冊請求提交、成功或失敗時發出此事件。會針對每個個別發言者發出 Speaker 事件,以指出 對應的註冊成功或失敗。

```
{...commonfields
"detail-type": "VoiceID Batch Speaker Enrollment Action",
"detail": { 
     "sourceId": String, 
     "domainId": String, 
     "action": "BATCH_ENROLLMENT_REQUEST", 
     "status": String, 
     "batchJobId": String, 
     "data": { 
          "dataAccessRoleArn": String, 
          "enrollmentConfig": { 
              "existingEnrollmentAction": String, 
              "fraudDetectionConfig": { 
              "fraudDetectionAction": String, 
              "riskThreshold": Integer, 
              "watchlistIds": [String], 
 } 
          }, 
          "inputDataConfig": { 
              "s3Uri": String 
           }, 
          "outputDataConfig": { 
              "s3Uri": String, 
              "kmsKeyId": String 
         } 
     }, 
     "errorInfo": { 
          "errorMessage": String, 
          "errorType": String, 
          "errorCode": Integer 
     }
}
}
```
# **StartFraudsterRegistrationJob**

當批次註冊請求提交、成功或失敗時發出此事件。每個詐騙者都會發出 Fraudster 事件,以指示對應 的註冊成功還是失敗。

```
{...commonfields
"detail-type": "VoiceId Batch Fraudster Registration Action",
"detail": { 
     "sourceId": String, 
     "domainId": String, 
     "action": "BATCH_REGISTRATION_REQUEST", 
     "status": String, 
     "batchJobId": String, 
     "data": { 
          "dataAccessRoleArn": String, 
          "registrationConfig": { 
              "duplicateRegistrationAction": String, 
              "fraudsterSimilarityThreshold": Integer, 
              "watchlistIds": [String], 
          } 
          "inputDataConfig": { 
              "s3Uri": String 
          }, 
          "outputDataConfig": { 
              "s3Uri": String, 
              "kmsKeyId": String 
          } 
     }, 
     "errorInfo": { 
          "errorMessage": String, 
          "errorType": String, 
          "errorCode": Integer 
     }
}
}
```
# Amazon Connect 的安全

雲安全 AWS 是最高的優先級。身為 AWS 客戶,您可以從資料中心和網路架構中獲益,該架構專為滿 足對安全性最敏感的組織的需求而打造。

安全是 AWS 與您之間共同承擔的責任。[共同責任模型](https://aws.amazon.com/compliance/shared-responsibility-model/) 將此描述為雲端的安全和雲端內的安全:

- 雲端的安全性 AWS 負責保護在 AWS 雲端中執行 AWS 服務的基礎架構。 AWS 還為您提供可以 安全使用的服務。在 [AWS 合規計畫中](https://aws.amazon.com/compliance/programs/),第三方稽核員會定期測試並驗證我們的安全功效。若要了解 適用於 Amazon Connect 的合規計劃,請參閱[合規計劃範圍內的AWS 服務](https://aws.amazon.com/compliance/services-in-scope/)。
- 雲端中的安全性 您的責任取決於您使用的 AWS 服務。您也必須對其他因素負責,包括資料的機 密性、您公司的要求和適用法律和法規。

本文件有助於您了解如何在使用 Amazon Connect 時套用共同責任模型。下列主題說明如何將 Amazon Connect 設定為符合您的安全與合規目標。您也會學到如何使用其他可 AWS 協助您監控和保 護 Amazon Connect 資源的服務。

#### 目錄

- [Amazon Connect 的資料保護](#page-2165-0)
- [Amazon Connect 的 Identity and Access Management](#page-2187-0)
- [記錄和監控 Amazon Connect](#page-2294-0)
- [在 Amazon Connect 中標記資源](#page-2294-1)
- [Amazon Connect 中的合規驗證](#page-2297-0)
- [Amazon Connect 的恢復能力](#page-2299-0)
- [Amazon Connect 的基礎設施安全](#page-2301-0)
- [預防跨服務混淆代理人](#page-2301-1)
- [Amazon Connect 的安全最佳實務](#page-2306-0)

# <span id="page-2165-0"></span>Amazon Connect 的資料保護

AWS [共同責任模型適](https://aws.amazon.com/compliance/shared-responsibility-model/)用於 Amazon Connect 中的資料保護。如此模型中所述, AWS 負責保護執行所 有 AWS 雲端. 您負責維護在此基礎設施上託管內容的控制權。您還必須負責您所使用 AWS 服務 的安 全組態和管理任務。如需資料隱私權的詳細資訊,請參閱[資料隱私權常見問答集](https://aws.amazon.com/compliance/data-privacy-faq)。如需歐洲資料保護的 相關資訊,請參閱 AWS 安全性部落格上的 [AWS 共同責任模型和 GDPR](https://aws.amazon.com/blogs/security/the-aws-shared-responsibility-model-and-gdpr/) 部落格文章。

基於資料保護目的,我們建議您使用 AWS IAM Identity Center 或 AWS Identity and Access Management (IAM) 保護 AWS 帳戶 登入資料並設定個別使用者。如此一來,每個使用者都只會獲得授 與完成其任務所必須的許可。我們也建議您採用下列方式保護資料:

- 每個帳戶均要使用多重要素驗證 (MFA)。
- 使用 SSL/TLS 與 AWS 資源進行通訊。我們需要 TLS 1.2 並建議使用 TLS 1.3。
- 使用設定 API 和使用者活動記錄 AWS CloudTrail。
- 使用 AWS 加密解決方案以及其中的所有默認安全控制 AWS 服務。
- 使用進階的受管安全服務 (例如 Amazon Macie),協助探索和保護儲存在 Amazon S3 的敏感資料。
- 如果您在透過命令列介面或 API 存取時需要經 AWS 過 FIPS 140-2 驗證的加密模組,請使用 FIPS 端點。如需 FIPS 和 FIPS 端點的相關資訊,請參閱[聯邦資訊處理標準 \(FIPS\) 140-2 概觀。](https://aws.amazon.com/compliance/fips/)

我們強烈建議您絕對不要將客戶的電子郵件地址等機密或敏感資訊,放在標籤或自由格式的文字欄 位中,例如名稱 欄位。這包括當您使用主控台、API 或 AWS 開發套件 AWS 服務 使用 Amazon Connect 或其他服務時。 AWS CLI您在標籤或自由格式文字欄位中輸入的任何資料都可能用於計費或 診斷日誌。如果您提供外部伺服器的 URL,我們強烈建議請勿在驗證您對該伺服器請求的 URL 中包含 憑證資訊。

#### 目錄

- [由 Amazon Connect 處理的資料](#page-2166-0)
- [靜態加密](#page-2171-0)
- [傳輸中加密](#page-2183-0)
- [金鑰管理](#page-2183-1)
- [Amazon Connect 和界面 VPC 端點 \(AWS PrivateLink\)](#page-2184-0)
- [選擇不使用您的資料以改善服務](#page-2186-0)

# <span id="page-2166-0"></span>由 Amazon Connect 處理的資料

Amazon Connect 中保存的數據由 AWS 帳戶 ID 和 Amazon Connect 執行個體 ID 隔離。這可確保只 有特定 Amazon Connect 執行個體的獲得授權的使用者才能存取資料。

Amazon Connect 會處理與聯絡中心相關的各種資料,包括但不限於下列類別:

• 資源和組態 – 這包括佇列、流程、使用者、轉接設定檔和任務範本。

- 聯絡中繼資料-- 這包括連線時間、處理時間、來源號碼 (ANI)、目的地號碼 (DNIS) 及使用者定義的 聯絡屬性。
- 客服人員相關效能資料 -- 這包括登入時間、狀態變更及已處理的聯絡案例。
- 通話音訊串流 -- 啟用時,這也包括通話錄音。
- 聊天文字記錄 只有流程中啟動時才會包括。
- 畫面錄製 只有流程中啟動時才會包括。
- 附件 只有在執行個體層級啟動時才會包括。
- 整合組態 建立與外部應用程式整合時,包括使用者定義的名稱、說明和中繼資料。
- 知識文件 這包括客服人員用來處理聯絡的文件。
- 聲紋 啟用 Amazon Connect Voice ID 後,系統會從客戶的聲音建立聲紋,以便未來進行身分驗 證。同樣地,在 Voice ID 系統登記詐騙者時,亦會產生聲紋,以便未來偵測詐騙行為。
- 說話者和詐騙者音訊 啟用 Amazon Connect Voice ID 時,會儲存用於註冊說話者和註冊詐騙者的 音訊,以便未來需要時,Voice ID 可以重新登錄並重新註冊。
- 預測、容量計劃及排程 只有在啟用並建立時才包括。

Amazon Connect 會儲存下列與客戶相關的個人身分識別資訊 (PII) 資料:

- 客戶的電話號碼:來電的 ANI,以及外撥通話或轉接的 DNIS。
- 如果您使用的是 Amazon Connect Customer Profiles,則所有這些資料都可能是 PII。此資料一律會 使用客戶受管金鑰或 AWS 擁有的金鑰加密。Amazon Connect Customer Profiles 資料會由 AWS 帳 戶 ID 和網域隔離。多個 Amazon Connect 執行個體可以共用一個 Customer Profiles 網域。
- 對於外撥行銷活動,Amazon Pinpoint 會將客戶電話號碼和相關屬性傳送至 Amazon Connect。在 Amazon Connect 端,這些資訊一律會使用客戶受管金鑰或 AWS 擁有的金鑰加密。外撥行銷活動資 料由 Amazon Connect 執行個體 ID 隔離,並由執行個體特定的金鑰加密。

外部應用程式資料

Amazon AppIntegrations 使您能夠與外部應用程序集成。它存儲到其他 AWS 資源和客戶端服務指定 的元數據引用。處理過程中,除了偶然之外,不會儲存任何資料。定期與 Amazon Connect 服務同步 資料時,會使用客戶受管金鑰加密資料,並暫時存放一個月。

### 通話媒體

Amazon Connect 位於服務處理之通話的音訊路徑中。因此須負責轉傳參與者之間的通話媒體串流。這 可能包括客戶與流程/IVR 之間的音訊、客戶與客服人員之間的音訊,或混合會議中或轉接期間多個通 話方之間的音訊。有下列兩種類型的通話:

- PSTN 通話。如果聯絡控制面板 (CCP) 中已啟用此選項,這會包括客戶來電、客服人員撥打給客戶 的外撥通話,以及撥打到客服人員的實體電話的通話。
- 對客服人員的瀏覽器所撥打的軟體電話通話。

PSTN 通話會透過 Amazon Connect 與我們供應商之間維護的私有線路或現有的 AWS 網際網路連線, 在 Amazon Connect 與各種電信業者之間連線。若是在公有網際網路上路由的 PSTN 通話,訊號會使 用 TLS 進行加密,而音訊媒體則會使用 SRTP 進行加密。

軟體電話呼叫是透過使用 TLS 的加密 WebSocket連線建立給代理程式的瀏覽器。瀏覽器的音訊媒體流 量在傳輸中會使用 DTLS-SRTP 進行加密。

#### 通話錄音和畫面錄製

根據預設,在執行個體層級為其建立 Amazon S3 儲存貯體時,可使用通話錄音和畫面錄製功能。您可 以透過在流程中指定來決定要錄製哪些聯絡。這樣可以更詳細的控制記錄聯絡。

請注意下列通話錄音的行為:

- 通話錄音功能提供多種選項,讓您選擇是否只對客服人員進行錄音、只對客戶進行錄音,或對客服人 員和客戶對話進行錄音。
- 只有在聯絡人接通客服人員後,才會記錄對話。當聯絡案例連接到流程時,在此之前不會記錄。

**G** Tip

若要在客戶未連線至客服人員時記錄客戶,例如,如果他們的所有互動都是與 Lex 機器人進 行的,請使用媒體串流。

- 通話錄音啟用時,系統會在通話連線到客服人員時開始錄音,然後在客服人員中斷連線時停止錄音。
- 當客戶遭到保留時,仍會記錄客服人員。
- 客服人員之間的轉接對話會被記錄。
- 在客服人員離開通話後,系統不會對任何轉接到外部號碼的通話進行錄音。

• 如果客服人員將自己的麥克風靜音,例如諮詢坐在他們旁邊的同事,則不會記錄他們的側邊對話。由 於客戶麥克風沒有靜音,因此仍會記錄。

畫面錄製只會在聯絡已啟用畫面錄製功能時,才會記錄客服人員的畫面。畫面錄製會在客服人員接受聯 絡時開始,並於客服人員完成聯絡後工作結束。畫面錄製支援語音、聊天和任務頻道。

您可以根據使用者許可限制通話和畫面記錄存取。可以在 Amazon Connect 管理員網站中搜索和播放 錄音。

通話錄音和畫面錄製儲存

通話和畫面記錄會分成兩個階段儲存:

- 在聯絡期間和之後,但在傳遞之前,錄音會立即保留在 Amazon Connect 中。
- 錄音會傳遞到 Amazon S3 儲存貯體。

透過建立執行個體時所設定的 KMS 金鑰,儲存在 Amazon S3 儲存貯體中的錄音會受到保護。

您可隨時維持對傳遞到 Amazon S3 儲存貯體的通話錄音安全性的完整控制。

#### 存取通話錄音和畫面錄製

您可以在 Amazon Connect 中搜尋和聆聽通話錄音,或檢視畫面錄製內容。若要決定哪些使用者可以 執行此操作,請將適當的許可指派至他們的安全性設定檔。如果啟 AWS CloudTrail 用,則會在中擷取 Amazon Connect 使用者對特定錄製檔的存取 CloudTrail。

Amazon S3 和 IAM 的功能可讓您完全控制誰可以存取通話錄音資料。 AWS KMS

#### 聯絡中繼資料

Amazon Connect 會儲存與經由系統處理之聯絡案例相關的中繼資料,並允許獲得授權的使用者存取此 資訊。「聯絡人搜尋」功能可讓您搜尋和檢視聯絡人資料,例如與聯絡人相關聯之流程設定的原始電話 號碼或其他屬性,以用於診斷或報告用途。

分類為 PII 的聯絡資料會由 Amazon Connect 儲存,利用限定時間且供 Amazon Connect 執行個體專 用的金鑰來進行靜態加密。具體來說,客戶原始的電話號碼是以密碼編譯雜湊處理,該金鑰專用於執行 個體,以便用於聯絡搜尋。對於聯絡搜尋,加密金鑰不具有時效性。

以下 Amazon Connect 儲存的資料會視為敏感資料:

#### • 原始電話號碼

- 外撥電話號碼
- 客服人員為了轉接所撥打的外部號碼
- 流程轉接的外部號碼
- 聯絡人名稱
- 聯絡說明
- 所有聯絡屬性
- 所有聯絡參考

### Contact Lens 即時處理

Contact Lens 即時處理的內容會靜態及傳輸中加密。Contact Lens 擁有的金鑰進行資料加密。

### 聲紋和 Voice ID 音訊錄音

當您啟用 Amazon Connect Voice ID 時,它計算客戶的語音,以便對其進行身分驗證和儲存資料。同 樣地,當您啟用詐騙偵測功能時,會將註冊的每個詐騙者聲紋儲存在 Voice ID 中。

將客戶註冊到 Voice ID 以進行身分驗證和詐騙檢測時,您必須為他們指定一個 CustomerSpeakerId。由於 Voice ID 會儲存每個說話者的生物識別資訊,因此我們強烈建議您在 CustomerSpeakerId 現場使用不包含 PII 的識別碼。

### 說話者和詐騙者音訊

當您啟用 Amazon Connect Voice ID 時,它會在註冊說話者或註冊詐騙者時儲存該音訊的壓縮版本 (稱 為表達)。此音訊將在未來,每當說話者和詐騙者的語音需要重新生成時使用。資料會一直保留,直到 說話者/詐騙者被刪除為止。用於註冊或評估的原始音訊會在 24 小時保留期後刪除。

資料會被保留,直到說話者/詐騙者被刪除或選擇退出為止。

#### 傳出活動

對於外撥行銷活動,Amazon Pinpoint 會將客戶電話號碼和相關屬性傳送至 Amazon Connect。在 Amazon Connect 上,這些資訊一律會使用客戶受管金鑰或 AWS 擁有的金鑰加密。外撥行銷活動資料 由 Amazon Connect 執行個體 ID 隔離,並由執行個體特定的金鑰加密。

### 任務範本

Amazon Connect 中任何的任務範本資源都會靜態和傳輸加密。資料會使用 AWS KMS key.

### 預測、容量計劃及排程

<span id="page-2171-0"></span>產生預測、容量計劃和排程時,一律會使用靜態和傳輸中加密。資料會使用 AWS KMS key.

### 靜態加密

分類為 PII 的聯絡人資料或代表 Amazon Connect 存放之客戶內容的資料,會使用擁有的加密金鑰在 靜態時 (亦即在放置、儲存或儲存到磁碟之前) 進行 AWS KMS AWS加密。如需 AWS KMS 金鑰的相 關資訊,請參閱[什麼是 AWS Key Management Service?](https://docs.aws.amazon.com/kms/latest/developerguide/overview.html) 在AWS Key Management Service 開發人 員指南中。非臨時儲存的聯絡資料會經過加密,因此從 KMS 金鑰產生的資料加密金鑰不會在 Amazon Connect 執行個體之間共用。

Amazon S3 伺服器端加密是用於加密對話錄製內容 (語音和聊天)。通話錄音、畫面錄製和文字記錄分 兩個階段儲存:

- 在聯絡期間和之後,但在傳遞之前,錄音會立即保留在 Amazon Connect 中。
- 錄音會傳遞到 Amazon S3 儲存貯體。

透過建立執行個體時所設定的 KMS 金鑰,儲存在 Amazon S3 儲存貯體中的錄音和聊天文字記錄會受 到保護。

#### 目錄

- [Amazon 靜態 AppIntegrations 數據加密](#page-2171-1)
- [Amazon Connect Cases 靜態加密](#page-2172-0)
- [Amazon Connect Customer Profiles 靜態加密](#page-2172-1)
- [Amazon Q in Connect 靜態加密](#page-2173-0)
- [Amazon Connect Voice ID 靜態加密](#page-2173-1)
- [傳出活動](#page-2182-0)
- [預測、容量計劃及排程](#page-2183-2)

<span id="page-2171-1"></span>Amazon 靜態 AppIntegrations 數據加密

當您使用客戶受管金鑰建立 DataIntegration 加密時,Amazon AppIntegrations 會將CreateGrant請 求傳送至,以代表您建立授權 AWS KMS。中的授權 AWS KMS 用於授予 Amazon AppIntegrations 存 取您帳戶中的 KMS 金鑰。

您可以隨時撤銷授權的存取權,或移除 Amazon AppIntegrations 對客戶受管金鑰的存取權。如果這樣 做,Amazon 將 AppIntegrations 無法存取任何由客戶管理金鑰加密的資料,這會影響依賴該資料的操 作。

Amazon AppIntegrations 處理的外部應用程式資料會使用您在組態期間提供的客戶受管金鑰在 S3 儲存 貯體中進行靜態加密。整合組態資料會使用有時間限制且特定於使用者帳戶的金鑰進行靜態加密。

Amazon AppIntegrations 需要授權才能使用客戶受管金鑰進行下列內部作業:

- 傳送GenerateDataKeyRequest AWS KMS 至以產生由客戶管理金鑰加密的資料金鑰。
- 發送Decrypt請求以 AWS KMS 解密加密的數據密鑰,以便可以使用它們來加密您的數據。

### <span id="page-2172-0"></span>Amazon Connect Cases 靜態加密

Amazon Connect 案例儲存的所有客戶在案例欄位、案例註解、欄位說明和範本中提供的資料,都會使 用 AWS Key Management Service (AWS KMS) 中儲存的加密金鑰進行靜態加密。

Amazon Connect 案例服務擁有、管理、監控和輪換加密金鑰 (亦即 AWS 擁有的金鑰),以符合高安全 標準。在透過客戶帳戶中的預設匯流排提供案例事件串流 EventBridge 之前,案例事件串流的承載會 暫時存放在 Amazon 中 (通常為幾秒鐘)。 EventBridge 還使 AWS 擁有的金鑰用加密靜態的整個有效載 荷。

<span id="page-2172-1"></span>Amazon Connect Customer Profiles 靜態加密

儲存在 Amazon Connect Customer Profiles 中的所有使用者資料都會靜態加密。Amazon Connect 客 戶設定檔靜態加密透過使用 AWS Key Management Service (AWS KMS) 中儲存的加密金鑰加密所有 靜態資料,以提供增強的安全性。此功能協助降低了保護敏感資料所涉及的操作負擔和複雜性。您可以 透過靜態加密,建立符合嚴格加密合規和法規要求,而且對安全性要求甚高的應用程式。

組織政策、行業或政府法規,以及合規要求可能會經常需要使用靜態加密來增加應用程式的資料安全 性。與整合的客戶個人檔案 AWS KMS 以啟用其靜態加密策略。如需詳細資訊,請參閱《 AWS Key Management Service 開發人員指南》中的 [AWS Key Management Service 概念](https://docs.aws.amazon.com/kms/latest/developerguide/concepts.html)。

建立新網域時,您必須提供服務用來加密傳輸中和靜態資料的 [KMS 金鑰。](https://docs.aws.amazon.com/kms/latest/developerguide/concepts.html#kms_keys)客戶受管金鑰由您建立、擁 有且管理。您可以完全控制客戶管理的金鑰 (AWS KMS 需付費)。

當您使用 AWS 命令列界面 (AWS CLI) 或 Amazon Connect Customer Profiles 加密 API 建立新的網域 或設定檔物件類型,或切換現有資源上的加密金鑰時,您可以指定加密金鑰。當您選擇客戶受管金鑰 時,Amazon Connect Customer Profiles 會為客戶受管金鑰建立授予,以授予其對客戶受管金鑰的存 取權限。

AWS KMS 客戶管理的金鑰需支付費用。如需定價的詳細資訊,請參閱 [AWS KMS 定價](https://aws.amazon.com/kms/pricing/)。

<span id="page-2173-0"></span>Amazon Q in Connect 靜態加密

儲存在 Amazon Q in Connect 中的所有使用者資料都會使用儲存在 AWS Key Management Service 中的加密金鑰進行靜態加密。如果您選擇性地提供客戶受管金鑰,則 Amazon Q in Connect 會使用 此金鑰來加密儲存在 Amazon Q in Connect 搜尋索引之外的靜態知識內容。Connect 中的 Amazon Q 會針對每位客戶使用專用的搜尋索引,並使用 AWS 擁有的金鑰 儲存在中進行靜態加密 AWS Key Management Service。此外,您還可以使 CloudTrail 用 Connect API 中的 Amazon Q 來稽核任何資料 存取。

<span id="page-2173-1"></span>AWS KMS 使用您提供的金鑰時會收取費用。如需定價的詳細資訊,請參閱 [AWS KMS 定價](https://aws.amazon.com/kms/pricing/)。

Amazon Connect Voice ID 靜態加密

Amazon Connect Voice ID 可儲存客戶的聲紋,這些聲紋無法進行反向設計以取得註冊客戶的語音或識 別客戶。存放在 Amazon Connect Voice ID 中的使用者資料會靜態加密。建立新的 Voice ID 網域時, 您必須提供客戶受管金鑰,以加密您的靜態資料。客戶受管金鑰由您建立、擁有且管理。您有金鑰的完 整控制權。

您可以使用update-domain命令列介面 (AWS CLI) 或語音識別碼 API 中的 AWS 命令來更 新[UpdateDomain](https://docs.aws.amazon.com/voiceid/latest/APIReference/API_UpdateDomain.html)語音識別碼網域中的 KMS 金鑰。

當您變更 KMS 金鑰時,將觸發非同步程序,以使用新的 KMS 金鑰重新加密舊資料。完成此程序 後,您網域的所有資料都會以新的 KMS 金鑰加密,您可以安全地淘汰舊金鑰。如需詳細資訊,請參 閱[UpdateDomain](https://docs.aws.amazon.com/voiceid/latest/APIReference/API_UpdateDomain.html)。

Voice ID 會針對客戶受管金鑰建立授予,授予客戶受管金鑰的存取權。如需詳細資訊,請參閱 Amazon [Connect Voice ID 如何在 AWS KMS中使用授予。](#page-2174-0)

以下是使用客戶受管金鑰靜態加密的資料清單:

- 聲紋:註冊說話者和將詐騙者登記到系統時產生的聲紋。
- 說話者和詐騙者音訊:用於註冊說話者和註冊詐騙者的音訊資料。
- CustomerSpeakerId:客戶在將客戶註冊到語音 ID SpeakerId 時提供的。
- 客戶提供的中繼資料:包括自由格式的字串,例如 Domain Description、Domain Name 以及 Job Name 等等。

AWS KMS 客戶管理的金鑰需支付費用。如需定價的詳細資訊,請參閱 [AWS KMS 定價](https://aws.amazon.com/kms/pricing/)。

<span id="page-2174-0"></span>Amazon Connect Voice ID 如何在 AWS KMS中使用授予

Amazon Connect Voice ID 需要授予,才能使用客戶受管金鑰。當您建立網域時,Voice ID 會將 see [CreateGrant要](https://docs.aws.amazon.com/kms/latest/APIReference/API_CreateGrant.html)求傳送給,代表您建立授權 AWS KMS。授予請求才能在下列內部操作中使用客戶受管 金鑰:

- 傳送[DescribeKey](https://docs.aws.amazon.com/kms/latest/APIReference/API_DescribeKey.html)要求, AWS KMS 以驗證所提供的對稱客戶管理金鑰 ID 是否有效。
- 傳送[GenerateDataKey](https://docs.aws.amazon.com/kms/latest/APIReference/API_GenerateDataKey.html)要求至 KMS 金鑰,以建立用來加密物件的資料金鑰。
- 發送[解密](https://docs.aws.amazon.com/kms/latest/APIReference/API_Decrypt.html)請求 AWS KMS 以解密加密的數據密鑰,以便將其用於加密您的數據。
- 在金鑰更新 AWS KMS 時傳[送ReEncrypt](https://docs.aws.amazon.com/kms/latest/APIReference/API_ReEncrypt.html)要求,以使用新金鑰重新加密一組有限的資料。
- 使用 AWS KMS 金鑰將檔案存放在 S3 中以加密資料。

您可以隨時撤銷授予的存取權,或移除服務對客戶受管金鑰的存取權。如果您這麼做,Voice ID 將無 法存取由客戶受管金鑰加密的任何資料,這會影響與該資料有關的所有操作,進而導致非同步工作流程 中的 AccessDeniedException 錯誤和失敗。

Voice ID 的客戶受管的金鑰政策

金鑰政策會控制客戶自管金鑰的存取權。每個客戶受管金鑰都必須只有一個金鑰政策,其中要包含決定 誰可以使用金鑰及其使用方式的陳述。在建立客戶自管金鑰時,可以指定金鑰政策。如需詳細資訊,請 參閱《AWS Key Management Service 開發人員指南》中[的管理 KMS 金鑰的存取權。](https://docs.aws.amazon.com/kms/latest/developerguide/control-access-overview.html#managing-access)

以下是一個金鑰政策範例,它為使用者提供使用客戶受管金鑰呼叫所有 Voice ID API 時所需的權限:

```
{ 
     "Version": "2012-10-17", 
     "Statement": [ 
          { 
               "Sid": "Allow key access to Amazon Connect VoiceID.", 
               "Effect": "Allow", 
               "Principal": { 
                   "AWS": "your_user_or_role_ARN" 
              }, 
               "Action": [ 
                   "kms:CreateGrant", 
                   "kms:Decrypt", 
                   "kms:DescribeKey" 
               ], 
               "Resource": "*", 
               "Condition": {
```

```
 "StringEquals": { 
                                                   "kms:ViaService": [ 
                                                             "voiceid.region.amazonaws.com" 
\sim 100 \sim 100 \sim 100 \sim 100 \sim 100 \sim 100 \sim 100 \sim 100 \sim 100 \sim 100 \sim 100 \sim 100 \sim 100 \sim 100 \sim 100 \sim 100 \sim 100 \sim 100 \sim 100 \sim 100 \sim 100 \sim 100 \sim 100 \sim 100 \sim 
 } 
 } 
                     } 
           ]
}
```
如需在政策中指定權限的詳細資訊,請參閱 AWS Key Management Service 開發人員[指南中的在 IAM](https://docs.aws.amazon.com/kms/latest/developerguide/cmks-in-iam-policies.html) [政策陳述式中指定 KMS 金鑰。](https://docs.aws.amazon.com/kms/latest/developerguide/cmks-in-iam-policies.html)

如需有關金鑰存取疑難排解的詳細資訊,請參閱 AWS Key Management Service 開發人員指南中的[金](https://docs.aws.amazon.com/kms/latest/developerguide/policy-evaluation.html) [鑰存取](https://docs.aws.amazon.com/kms/latest/developerguide/policy-evaluation.html)

Voice ID 加密內容

[加密內容](https://docs.aws.amazon.com/kms/latest/developerguide/concepts.html#encrypt_context)是一組選用的索引鍵值配對,其中包含有關資料的其他內容資訊。 AWS KMS 使用加密內容 作為[其他驗證資料](https://docs.aws.amazon.com/crypto/latest/userguide/cryptography-concepts.html#term-aad),以支援[已驗證的加密](https://docs.aws.amazon.com/crypto/latest/userguide/cryptography-concepts.html#define-authenticated-encryption)。

在加密資料的請求中包含加密內容時, AWS KMS 會將加密內容繫結至加密的資料。若要解密資料, 您必須在請求中包含相同的加密內容。

語音 ID 在所有密 AWS KMS 碼編譯作業中使用相同的加密內容,其中金鑰所在,值為資源 Amazon 資源名稱 (ARN) [Amazon 資源名稱 \(AR](https://docs.aws.amazon.com/general/latest/gr/aws-arns-and-namespaces.html) N)。aws:voiceid:domain:arn

```
"encryptionContext": { 
    "aws:voiceid:domain:arn": "arn:aws:voiceid:us-west-2:111122223333:domain/
sampleDomainId"
}
```
您也可以在稽核記錄和記錄中使用加密內容,以識別客戶受管金鑰的使用方式。加密內容也會出現在 CloudTrail 或 Amazon 日誌產生的 CloudWatch 日誌中。

使用加密內容控制對客戶受管金鑰的存取

您也可以在金鑰政策和 IAM 政策中,使用加密內容來控制對對稱客戶受管金鑰的存取。您也可以在授 予中使用加密內容條件。

Amazon Connect Voice ID 會在授予中使用加密內容限制,以控制對帳戶和區域中的客戶受管金鑰的存 取。授予條件會要求授予允許的操作使用指定的加密內容。

### 以下是授予特定加密內容之客戶受管金鑰存取權的金鑰政策陳述式範例。此政策陳述式中的條件會要求 具有指定加密內容的加密內容條件。

```
{ 
     "Sid": "Enable DescribeKey", 
     "Effect": "Allow", 
     "Principal": { 
          "AWS": "arn:aws:iam::111122223333:role/ExampleReadOnlyRole" 
      }, 
      "Action": "kms:DescribeKey", 
      "Resource": "*"
},
{ 
      "Sid": "Enable CreateGrant", 
      "Effect": "Allow", 
      "Principal": { 
           "AWS": "arn:aws:iam::111122223333:role/ExampleReadOnlyRole" 
      }, 
      "Action": "kms:CreateGrant", 
      "Resource": "*", 
      "Condition": { 
           "StringEquals": { 
               "kms:EncryptionContext:"aws:voiceid:domain:arn": "arn:aws:voiceid:us-
west-2:111122223333:domain/sampleDomainId"" 
            } 
      }
}
```
監控 Voice ID 的加密金鑰

當您將 AWS KMS 客戶受管金鑰與語音 ID 搭配使用時,您可以使用[AWS CloudTrail](https://docs.aws.amazon.com/awscloudtrail/latest/userguide/cloudtrail-user-guide.html)或 [Amazon](https://docs.aws.amazon.com/AmazonCloudWatch/latest/logs/WhatIsCloudWatchLogs.html) [CloudWatch Logs](https://docs.aws.amazon.com/AmazonCloudWatch/latest/logs/WhatIsCloudWatchLogs.html) 來追蹤語音 ID 傳送的要求 AWS KMS。

下列範例為 Voice ID 呼叫的CreateGrant操作 AWS CloudTrail 事件範例,以存取由客戶管理金鑰加 密的資料:

CreateGrant

```
{ 
     "eventVersion": "1.08", 
     "userIdentity": { 
          "type": "AssumedRole", 
          "principalId": "AROA5STZEFPSZEOW7NP3X:SampleUser1",
```

```
 "arn": "arn:aws:sts::111122223333:assumed-role/SampleRole/SampleUser", 
         "accountId": "111122223333", 
         "accessKeyId": "AAAAAAA1111111EXAMPLE", 
         "sessionContext": { 
             "sessionIssuer": { 
                  "type": "Role", 
                  "principalId": "AROA5STZEFPSZEOW7NP3X", 
                  "arn": "arn:aws:iam::111122223333:role/SampleRole", 
                  "accountId": "111122223333", 
                  "userName": "SampleUser" 
             }, 
             "webIdFederationData": {}, 
             "attributes": { 
                  "creationDate": "2021-09-14T23:02:23Z", 
                  "mfaAuthenticated": "false" 
 } 
         }, 
         "invokedBy": "voiceid.amazonaws.com" 
     }, 
     "eventTime": "2021-09-14T23:02:50Z", 
     "eventSource": "kms.amazonaws.com", 
     "eventName": "CreateGrant", 
     "awsRegion": "us-west-2", 
     "sourceIPAddress": "SampleIpAddress", 
     "userAgent": "Example Desktop/1.0 (V1; OS)", 
     "requestParameters": { 
         "constraints": { 
              "encryptionContextSubset": { 
                  "aws:voiceid:domain:arn": "arn:aws:voiceid:us-
west-2:111122223333:domain/sampleDomainId" 
 } 
         }, 
         "retiringPrincipal": "voiceid.amazonaws.com", 
         "keyId": "arn:aws:kms:us-west-2:111122223333:key/44444444-3333-2222-1111-
EXAMPLE11111", 
         "operations": [ 
              "CreateGrant", 
             "Decrypt", 
             "DescribeKey", 
              "GenerateDataKey", 
             "GenerateDataKeyPair", 
             "GenerateDataKeyPairWithoutPlaintext", 
             "GenerateDataKeyWithoutPlaintext", 
             "ReEncryptFrom",
```

```
 "ReEncryptTo" 
         ], 
          "granteePrincipal": "voiceid.amazonaws.com " 
     }, 
     "responseElements": { 
          "grantId": 
  "00000000000000000000000000000cce47be074a8c379ed39f22b155c6e86af82" 
     }, 
     "requestID": "ed0fe4ab-305b-4388-8adf-7e8e3a4e80fe", 
     "eventID": "31d0d7c6-ce5b-4caf-901f-025bf71241f6", 
     "readOnly": false, 
     "resources": [ 
         { 
              "accountId": "111122223333", 
             "type": "AWS::KMS::Key",
              "ARN": "arn:aws:kms:us-
west-2:111122223333:key/00000000-1111-2222-3333-9999999999999" 
         } 
     ], 
     "eventType": "AwsApiCall", 
     "managementEvent": true, 
     "recipientAccountId": "111122223333", 
     "eventCategory": "Management"
}
```
### **DescribeKey**

```
{ 
     "eventVersion": "1.08", 
     "userIdentity": { 
       "type": "AWSService", 
       "invokedBy": "voiceid.amazonaws.com" 
     }, 
     "eventTime": "2021-10-13T15:12:39Z", 
     "eventSource": "kms.amazonaws.com", 
     "eventName": "DescribeKey", 
     "awsRegion": "us-west-2", 
     "sourceIPAddress": "voiceid.amazonaws.com", 
     "userAgent": "voiceid.amazonaws.com", 
     "requestParameters": { 
         "keyId": "alias/sample-key-alias" 
     }, 
     "responseElements": null,
```

```
 "requestID": "ed0fe4ab-305b-4388-8adf-7e8e3a4e80fe", 
     "eventID": "31d0d7c6-ce5b-4caf-901f-025bf71241f6", 
     "readOnly": true, 
     "resources": [{ 
         "accountId": "111122223333", 
        "type": "AWS::KMS::Key",
         "ARN": "arn:aws:kms:us-
west-2:111122223333:key/00000000-1111-2222-3333-9999999999999" 
     }], 
     "eventType": "AwsApiCall", 
     "managementEvent": true, 
     "recipientAccountId": "111122223333", 
     "eventCategory": "Management"
}
```
#### Decrypt

```
{ 
     "eventVersion": "1.08", 
     "userIdentity": { 
          "type": "AWSService", 
          "invokedBy": "voiceid.amazonaws.com" 
     }, 
     "eventTime": "2021-10-12T23:59:34Z", 
     "eventSource": "kms.amazonaws.com", 
     "eventName": "Decrypt", 
     "awsRegion": "us-west-2", 
     "sourceIPAddress": "voiceid.amazonaws.com", 
     "userAgent": "voiceid.amazonaws.com", 
     "requestParameters": { 
          "encryptionContext": { 
              "keyId": "arn:aws:kms:us-
west-2:111122223333:key/44444444-3333-2222-1111-EXAMPLE11111", 
              "encryptionContext": { 
                  "aws:voiceid:domain:arn": "arn:aws:voiceid:us-
west-2:111122223333:domain/sampleDomainId" 
              }, 
              "encryptionAlgorithm": "SYMMETRIC_DEFAULT" 
         }, 
          "responseElements": null, 
          "requestID": "ed0fe4ab-305b-4388-8adf-7e8e3a4e80fe", 
          "eventID": "31d0d7c6-ce5b-4caf-901f-025bf71241f6", 
          "readOnly": true,
```

```
 "resources": [{ 
              "accountId": "111122223333", 
              "type": "AWS::KMS::Key", 
              "ARN": "arn:aws:kms:us-
west-2:111122223333:key/00000000-1111-2222-3333-9999999999999" 
         }], 
         "eventType": "AwsApiCall", 
          "managementEvent": true, 
          "recipientAccountId": "111122223333", 
         "sharedEventID": "35d58aa1-26b2-427a-908f-025bf71241f6", 
          "eventCategory": "Management" 
     }
```
#### GenerateDataKeyWithoutPlaintext

```
{ 
     "eventVersion": "1.08", 
     "userIdentity": { 
         "type": "AWSService", 
         "invokedBy": "voiceid.amazonaws.com" 
     }, 
     "eventTime": "2021-10-13T00:26:41Z", 
     "eventSource": "kms.amazonaws.com", 
     "eventName": "GenerateDataKeyWithoutPlaintext", 
     "awsRegion": "us-west-2", 
     "sourceIPAddress": "voiceid.amazonaws.com", 
     "userAgent": "voiceid.amazonaws.com", 
     "requestParameters": { 
          "keyId": "arn:aws:kms:us-west-2:111122223333:key/44444444-3333-2222-1111-
EXAMPLE11111", 
         "encryptionContext": { 
              "aws:voiceid:domain:arn": "arn:aws:voiceid:us-
west-2:111122223333:domain/sampleDomainId" 
         }, 
         "keySpec": "AES_256" 
     }, 
     "responseElements": null, 
     "requestID": "ed0fe4ab-305b-4388-8adf-7e8e3a4e80fe", 
     "eventID": "31d0d7c6-ce5b-4caf-901f-025bf71241f6", 
     "readOnly": true, 
     "resources": [{ 
         "accountId": "111122223333", 
         "type": "AWS::KMS::Key",
```

```
 "ARN": "arn:aws:kms:us-
west-2:111122223333:key/00000000-1111-2222-3333-9999999999999" 
     }], 
     "eventType": "AwsApiCall", 
     "managementEvent": true, 
     "recipientAccountId": "111122223333", 
     "sharedEventID": "35d58aa1-26b2-427a-908f-025bf71241f6", 
     "eventCategory": "Management"
}
```
ReEncrypt

```
{ 
     "eventVersion": "1.08", 
     "userIdentity": { 
         "type": "AWSService", 
         "invokedBy": "voiceid.amazonaws.com" 
     }, 
     "eventTime": "2021-10-13T00:59:05Z", 
     "eventSource": "kms.amazonaws.com", 
     "eventName": "ReEncrypt", 
     "awsRegion": "us-west-2", 
     "sourceIPAddress": "voiceid.amazonaws.com", 
     "userAgent": "voiceid.amazonaws.com", 
     "requestParameters": { 
         "destinationEncryptionContext": { 
              "aws:voiceid:domain:arn": "arn:aws:voiceid:us-
west-2:111122223333:domain/sampleDomainId" 
         }, 
         "destinationKeyId": "arn:aws:kms:us-
west-2:111122223333:key/44444444-3333-2222-1111-EXAMPLE11111", 
         "sourceEncryptionAlgorithm": "SYMMETRIC_DEFAULT", 
         "sourceAAD": "SampleSourceAAAD+JXBmH+ZJNM73BfHE/dwQALXp7Sf44VwvoJOrLj", 
         "destinationAAD": "SampleDestinationAAAD+JXBmH+ZJNM73BfHE/
dwQALXp7Sf44VwvoJOrLj", 
         "sourceEncryptionContext": { 
              "aws:voiceid:domain:arn": "arn:aws:voiceid:us-
west-2:111122223333:domain/sampleDomainId" 
         }, 
         "destinationEncryptionAlgorithm": "SYMMETRIC_DEFAULT", 
         "sourceKeyId": "arn:aws:kms:us-
west-2:111122223333:key/55555555-3333-2222-1111-EXAMPLE22222" 
     },
```

```
 "responseElements": null, 
     "requestID": "ed0fe4ab-305b-4388-8adf-7e8e3a4e80fe", 
     "eventID": "31d0d7c6-ce5b-4caf-901f-025bf71241f6", 
     "readOnly": true, 
     "resources": [{ 
              "accountId": "111122223333", 
             "type": "AWS::KMS::Key",
              "ARN": "arn:aws:kms:us-
west-2:111122223333:key/00000000-1111-2222-3333-9999999999999" 
         }, 
         { 
              "accountId": "111122223333", 
             "type": "AWS::KMS::Key",
              "ARN": "arn:aws:kms:us-
west-2:111122223333:key/00000000-1111-2222-3333-7777777777777" 
         } 
     ], 
     "eventType": "AwsApiCall", 
     "managementEvent": true, 
     "recipientAccountId": "111122223333", 
     "sharedEventID": "35d58aa1-26b2-427a-908f-025bf71241f6", 
     "eventCategory": "Management"
}
```
### <span id="page-2182-0"></span>傳出活動

對於外撥行銷活動,Amazon Pinpoint 會將客戶電話號碼和相關屬性傳送至 Amazon Connect。在 Amazon Connect 上,這些資訊一律會使用客戶受管金鑰或 AWS 擁有的金鑰加密。外撥行銷活動資料 由 Amazon Connect 執行個體 ID 隔離,並由執行個體特定的金鑰加密。

您可以在引入外撥行銷活動時提供自己的客戶受管金鑰。

此服務會使用此客戶受管金鑰來加密敏感的靜態資料。客戶受管金鑰由您建立、擁有且管理。您有客戶 受管金鑰的完整控制權

如果您未提供自己的客戶受管金鑰,則輸出行銷活動會使用 Amazon Connect 執行個 AWS 擁有的金 鑰 體專用的靜態敏感資料加密。

AWS KMS 客戶管理的金鑰需支付費用。如需定價的詳細資訊,請參閱 [AWS KMS 定價](https://aws.amazon.com/kms/pricing/)。

### <span id="page-2183-2"></span>預測、容量計劃及排程

當您建立預測、容量計劃和排程時,所有靜態資料都會使用儲存在中的 AWS 擁有的金鑰 加密金鑰加 密 AWS Key Management Service。

### <span id="page-2183-0"></span>傳輸中加密

與 Amazon Connect 交換的所有資料都會使用產業標準 TLS 加密,在使用者的網頁瀏覽器與 Amazon Connect 之間在傳輸中受到保護。[哪個版本的 TLS?](#page-2301-2)

由 AWS KMS處理時,外部資料會另外加密。

當 Amazon Connect 與 AWS 服務 (例如 AWS Lambda Amazon Kinesis 或 Amazon Polly) 整合時, 資 料在傳輸過程中始終會使用 TLS 加密。

將事件資料從外部應用程式轉送至 Amazon Connect 時,一律使用 TLS 在傳輸過程中加密。

### <span id="page-2183-1"></span>金鑰管理

您可以指定 AWS KMS 金鑰 (包括自攜金鑰 (BYOK),以便使用 Amazon S3 輸入/輸出儲存貯體進行包 絡加密。這也適用於儲存在 Amazon Connect Customer Profiles 中使用的資料。

Amazon Q in Connect 使用 BYOK 或服務擁有的金鑰,將靜態加密的知識文件儲存在 S3 中。知識文 件在 Amazon OpenSearch 服務中使用服務擁有的金鑰進行靜態加密。Amazon Q in Connect 會使用 BYOK 或服務擁有的金鑰儲存客服人員查詢和呼叫文字記錄。

Amazon AppIntegrations 不支援 BYOK 來加密組態資料。同步外部應用程式資料時,您必須定期 使用 BYOK。Amazon AppIntegrations 需要授權才能使用您的客戶受管金鑰。當您建立資料整合 時,Amazon AppIntegrations 會代表您傳送CreateGrant請求。 AWS KMS 您可以隨時撤銷授予的 存取權,或移除服務對客戶受管金鑰的存取權。如果這樣做,Amazon 將 AppIntegrations 無法存取客 戶受管金鑰加密的任何資料,這會影響依賴於該資料的 Amazon Connect 服務。

Amazon Q 在 Connect 中使用的知識文件是由 AWS KMS 金鑰加密的。

若要使用 Amazon Connect Voice ID,必須在建立 Amazon Connect Voice ID 網域時提供客戶受管金 鑰 KMS 金鑰 (BYOK),該網域用於加密客戶所有的靜態資料。

輸出行銷活動會使用 AWS 擁有的金鑰 或客戶管理的金鑰來加密所有敏感資料。由於客戶管理的金鑰 是由您建立、擁有和管理,因此您可以完全控制客戶管理的金鑰 (AWS KMS 需付費)。

如需 AWS KMS 金鑰的相關資訊,請參[閱什麼是 AWS Key Management Service?](https://docs.aws.amazon.com/kms/latest/developerguide/overview.html) 在AWS 金鑰管理 服務開發人員指南中。

# <span id="page-2184-0"></span>Amazon Connect 和界面 VPC 端點 (AWS PrivateLink)

您可以建立界面 VPC 端點,以在您的 VPC 與 Amazon Connect 子端點之間建立私有連線。以下是支 援的端點:

- Amazon AppIntegrations
- 客戶設定檔
- 傳出活動
- Voice ID
- Amazon Q in Connect

核心 Amazon Connect 服務不支持 AWS PrivateLink 或 VPC 端點。

界面端點採用這種技術 [AWS PrivateLink](https://aws.amazon.com/privatelink),可讓您在沒有網際網路閘道、NAT 裝置、VPN 連線或 AWS Direct Connect 連線的情況下私有存取 Amazon Connect API。VPC 中的執行個體不需要公有 IP 地 址,即可透過與 AWS PrivateLink整合的 Amazon Connect API 通訊。

如需詳細資訊,請參閱 [AWS PrivateLink 指南。](https://docs.aws.amazon.com/vpc/latest/privatelink/)

為 Amazon Connect 建立界面 VPC 端點

您可以使用 Amazon VPC 主控台或 AWS Command Line Interface (AWS CLI),建立介面端點。如需 詳細資訊,請參閱《AWS PrivateLink 指南》中[的建立介面端點](https://docs.aws.amazon.com/vpc/latest/privatelink/create-interface-endpoint.html)。

Amazon Connect 支援以下服務名稱:

- com.amazonaws.*region*.app-integrations
- com.amazonaws.*region*.cases
- com.amazonaws.*region*.profile
- com.amazonaws.*region*.connect-campaigns
- com.amazonaws.*region*.voiceid
- com.amazonaws.*region*.wisdom

如果您為該介面端點啟用私有 DNS,您可以使用其區域的預設 DNS 名稱,向 Amazon Connect 發 出 API 請求。例如,voiceid.us-east-1.amazonaws.com。詳情請參閱《AWS PrivateLink 指南》中的 [DNS 主機名稱。](https://docs.aws.amazon.com/vpc/latest/privatelink/privatelink-access-aws-services.html#interface-endpoint-dns-hostnames)

### 建立 VPC 端點政策

您可以將端點政策連接到控制存取權的 VPC 端點。此政策會指定下列資訊:

- 可執行動作的主體。
- 可執行的動作。
- 可供執行動作的資源。

如需詳細資訊,請參閱《AWS PrivateLink 指南》中[的使用端點政策控制對服務的存取](https://docs.aws.amazon.com/vpc/latest/privatelink/vpc-endpoints-access.html)。

#### 範例:VPC 端點政策

以下 VPC 端點政策為所有資源上的所有主體授予存取權,讓他們存取所列的 Amazon Connect Voice ID 動作。

```
{ 
      "Statement":[ 
           { 
                "Effect":"Allow", 
                "Action":[ 
                    "voiceid:CreateDomain", 
                    "voiceid:EvaluateSession", 
                    "voiceid:ListSpeakers" 
               ], 
                "Resource":"*", 
                "Principal":"*" 
           } 
     ]
}
```
以下是另一個範例。在此範例中,VPC 端點政策為所有資源上的所有主體授予存取權,讓他們存取所 列的外撥行銷動作。

```
{ 
     "Statement":[ 
          { 
               "Effect":"Allow", 
               "Action":[ 
                    "connect-campaigns:CreateCampaign", 
                   "connect-campaigns:DeleteCampaign",
```

```
 "connect-campaigns:ListCampaigns" 
                ], 
                "Resource":"*", 
                "Principal":"*" 
           } 
      ]
}
```
# <span id="page-2186-0"></span>選擇不使用您的資料以改善服務

啟用以下 Amazon Connect 服務後,它們會使用您客戶提供的內容來訓練模型並持續改善您的體驗:

- Amazon Connect 隱形眼鏡:您客戶的內容存儲在中 DataHub。此資料不會用於訓練機器學習模 型。
- Amazon Connect Customer Profiles:您的客戶的內容會用於訓練機器學習模型。
- Amazon Connect forecasting, capacity planning, and scheduling:客戶的內容可用於維護和改善由 機器學習提供支援的預測模型。
- 啟用答錄機的傳出行銷活動:客戶的內容可用於維護和改善由機器學習提供支援的答錄機偵測模型。
- Amazon Q in Connect:語音和簡訊互動以及您的知識內容可用來訓練機器學習模型。

此資料也可能用於改善這些 Amazon Connect 服務的品質。只有 Amazon 員工才能存取資料。您的信 任、隱私和內容的安全性是我們最重視的,我們也會確保我們的使用符合我們對您的承諾。如需詳細資 訊,請參閱[資料隱私權常見問答集](https://aws.amazon.com/compliance/data-privacy-faq/)。

您可以選擇使用 AWS Organizations 退出政策,選擇不使用資料來開發和改善 Amazon Connect。如 需有關如何選擇退出的資訊,請參閱《AWS Organizations 使用者指南》中的 [AI 服務選擇退出政策。](https://docs.aws.amazon.com/organizations/latest/userguide/orgs_manage_policies_ai-opt-out.html)

**a** Note

若要使用退出政策,您的 AWS 帳戶必須由集中管理 AWS Organizations。如果您尚未為 AWS 帳戶建立組織,請參閱AWS Organizations 使用者指南中的[建立和管理組織。](https://docs.aws.amazon.com/organizations/latest/userguide/orgs_manage_org)

選擇退出的結果:

• 不使用您的數據進 AWS 行開發和改進。

# <span id="page-2187-0"></span>Amazon Connect 的 Identity and Access Management

AWS Identity and Access Management (IAM) 可協助管理員安全地控制 AWS 資源存取權。 AWS 服務 IAM 管理員負責控制誰可通過驗證 (登入) 和獲得授權 (具有許可) 來使用 Amazon Connect 資源。IAM 是您可以使用的 AWS 服務 ,無需額外付費。

### 主題

- [物件](#page-2187-1)
- [使用身分驗證](#page-2188-0)
- [使用政策管理存取權](#page-2190-0)
- [使用自訂 IAM 政策來管理 Amazon Connect 管理員網站存取權的必要許可](#page-2192-0)
- [限制可以與 Amazon Connect 相關聯的 AWS 資源](#page-2220-0)
- [Amazon Connect 如何與 IAM 搭配運作](#page-2224-0)
- [Amazon Connect 的身分型政策範例](#page-2228-0)
- [Amazon Connect 資源層級政策範例](#page-2238-0)
- [AWS Amazon Connect 的受管政策](#page-2247-0)
- [Amazon Connect 身分和存取疑難排解](#page-2273-0)
- [使用 Amazon Connect 的服務連結角色](#page-2274-0)
- [使用外撥行銷活動的服務連結角色](#page-2279-0)
- [在 Amazon 使用服務連結角色 AppIntegrations](#page-2281-0)
- [使用 Amazon Connect Customer Profiles 的服務連結角色](#page-2287-0)
- [使用 Amazon Connect 受管同步的服務連結角色](#page-2290-0)

# <span id="page-2187-1"></span>物件

您使用 AWS Identity and Access Management (IAM) 的方式會有所不同,具體取決於您在 Amazon Connect 中執行的工作。

服務使用者 – 如果您使用 Amazon Connect 執行任務,您的管理員會為您提供所需的憑證和許可。 隨著您使用更多 Amazon Connect 功能來執行工作,您可能會需要額外的許可。了解存取許可的管 理方式可協助您向管理員請求正確的許可。若您無法存取 Amazon Connect 中的某項功能,請參閱 [Amazon Connect 身分和存取疑難排解](#page-2273-0)。

服務管理員 – 如果您負責公司內的 Amazon Connect 資源,您可能具有 Amazon Connect 的完整存取 權。您的任務是判斷您的服務使用者應存取哪些 Amazon Connect 功能和資源。接著,您必須將請求

提交給您的 IAM 管理員,來變更您服務使用者的許可。檢閱此頁面上的資訊,了解 IAM 的基本概念。 若要進一步了解貴公司可搭配 Amazon Connect 使用 IAM 的方式,請參閱 [Amazon Connect 如何與](#page-2224-0) [IAM 搭配運作。](#page-2224-0)

IAM 管理員 – 如果您是 IAM 管理員,建議您掌握如何撰寫政策以管理 Amazon Connect 存取權的詳細 資訊。若要檢視您可以在 IAM 中使用的範例 Amazon Connect 身分型政策,請參閱 [Amazon Connect](#page-2228-0)  [的身分型政策範例](#page-2228-0)。

### <span id="page-2188-0"></span>使用身分驗證

驗證是您 AWS 使用身分認證登入的方式。您必須以 IAM 使用者身分或假設 IAM 角色進行驗證 (登入 AWS)。 AWS 帳戶根使用者

您可以使用透過 AWS 身分識別來源提供的認證,以聯合身分識別身分登入。 AWS IAM Identity Center (IAM 身分中心) 使用者、貴公司的單一登入身分驗證,以及您的 Google 或 Facebook 登入資 料都是聯合身分識別的範例。當您以聯合身分登入時,您的管理員先前已設定使用 IAM 角色的聯合身 分。當您使 AWS 用同盟存取時,您會間接擔任角色。

根據您的使用者類型,您可以登入 AWS Management Console 或 AWS 存取入口網站。如需有關登入 的詳細資訊 AWS,請參閱《AWS 登入 使用指南》 AWS 帳戶中[的如何登入您](https://docs.aws.amazon.com/signin/latest/userguide/how-to-sign-in.html)的。

如果您 AWS 以程式設計方式存取,請 AWS 提供軟體開發套件 (SDK) 和命令列介面 (CLI),以使用您 的認證以加密方式簽署您的要求。如果您不使用 AWS 工具,則必須自行簽署要求。如需使用建議的方 法自行簽署請求的詳細資訊,請參閱 IAM 使用者指南中的[簽署 AWS API 請求。](https://docs.aws.amazon.com/IAM/latest/UserGuide/reference_aws-signing.html)

無論您使用何種身分驗證方法,您可能都需要提供額外的安全性資訊。例如, AWS 建議您使用多重 要素驗證 (MFA) 來增加帳戶的安全性。若要進一步了解,請參閱《AWS IAM Identity Center 使用者指 南》中的[多重要素驗證](https://docs.aws.amazon.com/singlesignon/latest/userguide/enable-mfa.html)和《IAM 使用者指南》中的[在 AWS中使用多重要素驗證 \(MFA\)。](https://docs.aws.amazon.com/IAM/latest/UserGuide/id_credentials_mfa.html)

### AWS 帳戶 根使用者

當您建立時 AWS 帳戶,您會從一個登入身分開始,該身分可完整存取該帳戶中的所有資源 AWS 服務 和資源。此身分稱為 AWS 帳戶 root 使用者,可透過使用您用來建立帳戶的電子郵件地址和密碼登入 來存取。強烈建議您不要以根使用者處理日常作業。保護您的根使用者憑證,並將其用來執行只能由根 使用者執行的任務。如需這些任務的完整清單,了解需以根使用者登入的任務,請參閱《IAM 使用者 指南》中的[需要根使用者憑證的任務](https://docs.aws.amazon.com/IAM/latest/UserGuide/root-user-tasks.html)。

### 使用者和群組

[IAM 使用者是](https://docs.aws.amazon.com/IAM/latest/UserGuide/id_users.html)您內部的身分,具 AWS 帳戶 有單一人員或應用程式的特定許可。建議您盡可能依賴 暫時性憑證,而不是擁有建立長期憑證 (例如密碼和存取金鑰) 的 IAM 使用者。但是如果特定使用案 例需要擁有長期憑證的 IAM 使用者,建議您輪換存取金鑰。如需詳細資訊,請參閱《IAM 使用者指 南》[https://docs.aws.amazon.com/IAM/latest/UserGuide/best-practices.html#rotate-credentials中](https://docs.aws.amazon.com/IAM/latest/UserGuide/best-practices.html#rotate-credentials)的為 需要長期憑證的使用案例定期輪換存取金鑰。

[IAM 群組是](https://docs.aws.amazon.com/IAM/latest/UserGuide/id_groups.html)一種指定 IAM 使用者集合的身分。您無法以群組身分登入。您可以使用群組來一次為多 名使用者指定許可。群組可讓管理大量使用者許可的過程變得更為容易。例如,您可以擁有一個名為 IAMAdmins 的群組,並給予該群組管理 IAM 資源的許可。

使用者與角色不同。使用者只會與單一人員或應用程式建立關聯,但角色的目的是在由任何需要它的人 員取得。使用者擁有永久的長期憑證,但角色僅提供暫時憑證。若要進一步了解,請參閱《IAM 使用 者指南》中的[建立 IAM 使用者 \(而非角色\) 的時機。](https://docs.aws.amazon.com/IAM/latest/UserGuide/id.html#id_which-to-choose)

#### IAM 角色

[IAM 角色是](https://docs.aws.amazon.com/IAM/latest/UserGuide/id_roles.html)您 AWS 帳戶 內部具有特定許可的身分。它類似 IAM 使用者,但不與特定的人員相關聯。 您可以[切換角色,在中暫時擔任 IAM 角色。](https://docs.aws.amazon.com/IAM/latest/UserGuide/id_roles_use_switch-role-console.html) AWS Management Console 您可以透過呼叫 AWS CLI 或 AWS API 作業或使用自訂 URL 來擔任角色。如需使用角色的方法詳細資訊,請參閱《IAM 使用者指 南》中的[使用 IAM 角色。](https://docs.aws.amazon.com/IAM/latest/UserGuide/id_roles_use.html)

使用暫時憑證的 IAM 角色在下列情況中非常有用:

- 聯合身分使用者存取 若要向聯合身分指派許可,請建立角色,並為角色定義許可。當聯合身分進 行身分驗證時,該身分會與角色建立關聯,並獲授予由角色定義的許可。如需聯合角色的相關資訊, 請參閱《IAM 使用者指南》中的[為第三方身分供應商建立角色。](https://docs.aws.amazon.com/IAM/latest/UserGuide/id_roles_create_for-idp.html)如果您使用 IAM Identity Center,則 需要設定許可集。為控制身分驗證後可以存取的內容,IAM Identity Center 將許可集與 IAM 中的角 色相關聯。如需有關許可集的資訊,請參閱《AWS IAM Identity Center 使用者指南》中的[許可集。](https://docs.aws.amazon.com/singlesignon/latest/userguide/permissionsetsconcept.html)
- 暫時 IAM 使用者許可 IAM 使用者或角色可以擔任 IAM 角色來暫時針對特定任務採用不同的許可。
- 跨帳戶存取:您可以使用 IAM 角色,允許不同帳戶中的某人 (信任的委託人) 存取您帳戶的資源。角 色是授予跨帳户存取權的主要方式。但是,對於某些策略 AWS 服務,您可以將策略直接附加到資源 (而不是使用角色作為代理)。若要了解跨帳戶存取角色和資源型政策間的差異,請參閱《IAM 使 用者指南》中的 [IAM 角色與資源類型政策的差異。](https://docs.aws.amazon.com/IAM/latest/UserGuide/id_roles_compare-resource-policies.html)
- 跨服務訪問 有些 AWS 服務 使用其他 AWS 服務功能。例如,當您在服務中進行呼叫時,該服務 通常會在 Amazon EC2 中執行應用程式或將物件儲存在 Amazon Simple Storage Service (Amazon S3) 中。服務可能會使用呼叫主體的許可、使用服務角色或使用服務連結角色來執行此作業。
	- 轉寄存取工作階段 (FAS) 當您使用 IAM 使用者或角色在中執行動作時 AWS,您會被視為主 體。使用某些服務時,您可能會執行某個動作,進而在不同服務中啟動另一個動作。FAS 會使用 主體呼叫的權限 AWS 服務,並結合要求 AWS 服務 向下游服務發出要求。只有當服務收到需要與

其 AWS 服務 他資源互動才能完成的請求時,才會發出 FAS 請求。在此情況下,您必須具有執行 這兩個動作的許可。如需提出 FAS 請求時的政策詳細資訊,請參閱[《轉發存取工作階段》。](https://docs.aws.amazon.com/IAM/latest/UserGuide/access_forward_access_sessions.html)

- 服務角色:服務角色是服務擔任的 [IAM 角色,](https://docs.aws.amazon.com/IAM/latest/UserGuide/id_roles.html)可代表您執行動作。IAM 管理員可以從 IAM 內建 立、修改和刪除服務角色。如需詳細資訊,請參閱《IAM 使用者指南》中的[建立角色以委派許可](https://docs.aws.amazon.com/IAM/latest/UserGuide/id_roles_create_for-service.html) [給 AWS 服務。](https://docs.aws.amazon.com/IAM/latest/UserGuide/id_roles_create_for-service.html)
- 服務連結角色 服務連結角色是連結至. AWS 服務服務可以擔任代表您執行動作的角色。服務連 結角色會顯示在您的中, AWS 帳戶 且屬於服務所有。IAM 管理員可以檢視,但不能編輯服務連 結角色的許可。
- 在 Amazon EC2 上執行的應用程式 您可以使用 IAM 角色來管理在 EC2 執行個體上執行的應用程 式以及發出 AWS CLI 或 AWS API 請求的臨時登入資料。這是在 EC2 執行個體內存放存取金鑰的較 好方式。若要將 AWS 角色指派給 EC2 執行個體並提供給其所有應用程式,請建立連接至執行個體 的執行個體設定檔。執行個體設定檔包含該角色,並且可讓 EC2 執行個體上執行的程式取得臨時性 憑證。如需詳細資訊,請參閱《IAM 使用者指南》中的[利用 IAM 角色來授予許可給 Amazon EC2 執](https://docs.aws.amazon.com/IAM/latest/UserGuide/id_roles_use_switch-role-ec2.html) [行個體上執行的應用程式](https://docs.aws.amazon.com/IAM/latest/UserGuide/id_roles_use_switch-role-ec2.html)。

若要了解是否要使用 IAM 角色或 IAM 使用者,請參閱《IAM 使用者指南》中的[建立 IAM 角色 \(而非使](https://docs.aws.amazon.com/IAM/latest/UserGuide/id.html#id_which-to-choose_role) [用者\) 的時機](https://docs.aws.amazon.com/IAM/latest/UserGuide/id.html#id_which-to-choose_role)。

### <span id="page-2190-0"></span>使用政策管理存取權

您可以透 AWS 過建立原則並將其附加至 AWS 身分識別或資源來控制中的存取。原則是一個物件 AWS ,當與身分識別或資源相關聯時,會定義其權限。 AWS 當主參與者 (使用者、root 使用者或角色 工作階段) 提出要求時,評估這些原則。政策中的許可決定是否允許或拒絕請求。大多數原則會 AWS 以 JSON 文件的形式儲存在中。如需 JSON 政策文件結構和內容的相關資訊,請參閱《IAM 使用者指 南》中的 [JSON 政策概觀。](https://docs.aws.amazon.com/IAM/latest/UserGuide/access_policies.html#access_policies-json)

管理員可以使用 AWS JSON 政策來指定誰可以存取哪些內容。也就是說,哪個主體在什麼條件下可以 對什麼資源執行哪些動作。

預設情況下,使用者和角色沒有許可。若要授予使用者對其所需資源執行動作的許可,IAM 管理員可 以建立 IAM 政策。然後,管理員可以將 IAM 政策新增至角色,使用者便能擔任這些角色。

IAM 政策定義該動作的許可,無論您使用何種方法來執行操作。例如,假設您有一個允許 iam:GetRole 動作的政策。具有該原則的使用者可以從 AWS Management Console AWS CLI、或 AWS API 取得角色資訊。

### 身分型政策

身分型政策是可以連接到身分 (例如 IAM 使用者、使用者群組或角色) 的 JSON 許可政策文件。這些 政策可控制身分在何種條件下能對哪些資源執行哪些動作。若要了解如何建立身分類型政策,請參閱 《IAM 使用者指南》中的[建立 IAM 政策。](https://docs.aws.amazon.com/IAM/latest/UserGuide/access_policies_create.html)

身分型政策可進一步分類成內嵌政策或受管政策。內嵌政策會直接內嵌到單一使用者、群組或角色。受 管理的策略是獨立策略,您可以將其附加到您的 AWS 帳戶. 受管政策包括 AWS 受管政策和客戶管理 的策略。如需瞭解如何在受管政策及內嵌政策間選擇,請參閱 IAM 使用者指南中的[在受管政策和內嵌](https://docs.aws.amazon.com/IAM/latest/UserGuide/access_policies_managed-vs-inline.html#choosing-managed-or-inline) [政策間選擇](https://docs.aws.amazon.com/IAM/latest/UserGuide/access_policies_managed-vs-inline.html#choosing-managed-or-inline)。

#### 資源型政策

資源型政策是連接到資源的 JSON 政策文件。資源型政策的最常見範例是 IAM 角色信任政策和 Amazon S3 儲存貯體政策。在支援資源型政策的服務中,服務管理員可以使用它們來控制對特定資源 的存取權限。對於附加政策的資源,政策會定義指定的主體可以對該資源執行的動作以及在何種條件 下執行的動作。您必須在資源型政策中[指定主體](https://docs.aws.amazon.com/IAM/latest/UserGuide/reference_policies_elements_principal.html)。主參與者可以包括帳戶、使用者、角色、同盟使用者 或。 AWS 服務

資源型政策是位於該服務中的內嵌政策。您無法在以資源為基礎的政策中使用 IAM 的 AWS 受管政 策。

其他政策類型

AWS 支援其他較不常見的原則類型。這些政策類型可設定較常見政策類型授予您的最大許可。

- 許可界限:許可界限是一種進階功能,可供您設定身分型政策能授予 IAM 實體 (IAM 使用者或角色) 的最大許可。您可以為實體設定許可界限。所產生的許可會是實體的身分型政策和其許可界限的交 集。會在 Principal 欄位中指定使用者或角色的資源型政策則不會受到許可界限的限制。所有這 類政策中的明確拒絕都會覆寫該允許。如需許可邊界的相關資訊,請參閱《IAM 使用者指南》中的 [IAM 實體許可邊界。](https://docs.aws.amazon.com/IAM/latest/UserGuide/access_policies_boundaries.html)
- 服務控制策略(SCP)— SCP 是 JSON 策略,用於指定中組織或組織單位(OU)的最大權限。 AWS Organizations AWS Organizations 是一種用於分組和集中管理您企業擁 AWS 帳戶 有的多個 服務。若您啟用組織中的所有功能,您可以將服務控制政策 (SCP) 套用到任何或所有帳戶。SCP 限 制成員帳戶中實體的權限,包括每個 AWS 帳戶根使用者帳戶。如需 Organizations 和 SCP 的相關 資訊,請參閱《AWS Organizations 使用者指南》中的 [SCP 運作方式](https://docs.aws.amazon.com/organizations/latest/userguide/orgs_manage_policies_about-scps.html)。
- 工作階段政策:工作階段政策是一種進階政策,您可以在透過編寫程式的方式建立角色或聯合身分使 用者的暫時工作階段時,作為參數傳遞。所產生工作階段的許可會是使用者或角色的身分型政策和工

作階段政策的交集。許可也可以來自資源型政策。所有這類政策中的明確拒絕都會覆寫該允許。如需 詳細資訊,請參閱《IAM 使用者指南》中的[工作階段政策。](https://docs.aws.amazon.com/IAM/latest/UserGuide/access_policies.html#policies_session)

### 多種政策類型

將多種政策類型套用到請求時,其結果形成的許可會更為複雜、更加難以理解。要了解如何在涉及多個 政策類型時 AWS 確定是否允許請求,請參閱《IAM 使用者指南》中的[政策評估邏輯。](https://docs.aws.amazon.com/IAM/latest/UserGuide/reference_policies_evaluation-logic.html)

### <span id="page-2192-0"></span>使用自訂 IAM 政策來管理 Amazon Connect 管理員網站存取權的必要許可

如果您使用自訂 [IAM](https://docs.aws.amazon.com/IAM/latest/UserGuide/introduction.html) 政策來管理 Amazon Connect 管理員網站的存取權,則您的使用者需要本文中列 出的部分或全部許可,具體取決於他們需要執行的任務。

#### **a** Note

使用自訂 IAM 政策中的 connect:\* 會授予您的使用者本文中列出的所有 Amazon Connect 許 可。

#### **a** Note

Amazon Connect 管理員網站上的某些頁面 (例如[任務和](#page-2212-0)[客戶個人檔案\)](#page-2209-0) 要求您在內嵌政策中新 增許可。

#### 目錄

- [AmazonConnect\\_ FullAccess 政策](#page-2193-0)
- [AmazonConnectReadOnlyAccess 政策](#page-2194-0)
- [Amazon Connect 管理員網站主頁](#page-2194-1)
- [執行個體詳細資訊頁面](#page-2197-0)
- [概觀頁面](#page-2198-0)
- [電話頁面](#page-2199-0)
- [資料儲存頁面](#page-2200-0)
- [資料串流頁面](#page-2205-0)
- [流程頁面](#page-2206-0)
- [應用程式整合頁面](#page-2209-1)
- [客戶設定檔頁面](#page-2209-0)
- [任務頁面](#page-2212-0)
- [案例頁面](#page-2214-0)
- [Amazon Q in Connect 頁面](#page-2215-0)
- [Voice ID 頁面](#page-2219-0)
- [預測、容量規劃和排程頁面](#page-2220-1)
- [聯合](#page-2220-2)

### <span id="page-2193-0"></span>AmazonConnect\_ FullAccess 政策

若要允許 Amazon Connect 的完整讀取/寫入存取權,您必須將兩個政策附加到使用者、群組或角色。 附加 AmazonConnect\_ FullAccess 原則和具有下列內容的自訂原則:

```
{ 
     "Version": "2012-10-17", 
     "Statement": [ 
\overline{\mathcal{L}} "Sid": "AttachAnyPolicyToAmazonConnectRole", 
               "Effect": "Allow", 
               "Action": "iam:PutRolePolicy", 
               "Resource": "arn:aws:iam::*:role/aws-service-role/connect.amazonaws.com/
AWSServiceRoleForAmazonConnect*" 
          } 
    \mathbf{I}}
```
若要允許使用者建立執行個體,請確定他們具有 AmazonConnect \_ FullAccess 原則所授與的權限。

當您使用 AmazonConnect\_FullAccess 原則時,請注意下列事項:

- 若要使用您選擇的名稱建立 Amazon S3 儲存貯體,或在從 Amazon Connect 管理網站建立或更新執 行個體時使用現有儲存貯體,則需要額外權限。如果您為通話錄音、聊天記錄、通話記錄和其他資料 選擇預設儲存位置,則系統會在這些物件前面加上「amazon-connect-」。
- aws/connect KMS 金鑰可作為預設加密選項使用。若要使用自訂加密金鑰,請指派其他 KMS 權限給 使用者。
- 為使用者指派其他權限,以將 Amazon Polly、即時媒體串流、 AWS 資料串流和 Lex 機器人等其他 資源連接至其 Amazon Connect 執行個體。

## <span id="page-2194-0"></span>AmazonConnectReadOnlyAccess 政策

若要允許唯讀存取權,您只需要附加 AmazonConnectReadOnlyAccess 政策。

## <span id="page-2194-1"></span>Amazon Connect 管理員網站主頁

下圖顯示 Amazon Connect 管理員網站首頁範例,其中包含指向執行個體別名的箭頭。選擇執行個體 別名,以導覽至執行個體詳細資訊頁面。

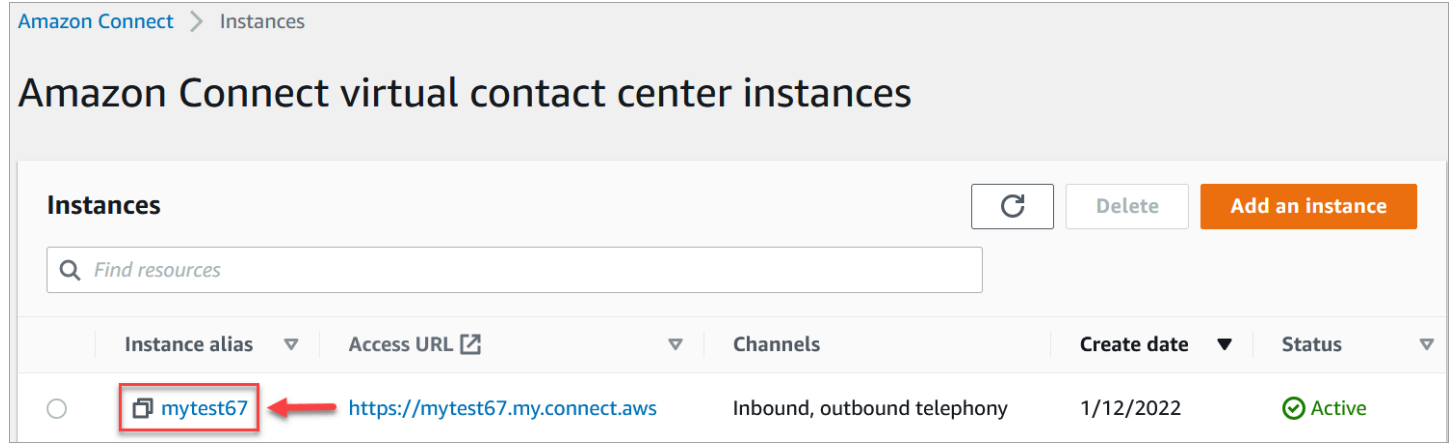

### 使用下表所列的權限來管理此頁面的存取權限。

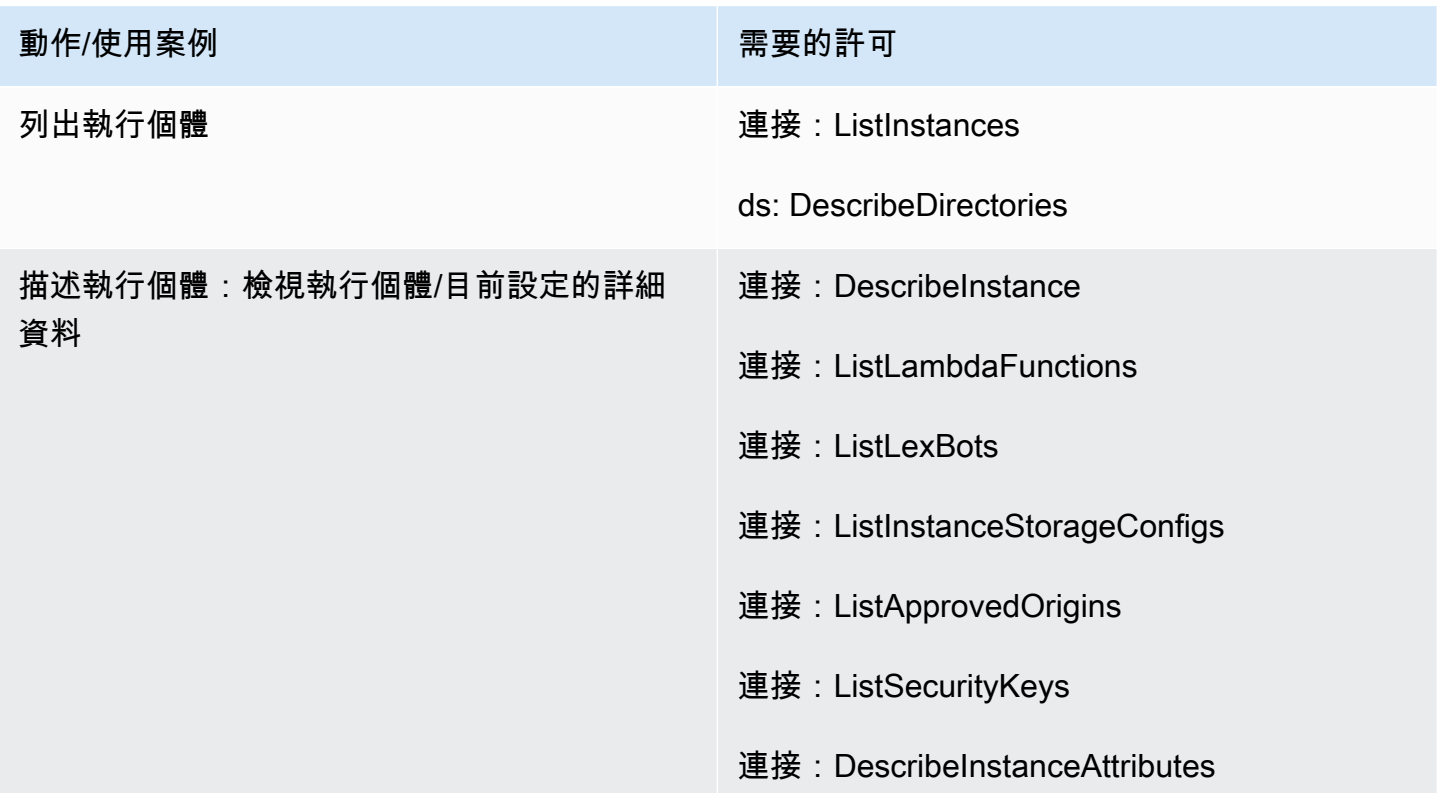

### 動作/使用案例 またま こうしょう こうしょう 需要的許可

連接:DescribeInstanceStorageConfig

ds: DescribeDirectories
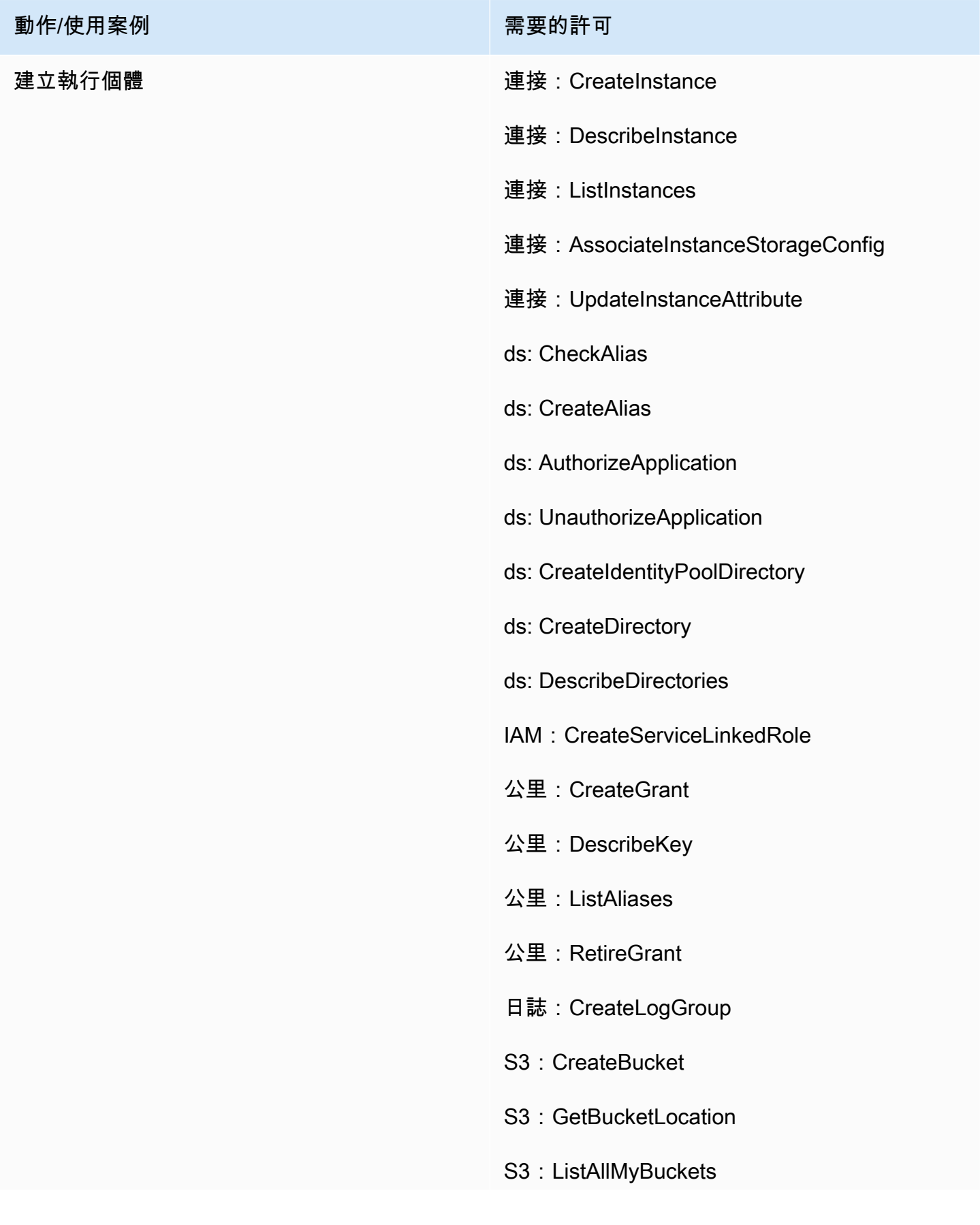

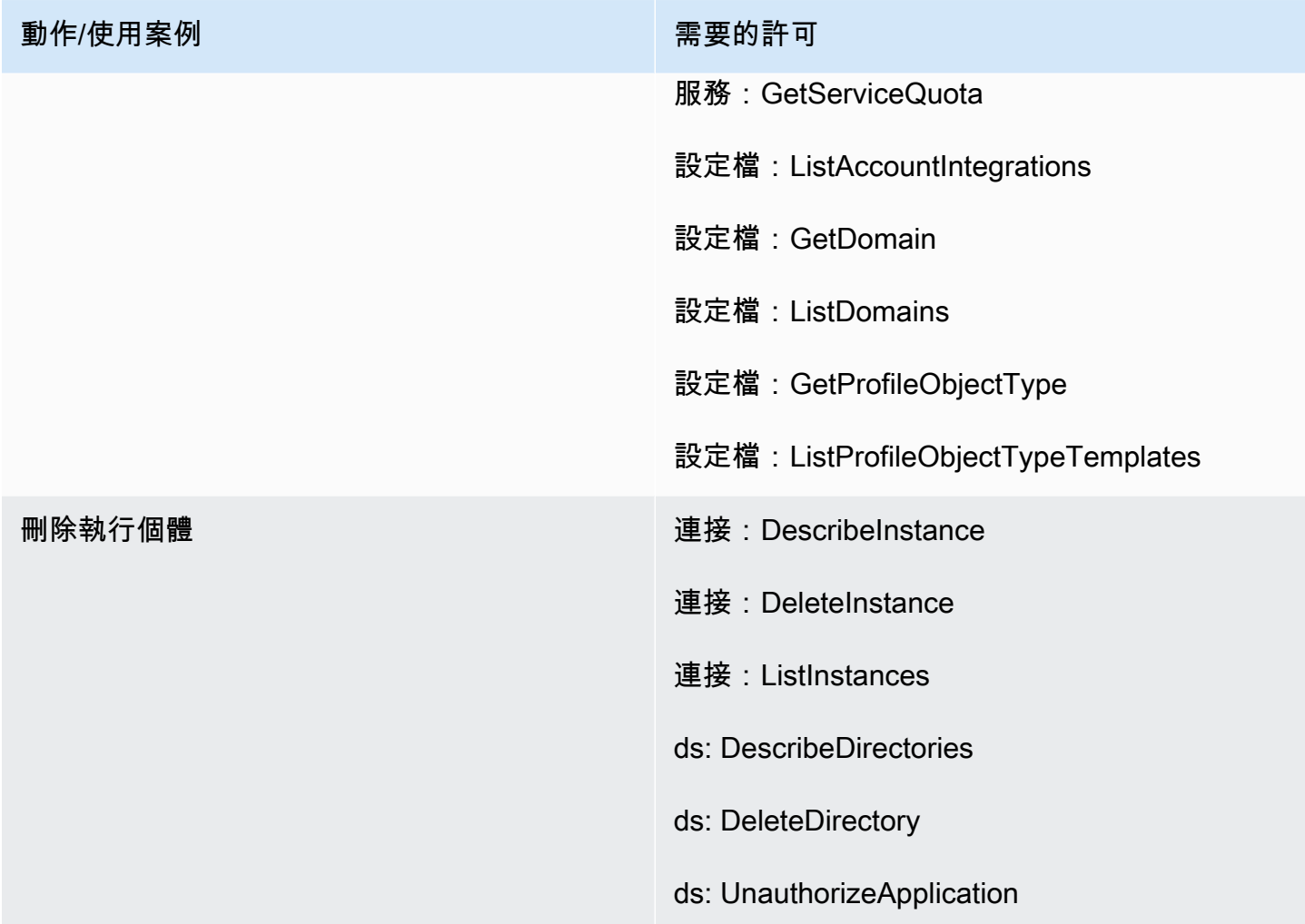

# 執行個體詳細資訊頁面

下圖顯示您用來存取每個詳細執行個體頁面的導覽功能表。

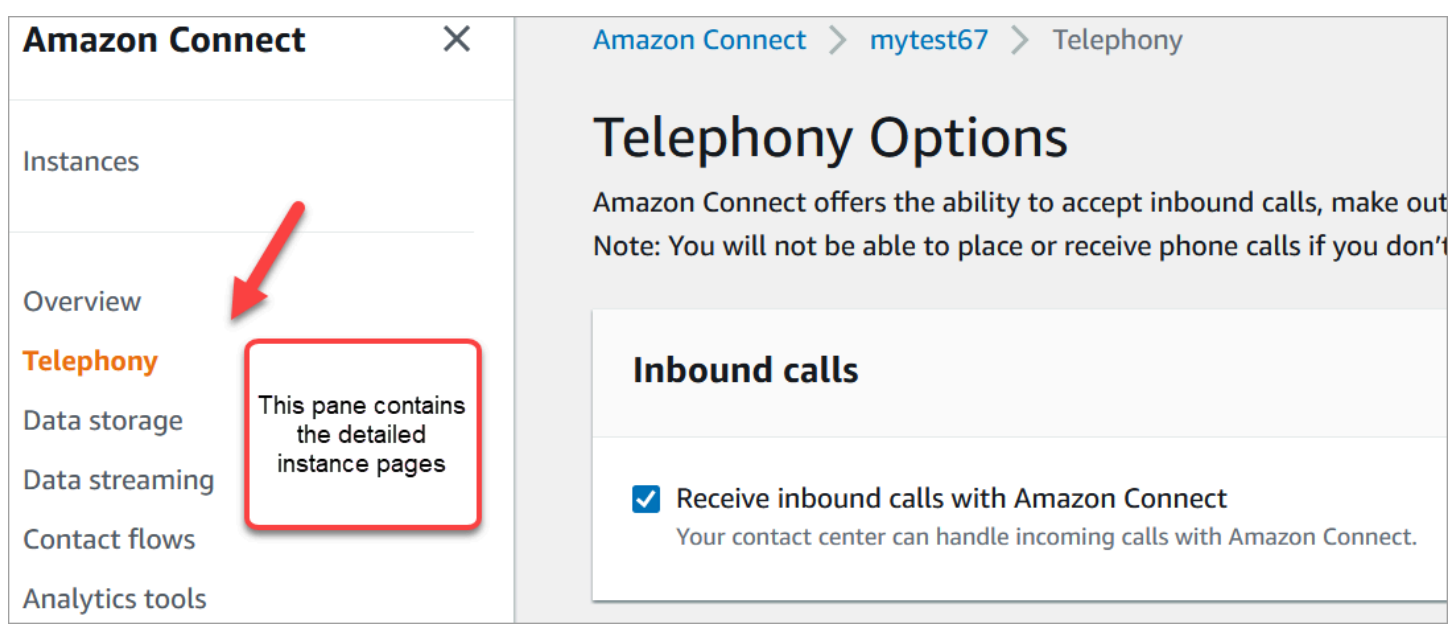

若要存取詳細的執行個體頁面,您需要 Amazon Connect 管理員網站首頁 (描述/清單) 的許可。或者, 使用AmazonConnectReadOnlyAccess政策。

下表列出每個詳細執行個體頁面的精細權限。

**a** Note

若要執行 編輯 動作,使用者還需要 清單 和 描述 權限。

概觀頁面

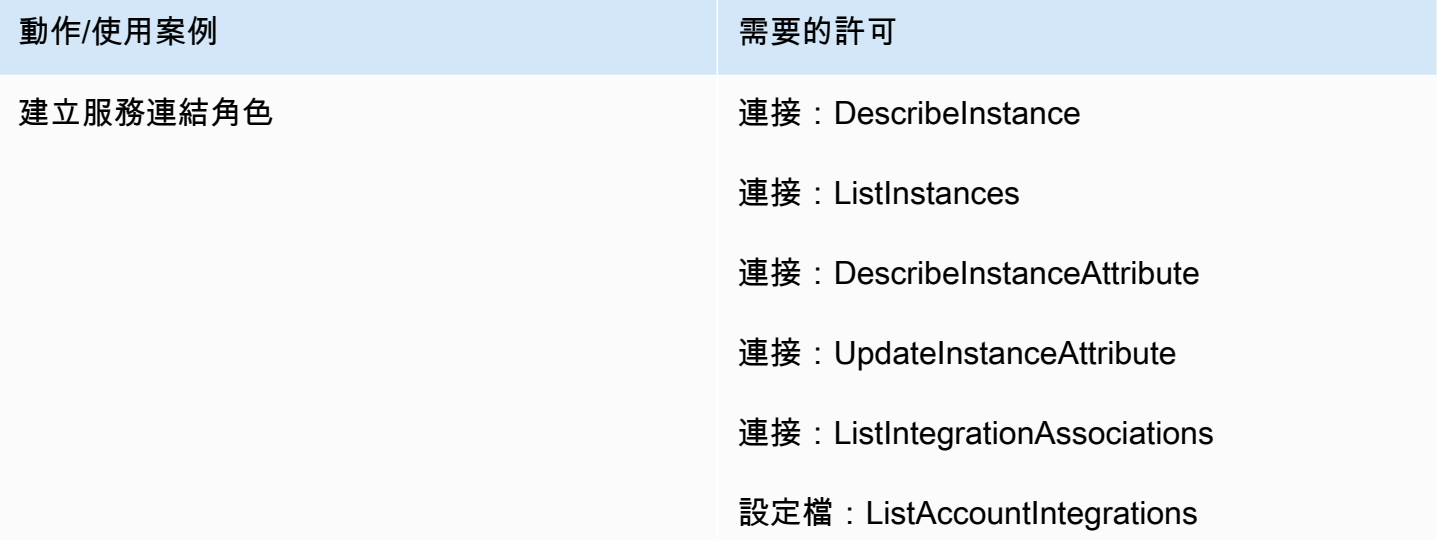

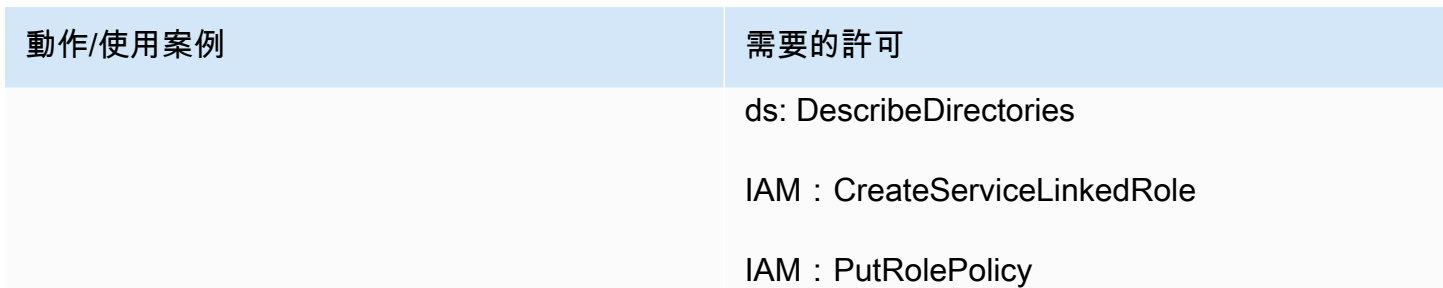

# 電話頁面

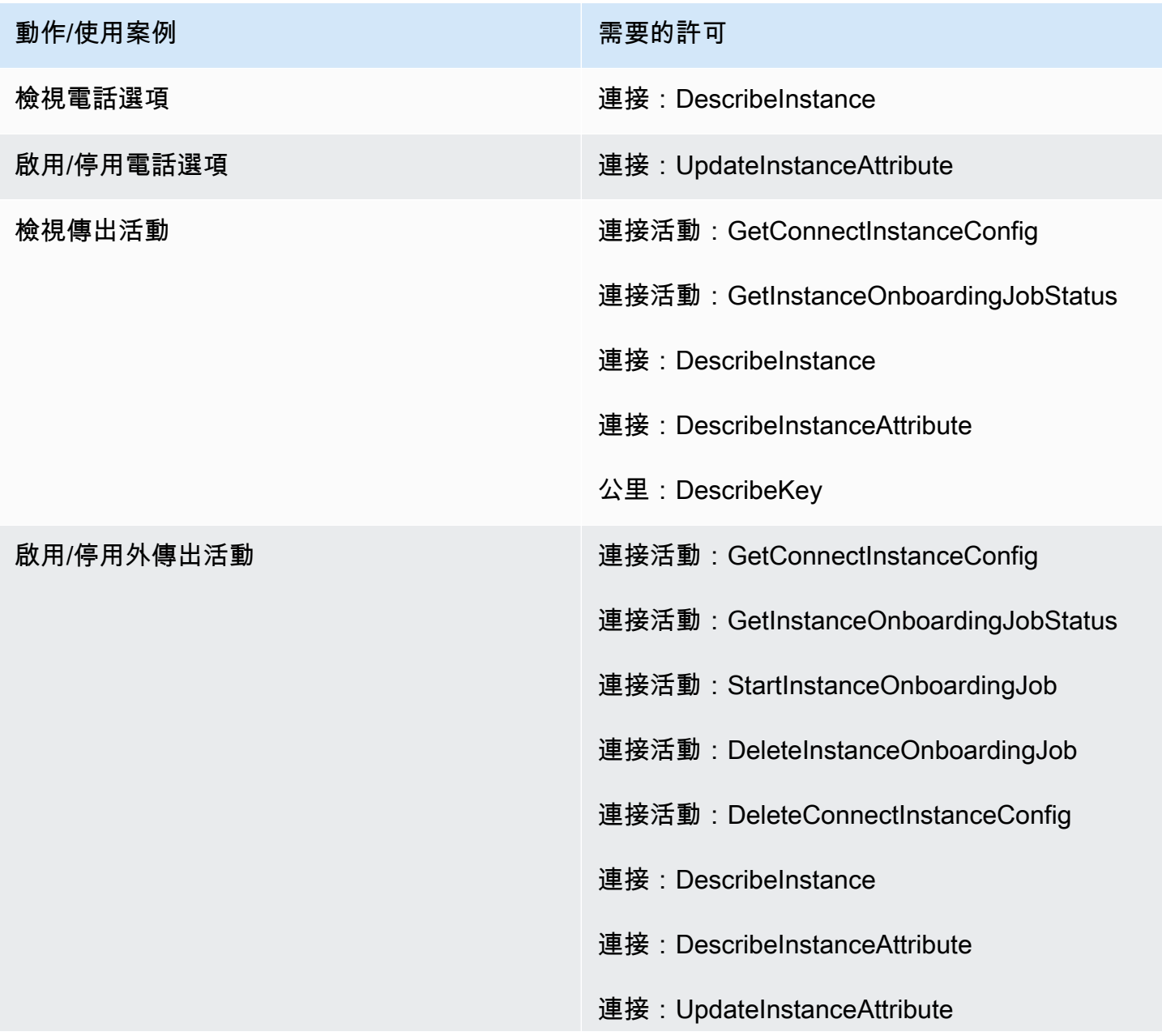

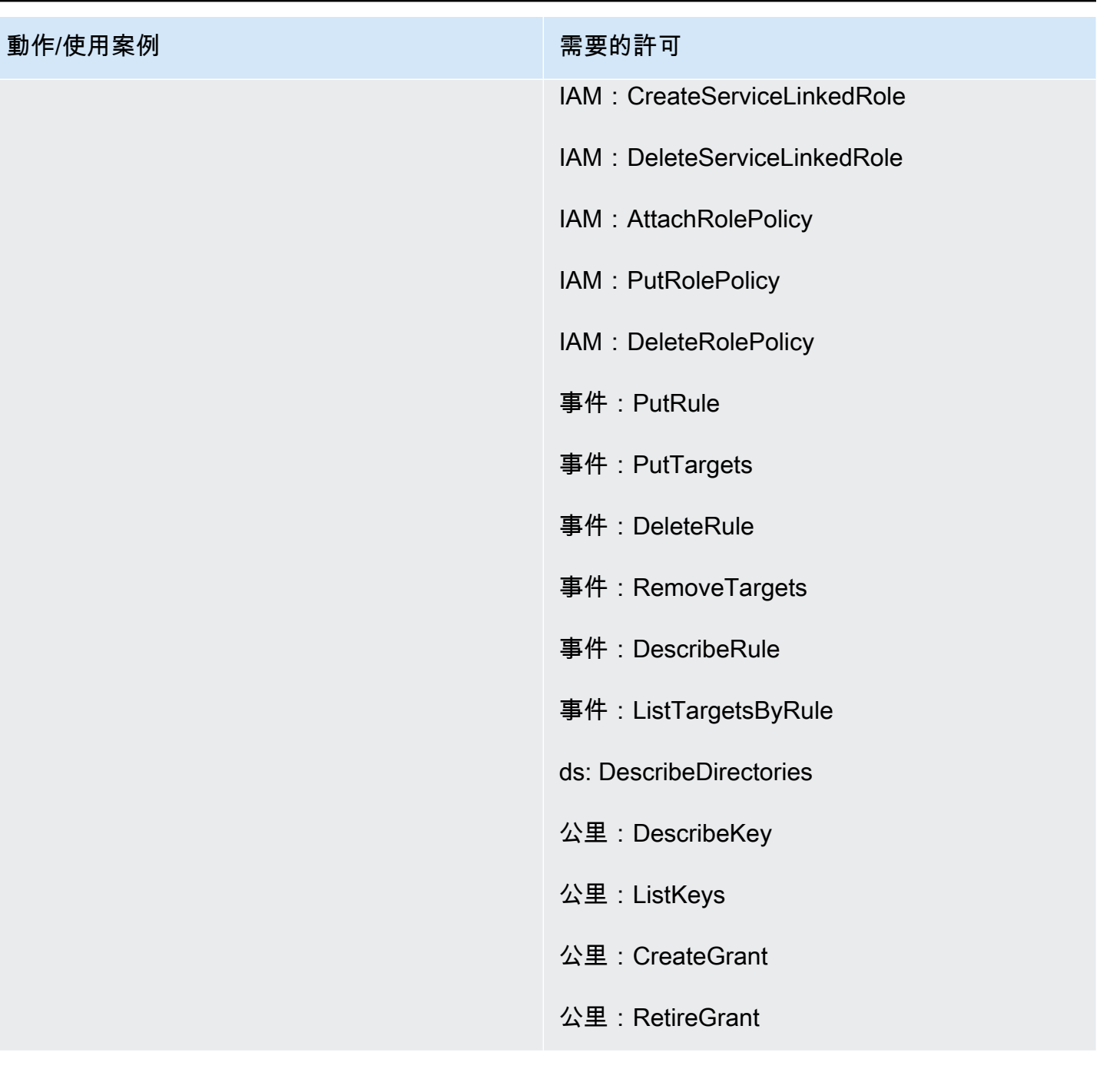

## 資料儲存頁面

通話錄音區段

動作/使用案例 またま こうしょう こうしょう 需要的許可

檢視通話錄音 連接:DescribeInstance

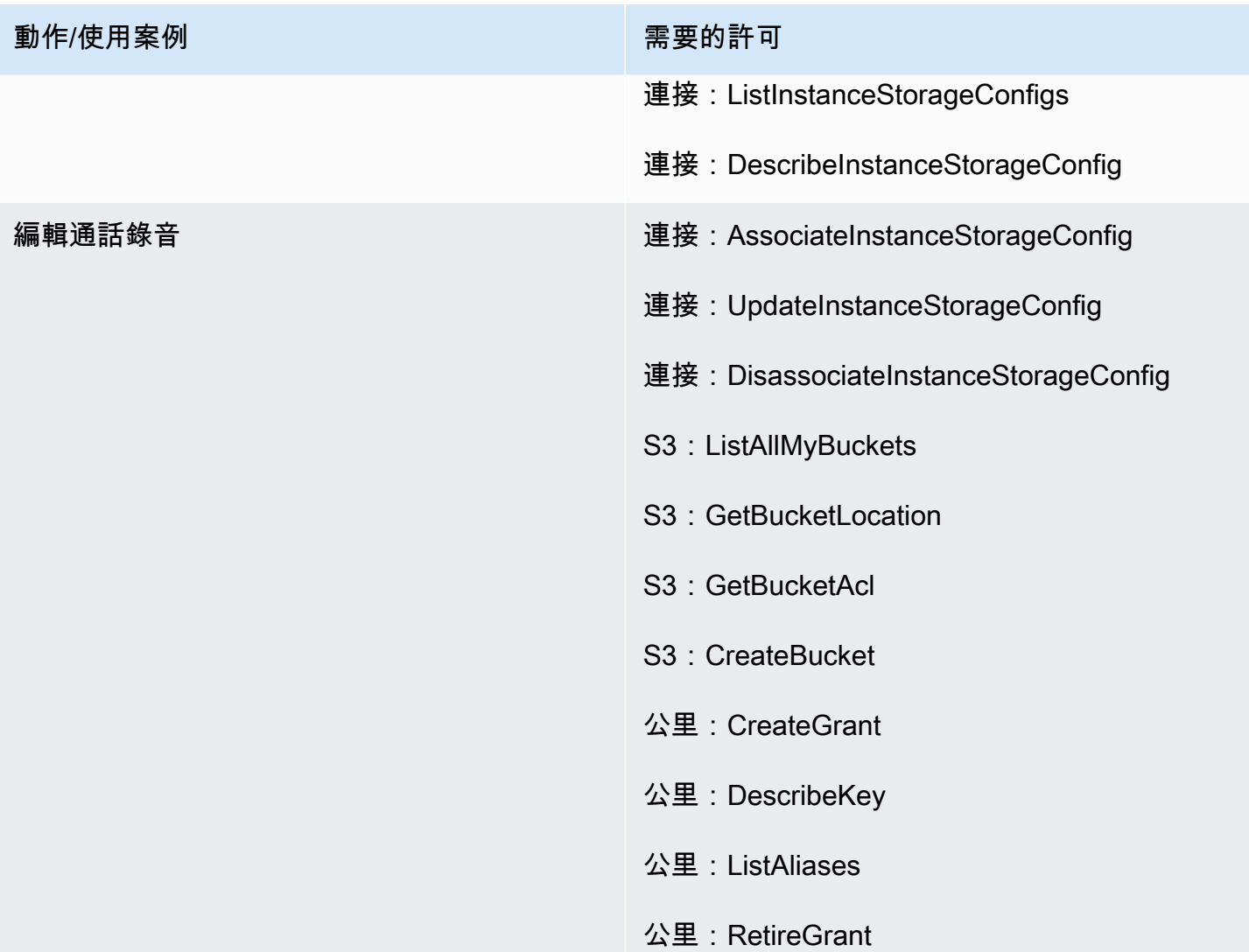

### 畫面錄製區段

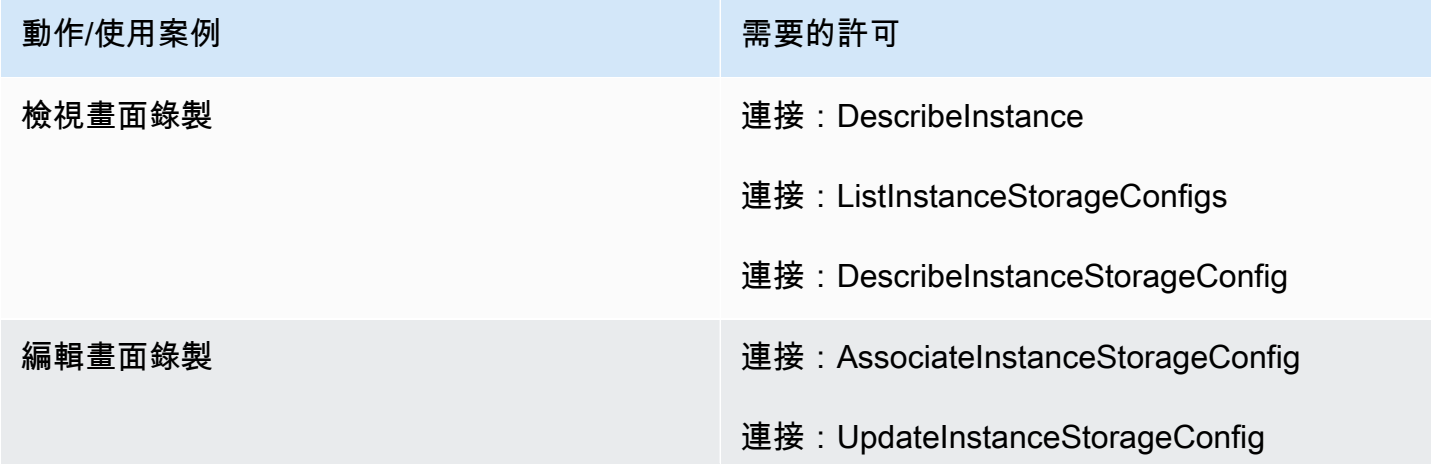

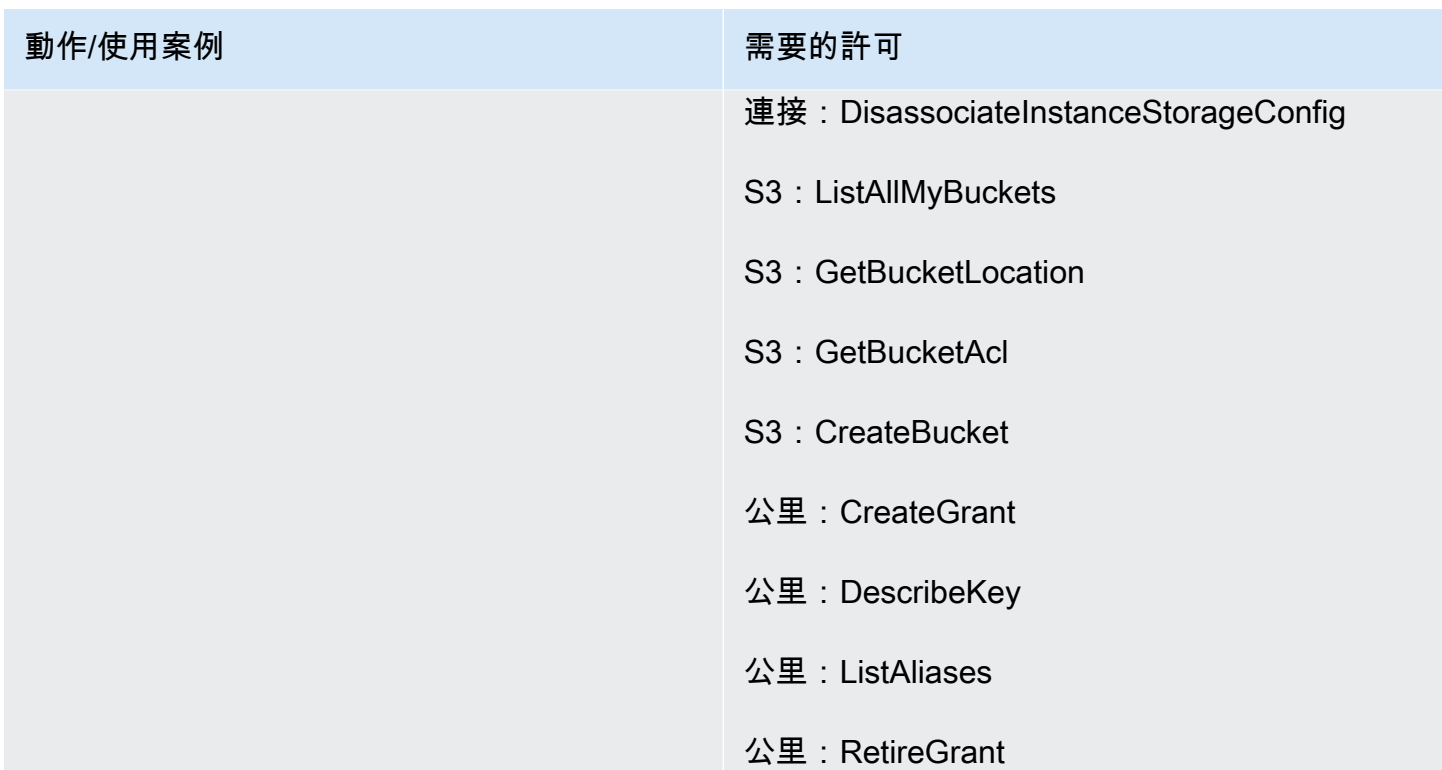

### 聊天文字記錄區段

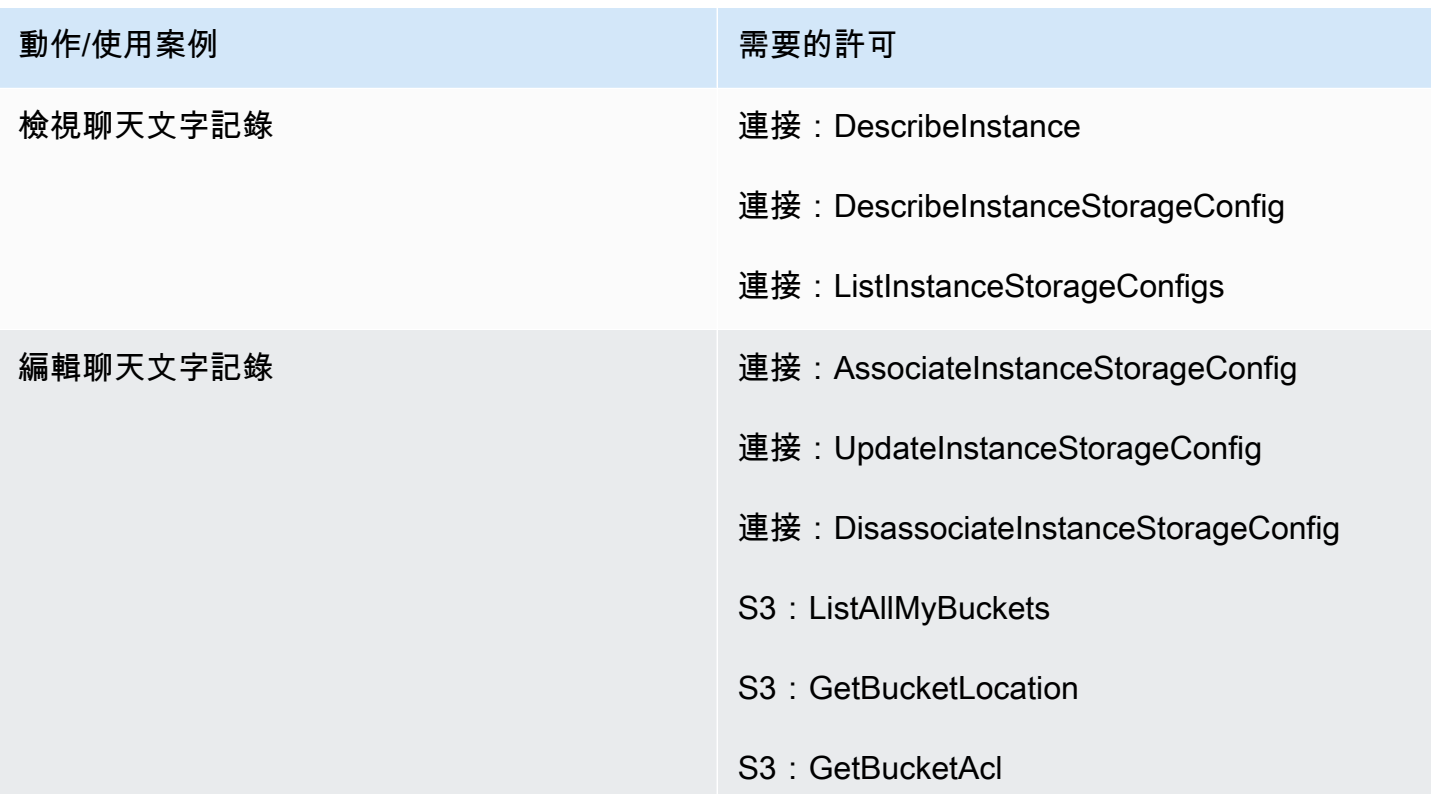

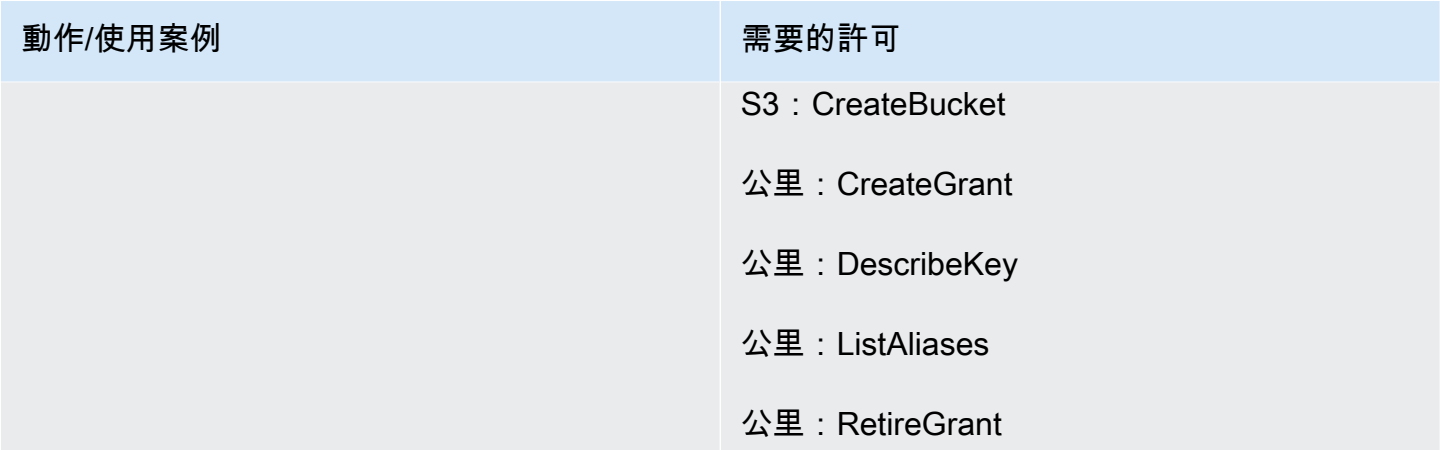

#### 附件區段

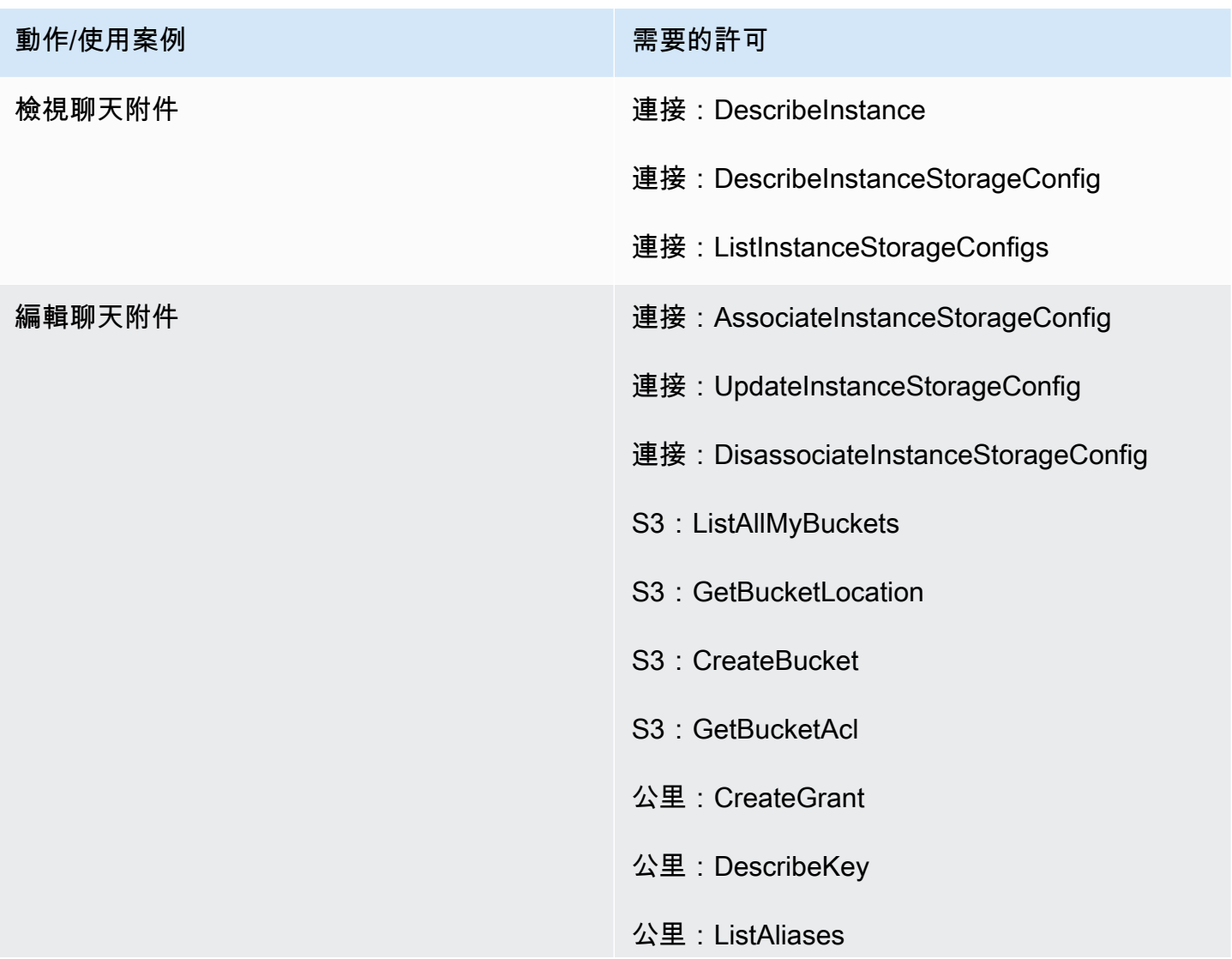

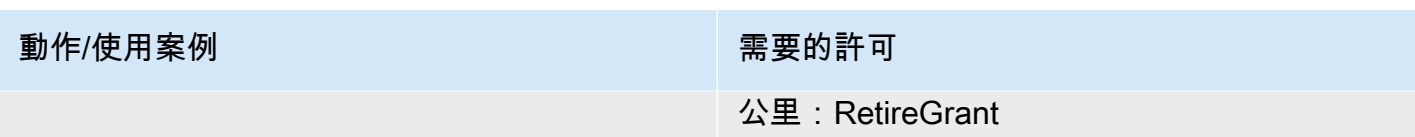

### 即時媒體串流區段

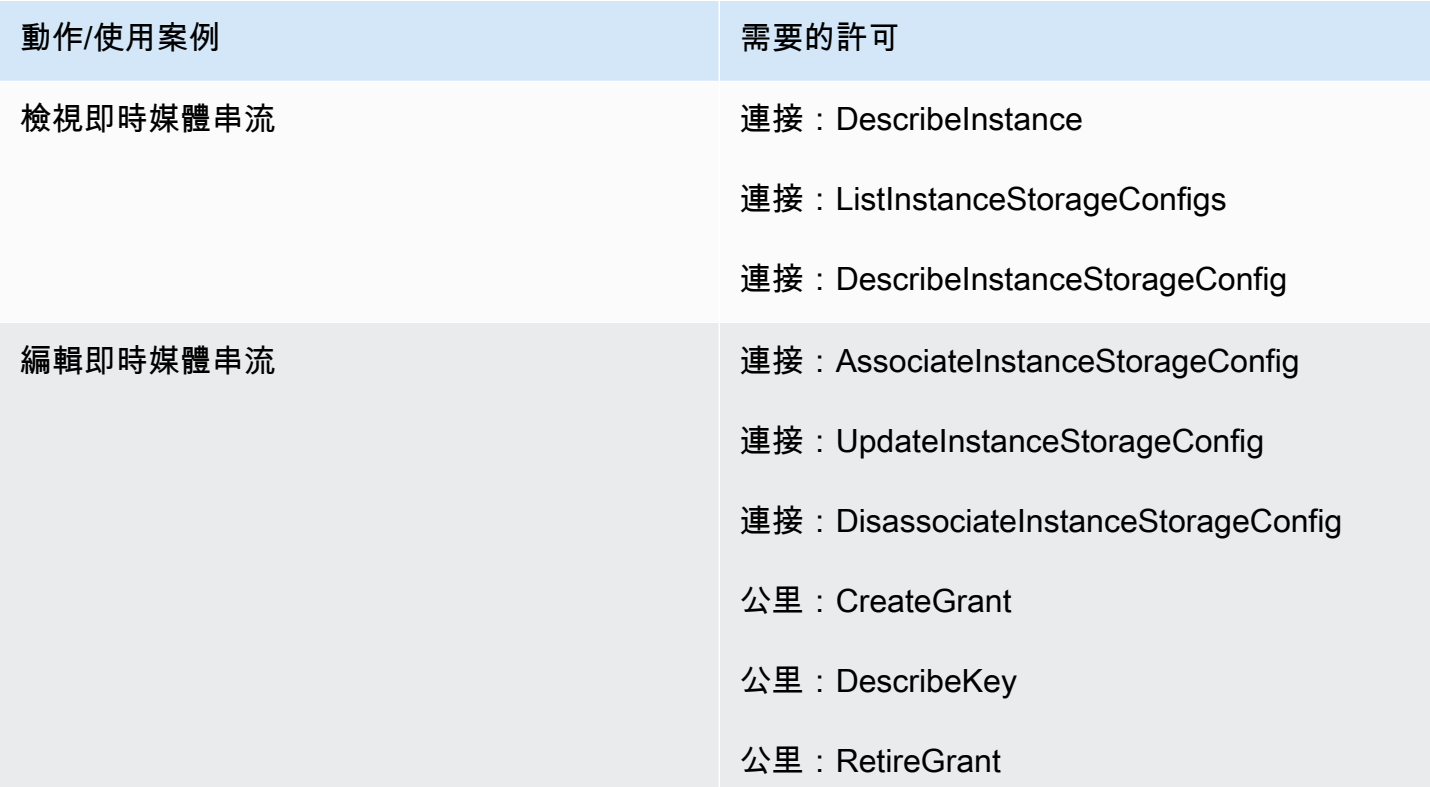

### 匯出的報告區段

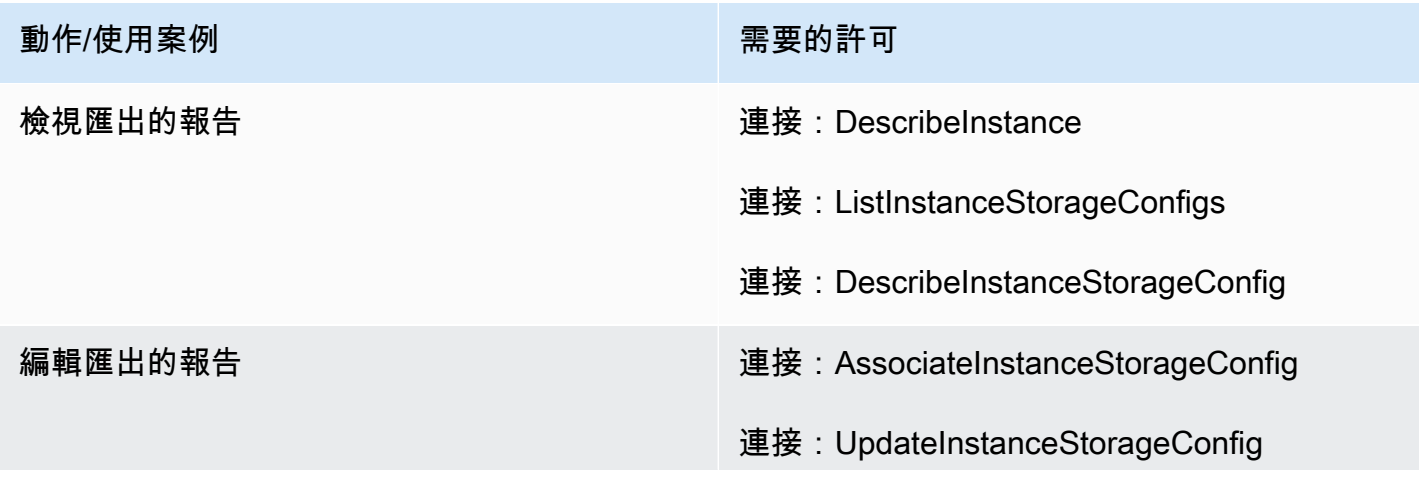

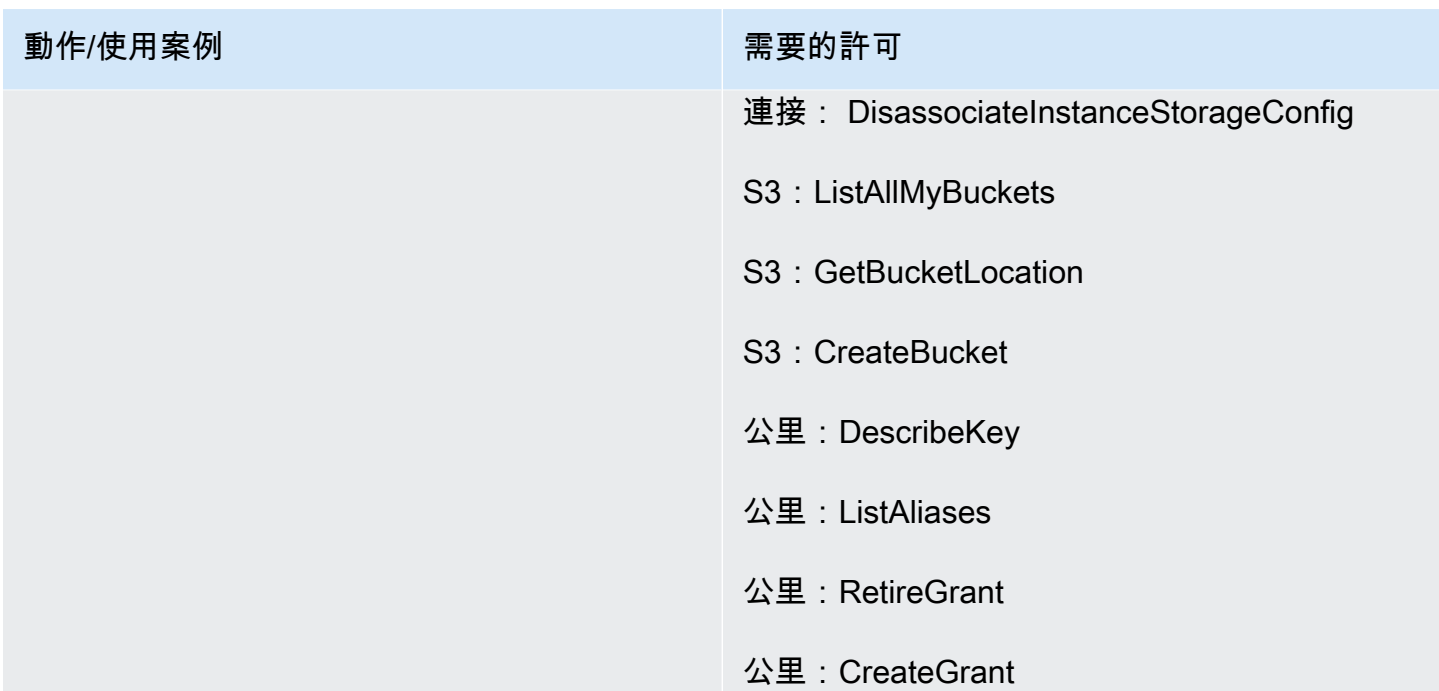

## 資料串流頁面

聯絡記錄區段

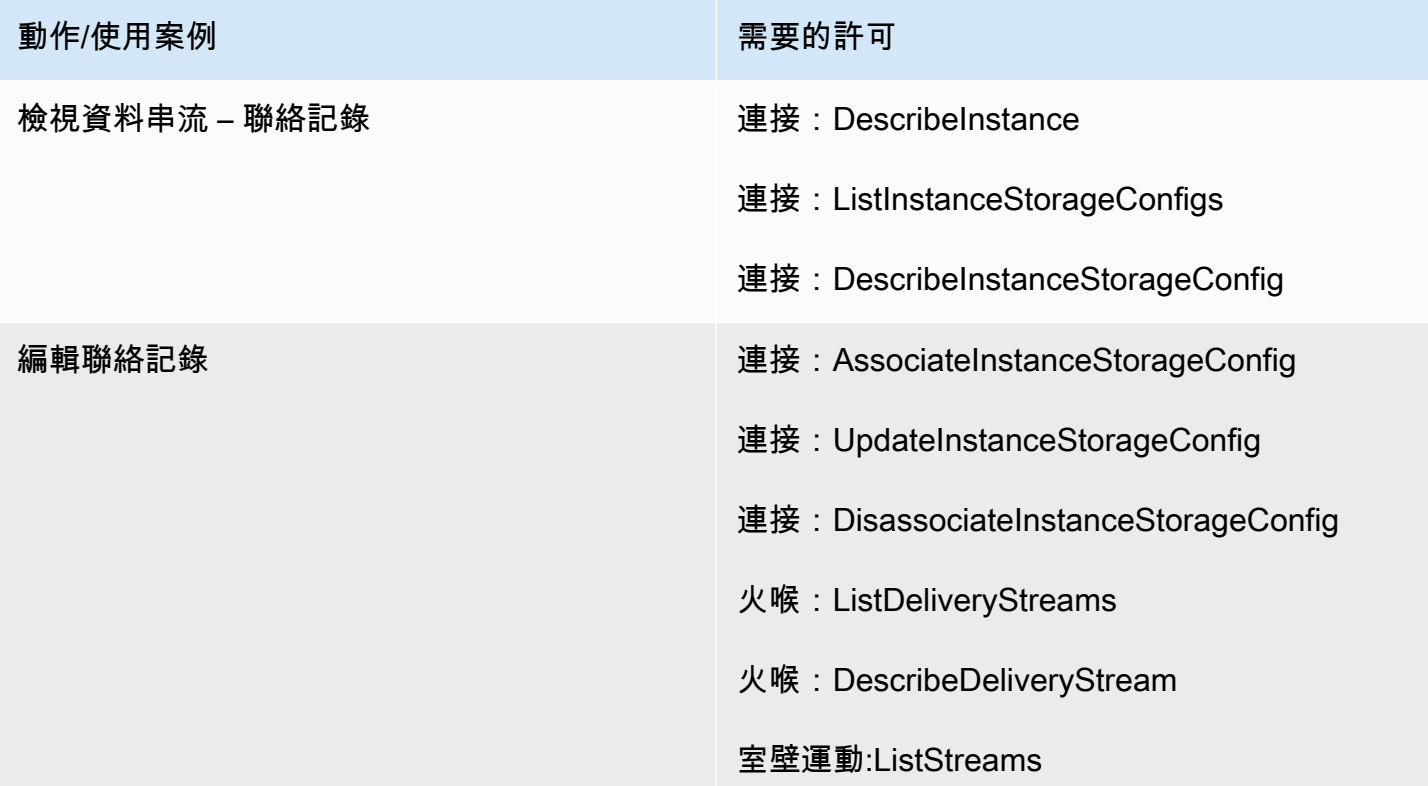

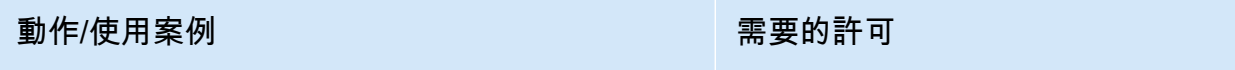

室壁運動:DescribeStream

#### 客服人員事件區段

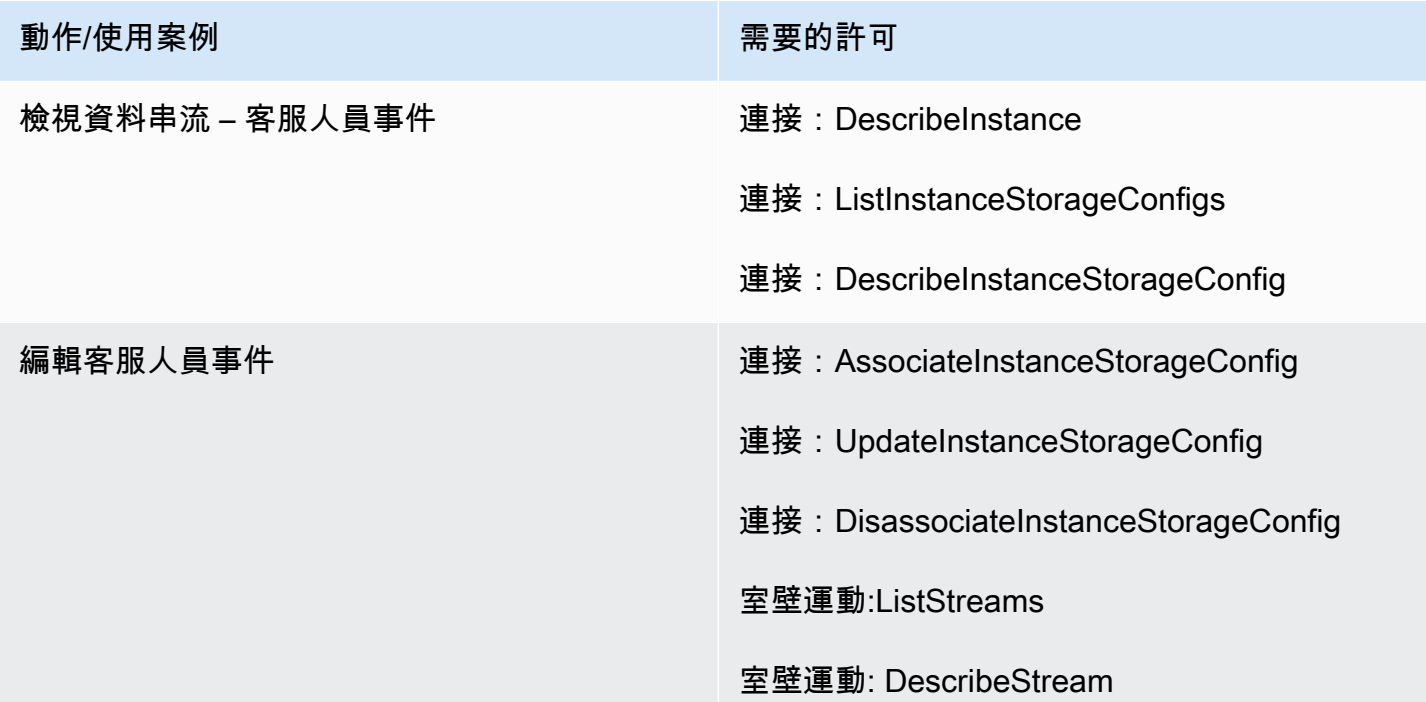

## 流程頁面

流量安全性金鑰區段

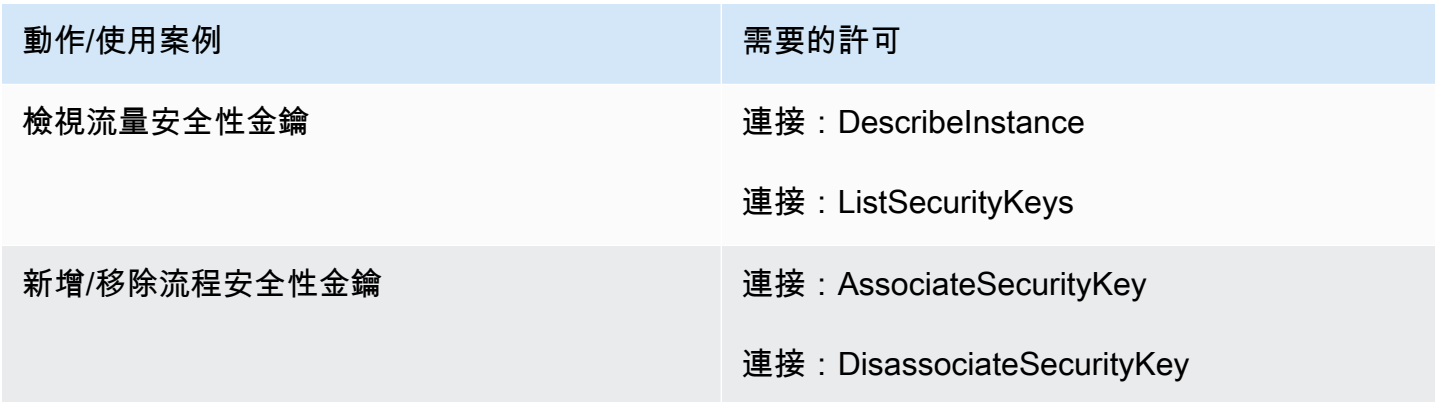

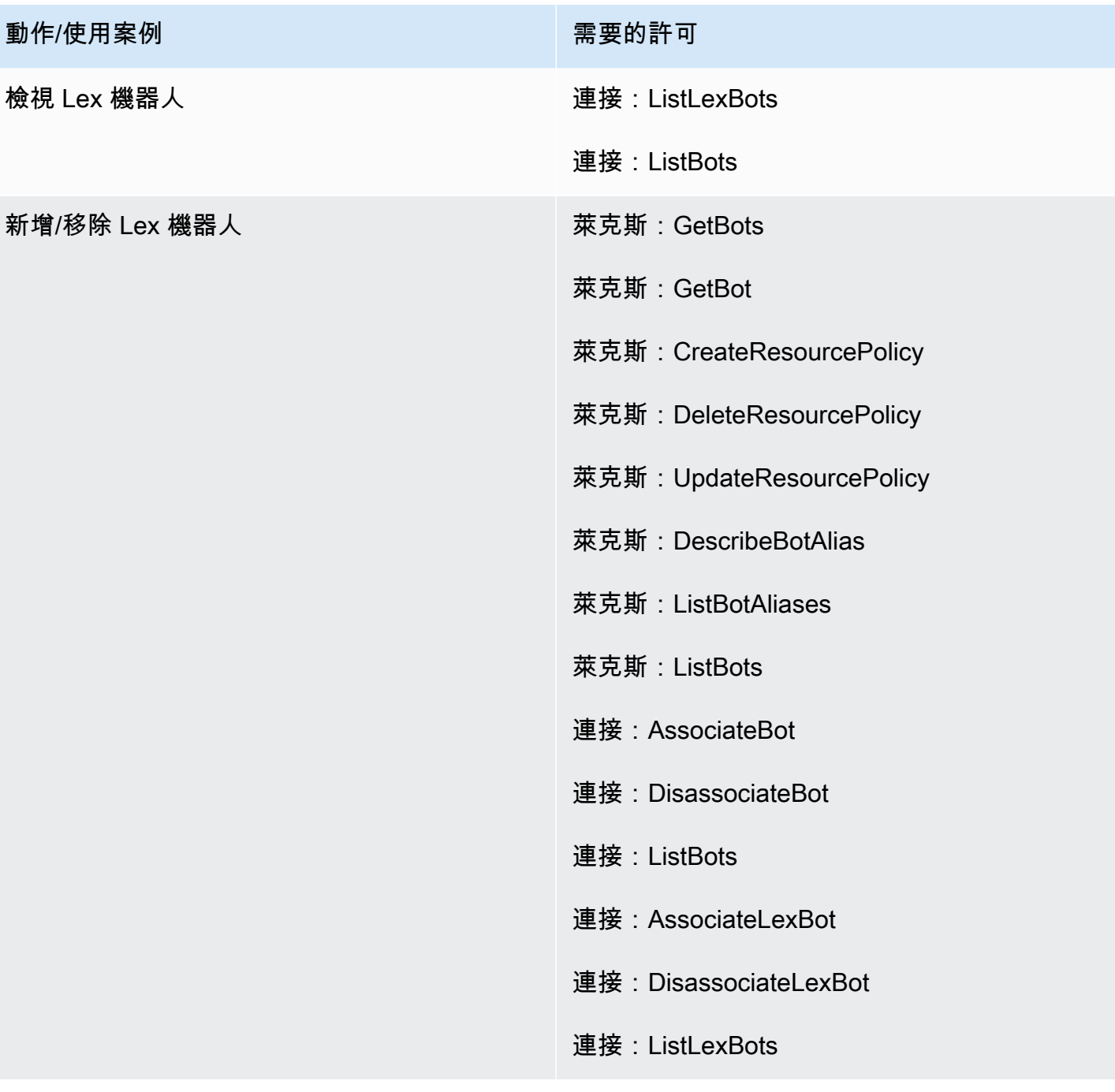

Lambda 函數區段

動作/使用案例 またま こうしょう こうしょう 需要的許可

檢視 Lambda 函數 連接:ListLambdaFunctions

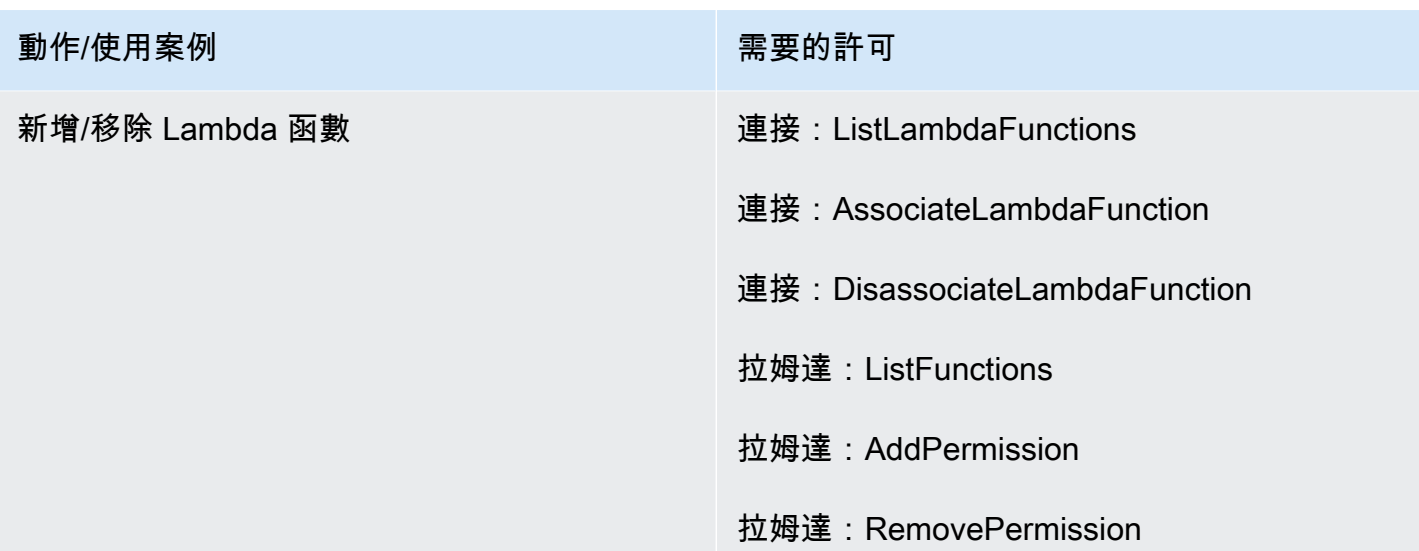

## 流程日誌區段

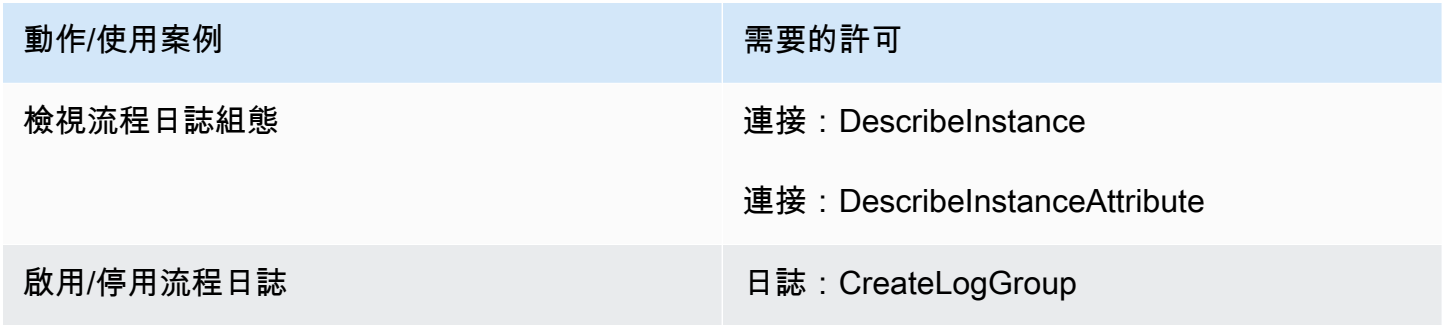

### Amazon Polly 區段

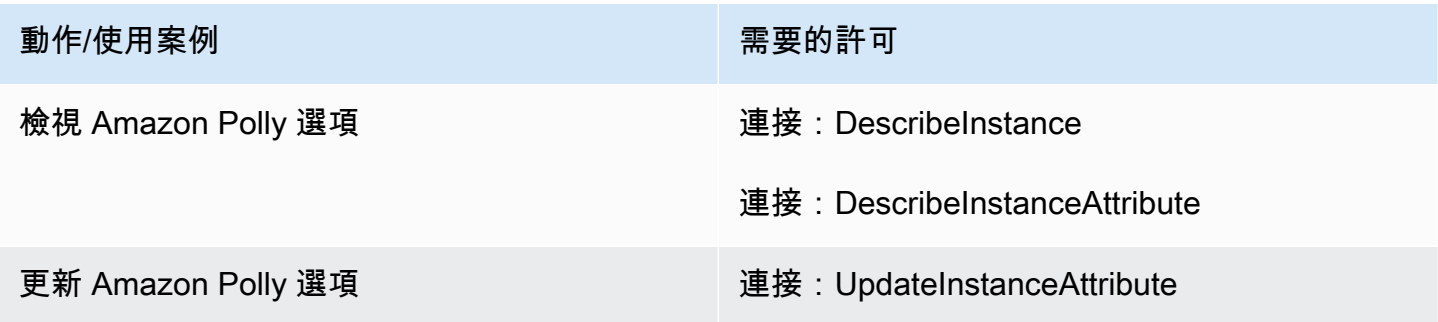

# 應用程式整合頁面

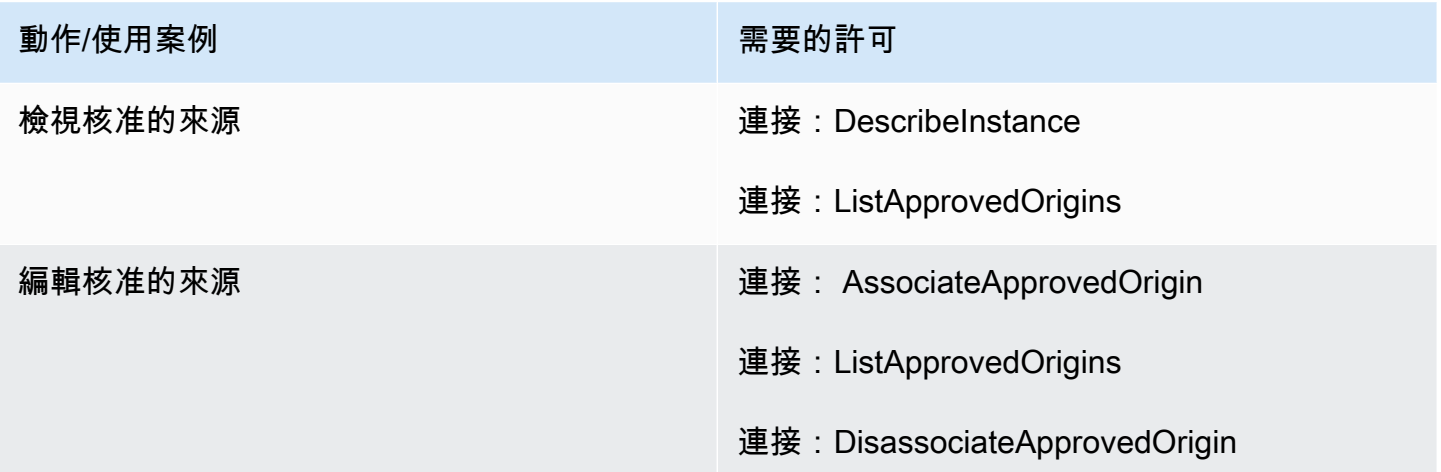

## 客戶設定檔頁面

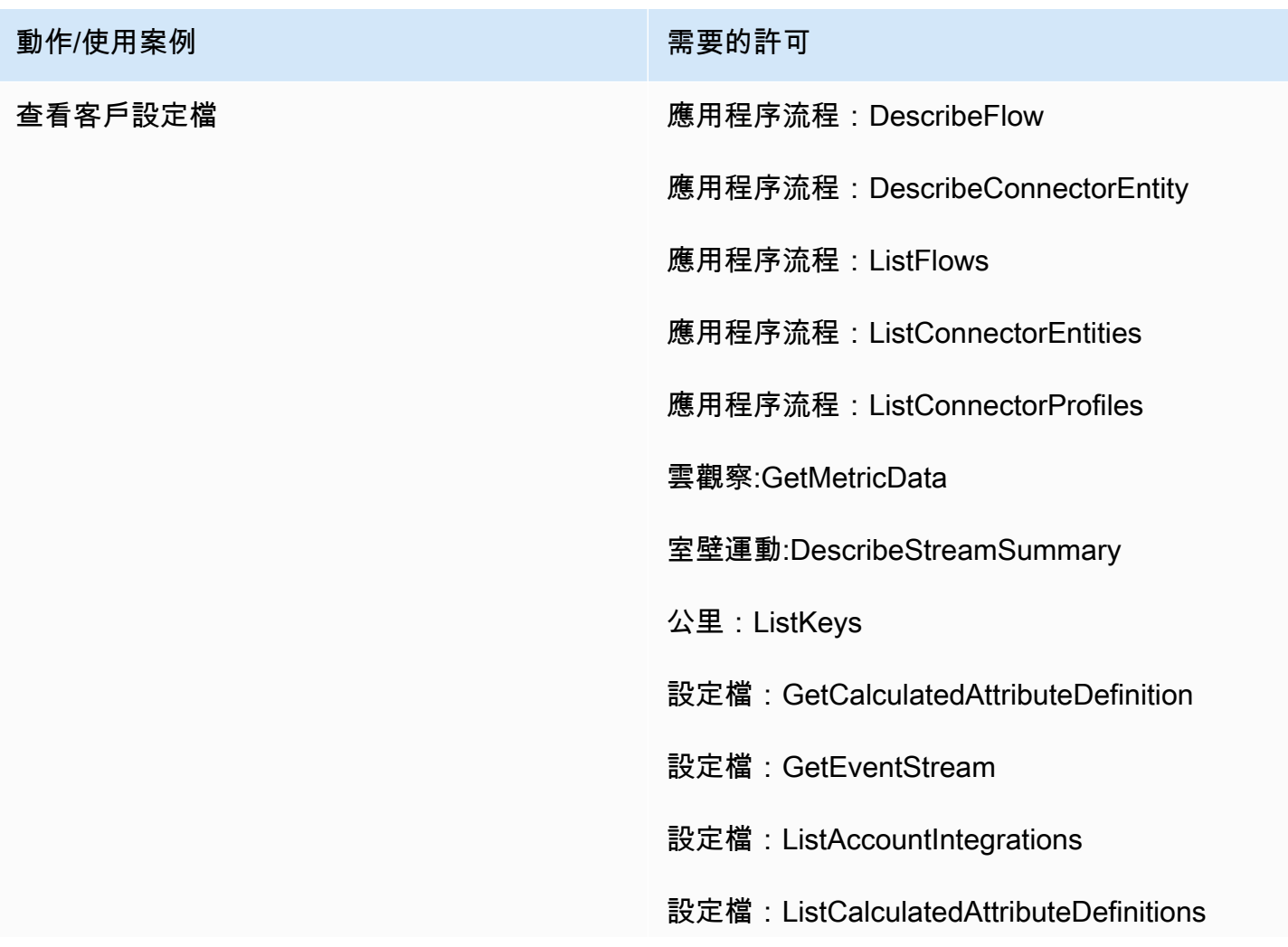

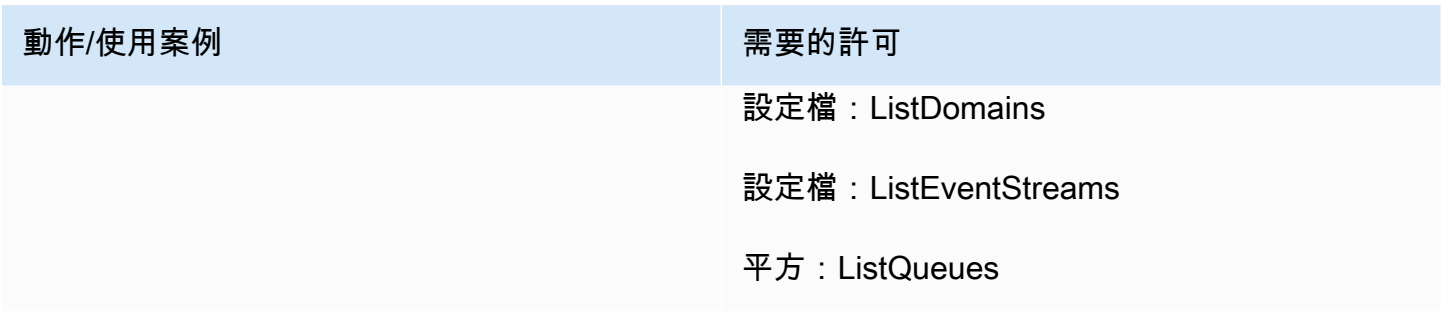

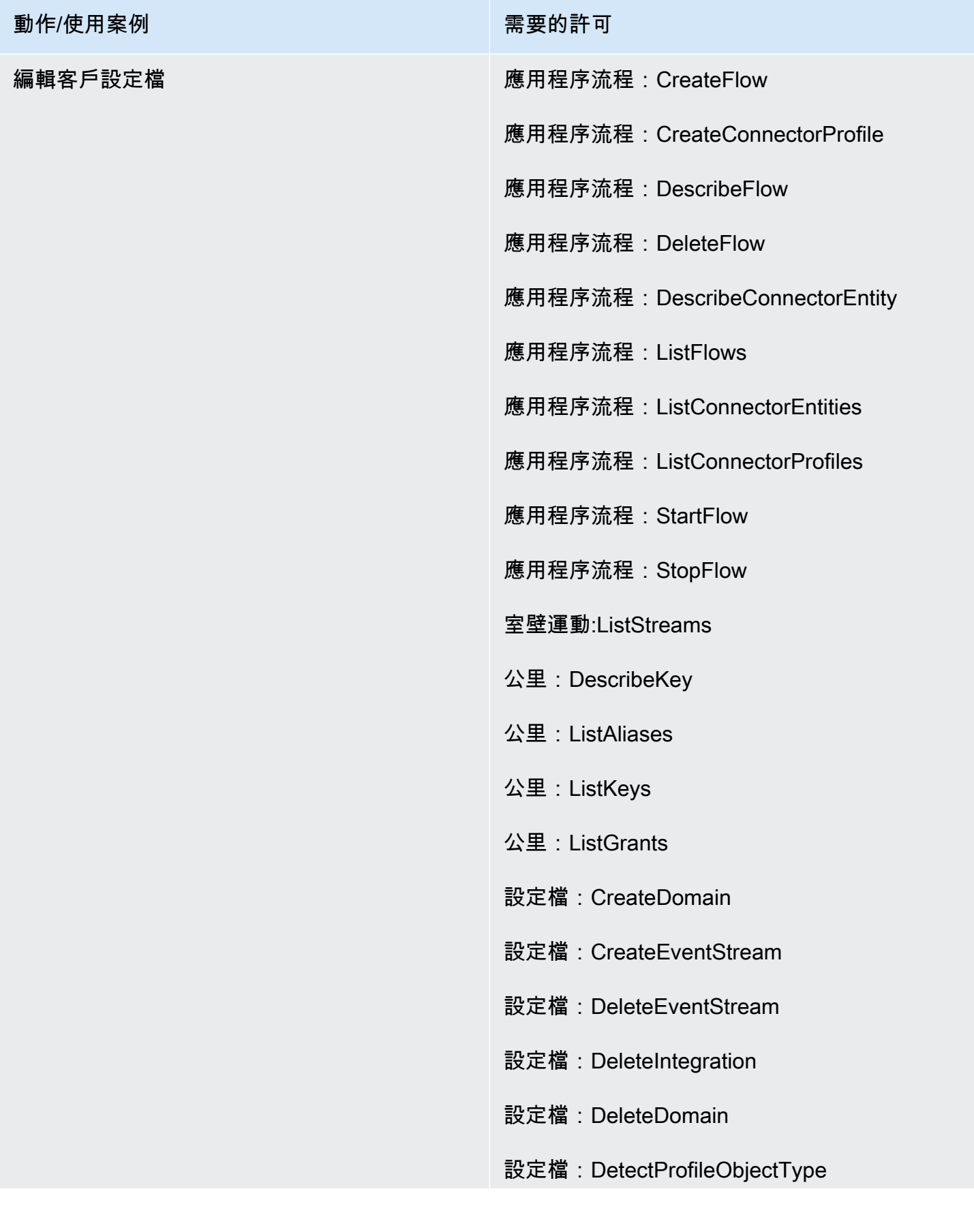

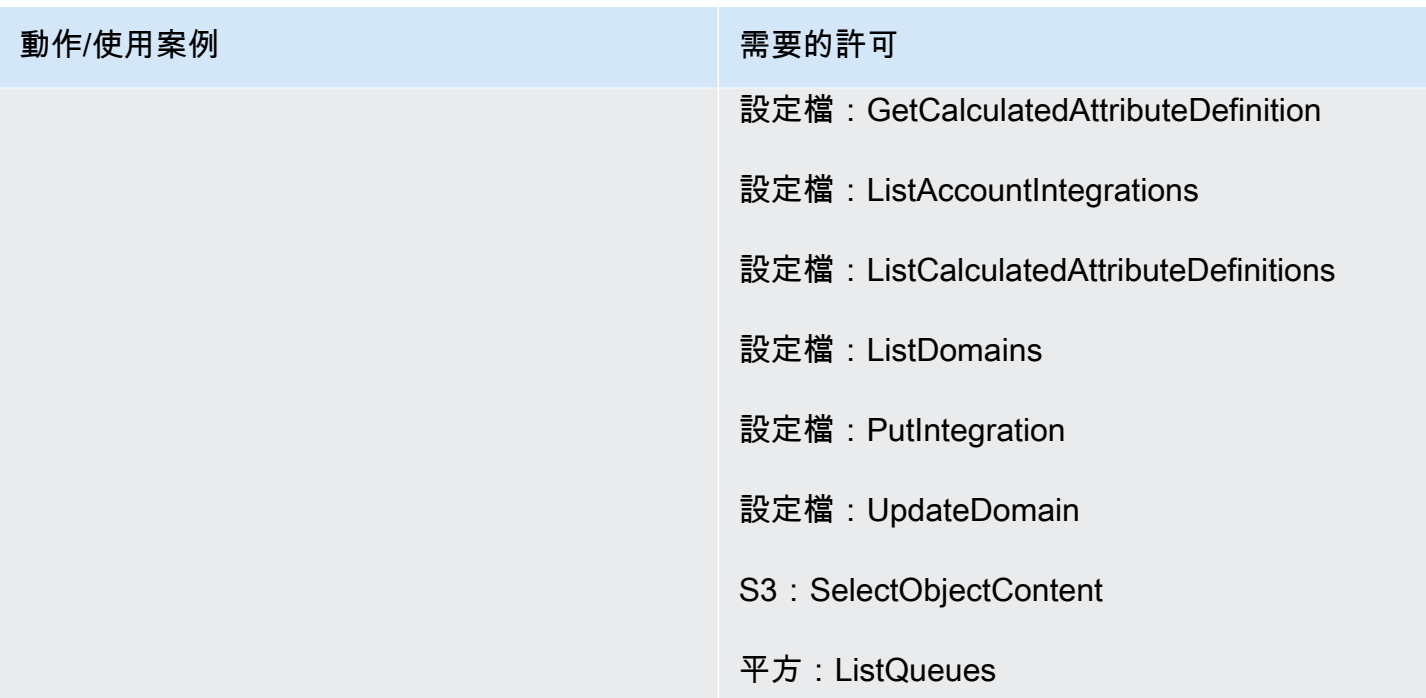

# 任務頁面

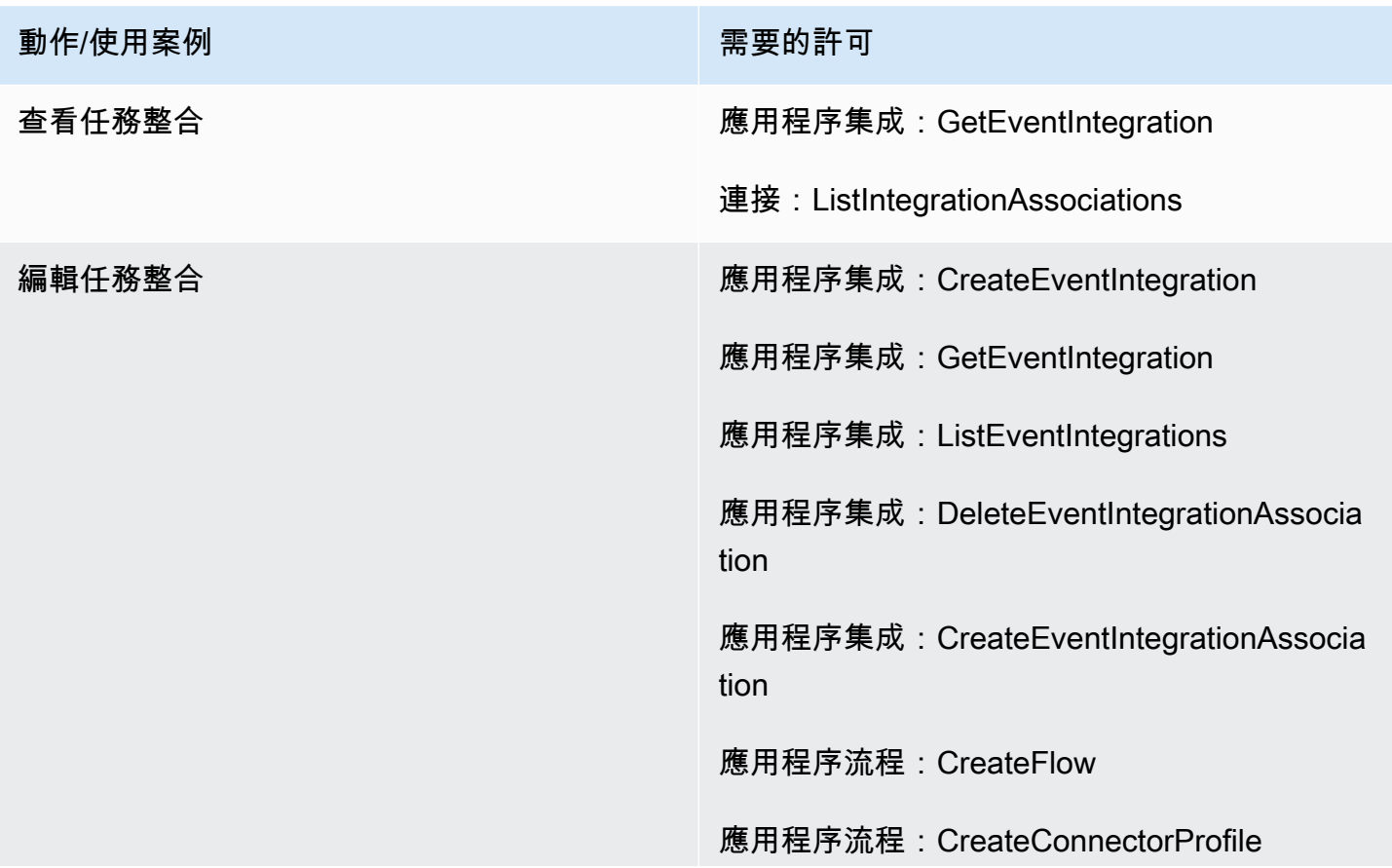

#### 動作/使用案例 まんじょう こうしん こうしょう 需要的許可

- 
- 應用程序流程:DescribeFlow
- 應用程序流程:DeleteFlow
- 應用程序流程:DeleteConnectorProfile
- 應用程序流程:DescribeConnectorEntity
- 應用程序流程:ListFlows
- 應用程序流程:ListConnectorEntities
- 應用程序流程:StartFlow
- 連接:ListIntegrationAssociations
- 連接:DeleteIntegrationAssociation
- 連接:ListUseCases
- 連接:DeleteUseCase
- 事件:ActivateEventSource
- 事件:CreateEventBus
- 事件:DescribeEventBus
- 事件:DescribeEventSource
- 事件:ListEventSources
- 事件:ListTargetsByRule
- 事件:PutRule
- 事件:PutTargets
- 事件:DeleteRule
- 事件:RemoveTargets

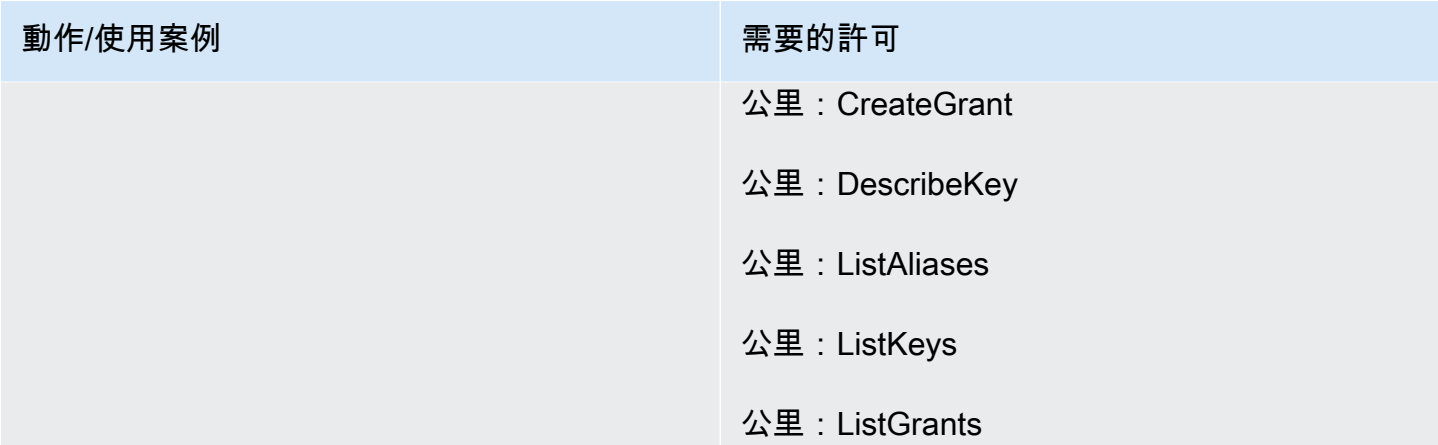

# 案例頁面

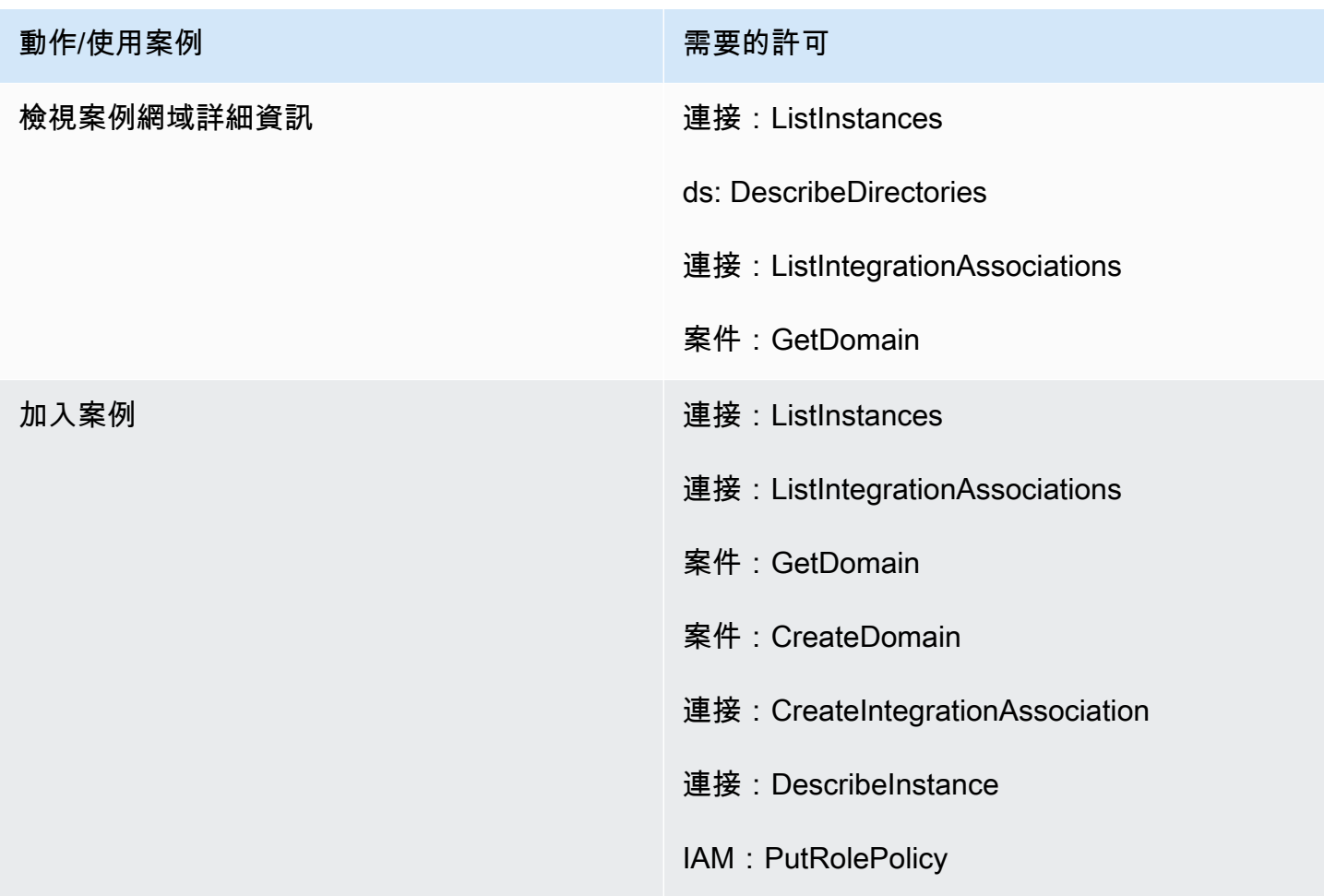

# Amazon Q in Connect 頁面

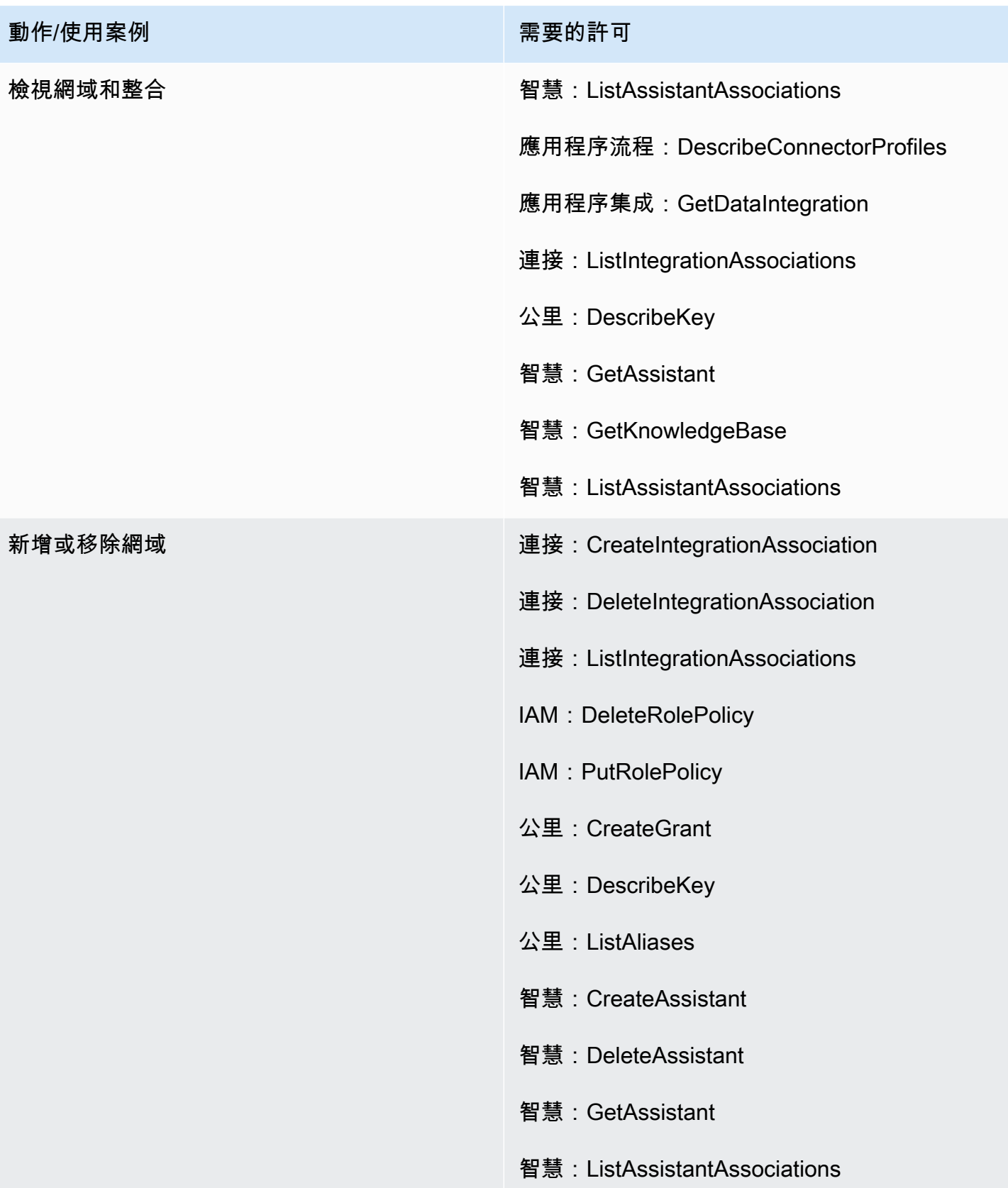

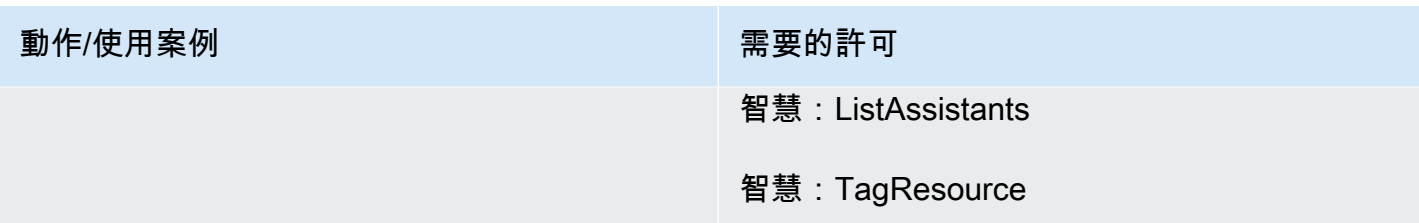

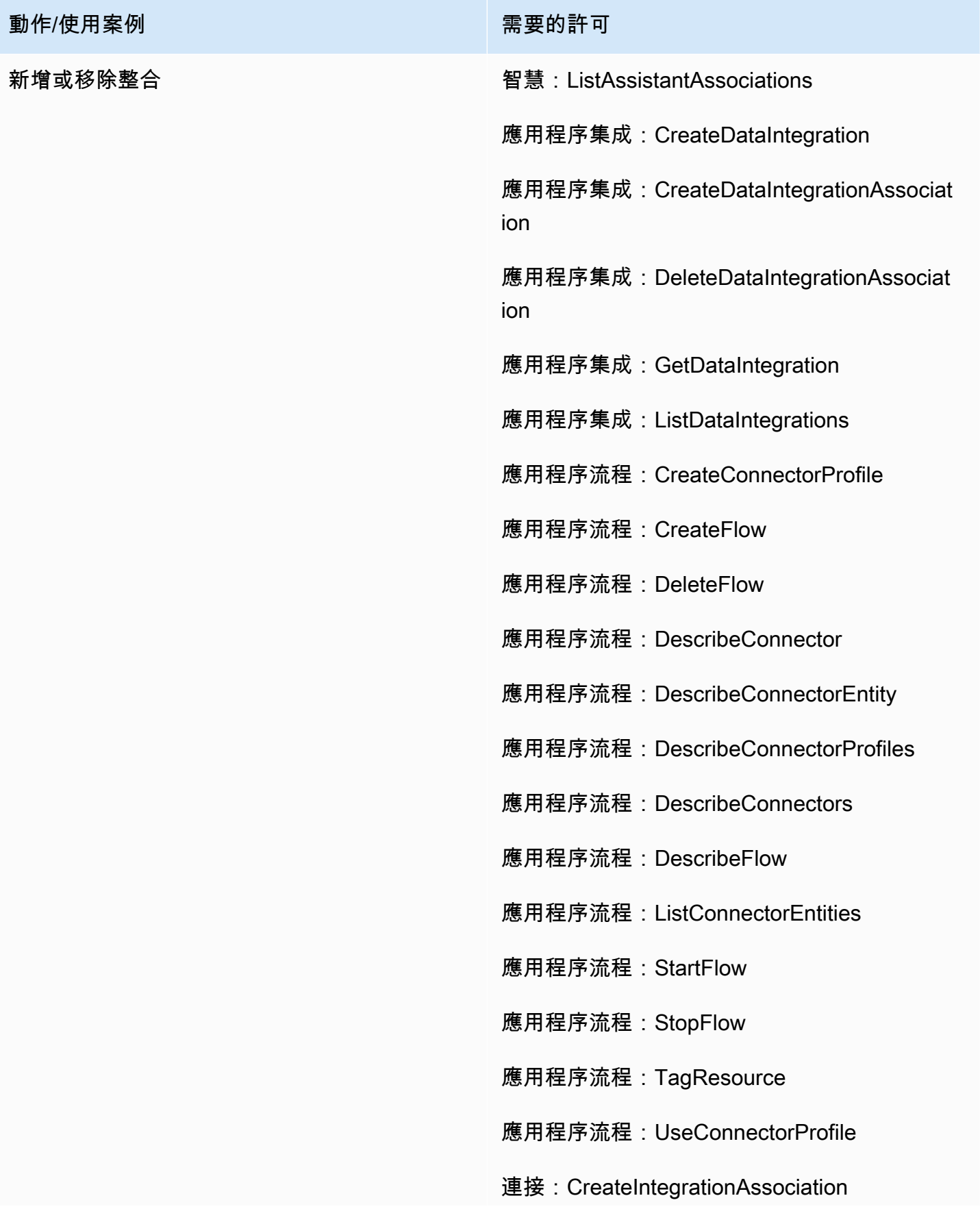

#### 動作/使用案例 またま こうしょう こうしょう こうこう 需要的許可

- 
- 連接:DeleteIntegrationAssociation
- 連接:ListIntegrationAssociations
- IAM: DeleteRolePolicy
- IAM: PutRolePolicy
- 公里:CreateGrant
- kms:解密
- 公里:DescribeKey
- 公里:GenerateDataKey
- 公里:ListAliases
- 公里:ListGrants
- 秘書經理:CreateSecret
- 秘書經理:PutResourcePolicy
- 智慧:CreateAssistantAssociation
- 智慧:CreateKnowledgeBase
- 智慧:DeleteAssistantAssociation
- 智慧:DeleteKnowledgeBase
- 智慧:GetAssistant
- 智慧:GetKnowledgeBase
- 智慧:ListAssistantAssociations
- 智慧:ListKnowledgeBases
- 智慧:TagResource

# Voice ID 頁面

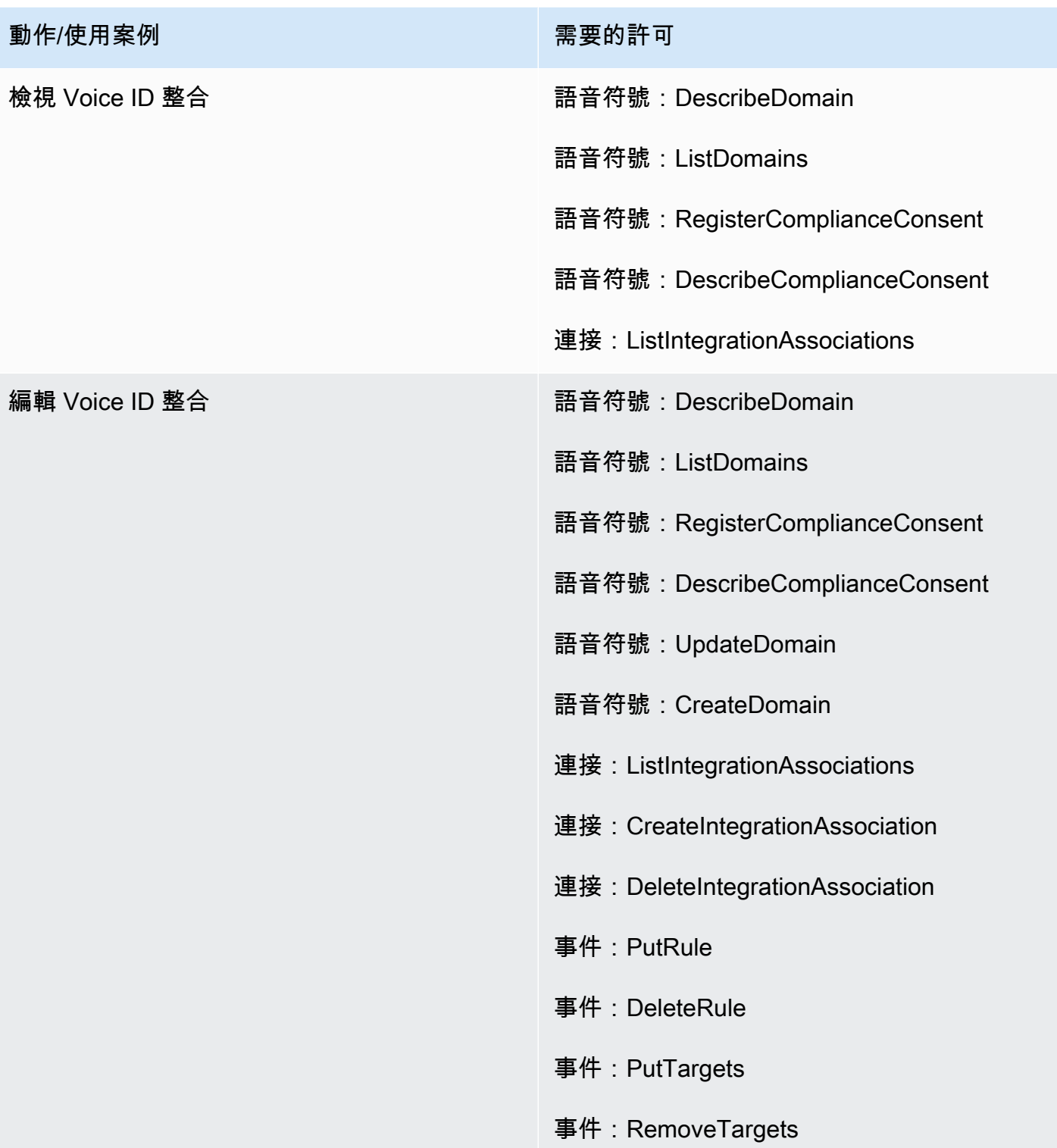

### 預測、容量規劃和排程頁面

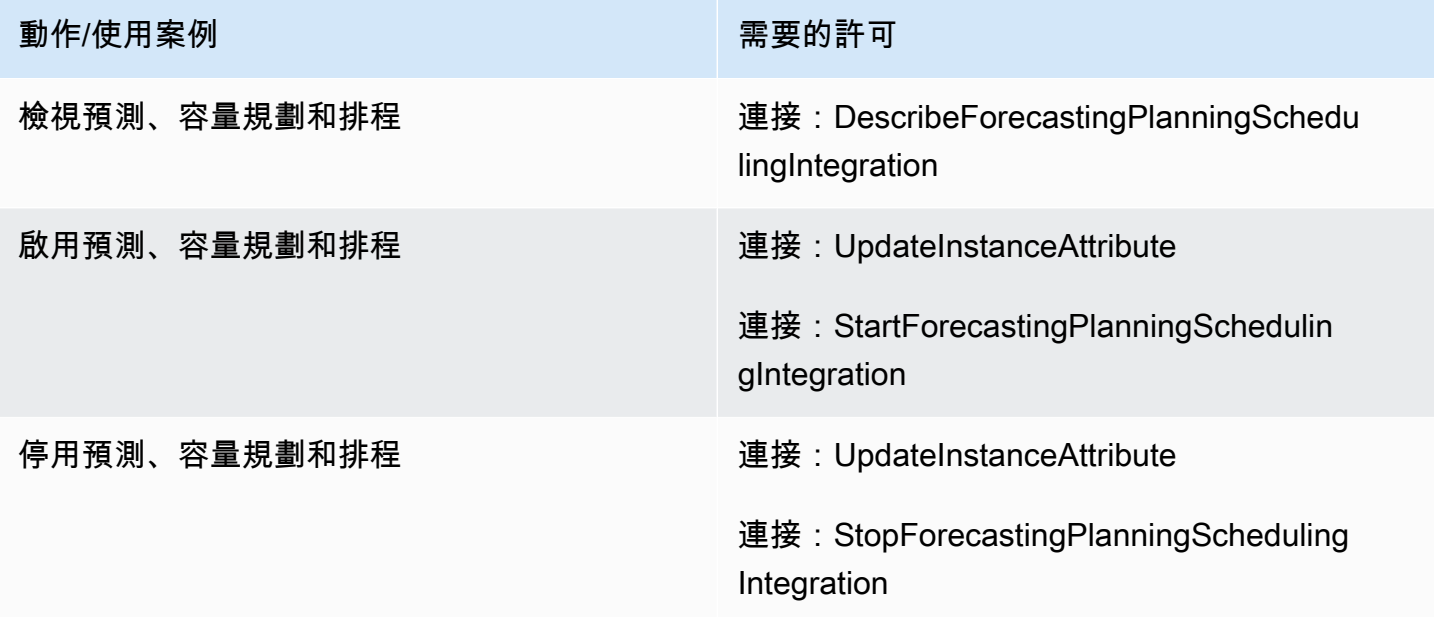

## 聯合

SAML 聯合

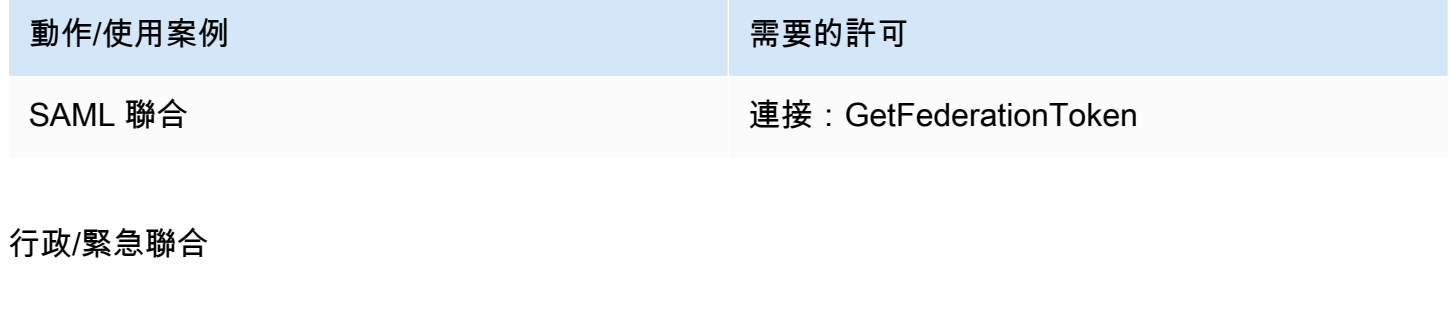

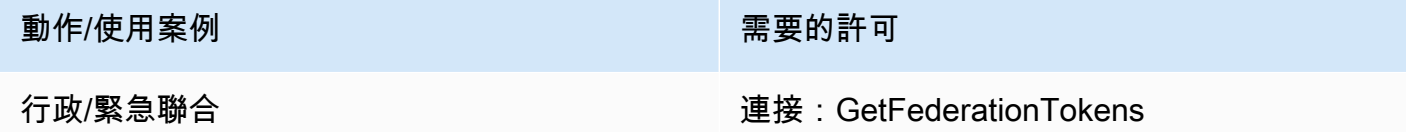

# 限制可以與 Amazon Connect 相關聯的 AWS 資源

建立執行個體時,每個 Amazon Connect 執行個體都會與 IAM [服務連結角色建](https://docs.aws.amazon.com/IAM/latest/UserGuide/id_roles_terms-and-concepts.html#iam-term-service-linked-role)立關聯。Amazon Connect 可以針對通話錄音儲存 (Amazon S3 儲存貯體)、自然語言機器人 (Amazon Lex 機器 人) 和資料串流 (Amazon Kinesis Data Streams) 等使用案例整合其他 AWS 服務。Amazon

Connect 會假設服務連結角色與這些其他服務互動。該政策首先會新增至服務連結角色,做為 Amazon Connect 服務上對應 API 的一部分 (由 AWS 管理員網站進行呼叫)。例如,如果您想要 將某個 Amazon S3 儲存貯體與 Amazon Connect 執行個體搭配使用,則必須將儲存貯體傳遞至 [AssociateInstanceStorageConfig](https://docs.aws.amazon.com/connect/latest/APIReference/API_AssociateInstanceStorageConfig.html)API。

如需 Amazon Connect 定義的一組 IAM 動作,請參閱 [Amazon Connect 定義的動作](https://docs.aws.amazon.com/service-authorization/latest/reference/list_amazonconnect.html#amazonconnect-actions-as-permissions)。

以下是一些如何限制對可能與 Amazon Connect 執行個體相關聯之其他資源的存取範例。它們應套用 至與 Amazon Connect API 或 Amazon Connect 管理員網站互動的使用者或角色。

**a** Note

使用明確的 Deny 政策會覆寫這些範例中的 Allow 政策。

如需可用於限制存取的資源、條件金鑰和相依 API 的詳細資訊,請參閱 [Amazon Connect 的動作、資](https://docs.aws.amazon.com/service-authorization/latest/reference/list_amazonconnect.html) [源和條件金鑰](https://docs.aws.amazon.com/service-authorization/latest/reference/list_amazonconnect.html)。

範例 1:限制哪些 Amazon S3 儲存貯體可與 Amazon Connect 執行個體建立關聯

```
{ 
   "Version": "2012-10-17", 
   "Statement": [ 
     { 
       "Sid": "VisualEditor0", 
       "Effect": "Allow", 
       "Action": [ 
          "connect:UpdateInstanceStorageConfig", 
          "connect:AssociateInstanceStorageConfig" 
       ], 
       "Resource": "arn:aws:connect:region:account-id:instance/instance-id", 
       "Condition": { 
          "StringEquals": { 
            "connect:StorageResourceType": "CALL_RECORDINGS" 
         } 
       } 
     }, 
     { 
       "Sid": "VisualEditor1", 
       "Effect": "Allow", 
        "Action": [ 
          "iam:PutRolePolicy",
```

```
 "s3:GetBucketAcl", 
          "s3:GetBucketLocation" 
       ], 
        "Resource": [ 
          "arn:aws:iam::account-id:role/aws-service-role/connect.amazonaws.com/*", 
          "arn:aws:s3:::s3-bucket-name" 
       ] 
     }, 
     { 
        "Sid": "VisualEditor2", 
        "Effect": "Allow", 
        "Action": "s3:ListAllMyBuckets", 
        "Resource": "*" 
     } 
   ]
}
```
此範例允許 IAM 主體將 Amazon S3 儲存貯體關聯至指定 Amazon Connect 執行個體 ARN 的通話錄音,以及名稱為 my-connect-recording-bucket 的特定 Amazon S3 儲存貯 體。AttachRolePolicy 和 PutRolePolicy 動作的範圍是 Amazon Connect 服務連結角色 (在此 範例中使用萬用字元,但您可以視需要為執行個體提供角色 ARN)。

**a** Note

若要使用 AWS KMS 金鑰加密此儲存貯體中的錄製檔,則需要額外的原則。

範例 2:限制哪些 AWS Lambda 函數可以與 Amazon Connect 執行個體關聯

AWS Lambda 函數與 Amazon Connect 執行個體相關聯,但不使用 Amazon Connect 服務連結角色來 叫用它們,因此不會進行修改。而是透過  $1$ ambda : AddPermission API 將政策新增至函數,以允許 指定的 Amazon Connect 執行個體調用該函數。

若要限制哪些函數可以與 Amazon Connect 執行個體關聯,請指定使用者可以用來調用 lambda:AddPermission 的 Lambda 函數 ARN:

```
{ 
     "Version": "2012-10-17", 
     "Statement": [ 
          { 
               "Sid": "VisualEditor0",
```

```
 "Effect": "Allow", 
               "Action": [ 
                   "connect:AssociateLambdaFunction", 
                   "lambda:AddPermission" 
               ], 
               "Resource": [ 
                   "arn:aws:connect:region:account-id:instance/instance-id", 
                   "arn:aws:lambda:*:*:function:my-function" 
              \mathbf{I} } 
     ]
}
```
範例 3:限制哪些 Amazon Kinesis Data Streams 可與 Amazon Connect 執行個體建立 關聯

此範例遵循與 Amazon S3 範例類似的模型。它會限制哪些特定 Kinesis Data Streams 可能與指定的 Amazon Connect 執行個體相關聯,以便傳遞聯絡記錄。

```
{ 
     "Version": "2012-10-17", 
     "Statement": [ 
         { 
             "Sid": "VisualEditor0", 
              "Effect": "Allow", 
              "Action": [ 
                  "connect:UpdateInstanceStorageConfig", 
                  "connect:AssociateInstanceStorageConfig" 
             ], 
              "Resource": "arn:aws:connect:region:account-id:instance/instance-id", 
              "Condition": { 
                  "StringEquals": { 
                      "connect:StorageResourceType": "CONTACT_TRACE_RECORDS" 
 } 
 } 
         }, 
         { 
              "Sid": "VisualEditor1", 
              "Effect": "Allow", 
              "Action": [ 
                  "kinesis:DescribeStream", 
                  "iam:PutRolePolicy" 
             ],
```
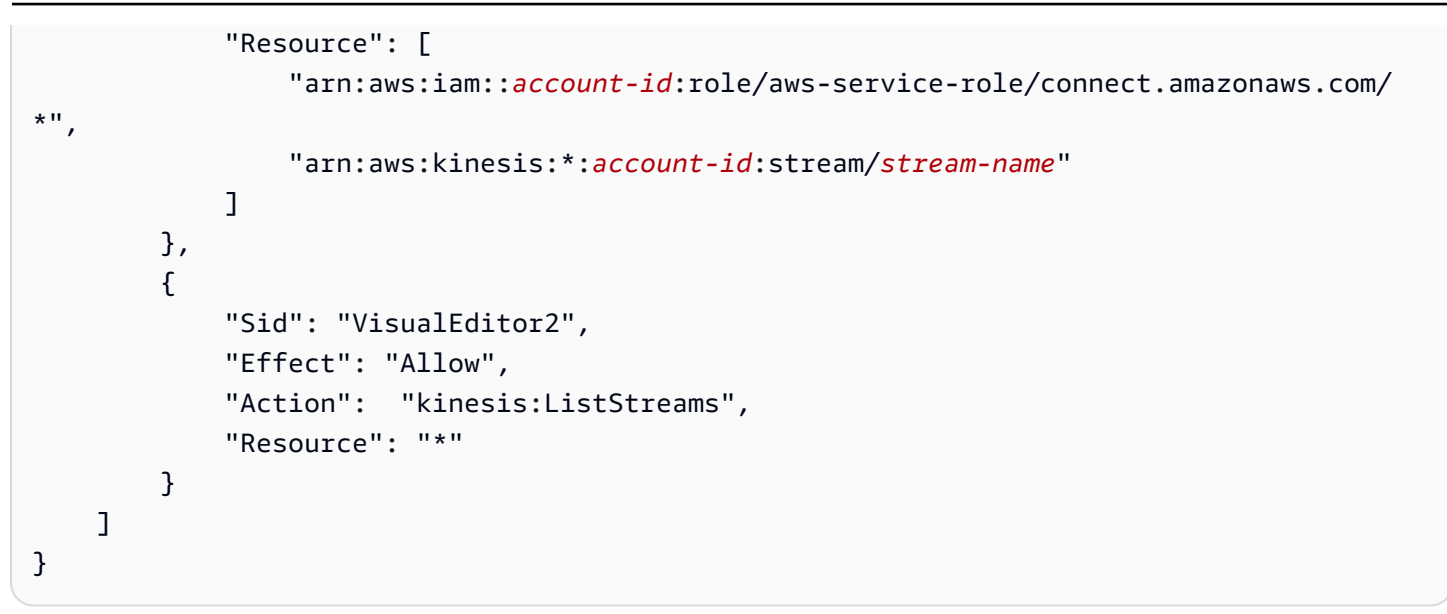

## Amazon Connect 如何與 IAM 搭配運作

在您使用 IAM 管理對 Amazon Connect 的存取權之前,您應該了解哪些 IAM 功能可以與 Amazon Connect 搭配使用。若要深入瞭解 Amazon Connect 和其他 AWS 服務如何與 IAM 搭配使用,請參閱 IAM 使用者指南中的與 IAM 搭配使用[的AWS 服務](https://docs.aws.amazon.com/IAM/latest/UserGuide/reference_aws-services-that-work-with-iam.html)。

#### 主題

- [Amazon Connect 身分型政策](#page-2224-0)
- [以 Amazon Connect 標籤為基礎的授權](#page-2227-0)
- [Amazon Connect IAM 角色](#page-2228-0)

#### <span id="page-2224-0"></span>Amazon Connect 身分型政策

使用 IAM 身分型政策,您可以指定允許或拒絕的動作和資源,以及在何種條件下允許或拒絕動 作。Amazon Connect 支援特定動作、資源和條件金鑰。若要了解您在 JSON 政策中使用的所有元 素,請參閱《IAM 使用者指南》中的 [JSON 政策元素參考](https://docs.aws.amazon.com/IAM/latest/UserGuide/reference_policies_elements.html)。

#### 動作

管理員可以使用 AWS JSON 政策來指定誰可以存取哪些內容。也就是說,哪個主體在什麼條件下可以 對什麼資源執行哪些動作。

JSON 政策的 Action 元素描述您可以用來允許或拒絕政策中存取的動作。原則動作通常與關聯的 AWS API 作業具有相同的名稱。有一些例外狀況,例如沒有相符的 API 操作的僅限許可動作。也有一 些操作需要政策中的多個動作。這些額外的動作稱為相依動作。

政策會使用動作來授與執行相關聯操作的許可。

Amazon Connect 中的政策動作會在動作前使用以下字首:connect:。政策陳述式必須包含 Action 或 NotAction 元素。Amazon Connect 會定義自己的一組動作,描述您可以使用此服務執行的任務。

若要在單一陳述式中指定多個動作,請用逗號分隔,如下所示:

```
"Action": [ 
       "connect:action1", 
       "connect:action2"
```
您也可以使用萬用字元 (\*) 來指定多個動作。例如,若要指定開頭是 Describe 文字的所有動作,請包 含以下動作:

"Action": "connect:Describe\*"

若要查看 Amazon Connect 的 Amazon Connect 動作清單[、動作、資源和 Amazon Connect 的條件金](https://docs.aws.amazon.com/service-authorization/latest/reference/list_amazonconnect.html) [鑰](https://docs.aws.amazon.com/service-authorization/latest/reference/list_amazonconnect.html)。

#### 資源

Amazon Connect 支援資源層級許可 (在 IAM 政策中指定資源 ARN)。以下是 Amazon Connect 資源清 單:

- 執行個體
- 聯絡
- 使用者
- 轉接設定檔
- 安全性設定檔
- 層次結構群組
- 佇列
- 流程
- 操作時數
- 電話號碼
- 任務範本
- 客戶設定檔網域
- 客戶設定檔物件類型

• 傳出活動

管理員可以使用 AWS JSON 政策來指定誰可以存取哪些內容。也就是說,哪個主體在什麼條件下可以 對什麼資源執行哪些動作。

Resource JSON 政策元素可指定要套用動作的物件。陳述式必須包含 Resource 或 NotResource 元素。最佳實務是使用其 [Amazon Resource Name \(ARN\)](https://docs.aws.amazon.com/general/latest/gr/aws-arns-and-namespaces.html) 來指定資源。您可以針對支援特定資源類型 的動作 (稱為資源層級許可) 來這麼做。

對於不支援資源層級許可的動作 (例如列出作業),請使用萬用字元 (\*) 來表示陳述式適用於所有資源。

"Resource": "\*"

Amazon Connect 執行個體資源具有以下 ARN:

arn:\${Partition}:connect:\${Region}:\${Account}:instance/\${InstanceId}

如需 ARN 格式的詳細資訊,請參閱 [Amazon 資源名稱 \(ARN\) 和 AWS 服務命](https://docs.aws.amazon.com/general/latest/gr/aws-arns-and-namespaces.html)名空間。

例如,若要在陳述式中指定 i -1234567890abcdef0 執行個體,請使用以下 ARN:

"Resource": "arn:aws:connect:us-east-1:123456789012:instance/i-1234567890abcdef0"

若要指定屬於特定帳戶的所有執行個體,請使用萬用字元 (\*):

"Resource": "arn:aws:connect:us-east-1:123456789012:instance/\*"

有些 Amazon Connect 動作無法對特定資源執行,例如用來建立資源的動作。在這些情況下,您必須 使用萬用字元 (\*)。

"Resource": "\*"

許多 Amazon Connect API 動作都涉及多個資源。例如

若要在單一陳述式中指定多項資源,請使用逗號分隔 ARN。

```
"Resource": [ 
        "resource1",
```
"*resource2*"

若要查看 Amazon Connect 資源類型及其 ARN 的清單,請參閱 [Amazon Connect 的動作、資源和條](https://docs.aws.amazon.com/service-authorization/latest/reference/list_amazonconnect.html) [件金鑰](https://docs.aws.amazon.com/service-authorization/latest/reference/list_amazonconnect.html)。同一篇文章說明您可以指定每個資源的 ARN 動作。

條件索引鍵

管理員可以使用 AWS JSON 政策來指定誰可以存取哪些內容。也就是說,哪個主體在什麼條件下可以 對什麼資源執行哪些動作。

Condition 元素 (或 Condition 區塊)可讓您指定使陳述式生效的條件。Condition 元素是選用項 目。您可以建立使用[條件運算子](https://docs.aws.amazon.com/IAM/latest/UserGuide/reference_policies_elements_condition_operators.html)的條件運算式 (例如等於或小於),來比對政策中的條件和請求中的值。

若您在陳述式中指定多個 Condition 元素,或是在單一 Condition 元素中指定多個索引鍵, AWS 會使用邏輯 AND 操作評估他們。如果您為單一條件索引鍵指定多個值,請使用邏輯OR運算來 AWS 評 估條件。必須符合所有條件,才會授與陳述式的許可。

您也可以在指定條件時使用預留位置變數。例如,您可以只在使用者使用其 IAM 使用者名稱標記時, 將存取資源的許可授予該 IAM 使用者。如需詳細資訊,請參閱《IAM 使用者指南》中的 [IAM 政策元](https://docs.aws.amazon.com/IAM/latest/UserGuide/reference_policies_variables.html) [素:變數和標籤](https://docs.aws.amazon.com/IAM/latest/UserGuide/reference_policies_variables.html)。

AWS 支援全域條件金鑰和服務特定條件金鑰。若要查看所有 AWS 全域條件金鑰,請參閱《IAM 使用 者指南》中的[AWS 全域條件內容金鑰。](https://docs.aws.amazon.com/IAM/latest/UserGuide/reference_policies_condition-keys.html)

Amazon Connect 會定義自己的一組條件索引鍵,也支援使用一些全域條件索引鍵。若要查看所有 AWS 全域條件金鑰,請參閱 IAM 使用者指南中的[AWS 全域條件內容金鑰](https://docs.aws.amazon.com/IAM/latest/UserGuide/reference_policies_condition-keys.html)。

所有 Amazon EC2 操作都支援 aws:RequestedRegion 和 ec2:Region 條件索引鍵。如需詳細資 訊,請參閱[範例:將存取限制在特定區域](https://docs.aws.amazon.com/AWSEC2/latest/UserGuide/ExamplePolicies_EC2.html#iam-example-region)。

若要查看 Amazon Connect 條件金鑰的清單,請參閱 [Amazon Connect 的動作、資源和條件金鑰](https://docs.aws.amazon.com/service-authorization/latest/reference/list_amazonconnect.html)。

範例

若要檢視 Amazon Connect 身分型政策的範例,請參閱 [Amazon Connect 的身分型政策範例](#page-2228-1)。

<span id="page-2227-0"></span>以 Amazon Connect 標籤為基礎的授權

您可以將標籤連接至 Amazon Connect 資源,或是在請求中將標籤傳遞至 Amazon Connect。若要根 據標籤控制存取,請使用 connect:ResourceTag/*key-name*、aws:RequestTag/*key-name* 或 aws:TagKeys 條件金鑰,在政策的[條件元素中](https://docs.aws.amazon.com/IAM/latest/UserGuide/reference_policies_elements_condition.html),提供標籤資訊。

若要檢視身分型原則範例,以根據該資源上的標籤來限制存取資源,請參閱[根據標籤描述和更新](#page-2232-0) [Amazon Connect 使用者](#page-2232-0)。

<span id="page-2228-0"></span>Amazon Connect IAM 角色

[IAM 角色是](https://docs.aws.amazon.com/IAM/latest/UserGuide/id_roles.html)您 AWS 帳戶中具有特定許可的實體。

將臨時憑證與 Amazon Connect 搭配使用

您可以搭配聯合使用暫時憑證、擔任 IAM 角色,或是擔任跨帳戶角色。您可以透過呼叫[AssumeRole或](https://docs.aws.amazon.com/STS/latest/APIReference/API_AssumeRole.html) 等 AWS STS API 作業來取得臨時安全登入資[料GetFederationToken](https://docs.aws.amazon.com/STS/latest/APIReference/API_GetFederationToken.html)。

Amazon Connect 支援使用臨時憑證。

#### 服務連結角色

[服務連結角色](https://docs.aws.amazon.com/IAM/latest/UserGuide/id_roles_terms-and-concepts.html#iam-term-service-linked-role)可讓 AWS 服務存取其他服務中的資源,以代表您完成動作。服務連結角色會顯示在您的 IAM 帳戶中,並由該服務所擁有。IAM 管理員可以檢視,但不能編輯服務連結角色的許可。

Amazon Connect 支援服務連結角色。如需建立或管理 Amazon Connect 服務連結角色的詳細資訊, 請參閱 [使用 Amazon Connect 的服務連結角色。](#page-2274-0)

在 Amazon Connect 中選擇 IAM 角色

當您在 Amazon Connect 中建立資源時,必須選擇角色,以允許 Amazon Connect 代您存取 Amazon EC2。如果您之前已建立服務角色或服務連結角色,Amazon Connect 會提供您角色清單讓您選擇。請 務必選擇允許存取啟動和停止 Amazon EC2 執行個體的角色。

### <span id="page-2228-1"></span>Amazon Connect 的身分型政策範例

根據預設,使用者和角色不具備建立或修改 Amazon Connect 資源的許可。他們也無法使用 AWS Management Console AWS CLI、或 AWS API 執行工作。IAM 管理員必須建立 IAM 政策,授予 IAM 實體在其所需的指定資源上執行特定 API 操作的許可。IAM 管理員接著必須將這些政策連接至需要這 些許可的 IAM 實體。

若要了解如何使用這些範例 JSON 政策文件建立 IAM 身分型政策,請參閱《IAM 使用者指南》中[的在](https://docs.aws.amazon.com/IAM/latest/UserGuide/access_policies_create.html#access_policies_create-json-editor) [JSON 索引標籤上建立政策](https://docs.aws.amazon.com/IAM/latest/UserGuide/access_policies_create.html#access_policies_create-json-editor)。

#### 主題

#### • [政策最佳實務](#page-2229-0)

- [允許 IAM 使用者檢視他們自己的許可](#page-2230-0)
- [授予「檢視使用者」許可](#page-2230-1)
- [允許使用者與外部應用程式整合](#page-2231-0)
- [根據標籤描述和更新 Amazon Connect 使用者](#page-2232-0)
- [根據標籤建立 Amazon Connect 使用者](#page-2233-0)
- [建立和檢視 Amazon AppIntegrations 資源](#page-2233-1)
- [建立和查看 Amazon Q in Connect Assistants](#page-2234-0)
- [管理外撥行銷活動資源](#page-2235-0)

#### <span id="page-2229-0"></span>政策最佳實務

身分型政策會判斷您帳戶中的某個人員是否可以建立、存取或刪除 Amazon Connect 資源。這些動作 可能會讓您的 AWS 帳戶產生費用。當您建立或編輯身分型政策時,請遵循下列準則及建議事項:

- 開始使用 AWS 受管原則並邁向最低權限權限 若要開始授與使用者和工作負載的權限,請使用可 授與許多常見使用案例權限的AWS 受管理原則。它們在您的 AWS 帳戶. 建議您透過定義特定於您使 用案例的 AWS 客戶管理政策,進一步降低使用權限。如需詳細資訊,請參閱 IAM 使用者指南中的 [AWS 受管政策或](https://docs.aws.amazon.com/IAM/latest/UserGuide/access_policies_managed-vs-inline.html#aws-managed-policies)[任務職能的AWS 受管政策](https://docs.aws.amazon.com/IAM/latest/UserGuide/access_policies_job-functions.html)。
- 套用最低權限許可:設定 IAM 政策的許可時,請僅授予執行任務所需的許可。為實現此目的,您可 以定義在特定條件下可以對特定資源採取的動作,這也稱為最低權限許可。如需如何使用 IAM 套用 許可的詳細資訊,請參閱 IAM 使用者指南中的 [IAM 中的政策和許可。](https://docs.aws.amazon.com/IAM/latest/UserGuide/access_policies.html)
- 使用 IAM 政策中的條件進一步限制存取權 您可以將條件新增至政策,以限制動作和資源的存取。 例如,您可以撰寫政策條件,指定必須使用 SSL 傳送所有請求。您也可以使用條件來授與對服務動 作的存取權 (如透過特定) 使用這些動作 AWS 服務,例如 AWS CloudFormation。如需詳細資訊,請 參閱《IAM 使用者指南》中的 [IAM JSON 政策元素:條件。](https://docs.aws.amazon.com/IAM/latest/UserGuide/reference_policies_elements_condition.html)
- 使用 IAM Access Analyzer 驗證 IAM 政策,確保許可安全且可正常運作 IAM Access Analyzer 驗 證新政策和現有政策,確保這些政策遵從 IAM 政策語言 (JSON) 和 IAM 最佳實務。IAM Access Analyzer 提供 100 多項政策檢查及切實可行的建議,可協助您編寫安全且實用的政策。如需詳細資 訊,請參閱《IAM 使用者指南》中的 [IAM Access Analyzer 政策驗證。](https://docs.aws.amazon.com/IAM/latest/UserGuide/access-analyzer-policy-validation.html)
- 需要多因素身份驗證 (MFA) 如果您的案例需要 IAM 使用者或根使用者 AWS 帳戶,請開啟 MFA 以獲得額外的安全性。如需在呼叫 API 操作時請求 MFA,請將 MFA 條件新增至您的政策。如需詳 細資訊,請參閱《IAM 使用者指南》中的[設定 MFA 保護的 API 存取。](https://docs.aws.amazon.com/IAM/latest/UserGuide/id_credentials_mfa_configure-api-require.html)

如需 IAM 中最佳實務的相關資訊,請參閱 IAM 使用者指南中的 [IAM 安全最佳實務。](https://docs.aws.amazon.com/IAM/latest/UserGuide/best-practices.html)

### <span id="page-2230-0"></span>允許 IAM 使用者檢視他們自己的許可

此範例會示範如何建立政策,允許 IAM 使用者檢視連接到他們使用者身分的內嵌及受管政策。此原則 包含在主控台上或以程式設計方式使用 AWS CLI 或 AWS API 完成此動作的權限。

```
{ 
     "Version": "2012-10-17", 
     "Statement": [ 
          { 
               "Sid": "ViewOwnUserInfo", 
               "Effect": "Allow", 
               "Action": [ 
                   "iam:GetUserPolicy", 
                   "iam:ListGroupsForUser", 
                   "iam:ListAttachedUserPolicies", 
                   "iam:ListUserPolicies", 
                   "iam:GetUser" 
              ], 
               "Resource": ["arn:aws:iam::*:user/${aws:username}"] 
          }, 
          { 
               "Sid": "NavigateInConsole", 
               "Effect": "Allow", 
               "Action": [ 
                   "iam:GetGroupPolicy", 
                   "iam:GetPolicyVersion", 
                   "iam:GetPolicy", 
                   "iam:ListAttachedGroupPolicies", 
                   "iam:ListGroupPolicies", 
                   "iam:ListPolicyVersions", 
                   "iam:ListPolicies", 
                   "iam:ListUsers" 
              ], 
               "Resource": "*" 
          } 
     ]
}
```
### <span id="page-2230-1"></span>授予「檢視使用者」許可

在 AWS 帳戶中建立使用者或[群組時](https://docs.aws.amazon.com/IAM/latest/UserGuide/id.html#id_iam-groups),您可以將 IAM 政策與該群組或使用者建立關聯,這些群組或使 用者會指定您要授予的許可。

例如,假設您有一群項目層級的開發人員。您可以建立名為 Junior application developers 的 IAM 群組,並包含所有入門級開發人員。然後,將政策與授予其檢視 Amazon Connect 使用者之許可 的群組產生關聯。在此情況下,您可能有類似以下範例的政策:

```
{ 
      "Version": "2012-10-17", 
      "Statement": [ 
           { 
                "Effect": "Allow", 
                "Action": [ 
                    "connect:DescribeUser", 
                    "connect:ListUsers" 
               ], 
                "Resource": "*" 
          } 
      ]
}
```
這個範例政策會授予許可,允許在 Action 元素中列出 API 動作。

```
a Note
```
如果您不在陳述式中指定使用者 ARN 或 ID,則您必須同時在 Resource 元素中使用 \* 萬用字 元以授予許可,允許使用此動作的所有資源。

#### <span id="page-2231-0"></span>允許使用者與外部應用程式整合

此範例會示範如何建立允許使用者與外部應用程式整合的政策。

```
{ 
     "Version": "2012-10-17", 
     "Statement": [ 
         { 
             "Sid": "AllowAllAppIntegrationsActions",
              "Effect": "Allow", 
              "Action": [ 
                  "app-integrations:ListEventIntegrations", 
                  "app-integrations:CreateEventIntegration", 
                  "app-integrations:GetEventIntegration", 
                  "app-integrations:UpdateEventIntegration", 
                  "app-integartions:DeleteEventIntegration",
```
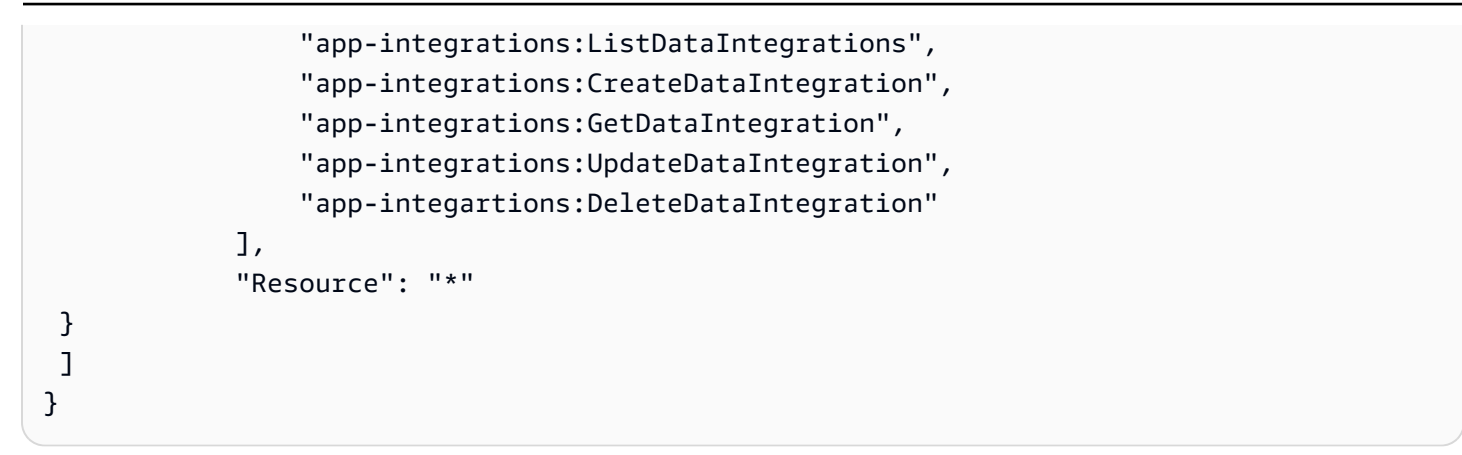

### 根據標籤描述和更新 Amazon Connect 使用者

在 IAM 政策中,您可以選擇性的指定控制政策生效時機的條件。例如,您可以定義允許使用者僅更新 在測試環境中工作的 Amazon Connect 使用者政策。

您可以定義某些特定於 Amazon Connect 的條件,並定義適用於所有條件的其他條件 AWS。如需詳細 資訊以及全 AWS 條件的清單,請參閱《IAM 使用者指南》中的 [IAM JSON 政策元素參考。](https://docs.aws.amazon.com/IAM/latest/UserGuide/reference_policies_elements.html#Condition)

下列政策範例允許包含特定標籤的使用者執行「描述」和「更新」動作。

```
{ 
     "Version": "2012-10-17", 
     "Statement": [ 
          { 
              "Effect": "Allow", 
              "Action": [ 
                  "connect:DescribeUser", 
                  "connect:UpdateUser*" 
              ], 
              "Resource": "*", 
              "Condition": { 
                  "StringEquals": { 
                       "aws:ResourceTag/Department": "Test" 
 } 
              } 
         } 
     ]
}
```
這個政策允許「描述使用者」和「更新使用者」,但僅限於包含「Department: Test」標籤的 Amazon Connect 使用者;其中「Department」是標籤金鑰,而「Test」是指標籤值。

## 根據標籤建立 Amazon Connect 使用者

下列政策範例允許包含特定標籤的使用者執行建立動作。

```
{ 
     "Version": "2012-10-17", 
     "Statement": [ 
          { 
              "Effect": "Allow", 
              "Action": [ 
                   "connect:CreateUser", 
                   "connect:TagResource" 
              ], 
              "Resource": "*", 
              "Condition": { 
                   "StringEquals": { 
                       "aws:RequestTag/Owner": "TeamA" 
 } 
              } 
          } 
     ]
}
```
這個政策允許「建立使用者」和「標籤資源」,但請求中必須出現「Owner: TeamA」標籤。

建立和檢視 Amazon AppIntegrations 資源

下列範例政策允許建立、列出和擷取事件整合。

```
{ 
     "Version": "2012-10-17", 
     "Statement": [ 
          { 
               "Effect": "Allow", 
               "Action": [ 
                   "app-integrations:CreateEventIntegration", 
                   "app-integrations:GetEventIntegration", 
                   "app-integrations::ListEventIntegrations", 
               ], 
               "Resource": "*" 
          } 
    \mathbf 1
```
}

# 建立和查看 Amazon Q in Connect Assistants

下列範例政策允許建立、列出、擷取和刪除 Amazon Q in Connect 助理。

```
{
"Version": "2012-10-17", 
     "Statement": [ 
         { 
              "Effect": "Allow", 
              "Action": [ 
               "wisdom:CreateContent", 
              "wisdom:DeleteContent", 
              "wisdom:CreateKnowledgeBase", 
              "wisdom:GetAssistant", 
              "wisdom:GetKnowledgeBase", 
              "wisdom:GetContent", 
              "wisdom:GetRecommendations", 
              "wisdom:GetSession", 
              "wisdom:NotifyRecommendationsReceived", 
              "wisdom:QueryAssistant", 
              "wisdom:StartContentUpload", 
              "wisdom:UpdateContent", 
              "wisdom:UntagResource", 
              "wisdom:TagResource", 
              "wisdom:CreateSession" 
              ], 
              "Resource": "*", 
              "Condition": { 
                  "StringEquals": { 
                       "aws:ResourceTag/AmazonConnectEnabled": "True" 
 } 
              } 
         }, 
         { 
              "Action": [ 
                  "wisdom:ListAssistants", 
                  "wisdom:ListKnowledgeBases" 
              ], 
              "Effect": "Allow", 
              "Resource": "*"
```
 ] }

### 管理外撥行銷活動資源

}

上線許可:以下範例政策允許 Amazon Connect 執行個體登入外撥行銷活動。

```
"Sid": "VisualEditor0", 
                "Effect": "Allow", 
                "Action": [ 
                     "kms:DescribeKey", 
                     "kms:CreateGrant" 
                ], 
                "Resource": [ 
                     "arn:aws:kms:region:account-id:key/key-id" 
\sim 100 \sim 100 \sim 100 \sim 100 \sim 100 \sim 100 \sim }, 
          { 
                "Sid": "VisualEditor1", 
                "Effect": "Allow", 
                "Action": [ 
                     "connect:DescribeInstance" 
                ], 
                "Resource": [ 
                     "arn:aws:connect:region:account-id:instance/instance-id" 
\sim 100 \sim 100 \sim 100 \sim 100 \sim }, 
          { 
                "Sid": "VisualEditor2", 
                "Effect": "Allow", 
                "Action": [ 
                     "events:PutTargets", 
                     "events:PutRule", 
                     "iam:CreateServiceLinkedRole", 
                     "iam:AttachRolePolicy", 
                     "iam:PutRolePolicy", 
                     "ds:DescribeDirectories", 
                     "connect-campaigns:StartInstanceOnboardingJob", 
                     "connect-campaigns:GetConnectInstanceConfig", 
                     "connect-campaigns:GetInstanceOnboardingJobStatus", 
                     "connect-campaigns:DeleteInstanceOnboardingJob",
```

```
 "connect:DescribeInstanceAttribute", 
           "connect:UpdateInstanceAttribute", 
           "connect:ListInstances", 
           "kms:ListAliases" 
      ], 
      "Resource": "*" 
 }
```
若要停用執行個體的外撥行銷活動,請新增下列許可:

```
{ 
     "Version": "2012-10-17", 
     "Statement": [ 
          { 
              "Sid": "VisualEditor0", 
               "Effect": "Allow", 
               "Action": [ 
                   "kms:DescribeKey", 
                   "kms:RetireGrant" 
              ], 
               "Resource": [ 
                    "arn:aws:kms:region:account-id:key/key-id" 
              ] 
          }, 
          { 
               "Sid": "VisualEditor1", 
               "Effect": "Allow", 
               "Action": [ 
                   "events:DeleteRule", 
                   "events:RemoveTargets", 
                   "events:DescribeRule", 
                   "iam:DeleteRolePolicy", 
                   "events:ListTargetsByRule", 
                   "iam:DeleteServiceLinkedRole", 
                   "connect-campaigns:DeleteConnectInstanceConfig" 
              ], 
               "Resource": "*" 
          } 
     ]
```
管理許可:下列範政策允許外撥行銷活動上的所有讀取和寫入作業。

{

```
 "Sid": "AllowConnectCampaignsOperations", 
     "Effect": "Allow", 
     "Action": [ 
         "connect-campaigns:CreateCampaign", 
         "connect-campaigns:DeleteCampaign", 
         "connect-campaigns:DescribeCampaign", 
         "connect-campaigns:UpdateCampaignName", 
         "connect-campaigns:GetCampaignState" 
         "connect-campaigns:UpdateOutboundCallConfig", 
         "connect-campaigns:UpdateDialerConfig", 
         "connect-campaigns:PauseCampaign", 
         "connect-campaigns:ResumeCampaign", 
         "connect-campaigns:StopCampaign", 
         "connect-campaigns:GetCampaignStateBatch", 
         "connect-campaigns:ListCampaigns" 
     ], 
     "Resource": "*"
}
```
ReadOnly 權限:下列範例政策允許行銷活動的唯讀存取權。

```
{ 
     "Sid": "AllowConnectCampaignsReadOnlyOperations", 
     "Effect": "Allow", 
     "Action": [ 
          "connect-campaigns:DescribeCampaign", 
          "connect-campaigns:GetCampaignState", 
          "connect-campaigns:GetCampaignStateBatch", 
          "connect-campaigns:ListCampaigns" 
      ], 
     "Resource": "*",
}
```
以標籤為基礎的許可:以下範例政策限制對使用標籤與特定 Amazon Connect 執行個體整合的行銷活 動的存取。您可以根據使用案例新增更多許可。

```
{ 
     "Sid": "AllowConnectCampaignsOperations", 
     "Effect": "Allow", 
     "Action": [ 
          "connect-campaigns:DescribeCampaign", 
          "connect-campaigns:GetCampaignState" 
     ],
```

```
 "Resource": "*", 
     "Condition": { 
          "StringEquals": { 
               "aws:ResourceTag/owner": 
  "arn:aws:connect:region:customer_account_id:instance/connect_instance_id" 
           } 
     }
}
```
**a** Note

```
connect-campaigns:ListCampaigns 和 connect-
campaigns:GetCampaignStateBatch 操作不能被標籤限制。
```
# Amazon Connect 資源層級政策範例

Amazon Connect 支援使用者的資源層級許可,因此您可以為執行個體使用者指定動作,如下列政策所 示。

#### 目錄

- [拒絕「刪除」和「更新」動作](#page-2239-0)
- [允許整合特定名稱的動作](#page-2239-1)
- [允許「建立使用者」但在您已獲派特定安全性設定檔時則予以拒絕](#page-2240-0)
- [允許對聯絡錄製動作](#page-2240-1)
- [允許或拒絕複本區域中電話號碼佇列 API 動作](#page-2242-0)
- [查看特定 Amazon AppIntegrations 資源](#page-2243-0)
- [授予 Amazon Connect Customer Profiles 存取權](#page-2244-0)
- [授予僅供讀取 Customer Profiles 資料](#page-2244-1)
- [僅為特定助理查詢 Amazon Q in Connect](#page-2245-0)
- [授予 Amazon Connect Voice ID 完整存取權](#page-2245-1)
- [授予對 Amazon Connect Outbound Campaigns 資源的存取權](#page-2246-0)
- [限制搜尋 Amazon Connect Contact Lens 所分析的文字記錄的功能](#page-2246-1)

## <span id="page-2239-0"></span>拒絕「刪除」和「更新」動作

下列這個政策範例拒絕一個 Amazon Connect 執行個體的使用者執行「刪除」和「更新」動作。 它在 Amazon Connect 使用者 ARN 的結尾處使用萬用字元,以便在完整使用者 ARN 上拒絕「刪 除使用者」和「更新使用者」(也就是,指定執行個體中的所有 Amazon Connect 使用者,例如 arn:aws:connect:us-east-1:123456789012:instance/00fbeee1-123e-111e-93e3-11111bfbfcc1/ agent/00dtcddd1-123e-111e-93e3-11111bfbfcc1)。

```
{ 
     "Version": "2012-10-17", 
     "Statement": [ 
          { 
               "Effect": "Deny", 
               "Action": [ 
                    "connect:DeleteUser", 
                    "connect:UpdateUser*" 
               ], 
               "Resource": "arn:aws:connect:us-
east-1:123456789012:instance/00fbeee1-123e-111e-93e3-11111bfbfcc1/agent/*" 
          } 
    \mathbf{I}}
```
### <span id="page-2239-1"></span>允許整合特定名稱的動作

```
{ 
     "Version": "2012-10-17", 
     "Statement": [ 
         { 
              "Sid": "AllowAllAppIntegrationsActions", 
              "Effect": "Allow", 
              "Action": [ 
                  "app-integrations:ListEventIntegrations", 
                  "app-integrations:CreateEventIntegration", 
                  "app-integrations:GetEventIntegration", 
                  "app-integrations:UpdateEventIntegration", 
                  "app-integartions:DeleteEventIntegration" 
              ],
"Resource":"arn:aws:appintegrations:*:*:event-integration/MyNamePrefix-*" 
  } 
     ]
}
```
## <span id="page-2240-0"></span>允許「建立使用者」但在您已獲派特定安全性設定檔時則予以拒絕

下列範例原則允許「建立使用者」,但明確拒絕使用 arn: AW: 連線:美國西部 2:1234567890:執行 個體在要求中。[CreateUser](https://docs.aws.amazon.com/connect/latest/APIReference/API_CreateUser.html#API_CreateUser_RequestBody)

```
{ 
     "Version": "2012-10-17", 
     "Statement": [ 
          { 
               "Effect": "Allow", 
               "Action": [ 
                   "connect:CreateUser" 
                ], 
               "Resource": "*", 
          }, 
          { 
               "Effect": "Deny", 
               "Action": [ 
                   "connect:CreateUser" 
                ], 
               "Resource": "arn:aws:connect:us-
west-2:123456789012:instance/00fbeee1-123e-111e-93e3-11111bfbfcc17/security-
profile/11dtcggg1-123e-111e-93e3-11111bfbfcc17", 
          } 
    \mathbf{I}}
```
### <span id="page-2240-1"></span>允許對聯絡錄製動作

以下範例政策允許在特定執行個體中對聯絡進行「開始聯絡記錄」。由於 contactID 是動態的,因此使 用 \*。

```
{ 
   "Version": "2012-10-17", 
   "Statement": [ 
     { 
       "Action": [ 
            "connect:StartContactRecording" 
       ], 
       "Resource": "arn:aws:connect:us-west-2:accountID:instance/instanceId/contact/*", 
       "Effect": "Allow" 
     }
```
}

]

#### 設定與 accountID 的信任關係。

以下為錄製 API 定義的動作:

- 「連接:StartContactRecording」
- 「連接:StopContactRecording」
- 「連接:SuspendContactRecording」
- 「連接:ResumeContactRecording」

#### 允許相同角色的更多聯絡動作

如果使用相同的角色呼叫其他聯絡 API,您可以列出下列聯絡動作:

- GetContactAttributes
- ListContactFlows
- StartChatContact
- StartOutboundVoiceContact
- StopContact
- UpdateContactAttributes

或者使用萬用字元來允許所有聯絡動作,例如:「connect:\*」

#### 允許更多資源

您也可以使用萬用字元,以允許更多資源。例如,以下說明如何允許所有聯絡資源上的所有連線動作:

```
{ 
     "Version": "2012-10-17", 
     "Statement": [ 
          { 
               "Action": [ 
                   "connect:*" 
              ], 
               "Resource": "arn:aws:connect:us-west-2:accountID:instance/*/contact/*", 
               "Effect": "Allow" 
          }
```
 $\mathbf{I}$ 

}

# <span id="page-2242-0"></span>允許或拒絕複本區域中電話號碼佇列 API 動作

[CreateQueue](https://docs.aws.amazon.com/connect/latest/APIReference/API_CreateQueue.html)和 [UpdateQueueOutboundCallerConfigA](https://docs.aws.amazon.com/connect/latest/APIReference/API_UpdateQueueOutboundCallerConfig.html)PI 包含名為的輸入欄 位OutboundCallerIdNumberId。此欄位代表可以取得流量分布群組的電話號碼資源。[它支援傳回](https://docs.aws.amazon.com/connect/latest/APIReference/API_ListPhoneNumbersV2.html) [的電話號碼 V1 ARN 格式,以L](https://docs.aws.amazon.com/connect/latest/APIReference/API_ListPhoneNumbersV2.html)[istPhoneNumbers](https://docs.aws.amazon.com/connect/latest/APIReference/API_ListPhoneNumbers.html)[及 V2 傳回的 V2 ARN 格式。ListPhoneNumbers](https://docs.aws.amazon.com/connect/latest/APIReference/API_ListPhoneNumbersV2.html)

以下是 OutboundCallerIdNumberId 支援的 V1 和 V2 ARN 格式:

- V1 ARN 格式:arn:aws:connect:*your-region*:*youraccount\_id*:instance/*instance\_id*/phone-number/*resource\_id*
- V2 ARN 格式:arn:aws:connect:*your-region*:*your-account\_id*:phonenumber/*resource\_id*

**a** Note

我們建議使用 V2 ARN 格式。V1 ARN 格式將在未來棄用。

為副本區域中的電話號碼資源提供兩種 ARN 格式

如果對流量分布群組取得電話號碼,若要在複本區域中操作時正確允許/拒絕對電話號碼資源的佇列 API 動作存取,您必須同時提供 V1 和 V2 ARN 格式的電話號碼資源。如果您僅以一種 ARN 格式提供 電話號碼資源,則在複本區域中操作時不會產生正確的允許/拒絕行為。

範例 1:拒絕存取 CreateQueue

例如,您在複本區域 us-west-2 中使用帳戶 123456789012 和執行個體 aaaaaaaa-bbbbcccc-dddd-0123456789012 進行操作。當OutboundCallerIdNumberId值是向具有資源 ID 的流量通訊群組宣告的電話號碼時,您想要拒絕存取 [CreateQueue](https://docs.aws.amazon.com/connect/latest/APIReference/API_CreateQueue.html)API aaaaaaaa-eeee-ffffgggg-0123456789012。但下列情況必須使用下列政策:

```
{ 
     "Version": "2012-10-17", 
     "Statement": [ 
         \{ "Sid": "DenyCreateQueueForSpecificNumber", 
              "Effect": "Deny",
```

```
 "Action": "connect:CreateQueue", 
             "Resource": [ 
                 "arn:aws:connect:us-east-1:123456789012:phone-number/aaaaaaaa-eeee-
ffff-gggg-0123456789012", 
                 "arn:aws:connect:us-west-2:123456789012:instance/aaaaaaaa-bbbb-cccc-
dddd-0123456789012/phone-number/aaaaaaaa-eeee-ffff-gggg-0123456789012" 
 ] 
         } 
    \mathbf{I}}
```
其中 us-west-2 是正在發出請求的區域。

範例 2: 只允許存取 UpdateQueueOutboundCallerConfig

例如,您在複本區域 us-west-2 中使用帳戶 123456789012 和執行個體 aaaaaaaa-bbbb-ccccdddd-0123456789012 進行操作。當OutboundCallerIdNumberId值是向具有資源 ID 的流量通 訊群組宣告的電話號碼時,您只想要允許存取 [UpdateQueueOutboundCallerConfigA](https://docs.aws.amazon.com/connect/latest/APIReference/API_UpdateQueueOutboundCallerConfig.html)PI aaaaaaaaeeee-ffff-gggg-0123456789012。但下列情況必須使用下列政策:

```
{ 
     "Version": "2012-10-17", 
     "Statement": [ 
        \mathcal{L} "Sid": "OnlyAllowUpdateQueueOutboundCallerConfigForSpecificNumber", 
             "Effect": "Allow", 
             "Action": "connect:UpdateQueueOutboundCallerConfig", 
             "Resource": [ 
                  "arn:aws:connect:us-east-1:123456789012:phone-number/aaaaaaaa-eeee-
ffff-gggg-0123456789012", 
                  "arn:aws:connect:us-west-2:123456789012:instance/aaaaaaaa-bbbb-cccc-
dddd-0123456789012/phone-number/aaaaaaaa-eeee-ffff-gggg-0123456789012" 
 ] 
         } 
     ]
}
```
## <span id="page-2243-0"></span>查看特定 Amazon AppIntegrations 資源

下列範例政策允許擷取特定事件整合。

```
 "Version": "2012-10-17", 
     "Statement": [ 
          { 
              "Effect": "Allow", 
              "Action": [ 
                   "app-integrations:GetEventIntegration" 
              ], 
              "Resource": "arn:aws:app-integrations:us-west-2:accountID:event-
integration/Name" 
          } 
     ]
}
```
## <span id="page-2244-0"></span>授予 Amazon Connect Customer Profiles 存取權

Amazon Connect Customer Profiles 使用 profile 作為動作的前綴,而不是 connect。以下政策授 予 Amazon Connect Customer Profiles 中特定網域的完整存取權。

```
{ 
   "Version": "2012-10-17", 
   "Statement": [ 
    \{ "Action": [ 
             "profile:*" 
        ], 
        "Resource": "arn:aws:profile:us-west-2:accountID:domains/domainName", 
        "Effect": "Allow" 
     } 
   ]
}
```
設定 accountID 與網域 domainName 的信任關係。

<span id="page-2244-1"></span>授予僅供讀取 Customer Profiles 資料

以下是授予對 Amazon Connect Customer Profiles 中資料的讀取存取權限的範例。

```
{ 
      "Version": "2012-10-17", 
      "Statement": [ 
           { 
                "Action": [
```
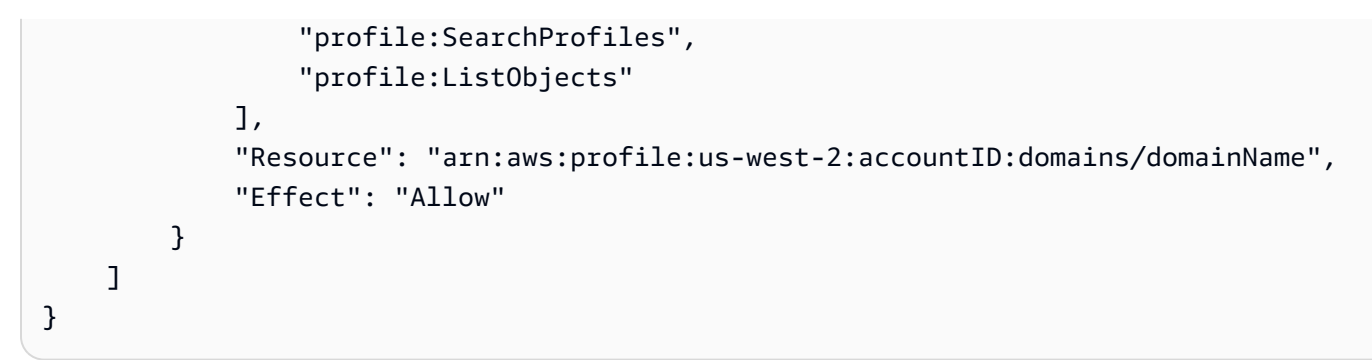

<span id="page-2245-0"></span>僅為特定助理查詢 Amazon Q in Connect

下列範例策略僅允許查詢特定助理。

```
{ 
     "Version": "2012-10-17", 
     "Statement": [ 
          { 
               "Effect": "Allow", 
               "Action": [ 
                   "wisdom:QueryAssistant " 
              ], 
               "Resource": "arn:aws:wisdom:us-west-2:accountID:assistant/assistantID" 
          } 
     ]
}
```
# <span id="page-2245-1"></span>授予 Amazon Connect Voice ID 完整存取權

Amazon Connect Voice ID 使用 voiceid 作為動作的前綴,而不是連接。以下政策授予 Amazon Connect Voice ID 中特定網域的完整存取權:

```
{ 
   "Version": "2012-10-17", 
   "Statement": [ 
    \left\{ \right. "Action": [ 
             "voiceid:*" 
        ], 
        "Resource": "arn:aws:voiceid:us-west-2:accountID:domain/domainName", 
        "Effect": "Allow" 
      } 
  \mathbf{I}
```
}

### <span id="page-2246-0"></span>授予對 Amazon Connect Outbound Campaigns 資源的存取權

外撥行銷活動使用 connect-campaign 作為動作的前綴,而不是 connect。以下政策授予特定外撥 行銷活動的完整存取權。

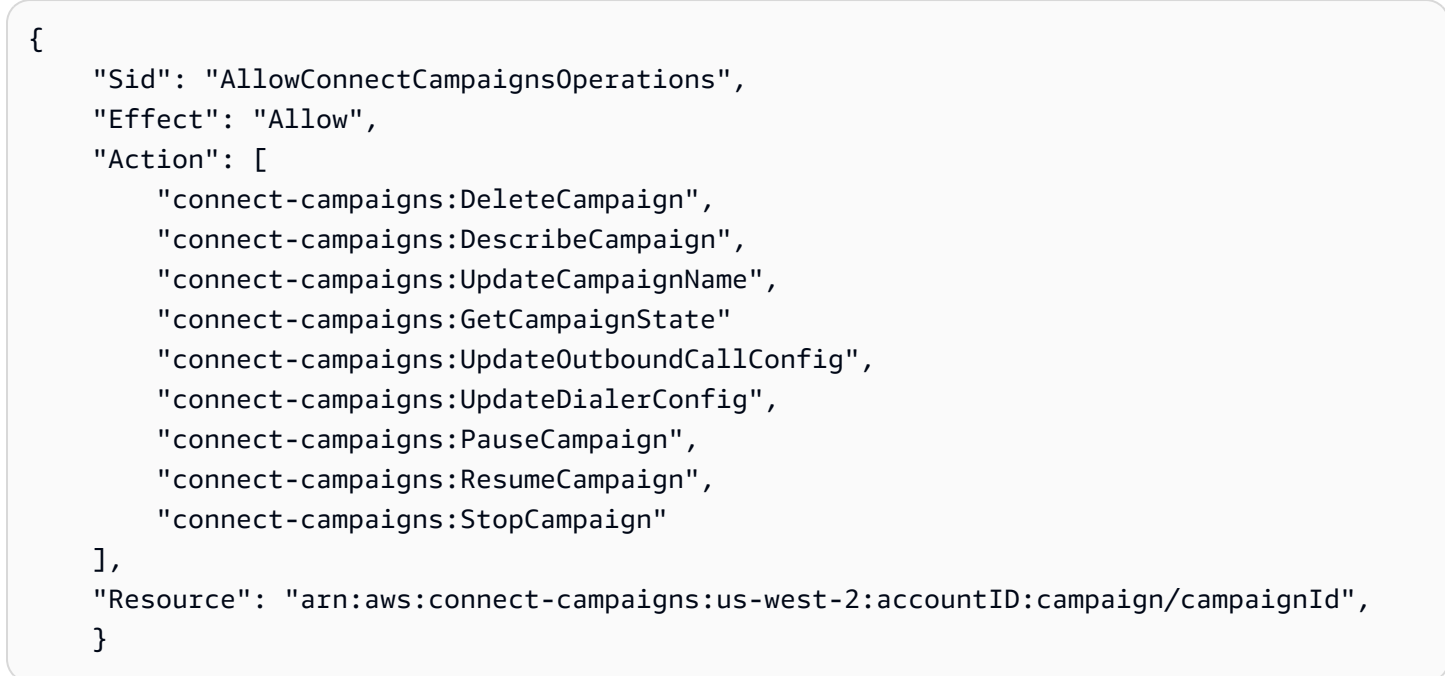

# <span id="page-2246-1"></span>限制搜尋 Amazon Connect Contact Lens 所分析的文字記錄的功能

下列政策允許搜尋和描述聯絡人,但拒絕使用 Amazon Connect Contact Lens 分析的文字記錄搜尋聯 絡人。

```
{ 
     "Version": "2012-10-17", 
     "Statement": [ 
          { 
              "Sid": "VisualEditor0", 
              "Effect": "Allow", 
              "Action": [ 
                   "connect:DescribeContact" 
              ], 
              "Resource": "arn:aws:connect:region:account-id:instance/instance-id/
contact/*" 
          },
```

```
 { 
                   "Sid": "VisualEditor1", 
                   "Effect": "Allow", 
                    "Action": [ 
                          "connect:SearchContacts" 
                   ], 
                   "Resource": "arn:aws:connect:region:account-id:instance/instance-id" 
             }, 
             { 
                   "Sid": "VisualEditor2", 
                   "Effect": "Deny", 
                   "Action": [ 
                          "connect:SearchContacts" 
                   ], 
                    "Resource": "arn:aws:connect:region:account-id:instance/instance-id", 
                   "Condition": { 
                          "ForAnyValue:StringEquals": { 
                                "connect:SearchContactsByContactAnalysis": [ 
                                      "Transcript" 
\sim 100 \sim 100 \sim 100 \sim 100 \sim 100 \sim 100 \sim 100 \sim 100 \sim 100 \sim 100 \sim 100 \sim 100 \sim 100 \sim 100 \sim 100 \sim 100 \sim 100 \sim 100 \sim 100 \sim 100 \sim 100 \sim 100 \sim 100 \sim 100 \sim 
 } 
                   } 
             } 
      \mathbf{I}}
```
## AWS Amazon Connect 的受管政策

若要新增許可給使用者、群組和角色,使用 AWS 受管政策比自己撰寫政策更有效率。[建立 IAM 客戶](https://docs.aws.amazon.com/IAM/latest/UserGuide/access_policies_create-console.html) [受管政策](https://docs.aws.amazon.com/IAM/latest/UserGuide/access_policies_create-console.html)需要時間和專業知識,而受管政策可為您的團隊提供其所需的許可。若要快速開始使用,您可 以使用 AWS 受管政策。這些政策涵蓋常見使用案例,並可在您的 AWS 帳戶中使用。如需 AWS 受管 政策的相關資訊,請參閱 IAM 使用者指南中的 [AWS 受管政策。](https://docs.aws.amazon.com/IAM/latest/UserGuide/security-iam-awsmanpol.html)

AWS 服務會維護和更新 AWS 受管理的策略。您無法變更 AWS 受管理原則中的權限。服務有時會將 其他權限新增至受 AWS 管理的策略,以支援新功能。此類型的更新會影響已連接政策的所有身分識別 (使用者、群組和角色)。當新功能啟動或新作業可用時,服務最有可能更新 AWS 受管理的策略。服務 不會從 AWS 受管理的政策移除權限,因此政策更新不會破壞您現有的權限。

此外,還 AWS 支援跨多個服務之工作職能的受管理原則。例如, ReadOnlyAccess AWS 受管理的策 略提供對所有 AWS 服務和資源的唯讀存取權。當服務啟動新功能時,會為新作業和資源新 AWS 增唯 讀權限。如需任務職能政策的清單和說明,請參閱《IAM 使用者指南》中有關[任務職能的 AWS 受管政](https://docs.aws.amazon.com/IAM/latest/UserGuide/access_policies_job-functions.html) [策](https://docs.aws.amazon.com/IAM/latest/UserGuide/access_policies_job-functions.html)。

## <span id="page-2248-0"></span>AWS 管理策略: AmazonConnect\_ FullAccess

若要允許 Amazon Connect 的完整讀取/寫入存取權,您必須將兩個政策附加到 IAM 使用者、群組或角 色。附加 AmazonConnect FullAccess 政策和具有以下內容的自訂政策:

#### 自訂政策

```
{ 
     "Version": "2012-10-17", 
     "Statement": [ 
          { 
              "Sid": "AttachAnyPolicyToAmazonConnectRole", 
              "Effect": "Allow", 
              "Action": "iam:PutRolePolicy", 
              "Resource": "arn:aws:iam::*:role/aws-service-role/connect.amazonaws.com/
AWSServiceRoleForAmazonConnect*" 
          } 
    \mathbf{I}}
```
#### AmazonConnect\_ FullAccess 政策

```
{ 
     "Version": "2012-10-17", 
     "Statement": [ 
          { 
              "Effect": "Allow", 
              "Action": [ 
                   "connect:*", 
                   "ds:CreateAlias", 
                   "ds:AuthorizeApplication", 
                   "ds:CreateIdentityPoolDirectory", 
                   "ds:DeleteDirectory", 
                   "ds:DescribeDirectories", 
                   "ds:UnauthorizeApplication", 
                   "firehose:DescribeDeliveryStream", 
                   "firehose:ListDeliveryStreams", 
                   "kinesis:DescribeStream", 
                   "kinesis:ListStreams", 
                   "kms:DescribeKey", 
                   "kms:ListAliases", 
                   "lex:GetBots", 
                   "lex:ListBots",
```

```
 "lex:ListBotAliases", 
         "logs:CreateLogGroup", 
         "s3:GetBucketLocation", 
         "s3:ListAllMyBuckets", 
         "lambda:ListFunctions", 
         "ds:CheckAlias", 
         "profile:ListAccountIntegrations", 
         "profile:GetDomain", 
         "profile:ListDomains", 
         "profile:GetProfileObjectType", 
         "profile:ListProfileObjectTypeTemplates" 
     ], 
     "Resource": "*" 
 }, 
 { 
     "Effect": "Allow", 
     "Action": [ 
         "profile:AddProfileKey", 
         "profile:CreateDomain", 
         "profile:CreateProfile", 
         "profile:DeleteDomain", 
         "profile:DeleteIntegration", 
         "profile:DeleteProfile", 
         "profile:DeleteProfileKey", 
         "profile:DeleteProfileObject", 
         "profile:DeleteProfileObjectType", 
         "profile:GetIntegration", 
         "profile:GetMatches", 
         "profile:GetProfileObjectType", 
         "profile:ListIntegrations", 
         "profile:ListProfileObjects", 
         "profile:ListProfileObjectTypes", 
         "profile:ListTagsForResource", 
         "profile:MergeProfiles", 
         "profile:PutIntegration", 
         "profile:PutProfileObject", 
         "profile:PutProfileObjectType", 
         "profile:SearchProfiles", 
         "profile:TagResource", 
         "profile:UntagResource", 
         "profile:UpdateDomain", 
         "profile:UpdateProfile" 
     ], 
     "Resource": "arn:aws:profile:*:*:domains/amazon-connect-*"
```

```
 }, 
         { 
              "Effect": "Allow", 
              "Action": [ 
                  "s3:CreateBucket", 
                  "s3:GetBucketAcl" 
             ], 
              "Resource": "arn:aws:s3:::amazon-connect-*" 
         }, 
         { 
              "Effect": "Allow", 
              "Action": [ 
                  "servicequotas:GetServiceQuota" 
             ], 
              "Resource": "arn:aws:servicequotas:*:*:connect/*" 
         }, 
         { 
              "Effect": "Allow", 
              "Action": "iam:CreateServiceLinkedRole", 
              "Resource": "*", 
              "Condition": { 
                  "StringEquals": { 
                      "iam:AWSServiceName": "connect.amazonaws.com" 
 } 
 } 
         }, 
         { 
              "Effect": "Allow", 
              "Action": "iam:DeleteServiceLinkedRole", 
              "Resource": "arn:aws:iam::*:role/aws-service-role/connect.amazonaws.com/
AWSServiceRoleForAmazonConnect*" 
         }, 
         { 
              "Effect": "Allow", 
              "Action": "iam:CreateServiceLinkedRole", 
              "Resource": "arn:aws:iam::*:role/aws-service-role/profile.amazonaws.com/*", 
              "Condition": { 
                  "StringEquals": { 
                      "iam:AWSServiceName": "profile.amazonaws.com" 
 } 
             } 
         } 
    \mathbf{I}
```
}

若要允許使用者來建立執行個體,確保它們具備 AmazonConnect\_FullAccess 政策所授與的許可。

使用 AmazonConnect FullAccess 政策時,請注意下列事項:

- iam:PutRolePolicy 允許取得該政策的使用者設定帳戶中的任何資源與 Amazon Connect 執行個體搭配使用。由於其授予如此廣泛的許可,因此只在必要時進行指派。而是建立可存取 必要資源的服務連結角色,並讓使用者可以存取將服務連結角色傳遞給 Amazon Connect (由 AmazonConnect\_FullAccess 政策授予)。
- 使用您選擇的名稱建立 Amazon S3 儲存貯體,或在從 Amazon Connect 管理員網站建立或更新執行 個體時使用現有儲存貯體,需要額外權限。如果您為通話錄音、聊天記錄、通話記錄和其他資料選擇 預設儲存位置,則系統會在這些物件的名稱前面加上「amazon-connect-」。
- aws/connect KMS 金鑰可作為預設加密選項使用。若要使用自訂加密金鑰,請指派其他 KMS 權限給 使用者。
- 為使用者指派其他權限,以將 Amazon Polly、即時媒體串流、 AWS 資料串流和 Lex 機器人等其他 資源連接至其 Amazon Connect 執行個體。

如需有關許可的詳細資訊,請參閱 [使用自訂 IAM 政策來管理 Amazon Connect 管理員網站存取權的必](#page-2192-0) [要許可](#page-2192-0)。

AWS 受管理策略: AmazonConnectReadOnlyAccess

若要允許唯讀存取權,您只需要附加 AmazonConnectReadOnlyAccess 政策。

<span id="page-2251-0"></span>AWS 受管理策略: AmazonConnectServiceLinkedRolePolicy

AmazonConnectServiceLinkedRolePolicy 角色許可政策可讓 Amazon Connect 對指定的資源完成下列動作。當您啟用中的其他功能時 Amazon Connect,會 為[AWSServiceRoleForAmazonConnect服](https://docs.aws.amazon.com/connect/latest/adminguide/connect-slr.html#slr-permissions)務連結角色新增其他權限,以存取與這些功能相關聯的資 源:

```
{ 
     "Version": "2012-10-17", 
     "Statement": [ 
          { 
               "Sid": "AllowConnectActions", 
               "Effect": "Allow",
```

```
 "Action": [ 
                   "connect:*" 
              ], 
               "Resource": [ 
\mathbf{u} \star \mathbf{u} ] 
          }, 
          { 
              "Sid": "AllowDeleteSLR", 
              "Effect": "Allow", 
               "Action": [ 
                   "iam:DeleteRole" 
              ], 
              "Resource": "arn:aws:iam::*:role/aws-service-role/connect.amazonaws.com/
AWSServiceRoleForAmazonConnect_*" 
          }, 
          { 
              "Sid": "AllowS3ObjectForConnectBucket", 
               "Effect": "Allow", 
               "Action": [ 
                   "s3:GetObject", 
                   "s3:GetObjectAcl", 
                   "s3:PutObject", 
                   "s3:PutObjectAcl", 
                   "s3:DeleteObject" 
              ], 
              "Resource": [ 
                   "arn:aws:s3:::amazon-connect-*/*" 
              ] 
          }, 
          { 
              "Sid": "AllowGetBucketMetadataForConnectBucket", 
               "Effect": "Allow", 
              "Action": [ 
                   "s3:GetBucketLocation", 
                   "s3:GetBucketAcl" 
              ], 
              "Resource": [ 
                   "arn:aws:s3:::amazon-connect-*" 
              ] 
          }, 
          { 
               "Sid": "AllowConnectLogGroupAccess", 
              "Effect": "Allow",
```

```
 "Action": [ 
               "logs:CreateLogStream", 
               "logs:DescribeLogStreams", 
               "logs:PutLogEvents" 
           ], 
           "Resource": [ 
               "arn:aws:logs:*:*:log-group:/aws/connect/*:*" 
           ] 
      }, 
      { 
           "Sid": "AllowListLexBotAccess", 
           "Effect": "Allow", 
           "Action": [ 
               "lex:ListBots", 
               "lex:ListBotAliases" 
           ], 
           "Resource": "*" 
      }, 
      { 
 "Sid": "AllowCustomerProfilesForConnectDomain", 
 "Effect": "Allow", 
 "Action": [ 
  "profile:SearchProfiles", 
  "profile:CreateProfile", 
  "profile:UpdateProfile", 
  "profile:AddProfileKey", 
  "profile:ListProfileObjectTypes", 
  "profile:ListCalculatedAttributeDefinitions", 
  "profile:ListCalculatedAttributesForProfile", 
  "profile:GetDomain", 
  "profile:ListIntegrations" 
 ], 
 "Resource": "arn:aws:profile:*:*:domains/amazon-connect-*" 
 }, 
      { 
           "Sid": "AllowReadPermissionForCustomerProfileObjects", 
           "Effect": "Allow", 
           "Action": [ 
               "profile:ListProfileObjects", 
               "profile:GetProfileObjectType" 
           ], 
           "Resource": [ 
               "arn:aws:profile:*:*:domains/amazon-connect-*/object-types/*" 
           ]
```

```
 }, 
 { 
     "Sid": "AllowListIntegrationForCustomerProfile", 
     "Effect": "Allow", 
     "Action": [ 
          "profile:ListAccountIntegrations" 
     ], 
     "Resource": "*" 
 }, 
 { 
     "Sid": "AllowReadForCustomerProfileObjectTemplates", 
     "Effect": "Allow", 
     "Action": [ 
          "profile:ListProfileObjectTypeTemplates", 
         "profile:GetProfileObjectTypeTemplate" 
     ], 
     "Resource": "arn:aws:profile:*:*:/templates*" 
 }, 
 { 
     "Sid": "AllowWisdomForConnectEnabledTaggedResources", 
     "Effect": "Allow", 
     "Action": [ 
          "wisdom:CreateContent", 
         "wisdom:DeleteContent", 
         "wisdom:CreateKnowledgeBase", 
         "wisdom:GetAssistant", 
         "wisdom:GetKnowledgeBase", 
         "wisdom:GetContent", 
         "wisdom:GetRecommendations", 
         "wisdom:GetSession", 
         "wisdom:NotifyRecommendationsReceived", 
         "wisdom:QueryAssistant", 
         "wisdom:StartContentUpload", 
         "wisdom:UpdateContent", 
         "wisdom:UntagResource", 
         "wisdom:TagResource", 
         "wisdom:CreateSession", 
         "wisdom:CreateQuickResponse", 
         "wisdom:GetQuickResponse", 
          "wisdom:SearchQuickResponses", 
         "wisdom:StartImportJob", 
          "wisdom:GetImportJob", 
          "wisdom:ListImportJobs", 
          "wisdom:ListQuickResponses",
```

```
 "wisdom:UpdateQuickResponse", 
                 "wisdom:DeleteQuickResponse", 
                 "wisdom:PutFeedback" 
             ], 
             "Resource": "*", 
             "Condition": { 
                 "StringEquals": { 
                      "aws:ResourceTag/AmazonConnectEnabled": "True" 
 } 
             } 
         }, 
         { 
             "Sid": "AllowListOperationForWisdom", 
             "Effect": "Allow", 
             "Action": [ 
                 "wisdom:ListAssistants", 
                 "wisdom:ListKnowledgeBases" 
             ], 
             "Resource": "*" 
         }, 
         { 
             "Sid": "AllowCustomerProfilesCalculatedAttributesForConnectDomain", 
             "Effect": "Allow", 
             "Action": [ 
                 "profile:GetCalculatedAttributeForProfile", 
                 "profile:CreateCalculatedAttributeDefinition", 
                 "profile:DeleteCalculatedAttributeDefinition", 
                 "profile:GetCalculatedAttributeDefinition", 
                 "profile:UpdateCalculatedAttributeDefinition" 
             ], 
             "Resource": [ 
                 "arn:aws:profile:*:*:domains/amazon-connect-*/calculated-attributes/*" 
            \mathbf{I} }, 
\overline{a} "Sid": "AllowPutMetricsForConnectNamespace", 
             "Effect": "Allow", 
             "Action": "cloudwatch:PutMetricData", 
             "Resource": "*", 
             "Condition": { 
                 "StringEquals": { 
                      "cloudwatch:namespace": "AWS/Connect" 
 } 
 }
```
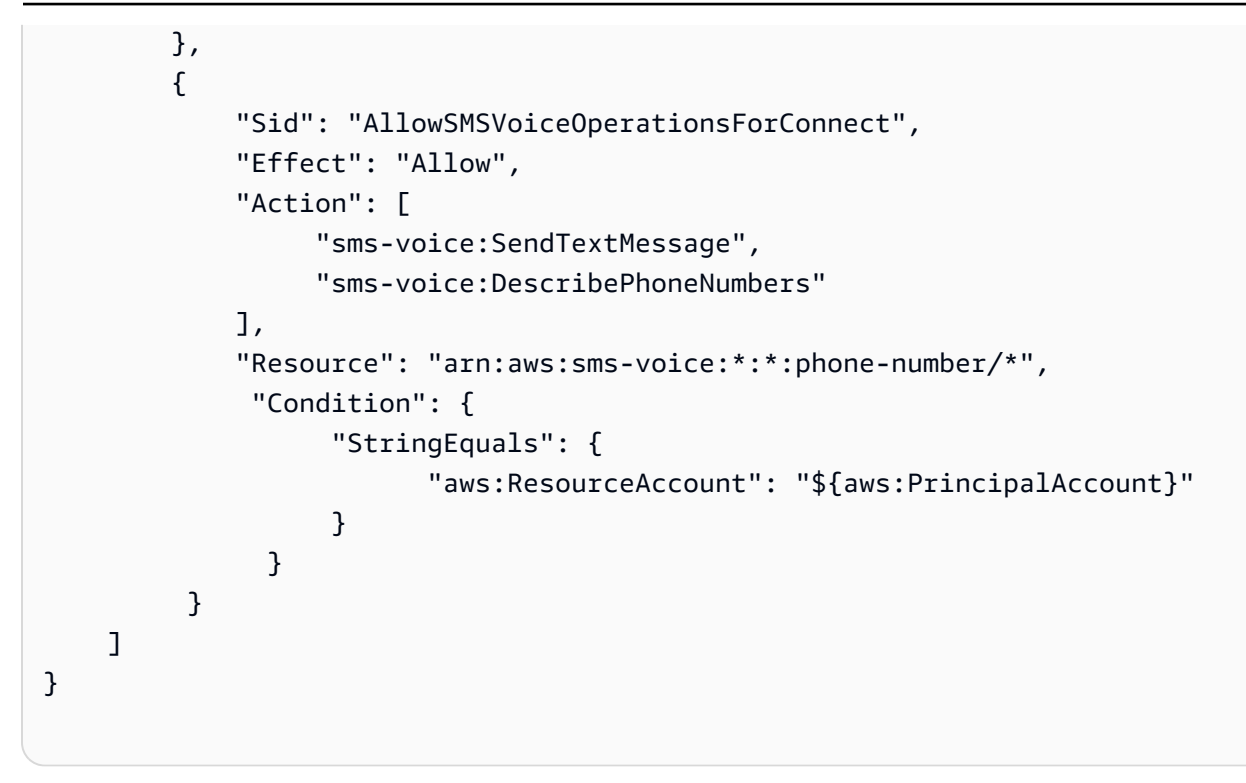

AWS 受管理策略: AmazonConnectCampaignsServiceLinkedRolePolicy

AmazonConnectCampaignsServiceLinkedRolePolicy角色權限原則可讓 Amazon Connect 輸 出行銷活動在指定的資源上完成下列動作。

```
{ 
     "Version": "2012-10-17", 
     "Statement": [ 
          { 
               "Effect": "Allow", 
               "Action": [ 
                   "connect-campaigns:ListCampaigns" 
               ], 
               "Resource" : "*" 
          }, 
          { 
               "Effect": "Allow", 
               "Action": [ 
                   "connect:BatchPutContact", 
                   "connect:StopContact" 
               ], 
               "Resource": "arn:aws:connect:*:*:instance/*" 
     ]
```
}

## AWS 受管策略: AmazonConnectVoice識別碼 FullAccess

若要允許完整存取 Amazon Connect Voice ID,您必須將兩個政策附加到使用者、群組或角色。附 加AmazonConnectVoiceIDFullAccess政策和下列自訂政策內容,以透過 Amazon Connect 管理 員網站存取語音 ID:

```
{ 
     "Version": "2012-10-17", 
     "Statement": [ 
         { 
              "Sid": "AttachAnyPolicyToAmazonConnectRole", 
              "Effect": "Allow", 
              "Action": "iam:PutRolePolicy", 
              "Resource": "arn:aws:iam::*:role/aws-service-role/connect.amazonaws.com/
AWSServiceRoleForAmazonConnect*" 
         }, 
         { 
              "Effect": "Allow", 
              "Action": [ 
                  "connect:CreateIntegrationAssociation", 
                  "connect:DeleteIntegrationAssociation", 
                  "connect:ListIntegrationAssociations" 
             ], 
              "Resource": "*" 
         }, 
         { 
              "Effect": "Allow", 
              "Action": [ 
                  "events:DeleteRule", 
                  "events:PutRule", 
                  "events:PutTargets", 
                  "events:RemoveTargets" 
              ], 
              "Resource": "*", 
              "Condition": { 
                  "StringEquals": { 
                      "events:ManagedBy": "connect.amazonaws.com" 
 } 
 } 
         }
```
 $\mathbf{I}$ 

}

手動政策會設定下列項目:

- iam:PutRolePolicy 允許取得該政策的使用者設定帳戶中的任何資源與 Amazon Connect 執行個 體搭配使用。由於其授予如此廣泛的許可,因此只在必要時進行指派。
- 若要將語音 ID 網域連接到 Amazon Connect 執行個體,您需要額外的 Amazon Connect 和 Amazon EventBridge 特權。您需要有權限才能呼叫 Amazon Connect API 來建立、刪除和列出整合關聯。您 需要 EventBridge 權限才能建立和刪除用來提供與語音 ID 相關聯絡人記錄的 EventBridge 規則。

由於沒有預設加密選項,因此若要將客戶受管金鑰與 Amazon Connect Voice ID 搭配使用,金鑰政策 中必須允許下列 API 操作。此外,您必須在相關金鑰上新增這些許可。它們不會包括在受管政策中。

- kms:Decrypt 存取或儲存加密資料。
- kms:CreateGrant 建立或更新網域時,用來為 Voice ID 網域建立客戶受管金鑰的授權。授予可 控制指定 KMS 金鑰的存取權,該金鑰允許[授予 Amazon Connect Voice ID 所需的作業存](https://docs.aws.amazon.com/kms/latest/developerguide/grants.html#terms-grant-operations)取權。如需 使用授予的詳細資訊,請參閱《AWS Key Management Service 開發人員指南》中[的使用授權](https://docs.aws.amazon.com/kms/latest/developerguide/grants.html)。
- kms:DescribeKey 建立或更新網域時,允許決定您提供的 KMS 金鑰的 ARN。

如需建立網域和 KMS 金鑰的詳細資訊,請參閱 [啟用語音 ID](#page-2137-0) 和 [靜態加密。](#page-2171-0)

<span id="page-2258-0"></span>AWS 受管理策略: CustomerProfilesServiceLinkedRolePolicy

若要允許 Amazon Connect 客戶設定檔將 CloudWatch 指標發佈到您的 AWS 帳戶,您必須附加 受CustomerProfilesServiceLinkedRolePolicy管政策:

```
{ 
     "Version": "2012-10-17", 
     "Statement": [ 
          { 
               "Effect": "Allow", 
               "Action": [ 
                    "cloudwatch:PutMetricData" 
               ], 
               "Resource": "", 
               "Condition": { 
                    "StringEquals": {
```

```
 "cloudwatch:namespace": "AWS/CustomerProfiles" 
 } 
 } 
         }, 
        \mathcal{L} "Effect": "Allow", 
             "Action": [ 
                 "iam:DeleteRole" 
             ], 
             "Resource": "arn:aws:iam:::role/aws-service-role/profile.amazonaws.com/
AWSServiceRoleForProfile_*" 
         } 
     ]
}
```
<span id="page-2259-0"></span>AWS 受管理策略: AmazonConnectSynchronizationServiceRolePolicy

AmazonConnectSynchronizationServiceRolePolicy權限原則可讓 Amazon Connect 受管理 的同步處理對指定的資源完成下列讀取、寫入、更新和刪除動作。當資源同步處理已啟用更多資源時, 系統會將其他權限新增至[AWSServiceRoleForAmazonConnectSynchronization服](#page-2290-0)務連結角色,以存取 這些資源。

AmazonConnectSynchronizationServiceRolePolicy 許可政策會分組為以下許可集。

- connect Connect 許可以同步處理連線組態和資源。
- cloudwatch— 為帳戶中的執行個體發佈 Amazon Connect 使用量指標的 CloudWatch 許可。

```
{ 
      "Version": "2012-10-17", 
      "Statement": [ 
        { 
         "Sid": "AllowConnectActions", 
         "Effect": "Allow", 
         "Action": [ 
          "connect:CreateUser*", 
          "connect:UpdateUser*", 
          "connect:DeleteUser*", 
          "connect:DescribeUser*", 
          "connect:ListUser*",
```
 "connect:CreateRoutingProfile", "connect:UpdateRoutingProfile\*", "connect:DeleteRoutingProfile", "connect:DescribeRoutingProfile", "connect:ListRoutingProfile\*", "connect:CreateAgentStatus", "connect:UpdateAgentStatus", "connect:DescribeAgentStatus", "connect:ListAgentStatuses", "connect:CreateQuickConnect", "connect:UpdateQuickConnect\*", "connect:DeleteQuickConnect", "connect:DescribeQuickConnect", "connect:ListQuickConnects", "connect:CreateHoursOfOperation", "connect:UpdateHoursOfOperation", "connect:DeleteHoursOfOperation", "connect:DescribeHoursOfOperation", "connect:ListHoursOfOperations", "connect:CreateQueue", "connect:UpdateQueue\*", "connect:DeleteQueue", "connect:DescribeQueue", "connect:ListQueue\*", "connect:CreatePrompt", "connect:UpdatePrompt", "connect:DeletePrompt", "connect:DescribePrompt", "connect:ListPrompts", "connect:GetPromptFile", "connect:CreateSecurityProfile", "connect:UpdateSecurityProfile", "connect:DeleteSecurityProfile", "connect:DescribeSecurityProfile", "connect:ListSecurityProfile\*", "connect:CreateContactFlow\*", "connect:UpdateContactFlow\*", "connect:DeleteContactFlow\*", "connect:DescribeContactFlow\*", "connect:ListContactFlow\*", "connect:BatchGetFlowAssociation", "connect:CreatePredefinedAttribute", "connect:UpdatePredefinedAttribute", "connect:DeletePredefinedAttribute",

```
 "connect:DescribePredefinedAttribute", 
    "connect:ListPredefinedAttributes", 
    "connect:ListTagsForResource", 
    "connect:TagResource", 
    "connect:UntagResource", 
    "connect:ListTrafficDistributionGroups", 
    "connect:ListPhoneNumbersV2", 
    "connect:UpdatePhoneNumber", 
    "connect:DescribePhoneNumber", 
    "connect:Associate*", 
    "connect:Disassociate*" 
   ], 
   "Resource": "*" 
 }, 
  { 
   "Sid": "AllowPutMetricsForConnectNamespace", 
   "Effect": "Allow", 
   "Action": "cloudwatch:PutMetricData", 
   "Resource": "*", 
   "Condition": { 
    "StringEquals": { 
     "cloudwatch:namespace": "AWS/Connect" 
    } 
  } 
 } 
 ]
```
## Amazon Connect 對 AWS 受管政策的更新

檢視有關 Amazon Connect AWS 受管政策更新的詳細資訊,因為此服務開始追蹤這些變更。如需有關 此頁面變更的自動提醒,請訂閱 [Amazon Connect 文件歷史記錄](#page-2503-0) 頁面的 RSS 摘要。

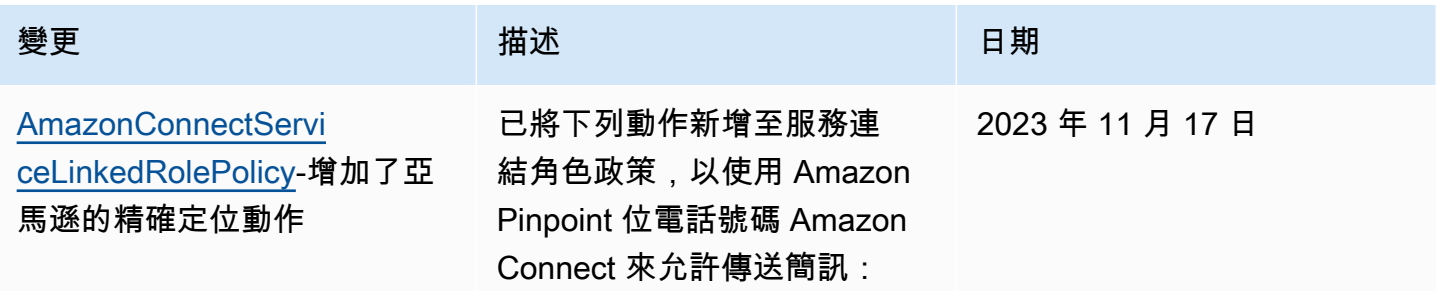

}

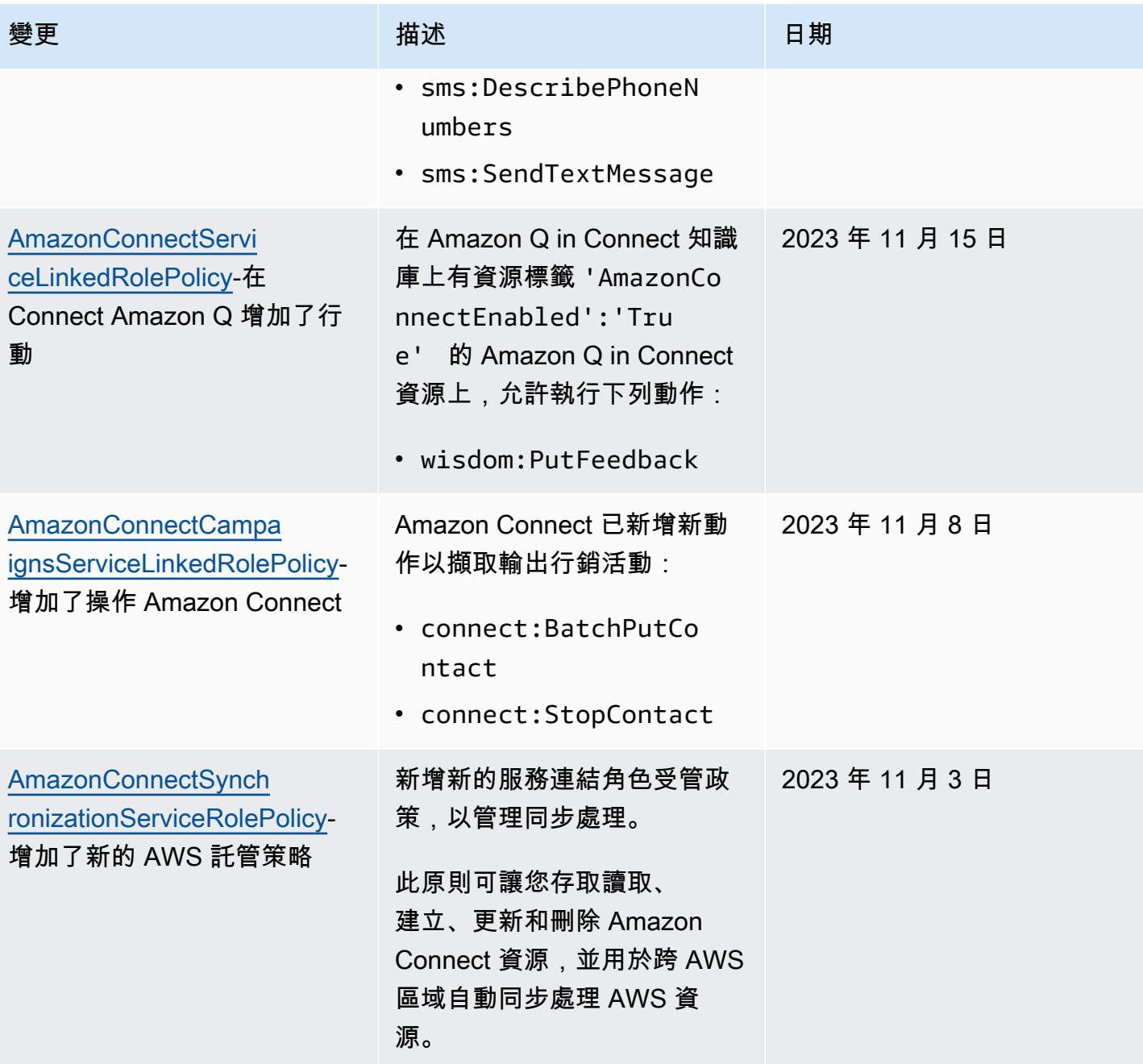

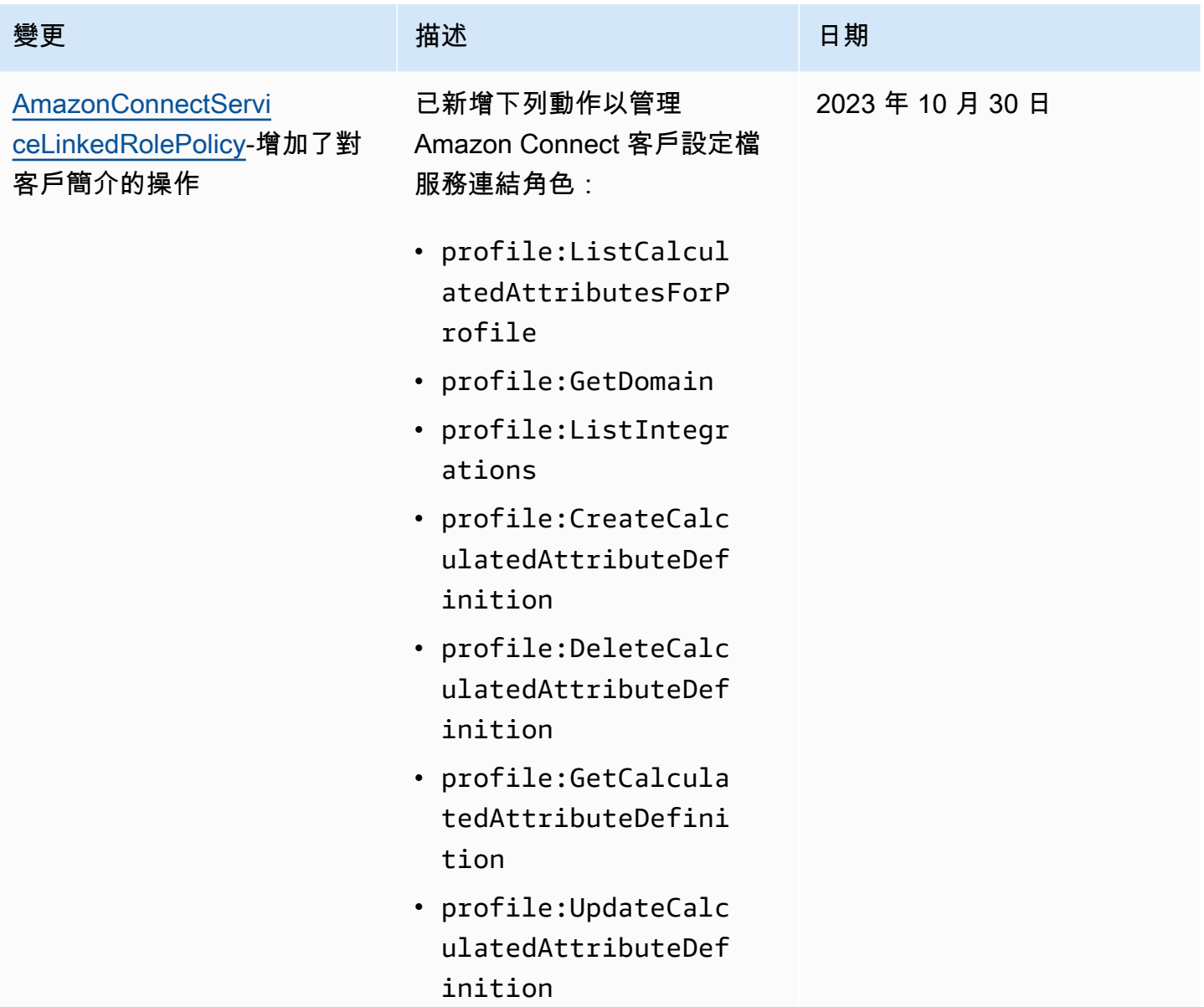

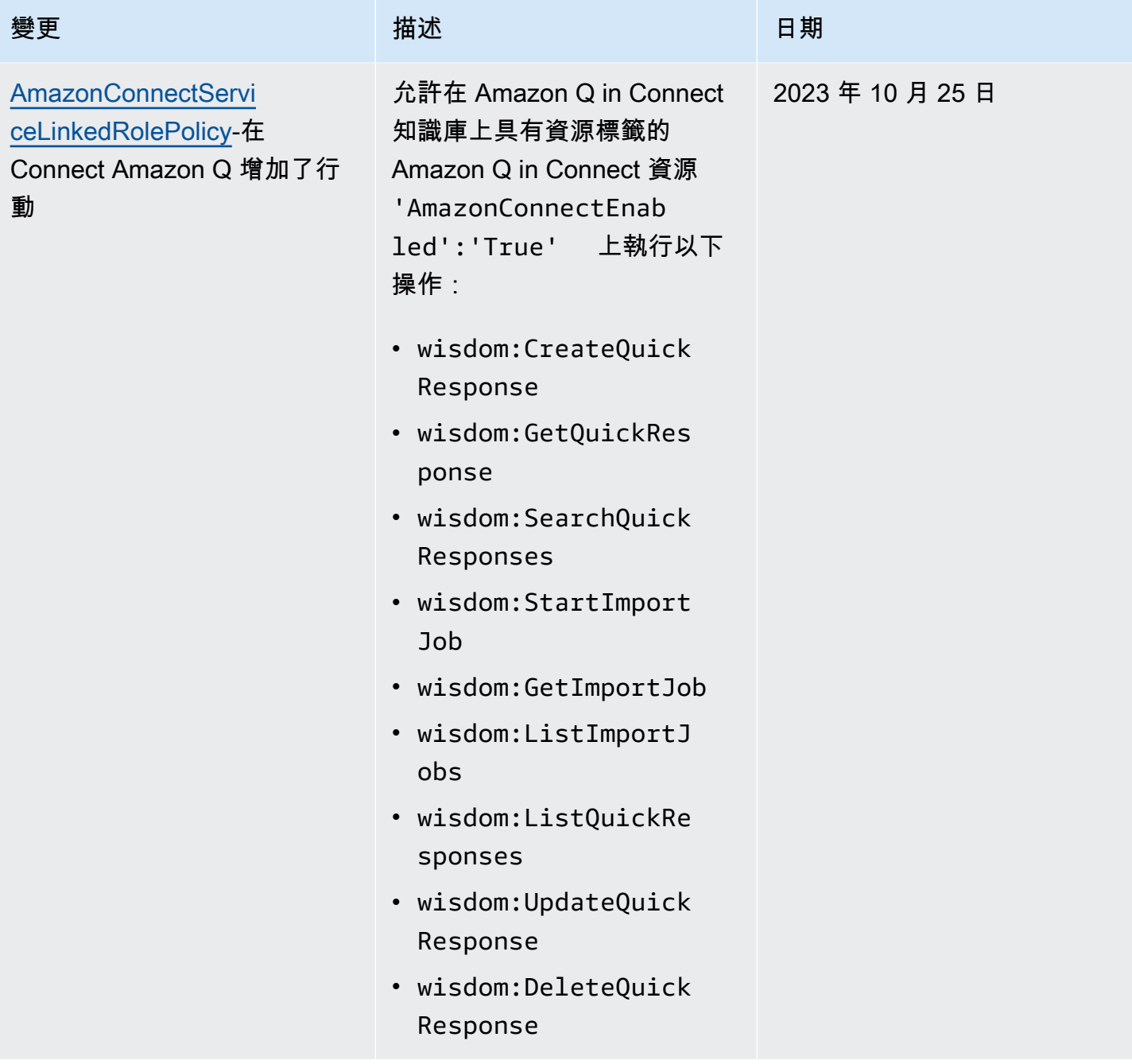

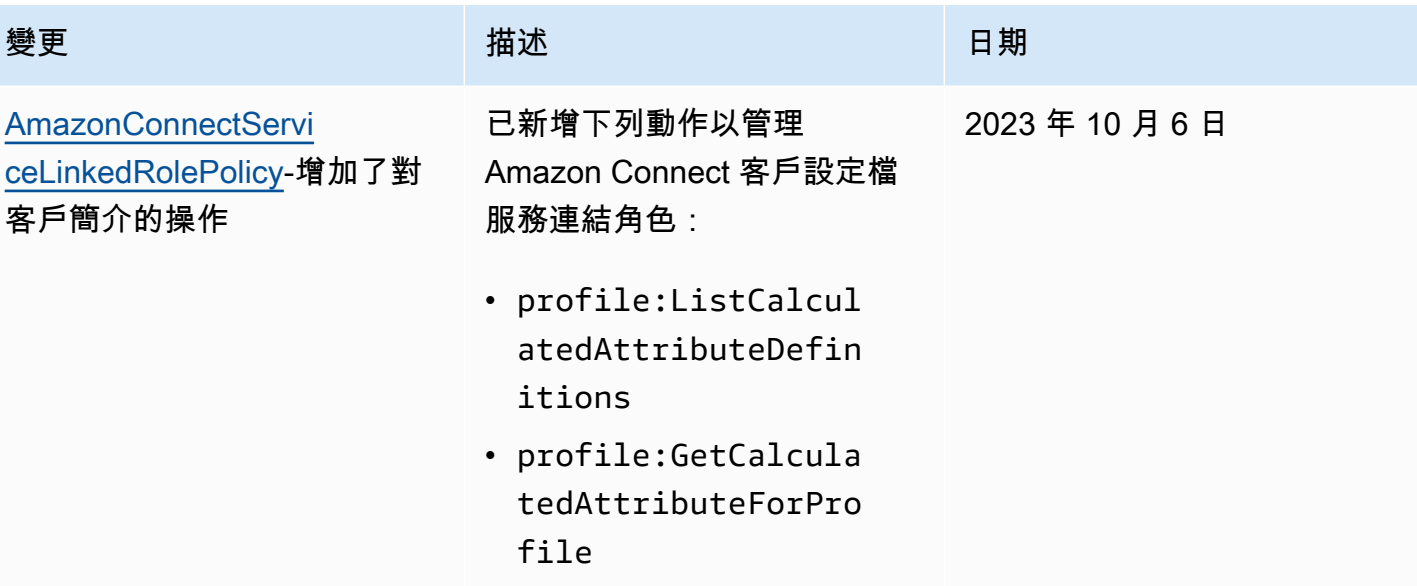

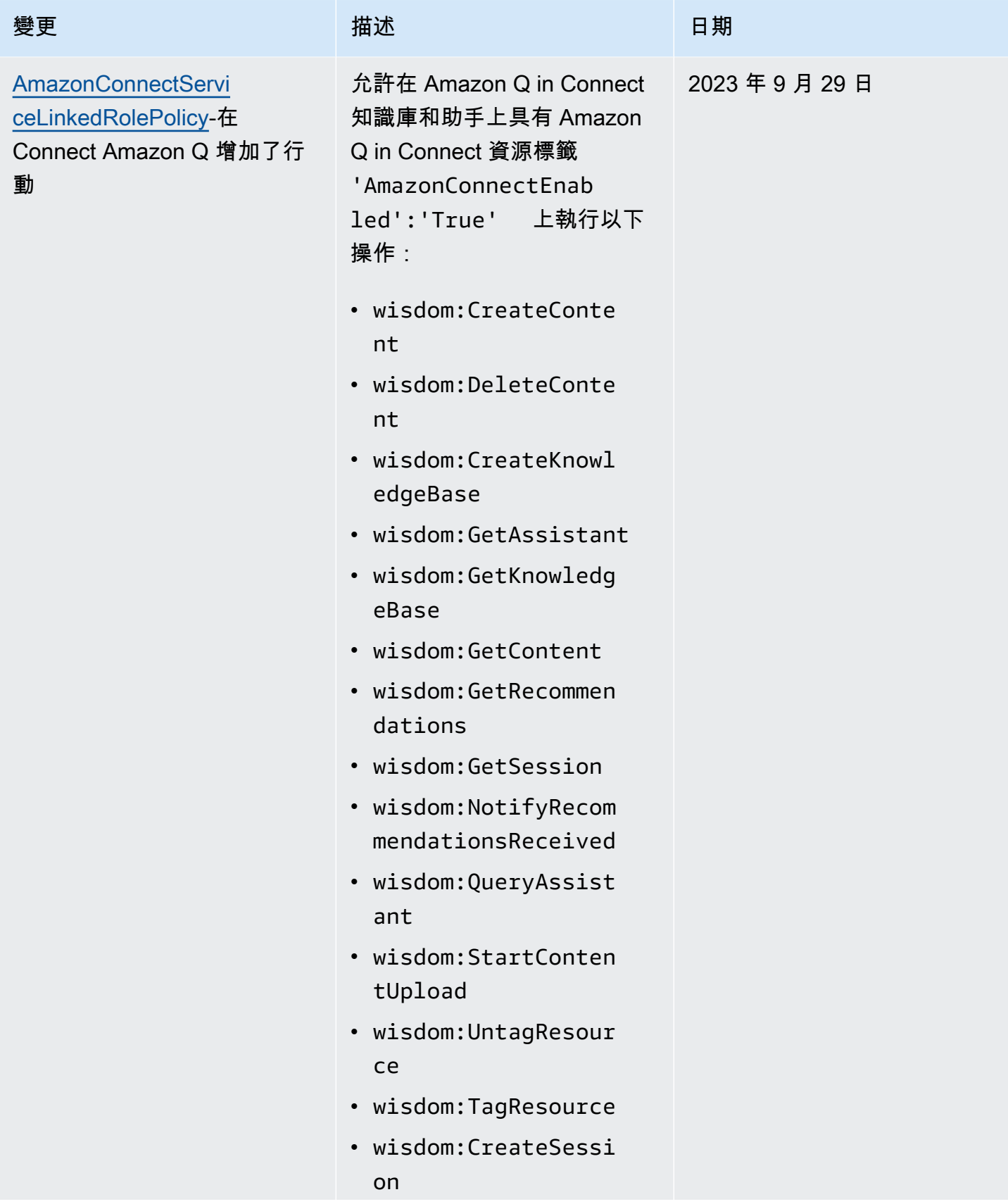

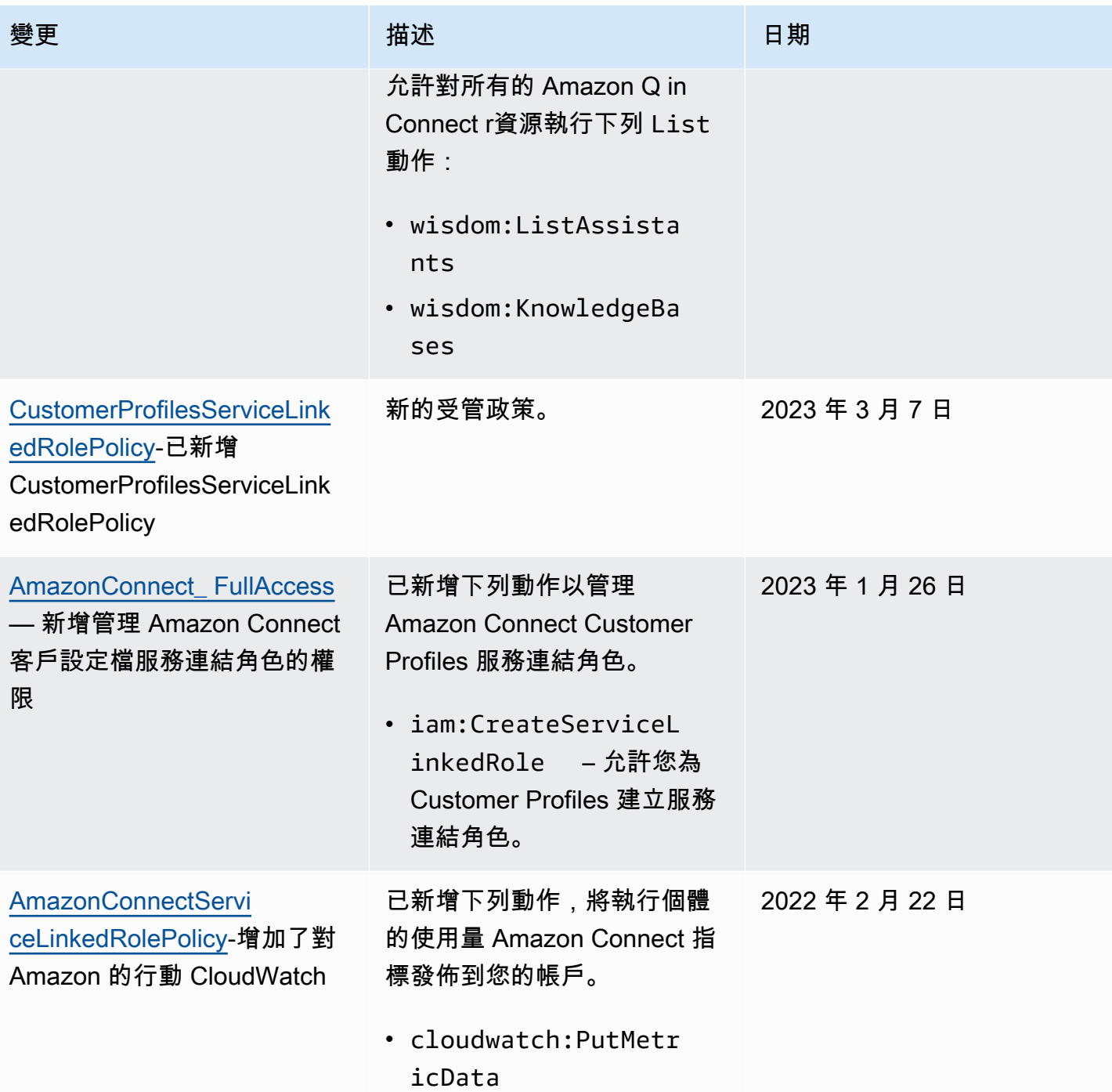
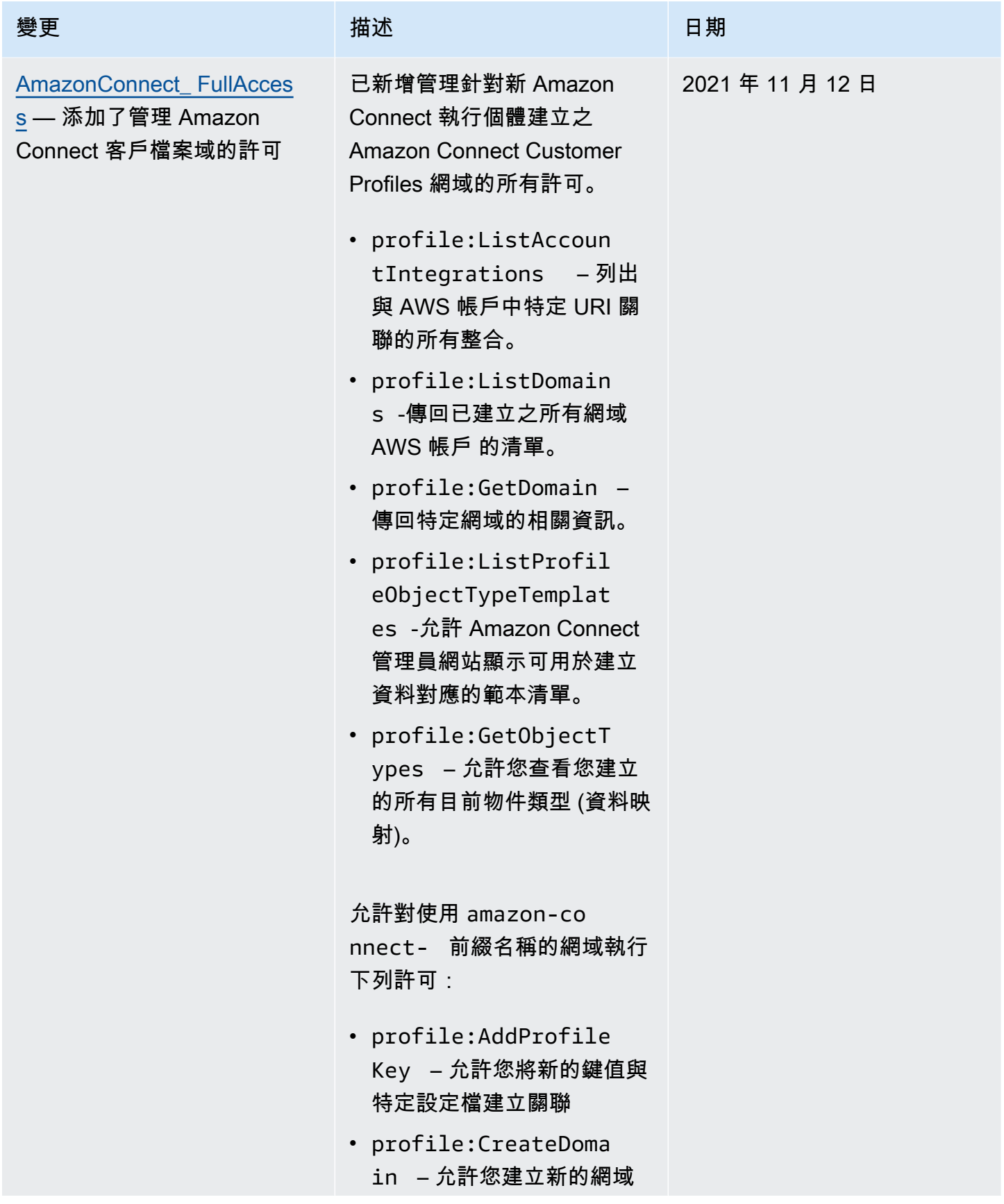

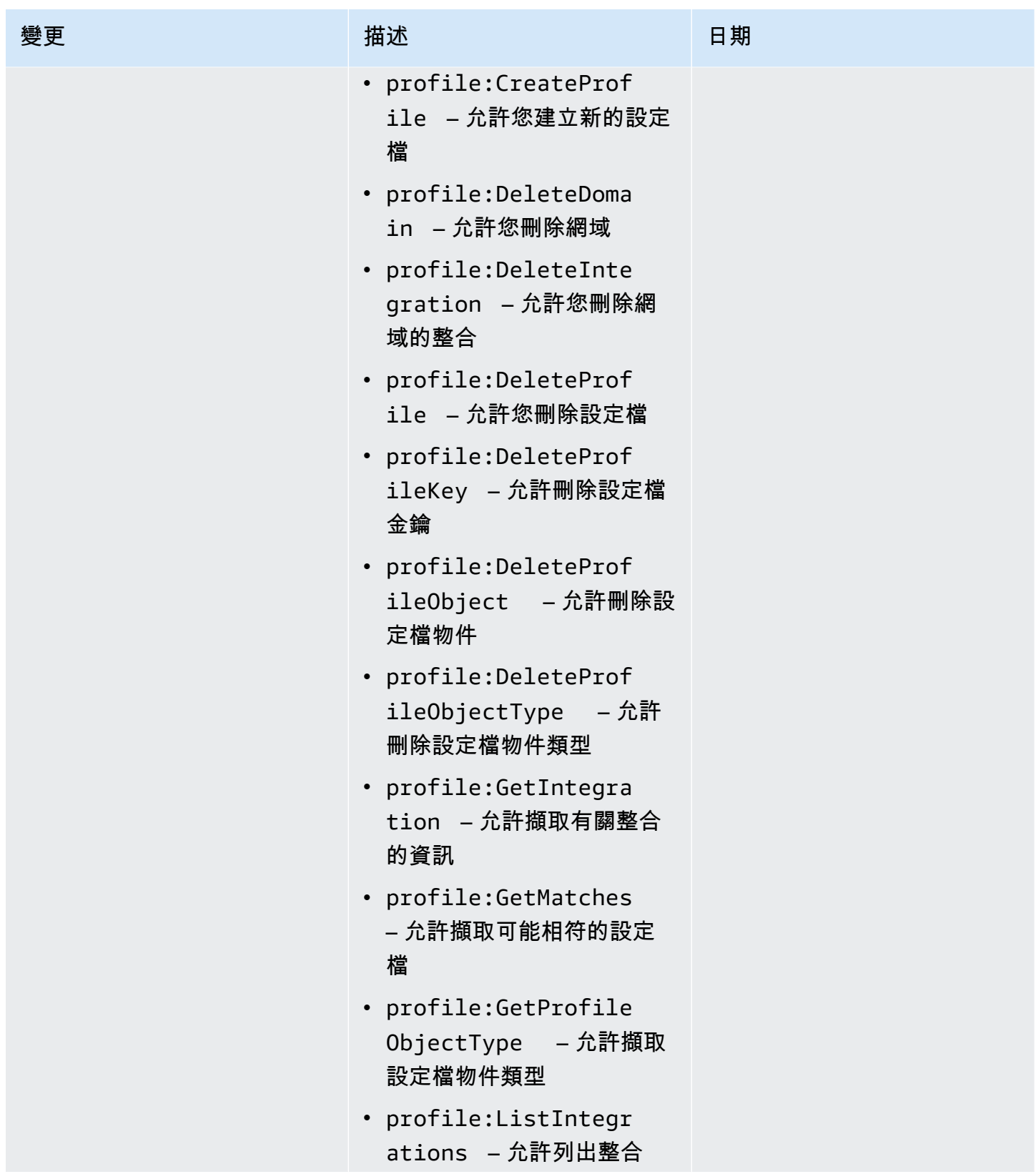

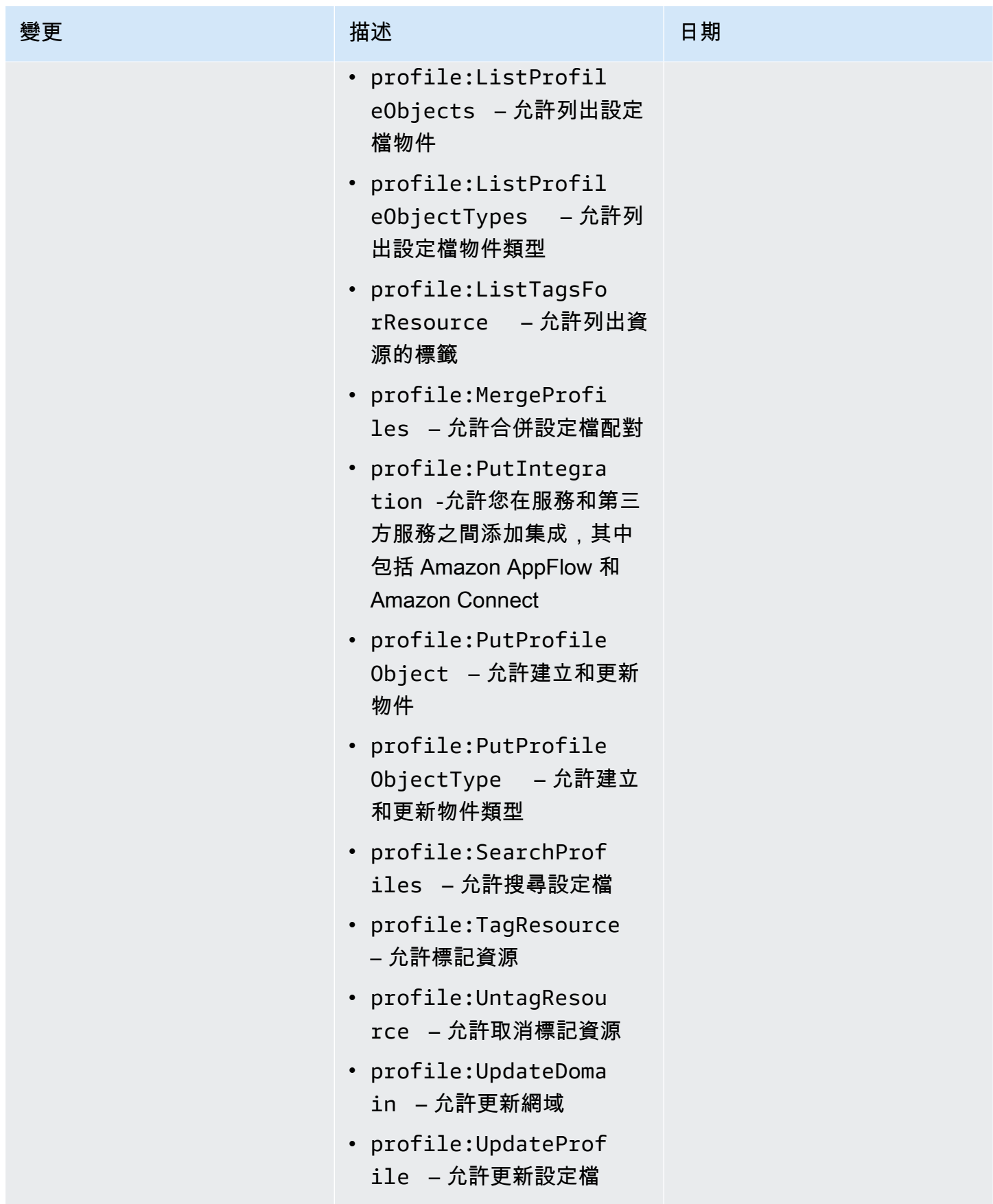

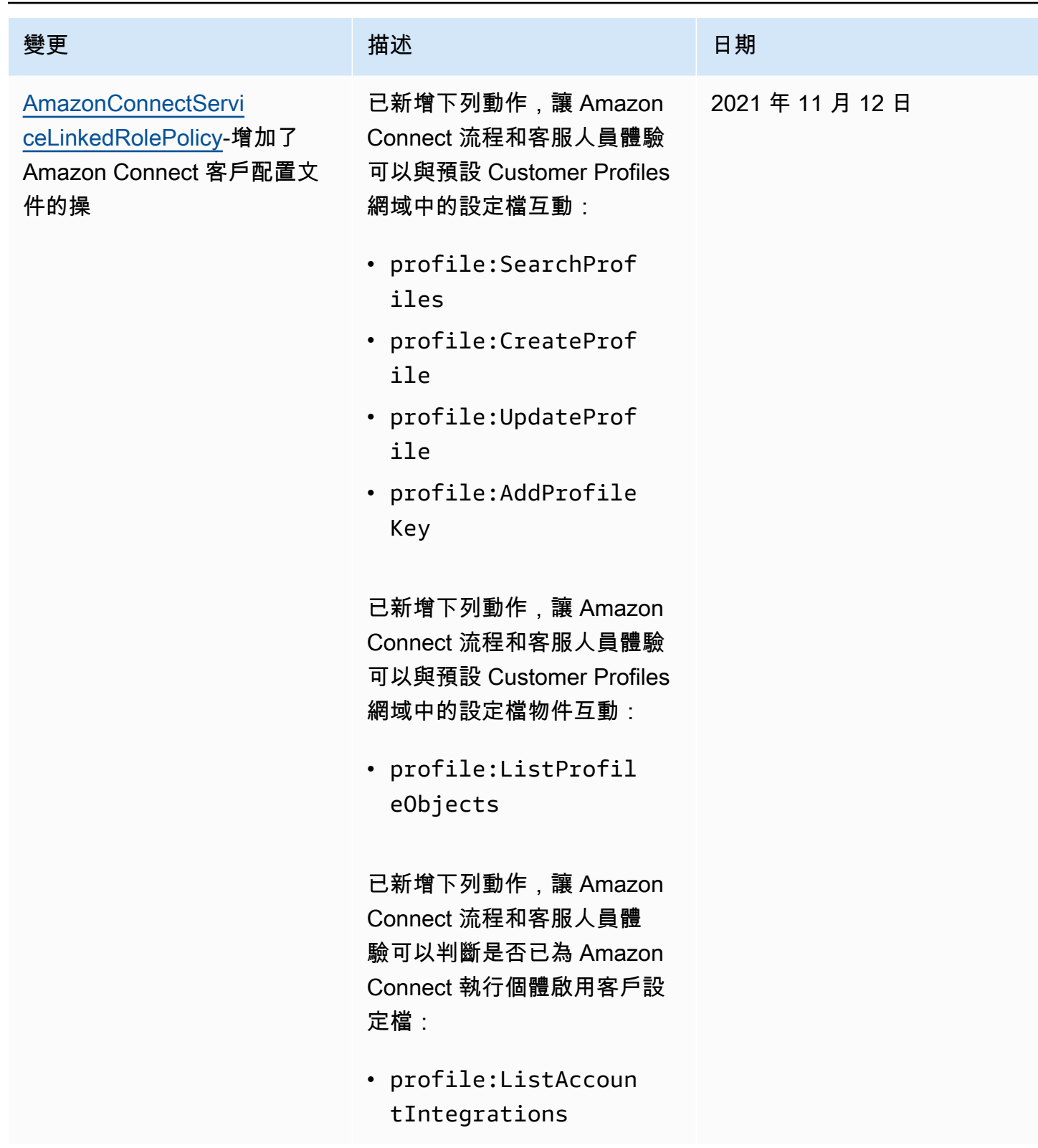

Amazon Connect 管理員指南

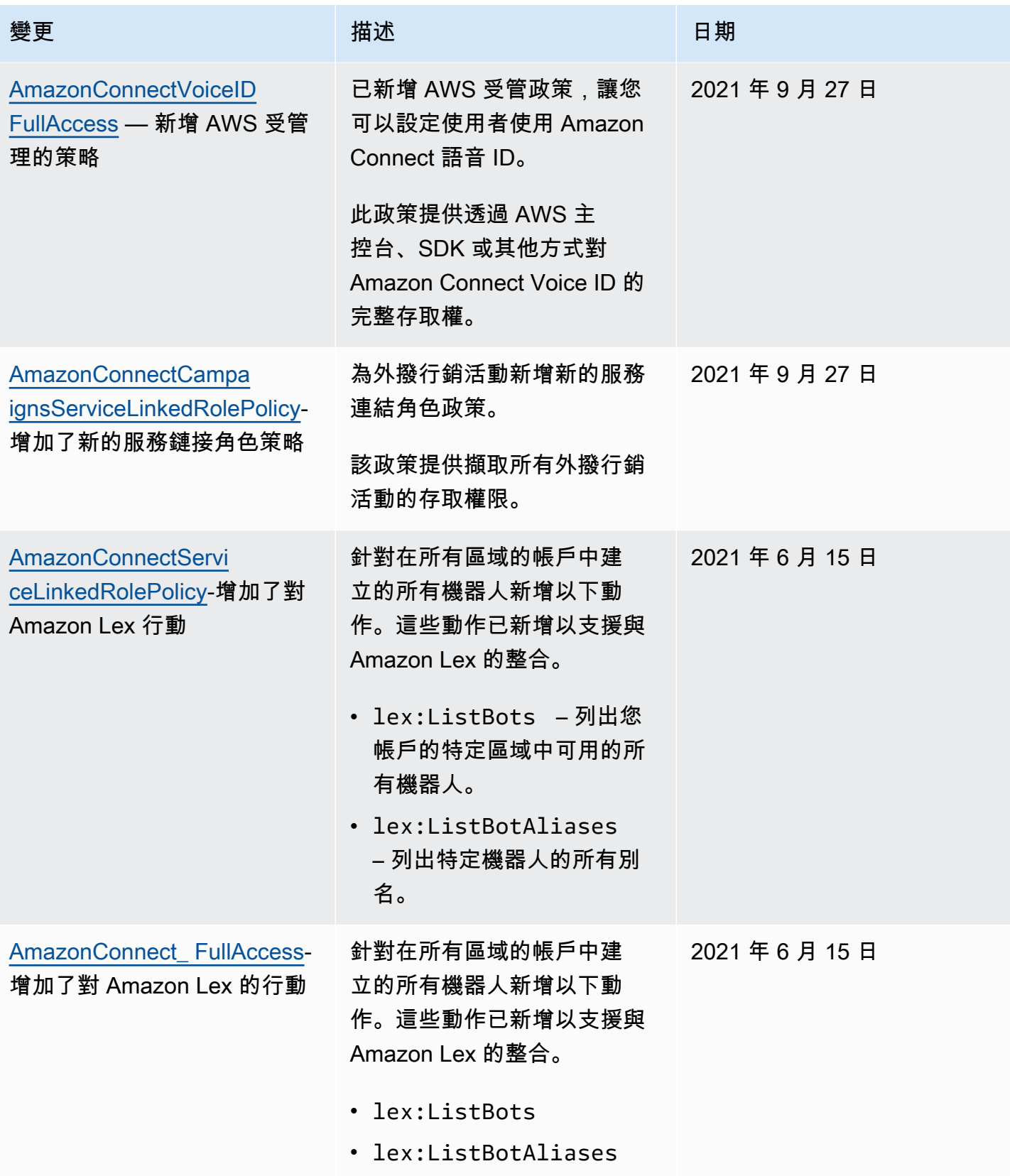

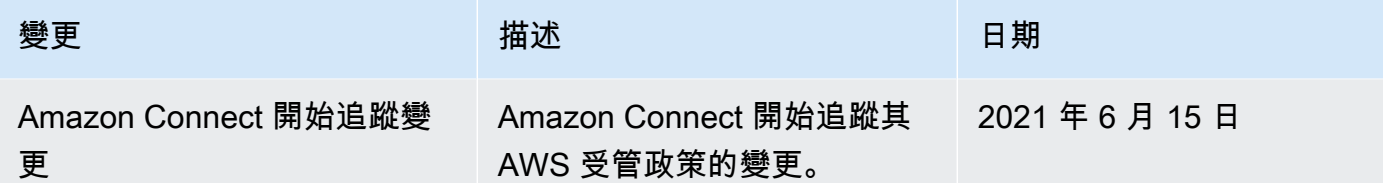

## Amazon Connect 身分和存取疑難排解

請使用以下資訊來協助您診斷和修正使用 Amazon Connect 和 IAM 時可能發生的常見問題。

主題

- [我沒有授權執行 iam:PassRole](#page-2273-0)
- [我想允許我的 AWS 帳戶以外的人訪問我的 Amazon Connect 資源](#page-2273-1)

<span id="page-2273-0"></span>我沒有授權執行 iam:PassRole

如果您收到錯誤,告知您無權執行 iam:PassRole 動作,則必須更新您的政策,您才能將角色傳遞至 Amazon Connect。

有些 AWS 服務 允許您將現有角色傳遞給該服務,而不是建立新的服務角色或服務連結角色。如需執 行此作業,您必須擁有將角色傳遞至該服務的許可。

當名為 marymajor 的 IAM 使用者嘗試使用主控台在 Amazon Connect 中執行動作時,就會發生下列 範例錯誤。但是,該動作要求服務具備服務角色授與的許可。Mary 沒有將角色傳遞至該服務的許可。

User: arn:aws:iam::123456789012:user/marymajor is not authorized to perform: iam:PassRole

在這種情況下,Mary 的政策必須更新,允許她執行 iam:PassRole 動作。

如果您需要協助,請聯絡您的 AWS 系統管理員。您的管理員提供您的登入憑證。

<span id="page-2273-1"></span>我想允許我的 AWS 帳戶以外的人訪問我的 Amazon Connect 資源

您可以建立一個角色,讓其他帳戶中的使用者或您組織外部的人員存取您的資源。您可以指定要允許哪 些信任物件取得該角色。針對支援基於資源的政策或存取控制清單 (ACL) 的服務,您可以使用那些政 策來授予人員存取您資源的許可。

如需進一步了解,請參閱以下內容:

- 若要了解 Amazon Connect 是否支援這些功能,請參閱 [Amazon Connect 如何與 IAM 搭配運作](#page-2224-0)。
- 若要了解如何提供對您所擁有資源 AWS 帳戶 的[存取權,請參閱《IAM 使用者指南》中您擁有的另](https://docs.aws.amazon.com/IAM/latest/UserGuide/id_roles_common-scenarios_aws-accounts.html) [一 AWS 帳戶 個 IAM 使用者提](https://docs.aws.amazon.com/IAM/latest/UserGuide/id_roles_common-scenarios_aws-accounts.html)供存取權限。
- 若要了解如何向第三方提供對資源的存[取權 AWS 帳戶,請參閱 IAM 使用者指南中的提供第三方](https://docs.aws.amazon.com/IAM/latest/UserGuide/id_roles_common-scenarios_third-party.html)  [AWS 帳戶 擁有的](https://docs.aws.amazon.com/IAM/latest/UserGuide/id_roles_common-scenarios_third-party.html)存取權。
- 若要了解如何透過聯合身分提供存取權,請參閱《IAM 使用者指南》中的[將存取權提供給在外部進](https://docs.aws.amazon.com/IAM/latest/UserGuide/id_roles_common-scenarios_federated-users.html) [行身分驗證的使用者 \(聯合身分\)](https://docs.aws.amazon.com/IAM/latest/UserGuide/id_roles_common-scenarios_federated-users.html)。
- 若要了解使用角色和資源型政策進行跨帳戶存取之間的差異,請參閱《IAM 使用者指南》中的 [IAM](https://docs.aws.amazon.com/IAM/latest/UserGuide/id_roles_compare-resource-policies.html) [角色與資源型政策的差異](https://docs.aws.amazon.com/IAM/latest/UserGuide/id_roles_compare-resource-policies.html)。

# <span id="page-2274-0"></span>使用 Amazon Connect 的服務連結角色

### 什麼是服務連結角色 (SLR)?它們為什麼很重要?

Amazon Connect 使用 AWS Identity and Access Management (IAM) [服務連結角色。](https://docs.aws.amazon.com/IAM/latest/UserGuide/id_roles_terms-and-concepts.html#iam-term-service-linked-role)服務連結角色是 直接連結至 Amazon Connect 執行個體的一種特殊 IAM 角色類型。

服務連結角色由 Amazon Connect 預先定義,並包含 Amazon Connect 代表您呼叫其他 AWS 服[務所](#page-2274-1) [需的所有許](#page-2274-1)可。

您需要啟用服務連結角色,才能在 Amazon Connect 中使用新功能,例如標記支援、使用者管理和路 由設定檔中的新使用者介面,以及 CloudTrail 支援的佇列。

如需關於支援服務連結角色的其他服務資訊,請參閱[《可搭配 IAM 運作的AWS 服務》,](https://docs.aws.amazon.com/IAM/latest/UserGuide/reference_aws-services-that-work-with-iam.html)並尋找在服務 連結角色欄中顯示為是的服務。選擇具有連結的是,以檢視該服務的服務連結角色文件。

<span id="page-2274-1"></span>Amazon Connect 的服務連結角色許可

Amazon Connect 使用具有前置詞 AWSServiceRoleForAmazonConnect\_ *####*碼的服務連結角色 — 授予 Amazon Connect 權限,以代表您存取 AWS 資源。

AWSServiceRoleForAmazonConnect 前置詞的服務連結角色會信任下列服務擔任該角色:

• connect.amazonaws.com

[AmazonConnectServiceLinkedRolePolicy角](https://docs.aws.amazon.com/connect/latest/adminguide/security_iam_awsmanpol.html#amazonconnectservicelinkedrolepolicy)色許可政策允許 Amazon Connect 在指定的資源上完成以 下動作:

- 動作:所有 Amazon Connect 資源上的所有 Amazon Connect 操作,connect:\*。
- 動作:IAM iam:DeleteRole 以允許刪除服務連結角色。
- 動作:Amazon S3 s3:GetObject、s3:DeleteObject、s3:GetBucketLocation 和 GetBucketAcl 適用於針對錄音對話指定的 S3 儲存貯體。

這也會授予 s3:PutObject、s3:PutObjectAcl 和 s3:GetObjectAcl 給針對已匯出報告指定 的儲存貯體。

- 動作:Amazon CloudWatch 日誌 logs:CreateLogStreamlogs:DescribeLogStreams,logs:PutLogEvents以及為流程記錄 指定的 CloudWatch 日誌群組。
- 動作:Amazon Lex lex:ListBots,lex:ListBotAliases 適用於在所有區域的帳戶中建立的 所有機器人。
- 動作:Amazon Connect Customer Profiles
	- profile:SearchProfiles
	- profile:CreateProfile
	- profile:UpdateProfile
	- profile:AddProfileKey
	- profile:ListProfileObjects
	- profile:ListAccountIntegrations
	- profile:ListProfileObjectTypeTemplates
	- profile:GetProfileObjectTypeTemplate
	- profile:ListProfileObjectTypes
	- profile:GetProfileObjectType
	- profile:ListCalculatedAttributeDefinitions
	- profile:GetCalculatedAttributeForProfile
	- profile:ListCalculatedAttributesForProfile
	- profile:GetDomain
	- profile:ListIntegrations
	- profile:CreateCalculatedAttributeDefinition
	- profile:DeleteCalculatedAttributeDefinition
	- profile:GetCalculatedAttributeDefinition
	- profile:UpdateCalculatedAttributeDefinition

將您的預設 Customer Profiles 網域 (包括設定檔和網域中的所有物件類型) 與 Amazon Connect 流程 和客服人員體驗應用程式搭配使用。

- 行動:Amazon Connect Amazon Q in Connect
	- wisdom:CreateContent
	- wisdom:DeleteContent
	- wisdom:CreateKnowledgeBase
	- wisdom:GetAssistant
	- wisdom:GetKnowledgeBase
	- wisdom:GetContent
	- wisdom:GetRecommendations
	- wisdom:GetSession
	- wisdom:NotifyRecommendationsReceived
	- wisdom:QueryAssistant
	- wisdom:StartContentUpload
	- wisdom:UntagResource
	- wisdom:TagResource
	- wisdom:CreateSession
	- wisdom:CreateQuickResponse
	- wisdom:GetQuickResponse
	- wisdom:SearchQuickResponses
	- wisdom:StartImportJob
	- wisdom:GetImportJob
	- wisdom:ListImportJobs
	- wisdom:ListQuickResponses
	- wisdom:UpdateQuickResponse
	- wisdom:DeleteQuickResponse
	- wisdom:PutFeedback

與您的 Amazon Connect 執行個體關聯的所有 Amazon Connect Amazon Q in Connect 資源 <u>'AmazonConnectEnabled':'True' 上的資源標籤。</u><br><sub>使用服務連結角色</sub>

使用服務連結角色 2239

• wisdom:KnowledgeBases

Amazon Connect 所有 Amazon Q in Connect 資源

- 動作:將執行個體cloudwatch:PutMetricData的 Amazon Connect 使用量指標發佈到您的帳戶 的 Amazon 指標。 CloudWatch
- 行動:Amazon Pinpoint sms:DescribePhoneNumbers 且 sms:SendTextMessage 允許 Amazon Connect 傳送 SMS 訊息。

當您啟用 Amazon Connect 中的其他功能時,會新增以下的權限,來讓服務連結角色透過使用行內政 策,存取與下列功能相關的資源:

- 動作:Amazon Data Firehosefirehose:PutRecord, 以firehose:DescribeDeliveryStream及firehose:PutRecordBatch針對代理程式事件串 流和聯絡人記錄定義的交付串流,以及。
- 動作:Amazon Kinesis Data Streams kinesis:PutRecord、kinesis:PutRecords 以及 kinesis:DescribeStream 針對客服人員事件串流和聯絡記錄指定的串流。
- 動作:Amazon Lex lex:PostContent 適用於加入您執行個體的機器人。
- 動作:與您的執行個體關聯的 Voice ID 網域的 Amazon Connect Voice ID voiceid:\*。
- 動作:以 EventBridge events:PutRule及events:PutTargets針對 Amazon Connect 受管 EventBridge 規則,針對您關聯的語音 ID 網域發佈點擊率記錄。
- 動作:外撥行銷活動
	- connect-campaigns:CreateCampaign
	- connect-campaigns:DeleteCampaign
	- connect-campaigns:DescribeCampaign
	- connect-campaigns:UpdateCampaignName
	- connect-campaigns:GetCampaignState
	- connect-campaigns:GetCampaignStateBatch
	- connect-campaigns:ListCampaigns
	- connect-campaigns:UpdateOutboundCallConfig
	- connect-campaigns:UpdateDialerConfig
	- connect-campaigns:PauseCampaign
	- connect-campaigns:ResumeCampaign
	- connect-campaigns:StopCampaign

對於與外撥行銷活動相關的所有操作。

您必須設定許可,IAM 實體 (如使用者、群組或角色) 才可建立、編輯或刪除服務連結角色。如需詳細 資訊,請參閱 IAM 使用者指南中的[服務連結角色許可。](https://docs.aws.amazon.com/IAM/latest/UserGuide/using-service-linked-roles.html#service-linked-role-permissions)

#### 建立 Amazon Connect 的服務連結角色

您不需要手動建立一個服務連結角色。當您在中的 Amazon Connect 中建立新執行個體時 AWS Management Console,Amazon Connect 會為您建立服務連結角色。

若您刪除此服務連結角色,之後需要再次建立,您可以在帳戶中使用相同程序重新建立角色。當您在 Amazon Connect 中建立資料庫執行個體叢集時,Amazon Connect 會再次為您建立服務連結角色。

您也可以使用 IAM 主控台,透過 Amazon Connect – 完整存取 使用案例建立服務連結角色。在 IAM CLI 或 IAM API 中,建立一個使用 connect.amazonaws.com 服務名稱的服務連結角色。如需詳細 資訊,請參閱《IAM 使用者指南》中的「[建立服務連結角色」](https://docs.aws.amazon.com/IAM/latest/UserGuide/using-service-linked-roles.html#create-service-linked-role)。如果您刪除此服務連結角色,您可以 使用此相同的程序以再次建立該角色。

對於 2018 年 10 月之前建立的執行個體

如果您的 Amazon Connect 執行個體是在 2018 年 10 月之前建立的,則您沒有設定服務連結角色。若 要建立服務連結角色,請在 帳戶概觀 頁面上,選擇 建立服務連結角色,如下圖所示。

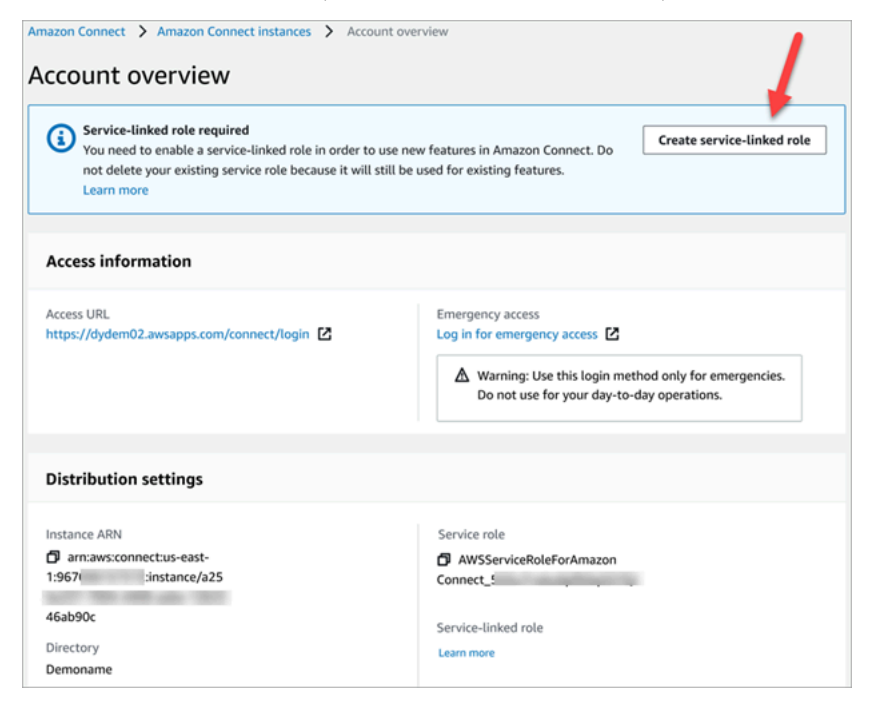

如需建立服務連結角色所需的 IAM 許可清單,請參閱 [使用自訂 IAM 政策來管理 Amazon Connect 管](#page-2192-0) [理員網站存取權的必要許可](#page-2192-0) 主題中的 [概觀頁面。](#page-2198-0)

編輯 Amazon Connect 的服務連結角色

Amazon Connect 不允許您編輯 AWSServiceRoleForAmazonConnect 前置詞的服務連結角色。因 為有各種實體可能會參考服務連結角色,所以您無法在建立角色之後變更角色名稱。然而,您可使用 IAM 來編輯角色描述。如需詳細資訊,請參閱 IAM 使用者指南中的[編輯服務連結角色。](https://docs.aws.amazon.com/IAM/latest/UserGuide/using-service-linked-roles.html#edit-service-linked-role)

檢查服務連結角色是否具有 Amazon Lex 的許可

1. 在 IAM 主控台的導覽面板上,選擇 角色。

2. 選擇要修改之角色的名稱。

刪除 Amazon Connect 的服務連結角色

您不需要手動刪除 AWSServiceRoleForAmazonConnect 前綴的角色。當您在中刪除 Amazon Connect 執行個體時 AWS Management Console,Amazon Connect 會為您清除資源並刪除服務連結 角色。

Amazon Connect 服務連結角色的支援區域

Amazon Connect 在所有提供服務的區域中支援使用服務連結的角色。如需詳細資訊,請參閱 [AWS 區](https://docs.aws.amazon.com/general/latest/gr/rande.html#connect_region) [域與端點](https://docs.aws.amazon.com/general/latest/gr/rande.html#connect_region)。

使用外撥行銷活動的服務連結角色

Amazon Connect 傳出行銷活動使用 AWS Identity and Access Management 服務連結角色。當 Amazon Connect 執行個體能夠使用外撥行銷活動時,它會建立唯一的服務連結角色,讓它能夠在 Amazon Connect 執行個體上執行動作。

服務連結角色可讓設定外撥行銷活動更為簡單,因為您不必手動新增必要的許可。外撥行銷活動定義其 服務連結角色的許可,除非另有定義,否則僅有外撥行銷活動可以擔任其角色。定義的許可包括信任政 策和許可政策,且該許可政策無法附加至其他 IAM 實體。

如需關於支援服務連結角色的其他服務資訊,請參閱《IAM 使用者指南》中的[《可搭配 IAM 運作的](https://docs.aws.amazon.com/IAM/latest/UserGuide/reference_aws-services-that-work-with-iam.html) [AWS 服務》。](https://docs.aws.amazon.com/IAM/latest/UserGuide/reference_aws-services-that-work-with-iam.html)尋找服務連結角色欄中顯示 Yes (是) 的服務。選擇具有連結的是,以檢視該服務的服務 連結角色文件。

### <span id="page-2280-0"></span>外撥行銷活動的服務連結角色許可

輸出行銷活動會使用前置詞為服務連結的角色 AWSServiceRoleForConnectCampaigns — 授與輸 出行銷活動代表您存取 AWS 資源的權限。

AWSServiceRoleForConnectCampaigns 服務連結角色信任下列服務以擔任角色:

• connect-campaigns.amazonaws.com

[AmazonConnectCampaignsServiceLinkedRolePolicy](#page-2256-0)角色權限原則可讓輸出行銷活動在指定的資源上 完成下列動作。將額外許可新增至服務連結角色,以存取資源:

- 動作: AWS 帳戶的 connect-campaigns:ListCampaigns 外撥行銷活動。
- 動作:Amazon Connect connect:BatchPutContact 和 connect:StopContact 所有 Amazon Connect 執行個體。
- 動作:Amazon Connect connect:StartOutboundVoiceContact connect:GetMetricData 和 connect:GetCurrentMetricData Amazon Connect 指定的執行個體。

您必須設定許可,IAM 實體 (如使用者、群組或角色) 才可建立、編輯或刪除服務連結角色。如需詳細 資訊,請參閱 IAM 使用者指南中的[服務連結角色許可。](https://docs.aws.amazon.com/IAM/latest/UserGuide/using-service-linked-roles.html#service-linked-role-permissions)

### 建立外撥行銷活動的服務連結角色

您不需要手動建立一個服務連結角色。當您透過調用 StartInstanceOnboardingJob API 將 Amazon Connect 執行個體與外撥行銷活動建立關聯時,外撥行銷活動會為您建立服務連結角色。

若您刪除此服務連結角色,之後需要再次建立,您可以在帳戶中使用相同程序重新建立角色。當您將新 的 Amazon Connect 執行個體與外撥行銷活動建立關聯時,Amazon Connect 會再次為您建立服務連 結角色。

#### 編輯外撥行銷活動的服務連結角色

外撥行銷活動不允許您編輯 AWSServiceRoleForConnectCampaigns 服務連結角色。因為有各種 實體可能會參考服務連結角色,所以您無法在建立角色之後變更角色名稱。然而,您可使用 IAM 來編 輯角色描述。如需詳細資訊,請參閱 IAM 使用者指南中的[編輯服務連結角色。](https://docs.aws.amazon.com/IAM/latest/UserGuide/using-service-linked-roles.html#edit-service-linked-role)

### 刪除外撥行銷活動的服務連結角色

如果您不再需要使用外撥行銷活動,我們建議您刪除關聯的服務連結角色。如此一來,您就沒有未主動 監控或維護的未使用實體。然而,在手動刪除服務連結角色之前,您必須先清除資源。

### 若要使用 **AWSServiceRoleForConnectCampaigns** 刪除外撥行銷活動資源

• 刪除 AWS 帳戶的所有廣告活動設定。

#### 使用 IAM 手動刪除服務連結角色

• 使用 IAM 主控台、 AWS CLI 或 AWS API 刪除AWSServiceRoleForConnectCampaigns服務 連結角色。如需詳細資訊,請參閱《IAM 使用者指南》中的[刪除服務連結角色。](https://docs.aws.amazon.com/IAM/latest/UserGuide/using-service-linked-roles.html#delete-service-linked-role)

### 外撥行銷活動服務連結角色的支援區域

外撥行銷活動支援在所有提供服務的區域中使用服務連結角色。如需詳細資訊,請參閱 [AWS 區域與端](https://docs.aws.amazon.com/general/latest/gr/rande.html#connect_region) [點](https://docs.aws.amazon.com/general/latest/gr/rande.html#connect_region)。

# 在 Amazon 使用服務連結角色 AppIntegrations

Amazon AppIntegrations 使用 AWS Identity and Access Management (IAM) [服務連結角色。](https://docs.aws.amazon.com/IAM/latest/UserGuide/id_roles_terms-and-concepts.html#iam-term-service-linked-role)服務連結 角色是直接連結至 Amazon AppIntegrations 的唯一 IAM 角色類型。服務連結角色由 Amazon 預先定 義, AppIntegrations 並包含服務代表您呼叫其他服 AWS 務所需的所有許可。

服務鏈接角色使設置 Amazon AppIntegrations 更容易,因為您不必手動添加必要的許可。Amazon AppIntegrations 定義了其服務連結角色的許可,除非另有定義,否則只有 Amazon AppIntegrations 可 以擔任其角色。定義的許可包括信任政策和許可政策,且該許可政策無法附加至其他 IAM 實體。

您必須先刪除服務連結角色的相關資源,才能將其刪除。這樣可以保護您的 Amazon AppIntegrations 資源,因為您無法意外移除存取資源的權限。

如需支援服務連結角色之其他服務的相關資訊,請參閱[可搭配 IAM 運作的AWS 服務,](https://docs.aws.amazon.com/IAM/latest/UserGuide/reference_aws-services-that-work-with-iam.html)並尋找 Servicelinked roles (服務連結角色) 資料行中顯示為 Yes (是) 的服務。選擇具有連結的是,以檢視該服務的服 務連結角色文件。

### Amazon 的服務連結角色許可 AppIntegrations

Amazon AppIntegrations 使用名為AWSServiceRoleForAppIntegrations的服務連結角色,該角色可 AppIntegrations 代表您存取 AWS 服務和資源。

服 AWSServiceRoleForAppIntegrations 務連結角色會信任下列服務擔任該角色:

• app-integrations.amazonaws.com

名為的角色許可政策 AppIntegrationsServiceLinkedRolePolicy 允許 Amazon AppIntegrations 在指定 的資源上完成以下動作:

```
 { 
     "Version": "2012-10-17", 
     "Statement": [ 
         { 
              "Effect": "Allow", 
              "Action": [ 
                  "cloudwatch:PutMetricData" 
              ], 
              "Resource": "*", 
              "Condition": { 
                  "StringEquals": { 
                       "cloudwatch:namespace": "AWS/AppIntegrations" 
 } 
 } 
         }, 
         { 
              "Effect": "Allow", 
              "Action": [ 
                  "appflow:DescribeConnectorEntity", 
                  "appflow:ListConnectorEntities" 
             ], 
              "Resource": "*" 
         }, 
         { 
              "Effect": "Allow", 
              "Action": [ 
                  "appflow:DescribeConnectorProfiles", 
                  "appflow:UseConnectorProfile" 
              ], 
              "Resource": "arn:aws:appflow:*:*:connector-profile/*" 
         }, 
         { 
              "Effect": "Allow", 
              "Action": [ 
                  "appflow:DeleteFlow", 
                  "appflow:DescribeFlow", 
                  "appflow:DescribeFlowExecutionRecords", 
                  "appflow:StartFlow", 
                  "appflow:StopFlow",
```

```
 "appflow:UpdateFlow" 
                  ], 
                   "Condition": { 
                        "StringEquals": { 
                               "aws:ResourceTag/AppIntegrationsManaged": "true" 
 } 
                  }, 
                   "Resource": "arn:aws:appflow:*:*:flow/FlowCreatedByAppIntegrations-*" 
            }, 
            { 
                   "Effect": "Allow", 
                   "Action": [ 
                         "appflow:TagResource" 
                  ], 
                   "Condition": { 
                         "ForAllValues:StringEquals": { 
                               "aws:TagKeys": [ 
                                     "AppIntegrationsManaged" 
\sim 100 \sim 100 \sim 100 \sim 100 \sim 100 \sim 100 \sim 100 \sim 100 \sim 100 \sim 100 \sim 100 \sim 100 \sim 100 \sim 100 \sim 100 \sim 100 \sim 100 \sim 100 \sim 100 \sim 100 \sim 100 \sim 100 \sim 100 \sim 100 \sim 
 } 
                  }, 
                   "Resource": "arn:aws:appflow:*:*:flow/FlowCreatedByAppIntegrations-*" 
            } 
     \mathbf{I}
```
- 動作:cloudwatch:PutMetricData 在 "\*" 使用 StringEquals 條件 "cloudwatch:namespace": "AWS/AppIntegrations"。
- 動作:appflow:DescribeConnectorEntity 和 "\*" 的 appflow:ListConnectorEntities。
- 動作:appflow:DescribeConnectorProfiles 和 arn:aws:appflow:\*:\*:connectorprofile/\* 的 appflow:UseConnectorProfile
- 動

}

```
作: appflow:DeleteFlow、appflow:DescribeFlow、appflow:DescribeFlowExecutionRecor
和 appflow:UpdateFlow 在 arn:aws:appflow:*:*:flow/
FlowCreatedByAppIntegrations-* 使用 StringEquals 條件 "aws:ResourceTag/
AppIntegrationsManaged": "true"。
```
• 動作:appflow:TagResource 在 arn:aws:appflow:\*:\*:flow/ FlowCreatedByAppIntegrations-\* 使用 ForAllValues:StringEquals aws:TagKeys 條件 AppIntegrationsManaged。

您必須設定許可,IAM 實體 (如使用者、群組或角色) 才可建立、編輯或刪除服務連結角色。如需詳細 資訊,請參閱 IAM 使用者指南中的[服務連結角色許可。](https://docs.aws.amazon.com/IAM/latest/UserGuide/using-service-linked-roles.html#service-linked-role-permissions)

為 Amazon 創建服務鏈接角色 AppIntegrations

您不需要手動建立一個服務連結角色。當您使用 Connect 中的 Amazon Q、客戶設定檔或 Amazon Connect 中的任務小工具建立資料或事件整合時 AWS CLI,Amazon AppIntegrations 會為您建立服務 連結角色。 AWS Management Console AWS

#### **A** Important

此服務連結角色可以顯示在您的帳戶,如果您於其他服務中完成一項動作時,可以使用 支援此角色的功能。此外,如果您在 2022 年 9 月 30 日之後建立了任何新的 Amazon AppIntegrations 資源,當它開始支援服務連結角色時,Amazon 就會在您的帳戶中 AppIntegrations 建立該 AWSServiceRoleForAppIntegrations 角色。若要進一步了解,請參 閱[我的 IAM 帳戶中出現的新角色。](https://docs.aws.amazon.com/IAM/latest/UserGuide/troubleshoot_roles.html#troubleshoot_roles_new-role-appeared)

若您刪除此服務連結角色,之後需要再次建立,您可以在帳戶中使用相同程序重新建立角色。當您使 用 Connect 中的 Amazon Q、客戶設定檔或 Amazon Connect 中的任務小器具建立資料或事件整合 時,Amazon AppIntegrations 會再次為您建立服務連結角色。

您也可以使用 IAM 主控台建立具有AppIntegrations使用案例的服務連結角色。在 AWS CLI 或 AWS API 中,使用app-integrations.amazonaws.com服務名稱建立服務連結角色。如需詳細資訊,請 參閱《IAM 使用者指南》中的「[建立服務連結角色」](https://docs.aws.amazon.com/IAM/latest/UserGuide/using-service-linked-roles.html#create-service-linked-role)。如果您刪除此服務連結角色,您可以使用此相 同的程序以再次建立該角色。

### 編輯 Amazon 的服務連結角色 AppIntegrations

Amazon AppIntegrations 不允許您編輯 AWSServiceRoleForAppIntegrations 服務鏈接的角色。因為有 各種實體可能會參考服務連結角色,所以您無法在建立角色之後變更角色名稱。然而,您可使用 IAM 來編輯角色描述。如需詳細資訊,請參閱 IAM 使用者指南中的[編輯服務連結角色。](https://docs.aws.amazon.com/IAM/latest/UserGuide/using-service-linked-roles.html#edit-service-linked-role)

### 刪除 Amazon 的服務鏈接角色 AppIntegrations

若您不再使用需要服務連結角色的功能或服務,我們建議您刪除該角色。如此一來,您就沒有未主動監 控或維護的未使用實體。然而,在手動刪除服務連結角色之前,您必須先清除資源。您必須先在 AWS 主控台中刪除資料和事件整合關聯,然後使用 AWS CLI.

**a** Note

如果您嘗試刪除資源時,Amazon AppIntegrations 服務正在使用該角色,則刪除可能會失敗。 若此情況發生,請等待數分鐘後並再次嘗試操作。

若要刪除 AWS 主控台 AWSServiceRoleForAppIntegrations 中使用的資料整合關聯

- 1. 前往 Amazon Connect 主控台的 Amazon Q in Connect 部分,然後選擇要刪除的資料整合關聯名 稱。
- 2. 選擇 整合詳細資料 區段右側的 刪除。
- 3. 在彈出方塊中,輸入整合的名稱以確認,然後選擇刪除。

若要刪除 AWSServiceRoleForAppIntegrations 使用的資料整合 AWS CLI

1. 列出您的資料整合,以檢視現有整合的名稱。

aws appintegrations list-data-integrations

2. 使用資料整合名稱刪除每個整合。

aws appintegrations delete-data-integration --data-integrationidentifier *DATA\_INTEGRATION\_NAME*

若要刪除 AWS 主控台 AWSServiceRoleForAppIntegrations 中使用的事件整合關聯

- 1. 前往 Amazon Connect 主控台的 Customer Profiles 或 Tasks 部分,然後選擇要刪除的事件整合關 聯名稱。
- 2. 在 Tasks 部分中選擇事件整合後,將出現一個彈出窗口。選擇 移除連線 按鈕,然後輸入 remove 一詞,即可刪除您的事件整合關聯。

若要刪除 AWSServiceRoleForAppIntegrations 使用的事件整合 AWS CLI

#### 1. 列出您的事件整合,以檢視現有整合的名稱。

aws appintegrations list-event-integrations

2. 使用資料整合名稱刪除每個整合。

aws appintegrations delete-event-integration --name *EVENT\_INTEGRATION\_NAME*

#### 使用 IAM 手動刪除服務連結角色

使用 IAM 主控台或 AWS API 刪除 AWSServiceRoleForAppIntegrations服務連結角色。 AWS CLI如需 詳細資訊,請參閱《IAM 使用者指南》中的[刪除服務連結角色。](https://docs.aws.amazon.com/IAM/latest/UserGuide/using-service-linked-roles.html#delete-service-linked-role)

支援 Amazon AppIntegrations 服務連結角色的區域

Amazon AppIntegrations 支援在提供服務的所有區域使用服務連結角色。如需詳細資訊,請參閱 [AWS](https://docs.aws.amazon.com/general/latest/gr/rande.html) [區域與端點](https://docs.aws.amazon.com/general/latest/gr/rande.html)。

您可以在下列區域中使用此 AWSServiceRoleForAppIntegrations 角色。

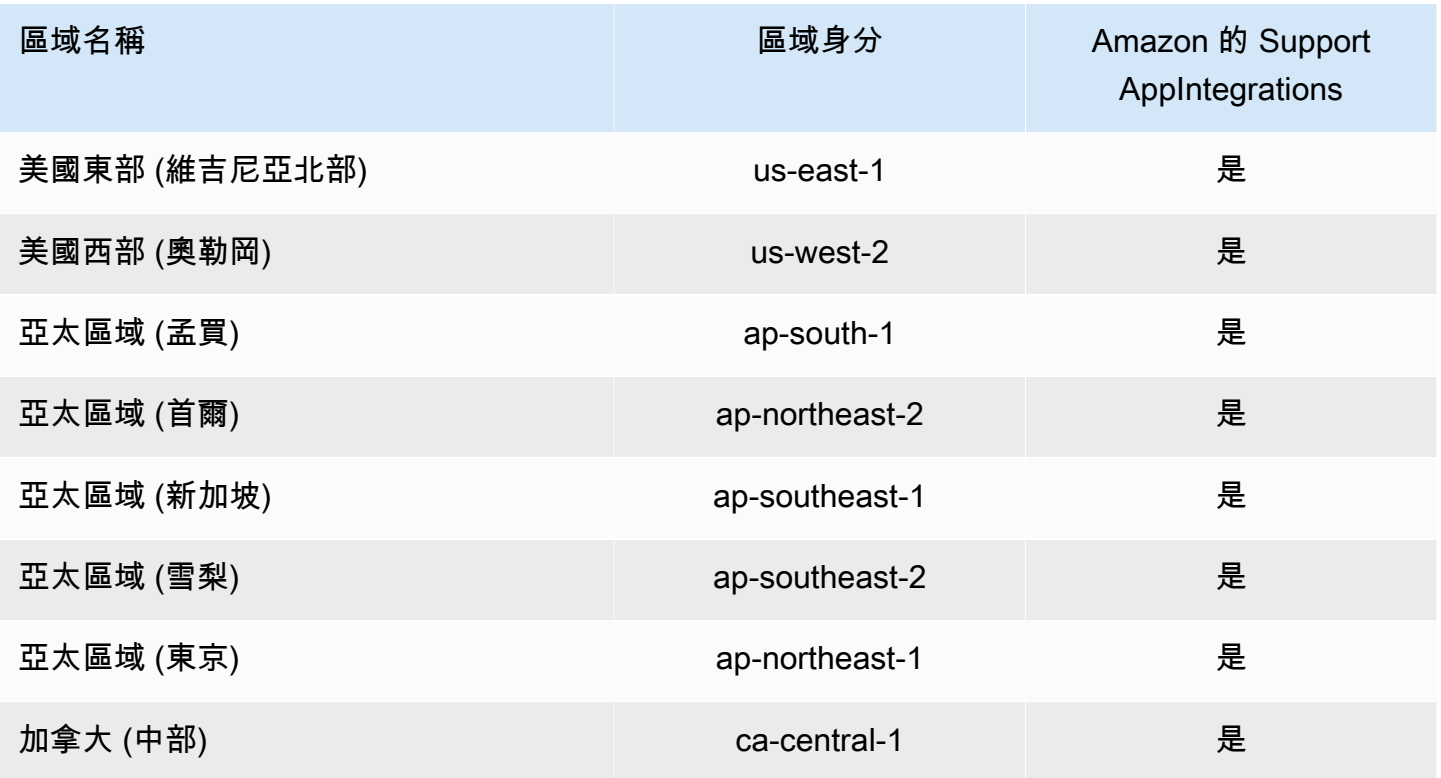

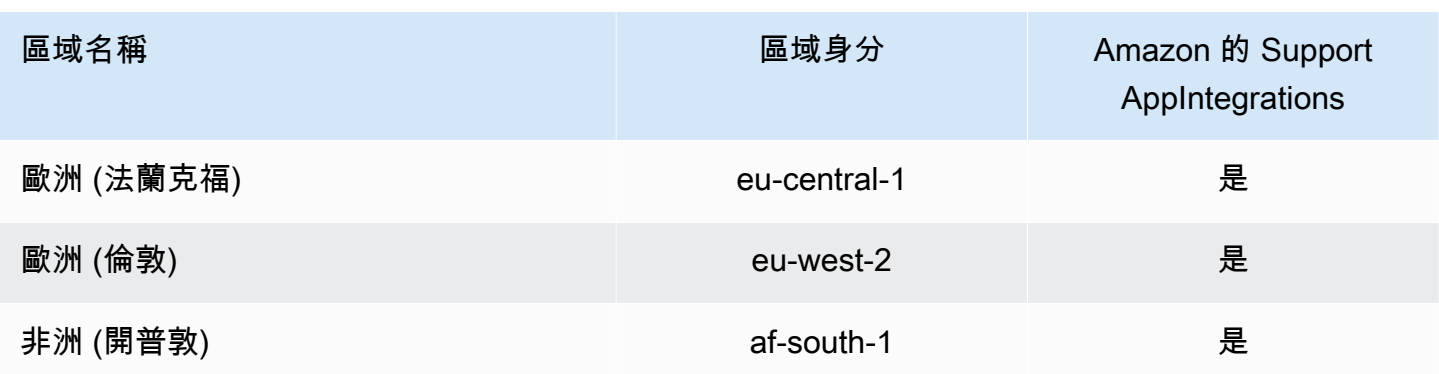

# 使用 Amazon Connect Customer Profiles 的服務連結角色

Amazon Connect 客戶設定檔使用 AWS Identity and Access Management (IAM) [服務連結角色。](https://docs.aws.amazon.com/IAM/latest/UserGuide/id_roles_terms-and-concepts.html#iam-term-service-linked-role)服務 連結角色是直接連結至 Customer Profiles 的一種特殊 IAM 角色類型。服務連結角色由客戶設定檔預先 定義,並包含服務代表您呼叫其他服 AWS 務所需的所有權限。

服務連結角色可讓設定 Amazon Connect Customer Profiles 更為簡單,因為您不必手動新增必要的 許可。Amazon Connect Customer Profiles 定義其服務連結角色的許可,除非另有定義,否則僅有 Amazon Connect Customer Profiles 可以擔任其角色。定義的許可包括信任政策和許可政策,且該許 可政策無法附加至其他 IAM 實體。

如需關於支援服務連結角色的其他服務資訊,請參閱[《可搭配 IAM 運作的AWS 服務》,](https://docs.aws.amazon.com/IAM/latest/UserGuide/reference_aws-services-that-work-with-iam.html)尋找服務連結 角色欄中顯示為是的服務。選擇具有連結的是,以檢視該服務的服務連結角色文件。

Amazon Connect Customer Profiles 的服務連結角色許可

Amazon Connect 客戶設定檔使用名為 AWSServiceRoleForProfile\_ *#####*的服務連結角色,可讓 Amazon Connect 客戶設定檔代表您存取 AWS 服務和資源。

AWSServiceRoleForProfile前置詞的服務連結角色會信任下列服務擔任該角色:

• profile.amazonaws.com

名為的角色許可政策 CustomerProfilesServiceLinkedRolePolicy 允許 Amazon Connect 客戶設定檔在 指定的資源上完成以下動作:

- 動作:將執行個體cloudwatch:PutMetricData的 Amazon Connect 使用量指標發佈到您的帳戶 的 Amazon 指標。 CloudWatch
- 動作:IAM 會在刪iam:DeleteRole除關聯的 Amazon Connect 客戶 設AWSServiceRoleForProfile定檔網域時刪除前置的服務連結角色本身。

您必須設定許可,IAM 實體 (如使用者、群組或角色) 才可建立、編輯或刪除服務連結角色。如需詳細 資訊,請參閱 IAM 使用者指南中的[服務連結角色許可。](https://docs.aws.amazon.com/IAM/latest/UserGuide/using-service-linked-roles.html#service-linked-role-permissions)

建立 Amazon Connect Customer Profiles 的服務連結角色

您不需要手動建立一個服務連結角色。當您在 AWS Management Console、或 AWS API 中建立第一 個 Amazon Connect 客戶設定檔網域時 AWS CLI,客戶設定檔會為您建立服務連結角色。請注意,每 個 Amazon Connect Customer Profiles 網域都需要專用 SLR,Amazon Connect Customer Profiles 才 能為您採取動作。

#### **A** Important

此服務連結角色可以顯示在您的帳戶,如果您於其他服務中完成一項動作時,可以使用支援此 角色的功能。此外,如果您在 2023 年 6 月 8 日之前使用 Amazon Connect 客戶設定檔服務, 當它開始支援服務連結角色時,Amazon Connect 客戶設AWSServiceRoleForProfile定檔會在 您的帳戶中建立前置角色。若要進一步了解,請參閱[我的 IAM 帳戶中出現的新角色。](https://docs.aws.amazon.com/IAM/latest/UserGuide/troubleshoot_roles.html#troubleshoot_roles_new-role-appeared)

若您刪除此服務連結角色,之後需要再次建立,您可以在帳戶中使用相同程序重新建立角色。當您建 立第一個 Amazon Connect Customer Profiles 網域時,Customer Profiles 會再次為您建立服務連結角 色。

編輯 Amazon Connect Customer Profiles 的服務連結角色

Amazon Connect 客戶設AWSServiceRoleForProfile定檔不允許您編輯前置服務連結角色。因為有各種 實體可能會參考服務連結角色,所以您無法在建立角色之後變更角色名稱。然而,您可使用 IAM 來編 輯角色描述。如需詳細資訊,請參閱 IAM 使用者指南中的[編輯服務連結角色。](https://docs.aws.amazon.com/IAM/latest/UserGuide/using-service-linked-roles.html#edit-service-linked-role)

刪除 Amazon Connect Customer Profiles 的服務連結角色

您不需要手動刪除AWSServiceRoleForProfile前綴的角色。當您刪除 AWS Management Console、或 AWS API 中的 Amazon Connect 客戶設定檔網域時 AWS CLI,客戶設定檔會為您清除資源並刪除服 務連結角色。

您也可以使用 AWS CLI 或 AWS API 手動刪除服務連結角色。若要執行此操作,您必須先手動清除服 務連結角色的資源,然後才能手動刪除它。

#### **a** Note

若 Amazon Connect Customer Profiles 服務在您試圖刪除資源時正在使用該角色,刪除可能會 失敗。若此情況發生,請等待數分鐘後並再次嘗試操作。

刪除前置服務連結角色使用的 Amazon Connect 客戶設 AWSServiceRoleForProfile 定檔資源

• 刪除 AWS Management Console、或 AWS API 中的 Amazon Connect 客戶設定檔網域。 AWS CLI

#### 使用 IAM 手動刪除服務連結角色

使用 AWS CLI 或 AWS API 刪除AWSServiceRoleForProfile前置詞的服務連結角色。如需詳細資訊, 請參閱《IAM 使用者指南》中的[刪除服務連結角色。](https://docs.aws.amazon.com/IAM/latest/UserGuide/using-service-linked-roles.html#delete-service-linked-role)

Amazon Connect Customer Profiles 服務連結角色的支援區域

Amazon Connect Customer Profiles 在所有提供服務的區域中支援使用服務連結的角色。如需詳細資 訊,請參閱 [AWS 區域與端點。](https://docs.aws.amazon.com/general/latest/gr/rande.html)

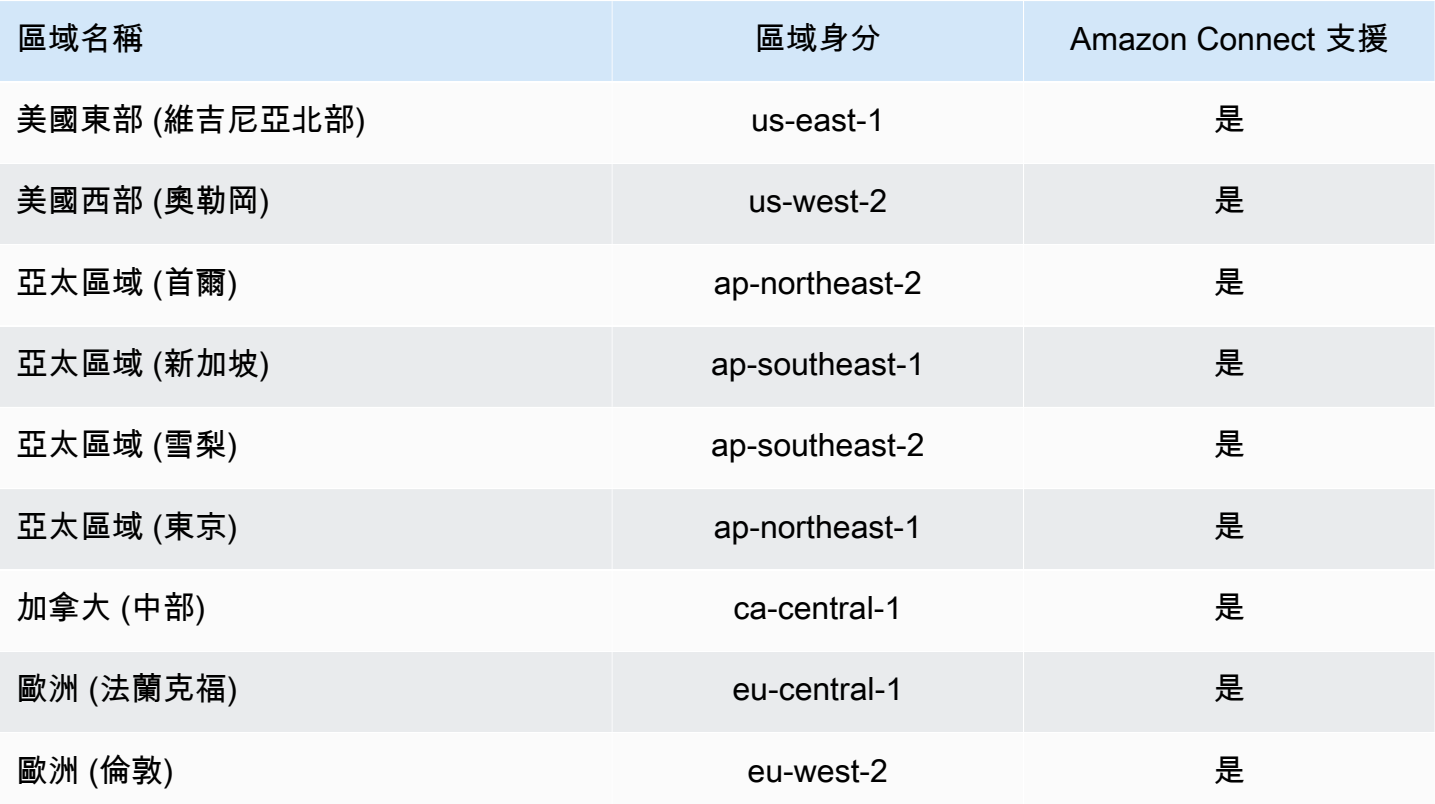

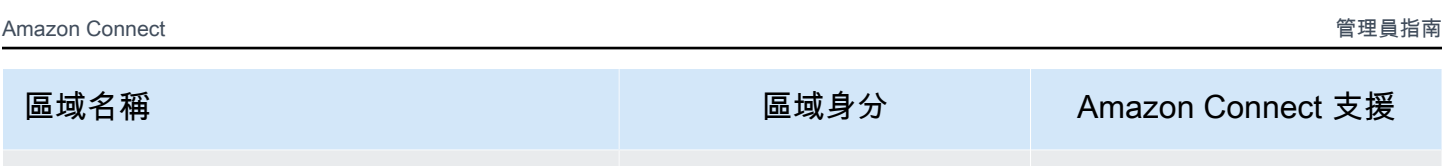

非洲 (開普敦) af-south-1 是

# 使用 Amazon Connect 受管同步的服務連結角色

Amazon Connect 受管同步使用 AWS Identity and Access Management (IAM) [服務連結角色。](https://docs.aws.amazon.com/IAM/latest/UserGuide/id_roles_terms-and-concepts.html#iam-term-service-linked-role)服務連 結角色是直接連結至受管同步的特殊 IAM 角色類型。服務連結角色由受管理的同步處理預先定義,並 包含服務代表您呼叫其他服 AWS 務所需的所有權限。

服務連結角色可讓設定受管同步更為簡單,因為您不必手動新增必要的許可。受管同步定義其服務連結 角色的許可,除非另有定義,否則僅有受管同步可以擔任其角色。定義的許可包括信任政策和許可政 策,且該許可政策無法附加至其他 IAM 實體。

您必須先刪除服務連結角色的相關資源,才能將其刪除。如此可保護您受管同步的資源,避免您不小心 移除資源的存取許可。

如需關於支援服務連結角色的其他服務資訊,請參閱[《可搭配 IAM 運作的AWS 服務》,](https://docs.aws.amazon.com/IAM/latest/UserGuide/reference_aws-services-that-work-with-iam.html)尋找服務連結 角色欄中顯示為是的服務。選擇具有連結的是,以檢視該服務的服務連結角色文件。

### 適用於受管同步的服務連結角色許可

受管同步使用前綴的服務連結角色,該角色會授予 Amazon Connect 受管同步讀取、寫入、更新和刪 除權限,以代表您存取 AWS 資源。AWSServiceRoleForAmazonConnectSynchronization您帳戶中角 色的完整名稱將包含前綴和唯一 ID,該 ID 與以下內容類似:

#### **AWSServiceRoleForAmazonConnectSynchronization***\_unique-id*

AWSServiceRoleForAmazonConnectSynchronization前置詞的服務連結角色會信任下列服務擔任該角 色:

• synchronization.connect.amazonaws.com

名為的角色權限原則[AmazonConnectSynchronizationServiceRolePolicy允](#page-2259-0)許受管理的同步處理對指定 的資源完成下列動作:

- 行動:Amazon Connect 所有 Amazon Connect 資源
	- connect:DescribeUser\*
	- connect:ListUser\*
- connect:CreateUser\*
- connect:DeleteUser\*
- connect:UpdateUser\*
- connect:Associate\*
- connect:Disassociate\*
- connect:DescribePredefinedAttribute
- connect:ListPredefinedAttributes
- connect:CreatePredefinedAttribute
- connect:DeletePredefinedAttribute
- connect:UpdatePredefinedAttribute
- connect:BatchGetFlowAssociation
- connect:DescribePhoneNumber
- connect:UpdatePhoneNumber
- connect:ListPhoneNumbersV2
- connect:ListTrafficDistributionGroups
- connect:DescribeRoutingProfile
- connect:ListRoutingProfile\*
- connect:CreateRoutingProfile
- connect:DeleteRoutingProfile
- connect:UpdateRoutingProfile\*
- connect:CreateAgentStatus
- connect:DescribeAgentStatus
- connect:ListAgentStatuses
- connect:UpdateAgentStatus
- connect:CreateQuickConnect
- connect:DeleteQuickConnect
- connect:DescribeQuickConnect
- connect:ListQuickConnects

### —<mark>• connect:UpdateQuickConnect\*</mark><br>使用 Amazon Connect 受管<del>同步的服務</del>連結角色 2254

• connect:CreateHoursOfOperation

- connect:DeleteHoursOfOperation
- connect:DescribeHoursOfOperation
- connect:ListHoursOfOperations
- connect:UpdateHoursOfOperation
- connect:DescribeQueue
- connect:ListQueue\*
- connect:CreateQueue
- connect:DeleteQueue
- connect:UpdateQueue\*
- connect:CreatePrompt
- connect:ListPrompts
- connect:UpdatePrompt
- connect:DeletePrompt
- connect:DescribePrompt
- connect:GetPromptFile
- connect:CreateSecurityProfile
- connect:DeleteSecurityProfile
- connect:DescribeSecurityProfile
- connect:ListSecurityProfile\*
- connect:UpdateSecurityProfile
- connect:CreateContactFlow\*
- connect:DeleteContactFlow\*
- connect:DescribeContactFlow\*
- connect:ListContactFlow\*
- connect:UpdateContactFlow\*
- connect:ListTagsForResource
- connect:TagResource
- connect:UntagResource
- 動作:將執行個體cloudwatch:PutMetricData的 Amazon Connect 使用量指標發佈到您的帳戶 使用 Amazon Connect 受管同步的服務連結角色 2255的 Amazon 指標。 CloudWatch

您必須設定許可,以允許您的使用者、群組或角色建立、編輯或刪除服務連結角色。如需詳細資訊,請 參閱 IAM 使用者指南中的[服務連結角色許可。](https://docs.aws.amazon.com/IAM/latest/UserGuide/using-service-linked-roles.html#service-linked-role-permissions)

#### 建立受管同步的服務連結角色

您不需要手動建立一個服務連結角色。當您透過調用 ReplicateInstance API 複寫 Amazon Connect 執行個體時,受管同步會為您建立服務連結角色。

若您刪除此服務連結角色,之後需要再次建立,您可以在帳戶中使用相同程序重新建立角色。當您再次 複寫 Amazon Connect 執行個體時,受管同步會再次為您建立服務連結角色。

#### 編輯受管同步的服務連結角色

受管理的同步處理不允許您編輯 AWSServiceRoleForAmazonConnectSynchronization 前置服務連結 角色。因為有各種實體可能會參考服務連結角色,所以您無法在建立角色之後變更角色名稱。然而,您 可使用 IAM 來編輯角色描述。如需詳細資訊,請參閱 IAM 使用者指南中的[編輯服務連結角色。](https://docs.aws.amazon.com/IAM/latest/UserGuide/using-service-linked-roles.html#edit-service-linked-role)

#### 刪除受管同步的服務連結角色

若您不再使用需要服務連結角色的功能或服務,我們建議您刪除該角色。如此一來,您就沒有未主動監 控或維護的未使用實體。然而,在手動刪除服務連結角色之前,您必須先清除資源。

#### **a** Note

若受管同步服務在您試圖刪除資源時正在使用該角色,刪除可能會失敗。若此情況發生,請等 待數分鐘後並再次嘗試操作。

刪除 AWSServiceRoleForAmazonConnectSynchronization 前置詞角色所使用的受管理同步化資源

• 刪除來源執行個體的所有 Amazon Connect 執行個體複本。

使用 IAM 手動刪除服務連結角色

使用 IAM 主控台或 AWS API 刪除 AWSServiceRoleForAmazonConnectSynchronization 前置詞的服 務連結角色。 AWS CLI如需詳細資訊,請參閱《IAM 使用者指南》中[的刪除服務連結角色](https://docs.aws.amazon.com/IAM/latest/UserGuide/using-service-linked-roles.html#delete-service-linked-role)。

#### 受管同步服務連結角色的支援區域

受管同步在所有提供 Amazon Connect 全球恢復能力的區域中支援使用服務連結的角色。如需詳細資 訊,請參閱 [設定 Amazon Connect Wisdom 的全球恢復能力。](#page-739-0)

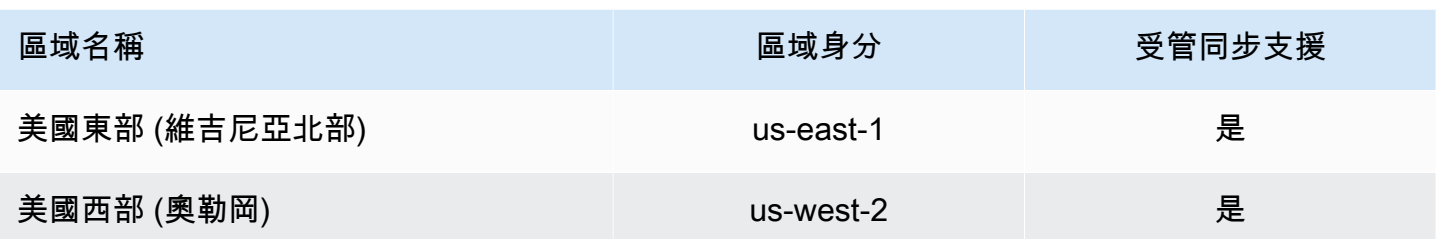

# 記錄和監控 Amazon Connect

監控對於維護聯絡中心的可靠性、可用性和效能來說至關重要。

您應該從 AWS 解決方案的所有部分收集監視資料,以便在發生多點失敗時更輕鬆地偵錯。但在開始監 控 Amazon Connect 之前,您應該建立監控計劃來回答下列問題:

- 監控目標是什麼?
- 您將監控有關 Amazon Connect 執行個體的哪些資料?
- 您監控執行個體的頻率為何?
- 要使用哪些監控工具?
- 誰將執行監控任務?
- 發生問題時應該通知誰?

請參閱下列主題,以了解如何使用 Amazon CloudWatch 日誌和 AWS CloudTrail 監控 Amazon Connect,以及說明傳送至的 Amazon Connect 指標 CloudWatch:

- [使用以下方式監控您 CloudWatch](#page-1427-0)
- [使用 AWS CloudTrail記錄 Amazon Connect API 呼叫的日誌](#page-1448-0)

# 在 Amazon Connect 中標記資源

標籤是一個自訂中繼資料標籤,您可將其新增到資源,以便輕鬆識別、組織和搜尋資源。標籤由兩個單 獨的部分組成:標籤金鑰和標籤值。這被稱為一個鍵:值對。

標籤金鑰通常表示較大的分類,而標籤值則表示該分類的子集。例如,您可以有標籤金鑰 = 顏色和標 籤值 = 藍色,這將產生 key:value 對 Color:Blue。注意,您可以將標籤的值設為空白字串,但您無 法將標籤的值設為 Null。忽略標籤值基本上等同於使用空字串。

標籤金鑰最長可包含 128 個字元;標籤值最長可包含 256 個字元,兩者都區分大小寫。如需詳細資 訊,請參閱:

- [Amazon Connect TagResource](https://docs.aws.amazon.com/connect/latest/APIReference/API_TagResource.html)
- [Amazon Connect Customer Profiles TagResource](https://docs.aws.amazon.com/customerprofiles/latest/APIReference/API_TagResource.html)
- Amazon Connect 語音 ID TagResource : 您可以將標籤添加到語音 ID 域。
- [Amazon AppIntegrations TagResource](https://docs.aws.amazon.com/appintegrations/latest/APIReference/API_TagResource.html)

Amazon Connect 服務每個資源最多支援 50 個標籤。對於特定資源,每個標籤金鑰必須是唯一的,且 只有一個值。

#### **a** Note

您的標籤不能以開頭,aws:因為會為系統產生的標籤 AWS 保留此前置詞。您無法新增、修改 或刪除aws:\*標籤,也不會計入您的 tags-per-resource 限制。

下表說明可以使用 AWS CLI 或 AWS 開發套件標記的 Amazon Connect 資源。

#### Amazon Connect 資源的標記支援

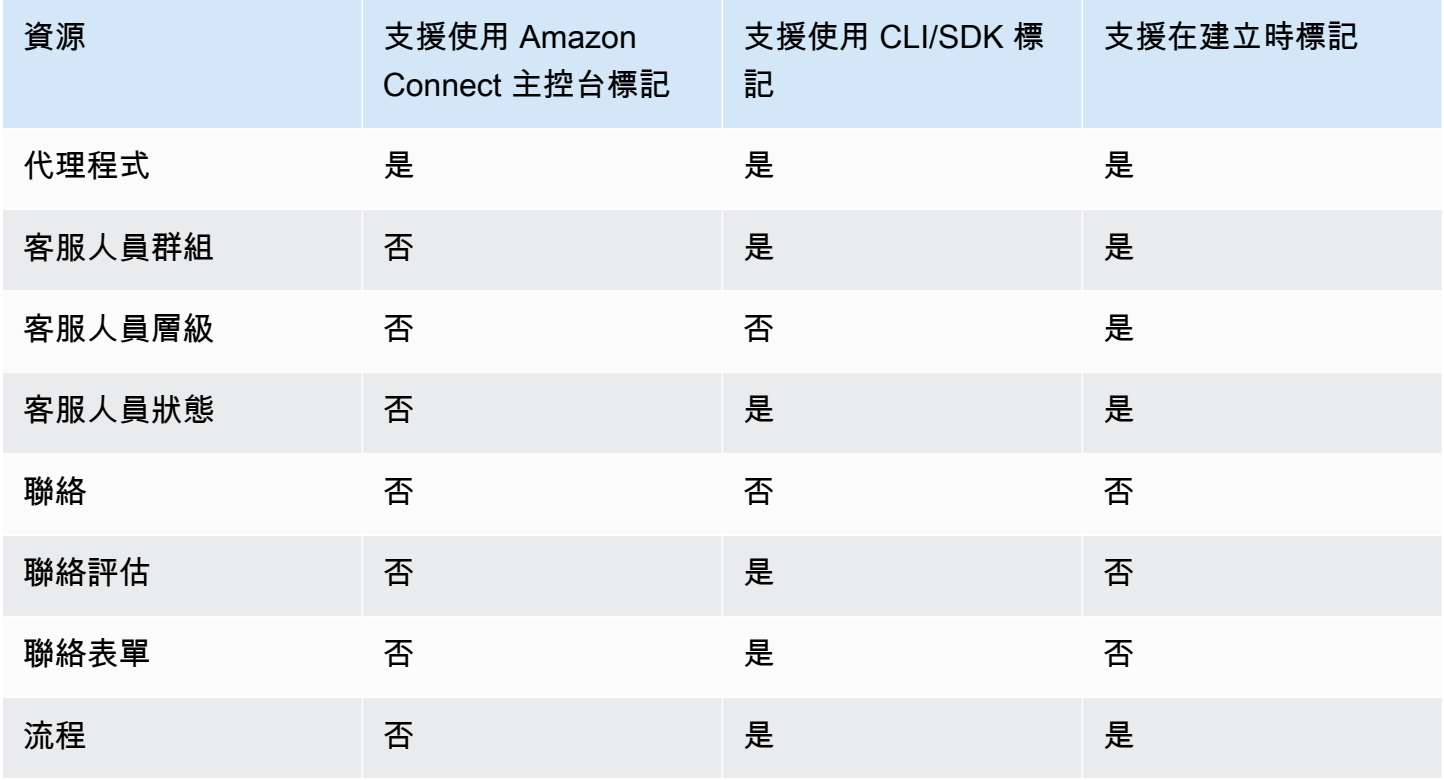

Amazon Connect 管理員指南

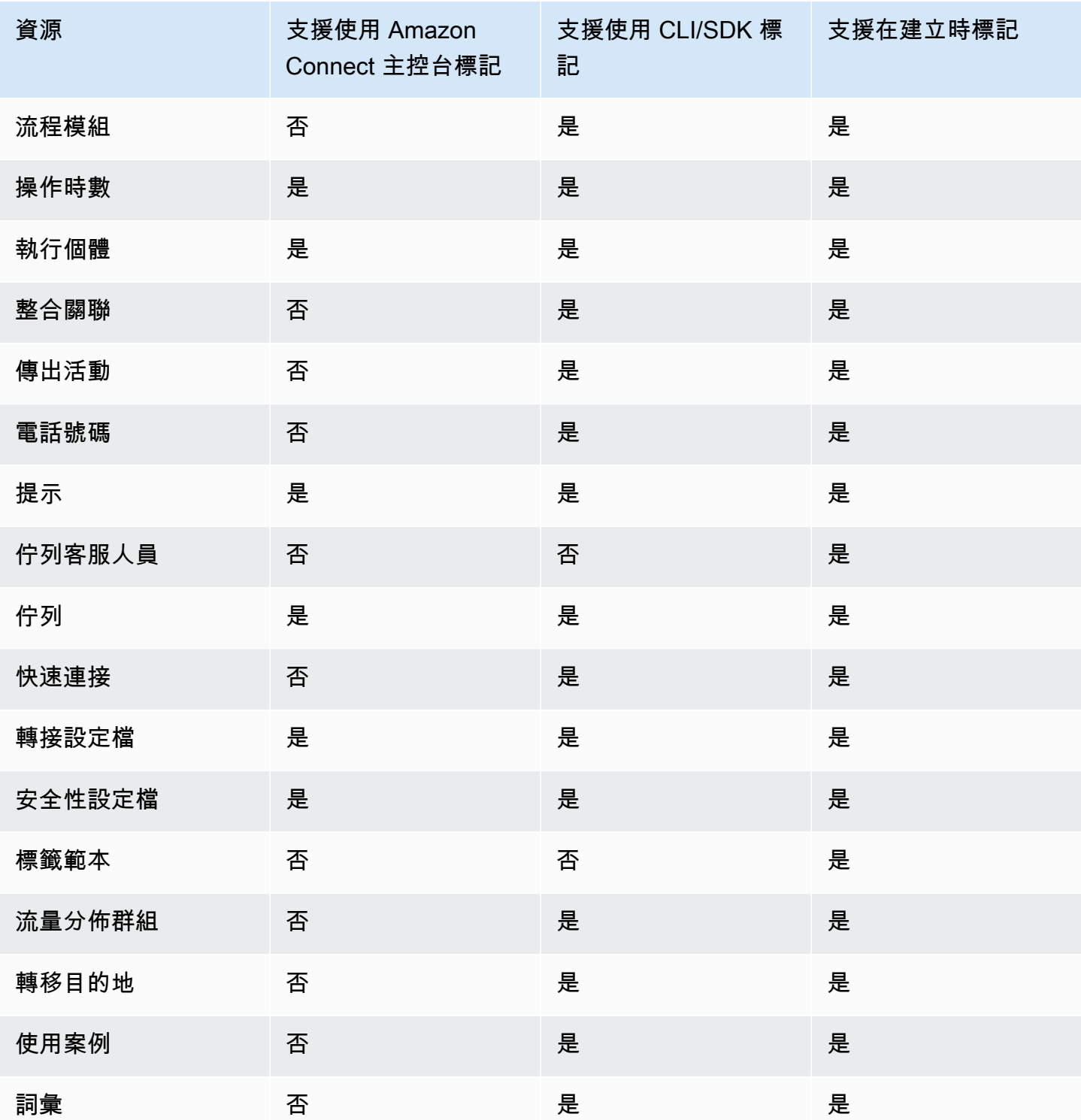

若要進一步了解標記 (包括最佳做法),請參閱AWS 一般參考中的[標記 AWS 資源。](https://docs.aws.amazon.com/general/latest/gr/aws_tagging.html)

## 標籤式存取控制

若要使用標籤來控制對 AWS 帳戶內資源的存取,您需要在 IAM 政策的條件元素中提供標籤 資訊。例如,若要根據您指派給 Voice ID 網域的標籤來控制對 Voice ID 網域的存取,請使用 aws:ResourceTag/key-name 條件金鑰來指定哪個標籤:鍵值配對必須附加至網域,以允許其執行 指定動作。

如需 Amazon Connect 主控台中以標籤為基礎的存取控制的詳細資訊,請參閱 [標籤式存取控制。](#page-528-0)

如需 IAM 中以標籤為基礎的存取控制的詳細資訊,請參閱 IAM 使用者指南中的[使用標籤控制 AWS 資](https://docs.aws.amazon.com/IAM/latest/UserGuide/access_tags.html) [源的存](https://docs.aws.amazon.com/IAM/latest/UserGuide/access_tags.html)取

# Amazon Connect 中的合規驗證

若要瞭解 AWS 服務 是否屬於特定規範遵循方案的範圍內,請參[閱AWS 服務 遵循規範計劃](https://aws.amazon.com/compliance/services-in-scope/)方案中的, 並選擇您感興趣的合規方案。如需一般資訊,請參閱[AWS 規範計劃AWS。](https://aws.amazon.com/compliance/programs/)

您可以使用下載第三方稽核報告 AWS Artifact。如需詳細資訊,請參[閱下載中的報告中](https://docs.aws.amazon.com/artifact/latest/ug/downloading-documents.html)的 AWS Artifact。

您在使用時的合規責任取決 AWS 服務 於您資料的敏感性、公司的合規目標以及適用的法律和法規。 AWS 提供下列資源以協助遵循法規:

- [安全性與合規性快速入門指南](https://aws.amazon.com/quickstart/?awsf.filter-tech-category=tech-category%23security-identity-compliance) 這些部署指南討論架構考量,並提供部署以安全性和合規性 AWS 為重點的基準環境的步驟。
- [在 Amazon Web Services 上架構 HIPAA 安全性與合規性](https://docs.aws.amazon.com/whitepapers/latest/architecting-hipaa-security-and-compliance-on-aws/welcome.html) 本白皮書說明公司如何使用建立符合 HIPAA 資格的應 AWS 用程式。

**a** Note

並非所有人 AWS 服務 都符合 HIPAA 資格。如需詳細資訊,請參閱 [HIPAA 資格服務參照](https://aws.amazon.com/compliance/hipaa-eligible-services-reference/)。

- [AWS 合規資源AWS](https://aws.amazon.com/compliance/resources/)  此工作簿和指南集合可能適用於您的產業和所在地。
- [AWS 客戶合規指南](https://d1.awsstatic.com/whitepapers/compliance/AWS_Customer_Compliance_Guides.pdf)  透過合規的角度瞭解共同的責任模式。這份指南總結了在多個架構 (包括美 國國家標準技術研究所 (NIST)、支付卡產業安全標準委員會 (PCI) 和國際標準化組織 (ISO)) 中, 保 AWS 服務 護指引並對應至安全性控制的最佳實務。
- [使用AWS Config 開發人員指南中的規則評估資源](https://docs.aws.amazon.com/config/latest/developerguide/evaluate-config.html)  此 AWS Config 服務會評估您的資源組態符合 內部實務、產業準則和法規的程度。
- [AWS Security Hub](https://docs.aws.amazon.com/securityhub/latest/userguide/what-is-securityhub.html) 這 AWS 服務 提供了內部安全狀態的全面視圖 AWS。Security Hub 使用安全 控制,可評估您的 AWS 資源並檢查您的法規遵循是否符合安全業界標準和最佳實務。如需支援的服 務和控制清單,請參閱 [Security Hub controls reference](https://docs.aws.amazon.com/securityhub/latest/userguide/securityhub-controls-reference.html)。
- [AWS Audit Manager—](https://docs.aws.amazon.com/audit-manager/latest/userguide/what-is.html) 這 AWS 服務 有助於您持續稽核您的 AWS 使用情況,以簡化您管理風險的 方式,以及遵守法規和業界標準的方式。

# Amazon Connect 中的 PII 合規最佳實務

遵循這份最佳實務清單可協助您確保 Amazon Connect 聯絡中心符合 PII (個人身分識別資訊) 規範。

- 為聯絡中心使用的所有服務以及任何第三方整合點執行合規資格稽核。
- AWS Key Management Service (KMS) 會在物件層級加密 Amazon S3 內容,預設情況下涵蓋 Amazon S3 的錄製檔、日誌和已儲存的報告。確認傳輸中和靜態加密規則會套用到下游或套用到第 三方應用程式。
- 在儲存客戶輸入內容區塊中使用加密,保護敏感的 DTMF 資訊。
- Amazon Connect Customer Profile 網域中擷取資料時,請使用您自己的 KMS 金鑰。
- 請勿將包含客戶 PII 的內容上傳到 Amazon Q in Connect。
- 使用 Amazon Connect Voice ID 時,請勿在 CustomerSpeakerId 中使用 PII。
- 與任何 AWS 服務一樣,我們強烈建議您不要使用敏感資訊來命名資源。
- 在 Amazon Connect 執行個體中使用預先定義的屬性時,請勿在其名稱和值中使用敏感資訊。

# Amazon Connect 中的 PCI 合規最佳實務

遵循這份最佳實務清單可協助您確保 Amazon Connect 聯絡中心符合 PCI 規範。

- 為聯絡中心使用的所有服務以及任何第三方整合點執行合規資格稽核。
- 支付卡資訊 (PCI) 應使用加密的 DTMF 進行收集。
- 如果在通話錄音中擷取了 PCI,必須從錄音中清除 PCI 資料並從任何日誌或轉錄中混淆該資料。如 果需協助,建議您與 Amazon Solution Architect 合作。
- 將傳輸中和靜止加密用於任何下游整合點。
- 針對任何 PCI 存取,啟用多重要素驗證 (MFA),因為 Amazon Connect 是公有端點。
- 如需加密 PCI 所需一切操作的詳細演練,請參閱[運用 Amazon Connect 建立安全的 IVR 解決方案。](https://aws.amazon.com/blogs/contact-center/creating-a-secure-ivr-solution-with-amazon-connect/)
- AWS Key Management Service (KMS) 會在物件層級加密 Amazon S3 內容,預設情況下涵蓋 Amazon S3 的錄製檔、日誌和已儲存的報告。確認傳輸中和靜態加密規則會套用到下游或套用到第 三方應用程式。
- 在儲存客戶輸入內容區塊中使用加密,保護敏感的 DTMF 資訊。
- Amazon Connect Customer Profile 網域中擷取資料時,請使用您自己的 KMS 金鑰。
- 如需詳細資訊,請參閱 [https://www.pcisecuritystandards.org。](https://www.pcisecuritystandards.org)

# Amazon Connect 中的 HIPAA 合規最佳實務

遵循這份最佳實務清單可協助您確保 Amazon Connect 聯絡中心符合 HIPAA 規範。

- 為聯絡中心使用的所有服務以及任何第三方整合點執行合規資格稽核。
- AWS Key Management Service (KMS) 會在物件層級加密 Amazon S3 內容,預設情況下涵蓋 Amazon S3 的錄製檔、日誌和已儲存的報告。確認傳輸中和靜態加密規則會套用到下游或套用到第 三方應用程式。
- 在儲存客戶輸入內容區塊中使用加密,保護敏感的 DTMF 資訊。
- 如需 HIPAA 合規的詳細資訊,請參閱 <https://www.hipaacompliance.org/>。

# Amazon Connect 的恢復能力

AWS 全球基礎設施是以可用區域 (AZ) 為基礎建置的。 AWS 區域 AWS 區域 提供多個物理分離和隔離 的 AZ,這些 AZ 與低延遲,高輸送量和高冗餘網絡連接。這些 AZ 實際上相隔許多英里,但仍然足夠 接近 (60 英里或更短),可用作單一邏輯資料中心。

每個 AZ 都有一個或多個獨立的資料中心,每個資料中心都存放在自己的設施中,具備備援電源、聯網 和連線能力。這些措施可作為保護措施,並最大程度地降低發生問題的可能性,例如停電或地震影響多 個資料中心或多個 AZ。

與傳統的單一或多資料中心基礎設施相比,AZ 的可用性、容錯能力和擴充能力更高。

如需 AWS 區域 和可用區域的詳細資訊,請參[閱AWS 全域基礎結構。](https://aws.amazon.com/about-aws/global-infrastructure/)

Amazon Connect 在經過 AWS 驗證的基礎設施上執行,可在世界各地不同地理區域的多個 AZ 中運 作。Amazon Connect 與單一資料中心執行聯絡中心解決方案相比,Amazon Connect 的可用性、容錯 能力和可擴展性更高。

AWS 區域 您可以在每個執行個體中建立一個 Amazon Connect 執行個體,且至少有 3 個 AZ。當您建 立 Amazon Connect 執行個體時,該執行個體會在組 active-active-active 態中的這些 AZ 中傳播。如 果一個 AZ 發生故障,該節點將脫離輪換,而不會影響生產。此架構可讓您執行維護、發佈新功能,以 及擴充基礎架構,而不需要任何停機時間。

## 單一區域電話與軟體電話架構

Amazon Connect 與多個電話語音供應商整合, AWS 區域 其備援專用網路路徑可連接至目前提供服 務的每個區域中三個或更多個 AZ。如果特定元件、資料中心或整個 AZ 發生故障,受影響的端點就會 自動停止輪換。這使您可以繼續為客戶提供一致的高品質體驗。

Amazon Connect 中的撥入 (美國免付費電話) 和撥出電話透過多家電信運營商處理。每個營運商都以 主動–主動配置連接至多個 AZ。這可確保網路路徑或整個 AZ 的損害不會影響您的終端客戶體驗。還可 確保通過多個運營商進行美國的免費電話和撥出電話,因此運營商級別的損害不會影響客戶的體驗。

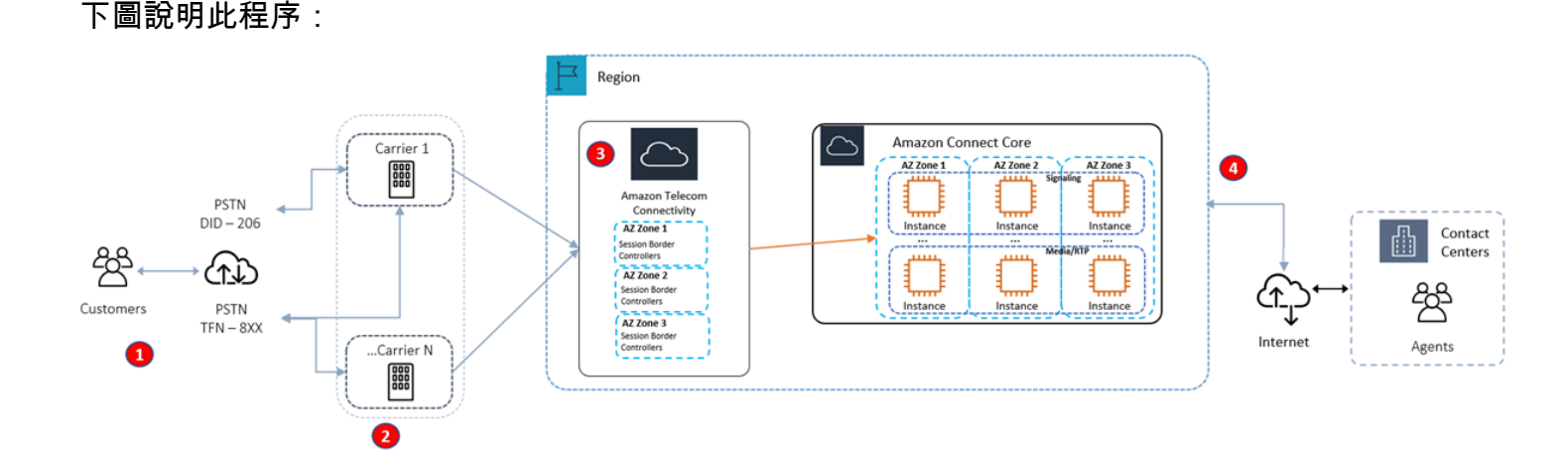

1. 來電者使用可隨時跨多個 AZ 運作的電信業者與您的聯絡中心聯絡。

- 2. [RespOrg](https://en.wikipedia.org/wiki/RespOrg)以積極主動的方式在多個運營商中路由美國免費交通。
- 3. 傳出通話在多個電話供應商之間進行負載平衡。
- 4. 客服人員的瀏覽器會根據可達性,從多個 AZ 中至少兩個伺服器中選擇。

## 其他 資源

若要進一步了解 Amazon Connect 的恢復能力,強烈建議您使用以下工 AWS 作坊工作室提供的資 源:

• [Amazon Connect 全球恢復能力最佳實務](https://catalog.workshops.aws/amazon-connect-global-resiliency/en-US/connectbestpractices)

• [Amazon Connect 全球備援和 AWS 服務多區域最佳實務](https://catalog.workshops.aws/amazon-connect-global-resiliency/en-US/awsservicesbestpractices)

# Amazon Connect 的基礎設施安全

作為受管服務,Amazon Connect 受到安 AWS 全[、身分和合規最佳實務頁面中所述的全球網路安](https://aws.amazon.com/architecture/security-identity-compliance/)全程 序的保護。

您可以使用 AWS 已發佈的 API 呼叫透過網路存取 Amazon Connect。

# TLS 支援版本

用戶端必須支援 Transport Layer Security (TLS) 1.2 或更新版本。

Amazon Connect 提供一種新的網站存取模式,其中包含一個僅支援 TLS 1.2 或更新版本的新網域 (執 行個體名稱.my.connect.aws)。預設情況下,適用於 2021 年 3 月之後建立的執行個體。現有客戶可以 使用以下方法選擇使用新網域:

- 對於非 SAML Amazon Connect 執行個體,請從 .awsapps.com/connect 連接到 .my.connect.aws 變 更您的存取 URL,然後重新登入。
- 針對啟用 SAML 的執行個體,請在轉送狀態 URL 中指定額外的查詢參數 new\_domain=true,然後 再次登入。如需詳細資訊,請參閱 [在您的轉送狀態 URL 中使用目的地。](#page-245-0)

## 其他使用要求

用戶端也必須支援具備完美轉送私密 (PFS) 的密碼套件,例如臨時 Diffie-Hellman (DHE) 或橢圓曲線 臨時 Diffie-Hellman (ECDHE)。現代系統(如 Java 7 和更新版本)大多會支援這些模式。

此外,請求必須使用存取索引鍵 ID 和與 IAM 主體相關聯的私密存取索引鍵來簽署。或者,您可以透過 [AWS Security Token Service](https://docs.aws.amazon.com/STS/latest/APIReference/Welcome.html) (AWS STS) 來產生暫時安全憑證來簽署請求。

您可從任何網路位置呼叫這些 API 操作,而 Amazon Connect 確實可支援以資源為基礎的存取政策, 以納入依據來源 IP 地址的限制。

# 預防跨服務混淆代理人

混淆代理人問題屬於安全性問題,其中沒有執行動作許可的實體可以強制具有更多許可的實體執行該動 作。在中 AWS,跨服務模擬可能會導致混淆的副問題。在某個服務 (呼叫服務)呼叫另一個服務 (被呼

叫服務)時,可能會發生跨服務模擬。可以操縱呼叫服務來使用其許可,以其不應有存取許可的方式對 其他客戶的資源採取動作。為了防止這種情況發生, AWS 提供的工具可協助您透過已授予您帳戶中資 源存取權的服務主體來保護所有服務的資料。

若要限制 Amazon Connect 為資源提供另一項服務的許可,我們建議在資源政策中使用 [aws:SourceArn](https://docs.aws.amazon.com/IAM/latest/UserGuide/reference_policies_condition-keys.html#condition-keys-sourcearn) 和 [aws:SourceAccount](https://docs.aws.amazon.com/IAM/latest/UserGuide/reference_policies_condition-keys.html#condition-keys-sourceaccount) 全域條件內容索引鍵。如果同時使用全域條件內容索引 鍵,則在相同政策陳述式中使用 aws:SourceAccount 值和 aws:SourceArn 值中的帳戶時,必須 使用相同的帳戶 ID。

防範混淆代理人問題的最有效方法是精確使用您允許的資源 Amazon Resource Name (ARN) 資源。 如果不知道資源的完整 ARN,或者如果您指定了多個資源,請使用 aws:SourceArn 全域條件內 容金鑰,同時使用萬用字元 (\*) 表示 ARN 的未知部分。例如 arn:aws:*servicename*::*regionname*::*your AWS account ID*:\*。

## Amazon Connect Customer Profiles 跨服務混淆代理人預防

下列範例顯示適用於將其他人設定為 Amazon Connect Customer Profiles 管理員情況的政策。請使用 這些政策,以預防混淆代理人問題。

用於建立 Customer Profile 網域的 Amazon Connect Customer Profiles 政策範例

```
{ 
   "Version": "2012-10-17", 
   "Statement": { 
     "Sid": "ConfusedDeputyPreventionExamplePolicy", 
     "Effect": "Allow", 
     "Principal": { 
       "Service": "profile.amazonaws.com" 
     }, 
     "Action": ["kms:GenerateDataKey", "kms:CreateGrant", "kms:Decrypt"], 
     "Resource": [ 
       "arn:aws:kms:your region-name:your AWS account ID:key/your key ARN" 
     ], 
     "Condition": { 
       "ArnEquals": { 
         "aws:SourceArn": "arn:aws:profile:your region name:your AWS account 
 ID:domains/your Customer Profiles domain name" 
       }, 
       "StringEquals": { 
         "aws:SourceAccount": "your AWS account ID" 
       }
```
}

```
 }
}
```
用於建立 Customer Profiles 物件類型的 Amazon Connect Customer Profiles 政策範例

```
{ 
   "Version": "2012-10-17", 
   "Statement": { 
     "Sid": "ConfusedDeputyPreventionExamplePolicy", 
     "Effect": "Allow", 
     "Principal": { 
       "Service": "profile.amazonaws.com" 
     }, 
     "Action": ["kms:GenerateDataKey", "kms:CreateGrant", "kms:Decrypt"], 
     "Resource": [ 
       "arn:aws:kms:your Region:your AWS account ID:key/your key ARN" 
     ], 
     "Condition": { 
       " ArnEquals": { 
          "aws:SourceArn": "arn:aws:profile:your region name:your AWS account 
  ID:domains/your Customer Profiles domain name/objects/your object type" 
       }, 
       "StringEquals": { 
          "aws:SourceAccount": "your AWS account ID" 
       } 
     } 
   }
}
```
用於建立和更新無效字母佇列的 Amazon Connect Customer Profiles 政策範例

```
{ 
   "Version": "2012-10-17", 
   "Statement": [ 
     { 
       "Sid": "Allow Amazon Connect Customer Profiles to publish messages to your 
 queue", 
       "Effect": "Allow", 
       "Principal": { 
         "Service": "profile.amazonaws.com" 
       }, 
       "Action": "sqs:SendMessage",
```
```
 "Resource": "your dead-letter queue ARN", 
       "Condition": { 
         "StringEquals": { 
            "aws:SourceAccount": "your AWS account ID", 
           "aws:SourceArn": "arn:aws:profile:your region name:your AWS account 
  ID:domains/your Customer Profiles domain name" 
 } 
       } 
     } 
   ]
}
```
用於保護 Amazon S3 儲存貯體,作為身分解析程序一部分使用的 Amazon Connect Customer Profiles 政策範例

```
{ 
     "Sid": "Allow Amazon Connect Customer Profiles to put S3 objects to your bucket", 
     "Effect": "Allow", 
     "Principal": { 
          "Service": "profile.amazonaws.com" 
     }, 
     "Action": "s3:PutObject", 
     "Resource": "arn:aws:s3:::your S3 bucket name/*", 
     "Condition": { 
          "StringEquals": { 
              "aws:SourceAccount": "your AWS account ID" 
          }, 
          "ArnEquals": { 
              "aws:SourceArn": "arn:aws:profile:your region name:your AWS account 
  ID:domains/*" 
          } 
     }
}
```
Amazon Connect Voice ID 跨服務混淆代理預防

下列 Voice ID 範例顯示要套用的資源策略,以避免混淆代理的問題。

```
{ 
   "Version": "2012-10-17", 
   "Statement": {
```

```
 "Sid": "ConfusedDeputyPreventionExamplePolicy", 
     "Effect": "Allow", 
     "Principal": { 
       "Service": "voiceid.amazonaws.com" 
     }, 
     "Action": "sts:AssumeRole", 
     "Condition": { 
       "ArnEquals": { 
          "aws:SourceArn": "arn:aws:voiceid:your region name:your AWS account 
  ID:domain/your Voice ID domain name" 
       }, 
       "StringEquals": { 
          "aws:SourceAccount": "your AWS account ID" 
       } 
     } 
   }
}
```
### Amazon Connect 聊天訊息串流跨服務混淆代理預防

下列 Amazon Connect 範例顯示要套用的資源策略,以避免混淆代理的問題。

```
{ 
    "Version":"2012-10-17", 
    "Statement":[ 
       { 
          "Effect":"Allow", 
          "Principal":{ 
              "Service":"connect.amazonaws.com" 
          }, 
          "Action":"sns:Publish", 
          "Resource":"your SNS topic ARN", 
          "Condition":{ 
              "StringEquals":{ 
                 "aws:SourceAccount":"your AWS account ID" 
             }, 
              "ArnEquals":{ 
                 "aws:SourceArn":"your Amazon Connect instance ARN" 
 } 
 } 
       } 
    ]
}
```
# Amazon Connect 的安全最佳實務

在您開發和實作自己的安全政策時,可考慮使用 Amazon Connect 提供的多種安全功能。以下最佳實 務為一般準則,並不代表完整的安全解決方案。這些最佳實務可能不適用或無法滿足您的環境需求,因 此請將其視為實用建議就好,而不要當作是指示。

#### 目錄

- [Amazon Connect 預防性安全最佳實務](#page-2306-0)
- [Amazon Connect 偵測安全最佳實務](#page-2307-0)

### <span id="page-2306-0"></span>Amazon Connect 預防性安全最佳實務

- 請確保所有設定檔許可都盡可能受到限制。允許僅存取使用者角色絕對需要使用的資源。例如,請勿 授與客服人員在 Amazon Connect 中建立、讀取或更新使用者的許可。
- 確定透過 SAML 2.0 身分提供者或 Radius 伺服器 (端視何者更適用於您的使用案例) 設定 multifactor authentication (MFA) 。設定 MFA 之後, Amazon Connect 登入頁面上會顯示第三個文字方 塊,以提供第二個因素。
- 如果您使用現有的目錄透過 AWS Directory Service 或 SAML 型驗證進行身分識別管理,請務必遵循 適合您使用案例的所有安全性需求。
- 僅在緊急情況下使用 AWS 主控台執行個體頁面上的 [登入以進行緊急存取] URL,而非日常使用。如 需詳細資訊,請參閱 [緊急管理員登入](#page-273-0)。

使用服務控制政策 (SCP)

服務控制政策 (SCP) 是一種組織政策類型,可用來管理您的組織中的許可。SCP 會針對帳戶管理員 可委派給受影響帳戶中使用者和角色的動作,定義防護機制或設定限制。您可以使用 SCP 來保護與 Amazon Connect 工作負載關聯的關鍵資源。

設定服務控制策略以防止刪除關鍵資源

如果您使用以 SAML 2.0 為基礎的身分驗證,並刪除用於驗證 Amazon Connect 使用者的 AWS IAM 角色,則使用者將無法登入 Amazon Connect 執行個體。您必須刪除並重新建立使用者,才能與新角 色產生關聯。這會導致刪除與這些使用者相關的所有資料。

為了防止意外刪除關鍵資源並保護 Amazon Connect 執行個體的可用性,您可以將[服務控制政策](https://docs.aws.amazon.com/organizations/latest/userguide/orgs_manage_policies_scps.html) (SCP) 設定為額外控制項。

#### 以下是可在 AWS 帳戶、組織單位或組織根目錄套用的 SCP 範例,以防止刪除 Amazon Connect 執行 個體和關聯的角色:

```
{ 
   "Version": "2012-10-17", 
   "Statement": [ 
     { 
        "Sid": "AmazonConnectRoleDenyDeletion", 
        "Effect": "Deny", 
        "Action": [ 
          "iam:DeleteRole" 
        ], 
        "Resource": [ 
          "arn:aws:iam::*:role/Amazon Connect user role" 
        ] 
     }, 
     { 
        "Sid": "AmazonConnectInstanceDenyDeletion", 
        "Effect": "Deny", 
        "Action": [ 
          "connect:DeleteInstance" 
        ], 
        "Resource": [ 
          "Amazon Connect instance ARN" 
        ] 
     } 
  \mathbf{I}}
```
## <span id="page-2307-0"></span>Amazon Connect 偵測安全最佳實務

登入和監控對於聯絡中心的可用性、可靠性和效能來說至關重要。您應該從 Amazon Connect 流程記 錄相關資訊, CloudWatch 並根據相同的資訊建立警示和通知。

儘早定義日誌保留需求和生命週期原則,並計劃盡快將日誌檔移至具成本效益的儲存位置。Amazon Connect 公共 API 日誌到 CloudTrail. 根據 CloudTrail 記錄檢閱並自動執行動作。

我們建議使用 Amazon S3 來長期保留和存檔日誌資料,特別是對於具有需要以原生格式稽核日誌資料 的合規計劃的組織而言。日誌資料存放在 Amazon S3 儲存貯體後,請定義生命週期規則以自動強制執 行保留政策,並將這些物件移至其他具成本效益的儲存類別,例如 Amazon S3 Standard – 不常存取 (Standard - IA) 或 Amazon S3 Glacier。

AWS 雲端提供彈性的基礎架構和工具,以支援複雜的合作夥伴產品和自我管理的集中式記錄解決方 案。這包括 Amazon OpenSearch 服務和 Amazon CloudWatch 日誌等解決方案。

您可以根據您的需求自訂 Amazon Connect 流程,為傳入的聯絡實作詐騙偵測和預防。例如,您可以 根據 Dynamo DB 中先前的聯繫人活動檢查傳入的聯絡,然後採取措施,例如斷開拒絕列表中的聯絡。

# CCP 和客服人員工作區的客服人員培訓指南

Agent workspace

透過客服人員工作區,您可以在單一應用程式中存取所有 Amazon Connect 功能。您可以:

- 會使用聯絡控制面板 (CCP) 與客戶聯絡案例互動。
- [使用 Customer Profiles](#page-2361-0) 來檢視客戶資訊。
- [使用案例](#page-2376-0)來建立、編輯和解決客戶案例。
- [使用 Amazon Q in Connect](#page-2388-0) 從您的公司知識庫中獲取所需的信息。

若要存取客服人員工作區,請使用下列 URL:

• 我的*#####agent-app-v#*

*######*是由您的 IT 部門或為您的企業設定 Amazon Connect 的個人提供。

下圖顯示具有 CCP、Customer Profiles、案例和 Amazon Q in Connect 的客服人員工作區。

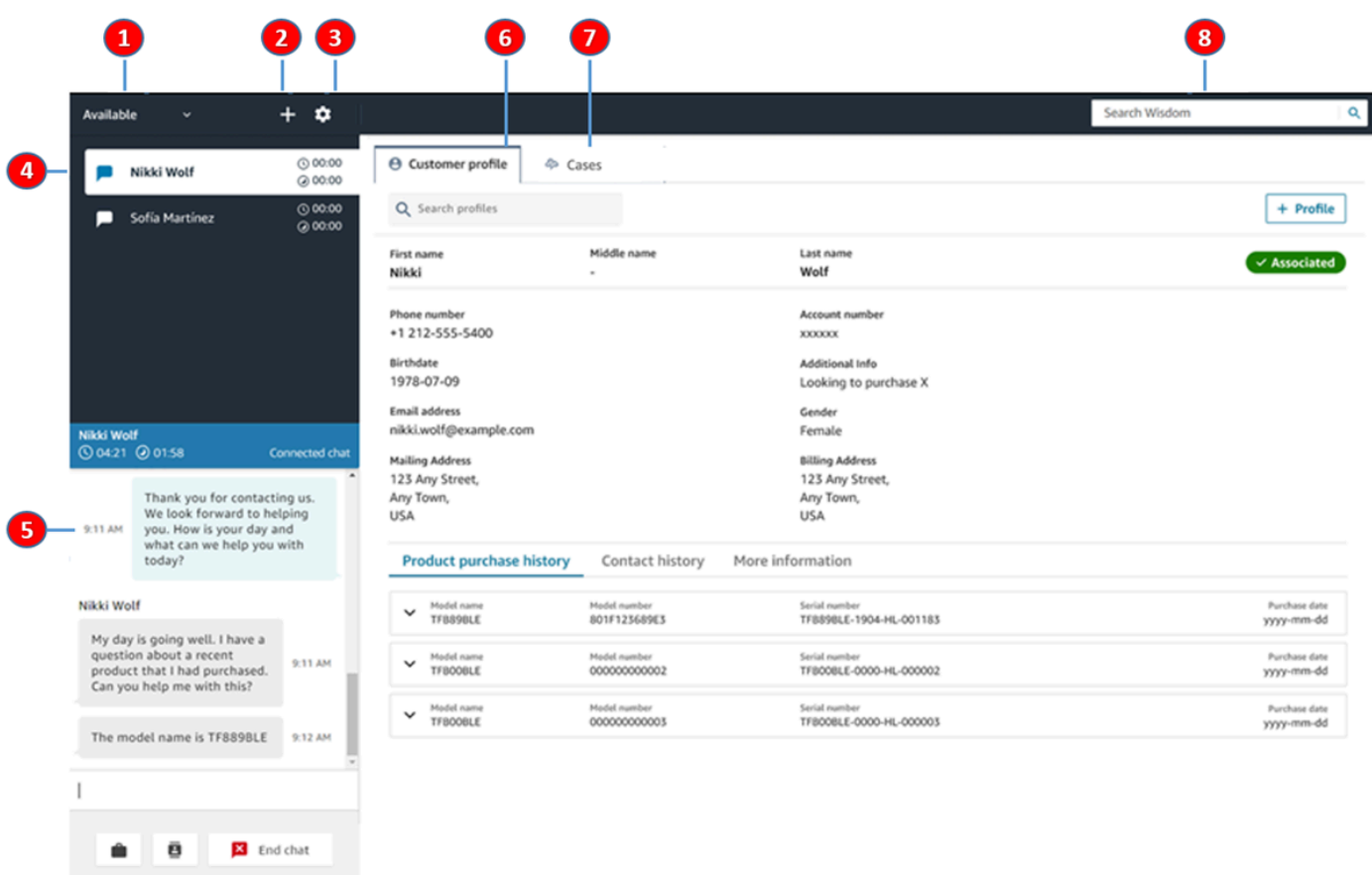

- 1. 設定您的狀態。
- 2. 存取數字鍵盤、快速連接和任務建立。
- 3. 登入和登出。設定您的語言偏好設定、裝置設定 (若已啟用) 和電話類型。
- 4. 撥入通話、聊天和任務的收件匣。
- 5. 根據您收件匣中焦點的聯絡人頻道,這裡會顯示適當的內容;例如,選擇聊天時,聊天介面就會 出現。
- 6. 查看收件匣中關注的聯絡客戶資訊。
- 7. 搜尋和檢視案例。
- 8. 搜尋知識文章以解決客戶問題。

**CCP** 

客服人員會使用 Amazon Connect 聯絡控制面板 (CCP) 與客戶聯絡案例互動。這是您接聽來電、 與聯絡案例聊天、將他們轉接給其他客服人員、保留其通話,以及執行其他重要任務的方式。

啟動 CCP 的網址是:

下圖顯示 CCP。

• https://*######*.my.connect.aws/ccp-v2/

*######*是由您的 IT 部門或為您的企業設定 Amazon Connect 的個人提供。

大型企業通常會選擇自訂 CCP。例如,他們可能想要將其與 CRM 整合。不過,本區段說明 CCP 在自訂之前的運作方式。

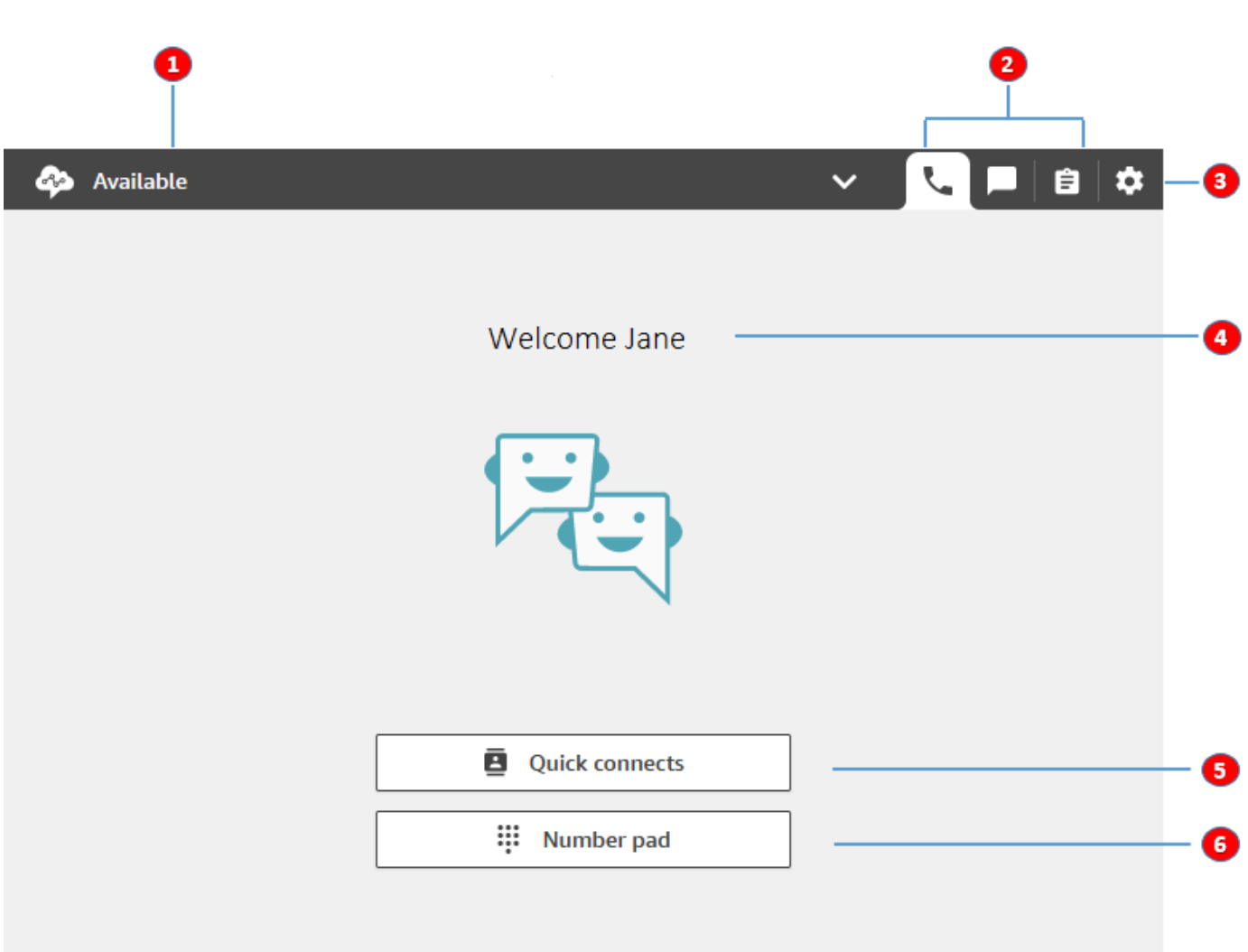

- 1. 設定您的狀態。
- 2. 為您的客服人員轉接設定檔啟用的頻道。
- 3. 登入和登出。設定您的語言偏好設定、裝置設定 (若已啟用) 和電話類型。
- 4. 目前已登入的客服人員名稱。
- 5. 選擇預先定義的目的地以轉移聯絡。或撥打外部電話號碼。

6. 撥打一個號碼或在 IVR 功能表中輸入數字。

## 培訓影片:如何使用 CCP

下列影片會向您介紹「聯絡控制面板」(CCP)。其中說明顯示如何執行一般工作,例如登入和設定、接 受來電、撥打電話、轉接電話、接受聊天等。

[Amazon Connect](www.youtube.com/embed/BVa6QZyAVsA)

啟動 CCP

啟動 CCP 的網址是:

• https://*######*.my.connect.aws/ccp-v2/

*######*是由您的 IT 部門或為您的企業設定 Amazon Connect 的人提供。下圖顯示 CCP 的 URL 範 例。

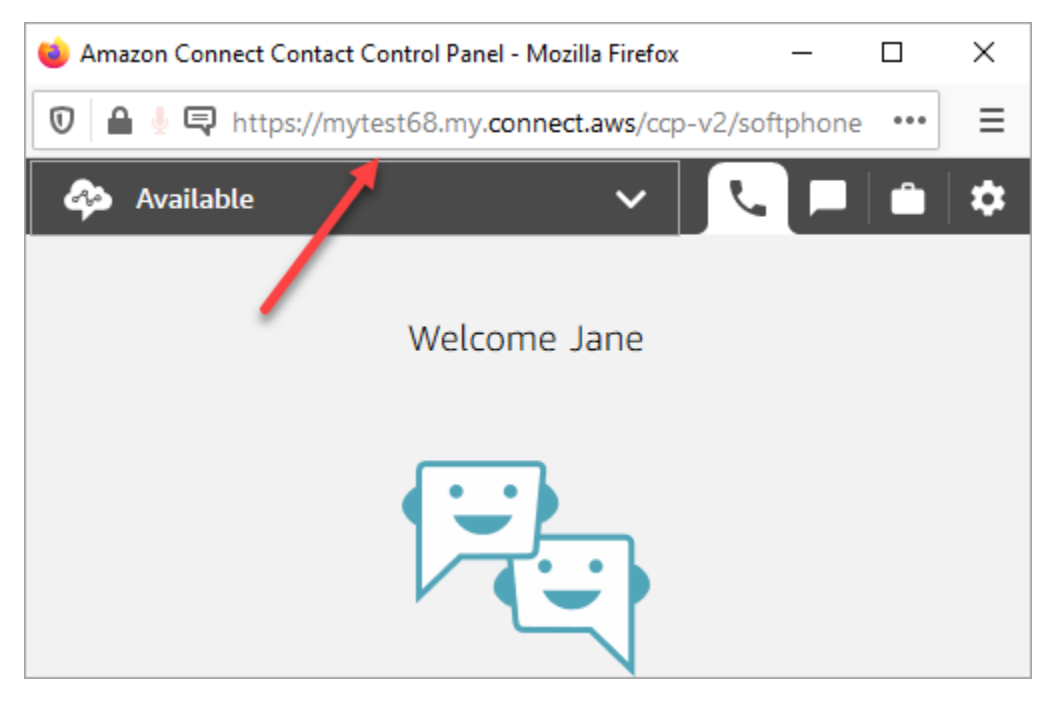

透過這個更新後的 CCP,客服人員就可以透過這個單一界面同時管理語音、聊天和任務。

您也能以管理員的身分,直接從 Amazon Connect 主控台啟動 CCP。只要選擇右上角的手機圖示即 可。

為了讓客服人員能夠從桌面啟動 CCP 並開始處理聯絡案例,您需要執行以下幾個動作:

- 將客服人員以使用者的身分新增至執行個體。如需詳細資訊,請參閱 [管理使用者 Amazon](#page-480-0)  [Connect。](#page-480-0)
- 設定客服人員的許可。根據預設,指派給客服人員安全性設定檔的客服人員可以存取 CCP 並撥出 電話。但您可以建立自訂的安全性設定檔,並新增額外的許可。如需詳細資訊,請參閱 [安全性描述](#page-495-0) [檔](#page-495-0)。
- 為客服人員提供 CCP 的 URL。
- 為客服人員提供其使用者名稱和密碼,以便他們可以登入 CCP。

我們建議告知客服人員將 CCP 的 URL 加入書籤,以便存取。

客服人員可以使用 CCP 搭配電腦上的軟體電話或桌上型電話。如果他們使用的是軟體手機,則必須使 用 Chrome、Edge 或 Firefox 做為 Web 瀏覽器。如需詳細資訊,請參閱 [在 Chrome、Firefox 或 Edge](#page-733-0)  [授予麥克風存取權](#page-733-0)。

**a** Note

如果您在登入時看到工作階段過期訊息,則可能只需要重新整理工作階段記號。前往身分提供 者並登入。重新整理 Amazon Connect 頁面。如果您仍然收到此訊息,請聯絡您的 IT 團隊。

# 登入及登出 Amazon Connect CCP

您的管理員必須向您提供下列資訊,您才可以登入聯絡控制面板 (CCP):

- 啟動 CCP 的 URL 是:
	- https://*######*.my.connect.aws/ccp-v2/

*######*是由您的 IT 部門或為您的企業設定 Amazon Connect 的人提供。

- 客服人員 ID。
- 客服人員密碼。

若要登入

獲得這些資訊後,以下是登入並開始使用的方法。

1. 確認您的 USB 耳機已穩固地連接至電腦。

- 2. 使用 Chrome 或 Firefox, 透過使用您從管理員收到的 URL 來開啟 CCP。
- 3. 輸入客服人員 ID 和密碼,然後選擇登入。

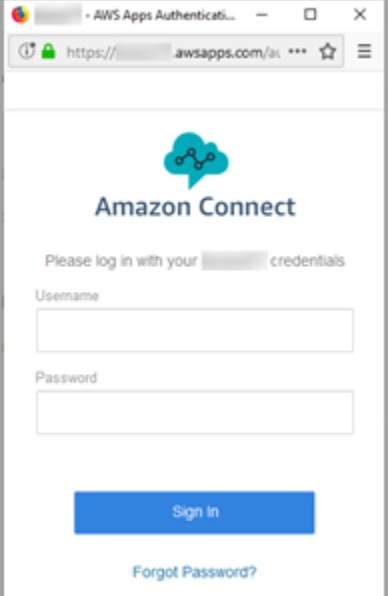

4. 如果系統提示您 允許存取 Cookie,請選擇 授予存取權,然後選擇 允許。

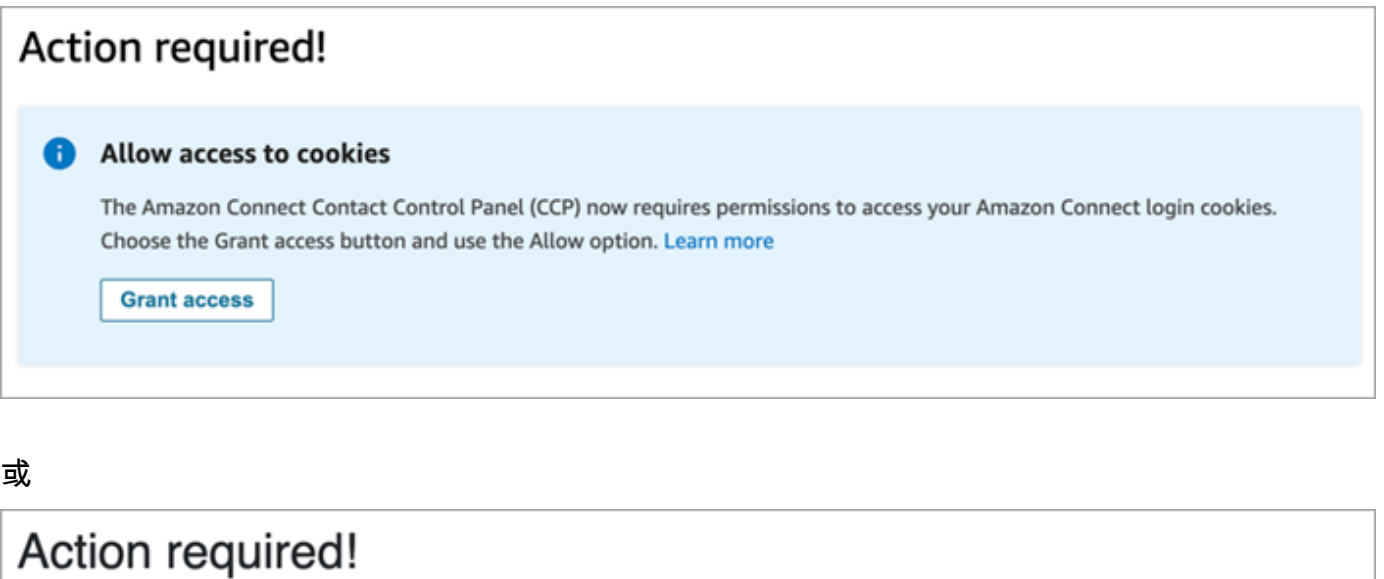

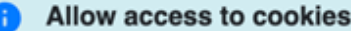

As per your browser policy, this website now explicitly requires permission to access cookies. Request access by clicking the below 'Grant Access' button and 'Allow' your browser permissions. This will only allow access to your login cookies. Learn more

**Grant access** 

Amazon Connect 使用 cookie 進行身分驗證。Google Chrome 瀏覽器要求您授權使用 Amazon Connect cookies。

**1** Tip IT 管理員:如需詳細資訊,請參閱 [使用 Amazon Connect 第三方 Cookie。](#page-737-0)

5. 如果系統提示您允許麥克風和喇叭的存取權,請選擇允許。

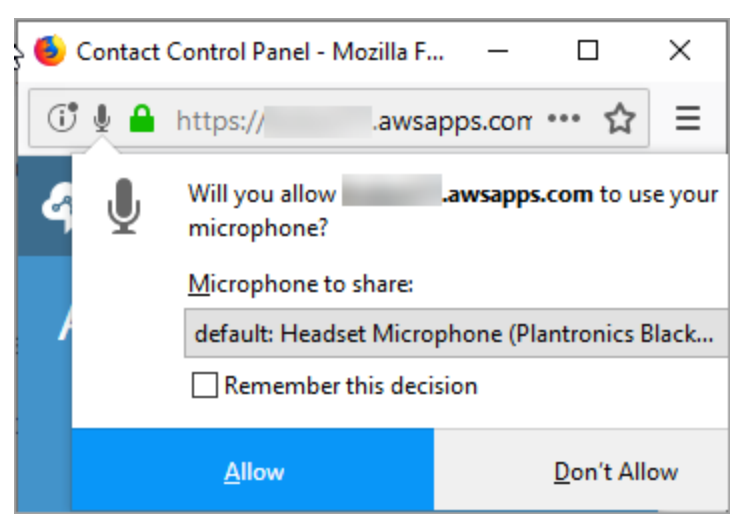

您已做好準備!

### 登入時遇到問題?

如果您在登入 CCP 時遇到問題,請聯絡您的經理以尋求協助,或是您組織的 IT 部門。

**a** Note

如果您在登入時看到工作階段過期訊息,則可能只需要重新整理工作階段記號。前往身分提供 者並登入。重新整理 Amazon Connect 頁面。如果您仍然收到此訊息,請聯絡您的 IT 團隊。

# 登出 Amazon Connect CCP

#### **A** Important

關閉 CCP 視窗不會自動登出客服人員。Amazon Connect 仍然會嘗試將聯絡路由給他們。若 要變更此行為,開發人員可以為您的聯絡中心自訂 CCP。如需說明,請參閱[CCPv1:當客服](#page-568-0) [人員關閉其 CCP 時,系統會自動登出客服人員。](#page-568-0)

- 1. 在 CCP 上方,選擇 設定。
- 2. 選擇登出。

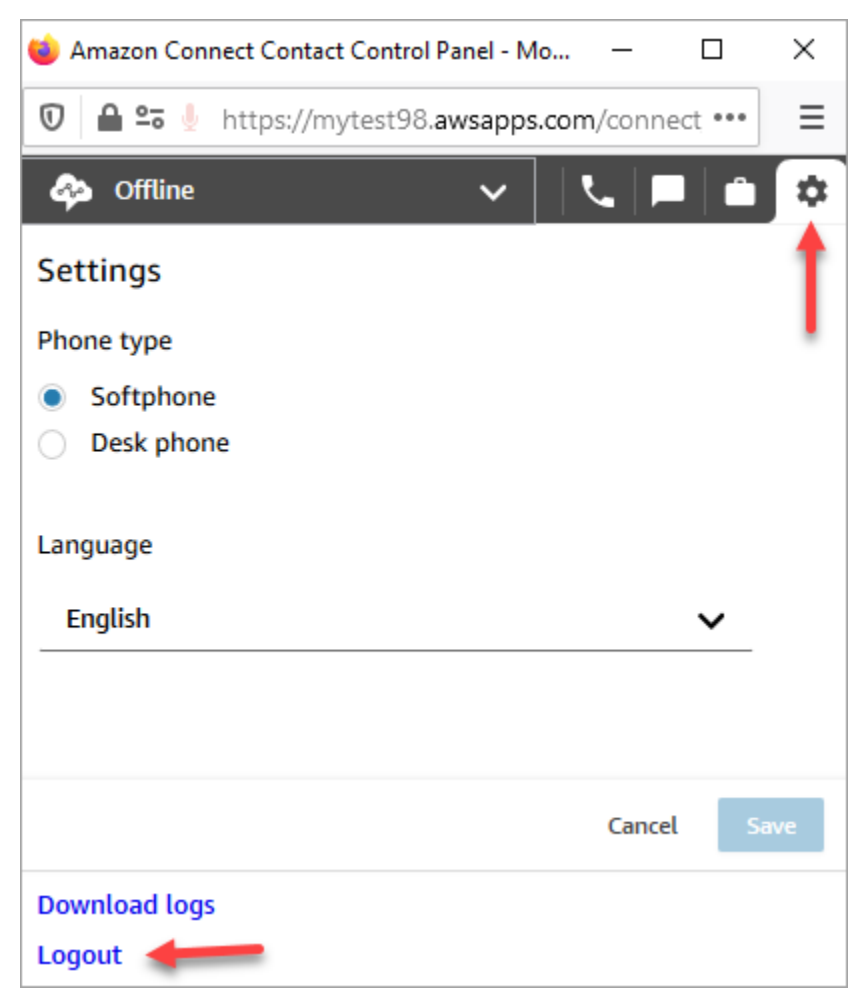

# 使用 CCP:允許存取 cookies

登入 CCP 時,您可能會看到下列其中一個橫幅:

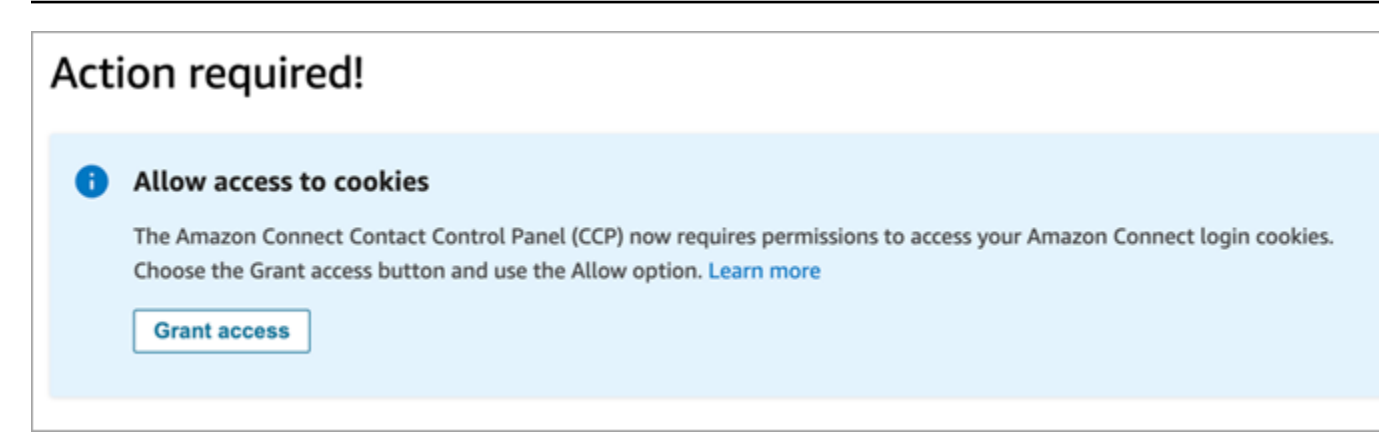

或

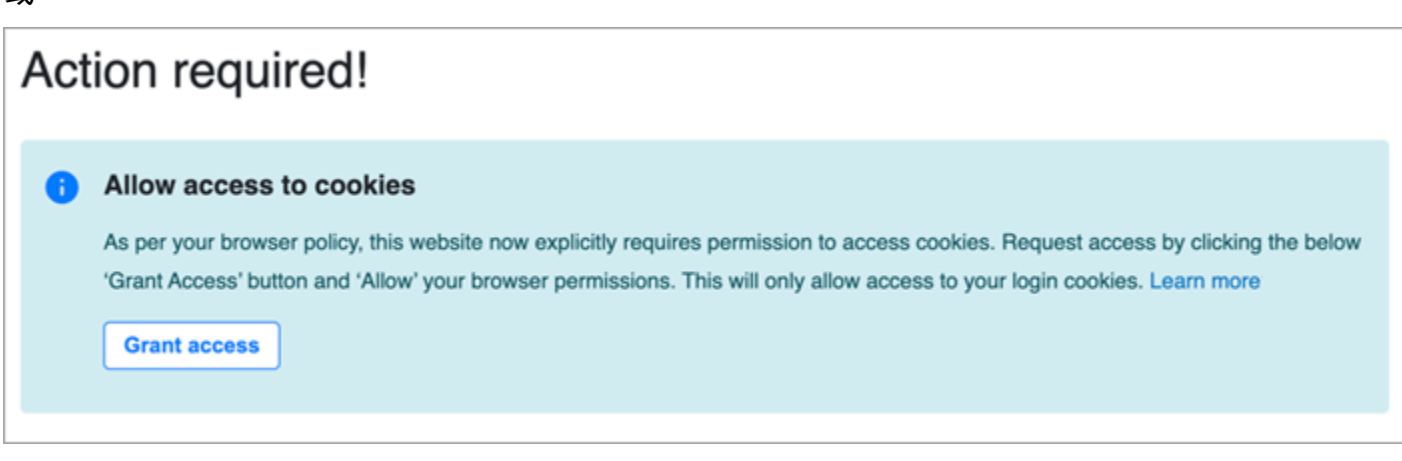

Amazon Connect 使用 cookie 進行身分驗證。Google Chrome 瀏覽器要求您授權使用 Amazon Connect cookies。

1. 當您登入 CCP 時,在 允許存取 cookies 橫幅上選擇 授予存取權。

2. 出現下一個提示時,選擇 允許。

您可能需要定期重複這些步驟,例如,如果您的組織每 30 天要求一次。

#### 如果出現提示時未選擇授予存取權,會發生什麼情況?

如果您未在出現提示時選擇 授予存取權,則無法登入 CCP。若要在登入工作流程外啟用存取權,請執 行下列步驟:

- 1. 導覽至 chrome://settings/content/storageAccess。
- 2. 在左側導覽功能表中,選擇 隱私權與安全性。
- 3. 選擇 第三方 cookies。

### 4. 在 您封鎖這些網站無法使用他們儲存的關於您的資訊 下方,刪除任何與 awsapps.com 或 connect.aws 關聯的項目,如下圖所示。

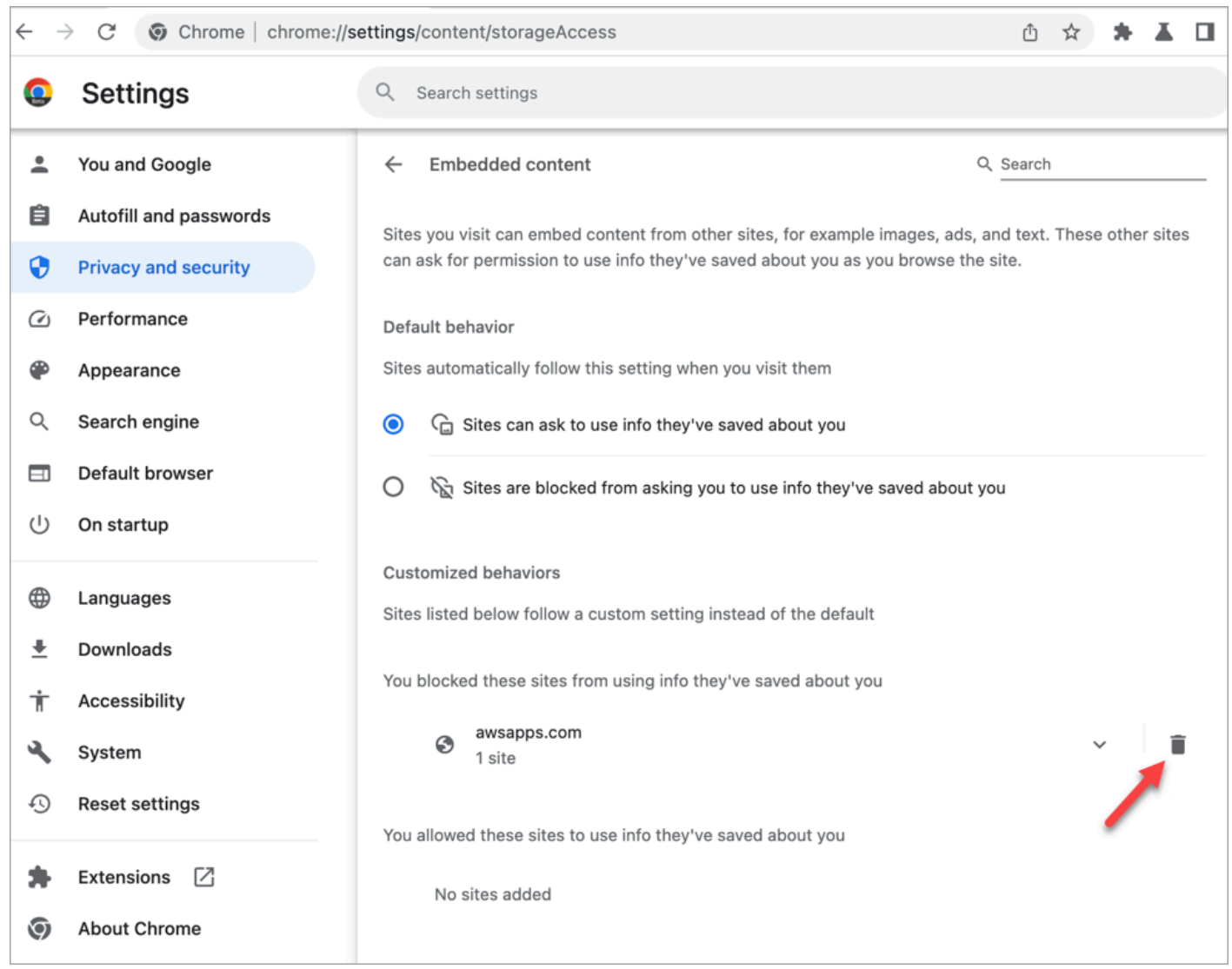

5. 您可以關閉瀏覽器的該執行個體。

6. 開啟您的 CCP。出現提示時,選擇 授與存取權,然後選擇 允許。

# 如何使用 CCP 或客服人員工作區變更音訊裝置設定

當您使用 CCP 或客服人員工作區時,您可以為音訊、麥克風和鈴聲選擇偏好的裝置。例如,這使您可 以從桌上型/筆記本電腦喇叭發出鈴聲通知,而不是從耳機的音訊通知。

**G** Tip

- IT 管理員:客服人員需要安全性設定檔中的 聯絡人主控台 (CCP) 音訊裝置設定 權限才能 存取此功能。
- 開發人員:如果您要將 CCP 嵌入 CRM 或自訂桌面,則可以使用 音訊裝置設定 安全設定檔 許可或 [Amazon Connect Streams](https://github.com/aws/amazon-connect-streams) 來傳遞 enableAudioDeviceSettings 參數以在初始 化時啟用音訊裝置設定。如果其中一個旗標為是,音訊裝置設定使用者介面會顯示在 CCP 的 設定 中。

如需精細許可,我們建議您使用安全性設定檔許可。串流旗標支援回溯相容性。

## 變更 CCP 中的音訊裝置設定

1. 在 CCP 或客服人員工作區中,選擇 設定。這時系統顯示 設定 對話框,類似於下列圖片。

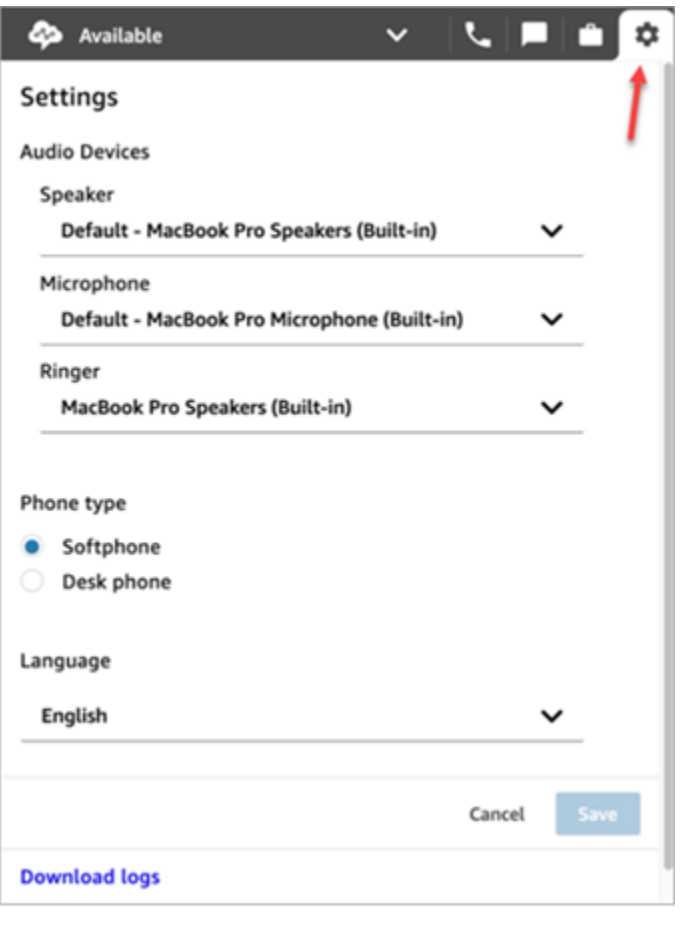

2. 在 音訊裝置 下,使用下拉式選單選擇您的 喇叭、麥克風 和 鈴聲。

## 先決條件:允許瀏覽器存取麥克風

在您可以在 CCP 中變更音訊裝置設定之前,您必須先確定已授予瀏覽器存取麥克風的權限。這會填入 CCP 中的裝置清單。

如果您尚未完成此操作,請參閱瀏覽器的說明。

- [Chrome](https://support.google.com/chrome/answer/2693767)
- [Edge](https://support.microsoft.com/en-us/windows/windows-camera-microphone-and-privacy-a83257bc-e990-d54a-d212-b5e41beba857)
- [Firefox](https://support.mozilla.org/en-US/kb/how-manage-your-camera-and-microphone-permissions#w_change-microphone-permissions)

### Firefox 限制

如果您在瀏覽器上使用 Firefox,您只能使用 CCP 變更您的麥克風設定。由於此瀏覽器的限制,您無法 在 CCP 中變更喇叭和鈴聲設定。透過作業系統的音效裝置設定,您可以變更裝置的音訊輸出,不過喇 叭和鈴聲音訊都會來自同一個裝置。我們建議使用其他支援的瀏覽器來執行此功能。

### 音訊裝置無法如預期運作時要檢查的內容

以下是解決音訊裝置問題的主要提示。

- 檢查頭戴式裝置是否已正確連接至桌上型電腦。
- 確定 Windows 獨家模式未啟用。如需指示,請參[閱如何關閉 Windows 音訊播放裝置的獨家模式?](https://help.audible.com.au/s/article/how-do-i-turn-off-exclusive-mode-for-a-windows-audio-playback-device)
- 確保設裝置在操作系統設定中沒有靜音或禁用。以下是 Windows 電腦的說明:
	- 1. 按 Windows + | 以開啟 設定。
	- 2. 按一下 系統,然後按一下左側導覽窗格中的 音效。
	- 3. 向下捲動頁面,然後按一下 麥克風隱私設定。
	- 4. 在 允許應用程式存取您的麥克風 下方,將開關設為 開啟。

## 轉接來電至行動裝置 (iPhone、Android)

您可以在行動裝置上接聽通話的音訊部分,然後同時使用電腦存取聯絡控制面板。本主題介紹如何將來 電轉接到行動裝置。

1. 在聯絡人主控台 (CCP) 中,開啟設定。

- 2. 在 電話類型 下,選擇 桌面電話。
- 3. 輸入行動裝置的電話號碼,然後選擇 儲存。

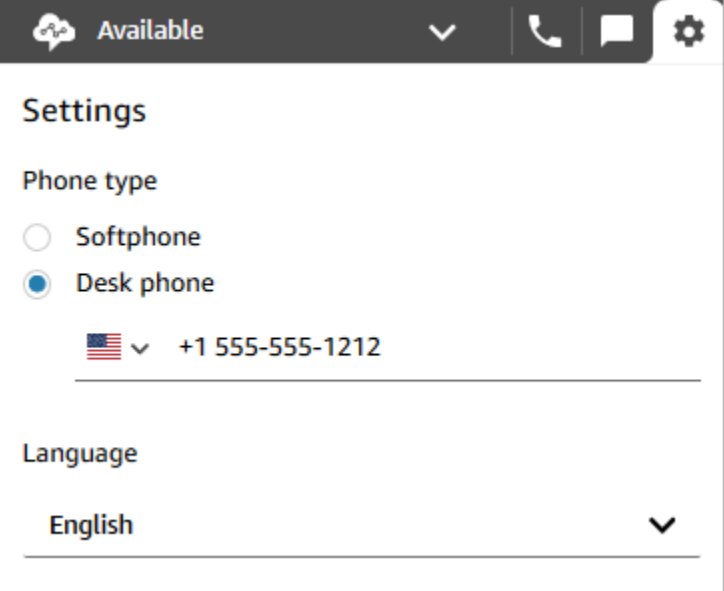

當聯絡來電時,通話的音訊部分會傳送至您的行動裝置。同時,您可以在您的電腦上使用 CCP 管 理通話。

# 在客服人員工作區中檢視您的排程

如果您的組織使用 Amazon Connect 的預測、容量規劃和排程功能,您可以在客服人員工作區、聯絡 人主控台 (CCPv1 或 CCPv2)、Salesforce CTI 或自訂的客服人員桌面中檢視您的排程。

以下是您用來在客服人員工作區中檢視排程的步驟。

- 1. 使用您的管理員提供給您的 URL 登入客服人員工作區 (例如:https://[instance name].my.connect.aws/ccp-v2/)。
- 2. 選擇應用程式導覽列上的行事曆圖示,以啟動員工排程管理員檢視器。或者,員工排程管理員檢視 器會自動啟動。

下圖為客服人員工作區中的排程範例。

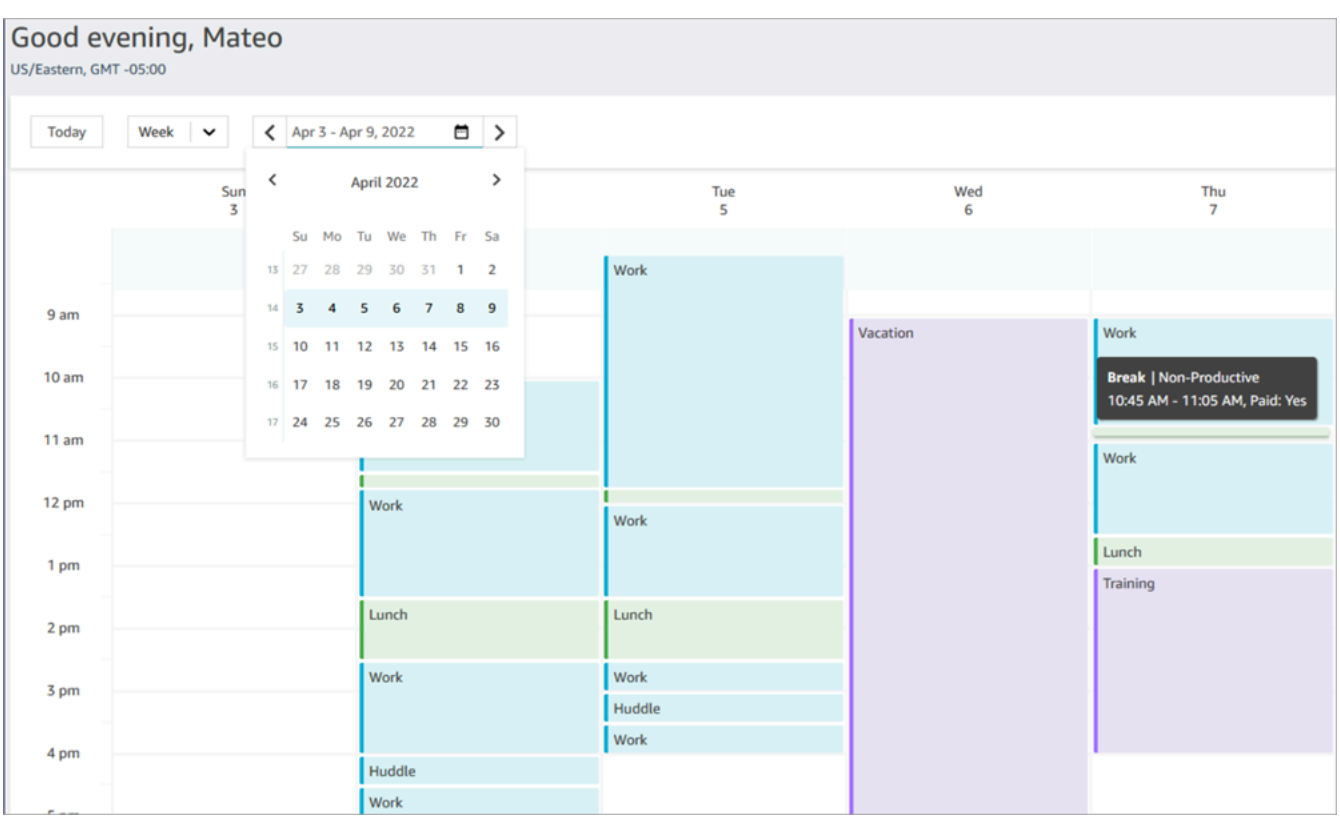

您可以按每日或每週檢視查看您的排程。

# 在 CCP 中,將您的狀態設定為「有空」

當客服人員準備好處理通話或聊天時,他們需要在 CCP 中將狀態設定為 Available (有空)。這會讓 Amazon Connect 知道這些客服人員已準備好處理聯絡案例。

Amazon Connect 會使用客服人員[的轉接設定檔](#page-543-0)中的資訊, 來判斷要將哪個聯絡案例轉接給他們。

如需客服人員的詳細資訊,請參閱 [關於客服人員狀態](#page-1407-0)。如需 Amazon Connect 如何計算即時指標報告 中可用狀態的詳細資訊,請參閱 [可用性](#page-1248-0)。

## 在 CCP 中設定您的「下一個狀態」

**a** Note

「下一個狀態」僅適用於使用最新版聯絡人主控台 (CCP) 的客戶。最新版 CCP 以 ccp-v2 結 尾。

IT 管理員:如需有關 下一個狀態 功能的詳細資訊,例如客服人員事件串流的變更,請參閱版 本資訊中的 [2021 年 7 月更新。](#page-2461-0)

當您完成目前的聯絡時,請使用 下一個狀態 功能,暫停向您傳送新的聯絡。當您所有時間段皆清空 時,Amazon Connect 會自動將您的 CCP 設定為下一個狀態,例如 午餐。

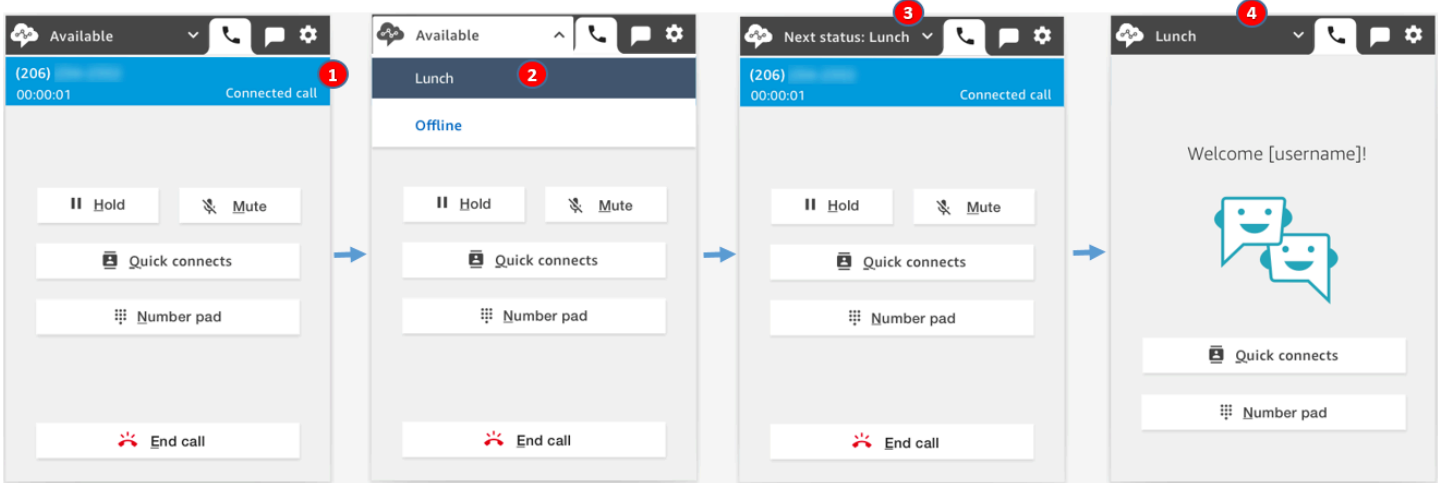

下圖顯示聯絡控制面板 (CCP) 如何使用此功能。

- 1. 有空:客服人員正在聯絡。
- 2. 客服人員選擇他們的下一個狀態,例如 午餐。他們只能選擇自訂 [\(NPT](#page-1255-0)) 狀態,或 離線。
- 3. 客服人員處於 下一個狀態:午餐。他們仍在聯絡。沒有新的聯絡可以轉接給他們。
- 4. 聯絡結束。客服人員會完成 ACW,然後選擇 清除聯絡。他們的 CCP 會自動設定為 午餐,而不是 返回 有空。

### 如何取消「下一個狀態」

您可以輕鬆地從 下一個狀態 返回 有空。切換狀態的功能非常有用,例如,如果您不小心選擇 下一個 狀態:午餐,或者在 Amazon Connect 自動設定為該狀態之前決定不要前往 午餐。

下圖顯示此工作流程。

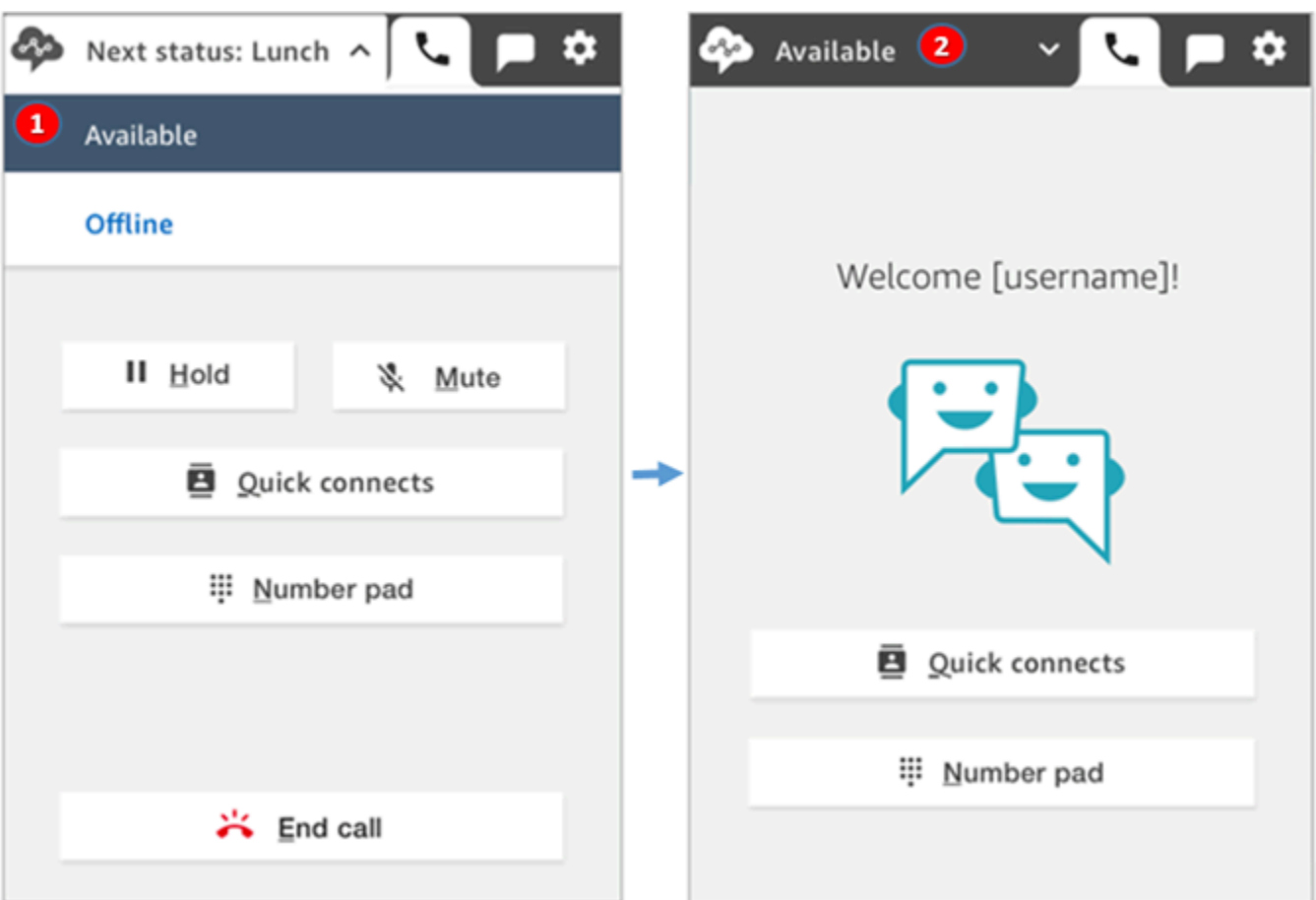

1. 在處理相同聯絡時,客服人員取消 下一個狀態:午餐,然後返回 有空。

2. 聯絡結束,客服人員仍然 有空,可將新聯絡轉接給他們。

範例 1:僅在處理 ACW 聯絡時設定「下一個狀態」

假設,客服人員正在完成一個或多個聯絡的聯絡後工作 (ACW),例如語音聯絡或多個聊天。他們沒有 與任何人正在聯絡。

客服人員完成 ACW 時,他們不選擇 清除聯絡,而是選擇 午餐。這使他們短暫地進入 下一個狀態:午 餐。

將發生以下情境:

- 1. 客服人員完成 ACW 並選擇 午餐 而不是 清除聯絡。
- 2. Amazon Connect 會停止將新的聯絡轉接給他們。
- 3. 他們所有的時間段都會清空。如此一來,客服人員就不必選擇 清除聯絡,便可以結束 ACW。

4. 由於所有 ACW 都已清除,因此 Amazon Connect 會立即啟動自動轉換,將客服人員的狀態設定為 午餐。

客服人員進入 下一個狀態 – 午餐 只是短暫的時間 (毫秒!)。如果夠快,甚至難以在 CCP 當中察 覺。

此事件順序反映,當客服人員處理 ACW 時變更其狀態,CCP 的運作方式。例如,客服人員正在完成 ACW,並將其狀態設定為 午餐。將發生以下情況:

1. Amazon Connect 會停止將新的聯絡轉接給他們。

2. 已為客服人員清除 ACW 時間段,因此他們不需要選擇 清除聯絡。

3. 客服人員設定為 午餐。

範例 2:設定「下一個狀態」,同時管理 ACW 中的聯絡和其他聯絡上的一些 聊天

假設一個客服人員正在管理兩個聊天:

- 客戶 1 目前在 ACW 中。
- 客戶 2 正在聯絡。

當聯絡仍在進行時,客服人員會將其狀態設定為 離線。這會使他們進入 下一個狀態:離線 狀態。 將發生以下情境:

- 1. 客服人員會將其狀態設定為 離線。
- 2. Amazon Connect 會停止將新的聯絡轉接給他們。
- 3. ACW 中的聯絡已清除,因此客服人員不需要選擇 清除聯絡。只剩下已連線的聊天。
- 4. 客服的狀態為 下一個狀態:離線,且他們會繼續處理已連線的聊天。
- 5. 完成該聯絡的工作之後,客服人員會選擇 清除聯絡 以結束 ACW。
- 6. Amazon Connect 會自動將客服人員的狀態設定為 離線。

### 使用 CCP 中的通話

本節中的主題會說明如何使用 Amazon Connect 聯絡控制面板來管理客戶通話。

#### 目錄

- [如何使用 CCP 接聽來電](#page-2326-0)
- [將來電轉接至快速連線或外部電話號碼](#page-2327-0)
- [多方通話:將其他參與者新增至正在進行的通話](#page-2333-0)
- [如何使用 CCP 外撥通話](#page-2338-0)
- [在 ACW 期間檢視通話文字記錄](#page-2339-0)

## <span id="page-2326-0"></span>如何使用 CCP 接聽來電

1. 每當您在 CCP 中將狀態設定為 有空 時,Amazon Connect 可以根據[轉接設定檔中](#page-543-0)的設定來將通 話傳送給您。

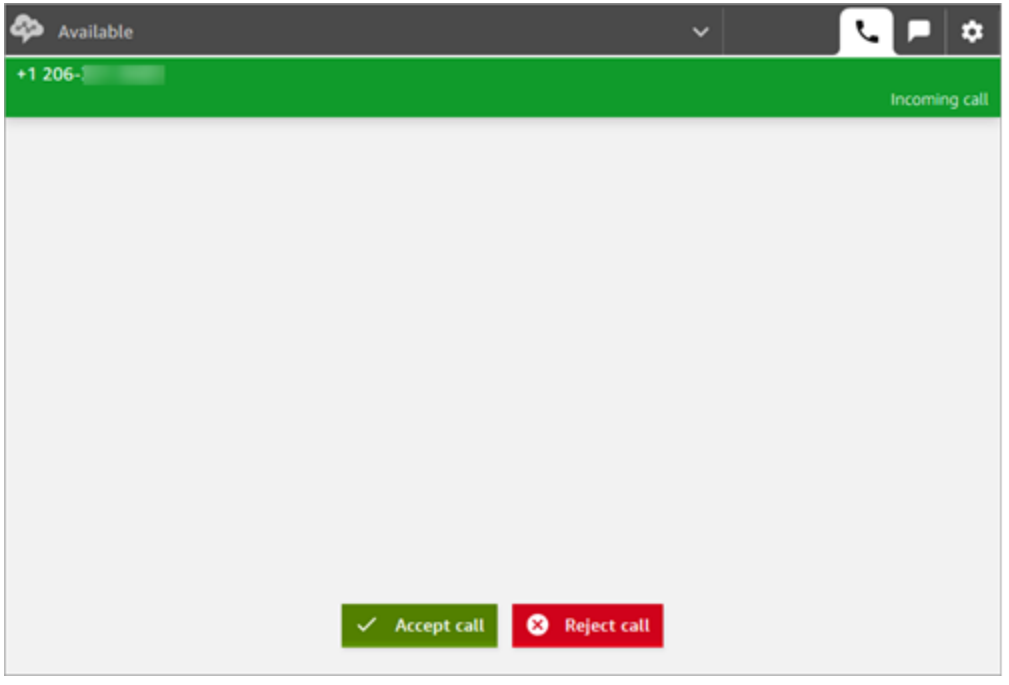

2. 通話到達時,選擇接受通話按鈕。

#### **a** Note

如果您的管理員已將您的使用者設定檔設定為[自動接受來電](#page-566-0),則不會顯示 接受來電 按 鈕。

- 3. 連接到聯絡案例前,Amazon Connect 會宣告來源佇列的名稱。
- 4. 您現在正與聯絡案例談話。

5. 您有 20 秒的時間可以接受或拒絕聯絡案例。如果您漏接通話,看起來會與下圖類似。選擇清除聯 絡案例,以便接受另一個通話。

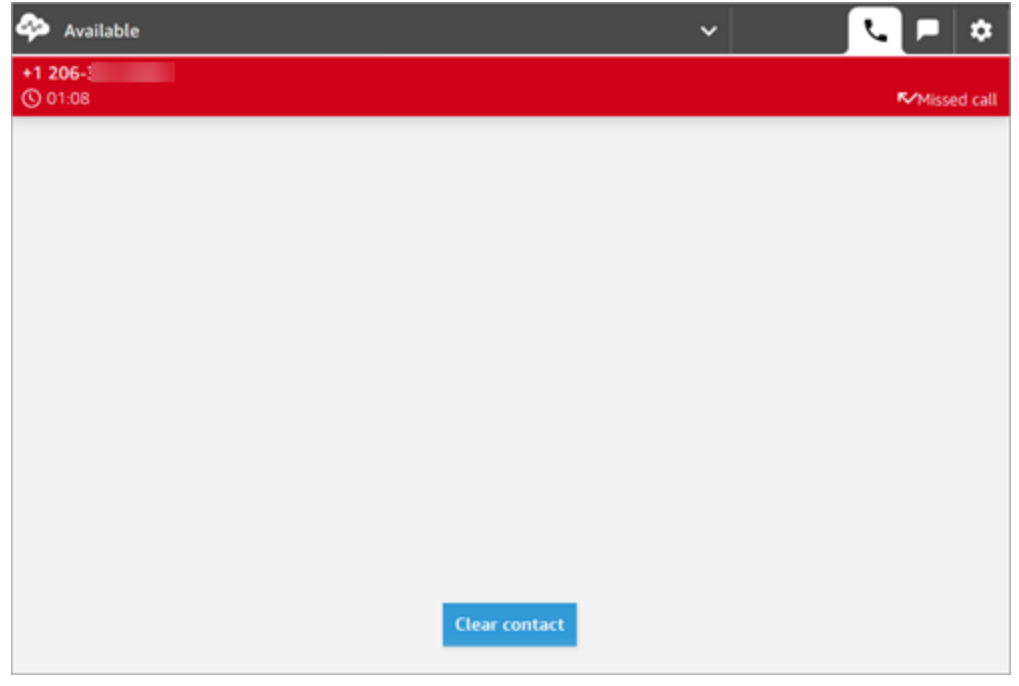

<span id="page-2327-0"></span>將來電轉接至快速連線或外部電話號碼

您可以將通話轉接給預先定義清單中的人員,稱為快速連接。您也可以將通話轉接至您輸入的外部電話 號碼。

轉接至快速連線或外部號碼

1. 當您連線至聯絡時,選擇 CCP 上的 快速連線。

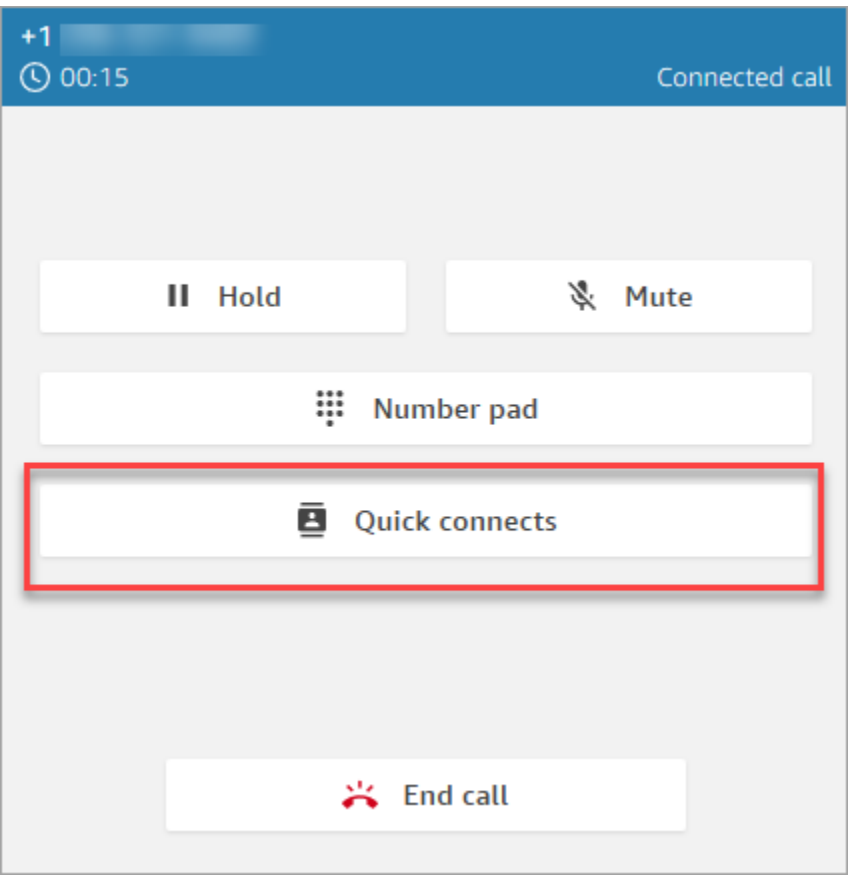

2. 從快速連線清單中,選擇另一個客服人員的名稱,以轉接通話。(您的 Amazon Connect 管理員會 將客服人員的名稱新增到快速連線清單中。)

**1** Tip

客服人員會在其轉接設定檔中查看佇列的快速連線,包括預設輸出佇列。

或者,若要撥打外部號碼,請選擇 數字鍵盤、輸入您要撥打的號碼,然後選擇 通話。

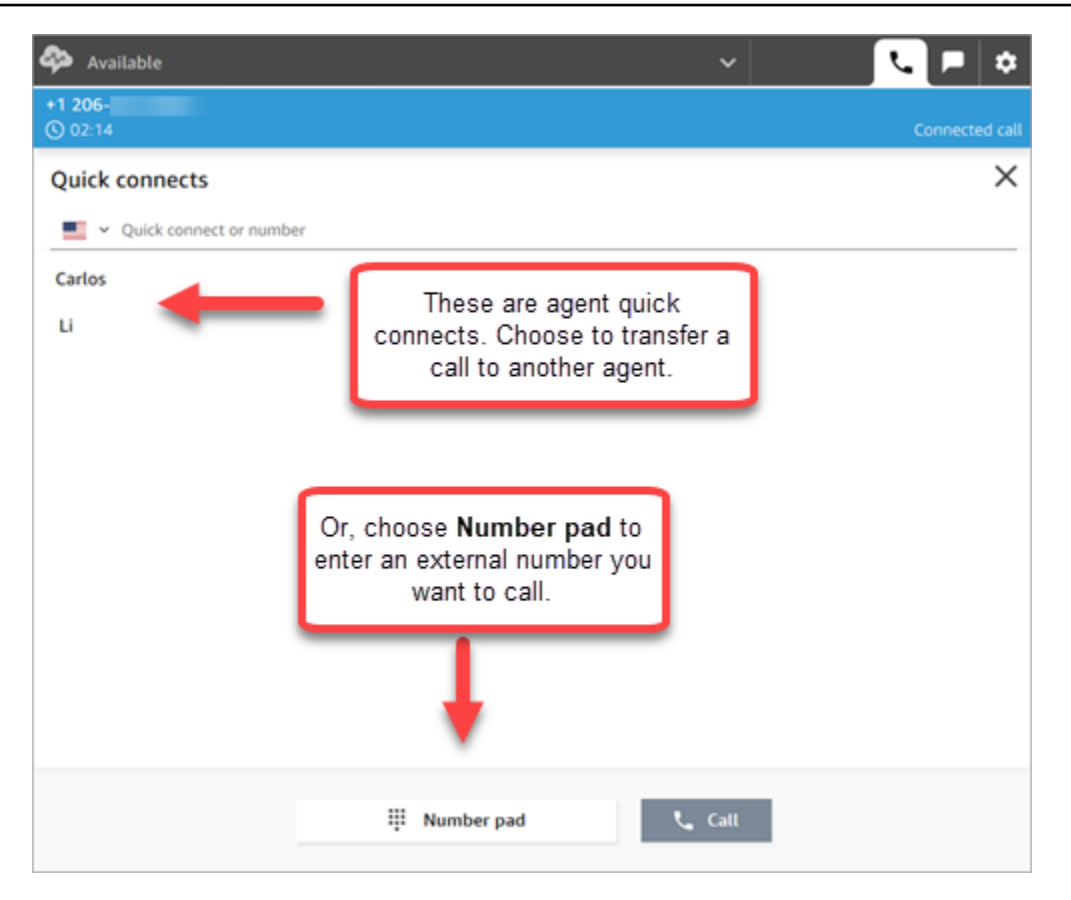

3. 通話連接轉接目的地後,您可以選擇 加入,讓撥話者、轉接目的地,和您都參與會議通話。

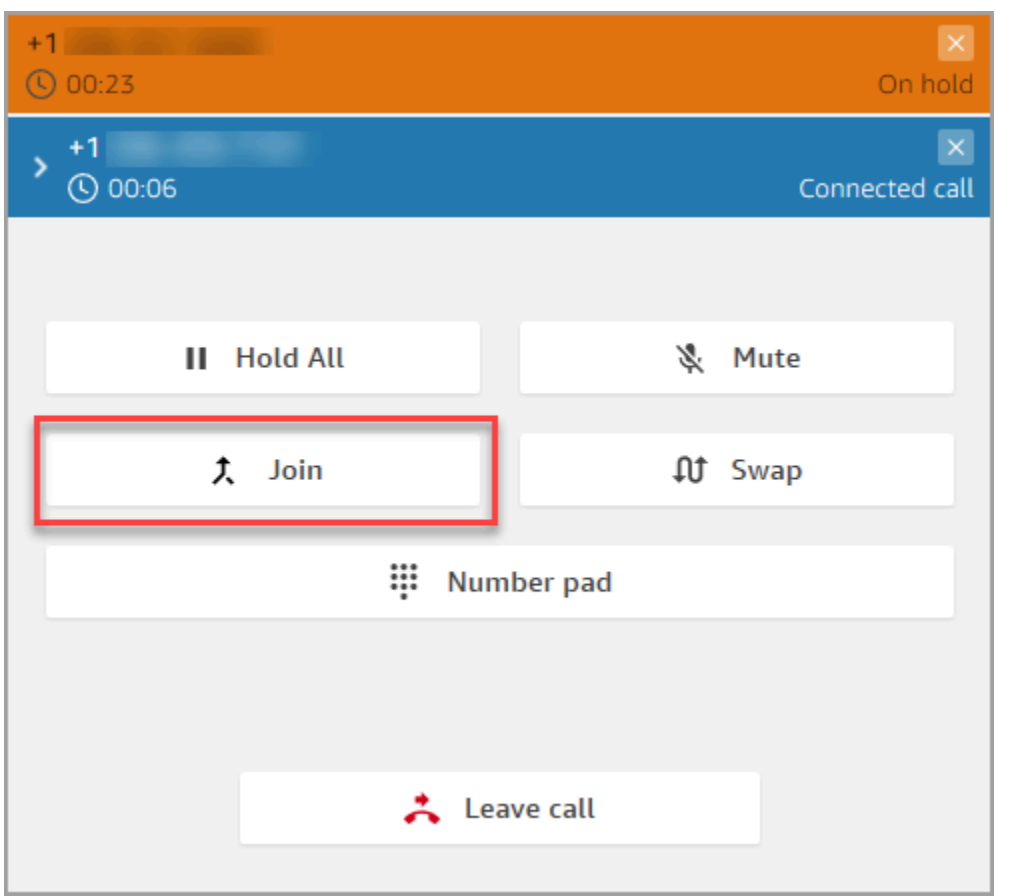

4. 當通話加入時,您即可和另外兩個人說話。選擇 離開 以完成轉接並結束通話。

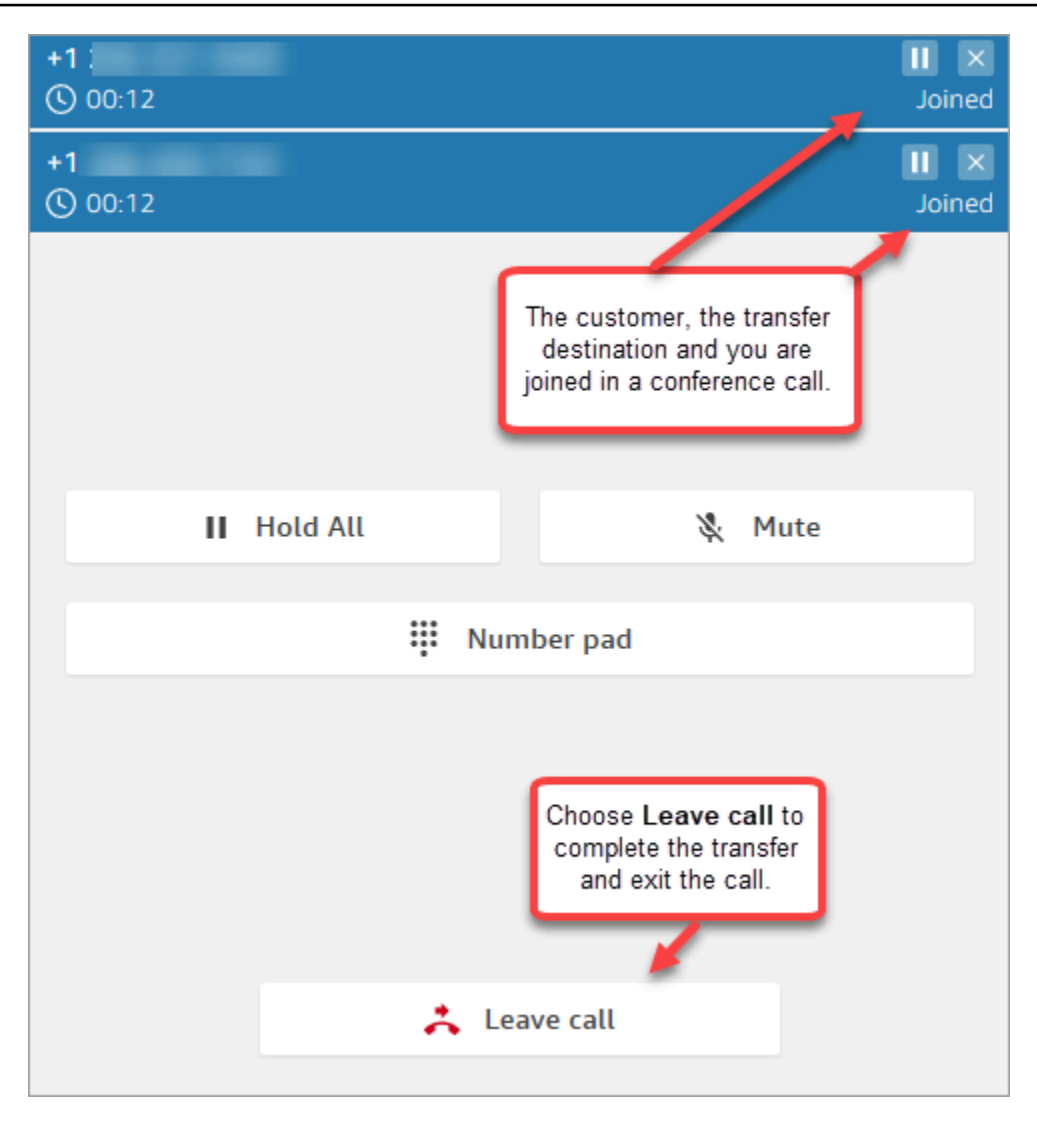

5. 完成聯絡後工作,然後選擇 清除聯絡。

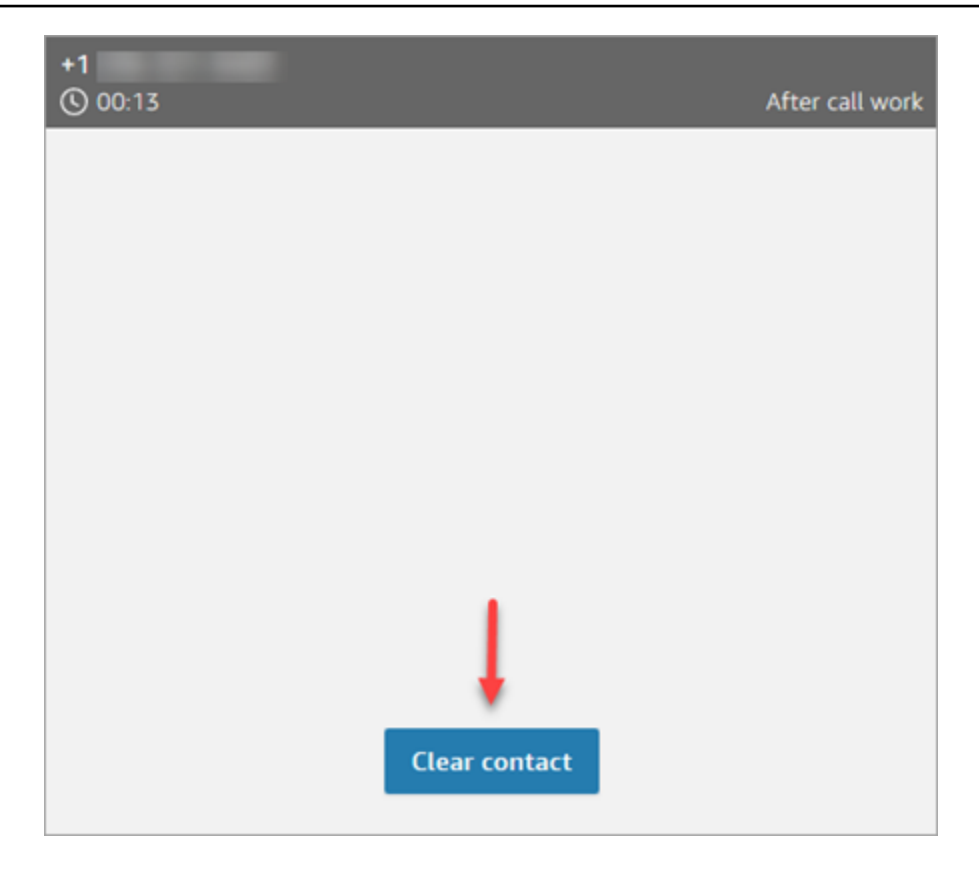

#### 管理轉接通話

啟動轉接後,客戶的通話會處於保留狀態,系統會將您連接至轉接目的地。下圖顯示您可以在此時執行 的動作。

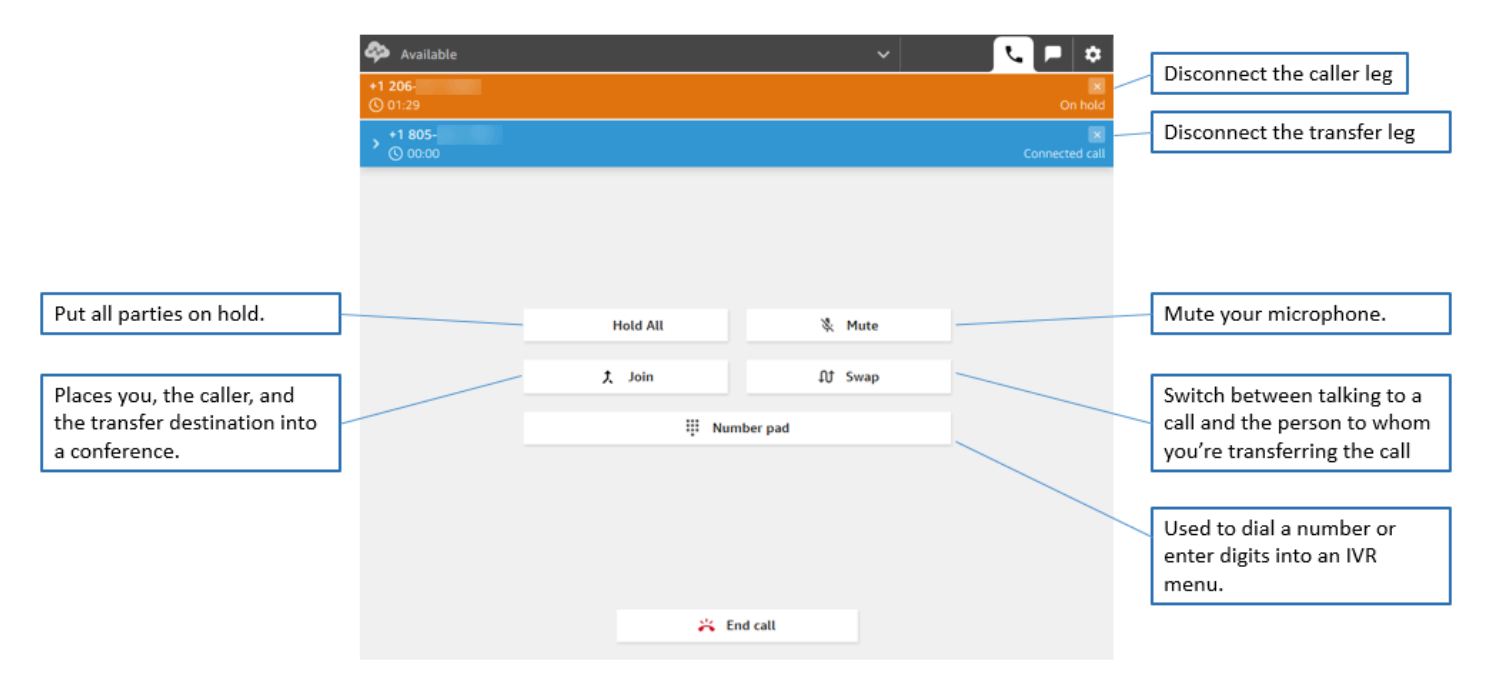

#### 轉接會建立多個聯絡記錄

當客戶連接到您的聯絡中心時,系統就會開啟聯絡記錄供客戶使用。當與流程或客服人員的互動結束 (也就是說,客服人員已完成 ACW 並清除聯絡) 時,就會完成聯絡人記錄。這意味著客戶可以有多個聯 絡記錄。

下圖顯示何時為聯絡案例建立聯絡記錄。顯示一個聯絡的三個聯絡記錄:

- 當聯絡連接至客服人員 1 時,會建立第一筆記錄。
- 第二筆記錄會在聯絡轉接至客服人員 2 時建立。
- 在回呼期間,當聯絡連接至客服人員 3 時,會建立第三筆記錄。

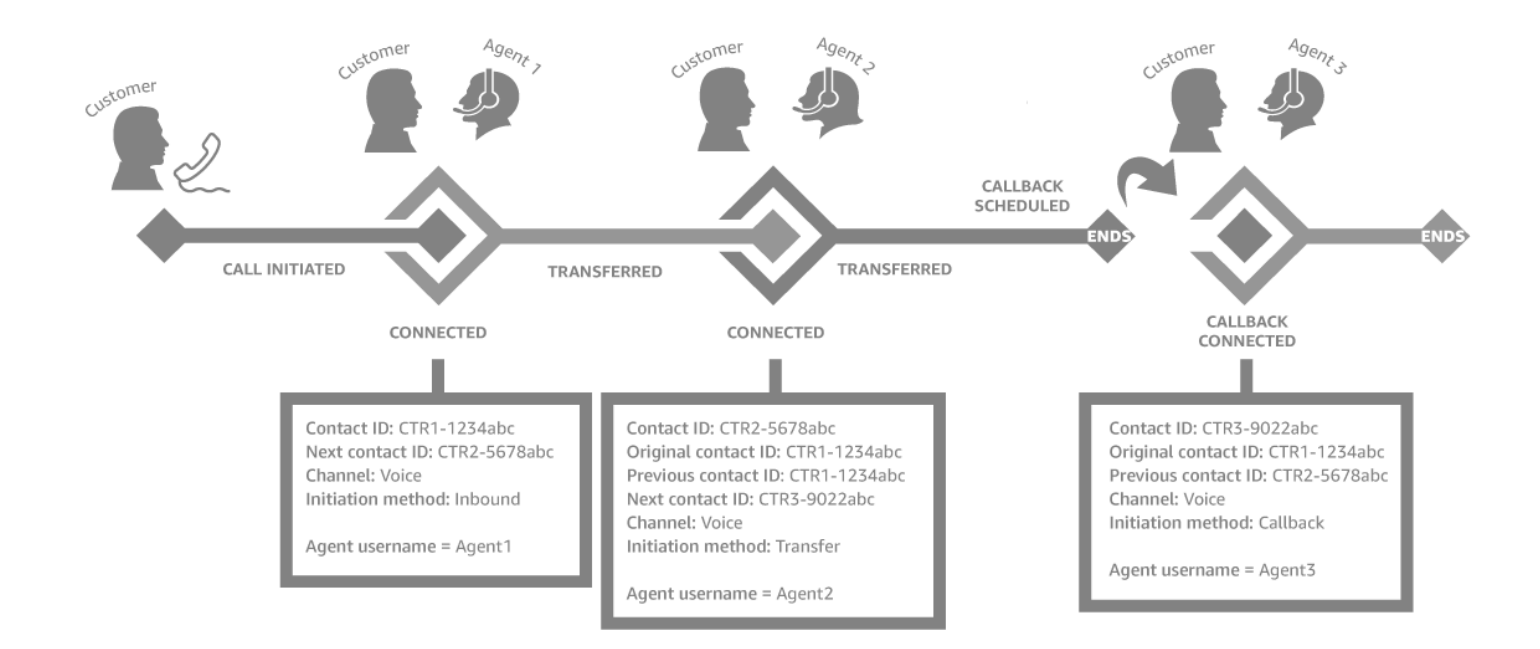

每次將聯絡案例連接到客服人員時,都會建立新的聯絡記錄。系統會透過 contactId 欄位將聯絡案例的 聯絡記錄連結在一起:初始、下一個和上一個。

如需詳細資訊,請參閱 [關於聯絡狀態](#page-1410-0)。

### <span id="page-2333-0"></span>多方通話:將其他參與者新增至正在進行的通話

您可以將最多 4 名額外參與者新增至正在進行的客戶服務通話中,共有 6 位參與者。

通過使用快速連線或數字鍵盤,您可以新增其他客服人員,主管或外部參與者。

例如,為了幫助客戶結束抵押貸款交易,金融服務公司的客服人員可以在電話中新增抵押貸款經紀人, 客戶的配偶,翻譯和主管來幫助快速解決任何問題。

如需多方通話與預設三方通話有何不同的詳細資訊,請參閱 [比較:三方和多方通話](#page-2454-0)。

#### 須知事項

- 此功能僅適用於 CCPv2 和使用 Amazon Connect Streams.js 的自訂 CCP。
	- IT 管理員:
		- 在啟用多方通話功能之前,如果您使用 Contact Lens 或計劃未來將這樣做,請參閱 [多方通話和](#page-1588-0)  [Contact Lens。](#page-1588-0)我們不支援 Contact Lens 中的多方通話架構,建議您禁用此類聯繫人 [設定錄製](#page-967-0) [和分析行為](#page-967-0) 區塊中的 Contact Lens。
		- 預設情況下,通話中可以有三個參與者 (例如,兩個客服人員和一個來電者,或者一個客服人 員,一個來電者和一個外部對象)。啟用多方通話之前,請參閱 [比較:三方和多方通話](#page-2454-0)。若要讓 客服人員在通話中最多六方連線,請參閱 [更新電話語音選項](#page-260-0)。
	- 開發人員:在自訂 CCP 中,使用更新的 Amazon Connect 串流 API 來啟用多方通話,最多可達 六方。請參閱上的 [Amazon Connect 串流文](https://github.com/amazon-connect/amazon-connect-streams/blob/master/Documentation.md#connectcoreinitccp)件 GitHub。啟用多方通話之前,請參閱 [比較:三方和](#page-2454-0) [多方通話](#page-2454-0)。
- AWS GovCloud (美國西部):您無法使用主控台使用者介面啟用此功能。相反,請使用 [UpdateInstanceAttributeA](https://docs.aws.amazon.com/connect/latest/APIReference/API_UpdateInstanceAttribute.html)PI 或聯繫人 AWS Support。

### 如何將參與者新增至多方通話

1. 下圖顯示通話中的聯絡人和您 (客服人員)。客戶始終顯示在最上方。

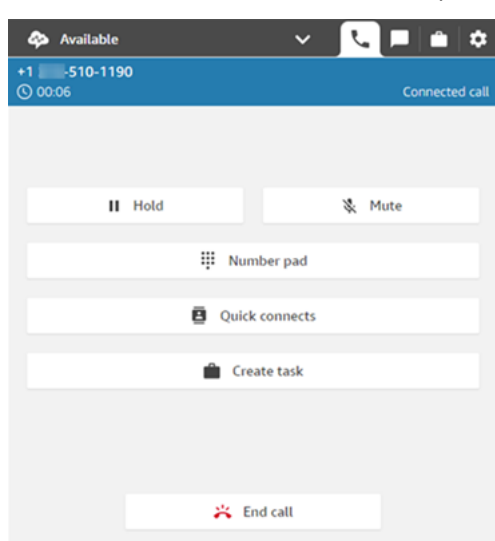

2. 當您連接至聯絡時,請選擇 快速連線 以新增其他客服人員,或選擇 數字鍵盤 撥打外部電話。當 您執行此操作時,來電者將被保留。

3. 當您將第三位參與者新增至通話時,您可以在將他們新增至通話之前向他們打招呼並與他們交談 (例如,告訴他們您將他們加入通話的原因)。

下圖顯示當您將第三位參與者新增至通話時,CCP 看起來的樣子。聯絡人處於保留狀態,您正在 與第三方交談。選擇 加入 以保留所有各方。或者,選擇 交換,在保留中的各方和您剛才撥號的各 方之間切換。

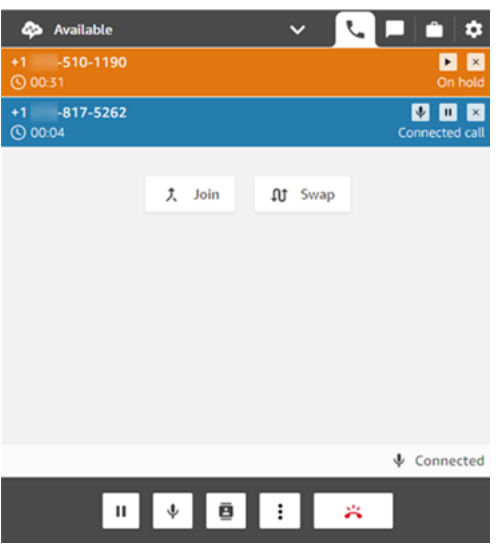

**a** Note

交換功能僅在通話中有三方時使用 (例如,您、來電者和另一個客服人員或外部對象)。當 通話中有三方以上時,不可使用。

4. 當通話中有多個客服人員 (例如,三個客服人員和一名來電者) 時,通話中的所有客服人員都可以 查看所有各方,並可以選擇將任何參與者或其他客服人員保留,靜音和斷開參與者與通話的連接。

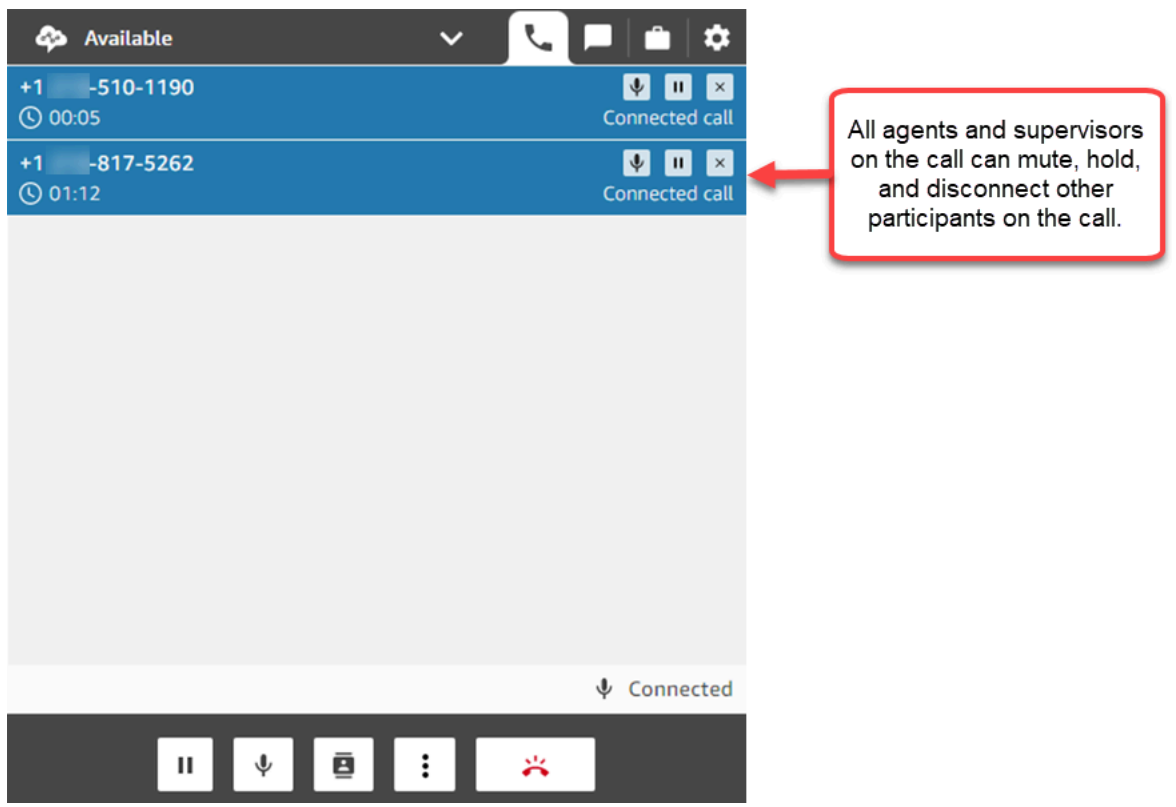

5. 每次您將新的參與者新增至通話時,系統都會提示您打招呼並與他們交談,然後再將他們新增到通 話中。選擇 加入 以保留所有各方。

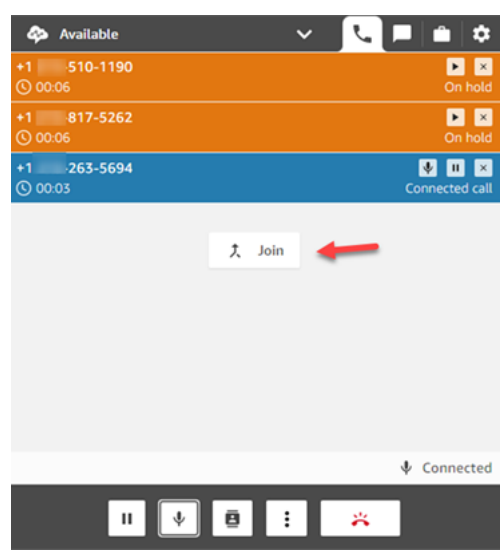

#### 如何管理參與者

通話中的每個客服人員都可以存取每個參與者號碼旁邊的控制項,以靜音、保留或中斷個別參與者的連 線。

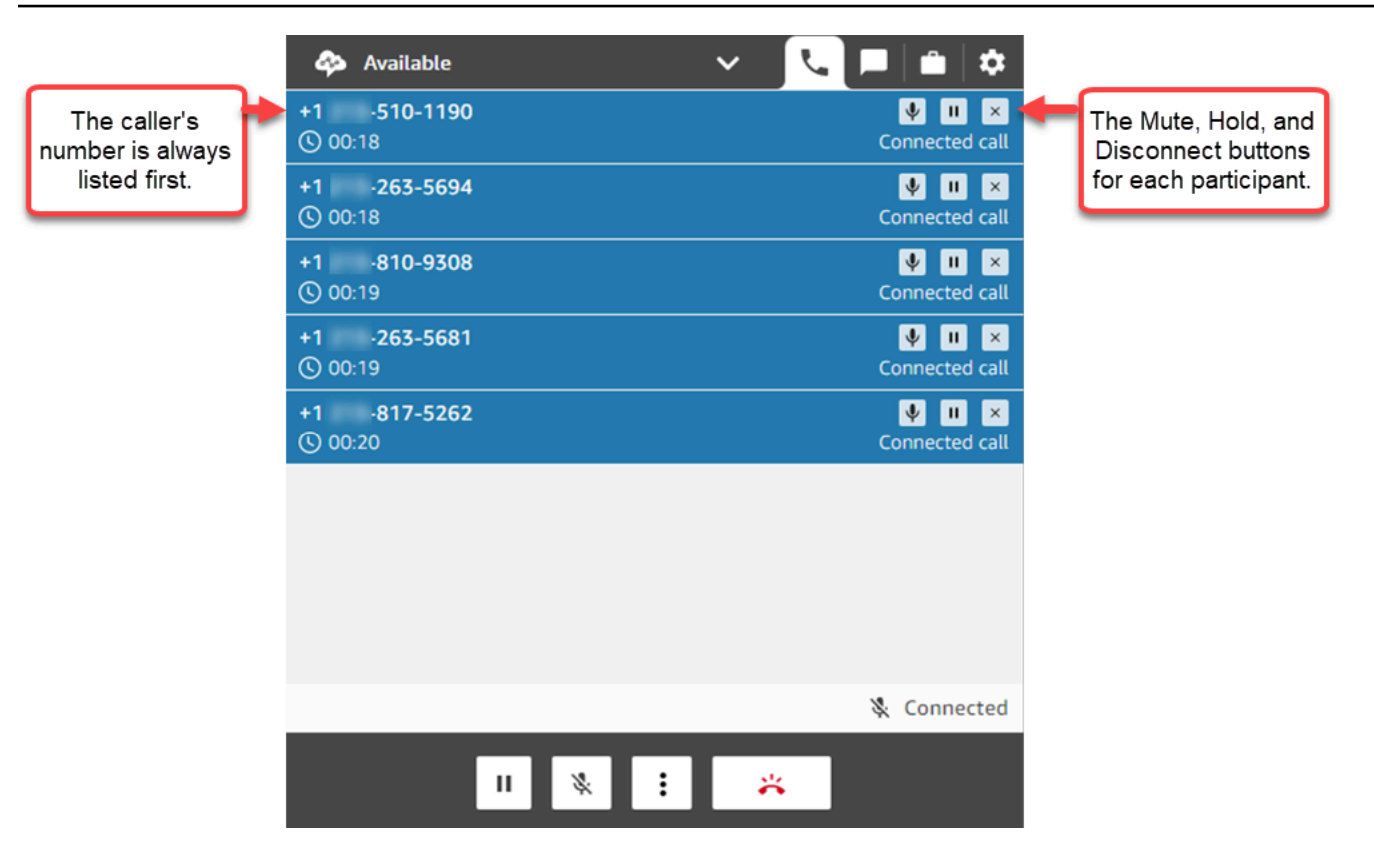

您可以將多方通話轉接給其他客服人員,或將自己與正在進行的通話中斷連線。

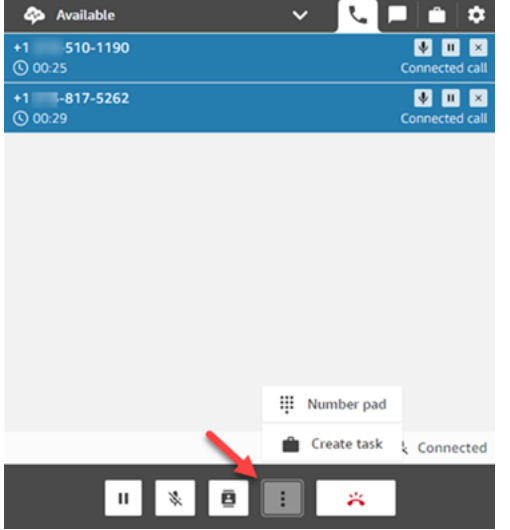

選擇 更多 按鈕以開啟數字鍵盤並建立工作:

多方通話何時結束?

只要通話者或客服人員在通話中,多方通話就會保持通話。例如,將外部方新增至通話,然後中斷連 線。來電者和外部方繼續通話。

如果線路上只剩下第三方,則會終止聯絡。但是,作為客服人員,您可以選擇斷開連接並僅允許來電者 和第三方參與者繼續進行通話。

### <span id="page-2338-0"></span>如何使用 CCP 外撥通話

在您外撥通話之前,您的聯絡中心必須設定為允許客服人員撥打電話。如需詳細資訊,請參閱 [建立一](#page-254-0) [個 Amazon Connect 執行個體。](#page-254-0) 中的 [步驟 3:設定電話語音](#page-255-0)。

如需外撥通話時顯示來電者 ID 的相關資訊,請參閱 [設定外撥撥打者 ID](#page-436-0)。

**a** Note

IT 管理員:如需根據執行個體所在區域提供外撥通話的國家/地區清單,請參閱 [Amazon](https://aws.amazon.com/connect/pricing/)  [Connect 定價](https://aws.amazon.com/connect/pricing/)。如果您的下拉式選單中沒有某個國家/地區,請開啟票券以將其新增至您的允許 清單。如需詳細資訊,請參閱 [您可以預設通話的國家](#page-84-0)。

#### 若要撥打外撥通話

- 1. 在您的聯絡控制面板中,選擇 數字鍵盤。
- 2. 使用下拉式功能表選擇國家/地區,然後輸入號碼。

Amazon Connect 管理員指南

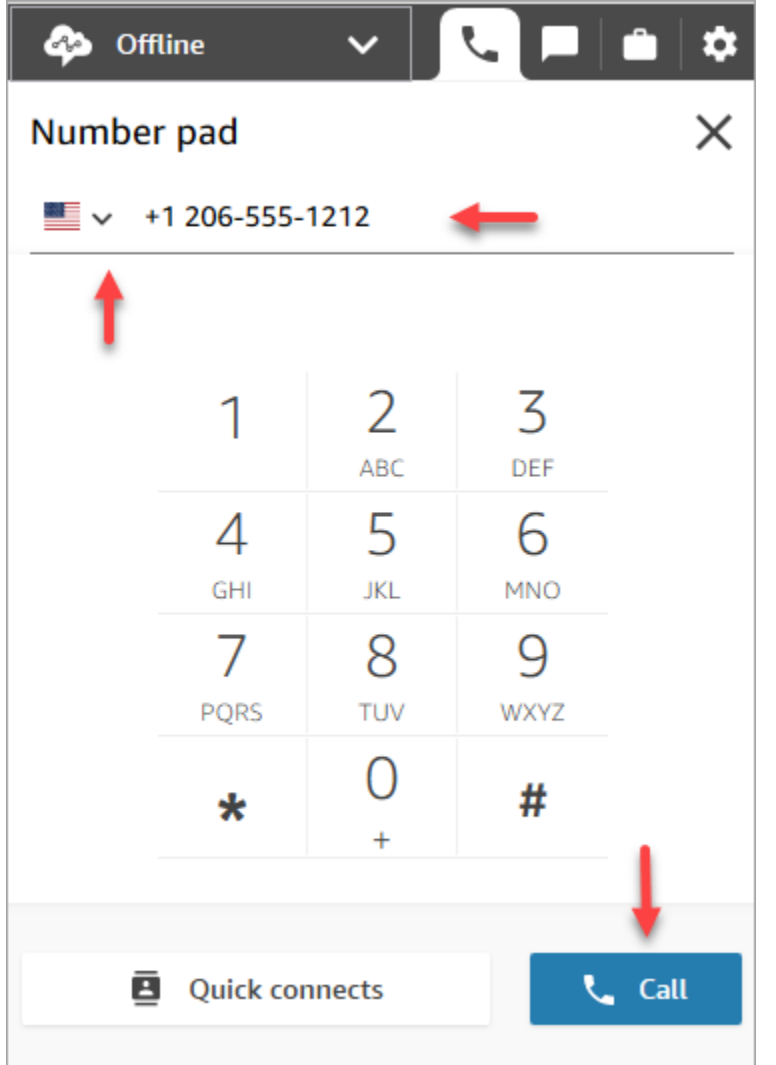

3. 選擇 Call (通話)。

### <span id="page-2339-0"></span>在 ACW 期間檢視通話文字記錄

在通話結束時,您可以在 CCP 或客服人員工作區中看到對話未編輯的文字記錄。您可以查看整個文字 記錄以供參考,並將任何有用的文本複製到筆記中。

通話文字記錄顯示 Contact Lend 所識別的任何[類別。](#page-1602-0)例如,在下圖中,22 秒內識別出一個問題。
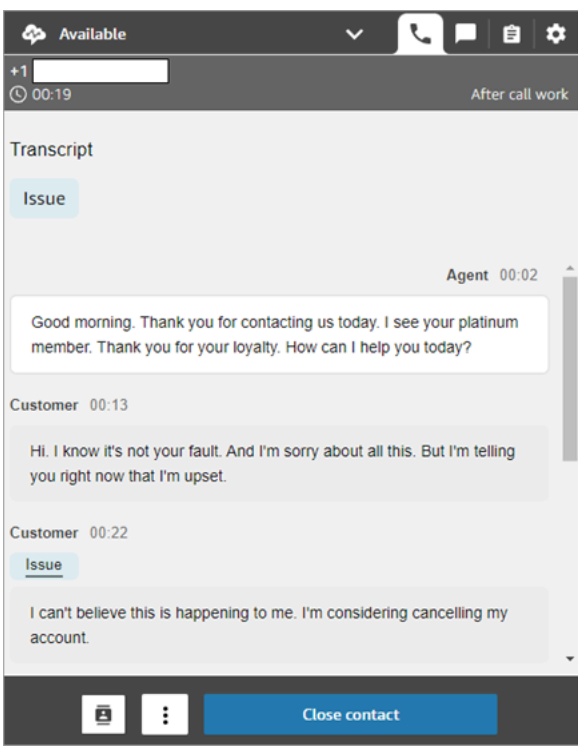

如果通話從其他客服人員轉接給您,您將看到他們與客戶對話的未編輯文字記錄。

客戶情緒得分不包含在 CCP 或客服人員工作區中。

#### **a** Note

IT 管理員:此功能可在 CCP 和客服人員工作區中使用。如果要讓客服人員可以使用此功能:

- 1. [啟用聯絡案例透鏡](#page-1577-0) 用於您的 Amazon Connect 執行個體。
- 2. 將下列許可新增至客服人員的安全性設定檔:
	- 分析和最佳化 Contact Lens 記錄的對話 未修訂 (存取)
	- 聊天控制面板 (CCP) Contact Lens 資料

## 如何使用 CCP 管理聊天

本節中的主題會說明如何使用聯絡控制面板 (CCP) 管理聊天。

#### 目錄

- [如何使用 CCP 與聯絡人聊天](#page-2341-0)
- [在 CCP 中搜尋快速回應](#page-2346-0)
- [將聊天轉接給另一個佇列](#page-2347-0)
- [如何在聊天時使用 CCP 撥打電話](#page-2349-0)

## <span id="page-2341-0"></span>如何使用 CCP 與聯絡人聊天

當您在 CCP 中將狀態設定為 有空 時,Amazon Connect 會根據[轉接設定檔中](#page-543-0)的設定來將來通話或聊 天傳送給您。管理員可以指定最多 10 個聊天對話,系統可以將這些對話同時轉接給您。

您無法從 CCP 啟動聊天對話。

**a** Note

IT 管理員:若要讓客戶和客服人員透過聊天介面傳送附件 (例如檔案),請參閱 [啟用附件以使用](#page-263-0) [聊天功能共用檔案,並將檔案上傳至案例](#page-263-0)。

聊天聯絡案例到達時,以下是您收到通知的方式:

1. 如果您在瀏覽器中啟用了通知,螢幕底部會出現快顯通知,如下所示:

 $\bullet$ Incoming chat: John Click here to open the contact control panel now. apps.com

2. 如果您正在使用聊天索引標籤,該頁面會顯示該聯絡案例的名稱以及讓您連接到該聊天的按鈕。

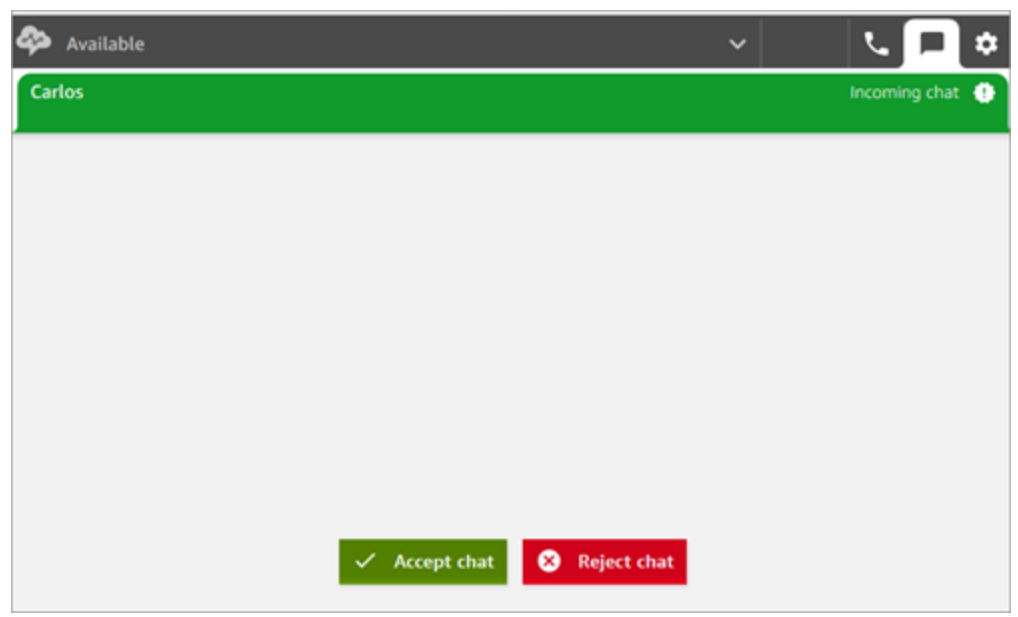

3. 如果您正在使用電話索引標籤,橫幅會顯示該聯絡案例的名稱以及讓您連接到該聊天的按鈕。

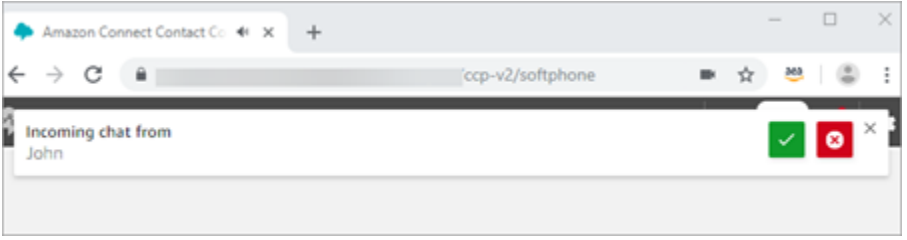

4. 您有 20 秒的時間可以接受或拒絕聯絡案例。如果您在聊天中,另一個客戶來電,但您沒有接聽該 來電,則會出現一個索引標籤,指出漏接聊天。

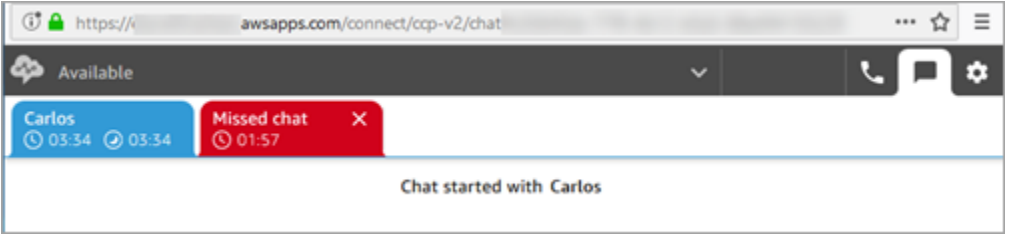

5. 選擇接受聊天以連接至聯絡案例。

**a** Note

聊天對話必須以手動的方式接受。您無法自動接受這些對話。

6. 您會看到聯絡案例已輸入內容的完整文字記錄。如果適用,您也會看到機器人或其他客服人員輸入 的內容。在下面的圖片中,John 是客戶的名稱,BOT (機器人) 是 Amazon Lex 機器人,Jane 是 客服人員的名稱。

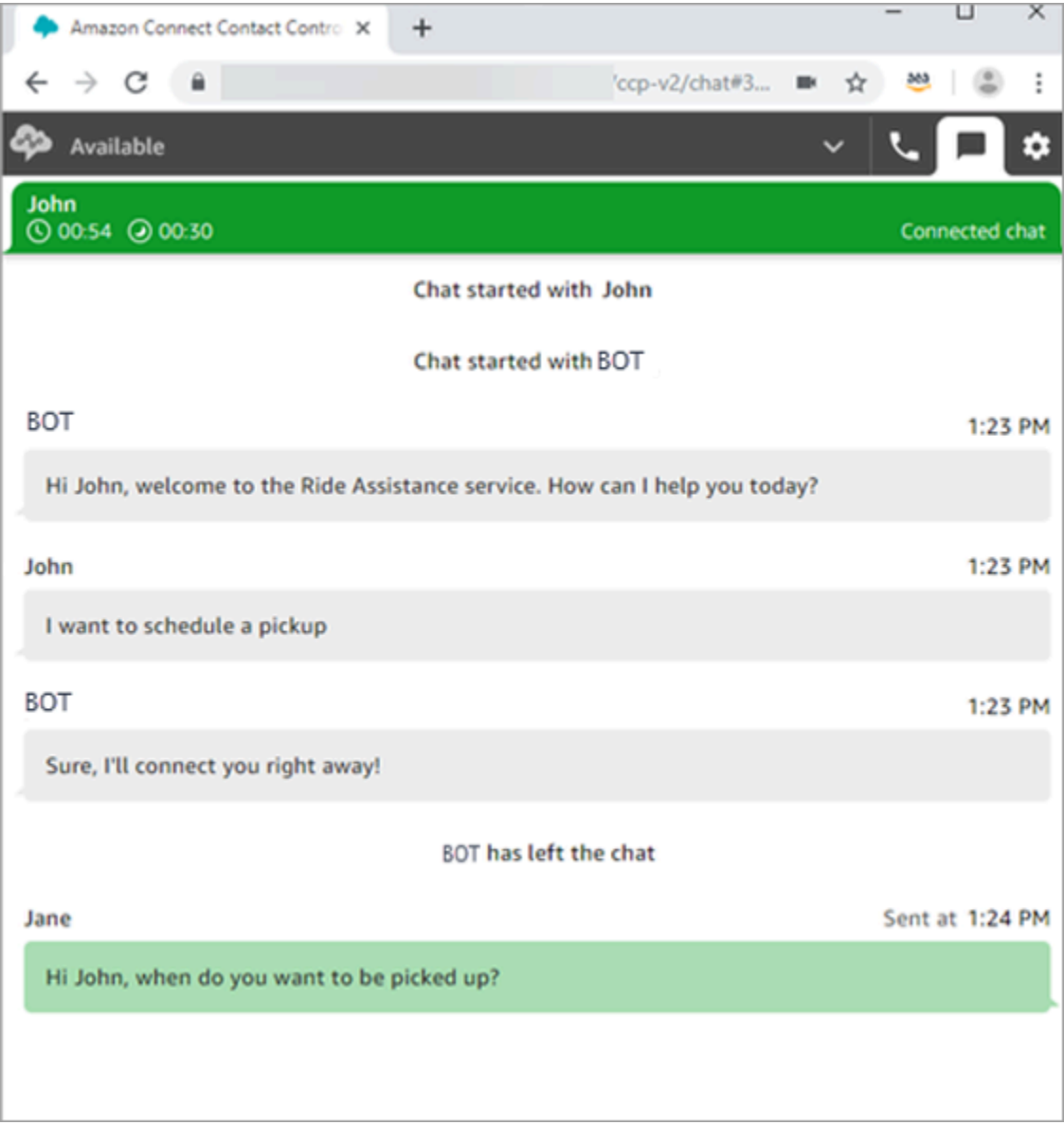

聊天標籤頂端的計時器代表什麼意思?

與聯絡案例進行聊天對話時,您會在聊天索引標籤的頂端看到兩個計時器。這些計時器會告訴您:

- 聯絡案例已連接到聯絡中心的時間。如果您使用其中一個計時器,其中會包含與機器人交流所用的時 間。
- 自最後一個文字傳送後經過多久的時間。這個文字可以是自客戶傳送給客服人員,或從客服人員傳送 給客戶。兩個文字訊息之間都會重設計時器。不會隨著參與者傳送的連續文字訊息而重設。

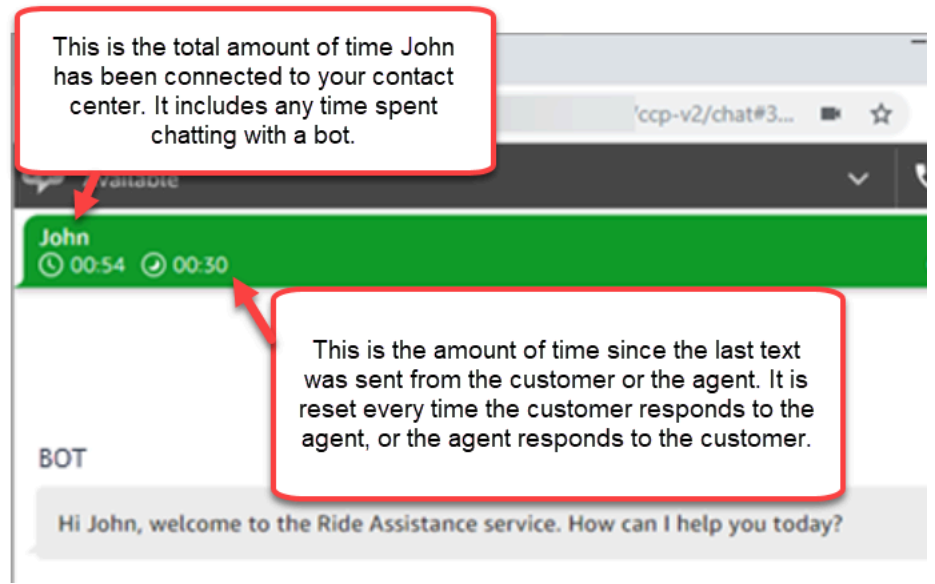

如果您開啟多個聊天索引標籤,則會出現一個沙漏,讓您知道哪些聊天是處於聯絡後工作 (ACW) 的狀 態。計時器會指出聯絡案例處於 ACW 的時間。

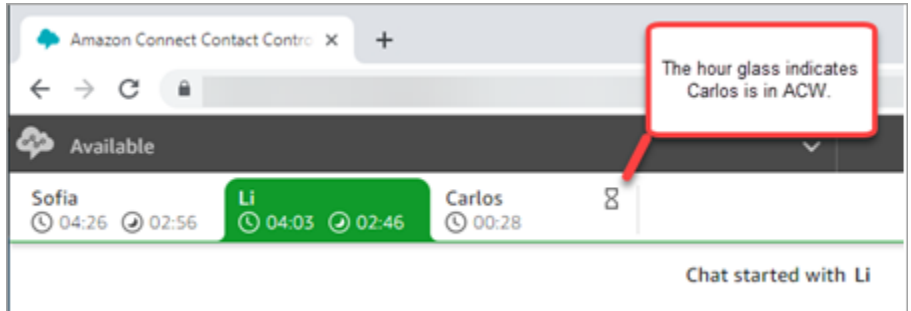

漏接聊天的情況為何?

假設您稍作休息,但忘記在 CCP 中將狀態從 有空 變更為 休息。Amazon Connect 會嘗試在 20 秒內 將聊天轉接給您。請記住,您的管理員無法設定這段時間。

20 秒後,系統會在即時指標報告和歷史指標報告中將該聯絡案例計算為[客服人員未回應。](#page-1247-0)

當您結束休息並選擇聊天索引標籤時,您會看到漏接的聯絡案例,以及他們所等待的時間。每個聯絡案 例都佔用一個時段。在所有時段都遭佔用時,Amazon Connect 就不會將任何其他聯絡案例轉接給您。 您必須清除漏接的聯絡,才能將更多聯絡路由給您。

#### **A** Important

如果您已設定在其他頻道上處理聯絡人 (例如語音、聊天和工作),您還是必須先清除漏接的聯 絡,才能將任何其他頻道上的任何其他聯絡路由給您。

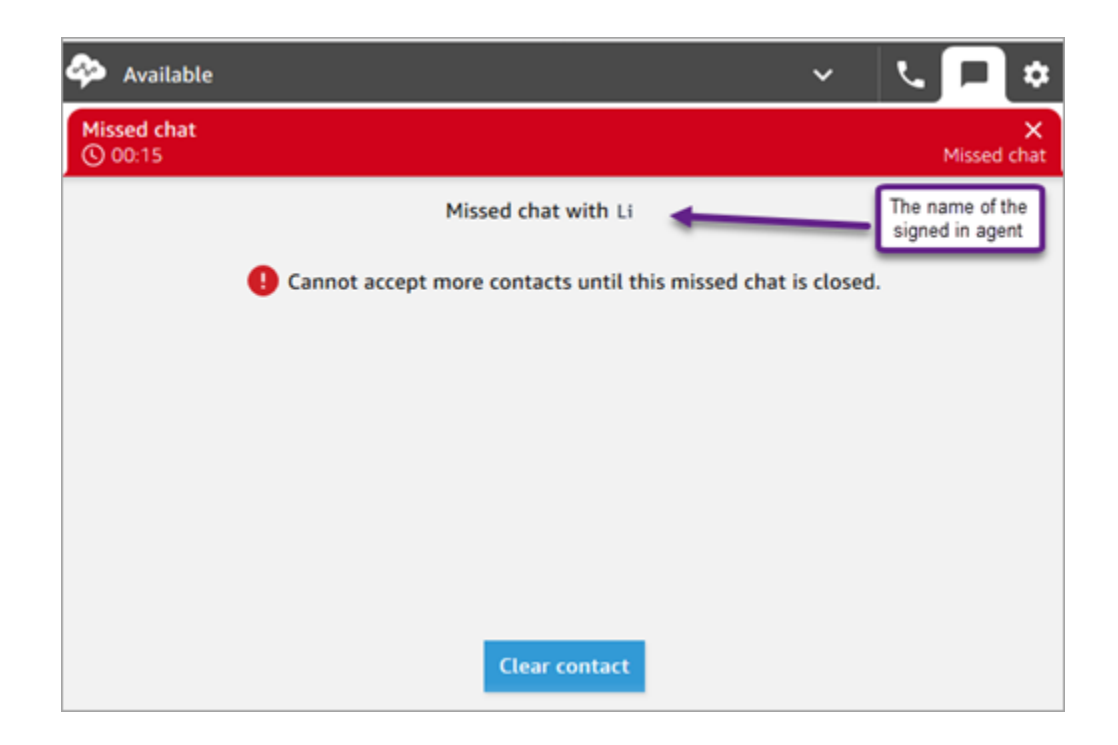

您可以清除該時段,以便再次接聽聊天。針對每個遺漏的聯絡案例,選擇橫幅,然後選擇清除聯絡案 例。

如何使用訊息格式

撰寫聊天訊息時,您可以使用訊息格式。這使您可以為支援訊息新增結構和清晰度。您可以新增下列格 式:

- 粗體
- 斜體
- 項目符號清單
- 編號清單
- 超連結
- 表情符號
- 附件

### 若要開始使用,請反白顯示您要格式化的文字,然後從聊天視窗底部的工具列中選擇格式選項。您可以 在發送郵件之前看到訊息真實看起來的樣子。

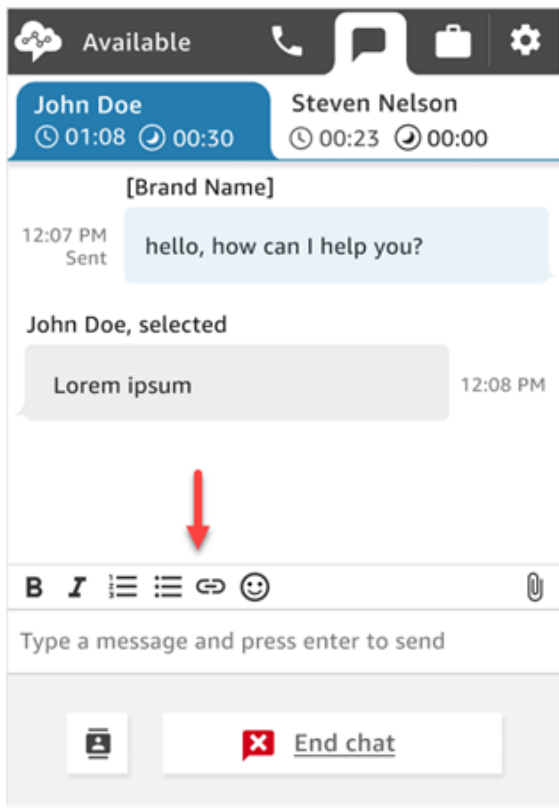

**1** Tip

開發人員:從聊天使用者介面啟用此功能。如需說明,請參閱[為客戶的聊天體驗啟用文字格](#page-670-0) [式](#page-670-0)。

# <span id="page-2346-0"></span>在 CCP 中搜尋快速回應

使用下列任一方法,搜尋快速回應:

• 在 RTF 文字工具列中選擇星號

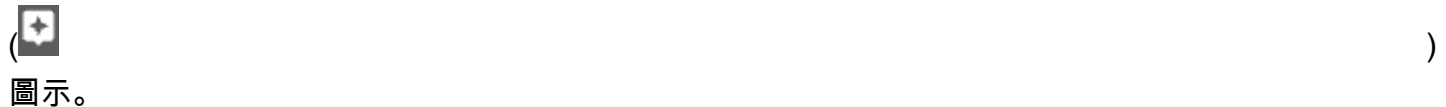

• 在用來編寫訊息的方塊中輸入 **/#**。

- 只有在啟動聯絡人時,星形圖示才會出現。
- 若要查看 CCP 中的星號圖示,您必須至少有 1 個與目前客服人員轉接設定檔相關的已啟動 快速回應。

下圖顯示在客服人員應用程式中輸入捷徑 (**/#G1**) 後找到的快速回應。

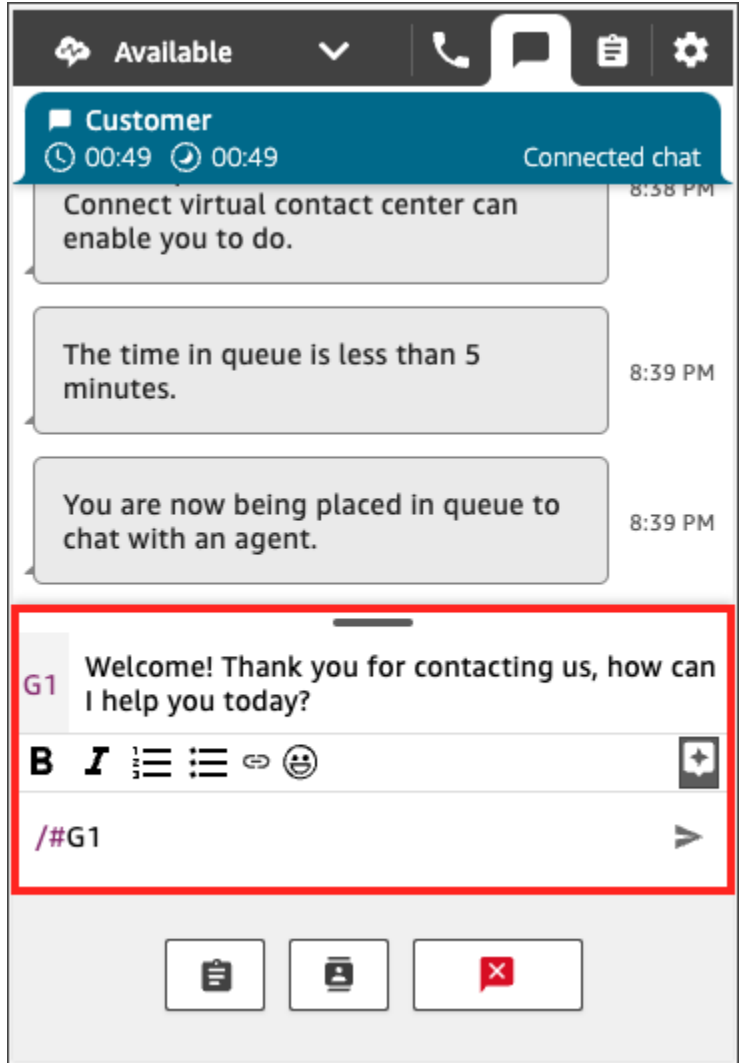

# <span id="page-2347-0"></span>將聊天轉接給另一個佇列

將聊天從機器人轉接給客服人員或從某個客服人員轉接給另一個佇列時,所有上下文都會予以保留。此 上下文可讓下一名客服人員閱讀該聯絡案例中的所有舊訊息。

### 將客戶轉接給其他佇列

### 1. 選擇 CCP 頁面底部的快速連接按鈕。

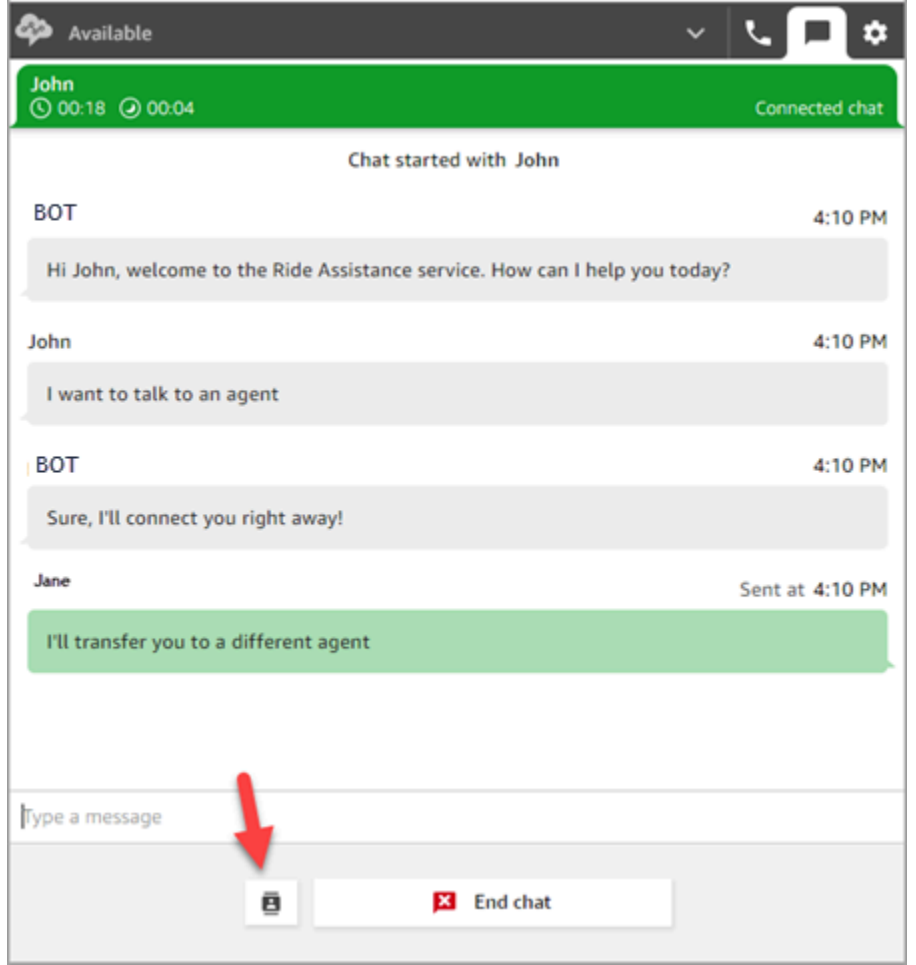

- 2. 選擇或搜尋轉接目標的佇列,然後選擇轉接按鈕。
- 3. 您會看到確認訊息:聊天已轉接。您現在正在為客戶執行聯絡後工作 (ACW)。選擇關閉以結束聯 絡。

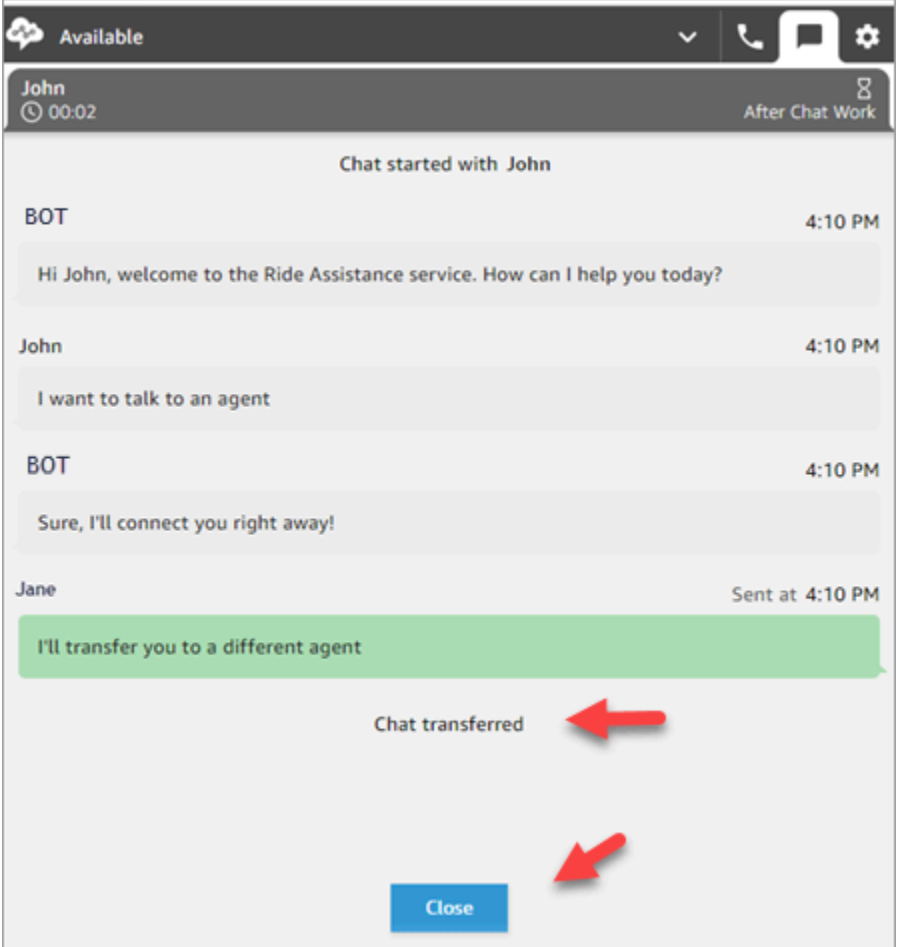

## <span id="page-2349-0"></span>如何在聊天時使用 CCP 撥打電話

假設您正在與某個聯絡聊天,並希望請教其他人。在聊天時,您可以使用最新的 CCP,使用數字鍵盤 和[電話號碼快速連線](#page-1060-0)撥出外撥通話。

注意下列限制:

- 聊天時,您無法存取客服人員快速連線。
- 只有當客服人員被分配到允許[跨頻道同時進行](#page-543-0)的轉接設定檔時,才能在聊天時接聽電話。

進行聊天時撥打外部電話

1. 在 CCP 中,選擇電話索引標籤。

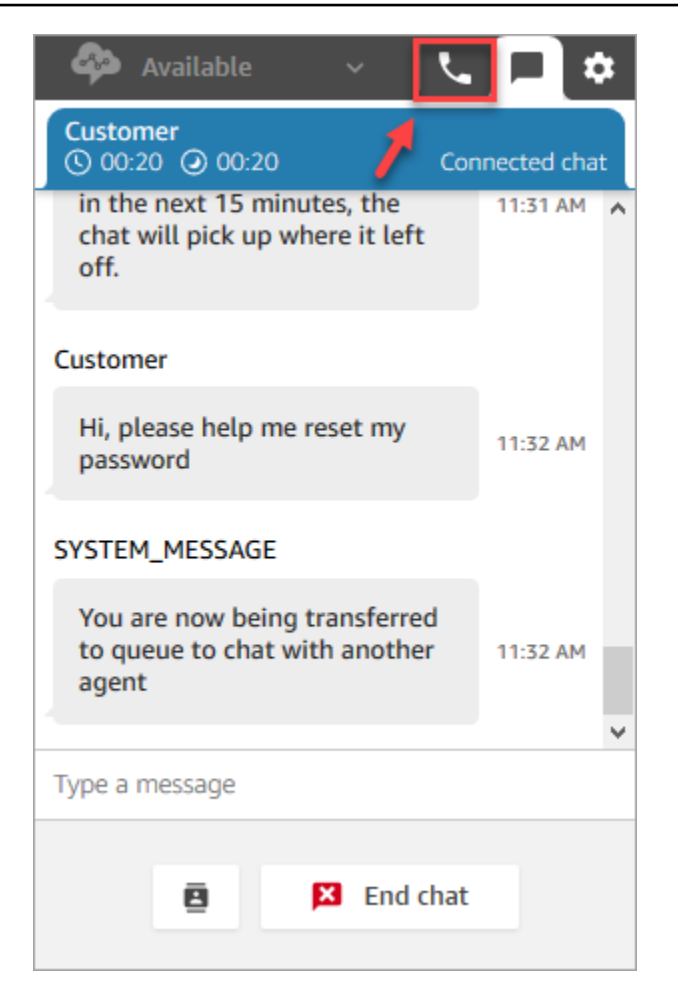

2. 選擇 數字鍵盤。

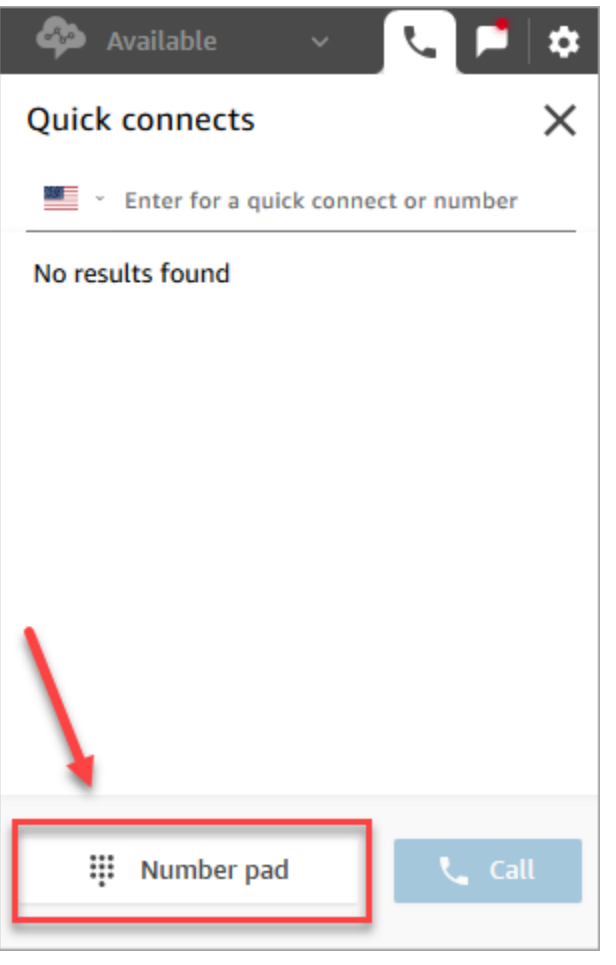

3. 輸入您要撥打的外部號碼,然後選擇 通話。

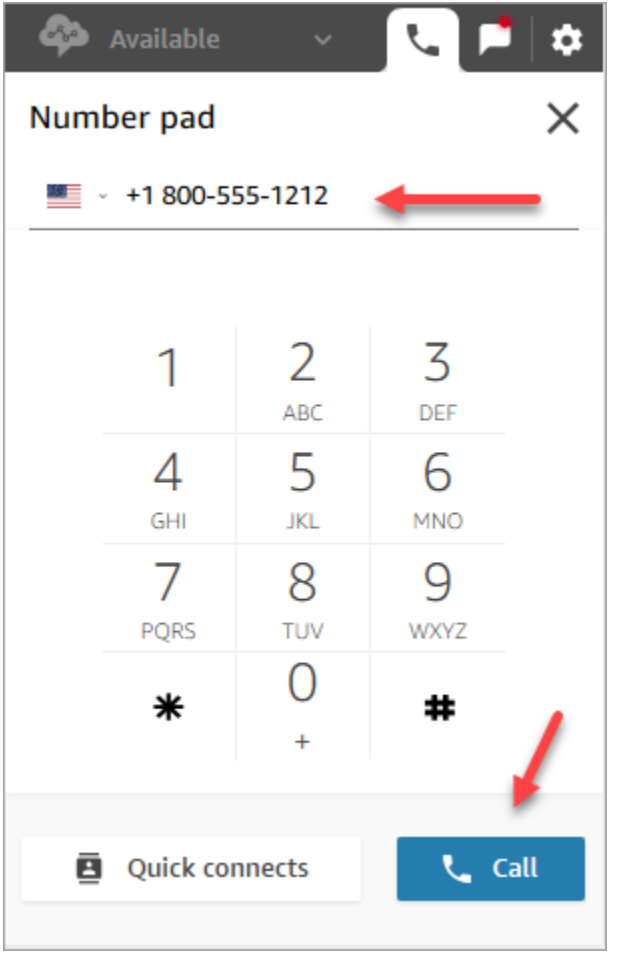

4. 聊天仍在進行中,您將連接到通話,如下圖所示。

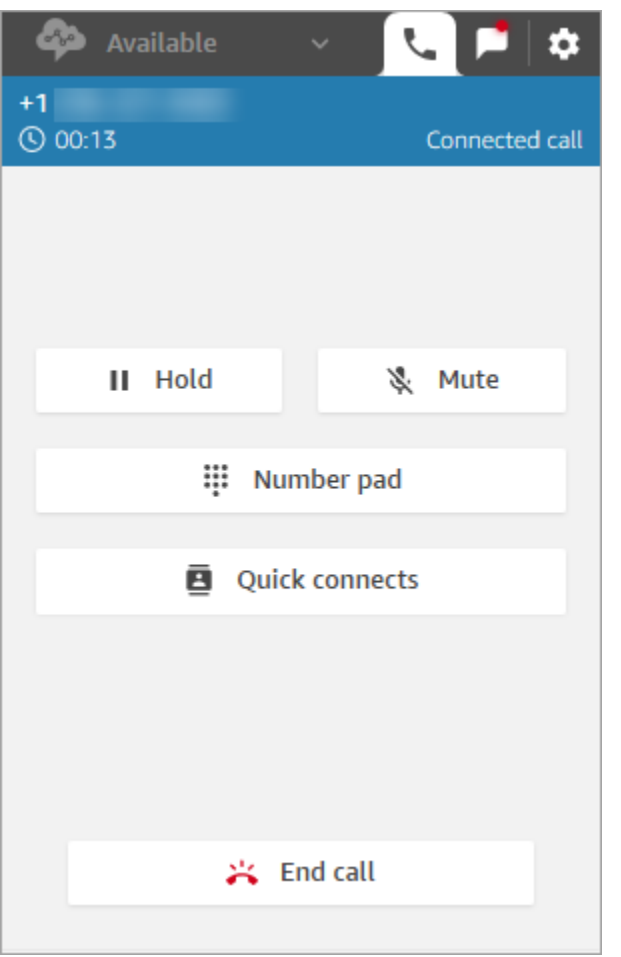

- 5. 若要在電話上進入聊天對話,請選擇聊天索引標籤。
- 6. 若要結束電話對話,請選擇電話索引標籤、選擇 結束通話,然後選擇 清除聯絡。您仍然連接到聊 天對話。

無法撥出電話給其他客服人員

如果您正在聊天中,無法撥出外撥通話給其他客服人員,可能是因為該客服人員的轉接設定檔並未設定 為允許他們在聊天或任務聯絡時接聽電話。需要指派他們允許[跨頻道同時進行](#page-543-0)的轉接設定檔。

在 CCP 中看不到電話號碼快速連線

當您在聊天時,CCP 中看不到[客服人員快速連線。](#page-1060-1)

如果您在 CCP 中看不到[電話號碼快速連線,](#page-1060-0)請檢查電話號碼快速連線是否已新增至您的佇列,如 [步驟](#page-1061-0) 2: 啟用客服人員查看快速連線 中所述。

### 在聊天期間為通話啟用客服人員快速連線

若要讓客服人員在聊天時透過電話互相諮詢,您的 Amazon Connect 管理員需要設定轉接至客服人員 的直撥號碼 (DID)。此組態會產生額外的成本。

# 如何使用 CCP 來處理任務

本節中的主題會說明如何使用 Amazon Connect 聯絡控制面板來管理任務。

目錄

- [接受任務](#page-2354-0)
- [建立新任務](#page-2356-0)
- [傳輸任務](#page-2359-0)

## <span id="page-2354-0"></span>接受任務

1. 每當您在 CCP 中將狀態設定為 有空 時,Amazon Connect 可以根據[轉接設定檔中](#page-543-0)的設定來將任 務傳送給您。

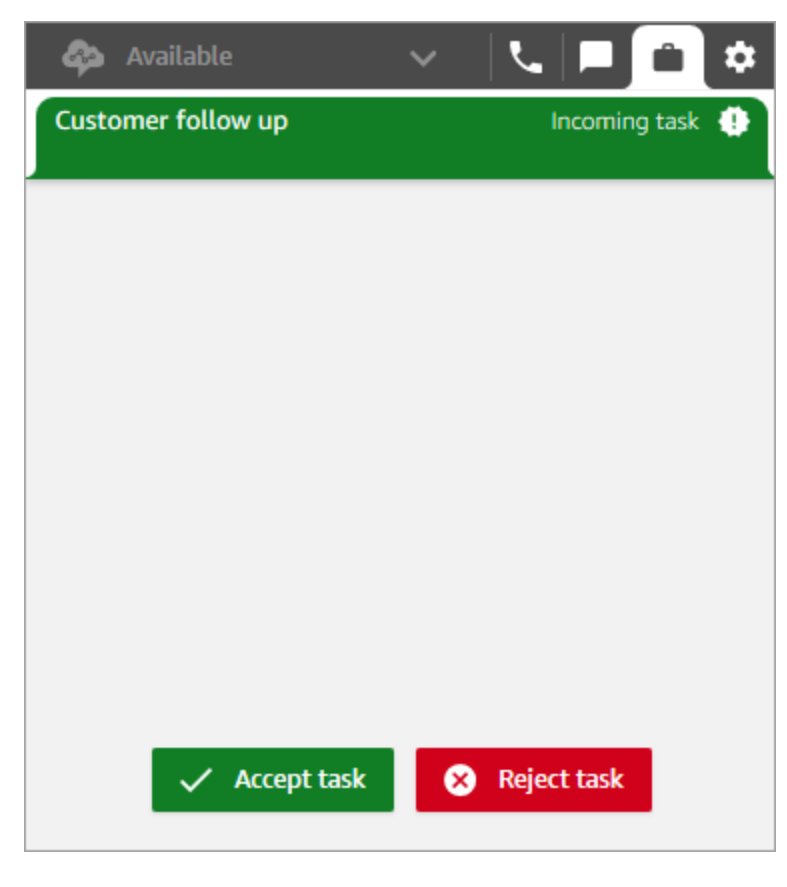

- 2. 當任務到達時,請選擇 接受任務。您最多有 30 秒的時間可以接受任務 (比接受通話或聊天多 10 秒)。
- 3. 檢閱任務的說明,並視需要選擇連結以完成任務。

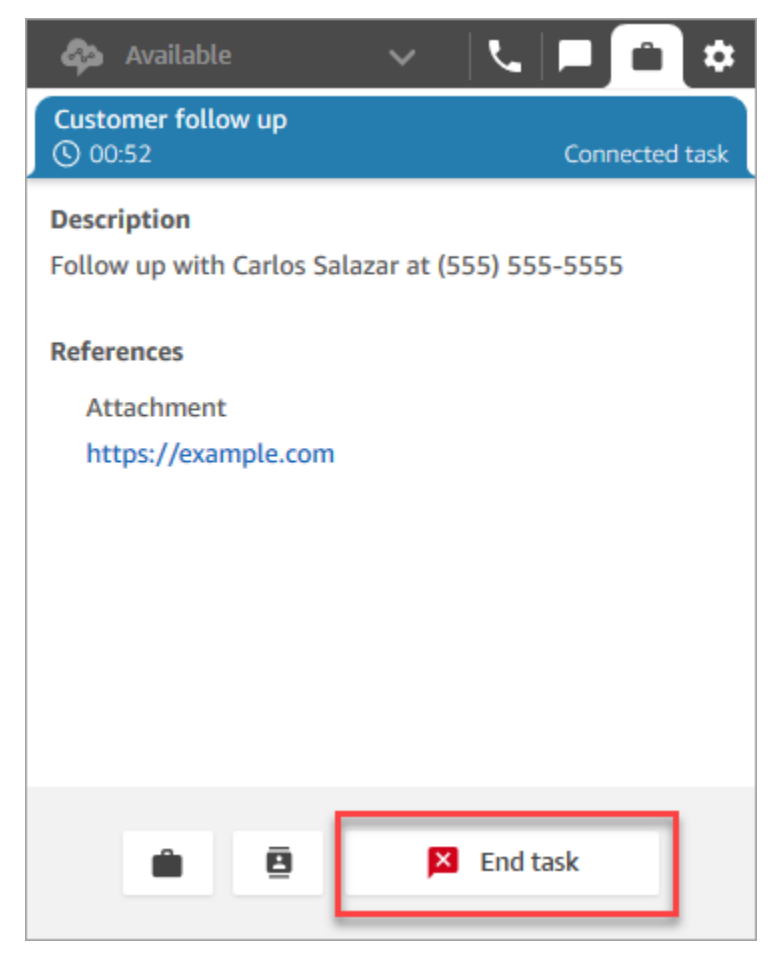

- 4. 完成任務後,請選擇 結束任務。
- 5. 然後,您將進入 ACW。完成後,請選擇 關閉聯絡。

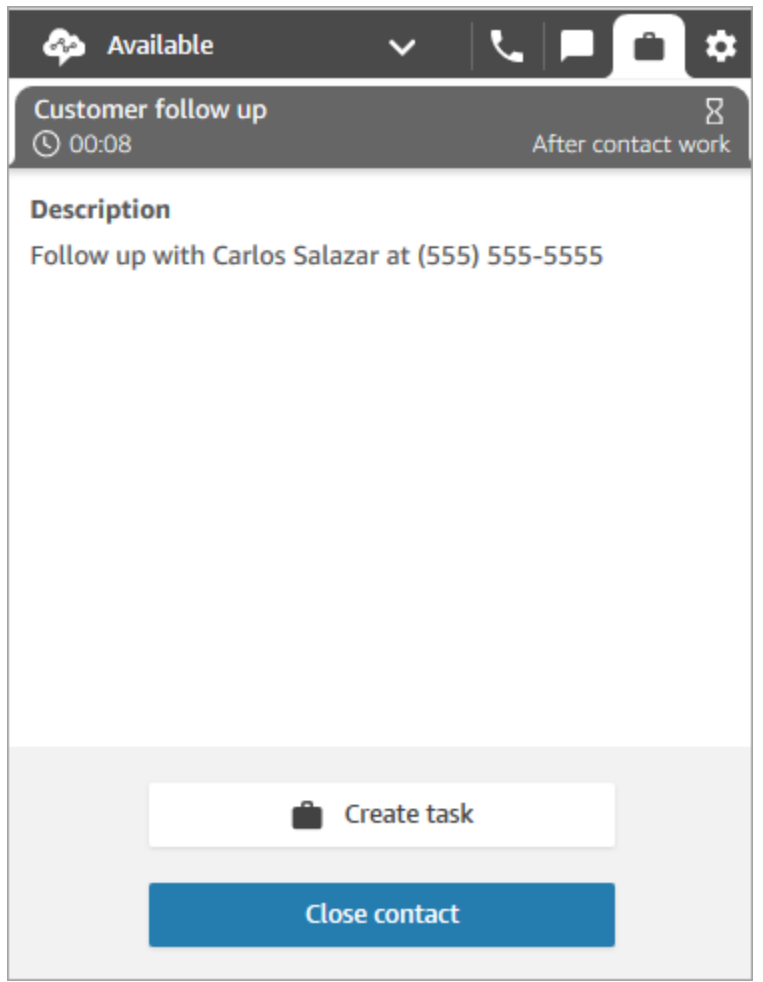

# <span id="page-2356-0"></span>建立新任務

您可以隨時建立任務,即使您的狀態為離線也是如此。您可以將任務分配給任何擁有快速連線的人,包 括您自己。

您可以建立任務,立即啟動任務。或者,您可以將任務安排在未來的日期和時間開始。

1. 開啟 CCP。選擇 任務 索引標籤,然後選擇 建立任務。

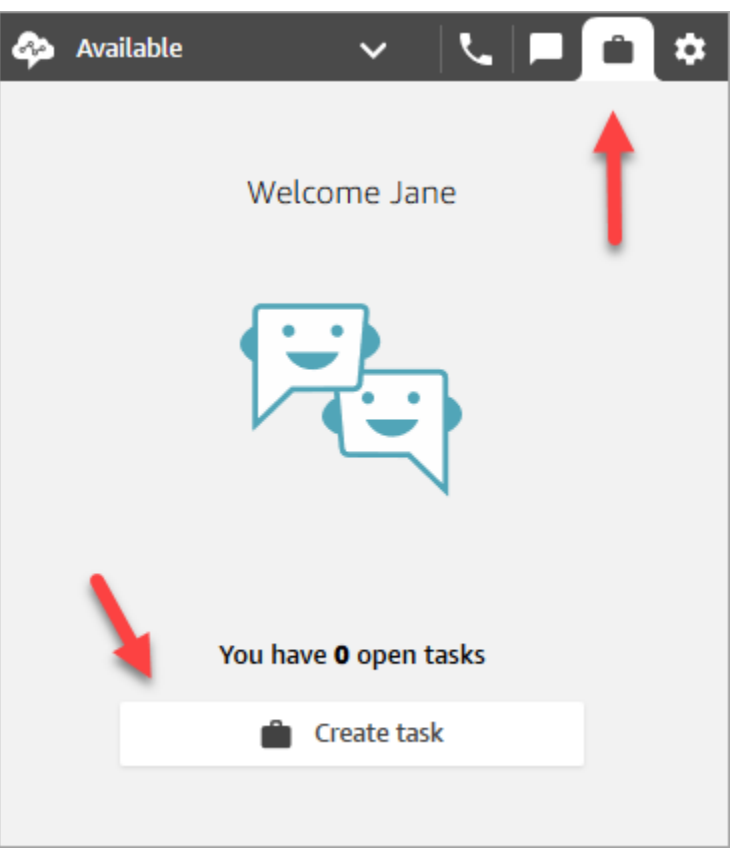

2. 完成 建立任務 頁面。當您選擇 指派至 時,您只能將任務指派給具有快速連線的人員或佇列。

選擇建立。

CCP only

下圖顯示在 CCP 中建立任務的選項。

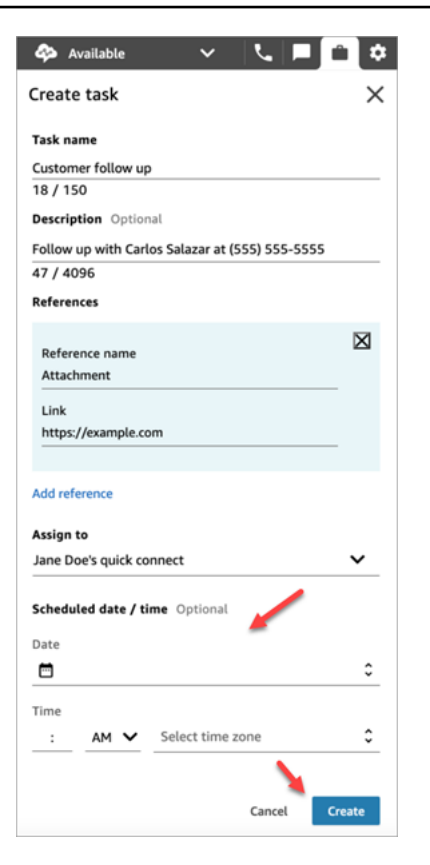

3. 如果您選擇自己,則會將任務路由給您。選擇 接受任務。

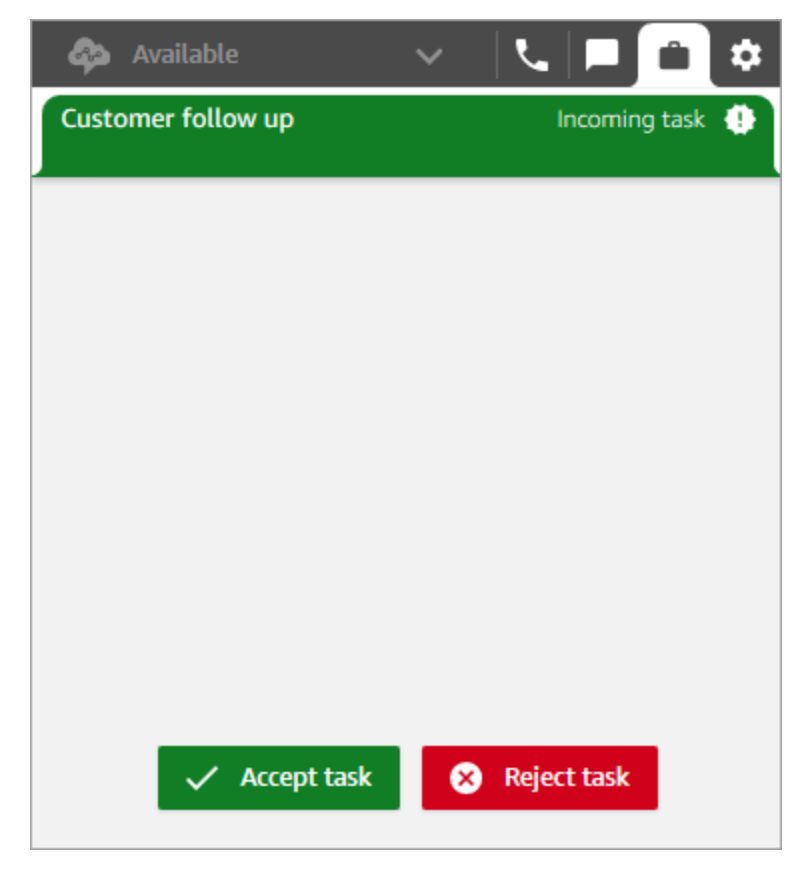

### 建立排程任務

您可以排程任務,在未來的日期和時間開始。

- 1. 完成建立任務的步驟。例如,新增 任務名稱 和 指派至 快速連線。
- 2. 在 排定的日期/時間 區段中,選擇未來的日期和時間,然後指定時區。您最多可以排程未來六天的 任務。
- 3. 如果您要清除 排定的日期/時間 區段中的所有值並重新開始,請選擇 清除排定的日期/時間。

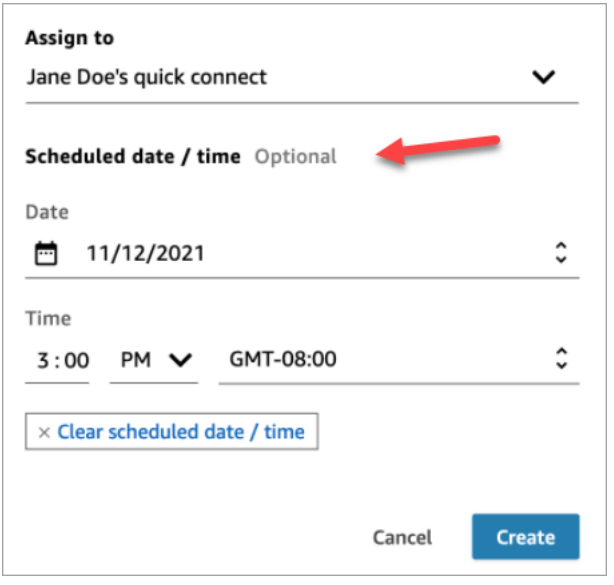

# <span id="page-2359-0"></span>傳輸任務

您可以將指派給您的任務傳輸至其他客服人員或佇列。

1. 開啟您要傳輸的工作,然後選擇快速連線圖示。

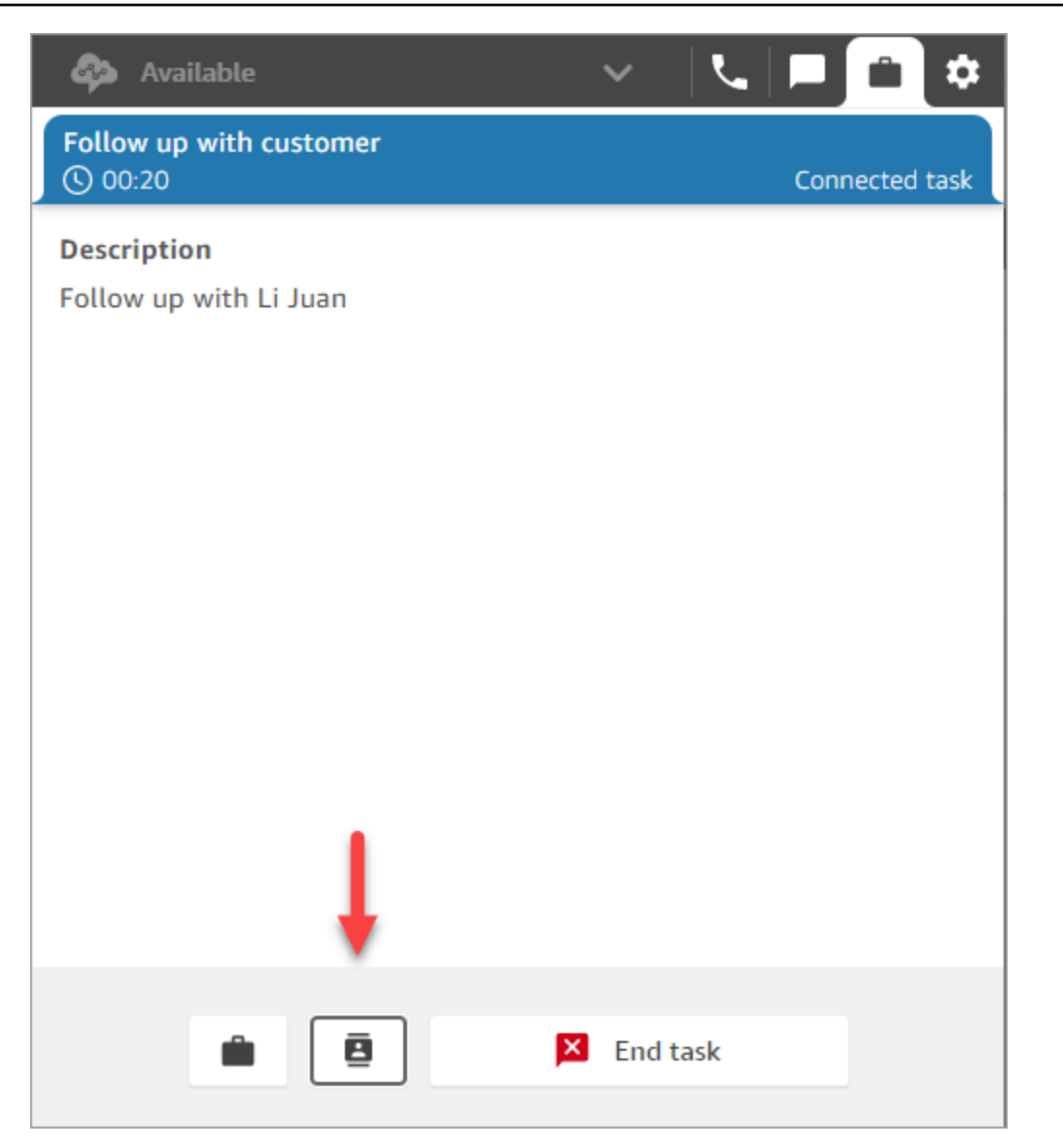

### 2. 從 快速連線 底下列出的人員或目的地清單中選擇,然後選擇傳輸圖示。

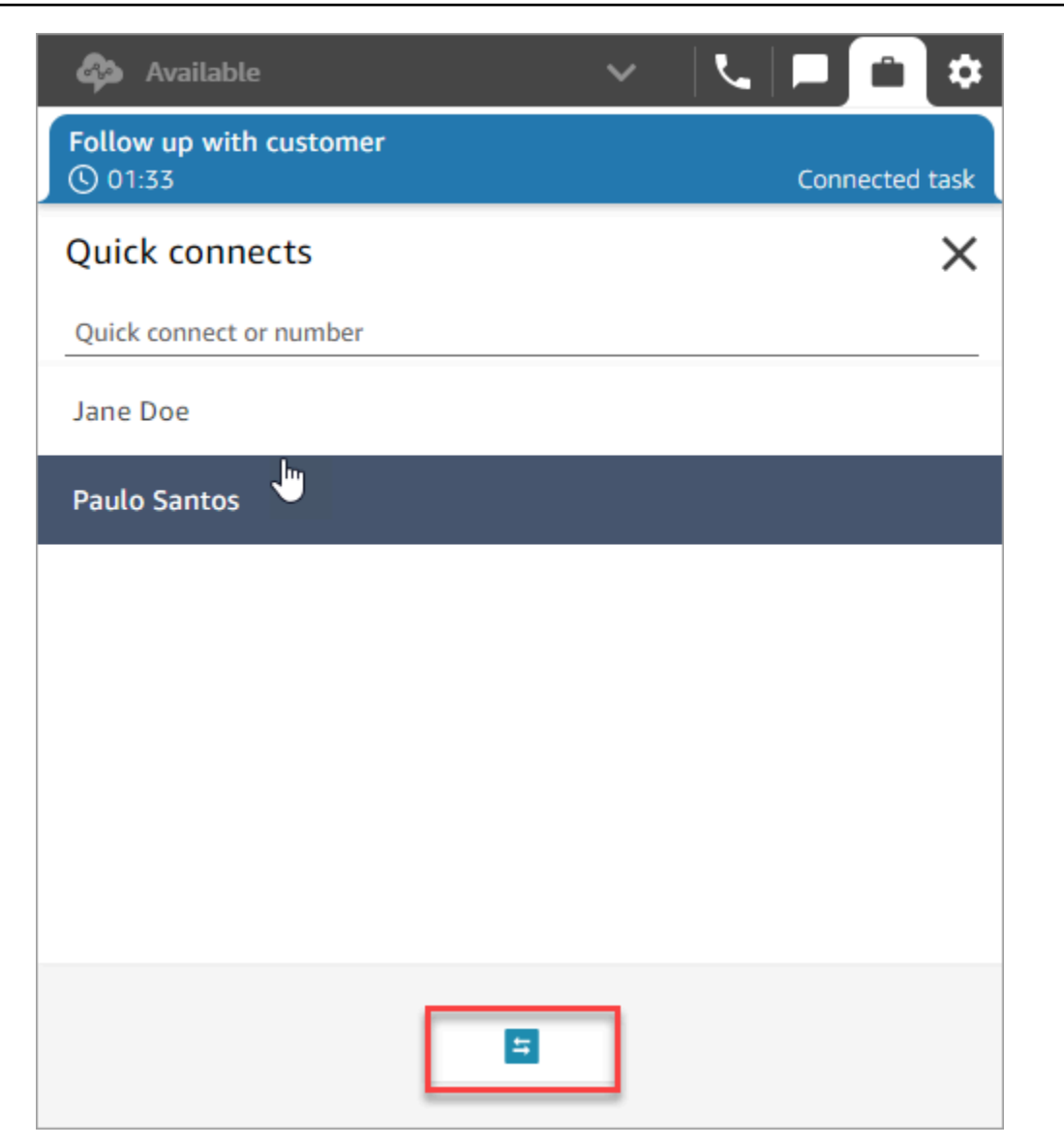

# 在客服人員工作區中使用客戶設定檔

為了協助客服提供更有效率和個人化的客戶服務,Amazon Connect 可讓您將來自外部應用程式 (例 如 Salesforce、Zendesk 或其他客戶關係管理 (CRM) 產品的資訊與聯絡記錄相結合。 ServiceNow Amazon Connect這將建立一個客戶設定檔,其中包含客戶互動過程中所需的所有資訊。

透過客戶資訊 (包括其產品、案例和聯絡歷史記錄) 的單一檢視,客服人員可以快速確認客戶的身分並 判斷通話或聊天的原因。

目前,Amazon Connect Customer Profiles 可用於符合 [GDPR](https://aws.amazon.com/compliance/gdpr-center) 規定,並且正在等待 Amazon Connect 持有的其他認證。

下圖顯示代理程式工作區;針對本文件的目的,提供「 Amazon Connect 客戶個人檔案」影像。客服 人員工作區旨在實現高效的多任務處理,可同時處理通話,聊天和任務,同時在同一個瀏覽器視窗中快 速存取客戶設定檔資訊。

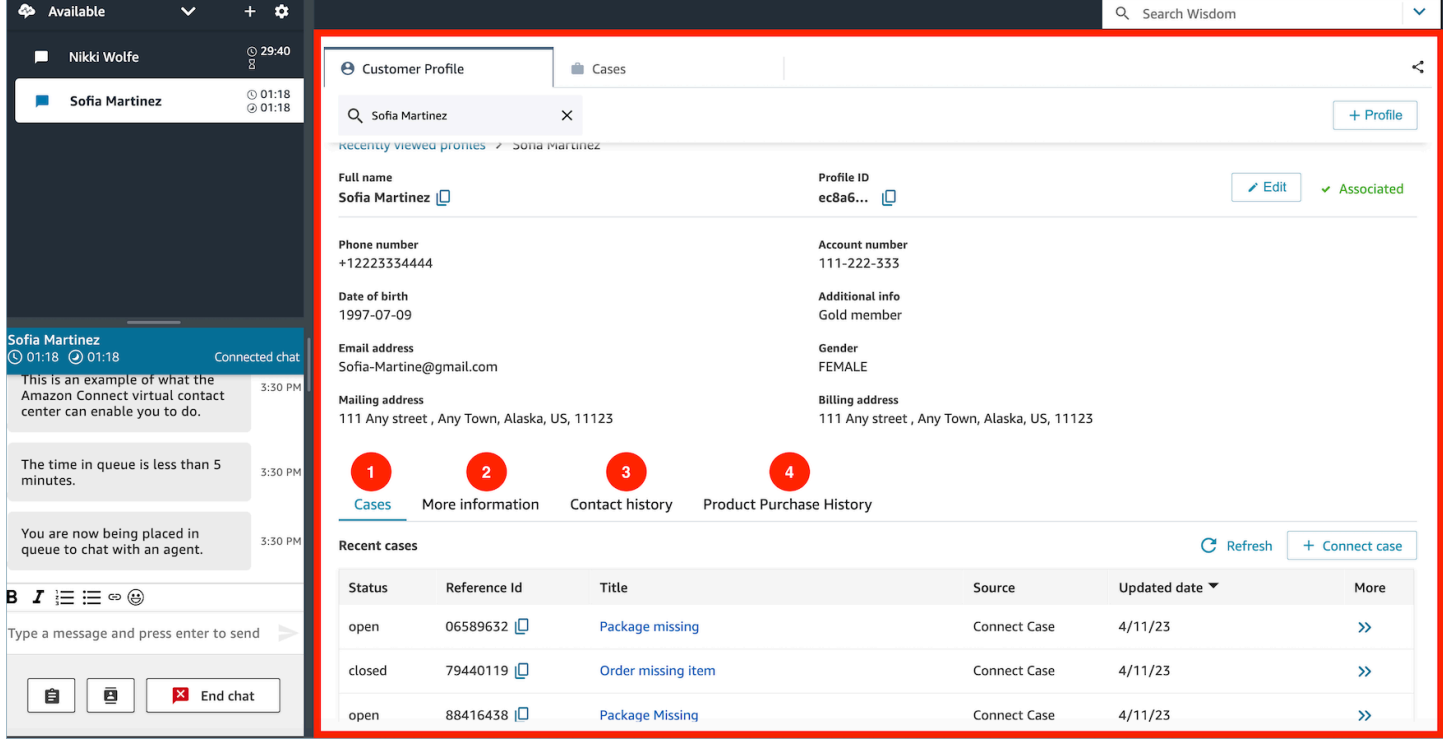

- 1. 案例:狀態、參考 ID、標題、來源、更新日期,以及與從 3P 應用程式 (例如 Zendesk) 擷取的案例 相關的更多資訊 ServiceNow,以及使用 Amazon Connect 案例建立和管理的案例之外。
- 2. 更多資訊:包含[在設定檔](https://docs.aws.amazon.com/connect/latest/adminguide/standard-profile-definition.html)之客戶定義的屬性欄位中的其他資訊,以及進一步的設定檔資訊,例如行 動電話號碼與送貨地址。此資訊將按字母順序排序,以協助客服人員快速找到所需的資訊。
- 3. 聯絡歷史記錄:此客戶過去聯絡您聯絡中心的日期、時間和持續時間。
- 4. 產品購買歷史記錄:客戶購買的所有資產都可以在此填入。資料從您與 Customer Profiles [整合](#page-1887-0)的外 部應用程式 (例如 Salesforce 或 Zendesk) 擷取。

#### 目錄

- [使用客戶設定檔接受傳入聯絡](#page-2363-0)
- [在客服人員工作區中建立新的客戶設定檔](#page-2371-0)
- [在客服人員工作區中搜尋客戶設定檔](#page-2374-0)

## <span id="page-2363-0"></span>使用客戶設定檔接受傳入聯絡

當通話或聊天連線到您的聯絡主控台 (CCP) 時,Amazon Connect Customer Profiles 會在同一個瀏覽 器視窗中自動填入可能符合撥入電話號碼的客戶設定檔,以進行語音互動,以及聊天互動的名稱。

**G** Tip 您可以根據需要變更自動填入行為。如需詳細資訊,請參閱[使用聯絡屬性來自動填入客戶設定](https://docs.aws.amazon.com/connect/latest/adminguide/auto-pop-customer-profile.html) [檔](https://docs.aws.amazon.com/connect/latest/adminguide/auto-pop-customer-profile.html)。

Amazon Connect 管理員必須先啟用 Customer Profiles 功能、授予客服人員適當的許可,並將 Customer Profiles 整合至您的客服人員工作區,才能存取客戶設定檔。如需詳細資訊,請參閱 [啟用執](#page-1838-0) [行個體的客戶設定檔](#page-1838-0)。

#### 目錄

- [範例 1:自動填入客戶設定檔](#page-2363-1)
- [範例 2:接受傳入的聯絡,找不到客戶設定檔](#page-2366-0)
- [範例 3:不在聯絡時進行搜尋](#page-2368-0)
- [範例 4:自動填入多個設定檔中找到的結果](#page-2369-0)

### <span id="page-2363-1"></span>範例 1:自動填入客戶設定檔

一旦 Amazon Connect 客戶檔案將電話號碼(語音)或客戶名稱(聊天)與現有客戶個人檔案相匹 配,即使您可能尚未接受該聯繫人,它也會自動顯示個人資料。

下圖顯示當有撥入聊天時,您的聯絡控制面板 (CCP) 可能看起來的樣子。找到與客戶相符的客戶設定 檔,且 Amazon Connect 正在載入資料。

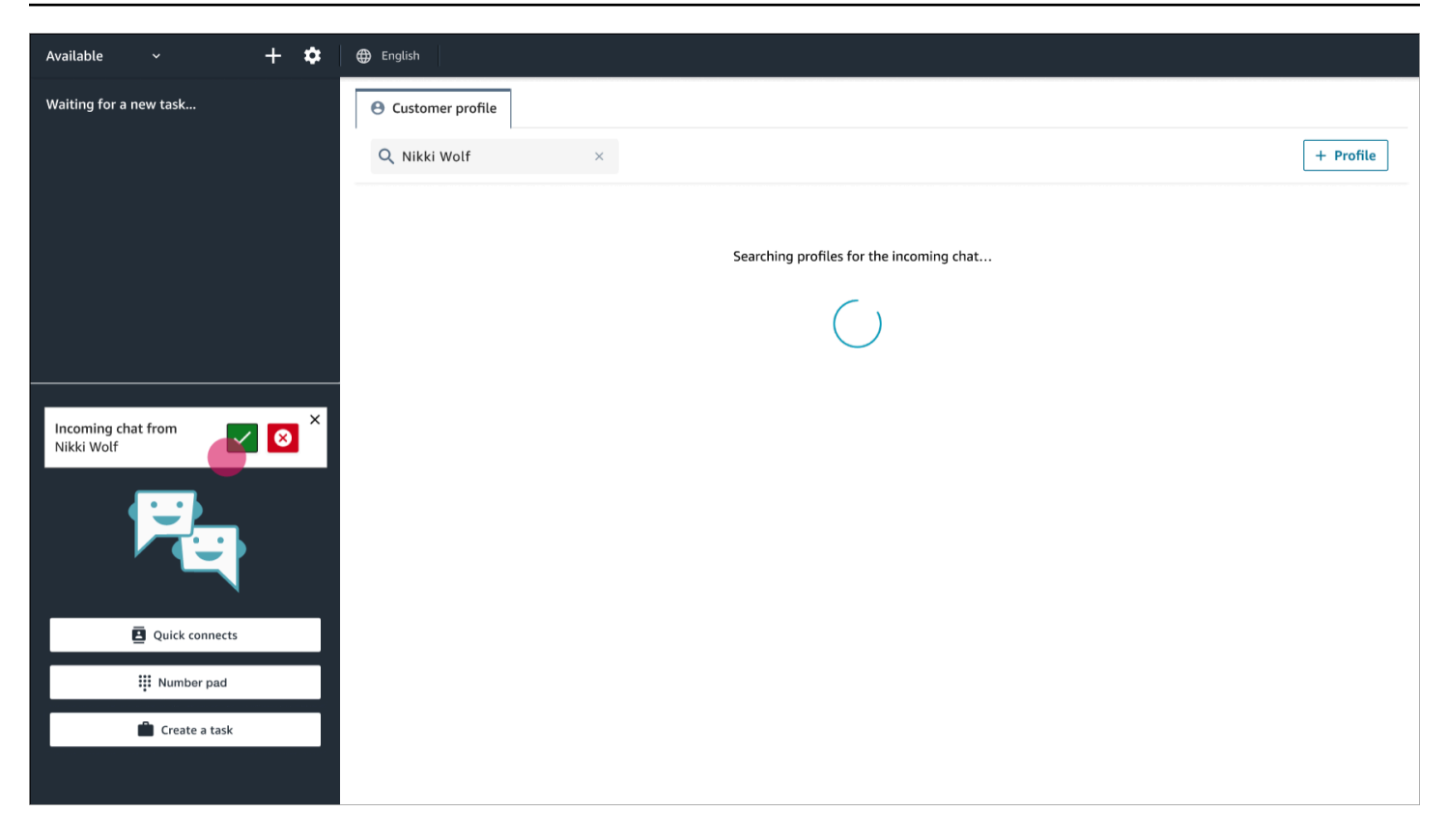

下一個範例顯示接受並加入聊天後看起來的樣子,Amazon Connect 會顯示客戶的個人檔案。在 這種情況下,Amazon Connect 會根據客戶的電子郵件地址找到客戶的個人檔案。如果這是語音通 話,Amazon Connect 預設會根據客戶的電話號碼比對客戶的設定檔。您的 IT 部門可以[自訂此](#page-1853-0)行為, 以根據聯絡的其他相關資訊搜尋設定檔。

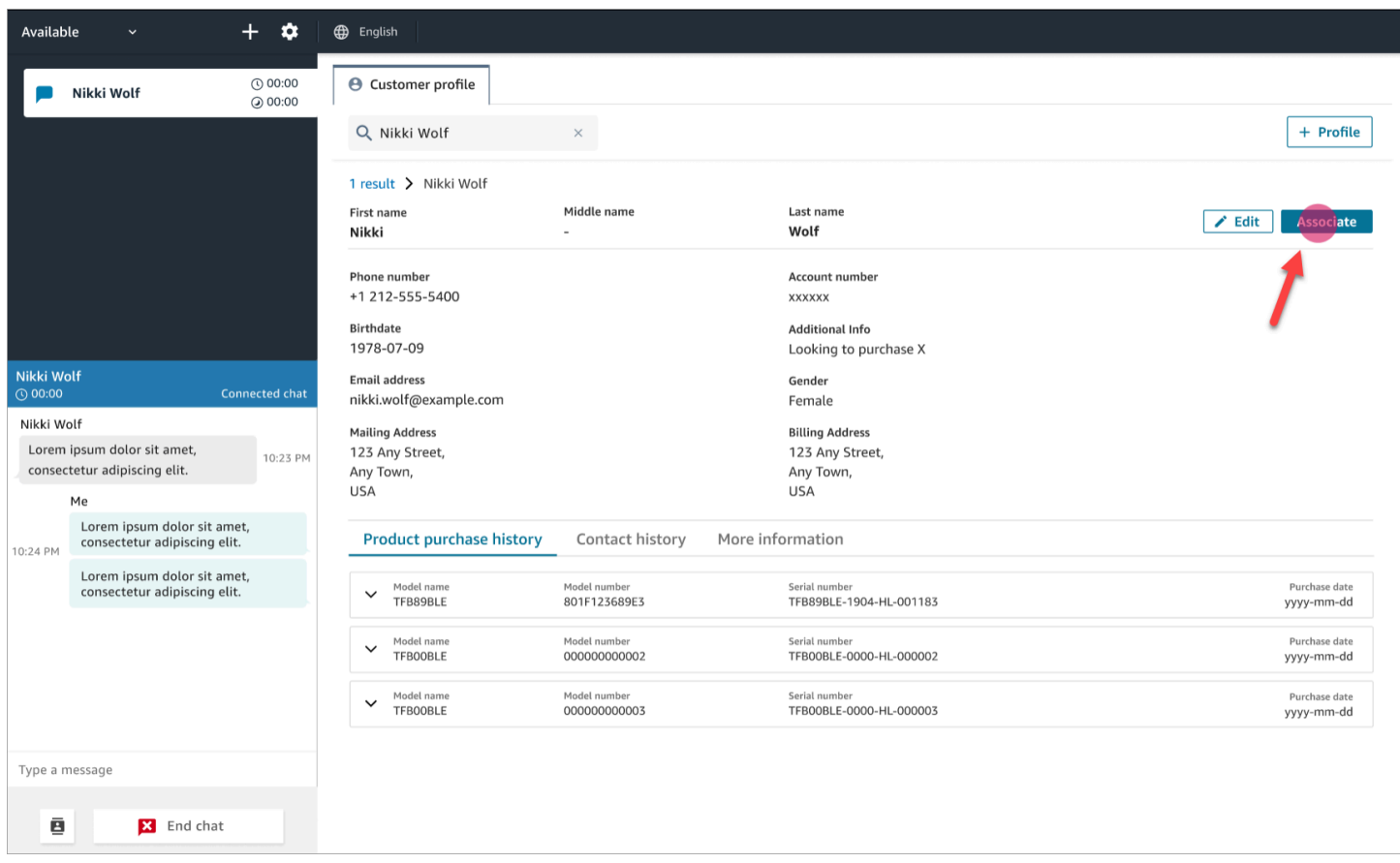

• 選擇 關聯,將目前聯絡的聯絡人記錄與客戶設定檔產生關聯,然後選擇 確認。

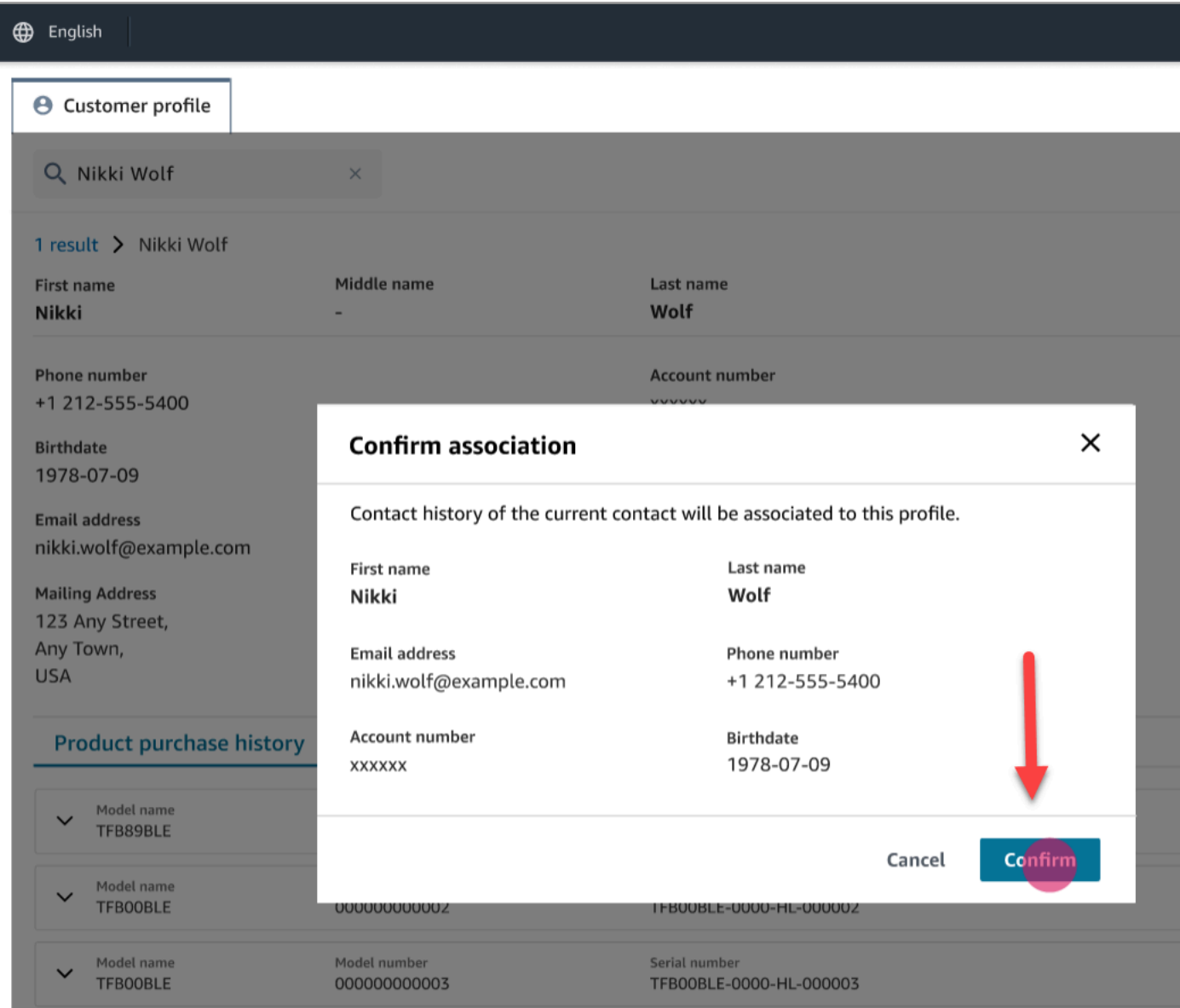

• 如果您誤選 關聯,您可以繼續瀏覽其他客戶設定檔,並將聯絡人與不同的客戶設定檔建立關聯。或 者,如果您[已被指派建立許可](#page-1855-0),您也可以建立新的設定檔。

您可以在互動期間多次將聯絡人與客戶設定檔建立關聯,包括在聯絡後工作 (ACW) 期間。在您清除 聯絡之前,只會保留最新的關聯。

<span id="page-2366-0"></span>範例 2:接受傳入的聯絡,找不到客戶設定檔

如果在通話或聊天進入時沒有傳回任何結果,請執行以下操作:

1. 使用搜尋下拉式功能表中提供的任何搜尋鍵來搜尋客戶的個人檔案。例如:電話、姓名、電子郵 件、帳戶 ID 或您指定的任何[自訂搜尋字詞。](https://docs.aws.amazon.com/connect/latest/adminguide/create-object-type-mapping.html#step2-how-to-map-attributes)例如,如果您將社會安全號碼 (SSN) 定義為其中一個 識別碼,SSN 將自動提供作為搜尋字詞,供客服人員在客服人員工作區中使用。

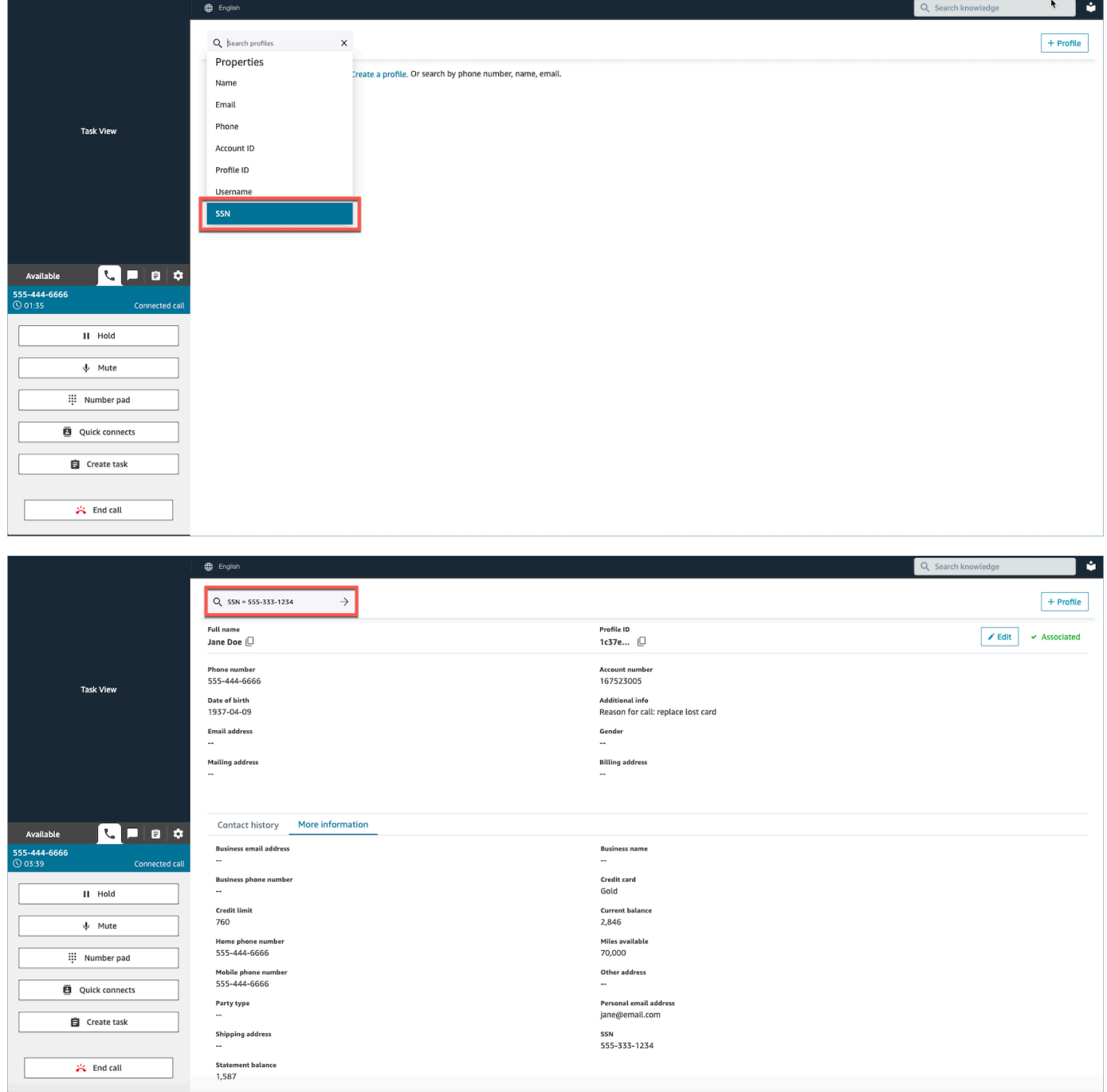

2. 如果找不到客戶設定檔,請為聯絡[建立新的設定檔](#page-2371-0)。唯一需要的資訊是名字。

在下圖中,客服人員搜尋 John Doe。找不到相符項目,因此他們選擇 建立設定檔。

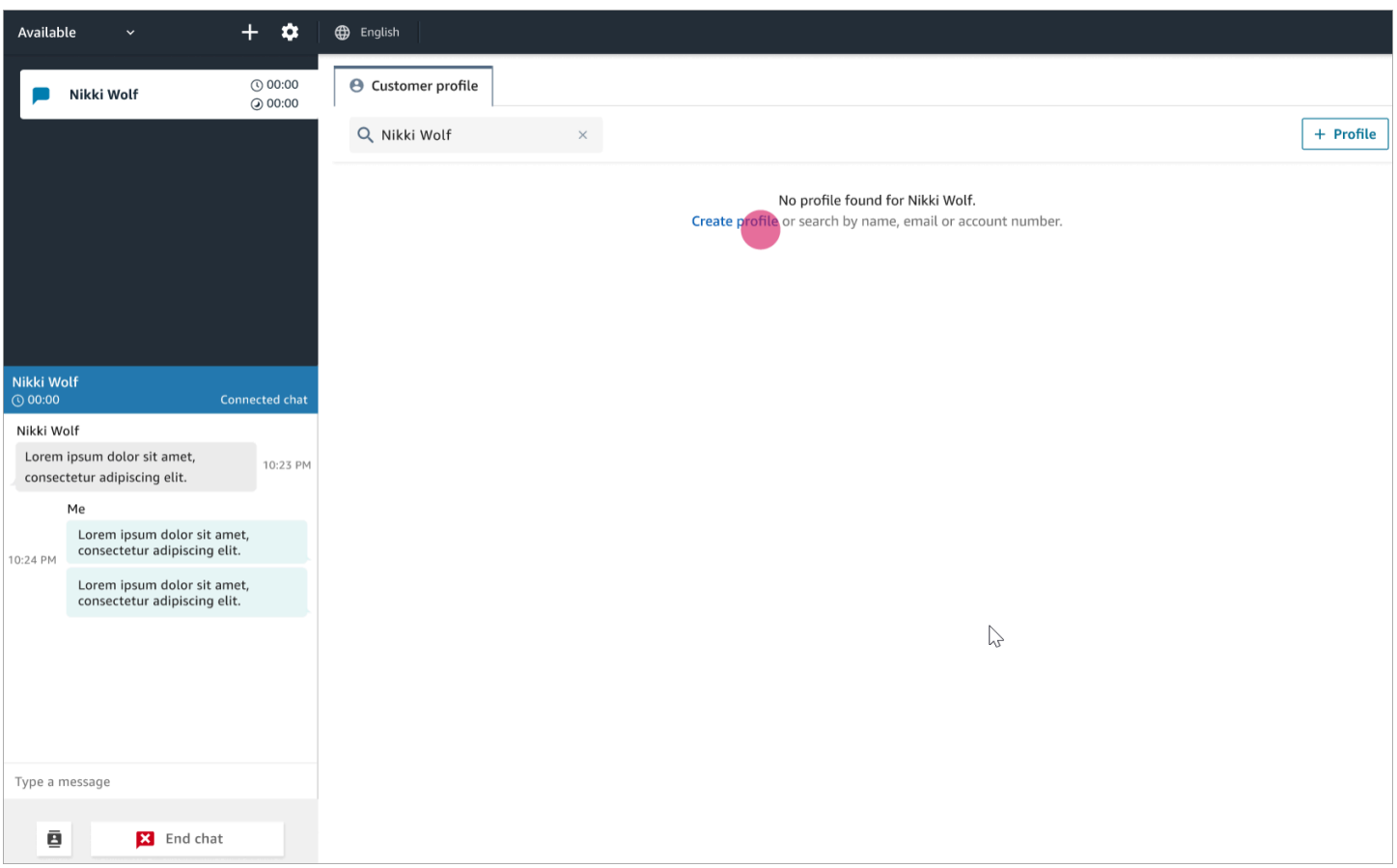

## <span id="page-2368-0"></span>範例 3:不在聯絡時進行搜尋

當沒有撥入聯絡人時,您可以使用搜尋下拉式功能表中提供的任何搜尋鍵來搜尋客戶設定檔。例如,電 話、姓名、電子郵件或帳戶 ID。例如,您可能想要利用此時間來搜尋先前的聯絡,或完成設定檔。

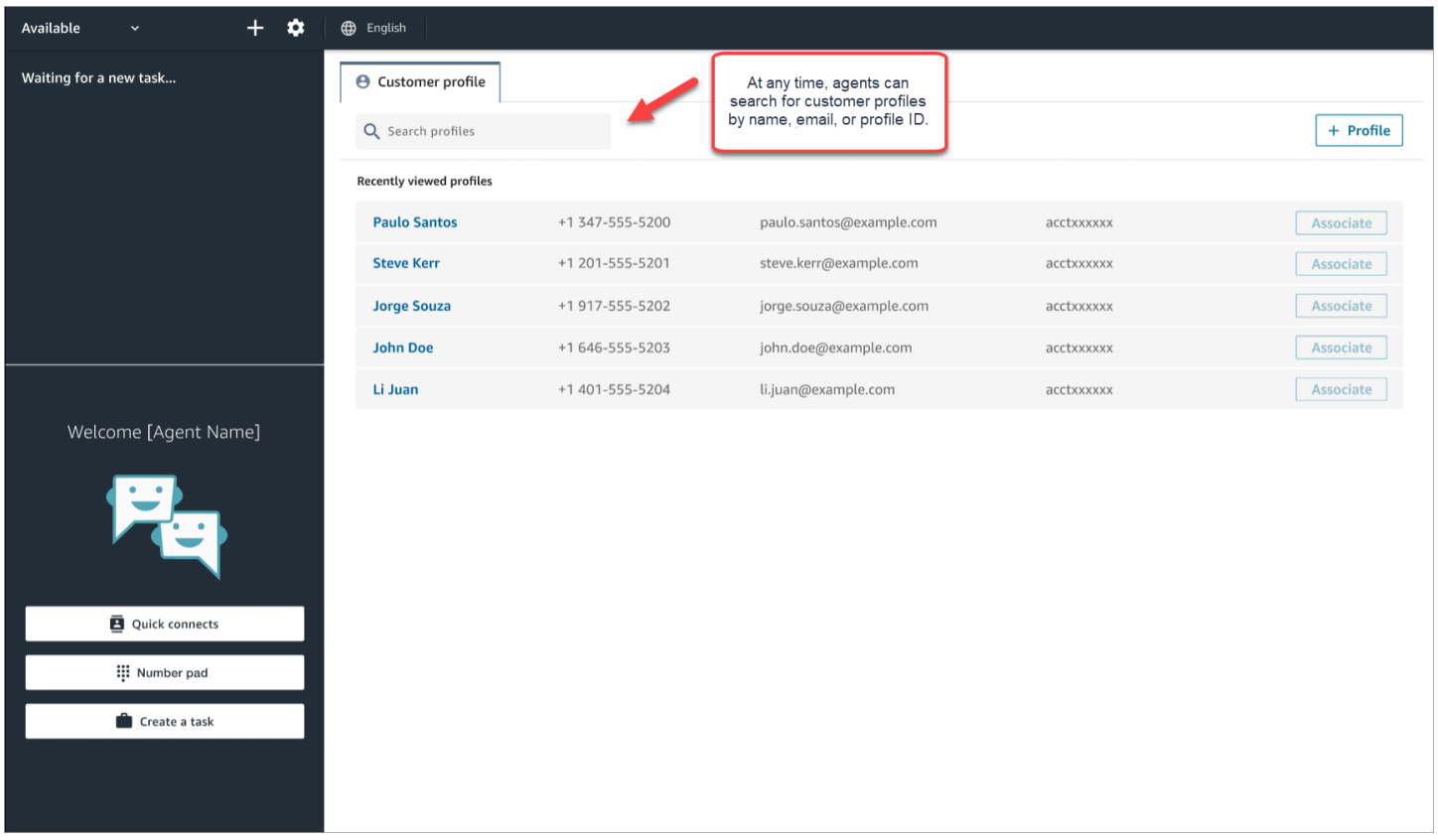

### <span id="page-2369-0"></span>範例 4:自動填入多個設定檔中找到的結果

在某些情況下,相同的通話或聊天可能會傳回多個設定檔。使用設定檔資訊來驗證客戶的身分。例如, 要求客戶驗證其電子郵件地址或帳號,然後將聯絡人與正確的客戶設定檔建立關聯。客服人員還可以要 求客戶提供其他可用於搜尋的資訊,並確定正確的設定檔,以便將其與互動相關聯。

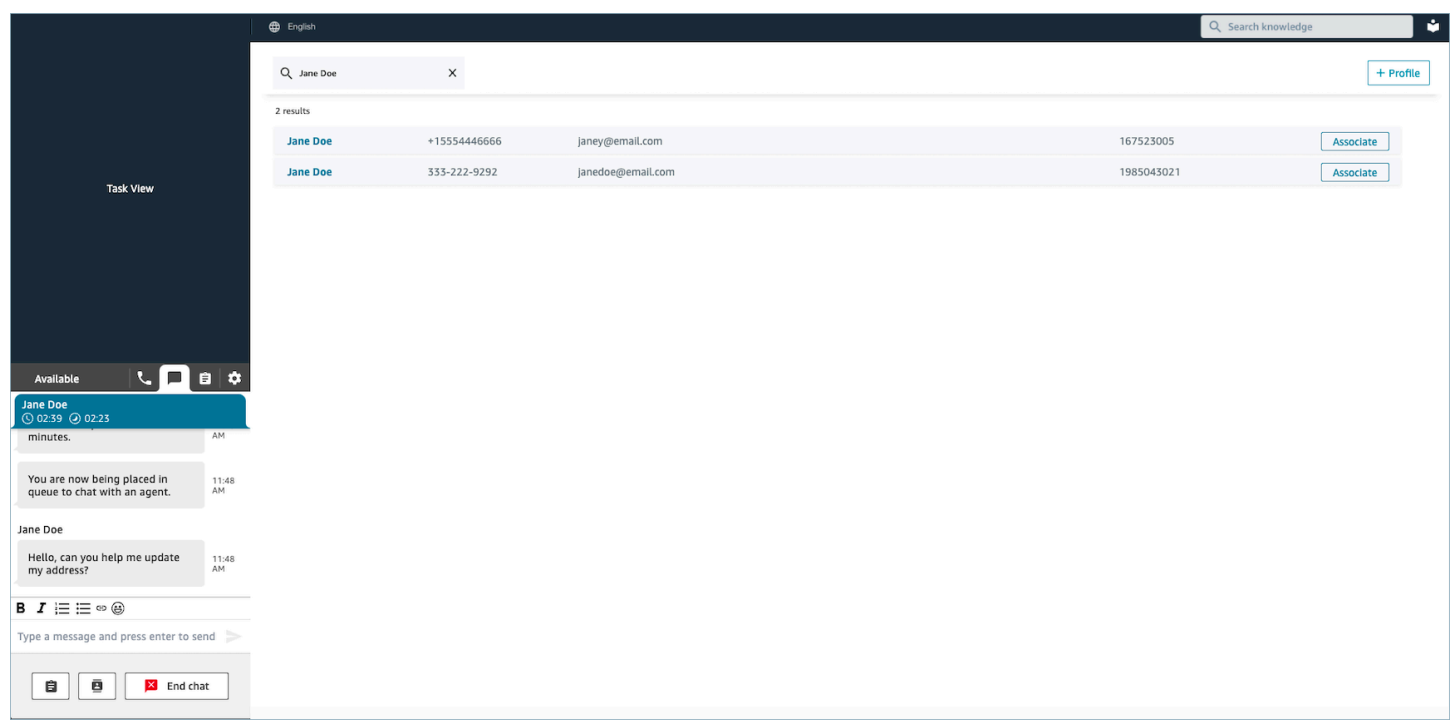

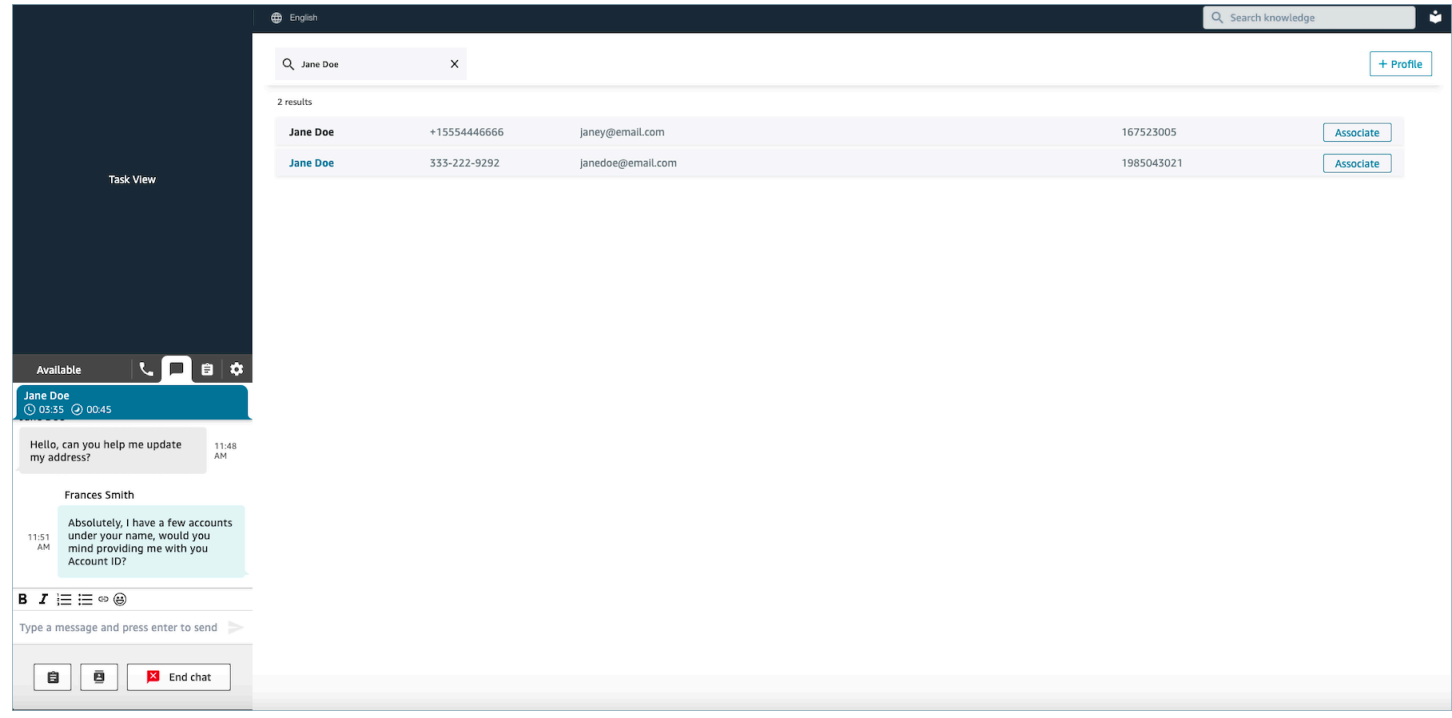

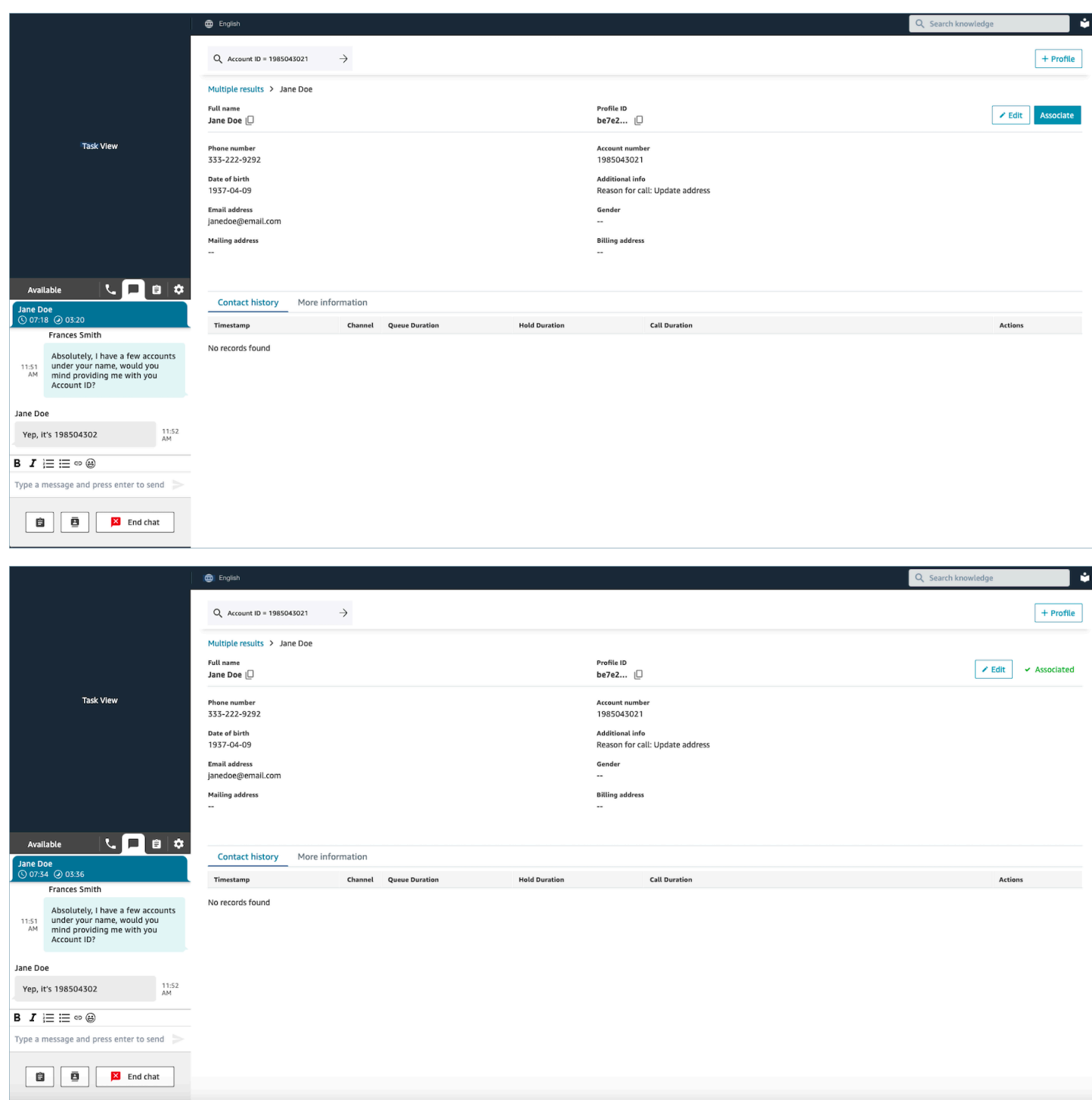

# <span id="page-2371-0"></span>在客服人員工作區中建立新的客戶設定檔

假設您正在聊天,並且該聯絡人沒有客戶設定檔。您可以為他們建立一個新的客戶設定檔。

1. 選擇建立設定檔。

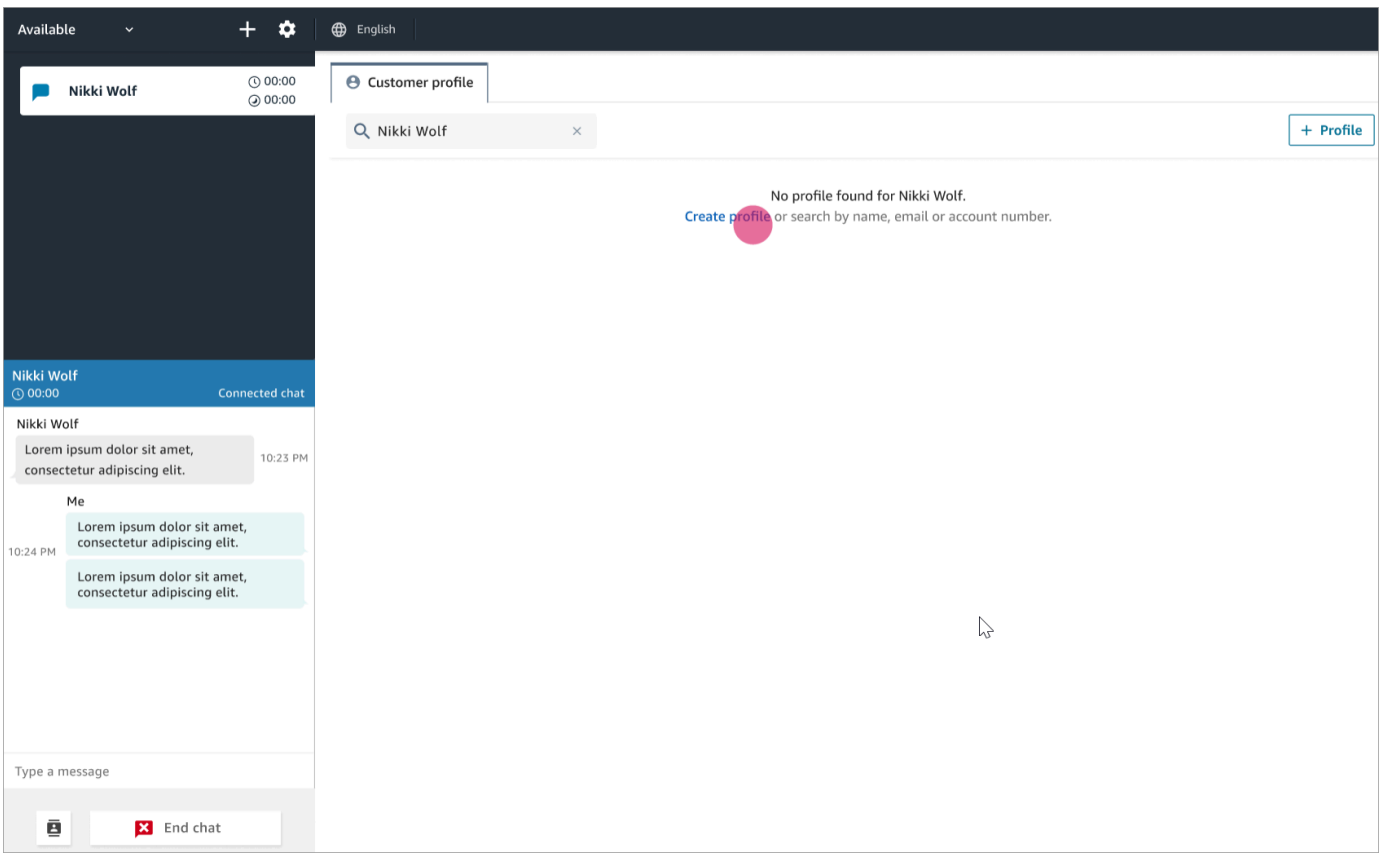

2. 選擇 這是目前連線的客戶。這會告訴 Amazon Connect 將客戶設定檔連結到目前客戶的聯絡識別 碼。

如果您未選擇此核取方塊,則設定檔不會與目前的聯絡人相關聯。當聯絡人是從別人的號碼撥打電 話時,這很實用。

在必要的方塊中輸入資訊,然後選擇 儲存。

**1** Tip

客服人員可以使用客服人員工作區中的任何客戶識別碼來尋找互動中屬於客戶的設定檔。

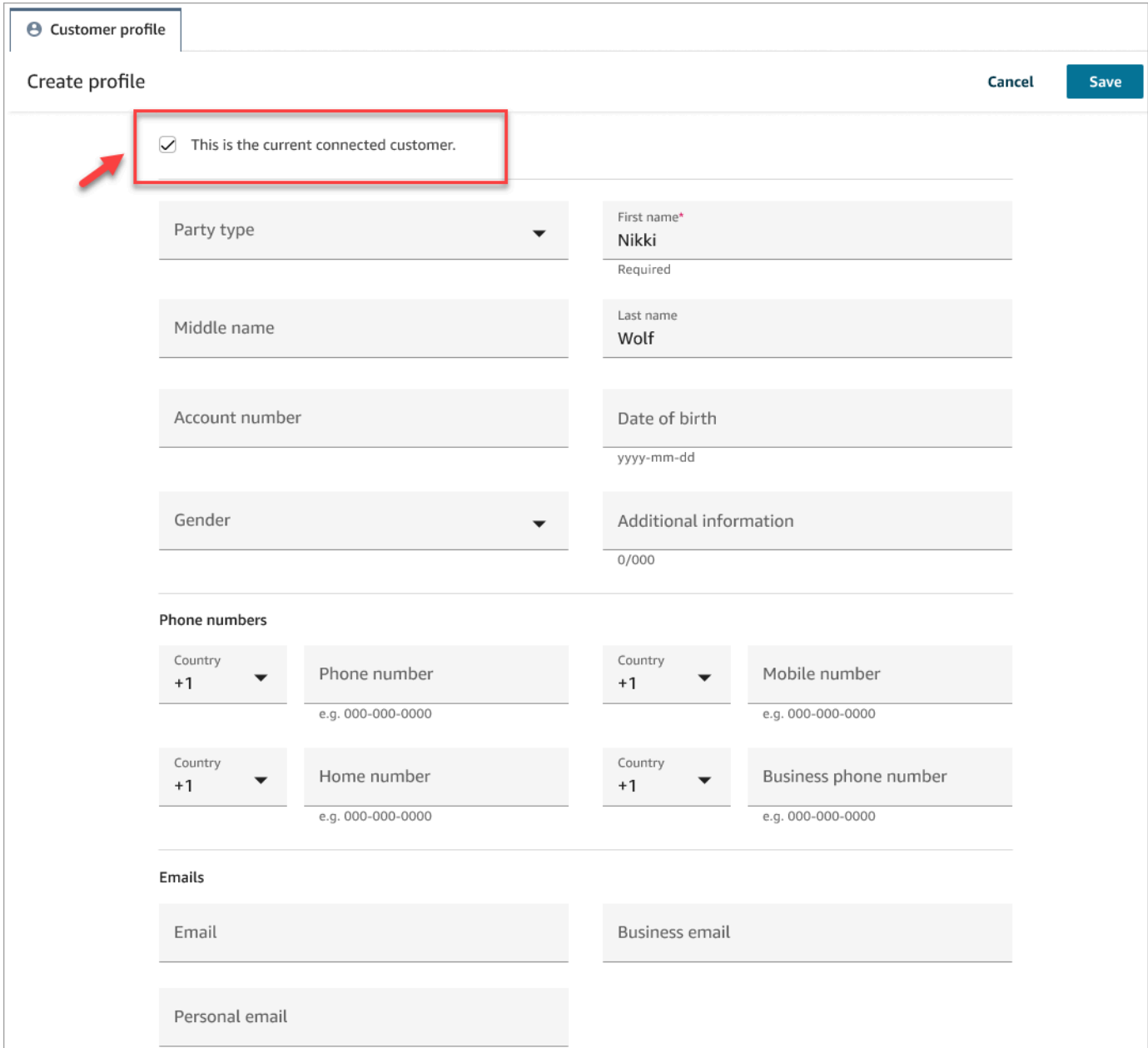

3. 您會收到已建立聯絡人的驗證頁面。

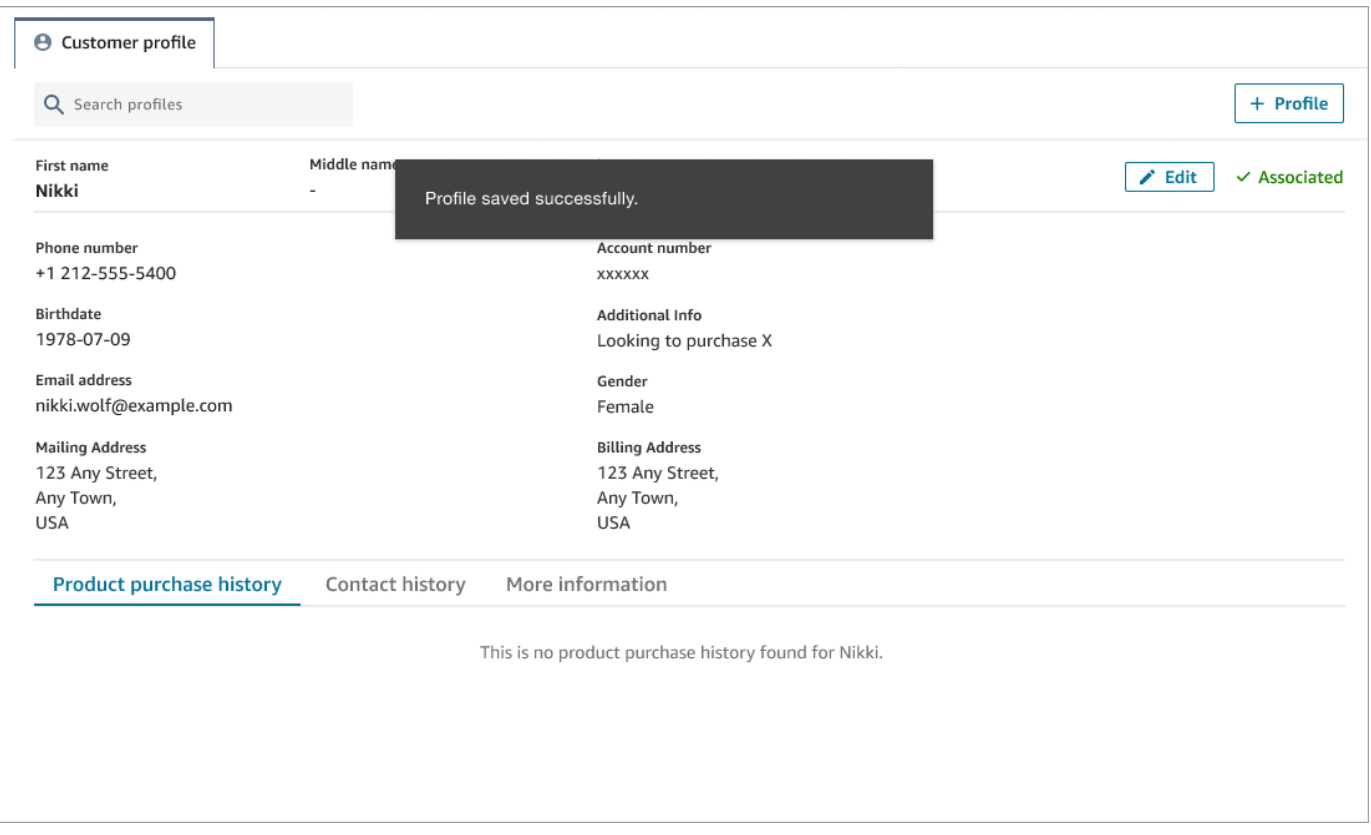

4. 您可以繼續與客戶的對話。

# <span id="page-2374-0"></span>在客服人員工作區中搜尋客戶設定檔

即使您不在聯絡上,也可以搜尋客戶設定檔。這在您想要返回客戶設定檔的情況下很有幫助。

1. 在 搜尋 方塊中,選擇您要用來搜尋設定檔的金鑰,然後輸入您要搜尋的值。例如,您可以從下拉 式功能表中選擇電話,然後在輸入欄位 206-555-2322 中輸入進行搜尋。

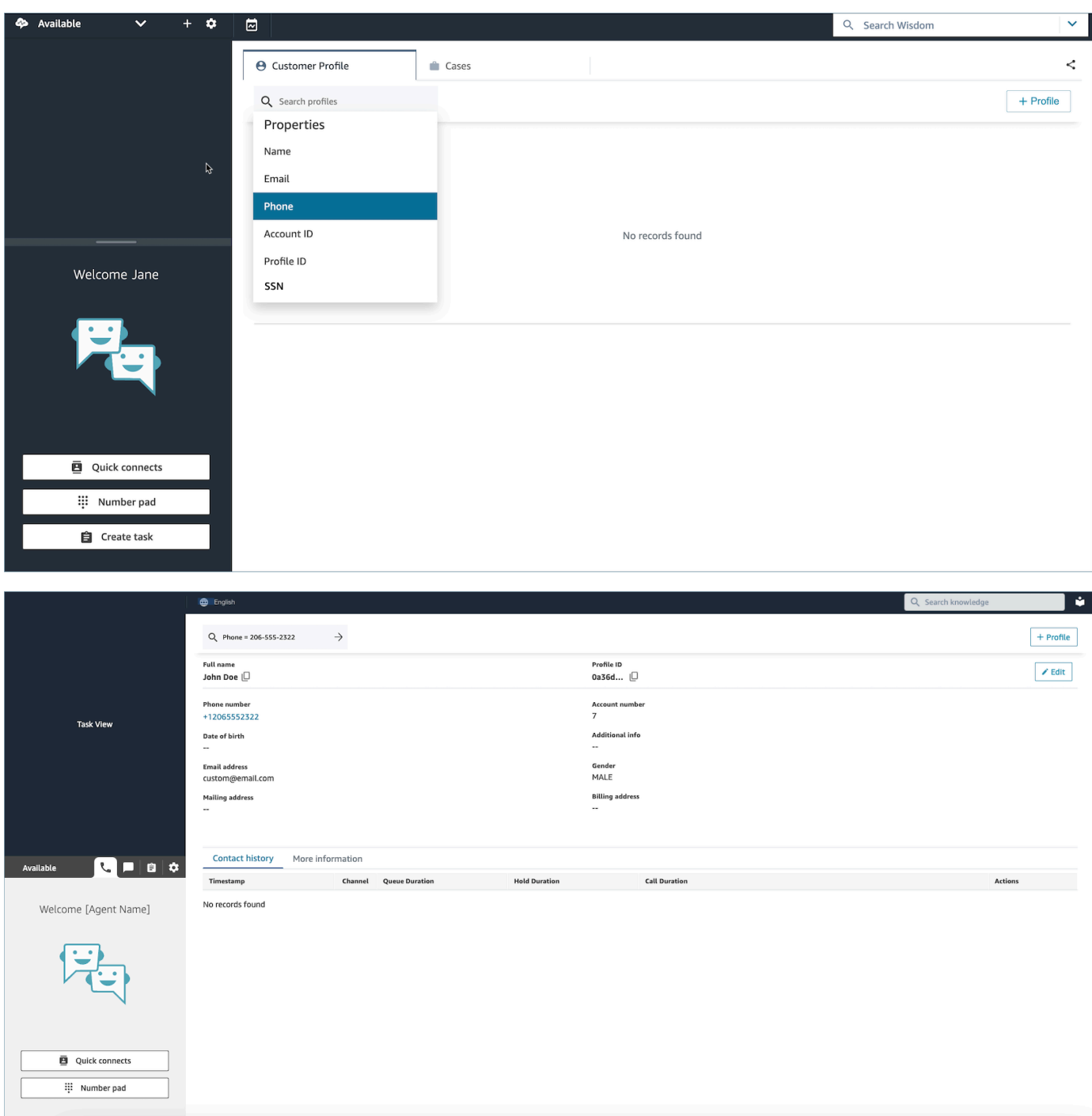

2. 如果傳回一個以上的結果,您可以檢閱設定檔資訊,以識別您想要的聯絡人。
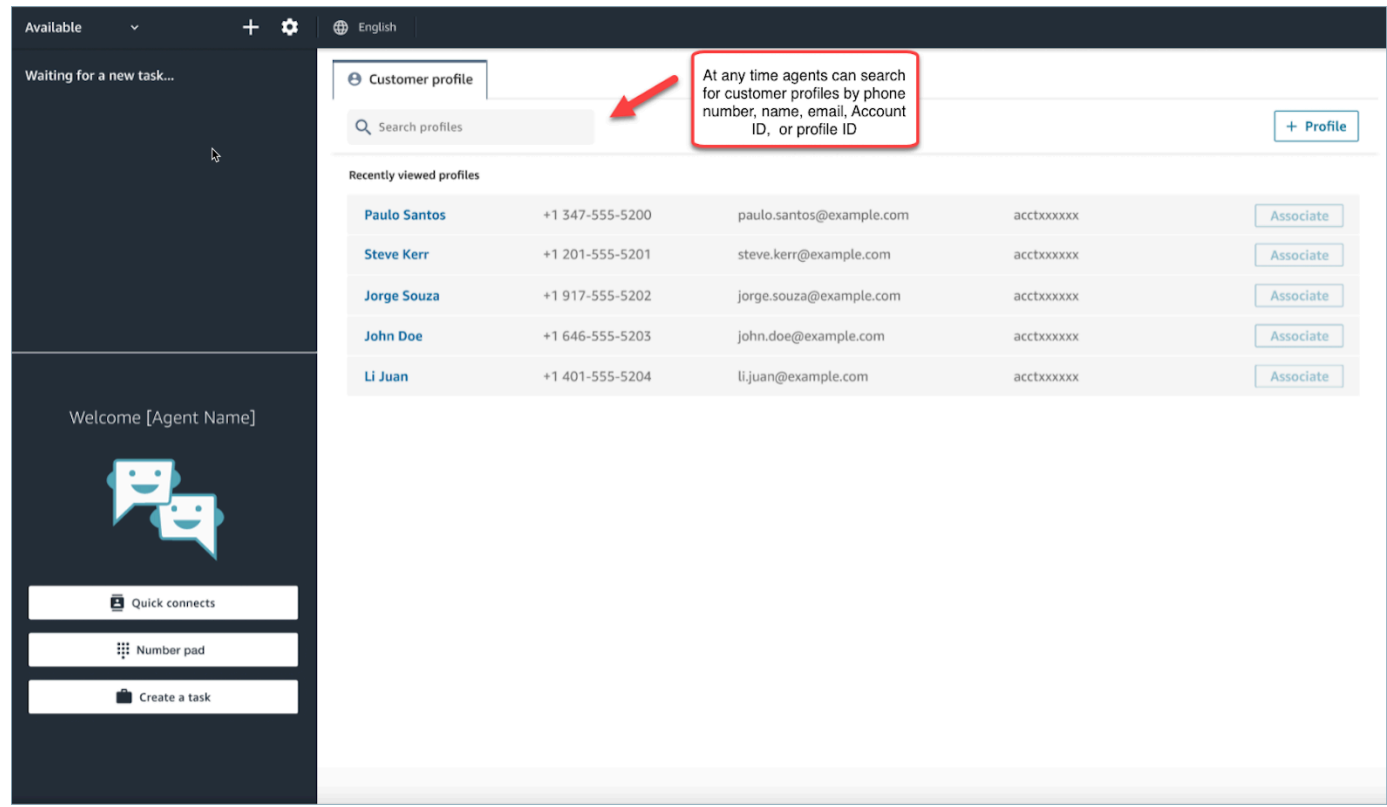

**a** Tip

- 您可以輸入搜尋字詞,而不必為電話號碼、姓名、電子郵件、帳戶 ID 或設定檔 ID 選擇屬 性。客服人員工作區會自動偵測值類型,並搜尋相符的設定檔。
- 在客服人員工作區中搜尋設定檔,會傳回符合您確切搜尋值的設定檔。

# 使用案例

案例代表客戶的問題。建立一個案例來記錄客戶的問題,為解決客戶問題所採取的步驟和互動以及結 果。

如果您有檢視案例的許可,您會在 Amazon Connect 客服人員工作區中看到 案例 索引標籤。下圖顯示 客服人員工作區中的 案例 索引標籤範例。

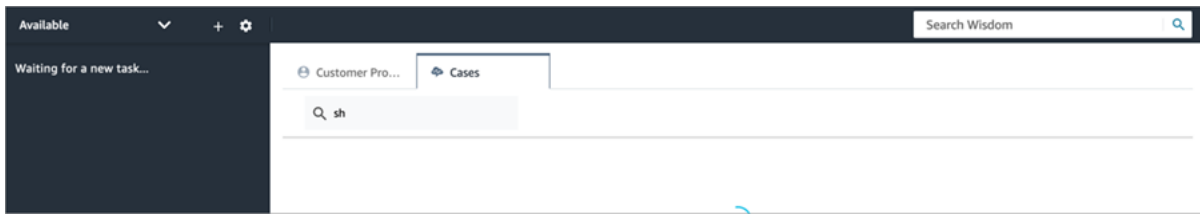

目錄

- [搜尋和檢視案例](#page-2377-0)
- [將註解新增至案例](#page-2379-0)
- [建立案例](#page-2380-0)
- [將聯絡與案例建立關聯](#page-2385-0)
- [編輯案例](#page-2386-0)
- [從案例建立任務](#page-2387-0)

### <span id="page-2377-0"></span>搜尋和檢視案例

您可以使用關鍵字比對來搜尋案例。Amazon Connect 會在所有系統和自訂欄位中搜尋資料。結果會從 最近更新到最遠更新的案例排序。

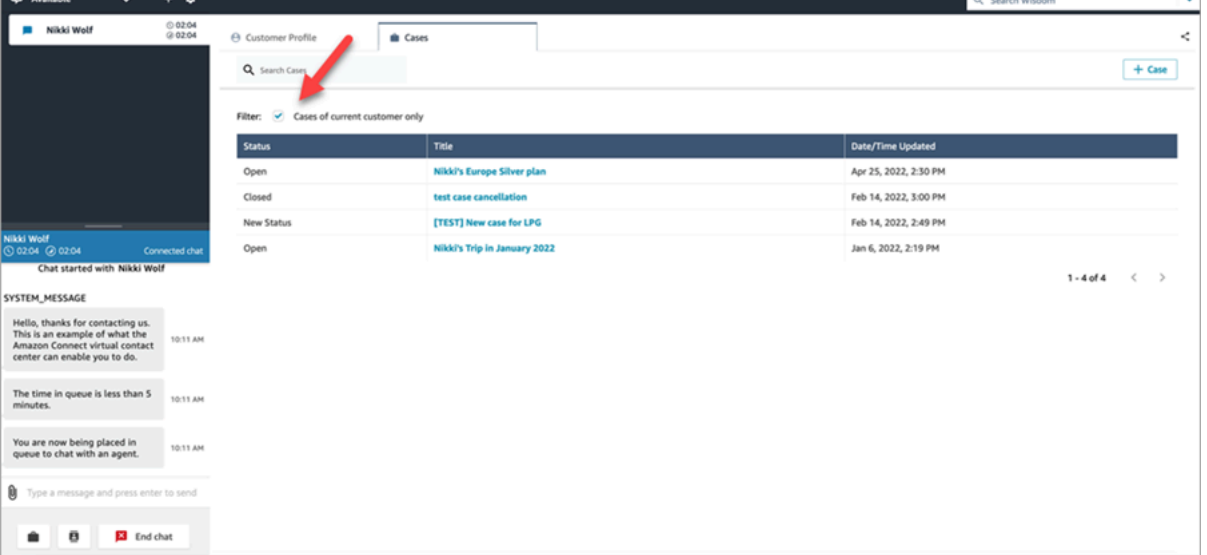

如果您正在聯絡,且該聯絡人已與客戶設定檔相關聯,則會自動搜尋篩選目前客戶的案例。

無論您是否在聯絡中,都可以選擇進行一般搜尋。如果您正在聯絡中,而且想要搜尋目前客戶以外的地 方,請清除 僅限目前客戶案例 的選項。

#### 檢視案例

當您在搜尋結果中選擇任何案例來檢視案例時,就會開啟新標籤頁。這可讓您同時開啟多個案例。

如果您將 [案例](#page-838-0) 封 鎖新增至流程,並將其設定為啟用 連結至案例 的連結,則當客服人員接受聯絡時, 案例將自動開啟。

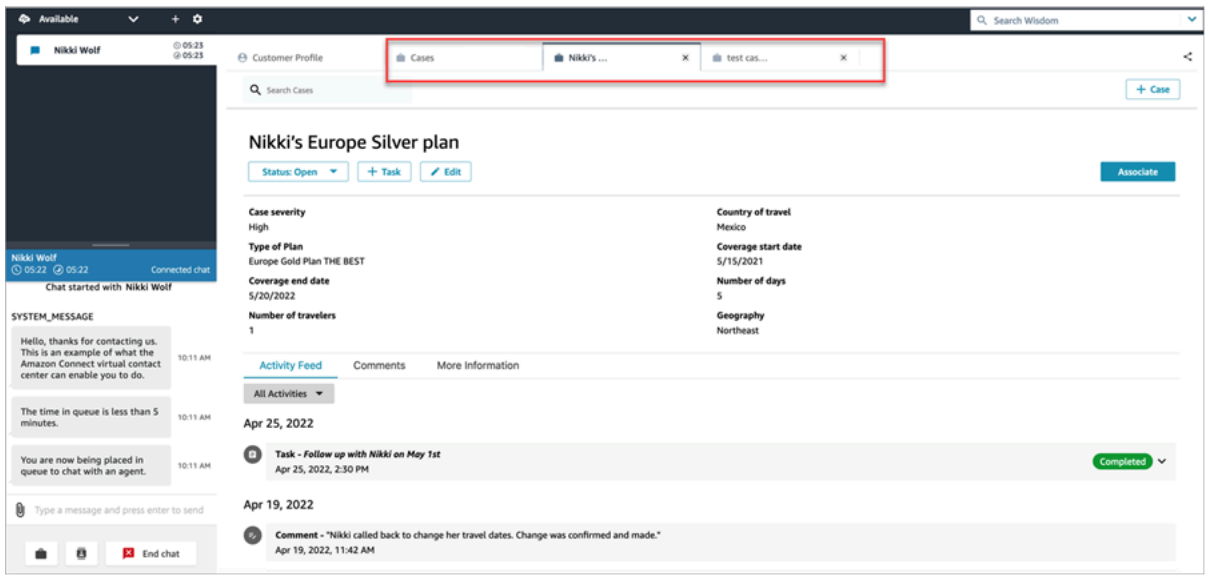

#### 活動摘要

活動摘要會顯示來自最遠到最近的來電、聊天、工作和留言開始資料。

聯絡會有「進行中」或「已完成」的指示器。如果聯絡已完成,則會有一個已完成/終止的日期/時間和 一個連結至 聯絡詳細資訊,該連結將使用者直接帶到 聯絡詳細資訊 頁面。

只有具備此頁面存取權的使用者才能查看特定聯絡的聯絡詳細資訊。即使在此頁面中,也有更精細的權 限,因此不同的使用者可能會看到不同的資訊。資訊可能包括:基本的聯絡詳細資訊/聯絡附件,文字 記錄和 Contact Lens 類別,情緒和摘要的錄音,錄音等。

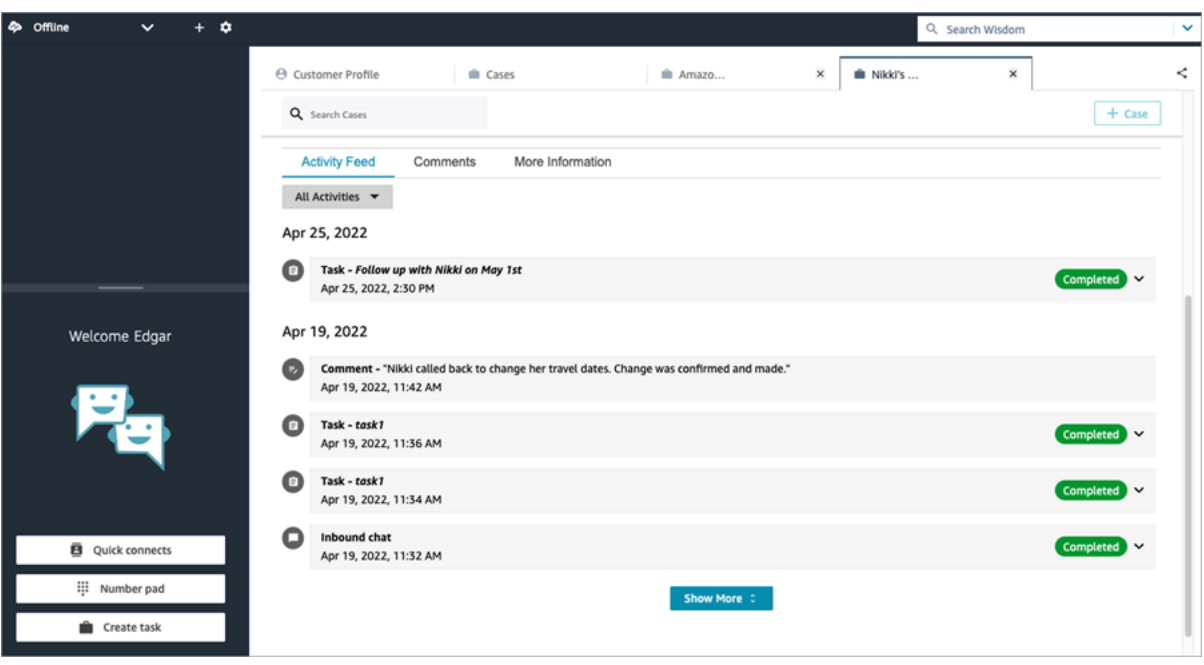

其他資訊

根據設計的案例範本,可能還有其他資訊可供客服人員檢視和填入 更多資訊 索引標籤。

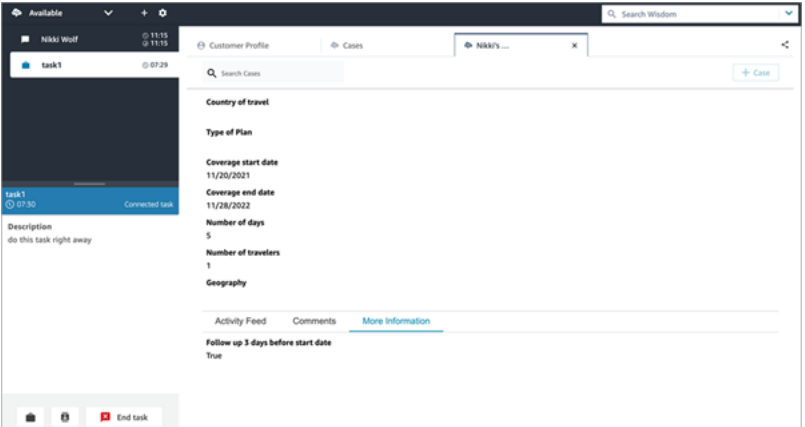

# <span id="page-2379-0"></span>將註解新增至案例

客服人員可以檢視案例並新增註解。

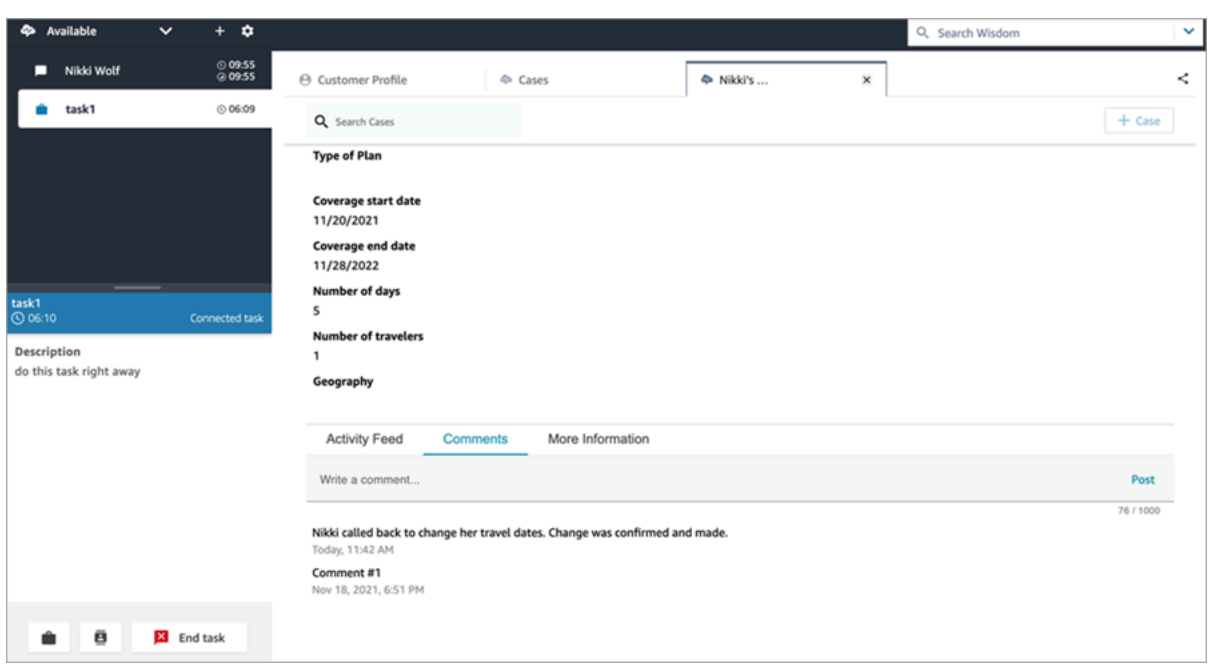

# <span id="page-2380-0"></span>建立案例

您可以在「案例」頁面選擇 + 案例,或直接從客戶設定檔案選擇+ Connect 案例來建立案例。如果您不 是有效的聯絡人,您仍然可以直接從客戶設定檔案建立案例。

在客戶設定檔案頁面上建立案例

1. 選擇+ 設定檔建立客戶設定檔,如下圖所示。

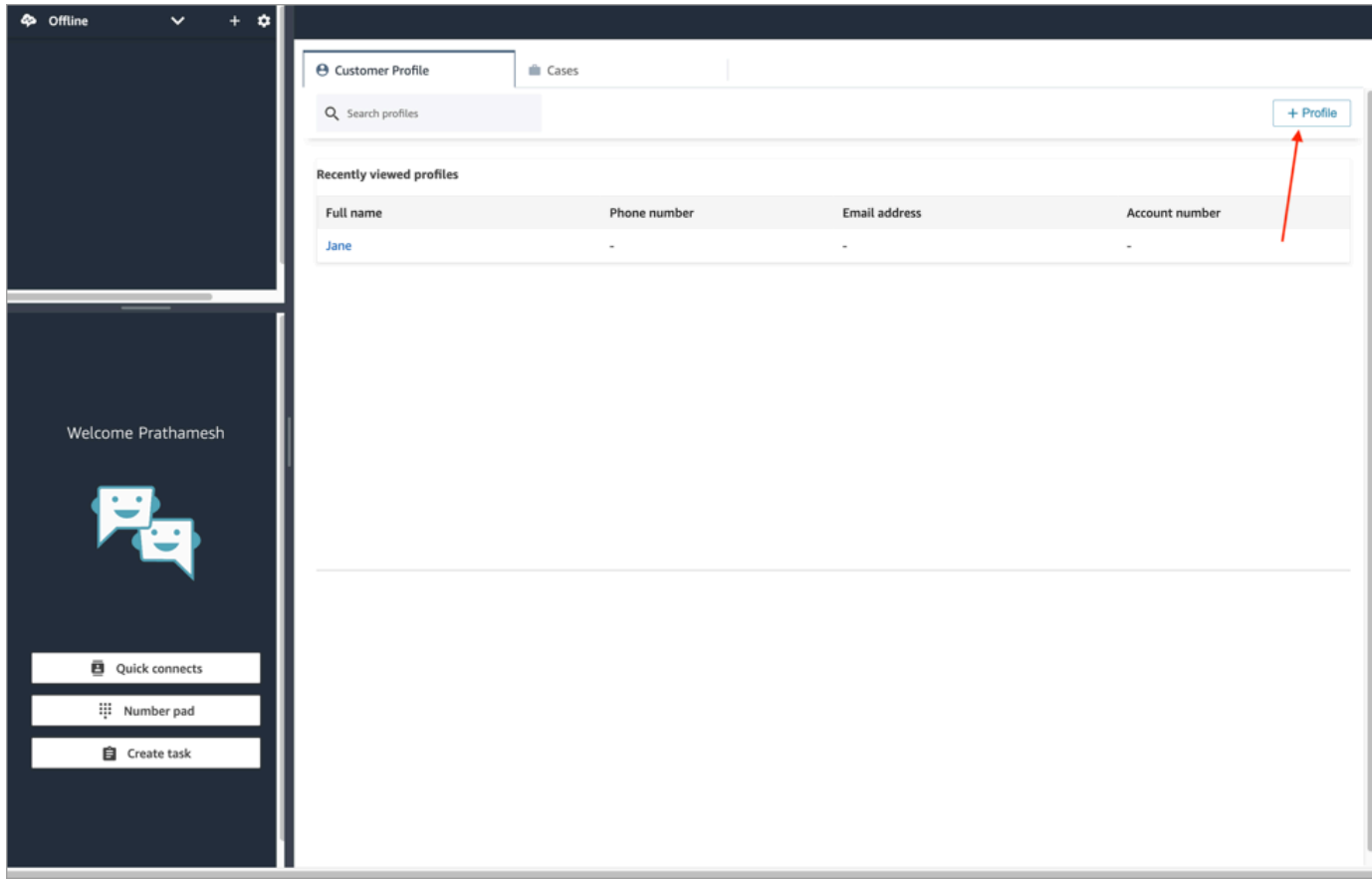

2. 選擇+ Connect 案例,建立案例,如下圖所示。

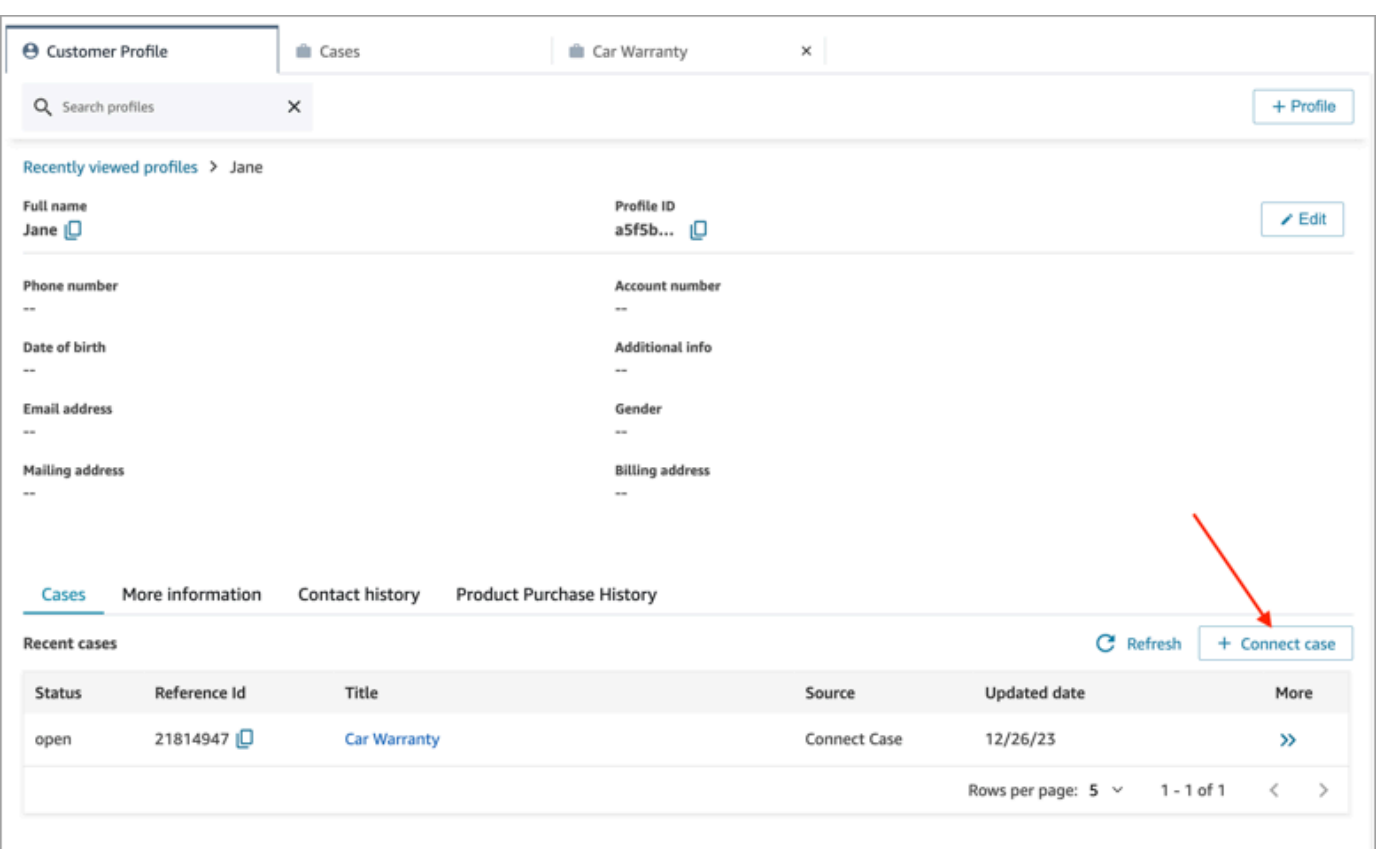

3. 完成案例的必要資訊,然後選擇儲存。會為客戶建立案例,如下圖所示。

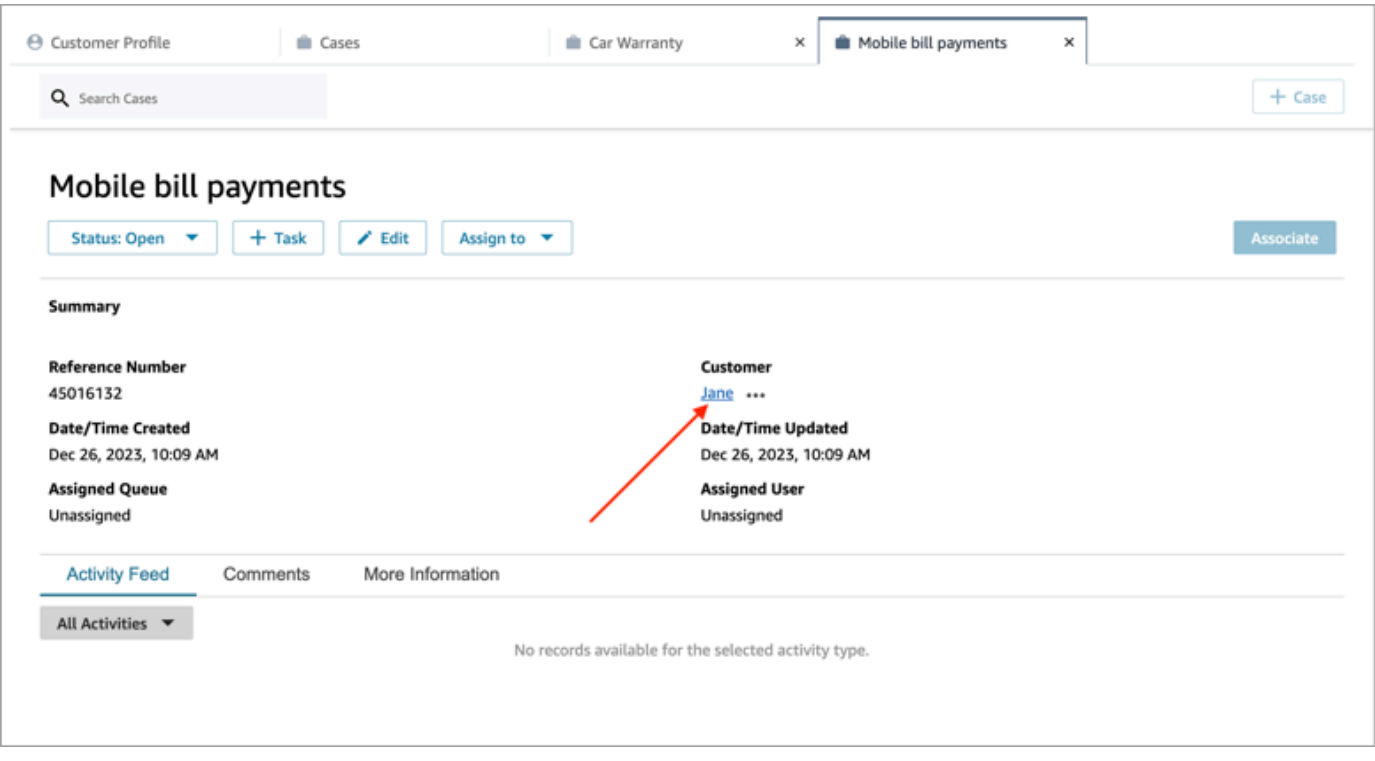

#### 在案例頁面上建立案例

1. 您必須正在聯絡 (通話、聊天或任務),並將該聯絡人與客戶設定檔建立關聯,如下圖所示。

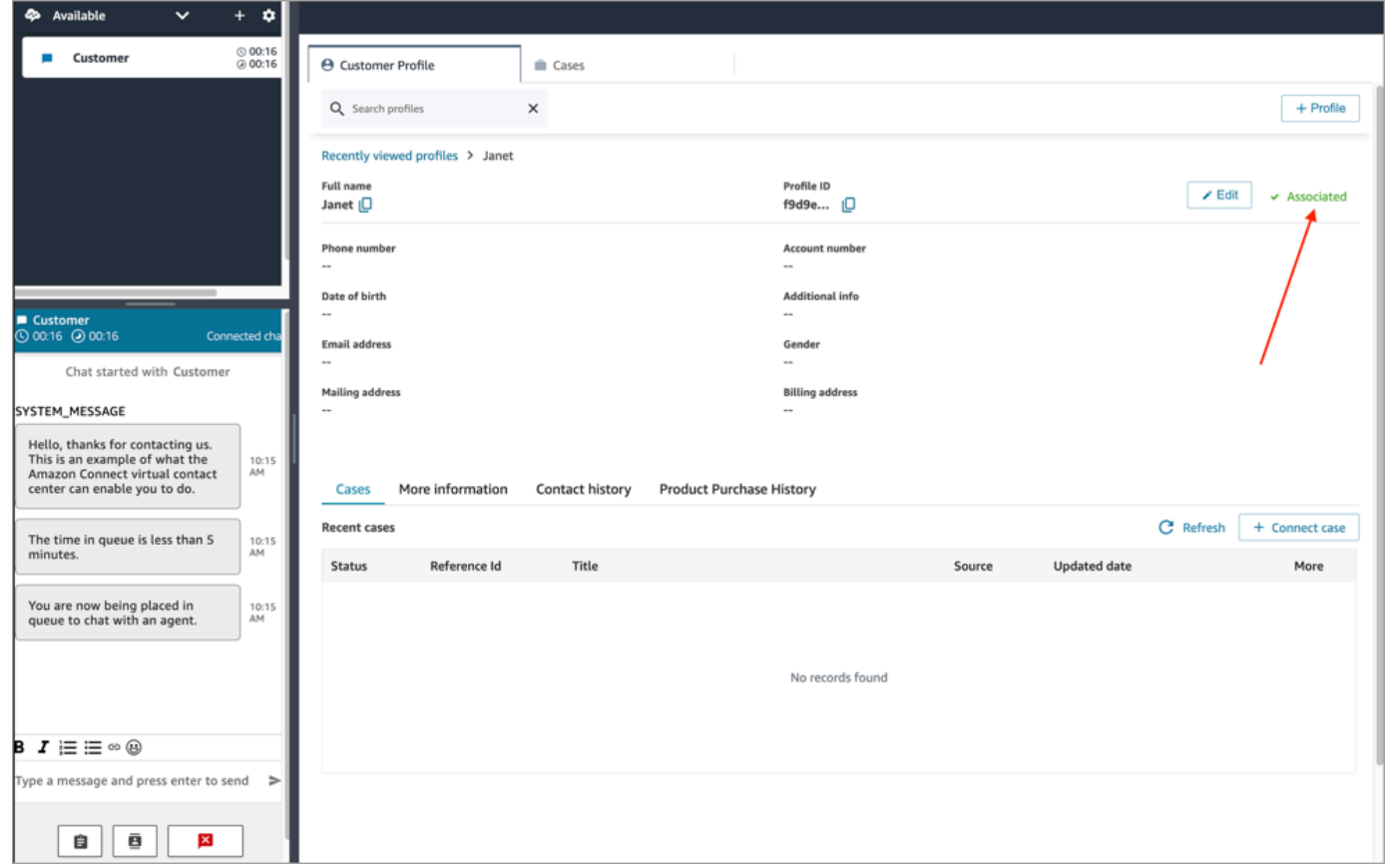

2. 選擇案例索引標籤,然後選擇 + 案例,如下圖所示。

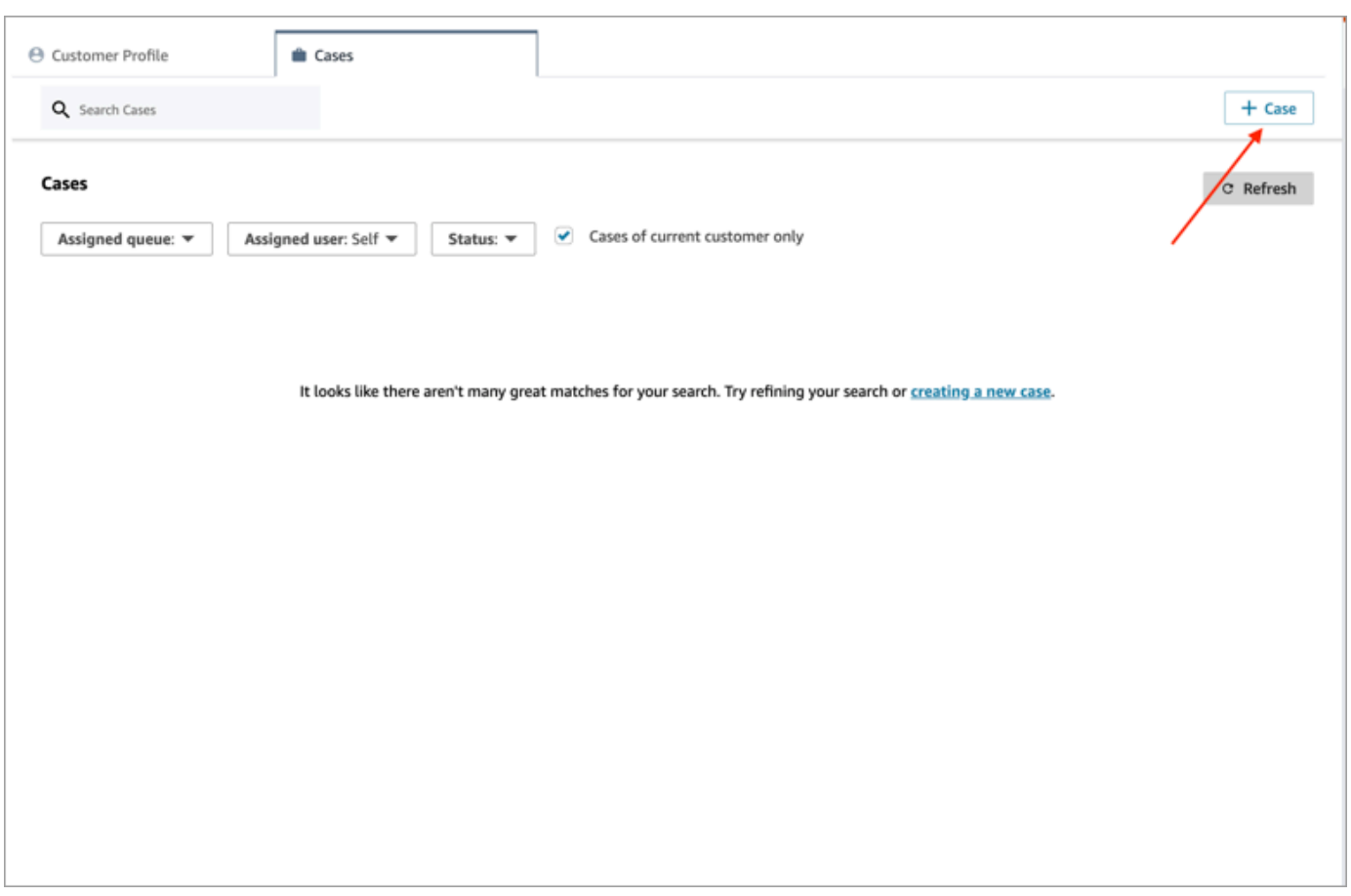

3. 完成案例的必要資訊,然後選擇儲存。系統會建立客戶案例。

#### 客戶名稱

建立的每個案例都會從您的 Amazon Connect 執行個體連線到客戶設定檔。檢視案例詳細資訊頁面 時,客服人員可以按一下或點一下客戶的姓名,在不同的分頁中開啟相關的客戶設定檔。或者,客服人 員可以選擇 更多 (…),將客戶名稱或設定檔 ID 複製到剪貼簿。根據預設,在新案例範本中,客戶名稱 會顯示在案例詳細資訊頁面上。您可以在案例模板上重新排列此欄位,甚至將其完全刪除。

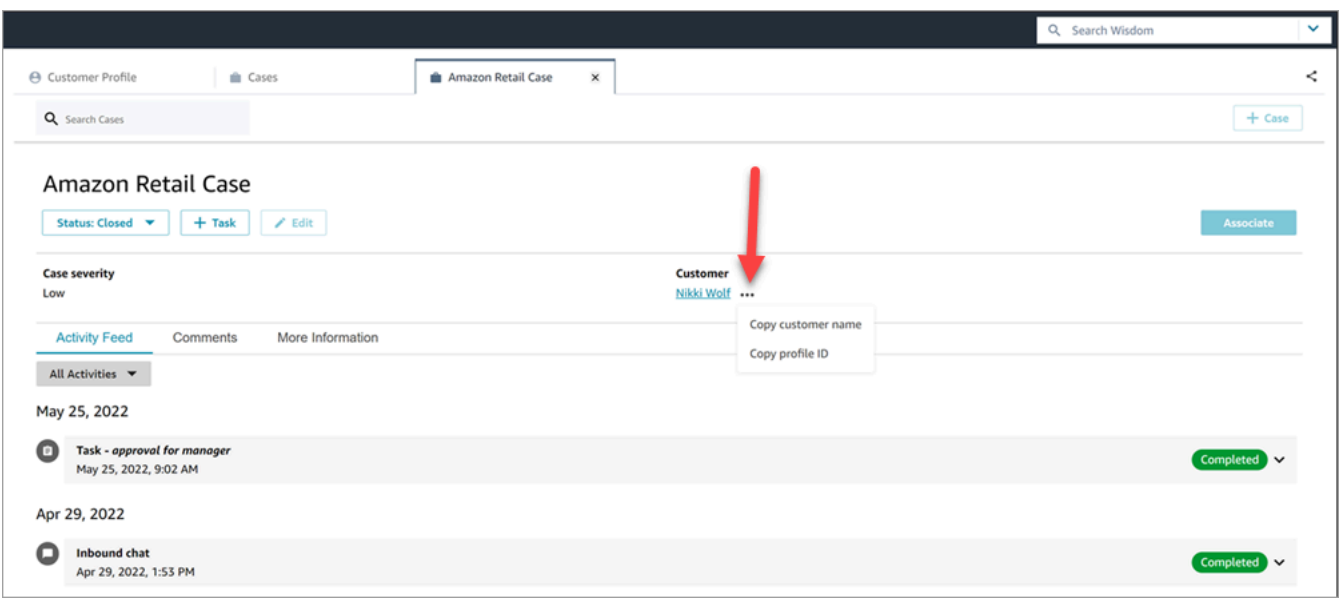

# <span id="page-2385-0"></span>將聯絡與案例建立關聯

您可以將聯絡與現有案例建立關聯,如此一來,該聯絡就會出現在案例的活動摘要上,並顯示正在 進 行中 的指示器。

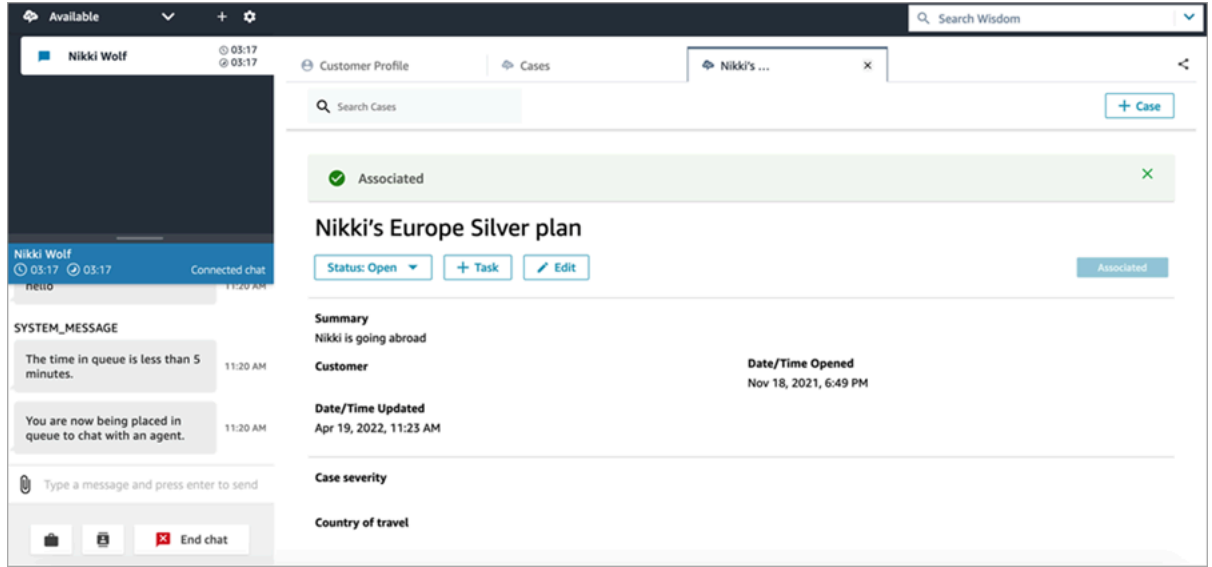

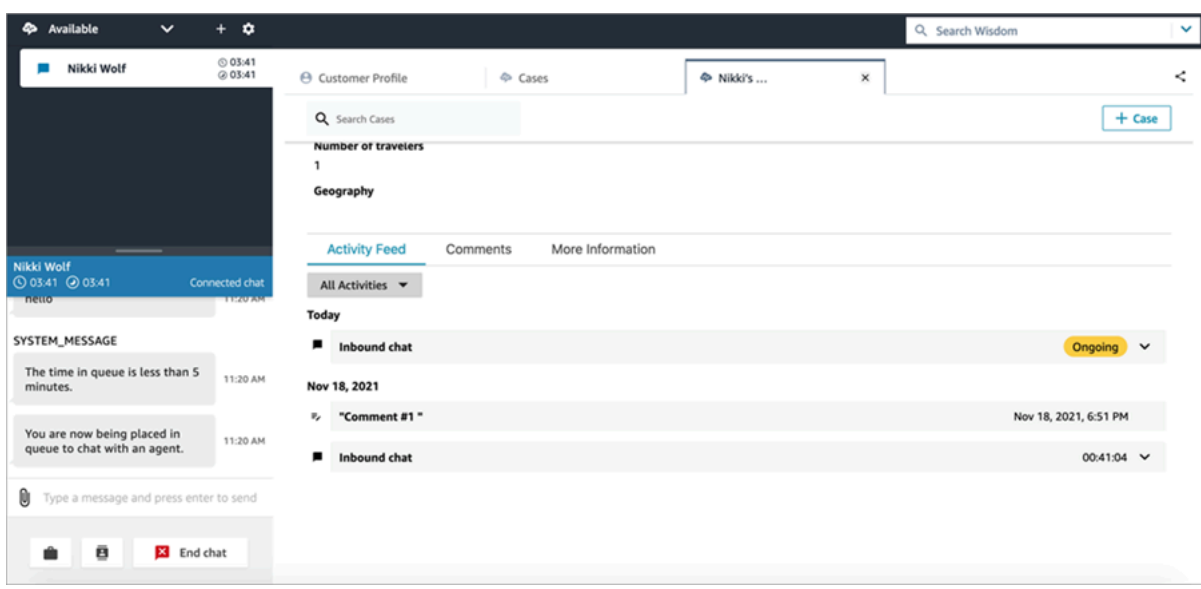

## <span id="page-2386-0"></span>編輯案例

若要編輯案例,客服人員會選擇 編輯 和 儲存 以儲存任何變更。

只有當案例非處於 已關閉 狀態時,您才可以對其進行編輯。如果案例為 已關閉,您必須更新狀態,然 後選擇編輯以進行變更。

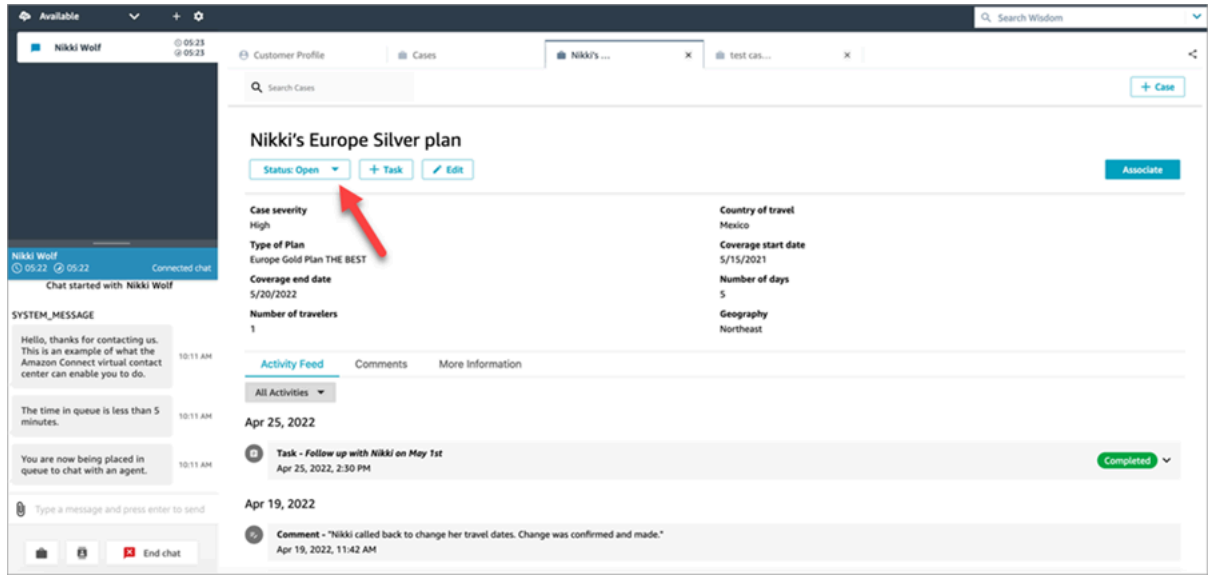

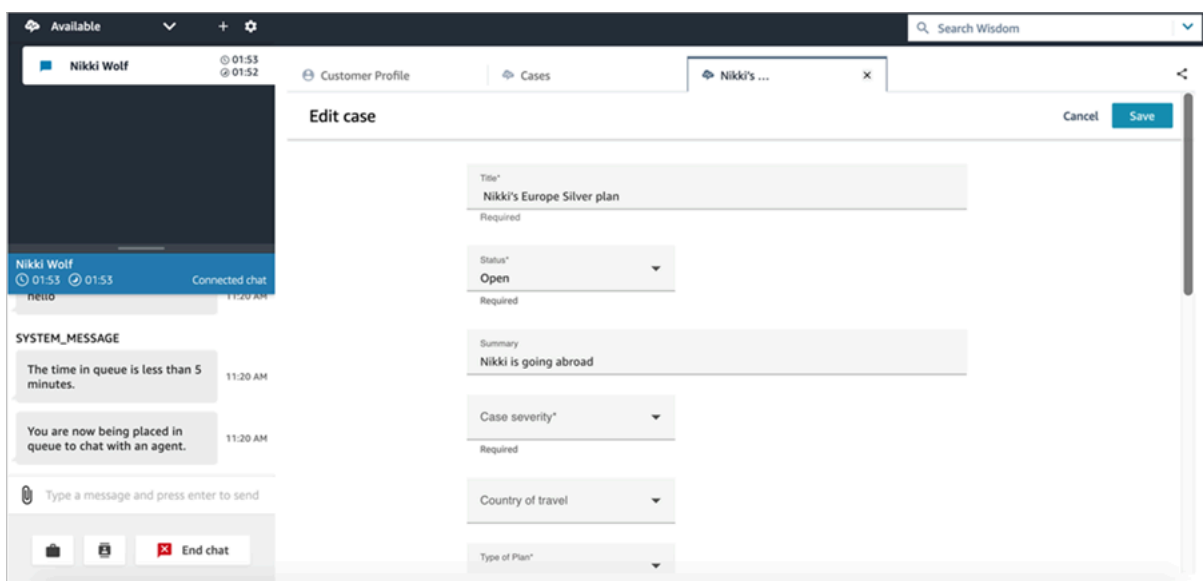

## <span id="page-2387-0"></span>從案例建立任務

在客服人員工作區中,您可以從案例新增任務。在聯絡控制面板 (CCP) 中,您將看到任務建立表單。

當您從案例建立任務時,該任務會自動與案例建立關聯,並顯示在活動摘要上。

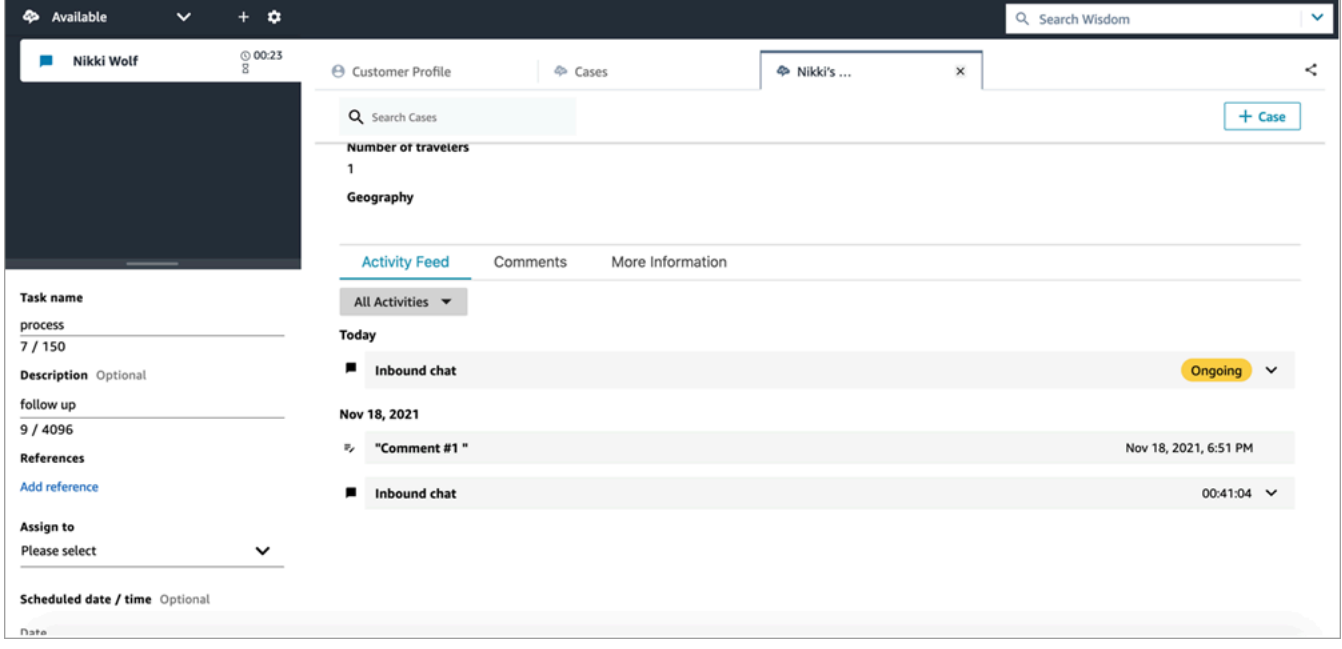

# 在客服人員工作區的 Amazon Q in Connect

#### **a** Note

由 Amazon 基岩提供支援: AWS 實作[自動濫用偵測。](https://docs.aws.amazon.com/bedrock/latest/userguide/abuse-detection.html)因為 Amazon Q in Connect 是建立在 Amazon Bedrock 的基礎上,所以使用者可以充分利用 Amazon Bedrock 中實作的控制措施, 強制執行人工智慧 (AI) 的安全、保障和負責任使用目標。

Amazon Q in Connect 是一個生成式 AI 客戶服務助理。這是 Amazon Connect Wisdom 經 LLM 強化 的演進,可提供即時建議,協助客服中心專員快速準確地解決客戶問題。

Amazon Q in Connect 使用對話分析和自然語言理解 (NLU),在通話和聊天期間自動偵測客戶意圖。然 後,它為客服人員提供即時、即時的生成式回應和建議的動作。它還提供相關文件和文章的連結。

除了接收自動建議之外,客服人員還可以使用自然語言或關鍵字直接查詢 Amazon Q,以回應客戶請 求。Amazon Q 可直接在 Amazon Connect 代理程式工作區內運作。

下圖顯示當客服人員正在通話或聊天時,建議如何在客服人員工作區中顯示。

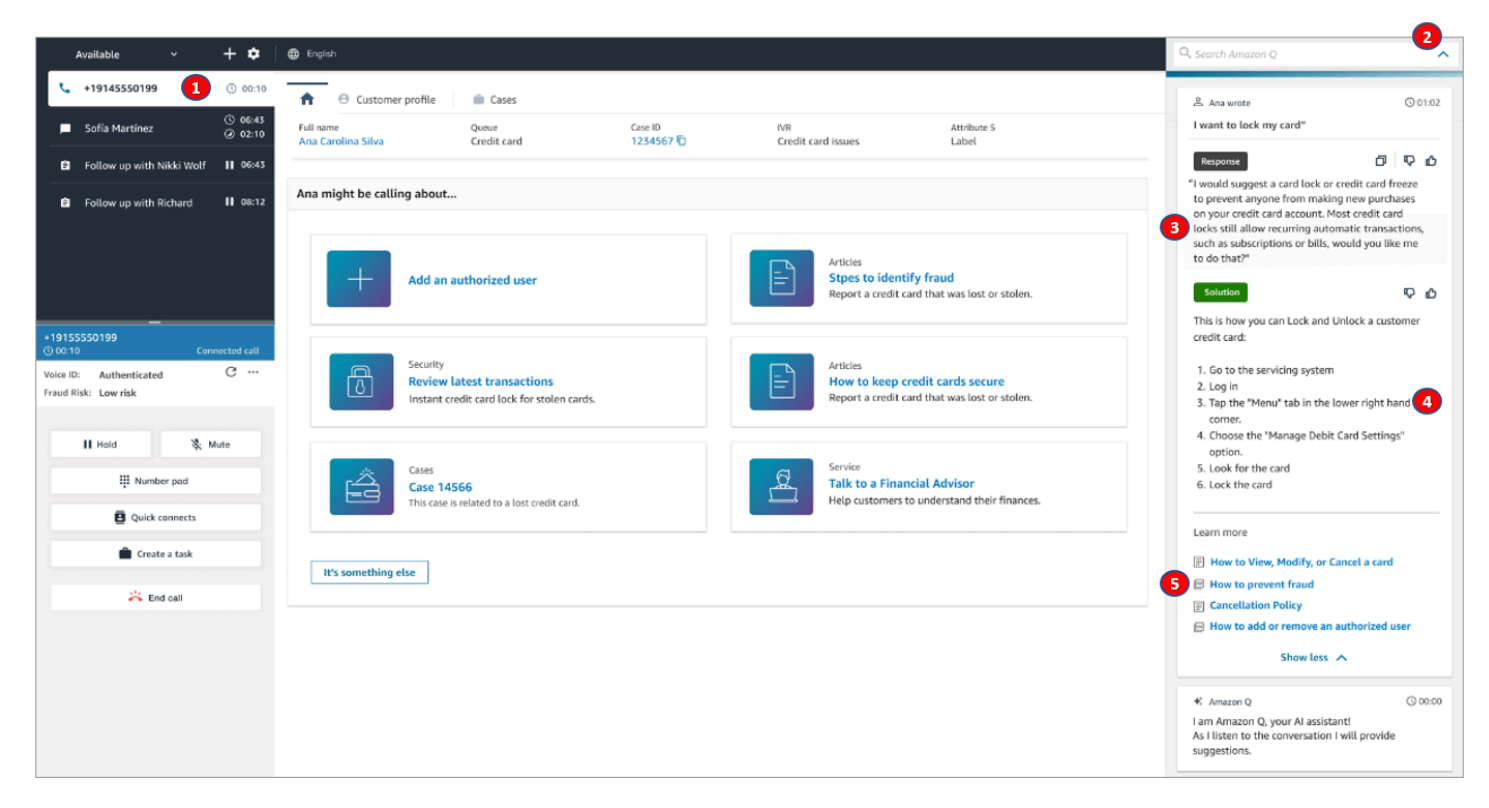

#### 1. 客服人員正在通話中。

#### 2. 客服人員可以詢問自然語言的問題。

- 3. Amazon Q in Connect 提供客服人員可直接與客戶共用的回應。例如,他們可以將回應複製並貼到 聊天中,或透過通話閱讀。
- 4. Amazon Q in Connect 為客服人員提供更多資訊,例如解決方案的摘要或他們應採取的後續步驟。
- 5. Amazon Q in Connect 提供指向特定文章的連結。

#### 目錄

- [使用 Amazon Q in Connect 搜尋內容](#page-2389-0)
- [使用 Amazon Q in Connect 的即時建議](#page-2391-0)

### <span id="page-2389-0"></span>使用 Amazon Q in Connect 搜尋內容

Amazon Q in Connect 客服人員可以使用自然語言來搜尋連接的知識來源,以接收產生的建議,例如 要採取的動作和連結至更多資訊。

例如,您可以在搜尋方塊中輸入問題或片語 (例如「購買包包後多久時間內可以換貨?」) 而不必猜測 哪些關鍵字有效。Amazon Q in Connect 會搜尋連接的來源,並傳回從您的知識內容產生的特定解決 方案,以及相關資訊的連結。

您可以隨時搜尋內容:在聯絡、聯絡後工作後或在聯絡之間搜尋內容。

#### 若要搜尋內容

1. 在搜尋方塊中,以自然語言輸入單字或片語。

下圖顯示自然語言查詢的範例,以及顯示的解決方案的範例。

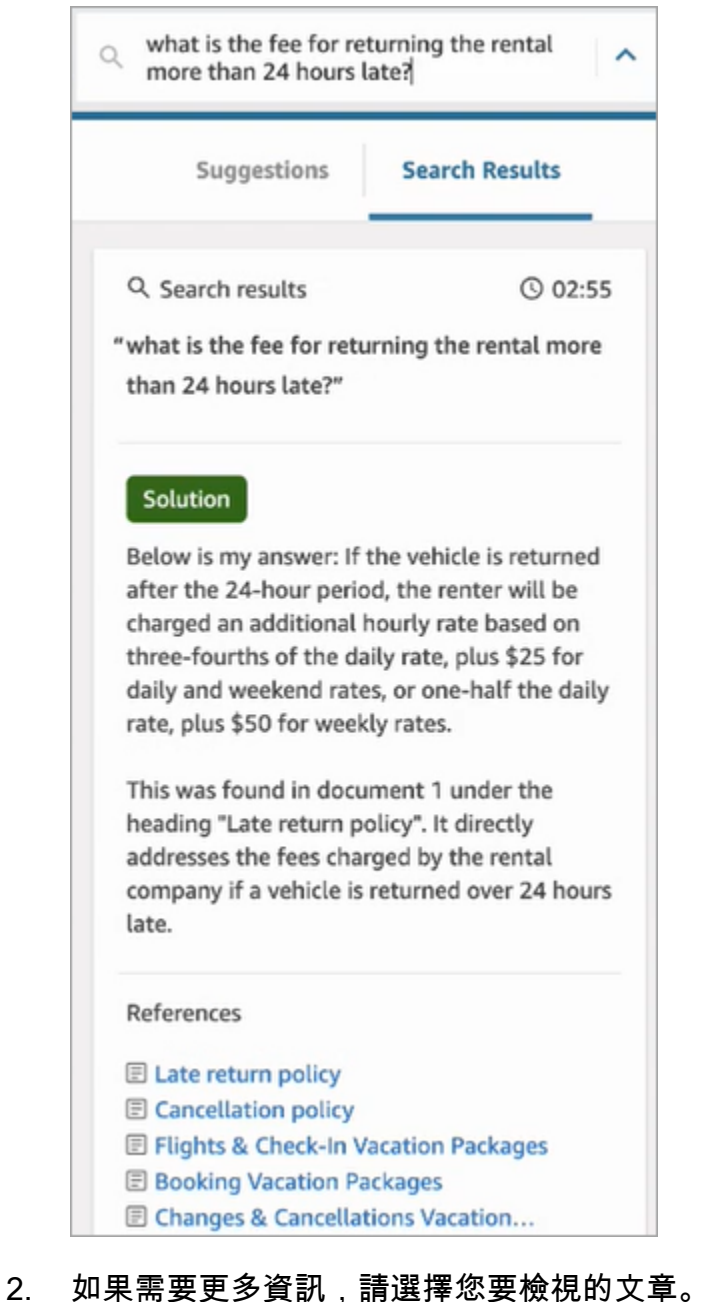

- 
- 3. 文章會顯示在新標籤中。例如,下圖顯示取消政策文章。

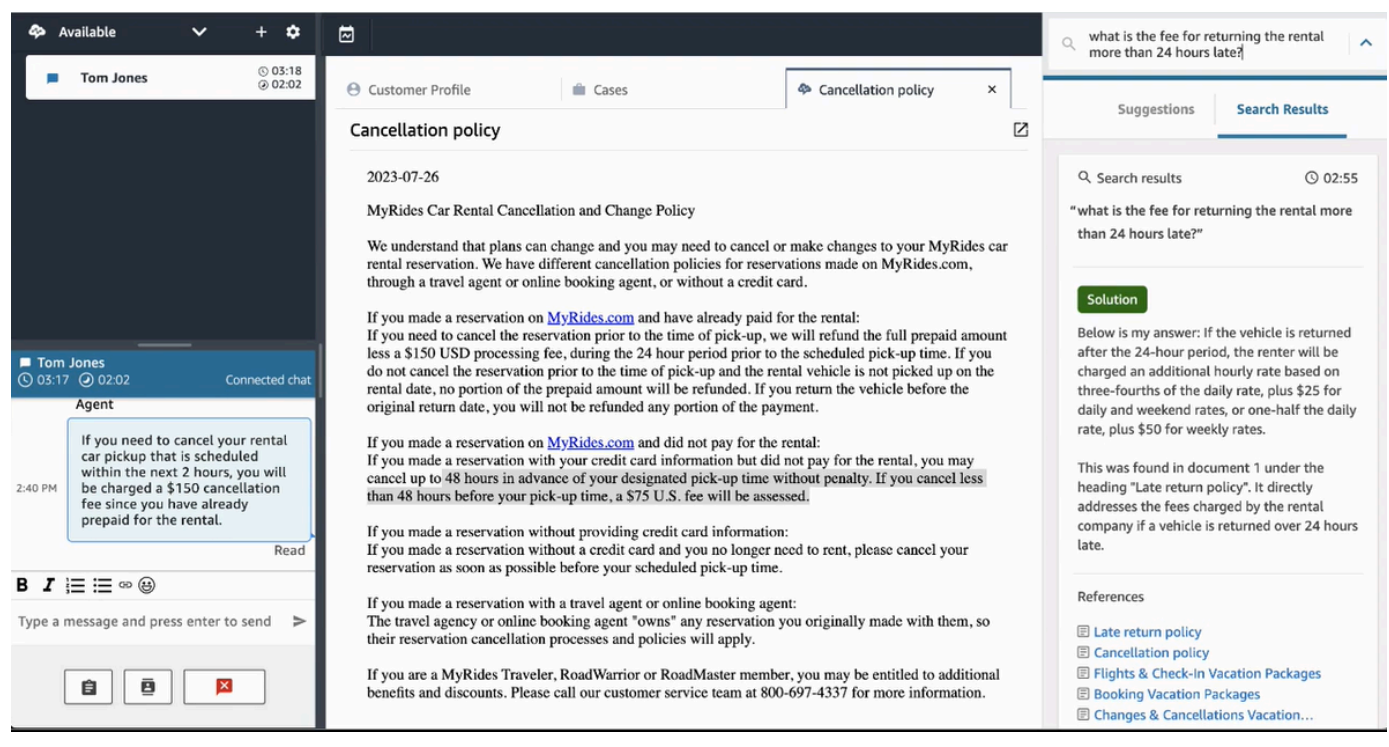

4. 只有在完成 ACW 並選擇 清除聯絡 或選擇搜尋方塊旁邊的 關閉 圖示之後,才會清除搜尋結果清 單。

### <span id="page-2391-0"></span>使用 Amazon Q in Connect 的即時建議

本主題說明在客服人員工作區中使用 Amazon Q in Connect 的客服人員工作區,如何與為聊天產生的 即時建議互動。如果啟用 Contact Lens,也會顯示通話的建議。

這些建議會將您指向與客戶目前對話相關的資訊。

下圖顯示當您進行通話時,文章可能顯示在客服人員工作區的樣子。

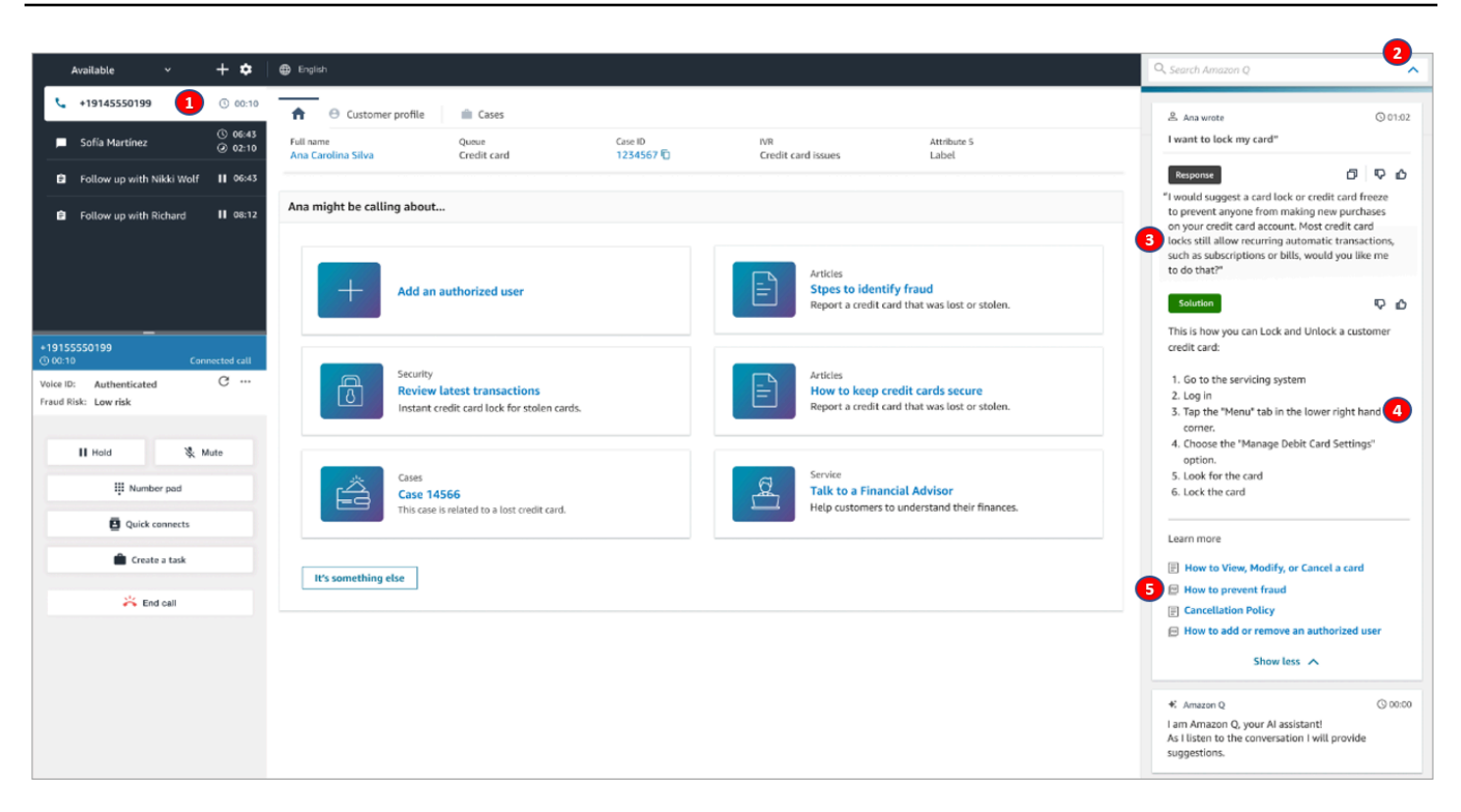

- 1. 客服人員正在通話中。
- 2. 客服人員可以詢問自然語言的問題。
- 3. Amazon Q in Connect 提供客服人員可直接與客戶共用的回應。例如,他們可以將回應複製並貼到 聊天中,或透過通話閱讀。
- 4. Amazon Q in Connect 為客服人員提供更多資訊,例如解決方案的摘要或他們應採取的後續步驟。
- 5. Amazon Q in Connect 提供指向特定文章的連結。

# 使用 Voice ID

本主題說明 Voice ID 功能在聯絡主控台 (CCP) 中的顯示方式。

# 在 Voice ID 中註冊來電者

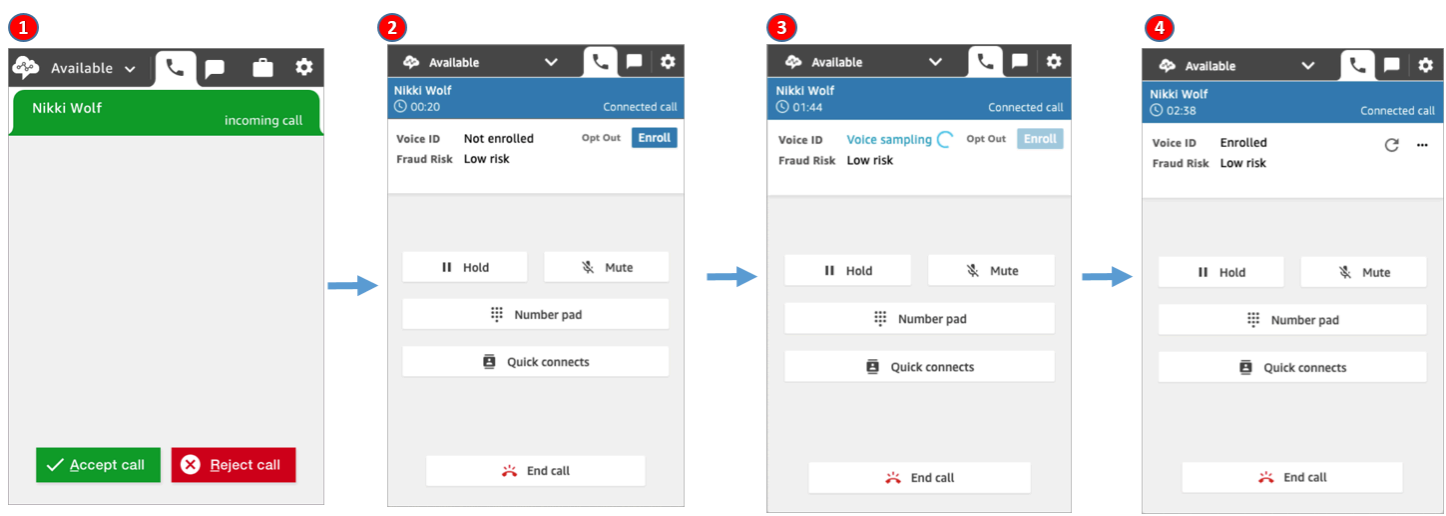

- 1. 您接到撥入來電。
- 2. 來電者尚未 Voice ID, 因此您可以選擇 註冊。
- 3. 螢幕上會顯示 Voice ID 正在取樣來電者的語音訊息。需要 30 秒的語音 (不包括靜音)。
- 4. 來電者現在已註冊 Voice ID。此範例也會顯示來電者的 詐騙風險 低於閾值。

## 驗證已註冊的來電者

客戶註冊 Voice ID 後,當他們再次致電您的聯絡中心時,您可以驗證他們是否為他們所說的對象。

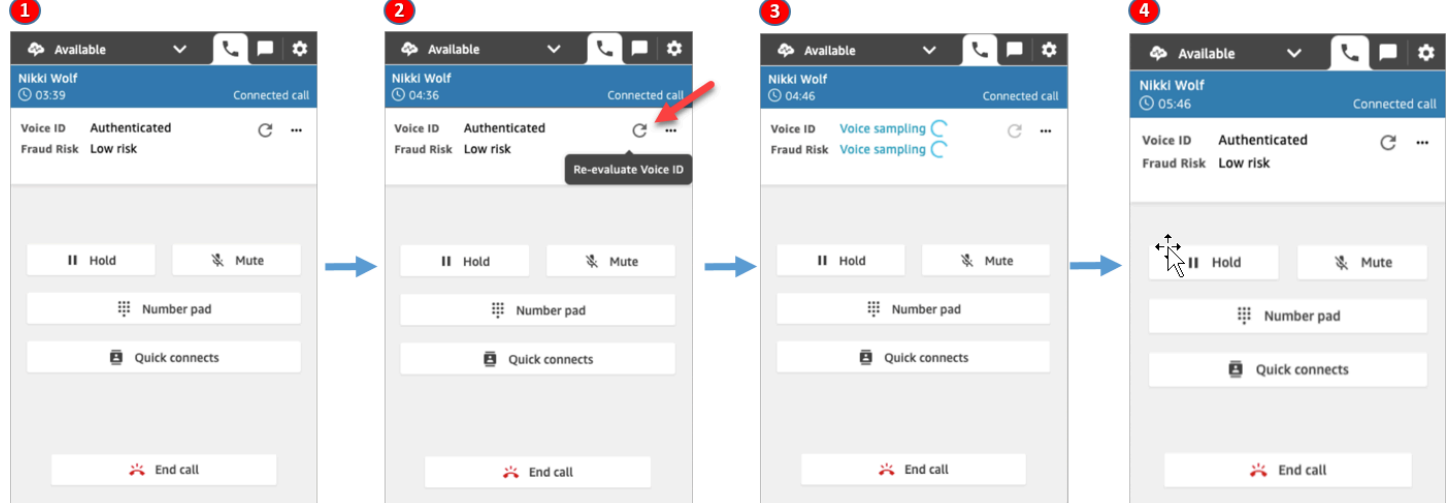

- 1. 您接到撥入來電。
- 2. 來電者已註冊 Voice ID,其狀態為 已驗證。您可以選擇使用 Voice ID 重新評估驗證。

3. 此時會顯示 Voice 正在評估來電者的語音的訊息。需要 5-10 秒的語音,不包括靜音。

4. 來電者已通過 Voice ID 驗證。此範例也顯示來電者的 詐騙風險 低於閾值。

### 來電者已退出

下圖顯示來電者退出 Voice ID 時,CCP 中顯示的內容。

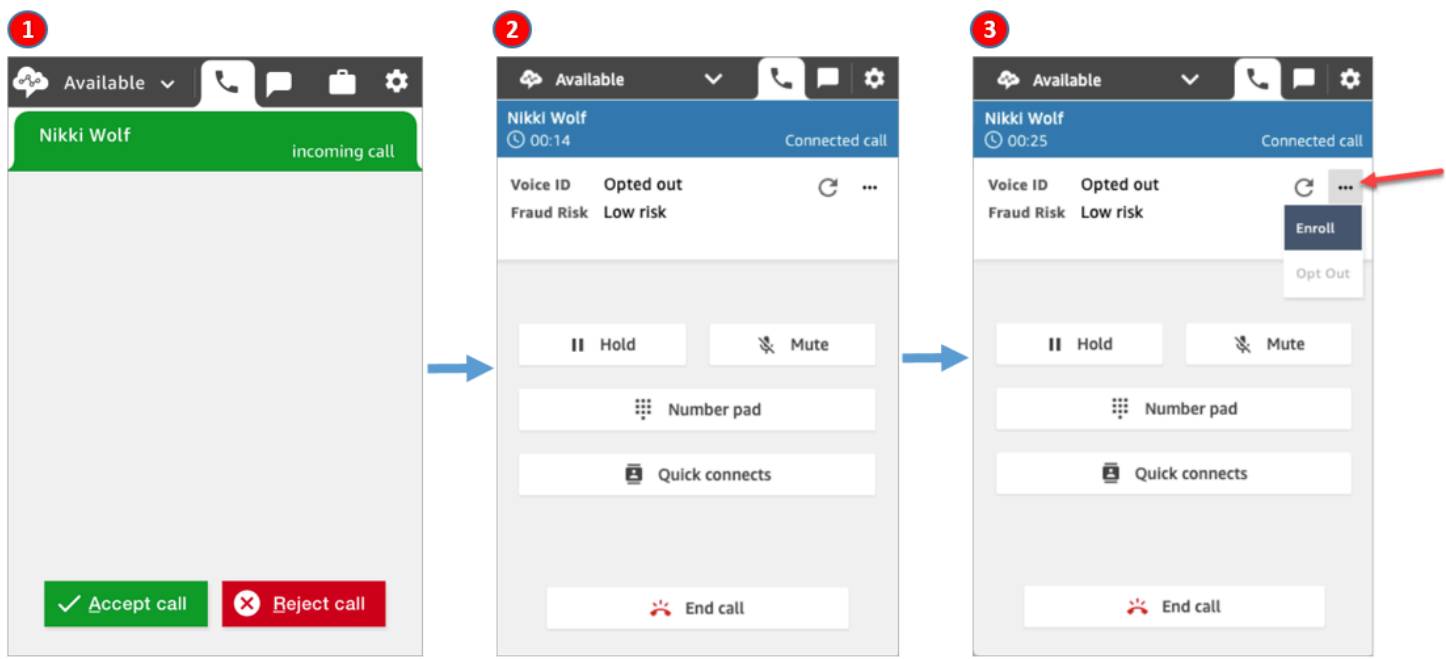

1. 您接到撥入來電。

2. 來電者先前已退出 Voice ID。

3. 您可以選擇將其註冊。

### 驗證狀態 = 未驗證

當註冊的來電者致電您的聯絡中心時,Voice ID 可能會傳回 未驗證 的結果。這表示 Voice ID 無法驗證 來電者的語音。來電者的驗證分數低於設定的閥值。

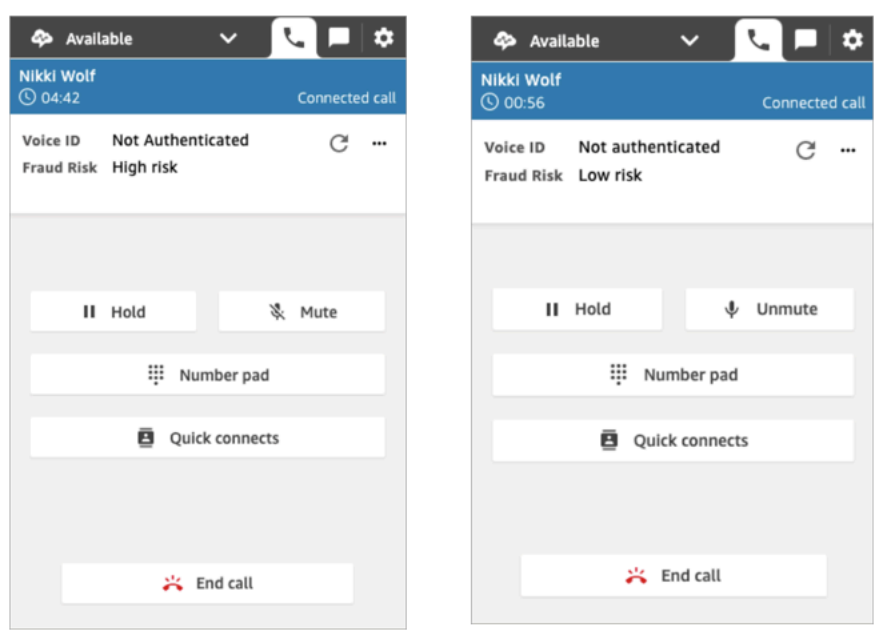

先前的圖片顯示,詐騙風險 可能是 高 或 低,與來電者是否通過身分驗證無關。

## 驗證狀態:不確定

當註冊的客戶致電您的聯絡中心時,Voice ID 可能會傳回 不確定 的結果:Voice ID 無法分析來電者的 語音以進行驗證。這通常是因為 Voice ID 沒有得到所需的 10 秒鐘來驗證結果。

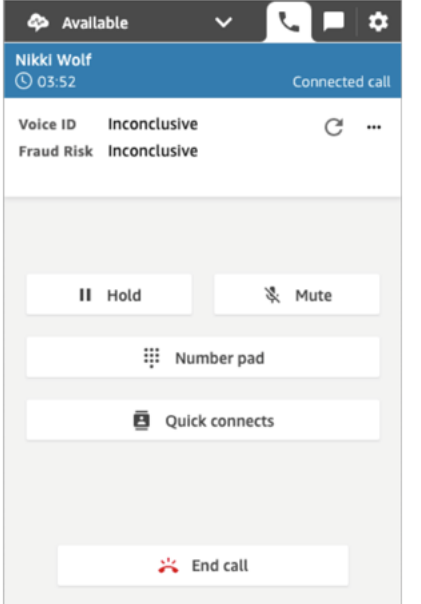

# 使用聯絡控制面板 (CCP) 時的診斷故障問題。

排解聯絡控制面板 (CCP) 的疑難問題需要網路運作、系統管理員和虛擬桌面 (VDI) 解決方案團隊提供 支援,以收集適當層級的資訊來識別根本原因並推動解決方法。為了協助判斷參與作業的適當資源,將 問題細分為具有類似症狀的問題是很重要的。以下指南已成功協助 Amazon Connect 客戶解決其營運 支援團隊的 CCP 問題。

目錄

- [使用端點測試公用程式](#page-2396-0)
- [常見的聯絡控制面板 \(CCP\) 問題](#page-2397-0)
- [下載 CCP 日誌](#page-2398-0)
- [疑難排解工具和資訊](#page-2399-0)
- [不支援手機 \(iPhone、安卓\) 和 iPads](#page-2404-0)
- [使用 CCP 時發生問題:客服人員無法撥打外撥通話](#page-2404-1)
- [內部防火牆防止存取聊天或案例附件](#page-2405-0)
- [耳機發出嗡嗡聲:驗證耳機和瀏覽器的取樣率](#page-2405-1)
- [來自客戶的單向音訊?](#page-2408-0)

## <span id="page-2396-0"></span>使用端點測試公用程式

若要驗證與 Amazon Connect 的連線,或當您的客服人員在聯絡控制面板 (CCP) 方面遇到問題時,我 們建議使用 [Amazon Connect 端點測試公用程式。](https://tools.connect.aws/endpoint-test/)

Amazon Connect 端點測試公用程式會執行下列檢查:

- 驗證正在使用的瀏覽器是否支援 WebRTC 技術。
- 確定瀏覽器是否具有媒體裝置 (麥克風、喇叭等) 的適當存取權。
- 對所有作用中的 Amazon Connect 區域執行延遲測試。
- 對特定的 Amazon Connect 執行個體執行延遲測試 (若有提供)。
- 驗證媒體串流所需連接埠的網路連線能力。

完整結果可作為 JSON 檔案下載。您可以複製結果以包含在支援票證中。您也可以選取載入先前的結 果選項,將結果檔案載入到工具中。此選項會以視覺方式顯示檔案的內容,並可更輕鬆地分析結果。此 外,您可以專門為提供的執行個體下載書籤,讓未來的測試更容易執行。

### 用於自訂端點測試公用程式的參數

您可以直接使用端點測試公用程式,而不需要任何自訂。但是,如果您想要自訂它,請使用下列 URL 參數:

- lng:變更工具的語言。目前支援的語言為英文、西班牙文和法文。它接受以下值:
	- en (預設值)
	- es
	- fr
- autoRun:自動執行工具。它接受以下值:
	- true
	- false (預設)
- connectInstanceUrl:預設不使用。您可以在 URL 中指定 Amazon Connect 執行個體。開頭必須是 https。
- 區域:要測試的 AWS 區域的區域代碼的逗號分隔清單。例如:regions=us-east-1,uswest-2。

自訂 URL 的範例:

https://tools.connect.aws/endpoint-test/? lng=es&autoRun=true&connectInstanceUrl=https:// myinstance.awsapps.com&regions=us-east-1,us-west-2

# <span id="page-2397-0"></span>常見的聯絡控制面板 (CCP) 問題

以下是使用 Amazon Connect CCP 時遇到的常見問題。

- CCP 不會初始化/連線:最常見的原因是遺失連接埠/IP 允許清單項目、不允許瀏覽器麥克風存取, 或不回應您的外部裝置。請確定您已將本指南 [設定您的網路](#page-767-0) 章節所述的所有 IP 加入允許清單,而 且在系統提示時,允許麥克風存取您的瀏覽器。
- 初始登入時的工作階段過期訊息

如果您在登入時看到工作階段過期訊息,則可能只需要重新整理工作階段記號。前往身分提供者並登 入。重新整理 Amazon Connect 頁面。如果您仍然收到此訊息,請聯絡您的 IT 團隊。

• 週期性連線錯誤:最常見的原因是網路爭用,或可能已有 ipranges.json 更新,以及新項目尚未加入 允許清單。如需詳細資訊,請參閱本指南的 [設定您的網路](#page-767-0) 一節。

• 錯過通話、狀態變更延遲以及 CCP 沒有回應:在大多數情況下,此問題是間歇性的,而且與客服人 員的工作站、網路或兩者的資源競爭直接相關。在私有 WAN/LAN、公有 WAN 層級上的 AWS 資源 連線不穩定或吃緊,或本機工作站資源競爭,都可能是直接造成此問題或導致問題惡化的原因。

以下是使用 CCP 時常見的通話品質問題。通話品質包含各種可能的原因,最好的做法是先識別問題的 類型。

- 延遲/串音:在語音連線中,當某人說話之後到另一端聽到聲音之間會有延遲。在某些需要大量對話 的使用案例中,高延遲會造成雙方同時說話的情況。在此案例中,需要計算 PSTN (公用交換電話網 路) 和客服人員延遲,以識別造成問題的因素並採取行動來降低 PSTN 延遲、客服人員延遲,或兩 者。如需詳細資訊,請參閱本文件中的 PSTN 和客服人員連線延遲章節。
- 單向音訊:是指客服人員無法聽到來電者,或來電者無法聽到客服人員。這通常表示客服人員的工作 站在硬體、網路、資源層級或三者全部存在問題。它也可能與瀏覽器麥克風許可或耳機問題有關。如 需詳細資訊,請參閱本指南的 [如何判斷工作站是否為問題的根源](#page-735-0) 一節。
- 音量提高或降低:可能發生在一開始或在通話中間歇性發生,分辨這兩種情況對於排解問題是很重要 的。一般而言,這與將通話轉送至 Amazon Connect 或從 Amazon Connect 轉送通話有關,因為它 延續了第三方轉接的問題。
- 音訊不穩定、中斷、回音、混響或其他訊號雜訊:也可能會產生機器聲或其他聲音失真的情形,導致 客服人員、來電者或雙方無法了解說話的內容。這通常表示客服人員的工作站在硬體、網路、資源層 級或三者全部存在問題。如需詳細資訊,請參閱本指南的 [如何判斷工作站是否為問題的根源](#page-735-0) 一節。
- 顫抖:是媒體轉碼器對音訊產生的效果,可能呈現為音訊速度變慢或變快,以抵抗高抖動和延遲的情 形。這通常表示客服人員的工作站在硬體、網路、資源層級或三者全部存在問題。如需詳細資訊,請 參閱本指南的 [如何判斷工作站是否為問題的根源](#page-735-0) 一節。
- 中斷:可能發生在通話過程的任何時間點。請務必注意在通話過程中何時發生中斷,藉此識別問題發 生的模式。例如,在通話轉接至特定外部號碼時發生的中斷,通常與將通話轉送至 Amazon Connect 或從 Amazon Connect 轉送通話有關,因為它延續了第三方轉接的問題。它們也可能與循環轉接有 關,這表示將通話轉送出 Amazon Connect,然後轉送回相同的通話。

# <span id="page-2398-0"></span>下載 CCP 日誌

聯絡控制面板日誌儲存客服人員的動作和時間。

下載 CCP 日誌

1. 在客服人員桌面上的 CCP 中,選擇設定,下載日誌。

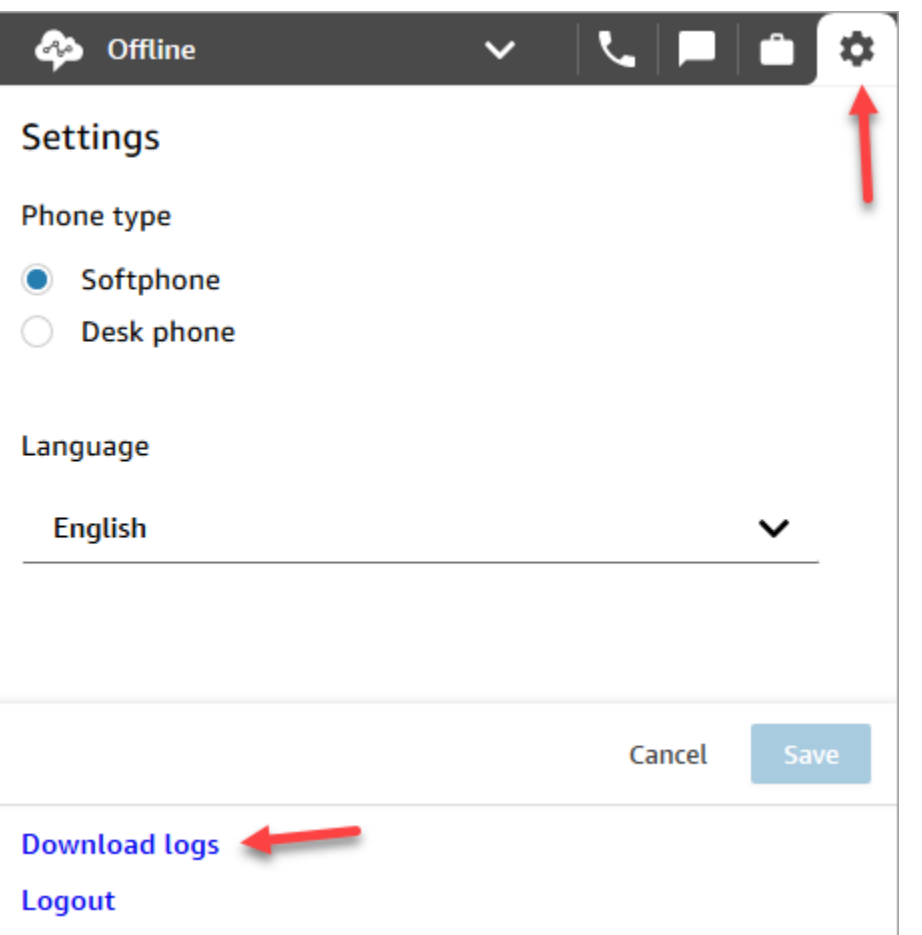

2. agent-log.txt 檔案會儲存到瀏覽器的預設目錄中。下載檔案後,您可以像重新命名電腦上的 任何其他檔案一樣變更檔案的名稱。您無法在下載檔案之前自訂檔案名稱。

## <span id="page-2399-0"></span>疑難排解工具和資訊

以下工具和資訊有助於排除 Amazon Connect 的問題。

- 執行個體 ARN:當您聯絡 AWS 支援團隊時,請提供您的執行個體 ARN (Amazon Resource Name),以便支援團隊檢視您在 Amazon Connect 執行個體中的活動。您可以從 Amazon Connect 主控台選擇執行個體的別名以存取概觀頁面,並在此頁面中找到您執行個體的 ARN。
- 通話錄音:非常有用,不僅可描述並判斷所報告的行為,還能排除客服人員的音訊問題。Amazon Connect 中的錄音是在音訊通過客服人員連線之前,在互動過程中的執行個體端完成的。這可讓您判 斷音訊問題是否存在於互動過程中的客服人員端,或是存在於客服人員接收到的音訊。您可以在「聯 絡人搜尋」報告中找到與某聯絡人相關的通話錄音。
- 聯絡記錄中的聯絡人 ID:在您聯絡 AWS 支援時提供。
- 客服人員桌面效能/處理日誌:可協助排除本機資源/網路競爭。
- 聯絡控制面板 (CCP) 日誌:追蹤客服人員的動作和時間。若要下載 CCP 日誌,請選擇 CCP 的設定 齒輪圖示,然後選擇下載日誌。日誌將儲存至您瀏覽器的預設下載目錄。
- 網路使用率記錄/監控:專門用於與您的客服人員相同網路區段的延遲和捨棄的封包。
- 私有 WAN/LAN 網路圖:概述至邊緣路由器、AWS 的連線路徑,以說明網路的周遊路徑。
- 防火牆允許清單存取:以驗證 IP/連接埠範圍是否新增到允許清單,如 [設定您的網路](#page-767-0) 中所述。
- 音訊擷取和分析工具:用於從客服人員的工作站計算延遲。
- AWS 區域延遲測試工具:使用[端點測試公用程式工具。](#page-2396-0)

## 使用 Streams API 收集有用的資訊

為了大規模追蹤及排除故障,建議收集有關整體通話品質的資料。如下圖所示,任何時候如果發生通 話品質不佳的情況,客服人員可使用處理重要圖表來記錄目前時間和相應的處理代碼。或者,您可以 使用 Streams API,在自訂 CCP 中結合自己的報告和問題功能,將這些處理與相關通話資訊寫入至資 料庫,例如 Amazon DynamoDB。如需有關 Amazon Connect 串流 API 的詳細資訊,請參閱 [https://](https://github.com/aws/amazon-connect-streams) [github.com/aws/](https://github.com/aws/amazon-connect-streams) 的 GitHub儲存庫amazon-connect-streams。

#### 範例客服人員問題報告處理

下列範例會依徵狀、使用案例和嚴重性列出處理重點。

#### 徵狀

- S:軟體電話錯誤
- M:漏接通話
- L:延遲導致品質不佳
- P:開始正常,但逐漸變差
- D:斷開連線的通話
- W:單向音訊;例如,客服人員可以聽到客戶,但客戶聽不到客服人員
- V:音量太小或太大
- C:間歇性出現不穩定/斷訊的情況

#### 案例

• O:外撥通話

- I:接聽通話
- T:三方通話

#### 嚴重性

- 1:小幅影響,但可以有效使用 CCP
- 2 : 中等影響,通訊很困難,但仍然可以提供通話
- 3:嚴重影響,無法使用 CCP 接聽通話

#### 範例

- 5:45PM agentName LT2 (三方通話延遲造成中等影響)。
- 6:05PM agentName DO3 (外撥通話中斷造成嚴重影響)。
- 6:34PM agentName MI3 (錯過外來通話造成嚴重影響)。

### 分析數據

以下指導方針可協助您分析數據以識別您環境中的問題。

- 使用聯絡記錄/聯絡人搜尋報告來識別發生通話品質問題期間的聯絡人 ID。聯絡記錄包含相關通話錄 音的連結及其他詳細資訊,您可以用於症狀驗證並提供給您的 AWS 支援代表。
- 使用聯絡記錄中的客服人員名稱和時間戳記,可了解您遇到的問題類型,以及一段時間以來依據客服 人員、症狀、案例及嚴重程度的普及性。這可讓您了解問題是否發生在相同的時間範圍、環繞特定的 事件,或可隔離為特定的客服人員或客服人員動作。如果您需要支援,也可以輕鬆地識別和存取相關 通話錄音與可用的聯絡人 ID。
- 關聯用戶端工作站作業系統上的資料來源,例如本機網路日誌、CPU/磁碟機/記憶體使用率,以及處 理程序監控日誌。如此可讓您關聯一段時間中的客服人員事件,以便將本機資源競爭排除在問題的主 要或次要原因之外。
- 依據每分鐘或每小時報告的症狀和案例進行數據分析,以依據一段時間的客服人員及類型和嚴重性建 立問題的熱圖。這麼做特別有助於進行環境故障排除,因為您會發現與排程活動如備份或大型檔案傳 輸關聯的群聚影響。
- 如果您找不到任何本地資源競爭的證據或導出任何值得注意的相關性,您可以使用收集到的聯絡人 ID 來開啟支援案例。如果遇到的問題是間歇性的,那麼很可能與客服人員的工作站、網路連線或兩 者的問題有關。

### 驗證測試

造成語音品質問題的來源有很多。很重要的是,要在控制之下測試及監控與報告之問題相同的環境或工 作站,而且要能重現相同的使用案例。請考慮使用以下測量與收集數據以調查語音品質問題的一般測試 建議。

#### <span id="page-2402-0"></span>PSTN 和客服人員連線延遲

為了排除串音的問題,您必須分辨及衡量客服人員與原生 PSTN 延遲造成問題的程度。因為它們需要 不同的修正作業。

- [overall\_latency] 是來電者與客服人員之間遇到的整體延遲。此延遲的計算方式為 [overall\_latency] = [agent\_latency] + [pstn\_latency]。
- [pstn\_latency] 是 Amazon Connect 端點與來電者之間的延遲。此延遲的計算方式為 [pstn\_latency] = [overall\_latency] - [agent\_connection\_latency]。使用不同的 Amazon Connect 區域位置或避免外部 和循環轉接至地理位置較遠的端點位置,將會改善此延遲。
- [agent\_latency] 是 Amazon Connect 端點與客服人員之間的延遲。此延遲的計算方式為 [agent\_latency] = [overall\_latency] - [recording\_latency]。您可以改善此延遲,包括讓內部部署的客 服人員使用 AWS Direct Connect、避免使用 VPN 連接、提升私有 WAN/LAN 效能/耐用性,或使用 更靠近您客服人員的 Amazon Connect 區域位置。根據您的使用案例,選擇不同的區域選擇也可以 提高 [pstn\_latency]。

Amazon Connect 利用 CloudFront 連接。並非所有 CloudFront 範圍都會廣告結束AWS Direct Connect。這意味著並非 Amazon Connect 產生的所有 URL 都可以透過公有虛擬介面存取。

- [redirect\_latency] 是造成將音訊重新導向至外部裝置的延遲。您可以使用重新導向測量一次 [overall\_latency],然後不使用重新導向再測量一次,然後取兩者之間的差異,藉此計算此延遲。
- [forward\_latency] 是導致轉送通話至 Amazon Connect 或從 Amazon Connect 轉送通話的延遲。您 可以使用轉送測量一次 [overall\_latency],然後不使用轉送再測量一次,然後取兩者之間的差異,藉 此計算此延遲。

#### 測量延遲

- 重現您的使用案例。任何偏差都需要測量和計算,因為它們會扭曲測試結果。
- 盡可能匹配生產控制和環境。使用相同的流程、電話號碼和端點位置。
- 請注意您來電者的地理位置、客服人員及外部轉接目的地 (如果適用)。如果您為多個國家/地區提供 服務,應對每個國家/地區進行個別測試,以提供客服人員在生產中遇到的相同測試範圍。
- 請注意您的測試中使用的行動通訊和陸地線路。行動通訊網路可能會增加延遲,必須為客戶、客服人 員和轉接端點 (如果適用) 進行測量和考慮。
- 重現商業使用案例。如果客服人員使用會議和轉接,請務必測試那些案例。如果發生循環轉接 (不建 議),請務必也測試相關項目。
- 重現客服人員環境,包括工作站環境、位於同一個網路區段,以及您的客服人員會使用的設備。

#### 測試延遲的需求

若要執行有效的延遲測試,需要以下項目:

- 啟用通話錄音以擷取 [aqent\_latency]。如果沒有通話錄音,您只能計算 [overall\_latency]。
- 客戶電話來源。為了測試,在實際從客戶的通話中確認通話品質。
- 客服人員電話,如果將音訊重新導向至外部裝置。您必須能夠記錄此裝置的輸入和輸出。
- 第三方轉接端點 (如果適用)。測試最好在實際的通話上執行或從第三方轉接。
- 具備聲音記錄或分析軟體的客服人員工作站。
- 可重現的使用案例。無法重現的問題可能不容易進行疑難排解。
- NTP 或其他同步時間戳記的方法有助於識別特定聯絡人及發生時間,特別是當活動發生在跨越多個 時區的情況。

使用軟體電話測試接聽通話

此程序可讓您在約 15 秒之內完成延遲測試案例。分析結果和標記時間戳記,每個記錄需要大約 1 – 2 分鐘。

- 1. 移至安靜的位置。
- 2. 設定客服人員工作站從外部揚聲器播放音訊,並確保揚聲器已開啟。
- 3. 使用客服人員工作站登入 CCP。
- 4. 使用客服人員工作站的音訊擷取工具開始記錄。
- 5. 從客戶的電話來源,使用擴音電話撥打您的 Amazon Connect 執行個體的來電號碼。這可以只是用 於模擬客戶通話的任何外部電話來源。
- 6. 使用客服人員工作站的軟體電話接聽外來通話。
- 7. 確保客戶電話未設定為靜音。
- 8. 在客戶端,請使用物體或您的手,大聲拍打桌面,然後立即將客戶電話靜音。

9. 等待 3 秒或以上。重複步驟 7 – 8 至少 3 次。

10.在客服人員工作站上停止錄音。

- 11.在您的音訊分析工具中開啟錄音內容。您應該會看到您第一次拍打桌面產生的拍打聲,以及另一端 客服人員線路上的拍打聲。取三個增量和 [overall\_latency] 的平均值。
- 12.或者,若要計算 [agent\_latency],請在您的音訊分析工具中開啟相關的 Amazon Connect 通 話錄音。您應該能夠看到初始拍打音以及它傳到另一端客服人員時的聲音。取三個增量和 [recording\_latency] 的平均值。[agent\_latency] = [overall\_latency] - [recording\_latency]。視需要重 複執行。

視需要修改測試計劃,以符合您的使用案例。隨著步驟變更,記錄和分析音訊的程序是相同的。如果您 需要測試會議和轉接,請正常進行測量,然後在會議作用時以第三方轉接端點進行另一次測量。

#### 解譯測試結果

增加的 [overall\_latency] 在大約 300ms 時開始變得明顯,並可能導致超過 500ms 的串音。依據您的使 用案例,考量此影響以及延遲程度是可接受的。有關減少延遲的建議修正作業,請參閱 [PSTN 和客服](#page-2402-0) [人員連線延遲](#page-2402-0)。

## <span id="page-2404-0"></span>不支援手機 (iPhone、安卓) 和 iPads

聯絡控制面板 (CCP) 的預設版本不適用於 iPhone 和 iPads 等行動裝置。

您可以設定 CCP,將通話的音訊部分轉送至行動裝置。如需說明,請參閱[轉接來電至行動裝置](#page-2320-0)  [\(iPhone、Android\)。](#page-2320-0)

### <span id="page-2404-1"></span>使用 CCP 時發生問題:客服人員無法撥打外撥通話

大多數客服人員無法從 CCP 撥打外撥通話的主要原因是他們的 Amazon Connect 執行個體尚未設定為 撥打外撥通話。

#### 讓客服人員撥打外撥通話

- 1. 在<https://console.aws.amazon.com/connect/>開啟 Amazon Connect 主控台。
- 2. 在執行個體頁面上,選擇執行個體別名。執行個體別名也是您的執行個體別名,它會出現在您的 Amazon Connect URL 中。下圖顯示 Amazon Connect 虛擬聯絡中心執行個體 頁面,其中執行個 體別名周圍有一方框。

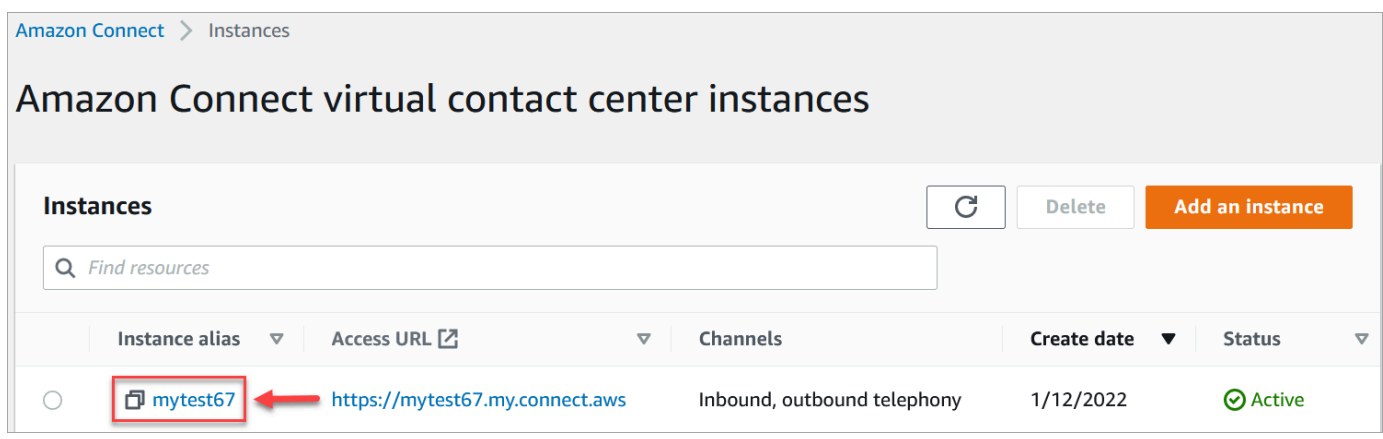

- 3. 在導覽窗格中,選擇電話語音。
- 4. 若要啟用從聯絡中心外撥通話的功能,請選擇我想要使用 Amazon Connect 來外撥通話。
- 5. 選擇儲存。

# <span id="page-2405-0"></span>內部防火牆防止存取聊天或案例附件

本主題適用於需要調查在 Amazon Connect 中搭配聊天頻道使用附件或使用附件將檔案上傳至案例時 可能發生問題的開發人員。

下列問題可能會導致使用 Amazon Connect 聊天或 Amazon Connect Cases 的客服人員無法顯示附 件。

內部防火牆設定正在阻止存取

檢查您的防火牆是否阻止客服人員存取 Amazon S3 儲存貯體中的檔案。您可能需要將存放檔案的 Amazon S3 儲存貯體新增至您的域允許清單。如需詳細資訊,請參閱 [設定您的網路。](#page-767-0)

### 附件太大、過多或不符合檔案類型需求

檢查附件是否符合大小、編號和檔案類型的要求。如需詳細資訊,請參閱 [Amazon Connect 功能規](#page-75-0) [格](#page-75-0)。

<span id="page-2405-1"></span>若要計算附件的大小 (artifactSizeIn位元組),請使用協力廠商工具,例如 [File.size。](https://developer.mozilla.org/en-US/docs/Web/API/File/size)

## 耳機發出嗡嗡聲:驗證耳機和瀏覽器的取樣率

如果客服人員的音訊裝置不支援高達 48khz,而且瀏覽器宣告 48khz 的取樣率,則客服人員的傳出音 訊中可能會出現音訊問題 (例如可聽見的嗡嗡聲)。Firefox 中曾出現過這種情況,但 Chrome 中卻沒 有。

請執行下列步驟來驗證您的耳機和瀏覽器取樣率。

### 驗證 Firefox 取樣率

- 1. 在中開啟代理程式的 CCP FireFox,並將其狀態設定為「可用」。
- 2. 接受通話。
- 3. 開啟第二個 Firefox 分頁,然後在搜尋方塊中輸入關於:支援。
- 4. 向下捲動頁面至媒體。
- 5. 驗證輸入和輸出裝置的取樣率是 48000,如下圖所示。

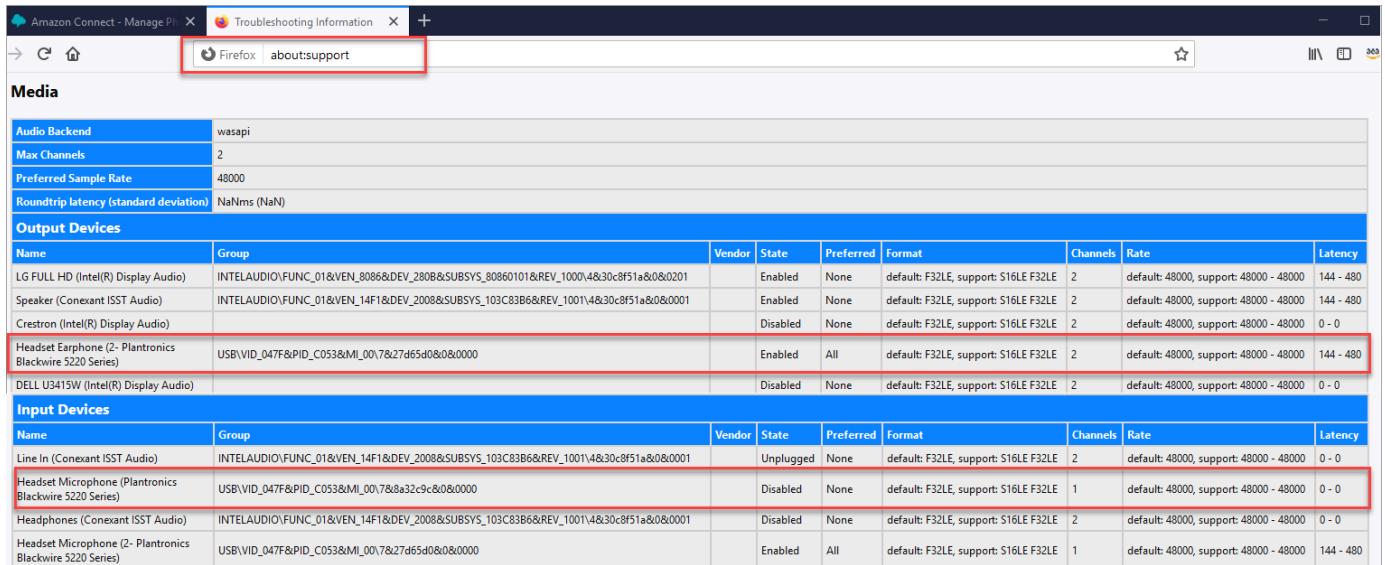

## 驗證 Chrome 取樣率

- 1. 在 Chrome 中開啟客服人員的 CCP,並將其狀態設定為可用。
- 2. 接受通話。
- 3. 開啟第二個 Chrome 索引標籤,然後在搜尋方塊中輸入 chrome://about。
- 4. 向下捲動頁面並選擇 chrome://media-internals。
- 5. 在音訊索引標籤上,選擇輸入控制器,並確認取樣率為 48000。然後驗證輸出控制器的取樣率。

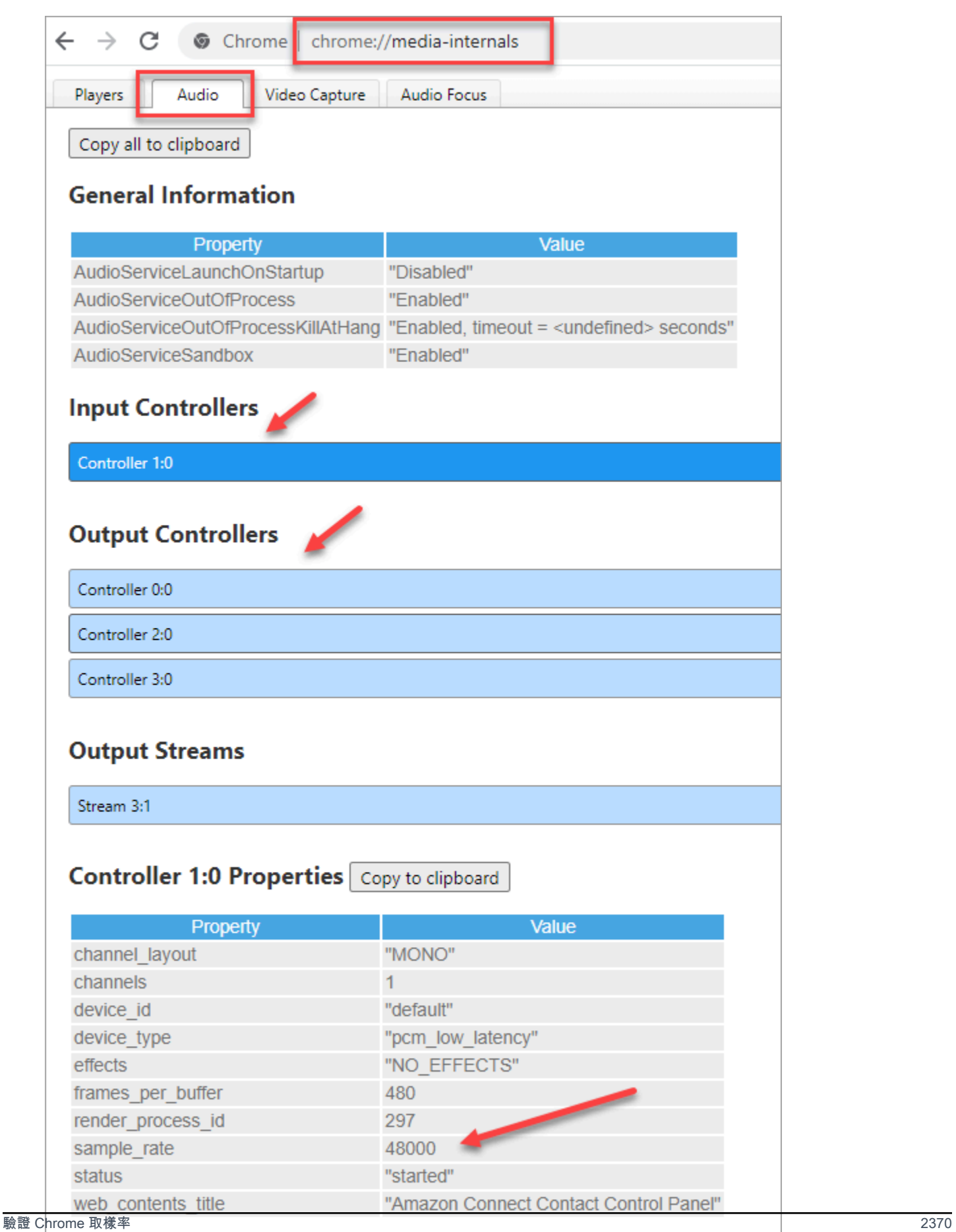

# <span id="page-2408-0"></span>來自客戶的單向音訊?

如果客服人員可以聽到客戶的聲音,但客戶聽不到客服人員的聲音,這可能是由於應用程式對客服人員 的麥克風/喇叭進行獨家控制的結果。

您可以在網際網路上搜尋說明如何關閉 Windows 音訊播放裝置的獨佔模式的文章。例如[,在 Windows](https://answers.microsoft.com/en-us/windows/forum/all/turning-off-exclusive-mode-in-windows-10-home/b724e917-aeec-4be4-b1aa-5ef655d85ded) [10 家庭版中關閉獨佔模式。](https://answers.microsoft.com/en-us/windows/forum/all/turning-off-exclusive-mode-in-windows-10-home/b724e917-aeec-4be4-b1aa-5ef655d85ded)

若要修正 Mac 上的聲音問題,請參[閱在 Mac 上變更聲音輸入設定。](https://support.apple.com/guide/mac-help/change-the-sound-input-settings-mchlp2567/mac)

# Amazon Connect 的版本備註

我們建議您訂閱 RSS 摘要,以便將這些備註的更新傳送到您的收件匣。按一下 RSS 連結 (主題標題下 方的版本說明) 即可訂閱。

# 二零二四年二月更新

### Amazon Connect 提供案例管理指標

Amazon Connect 案例提供下列個案管理指標:

- [平均案件解決時間](#page-1290-0)
- [每宗案件的平均接觸](#page-1291-0)
- [已建立案例](#page-1298-0)
- [案件重新開放](#page-1298-1)
- [案件已解決](#page-1299-0)
- [第一次接觸時解決的案例](#page-1299-1)
- [目前案例](#page-1309-0)

這些指標可讓您深入了解案例數量和效能。您可以使用 Amazon Connect 管理員網站中的歷史指標儀 表板查看新報告,以根據時間點快照或特定時間間隔分析案例解決績效。

### Amazon Connect 案例提供案例的審核歷史記

Amazon Connect 案例提供案例的稽核歷史記錄,可讓您查看哪些使用者處理案例、他們所做的變更, 以及這些變更的發生順序。此次推出可讓客服中心專員和管理人員更容易瞭解案例中發生的情況,以 改善協同作業、品質保證和法規遵循。如需如何為使用者啟用此功能的詳細資訊,請參閱[指派權限](#page-1542-0)。另 外,請參閱 Amazon Connect API 參[考GetCaseAuditEvents中](https://docs.aws.amazon.com/cases/latest/APIReference/API_GetCaseAuditEvents.html)的。

# 2024 年 1 月更新

### GA for Amazon Connect outbound campaigns 語音撥號 API

發行了一[PutDialRequestBatch般](https://docs.aws.amazon.com/connect-outbound/latest/APIReference/API_PutDialRequestBatch.html)可用性。此 API 可讓您使用自己的清單管理功能來設定聯絡策略 (例 如,宣傳活動的開始和結束時間、時間、最大聯絡嘗試 do-not-call 次數),同時以程式設計方式使用 Amazon Connect 預測撥號器搭配機器學習 (ML) 支援的答錄機偵測。這有助於提升現場方的聯絡。

### 插入聊天:經理可以加入客服人員和客戶間的持續聊天

經理可以加入並參與客服人員和客戶間的聊天,以確保即使是最複雜的客戶問題也能快速準確解決。如 需詳細資訊,請參閱 [插入現場語音和聊天對話](#page-1811-0)。另請參[閱MonitorContact和](https://docs.aws.amazon.com/connect/latest/APIReference/API_MonitorContact.html) [SendEventA](https://docs.aws.amazon.com/connect-participant/latest/APIReference/API_SendEvent.html)PI 的更新。

GetRecommendations 和 QueryAssistant API 將於 2024 年 6 月 1 日起停止 使用

Connect API 中的兩個 Amazon Q [QueryAssistant](https://docs.aws.amazon.com/amazon-q-connect/latest/APIReference/API_QueryAssistant.html)— [GetRecommendations和](https://docs.aws.amazon.com/amazon-q-connect/latest/APIReference/API_GetRecommendations.html) — 將於 2024 年 6 月 1 日起停止使用。若要在 2024 年 3 月 1 日之後收到生成式回應,您需要在 Amazon Connect 主控台中 建立新的助理,並將 Connect 程式 JavaScript 庫 (amazon-q-connectjs) 中的 Amazon Q 整合到您的應 用程式中。

### 為使用 Citrix 虛擬桌面基礎架構 (VDI) 環境的客服人員提供高品質語音體驗。

當您的客服人員使用 Citrix 虛擬桌面基礎架構 (VDI) 環境時,Amazon Connect 可讓您提供高品質的語 音體驗。您的客服人員可以利用 Citrix 遠端桌面應用程式將音訊處理卸載到客服人員的本機裝置,並自 動將音訊重新導向至 Amazon Connect,進而在具挑戰性的網路上享有更簡單的客服人員體驗並改善音 訊品質。如需詳細資訊,請參閱 [Citrix VDI with Amazon Connect 音訊最佳化](#page-201-0)。

### 使用歷史指標報告的資源標籤進行精細存取控制

您可以將精細權限套用至歷史指標報表中包含的資源指標。如需詳細資訊,請參閱 [套用標籤式存取控](#page-1315-0) [制到歷史指標報告](#page-1315-0)。

## 2023 年 12 月更新

### 更新第三方應用程式預覽

增加了對第三方應用程式的支援 (預覽),以監聽 Amazon Connect 聯絡人和客服人員事件。

擴大支援 AWS 區域:美國東部 (維吉尼亞北部)、美國西部 (奧勒岡)、非洲 (開普敦)、亞太區域 (首 爾)、亞太區域 (新加坡)、亞太區域 (雪梨)、亞太區域 (東京)、加拿大 (中部)、歐洲 (法蘭克福) 和歐洲 (倫敦)。

# Amazon Connect 使用為運作時間設定的資源標籤和 Amazon Connect 管理 員網站提示,提供精細的存取控制

使用針對工作時間設定的資源標籤和 Amazon Connect 管理員網站中的提示,提供精細的存取控制。 例如,您可以使用作業時數標籤搭配 Division:HumanResources,然後只讓 HR 管理員查看和編 輯這些作業時間。

提示是音訊檔案,例如保留音樂,可自訂並設定為在通話流程中播放。例如,您可以使用名人提示標籤 搭配 Department:Insurance,然後只讓保險業務部門的管理員存取這些提示。

### Amazon Connect 提供 API 以程式設計方式, 更新聯絡人的優先順序

除了現有的[變更轉接優先順序/年齡](#page-850-0)流程區塊外,以程式設計方式更新聯絡人的優先順序,例如語音通 話、回電、聊天和任務。使用此 API,您可以直接從自訂監控儀表板,更新聯絡人或客戶在佇列中的位 置。如需詳細資訊,請參閱 [UpdateContactRoutingData](https://docs.aws.amazon.com/connect/latest/APIReference/API_UpdateContactRoutingData.html) API。

### 根據客服人員的熟練度進行轉接聯絡

您可以建立並使用客服人員熟練度,將聯絡人轉接至佇列中的最佳可用客服人員。每個熟練度都表示 客服人員在預先定義的屬性 (例如語言流利程度、技能集或他們支援的客戶問題類型) 中的專業知識等 級。如需詳細資訊,請參閱 [使用客服人員熟練度轉接](#page-549-0)。

### 新增了 Amazon Connect 雲形資源

已新增[AWS::Connect::PredefinedAttributeA](https://docs.aws.amazon.com/AWSCloudFormation/latest/UserGuide/aws-resource-connect-predefinedattribute.html)[WS::Connect::User UserProficiency雲](https://docs.aws.amazon.com/AWSCloudFormation/latest/UserGuide/aws-properties-connect-user-userproficiency.html)形資源。

### Amazon Connect Contact Lens 提供 API 以程式設計方式搜尋聯絡人

使用聯絡人屬性 (時間範圍、客服人員、頻道,佇列等) 和對話中的關鍵字等篩選條件以程式設計方式 搜尋聯絡人。使用此 API,您可以構建自訂使用者介面,讓管理員和客服人員可以搜尋已完成或進行中 的聯絡人。如需詳細資訊,請參閱 [SearchContacts](https://docs.aws.amazon.com/connect/latest/APIReference/API_SearchContacts.html) API。

### 暫停和繼續任務

您可以暫停和繼續所有未過期、中斷連線或排程稍後的任務。這可讓客服人員釋出有效的位置,以在 目前的任務停止 (例如,因為缺少核准或等待外部輸入) 時,接收更重要的任務。如需詳細資訊,請參 閱[概念:暫停和繼續任務](https://docs.aws.amazon.com/connect/latest/adminguide/concepts-pause-and-resume-tasks.html)。另請參閱[PauseContact](https://docs.aws.amazon.com/connect/latest/APIReference/API_PauseContact.html)和 [ResumeContactA](https://docs.aws.amazon.com/connect/latest/APIReference/API_ResumeContact.html)PI。
使用 Amazon Connect 使用者介面中的規則設計工具來管理您的案例並設定 上報工作流程

您可以建立規則,以在建立或更新案例時自動建立任務、更新案例,或傳送電子郵件警示給管理員。此 外,您可以利用 Amazon Connect Contact Lens 建立規則,自動建立對話後追蹤的案例,例如在對話 中偵測到負面的客戶情緒或特定關鍵字時。

如需詳細資訊,請參閱 [監控和更新案例](#page-1659-0)[、Amazon Connect Cases - 規則整合採用](#page-1653-0)[、建立案例的規](#page-1632-0) [則](#page-1632-0)、[建立從案例結束相關任務的規則](#page-1630-0) 和 [建立更新案例的規則。](#page-1636-0)

### 更精細檢視您的 Amazon Connect 帳單和用量

您可以使用 AWS 成本分配標籤 (索引鍵:值配對) 來彙總資料,以及「成本與用量報告」中 AWS Cost Explorer 取得詳細的帳單報告。您可以深入瞭解 Amazon Connect 帳單,並透過業務/部門 (例如支 援、銀行業務、銷售、理賠)、問題類型、電話號碼、環境等更有效整理帳單。

如需詳細資訊,請參閱 [設定精細帳單以查看 Amazon Connect 用量的詳細視圖。](#page-283-0)另請參閱 Amazon Connect API 參考[UntagContact中](https://docs.aws.amazon.com/connect/latest/APIReference/API_UntagContact.html)的[TagContact和](https://docs.aws.amazon.com/connect/latest/APIReference/API_TagContact.html)。

#### 客戶設定檔計算的屬性,將客戶資料轉化為可行的見解

Amazon Connect Customer Profiles 可讓聯絡中心經理建立計算屬性,將客戶行為資料 (聯絡人、訂 單、網路瀏覽) 轉化為可行的客戶見解,例如客戶偏好的管道,以推動動態轉接、個人化 IVR,並為客 服人員提供更相關的客戶內容。如需詳細資訊,請參閱 [Amazon Connect 管理員網站文](#page-2037-0)件。

在 X 中,聯絡人回答/放棄

您可以在即時指標頁面,定義 [X 中放棄的聯絡案例](#page-1254-0) 和 [在 X 中回答的聯絡人](#page-1254-1) 的自訂閥值,其中 X 是您 指定的時間範圍。

2023 年 11 月更新

### 客戶設定檔提供生成式 AI 支援的客戶資料對映功能

客戶設定檔提供生成式 AI 支援的客戶資料對映功能,可大幅縮短建立統一設定檔所需的時間,讓您更 有效率建立更個人化的客戶體驗。如需詳細資訊,請參閱 [生成式 AI 支援的資料對映](#page-1999-0)。

## 用於指南的無代碼 UI 構建器 step-by-step

此功能可讓您建立和管理 step-by-step指南中顯示給代理程式的 UI 頁面。使用 drag-and-drop 界面, 您可以為代理的 UI 定義靜態和動態內容。這包括版面配置、樣式和動態資料,讓您控制客服人員體驗 的外觀與風格。透過此功能,您可以定義在 step-by-step 引導式體驗期間顯示在代理程式 UI 中的內 容。如需詳細資訊,請參閱 [無程式碼 UI 構建器文](#page-1485-0)件。

## 已新增 Amazon Q in Connect

Amazon Q in Connect 是一個生成式 AI 客戶服務助理。這是 Amazon Connect Wisdom 經 LLM 強化 的演進,可提供即時建議,協助客服中心專員快速準確地解決客戶問題。

Amazon Q in Connect 使用對話分析和自然語言理解 (NLU),在通話和聊天期間自動偵測客戶意圖。然 後,它為客服人員提供即時、即時的生成式回應和建議的動作。它還提供相關文件和文章的連結。

如需詳細資訊,請參閱 [即時使用生成式 AI 支援客服人員輔助的 Amazon Q in Connect](#page-1521-0) 和 [Amazon Q](https://docs.aws.amazon.com/amazon-q-connect/latest/APIReference/Welcome.html) [in Connect API 參考資料](https://docs.aws.amazon.com/amazon-q-connect/latest/APIReference/Welcome.html)。

### Amazon Connect Contact Lens 提供即時對話分析以進行聊天

Contact Lens 提供聊天即時對話分析,將機器學習支援的聯絡後分析 (例如情緒分析、自動聯絡人分類 等) 擴展到即時聯絡案例。這些功能讓客服中心經理可以在有效的聊天聯絡人期間檢測客戶問題,並幫 助他們更快解決客戶問題。例如,管理員現在可以在聊天聯絡人的客戶情緒變為負面時收到即時電子郵 件警示,允許他們加入進行中的聯絡人並協助解決客戶問題。

如需詳細資訊,請參閱 [使用對話分析分析對話](#page-1571-0)。此外,請參閱 Amazon Connect API 參考中的 [ListRealtimeContactAnalysisSegmentsV2](https://docs.aws.amazon.com/connect/latest/APIReference/API_ListRealtimeContactAnalysisSegmentsV2.html) 動作。

### Amazon Connect Contact Lens 提供生成式 AI 支援的聯絡摘要 (預覽)

Contact Lens 提供生成式 AI 支援的聯絡後摘要,讓客服中心經理可以更有效率監控並協助改善聯絡品 質和客服人員效能。

Contact Lens 已將聯絡文字記錄的一部分標記為問題、結果和行動項目。隨著此次發布,Contact Lens 現在將長時間的客戶對話濃縮為簡潔而連貫的摘要 (例如,客戶沒有收到最後一分鐘航班取消的 補償,且客服人員沒有根據 SOP 提供部分補助)。這讓經理可以幫助減少評估聯絡人品質和客服人員效 能的總體時間,因為他們不再需要長時間閱讀聯絡人文字記錄或聽取通話記錄。

如需詳細資訊,請參閱 [檢視由生成式 AI 提供支援的聯絡後摘要 \(預覽\)。](#page-1674-0)

### Amazon Connect 支援應用程式內、網路和視訊通話

Amazon Connect 應用程式內、網路和視訊通話功能可讓您的客戶在不離開 Web 或行動應用程式的情 況下與您聯絡。您可以使用這些功能將背景資訊傳遞到 Amazon Connect。讓您可以根據客戶設定檔或 其他資訊 (例如先前在應用程式中執行的作業) 等屬性以個人化客戶體驗。

如需詳細資訊,請參閱 [設定應用程式內、網路和視訊通話功能](#page-599-0)。此外,請參閱 Amazon Connect API 參考中的 [StartWebRTC 聯繫](https://docs.aws.amazon.com/connect/latest/APIReference/API_StartWebRTCContact.html)動作。

### Amazon Connect 支援雙向 SMS 訊息

Amazon Connect 支援雙向 SMS 訊息 (SMS) 功能,可讓您輕鬆透過文字訊息解決客戶問題。SMS 訊 息提供客戶萬用且便捷的頻道以獲得幫助,同時讓您可以以較低的成本提供個人化體驗。

若要開始使用,請從 Amazon Pinpoint SMS 申請雙向 SMS 號碼,並建立該號碼與您的 Amazon Connect 執行個體的關聯。Amazon Connect SMS 使用與通話和聊天相同的自動化、轉接、配置、分 析和客服人員體驗,讓您輕鬆提供順暢的全通路客戶體驗。

如需詳細資訊,請參閱 [設定 SNS 訊息。](#page-709-0)此外,請參閱 [Amazon Connect API 參考資料指南中](https://docs.aws.amazon.com/connect/latest/APIReference/Welcome.html)的以下新 動作。

- AssociateFlow
- DisassociateFlow
- GetFlowAssociation
- ImportPhoneNumber
- ListFlowAssociations
- SendChatIntegrationEvent

## 分析資料湖 (預覽)

您可以使用分析資料湖作為中心位置,從 Amazon Connect 查詢各種類型的資料。這些資料包括聯絡 人記錄和 Contact Lens 對話分析。資料大約每 24 小時重新整理一次。您可以使用 Analytics 資料湖以 建立自訂報表或執行 SQL 查詢。

如需詳細資訊,請參閱 [存取分析資料湖](#page-1453-0)。此外,請參閱 Amazon Connect API 參考資料中的[分析資料](https://docs.aws.amazon.com/connect/latest/APIReference/analyticsdataset-api.html) [湖動作](https://docs.aws.amazon.com/connect/latest/APIReference/analyticsdataset-api.html)主題中的新動作。

# 將指標新增至 **GetMetricDataV2** 動作

已將下列代理程式和連絡人效能測量結果新增至 [GetMetricDataV2](https://docs.aws.amazon.com/connect/latest/APIReference/API_GetMetricDataV2.html) 動作:

- [聯絡後工作時間](#page-1282-0)
- [客服人員互動與保留通話時間](#page-1285-0)
- [客服人員互動時間](#page-1285-1)
- [聯絡案例流程時間](#page-1299-0)
- [聯絡案例處理時間](#page-1300-0)
- [保留客服人員中斷連接的聯絡案例](#page-1304-0)
- [保留客戶中斷連接的聯絡案例](#page-1304-1)
- [保留通話的聯絡案例](#page-1305-0)
- [客戶保留通話時間](#page-1309-0)
- [傳出外部的聯絡案例](#page-1308-0)
- [傳出內部的聯絡案例](#page-1309-1)
- [客服人員接聽率](#page-1282-1)
- [客服人員閒置時間](#page-1284-0)
- [錯誤狀態時間](#page-1310-0)
- [非生產時間](#page-1310-1)
- [上線時間](#page-1312-0)
- [客服人員外撥接通時間](#page-1287-0)
- [客服人員聯絡時間](#page-1286-0)
- [非遵循時間](#page-1310-2):此量度適用於提供預測、容量規劃及排程的 AWS 區域。

## 客戶設定檔區塊增強

您可以透過「客戶設定檔流程」區塊,存取更多客戶資訊,包括訂單、案例、資產、自訂屬性及已計算 屬性。如需詳細資訊,請參閱 [流程區塊:客戶設定檔](#page-880-0)。

## 使用 Service Quotas 檢視和管理 Amazon Connect 套用的 AWS 服務配額

Service Quotas 可讓您針對每個 Amazon Connect 執行個體使用的資源,檢視預設和套用的配額值。 請求增加配額時,Service Quotas 可讓您同時指出 Amazon Connect 配額和所需值。對於支援資源層 級可調整性的配額,您也可以指定您的 Amazon Connect 執行個體。如需詳細資訊,請參閱 [Amazon](#page-62-0)  [Connect 服務配額](#page-62-0)。

## 已將動作新增至 **AmazonConnectServiceLinkedRolePolicy**

使用 Amazon Q in Connect 的動作更新了 AmazonConnectServiceLinkedRolePolicy。如需其 他動作的說明,請參閱 [Amazon Connect 對 AWS 受管政策的更新。](#page-2261-0)

### Amazon Connect 提供 Contact Lens 對話分析儀表板

Amazon Connect 提供預先建置的 Contact Lens 對話分析儀表板,可讓客戶瞭解客戶為何要聯絡、 聯絡人驅動的長期趨勢,以及每個通話驅動的效能 (例如,呼叫驅動的平均處理時間「我的資料在哪 裡?」)。如需詳細資訊,請參閱 [Contact Lens 對話分析儀表板](https://docs.aws.amazon.com/connect/latest/adminguide/contact-lens-conversational-analytics-dashboard.html)。

### Amazon Connect 提供預先構建的佇列效能儀表板

Amazon Connect 提供預先建立的佇列效能儀表板,可協助聯絡中心經理分析、追蹤和改善聯絡中心效 能。此儀表板可讓管理員使用自訂定義的時間週期 (例如,逐週)、摘要圖表和時間序列圖表,以檢視及 比較即時與歷史匯總佇列效能。如需詳細資訊,請參閱[佇列效能儀表板](https://docs.aws.amazon.com/connect/latest/adminguide/queue-performance-dashboard.html)。

### Amazon Connect 提示組態頁面提供 CloudTrail覆蓋範

提示配置使用者介面已更新,讓您更有效率管理提示。此外,當您從 Amazon Connect 管理員網站新 增、更新或刪除提示時,該活動的記錄可用 AWS CloudTrail 於可見性、報告和合規性。例如,您可能 會注意到 IVR 提示中出現差異,客戶在致電您的支援熱線時會聽到。要進行調查,您可以利用 AWS CloudTrail 來回答諸如「誰保存了此錄音?」之類的問題 和「這個提示什麼時候改變了?」 如需新提 示頁面的詳細資訊,請參閱 [建立提示](#page-1046-0)。

### Amazon Connect 可與您偏好的檔案掃描應用程式整合以偵測惡意程式

您可以將 Amazon Connect 與偏好的檔案掃描應用程式整合,以偵測附件中的惡意軟體或其他不需要 的內容,然後在聊天中共用或上傳至案例。此功能可防止惡意檔案被共用和下載,為您的客戶和組織提 供額外的保護層。如需詳細資訊,請參閱 [設定附件掃描](#page-267-0)。

### Amazon Connect 出站活動語音撥號 API

您可以使用 [BatchPutContact](https://docs.aws.amazon.com/connect/latest/APIReference/API_BatchPutContact.html)API 為所有高容量語音推廣創建聯繫人。此 API 讓您能更輕鬆地使用 Amazon Connect [聯絡記錄](#page-1386-0)追蹤所有行銷活動電話的結果。

## Amazon Connect 案例支持評論作者姓名

您可以使用和 [SearchRelatedItemsA](https://docs.aws.amazon.com/cases/latest/APIReference/API_SearchRelatedItems.html)PI 以程式設計方式新增[CreateRelatedItem](https://docs.aws.amazon.com/cases/latest/APIReference/API_CreateRelatedItem.html)和檢視作者註解。

# 更新了 **AmazonConnectCampaignsServiceLinkedRolePolicy** 服務連 結角色受管政策

更新了適用於對外行銷活動的服務連結角色受管政策。如需其他動作的說明,請參閱 [AWS 受管政策的](#page-2261-0)  [Amazon Connect 更新](#page-2261-0)。

# 新增建立常設聊天室關聯流程區塊和 CreatePersistentContactAssociation API

您可以在聊天階段初始建立時或在聊天期間的任何時間將其設定為持續性聊天。若要在聊天工作階段開 始後設定常設聊天室,請使用新 [CreatePersistentContactAssociation](https://docs.aws.amazon.com/connect/latest/APIReference/API_CreatePersistentContactAssociation.html)API 或在流程中包含新[建立持續](#page-873-0) [聯絡人關聯](#page-873-0)區塊。

## 針對 CCP 偵測和處理過時連線的方式進行最佳化 WebSocket

當代理程式初始化 CCP 時,會開啟 WebSocket 連線,並在後續接觸處理期間使用該連線。如果該客 服人員遇到不良的網路條件,這可能會導致客服人員在沒有後端偵測到的情況下無法連線。在此版本 中,這些代理程式的 WebSocket 連線會偵測為過時,並在 1-2 分鐘內清除。

Amazon Connect 現在可以在大約 2 分鐘內識別聊天客戶和客服在聊天聯絡人上的情況,而客服人員 變得無法連線 (例如,由於失去 wifi 或失去本機電腦的電源),從而允許後端執行聊天中斷連線流程。在 此最佳化之前,最多可能需要 10 分鐘才能執行任何聊天中斷連線流程。

## 新增新的服務連結角色政策和服務連結角色

針對受管同步新增了 AmazonConnectSynchronizationServiceRolePolicy 服務連結角色政 策和 AWSServiceRoleForAmazonConnectSynchronization 服務連結角色。政策和角色提供讀 取、建立、更新和刪除 Amazon Connect 資源的存取權,並用於跨 AWS 區域自動同步 AWS 資源。如 需詳細資訊,請參閱 [AWS 受管理策略: AmazonConnectSynchronizationServiceRolePolicy](#page-2259-0) 及 [使用](#page-2290-0)  [Amazon Connect 受管同步的服務連結角色](#page-2290-0)。

### 在 GetMetricData V2 API 中新增隱形眼鏡對話分析指標

您可以使用 [GetMetricDataV2](https://docs.aws.amazon.com/connect/latest/APIReference/API_GetMetricDataV2.html) 中的隱形眼鏡對話分析指標來分析彙總代理程式和接觸效能。新增下列 新指標:非通話時間百分比、通話時間客服人員百分比和通話時間客戶百分比。如需 這些指標的說明,請參閱 [歷史指標定義](#page-1280-0)。

### AWS 區域 為 Amazon Connect 全球備援客戶新增組態管理

Amazon Connect 全域備援客戶可以使用 [ReplicateInstanceA](https://docs.aws.amazon.com/connect/latest/APIReference/API_ReplicateInstance.html)PI 複製資源 (例如使用者、路由設定檔、 佇列和流程) 的組態資 AWS 區域訊。API 也會自動比對這些資源的服務配額, AWS 區域 做為複寫程 序的一部分。如需詳細資訊,請參閱 [建立現有 Amazon Connect 執行個體的複本。](#page-741-0)

已新增 [BatchGetFlowAssociationA](https://docs.aws.amazon.com/connect/latest/APIReference/API_BatchGetFlowAssociation.html)PI。使用此 API 可取得 API 要求中提供之資源識別碼的流程關聯清 單。例如,您可以列出 Amazon Connect 執行個體中與哪些流程相關聯的電話號碼。

# 2023 年 10 月更新

## 已將動作新增至 **AmazonConnectServiceLinkedRolePolicy**

AmazonConnectServiceLinkedRolePolicy 已更新 Amazon Connect Customer Profiles 的動 作。如需其他動作的說明,請參閱 [Amazon Connect 對 AWS 受管政策的更新。](#page-2261-0)

### 第三方應用預覽

您可以將第三方應用程式整合至客服人員工作區。如需詳細資訊,請參閱 [客服人員工作區中的第三方](#page-1507-0) [應用程式 \(3P 應用程式\) \(預覽\)](#page-1507-0) 和 [Amazon Connect 客服人員工作區第三方開發人員指南。](https://docs.aws.amazon.com/agentworkspace/latest/devguide/what-is-service.html)

## 已將動作新增至 **AmazonConnectServiceLinkedRolePolicy**

#### **a** Note

我們於 2023 年 11 月發布了 Amazon Q。它包括前稱為 Amazon Connect Wisdom 的即時客 服人員輔助功能,以及由 AI 支援的生成式建議回應、動作和更多資訊連結。

更新 AmazonConnectServiceLinkedRolePolicy 與 Amazon Connect Wisdom 的動作。如需其 他動作的說明,請參閱 [Amazon Connect 對 AWS 受管政策的更新。](#page-2261-0)

# 添加了 UpdatePhoneNumberMetadata API

使用[UpdatePhoneNumberMetadata](https://docs.aws.amazon.com/connect/latest/APIReference/API_UpdatePhoneNumberMetadata.html)更新電話號碼的中繼資料,例如電話號碼描述。

### 將最多四個存取控制標籤新增至單一安全設定檔

新增額外的存取控制標籤將使指定的安全設定檔更具限制性。例如,如果您新增四個存取控制標籤,例 如 BPO:AcmeCorp、Specialty:Claims、Department:Billing、City:NewYork,使用者將 只能看到包含所有這四個標籤的資源。如需詳細資訊,請參閱 [標籤式存取控制](#page-528-0)。

# 已將動作新增至 **AmazonConnectServiceLinkedRolePolicy**

AmazonConnectServiceLinkedRolePolicy 已更新 Amazon Connect Customer Profiles 的動 作。如需其他動作的說明,請參閱 [Amazon Connect 對 AWS 受管政策的更新。](#page-2261-0)

## CTI 第三方 Cookie 的 CTI 介面卡升級

此升級可防止封鎖第三方 Cookie 在 Chrome 和所有支援的瀏覽器上影響 Amazon Connect。如需詳 細資訊,請參閱適用於 [Amazon Connect CTI Adapter for Salesforce](https://amazon-connect.github.io/amazon-connect-salesforce-cti/docs/lightning/release-notes/) 版本注意事項和 [使用 Amazon](#page-737-0)  [Connect 第三方 Cookie。](#page-737-0)

## 建立和自訂最多 15 個通訊小工具

每個 Amazon Connect 執行個體最多可以建立和自訂 15 個通訊小工具。如需詳細資訊,請參閱 [新增](#page-617-0) [聊天使用者介面至您的網站](#page-617-0)。

## 存取最後 90 天的歷史客服人員和聯絡指標

您可以使用 [GetMetricDataV2](https://docs.aws.amazon.com/connect/latest/APIReference/API_GetMetricDataV2.html) API 存取最後 90 天的歷史代理和聯絡指標 (例如[服務層級 X,](#page-1313-0)[平均處理](#page-1293-0) [時間](#page-1293-0))。您也可以使用可自訂的時間間隔 (例如 15 分鐘、每小時或每週) 分類的資料,提出最多 35 天的 要求。

此外,將下列量度新增至 GetMetricData V2 API。 Amazon Connect 管理員網站中不提供這些指標。

- [放棄率](#page-1281-0)
- [非客戶放棄的客服人員無回應](#page-1286-1)
- [所有聯絡人的平均客戶保留時間](#page-1292-0)
- [平均解決時間](#page-1296-0)

#### • [在 X 中解析的聯絡人](#page-1306-0)

# 已將動作新增至 **AmazonConnectServiceLinkedRolePolicy**

#### **a** Note

我們於 2023 年 11 月發布了 Amazon Q。它包括前稱為 Amazon Connect Wisdom 的即時客 服人員輔助功能,以及由 AI 支援的生成式建議回應、動作和更多資訊連結。

更新 AmazonConnectServiceLinkedRolePolicy 與 Amazon Connect Wisdom 的動作。如需其 他動作的說明,請參閱 [Amazon Connect 對 AWS 受管政策的更新。](#page-2261-0)

# 2023 年 9 月更新

### 發布 Amazon Connect 客戶端應用程式 1.0.2.38 版

發布 Amazon Connect 客戶端應用程式 1.0.2.38 版。此版本包含次要修正和改進。如需詳細資訊,請 參閱 [Amazon Connect 客戶端應用。](#page-1785-0)

#### 添加了查看我的聯絡人權限

新增了新的安全設定檔許可:查看我的聯絡人。在 聯絡人搜尋 頁面上,具有此許可的客服人員可以存 取他們所處理的聯絡人。如果您使用 Contact Lens,客服人員還可以查看聯絡人的分析記錄和文字記 錄。如需詳細資訊,請參閱 [適用於聯絡案例透鏡的安全性描述檔許可](#page-1588-0)。

### 第三方 Cookie 的串流 API 升級

此升級可防止封鎖第三方 Cookie 在 Chrome 和所有支援的瀏覽器上影響 Amazon Connect。如需詳細 資訊,請參閱 [使用 Amazon Connect 第三方 Cookie。](#page-737-0)

#### 建立即時指標的警示

您可以建立規則,根據即時指標的值,自動傳送電子郵件或任務給管理員。這可讓您針對可能影響最終 客戶體驗的聯絡中心營運提醒經理。

如需詳細資訊,請參閱 [根據即時指標建立提醒](#page-1655-0)。

## 佇列中的聯絡人數上限包括所有頻道

如果您的佇列結合了多個頻道,而且您為佇列中的 佇列中的聯絡人上限 設定了自訂值,則佇列會在達 到該人數後停止接受新聯絡人,不論聯絡人的分佈為何。例如,如果您將值設定為 50,而前 50 位聯 絡人為聊天,則語音通話不會轉接傳送至此佇列。

如需詳細資訊,請參閱 [設定佇列中的聯絡上限](#page-536-0)。

### 從聯絡人詳細資料頁面管理聯絡人

在進行中聯絡人的聯絡人詳細資料頁面上,您可以透過轉移、重新排程或結束聯絡人來管理聯絡人。如 需詳細資訊,請參閱 [從聯絡詳細資訊頁面管理聯絡人](#page-1830-0)。

#### 將檔案附件上傳至個案

客服人員可以將檔案附件上傳至案例。如需詳細資訊,請參閱 [啟用附件以使用聊天功能共用檔案,並](#page-263-0) [將檔案上傳至案例](#page-263-0)。如需支援的檔案類型清單,請參閱 [Amazon Connect 功能規格。](#page-75-0)

此外,當客服人員對案件發表評論時,他們的名字現在包括在內。

#### 搜尋進行中的聯絡人

您可以在聯絡人搜尋頁面上搜尋進行中的聯絡人。如需詳細資訊,請參閱 [搜尋進行中的聯絡](#page-1800-0)。

#### 訂閱聯絡人事件串流中的聯絡人資料已更新事件

您可以訂閱稱為 CONTACT\_DATA\_UPDATED 的事件類型。Contact 物件包含一個 UpdatedProperties 欄位。這可讓您監控排程時間戳記的變更,以及聯絡人記錄上使用者定義屬性 的變更。此外,還包括 CONTACT\_DATA\_UPDATED、CONNECTED\_TO\_AGENT 和 DISCONNECTED 事 件類型的 AgentInfo 物件中的階層群組資訊。如需詳細資訊,請參閱 [聯絡人事件資料模型。](#page-1361-0)

### 以程式設計方式在 step-by-step指南中設定檢視

Amazon Connect 提供 API,以程式設計方式建立和管理 step-by-step 指南中使用的檢視資源。查看資 源定義在 step-by-step 指南期間顯示在代理程序 UI 中的內容。如需詳細資訊,請參閱 [檢視資源文](#page-1460-0)件。

### 支援超過 60 個國家的 UIFN

Amazon Connect 在 60 多個國家/地區支援通用國際免費電話號碼 (UIFN),這些國家/地區已向國際電 信聯盟註冊,該聯盟是支援 UIFN 服務管理的組織。Amazon Connect 可讓您根據需要在任意數量的國 家/地區啟用 UIFN,且至少需要 5 個國家/地區。如需詳細資訊,請參閱 [UIFN 服務-僅限入境。](#page-328-0)

# 2023 年 8 月更新

# 對外廣告活動的語音撥號,無需客服人員

您可以使用 Amazon Connect Outbound Campaigns 進行大量外展,且無需客服人員。名為 「Agentless」的新撥號程式類型可讓您更輕鬆地與客戶主動溝通,以處理個人化語音通知和約會提醒 等使用案例。如需詳細資訊,請參閱[建立外送促銷活動](https://docs.aws.amazon.com/connect/latest/adminguide/how-to-create-campaigns.html)和 [CreateCampaign](https://docs.aws.amazon.com/connect-outbound/latest/APIReference/API_CreateCampaign.html)API。

### Amazon Connect Cases 支援其他九種語言

Amazon Connect Cases 支援其他九種語言。無論您的 AWS 區域為何,您都可以使用 Amazon Connect 支援的任何語言檢視 Amazon Connect 案例使用者介面。如需詳細資訊,請參閱 [Amazon](#page-59-0)  [Connect Cases](#page-59-0)。

### 針對客服人員活動稽核報告使用資源標記的精細存取控制

您可以使用資源標記和以標籤為基礎的存取控制,將精細許可套用至 Amazon Connect 歷史指標 UI 中 的客服人員活動稽核報告。如需詳細資訊,請參閱 [客服人員活動稽核標籤式存取控制](#page-1328-0) 及 [標籤式存取控](#page-528-0) [制](#page-528-0)。

#### 增強的用戶批量編輯

您現在可以在 Amazon Connect 管理員網站上更新多達 100 筆使用者記錄,只需進行大量更新所需的 一半時間。當您可能需要變更許多客服人員的轉接描述檔時,此增強功能在接觸激增期間特別有用。如 需詳細資訊,請參閱 [大量編輯使用者](#page-485-0)。

### Amazon Connect 排程支援客服人員群組活動

Amazon Connect 排程可讓聯絡中心經理更有效率地為客服人員群組建立和管理活動。如需詳細資訊, 請參閱 [在草稿或已發布的排程中新增輪班活動](#page-2106-0)。

#### 用於全域登入和客服人員散發功能的 GA

發布了以下 Amazon Connect 全球備援功能,以實現一般可用性:跨 Amazon Connect 區域的全球登 入和客服人員分發。此版本包括:

• 全球登入端點,可讓客服人員一次登入並登入多個 AWS 區域。這樣就不需要單獨註銷/登錄到任一 區域

• 用於佈建全域且可在兩個區域中使用的客服人員的 API 動作。

- 一種 API 動作,可在這些區 AWS 域中按百分比分配代理程式,以 10% 遞增 (例如,美國東部 (維吉 尼亞北部) 100%,美國西部 (奧勒岡) 為 0%,每個區域為 50%)。這為您提供了在跨區域或全部同時 緩慢轉移客服人員的靈活性。
- 自訂和嵌入式聯絡人控制面板增強功能,可讓專員處理來自其目前活動區域的聯絡人,而無需知道哪 個區域在任何給定時間處於活動狀態。

如需詳細資訊,請參閱 [使用 Amazon Connect 全球恢復能力設定您客服人員的體驗。](#page-752-0)另請參閱以下新 API:

- [AssociateTrafficDistributionGroupUser](https://docs.aws.amazon.com/connect/latest/APIReference/API_AssociateTrafficDistributionGroupUser.html)
- [DisassociateTrafficDistributionGroupUser](https://docs.aws.amazon.com/connect/latest/APIReference/API_DisassociateTrafficDistributionGroupUser.html)
- [ListTrafficDistributionGroupUsers](https://docs.aws.amazon.com/connect/latest/APIReference/API_ListTrafficDistributionGroupUsers.html)

[UpdateTrafficDistribution使](https://docs.aws.amazon.com/connect/latest/APIReference/API_UpdateTrafficDistribution.html)用SignInConfig和AgentConfig參數更新。

若要建立流量通訊群組的 CloudFormation 範本,請參閱下列主題:

• [AWS::Connect::TrafficDistribution集團](https://docs.aws.amazon.com/AWSCloudFormation/latest/UserGuide/aws-resource-connect-trafficdistributiongroup.html)

即時指標表格上的 100 列

您現在可以在 即時指標 頁面的即時指標表格中檢視最多 100 筆資料列。先前的最大值為 50 列。如需 即時指標的詳細資訊,請參閱 [即時指標報告](#page-1244-0)。

#### 根據列標題名稱進行排序

您現在可以選擇欄標題來排序,而不是選擇標題文字旁邊的小箭頭。如需即時指標的詳細資訊,請參閱 [即時指標報告](#page-1244-0)。

#### 根據自上次入埠聯絡人之後的時間轉接

已新增一個選項,以指定具有此轉接資料檔的選擇客服人員不會受到輸出聯絡人影響其轉接順序。如需 詳細資訊,請參閱 [建立轉接描述檔](#page-543-0)。

# 2023 年 7 月更新

### 自訂流程區塊的名稱

為了協助您區分流程中的區塊,您可以自訂區塊的名稱。例如,您可以將播放提示流程區塊重新命名 為歡迎訊息,或將客戶輸入流程區塊重新命名為飯店預訂 Lex 機器人。下列 GIF 顯示如何自訂流程區 塊的名稱。

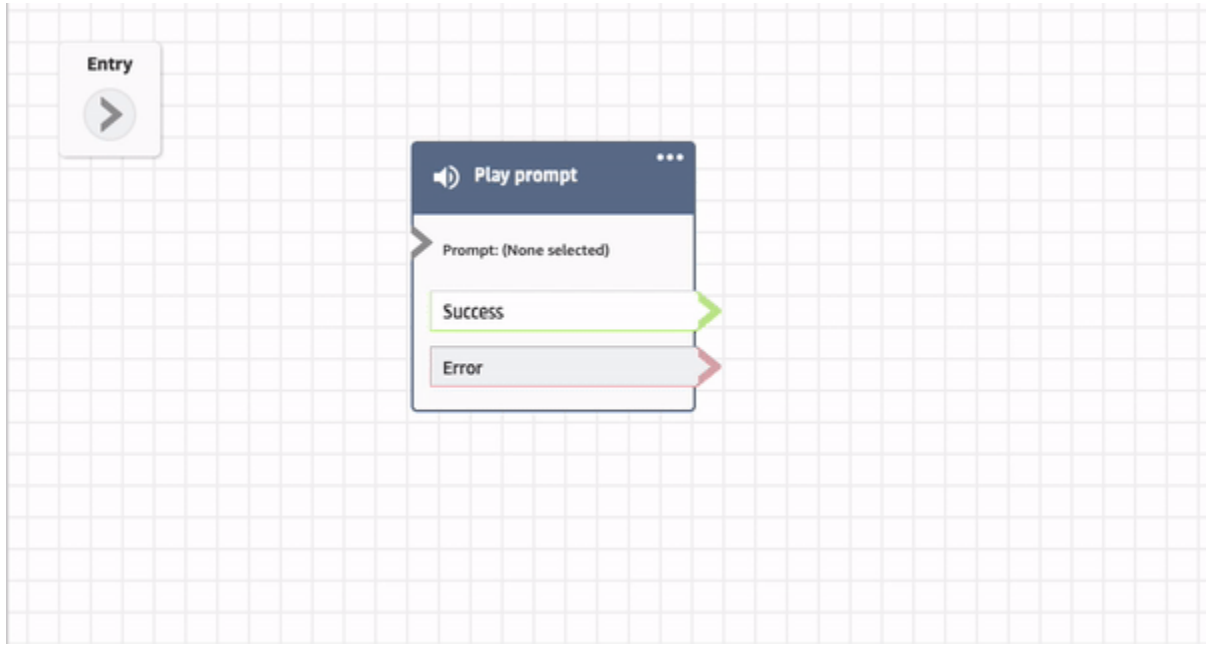

#### 如需詳細資訊,請參閱 [自訂區塊名稱](#page-1026-0)。

### 封存、還原和刪除流程和模組

您可以使用 Amazon Connect 管理網站封存、還原和刪除流程和模組。這樣可以更輕鬆地管理未使用 或不再需要的流程和模組。例如,僅在一年中特定時間使用的流程可以在不使用時封存,然後在需要時 取消封存。封存流程或模組後,您可以永久刪除該流程或模組,使其不再可用於流程和模組清單中。如 需詳細資訊,請參閱 [封存、刪除和還原流程](#page-1032-0)。

### 流程設計工具中的復原和重做動作

您可以在流程設計工具中復原和重做動作。選擇工具列上的復原和重做項目。或者,將游標放在流程設 計工具畫布上時,使用快速鍵:Ctrl+Z 可復原,Ctrl+Y 重做。如需詳細資訊,請參閱 [流程設計工具中](#page-1028-0) [的復原和重做動作](#page-1028-0)。

### 將備註新增至流程區塊

若要將註記加入圖塊,請在工具列上選擇註記。或者,將游標放在流程設計工具畫布上時,使用快速 鍵:Ctrl + Alt +N。會開啟一個黃色方塊供您輸入最多 1000 個字元。這可讓您留下其他人可以檢視的 註解。如需詳細資訊,請參閱 [新增區塊注意事項](#page-1029-0)。

#### 下列 GIF 示範如何在流程設計師周圍移動備註,並將其附加至區塊。

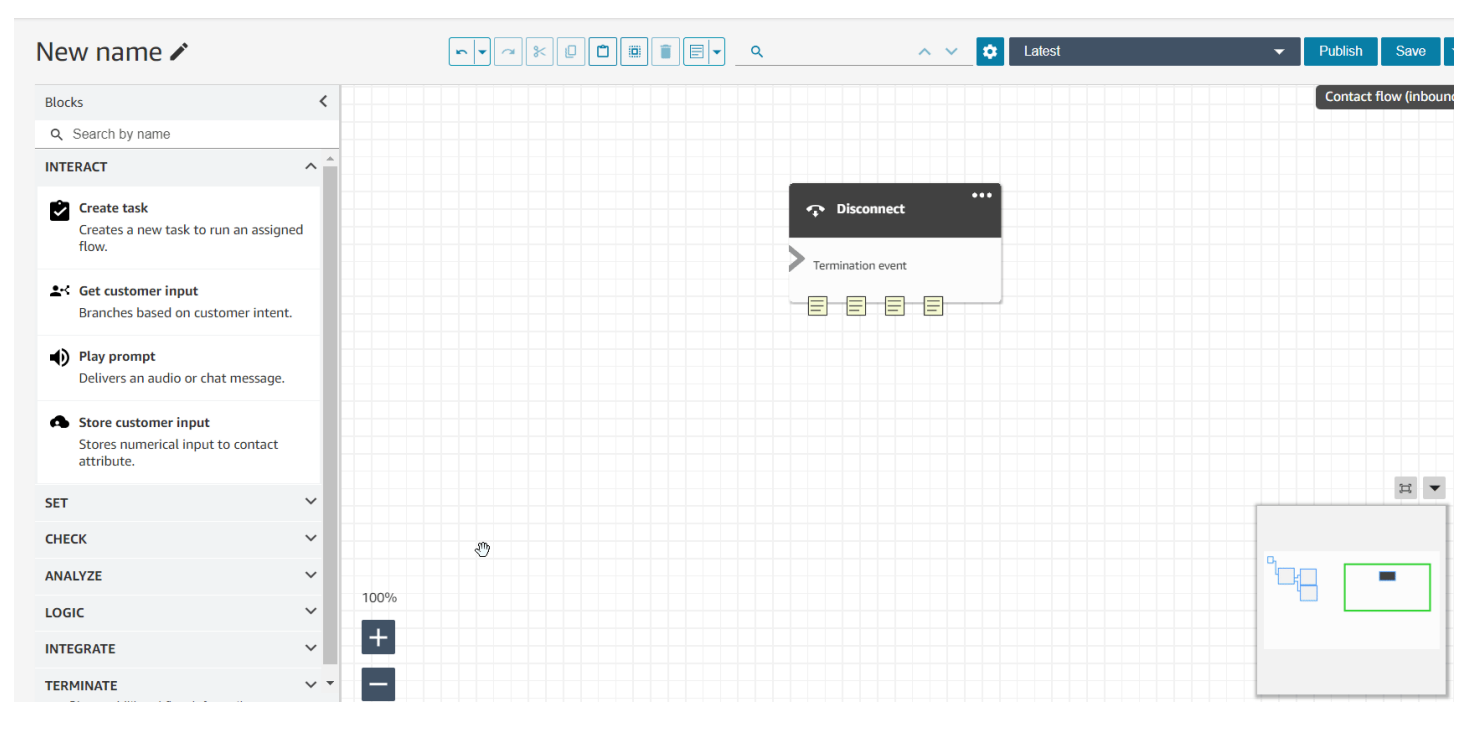

## 使用迷你地圖導覽流程

在流程設計工具上,可協助您輕鬆導覽流程的迷你地圖檢視。 drag-to-move 迷你地圖具有視覺亮點, 可讓您快速移動到流程中的任何點。如需詳細資訊,請參閱 [使用迷你地圖導覽流程](#page-1025-0)。

以下 GIF 示範如何使用迷你地圖導覽大型流程的範例。

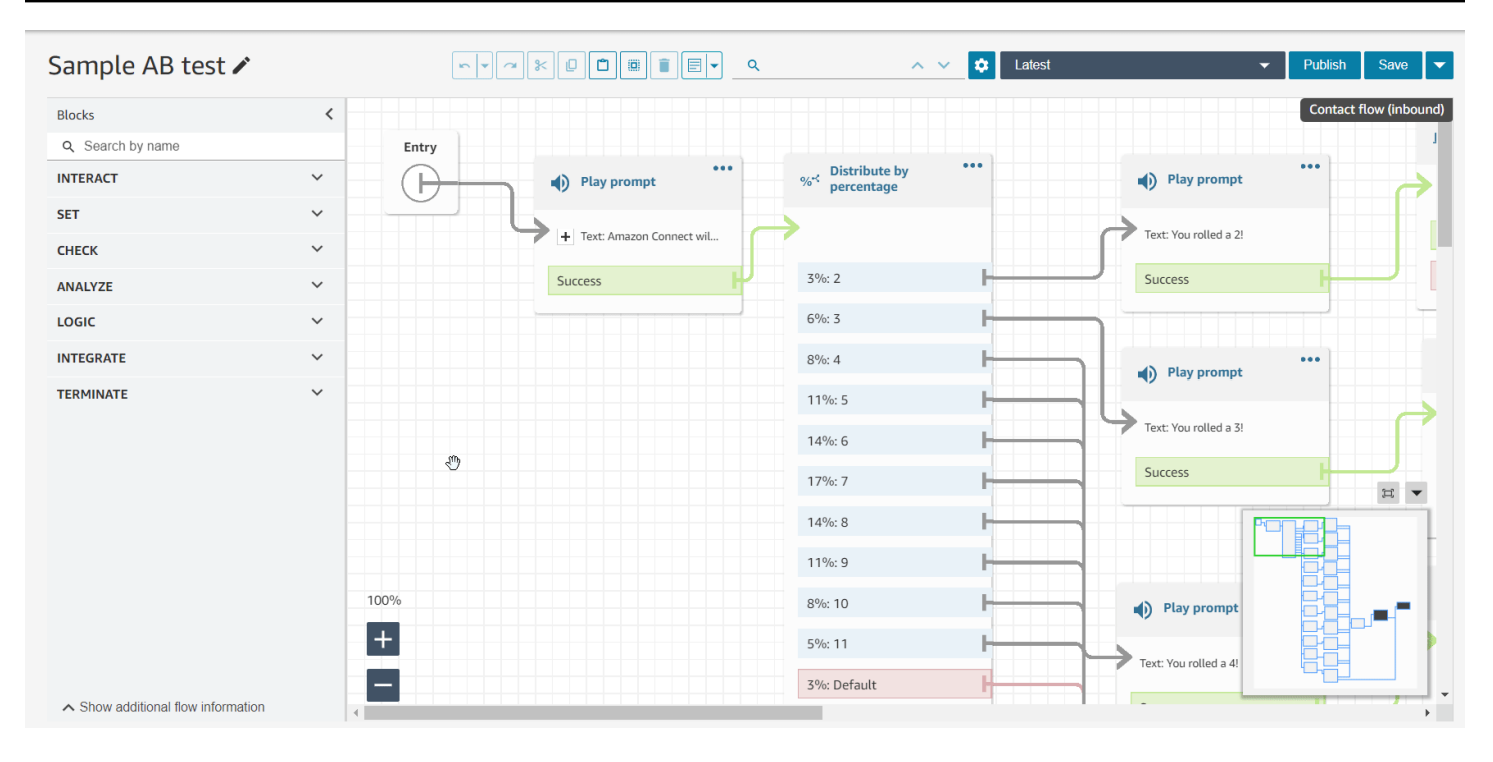

### 限制特定流程的屬性

發布了一種稱為流程屬性的新屬性類型。流程屬性僅限於設定它們的流程。當您不想在整個聯絡人中保 留資料時,例如當您需要使用客戶的信用卡號碼等敏感資訊來執行 Lambda 資料轉換時,這些功能非 常有用。如需詳細資訊,請參閱 [流程屬性](#page-1201-0)。

# 匯入休假餘額

您可以為使用者匯入休假餘額。您還可以按小時、每個日曆日、特定休假活動設定群組限額。Amazon Connect 會根據客服的可用淨餘額和休假的群組限額,使用休假餘額自動核准或拒絕休假請求。如需詳 細資訊,請參閱 [在 .csv 檔案中匯入客服人員的休假餘額](#page-2115-0) 及 [設定休假時間的群組限額。](#page-2111-0)

#### 根據輪班長度安排靈活的日子和輪班活動

已發行下列排程功能:

- 您可以根據班次的持續時間,產生具有適當活動數目的客服排程,例如休息時間或進餐。所需的休息 時間和用餐次數會自動放置在符合各種區域勞動法的明細表中。
- 您可以產生包含彈性天數的客服人員排程,也就是說,如果有需要,可選擇排程的天數。Amazon Connect 可以自動產生符合客服人員合約和區域勞動法的彈性排程,從而為排程者節省時間。

如需詳細資訊,請參閱 [建立輪班設定檔](#page-2092-0)。

## Amazon Connect Customer Profiles 支援規則式比對和合併

Amazon Connect Customer Profiles 支援規則型解析,以比對類似的設定檔並合併為統一的設定檔。 這使您能夠透過將相關客戶資訊的存取權限授予客服人員和自動化系統來增強客戶服務。因此,客戶的 互動變得更快,更個性化。如需詳細資訊,請參閱 [使用身分解析來合併類似的設定檔](#page-1860-0)。

### 已發行的用 Amazon Connect 戶端應用程式 v1.0.1.33

用 Amazon Connect 戶端應用程式用於[記錄代理程式畫面。](#page-1783-0)使用這個較新的版本,您不再需要在安裝 用戶端應用程式後重新啟動桌面。如需下載位置,請參閱 [Amazon Connect 客戶端應用](#page-1785-0) 主題。

### Amazon Connect Cases 提供案例指派

案例指派可清楚追蹤案例活動和解決方案擁有權,協助組織縮短解決客戶問題的時間。客服人員可以將 案例與佇列或個別客服人員關聯以進行解析。客服人員可以查看和過濾分配給其佇列的案例,管理人員 可以直接將案例分配給單一客服人員。如需詳細資訊,請參閱 [設定案例指派](#page-1558-0)。

## API 中的 Contact Lens 對話分析指標

您可以使用 [GetMetricDataV2](https://docs.aws.amazon.com/connect/latest/APIReference/API_GetMetricDataV2.html) API 中的隱形眼鏡對話分析指標來分析彙總代理程式和接觸績效。指標 列表包括平均聯絡時間、平均對話持續時間、客服人員平均問候時間、平均保留、客服人員平均中斷、 客服人員平均中斷時間、平均非通話時間、平均通話時間、客服人員平均通話時間和客戶平均通話時 間。如需詳細資訊,請參閱[歷史指標定義](#page-1280-0)和 [GetMetricDataV2](https://docs.aws.amazon.com/connect/latest/APIReference/API_GetMetricDataV2.html)。

### Amazon Connect Wisdom 支援聊天對話的即時建議

**a** Note

我們於 2023 年 11 月發布了 Amazon Q。它包括前稱為 Amazon Connect Wisdom 的即時客 服人員輔助功能,以及由 AI 支援的生成式建議回應、動作和更多資訊連結。

Amazon Connect Wisdom 提供由 ML 支援的即時建議資訊,協助聊天客服人員快速解決客戶需求。

#### 以程式設計的方式刪除佇列和轉接描述檔

您可以程式設計方式刪除佇列和轉接設定檔 如需詳細資訊,請參閱下列主題:

• [DeleteQueue](https://docs.aws.amazon.com/connect/latest/APIReference/API_DeleteQueue.html) 動作

- [刪除佇 CLI](https://docs.aws.amazon.com/cli/latest/reference/connect/delete-queue.html) AWS
- [DeleteRoutingProfile](https://docs.aws.amazon.com/connect/latest/APIReference/API_DeleteRoutingProfile.html) 動作
- [delete-routing-profile](https://docs.aws.amazon.com/cli/latest/reference/connect/delete-routing-profile.html) CLI AWS

若要建立佇列和路由設定檔的 AWS CloudFormation 範本,請參閱下列主題:

- [AWS::Connect::Queue](https://docs.aws.amazon.com/AWSCloudFormation/latest/UserGuide/aws-resource-connect-queue.html)
- [AWS::Connect::RoutingProfile](https://docs.aws.amazon.com/AWSCloudFormation/latest/UserGuide/aws-resource-connect-routingprofile.html)

# 2023 年 6 月更新

#### 客服人員可以在 CCP 和客服人員工作區中變更其音訊裝置設定

您可以設定聯絡控制面板 (CCP) 或客服人員工作空間,讓客服人員選擇其偏好的裝置以進行麥克風輸 入和音訊輸出,例如語音媒體和新聯絡人通知。如需詳細資訊,請參閱[如何使用 CCP 變更音訊裝置設](https://docs.aws.amazon.com/connect/latest/adminguide/audio-device-settings.html) [定](https://docs.aws.amazon.com/connect/latest/adminguide/audio-device-settings.html)。

#### Amazon Connect 聊天:新的互動式訊息類型

Amazon Connect Chat 支援新的互動式訊息類型:快速回覆和輪播。有了快速回覆,客戶可以看到 響應選項列表 (例如 是、否),他們可以輕鬆點擊以進行回覆。輪播以水平滾動格式呈現一組互動式訊 息。您的客戶可以滾動瀏覽它們並選擇最佳選項。如需詳細資訊,請參閱 [新增互動式訊息至聊天室](#page-1112-0)。

#### GetMetricDataV2 API:區域可用性和新功能

[GetMetricDataV2](https://docs.aws.amazon.com/connect/latest/APIReference/API_GetMetricDataV2.html) API 在 AWS GovCloud (美國西部) 區域提供。 GetMetricDataV2 現在在提供的所有 AWS 區域中 Amazon Connect 發布。此 API 使您可以使用可自訂的過濾器和分組存取最後 35 天的歷 史客服人員和聯絡指標 (例如,服務級別,平均處理時間)。

您可以使用 GetMetricData V2 建立自訂儀表板,以測量一段時間內的佇列和代理程式效能。例如,您 可以識別客服人員中斷連線與客戶掛斷連線的聯絡人數目。如需詳細資訊,請參閱 [GetMetricDataV2](https://docs.aws.amazon.com/connect/latest/APIReference/API_GetMetricDataV2.html)。

### 搜尋 Amazon Connect 執行個體內的現有標籤

Amazon Connect 提供在執行個體內搜尋現有標籤的功能,無論是透過 API 程式設計還是在使用者介 面內。標記資源時,您可以在建立新的鍵值對之前,從預先存在的鍵值對進行搜尋。如需詳細資訊,請 參閱 [SearchResourceTags](https://docs.aws.amazon.com/connect/latest/APIReference/API_SearchResourceTags.html) API。

### Contact Lens 新增畫面錄製功能

Amazon Connect Contact Lens 提供螢幕錄製功能,可讓您輕鬆協助客服提升效能。透過畫面錄製, 您不僅可以通過聽取客戶電話或查看聊天記錄單來識別客服人員指導的區域 (例如,長時間接觸句柄持 續時間或不遵守業務流程),還可以通過監聽客戶的呼叫或查看聊天記錄,而且還可以在處理聯絡人時 觀看客服人員的操作。如需詳細資訊,請參閱 [設定和檢閱客服人員畫面錄製](#page-1783-0)。

#### Amazon Connect 排程可讓客服人員管理休假請求

Amazon Connect 排程可讓聯絡中心專員以自助服務的方式管理其休假請求。如需詳細資訊,請參閱 [建立休假請求](#page-2114-0)。

### 將統一客戶個人檔案的即時資料匯出至 Amazon Kinesis 資料串流

Amazon Connect Customer Profiles 支援將統一客戶設定檔的即時資料匯出至 Amazon Kinesis Data Stream。公司可以啟用資料串流,並自動接收新設定檔的資料,以及現有設定檔的更新至其 Amazon Kinesis 資料串流。如需詳細資訊,請參閱 [設定即時匯出](#page-2004-0)。

# 2023 年 5 月更新

#### 增加了主題檢測 Contact Lens

Contact Lens 為企業提供了機器學習驅動功能,可通過將客戶對話分組為主題來幫助識別頂級聯絡驅 動程序。如需詳細資訊,請參閱 [使用主題偵測來發現問題](#page-1680-0)。

#### 用於管理提示的新 API

您可以使用 API 以程式設計方式建立和管理提示,例如擷取存放在其中的提示 Amazon Connect 並將 其新增至 Amazon S3 儲存貯體。 AWS CloudTrail支援 AWS CloudFormation、和標籤。如需詳細資 訊,請參閱 Amazon Connect API 參考資料指南中[的提示動作](https://docs.aws.amazon.com/connect/latest/APIReference/prompts-api.html)。另請參閱《AWS CloudFormation 使 用指南》[AWS::Connect::Prompt中](https://docs.aws.amazon.com/AWSCloudFormation/latest/UserGuide/aws-resource-connect-prompt.html)的〈〉。

### 已新增主管警示客服人員效能

Amazon Connect Contact Lens 可提供有關客服人員效能的主管警示 這使您能夠識別哪些聯絡人 (例 如,評估分數低於 50% 的聯絡人),這些聯絡人需要主管跟進其團隊中的客服人員。如需詳細資訊,請 參閱 [建立客服人員表現的主管警示](#page-1776-0)。

## 互動式訊息:聊天標題和字幕的豐富格式

您可以為聊天消息的標題和字幕添加豐富的格式。例如,您可以新增連結、斜體、粗體、編號清單和 項目符號清單。您可以使用 [markdown](https://commonmark.org/help/) 將文字格式化。如需詳細資訊,請參閱將互動式訊息新增至聊 天[主題中的標題和字幕中的豐富格式](https://docs.aws.amazon.com/connect/latest/adminguide/interactive-messages.html#rich-link-formatting)。

# 2023 年 4 月更新

用於 Amazon Connect 評估功能的 GA

發布 Amazon Connect 評估功能,以獲得正式推出 使用這些功能可以:

- [建立評估表單](#page-1762-0)
- [評估客服人員表現](#page-1760-0)
- 根據評估結果[建立觸發動作 \(例如傳送電子郵件或工作\) 的規則](#page-1776-0)
- [搜尋評估表格和評估](#page-1779-0)

若要以程式設計方式管理[評估表單,請參閱 Amazon Connect API 參考中的評估](https://docs.aws.amazon.com/connect/latest/APIReference/evaluation-api.html)動作。若要建立評估 表單的共用範本,請參閱《AWS CloudFormation 使用指南》中的 AWS::Connect::EvaluationForm 資 源。

## 新 API:用**CreateParticipant**於自訂聊天流程體驗

新增可用於自訂聊天流程體驗的 [CreateParticipantA](https://docs.aws.amazon.com/connect/latest/APIReference/API_CreateParticipant.html)PI。您可以使用它來整合自訂參與者。如需詳細資 訊,請參閱 [透過整合自訂參與者自訂聊天流程體驗](#page-707-0)。

## 客戶設定檔會在客服工作區中顯示案例資訊

在 Amazon Connect 客服工作區內使用客戶個人檔案,專員可以在特定客戶個人檔案中查看第三方案 Amazon Connect 例管理解決方案和案例中的案例。如需詳細資訊,請參閱 [使用客戶設定檔](#page-1837-0) 及 [在客服](#page-1850-0) [人員工作區中存取客戶設定檔](#page-1850-0)。

### 新增跨通道並行

您可以將客服的轉接設定檔設定為同時接收來自多個管道的聯絡人。例如,當客服人員在語音聯絡人上 時,可以從轉接設定檔中啟用的任何其他管道 (例如聊天和任務) 為他們提供聯絡人。

如需詳細資訊,請參閱 [建立轉接描述檔](#page-543-0)。另請參閱 [CrossChannelBehavior](https://docs.aws.amazon.com/connect/latest/APIReference/API_CrossChannelBehavior.html)API。

## 設置語音 ID 阻止支持欺詐監控列表 ID

更新了[設定語音 ID 區塊,](https://docs.aws.amazon.com/connect/latest/adminguide/set-voice-id.html)以支援詐騙監控清單 ID 進行詐騙偵測。

#### 搜尋、排序和篩選已發布的客服人員排程

排程器可以從已發佈的排程行事曆中快速搜尋、排序和篩選客服人員排程。如需詳細資訊,請參閱 [主](#page-2102-0) [管如何檢視已發布的排程](#page-2102-0)。

# 2023 年 3 月更新

### 增加了對 Microsoft SharePoint 在線智慧的支持

#### **a** Note

我們於 2023 年 11 月發布了 Amazon Q。它包括前稱為 Amazon Connect Wisdom 的即時客 服人員輔助功能,以及由 AI 支援的生成式建議回應、動作和更多資訊連結。

您可以選擇 Microsoft SharePoint 在線作為智慧文章的知識庫。如需詳細資訊,請參閱 [為您的執行個](#page-1522-0) [體啟用 Amazon Q in Connect。](#page-1522-0)另請參閱 Connect [AppIntegrationsConfiguration](https://docs.aws.amazon.com/amazon-q-connect/latest/APIReference/API_AppIntegrationsConfiguration.html)API 參考中 Amazon Q 中的 API。

### 為您的代理商建立 step-by-step 指南

在 out-of-the-box Amazon Connect 代理程式工作區內,您可以建立工作流程,引導代理程式瀏覽自訂 UI 頁面. 建議在客戶互動期間的指定時刻執行的動作。您可以建立指南, 以幫助客服人員識別客戶問 題並建議後續操作,以及用於提交交易和處理代碼的螢幕彈出視窗和表格。如需詳細資訊,請參閱 [S](#page-1458-0) [tep-by-step 指南](#page-1458-0)。

### 在調用 AWS Lambda 函數流塊中添加了對嵌套 JSON 的支持

叫用 AWS Lambda 函數流程區塊支援 JSON 回應。如需詳細資訊,請參閱 [流程區塊:調用 AWS](#page-926-0) [Lambda 函數。](#page-926-0)

### 新增顯示檢視流程區塊

此區塊用於設定 UI 型工作[流程](#page-990-0),您可以在前端應用程式中顯示給使用者。如需詳細資訊,請參閱 流程 [區塊:顯示檢視](#page-990-0)。

### 新增員工等級輪班設定檔

您可以將輪班設定檔分配給個別客服人員。例如,當您的兼職客服人員與您的全職客服人員處於同一人 員配置組中,但他們需要自己的輪班配置文件時,這很有用。如需詳細資訊,請參閱中所述的關聯至工 作班次設定檔選項[建立員工排程規則](#page-2089-0)。

#### 新增對多個詐騙者監控清單的支援

每個網域都有一個預設監視名單,預設情況下,所有現有的詐騙者都放置在其中。您可以建立和管理自 訂監視名單,以針對已知詐騙者檢測進行評估。如需詳細資訊,請參閱[已知詐騙者偵測](https://docs.aws.amazon.com/connect/latest/adminguide/voice-id.html#fraud-detection),並在 [Amazon](https://docs.aws.amazon.com/voiceid/latest/APIReference/Welcome.html) [Connect Voice ID API 參考](https://docs.aws.amazon.com/voiceid/latest/APIReference/Welcome.html)中查看新動作。

#### 在「排程管理員」中搜尋及排序排程

排程人員可以使用部分關鍵字快速搜尋排程名稱,或根據開始日期、結束日期、建立日期或更新日期排 序排序排程清單。如需詳細資訊,請參閱 [搜尋並排序排程](#page-2102-1)。

#### 新增設定使用 SAML 2.0 時可指派給單一使用者的多個 IAM 角色的功能

使用 SAML 2.0 時,您可以設定多個 IAM 角色,這些角色可以指派給單一使用者,讓您同時支援來自 多個身分識別提供者的使用者存取。例如,如果您要遷移身分供應商,則可以設定與單一使用者相關 聯的多個 IAM 角色,而該使用者將能夠從任一供應商存取 Amazon Connect。若要進一步了解如何在 Amazon Connect 中為 SAML 2.0 設定 IAM 角色,請參閱[使用 IAM 設定適用於 Amazon Connect 的](#page-238-0) [SAML文](#page-238-0)件。

添加了交互式聊天消息的面板模板

使用面板範本,您可以在聊天訊息的一個問題下向客戶提供多達 10 個選項。如需詳細資訊,請參閱 [新](#page-1112-0) [增互動式訊息至聊天室](#page-1112-0)。

#### 已新增 **GetMetricDataV2** API

將 [GetMetricDataV2](https://docs.aws.amazon.com/connect/latest/APIReference/API_GetMetricDataV2.html) API 添加到 Amazon Connect API 參考指南中。此 API 使您能夠以程式設計方 式存取過去 14 天的歷史客服人員和聯絡人指標資料。它擴展了 [GetMetricDataA](https://docs.aws.amazon.com/connect/latest/APIReference/API_GetMetricData.html)PI 的功能,提供了新 的[歷史指標](https://docs.aws.amazon.com/connect/latest/adminguide/historical-metrics-definitions.html)(例如,[斷開連接的聯繫人](https://docs.aws.amazon.com/connect/latest/adminguide/historical-metrics-definitions.html#contact-disconnected-historical)數和[回調嘗試次](https://docs.aws.amazon.com/connect/latest/adminguide/historical-metrics-definitions.html#callback-attempts-historical)數),並提供了以更詳細的方式過濾指標的能 力。

# 2023 年 2 月更新

# **ENHANCED\_CONTACT\_MONITORING**為描述、列出和更新實例屬性 API 添加 了新的屬性類型

此版本會更新 API: DescribeInstanceAttribute、 ListInstanceAttributes、和 UpdateInstanceAttribute。您可以利用它,並使用指定 Amazon Connect 執行個體上的 ENHANCED\_CONTACT\_MONITORING 屬性類型,以程式設計方式啟用/停用增強型聯絡人監控。如需詳 細資訊 [DescribeInstanceAttribute,](https://docs.aws.amazon.com/connect/latest/APIReference/API_DescribeInstanceAttribute.html)請參閱[ListInstanceAttributes](https://docs.aws.amazon.com/connect/latest/APIReference/API_ListInstanceAttributes.html)、[和UpdateInstanceAttribute。](https://docs.aws.amazon.com/connect/latest/APIReference/API_UpdateInstanceAttribute.html)

## 新增了用於案例的 **DeleteDomain** API

如需詳細資訊,請參[DeleteDomain](https://docs.aws.amazon.com/cases/latest/APIReference/API_DeleteDomain.html)閱 Amazon Connect 案例 API 參考指南中的 API。

## 新增 **RelatedContactId** 至 **StartTaskContact** API

您可以使用 StartTaskContact API 支援的 RelatedContactID 參數,將無限數量的任務聯絡人 連結在一起。如需詳細資訊,請參閱 Amazon Connect [StartTaskContact](https://docs.aws.amazon.com/connect/latest/APIReference/API_StartTaskContact.html)API 參考指南中的連[結任務和](https://docs.aws.amazon.com/connect/latest/adminguide/tasks.html#linked-tasks) API。

## Amazon Connect 案例集成 AWS PrivateLink

如需詳細資訊,請參閱 [為 Amazon Connect 建立界面 VPC 端點](#page-2184-0)。

增加了對更精細的存取控制 (使用資源標籤) 的支持,以查看客服人員程序, 佇列和轉接配置文件的即時指標

您可以在 Amazon Connect 管理網站的安全設定檔中設定資源標籤和存取控制標籤,為即時指標啟用 更精細的存取控制。如需詳細資訊,請參閱[即時標籤型存取控制](https://docs.aws.amazon.com/connect/latest/adminguide/rtm-tag-based-access-control.html)和 [Amazon Connect 中的標籤型存取](https://docs.aws.amazon.com/connect/latest/adminguide/tag-based-access-control.html) [控制](https://docs.aws.amazon.com/connect/latest/adminguide/tag-based-access-control.html)。

新增了支援,為指標報告提供更精細的許可,包括即時指標、歷史指標和客 服人員活動稽核的新許可

您可以從 Amazon Connect 管理網站的安全設定檔中,為指標和報告設定更精細的許可。如需詳細資 訊,請參閱[檢視即時指標報告所需的許可](https://docs.aws.amazon.com/connect/latest/adminguide/rtm-permissions.html)和[客服人員活動稽核許可](https://docs.aws.amazon.com/connect/latest/adminguide/agent-activity-audit-permissions.html)。

### 新增了支援,以提供對客服人員下一個活動的可見性

您可以在 Amazon Connect 即時指標 UI 的即時指標客服人員表格中,以及使用公用 API,檢視客服人 員的下一個活動。如需詳細資訊,請參閱 [NextStatusAPI 參考資](https://docs.aws.amazon.com/connect/latest/APIReference/API_UserData.html#connect-Type-UserData-NextStatus)料。

#### 為通話錄音儲存貯體套用 S3 物件鎖定

您可以將 Amazon S3 Object Lock 與通話錄音值區結合使用,以協助防止在固定時間內或無限期地刪 除或覆寫通話錄音。如需詳細資訊,請參閱[如何針對不可變的通話錄製設定 S3 物件鎖定](https://docs.aws.amazon.com/connect/latest/adminguide/set-up-recordings.html#s3-object-lock-call-recordings)。

### CloudFormation 執行個體管理的範本

您可以使用 CloudFormation 範本,以安全、有效率 Amazon Lex 且可重複的方式管理 Amazon Connect 執行個體以及 Lex V2 機器人、 Lambda 功能、安全金鑰和已核准的來源,以及其他 AWS 基 礎結構的關聯。如需詳細資訊,請參閱《AWS CloudFormation 使用者指南》中的 [Amazon Connect](https://docs.aws.amazon.com/AWSCloudFormation/latest/UserGuide/AWS_Connect.html)  [資源類型參考](https://docs.aws.amazon.com/AWSCloudFormation/latest/UserGuide/AWS_Connect.html)。

## 2023 年 1 月更新

#### 新增持久、持續性的聊天體驗

Amazon Connect 讓您更輕鬆地為客戶提供持久、持續的聊天體驗。持續性聊天功能可讓客戶透過背景 資料、中繼資料和文字記錄繼續進行先前的對話,消除客戶重複自己的需求,並允許專員提供個人化服 務並存取整個對話歷史記錄。若要設定常設聊天室體驗,請在呼叫 [StartChatContact](https://docs.aws.amazon.com/connect/latest/APIReference/API_StartChatContact.html)API 以建立新的聊 天聯絡人時提供先前的聯絡人 ID。

如需詳細資訊,請參閱[啟用持續性聊天](https://docs.aws.amazon.com/connect/latest/adminguide/chat-persistence.html)。另請參閱《Amazon Connect API 參考指 南》[StartChatContact中](https://docs.aws.amazon.com/connect/latest/APIReference/API_StartChatContact.html)的變更,並在《參Amazon Connect 與者服務 [GetTranscript](https://docs.aws.amazon.com/connect-participant/latest/APIReference/API_GetTranscript.html)API *RelatedContactId* 參考指南》中查看 API 中的新參數。

## 2022 年 12 月更新

### 為聊天訊息新增訊息回條功能

訊息回條功能允許客戶在發送聊天消息後接收到已傳送訊息和已讀回條。如需詳細資訊,請參閱[在聊天](https://docs.aws.amazon.com/connect/latest/adminguide/message-receipts.html) [使用者介面中啟用已傳送訊息和已讀回條](https://docs.aws.amazon.com/connect/latest/adminguide/message-receipts.html)。另請參閱「參Amazon Connect 與者服務 API 參考指南」 中的[SendEvent動](https://docs.aws.amazon.com/connect-participant/latest/APIReference/API_SendEvent.html)作[MessageMetadata](https://docs.aws.amazon.com/connect-participant/latest/APIReference/API_MessageMetadata.html)[、項目](https://docs.aws.amazon.com/connect-participant/latest/APIReference/API_Item.html)、[和收](https://docs.aws.amazon.com/connect-participant/latest/APIReference/API_Receipt.html)據資料類型。

## 更新 GetCurrentMetricData 和 GetCurrentUserData

對於 [GetCurrentMetricDataA](https://docs.aws.amazon.com/connect/latest/APIReference/API_GetCurrentMetricData.html)PI,添加了對路由配置文件過濾器,排序條件以及按路由配置文件分組的 支持。對於 [GetCurrentUserData](https://docs.aws.amazon.com/connect/latest/APIReference/API_GetCurrentUserData.html)API,新增了對路由設定檔、使用者階層群組和代理程式做為篩選器 的支援,以及下一個狀態和代理程式狀態名稱。對於這兩個 API,已新增 ApproximateTotalCount.

### 新增了聊天參與者的聊天逾時

當客服人員和客戶之間的聊天對話在一段時間內處於非活動狀態 (未傳送任何訊息) 時,您可能需要考 慮聊天參與者處於閒置狀態,甚至可能想要自動斷開客服人員與聊天的連線。若要設定聊天逾時計時 器,請參閱[設定聊天參與者的聊天逾時](https://docs.aws.amazon.com/connect/latest/adminguide/setup-chat-timeouts.html)。

### Microsoft Edge Chromium 支援

Amazon Connect 現在支持 Microsoft 邊緣鉻。如需有關支援瀏覽器的詳細資訊,請參閱[支援的瀏覽器](https://docs.aws.amazon.com/connect/latest/adminguide/connect-supported-browsers.html)  [Amazon Connect。](https://docs.aws.amazon.com/connect/latest/adminguide/connect-supported-browsers.html)

### Amazon Connect 支援 JSON 做為聊天訊息的內容類型

透過支援 JSON 做為內容類型,為您 Amazon Connect 提供透過聊天傳遞其他資訊的方式,以提供豐 富的個人化體驗。例如,將更新轉譯至自訂 UI、客戶建置的互動式訊息、語言翻譯功能,以及將客戶 中繼資料傳遞給第三方機器人。如需詳細資訊,請參閱[StartChatContact《](https://docs.aws.amazon.com/connect/latest/APIReference/API_StartChatContact.html)Amazon Connect API 參考 指南》和《參Amazon Connect 與者服務 API 參考指南[》SendMessage中](https://docs.aws.amazon.com/connect-participant/latest/APIReference/API_SendMessage.html)的。

#### 已新增依區域的 Amazon Connect 可用性主題

如需詳細資訊,請參閱[各區域的 Amazon Connect 服務可](https://docs.aws.amazon.com/connect/latest/adminguide/regions.html)用性。

### Contact Lens 精細資料修訂

當您設定 Contact Lens 敏感資料修訂時,您可以選擇要編輯哪些實體,以及修訂結果在文字記錄中顯 示的方式。如需詳細資訊,請參閱[啟用修訂敏感資料](https://docs.aws.amazon.com/connect/latest/adminguide/enable-analytics.html#enable-redaction)。

### 其他 Contact Lens 語言支援和區域可用性

Contact Lens 現[在支持以下語言:](https://docs.aws.amazon.com/connect/latest/adminguide/supported-languages.html#supported-languages-contact-lens)英語-紐西蘭,英語-南非。此產品也[在以下區域推](https://docs.aws.amazon.com/connect/latest/adminguide/enable-analytics.html#regions-contactlens)出:非洲 (開普 敦)、亞太區域 (新加坡)、亞太區域 (新加坡)。

### 發布了插話功能,允許聯絡中心經理加入正在進行的通話

插話功能允許經理加入並參與聯絡中心客服人員和客戶之間持續的客戶服務通話。加入通話後,經理可 以與客戶交談,新增參與者,甚至可以根據需要選擇移除客服人員。如需詳細資訊,請參閱[插入即時對](https://docs.aws.amazon.com/connect/latest/adminguide/monitor-barge.html) [話](https://docs.aws.amazon.com/connect/latest/adminguide/monitor-barge.html)。

#### 新增了使用者階層以進行大量使用者上傳

當您[大量新增使用](https://docs.aws.amazon.com/connect/latest/adminguide/user-management.html)者時,您可以在 .csv 檔案中指派使用者階層。如需詳細資訊,請參閱大量新增使用 [者](https://docs.aws.amazon.com/connect/latest/adminguide/user-management.html)。

針對使用者、安全設定檔、轉接描述檔和佇列使用資源標籤進行精細存取控 制

您現在可以在 Amazon Connect 主控台中設定資源標籤,為安全設定檔、使用者、轉接描述檔和佇列 啟用更精細的存取控制。您可以新增資源標籤,以邏輯性篩選和組織這些資源,並在安全設定檔中設 定存取控制標籤,以強制執行精細的許可。如需詳細資訊,請參閱[在 Amazon Connect 中標記資源和](https://docs.aws.amazon.com/connect/latest/adminguide/tagging.html) [Amazon Connect 中以標記為基礎的存取控制](https://docs.aws.amazon.com/connect/latest/adminguide/tag-based-access-control.html)。

#### 大量使用者匯入現在包含客服人員階層和標籤

Amazon Connect 現在可讓您大量設定使用者階層和資源標籤。您現在可以使用 CSV 大量上傳範本 (在使用者管理頁面上提供),為每個客服人員指派客服人員階層和資源標籤。如需詳細資訊,請參閱[在](https://docs.aws.amazon.com/connect/latest/adminguide/user-management.html)  [Amazon Connect 中標記資源](https://docs.aws.amazon.com/connect/latest/adminguide/user-management.html)。

### 已發行規則函數語言

規則函數語言是一系列規則條件的基於 JSON 的表示法。使用它以程式設計方式將條件添加到規則 中。如需詳細資訊,請參閱 Amazon Connect API 參考資料指南中的 [Amazon Connect 規則函數語](https://docs.aws.amazon.com/connect/latest/APIReference/connect-rules-language.html) [言](https://docs.aws.amazon.com/connect/latest/APIReference/connect-rules-language.html)。

正式推出規則 API

已發布一組規則 API,可讓您以程式設計方式建立和管理規則。如需詳細資訊,請參閱 Amazon Connect API 參考中的[規則動作。](https://docs.aws.amazon.com/connect/latest/APIReference/rules-api.html)

# 按代理人的名字或姓氏搜索聯繫人可在 AWS GovCloud

# 2022 年 11 月更新

## 為您的代理商建立 step-by-step 指南

在 out-of-the-box Connect 代理程式工作區內,您現在可以建立工作流程,引導代理程式瀏覽自訂 UI 頁面,建議在客戶互動期間特定時刻執行的動作。您可以建立指南,以幫助客服人員識別客戶問題並 建議後續操作,以及用於提交交易和處置代碼的顯示畫面和表格。如需詳細資訊,請參閱[客服人員](https://docs.aws.amazon.com/connect/latest/adminguide/step-by-step-guided-experiences.html) [Workspace 引導體驗](https://docs.aws.amazon.com/connect/latest/adminguide/step-by-step-guided-experiences.html)。

## 用於預測、容量規劃和排程的 GA

Amazon Connect 提供一組由機器學習技術支援的服務,可透過提供下列項目協助您將聯絡中心最佳 化:

- 預測。根據歷史資料分析和預測接觸量。
- 排程。為彈性且符合業務和合規需求的 day-to-day 工作負載產生代理程式排程。
- 容量規劃。預測您的客服中心需要多少專員。

如需詳細資訊,請參閱[預測、容量規劃與排程](https://docs.aws.amazon.com/connect/latest/adminguide/forecasting-capacity-planning-scheduling.html)。

### 發布 Contact Lens 評估表格以供預覽

您可以建立評估表單,然後將其提供給管理人員,以便查看對話以及聯絡人詳細資訊、錄音、文字記錄 和摘要,而無需切換應用程式。對話式分析會自動為指令碼遵循、敏感資料收集和客戶問候語等準則預 先填入評估分數。如需詳細資訊,請參閱[評估績效 \(預覽\)](https://docs.aws.amazon.com/connect/latest/adminguide/evaluations.html)。

## 針對 Amazon Connect 聊天發佈 Contact Lens 對話分析功能

Amazon Connect Contact Lens 為 Amazon Connect 聊天提供對話式分析功能,可擴展機器學習支援 的分析功能,以更好地評估聊天聯絡人。如需詳細資訊,請參閱[使用 Amazon Connect Contact Lens](https://docs.aws.amazon.com/connect/latest/adminguide/analyze-conversations.html) [分析對話](https://docs.aws.amazon.com/connect/latest/adminguide/analyze-conversations.html)。

### 在聊天中新增了可設定的 Lex 逾時

您可以設定在工作階段到期之前,在聊天機器人對話中等待客戶回應的時間長度。如需詳細資訊,請參 閱[取得客戶輸入](https://docs.aws.amazon.com/connect/latest/adminguide/get-customer-input.html)主題中的可設定聊天輸入逾時。

### 建立傳送電子郵件通知的規則

您可以建立將電子郵件通知傳送給組織中人員的 Contact Lens 規則。如需詳細資訊,請參[閱建立可傳](https://docs.aws.amazon.com/connect/latest/adminguide/contact-lens-rules-email.html) [送電子郵件通知的 Contact Lens 規則](https://docs.aws.amazon.com/connect/latest/adminguide/contact-lens-rules-email.html)。

### 已新增 MonitorContact API

新增了新的 API,用於以程式設計方式啟動對進行中聯絡案例的監控。如需詳細資訊,請參閱 [MonitorContact API。](https://docs.aws.amazon.com/connect/latest/APIReference/API_MonitorContact.html)

### 管理已儲存的報告 (管理員)

您可以檢視和刪除執行個體中所有已儲存的報告,包括非由您建立或目前未發佈的報告。如需詳細資 訊,請參閱[管理儲存的報告 \(管理員\)](https://docs.aws.amazon.com/connect/latest/adminguide/manage-saved-reports-admin.html)。

### 使用多個搜尋鍵搜尋配置文件

除了使用單一搜尋索引鍵 (即索引鍵值配對) 搜尋設定檔之外, SearchProfiles API 也得到增強,可支 援使用多個金鑰和邏輯運算子來搜尋設定檔。這項新功能可讓您使用 1 到 5 個搜尋鍵與 AND OR OR 邏 輯來尋找具有符合搜尋條件之屬性的設定檔。如需詳細資訊,請參閱 [SearchProfiles API 參考](https://docs.aws.amazon.com/customerprofiles/latest/APIReference/API_SearchProfiles.html)資料。

### 使用 Amazon Connect 主控台刪除快速連接

除了以程式設計方式刪除快速連線之外,您現在還可以使用 Amazon Connect 主控台將其刪除。如需 詳細資訊,請參閱[刪除快速接通](https://docs.aws.amazon.com/connect/latest/adminguide/quick-connects-delete.html)。

### 已新增 DismissUserContact API

新增了一個新的 API,用於以程式設計方式清除客服人員在錯過或拒絕聯絡人後收到的通知,使他們有 資格被轉接新聯絡人。當客服人員人接聽聯絡人時發生錯誤或正在處理聯絡後工作時,此 API 也可用 於清除類似的通知。如需詳細資訊,請參閱 [DismissUserContact API 參考資](https://docs.aws.amazon.com/connect/latest/APIReference/API_DismissUserContact.html)料。

# 2022 年 10 月更新

#### 在用戶帳戶中添加輔助電子郵件地址和手機號碼

如需詳細資訊,請參閱 [Amazon Connect 新增使用者。](https://docs.aws.amazon.com/connect/latest/adminguide/user-management.html)

## 聊天訊息的表情符號

為客戶的聊天體驗添加了對表情符號的支持。客服和客戶現在可以在撰寫聊天訊息時傳送表情符號,讓 他們能夠在聊天對話中以視覺化的方式傳達情緒或強調。如需詳細資訊,請參閱為[客戶的聊天體驗啟用](https://docs.aws.amazon.com/connect/latest/adminguide/enable-text-formatting-chat.html) [文字格式設定](https://docs.aws.amazon.com/connect/latest/adminguide/enable-text-formatting-chat.html)。

### 已發佈針對增強型 911 (E911) 的支援

增強型 911 (E911) 可在撥打 911 電話時,將位置資訊傳送至 911 派單。除了將使用者與 911 緊急服 務連線之外,美國的客戶還可以建立 E911 功能,自動將來電者的地址資訊提供給 911 調度員。如需 詳細資訊,請參閱[在 Amazon Connect 中設定美國緊急呼叫。](https://docs.aws.amazon.com/connect/latest/adminguide/setup-us-emergency-calling.html)

### 正式推出 Amazon Connect Global Resiliency

發布 Amazon Connect 全球彈性,以實現一般可用性。全球彈性使您能夠在世界任何地方以最高的可 靠性、性能和效率提供客戶服務,同時滿足國際法規要求。如需詳細資訊,請[參閱 Amazon Connect](https://docs.aws.amazon.com/connect/latest/adminguide/setup-connect-global-resiliency.html) [全球備援](https://docs.aws.amazon.com/connect/latest/adminguide/setup-connect-global-resiliency.html)。

新增 Ctrl+ 轉移 +F 來搜尋流程區塊標題和中繼資料

按 Ctrl+Shift+F 以在流程設計工具中顯示搜尋方塊,然後搜尋區塊標題和中繼資料。要隱藏搜尋框,請 轉到設置,工具欄,然後設置切換。

下列 GIF 顯示如何使用搜尋方塊尋找標題中具有屬性的流程區塊。它還顯示了如何使用切換顯示或隱 藏搜尋框。

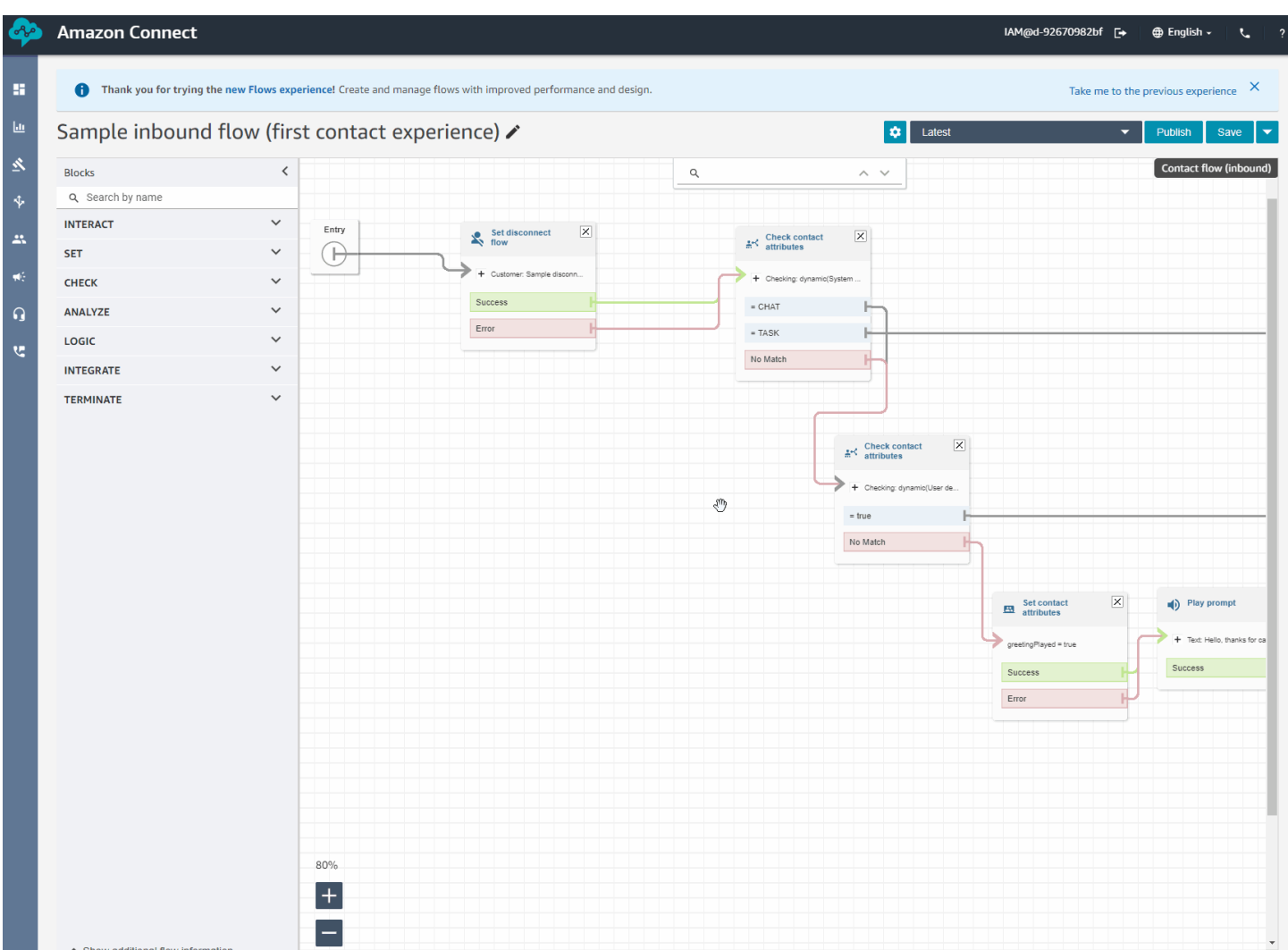

## 已發行 Amazon Connect Cases 全面供應版本

Amazon Connect Cases 可讓您的客服人員在聯絡中心快速追蹤和管理需要多次互動、後續追蹤任務 和團隊的客戶問題。如需詳細資訊,請參閱 [Amazon Connect Cases](https://docs.aws.amazon.com/connect/latest/adminguide/cases.html) 和 [Amazon Connect Cases API](https://docs.aws.amazon.com/cases/latest/APIReference/Welcome.html) [參考](https://docs.aws.amazon.com/cases/latest/APIReference/Welcome.html)。

# 2022 年 9 月更新

### 要搜尋聯絡人嗎? 從類別清單中選擇

當您依 Contact Lens 類別搜尋聯絡人並篩選結果時,您可以從類別清單中挑選,而不必手動輸入類別 名稱。

# 更新的流程設計

我們已針對流程設計師體驗發佈了許多改進,以便更輕鬆地建立和編輯流程。

#### • 更新了區塊停駐區、區塊和流程設計工具畫布的外觀和風格。

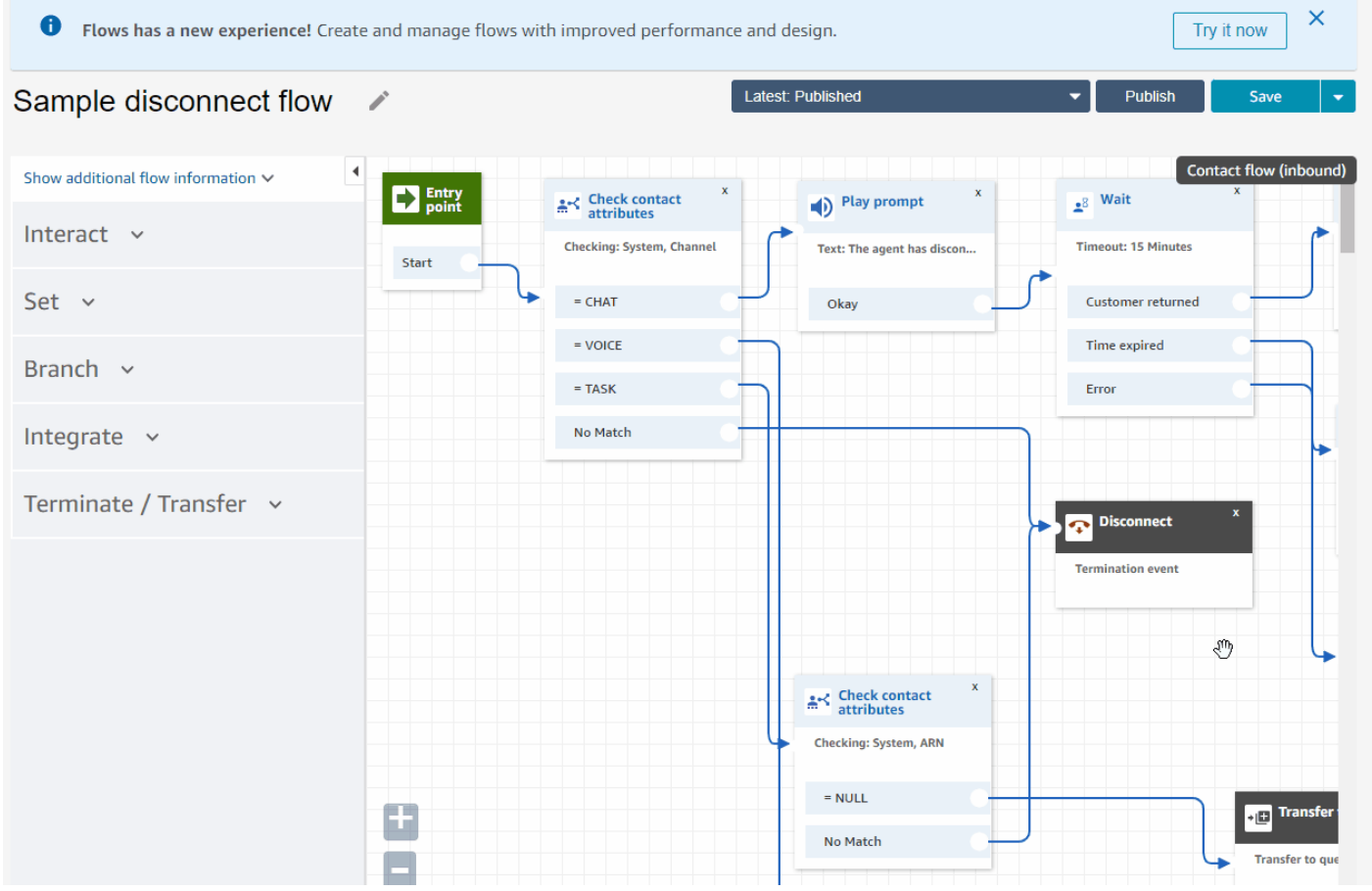

• 匯入/匯出使用標準流程語言,因此您可以在 API 或 UI 中互換建置流程。

#### **A** Important

若要在更新的流程設計工具中複製和貼上流程和區塊,流程必須使用新的流程語言。若要將 舊版流程轉換成新格式,您有兩個選項:

- 選項 1:在流程設計器使用者介面中,選擇加入更新的流程設計工具。系統會自動轉換舊 版流程。
- 選項 2:使用更新的流程設計工具手動[匯入舊](#page-1090-0)有流程。

此選項對於離線將流程儲存在 JSON 中的案例最有用。例如,對於組態控制,您可能在 離線資料存放區中有流程組態。若要複製該流程的一部分並將其貼到更新的流程設計工 具中,您需要將其匯入至更新的流程設計工具。匯入程序會將其轉換為新的流程語言。之

#### 後,您可以在更新的流程設計器中將其複製並貼上。如果您想繼續使用離線資料存放區做 為事實來源,請使用新格式更新流程。

• 您可以使用搜尋來篩選區塊停駐區中的區塊。

## Test Flow **/**

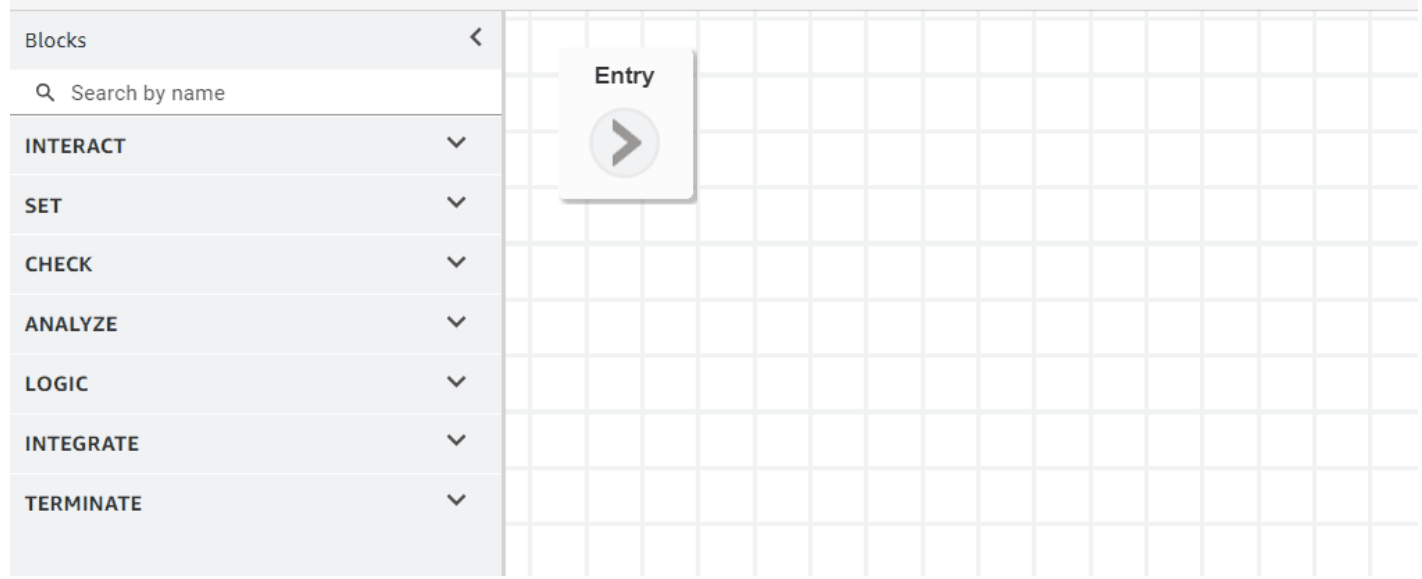

#### • 多行塊元資料允許您單擊並展開以查看塊配置。

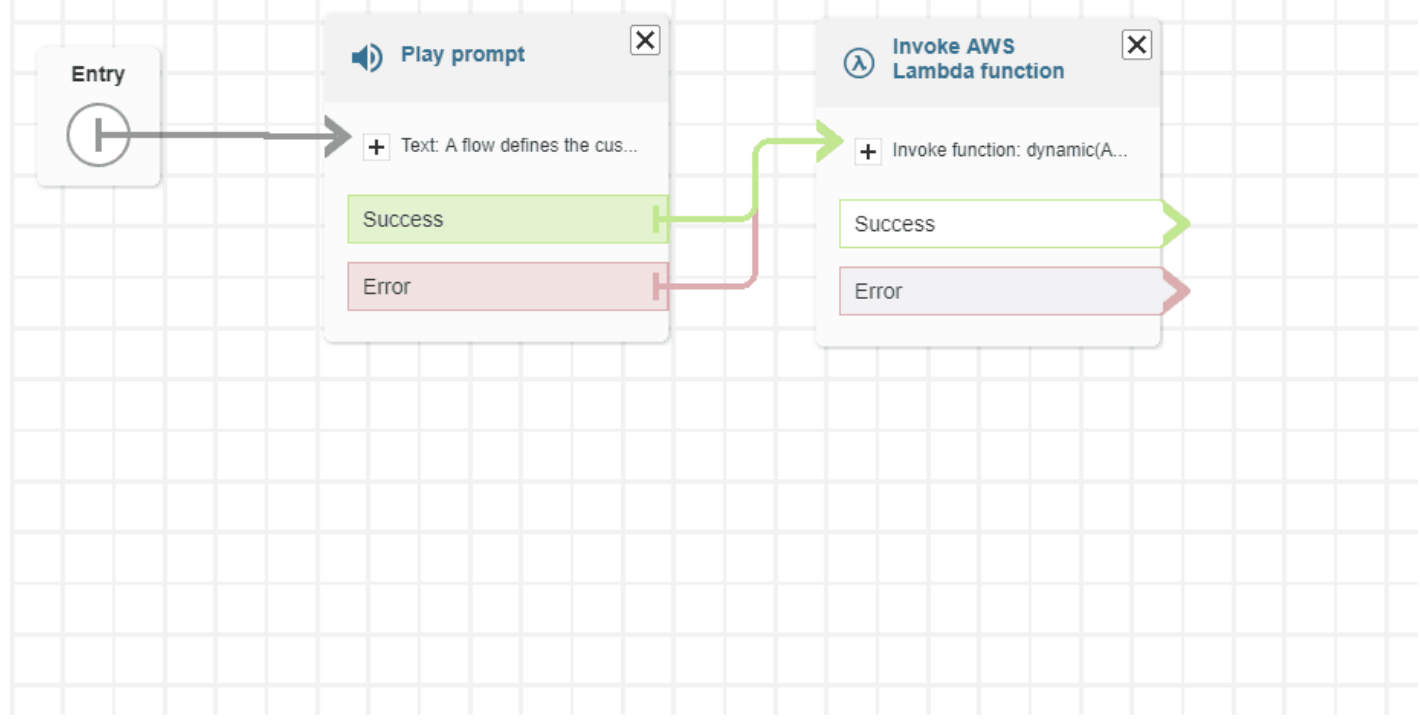

#### • 顏色編碼的分支和連接器可協助您區分路徑。

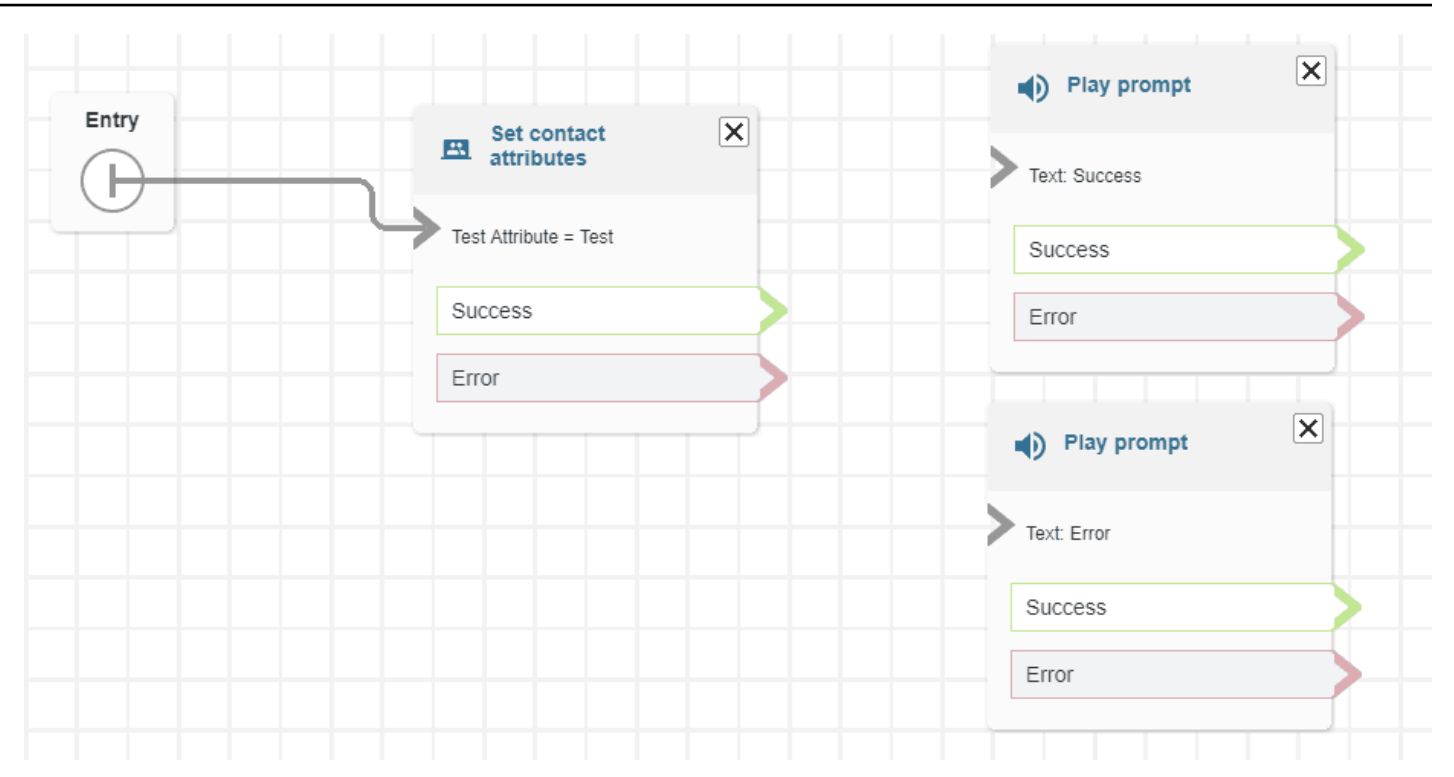

#### • 改善縮放。

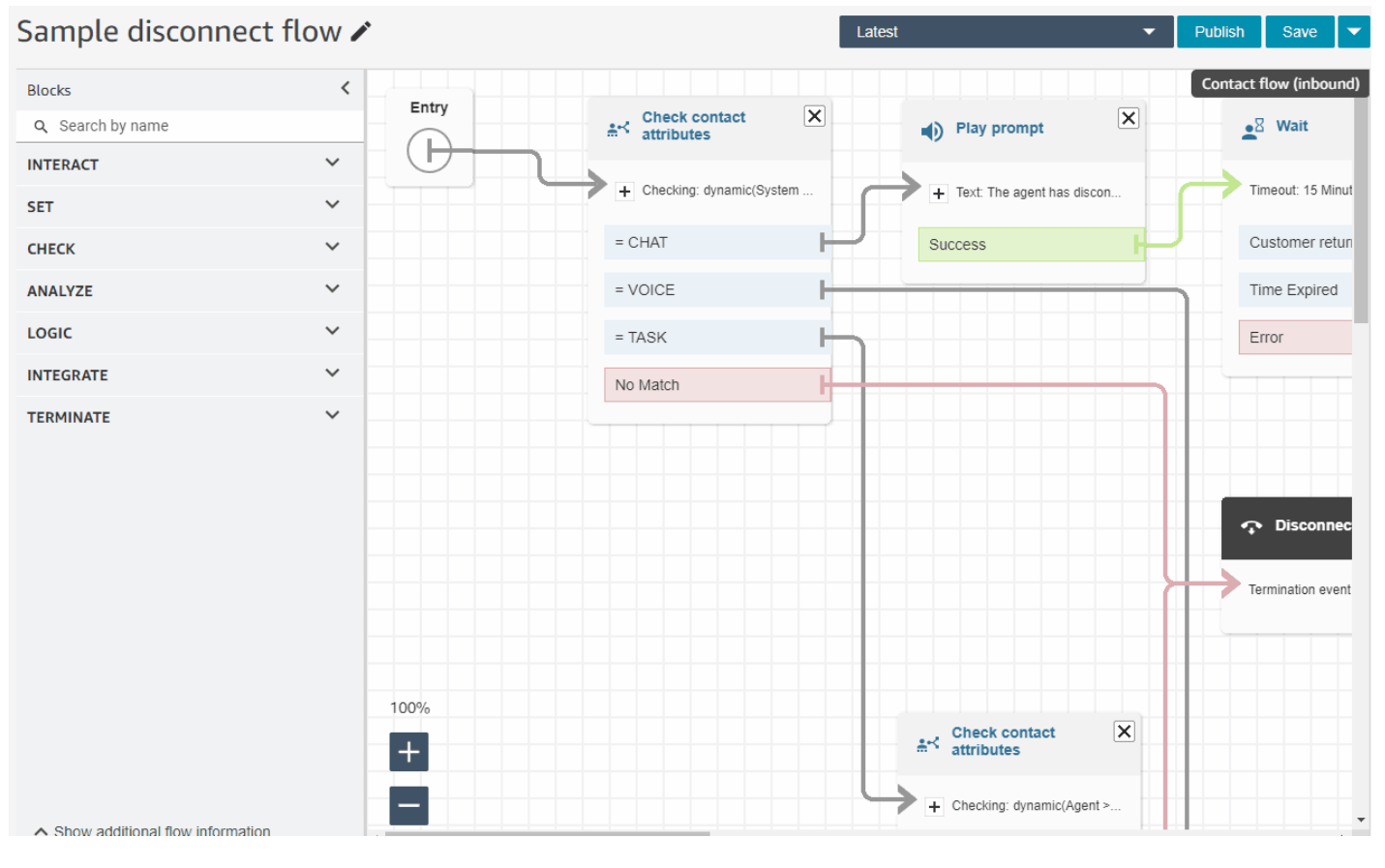

#### • 流程/模組中繼資料顯示在區塊停駐區底部。

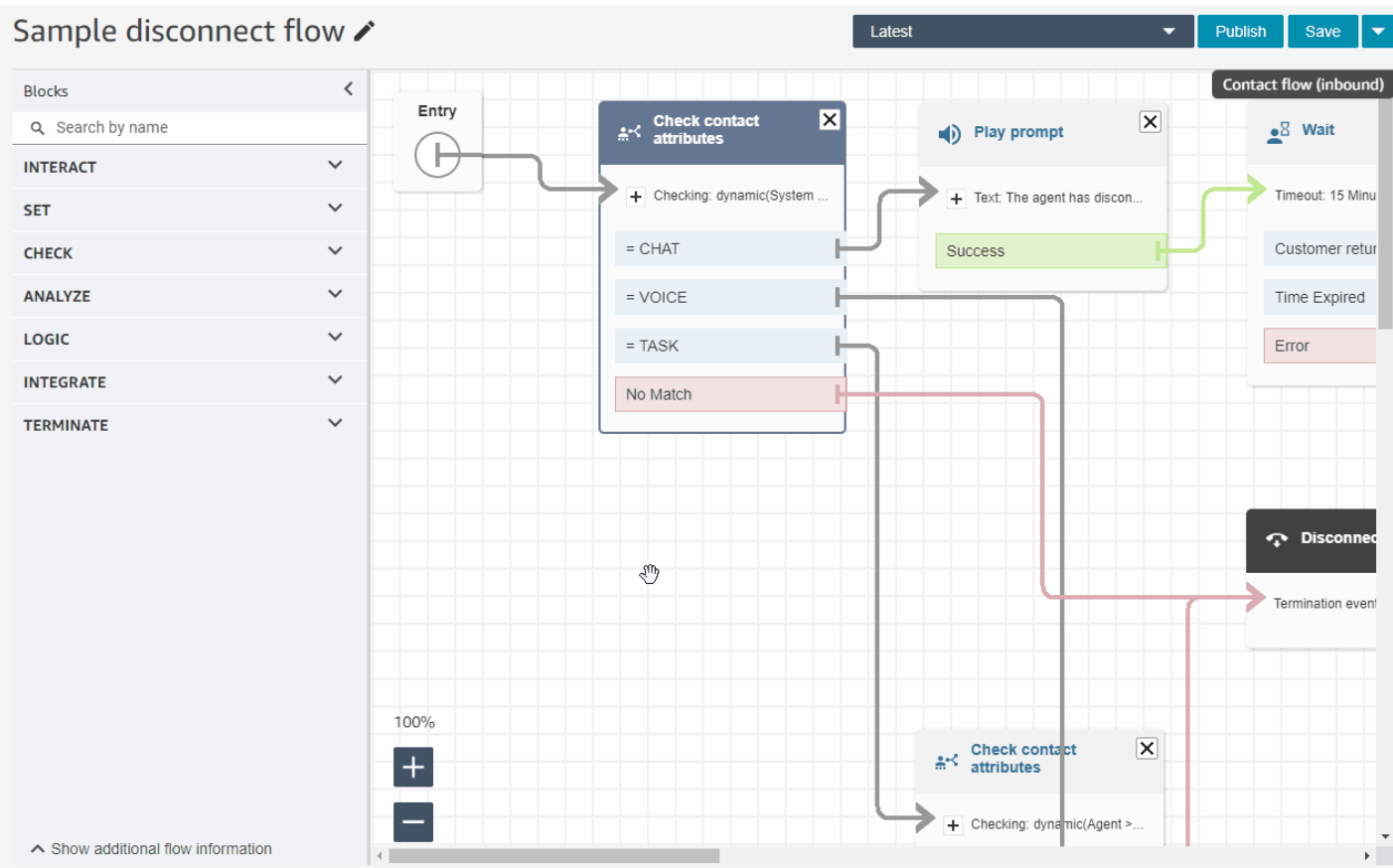

• 全新、更直覺的類別 (檢查、分析和邏輯),讓您更容易找到所需的區塊。

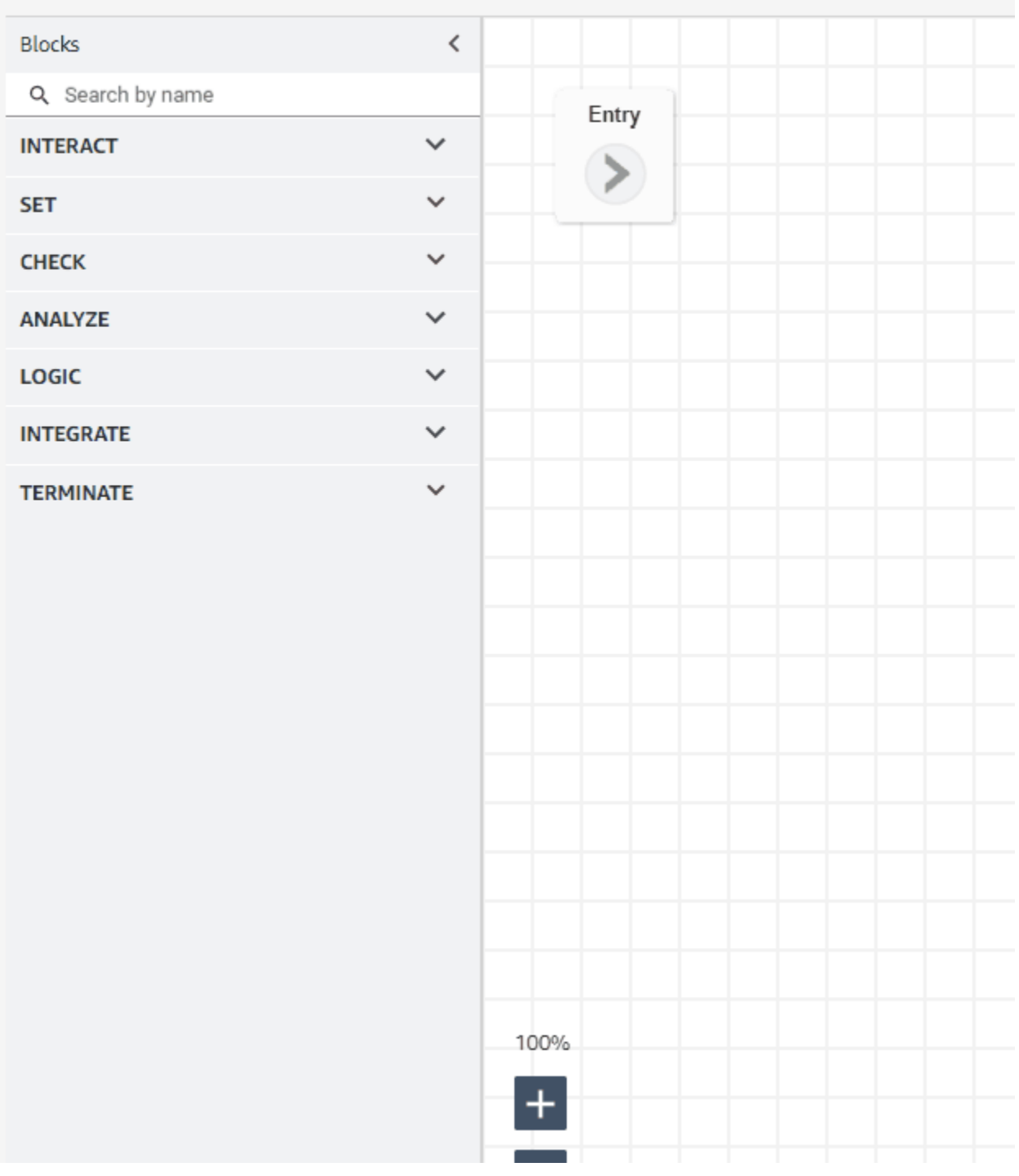

• 更新區塊屬性頁面中的使用者介面。

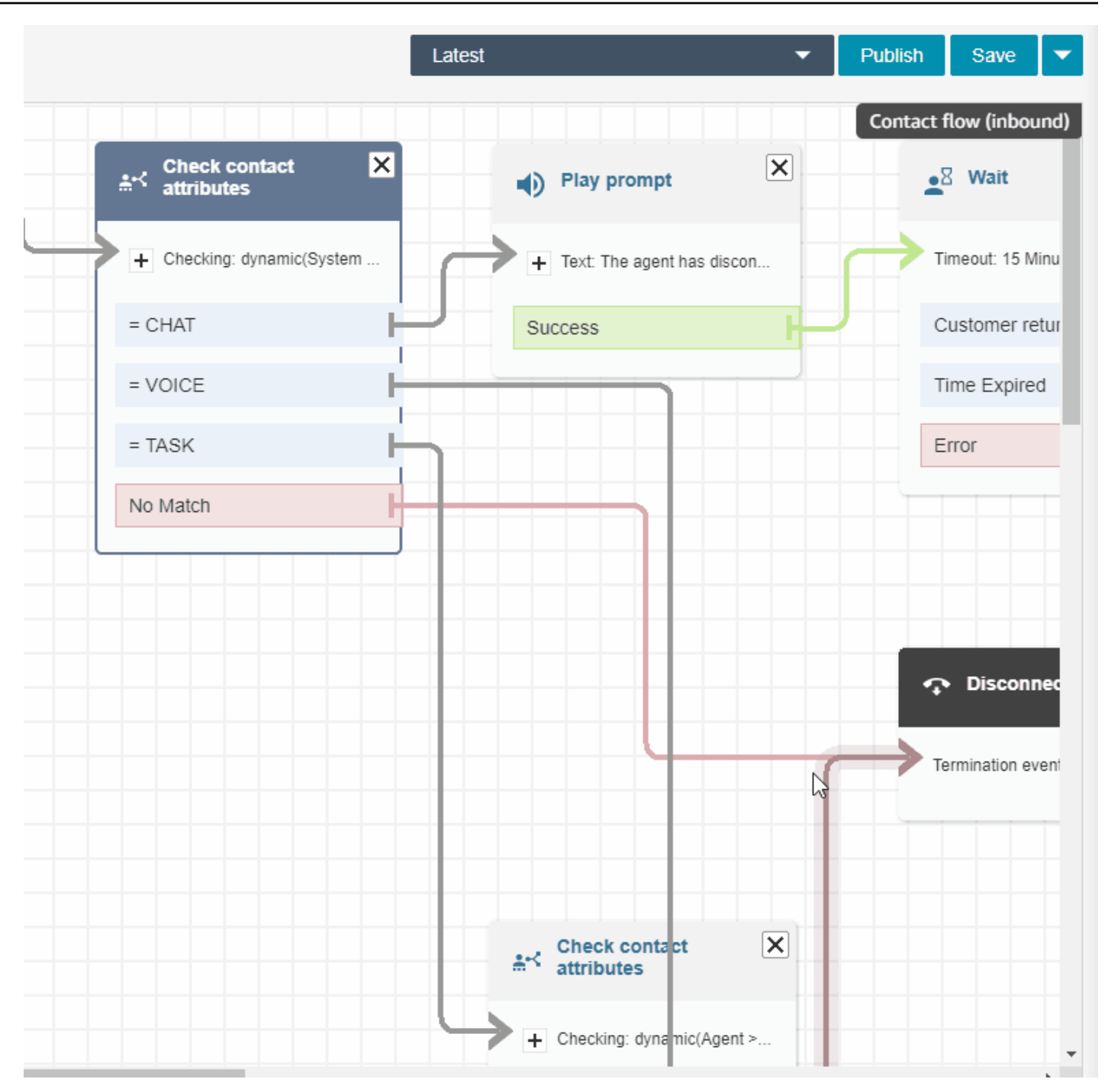

# 透過名字、姓氏、登入等搜尋 Amazon Connect 使用者

您可以依名字、姓氏、使用者登入、客服人員階層、安全設定檔和轉接設定檔搜尋 Amazon Connect 使用者。例如,您可以搜尋名字為 Jane 的所有 Amazon Connect 使用者。

## 佇列儀表板

您可以使用時間序列圖表,以視覺化方式呈現歷史佇列資料,以協助識別特別針對服務水準、已排入佇 列的聯絡案例和平均處理時間的模式、趨勢和異常值。如需詳細資訊,請參閱[視覺化:佇列儀表板](https://docs.aws.amazon.com/connect/latest/adminguide/visualize-queue-dashboard.html)。

## 2022 年 8 月更新

#### 聯絡人搜尋:將匹配任何或全部匹配應用於 Contact Lens 類別搜尋

當您搜尋聯絡人並按 Contact Lens 類別進行過濾時,您可以將匹配任何或匹配全部應用於搜尋。例 如,您可以搜尋同時具有 A 類和 B 類的聯絡人,或搜尋兩個類別之一的聯絡人。

### 評估語音欺騙通話

使用語音 ID 來評估來電是否有語音詐騙。如需詳細資訊,請參閱[語音詐騙偵測和](https://docs.aws.amazon.com/connect/latest/adminguide/voice-id.html#voice-spoofing-detection) [Amazon Connect](https://docs.aws.amazon.com/voiceid/latest/APIReference/Welcome.html)  [Voice ID API 參考](https://docs.aws.amazon.com/voiceid/latest/APIReference/Welcome.html)。

# 已新增 SearchSecurityProfiles API

新增用於以程式設計方式搜尋安全設定檔的新 API 如需詳細資訊,請參閱 [https://](https://docs.aws.amazon.com/connect/latest/APIReference/API_SearchSecurityProfiles.html) [docs.aws.amazon.com/connect/latest/APIReference/API\\_SearchSecurityProfiles.html](https://docs.aws.amazon.com/connect/latest/APIReference/API_SearchSecurityProfiles.html)。

# 已發行的排程遵循 (預覽)

聯絡中心主管或經理會追蹤排程準點率,以了解客服人員何時遵循您所建立的排程。這有助於確保您實 現服務水平目標,同時提高客服人員生產力和客戶滿意度。如需詳細資訊,請參閱[排程遵循](https://docs.aws.amazon.com/connect/latest/adminguide/schedule-adherence.html)。

## 2022 年 7 月更新

#### 使用客服人員的名字或姓氏搜尋聯絡人

您可以使用客服人員的名字或姓氏搜尋聯絡人。篩選器名稱為客服人員。

#### 按客服的名字或姓氏搜尋聯絡人

下圖顯示了客服人員篩選器,以及依名稱選擇客服人員的選項。
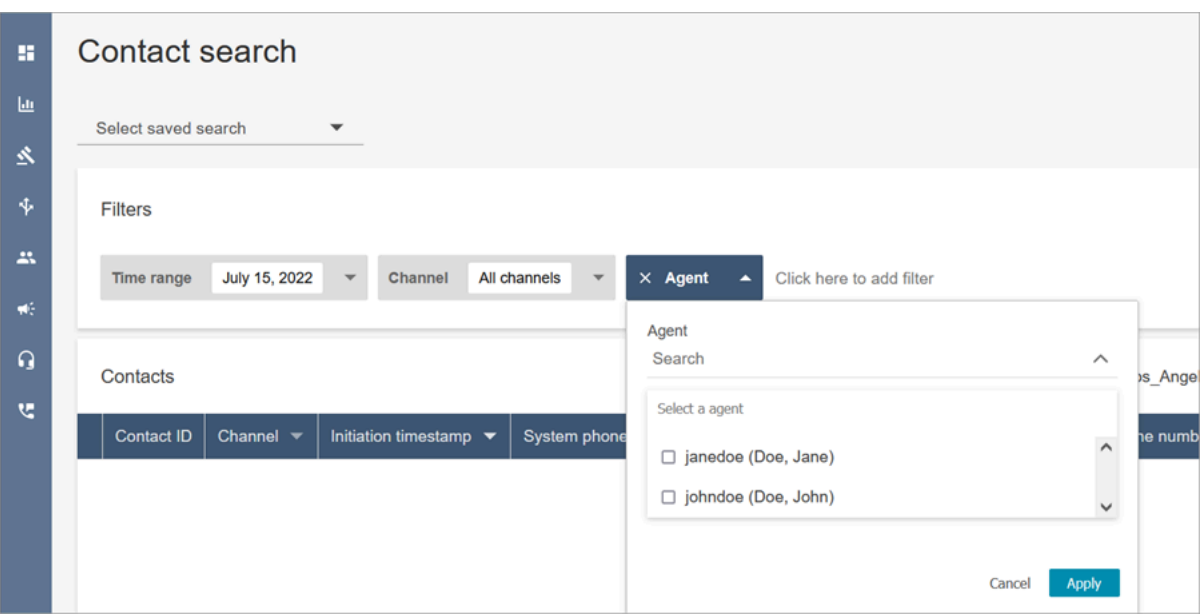

# 客服人員搜尋篩選器的必要權限

若要在聯絡人搜尋頁面上使用客服人員篩選器,您必須在 Amazon Connect 安全設定檔中具有使用者– 檢視權限,如下圖所示:

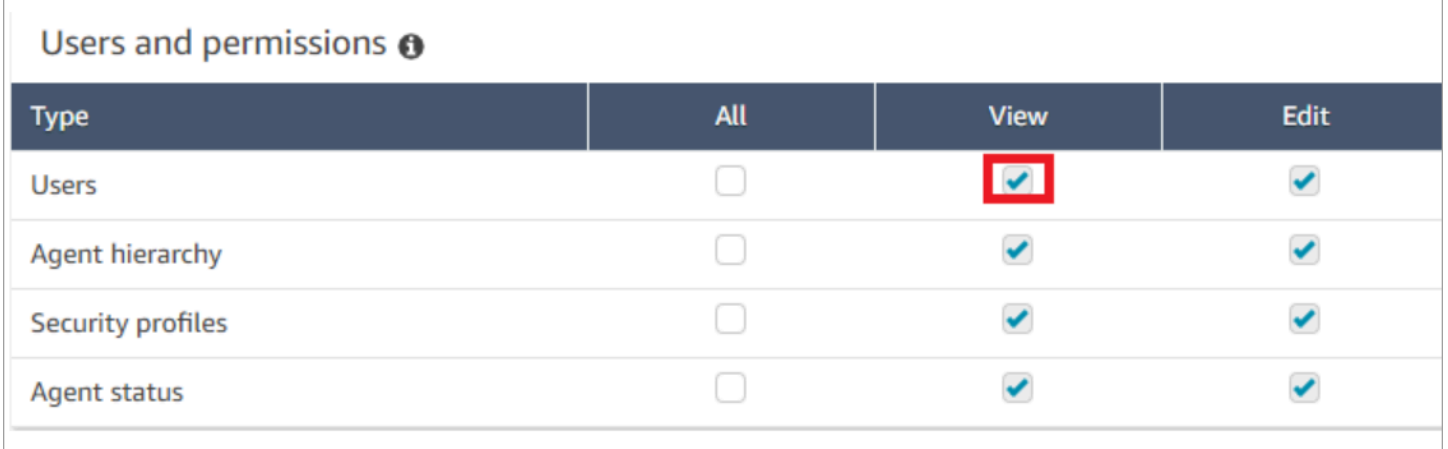

當您具有使用者–檢視權限時,聯絡人搜尋頁面上會顯示客服人員篩選器,如下圖所示:

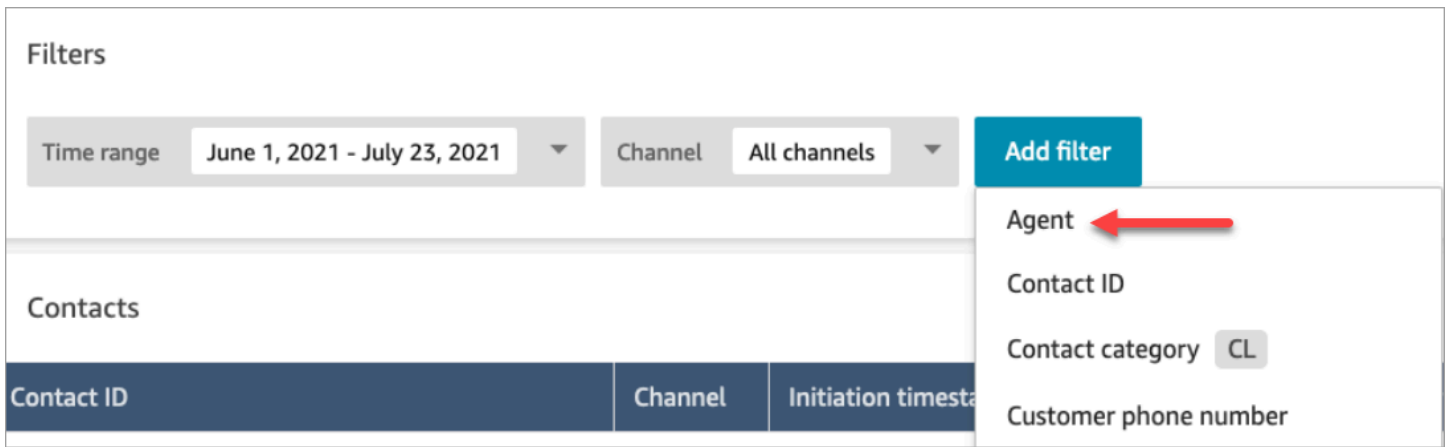

如果沒有使用者–檢視權限,則看不到客服人員篩選器,也不支援以客服人員登入搜尋聯絡人,如下圖 所示:

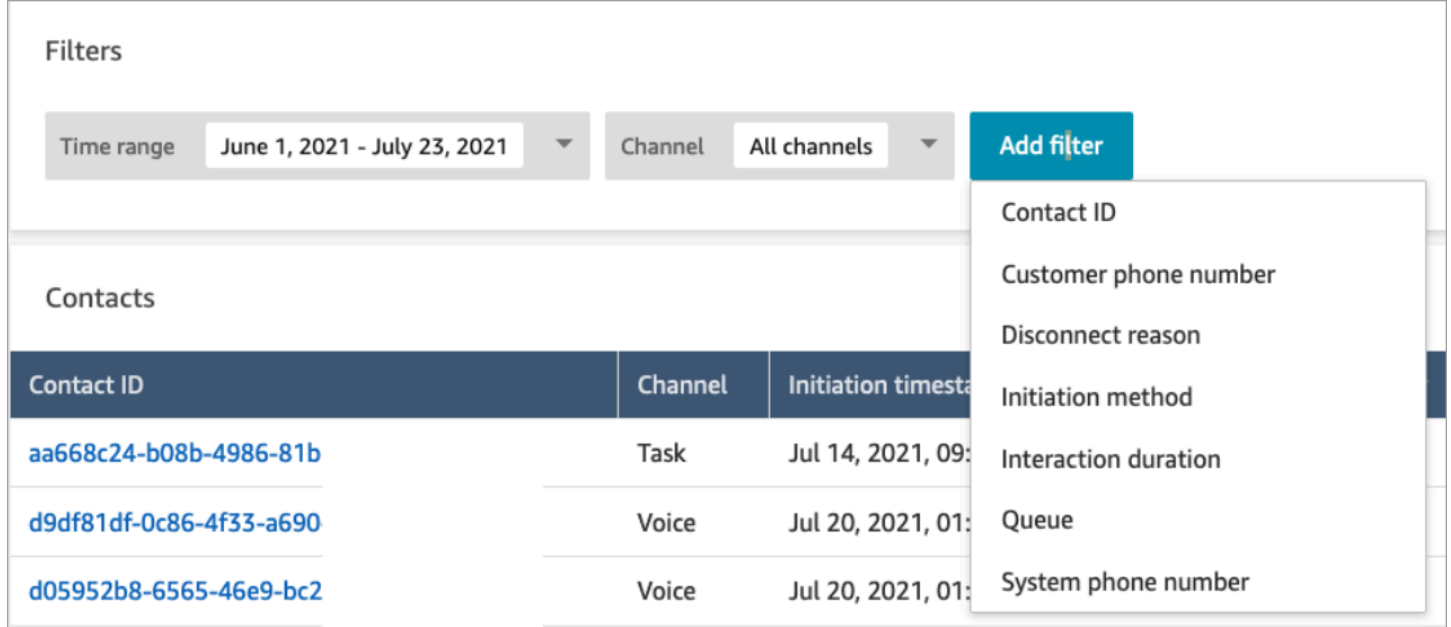

# 針對 RTF 格式呈現發行的更新

在 聯絡人搜尋 和 聯絡人詳細資訊 頁面上,您現在可以檢視具有 RTF 格式的聊天記錄,例如粗體或斜 體字型、項目符號、編號清單和超連結。如需更多 Amazon Connect Chat 入門相關資訊,請參[閱設定](https://docs.aws.amazon.com/connect/latest/adminguide/enable-chat-in-app.html) [客戶的聊天體驗](https://docs.aws.amazon.com/connect/latest/adminguide/enable-chat-in-app.html)。

# 使用 CCP 或客服應用程式檢視通話記錄

客服人員可以在 CCP 和客服人員應用程式中檢視未編輯的呼叫文字記錄。如需詳細資訊,請參閱[在](https://docs.aws.amazon.com/connect/latest/adminguide/view-call-transcript-ccp.html)  [ACW 期間檢視通話記錄](https://docs.aws.amazon.com/connect/latest/adminguide/view-call-transcript-ccp.html)。

# 2022 年 6 月更新

# Support Lex 意圖信賴度分數和情緒分析

您可以使用 Amazon Lex 意圖可信度分數和情緒分析作為流程中的分支,進一步將自助式客戶體驗個 人化。如需詳細資訊,請參閱[取得客戶輸入](https://docs.aws.amazon.com/connect/latest/adminguide/get-customer-input.html)區塊。如需新聯絡人屬性的清單,請參閱 [Amazon Lex 聯](https://docs.aws.amazon.com/connect/latest/adminguide/connect-attrib-list.html#attribs-lex-table) [絡人屬性](https://docs.aws.amazon.com/connect/latest/adminguide/connect-attrib-list.html#attribs-lex-table)。

# 指標更新

以下更新於 2022 年 6 月發佈。

15 分鐘排程報告

您現在可以排程歷史指標,以每 15 分鐘重新整理一次。若要選擇 15 分鐘排程,請針對之前的 0.25 小 時,選擇每小時產生此報告 (這是第二個下拉式清單中最上方的選項)。下圖顯示您需要選擇的值。

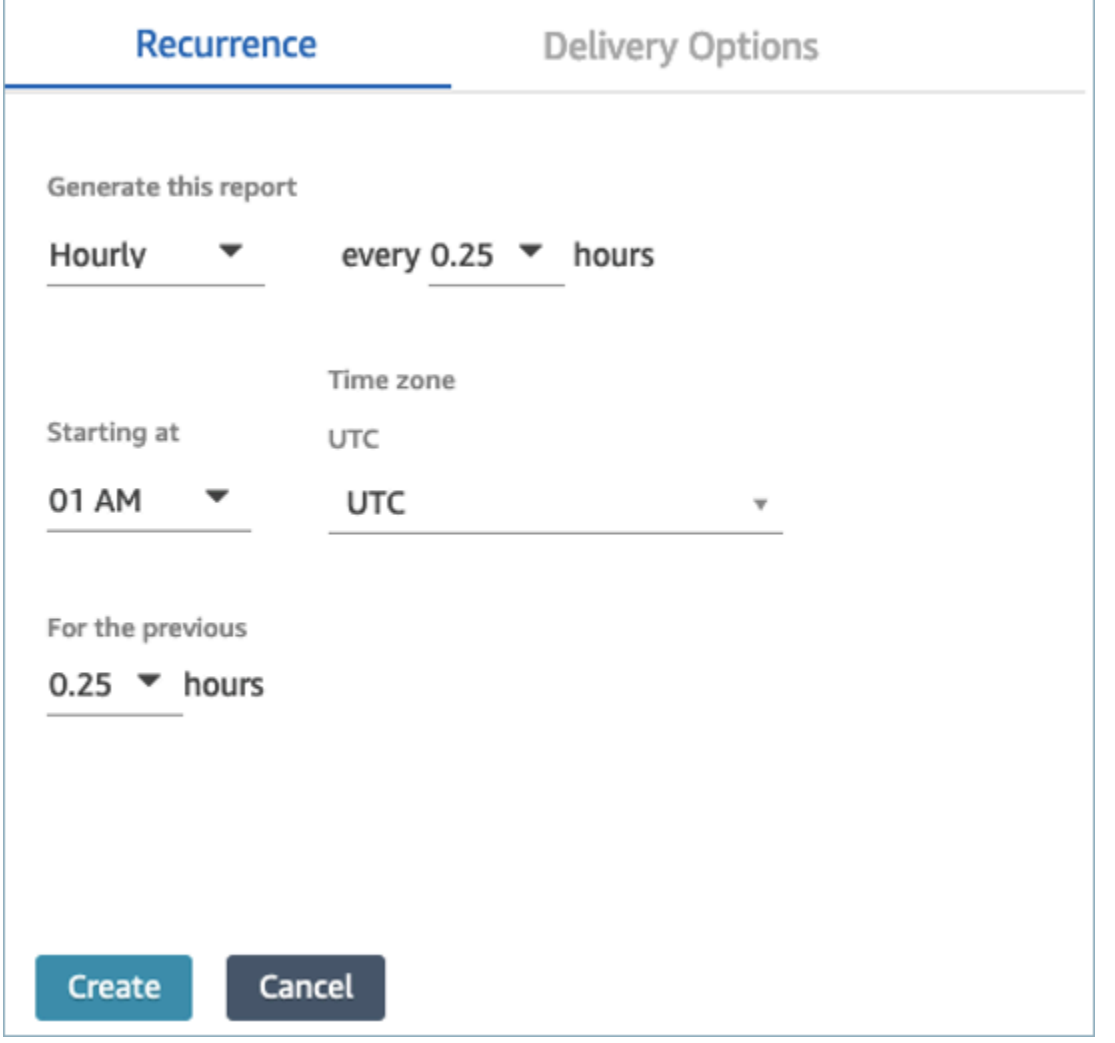

#### 依客服人員篩選即時測量結果客服人員

# 您現在可以依客服人員篩選即時指標頁面上的客服人員表格。此篩選器的功能與現有佇列、轉接設定檔 和客服人員階層篩選器相同。

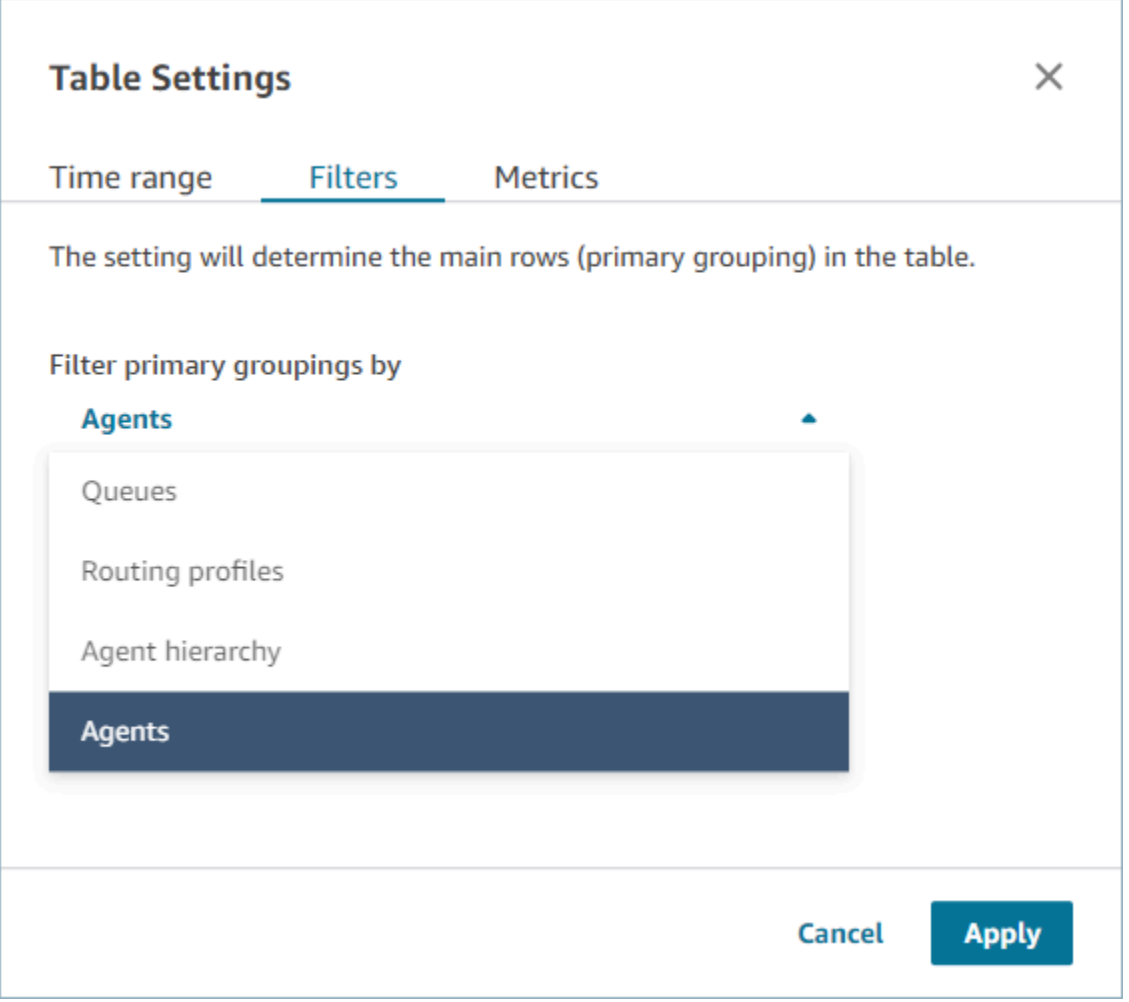

# 新聯絡人已轉移相關指標

我們正在升級現有 [傳入的聯絡案例](#page-1306-0) 和 [傳出的聯絡案例](#page-1308-0) 歷史指標,使其具有一致的定義。我們加入 [由](#page-1307-0) [客服人員轉入的聯絡人](#page-1307-0) 和 [由客服人員轉出的聯絡人](#page-1308-1) 以獲得更精細的聯絡轉接相關指標。

# 即時指標客服人員表格的變更

我們正在推出一項新服務,以維護您所期望的 Amazon Connect指標的高可用性。由於此變更,客服人 員表格會依據[客服人員](#page-1407-0)狀態排序,而不是依據客服人員登入來排序。

此外,佇列和轉接設定檔表格會依線上客服人員排序,而不是依佇列或轉接設定檔名稱排序。

# 即時測量結果頁面的重新載入時間更快

我們正在升級即時測量結果頁面的效能,讓重新載入時間更快。此頁面的功能和使用者經驗與現有的即 時測量結果頁面相同。

# 已發行 Amazon Connect Cases (預覽版)

Amazon Connect Cases (預覽版) 可讓您的客服人員在聯絡中心快速追蹤和管理需要多次互動、後續 追蹤任務和團隊的客戶問題。如需詳細資訊,請參閱 [Amazon Connect Cases \(預覽版\)](https://docs.aws.amazon.com/connect/latest/adminguide/cases.html) 和 [Amazon](https://docs.aws.amazon.com/cases/latest/APIReference/Welcome.html)  [Connect Cases API 參考 \(預覽版\)](https://docs.aws.amazon.com/cases/latest/APIReference/Welcome.html)。

# GA for Amazon Connect outbound campaigns

發行 Amazon Connect 傳出行銷活動,以前稱為大量輸出通訊。此版本包含一組用於建立和管理輸出 行銷活動的 API。如需詳細資訊,請參閱[啟用 Amazon Connect 傳出行促銷活動](https://docs.aws.amazon.com/connect/latest/adminguide/outbound-campaigns.html)和 [Amazon Connect](https://docs.aws.amazon.com/connect-outbound/latest/APIReference/Welcome.html.html)  [出站行銷活動 API 參考。](https://docs.aws.amazon.com/connect-outbound/latest/APIReference/Welcome.html.html)

# 已發行的 GetCurrentUserData API

發布了 [GetCurrentUserData](https://docs.aws.amazon.com/connect/latest/APIReference/API_GetCurrentUserData.html)API。它可讓您從指定的 Amazon Connect 執行個體傳回即時作用中使用 者資料。

# 發行的工作範本

您現在可以建立自訂任務範本,讓客服人員能夠輕鬆地持續擷取相關且必要的資訊,以建立或完成任 務。如需詳細資訊,請參閱[建立任務範本](https://docs.aws.amazon.com/connect/latest/adminguide/task-templates.html)。如需使用 API 以程式設計方式建立和管理任務範本的相關 資訊,請參閱 [Amazon Connect API 參考](https://docs.aws.amazon.com/connect/latest/APIReference/Welcome.html)和 AWS CloudFormation 使用者指南中的 [Amazon Connect](https://docs.aws.amazon.com/AWSCloudFormation/latest/UserGuide/AWS_Connect.html) [資源類型參考](https://docs.aws.amazon.com/AWSCloudFormation/latest/UserGuide/AWS_Connect.html)。

# 用於轉移聯絡人的新 API

添加了一個新的 API,您可以用來在建立聯絡人後的任何時候將聯絡人從一個客服人員或佇列轉移到另 一個客服或佇列。您可以提供協調聯絡人至目的地佇列的流程,將聯絡人轉移到另一個佇列。這使您可 以更妥善控制聯絡人處理,並幫助您遵守向客戶保證的服務水準協議 (SLA)。

如需相關資訊,請參閱 Amazon Connect API 參[考TransferContact](https://docs.aws.amazon.com/connect/latest/APIReference/API_TransferContact.html)中的。

# 2022 年 5 月更新

# 更新出站行銷活動的工作

更新了使用 Amazon Connect 和 Amazon Pinpoint 使用者介面加入對外行銷活動的工作流程。如需詳 細資訊,請參閱[啟用對外行銷活動](https://docs.aws.amazon.com/connect/latest/adminguide/outbound-campaigns.html)。

# Voice ID 已到期

為達成 BIPA 合規,Amazon Connect Voice ID 會自動讓三年內未針對註冊、重新註冊或成功驗證而存 取的發言者過期。您可以通過查看[DescribeSpeaker](https://docs.aws.amazon.com/voiceid/latest/APIReference/API_DescribeSpeaker.html)和 [ListSpeakersA](https://docs.aws.amazon.com/voiceid/latest/APIReference/API_ListSpeakers.html)PI 返回的lastAccessedAt屬 性來查看揚聲器的上次訪問時間。

如需詳細資訊,請參閱[儲存哪些資料?](https://docs.aws.amazon.com/connect/latest/adminguide/voice-id.html#voice-id-data-storage) [在使用帶有語音 ID 的即時呼叫者身分驗證主](https://docs.aws.amazon.com/connect/latest/adminguide/voice-id.html)題中。

# 2022 年 4 月更新

# 用於更改客服人員當前狀態的新 API

Amazon Connect 提供 API 以程式設計方式變更客服人員的目前狀態[。客服人員狀態](#page-1407-0)用於判斷在 Amazon Connect 中,何時 可以 將聯絡人轉接給客服人員,以及何時將其設定為 離線 或自訂狀態 (例 如 午餐 或 休息時間),而且不應該轉接聯絡人給他們。如需詳細資訊,請參閱 [Amazon Connect API](https://docs.aws.amazon.com/connect/latest/APIReference/Welcome.html)  [參考](https://docs.aws.amazon.com/connect/latest/APIReference/Welcome.html)[PutUserStatus](https://docs.aws.amazon.com/connect/latest/APIReference/API_PutUserStatus.html)中的。

# 可依名稱、客服人員階層和標籤搜尋使用者的新 API

添加了 API 來搜尋 Amazon Connect 實例中的用戶記錄。這個新的 API 提供了一種程序化和靈活的 方式,可以按名字,姓氏,用戶名,轉接配置文件,安全性配置文件,客服人員層次結構或標籤搜尋 用戶。例如,您現在可以使用此 API 來搜尋標記為部門:索引鍵值配對的所有使用者。您也可以快速找 到指派給特定安全性設定檔、轉接設定檔或客服人員階層的所有使用者清單。如需詳細資訊,請參閱 《[Amazon Connect API 參考》](https://docs.aws.amazon.com/connect/latest/APIReference/Welcome.html)。

# 用於聲明和配置電話號碼的新 API

添加了新的 API 以聲明新電話號碼並以編程方式對其進行配置。使用這些 API,您可以透過程式設計 方式搜尋和聲明可用的電話號碼、將電話號碼與流程建立關聯,或釋出不再需要的電話號碼。此外,電 話號碼 API 隨附 AWS CloudFormation支援。如需詳細資訊,請參閱 AWS CloudFormation 使用者指 南中的 [Amazon Connect API 參考](https://docs.aws.amazon.com/connect/latest/APIReference/Welcome.html)和 [Amazon Connect 資源類型參考。](https://docs.aws.amazon.com/AWSCloudFormation/latest/UserGuide/AWS_Connect.html)

# 電話:多方通話

您可以讓 Amazon Connect 允許最多六方通話:客服人員、通話者和另外四個參與者。預設情況 下,Amazon Connect 允許客服在通話中最多有三個方:客服人員、呼叫者以及另一個參與者。) 如 需詳細資訊,請參閱[更新執行個體設定](https://docs.aws.amazon.com/connect/latest/adminguide/update-instance-settings.html)。如需詳細資訊,請參閱 [主持多方通話](#page-2333-0)。

如需 Amazon Connect 串流中現有連線和聯絡 API 的新功能的相關資訊,請參閱 [Amazon Connect](https://github.com/amazon-connect/amazon-connect-streams/blob/master/README.md)  [Streams 讀我檔案。](https://github.com/amazon-connect/amazon-connect-streams/blob/master/README.md)

下列各節說明管理多方通話與管理三方通話的不同之處。

#### 目錄

- [多方通話的新行為](#page-2454-0)
- [比較:三方和多方通話](#page-2454-1)

# <span id="page-2454-0"></span>多方通話的新行為

- 所有客服人員都會看到通話中的所有連接。
- 所有客服人員與通話中的任何其他客服人員都具有完全相同的功能。這會影響客服人員接受邀請加入 通話的那一刻。
- 在溫傳輸完成之前,客服人員可以開始與呼叫者通話,也可以中斷通話中的任何其他客服人員。

### <span id="page-2454-1"></span>比較:三方和多方通話

下表摘要說明客服使用聯絡人主控台 (CCP) 進行三方通話和多方通話的經驗之間的差異。

- 主要客服人員:呼叫中的第一個客服人員。
- 次要客服人員:通話中第一個客服人員以外的任何客服人員。

三方通話 あんしょう しゅうしょう しゅうしゅう 多方通話

客服人員只能控制保留,恢復和斷開他們添加的 對象。 所有客服人員都具有相同的呼叫控制功能。

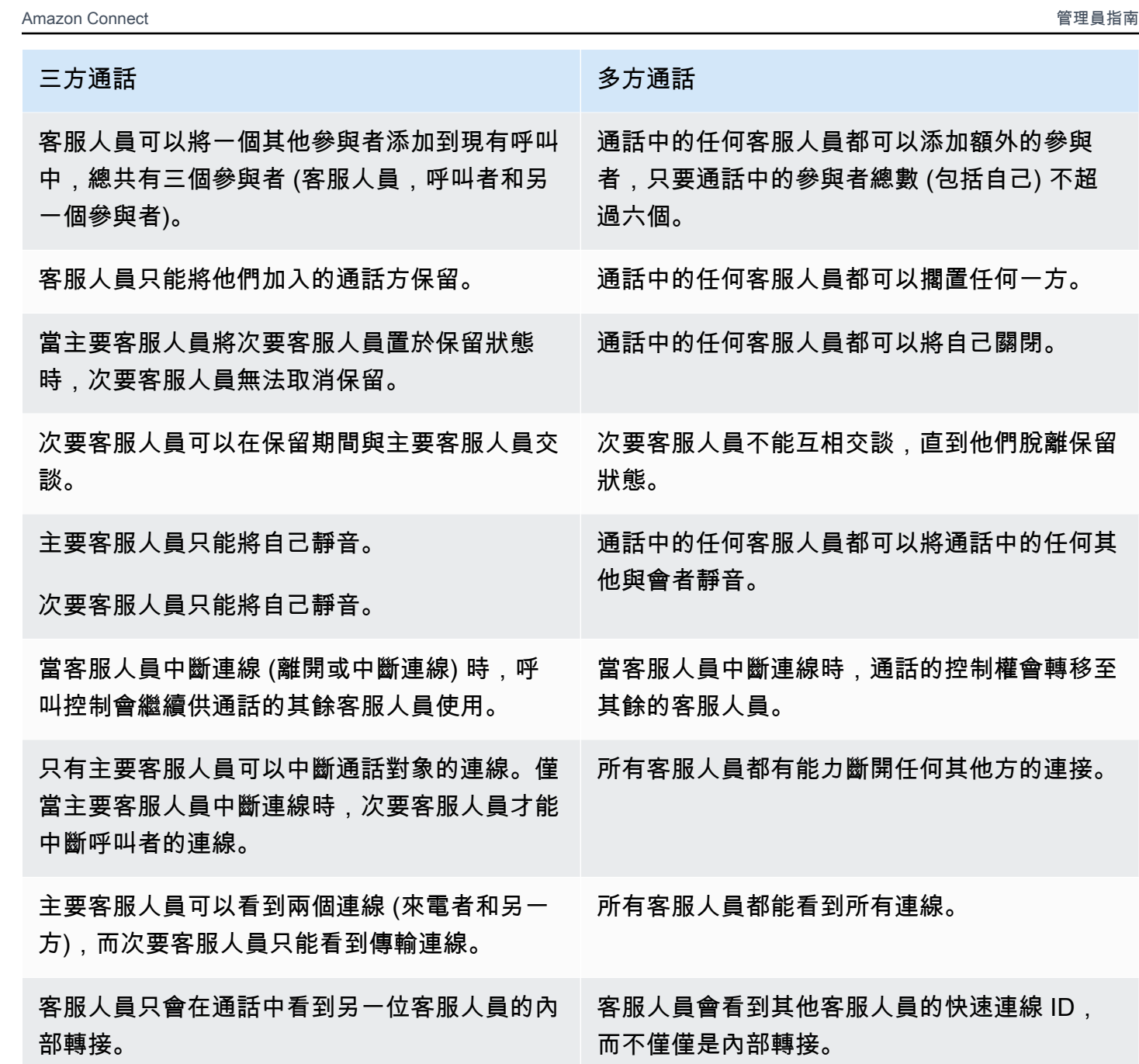

不適用。 撥打一方時,多方通話中的客服人員無法新增另 一方,直到先前的撥號作業完成 (新增對象或呼 叫分段終止)。

# Amazon S3 儲存貯體中播放提示

新增了 Amazon S3 儲存貯體取得提示的能力。您可以視需要在 Amazon S3 中存放任意數量的語音提 示,並使用播放提示的下列聯絡人區塊中的聯絡人屬性即時存取:[取得客戶輸入內容](#page-907-0)、[循環提示](#page-932-0)、[播放](#page-935-0) [提示](#page-935-0) 和 [儲存客戶輸入內容。](#page-1000-0)

如需詳細資訊,請參閱 [播放提示](#page-935-0) 區塊。如需 Amazon Connect 存取 Amazon S3 儲存貯體所需政策的 資訊,請參閱 [設定從 S3 儲存貯體播放的提示。](#page-1054-0)

# CloudTrail 支援佇列和路由設定檔

Amazon Connect 會將對使用者所做的所有變更、轉接設定檔和佇列記錄為 AWS CloudTrail事件。例 如,您可以識別採取了哪些動作、對哪些資源採取行動,以及事件發生的時間。如需詳細資訊,請參閱 [the section called "記錄服務 API 呼叫的日誌"。](#page-1448-0)

# 2022 年 3 月更新

# 豐富的聊天訊息

為客戶的聊天體驗添加了豐富的消息傳遞支持。客服和客戶可以使用粗體、斜體、項目符號清單、編號 清單、超連結和附件。如需詳細資訊,請參閱為[客戶的聊天體驗啟用文字格式設定](https://docs.aws.amazon.com/connect/latest/adminguide/enable-text-formatting-chat.html)。

# 客戶設定檔:物件型態對映使用者介面

已新增使用者介面,以使用 Amazon Connect 管理主控台建立物件類型對映。如需詳細資訊,請參 閱[建立物件類型映射](https://docs.aws.amazon.com/connect/latest/adminguide/create-object-type-mapping.html)。

# 2019 年 2 月更新

# 新增大量擷取客戶個人檔案的資料

新增對客戶個人檔案大量擷取資料的支援。如需詳細資訊,請參閱[設定 Salesforce、Marketo 或](https://docs.aws.amazon.com/connect/latest/adminguide/integrate-customer-profiles-appflow.html)  [Zendesk 的整合](https://docs.aws.amazon.com/connect/latest/adminguide/integrate-customer-profiles-appflow.html)主題中的資料大量擷取。 ServiceNow

# 聊天的新 CloudWatch 指標

#### 為聊天添加了以下 Amazon CloudWatch 指

標:ConcurrentActiveChatsConcurrentActiveChatsPercentage,ChatBreachingActiveChatQuota, 和SuccessfulChatsPerInterval。如需詳細資訊,請參閱 [使用以下方式監控您 CloudWatch](#page-1427-0)。

# 2022 年 1 月更新

# 設定最長聊天時間長達 7 天

您可以設定最長聊天期限,最長可持續 7 天。如需詳細資訊,請ChatDurationInMinutes參閱 [StartChatContactA](https://docs.aws.amazon.com/connect/latest/APIReference/API_StartChatContact.html)PI 中的參數。

# 添加自訂詞彙到 Contact Lens

通過擴展和調整隱形眼鏡 speech-to-text引擎的詞彙,提高產品名稱,品牌名稱和特定領域術語的語音 識別的準確性。如需詳細資訊,請參閱 [新增自訂詞彙](#page-1594-0)。

# 舊版更新

2021 年 12 月更新

通訊小工具支援瀏覽器通知

通訊小工具支援桌面裝置的瀏覽器通知。如需詳細資訊,請參閱 [瀏覽器通知](#page-643-0)。

從區段和 Shopify 將資料擷取至客戶個人檔案

如需詳細資訊,請參閱[設定區段整合和](https://docs.aws.amazon.com/connect/latest/adminguide/integrate-customer-profiles-segment.html)[設定 Shopify 整合。](https://docs.aws.amazon.com/connect/latest/adminguide/integrate-customer-profiles-shopify.html)

2021 年 11 月更新

發布統一客服人員應用

Amazon Connect 發布了統一的客服人員應用程式,以改善客服人員體驗和客戶互動。如需詳細資訊, 請參閱[客服人員訓練指南](https://docs.aws.amazon.com/connect/latest/adminguide/agent-user-guide.html)。

#### 發布的主要重點

Amazon Connect Contact Lens 為您提供檢視主要重點的選項。重點只顯示 Contact Lens 文字記錄中 已識別出的問題、結果或行動項目的那幾行。如需詳細資訊,請參閱 [檢視主要重點](#page-1678-0)。

已發行身分解決方案,以合併類似

Amazon Connect Customer Profiles 提供身分解析,此功能透過比較姓名、電子郵件地址、電話號 碼、出生日期和地址來自動偵測類似的客戶設定檔。例如,可以使用叢集和比對機器學習 (ML) 演算

法,將兩個或多個具有拼字錯誤的設定檔 (例如 John Doe 和 Jhn Doe) 偵測為屬於同一個客戶 John Doe。一旦偵測到一組描述檔類似,管理員就可以使用 [Amazon Connect 管理主控台或](https://docs.aws.amazon.com/connect/latest/adminguide/use-identity-resolution.html) [Amazon](https://docs.aws.amazon.com/customerprofiles/latest/APIReference/Welcome.html)  [Connect Customer Profiles API](https://docs.aws.amazon.com/customerprofiles/latest/APIReference/Welcome.html) 設定彙整規則,決定描述檔如何合併。

#### Amazon Connect Customer Profiles 免費儲存聯絡歷史記錄

Amazon Connect Customer Profiles 現在可以在統一的客戶設定檔中免費提供聯絡歷史記錄和客戶資 訊,協助聯絡中心經理將聯絡中心體驗個人化。在新的執行個體中,預設會啟用客戶設定檔。如需詳細 資訊,請參閱建立 Amazon Connect 執行個體主題中的[步驟 4:資料儲存。](https://docs.aws.amazon.com/connect/latest/adminguide/amazon-connect-instances.html#get-started-data-storage)

新增模組化流程,協助您建立常用功能

流程模組是流程的可重複使用部分。您可以建立它們以擷取流程中可重複的邏輯,並建立常用函數。如 需詳細資訊,請參閱[可重複使用函數的 Flow 模組。](https://docs.aws.amazon.com/connect/latest/adminguide/contact-flow-modules.html)

### 用於封存/取消封存和刪除聯絡流程的新 API

已新增新 API,提供程式化且彈性的方式,讓您大規模管理流程程式庫。例如,僅在一年中的特定時間 使用的流程可以在不使用時進行封存,然後在需要時取消封存。您現在也可以刪除流程,使其無法再使 用。如需詳細資訊,請參閱 [Amazon Connect API 參考](https://docs.aws.amazon.com/connect/latest/APIReference/Welcome.html)。

#### 依自訂聯絡人屬性搜尋聯絡人

新增了對按自訂聯絡人屬性 (也稱為用戶定義屬性) 搜尋聯絡人的支援。如需詳細資訊,請參閱[依自訂](https://docs.aws.amazon.com/connect/latest/adminguide/search-custom-attributes) [屬性搜尋](https://docs.aws.amazon.com/connect/latest/adminguide/search-custom-attributes)。

#### 新增客戶設定檔塊

新增了[客戶設定檔](https://docs.aws.amazon.com/connect/latest/adminguide/customer-profiles-block)區塊。它使您能夠檢索,建立和更新客戶個人資料。

發行的聯絡人 API

新增了 API,讓您以程式設計方式取得和更新聯絡人詳細資訊。例如,您可以描述聯絡人詳細資 訊,例如佇列資訊、聊天附件、任務參照,以及更新聯絡人資訊 (例如任務名稱)。如需詳細資訊 [DescribeContactU](https://docs.aws.amazon.com/connect/latest/APIReference/API_DescribeContact.html)[pdateContact,](https://docs.aws.amazon.com/connect/latest/APIReference/API_UpdateContact.html)請參閱 Amazon Connect API 參考[ListReferences中](https://docs.aws.amazon.com/connect/latest/APIReference/API_ListReferences.html)的、和。

### 已發行排程任務

新增了未來最多六天的任務排程功能,以便在承諾時跟進客戶問題。您也可以使用 [UpdateContactSchedule](https://docs.aws.amazon.com/connect/latest/APIReference/API_UpdateContactSchedule.html)API 更新排程的日期和時間。如需詳細資訊,請參閱客服人員訓練指南中的[建](https://docs.aws.amazon.com/connect/latest/adminguide/create-task-block.html) [立任務](https://docs.aws.amazon.com/connect/latest/adminguide/create-task-block.html)區塊和[建立任務](https://docs.aws.amazon.com/connect/latest/adminguide/create-task.html)主題。

## 發行安全性設定檔 API

已新增 API,讓您以程式設計方式建立和管理安全性設定檔 安全描述檔可協助您管理可存取 Amazon Connect 儀表板和聯絡控制面板 (CCP) 的使用者,以及可執行特定任務的使用者。如需詳細資訊,請 參閱《[Amazon Connect API 參考》](https://docs.aws.amazon.com/connect/latest/APIReference/Welcome.html)。

## 變更即時指標客服人員表格

我們正在推出一項新服務,以維護您期望從 Amazon Connect 獲得的指標高可用性。由於此變更,客 服人員表格會依據[客服人員](#page-1407-0)狀態排序,而不是依據客服人員登入來排序。

此外,佇列和轉接描述檔表格會依據線上客服人員排序,而不是依據佇列或轉接描述檔名稱排序。

#### 新增了新指標

新增了以下新的歷史指標:由客服人員轉入的聯絡案例 和 客服人員轉出的聯絡案例。新增了新的即時 指標:由客服人員授予並由客服人員轉出的 T。如需詳細資訊,請參閱[歷史測量結果定義和](https://docs.aws.amazon.com/connect/latest/adminguide/historical-metrics-definitions.html)[即時指標定](https://docs.aws.amazon.com/connect/latest/adminguide/real-time-metrics-definitions.html) [義](https://docs.aws.amazon.com/connect/latest/adminguide/real-time-metrics-definitions.html)。

# 2021 年 10 月更新

#### 推出即時聊天訊息串流

您可以訂閱聊天訊息的即時串流。如需詳細資訊,請參閱[啟用即時聊天訊息串流](https://docs.aws.amazon.com/connect/latest/adminguide/chat-message-streaming.html)。

## 針對正**HoursOfOperation**式推出的已發行 API

針對全面供應 (GA) 版本推出 Amazon Connect HoursOfOperation API。同時也啟動了 AWS CloudFormation 對使用者、使用者階層和營業時數的支援。如需詳細資訊,請參閱 [Amazon Connect](https://docs.aws.amazon.com/connect/latest/APIReference/Welcome.html)  [API 參考和](https://docs.aws.amazon.com/connect/latest/APIReference/Welcome.html) [AWS CloudFormation 使用者指南](https://docs.aws.amazon.com/AWSCloudFormation/latest/UserGuide/AWS_Connect.html)。

# 2021 年 9 月更新

Amazon Connect Wisdom 發布一般可用性

#### **a** Note

我們於 2023 年 11 月發布了 Amazon Q。它包括前稱為 Amazon Connect Wisdom 的即時客 服人員輔助功能,以及由 AI 支援的生成式建議回應、動作和更多資訊連結。

如需詳細資訊,請參閱 [即時使用生成式 AI 支援客服人員輔助的 Amazon Q in Connect](#page-1521-0) 和 [Amazon Q](https://docs.aws.amazon.com/amazon-q-connect/latest/APIReference/Welcome.html) [in Connect API 參考資料](https://docs.aws.amazon.com/amazon-q-connect/latest/APIReference/Welcome.html)。

#### Amazon Connect Voice ID-正式推出

如需詳細資訊,請參閱[搭配語音 ID 使用即時來電者身分驗證和](https://docs.aws.amazon.com/connect/latest/adminguide/voice-id.html) [Amazon Connect Voice ID API 參考。](https://docs.aws.amazon.com/voiceid/latest/APIReference/Welcome.html)

#### 預覽 Amazon Connect 出站促銷活動的發

新增了對外行銷活動預覽版本的內容。您現在可以使用 Amazon Pinpoint Journeys 和 Amazon Connect,透過語音、簡訊和電子郵件建立對外行銷活動。如需詳細資訊,請參閱[啟用對外行銷活動。](https://docs.aws.amazon.com/connect/latest/adminguide/outbound-campaigns.html)

#### 新的 Amazon AppIntegrations 服務 API

Amazon AppIntegrations 服務的新 DataIntegration API: CreateDataIntegration,DeleteDataIntegration,GetDataIntegration,ListDataIntegration

如需詳細資訊,請參閱 [Amazon AppIntegrations 服務 API 參考。](https://docs.aws.amazon.com/appintegrations/latest/APIReference/Welcome.html)

#### 在聊天中顯示姓名和聯絡人屬性

現在,您可以將聊天體驗個性化,因為您可以指定使用聊天用戶介面進行互動的客戶名稱。您還可以安 全地傳遞聯絡人屬性以擷取聯絡人的相關資訊,這些資訊可以在流程中使用,進一步將體驗個性化。如 需詳細資訊,請參閱[在聊天初始化時傳遞客戶顯示名稱](https://docs.aws.amazon.com/connect/latest/adminguide/pass-display-name-chat.html)和[在聊天初始化時傳遞聯絡人屬性](https://docs.aws.amazon.com/connect/latest/adminguide/pass-contact-attributes-chat.html)。

#### 客服人員申請預覽

針對結合客戶設定檔和聯絡控制面板 (CCP) 的客服人員應用程式預覽,推出了更新的 UI。如需詳細資 訊,請參閱[在客服人員應用程式中存取客戶設定檔](https://docs.aws.amazon.com/connect/latest/adminguide/customer-profile-access.html)。

#### 添加了建立任務塊

新增了 建立任務 區塊。它會建立新任務、設定任務屬性,並啟動流程以啟動任務。如需詳細資訊,請 參閱[流程區塊:建立任務](https://docs.aws.amazon.com/connect/latest/adminguide/create-task-block.html)。

# 2021 年 8 月更新

改進 Amazon Connect 主控台的用戶界面

針對 Amazon Connect 主控台推出重新設計且改良的使用者界面,讓管理 Amazon Connect 執行個體 變得更輕鬆、更快速。如需詳細資訊,請參閱 [建立一個 Amazon Connect 執行個體。。](#page-254-0)

## 適用於營業時數和客服人員狀態的 API (預覽)

發行未限制的預覽新 API,用於管理營業時間和客服人員狀態。如需詳細資訊,請參閱 Amazon [Connect 服務 API 參考。](https://docs.aws.amazon.com/connect/latest/APIReference/Welcome.html)

隱形眼鏡:建立生成任務和 EventBridge事件的規則

隱形眼鏡規則現在可讓您根據所說出的關鍵字、情緒分數、客戶屬性和其他條件,自動產生工作和 EventBridge 事件。如需詳細資訊,請參閱 [使用 Contact Lens 建立規則](#page-1597-0)。

網路:允許 AWS 全域加速器

在您的 Amazon Connect 執行個體使用 SAML 登入時,您現在需要將 AWS 全域加速器網域 \*. awsglobal/加速器新增至允許清單。如需詳細資訊,請參閱 [設定您的網路](#page-767-0)。

2021 年 7 月更新

CCP 的下一個狀態功能

在繁忙的聯絡中心中,當聯絡人快速轉接到他們時,客服人員可能很難休息或離線。為了幫助客服管理 時間,我們發布了一項功能,該功能允許客服在完成當前聯絡人時暫停被轉接到他們的新聯絡人。清除 所有位置後,Amazon Connect 會自動將客服人員設定為下一個狀態,例如午餐。

如需客服人員如何使用此功能的詳細資訊,請參閱[在 CCP 中設定您的「下一個狀態」。](#page-2322-0)

測量結果:由於下一個狀態而沒有變更

當客服人員處於下一步狀態時,其測量結果與其狀態為可用時相同。

例如,客服正在處理一位聯絡人,然後選擇下一個狀態。以下是您會在即時指標報告中看到的內容:

- 客服人員活動狀態 = 聯絡中
- 客服人員-人員 = 1

當客服人員處於下一步狀態時,非生產時間 (NPT) 不會增加,因為客服人員仍處於可用狀態。只有當 客服人員實際進入非生產性狀態 (例如午餐) 時,NPT 才會增加。

代理程式事件串流有新 NextAgentStatus欄位

當客服人員將其狀態設定為下一個狀態時,Amazon Connect 會在新NextAgentStatus 欄位中填入 客服人員選擇的下一個狀態。

同時,AgentStatus欄位會繼續顯示Available。

下列程式碼片段顯示當客服人員已將其 CCP 設為下一個狀態時,客服人員事件串流的外觀:午餐。

```
"CurrentAgentSnapshot": 
{ 
     "AgentStatus": { 
              "ARN": "example-ARN", 
              "Name": "Available", 
              "StartTimestamp": "2019-08-13T20:52:30.704Z" 
          }, 
      "NextAgentStatus": { 
              "Name": "Lunch", 
              "ARN": "example-ARN2", 
              "EnqueueTimestamp": "2019-08-13T20:58:00.004Z", 
          }
}
```
如果客服人員尚未選擇下一步狀態,則欄位為nu11,如下列程式碼片段所示:

```
"CurrentAgentSnapshot": { 
     "AgentStatus": { 
              "ARN": "example-ARN", 
              "Name": "Available", 
              "StartTimestamp": "2019-08-13T20:52:30.704Z" 
          }, 
      "NextAgentStatus": null
}
```
Amazon Connect 流 API 和下一個狀態

該功能具有以下效果:

- 如果您與 Amazon Connect Streams API 整合,且您的客服人員直接與原生 CCP 使用者介面互動, 則您的客服人員將立即開始使用這項新功能。
- 如果您與 Amazon Connect Streams API 整合,但您的客服人員並未直接與原生 CCP 使用者介面互 動,則當呼叫 Agent.setState () 時,您的聯絡中心將繼續具有先前的行為:客服人員在連線至至少 一個聯絡人時將無法選擇 NPT 或離線狀態。

如果您要自行從 Amazon Connect 串流處理狀態變更邏輯,則需要在 [Amazon Connect 串流讀我檔](https://github.com/amazon-connect/amazon-connect-streams/blob/master/README.md) [案](https://github.com/amazon-connect/amazon-connect-streams/blob/master/README.md)中進行其他變更。

## 聯絡人搜尋:若要依客服人員登入搜尋聯絡人,需要使用者-安全性設定檔中的檢視

# 若要在聯絡人搜尋頁面上使用客服人員篩選器,您必須在 Amazon Connect 安全設定檔中具有使用者– 檢視權限,如下圖所示:

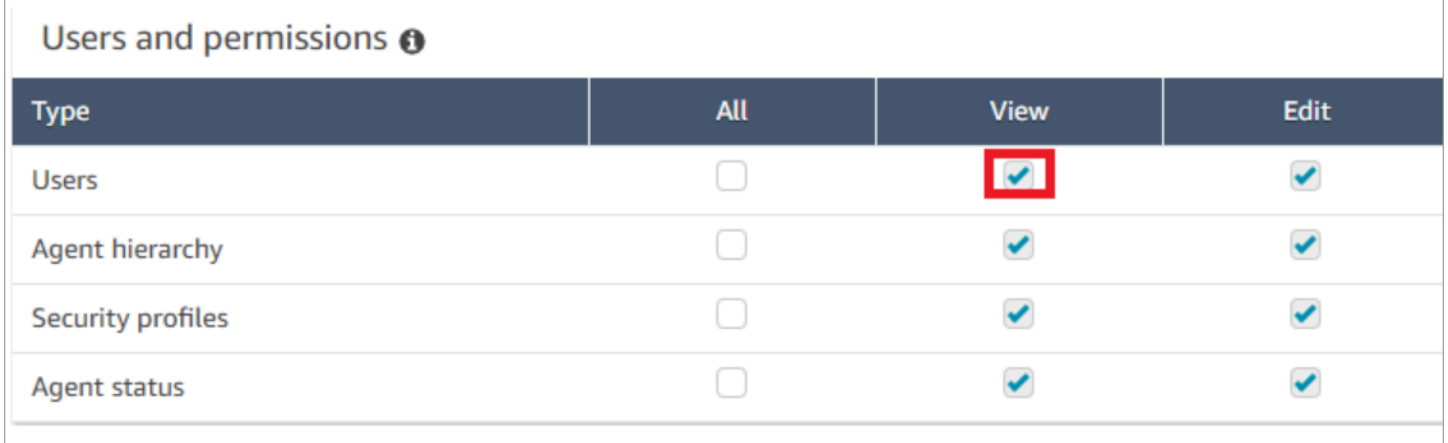

### 當您具有使用者–檢視權限時,聯絡人搜尋頁面上會顯示客服人員篩選器,如下圖所示:

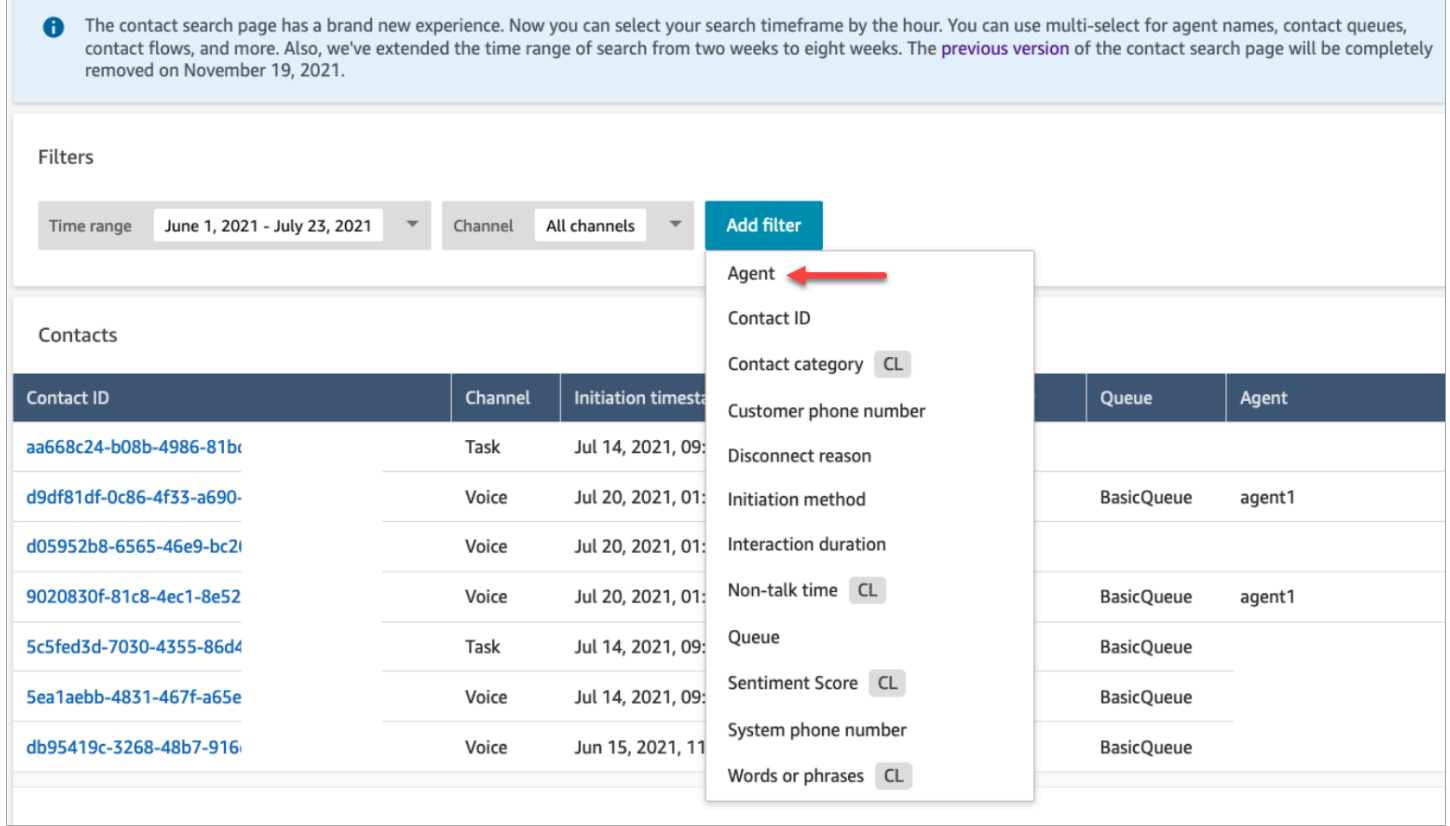

如果沒有使用者–檢視權限,則看不到客服人員篩選器,也不支援以客服人員登入搜尋聯絡人,如下圖 所示:

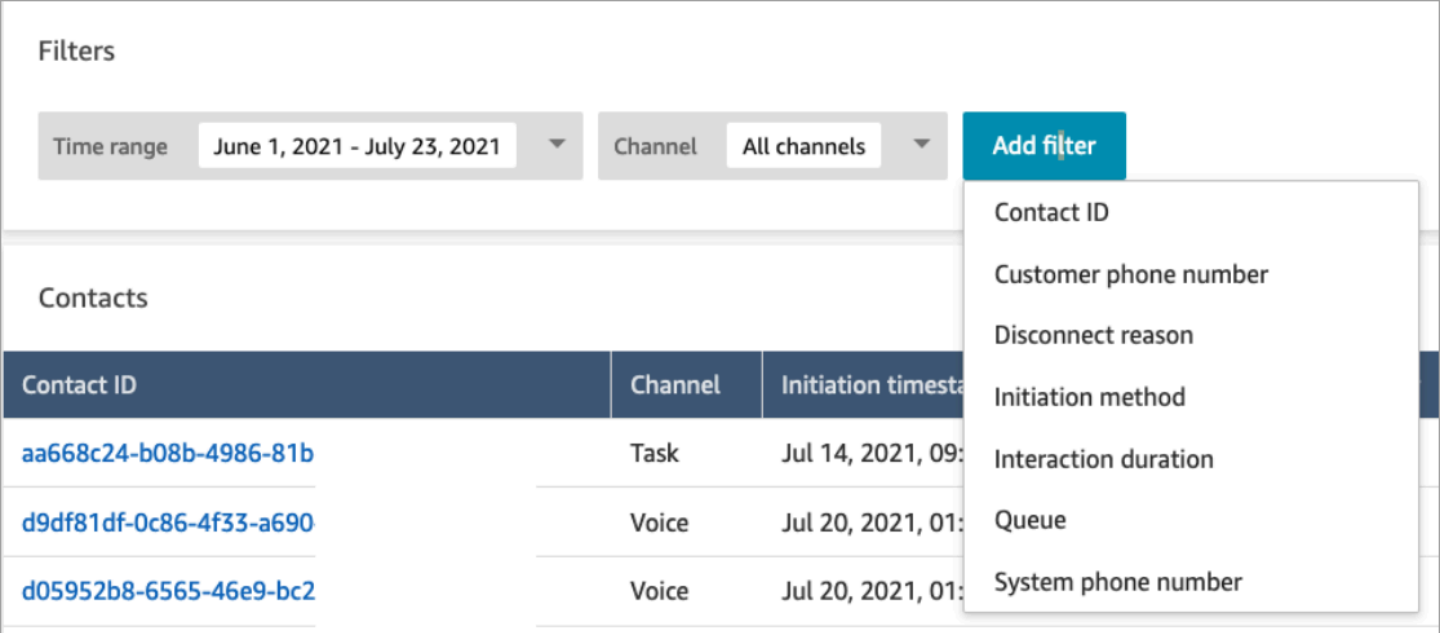

# 2021 年 6 月更新

#### 蘋果消息業務 GA

全面供應 (GA) 版本的 Apple 企業版訊息。如需詳細資訊,請參閱 [啟用 Apple Messages for](#page-683-0)  [Business。](#page-683-0)

#### 快速連線管理 API GA

已發布 Amazon Connect 快速連線管理 API 並正式推出 (GA)。如需詳細資訊,請參閱 [Amazon](https://docs.aws.amazon.com/connect/latest/APIReference/Welcome.html)  [Connect 服務 API 參考。](https://docs.aws.amazon.com/connect/latest/APIReference/Welcome.html)快速連接 API 也支援 AWS CloudFormation。如需詳細資訊,請參閱 AWS CloudFormation 使用者指南中的 [Amazon Connect 資源類型參考](https://docs.aws.amazon.com/AWSCloudFormation/latest/UserGuide/AWS_Connect.html)。

## 支援 Amazon Lex V2 主控台和 API

如需將 Amazon Lex V2 主控台與 Amazon Connect 搭配使用的詳細資訊,請參閱[新增 Amazon Lex](https://docs.aws.amazon.com/connect/latest/adminguide/amazon-lex)  [機器人](https://docs.aws.amazon.com/connect/latest/adminguide/amazon-lex)。已新增以下三個 API: AssociateLexBot DisassociateLexBot、、和 ListLexBots。請參閱 [Amazon Connect Service API 參考](https://docs.aws.amazon.com/connect/latest/APIReference/Welcome.html)。

### 聊天:增加到聊天客服人員並發性

聊天客服人員現在可以處理多達 10 個同時聊天聯絡人。如需詳細資訊,請參閱[建立轉接描述檔。](https://docs.aws.amazon.com/connect/latest/adminguide/routing-profiles)

# 2021 年 5 月更新

#### 新增事件

在 Amazon Connect 聯絡中心訂閱近乎即時的聯絡事件串流 (例如,呼叫已排入佇列中)。如需詳細資 訊,請參閱 [Amazon Connect 聯絡人事件。](#page-1358-0)

## 聯絡搜尋

下列變更已針對聯絡人搜尋發行:

- 下載量增加:您可以將 3,000 列搜尋結果下載到 CSV 檔案,而不是下載 1,000 列。此增加適用於 2020 年 12 月 1 日之後發生的聯絡人。
- 聯絡人搜尋支持斷開原因作為聯絡人搜尋頁面上的新過濾器。

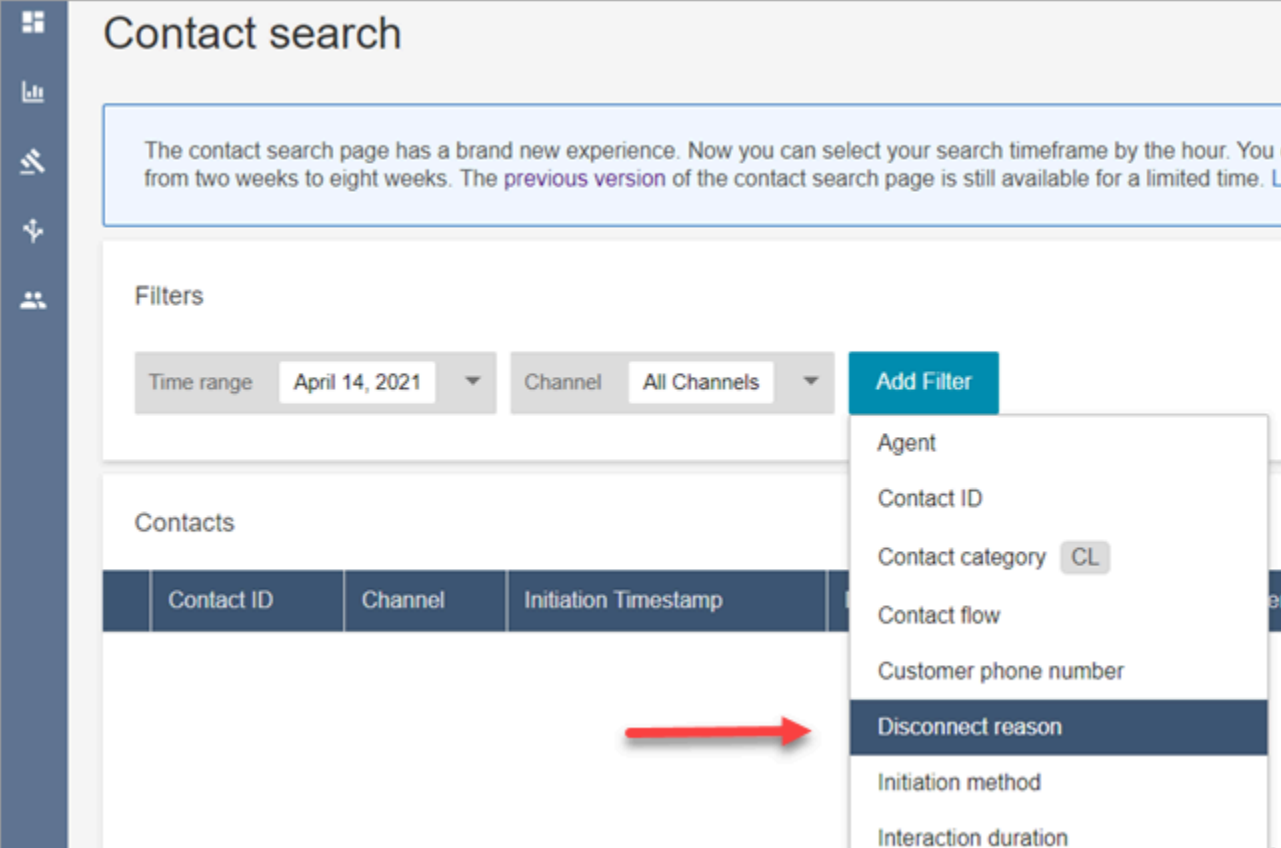

下圖顯示中斷連線原因在使用者介面中顯示為篩選器的方式。

下圖顯示了如何按斷開原因類型進行過濾。如需每個中斷連線原因的定義,請參閱聯絡人記錄資料模 型主題[ContactTraceRecord章](#page-1386-0)節。

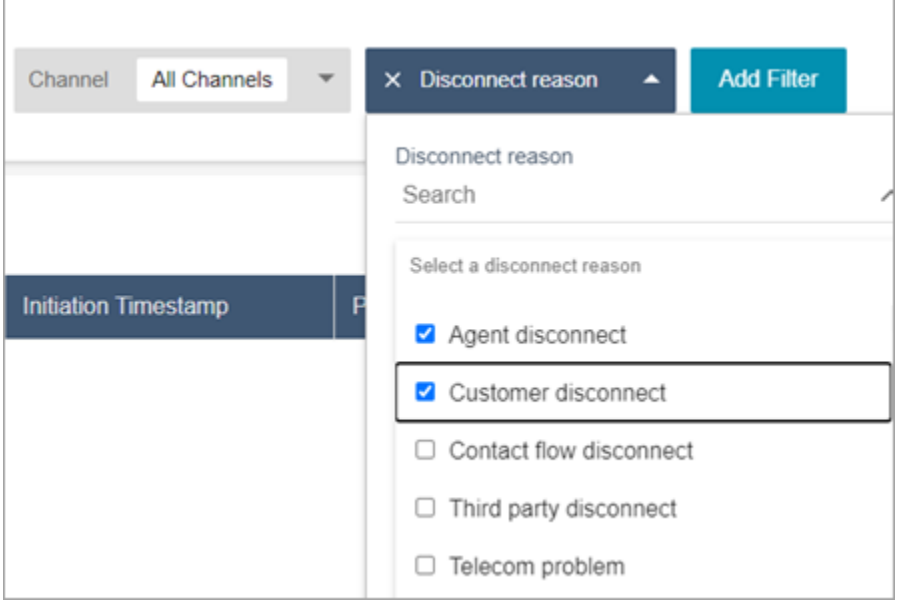

## 下圖顯示如何在搜尋結果中新增中斷連線原因作為欄。

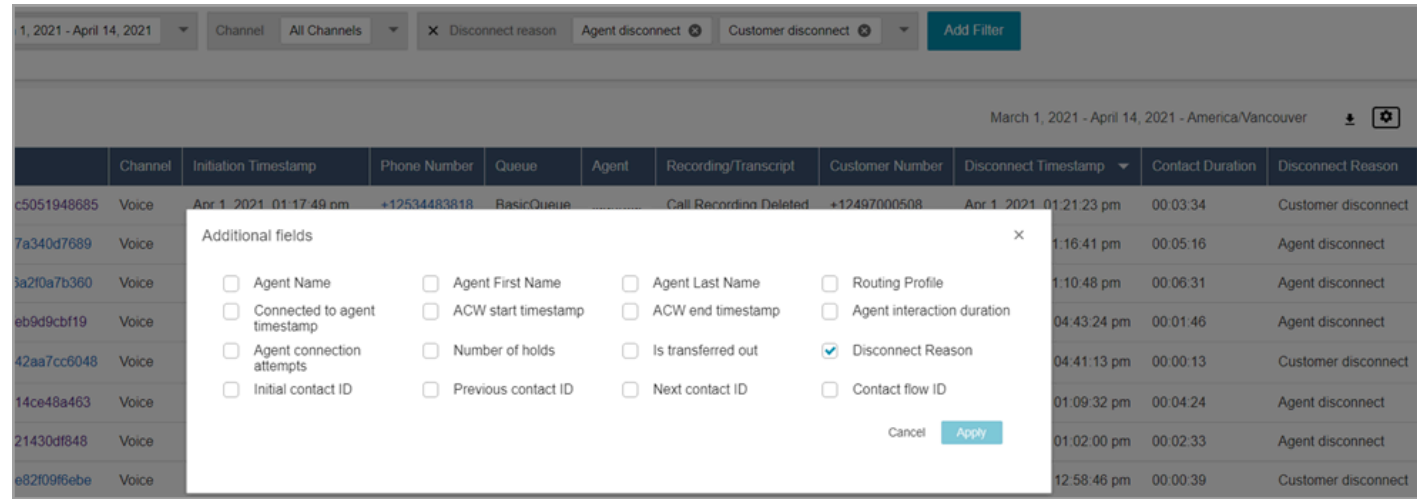

# 2021 年 4 月更新

# 客戶設定檔:身分解析

將身分解析 API 新增至客戶個人檔案。如需詳細資訊,請參閱 Amazon Connect 客戶設定檔 API 參考 資料中的[GetMatches和](https://docs.aws.amazon.com/customerprofiles/latest/APIReference/API_GetMatches.html) [MergeProfilesA](https://docs.aws.amazon.com/customerprofiles/latest/APIReference/API_MergeProfiles.html)PI。

Contact Lens:使用類別標籤瀏覽文字記錄

如需詳細資訊,請參閱 [點選或按一下類別標籤以瀏覽文字記錄](#page-1674-0)。

## 修正了聊天指標

我們針對聊天指標中發現的下列問題發佈了修正程式:

- Amazon Connect 錯誤地回報了從中斷連線流程建立的聊天聯絡人是從傳輸流程建立的。
- 修正這些問題時,Amazon Connect 會在聯絡人記錄和客服事件串流中正確反映出這些聊天聯絡人是 從中斷連線流程建立的。

對語音或工作聯絡人沒有影響。

透過中斷連線流程建立的聊天聯絡人不會再增加下列指標:

- [聯絡案例流程時間](#page-1299-0)
- [接通的聯絡案例](#page-1305-0)
- [已處理接通的聯絡案例](#page-1303-0)
- [傳入的聯絡案例](#page-1306-0)

此外,請注意下列聯絡人記錄的修正,以及聊天聯絡人的客服事件串流:

- 聯絡人記錄:聊天聯絡人記錄的屬性部分出現問題,其中啟動方法是用於中斷連接和轉移聯絡人的 API。透過此修正程式,初始化方法會正確地反映中斷連線和傳輸。
- 客服人員事件串流:從中斷連線流程建立的聊天聯絡人現在具有中斷連線作為初始方

# 2021 年 3 月更新

Amazon Connect 現已在加拿大 (中部) 區域提供

Amazon Connect 現已在加拿大 (中部) 區域提供。您可以向加拿大電話語音供應商索取免費電話和當 地電話號碼。如需支援加拿大 (中部) 區域的國家/地區清單,請參閱[電話號碼的地區要求。](https://docs.aws.amazon.com/connect/latest/adminguide/phone-number-requirements.html)如需加拿大 (中部) 地區提供的 Contact Lens 功能清單,請參閱 [Contact Lens 功能按地區提供情況。](https://docs.aws.amazon.com/connect/latest/adminguide/enable-analytics.html#regions-contactlens)

新的 Amazon Connect 實例的域名是我的 .connect.aws

Amazon Connect 存取 URL 的網域已改為 my.connect.aws。

例如:

- 目前:https://[執行個體名稱].awsapps.com/connect/
- 新:https://[執行個體名稱].my.connect.aws/

此變更如何影響 Amazon Connect 登入?

目前的存取 URL 會繼續適用於在我的 .connect.aws 網域發行之前建立的 Amazon Connec t 執行個 體。在發行後建立的任何 Amazon Connect 執行個體都會自動使用新網域。

此外,如果您在新網域發行後建立新的 Amazon Connect 執行個體,則必須將新網域新增至允許清 單。這些網域是目前需要的網域以外的網域。

目前需要新增至允許清單的網域:

- .awsapps.com/myInstanceName連接/ccp-v2
- .awsapps.com/ myInstanceName 連接/api
- \*.cloudfront.net

要新增至允許清單的新其他網域:

- 我的連接. myInstanceName aws/ccp-v2
- 我連接. myInstanceName aws/api
- \*.static.connect.aws

如需詳細資訊,請參閱 [設定您的網路](#page-767-0)。

域名變更時間表

變更已推出至所有地區。

2021 年 3 月

以下更新於 2021 年 3 月發佈。

自訂歷史指標報表時,除了目前選項的間隔為 30 分鐘之外,您還可以選擇 15 分鐘間隔時間。

15 分鐘間隔的運作方式與 30 分鐘間隔相同。例如,您一次最多可以查詢三天的資料,在過去 35 天 內。

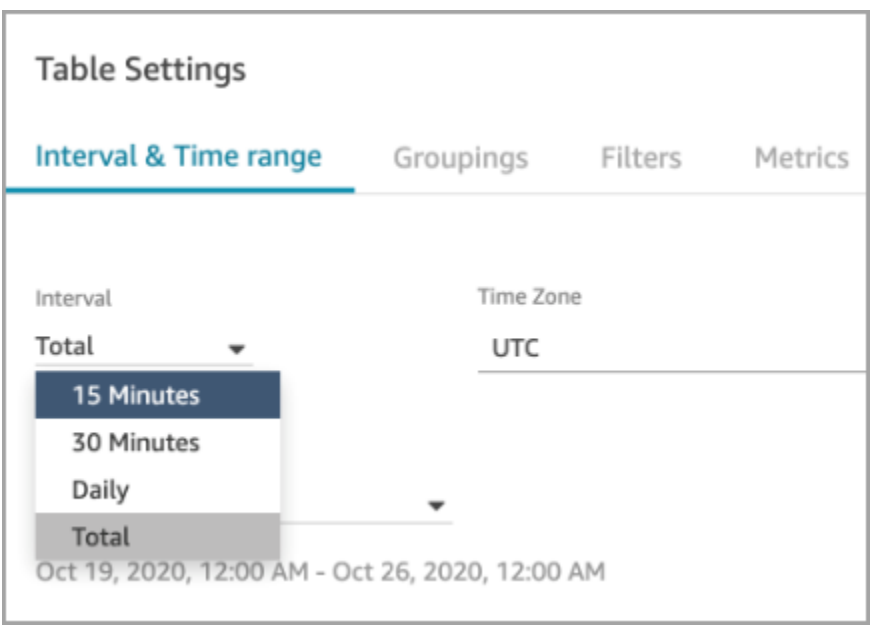

# 聊天:添加聊天用戶界面您的網站

新增了一個通訊小工具,您可以自訂和提供保障,因此只能從您的小工具啟動。如需詳細資訊,請參閱 [設定客戶的聊天體驗](#page-616-0)。

提供了一個開源示例。如需詳細資訊,請參閱 [下載並自訂我們的開放原始碼範例](#page-642-0)。

Amazon Connect 端點測試工具

我們新增了 Amazon Connect 端點測試公用程式,以協助您驗證與 Amazon Connect 的連線能力,或 在您的客服人員遇到問題時進行疑難排解。如需詳細資訊,請參閱 [使用端點測試公用程式](#page-2396-0)。

# 2021 年 2 月更新

Contact Lens:即時分析的可用性

Content Lens 即時分析已在歐洲 (倫敦)、歐洲 (倫敦)、歐洲 (法蘭克福) 和亞洲 (東京) 推出。如需詳細 資訊,請參閱 [Contact Lens 特徵 \(按區域\)。](#page-47-0)

使用 Amazon S3 將資料擷取到客戶個人檔案

新增建立和擷取 Amazon S3 資料的能力。如需詳細資訊,請參閱 [使用 Amazon S3 建立客戶資料並將](#page-2004-0) [其擷取至客戶設定檔](#page-2004-0)。

# 斷開聯絡人記錄流中的原因

Amazon Connect 聯絡人記錄串流現在包含DisconnectReason語音通話和任務。DisconnectReason表 示客服人員或客戶是否中斷通話,或者電信或網絡問題是否導致呼叫中斷連接。您也可以判斷工作是由 客服人員或自動流程完成,還是已過期。如需詳細資訊,請參閱 [ContactTraceRecord。](#page-1386-0)

#### 自訂服務等級

新增建立自訂服務等級的能力。如需詳細資訊,請參閱 [新指標分組和類別](#page-2470-0)。

#### 指標更新

<span id="page-2470-0"></span>以下更新於 2021 年 2 月發佈。

#### 新指標分組和類別

隨著[自訂服務等級指標](#page-2473-0)的發行,我們也進行了下列變更:

- 在表格設定頁面上,預先設定和[自訂的服務層級指標](#page-2473-0)位於稱為聯絡服務層級的新群組中。
- 表格設定值頁面上的歷史測量結果會分為不同類別。
- 歷史測量結果報表中的測量結果欄順序已變更,以符合表格設定值頁面上測量結果的順序。

下文是有關這些變更的詳細資訊。

即時指標:新增聯絡人服務層級類別

新的測量結果類別會顯示在表格設定值頁面中:聯絡服務層次。

下圖顯示表格設定頁面上的可展開群組中的這個新類別。選擇要檢視的群組旁邊的箭頭,然後選擇要新 增至報表的指標。

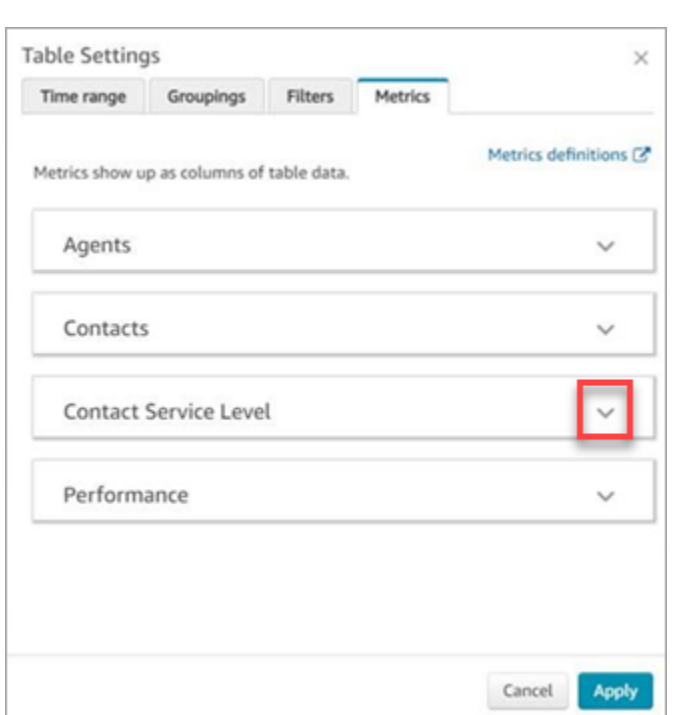

您可以使用聯絡服務層級類別來選擇預先設定的服務等級測量結果,以及建立自訂服務等級指標。

下圖顯示用於建立自訂服務層次測量結果的使用者介面。

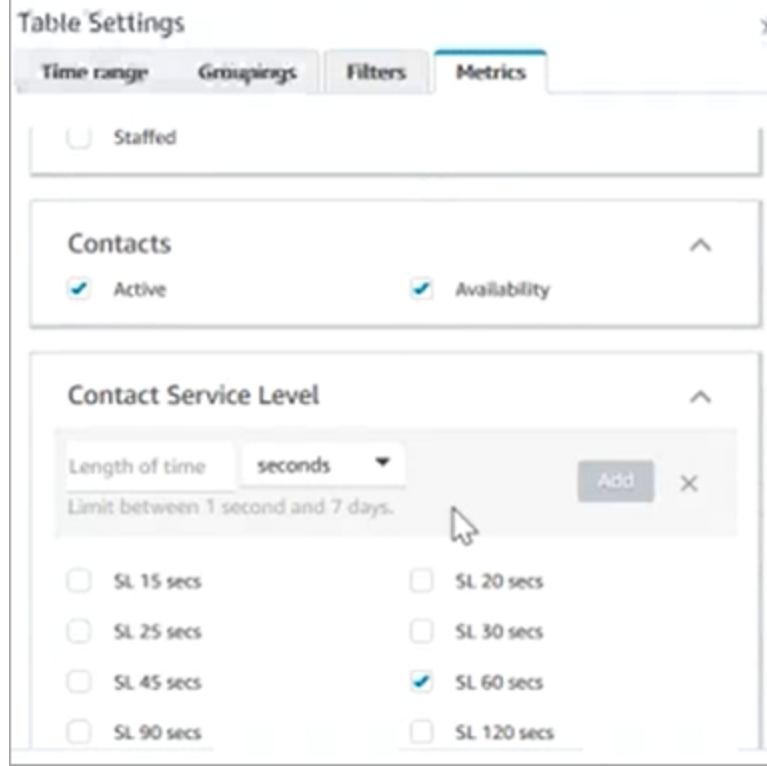

#### 歷史指標:指標的新類別

為了更輕鬆地尋找要新增至報表的歷史指標,表格設定頁面上的指標會分為下列類別:

- 客服人員
- 捨棄的聯絡案例
- 聯絡服務層次:此群組包含預設集與自訂服務等級。
- 已回答的事
- 效能

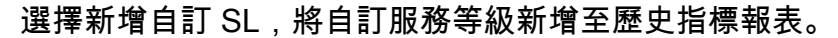

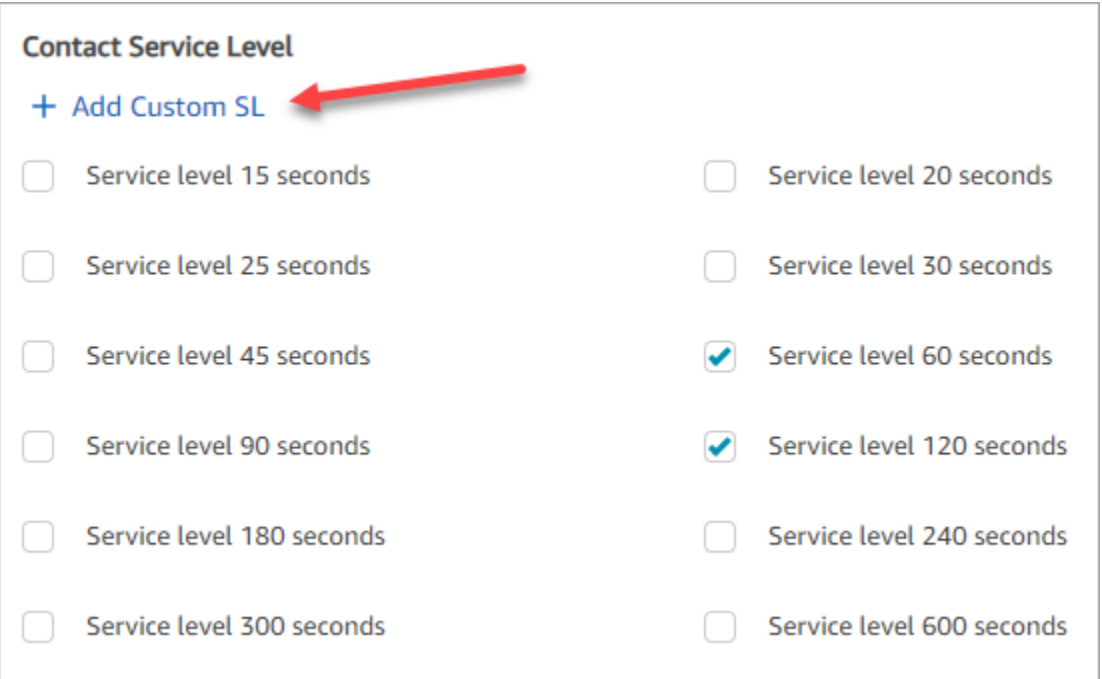

#### 歷史測量結果報表中的測量結果資料欄順序已變更

歷史測量結果報表中的測量結果資料欄順序與表格設定值頁面上更新的分組架構和測量結果的順序相 符。

此變更支援新增[自訂服務等級指標](#page-2473-0)。它也可讓我們在 future 改善報表的位置,例如控制即時指標頁面 和歷史指標頁面上的報表外觀,而不是表格設定頁面。

請注意指標欄現在在報表上的顯示方式:

• 當您開啟即時測量結果頁面時,自訂服務層次會顯示在效能群組的結尾。

- 現有已排程報表 (送達 Amazon S3 值區中的已處理文件) 上的量度不會自動重新排序。不過,如果您 更新現有報表,指標會重新排序,以符合表格設定頁面上的順序。
- 服務層級指標:
	- 即時測量結果報表:服務層次測量結果一律會以遞增順序新增至效能群組的結尾。
	- 歷史指標報表:當您新增自訂服務等級指標時,它們會按照建立的順序新增至報表結尾。

#### <span id="page-2473-0"></span>自訂服務層級指標

您可以新增自訂服務層級指標。您也可以選擇其他期限,例如分鐘、小時或天數。

自訂服務等級的最長持續時間為 7 天。這是因為 Amazon Connect 您不能擁有超過 7 天的聯繫人。

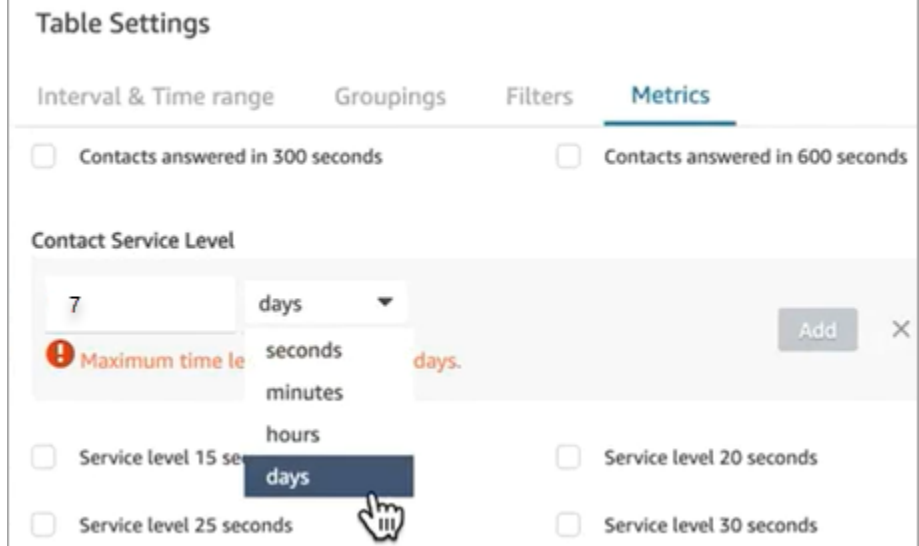

依歷史指標報告中的頻道進行分組

依歷史指標報告中的頻道進行分組

- 1. 在導覽功能表中,選擇分析與最佳化、歷史指標,然後選擇一份報告。
- 2. 選擇設定。
- 3. 在表格設定頁面中,選擇分組索引標籤。新增頻道,然後選擇套用。

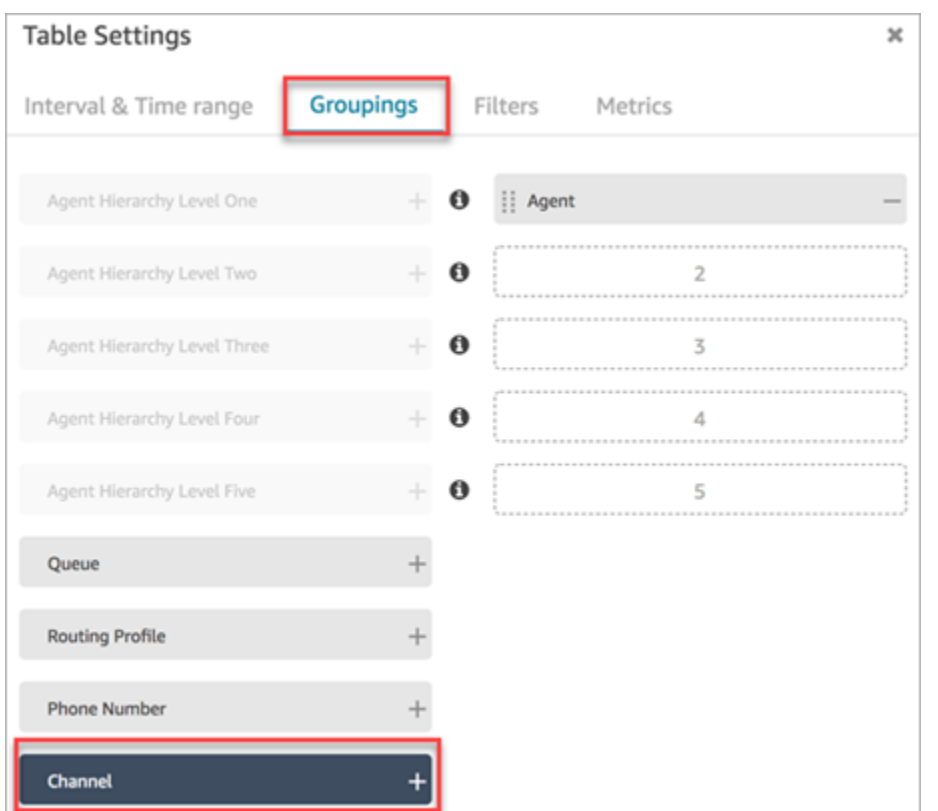

4. 該表格會顯示頻道的資料欄,如下圖所示。

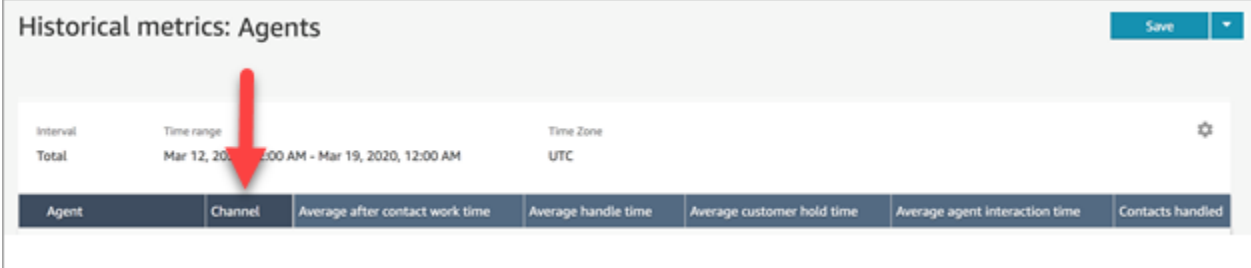

2021 年 1 月更新

CCP:變更您的音訊設定

添加了從聯絡人控制面板 (CCP) 更改音頻設置的功能。這適用於使用自訂 CCP 的組織。如需詳細資 訊,請參閱 [如何使用 CCP 或客服人員工作區變更音訊裝置設定](#page-2318-0)。

佇列 API (預覽版)

已新增 API,讓您以程式設計方式建立和管理佇列。如需詳細資訊,請參閱《[Amazon Connect](https://docs.aws.amazon.com/connect/latest/APIReference/Welcome.html)  [Service API 參考》](https://docs.aws.amazon.com/connect/latest/APIReference/Welcome.html)。

## Amazon AppIntegrations API-GA

已發行 Amazon AppIntegrations API 以提供一般可用性 (GA)。如需詳細資訊,請參閱 [Amazon](https://docs.aws.amazon.com/appintegrations/latest/APIReference/Welcome.html)  [AppIntegrations 服務 API 參考](https://docs.aws.amazon.com/appintegrations/latest/APIReference/Welcome.html)。

# 2020 年 12 月更新

快速 Connect API (預覽版)

添加了 API,以便您以編程方式建立和管理快速連接。如需詳細資訊,請參閱《[Amazon Connect](https://docs.aws.amazon.com/connect/latest/APIReference/Welcome.html)  [Service API 參考》](https://docs.aws.amazon.com/connect/latest/APIReference/Welcome.html)。

聊天:支援附件

新增對聊天附件的支援。如需詳細資訊,請參閱 [啟用附件以使用聊天功能共用檔案,並將檔案上傳至](#page-263-0) [案例](#page-263-0)。

新增下列 API:

- [CompleteAttachmentUpload](https://docs.aws.amazon.com/connect-participant/latest/APIReference/API_CompleteAttachmentUpload.html)
- [GetAttachment](https://docs.aws.amazon.com/connect-participant/latest/APIReference/API_GetAttachment.html)
- [StartAttachmentUpload](https://docs.aws.amazon.com/connect-participant/latest/APIReference/API_StartAttachmentUpload.html)

Lex 機器人的可設定 DTMF 逾時

如需詳細資訊,請參閱 [DTMF 輸入的可設定欄位。](#page-915-0)

### 任務

加入對任務的支援,允許您在不同的客服人員用於支持客戶的不同工具中排定任務的優先級,分配,追 蹤甚至自動化任務。如需詳細資訊,請參閱 [概念:Amazon Connect 中的任務。](#page-103-0)

Amazon Connect API

添加了一個 Amazon Connect API,該 API 提供了建立任務 (StartTaskContact) 以及一組預覽 API 的功能。

#### 預覽 API:

• CreateIntegrationAssociation

- DeleteIntegrationAssociation
- ListIntegrationAssociations
- CreateUseCase
- DeleteUseCase
- ListUseCases

Amazon AppIntegrations API (預覽版)

新增 Amazon AppIntegrations API (預覽版),可讓您設定和重複使用與外部應用程式的連線。如需詳 細資訊,請參閱 [Amazon AppIntegrations 服務 API 參考 \(預覽版\)](https://docs.aws.amazon.com/appintegrations/latest/APIReference/Welcome.html)。

## 客戶設定檔

新增 Amazon Connect Customer Profiles,讓客服人員能夠為每個新聯絡人建立客戶設定檔。您也可 以與提供客戶個人檔案資料的外部應用程式整合。如需詳細資訊,請參閱 [使用客戶設定檔](#page-1837-0) 和 [Amazon](https://docs.aws.amazon.com/customerprofiles/latest/APIReference/Welcome.html)  [Connect Customer Profiles API 參考](https://docs.aws.amazon.com/customerprofiles/latest/APIReference/Welcome.html)。

使用 Contact Lens 進行即時分析

為 Contact Lens 添加了即時分析功能,以便您可以在通話進行時更主動地檢測和解決客戶問題。如需 詳細資訊,請參閱 [使用對話分析分析對話](#page-1571-0) 和 [Amazon Connect Contact Lens API 參考。](https://docs.aws.amazon.com/contact-lens/latest/APIReference/Welcome.html)

Amazon Connect Voice ID (預覽版)

添加了 Amazon Connect Voice ID(預覽),提供了即時呼叫者身分驗證。如需詳細資訊,請參閱 [使用語](#page-2132-0) [音 ID 進行即時來電者身分驗證。](#page-2132-0)

Amazon Connect Wisdom (預覽版)

**a** Note

我們於 2023 年 11 月發布了 Amazon Q。它包括前稱為 Amazon Connect Wisdom 的即時客 服人員輔助功能,以及由 AI 支援的生成式建議回應、動作和更多資訊連結。

新增 Amazon Connect 智慧 (預覽版),可讓客服在多個儲存庫中搜尋和尋找內容,例如常見問題集 (FAQ)、Wiki、文章以及處理不同客戶問題的 step-by-step 指示。

## Amazon Connect 搭配 Apple Messages for Business (預覽版)

增加了對使用 Amazon Connect 與蘋果消息業務的支持。如需詳細資訊,請參閱 [啟用 Apple](#page-683-0)  [Messages for Business。](#page-683-0)

2020 年 11 月更新

## 電話語音中繼資料屬性

• 新增通話屬性以改善詐騙偵測和轉接。如需詳細資訊,請參閱 [電話語音中繼資料屬性 \(通話屬性\)。](#page-1193-0)

## 檢視歷史變更

- 倫敦地區現在可以在資源配置頁面上查看歷史變更。當變更推出至其他區域時,會出現以下差異。
	- 總結果:檢視歷史變更搜尋頁面中的數字功能,以及頁碼會被上一個和下一個圖示取代。
	- 使用者名稱篩選器需要完整的登入名稱。

### 聊天

• 新增互動式訊息範本。如需詳細資訊,請參閱 [新增互動式訊息至聊天室](#page-1112-0)。

### API

- 新增 API,讓您以程式設計方式管理客服人員階層和客服人員群組。如需詳細資訊,請參閱 《[Amazon Connect Service API 參考](https://docs.aws.amazon.com/connect/latest/APIReference/Welcome.html)》。
- 已新增下列 API (在未限制的預覽版本中):
	- CreateInstance
	- DescribeInstance
	- ListInstances
	- DeleteInstance
	- UpdateInstanceAttribute
	- UpdateInstanceStorageConfig

# 2020 年 10 月更新

以下更新於 2020 年 10 月發佈:

#### 流程

• 新增對耳語流程的聊天支援。如需詳細資訊,請參閱 [流程區塊:設定低語流程](#page-985-0)。

## Metrics (指標)

- 已發佈下列即時指標:
	- [平均回撥接通時間](#page-1249-0)
	- [平均來電接通時間](#page-1250-0)
	- [平均外撥接通時間](#page-1252-0)

發行下列歷史指標:

- [客服人員 API 接通時間](#page-1283-0)
- [客服人員回撥接通時間](#page-1283-1)
- [客服人員來電接通時間](#page-1284-0)
- [客服人員外撥接通時間](#page-1287-0)
- [平均客服人員 API 接通時間](#page-1288-0)
- [客服人員回撥接通的平均時間](#page-1289-0)
- [客服人員來電接通的平均時間](#page-1289-1)
- [客服人員外撥接通的平均時間](#page-1290-0)
- 在即時指標報表中,新增了一鍵式向下切入。這些功能可讓您按一下即可向下鑽研佇列和轉接設定檔 資料。如需詳細資訊,請參閱 [針對轉接設定檔和佇列表格使用一鍵式向下回溯](#page-1264-0)。
- 新增了限制聯絡人存取權限,可讓您根據使用者的客服人員階層群組,管理使用者對聯絡人搜尋頁面 上結果的存取權限。如需詳細資訊,請參閱 [搜尋聯絡人](#page-1795-0)。
- 已新增ContactDetails並參照聯絡人記錄。如需詳細資訊,請參閱 [聯絡人記錄資料模型](#page-1380-0)。

# 2020 年 9 月更新

#### 以下更新於 2020 年 9 月發佈:

# Service Quotas

- 更新了以下 Amazon Connect 參與者服務 API 的 Service Quotas:
	- [CreateParticipantConnection](#page-93-0)
	- [DisconnectParticipant](#page-93-0)
	- [GetTranscript](#page-93-0)

# 流程

• 已新增 Amazon Connect 流程語言、以 JSON 為基礎的一系列流程動作表示法,以及在它們之間移 動的準則。如需詳細資訊,請參閱[流程語言](https://docs.aws.amazon.com/connect/latest/APIReference/flow-language.html)。

# API

## 為流程新增了以下 API:

- [CreateContactFlow](https://docs.aws.amazon.com/connect/latest/APIReference/API_CreateContactFlow.html)
- [DescribeContactFlow](https://docs.aws.amazon.com/connect/latest/APIReference/API_DescribeContactFlow.html)
- [UpdateContactFlowContent](https://docs.aws.amazon.com/connect/latest/APIReference/API_UpdateContactFlowContent.html)
- [UpdateContactFlowName](https://docs.aws.amazon.com/connect/latest/APIReference/API_UpdateContactFlowName.html)

已新增下列 API 以列出提示:

• [ListPrompts](https://docs.aws.amazon.com/connect/latest/APIReference/API_ListPrompts.html)

已新增下列轉接設定檔的 API:

- [AssociateRoutingProfileQueues](https://docs.aws.amazon.com/connect/latest/APIReference/API_AssociateRoutingProfileQueues.html)
- [CreateRoutingProfile](https://docs.aws.amazon.com/connect/latest/APIReference/API_CreateRoutingProfile.html)
- [DescribeRoutingProfile](https://docs.aws.amazon.com/connect/latest/APIReference/API_DescribeRoutingProfile.html)
- [DisassociateRoutingProfileQueues](https://docs.aws.amazon.com/connect/latest/APIReference/API_DisassociateRoutingProfileQueues.html)
- [ListRoutingProfileQueues](https://docs.aws.amazon.com/connect/latest/APIReference/API_ListRoutingProfileQueues.html)
- [UpdateRoutingProfileConcurrency](https://docs.aws.amazon.com/connect/latest/APIReference/API_UpdateRoutingProfileConcurrency.html)
- [UpdateRoutingProfileName](https://docs.aws.amazon.com/connect/latest/APIReference/API_UpdateRoutingProfileName.html)

#### • [UpdateRoutingProfileQueues](https://docs.aws.amazon.com/connect/latest/APIReference/API_UpdateRoutingProfileQueues.html)

# 2020 年 8 月更新

以下更新於 2020 年 8 月發佈:

#### 流程

- 添加了自動使用 Amazon Polly 提供的最佳聲音的功能。 text-to-speech如需詳細資訊,請參閱 [Amazon Polly 最好聽的聲音。](#page-1048-0)
- 新增了選擇、剪下、複製和貼上流程的功能。如需詳細資訊,請參閱 [複製和貼上流程](#page-1031-0)。

## 電話語音

• 新增所有客戶啟用/停用撥出電話媒體支援的功能。如需詳細資訊,請參閱 [建立一個 Amazon](#page-254-0)  [Connect 執行個體。](#page-254-0) 主題中的 [步驟 3:設定電話語音。](#page-255-0)

#### 監控

• 添加了 Amazon Connect 參與者服務呼叫的日誌記錄 AWS CloudTrail。如需詳細資訊,請參閱 [使用](#page-1448-0)  [AWS CloudTrail記錄 Amazon Connect API 呼叫的日誌。](#page-1448-0)

Contact Lens for Amazon Connect

• 更新密文功能的安全性設定檔權限。如需詳細資訊,請參閱 [適用於聯絡案例透鏡的安全性描述檔許](#page-1588-0) [可](#page-1588-0)。

# 2020 年 7 月更新

以下更新於 2020 年 7 月發佈:

#### 流程

• 設定語音區塊支援使用神經 text-to-speech (TTS) 語音的說話樣式。如需詳細資訊,請參閱 [流程區](#page-982-0) [塊:設定語音](#page-982-0)。

# API

• 添加

[StartContactRecording](https://docs.aws.amazon.com/connect/latest/APIReference/API_StartContactRecording.html)[StopContactRecording,](https://docs.aws.amazon.com/connect/latest/APIReference/API_StopContactRecording.html)[SuspendContactRecording](https://docs.aws.amazon.com/connect/latest/APIReference/API_SuspendContactRecording.html)[,ResumeContactRecording](https://docs.aws.amazon.com/connect/latest/APIReference/API_ResumeContactRecording.html), Connect 服務 API。

Contact Lens for Amazon Connect

• 更新了 Amazon Connect 的 Contact Lens 正式上市。這項功能可讓您使用語音轉錄、自然語言處理 和智慧搜尋功能來分析客戶與客服人員的對話。如需詳細資訊,請參閱 [使用對話分析分析對話](#page-1571-0)。

Metrics (指標)

- 修正 2020 年 6 月新增的內容,表示客服人員閒置時間、客服人員聯絡時間和佔用已停用。那是不正 確的。相反地,它們不再僅供佇列群組使用。
- 已更正佔用的計算方式。正確的計算方式為:

(客服人員聯絡 (時鐘時間) / (客服人員聯絡 (時鐘時間) + 客服人員閒置時間))

2020 年 6 月更新

以下更新於 2020 年 6 月發佈:

2020 年 6 月:全通路支援的變化

依頻道分組

依即時指標報告上的頻道分組佇列或轉接描述檔

1. 在導覽功能表上,選擇分析與最佳化、即時指標,然後選擇佇列或轉接描述檔。

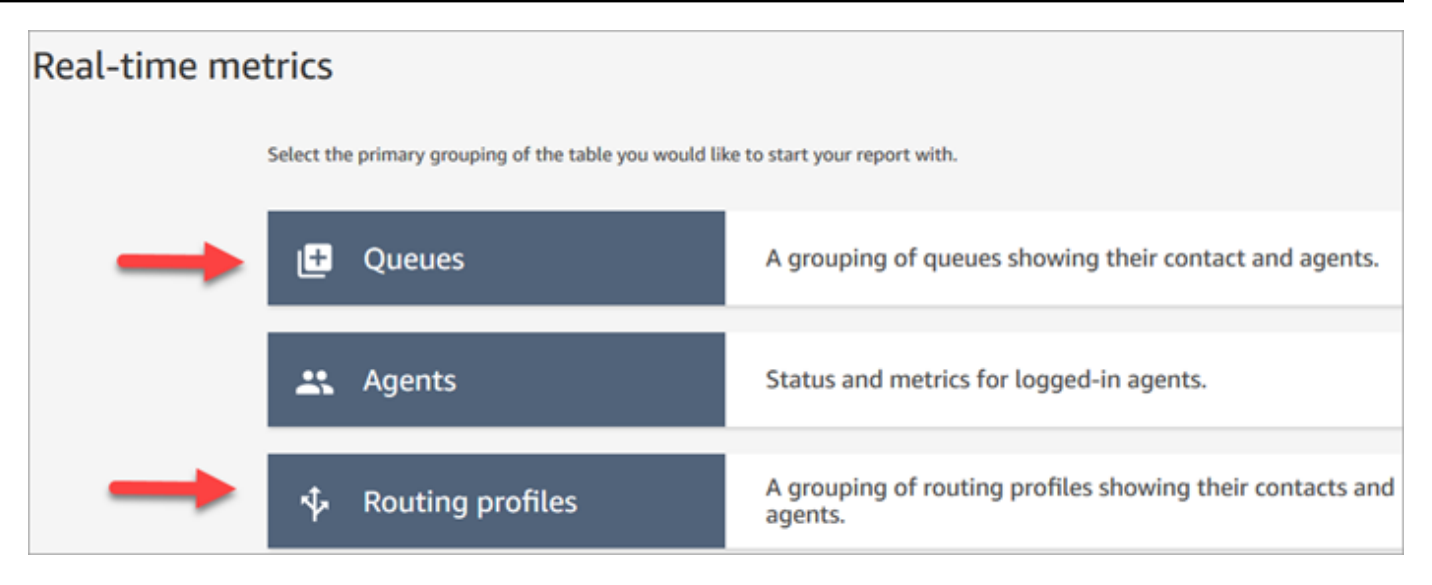

#### 2. 選擇設定。

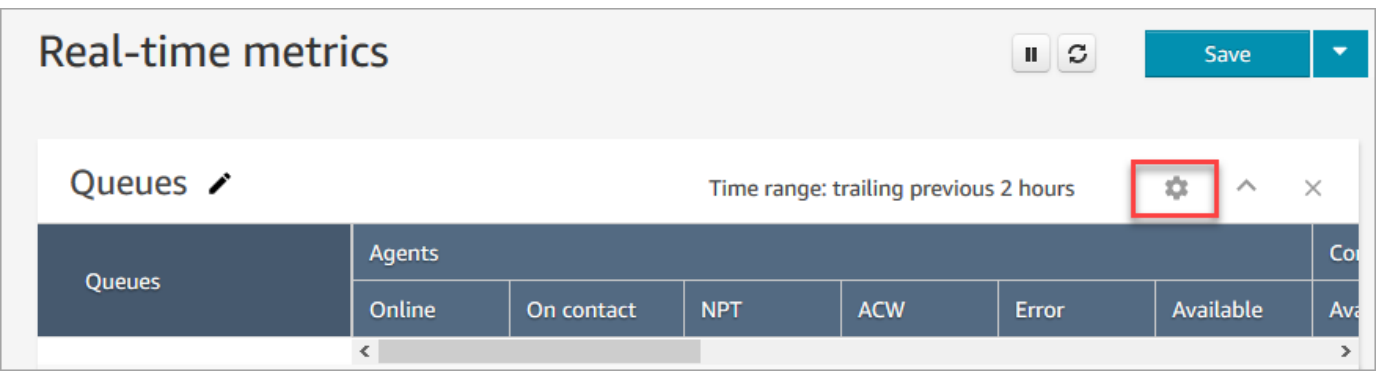

3. 在表格設定頁面中,選擇分組索引標籤,然後選擇依頻道分組的佇列。或者,如果您設定轉接描述 檔報告,請選擇依頻道分組的轉接描述檔。

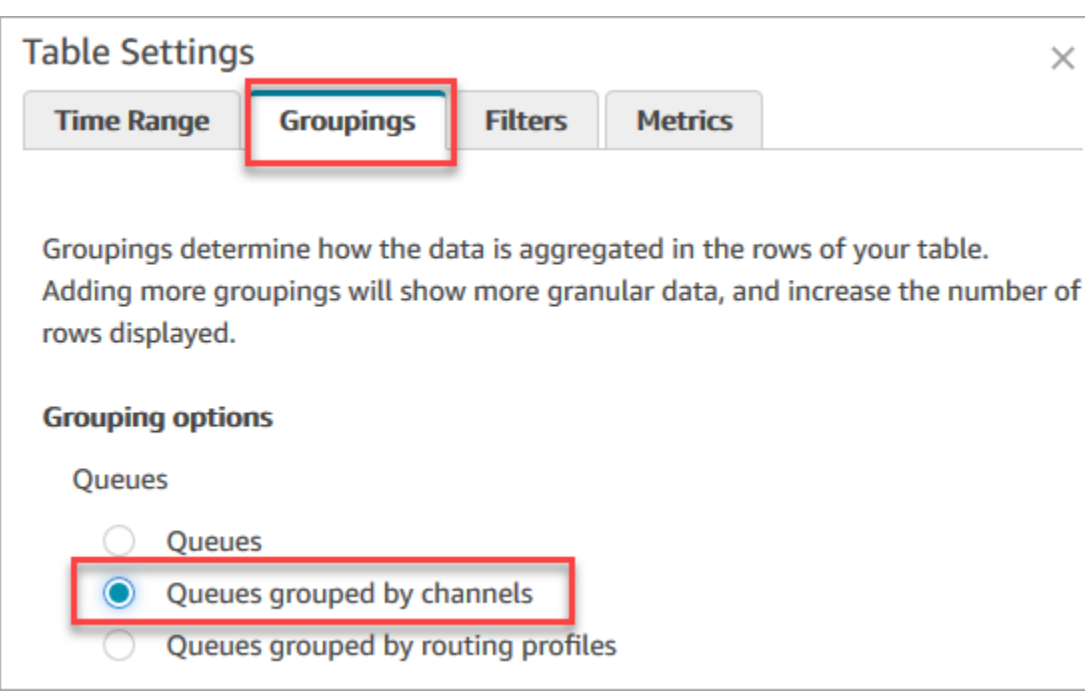

- 4. 選擇套用。
- 5. 此表格顯示頻道的資料欄。

依歷史指標報告中的佇列分組

在歷史指標報告中,當您依佇列分組或篩選指標時,不會計入下列指標的結果:

- 客服人員閒置時間 (截至 2020 年 6 月,佇列群組不支援)
- 聯絡時間的客服人員 (截至 2020 年 6 月,佇列分組不支援)
- 佔用 (截至 2020 年 6 月,佇列分組不支援)

因此,在表格設定頁面的指標標籤中,這些指標將處於非作用中的狀態,如下圖所示:

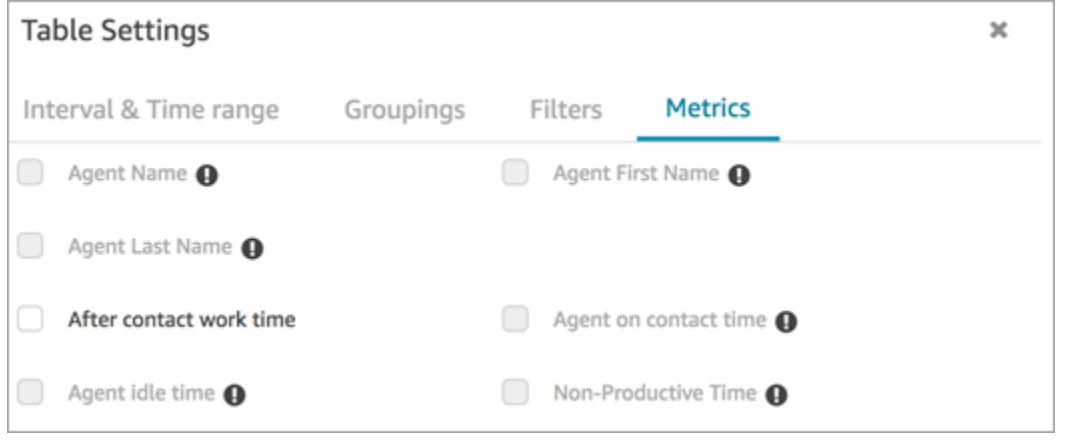
此外,在歷史量度報表中, Amazon Connect 會顯示連字號 (-) 來取代這些量度的結果,且儲存格為非 作用中 (灰色)。

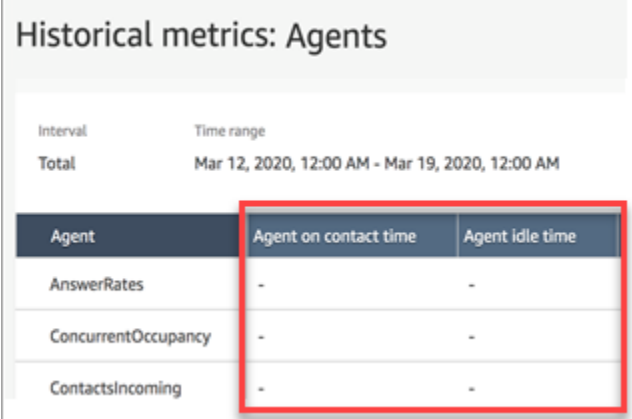

佇列分組對已儲存和已排程報告的影響

如果在以下報告使用佇列分組或篩選條件,請注意下列影響:

- 儀表板和報告。依佇列分組時,這些指標的資料行不會顯示在已儲存的報表中。然而,依佇列篩選儲 存的報告時,它會顯示「-」。
- 已排程的報告。這些報告會繼續順利運行,但是這些指標將不會傳回任何結果。

聯絡時間的客服人員 (截至 2020 年 6 月,佇列分組不支援)

根據歷史指標報告,當客服人員同時處理多個聊天時,客服人員聯絡時間將顯示時鐘時間:聊天所花的 時間。不過,沒有一個指標會顯示客服人員與每個聯絡人聊天的時間。

此外,當您使用佇列分組或篩選客服人員聯絡時間時,不會傳回任何結果。

客服人員閒置時間 (截至 2020 年 6 月,佇列群組不支援

客服人員閒置時間指標會將閒置時間分成與客服人員相關聯的每個佇列。但是,當聯絡人依佇列分組或 篩選時, Amazon Connect 不會提供客服工作方式的準確檢視。因此,當您將佇列群組或篩選器套用 至報表時,不 Amazon Connect 會顯示代理程式閒置時間。

佔用 (截至 2020 年 6 月,佇列分組不支援)

透過加入聊天,佔用指標現在定義為客服人員正在處理聯絡案例的時間百分比。此百分比的計算方式如  $\overline{F}$ :

• (客服人員聯絡 (時鐘時間) / (客服人員聯絡 (時鐘時間) + 客服人員閒置時間))

由於現在當聯絡人依佇列分組或篩選時,客服人員閒置時間不正確,因此佔用指標也不正確。因此,當 聯絡依「佇列」分組或篩選時,報告上不會顯示佔用。

「佔用」不再顯示在儀表板頁面上。

聯絡控制面板 (CCP)

- 已釋出下列改進功能:
	- DTMF 輸入會傳遞至三向呼叫中的所有行。任何一方都可以輸入 DTMF 輸入。
	- 解決當客服人員在工作階段期間與「快速接通」和/或「數字鍵盤」互動時,DTMF 音色會降低的 問題。
	- 解決即使在客服人員重新整理後,「快速接通」有時也不會出現在頁面上的問題。
	- 改善管理員「聆聽」多個聊天對話時的體驗。更新 CCP 上的未讀取郵件計數,以包含客戶傳送的 郵件和客服人員傳送的郵件。先前的未讀取郵件計數只包含客戶傳送的郵件。
- 已發行升級至最新 CCP 的說明。如需詳細資訊,請參閱 [升級至最新的 CCP。](#page-717-0)
- 發佈說明如何使用 CCP 的培訓影片。如需詳細資訊,請參閱 [培訓影片:如何使用 CCP。](#page-2312-0)

流程

- 設定中斷通話流量區塊支援語音對話。如需詳細資訊,請參閱 [流程區塊:設定斷開流程](#page-958-0)。
- 設定語音區塊支援 Amazon Polly 神經文字轉換語音 (NTTS) 語音。如需詳細資訊,請參閱 [流程區](#page-982-0) [塊:設定語音](#page-982-0)。
- 取得佇列指標區塊可以依頻道傳回指標,例如依語音或聊天。如需詳細資訊,請參閱 [流程區塊:取](#page-920-0) [得佇列指標](#page-920-0)。

## 2020 年 5 月更新

以下更新於 2020 年 5 月發佈:

#### 流程

• 新增同時選擇多個區塊的功能,並且能夠在流程內將這些區塊以群組方式重新排列。如需詳細資訊, 請參閱 [建立入站流程](#page-1023-0)。

## 2020 年 4 月更新

以下更新於 2020 年 4 月釋出:

### 電話語音

- 針對外撥通話新增早期媒體支援。系統會依預設啟用此功能,讓客服人員透過其耳機或音訊裝置, 聽取電話公司播放的音調和音訊訊息 (例如忙碌中訊號、無法連線錯誤或其他資訊訊息)。如需詳細資 訊,請參閱 [建立一個 Amazon Connect 執行個體。](#page-254-0) 主題中的 [步驟 3:設定電話語音。](#page-255-0)
- 將 barge-in-enabled 工作階段屬性新增至 [取得客戶輸入內容](#page-907-0) 區塊,讓客戶能夠用自己的聲音中 斷 Amazon Lex 聊天機器人。

## 2020 年 3 月更新

以下更新於 2020 年 3 月發佈:

### 流程

• 更新 [儲存客戶輸入內容](#page-1000-0) 區塊,讓您可指定自訂終止按鍵。

### 指標

• 已發佈 [2020 年 6 月:全通路支援的變化。](#page-2481-0)

#### 聯網

• 更新 [設定您的網路](#page-767-0) 中的軟體電話需求。

## 2020 年 2 月更新

以下更新於 2020 年 2 月發佈:

#### Service Quotas

• 針對新帳戶調整 [Amazon Connect 服務配額。](#page-62-0)

### 流程

更新下列區塊,因此您可以設定聯絡屬性:

- [設定客戶佇列流程](#page-957-0)
- [設定保留流程](#page-964-0)
- [設定低語流程](#page-985-0)

## 2020 年 1 月更新

以下更新於 2020 年 1 月發佈:

聯絡控制面板 (CCP)

更新的聯絡控制面板 (ccp-v2) 已進行下列更新:

- 客服人員現在可以按兩下快速連線來轉接聯絡案例。如需詳細資訊,請參閱 [將來電轉接至快速連線](#page-2327-0) [或外部電話號碼](#page-2327-0)。
- 數字鍵台現在會保留先前選擇的國旗,因此客服人員不需要每次都進行選擇。
- CCP 使用者介面中的所有字串現在都已當地語系化為可用語言。
- 解決當通話處於加入狀態時,通話狀態列的色彩錯誤顯示為綠色 (表示電話會議) 的問題。現在呈現 藍色。
- 解決漏接聊天的錯誤訊息中顯示客服人員名稱 (而非客戶名稱) 的問題。

#### 聯網

• 更新[設定您的網路](#page-767-0),加入更新的聯絡控制面板 (ccp-v2) 的要求。

## 2019 年 12 月更新

以下更新於 2019 年 12 月發佈:

### 監控

• 為 Amazon Connect 添加 Contact Lens 進行預覽。此功能可讓您在對話中搜尋關鍵字、情緒分數和 非通話時間。如需詳細資訊,請參閱 [使用對話分析分析對話](#page-1571-0)。

• 添加了 Amazon Connect API 調用的日誌記錄 AWS CloudTrail。如需詳細資訊,請參閱 [使用 AWS](#page-1448-0)  [CloudTrail記錄 Amazon Connect API 呼叫的日誌。](#page-1448-0)

## 2019 年 11 月更新

以下更新於 2019 年 11 月份發佈:

### 全通道支援

• 新增對聊天通訊的支援。如需詳細資訊,請參閱 [概念](#page-96-0)。

2019 年 11 月

「已缺少」和「客服人員狀態」和「通話中」的名稱變更

已重新命名下列即時指標:

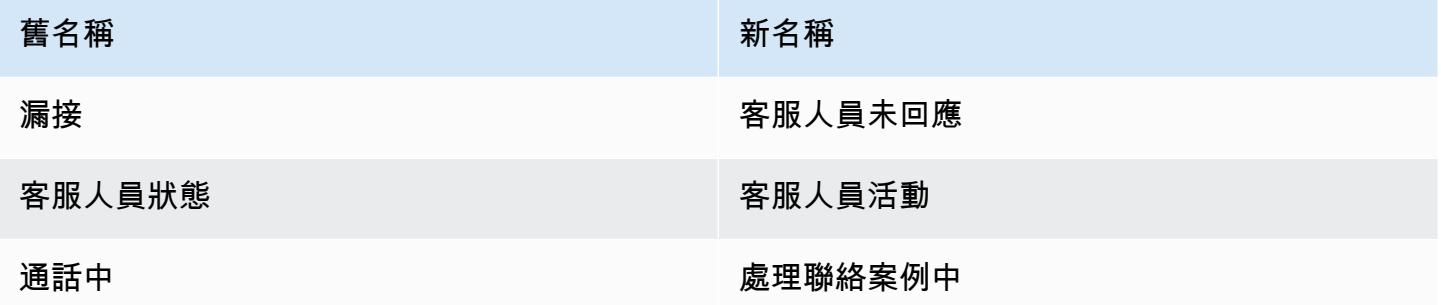

對於每個指標,現有的已存報告會自動開始顯示新名稱;您不需要執行任何動作,報告就會顯示該新名 稱。

已儲存報告如包含其中一個指標,則其欄位順序將維持不變。例如,如果您先前儲存了一份報告,其 中客服人員狀態是第三個指標,則當您現在開啟該儲存報告時,客服人員活動將會是第三個指標的名 稱。

如為漏接,則僅指標名稱會變更;基本計算則保持不變。我們將這個指標的名稱變更為客服人員未回 應以更清楚反映其定義:

• 每當客服人員接到一位聯絡人,而客服人員未回應聯絡人且無論任何原因,客服人員未回應就會遞 增。

例如,客服人員可能故意讓計時器耗盡,或客服人員可能忘記在聯絡控制面板中授與麥克風存取權, 因而一直未聽到鈴聲。在這些情況下, Amazon Connect 不會丟棄聯繫人。相反地,轉接引擎會將 其提供給另一個可用的客服人員,而客戶則繼續在佇列中等候。這表示,單一聯絡人在客服人員回應 並處理聯絡案例之前,可能會引發多位客服人員未回應的情況。

若是通話中,處理聯絡案例中的名稱變更將僅套用至即時指標 UI。您可以繼續使用 AGENTS\_ON\_CALL 及搭配 GetCurrentMetricData API, 擷取此指標的資料。

「客服人員活動」和「聯絡狀態」的標籤更新

標籤會顯示透過報告傳回的值。例如,在以下影像中,標籤是可用和基本轉接設定檔。

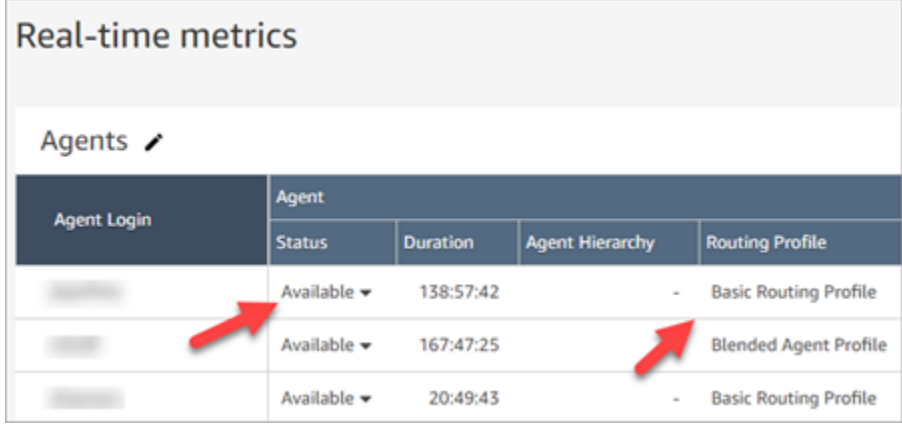

對於客服人員活動和聯絡狀態,我們已重新命名一些標籤,透過其描述客服人員的目前活動,及其目前 正在處理的聯絡案例情況。如此一來,即時指標報告中的標籤就能與客服人員在聯絡控制面板中所看到 的標籤更為一致。它們還與在的其他部分返回有關這些不同狀態的數據保持一致 Amazon Connect。

當客服人員狀態的名稱變更為 客服人員活動時,下列標籤也會跟著變更:

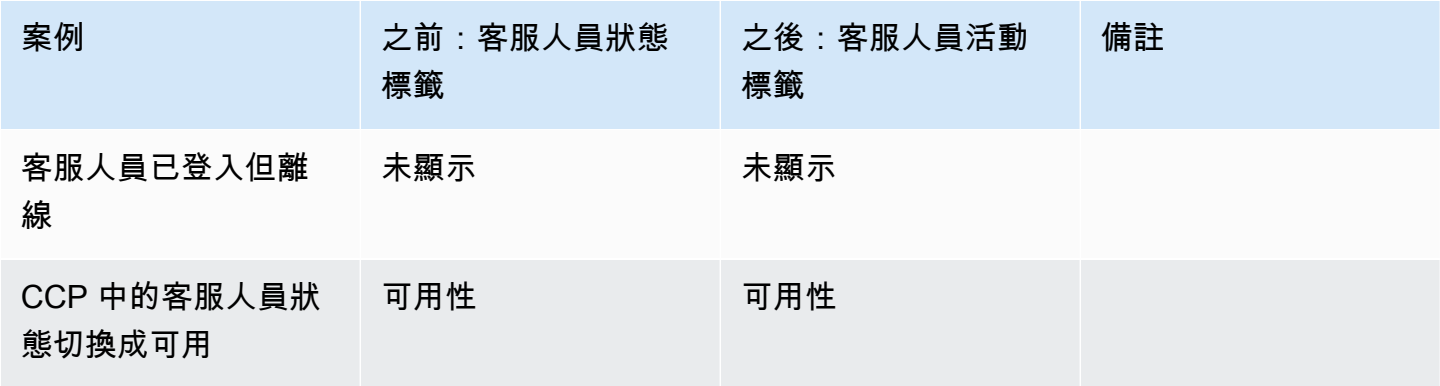

Amazon Connect 管理員指南

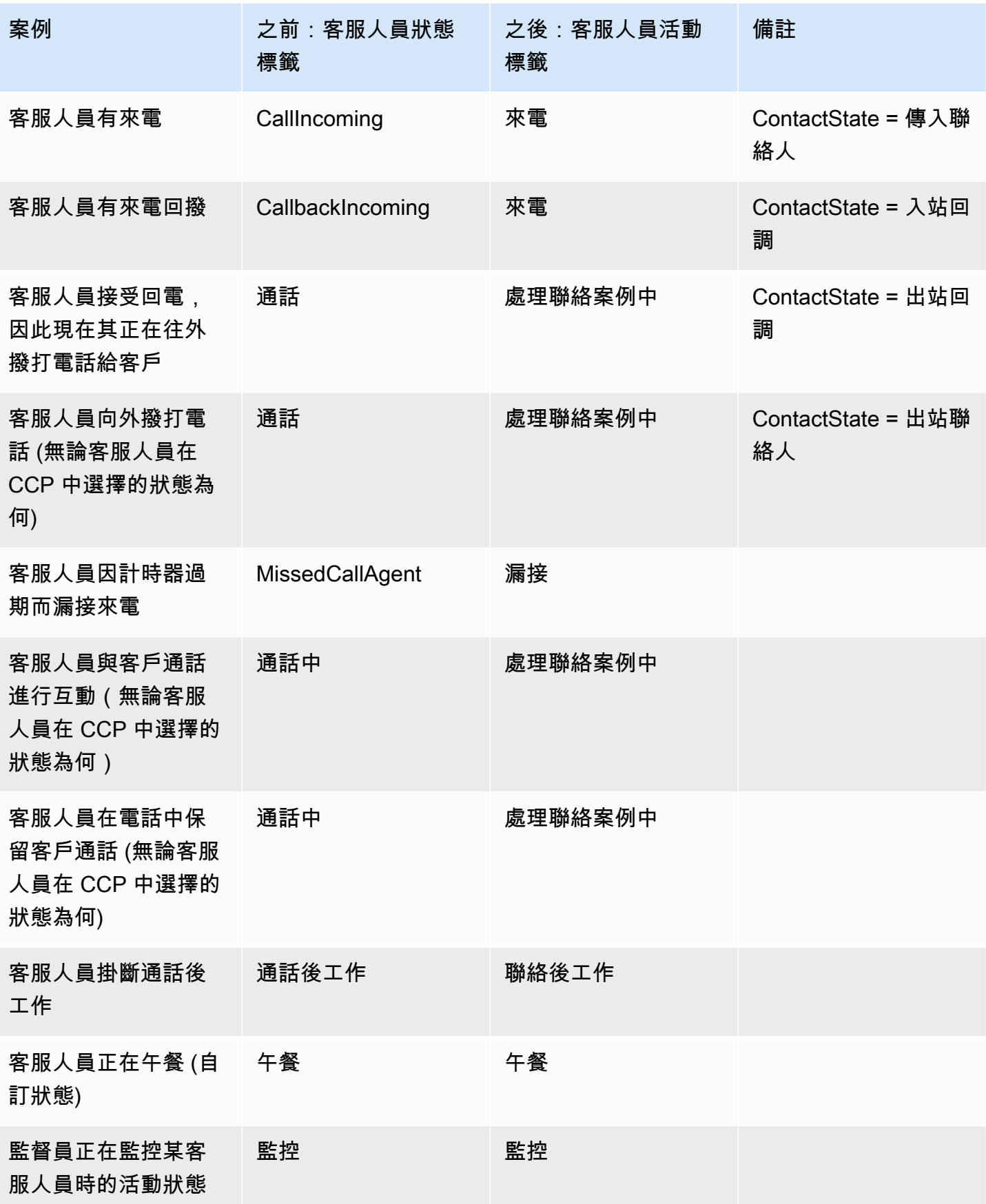

Amazon Connect 管理員指南

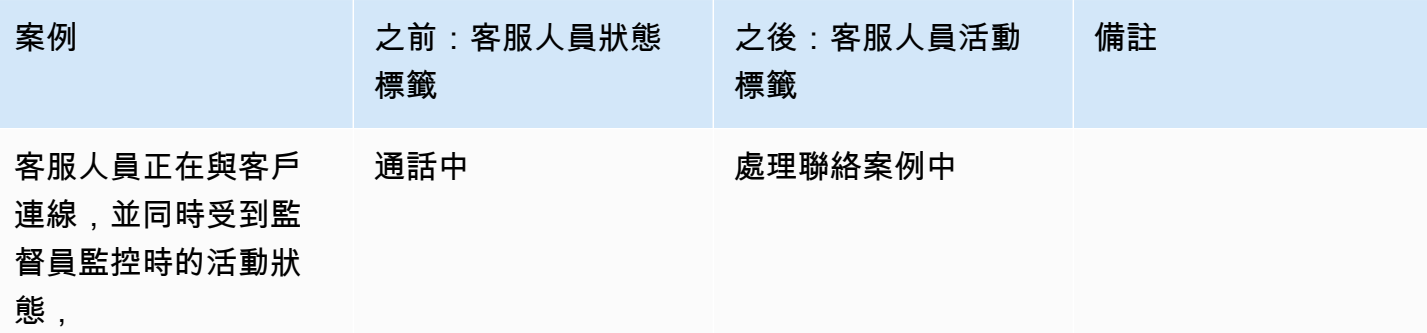

下表說明標籤將如何因聯絡狀態而變更。

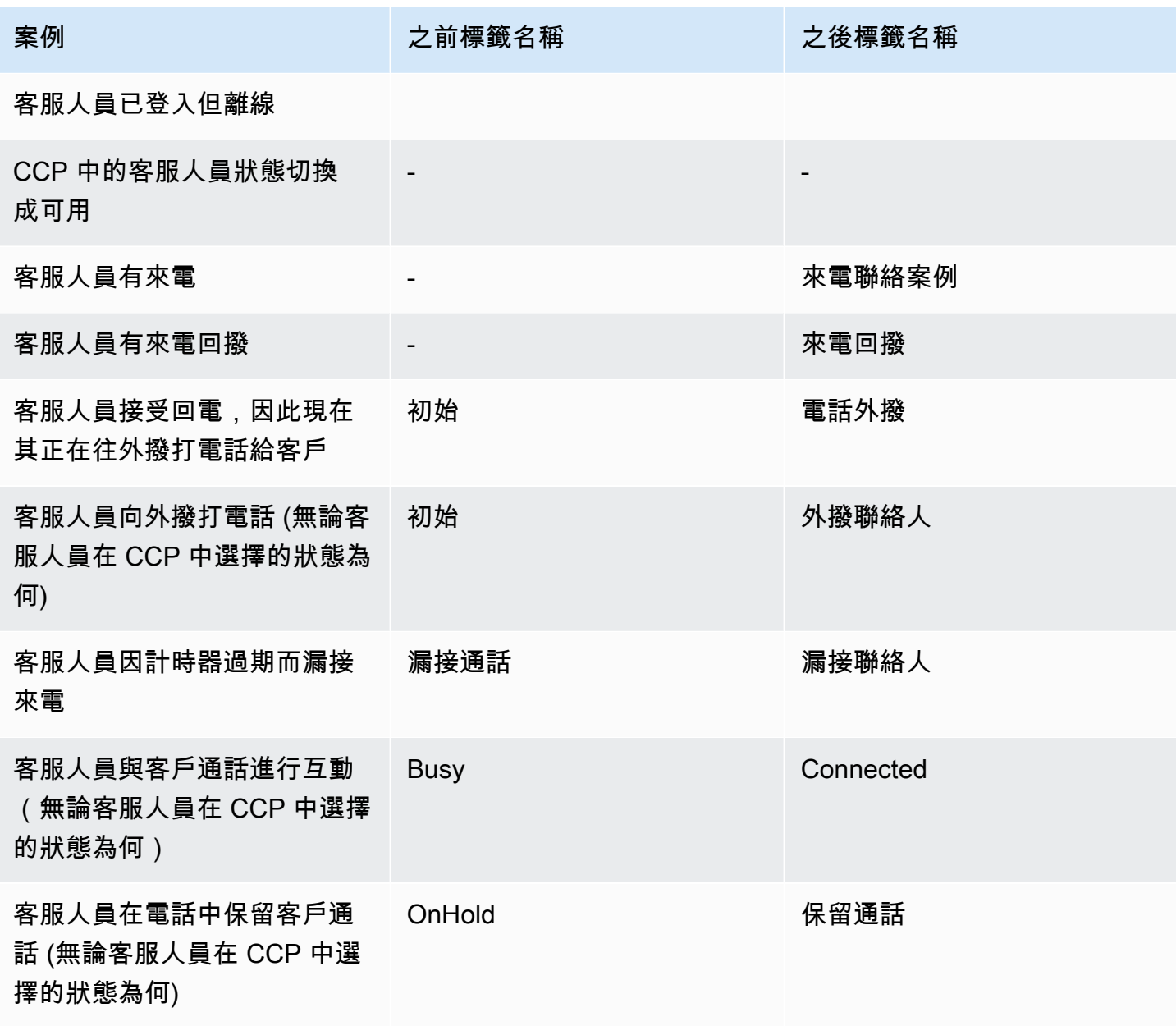

Amazon Connect 管理員指南

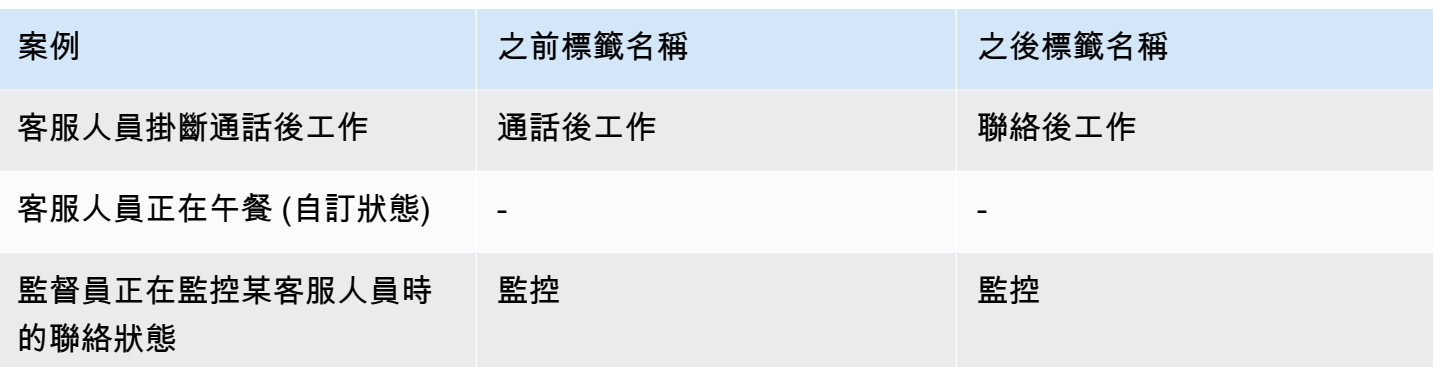

## 流程

新增下列流程區塊:

- •
- •

已更新下列聊天的流程區塊:

- •
- •
- •
- •

## 使用者管理

• 另外,您可以將 AWS Identity and Access Management (IAM) 與 Amazon Connect 一起使用。如需 詳細資訊,請參閱 [Amazon Connect 的 Identity and Access Management](#page-2187-0)。

## 即時媒體串流

• 新增您可以擷取與客戶聯絡中心完整互動的客戶音訊。如需詳細資訊,請參閱 [設定客戶音訊的即時](#page-1160-0) [媒體串流](#page-1160-0)。

### API

- 添加 [StartChatContact](https://docs.aws.amazon.com/connect/latest/APIReference/API_StartChatContact.html)[ListTagsForResource,](https://docs.aws.amazon.com/connect/latest/APIReference/API_ListTagsForResource.html) [TagResource,](https://docs.aws.amazon.com/connect/latest/APIReference/API_TagResource.html) [UntagResource](https://docs.aws.amazon.com/connect/latest/APIReference/API_UntagResource.html), Amazon Connect 服務 API。
- 添加了 [Amazon Connect 參與者服務](https://docs.aws.amazon.com/connect-participant/latest/APIReference/Welcome.html) API。聊天參與者 (例如,客服人員和客戶) 會使用這些 API。

聯絡控制面板 (CCP)

• 更新後的 CCP 能支援聊天。如需詳細資訊,請參閱 [CCP 和客服人員工作區的客服人員培訓指南。](#page-2309-0)

## 2019 年 10 月更新

以下更新於 2019 年 10 月發佈:

#### 指標

• 每當客服人員正在處理連線聯絡案例、保留通話、進行聯絡後工作,或是撥打電話給客戶,即時指 標通話中就會遞增。

這項指標會顯示於即時指標頁面的佇列和轉接設定檔表格中。它也會由 GetCurrentMetricData API 以 AGENTS\_ON\_CALL 形式傳回。

## 2019 年 6 月更新

以下更新於 2019 年 6 月發佈:

#### 流程

• 已新增流程版本控制,因此您可在轉返時,選擇已儲存或已發佈的版本。

## 2019 年 5 月更新

以下更新於 2019 年 5 月發佈:

### 指標和報告

• 改善建立、編輯或刪除排程報告時可能遇到的錯誤訊息。

- 在歷史指標報告 UI 中,將漏接的聯絡案例變更為客服人員未回應。此指標在排程報告和匯出的 CSV 檔案中會顯示為漏接的聯絡案例。
- 在客服人員事件串流中,修正時間戳記毫秒的格式,讓您可以更妥善地排序和分析資料。如需進一步 了解,請參閱 [Amazon Connect 客服人員事件串流。](#page-1336-0)

### 聯絡控制面板

• 解決使用 [Amazon Connect Streams API](https://github.com/aws/amazon-connect-streams/blob/master/Documentation.md) 呼叫銷毀動作 (例如connection.destroy) 會導致不同 行為的問題,這取決於從客服人員或客戶呼叫的對話段而產生不同的行為。現在呼叫銷毀動作會使得 這兩者有相同行為:忙碌的對話會移至 After Call Work (ACW),並清除任何其他狀態的對話。如果 您使用原生聯絡控制面板而非 Amazon Connect Streams API,則不受到此問題所影響。

## 2019 年 4 月更新

以下更新於 2019 年 4 月發佈:

### 聯絡控制面板

- 解決此案例中保留流程未執行的問題:
	- 客服人員漏接通話,然後將自己設回有空。
	- 之後,同一通電話轉接給他們。
	- 客服人員在處理通話時保留不掛斷該客戶的通話。

不過,還是如預期地掛斷客戶電話,沒有發生其他影響。

• 解決即使已為客服人員啟用自動接受呼叫,[Amazon Connect 串流 API](https://github.com/aws/amazon-connect-streams/blob/master/Documentation.md) softphoneAutoAccept = FALSE 仍會傳回的問題。

## 2019 年 3 月更新

以下更新於 2019 年 3 月發佈 ·

### 指標和報告

• 改善執行即時指標報告時可能遇到的錯誤訊息。例如,如果您手動設定即時指標報告來包含超過 100 個佇列,則會顯示此訊息:「您已達到上限 100 個佇列。請重新設定您的報告,使其包含不超過 100 個佇列。」 如需進一步了解,請參閱 [佇列報告中沒有指標或資料列太少?](#page-1272-0)

### 聯絡控制面板

• 解決以下問題:在極少數情況下,已處理外撥通話的客服人員即使一次只能處理一個聯絡案例,也可 能會錯誤地看到額外排入佇列的回撥。由於該客服人員一直處於電話中,而不是閒置,因此客服人員 無法接受排入佇列的回撥。

在這些情況下,外撥通話不受影響;客服人員不會注意到 CCP 中的任何差異。回撥呈現給另一個客 服人員,而不是捨棄。

## 2019 年 2 月 更新

以下更新於 2018 年 6 月發佈:

#### 依類別的更新

- [聯絡轉接](#page-2495-0)
- [流程](#page-2495-1)
- [指標和報告](#page-2495-2)
- [聯絡控制面板 \(CCP\)](#page-2496-0)

#### <span id="page-2495-0"></span>聯絡轉接

- 已解決在極少數情況下,某些聯絡人未轉接到已達可接聽最長時間的客服人員的問題。
- 已解決使用者介面中轉接設定檔頁面上基本轉接設定檔的客服人員數目顯示的值不正確的問題。轉接 描述檔的正確客服人員人數會顯示在使用者管理頁面上。

#### <span id="page-2495-1"></span>流程

- 已解決在 Chrome 中新增意圖時,存在於流程編輯器的問題。
- 已解決未儲存轉接優先順序和排入佇列回呼的問題。
- 已解決未儲存對外低語流程聯絡屬性的問題。

### <span id="page-2495-2"></span>指標和報告

- 添加 EnqueueTimestamp,持續時間和DequeueTimestamp回調聯繫人的聯繫人記錄。
- 解決回撥聯絡人與建立回呼時間不符的問題。InitiationTimestamp

• 已解決使用者沒有編輯報告的許可時,其收到不正確訊息的問題。

## <span id="page-2496-0"></span>聯絡控制面板 (CCP)

• 已解決 CCP 中的回呼鈴聲未響的問題。

## 2019 年 1 月更新

以下更新於 2019 年 1 月發佈:

#### 依類別的更新

- [聯絡轉接](#page-2496-1)
- [流程](#page-2496-2)
- [指標和報告](#page-2496-3)

#### <span id="page-2496-1"></span>聯絡轉接

• 已解決在極少數情況下,客服人員轉接失敗的問題。

### <span id="page-2496-2"></span>流程

- 已解決客服人員轉接失敗的問題。
- 已解決造成發佈流程日誌發生定期延遲的問題。

### <span id="page-2496-3"></span>指標和報告

- 已解決在即時指標報告中,該頁面所顯示平均佇列回答時間計算錯誤的問題。
- 已解決客服人員事件串流中缺少某些事件的問題。

## 2018 年 12 月更新

以下更新於 2018 年 12 月發佈:

#### 依類別的更新

• [指標和報告](#page-2497-0)

#### • [聯絡控制面板 \(CCP\)](#page-2497-1)

### <span id="page-2497-0"></span>指標和報告

- 已解決在登入及登出事件時,客服人員事件串流缺少客服人員快照的問題。
- 已解決在聯絡記錄詳細資訊頁面上,所顯示時間戳記使用了搜尋頁面中所選定時區的問題。
- 解決了 AfterContactWork 狀態被覆蓋的問題。
- 已解決當保留客戶通話時,如果客戶人員不慎中斷連線時,時間戳記不正確的問題。

### <span id="page-2497-1"></span>聯絡控制面板 (CCP)

- 已解決當客服人員組態已損毀或為空時,初始化存在的間歇問題。
- 已解決按下 Enter,轉接通話無法正常運作的問題。

## 2018 年 11 月更新

在 2018 年 11 月份發佈了下列的更新:

#### 依類別的更新

- [一般](#page-2497-2)
- [流程](#page-2497-3)
- [指標和報告](#page-2498-0)

#### <span id="page-2497-2"></span>一般

- 已解決稽核時的問題。
- 已解決有時會在連線中斷的聯絡人嘗試連接到客服人員時,造成客服人員進入預設狀態的問題。
- 已解決有時會在使用者帳戶建立後立刻嘗試連線時,造成新建客服人員無法正確登入的問題。

#### <span id="page-2497-3"></span>流程

• 已新增循環區塊,這可讓您循環流程的所有區段,例如,在未提供有效日期時,多幾次要求客戶資訊 的動作。

### <span id="page-2498-0"></span>指標和報告

- 已解決已處理回撥已包含在歷史報告中的聯絡人接聽次數,但排定報告中卻未計入的問題。已處理回 撥不再包含在歷史報告中已處理聯絡人接聽次數。
- 已提升處理執行個體中有大量佇列和客服人員的報告產生效能。
- 已解決 ACW 報告方式,以及在客戶執行個體中回填資料以修正 9 月、10 月和 11 月的 ACW 資料的 問題。

## 2018 年 10 月更新

以下更新於 2018 年 10 月發佈:

依類別的更新

- [一般](#page-2498-1)
- [指標和報告](#page-2498-2)
- [API](#page-2498-3)

### <span id="page-2498-1"></span>一般

• 已解決有時會導致媒體工作階段卡住的問題。

### <span id="page-2498-2"></span>指標和報告

- 已解決有時會導致客服人員名稱未在歷史報告中正確顯示的問題。
- 已解決有時會導致客服人員輔助狀態相關資料遭到錯誤覆寫的問題。

#### <span id="page-2498-3"></span>API

• 已解決 GetCurrentMetrics 操作在幾毫秒內傳回 OLDEST\_CONTACT\_AGE 指標,而不是幾秒內 傳回的問題。

## 2018 年 9 月更新

在 2018 年 9 月發佈了下列的更新:

#### 依類別的更新

- [一般](#page-2499-0)
- [API](#page-2499-1)

### <span id="page-2499-0"></span>一般

- 縮短使用者管理頁面的頁面載入時間。
- 解決了一項問題,如果佇列具有大量相關聯的快速連接,則在載入佇列頁面時,這項問題有時候會造 成問題。

#### <span id="page-2499-1"></span>API

• 發布了 Amazon Connect API [的UpdateContactAttributes操](https://docs.aws.amazon.com/connect/latest/APIReference/API_UpdateContactAttributes.html)作。

## 2018 年 8 月更新

以下更新於 2018 年 8 月發佈:

#### 依類別的更新

- [一般](#page-2499-2)
- [聯絡轉接](#page-2499-3)
- [指標和報告](#page-2500-0)

### <span id="page-2499-2"></span>一般

- 針對執行個體建立期間建立的管理員帳戶密碼新增 64 字元的長度限制。
- 解決了儲存的操作時數組態未選擇天數時,無法載入操作時數頁面的問題。

### <span id="page-2499-3"></span>聯絡轉接

• 對外撥和排入佇列的回呼,將低語逾時時間提升至 2 分鐘,以便客服人員有更多準備時間處裡來 電。

## <span id="page-2500-0"></span>指標和報告

• 修改了連路人捨棄的指標值,以便轉接到回呼的通話不計入已捨棄的聯絡人。

## 2018 年 7 月更新

以下更新於 2018 年 7 月發佈:

#### 依類別的更新

- [新功能](#page-2500-1)
- [一般](#page-2500-2)
- [指標和報告](#page-2500-3)
- [流程](#page-2501-0)

### <span id="page-2500-1"></span>新功能

- [佇列外撥來電者 ID 編號](#page-438-0)
- [將 Amazon Lex 機器人新增到 Amazon Connect](#page-1093-0)
- [使用者管理 API](https://docs.aws.amazon.com/connect/latest/APIReference/)
- [管理在佇列中的聯絡案例](#page-1072-0)

- 以使用者名稱管理員的執行個體建立期間,對嘗試建立管理員使用者新增了錯誤訊息。使用者名稱管 理員是保留給內部使用的,不能用於在 Amazon Connect 中建立使用者帳戶。
- 新增對包含連續破折號目錄使用者名稱的支援。
- 在顯示執行個體安全性描述檔時新增了分頁,以便顯示超過 25 個以上的安全性描述檔。
- 效能最佳化,以降低使用 StartOutboundVoiceContact API 時的延遲。

## <span id="page-2500-3"></span>指標和報告

• 解決了在套用其他篩選條件時,設定頁面無法顯示這些套用篩選條件的即時指標報告問題。設定頁面 現在已可正確顯示套用的篩選條件。

<span id="page-2500-2"></span>一般

#### <span id="page-2501-0"></span>流程

• 新增了聯絡人屬性下拉式功能表,以便更輕鬆的在流程中參考屬性。

## 2018 年 6 月更新

以下更新於 2018 年 6 月發佈:

#### 依類別的更新

- [一般](#page-2501-1)
- [電話和語音](#page-2501-2)
- [流程](#page-2501-3)
- [指標和報告](#page-2502-0)
- [聯絡控制面板 \(CCP\)](#page-2502-1)

#### <span id="page-2501-1"></span>一般

• 將 UI 字體改為 Amazon Ember 以提供更好的可讀性。

### <span id="page-2501-2"></span>電話和語音

- 在美國西部 (奧勒岡) 區域引進了搭配 Amazon Connect 使用 Amazon Lex 機器人的支援。
- 修正了在某些情況下,連線至客服人員的通話與迴路提示同時發生時,導致通話離線的錯誤。

### <span id="page-2501-3"></span>流程

- 將設定佇列區塊重新命名為設定工作佇列。
- 在流程的 ARN 旁邊新增了複製到剪貼簿按鈕,以便您輕鬆複製 ARN。在設計程式中的流程名稱下 選擇顯示額外流程資訊以顯示 ARN。
- 新增了新的撥打電話號碼區塊,讓您從執行個體選擇要在外撥低語流程中顯示為發起人 ID 的電話號 碼。如需詳細資訊,請參閱 [佇列外撥來電者 ID 編號。](#page-438-0)
- 發佈了系統指標的聯絡屬性,包括流程中的新取得指標區塊。如需詳細資訊,請參閱 [根據佇列中的](#page-1219-0) [聯絡人數量進行轉接](#page-1219-0)。

### <span id="page-2502-0"></span>指標和報告

- 修正導致某些歷史指標報告篩選條件設定搜尋欄位的錯誤轉譯問題。
- 修正在下載的報告中電話號碼為空白的問題,這些報告應該要列出回呼的電話號碼。
- 現在每次產生的登入/登出報告能一次支援顯示 20,000 個列,以往僅有 10,000 列。

<span id="page-2502-1"></span>聯絡控制面板 (CCP)

• 在 CCP 和 Streams API 各新增了靜音按鈕和靜音功能,以便客服人員對進行中的通話靜音或取消靜 音。

## 2018 年 4 月和 5 月更新

以下更新於 2018 年 4 月和 5 月發佈:

依類別的更新

- [一般](#page-2502-2)
- [電話和語音](#page-2502-3)
- [流程](#page-2503-0)
- [指標和報告](#page-2503-1)
- [聯絡控制面板 \(CCP\)](#page-2503-2)

#### <span id="page-2502-2"></span>一般

- 現在,新的 [Amazon Polly 語音在](https://docs.aws.amazon.com/polly/latest/dg/voicelist.html)推出時就會自動於 Amazon Connect 中提供使用。您可在流程中使 用新語音 Matthew 和 Léa。
- 更新了 Amazon Connect 使用者帳戶的密碼強制執行,以符合在執行個體建立期間建立的 Amazon Connect 管理員帳戶要求。
- 解決了更新現有使用者帳戶時,某些導致電子郵件地址未儲存的問題。

## <span id="page-2502-3"></span>電話和語音

- 服務最佳化,減少延遲並改善日語電話語音的發起人 ID。
- 客戶現在可以致電海峽群島中的澤西島和根西島。
- 新增了對鍵盤數字輸入至 Amazon Lex 機器人 (用於 Amazon Connect 聯絡流程時) 的支援。如需詳 細資訊,請參閱 [Amazon Connect 現在支援透過 Amazon Lex 聊天機器人進行鍵盤輸入。](https://aws.amazon.com/about-aws/whats-new/2018/05/amazon-connect-now-supports-keypad-input-with-an-amazon-lex-chat/)
- 降低聯絡控制面板的延遲,改善客服人員使用者體驗。

### <span id="page-2503-0"></span>流程

- 解決了在流程中使用 AWS Lambda 函數區塊的情況下發布流程的問題,且參數輸入類型已從發送屬 性變更,而系統屬性變更為發送文字。這些流程現在已成功發佈。
- 客服人員與客戶低語現在將透過排入佇列的回呼來維持。
- 屬性現在已透過佇列回呼正確地保留。
- 現在在佇列流程中使用迴路提示區塊時,可維持聯絡屬性。

### <span id="page-2503-1"></span>指標和報告

- 排定報告的資料現在將延遲 15 分鐘,以讓最新資料整合至報告中。在以往的某些情況下,排定報告 間隔期間的最後 15 分鐘報告資料不會包含在排定的報告中。這適用於所有報告類型。
- 在指標計算中,如果客服人員在來電之前處於閒置狀態,則來電鈴響的時間將歸屬於閒置時間。
- 在聯絡時間上的客服人員指標現在包含了客服人員在輔助忙碌狀態時所花的時間。
- 有關指標的新發佈文件。

<span id="page-2503-2"></span>聯絡控制面板 (CCP)

- 在設定功能表新增了儲存按鈕,以在客服人員使用桌上型電話時供 CCP 使用。儲存按鈕可儲存工作 階段之間的桌面電話組態。
- 現在客服人員使用者名稱已可在 [Amazon Connect Streams API](https://github.com/aws/amazon-connect-streams/blob/master/Documentation.md) 中做為客服人員組態資料的一部分 來使用。
- 現在,聯絡屬性在佇列回呼之後使用 streams.js (Streams API) 進行快顯時已可使用。
- 修正針對某些自動應答的通話,客服人員接聽並加入通話後仍聽見響鈴的問題。

# <span id="page-2503-3"></span>Amazon Connect 文件歷史記錄

下表說明 Amazon Connect 管理員指南每個版本的重要變更。如需有關此文件更新的通知,您可以訂 閱 RSS 摘要。

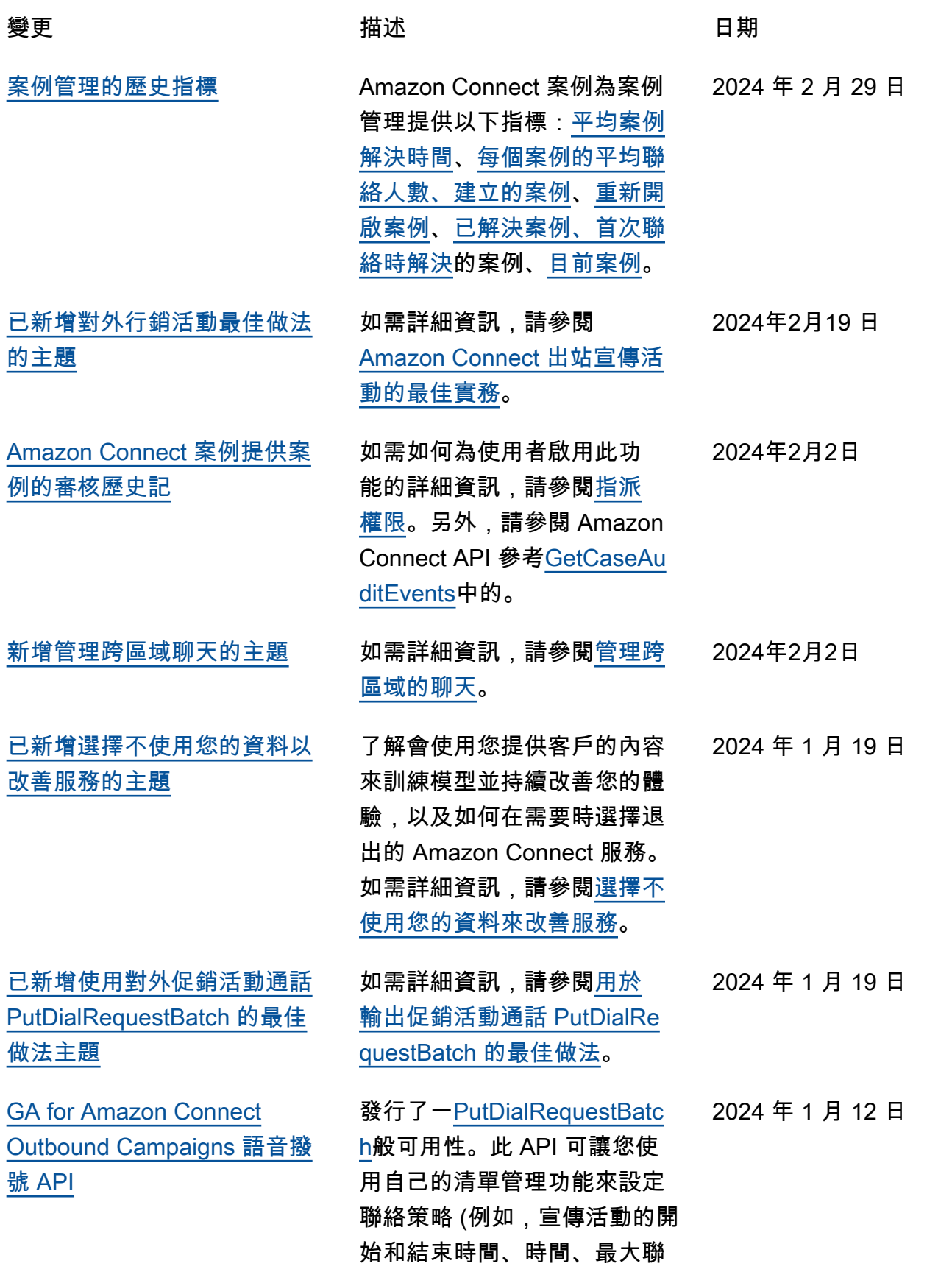

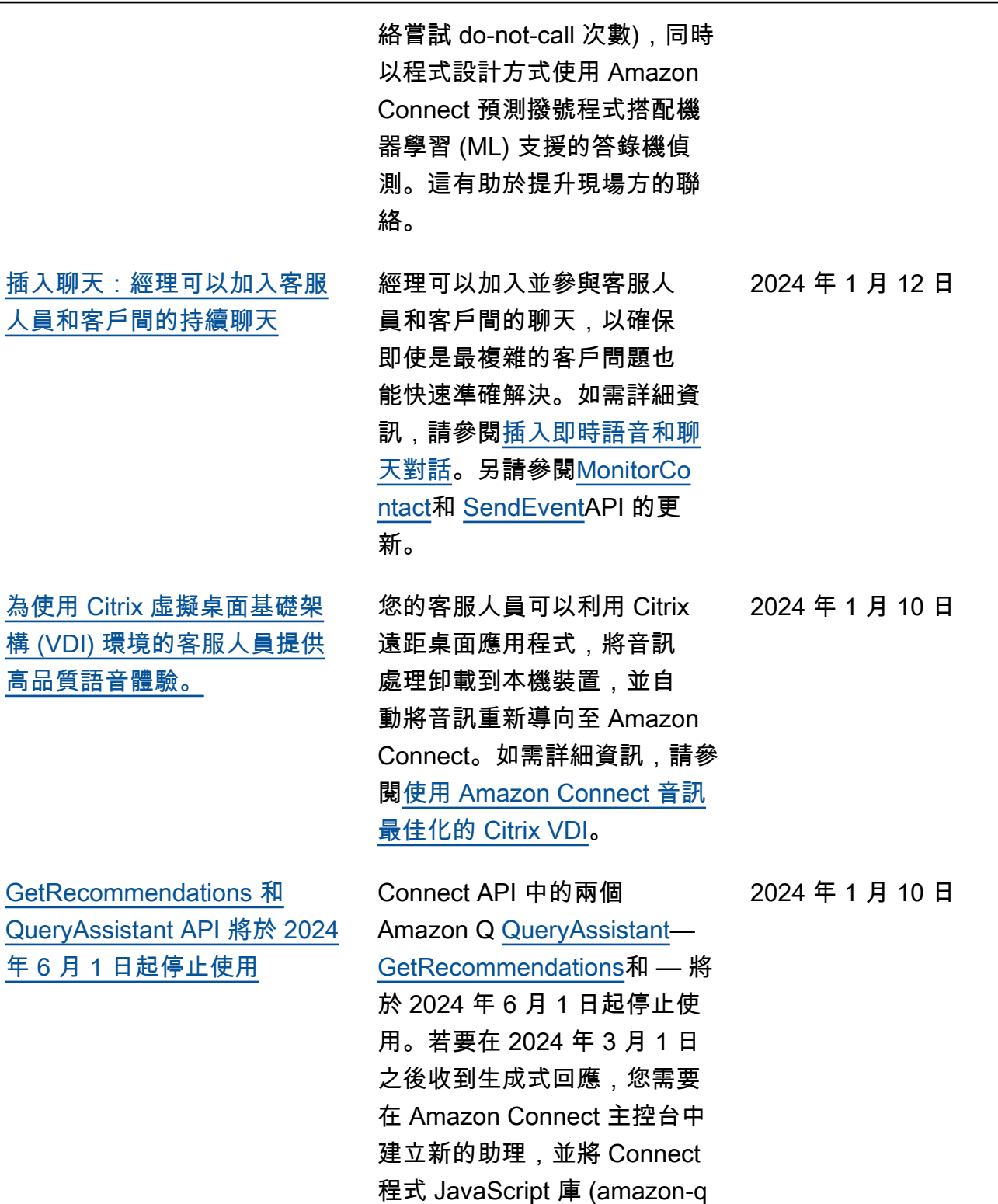

-connectjs) 中的 Amazon Q 整 合到您的應用程式中。

文件歷史紀錄 2468 - 2008年 - 2009年 - 2009年 - 2009年 - 2009年 - 2009年 - 2009年 - 2009年 - 2009年 - 2009年 - 2009年 - 2009年 - 2009年 - 2009年 - 2009年 - 2009年 - 2009年 - 2009年 - 2009年 - 2009年 - 2009年 - 2009年 - 2009年 - 2009年 - 2009年 - 2009年 -

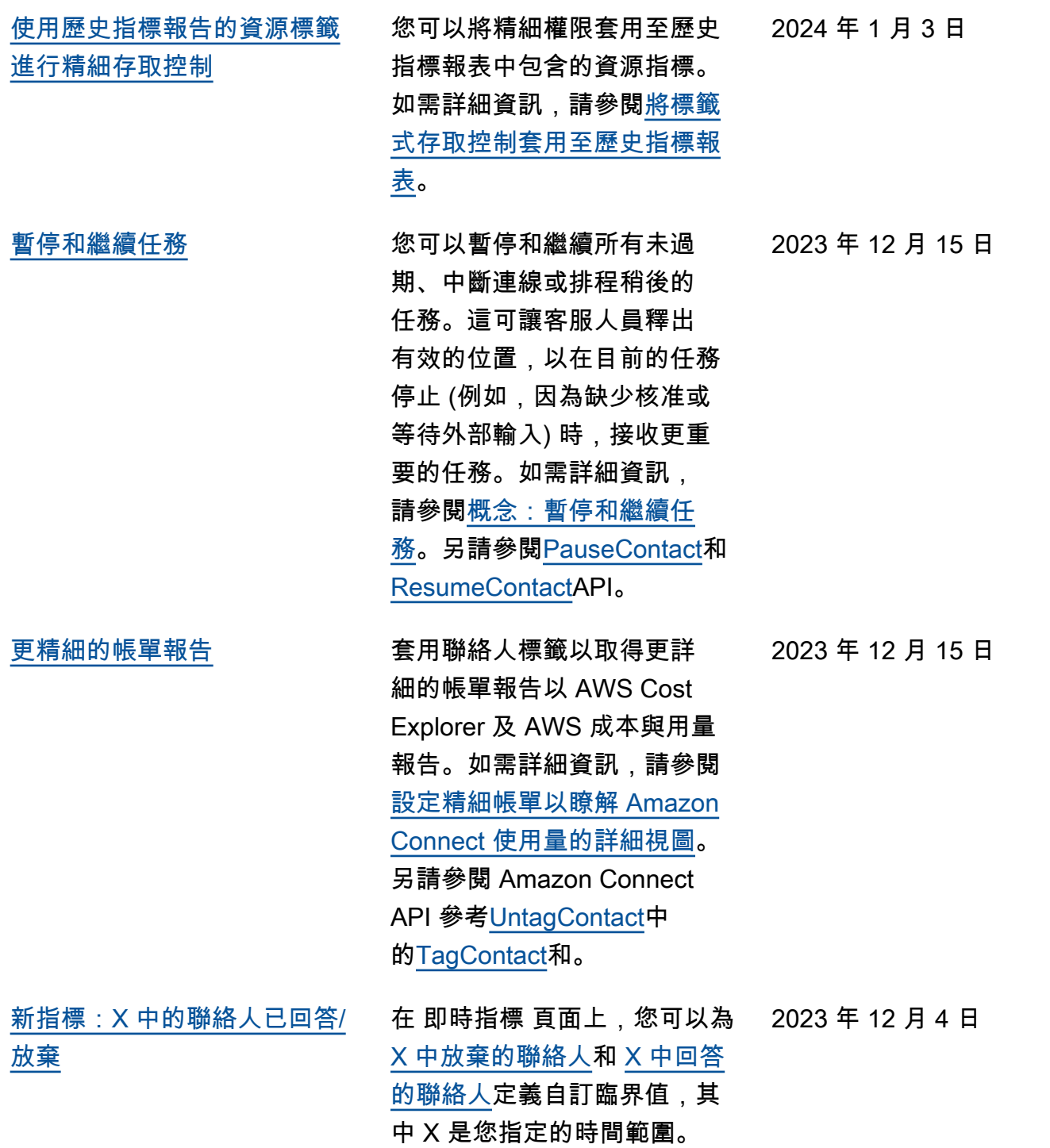

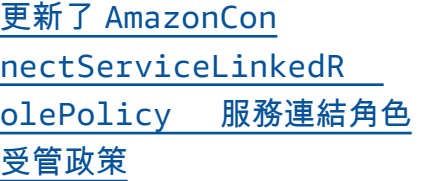

[用於指南的無代碼 UI 構建器](#page-2503-3) [step-by-step](#page-2503-3)

已更新服務連結角色受管政 策,以使用 Amazon Pinpoint 電話號碼 Amazon Connect 來 允許傳送簡訊。如需其他動作 的說明,請參閱[AWS 受管政策](https://docs.aws.amazon.com/connect/latest/adminguide/security_iam_awsmanpol.html#security-iam-awsmanpol-updates) [的 Amazon Connect 更新](https://docs.aws.amazon.com/connect/latest/adminguide/security_iam_awsmanpol.html#security-iam-awsmanpol-updates)。

此功能可讓您建立和管理 stepby-step 指南中顯示給代理程 式的 UI 頁面。使用 drag-anddrop 界面,您可以為代理的 UI 定義靜態和動態內容。這包括 版面配置、樣式和動態資料, 讓您控制客服人員體驗的外觀 與風格。透過此功能,您可以 定義在 step-by-step 引導式體 驗期間顯示在代理程式 UI 中 的內容。如需詳細資訊,請參 閱[無程式碼 UI 構建器](https://docs.aws.amazon.com/connect/latest/adminguide/no-code-ui-builder.html)文件。

[客戶設定檔提供生成式 AI 支援](#page-2503-3) [的客戶資料對映功能](#page-2503-3)

客戶設定檔提供生成式 AI 支援 的客戶資料對映功能,可大幅 縮短建立統一設定檔所需的時 間,讓您更有效率建立更個人 化的客戶體驗。如需詳細資訊 ,請參閱[生成式 AI 支援的資料](https://docs.aws.amazon.com/connect/latest/adminguide/genai-powered-data-mapping.html) [對映。](https://docs.aws.amazon.com/connect/latest/adminguide/genai-powered-data-mapping.html)

2023 年 11 月 28 日

2023 年 11 月 28 日

2023 年 11 月 28 日

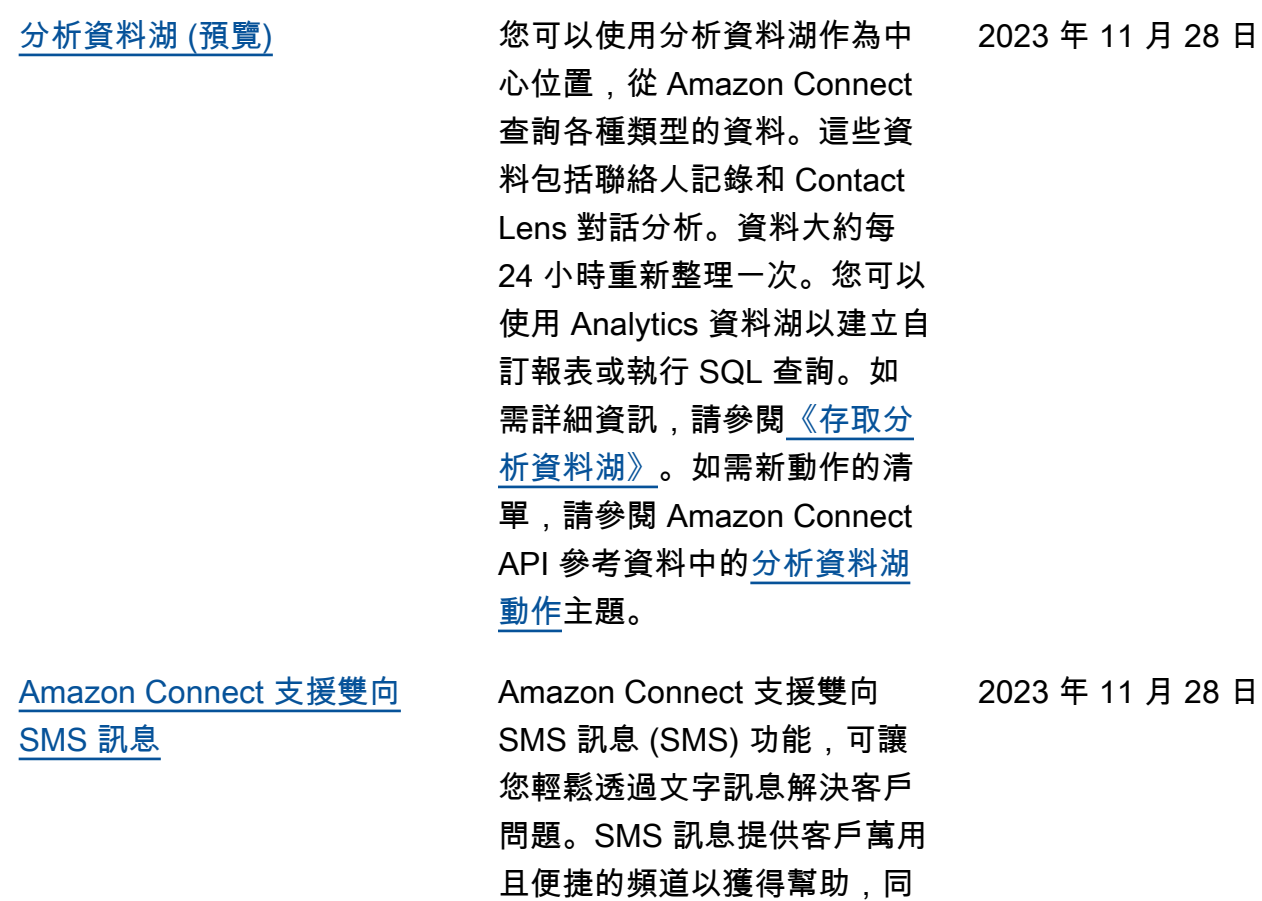

[註。](https://docs.aws.amazon.com/connect/latest/adminguide/amazon-connect-release-notes.html)

時讓您可以以較低的成本提供 個人化體驗。如需詳細資訊, 請參閱[設定 SMS 訊息](https://docs.aws.amazon.com/connect/latest/adminguide/setup-sms-messaging.html)。如需 新動作地清單,請參閱[版本備](https://docs.aws.amazon.com/connect/latest/adminguide/amazon-connect-release-notes.html)

8 日

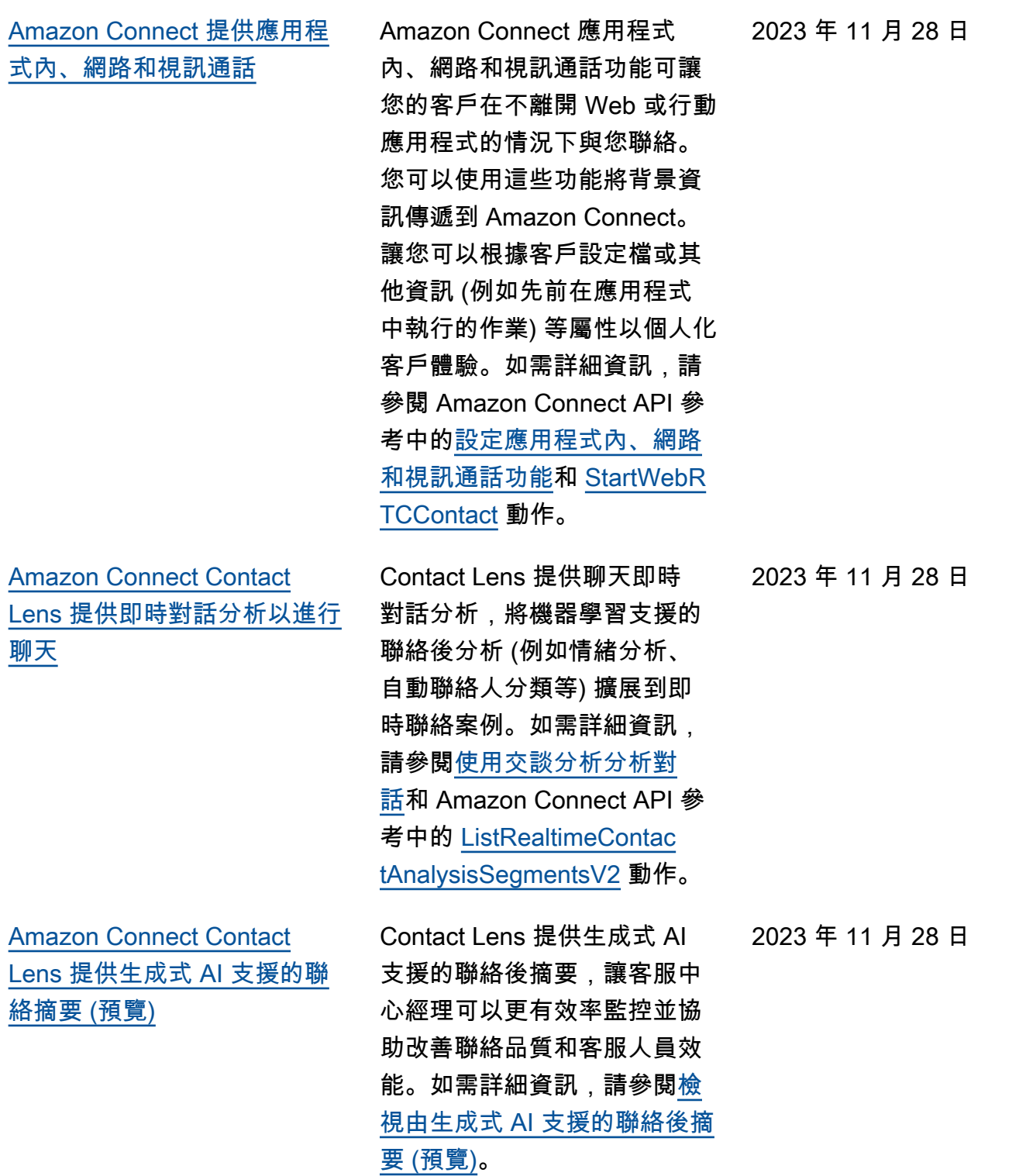

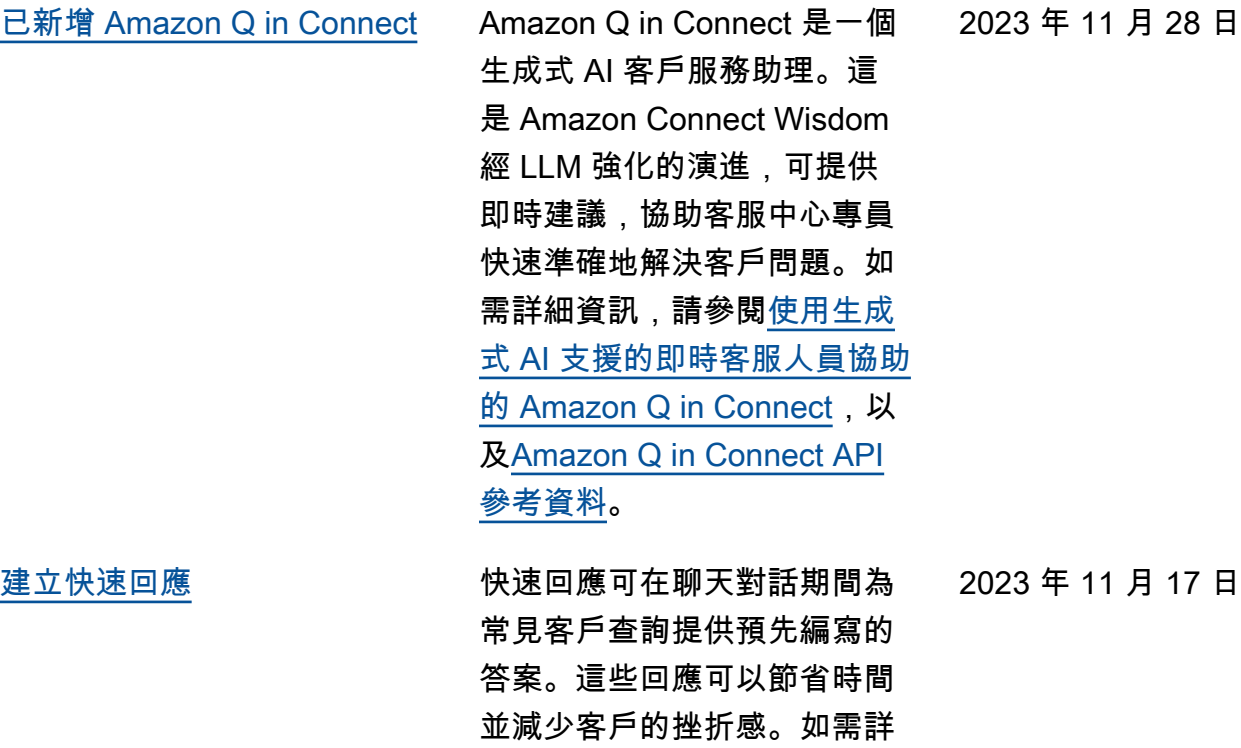

[使用 Service Quotas 檢視和](#page-2503-3) [管理 Amazon Connect 套用的](#page-2503-3) [AWS 服務配額](#page-2503-3)

Service Quotas 可讓您針對 每個 Amazon Connect 執行 個體使用的資源,檢視預設和 套用的配額值。請求增加配額 時,Service Quotas 可讓您同 時指出 Amazon Connect 配 額和所需值。對於支援資源層 級可調整性的配額,您也可以 指定您的 Amazon Connect 執 行個體。如需詳細資訊,請參 閱 [Amazon Connect Service](https://docs.aws.amazon.com/connect/latest/adminguide/amazon-connect-service-limits.html) [Quotas](https://docs.aws.amazon.com/connect/latest/adminguide/amazon-connect-service-limits.html)。

細資訊,請參閱[建立與聊天聯](https://docs.aws.amazon.com/connect/latest/adminguide/create-quick-responses.html) [絡人搭配使用的快速回應和](https://docs.aws.amazon.com/connect/latest/adminguide/create-quick-responses.html)[在](https://docs.aws.amazon.com/connect/latest/adminguide/search-qr-ccp.html) 

[CCP 中搜尋快速回應](https://docs.aws.amazon.com/connect/latest/adminguide/search-qr-ccp.html)。

2023 年 11 月 16 日

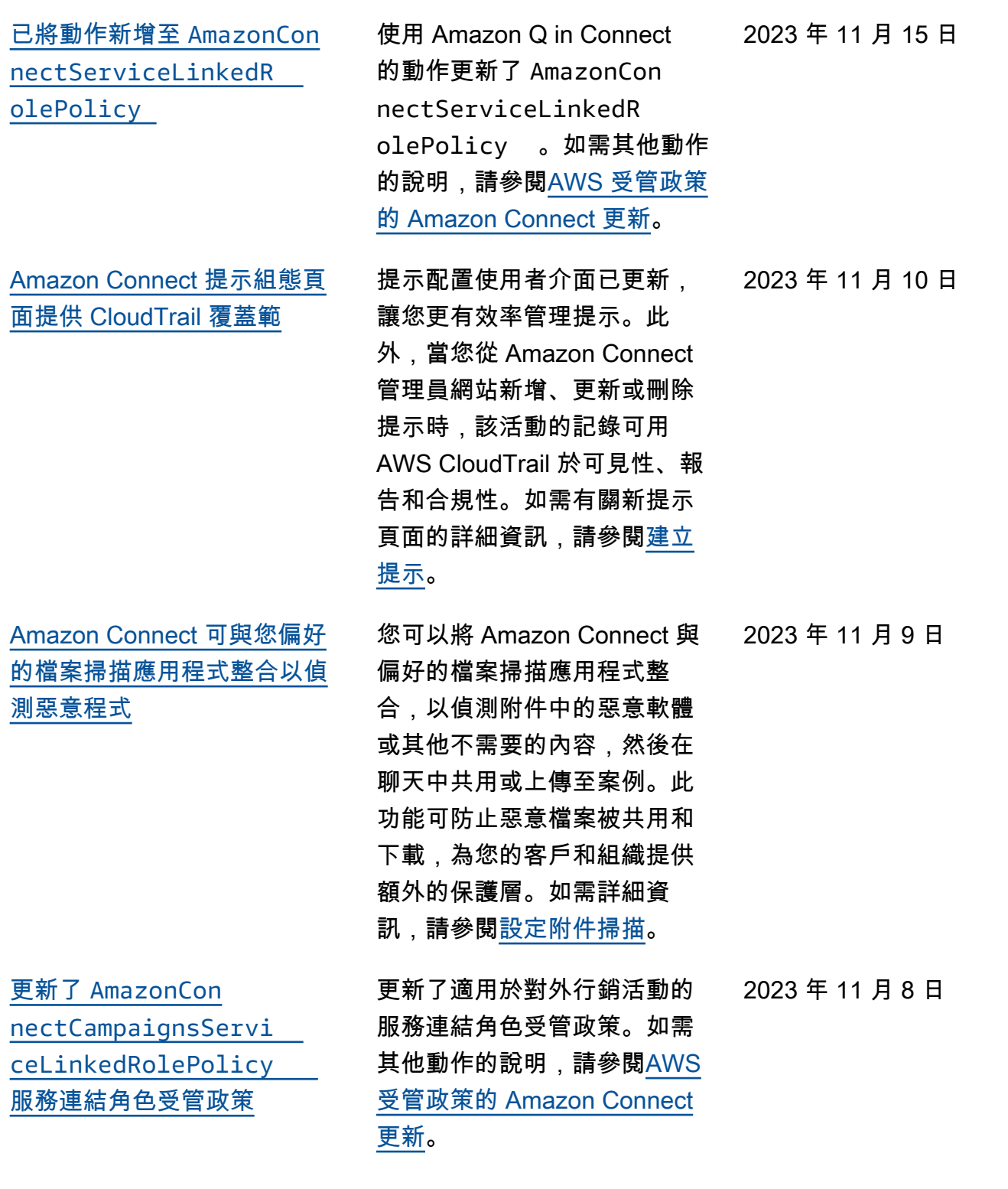

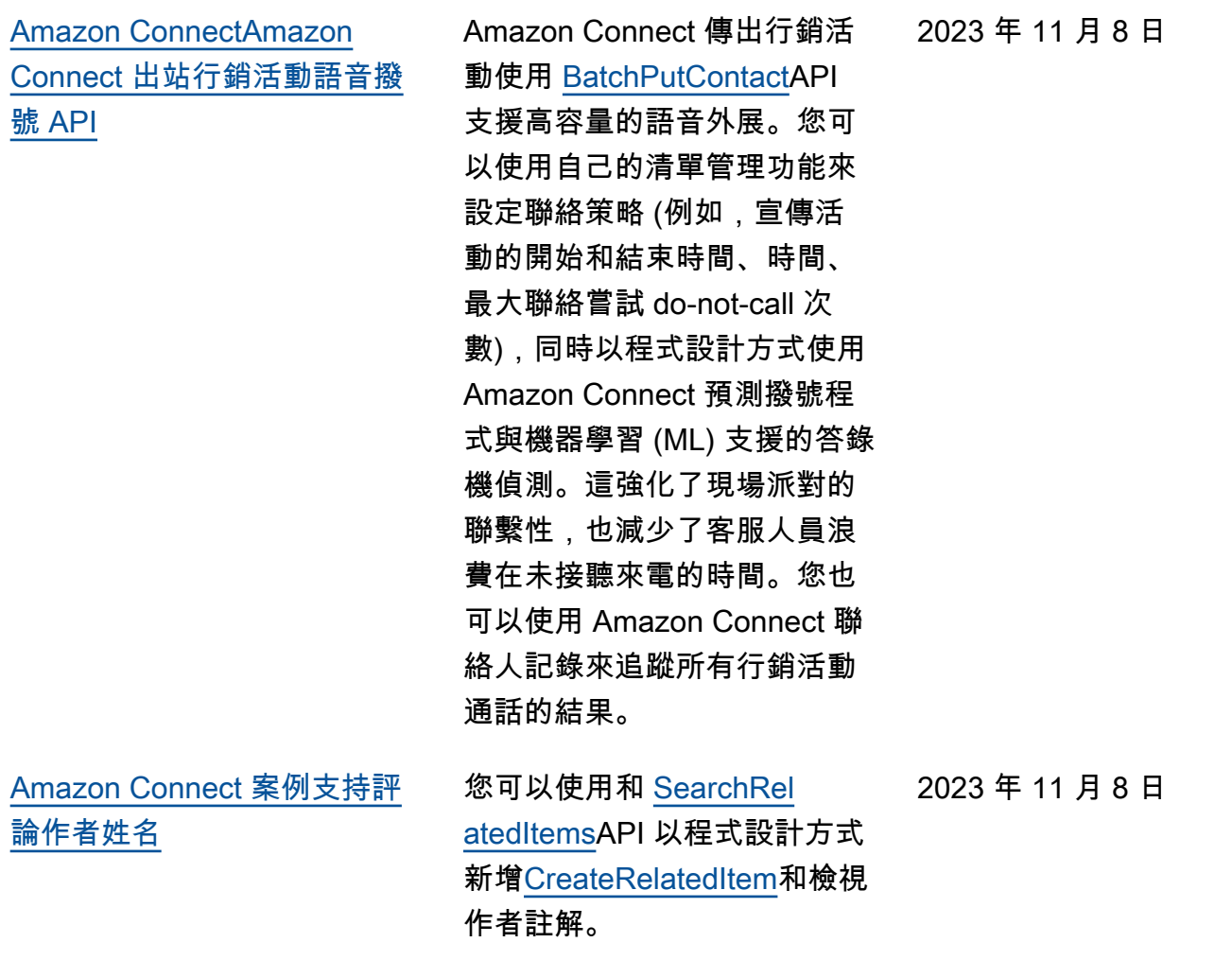

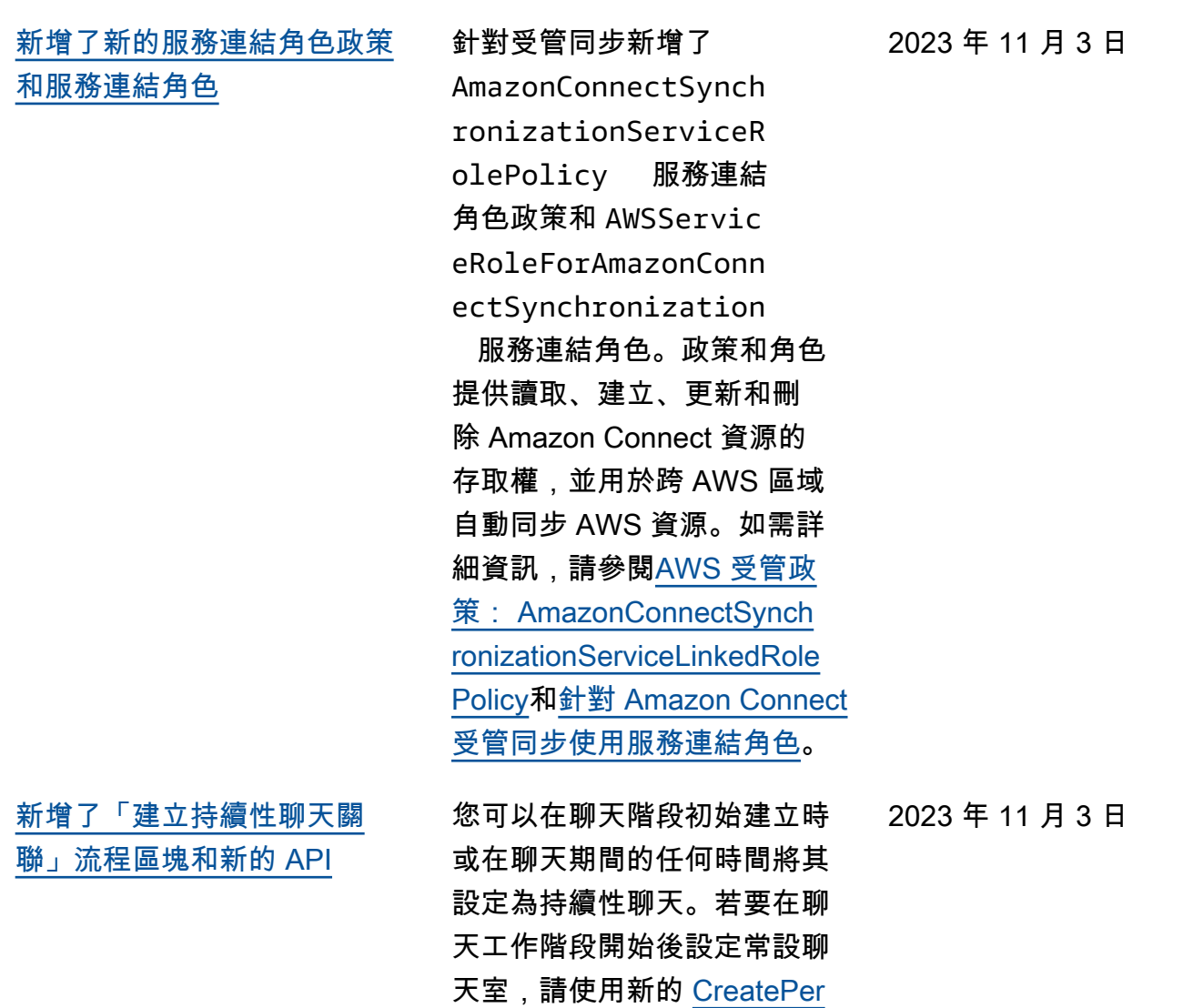

[sistentContactAssociationA](https://docs.aws.amazon.com/connect/latest/APIReference/API_CreatePersistentContactAssociation.html)PI 或在流程中包含新的[建立持續](https://docs.aws.amazon.com/connect/latest/adminguide/create-persistent-contact-association-block.html)

<mark>聯絡</mark>人關聯區塊。

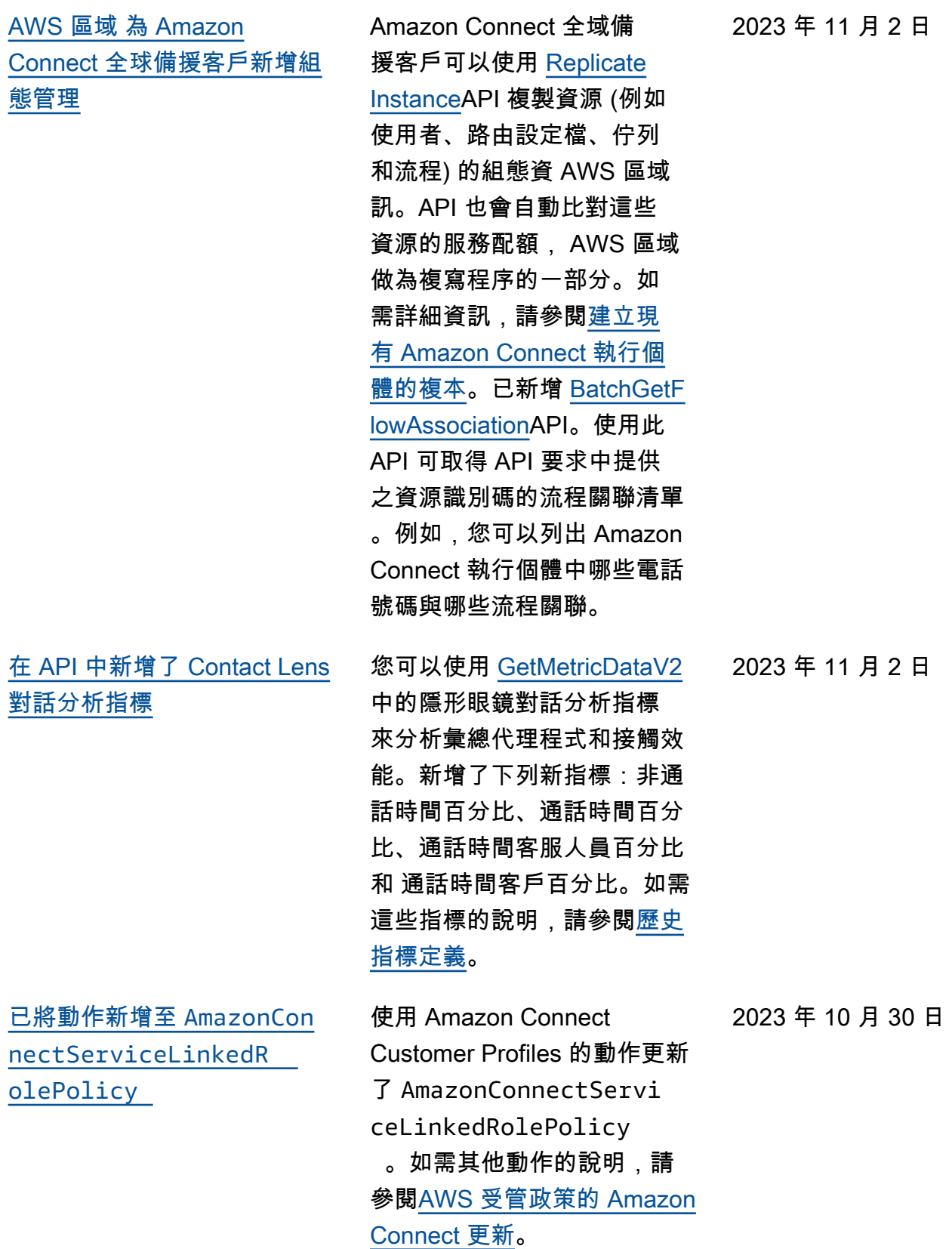

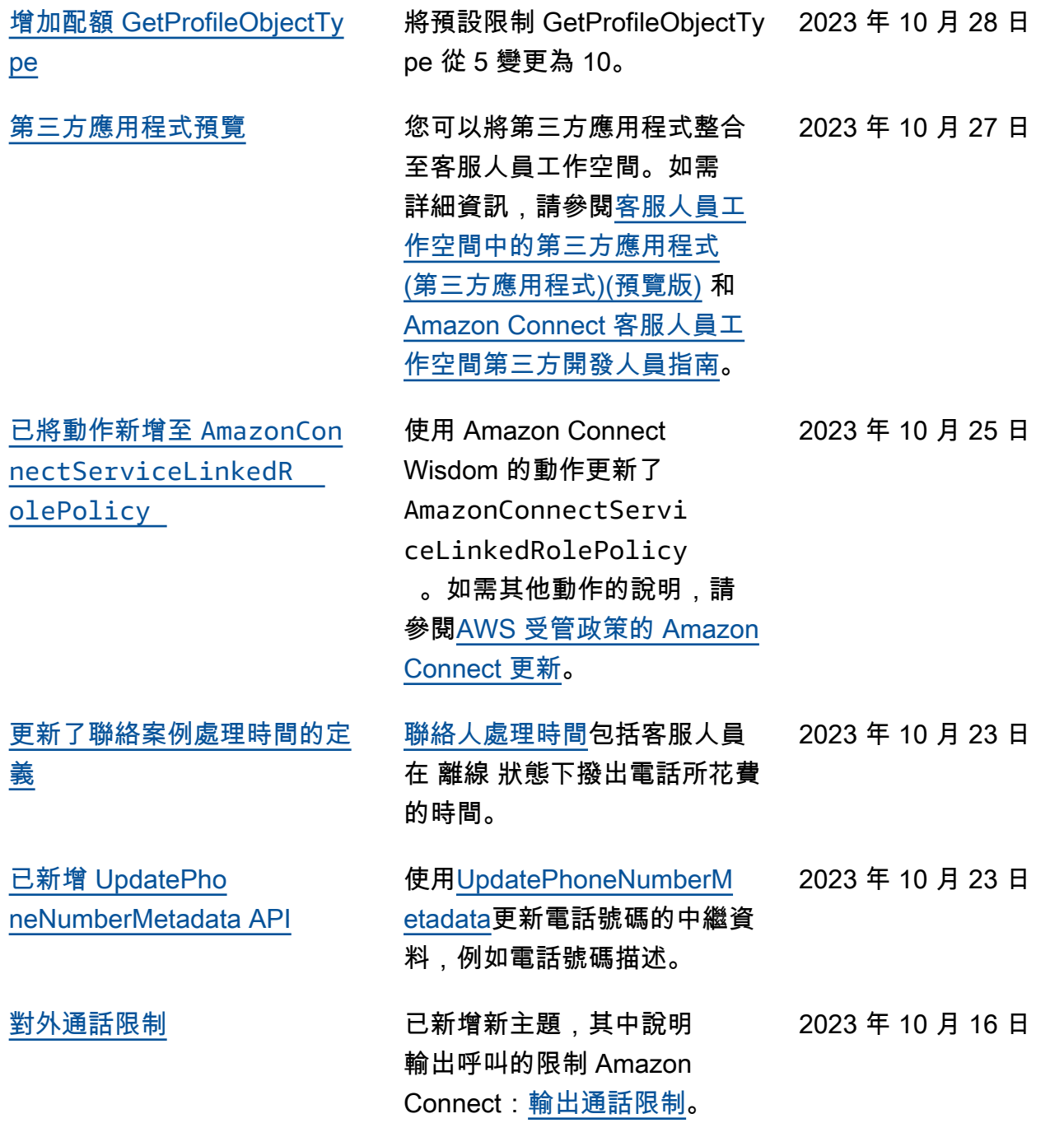

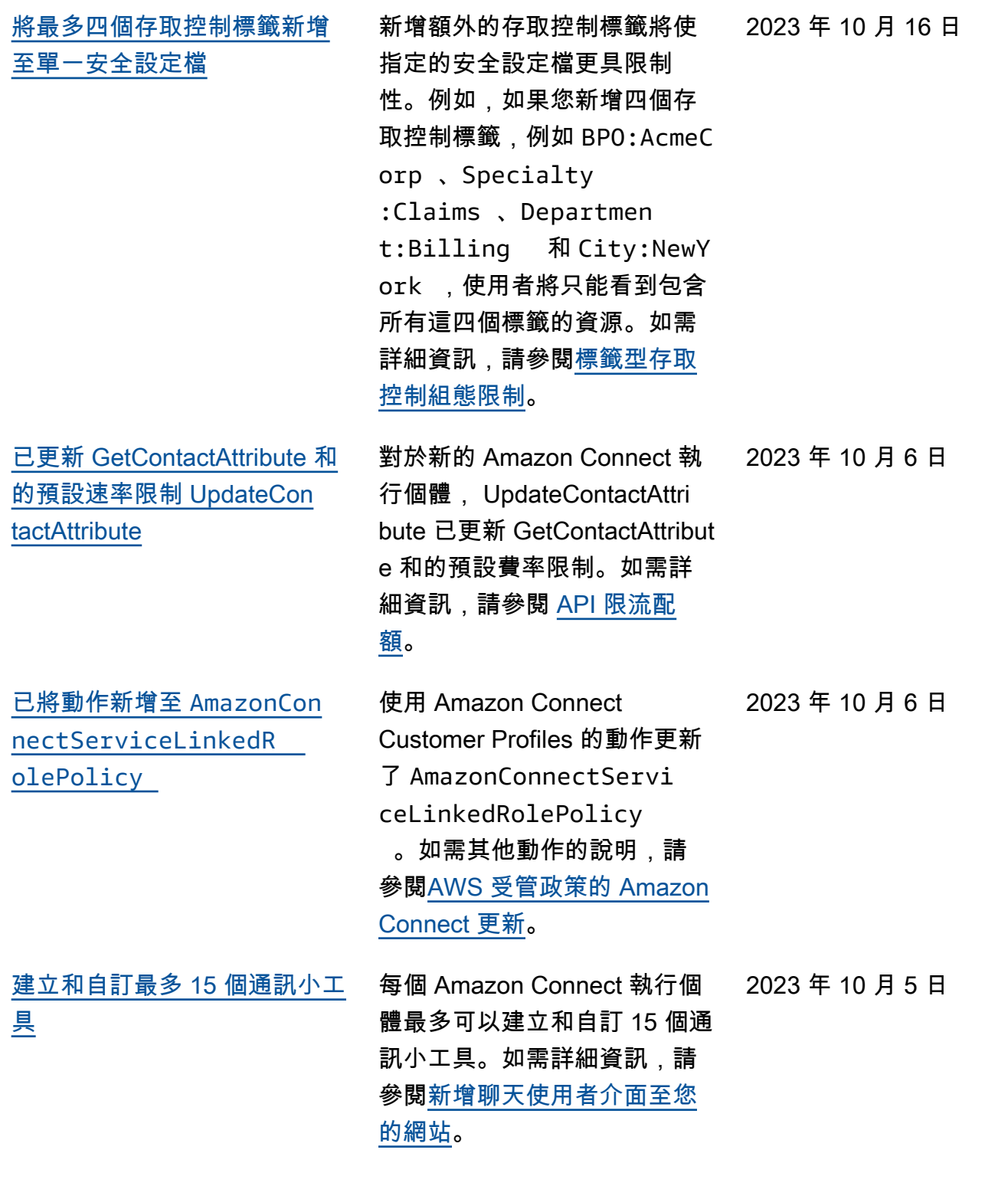

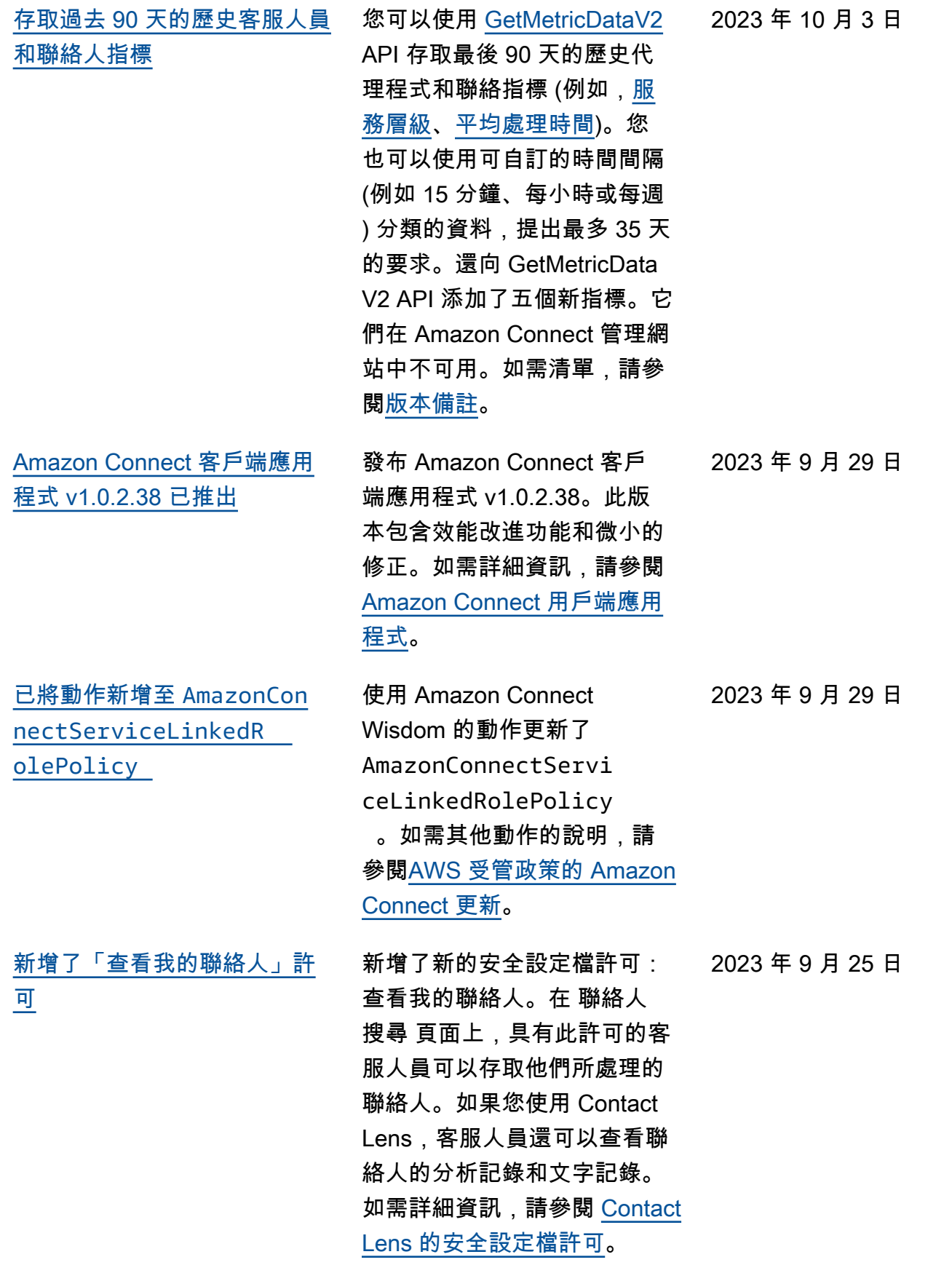

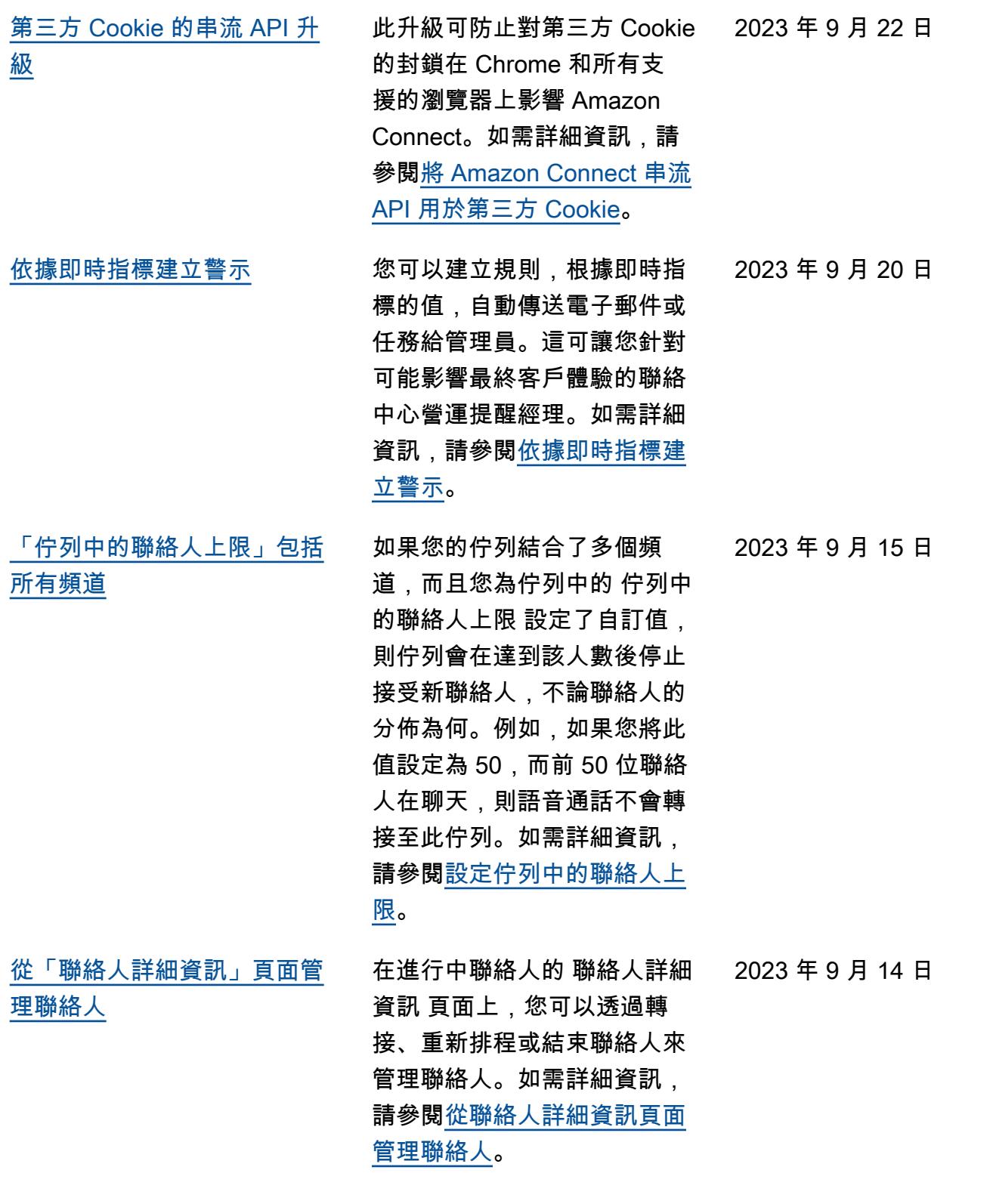

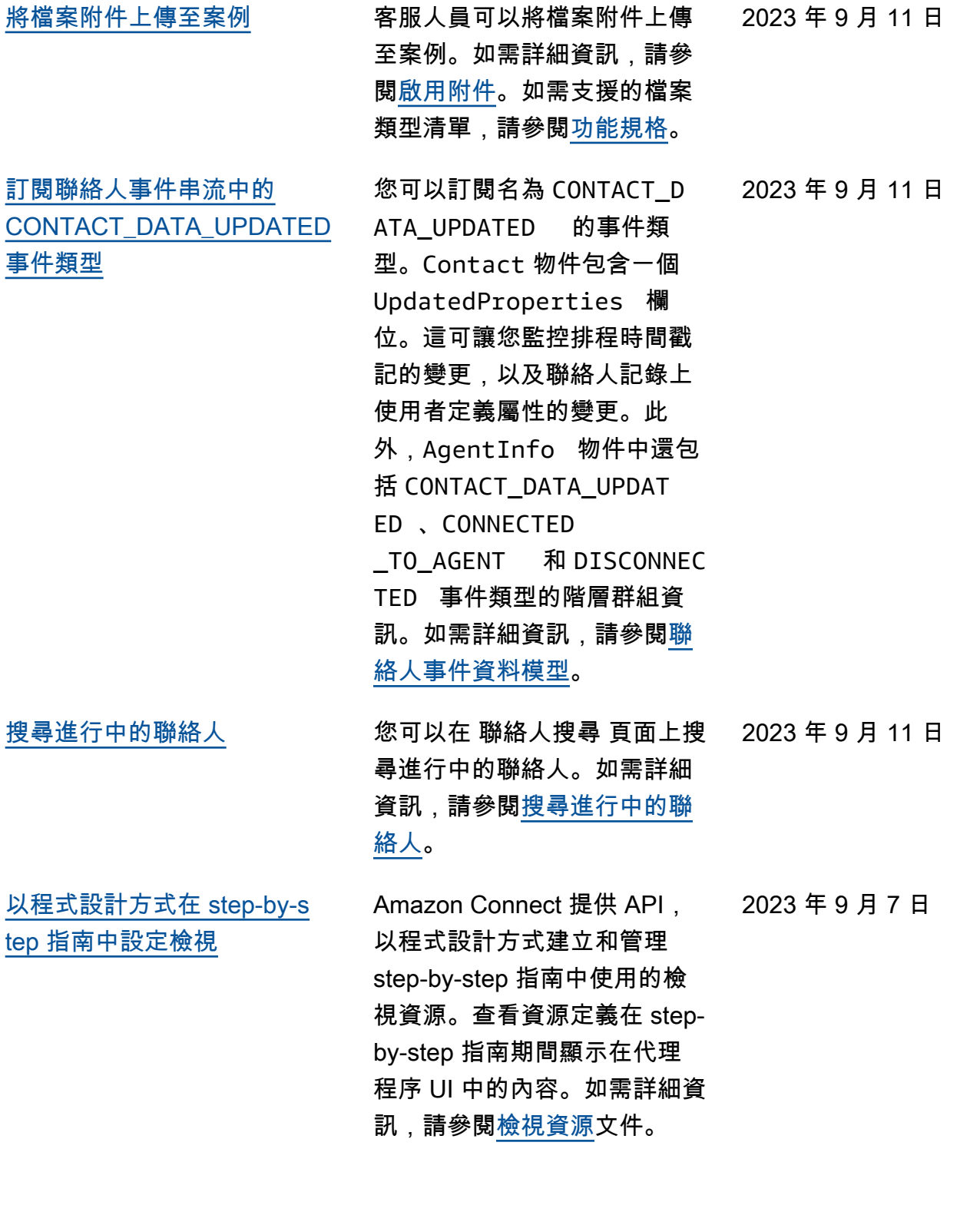
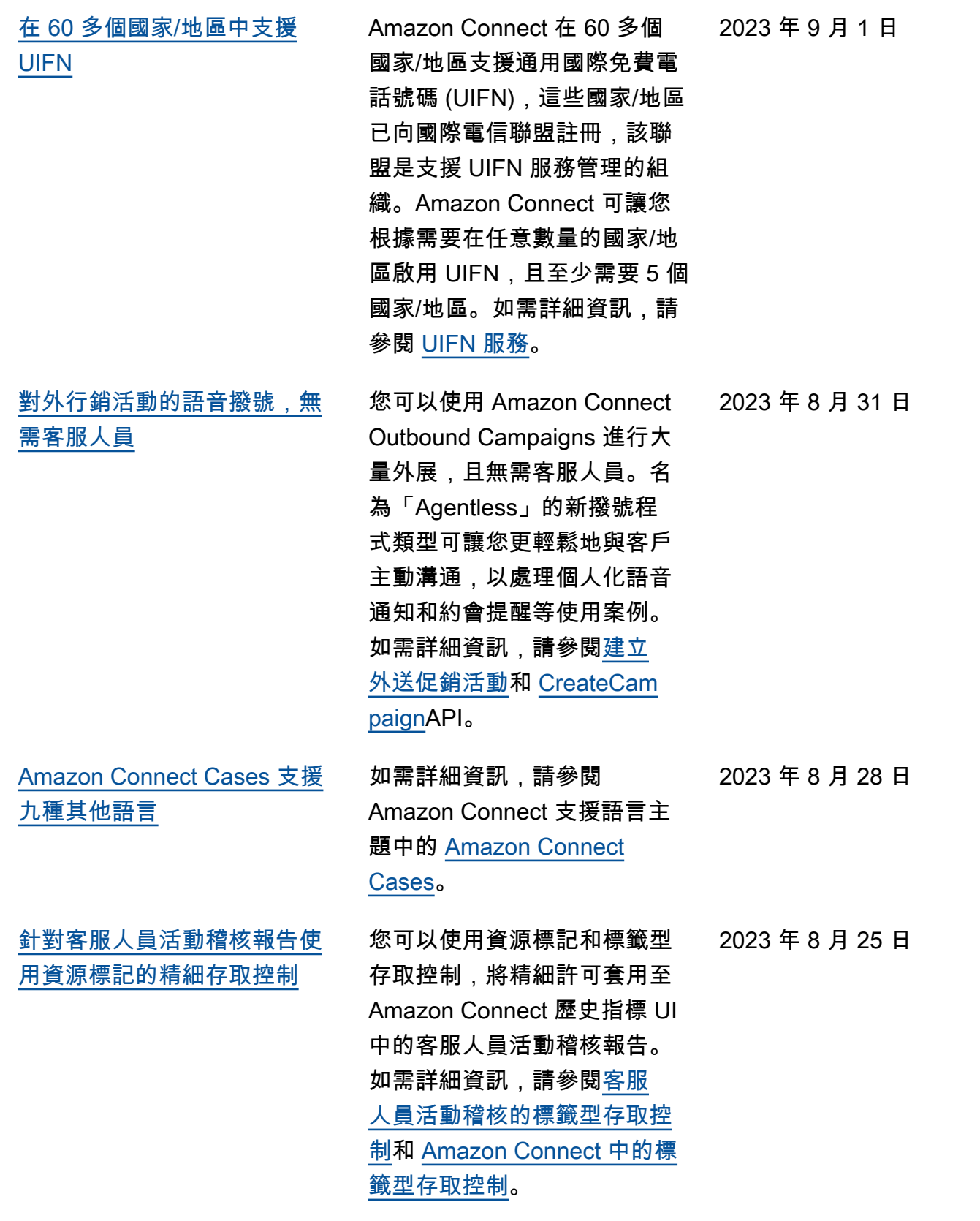

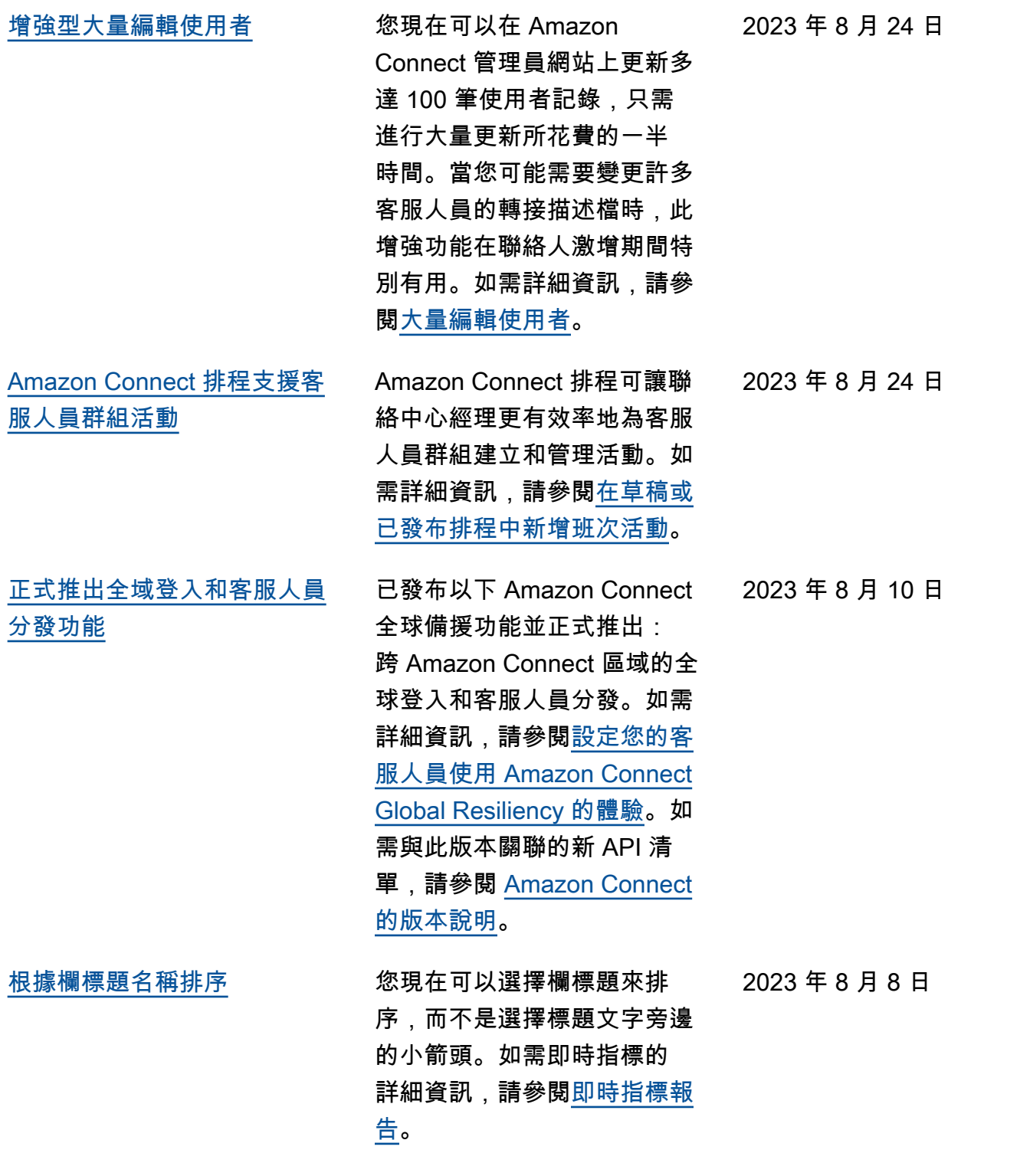

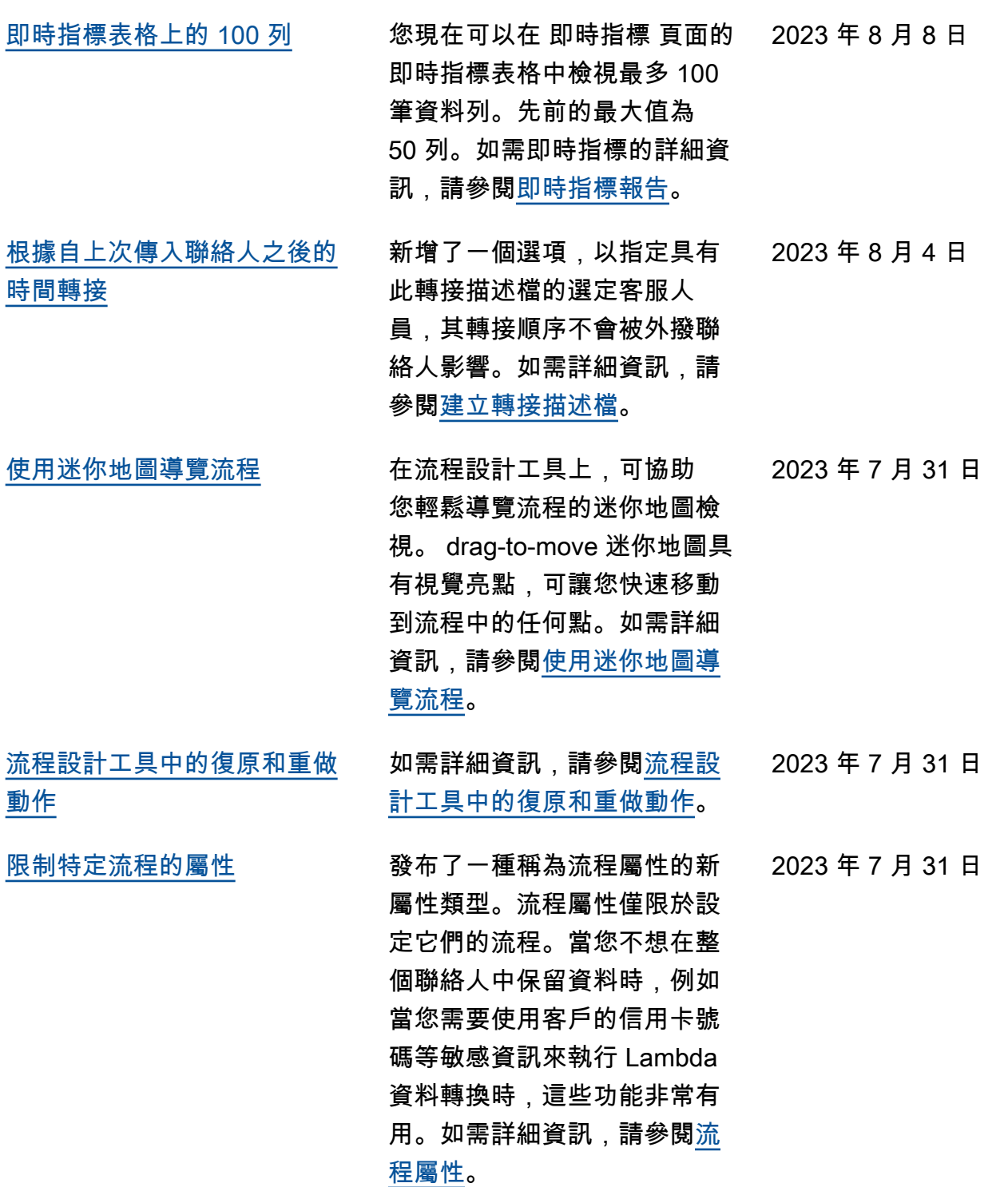

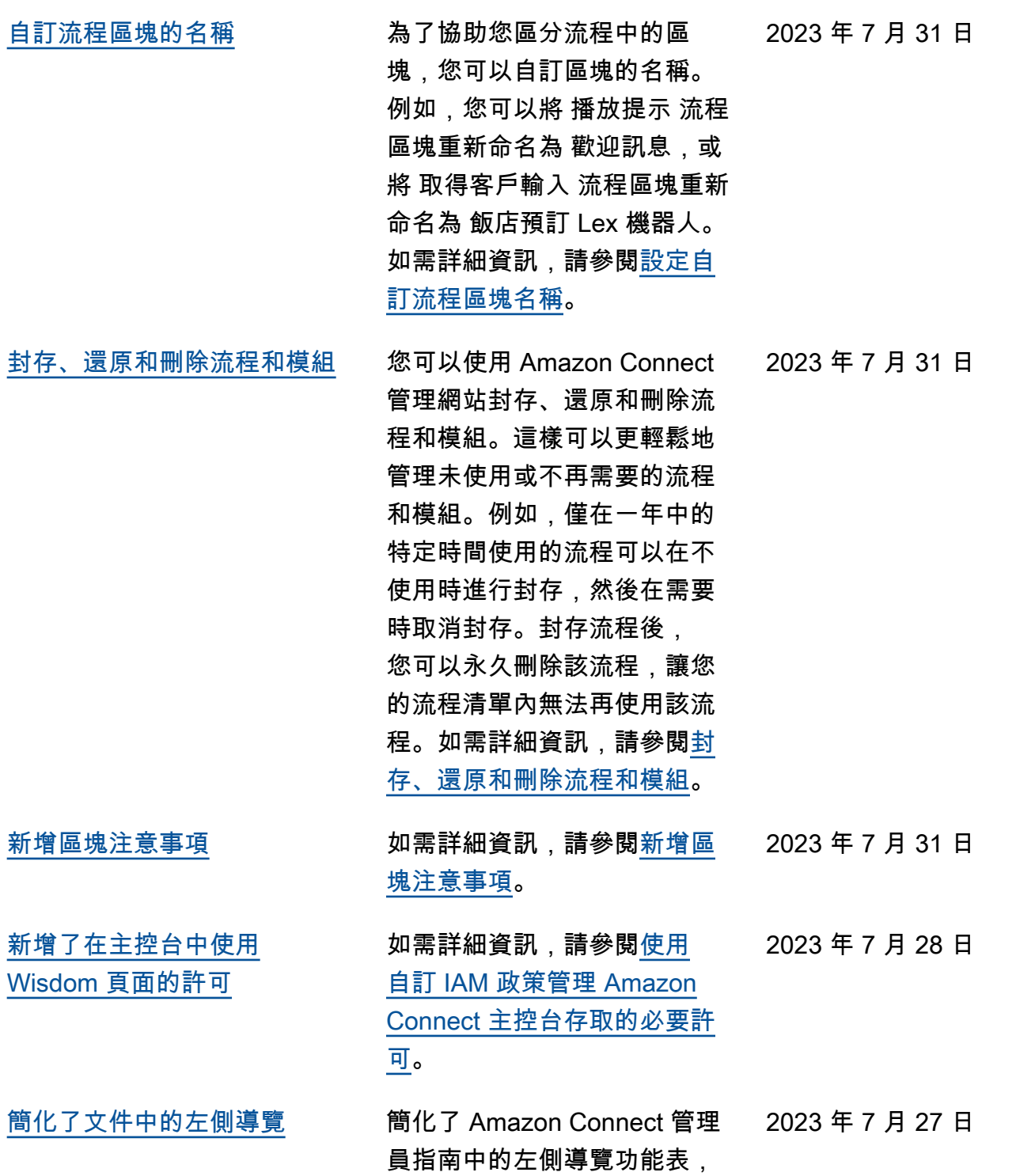

讓瀏覽變得更加輕鬆。

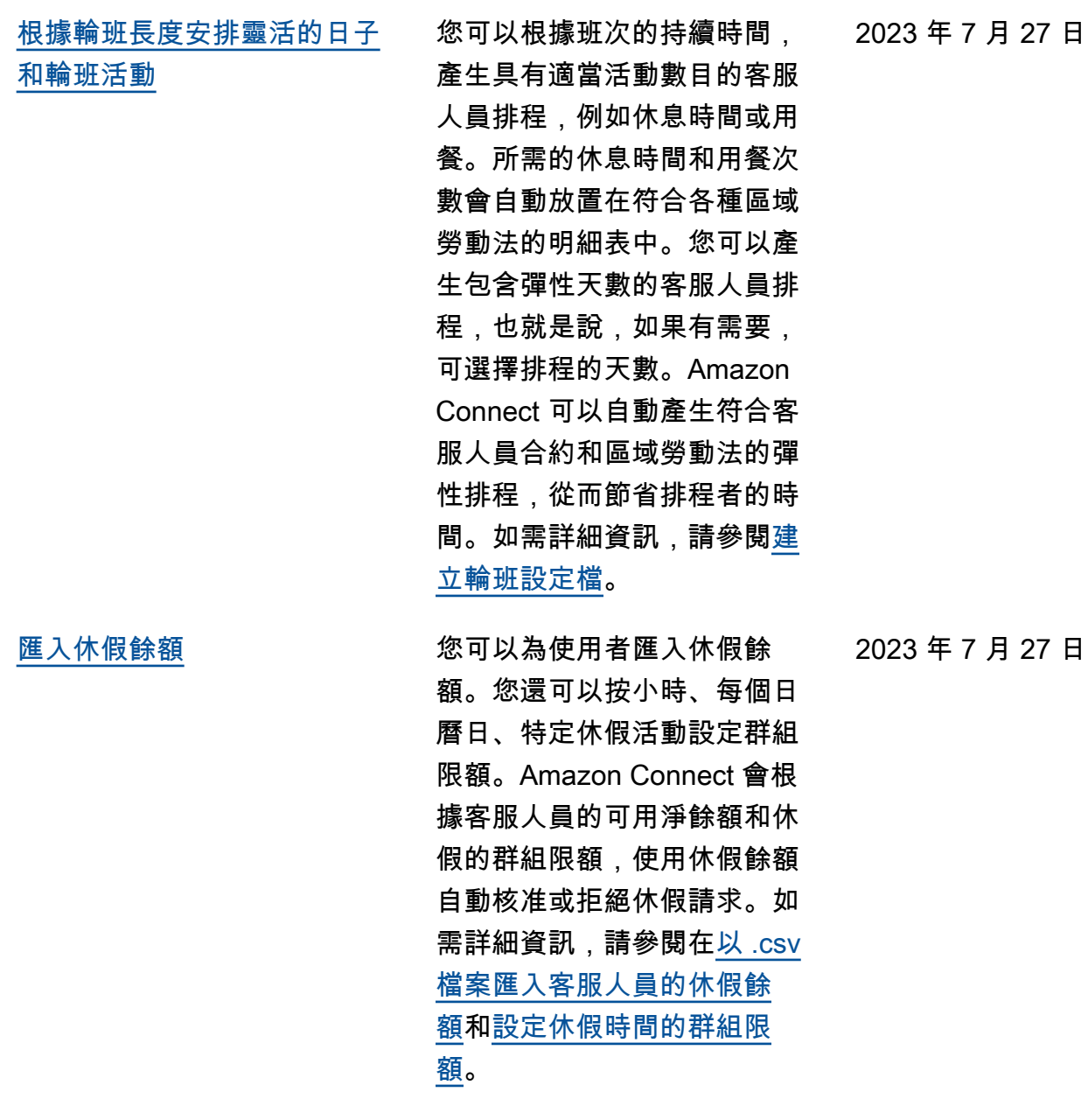

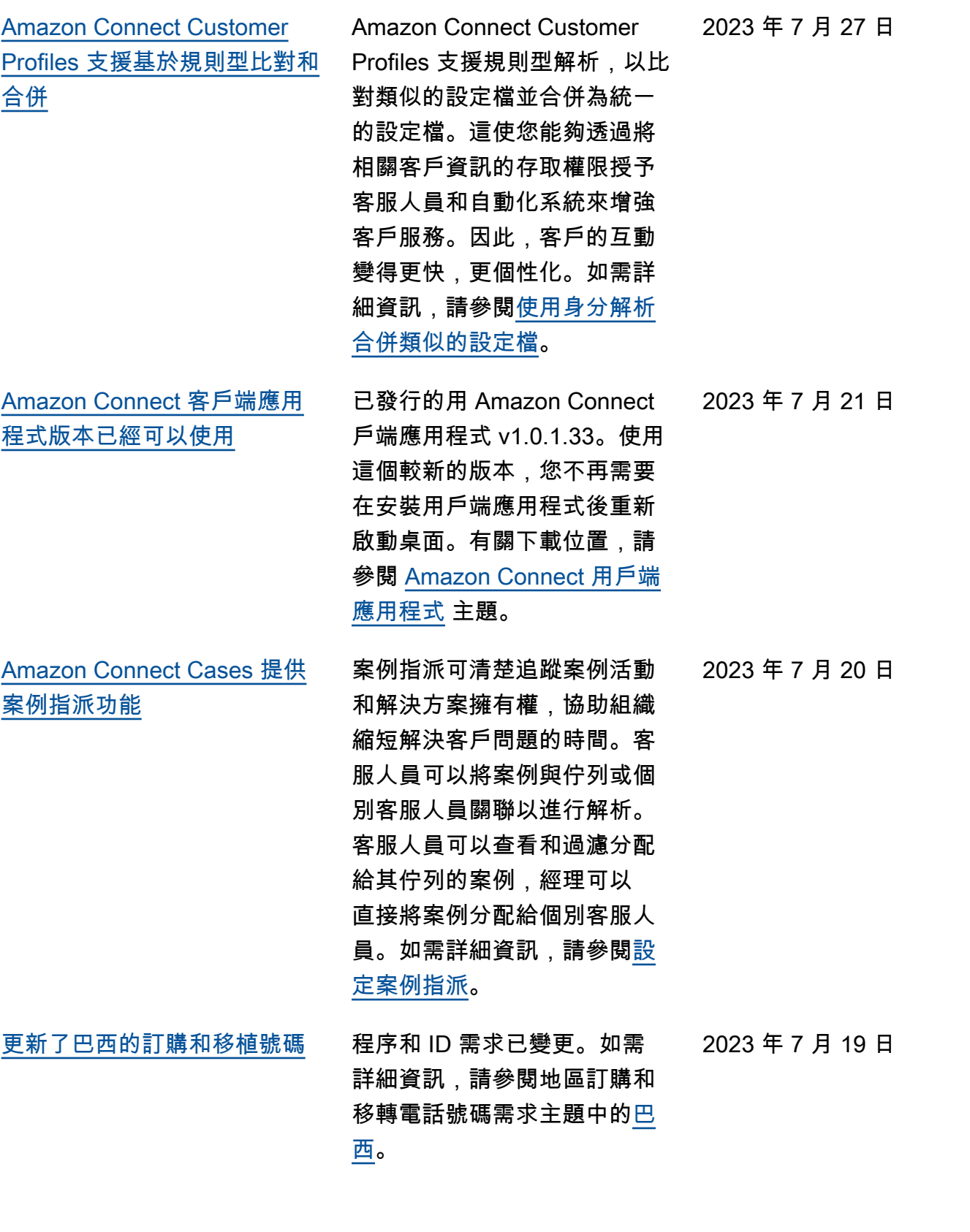

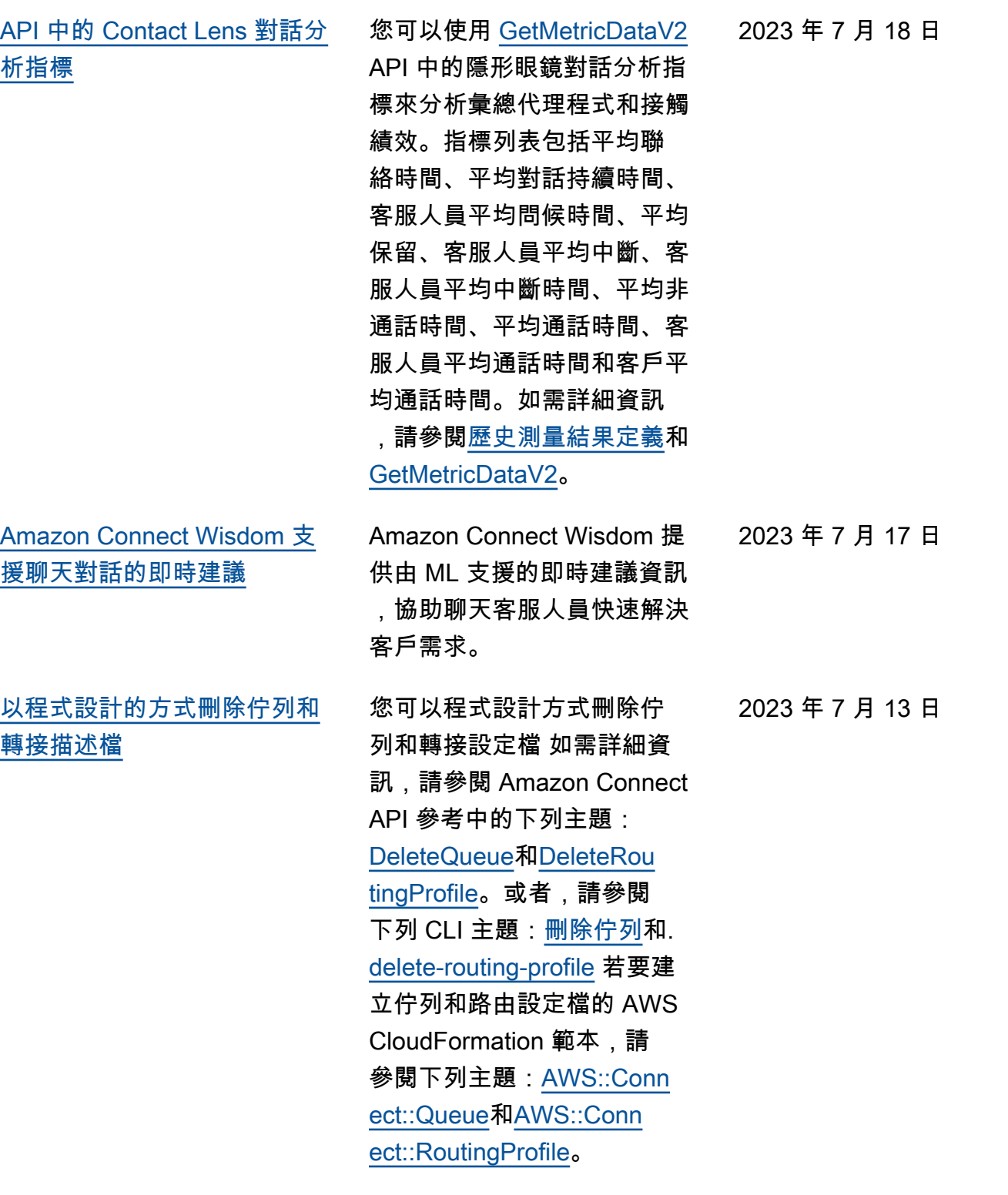

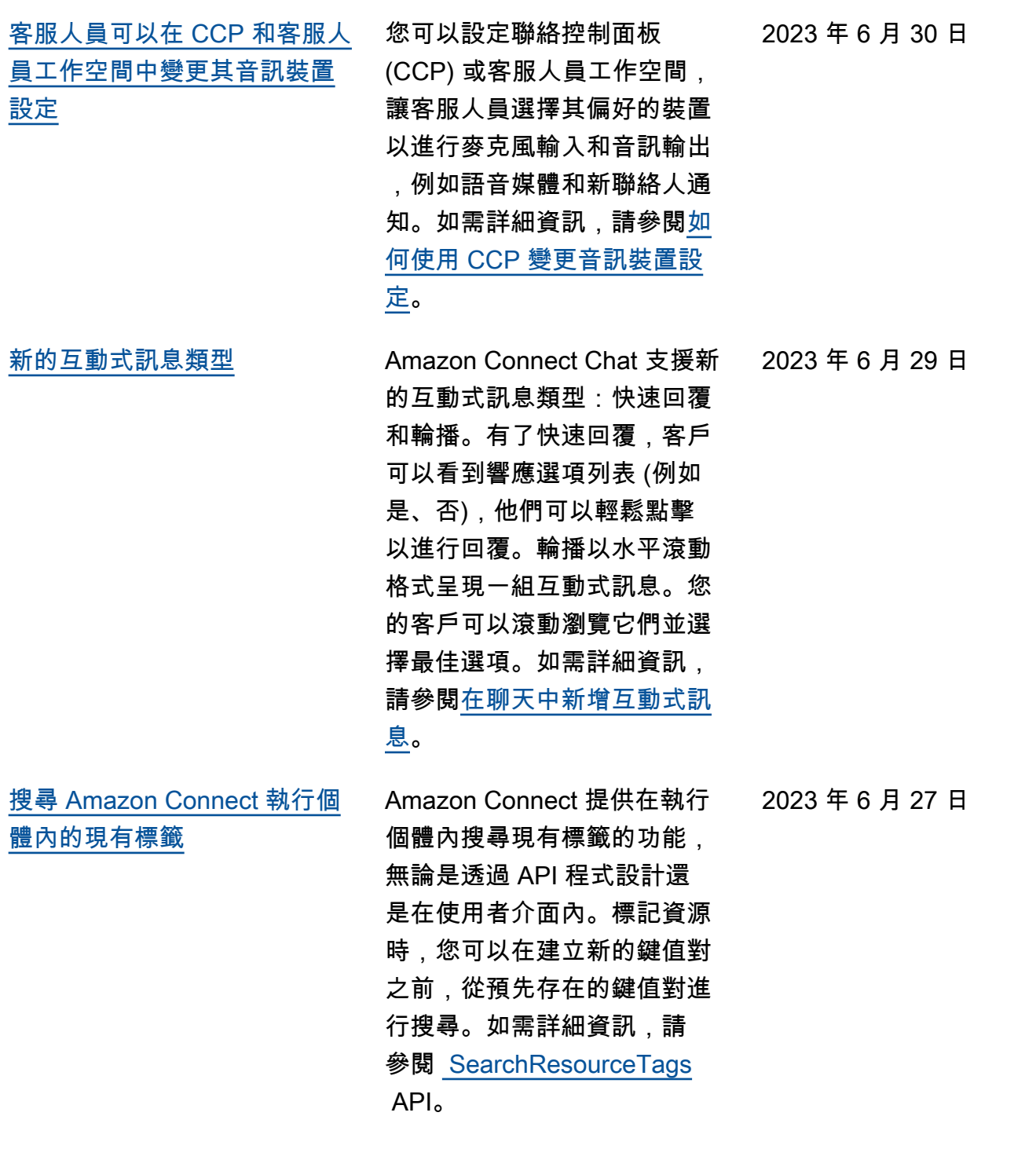

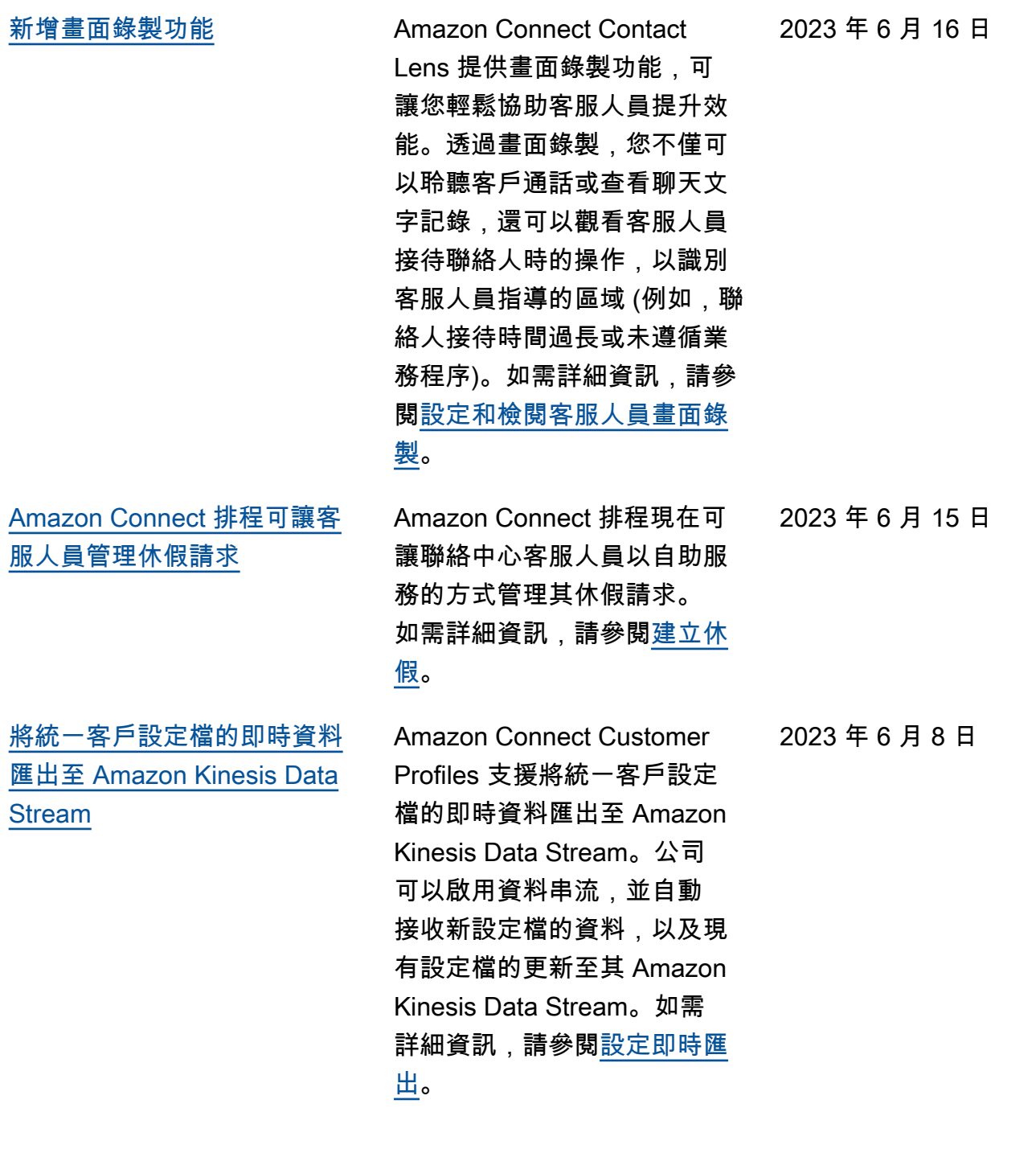

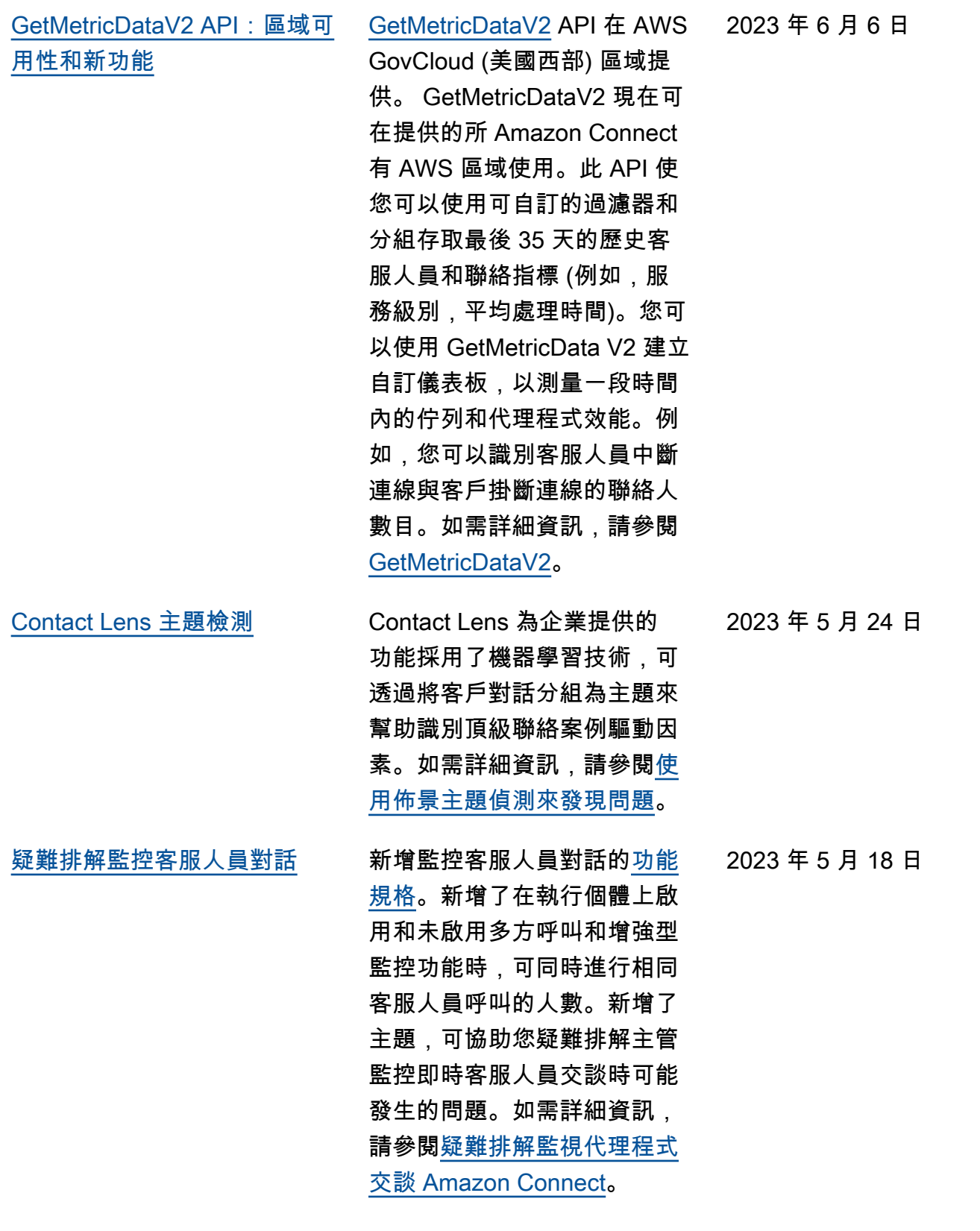

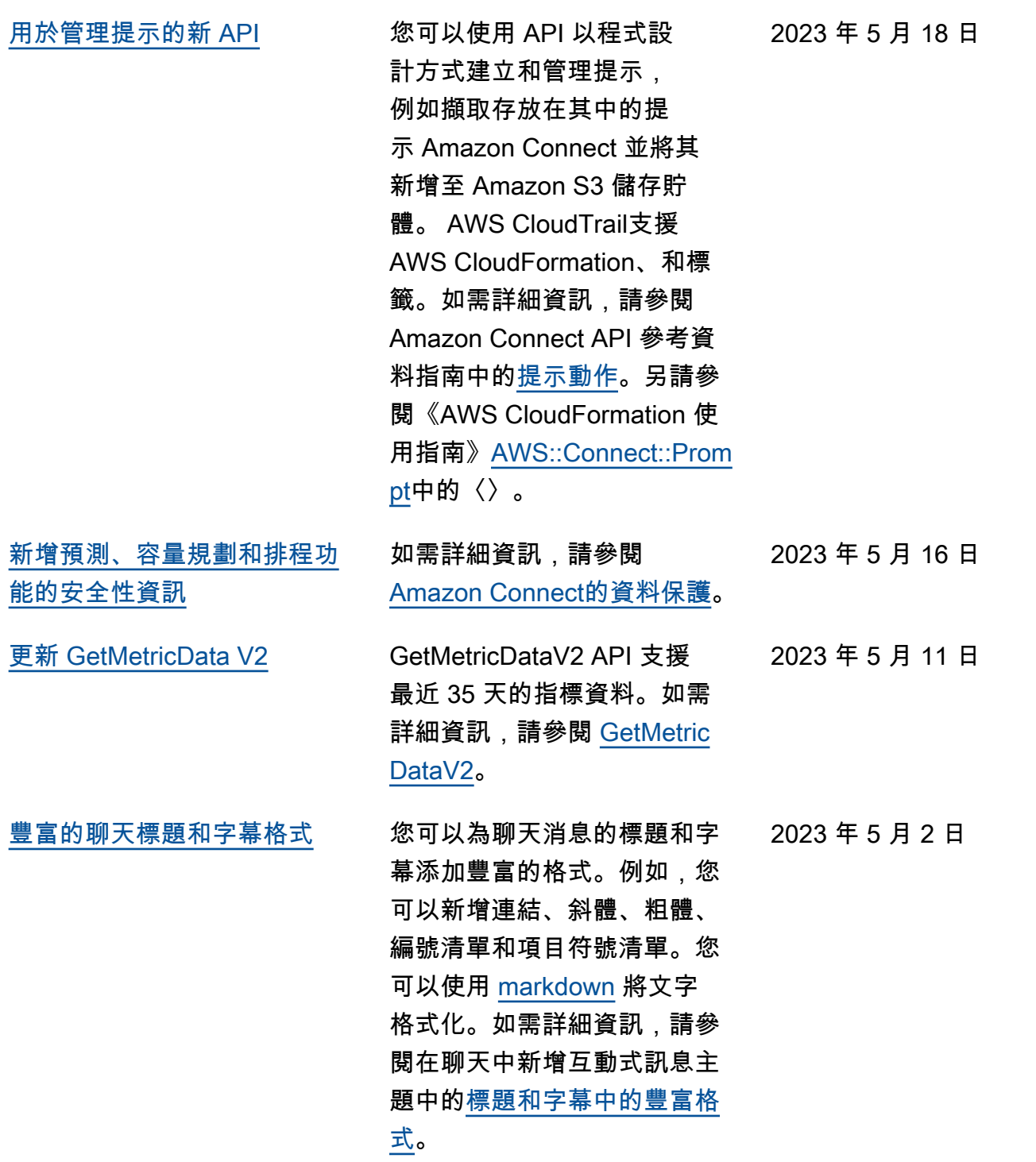

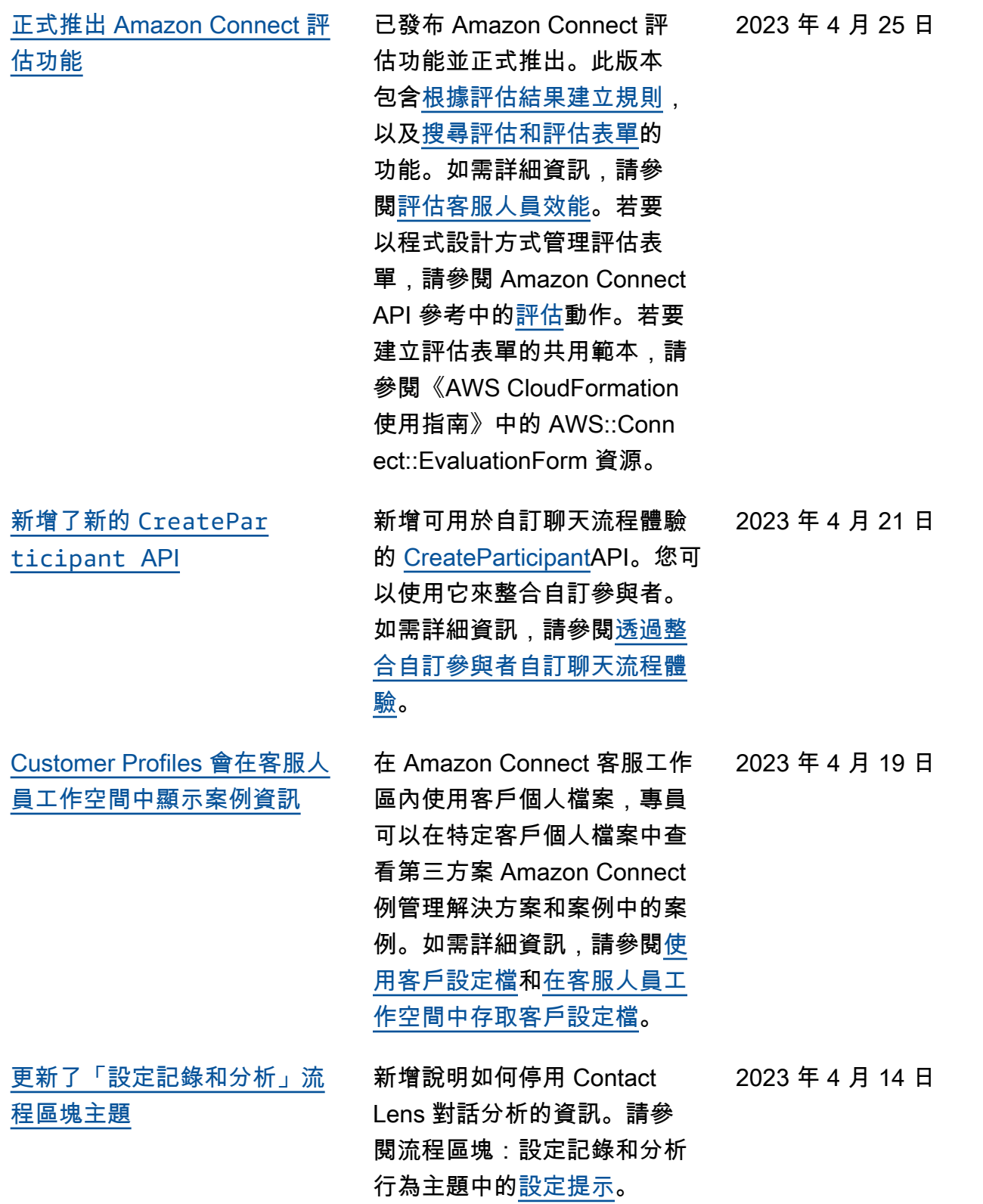

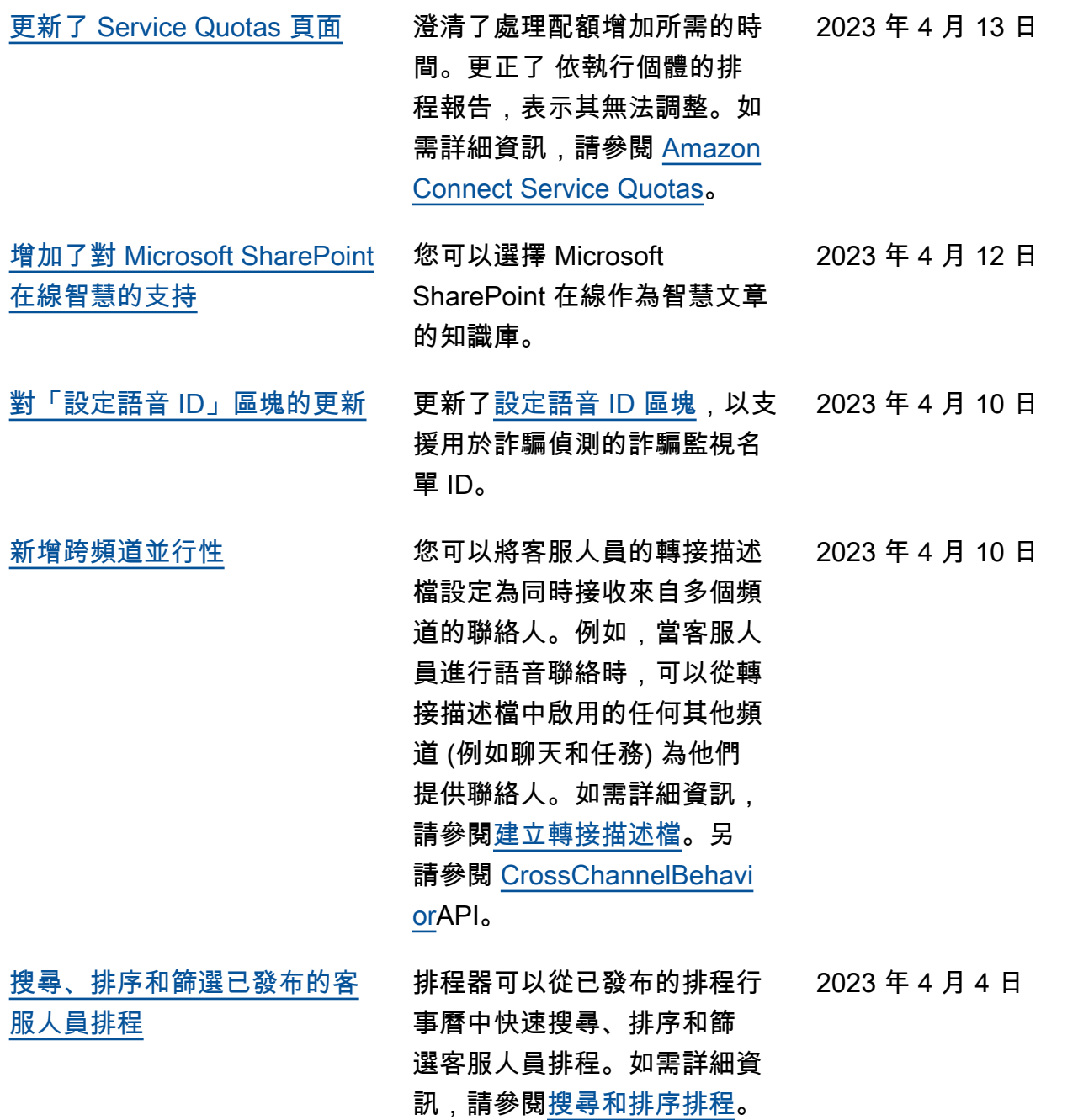

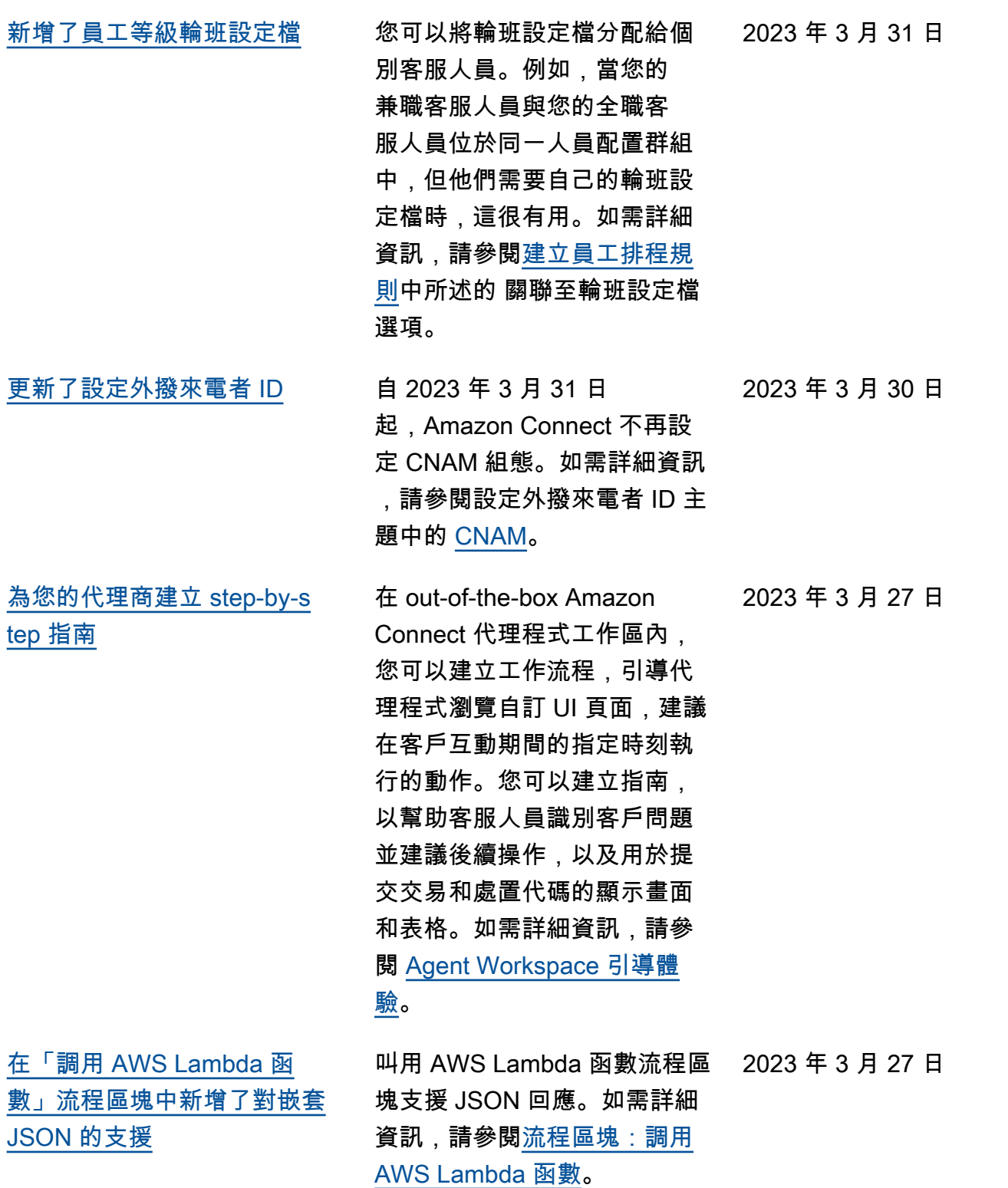

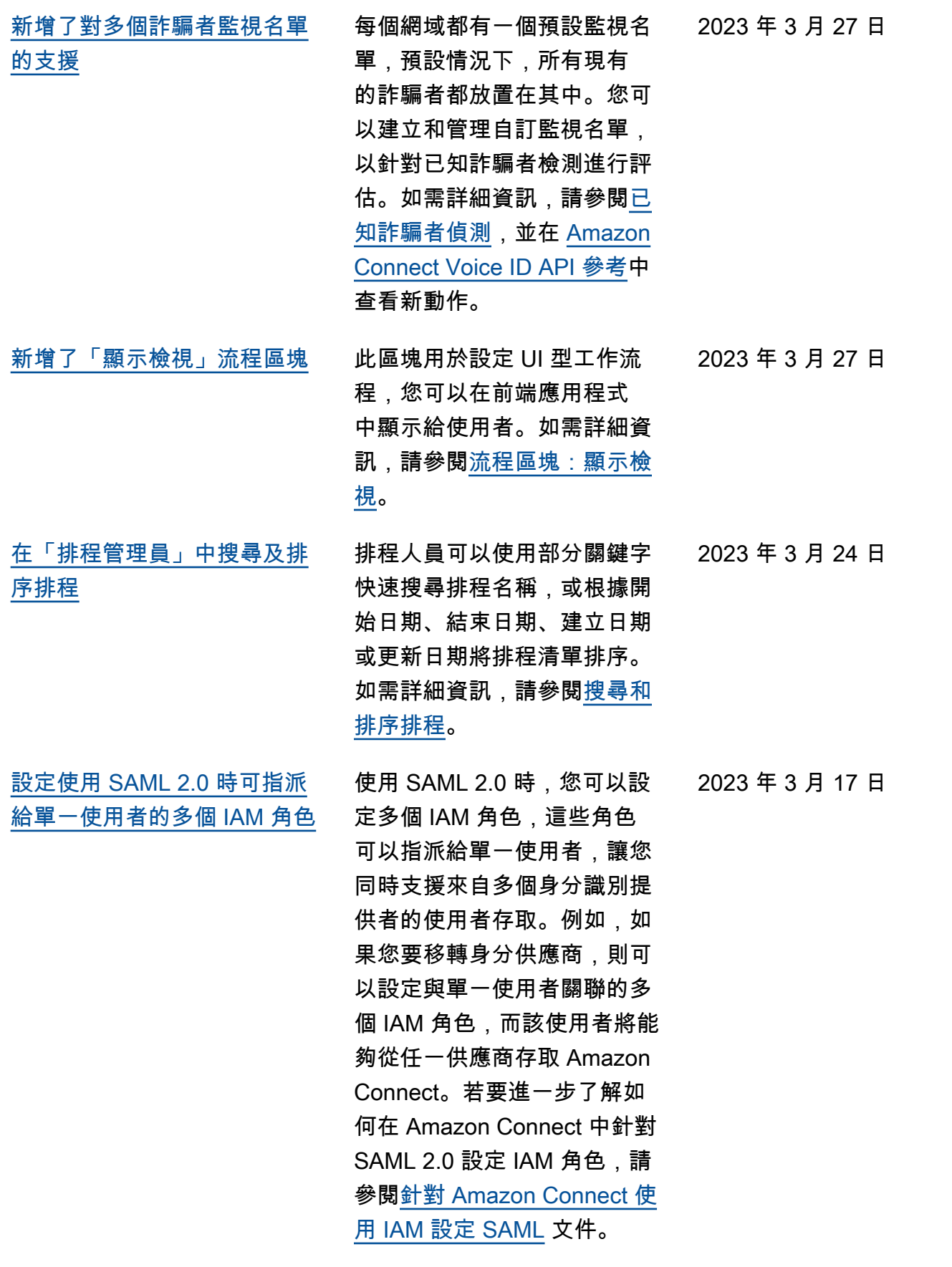

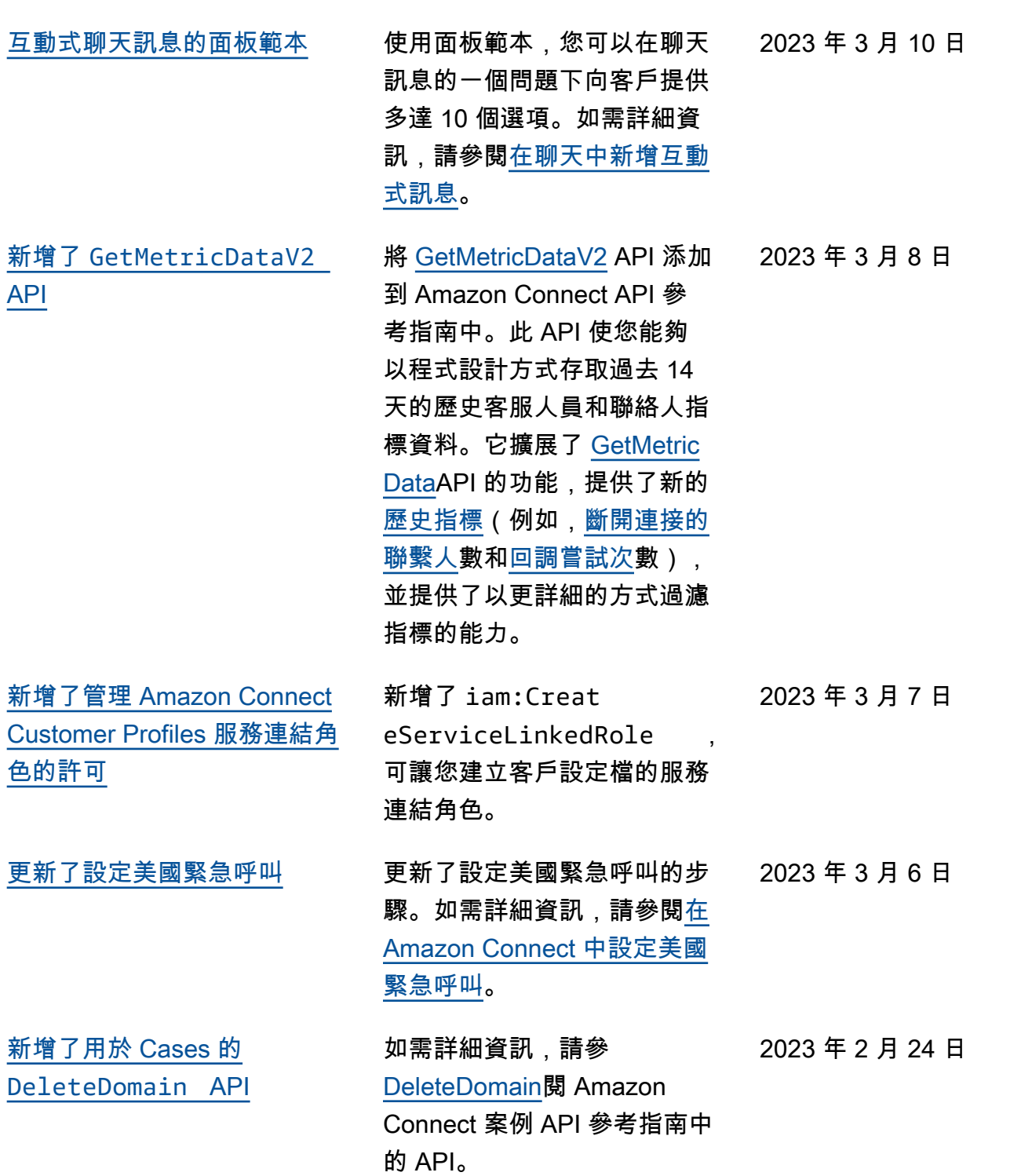

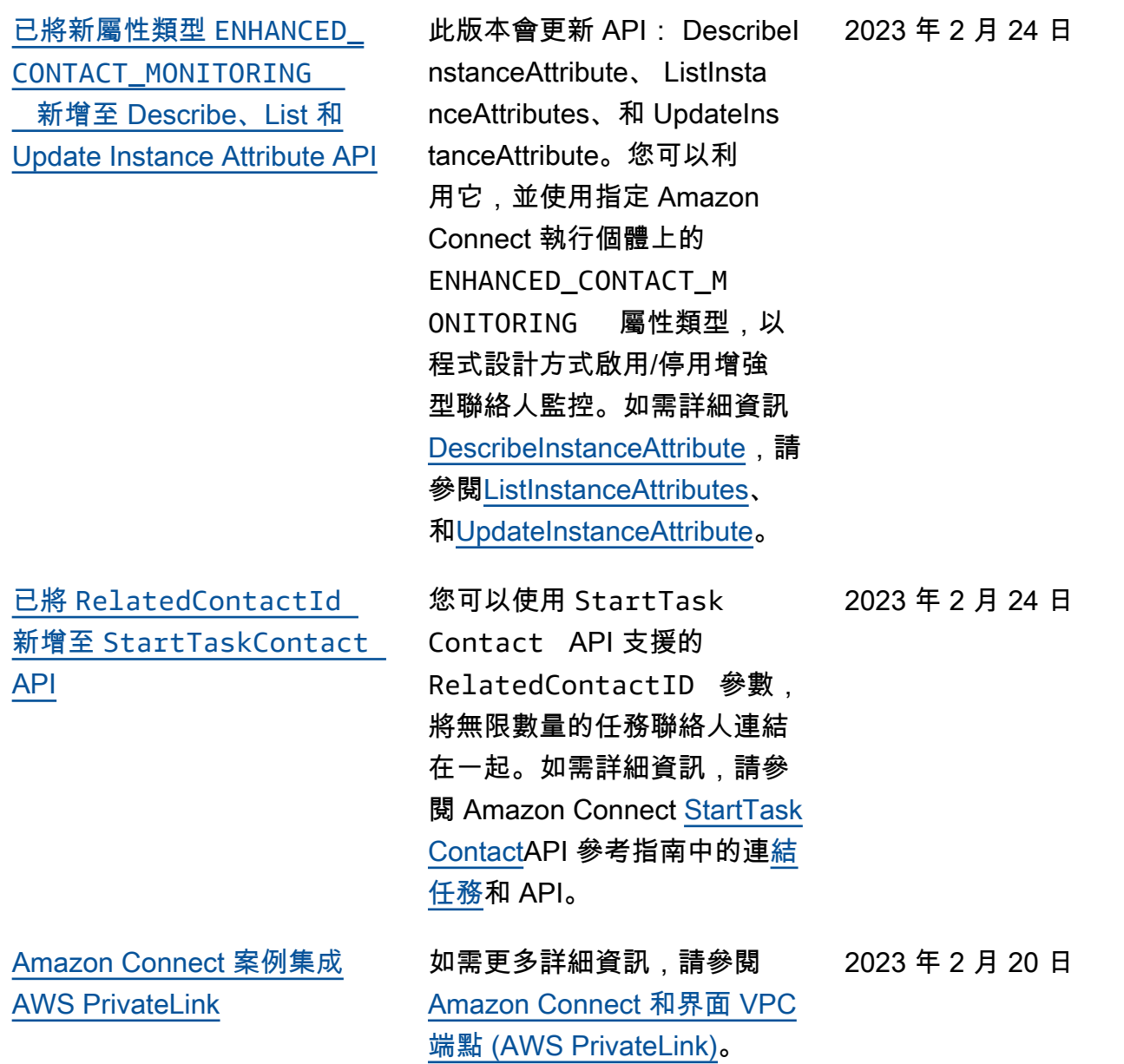

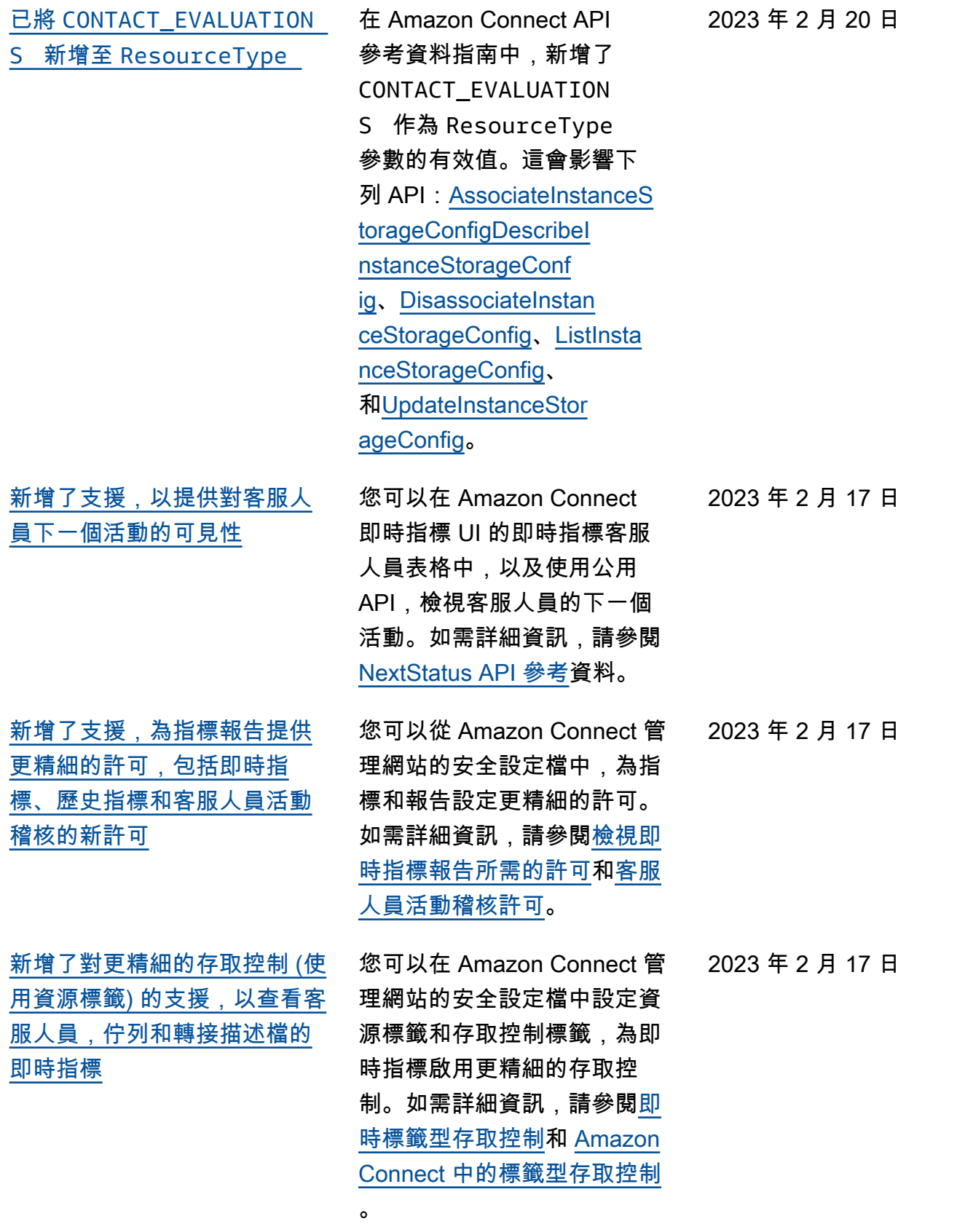

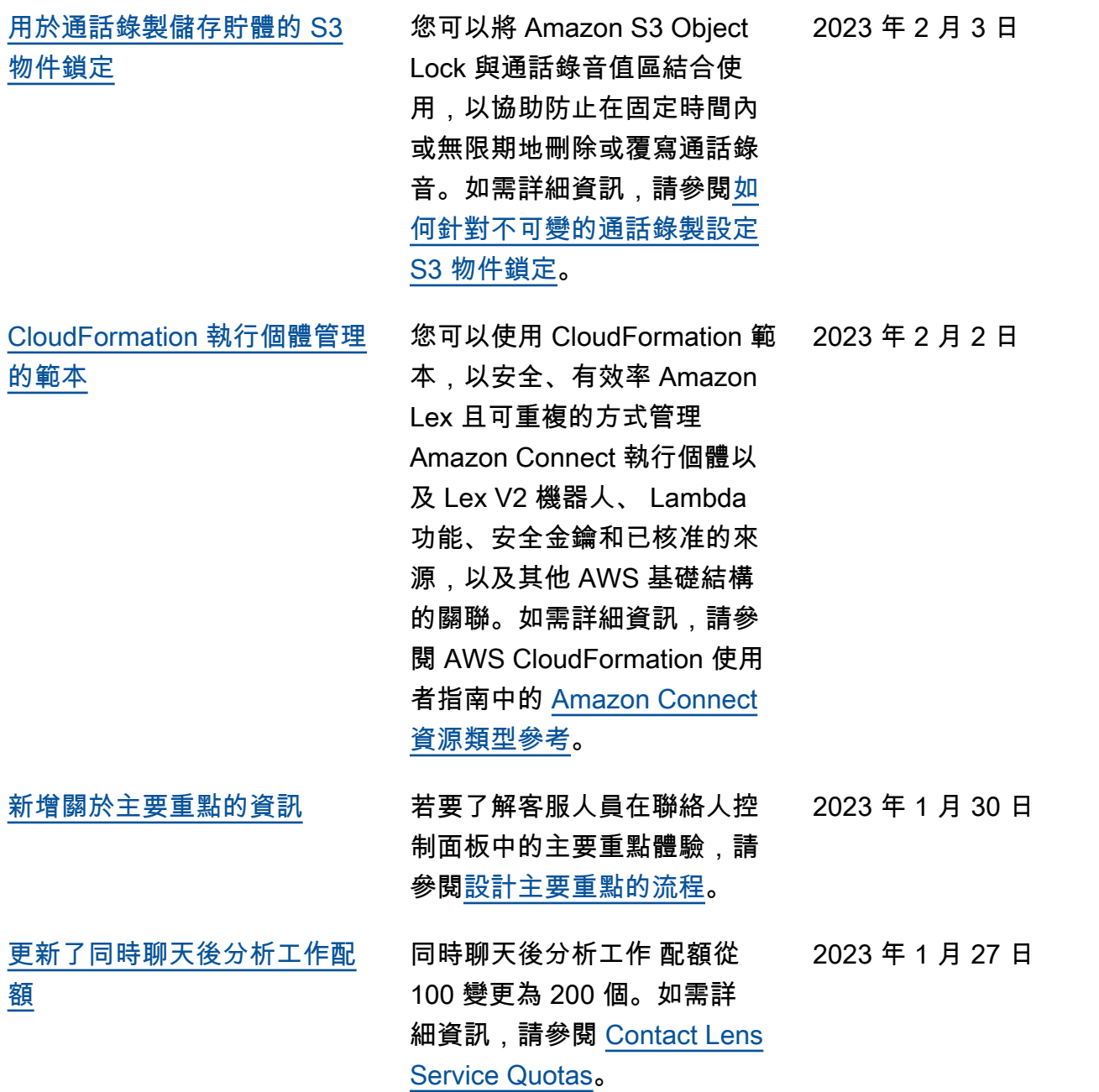

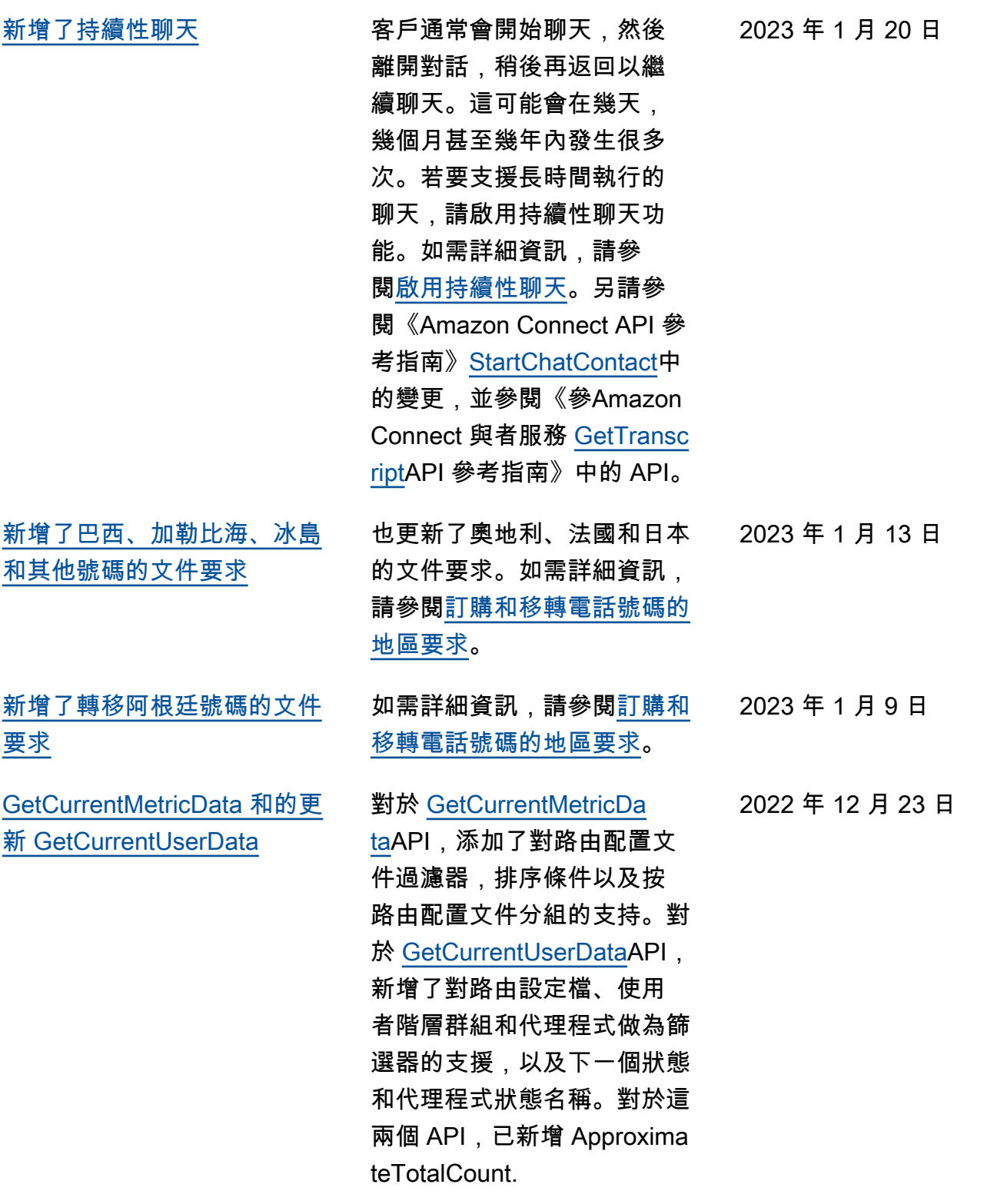

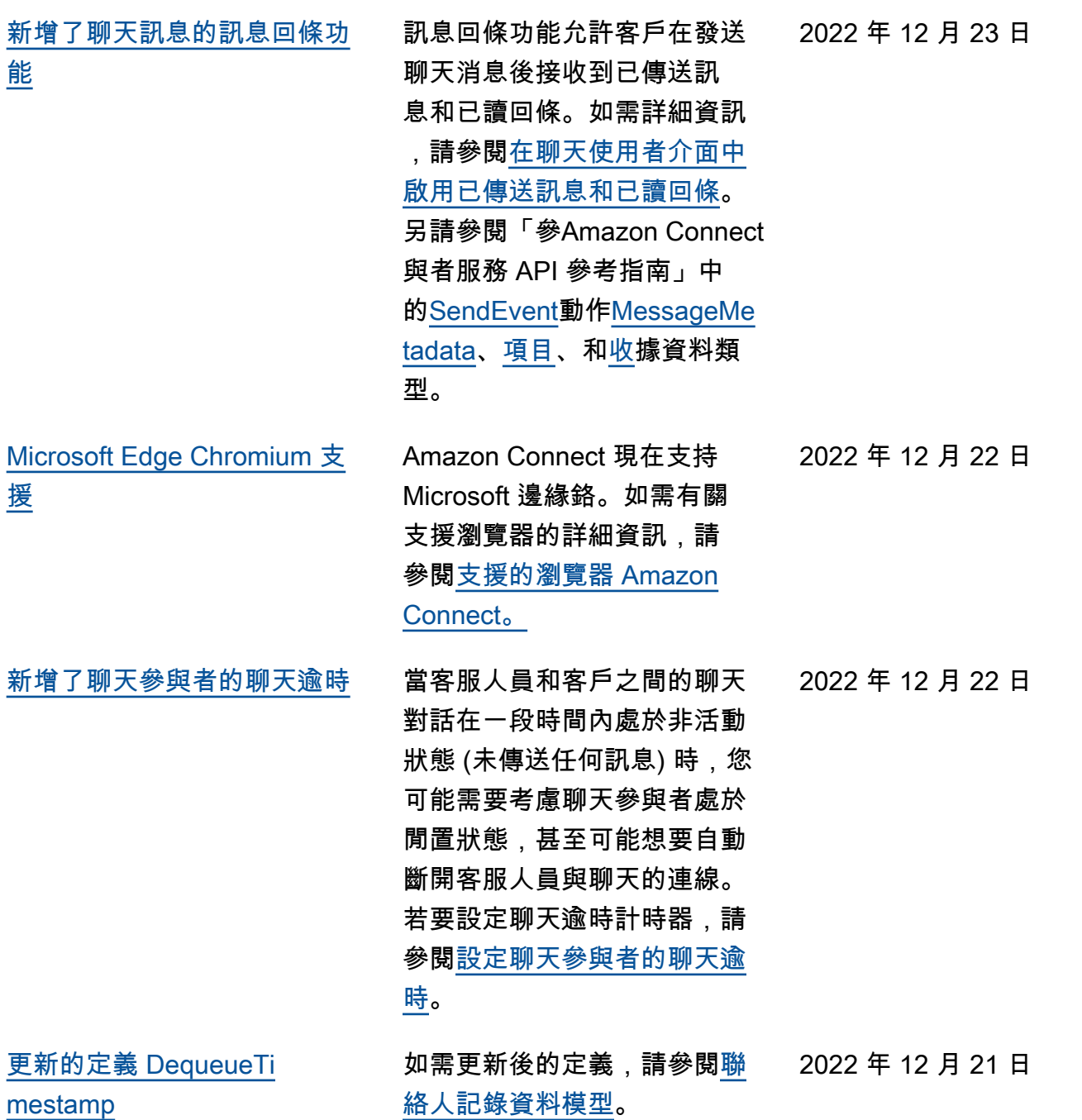

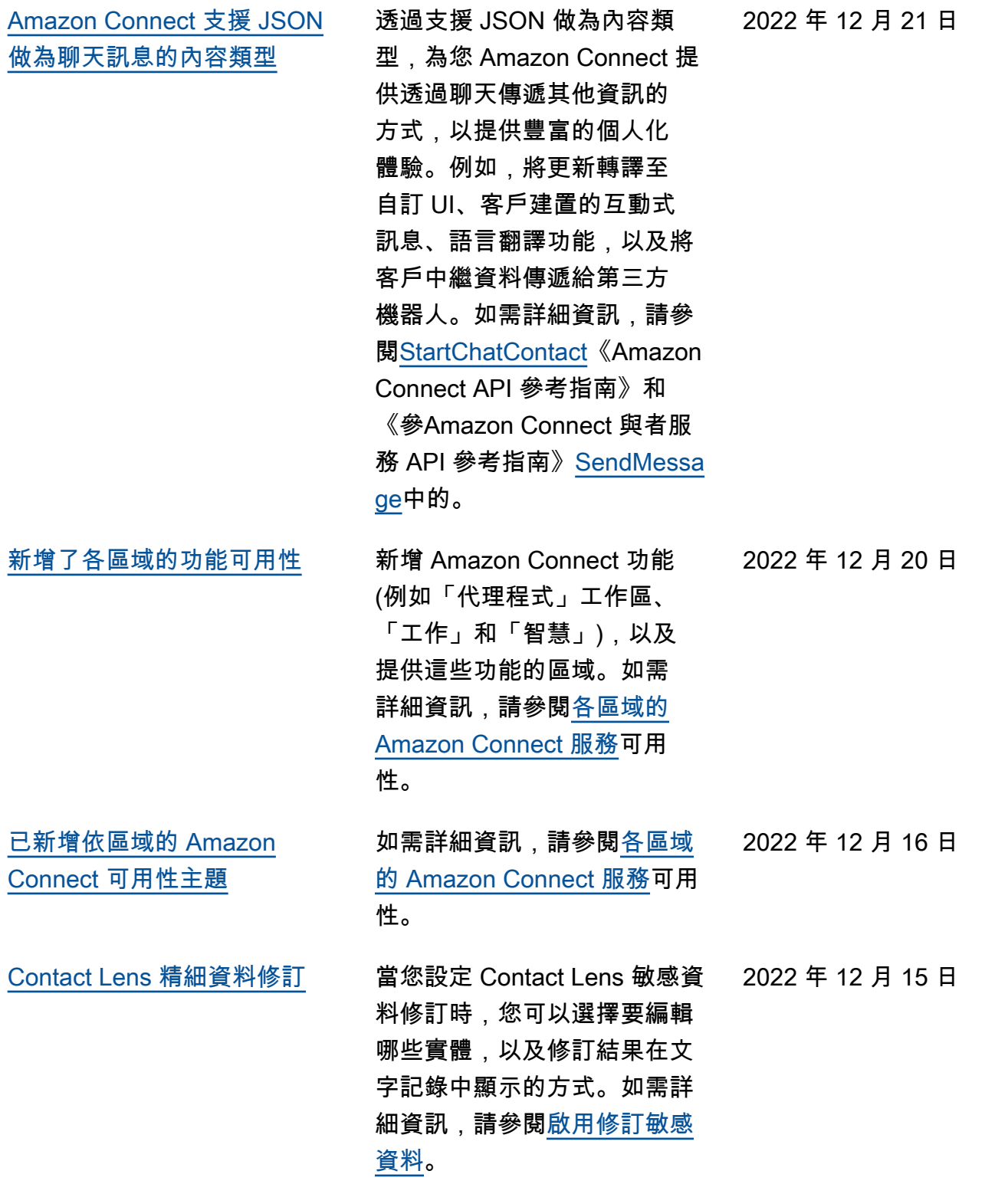

2022 年 12 月 14 日

[其他 Contact Lens 語言支援和](#page-2503-0) [區域可用性](#page-2503-0)

[發布了插話功能,允許聯絡中](#page-2503-0) [心經理加入正在進行的通話](#page-2503-0)

## [新增了使用者階層以進行大量](#page-2503-0) [使用者上傳](#page-2503-0)

[針對使用者、安全設定檔、轉](#page-2503-0) [接描述檔和佇列使用資源標籤](#page-2503-0) [進行精細存取控制](#page-2503-0)

插話功能允許經理加入並參與 聯絡中心客服人員和客戶之間 持續的客戶服務通話。加入通 話後,經理可以與客戶交談, 新增參與者,甚至可以根據 需要選擇移除客服人員。如需 詳細資訊,請參閱[插入即時對](https://docs.aws.amazon.com/connect/latest/adminguide/monitor-barge.html) [話。](https://docs.aws.amazon.com/connect/latest/adminguide/monitor-barge.html)

記錄顯示 Contact Lens [支援以](https://docs.aws.amazon.com/connect/latest/adminguide/supported-languages.html#supported-languages-contact-lens) [下語言:](https://docs.aws.amazon.com/connect/latest/adminguide/supported-languages.html#supported-languages-contact-lens)英語 - 紐西蘭、英語 - 南非。這也[可在以下區域使](https://docs.aws.amazon.com/connect/latest/adminguide/enable-analytics.html#regions-contactlens) 用:非洲 (開普敦)、亞太區域 (首爾)、亞太區域 (新加坡)。

當您大量新增使用者時,您可 以在 .csv 檔案中指派使用者階 層。如需詳細資訊,請參閱[大](https://docs.aws.amazon.com/connect/latest/adminguide/user-management.html) [量新增使用者。](https://docs.aws.amazon.com/connect/latest/adminguide/user-management.html)

您現在可以在 Amazon Connect 主控台中設定資源標 籤,為安全設定檔、使用者、 轉接描述檔和佇列啟用更精細 的存取控制。您可以新增資源 標籤,以邏輯性篩選和組織這 些資源,並在安全設定檔中設 定存取控制標籤,以強制執行 精細的許可。如需詳細資訊, 請參閱[在 Amazon Connect 中](https://docs.aws.amazon.com/connect/latest/adminguide/tagging.html) [標記資源和](https://docs.aws.amazon.com/connect/latest/adminguide/tagging.html) [Amazon Connect](https://docs.aws.amazon.com/connect/latest/adminguide/tag-based-access-control.html)  [中以標記為基礎的存取控制。](https://docs.aws.amazon.com/connect/latest/adminguide/tag-based-access-control.html)

2022 年 12 月 14 日

2022 年 12 月 9 日

2022 年 12 月 13 日

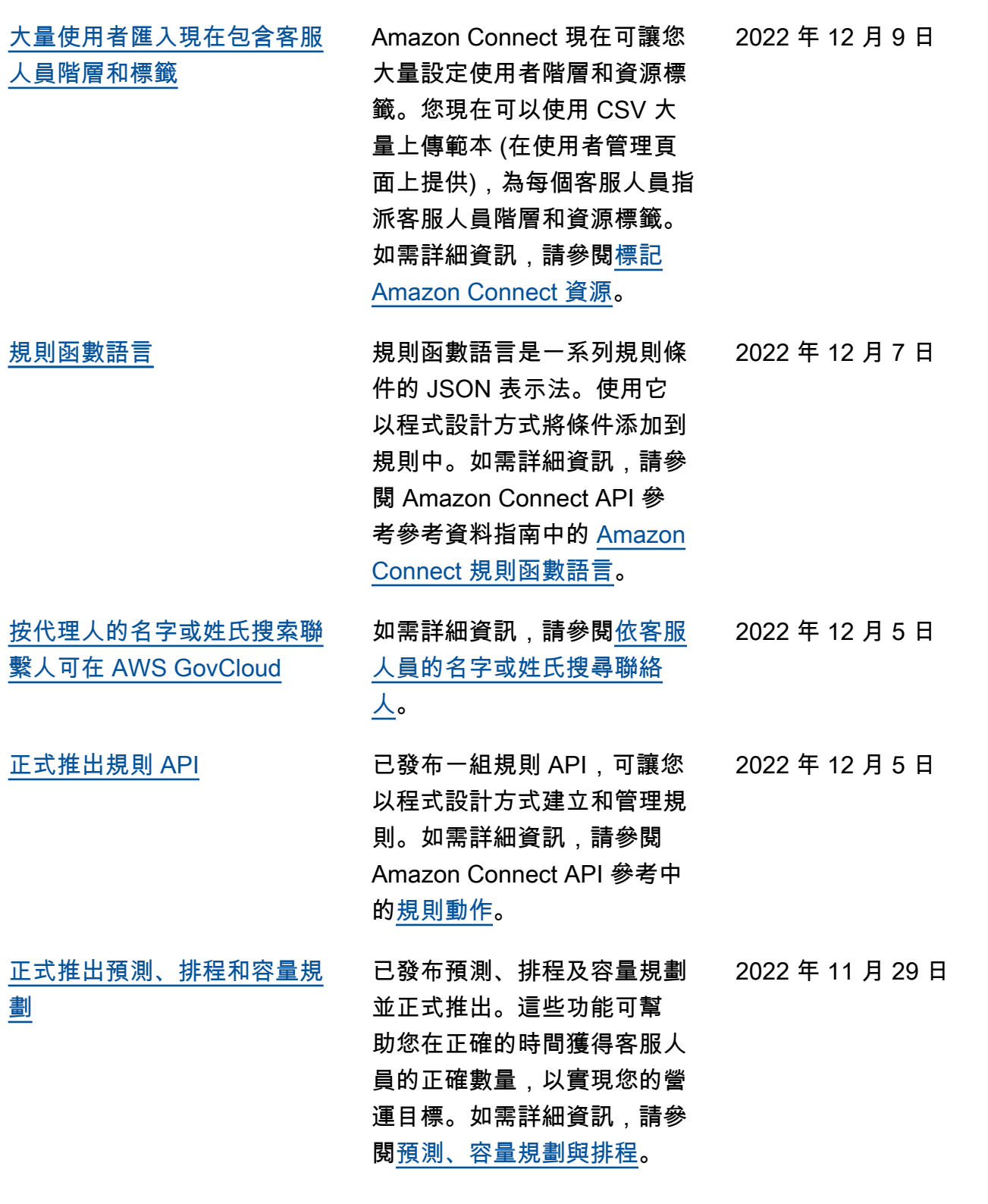

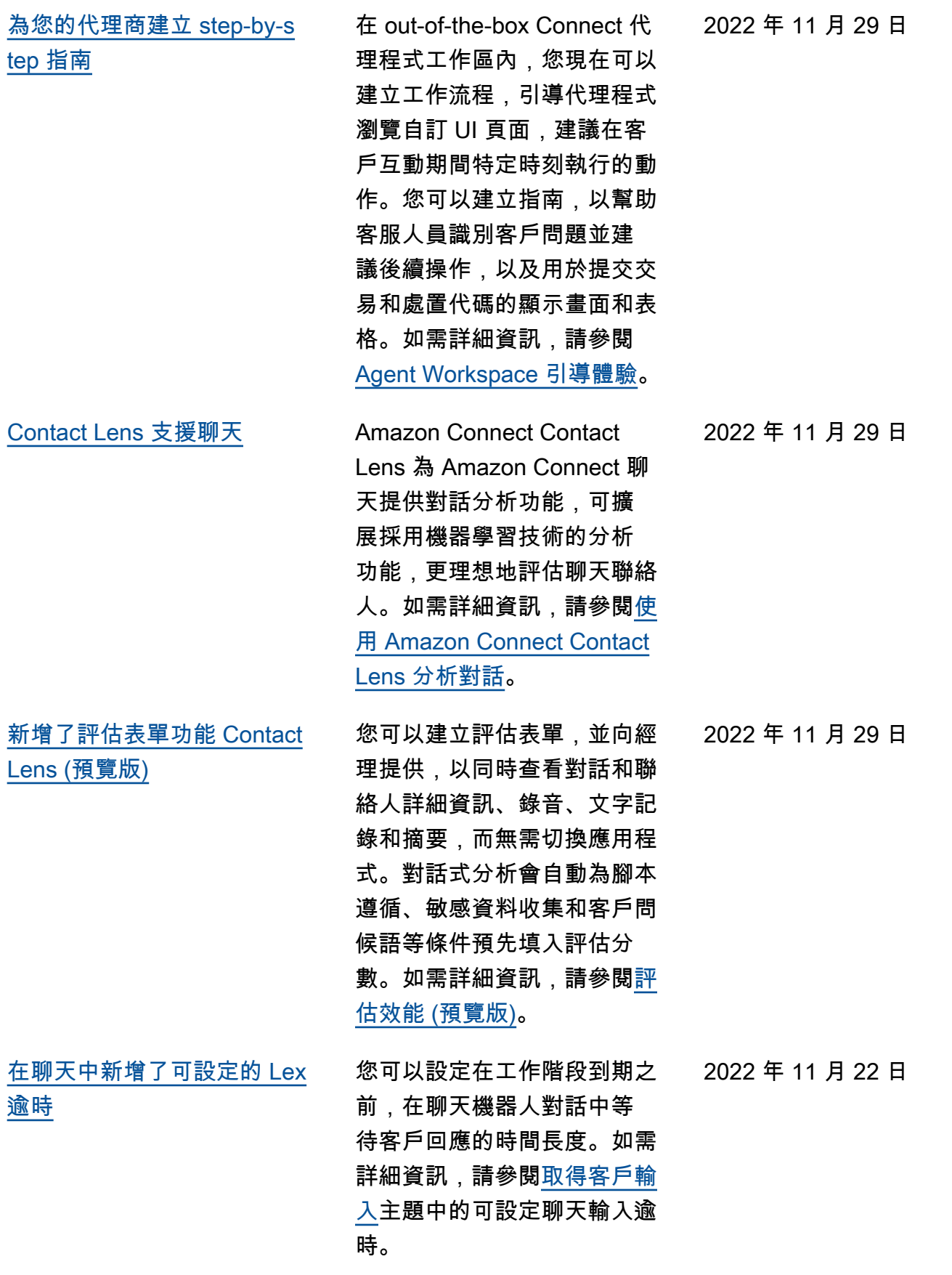

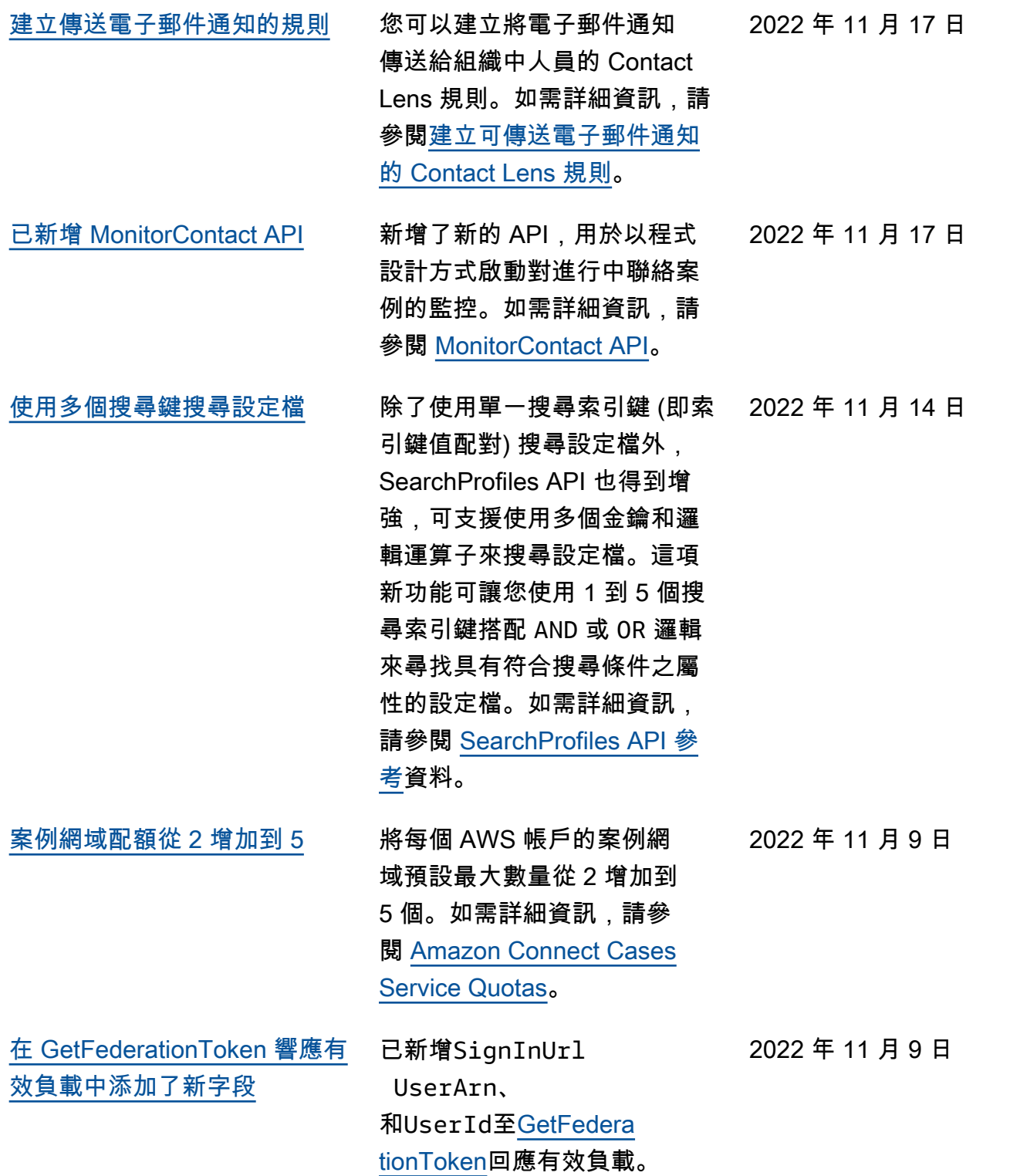

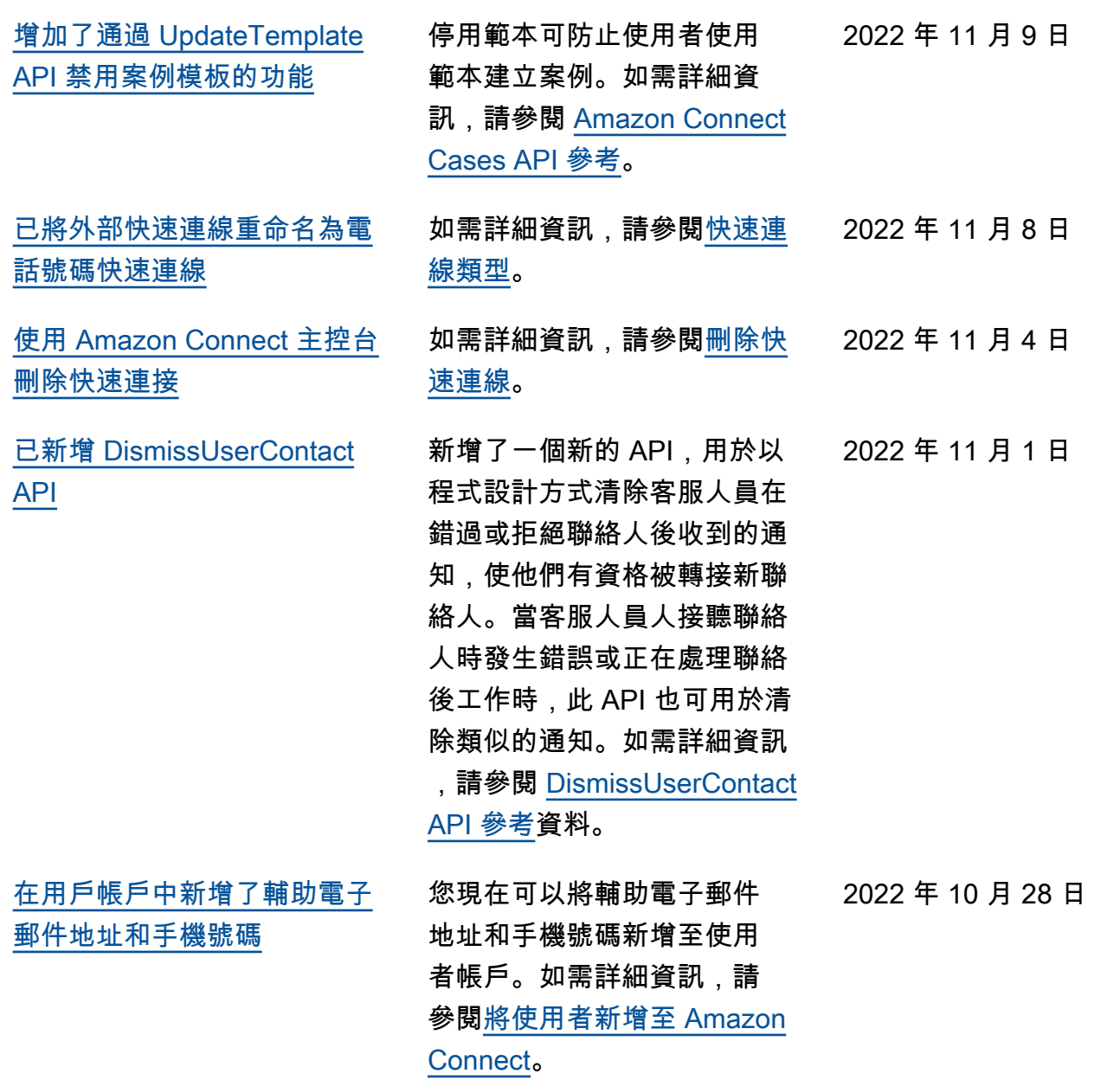

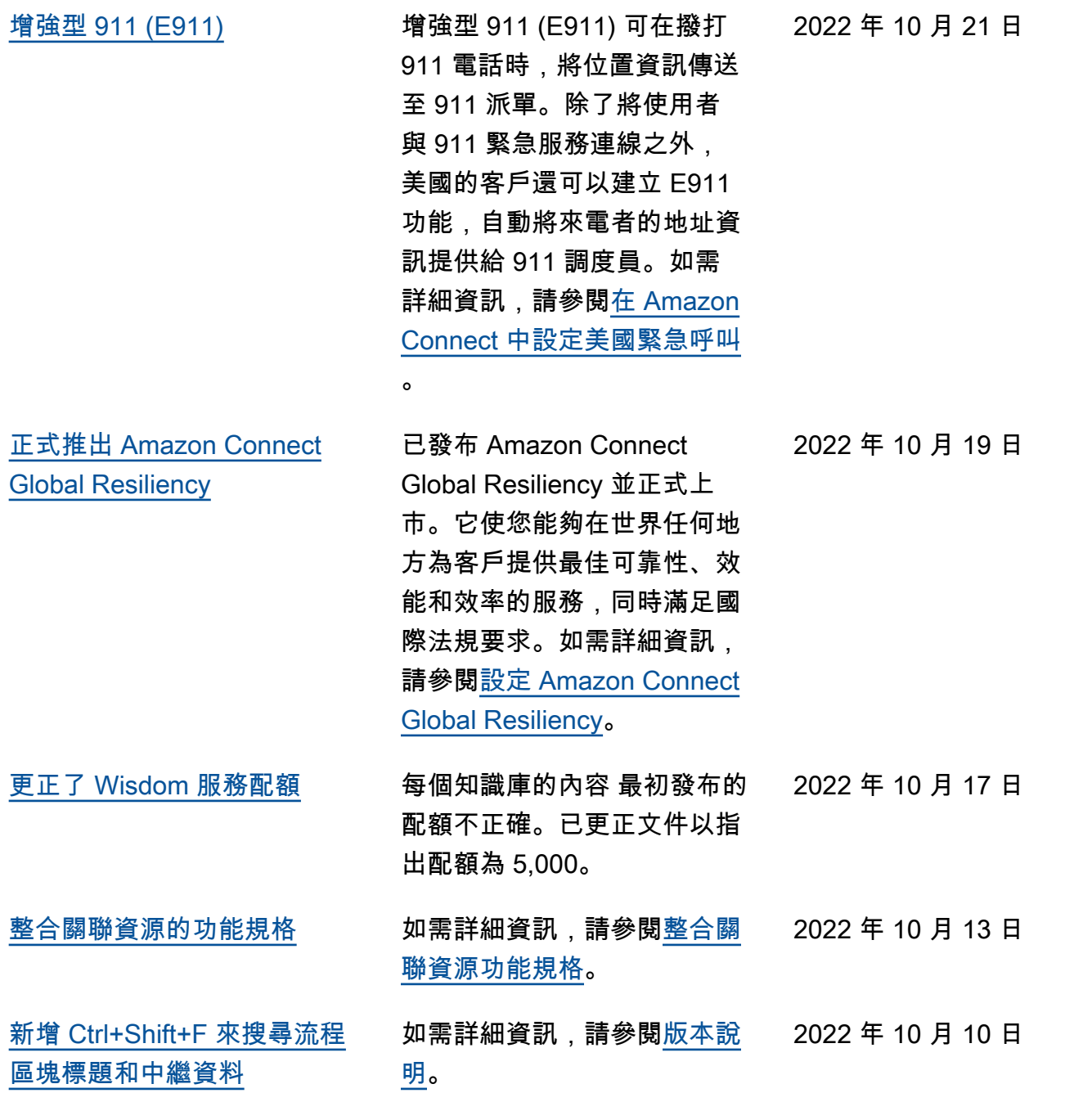

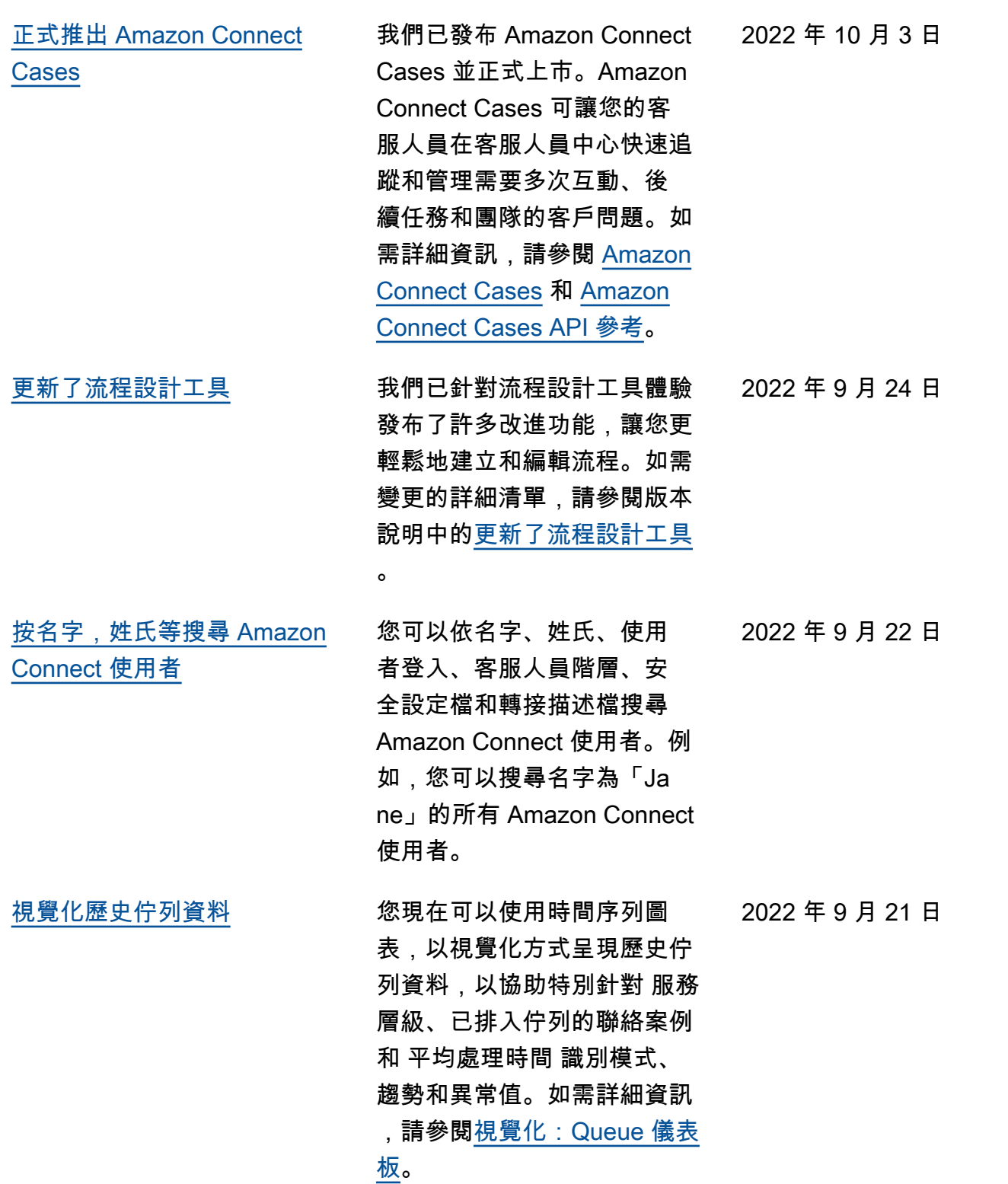

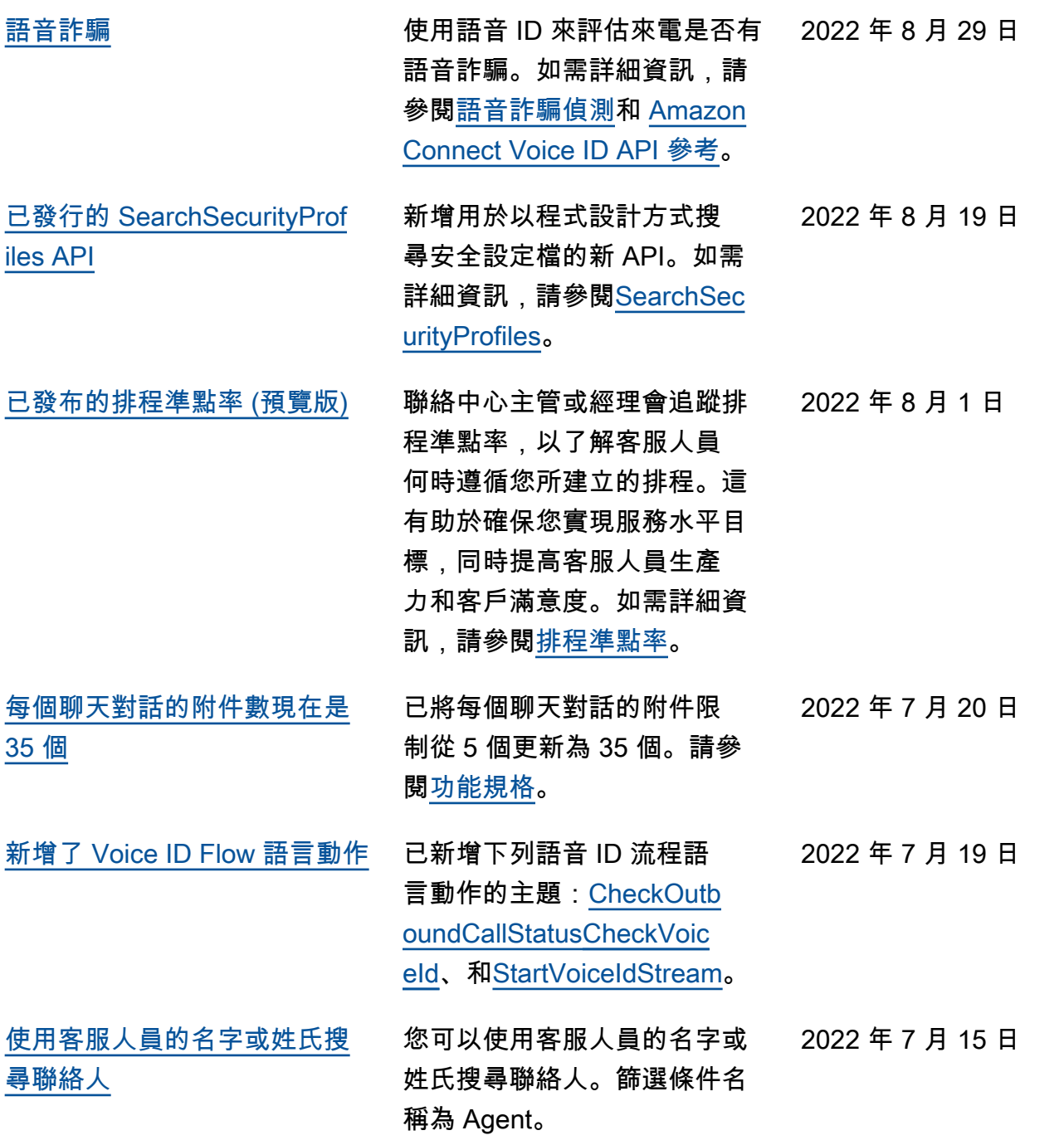

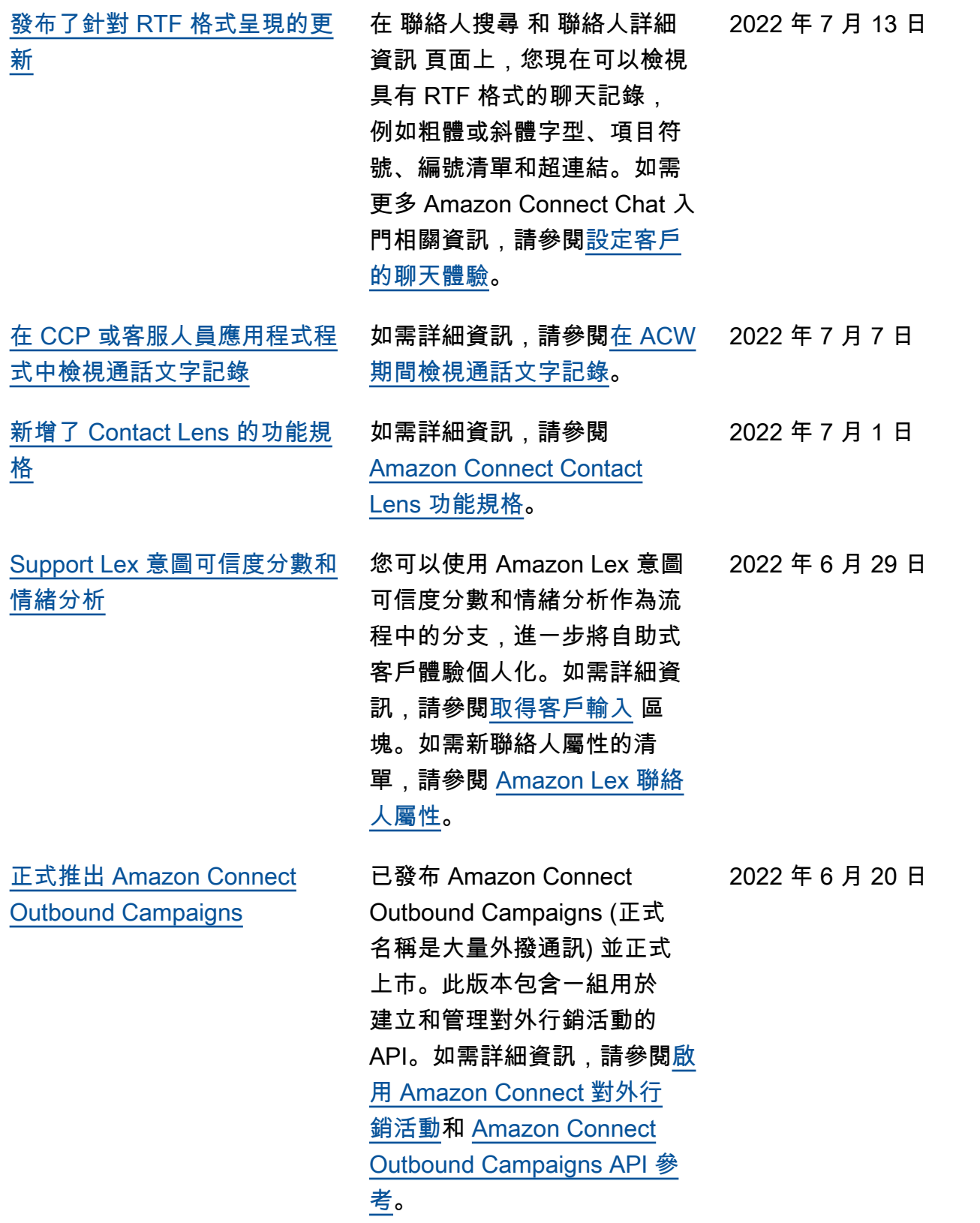

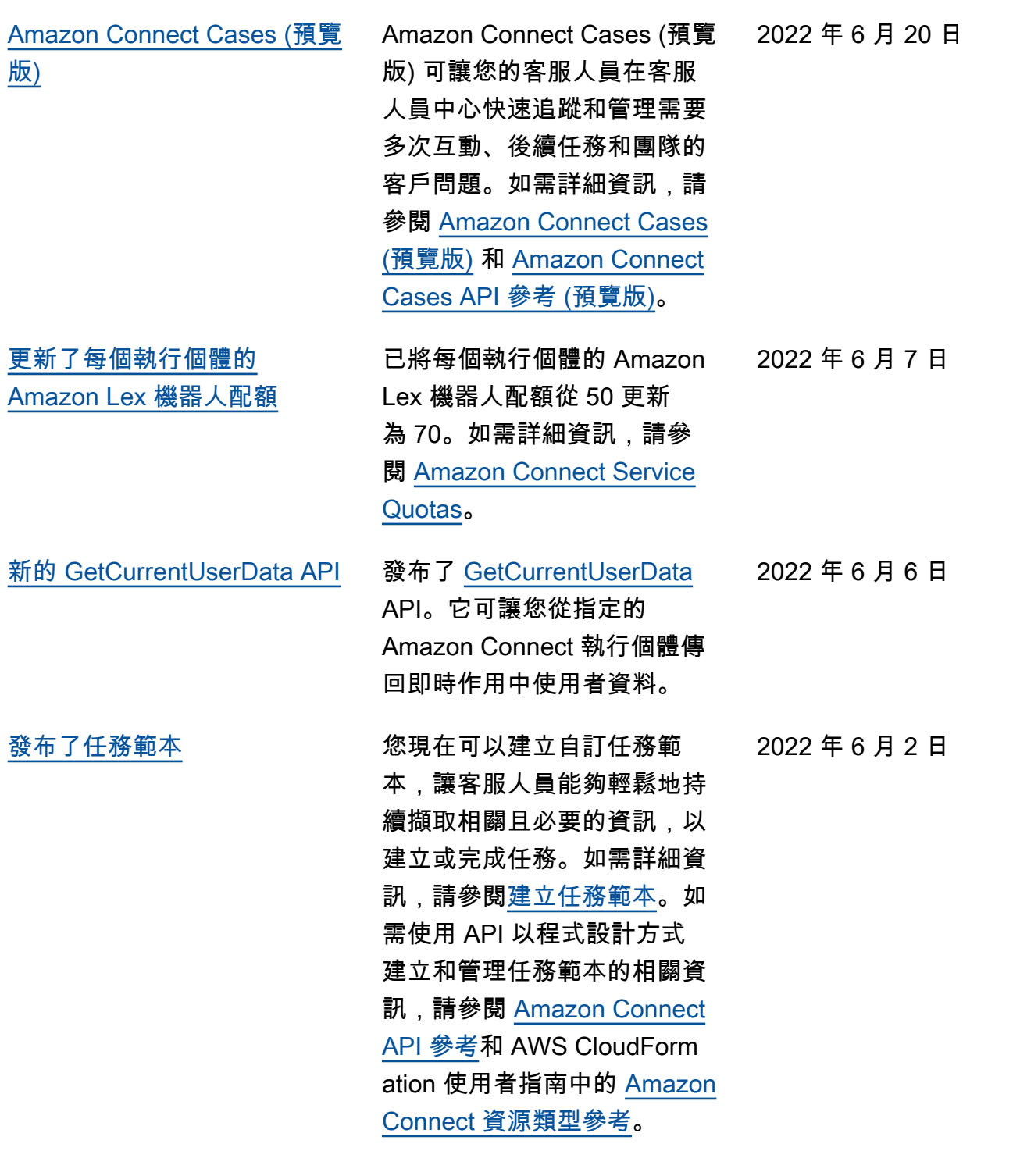

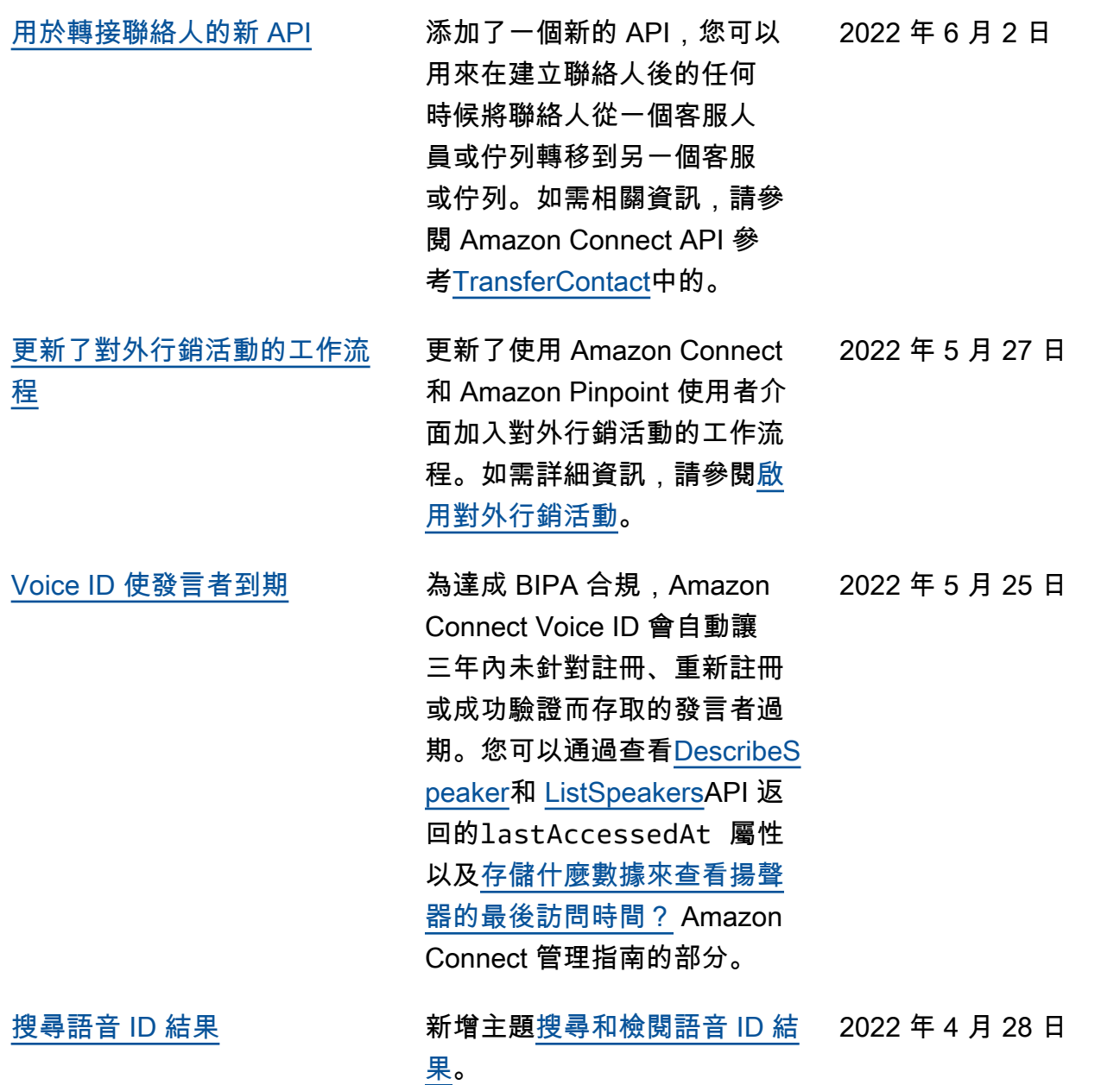

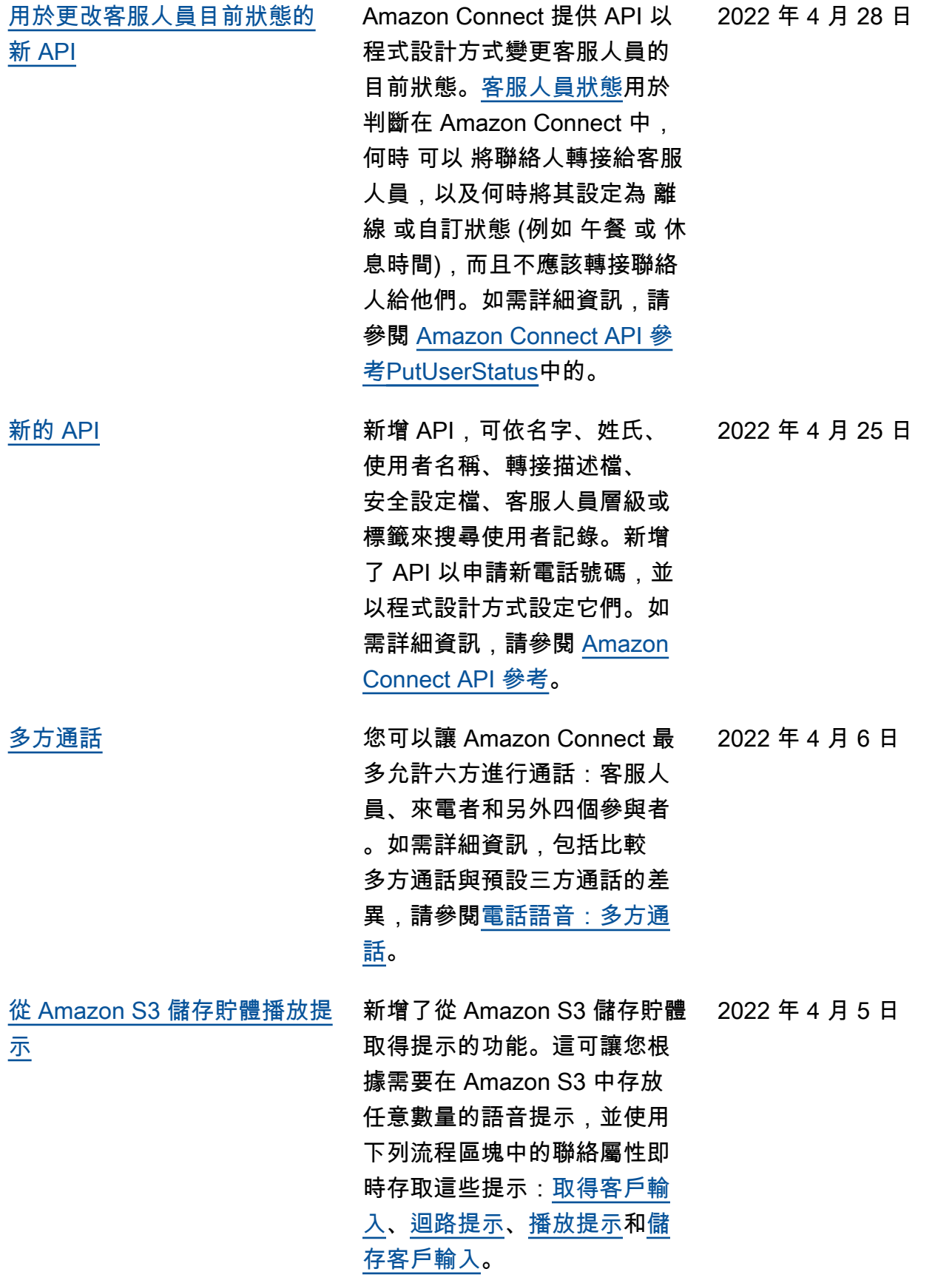

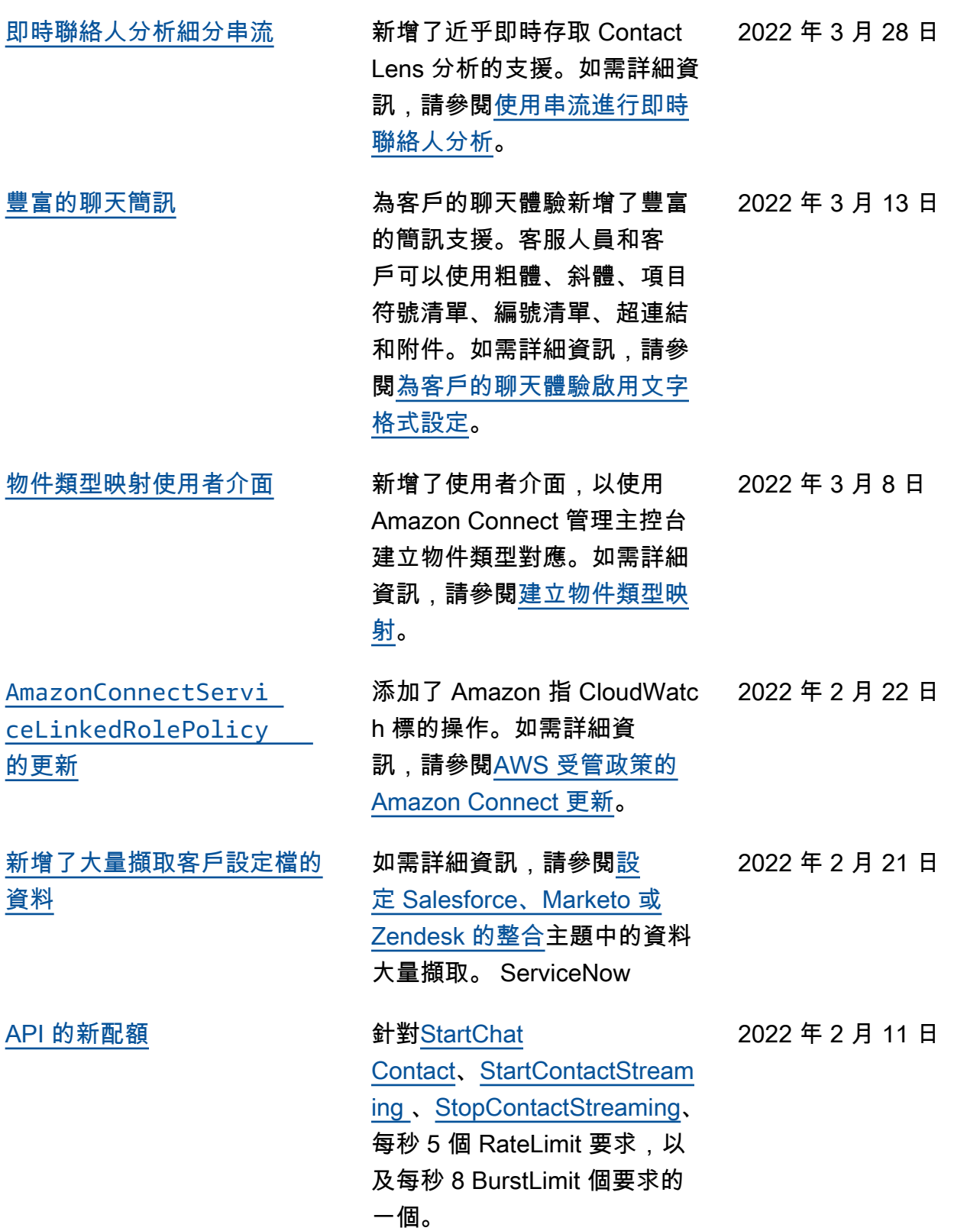

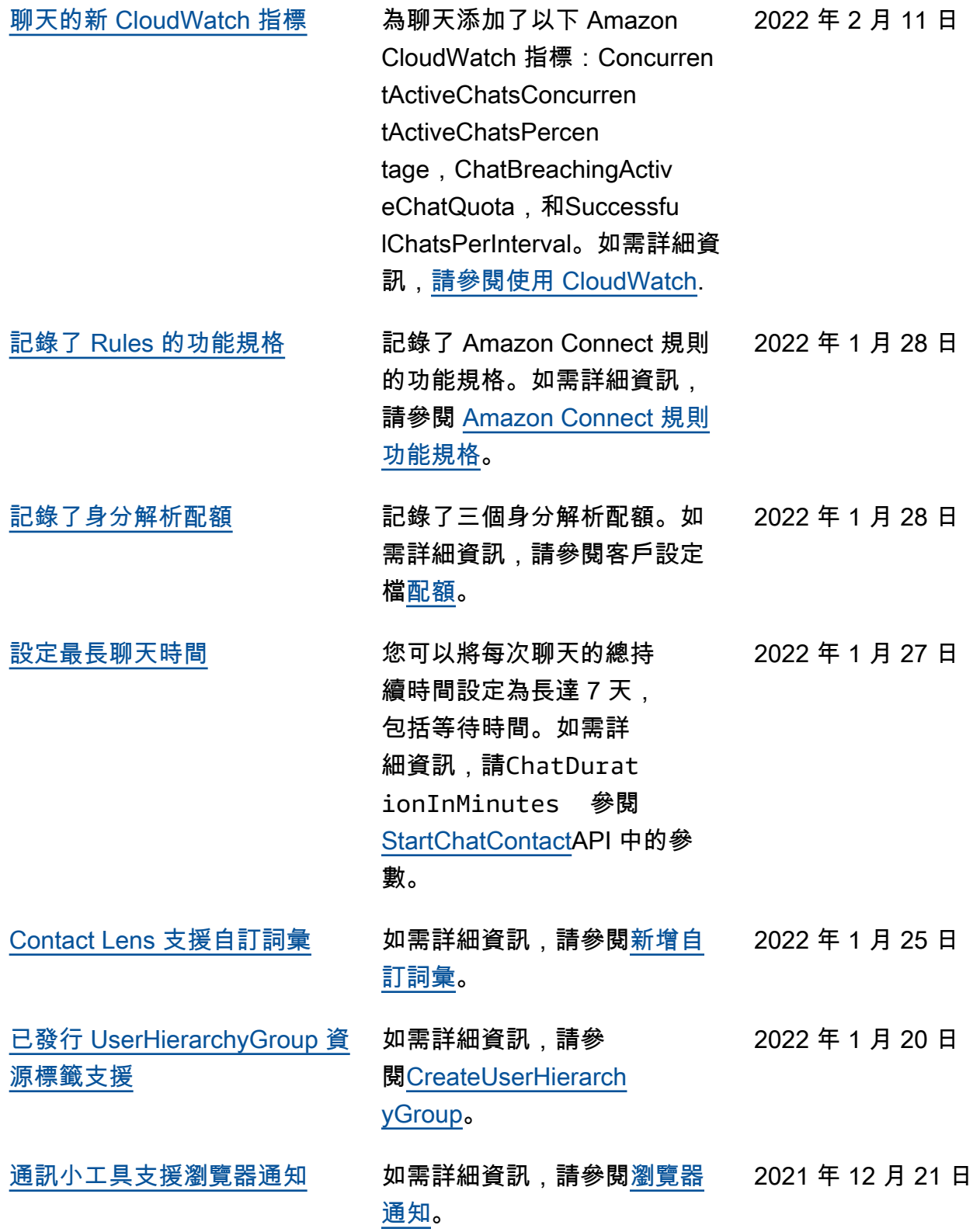
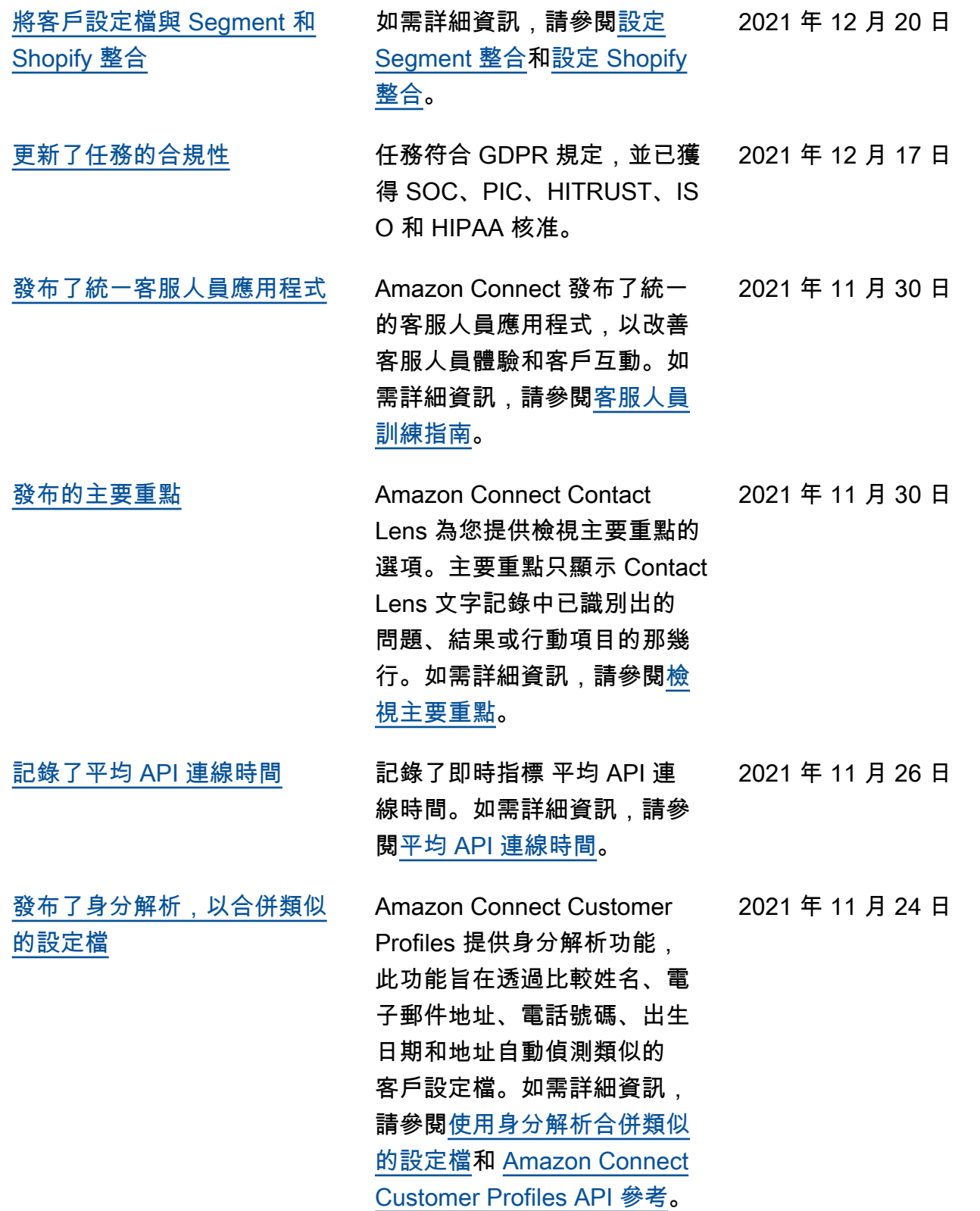

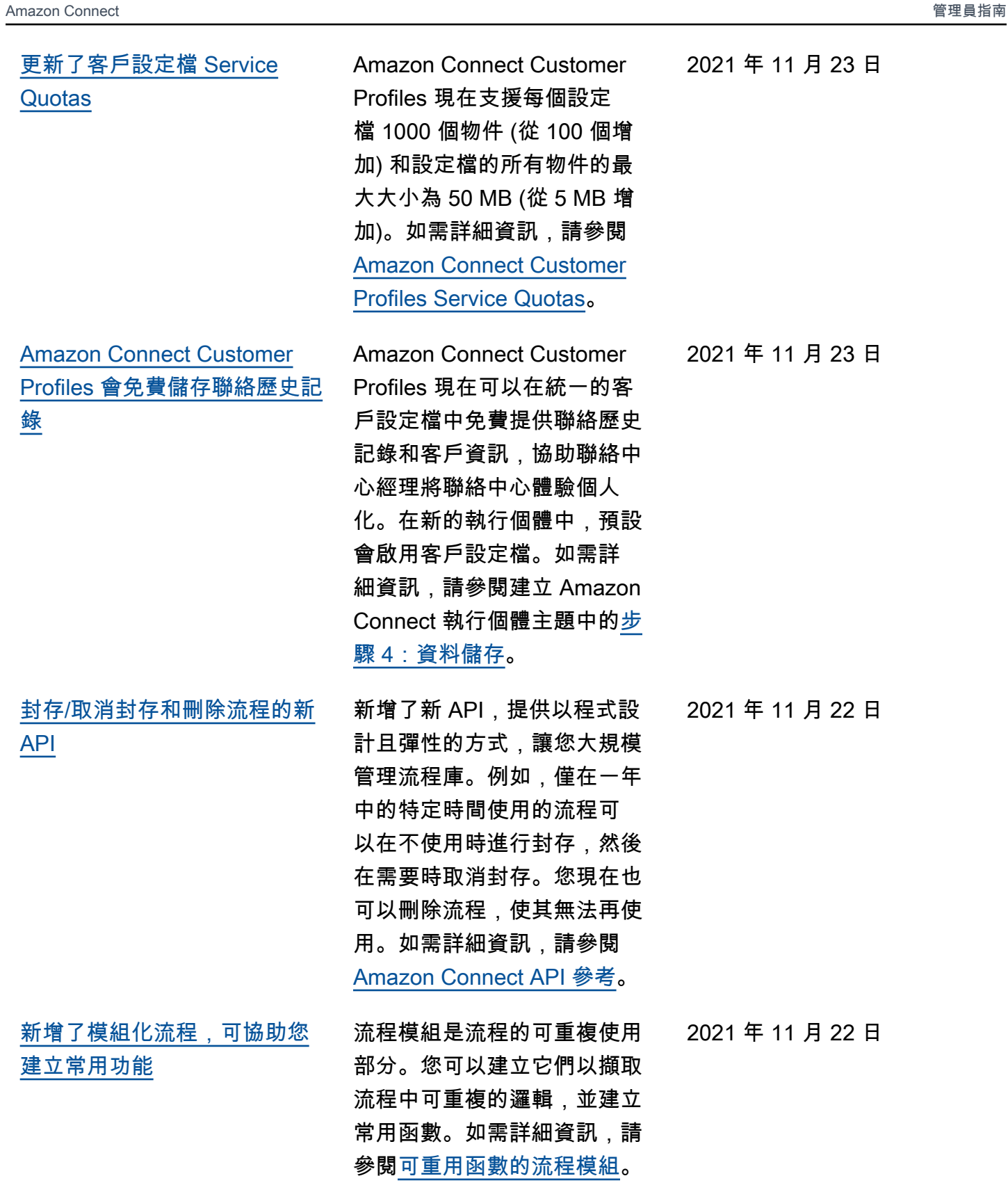

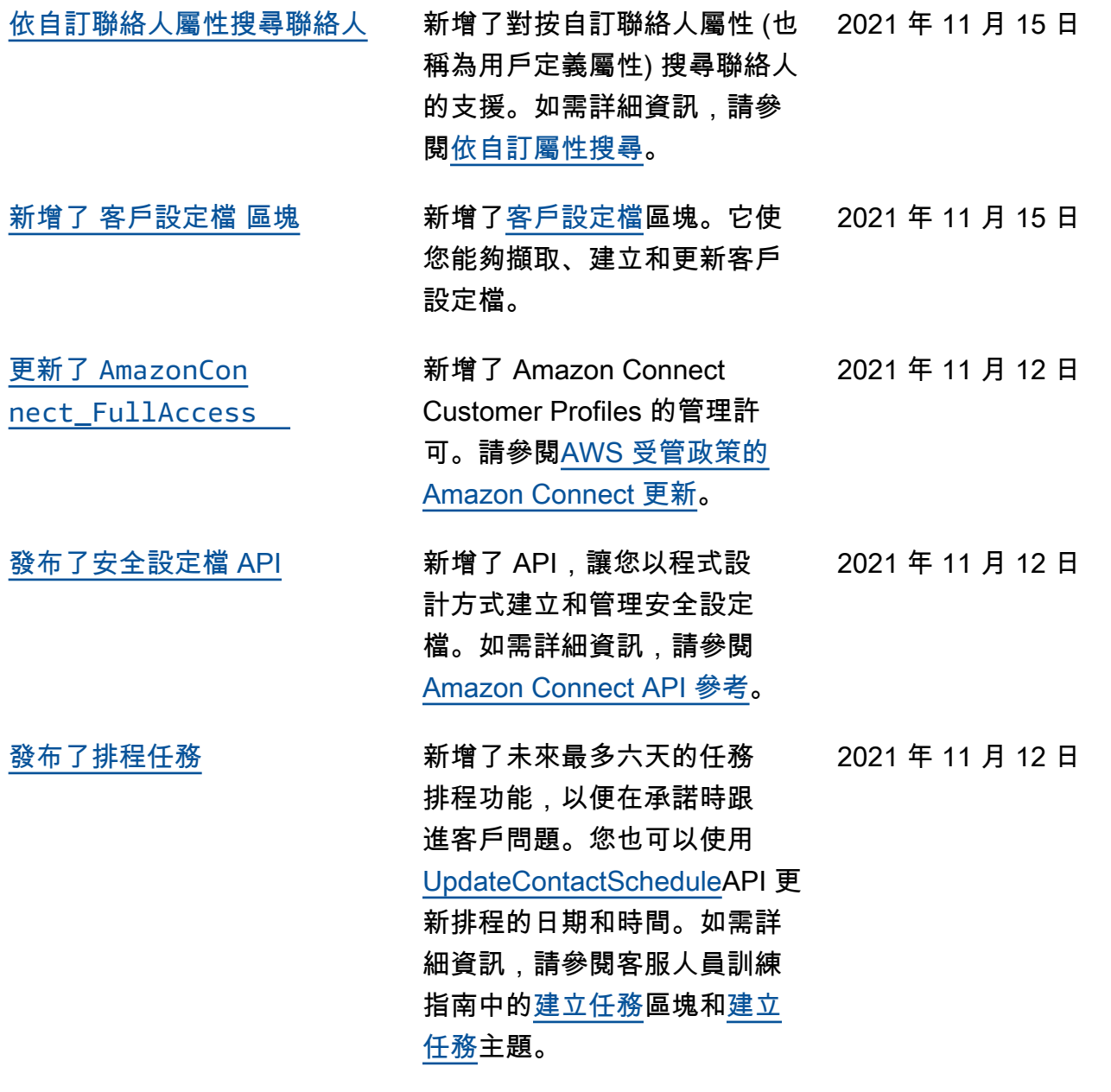

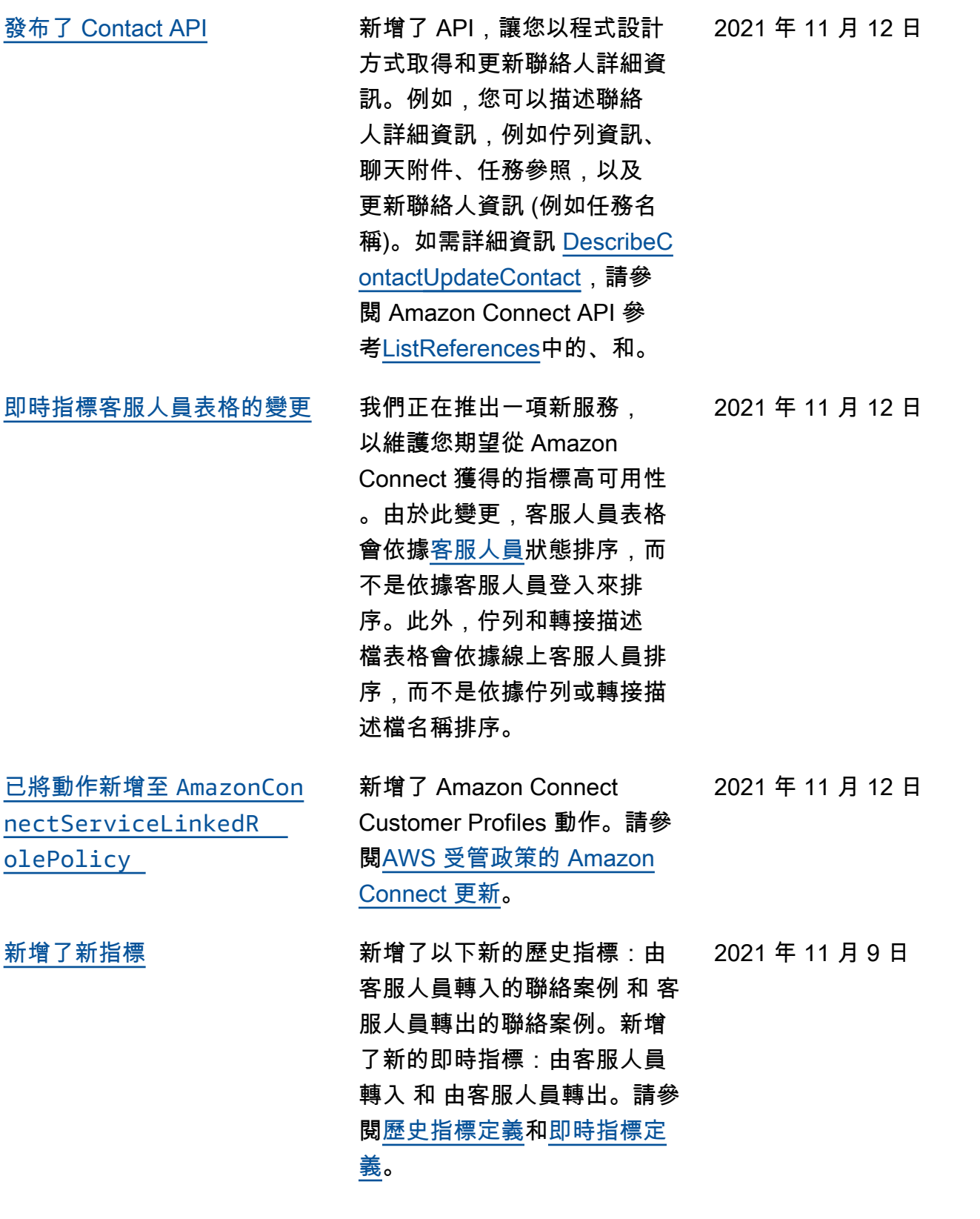

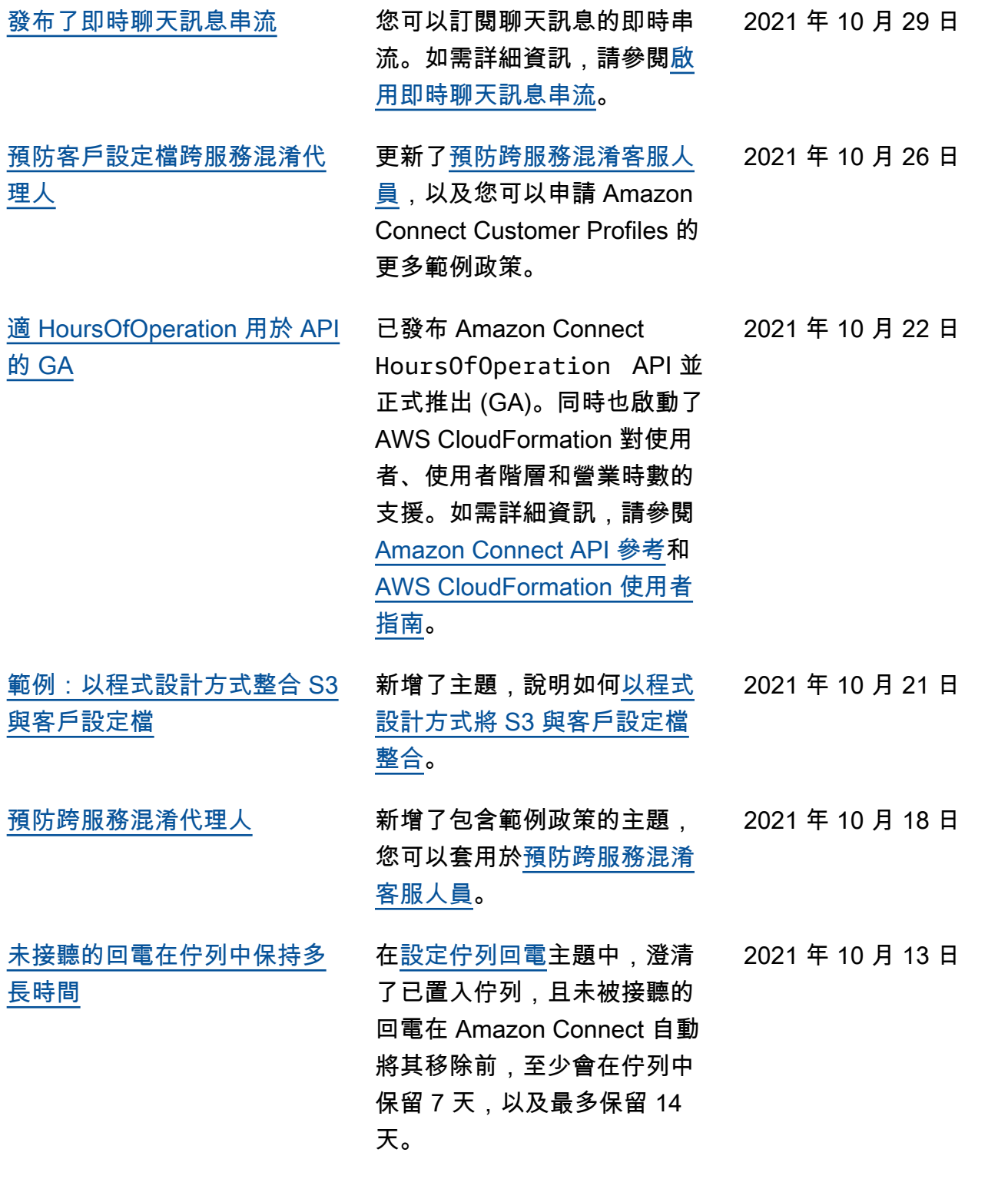

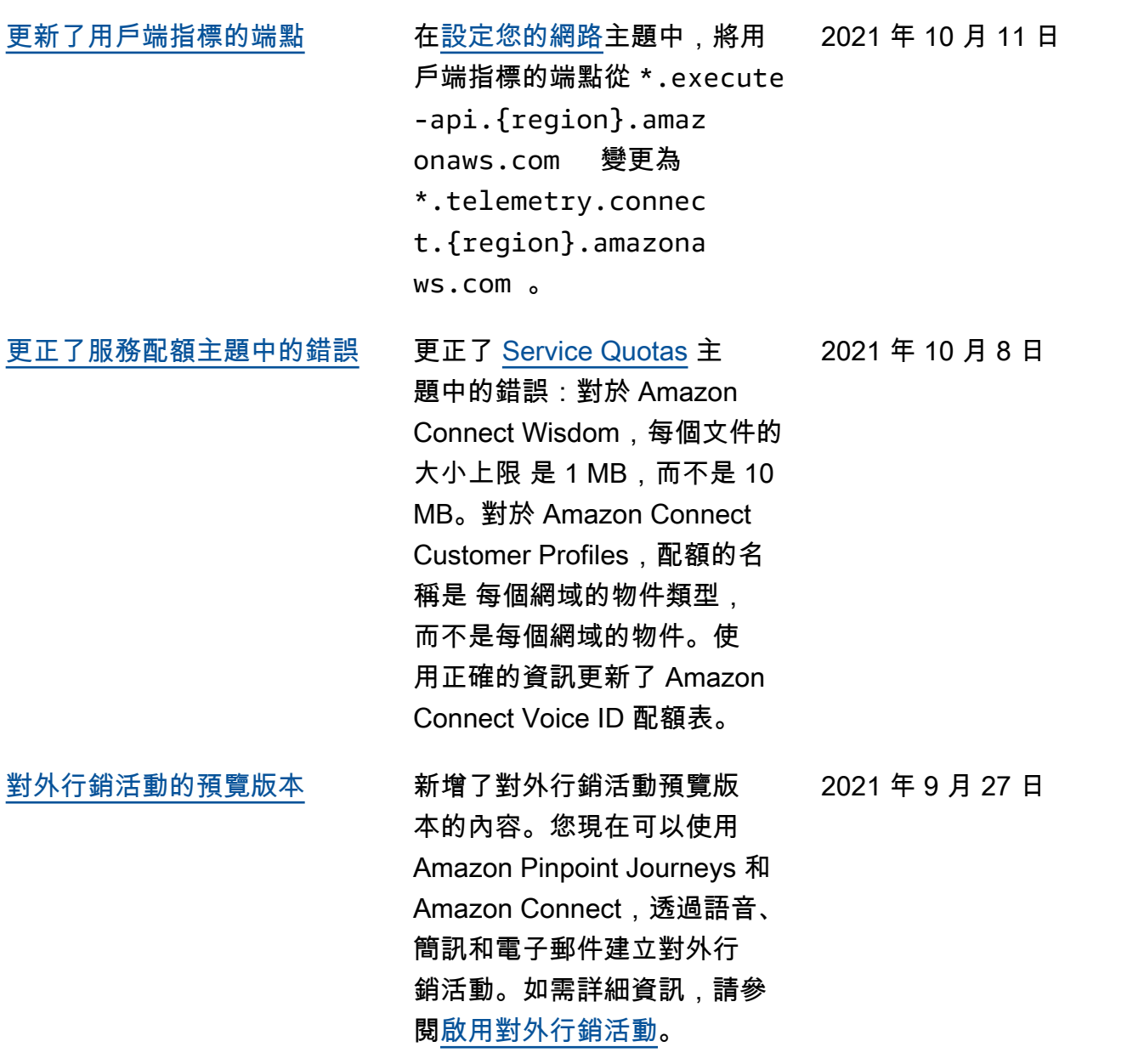

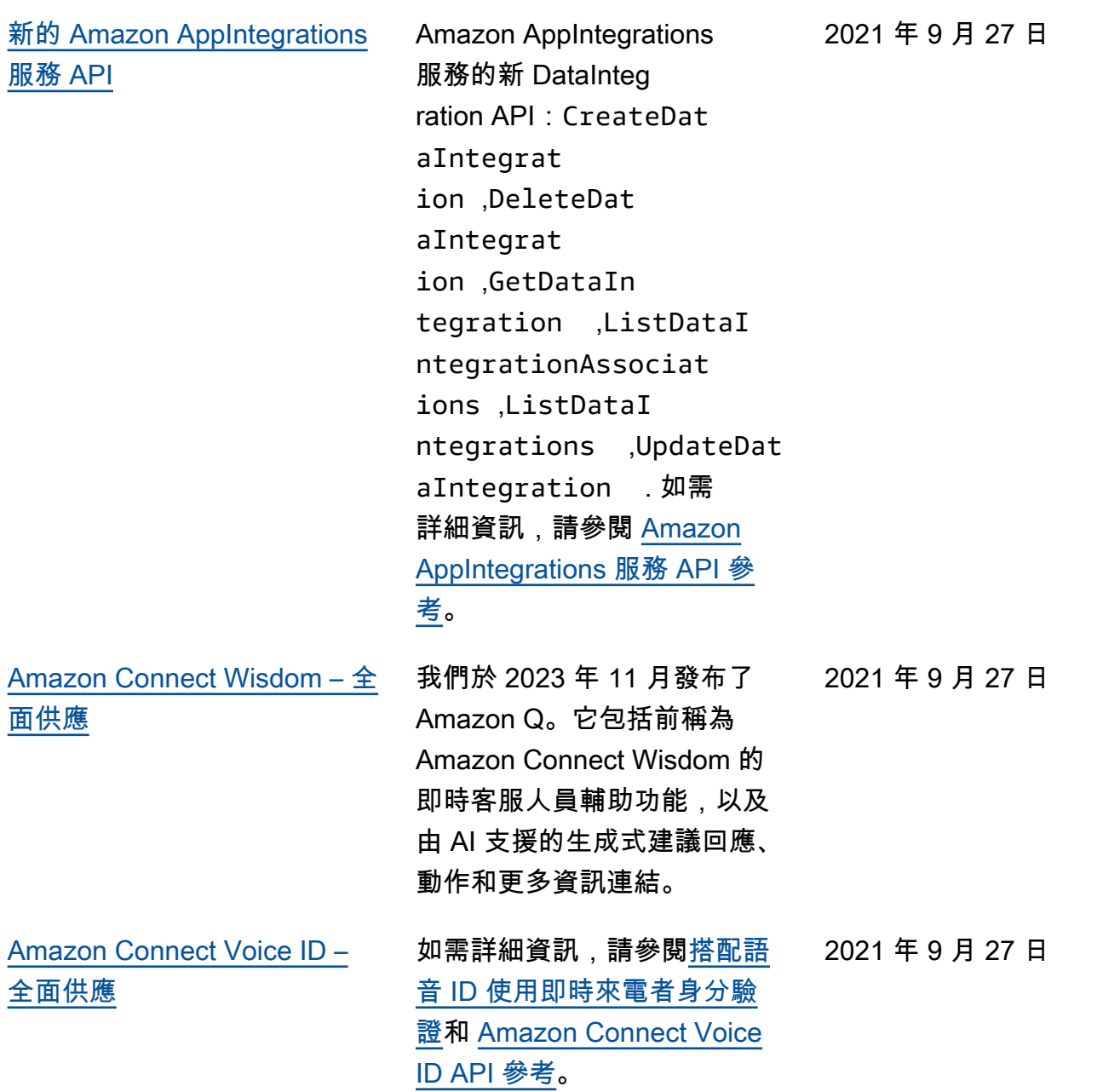

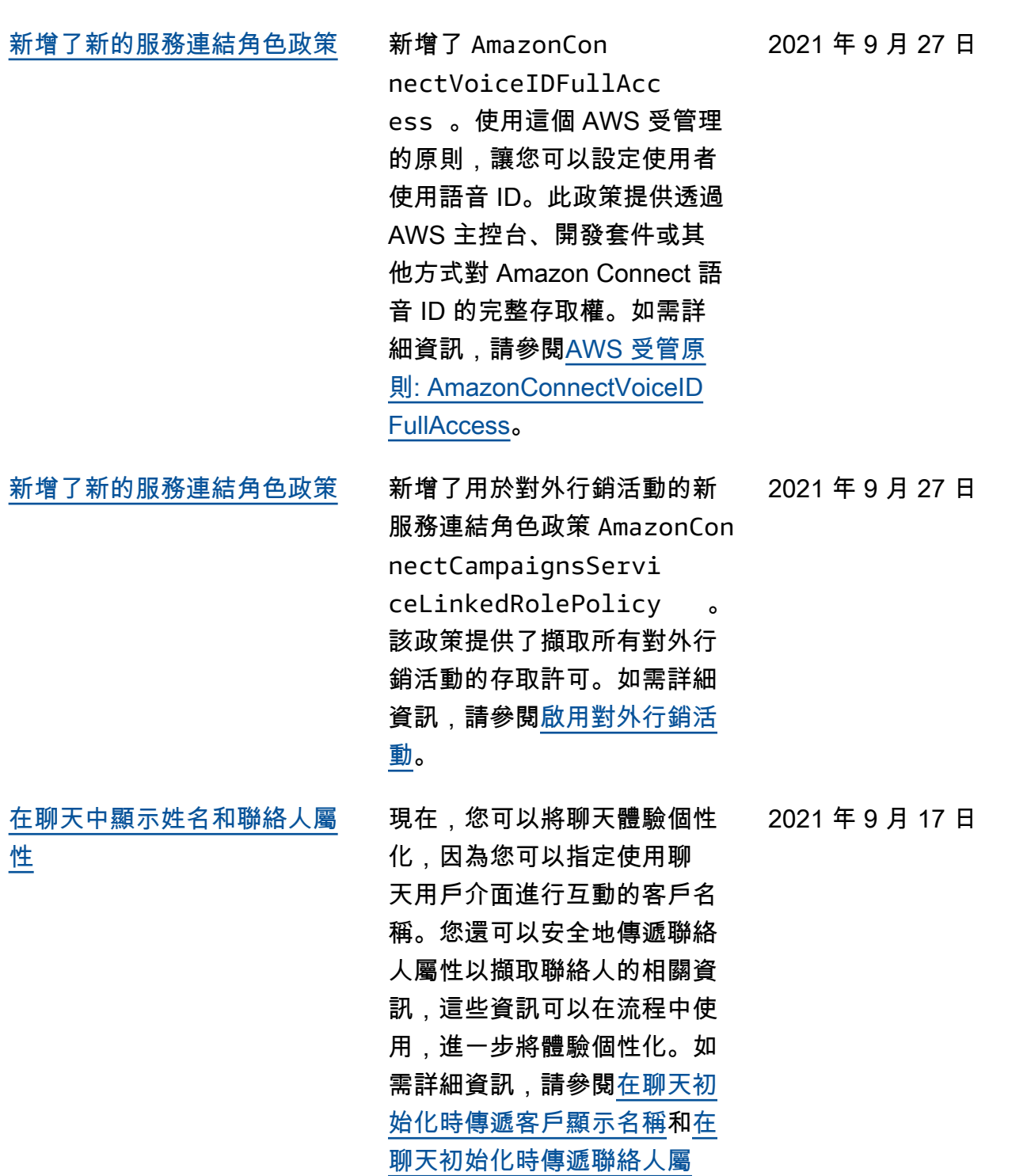

[性。](https://docs.aws.amazon.com/connect/latest/adminguide/pass-contact-attributes-chat.html)

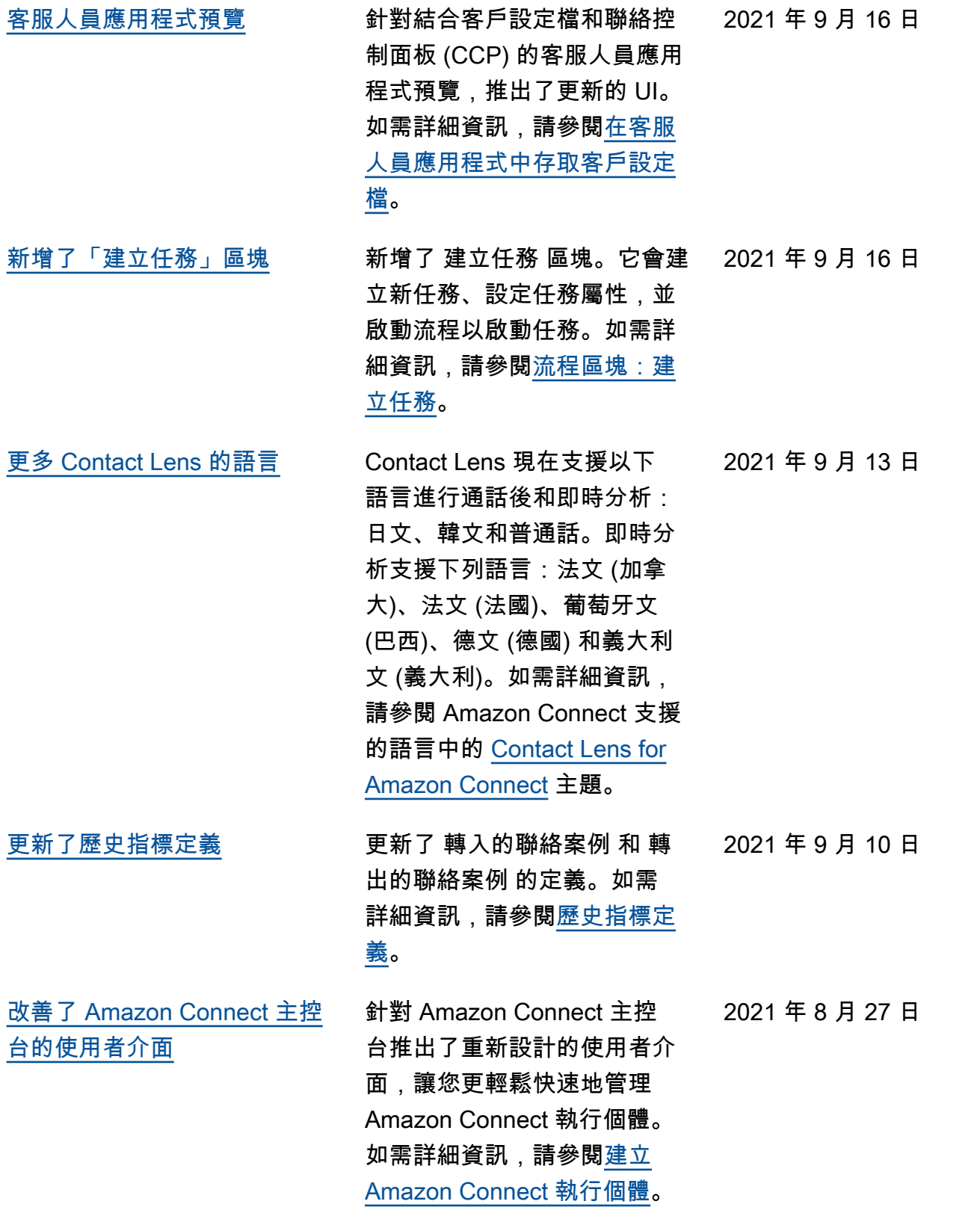

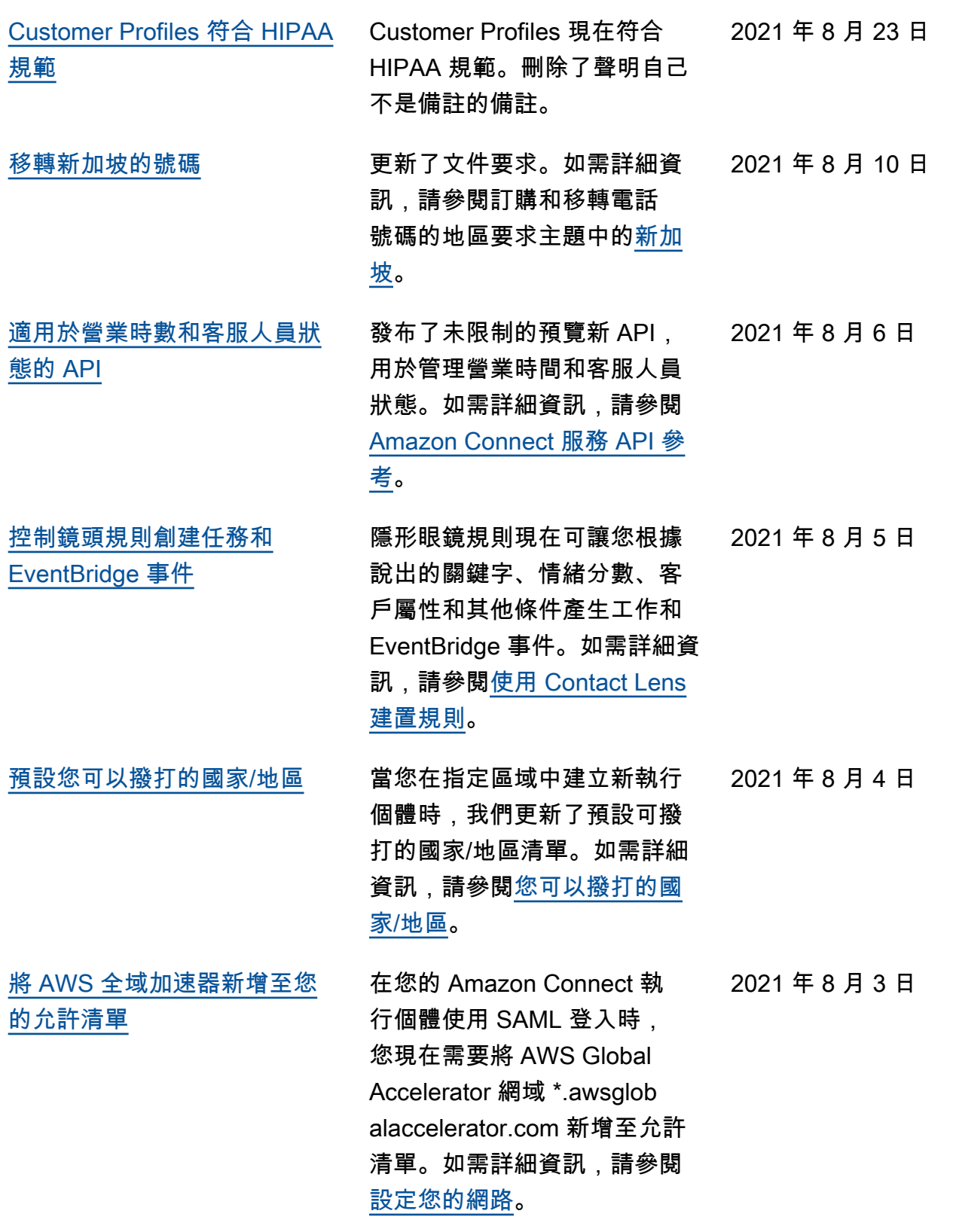

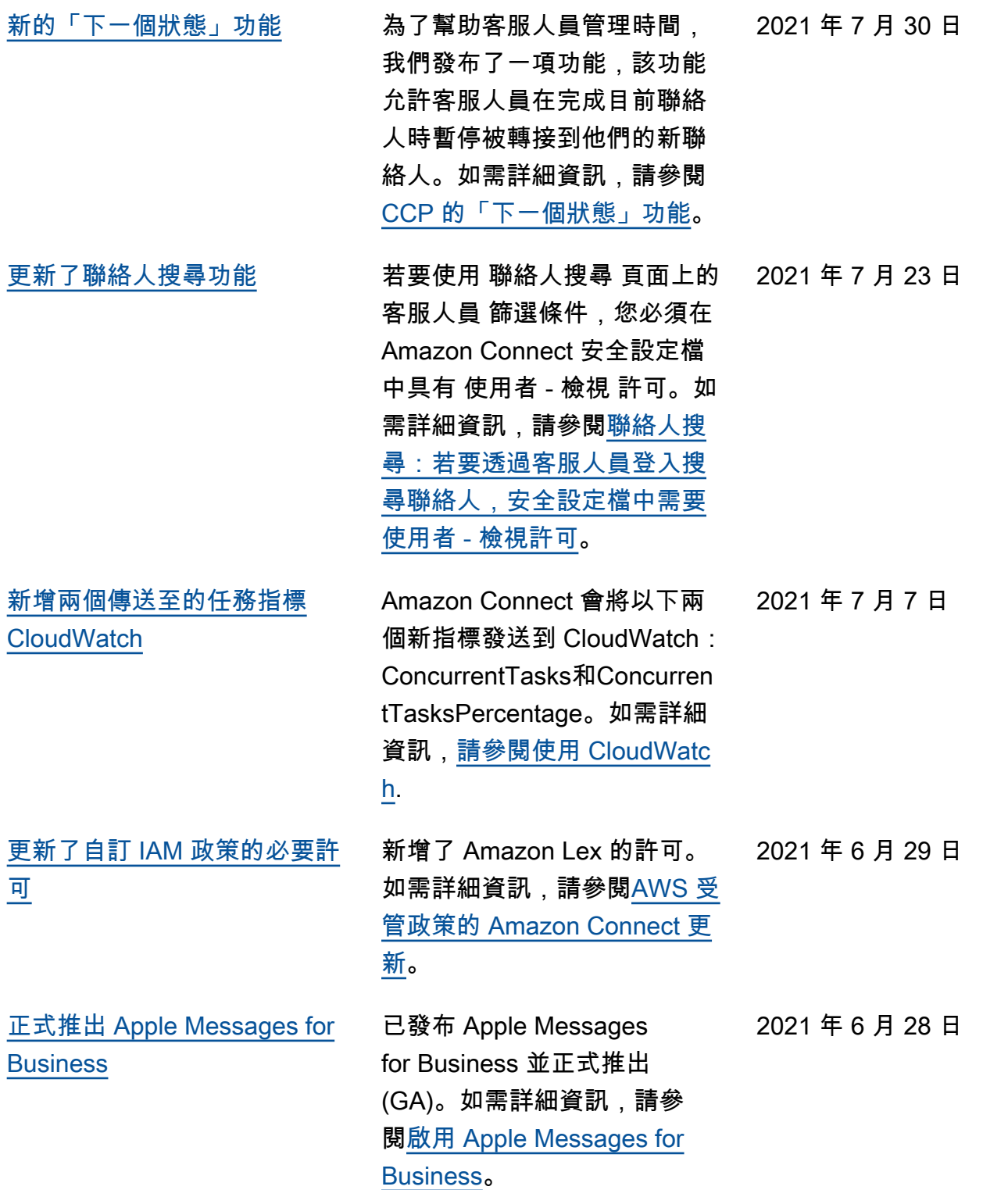

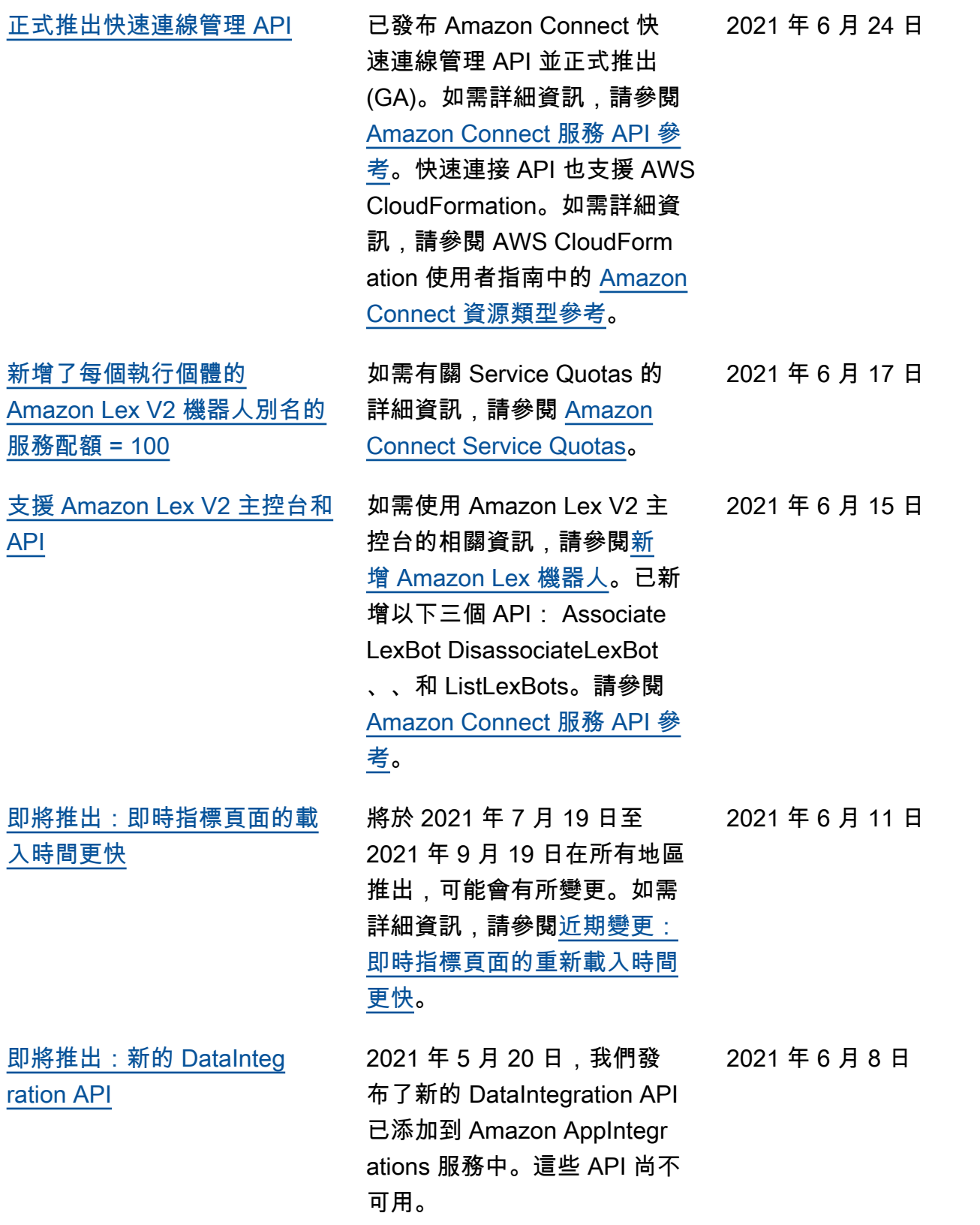

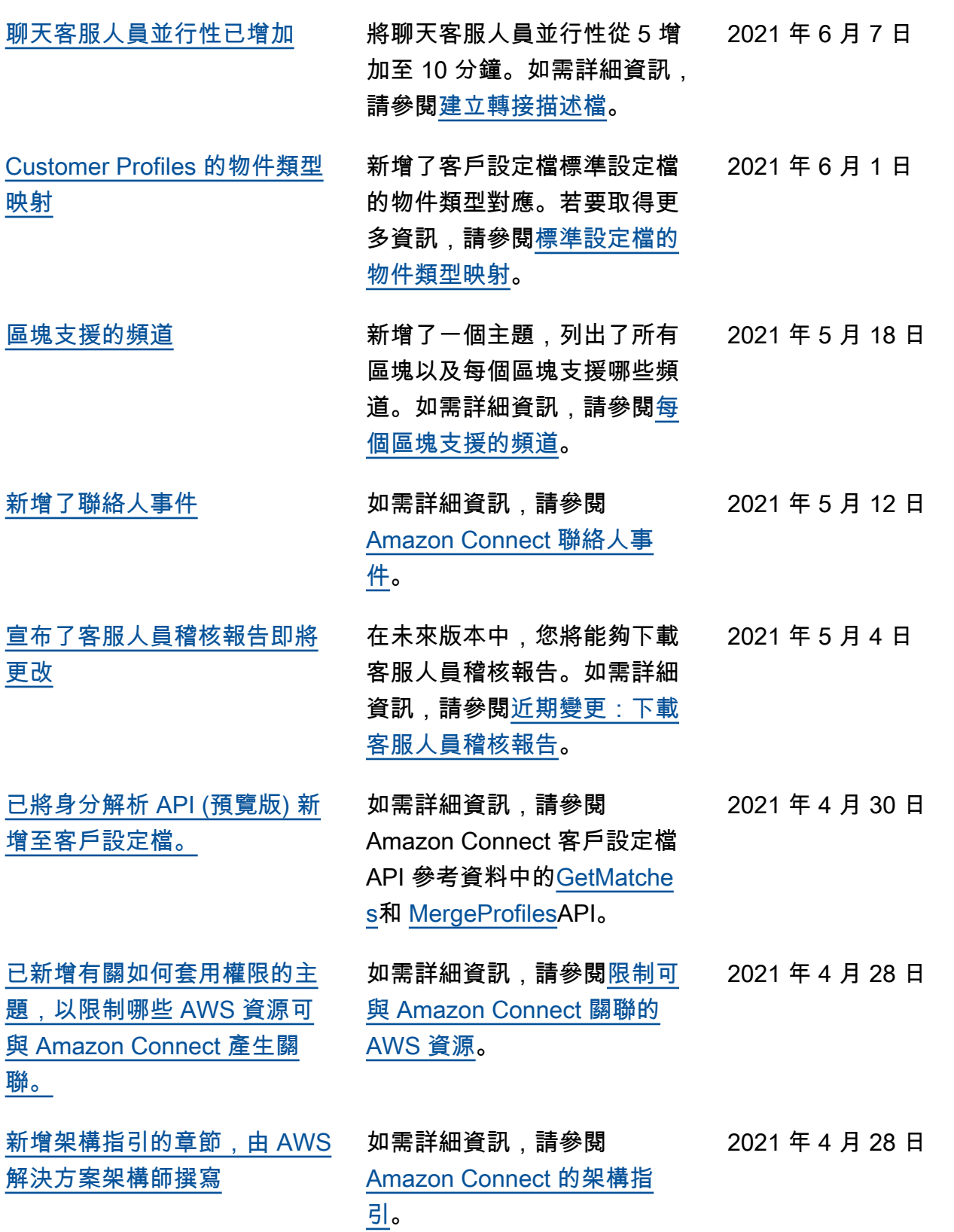

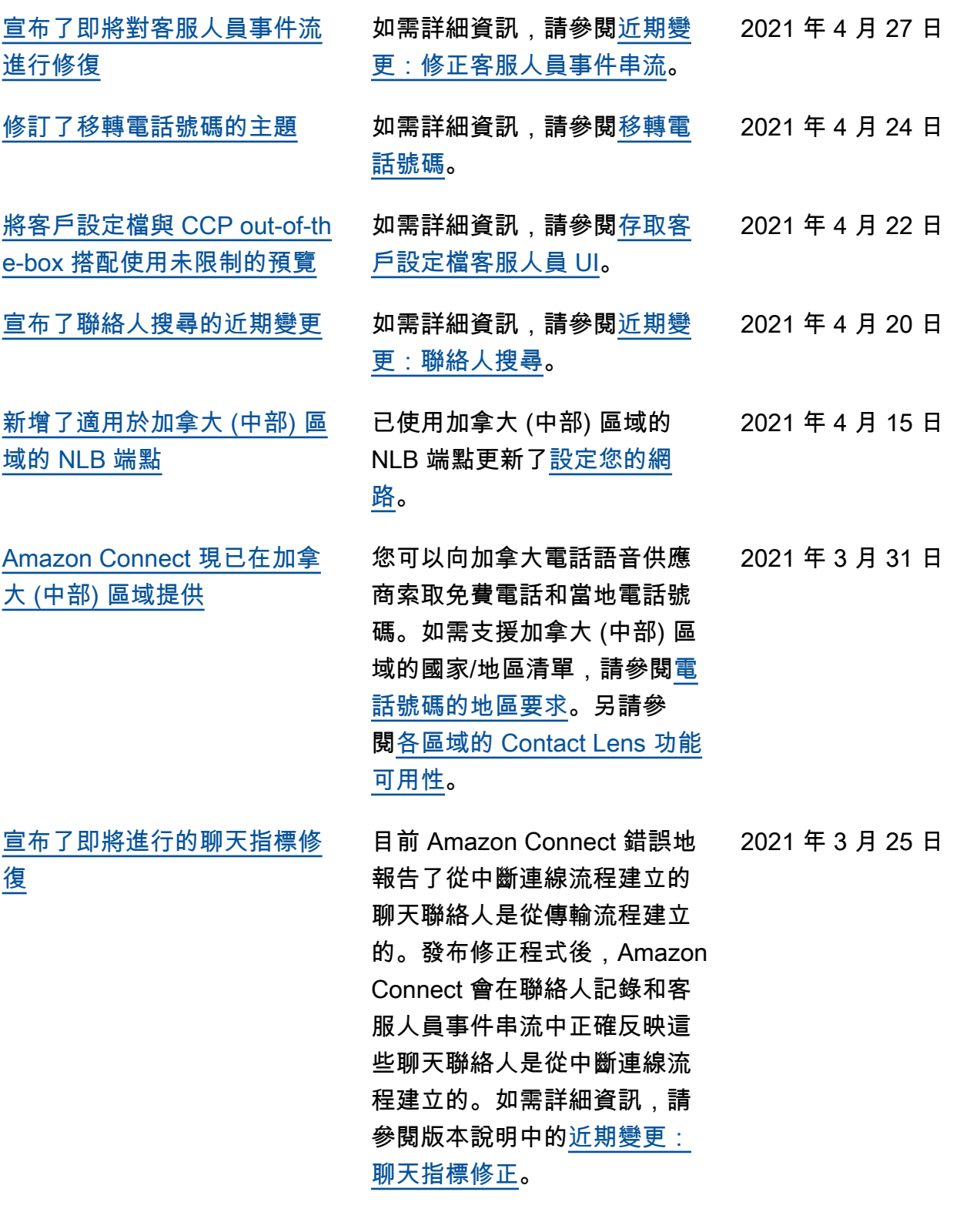

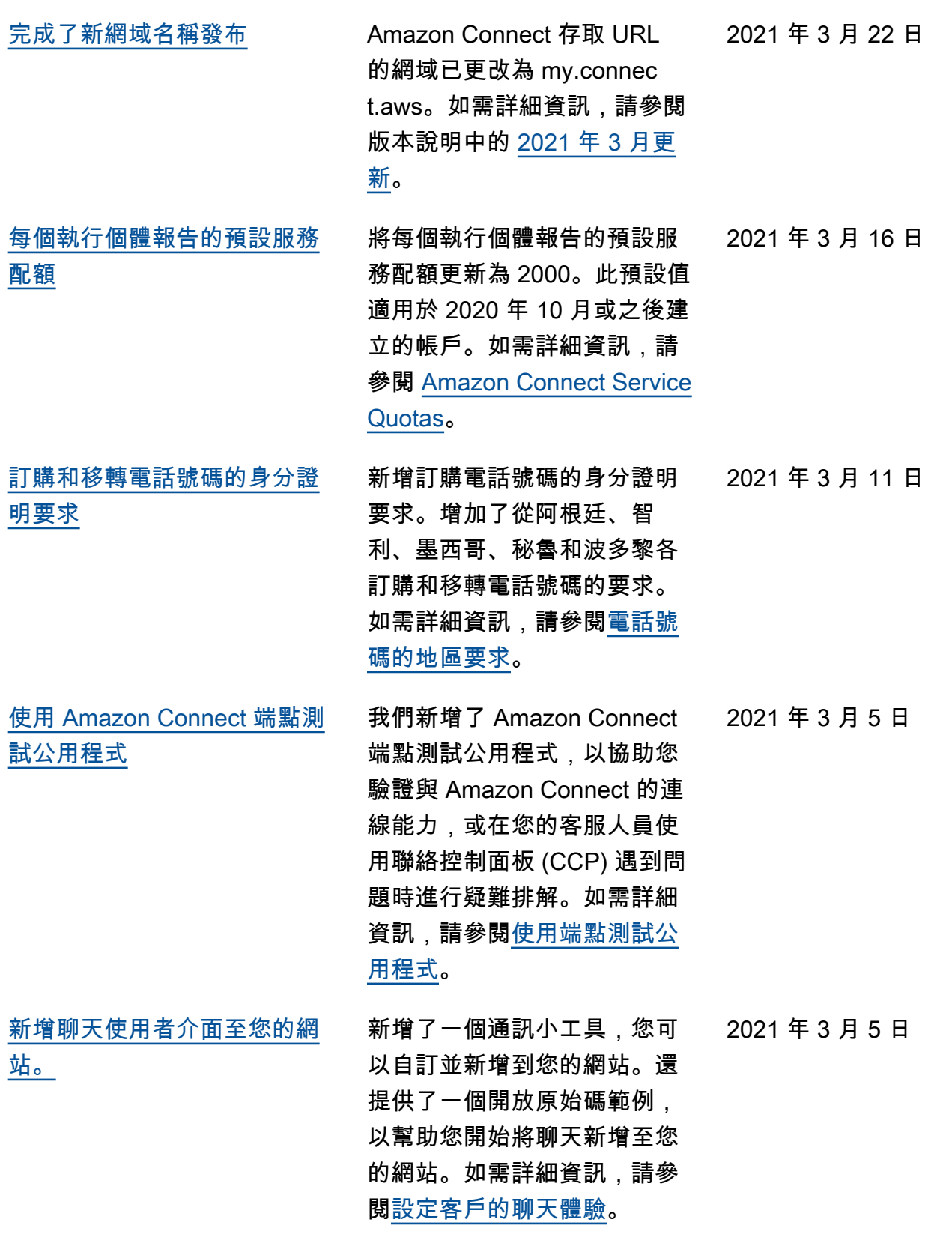

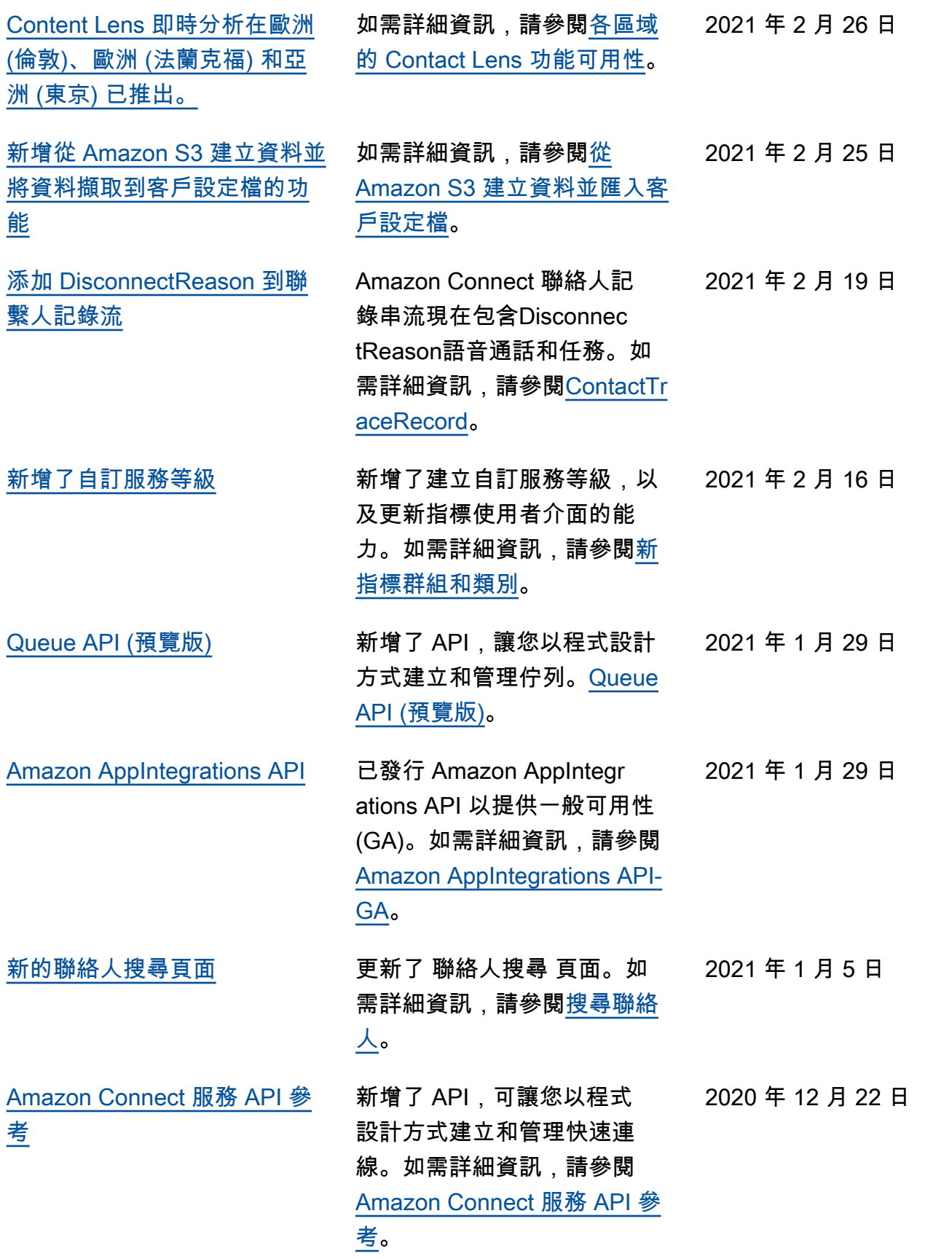

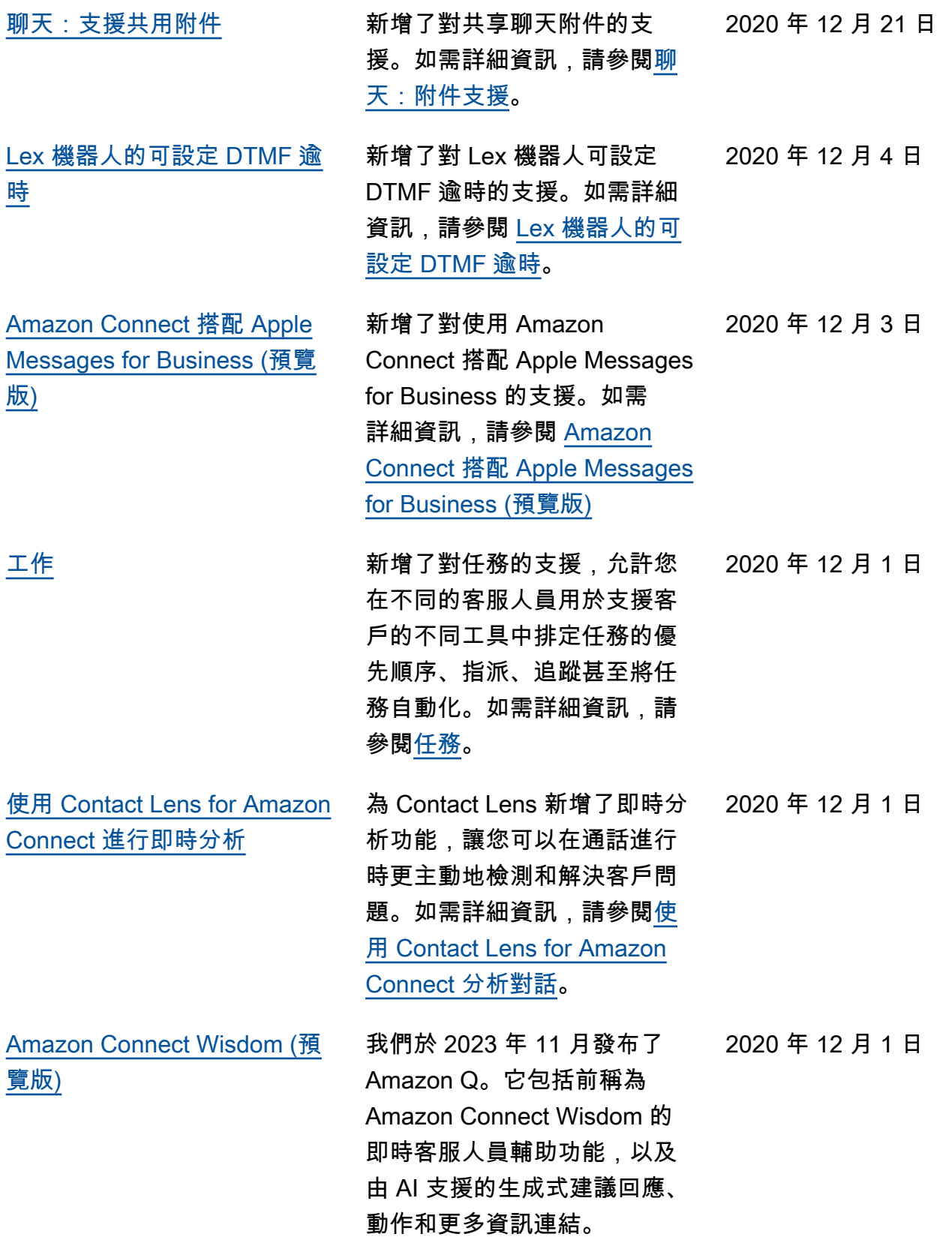

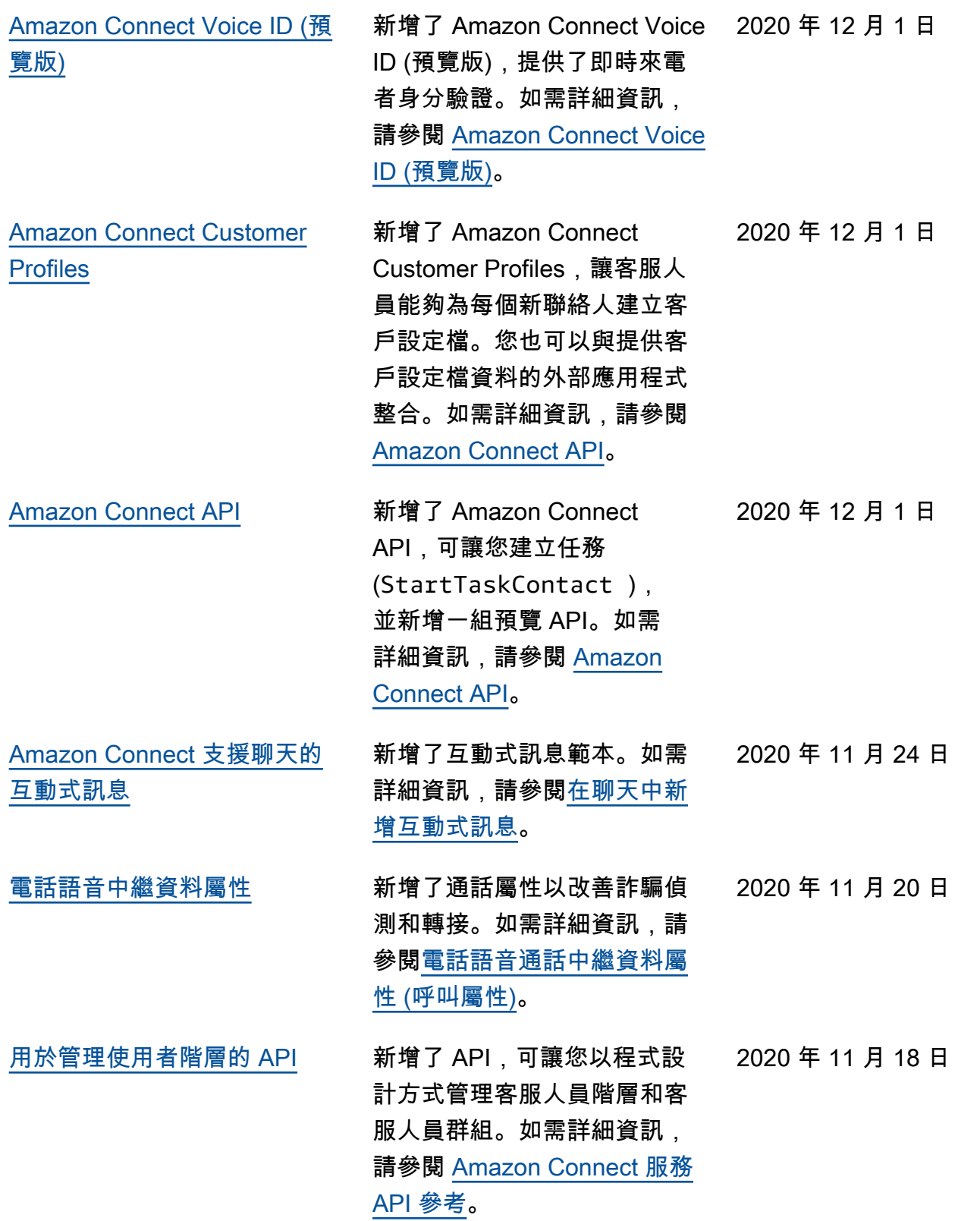

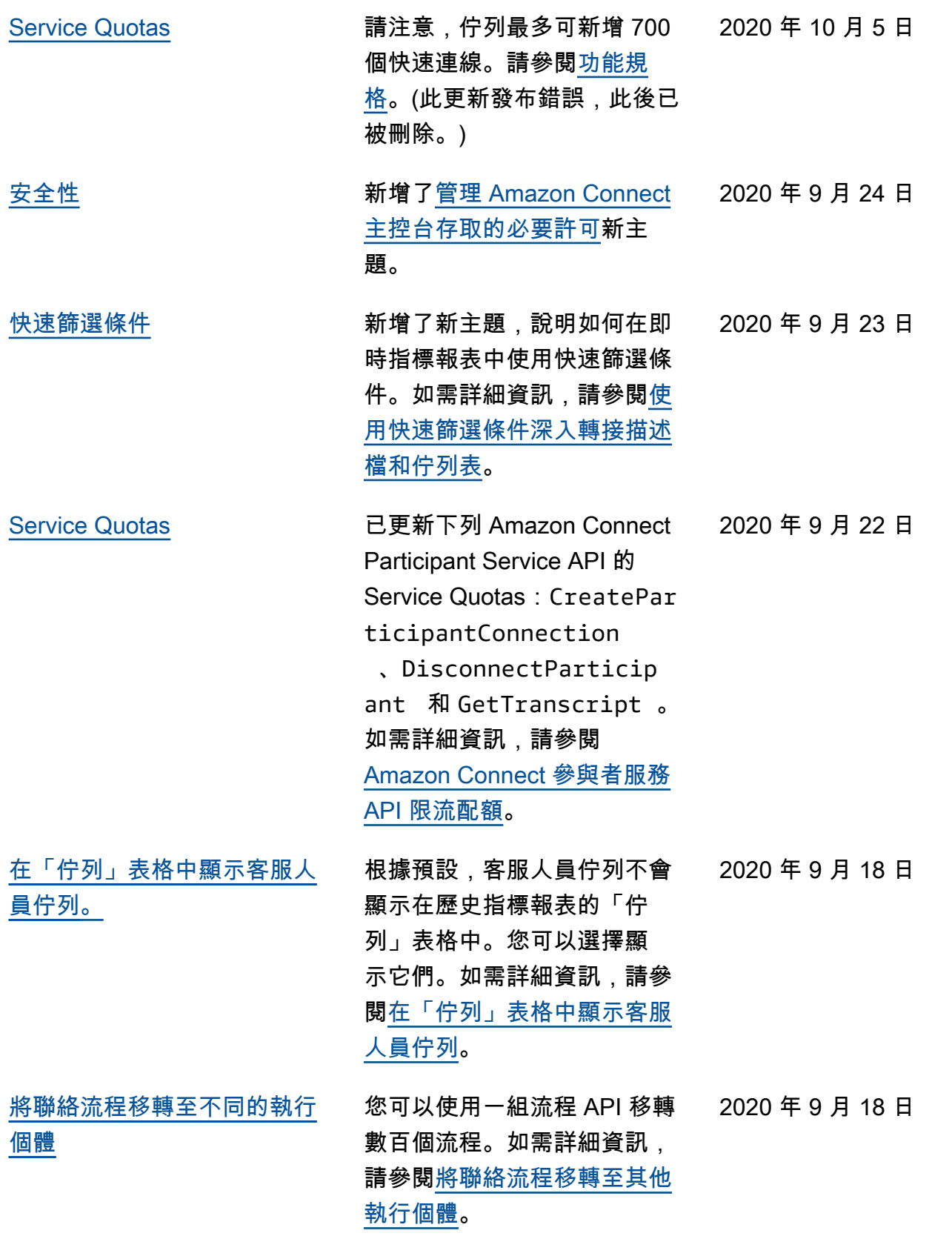

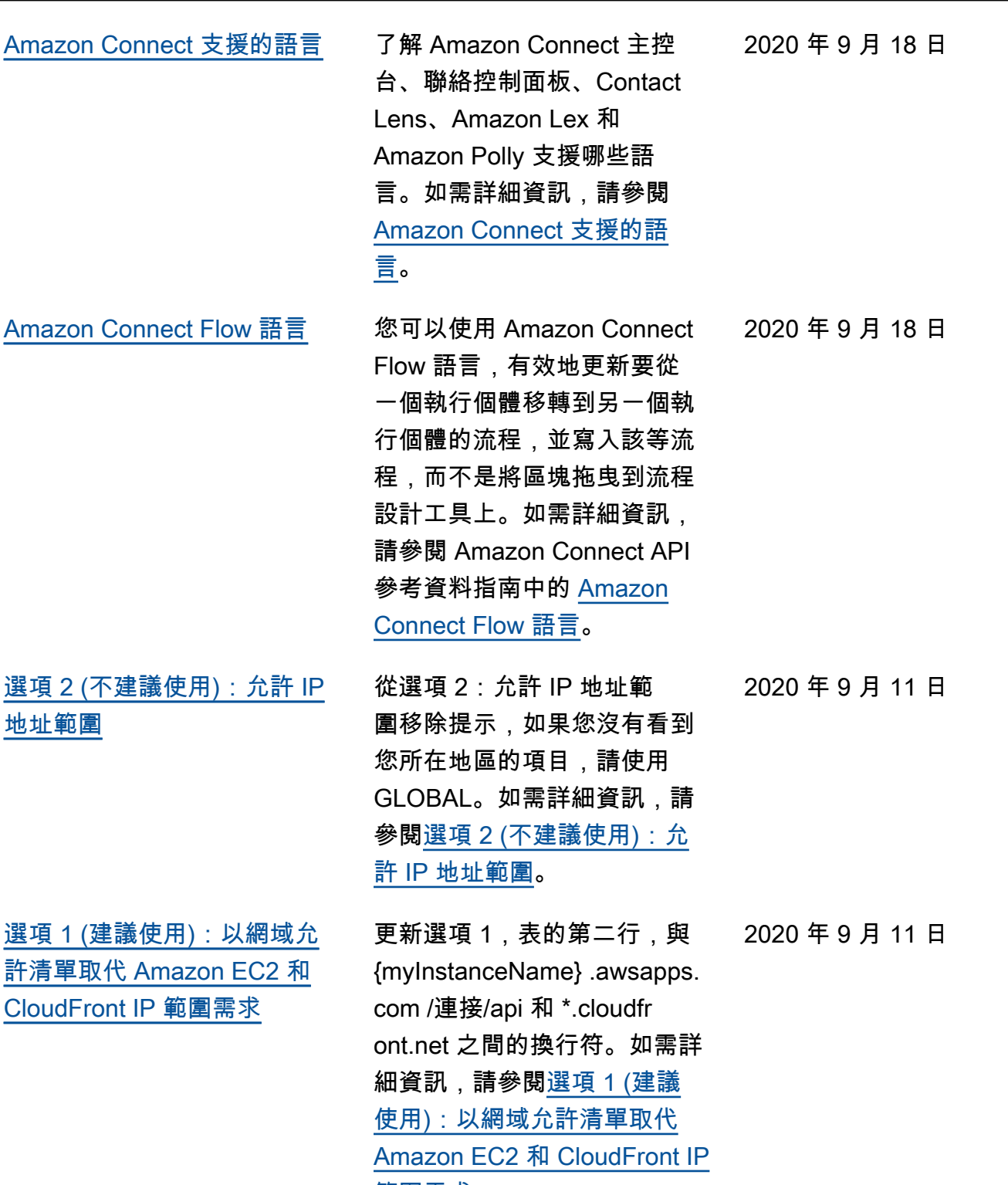

[範圍需求。](https://docs.aws.amazon.com/connect/latest/adminguide/ccp-networking.html#option1)

[範例](https://docs.aws.amazon.com/connect/latest/adminguide/security_iam_resource-level-policy-examples.html)

[Amazon Connect 資源級政策](https://docs.aws.amazon.com/connect/latest/adminguide/security_iam_resource-level-policy-examples.html) 將「Amazon Connect 資源型 政策範例」主題的標題變更為 「Amazon Connect 資源層級 政策範例」。如需詳細資訊, 請參閱 [Amazon Connect 資源](https://docs.aws.amazon.com/connect/latest/adminguide/security_iam_resource-level-policy-examples.html) [層級政策範例。](https://docs.aws.amazon.com/connect/latest/adminguide/security_iam_resource-level-policy-examples.html) 2023 年 9 月 8 日

## 舊版更新

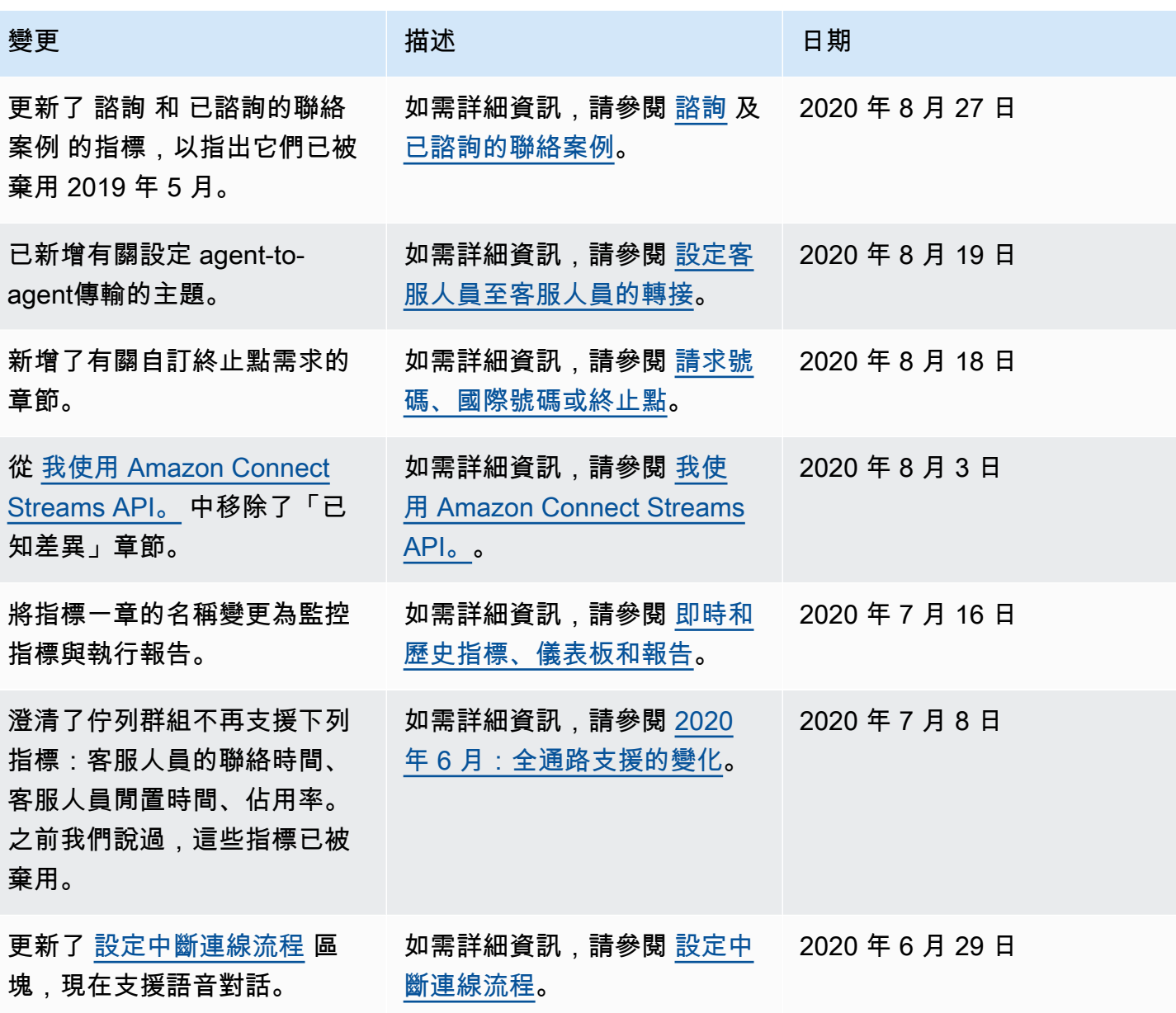

Amazon Connect 管理員指南

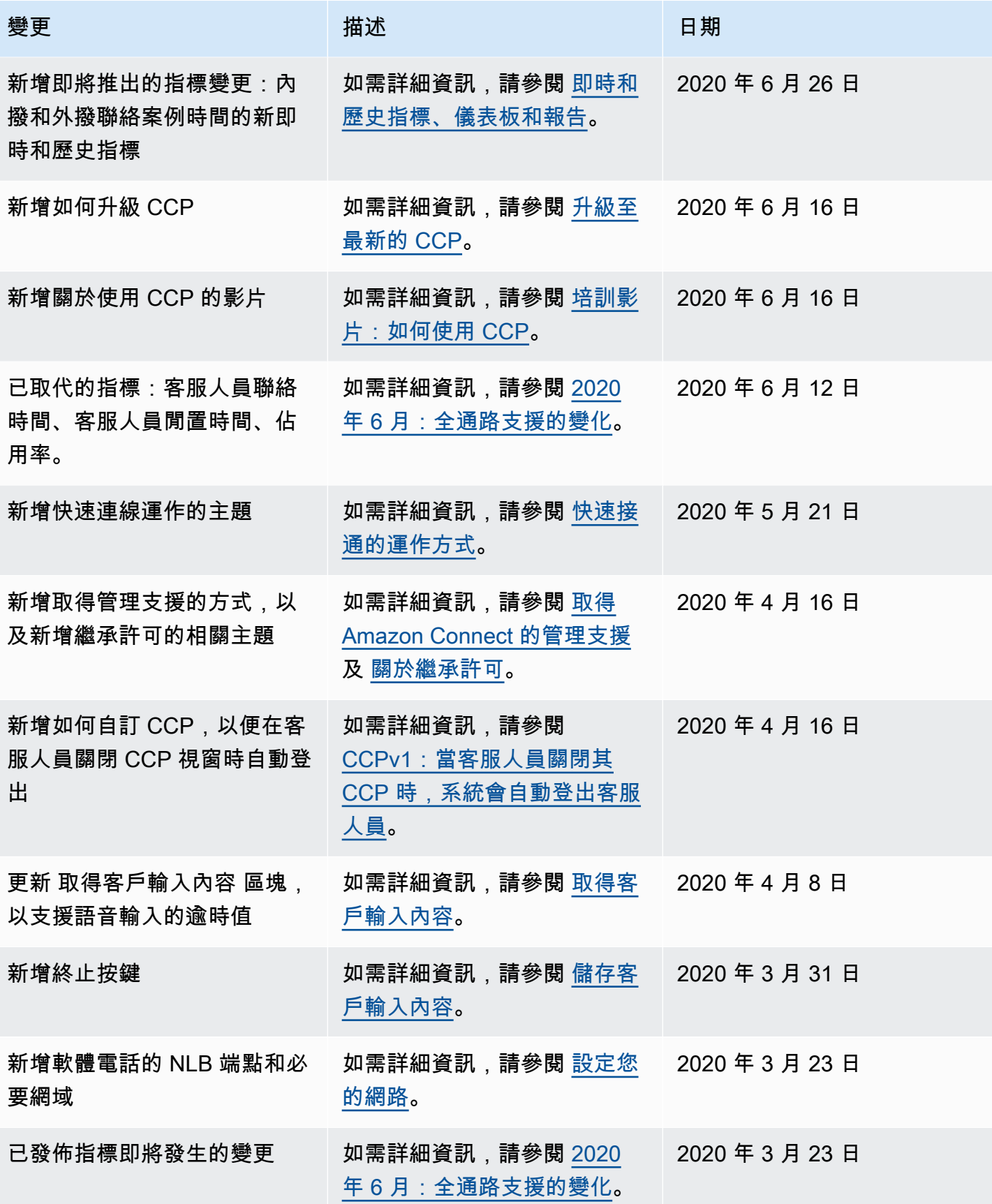

Amazon Connect 管理員指南

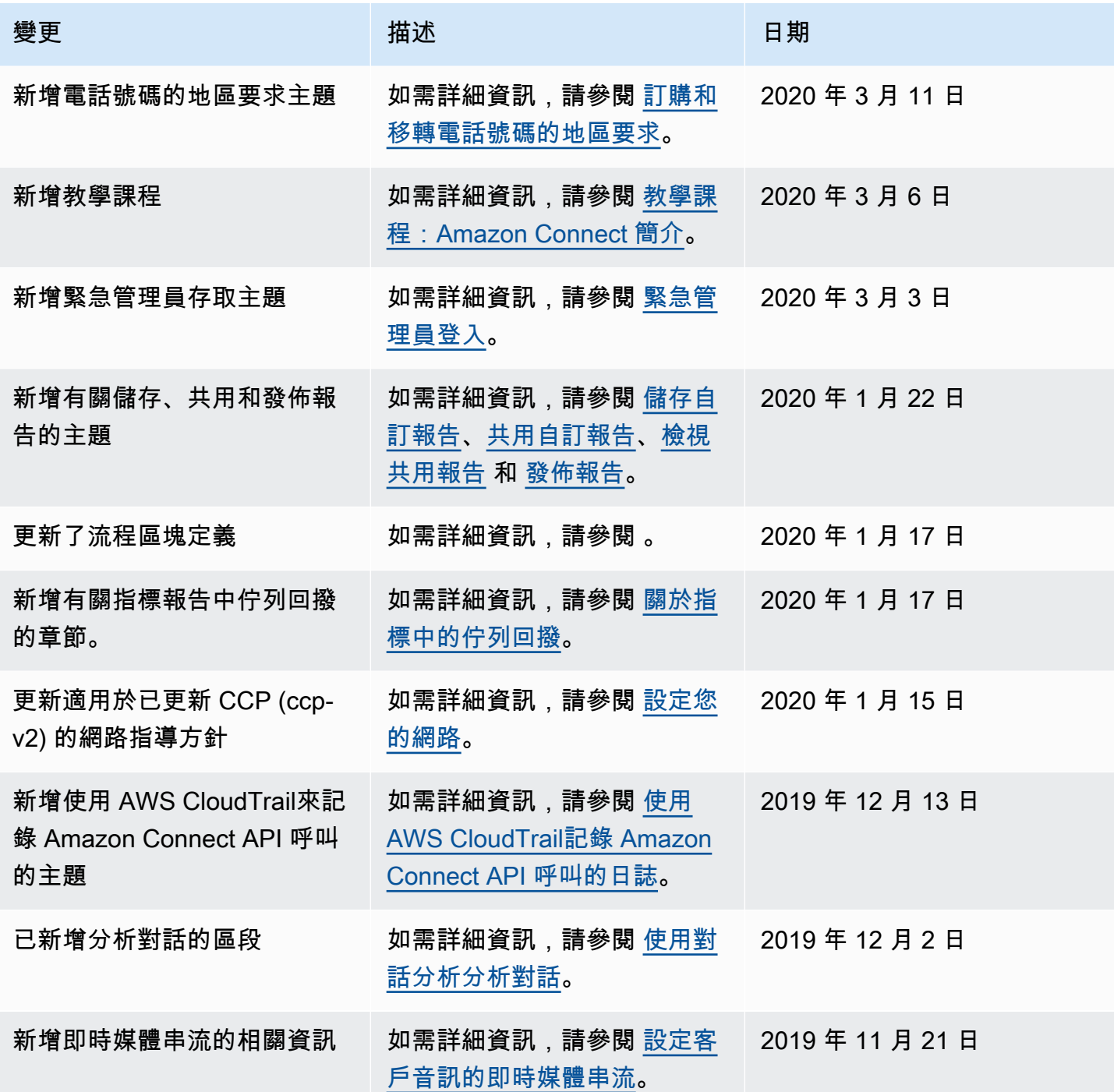

Amazon Connect 管理員指南

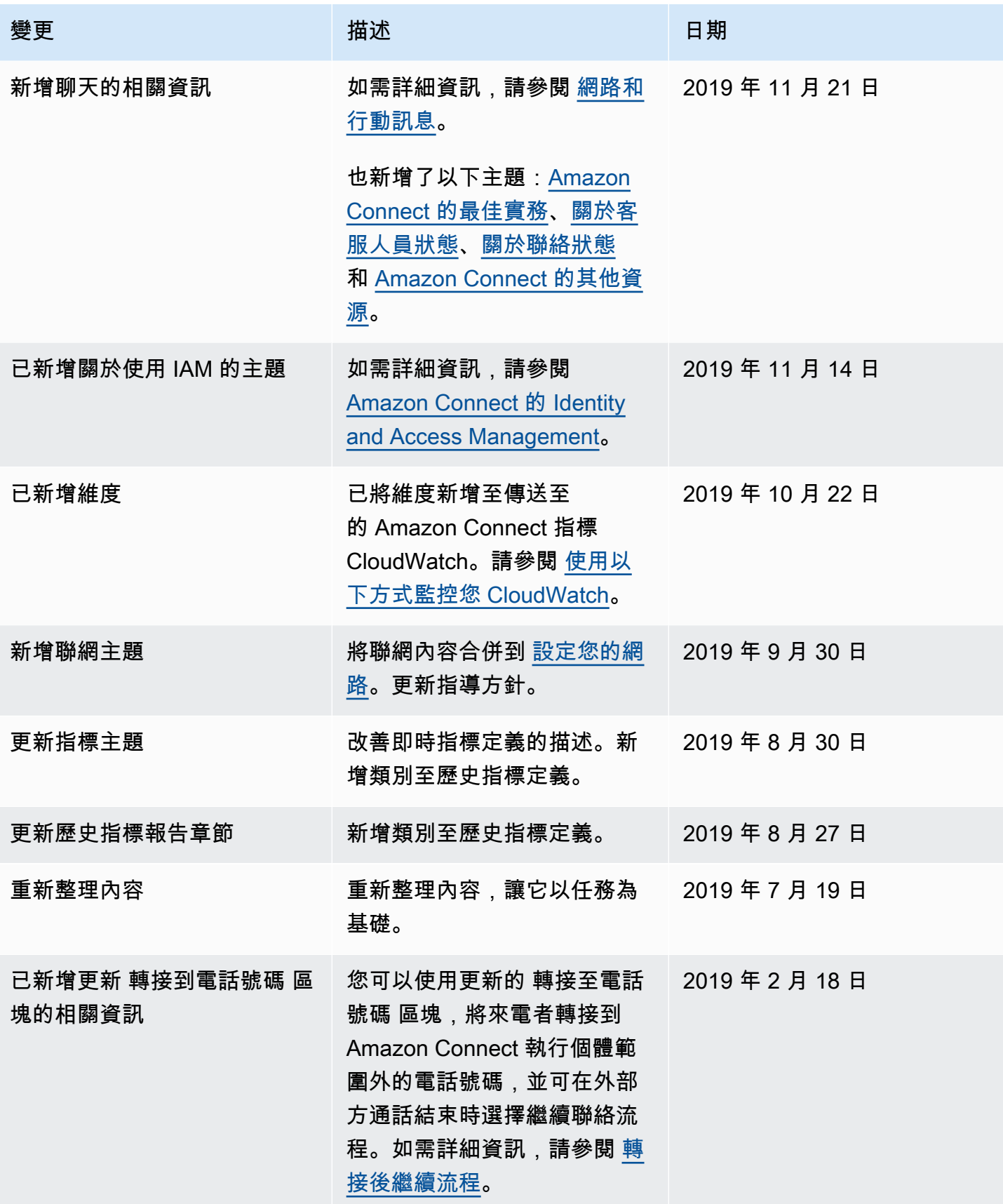

Amazon Connect 管理員指南

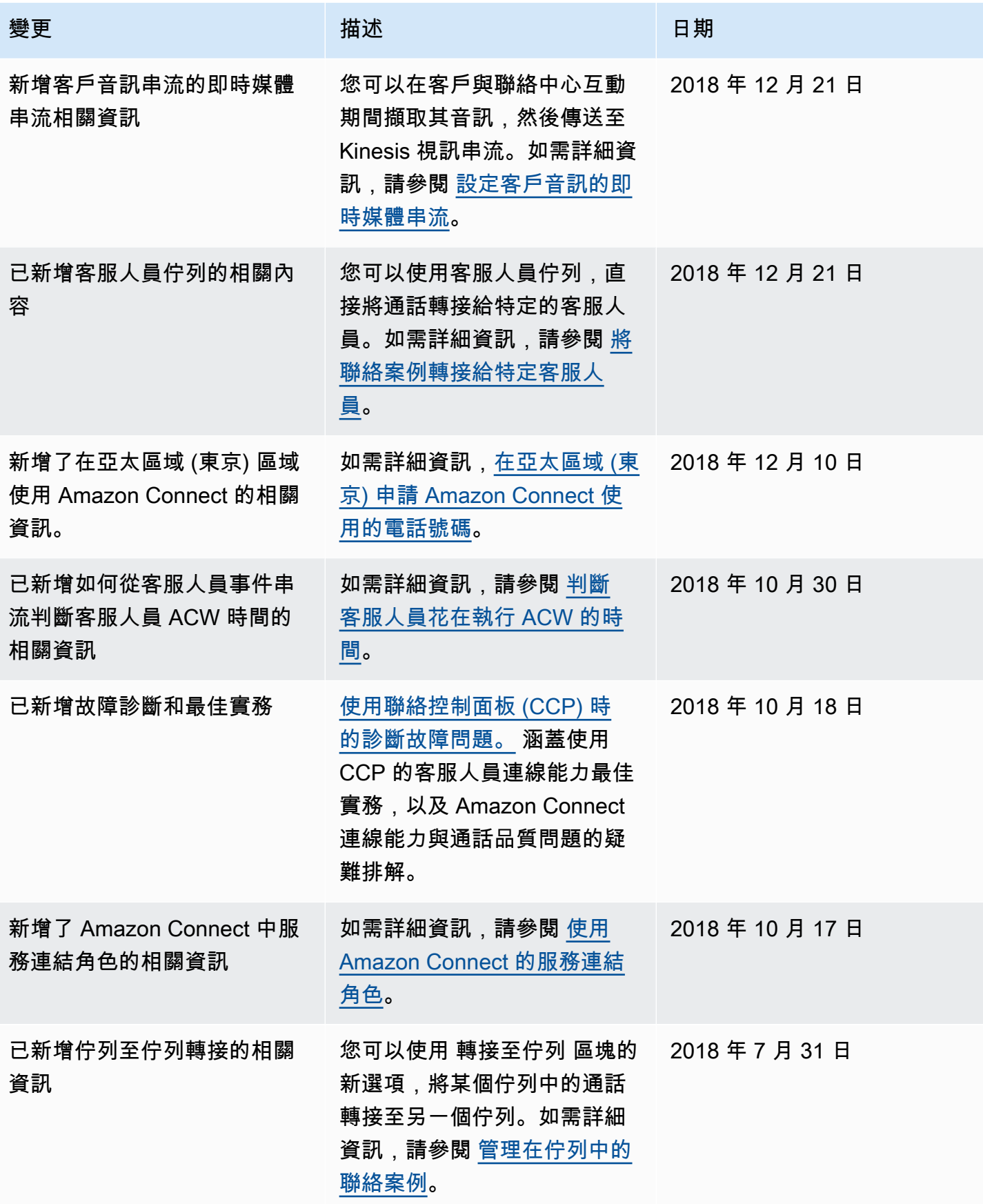

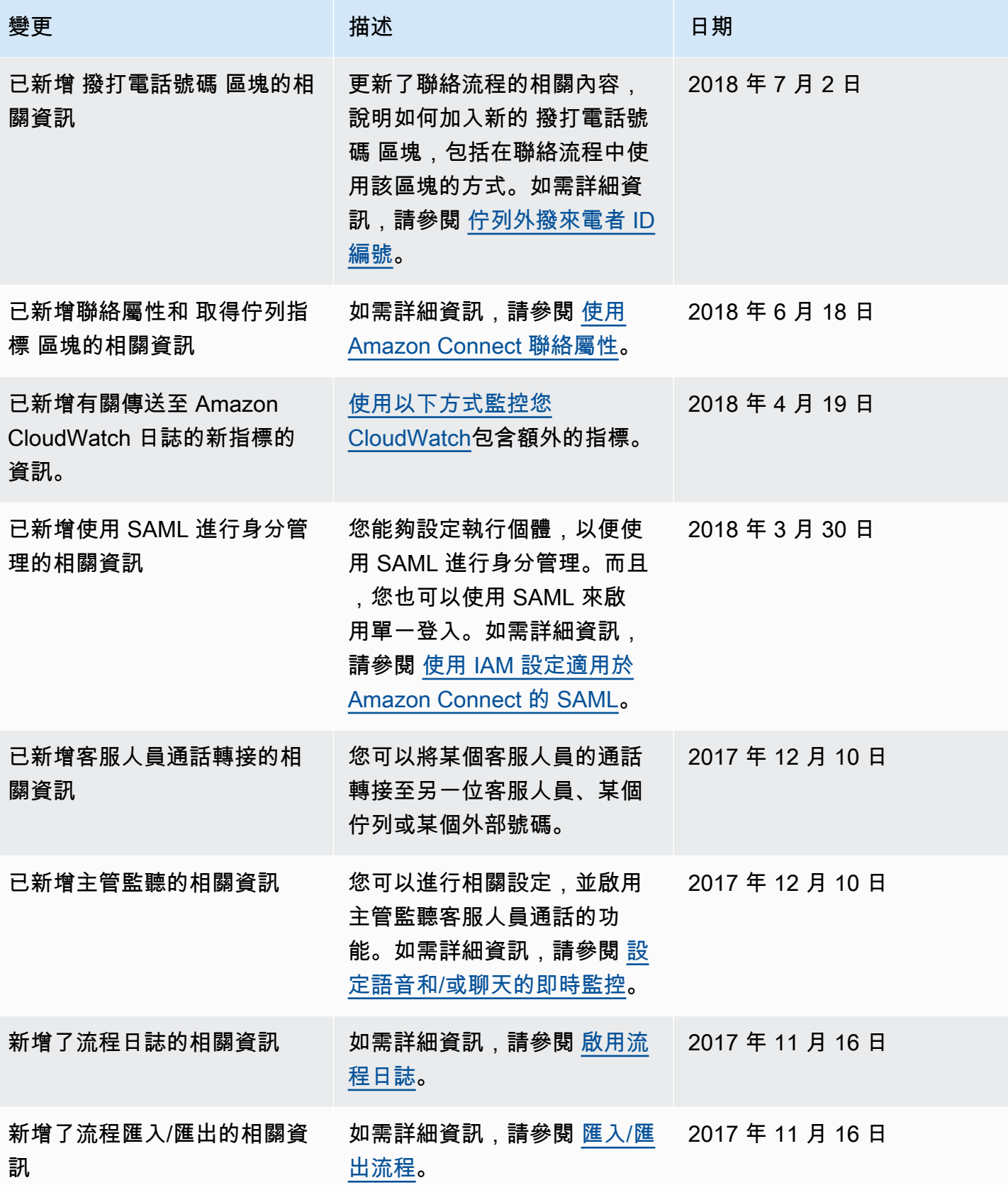

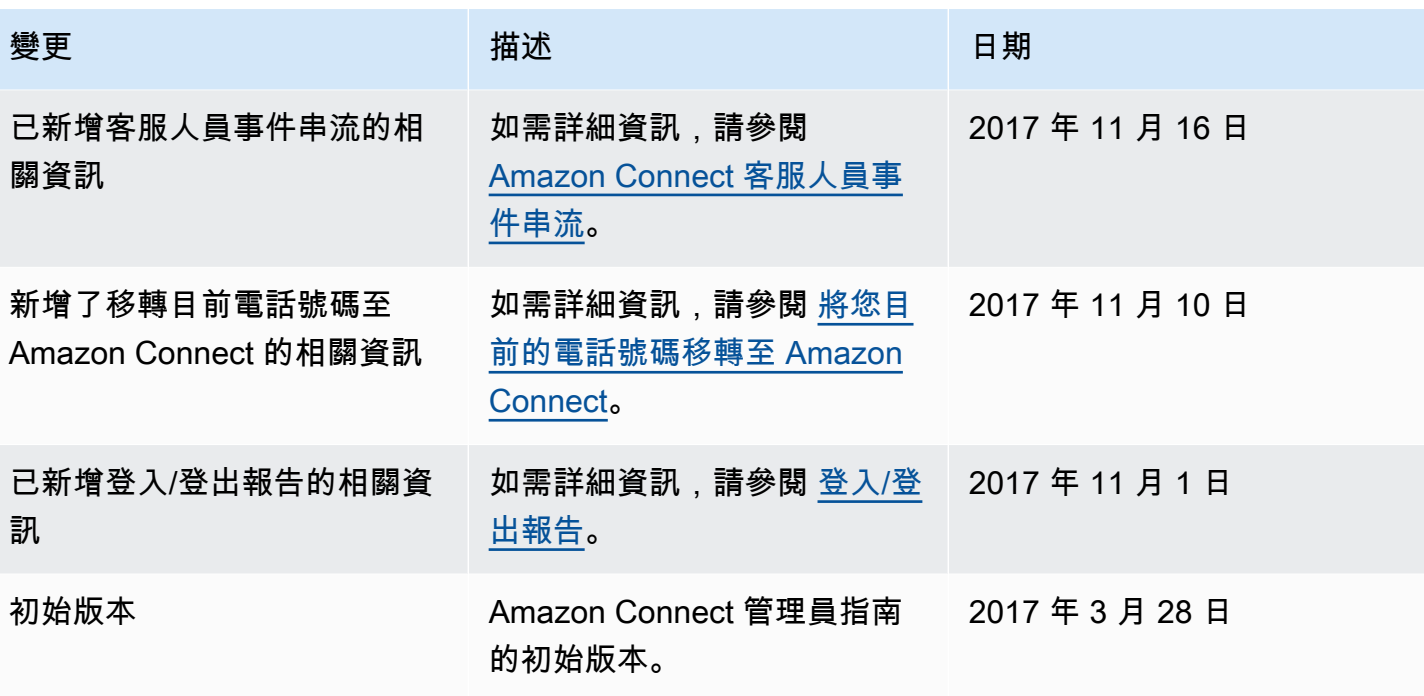

# Amazon Connect 詞彙表

#### 頻道

客戶如何聯絡您的業務:語音 (電話)、聊天 (網站或應用程式) 和任務。

#### 聯絡人屬性

關於聯絡人的資料片段。您可以使用此資料將客戶體驗個人化、當聯絡人在您的聯絡中心進行時做出轉 接決策,或擷取有關聯絡中心內佇列和客服人員的即時指標,以根據佇列和客服人員的可用性動態轉接 聯絡人。

#### 流程

聯絡流程定義了客戶與您聯絡中心互動體驗的每一個步驟。這些概念與互動式語音回應 (IVR) 相似。流 程由區塊組成,每個區塊定義了聯絡中心中的一個步驟或互動過程。例如,有些區塊可以播放提示、從 客戶取得輸入內容、根據客戶輸入內容進行分支,或調用 Lambda 函數或 Amazon Lex 機器人。

#### 執行個體

虛擬聯絡中心。它是 100% 基於雲端的,可以擴展以支援任何規模的業務。Amazon Connect 執行個 體並未與 EC2 執行個體或任何其他硬體概念對齊。

#### 授權書

授權書 (LOA) 是一份法律文件,您在其中向 Amazon Connect 的電信業者聲明您有權將電話號碼從目 前的電信業者移植到 Amazon Connect 的電信業者。傳統上,這是需要實際簽名的紙質文件。

#### 損失電信業者

也是客戶目前的電信業者。這是目前擁有電話號碼的電信業者。損失電信業者將審查授權書 (LOA) 上 提供的所有資訊,並驗證其是否與他們為客戶存檔的資訊相符。

#### 雙方約定的日期與時間

在 LOA 獲得損失電信業者核准後,損失和獲勝的電信業者同意執行轉移活動的日期和時間。

## 全頻道

跨多種通訊頻道 (例如語音和聊天) 提供統一的聯絡體驗。管理員只能建立一次體驗,並啟用語音和聊 天功能。經理可以從一個儀表板監視和調整佇列。客服人員只需透過單一介面即可接待所有客戶。

## 電話號碼可移植性

號碼可移植性允許電話客戶將其號碼轉移到其他電信業者。電信業者和國家/地區可能需要獨特的流程 和程序。

## 佇列

佇列就是所謂的「等待區域」,用來保留客服人員待回覆的聯絡人。

### 獲勝的電信業者

也是 Amazon Connect 的電信業者。這是電話號碼被移植到的電信業者,並且將在移植完成後擁有電 話號碼。

本文為英文版的機器翻譯版本,如內容有任何歧義或不一致之處,概以英文版為準。